## **Dell Command Line Reference Guide for the S6100–ON System** 9.14.1.5

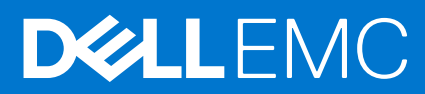

## Notes, cautions, and warnings

**NOTE:** A NOTE indicates important information that helps you make better use of your product.

**CAUTION: A CAUTION indicates either potential damage to hardware or loss of data and tells you how to avoid the problem.**

**WARNING: A WARNING indicates a potential for property damage, personal injury, or death.**

**© 2018 - 2019 Dell Inc. or its subsidiaries. All rights reserved.** Dell, EMC, and other trademarks are trademarks of Dell Inc. or its subsidiaries. Other trademarks may be trademarks of their respective owners.

## **Contents**

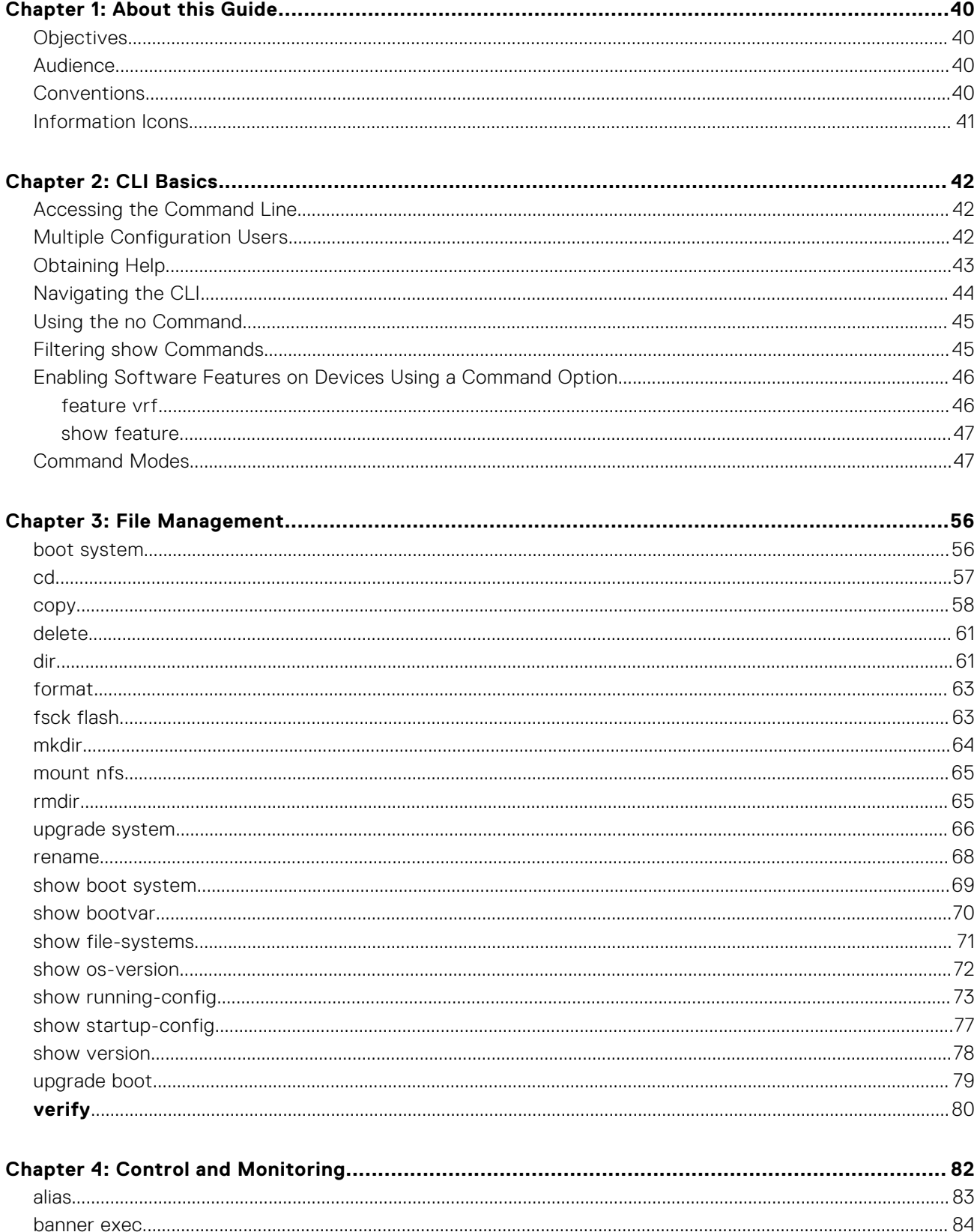

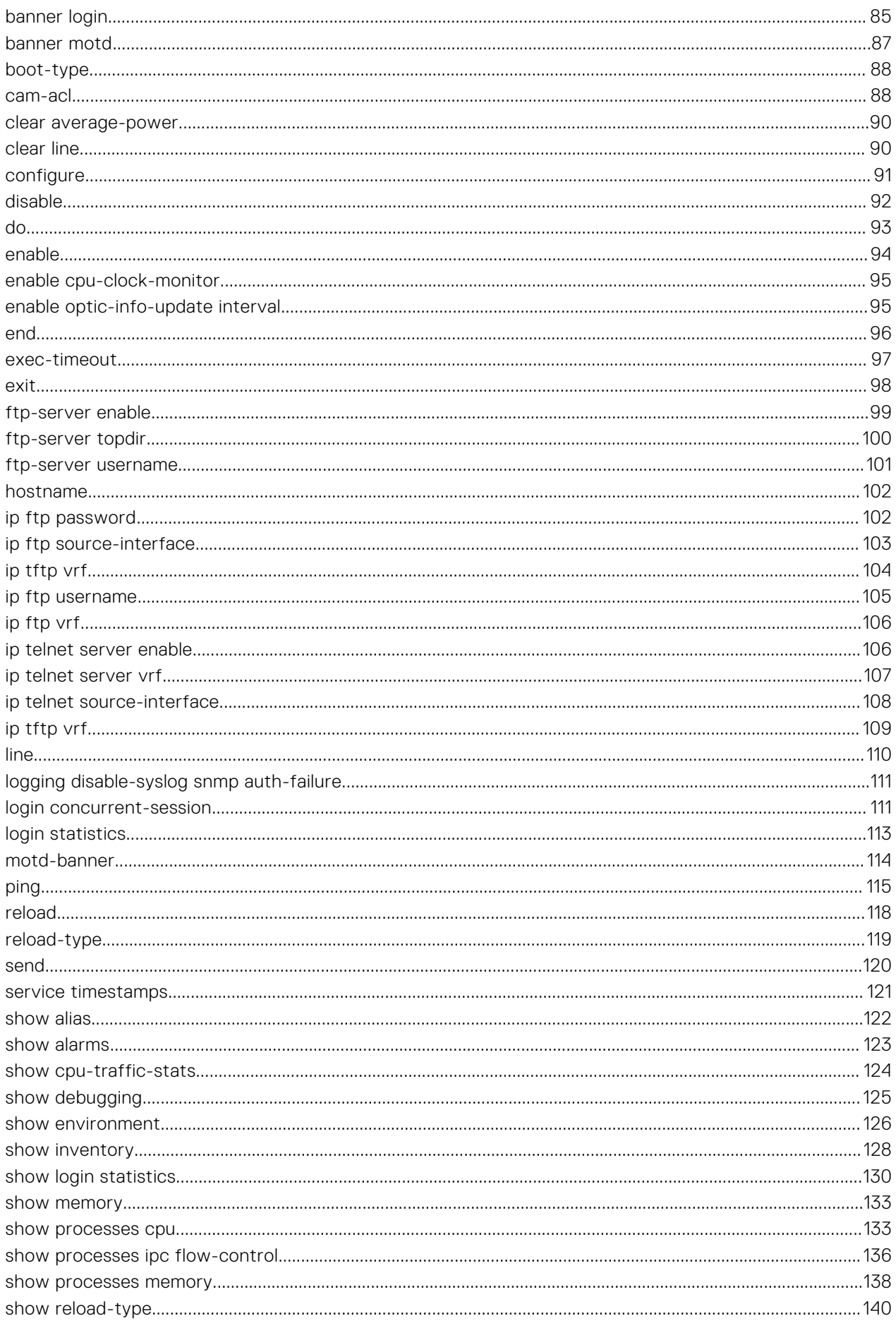

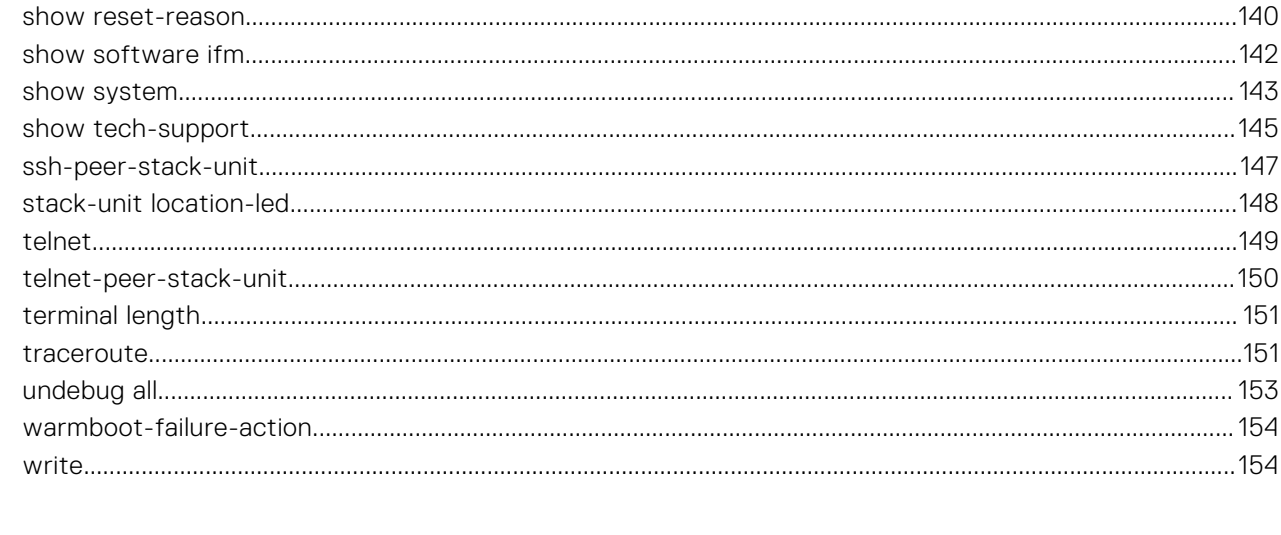

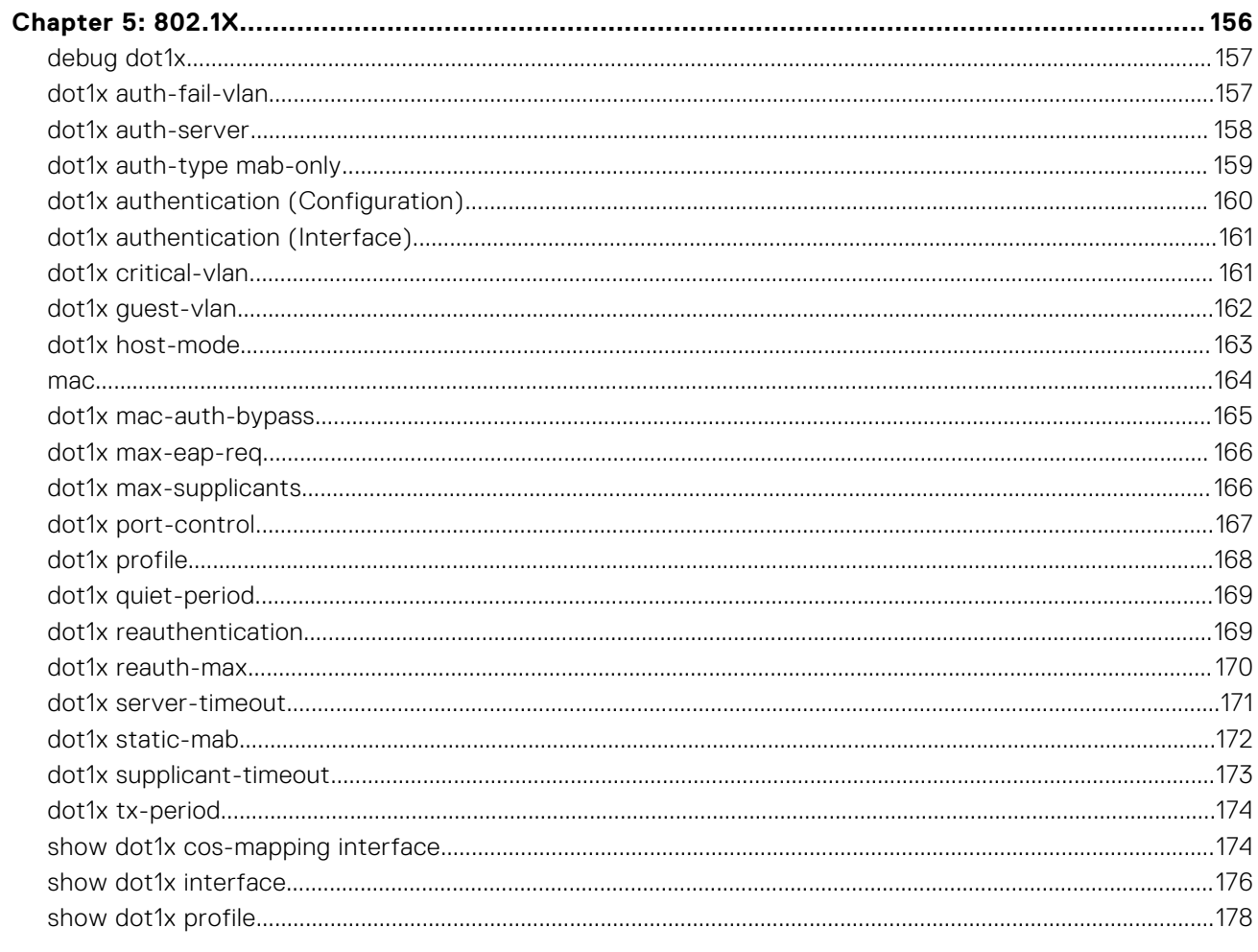

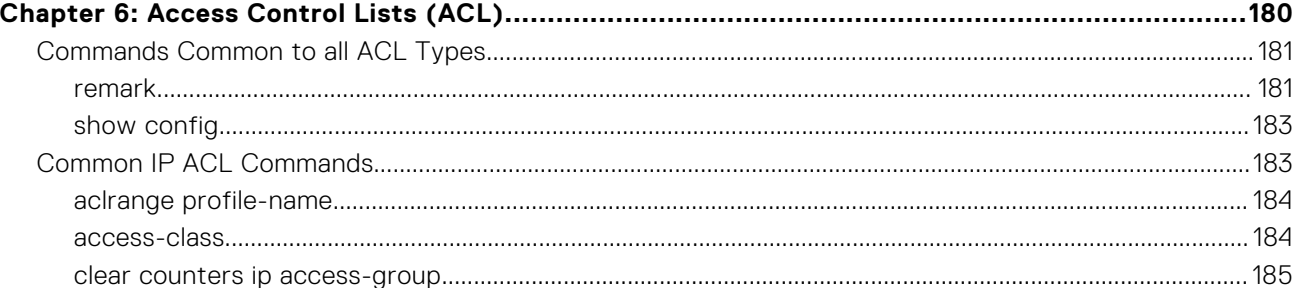

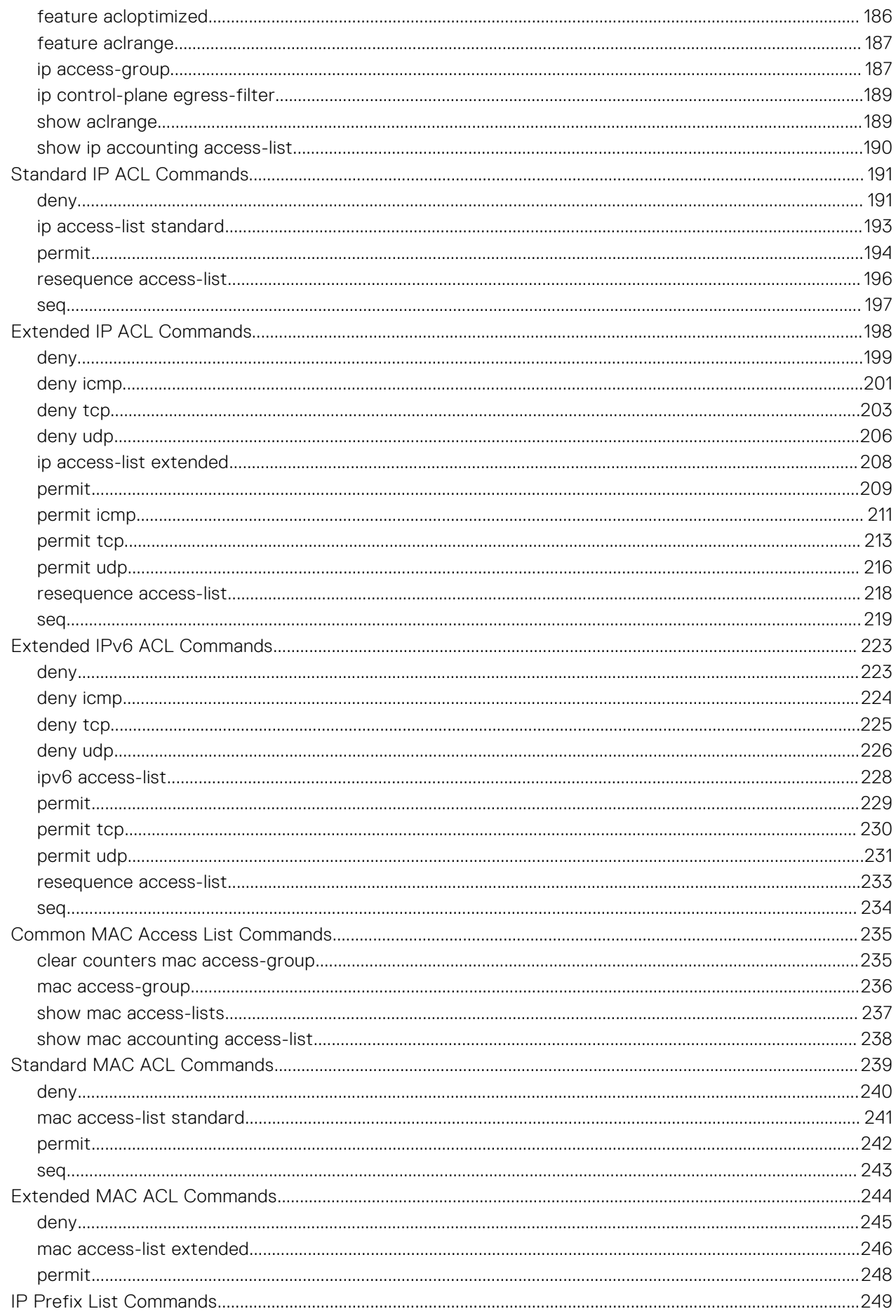

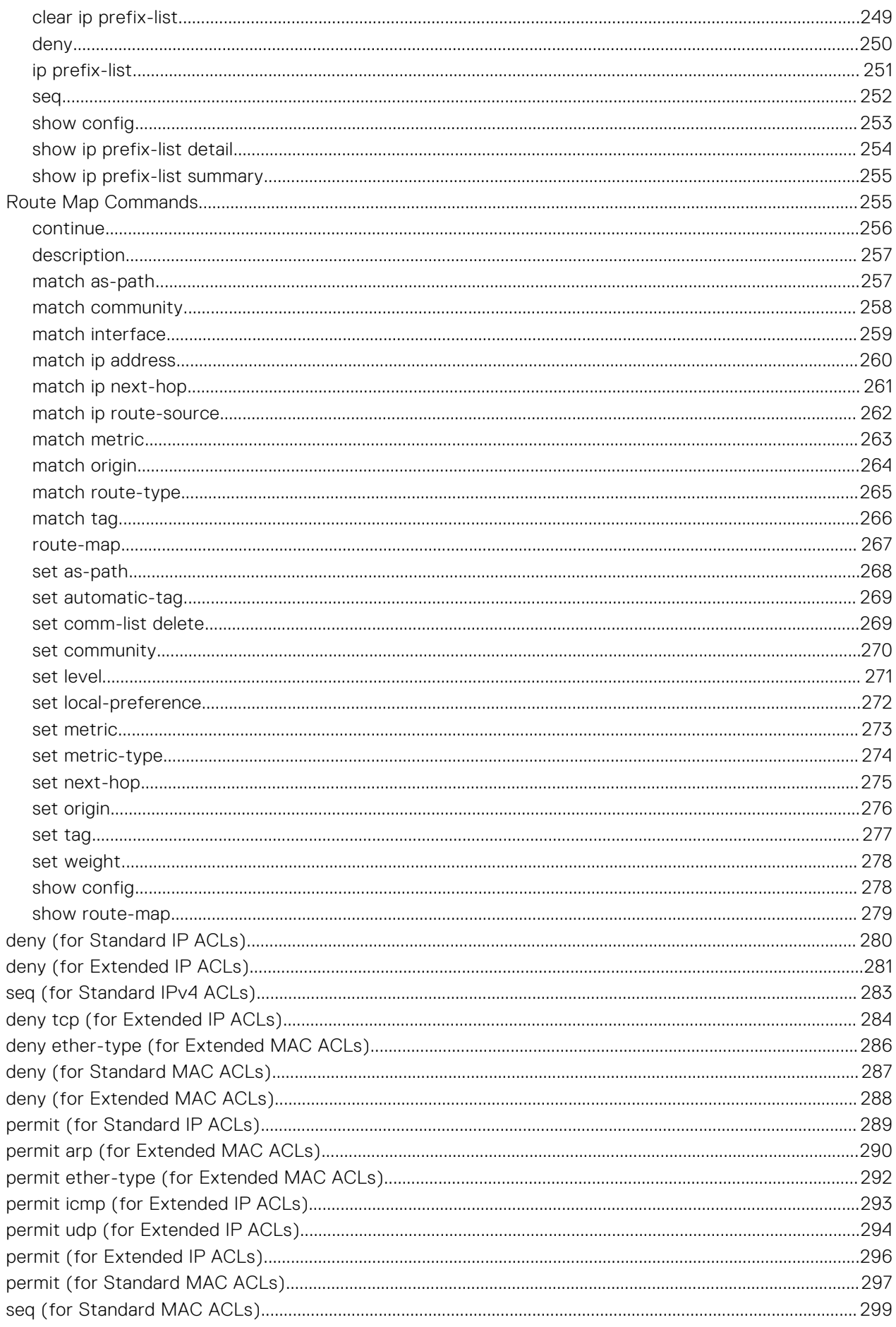

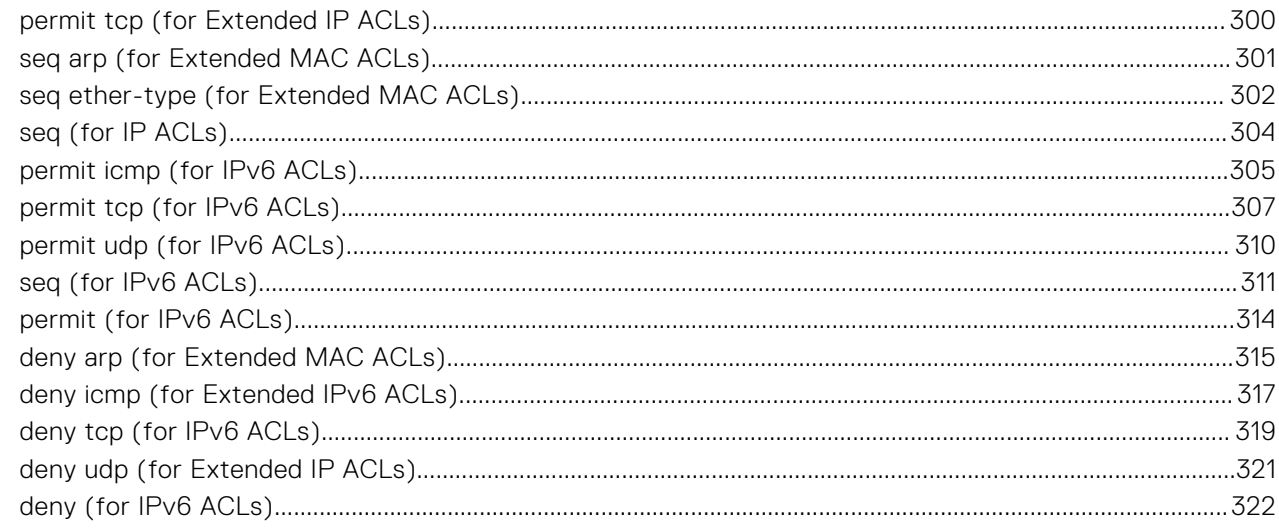

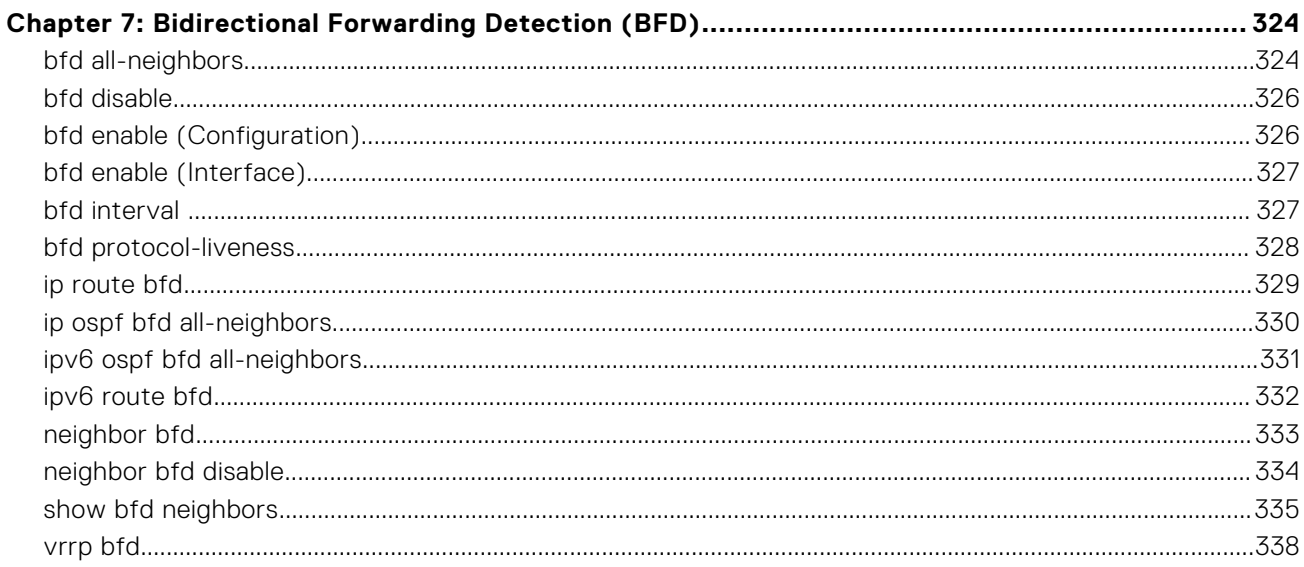

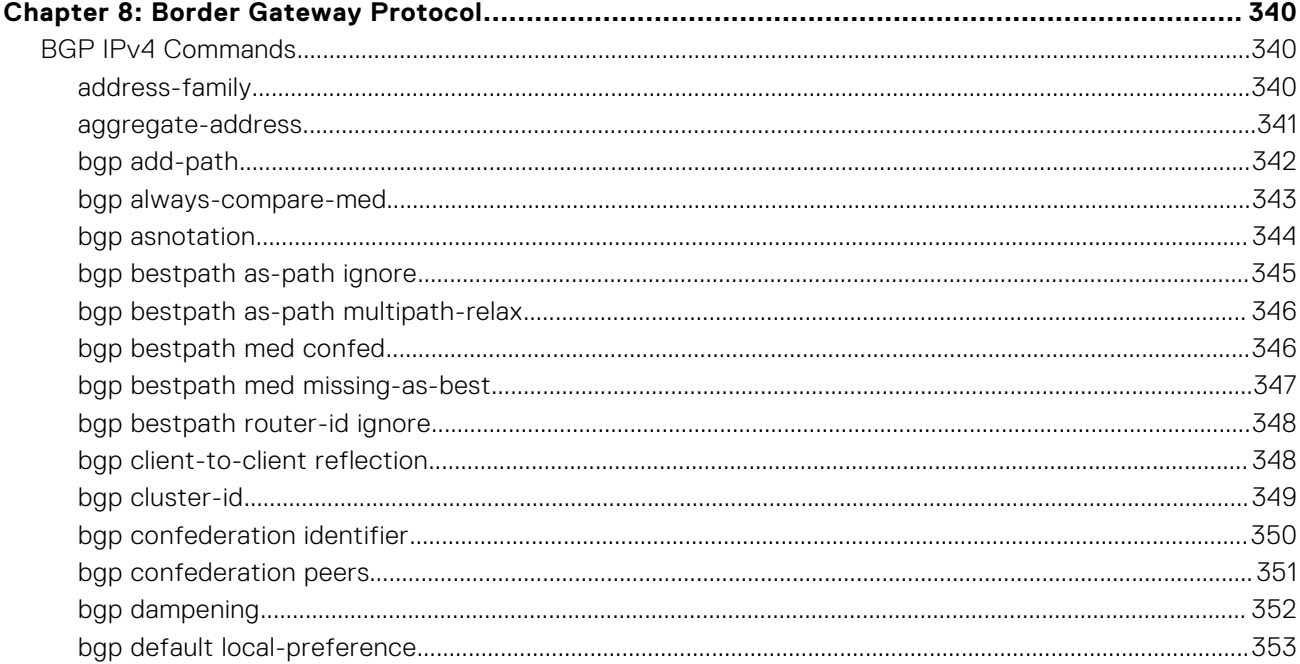

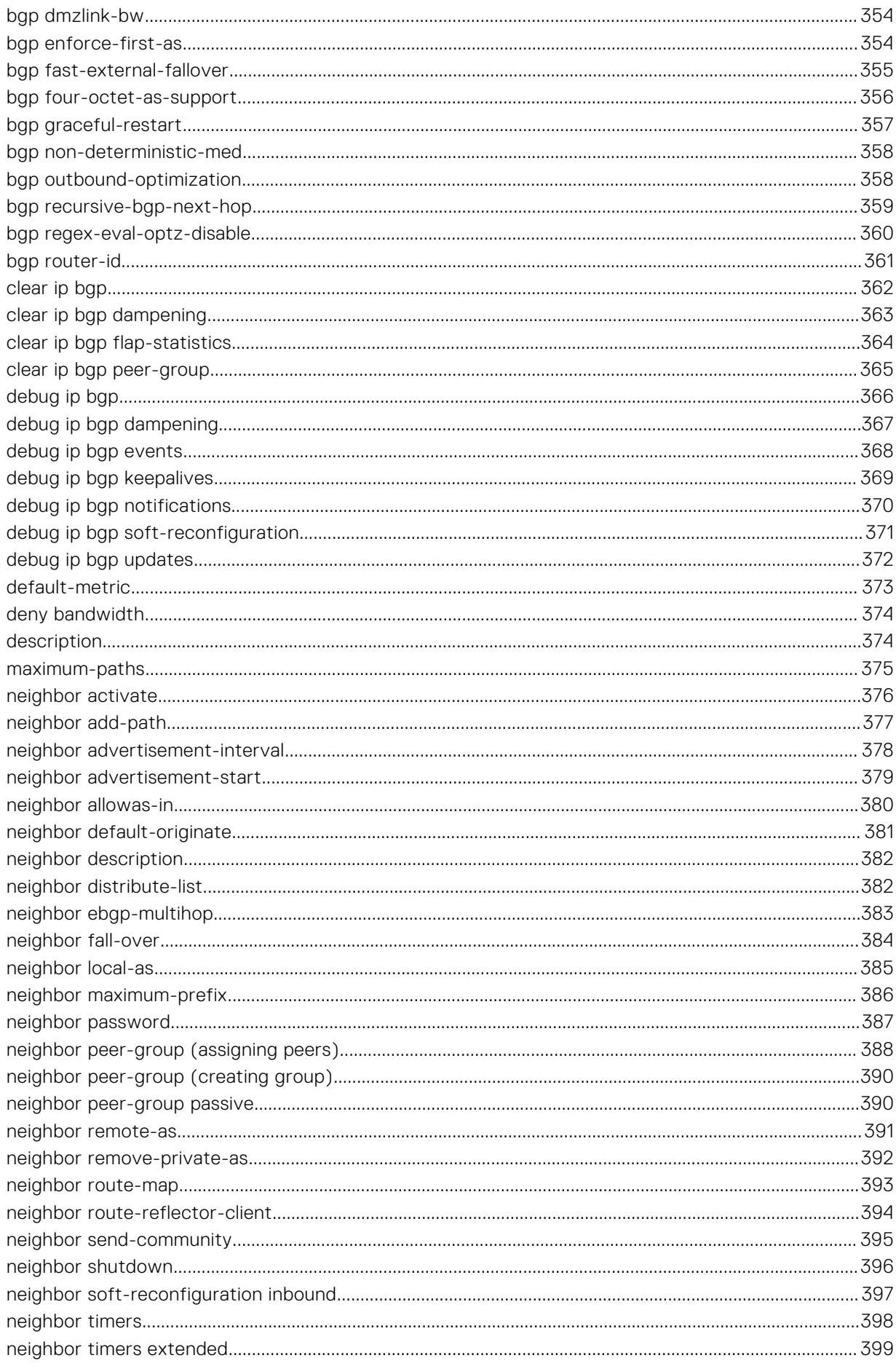

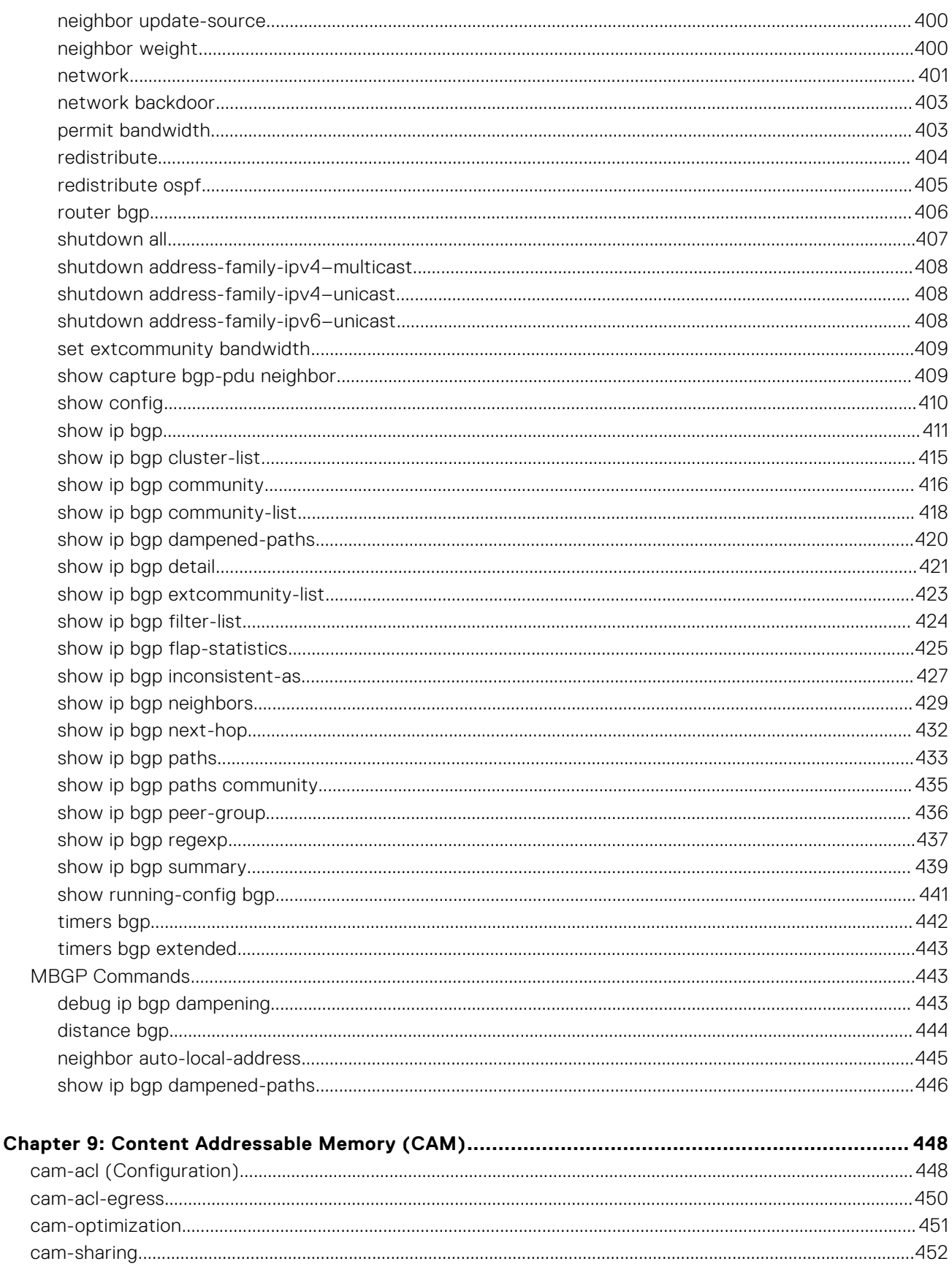

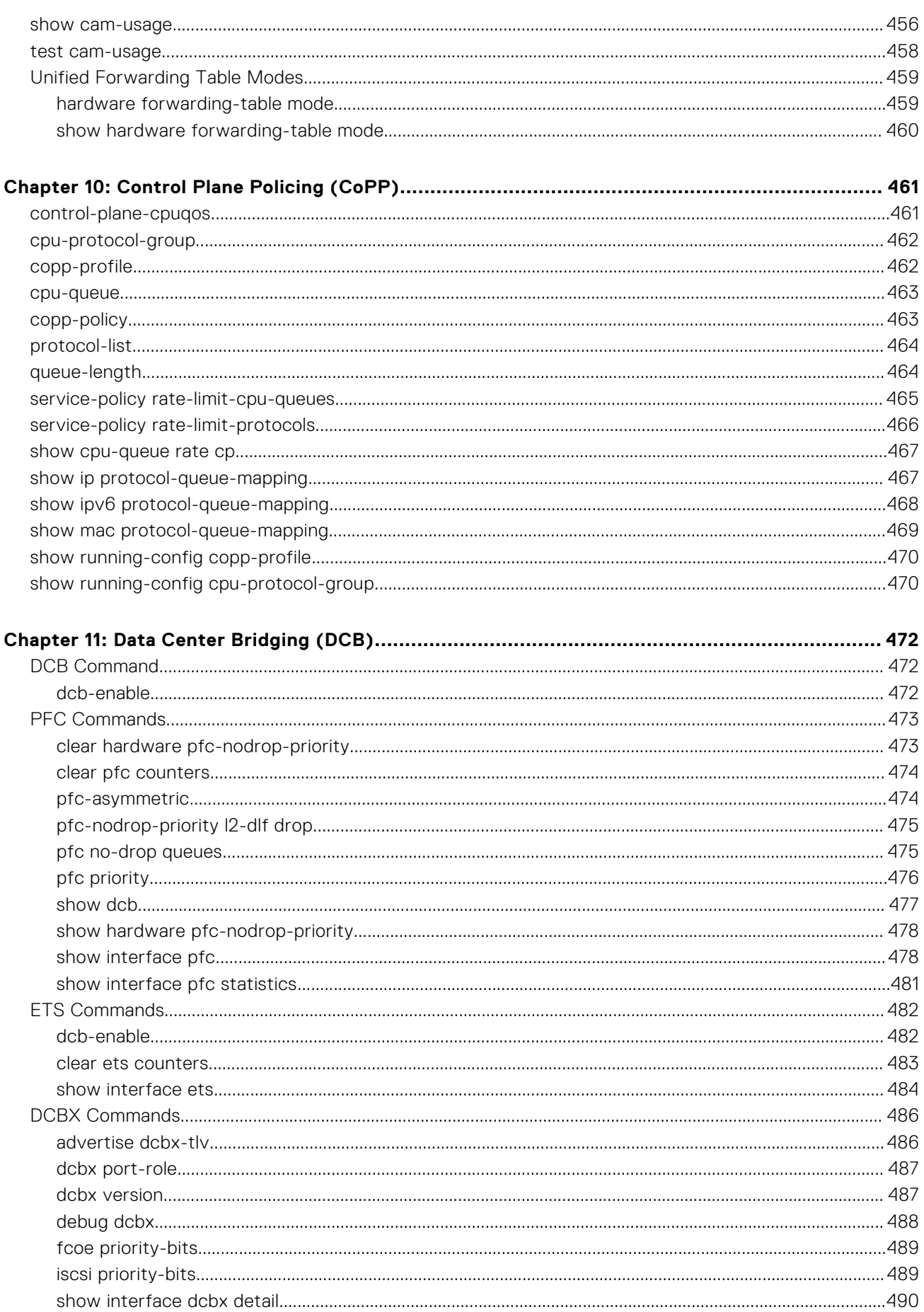

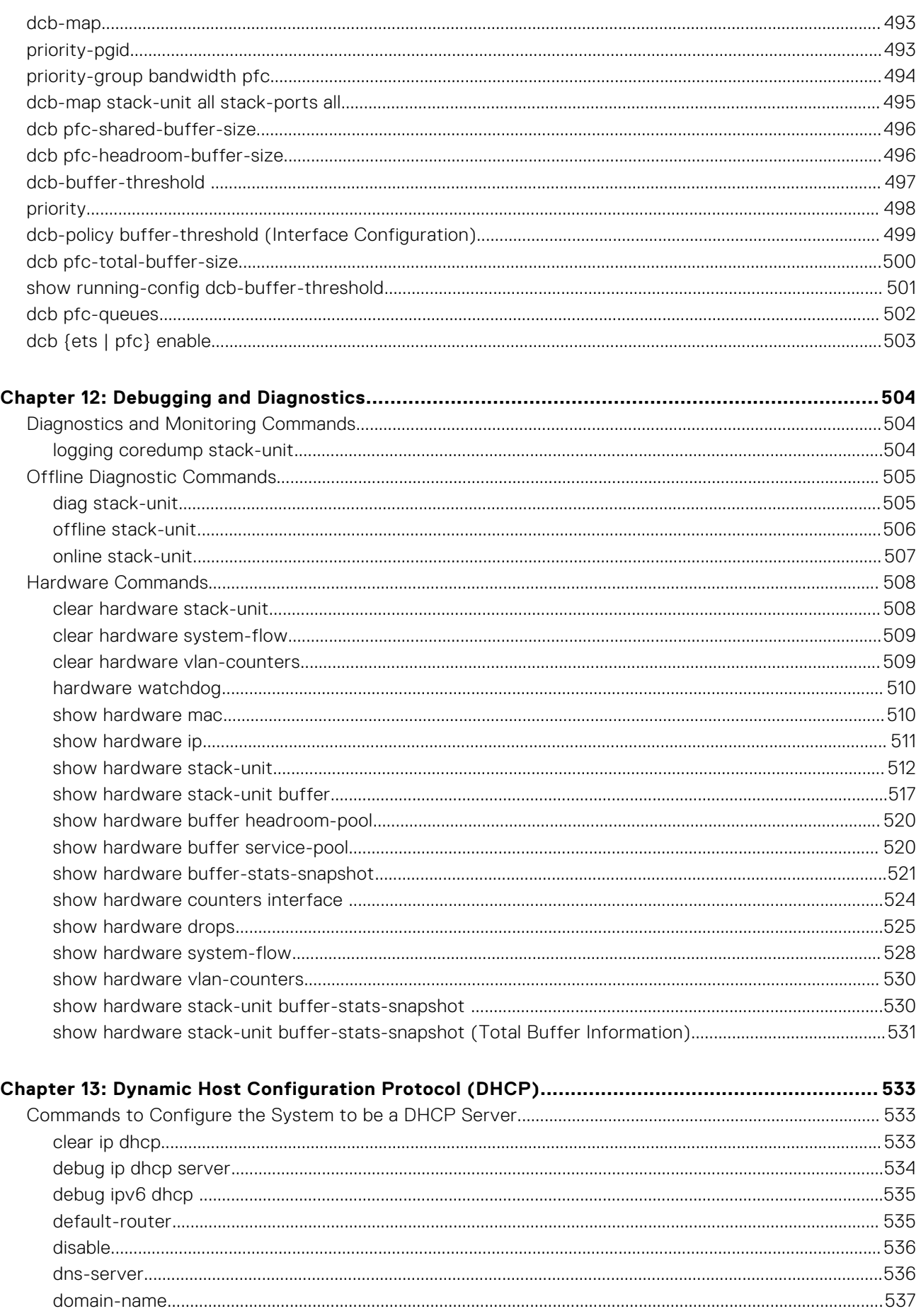

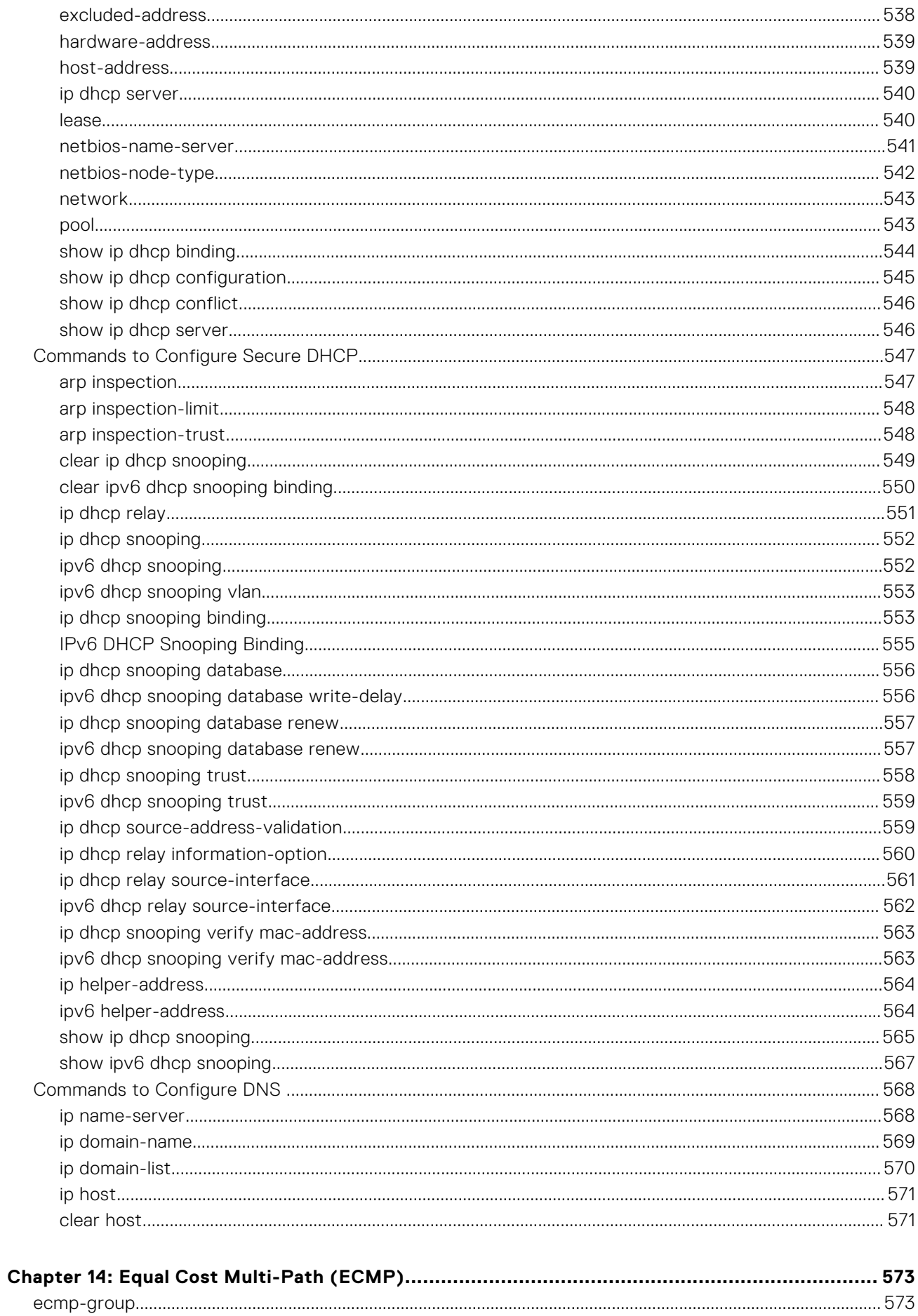

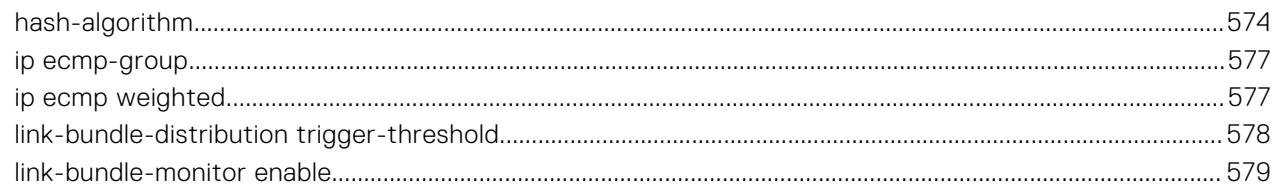

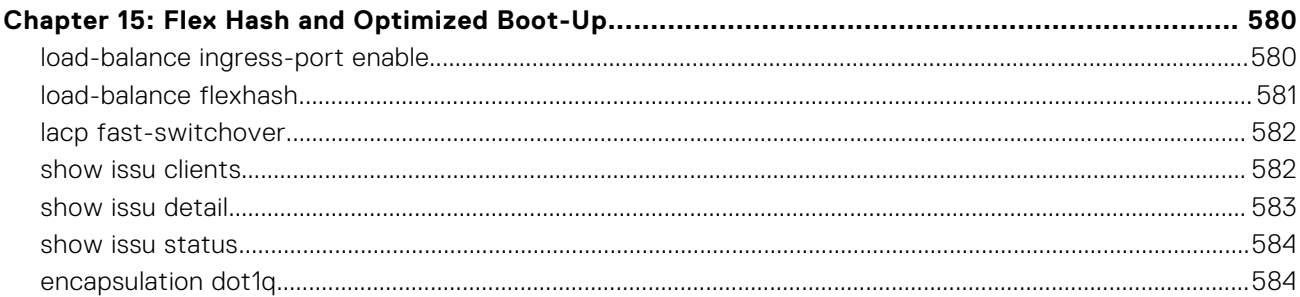

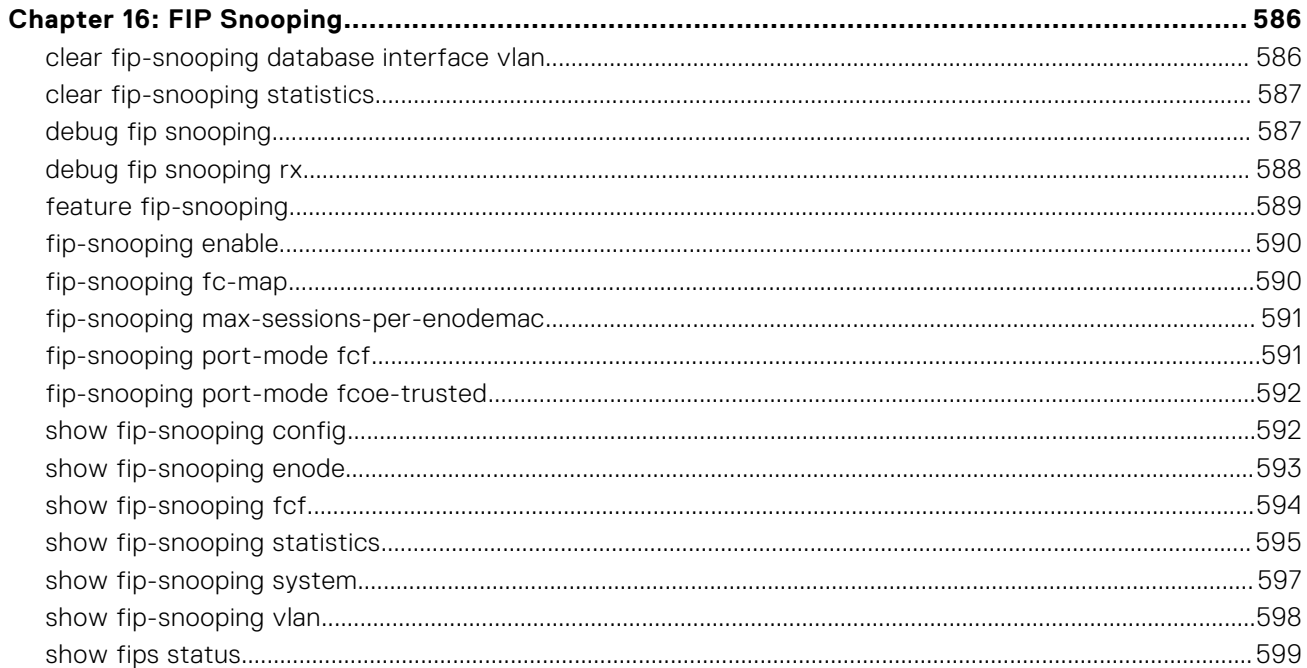

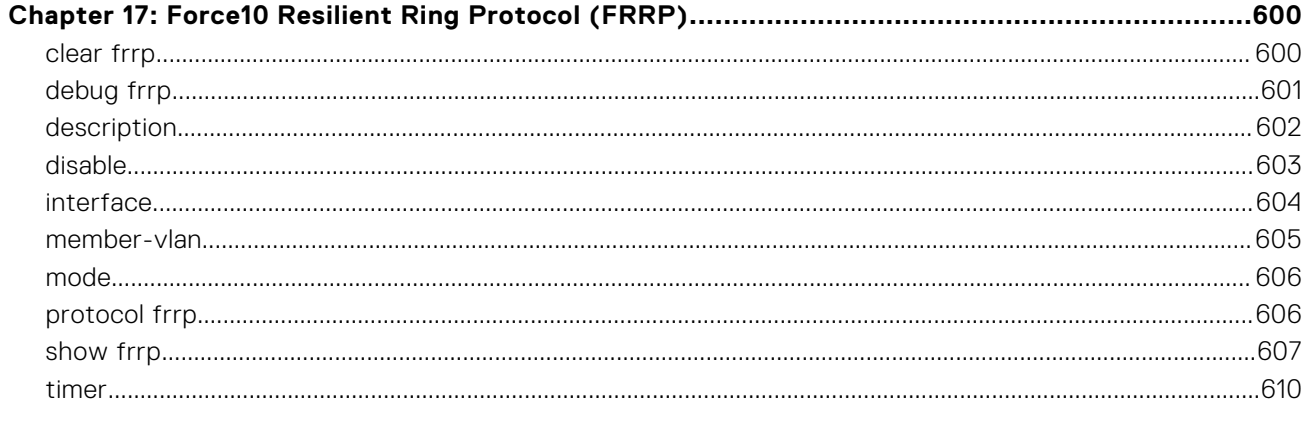

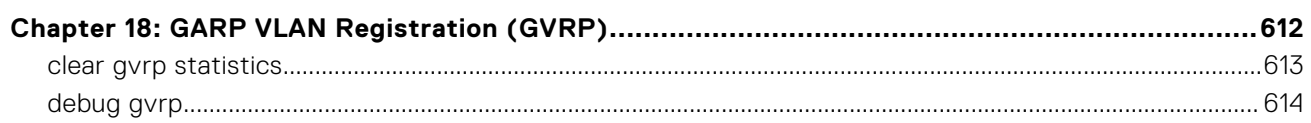

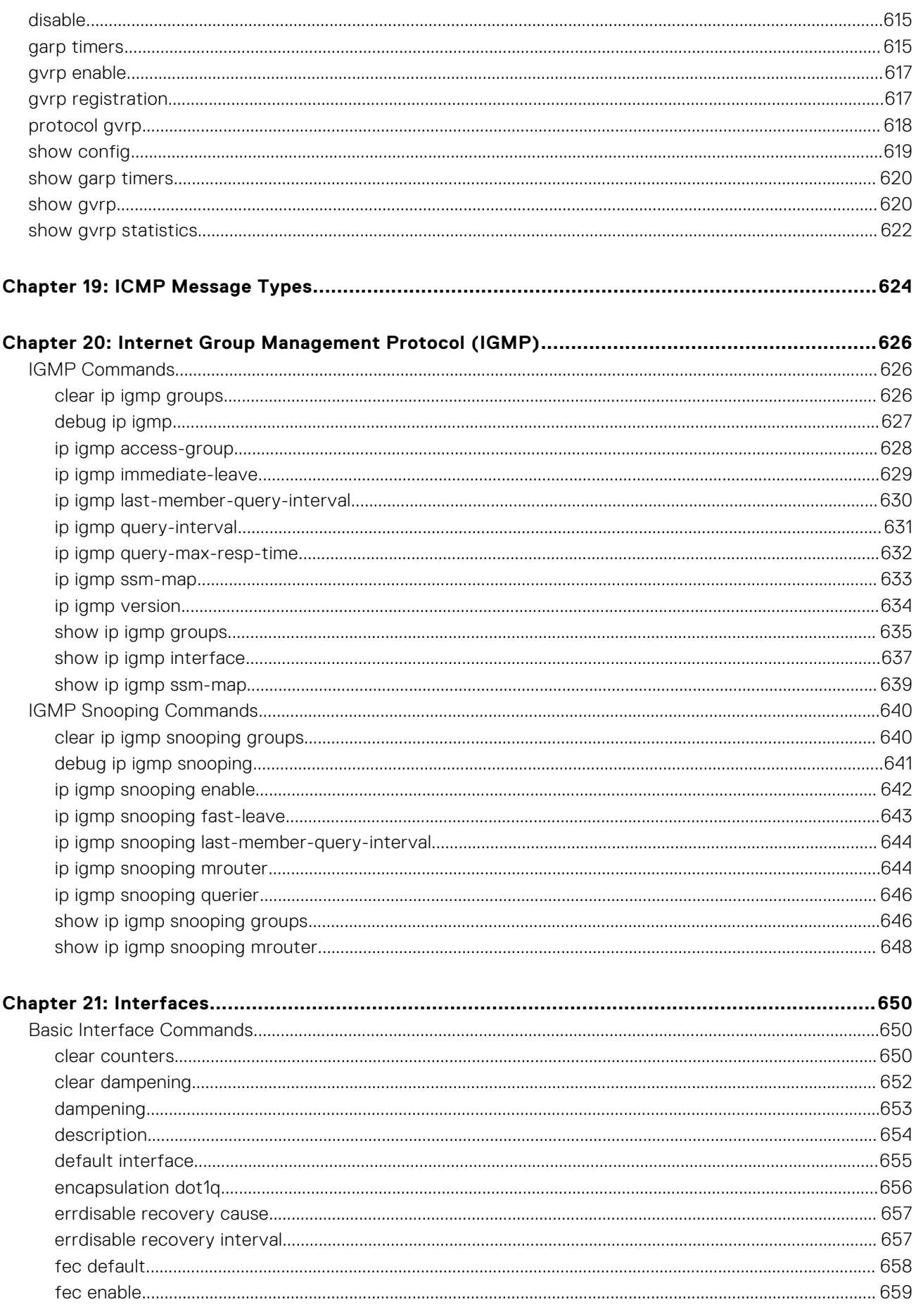

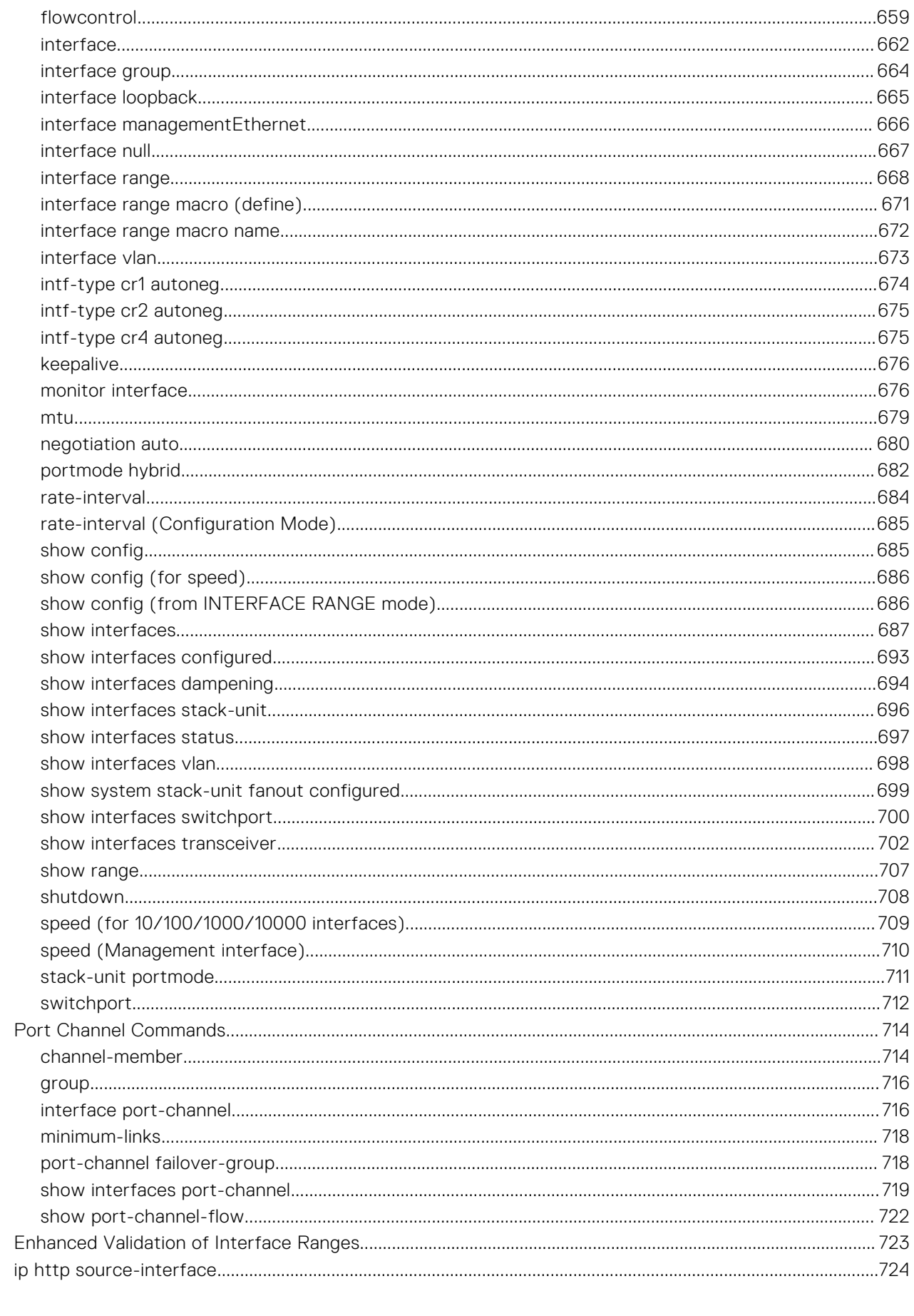

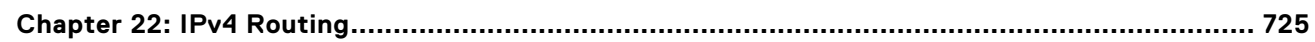

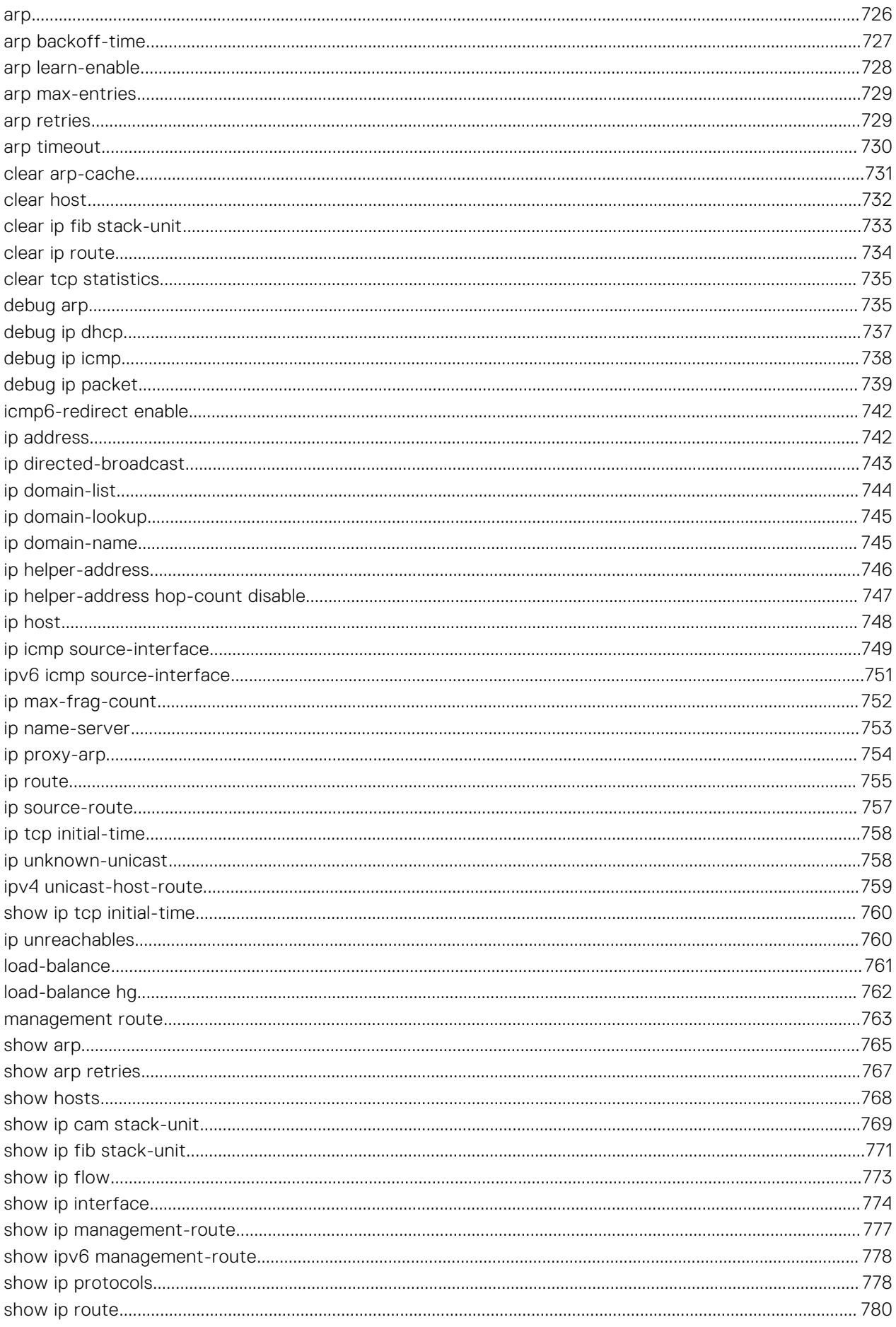

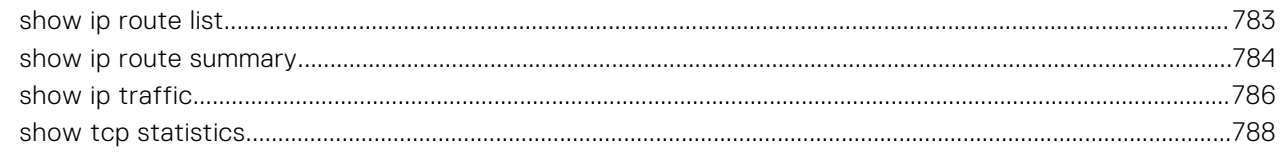

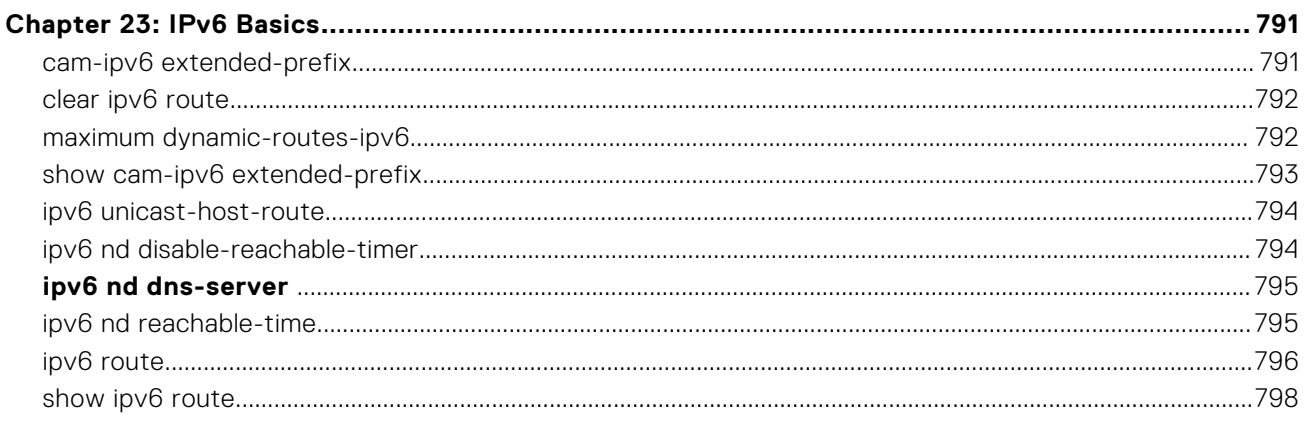

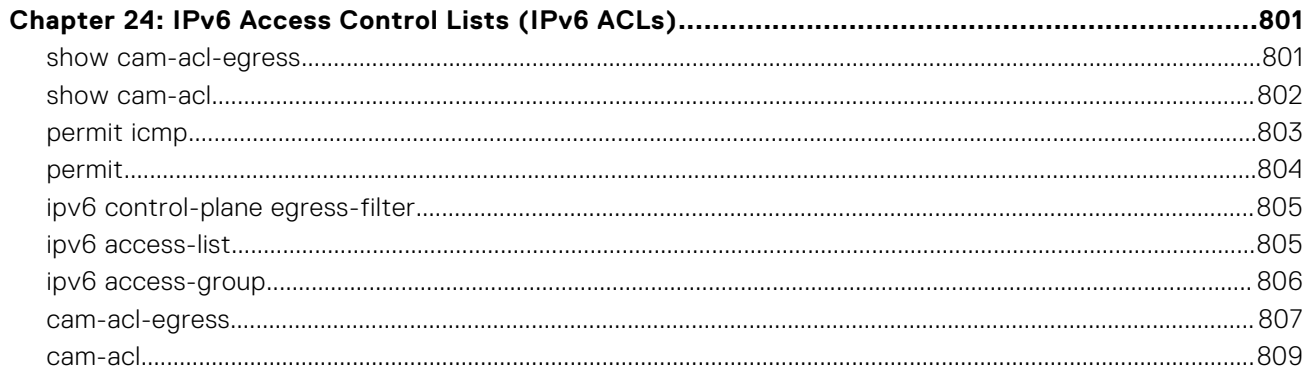

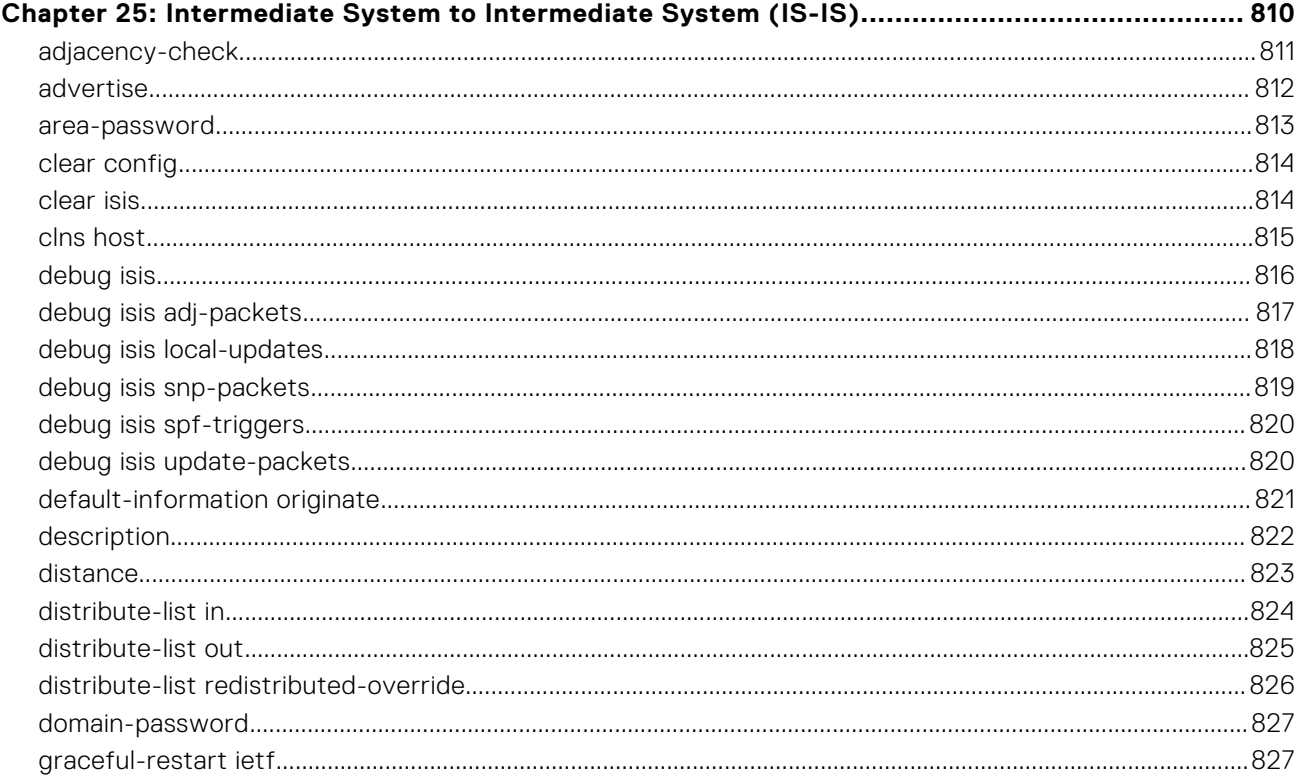

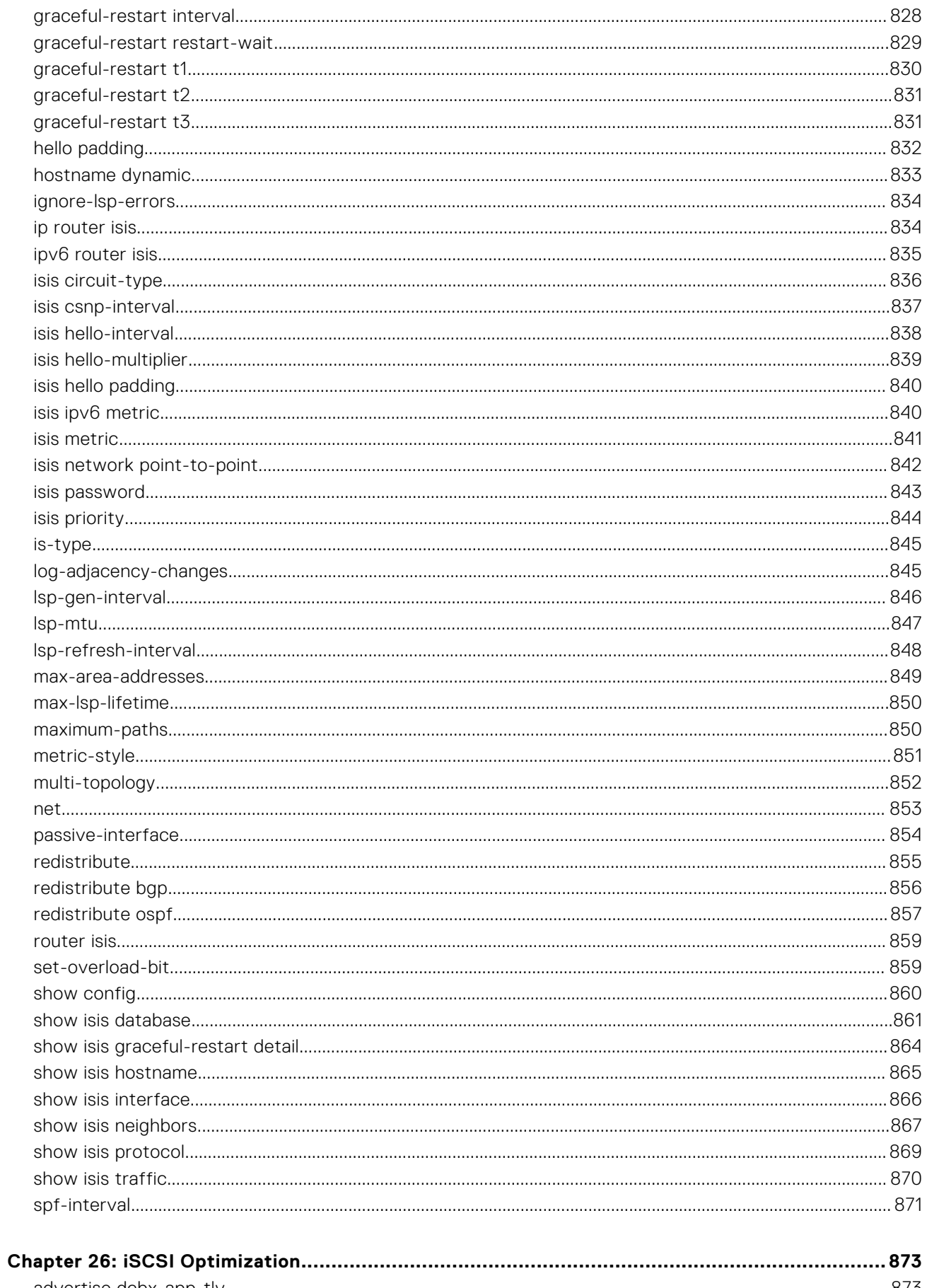

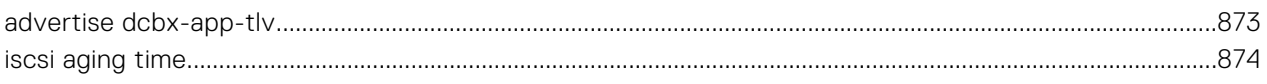

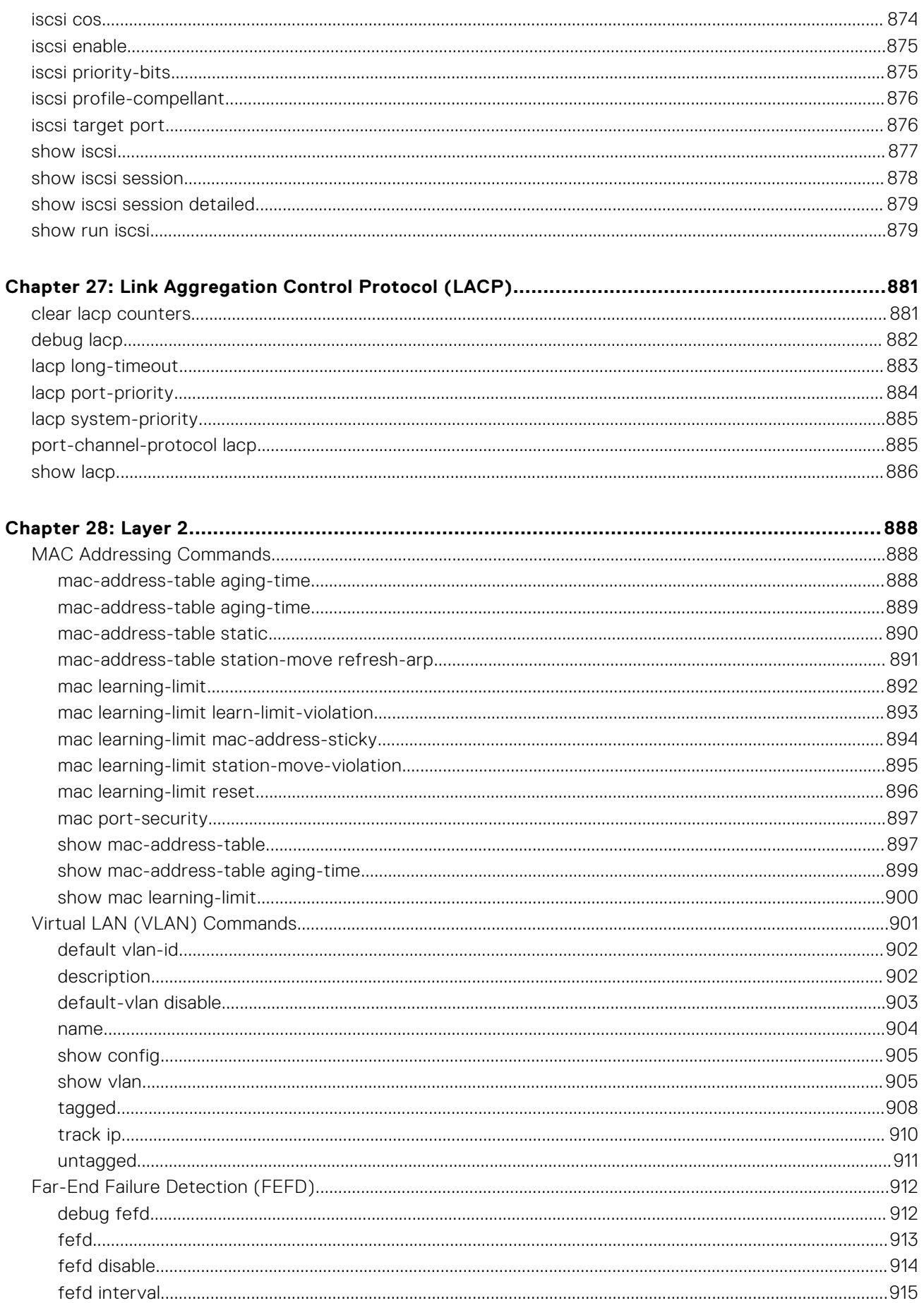

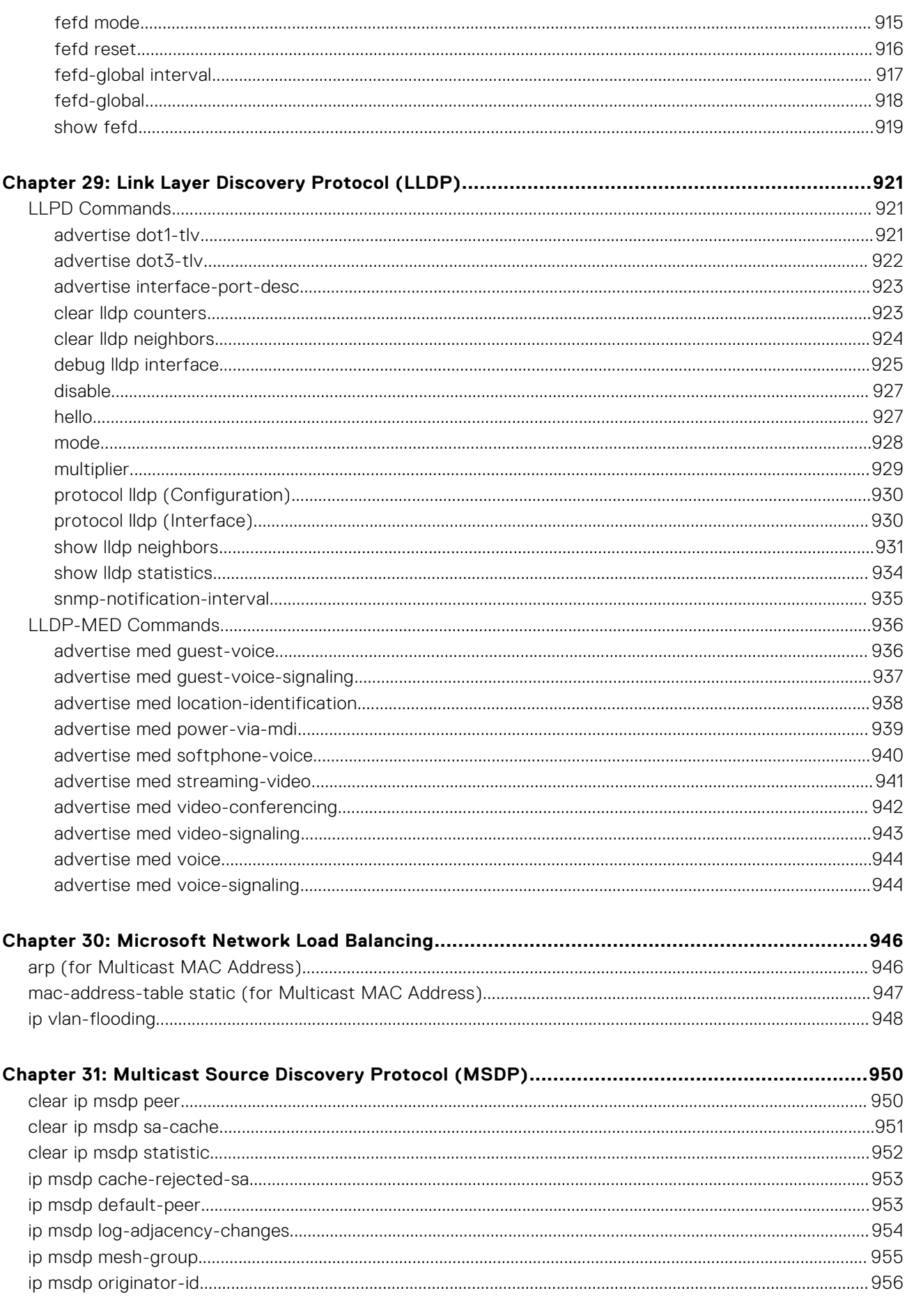

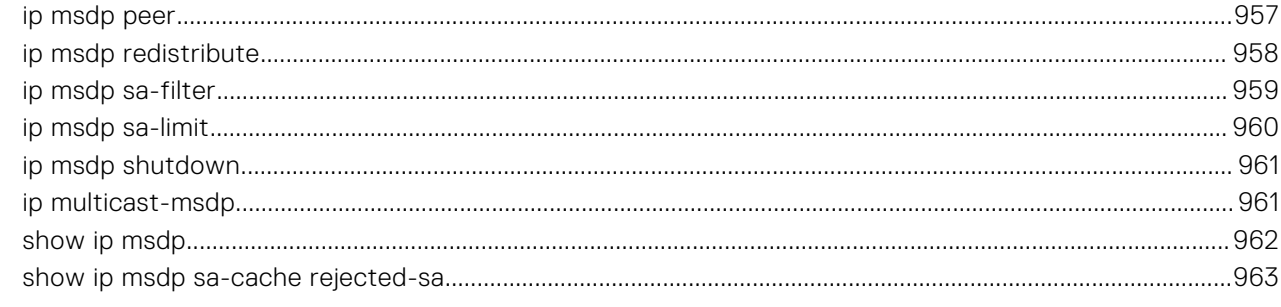

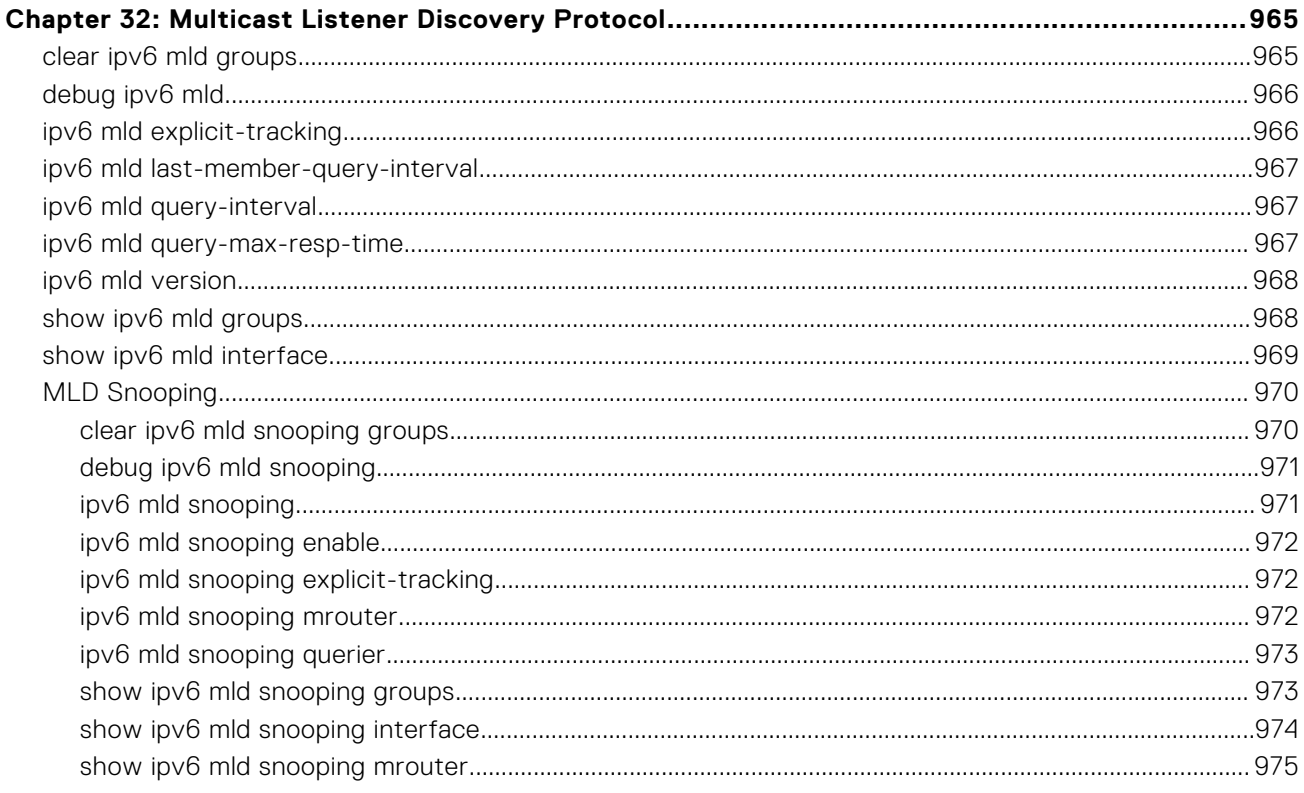

## $disable$  977

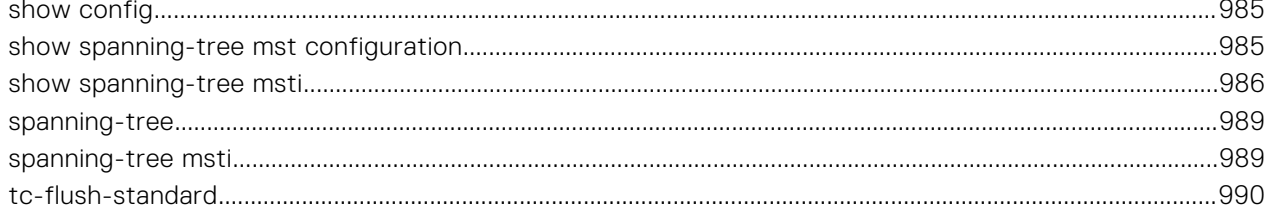

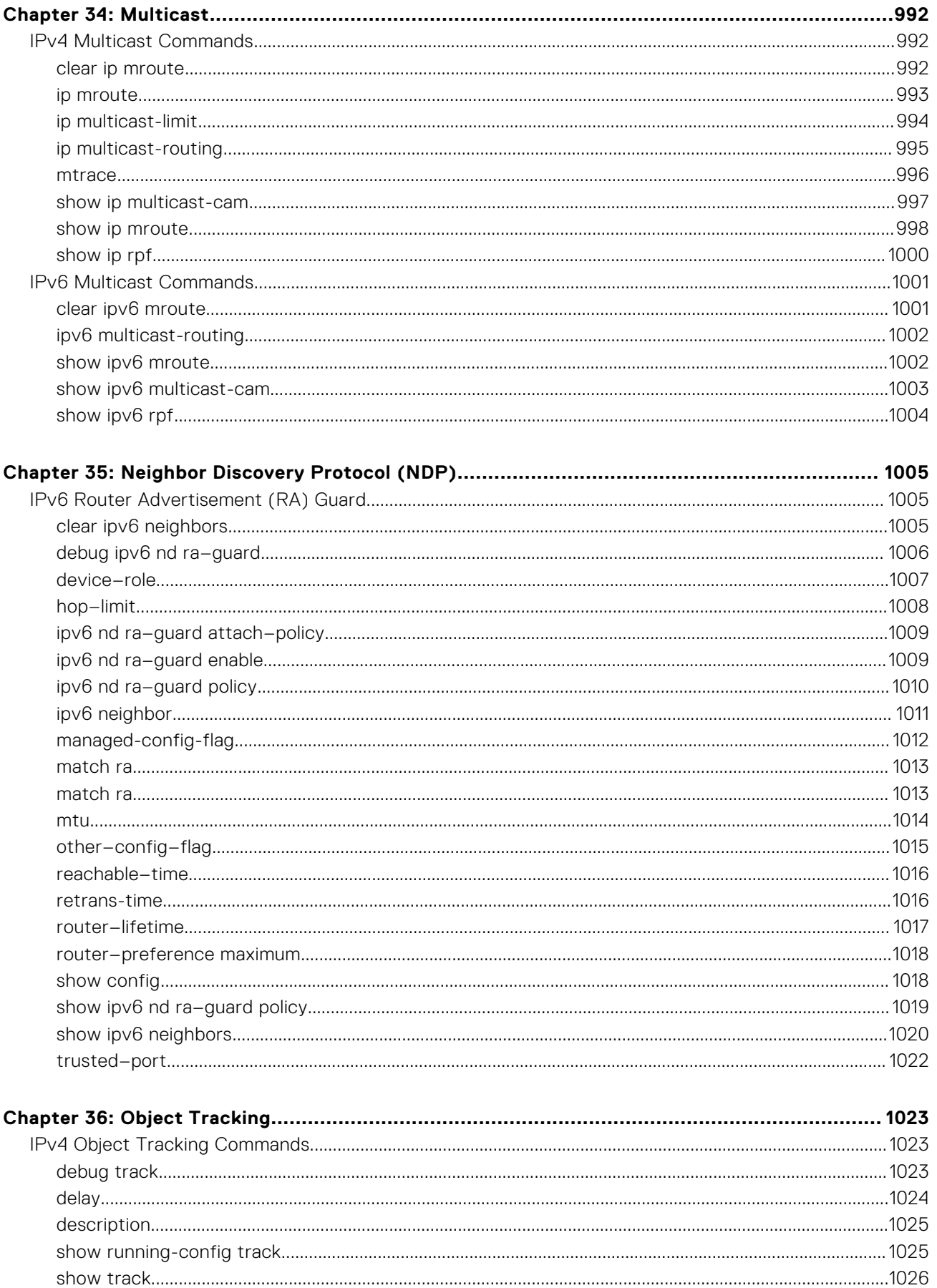

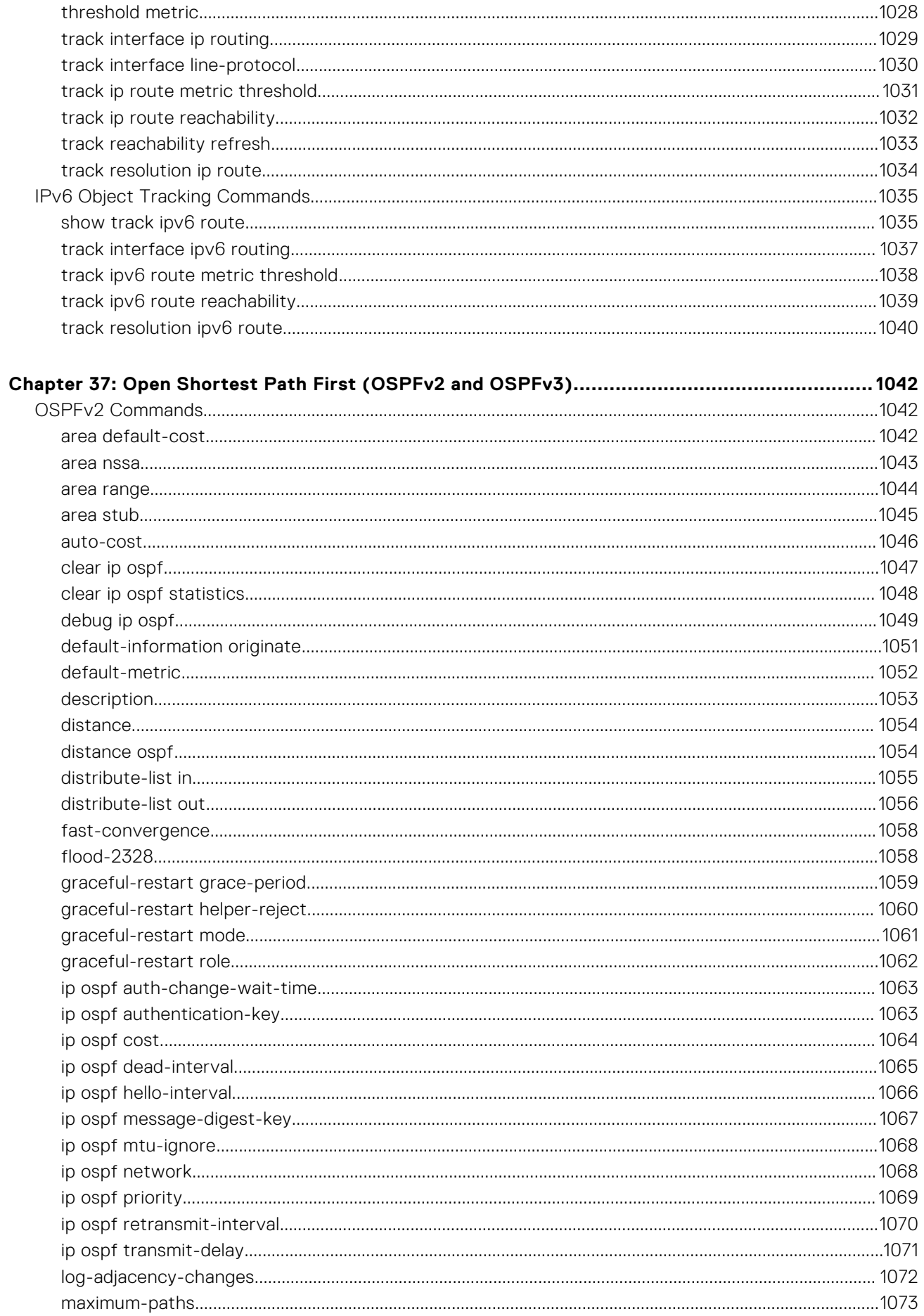

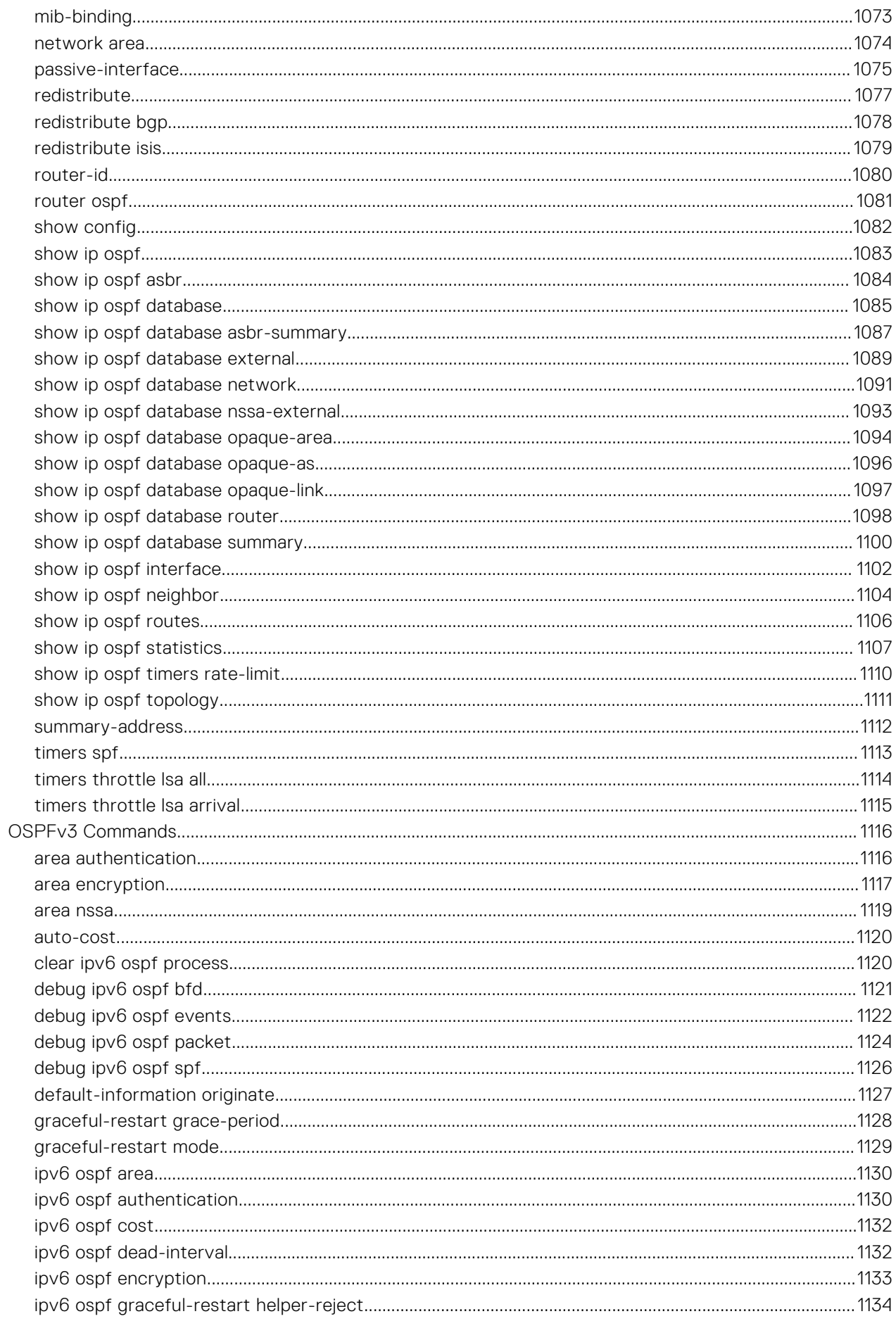

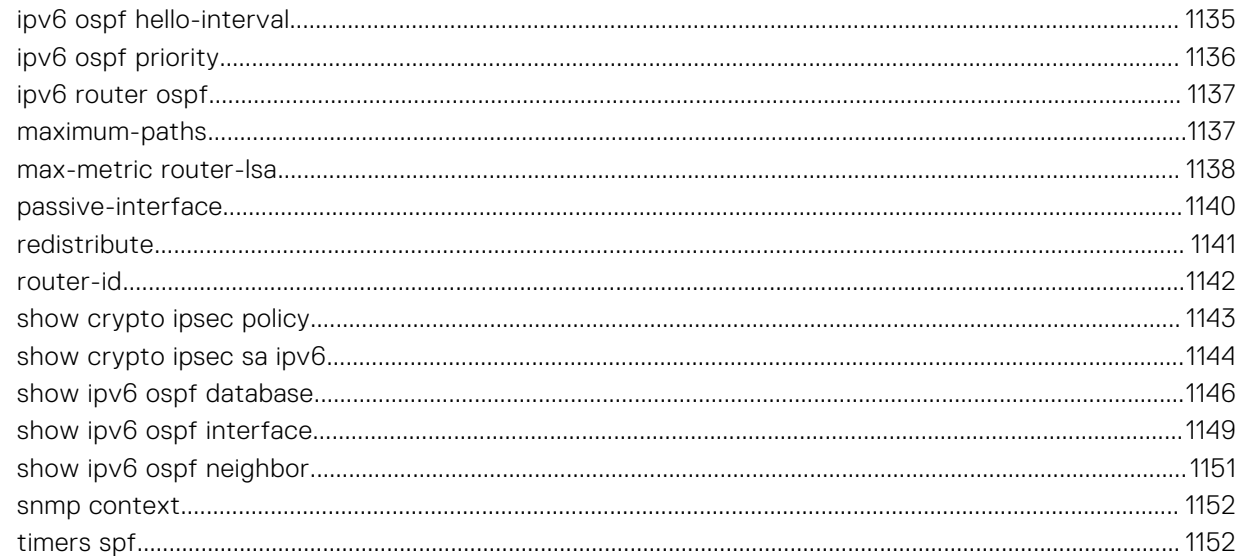

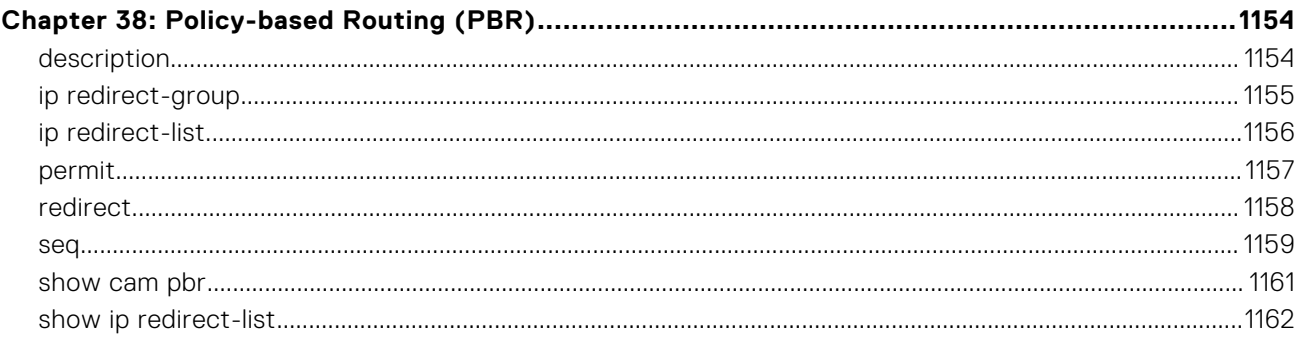

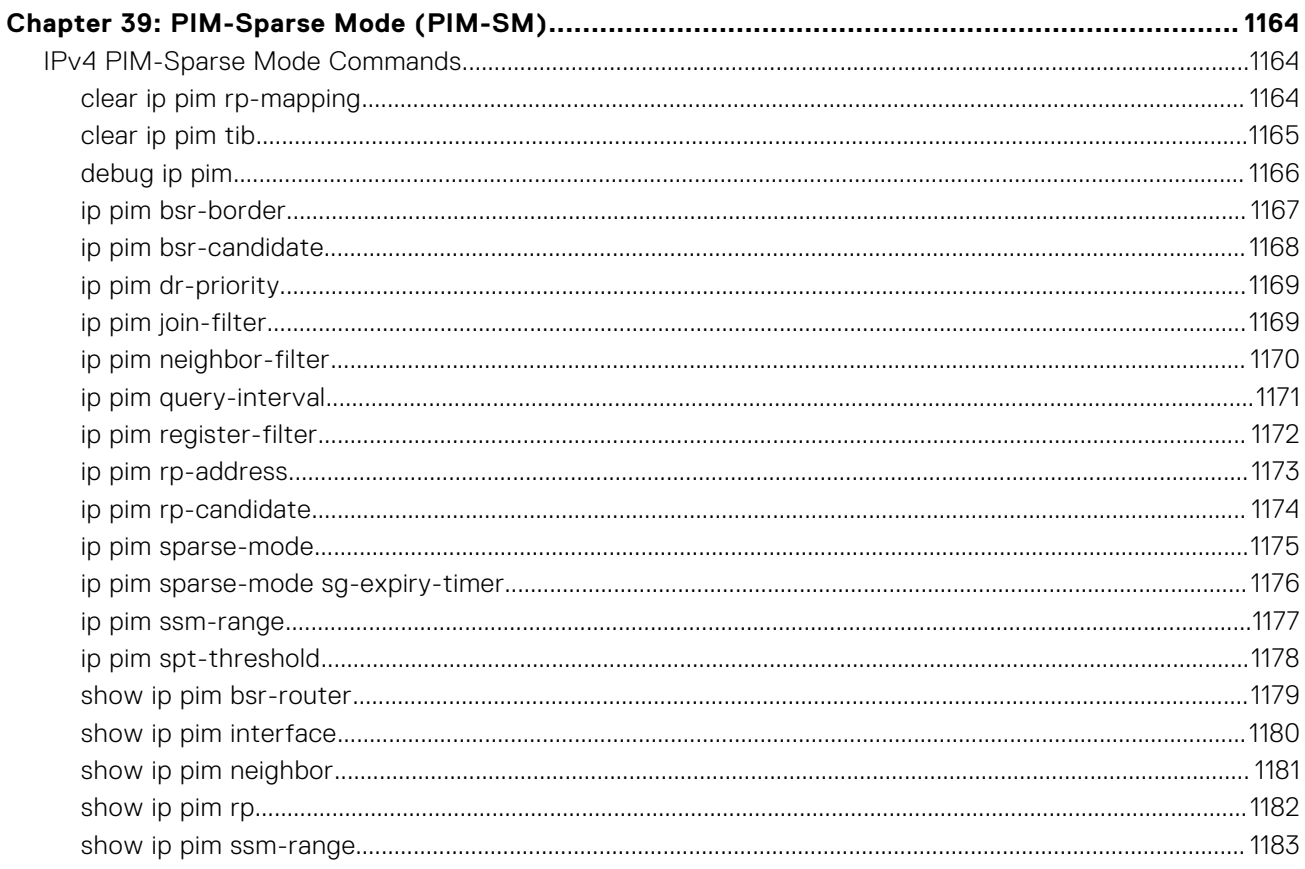

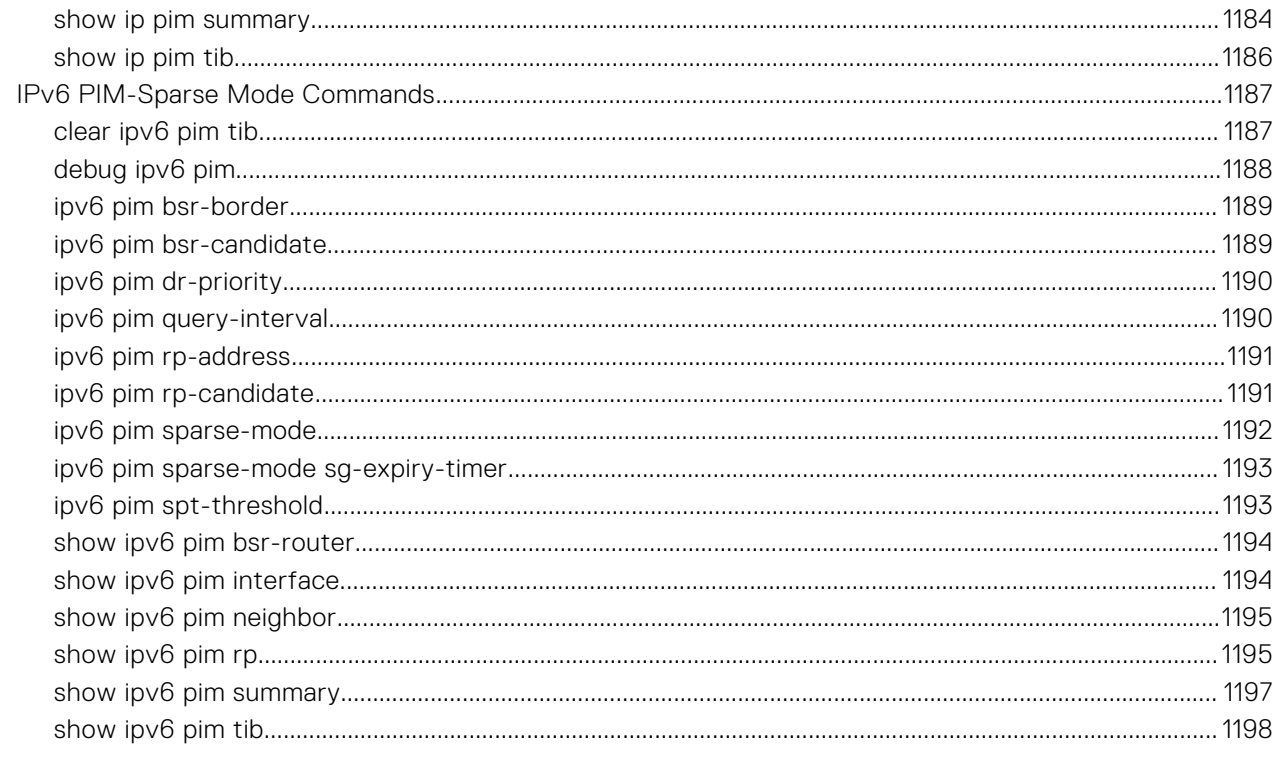

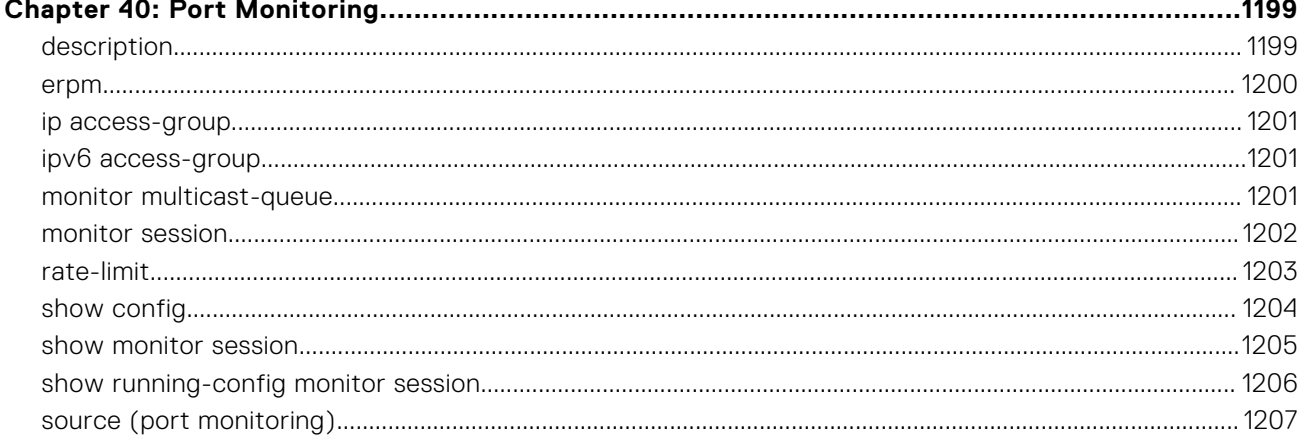

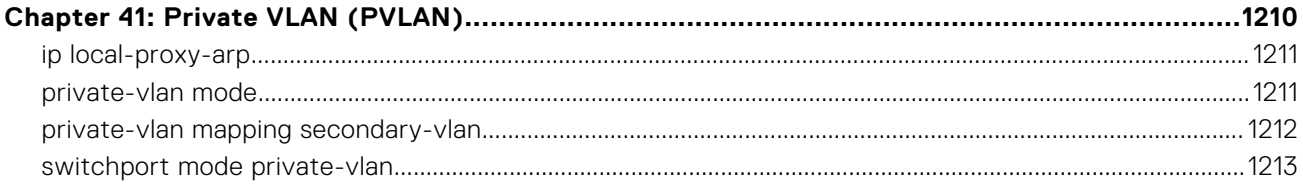

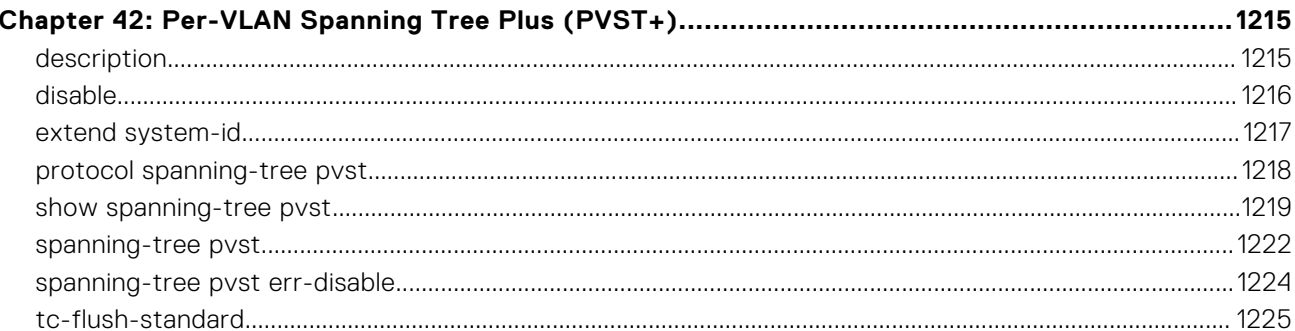

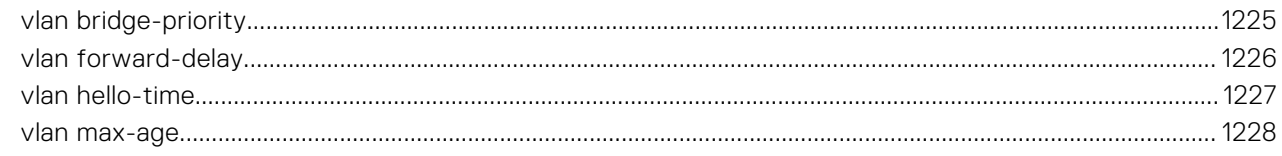

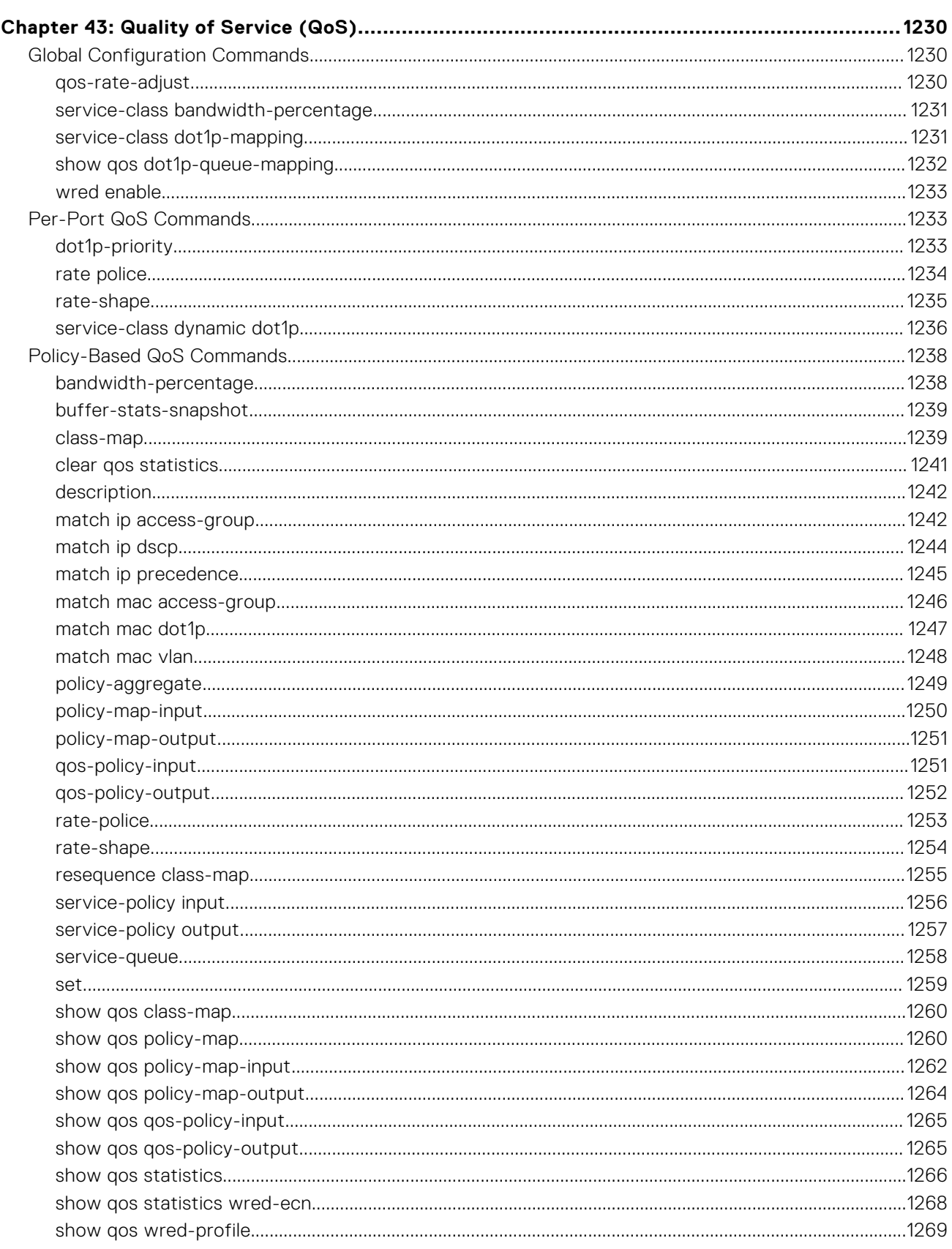

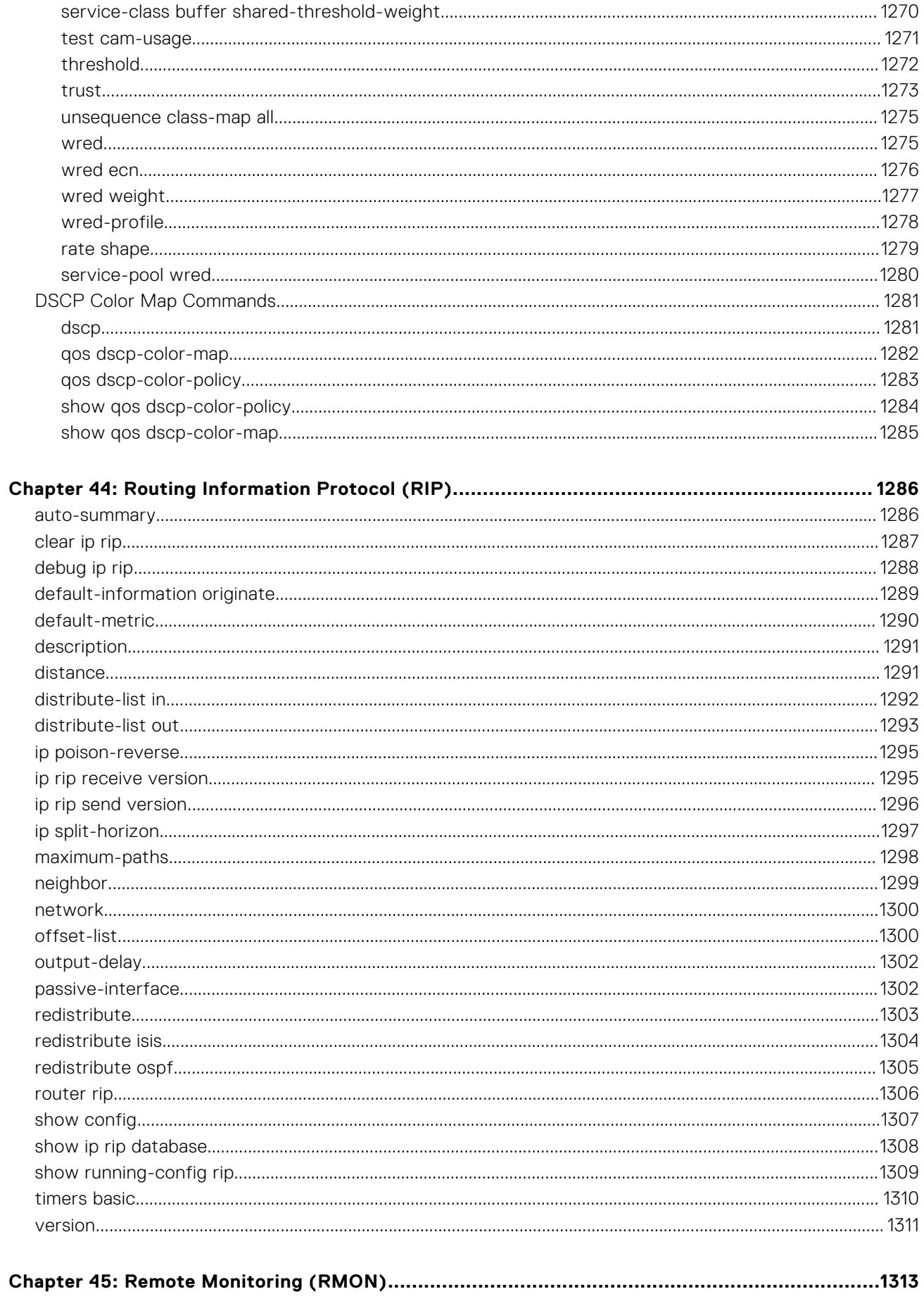

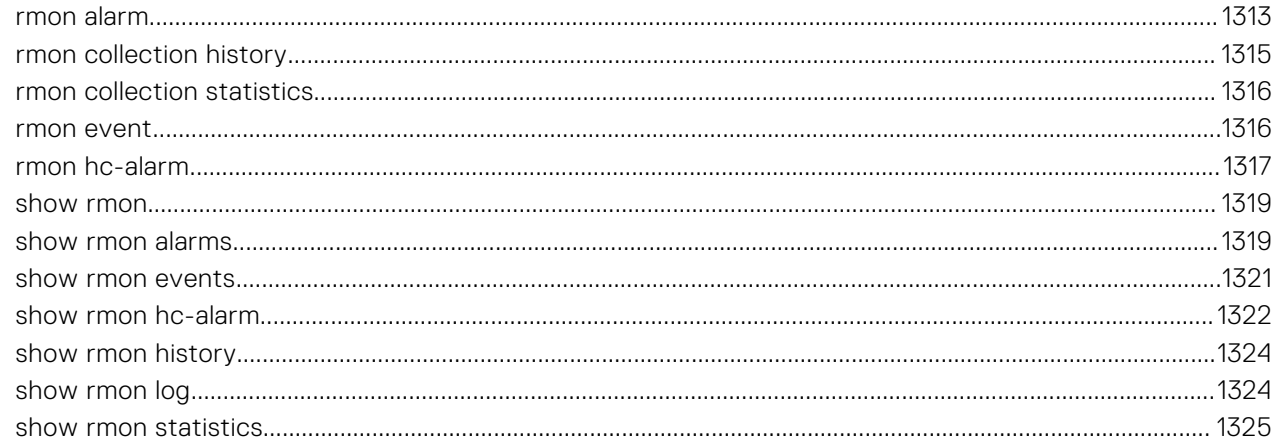

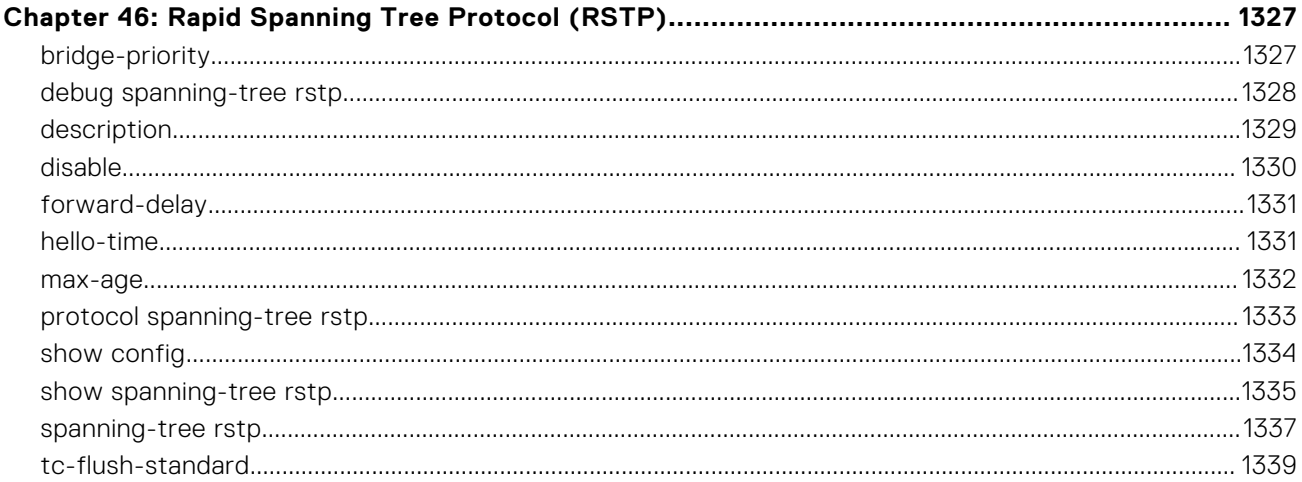

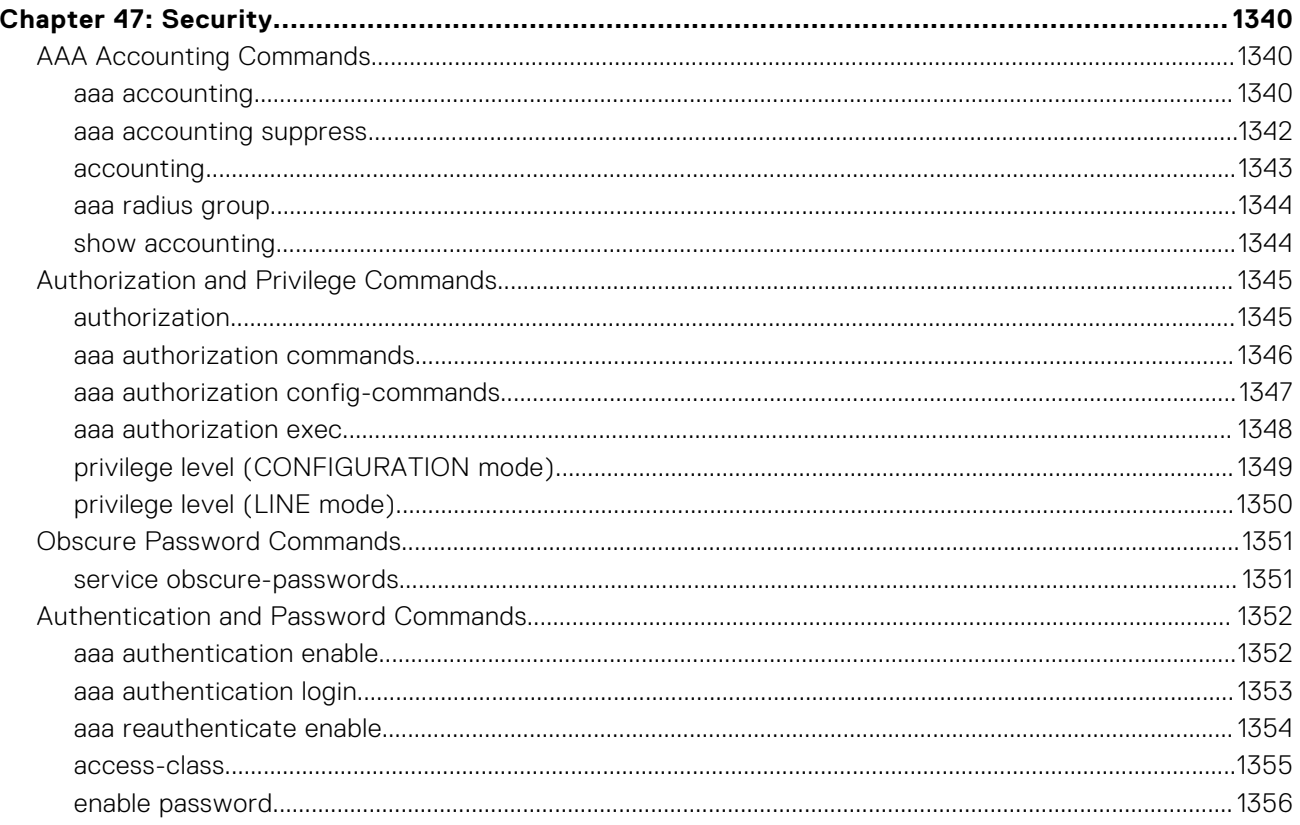

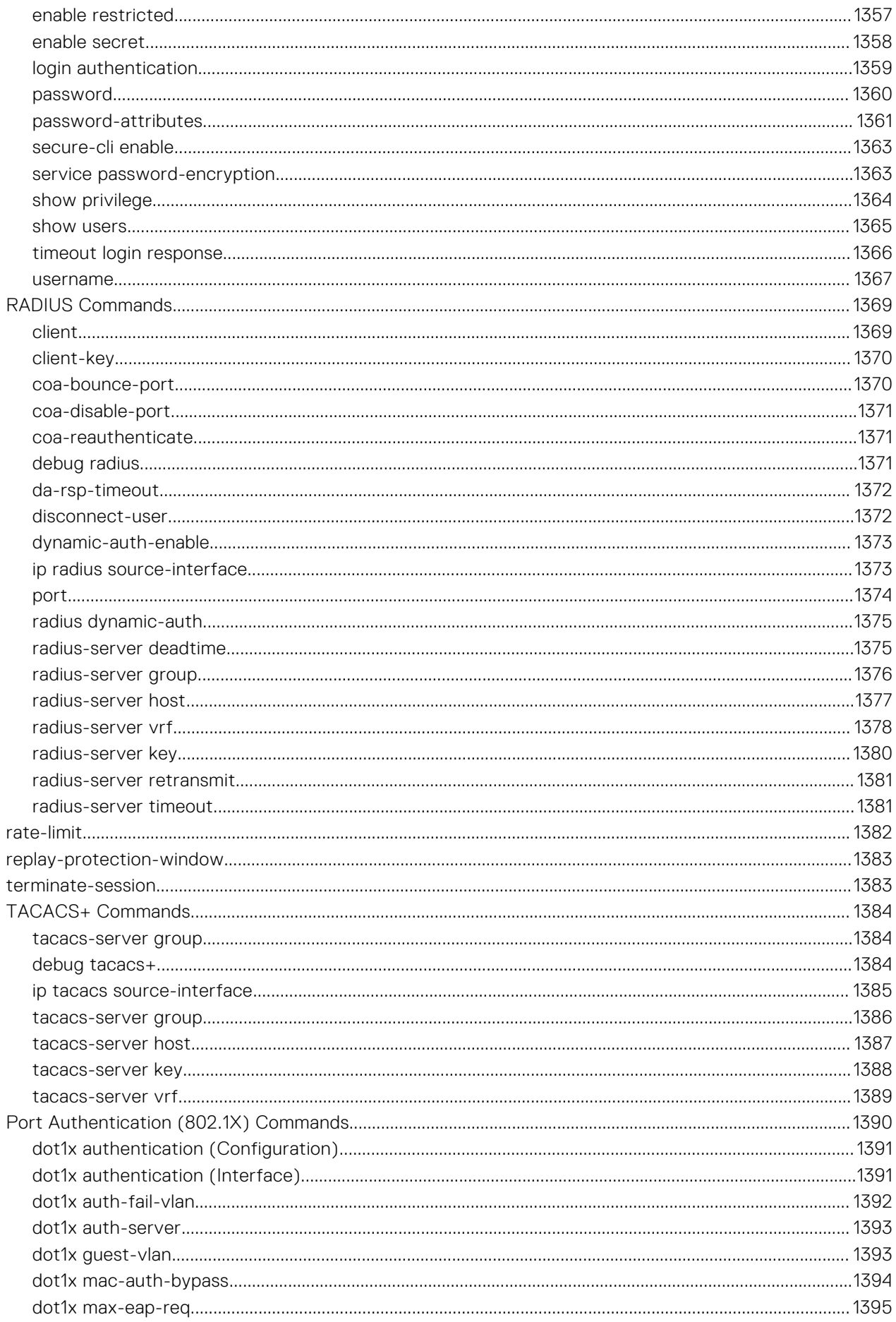

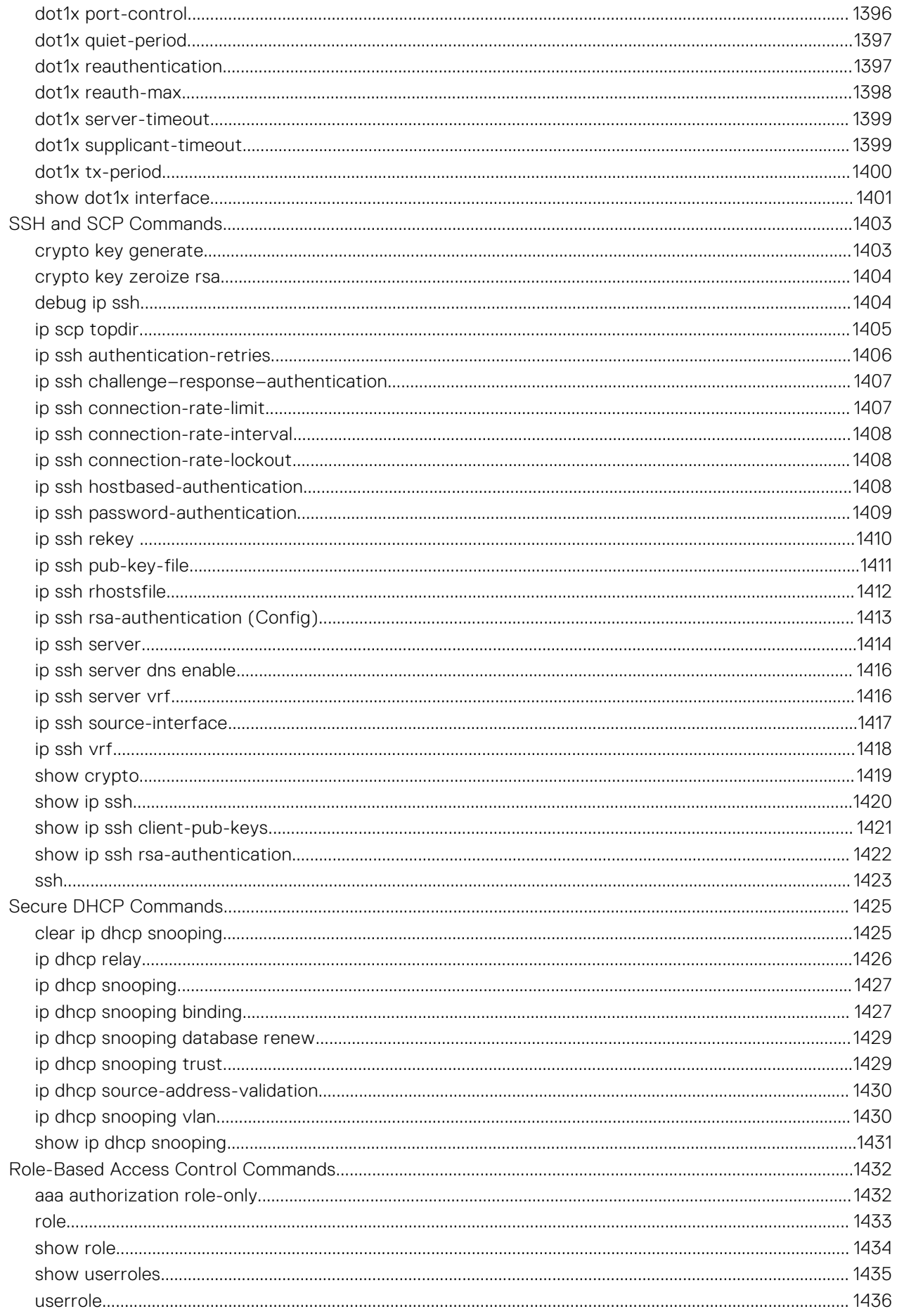

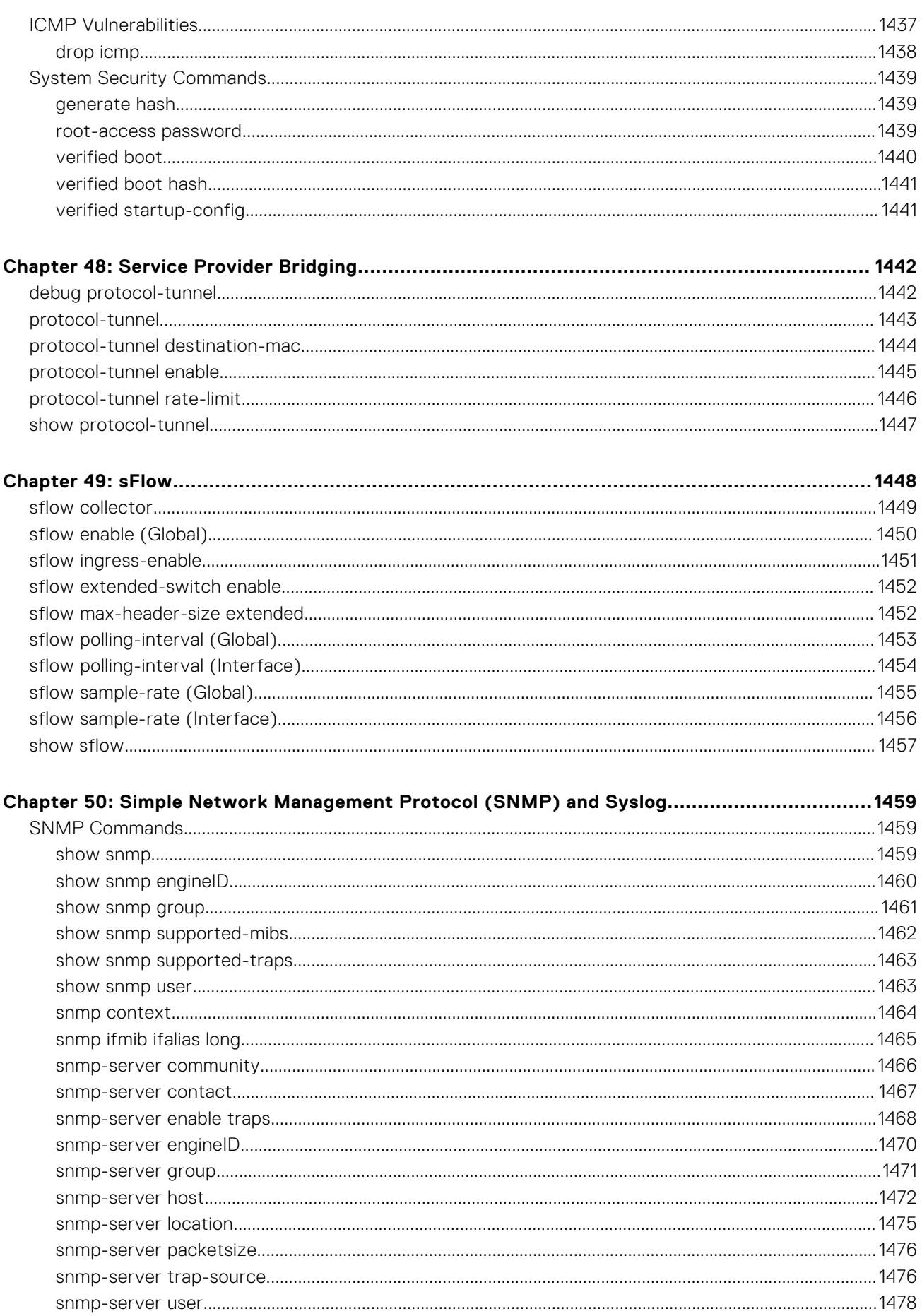

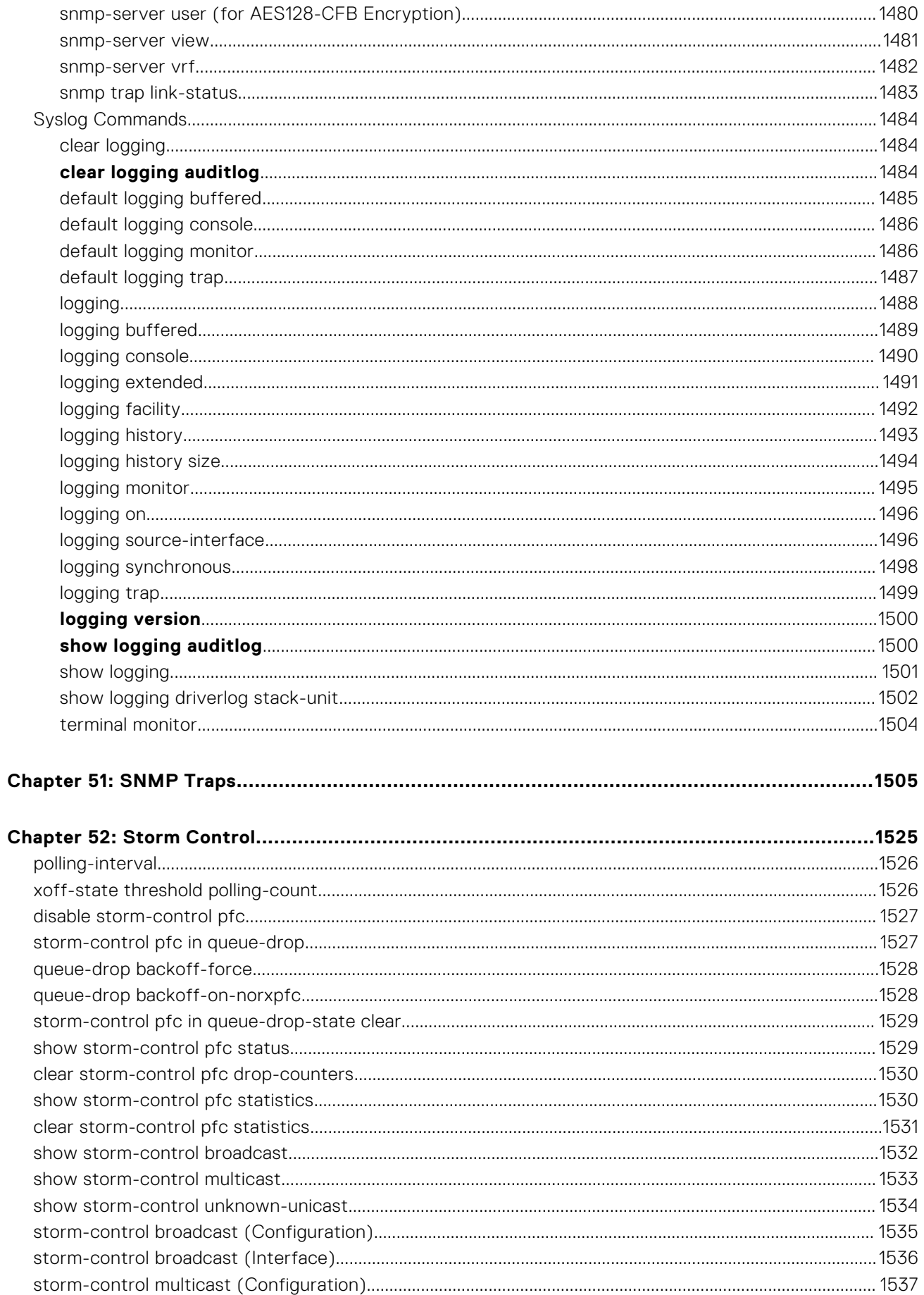

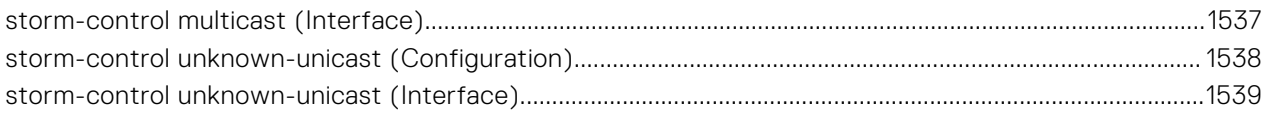

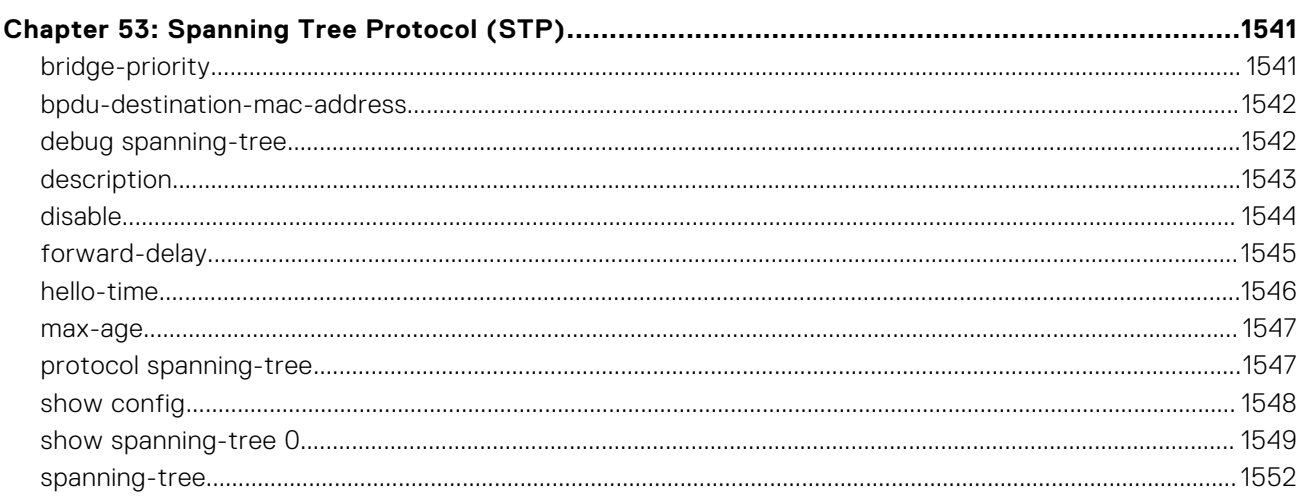

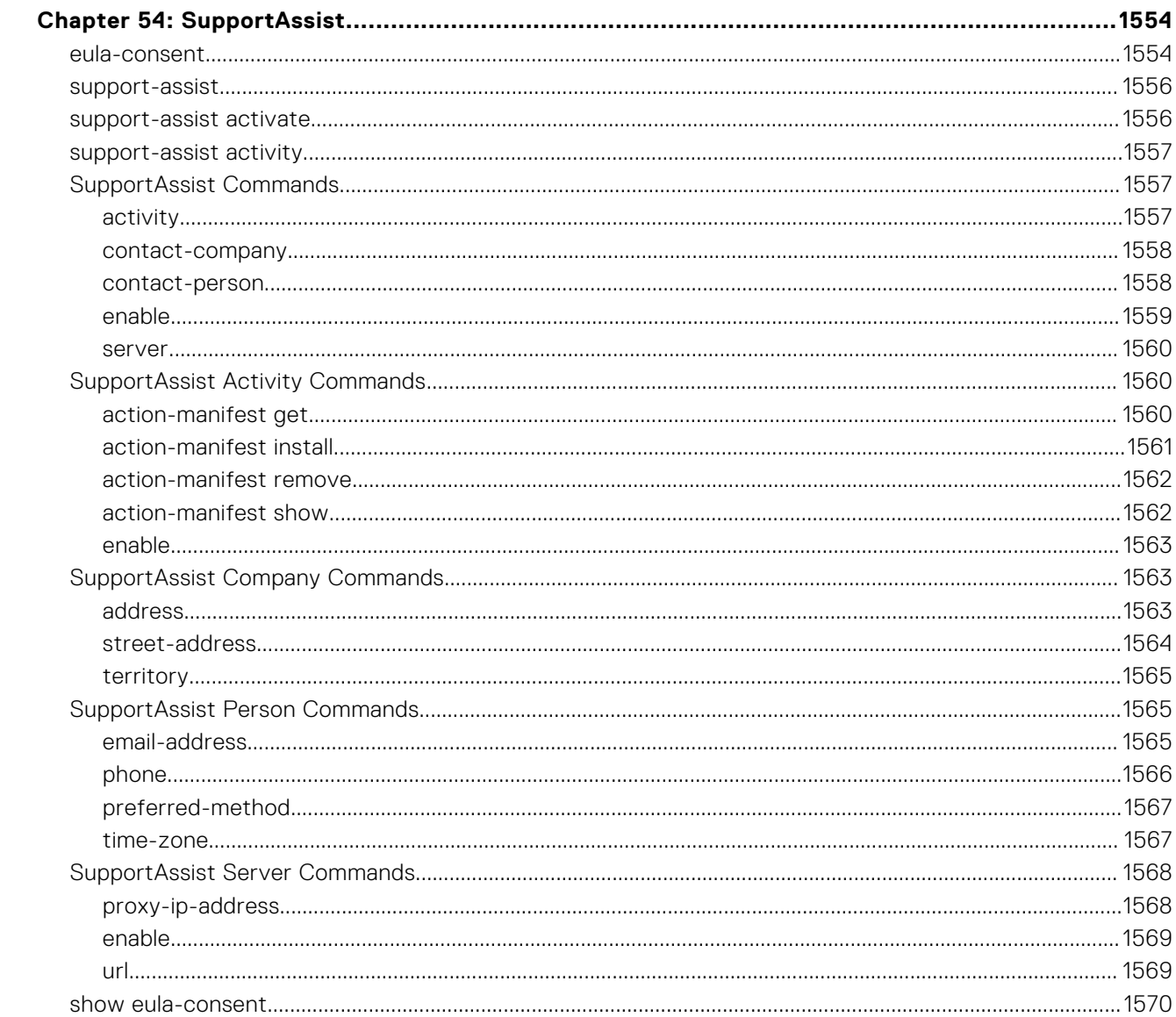

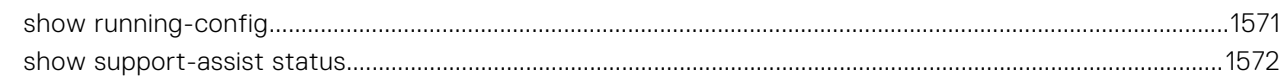

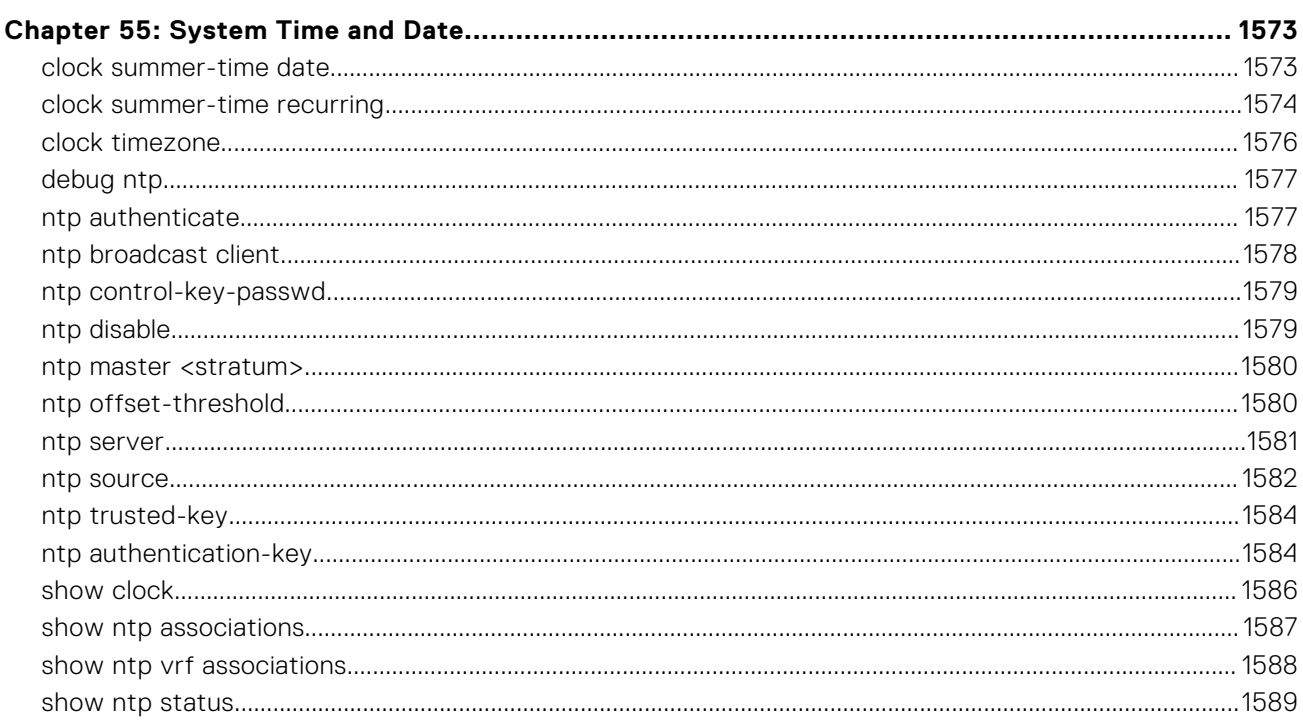

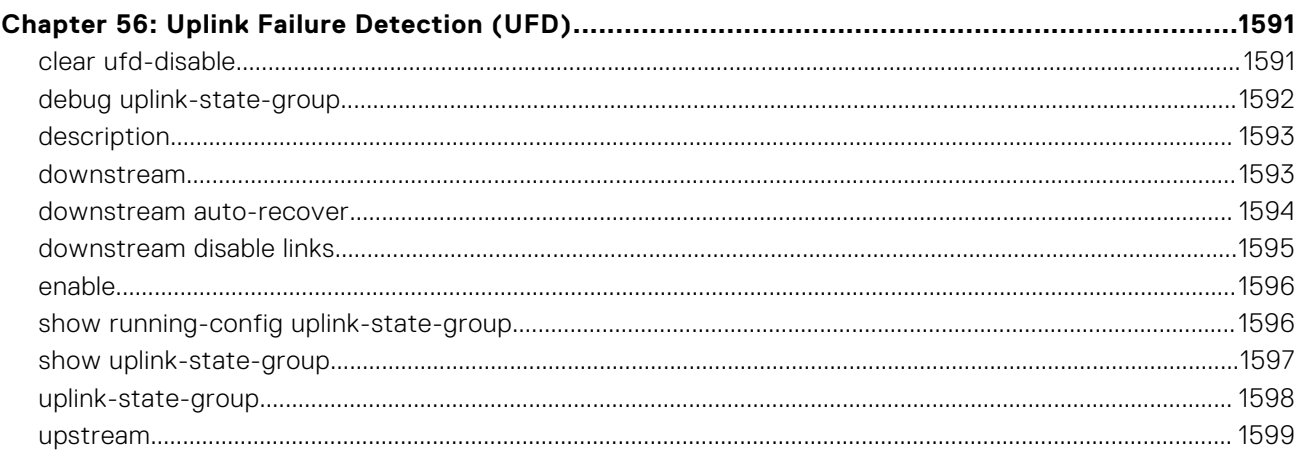

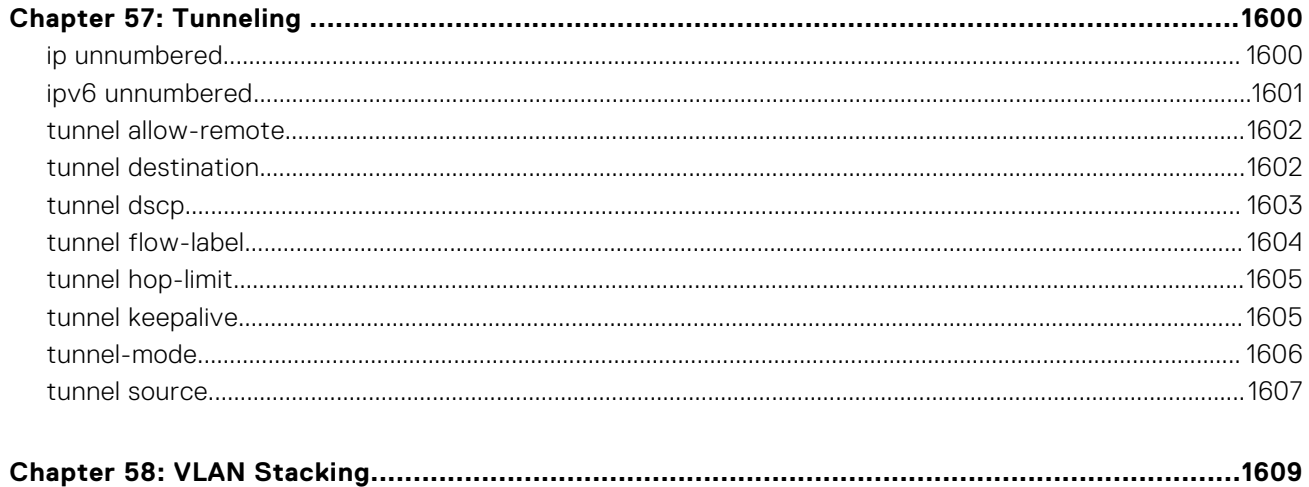
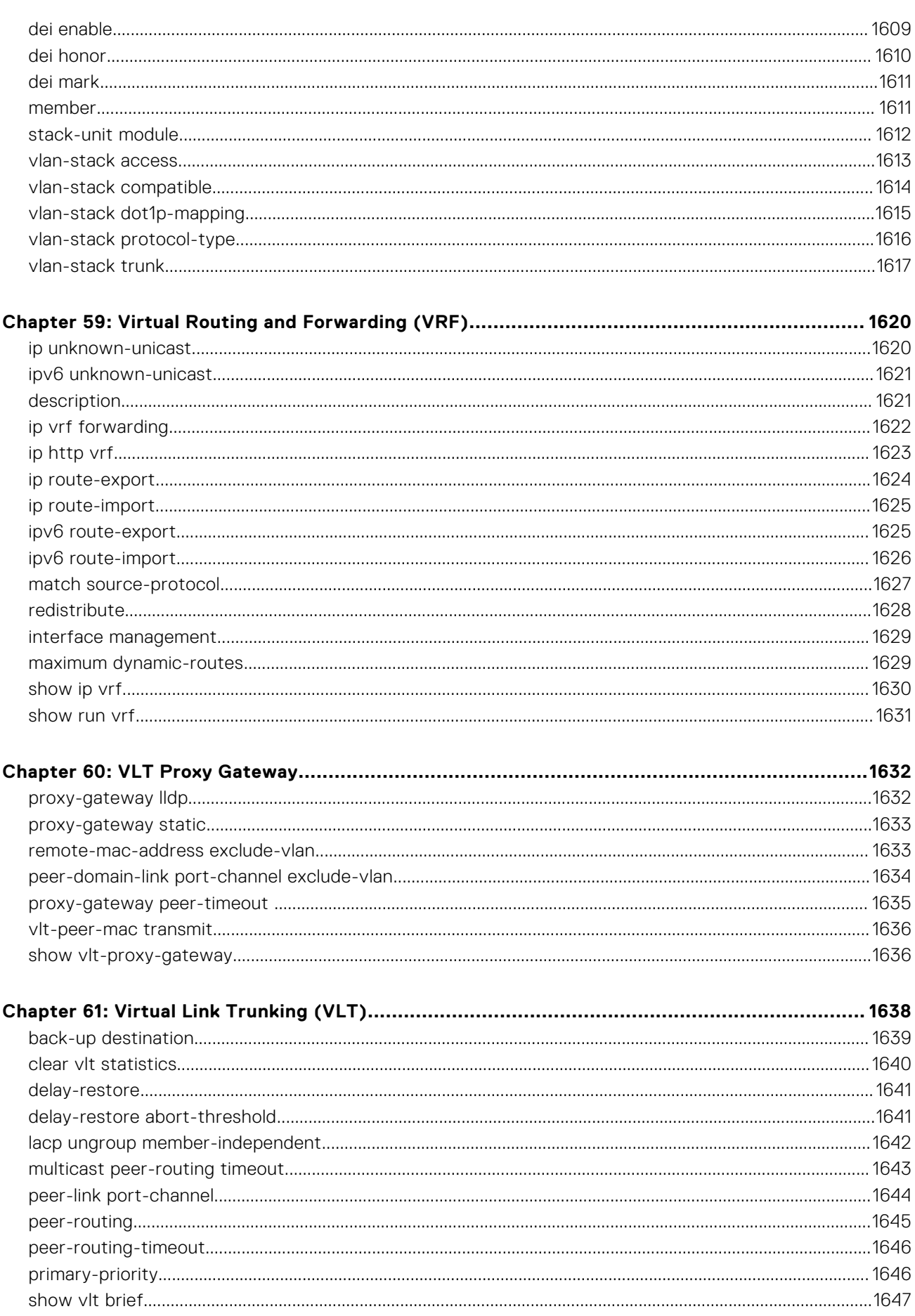

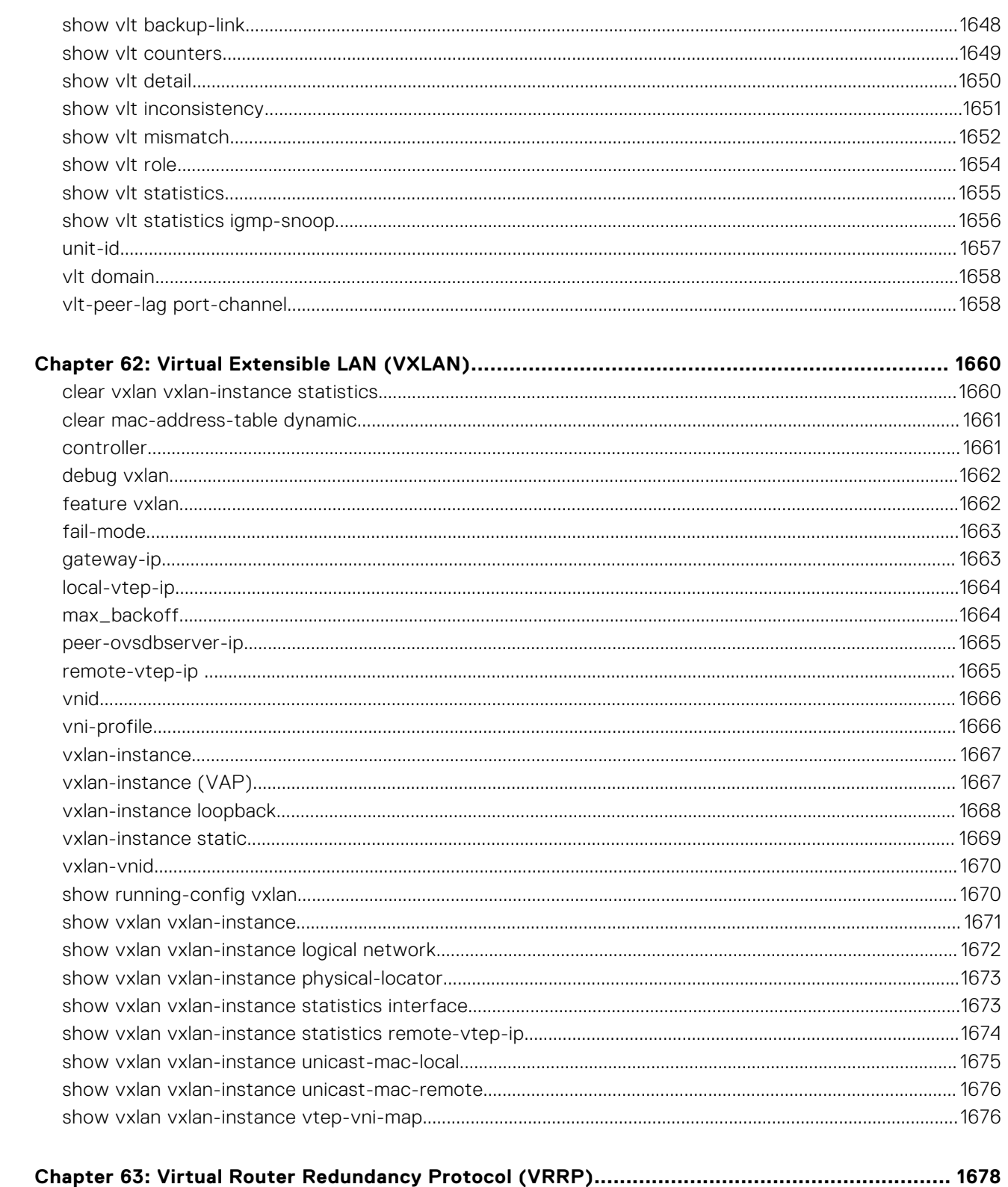

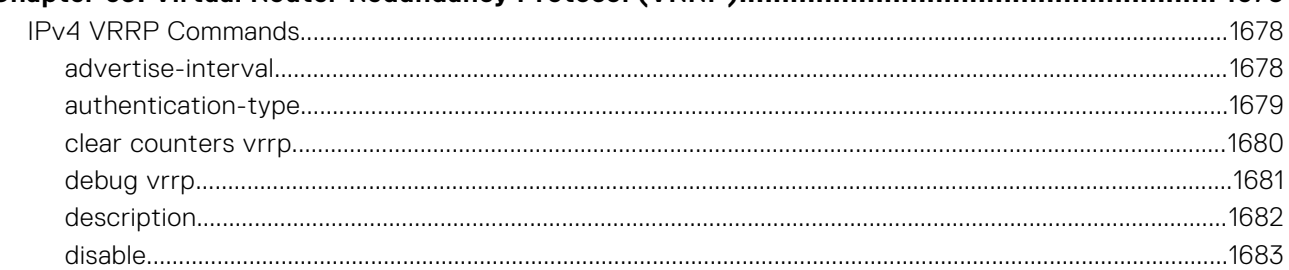

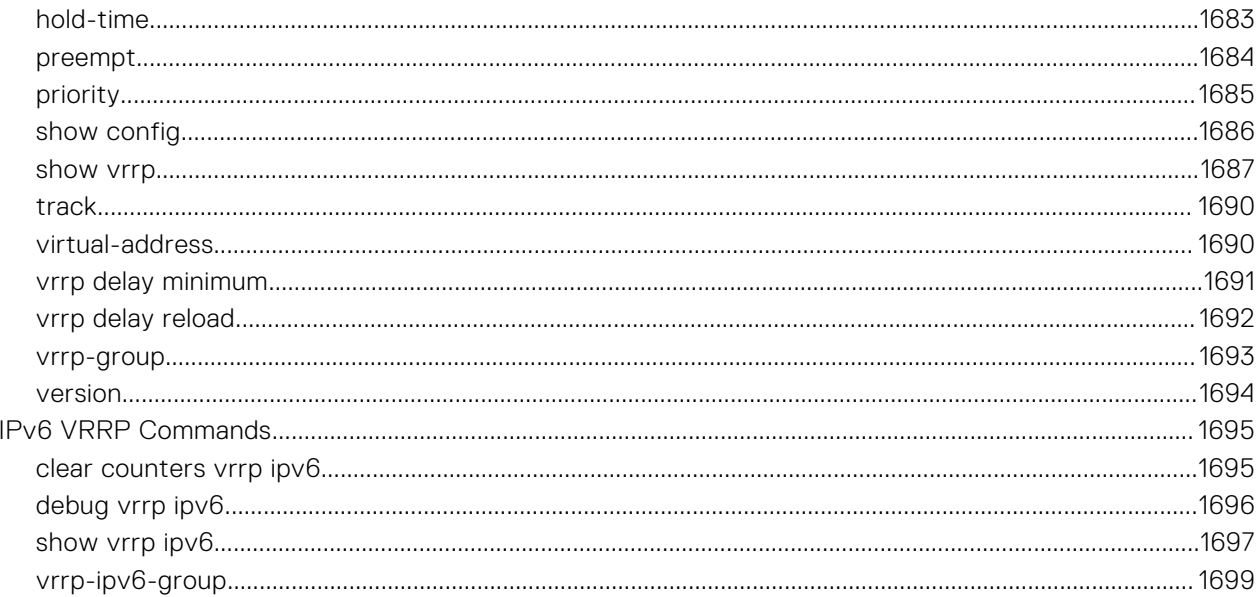

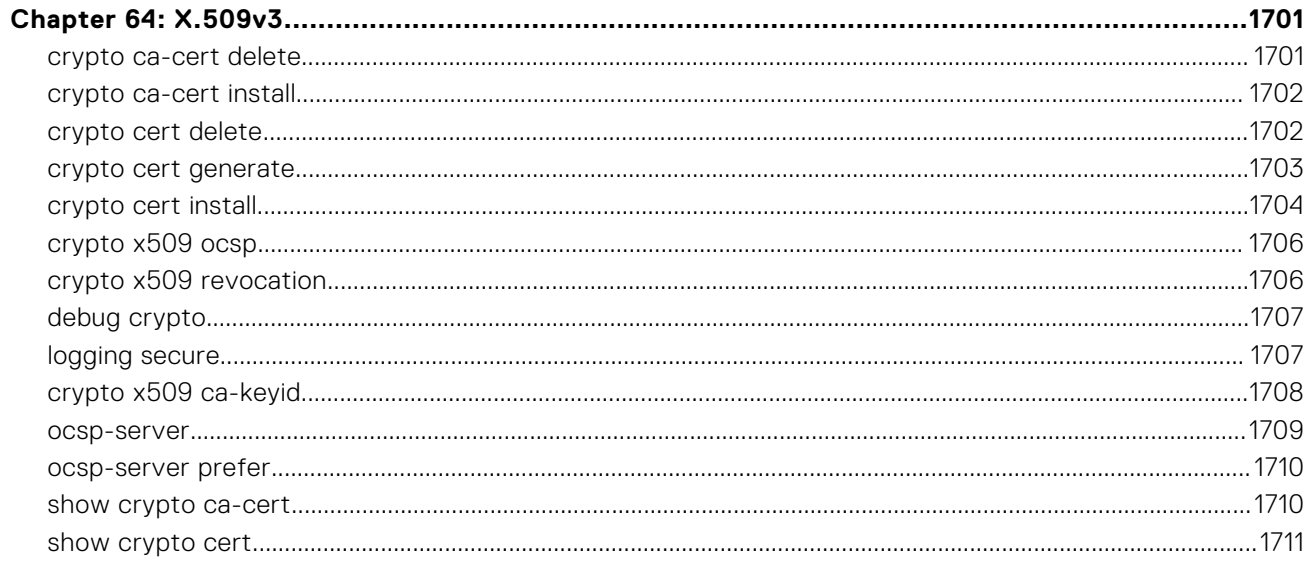

# **About this Guide**

This guide provides information about the Dell EMC Networking operating system (OS) command line interface (CLI). This book also includes information about the protocols and features supported in Dell EMC Networking OS.

### References

For more information about your system, go to the [Dell EMC Networking Support page](https://www.dell.com/support/home/us/en/19/Products/ser_stor_net/networking) and refer to the following documents:

- *Dell EMC Networking OS Configuration Guide*
- *Dell EMC Networking OS Installation Guide*
- *Dell EMC Networking OS Quick Start Guide*
- *Dell EMC Networking OS Release Notes*

#### **Topics:**

- **Objectives**
- **Audience**
- **Conventions**
- [Information Icons](#page-40-0)

## **Objectives**

This information is intended as a reference guide for the Dell EMC Networking OS CLI commands, with detailed syntax statements, along with usage information and sample output.

**NOTE:** For more information about when to use the CLI commands, see the *Dell EMC Networking OS Configuration Guide* for your specific system.

### **Audience**

The *Dell EMC Networking OS CLI Guide* is intended for system administrators with an understanding of Layer 2 and Layer 3 networking technologies, who are responsible for configuring or maintaining networks.

### **Conventions**

This guide uses the following conventions to describe command syntax:

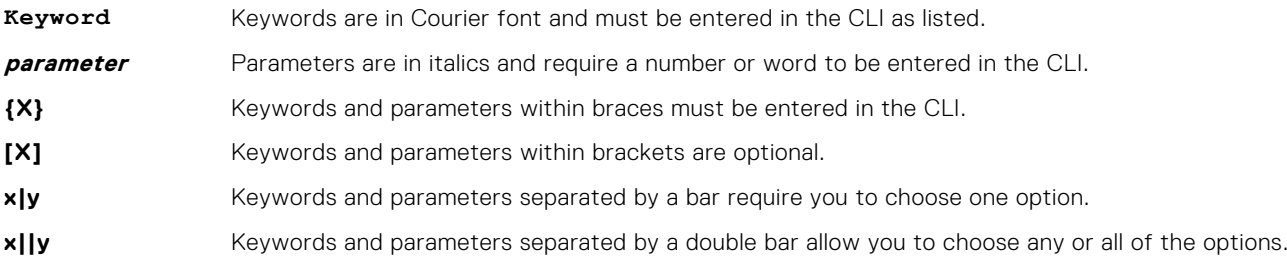

## <span id="page-40-0"></span>**Information Icons**

This guide uses the following information symbols:

**NOTE:** The Note icon signals important operational information.

**CAUTION: The Caution icon signals information about situations that could result in equipment damage or loss of data.**

**NOTE:** The Warning icon signals information about hardware handling that could result in injury.

# **2**

# **CLI Basics**

<span id="page-41-0"></span>This chapter describes the command line interface (CLI) structure and command modes. The Dell EMC Networking operating software commands are in a text-based interface that allows you to use the launch commands, change command modes, and configure interfaces and protocols.

#### **Topics:**

- Accessing the Command Line
- **Multiple Configuration Users**
- **[Obtaining Help](#page-42-0)**
- [Navigating the CLI](#page-43-0)
- [Using the no Command](#page-44-0)
- **[Filtering show Commands](#page-44-0)**
- [Enabling Software Features on Devices Using a Command Option](#page-45-0)
- [Command Modes](#page-46-0)

### **Accessing the Command Line**

Access the CLI through a serial console port or a Telnet session.

When the system successfully boots, enter the command line in EXEC mode.

**NOTE:** You must have a password configured on a virtual terminal line before you can Telnet into the system. Therefore, you must use a console connection when connecting to the system for the first time.

#### **Example**

```
telnet 172.31.1.53
Trying 172.31.1.53...
Connected to 172.31.1.53.
Escape character is '^]'.
Login: username
Password: DellEMC>
```
After you log in to the switch, the prompt provides you with the current command-level information. For example:

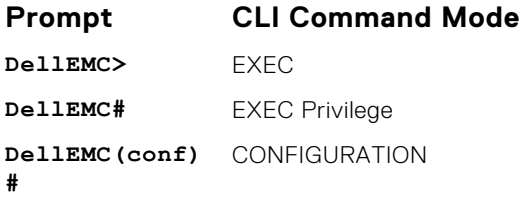

**NOTE:** For a list of all the command mode prompts, refer to the [Command Modes](#page-46-0) section.

### **Multiple Configuration Users**

When a user enters CONFIGURATION mode and another user is already in CONFIGURATION mode, the Dell EMC Networking operating software generates an alert warning message similar to the following:

```
DellEMC#conf
% Warning: The following users are currently configuring the system:
User "" on line console0
```

```
User "admin" on line vty0 ( 123.12.1.123 )
User "admin" on line vty1 ( 123.12.1.123 )
User "Irene" on line vty3 ( 123.12.1.321 )
DellEMC#conf
```
When another user enters CONFIGURATION mode, Dell EMC Networking OS sends a message similar to the following:

% Warning: User "admin" on line vty2 "172.16.1.210" is in configuration

In this case, the user is "admin" on vty2.

### **Obtaining Help**

As soon as you are in a Command mode, there are several ways to access help:

**To obtain a list of** Type a ? at the prompt or after a keyword. There must always be a space before the ?. **keywords at any command mode: To obtain a list of keywords with a brief functional description:** Type help at the prompt. **To obtain a list of** Type a keyword, and then enter a space and a ?. **available options: To obtain a list of** Type a partial keyword, and then enter a ?. **partial keywords using a partial keyword: Example** The following is an example of entering ip ? at the prompt: DellEMC(conf)#ip ? access-list Named access-list<br>as-path BGP autonomous sy as-path BGP autonomous system path filter<br>community-list Add a community list entry community-list Add a community list entry control-plane Control plane configuration control-plane Control plane configuration<br>dhcp DHCP configuration commands<br>domain-list Domain name to complete ung domain-list Domain name to complete unqualified host name domain-lookup Enable IP Domain Name System hostname translation domain-name Define the default domain name<br>ecmp Weighted Ecmp Configuration ecmp<br>
ecmp-group<br>
ECMP Group Configuration<br>
ECMP Group Configuration ecmp-group ECMP Group Configuration<br>extcommunity-list Add a Extended community extcommunity-list Add a Extended community list entry<br>ftp FTP configuration commands ftp FTP configuration commands helper-address DHCP relay agent configuration host Add an entry to the ip hostname table http HTTP configuration commands icmp ICMP configuration commands<br>igmp Internet Group Management P<br>max-frag-count Max. fragmented packets all igmp Internet Group Management Protocol max-frag-count Max. fragmented packets allowed in IP re-assembly mroute Multicast routes and counters<br>msdp Multicast source discovery pr<br>multicast-limit Max entries in Multicast TIB Multicast source discovery protocol multicast-limit Max entries in Multicast TIB<br>multicast-msdp Max entries in Multicast MSDP pro multicast-msdp Enable IP multicast MSDP protocol multicast-routing Enable IP multicast forwarding name-server Specify addess of name server to use pim Protocol Independent Multicast prefix-list Build a prefix list<br>radius Interface configura radius Interface configuration for RADIUS redirect-list Named redirect-list<br>route Rstablish static ro route export Establish static routes<br>
route export Export routes Export routes route-import Import routes scp SCP configuration commands source-route Process packets with source routing header options<br>ssh SSH configuration commands ssh SSH configuration commands<br>tacacs Interface configuration for TACACS+ tcp global tcp settings<br>telnet specify telnet optitelnet Specify telnet options<br>tftp TFTP configuration com tftp TFTP configuration commands<br>unicast-host-route Configuration for in unicas unicast-host-route Configuration for ip unicast address-family<br>unknown-unicast Enable IPv4 unknown-unicast packets to CPU unknown-unicast Enable IPv4 unknown-unicast packets to CPU<br>
vlan-flooding Vlan flooding vlan-flooding Vlan flooding vrf Configure VRF instance

<span id="page-43-0"></span>When entering commands, you can take advantage of the following timesaving features:

- Commands are not case-sensitive.
- Enter partial (truncated) command keywords. For example, you can enter int teng  $1/1/11/1$  for the interface tengigabitethernet 1/1/11/1 command.
- Use the TAB key to complete keywords in commands.
- Use the up Arrow key to display the last enabled command.
- Use either the Backspace key or Delete key to erase the previous character.
- Use the left and right Arrow keys to navigate left or right in the Dell EMC Networking OS command line.

The shortcut key combinations at the Dell EMC Networking OS command line are as follows:

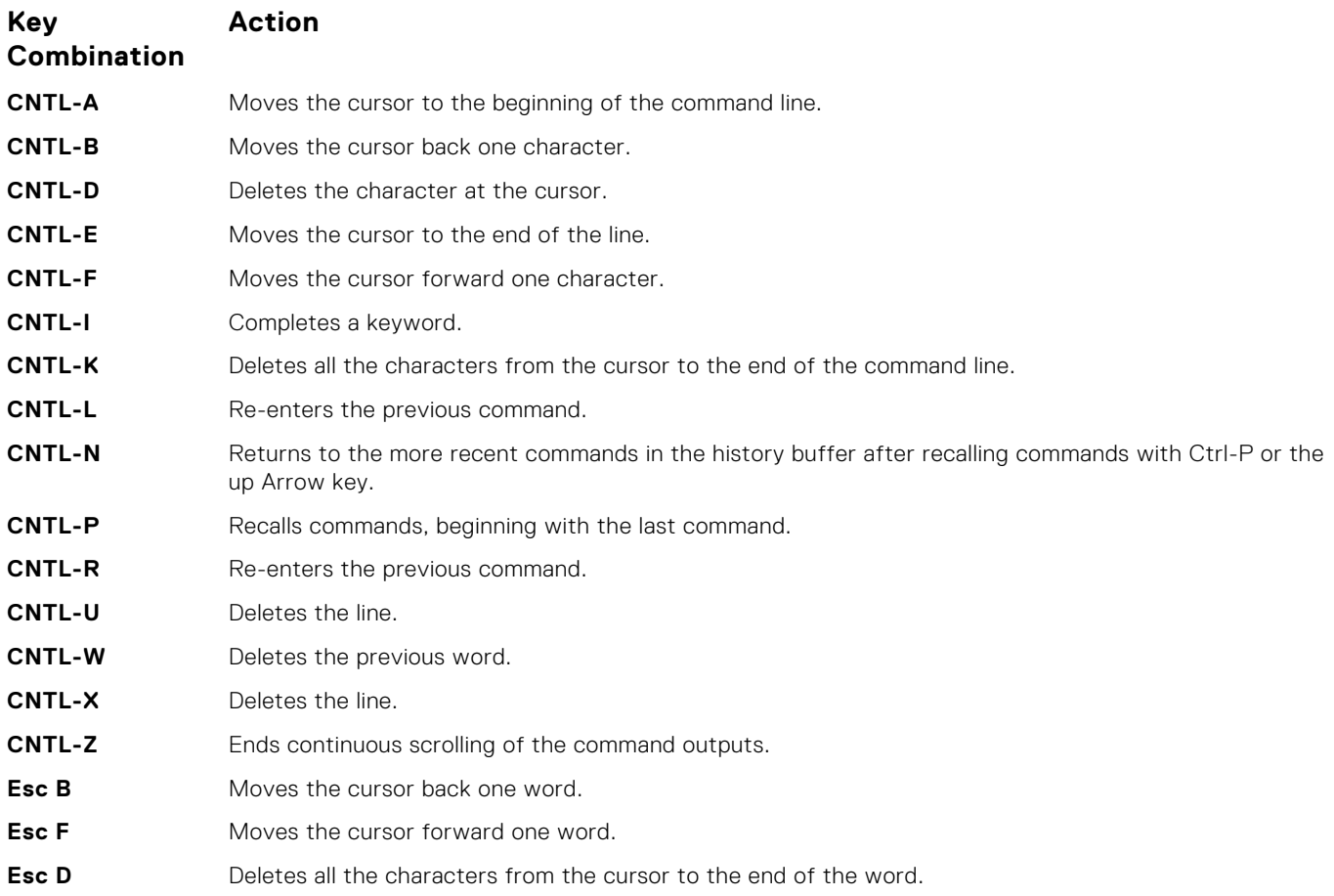

### **Navigating the CLI**

The Dell EMC Networking OS displays a CLI prompt comprised of the host name and CLI mode.

- Host name is the initial part of the prompt and is "Dell" by default. You can change the host name with the hostname command.
- CLI mode is the second part of the prompt and reflects the current CLI mode. For a list of the Dell EMC Networking OS command modes, see the *command mode list* in [Accessing the Command Line.](#page-41-0)

The CLI prompt changes as you move up and down the levels of the command structure. Starting with CONFIGURATION mode, the command prompt adds modifiers to further identify the mode. For more information about command modes, see [Command](#page-46-0) [Modes](#page-46-0).

## <span id="page-44-0"></span>**Using the no Command**

To disable, delete or return to default values, use the no form of the commands.

For most commands, if you type the keyword no in front of the command, you disable that command or delete it from the running configuration. In this guide, the no form of the command is described in the Syntax portion of the command description.

### **Filtering show Commands**

You can filter commands using the show command to find specific information, display certain information only, or begin the command output at the first instance of a regular expression or phrase.

Execute a show command and a pipe ( | ), and one of the following parameters and a regular expression to show output that either excludes or includes the specified parameters.

**NOTE:** The Dell EMC Networking OS accepts a space before or after the pipe, no space before or after the pipe, or any combination. For example: command | grep gigabit | except regular-expression | find regularexpression.

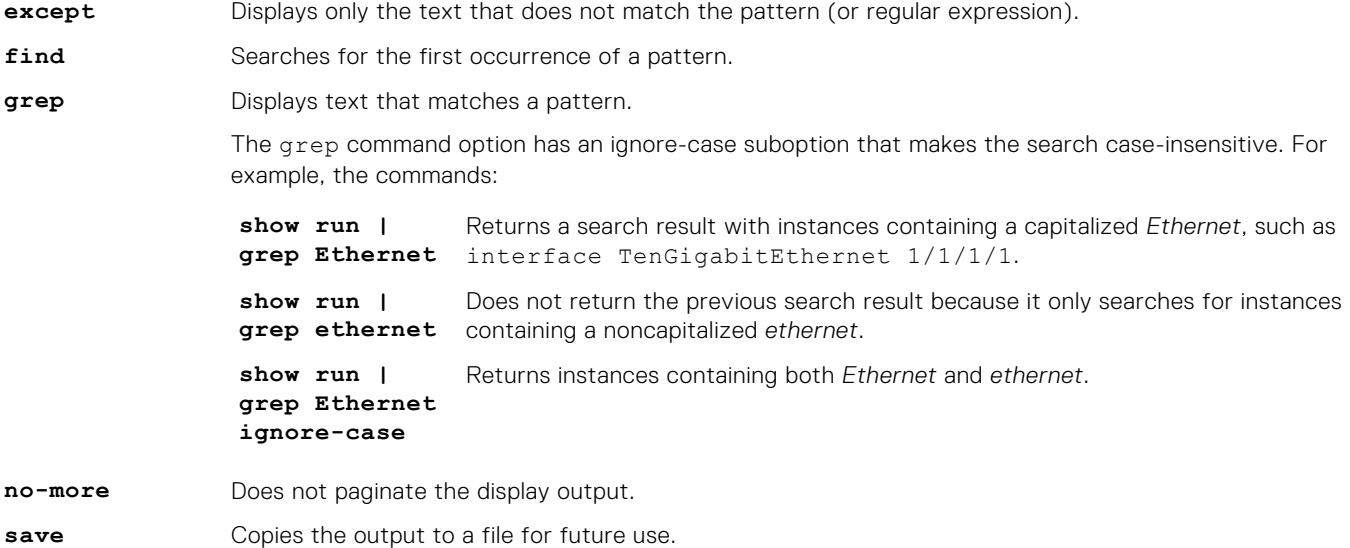

#### Displaying All Output

Use the no-more option after the pipe to display all output at once — not one screen at a time. This operation is similar to terminal length screen-length except that the no-more option affects the output of just the specified command. For example: show running-config|no-more.

#### Filtering the Command Output Multiple Times

You can filter a single command output multiple times. To filter a command output multiple times, place the save option as the last filter. For example: command | grep regular-expression | except regular-expression | grep other-regular-expression | find regular-expression | no-more | save.

## <span id="page-45-0"></span>**Enabling Software Features on Devices Using a Command Option**

The capability to activate software applications or components on a device using a command is supported on this platform.

Starting with Release 9.4(0.0), you can enable or disable specific software features or applications that need to run on a device by using a command attribute in the CLI interface. This enables effective, streamlined management and administration of applications and utilities that run on a device. You can employ this capability to perform an on-demand activation, or turn-off a software component or protocol. A feature configuration file generated for each image contains feature names, and denotes if this enabling or disabling method is available. You can enable or disable the VRF application globally across the system by using this capability.

Activate the VRF application on a device by using the feature vrf command in CONFIGURATION mode.

**NOTE:** The no feature vrf command is not supported on any of the platforms.

To enable the VRF feature and cause all VRF-related commands to be available or viewable in the CLI interface, use the following command. You must enable the VRF feature before you can configure its related attributes.

DellEMC(conf)# feature vrf

Based on if the VRF feature is identified as supported in the Feature Configuration file, configuration command feature vrf becomes available for usage. This command is stored in the running-configuration and precedes all other VRF-related configurations.

To display the state of Dell EMC Networking OS features:

DellEMC# show feature

#### **Example of show feature output**

For a particular target where VRF is enabled, the show output is similar to the following:

Feature State ------------------------ VRF Enabled

#### **feature vrf**

Enable the VRF application on a switch. Once enabled, you cannot deactivate the VRF application.

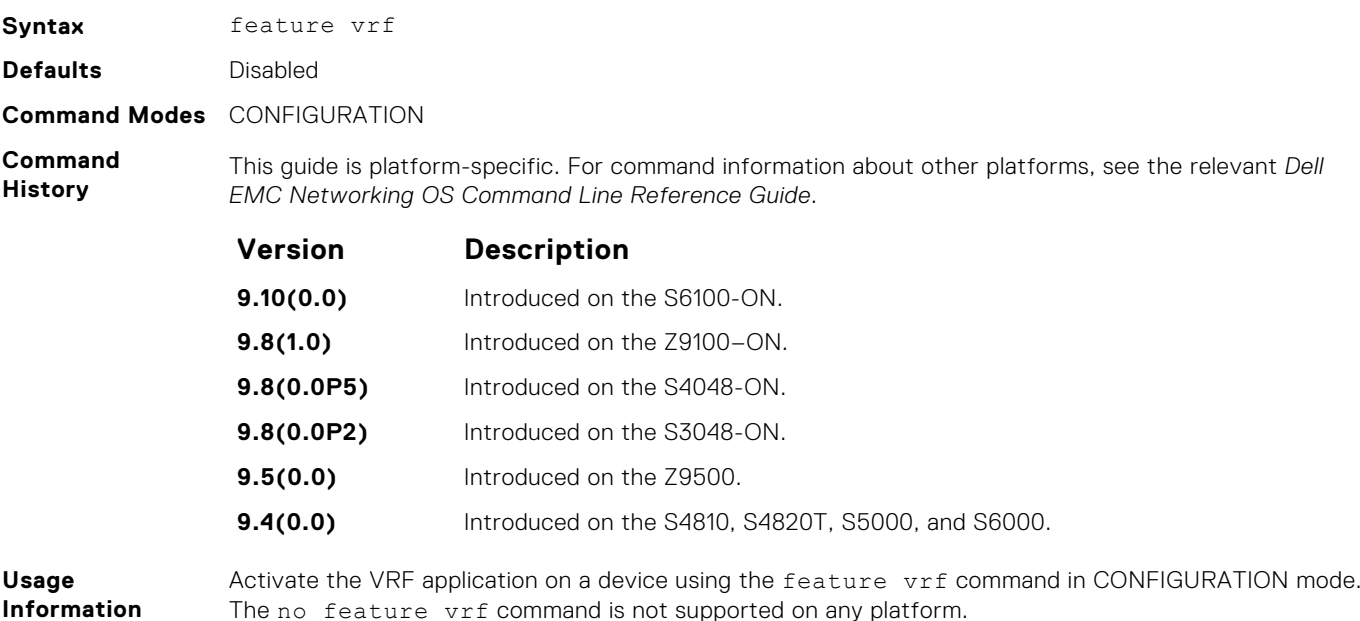

#### <span id="page-46-0"></span>**show feature**

Verify the status of software applications, such as VRF, that are activated and running on a device.

Syntax show feature **Command Modes**  $FXFC$ EXEC Privilege **Command History** This guide is platform-specific. For command information about other platforms, see the relevant *Dell EMC Networking OS Command Line Reference Guide*. **Version Description 9.14(0.0)** Updated the command to display the IPV6acloptimized feature on the S6100-ON and Z9100–ON. **9.12(1.0)** Introduced on the S5048F-ON. **9.10(0.0)** Introduced on the S3148. **9.10(0.0)** Introduced on the S6100-ON. **9.8(2.0)** Introduced on the S3100 series. **9.8(1.0)** Introduced on the Z9100–ON. **9.8(0.0P5)** Introduced on the S4048-ON. **9.8(0.0P2)** Introduced on the S3048-ON. **9.4(0.0)** Introduced on the S4810, S4820T, and S6000.

**Usage Information** You can activate VRF application on a device by using the feature vrf command in CONFIGURATION mode. The no feature vrf command is not supported on any of the platforms.

#### **Example**

```
6702#show feature
Feature State
------- -----
Acloptimized disabled
Aclrange disabled<br>IPV6acloptimized enabled
IPV6acloptimized<br>UDF
UDF enabled<br>
VRF disable
```
## **Command Modes**

To navigate and launch various CLI modes, use specific commands. Navigation to these modes is described in the following sections.

disabled

#### BGP ADDRESS-FAMILY Mode

To enable or configure IPv4 for BGP, use BGP ADDRESS-FAMILY mode. For more information, see [Border Gateway Protocol](#page-339-0) [IPv4 \(BGPv4\)](#page-339-0).

To enter BGP ADDRESS-FAMILY mode:

- 1. Verify that you are logged in to ROUTER BGP mode.
- 2. Enter the address-family command.
- 3. Enter the protocol type:
	- For IPv4, enter the ipv4 multicast command. The prompt changes to include conf-router bgp af for IPv4.

### CLASS-MAP Mode

To create or configure a class map, use CLASS-MAP mode. For more information, see [Policy-Based QoS Commands](#page-1237-0).

To enter CLASS-MAP mode:

- 1. Verify that you are logged in to CONFIGURATION mode.
- 2. Enter the class-map command, and then enter the class map name. The prompt changes to include config-classmap.

You can return to CONFIGURATION mode by using the exit command.

#### CONFIGURATION Mode

In EXEC Privilege mode, use the configure command to enter CONFIGURATION mode and configure routing protocols and access interfaces

To enter CONFIGURATION mode:

1. Verify that you are logged in to EXEC Privilege mode.

2. Enter the configure command. The prompt changes to include conf.

From this mode, you can enter INTERFACE mode by using the interface command.

#### CONTROL-PLANE Mode

To manage control-plane traffic, use CONTROL-PLANE mode. For more information, see [Control Plane Policing \(CoPP\).](#page-460-0)

To enter CONTROL-PLANE mode:

- 1. Verify that you are logged in to CONFIGURATION mode.
- 2. Enter the control-plane-cpuqos command. The prompt changes to include conf-control-cpuqos.

You can return to CONFIGURATION mode by using the exit command.

#### DHCP Mode

To enable and configure Dynamic Host Configuration Protocol (DHCP), use DHCP mode. For more information, see [Dynamic](#page-532-0) [Host Configuration Protocol \(DHCP\)](#page-532-0).

To enter DHCP mode:

- 1. Verify that you are logged in to CONFIGURATION mode.
- 2. Enter the ip dhcp server command. The prompt changes to include config-dhcp.

You can return to CONFIGURATION mode by using the exit command.

### DHCP POOL Mode

To create an address pool, use DHCP POOL mode. For more information, see [Dynamic Host Configuration Protocol \(DHCP\).](#page-532-0)

To enter DHCP POOL mode:

- 1. Verify that you are logged in to DHCP mode.
- 2. Enter the pool command then the pool name. The prompt changes to include config-dhcp-*pool-name*.

You can return to DHCP mode by using the exit command.

#### ECMP GROUP Mode

To enable or configure traffic distribution monitoring on an ECMP link bundle, use ECMP GROUP mode. For more information, see [ecmp\\_overview](#page-572-0).

To enter ECMP GROUP mode:

1. Verify that you are logged in to CONFIGURATION mode.

2. Enter the ecmp-group command then enter the ECMP group ID. The prompt changes to include conf-ecmp-group*ecmp-group-id*.

You can return to CONFIGURATION mode by using the exit command.

#### EIS Mode

To enable or configure Egress Interface Selection (EIS), use EIS mode.

To enter EIS mode:

1. Verify that you are logged in to CONFIGURATION mode.

2. Enter the management egress-interface-selection command. The prompt changes to include conf-mgmt-eis. You can return to CONFIGURATION mode by using the exit command.

#### EXEC Mode

When you initially log in to the switch, by default, you are logged in to EXEC mode. This mode allows you to view settings and enter EXEC Privilege mode, which is used to configure the device.

When you are in EXEC mode, the > prompt is displayed following the host name prompt, which is "DellEMC" by default. You can change the host name prompt using the hostname command.

**NOTE:** Each mode prompt is preceded by the host name.

#### EXEC Privilege Mode

The enable command accesses EXEC Privilege mode. If an administrator has configured an "Enable" password, you are prompted to enter it.

EXEC Privilege mode allows you to access all the commands accessible in EXEC mode, plus other commands, such as to clear address resolution protocol (ARP) entries and IP addresses. In addition, you can access CONFIGURATION mode to configure interfaces, routes and protocols on the switch. While you are logged in to EXEC Privilege mode, the # prompt is displayed.

#### EXTENDED COMMUNITY LIST Mode

To enable and configure a BGP extended community, use EXTENDED COMMUNITY LIST mode.

- To enter EXTENDED COMMUNITY LIST mode:
- 1. Verify that you are logged in to CONFIGURATION mode.
- 2. Enter the ip extcommunity-list command then a community list name. The prompt changes to include conf-extcommunity-list.

You can return to CONFIGURATION mode by using the exit command.

#### FRRP Mode

To enable or configure Force10 Resilient Ring Protocol (FRRP), use FRRP mode. For more information, see [Force10 Resilient](#page-599-0) [Ring Protocol \(FRRP\)](#page-599-0).

To enter FRRP mode:

1. Verify that you are logged in to CONFIGURATION mode.

2. Enter the protocol frrp command then the ring ID. The prompt changes to include conf-frrp-*ring-id*. You can return to CONFIGURATION mode by using the exit command.

#### INTERFACE Mode

Use INTERFACE mode to configure interfaces or IP services on those interfaces. An interface can be physical (for example, a Gigabit Ethernet port) or virtual (for example, the Null interface).

To enter INTERFACE mode:

- 1. Verify that you are logged in to CONFIGURATION mode.
- 2. Enter the interface command and then enter an interface type and interface number that is available on the switch.
- **(i)** NOTE: In Dell EMC Networking OS, the stack unit number and interfaces start from 0. But in Dell EMC Networking OS Open Networking platforms, the stack unit number and interfaces start from 1.

The prompt changes to include the designated interface and slot/port[/subport] number. For example:

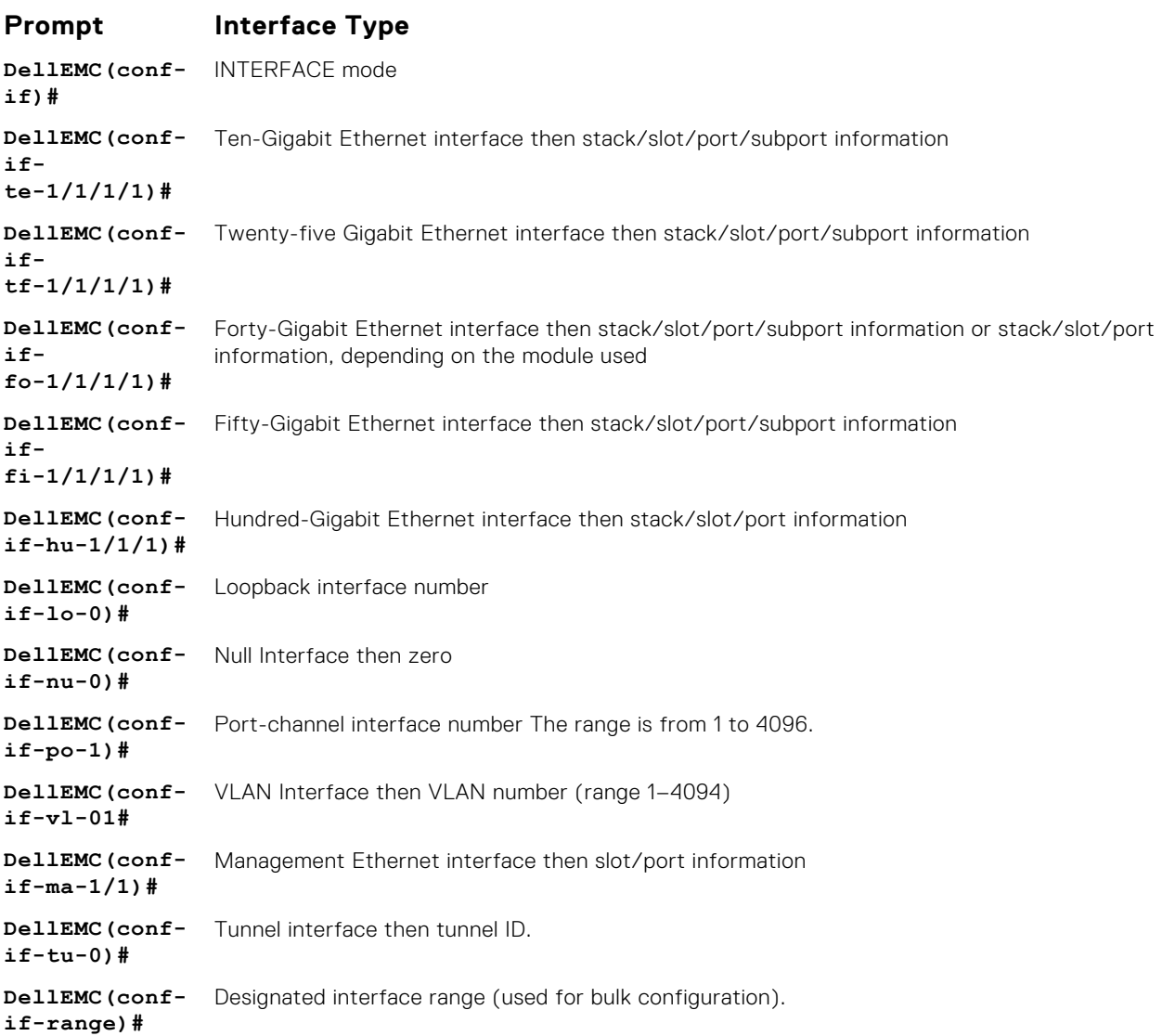

#### IP ACCESS LIST Mode

To enter IP ACCESS LIST mode and configure either standard or extended access control lists (ACLs), use the ip accesslist standard command or the ip access-list extended command.

To enter IP ACCESS LIST mode:

- 1. Verify that you are logged in to CONFIGURATION mode.
- 2. Enter either the ip access-list standard command or the ip access-list extended command. Include a name for the ACL. The prompt changes to include conf-std-nacl or conf-ext-nacl. You can return to CONFIGURATION mode by using the exit command.

### ISIS ADDRESS-FAMILY Mode

To enable or configure IPv6 for ISIS, use ISIS ADDRESS-FAMILY mode. For more information, see [Intermediate System to](#page-809-0) [Intermediate System \(IS-IS\)](#page-809-0).

To enter ISIS ADDRESS-FAMILY mode:

- 1. Verify that you are logged in to ROUTER ISIS mode.
- 2. Enter the address-family ipv6 unicast command. The prompt changes to include conf-router isisaf\_ipv6.

#### LLDP Mode

To enable and configure Link Layer Discovery Protocol (LLDP), use LLDP mode. For more information, see [Link Layer Discovery](#page-920-0) [Protocol \(LLDP\)](#page-920-0).

To enter LLDP mode:

- 1. To enable LLDP globally, verify that you are logged in to CONFIGURATION mode. To enable LLDP on an interface, verify that you are logged in to INTERFACE mode.
- 2. Enter the protocol lldp command. The prompt changes to include conf-lldp or conf-if-*interface*-lldp.

#### LLDP MANAGEMENT INTERFACE Mode

To enable and configure Link Layer Discovery Protocol (LLDP) on management interfaces, use LLDP MANAGEMENT INTERFACE mode.

- To enter LLDP MANAGEMENT INTERFACE mode:
- 1. Verify that you are logged in to LLDP mode.
- 2. Enter the management-interface command. The prompt changes to include conf-lldp-mgmtIf.

#### LINE Mode

To configure the console or virtual terminal parameters, use LINE mode.

To enter LINE mode:

- 1. Verify that you are logged in to CONFIGURATION mode.
- 2. Enter the line command. Include the keywords console or vty and their line number available on the switch. The prompt changes to include config-line-console or config-line-vty.

You can exit this mode by using the exit command.

#### MAC ACCESS LIST Mode

To enter MAC ACCESS LIST mode and configure either standard or extended access control lists (ACLs), use the mac access-list standard or mac access-list extended command.

To enter MAC ACCESS LIST mode:

- 1. Verify that you are logged in to CONFIGURATION mode.
- 2. Use the mac access-list standard command or the mac access-list extended command. Include a name for the ACL. The prompt changes to include conf-std-macl or conf-ext-macl.

You can return to CONFIGURATION mode by using the exit command.

### MONITOR SESSION Mode

To enable and configure a traffic monitoring session using port monitoring, use MONITOR SESSION mode. For more information, see [Port Monitoring.](#page-1198-0)

To enter MONITOR SESSION mode:

1. Verify that you are logged in to CONFIGURATION mode.

2. Enter the monitor session command, and then the session ID. The prompt changes to include conf-mon-sess*sessionID*.

### MULTIPLE SPANNING TREE (MSTP) Mode

To enable and configure MSTP, use MULTIPLE SPANNING TREE mode. For more information, see [Multiple Spanning Tree](#page-975-0) [Protocol \(MSTP\).](#page-975-0)

To enter MULTIPLE SPANNING TREE mode:

- 1. Verify that you are logged in to CONFIGURATION mode.
- 2. Enter the protocol spanning-tree mstp command. The prompt changes to include conf-mstp.

You can return to CONFIGURATION mode by using the exit command.

#### OPENFLOW INSTANCE Mode

To enable and configure OpenFlow instances, use OPENFLOW INSTANCE mode.

To enter OPENFLOW INSTANCE mode:

- 1. Verify that you are logged in to CONFIGURATION mode.
- 2. Enter the openflow of-instance command, and then the OpenFlow ID number of the instance you want to create or configure. The prompt changes to include conf-of-instance *of-id*.

You can return to the CONFIGURATION mode by entering the exit command.

#### Per-VLAN SPANNING TREE (PVST+) Plus Mode

To enable and configure the Per-VLAN Spanning Tree (PVST+) protocol, use PVST+ mode. For more information, see [Per-](#page-1214-0)[VLAN Spanning Tree Plus \(PVST+\).](#page-1214-0)

**NOTE:** The protocol name is PVST+, but the plus sign is dropped at the CLI prompt.

To enter PVST+ mode:

1. Verify that you are logged in to CONFIGURATION mode.

2. Enter the protocol spanning-tree pvst command. The prompt changes to include conf-pvst.

You can return to CONFIGURATION mode by using the exit command.

#### PORT-CHANNEL FAILOVER-GROUP Mode

To configure shared LAG state tracking, use PORT-CHANNEL FAILOVER-GROUP mode. For more information, see [Port](#page-713-0) [Channel Commands](#page-713-0).

To enter PORT-CHANNEL FAILOVER-GROUP mode:

1. Verify that you are logged in to CONFIGURATION mode.

2. Enter the port-channel failover-group command. The prompt changes to include conf-po-failover-grp. You can return to CONFIGURATION mode by using the exit command.

#### PREFIX-LIST Mode

To configure a prefix list, use PREFIX-LIST mode.

To enter PREFIX-LIST mode:

1. Verify that you are logged in to CONFIGURATION mode.

2. Enter the ip prefix-list command and the name for the prefix list. The prompt changes to include conf-nprefixl. You can return to CONFIGURATION mode by using the exit command.

### PROTOCOL GVRP Mode

To enable and configure GARP VLAN Registration Protocol (GVRP), use PROTOCOL GVRP mode. For more information, see [GARP VLAN Registration \(GVRP\).](#page-611-0)

To enter PROTOCOL GVRP mode:

- 1. Verify that you are logged in to CONFIGURATION mode.
- 2. Enter the protocol gvrp command. The prompt changes to include config-gvrp.

You can return to CONFIGURATION mode by using the exit command.

### RAPID SPANNING TREE (RSTP) Mode

To enable and configure RSTP, use RSTP mode. For more information, see [Rapid Spanning Tree Protocol \(RSTP\)](#page-1326-0).

To enter RSTP mode:

- 1. Verify that you are logged in to CONFIGURATION mode.
- 2. Enter the protocol spanning-tree rstp command. The prompt changes to include conf-rstp.

You can return to CONFIGURATION mode by using the exit command.

#### ROUTE-MAP Mode

To configure a route map, use ROUTE-MAP mode.

To enter ROUTE-MAP mode:

- 1. Verify that you are logged in to CONFIGURATION mode.
- 2. Use the route-map *map-name* [permit | deny] [*sequence-number*] command. The prompt changes to include config-route-map.

You can return to CONFIGURATION mode by using the exit command.

#### ROUTER BGP Mode

To enable and configure Border Gateway Protocol (BGP), use ROUTER BGP mode. For more information, see [Border Gateway](#page-339-0) [Protocol IPv4 \(BGPv4\)](#page-339-0)

To enter ROUTER BGP mode:

1. Verify that you are logged in to CONFIGURATION mode.

2. Use the router bgp command, and then enter the AS number. The prompt changes to include conf-router bgp. You can return to CONFIGURATION mode by using the exit command.

#### ROUTER ISIS Mode

To enable and configure Intermediate System to Intermediate System (ISIS), use ROUTER ISIS mode. For more information, see [Intermediate System to Intermediate System \(IS-IS\)](#page-809-0).

To enter ROUTER ISIS mode:

- 1. Verify that you are logged in to CONFIGURATION mode.
- 2. Use the router isis command. The prompt changes to include conf-router isis.

You can return to CONFIGURATION mode by using the exit command.

#### ROUTER OSPF Mode

To configure OSPF, use ROUTER OSPF mode. For more information, see [Open Shortest Path First \(OSPFv2\).](#page-1041-0)

To enter ROUTER OSPF mode:

- 1. Verify that you are logged in to CONFIGURATION mode.
- 2. Enter the router ospf {*process-id*} command. The prompt changes to include conf-router\_*ospf-id*.

You can switch to INTERFACE mode by using the interface command or you can switch to ROUTER RIP mode by using the router rip command.

#### ROUTER OSPFV3 Mode

To configure OSPF for IPv6, use ROUTER OSPFV3 mode.

To enter ROUTER OSPFV3 mode:

1. Verify that you are logged in to CONFIGURATION mode.

2. Enter the ipv6 router ospf {*process-id*} command. The prompt changes to include conf-ipv6-router ospf. You can return to CONFIGURATION mode by using the exit command.

#### ROUTER RIP Mode

To enable and configure Router Information Protocol (RIP), use ROUTER RIP mode. For more information, see [Routing](#page-1285-0) [Information Protocol \(RIP\).](#page-1285-0)

To enter ROUTER RIP mode:

1. Verify that you are logged in to CONFIGURATION mode.

2. Enter the router rip command. The prompt changes to include conf-router rip.

You can return to CONFIGURATION mode by using the exit command.

#### SPANNING TREE Mode

To enable and configure the Spanning Tree protocol, use SPANNING TREE mode. For more information, see [Spanning Tree](#page-1540-0) [Protocol \(STP\)](#page-1540-0).

To enter SPANNING TREE mode:

- 1. Verify that you are logged in to CONFIGURATION mode.
- 2. Enter the protocol spanning-tree *stp-id* command. The prompt changes to include conf-stp.

You can return to CONFIGURATION mode by using the exit command.

#### SupportAssist Mode

To enable and configure the SupportAssist, use SupportAssist mode. For more information, see [SupportAssist](#page-1553-0).

- 1. Verify that you are logged in to CONFIGURATION mode.
- 2. Enter the support-assist command. The prompt changes to include conf-supportassist.

You can return to CONFIGURATION mode by using the exit command.

#### TRACE-LIST Mode

To configure a Trace list, use TRACE-LIST mode.

To enter TRACE-LIST mode:

1. Verify that you are logged in to CONFIGURATION mode.

2. Enter the ip trace-list command, and the name of the Trace list. The prompt changes to include conf-trace-acl. You can exit this mode by using the exit command.

#### VLT DOMAIN Mode

To enable and configure the VLT domain protocol, use VLT DOMAIN mode. For more information, see [Virtual Link Trunking](#page-1637-0) [\(VLT\).](#page-1637-0)

To enter VLT DOMAIN mode:

1. Verify that you are logged in to CONFIGURATION mode.

2. Enter the vlt domain command, and then the VLT domain number. The prompt changes to include conf-vlt-domain. You can return to CONFIGURATION mode by entering the exit command.

#### VRRP Mode

To enable and configure Virtual Router Redundancy Protocol (VRRP), use VRRP mode. For more information, see [Virtual Router](#page-1677-0) [Redundancy Protocol \(VRRP\).](#page-1677-0)

To enter VRRP mode:

- 1. To enable VRRP globally, verify that you are logged in to CONFIGURATION mode.
- 2. Enter the vrrp-group command, and then enter the VRRP group ID. The prompt changes to include conf-if*interface-type*-*slot/port*-vrid-*vrrp-group-id*.

# **File Management**

This section contains command line interface (CLI) commands needed to manage the configuration files, as well as other file management commands.

#### **Topics:**

- boot system
- [cd](#page-56-0)
- [copy](#page-57-0)
- [delete](#page-60-0)
- [dir](#page-60-0)
- [format](#page-62-0)
- [fsck flash](#page-62-0)
- [mkdir](#page-63-0)
- [mount nfs](#page-64-0)
- [rmdir](#page-64-0)
- [upgrade system](#page-65-0)
- [rename](#page-67-0)
- [show boot system](#page-68-0)
- [show bootvar](#page-69-0)
- [show file-systems](#page-70-0)
- [show os-version](#page-71-0)
- [show running-config](#page-72-0)
- [show startup-config](#page-76-0)
- [show version](#page-77-0)
- [upgrade boot](#page-78-0)
- [verify](#page-79-0)

### **boot system**

Specify the location where the Dell EMC Networking OS image used to boot the system is stored.

**Syntax** boot system {gateway *ip-address* | stack-unit {*stack-unit-number* | all} {default | primary | secondary} {ftp: | nfsmount: | system: {*A:* | *B:* | bmpboot} | *tftp:* | *usbflash:*}}

To return to the default boot sequence, use the no boot system command.

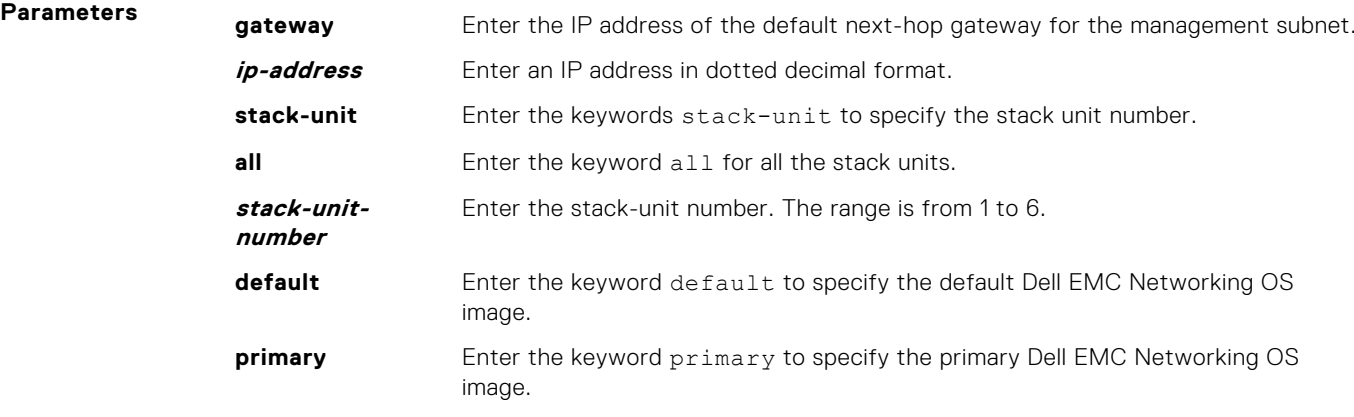

<span id="page-56-0"></span>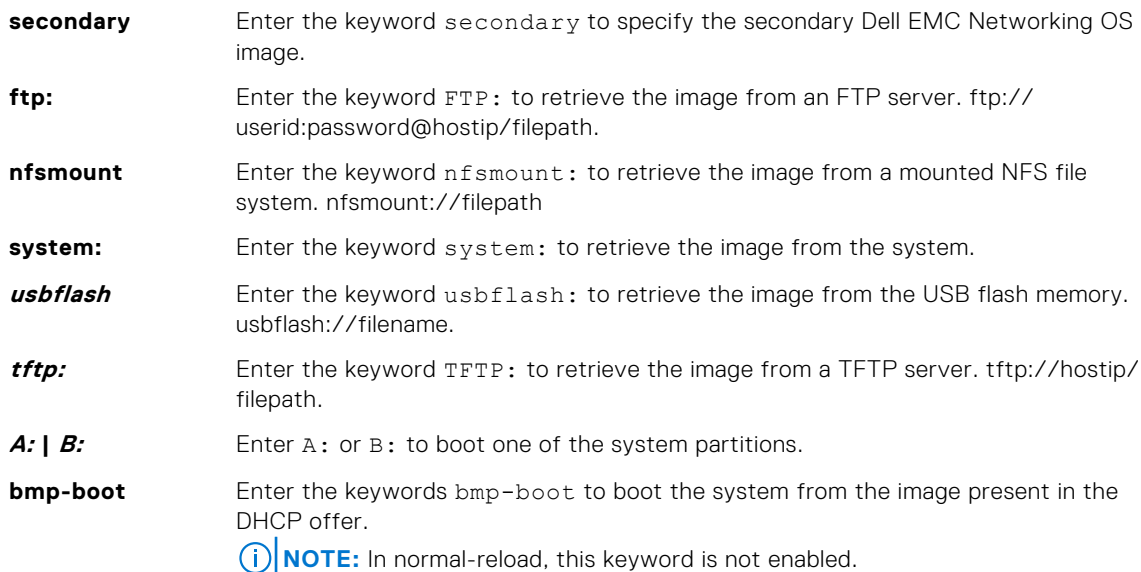

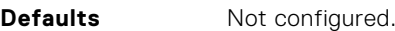

**Command Modes** CONFIGURATION

**Command History** This guide is platform-specific. For command information about other platforms, see the relevant *Dell EMC Networking OS Command Line Reference Guide*.

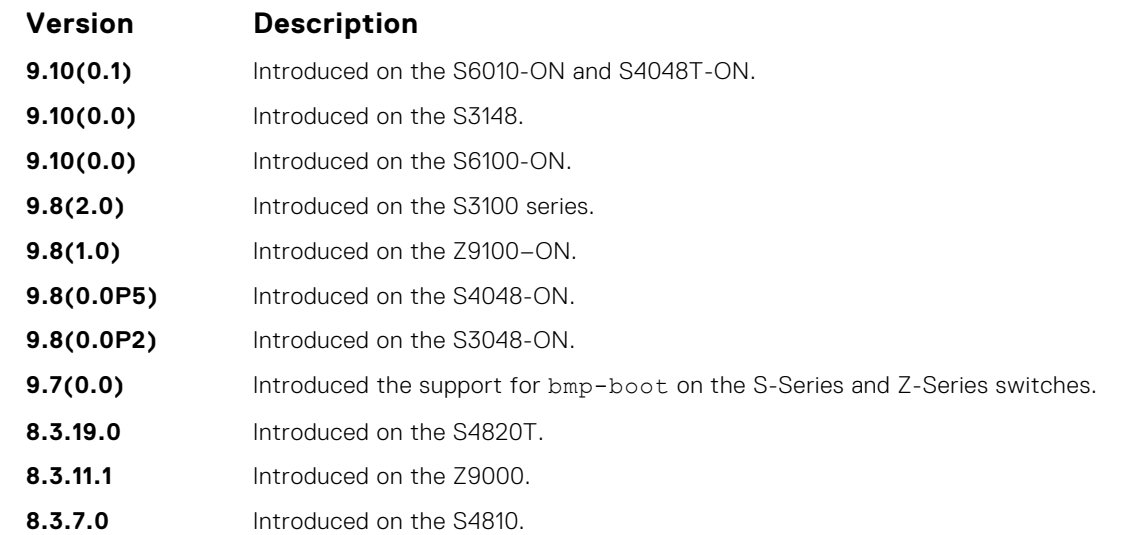

**Usage Information** To display these changes in the show bootvar command output, save the running configuration to the startup configuration (using the copy command) and reload system.

Use the bmp-boot keyword only when the device boots up from bare metal provisioning (BMP). For an industrial standard upgraded device, the Dell EMC Networking OS stores the image partition upgraded from the DHCP offer in the bmp-boot option.

### **cd**

Change to a different working directory.

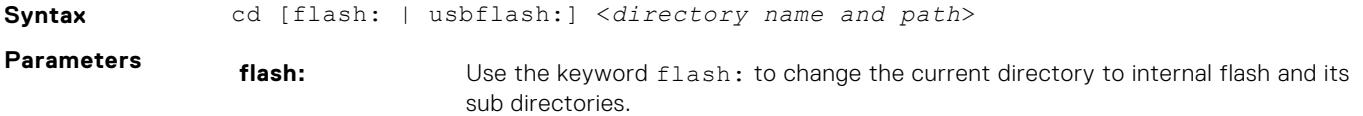

<span id="page-57-0"></span>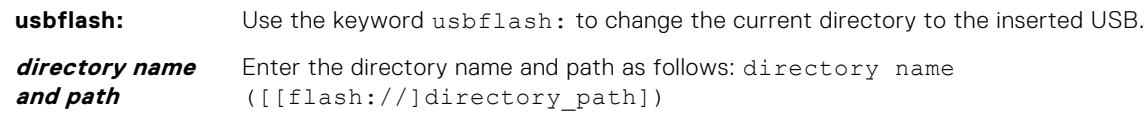

**(i) NOTE:** The cd command without any arguments will change the current directory to flash:

#### **Command Modes** EXEC Privilege

**Command History** This guide is platform-specific. For command information about other platforms, see the relevant *Dell EMC Networking OS Command Line Reference Guide*.

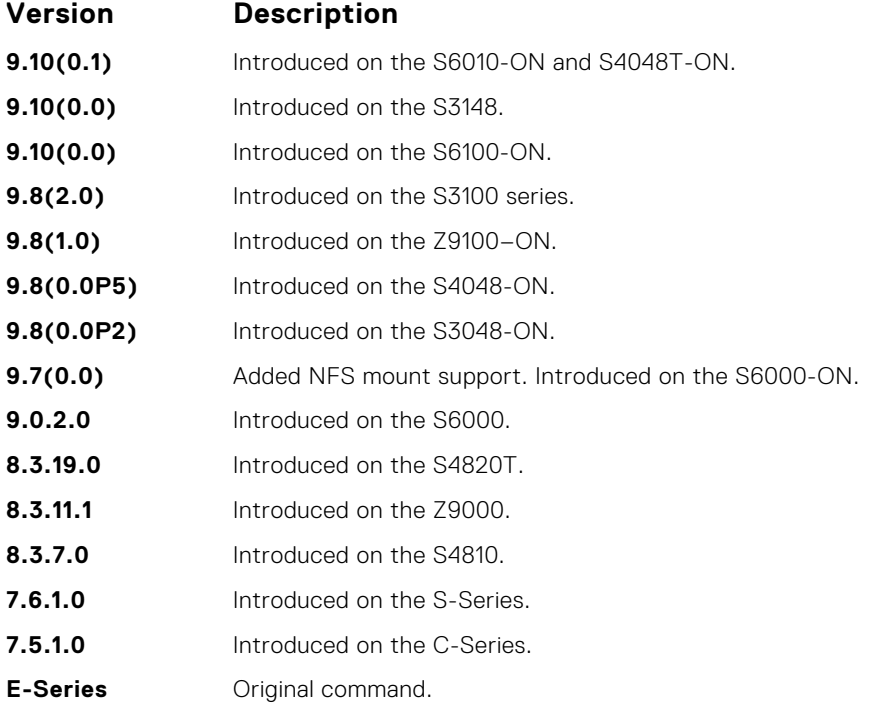

#### **copy**

Copy one file to another location. Dell EMC Networking OS supports IPv4 and IPv6 addressing for FTP, HTTP, TFTP, and SCP (in the *hostip* field).

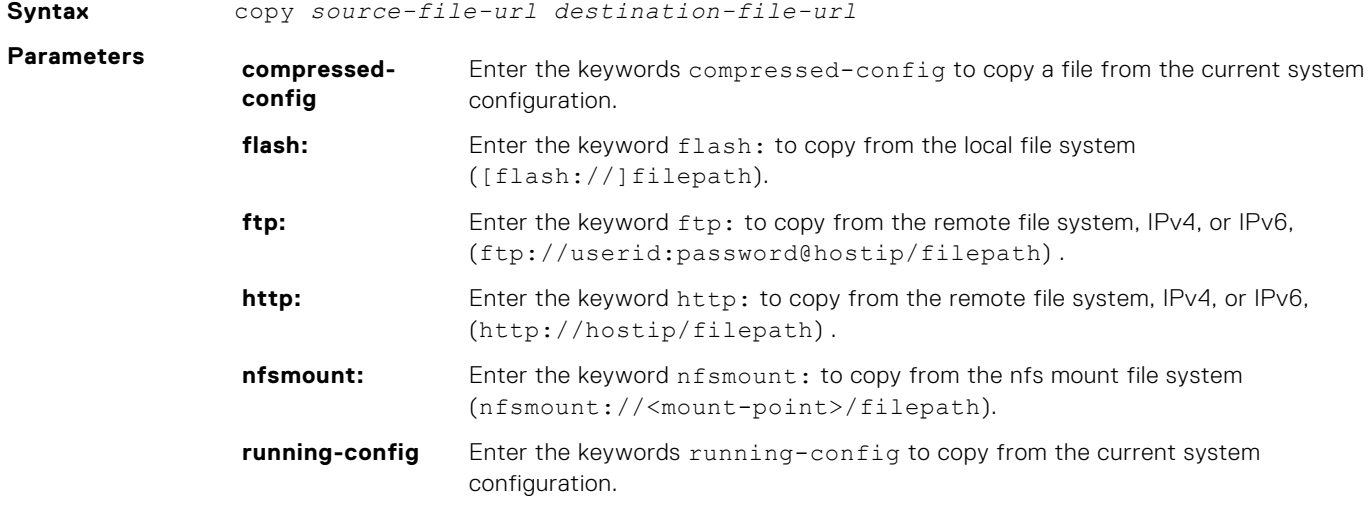

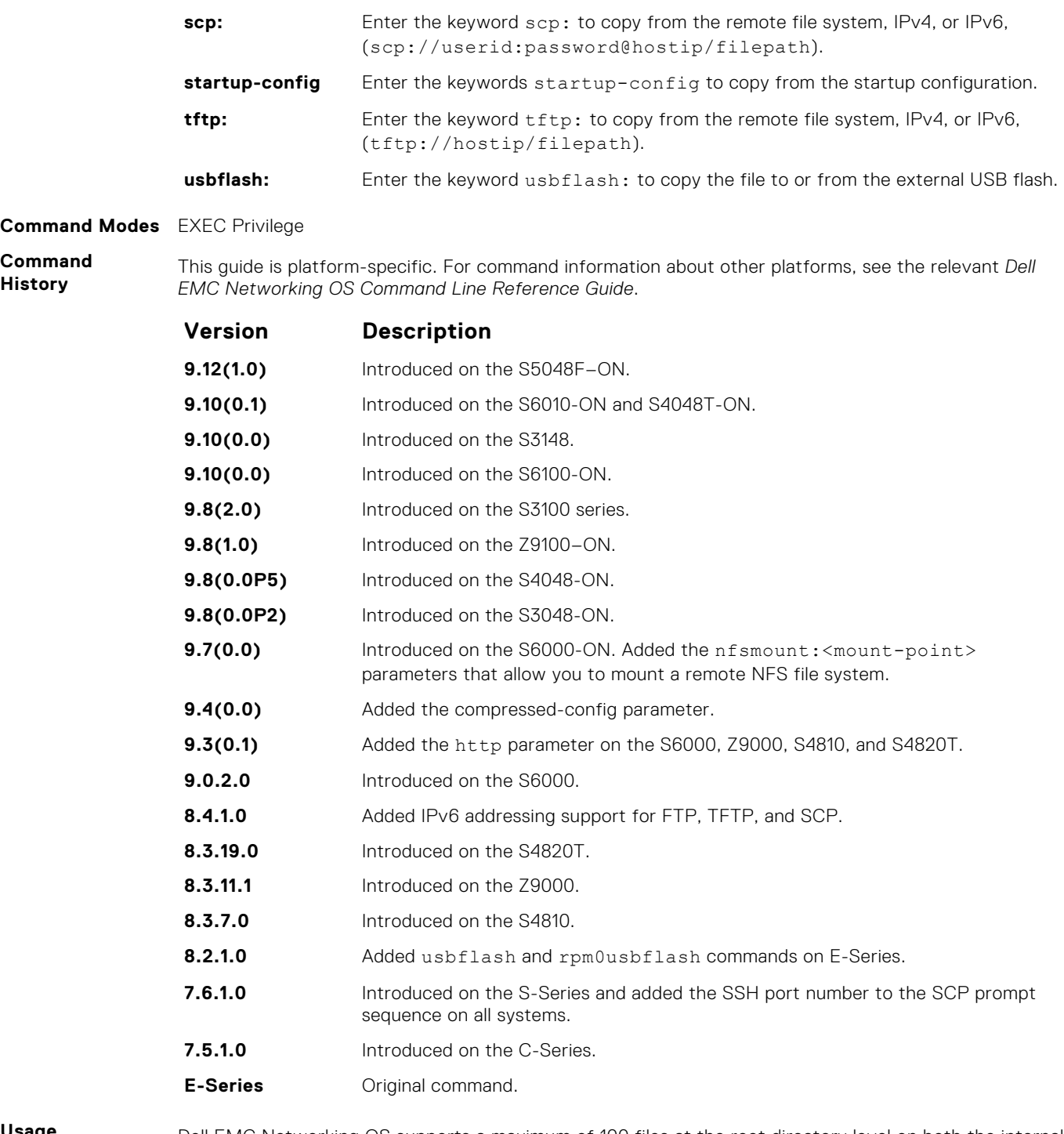

**Usage Information** Dell EMC Networking OS supports a maximum of 100 files at the root directory level on both the internal and external flash.

When copying a file to a remote location (for example, using Secure Copy [SCP]), enter only the keywords and Dell EMC Networking OS prompts you for the rest of the information. For example, when using SCP, you can enter copy running-config scp: where running-config is the source and the target is specified in the ensuing prompts. Dell EMC Networking OS prompts you to enter any required information for the named destination — remote destination, destination filename, user ID, password, and so forth.

When you use the copy running-config startup-config command to copy the running configuration to the startup configuration file, Dell EMC Networking OS creates a backup file on the internal flash of the startup configuration.

When you load the startup configuration or a configuration file from a network server such as TFTP to the running configuration, the configuration is added to the running configuration. This does not replace the existing running configuration. Commands in the configuration file has precedence over commands in the running configuration.

Dell EMC Networking OS supports copying the running-configuration to a TFTP server, an FTP server, or a remote NFS file system. For example:

- copy running-config tftp:
- copy running-config ftp:
- copy running-config nfsmount://<mount-point>/filepath

You can compress the running configuration by grouping all the VLANs and the physical interfaces with the same property. You can store the operating configuration to the startup config in Compressed mode and perform an image downgrade without any configuration loss.

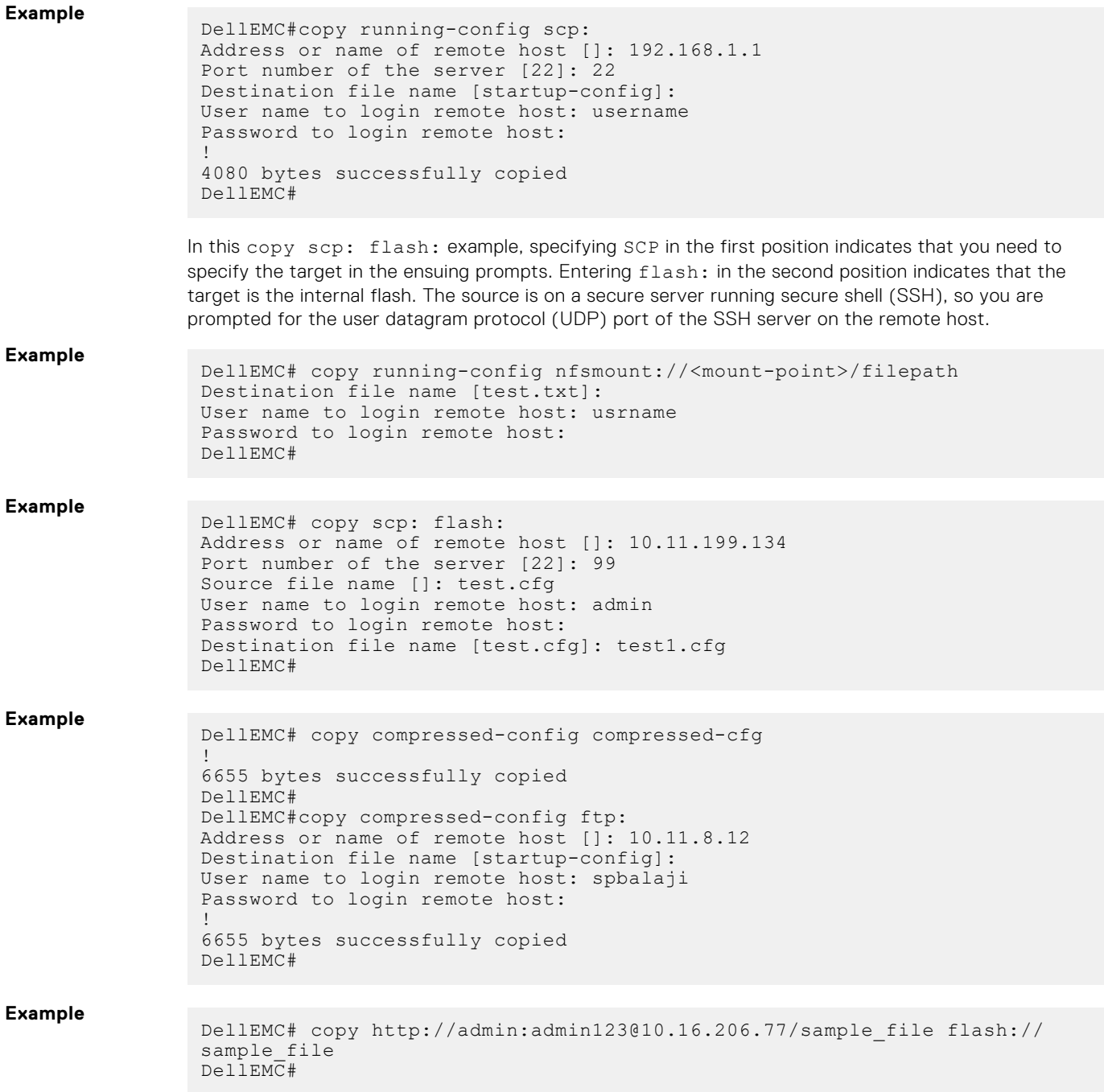

- <span id="page-60-0"></span>**Related Commands**
- $\bullet$  [cd](#page-56-0)  changes the working directory.

## **delete**

Delete a file from the flash. After deletion, files cannot be restored.

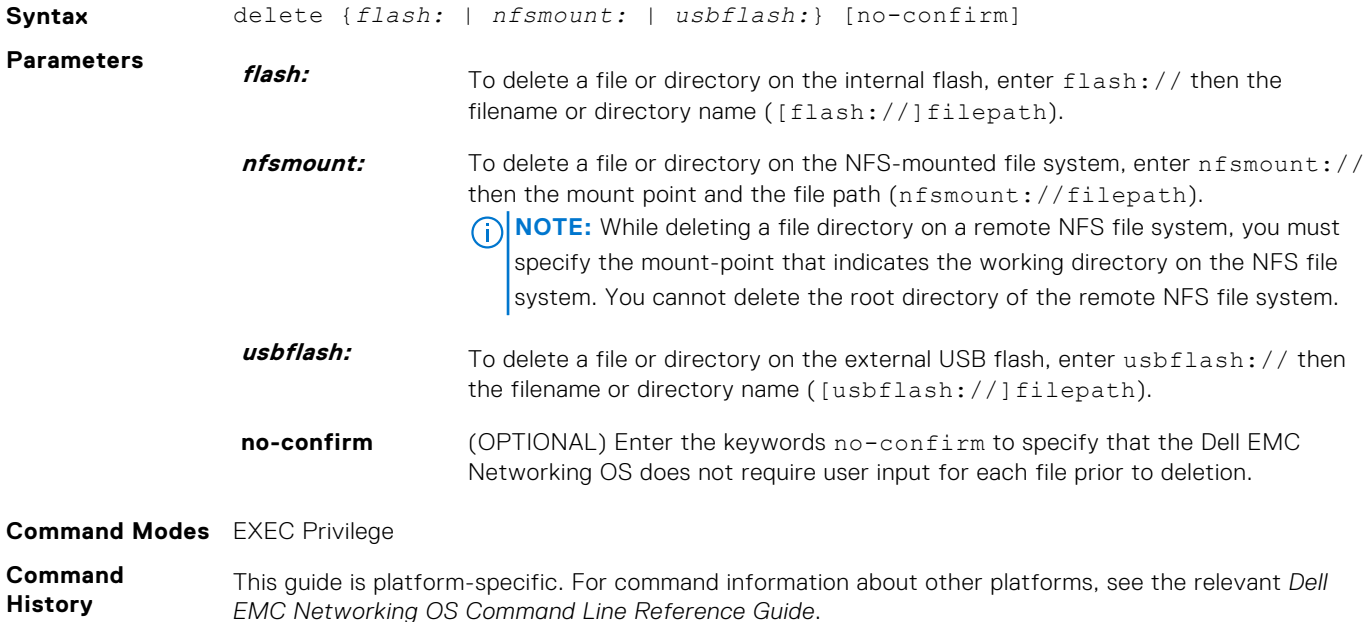

**Version Description 9.10(0.1)** Introduced on the S6010-ON and S4048T-ON. **9.10(0.0)** Introduced on the S3148. **9.10(0.0)** Introduced on the S6100-ON. **9.8(2.0)** Introduced on the S3100 series. **9.8(1.0)** Introduced on the Z9100–ON. **9.8(0.0P5)** Introduced on the S4048-ON. **9.8(0.0P2)** Introduced on the S3048-ON. **9.7(0.0)** Introduced on the S6000-ON. Added support for NFS mount. **9.0.2.0** Introduced on the S6000. **8.3.19.0** Introduced on the S4820T. **8.3.11.1** Introduced on the Z9000. **8.3.7.0** Introduced on the S4810. **7.6.1.0** Introduced on the S-Series. **7.5.1.0** Introduced on the C-Series. **E-Series** Original command.

## **dir**

Display the files in a file system. The default is the current directory.

**Syntax** dir [flash: | nfsmount: | usbflash:]

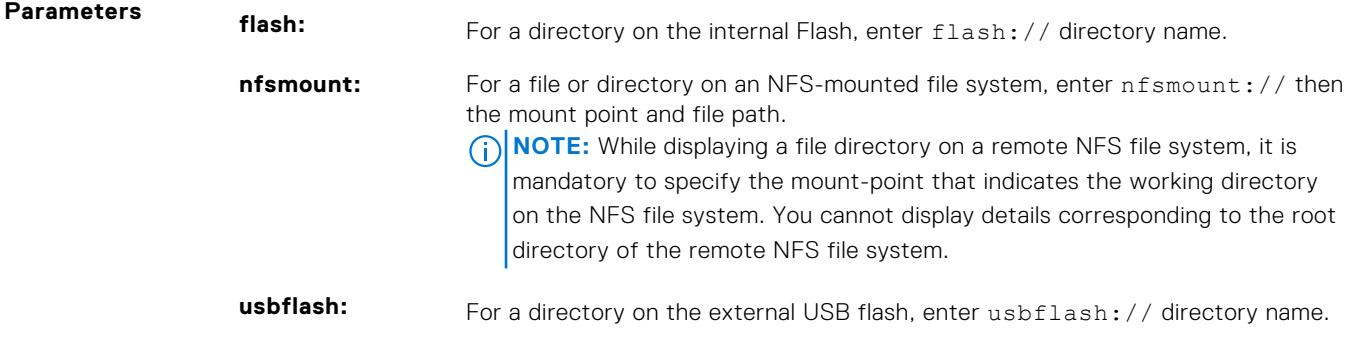

**Command Modes** EXEC Privilege

**Command History** This guide is platform-specific. For command information about other platforms, see the relevant *Dell EMC Networking OS Command Line Reference Guide*.

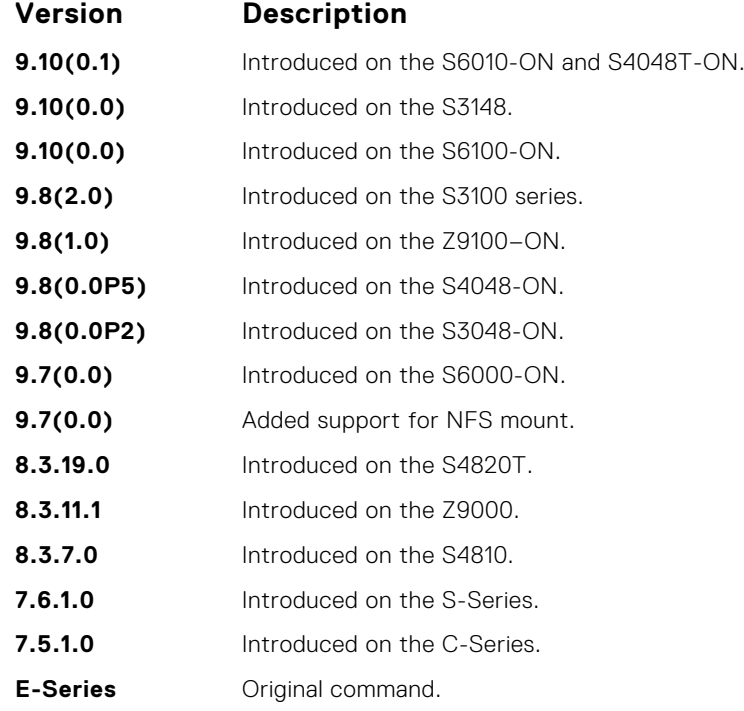

#### **Example**

DellEMC# dir Directory of flash:

 1 drwx 8192 Jan 01 1980 00:00:00 +00:00 . 2 drwx 3072 Dec 15 2014 06:27:10 +00:00 .. 3 drwx 4096 Jan 01 1980 00:02:44 +00:00 TRACE\_LOG\_DIR 4 drwx 4096 Jan 01 1980 00:02:44 +00:00 CORE\_DUMP\_DIR 5 d--- 4096 Jan 01 1980 00:02:44 +00:00 ADMIN\_DIR 6 drwx 4096 Jan 01 1980 00:02:44 +00:00 RUNTIME\_PATCH\_DIR 7 drwx 4096 Nov 06 2014 06:57:06 +00:00 CONFIG\_TEMPLATE 8 -rwx 4625 Nov 06 2014 06:55:28 +00:00 startup-config 9 drwx 4096 May 31 2013 02:49:46 +00:00 CONFD\_LOG\_DIR flash: 2056916992 bytes total (2052784128 bytes free) DellEMC#

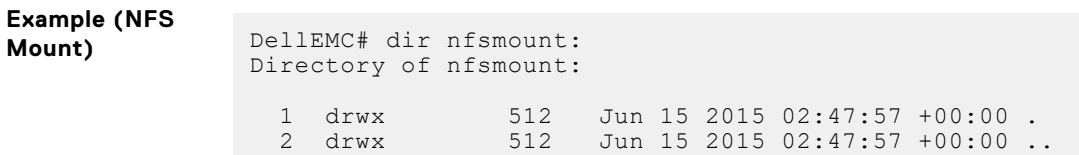

```
nfsmount: 1463410688 bytes total (585719808 bytes free)
DellEMC#
```
<span id="page-62-0"></span>**Related Commands**  $\bullet$  [cd](#page-56-0) — changes the working directory.

### **format**

Erase all existing files and reformat the file system. After the file system is formatted, files cannot be restored.

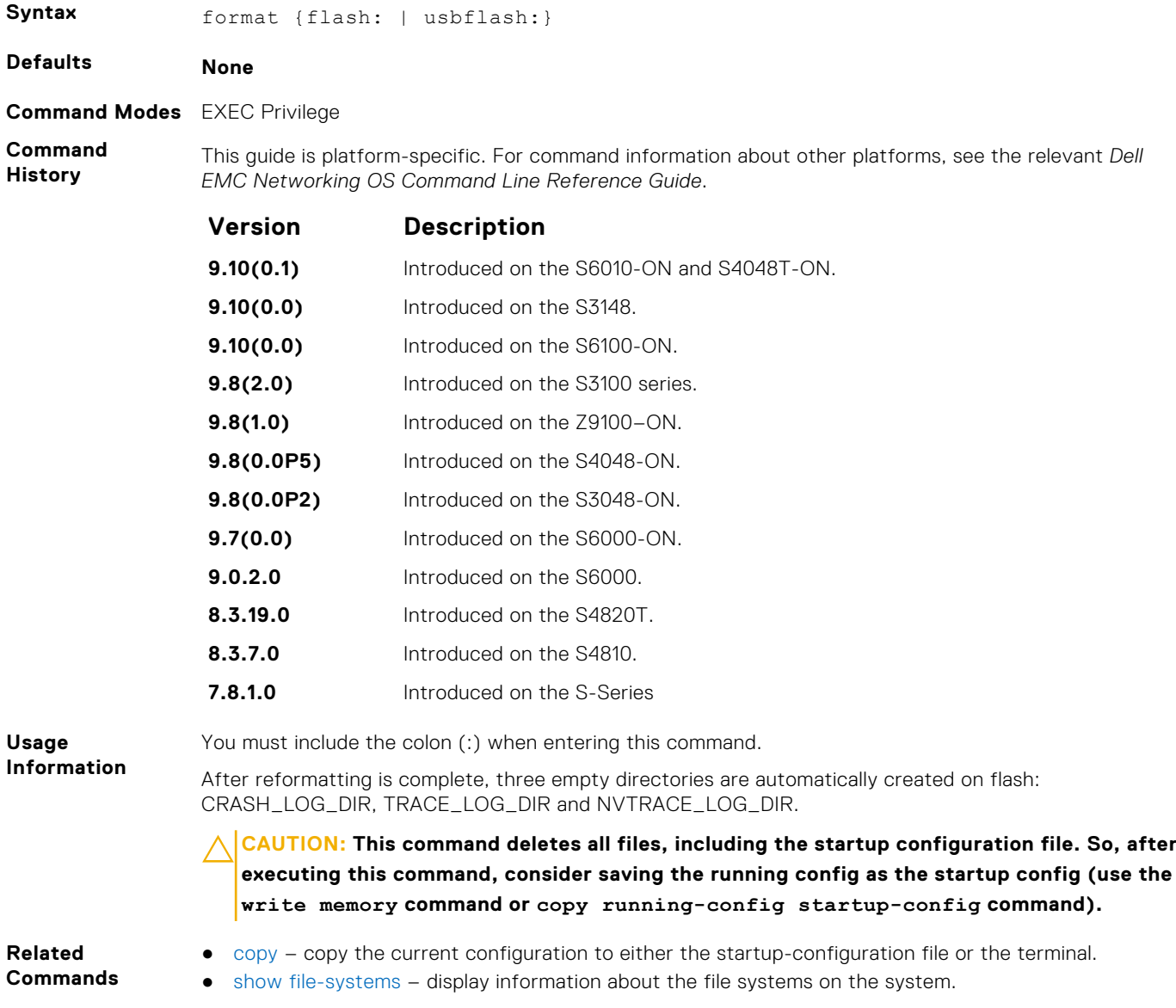

### **fsck flash**

Checks the flash file system for errors.

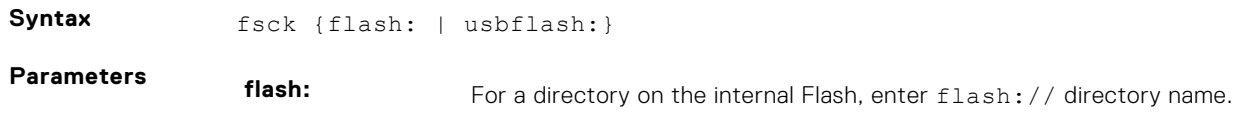

<span id="page-63-0"></span>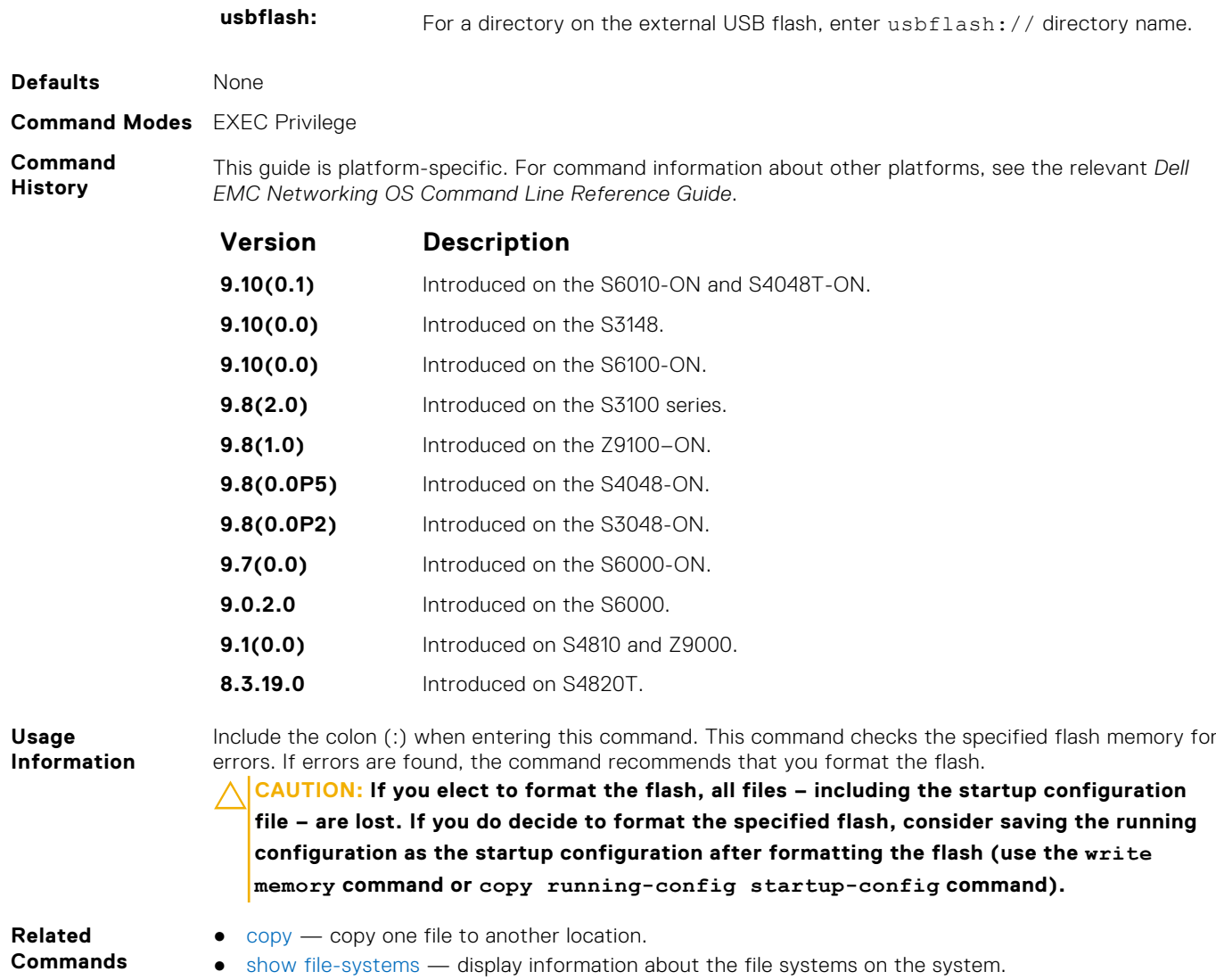

## **mkdir**

Creates a directory on the NFS mounted file system.

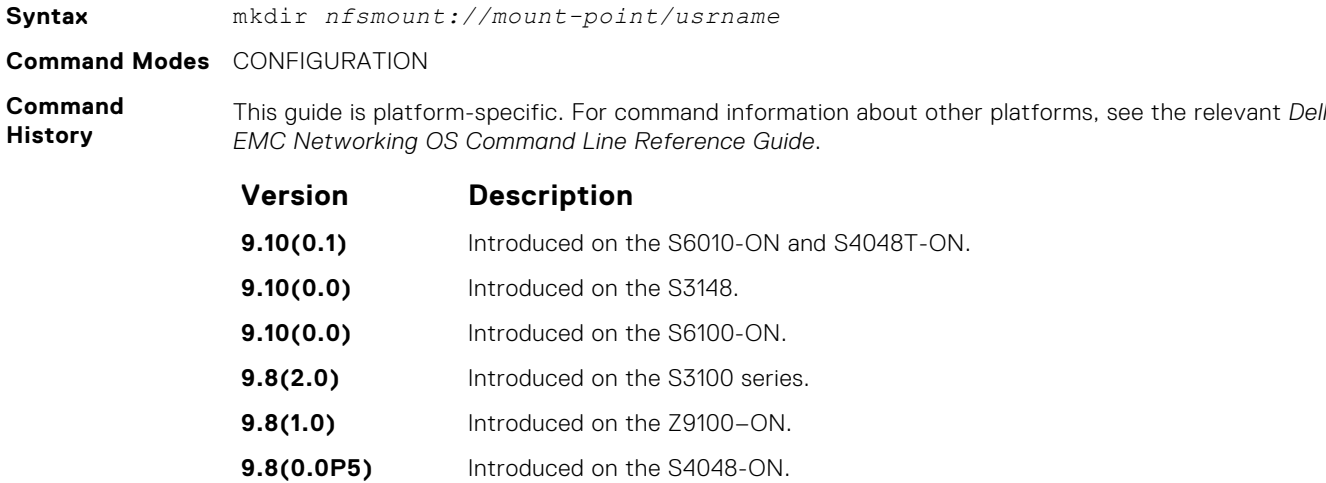

**9.8(0.0P2)** Introduced on the S3048-ON.

<span id="page-64-0"></span>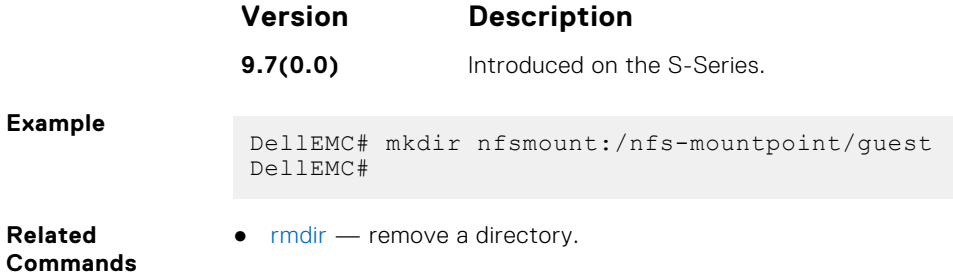

### **mount nfs**

Mounts an NFS file system to a device.

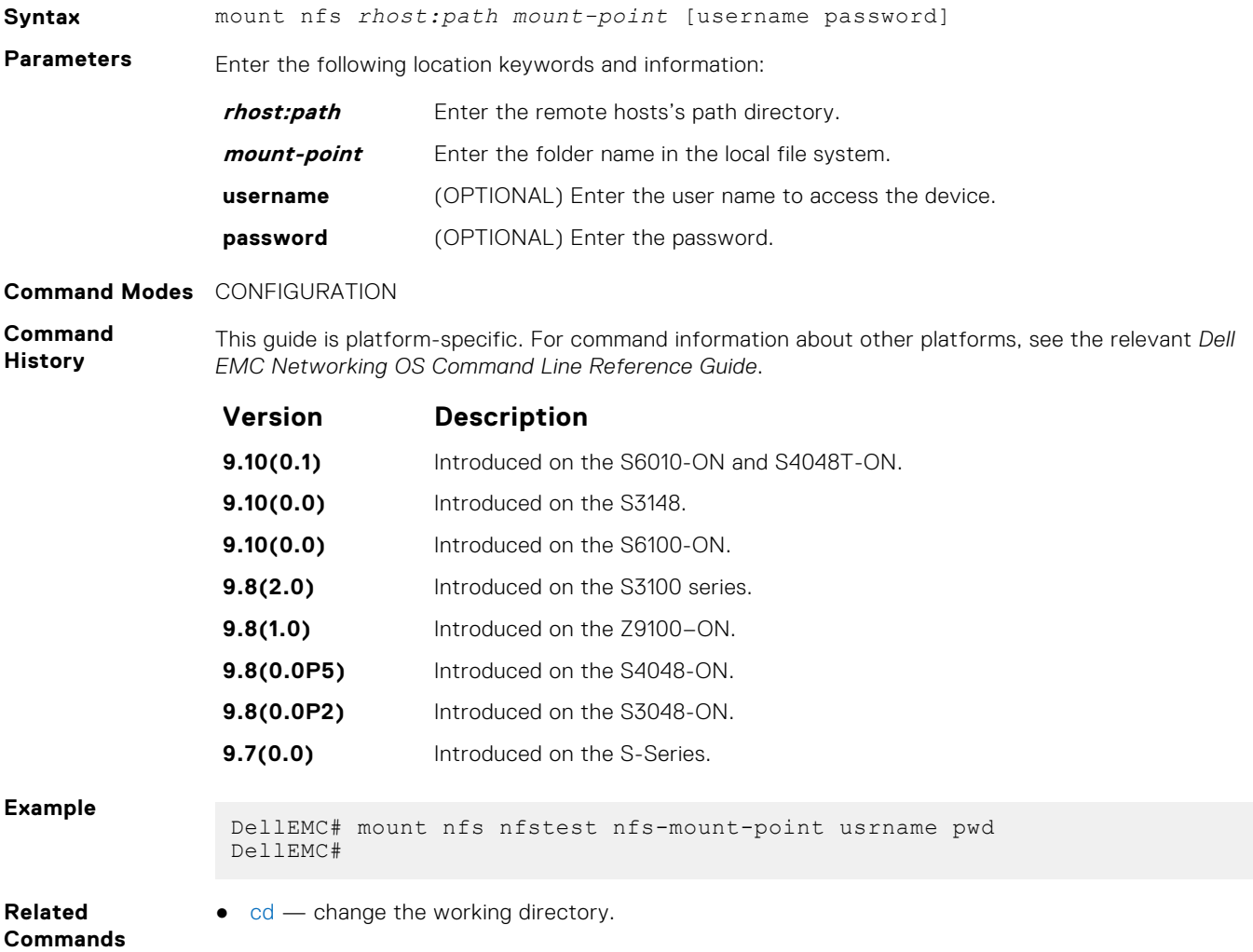

## **rmdir**

Removes a directory from the NFS mounted file system.

**Syntax** rmdir *nfsmount://mount-point/usrname*

**Command Modes** CONFIGURATION

<span id="page-65-0"></span>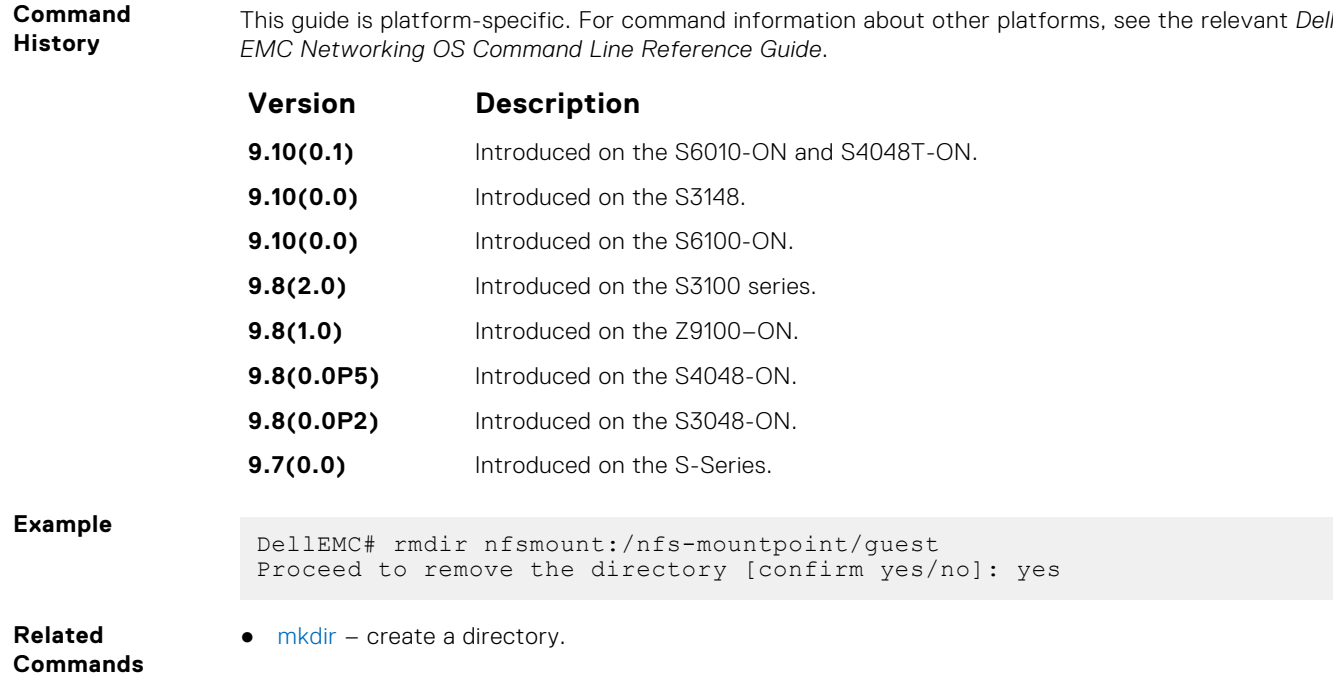

## **upgrade system**

Upgrade the Dell EMC Networking OS image. To upgrade the boot flash or boot selector image, use the upgrade boot command.

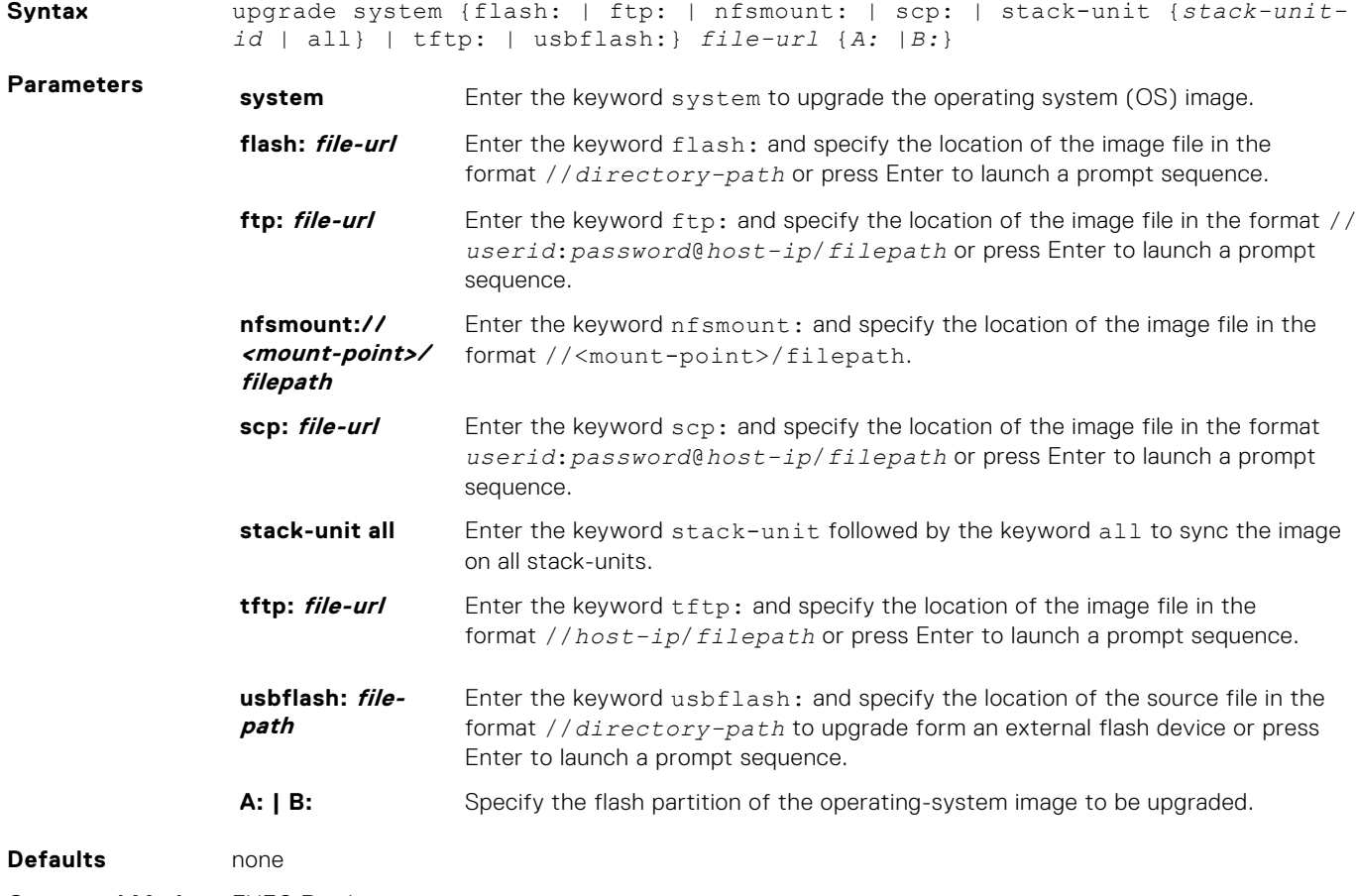

**Command Modes** EXEC Privilege

**Command History**

This guide is platform-specific. For command information about other platforms, see the relevant *Dell EMC Networking OS Command Line Reference Guide*.

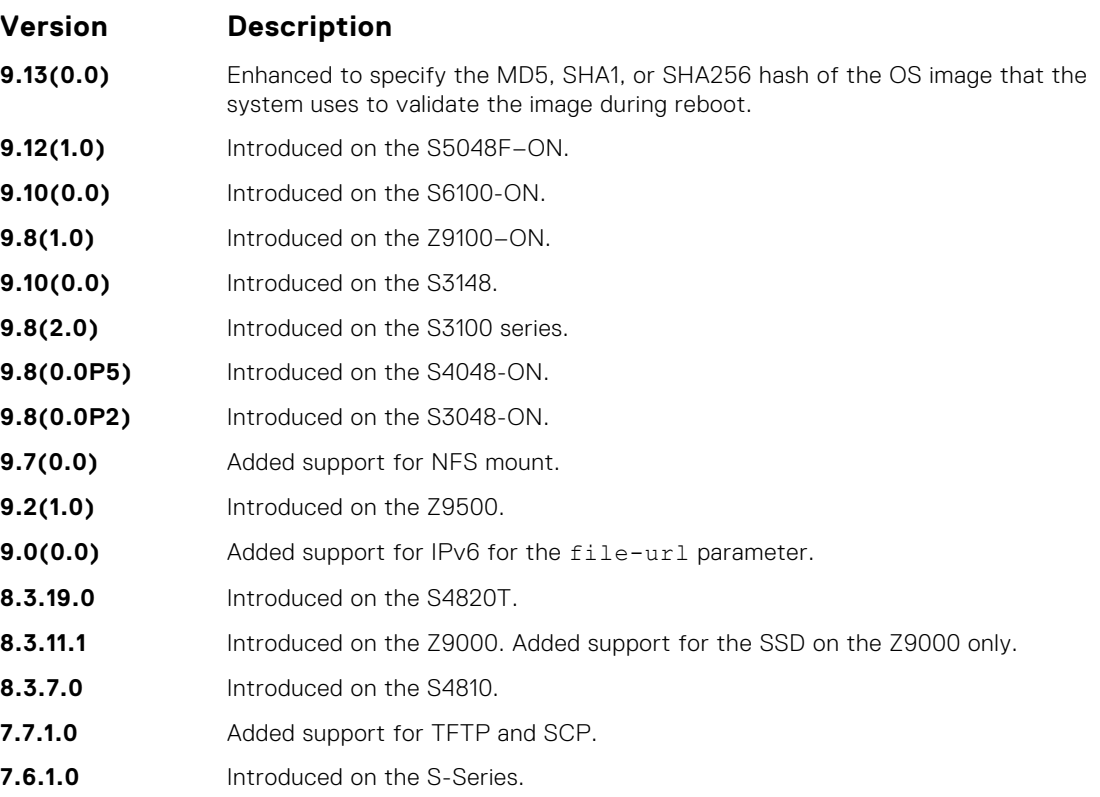

#### **Usage Information**

RFC 3986 specifies that IPv6 host addresses in a uniform resource identifier (URI) must be enclosed in square brackets, [X:X:X:X:X]. For maximum flexibility this command accepts IPv6 host addresses with or without the square brackets.

After you upgrade the system image, using the upgrade system command, specify the default boot location using the boot system command. Save the configuration to the startup configuration file using the write memory command and reload the system using the reload command to use the new Dell EMC Networking OS software.

If you enable the verified boot feature using the verified boot command, the upgrade system command prompts you to enter the hash value of the Dell EMC Networking OS image. This is applicable only for the local partitions such as A: or B:. You can get the hash from the iSupport page.

**NOTE:** You can apply a set of configurations, available only in the new version to which you want to upgrade the system to, without having to re-boot the system twice. In order to accomplish this seamless upgrade, perform the following tasks:

- 1. Upgrade the system image to the new image and configure the primary partition to boot from the new image using the boot system command.
- 2. Update the startup configuration file with the new set of configurations and then reload the device using the reload command.

The new set of configurations are parsed from the startup configuration file and applied to the NVRAM. During the system boot up, the new set of configurations are applied to the system from the updated NVRAM configurations.

The following commands require NVRAM write to take effect in a single reload:

- Forwarding CLIs:
	- hardware forwarding-table mode {scaled-l2-switch | scaled-l3-routes | scaled-l3-hosts}
	- cam-ipv6 extended-prefix {1024 | 2048 | 3072}

```
○ ip ecmp-group maximum-paths 2-64
  ● ACL CAM carving related CLIs:
    ○ cam-acl cli
    ○ cam-acl-vlan cli
    ○ cam-acl-egress cli
    ○ cam-sharing
  ● Feature keyword CLIs:
    ○ feature udf-acl
    ○ feature aclrange
    ○ feature ipv6acloptimized
    ○ feature acloptimized
DellEMC# upgrade system tftp://10.11.8.12/dv-rainier-13 a:
00:39:32 : Discarded 1 pkts. Expected block num : 51. 
Received block num: 50
!00:39:36 : Discarded 1 pkts. Expected block num : 65.
Received block num: 64
!!!!!!!!!!!!!!!!!!!!!!!!!!!!!!!!!!!!!!!!!!!!!!!!!.......
   ...........!!!!!!!!!!!!!!!!!!!!!!!
93924044 bytes successfully copied
System image upgrade completed successfully.
!!!!!!!!!!!!!!!!!!!!!!!!!!!!!!!!!!!!!!!!!!!!!!!!!!!!!
Image upgraded to all
DellEMC#
```
The following example shows that the system prompts for the hash value of the OS image with the OS image verification feature enabled:

```
Dell# upgrade system tftp://10.16.127.35/FTOS-SE-9.11.0.1 A:
Hash Value: e42e2548783c2d5db239ea2fa9de4232
!!!!!!!!!!!!!!...
```
#### **rename**

**Example**

Rename a file in the local file system.

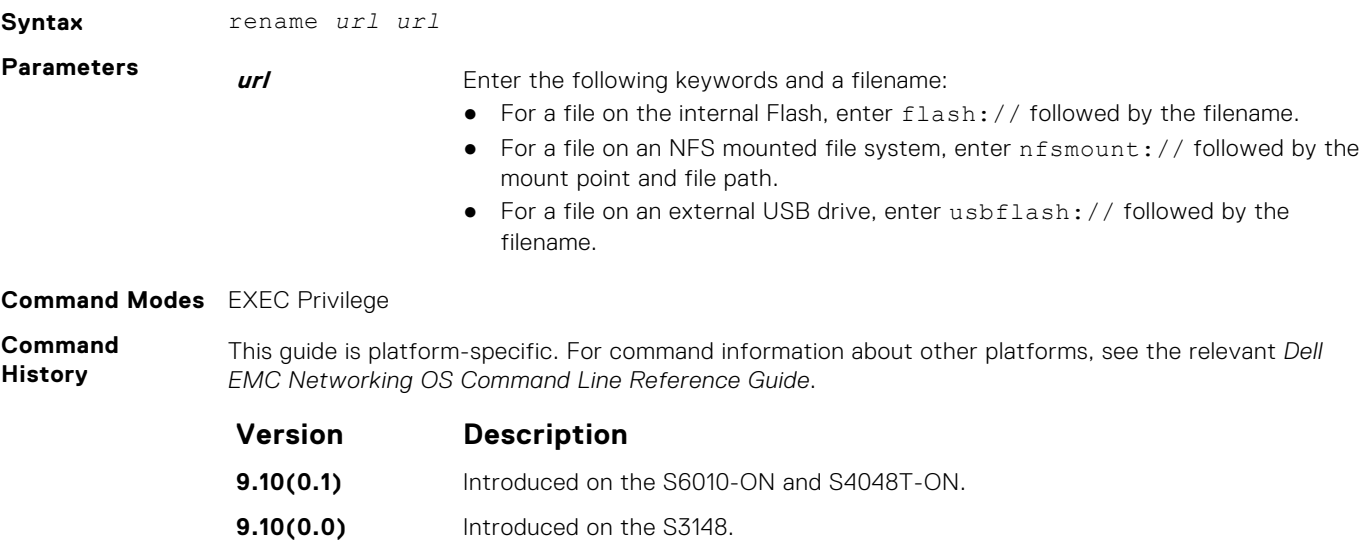

**9.10(0.0)** Introduced on the S6100-ON. **9.8(2.0)** Introduced on the S3100 series.

<span id="page-68-0"></span>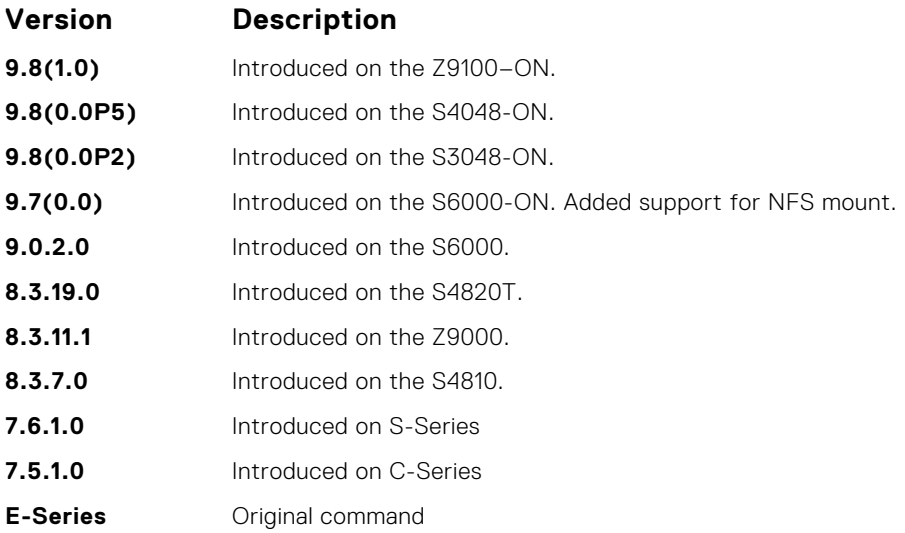

## **show boot system**

Displays information about boot images currently configured on the system.

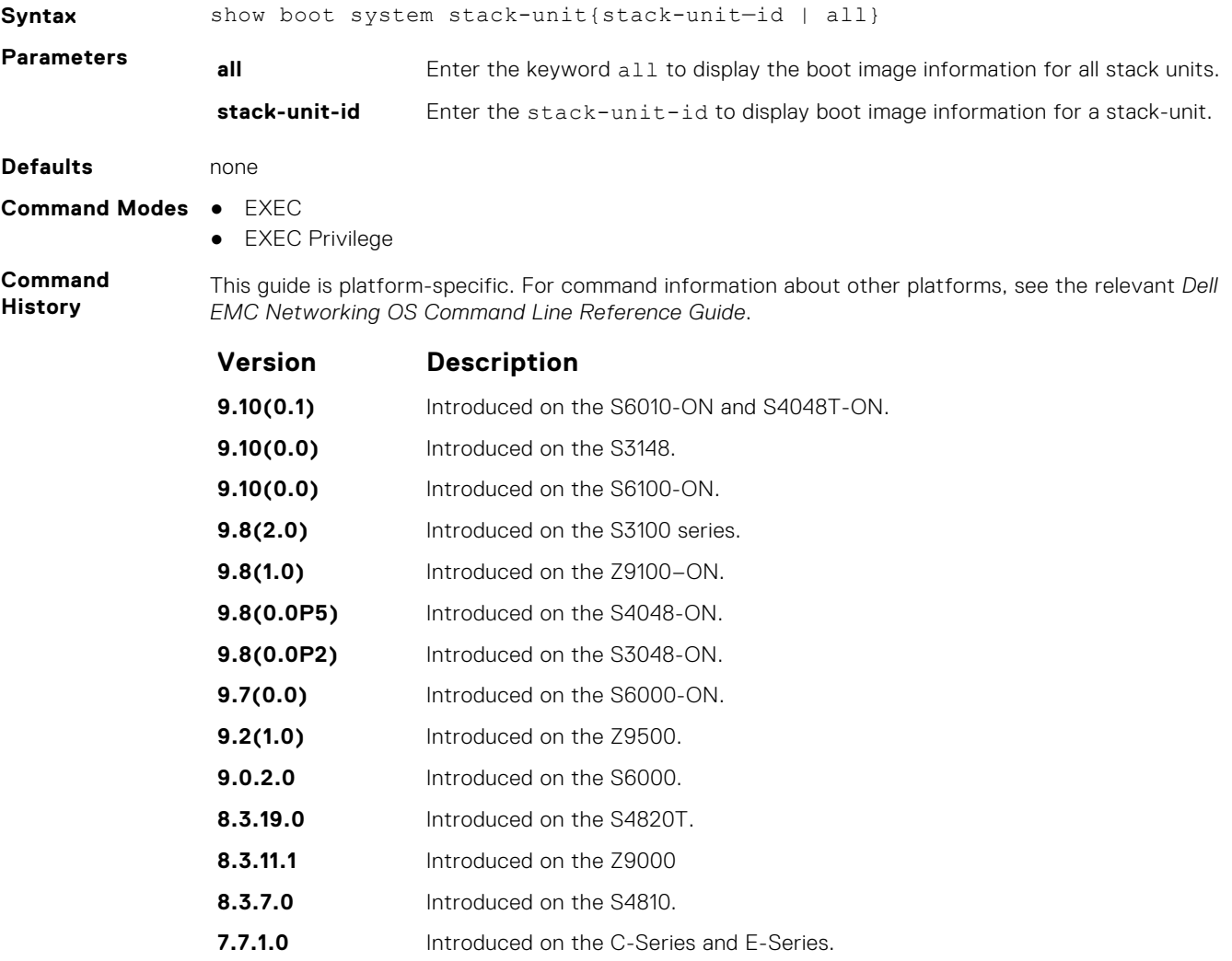

#### <span id="page-69-0"></span>**Example**

DellEMC#show boot system stack-unit 1

Current system image information in the system: ===============================================

```
Type Boot Type A B
----------------------------------------------------
stack-unit 1 FLASH BOOT 9.10(0.0) 9.10(0.0) [boot]
DellEMC#
```
#### **show bootvar**

Display the variable settings for the boot parameters.

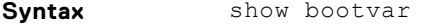

**Command Modes** EXEC Privilege

**Command History**

This guide is platform-specific. For command information about other platforms, see the relevant *Dell EMC Networking OS Command Line Reference Guide*.

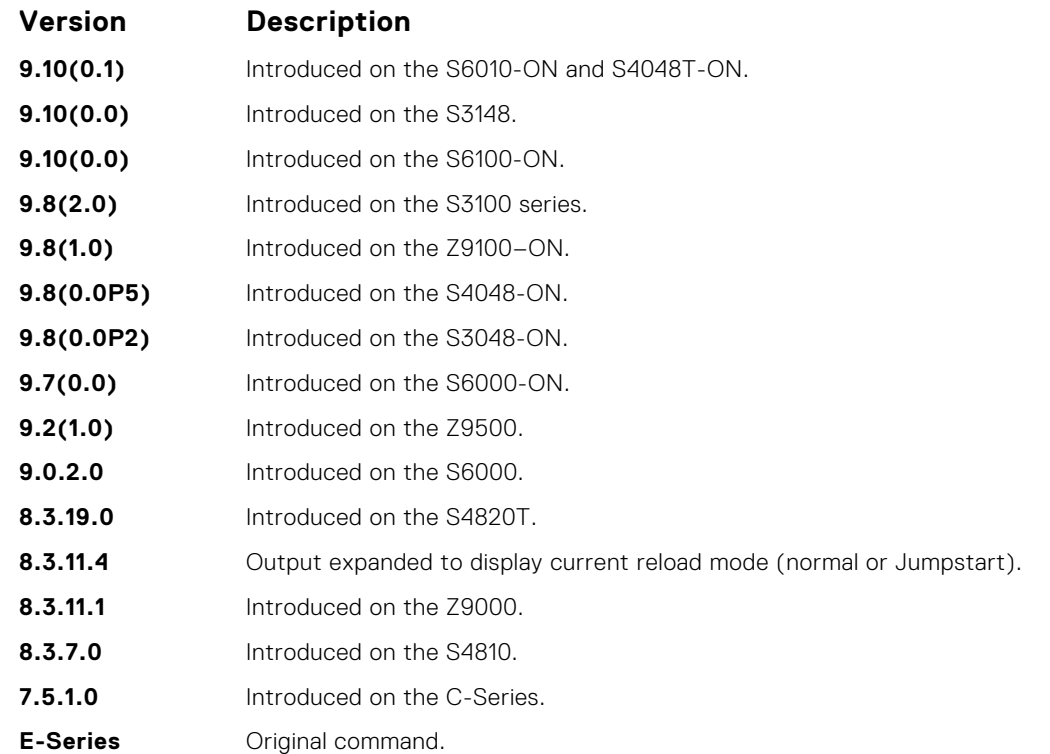

**Example**

```
DellEMC#show bootvar
```

```
PRIMARY IMAGE FILE = system://B
SECONDARY IMAGE FILE = variable does not exist
DEFAULT IMAGE FILE = system://A
LOCAL CONFIG FILE = variable does not exist
PRIMARY HOST CONFIG FILE = variable does not exist
SECONDARY HOST CONFIG FILE = variable does not exist
PRIMARY NETWORK CONFIG FILE = variable does not exist
SECONDARY NETWORK CONFIG FILE = variable does not exist
CURRENT IMAGE FILE = system://B
CURRENT CONFIG FILE 1 = variable does not exist
CURRENT CONFIG FILE 2 = variable does not exist
CONFIG LOAD PREFERENCE = local first
BOOT INTERFACE GATEWAY IP ADDRESS = variable does not exist
Reload Mode = normal-reload [Next boot : warmboot]DellEMC#
```
### <span id="page-70-0"></span>**show file-systems**

Display information about the file systems on the system.

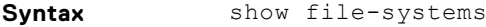

**Command Modes** EXEC Privilege

**Command History**

This guide is platform-specific. For command information about other platforms, see the relevant *Dell EMC Networking OS Command Line Reference Guide*.

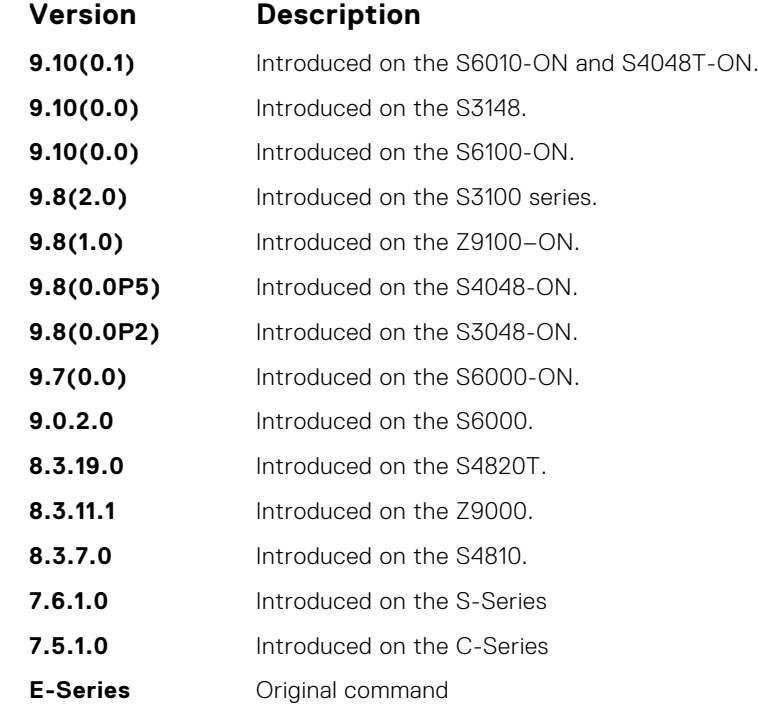

**Example**

DellEMC#show file-systems

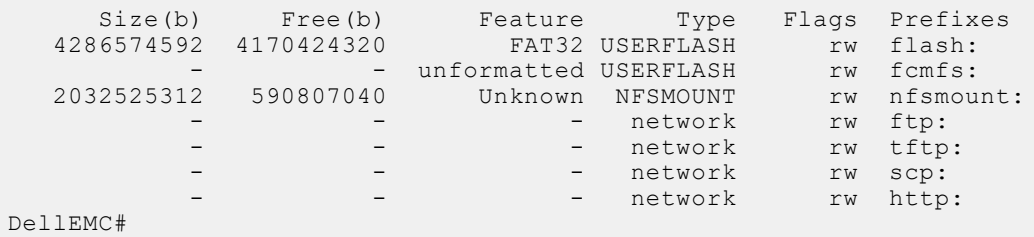

**Command Fields Field Description**

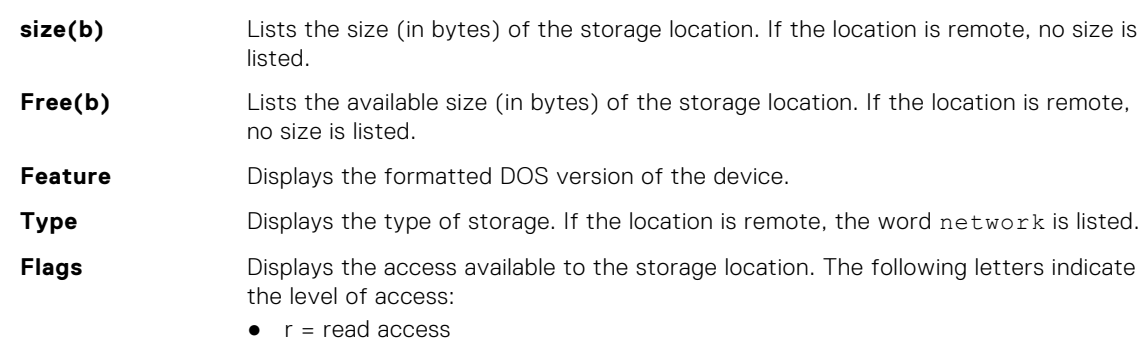

 $\bullet$   $w =$  write access

**Field Description**

**Prefixes** Displays the name of the storage location.

<span id="page-71-0"></span>**Related Commands** ● [format flash](#page-62-0) – erases all the existing files and reformats the file system in the internal flash memory.

### **show os-version**

Display the release and software image version information of the image file specified.

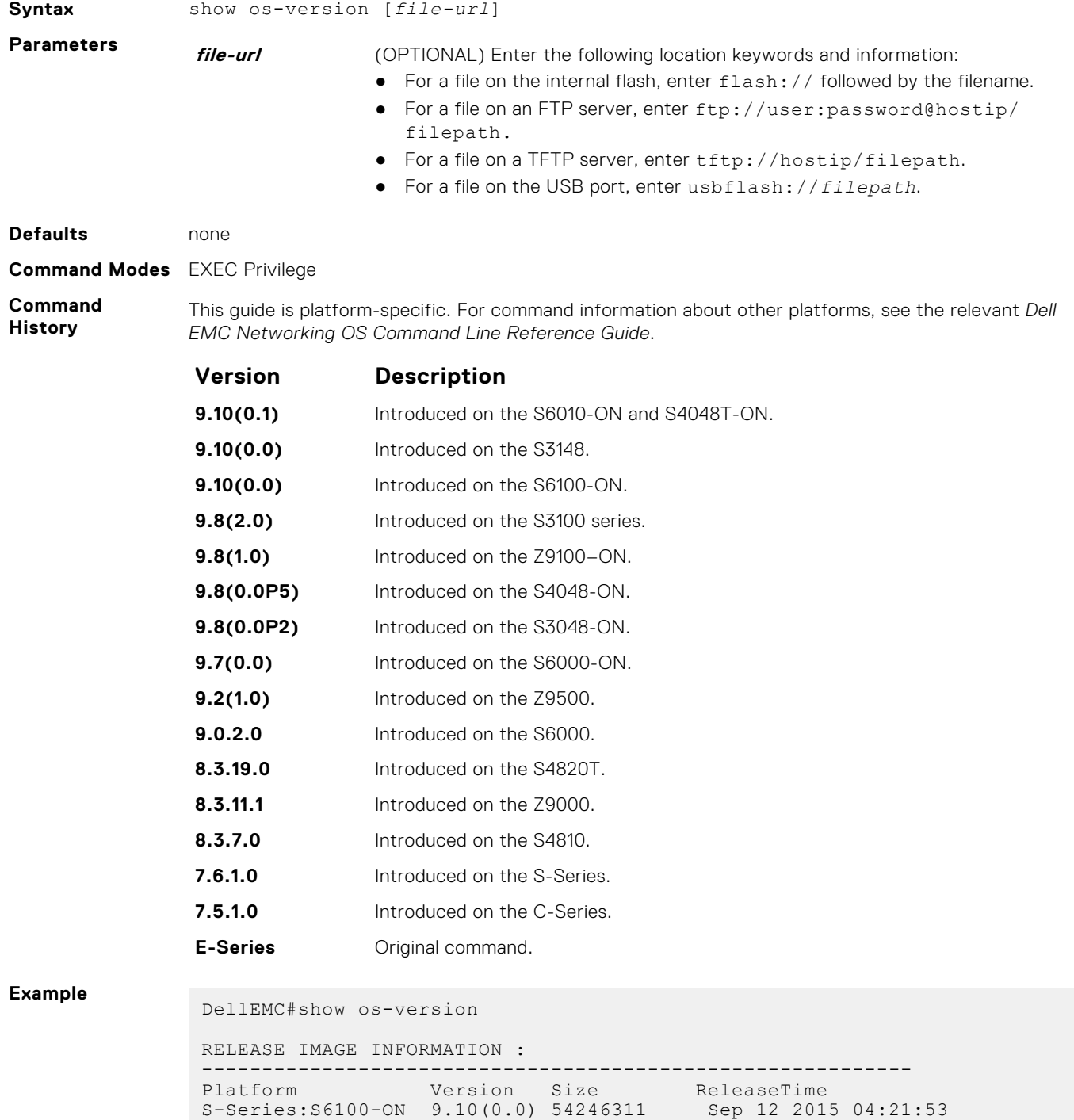
```
TARGET IMAGE INFORMATION :
-------------------------------------------------
Type Version Target checksum
runtime 9.10(0.0) Control Processor passed
BOOT IMAGE INFORMATION :
--------------------------------------------------
Type Version Target checksum
boot flash 3.25.2.2 Control Processor passed
BOOTSEL IMAGE INFORMATION :
-----------------------------------------------------
Type Version Target checksum
boot selector 3.25.0.3 Control Processor passed
FPGA IMAGE INFORMATION :
--------------------------------------------------------
 Card FPGA Name Version
stack-unit 1 S6100-ON SWITCHCARD CPLD 4
stack-unit 1 S6100-ON IOM CPLD1 18
stack-unit 1 S6100-ON IOM CPLD2 18
stack-unit 1 S6100-ON IOM CPLD3 18
stack-unit 1 S6100-ON IOM CPLD4 18
stack-unit 1 S6100-ON MSS FPGA 0.8
stack-unit 1 S6100-ON MSS IAP 1.22
stack-unit 1 S6100-ON OOB-FPGA 0.7
DellEMC#
```
**Usage Information**

**NOTE:** A filepath that contains a dot ( . ) is not supported.

# **show running-config**

Display the current configuration and display changes from the default values.

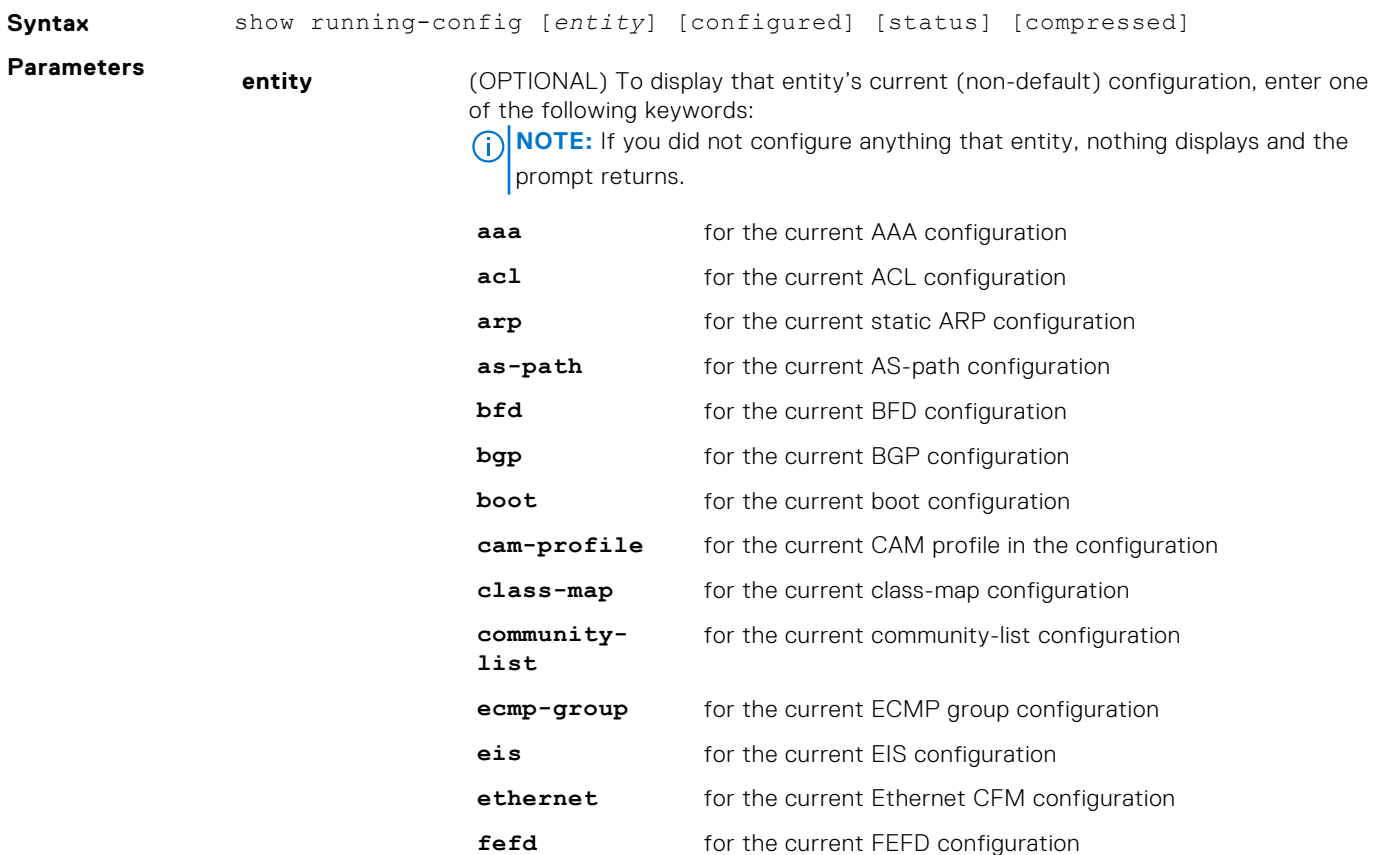

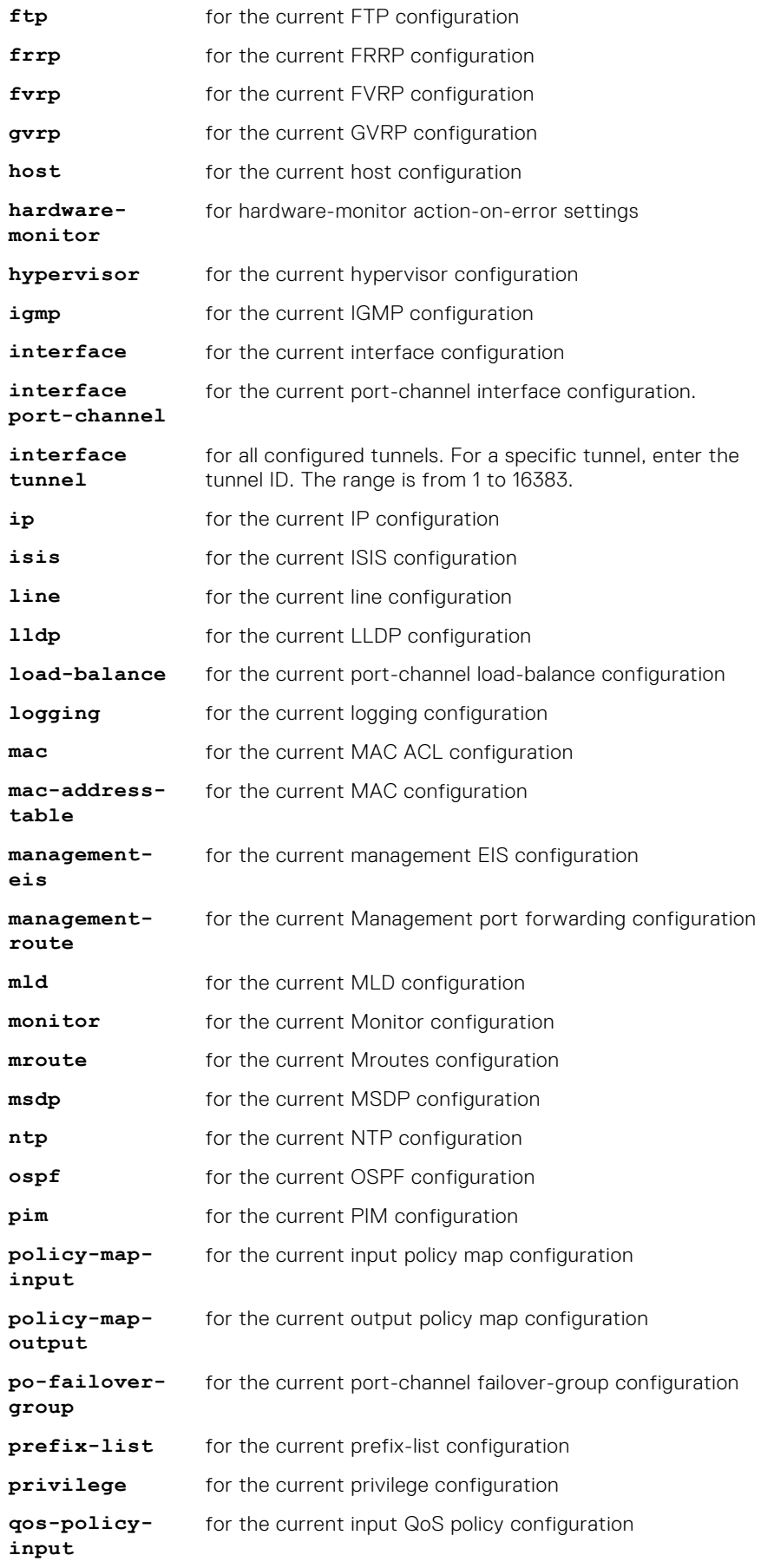

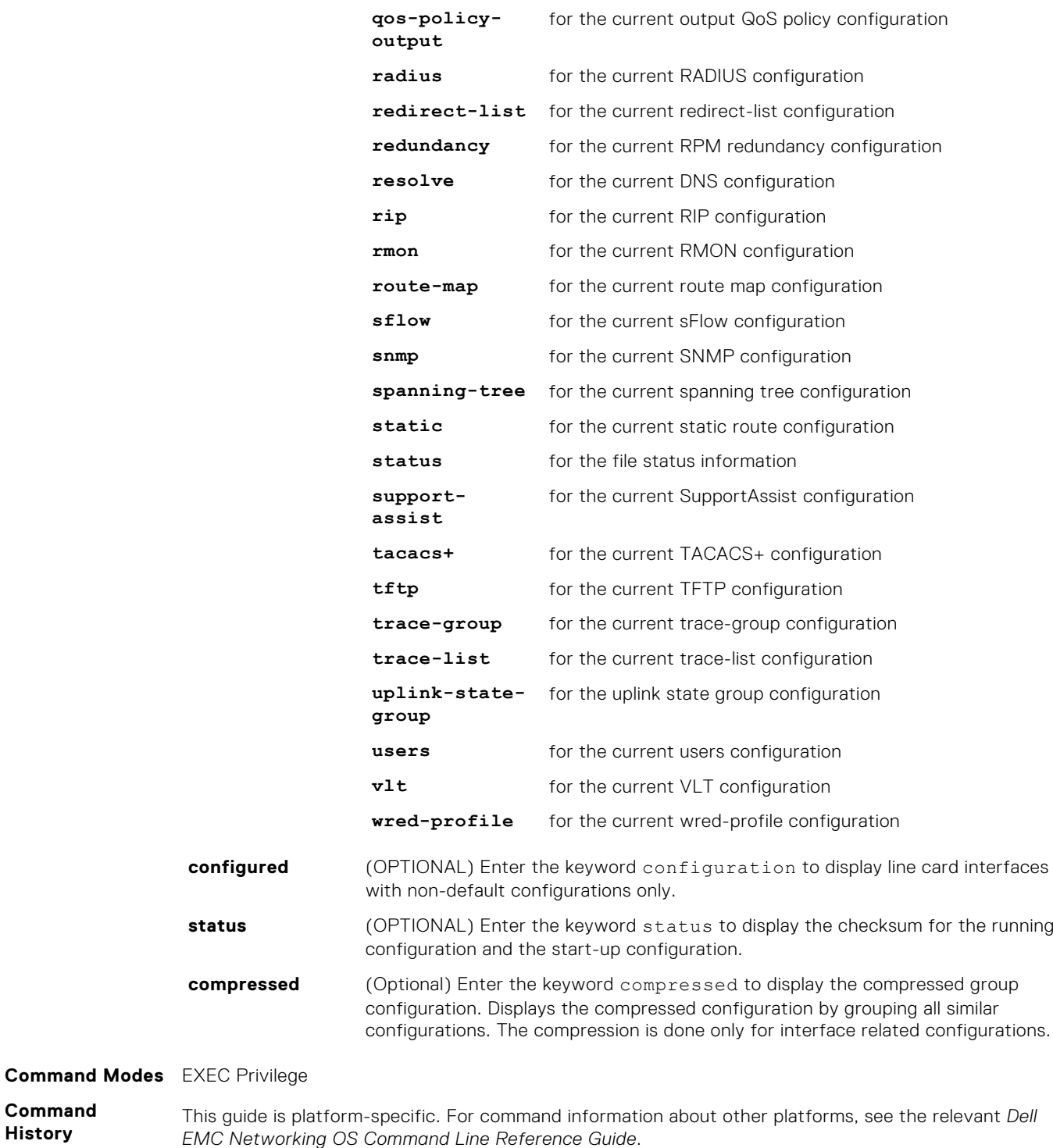

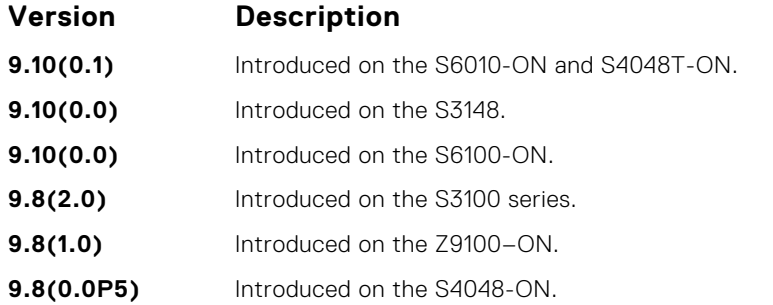

**Command History**

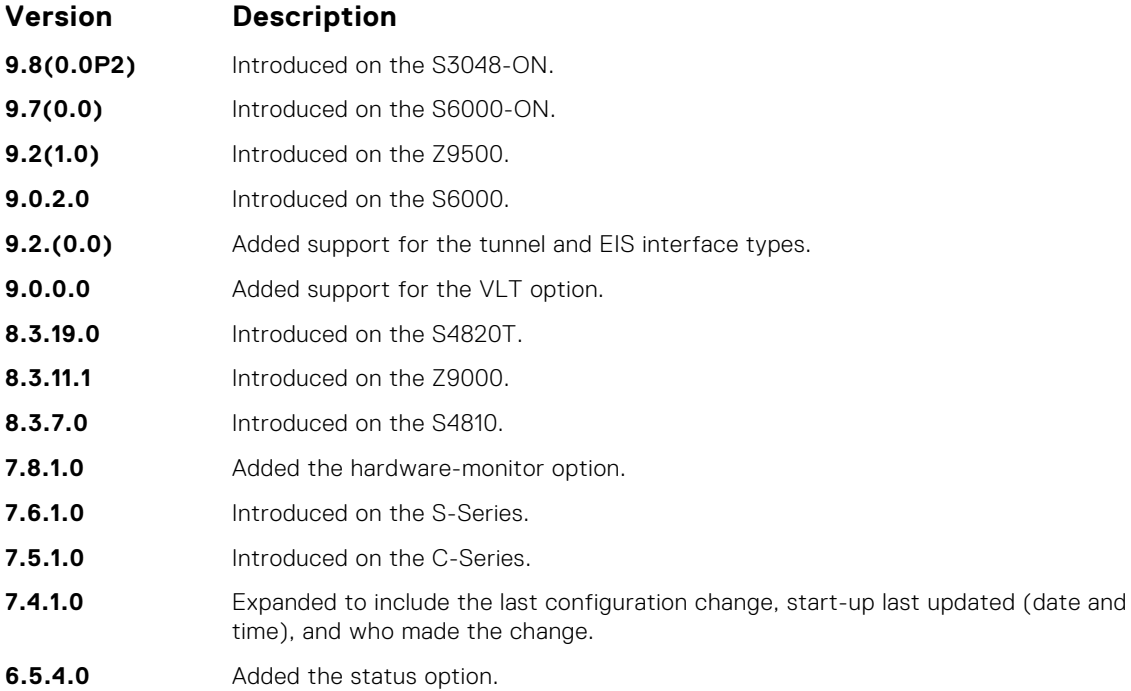

#### **Example**

```
DellEMC# show running-config
Current Configuration ...
! Version 9-8(1-53)
!
boot system stack-unit 1 primary system: A:
 boot system stack-unit 1 default system: A:
 boot system gateway 10.16.133.254
 !
redundancy auto-synchronize full
 !
service timestamps log datetime
 !
hostname Dell
!
cam-acl l2acl 2 ipv4acl 2 ipv6acl 0 ipv4qos 4 l2qos 0 l2pt 0 ipmacacl 
1 vman-qos 0 openflow 0 ipv4pbr 0 fcoeacl 0 iscsioptacl 0 vrfv4acl 0 
fedgovacl 0 nlbclusteracl 0 etsacl 0
 !
stack-unit 1 provision S6100-ON
 !
 interface fortyGigE 1/1/1
  no ip address
  mtu 9416
  portmode hybrid
  switchport
  rate-interval 5
  service-policy input PMAP_INPUT
  dcb-policy buffer-threshold dcb-buff-threshold
  pfc priority 2-3
  no shutdown
 !
 interface fortyGigE 1/1/2
 no ip address
  shutdown
 !
 interface fortyGigE 1/1/3
  no ip address
  shutdown
!
interface fortyGigE 1/1/4
 no ip address
```
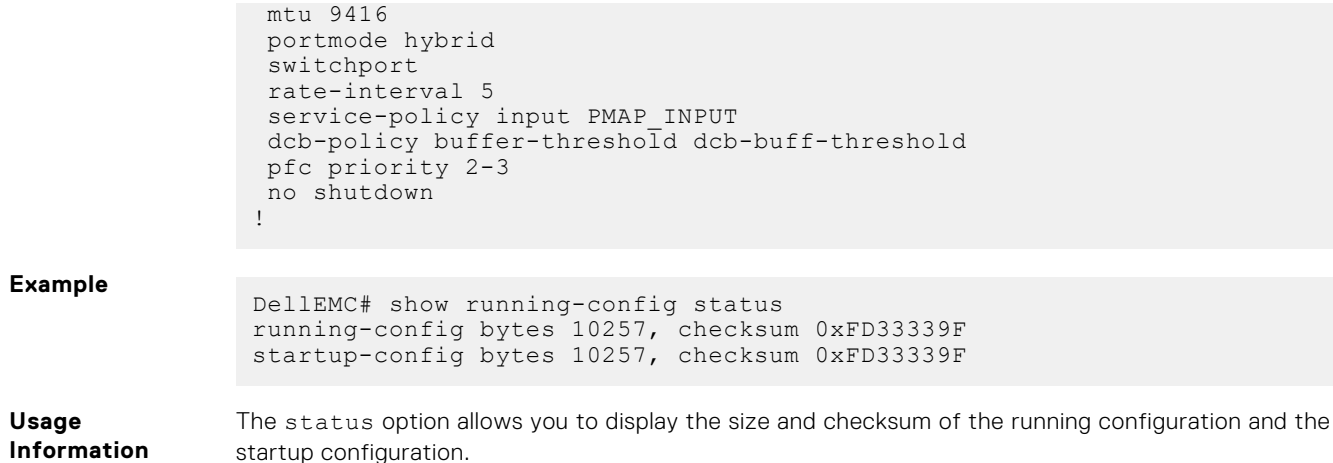

### **show startup-config**

Display the startup configuration.

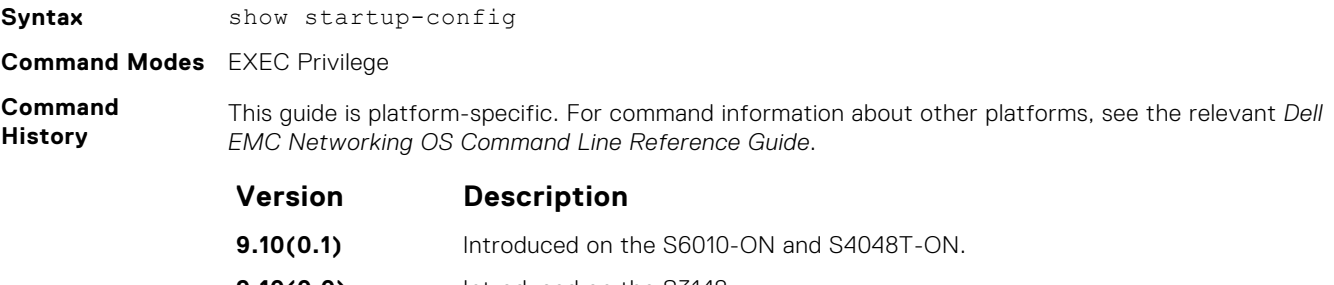

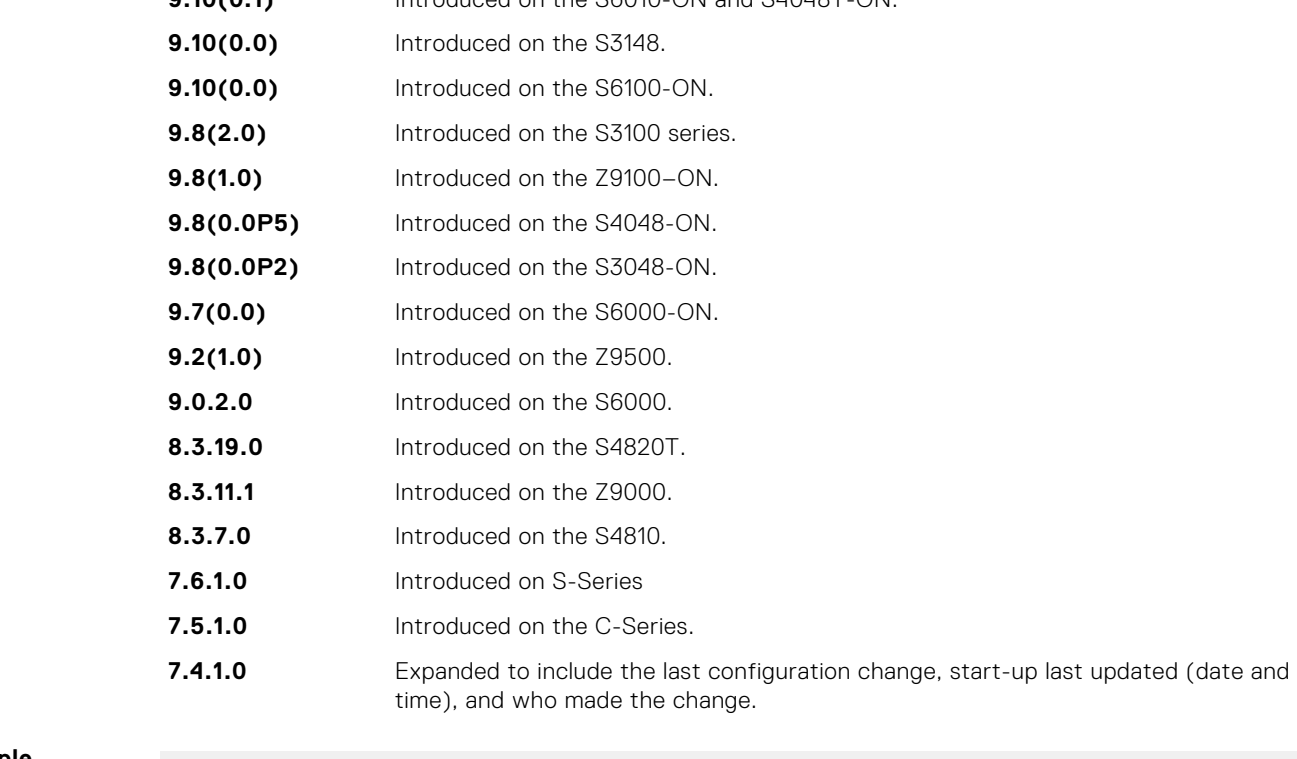

**Example**

```
DellEMC#show startup-config
! Version 9.8(1.0)
 ! Last configuration change at Wed Sep 9 20:21:33 2015 by default
 ! Startup-config last updated at Wed Sep 9 20:21:35 2015 by default
 !
 boot system stack-unit 1 primary system: B:
```

```
boot system stack-unit 1 secondary system: B:
boot system stack-unit 1 default system: A:
!
redundancy auto-synchronize full
!
hardware watchdog stack-unit 1
!
service timestamps log datetime
!
```
**Related Commands** ● [show running-config](#page-72-0) – displays the current (running) configuration.

**show version**

Display the current Dell EMC Networking Operating System (OS) version information on the system.

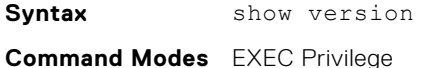

**Command History**

*EMC Networking OS Command Line Reference Guide*. **Version Description 9.12(1.0)** Introduced on the S5048F–ON. **9.10(0.1)** Introduced on the S6010-ON and S4048T-ON.

This guide is platform-specific. For command information about other platforms, see the relevant *Dell*

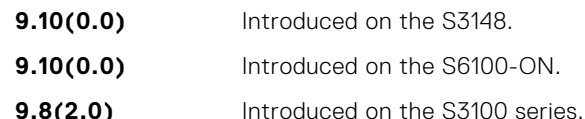

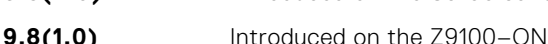

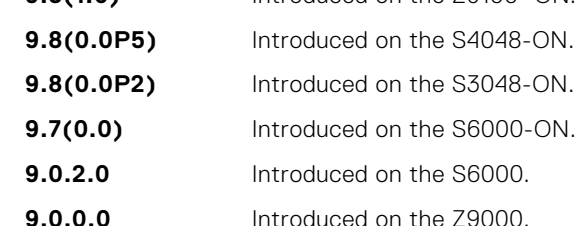

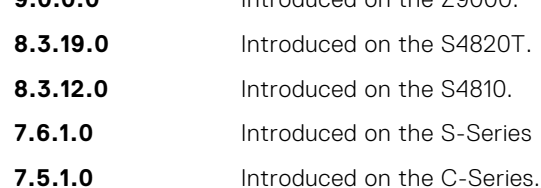

**E-Series Original command.** 

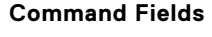

**Command Fields Lines**

#### **Description**

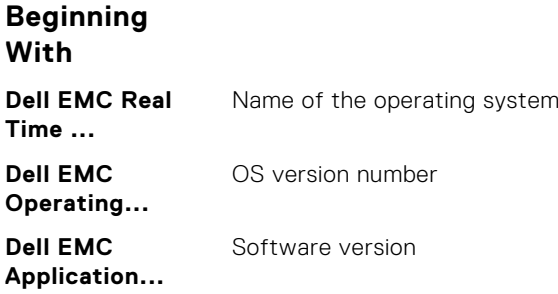

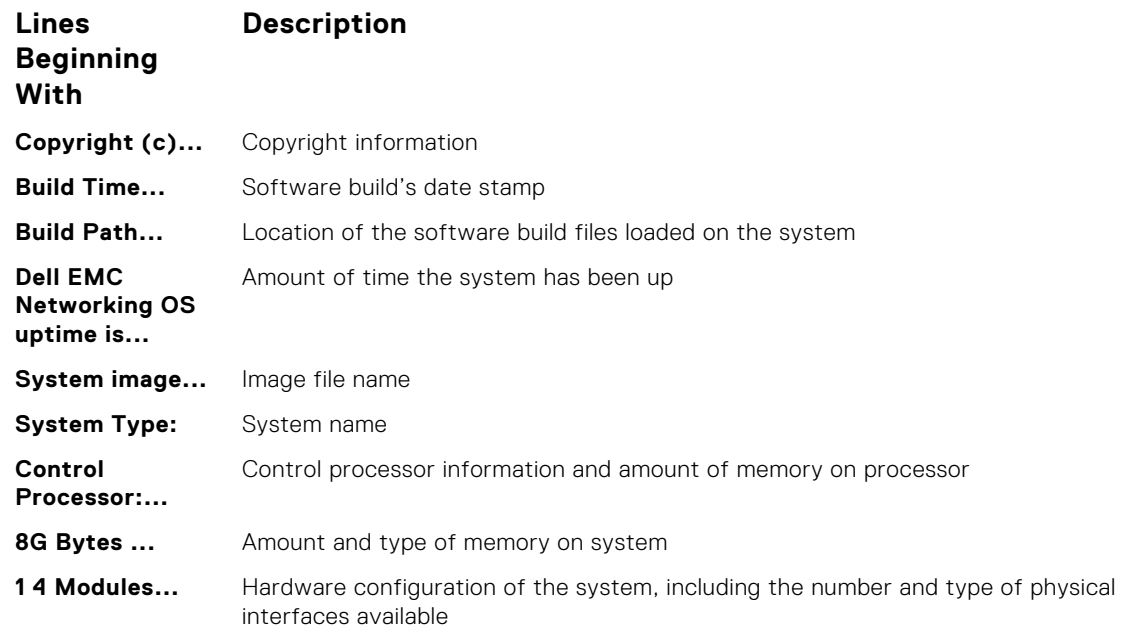

**Example (S6100–**

```
ON) DellEMC# show version<br>Dell EMC Real Time Operating System Software
                Dell EMC Operating System Version: 2.0
                Dell EMC Application Software Version: 9-13(0-0)
                Copyright (c) 1999-2017 by Dell Inc. All Rights Reserved.
                Build Time: Wed Dec 13 10:10:40 2017
                Build Path: /build/build06/SW/SRC
                Dell EMC Networking OS uptime is 23 hour(s), 26 minute(s)
                System image file is "users/smahadevan/6100"
                System Type: S6100-ON
                Control Processor: Intel Rangeley with 3 Gbytes (3203289088 bytes) of 
                memory, core(s) 4.
                8G bytes of boot flash memory.
                   1 4 Modules, 16x40G/8x100G ports TE/TF/FO/FI/HU G (S6100-ON)
                  14 Ten GigabitEthernet/IEEE 802.3 interface(s)
                   2 Fifty GigabitEthernet/IEEE 802.3 interface(s)
                   4 Hundred GigabitEthernet/IEEE 802.3 interface(s)
```
## **upgrade boot**

Upgrade the bootflash image or bootselector image.

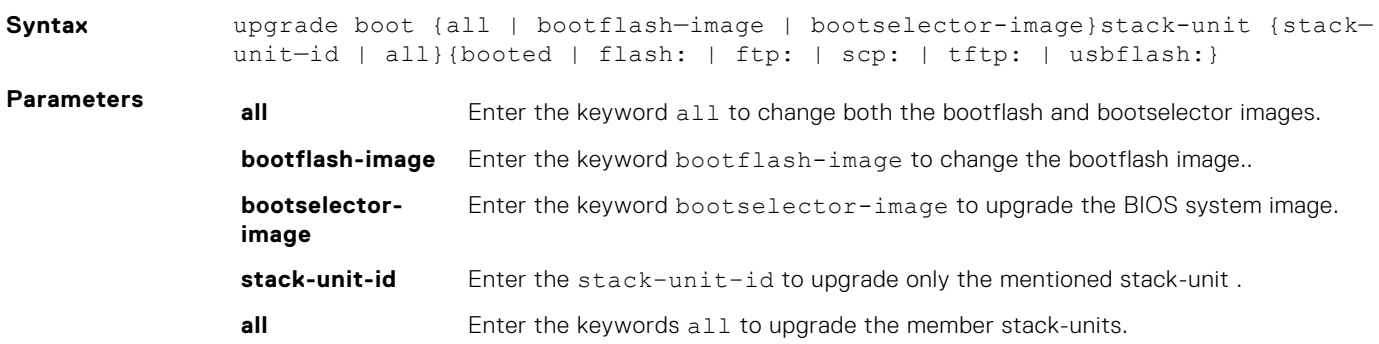

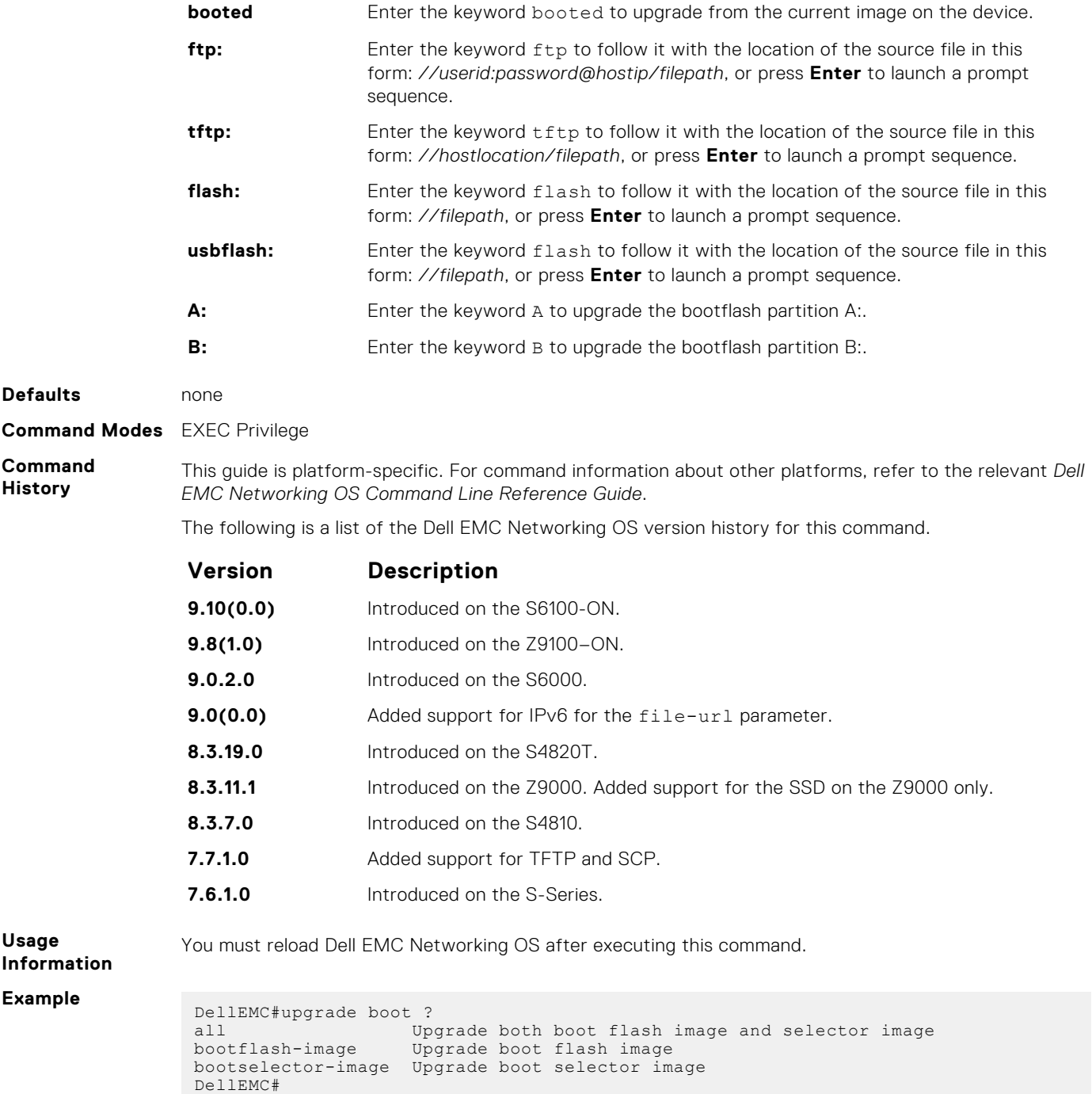

# **verify**

Validate the software image on the flash drive after the image has been transferred to the system, but before the image has been installed.

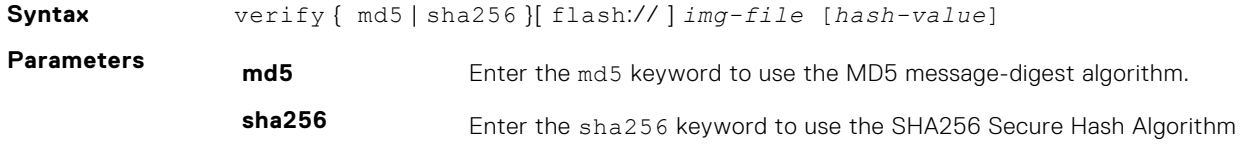

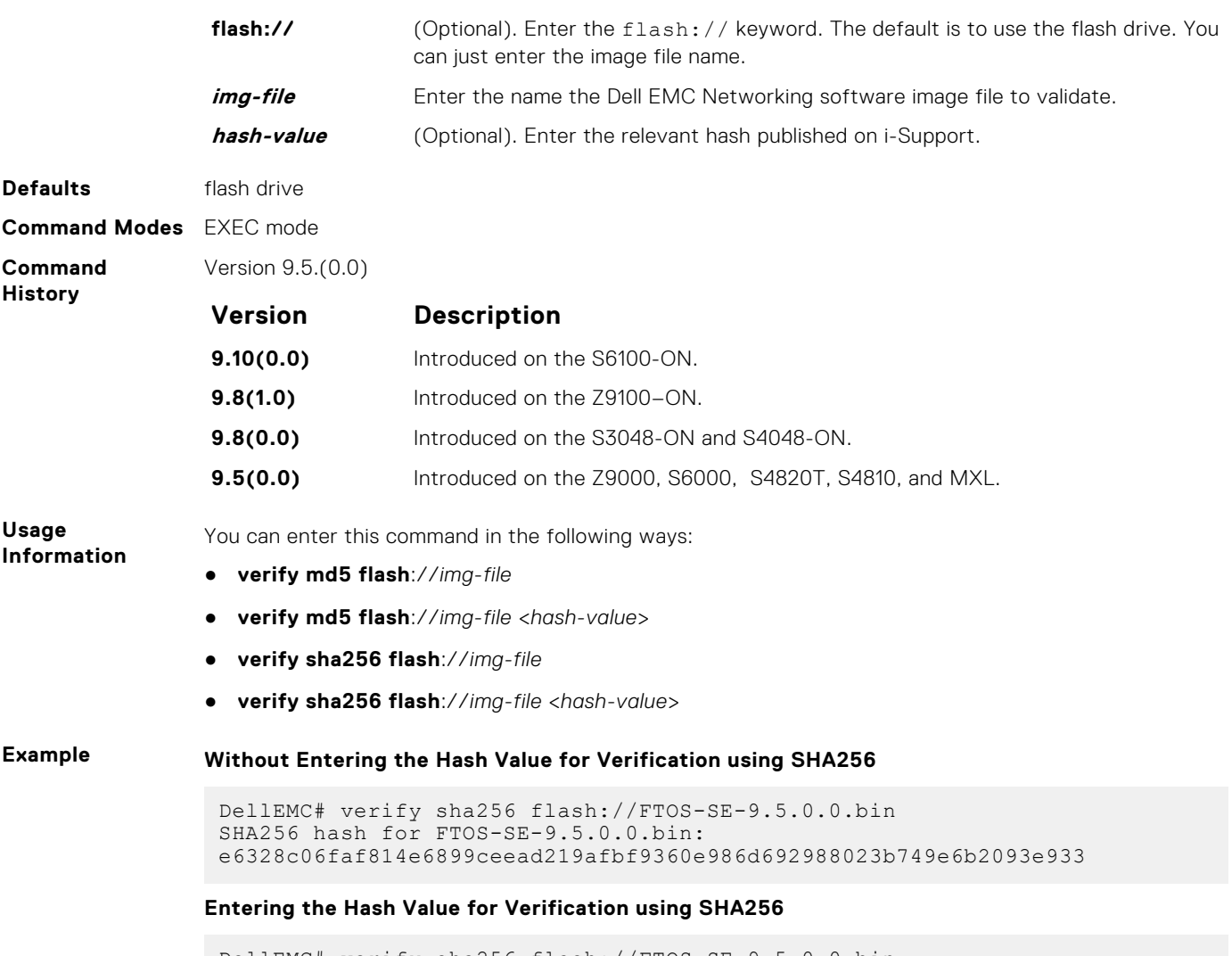

DellEMC# verify sha256 flash://FTOS-SE-9.5.0.0.bin e6328c06faf814e6899ceead219afbf9360e986d692988023b749e6b2093e933 SHA256 hash VERIFIED for FTOS-SE-9.5.0.0.bin

# **Control and Monitoring**

This section contains command information to configure and monitor the system, including Telnet, file transfer protocol (FTP), and trivial file transfer protocol (TFTP).

#### **Topics:**

- [alias](#page-82-0)
- [banner exec](#page-83-0)
- [banner login](#page-84-0)
- [banner motd](#page-86-0)
- [boot-type](#page-87-0)
- [cam-acl](#page-87-0)
- [clear average-power](#page-89-0)
- [clear line](#page-89-0)
- [configure](#page-90-0)
- [disable](#page-91-0)
- [do](#page-92-0)
- [enable](#page-93-0)
- [enable cpu-clock-monitor](#page-94-0)
- [enable optic-info-update interval](#page-94-0)
- [end](#page-95-0)
- [exec-timeout](#page-96-0)
- [exit](#page-97-0)
- [ftp-server enable](#page-98-0)
- [ftp-server topdir](#page-99-0)
- [ftp-server username](#page-100-0)
- [hostname](#page-101-0)
- [ip ftp password](#page-101-0)
- [ip ftp source-interface](#page-102-0)
- [ip tftp vrf](#page-103-0)
- [ip ftp username](#page-104-0)
- [ip ftp vrf](#page-105-0)
- [ip telnet server enable](#page-105-0)
- [ip telnet server vrf](#page-106-0)
- [ip telnet source-interface](#page-107-0)
- [ip tftp vrf](#page-108-0)
- [line](#page-109-0)
- [logging disable-syslog snmp auth-failure](#page-110-0)
- [login concurrent-session](#page-110-0)
- [login statistics](#page-112-0)
- [motd-banner](#page-113-0)
- [ping](#page-114-0)
- [reload](#page-117-0)
- [reload-type](#page-118-0)
- [send](#page-119-0)
- [service timestamps](#page-120-0)
- [show alias](#page-121-0)
- [show alarms](#page-122-0)
- [show cpu-traffic-stats](#page-123-0)
- [show debugging](#page-124-0)
- [show environment](#page-125-0)
- <span id="page-82-0"></span>• [show inventory](#page-127-0)
- [show login statistics](#page-129-0)
- [show memory](#page-132-0)
- [show processes cpu](#page-132-0)
- [show processes ipc flow-control](#page-135-0)
- [show processes memory](#page-137-0)
- [show reload-type](#page-139-0)
- [show reset-reason](#page-139-0)
- [show software ifm](#page-141-0)
- [show system](#page-142-0)
- [show tech-support](#page-144-0)
- [ssh-peer-stack-unit](#page-146-0)
- [stack-unit location-led](#page-147-0)
- [telnet](#page-148-0)
- [telnet-peer-stack-unit](#page-149-0)
- [terminal length](#page-150-0)
- [traceroute](#page-150-0)
- [undebug all](#page-152-0)
- [warmboot-failure-action](#page-153-0)
- [write](#page-153-0)

## **alias**

Configure shorter alias names for single-line command input.

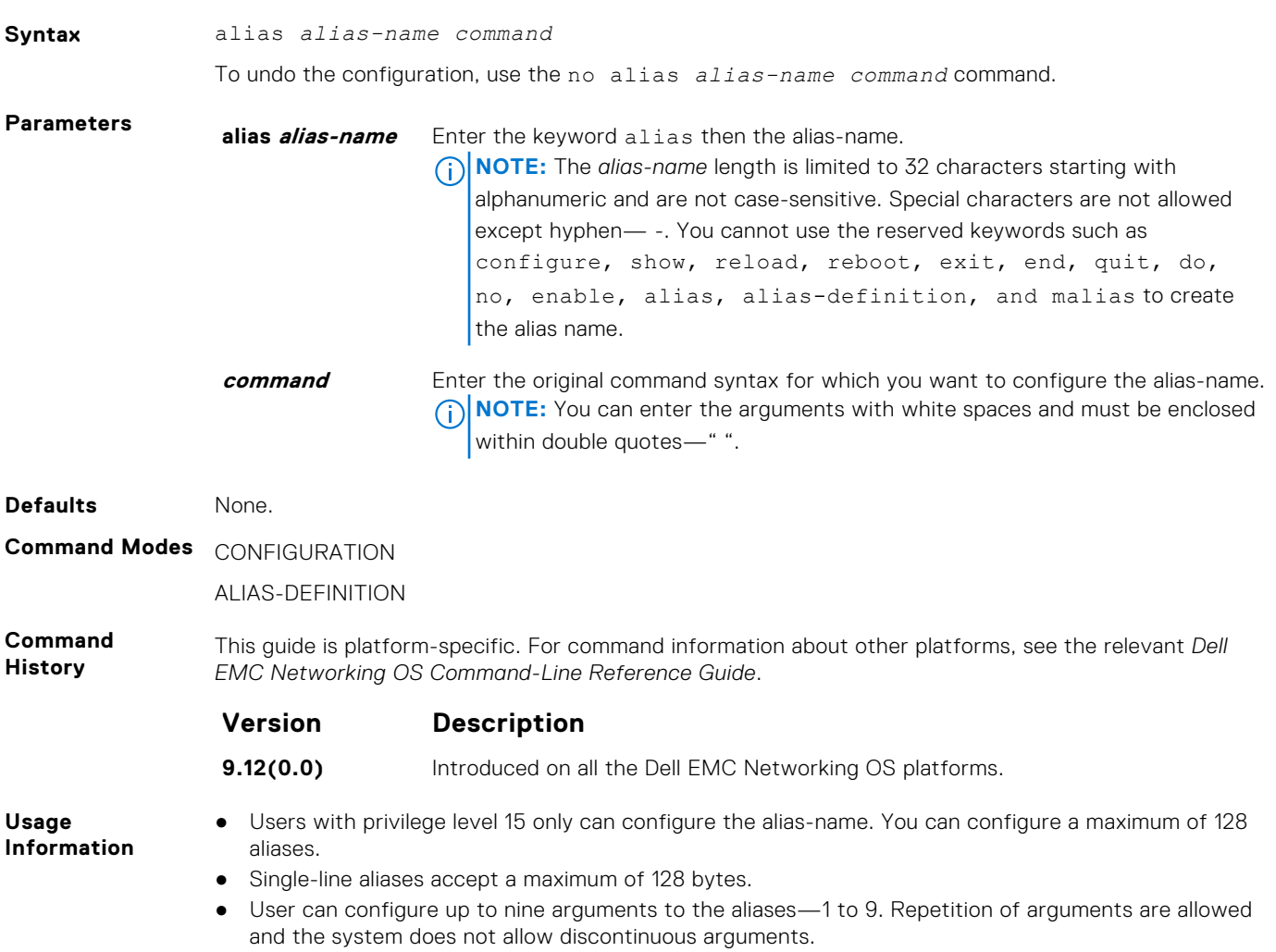

<span id="page-83-0"></span>**Example** The following example shows how to configure single-line alias-name:

```
DellEMC#configure terminal
DellEMC(conf)# alias-definition
DellEMC(conf-alias-definition)# alias showipbr10 show ip interface brief
```
The following example shows how to configure aliases with arguments in EXEC mode:

```
DellEMC#configure terminal
DellEMC(conf)# alias-definition
DellEMC(conf-alias-definition)# alias procpu show processes cpu 
management-unit | grep $1
DellEMC(conf-alias-definition)# alias intbr show ip interface brief | 
grep "$1"
DellEMC(conf)# end
DellEMC#
```
The following example shows how to configure aliases without arguments in EXEC mode:

```
DellEMC#configure terminal
DellEMC(conf)# alias-definition
DellEMC(conf-alias-definition)# alias ver show version
DellEMC(conf-alias-definition)# alias intst show interface status
DellEMC(conf)# end
DellEMC#
```
The following example shows how to configure aliases with arguments in CONFIGURATION mode:

```
DellEMC#configure terminal
DellEMC(conf)# alias-definition
DellEMC(conf-alias-definition)# alias ifvl interface vlan $1
DellEMC(conf)# end
DellEMC#
```
The following example shows how to configure aliases without arguments in CONFIGURATION mode:

```
DellEMC#configure terminal
DellEMC(conf)# alias-definition
DellEMC(conf-alias-definition)# alias facl feature aclrange
DellEMC(conf)# end
DellEMC#
```
#### **Related Commands**

● [show alias](#page-121-0)—display list of all the aliases with alias definition.

### **banner exec**

Configure a message that is displayed when your enter EXEC mode.

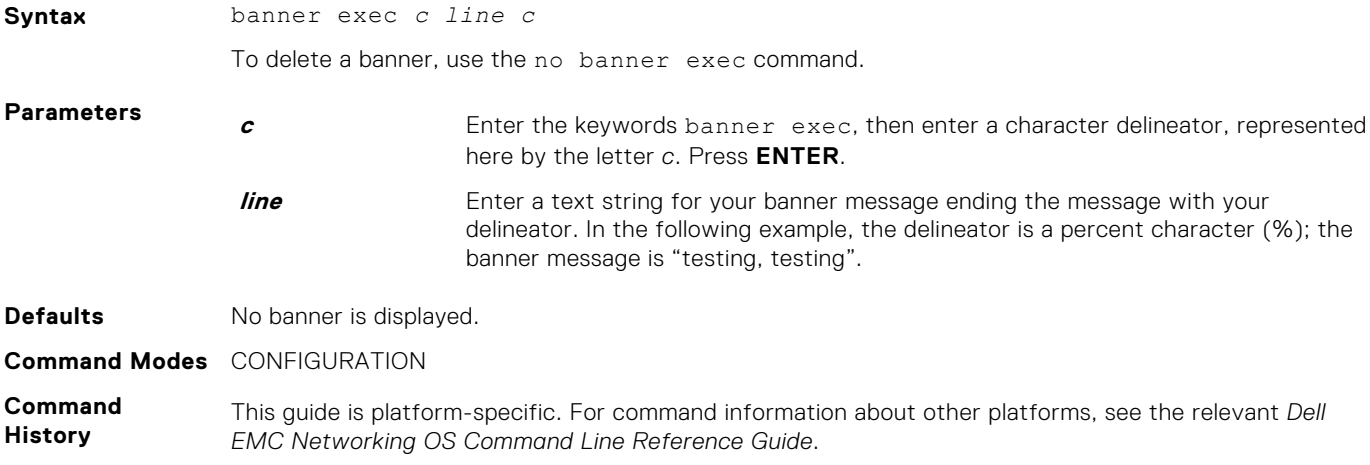

<span id="page-84-0"></span>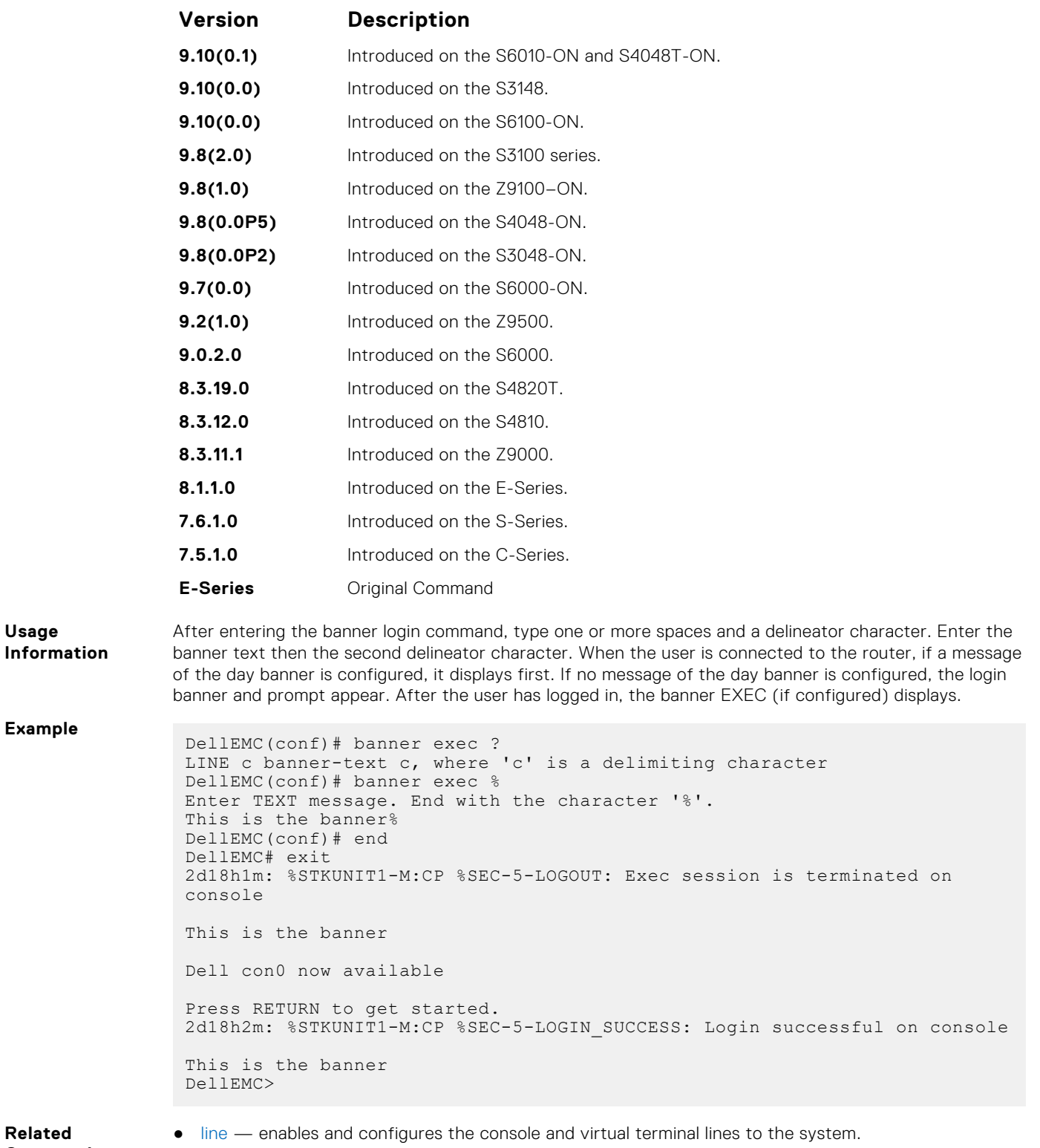

```
Related
Commands
```
# **banner login**

Set a message of the day banner to appear after logging on to the system.

**Syntax** banner login {acknowledgement | keyboard-interactive | *c line c*}

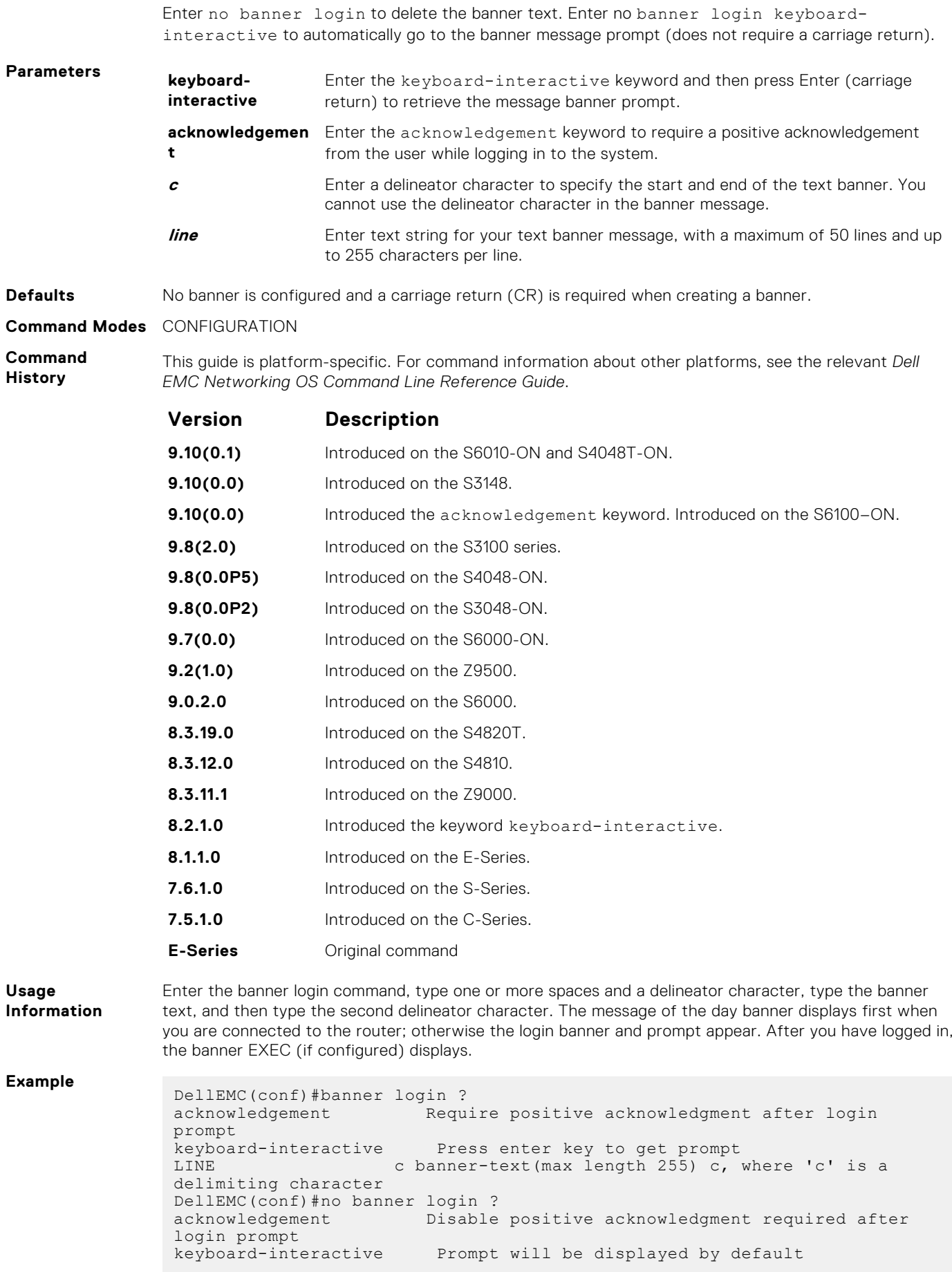

If you configure the acknowledgement keyword, the system requires a positive acknowledgement from the user while logging in to the system.

```
$ telnet 10.11.178.16 
                  Trying 10.11.178.16... 
                  Connected to 10.11.178.16. 
                 Escape character is '^]'.
                 THIS IS A LOGIN BANNER. PRESS 'Y' TO ACKNOWLEDGE. ACKNOWLEDGE?
                  [y/n]: y 
                 Login: admin 
                 Password:
Related
Commands
                ● banner motd — sets a Message of the Day banner.
                ● banner exec — enables the display of a text string when you enter EXEC mode.
```
### **banner motd**

Set a message of the day (MOTD) banner.

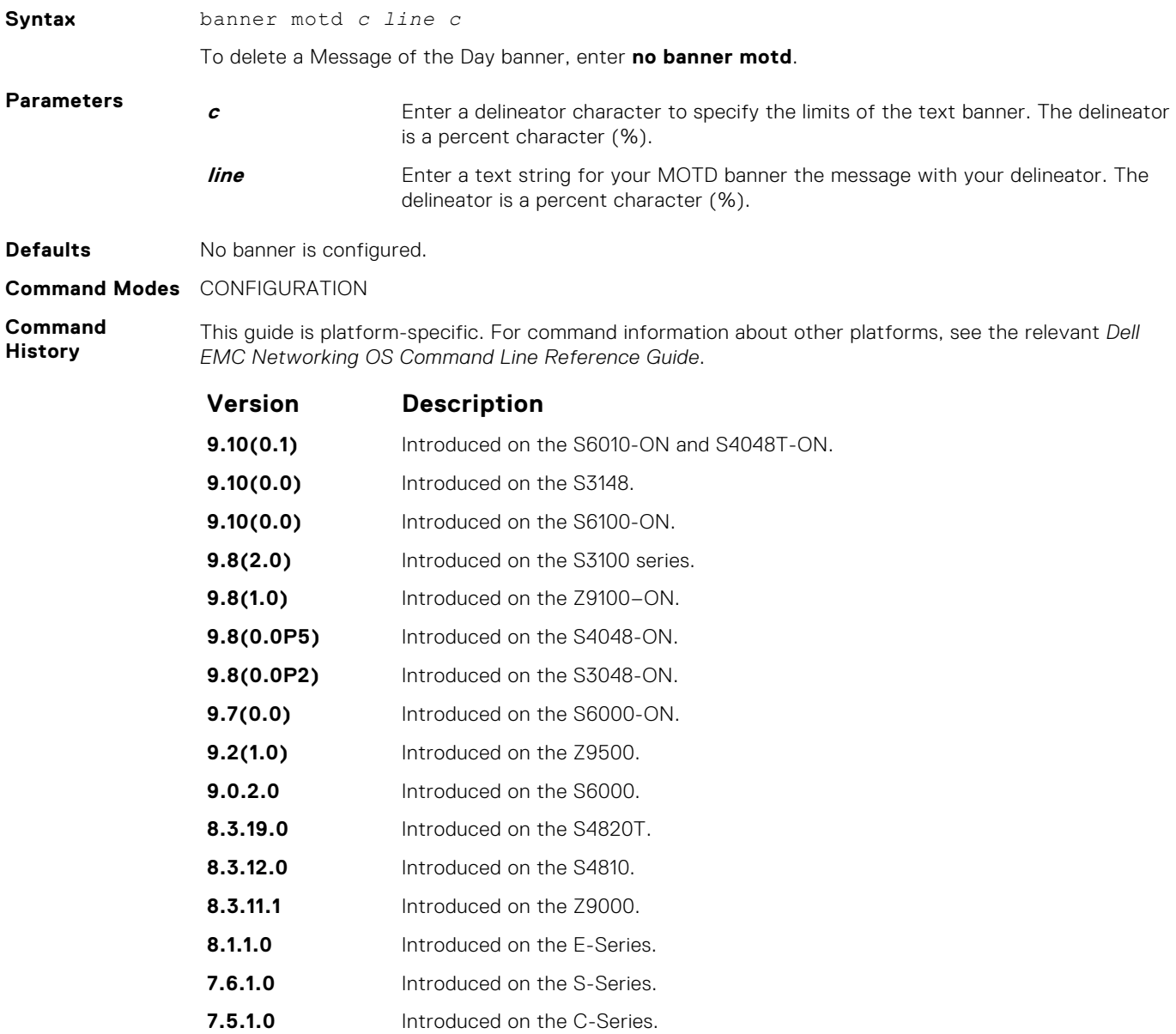

<span id="page-87-0"></span>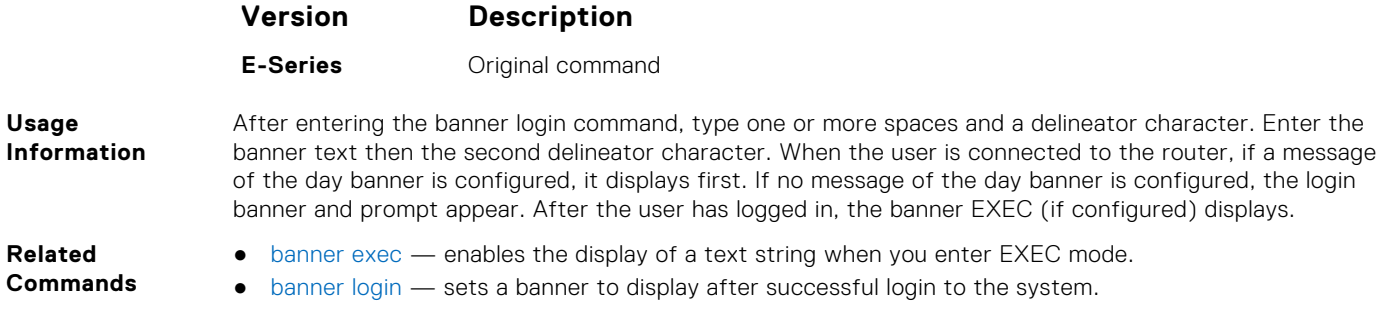

### **boot-type**

Allows you to configure the boot-type for the next reload.

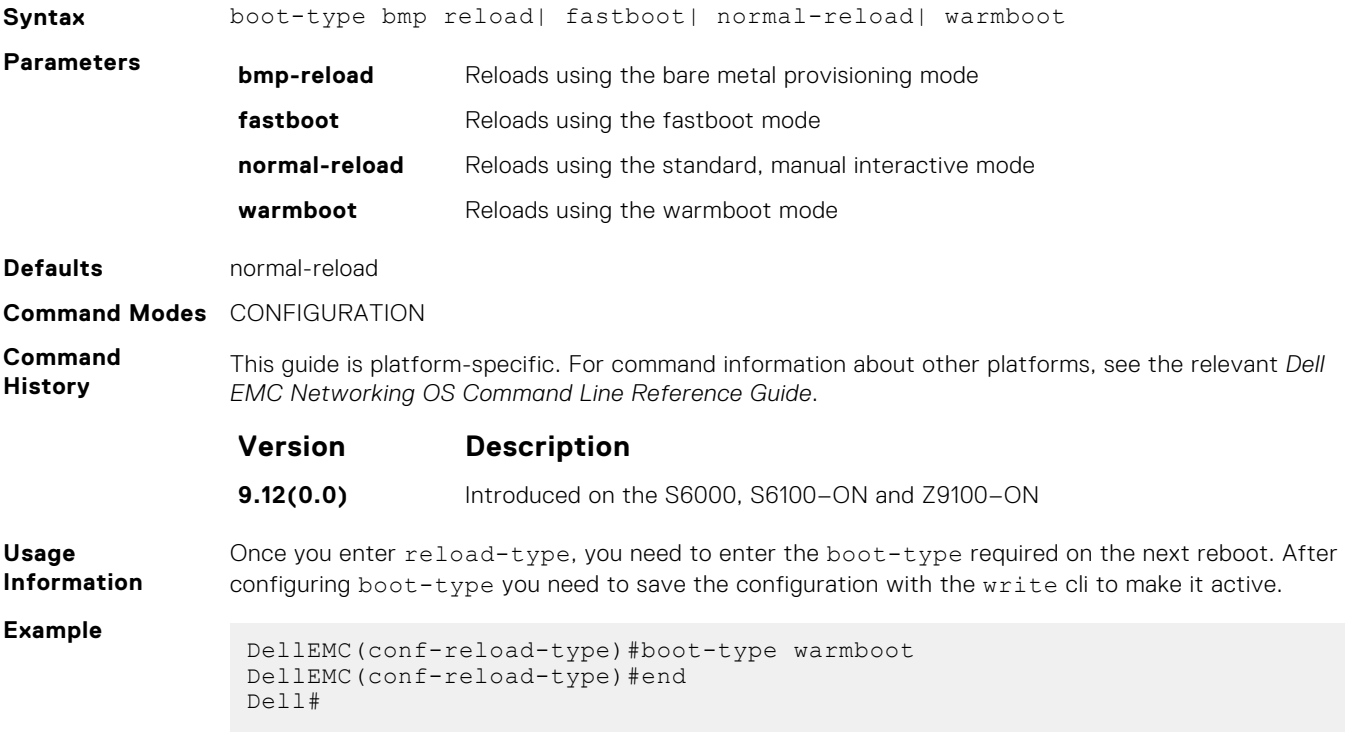

### **cam-acl**

Allocate content addressable memory (CAM) for IPv4 and IPv6 ACLs.

**Syntax** cam-acl {default | l2acl *number* ipv4acl *number* ipv6acl *number* ipv4qos *number* l2qos *number* l2pt *number* ipmacacl *number* [vman-qos | vman-dual-qos] *number* {fcoeacl *number*} {openflow {4|8}}

**Parameters default** Use the default CAM profile settings and set the CAM as follows:

- L2Acl : 2
- $\bullet$  Ipv4Acl: 2
- Ipv6Acl : 0
- Ipv4Qos : 2
- L2Qos : 2
- $\bullet$  L2PT : 0
- IpMacAcl : 1
- VmanQos : 0
- EtsAcl: 0
- FcoeAcl : 0
- ipv4pbr : 0
- vrfv4Acl : 0
- Openflow : 0
- fedgovacl: 0
- nlbclusteracl: 0
- ipv4udfmirracl: 0
- ipv4mirracl: 0

Allocate space to each CAM region.

**cam-acl {default | l2acl number ipv4acl number ipv6acl number, ipv4qos number l2qos numberl2ptnumb er ipmacacl number ecfmacl number [vmanqos | vman-dualqos number}**

Enter the CAM profile name then the amount of CAM space to be allotted. The total space allocated must equal to 9. The ipv6acl range must be a factor of 3.

Enter 4 or 8 for the number of OpenFlow FP blocks.

- 4: Creates 242 entries for use by the OpenFlow controller (256 total entries minus the 14 entries reserved for internal functionality)
- 8: Creates 498 entries for use by the OpenFlow controller (512 total entries minus the 14 entries reserved for internal functionality)

#### **Command Modes** CONFIGURATION

**Command History** This guide is platform-specific. For command information about other platforms, see the relevant *Dell EMC Networking OS Command Line Reference Guide*.

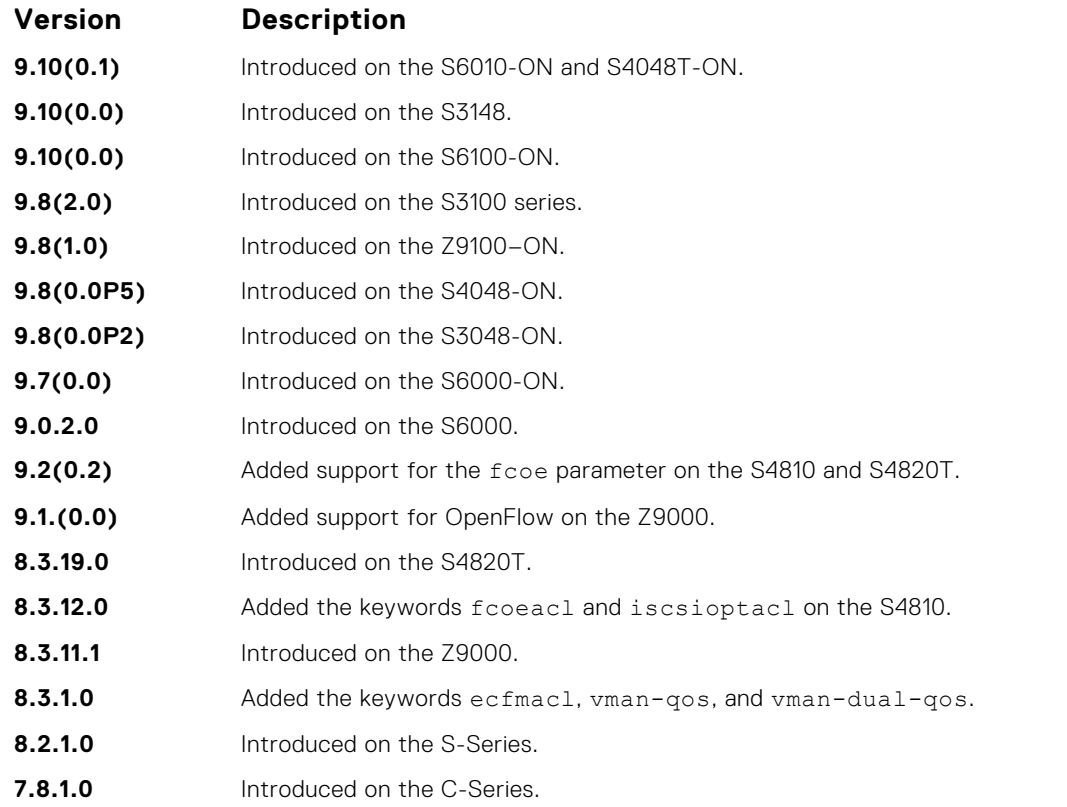

**Usage Information**

For the new settings to take effect, save the new CAM settings to the startup-config (write-mem or copy run start) then reload the system.

The total amount of space allowed is 16 FP Blocks. System flow requires three blocks and these blocks cannot be reallocated. The ipv4acl profile range is from .

<span id="page-89-0"></span>When configuring space for IPv6 ACLs, the total number of Blocks must equal 9.

The ipv6acl allocation must be a factor of 3 (0,3,6,9).

If you enabled BMP, to perform a reload on the chassis to upgrade any configuration changes that have changed the NVRAM content, use the reload conditional nvram-cfg-change command.

### **clear average-power**

Reset the average power and average power start time.

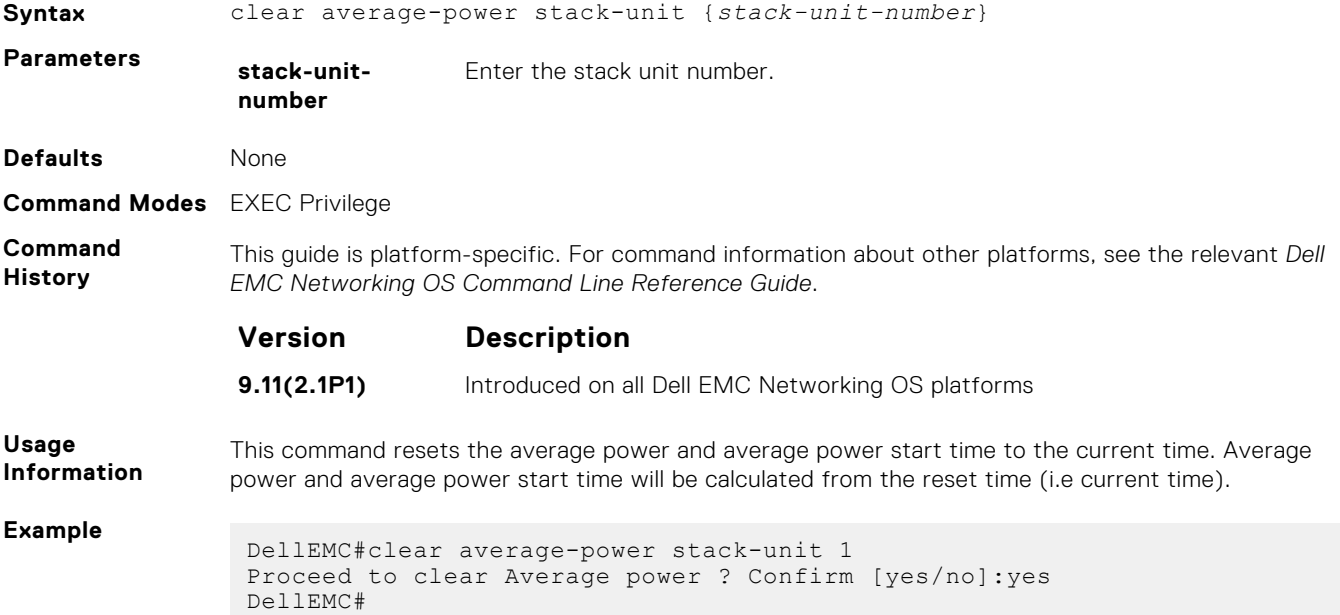

# **clear line**

Reset a terminal line.

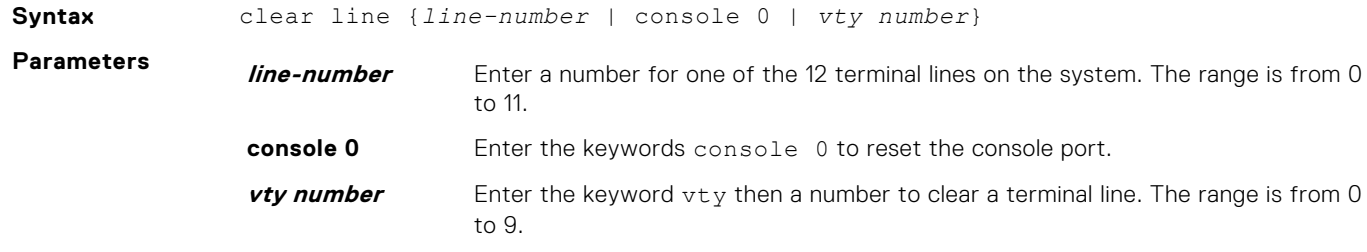

**Command Modes** EXEC Privilege

**Command History** This guide is platform-specific. For command information about other platforms, see the relevant *Dell EMC Networking OS Command Line Reference Guide*.

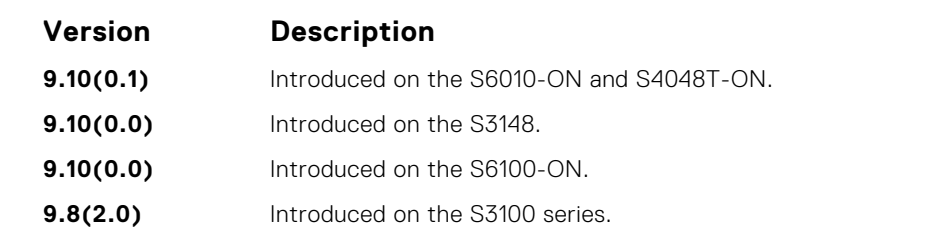

<span id="page-90-0"></span>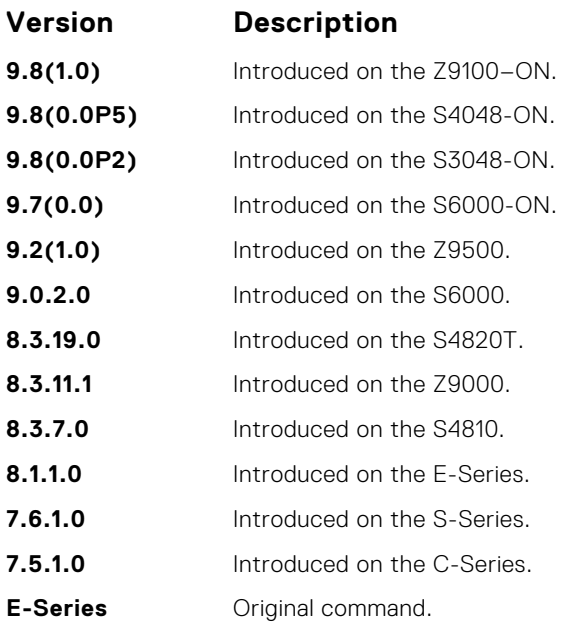

# **configure**

Enter CONFIGURATION mode from EXEC Privilege mode.

### Syntax

configure [terminal]

### Parameters

**terminal** (OPTIONAL) Enter the keyword terminal to specify that you are configuring from the terminal.

### Command Modes

EXEC Privilege

### Command History

This guide is platform-specific. For command information about other platforms, see the relevant *Dell EMC Networking OS Command Line Reference Guide*.

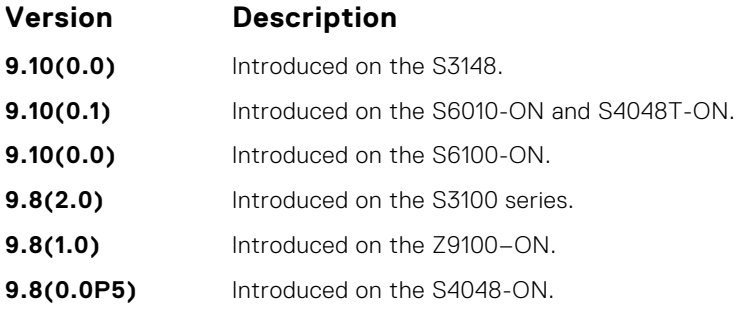

<span id="page-91-0"></span>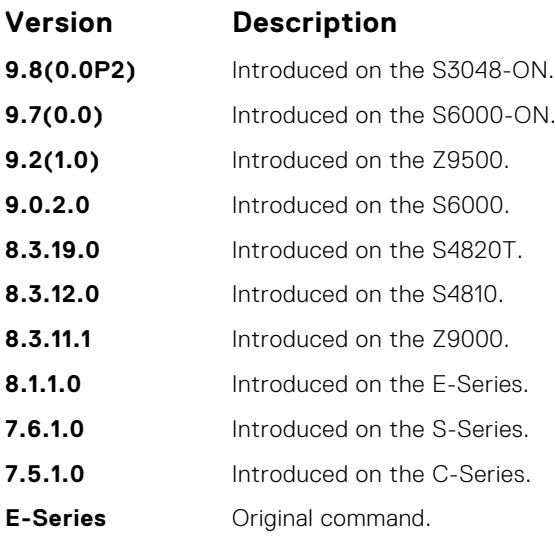

### Example

DellEMC# configure DellEMC(conf)#

# **disable**

Return to EXEC mode.

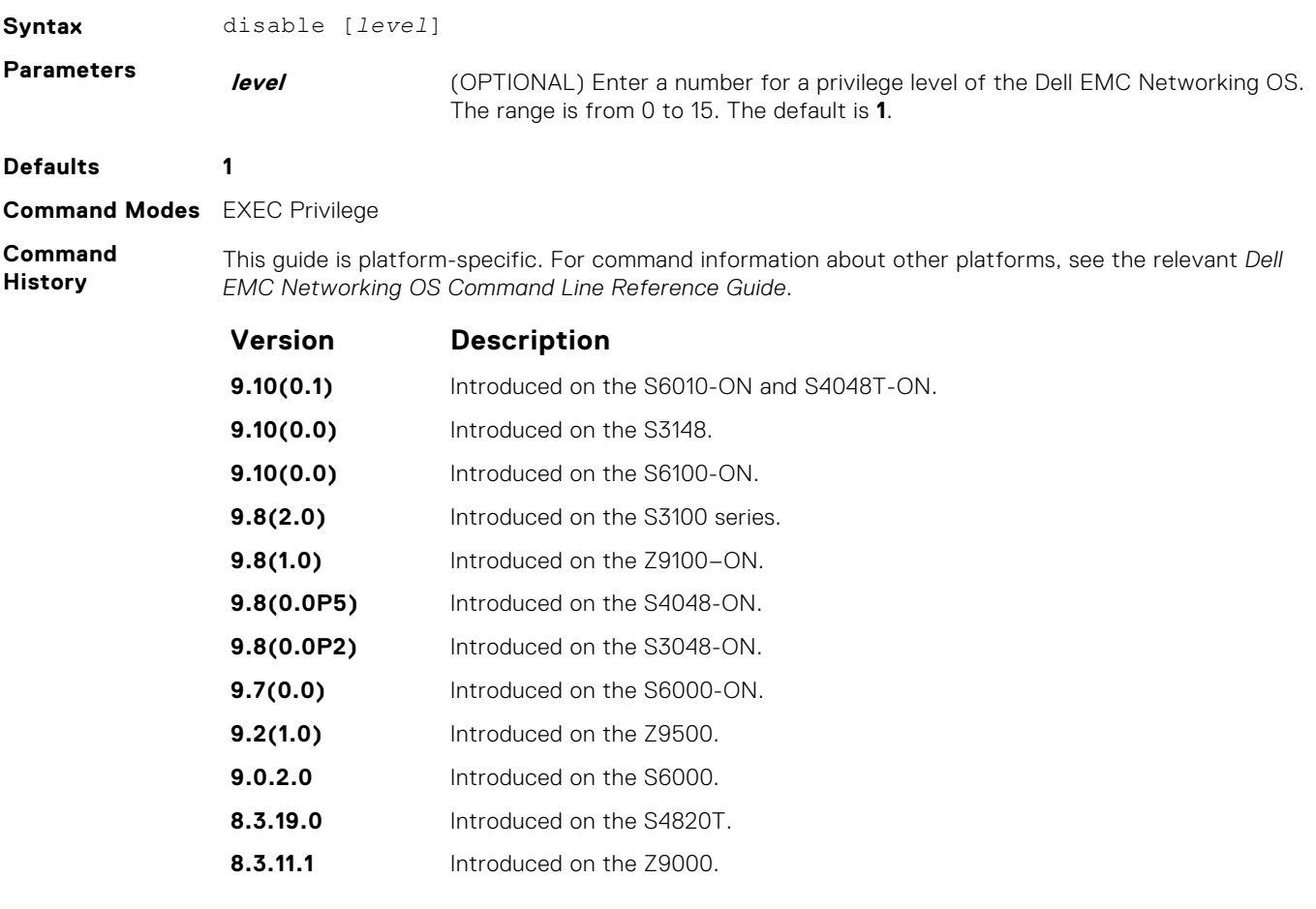

<span id="page-92-0"></span>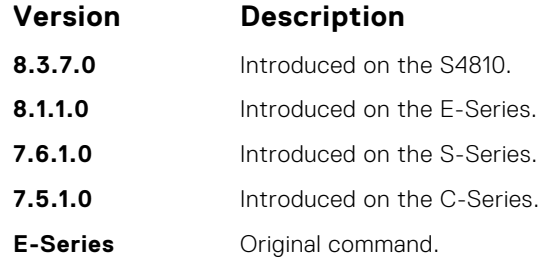

# **do**

Allows the execution of most EXEC-level commands from all CONFIGURATION levels without returning to the EXEC level.

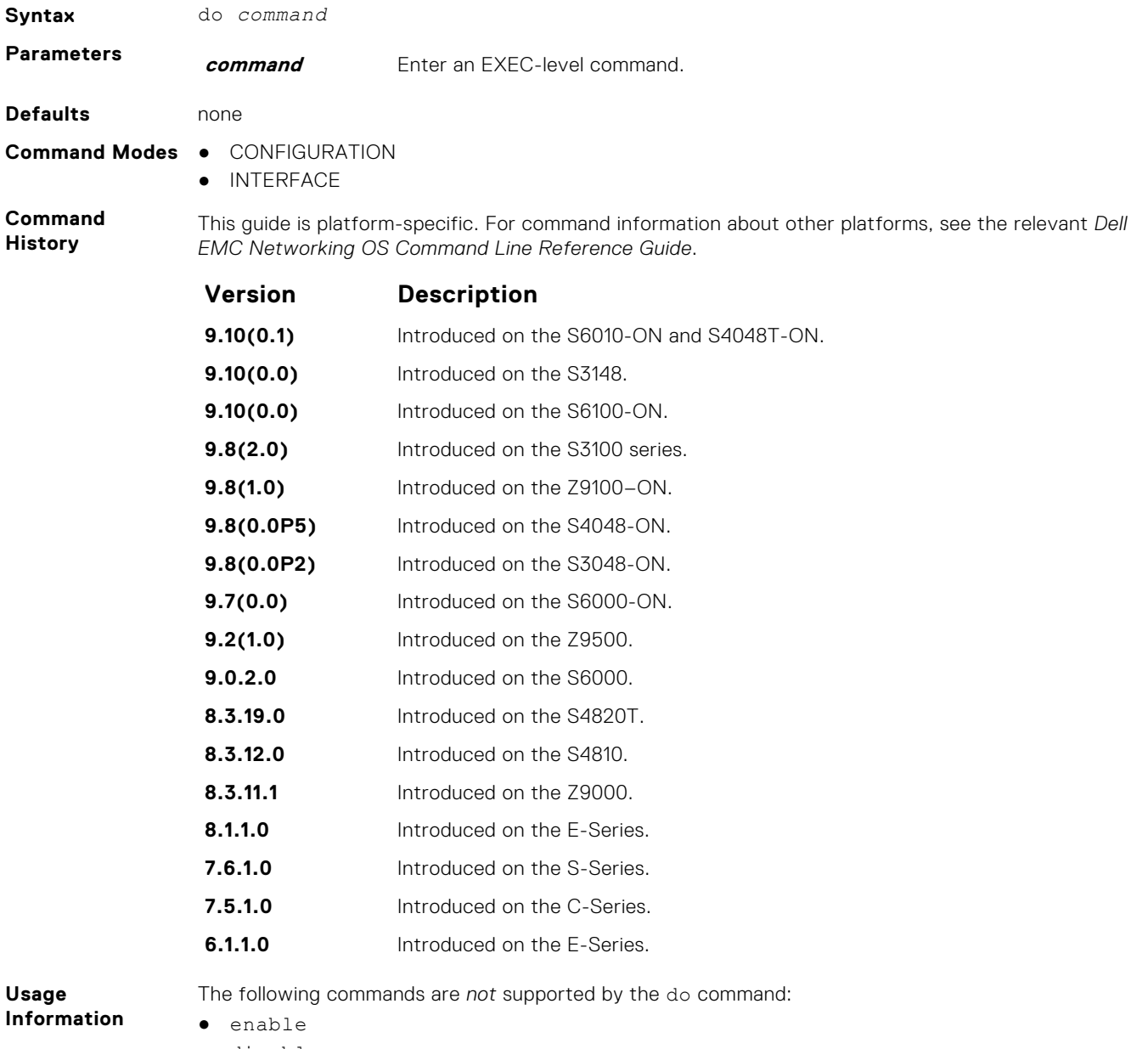

- disable
- exit
- config

#### <span id="page-93-0"></span>**Example**

```
DellEMC(conf-if-te-1/1/1/1)# do clear counters
Clear counters on all interfaces [confirm]
DellEMC(conf-if-te-1/1/1/1)#
DellEMC(conf-if-te-1/1/1/1)# do clear logging
Clear logging buffer [confirm]
DellEMC(conf-if-te-1/1/1/1)#
DellEMC(conf-if-te-1/1/1/1)# do reload
System configuration has been modified. Save? [yes/no]: n
Proceed with reload [confirm yes/no]: n
```
### **enable**

Enter EXEC Privilege mode or any other privilege level configured. After entering this command, you may need to enter a password.

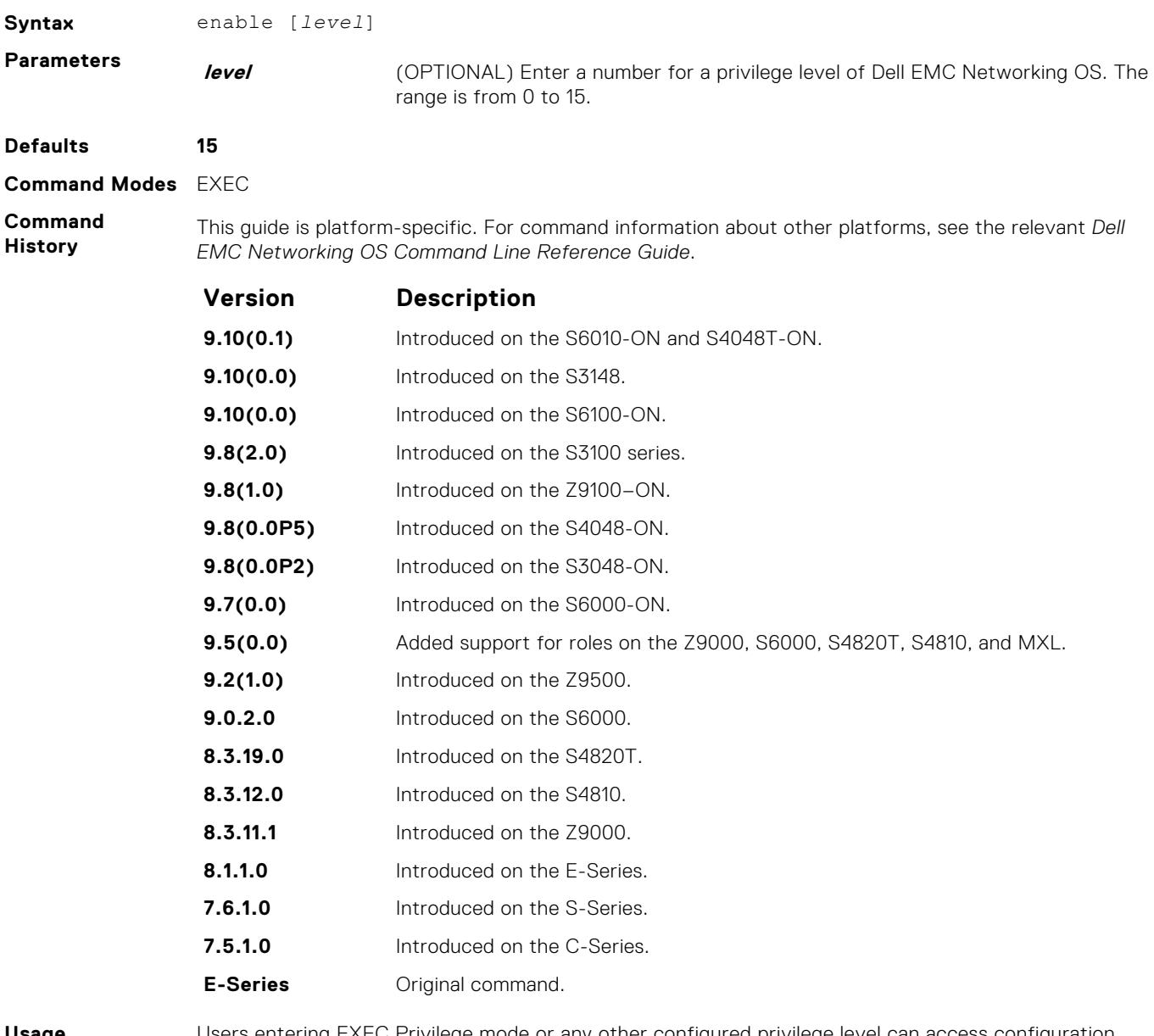

**Usage Information**

Users entering EXEC Privilege mode or any other configured privilege level can access configuration commands. To protect against unauthorized access, use the enable password command to configure a password for the enable command at a specific privilege level. If no privilege level is specified, the default is privilege level **15**.

**(i)** NOTE: If you are authorized for the EXEC Privilege mode by your role, you do not need to enter an enable password.

<span id="page-94-0"></span>**Related Commands** ● [enable password](#page-1355-0) — configures a password for the enable command and to access a privilege level.

# **enable cpu-clock-monitor**

Enables Intel CPU LPC (Low Pin Count) clock-failure monitoring.

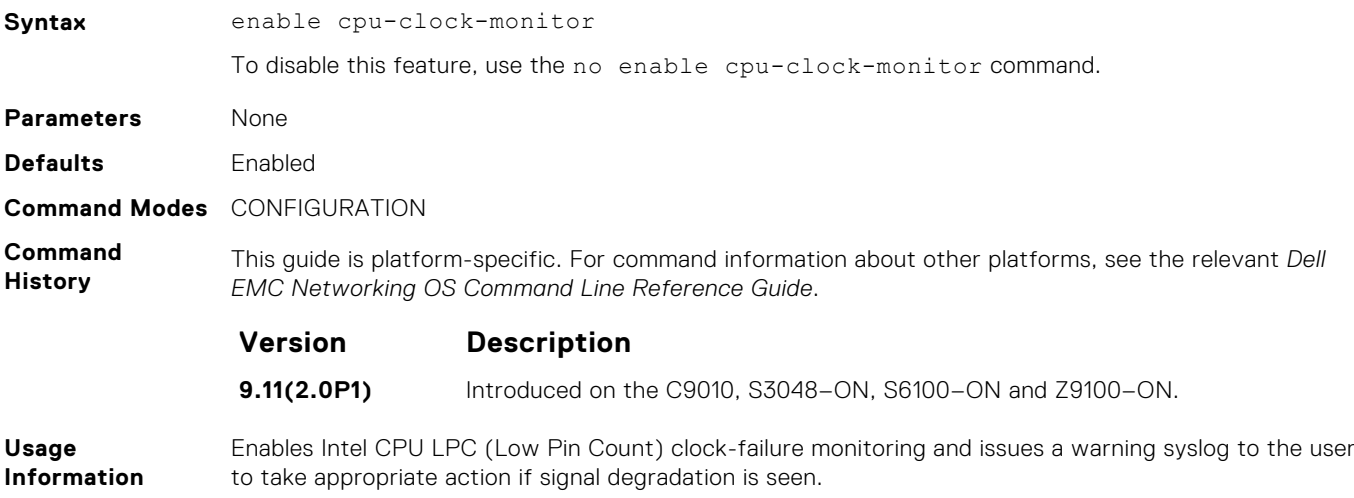

### **enable optic-info-update interval**

Enable polling intervals of optical information updates for simple network management protocol (SNMP).

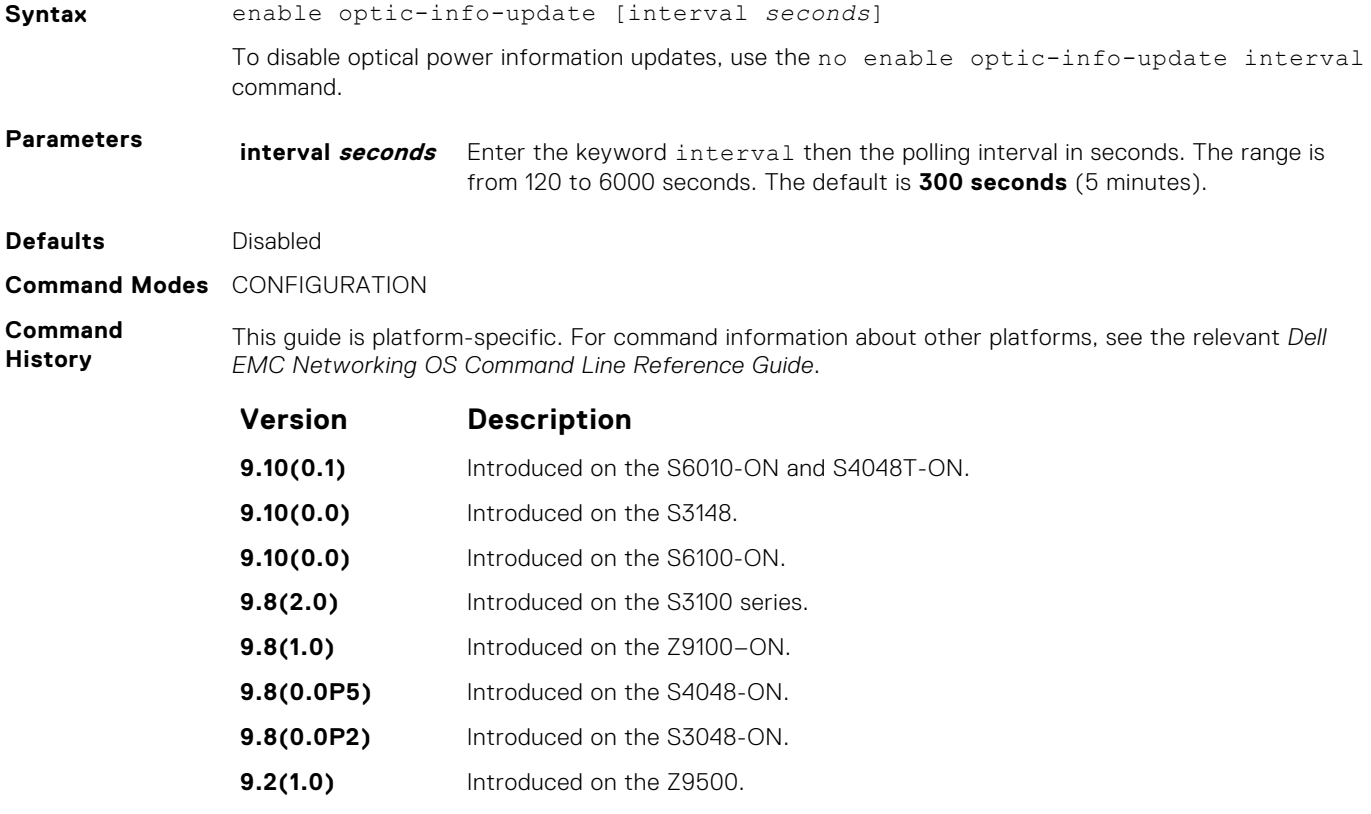

<span id="page-95-0"></span>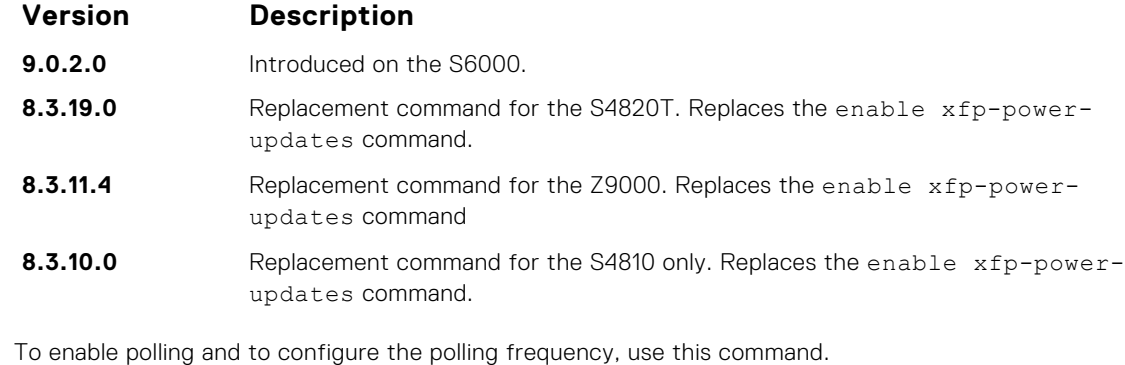

**Usage Information**

# **end**

Return to EXEC Privilege mode from other command modes (for example, CONFIGURATION or ROUTER OSPF modes).

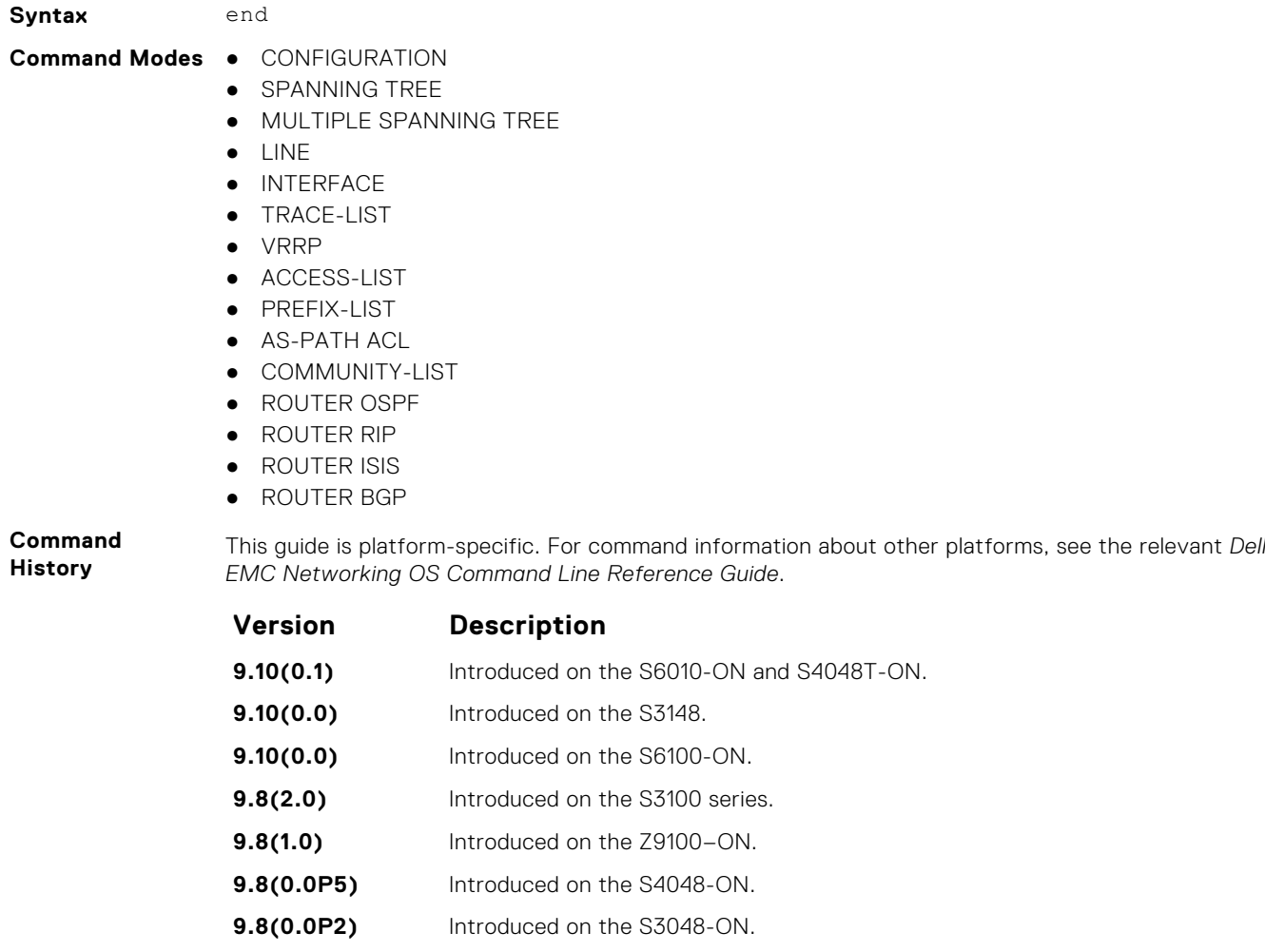

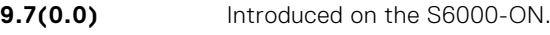

- **9.2(1.0)** Introduced on the Z9500.
- **9.0.2.0** Introduced on the S6000.
- **8.3.19.0** Introduced on the S4820T.
- **8.3.12.0** Introduced on the S4810.

<span id="page-96-0"></span>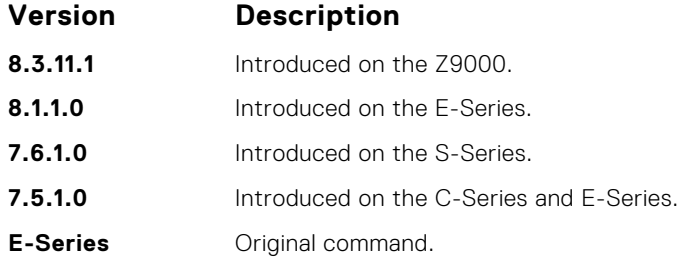

**Related Commands** ● [exit](#page-97-0) — returns to the lower command mode.

### **exec-timeout**

Set a time interval that the system waits for input on a line before disconnecting the session.

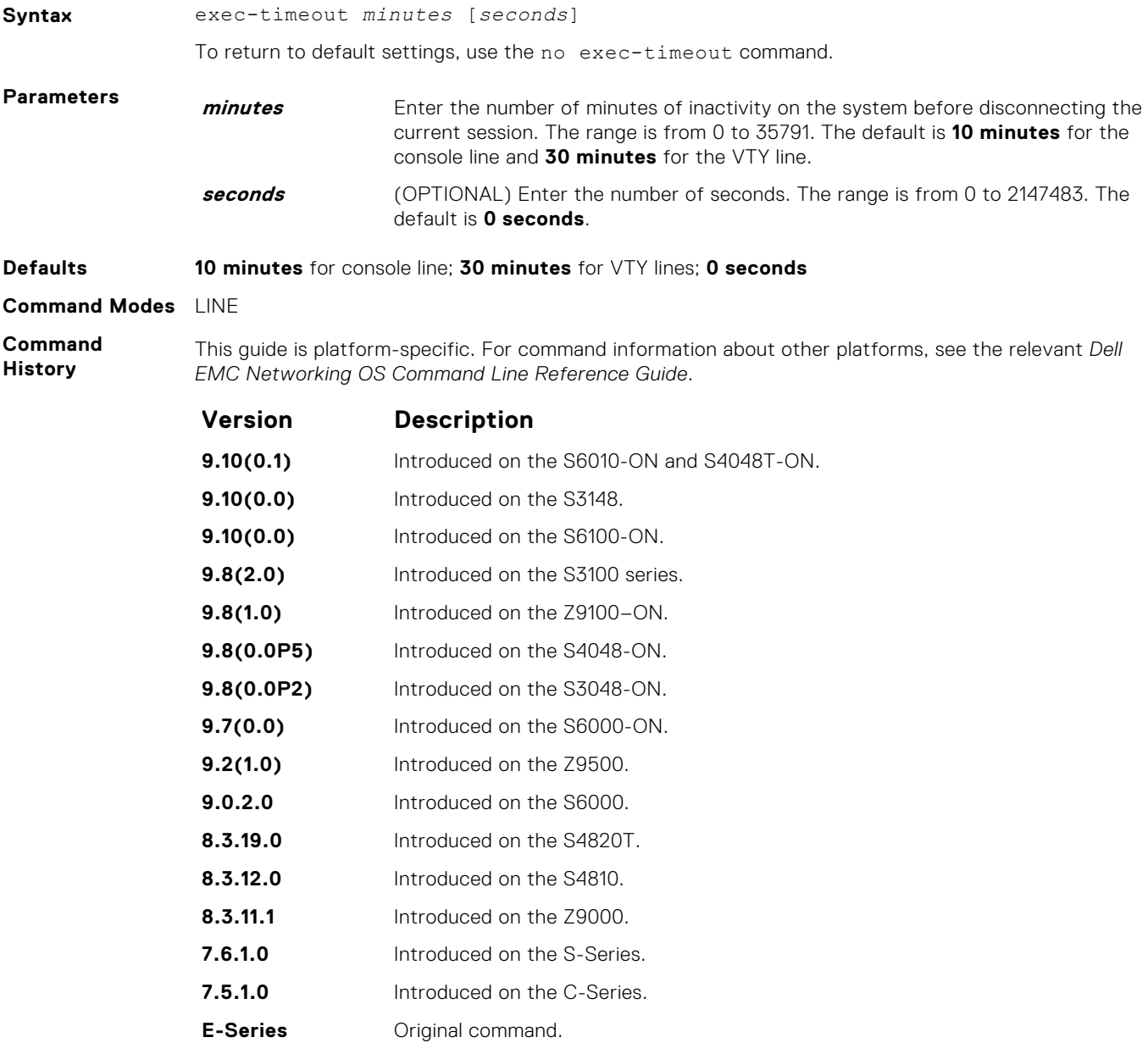

To remove the time interval, enter exec-timeout 0 0.

<span id="page-97-0"></span>**Usage Information**

**Example**

```
Dell con0 is now available
Press RETURN to get started.
DellEMC>
```
# **exit**

Return to the lower command mode.

**Syntax** exit

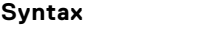

- **Command Modes** EXEC Privilege
	- CONFIGURATION
	- LINE, INTERFACE
	- TRACE-LIST
	- PROTOCOL GVRP
	- **•** SPANNING TREE
	- **MULTIPLE SPANNING TREE**
	- MAC ACCESS LIST
	- ACCESS-LIST
	- AS-PATH ACL
	- COMMUNITY-LIST
	- PREFIX-LIST
	- ROUTER OSPF
	- ROUTER RIP
	- ROUTER ISIS
	- ROUTER BGP

**Command History**

This guide is platform-specific. For command information about other platforms, see the relevant *Dell EMC Networking OS Command Line Reference Guide*.

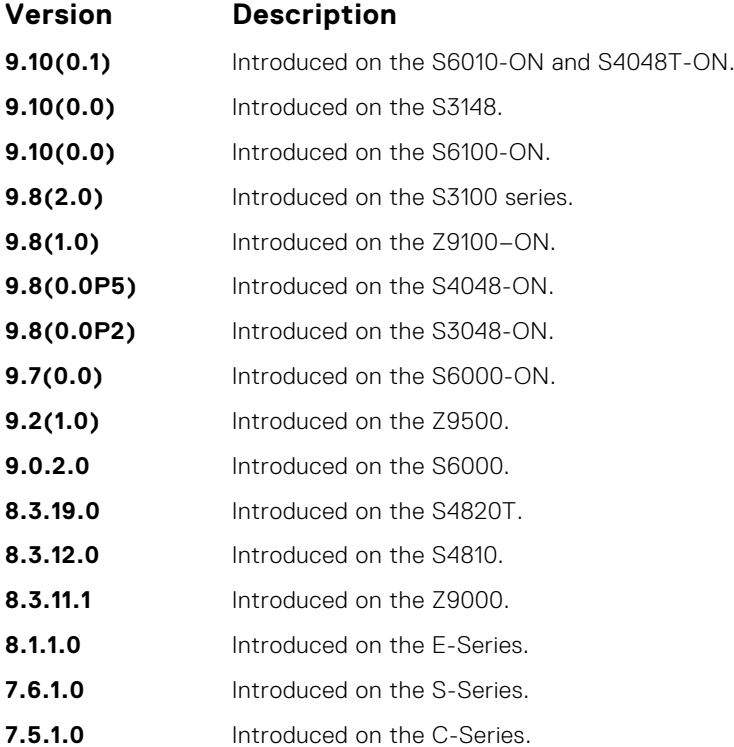

### **Version Description**

**E-Series Original command.** 

<span id="page-98-0"></span>**Related**

**Commands**

● [end](#page-95-0) — returns to EXEC Privilege mode.

**ftp-server enable**

Enable FTP server functions on the system.

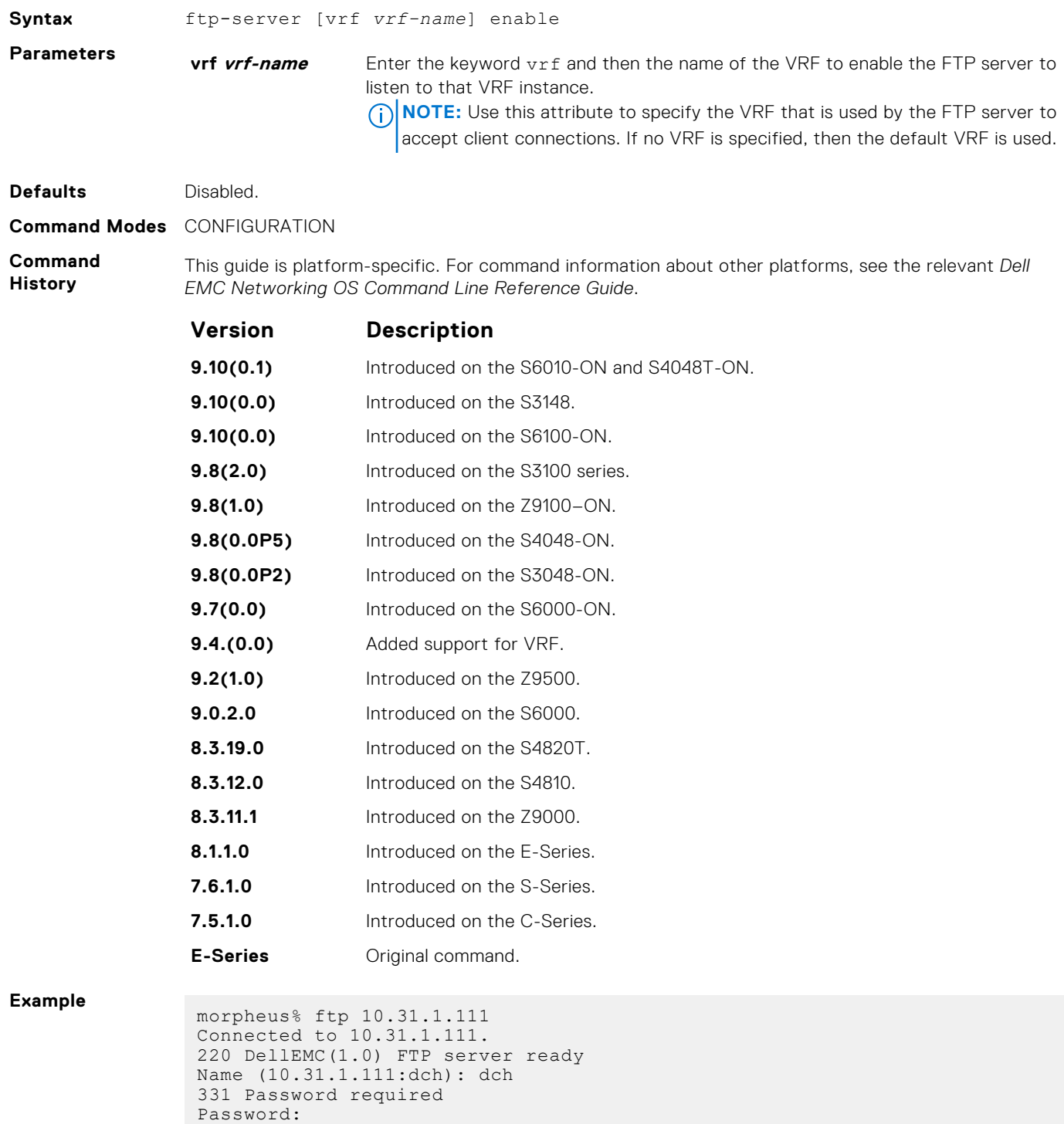

```
230 User logged in
 ftp> pwd
 257 Current directory is "flash:"
 ftp> dir
 200 Port set okay
 150 Opening ASCII mode data connection
size date time name<br>------- ----- ----- ----
 -------- ------ ------ --------
  512 Jul-20-2004 18:15:00 tgtimg
  512 Jul-20-2004 18:15:00 diagnostic
  512 Jul-20-2004 18:15:00 other
  512 Jul-20-2004 18:15:00 tgt
226 Transfer complete
329 bytes received in 0.018 seconds (17.95 Kbytes/s)
ftp>
```
### **ftp-server topdir**

Specify the top-level directory to be accessed when an incoming FTP connection request is made.

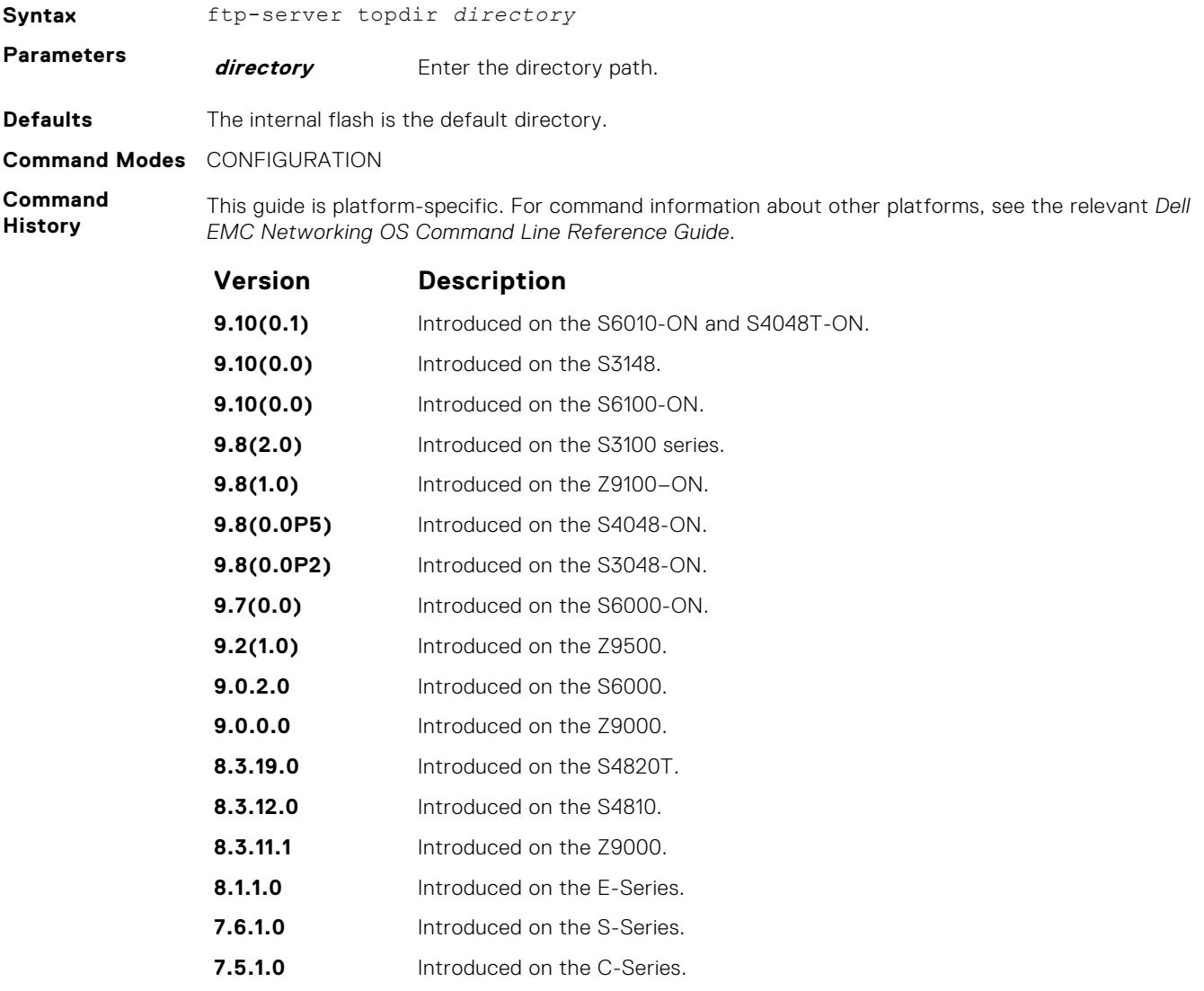

<span id="page-100-0"></span>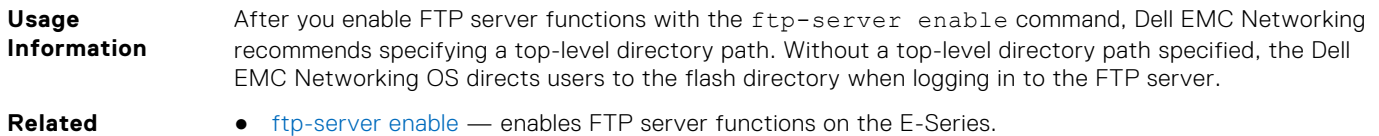

**Commands**

- $ftp-server enable$  enables FTP server functions on the E-Series.
- ftp-server username sets a username and password for incoming FTP connections to the E-Series.

# **ftp-server username**

Create a user name and associated password for incoming FTP server sessions.

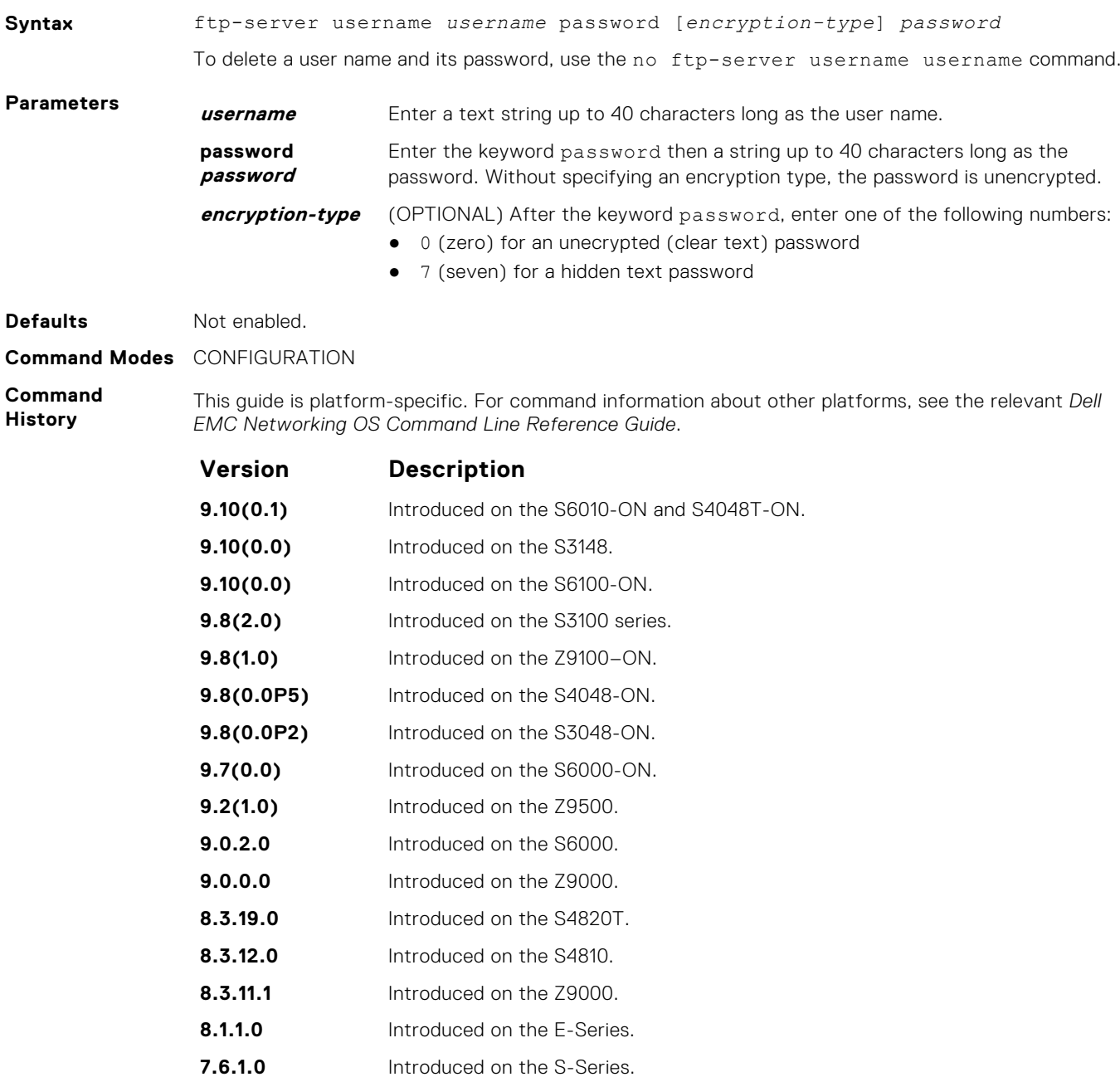

**E-Series Original command.** 

# <span id="page-101-0"></span>**hostname**

Set the host name of the system.

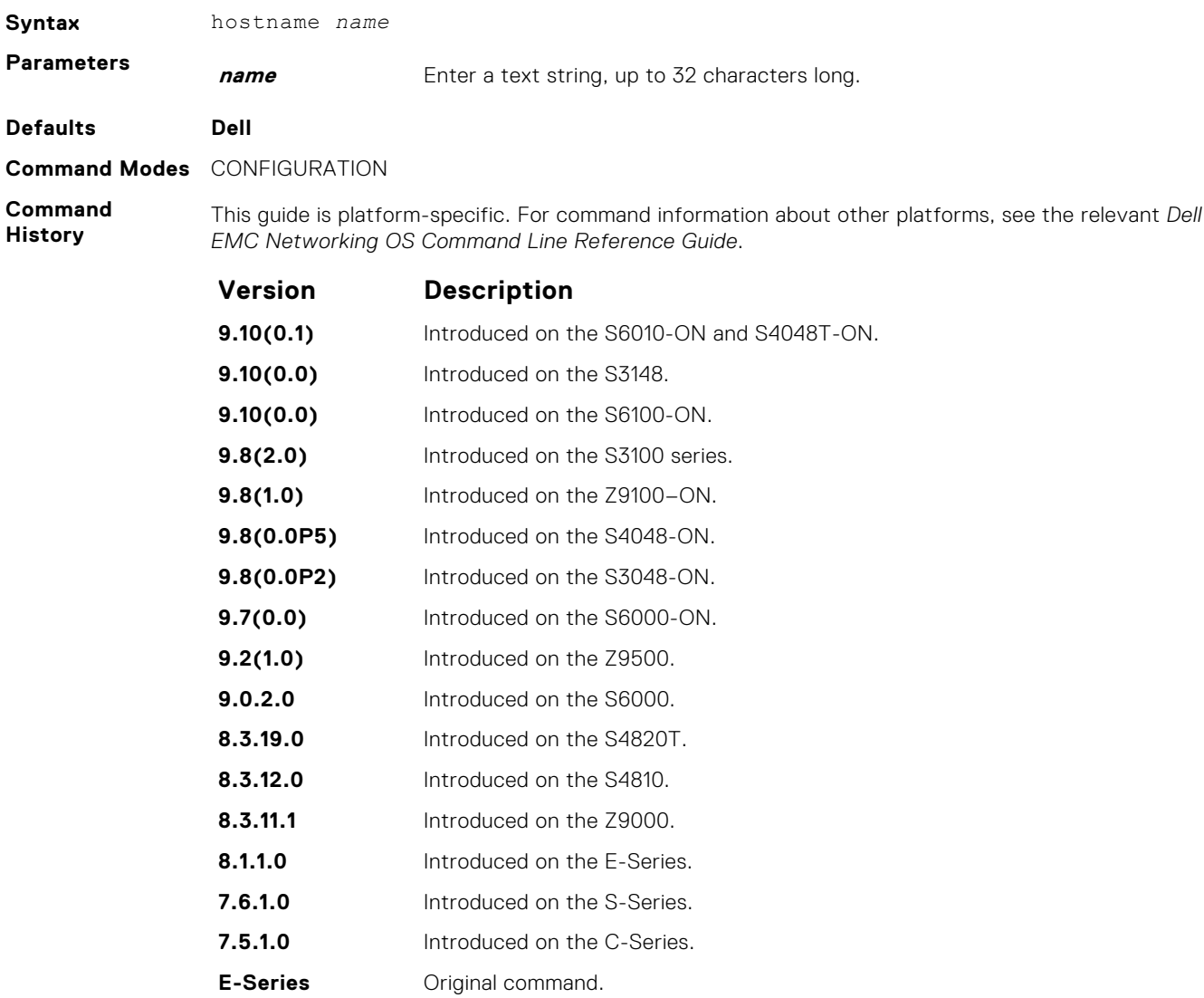

**Usage Information** The hostname is used in the prompt.

# **ip ftp password**

Specify a password for outgoing FTP connections.

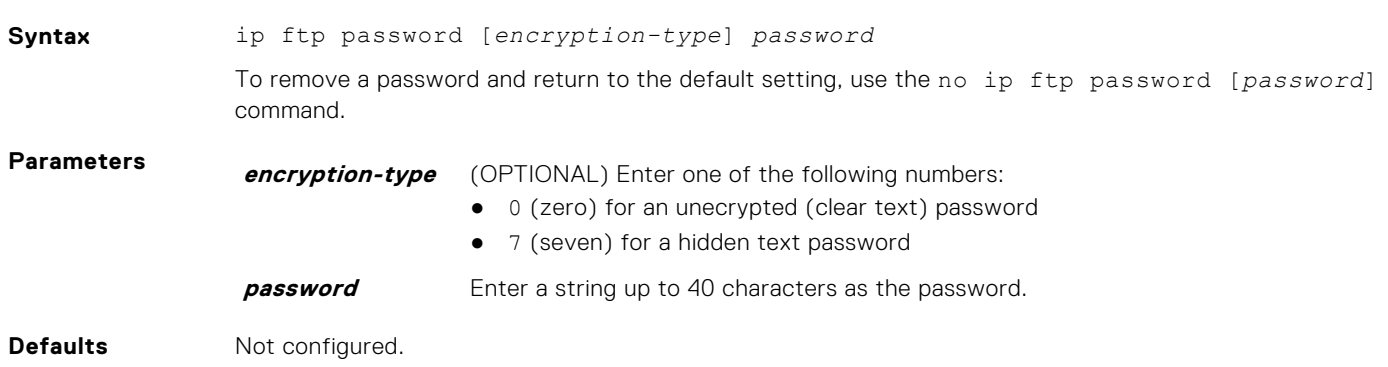

#### <span id="page-102-0"></span>**Command Modes** CONFIGURATION

**Command History** This guide is platform-specific. For command information about other platforms, see the relevant *Dell EMC Networking OS Command Line Reference Guide*.

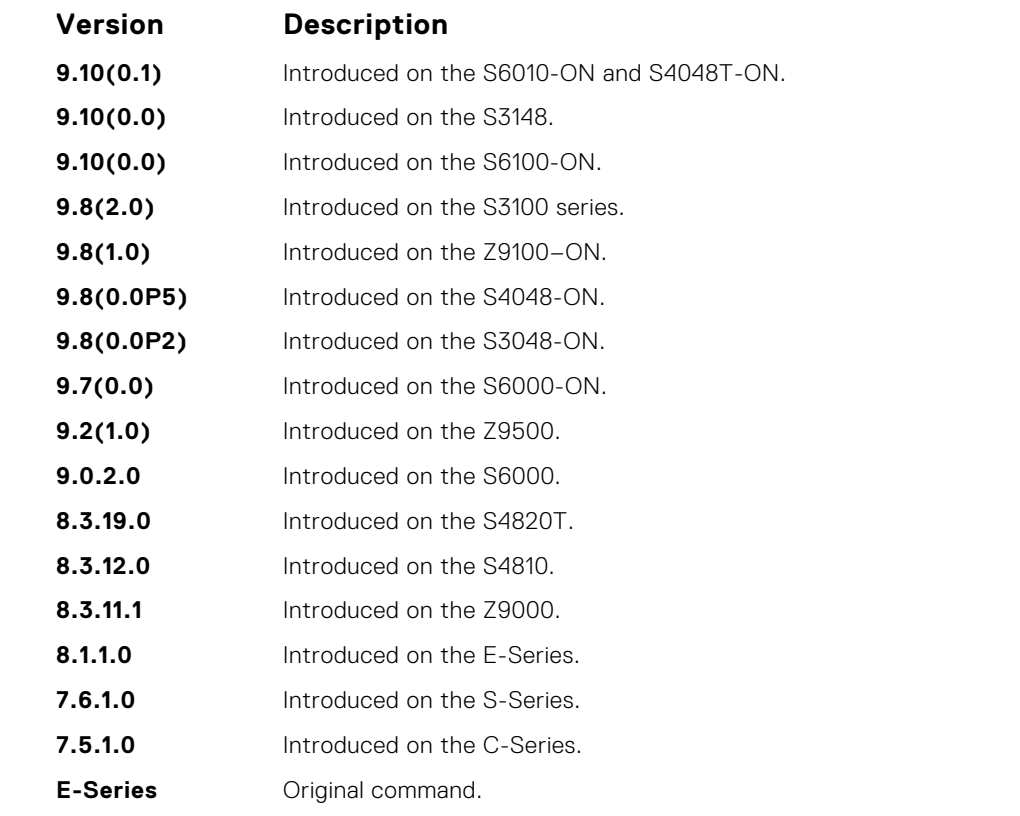

**Usage Information** The password is listed in the configuration file; you can view the password by entering the show running-config ftp command.

Use the ip ftp password command when you use the ftp: parameter in the copy command.

#### **Related Commands**

# **ip ftp source-interface**

Specify an interface's IP address as the source IP address for FTP connections.

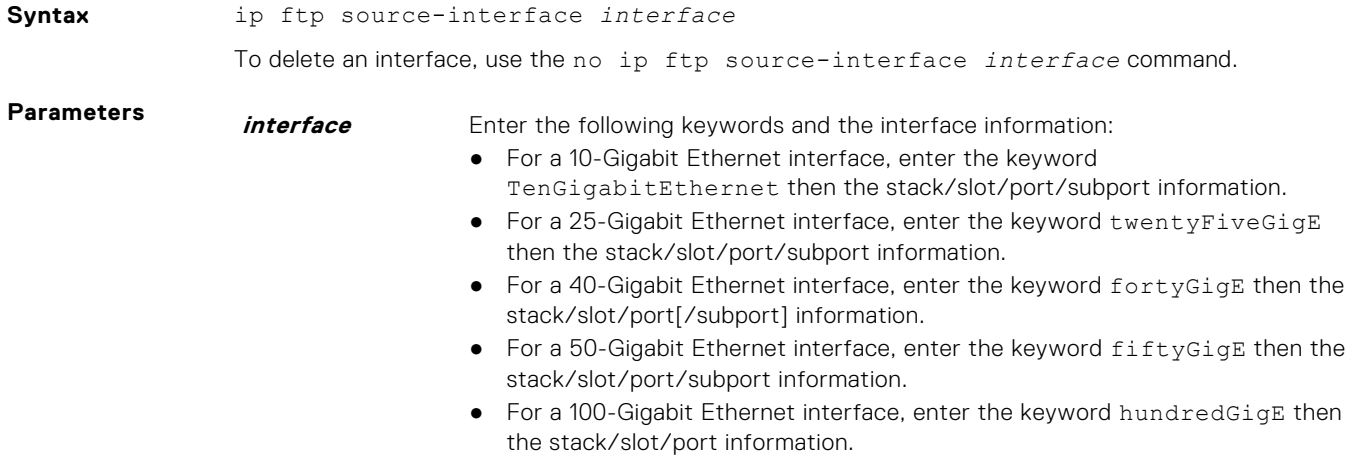

- For a Loopback interface, enter the keyword loopback then a number from 0 to 16383.
- For a port-channel interface, enter the keywords port-channel then the port-channel ID.
- For a VLAN interface, enter the keyword vlan then a number from 1 to 4094.
- For a tunnel interface, enter the keyword tunnel.

<span id="page-103-0"></span>**Defaults** The IP address on the system that is closest to the Telnet address is used in the outgoing packets.

**Command Modes** CONFIGURATION

**Command History** This guide is platform-specific. For command information about other platforms, refer to the relevant *Dell EMC Networking OS Command Line Reference Guide*.

The following is a list of the Dell EMC Networking OS version history for this command.

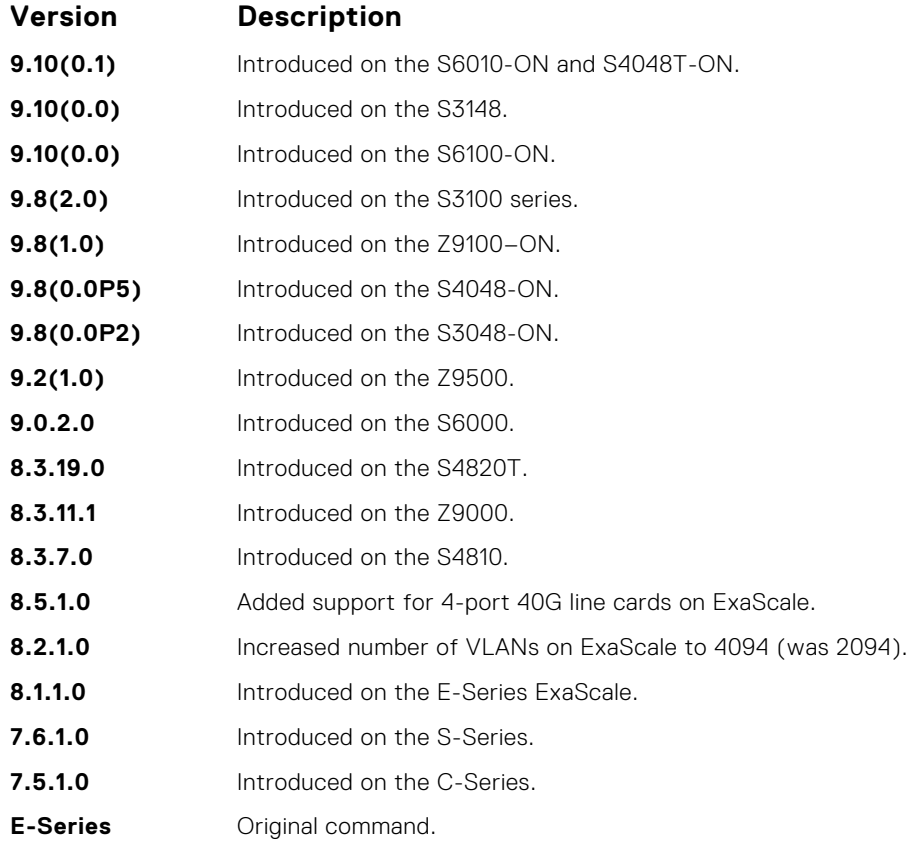

# **ip tftp vrf**

Configures an TFTP client with a VRF that is used to connect to the TFTP server.

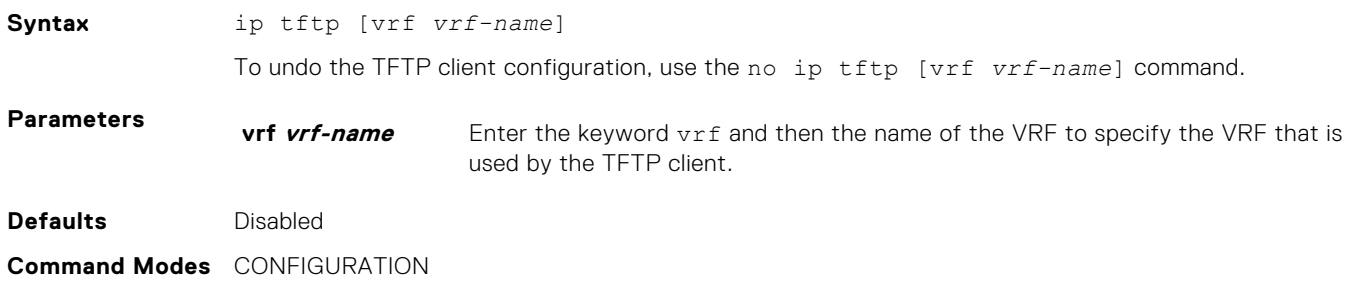

<span id="page-104-0"></span>**Command History**

This guide is platform-specific. For command information about other platforms, see the relevant *Dell EMC Networking OS Command Line Reference Guide*.

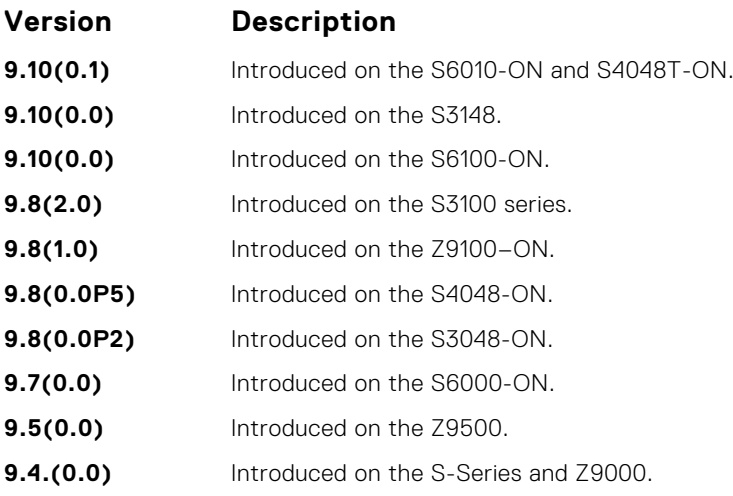

**Usage Information Related**

**Commands**

Use this command to make the TFTP clients VRF aware. The VRF name that you specify is used by the TFTP client to reach the TFTP server. If no VRF is specified, then the default VRF is used.

- [ftp-server topdir](#page-99-0)  sets the directory to be used for incoming FTP connections.
- [ftp-server username](#page-100-0) sets a username and password for incoming FTP connections.

### **ip ftp username**

Assign a user name for outgoing FTP connection requests.

**Syntax** ip ftp username *username* To return to anonymous FTP connections, use the no ip ftp username [*username*] command. **Parameters username** Enter a text string as the user name up to 40 characters long. **Defaults** No user name is configured. **Command Modes** CONFIGURATION **Command History** This guide is platform-specific. For command information about other platforms, see the relevant *Dell EMC Networking OS Command Line Reference Guide*. **Version Description 9.10(0.1)** Introduced on the S6010-ON and S4048T-ON.

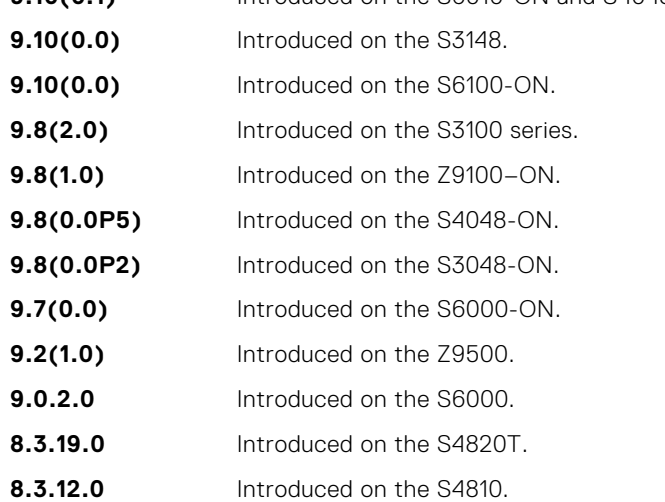

<span id="page-105-0"></span>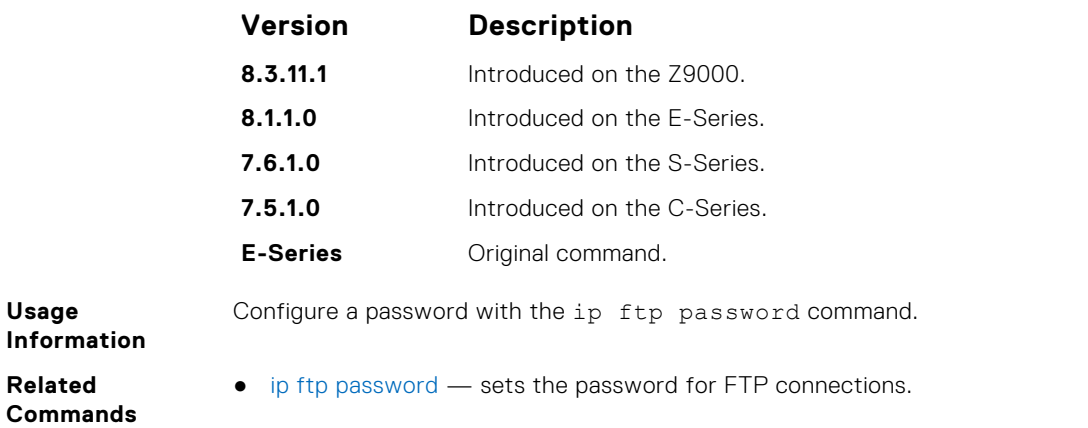

# **ip ftp vrf**

Configures an FTP client with a VRF that is used to connect to the FTP server.

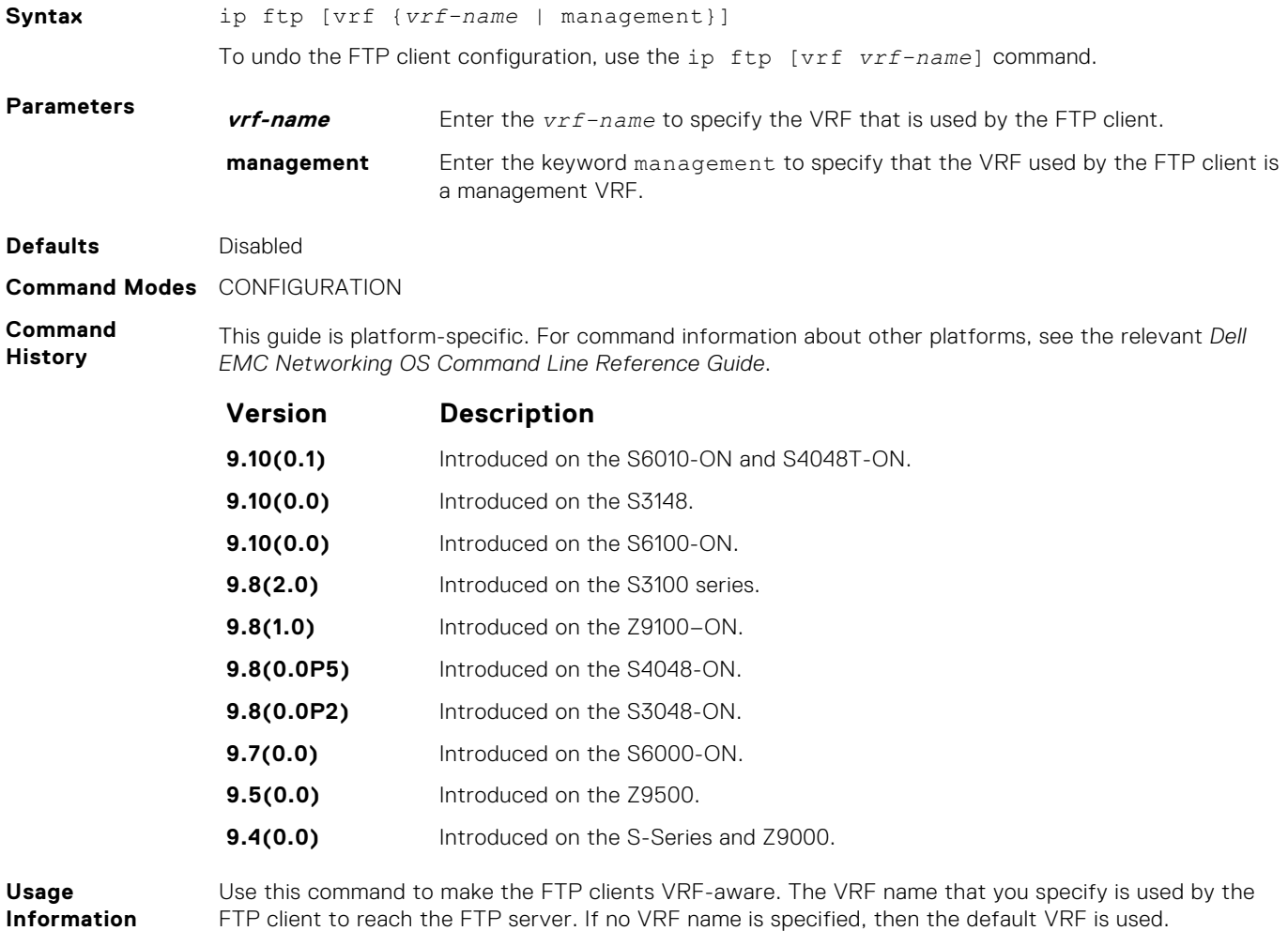

# **ip telnet server enable**

Enable the Telnet server on the switch.

**Syntax** ip telnet server enable

<span id="page-106-0"></span>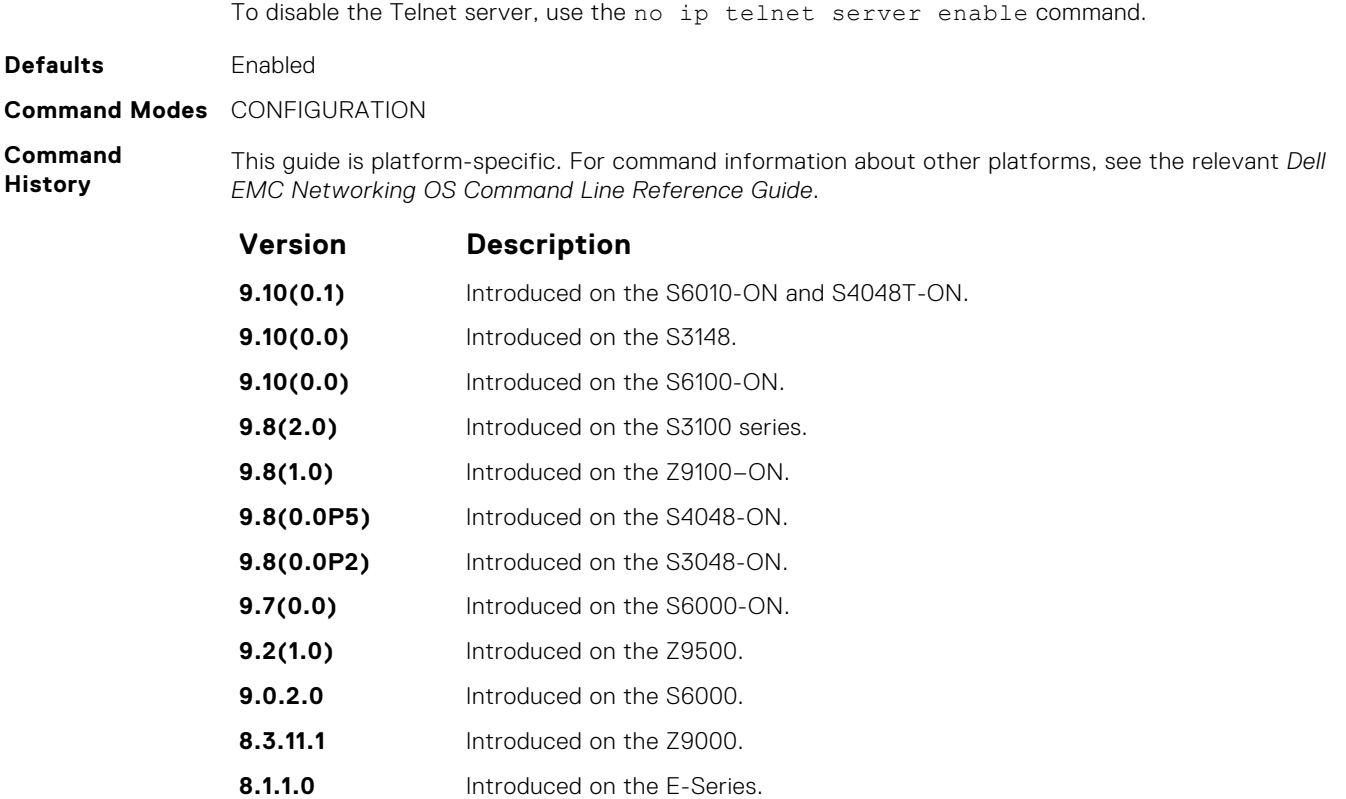

**Related Commands** ● [ip ssh server](#page-1413-0) — enables the secure shell (SSH) server on the system.

**7.6.1.0** Introduced on the S-Series. **7.5.1.0** Introduced on the C-Series. **6.1.1.0** Introduced on the E-Series.

# **ip telnet server vrf**

Configures the TELNET server on either a specific VRF or a management VRF.

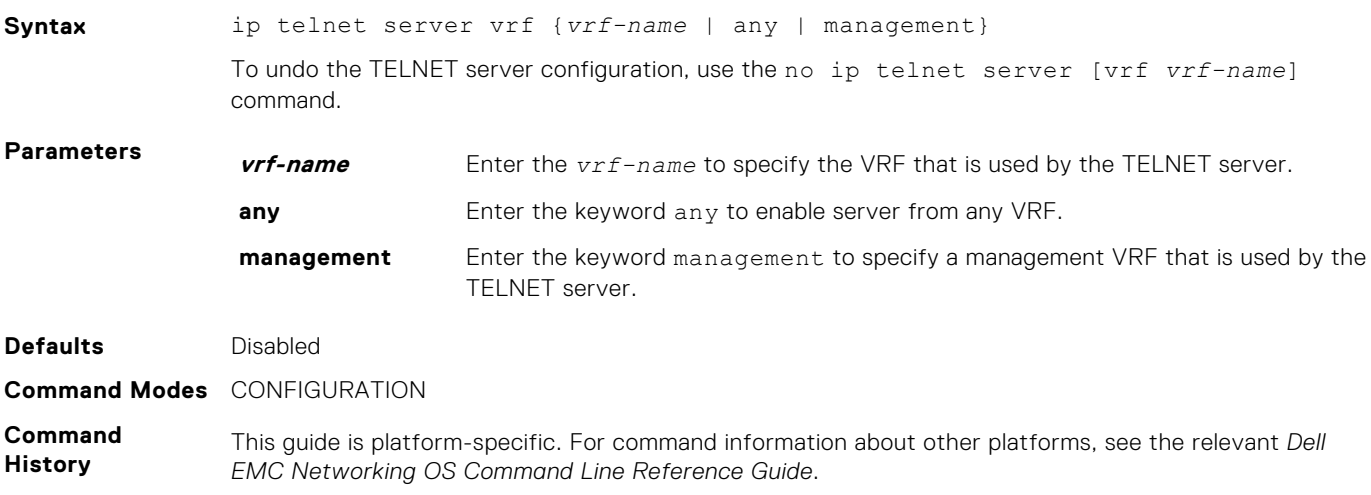

<span id="page-107-0"></span>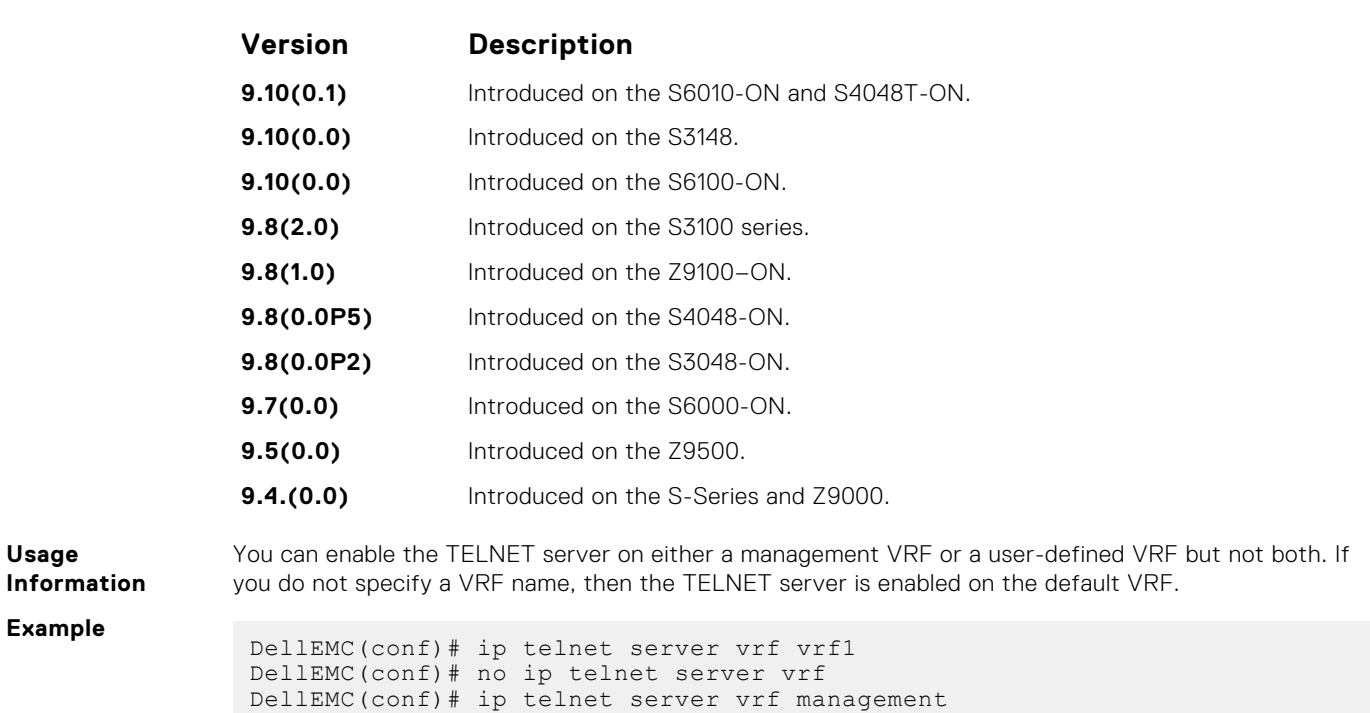

# **ip telnet source-interface**

DellEMC(conf)#

Set an interface's IP address as the source address in outgoing packets for Telnet sessions.

*EMC Networking OS Command Line Reference Guide*.

DellEMC(conf)# no ip telnet server vrf

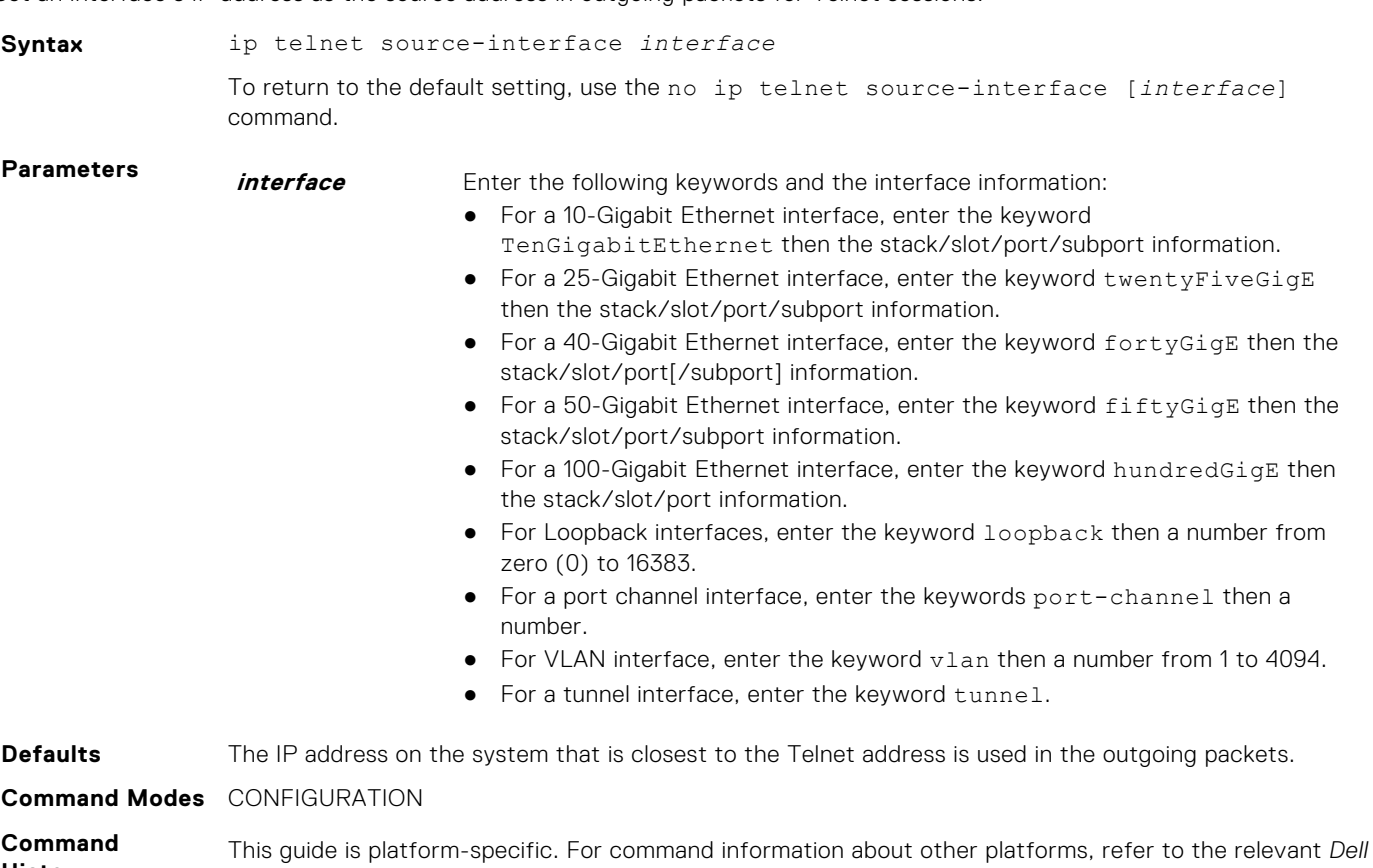

**History**
The following is a list of the Dell EMC Networking OS version history for this command.

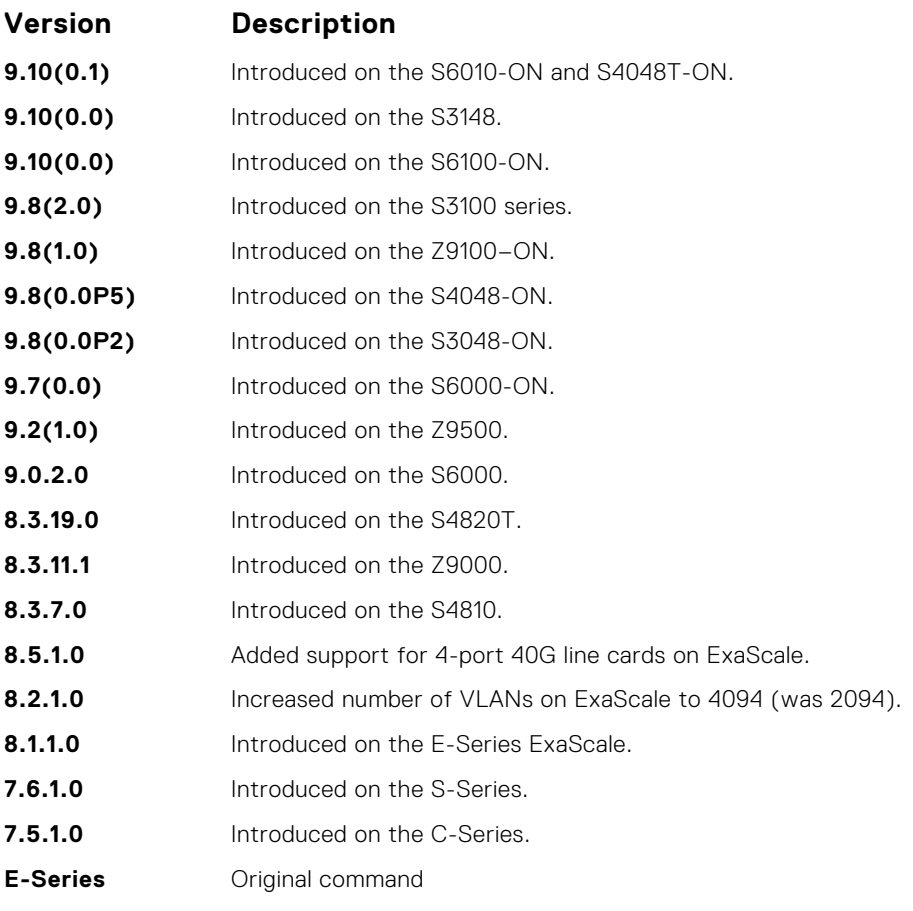

**Related Commands** [telnet](#page-148-0) — telnet to another device.

# **ip tftp vrf**

Configures an TFTP client with a VRF that is used to connect to the TFTP server.

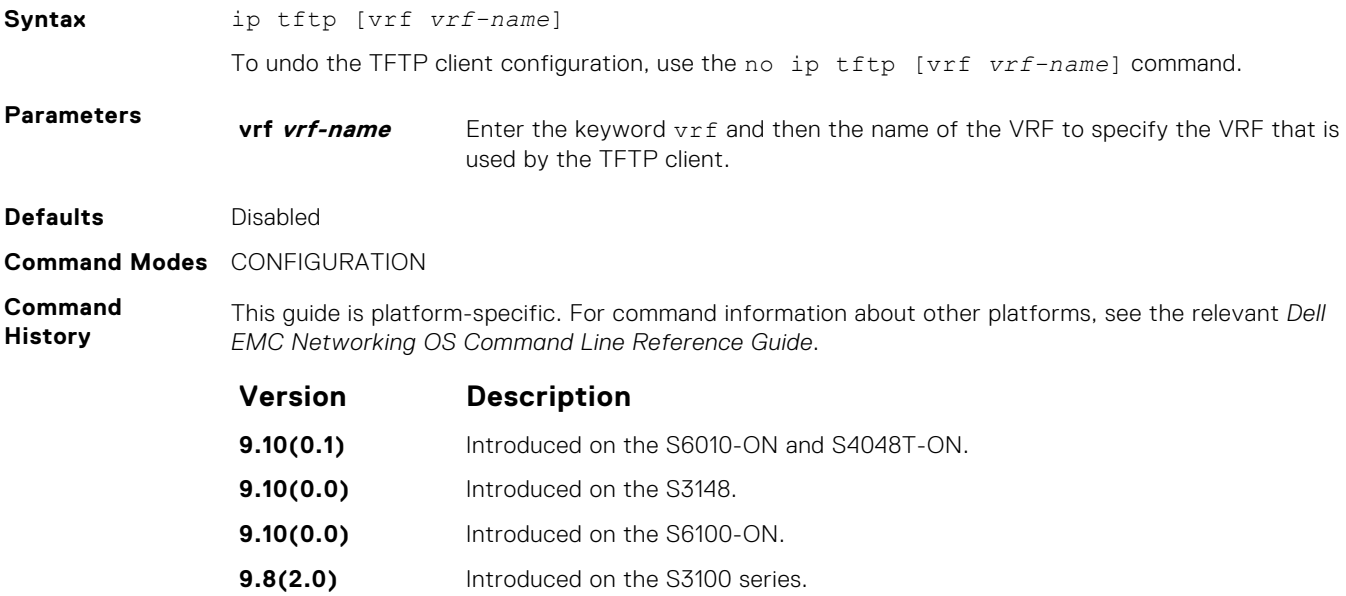

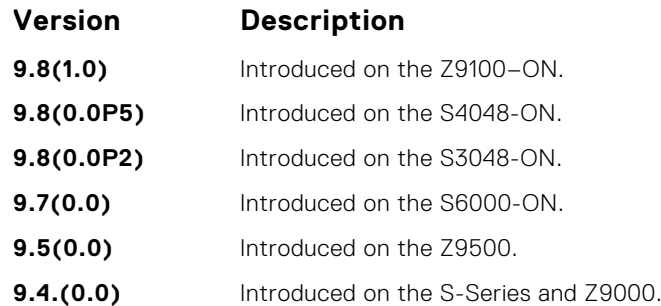

- **Related Commands**
- [ftp-server topdir](#page-99-0)  sets the directory to be used for incoming FTP connections.
- [ftp-server username](#page-100-0) sets a username and password for incoming FTP connections.

TFTP client to reach the TFTP server. If no VRF is specified, then the default VRF is used.

Use this command to make the TFTP clients VRF aware. The VRF name that you specify is used by the

### **line**

Enable and configure console and virtual terminal lines to the system. This command accesses LINE mode, where you can set the access conditions for the designated line.

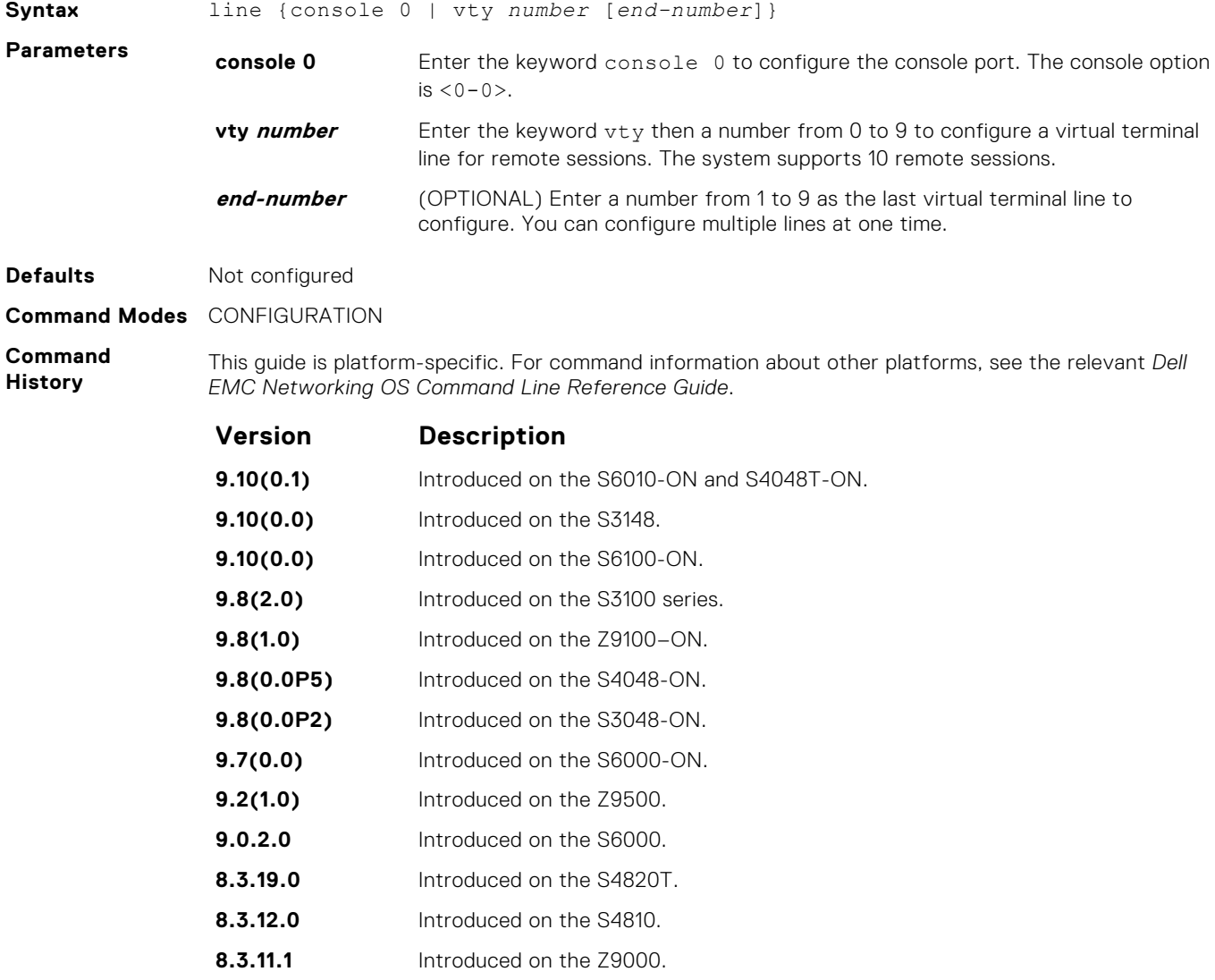

**8.1.1.0** Introduced on the E-Series.

<span id="page-110-0"></span>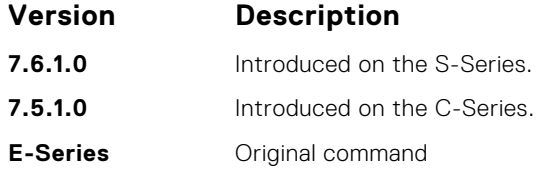

- **Related Commands**
- [access-class](#page-1354-0) restricts the incoming connections to a particular IP address in an IP access control list (ACL).
- [password](#page-1359-0)  specifies a password for users on terminal lines.

# **logging disable-syslog snmp auth-failure**

Disable the generation of syslog messages for SNMP authentication failure events.

You cannot delete a terminal connection.

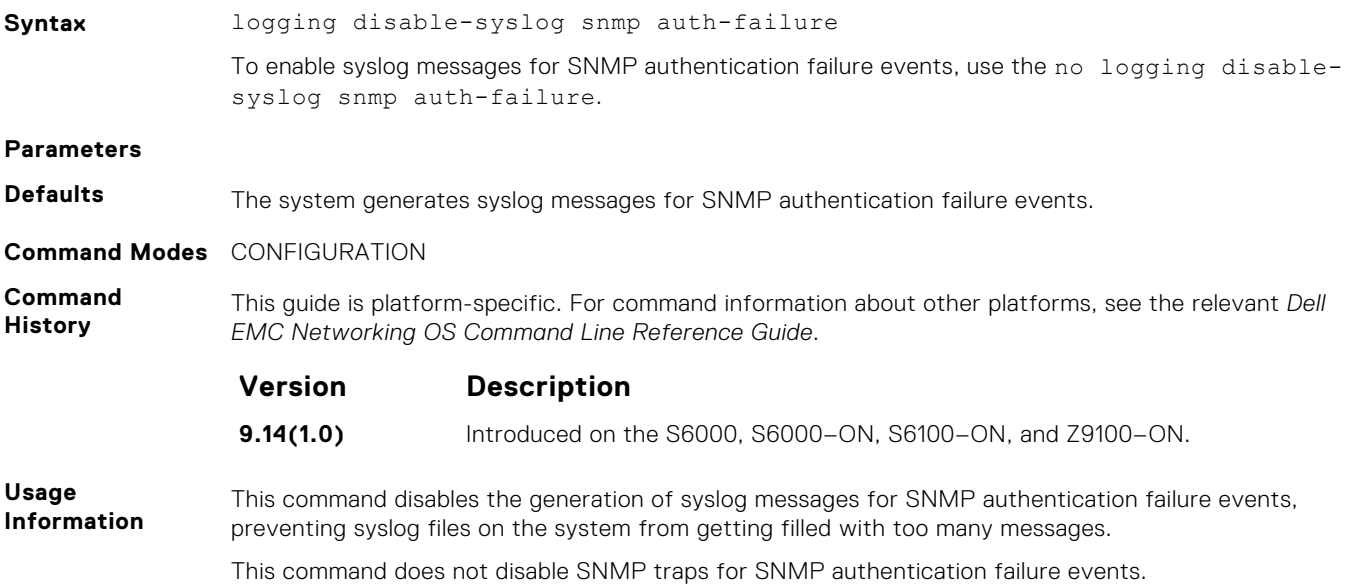

### **login concurrent-session**

Configures the limit of concurrent sessions for each user on console and virtual terminal lines.

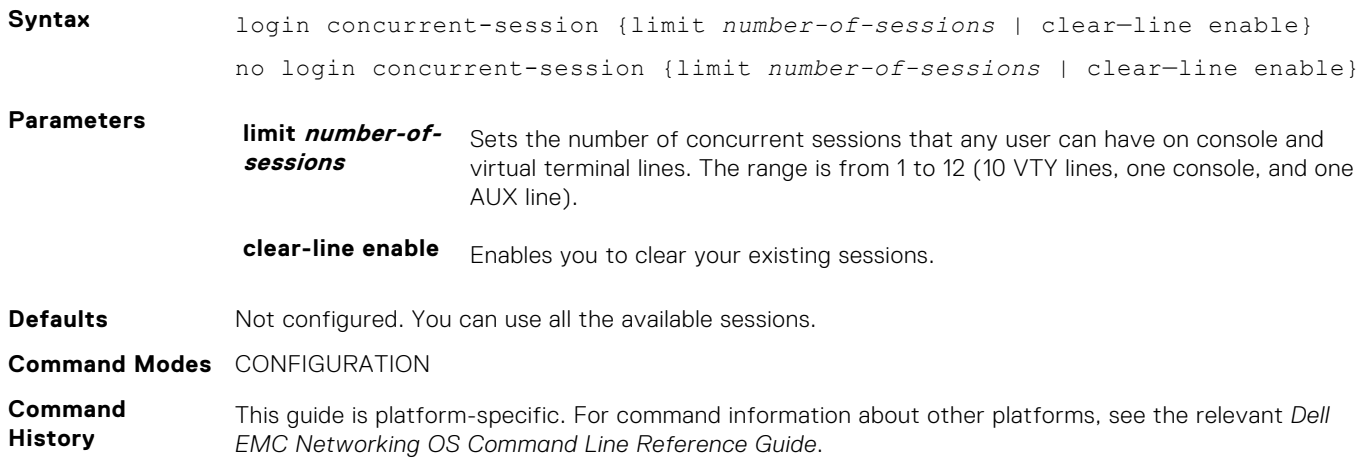

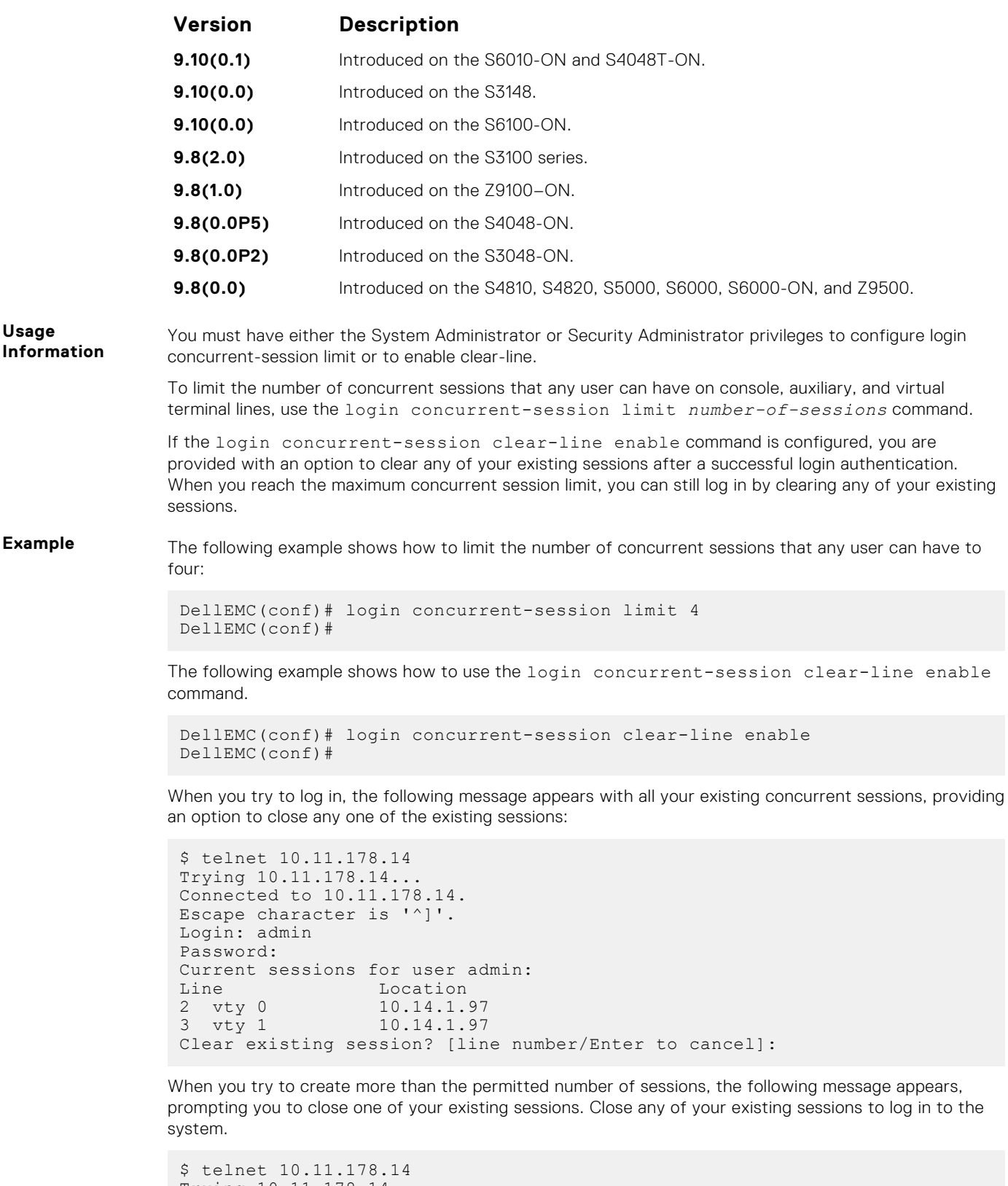

```
Trying 10.11.178.14...
Connected to 10.11.178.14.
Escape character is '^]'.
Login: admin
Password:
Maximum concurrent sessions for the user reached.
Current sessions for user admin:<br>Line Location
Line Location
2 vty 0 10.14.1.97
```
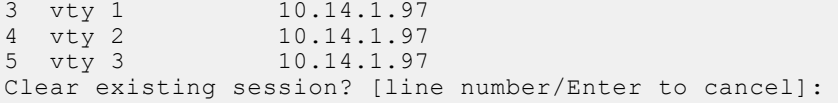

<span id="page-112-0"></span>**Related Commands** ● login statistics — enable and configure user login statistics on console and virtual terminal lines.

● [show login statistics](#page-129-0) — displays login statistics of users who have used the console or virtual terminal lines to log in to the system.

# **login statistics**

Enable and configure user login statistics on console and virtual terminal lines.

Connected to 10.11.178.14.

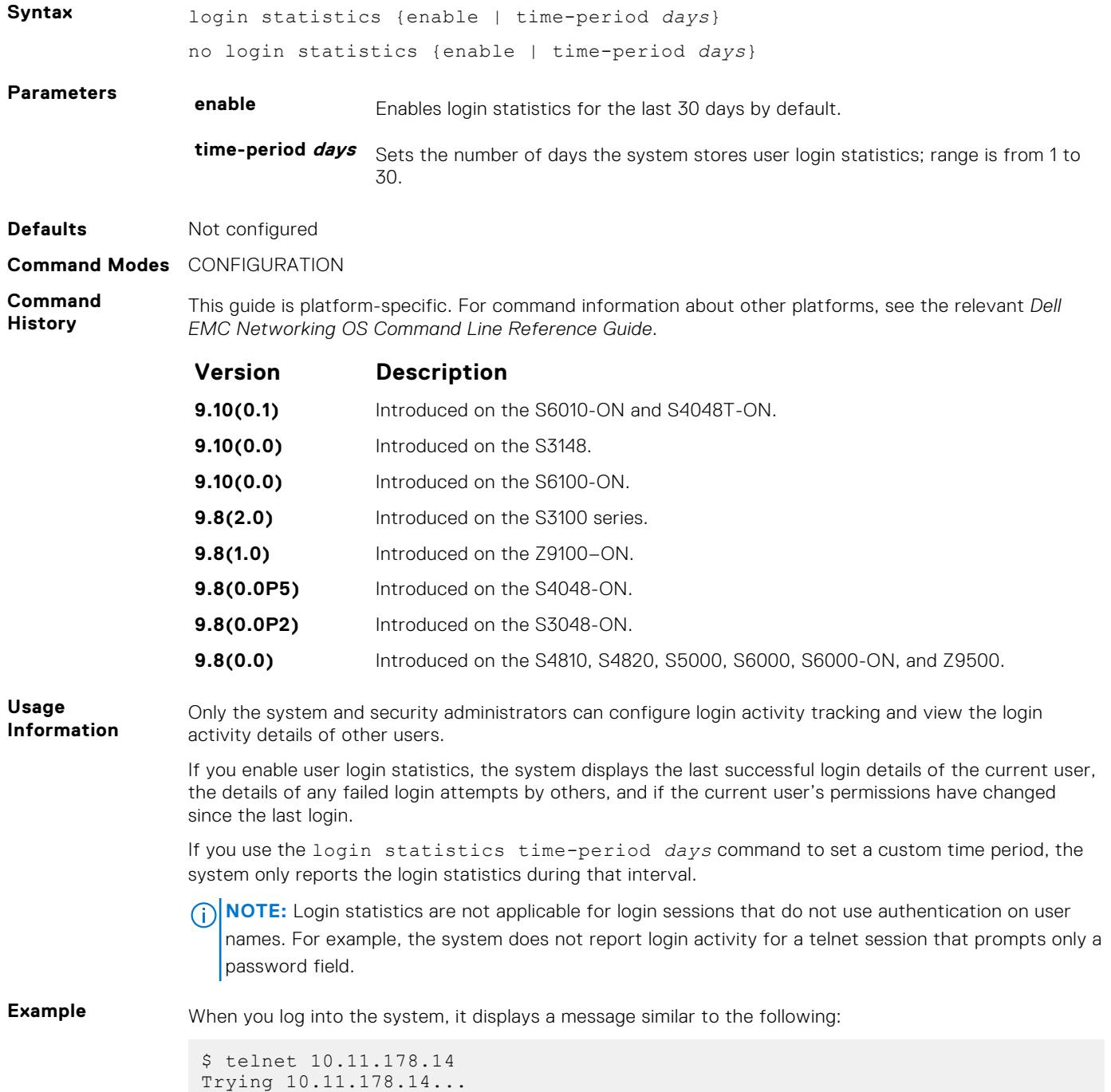

```
Escape character is '^]'.
Login: admin
Password:
Last successful login: 12:52:01 UTC Tue Mar 22 2016 Line vty0 ( 
10.11.178.14 ).
There were 1 unsuccessful login attempt(s) since the last successful 
login.
There were 1 unsuccessful login attempt(s) for user admin in the last 30 
day(s).
There were 1 successful login attempt(s) for user admin in the last 30
day(s).
```
The preceding message shows that the user had previously logged in to the system using the VTY line from 10.11.178.14. It also displays the number of unsuccessful login attempts since the last login and the number of unsuccessful login attempts in the last 30 days.

```
$ telnet 10.11.178.14
Trying 10.11.178.14...
Connected to 10.11.178.14.
Escape character is '^]'.
Login: admin
Password:
Last successful login: 12:52:01 UTC Tue Mar 22 2016 on console
There were 2 unsuccessful login attempt(s) since the last successful
login.
There were 3 unsuccessful login attempt(s) for user admin in last 12 
day(s).
There were 1 successful login attempt(s) for user admin in the last 30 
day(s).
```
The preceding message shows that the user had previously logged in to the system using the console line. It also displays the number of unsuccessful login attempts since the last login and the number of unsuccessful login attempts during a custom time period.

**Related Commands** ● [login concurrent-session](#page-110-0) — configures the limit of concurrent sessions for each user on console and virtual terminal lines.

- 
- [show login statistics](#page-129-0) displays login statistics of users who have used the console or virtual terminal lines to log in to the system.

### **motd-banner**

Enable a message of the day (MOTD) banner to appear when you log in to the system.

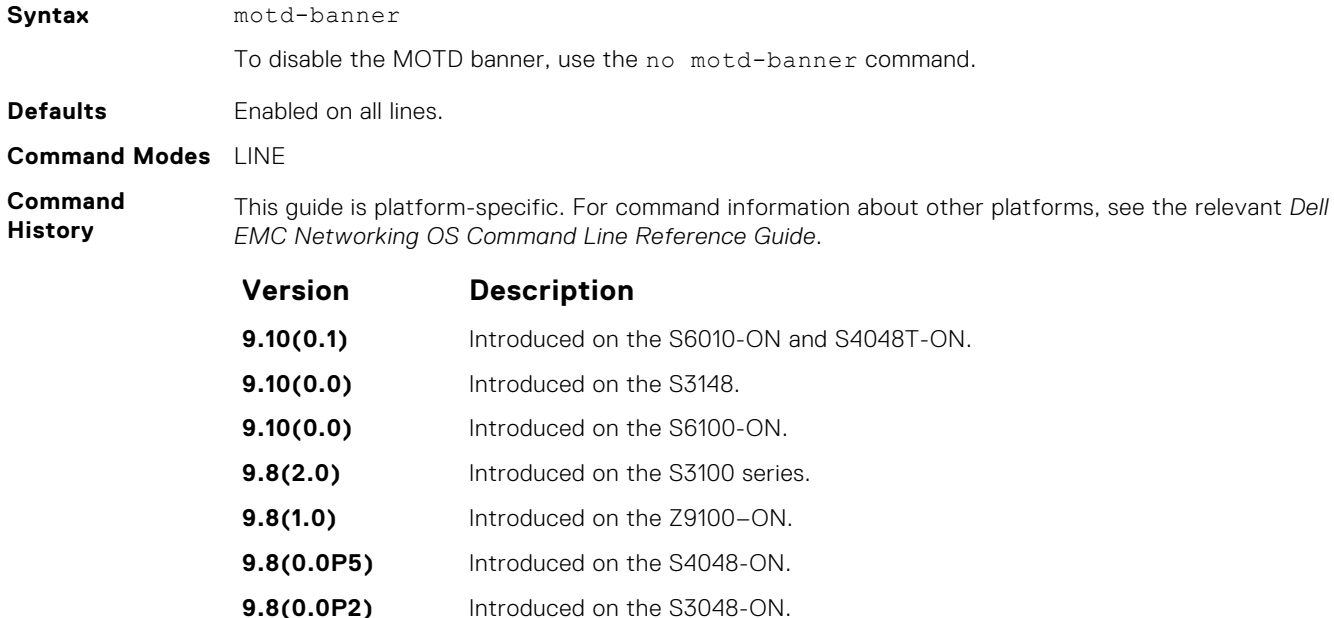

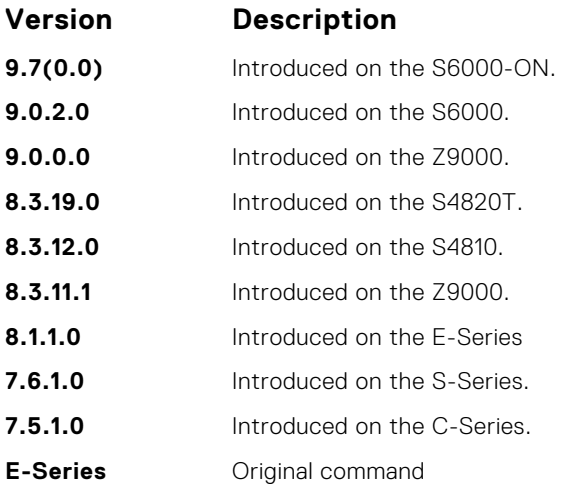

# **ping**

Test connectivity between the system and another device by sending echo requests and waiting for replies.

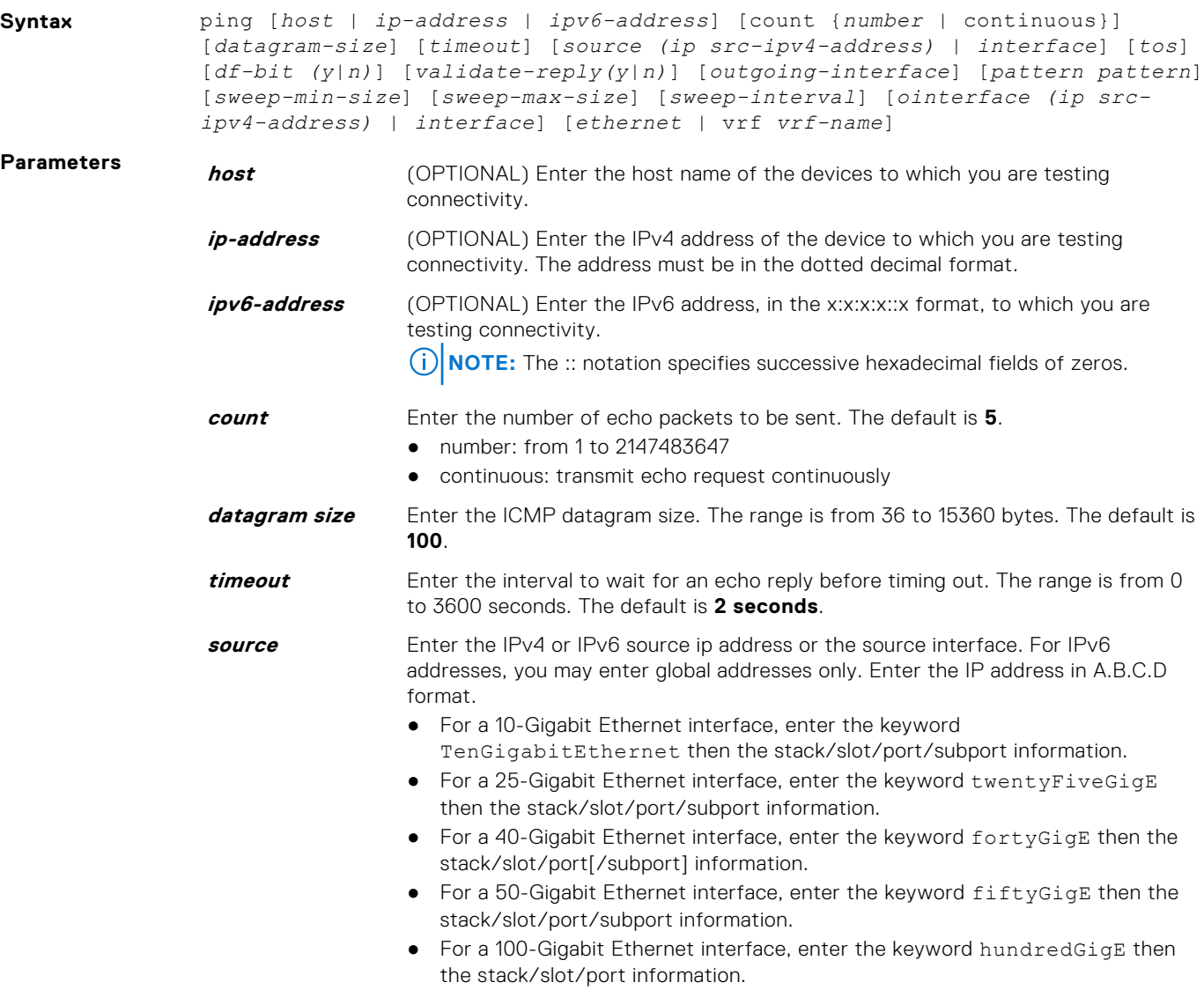

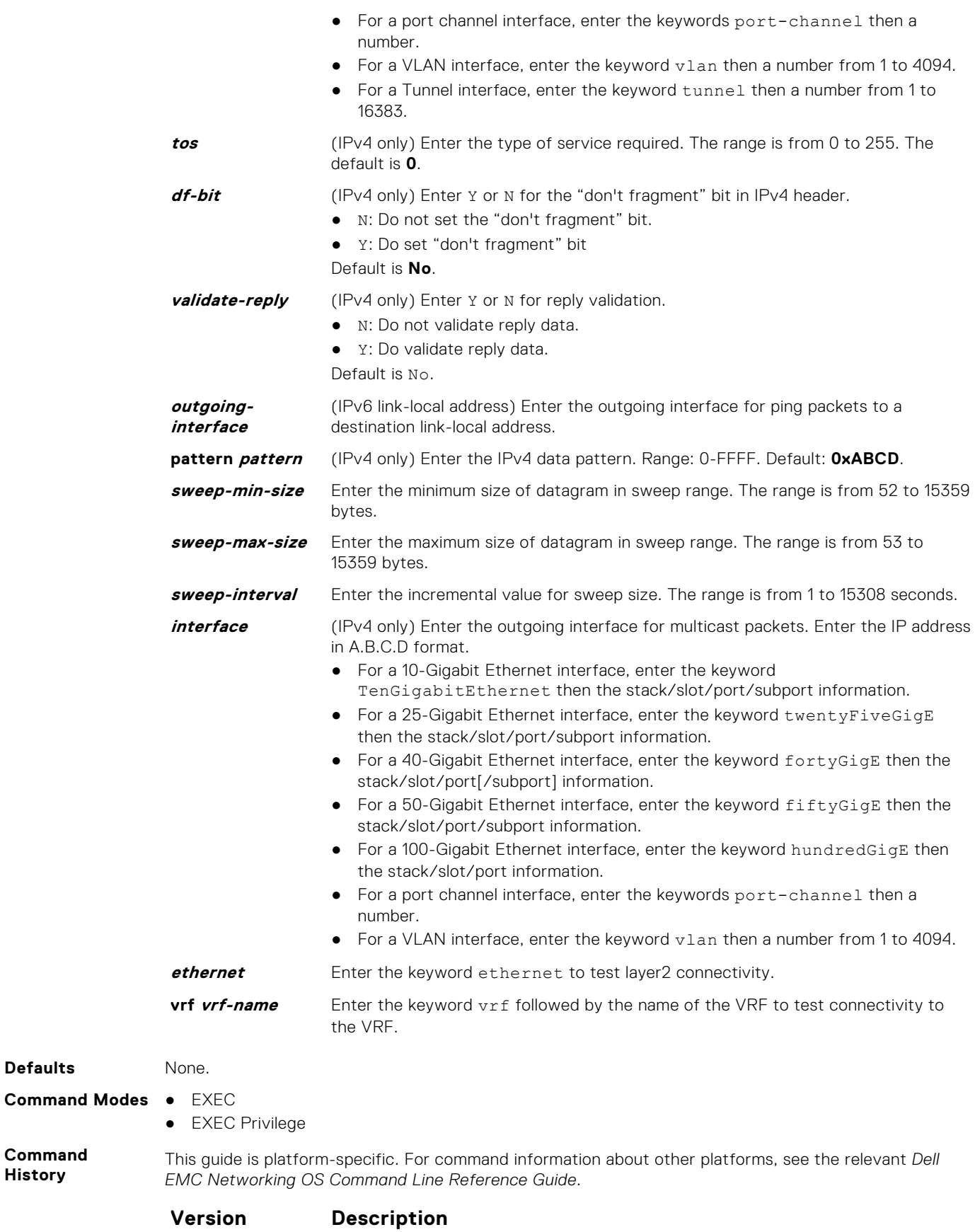

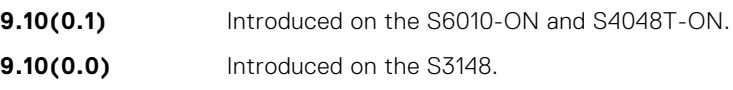

**Defaults** 

**Command History**

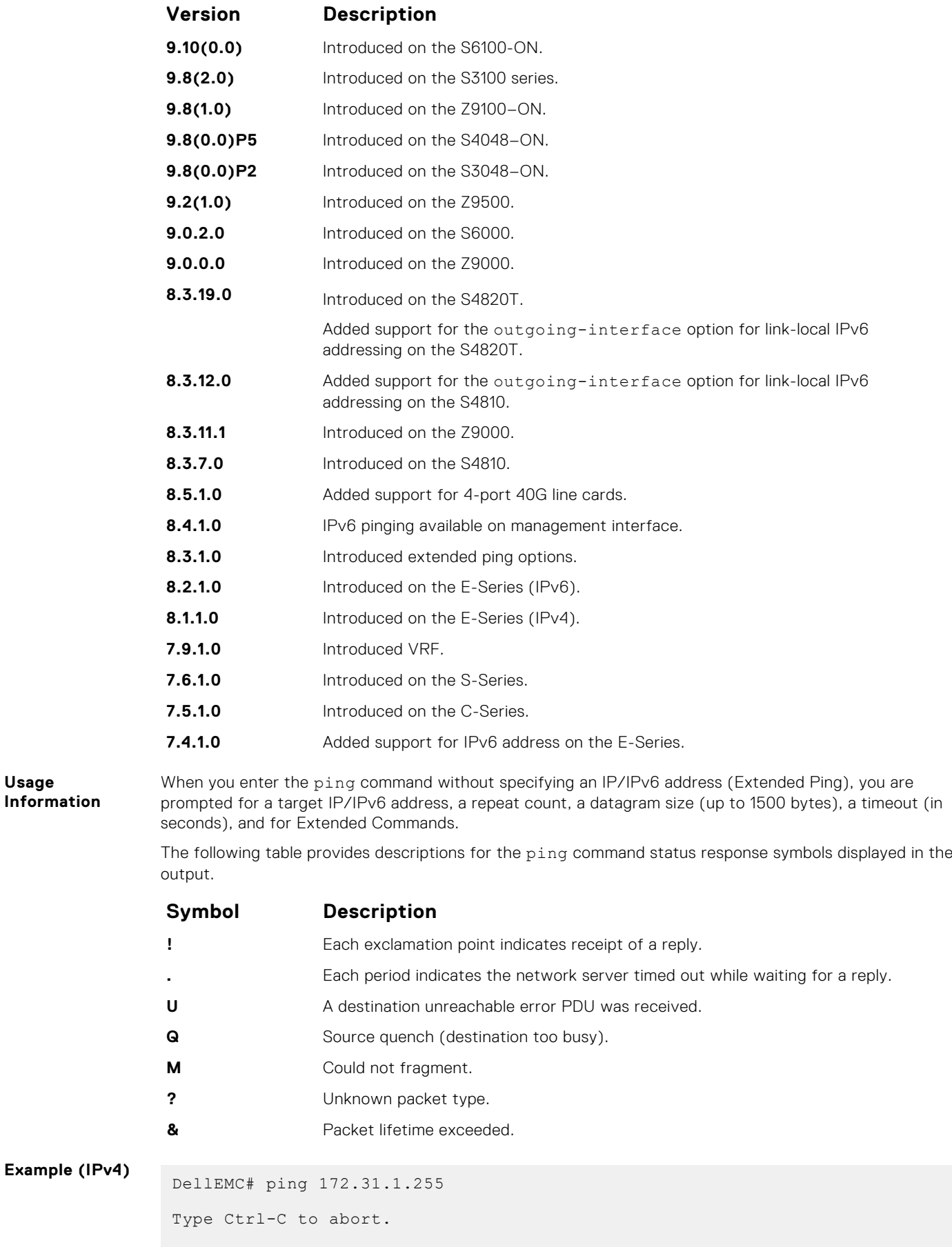

Sending 5, 100-byte ICMP Echos to 172.31.1.255, timeout is 2 seconds:

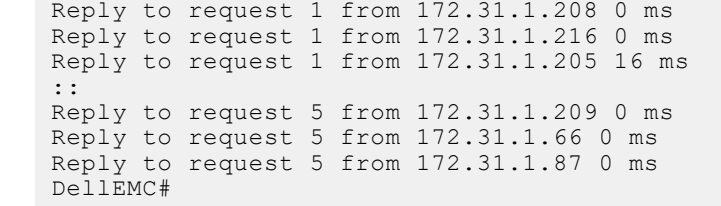

DellEMC# ping 100::1

#### **Example (IPv6)**

Type Ctrl-C to abort. Sending 5, 100-byte ICMP Echos to 100::1, timeout is 2 seconds:<br>!!!!! !!!!! Success rate is  $100.0$  percent (5/5), round-trip min/avg/max =  $0/0/0$  (ms) DellEMC#

### **reload**

#### Reboot the system.

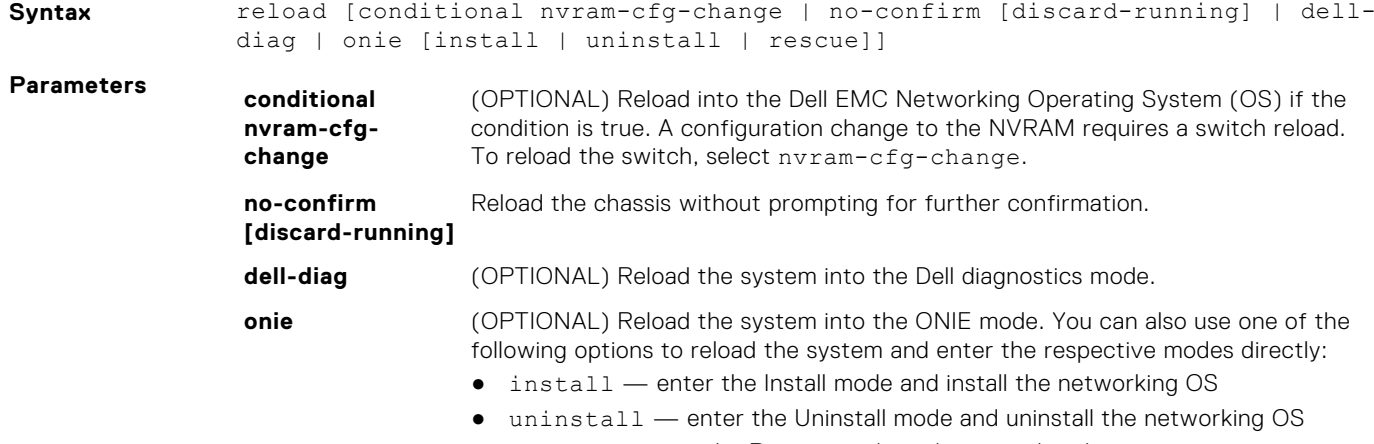

● rescue — enter the Rescue mode and access the file system

#### **Command Modes** EXEC Privilege

**Command History**

This guide is platform-specific. For command information about other platforms, see the relevant *Dell EMC Networking OS Command Line Reference Guide*.

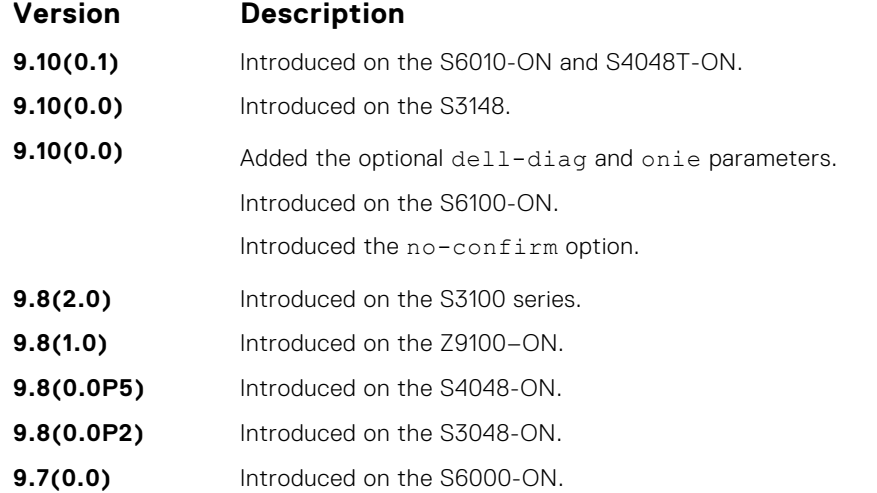

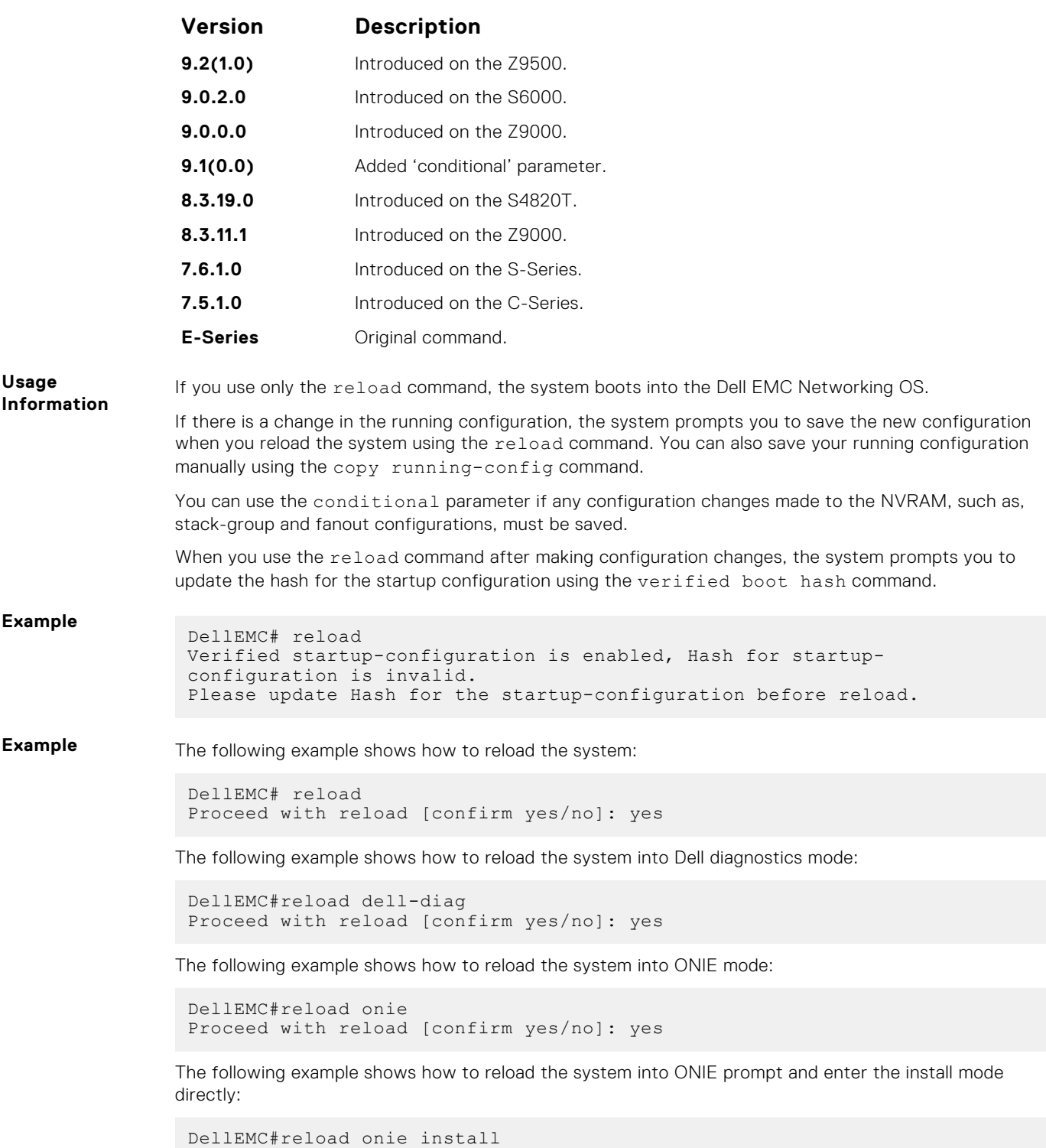

Proceed with reload [confirm yes/no]: yes

## **reload-type**

Allows you to configure the boot-type for the next reload.

Syntax reload-type **Parameters** N/A

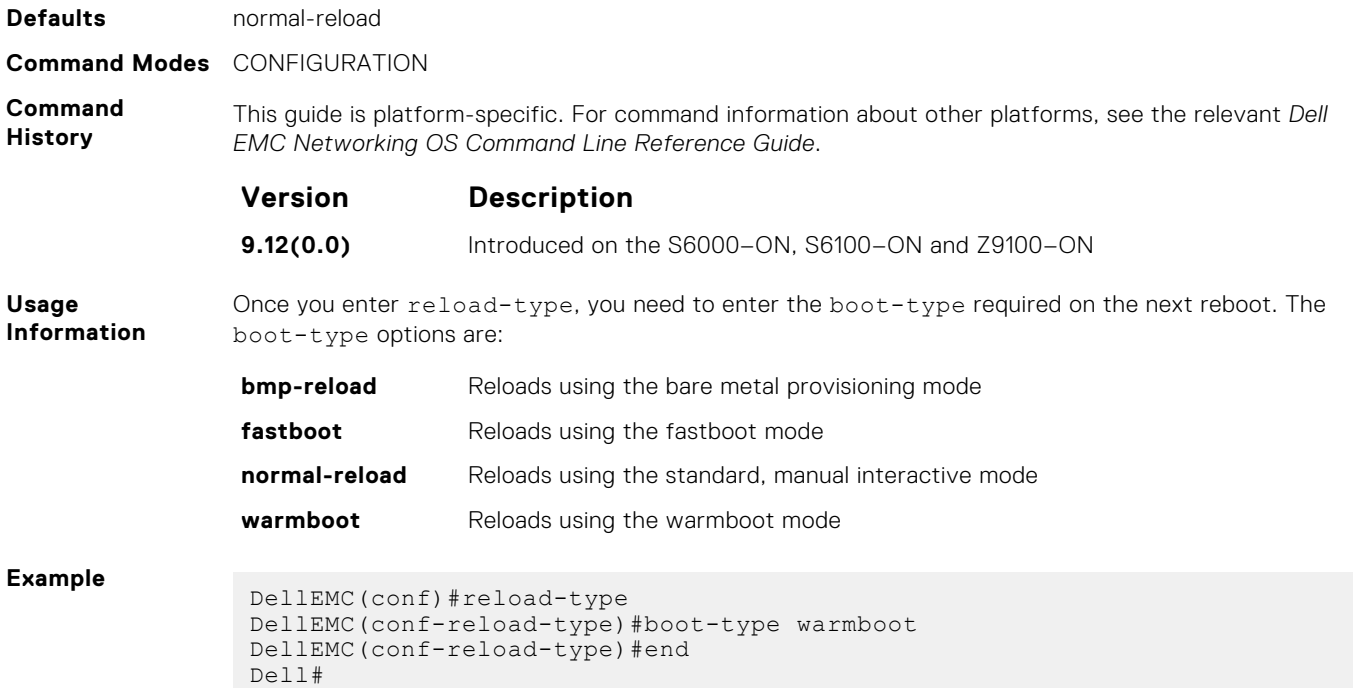

## **send**

Send messages to one or all terminal line users.

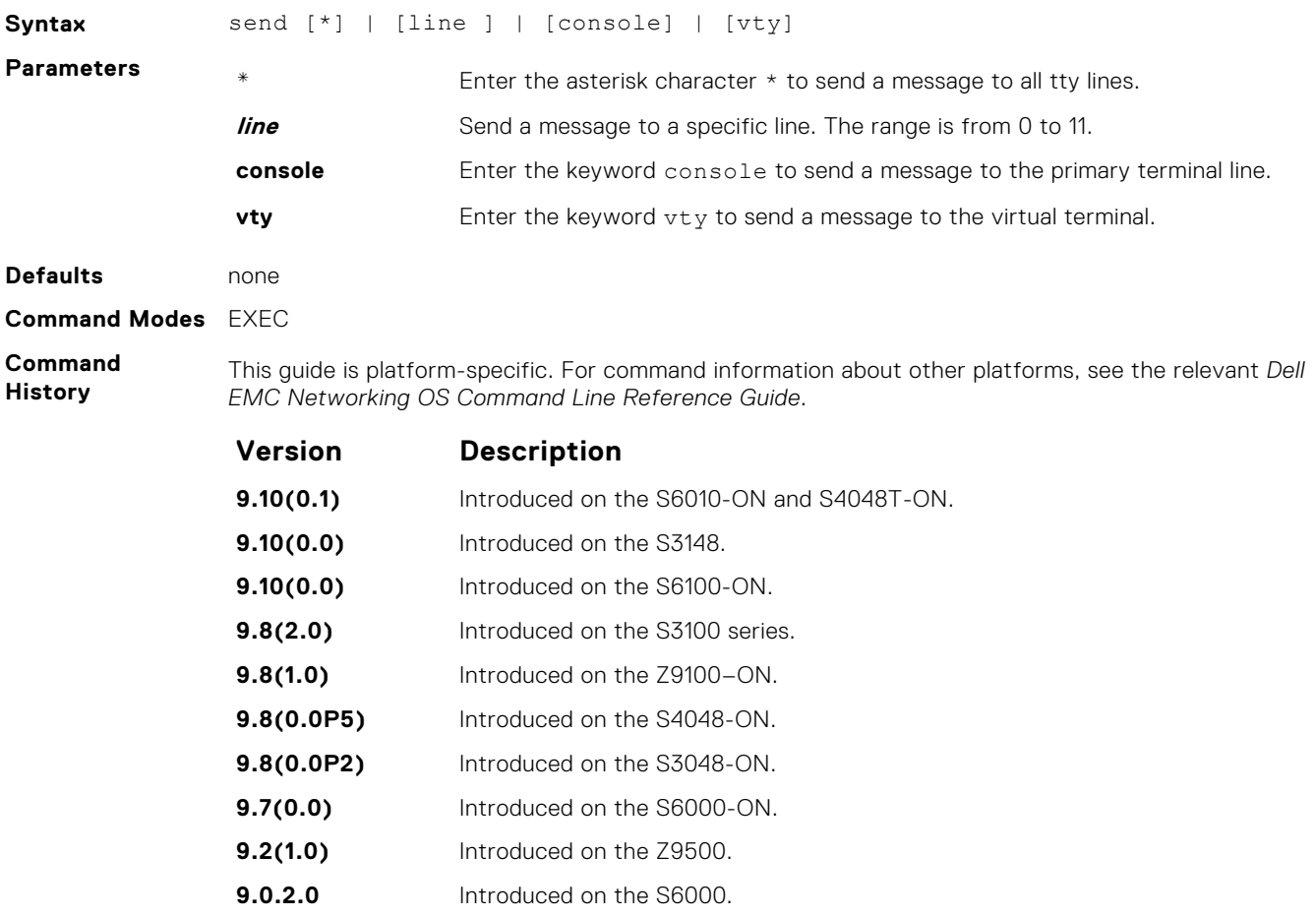

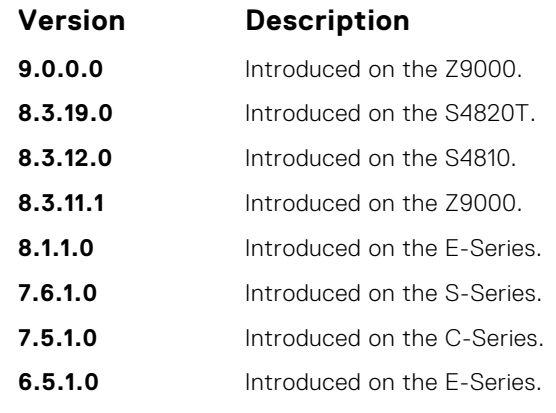

Messages can contain an unlimited number of lines; however, each line is limited to 255 characters. To move to the next line, use <CR>. To send the message use CTR-Z; to abort a message, use CTR-C.

### **service timestamps**

To debug and log messages, add time stamps. This command adds either the uptime or the current time and date with local time zone time difference included or excluded.

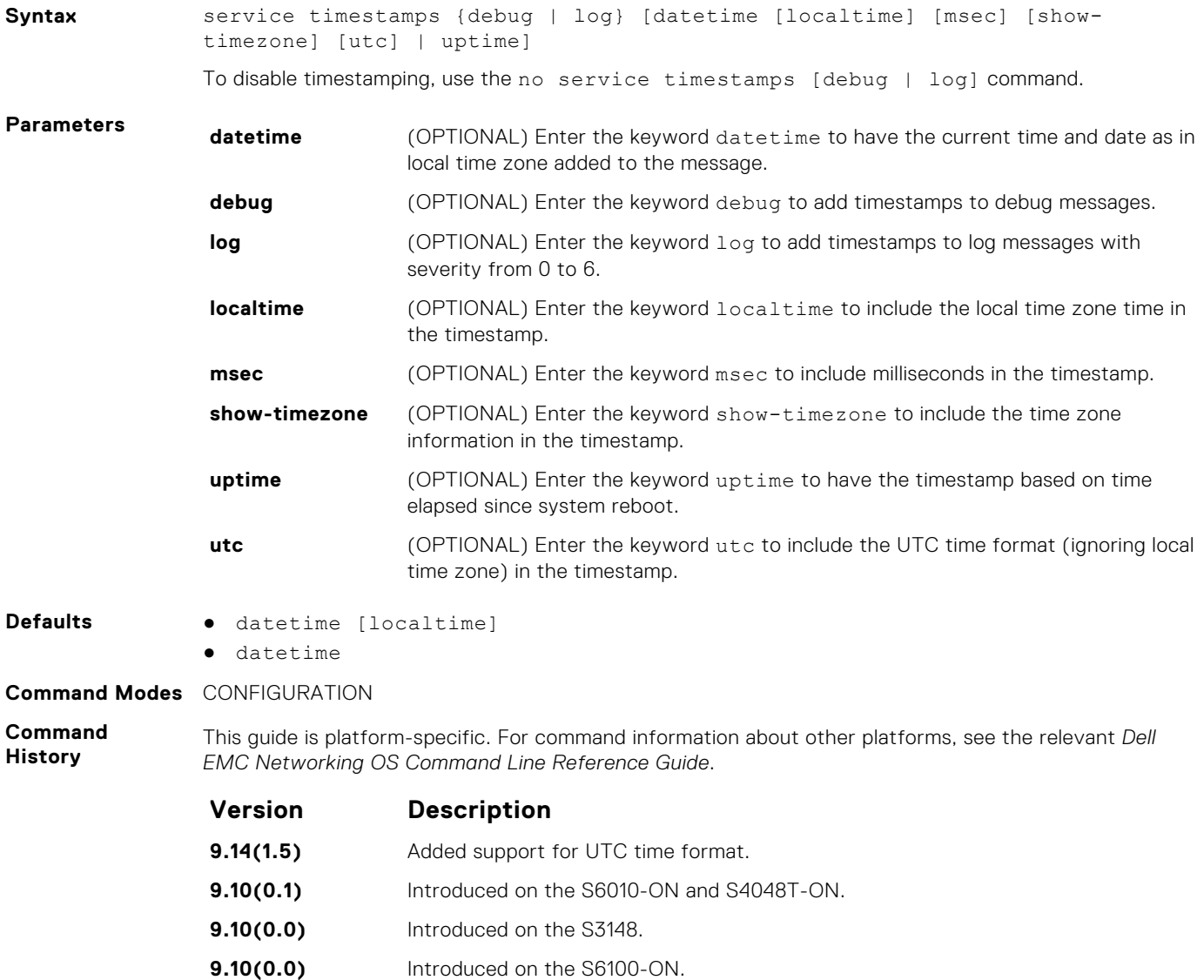

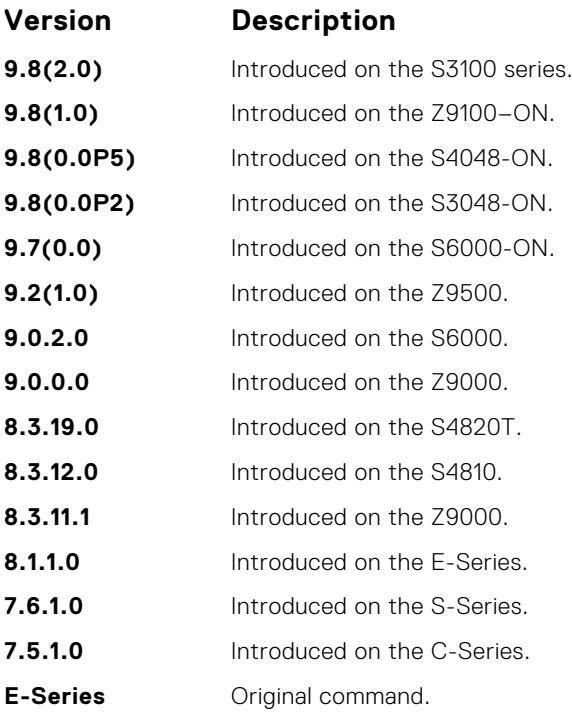

If you do not specify parameters and enter service timestamps, it appears as service timestamps debug datetime in the running-configuration.

To view the current options set for the service timestamps command, use the show runningconfig command.

From 9.14.1.5 release, the default timestamp display format for the logs is set to local time (service timestamps log datetime localtime) instead of service timestamps log datetime.

## **show alias**

Display list of all the aliases with alias definition.

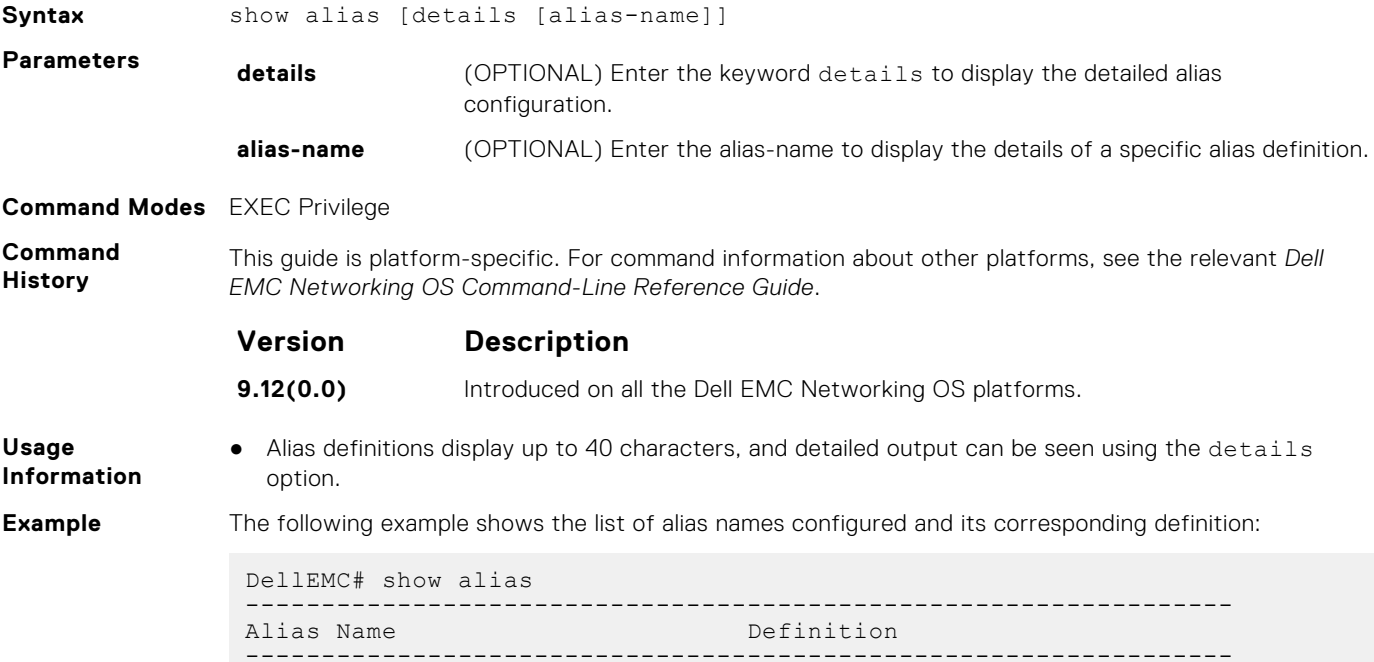

showipbr10 show ip interface brief  $| ...$ <br>showipbr40 show ip interface brief  $| ...$ show ip interface brief  $| ...$ . shboot show bootvar...<br>
cr-vlan interface vla interface vlan \$1 .. ----------------------------------------------------------------- Total Alias Configured : 4 -----------------------------------------------------------------

The following example shows the detailed list of alias names configured on the system:

```
DellEMC# show alias details
     ------------------------------------------------------------------
Name: showipbr10
Definition:
  show ip interface brief | grep tengig ignore-case
 ------------------------------------------------------------------
 ------------------------------------------------------------------
Name: showipbr40
Definition:
   show ip interface brief | grep fortygig ignore-case
------------------------------------------------------------------
DellEMC#
```
The following example shows the details of a specific alias name configured on the system:

```
DellEMC# show alias details showipbr10
                                                       ------------------------------------------------------------------
Name: showipbr10
Definition:
   show ip interface brief | grep tengig ignore-case
------------------------------------------------------------------
DellEMC#
```
**Related Commands**

● [alias](#page-82-0)—configure shorter alias names for single-line command input.

### **show alarms**

View alarms currently active in the system.

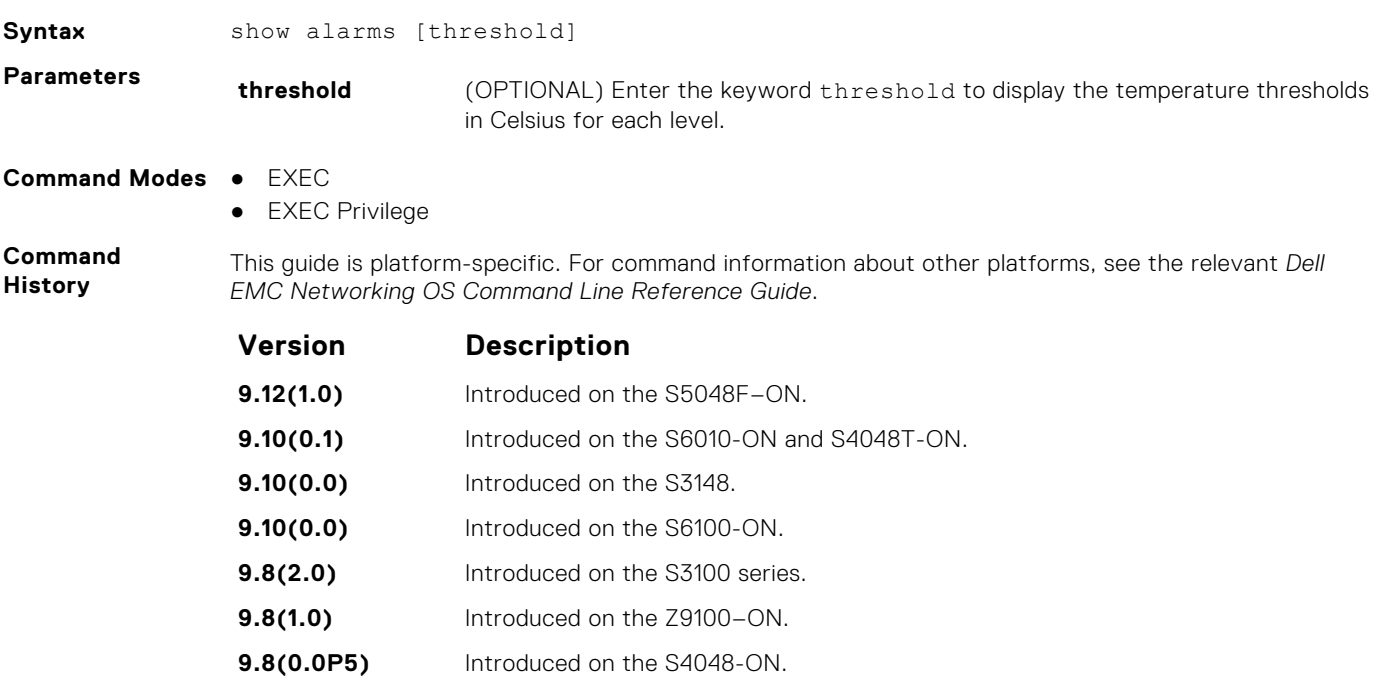

**9.8(0.0P2)** Introduced on the S3048-ON.

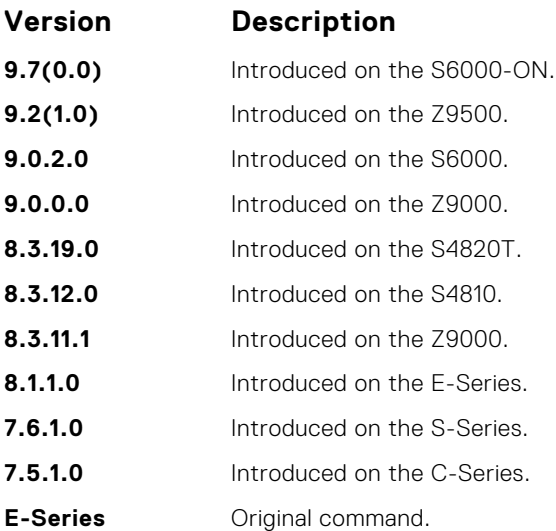

### **Example**

DellEMC#show alarms

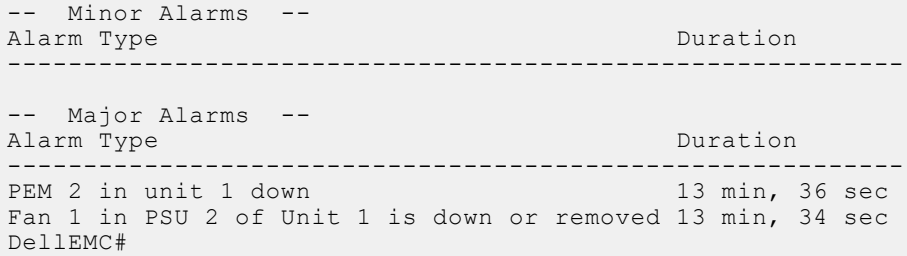

# **show cpu-traffic-stats**

#### View the CPU traffic statistics.

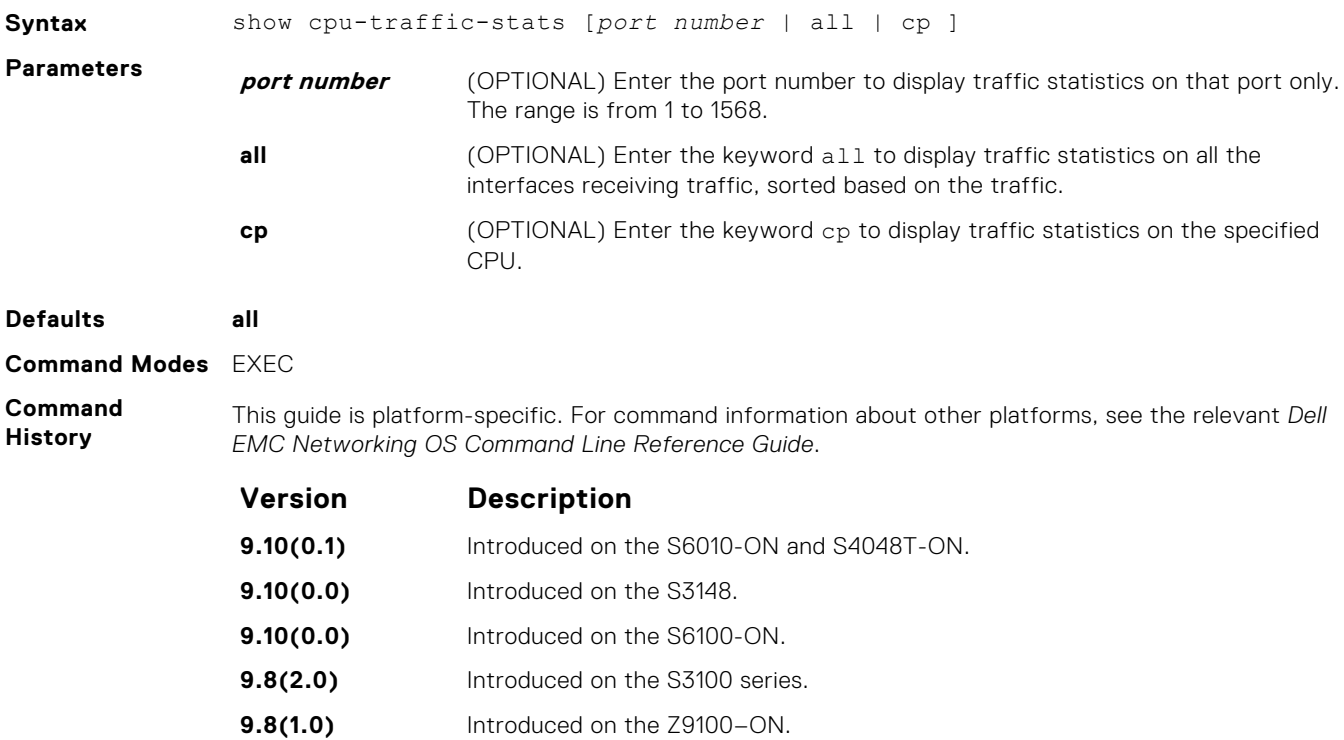

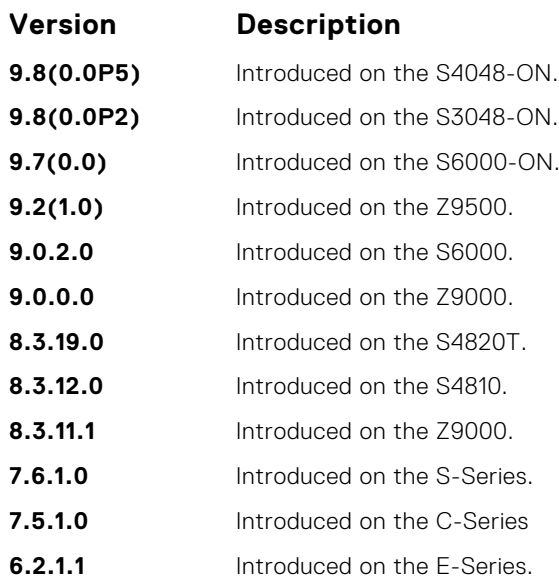

Traffic statistics are sorted on a per-interface basis; the interface receiving the most traffic is displayed first. All CPU and port information is displayed unless a specific port or CPU is specified. Traffic information is displayed for router ports only; not for management interfaces. The traffic statistics are collected only after the debug cpu-traffic-stats command is executed; not from the system bootup.

**(i)** NOTE: After debugging is complete, use the no debug cpu-traffic-stats command to shut off traffic statistics collection.

#### **Example**

```
DellEMC# show cpu-traffic-stats
Processor : CP
--------------
Received 100% traffic on TenGigabitEthernet 1/1/2/1 Total packets:100
LLC:0, SNAP:0, IP:100, ARP:0, other:0
Unicast:100, Multicast:0, Broadcast:0
Processor : RP1
---------------
Received 62% traffic on TenGigabitEthernet 1/1/2/1 Total packets:500
LLC:0, SNAP:0, IP:500, ARP:0, other:0
Unicast:500, Multicast:0, Broadcast:0
Received 37% traffic on TenGigabitEthernet 1/1/2/1 Total packets:300
LLC:0, SNAP:0, IP:300, ARP:0, other:0
Unicast:300, Multicast:0, Broadcast:0
Processor : RP2
---------------
No CPU traffic statistics.
DellEMC#
```
### **show debugging**

View a list of all enabled debugging processes.

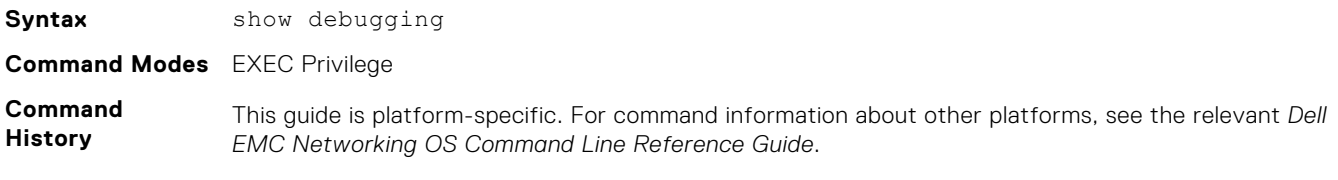

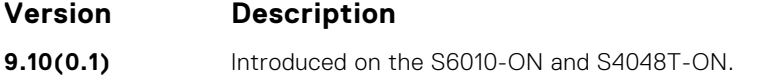

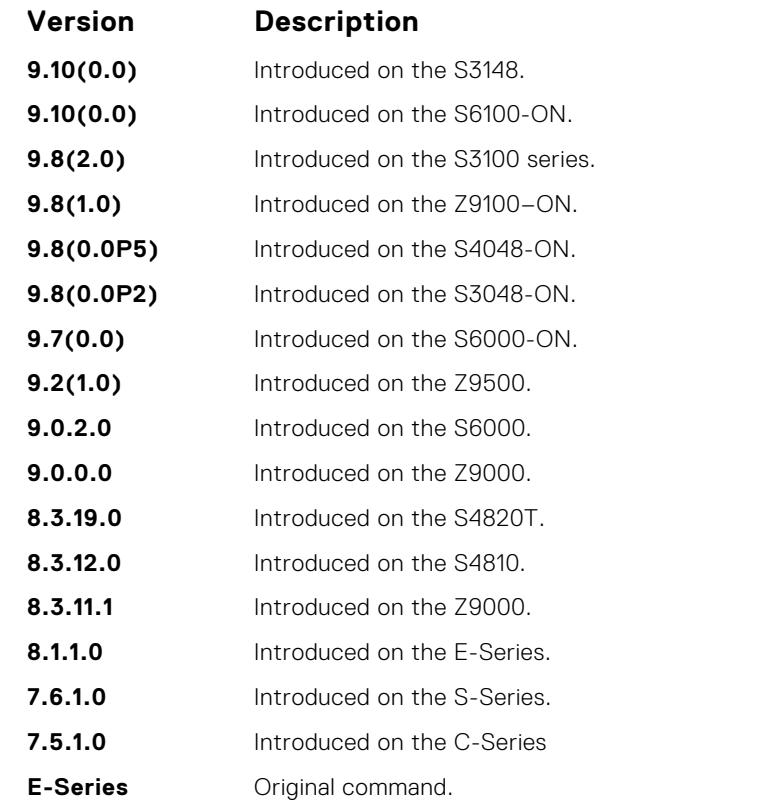

**Example**

```
DellEMC# show debug
Generic IP:
 IP packet debugging is on for
    ManagementEthernet 1/1
    Port-channel 1-2
 Port-channel 5
 TenGigabitEthernet 
1/1/1/1-1/1/1/3,1/1/5/1-1/1/5/2,1/1/3/1-1/1/3/2,1/1/5/4
  DellEMC#
```
### **show environment**

View system component status (for example, temperature or voltage).

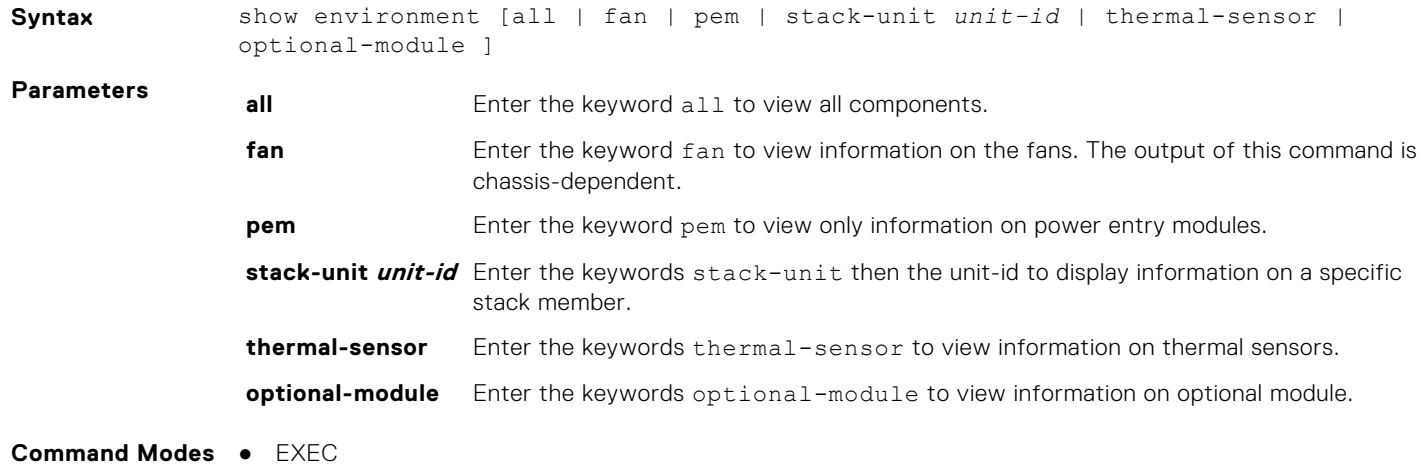

● EXEC Privilege

**Command History**

This guide is platform-specific. For command information about other platforms, see the relevant *Dell EMC Networking OS Command Line Reference Guide*.

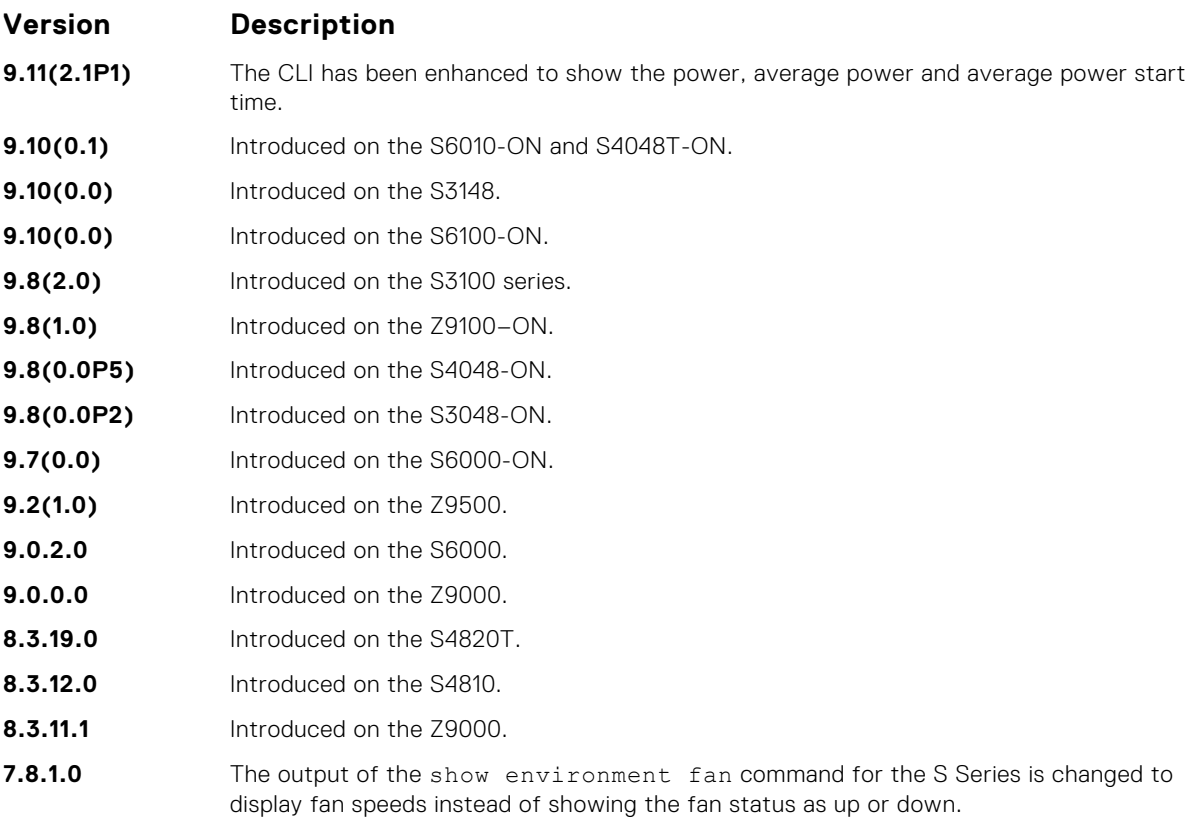

**Usage Information** The following example shows the output of the show environment command.

DellEMC#show environment

**Example (all)**

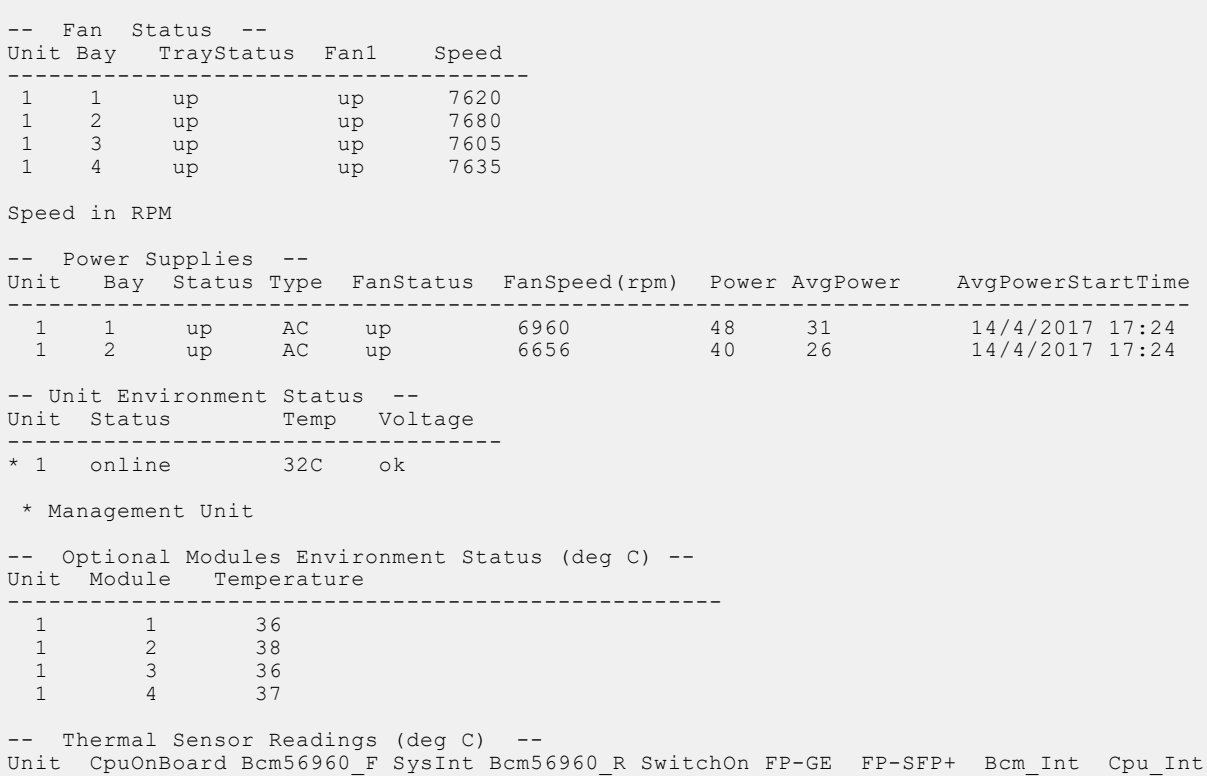

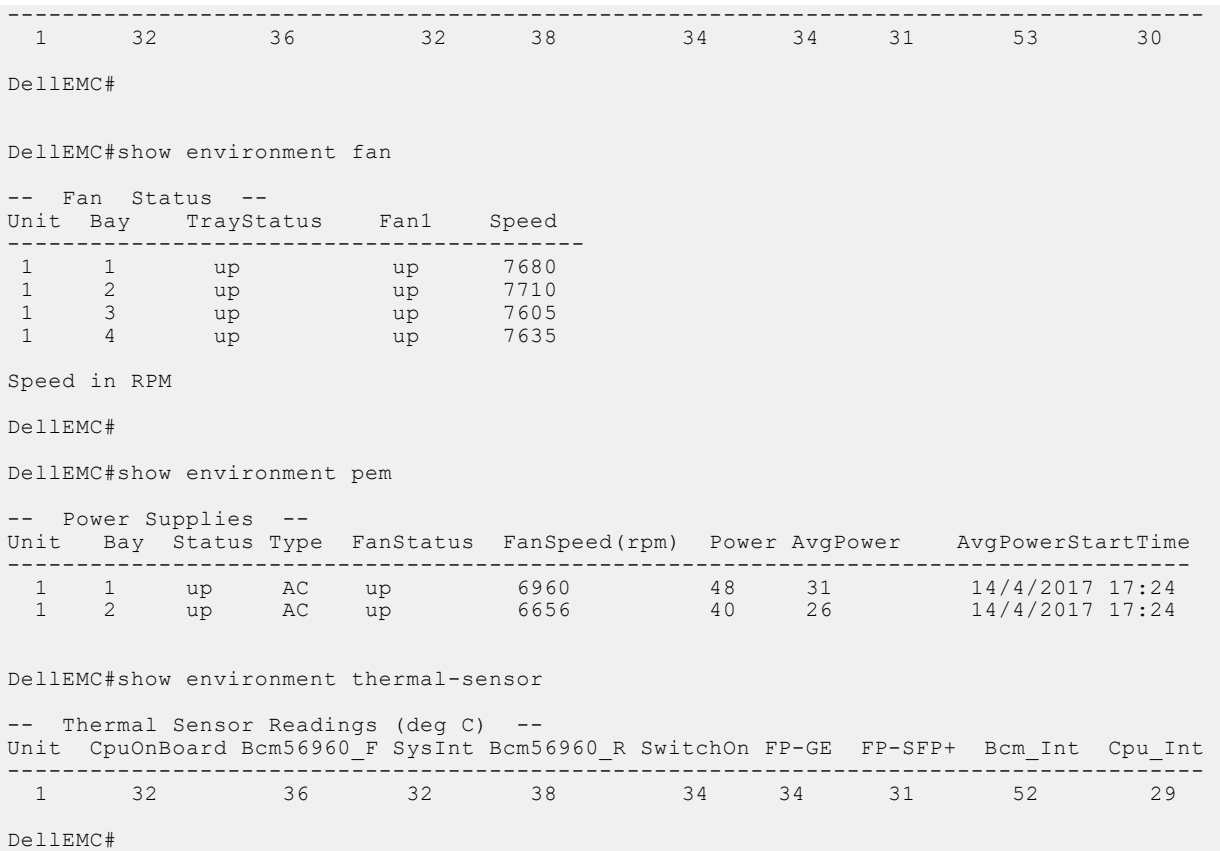

## **show inventory**

**Defaults** none

**Command Modes** CONFIGURATION

Display the switch type, components (including media), and Dell EMC Networking Operating System (OS), including hardware identification numbers and configured protocols.

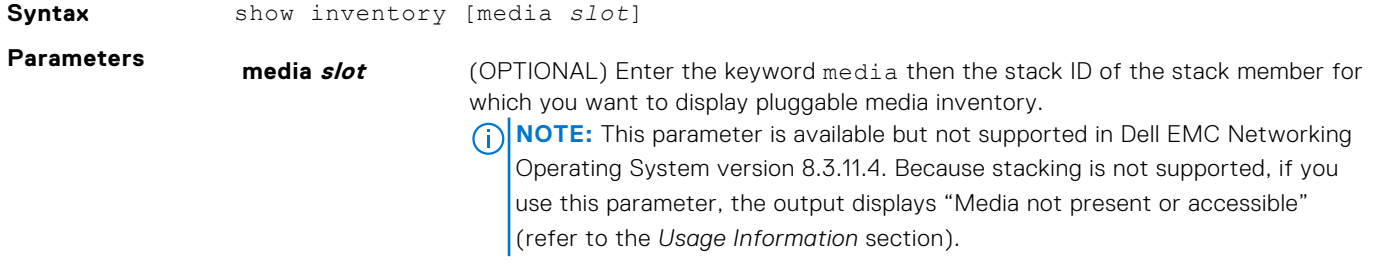

**Command History** This guide is platform-specific. For command information about other platforms, see the relevant *Dell EMC Networking OS Command Line Reference Guide*.

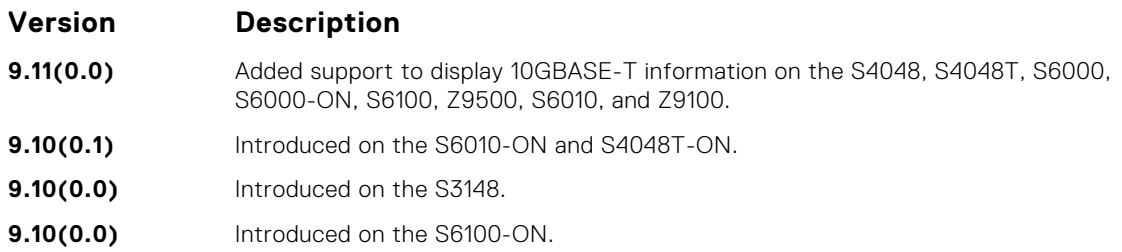

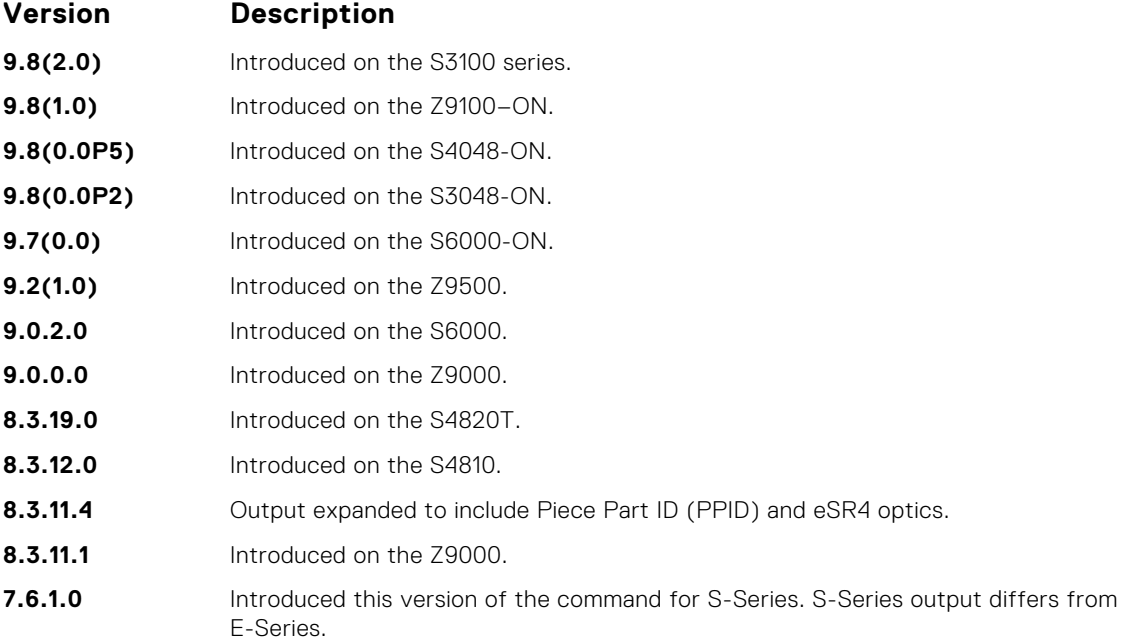

If there are no fiber ports in the unit, just the header under *show inventory media* displays. If there are fiber ports but no optics inserted, the output displays *Media not present or accessible*.

The explanation for the fields present in the **show inventory optional-module command** example, are below:

- CurrentConf Module type configuration as present in the current running config.
- Inserted Module type actually present in the slot.
- BootTimeConf Module type configuration that existed in the startup config at the time of boot up.

#### Example (S6100-<br>ONI<sup>System Type</sup> : S6100-ON **ON)**

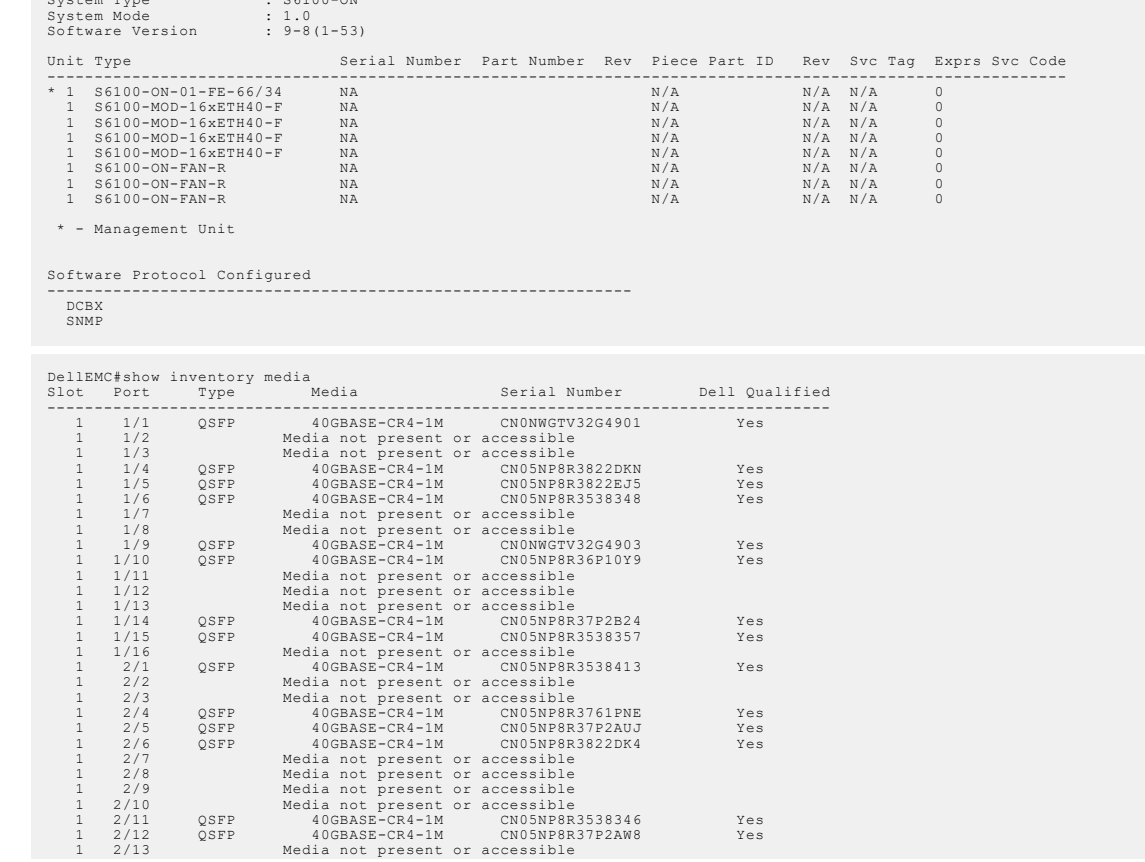

<span id="page-129-0"></span>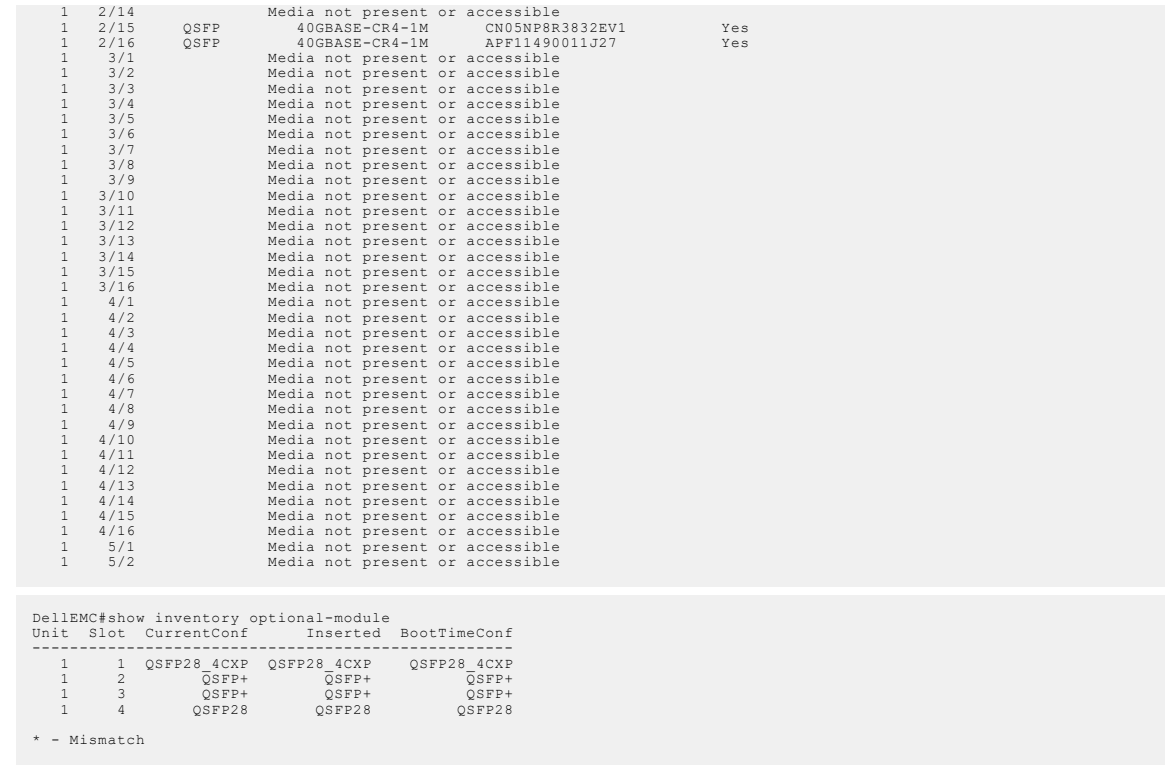

**Related Commands** ● [show interfaces](#page-686-0) — displays the interface configuration.

# **show login statistics**

Displays login statistics of users who have used the console or virtual terminal lines to log in to the system.

*EMC Networking OS Command Line Reference Guide*.

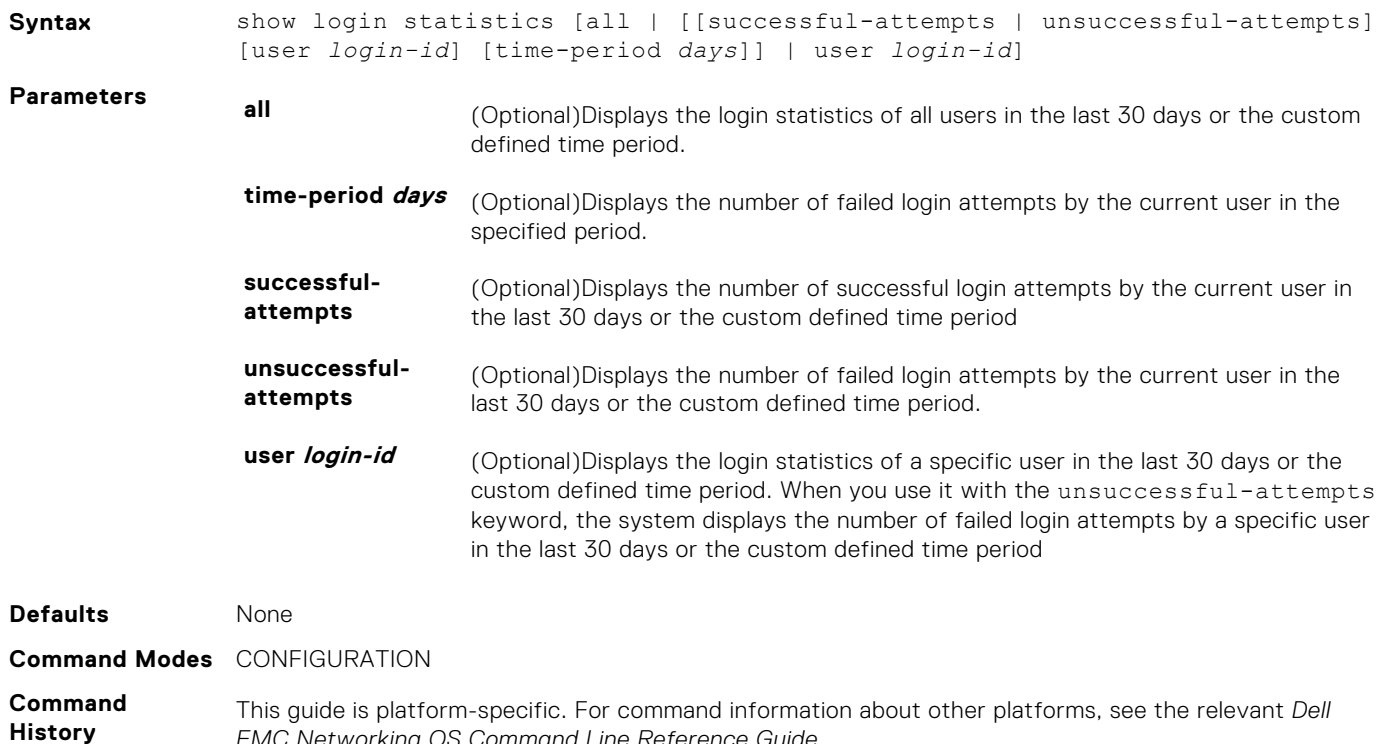

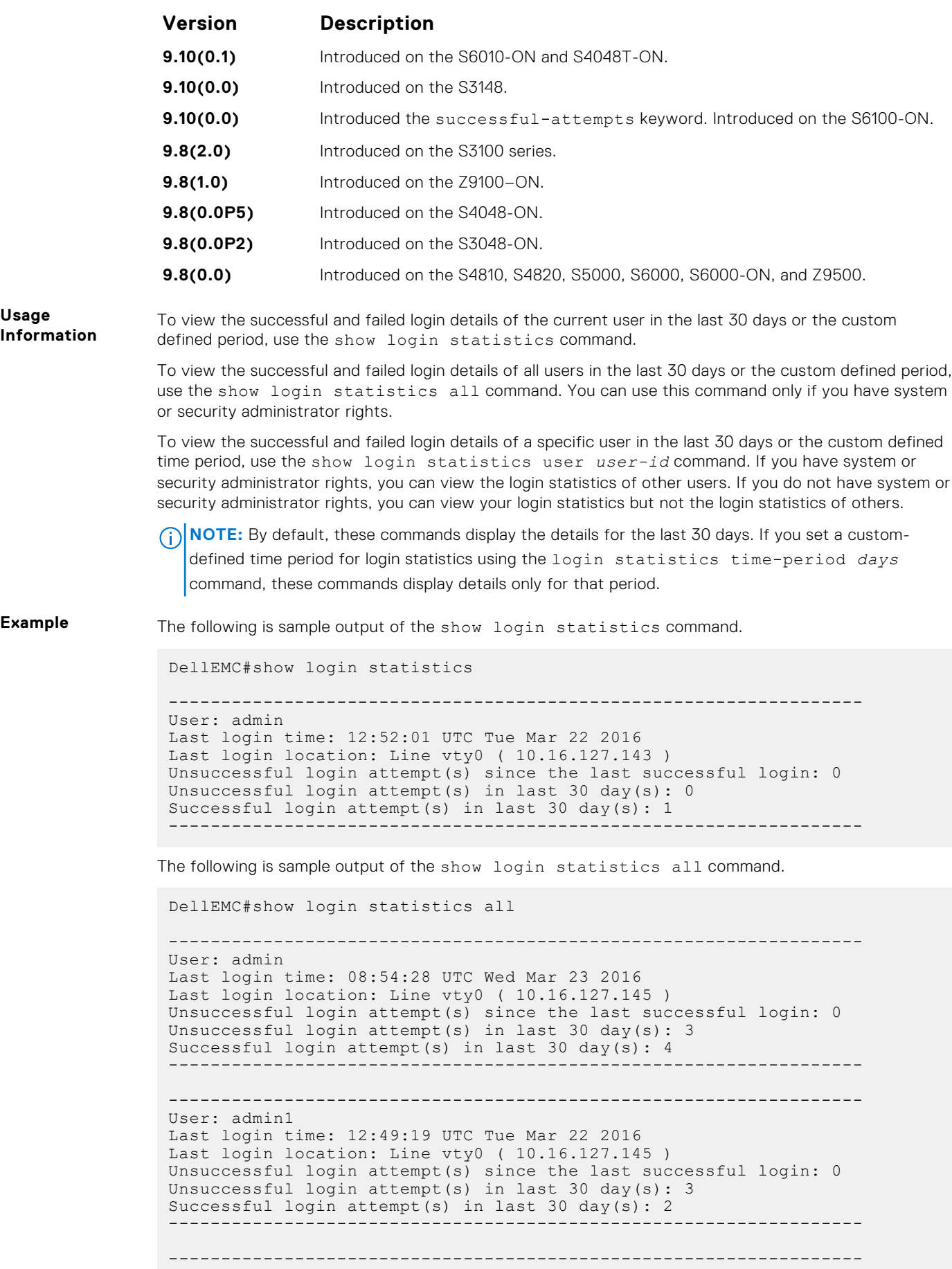

```
User: admin2
Last login time: 12:49:27 UTC Tue Mar 22 2016
Last login location: Line vty0 ( 10.16.127.145 )
Unsuccessful login attempt(s) since the last successful login: 0
Unsuccessful login attempt(s) in last 30 day(s): 3
Successful login attempt(s) in last 30 day(s): 2
------------------------------------------------------------------
------------------------------------------------------------------
User: admin3
Last login time: 13:18:42 UTC Tue Mar 22 2016
Last login location: Line vty0 ( 10.16.127.145 )
Unsuccessful login attempt(s) since the last successful login: 0
Unsuccessful login attempt(s) in last 30 day(s): 3
Successful login attempt(s) in last 30 day(s): 2
```
The following is sample output of the show login statistics user *user-id* command.

```
DellEMC# show login statistics user admin
```

```
------------------------------------------------------------------
User: admin
Last login time: 12:52:01 UTC Tue Mar 22 2016
Last login location: Line vty0 ( 10.16.127.143 )
Unsuccessful login attempt(s) since the last successful login: 0
Unsuccessful login attempt(s) in last 30 day(s): 0
Successful login attempt(s) in last 30 day(s): 1
------------------------------------------------------------------
```
The following is sample output of the show login statistics unsuccessful-attempts command.

```
DellEMC#show login statistics unsuccessful-attempts
There were 3 unsuccessful login attempt(s) for user admin in last 30 
day(s).
```
The following is sample output of the show login statistics unsuccessful-attempts time-period *days* command.

DellEMC# show login statistics unsuccessful-attempts time-period 15 There were 0 unsuccessful login attempt(s) for user admin in last 15 day(s).

The following is sample output of the show login statistics unsuccessful-attempts user *login-id* command.

DellEMC# show login statistics unsuccessful-attempts user admin There were 3 unsuccessful login attempt(s) for user admin in last 12 day(s).

The following is sample output of the show login statistics successful-attempts command.

```
DellEMC#show login statistics successful-attempts
There were 4 successful login attempt(s) for user admin in last 30 
day(s).
```
**Related Commands**

- [login statistics](#page-112-0) enable and configure user login statistics on console and virtual terminal lines.
- [login concurrent-session](#page-110-0) configures the limit of concurrent sessions for each user on console and virtual terminal lines.

### **show memory**

View current memory usage on the switch.

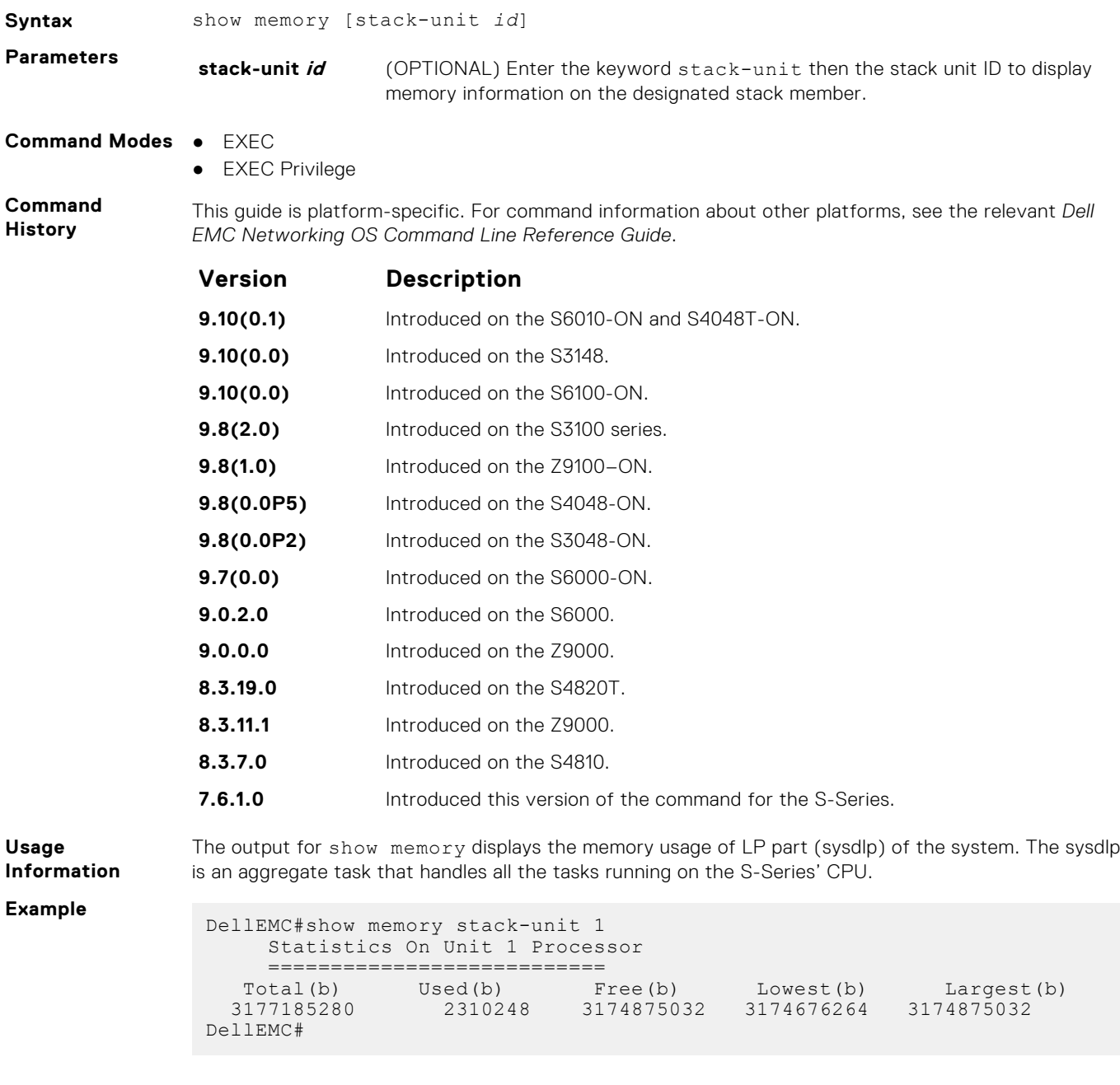

### **show processes cpu**

Display CPU usage information based on processes running.

**Syntax** show processes cpu [management-unit [*1-99* | details] | stack-unit *id* [1-99] | summary ]

**Parameters management-unit** (OPTIONAL) Display processes running in the control processor. The 1-99 variable **[1-99 | details]** sets the number of tasks to display in order of the highest CPU usage in the past five (5) seconds. Add the keyword details to display all running processes (except sysdlp). Refer to Example (management-unit).

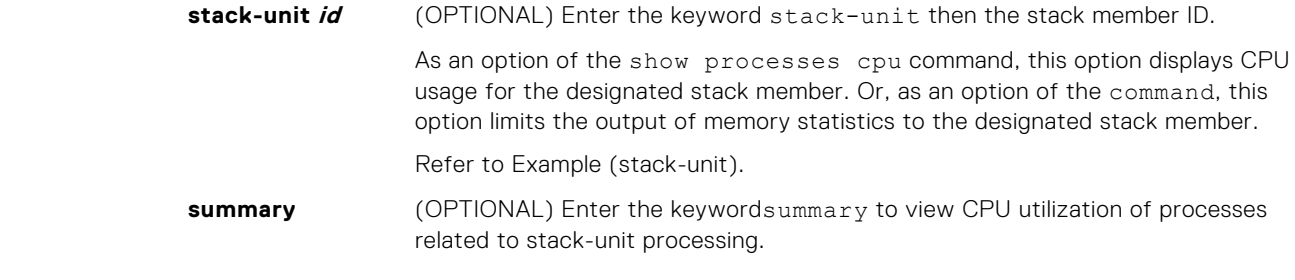

- **Command Modes** EXEC
	- EXEC Privilege

#### **Command History**

This guide is platform-specific. For command information about other platforms, see the relevant *Dell EMC Networking OS Command Line Reference Guide*.

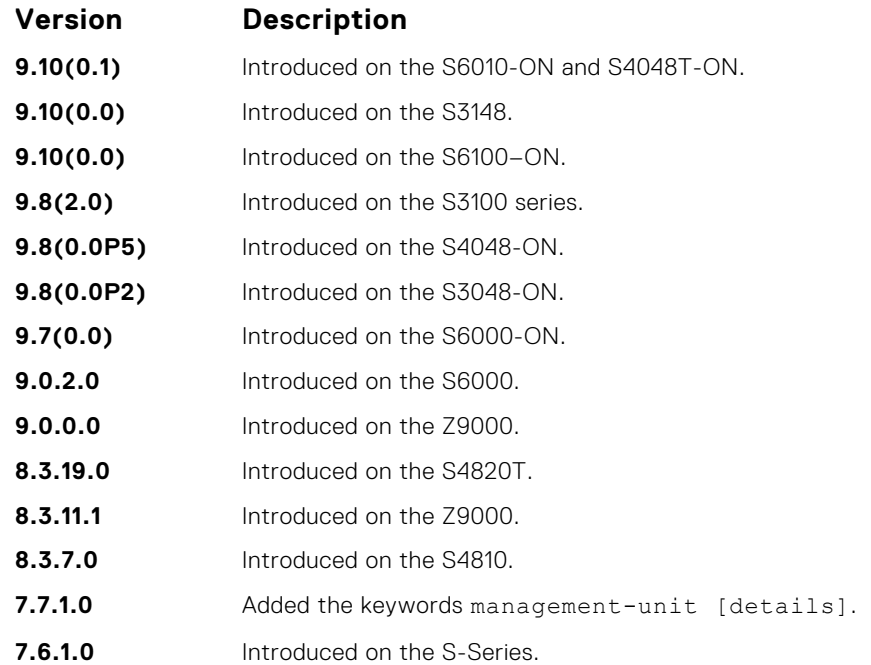

#### **Example**

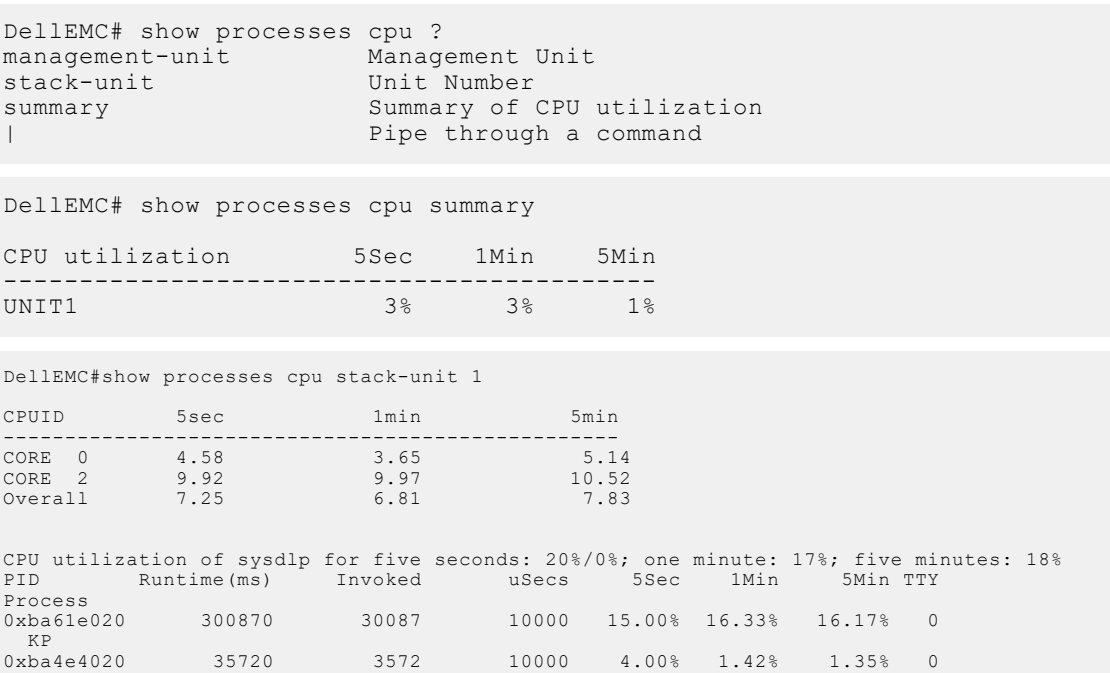

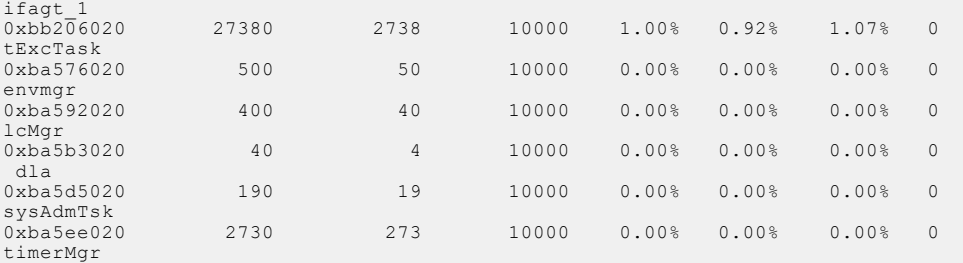

[output truncated]

DellEMC# show processes cpu management-unit ?<br><1-99> Number of tasks with <1-99> Number of tasks with highest CPU usage last 5 seconds details Detail CPU utilization Pipe through a command DellEMC#show processes cpu management-unit details CPUID 5sec 1min 5min -------------------------------------------------- CORE 0 11.73 10.79 12.82 CORE 2 11.73 12.05 14.31 Overall 11.73 11.42 13.56 PID Runtime(ms) Invoked uSecs 5Sec 1Min 5Min TTY Process PID: 0 CPU usage: 5sec - 13.12% 1min - 13.37% 5min - 12.94% Process: system<br>CoreID: 3<br>Process: sysdlp Process: sysdlp PID: 428 CPU usage: 5sec - 3.78% 1min - 2.56% 5min - 3.40%<br>CoreID: 0 CoreID: 0 Process: sysd PID: 410 CPU usage: 5sec - 1.59% 1min - 0.96% 5min - 2.50% CoreID: 2 TID Runtime(ms) Invoked uSecs 5Sec 1Min 5Min TTY Thread 56 20 2 10000 0.00% 0.00% 0.00% 0 usm 55 10 1 10000 0.00% 0.00% 0.00% 0 DHCLIENT 54 0 0 0 0.00% 0.00% 0.00% 0 cms 53 60 6 10000 0.00% 0.00% 0.00% 0 portmirr 52 0 0 0 0.00% 0.00% 0.00% 0 cfgDataSync 51 0 0 0 0.00% 0.00% 0.00% 0 sysCompMgr 50 50 5 10000 0.00% 0.01% 0.00% 0 statMgr<br>49 49 1010 101 10000 0.05% 0.07% 0.08% 0 sflCp 48 30 3 10000 0.00% 0.00% 0.00% 0 snmp 47 0 0 0 0.00% 0.00% 0.00% 0 dpi\_cmow 46 0 0 0 0.00% 0.00% 0.00% 0 dpi\_taskcmo DellEMC# show processes cpu management-unit details ? Pipe through a command

DellEMC# show processes cpu management-unit ? Number of tasks with highest CPU usage last 5 seconds<br>details Detail CPU utilization Pipe through a command

DellEMC# show processes cpu management-unit

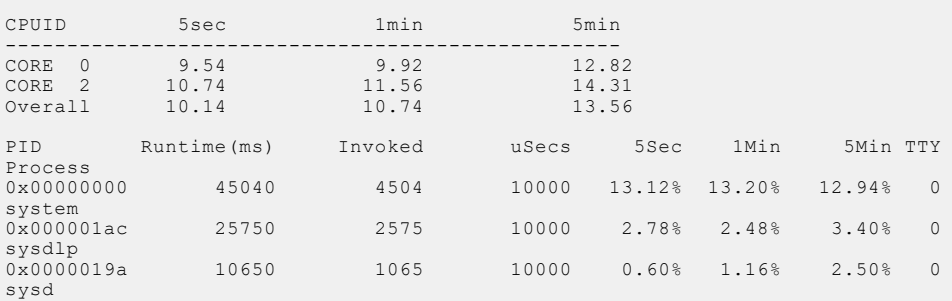

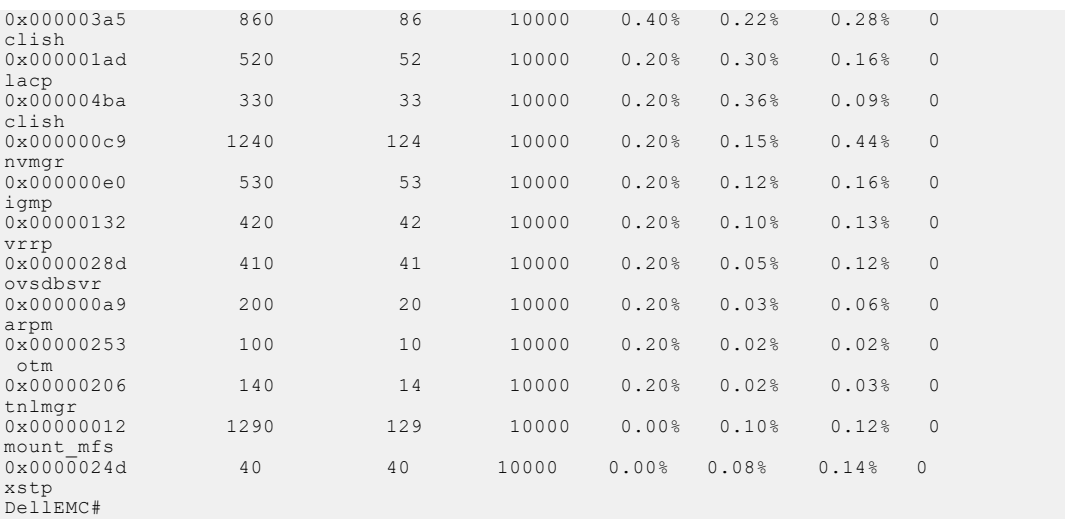

#### **Related Commands**

- [show hardware layer2 acl](#page-509-0)  displays Layer 2 ACL data for the selected stack member and stack member port-pipe.
- [show hardware layer3](#page-510-0)  displays Layer 3 ACL or QoS data for the selected stack member and stack member port-pipe.
- [show hardware stack-unit](#page-511-0) displays the data plane or management plane input and output statistics of the designated component of the designated stack member.
- [show hardware system-flow](#page-527-0)  displays Layer 3 ACL or QoS data for the selected stack member and stack member port-pipe.
- [show interfaces stack-unit](#page-695-0) displays information on all interfaces on a specific S-Series stack member.
- [show processes memory \(S-Series\)](#page-137-0) displays CPU usage information based on processes running in an S-Series.

### **show processes ipc flow-control**

Display the single window protocol queue (SWPQ) statistics.

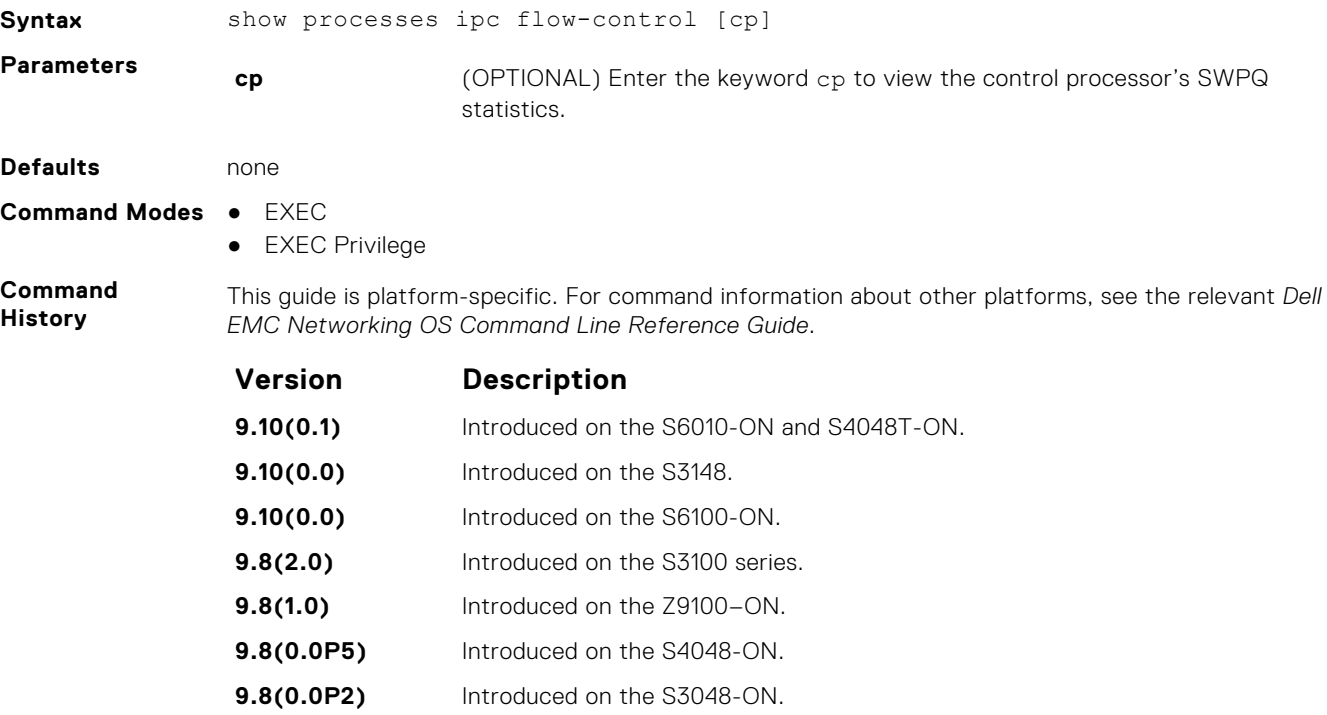

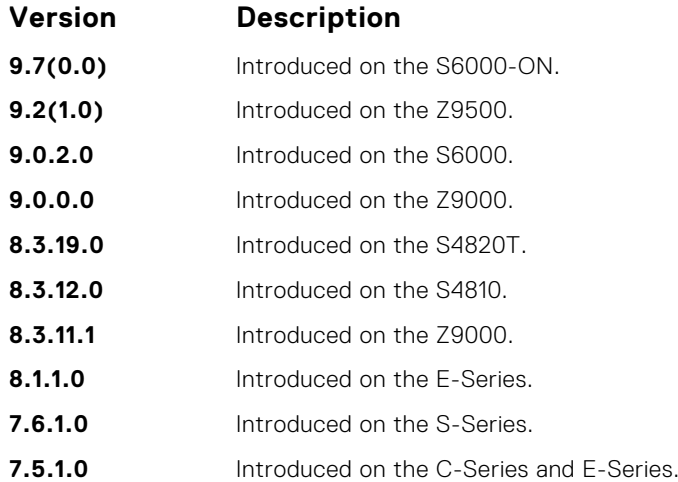

**Usage**

#### **Information Field Description**

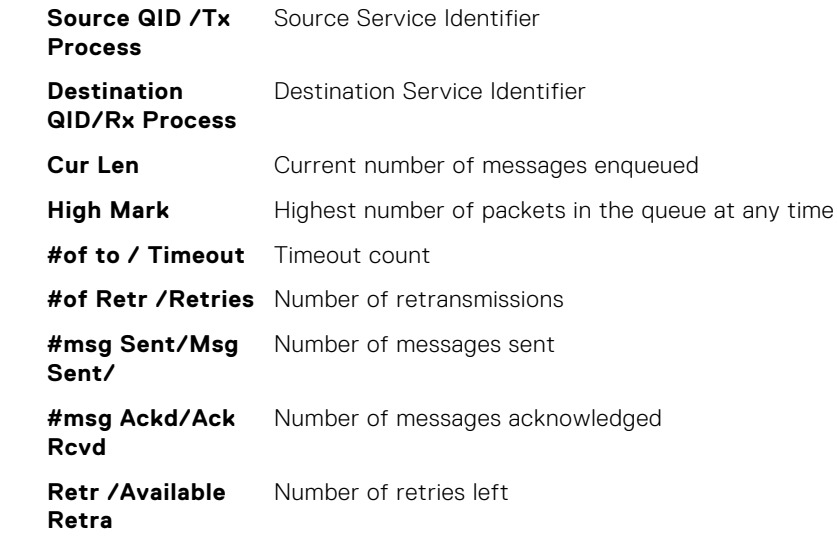

### **Total/ Max Retra** Number of retries allowed

#### **Important Points:**

- The SWP provides flow control-based reliable communication between the sending and receiving software tasks.
- A sending task enqueues messages into the SWP queue3 for a receiving task and waits for an acknowledgement.
- If no response is received within a defined period of time, the SWP timeout mechanism resubmits the message at the head of the FIFO queue.
- After retrying a defined number of times, the SWP-2-NOMORETIMEOUT timeout message is generated.
- In the S-Series example, a retry (Retries) value of zero indicates that the SWP mechanism reached the maximum number of retransmissions without an acknowledgement.

**Example** DellEMC#show processes ipc flow-control cp

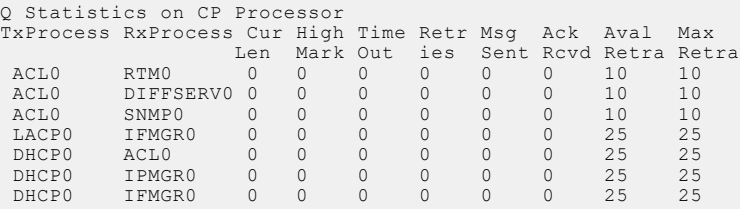

### <span id="page-137-0"></span>**show processes memory**

Display memory usage information based on processes running in the S-Series or Z-Series system.

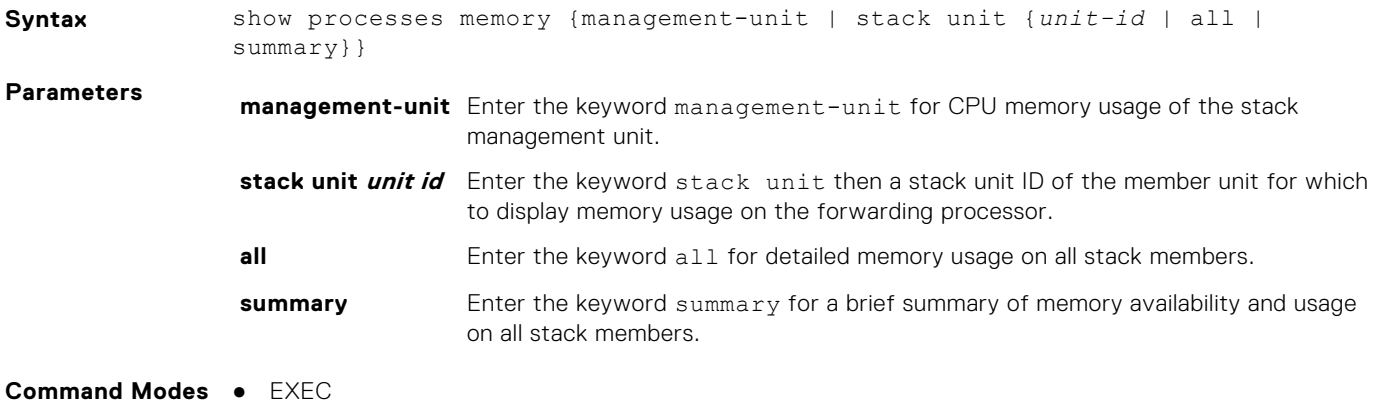

● EXEC Privilege

**processes**

**Command History**

This guide is platform-specific. For command information about other platforms, see the relevant *Dell EMC Networking OS Command Line Reference Guide*.

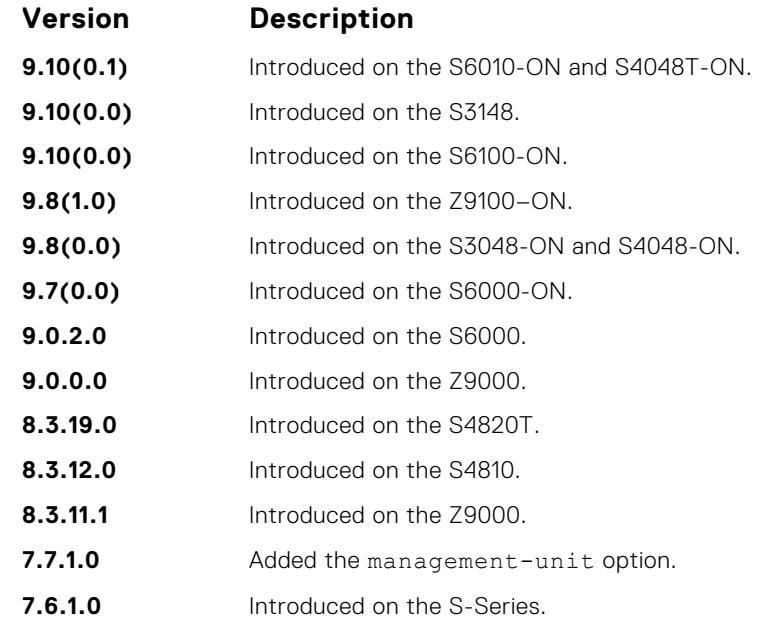

#### **Usage Information show**

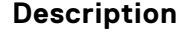

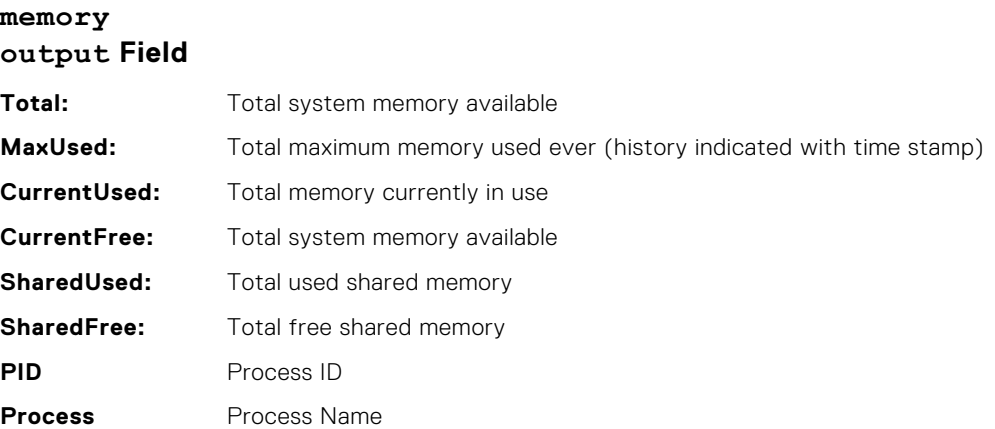

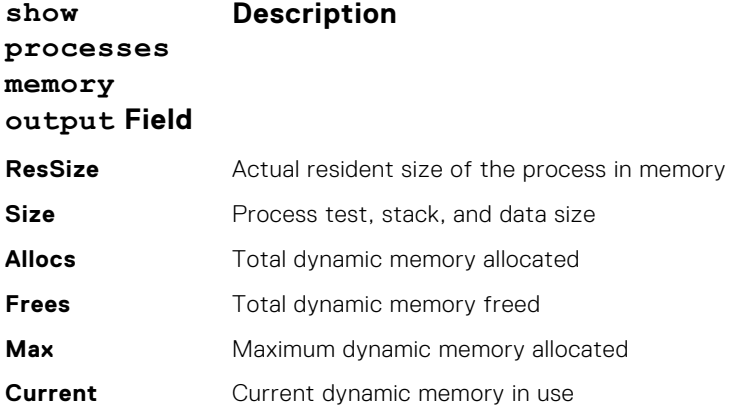

The output for the show process memory command displays the memory usage statistics running on CP part (sysd) of the system. The sysd is an aggregate task that handles all the tasks running on S-Series' CP.

For the S-Series, the output of the show memory command and this command differ based on which Dell OS processes are counted.

- In the show memory output, the memory size is equal to the size of the application processes.
- In the output of this command, the memory size is equal to the size of the application processes plus the size of the system processes.

#### **Example**

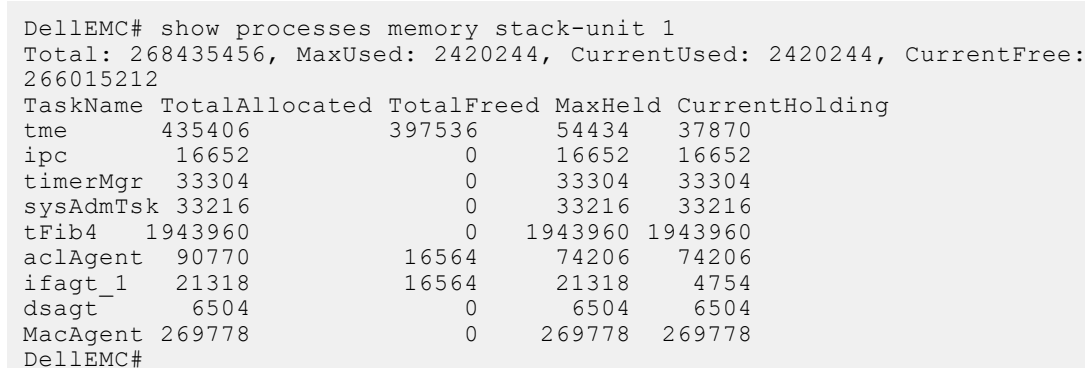

#### **Example (managementunit)**

DellEMC# show processes management-unit Total : 151937024, MaxUsed : 111800320 [2/25/2008 4:18:53] CurrentUsed: 98848768, CurrentFree: 53088256

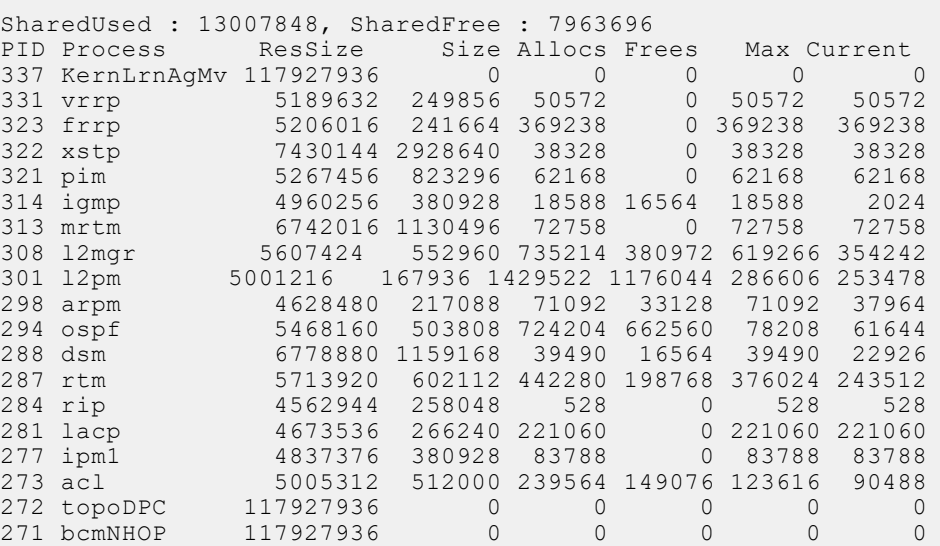

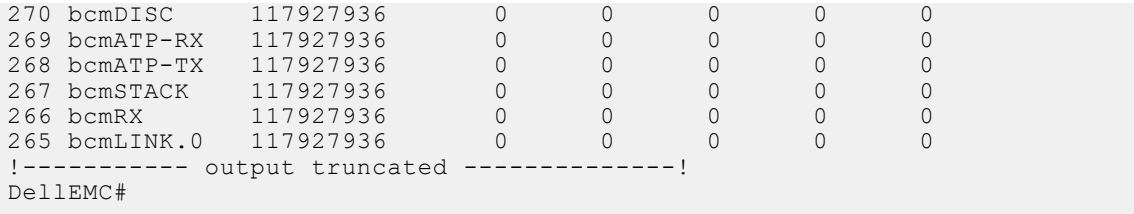

## **show reload-type**

Shows the reload type which occurs on the next reboot.

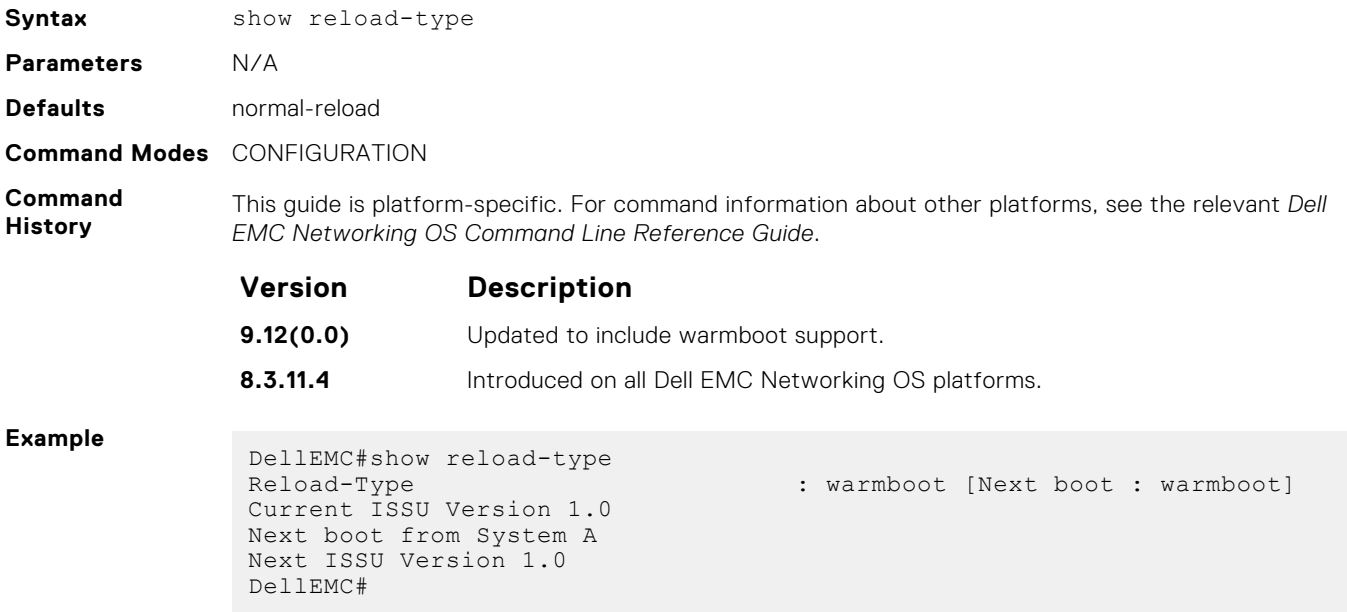

### **show reset-reason**

Display the reason for the last system reboot.

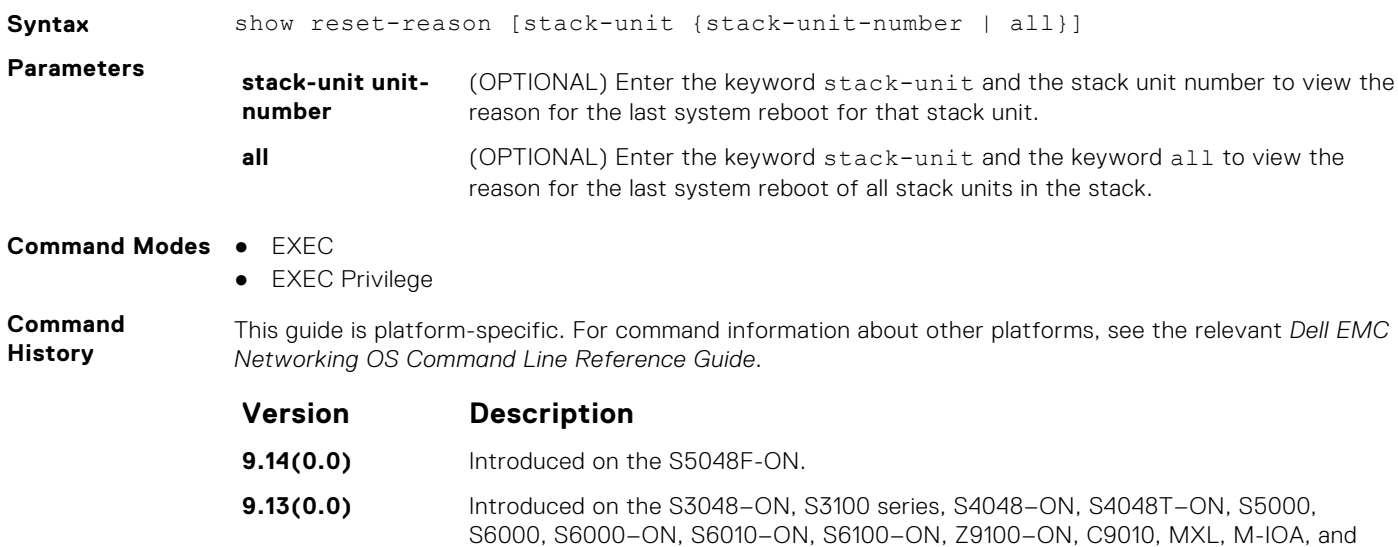

FN-IOM.

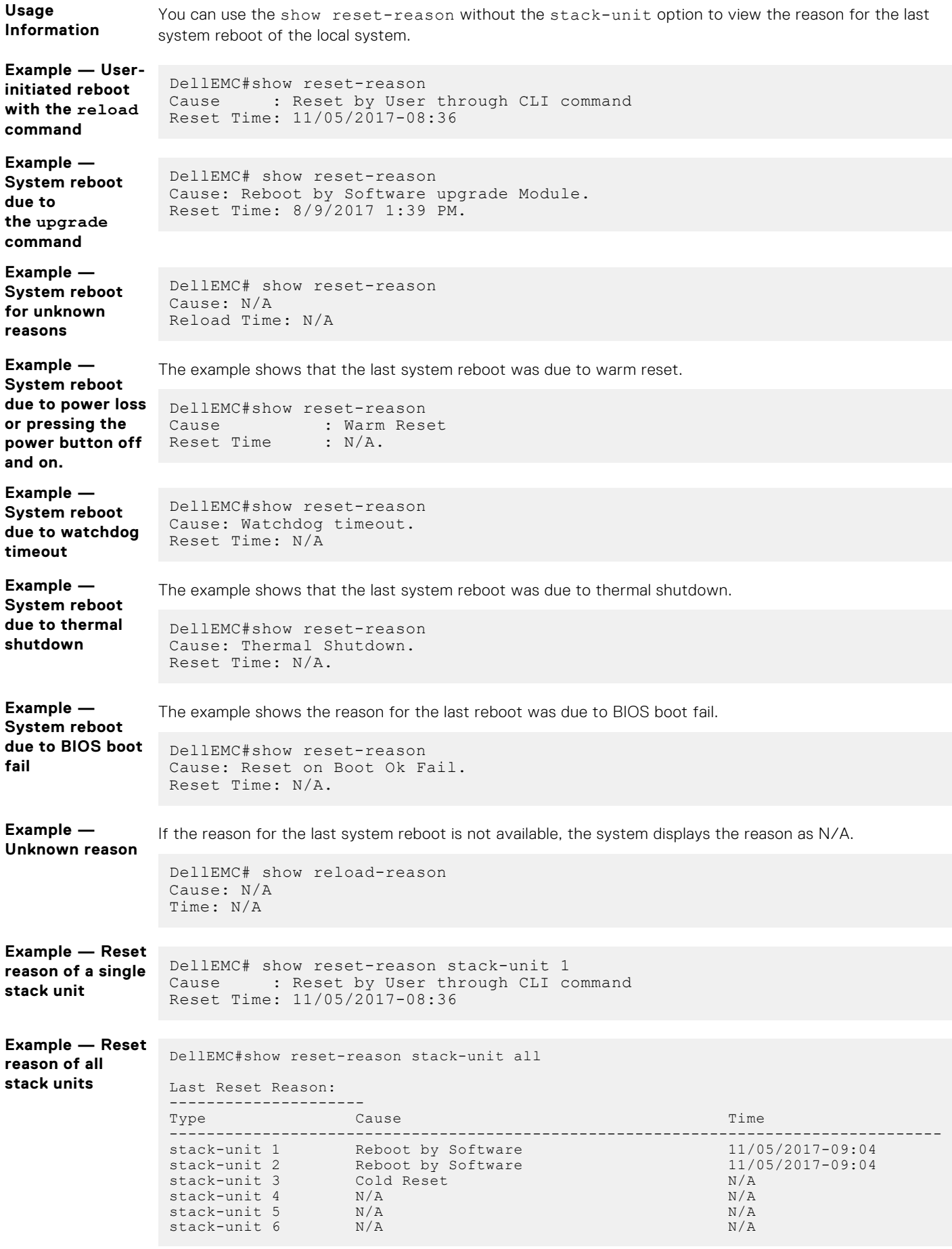

### **show software ifm**

Display interface management (IFM) data.

**Syntax** show software ifm {clients [summary] | ifagt *number* | ifcb *interface* | stack-unit *unit-ID* | trace-flags}

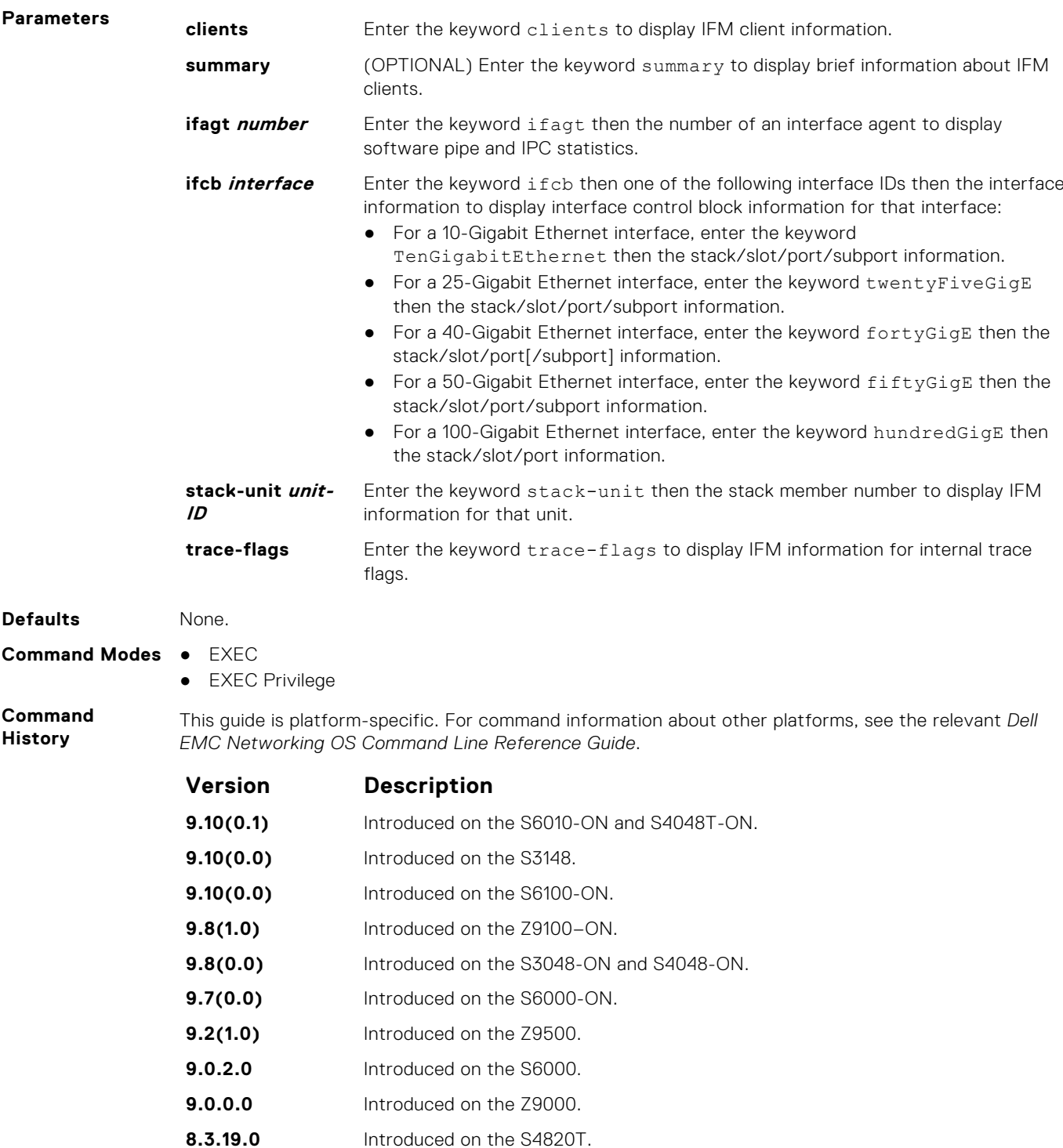

- **8.3.12.0** Introduced on the S4810.
- **8.3.11.1** Introduced on the Z9000.
- **8.5.1.0** Added support for 4-port 40G line cards on the E-Series.

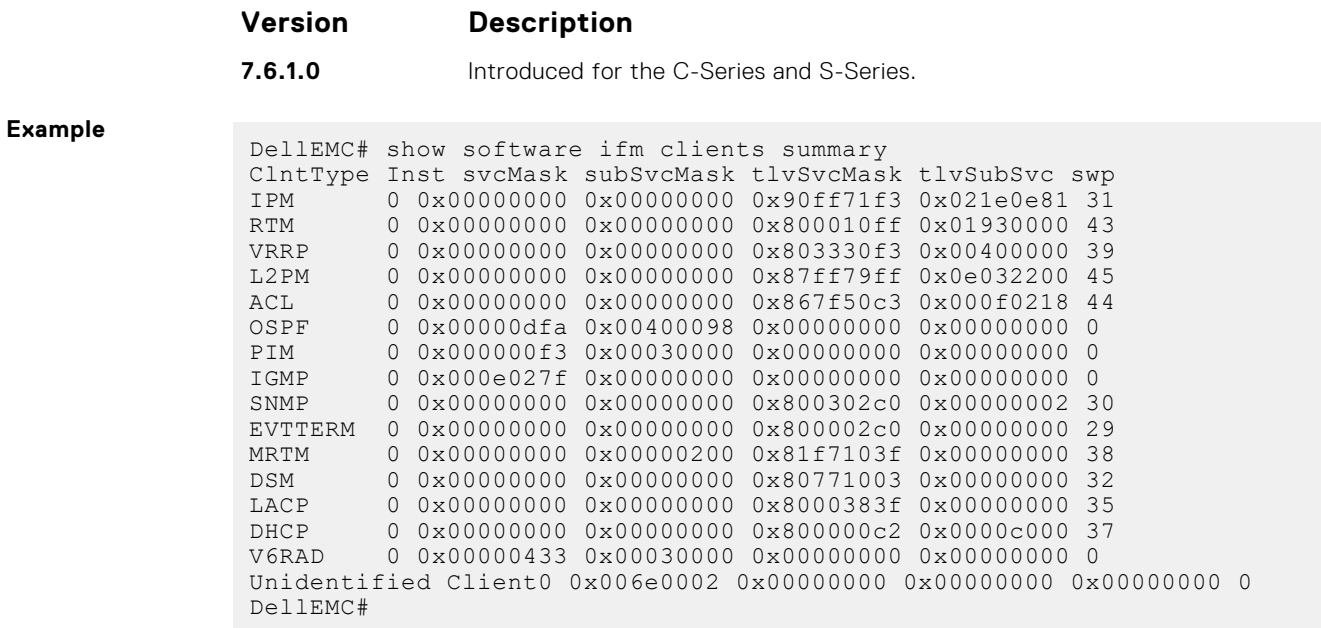

### **show system**

Display the status of all stack members or a specific member.

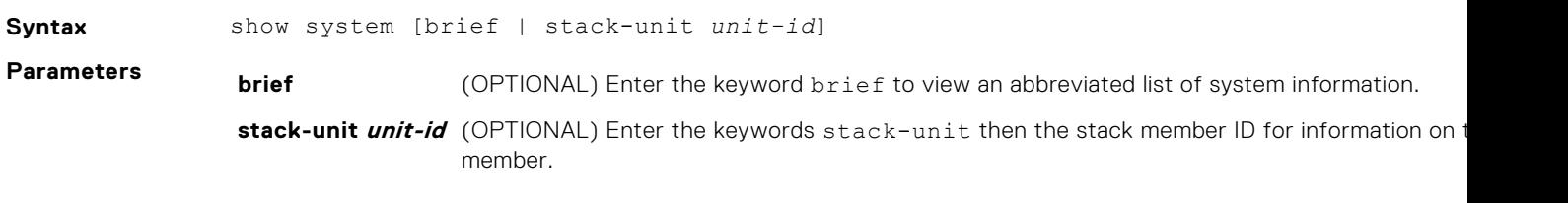

**Command Modes** ● EXEC

● EXEC Privilege

**Command History** This guide is platform-specific. For command information about other platforms, see the relevant *Dell EMC Network Command Line Reference Guide*.

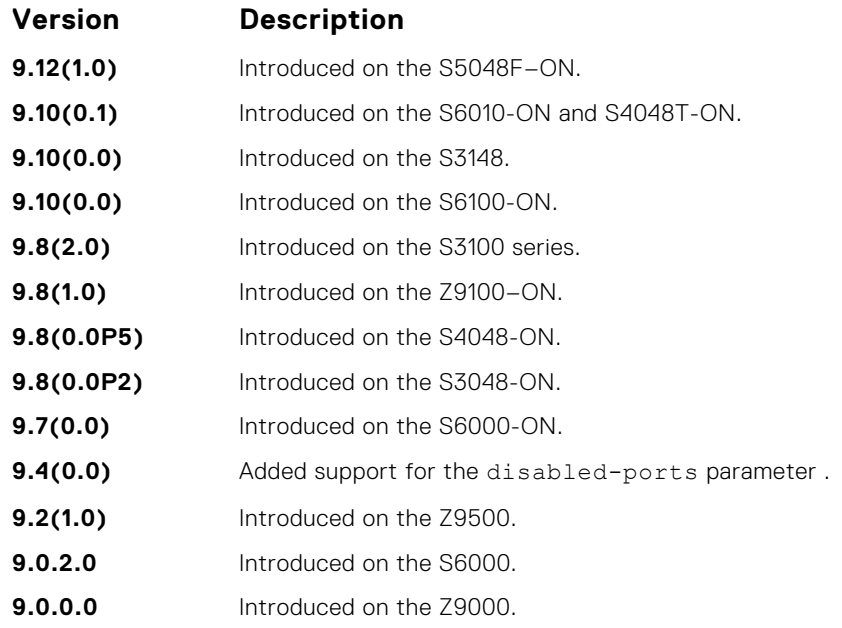

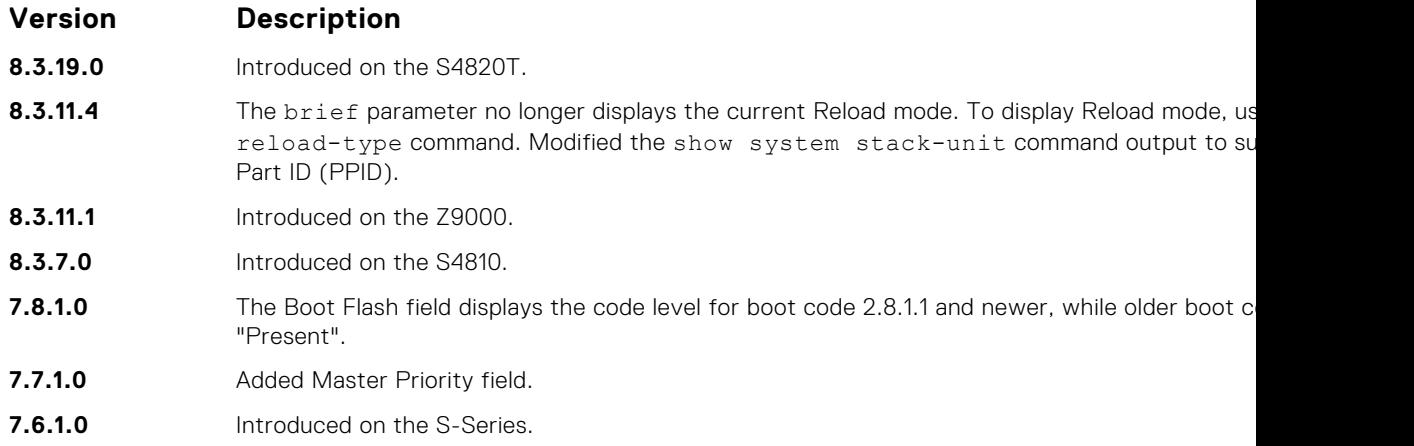

#### **Example (show system brief)**

**Example (S6100– ON)** DellEMC# show system stack-unit 1 -- Unit 1 --<br>Unit Type Unit Type : Management Unit<br>Status : Management Unit : online<br>: online Next Boot<br>Required Type Required Type : S6100-ON - 4 Modules, 16x40G/8x100G ports TE/TF/<br>Current Type : S6100-ON - 4 Modules, 16x40G/8x100G ports TE/TF/  $: S6100$ -ON - 4 Modules,  $16x40G/8x100G$  ports TE/TF/I<br> $: N$ A Master priority  $\begin{array}{ccc} \text{Master} & \text{priority} \\ \text{Hardware Rev} & \text{if } 0.0 \end{array}$ Hardware Rev : 0.0 Num Ports : 130 Up Time  $\qquad \qquad : \quad 1 \text{ day, } 0 \text{ hr, } 3 \text{ min}$ Dell EMC Networking OS Version : 9.13(0.0) Jumbo Capable : yes POE Capable : no FIPS Mode : disabled<br>Boot Flash : 3.25.2.1  $: 3.25.2.11$ <br> $: 3.25.0.0-4$ Boot Selector<br>Memory Size : 3203289088 bytes<br>: 22C Temperature : 220<br>Voltage : 6 : 220<br>Coltage : 6 : 6 : 220 Voltage Serial Number<br>Part Number : NA<br>: GXF8P Rev<br>: NA Vendor Id : NA Date Code : NA<br>
Country Code : NA<br>
Piece Part ID : N/A Country Code Piece Part ID PPID Revision : N/A<br>Service Tag : N/A<br>Expr Svc Code : 0 : 0 Service Tag Expr Svc Code  $\begin{array}{ccc} . & 0 \\ . & . & . \end{array}$ <br>
Auto Reboot  $\begin{array}{ccc} . & . & . \end{array}$ Auto Reboot<br>Burned In MAC : Gnawied<br>: 90:b1:1c:f4:9b:9d<br>: 3 No Of MACs -- Module 1 -- -- Module 1 -- Reqd Mod Type : No Module - No Module -- Module 2 --

Module Type : S6100-MOD-8xETH100-4CXP-T - 8-port 100GE QSFP28\_4CXP+

-- Module 3 -- -- Module 3 --

Status : online

Num Ports : 8 Num Ports : 8 Hot Pluggable : yes
```
Reqd Mod Type : No Module - No Module
-- Module 4 --
-- Module 4 --
Reqd Mod Type : No Module - No Module
-- Power Supplies --
Unit Bay Status Type FanStatus FanSpeed Power AvgPower AvgPowerStai
--------------------------------------------------------------------------------------------
 1 1 down UNKNOWN down 0 0 0 N/A
1 2 up AC up 26880 220 220 12/17/2017-08
-- Fan Status --
Unit Bay TrayStatus Fan1 Speed
------------------------------------------------------------------------------------
 1 1 up up 13606
 1 2 down
 1 3 down
 1 4 down
Speed in RPM
```
#### **show tech-support**

Display a collection of data from other show commands, necessary for Dell EMC Networking technical support to perform troubleshooting.

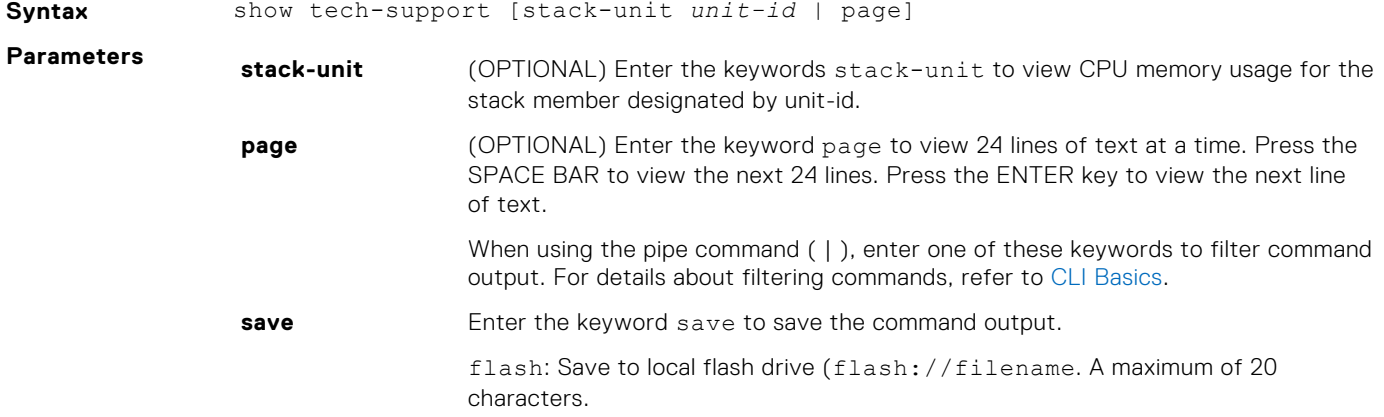

#### **Command Modes** EXEC Privilege

**Command History** This guide is platform-specific. For command information about other platforms, see the relevant *Dell EMC Networking OS Command Line Reference Guide*.

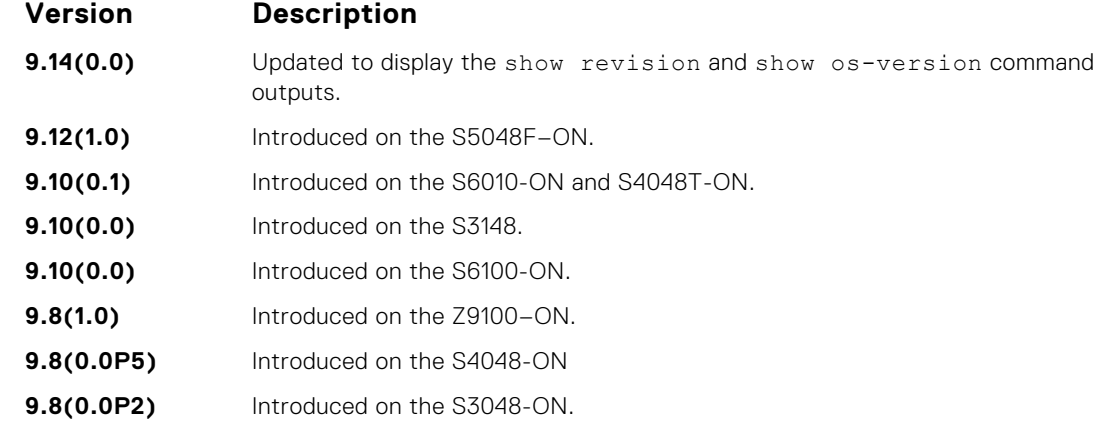

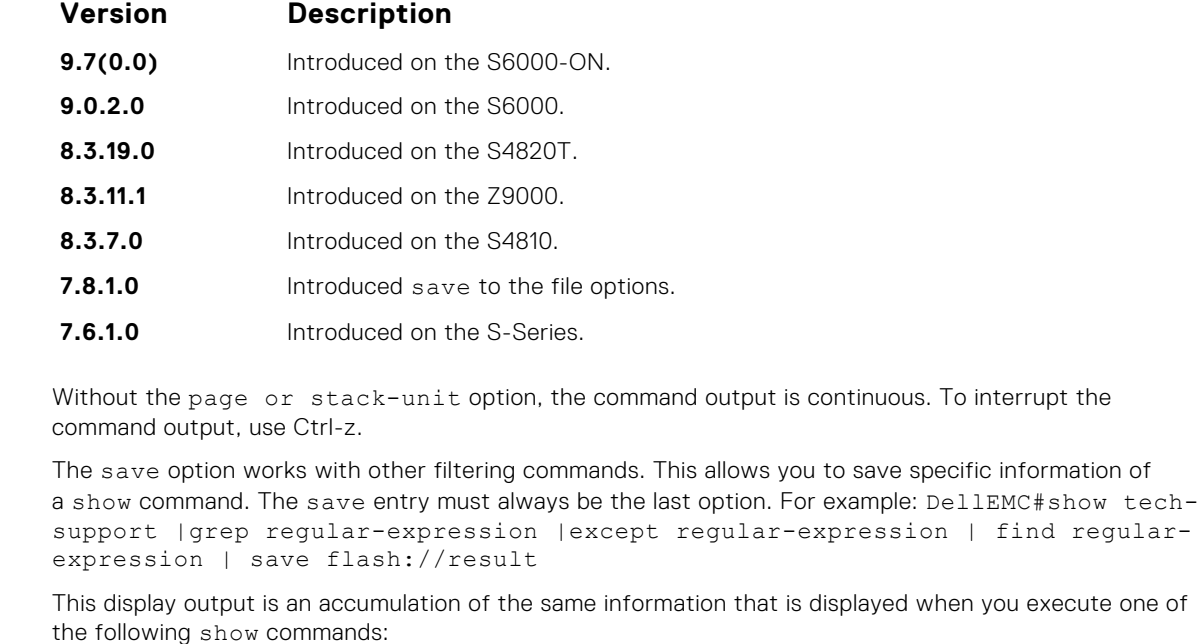

- show version
- show os-version
- show revision
- show clock
- show running-config
- show system stack-ports
- show interfaces
- show process memory
- show process cpu
- show file system
- show system
- show environment
- show ip traffic
- show ip management route
- show ip route summary
- show Inventory
- show log summary
- show command-history (last 20 commands)
- show log

**Example (options under show techsupport)**

**Usage Information**

```
DellEMC# show tech-support ?<br>page Page through out
                page Page through output
stack-unit Unit Number
               Pipe through a command
<cr>DellEMC#show tech-support stack-unit 1 ?
                Pipe through a command
\langle c \rangleDellEMC# show tech-support stack-unit 1 | ?<br>except Show only text that does not ma
except Show only text that does not match a pattern<br>find Search for the first occurrence of a pattern
                Search for the first occurrence of a pattern
grep Show only text that matches a pattern<br>no-more Don't paginate output
              Don't paginate output
save Save output to a file
DellEMC# show tech-support stack-unit 1 | save ?<br>flash: Save to local file system (flash://f
            Save to local file system (flash://filename (max 20
chars) )
```

```
DellEMC# show tech-support stack-unit 1 | save flash://LauraSave
                Start saving show command report .......
                DellEMC#
                DellEMC# dir
                Directory of flash:
                1 drw- 16384 Jan 01 1980 00:00:00 +00:00 .
                2 drwx 1536 Jul 13 1996 02:38:06 +00:00 ..
                3 d--- 512 Nov 20 2007 15:46:44 +00:00 ADMIN_DIR
                DellEMC#
Example(show
tech-support)
Example(show
tech-support
stack-unit)
                DellEMC#show tech-support stack-unit 1 page
                ----------- show version -------
                Dell Real Time Operating System Software
                Dell Operating System Version: 2.0
                Dell Application Software Version: 1-0(0-4686)
                Copyright (c) 1999-2015 by Dell Inc. All Rights Reserved.
                Build Time: Fri Feb 19 21:00:00 2016
                Build Path: /build/build03/SW/SRC
                Dell EMC Networking OS uptime is 1 day(s), 18 hour(s), 33 minute(s)System image file is "system://A"
                System Type: S6100-ON
                Control Processor: Intel Rangeley with 3 Gbytes (3177226240 bytes) of 
                memory, core(s) 4.
                8G bytes of boot flash memory.
                   1 4 Modules, 16x40G/8x100G ports TE/TF/FO/FI/HU G (S6100-ON)
                  66 Ten GigabitEthernet/IEEE 802.3 interface(s)
                ----------- show clock ---------
                12:01:16.505 UTC Thu Feb 25 2016
                ----------- show running-config -------------
                Current Configuration ...
                ! Version 1-0(0-4686)
                ! Last configuration change at Tue Feb 23 17:31:54 2016 by admin
                !
                boot system stack-unit 1 primary system: A:
                boot system stack-unit 1 default system: A:
                !
                ip control-plane egress-filter
                !
                ipv6 control-plane egress-filter
                !
                hardware watchdog stack-unit 1
                hardware watchdog stack-unit 2
                hardware watchdog stack-unit 3
                hardware watchdog stack-unit 4
                <Output truncated for brevity>
```
#### **ssh-peer-stack-unit**

Open an SSH connection to the peer stack-unit.

**Syntax** ssh-peer-stack-unit [-l *username*]

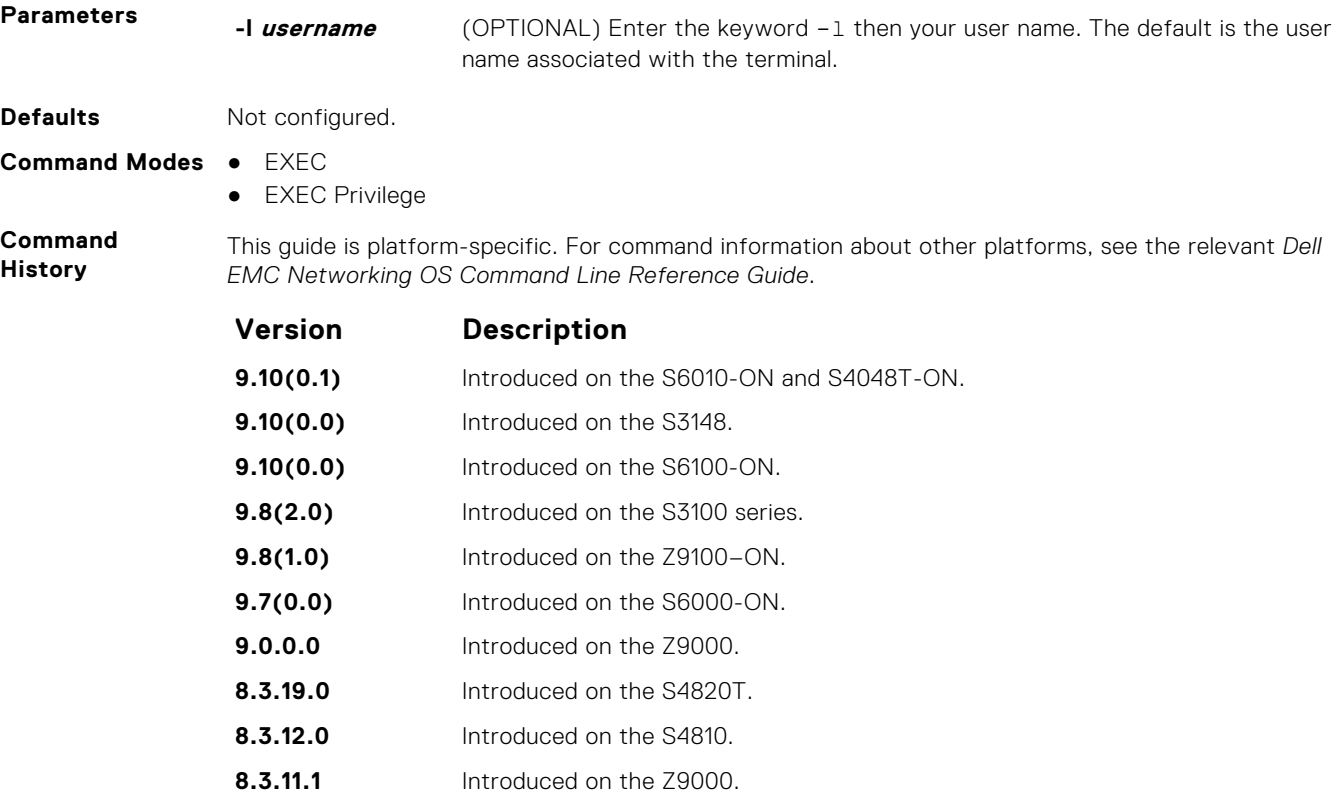

### **stack-unit location-led**

**8.3.11.1** Introduced on the S-Series.

Toggle the stack unit location LED on or off.

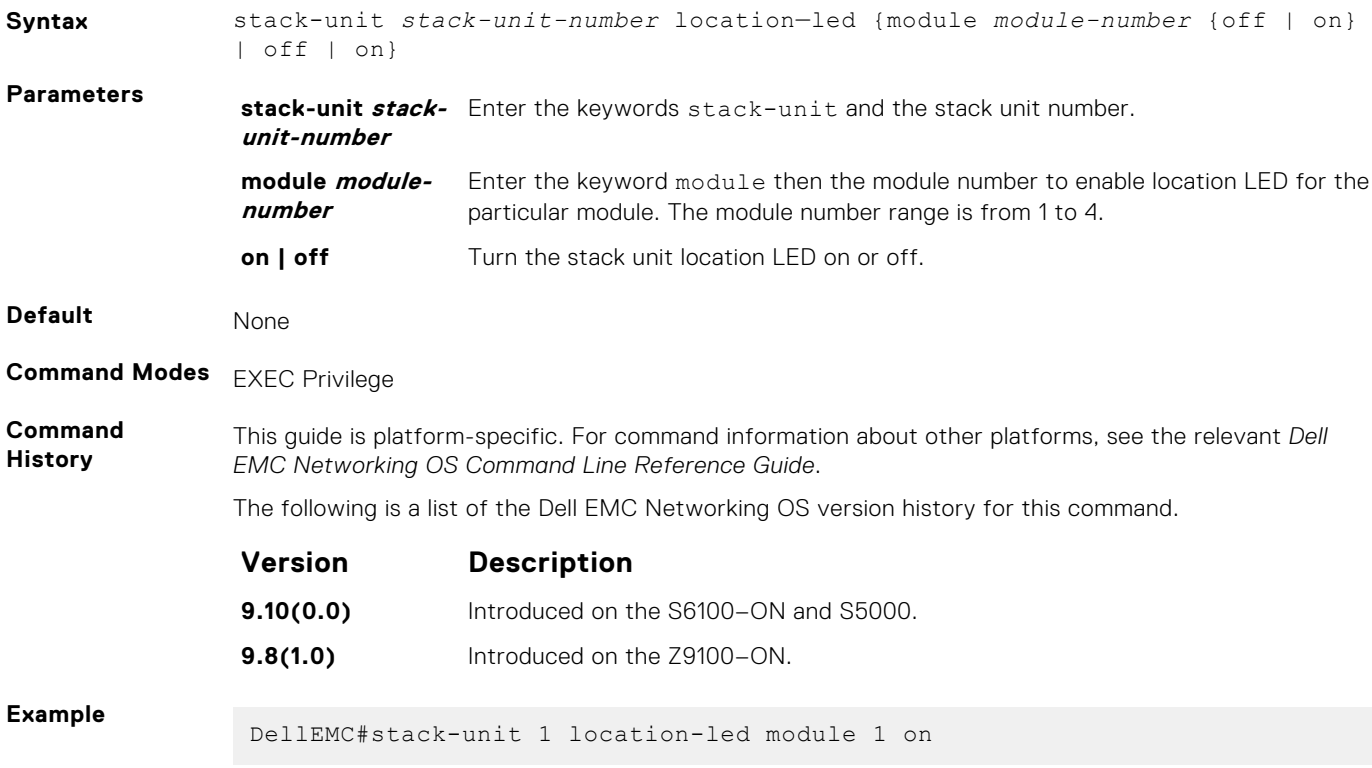

#### **telnet**

Connect through Telnet to a server. The Telnet client and server in Dell EMC Networking support IPv4 and IPv6 connections. You can establish a Telnet session directly to the router or a connection can be initiated from the router.

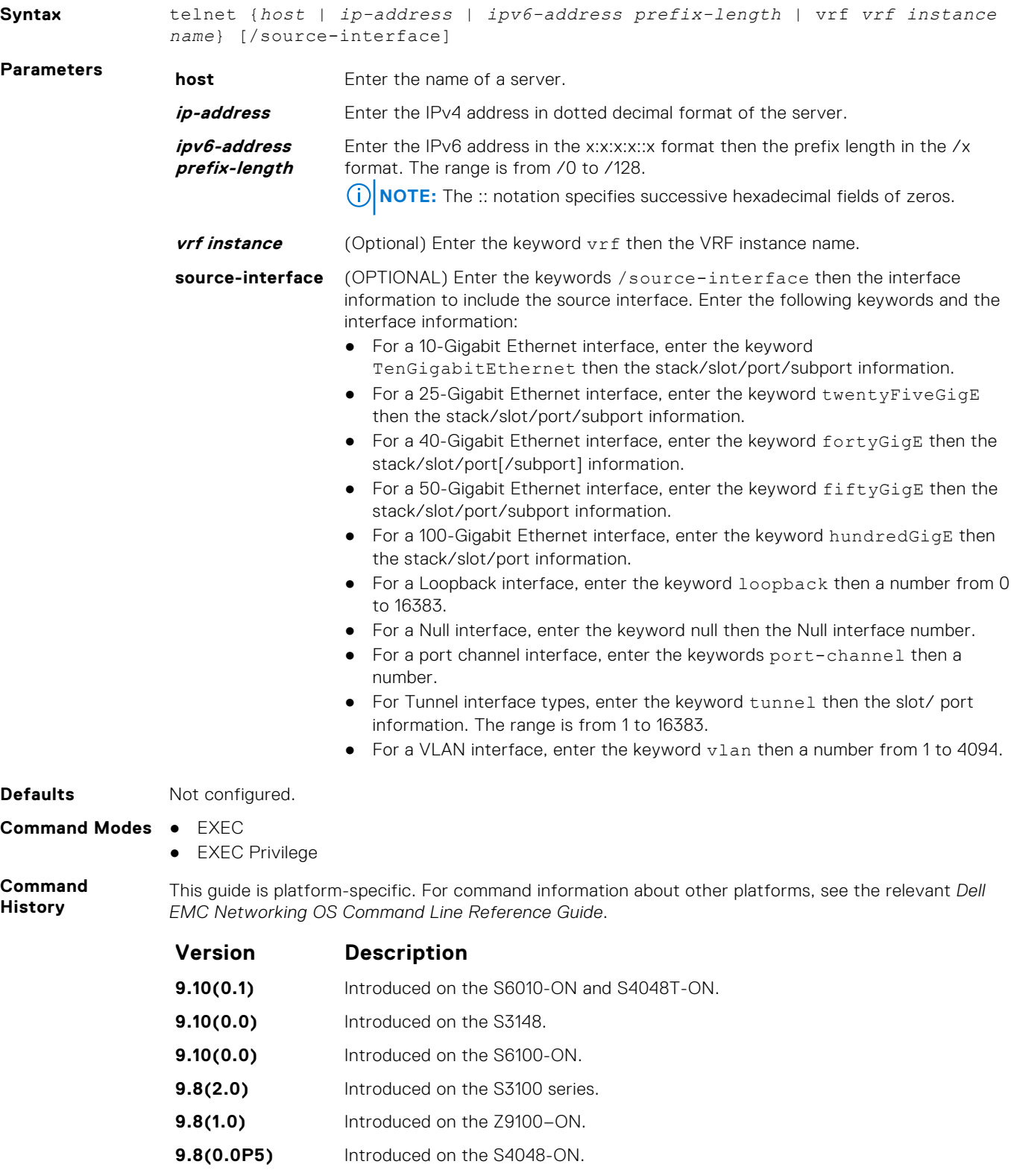

- **9.8(0.0P2)** Introduced on the S3048-ON.
- **9.7(0.0)** Introduced on the S6000-ON.

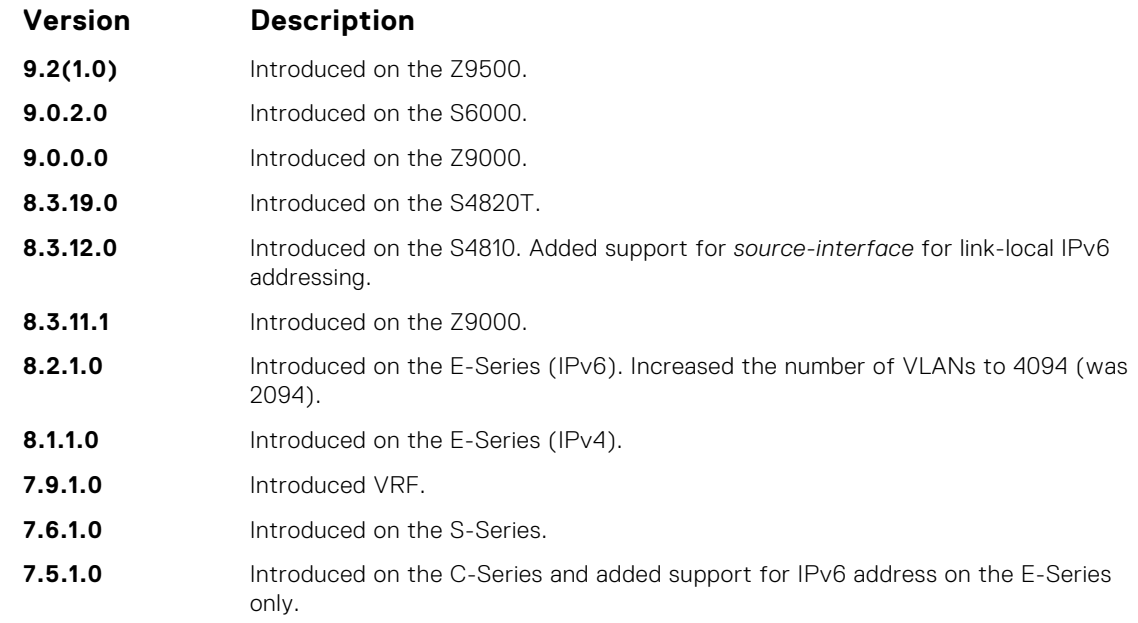

**Usage Information** The source interface configured using this command has a higher precedence than the source interface configured using the ip telnet source-interface command. If you do not configure a source interface using this command, then the TELNET client uses the source interface configured using the ip telnet source-interface command.

#### **telnet-peer-stack-unit**

Open a Telnet connection to the peer stack unit.

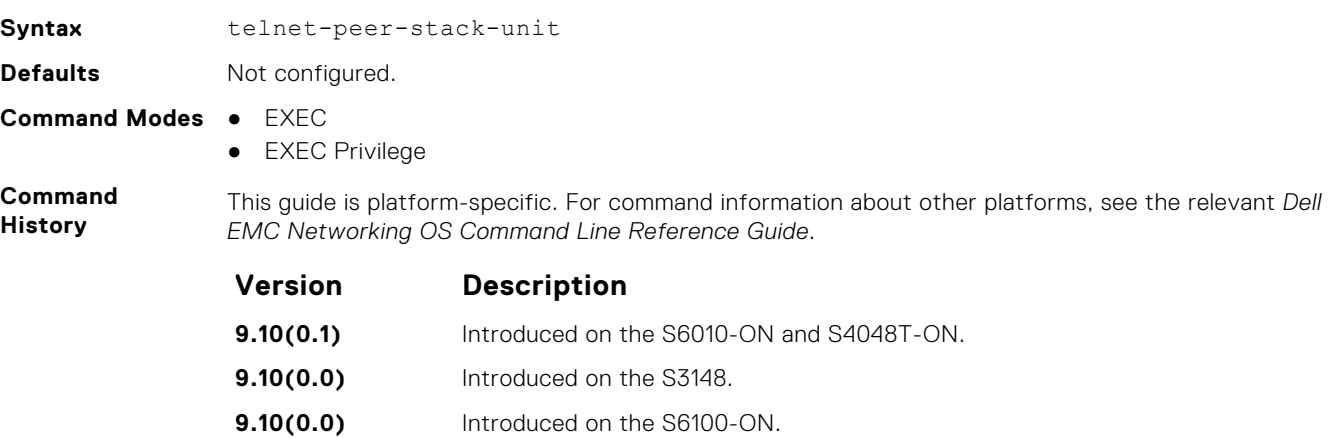

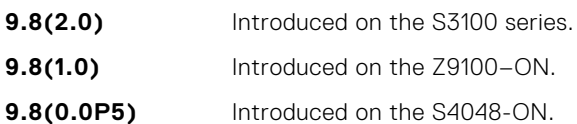

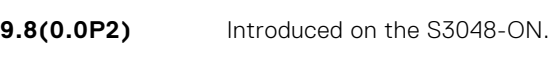

- **9.7(0.0)** Introduced on the S6000-ON.
- **9.0.2.0** Introduced on the S6000.
- **9.0.0.0** Introduced on the Z9000.
- **8.3.19.0** Introduced on the S4820T.
- **8.3.12.0** Introduced on the S4810.

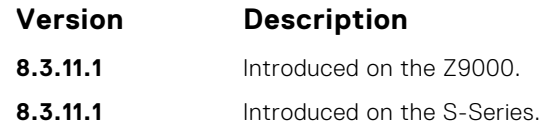

### **terminal length**

Configure the number of lines displayed on the terminal screen.

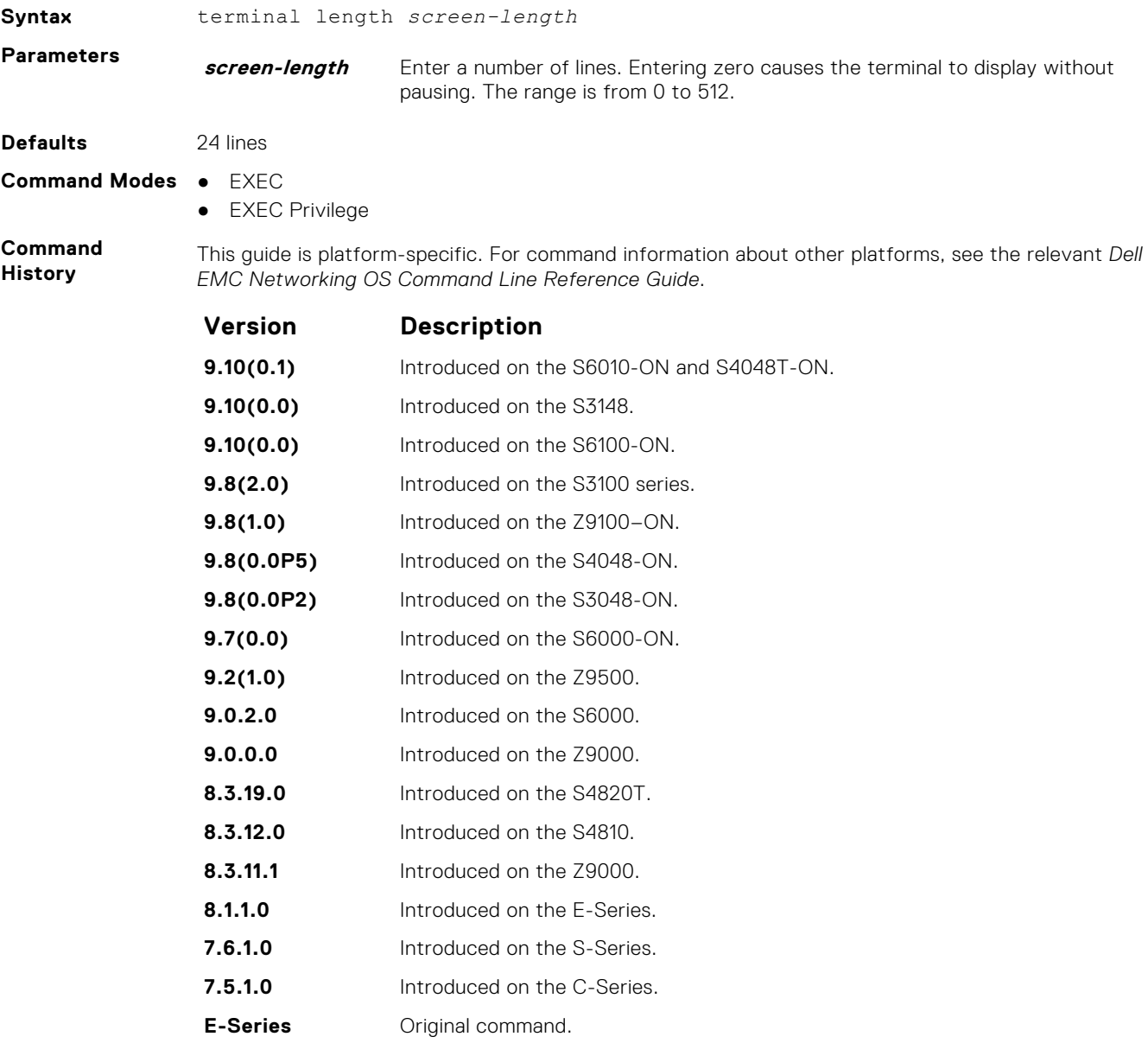

#### **traceroute**

View a packet's path to a specific device.

**Syntax** traceroute {*host* | *vrf instance* | *ip-address* | *ipv6-address*} **Parameters host Enter the name of device.** 

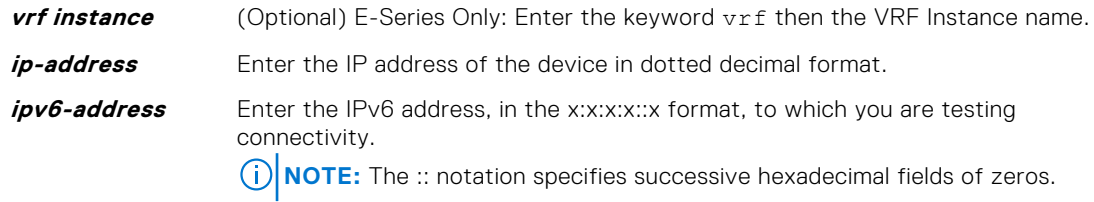

**Defaults** ● Timeout = **5 seconds**

- $\bullet$  Probe count =  $3$
- 30 hops max
- 40 byte packet size
- UDP port = **33434**
- **Command Modes** EXEC

● EXEC Privilege

**Command History**

This guide is platform-specific. For command information about other platforms, see the relevant *Dell EMC Networking OS Command Line Reference Guide*.

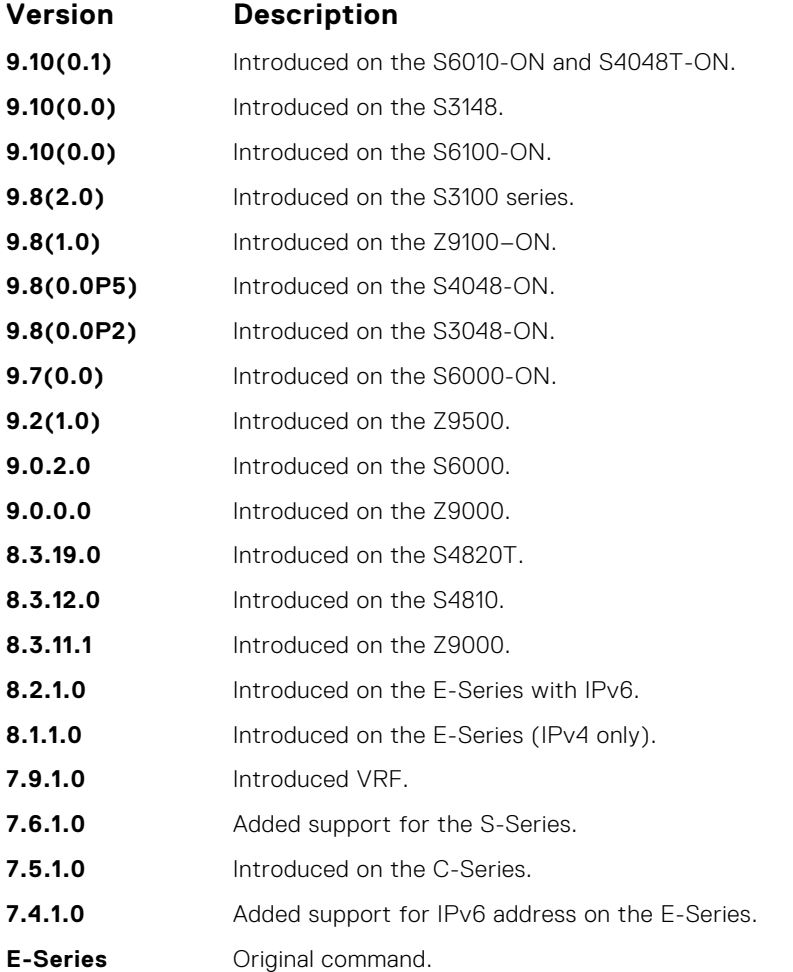

**Usage Information** When you enter the traceroute command without specifying an IP address (Extended Traceroute), you are prompted for a target and source IP address, timeout (in seconds) (default is **5**), a probe count (default is **3**), minimum TTL (default is **1**), maximum TTL (default is **30**), and port number (default is **33434**). To keep the default setting for those parameters, press the ENTER key.

For IPv6, you are prompted for a minimum hop count (default is **1**) and a maximum hop count (default is **64**).

```
Example (IPv4)
                DellEMC# traceroute www.Dell EMC Networking.com
                Translating "www.Dell EMC Networking.com"...domain server (10.11.0.1) 
                 [OK]Type Ctrl-C to abort.
                 -----------------------------------------------
                Tracing the route to www.Dell EMC Networking.com (10.11.84.18), 
                30 hops max, 40 byte packets
                                                -----------------------------------------------
                 TTL Hostname Probe1 Probe2 Probe3
                 1 10.11.199.190 001.000 ms 001.000 ms 002.000 ms
                     2 gwegress-sjc-02.Dell EMC Networking.com (10.11.30.126) 005.000 ms 
                001.000 ms 001.000 ms<br>3 fw-sic-01 Dell EM
                    3 fw-sjc-01.Dell EMC Networking.com (10.11.127.254) 000.000 ms 000.000 
                ms 000.000 ms
                4 www.Dell EMC Networking.com (10.11.84.18) 000.000 ms 000.000 ms 
                000.000 ms
                DellEMC#
Example (IPv6)
                DellEMC# traceroute 100::1
                Type Ctrl-C to abort.
                    -----------------------------------------------
                Tracing the route to 100::1, 64 hops max, 60 byte packets
                 -----------------------------------------------
                 Hops Hostname Probe1 Probe2 Probe3
                1 100::1 000.000 ms 000.000 ms 000.000 ms
                DellEMC#traceroute 3ffe:501:ffff:100:201:e8ff:fe00:4c8b
                Type Ctrl-C to abort.
                 -----------------------------------------------
                Tracing the route to 3ffe:501:ffff:100:201:e8ff:fe00:4c8b, 
                64 hops max, 60 byte packets
                 -----------------------------------------------
                 Hops Hostname Probe1 Probe2 Probe3
                  1 3ffe:501:ffff:100:201:e8ff:fe00:4c8b
                               000.000 ms 000.000 ms 000.000 ms
                DellEMC#
Related
               \bulletping — tests the connectivity to a device.
```
#### **Commands**

**undebug all**

Disable all debug operations on the system.

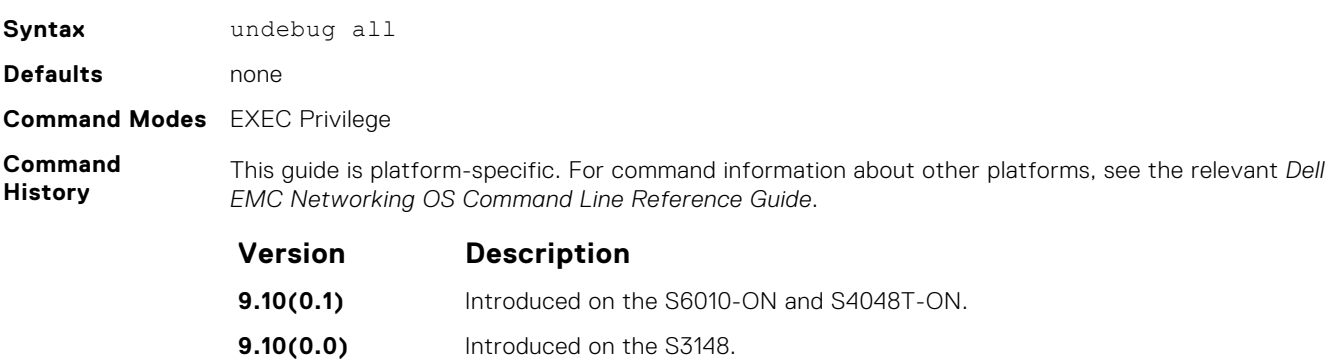

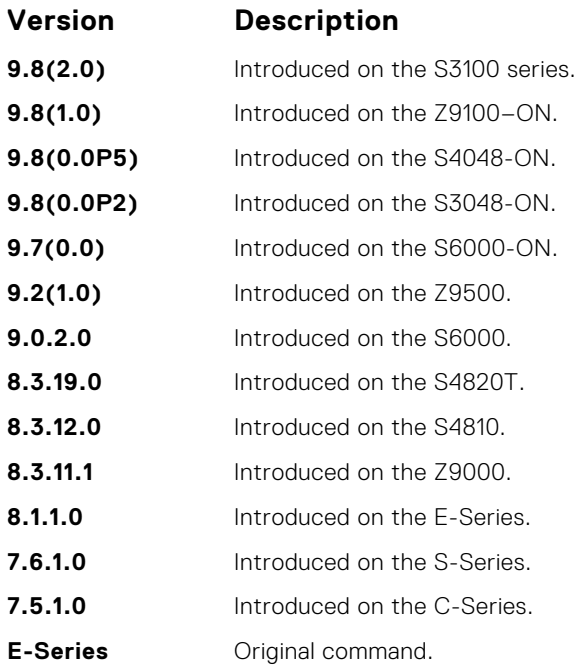

#### **warmboot-failure-action**

This CLI is used to define the system behavior in the event of a warmboot failure.

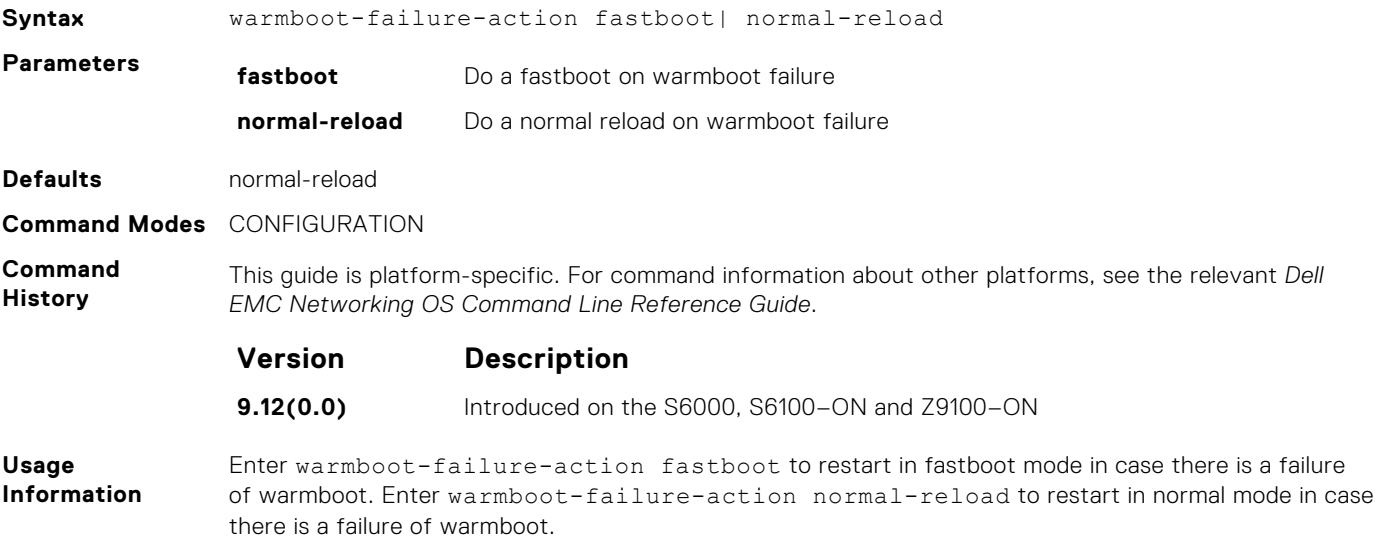

#### **write**

Copy the current configuration to either the startup-configuration file or the terminal.

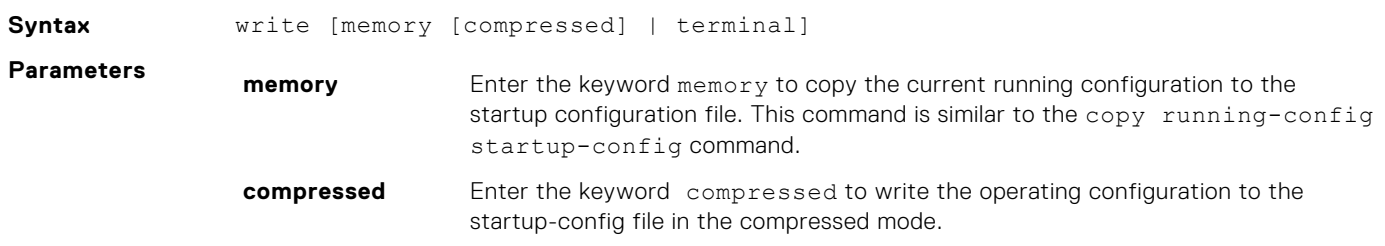

**terminal** Enter the keyword terminal to copy the current running configuration to the terminal. This command is similar to the show running-config command.

#### **Command Modes** EXEC Privilege

**Command History**

This guide is platform-specific. For command information about other platforms, see the relevant *Dell EMC Networking OS Command Line Reference Guide*.

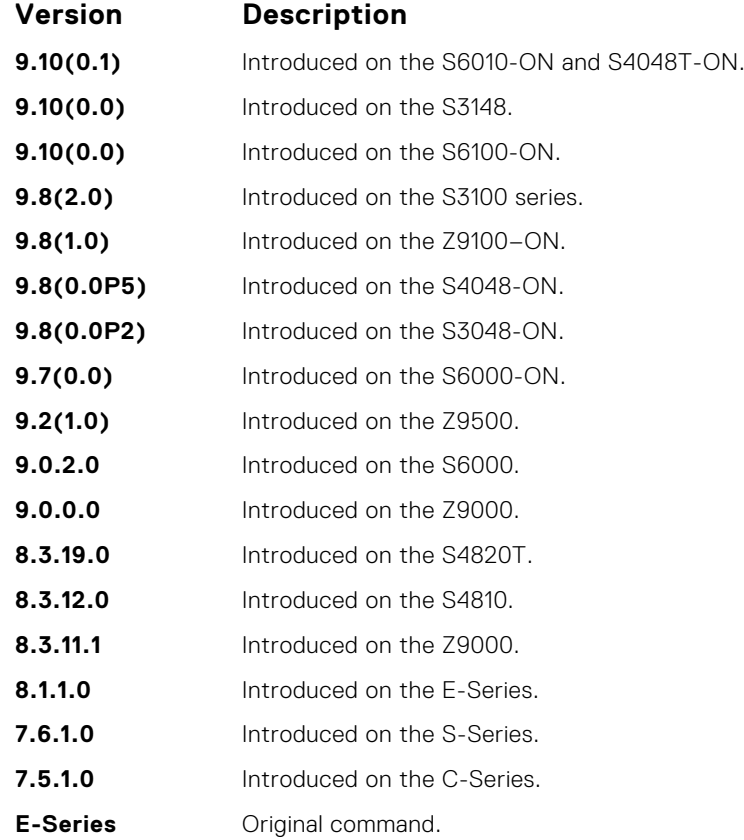

**Usage Information**

The write memory command saves the running-configuration to the file labeled startup-configuration. When using a LOCAL CONFIG FILE other than the startup-config not named "startup-configuration" (for example, you used a specific file during the boot config command), the running-config is not saved to that file; use the copy command to save any running-configuration changes to that local file.

When you use the write memory command to copy the running configuration to the startup configuration file with the startup configuration verification feature enabled, the system prompts you to update the hash for the startup configuration using the verified boot hash command.

**5**

802.1X is a port-based Network Access Control (PNAC) that provides an authentication mechanism to devices wishing to attach to a LAN or WLAN. Until the authentication, only extensible authentication protocol over LAN (EAPOL) traffic is allowed through the port to which a client is connected. After authentication is successful, normal traffic passes through the port.

The Dell EMC Networking OS supports remote authentication dial-in service (RADIUS) and active directory environments using 802.1X Port Authentication.

### Important Points to Remember

Dell EMC Networking OS limits network access for certain users by using virtual local area network (VLAN) assignments. 802.1X with VLAN assignment has these characteristics when configured on the switch and the RADIUS server.

- If the primary RADIUS server becomes unresponsive, the authenticator begins using a secondary RADIUS server, if configured.
- If no VLAN is supplied by the RADIUS server or if you disable 802.1X authorization, the port configures in its access VLAN after successful authentication.
- If you enable 802.1X authorization but the VLAN information from the RADIUS server is not valid, the port returns to the Unauthorized state and remains in the configured access VLAN. This safeguard prevents ports from appearing unexpectedly in an inappropriate VLAN due to a configuration error. Configuration errors create an entry in Syslog.
- If you enable 802.1X authorization and all information from the RADIUS server is valid, the port is placed in the specified VLAN after authentication.
- If you enable port security on an 802.1X port with VLAN assignment, the port is placed in the RADIUS server assigned VLAN.
- If you disable 802.1X on the port, it returns to the configured access VLAN.
- When the port is in the Force Authorized, Force Unauthorized, or Shutdown state, it is placed in the configured access VI AN.
- If an 802.1X port is authenticated and put in the RADIUS server assigned VLAN, any change to the port access VLAN configuration does not take effect.
- The 802.1X with VLAN assignment feature is not supported on trunk ports, dynamic ports, or with dynamic-access port assignment through a VLAN membership.

#### **Topics:**

- [debug dot1x](#page-156-0)
- [dot1x auth-fail-vlan](#page-156-0)
- [dot1x auth-server](#page-157-0)
- [dot1x auth-type mab-only](#page-158-0)
- [dot1x authentication \(Configuration\)](#page-159-0)
- [dot1x authentication \(Interface\)](#page-160-0)
- [dot1x critical-vlan](#page-160-0)
- [dot1x guest-vlan](#page-161-0)
- [dot1x host-mode](#page-162-0)
- [mac](#page-163-0)
- [dot1x mac-auth-bypass](#page-164-0)
- [dot1x max-eap-req](#page-165-0)
- [dot1x max-supplicants](#page-165-0)
- [dot1x port-control](#page-166-0)
- [dot1x profile](#page-167-0)
- [dot1x quiet-period](#page-168-0)
- [dot1x reauthentication](#page-168-0)
- [dot1x reauth-max](#page-169-0)
- [dot1x server-timeout](#page-170-0)
- [dot1x static-mab](#page-171-0)
- <span id="page-156-0"></span>• [dot1x supplicant-timeout](#page-172-0)
- [dot1x tx-period](#page-173-0)
- [show dot1x cos-mapping interface](#page-173-0)
- [show dot1x interface](#page-175-0)
- [show dot1x profile](#page-177-0)

#### **debug dot1x**

Display 802.1X debugging information.

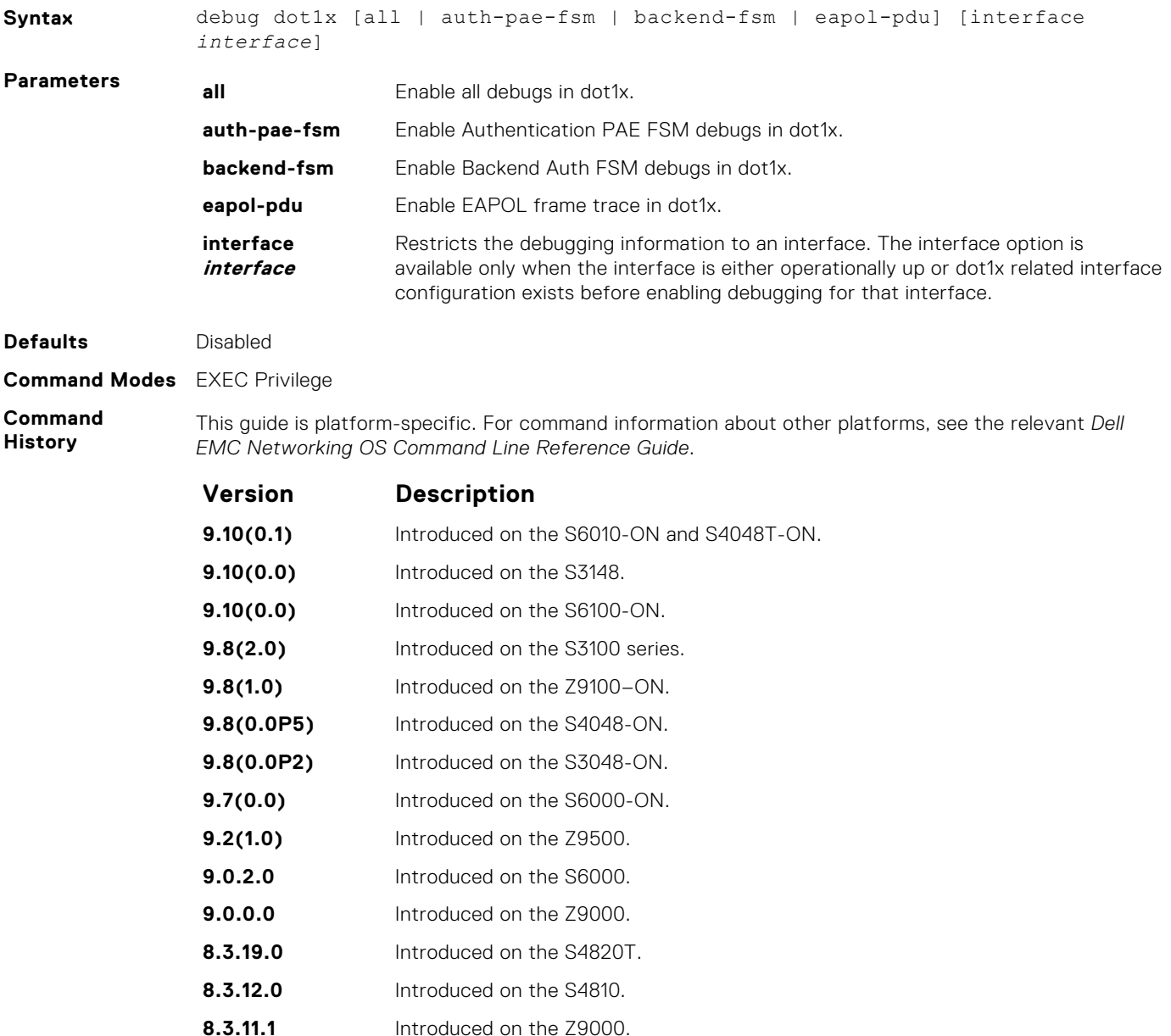

#### **dot1x auth-fail-vlan**

Configure an authentication failure VLAN for users and devices that fail 802.1X authentication.

**8.4.1.0** Introduced on the C-Series and S-Series.

**Syntax** dot1x auth-fail-vlan *vlan-id* [max-attempts *number*]

<span id="page-157-0"></span>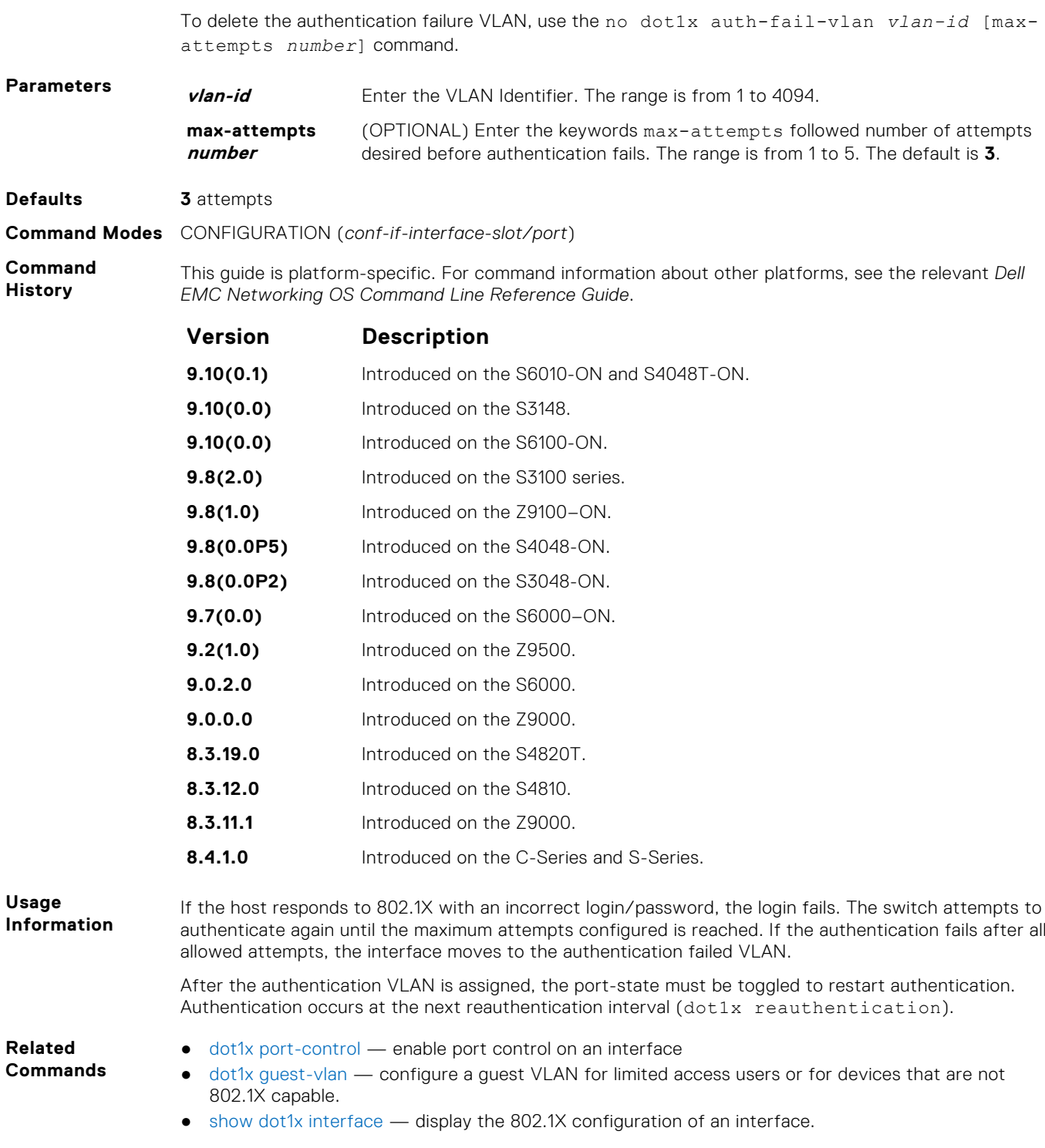

### **dot1x auth-server**

Configure the authentication server to RADIUS.

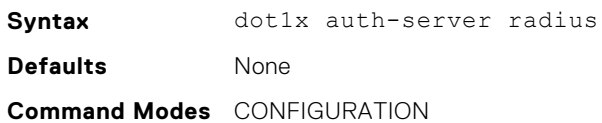

#### <span id="page-158-0"></span>**Command History**

This guide is platform-specific. For command information about other platforms, see the relevant *Dell EMC Networking OS Command Line Reference Guide*.

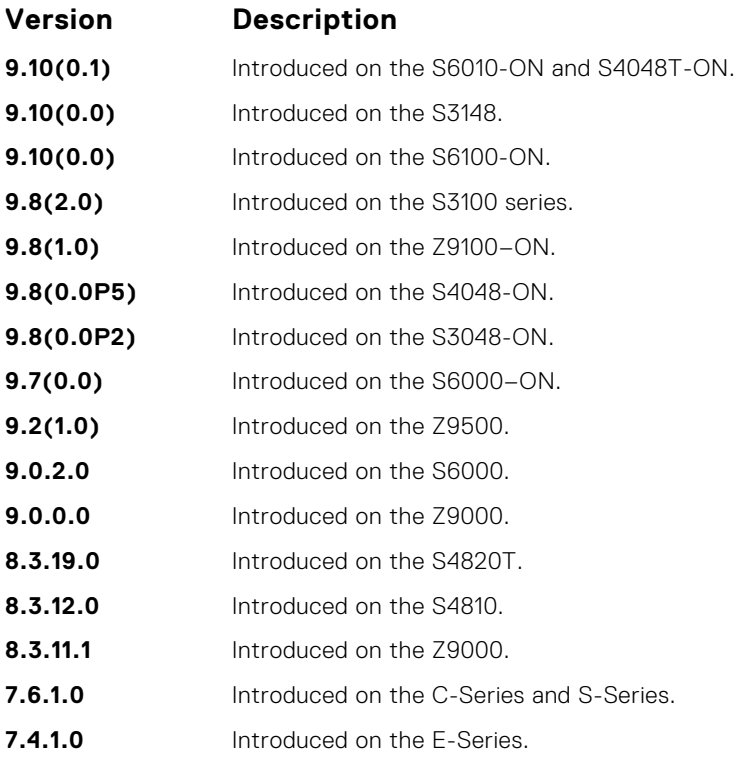

# **dot1x auth-type mab-only**

To authenticate a device with MAC authentication bypass (MAB), only use the host MAC address.

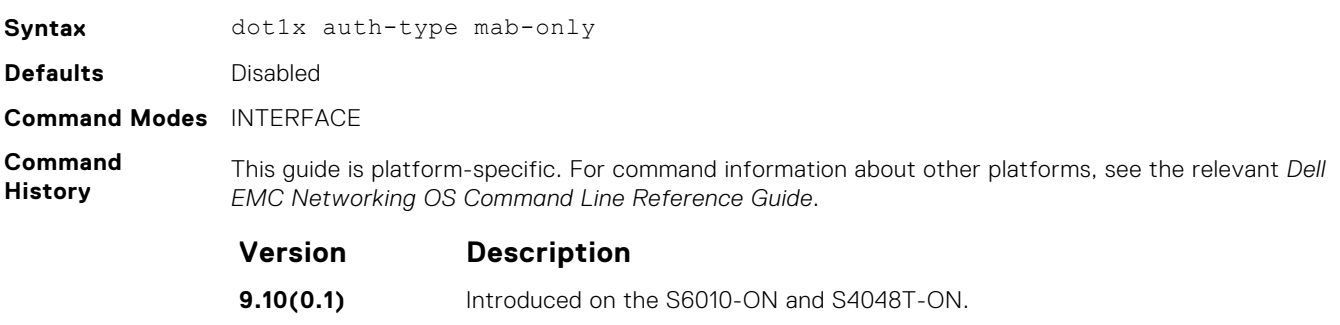

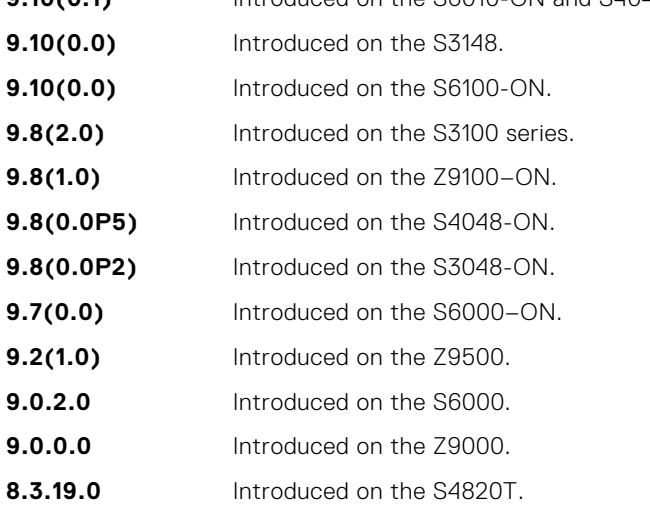

<span id="page-159-0"></span>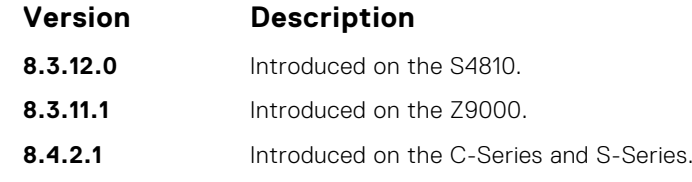

**Usage Information** The prerequisites for enabling MAB-only authentication on a port are:

- Enable 802.1X authentication globally on the switch and on the port (the dot1x authentication command).
- Enable MAC authentication bypass on the port (the dot1x mac-auth-bypass command).

In MAB-only authentication mode, a port authenticates using the host MAC address even though 802.1xauthentication is enabled. If the MAB-only authentication fails, the host is placed in the guest VLAN (if configured).

To disable MAB-only authentication on a port, enter the no dot1x auth-type mab-only command.

**Related Commands** ● [dot1x mac-auth-bypass](#page-164-0) — enable MAC authentication bypass.

# **dot1x authentication (Configuration)**

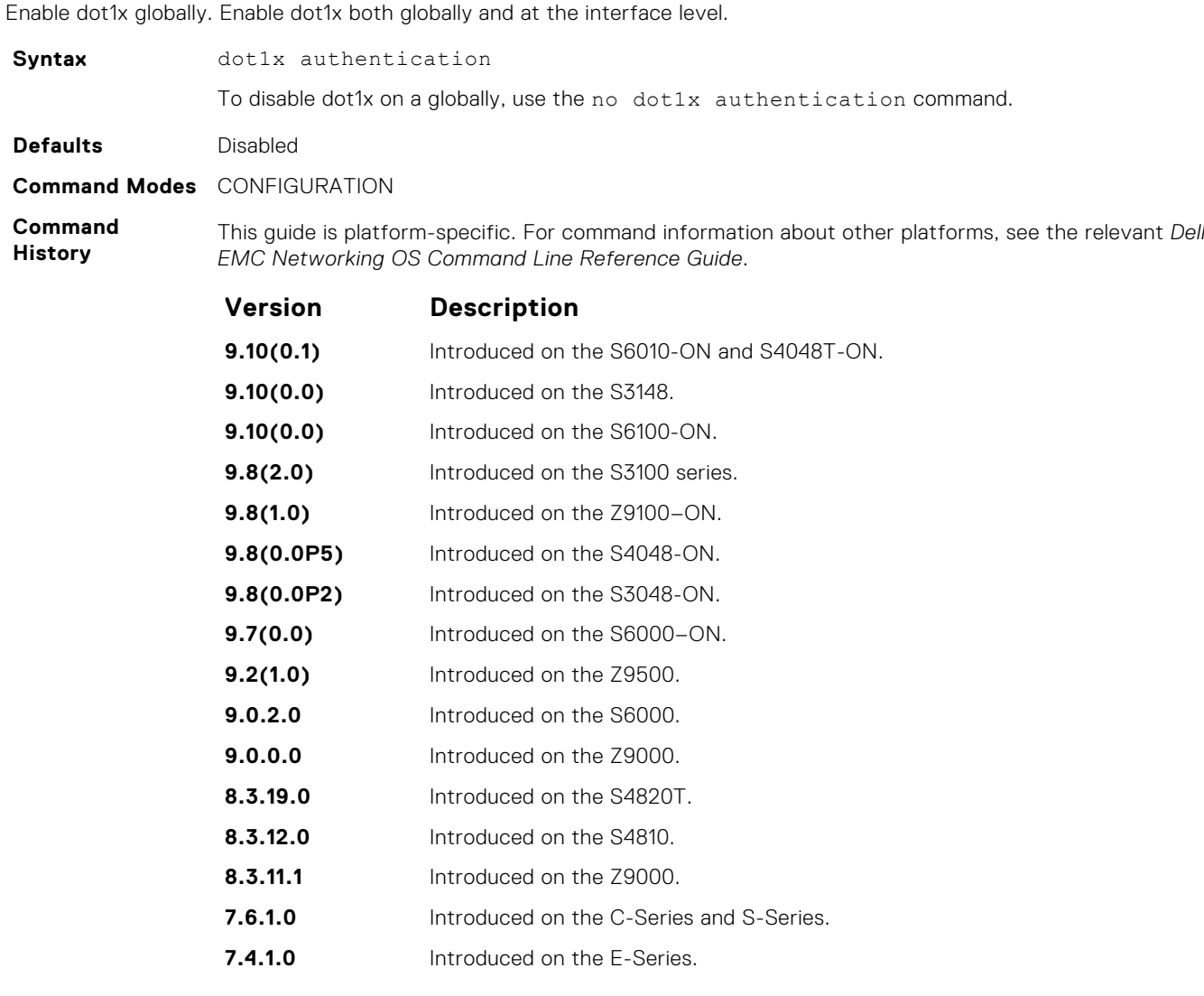

**160 802.1X**

- <span id="page-160-0"></span>**Related Commands**
- dot1x authentication (Interface) enable dot1x on an interface.

### **dot1x authentication (Interface)**

Enable dot1x on an interface. Enable dot1x both globally and at the interface level.

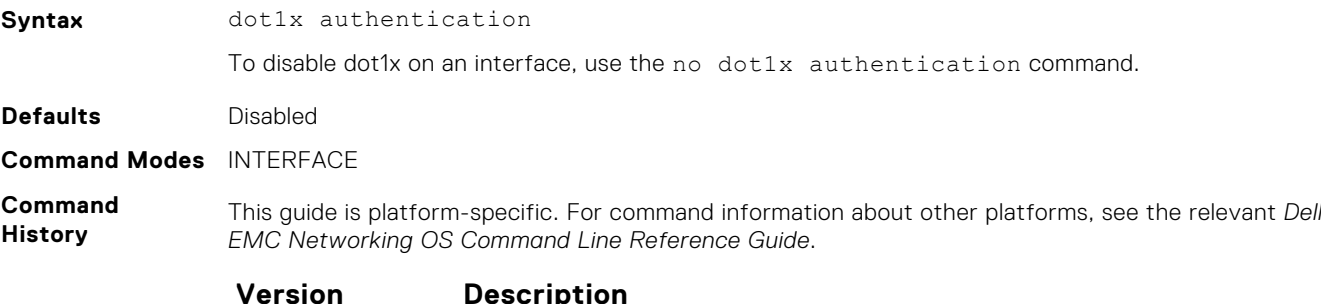

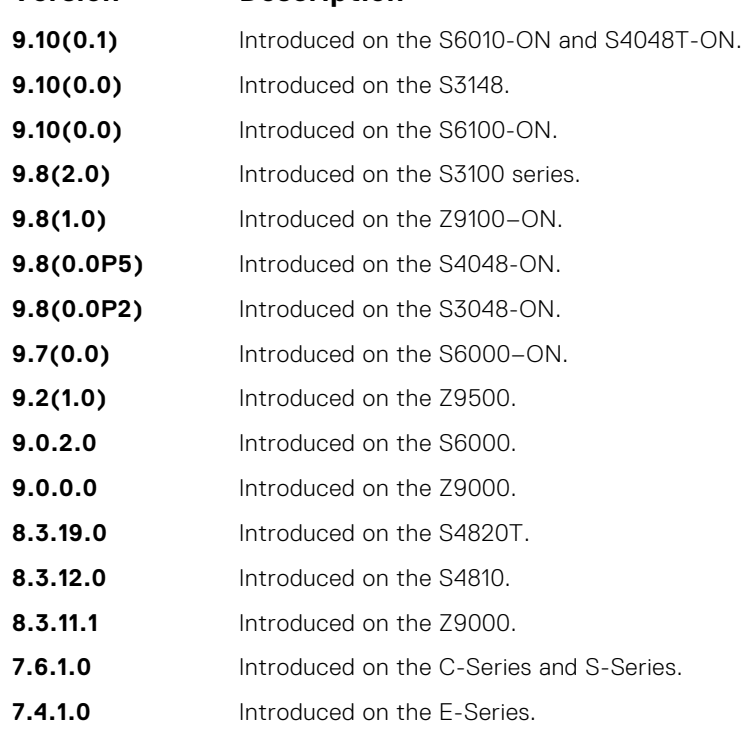

**Related Commands** ● [dot1x authentication \(Configuration\)](#page-159-0) — enable dot1x globally.

#### **dot1x critical-vlan**

Configure critical-VLAN for users or devices when authentication server is not reachable.

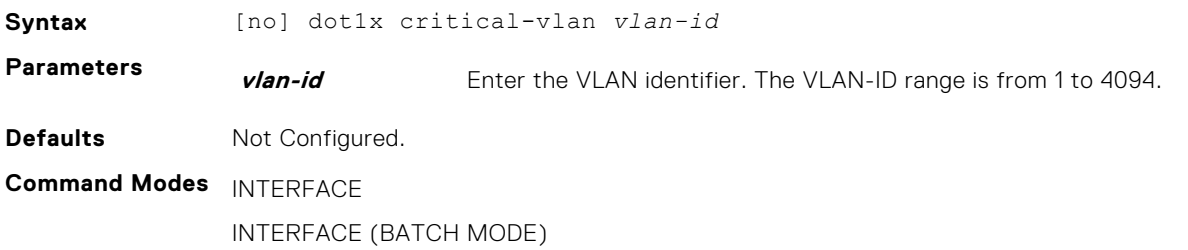

<span id="page-161-0"></span>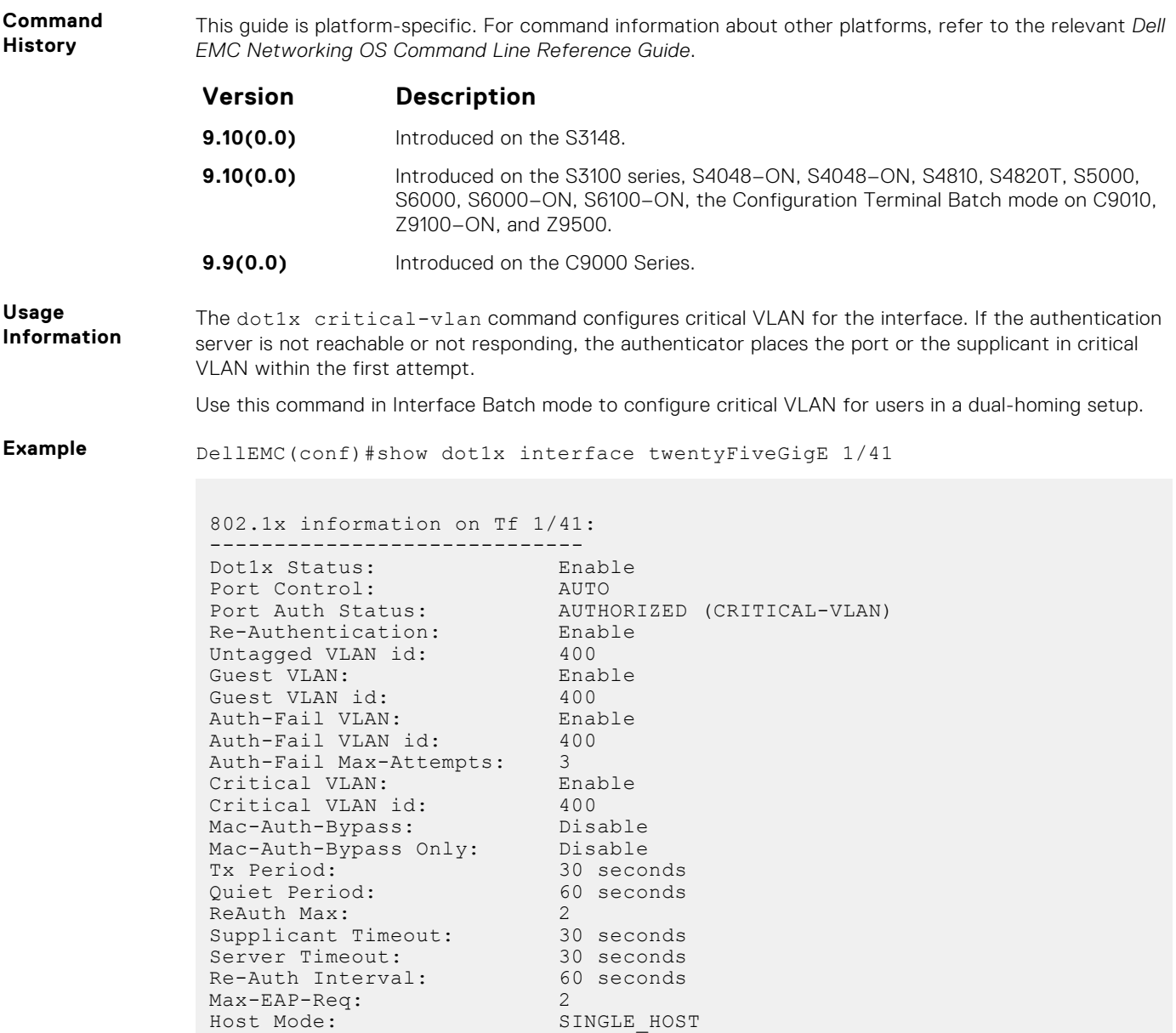

## **dot1x guest-vlan**

Configure a guest VLAN for limited access users or for devices that are not 802.1X capable.

Backend State: Idle

Auth PAE State: Authenticated

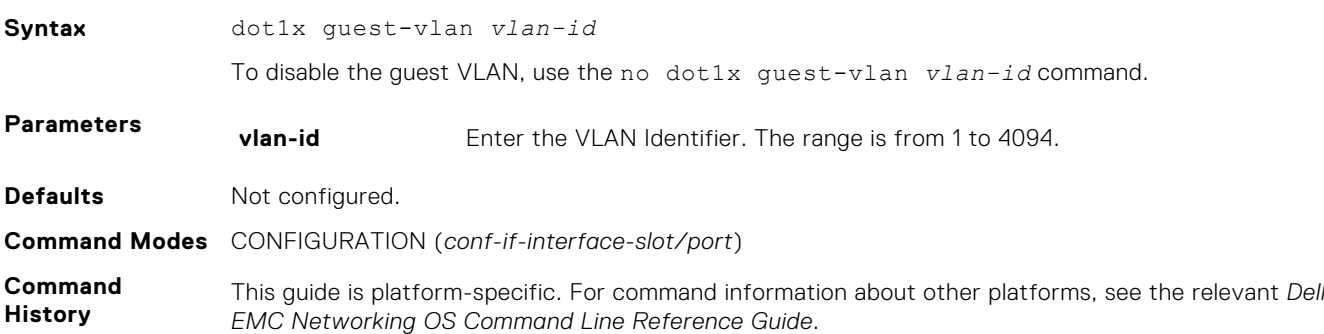

<span id="page-162-0"></span>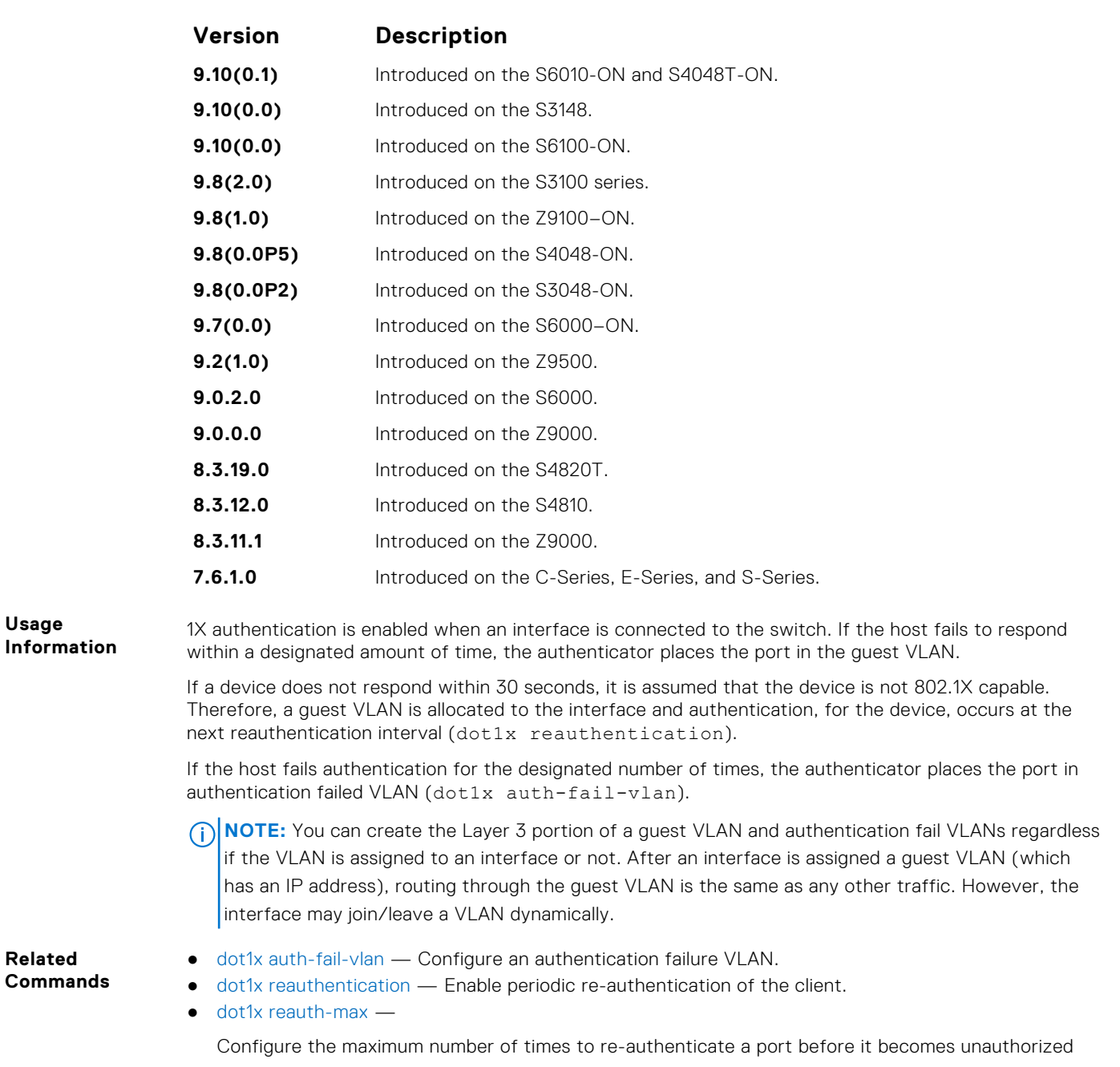

#### **dot1x host-mode**

Enable single-host or multi-host authentication.

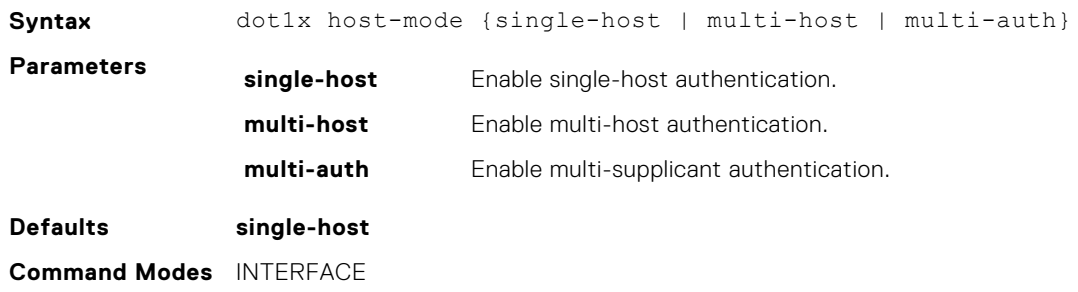

<span id="page-163-0"></span>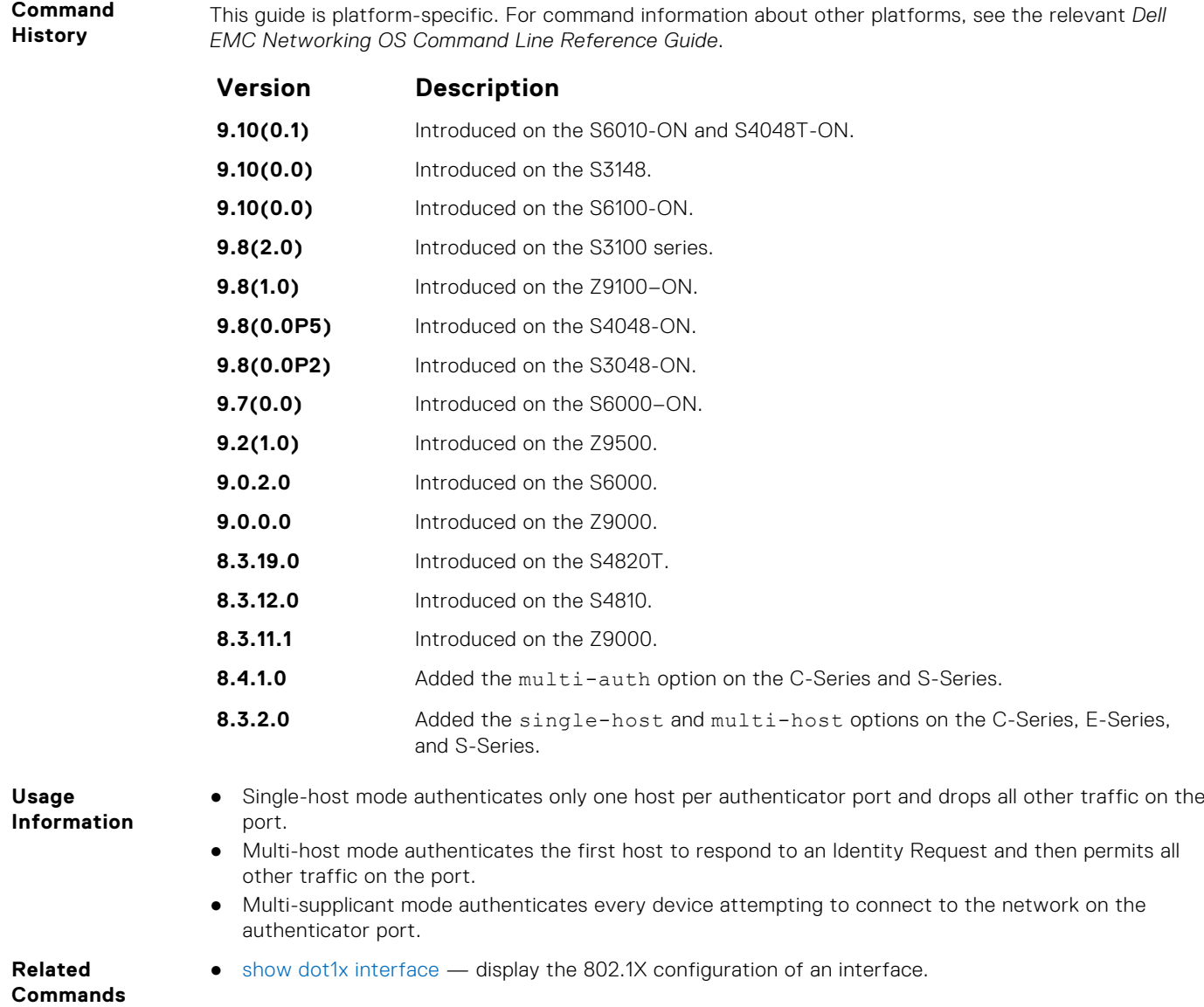

#### **mac**

Configure a list of supplicant MAC addresses for dot1x profile represented with a profile-name.

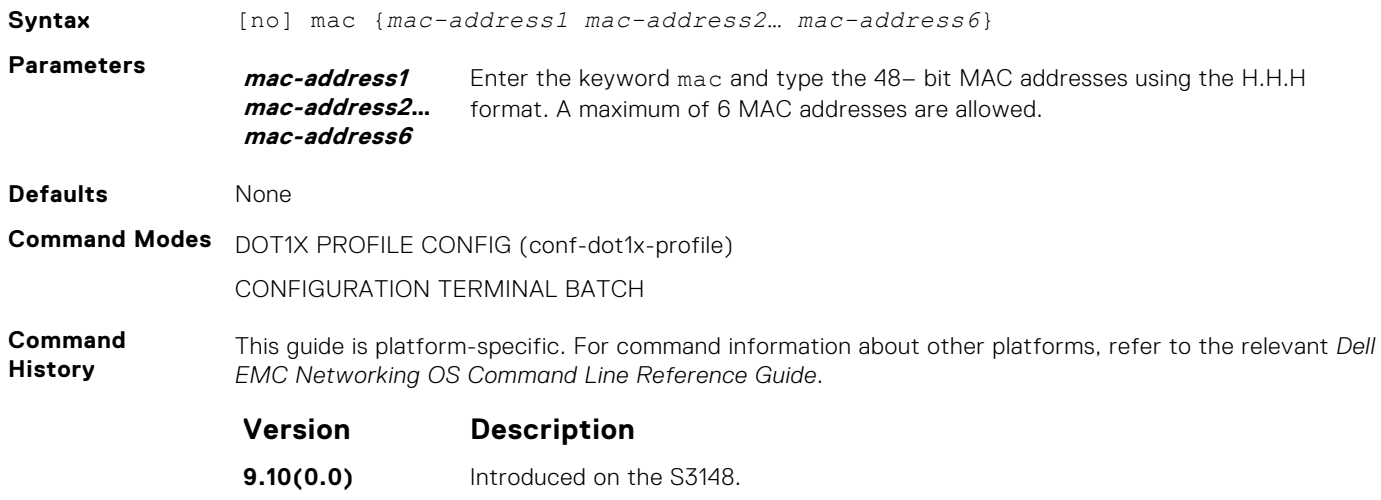

<span id="page-164-0"></span>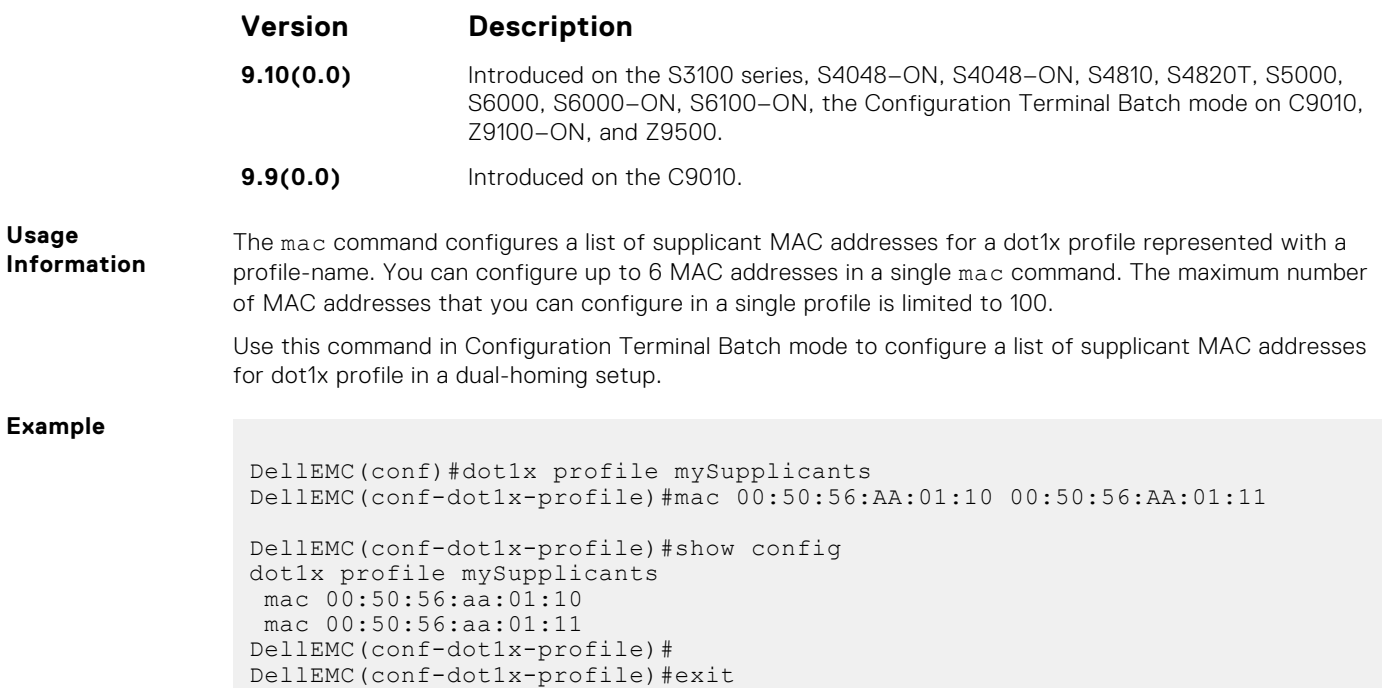

## **dot1x mac-auth-bypass**

Enable MAC authentication bypass. If 802.1X times out because the host did not respond to the Identity Request frame, Dell EMC Networking OS attempts to authenticate the host based on its MAC address.

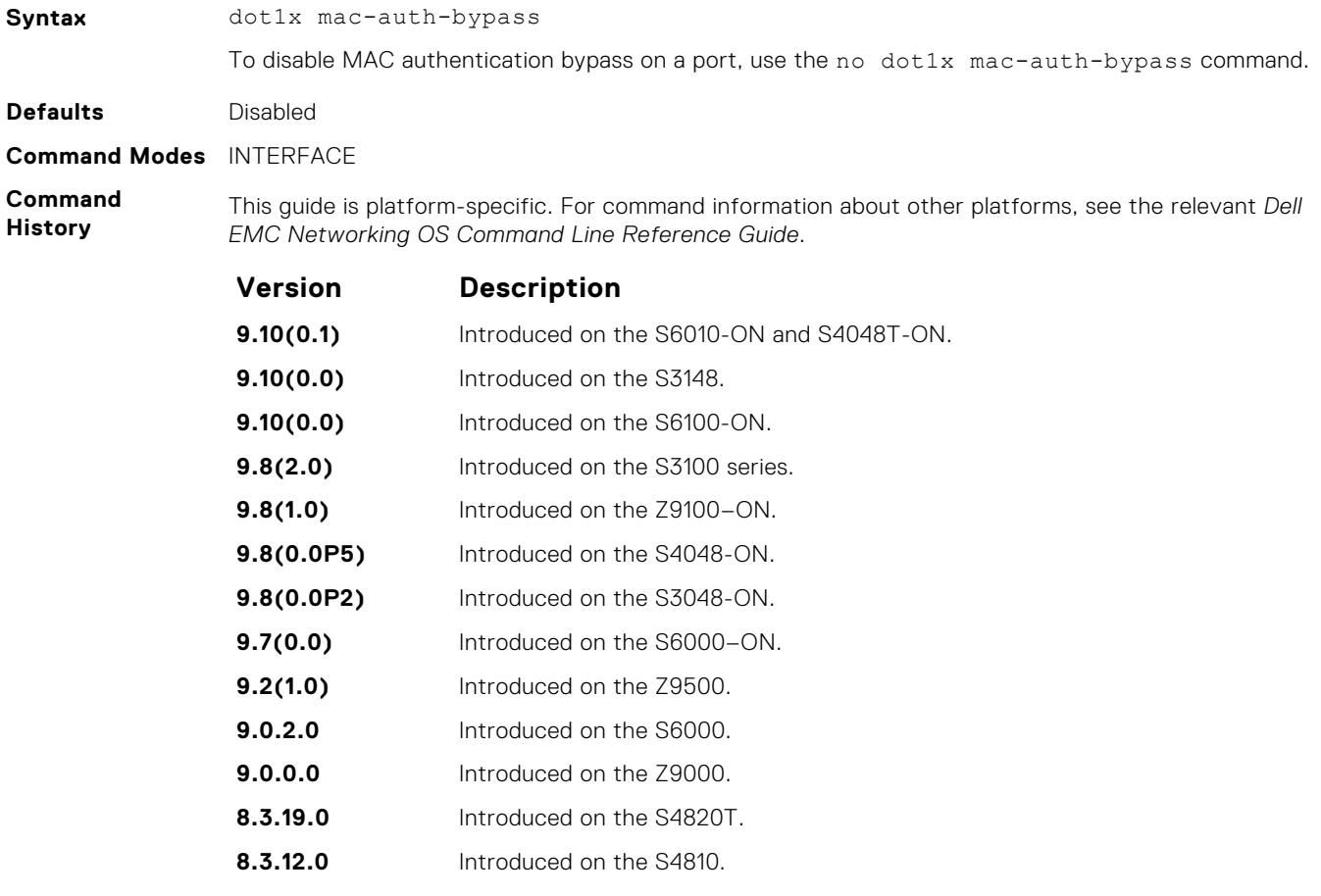

<span id="page-165-0"></span>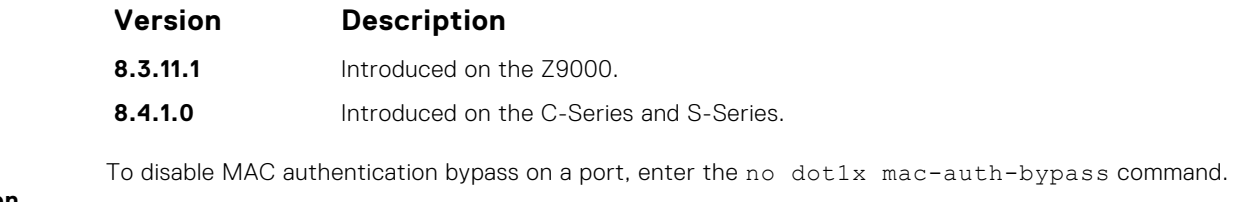

**Usage Information**

#### **dot1x max-eap-req**

Configure the maximum number of times an extensive authentication protocol (EAP) request is transmitted before the session times out.

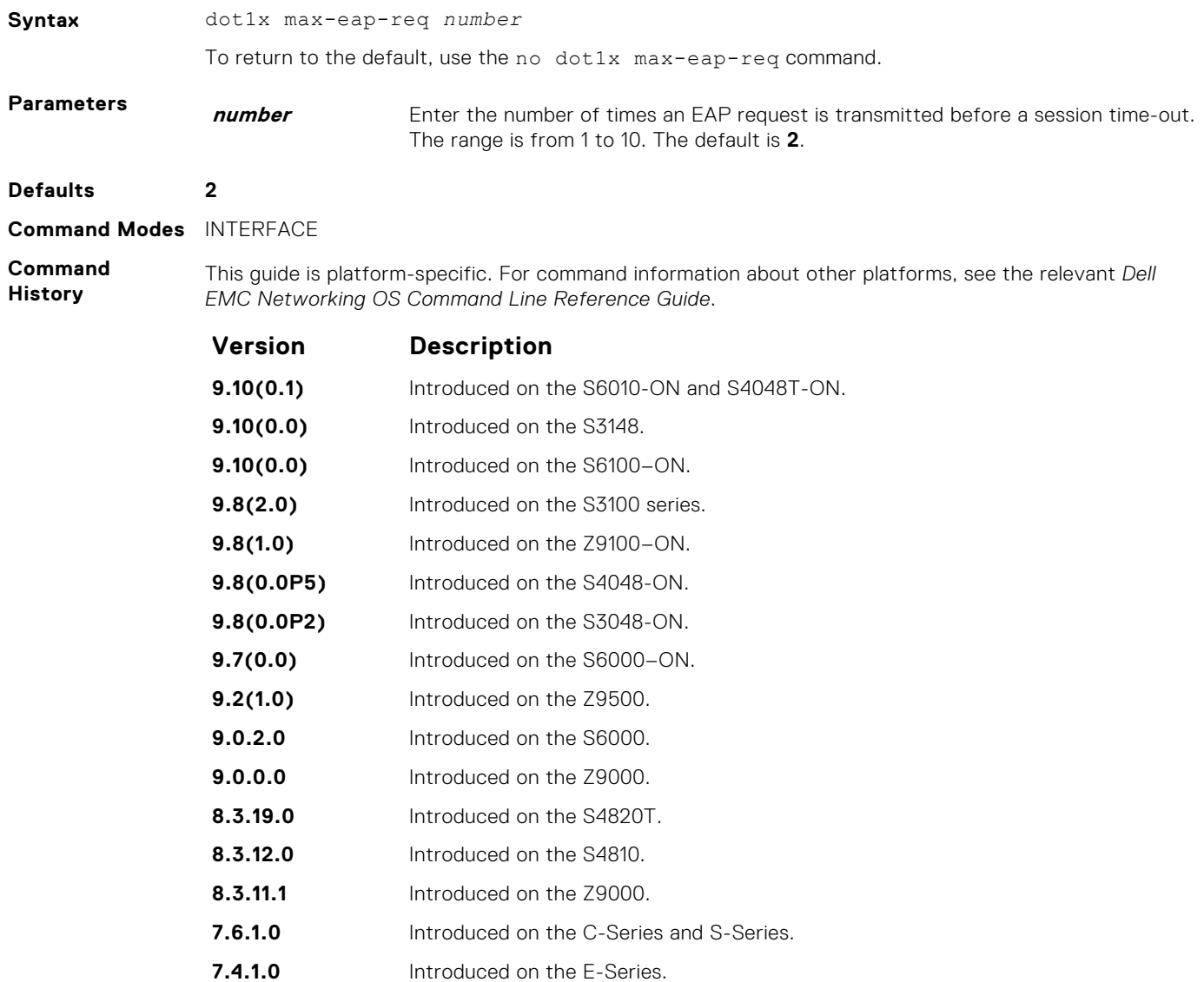

#### **dot1x max-supplicants**

Restrict the number of supplicants that can be authenticated and permitted to access the network through the port. This configuration is only takes effect in Multi-auth mode.

**Syntax** dot1x max-supplicants *number*

<span id="page-166-0"></span>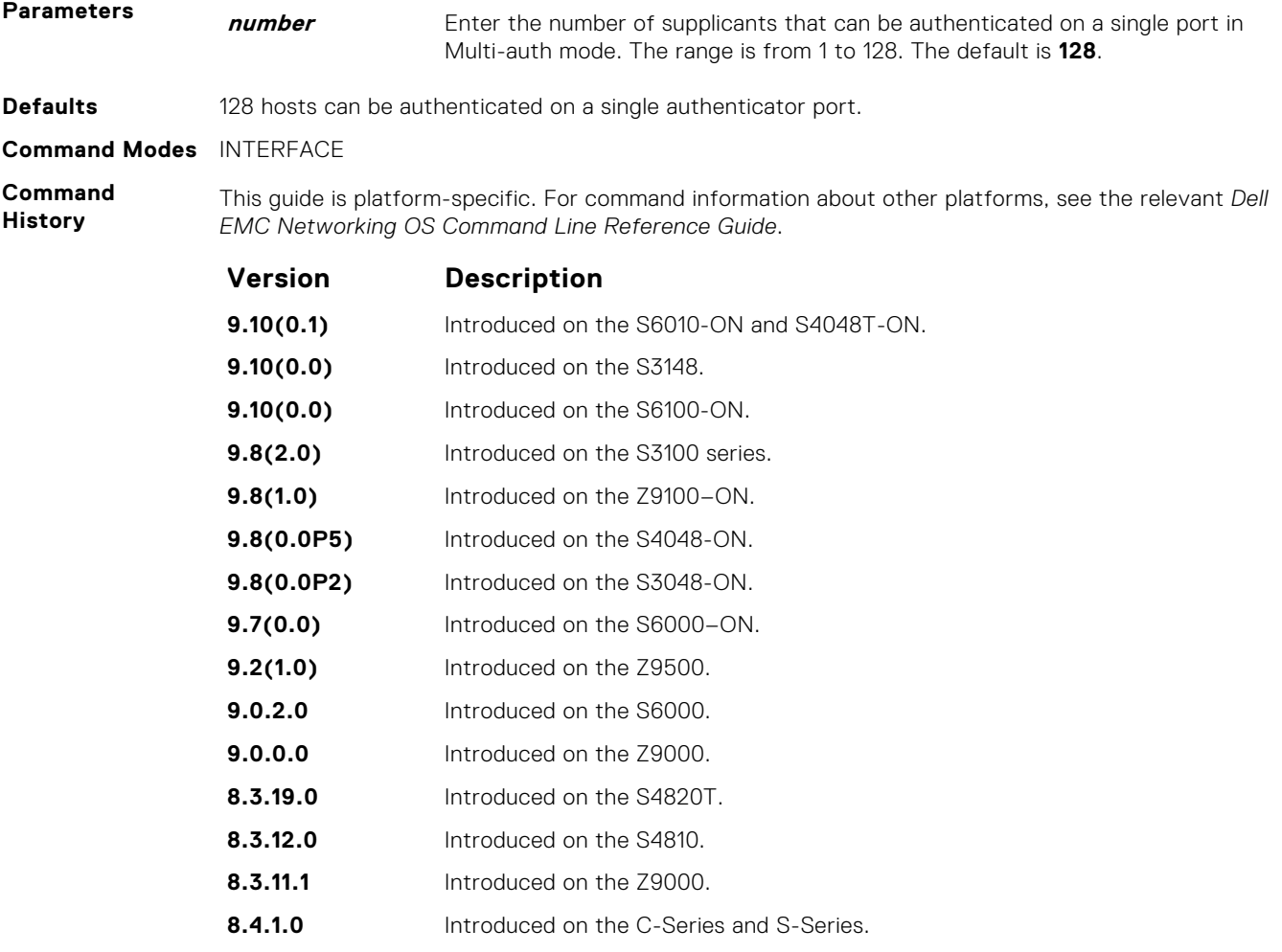

**Related**

#### ● [dot1x host-mode](#page-162-0) — enable single-host or multi-host authentication.

**Commands**

#### **dot1x port-control**

Enable port control on an interface.

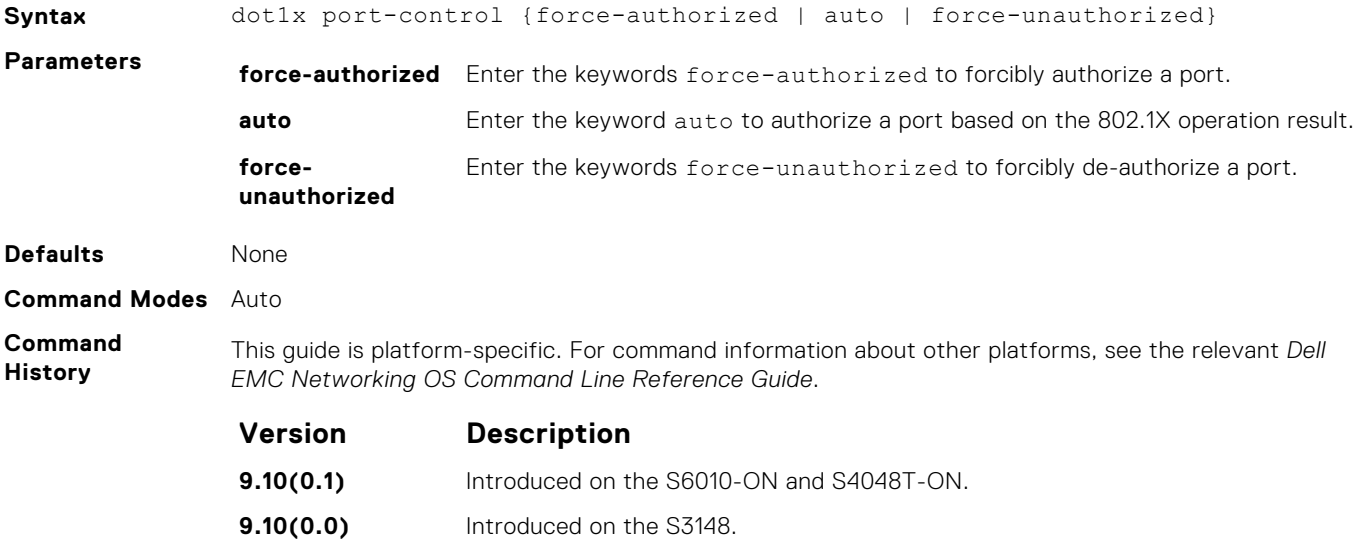

<span id="page-167-0"></span>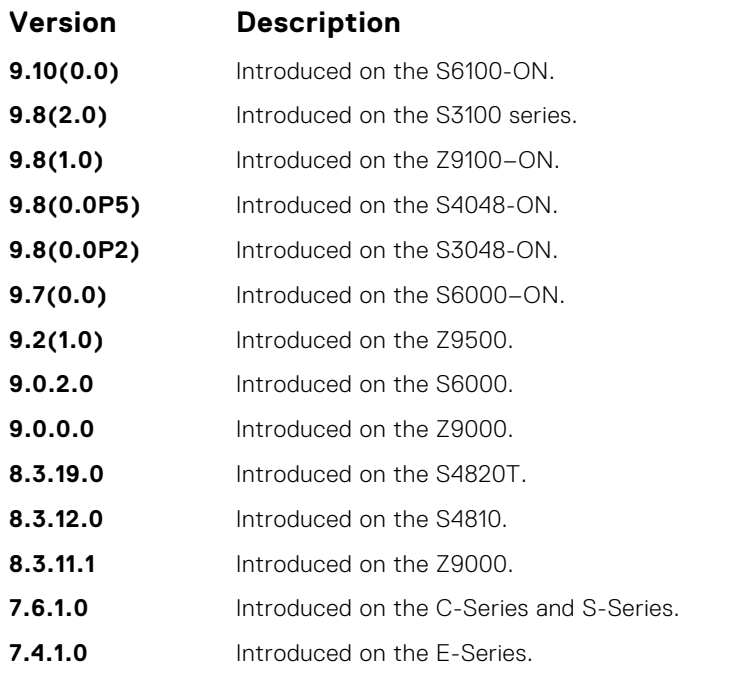

The authenticator completes authentication only when you set port-control to auto.

### **dot1x profile**

**Usage Information**

Configure a dot1x profile to define a list of trusted supplicant MAC addresses.

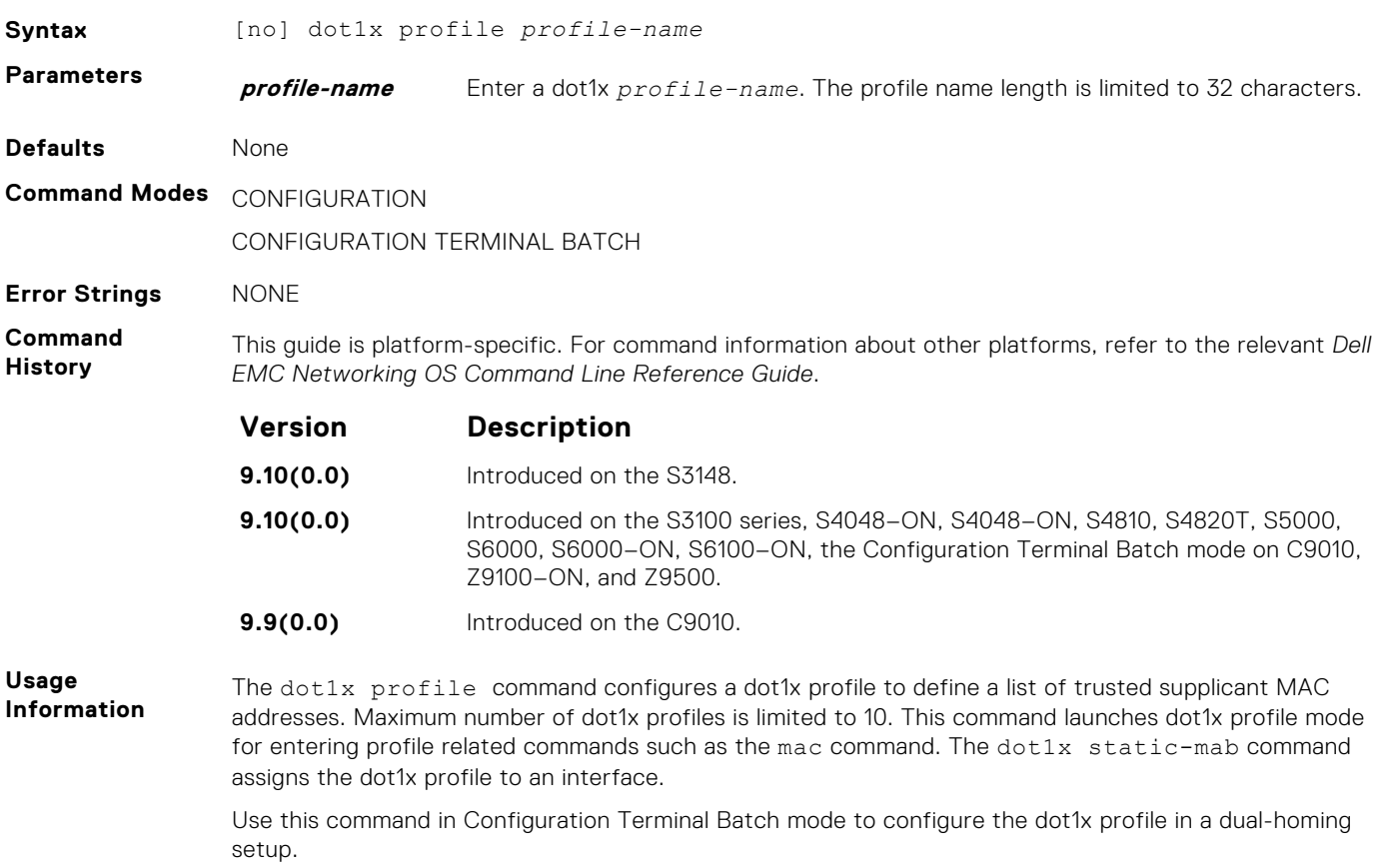

<span id="page-168-0"></span>**Related** ● [dot1x static-mab](#page-171-0)

**Commands**

● [mac](#page-163-0)

### **dot1x quiet-period**

Set the number of seconds that the authenticator remains quiet after a failed authentication with a client.

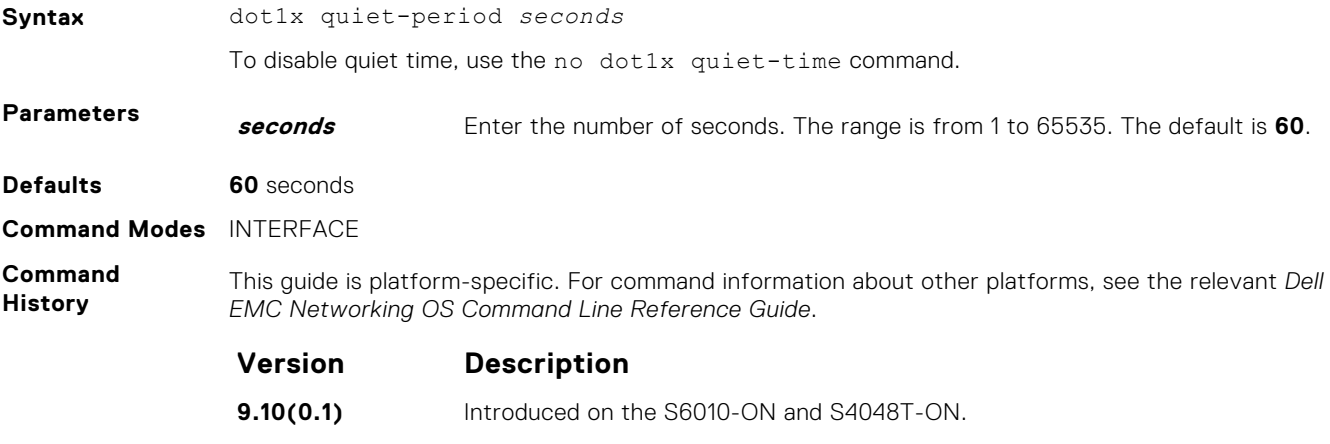

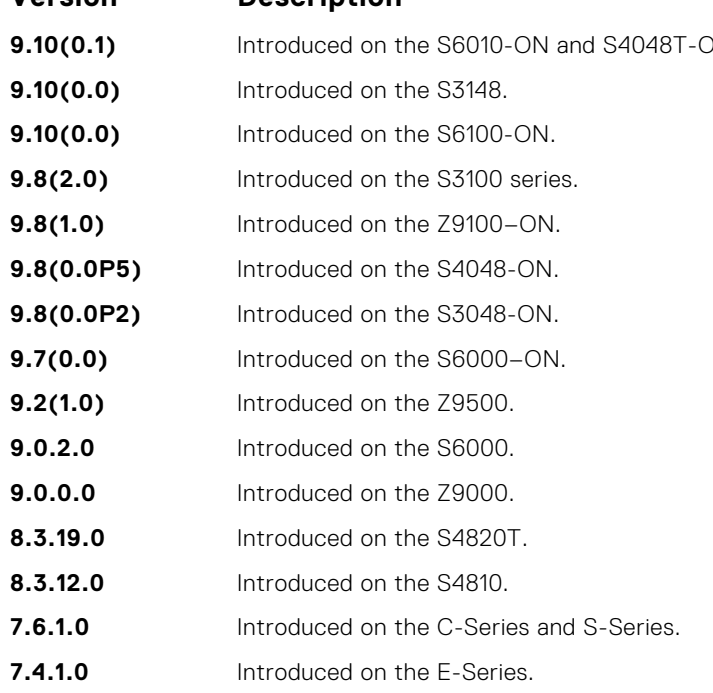

### **dot1x reauthentication**

Enable periodic reauthentication of the client.

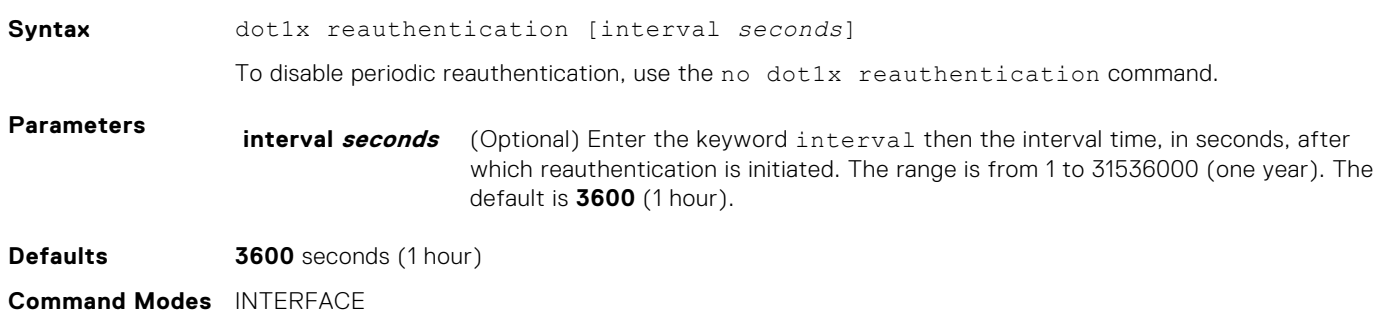

#### <span id="page-169-0"></span>**Command History**

This guide is platform-specific. For command information about other platforms, see the relevant *Dell EMC Networking OS Command Line Reference Guide*.

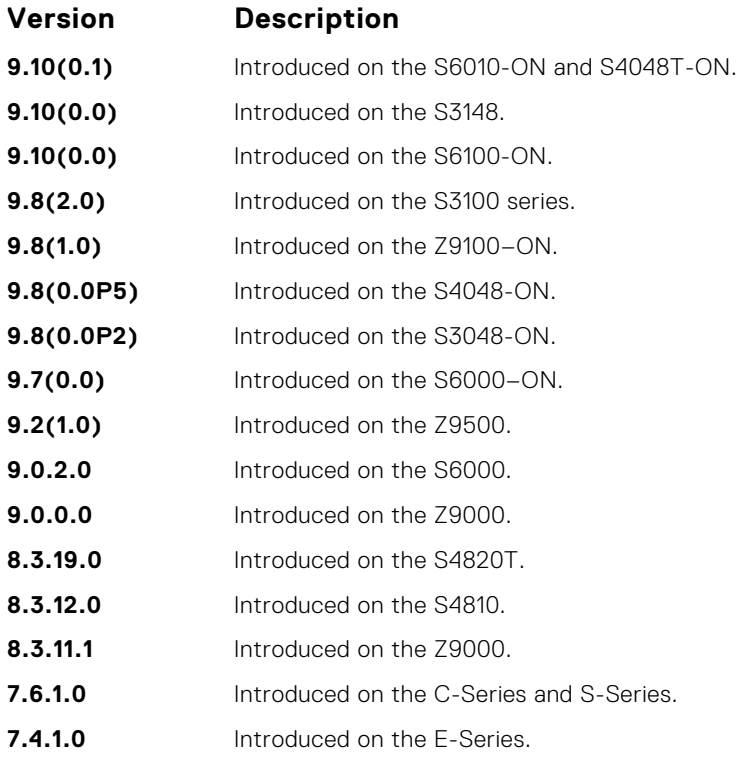

### **dot1x reauth-max**

Configure the maximum number of times a port can re-authenticate before the port becomes unauthorized.

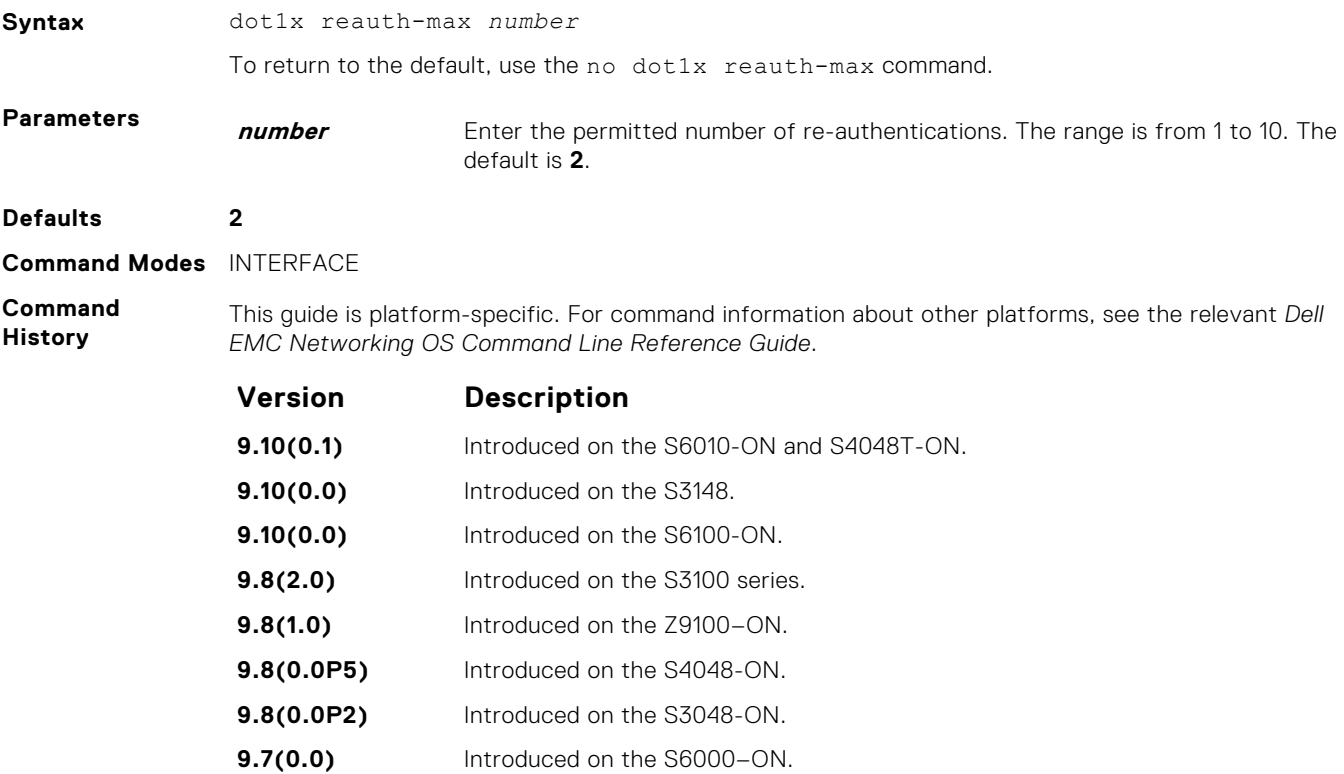

<span id="page-170-0"></span>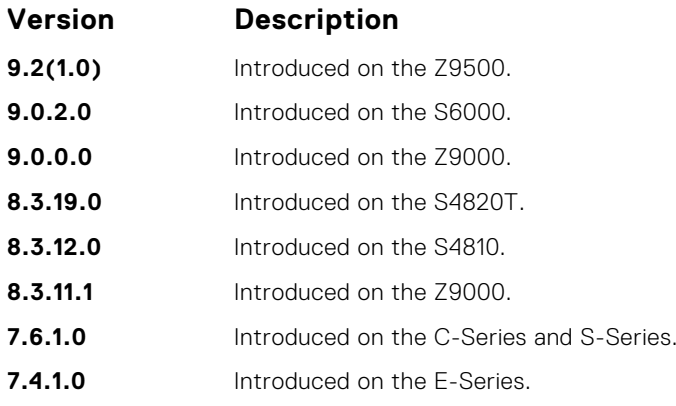

#### **dot1x server-timeout**

Configure the amount of time after which exchanges with the server time-out.

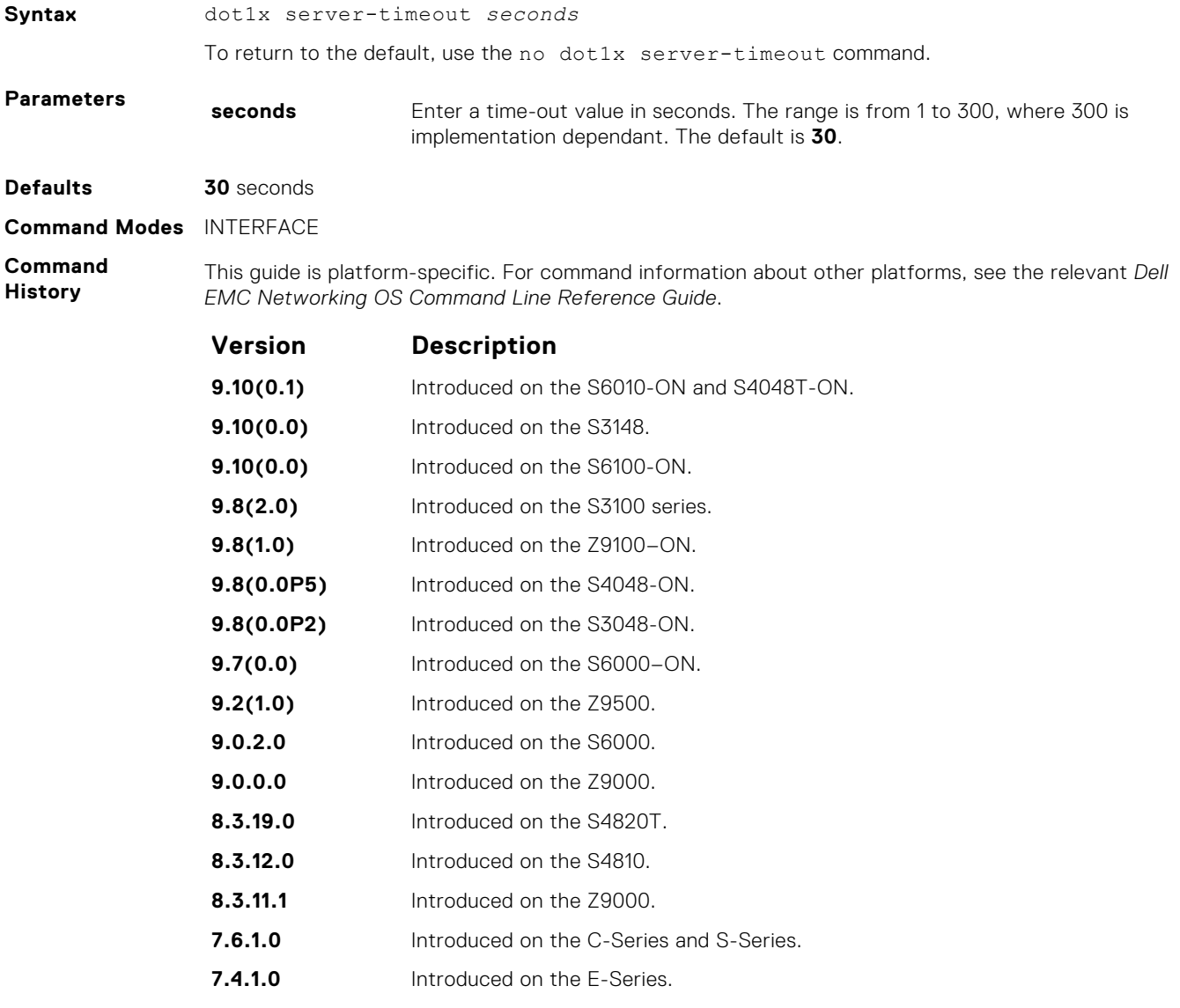

**Usage Information**

When you configure the dot1x server-timeout value, take into account the communication medium used to communicate with an authentication server and the number of RADIUS servers configured.

<span id="page-171-0"></span>Ideally, the dot1x server-timeout value (in seconds) is based on the configured RADIUS-server timeout and retransmit values and calculated according to the following formula:  $dot1 x$  servertimeout *seconds* > (radius-server retransmit *seconds* + 1) \* radius-server timeout *seconds*.

Where the default values are as follows:  $dot1 x$  server-timeout (30 seconds), radius-server retransmit (3 seconds), and radius-server timeout (5 seconds).

**Example**

```
DellEMC(conf)# radius-server host 10.11.197.105 timeout 6
DellEMC(conf)# radius-server host 10.11.197.105 retransmit 4
DellEMC(conf)# interface tengigabitethernet 1/1/1/1
DellEMC(conf-if-te-1/1/1/1)# dot1x server-timeout 40
```
#### **dot1x static-mab**

Enable static MAC authorization bypass (MAB) and configure static MAB profile to an interface.

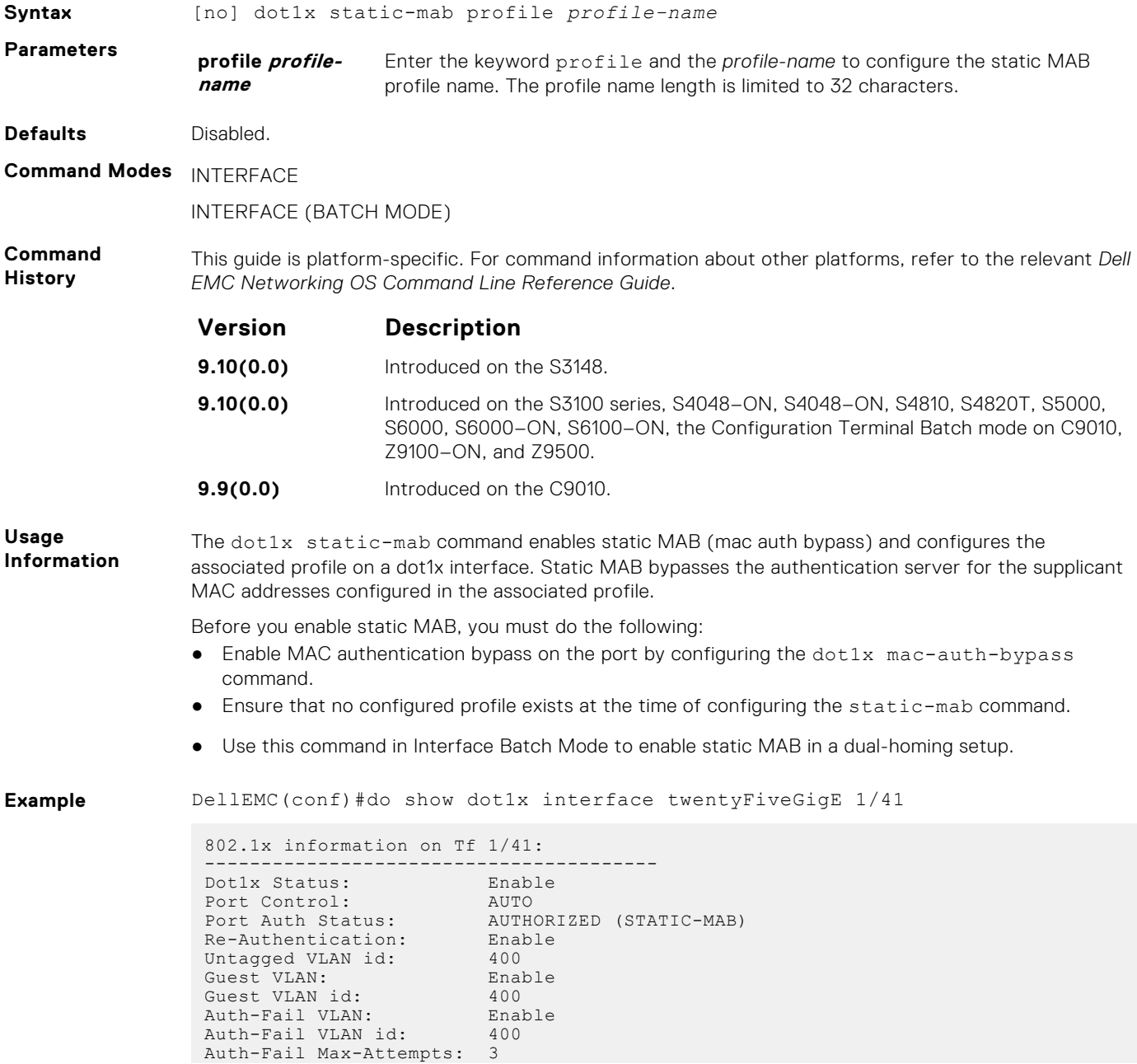

<span id="page-172-0"></span>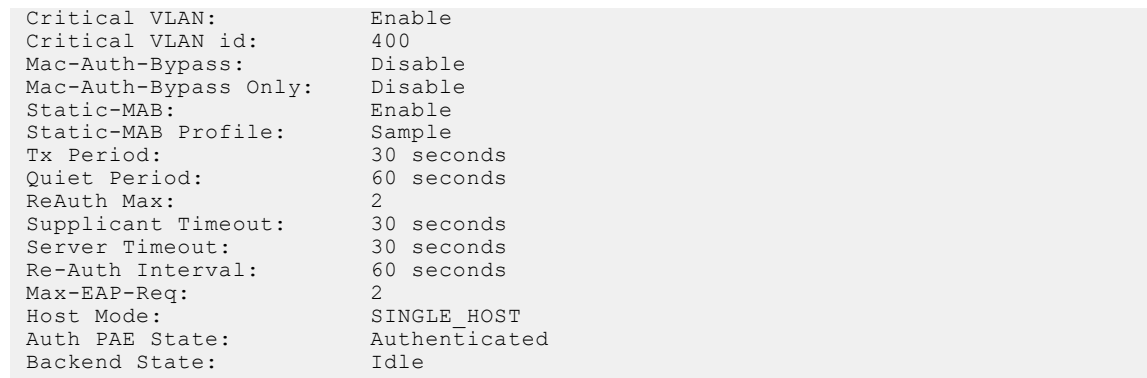

## **dot1x supplicant-timeout**

Configure the amount of time after which exchanges with the supplicant time-out.

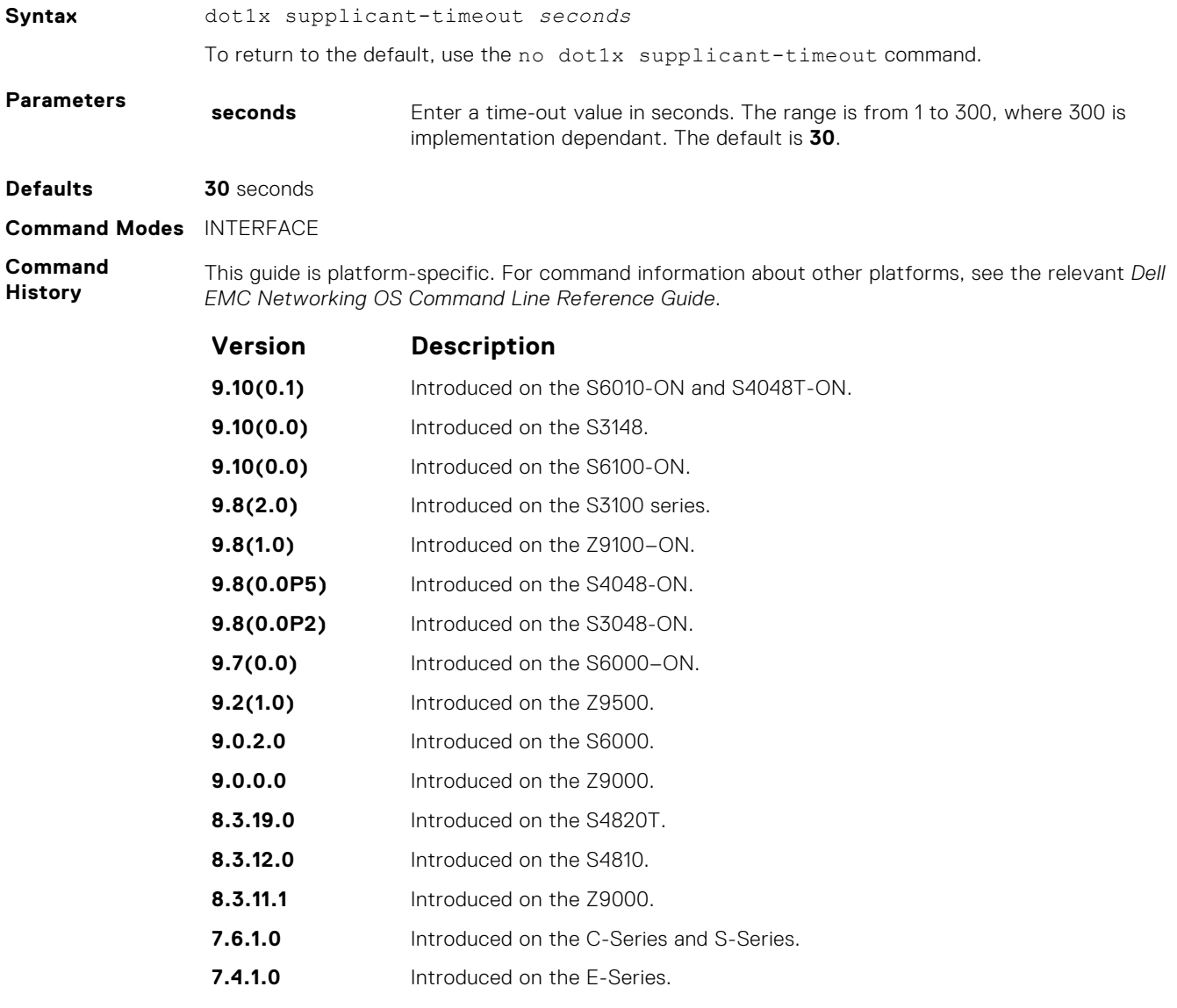

### <span id="page-173-0"></span>**dot1x tx-period**

Configure the intervals at which EAPOL PDUs the Authenticator PAE transmits.

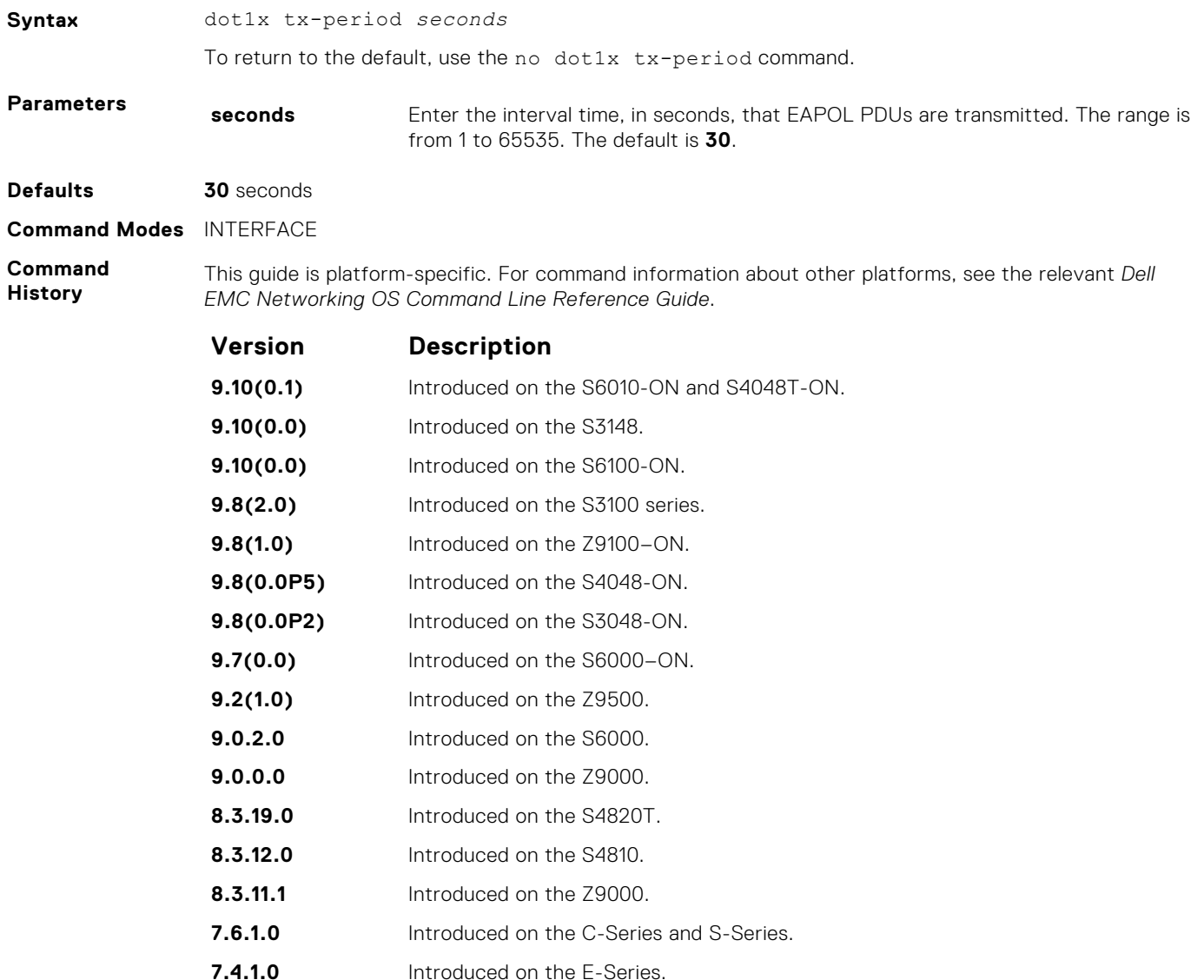

#### **show dot1x cos-mapping interface**

Display the CoS priority-mapping table the RADIUS server provides and applies to authenticated supplicants on an 802.1Xenabled system.

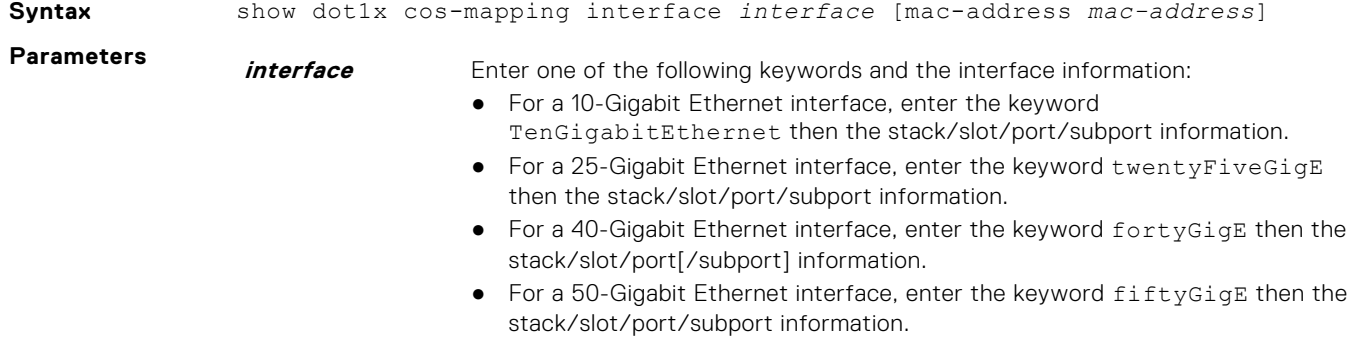

● For a 100-Gigabit Ethernet interface, enter the keyword hundredGigE then the stack/slot/port information.

**mac-address** (Optional) MAC address of an 802.1X-authenticated supplicant.

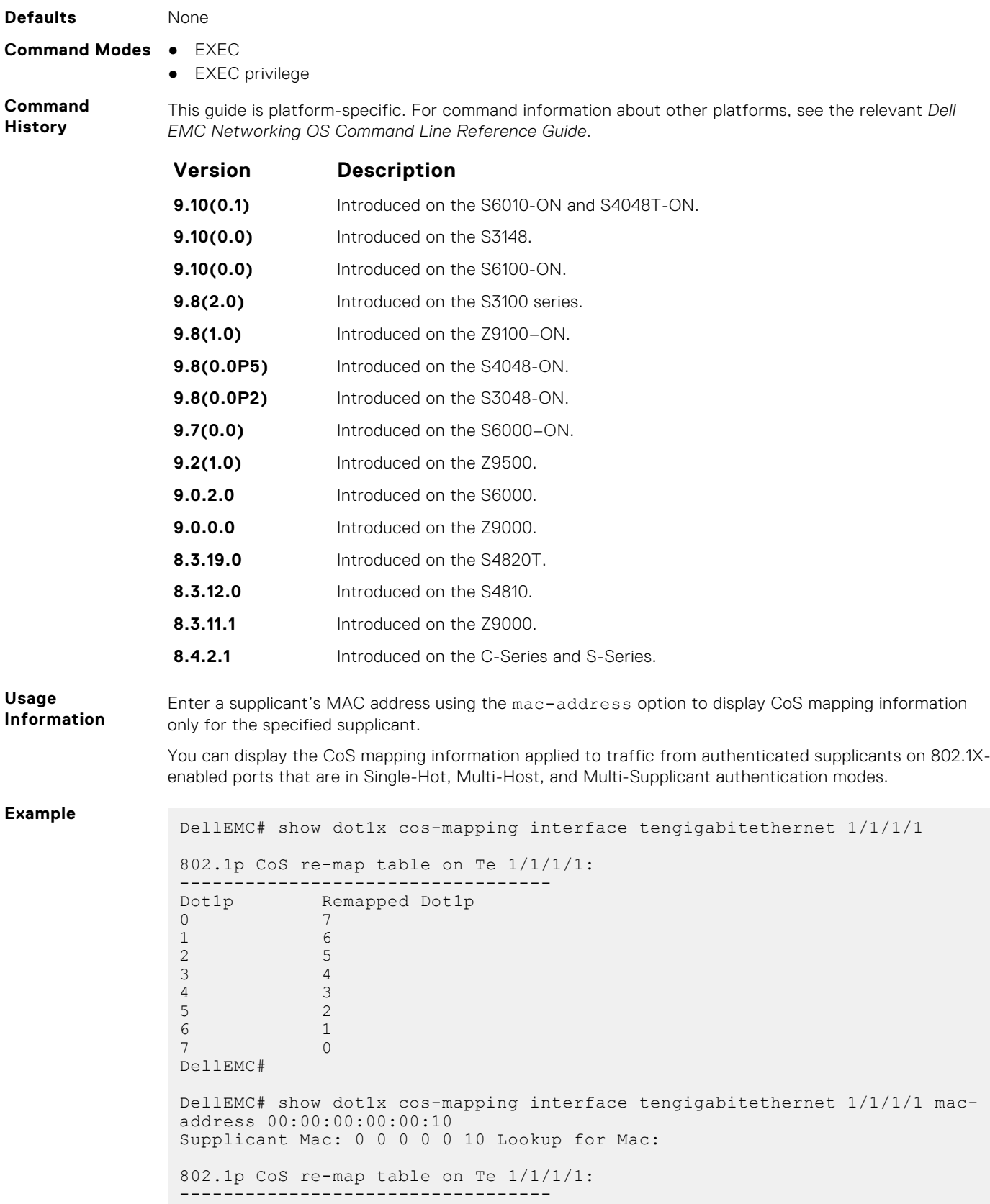

```
802.1p CoS re-map table for Supplicant: 00:00:00:00:00:10
Dot1p Remapped Dot1p<br>0 7
\begin{matrix} 0 & 7 \\ 1 & 6 \end{matrix}1 6
 2 5
 3 4
 4 3
 5 2
\begin{array}{ccc} 6 & & 1 \\ 7 & & 0 \end{array}7 0
 DellEMC#
```
#### **show dot1x interface**

Display the 802.1X configuration of an interface.

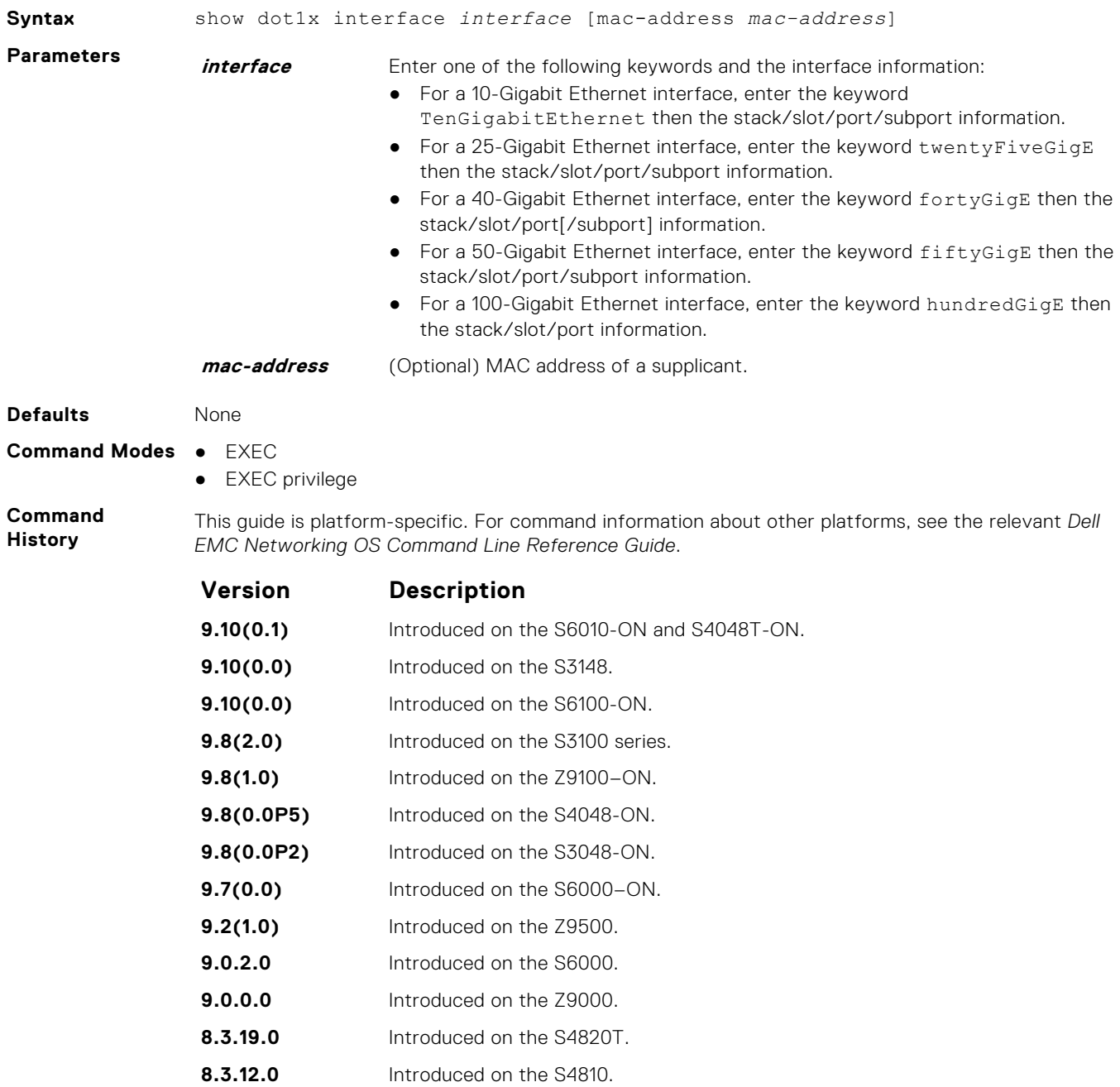

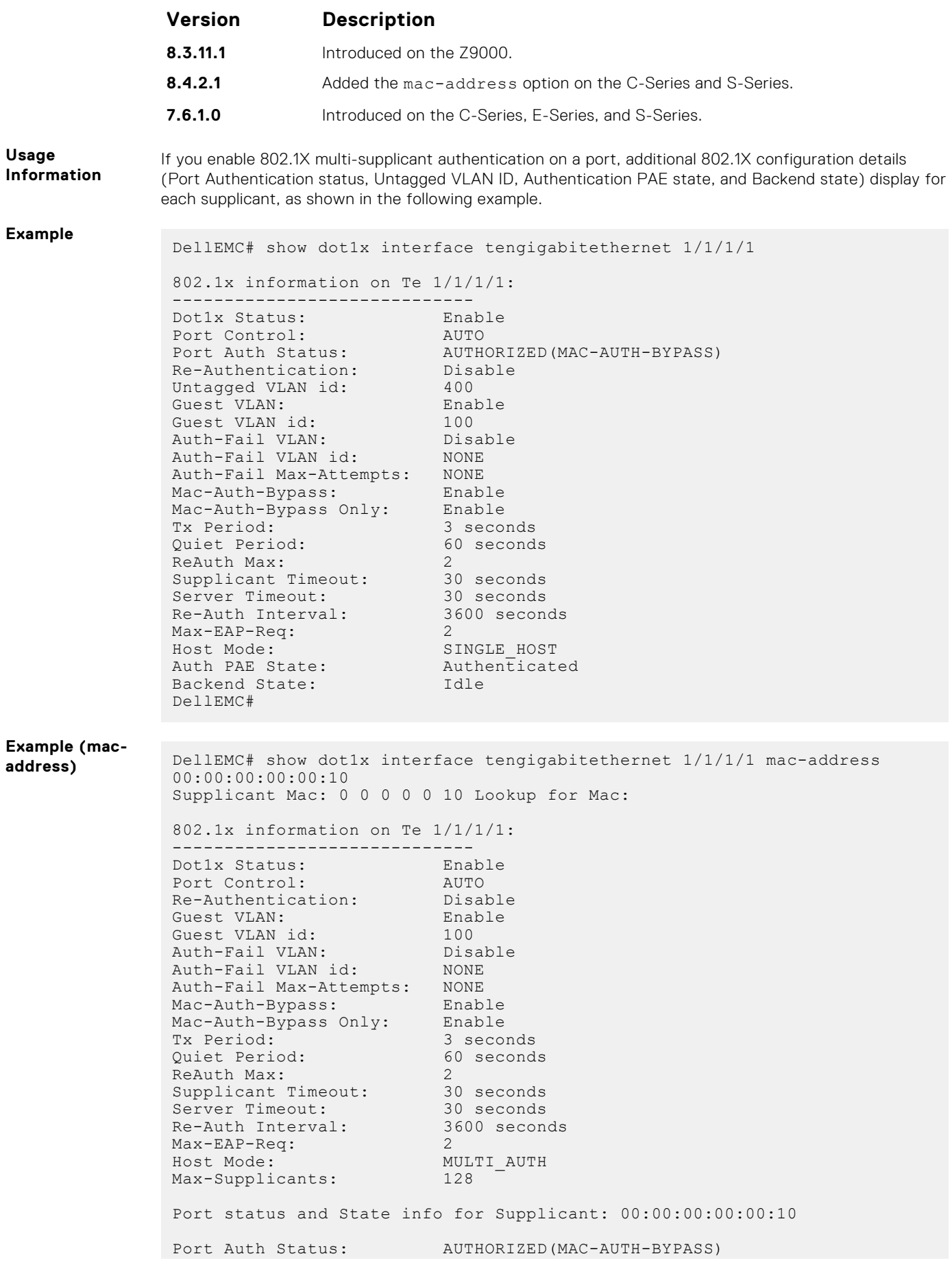

<span id="page-177-0"></span>Untagged VLAN id: 400<br>
Auth PAE State: Authenticated Untayyed van 18.<br>Auth PAE State: Auth<br>Backend State: Idle Backend State: DellEMC# DellEMC# show dot1x interface tengigabitethernet 1/1/1/1 mac-address 00:00:00:00:00:11 Supplicant Mac: 0 0 0 0 0 10 Lookup for Mac: 802.1x information on Te 1/1/1/1: ----------------------------- Dot1x Status: Enab<br>Port Control: AUTO Port Control: AUTO<br>Re-Authentication: Disable<br>Enable Re-Authentication: Disabl<br>Guest VLAN: Enable<br>Guest VLAN id: 100 Guest VLAN:<br>Guest VLAN id: Guest VLAN id: 100 Auth-Fail VLAN: Disable Auth-Fail VLAN id: NONE Auth-Fail Max-Attempts: NONE Mac-Auth-Bypass: Enable Mac-Auth-Bypass Only: Enable Tx Period: 3 seconds Quiet Period: 60 seconds ReAuth Max: 2<br>
Supplicant Timeout: 30 seconds<br>
Server Timeout: 30 seconds Supplicant Timeout: Server Timeout: 30 seconds<br>
Re-Auth Interval: 3600 seconds Re-Auth Interval: Max-EAP-Req: 2 Max-EAP-Req: 2<br>
Host Mode: MULTI\_AUTH<br>
Max-Supplicants: 128 Max-Supplicants: Port status and State info for Supplicant: 00:00:00:00:00:11 Port Auth Status: AUTHORIZED(GUEST-VLAN)<br>Untagged VLAN id: 100<br>Auth PAE State: Authenticated Untagged VLAN id: Untaggeu vinn iu.<br>Auth PAE State: Auth<br>Backend State: Idle Backend State: DellEMC#

#### **show dot1x profile**

Display all the dot1x profiles or the details of a specific profile configured in the system.

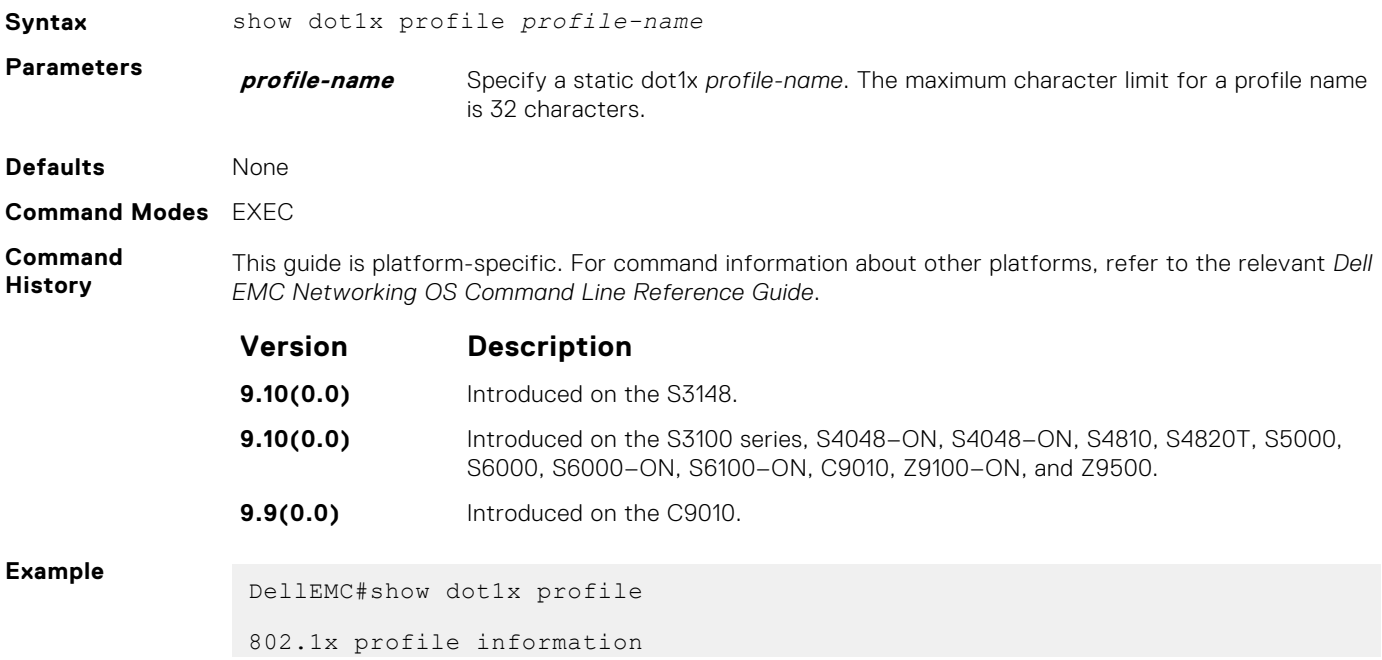

```
-----------------------------
 Dot1x Profile mySupplicants
  Profile MACs
  00:50:56:aa:01:10 00:50:56:aa:01:11
```
# **Access Control Lists (ACL)**

Access control lists (ACLs) are supported by the Dell EMC Networking OS.

Dell EMC Networking OS supports the following types of ACL, IP prefix list, and route maps:

- Commands Common to all ACL Types
- Common IP ACL Commands
- Standard IP ACL Commands
- Extended IP ACL Commands
- Common MAC Access List Commands
- Standard MAC ACL Commands
- Extended MAC ACL Commands
- **IP Prefix List Commands**
- Route Map Commands
- AS-Path Commands
- **IP Community List Commands**

**NOTE:** For ACL commands that use the Trace function, see *Trace List Commands* section in [Security.](#page-1339-0)

**NOTE:** For IPv6 ACL commands, see [IPv6 Access Control Lists \(IPv6 ACLs\).](#page-800-0)

#### **Topics:**

- [Commands Common to all ACL Types](#page-180-0)
- [Common IP ACL Commands](#page-182-0)
- [Standard IP ACL Commands](#page-190-0)
- [Extended IP ACL Commands](#page-197-0)
- [Extended IPv6 ACL Commands](#page-222-0)
- [Common MAC Access List Commands](#page-234-0)
- [Standard MAC ACL Commands](#page-238-0)
- [Extended MAC ACL Commands](#page-243-0)
- [IP Prefix List Commands](#page-248-0)
- [Route Map Commands](#page-254-0)
- [deny \(for Standard IP ACLs\)](#page-279-0)
- [deny \(for Extended IP ACLs\)](#page-280-0)
- [seq \(for Standard IPv4 ACLs\)](#page-282-0)
- [deny tcp \(for Extended IP ACLs\)](#page-283-0)
- [deny ether-type \(for Extended MAC ACLs\)](#page-285-0)
- [deny \(for Standard MAC ACLs\)](#page-286-0)
- [deny \(for Extended MAC ACLs\)](#page-287-0)
- [permit \(for Standard IP ACLs\)](#page-288-0)
- [permit arp \(for Extended MAC ACLs\)](#page-289-0)
- [permit ether-type \(for Extended MAC ACLs\)](#page-291-0)
- [permit icmp \(for Extended IP ACLs\)](#page-292-0)
- [permit udp \(for Extended IP ACLs\)](#page-293-0)
- [permit \(for Extended IP ACLs\)](#page-295-0)
- [permit \(for Standard MAC ACLs\)](#page-296-0)
- [seq \(for Standard MAC ACLs\)](#page-298-0)
- [permit tcp \(for Extended IP ACLs\)](#page-299-0)
- [seq arp \(for Extended MAC ACLs\)](#page-300-0)
- [seq ether-type \(for Extended MAC ACLs\)](#page-301-0)
- [seq \(for IP ACLs\)](#page-303-0)
- [permit icmp \(for IPv6 ACLs\)](#page-304-0)
- <span id="page-180-0"></span>• [permit tcp \(for IPv6 ACLs\)](#page-306-0)
- [permit udp \(for IPv6 ACLs\)](#page-309-0)
- [seq \(for IPv6 ACLs\)](#page-310-0)
- [permit \(for IPv6 ACLs\)](#page-313-0)
- [deny arp \(for Extended MAC ACLs\)](#page-314-0)
- [deny icmp \(for Extended IPv6 ACLs\)](#page-316-0)
- [deny tcp \(for IPv6 ACLs\)](#page-318-0)
- [deny udp \(for Extended IP ACLs\)](#page-320-0)
- [deny \(for IPv6 ACLs\)](#page-321-0)

# **Commands Common to all ACL Types**

The following commands are available within each ACL mode and do not have mode-specific options. Some commands in this chapter may use similar names, but require different options to support the different ACL types (for example, the deny and permit commands).

#### **remark**

Enter a description for an ACL entry.

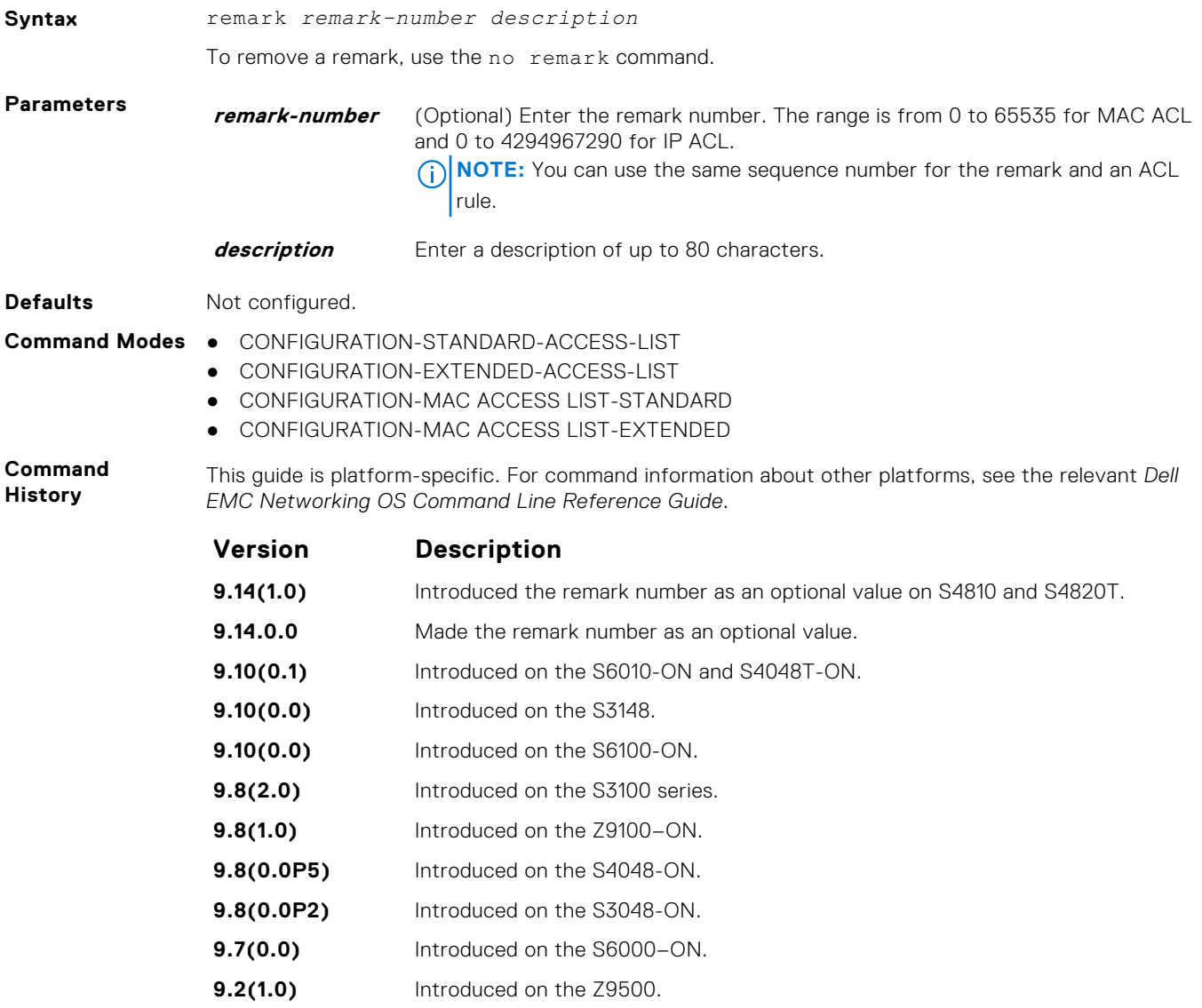

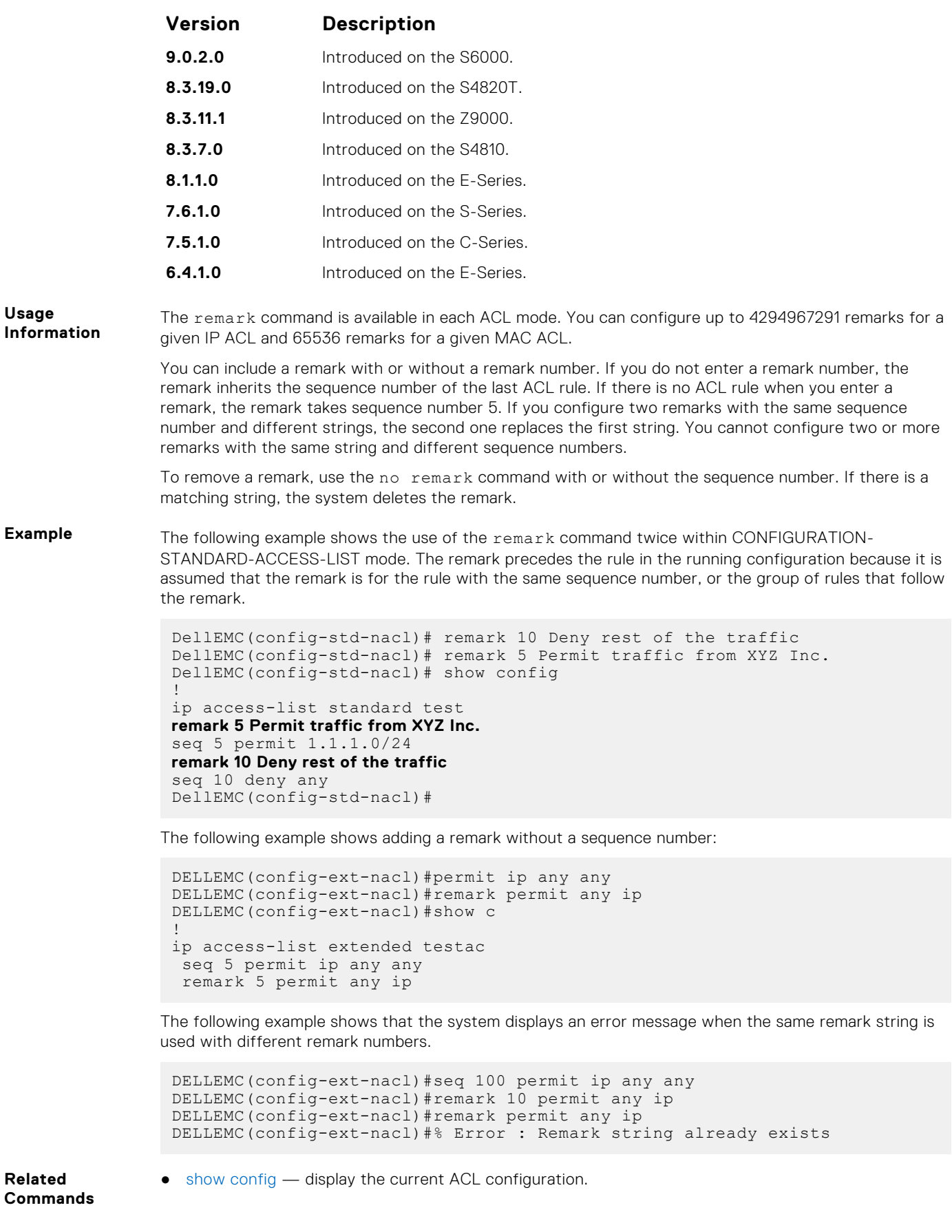

## <span id="page-182-0"></span>**show config**

Display the current ACL configuration.

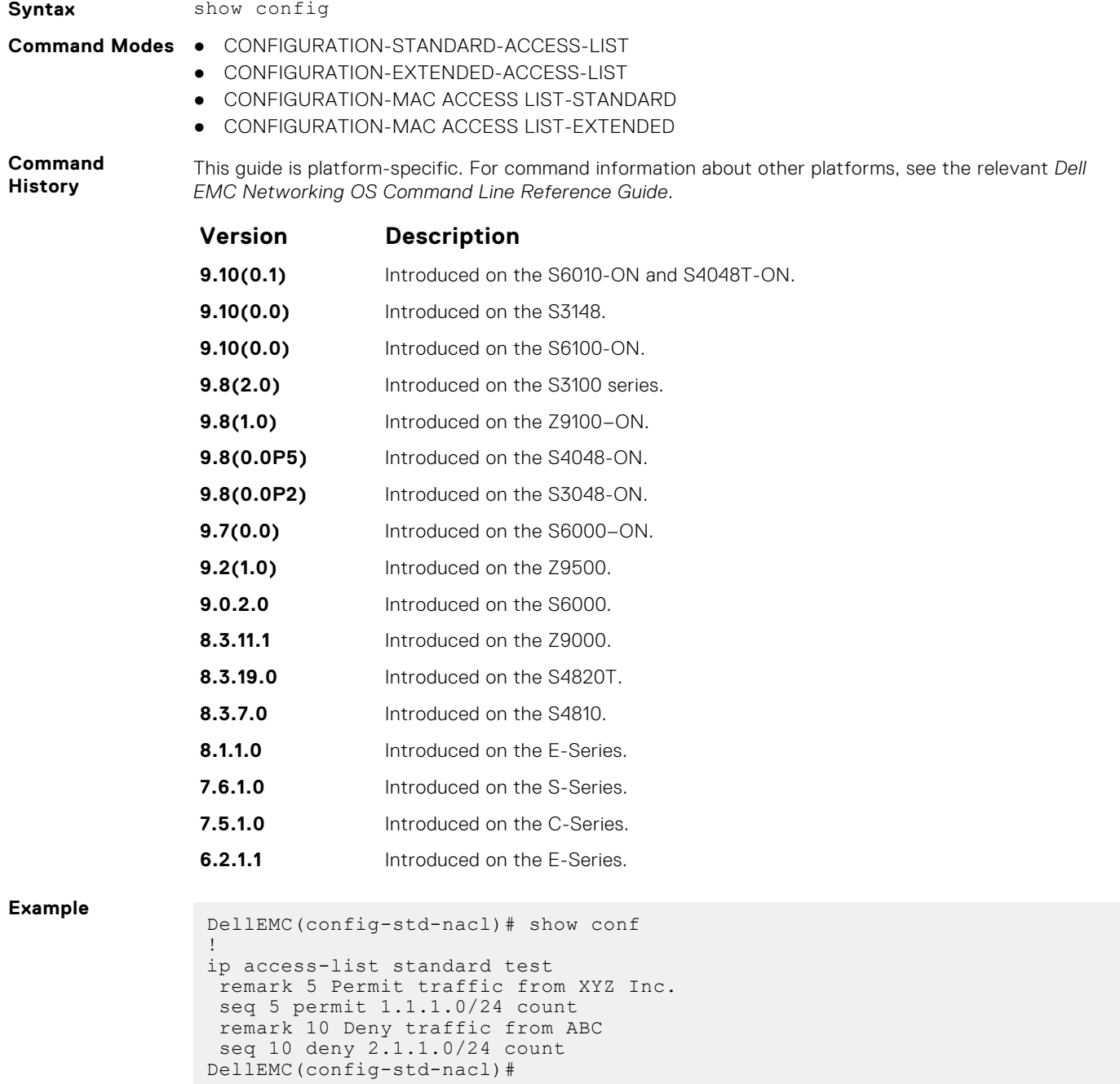

# **Common IP ACL Commands**

The following commands are available within both Ingress and Egress IP ACL modes (Standard and Extended) and do not have mode-specific options. When an ACL is created without a rule and then is applied to an interface, ACL behavior reflects an implicit permit.

The platform supports both Ingress and Egress IP ACLs.

**NOTE:** Also refer to the [Commands Common to all ACL Types](#page-180-0) section.

# <span id="page-183-0"></span>**aclrange profile-name**

Create ACL range profiles for L4 ports.

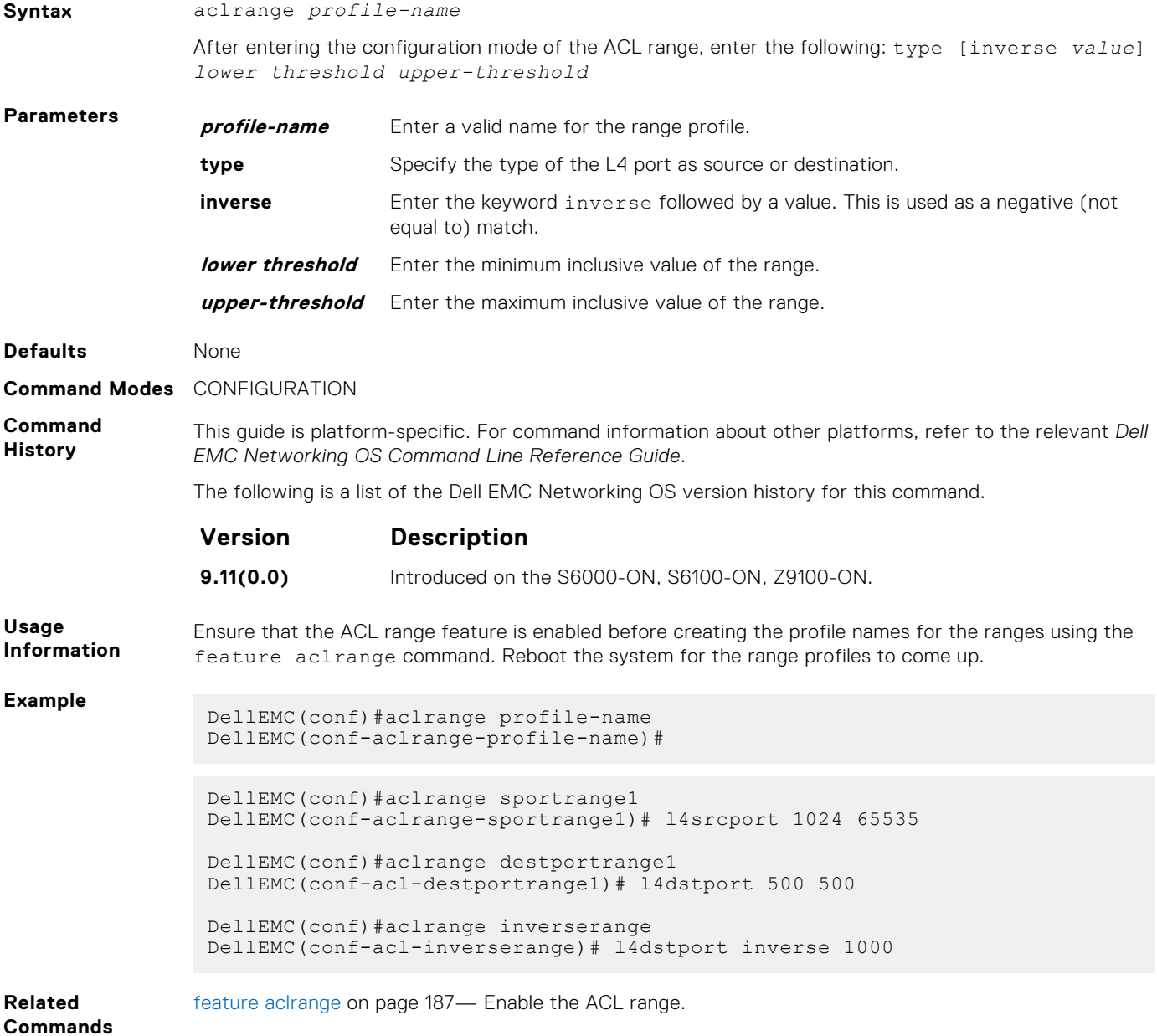

### **access-class**

Apply a standard ACL to a terminal line.

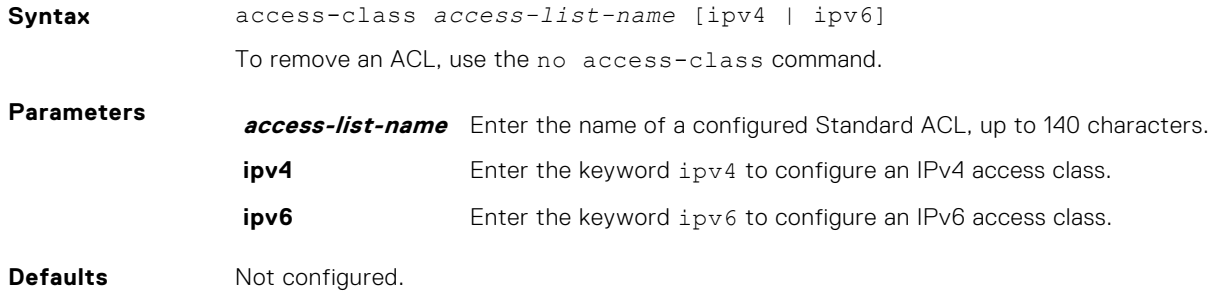

#### **Command Modes** LINE

**Command History**

This guide is platform-specific. For command information about other platforms, see the relevant *Dell EMC Networking OS Command Line Reference Guide*.

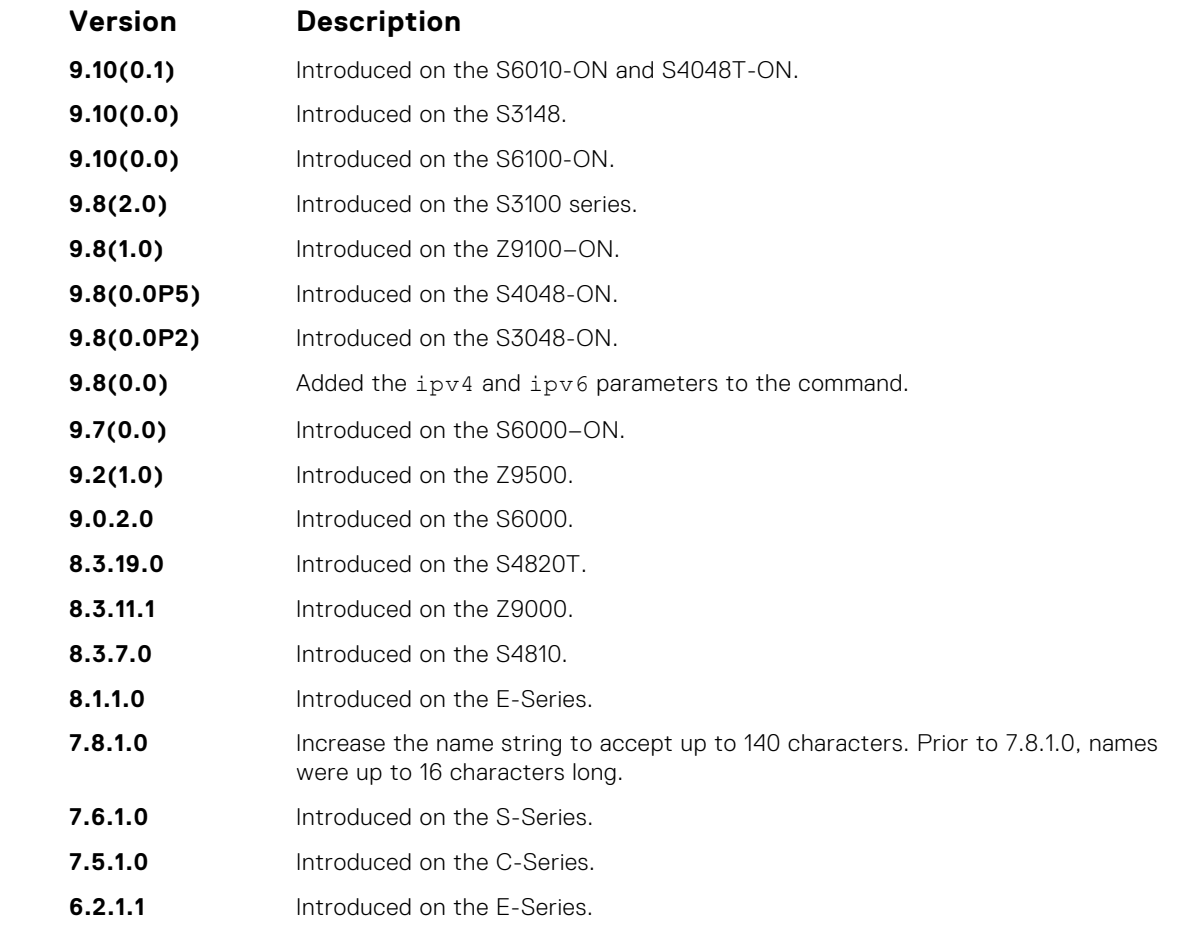

#### **Usage Information**

When you use the access-class *access-list-name* command without specifying the ipv4 or ipv6 attribute, both IPv4 as well as IPv6 rules that are defined in that ACL are applied to the terminal. This method is a generic way of configuring access restrictions.

To be able to filter access exclusively using either IPv4 or IPv6 rules, use either the ipv4 or ipv6 attribute along with the access-class *access-list-name* command. Depending on the attribute that you specify (ipv4 or ipv6), the ACL processes either IPv4 or IPv6 rules, but not both. Using this configuration, you can set up two different types of access classes with each class processing either IPv4 or IPv6 rules separately.

However, if you already have configured generic IP ACL on a terminal line, then you cannot further apply IPv4 or IPv6 specific filtering on top of this configuration. Because, both IPv4 and IPv6 access classes are already configured on this terminal line. Before applying either IPv4 or IPv6 filtering, first undo the generic configuration using the no access-class *access-list-name* command.

Similarly, if you have configured either IPv4 or IPv6 specific filtering on a terminal line, you cannot apply generic IP ACLs on top of this configuration. Before applying the generic ACL configuration, first undo the existing configuration using the no access-class *access-list-name* [ipv4 | ipv6] command.

#### **clear counters ip access-group**

Erase all counters maintained for access lists.

**Syntax** clear counters ip access-group [*access-list-name*]

**Parameters** *access-list-name* (OPTIONAL) Enter the name of a configured access-list, up to 140 characters.

#### **Command Modes** EXEC Privilege

**Command History**

This guide is platform-specific. For command information about other platforms, see the relevant *Dell EMC Networking OS Command Line Reference Guide*.

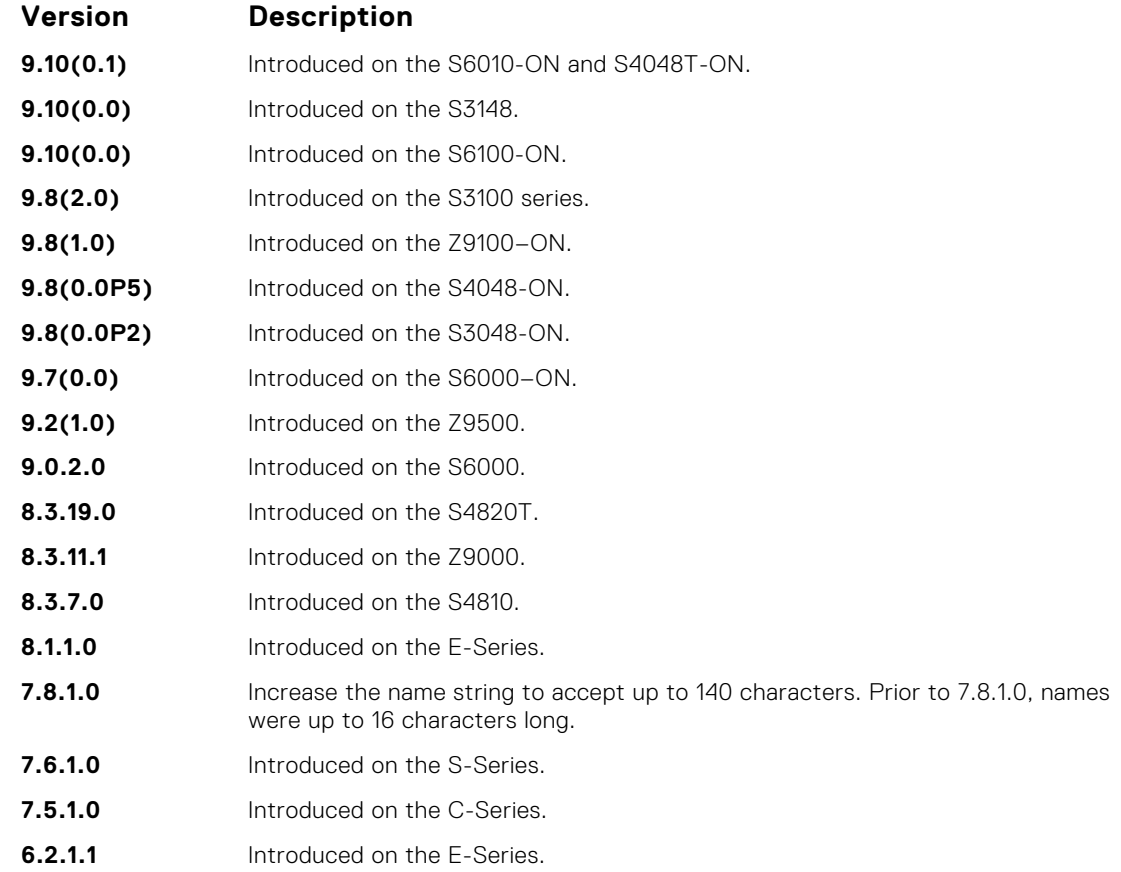

## **feature acloptimized**

Enable the acloptimized feature, and optimize ACL to increase the number of the IPv4 ACL rules.

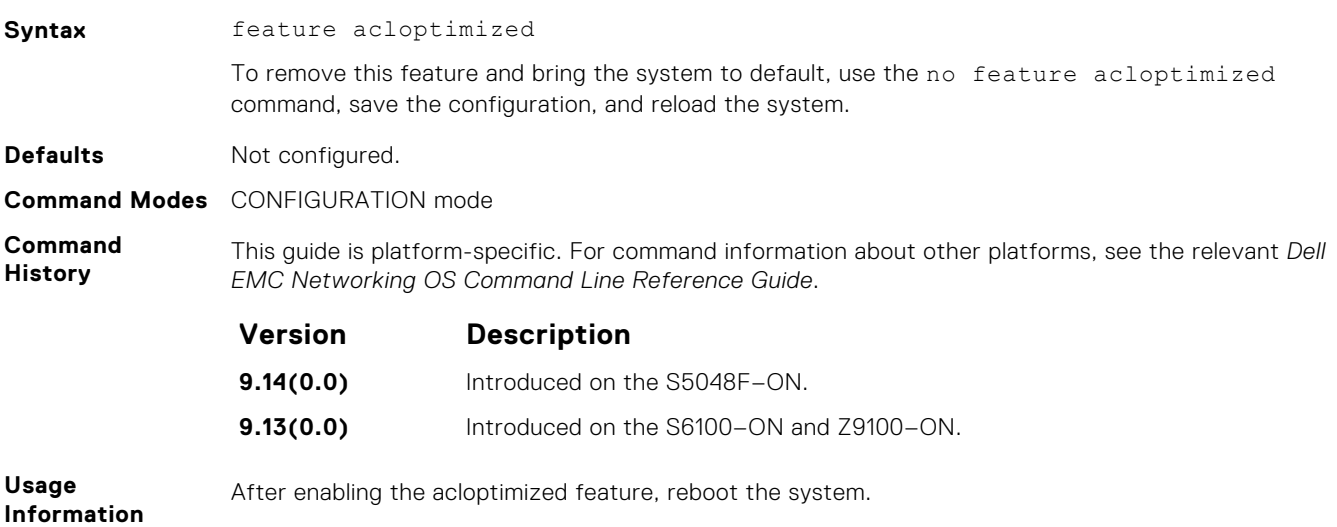

#### <span id="page-186-0"></span>**Example**

DellEMC(conf)#feature acloptimized Configuration change will be in effect after save and reload. ACL config containing TTL, layer3 and VRF conflicts with ACL Cam optimzation feature and these keywords would be discarded while applying the ACL.

## **feature aclrange**

Enable the ACL range option.

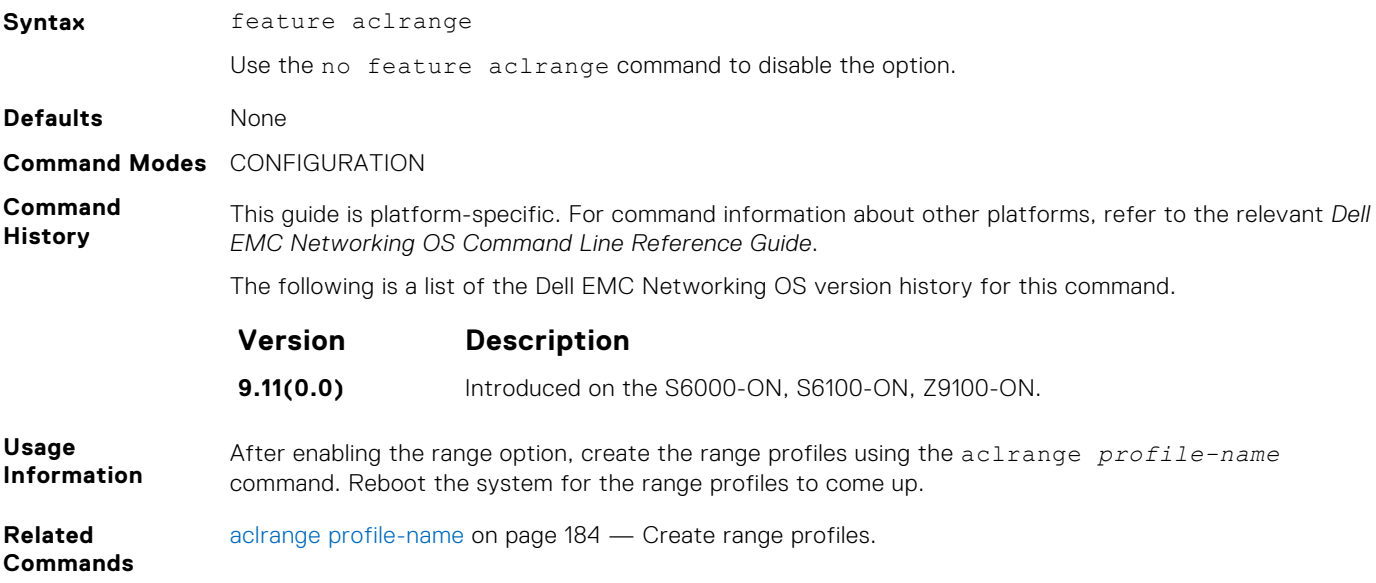

#### **ip access-group**

Assign an IP access list (IP ACL) to an interface.

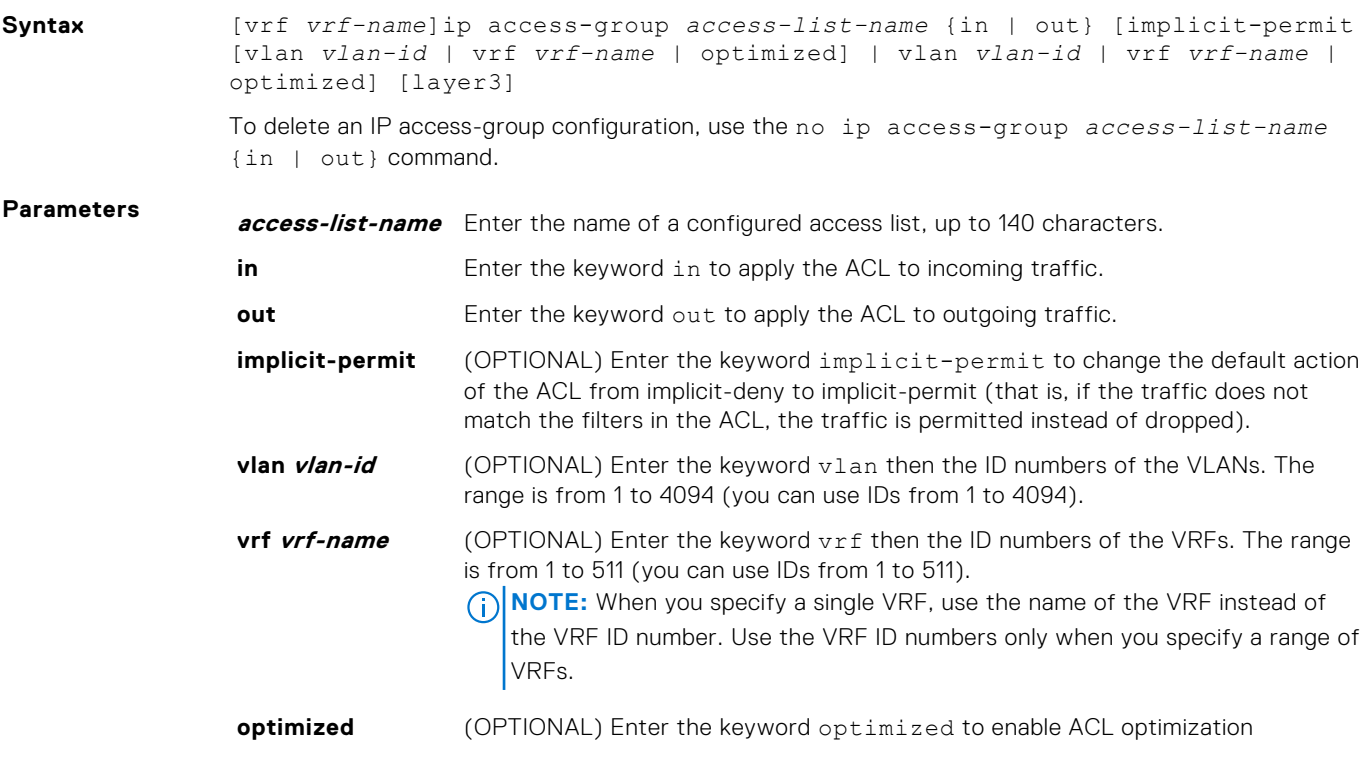

**layer3** (OPTIONAL) Enter the keyword layer3 to enable layer 3 mode. It ensures that all the ACL rules in the access-group are applied only for L3 router packets.

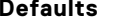

#### **Command Modes** INTERFACE/VRF MODE

Not enabled.

#### **Command**

**History**

This guide is platform-specific. For command information about other platforms, see the relevant *Dell EMC Networking OS Command Line Reference Guide*.

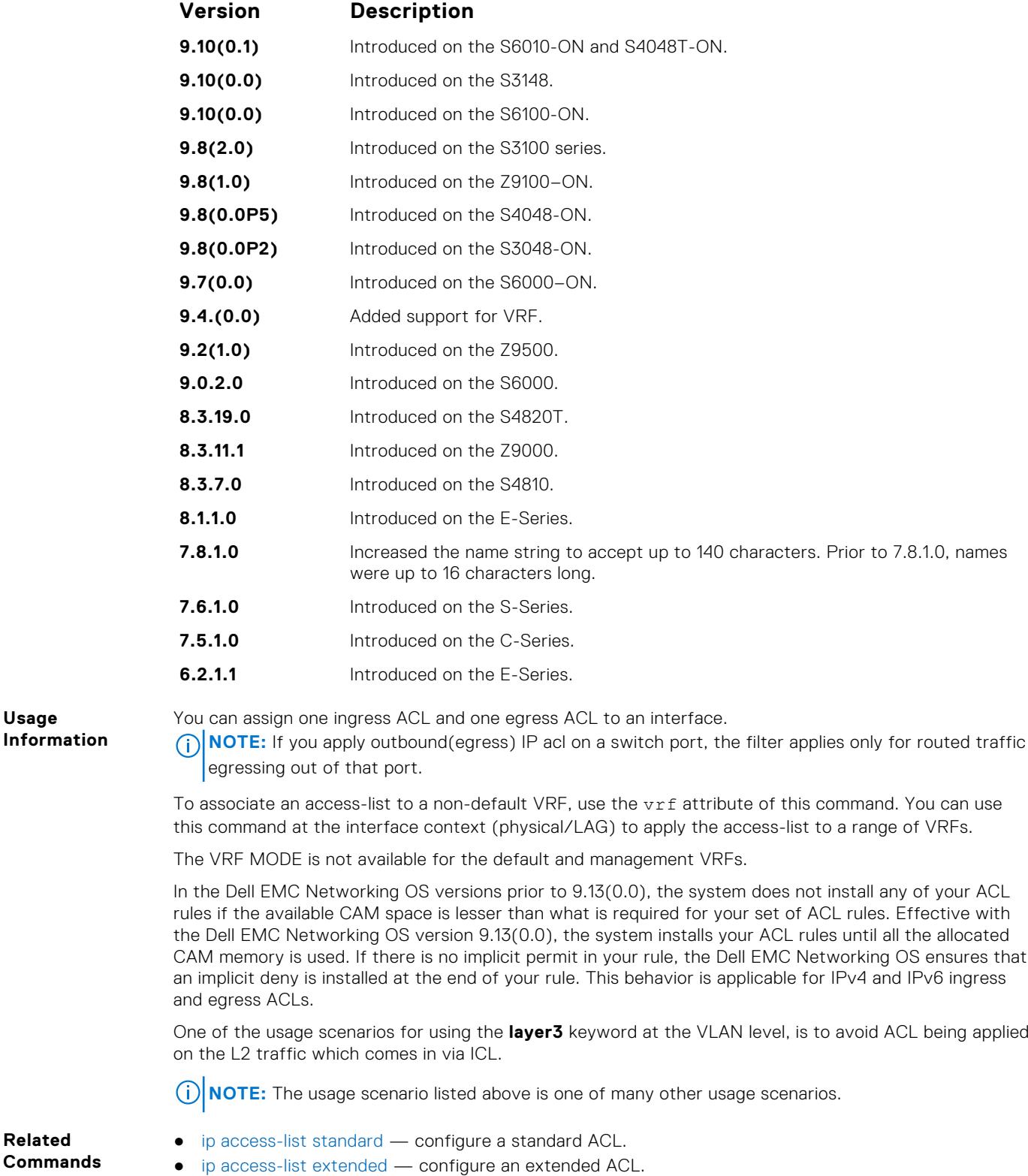

**Relate Commands**

# **ip control-plane egress-filter**

Enable egress Layer 3 ACL lookup for IPv4 CPU traffic.

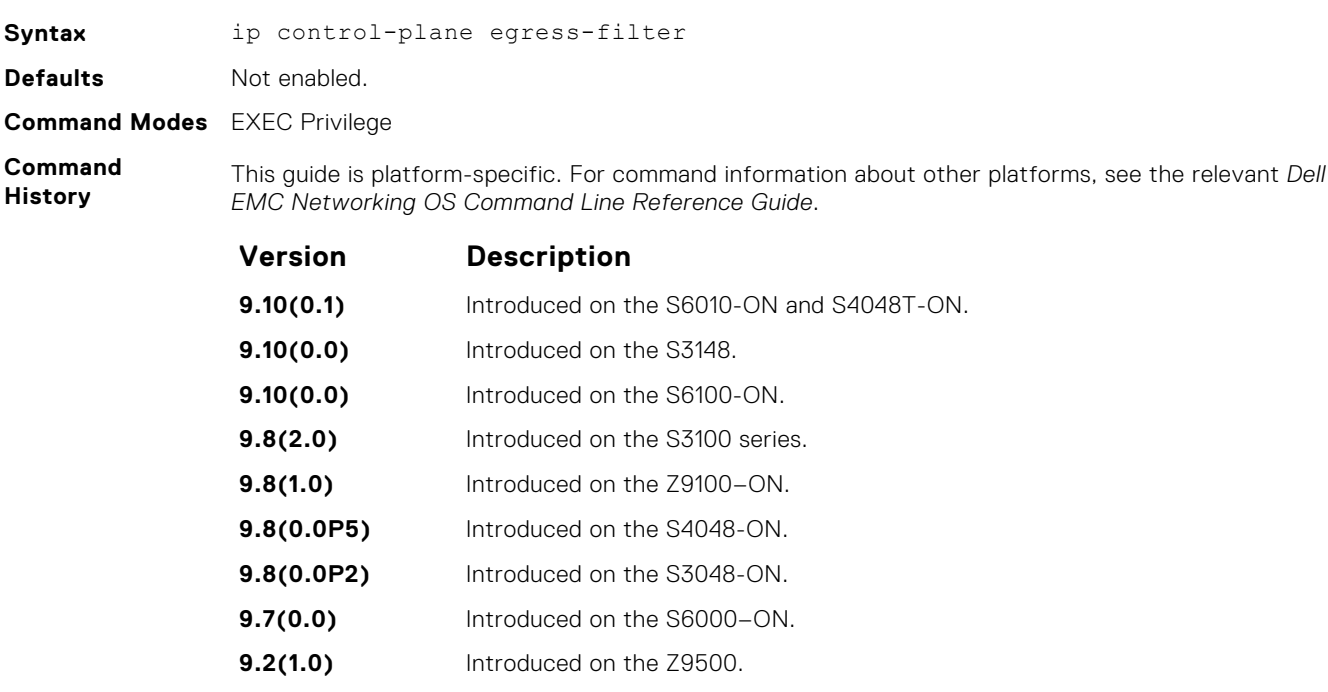

**9.0.2.0** Introduced on the S6000. **8.3.19.0** Introduced on the S4820T. **8.3.11.1** Introduced on the Z9000. **8.3.7.0** Introduced on the S4810.

### **show aclrange**

Display the list of ACL ranges configured and ACLs using the range profiles.

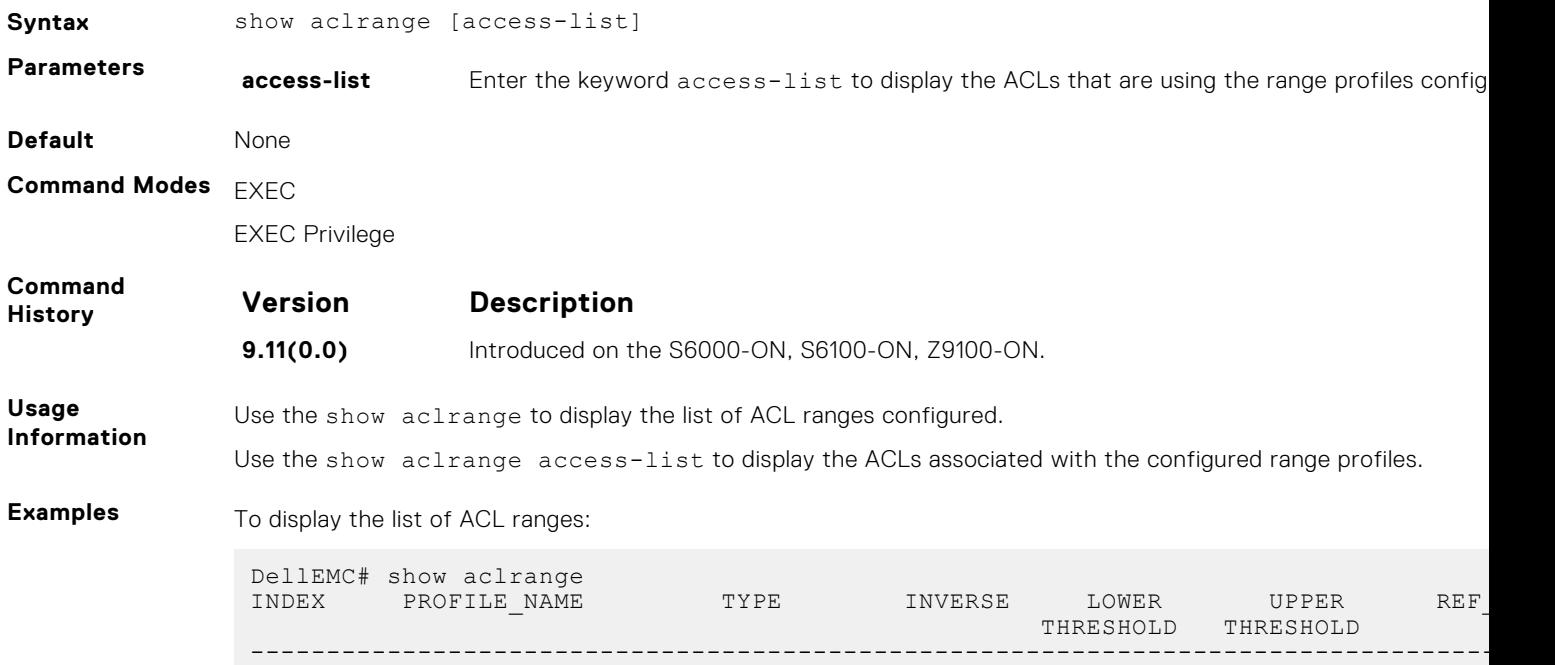

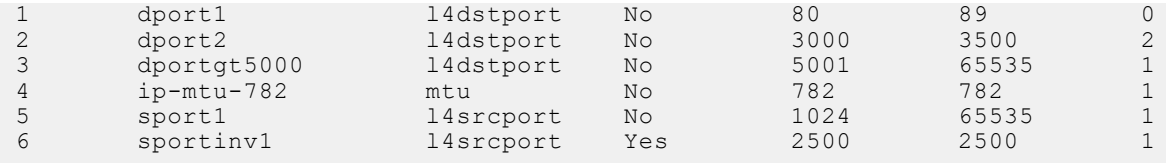

To display the list of ACLs using the configured range profiles:

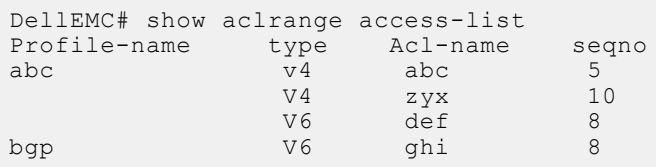

## **show ip accounting access-list**

Display the IP access-lists created on the switch and the sequence of filters.

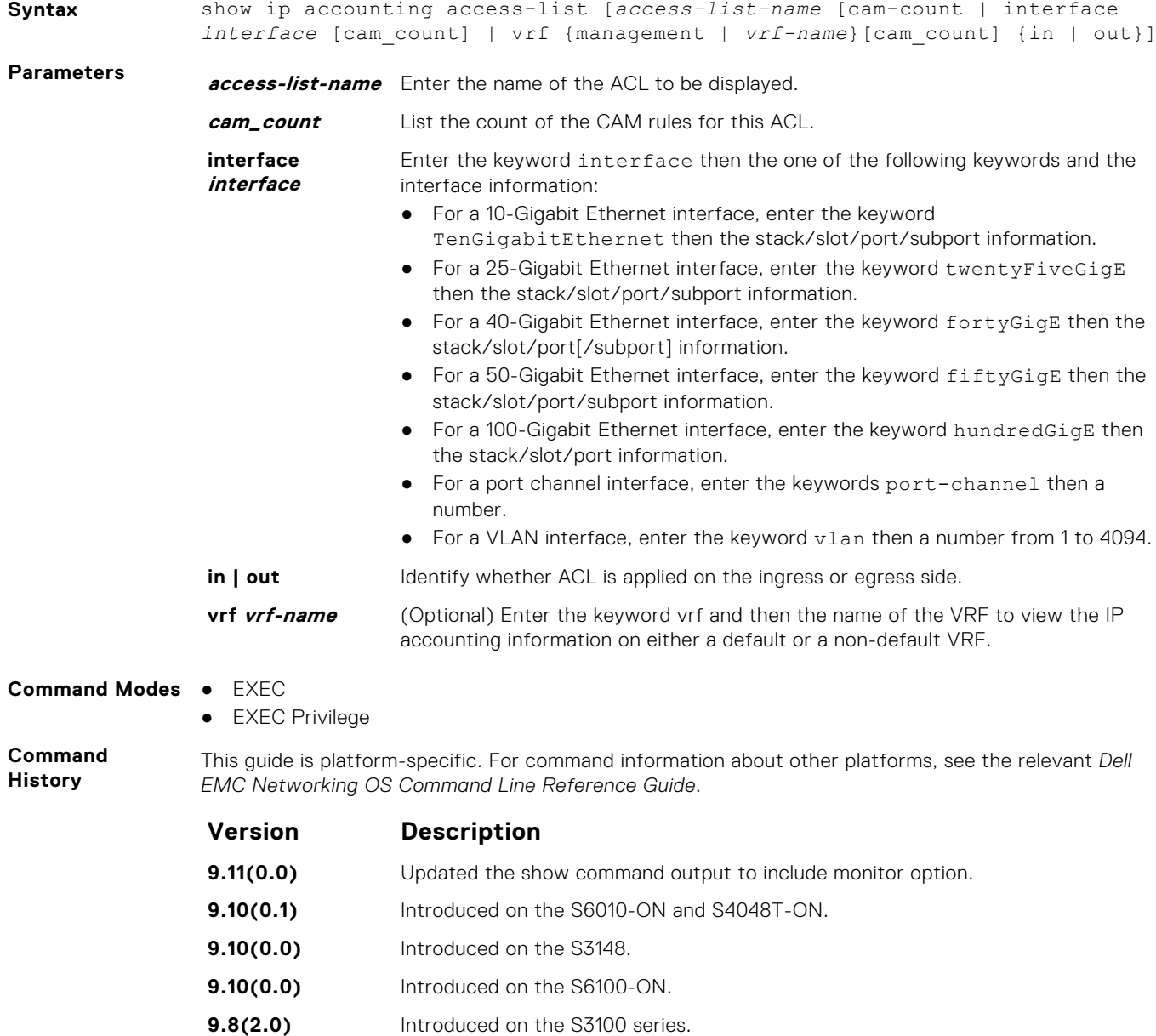

<span id="page-190-0"></span>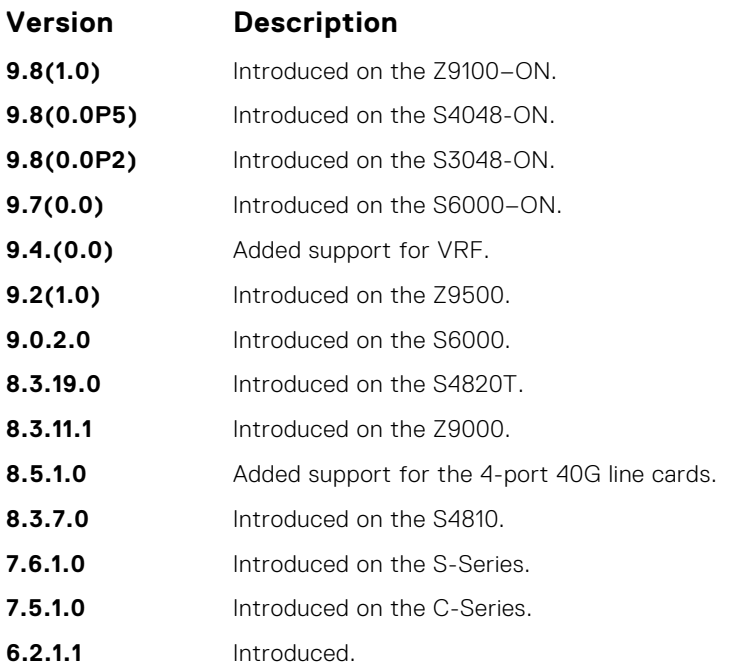

```
Usage
Information
```
**(i) NOTE:** The vrf option is available only when VRF feature is enabled.

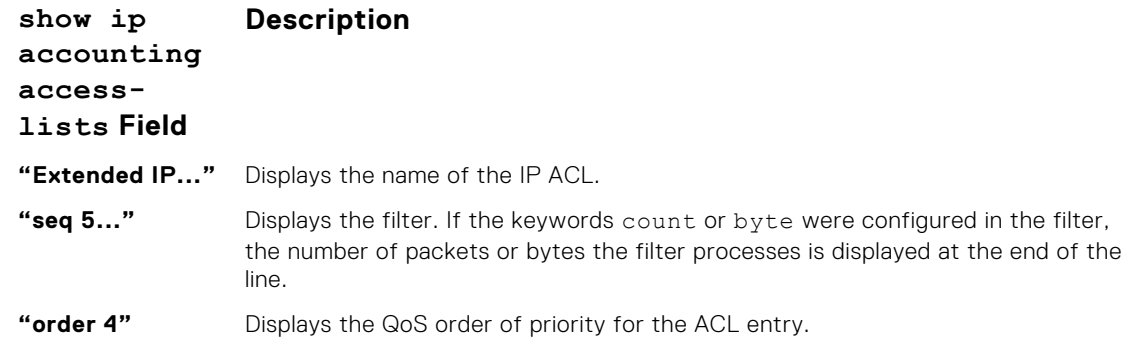

#### **Example**

# **Standard IP ACL Commands**

When you create an ACL without any rule and then apply it to an interface, the ACL behavior reflects an implicit permit. The platform supports both Ingress and Egress IP ACLs.

**NOTE:** Also refer to the [Commands Common to all ACL Types](#page-180-0) and [Common IP ACL Commands](#page-182-0) sections.

### **deny**

To drop packets with a certain IP address, configure a filter.

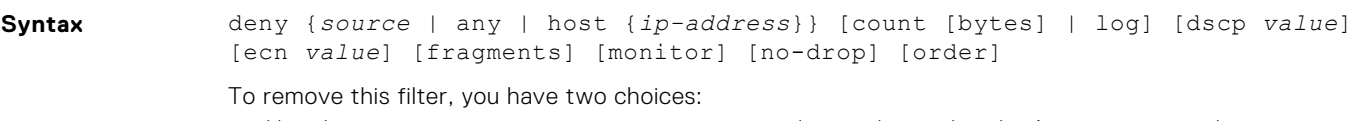

- Use the no seq *sequence-number* command if you know the filter's sequence number.
- Use the no deny {*source* [*mask*] | any | host *ip-address*} command.

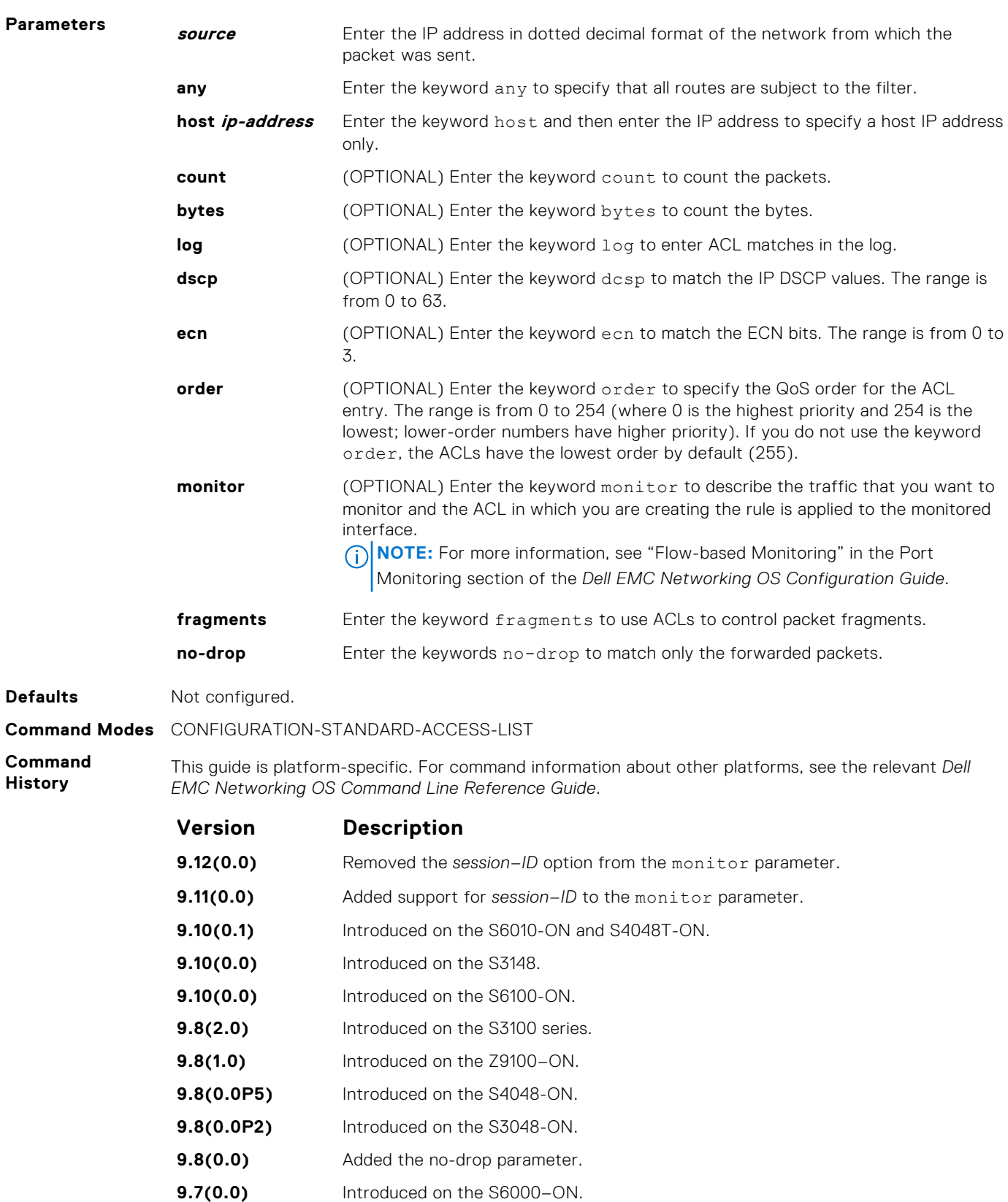

- **9.2(1.0)** Introduced on the Z9500.
- **9.0.2.0** Introduced on the S6000.
- **8.3.19.0** Introduced on the S4820T.
- **8.3.11.1** Introduced on the Z9000.

<span id="page-192-0"></span>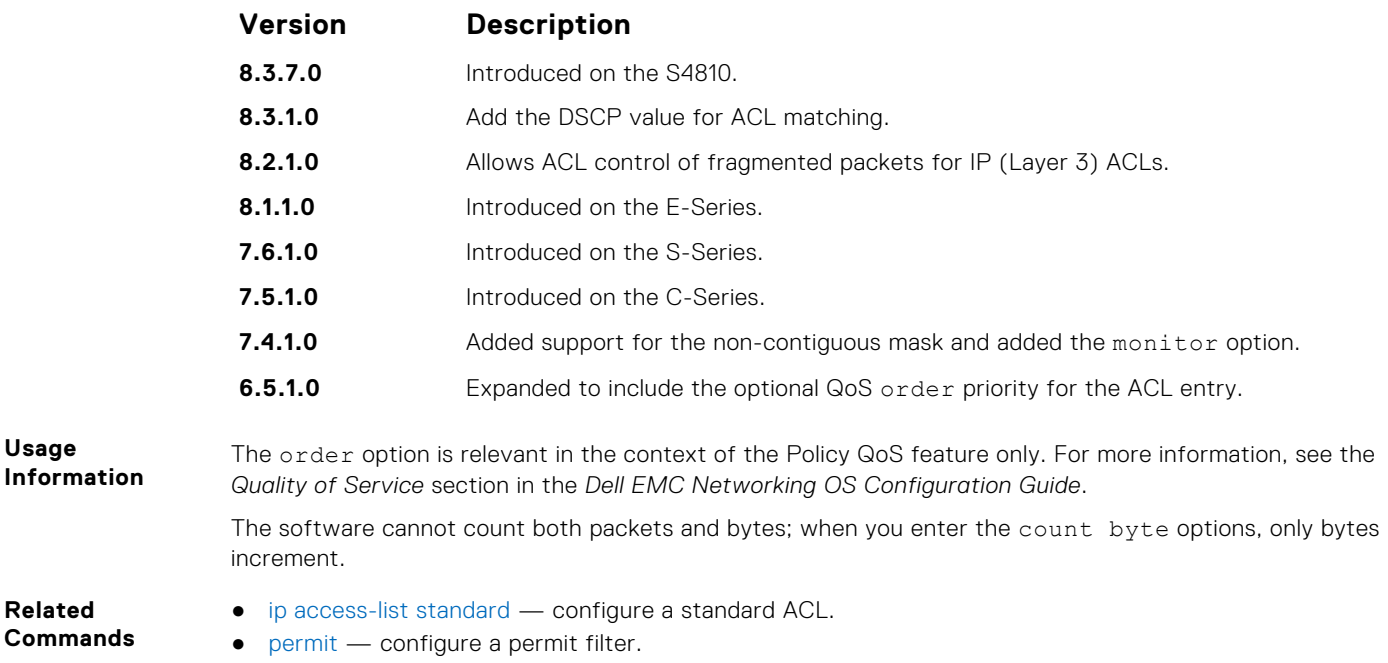

## **ip access-list standard**

Create a standard IP access list (IP ACL) to filter based on IP address.

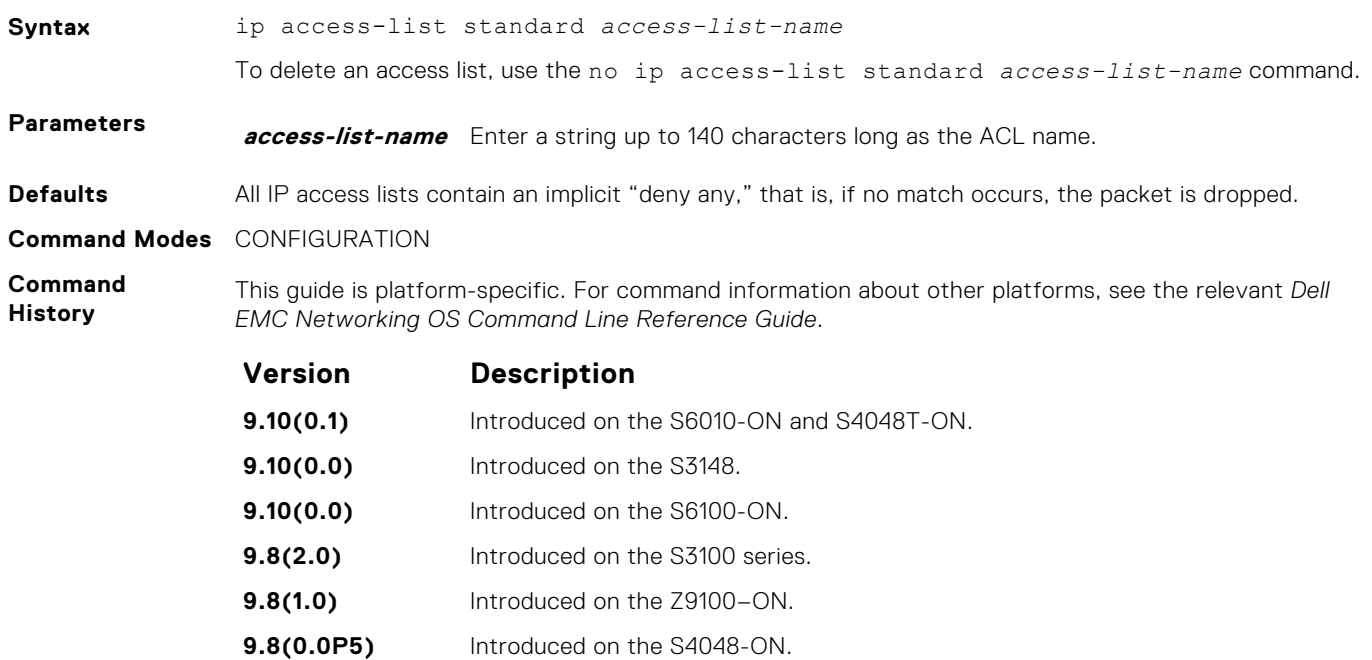

**9.8(0.0P2)** Introduced on the S3048-ON. **9.7(0.0)** Introduced on the S6000-ON. **9.2(1.0)** Introduced on the Z9500. **9.0.2.0** Introduced on the S6000. **8.3.19.0** Introduced on the S4820T. **8.3.11.1** Introduced on the Z9000. **8.3.10.0** Introduced on the S4810.

<span id="page-193-0"></span>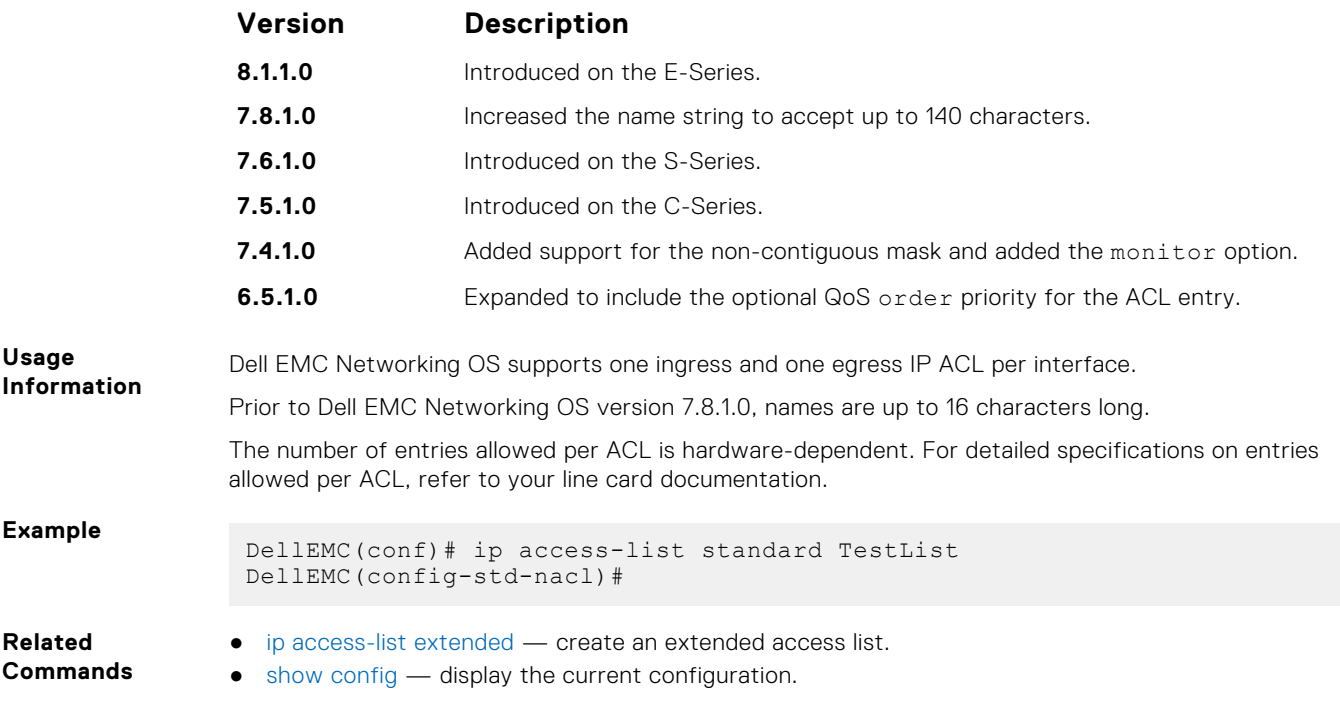

# **permit**

To permit packets from a specific source IP address to leave the switch, configure a filter.

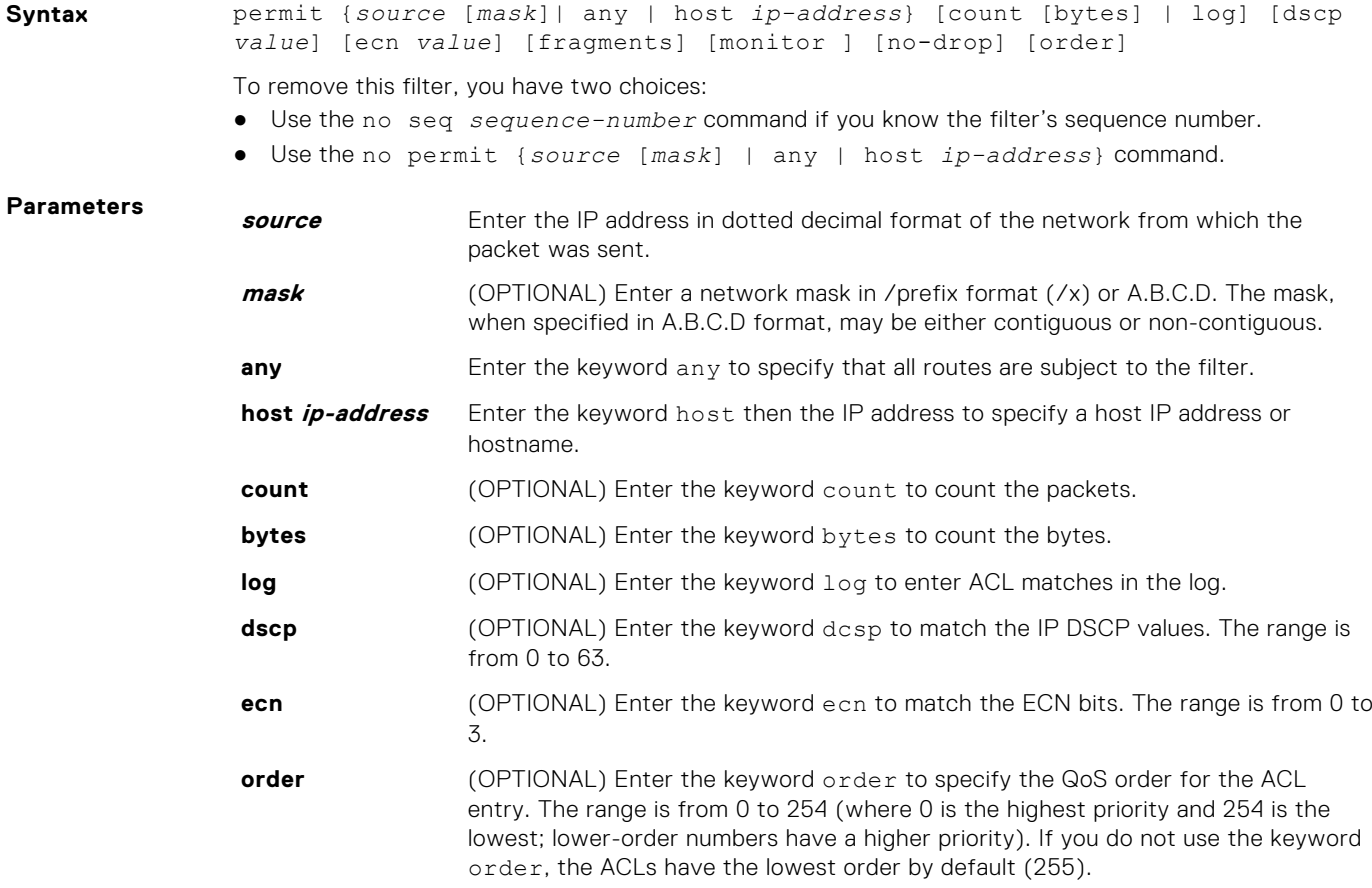

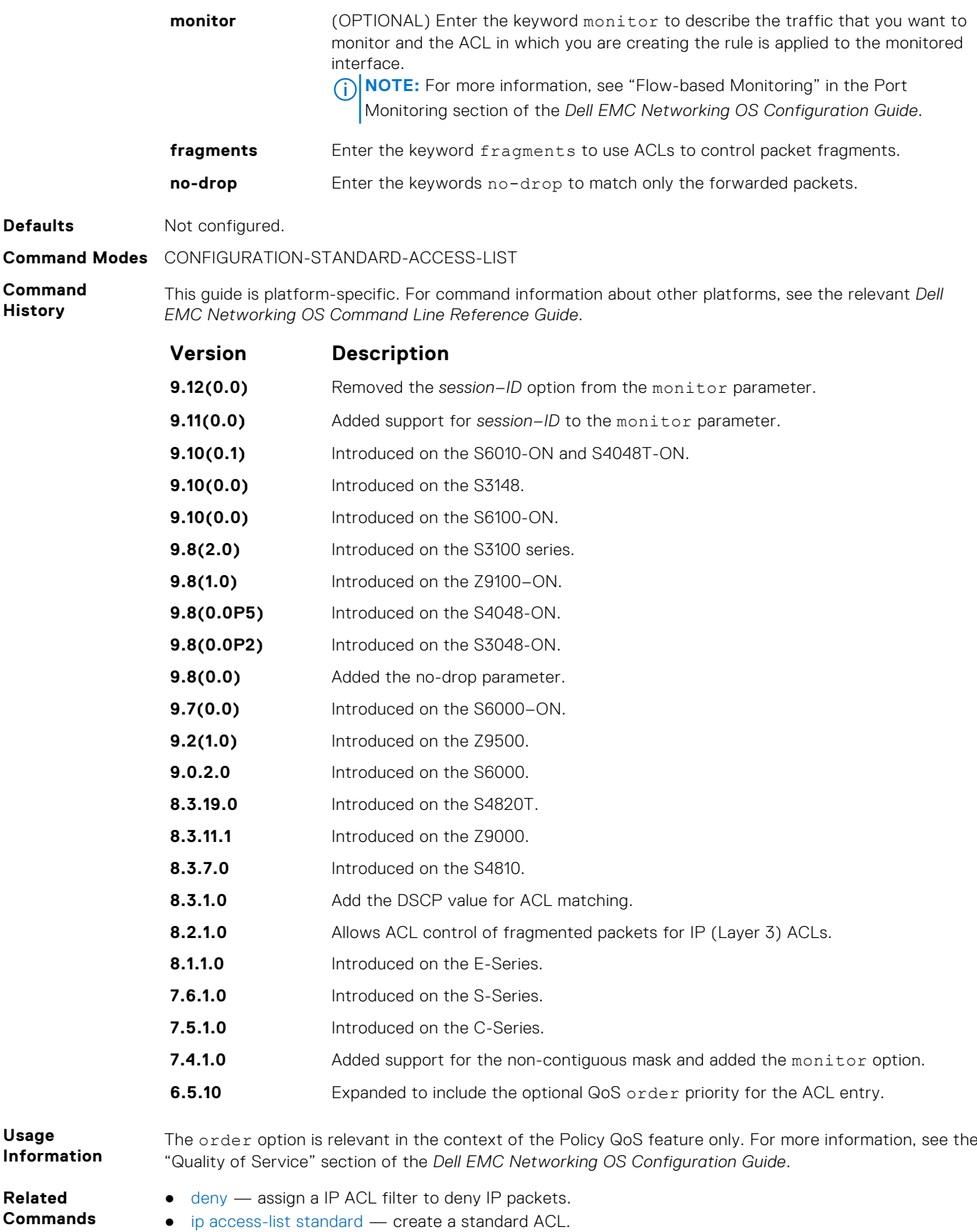

### **resequence access-list**

Re-assign sequence numbers to entries of an existing access-list.

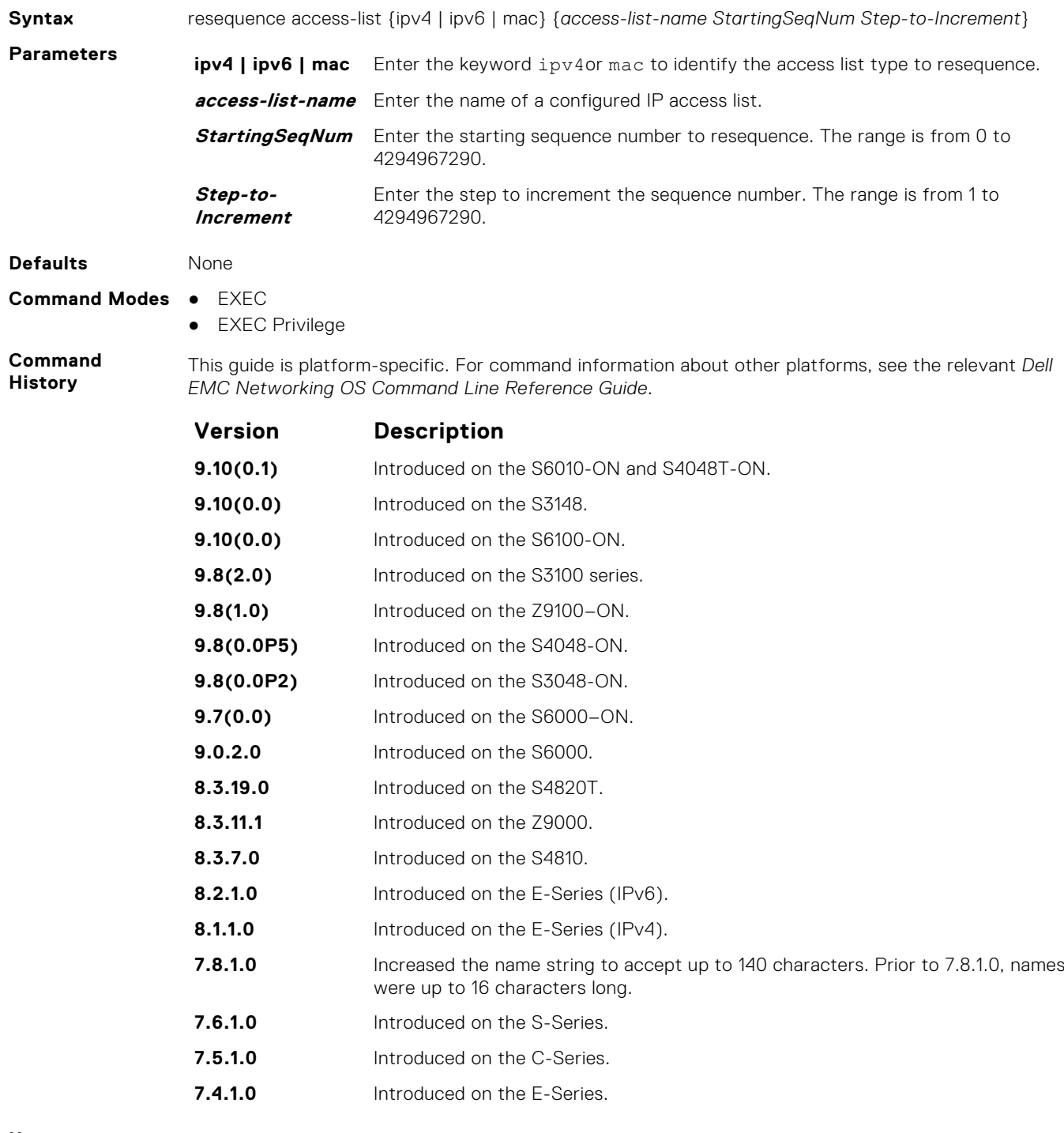

**Usage Information**

When you have exhausted all the sequence numbers, this feature permits re-assigning a new sequence number to entries of an existing access-list.

#### **seq**

Assign a sequence number to a deny or permit filter in an IP access list while creating the filter.

**Syntax** seq *sequence-number* {deny | permit} {*source* [*mask*] | any | host *ipaddress*}} [count [byte] | log] [dscp *value*] [ecn *value*] [fragments] [monitor] [no-drop] [order]

To delete a filter, use the no seq *sequence-number* command.

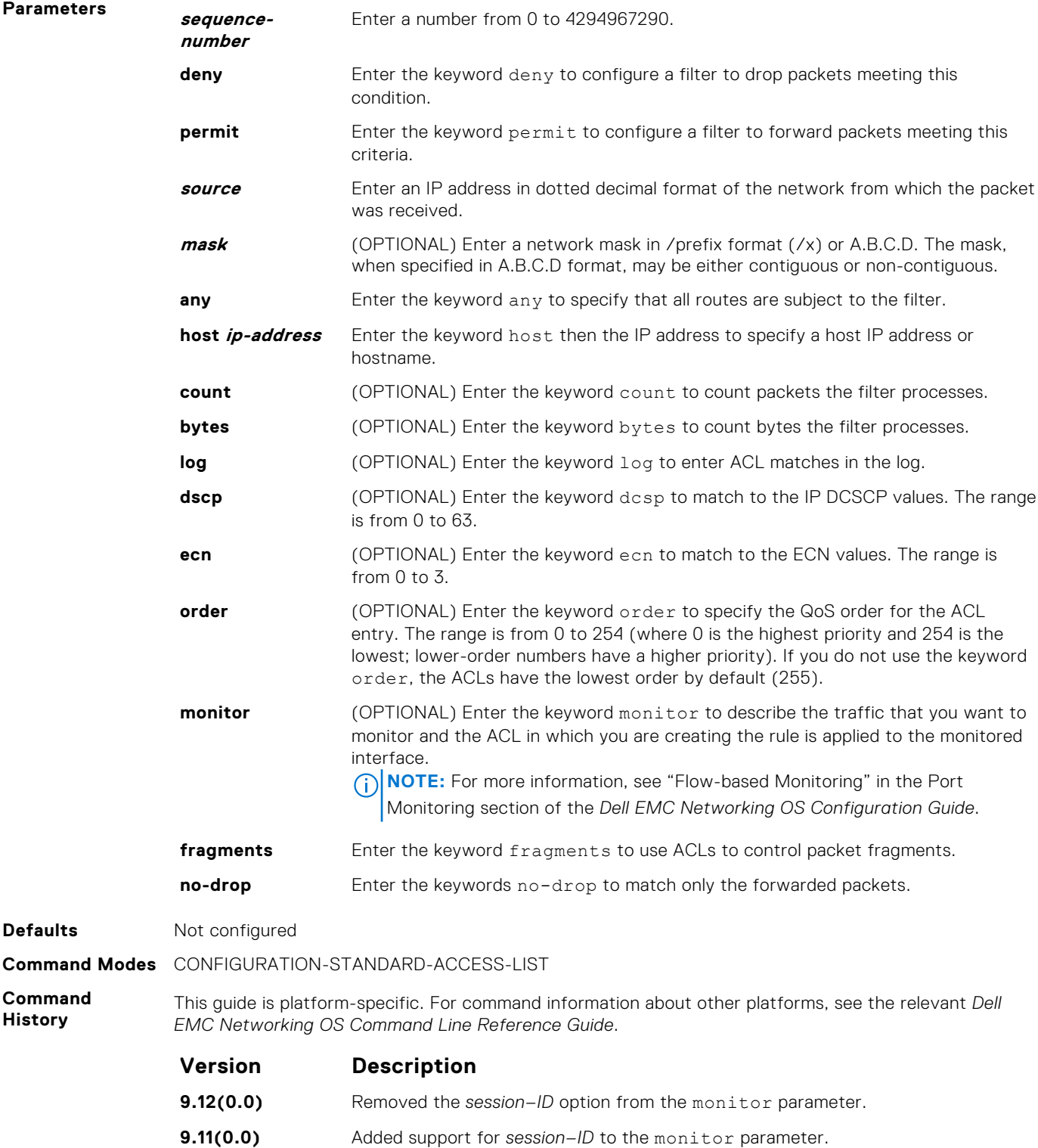

**9.10(0.1)** Introduced on the S6010-ON and S4048T-ON.

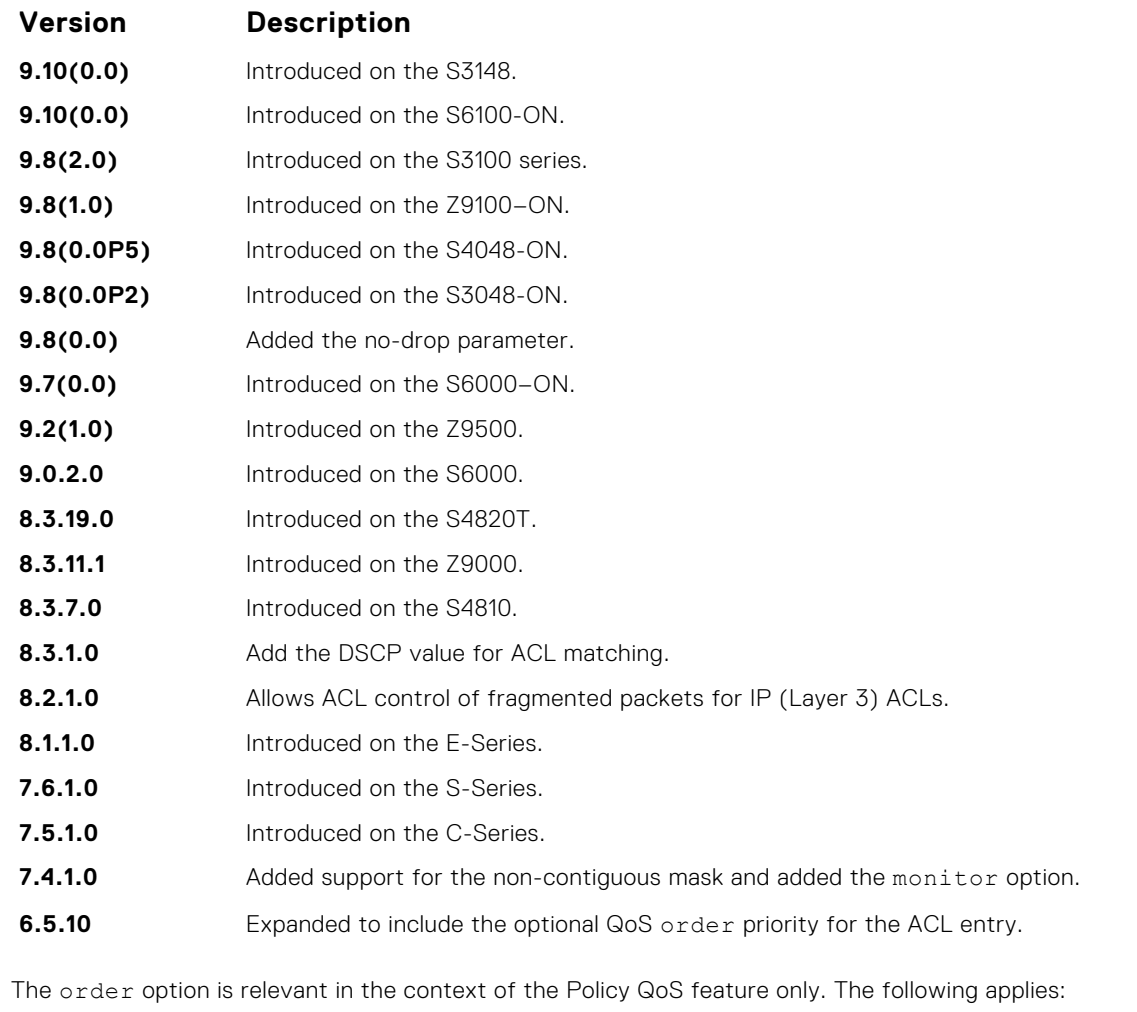

- The seq *sequence-number* command is applicable only in an ACL group.
- The order option works across ACL groups that are applied on an interface via the QoS policy framework.
- The order option takes precedence over seq *sequence-number*.
- If you do not configure *sequence-number*, the rules with the same order value are ordered according to their configuration order.
- If you configure *sequence-number*, the sequence-number is used as a tie breaker for rules with the same order.

#### **Related Commands**

**Usage Information**

- [deny](#page-190-0) configure a filter to drop packets.
- [permit](#page-193-0) configure a filter to forward packets.

# **Extended IP ACL Commands**

When an ACL is created without any rule and then applied to an interface, ACL behavior reflects an implicit permit.

The following commands configure extended IP ACLs, which in addition to the IP address, also examine the packet's protocol type.

The platform supports both Ingress and Egress IP ACLs.

**NOTE:** Also refer to the [Commands Common to all ACL Types](#page-180-0) and [Common IP ACL Commands](#page-182-0) sections.

# **deny**

Configure a filter that drops IP packets meeting the filter criteria.

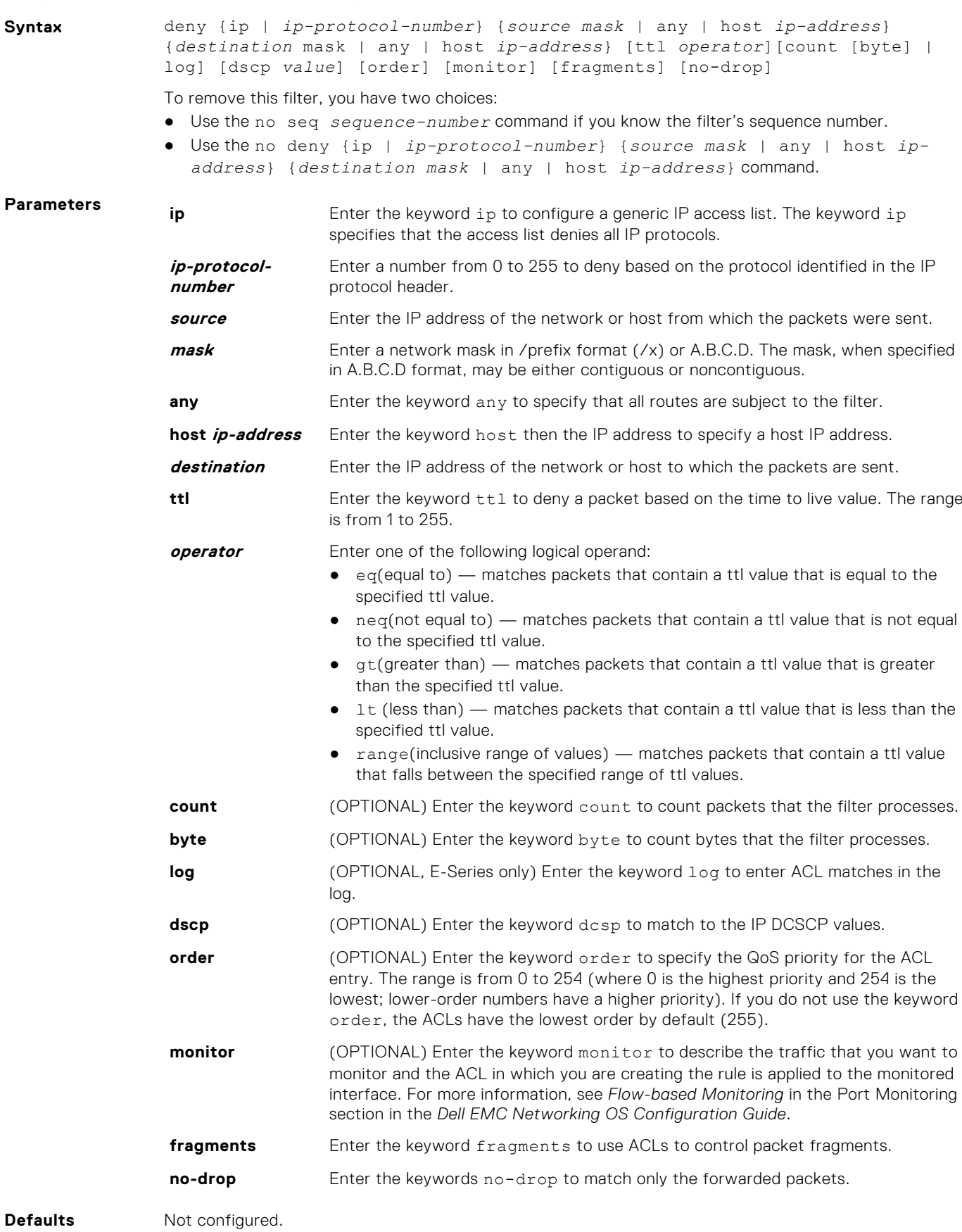

#### **Command Modes** CONFIGURATION-EXTENDED-ACCESS-LIST

**Command History** This guide is platform-specific. For command information about other platforms, see the relevant *Dell EMC Networking OS Command Line Reference Guide*.

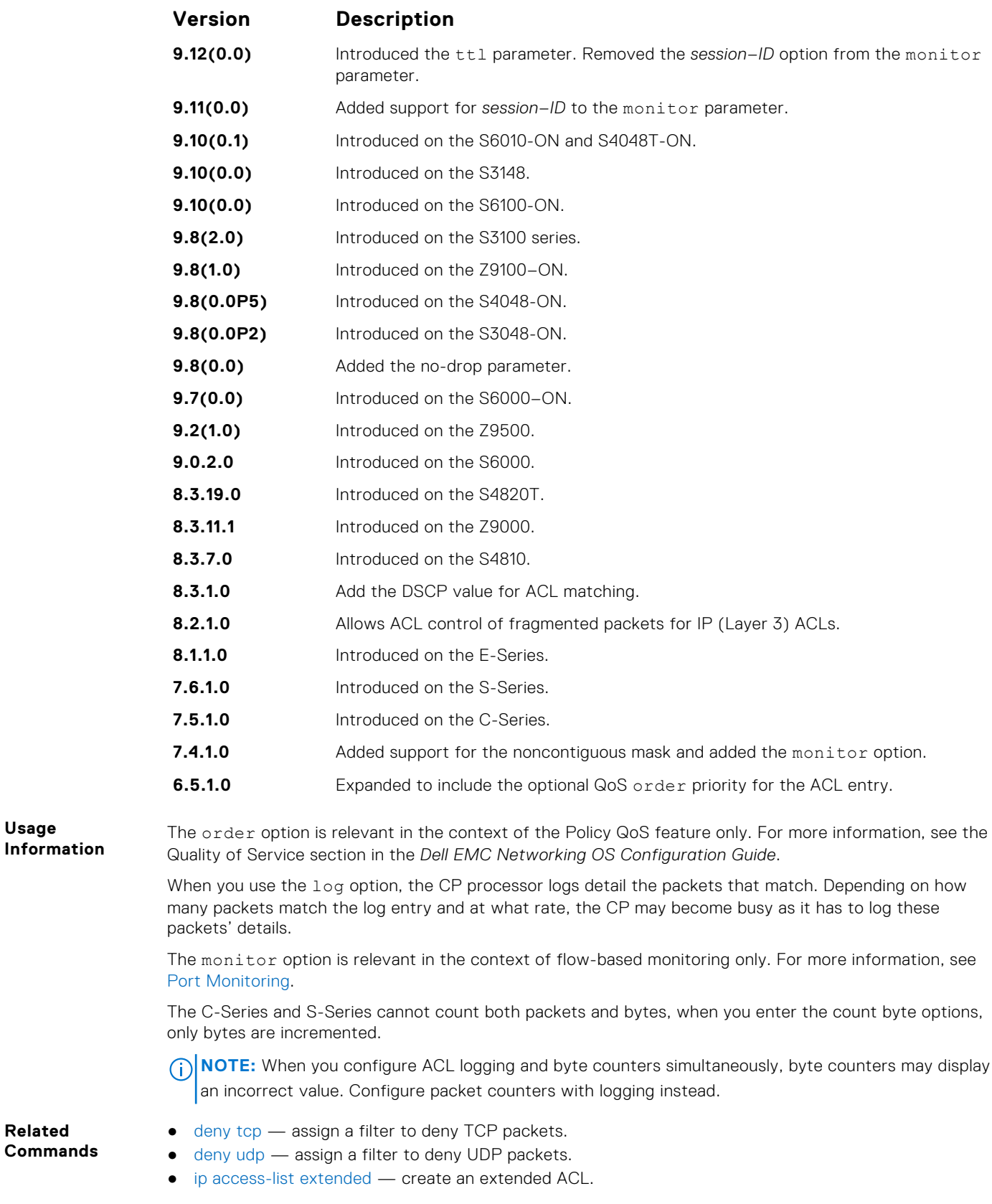

# **deny icmp**

To drop all or specific internet control message protocol (ICMP) messages, configure a filter.

**Syntax** deny icmp {*source mask* | any | host *ip-address*} {*destination mask* | any | host *ip-address*} [*type*] [ttl *operator*] [dscp] [count [byte] [order] [fragments] [monitor] [no-drop]

To remove this filter, you have two choices:

- Use the no seq *sequence-number* command if you know the filter's sequence number.
- Use the no deny icmp {*source mask* | any | host *ip-address*} {*destination mask* | any | host *ip-address*} command.

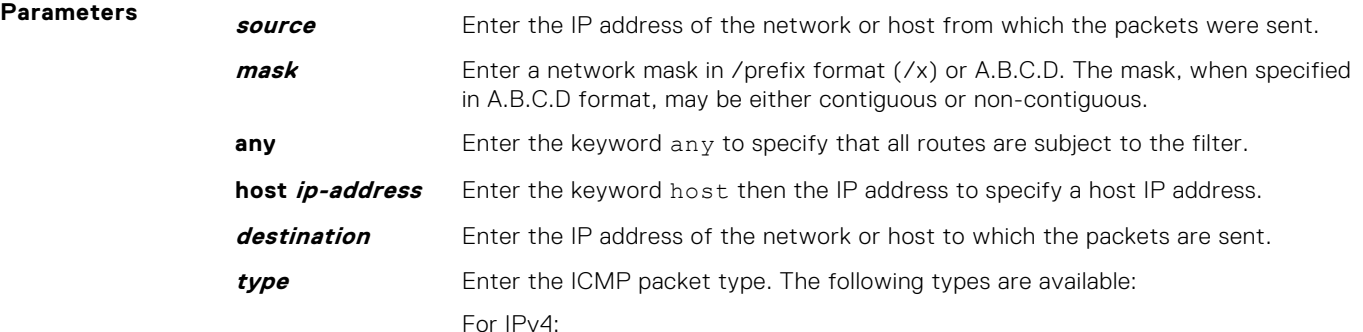

```
echo count
echo-reply count
host-unreachable count
host-unknown count
network-unknown count
net-unreachable count
packet-too-big count
parameter-problem count
port-unreachable count
source-quench count
time-exceeded count
```
For IPv6:

```
echo count
echo-reply count
nd-ns count
nd-na count
packet-too-big count
parameter-problem count
time-exceeded count
port-unreachable count
```
The ICMP packets cannot be filtered using mirroring ACL.

**ttl** Enter the keyword ttl to deny a packet based on the time to live value. The range is from 1 to 255.

**operator** Enter one of the following logical operand:

- $\bullet$  eq(equal to) matches packets that contain a ttl value that is equal to the specified ttl value.
- $\bullet$  neq(not equal to) matches packets that contain a ttl value that is not equal to the specified ttl value.
- $gt($ greater than) matches packets that contain a ttl value that is greater than the specified ttl value.

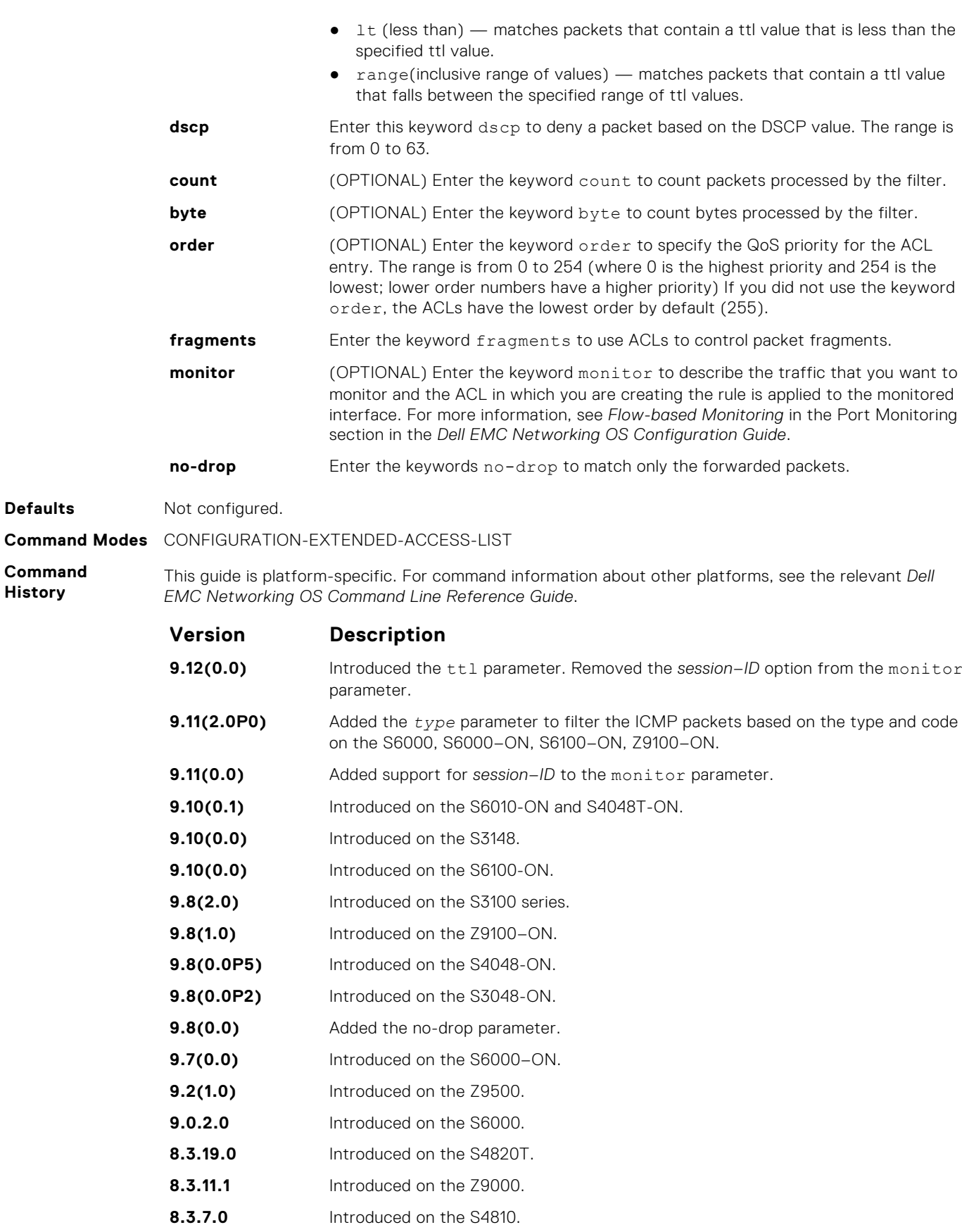

- **8.3.1.0** Added the keyword dscp.
- **8.2.1.0** Allows ACL control of fragmented packets for IP (Layer 3) ACLs.

**Defaults** 

**Command History**

<span id="page-202-0"></span>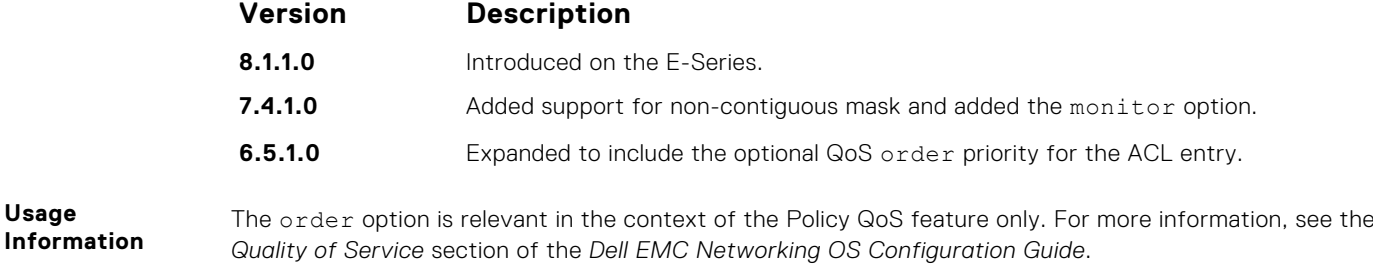

The monitor option is relevant in the context of flow-based monitoring only. For more information, see [Port Monitoring](#page-1198-0) .

### **deny tcp**

Configure a filter that drops transmission control protocol (TCP) packets meeting the filter criteria.

**Syntax** deny tcp {*source mask* | any | host *ip-address*} [*bit*] [*operator port* [*port*]] {*destination mask* | any | host *ip-address*} [ttl *operator*] [dscp] [*bit*] [*operator port* [*port*]] [count [bytes] [order] [fragments] [monitor] [nodrop]

To remove this filter, you have two choices:

- Use the no seq *sequence-number* command if you know the filter's sequence number.
- Use the no deny tcp {*source mask* | any | host *ip-address*} {*destination mask* | any | host *ip-address*} command.

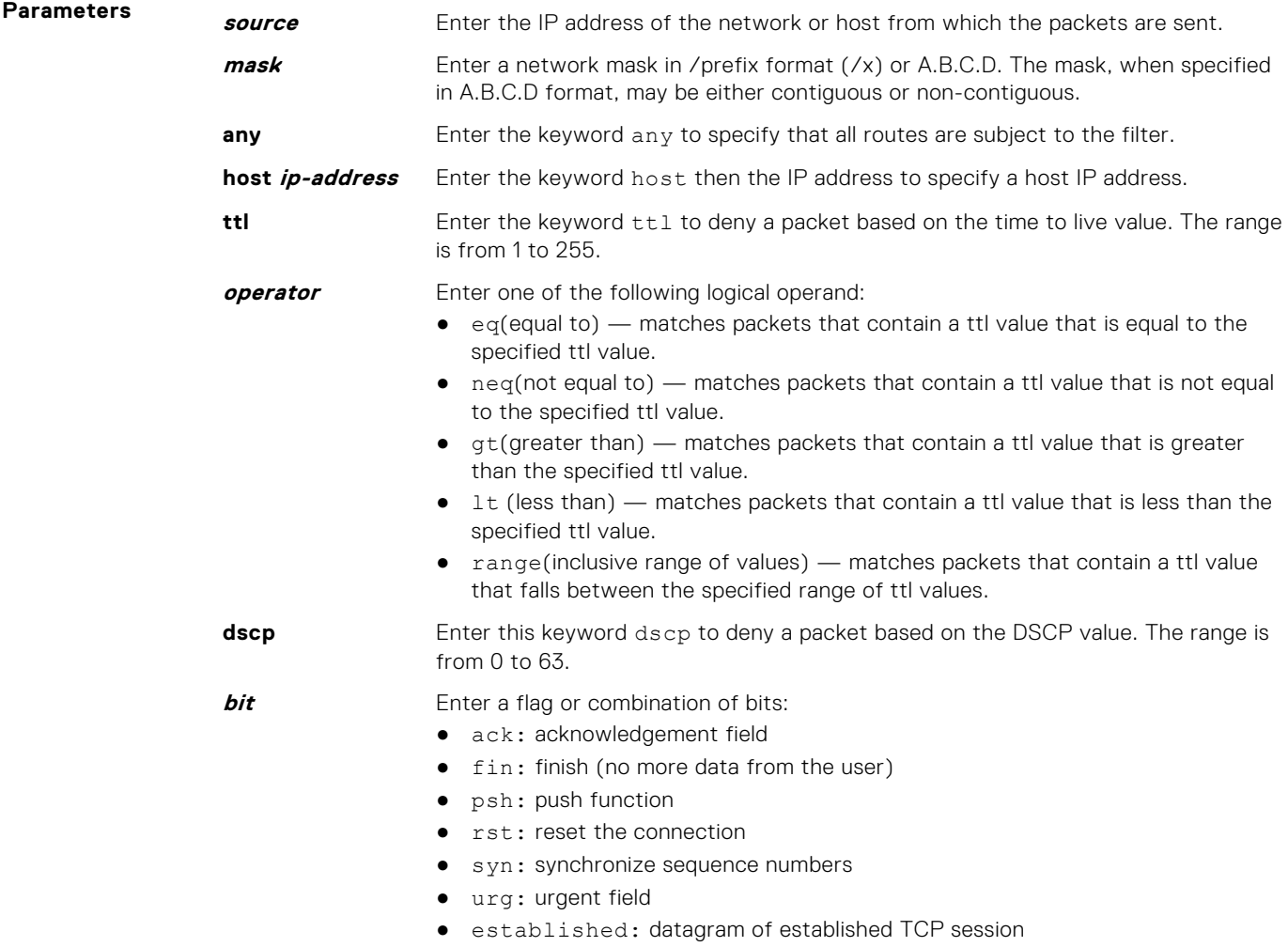

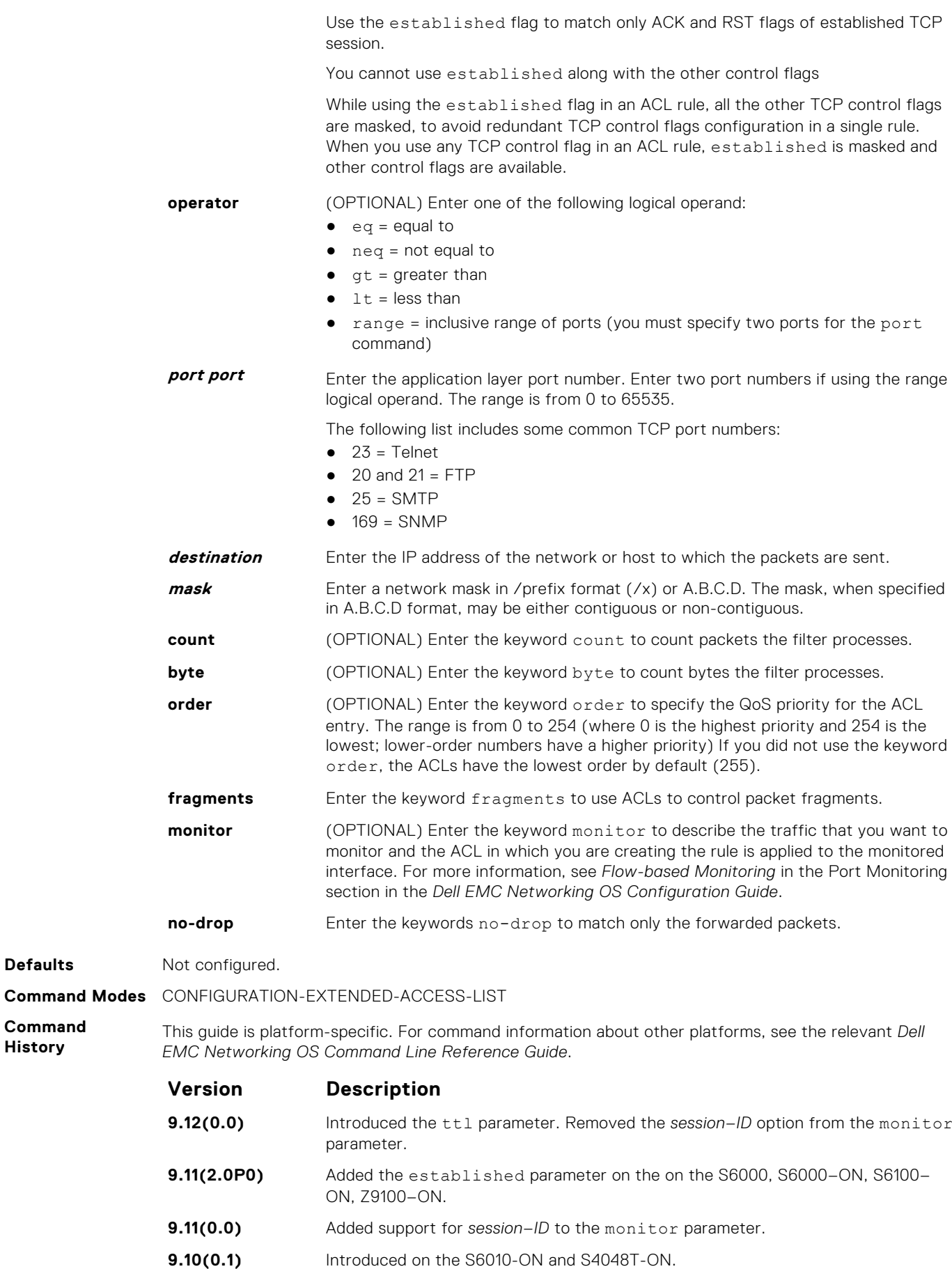

**Defaults** 

**Command History**

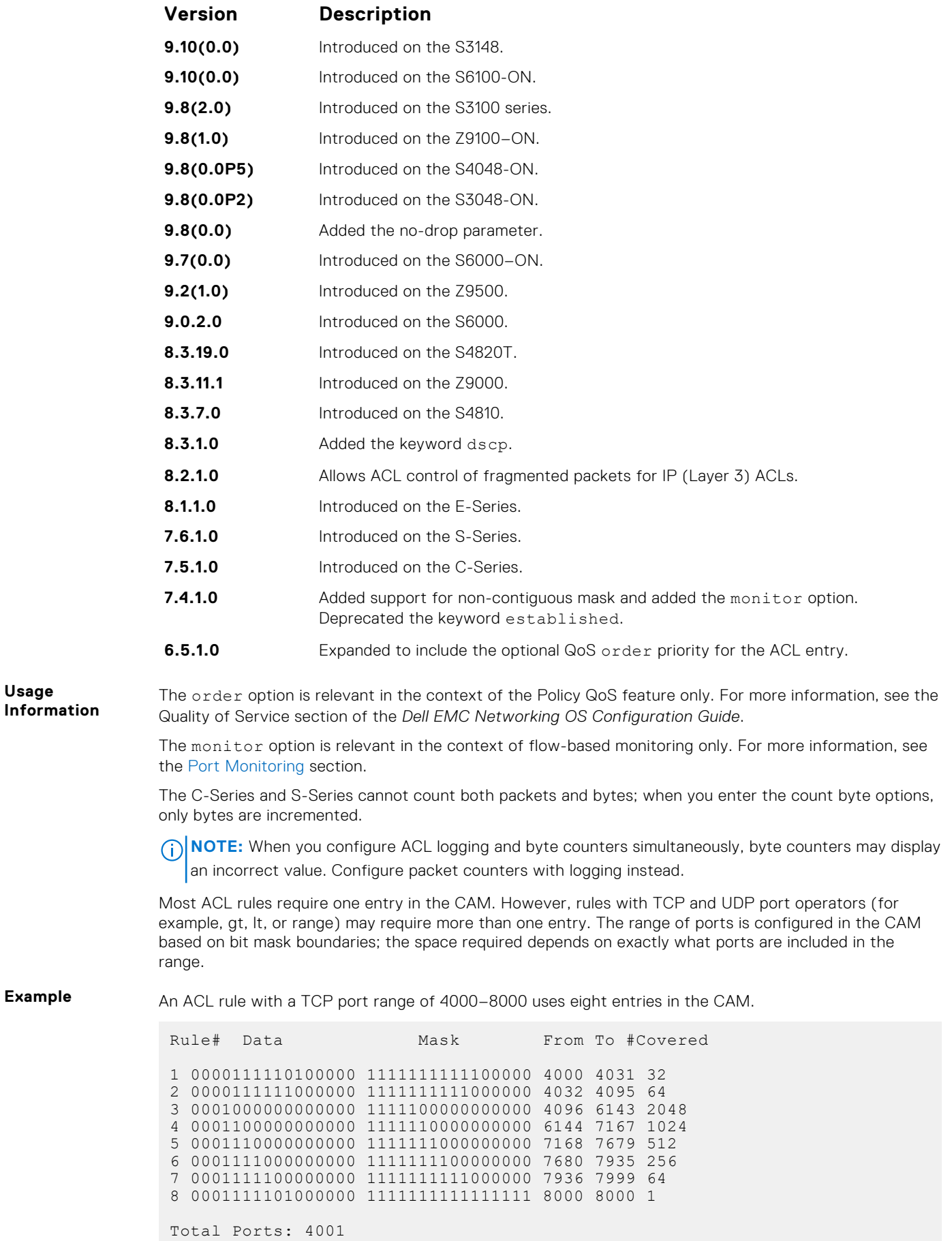

**Usage**

<span id="page-205-0"></span>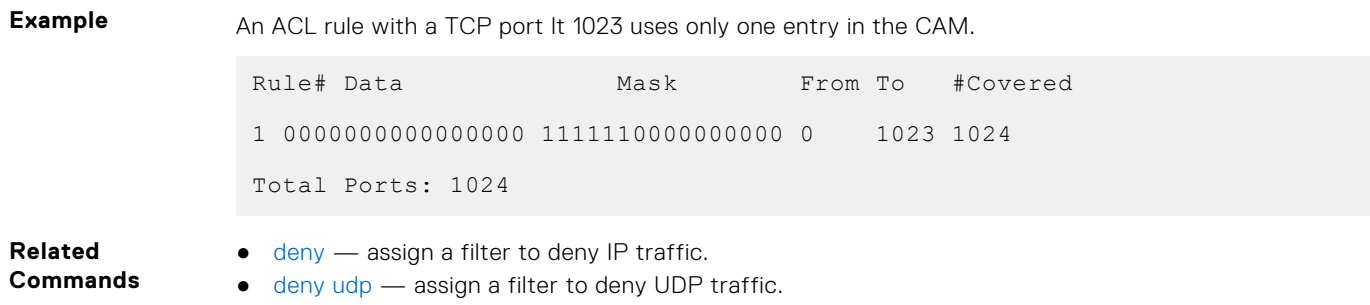

### **deny udp**

To drop user datagram protocol (UDP) packets meeting the filter criteria, configure a filter.

**Syntax** deny udp {*source mask* | any | host *ip-address*} [*operator port* [*port*]] {*destination mask* | any | host *ip-address*} [ttl *operator*] [dscp] [operator port [*port*]] [count [byte] [order] [fragments] [monitor] [no-drop]

To remove this filter, you have two choices:

- Use the no seq *sequence-number* command if you know the filter's sequence number.
- Use the no deny udp {*source mask* | any | host *ip-address*} {*destination mask* | any | host *ip-address*} command.

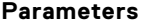

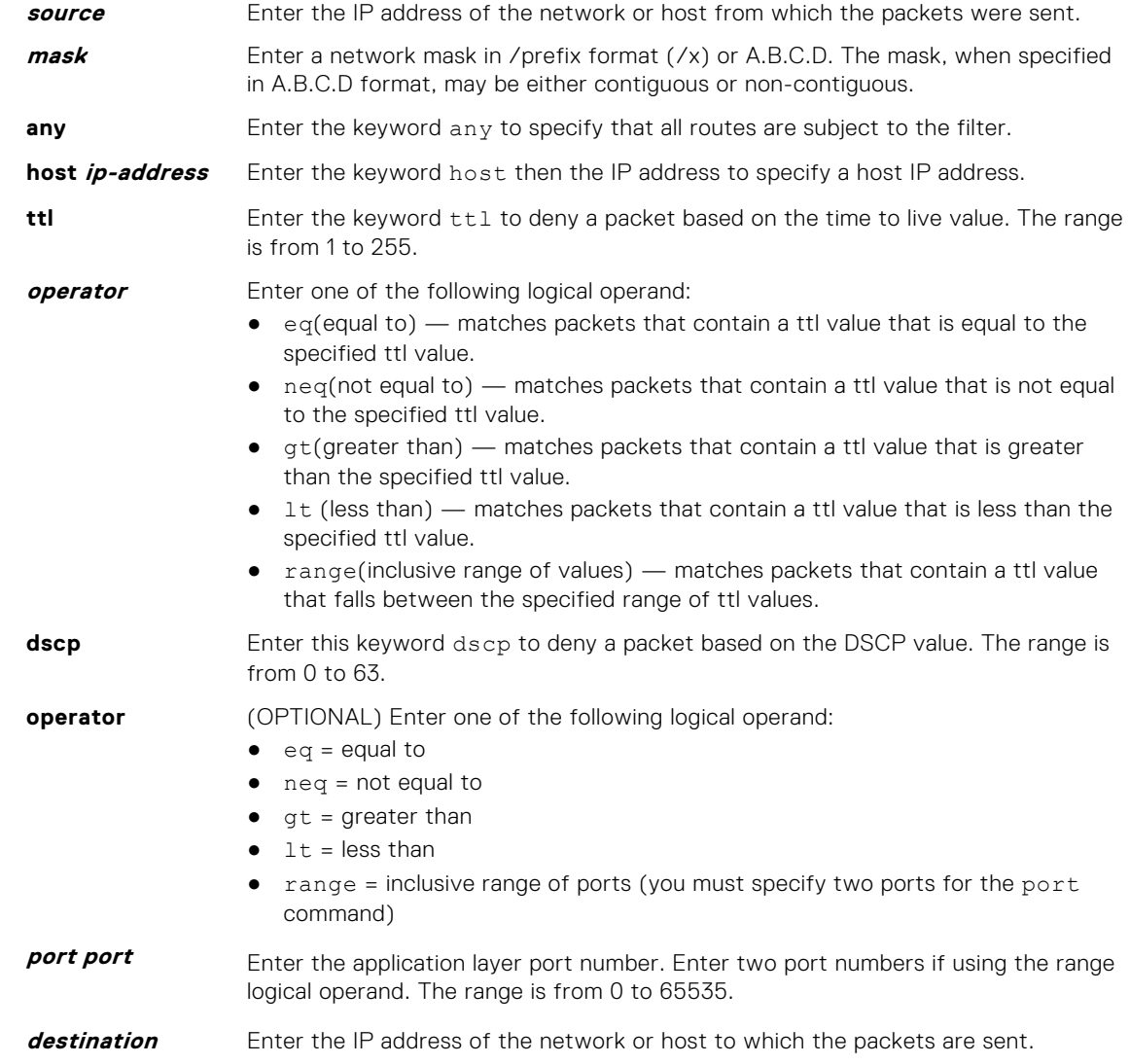

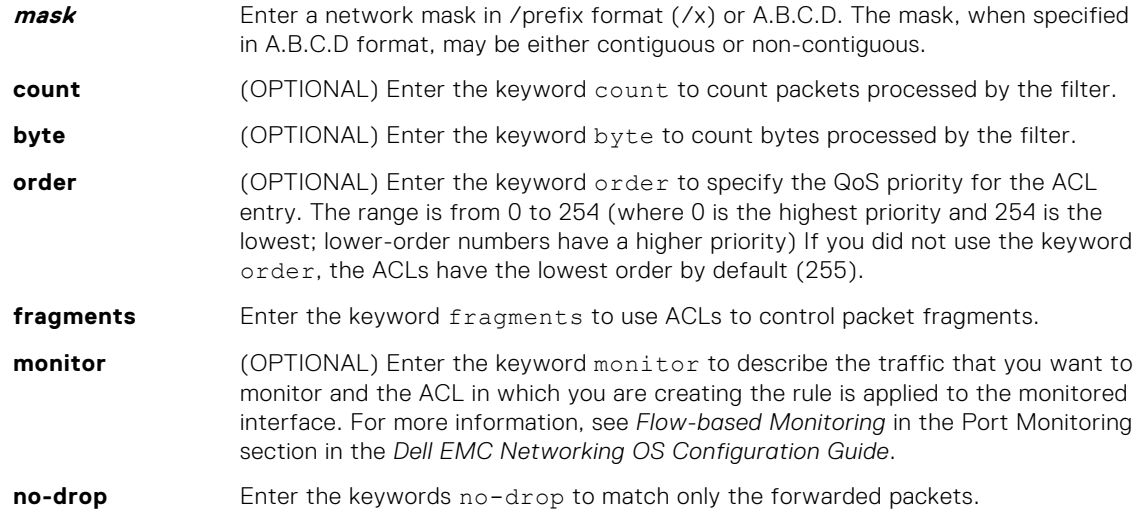

**Defaults** Not configured.

**Command Modes** CONFIGURATION-EXTENDED-ACCESS-LIST

**Command History**

This guide is platform-specific. For command information about other platforms, see the relevant *Dell EMC Networking OS Command Line Reference Guide*.

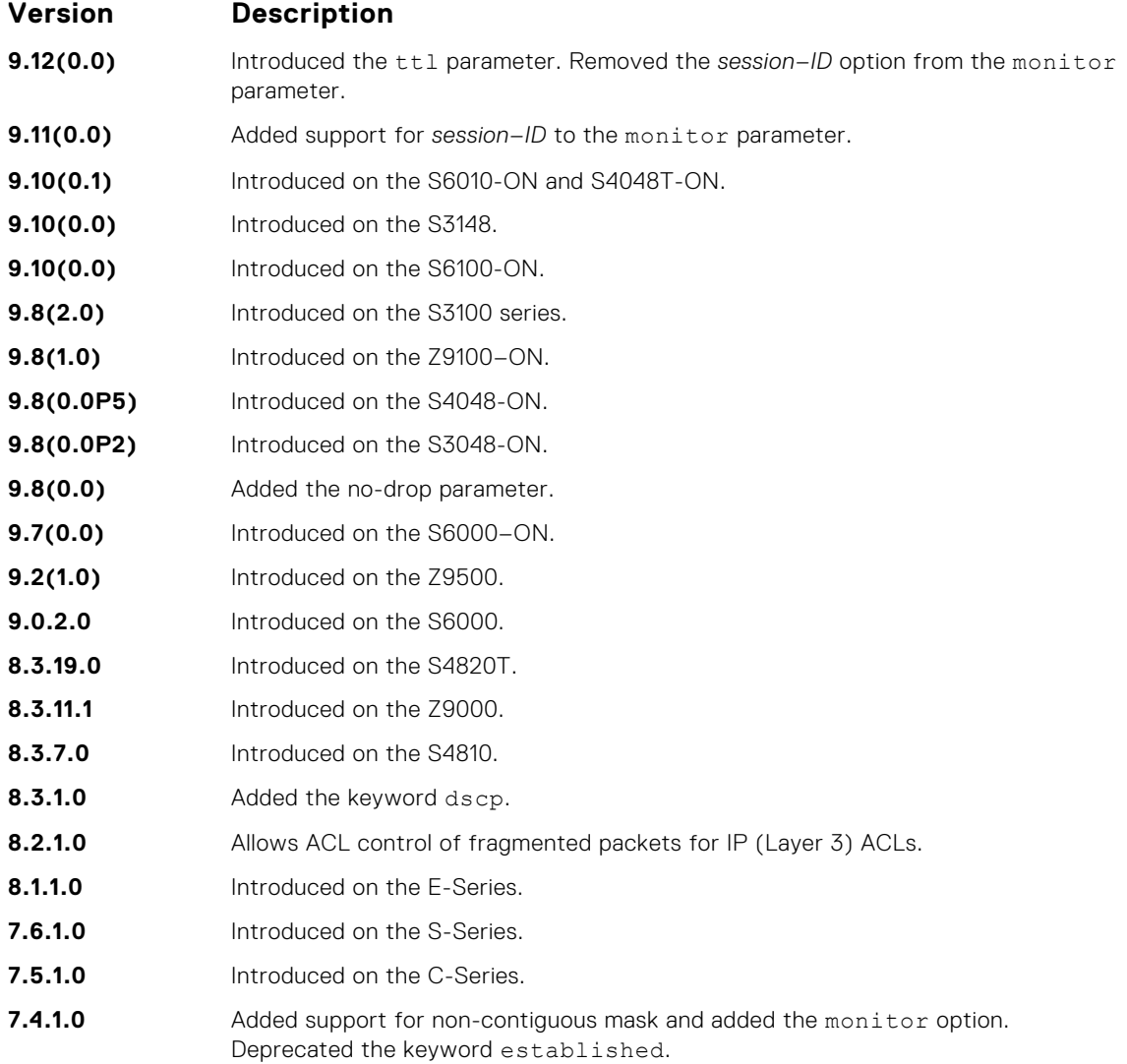

<span id="page-207-0"></span>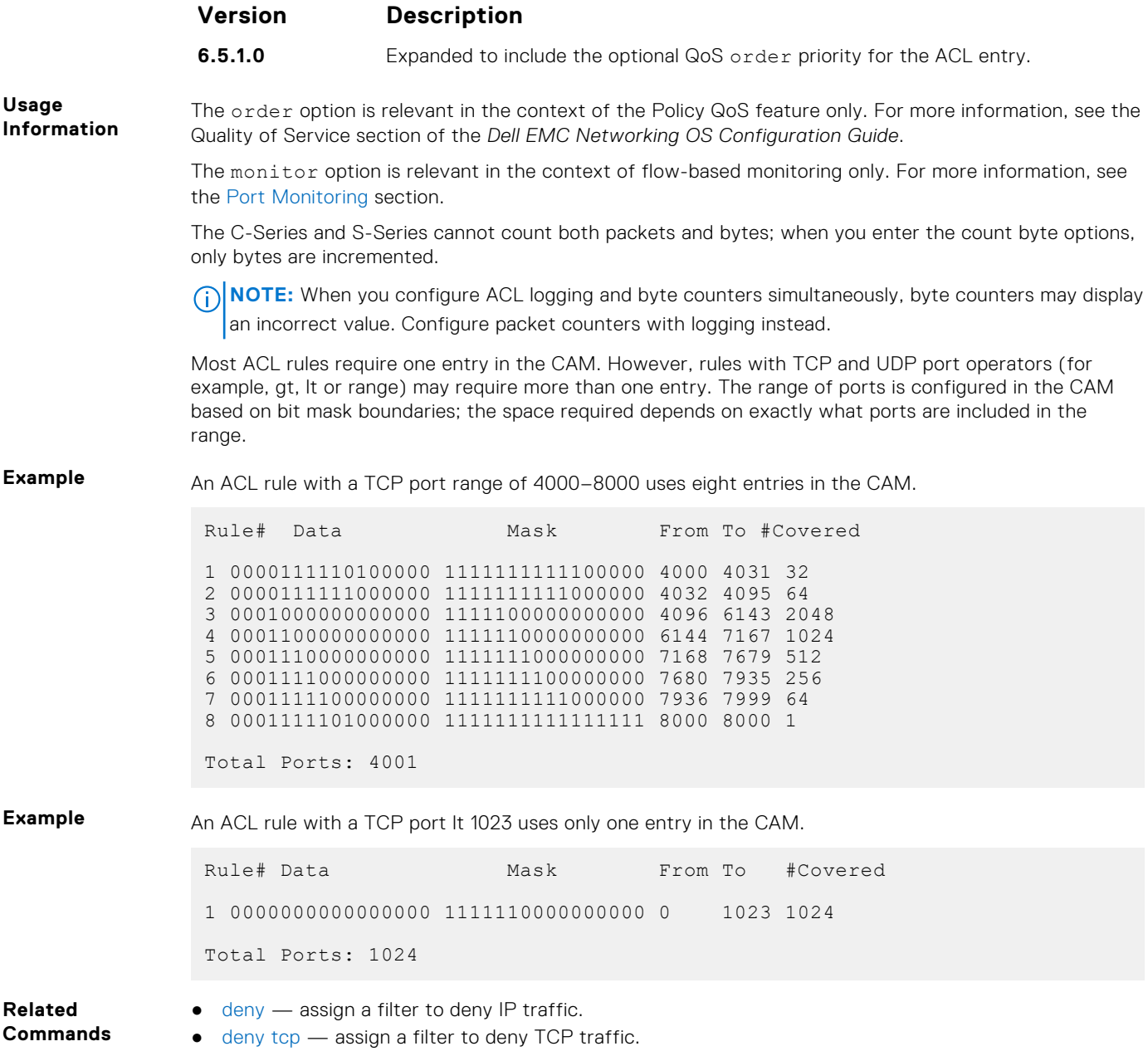

# **ip access-list extended**

Name (or select) an extended IP access list (IP ACL) based on IP addresses or protocols.

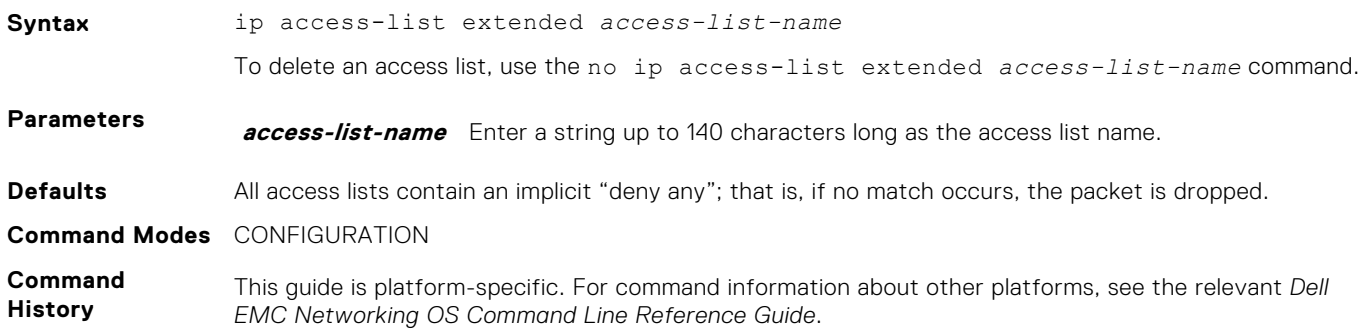

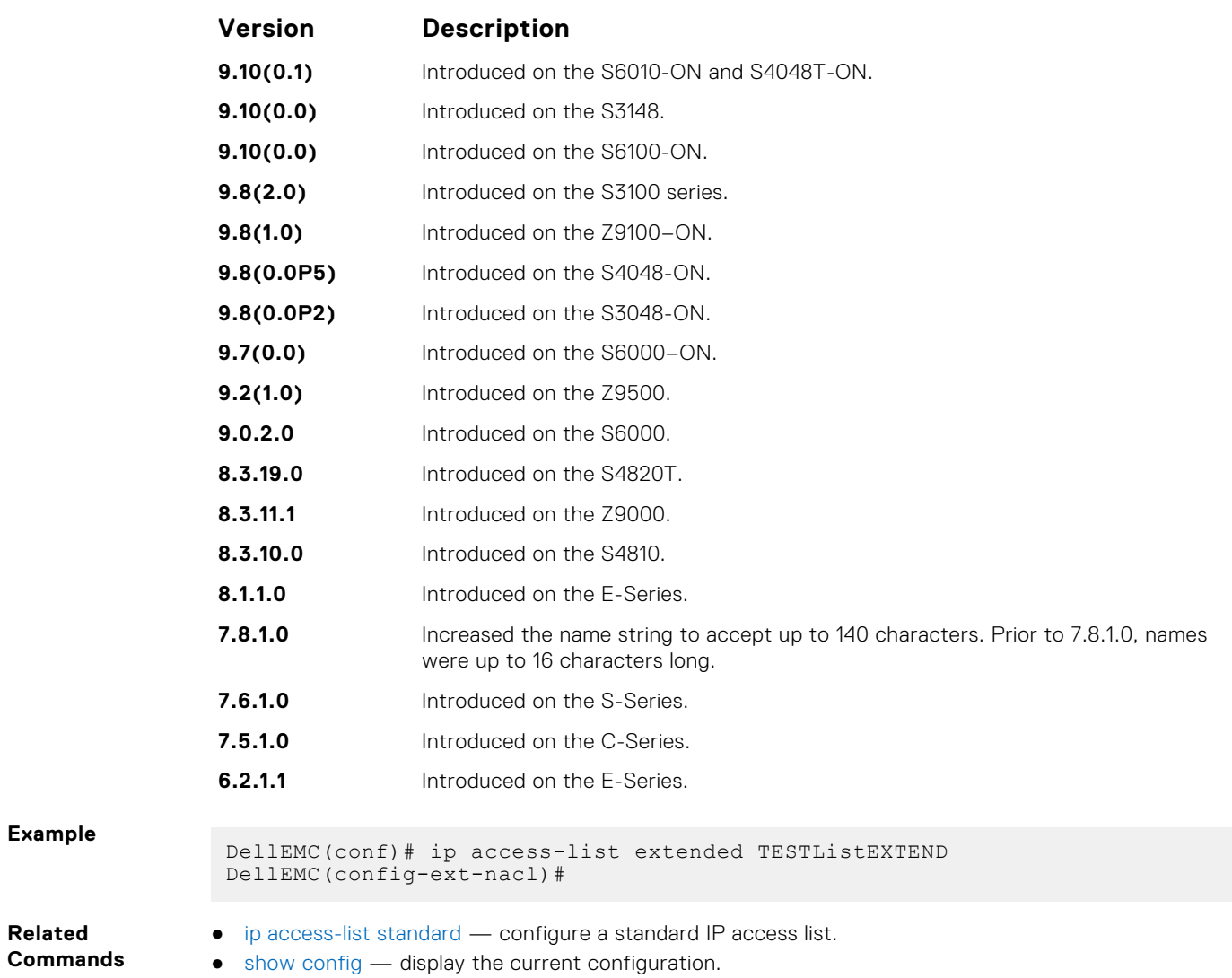

# **permit**

To pass IP packets meeting the filter criteria, configure a filter.

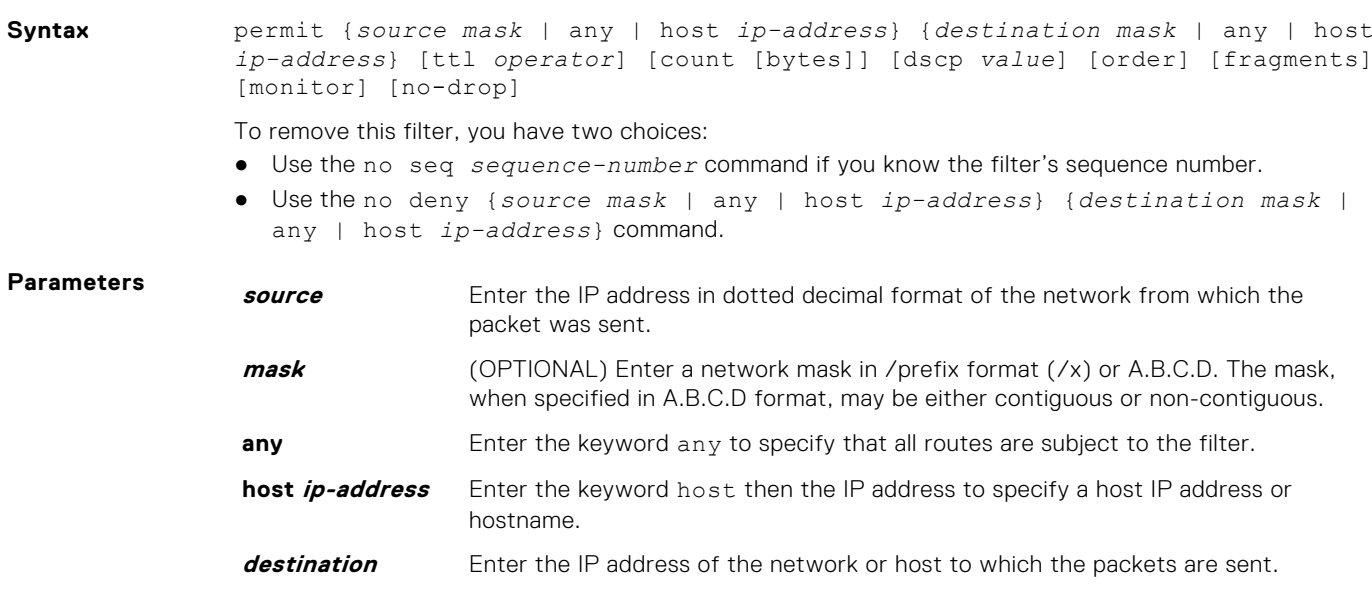

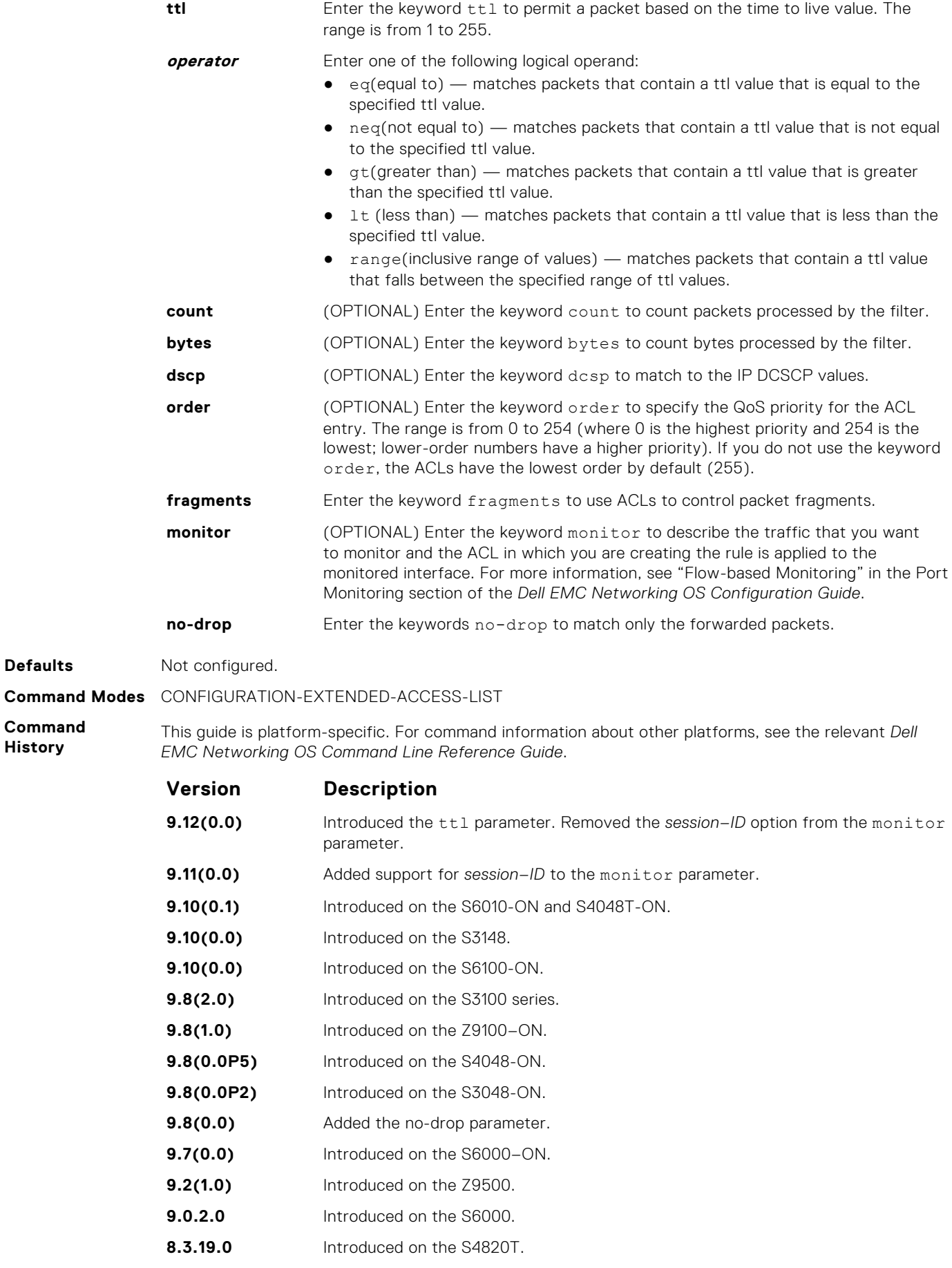

**Defaults** 

**History**

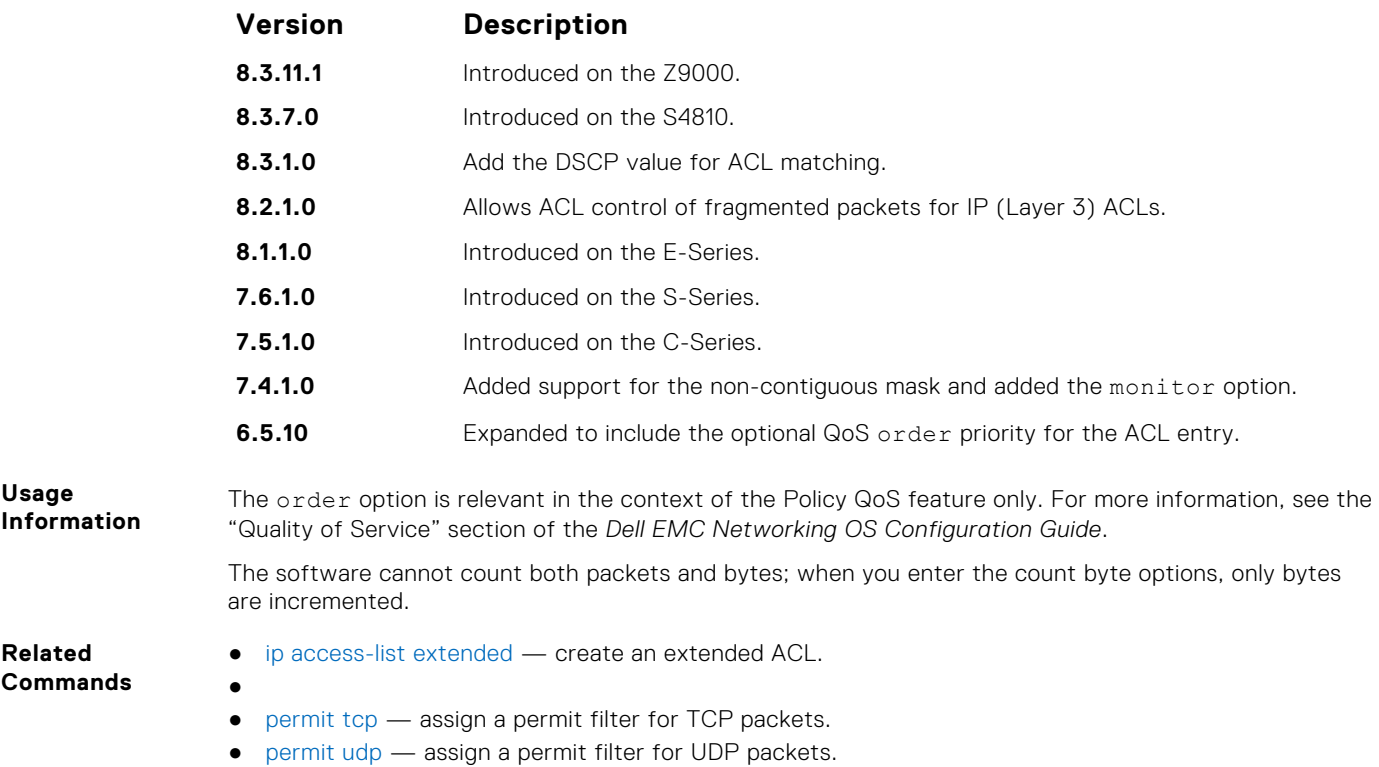

### **permit icmp**

Configure a filter to allow all or specific ICMP messages.

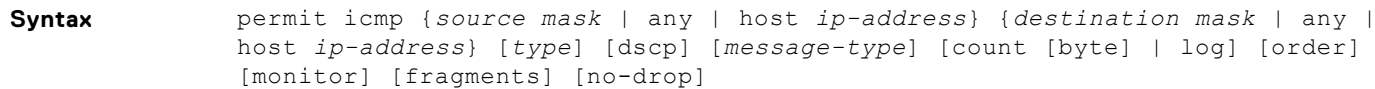

To remove this filter, you have two choices:

- Use the no seq *sequence-number* command if you know the filter's sequence number.
- Use the no permit icmp {*source mask* | any | host *ip-address*} {*destination mask* | any | host *ip-address*} command.

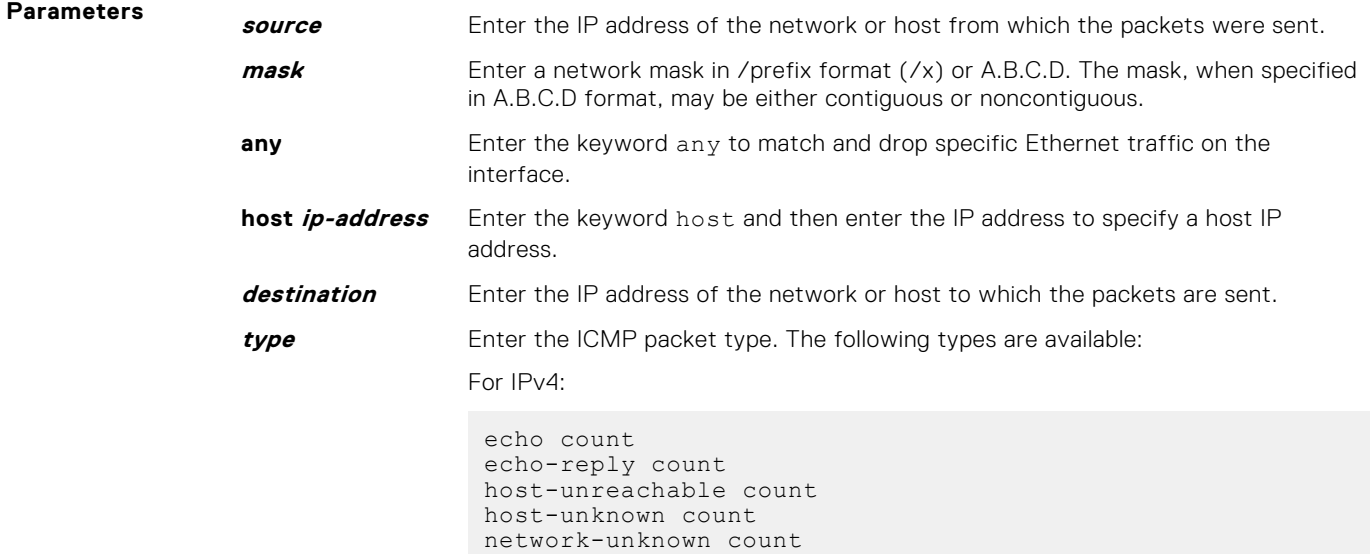

```
parameter-problem count
port-unreachable count
source-quench count
time-exceeded count
```
#### For IPv6:

```
echo count
echo-reply count
nd-ns count
nd-na count
packet-too-big count
parameter-problem count
time-exceeded count
port-unreachable count
```
The ICMP packets cannot be filtered using mirroring ACL.

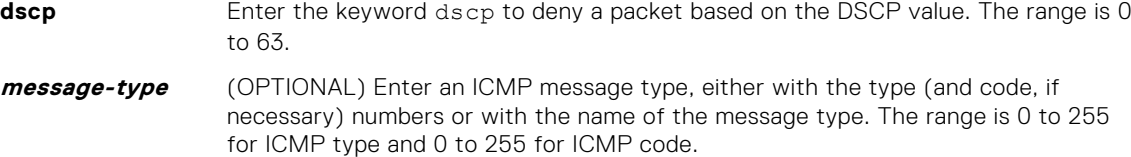

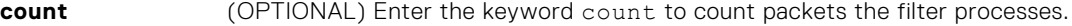

**byte** (OPTIONAL) Enter the keyword byte to count bytes the filter processes.

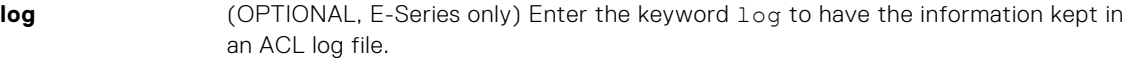

```
order (OPTIONAL) Enter the keyword order to specify the QoS priority for the ACL
                   entry. The range is 0 to 254 (where 0 is the highest priority and 254 is the lowest;
                   lower-order numbers have a higher priority). If you do not use the keyword order,
                   the ACLs have the lowest order by default (255).
```

```
monitor (OPTIONAL) Enter the keyword monitor when the rule is describing the traffic
                   that you want to monitor and the ACL in which you are creating the rule is applied
                   to the monitored interface.
                    (i) NOTE: For more information, refer to the Flow-based Monitoring section in
                       the Port Monitoring chapter of the FTOS Configuration Guide.
```
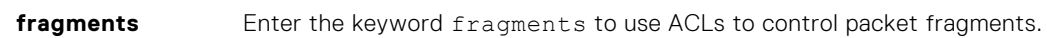

**no-drop** Enter the keywords no-drop to match only the forwarded packets.

**Defaults** Not configured.

**Command Modes** CONFIGURATION-STANDARD-ACCESS-LIST

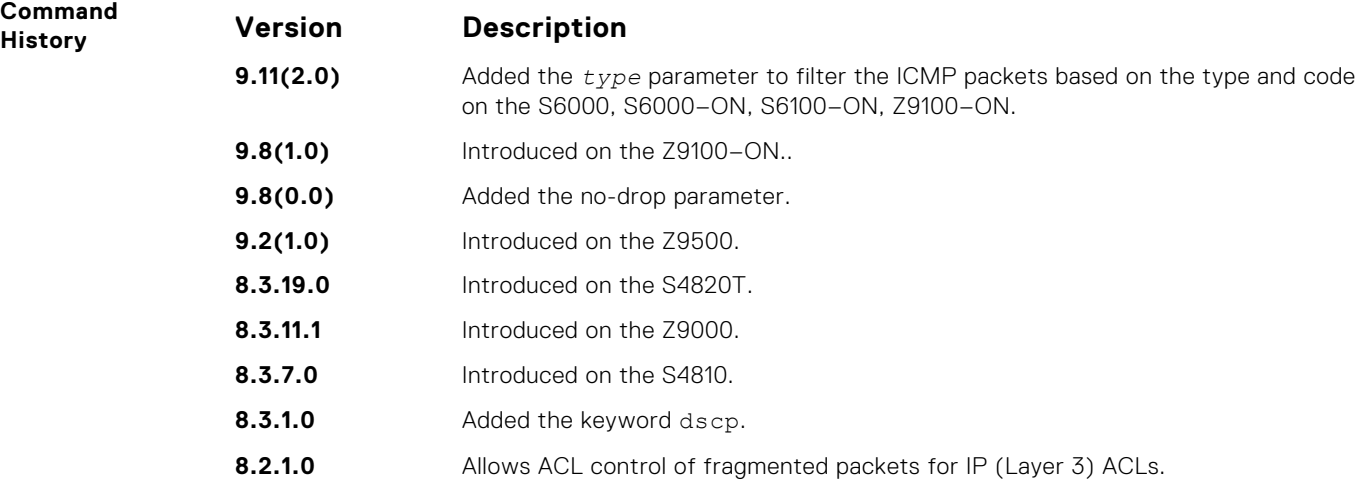

<span id="page-212-0"></span>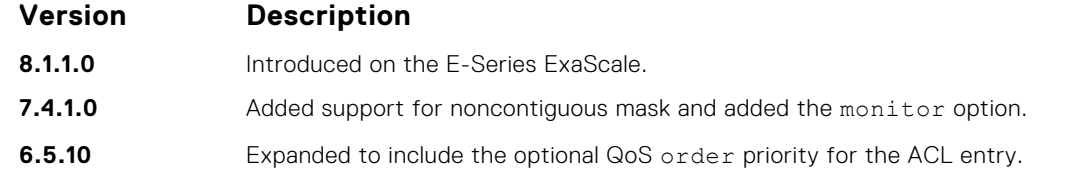

**Usage Information**

The order option is relevant in the context of the Policy QoS feature only. For more information, refer to the Quality of Service chapter of the *FTOS Configuration Guide*.

When you use the  $log$  option, the CP processor logs details about the packets that match. Depending on how many packets match the log entry and at what rate, the CP may become busy as it has to log these packets' details.

The monitor option is relevant in the context of flow-based monitoring only. For more information, refer to [Port Monitoring](#page-1198-0).

**NOTE:** When ACL logging and byte counters are configured simultaneously, byte counters may display an incorrect value. Configure packet counters with logging instead.

### **permit tcp**

To pass TCP packets meeting the filter criteria, configure a filter.

**Syntax** permit tcp {*source mask* | any | host *ip-address*} [*bit*] [*operator port* [*port*]] {*destination mask* | any | host *ip-address*} [*bit*] [ttl *operator*] [dscp] [*operator port* [*port*]] [count [byte] [order] [fragments] [monitor] [no-drop]

To remove this filter, you have two choices:

- Use the no seq *sequence-number* command if you know the filter's sequence number.
- Use the no permit tcp {*source mask* | any | host *ip-address*} {*destination mask* | any | host *ip-address*} command.

#### **Parameters**

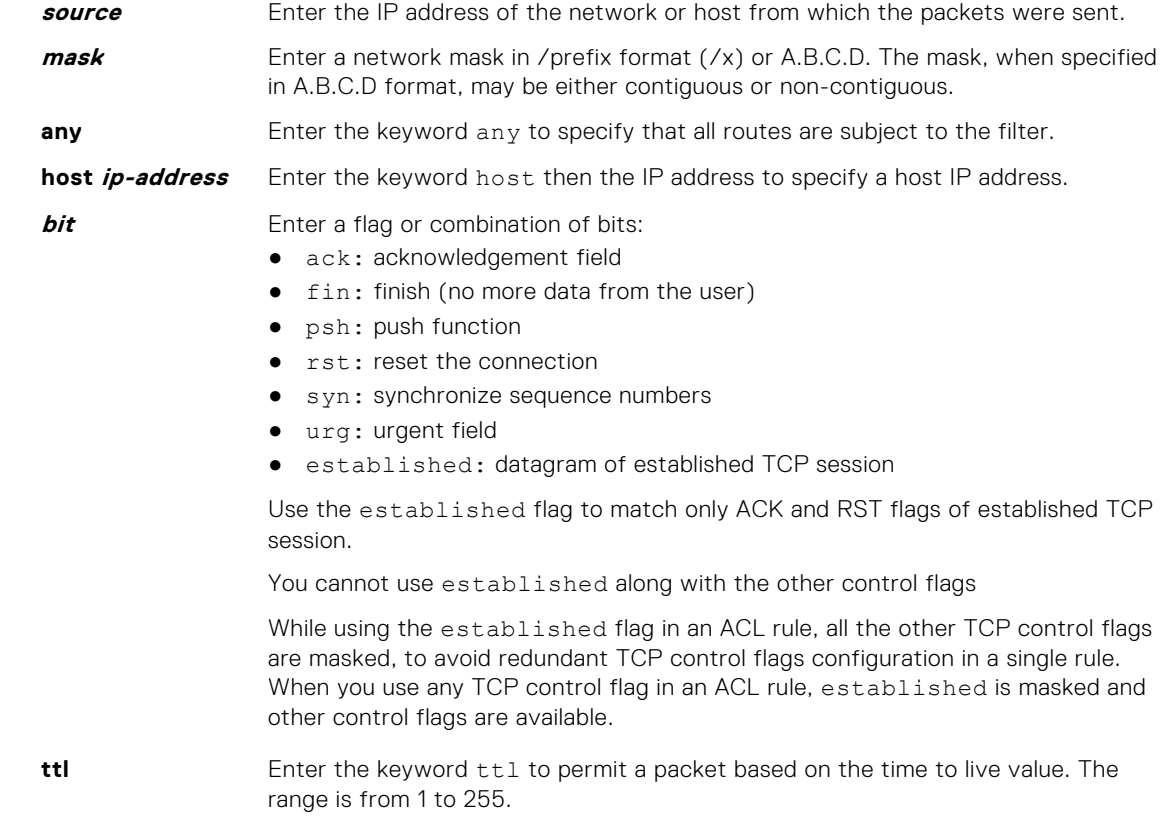

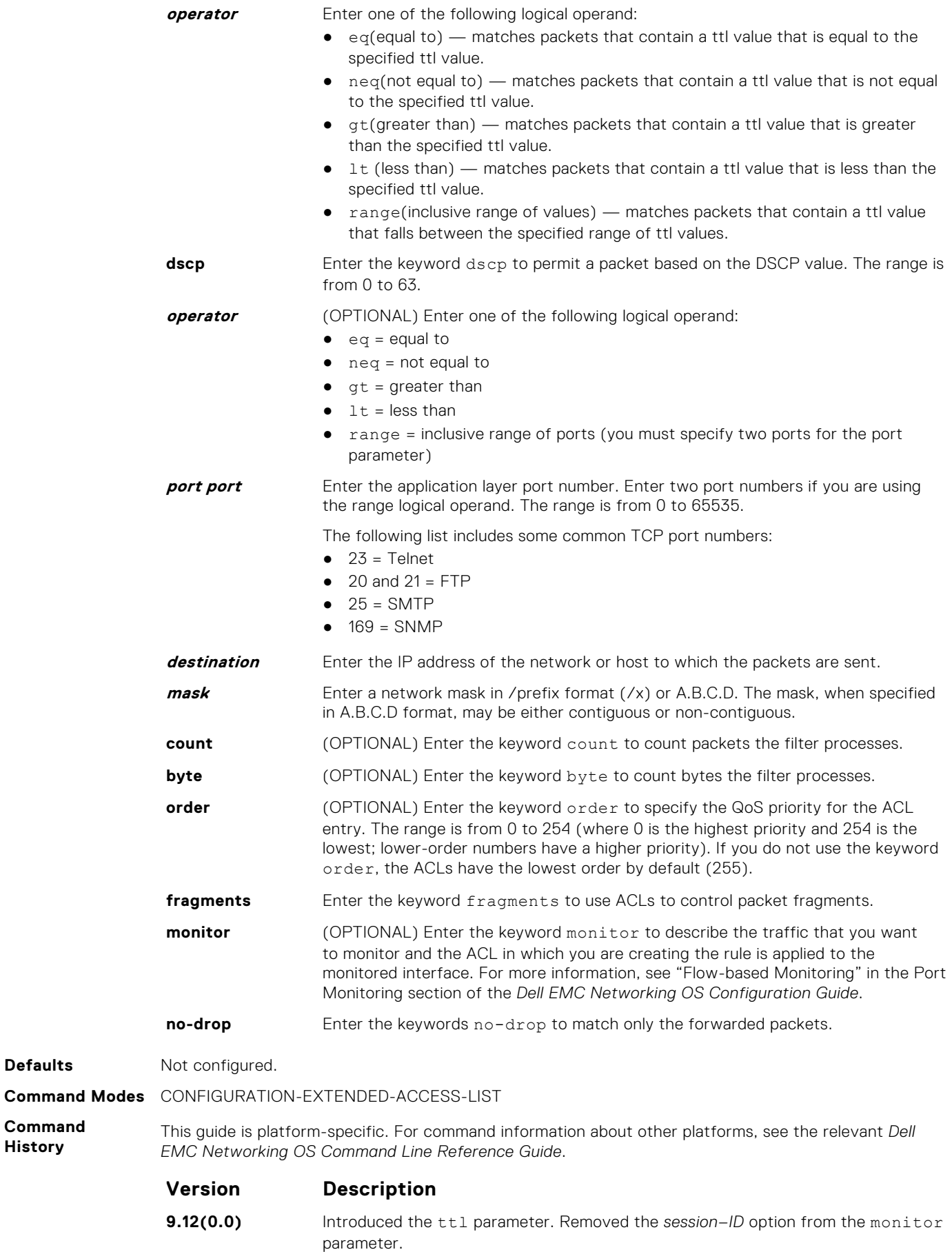

**Defaults** 

**Command History**

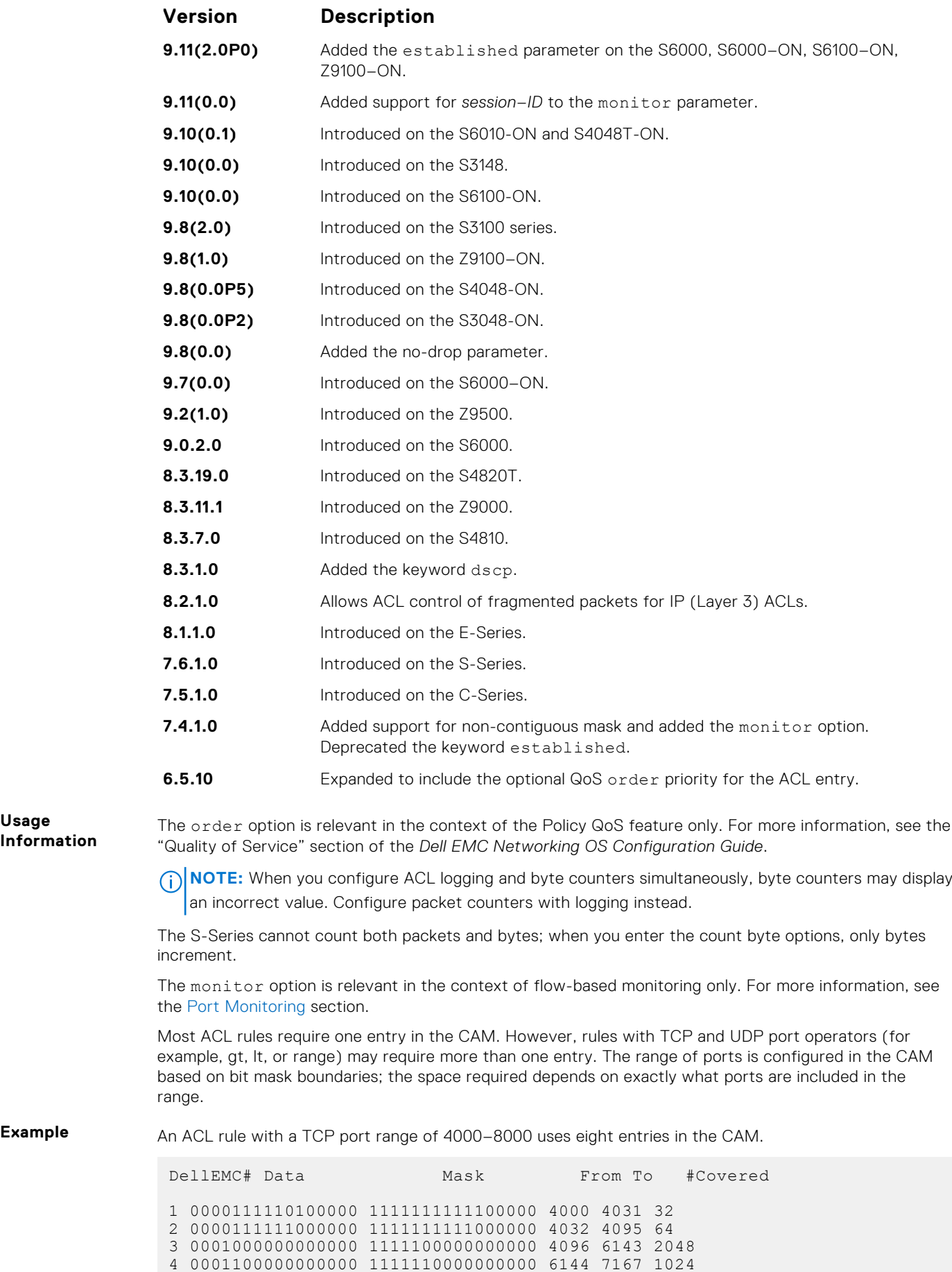

<span id="page-215-0"></span>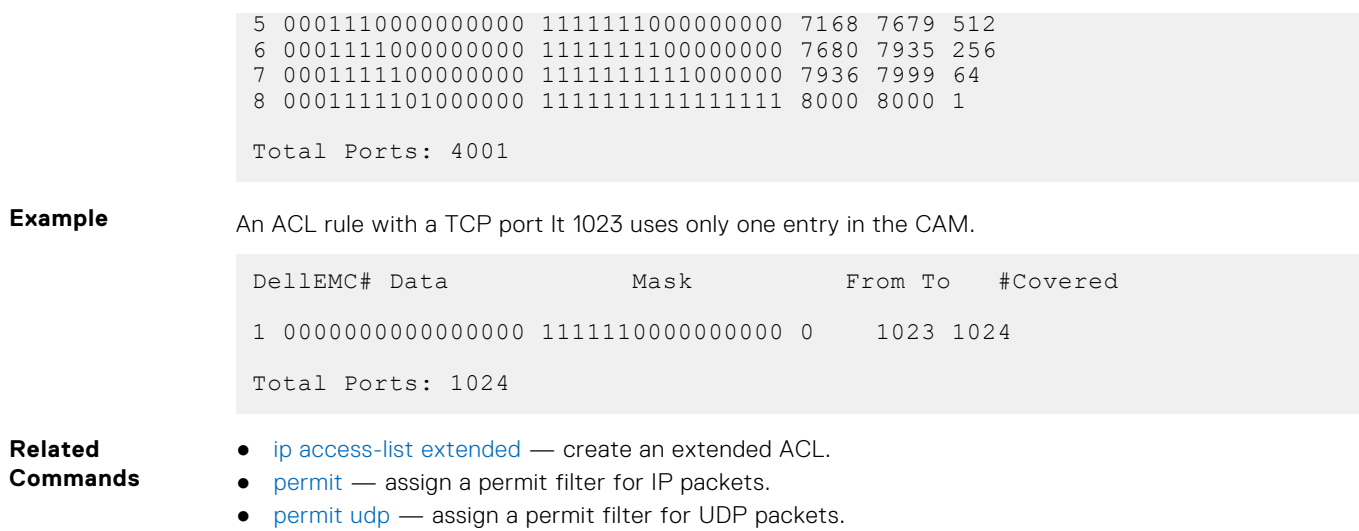

# **permit udp**

To pass UDP packets meeting the filter criteria, configure a filter.

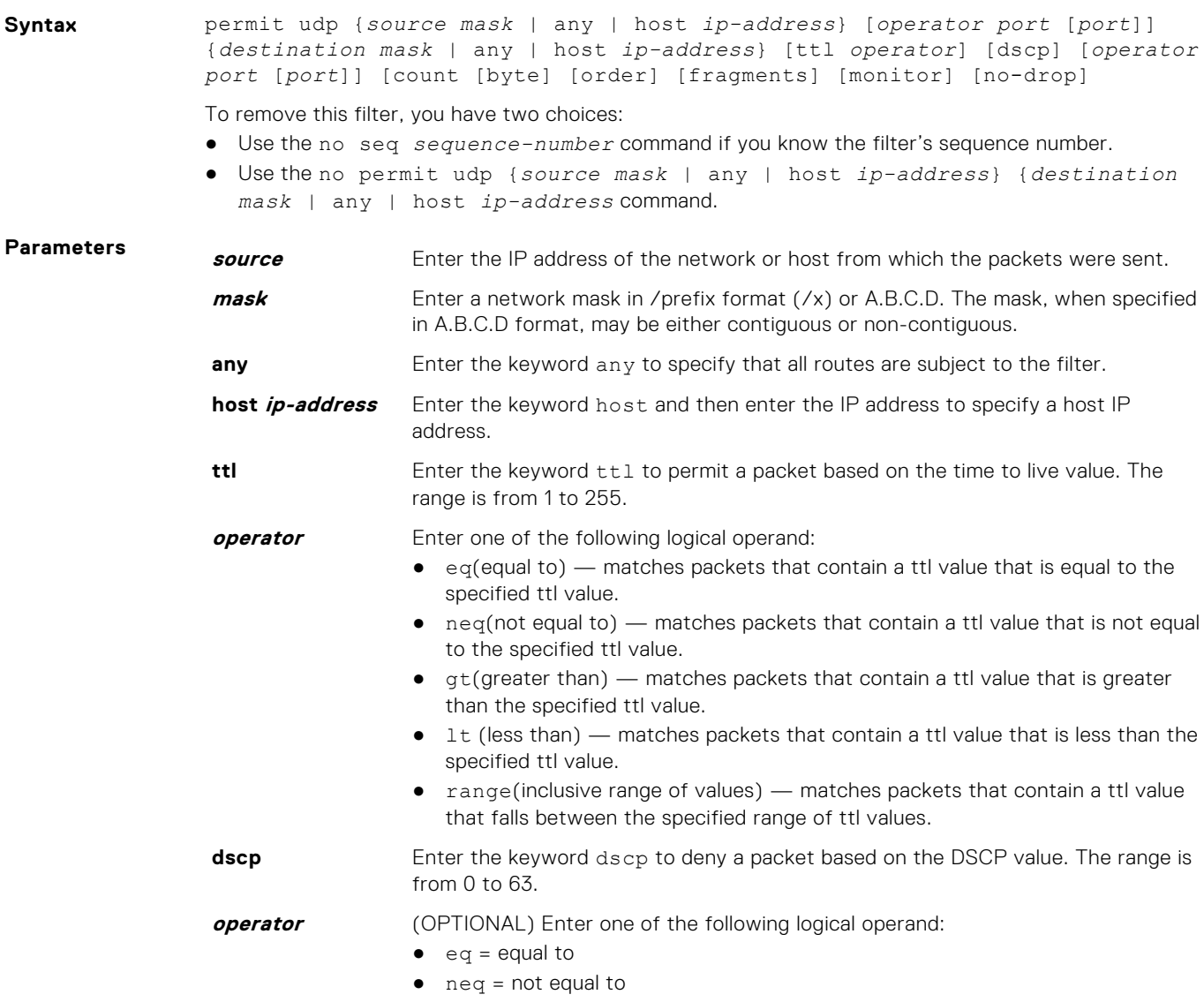
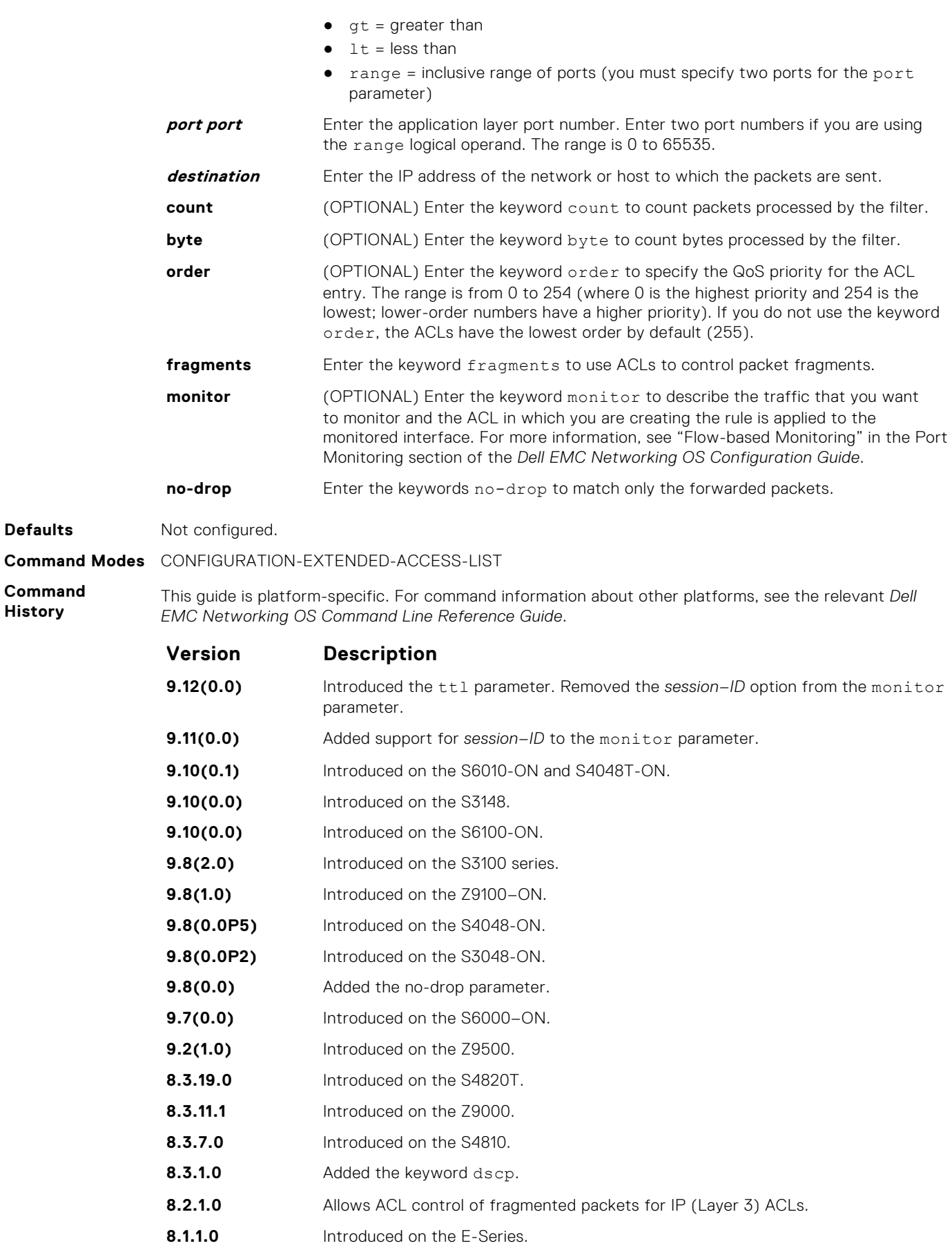

**7.6.1.0** Introduced on the S-Series.

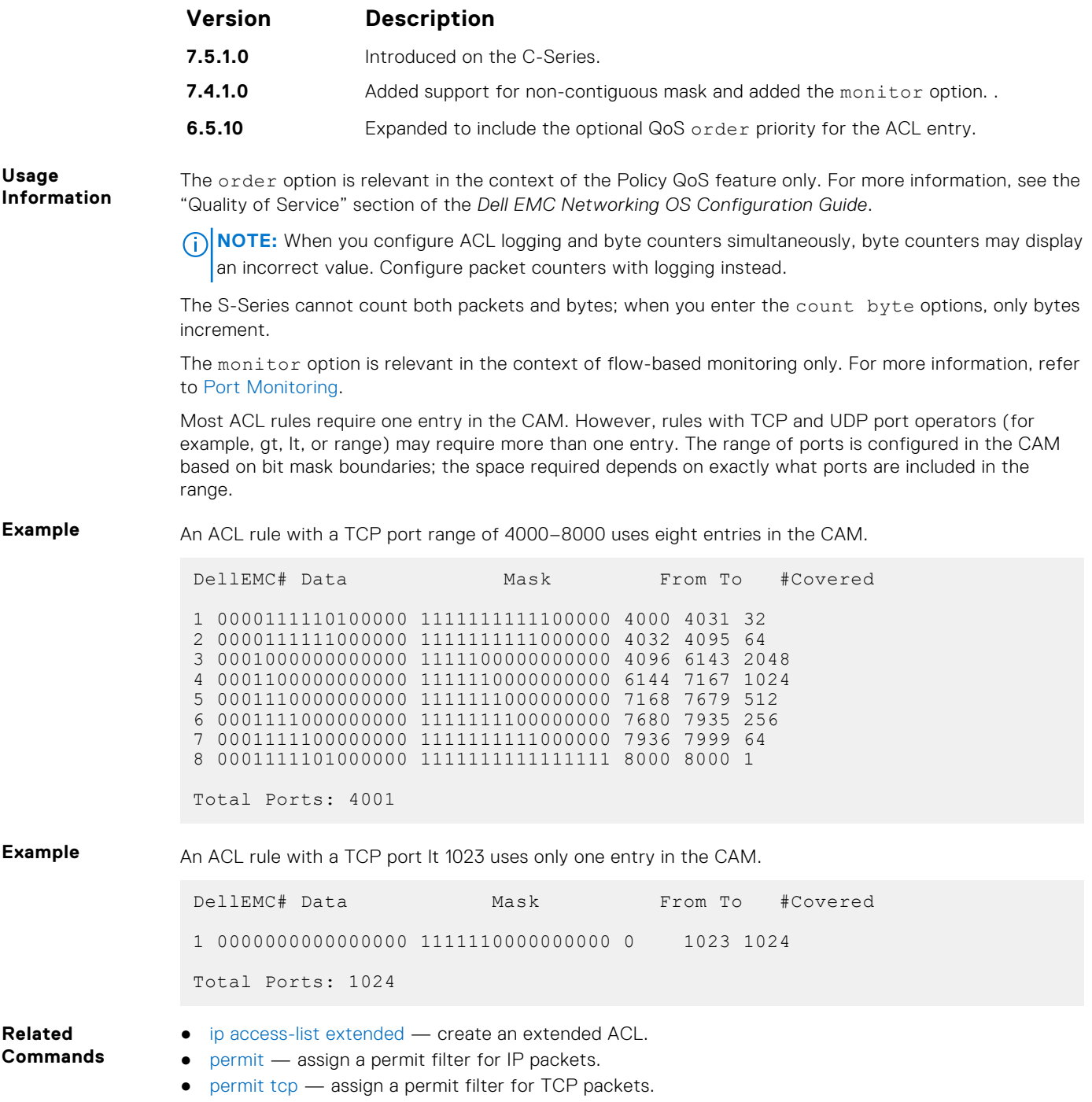

# **resequence access-list**

Re-assign sequence numbers to entries of an existing access-list.

**Syntax** resequence access-list {ipv4 | mac} {*access-list-name StartingSeqNum Stepto-Increment*} **Parameters ipv4 | mac** Enter the keyword ipv4or mac to identify the access list type to resequence. **access-list-name** Enter the name of a configured IP access list, up to 140 characters. **StartingSeqNum** Enter the starting sequence number to resequence. The range is from 0 to 4294967290.

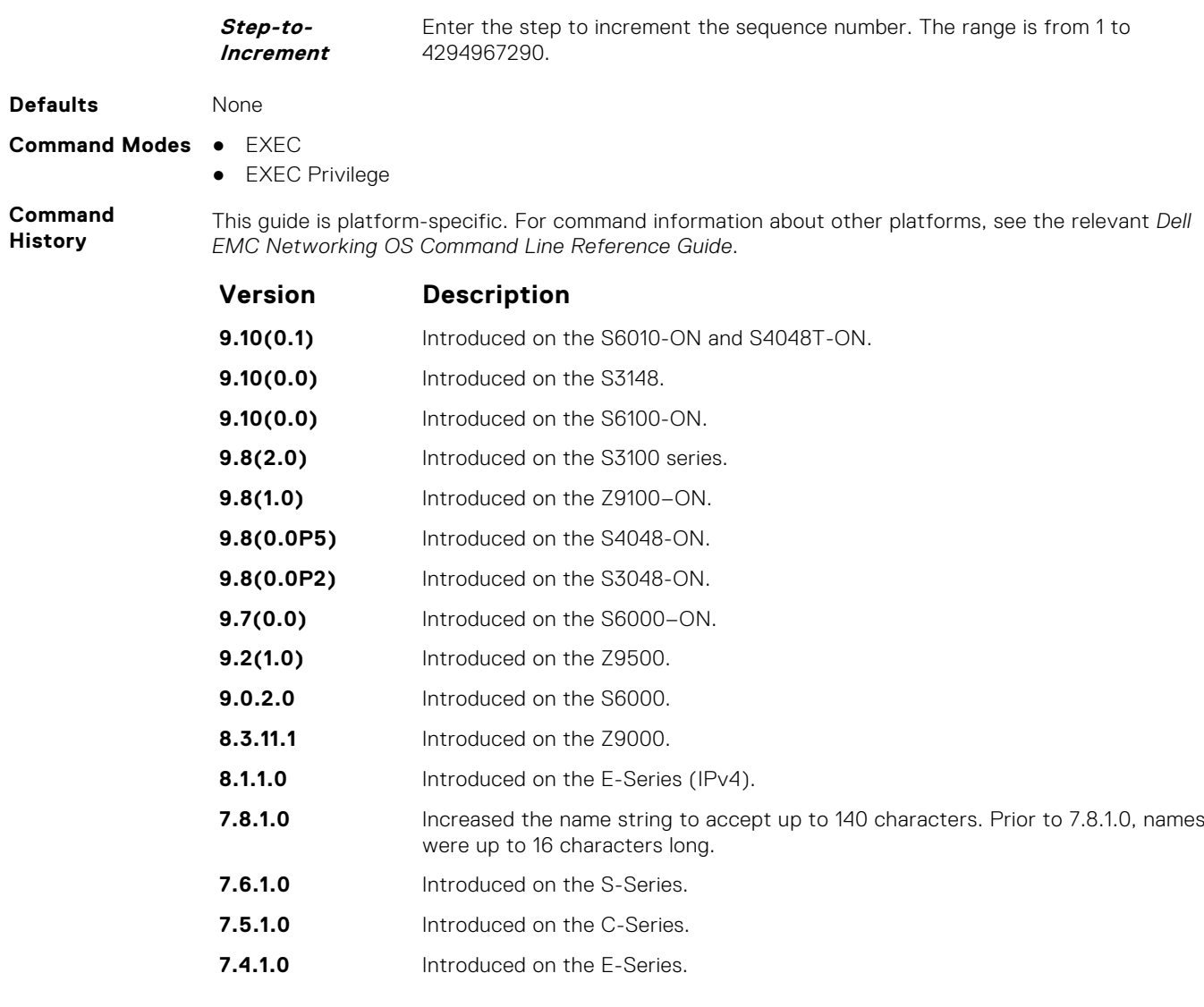

**Usage Information** When all sequence numbers are exhausted, this feature permits re-assigning a new sequence number to entries of an existing access-list.

### **seq**

Assign a sequence number to a deny or permit filter in an extended IP access list while creating the filter.

**Syntax** seq *sequence-number* {deny | permit} {*ip-protocol-number* | icmp | ip | tcp | udp} {*source mask* | any | host *ip-address*} {*destination mask* | any | host *ip-address*} [*operator* [*portnumber* | *portname*]] [ttl *operator*] [count [byte] | log] [dscp *value*] [ecn *value*] [fragments] [monitor [*session-ID*]] [no-drop] [order] **Parameters sequencenumber** Enter a number from 0 to 4294967290. **deny** Enter the keyword deny to configure a filter to drop packets meeting this condition. **permit** Enter the keyword permit to configure a filter to forward packets meeting this criteria. **ip-protocolnumber** Enter a number from 0 to 255 to filter based on the protocol identified in the IP protocol header.

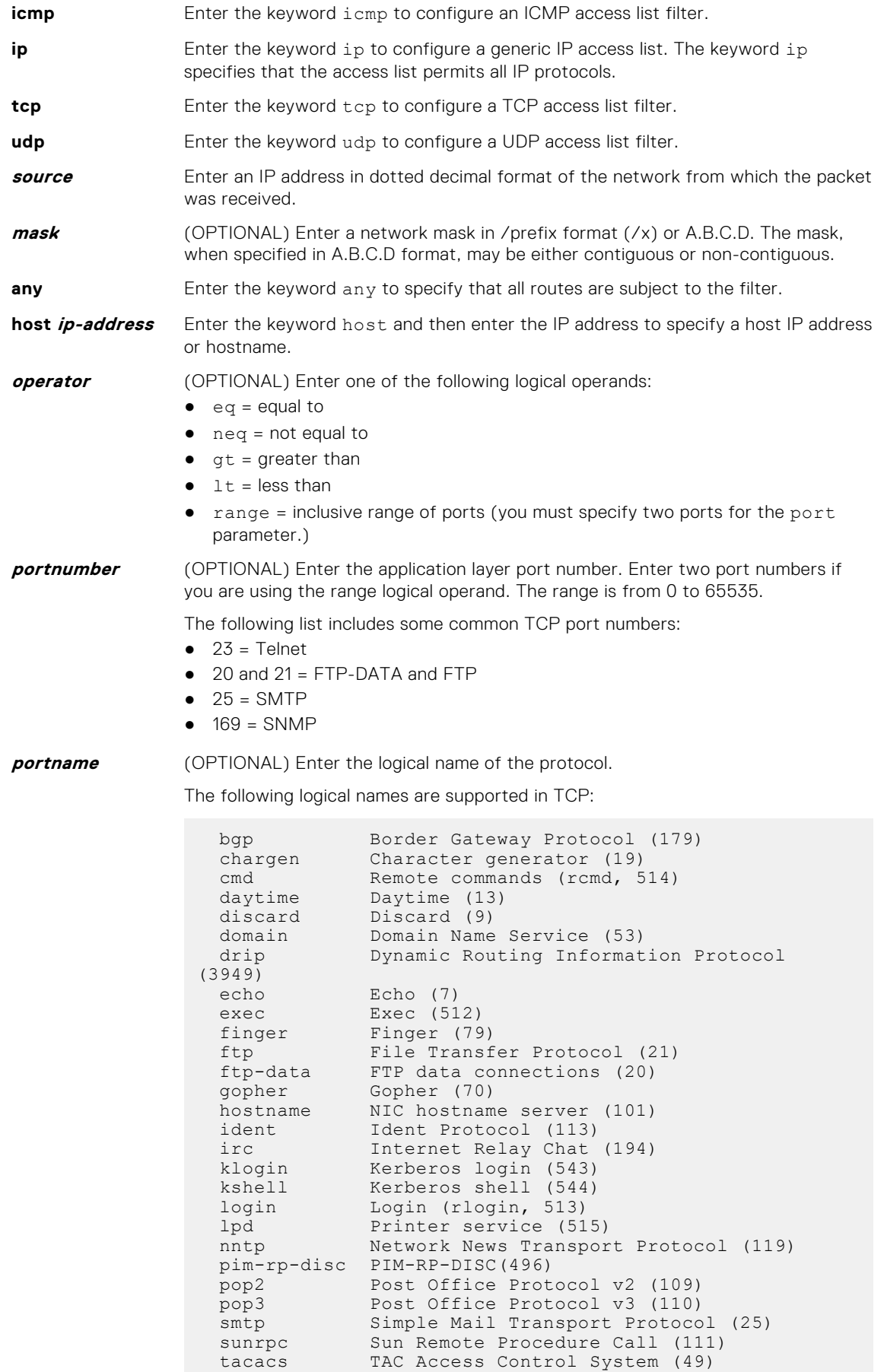

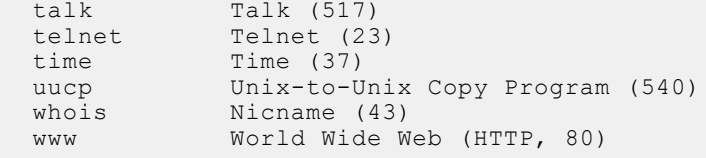

The following logical names are supported in UDP:

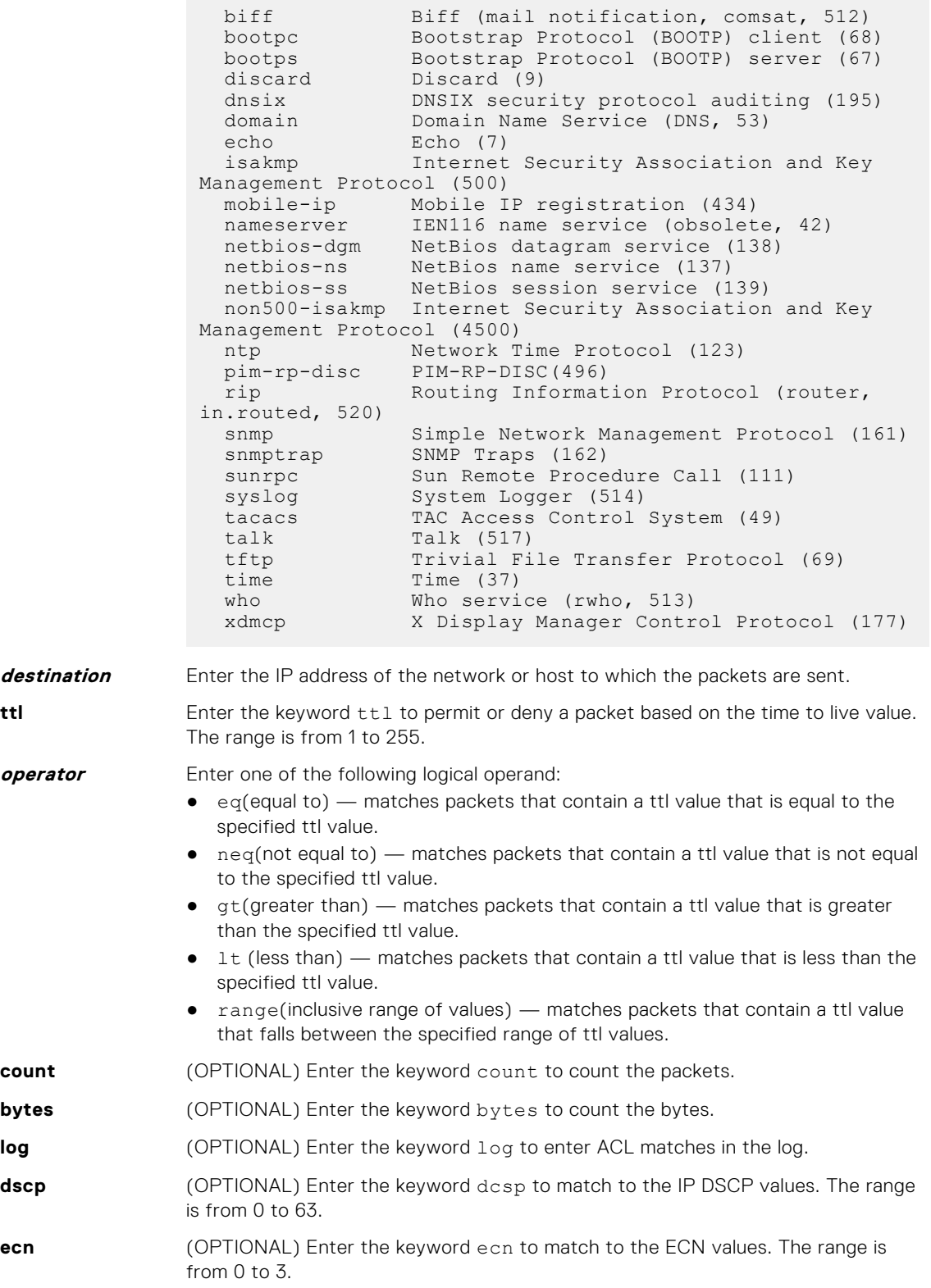

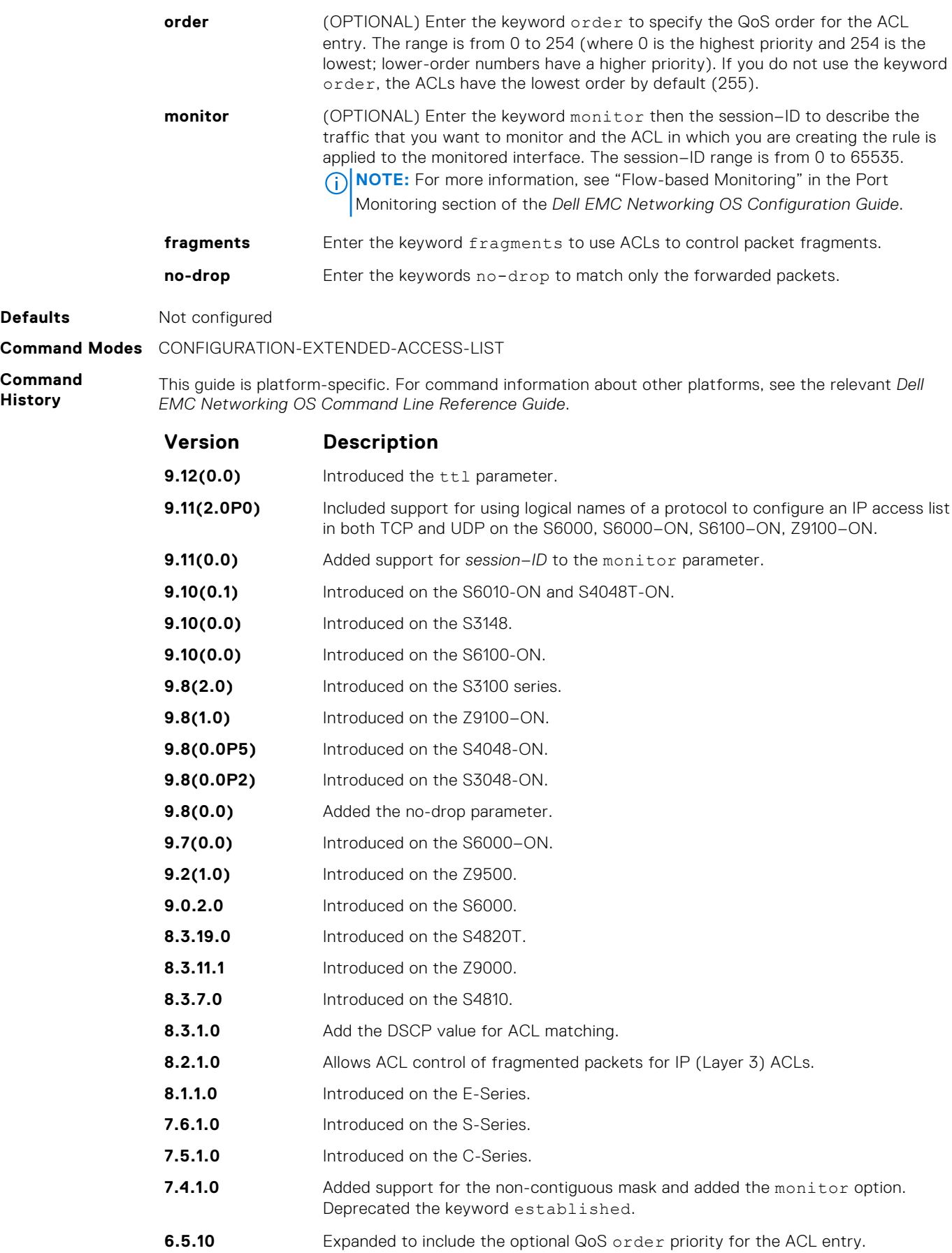

<span id="page-222-0"></span>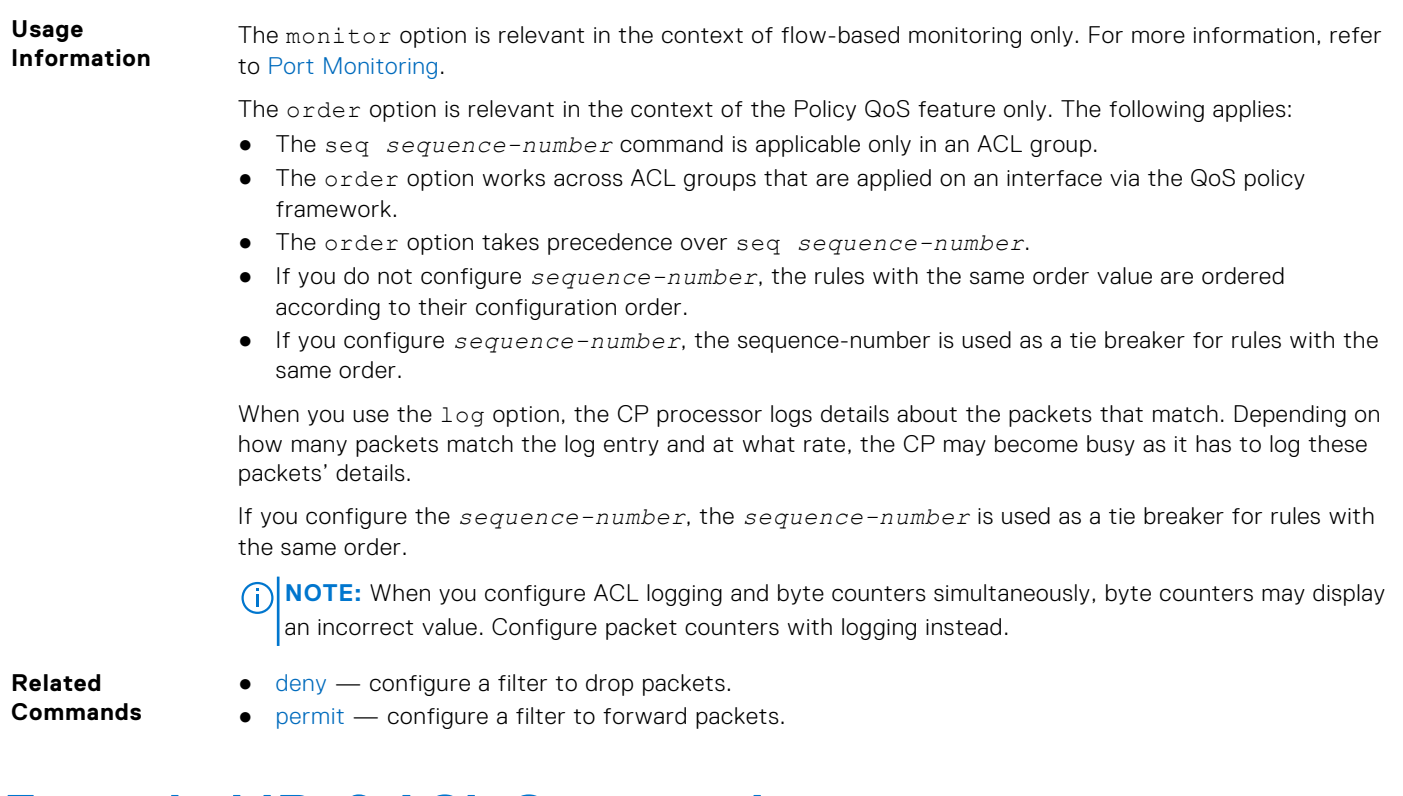

# **Extended IPv6 ACL Commands**

The following commands configure extended IPv6 ACLs.

## **deny**

Configure a filter that drops IPv6 packets that match the filter criteria.

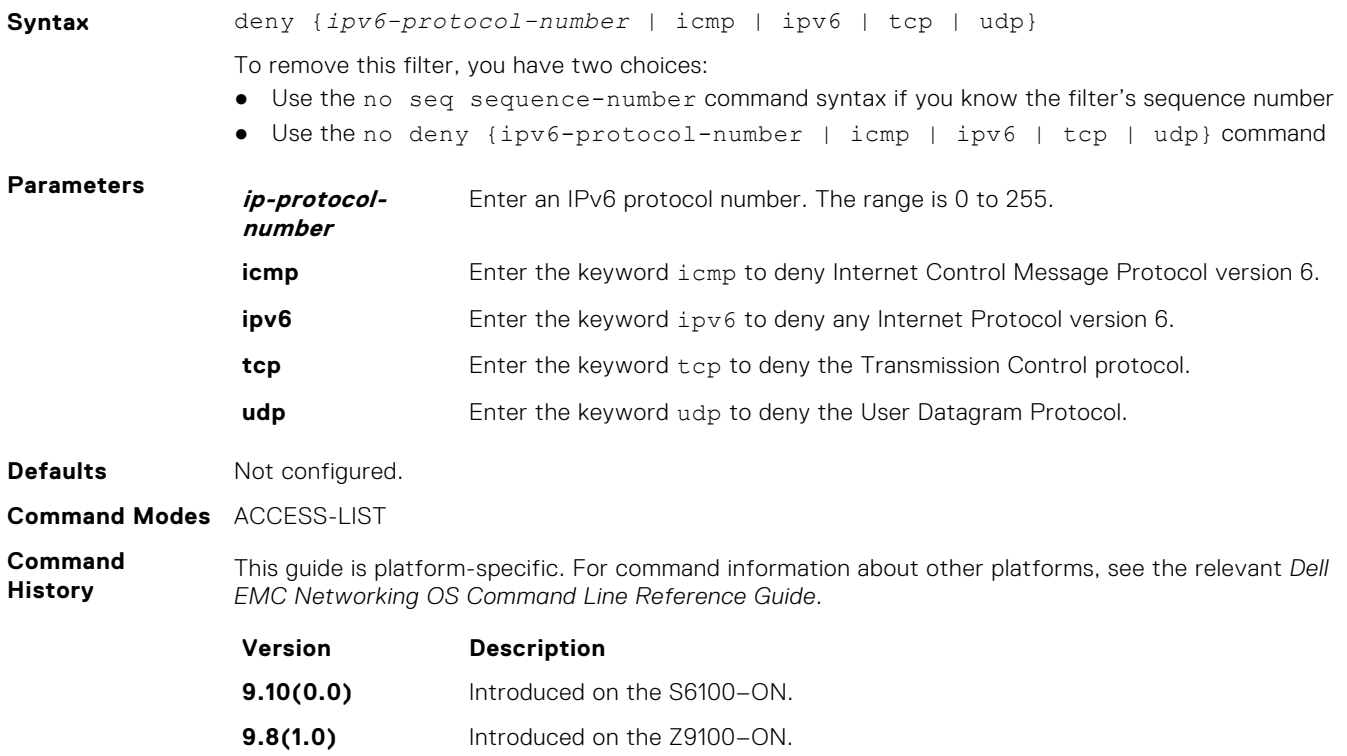

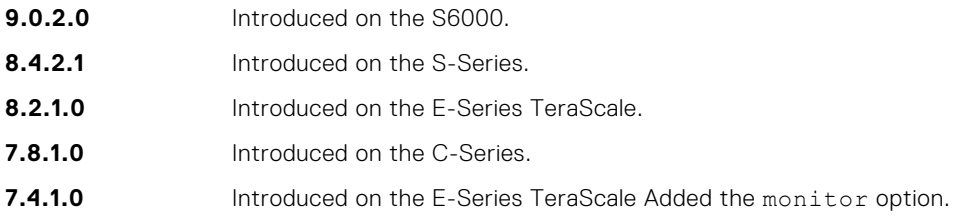

### **deny icmp**

Configure a filter to drop all or specific ICMP messages.

**Syntax** deny icmp {*source address mask* | any | host *ipv6-address*} {*destination address* | any | host *ipv6-address*} [*message-type*] [count [byte]] | [log] [monitor] To remove this filter, you have two choices: ● Use the no seq sequence-number command syntax if you know the filter's sequence number ● Use the no deny icmp {*source address mask* | any | host *ipv6-address*} {*destination address* | any | host *ipv6-address*} command **Parameters** *source address* Enter the IPv6 address of the network or host from which the packets were sent in the x:x:x:x::x format followed by the prefix length in the /x format. The range is /0 to /128. The :: notation specifies successive hexadecimal fields of zero. **mask** Enter a network mask in /prefix format (/x). **any** Enter the keyword any to specify that all routes are subject to the filter. **host ipv6 address** Enter the keyword host followed by the IPv6 address of the host in the x:x:x:x::x format. The :: notation specifies successive hexadecimal fields of zero. **destination address** Enter the IPv6 address of the network or host to which the packets are sent in the x:x:x:x:x: format followed by the prefix length in the /x format. The range is /0 to /128. The :: notation specifies successive hexadecimal fields of zero. **count** (OPTIONAL) Enter the keyword count to count packets processed by the filter. **byte** (OPTIONAL) Enter the keyword byte to count bytes processed by the filter. **Defaults** Not configured. **Command Modes** ACCESS-LIST **Command History** This guide is platform-specific. For command information about other platforms, see the relevant *Dell EMC Networking OS Command Line Reference Guide*. **Version Description 9.10(0.0)** Introduced on the S6100–ON. **9.8(1.0)** Introduced on the Z9100–ON. **9.0.2.0** Introduced on the S6000. **8.4.2.1** Introduced on the S-Series. **8.2.1.0** Introduced on the E-Series TeraScale.

- **7.8.1.0** Introduced on the C-Series.
- **7.4.1.0** Introduced on the E-Series TeraScale Added the monitor option.

# <span id="page-224-0"></span>**deny tcp**

Configure a filter that drops TCP packets that match the filter criteria.

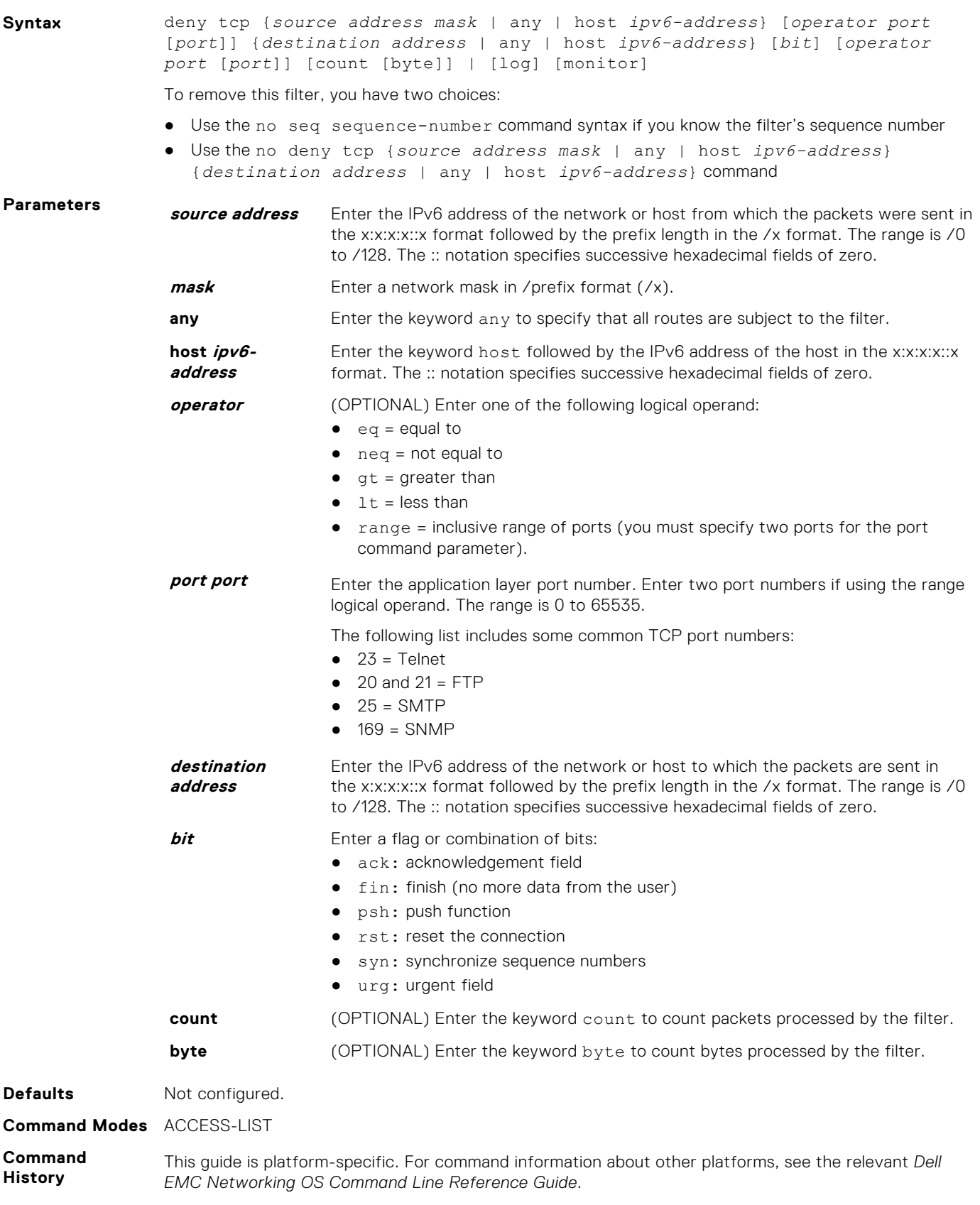

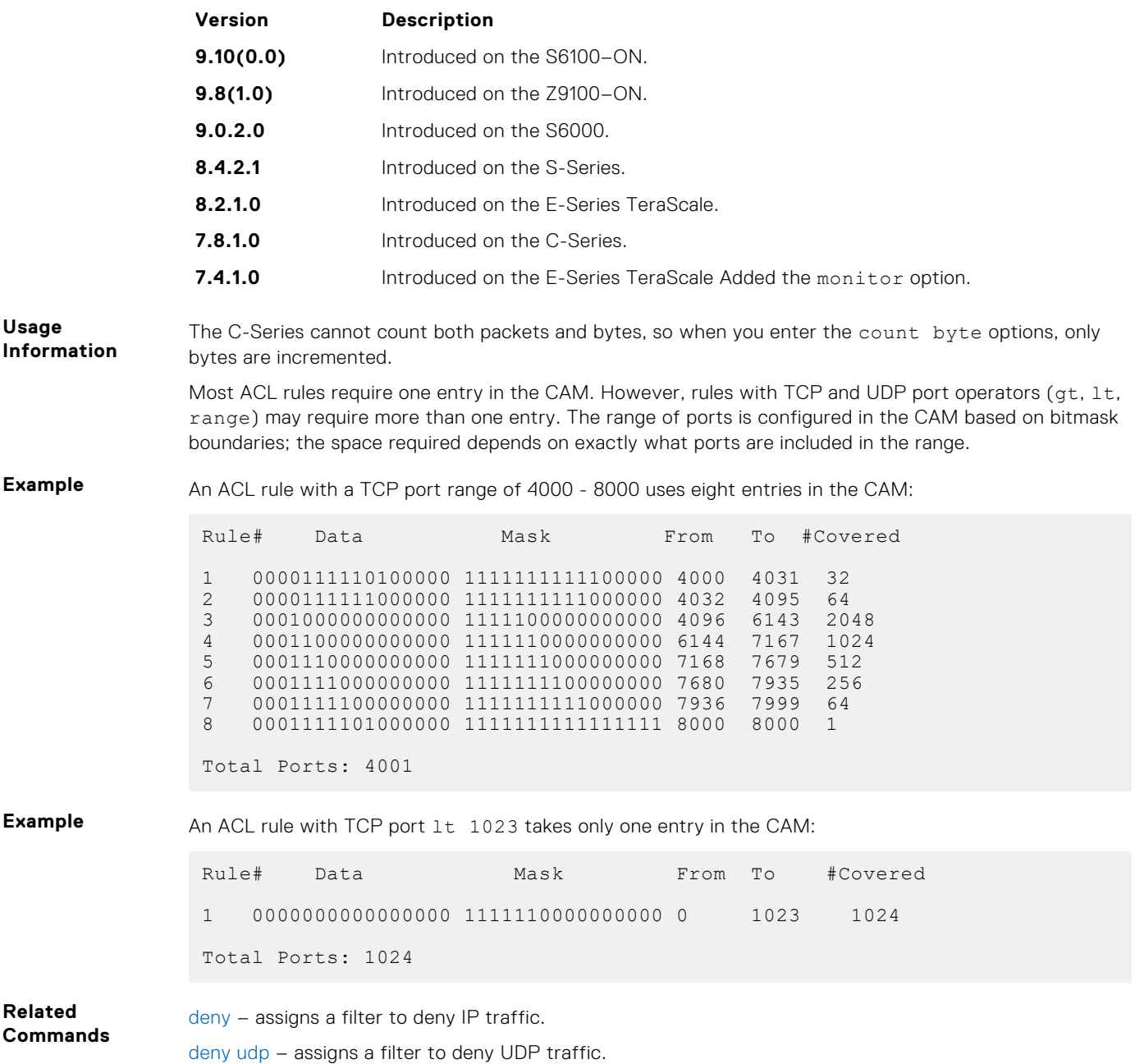

### **deny udp**

Configure a filter to drop user datagram protocol (UDP) packets meeting the filter criteria.

**Syntax** deny udp {*source address mask* | any | host *ipv6-address*} [*operator port* [*port*]] {*destination address* | any | host *ipv6-address*} [*operator port* [*port*]] [count [byte]] | [log] [monitor]

To remove this filter, you have two choices:

- Use the no seq sequence-number command syntax if you know the filter's sequence number
- Use the no deny udp {*source address mask* | any | host *ipv6-address*} {*destination address* | any | host *ipv6-address*} command

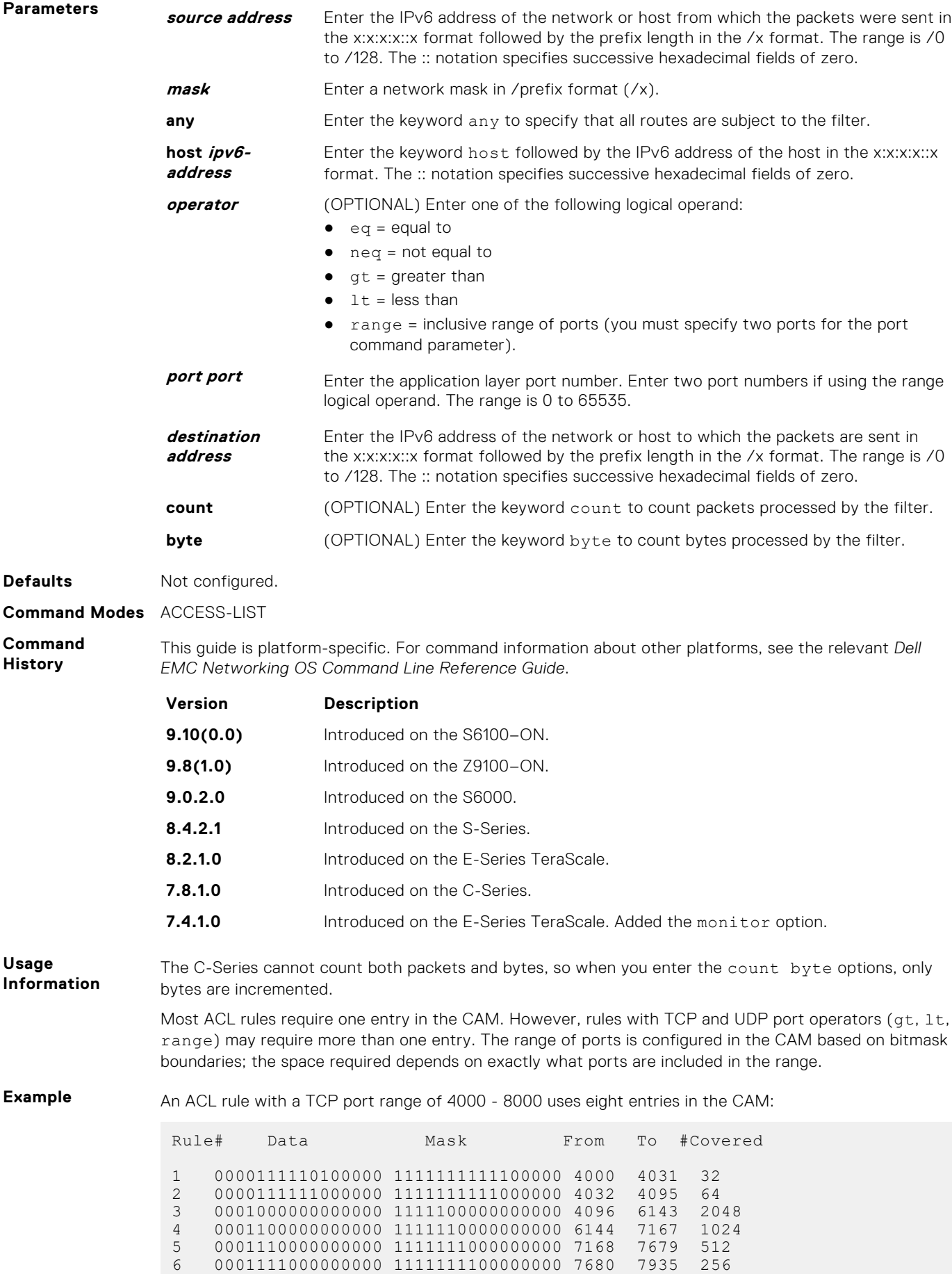

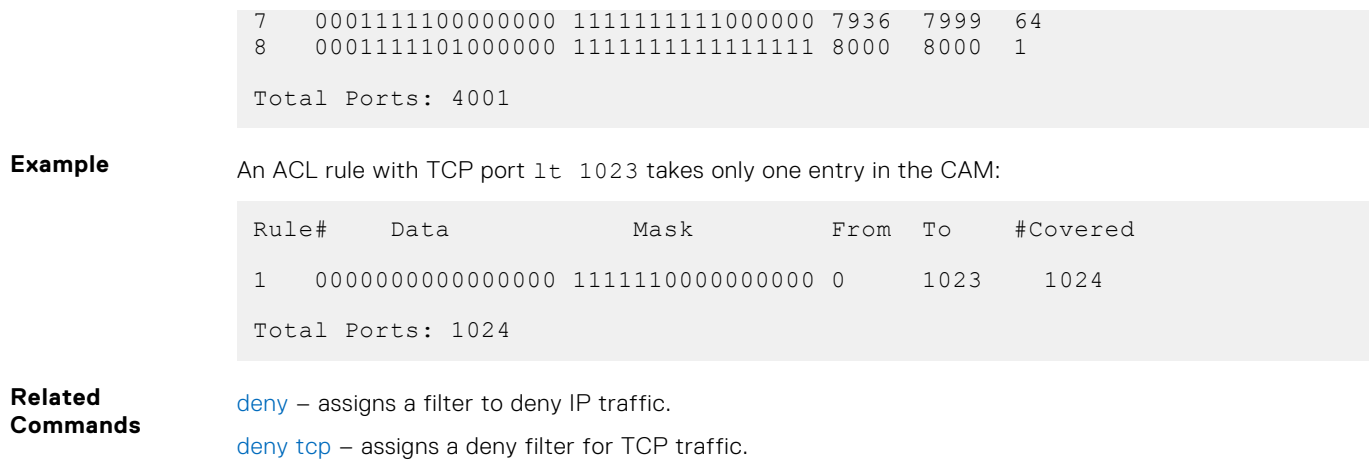

# **ipv6 access-list**

Configure an access list based on IPv6 addresses or protocols.

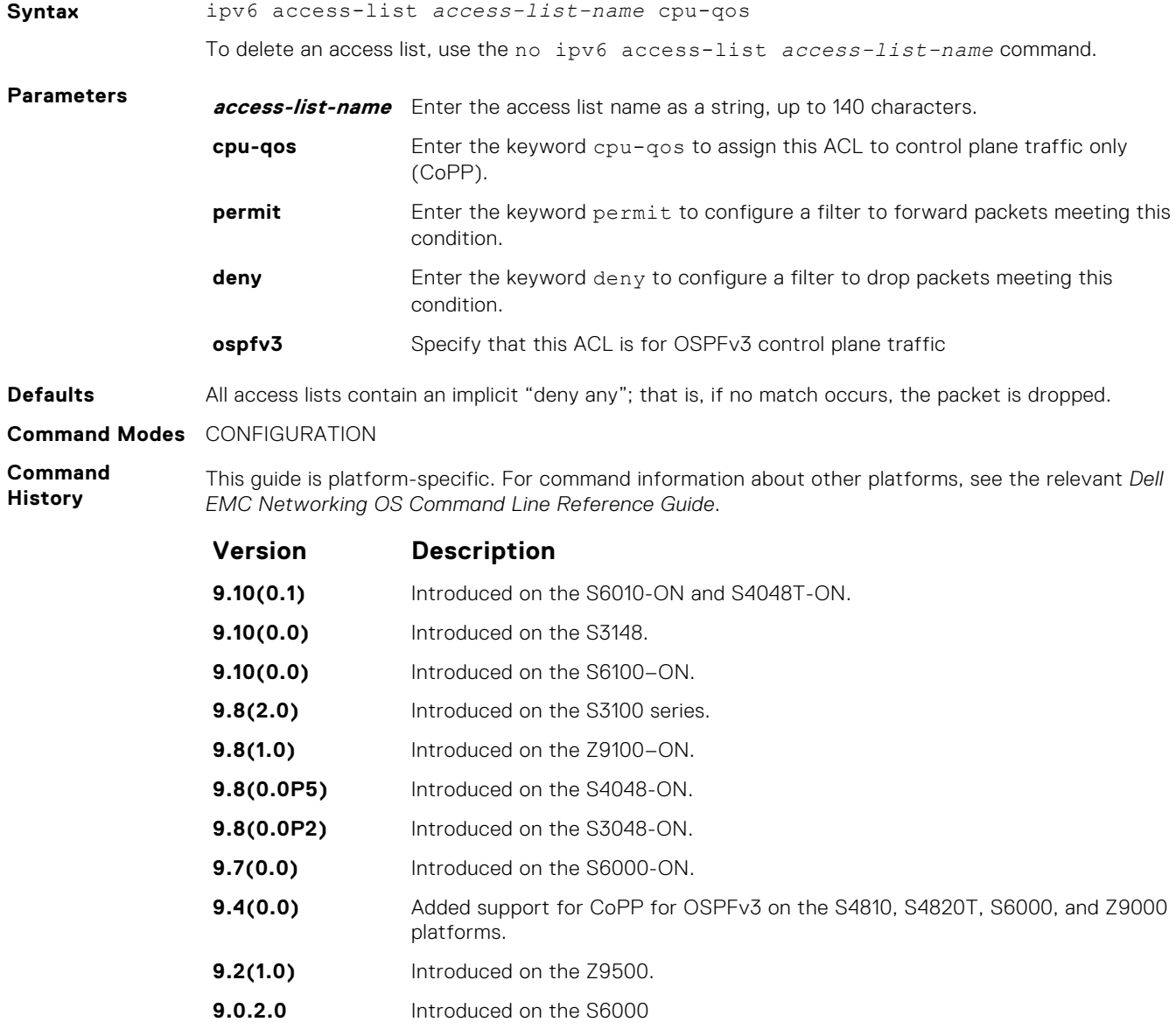

<span id="page-228-0"></span>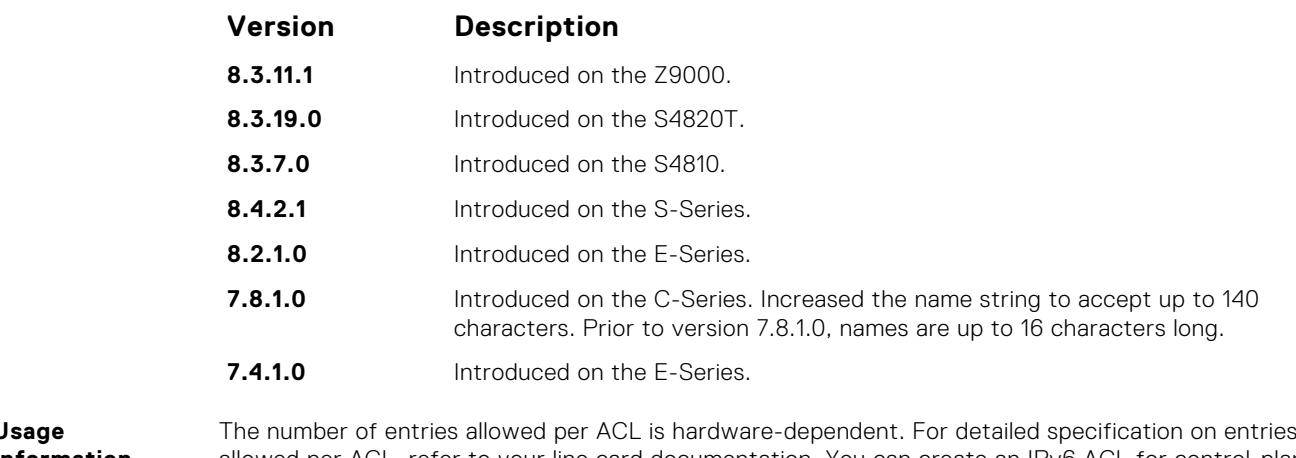

**Usage Information** allowed per ACL, refer to your line card documentation. You can create an IPv6 ACL for control-plane traffic policing for OSPFv3, in addition to the CoPP support for VRRP, BGP, and ICMP.

# **permit**

To configure a filter that matches the filter criteria, select an IPv6 protocol number, ICMP, IPv6, TCP, or UDP.

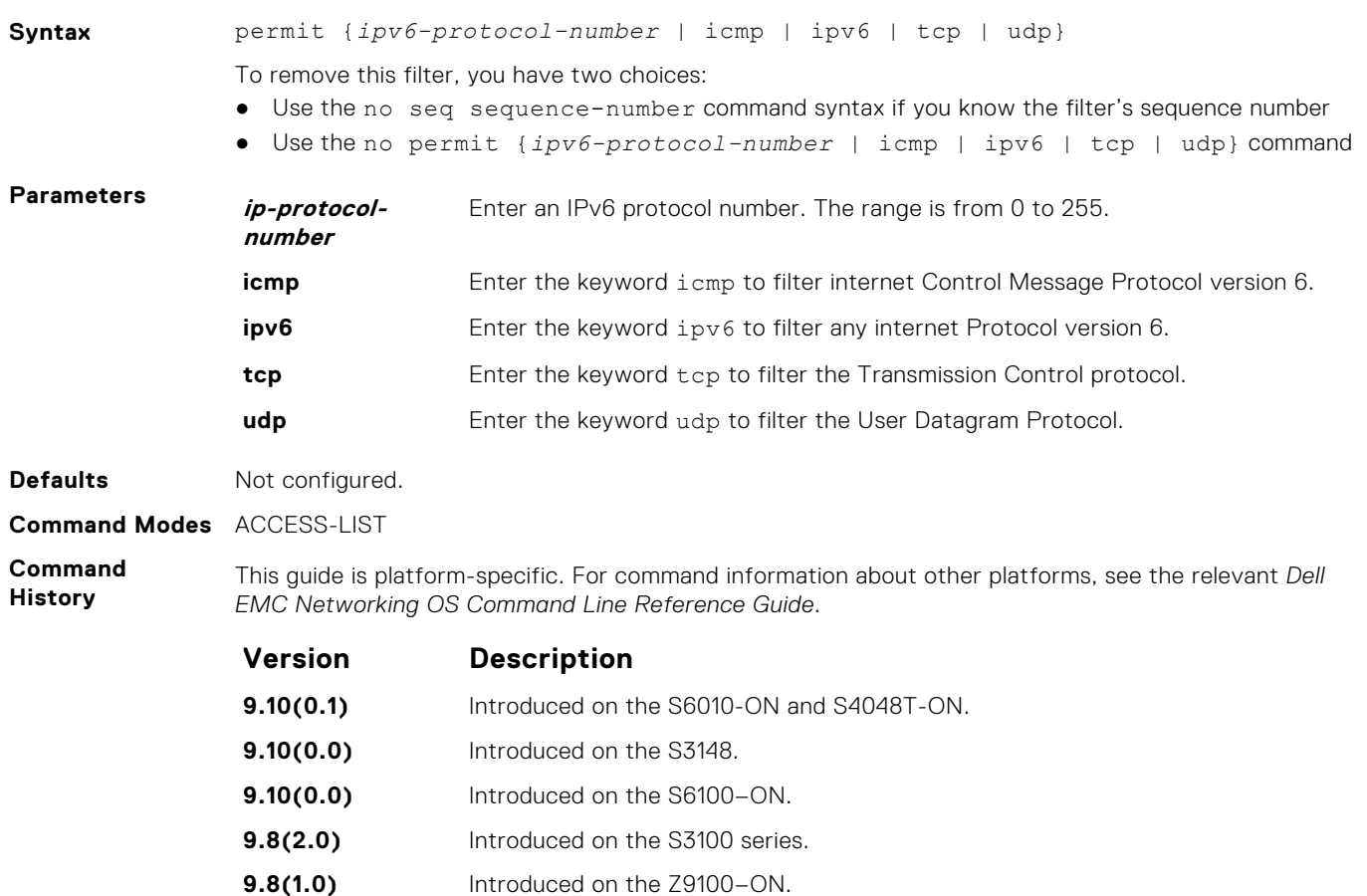

**9.8(0.0P5)** Introduced on the S4048-ON.

- **9.0.2.0** Introduced on the S6000.
- **8.3.19.0** Introduced on the S4820T.

**Version Description**

**8.3.7.0** Introduced on the S4810.

# <span id="page-229-0"></span>**permit tcp**

Configure a filter to pass TCP packets that match the filter criteria.

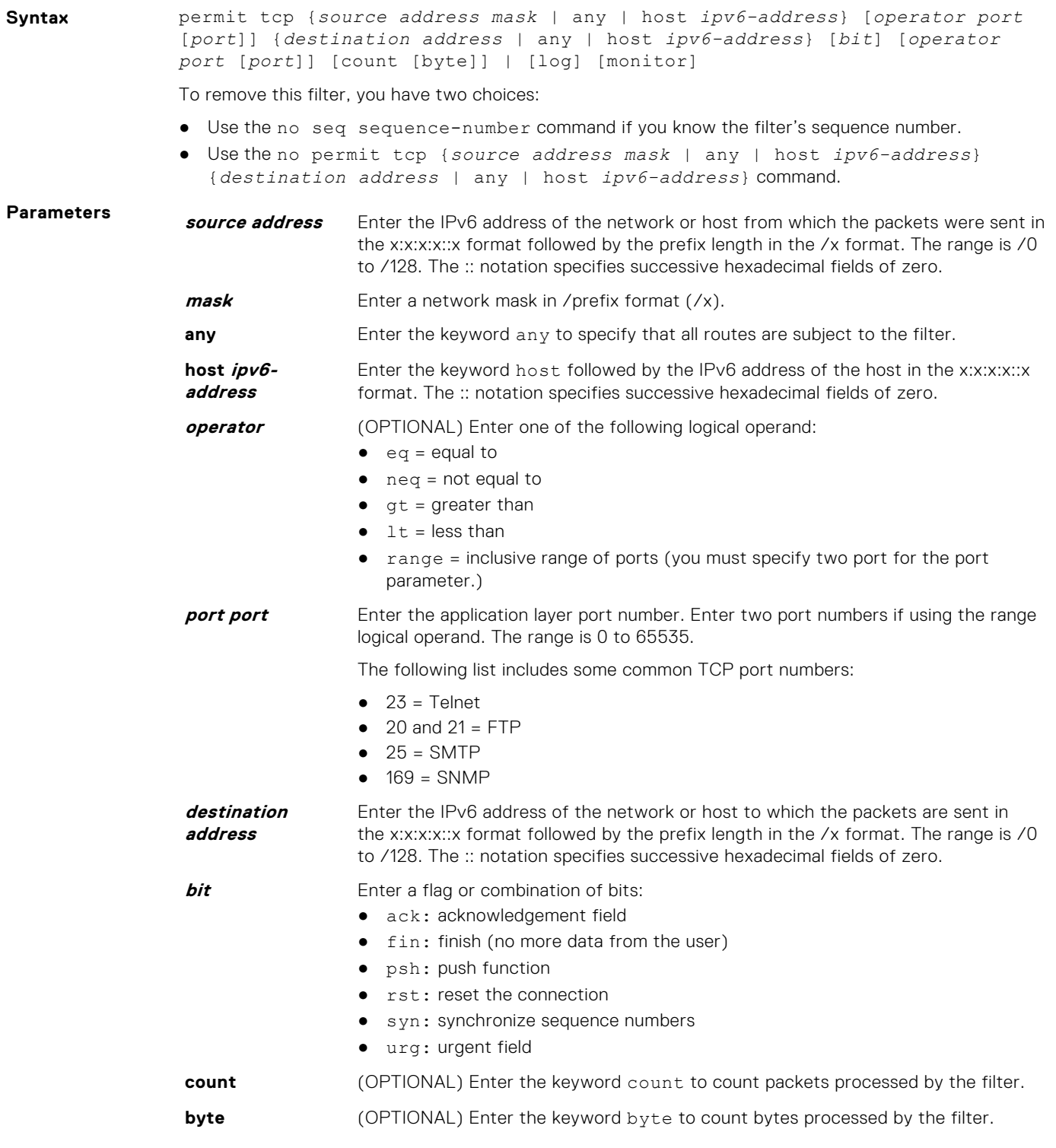

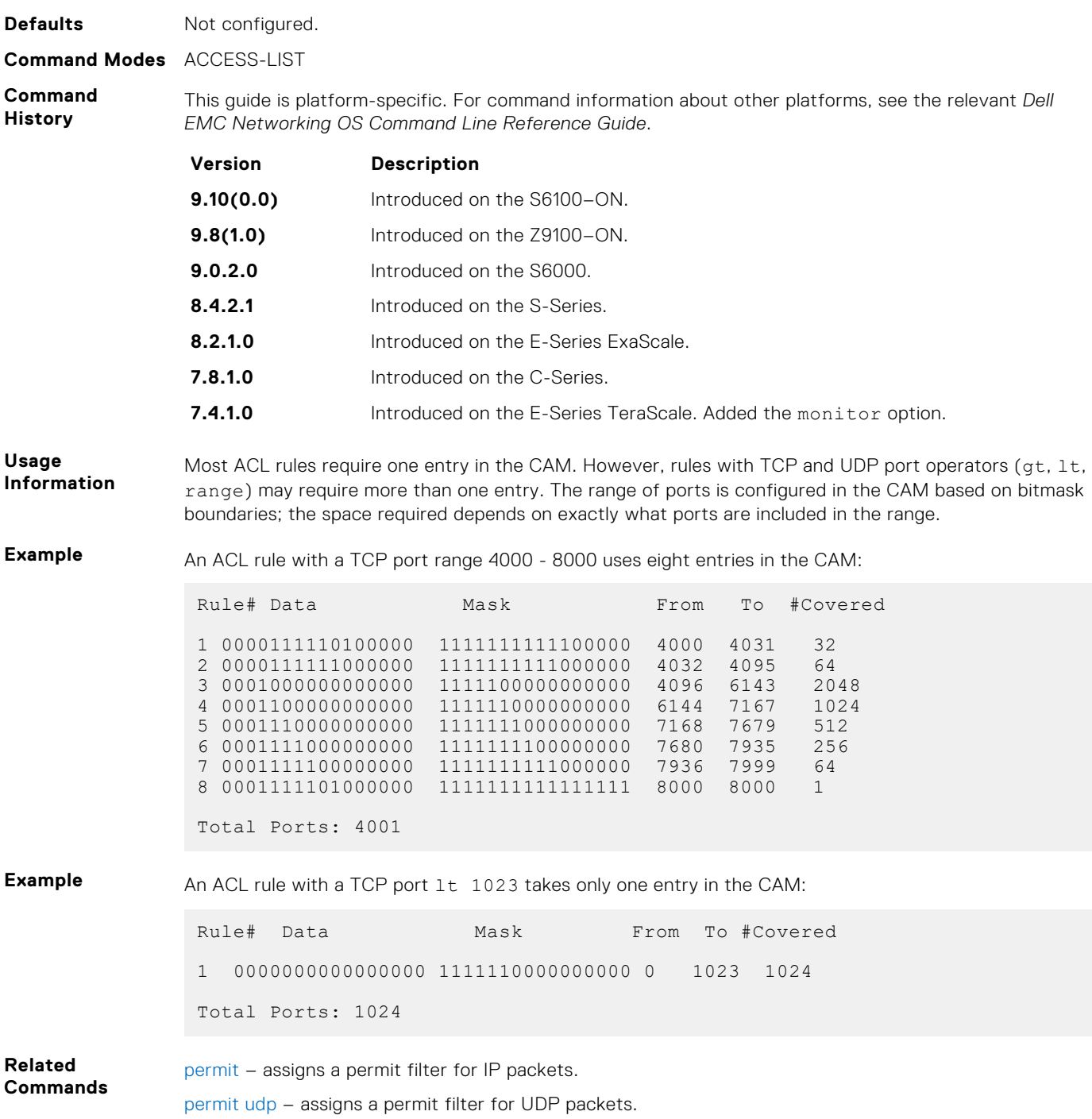

# **permit udp**

Configure a filter to pass UDP packets meeting the filter criteria.

**Syntax** permit udp {*source address mask* | any | host *ipv6-address*} [*operator port* [*port*]] {*destination address* | any | host *ipv6-address*} [*operator port* [*port*]] [count [byte]] | [log] [monitor]

To remove this filter, you have two choices:

● Use the no seq sequence-number command if you know the filter's sequence number.

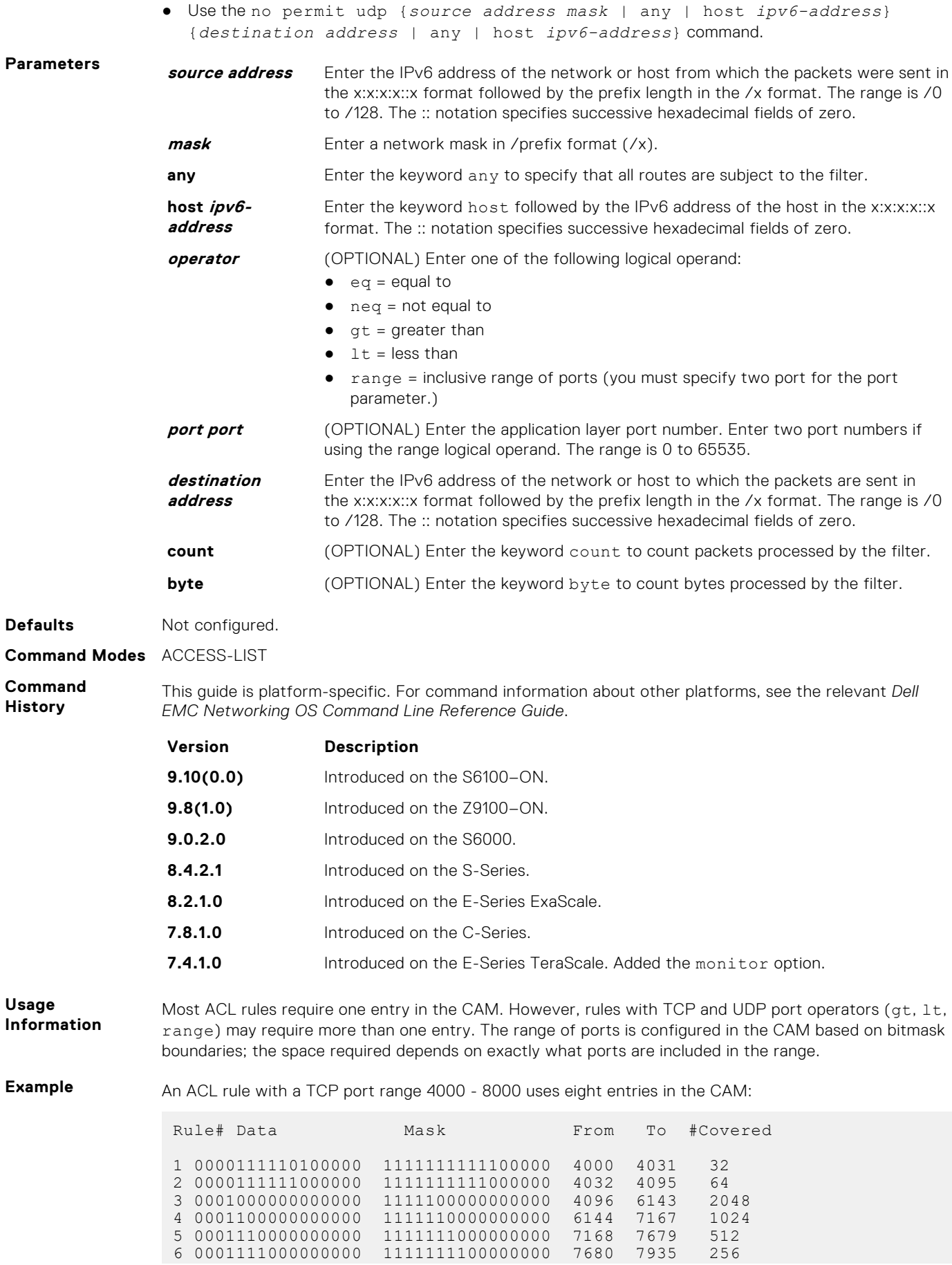

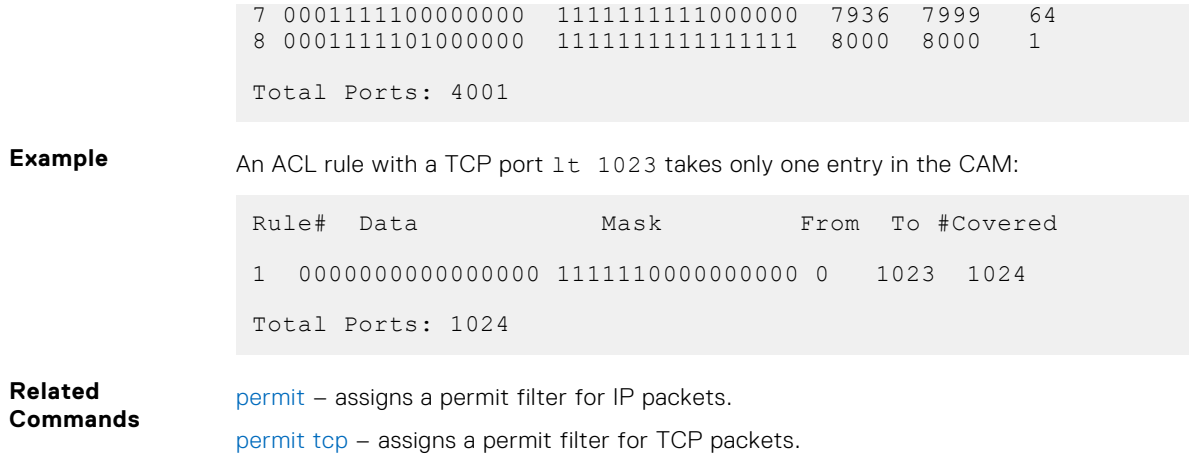

# **resequence access-list**

Re-assign sequence numbers to entries of an existing access-list.

### S-Series

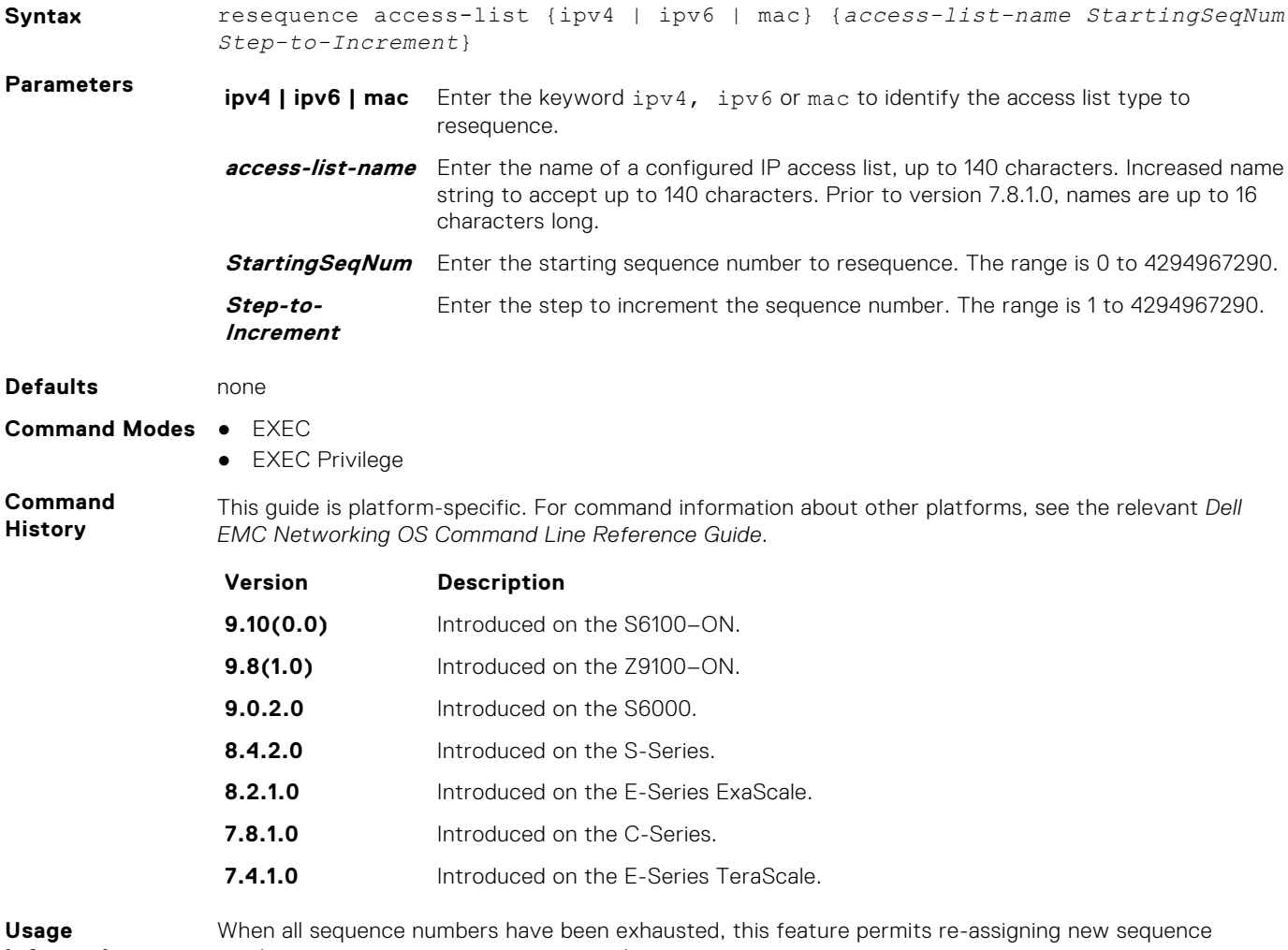

**Information**

number to entries of an existing access-list.

### **seq**

Assign a sequence number to a deny or permit the filter in an IPv6 access list while creating the filter.

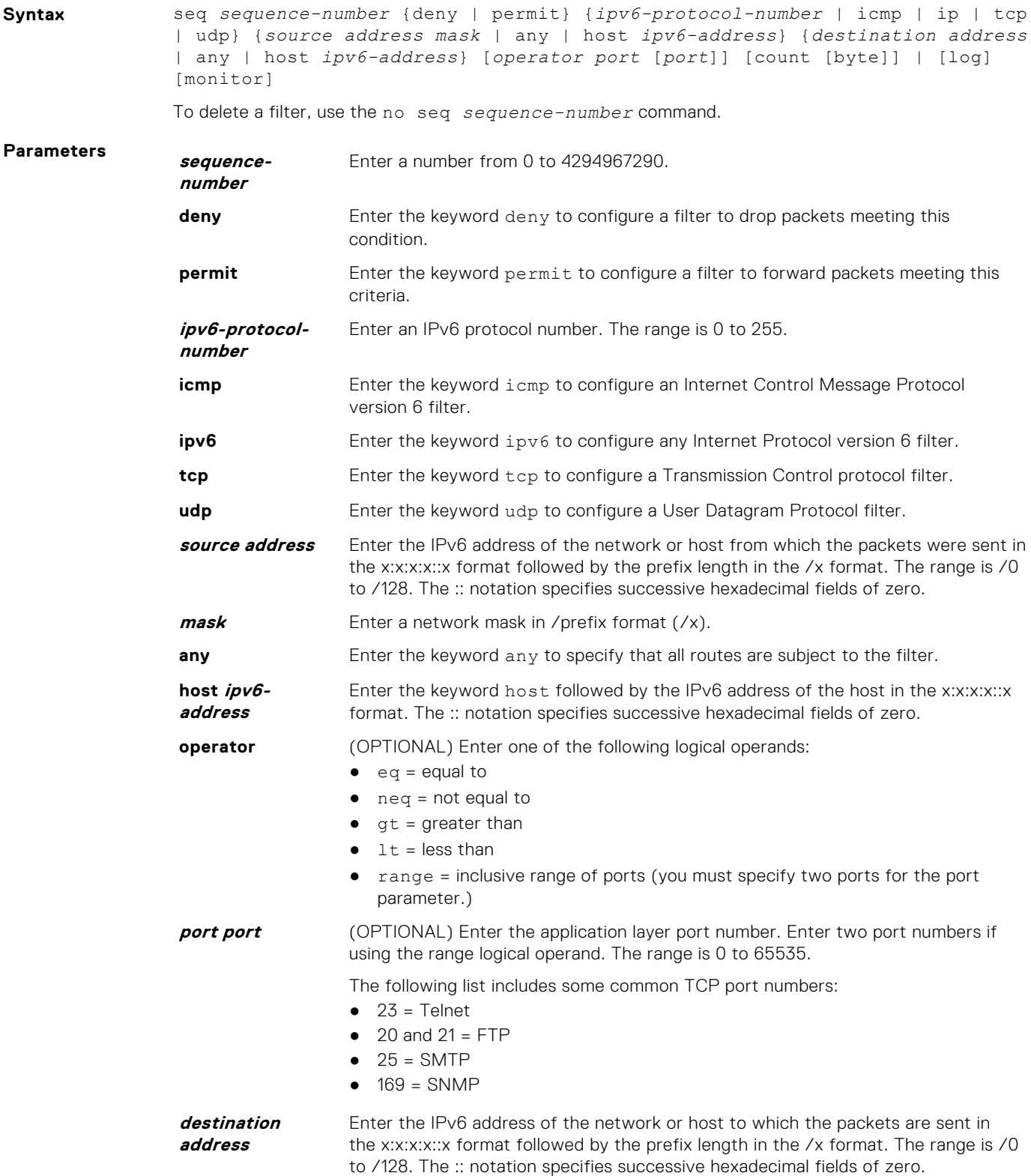

<span id="page-234-0"></span>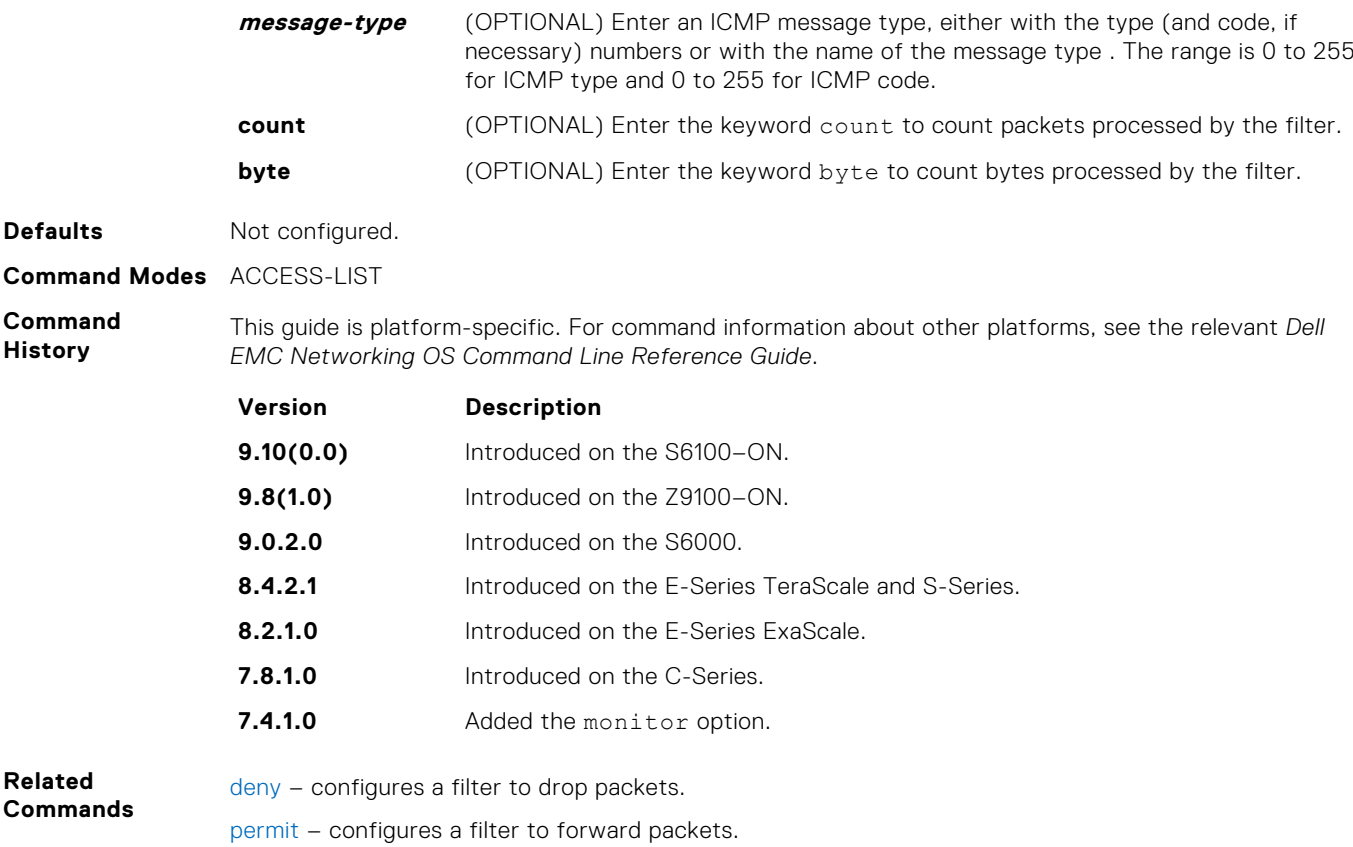

# **Common MAC Access List Commands**

The following commands are available within both MAC ACL modes (Standard and Extended) and do not have mode-specific options. These commands allow you to clear, display, and assign MAC ACL configurations.

The platform supports both Ingress and Egress MAC ACLs.

The MAC ACL can be applied on Physical, Port-channel and VLAN interfaces. As per the specified rules in the ACL, the traffic on the interface/ VLAN members or Port-channel members will be permitted or denied.

### **clear counters mac access-group**

Clear counters for all or a specific MAC ACL.

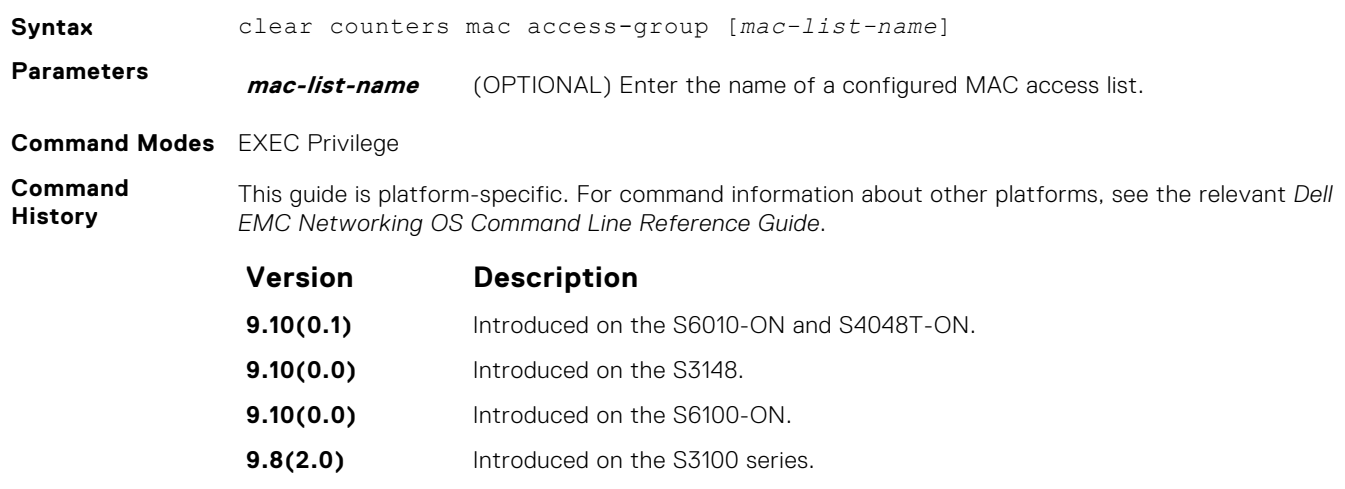

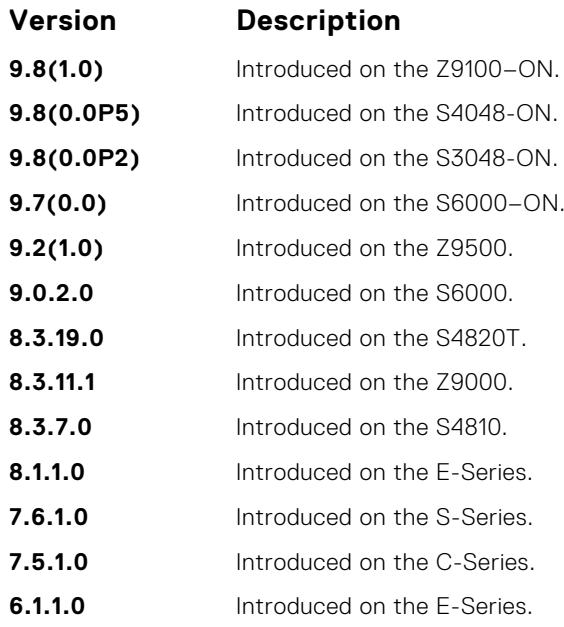

## **mac access-group**

Apply a MAC ACL to traffic entering or exiting an interface. You can apply a MAC ACL on a physical, port-channel, or VLAN interface.

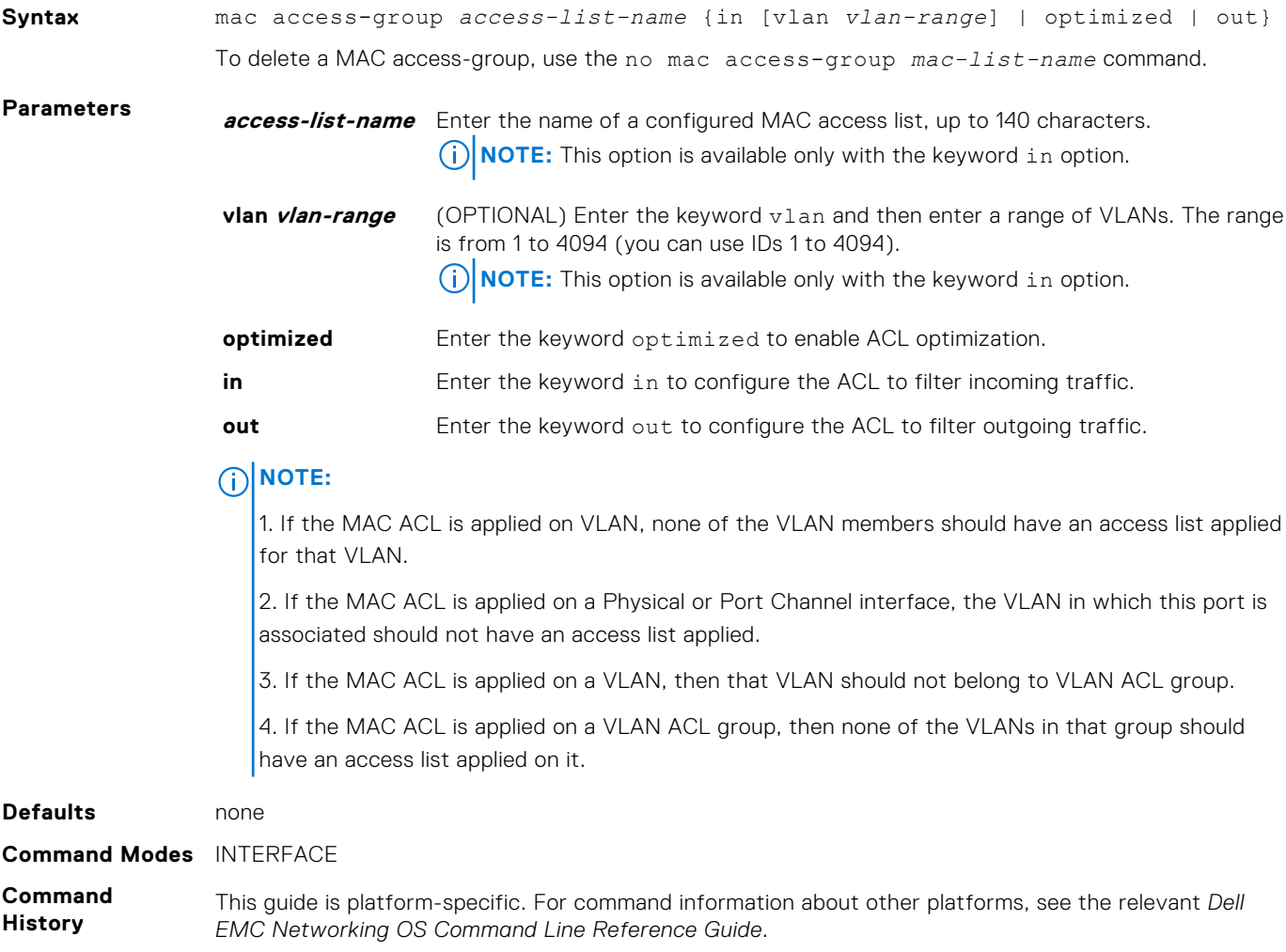

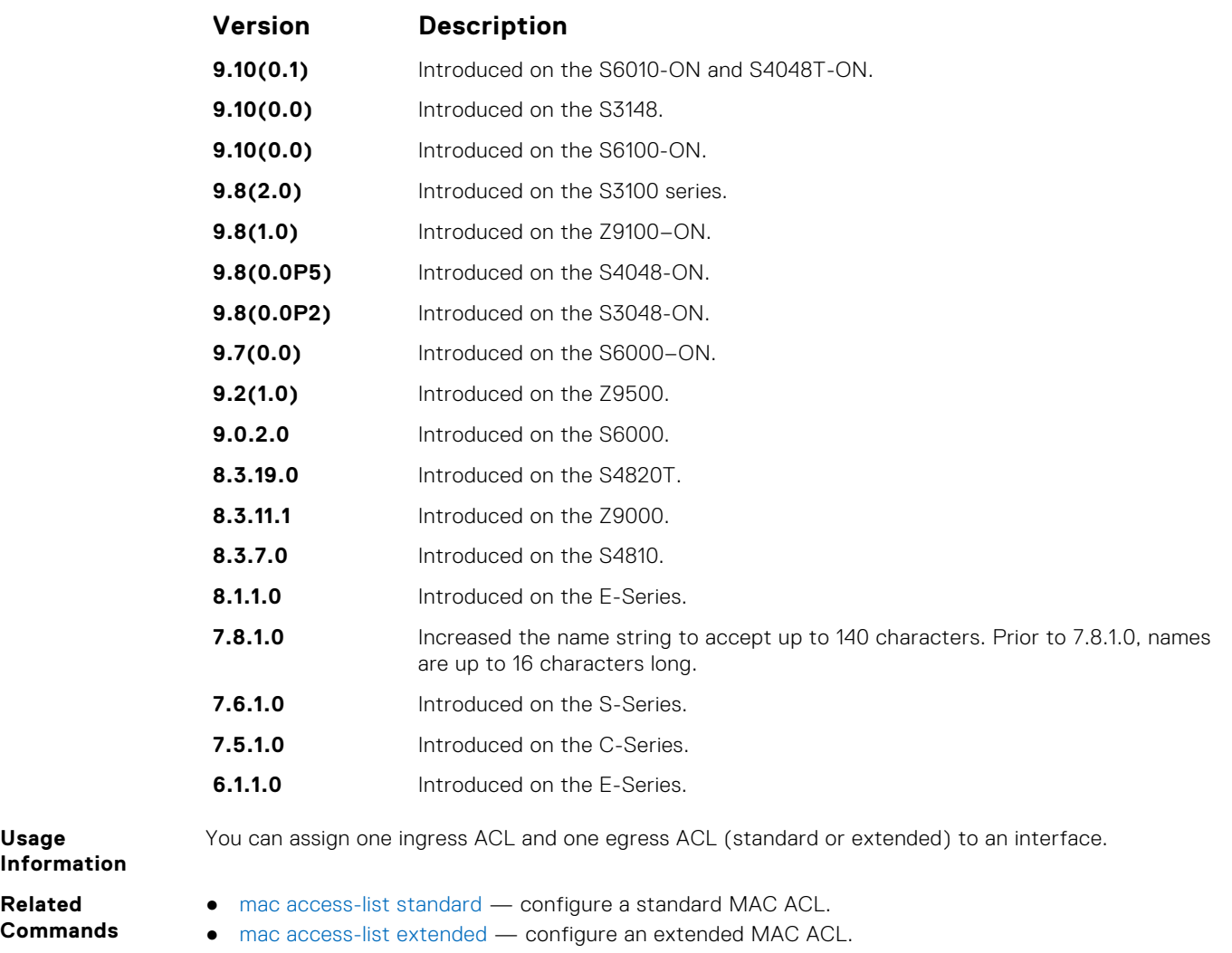

# **show mac access-lists**

Display all of the Layer 2 ACLs configured in the system, whether or not they are applied to an interface, and the count of matches/mismatches against each ACL entry displayed.

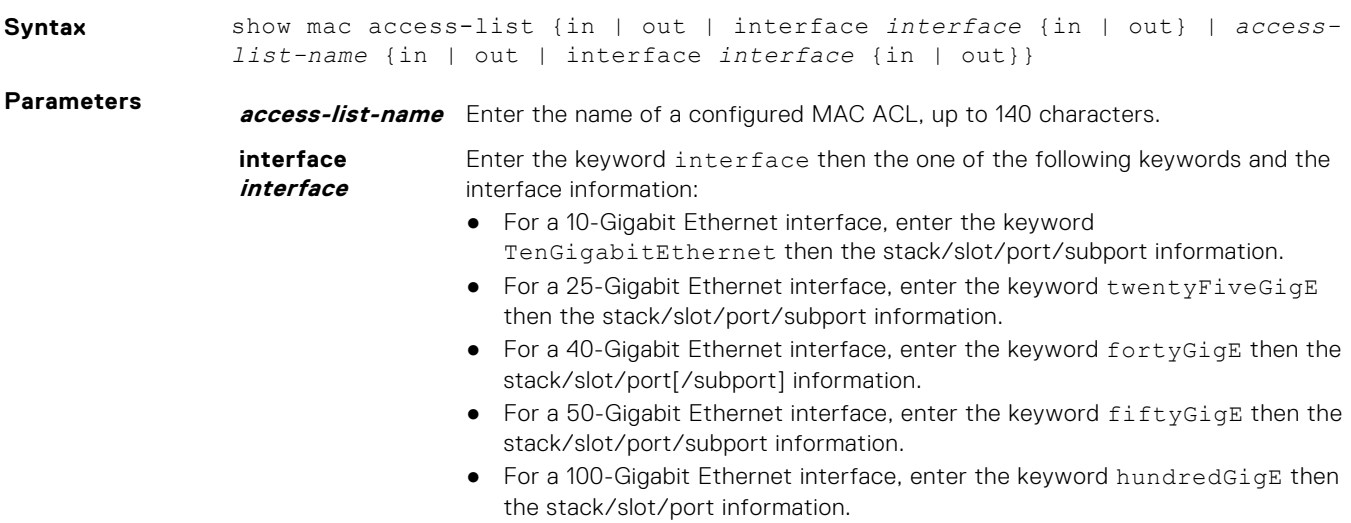

● For a VLAN interface, enter the keyword vlan then a number from 1 to 4094.

● For a port-channel interface, enter the keywords port-channel then the port-channel ID.

**in | out** Identify whether ACL is applied on ingress or egress side.

#### <span id="page-237-0"></span>**Command Modes** EXEC Privilege

**Command History**

This guide is platform-specific. For command information about other platforms, see the relevant *Dell EMC Networking OS Command Line Reference Guide*.

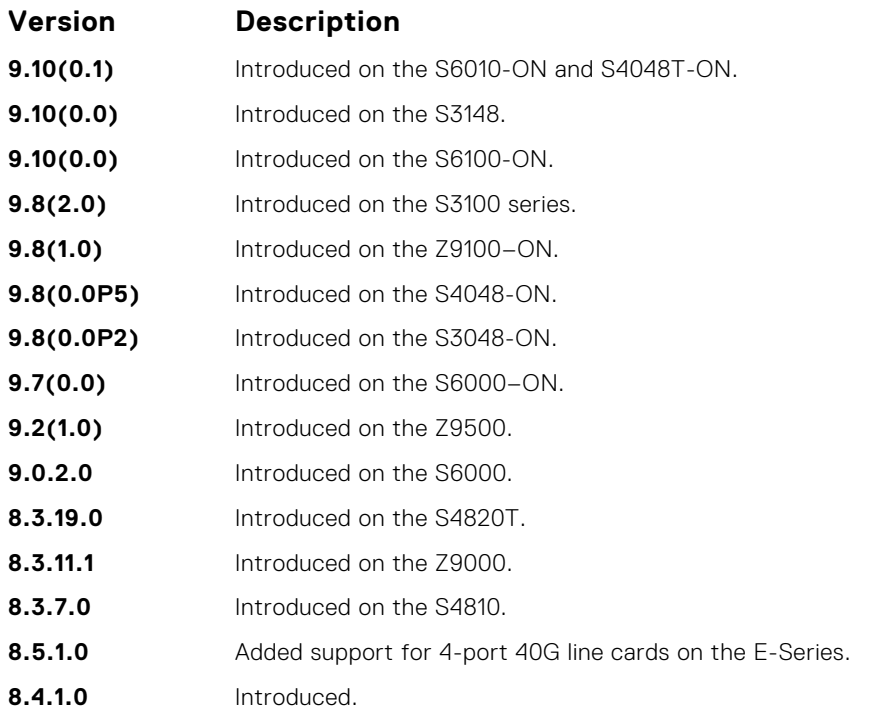

# **show mac accounting access-list**

Display MAC access list configurations and counters (if configured).

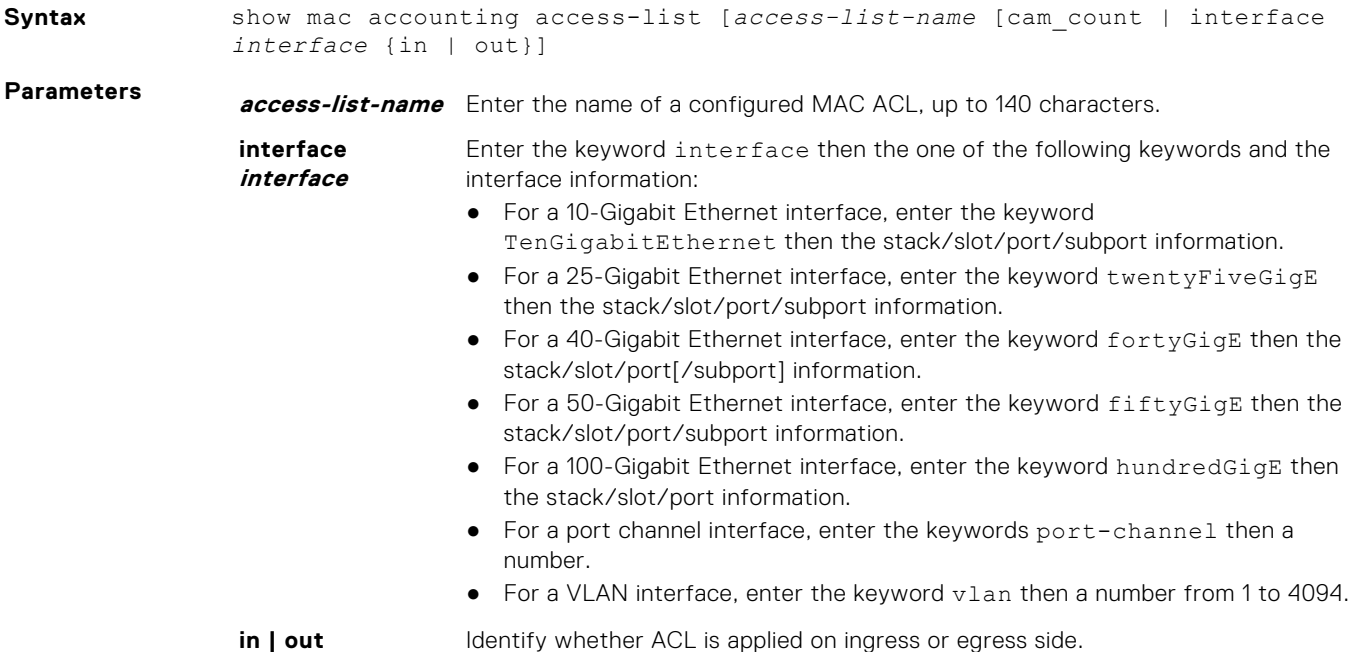

#### **Command Modes** ● EXEC

● EXEC Privilege

*EMC Networking OS Command Line Reference Guide*.

**Command History**

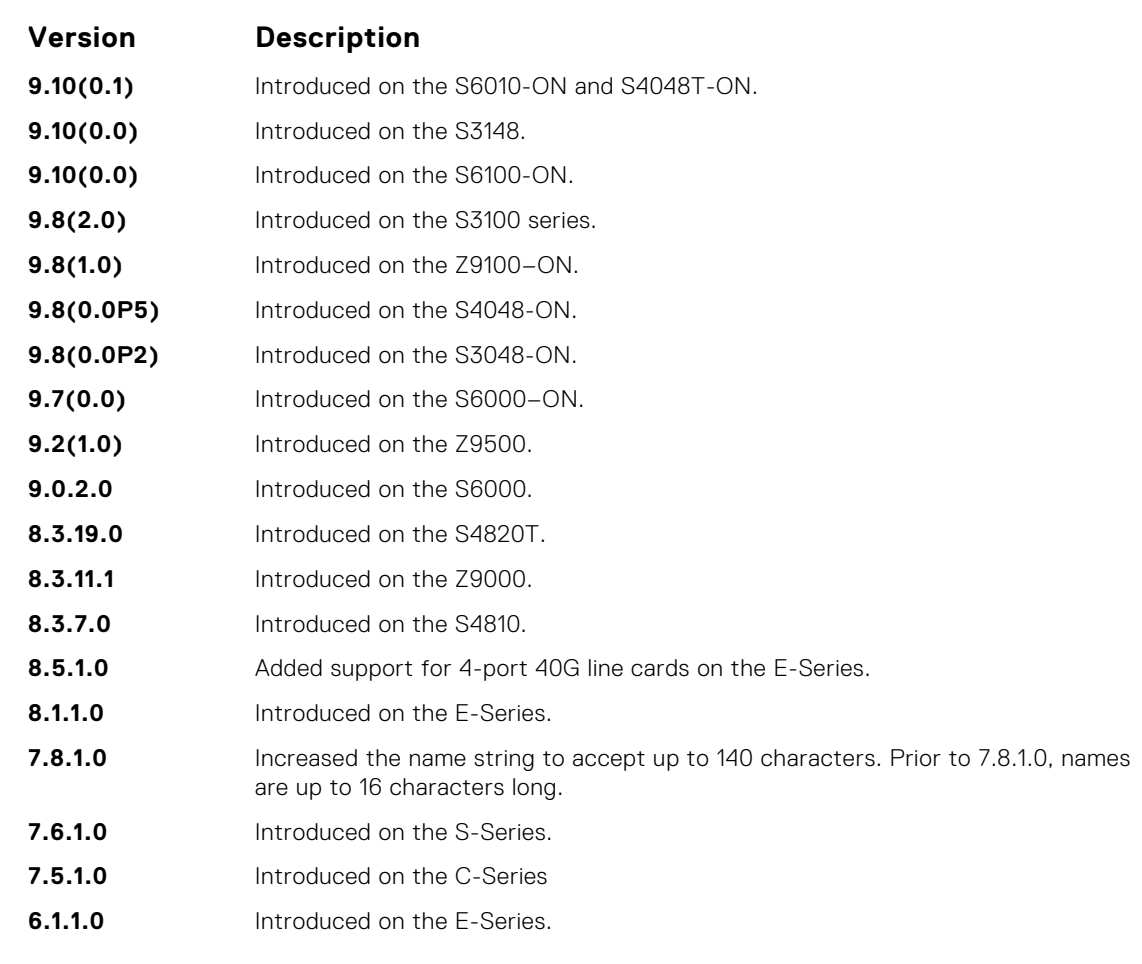

The ACL hit counters increment the counters for each matching rule, not just the first matching rule.

This guide is platform-specific. For command information about other platforms, see the relevant *Dell*

**Usage**

**Information**

**Example**

```
DellEMC#show mac accounting access-list
Ingress Extended mac access-list acl1 on hundredGigE 1/1
Total cam count 1
 seq 5 permit host 00:00:00:00:00:aa host 00:00:00:00:00:bb
Egress Extended mac access-list acl1 on hundredGigE 1/32
Total cam count 1
 seq 5 permit host 00:00:00:00:00:aa host 00:00:00:00:00:bb 
DellEMC#
```
# **Standard MAC ACL Commands**

When you create an access control list without any rule and then apply it to an interface, the ACL behavior reflects implicit permit. These commands configure standard MAC ACLs and support both Ingress and Egress MAC ACLs.

**NOTE:** For more information, also refer to the [Commands Common to all ACL Types](#page-180-0) and [Common MAC Access List](#page-234-0) [Commands](#page-234-0) sections.

# <span id="page-239-0"></span>**deny**

To drop packets with a the MAC address specified, configure a filter.

**Syntax** deny {any | *mac-source-address* [*mac-source-address-mask*]} [count [byte]] [log] [monitor] To remove this filter, you have two choices:

- Use the no seq *sequence-number* command if you know the filter's sequence number.
- Use the no deny {any | *mac-source-address mac-source-address-mask*} command.

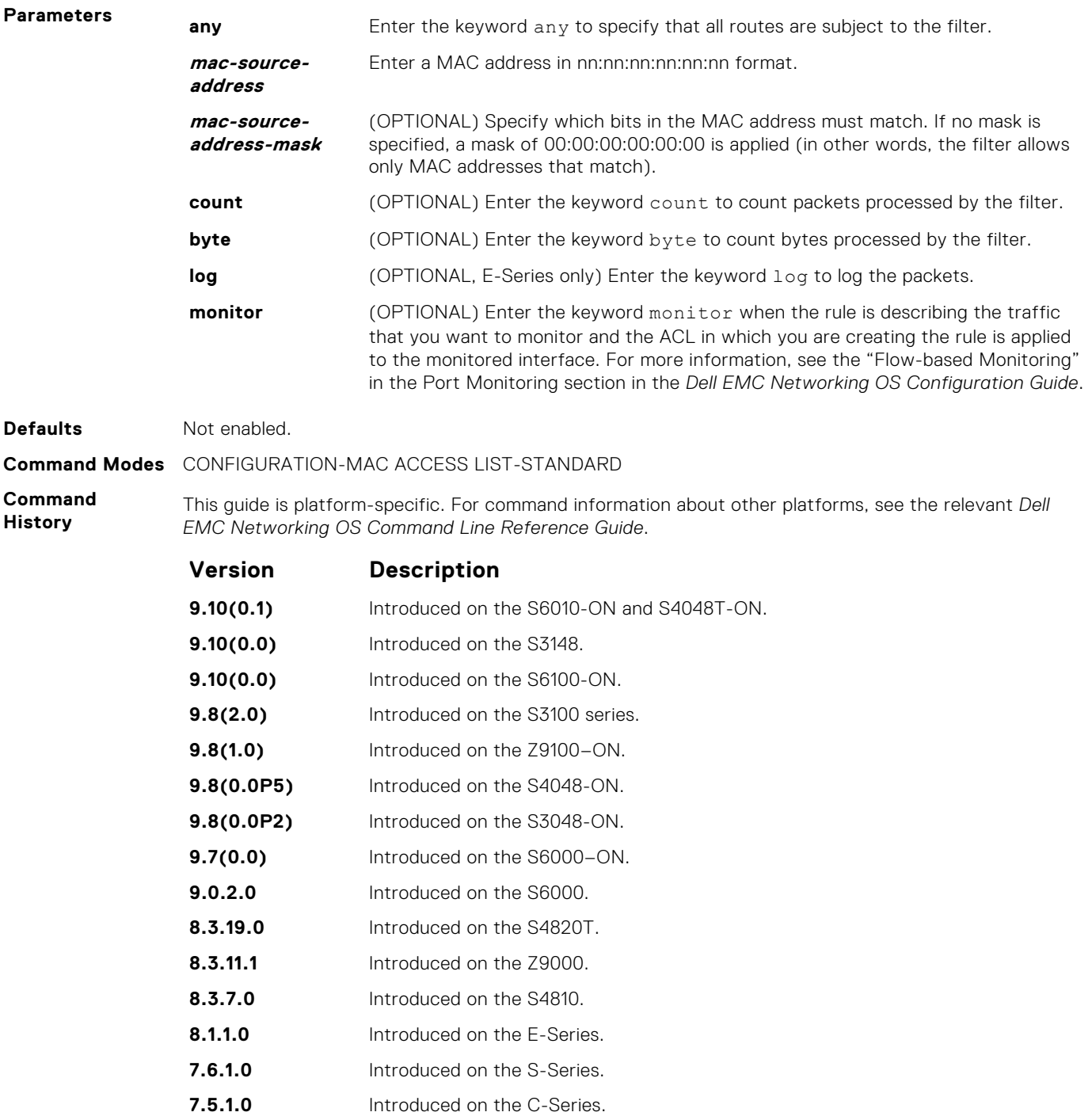

**7.4.1.0** Added the monitor option.

<span id="page-240-0"></span>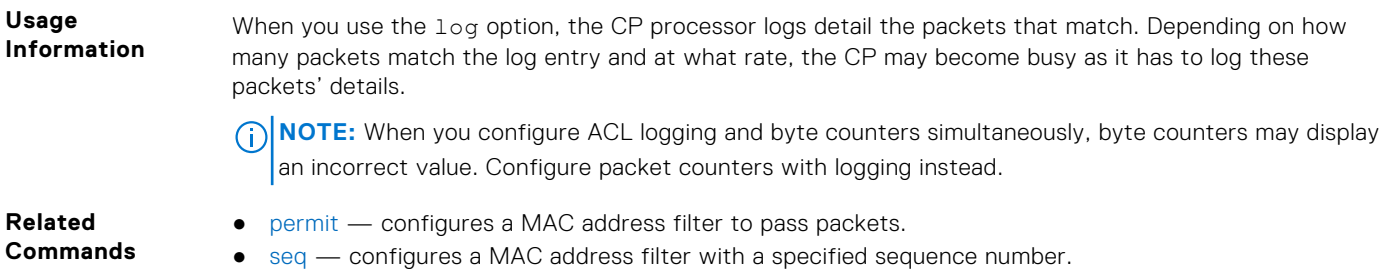

### **mac access-list standard**

To configure a standard MAC ACL, name a new or existing MAC access control list (MAC ACL) and enter MAC ACCESS LIST mode. Also refer to the Commands Common to all ACL Types section and the Common MAC Access List Commands section.

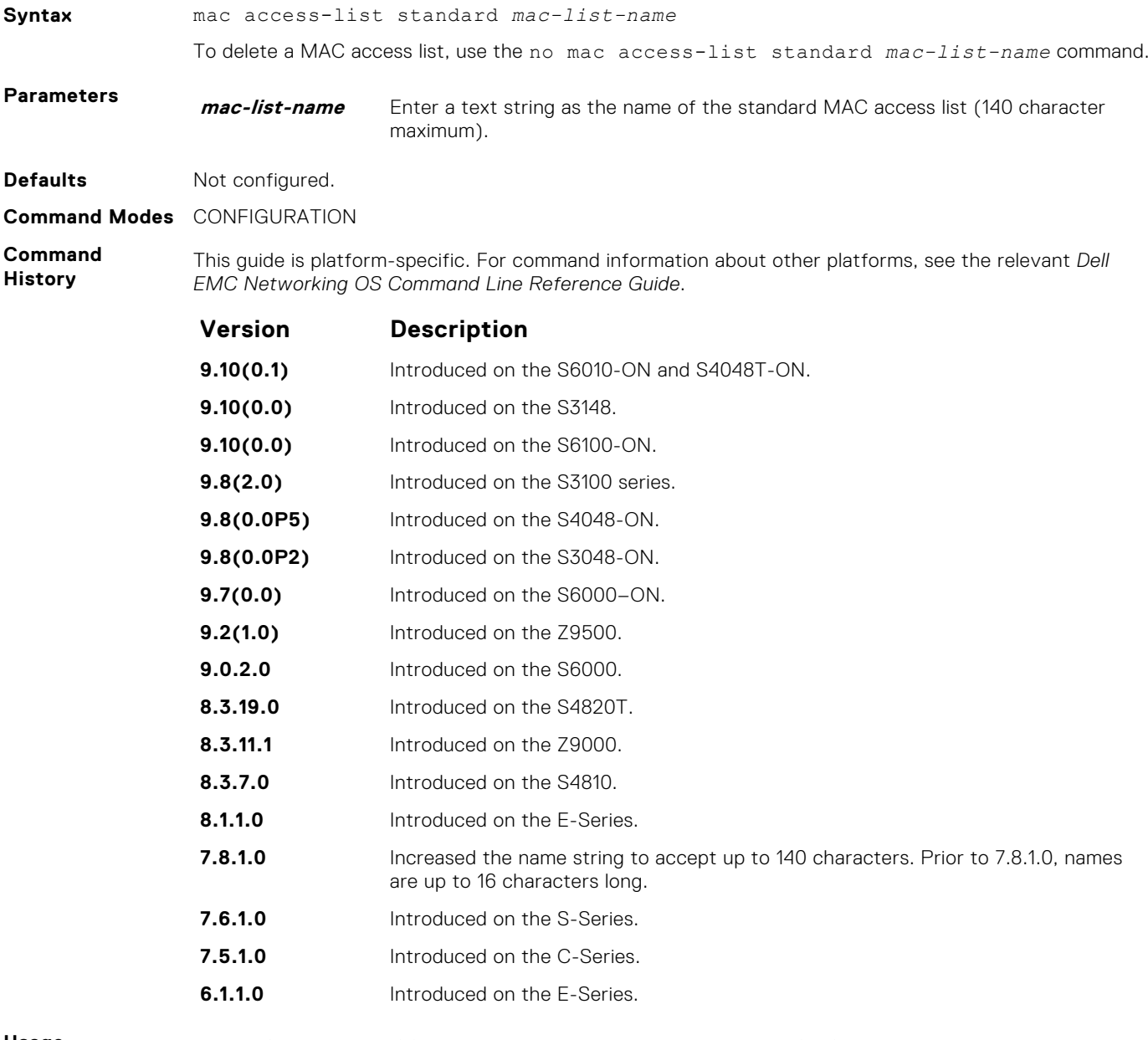

**Usage Information** Dell EMC Networking OS supports one ingress and one egress MAC ACL per interface.

The number of entries allowed per ACL is hardware-dependent. For detailed specifications about entries allowed per ACL, see your line card documentation.

**NOTE:** Ingress ACLs are supported on C-Series and S-Series platforms only.

```
Example
```

```
DellEMC(conf)# mac-access-list access-list standard TestMAC
DellEMC(config-std-macl)# permit 00:00:00:00:00:00 00:00:00:00:ff:ff 
count 
DellEMC(config-std-macl)# deny any count 
DellEMC(config-std-macl)#
```
### **permit**

**Parameters**

To forward packets from a specific source MAC address, configure a filter.

**Syntax** permit {any | *mac-source-address* [*mac-source-address-mask*]} [count [byte]]

- | [log [interval *minutes*] [threshold-in-msgs [count]] [monitor] To remove this filter, you have two choices: ● Use the no seq *sequence-number* command if you know the filter's sequence number. ● Use the no permit {any | *mac-source-address mac-source-address-mask*}
	- command.

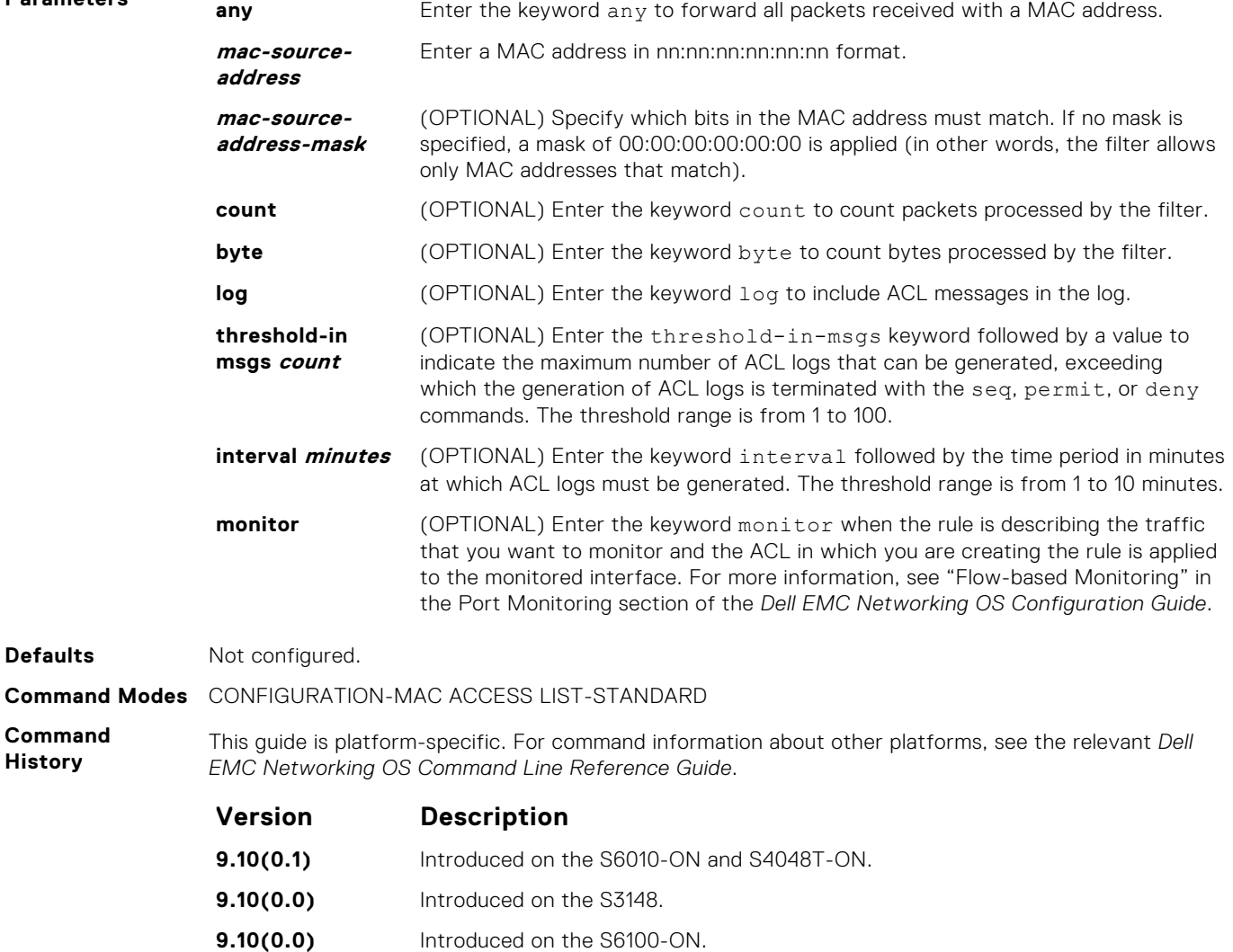

- **9.8(2.0)** Introduced on the S3100 series.
- **9.8(0.0P5)** Introduced on the S4048-ON.

<span id="page-242-0"></span>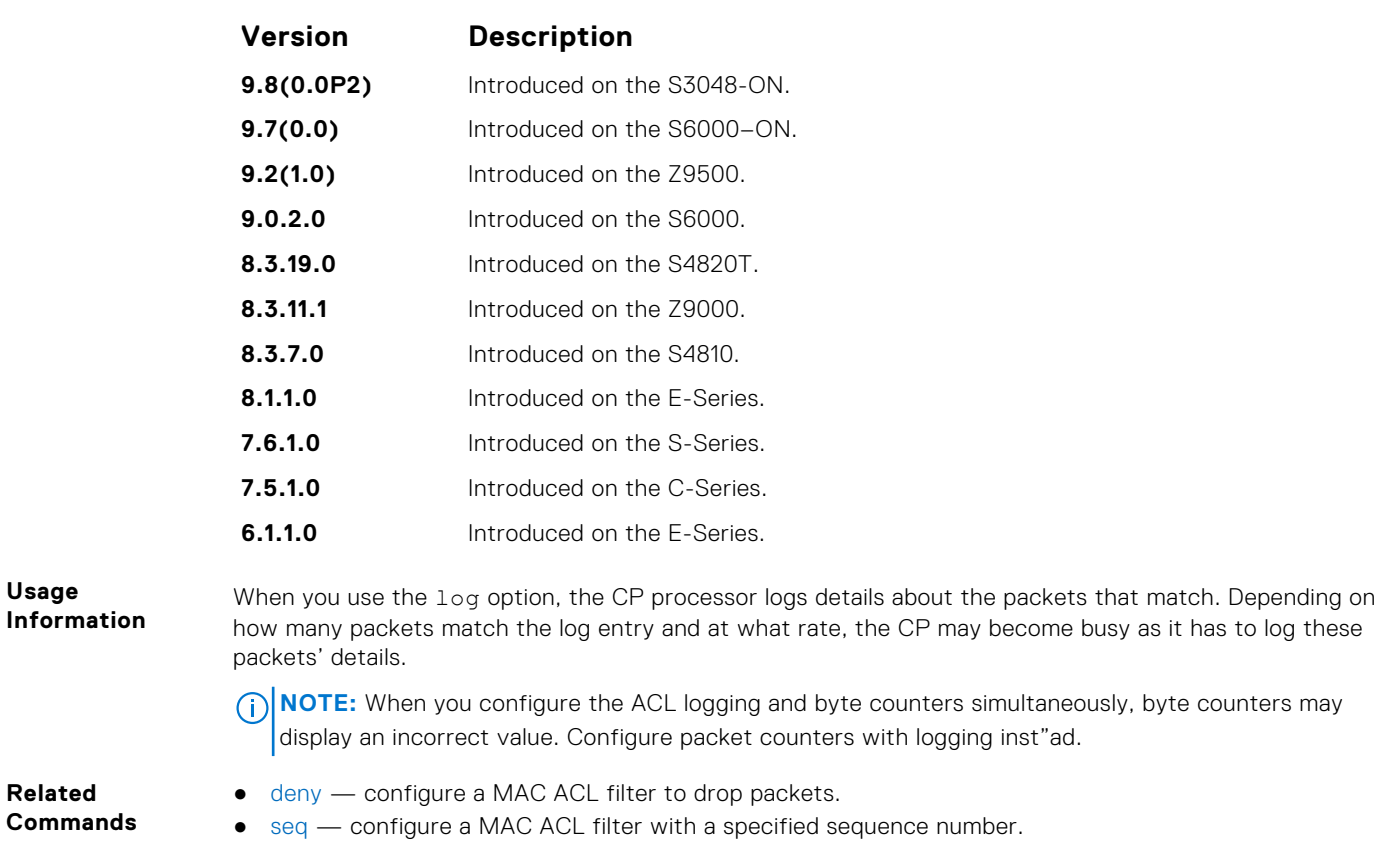

### **seq**

To a deny or permit filter in a MAC access list while creating the filter, assign a sequence number.

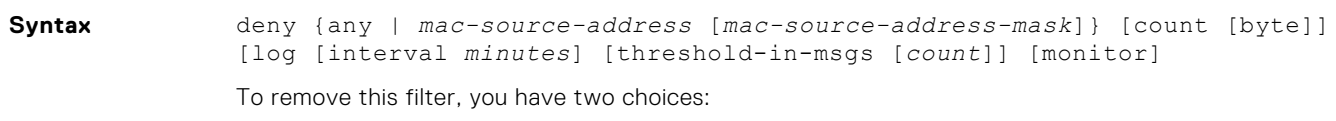

- Use the no seq *sequence-number* command if you know the filter's sequence number.
- Use the no deny {any | *mac-source-address mac-source-address-mask*} command.

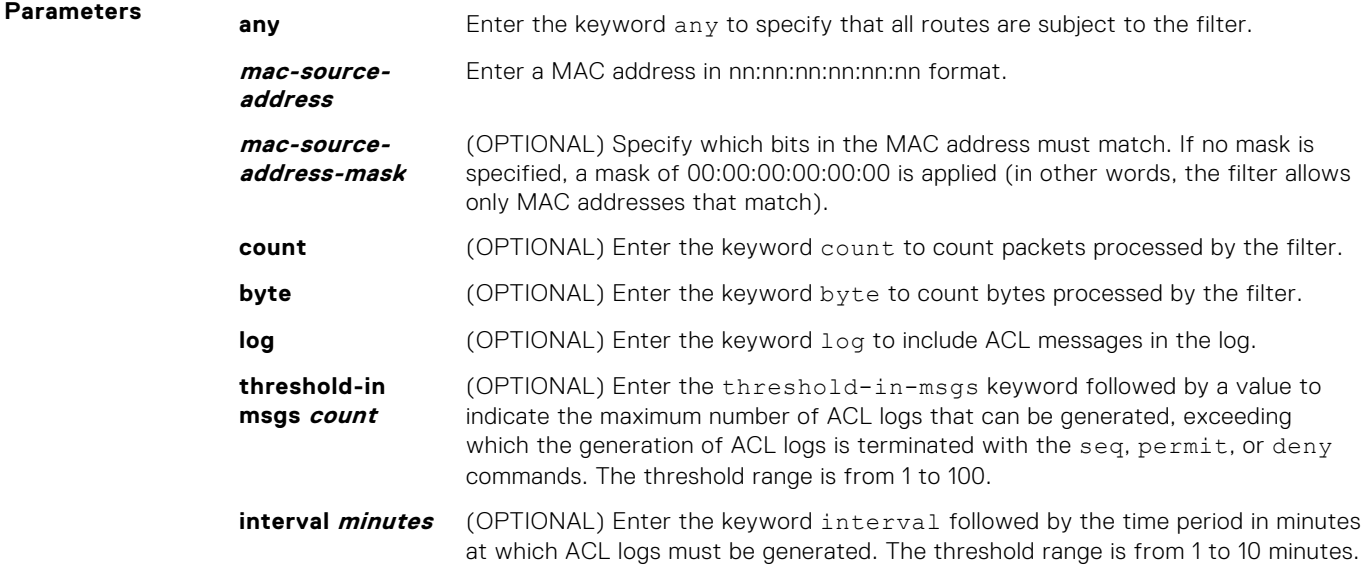

**monitor** (OPTIONAL) Enter the keyword monitor when the rule is describing the traffic that you want to monitor and the ACL in which you are creating the rule is applied to the monitored interface. For more information, see "Flow-based Monitoring" in the Port Monitoring section in the *Dell EMC Networking OS Configuration Guide*.

### **Defaults** Not configured

**Command Modes** CONFIGURATION-MAC ACCESS LIST-STANDARD

**Command History** This guide is platform-specific. For command information about other platforms, see the relevant *Dell EMC Networking OS Command Line Reference Guide*.

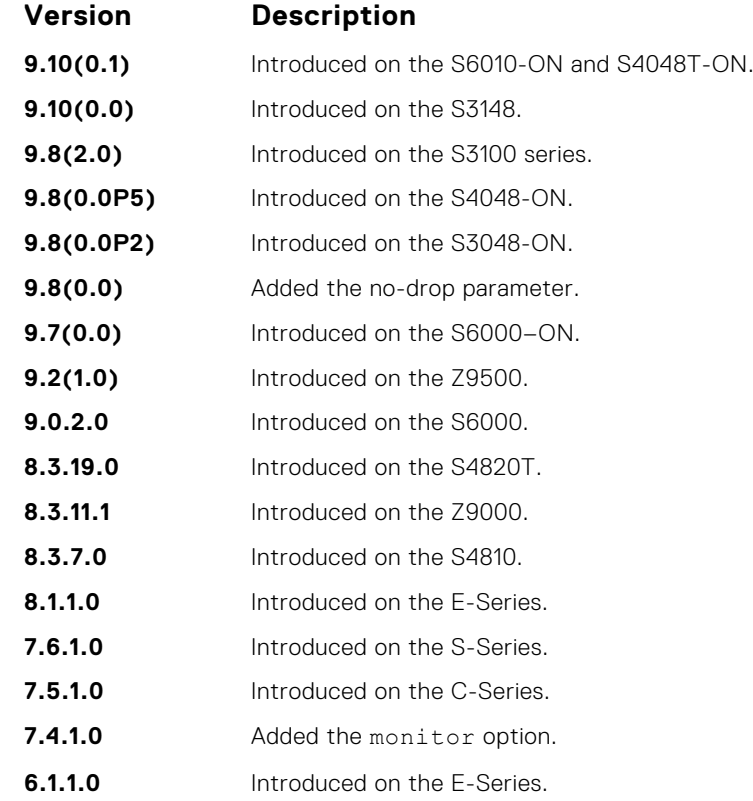

**Usage Information**

When you use the log option, the CP processor logs details about the packets that match. Depending on how many packets match the log entry and at what rate, the CP may become busy as it has to log these packets' details.

**(i)** NOTE: When you configure the ACL logging and byte counters simultaneously, byte counters may display an incorrect value. Configure packet counters with logging instead.

**Related Commands**

- [deny](#page-239-0) configure a filter to drop packets.
- $permit$   $-$  configure a filter to forward packets.

# **Extended MAC ACL Commands**

When an access-list is created without any rule and then applied to an interface, ACL behavior reflects implicit permit. The following commands configure Extended MAC ACLs.

The platform supports both Ingress and Egress MAC ACLs.

**NOTE:** For more information, also refer to the [Commands Common to all ACL Types](#page-180-0) and [Common MAC Access List](#page-234-0) [Commands](#page-234-0) sections.

# **deny**

To drop packets that match the filter criteria, configure a filter.

**Syntax** deny {any | host *mac-address* | *mac-source-address mac-source-addressmask*} {any | host *mac-address* | *mac-destination-address mac-destinationaddress-mask*} [*ethertype-operator*] [count [byte]] [log [interval *minutes*] [threshold-in-msgs [*count*]] [monitor]

To remove this filter, you have two choices:

- Use the no seq *sequence-number* command if you know the filter's sequence number.
- Use the no deny {any | host *mac-address* | *mac-source-address mac-sourceaddress-mask*} {any | *host mac-address* | *mac-destination-address macdestination-address-mask*} command.

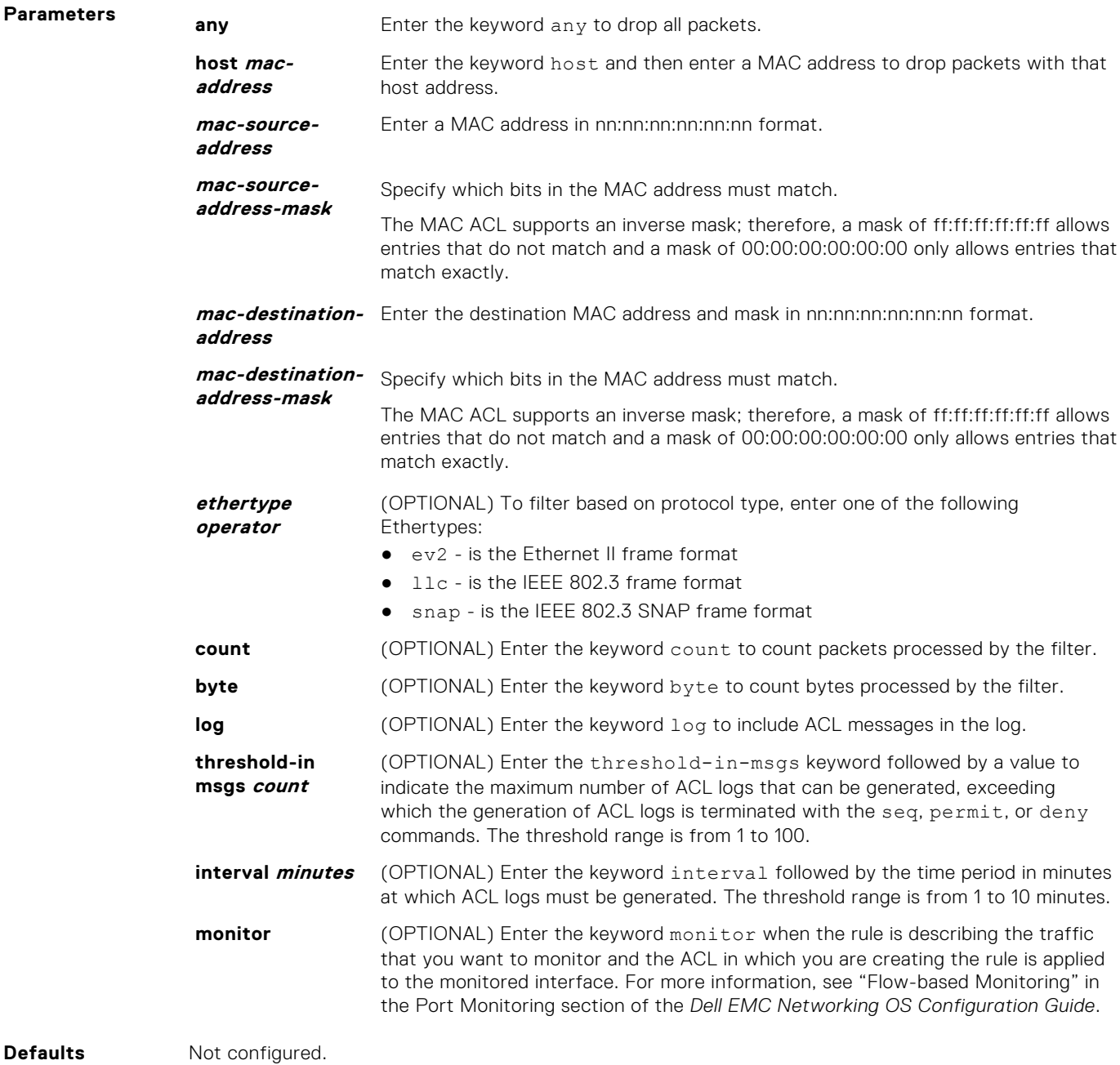

**Command Modes** CONFIGURATION-MAC ACCESS LIST-EXTENDED

<span id="page-245-0"></span>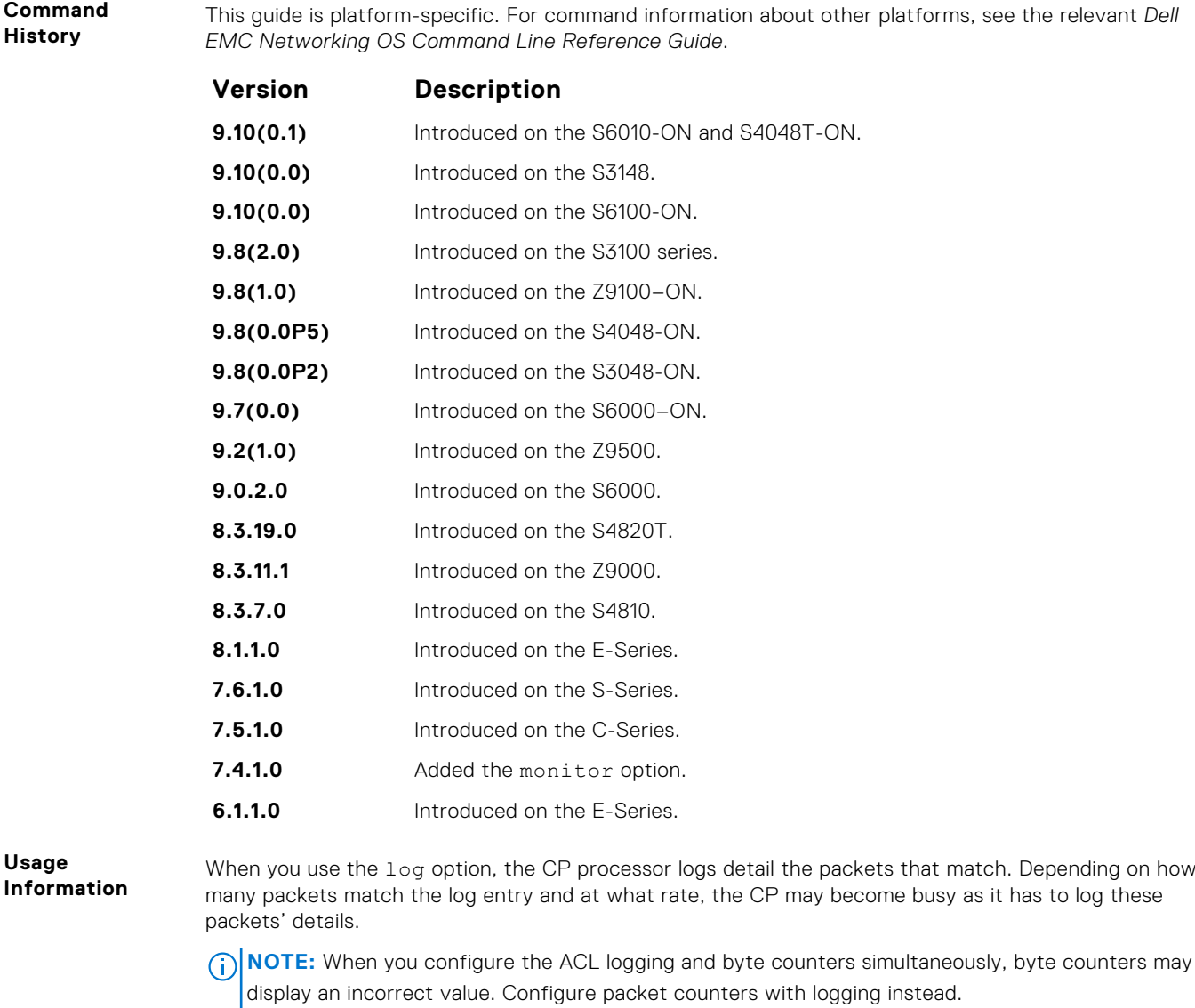

**Related Commands**

- [permit](#page-241-0) configure a MAC address filter to pass packets.
- [seq](#page-242-0) configure a MAC address filter with a specified sequence number.

### **mac access-list extended**

Name a new or existing extended MAC access control list (extended MAC ACL).

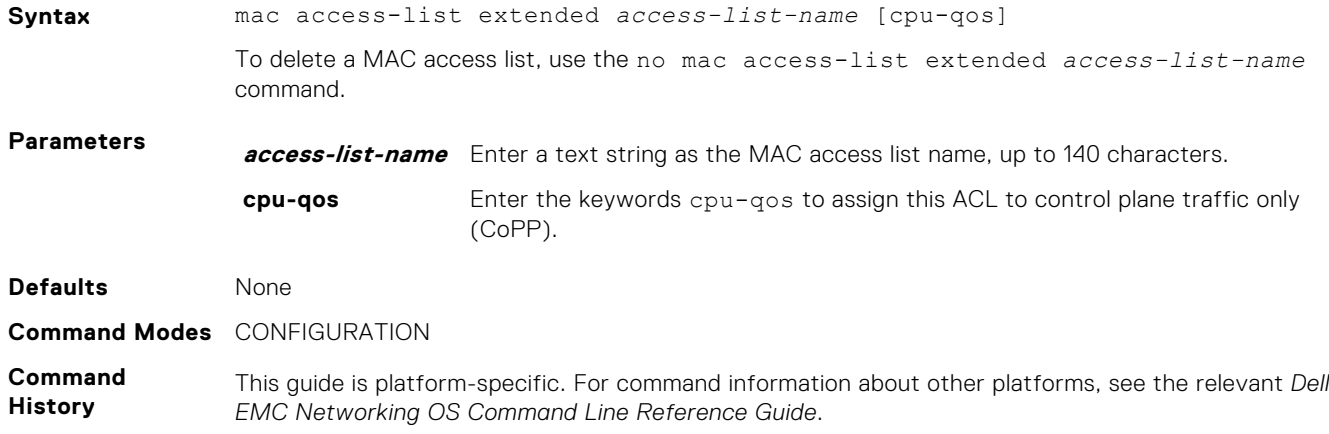

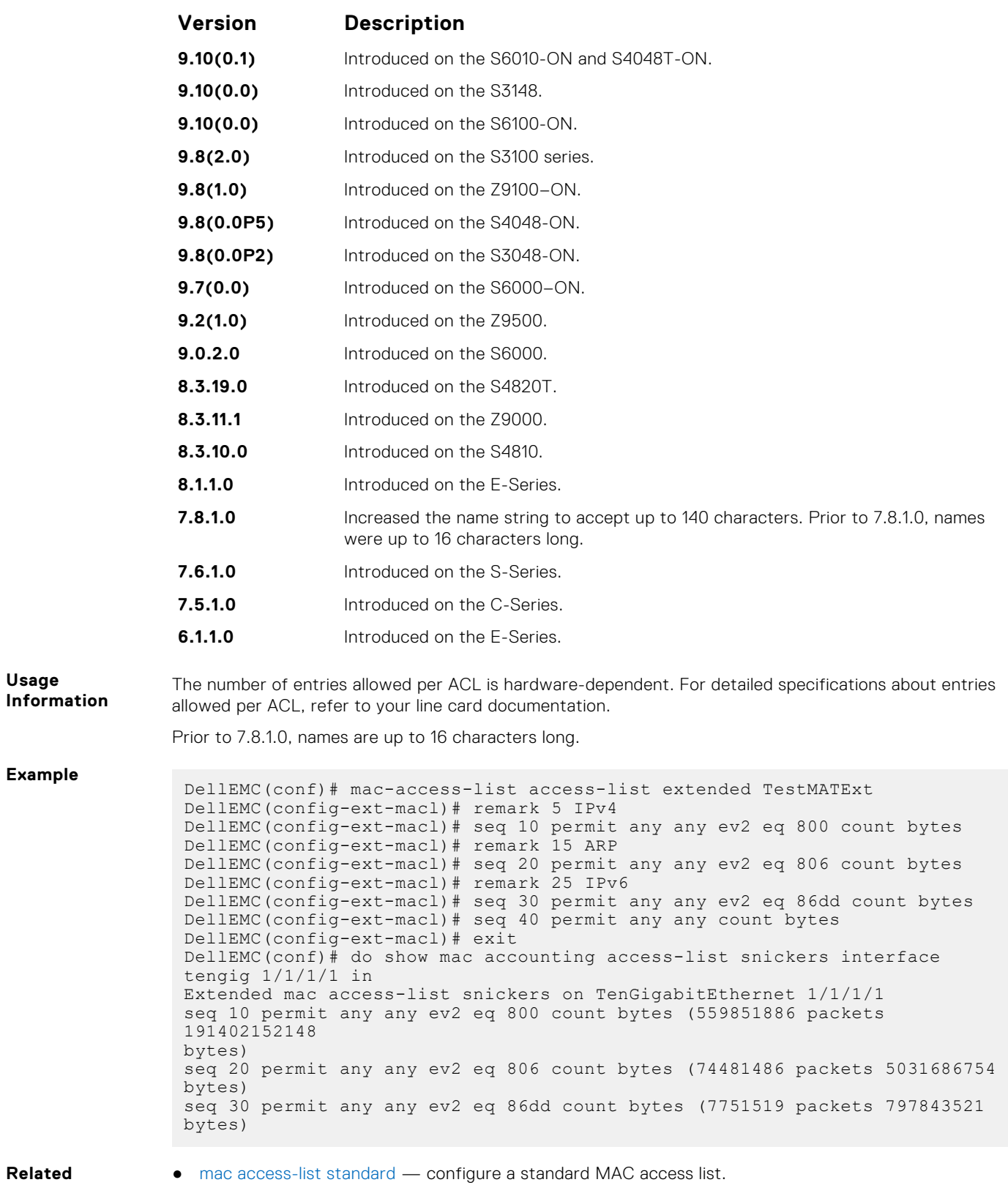

**Commands**

● [show mac accounting access-list](#page-237-0) — display MAC access list configurations and counters (if configured).

### **permit**

To pass packets matching the criteria specified, configure a filter.

**Syntax** permit {any | host *mac-address* | *mac-source-address mac-source-addressmask*} {any | host *mac-address* | *mac-destination-address mac-destinationaddress-mask*} [*ethertype operator*] [count [byte]] | [log] [monitor]

To remove this filter, you have two choices:

- Use the no seq *sequence-number* command if you know the filter's sequence number.
- Use the no permit {any | host *mac-address* | *mac-source-address mac-sourceaddress-mask*} {any | *mac-destination-address mac-destination-addressmask*} command.

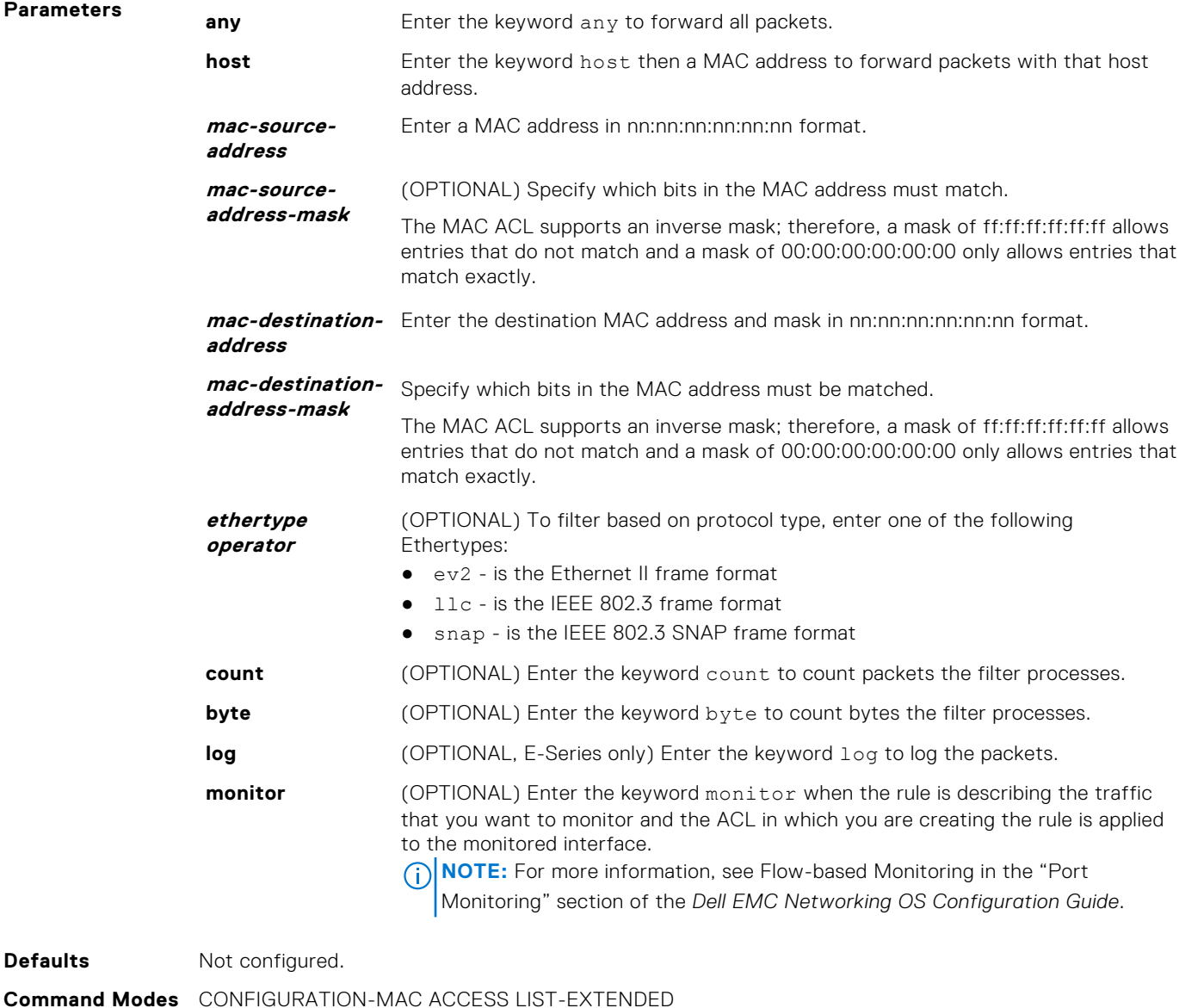

**Command History** This guide is platform-specific. For command information about other platforms, see the relevant *Dell EMC Networking OS Command Line Reference Guide*.

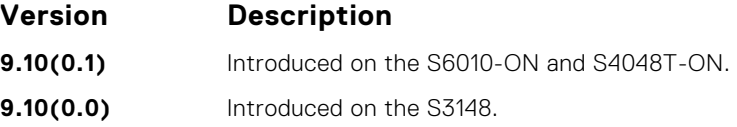

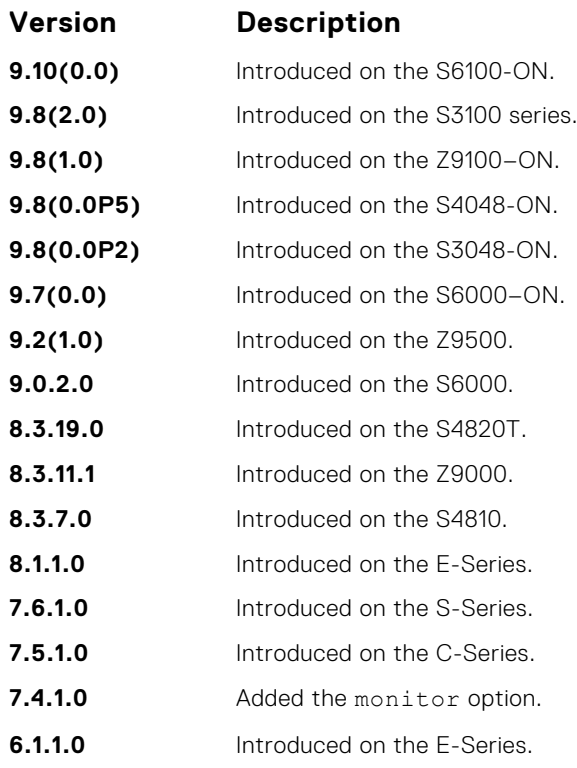

#### **Usage Information**

When you use the log option, the CP processor logs details about the packets that match. Depending on how many packets match the log entry and at what rate, the CP may become busy as it has to log these packets' details.

**(i)** NOTE: When you configure the ACL logging and byte counters simultaneously, byte counters may display an incorrect value. Configure packet counters with logging instead.

**Related Commands**

- [deny](#page-239-0) configure a MAC ACL filter to drop packets.
- [seq](#page-242-0) configure a MAC ACL filter with a specified sequence number.

# **IP Prefix List Commands**

When you create an access-list without any rule and then apply it to an interface, the ACL behavior reflects implicit permit. To configure or enable IP prefix lists, use these commands.

# **clear ip prefix-list**

Reset the number of times traffic mets the conditions ("hit" counters) of the configured prefix lists.

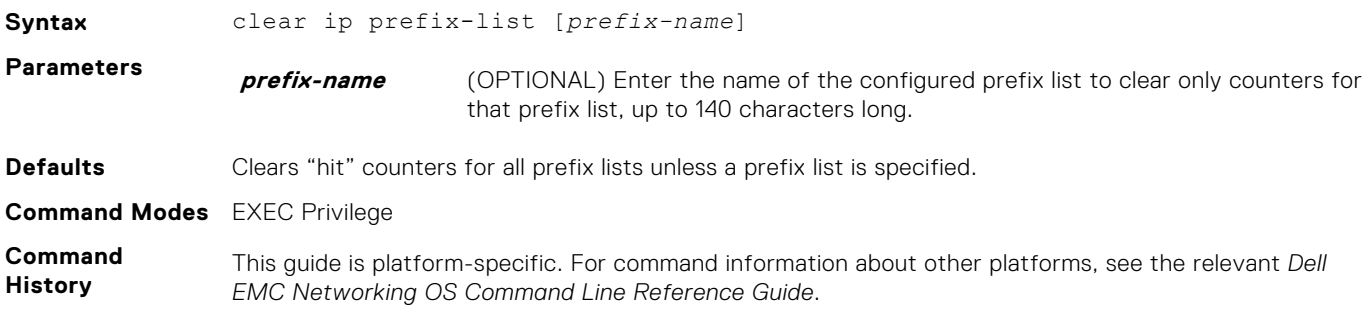

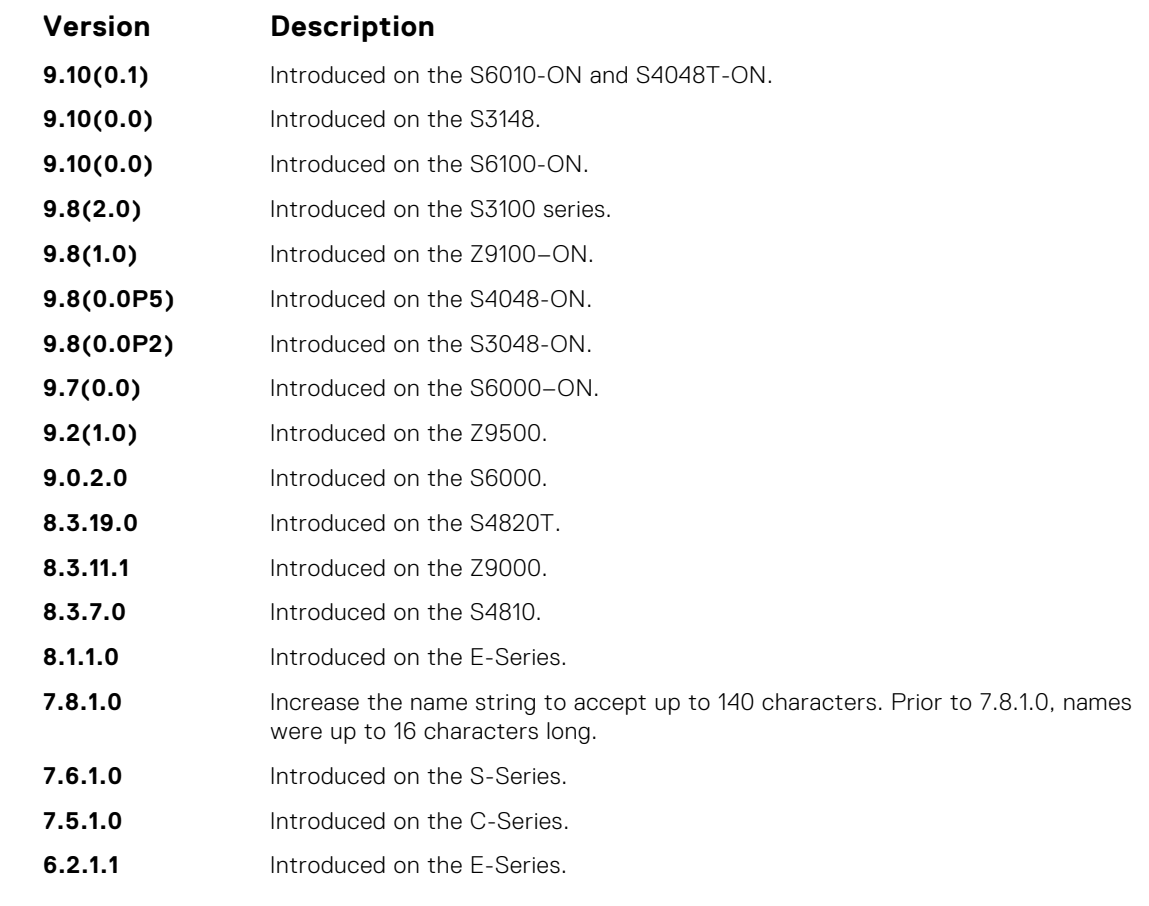

**Related Commands** ● [ip prefix-list](#page-250-0) — configure a prefix list.

# **deny**

To drop packets meeting the criteria specified, configure a filter.

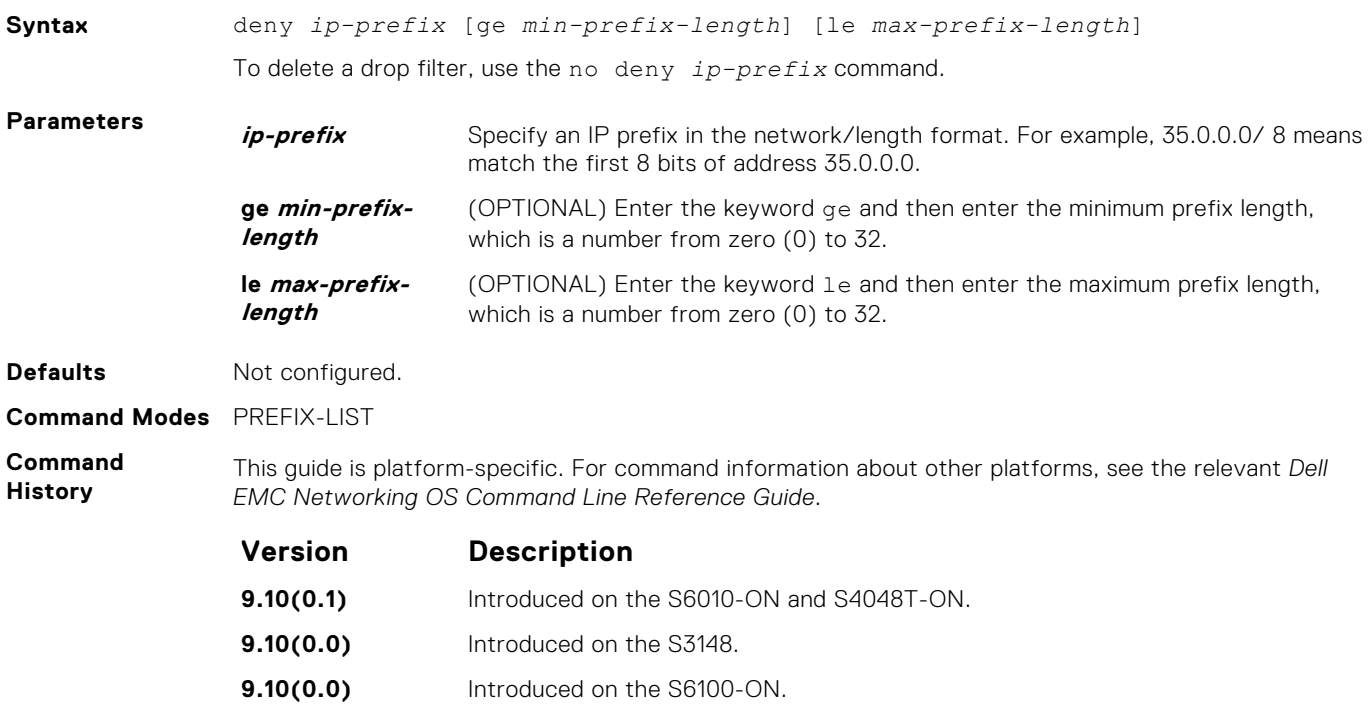

<span id="page-250-0"></span>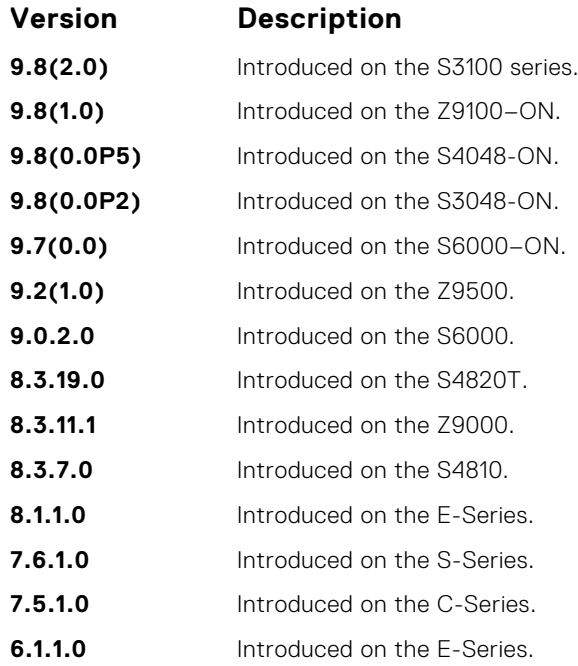

#### **Usage Information**

Sequence numbers for this filter are automatically assigned starting at sequence number 5. If you do not use the ge or le options, only packets with an exact match to the prefix are filtered.

# **ip prefix-list**

Enter the PREFIX-LIST mode and configure a prefix list.

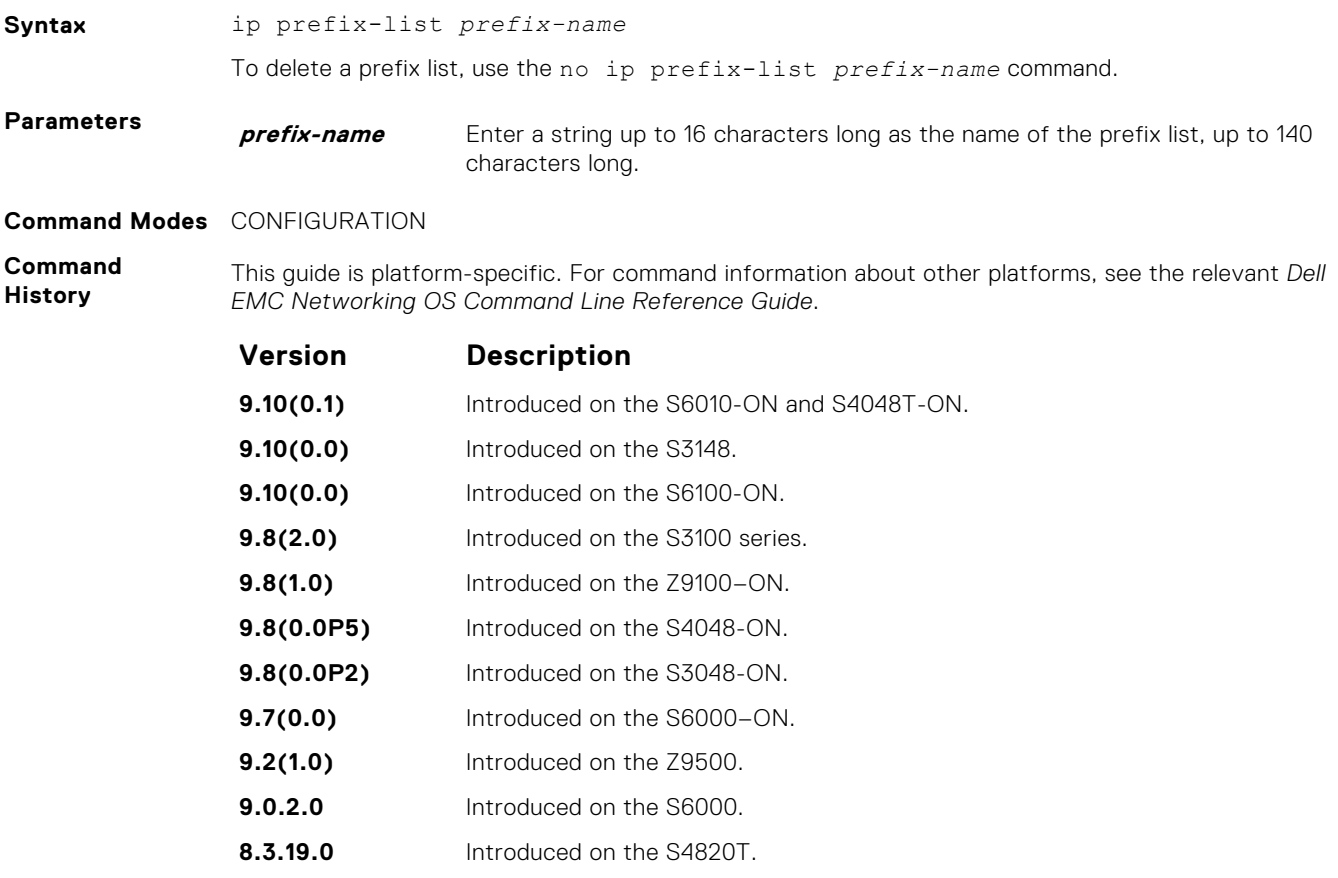

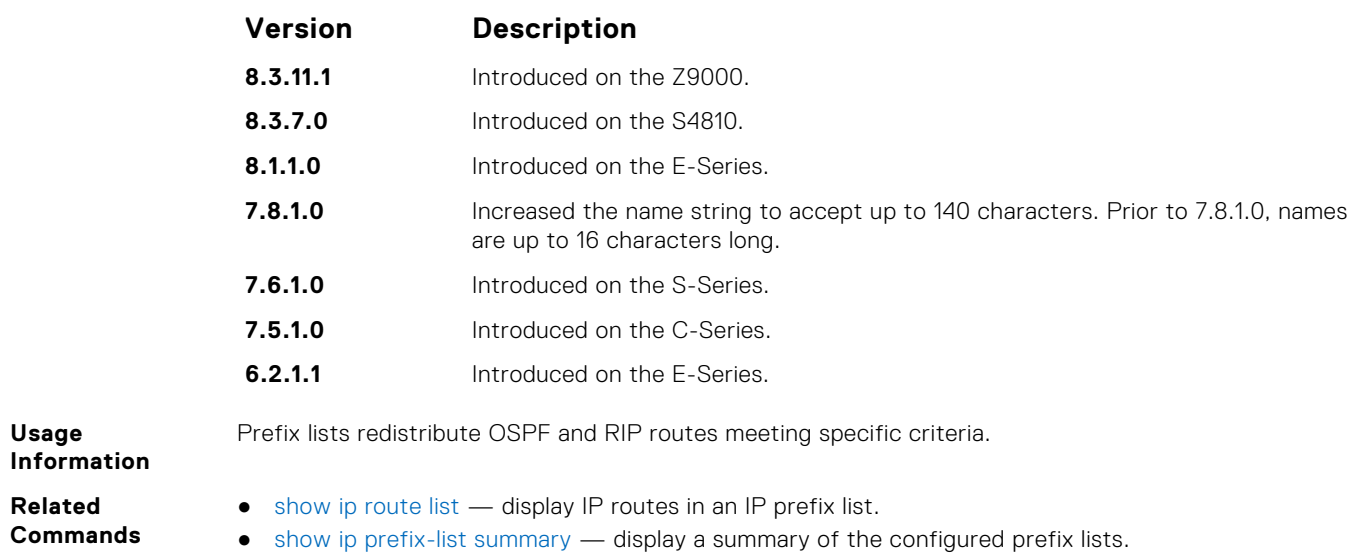

### **seq**

To a deny or permit filter in a prefix list while configuring the filter, assign a sequence number.

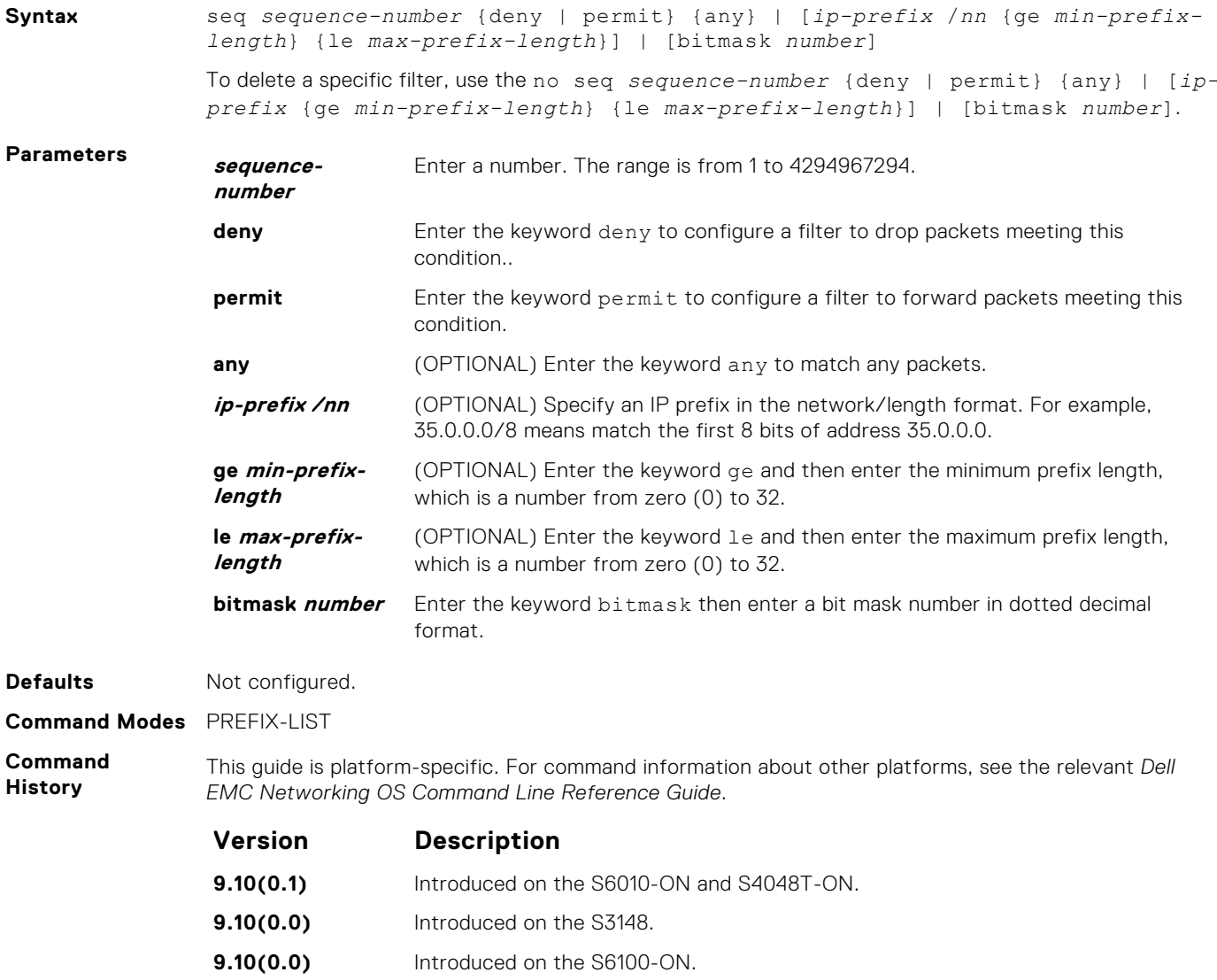
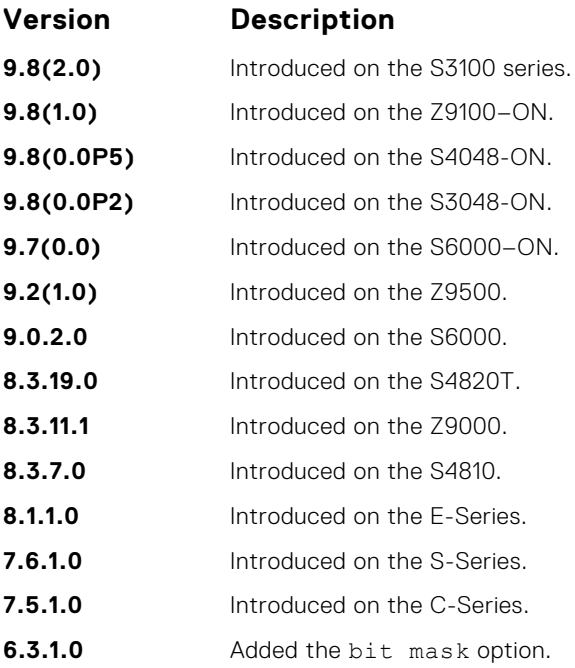

**Usage Information**

If you do not use the ge or le options, only packets with an exact match to the prefix are filtered.

# **show config**

Display the current PREFIX-LIST configurations.

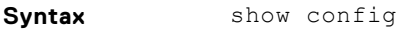

**Command Modes** PREFIX-LIST

**Command History** This guide is platform-specific. For command information about other platforms, see the relevant *Dell EMC Networking OS Command Line Reference Guide*.

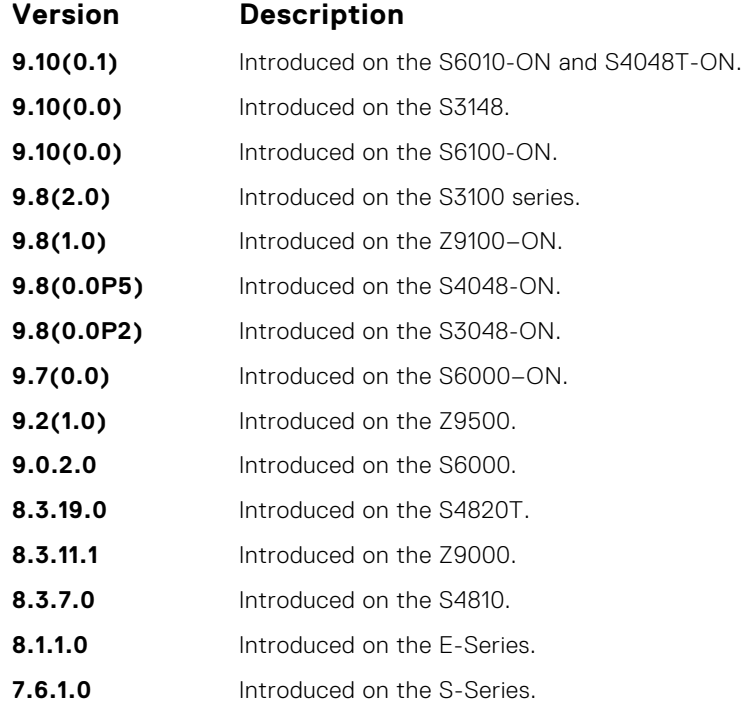

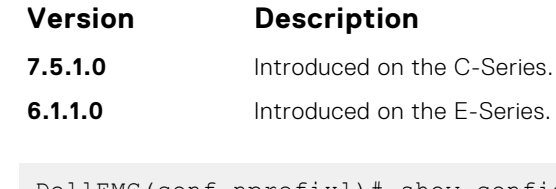

**Example**

DellEMC(conf-nprefixl)# show config ! ip prefix-list snickers DellEMC(conf-nprefixl)#

# **show ip prefix-list detail**

Display details of the configured prefix lists.

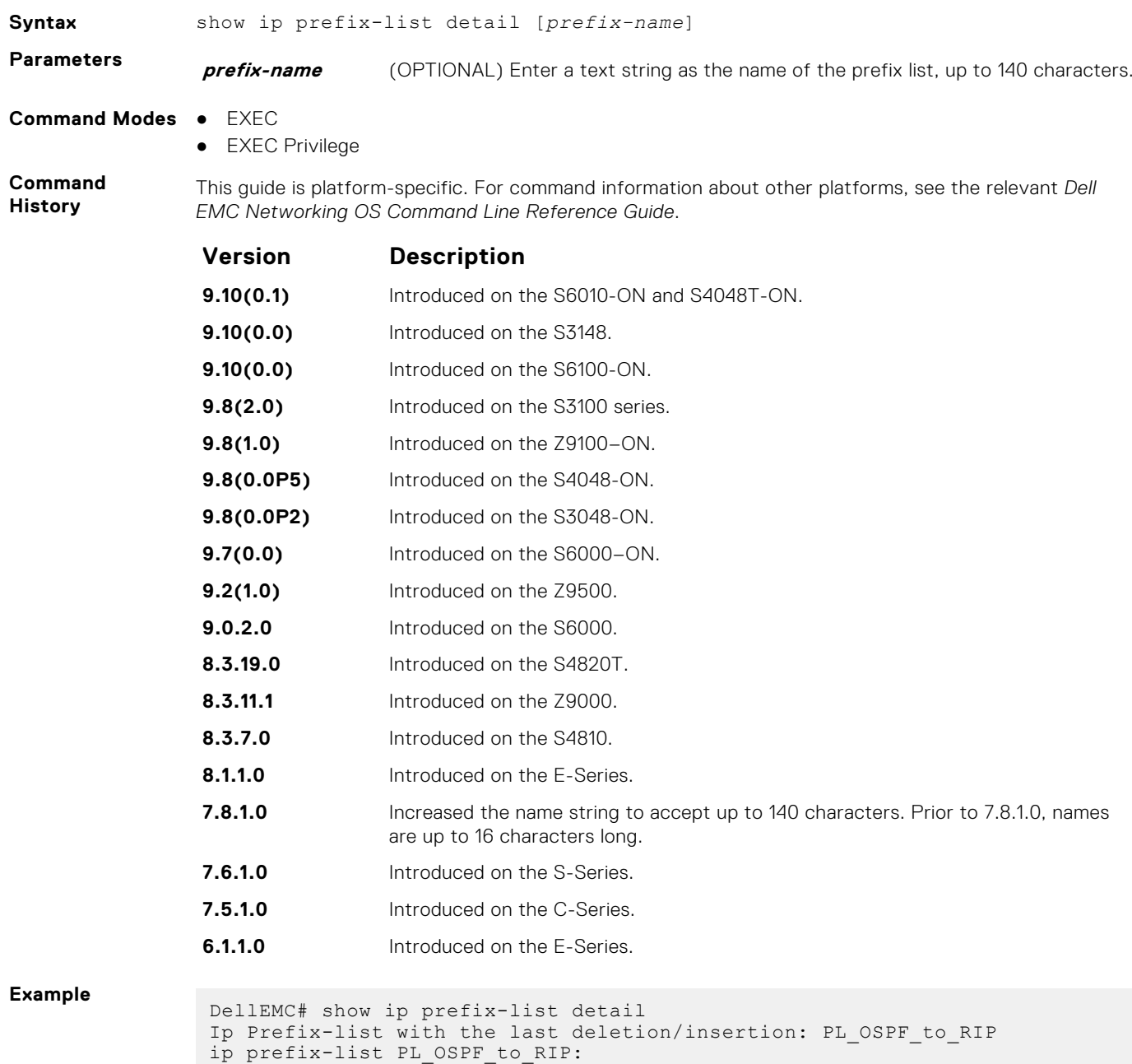

count: 3, range entries: 1, sequences: 5 - 25 seq 5 permit 1.1.1.0/24 (hit count: 0)

```
 seq 10 deny 2.1.0.0/16 ge 23 (hit count: 0)
    seq 25 permit 192.0.0.0 bitmask 192.0.0.0 (hit count: 800)
DellEMC#
```
### **show ip prefix-list summary**

Display a summary of the configured prefix lists.

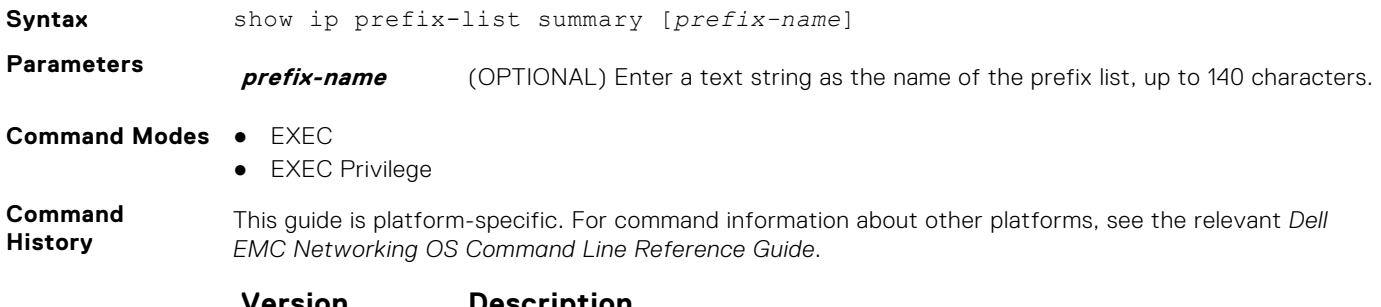

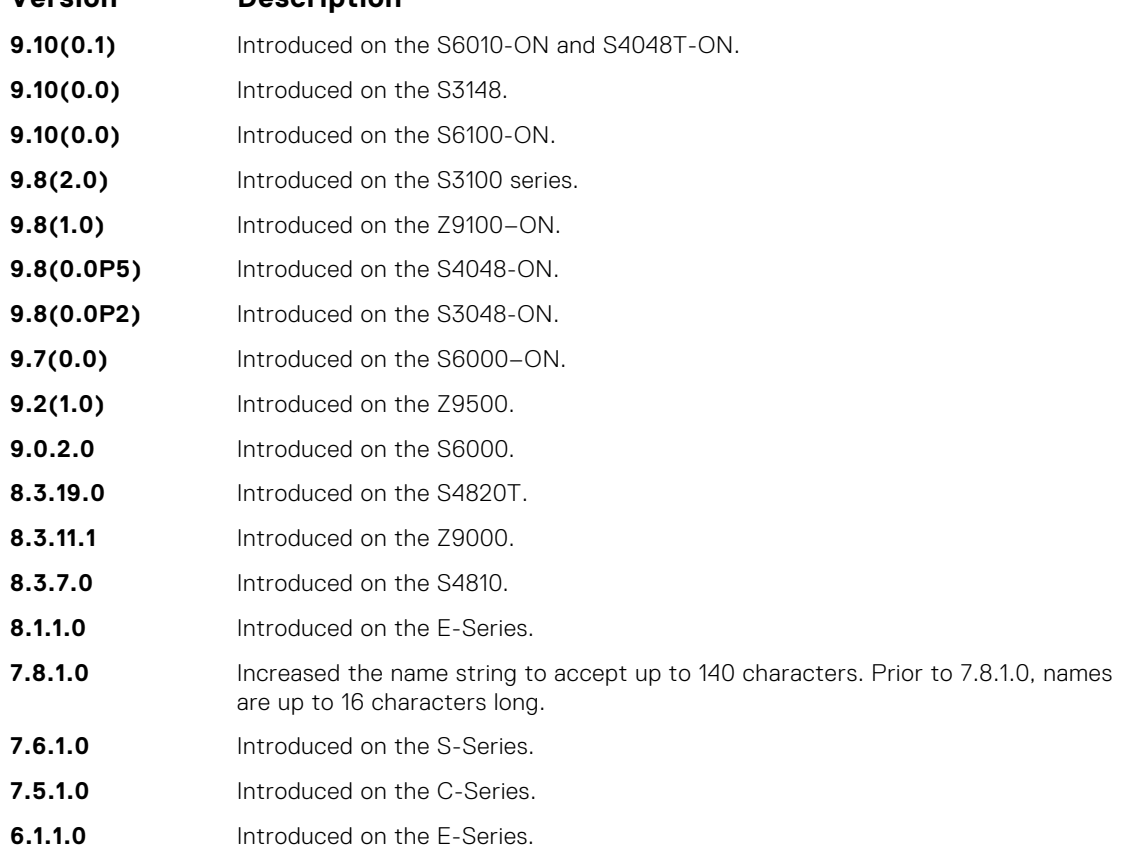

```
Example
```

```
DellEMC# show ip prefix-list summary 
Ip Prefix-list with the last deletion/insertion: PL_OSPF_to_RIP
ip prefix-list PL_OSPF_to_RIP:
count: 3, range entries: 1, sequences: 5 - 25
DellEMC#
```
# **Route Map Commands**

When you create an access-list without any rule and then applied to an interface, the ACL behavior reflects implicit permit.

To configure route maps and their redistribution criteria, use the following commands.

## **continue**

To a route-map entry with a higher sequence number, configure a route-map.

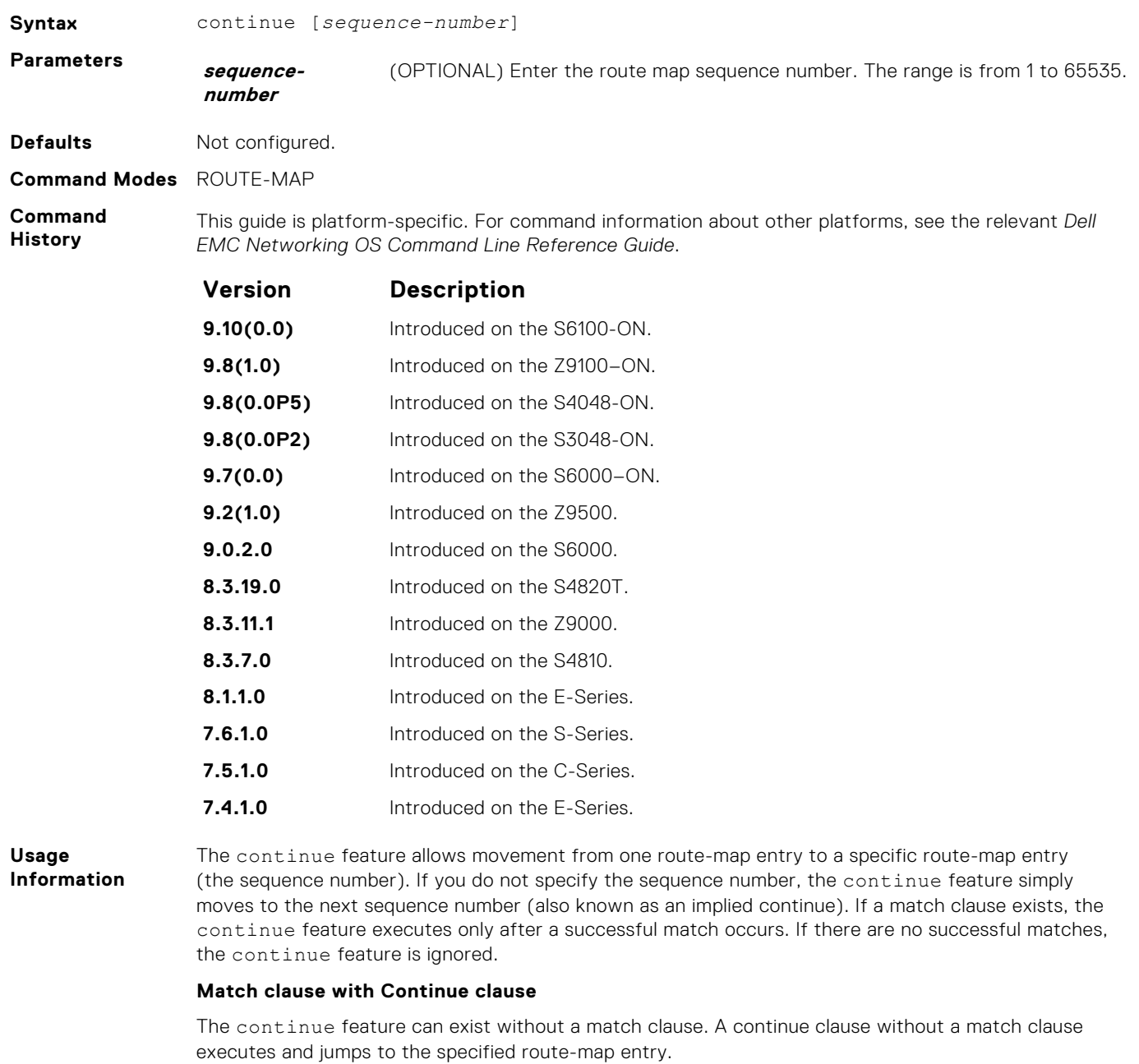

With a match clause and a continue clause, the match clause executes first and the continue clause next in a specified route map entry. The continue clause launches only after a successful match. The behavior is:

- A successful match with a continue clause, the route map executes the set clauses and then goes to the specified route map entry upon execution of the continue clause.
- If the next route map entry contains a continue clause, the route map executes the continue clause if a successful match occurs.
- If the next route map entry does not contain a continue clause, the route map evaluates normally. If a match does not occur, the route map does not continue and falls through to the next sequence number, if one exists.

#### **Set Clause with Continue Clause**

If the route-map entry contains sets with the continue clause, set actions are performed first then the continue clause jumps to the specified route map entry.

- If a set action occurs in the first route map entry and then the same set action occurs with a different value in a subsequent route map entry, the last set of actions overrides the previous set of actions with the same set command.
- If set community additive and set as-path prepend are configure, the communities and AS numbers are prepended.
- <span id="page-256-0"></span>**Related Commands** ● [set community](#page-269-0) — specify a COMMUNITY attribute. ● [set as-path](#page-267-0) — configure a filter to modify the AS path.

# **description**

Add a description to this route map.

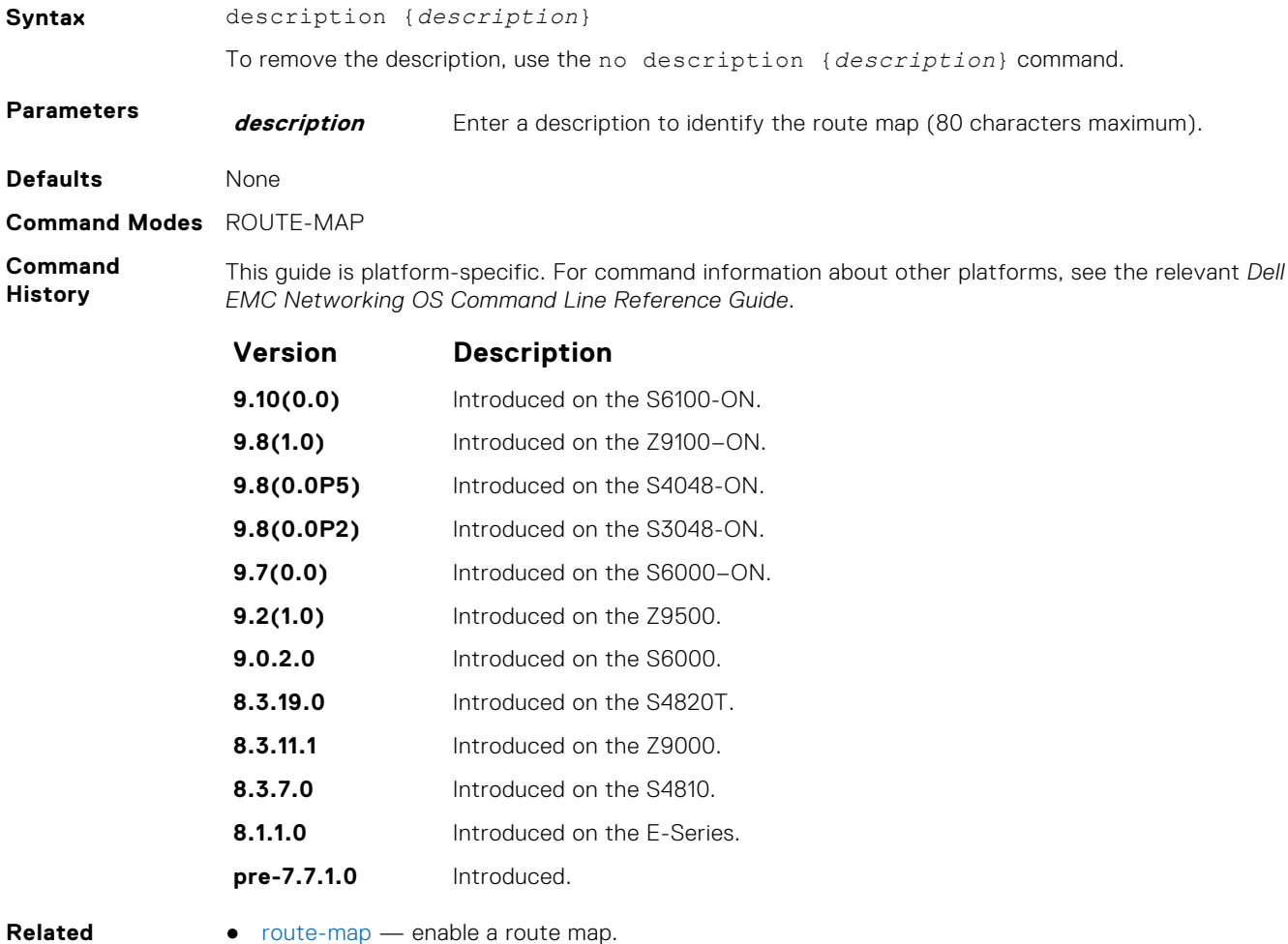

**Commands**

 $\bullet$  [route-map](#page-266-0) — enable a route map.

### **match as-path**

To match routes that have a certain AS number in their BGP path, configure a filter.

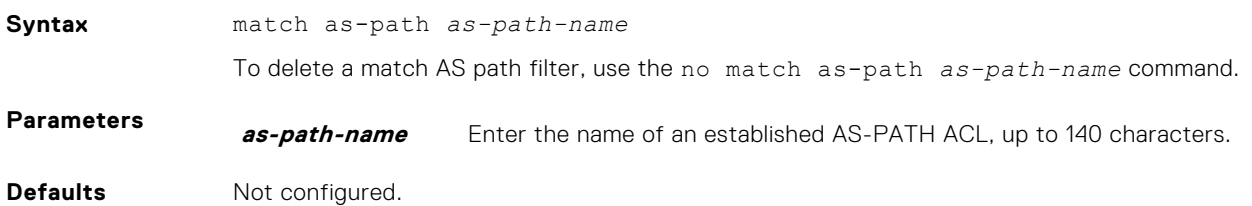

#### <span id="page-257-0"></span>**Command Modes** ROUTE-MAP

**Command History**

This guide is platform-specific. For command information about other platforms, see the relevant *Dell EMC Networking OS Command Line Reference Guide*.

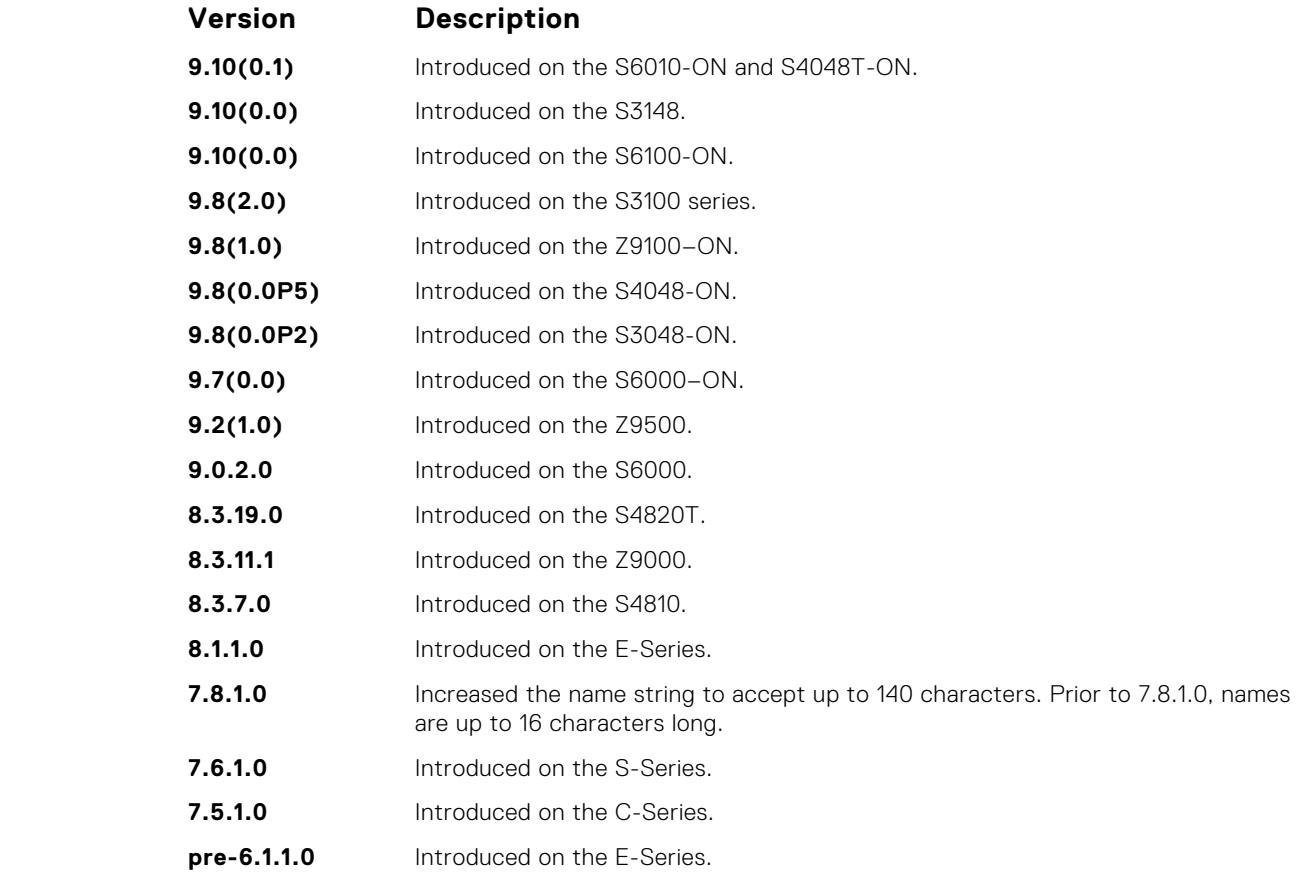

**Related Commands** ● [set as-path](#page-267-0) — add information to the BGP AS\_PATH attribute.

**match community**

# To match routes that have a certain COMMUNITY attribute in their BGP path, configure a filter.

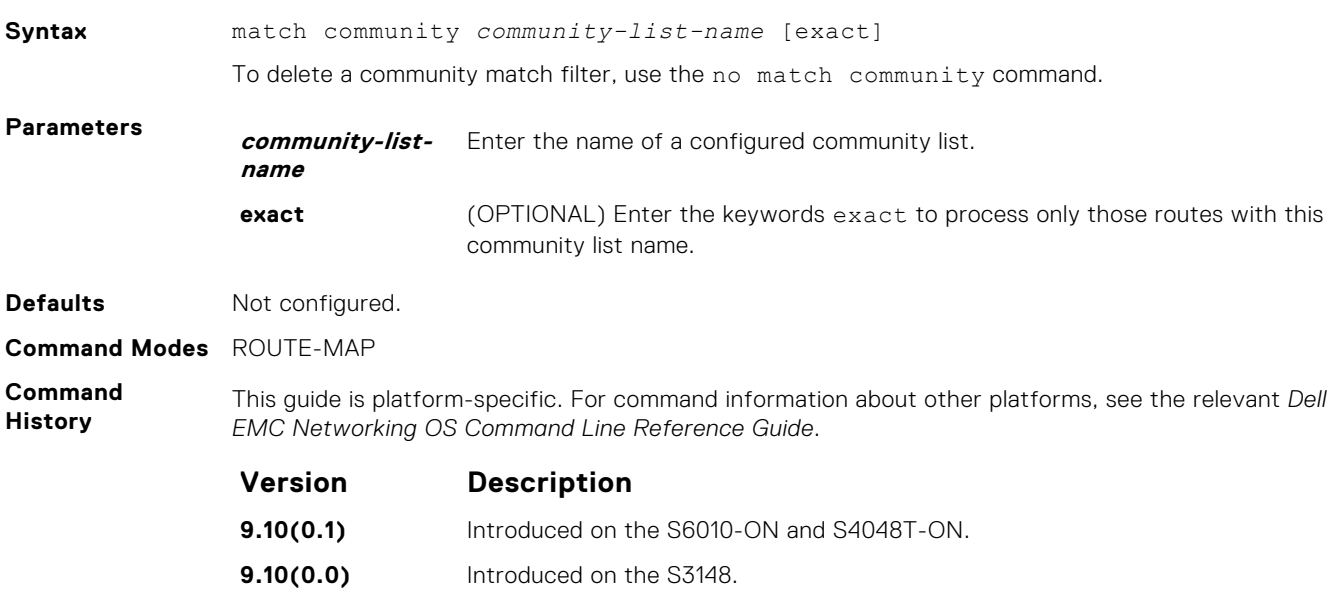

<span id="page-258-0"></span>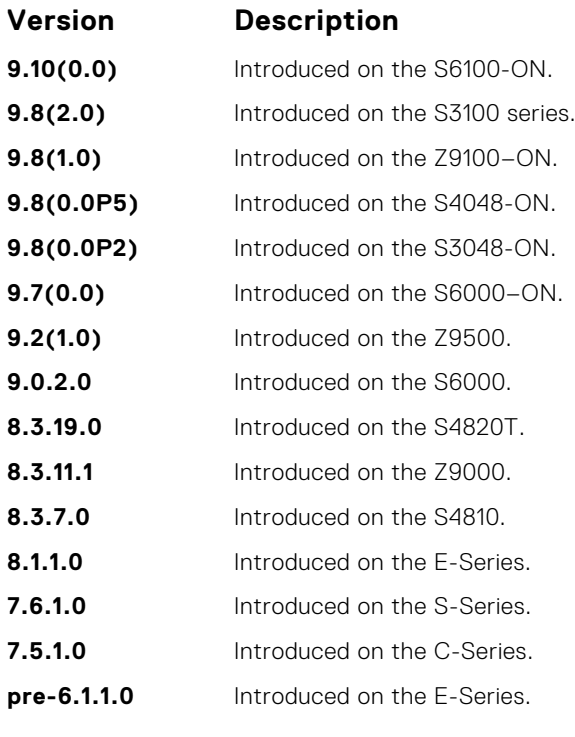

● [set community](#page-269-0) — specify a COMMUNITY attribute.

## **match interface**

To match routes whose next hop is on the interface specified, configure a filter.

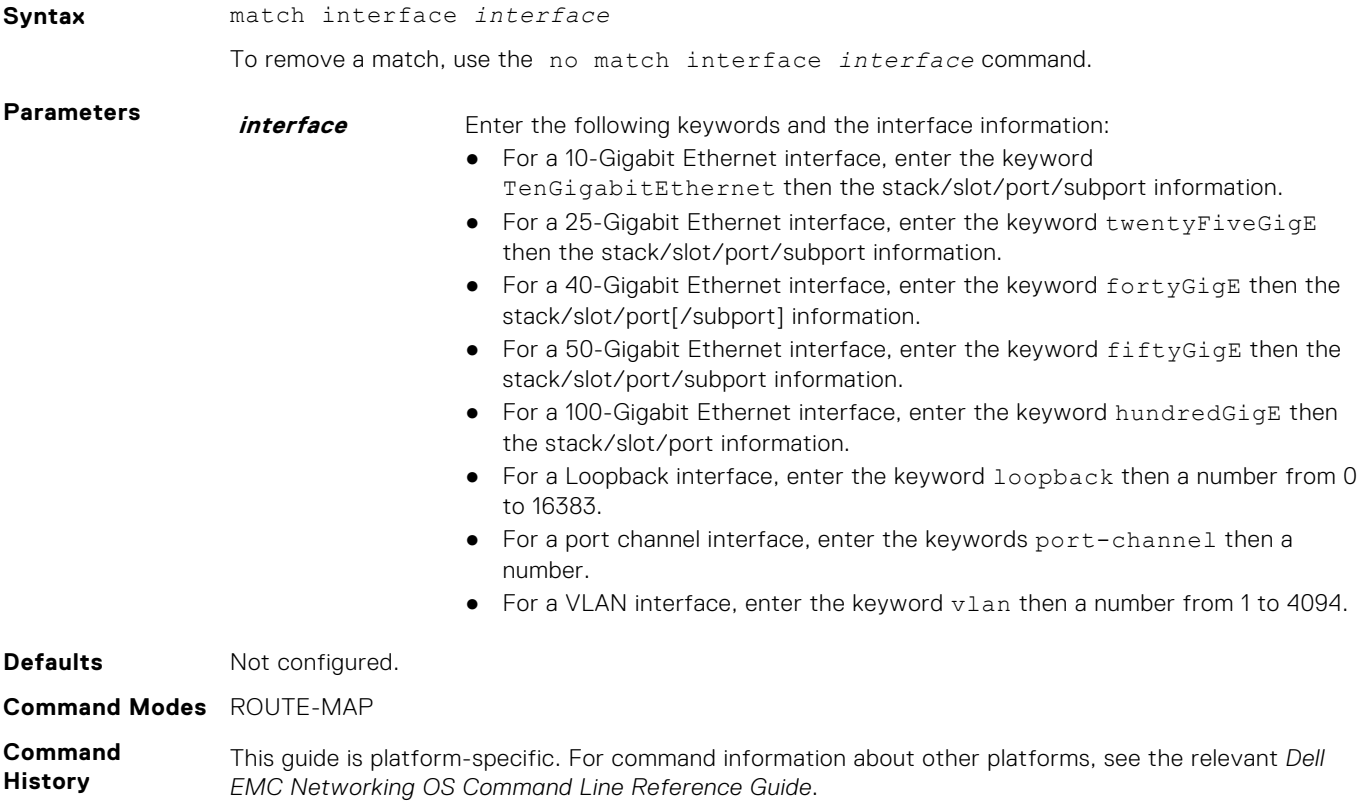

<span id="page-259-0"></span>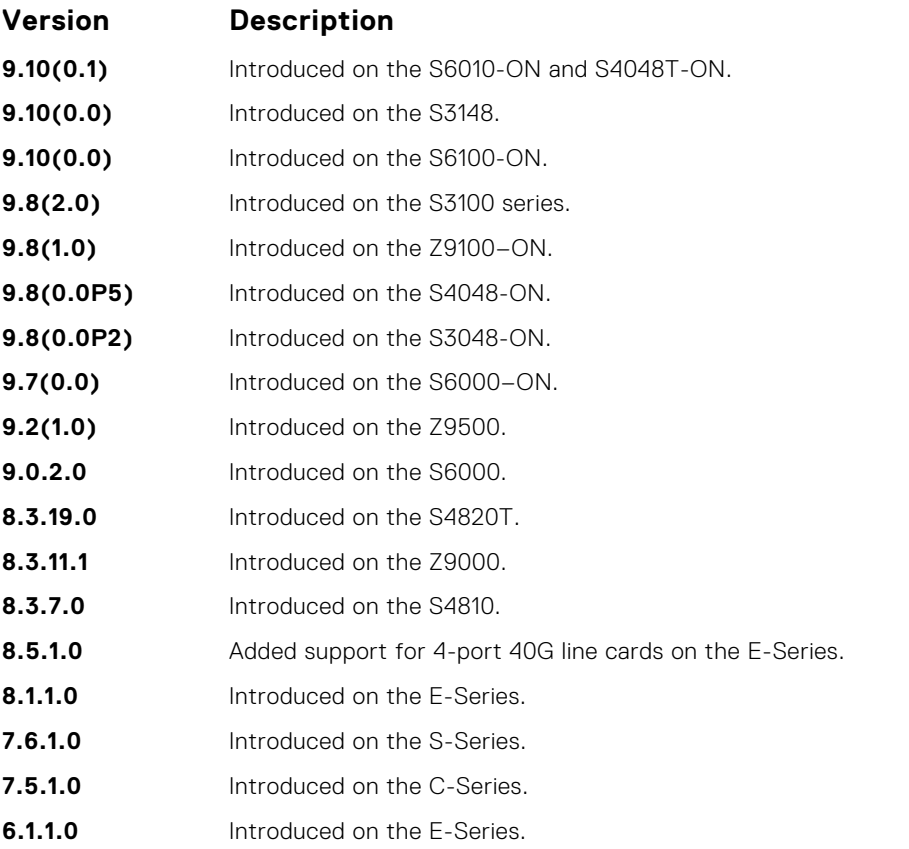

● match ip address — redistribute routes that match an IP address.

- [match ip next-hop](#page-260-0) redistribute routes that match the next-hop IP address.
- [match ip route-source](#page-261-0) redistribute routes that match routes advertised by other routers.
- [match metric](#page-262-0)  redistribute routes that match a specific metric.
- [match route-type](#page-264-0) redistribute routes that match a route type.
- [match tag](#page-265-0) redistribute routes that match a specific tag.

## **match ip address**

To match routes based on IP addresses specified in an access list, configure a filter.

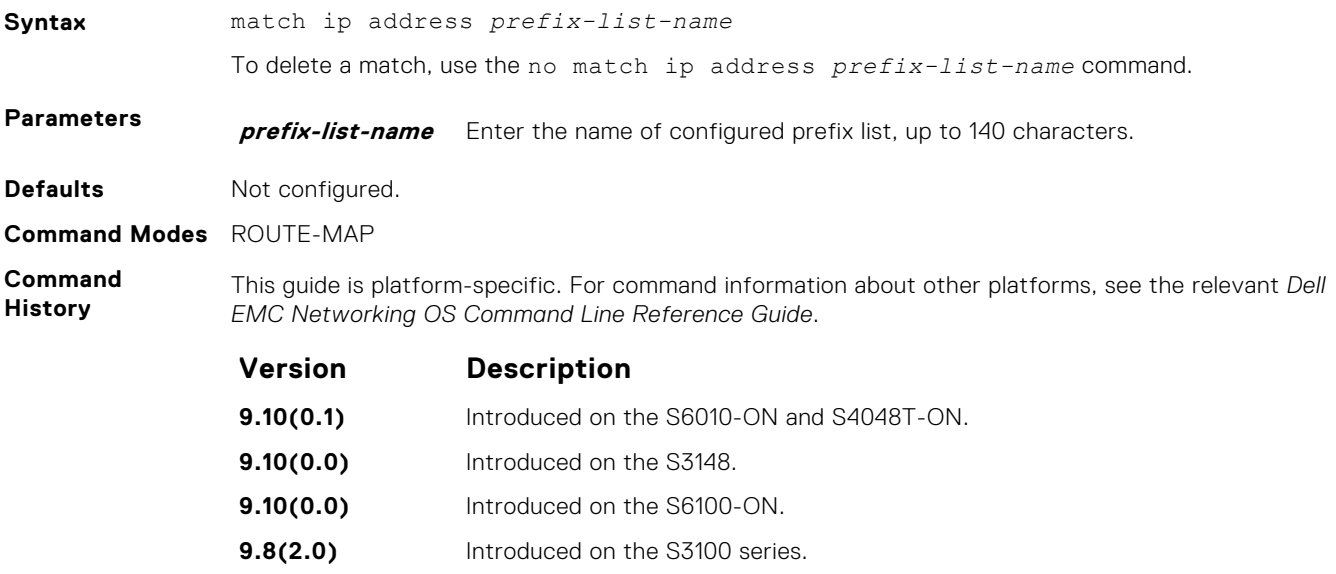

<span id="page-260-0"></span>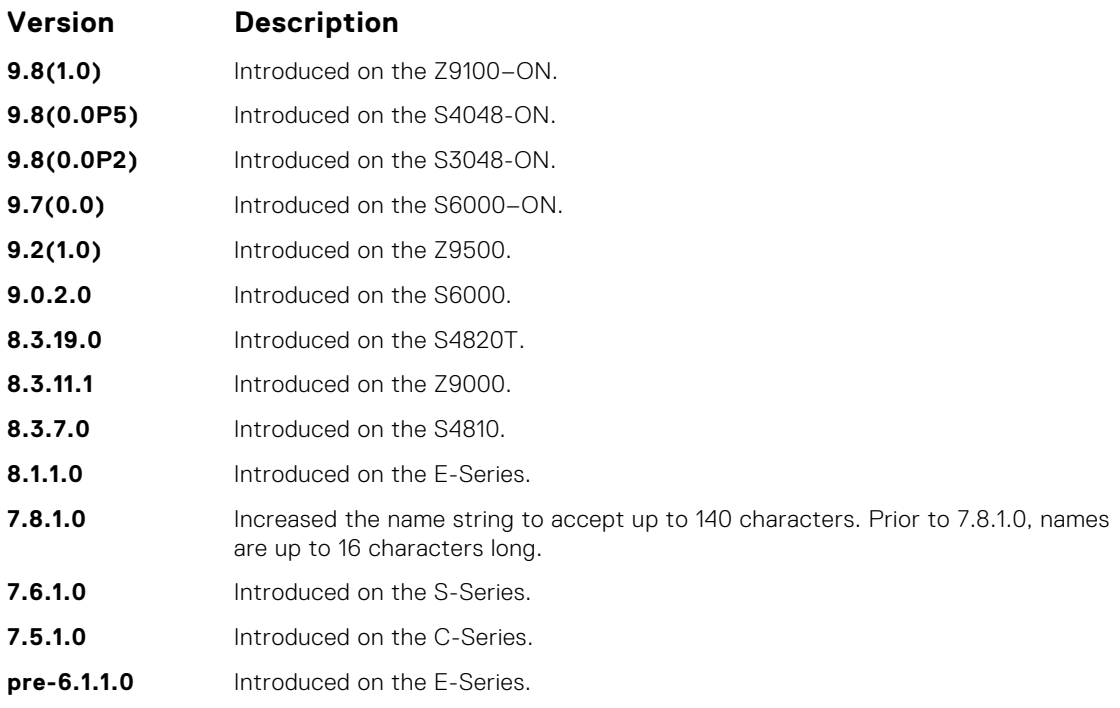

- [match interface](#page-258-0) redistribute routes that match the next-hop interface.
- match ip next-hop redistribute routes that match the next-hop IP address.
- [match ip route-source](#page-261-0) redistribute routes that match routes advertised by other routers.
- [match metric](#page-262-0)  redistribute routes that match a specific metric.
- [match route-type](#page-264-0) redistribute routes that match a route type.
- [match tag](#page-265-0) redistribute routes that match a specific tag.

## **match ip next-hop**

To match based on the next-hop IP addresses specified in an IP access list or IP prefix list, configure a filter.

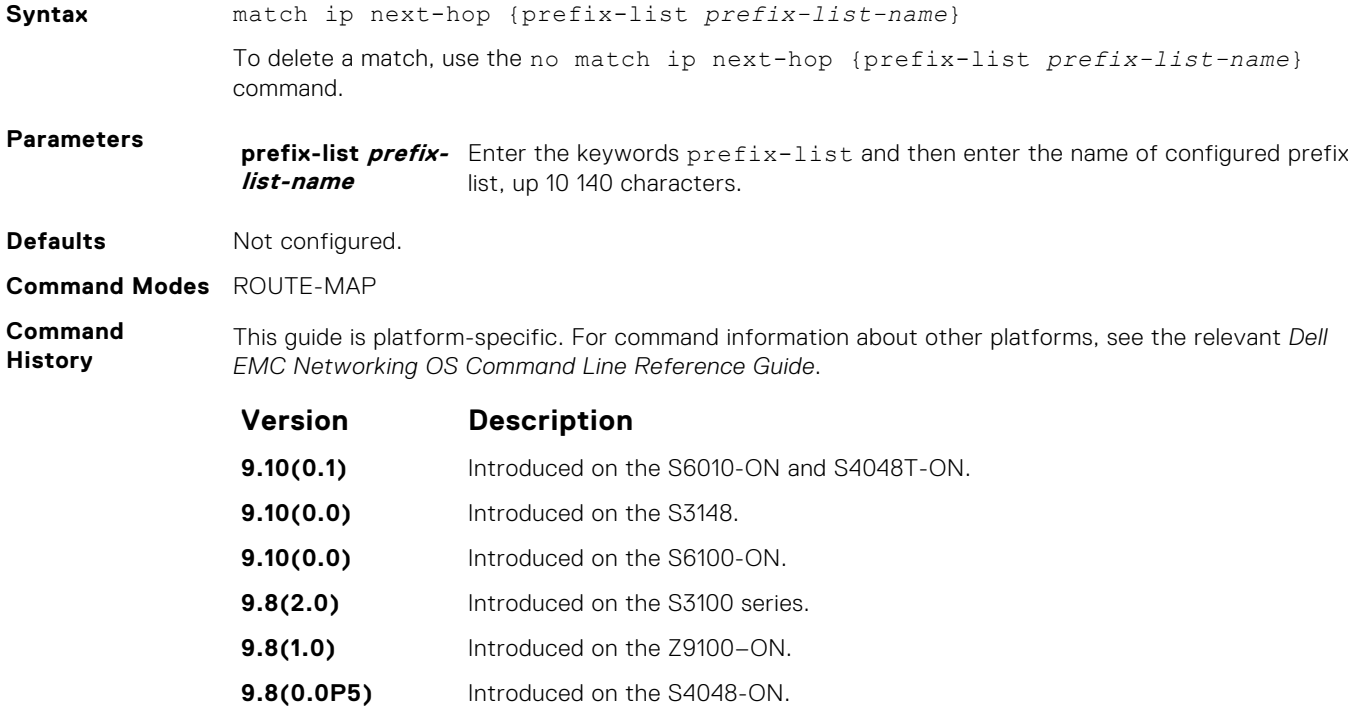

<span id="page-261-0"></span>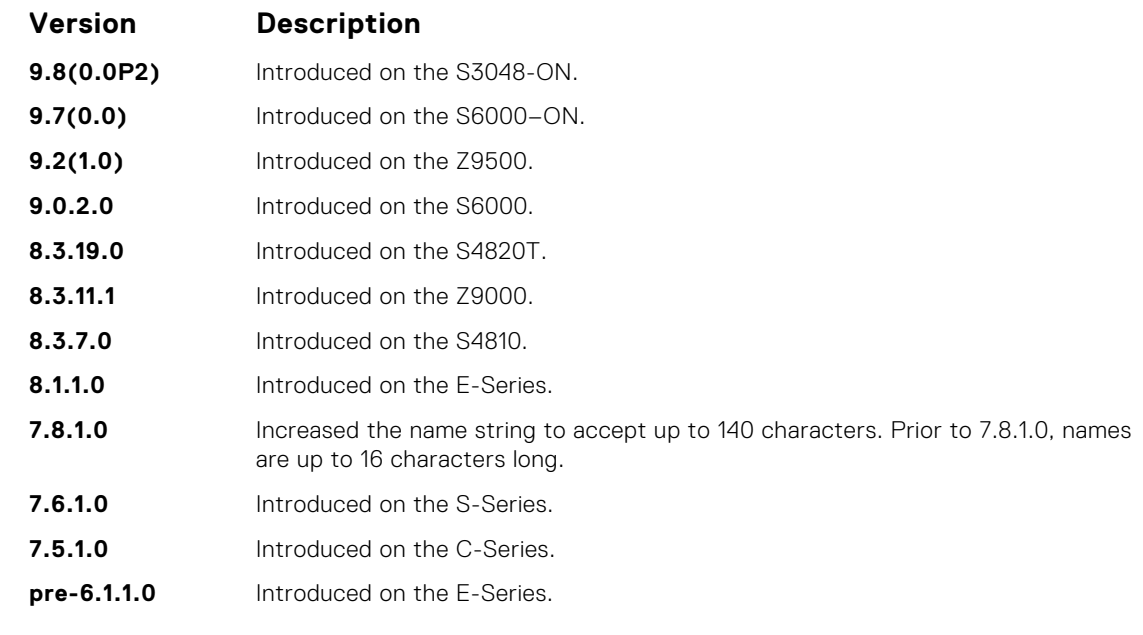

- [match interface](#page-258-0) redistribute routes that match the next-hop interface. ● [match ip address](#page-259-0) — redistribute routes that match an IP address.
- 
- match ip route-source redistribute routes that match routes advertised by other routers.
- [match metric](#page-262-0)  redistribute routes that match a specific metric.
- [match route-type](#page-264-0) redistribute routes that match a route type.
- [match tag](#page-265-0) redistribute routes that match a specific tag.

### **match ip route-source**

To match based on the routes advertised by routes specified in IP access lists or IP prefix lists, configure a filter.

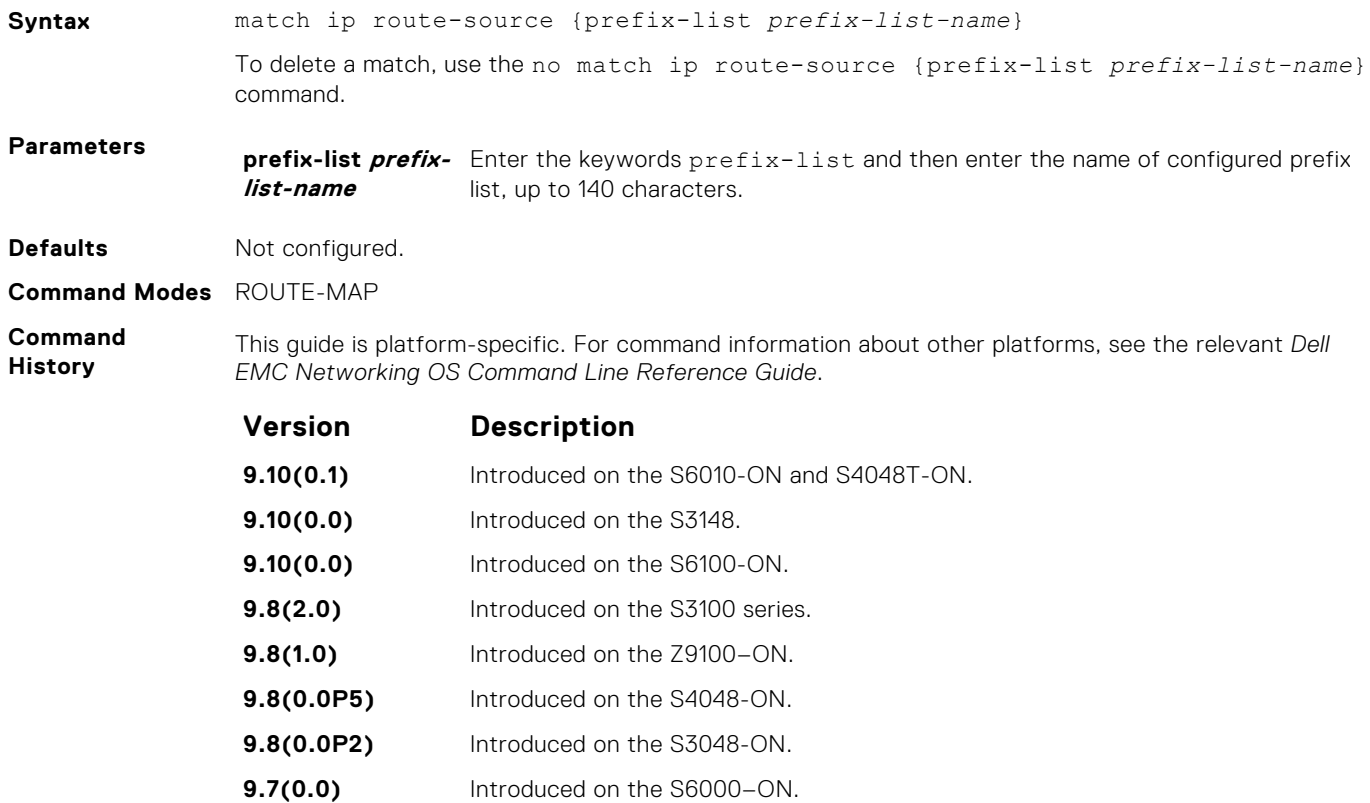

<span id="page-262-0"></span>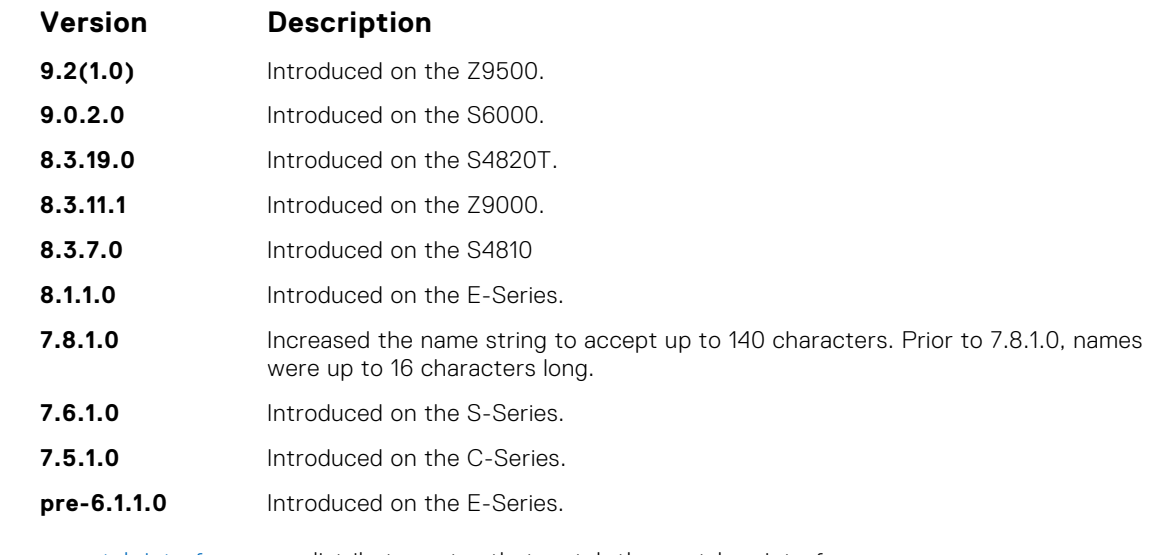

- **Related Commands**
- [match interface](#page-258-0) redistribute routes that match the next-hop interface. ● [match ip address](#page-259-0) — redistribute routes that match an IP address.
- [match ip next-hop](#page-260-0) redistribute routes that match the next-hop IP address.
- match metric redistribute routes that match a specific metric.
- [match route-type](#page-264-0) redistribute routes that match a route type.
- $\bullet$  [match tag](#page-265-0)  $-$  redistribute routes that match a specific tag.

### **match metric**

To match on a specified value, configure a filter.

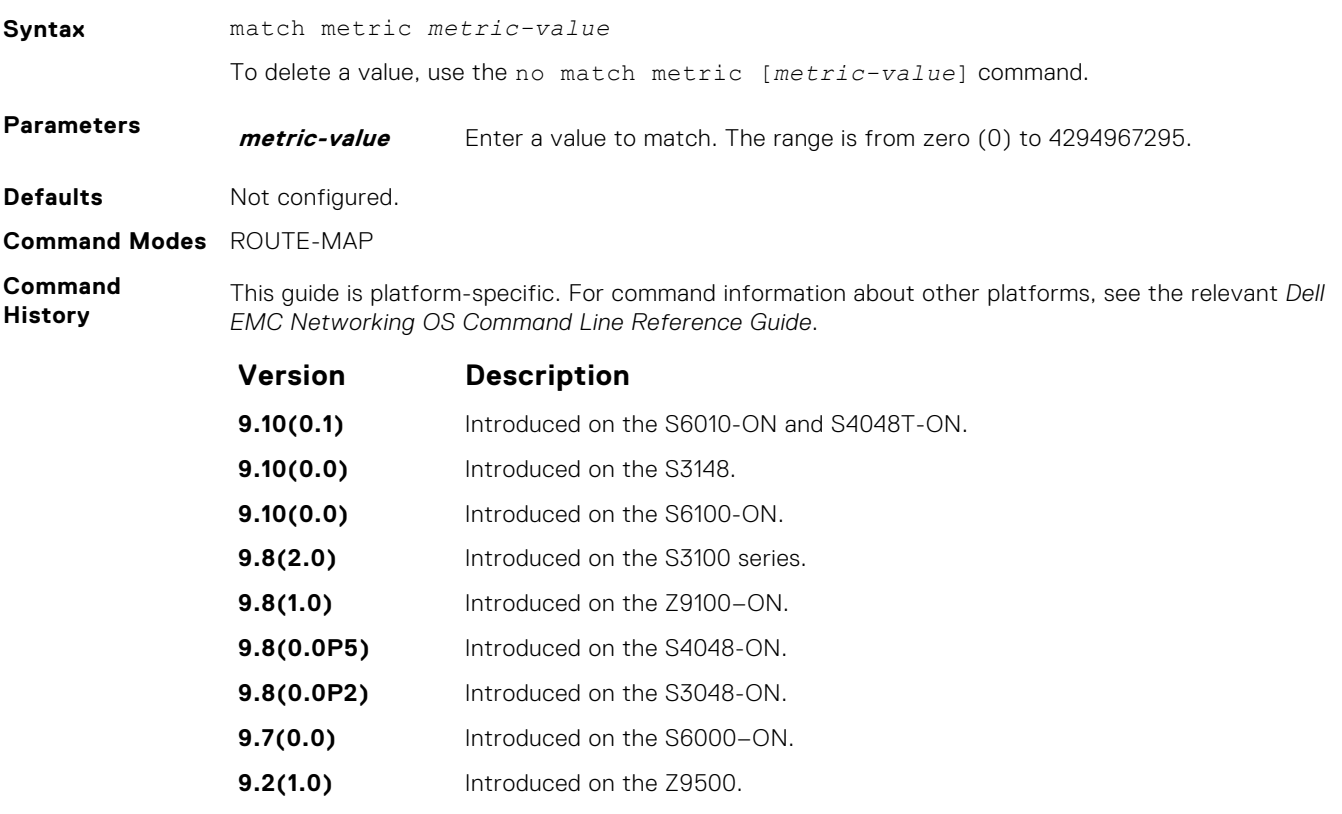

- **9.0.2.0** Introduced on the S6000.
- **8.3.19.0** Introduced on the S4820T.

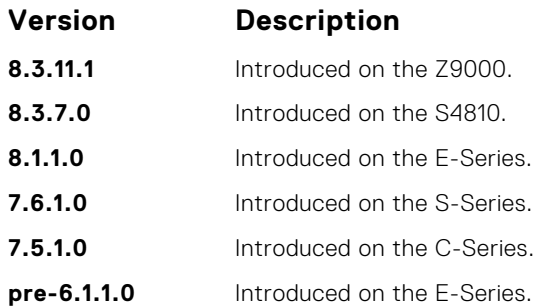

- [match interface](#page-258-0) redistribute routes that match the next-hop interface.
- [match ip address](#page-259-0) redistribute routes that match an IP address.
- [match ip next-hop](#page-260-0) redistribute routes that match the next-hop IP address.
- [match ip route-source](#page-261-0) redistribute routes that match routes advertised by other routers.
- [match route-type](#page-264-0) redistribute routes that match a route type.
- $\bullet$  [match tag](#page-265-0)  $-$  redistribute routes that match a specific tag.

# **match origin**

To match routes based on the value found in the BGP path ORIGIN attribute, configure a filter.

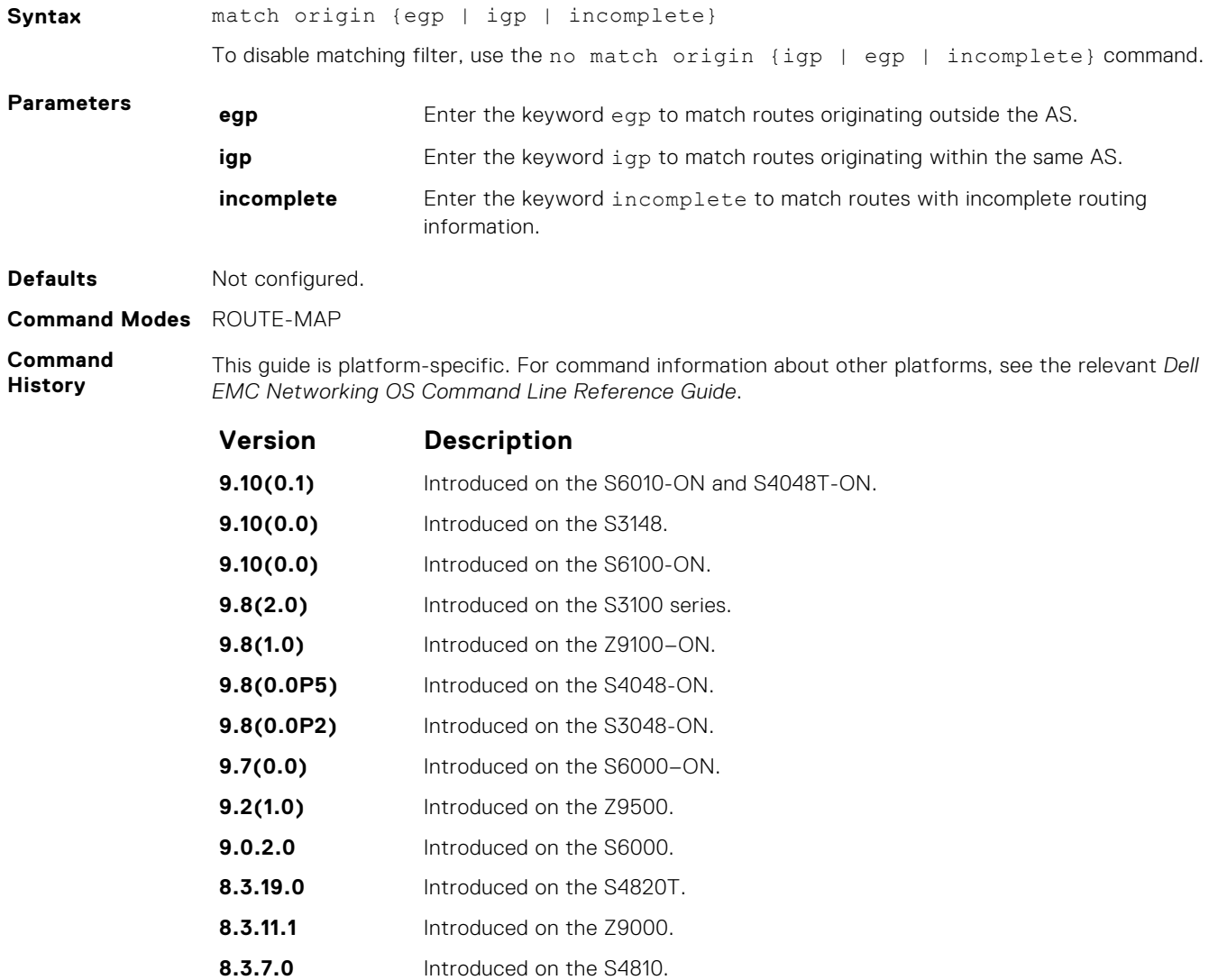

<span id="page-264-0"></span>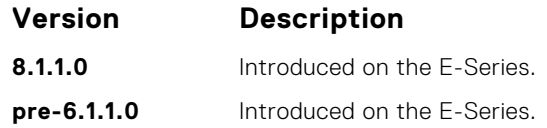

# **match route-type**

To match routes based on the how the route is defined, configure a filter.

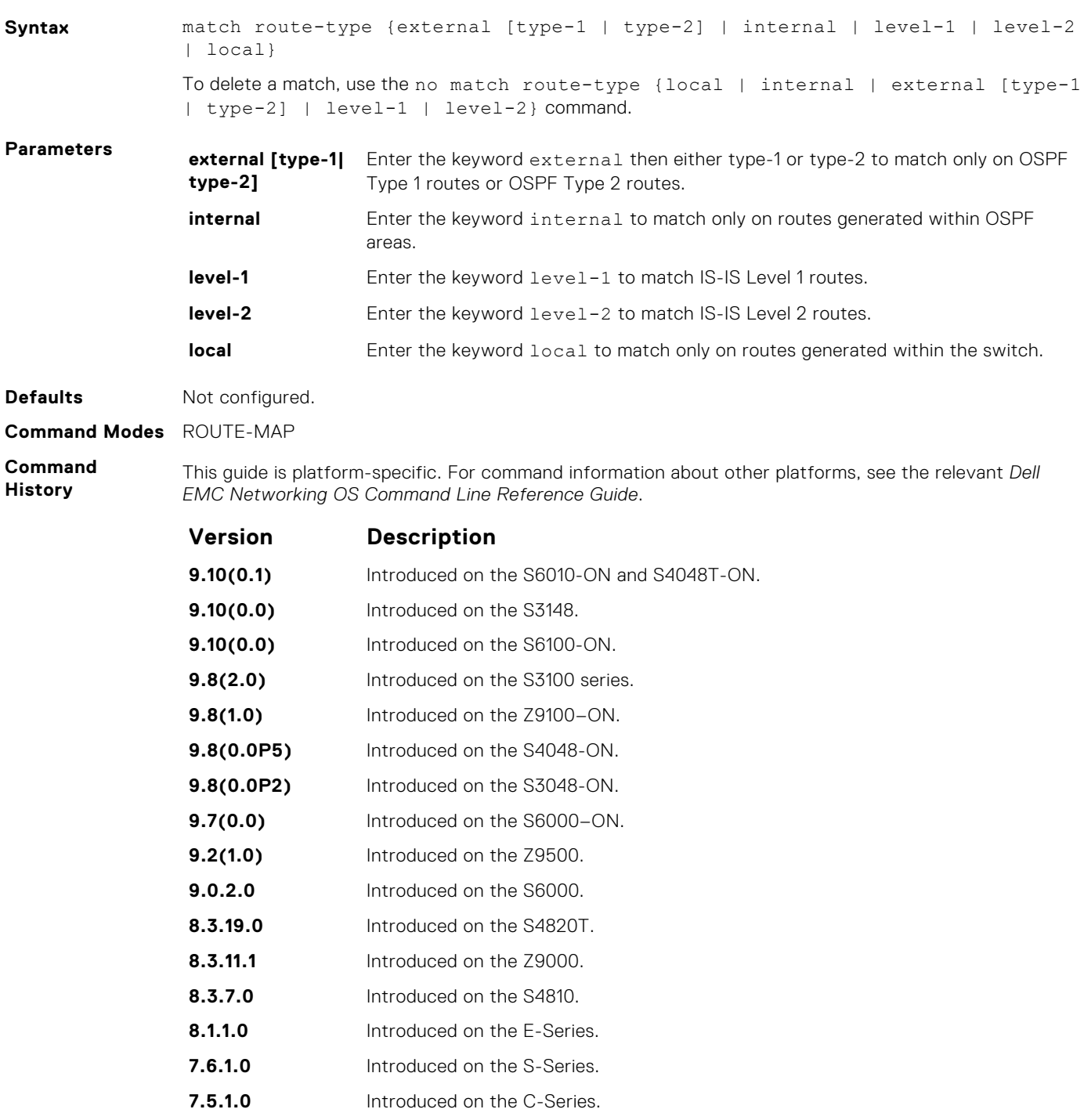

**pre-6.1.1.0** Introduced on the E-Series.

- <span id="page-265-0"></span>● [match interface](#page-258-0) — redistribute routes that match the next-hop interface.
- [match ip address](#page-259-0) redistribute routes that match an IP address.
- [match ip next-hop](#page-260-0) redistribute routes that match the next-hop IP address.
- [match ip route-source](#page-261-0) redistribute routes that match routes advertised by other routers.
- [match metric](#page-262-0)  redistribute routes that match a specific metric.
- match tag redistribute routes that match a specific tag.

# **match tag**

To redistribute only routes that match a specified tag value, configure a filter.

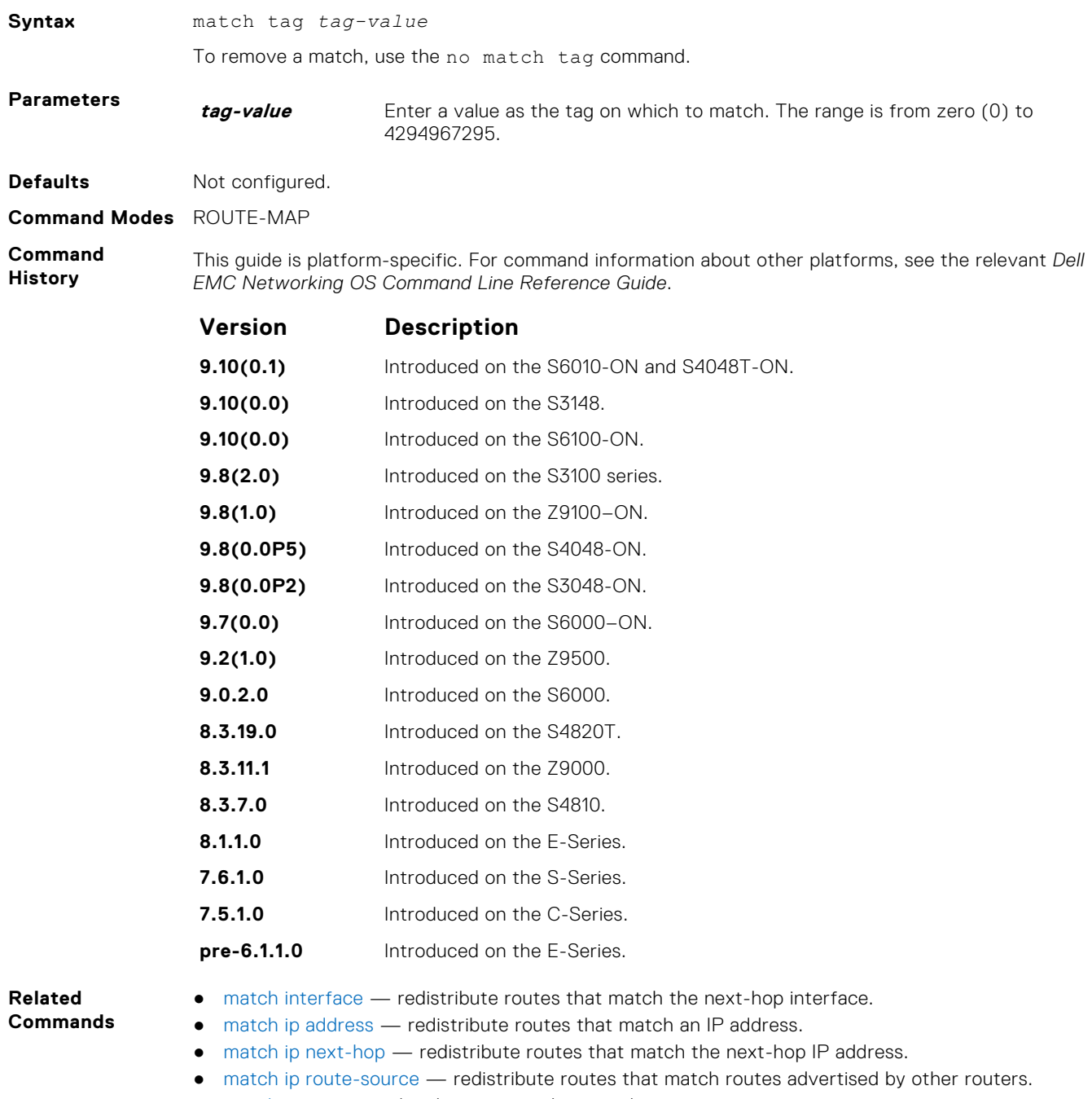

- [match metric](#page-262-0)  redistribute routes that match a specific metric. ● [match route-type](#page-264-0) — redistribute routes that match a route type.
- 

### <span id="page-266-0"></span>**route-map**

Enable a route map statement and configure its action and sequence number. This command also places you in ROUTE-MAP mode.

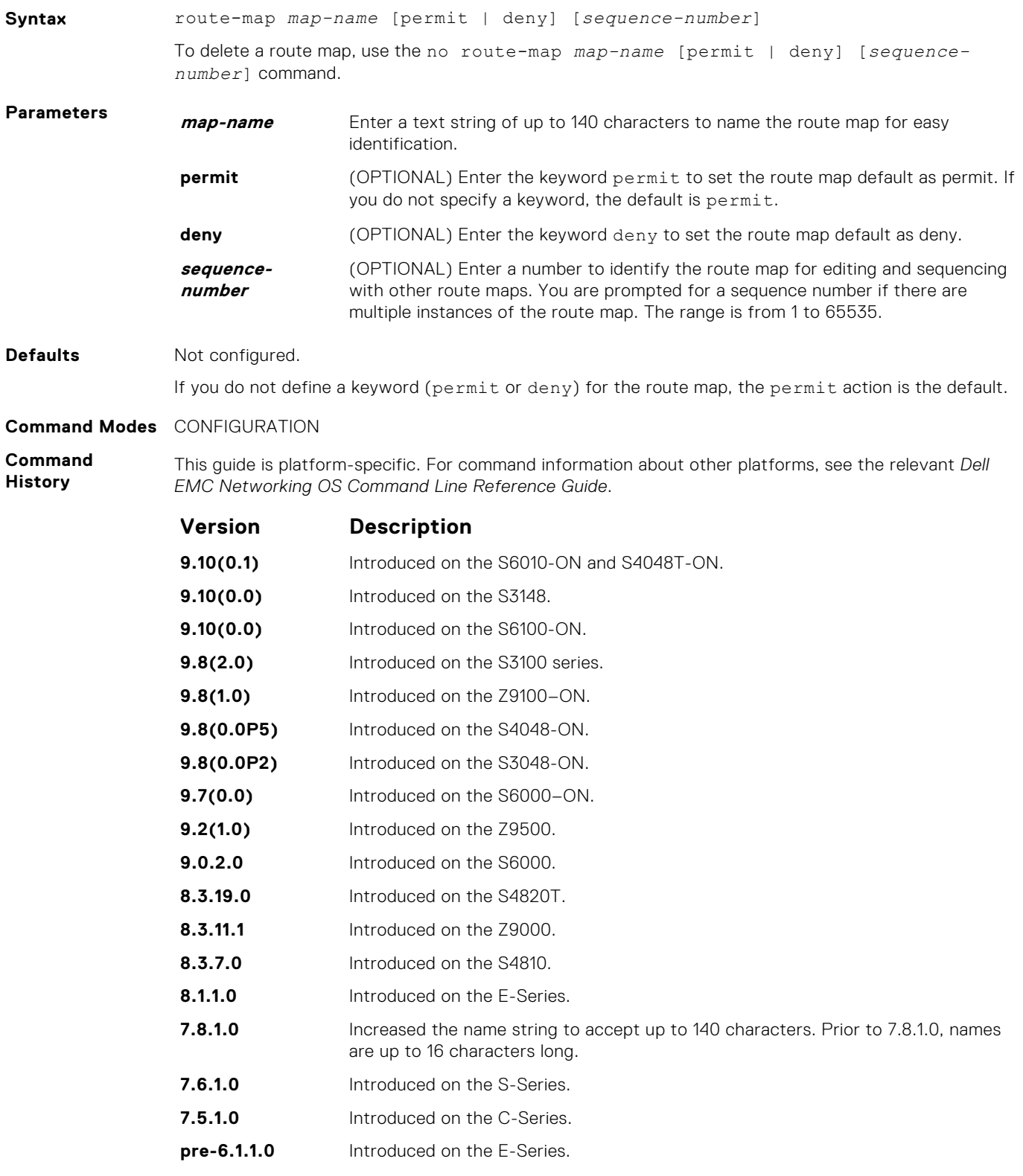

**Usage Information** Use caution when you delete route maps because if you do not specify a sequence number, all route maps with the same *map-name* are deleted when you use the no route-map *map-name* command.

#### <span id="page-267-0"></span>**Example**

DellEMC(conf)# route-map dempsey DellEMC(config-route-map)#

**Related Commands** [show config](#page-182-0)  $-$  display the current configuration.

#### **set as-path**

To modify the AS path for border gateway protocol (BGP) routes, configure a filter.

**Syntax** set as-path prepend *as-number* [... *as-number*] To remove an AS-Path setting, use the no set as-path {prepend *as-number* | tag} command. **Parameters prepend asnumber** Enter the keyword prepend and then enter up to eight AS numbers to be inserted into the BGP path information. The range is from 1 to 65535. **Defaults** Not configured. **Command Modes** ROUTE-MAP **Command History** This guide is platform-specific. For command information about other platforms, see the relevant *Dell EMC Networking OS Command Line Reference Guide*. **Version Description 9.10(0.1)** Introduced on the S6010-ON and S4048T-ON. **9.10(0.0)** Introduced on the S3148. **9.10(0.0)** Introduced on the S6100-ON. **9.8(2.0)** Introduced on the S3100 series. **9.8(1.0)** Introduced on the Z9100–ON. **9.8(0.0P5)** Introduced on the S4048-ON. **9.8(0.0P2)** Introduced on the S3048-ON. **9.7(0.0)** Introduced on the S6000–ON. **9.2(1.0)** Introduced on the Z9500. **9.0.2.0** Introduced on the S6000. **8.3.19.0** Introduced on the S4820T. **8.3.11.1** Introduced on the Z9000. **8.3.7.0** Introduced on the S4810. **8.1.1.0** Introduced on the E-Series. **7.6.1.0** Introduced on the S-Series. **7.5.1.0** Introduced on the C-Series. **pre-6.1.1.0** Introduced on the E-Series.

**Usage Information** You can prepend up to eight AS numbers to a BGP route. This command influences best path selection in BGP by inserting a tag or AS number into the AS\_PATH attribute.

**Related Commands** [match as-path](#page-256-0) — redistribute routes that match an AS-PATH attribute.

# <span id="page-268-0"></span>**set automatic-tag**

To automatically compute the tag value of the route, configure a filter.

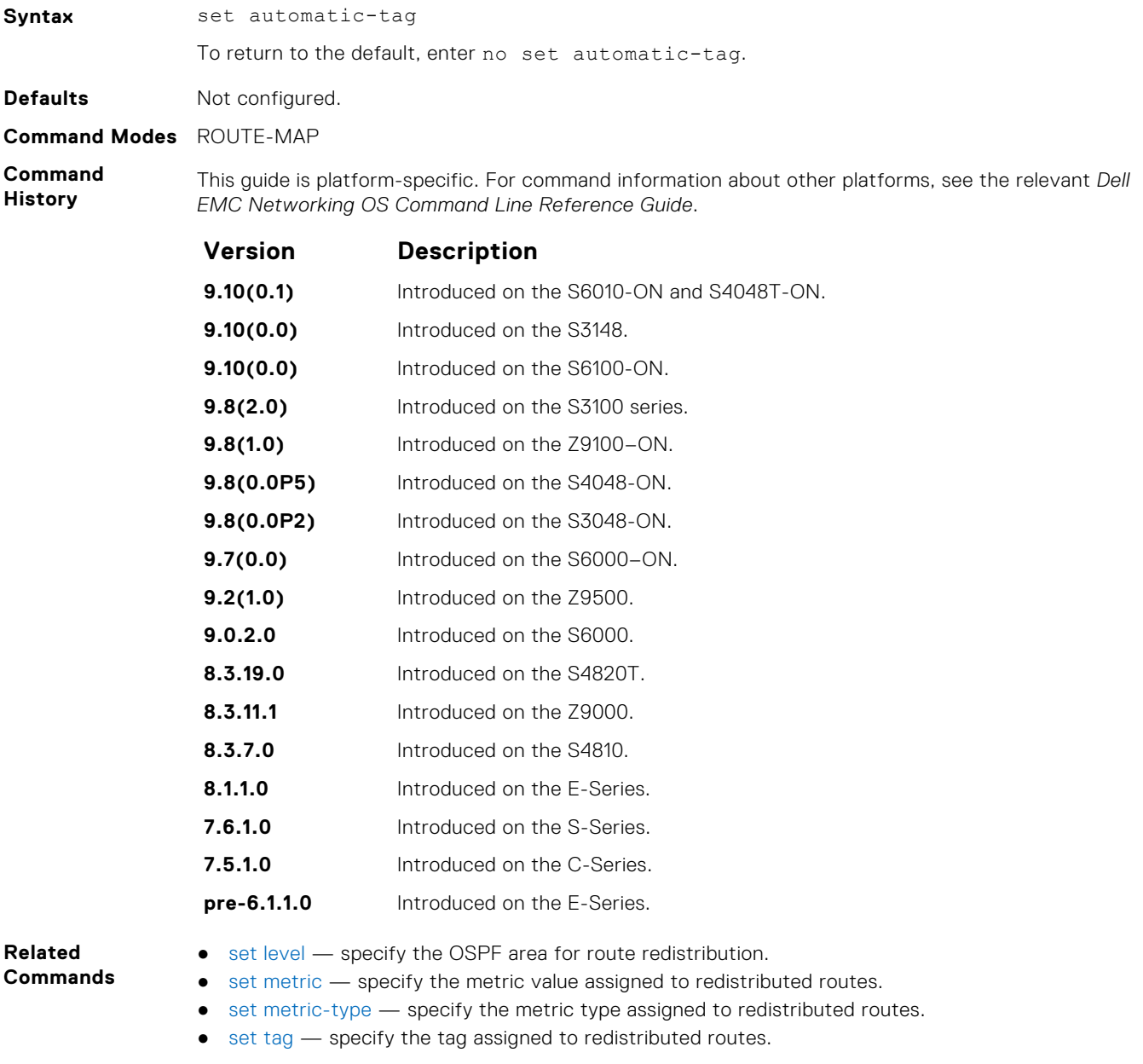

### **set comm-list delete**

To remove the specified community list from the BGP route's COMMUNITY attribute, configure a filter.

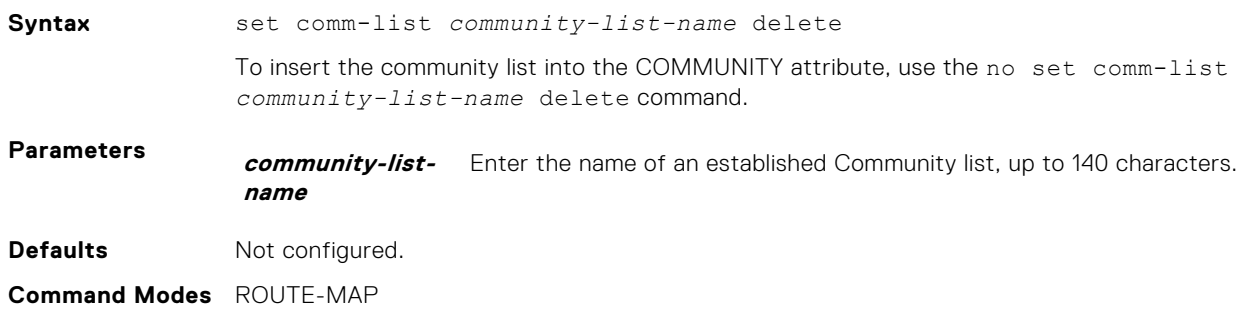

#### <span id="page-269-0"></span>**Command History**

This guide is platform-specific. For command information about other platforms, see the relevant *Dell EMC Networking OS Command Line Reference Guide*.

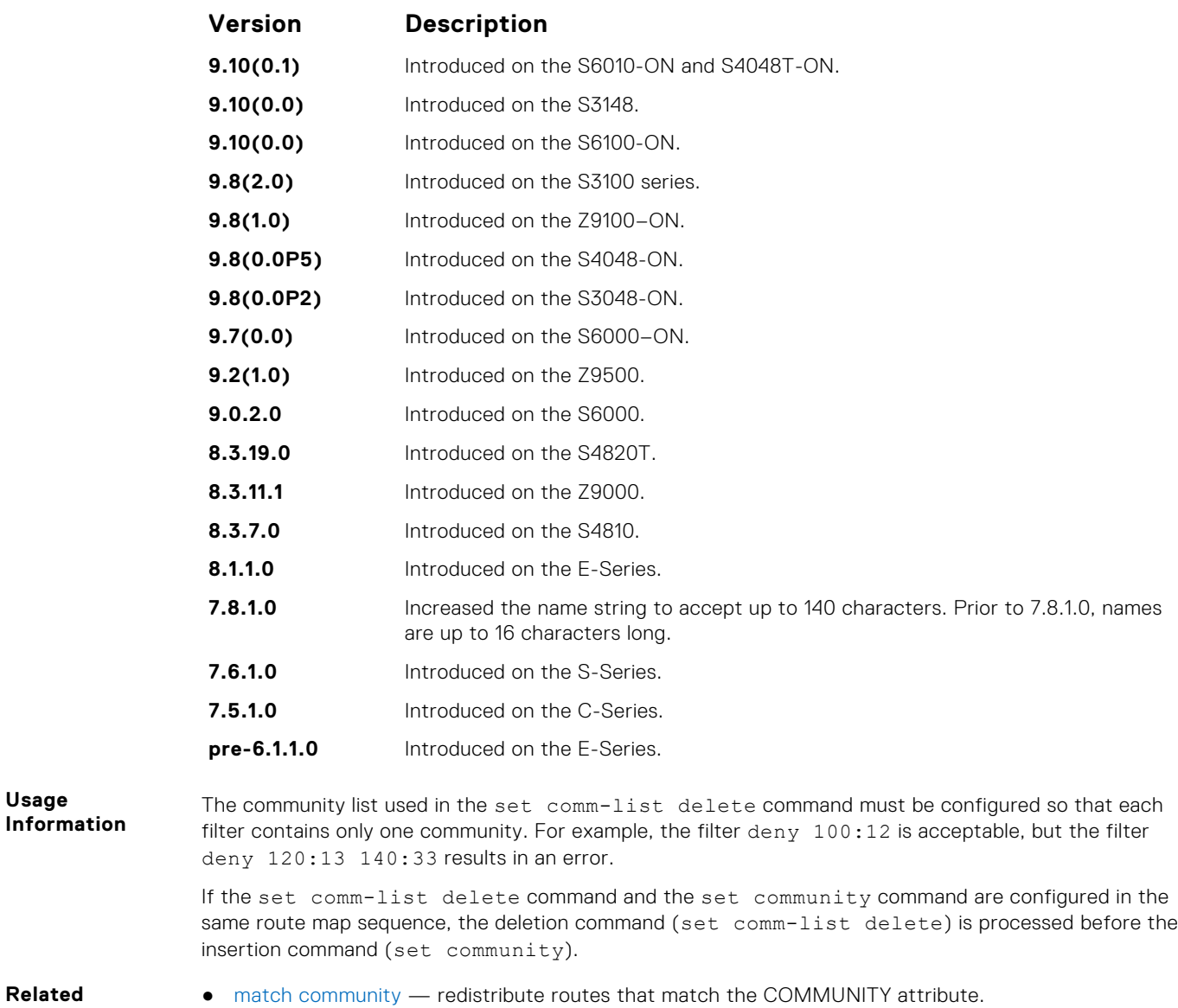

**Commands** ● set community — specify a COMMUNITY attribute.

### **set community**

Allows you to assign a BGP COMMUNITY attribute.

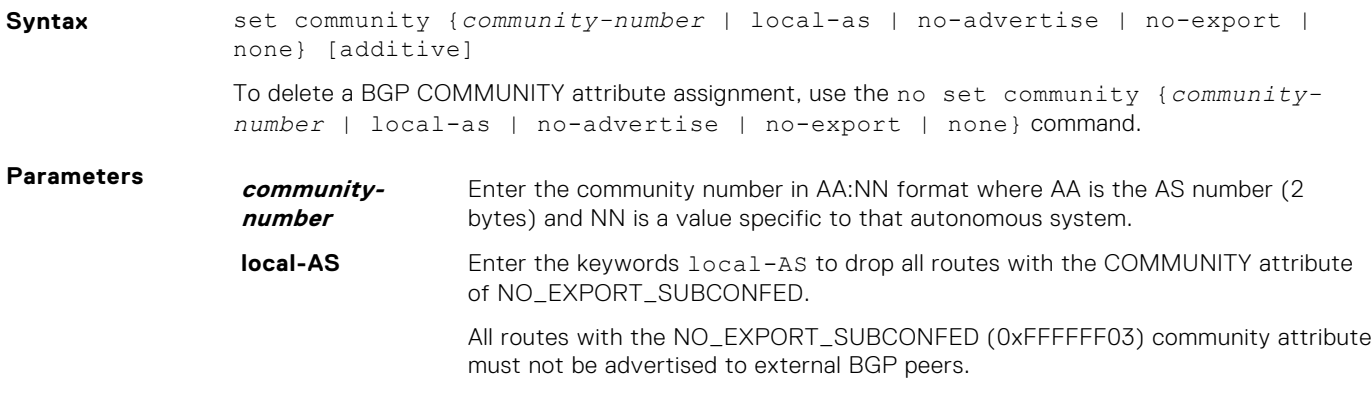

<span id="page-270-0"></span>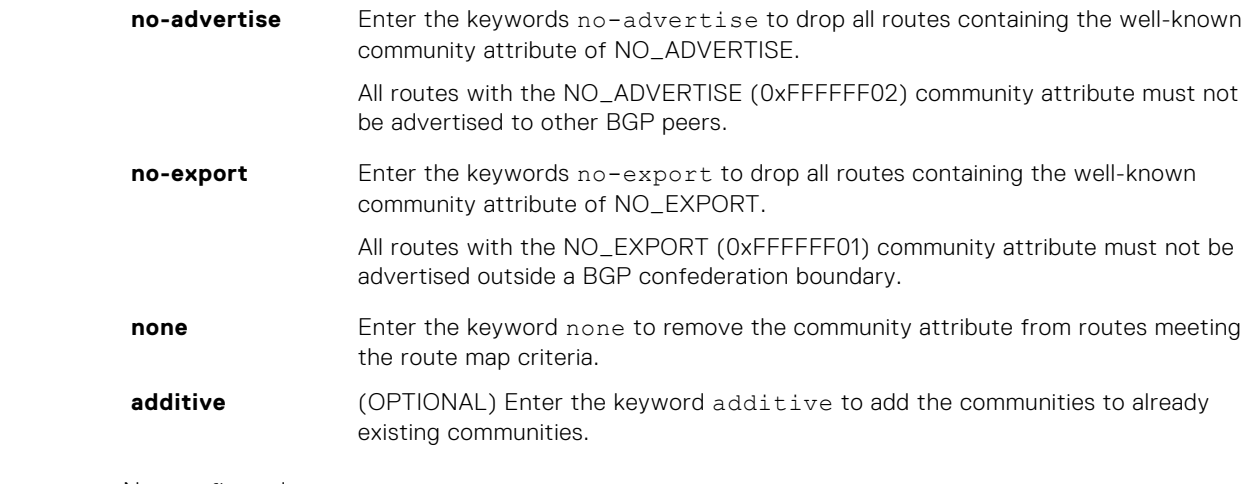

**Defaults** Not configured.

**Command Modes** ROUTE-MAP

**Command History**

This guide is platform-specific. For command information about other platforms, see the relevant *Dell EMC Networking OS Command Line Reference Guide*.

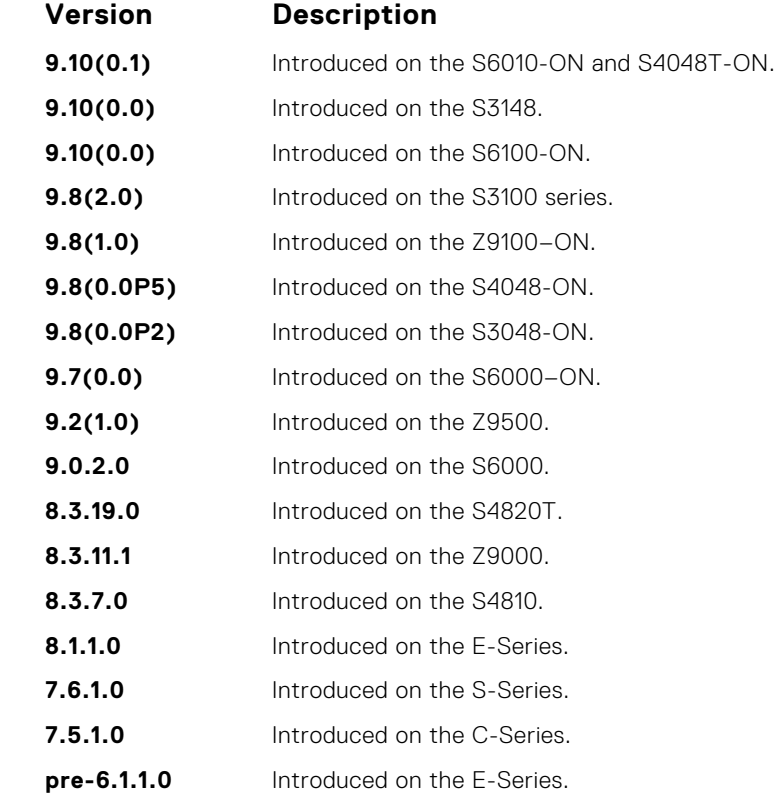

**Related Commands**

- [match community](#page-257-0) redistribute routes that match the COMMUNITY attribute.
- [show ip bgp community](#page-415-0)  display BGP community groups.

### **set level**

To specify the IS-IS level or OSPF area to which matched routes are redistributed, configure a filter.

Syntax set level {backbone | level-1 | level-1-2 | level-2 | stub-area} To remove a set level condition, use the no set level {backbone | level-1 | level-1-2 | level-2 | stub-area} command.

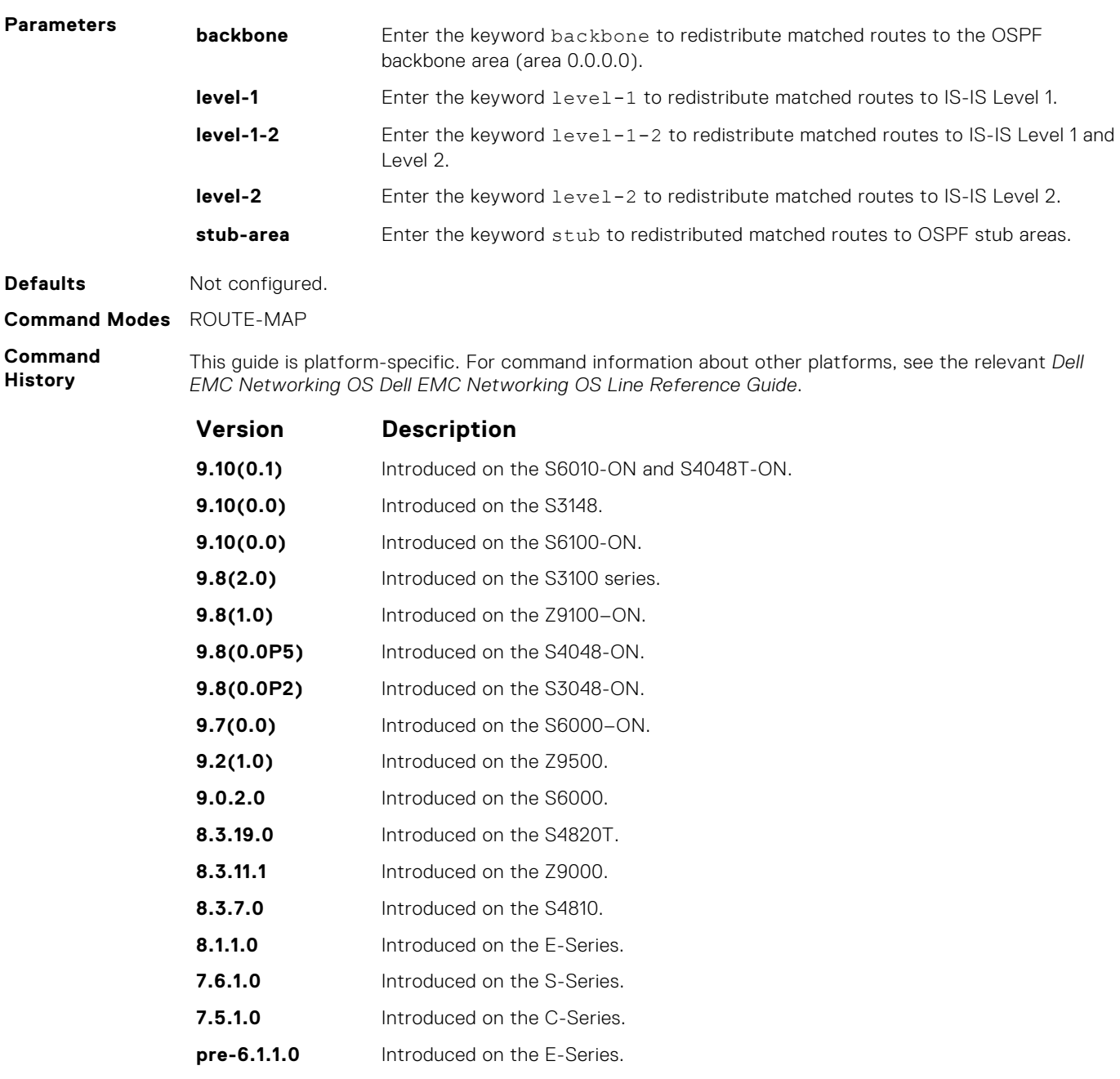

● [set automatic-tag](#page-268-0) — compute the tag value of the route.

- [set metric](#page-272-0) specify the metric value assigned to redistributed routes.
- [set metric-type](#page-273-0)  specify the metric type assigned to redistributed routes.
- [set tag](#page-276-0) specify the tag assigned to redistributed routes.

### **set local-preference**

To set the BGP LOCAL\_PREF attribute for routers within the local autonomous system, configure a filter.

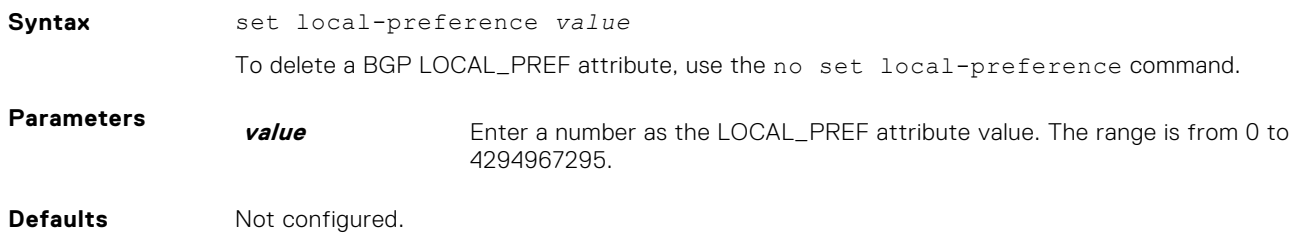

#### <span id="page-272-0"></span>**Command Modes** ROUTE-MAP

**Command History**

This guide is platform-specific. For command information about other platforms, see the relevant *Dell EMC Networking OS Command Line Reference Guide*.

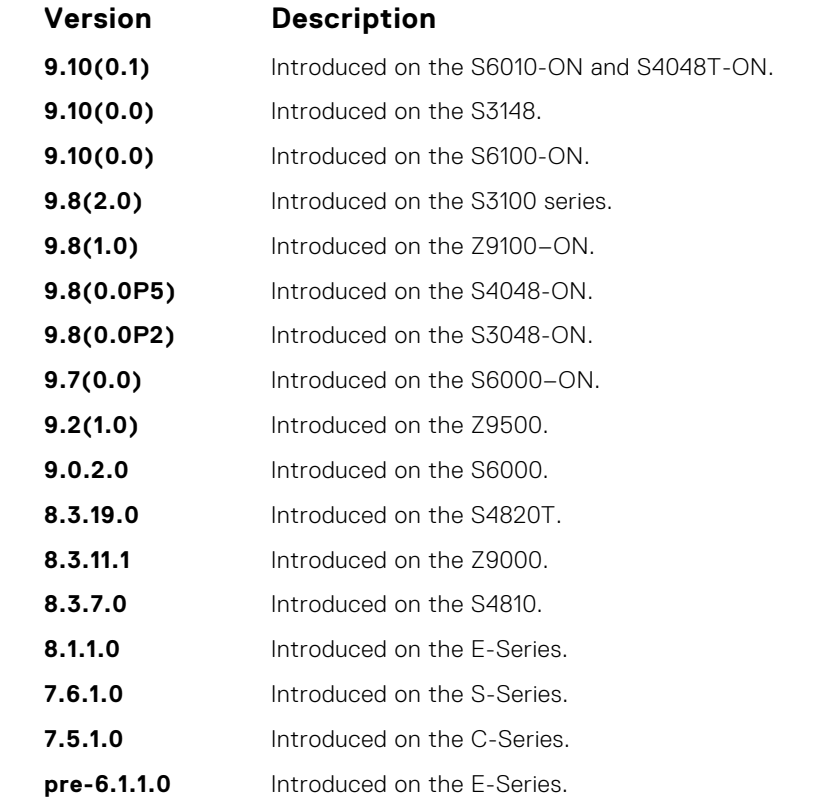

**Usage Information** The set local-preference command changes the LOCAL\_PREF attribute for routes meeting the route map criteria. To change the LOCAL\_PREF for all routes, use the bgp default localpreference command.

**Related Commands** ● [bgp default local-preference](#page-352-0) — change the default LOCAL\_PREF attribute for all routes.

### **set metric**

To assign a new metric to redistributed routes, configure a filter.

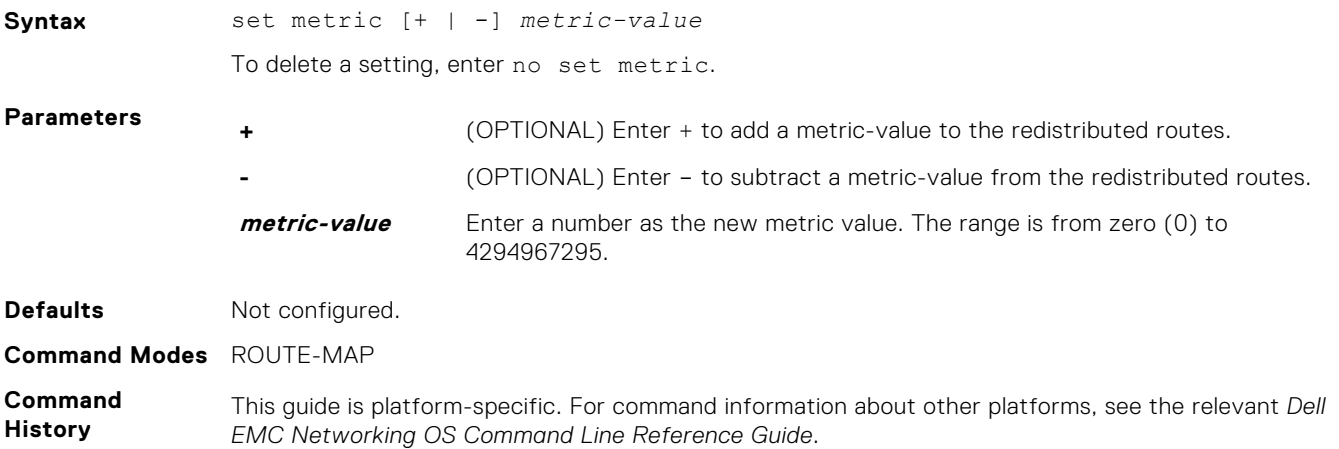

<span id="page-273-0"></span>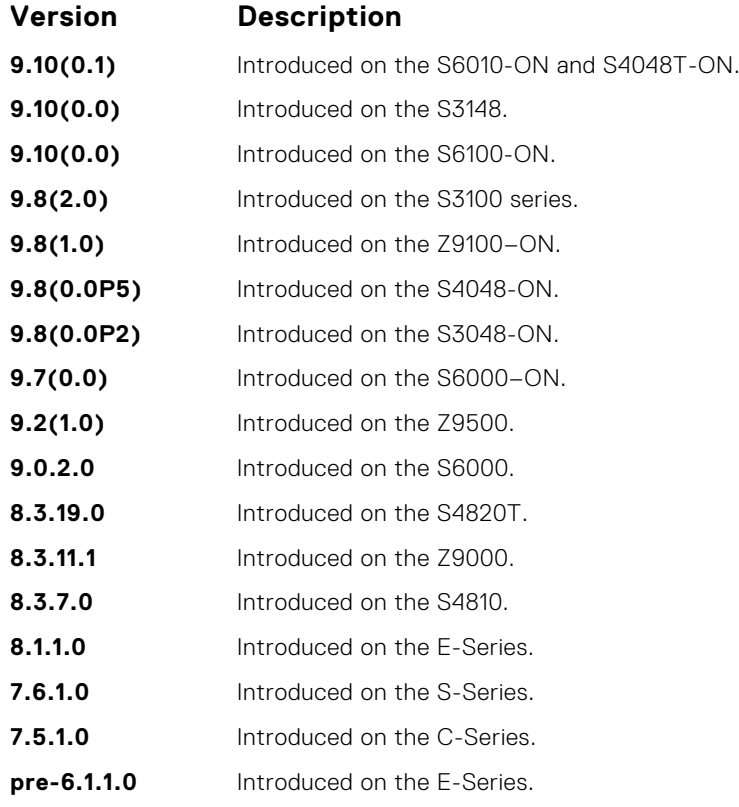

● [set automatic-tag](#page-268-0) — compute the tag value of the route.

- [set level](#page-270-0) specify the OSPF area for route redistribution.
- set metric-type specify the route type assigned to redistributed routes.
	- [set tag](#page-276-0) specify the tag assigned to redistributed routes.

# **set metric-type**

To assign a new route type for routes redistributed to OSPF, configure a filter.

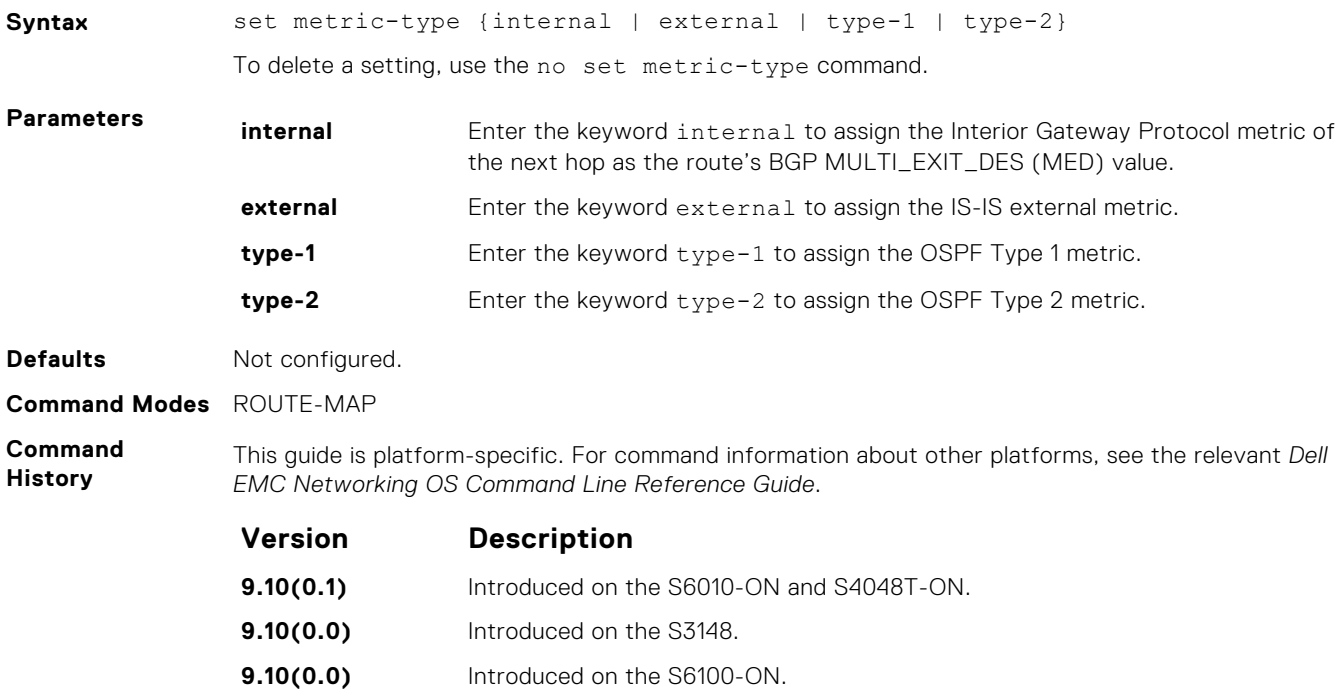

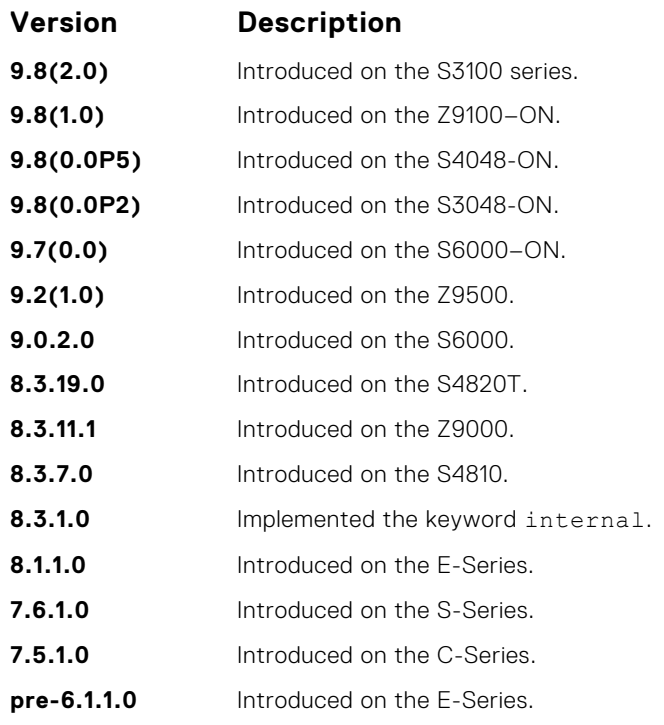

- [set automatic-tag](#page-268-0)  compute the tag value of the route. ● [set level](#page-270-0) — specify the OSPF area for route redistribution.
- [set metric](#page-272-0) specify the metric value assigned to redistributed routes.
	- [set tag](#page-276-0) specify the tag assigned to redistributed routes.

# **set next-hop**

To specify an IP address as the next hop, configure a filter.

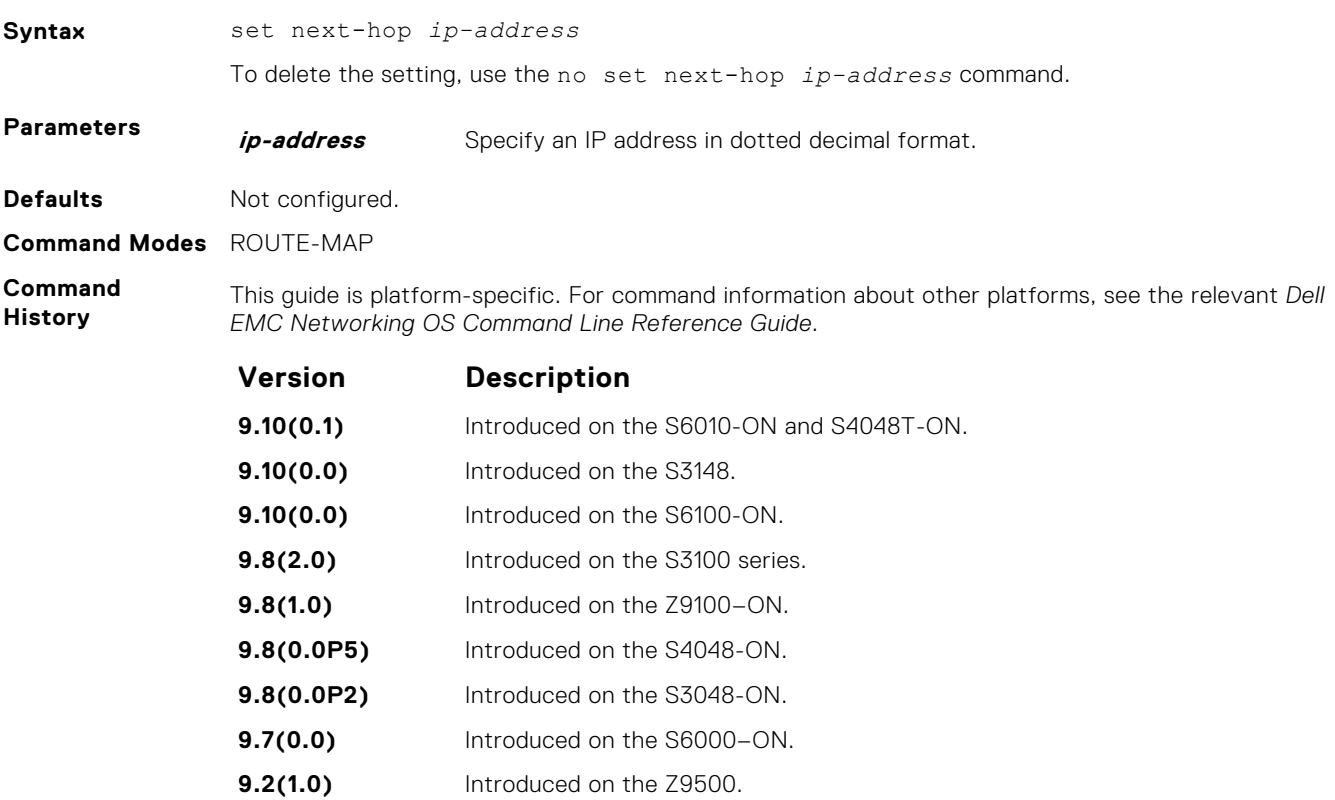

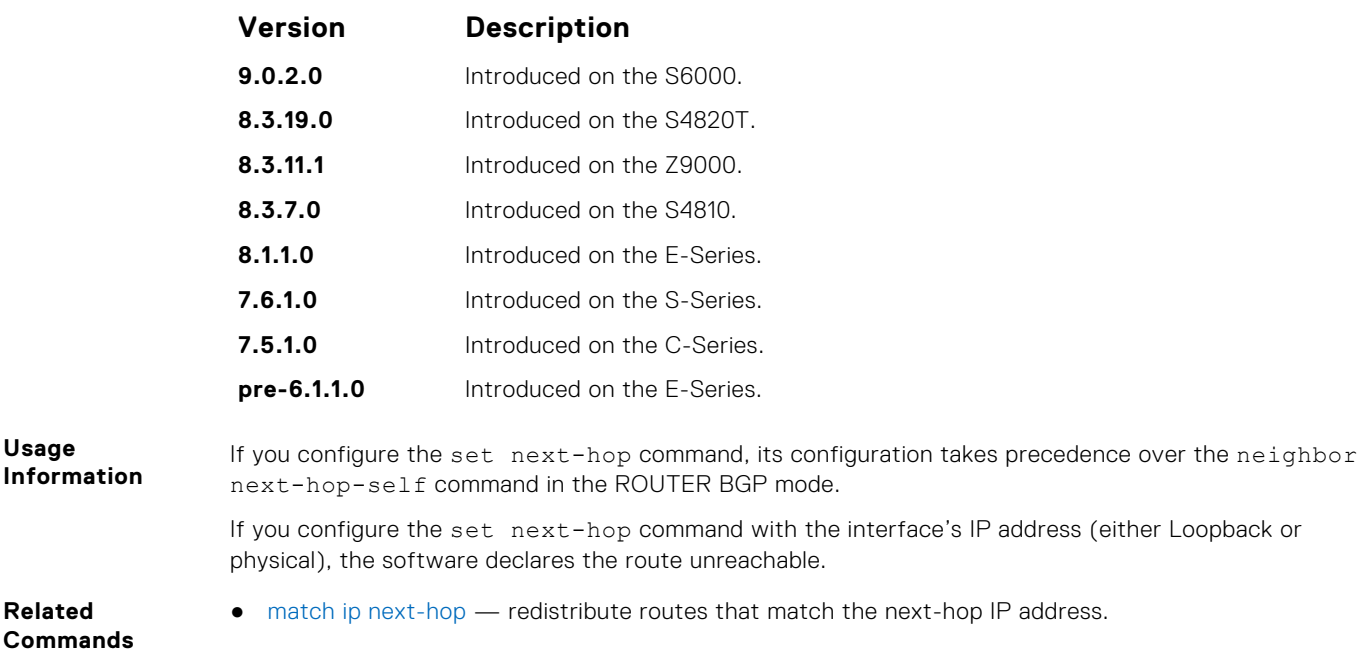

# **set origin**

To manipulate the BGP ORIGIN attribute, configure a filter.

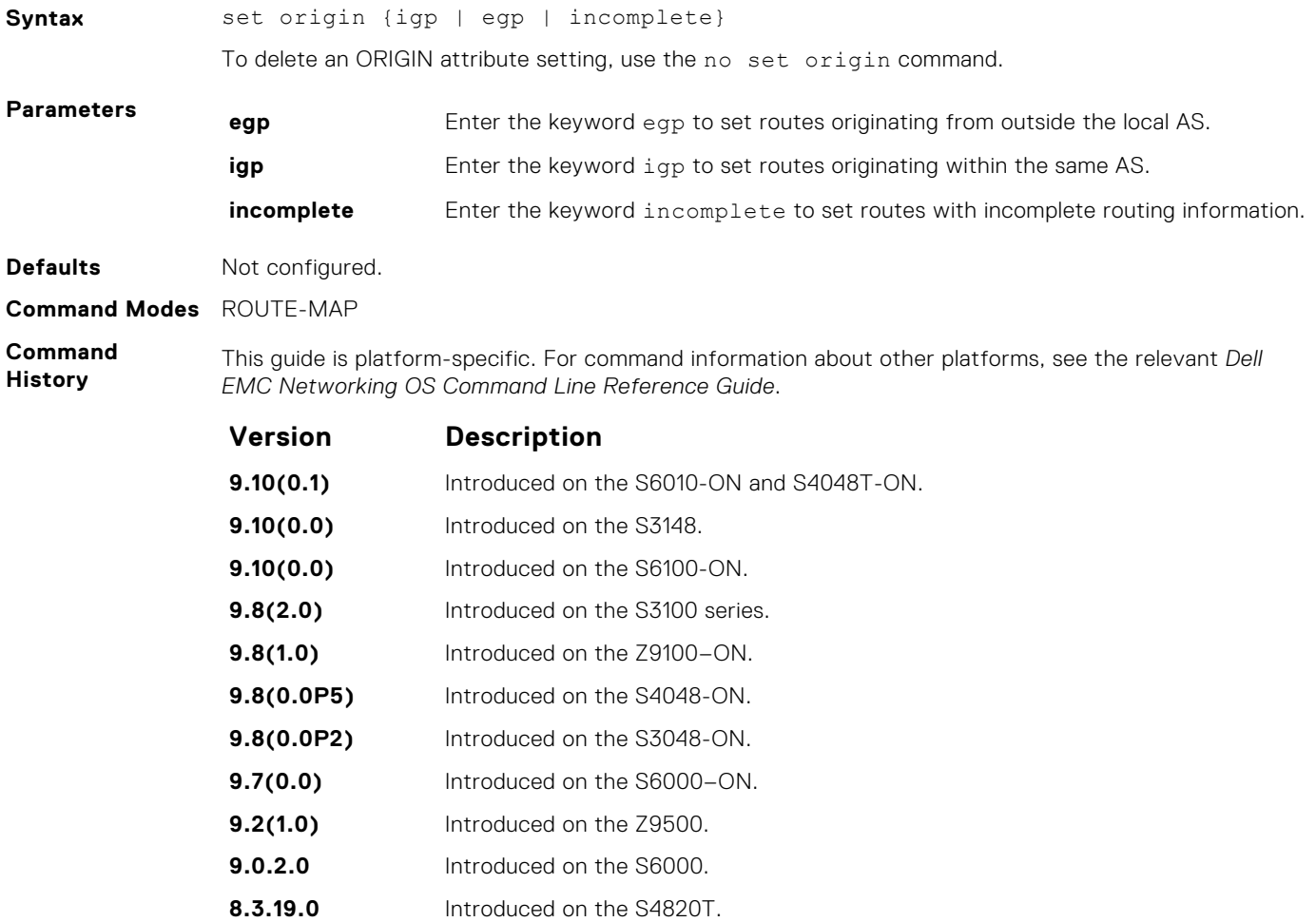

<span id="page-276-0"></span>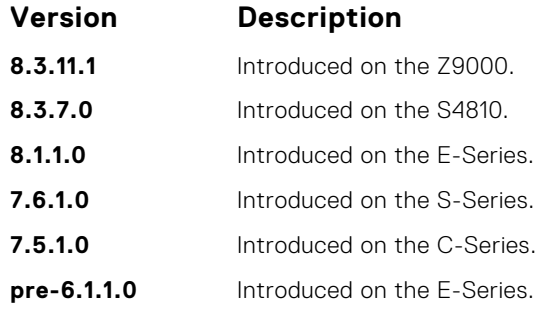

## **set tag**

To specify a tag for redistributed routes, configure a filter.

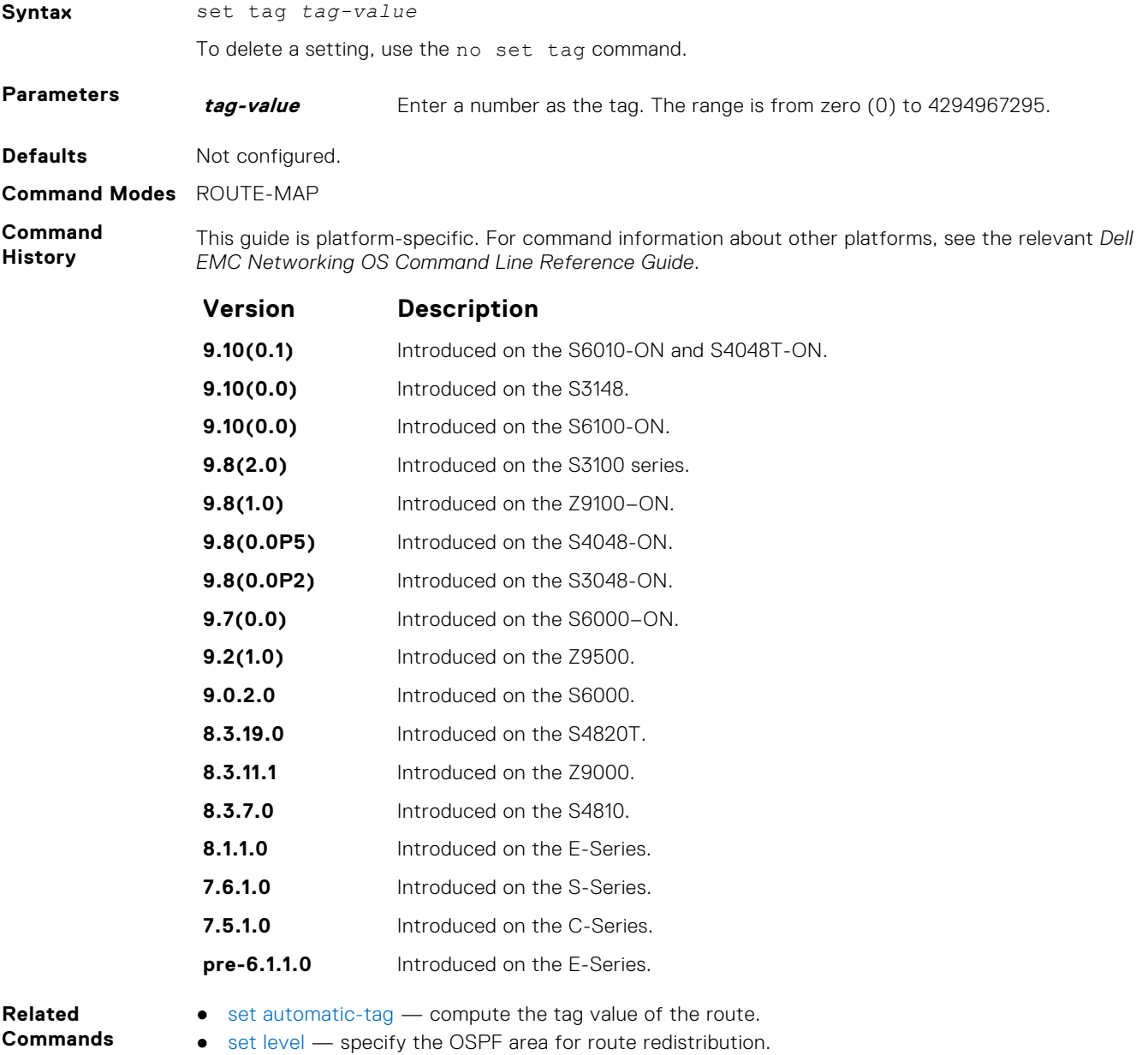

● [set metric](#page-272-0) — specify the metric value assigned to redistributed routes.

● [set metric-type](#page-273-0) — specify the route type assigned to redistributed routes.

# **set weight**

To add a non-RFC compliant attribute to the BGP route to assist with route selection, configure a filter.

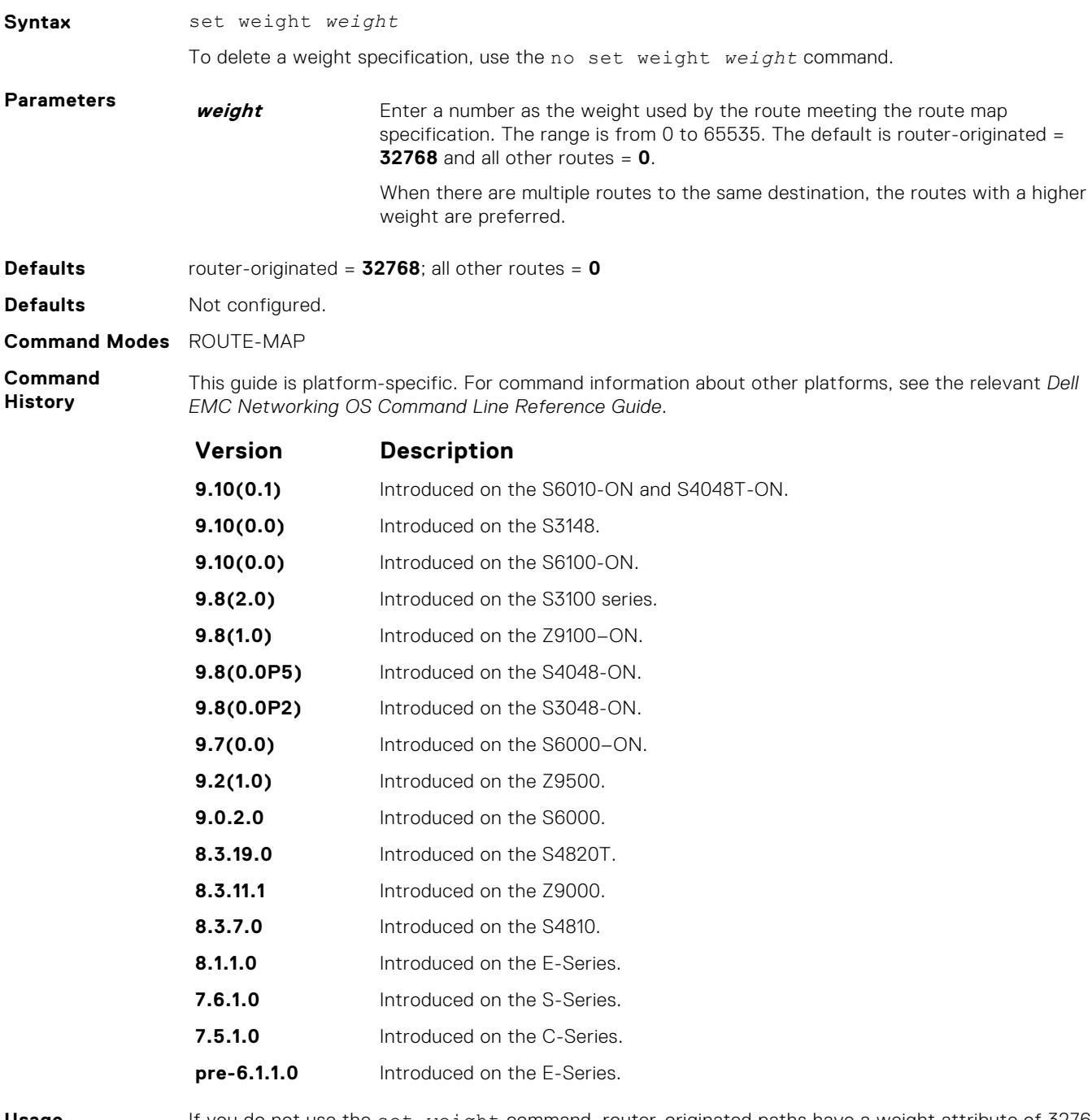

**Usage Information** If you do not use the set weight command, router-originated paths have a weight attribute of 32768 and all other paths have a weight attribute of zero.

## **show config**

Display the current route map configuration.

**Syntax** show config

**Command Modes** ROUTE-MAP

#### **Command History**

This guide is platform-specific. For command information about other platforms, see the relevant *Dell EMC Networking OS Command Line Reference Guide*.

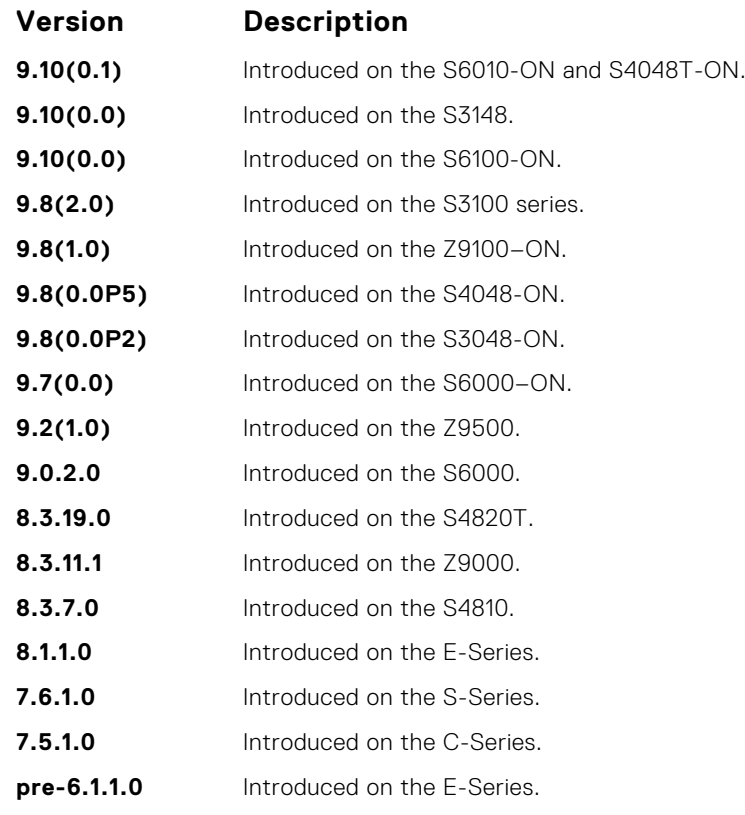

**Example**

DellEMC(conf-nprefixl)# show config ! ip prefix-list PL\_OSPF\_to\_RIP seq 5 permit 1.1.1.0/24 seq 10 deny 2.1.0.0/16 ge 23 seq 25 permit 192.0.0.0 bitmask 192.0.0.0 DellEMC(conf-nprefixl)#

### **show route-map**

Display the current route map configurations.

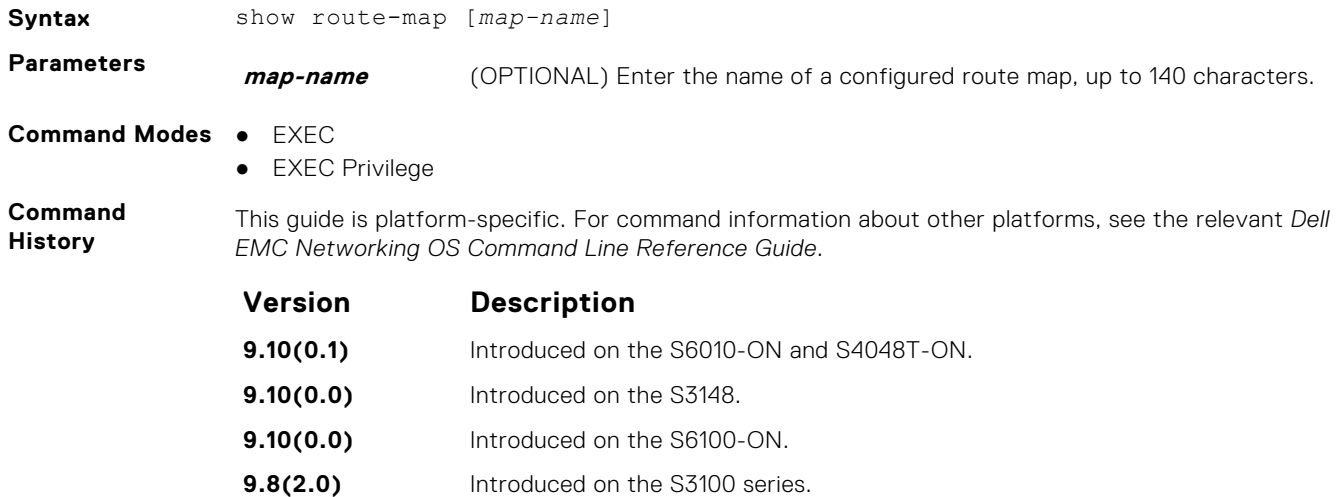

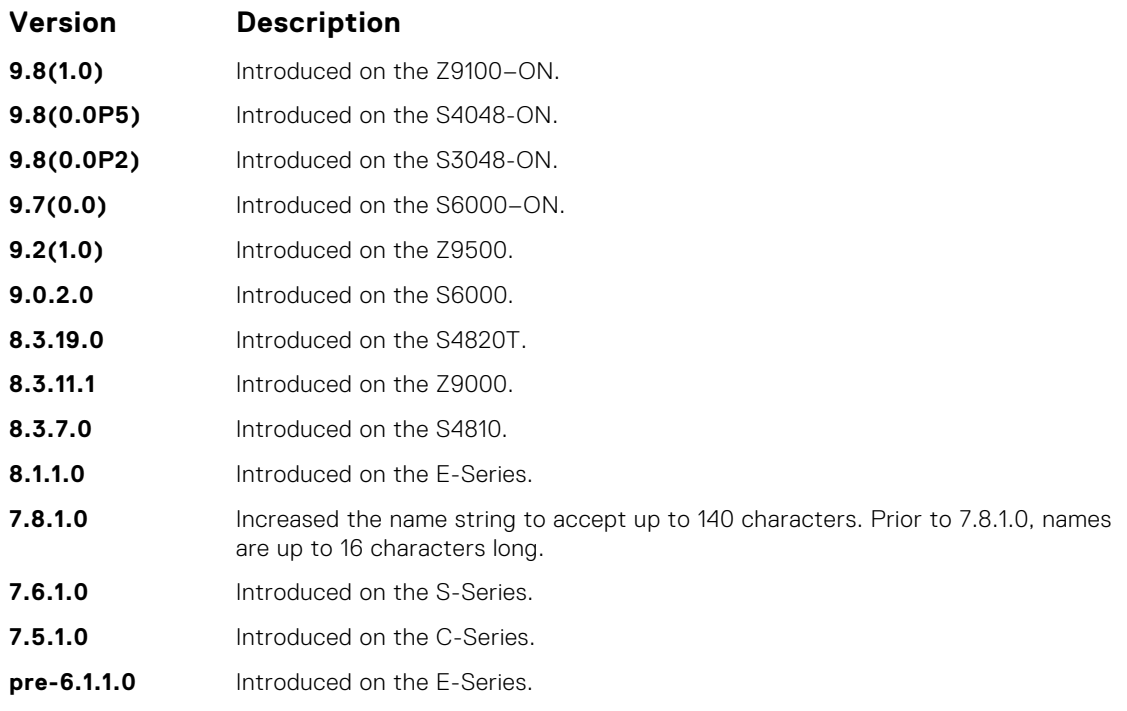

**Example**

```
DellEMC# show route-map
route-map firpo, permit, sequence 10
 Match clauses:
 Set clauses:
   tag 34
DellEMC#
```
**Related Commands** ● [route-map](#page-266-0) — configure a route map.

# **deny (for Standard IP ACLs)**

To drop packets with a certain IP address, configure a filter.

```
Syntax deny {source | any | host {ip-address}}[count [byte]] [dscp value] [order]
                  [fragments] [log [interval minutes] [threshold-in-msgs [count]] [monitor]
                  To remove this filter, you have two choices:
                  ● Use the no seq sequence-number command if you know the filter's sequence number.
                  ● Use the no deny {source [mask] | any | host ip-address} command.
Parameters log log (OPTIONAL) Enter the keyword log to enable the triggering of ACL log messages.
                  threshold-in
                  msgs count
                                    (OPTIONAL) Enter the threshold-in-msgs keyword followed by a value to
                                    indicate the maximum number of ACL logs that can be generated, exceeding
                                    which the generation of ACL logs is terminated. with the seq, permit, or deny
                                    commands. The threshold range is from 1 to 100.
                  interval minutes (OPTIONAL) Enter the keyword interval followed by the time period in minutes
                                    at which ACL logs must be generated. The time interval range is from 1 to 10
                                    minutes.
                  monitor (OPTIONAL) Enter the keyword monitor when the rule is describing the traffic
                                    that you want to monitor and the ACL in which you are creating the rule is applied
                                    to the monitored interface.
Defaults By default, 10 ACL logs are generated if you do not specify the threshold explicitly.
```
The default frequency at which ACL logs are generated is five minutes. By default, flow-based monitoring is not enabled.

**Command Modes** CONFIGURATION-STANDARD-ACCESS-LIST **Command History** This guide is platform-specific. For command information about other platforms, see the relevant *Dell EMC Networking OS Command Line Reference Guide*. **Version Description 9.10(0.0)** Introduced on the S6100. **9.10(0.0)** Introduced on the S3148. **9.8(2.0)** Introduced on the S3100 series. **9.8(1.0)** Introduced on the Z9100–ON. **9.8(0.0P5)** Introduced on the S4048-ON. **9.8(0.0P2)** Introduced on the S3048-ON. **9.7(0.0)** Introduced on the S6000–ON. **9.3(0.0)** Added support for logging of ACLs on the S4810, S4820T, and Z9000 platforms. **9.4(0.0)** Added support for flow-based monitoring on the S4810, S4820T, S6000, and Z9000 platforms. **Usage Information** When the configured maximum threshold is exceeded, generation of logs is stopped. When the interval at which ACL logs are configured to be recorded expires, the subsequent, fresh interval timer is started and the packet count for that new interval commences from zero. If ACL logging was stopped previously because the configured threshold is exceeded, it is re-enabled for this new interval. If ACL logging is stopped because the configured threshold is exceeded, it is re-enabled after the logging interval period elapses. ACL logging is supported for standard and extended IPv4 ACLs, IPv6 ACLs, and MAC ACLs. You can configure ACL logging only on ACLs that are applied to ingress interfaces; you cannot enable logging for ACLs that are associated with egress interfaces. You can activate flow-based monitoring for a monitoring session by entering the flow-based enable

command in the Monitor Session mode. When you enable this capability, traffic with particular flows that are traversing through the ingress and egress interfaces are examined and, appropriate ACLs can be applied in both the ingress and egress direction. Flow-based monitoring conserves bandwidth by monitoring only specified traffic instead all traffic on the interface. This feature is particularly useful when looking for malicious traffic. It is available for Layer 2 and Layer 3 ingress and egress traffic. You may specify traffic using standard or extended access-lists. This mechanism copies all incoming or outgoing packets on one port and forwards (mirrors) them to another port. The source port is the monitored port (MD) and the destination port is the monitoring port (MG).

**Related Commands** ● [ip access-list standard](#page-192-0) — configure a standard ACL.

● [permit](#page-193-0) — configure a permit filter.

# **deny (for Extended IP ACLs)**

Configure a filter that drops IP packets meeting the filter criteria.

**Syntax** deny {ip | *ip-protocol-number*} {*source mask* | any | host *ip-address*} {*destination* mask | any | host *ip-address*} [ttl *operator*] [count [byte]] [dscp *value*] [order] [monitor] [fragments] [log [interval *minutes*] [threshold-in-msgs [count]] [monitor]

To remove this filter, you have two choices:

- Use the no seq *sequence-number* command if you know the filter's sequence number.
- Use the no deny {ip | *ip-protocol-number*} {*source mask* | any | host *ipaddress*} {*destination mask* | any | host *ip-address*} command.

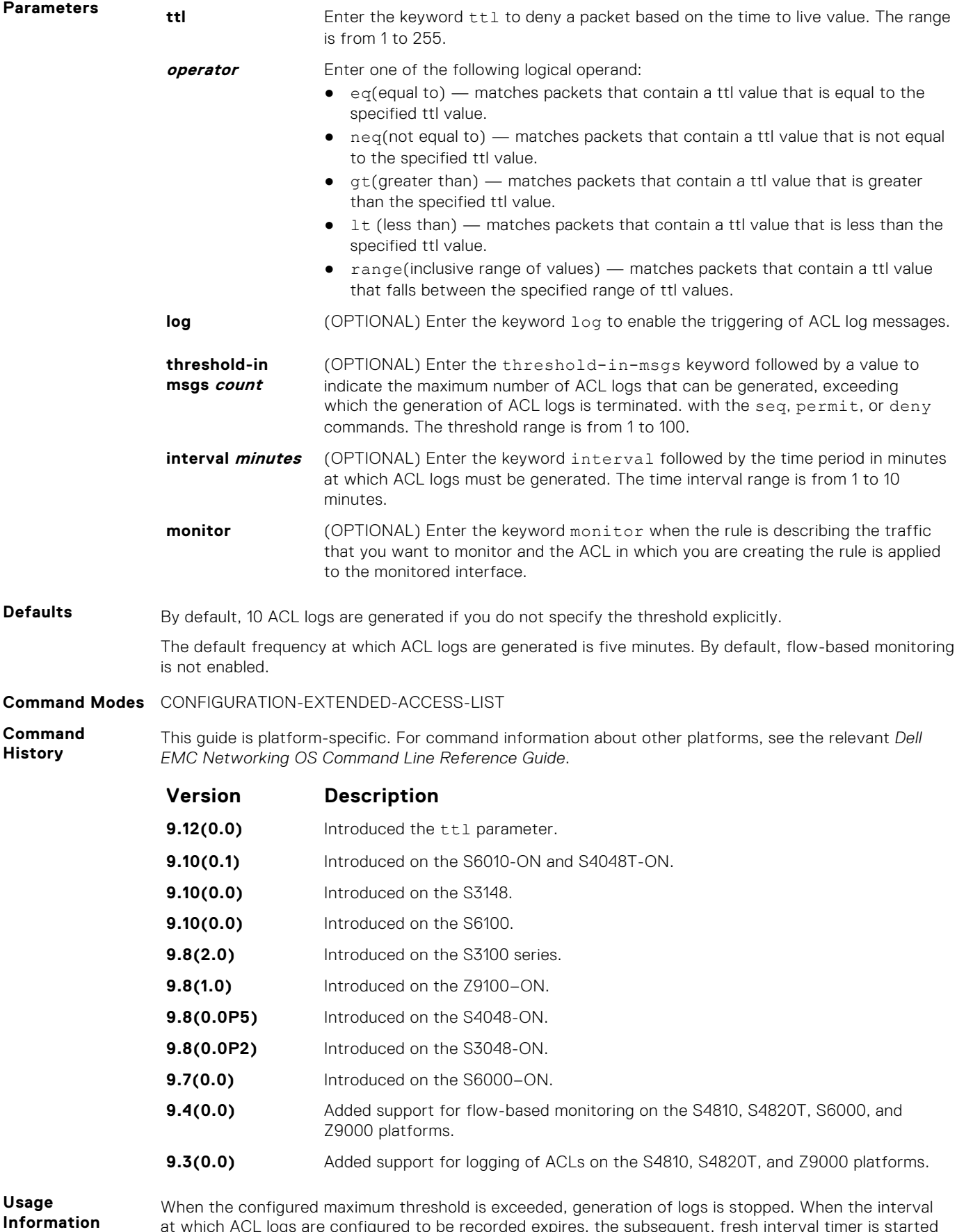

at which ACL logs are configured to be recorded expires, the subsequent, fresh interval timer is started and the packet count for that new interval commences from zero. If ACL logging was stopped previously because the configured threshold is exceeded, it is re-enabled for this new interval.

If ACL logging is stopped because the configured threshold is exceeded, it is re-enabled after the logging interval period elapses. ACL logging is supported for standard and extended IPv4 ACLs, IPv6 ACLs, and MAC ACLs. You can configure ACL logging only on ACLs that are applied to ingress interfaces; you cannot enable logging for ACLs that are associated with egress interfaces.

You can activate flow-based monitoring for a monitoring session by entering the flow-based enable command in the Monitor Session mode. When you enable this capability, traffic with particular flows that are traversing through the ingress and egress interfaces are examined and, appropriate ACLs can be applied in both the ingress and egress direction. Flow-based monitoring conserves bandwidth by monitoring only specified traffic instead all traffic on the interface. This feature is particularly useful when looking for malicious traffic. It is available for Layer 2 and Layer 3 ingress and egress traffic. You may specify traffic using standard or extended access-lists. This mechanism copies all incoming or outgoing packets on one port and forwards (mirrors) them to another port. The source port is the monitored port (MD) and the destination port is the monitoring port (MG).

#### **Related Commands**

- [deny tcp](#page-202-0) assign a filter to deny TCP packets.
- [deny udp](#page-205-0) assign a filter to deny UDP packets.
- $i$ [ip access-list extended](#page-207-0)  create an extended ACL.

# **seq (for Standard IPv4 ACLs)**

Assign a sequence number to a deny or permit filter in an IP access list while creating the filter.

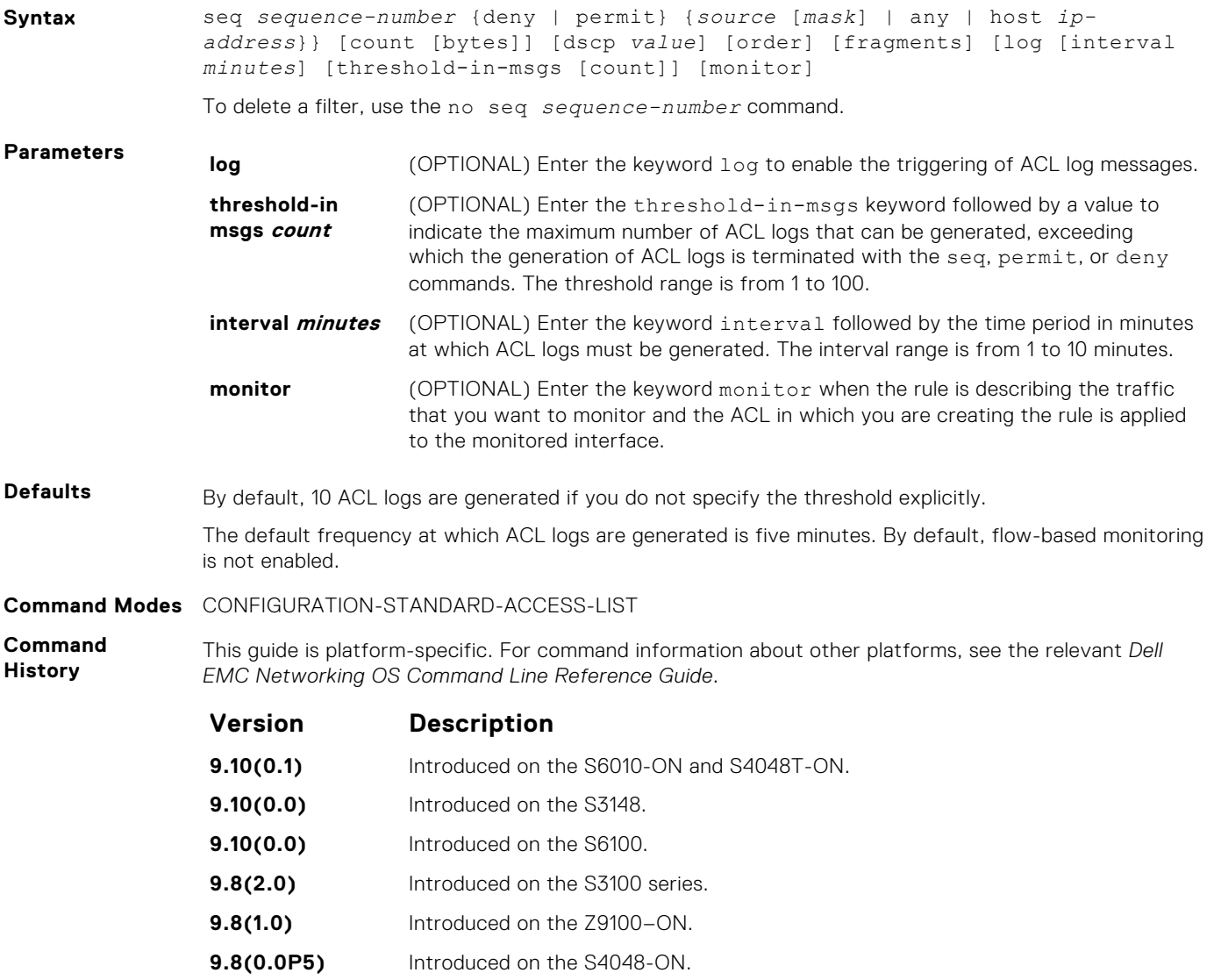

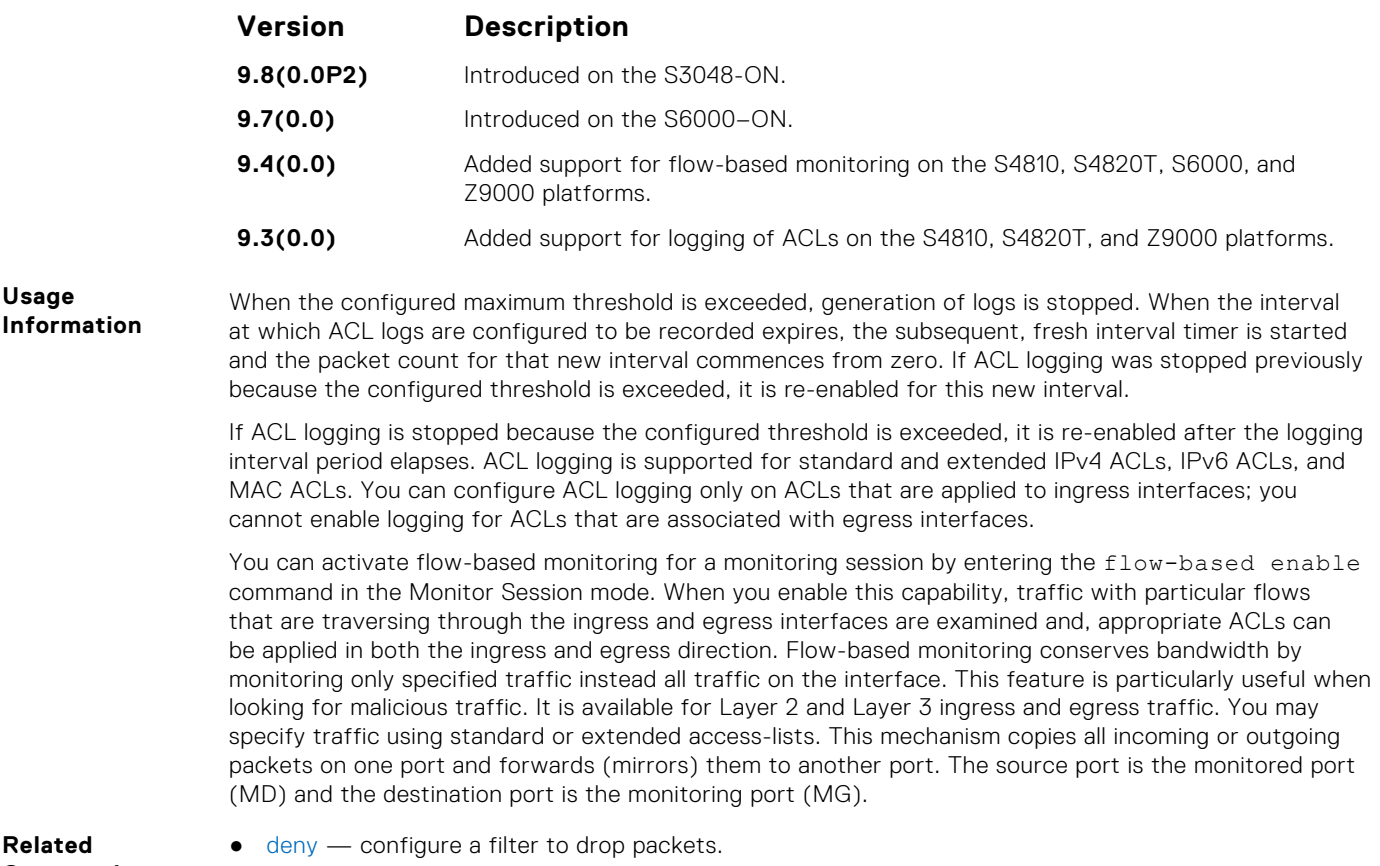

**Information**

● [permit](#page-193-0) — configure a filter to forward packets.

# **deny tcp (for Extended IP ACLs)**

Configure a filter that drops transmission control protocol (TCP) packets meeting the filter criteria.

**Syntax** deny tcp {*source mask* | any | host *ip-address*} [*bit*] [*operator port* [*port*]] {*destination mask* | any | host *ip-address*} [ttl *operator*] [dscp] [*bit*] [*operator port* [*port*]] [count [byte]] [order] [fragments] [log [interval *minutes*] [threshold-in-msgs [count]] [monitor]

To remove this filter, you have two choices:

- Use the no seq *sequence-number* command if you know the filter's sequence number.
- Use the no deny tcp {*source mask* | any | host *ip-address*} {*destination mask* | any | host *ip-address*} command.

**Parameters ttl Enter the keyword that the deny a packet based on the time to live value. The range value of the range** is from 1 to 255.

**operator** Enter one of the following logical operand:

- eq(equal to) matches packets that contain a ttl value that is equal to the specified ttl value.
- $\bullet$  neq(not equal to) matches packets that contain a ttl value that is not equal to the specified ttl value.
- $q$ t(greater than) matches packets that contain a ttl value that is greater than the specified ttl value.
- $lt$  (less than)  $-$  matches packets that contain a ttl value that is less than the specified ttl value.
- range(inclusive range of values) matches packets that contain a ttl value that falls between the specified range of ttl values.

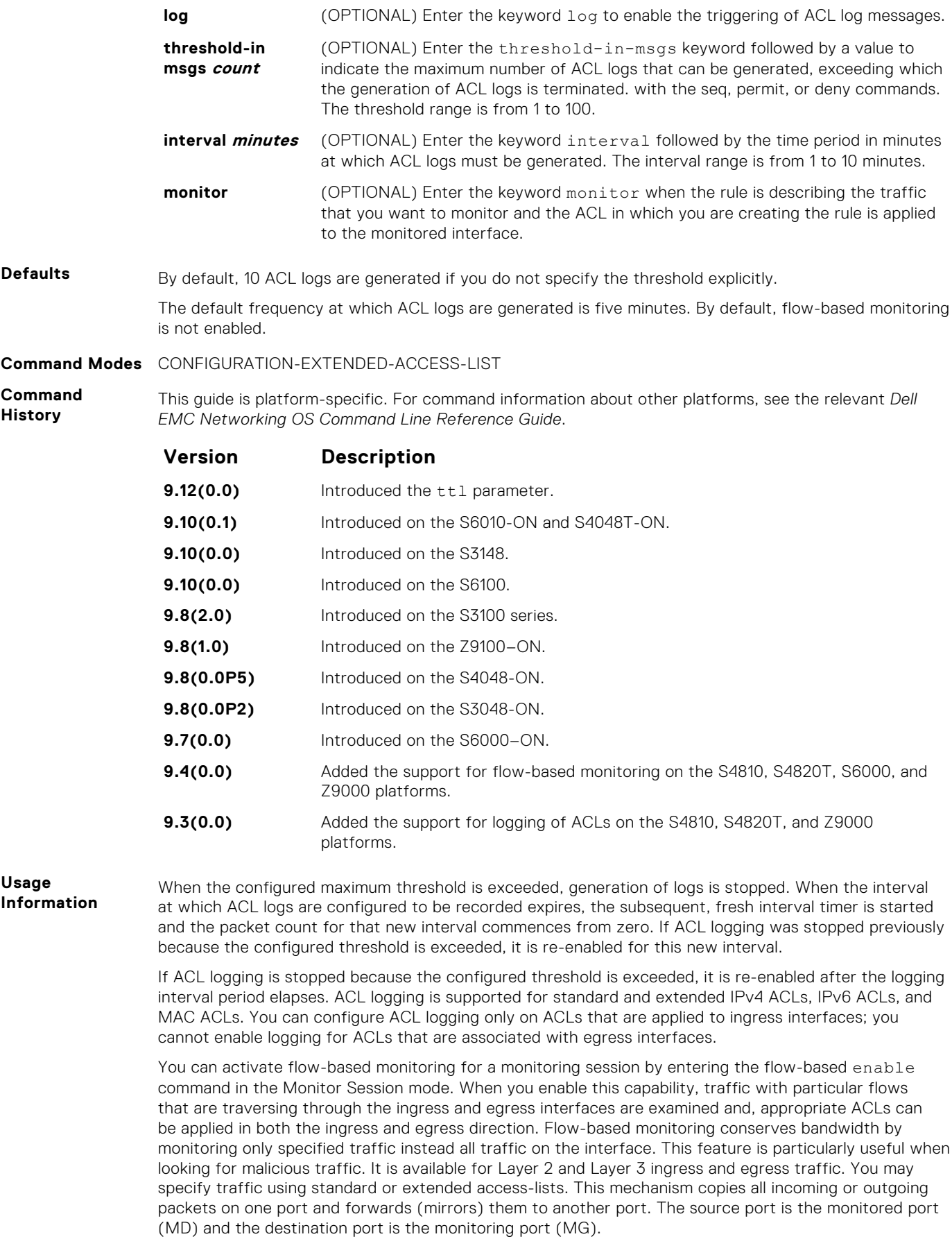

- **Related Commands**
- [deny](#page-190-0) assign a filter to deny IP traffic.
- [deny udp](#page-205-0) assign a filter to deny UDP traffic.

# **deny ether-type (for Extended MAC ACLs)**

Configure an egress filter that drops specified types of Ethernet packets on egress ACL supported line cards. (For more information, refer to your line card documentation).

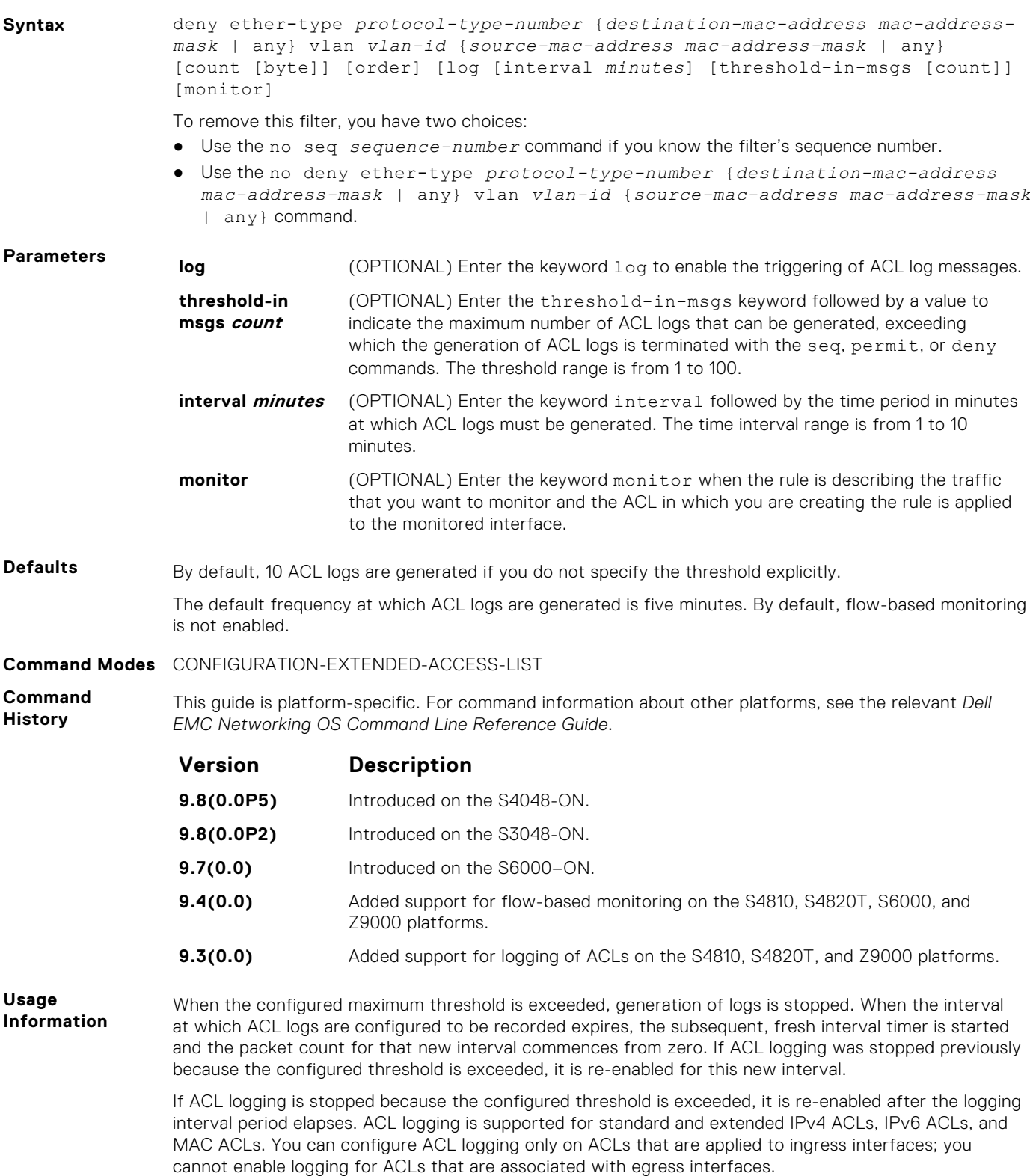

You can activate flow-based monitoring for a monitoring session by entering the flow-based enable command in the Monitor Session mode. When you enable this capability, traffic with particular flows that are traversing through the ingress and egress interfaces are examined and, appropriate ACLs can be applied in both the ingress and egress direction. Flow-based monitoring conserves bandwidth by monitoring only specified traffic instead all traffic on the interface. This feature is particularly useful when looking for malicious traffic. It is available for Layer 2 and Layer 3 ingress and egress traffic. You may specify traffic using standard or extended access-lists. This mechanism copies all incoming or outgoing packets on one port and forwards (mirrors) them to another port. The source port is the monitored port (MD) and the destination port is the monitoring port (MG).

# **deny (for Standard MAC ACLs)**

To drop packets with a the MAC address specified, configure a filter.

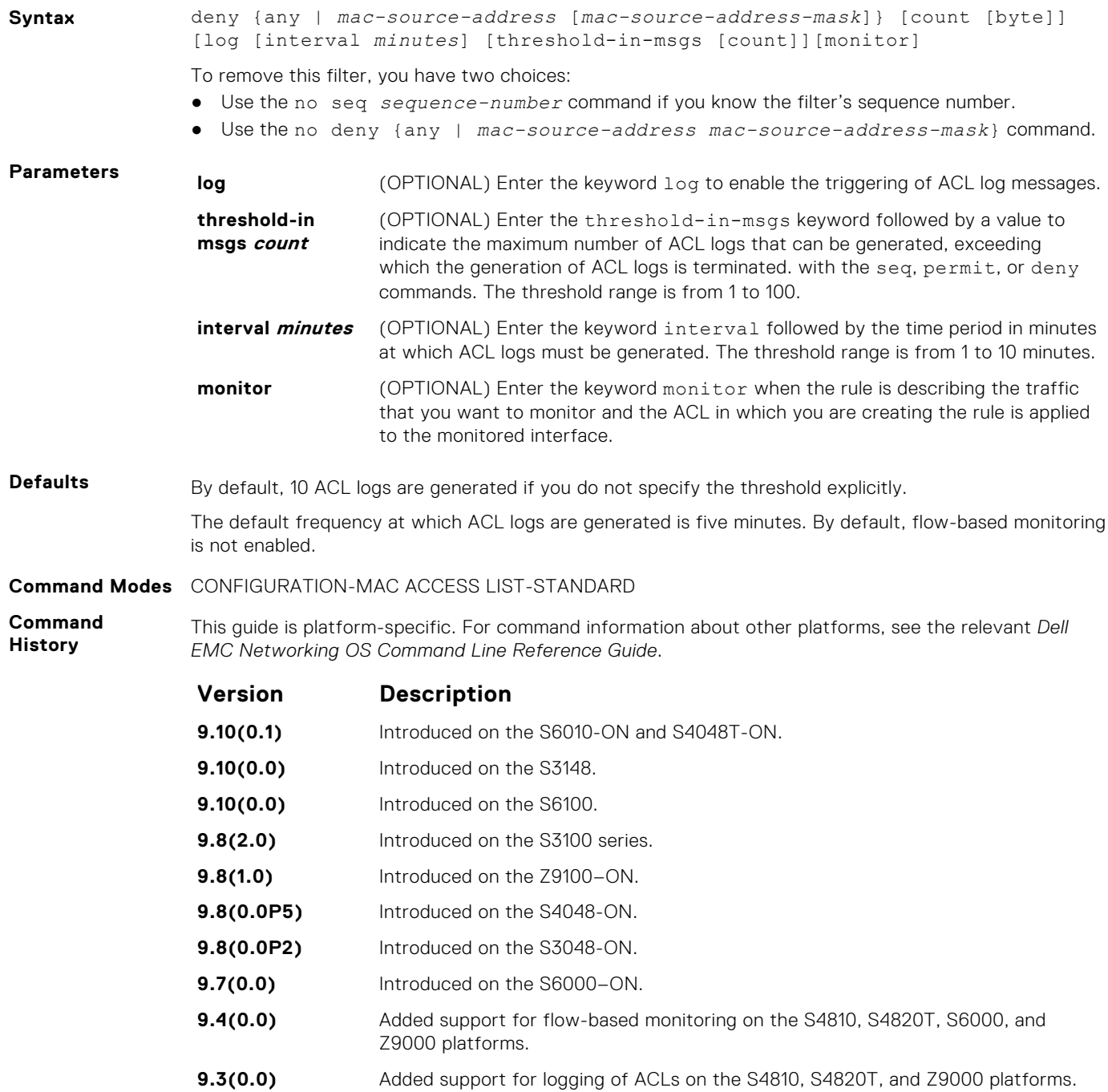

**Usage Information** When the configured maximum threshold is exceeded, generation of logs is stopped. When the interval at which ACL logs are configured to be recorded expires, the subsequent, fresh interval timer is started and the packet count for that new interval commences from zero. If ACL logging was stopped previously because the configured threshold is exceeded, it is re-enabled for this new interval.

> If ACL logging is stopped because the configured threshold is exceeded, it is re-enabled after the logging interval period elapses. ACL logging is supported for standard and extended IPv4 ACLs, IPv6 ACLs, and MAC ACLs. You can configure ACL logging only on ACLs that are applied to ingress interfaces; you cannot enable logging for ACLs that are associated with egress interfaces.

> You can activate flow-based monitoring for a monitoring session by entering the flow-based enable command in the Monitor Session mode. When you enable this capability, traffic with particular flows that are traversing through the ingress and egress interfaces are examined and, appropriate ACLs can be applied in both the ingress and egress direction. Flow-based monitoring conserves bandwidth by monitoring only specified traffic instead all traffic on the interface. This feature is particularly useful when looking for malicious traffic. It is available for Layer 2 and Layer 3 ingress and egress traffic. You may specify traffic using standard or extended access-lists. This mechanism copies all incoming or outgoing packets on one port and forwards (mirrors) them to another port. The source port is the monitored port (MD) and the destination port is the monitoring port (MG).

**Related**

- [permit](#page-241-0) configure a MAC address filter to pass packets.
- **Commands**
- 
- [seq](#page-242-0) configure a MAC address filter with a specified sequence number.

# **deny (for Extended MAC ACLs)**

To drop packets that match the filter criteria, configure a filter.

**Syntax** deny {any | host *mac-address* | *mac-source-address mac-source-addressmask*} {any | host *mac-address* | *mac-destination-address mac-destinationaddress-mask*} [*ethertype-operator*] [count [byte]][log [interval *minutes*] [threshold-in-msgs [count]] [monitor]

To remove this filter, you have two choices:

- Use the no seq *sequence-number* command if you know the filter's sequence number.
- Use the no deny {any | host mac-address | mac-source-address mac-source*address-mask*} {any | *host mac-address* | *mac-destination-address macdestination-address-mask*} command.

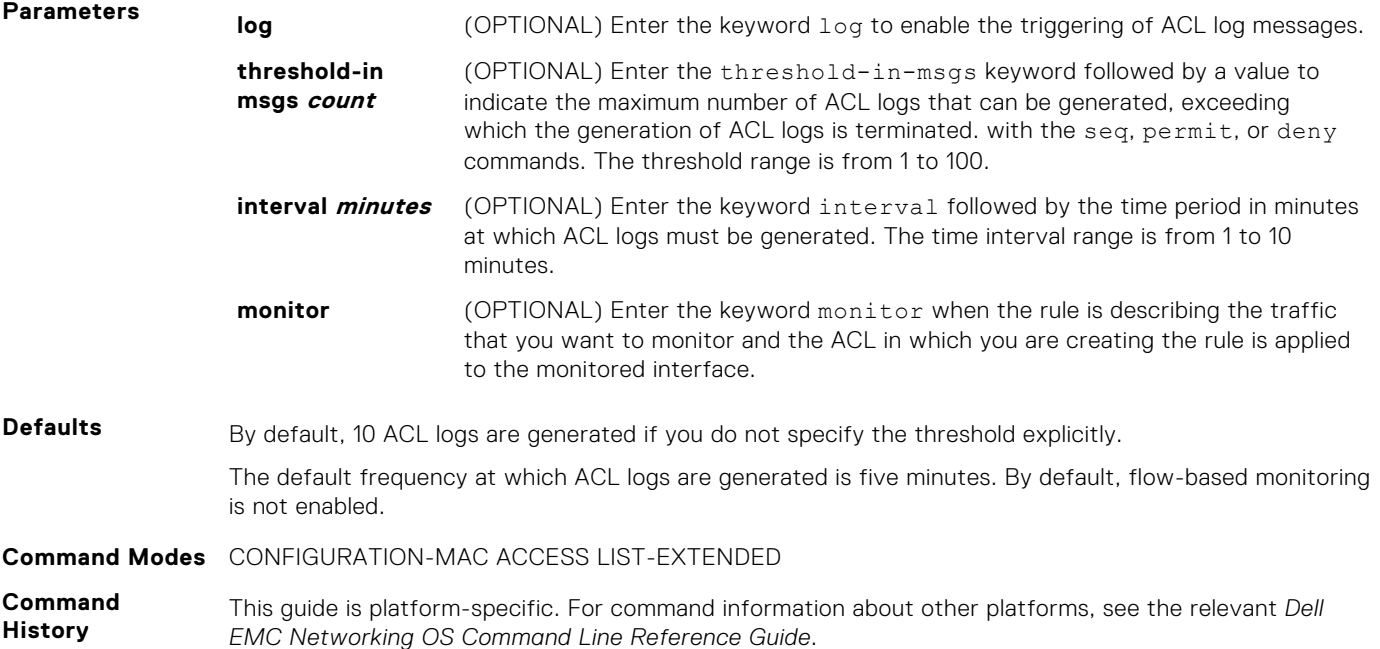
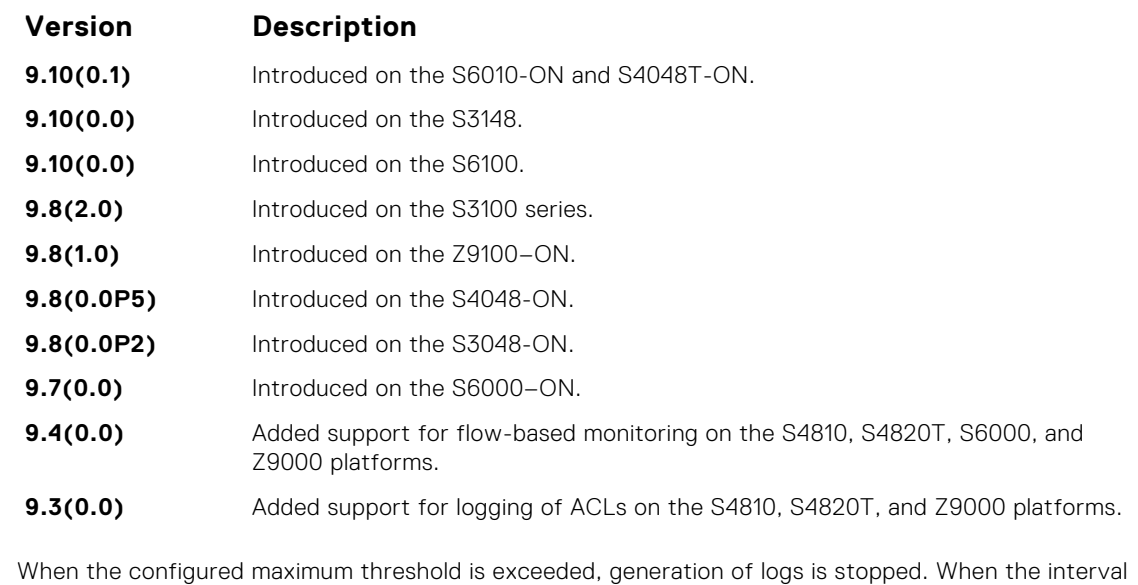

at which ACL logs are configured to be recorded expires, the subsequent, fresh interval timer is started and the packet count for that new interval commences from zero. If ACL logging was stopped previously because the configured threshold is exceeded, it is re-enabled for this new interval.

If ACL logging is stopped because the configured threshold is exceeded, it is re-enabled after the logging interval period elapses. ACL logging is supported for standard and extended IPv4 ACLs, IPv6 ACLs, and MAC ACLs. You can configure ACL logging only on ACLs that are applied to ingress interfaces; you cannot enable logging for ACLs that are associated with egress interfaces.

You can activate flow-based monitoring for a monitoring session by entering the flow-based enable command in the Monitor Session mode. When you enable this capability, traffic with particular flows that are traversing through the ingress and egress interfaces are examined and, appropriate ACLs can be applied in both the ingress and egress direction. Flow-based monitoring conserves bandwidth by monitoring only specified traffic instead all traffic on the interface. This feature is particularly useful when looking for malicious traffic. It is available for Layer 2 and Layer 3 ingress and egress traffic. You may specify traffic using standard or extended access-lists. This mechanism copies all incoming or outgoing packets on one port and forwards (mirrors) them to another port. The source port is the monitored port (MD) and the destination port is the monitoring port (MG).

**Related Commands**

**Usage Information**

- [permit](#page-241-0) configure a MAC address filter to pass packets.
- [seq](#page-242-0) configure a MAC address filter with a specified sequence number.

## **permit (for Standard IP ACLs)**

To permit packets from a specific source IP address to leave the switch, configure a filter.

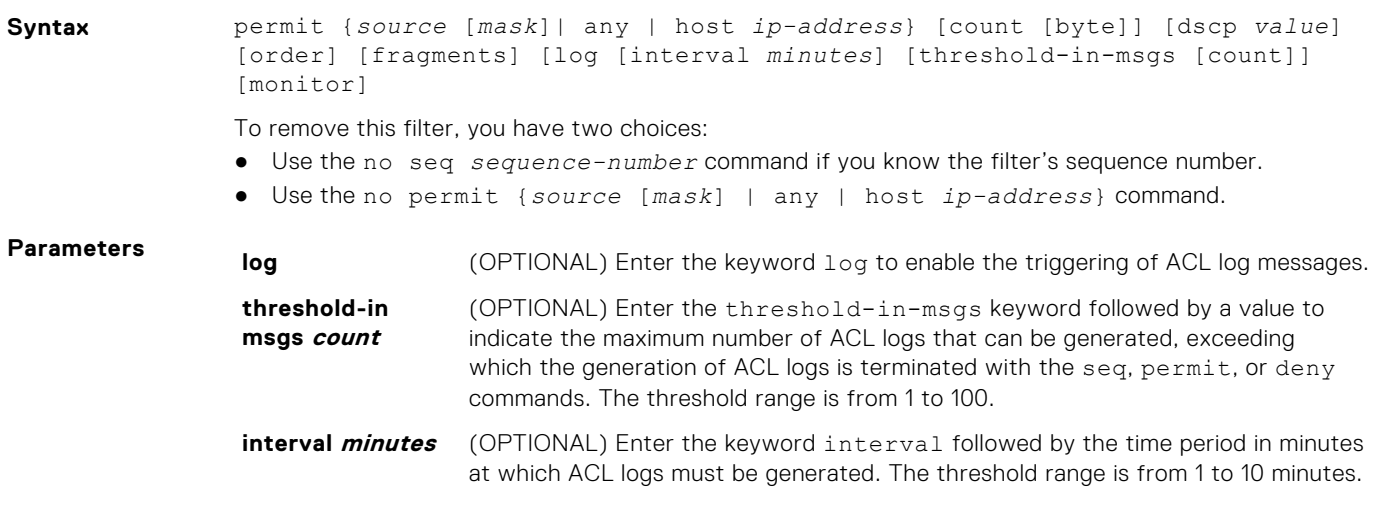

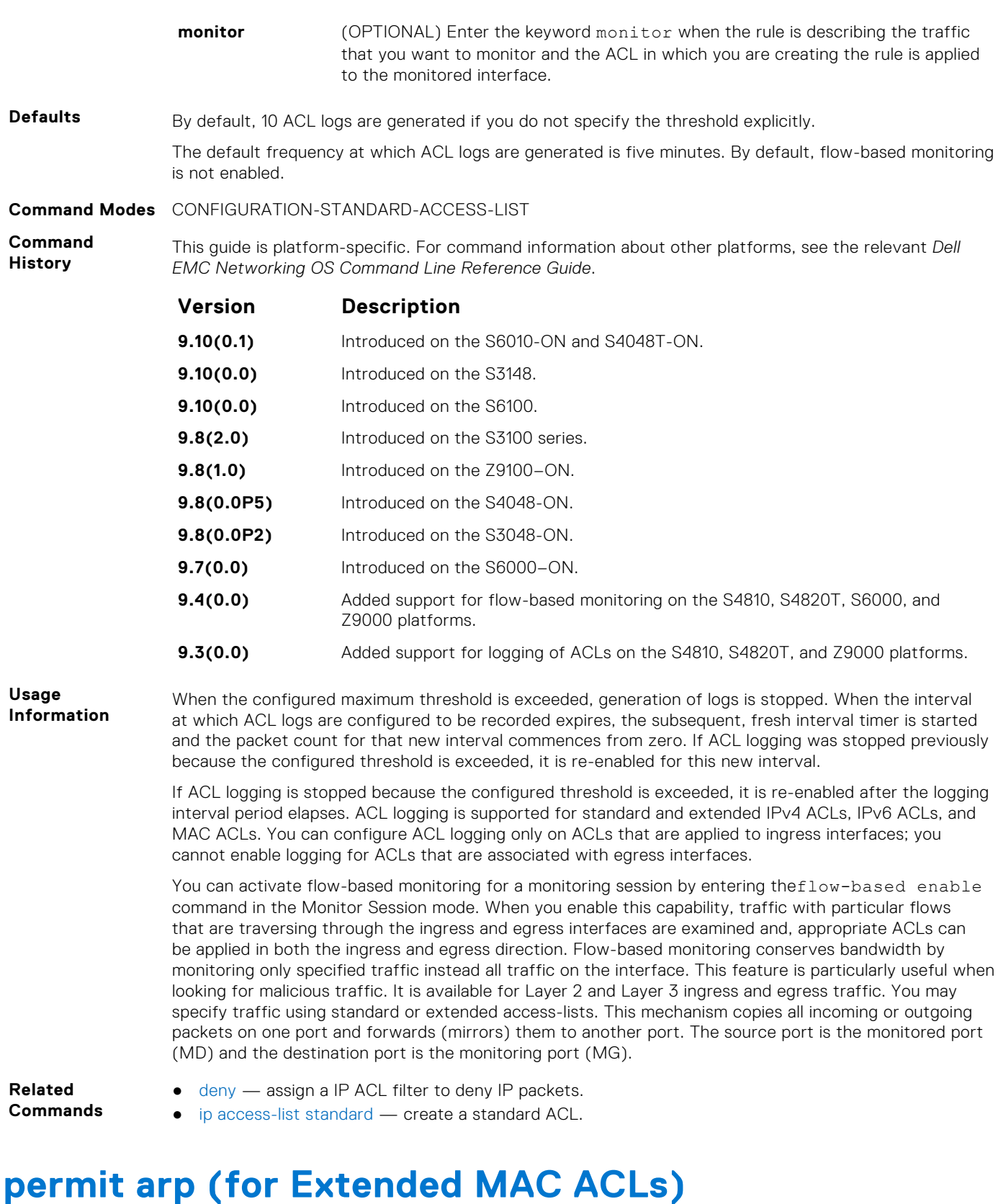

Configure a filter that forwards ARP packets meeting this criteria. This command is supported only on 12-port GE line cards with SFP optics; refer to your line card documentation for specifications.

**Syntax** permit arp {*destination-mac-address mac-address-mask* | any} vlan *vlan-id* {*ip-address* | any | opcode *code-number*} [count [byte]] [order] [fragments] [log [interval *minutes*] [threshold-in-msgs [count]][monitor]

To remove this filter, you have two choices:

- Use the no seq *sequence-number* command if you know the filter's sequence number.
- Use the {*destination-mac-address mac-address-mask* | any} vlan *vlan-id* {*ipaddress* | any | opcode *code-number*} command.

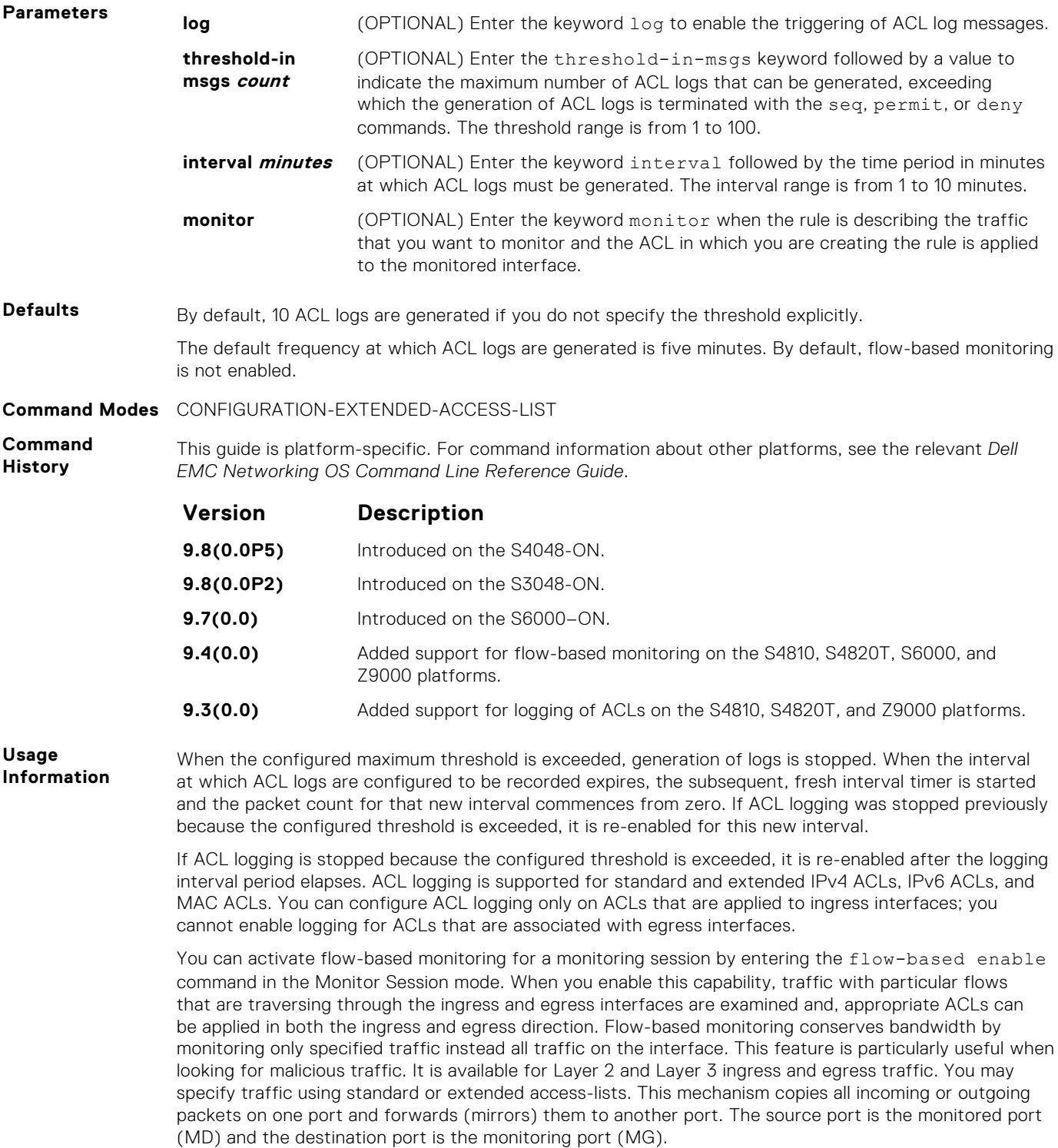

### **permit ether-type (for Extended MAC ACLs)**

Configure a filter that allows traffic with specified types of Ethernet packets. This command is supported only on 12-port GE line cards with SFP optics. For specifications, refer to your line card documentation.

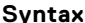

**Syntax** permit ether-type *protocol-type-number* {*destination-mac-address macaddress-mask* | any} vlan *vlan-id* {*source-mac-address mac-address-mask* | any} [count [byte]] [order] [log [interval *minutes*] [threshold-in-msgs [*count*]] [monitor]

To remove this filter, you have two choices:

- Use the no seq *sequence-number* command if you know the filter's sequence number.
- Use the no permit ether-type *protocol-type-number* {*destination-mac-address mac-address-mask* | any} vlan *vlan-id* {*source-mac-address mac-address-mask* | any} command.

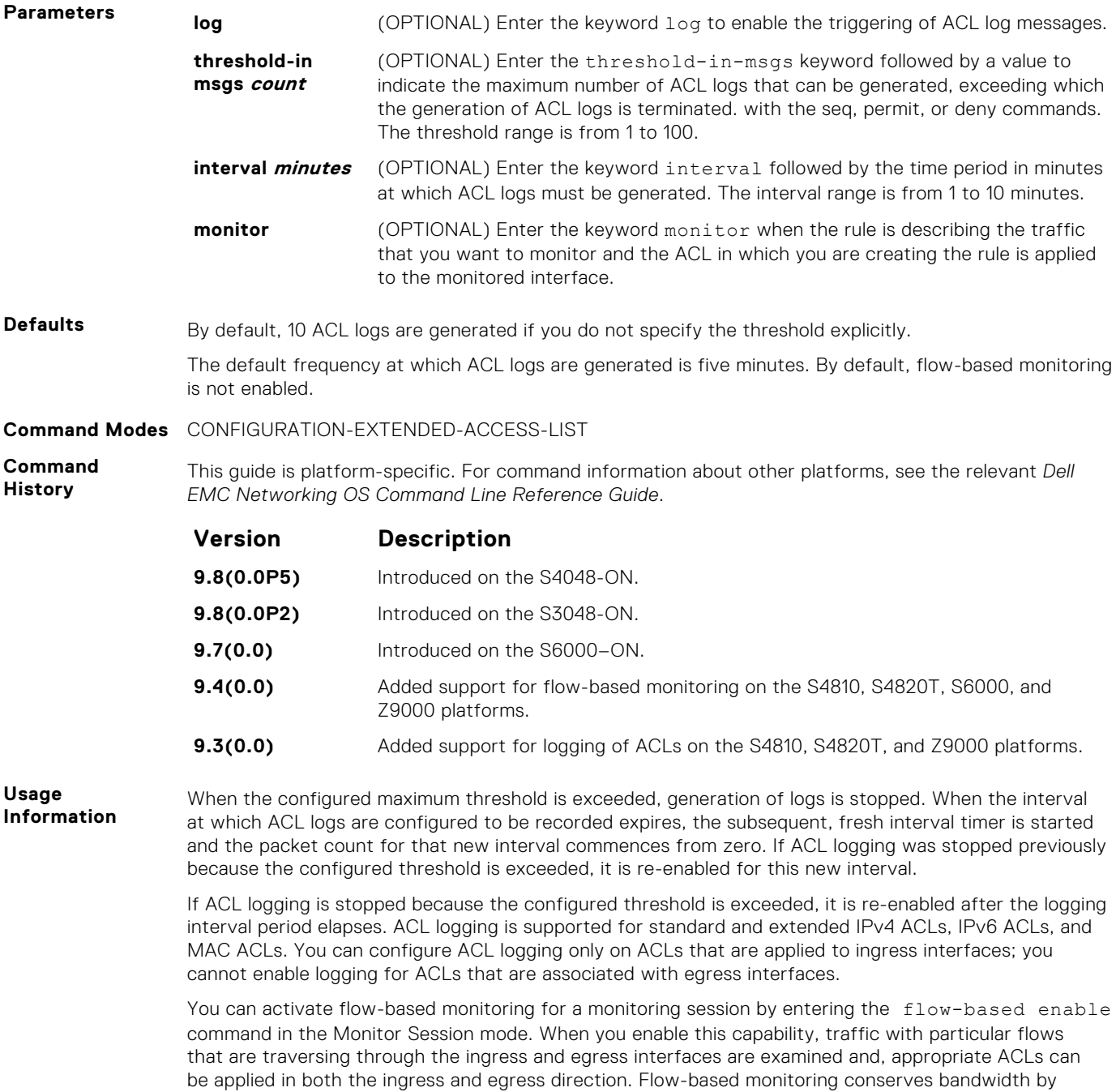

monitoring only specified traffic instead all traffic on the interface. This feature is particularly useful when looking for malicious traffic. It is available for Layer 2 and Layer 3 ingress and egress traffic. You may specify traffic using standard or extended access-lists. This mechanism copies all incoming or outgoing packets on one port and forwards (mirrors) them to another port. The source port is the monitored port (MD) and the destination port is the monitoring port (MG).

### **permit icmp (for Extended IP ACLs)**

Configure a filter to allow all or specific ICMP messages.

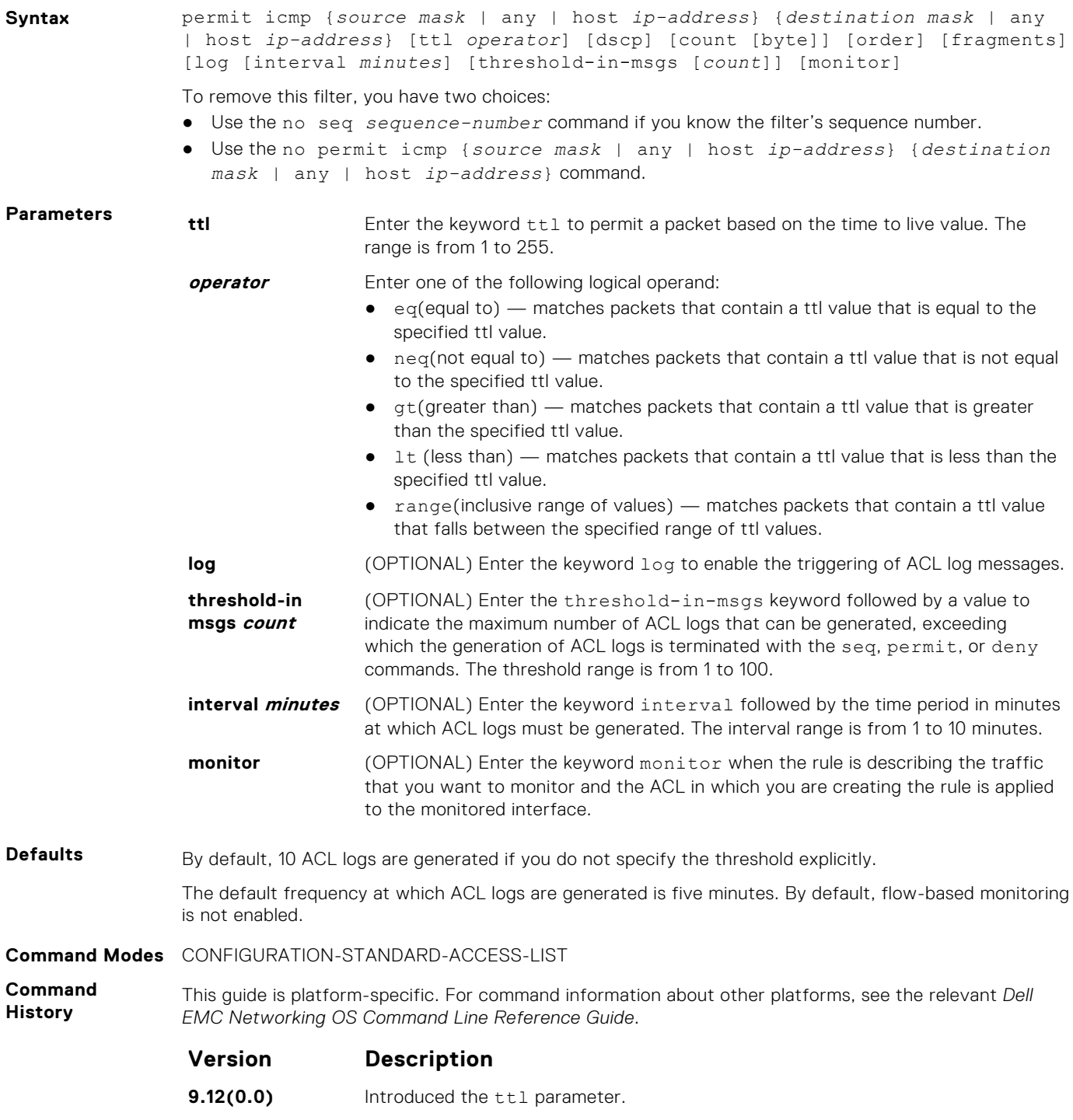

**9.10(0.1)** Introduced on the S6010-ON and S4048T-ON.

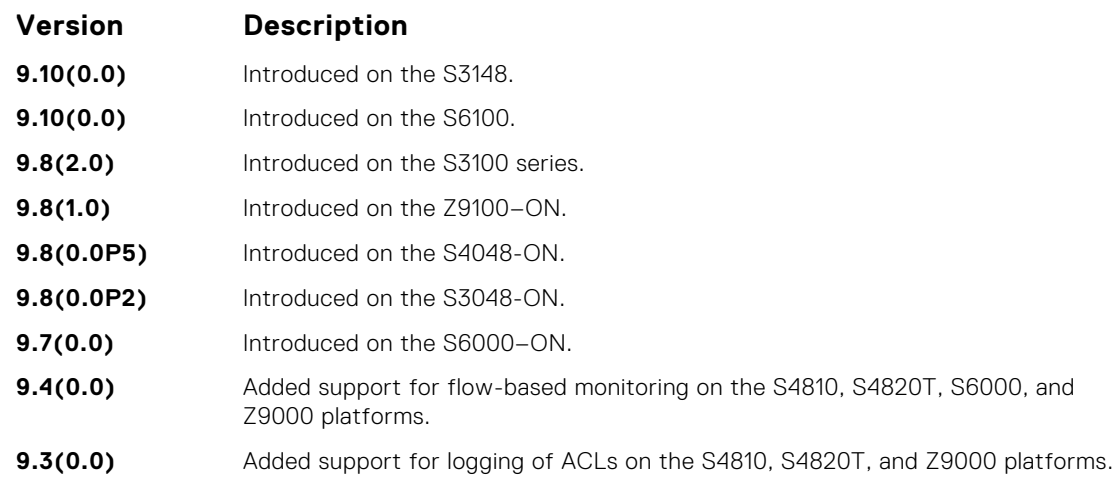

**Usage Information** When the configured maximum threshold is exceeded, generation of logs is stopped. When the interval at which ACL logs are configured to be recorded expires, the subsequent, fresh interval timer is started and the packet count for that new interval commences from zero. If ACL logging was stopped previously because the configured threshold is exceeded, it is re-enabled for this new interval.

If ACL logging is stopped because the configured threshold is exceeded, it is re-enabled after the logging interval period elapses. ACL logging is supported for standard and extended IPv4 ACLs, IPv6 ACLs, and MAC ACLs. You can configure ACL logging only on ACLs that are applied to ingress interfaces; you cannot enable logging for ACLs that are associated with egress interfaces.

You can activate flow-based monitoring for a monitoring session by entering theflow-based enable command in the Monitor Session mode. When you enable this capability, traffic with particular flows that are traversing through the ingress and egress interfaces are examined and, appropriate ACLs can be applied in both the ingress and egress direction. Flow-based monitoring conserves bandwidth by monitoring only specified traffic instead all traffic on the interface. This feature is particularly useful when looking for malicious traffic. It is available for Layer 2 and Layer 3 ingress and egress traffic. You may specify traffic using standard or extended access-lists. This mechanism copies all incoming or outgoing packets on one port and forwards (mirrors) them to another port. The source port is the monitored port (MD) and the destination port is the monitoring port (MG).

## **permit udp (for Extended IP ACLs)**

To pass UDP packets meeting the filter criteria, configure a filter.

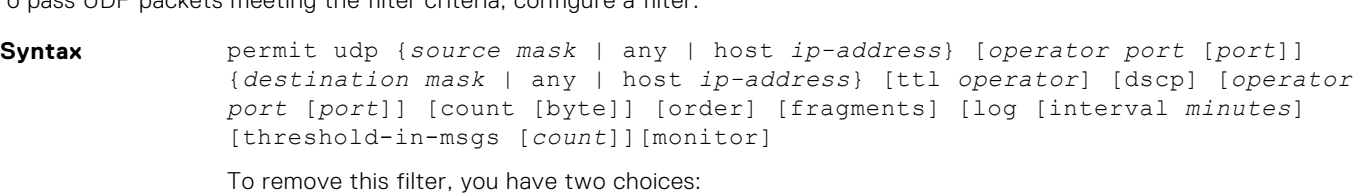

- Use the no seq *sequence-number* command if you know the filter's sequence number.
- Use the no permit udp {*source mask* | any | host *ip-address*} {*destination mask* | any | host *ip-address* command.

**Parameters ttl Enter the keyword that is permit a packet based on the time to live value. The** range is from 1 to 255.

- **operator** Enter one of the following logical operand:  $eq$ (equal to)  $-$  matches packets that contain a ttl value that is equal to the
	- specified ttl value.
	- $neg($ not equal to) matches packets that contain a ttl value that is not equal to the specified ttl value.
	- $gt($ greater than) matches packets that contain a ttl value that is greater than the specified ttl value.

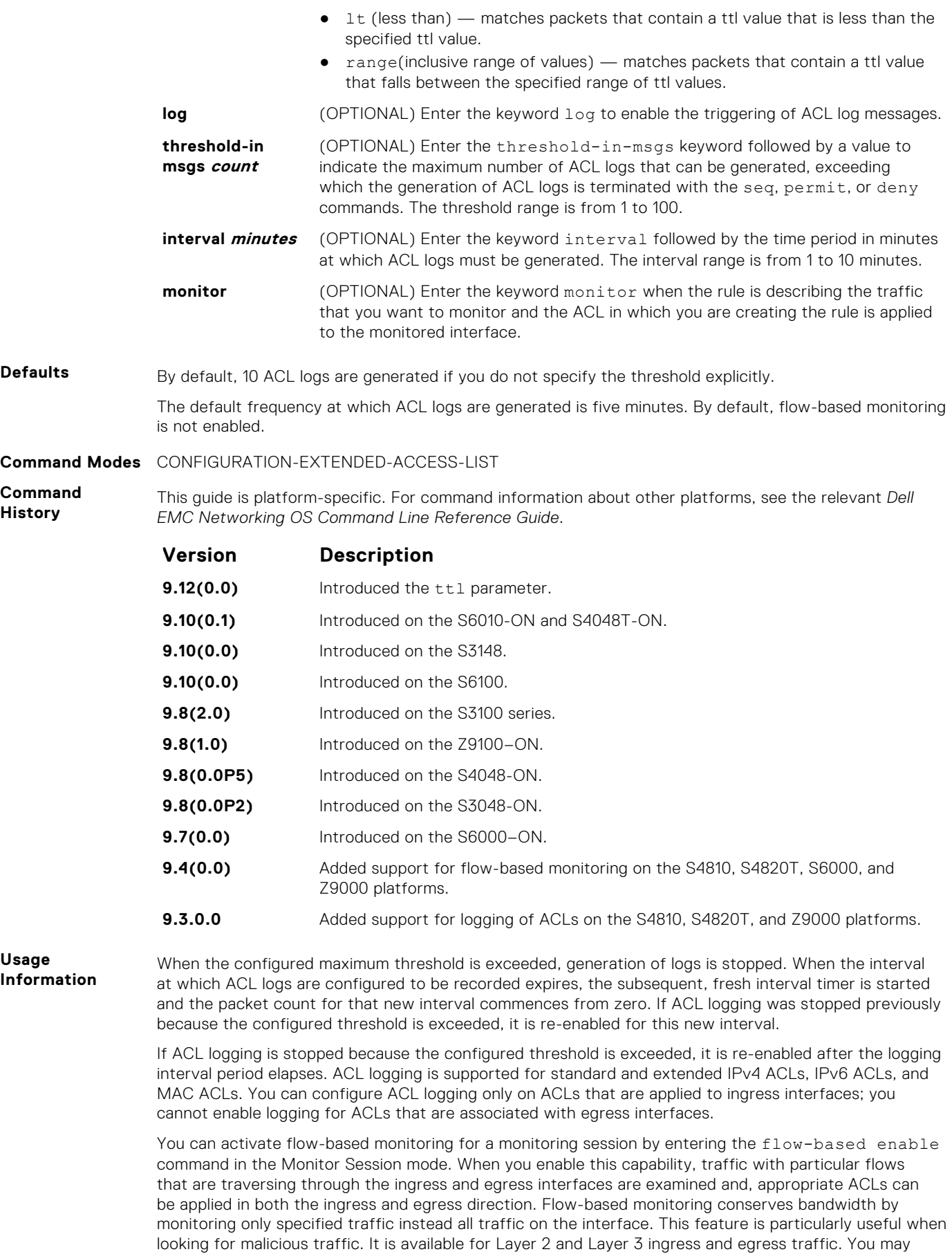

specify traffic using standard or extended access-lists. This mechanism copies all incoming or outgoing

packets on one port and forwards (mirrors) them to another port. The source port is the monitored port (MD) and the destination port is the monitoring port (MG).

**Related Commands**

- [ip access-list extended](#page-207-0)  create an extended ACL.
- $permit$   $-$  assign a permit filter for IP packets.
- [permit tcp](#page-212-0) assign a permit filter for TCP packets.

## **permit (for Extended IP ACLs)**

To pass IP packets meeting the filter criteria, configure a filter.

**Syntax** permit {*source mask* | any | host *ip-address*} {*destination mask* | any | host *ip-address*} [count [bytes]] [ttl *operator*] [dscp *value*] [order] [fragments] [log [interval *minutes*] [threshold-in-msgs [*count*]] [monitor] To remove this filter, you have two choices: ● Use the no seq *sequence-number* command if you know the filter's sequence number. ● Use the no deny {*source mask* | any | host *ip-address*} {*destination mask* | any | host *ip-address*} command. **Parameters ttl the Enter the keyword that to permit a packet based on the time to live value. The** range is from 1 to 255. **operator** Enter one of the following logical operand:  $\bullet$  eq(equal to) — matches packets that contain a ttl value that is equal to the specified ttl value.  $\bullet$  neq(not equal to) — matches packets that contain a ttl value that is not equal to the specified ttl value.  $gt($ greater than) — matches packets that contain a ttl value that is greater than the specified ttl value. It (less than) — matches packets that contain a ttl value that is less than the specified ttl value. range(inclusive range of values) — matches packets that contain a ttl value that falls between the specified range of ttl values. **log** (OPTIONAL) Enter the keyword  $\log$  to enable the triggering of ACL log messages. **threshold-in msgs count** (OPTIONAL) Enter the threshold-in-msgs keyword followed by a value to indicate the maximum number of ACL logs that can be generated, exceeding which the generation of ACL logs is terminated with the seq, permit, or deny commands. The threshold range is from 1 to 100. **interval** *minutes* (OPTIONAL) Enter the keyword interval followed by the time period in minutes at which ACL logs must be generated. The interval range is from 1 to 10 minutes. **monitor** (OPTIONAL) Enter the keyword monitor when the rule is describing the traffic that you want to monitor and the ACL in which you are creating the rule is applied to the monitored interface. **Defaults** By default, 10 ACL logs are generated if you do not specify the threshold explicitly. The default frequency at which ACL logs are generated is five minutes. By default, flow-based monitoring is not enabled. **Command Modes** CONFIGURATION-EXTENDED-ACCESS-LIST **Command History** This guide is platform-specific. For command information about other platforms, see the relevant *Dell EMC Networking OS Command Line Reference Guide*. **Version Description 9.12(0.0)** Introduced the ttl parameter. **9.10(0.1)** Introduced on the S6010-ON and S4048T-ON.

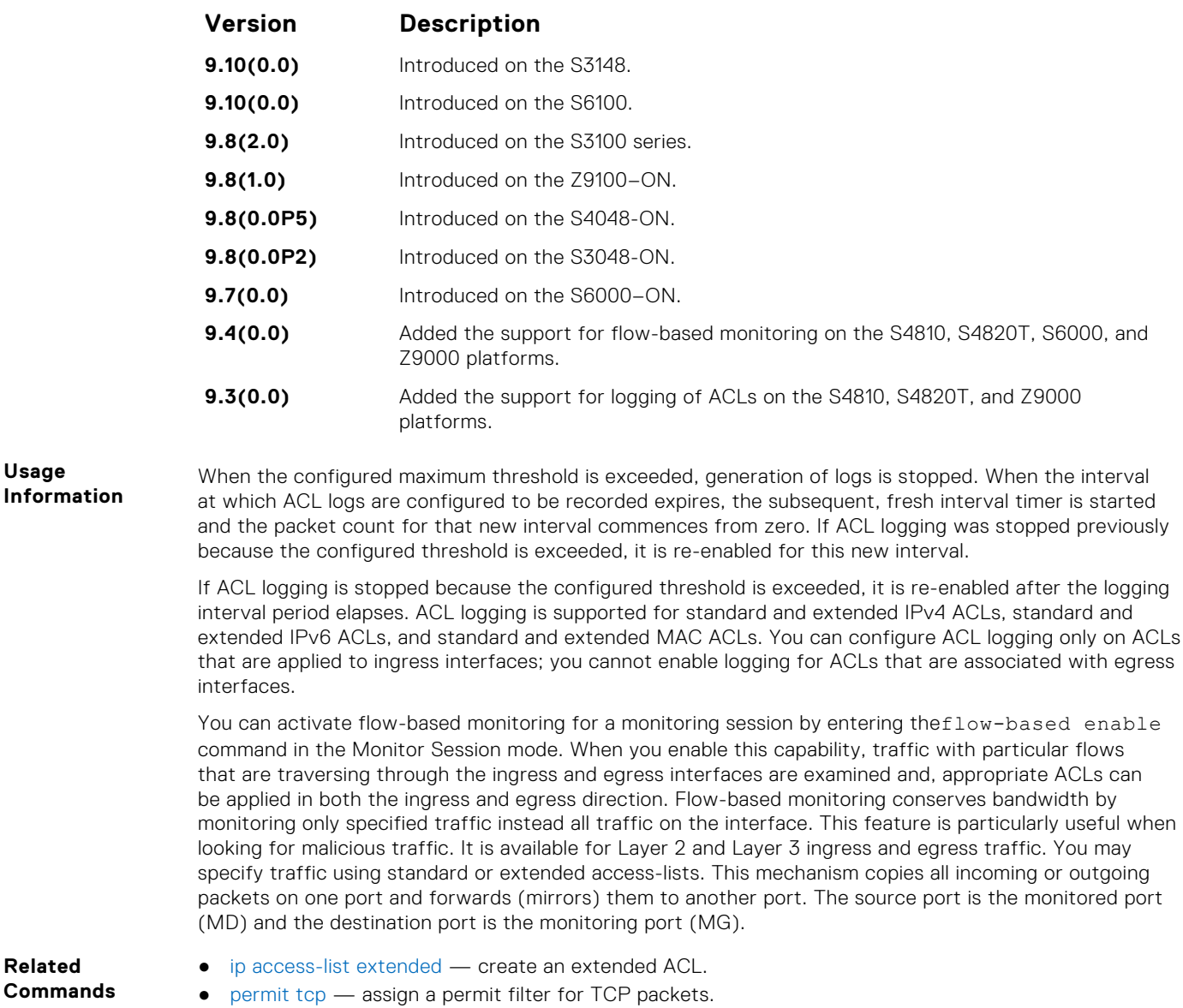

● [permit udp](#page-215-0) — assign a permit filter for UDP packets.

## **permit (for Standard MAC ACLs)**

**Usage**

**Related Commands**

To forward packets from a specific source MAC address, configure a filter.

**Syntax** permit {any | *mac-source-address* [*mac-source-address-mask*]} [count [byte]] | [log [interval *minutes*] [threshold-in-msgs [*count*]] [monitor] To remove this filter, you have two choices: ● Use the no seq *sequence-number* command if you know the filter's sequence number. ● Use the no permit {any | *mac-source-address mac-source-address-mask*} command. **Parameters log log** (OPTIONAL) Enter the keyword log to enable the triggering of ACL log messages. **threshold-in msgs count** (OPTIONAL) Enter the threshold-in-msgs keyword followed by a value to indicate the maximum number of ACL logs that can be generated, exceeding which the generation of ACL logs is terminated with the seg, permit, or deny commands. The threshold range is from 1 to 100.

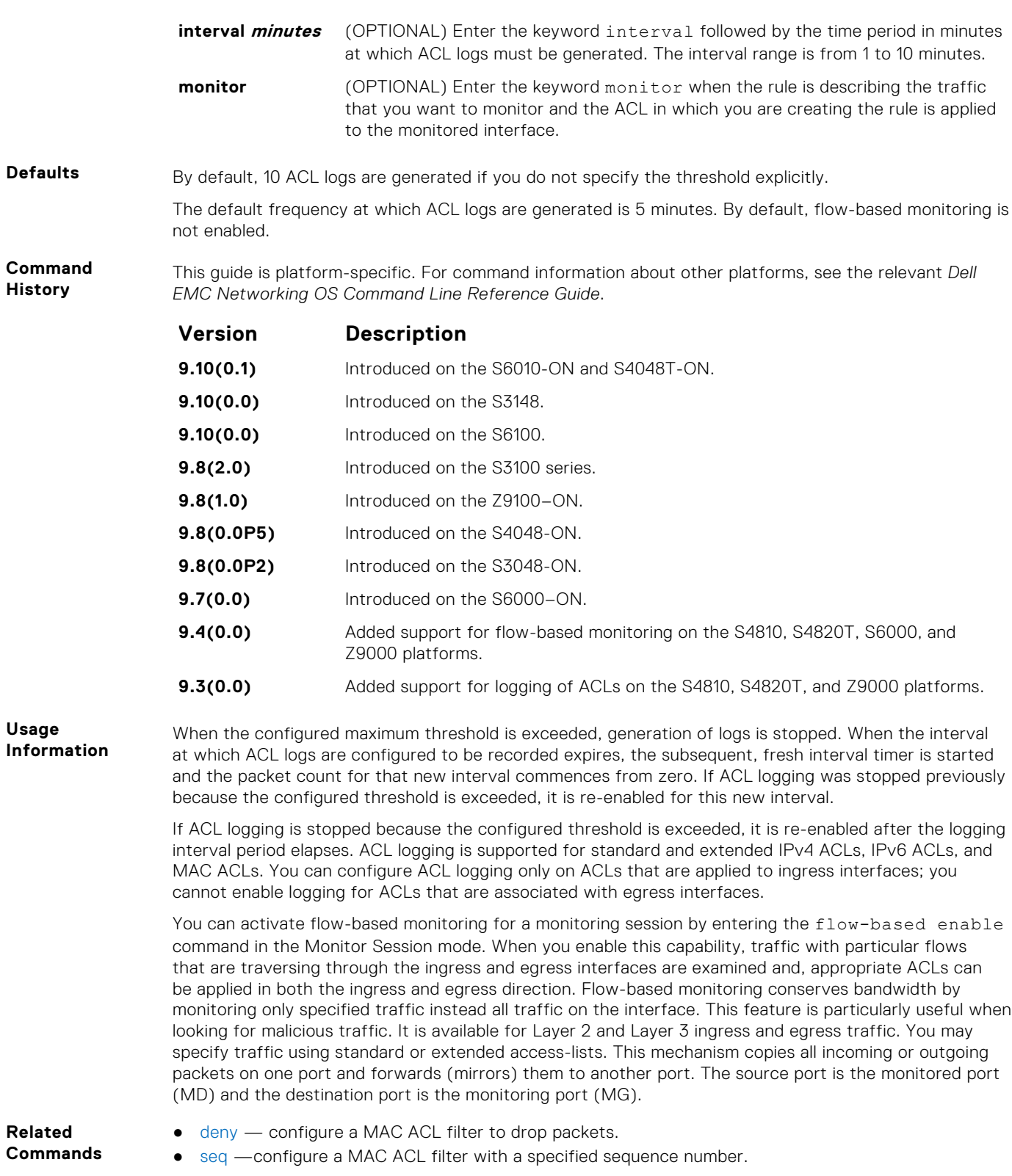

## **seq (for Standard MAC ACLs)**

To a deny or permit filter in a MAC access list while creating the filter, assign a sequence number.

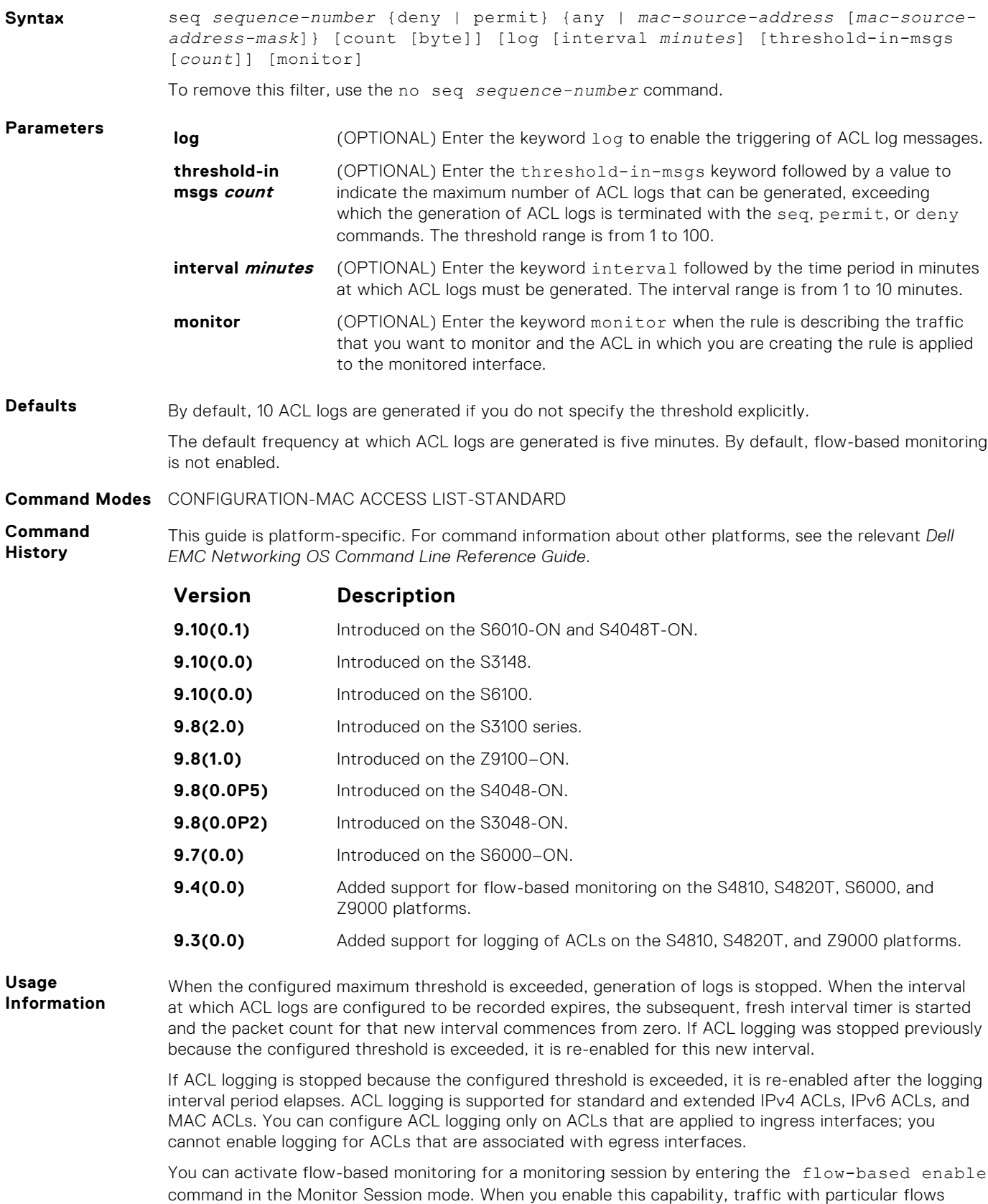

that are traversing through the ingress and egress interfaces are examined and, appropriate ACLs can

be applied in both the ingress and egress direction. Flow-based monitoring conserves bandwidth by monitoring only specified traffic instead all traffic on the interface. This feature is particularly useful when looking for malicious traffic. It is available for Layer 2 and Layer 3 ingress and egress traffic. You may specify traffic using standard or extended access-lists. This mechanism copies all incoming or outgoing packets on one port and forwards (mirrors) them to another port. The source port is the monitored port (MD) and the destination port is the monitoring port (MG).

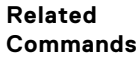

- [deny](#page-239-0) configure a filter to drop packets.
- [permit](#page-241-0) configure a filter to forward packets.

### **permit tcp (for Extended IP ACLs)**

To pass TCP packets meeting the filter criteria, configure a filter.

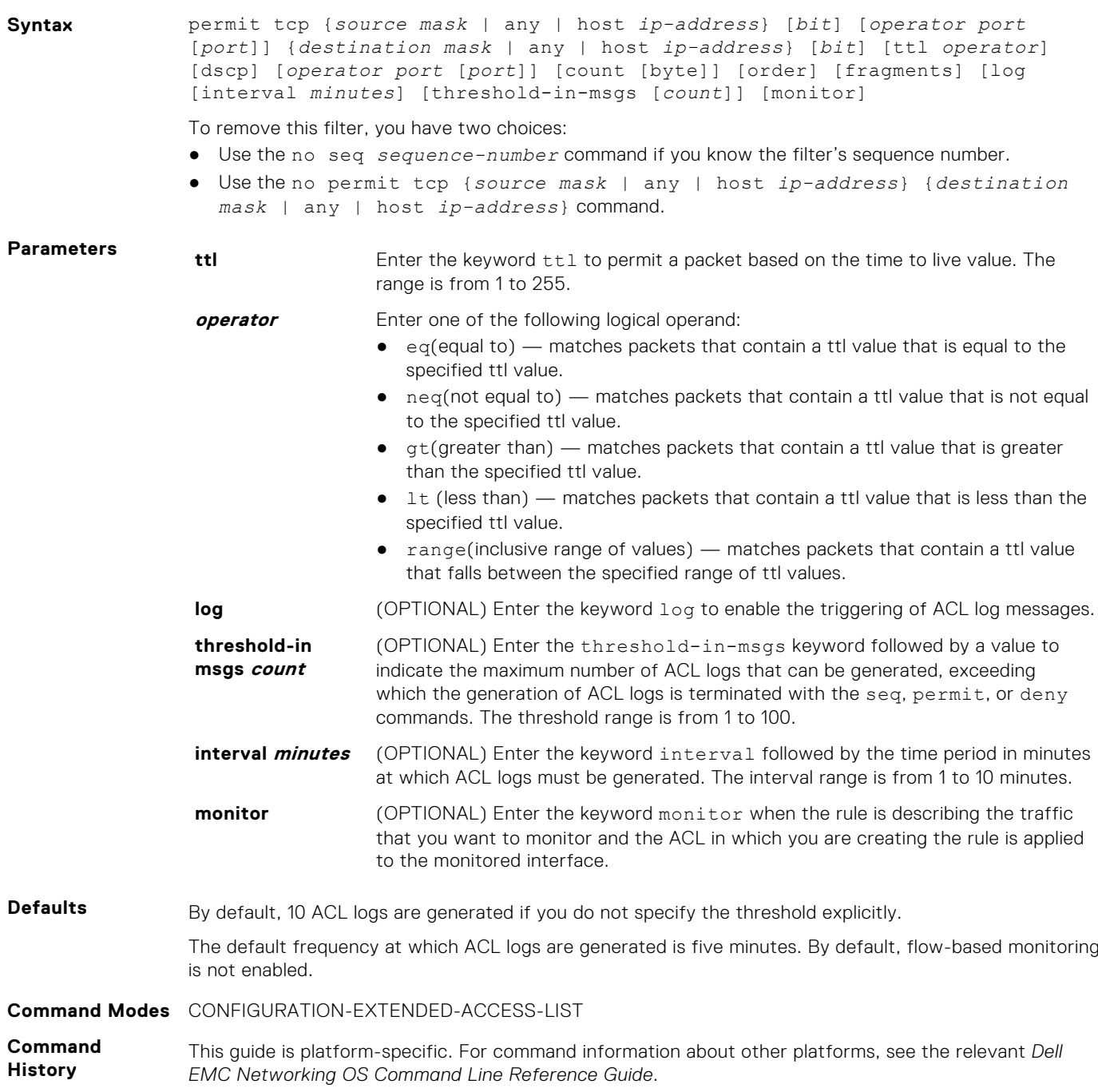

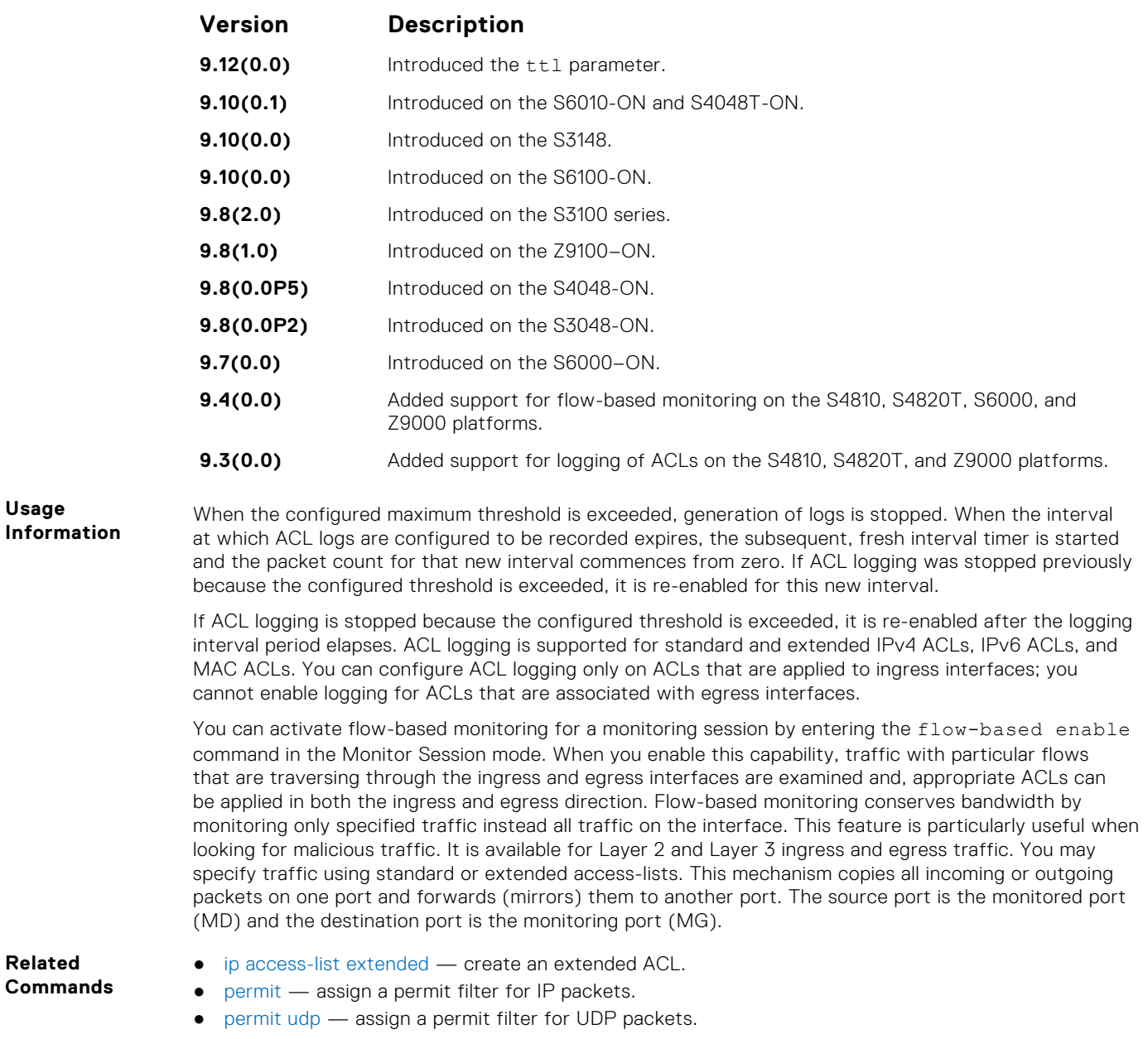

## **seq arp (for Extended MAC ACLs)**

Configure an egress filter with a sequence number that filters ARP packets meeting this criteria. This command is supported only on 12-port GE line cards with SFP optics. For specifications, refer to your line card documentation.

**(i)** NOTE: Only the options that have been newly introduced in Release 9.3(0.0) and Release 9.4(0.0) are described here. For a complete description on all of the keywords and variables that are available with this command, refer the topic of this command discussed earlier in this guide.

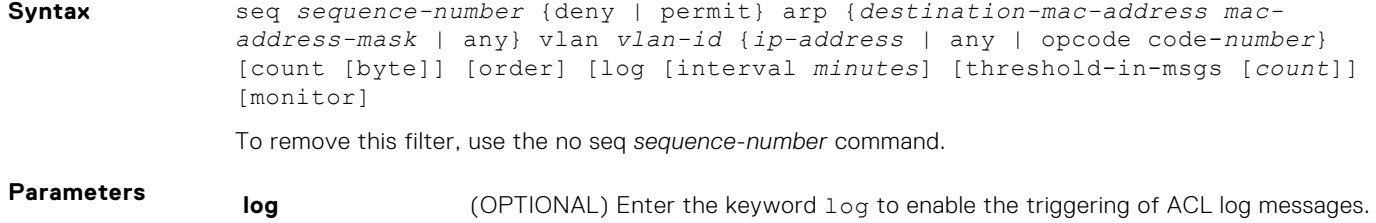

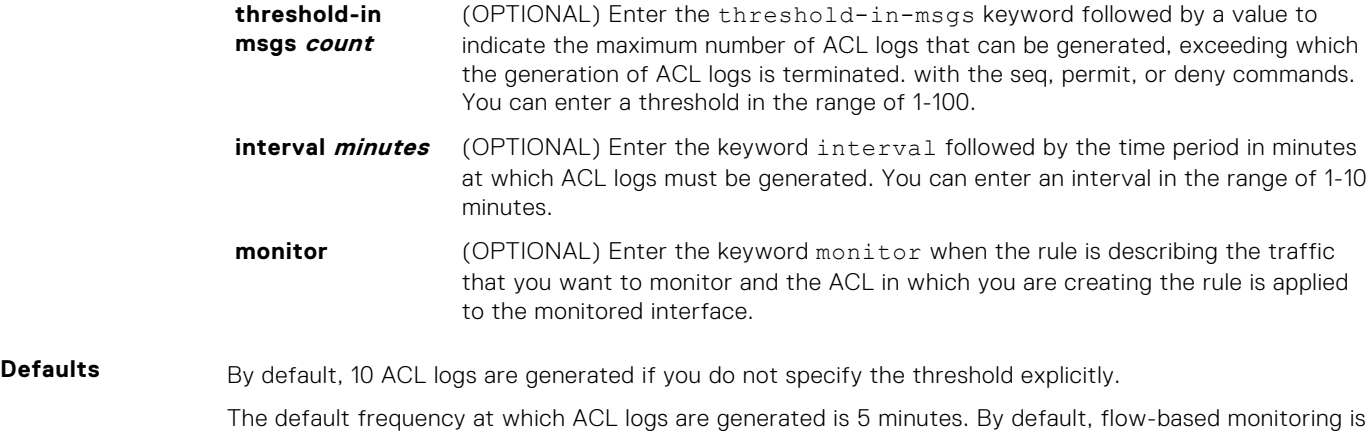

**Command Modes** CONFIGURATION-EXTENDED-ACCESS-LIST

not enabled.

**Command History** This guide is platform-specific. For command information about other platforms, see the relevant *Dell EMC Networking OS Command Line Reference Guide*.

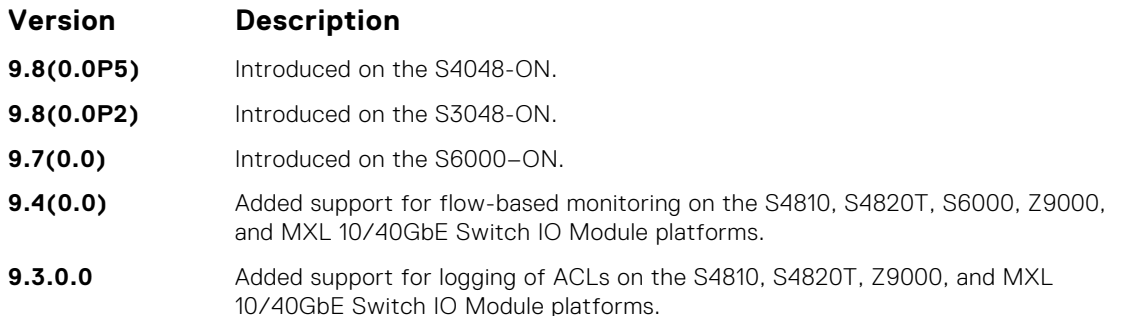

When the configured maximum threshold is exceeded, generation of logs is stopped. When the interval at which ACL logs are configured to be recorded expires, the subsequent, fresh interval timer is started and the packet count for that new interval commences from zero. If ACL logging was stopped previously because the configured threshold is exceeded, it is reenabled for this new interval.

If ACL logging is stopped because the configured threshold is exceeded, it is reenabled after the logging interval period elapses. ACL logging is supported for standard and extended IPv4 ACLs, standard and extended IPv6 ACLs, and standard and extended MAC ACLs. You can configure ACL logging only on ACLs that are applied to ingress interfaces; you cannot enable logging for ACLs that are associated with egress interfaces.

You can activate flow-based monitoring for a monitoring session by entering the flow-based enable command in the Monitor Session mode. When you enable this capability, traffic with particular flows that are traversing through the ingress and egress interfaces are examined and, appropriate ACLs can be applied in both the ingress and egress direction. Flow-based monitoring conserves bandwidth by monitoring only specified traffic instead all traffic on the interface. This feature is particularly useful when looking for malicious traffic. It is available for Layer 2 and Layer 3 ingress and egress traffic. You may specify traffic using standard or extended access-lists. This mechanism copies all incoming or outgoing packets on one port and forwards (mirrors) them to another port. The source port is the monitored port (MD) and the destination port is the monitoring port (MG).

## **seq ether-type (for Extended MAC ACLs)**

Configure an egress filter with a specific sequence number that filters traffic with specified types of Ethernet packets. This command is supported only on 12-port GE line cards with SFP optics. For specifications, refer to your line card documentation.

**NOTE:** Only the options that have been newly introduced in Release 9.3(0.0) and Release 9.4(0.0) are described here. For a complete description on all of the keywords and variables that are available with this command, refer the topic of this command discussed earlier in this guide.

**Usage Information**

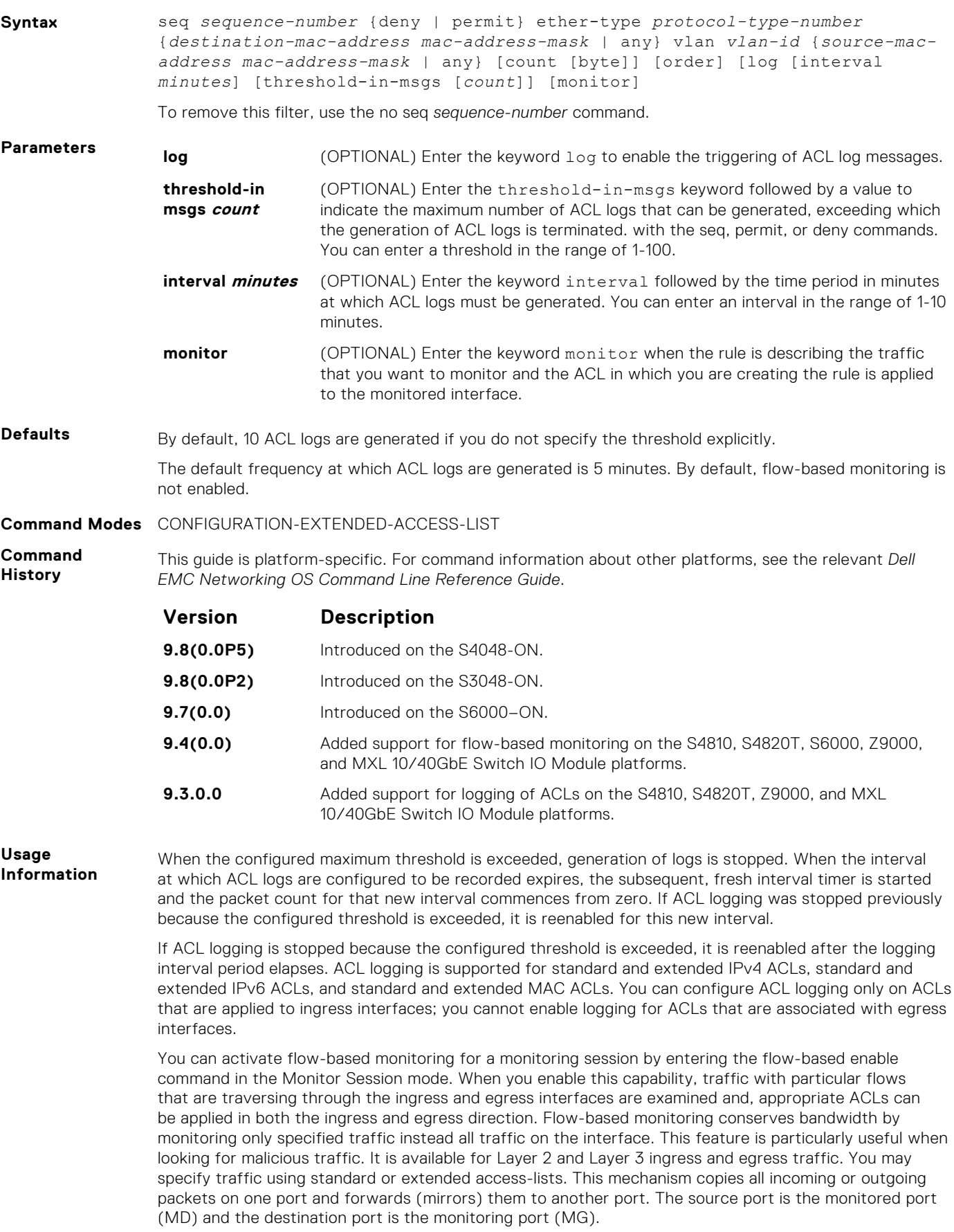

## **seq (for IP ACLs)**

Assign a sequence number to a deny or permit filter in an extended IP access list while creating the filter.

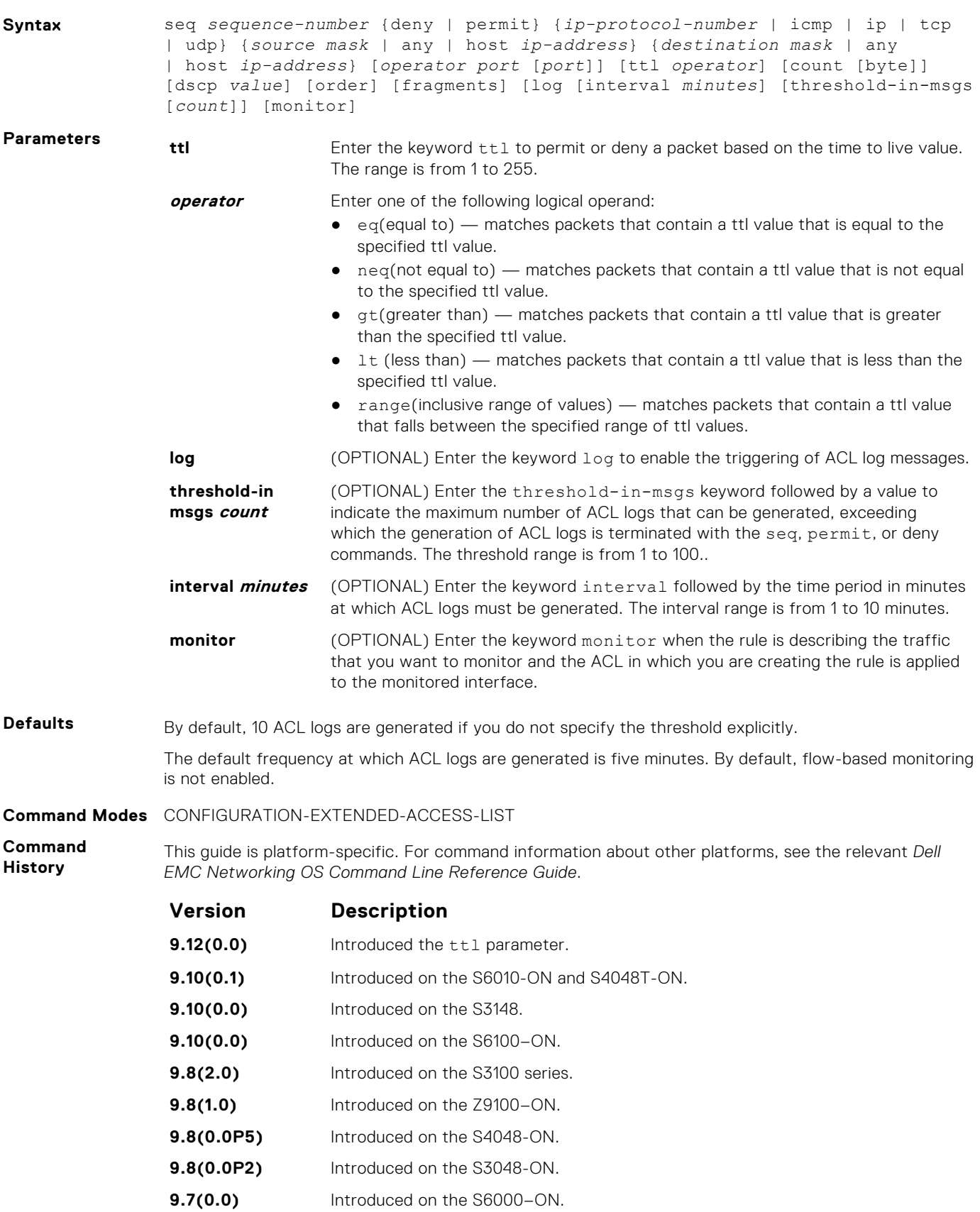

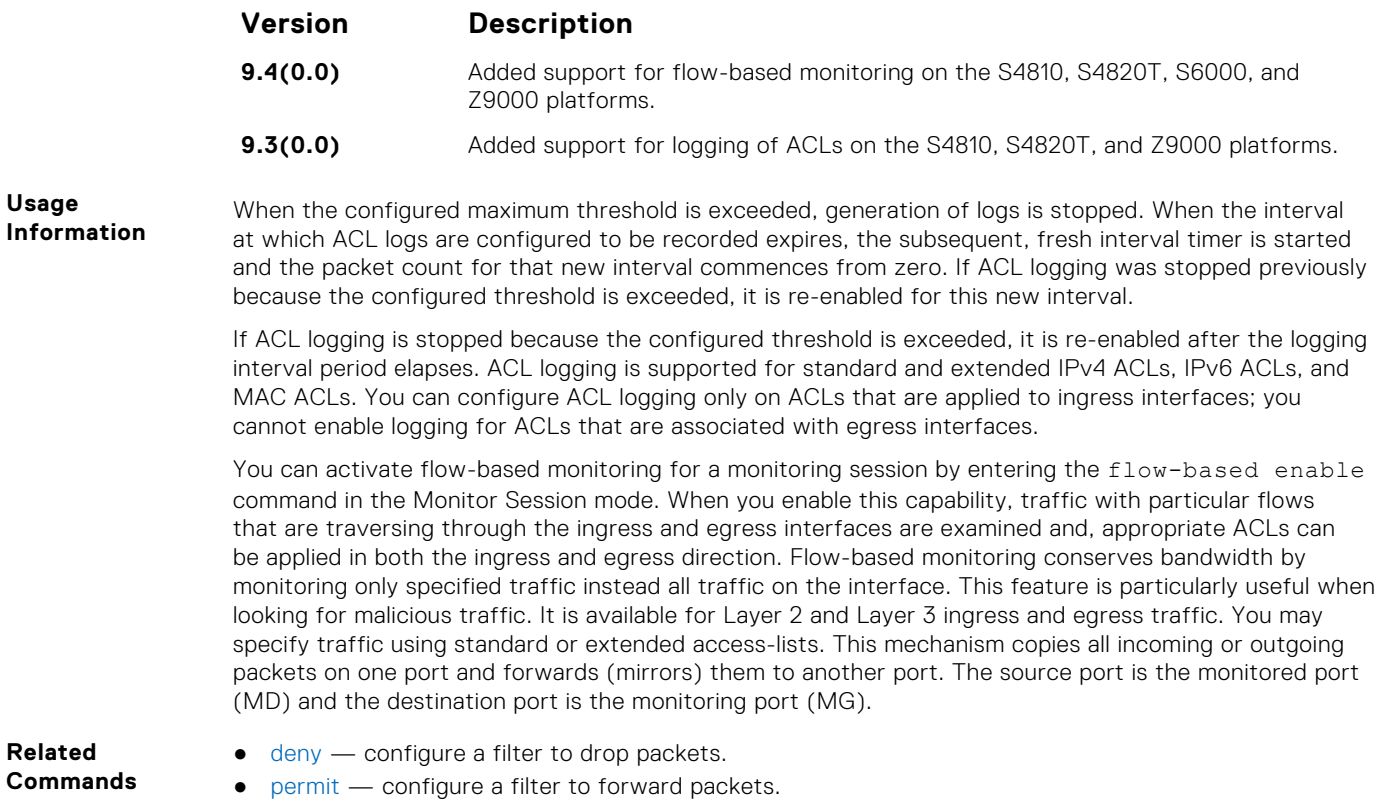

## **permit icmp (for IPv6 ACLs)**

To allow all or specific internet control message protocol (ICMP) messages, configure a filter.

**Syntax** permit icmp {*source address mask* | any | host *ipv6-address*} {*destination address* | any | host *ipv6-address*} [*type*] [*message-type*] [ttl *operator*] [count [byte]] [log [interval *minutes*] [threshold-in-msgs [*count*]] [monitor]

To remove this filter, you have two choices:

- Use the no seq sequence-number command if you know the filter's sequence number.
- Use the no permit icmp {*source address mask* | any | host *ipv6-address*} {*destination address* | any | host *ipv6-address*} command.

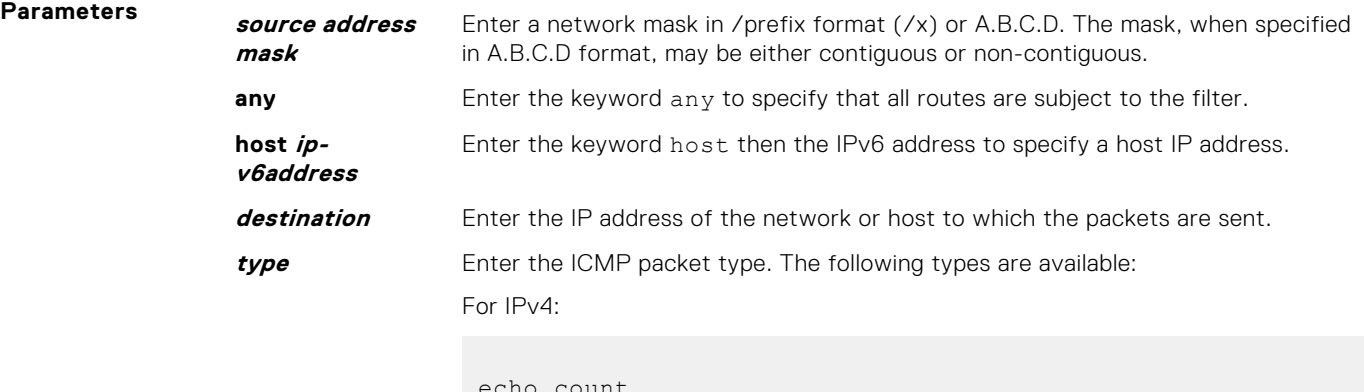

echo count echo-reply count host-unreachable count host-unknown count network-unknown count net-unreachable count

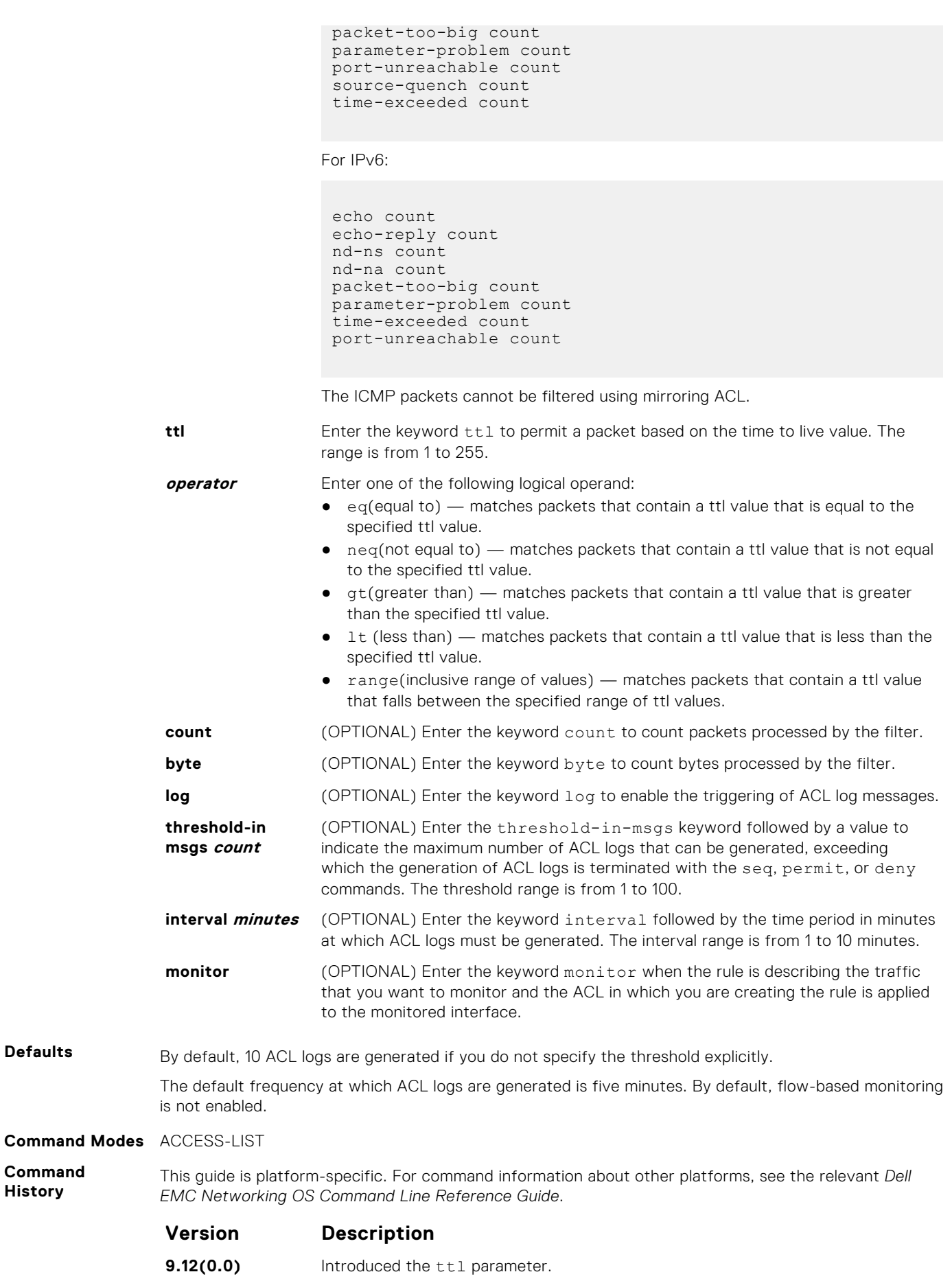

**Command History**

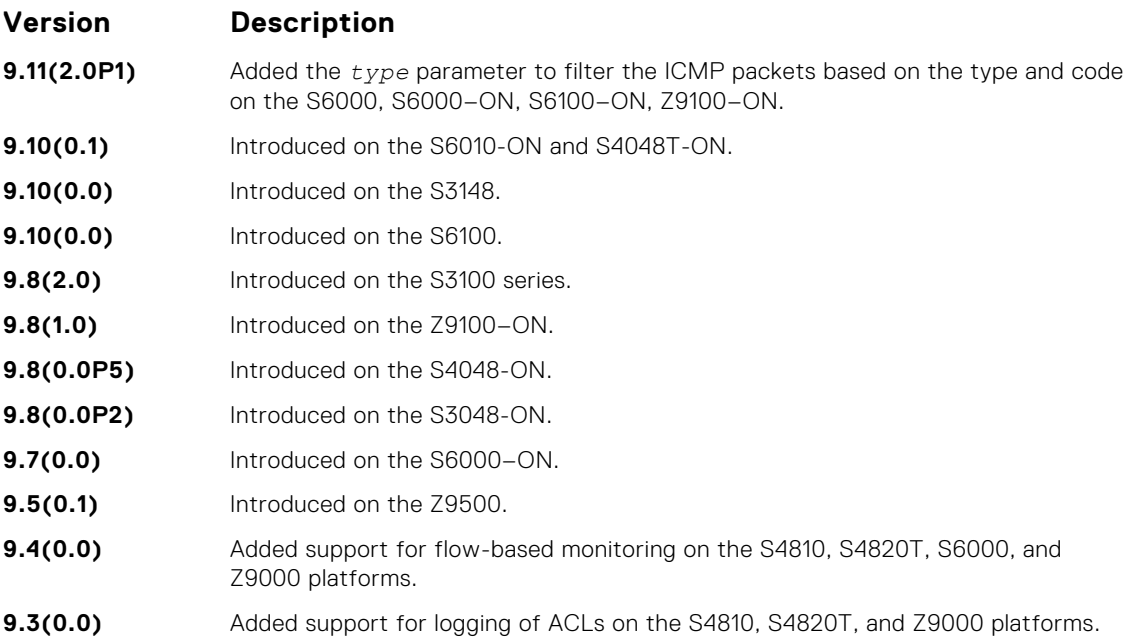

#### **Usage Information**

When the configured maximum threshold is exceeded, generation of logs is stopped. When the interval at which ACL logs are configured to be recorded expires, the subsequent, fresh interval timer is started and the packet count for that new interval commences from zero. If ACL logging was stopped previously because the configured threshold is exceeded, it is re-enabled for this new interval.

If ACL logging is stopped because the configured threshold is exceeded, it is re-enabled after the logging interval period elapses. ACL logging is supported for standard and extended IPv4 ACLs, IPv6 ACLs, and MAC ACLs. You can configure ACL logging only on ACLs that are applied to ingress interfaces; you cannot enable logging for ACLs that are associated with egress interfaces.

You can activate flow-based monitoring for a monitoring session by entering theflow-based enable command in the Monitor Session mode. When you enable this capability, traffic with particular flows that are traversing through the ingress and egress interfaces are examined and, appropriate ACLs can be applied in both the ingress and egress direction. Flow-based monitoring conserves bandwidth by monitoring only specified traffic instead all traffic on the interface. This feature is particularly useful when looking for malicious traffic. It is available for Layer 2 and Layer 3 ingress and egress traffic. You may specify traffic using standard or extended access-lists. This mechanism copies all incoming or outgoing packets on one port and forwards (mirrors) them to another port. The source port is the monitored port (MD) and the destination port is the monitoring port (MG).

## **permit tcp (for IPv6 ACLs)**

Configure a filter to pass TCP packets that match the filter criteria.

**Syntax** permit tcp {*source address mask* | any | host *ipv6-address*} [*operator port* [*port*]] {*destination address* | any | host *ipv6-address*} [*bit*] [*operator port* [*port*]] [ttl *operator*] [count [byte]] [log [interval *minutes*] [threshold-in-msgs [*count*]] [monitor]

To remove this filter, you have two choices:

- Use the no seq sequence-number command if you know the filter's sequence number.
- Use the no permit tcp {*source address mask* | any | host *ipv6-address*} {*destination address* | any | host *ipv6-address*} command.

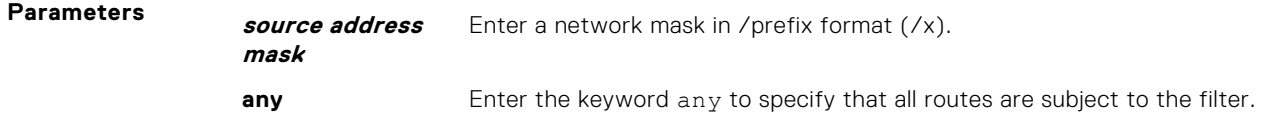

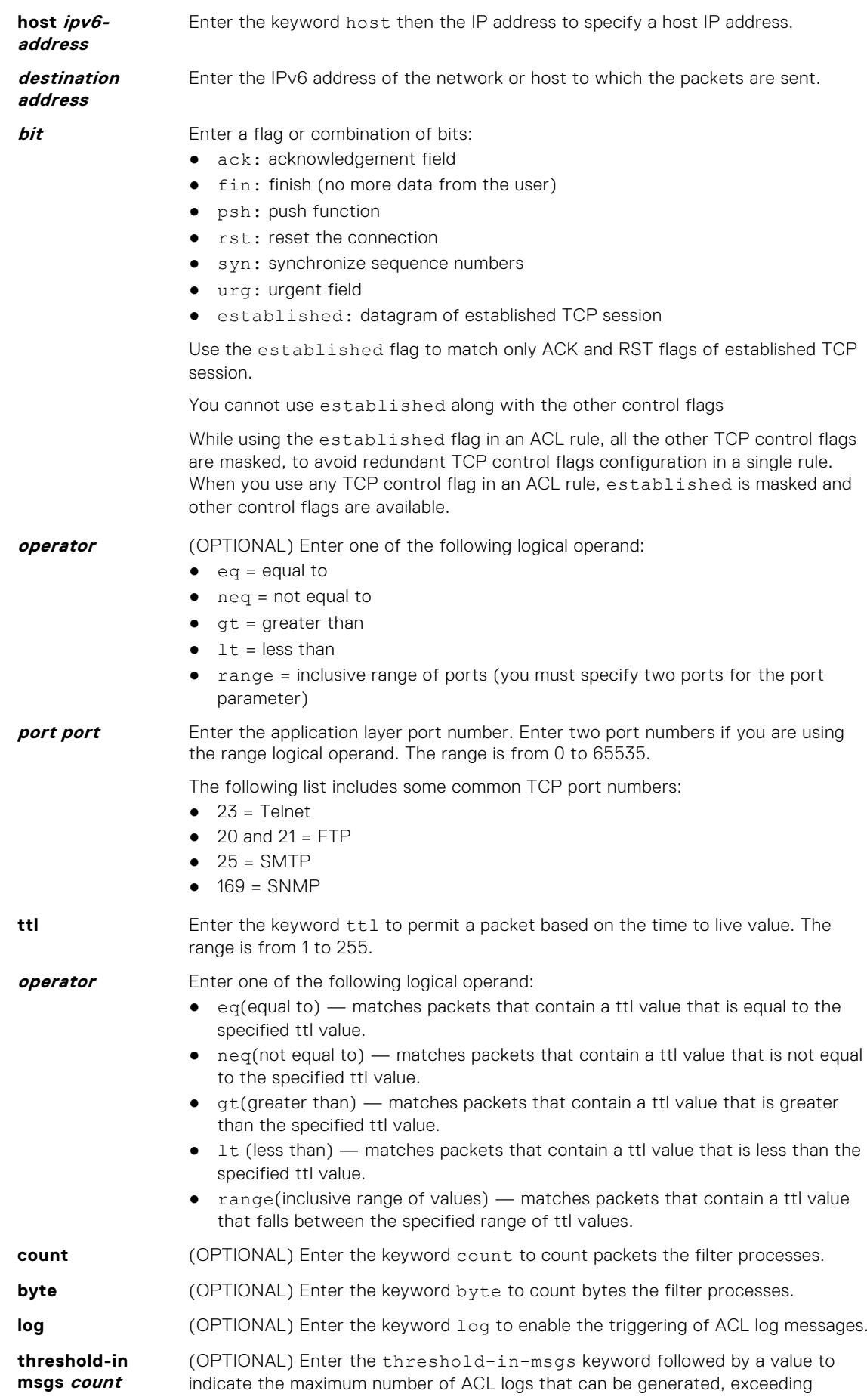

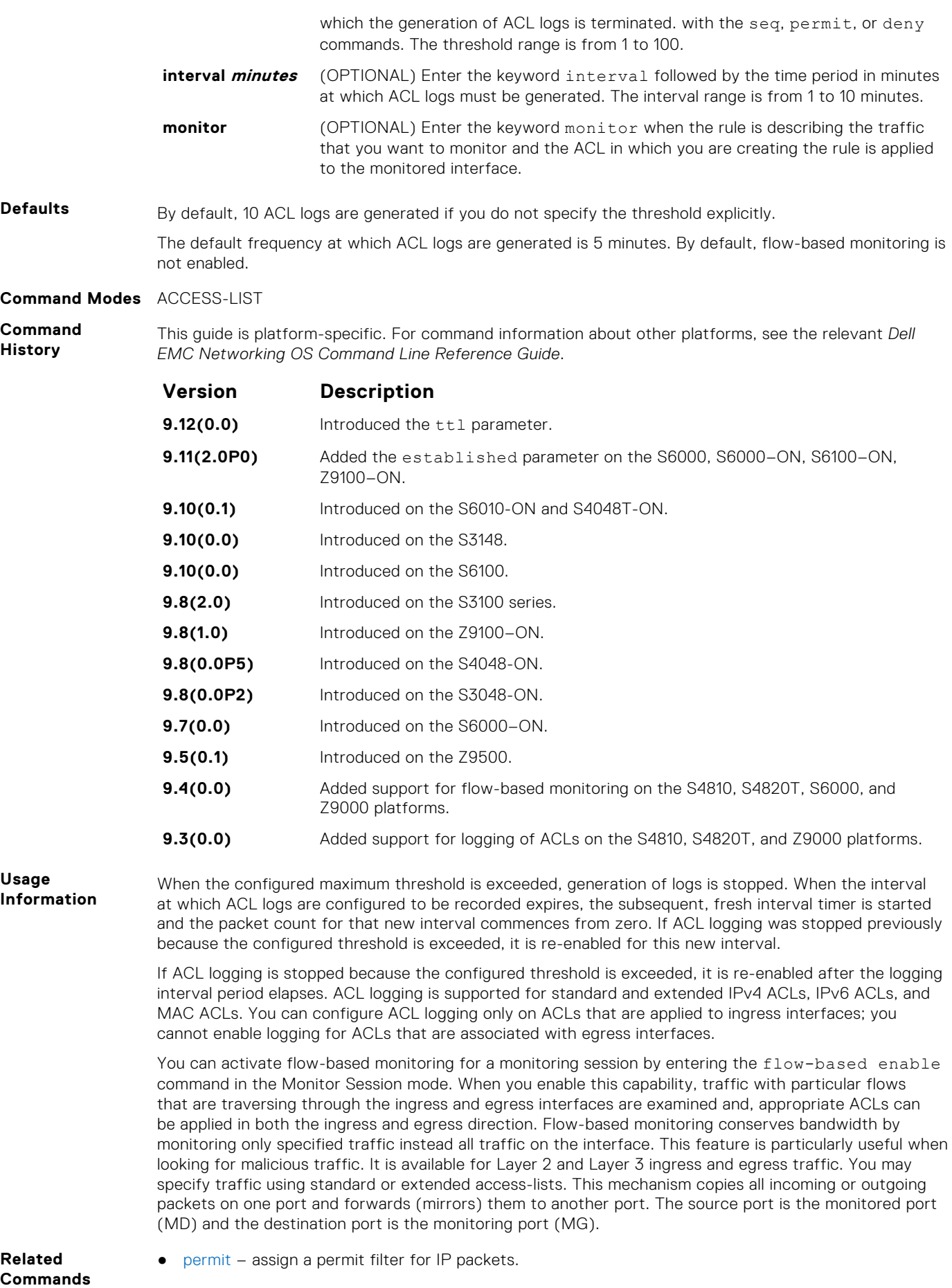

## **permit udp (for IPv6 ACLs)**

Configure a filter to pass UDP packets meeting the filter criteria.

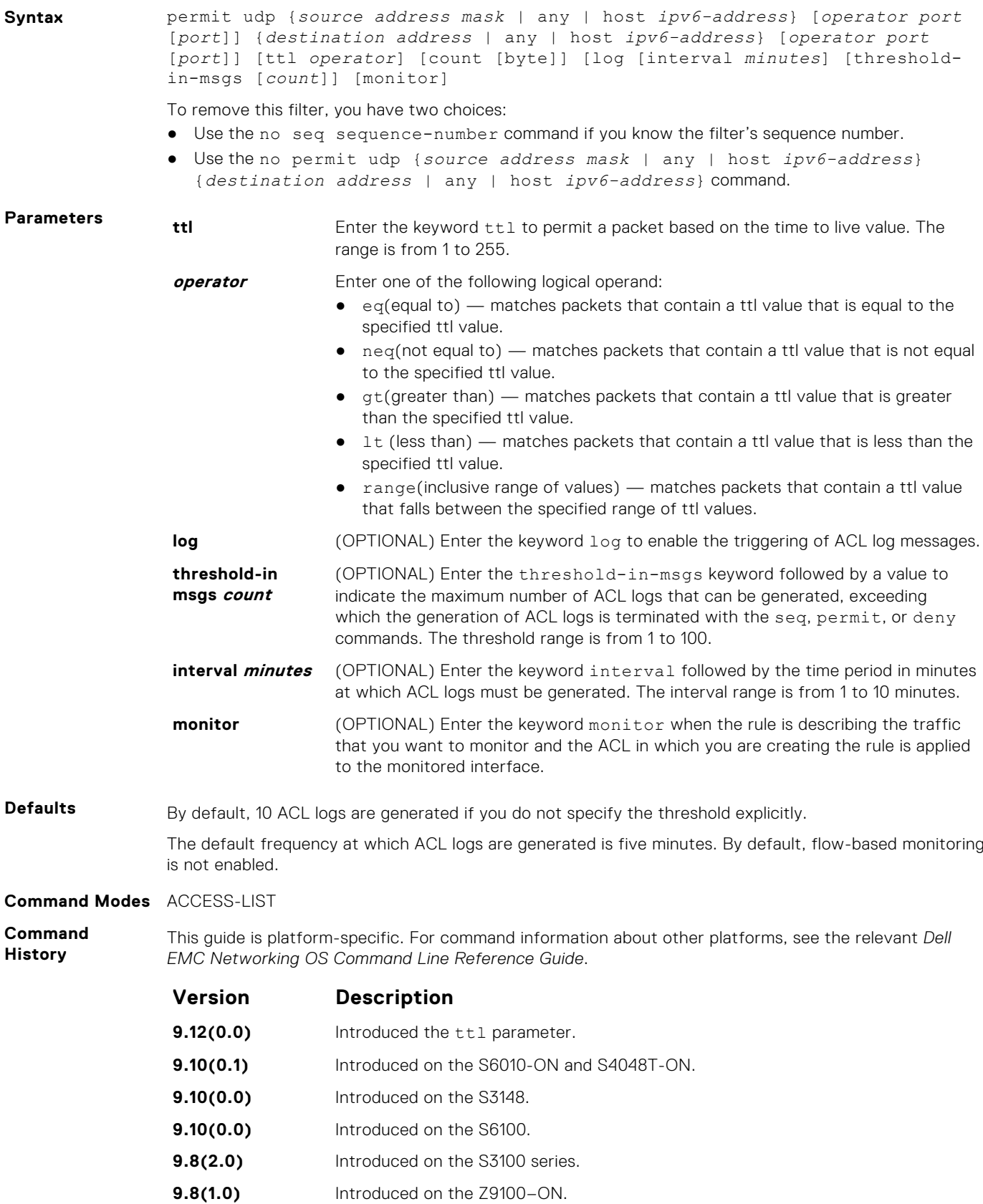

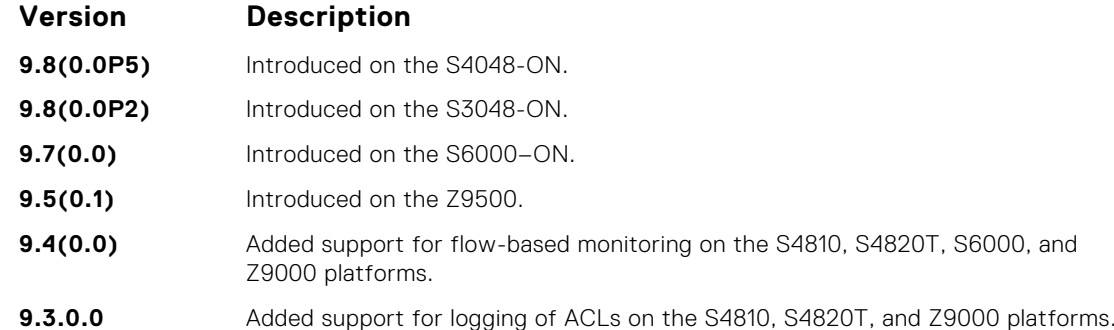

**Usage Information**

When the configured maximum threshold is exceeded, generation of logs is stopped. When the interval at which ACL logs are configured to be recorded expires, the subsequent, fresh interval timer is started and the packet count for that new interval commences from zero. If ACL logging was stopped previously because the configured threshold is exceeded, it is re-enabled for this new interval.

If ACL logging is stopped because the configured threshold is exceeded, it is re-enabled after the logging interval period elapses. ACL logging is supported for standard and extended IPv4 ACLs, IPv6 ACLs, and MAC ACLs. You can configure ACL logging only on ACLs that are applied to ingress interfaces; you cannot enable logging for ACLs that are associated with egress interfaces.

You can activate flow-based monitoring for a monitoring session by entering the flow-based enable command in the Monitor Session mode. When you enable this capability, traffic with particular flows that are traversing through the ingress and egress interfaces are examined and, appropriate ACLs can be applied in both the ingress and egress direction. Flow-based monitoring conserves bandwidth by monitoring only specified traffic instead all traffic on the interface. This feature is particularly useful when looking for malicious traffic. It is available for Layer 2 and Layer 3 ingress and egress traffic. You may specify traffic using standard or extended access-lists. This mechanism copies all incoming or outgoing packets on one port and forwards (mirrors) them to another port. The source port is the monitored port (MD) and the destination port is the monitoring port (MG).

## **seq (for IPv6 ACLs)**

Assign a sequence number to a deny or permit the filter in an IPv6 access list while creating the filter.

**Syntax** seq *sequence-number* {deny | permit} {*ipv6-protocol-number* | icmp | ip | tcp | udp} {*source address mask* | any | host *ipv6-address*} {*destination address* | any | host *ipv6-address*} [*operator port* [*portnumber* | *portname*]] [count [byte]] [log [interval *minutes*] [threshold-in-msgs [*count*]] [monitor]

To delete a filter, use the no seq *sequence-number* command.

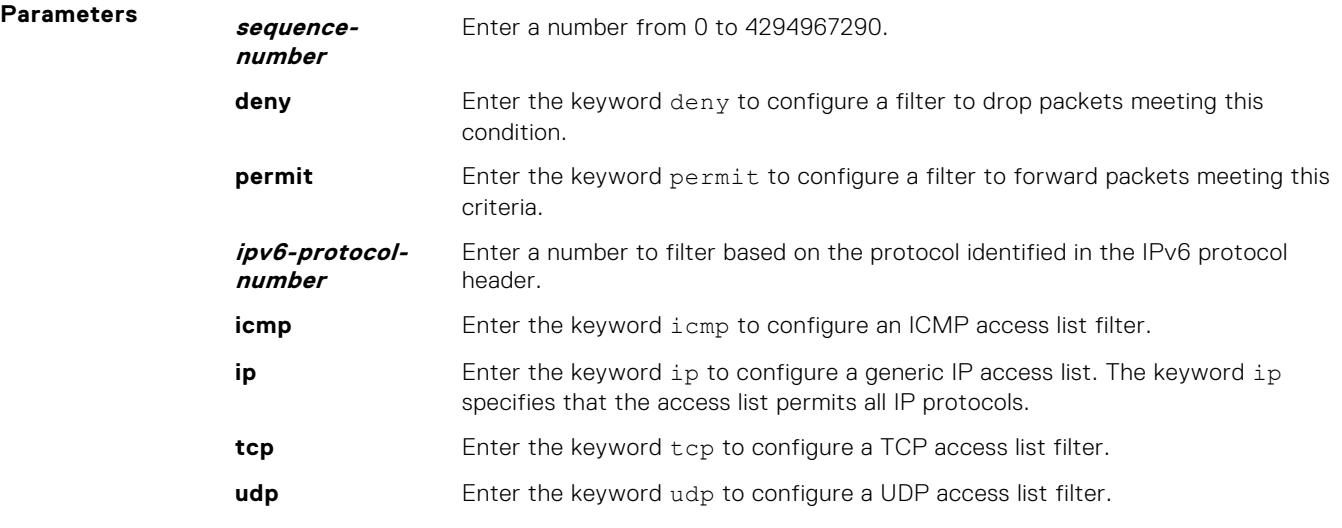

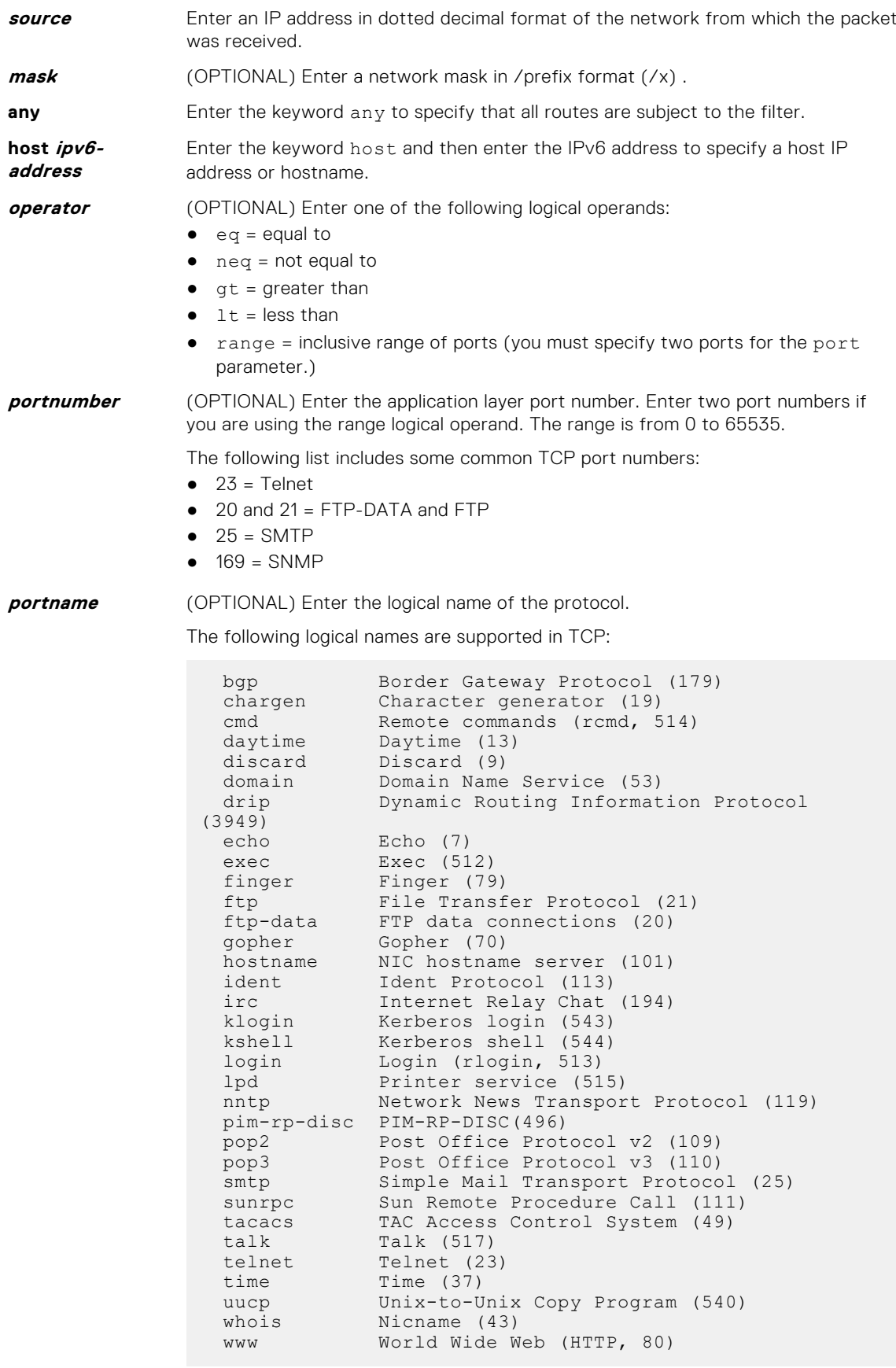

The following logical names are supported in UDP:

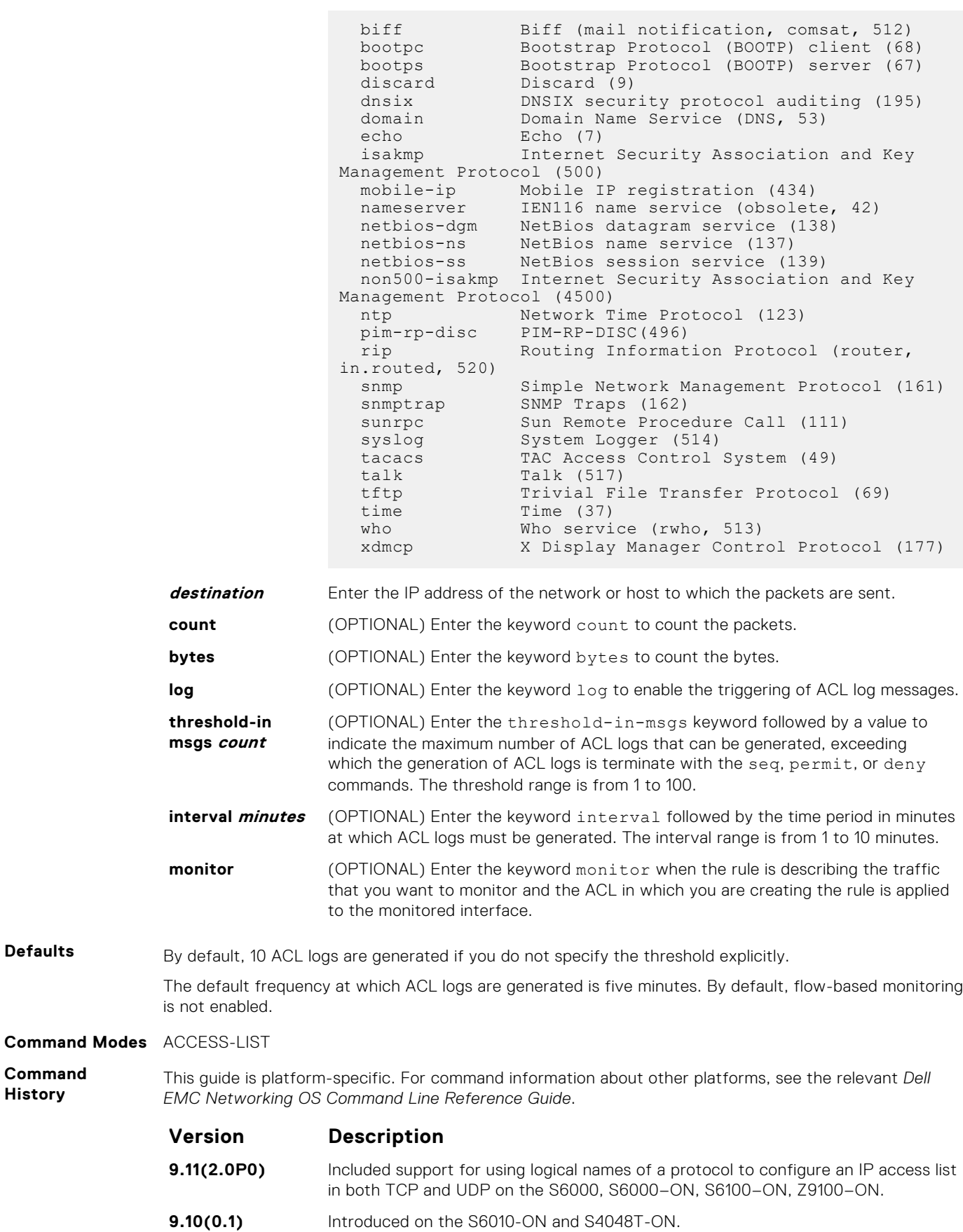

**Version Description 9.10(0.0)** Introduced on the S3148. **9.10(0.0)** Introduced on the S6100. **9.8(1.0)** Introduced on the Z9100–ON. **9.7(0.0)** Introduced on the S6000-ON. **9.5(0.1)** Introduced on the Z9500. **9.4(0.0)** Added support for flow-based monitoring on the S4810, S4820T, S6000, and Z9000 platforms. **9.3(0.0)** Added support for logging of ACLs on the S4810, S4820T, and Z9000 platforms.

**Usage Information**

When the configured maximum threshold is exceeded, generation of logs is stopped. When the interval at which ACL logs are configured to be recorded expires, the subsequent, fresh interval timer is started and the packet count for that new interval commences from zero. If ACL logging was stopped previously because the configured threshold is exceeded, it is re-enabled for this new interval.

If ACL logging is stopped because the configured threshold is exceeded, it is re-enabled after the logging interval period elapses. ACL logging is supported for standard and extended IPv4 ACLs, IPv6 ACLs, and MAC ACLs. You can configure ACL logging only on ACLs that are applied to ingress interfaces; you cannot enable logging for ACLs that are associated with egress interfaces.

You can activate flow-based monitoring for a monitoring session by entering the flow-based enable command in the Monitor Session mode. When you enable this capability, traffic with particular flows that are traversing through the ingress and egress interfaces are examined and, appropriate ACLs can be applied in both the ingress and egress direction. Flow-based monitoring conserves bandwidth by monitoring only specified traffic instead all traffic on the interface. This feature is particularly useful when looking for malicious traffic. It is available for Layer 2 and Layer 3 ingress and egress traffic. You may specify traffic using standard or extended access-lists. This mechanism copies all incoming or outgoing packets on one port and forwards (mirrors) them to another port. The source port is the monitored port (MD) and the destination port is the monitoring port (MG).

**Related Commands** ● [permit](#page-208-0) – configure a filter to forward packets.

## **permit (for IPv6 ACLs)**

To configure a filter that matches the filter criteria, select an IPv6 protocol number, ICMP, IPv6, TCP, or UDP.

**Syntax** permit {*ipv6-protocol-number* | icmp | ipv6 | tcp | udp} [count [byte]] [dscp *value*] [order] [fragments] [log [interval *minutes*] [threshold-in-msgs [*count*]] [monitor] [no-drop] To remove this filter, you have two choices: ● Use the no seq sequence-number command syntax if you know the filter's sequence number Use the no permit {*ipv6-protocol-number* | icmp | ipv6 | tcp | udp} command **Parameters log log** (OPTIONAL) Enter the keyword log to enable the triggering of ACL log messages. **threshold-in msgs count** (OPTIONAL) Enter the threshold-in-msgs keyword followed by a value to indicate the maximum number of ACL logs that can be generated, exceeding which the generation of ACL logs is terminated with the seq, permit, or deny commands. The threshold range is from 1 to 100. **interval minutes** (OPTIONAL) Enter the keyword interval followed by the time period in minutes at which ACL logs must be generated. The interval range is from 1 to 10 minutes. **monitor** (OPTIONAL) Enter the keyword monitor when the rule is describing the traffic that you want to monitor and the ACL in which you are creating the rule is applied to the monitored interface.

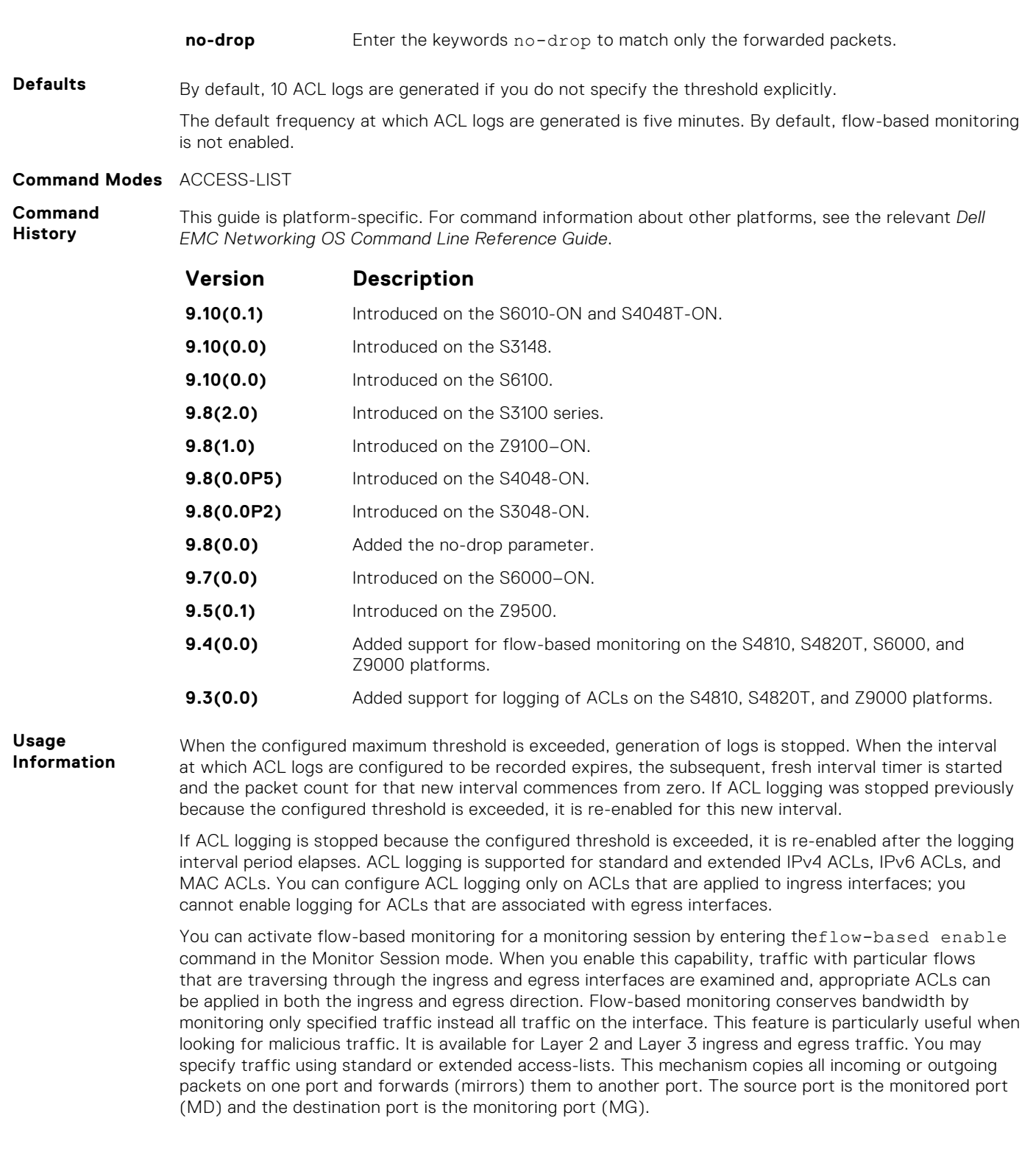

## **deny arp (for Extended MAC ACLs)**

Configure an egress filter that drops ARP packets on egress ACL supported line cards. (For more information, refer to your line card documentation).

**Syntax** deny arp {*destination-mac-address mac-address-mask* | any} vlan *vlan-id* {*ipaddress* | any | opcode code-*number*} [count [byte]] [order] [log [interval *minutes*] [threshold-in-msgs [count]] [monitor]

To remove this filter, you have two choices:

- Use the no seq *sequence-number* command if you know the filter's sequence number.
- Use the no deny arp {*destination-mac-address mac-address-mask* | any} vlan *vlan-id* {*ip-address* | any | opcode *code-number*} command.

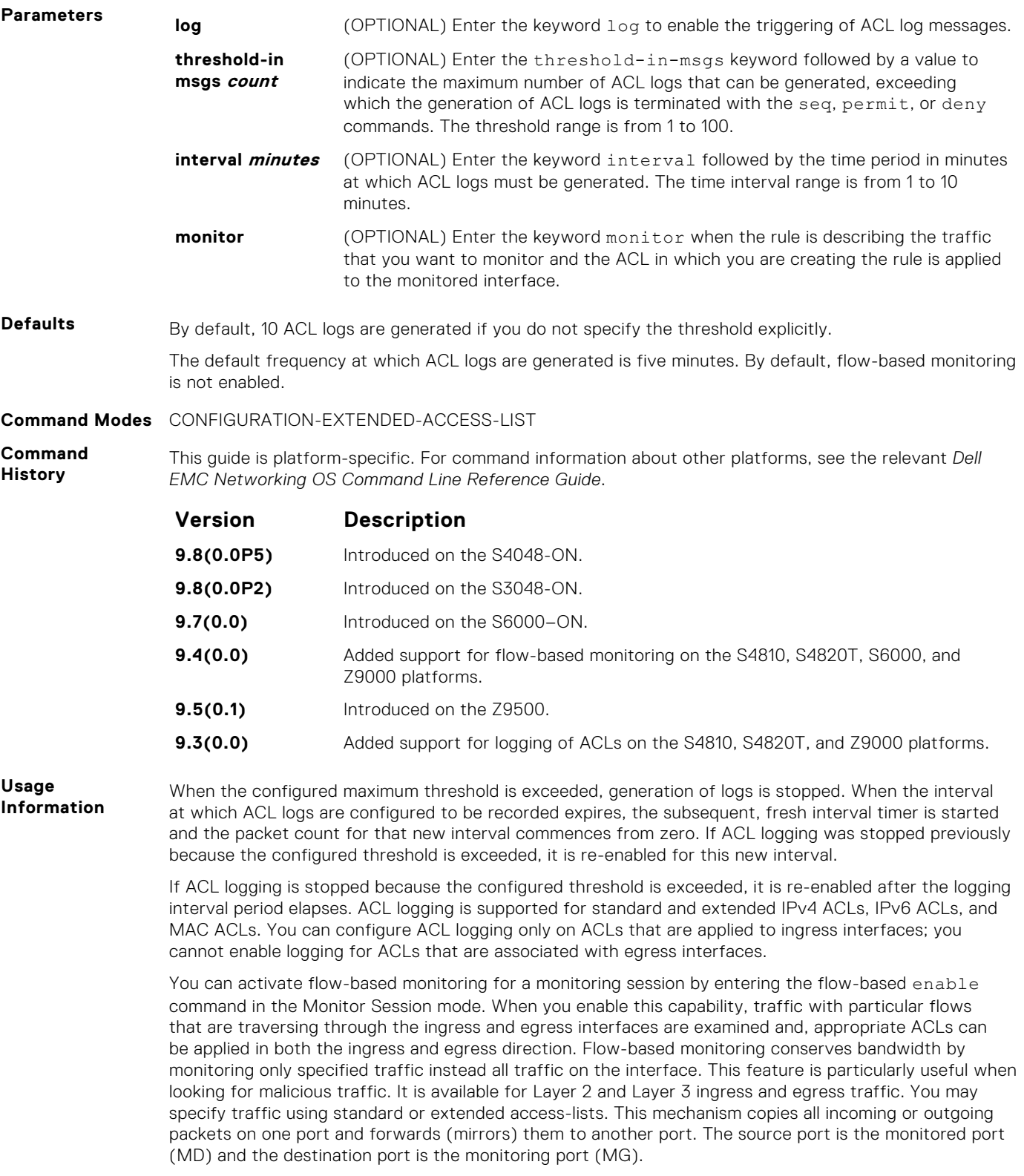

## **deny icmp (for Extended IPv6 ACLs)**

Configure a filter to drop all or specific ICMP messages.

**NOTE:** Only the options that have been newly introduced in Release 9.3(0.0) and Release 9.4(0.0) are described here. For a complete description on all of the keywords and variables that are available with this command, refer the topic of this command discussed earlier in this guide.

**Syntax** deny icmp {*source address mask* | any | host *ipv6-address*} {*destination address* | any | host *ipv6-address*} [*type*] [*message-type*] [ttl *operator*] [count [byte]] | [log [interval *minutes*] [threshold-in-msgs [*count*]] [monitor]

To remove this filter, you have two choices:

- Use the no seq sequence-number command syntax if you know the filter's sequence number
- Use the no deny icmp {*source address mask* | any | host *ipv6-address*} {*destination address* | any | host *ipv6-address*} command

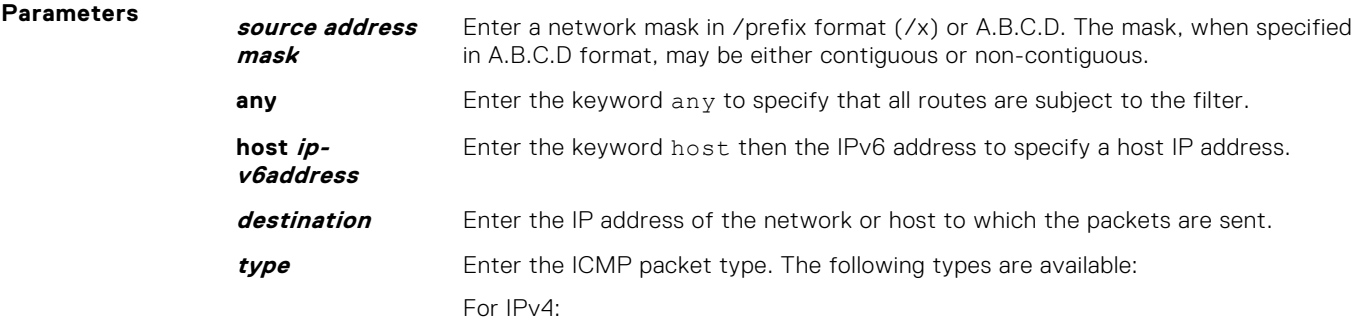

```
echo count
echo-reply count
host-unreachable count
host-unknown count
network-unknown count
net-unreachable count
packet-too-big count
parameter-problem count
port-unreachable count
source-quench count
time-exceeded count
```
#### For IPv6:

```
echo count
echo-reply count
nd-ns count
nd-na count
packet-too-big count
parameter-problem count
time-exceeded count
port-unreachable count
```
The ICMP packets cannot be filtered using mirroring ACL.

**ttl** Enter the keyword ttl to deny a packet based on the time to live value. The range is from 1 to 255.

- **operator** Enter one of the following logical operand:
	- $\bullet$  eq(equal to) matches packets that contain a ttl value that is equal to the specified ttl value.

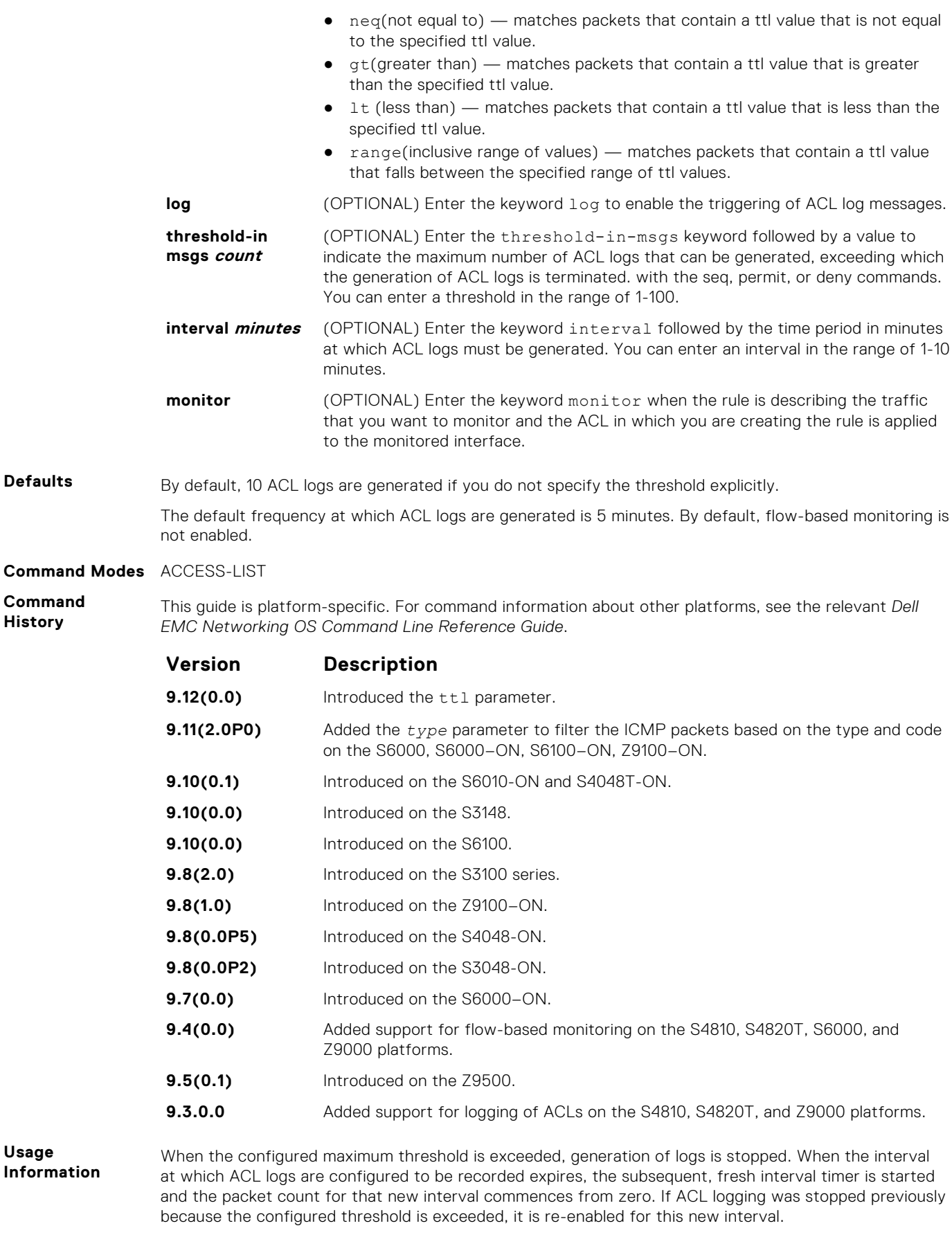

If ACL logging is stopped because the configured threshold is exceeded, it is re-enabled after the logging interval period elapses. ACL logging is supported for standard and extended IPv4 ACLs, IPv6 ACLs, and

MAC ACLs. You can configure ACL logging only on ACLs that are applied to ingress interfaces; you cannot enable logging for ACLs that are associated with egress interfaces.

You can activate flow-based monitoring for a monitoring session by entering the flow-based enable command in the Monitor Session mode. When you enable this capability, traffic with particular flows that are traversing through the ingress and egress interfaces are examined and, appropriate ACLs can be applied in both the ingress and egress direction. Flow-based monitoring conserves bandwidth by monitoring only specified traffic instead all traffic on the interface. This feature is particularly useful when looking for malicious traffic. It is available for Layer 2 and Layer 3 ingress and egress traffic. You may specify traffic using standard or extended access-lists. This mechanism copies all incoming or outgoing packets on one port and forwards (mirrors) them to another port. The source port is the monitored port (MD) and the destination port is the monitoring port (MG).

#### **deny tcp (for IPv6 ACLs)**

Configure a filter that drops TCP packets that match the filter criteria.

```
Syntax deny tcp {source address mask | any | host ipv6-address} [operator port
              [port]] {destination address | any | host ipv6-address} [bit] [operator
              port [port]] [ttl operator] [count [byte]] [log [interval minutes]
              [threshold-in-msgs [count]] [monitor]
```
To remove this filter, you have two choices:

- Use the no seq sequence-number command syntax if you know the filter's sequence number
- Use the no deny tcp {*source address mask* | any | host *ipv6-address*} {*destination address* | any | host *ipv6-address*} command

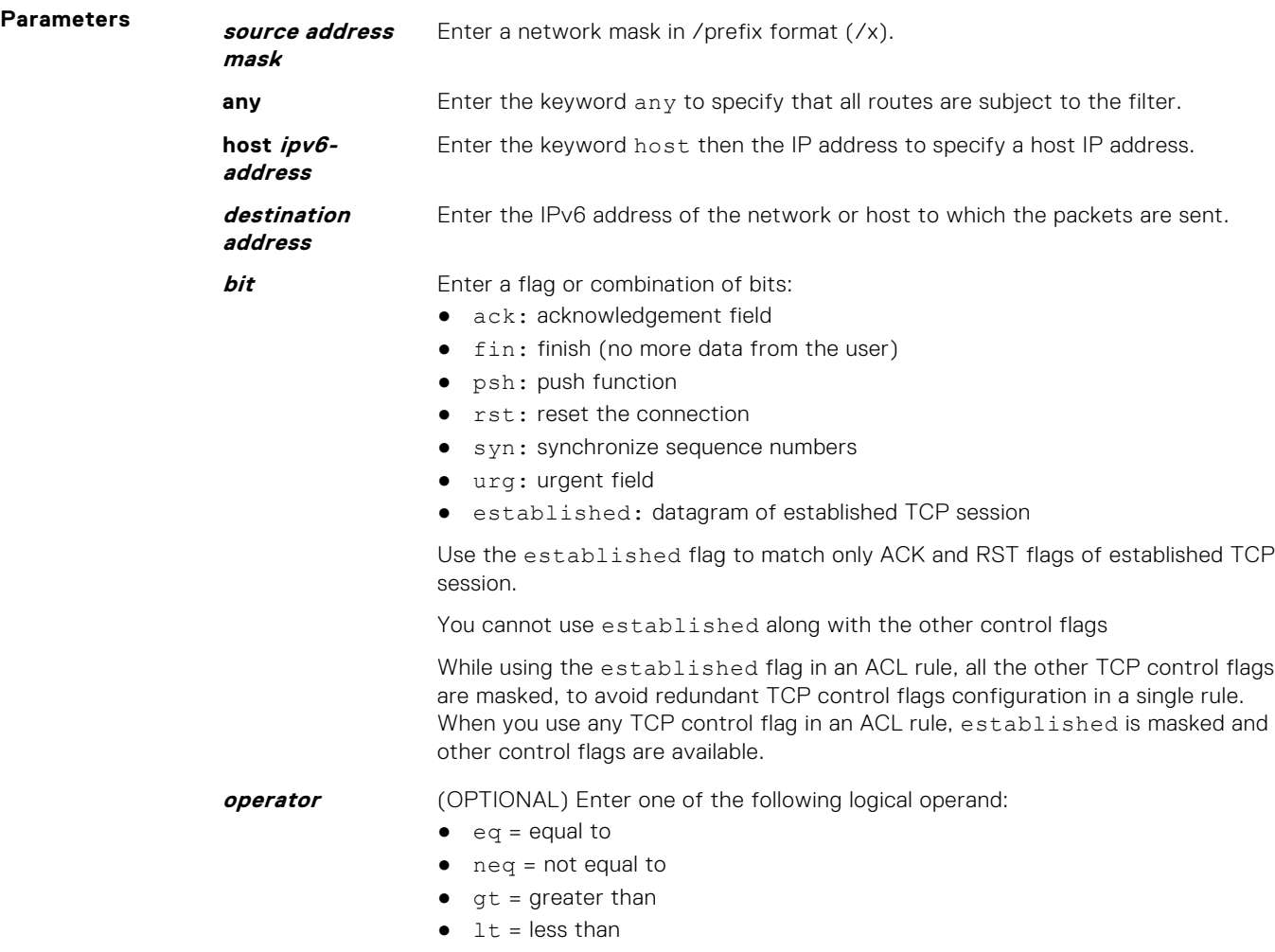

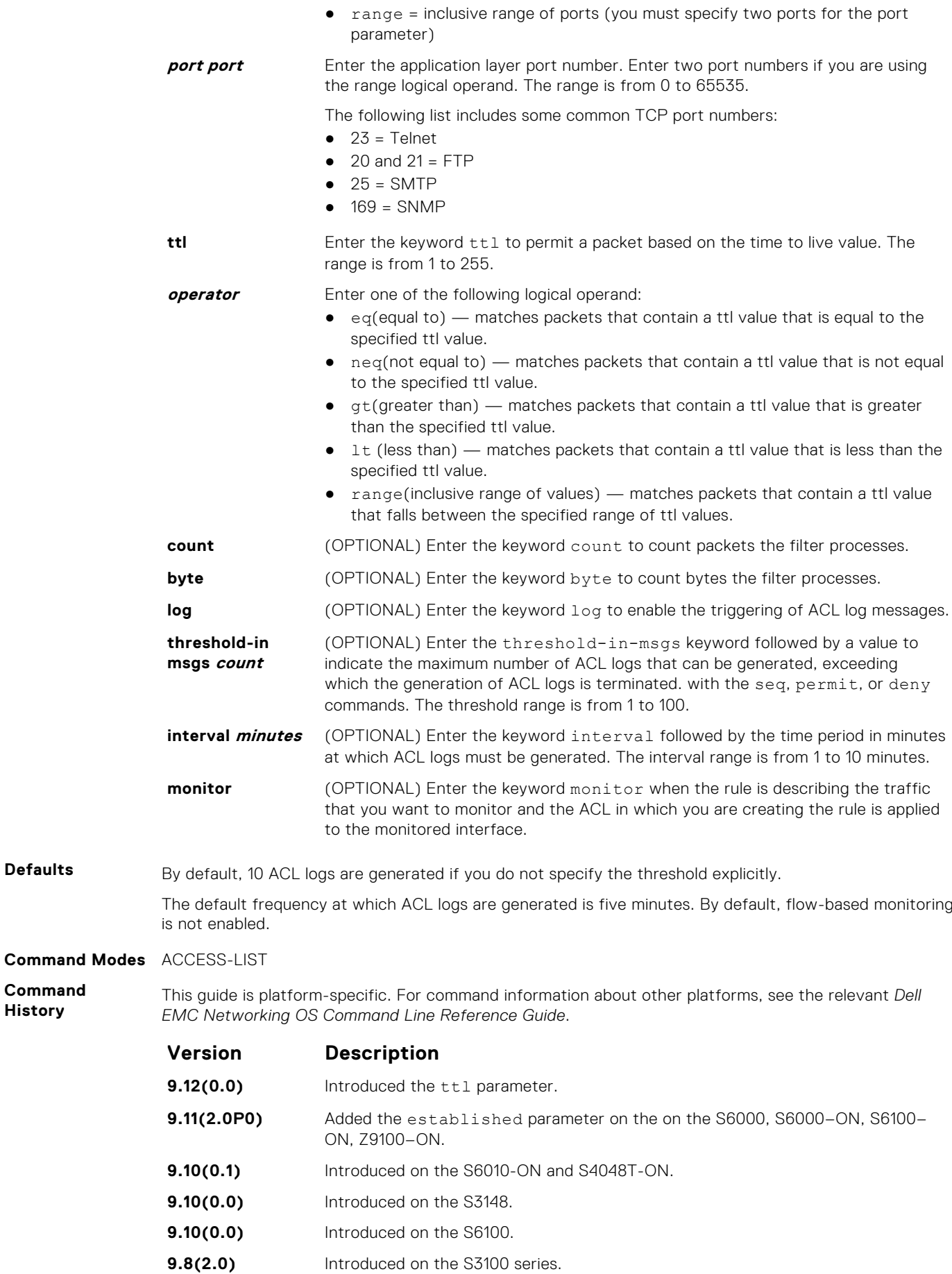

**Command History**

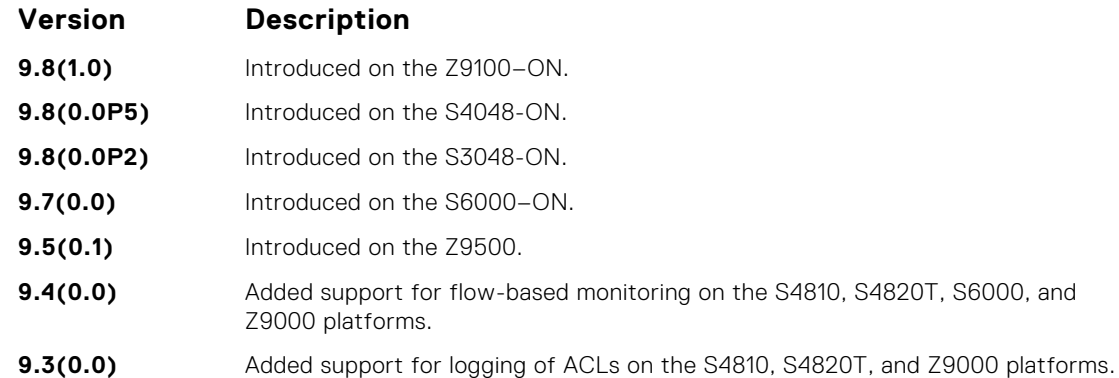

**Usage Information**

When the configured maximum threshold is exceeded, generation of logs is stopped. When the interval at which ACL logs are configured to be recorded expires, the subsequent, fresh interval timer is started and the packet count for that new interval commences from zero. If ACL logging was stopped previously because the configured threshold is exceeded, it is re-enabled for this new interval.

If ACL logging is stopped because the configured threshold is exceeded, it is re-enabled after the logging interval period elapses. ACL logging is supported for standard and extended IPv4 ACLs, IPv6 ACLs, and MAC ACLs. You can configure ACL logging only on ACLs that are applied to ingress interfaces; you cannot enable logging for ACLs that are associated with egress interfaces.

You can activate flow-based monitoring for a monitoring session by entering the flow-based enable command in the Monitor Session mode. When you enable this capability, traffic with particular flows that are traversing through the ingress and egress interfaces are examined and, appropriate ACLs can be applied in both the ingress and egress direction. Flow-based monitoring conserves bandwidth by monitoring only specified traffic instead all traffic on the interface. This feature is particularly useful when looking for malicious traffic. It is available for Layer 2 and Layer 3 ingress and egress traffic. You may specify traffic using standard or extended access-lists. This mechanism copies all incoming or outgoing packets on one port and forwards (mirrors) them to another port. The source port is the monitored port (MD) and the destination port is the monitoring port (MG).

## **deny udp (for Extended IP ACLs)**

To drop user datagram protocol (UDP) packets meeting the filter criteria, configure a filter.

**Syntax** deny udp {*source mask* | any | host *ip-address*} [*operator port* [*port*]] {*destination mask* | any | host *ip-address*} [ttl *operator*] [dscp] [operator port [*port*]] [count [byte]] [order] [fragments] [log [interval *minutes*] [threshold-in-msgs [count]]

To remove this filter, you have two choices:

- Use the no seq *sequence-number* command if you know the filter's sequence number.
- Use the no deny udp {*source mask* | any | host *ip-address*} {*destination mask* | any | host *ip-address*} command.

**Parameters ttl** Enter the keyword ttl to deny a packet based on the time to live value. The range is from 1 to 255.

- **operator** Enter one of the following logical operand:
	- $\bullet$  eq(equal to) matches packets that contain a ttl value that is equal to the specified ttl value.
	- $neg($ not equal to) matches packets that contain a ttl value that is not equal to the specified ttl value.
	- $gt($  gt(greater than) matches packets that contain a ttl value that is greater than the specified ttl value.
	- $lt$  (less than)  $-$  matches packets that contain a ttl value that is less than the specified ttl value.

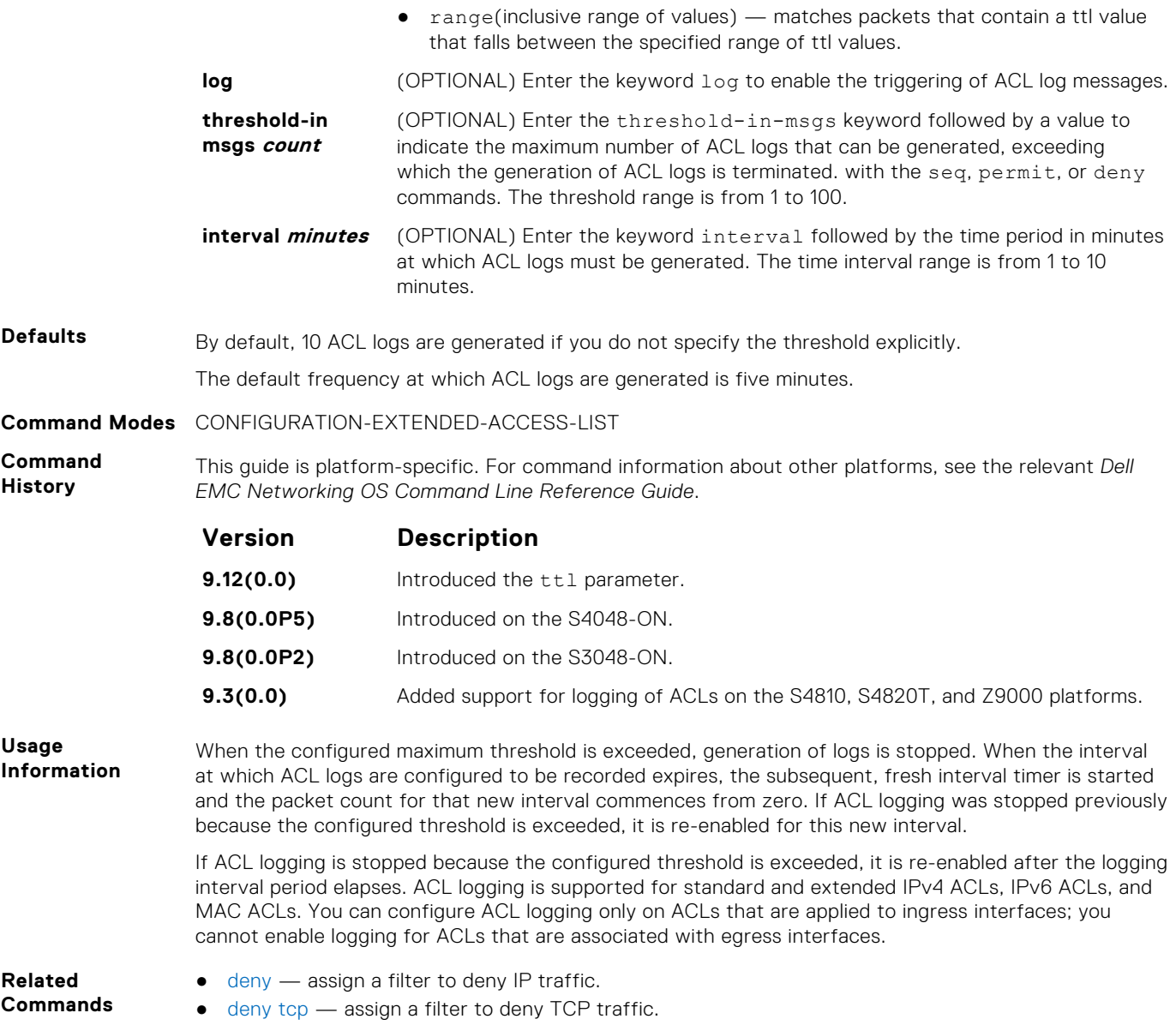

## **deny (for IPv6 ACLs)**

Configure a filter that drops IPv6 packets that match the filter criteria.

**Syntax** deny {*ipv6-protocol-number* | icmp | ipv6 | tcp | udp} [count [byte]] [dscp *value*] [order] [fragments] [log [interval *minutes*] [threshold-in-msgs [*count*]] [monitor] [no-drop] To remove this filter, you have two choices: ● Use the no seq sequence-number command syntax if you know the filter's sequence number ● Use the no deny {ipv6-protocol-number | icmp | ipv6 | tcp | udp} command **Parameters log log** (OPTIONAL) Enter the keyword log to enable the triggering of ACL log messages. **threshold-in msgs count** (OPTIONAL) Enter the threshold-in-msgs keyword followed by a value to indicate the maximum number of ACL logs that can be generated, exceeding which the generation of ACL logs is terminated. with the seq, permit, or deny commands. The threshold range is from 1 to 100.

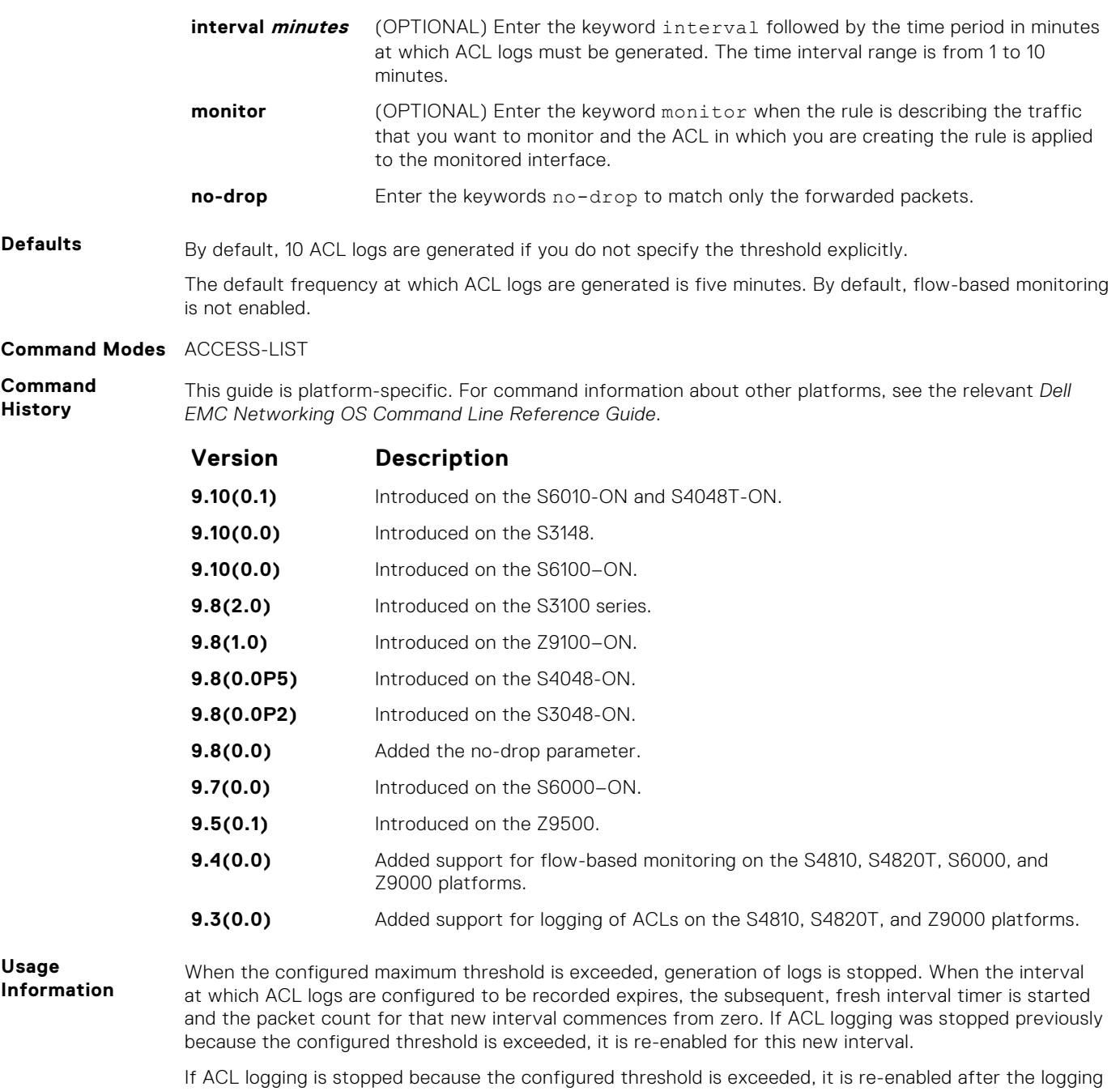

interval period elapses. ACL logging is supported for standard and extended IPv4 ACLs, IPv6 ACLs, and MAC ACLs. You can configure ACL logging only on ACLs that are applied to ingress interfaces; you cannot enable logging for ACLs that are associated with egress interfaces.

You can activate flow-based monitoring for a monitoring session by entering the flow-based enable command in the Monitor Session mode. When you enable this capability, traffic with particular flows that are traversing through the ingress and egress interfaces are examined and, appropriate ACLs can be applied in both the ingress and egress direction. Flow-based monitoring conserves bandwidth by monitoring only specified traffic instead all traffic on the interface. This feature is particularly useful when looking for malicious traffic. It is available for Layer 2 and Layer 3 ingress and egress traffic. You may specify traffic using standard or extended access-lists. This mechanism copies all incoming or outgoing packets on one port and forwards (mirrors) them to another port. The source port is the monitored port (MD) and the destination port is the monitoring port (MG).

# **7**

# **Bidirectional Forwarding Detection (BFD)**

Bidirectional forwarding detection (BFD) is a detection protocol that provides fast forwarding path failure detection.

The Dell EMC Networking OS implementation is based on the standards specified in the IETF Draft draft-ietf-bfd-base-03, and supports BFD on all Layer 3 physical interfaces including VLAN interfaces and port-channels

#### **Topics:**

- bfd all-neighbors
- [bfd disable](#page-325-0)
- [bfd enable \(Configuration\)](#page-325-0)
- [bfd enable \(Interface\)](#page-326-0)
- [bfd interval](#page-326-0)
- [bfd protocol-liveness](#page-327-0)
- [ip route bfd](#page-328-0)
- [ip ospf bfd all-neighbors](#page-329-0)
- [ipv6 ospf bfd all-neighbors](#page-330-0)
- [ipv6 route bfd](#page-331-0)
- [neighbor bfd](#page-332-0)
- [neighbor bfd disable](#page-333-0)
- [show bfd neighbors](#page-334-0)
- [vrrp bfd](#page-337-0)

## **bfd all-neighbors**

Enable BFD sessions with all neighbors discovered by Layer 3 protocols virtual router redundancy protocol (VRRP), intermediate system to intermediate system (IS-IS), open shortest path first (OSPF), OSPFv3, or border gateway protocol (BGP) on router interfaces, and (optionally) reconfigure the default timer values.

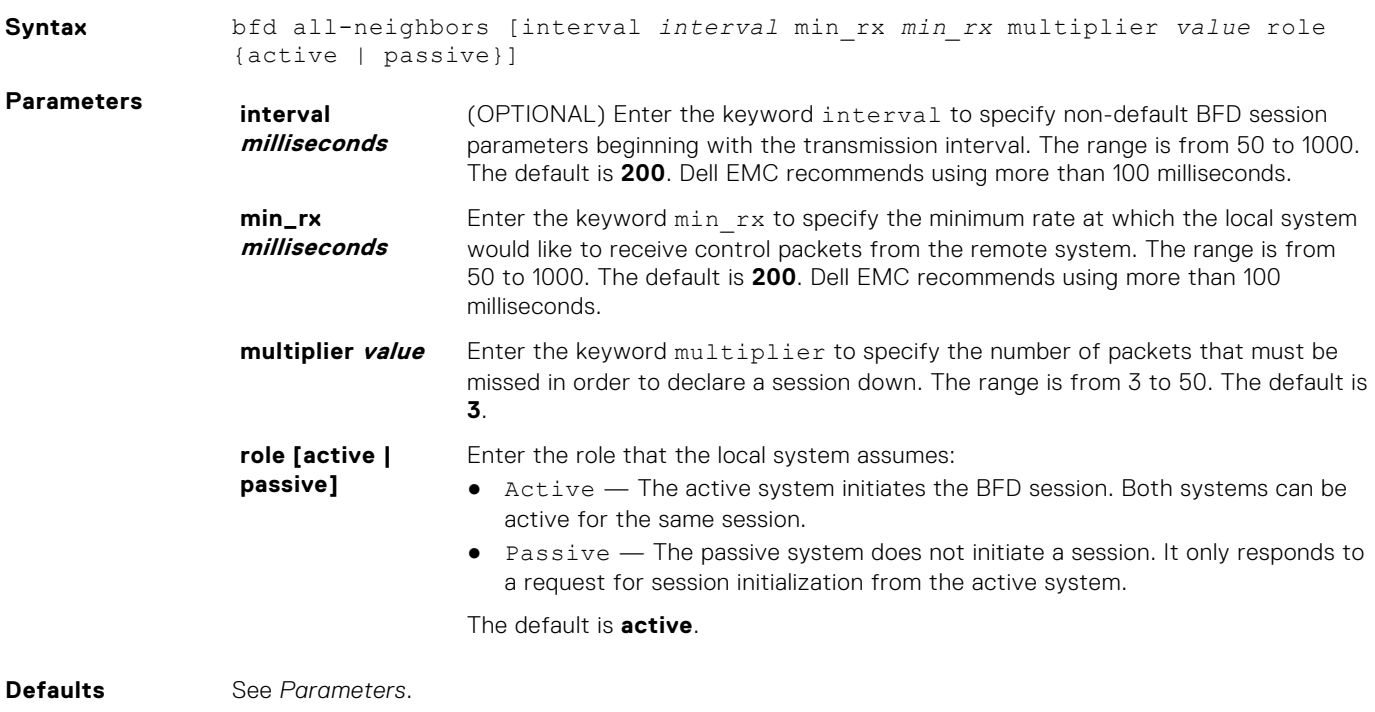

**Command Modes** ROUTER OSPF
ROUTER OSPFv3 ROUTER BGP ROUTER ISIS

**Command History**

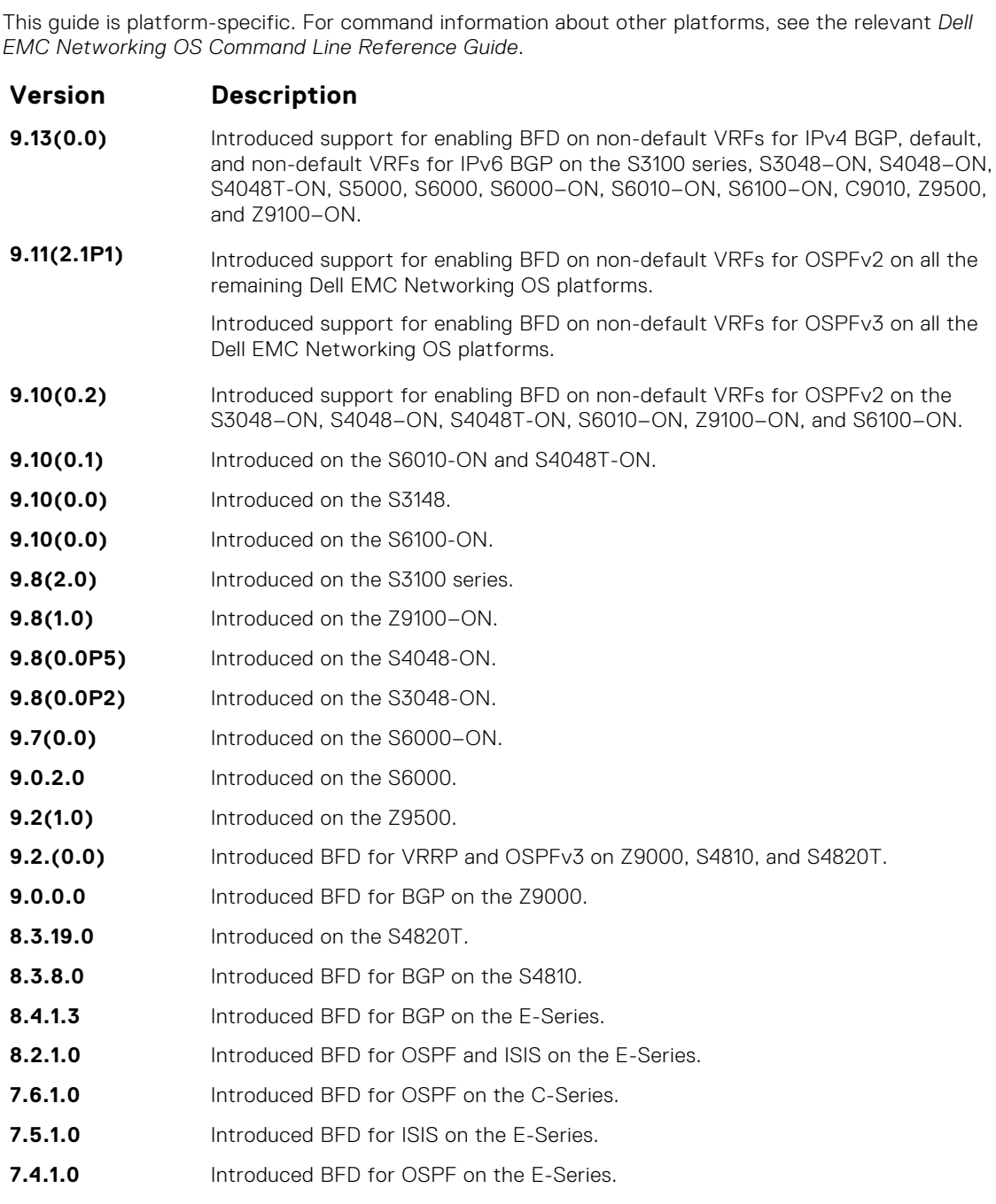

**Usage Information** All neighbors inherit the timer values configured with the bfd neighbor command except in the following cases:

- Timer values configured with the isis bfd all-neighbors or ip ospf bfd allneighbors commands in INTERFACE mode override timer values configured with the bfd neighbor command. Likewise, using the no bfd neighbor command does not disable BFD on an interface if you explicitly enable BFD using the isis bfd all-neighbors command.
- Neighbors that have been explicitly enabled or disabled for a BFD session with the bfd neighbor or neighbor bfd disable commands in ROUTER BGP mode do not inherit the global BFD enable/ disable values configured with the bfd neighbor command or configured for the peer group to which a neighbor belongs. The neighbors inherit only the global timer values (configured with the bfd neighbor command).

You can only enable BFD for VRRP in INTERFACE command mode (vrrp bfd all-neighbors).

You can enable BFD on both default and nondefault VRFs for OSPF and BGP protocols for both IPv4 and IPv6 neighbors.

**NOTE:** The bfd all-neighbors command is applicable for both IPv4 and IPv6 BGP sessions.

# **bfd disable**

Disable BFD on an interface.

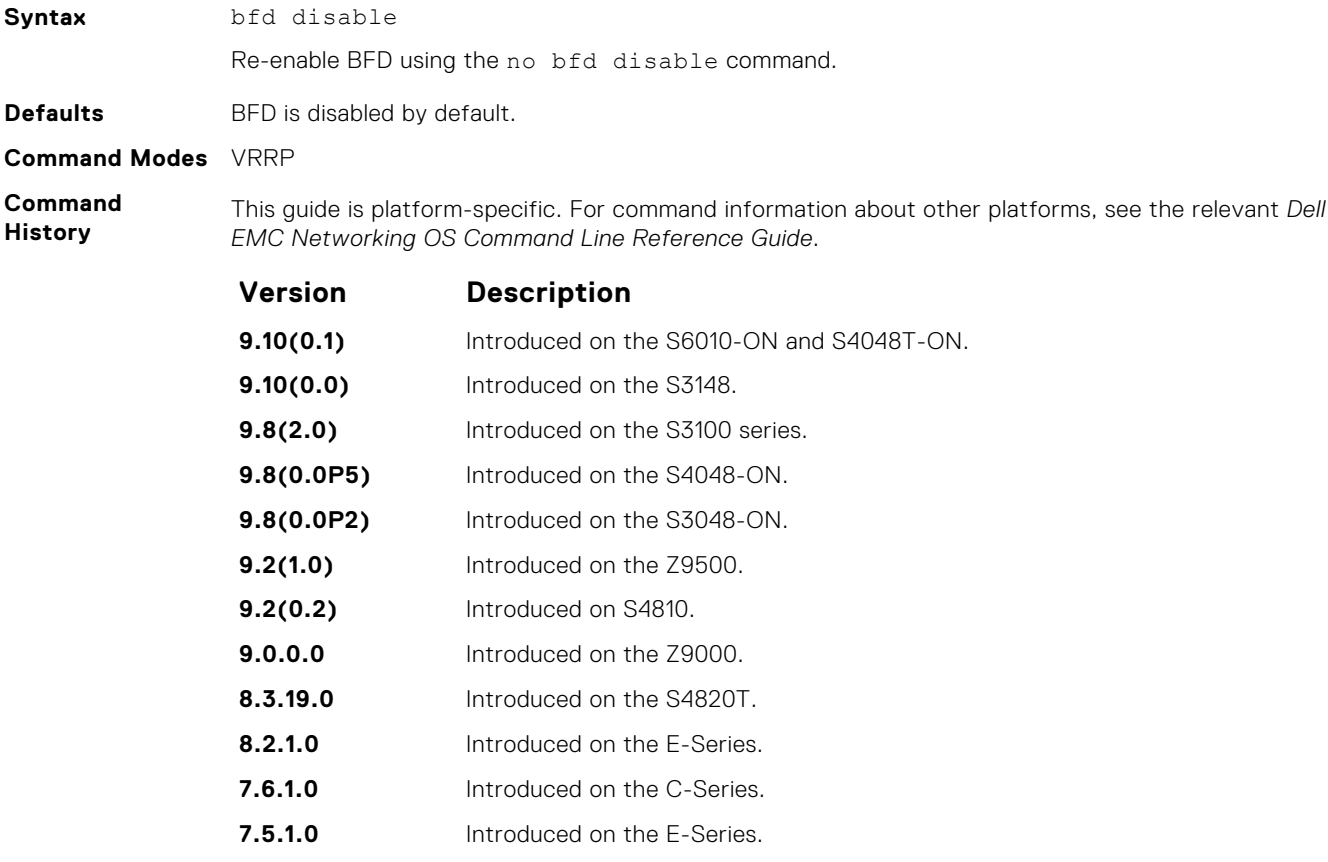

# **bfd enable (Configuration)**

Enable BFD on all interfaces.

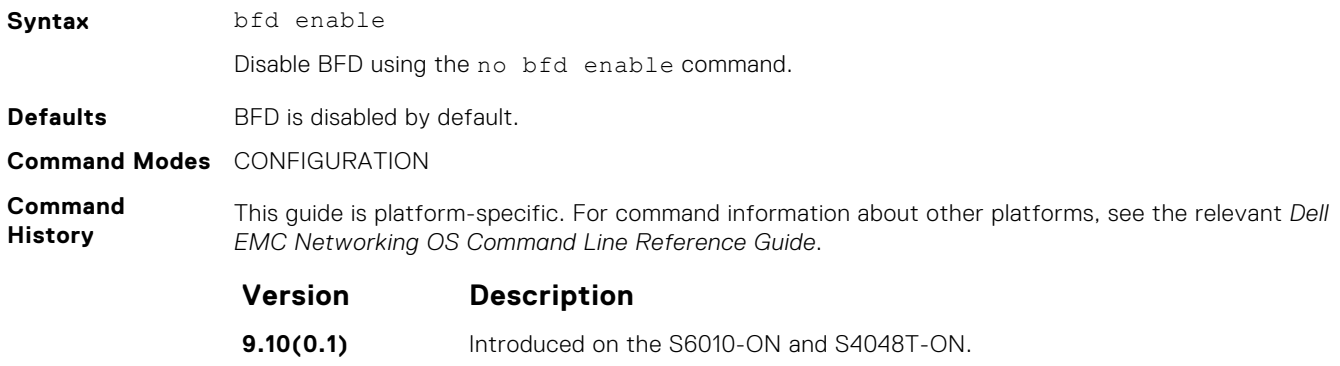

**9.10(0.0)** Introduced on the S3148.

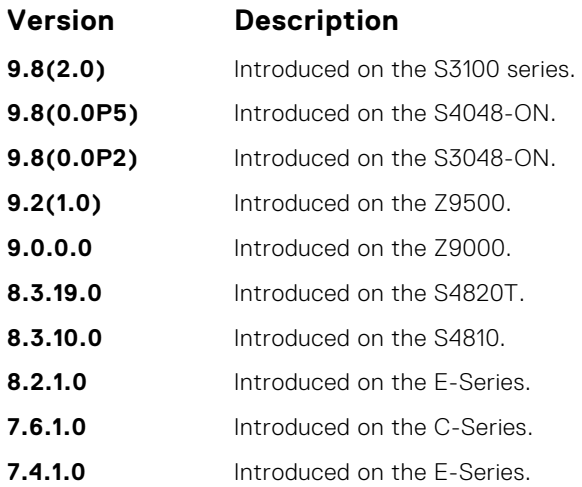

# **bfd enable (Interface)**

Enable BFD on an interface.

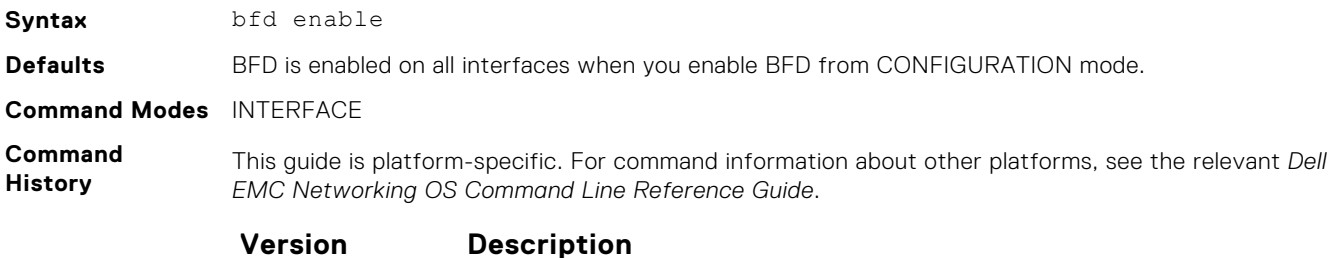

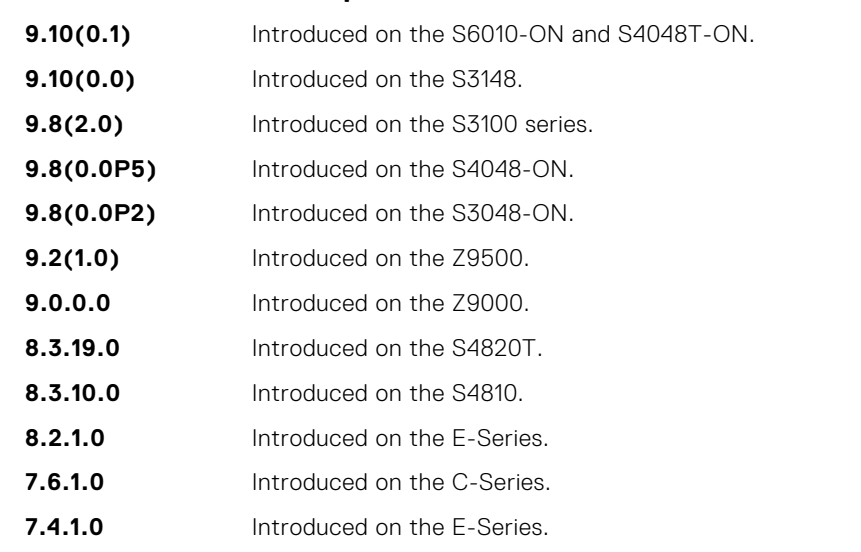

# **bfd interval**

Specify non-default BFD session parameters beginning with the transmission interval.

**Syntax** bfd interval *interval* min\_rx *min\_rx* multiplier *value* role {active | passive}

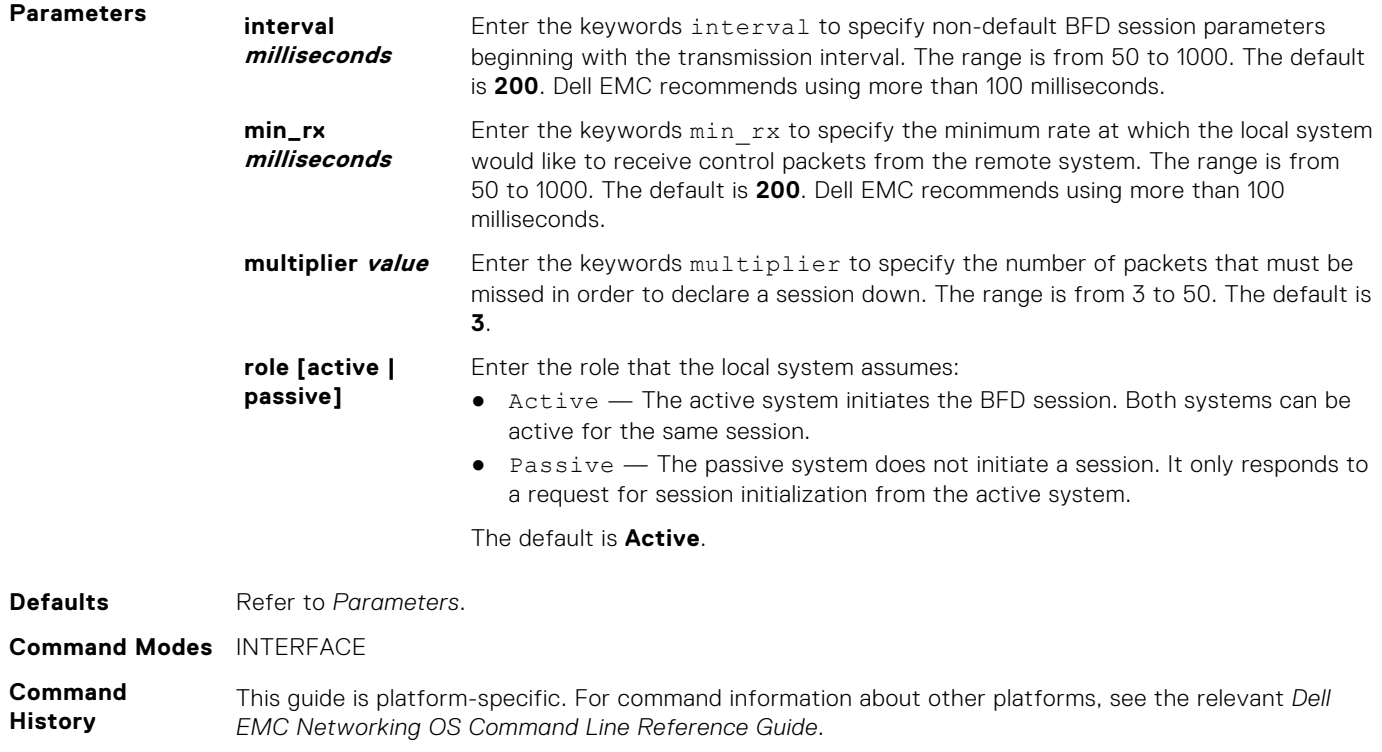

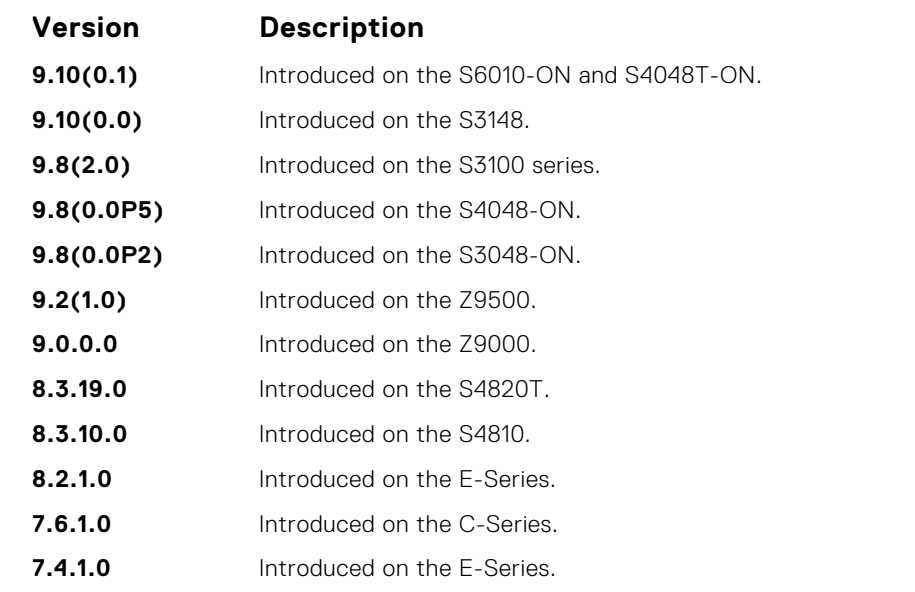

**Example**

DellEMC(conf-if-te-1/3/1)# bfd interval 250 min\_rx 300 multiplier 4 role passive DellEMC(conf-if-te-1/3/1)#

# **bfd protocol-liveness**

Enable the BFD protocol liveness feature.

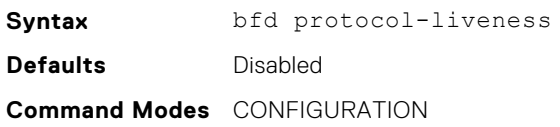

#### **Command History**

This guide is platform-specific. For command information about other platforms, see the relevant *Dell EMC Networking OS Command Line Reference Guide*.

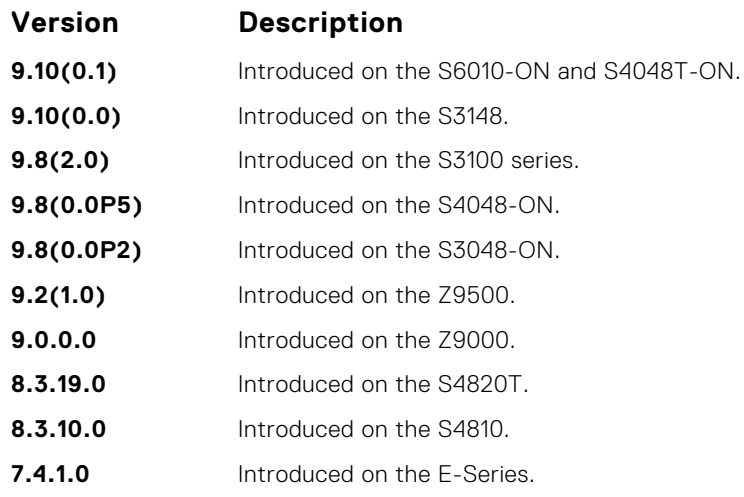

#### **Usage Information**

Protocol Liveness is a feature that notifies the BFD Manager when a client protocol (for example, OSPF and ISIS) is disabled. When a client is disabled, all BFD sessions for that protocol are torn down. Neighbors on the remote system receive an Admin Down control packet and are placed in the Down state. Peer routers might take corrective action by choosing alternative paths for the routes that originally pointed to this router.

# **ip route bfd**

Enable BFD for all neighbors configured through static routes.

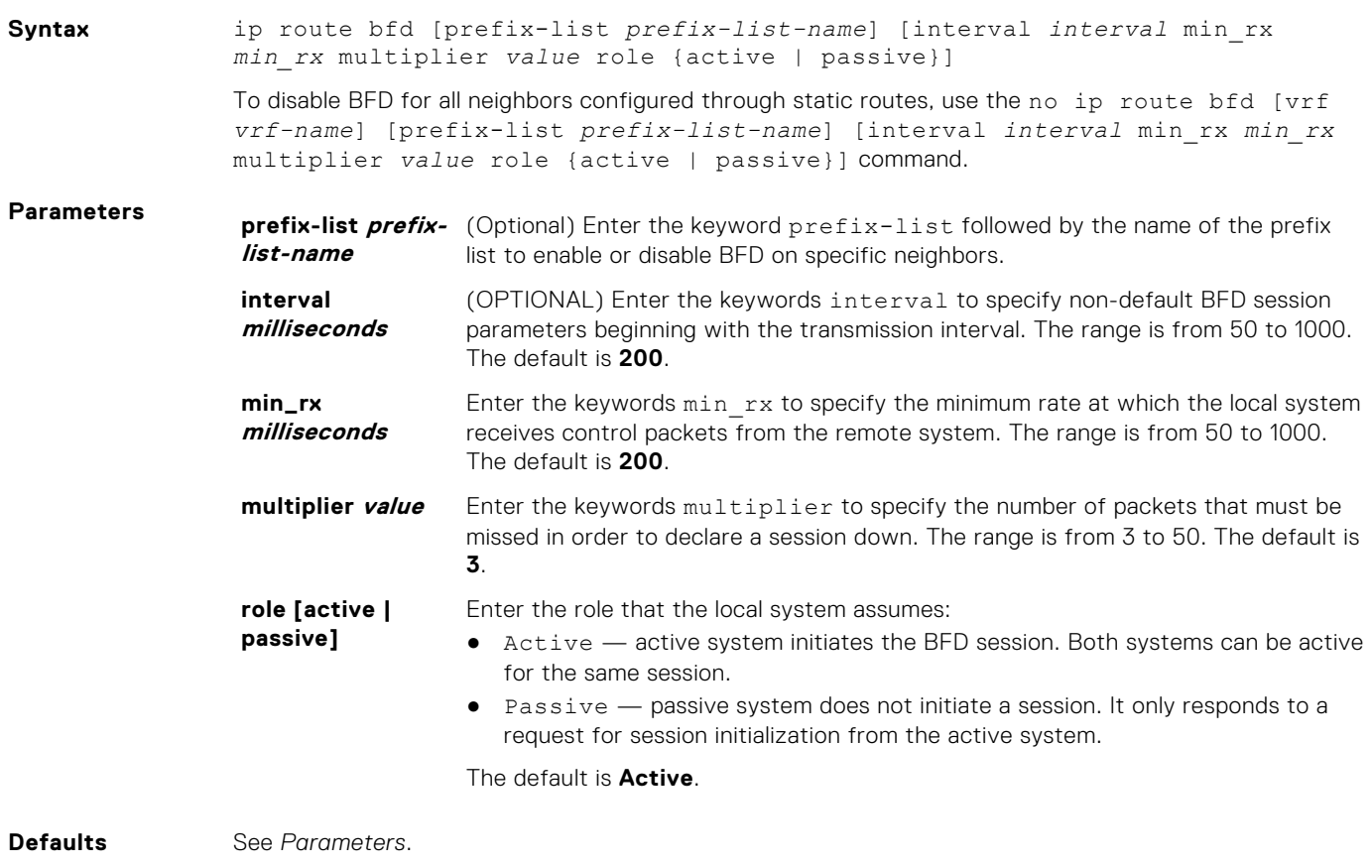

**Command Modes** CONFIGURATION

**Command History**

This guide is platform-specific. For command information about other platforms, see the relevant *Dell EMC Networking OS Command Line Reference Guide*.

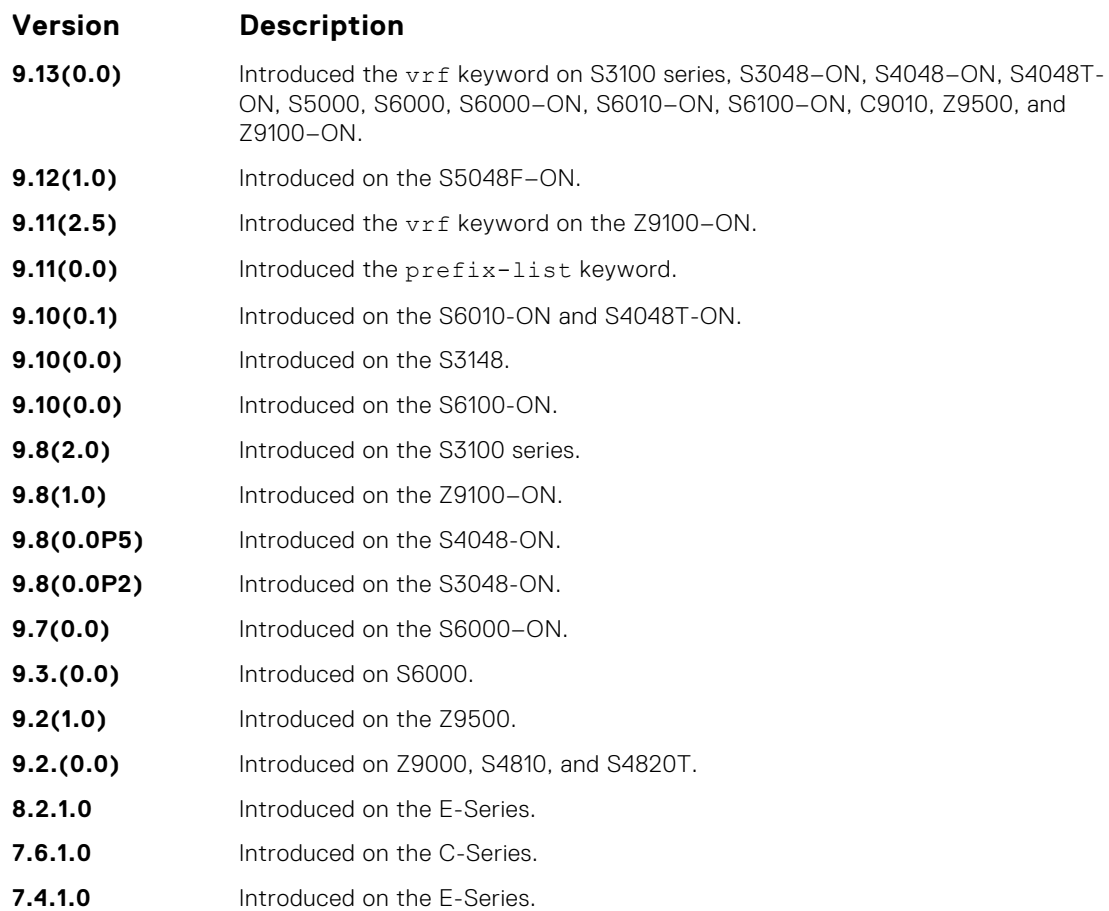

# **ip ospf bfd all-neighbors**

Establish BFD sessions with all OSPF neighbors on a single interface or use non-default BFD session parameters.

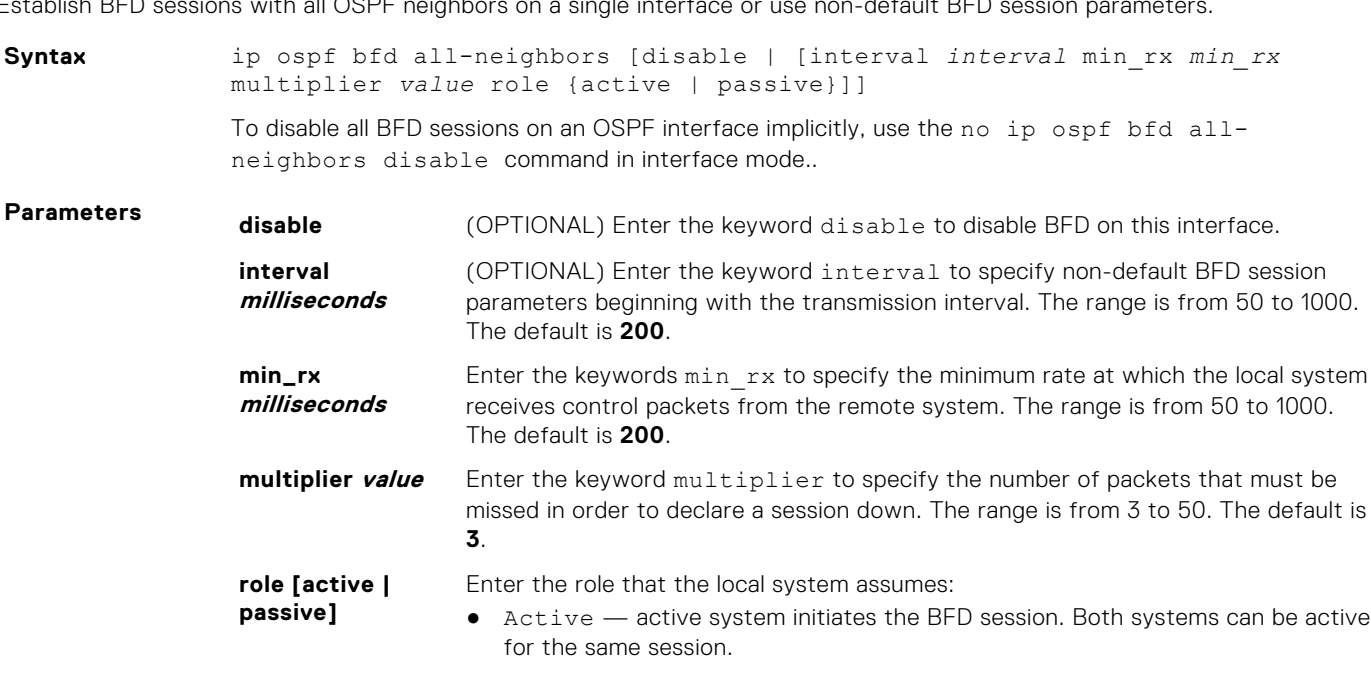

● Passive — passive system does not initiate a session. It only responds to a request for session initialization from the active system.

The default is **Active**.

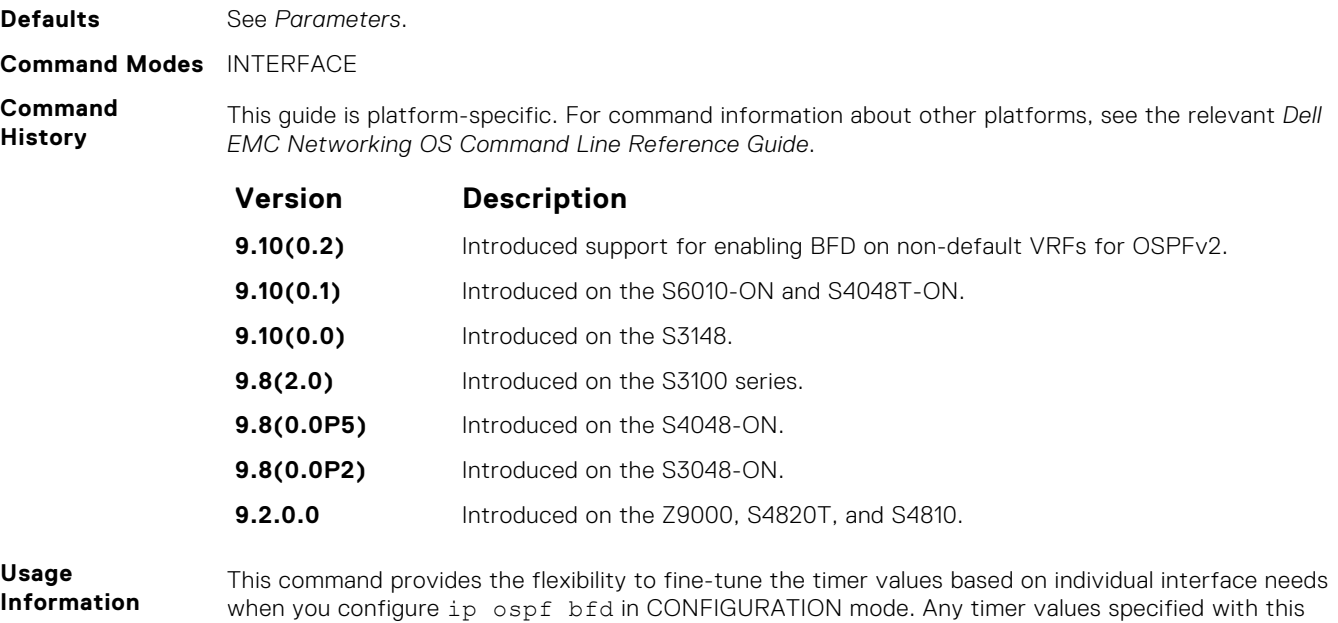

To disable BFD on a specific interface while you configure BFD in CONFIGURATION mode, use the keyword disable.

command overrides timers set using the bfd all-neighbors command. Using the no form of this

## **ipv6 ospf bfd all-neighbors**

Establish BFD sessions with all OSPFv3 neighbors on a single interface or use non-default BFD session parameters.

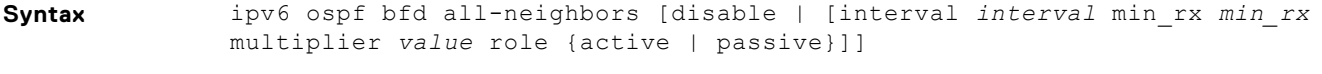

command does not disable BFD if you configure BFD in CONFIGURATION mode.

To disable all BFD sessions on an OSPFv3 interface implicitly, use the no ipv6 ospf bfd allneighbors disable command in interface mode..

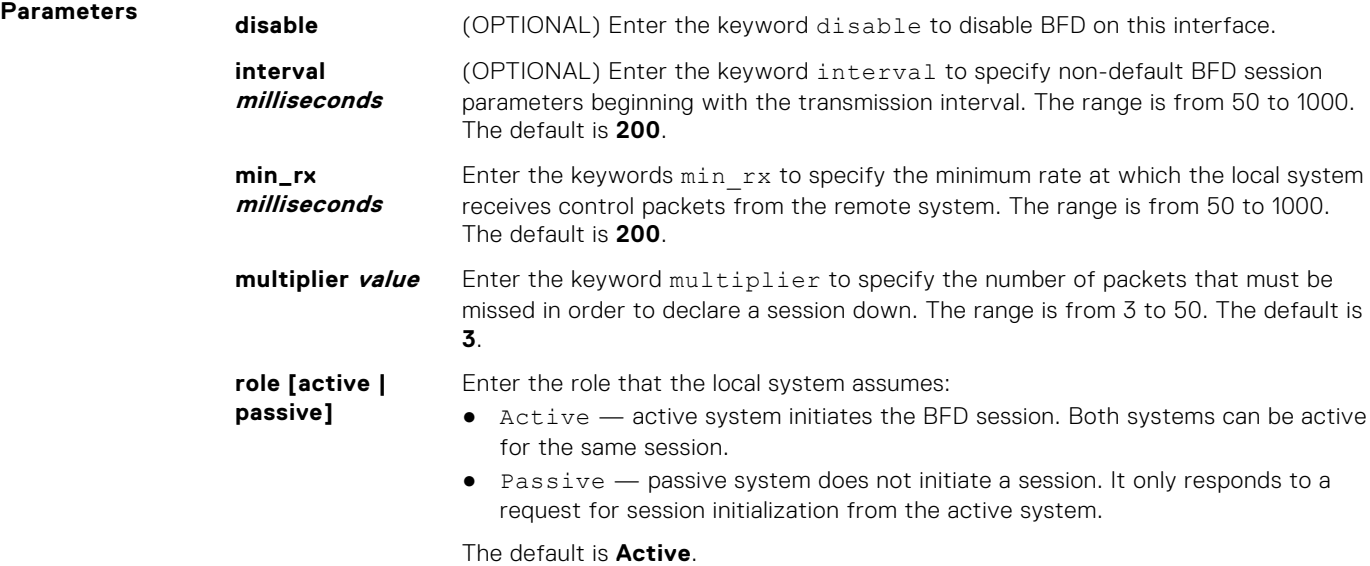

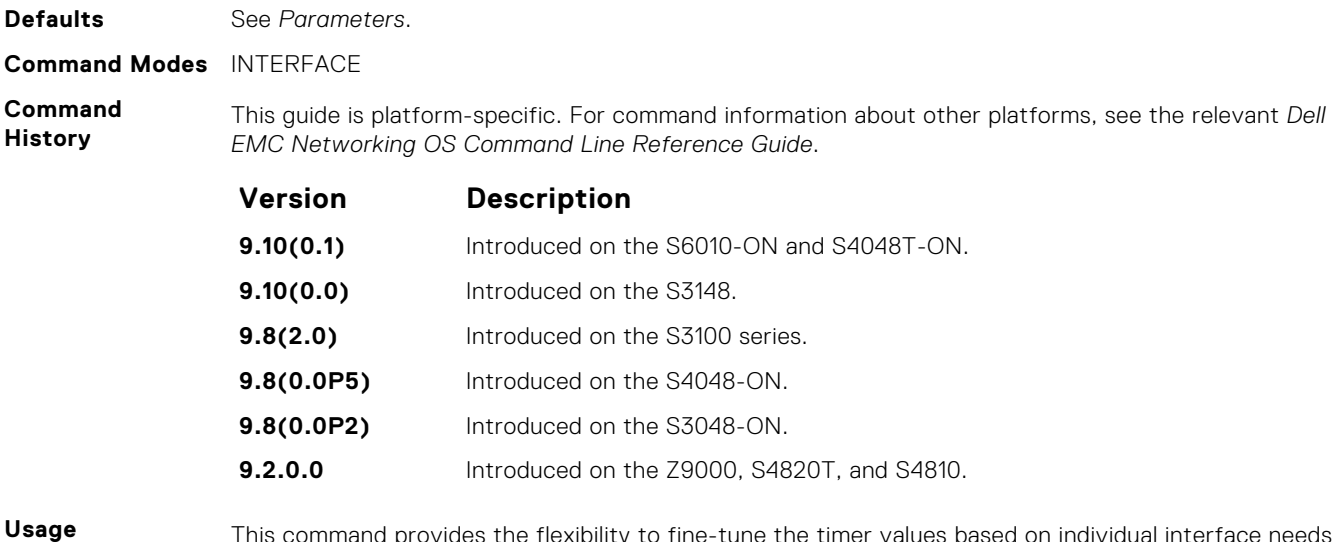

**Information**

 $\,$  command provides the flexibility to fine-tune the timer values based on individual interface needs when you configure ipv6 ospf BFD in CONFIGURATION mode. Any timer values specified with this command overrides timers set using the bfd all-neighbors command. Using the no form of this command does not disable BFD if you configure BFD in CONFIGURATION mode.

To disable BFD on a specific interface while you configure BFD in CONFIGURATION mode, use the keyword disable.

# **ipv6 route bfd**

Enable BFD for all IPv6 neighbors configured through static routes.

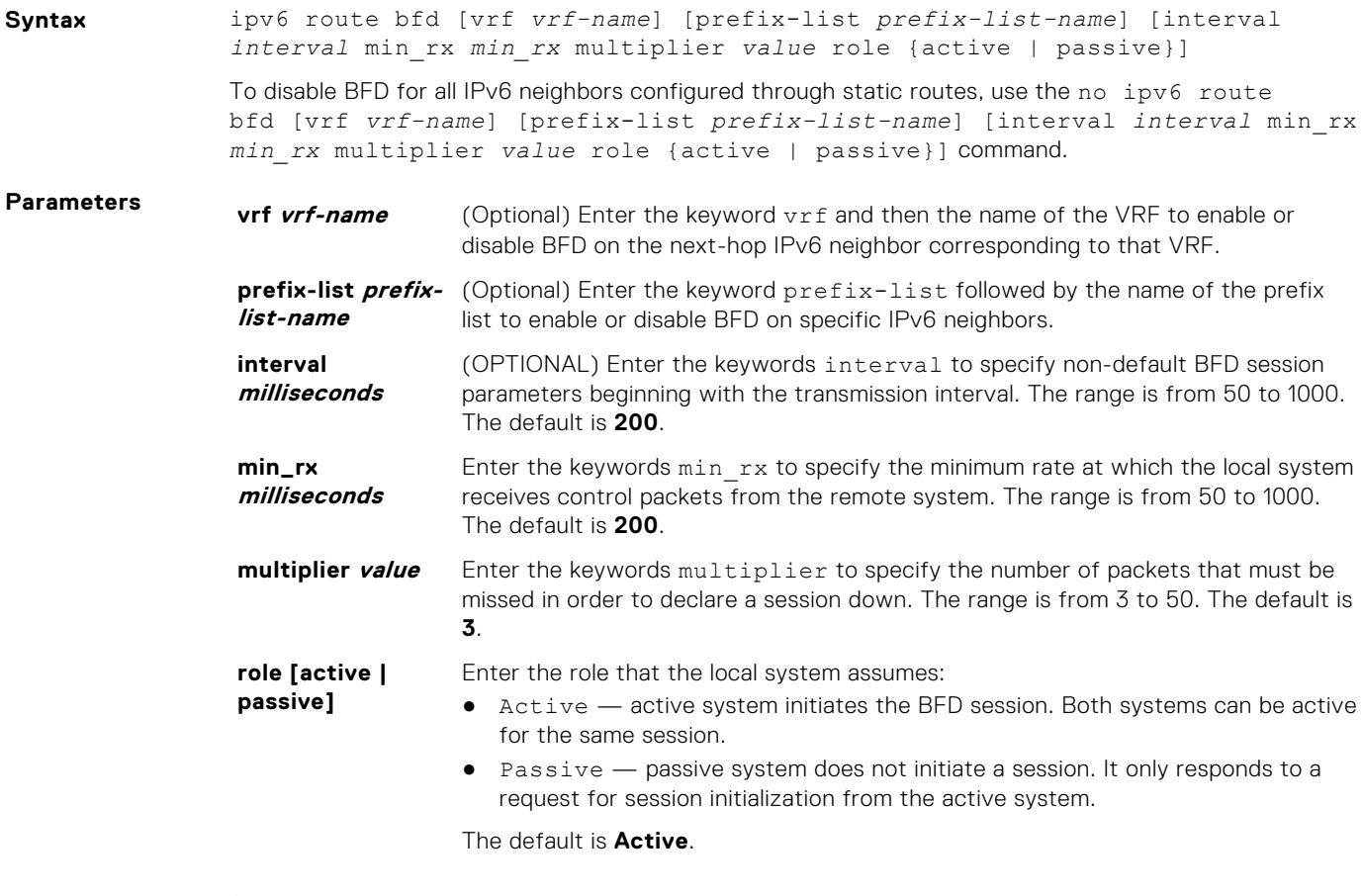

**Defaults** See *Parameters*.

#### **Command Modes** CONFIGURATION

**Command History** This guide is platform-specific. For command information about other platforms, see the relevant *Dell EMC Networking OS Command Line Reference Guide*.

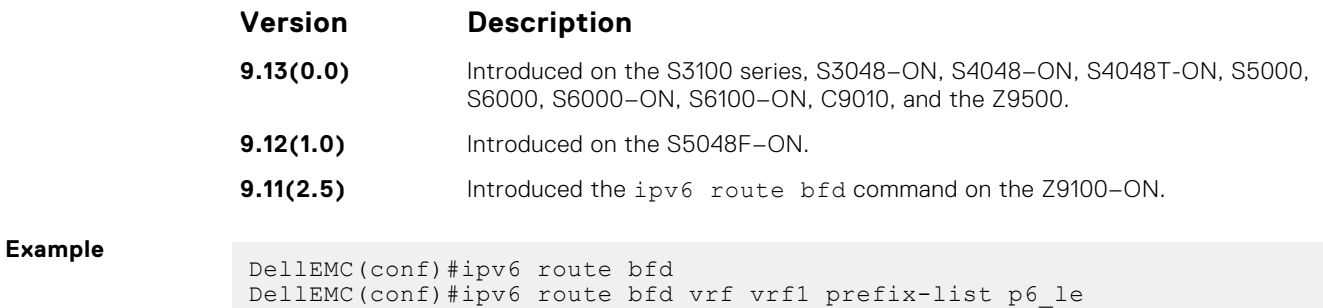

# **neighbor bfd**

Explicitly enable or disable a BFD session with a BGP neighbor or a BGP peer group.

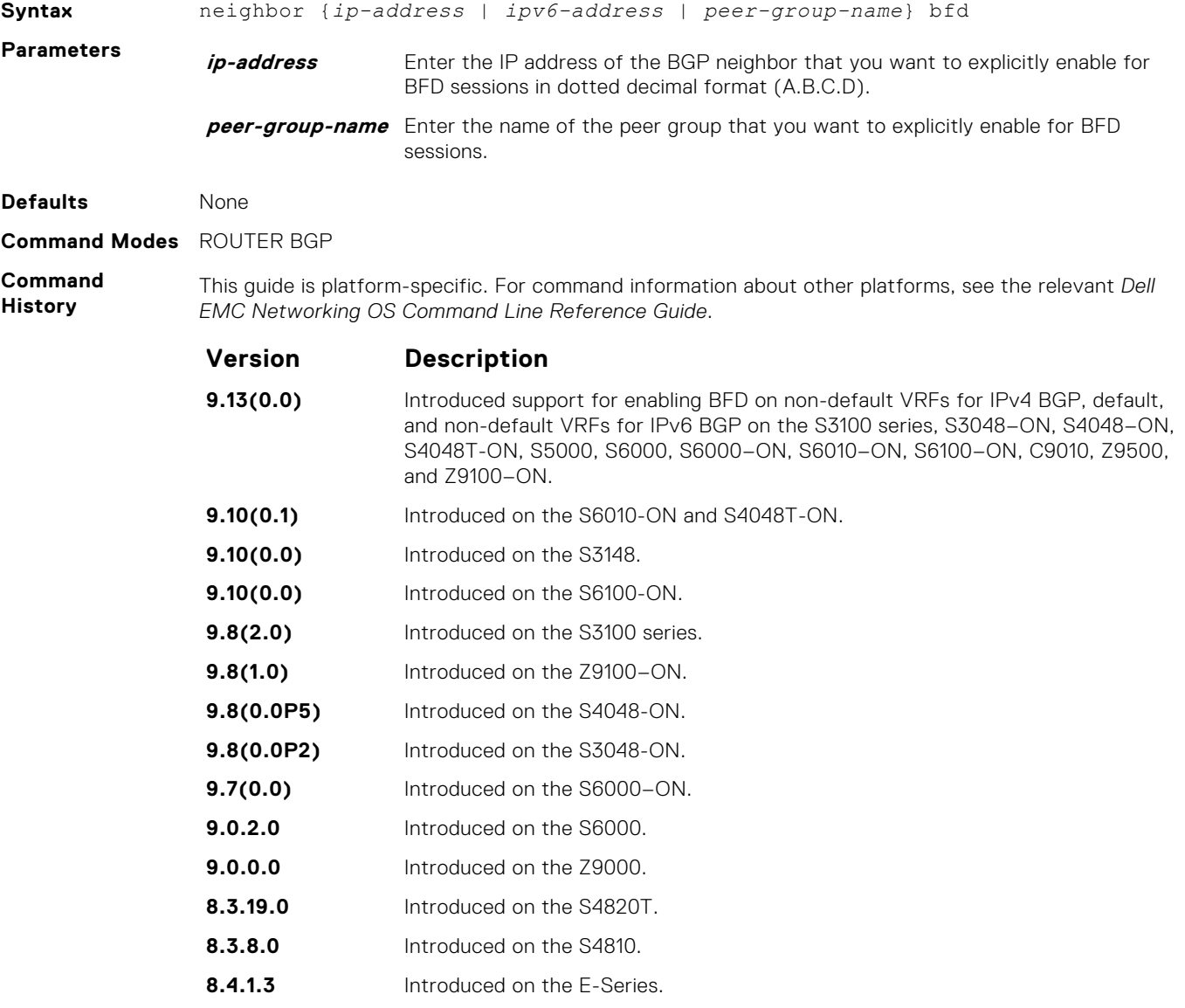

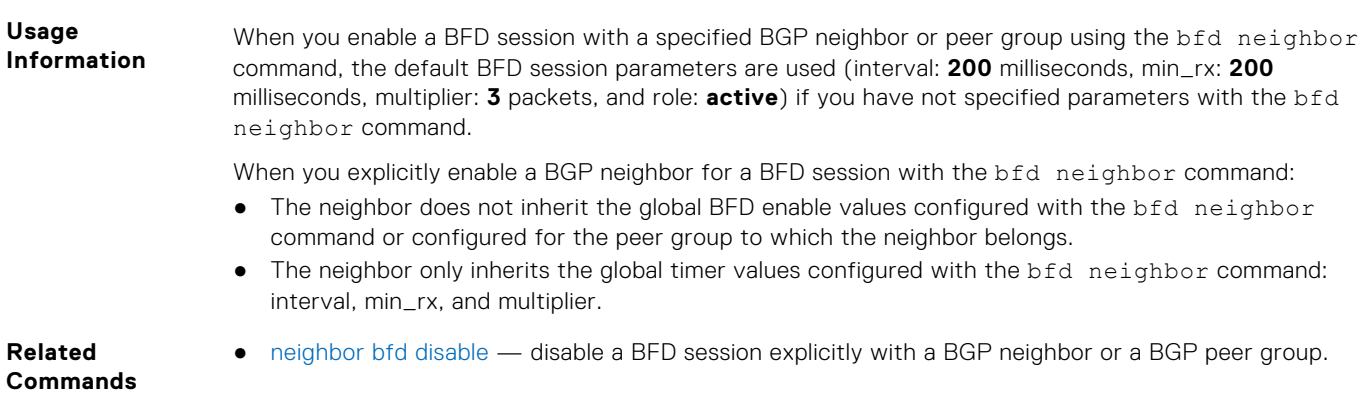

# **neighbor bfd disable**

Explicitly disable a BFD session with a BGP neighbor or a BGP peer group.

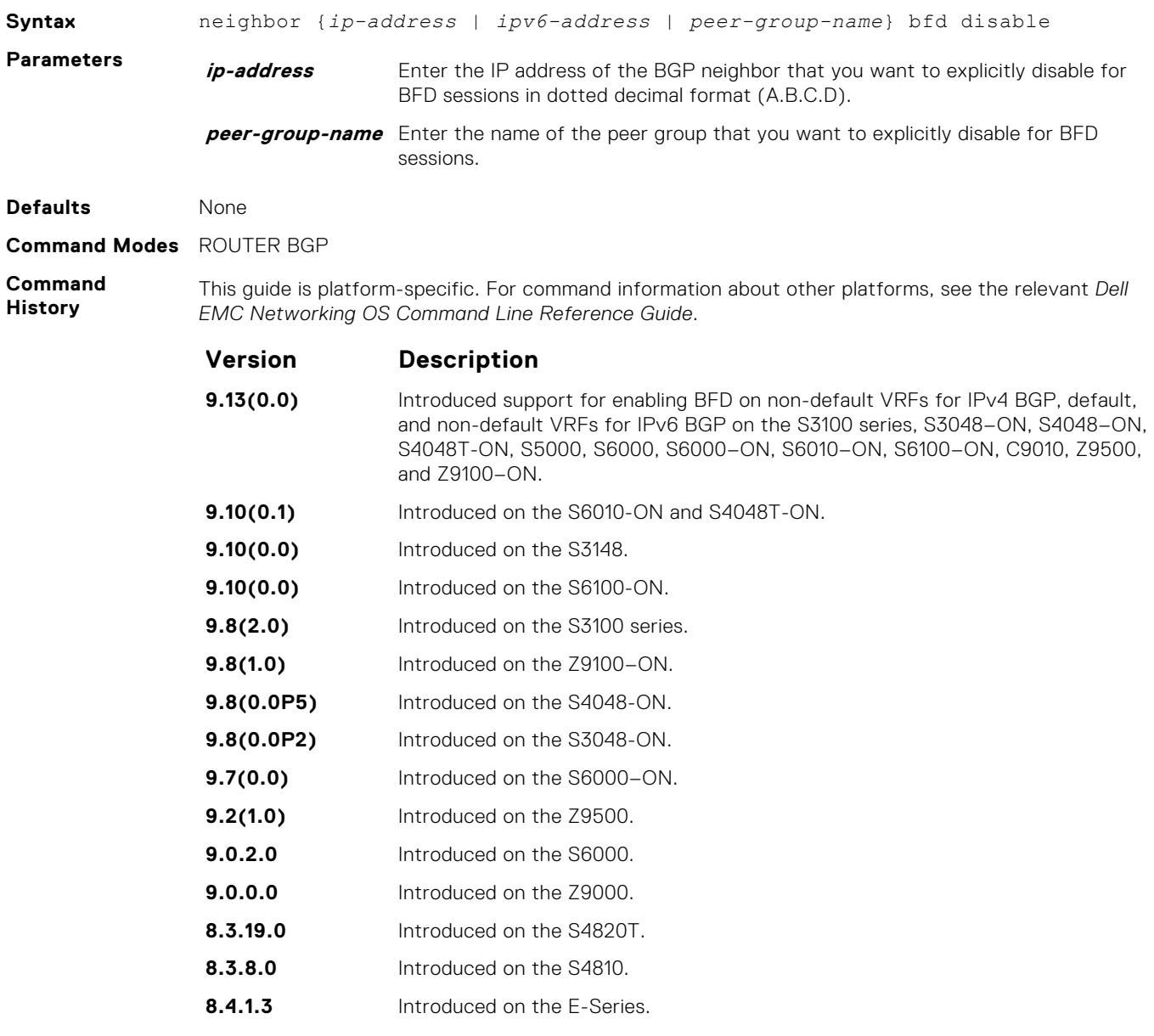

When you explicitly disable a BGP neighbor for a BFD session with the neighbor bfd disable command:

- The neighbor does not inherit the global BFD disable values configured with the bfd neighbor command or configured for the peer group to which the neighbor belongs.
- The neighbor only inherits the global timer values configured with the bfd neighbor command: interval, min\_rx, and multiplier.

When you remove the Disabled state of a BFD for a BGP session with a specified neighbor by entering the no neighbor bfd disable command, the BGP link with the neighbor returns to normal operation and uses the BFD session parameters globally configured with the bfd neighbor command or configured for the peer group to which the neighbor belongs.

# **show bfd neighbors**

Display BFD neighbor information on all interfaces or a specified interface.

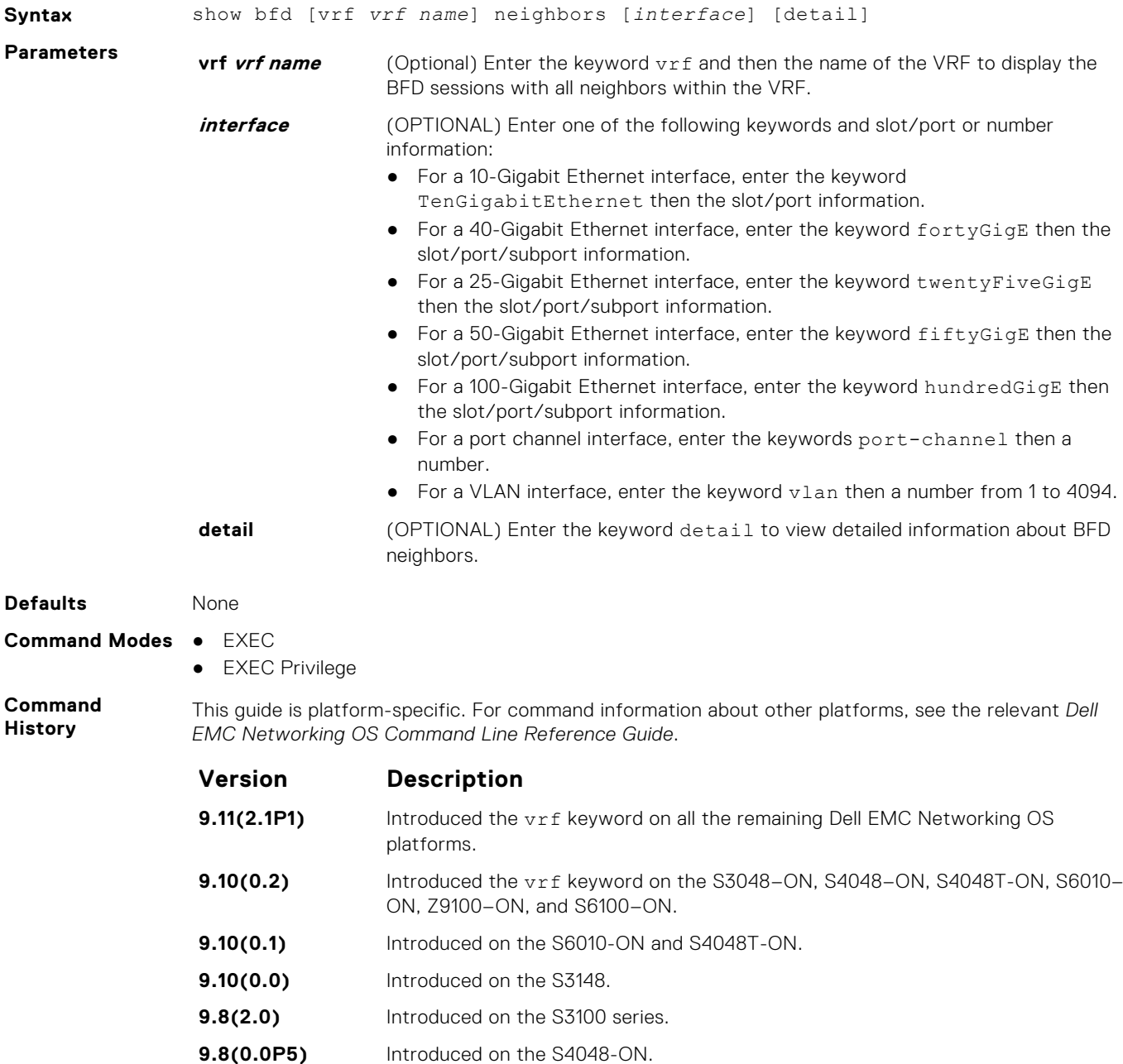

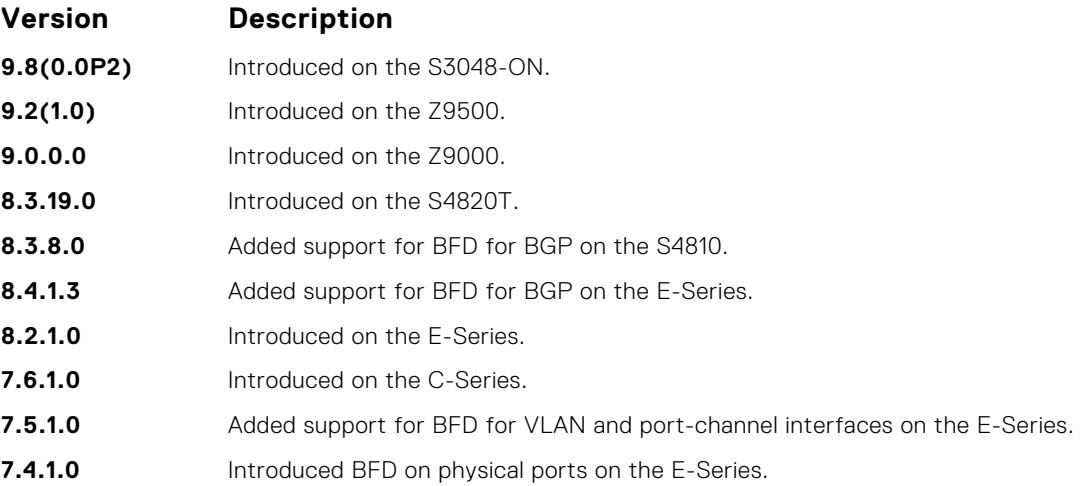

**Example** The following example shows the show bfd neighbors command output for the default VRF.

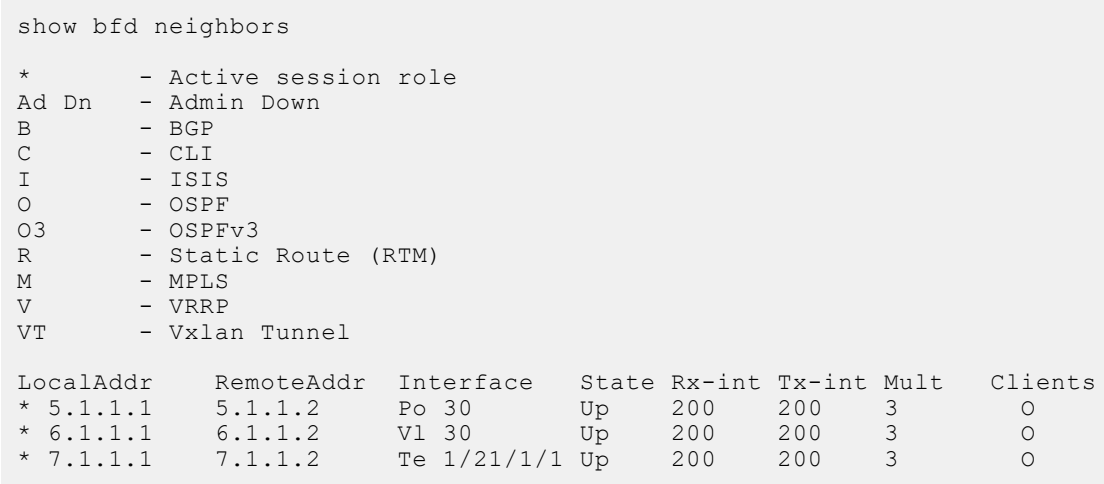

The following example shows the show bfd vrf neighbors command output showing the nondefault VRF.

```
DellEMC(conf)#do sho bfd vrf vrf2 neighbors
* - Active session role
Ad Dn - Admin Down
B - BGP
B  – BGP<br>C – CLI<br>I – ISI
I - ISIS<br>O - OSPF
O - OSPF
03 - OSPFv3
R - Static Route (RTM)<br>
M - MPLS<br>
V - VRRP
      - MPLS<br>- VRRP
V - VRRP
VT - Vxlan Tunnel
 LocalAddr RemoteAddr Interface State Rx-int Tx-int Mult 
VRF Clients
** 13.1.1.1 13.1.1.2 Te 1/1/1/2 Up 200 200 3 2
 R
* 23.1.1.1 23.1.1.2 Vl 300 Up 200 200 3 2 
   R
* 33.1.1.1 33.1.1.2 Vl 301 Up 200 200 3 2 
    R
```
**Example (Detail)** The following example shows the show bfd vrf neighbors detail command output showing the nondefault VRF called "VRF\_blue".

```
show bfd vrf VRF blue neighbors detail
Session Discriminator: 5
Neighbor Discriminator: 3
Local Addr: 5.1.1.1
Local MAC Addr: 00:a0:c9:00:00:02
Remote Addr: 5.1.1.2
Remote MAC Addr: 34:17:98:34:00:12
Int: Port-channel 30
State: Up
Configured parameters:<br>TX: 200ms, RX: 200ms
                 200ms, Multiplier: 3
Neighbor parameters:
TX: 200ms, RX: 200ms, Multiplier: 3
Actual parameters:
TX: 200ms, RX: 200ms, Multiplier: 3
Role: Active
Delete session on Down: True
VRF: VRF blue
Client Registered: OSPF
Uptime: 00:00:15
Statistics:
Number of packets received from neighbor: 78
Number of packets sent to neighbor: 78
Number of state changes: 1
Number of messages from IFA about port state change: 0
Number of messages communicated b/w Manager and Agent: 4 
Session Discriminator: 7
Neighbor Discriminator: 2
Local Addr: 6.1.1.1
Local MAC Addr: 00:a0:c9:00:00:02
Remote Addr: 6.1.1.2
Remote MAC Addr: 34:17:98:34:00:12
Int: Vlan 30
State: Up
Configured parameters:
TX: 200ms, RX: 200ms, Multiplier: 3
Neighbor parameters:
TX: 200ms, RX: 200ms, Multiplier: 3
Actual parameters:
TX: 200ms, RX: 200ms, Multiplier: 3
Role: Active
Delete session on Down: True
VRF: VRF blue
Client Registered: OSPF
Uptime: 00:00:15
Statistics:
Number of packets received from neighbor: 78
Number of packets sent to neighbor: 78
Number of state changes: 1
Number of messages from IFA about port state change: 0
Number of messages communicated b/w Manager and Agent: 4 
Session Discriminator: 6
Neighbor Discriminator: 1
Local Addr: 7.1.1.1
Local MAC Addr: 00:a0:c9:00:00:02
Remote Addr: 7.1.1.2
Remote MAC Addr: 34:17:98:34:00:12
Int: TenGigabitEthernet 1/1/1/1
State: Up
Configured parameters:
TX: 200ms, RX: 200ms, Multiplier: 3
Neighbor parameters:
TX: 200ms, RX: 200ms, Multiplier: 3
Actual parameters:
TX: 200ms, RX: 200ms, Multiplier: 3
```

```
Role: Active
Delete session on Down: True
VRF: VRF blue
Client Registered: OSPF
Uptime: 00:00:14
Statistics:
Number of packets received from neighbor: 73
 Number of packets sent to neighbor: 73
 Number of state changes: 1
Number of messages from IFA about port state change: 0
Number of messages communicated b/w Manager and Agent: 4
```
**Related Commands** ● [bfd all-neighbors](#page-323-0) — establish BFD sessions with all neighbors discovered by the IS-IS protocol or OSPF protocol out of all interfaces.

# **vrrp bfd**

Establish a VRRP BFD session.

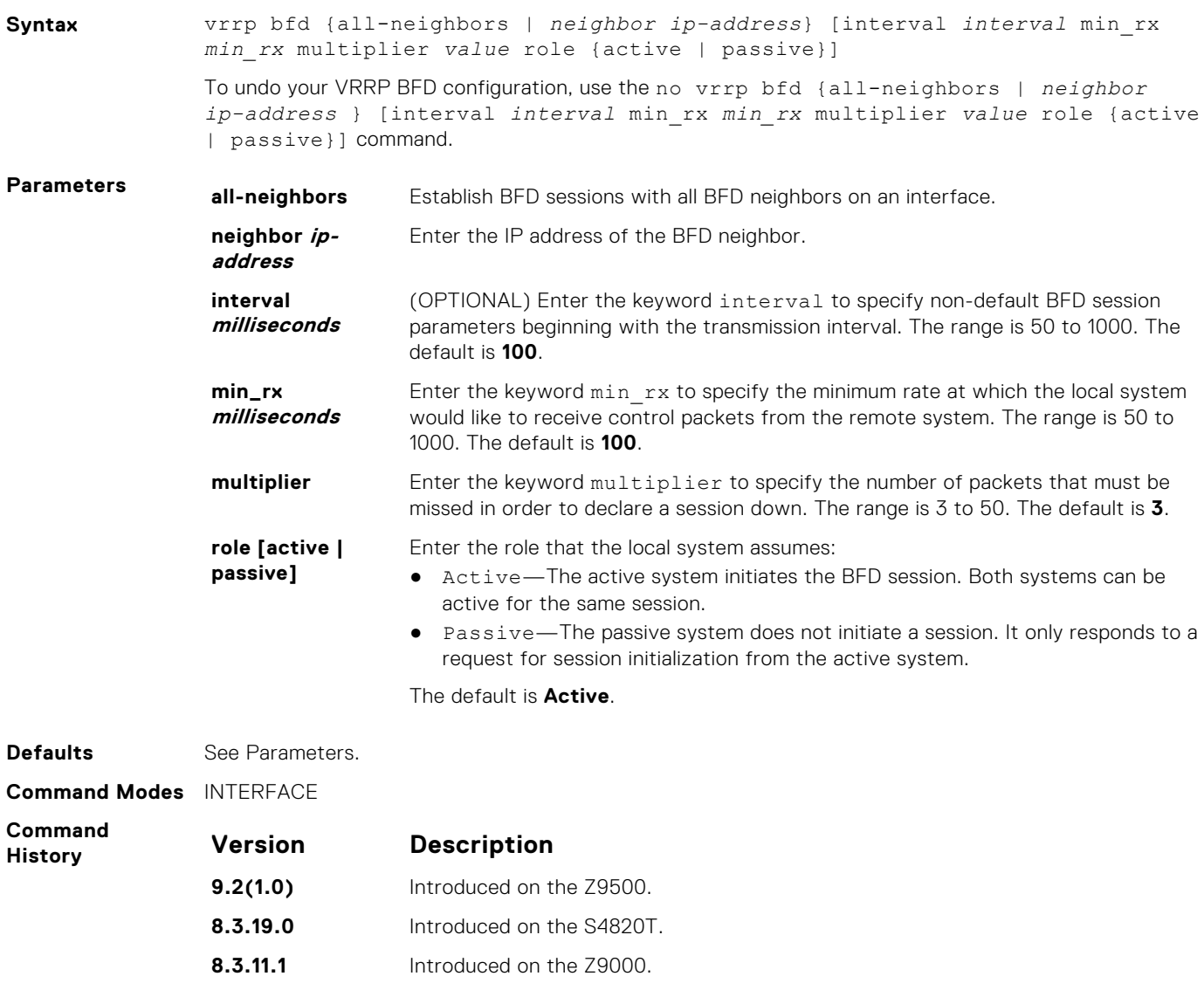

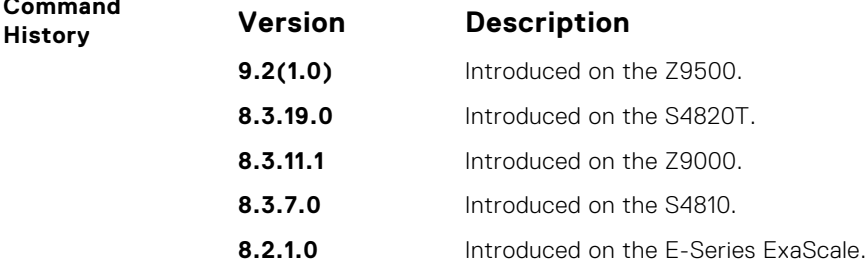

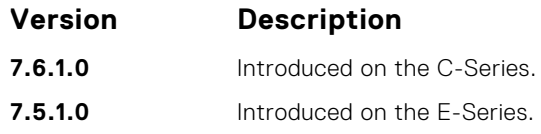

# **Border Gateway Protocol**

BGP is an external gateway protocol that transmits interdomain routing information within and between autonomous systems (AS). BGP version 4 (BGPv4) supports classless inter-domain routing (CIDR) and the aggregation of routes and AS paths. Basically, two routers (called neighbors or peers) exchange information including full routing tables and periodically sent messages to update those routing tables.

**NOTE:** For more information about configuring the border gateway protocol (BGP), see the *BGP* section in the *Dell EMC Networking OS Configuration Guide*.

#### **Topics:**

- **BGP IPv4 Commands**
- [MBGP Commands](#page-442-0)

# **BGP IPv4 Commands**

Border Gateway Protocol (BGP) is an external gateway protocol that transmits interdomain routing information within and between Autonomous Systems (AS). BGP supports classless interdomain routing (CIDR) and the aggregation of routes and AS paths. Basically, two routers (called neighbors or peers) exchange information including full routing tables and periodically send messages to update those routing tables.

**(i)** NOTE: Dell EMC Networking OS supports 2-byte (16-bit) and 4-byte (32-bit) format for autonomous system numbers (ASNs), where the 2-byte format is 1 to 65535 and the 4-byte format is 1 to 4294967295.

**NOTE:** Dell EMC Networking OS supports dotted format as well as the traditional plain format for AS numbers. The dot m format is displayed when using the show ip bgp commands. To determine the comparable dot format for an ASN from a traditional format, use ASN/65536. ASN%65536. For more information about using the 2– or 4-byte format, refer to the *Dell EMC Networking OS Configuration Guide*.

### **address-family**

Enable the IPv4 multicast or the IPv6 address family.

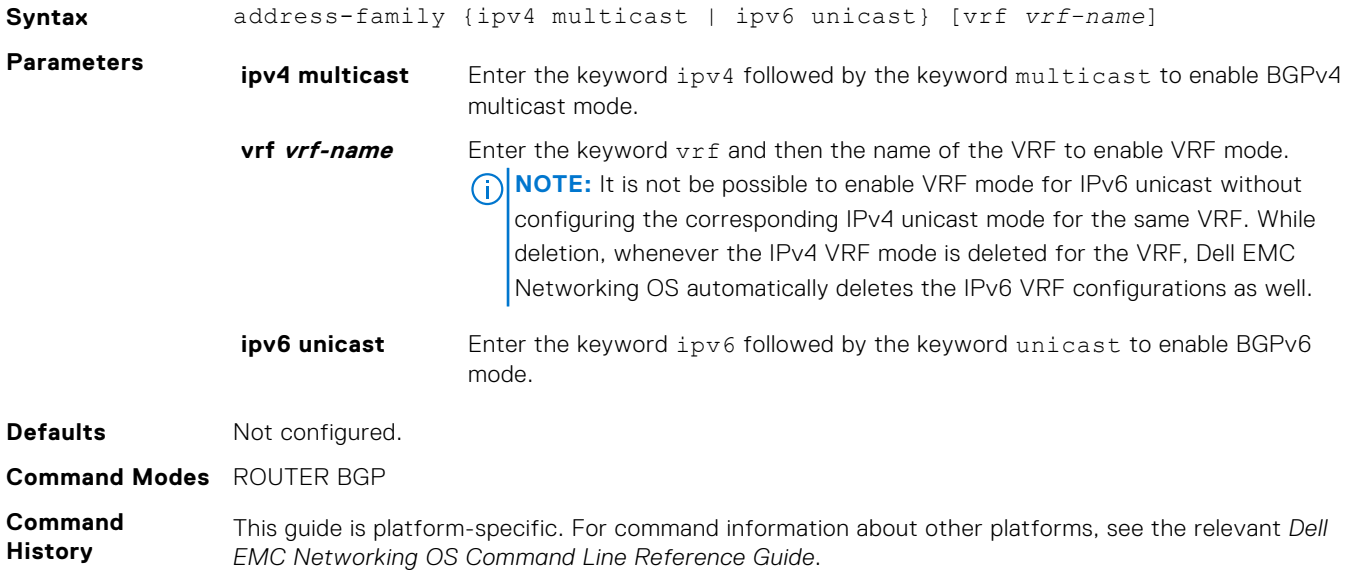

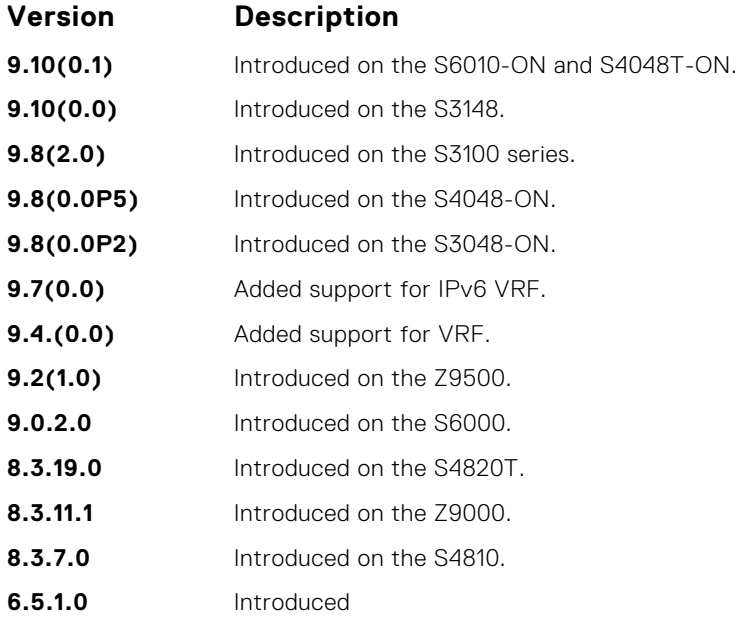

## **aggregate-address**

To minimize the number of entries in the routing table, summarize a range of prefixes.

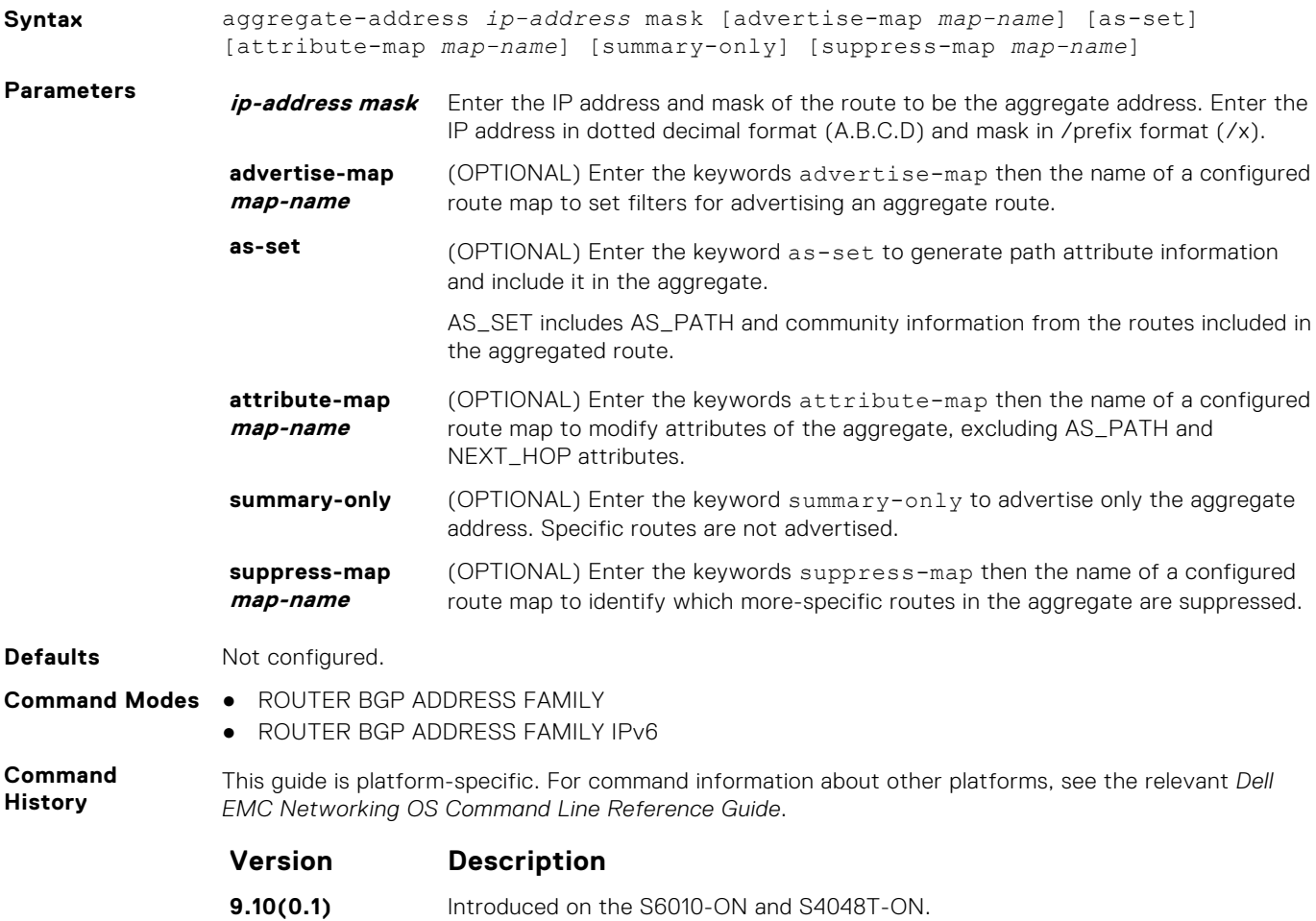

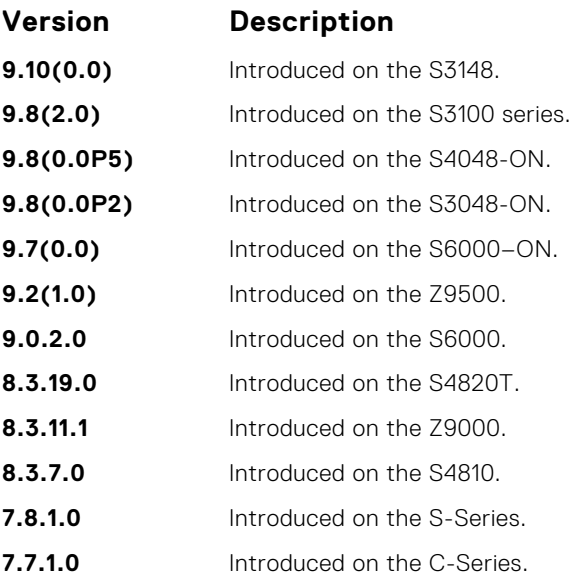

At least one of the routes included in the aggregate address must be in the BGP routing table for the configured aggregate to become active.

If routes within the aggregate are constantly changing, do not add the as-set parameter to the aggregate as the aggregate flaps to keep track of the changes in the AS\_PATH.

In route maps used in the suppress-map parameter, routes meeting the deny clause are not suppress; in other words, they are allowed. The opposite is also true: routes meeting the permit clause are suppressed.

If the route is injected via the network command, that route still appears in the routing table if the summary-only parameter is configured in the aggregate-address command.

The summary-only parameter suppresses all advertisements. If you want to suppress advertisements to only specific neighbors, use the neighbor distribute-list command.

In the show ip bgp command, aggregates contain an 'a' in the first column and routes suppressed by the aggregate contain an 's' in the first column.

When an aggregate address is denied using a peer's outbound route-map, individual routes suppressed by the aggregate address are advertised to that peer.

The attribute-map corresponding to an aggregate address is applied during the outbound update creation time; the value set in that attribute-map will not be shown in the output of the show ip bqp aggregate route command.

### **bgp add-path**

Allow the advertisement of multiple paths for the same address prefix without the new paths replacing any previous ones.

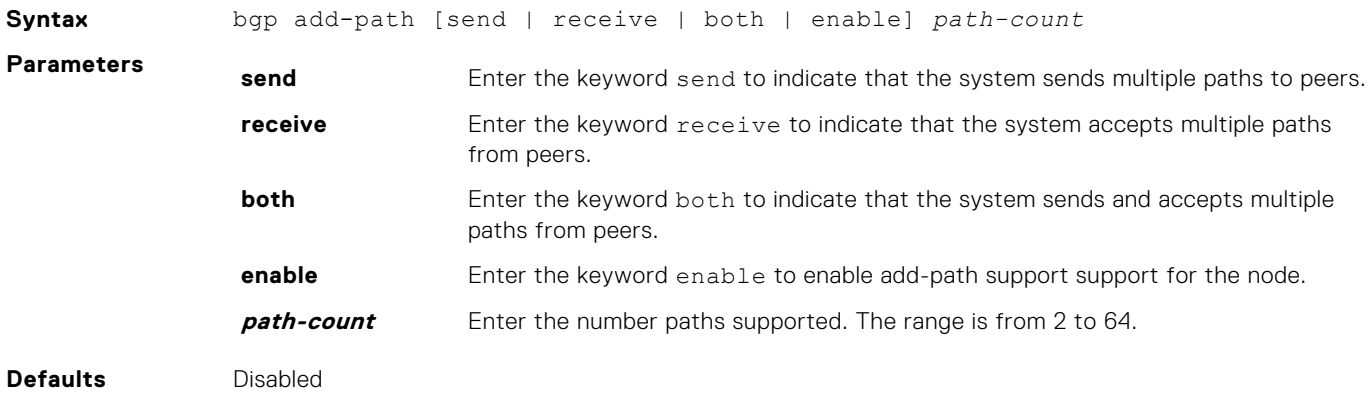

#### **Command Modes** ● ROUTER BGP

● ROUTER BGP-address-family

**Command History** This guide is platform-specific. For command information about other platforms, see the relevant *Dell EMC Networking OS Command Line Reference Guide*.

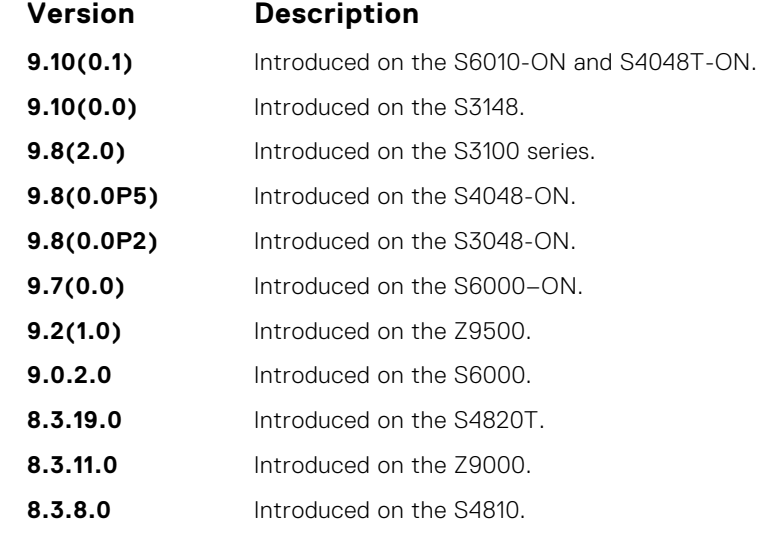

**Usage Information**

Using this command recycles all current sessions.

**Related Commands** ● [neighbor add-path](#page-376-0) — specify that this neighbor/peer group can send/receive multiple path advertisements.

#### **bgp always-compare-med**

Allows you to enable comparison of the MULTI\_EXIT\_DISC (MED) attributes in the paths from different external ASs.

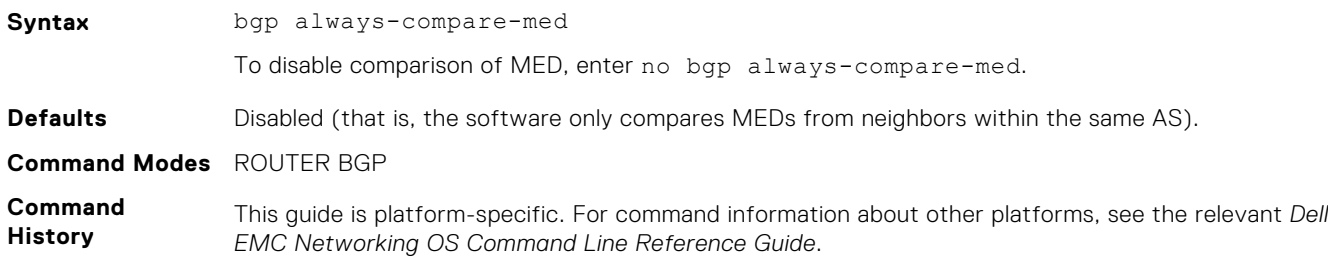

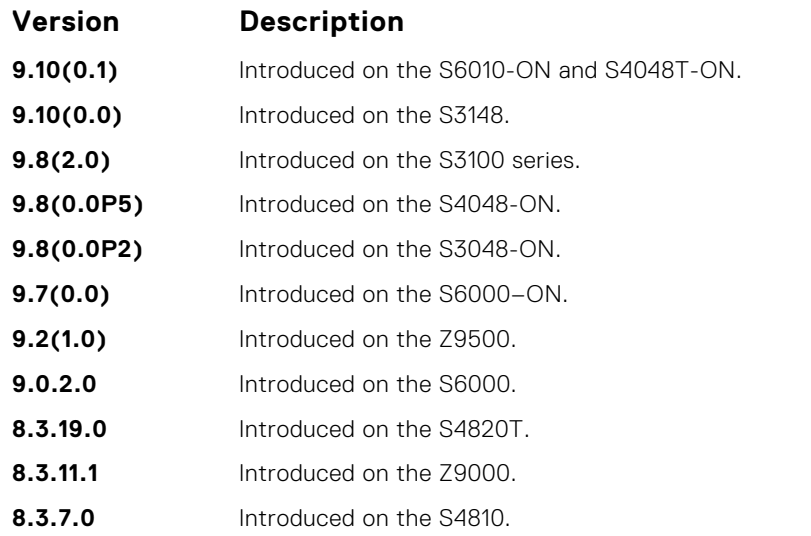

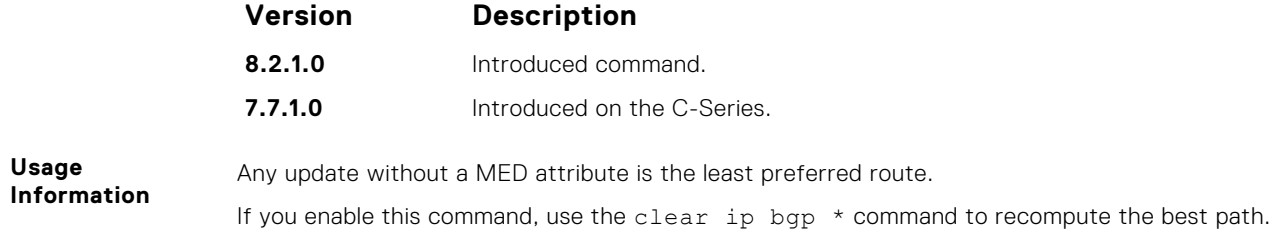

### **bgp asnotation**

Allows you to implement a method for AS number representation in the command line interface (CLI).

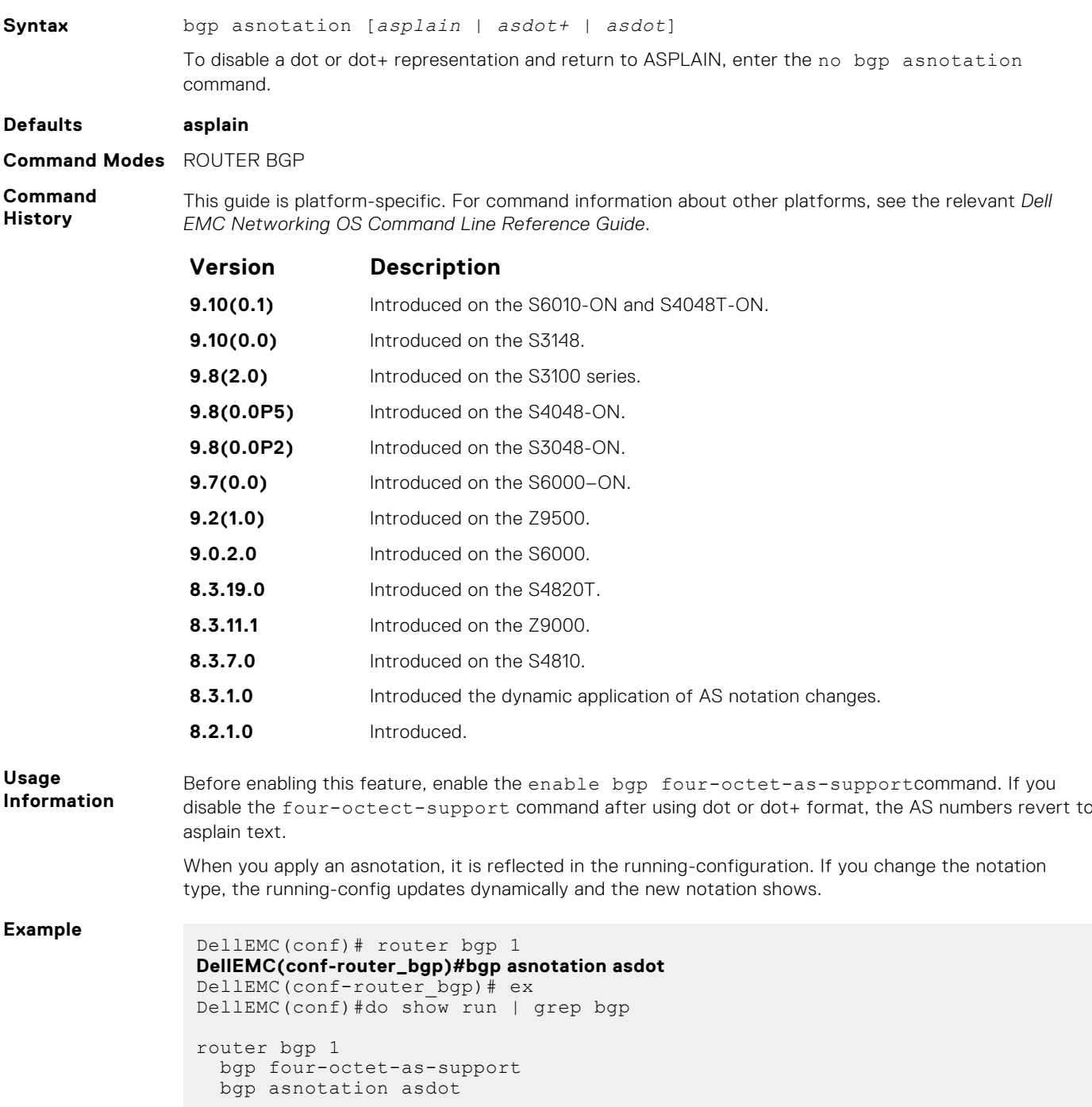

```
DellEMC(conf)#router bgp 1
DellEMC(conf-router_bgp)# bgp asnotation asdot+
DellEMC(conf-router_bgp)# ex
DellEMC(conf)#do show run | grep bgp
router bgp 1
  bgp four-octet-as-support
  bgp asnotation asdot+
DellEMC(conf)#router bgp 1
DellEMC(conf-router_bgp)# bgp asnotation asplain
DellEMC(conf-router_bgp)# ex
DellEMC(conf)#do show run |grep bgp
router bgp 1
  bgp four-octet-as-support
DellEMC(conf)#
```
**Related Commands** ● [bgp four-octet-as-support](#page-355-0) — enable 4-byte support for the BGP process.

## **bgp bestpath as-path ignore**

Ignore the AS PATH in BGP best path calculations.

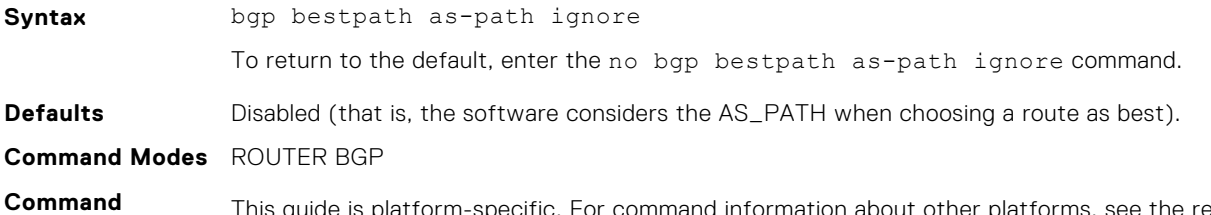

**History**

This guide is platform-specific. For command information about other platforms, see the relevant *Dell EMC Networking OS Command Line Reference Guide*.

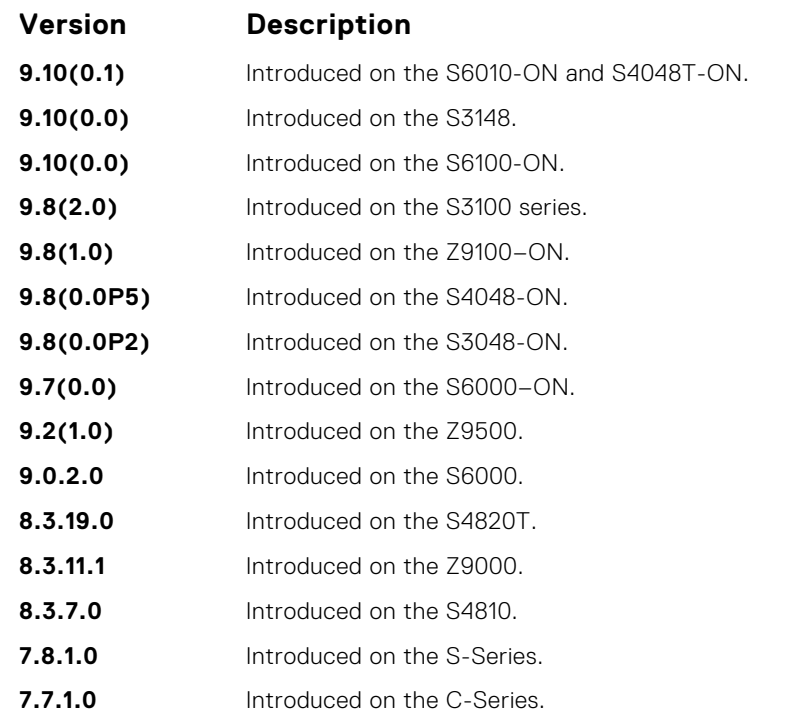

**Usage Information** If you enable this command, use the clear ip bgp  $*$  command to recompute the best path.

### **bgp bestpath as-path multipath-relax**

Include prefixes received from different AS paths during multipath calculation.

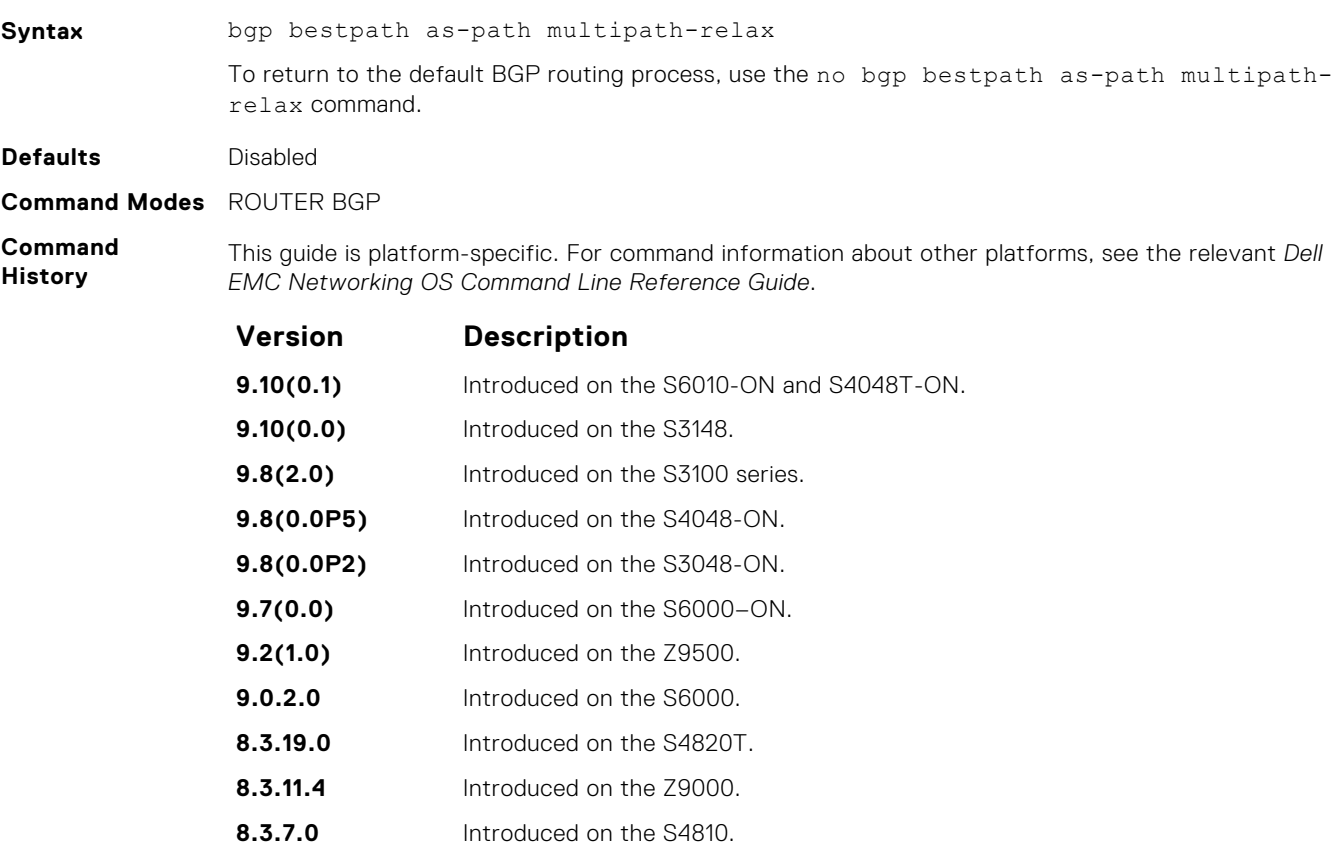

**Usage Information** The bestpath router bgp configuration mode command changes the default bestpath selection algorithm. The multipath-relax option allows load-sharing across providers with different (but equal-length) autonomous system paths. Without this option, ECMP expects the AS paths to be identical for load-sharing.

### **bgp bestpath med confed**

Enable MULTI\_EXIT\_DISC (MED) attribute comparison on paths learned from BGP confederations.

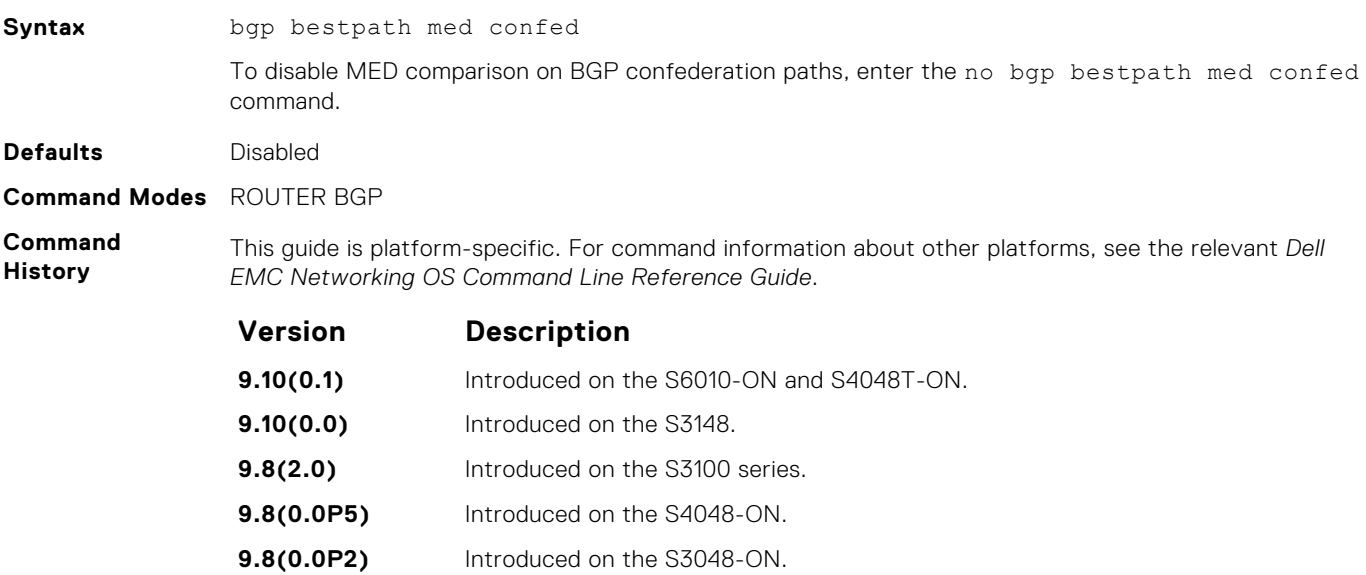

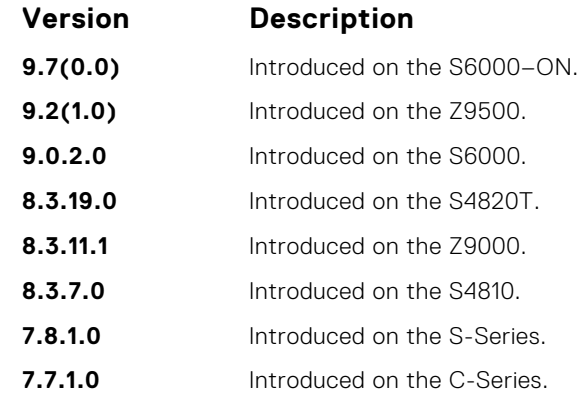

The software compares the MEDs only if the path contains no external autonomous system numbers. If you enable this command, use the clear ip bgp \* command to recompute the best path.

### **bgp bestpath med missing-as-best**

During path selection, indicate preference to paths with missing MED (MULTI\_EXIT\_DISC) over paths with an advertised MED attribute.

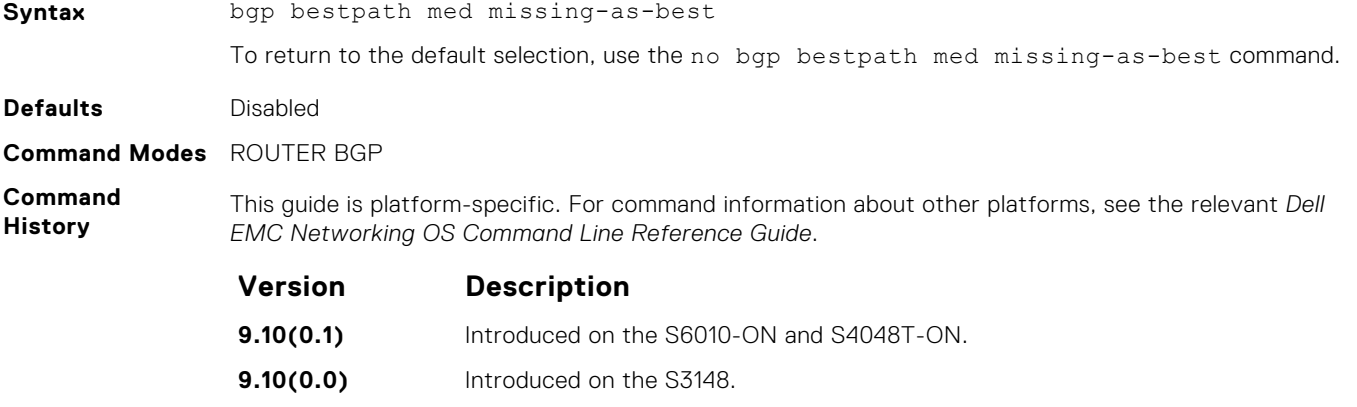

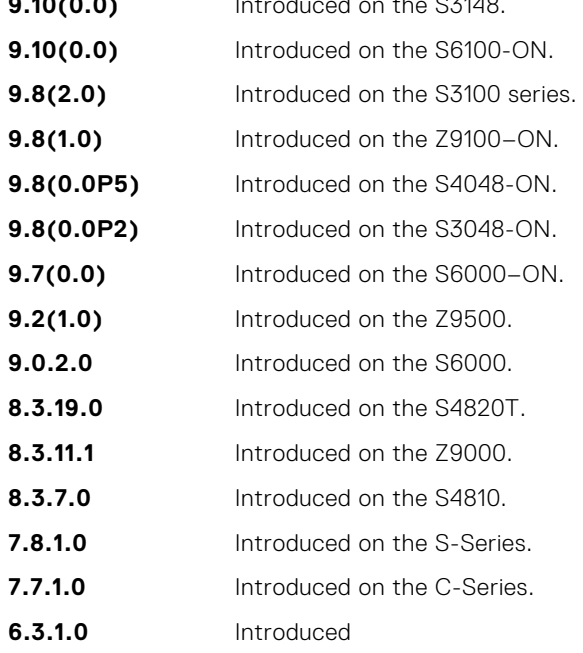

**Usage Information** The MED is a 4-byte unsigned integer value and the default behavior is to assume a missing MED as 4294967295. This command causes a missing MED to be treated as 0. During path selection, paths with a lower MED are preferred over paths with a higher MED.

### <span id="page-347-0"></span>**bgp bestpath router-id ignore**

Do not compare router-id information for external paths during best path selection.

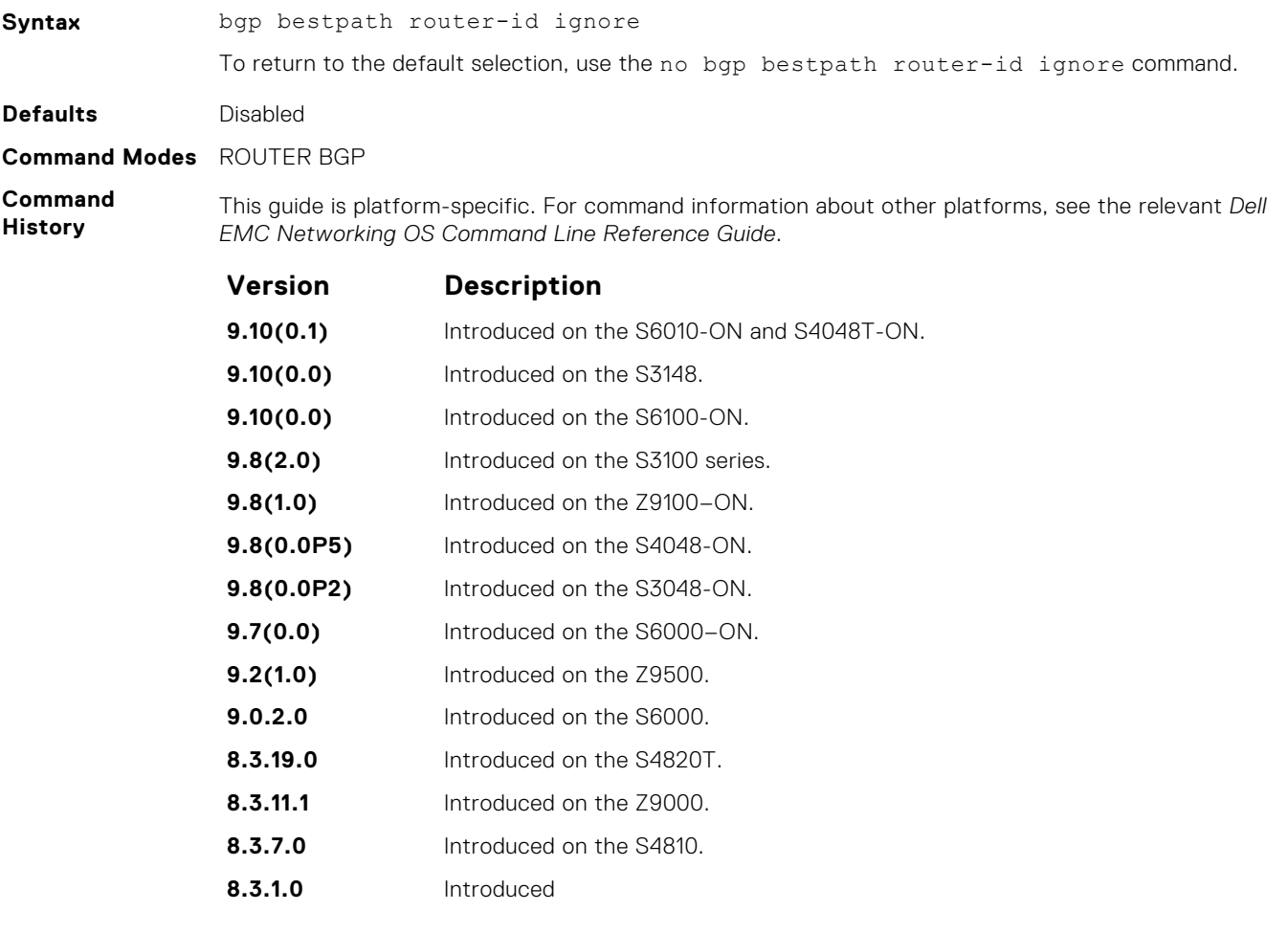

**Usage Information**

Configuring this option retains the current best-path. When sessions are then reset, the oldest received path is chosen as the best-path.

### **bgp client-to-client reflection**

Allows you to enable route reflection between clients in a cluster.

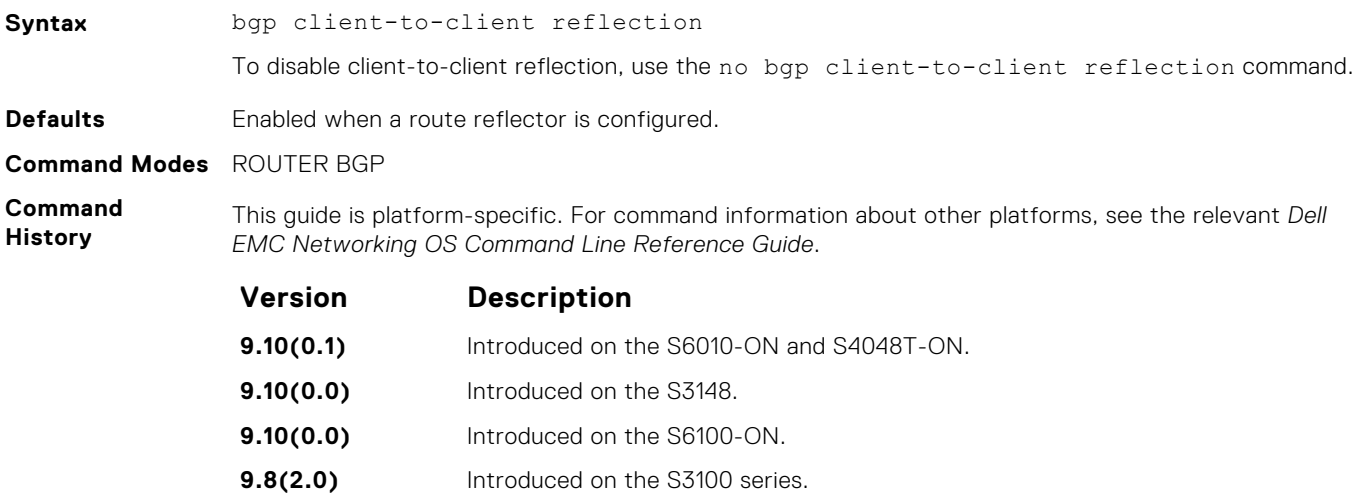

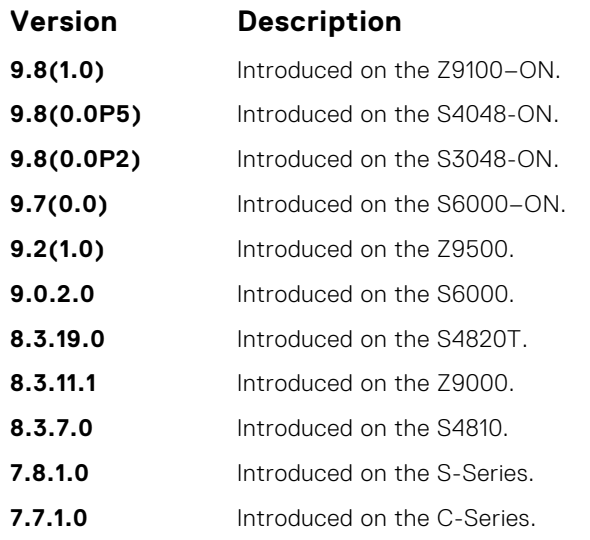

**Related Commands** Route reflection to clients is not necessary if all client routers are fully meshed.

● bgp cluster-id — assign an ID to a BGP cluster with two or more route reflectors.

● [neighbor route-reflector-client](#page-393-0) — configure a route reflector and clients.

### **bgp cluster-id**

Assign a cluster ID to a BGP cluster with more than one route reflector.

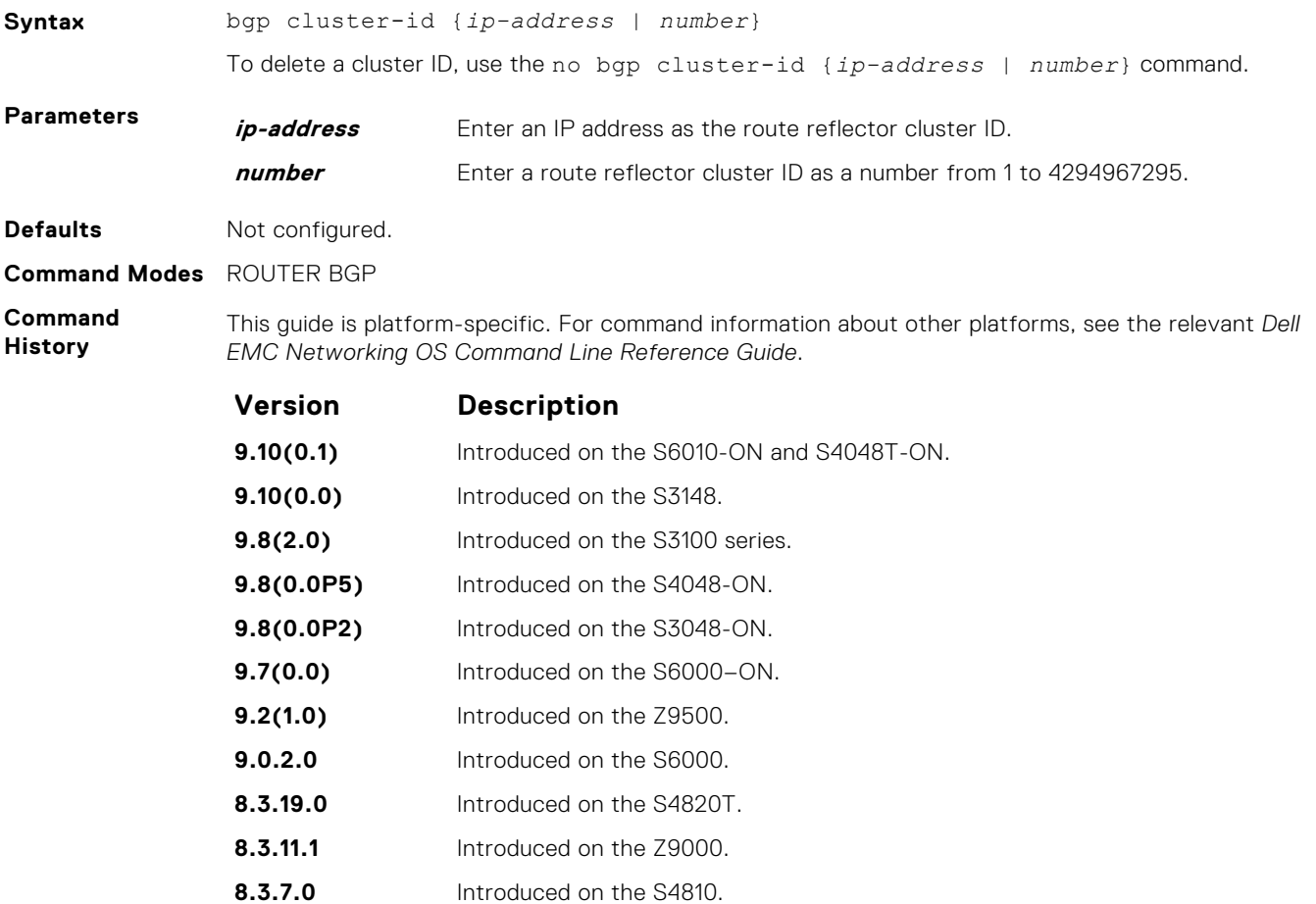

<span id="page-349-0"></span>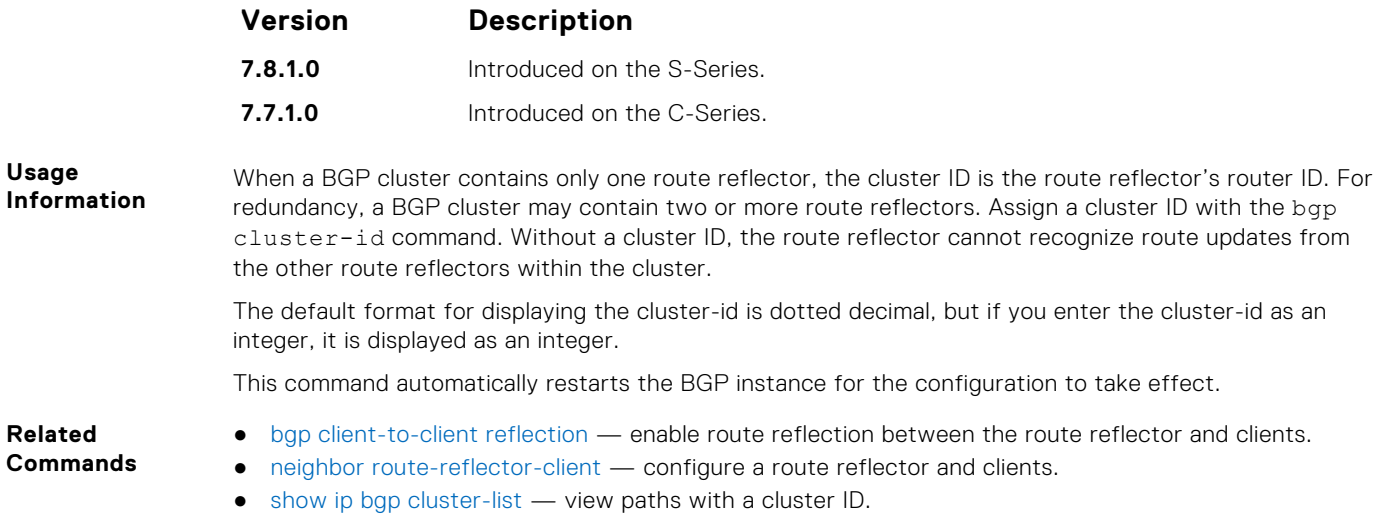

### **bgp confederation identifier**

Configure an identifier for a BGP confederation.

**Syntax** bgp confederation identifier *as-number* To delete a BGP confederation identifier, use the no bgp confederation identifier asnumber command. **Parameters as-number** Enter the AS number. The range is from 0 to 65535 (2 byte), from 1 to 4294967295 (4 byte), or from 0.1 to 65535.65535 (dotted format). **Defaults** Not configured. **Command Modes** ROUTER BGP **Command History** This guide is platform-specific. For command information about other platforms, see the relevant *Dell EMC Networking OS Command Line Reference Guide*. **Version Description 9.10(0.1)** Introduced on the S6010-ON and S4048T-ON. **9.10(0.0)** Introduced on the S3148. **9.8(2.0)** Introduced on the S3100 series. **9.8(0.0P5)** Introduced on the S4048-ON. **9.8(0.0P2)** Introduced on the S3048-ON. **9.7(0.0)** Introduced on the S6000–ON. **9.2(1.0)** Introduced on the Z9500. **9.0.2.0** Introduced on the S6000. **8.3.19.0** Introduced on the S4820T. **8.3.11.1** Introduced on the Z9000. **8.3.7.0** Introduced on the S4810. **7.8.1.0** Introduced on the S-Series.

**Usage Information**

To accept 4-byte formats before entering a 4-byte AS number, configure your system. All the routers in the Confederation must be 4 byte or 2 byte identified routers. You cannot mix them.

**7.7.1.0** Introduced on the C-Series. Added support for the 4-byte format

The autonomous systems configured in this command are visible to the EBGP neighbors. Each autonomous system is fully meshed and contains a few connections to other autonomous systems. The next hop, MED, and local preference information is preserved throughout the confederation.

Dell EMC Networking OS accepts confederation EBGP peers without a LOCAL\_PREF attribute. The software sends AS\_CONFED\_SET and accepts AS\_CONFED\_SET and AS\_CONF\_SEQ.

If a local-as is configured, BGP does not allow for the configuration of BGP confederation. Similarly, if BGP confederation is configured, then BGP does not allow the configuration of local-as.

If the neighbor is an eBGP neighbor, then BGP performs a check on the first AS number. In this scenario, it is mandatory that the first sequence in the AS path is of type AS\_SEQUENCE or AS\_CONFED\_SEQUENCE (in the case of confederations). If the first entry appears as an AS\_CONFED\_SET and the neighbor is not in the local AS, then this is strictly a problem with the neighbor node.

This command automatically restarts the BGP instance for the configuration to take effect.

**Related Commands** ● [bgp four-octet-as-support](#page-355-0) — enable 4-byte support for the BGP process.

### **bgp confederation peers**

Specify the autonomous systems (ASs) that belong to the BGP confederation.

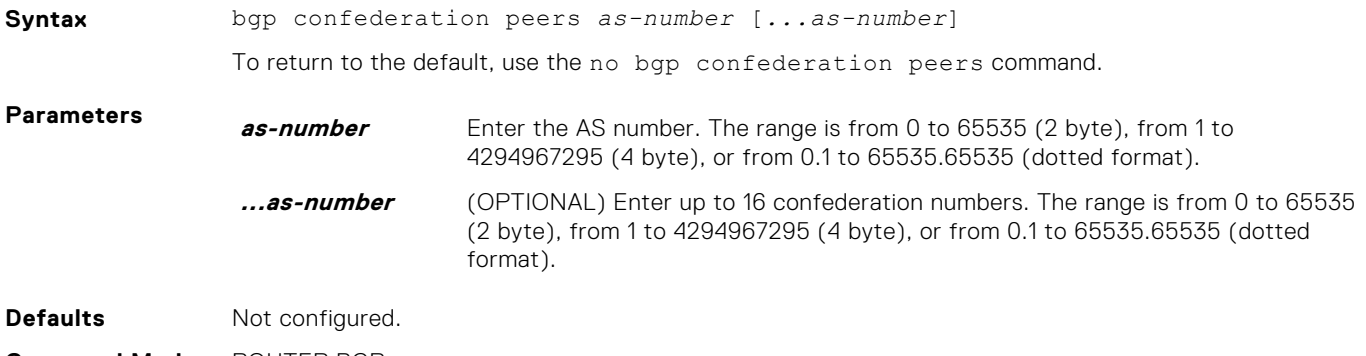

**Command Modes** ROUTER BGP

**Command History** This guide is platform-specific. For command information about other platforms, see the relevant *Dell EMC Networking OS Command Line Reference Guide*.

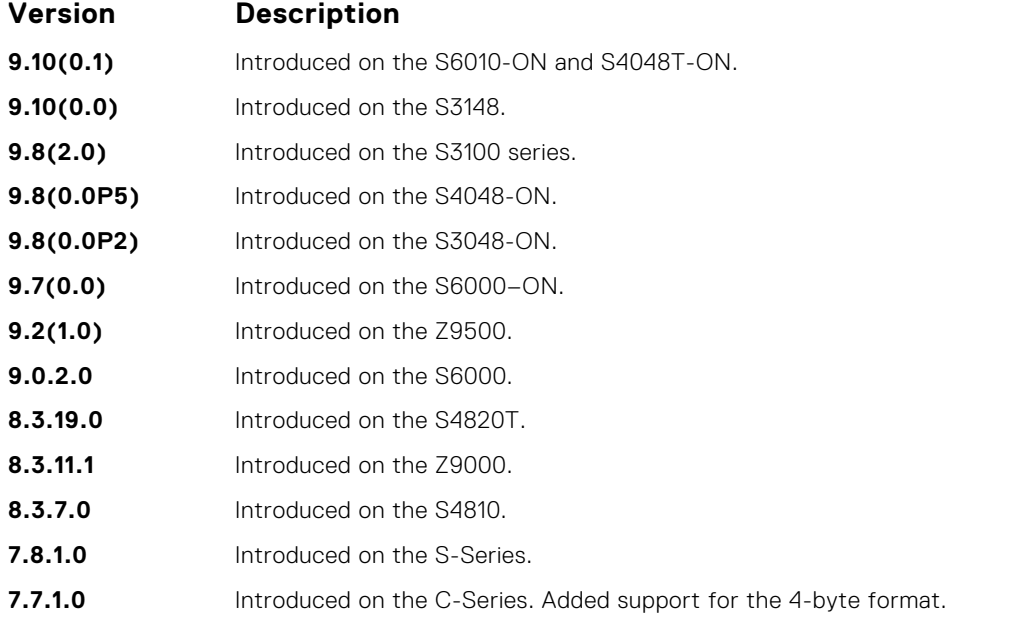

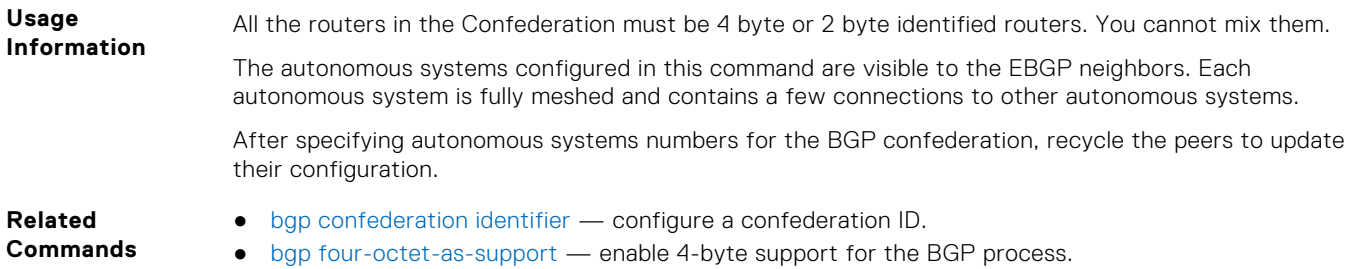

# **bgp dampening**

Enable BGP route dampening and configure the dampening parameters.

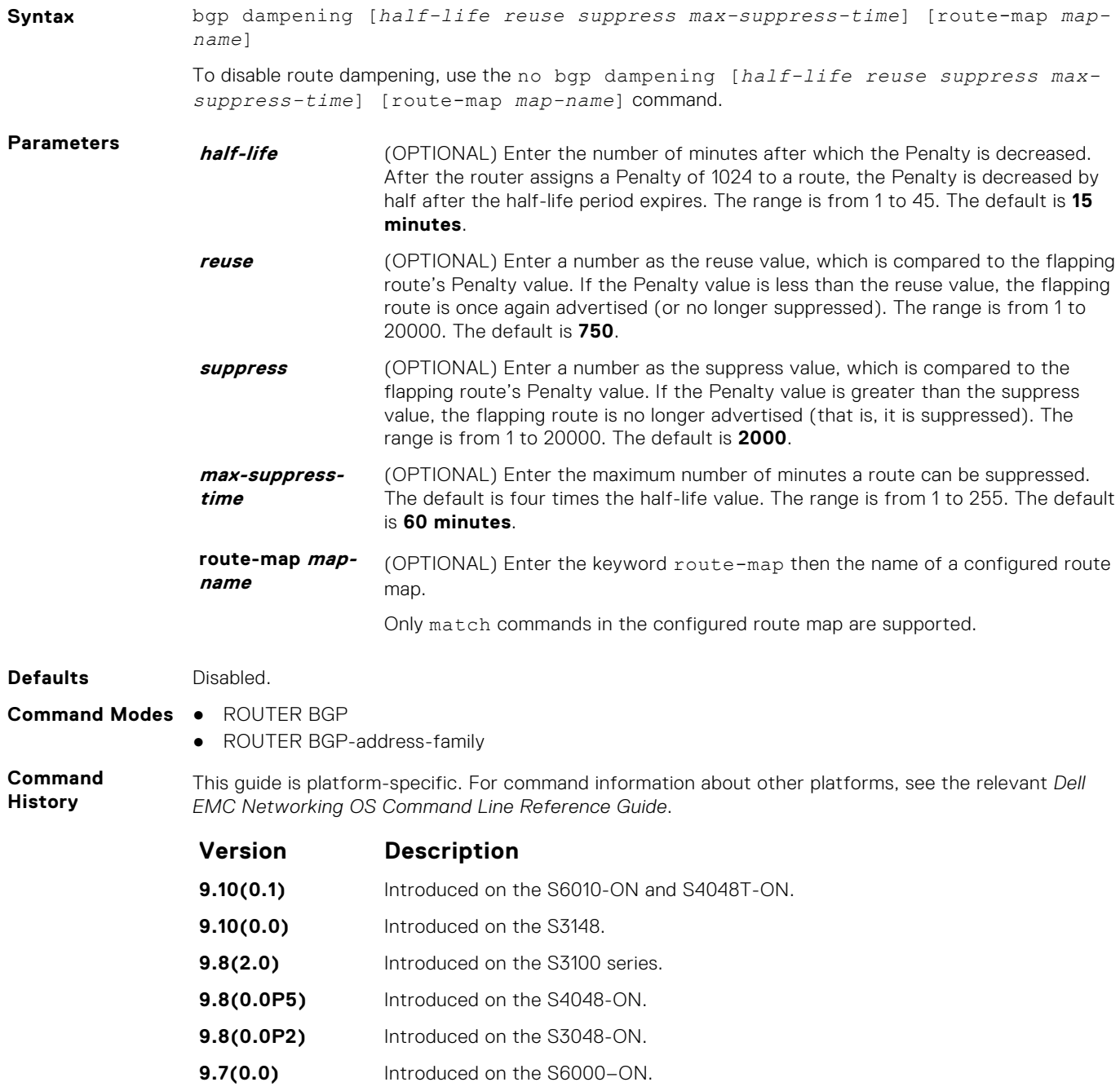

**9.2(1.0)** Introduced on the Z9500.

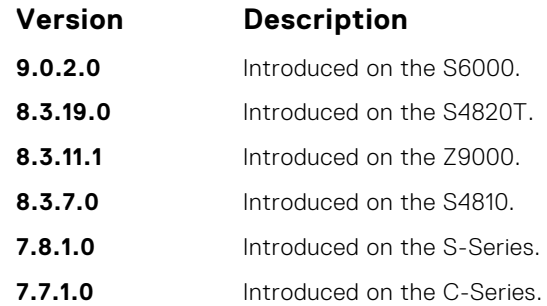

If you enter the bgp dampening command, the default values for *half-life*, *reuse*, *suppress*, and *max-suppress-time* are applied. The parameters are position-dependent; therefore, if you configure one parameter, configure the parameters in the order they appear in the CLI.

Route refresh is sent when you enable BGP dampening.

● [show ip bgp dampened-paths](#page-419-0) — view the BGP paths.

**Commands**

**Related**

### **bgp default local-preference**

Change the default local preference value for routes exchanged between internal BGP peers.

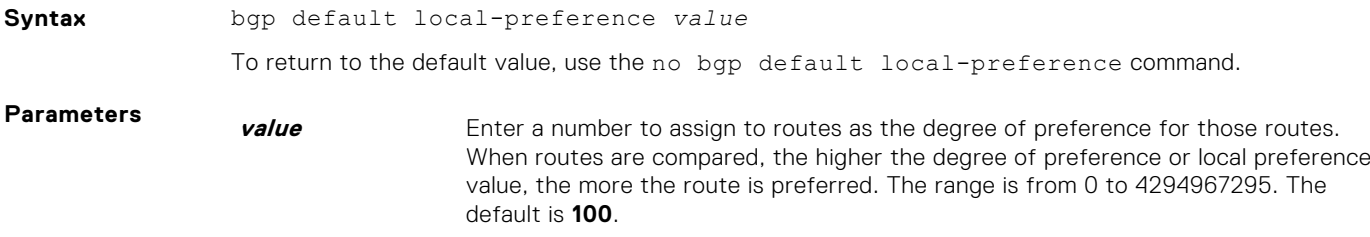

**Command Modes** ROUTER BGP

**Defaults 100**

**Command History** This guide is platform-specific. For command information about other platforms, see the relevant *Dell EMC Networking OS Command Line Reference Guide*.

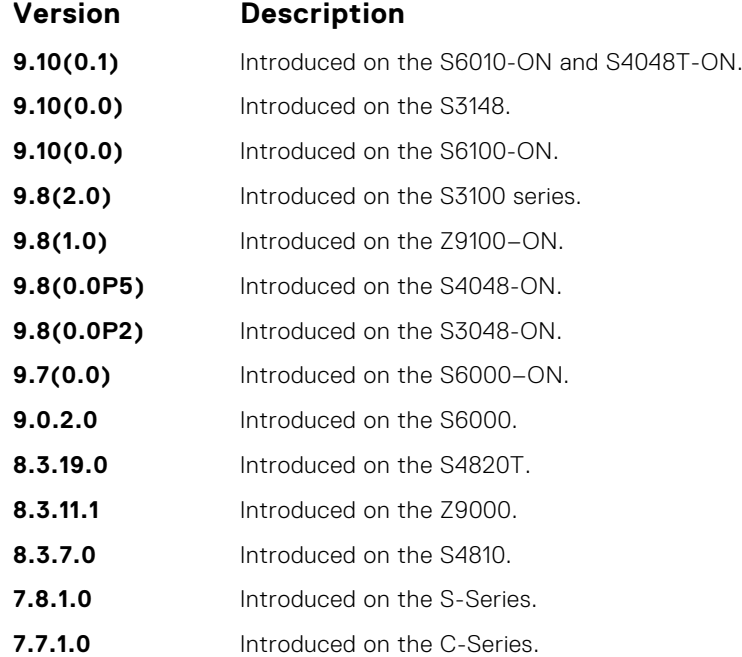

**Usage Information** All routers apply the bgp default local-preference command setting within the AS. To set the local preference for a specific route, use the set local-preference command in ROUTE-MAP mode.

**Related Commands**

● [set local-preference](#page-271-0) — assign a local preference value for a specific route.

### **bgp dmzlink-bw**

Enables BGP Link Bandwidth.

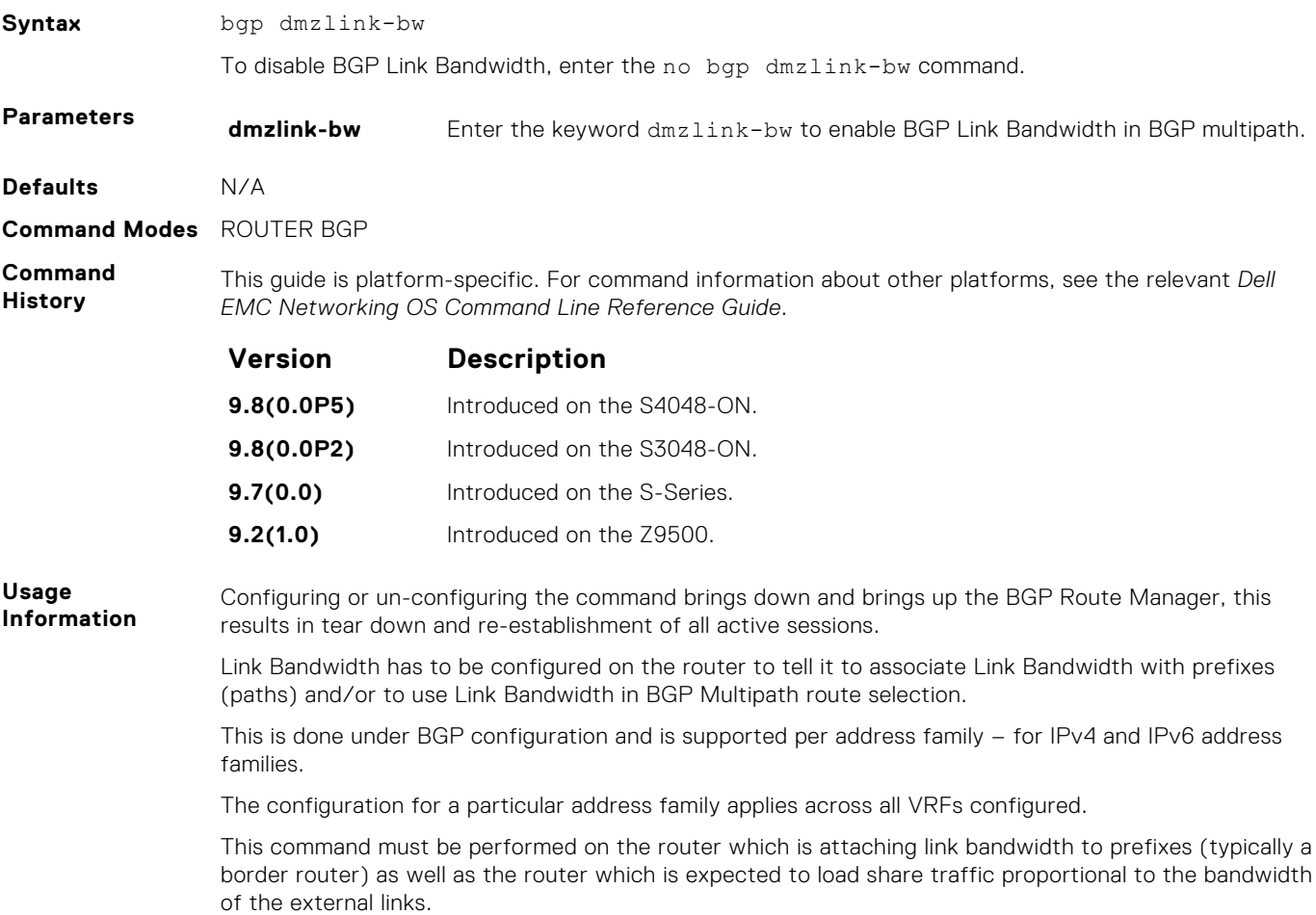

#### **bgp enforce-first-as**

Disable (or enable) enforce-first-as check for updates received from EBGP peers.

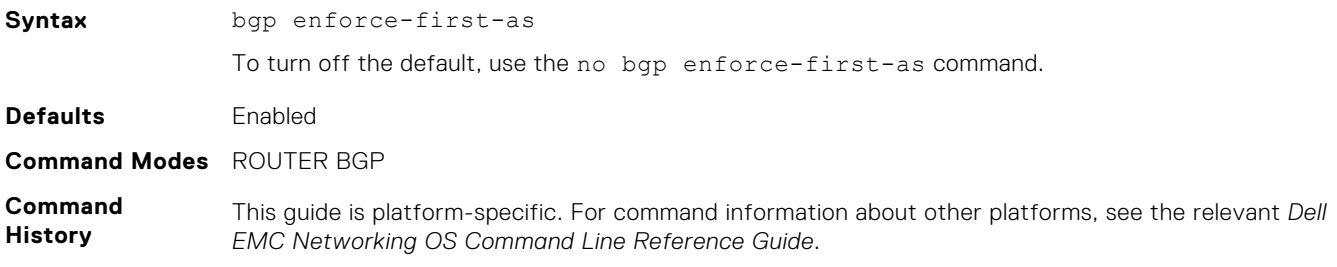

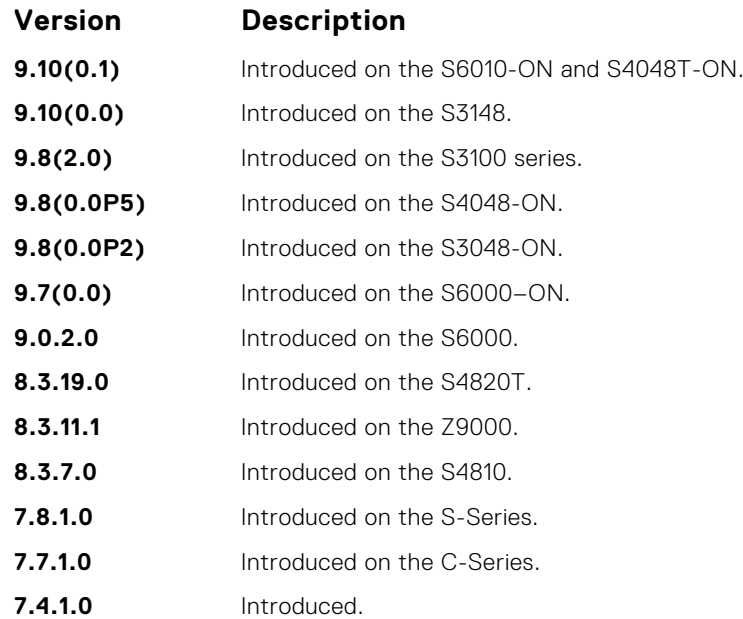

This command is enabled by default, that is for all updates received from EBGP peers, BGP ensures that the first AS of the first AS segment is always the AS of the peer. If not, the update is dropped and a counter is increments. Use the show ip bgp neighbors command to view the "failed enforce-firstas check" counter.

If you disable the enforce-first-as command, it can be viewed using the show ip protocols command.

In the event of an enfore-first-as check failure, the existing BGP session is flapped.

**Related Commands**

- [show ip bgp neighbors](#page-428-0) view the information the BGP neighbors exchange.
- [show ip protocols](#page-777-0) view information on routing protocols.

### **bgp fast-external-fallover**

Enable the fast external fallover feature, which immediately resets the BGP session if a link to a directly connected external peer fails.

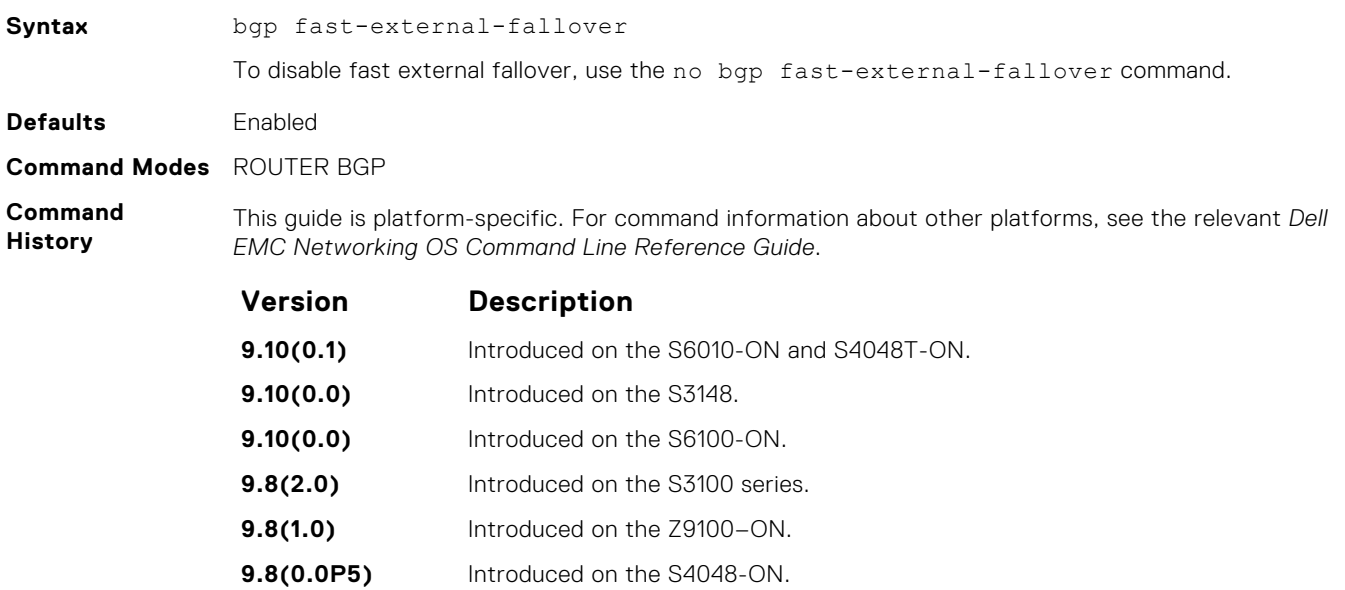

<span id="page-355-0"></span>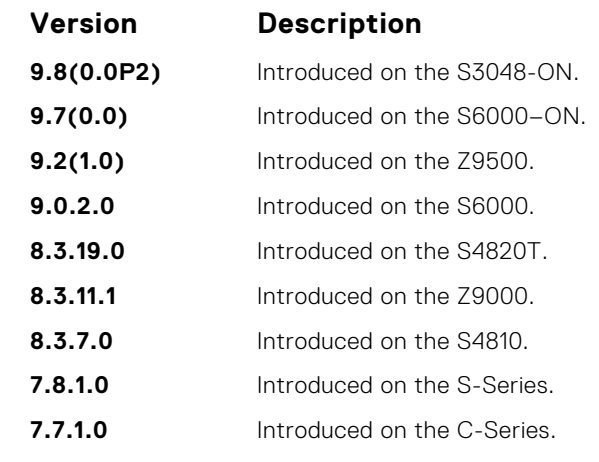

The bgp fast-external-fallover command appears in the show config command output.

The fast external fallover configuration is applied only after you manually reset all the existing BGP sessions. As a result, after you execute this command, you must also manually execute the clear ip bgp command in order for the configuration to take effect.

### **bgp four-octet-as-support**

Enable 4-byte support for the BGP process.

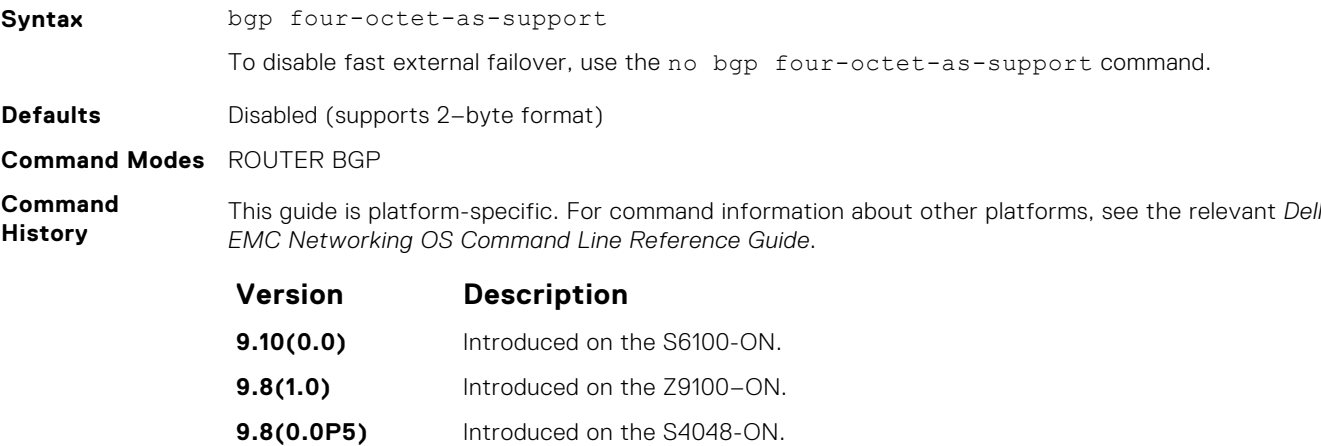

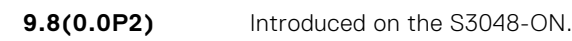

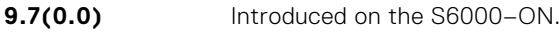

- **9.2(1.0)** Introduced on the Z9500. **9.0.2.0** Introduced on the S6000.
- **8.3.19.0** Introduced on the S4820T. **8.3.11.1** Introduced on the Z9000.
- **8.3.7.0** Introduced on the S4810.
- **7.8.1.0** Introduced on the S-Series.
- **7.7.1.0** Introduced on the C-Series.

**Usage Information** Routers supporting 4-byte ASNs advertise that function in the OPEN message. The behavior of a 4-byte router is slightly different depending on whether it is speaking to a 2-byte router or a 4-byte router.

When creating Confederations, all the routers in the Confederation must be 4 byte or 2 byte identified routers. You cannot mix them.

Where the 2-byte format is from 1 to 65535, the 4-byte format is from 1 to 4294967295. Both formats are accepted and the advertisements reflect the entered format.

For more information about using the 2 byte or 4-byte format, refer to the *Dell EMC Networking OS Configuration Guide*.

This command automatically restarts the BGP instance for the configuration to take effect.

### **bgp graceful-restart**

To support graceful restart as a receiver only, enable graceful restart on a BGP neighbor, a BGP node, or designate a local router.

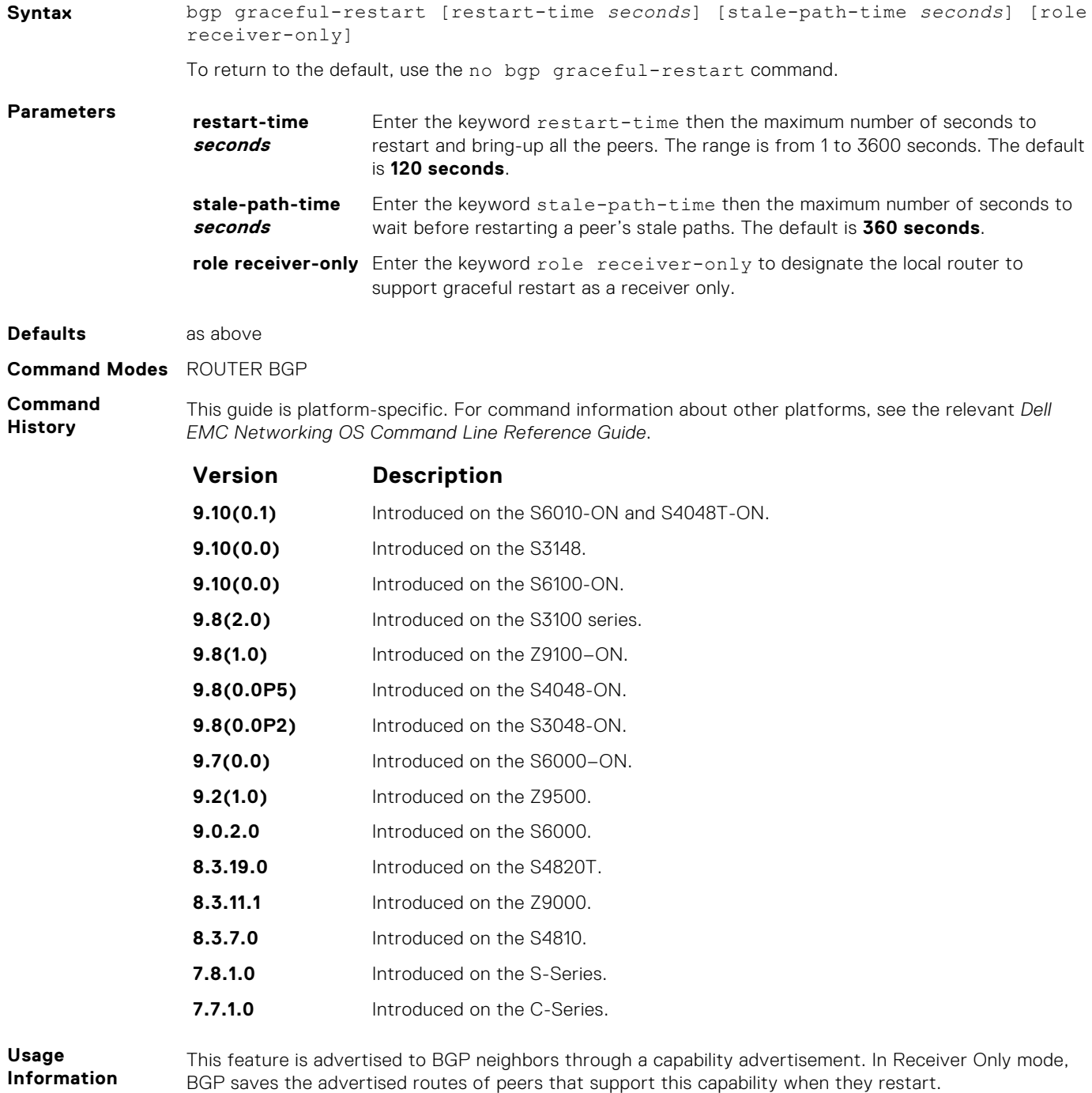

BGP graceful restart is active only when the neighbor becomes established. Otherwise it is disabled. Graceful-restart applies to all neighbors with established adjacency.

This command automatically restarts the BGP instance for the configuration to take effect.

#### **bgp non-deterministic-med**

Compare MEDs of paths from different autonomous systems.

**Syntax** bgp non-deterministic-med To return to the default, use the no bgp non-deterministic-med command. **Defaults** Disabled (that is, paths/routes for the same destination but from different ASs do not have their MEDs compared). **Command Modes** ROUTER BGP

**Command History** This guide is platform-specific. For command information about other platforms, see the relevant *Dell EMC Networking OS Command Line Reference Guide*.

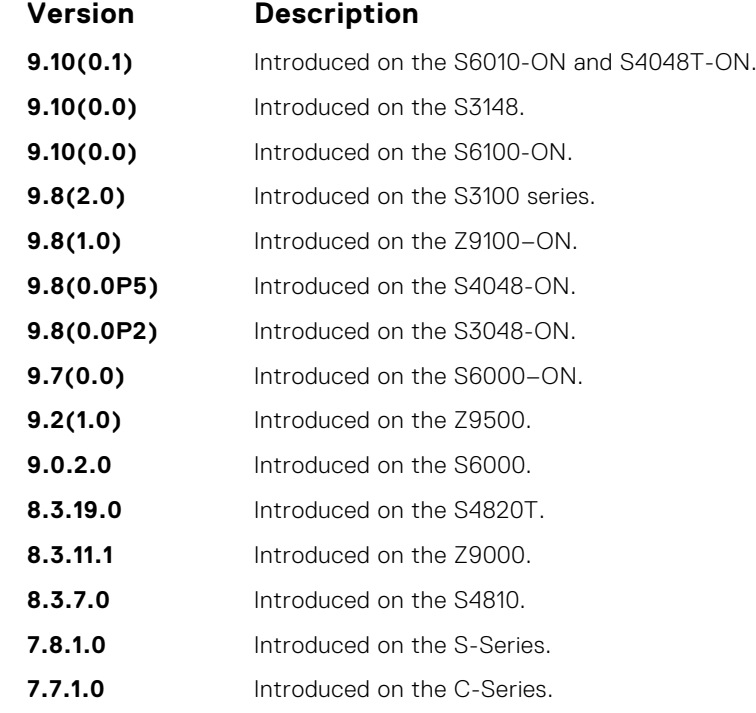

**Usage Information**

In Non-Deterministic mode, paths are compared in the order in which they arrive. This method can lead to Dell EMC Networking OS choosing different best paths from a set of paths, depending on the order in which they are received from the neighbors because MED may or may not get compared between adjacent paths. In Deterministic mode (no bgp non-deterministic-med), Dell EMC Networking OS compares MED between adjacent paths within an AS group because all paths in the AS group are from the same AS.

When you change the path selection from Deterministic to Non-Deterministic, the path selection for the existing paths remains Deterministic until you enter the clear ip bgp command to clear existing paths.

### **bgp outbound-optimization**

Enables outbound optimization for IBGP peer-group members.

**Syntax** bgp outbound-optimization

To disable outbound optimization, enter the no bgp outbound-optimization command.

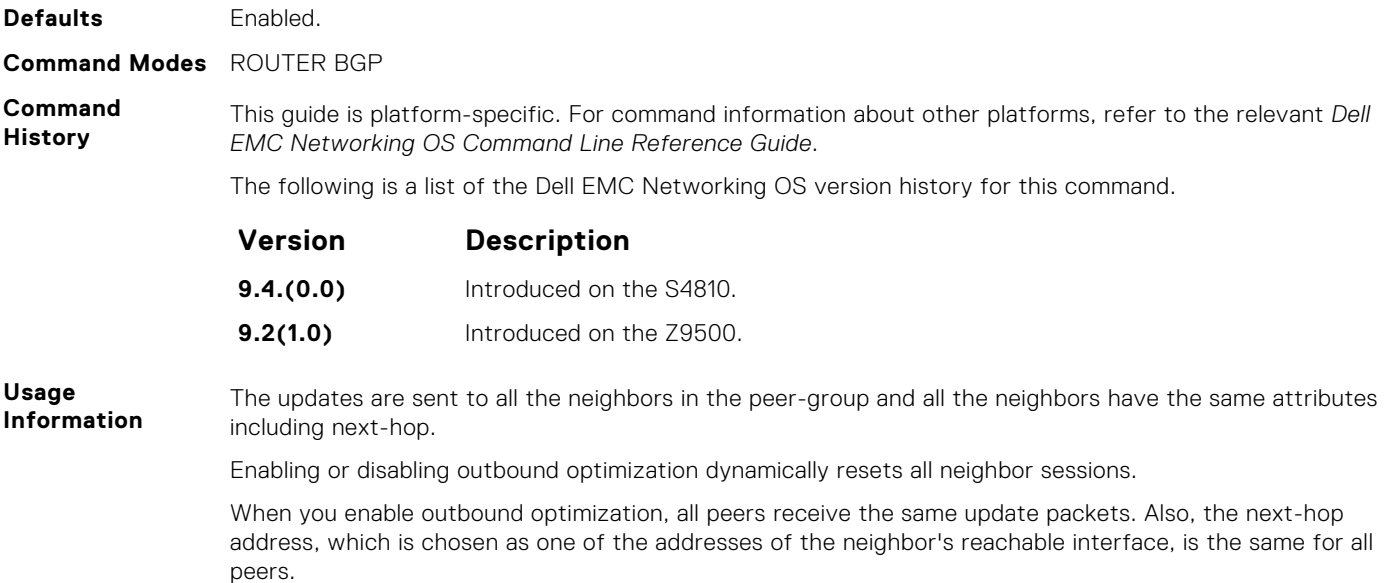

## **bgp recursive-bgp-next-hop**

Enable next-hop resolution through other routes learned by BGP.

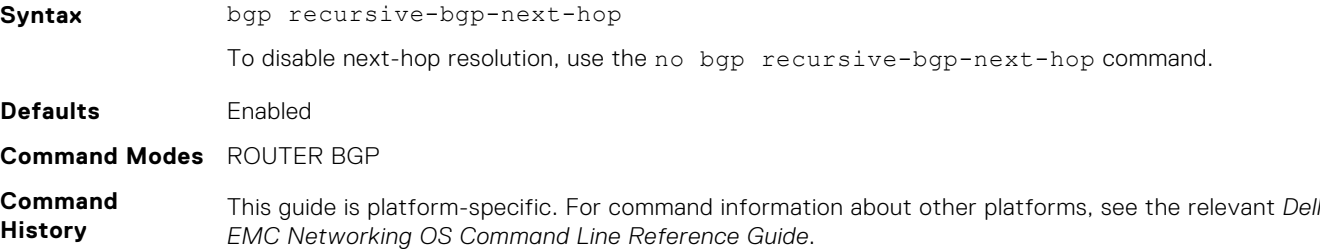

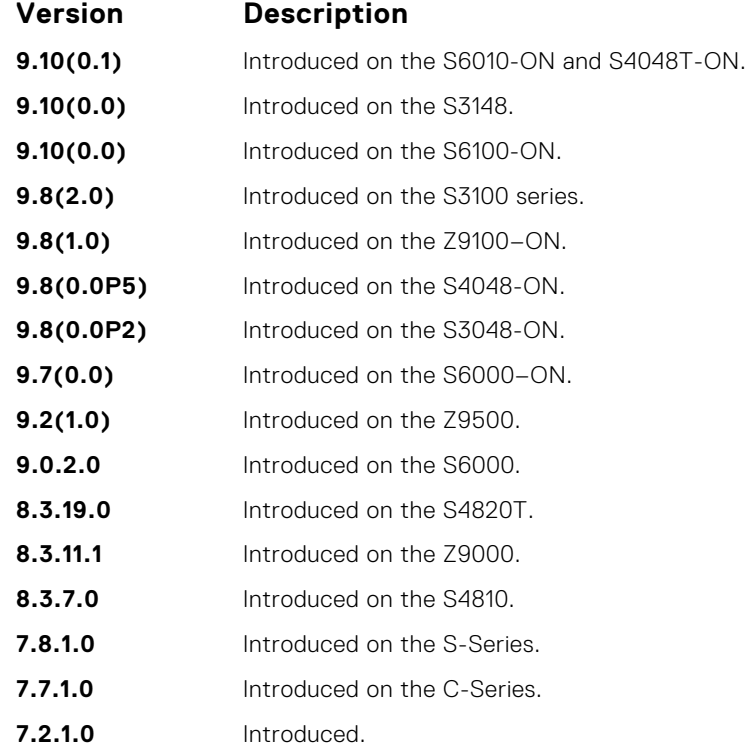

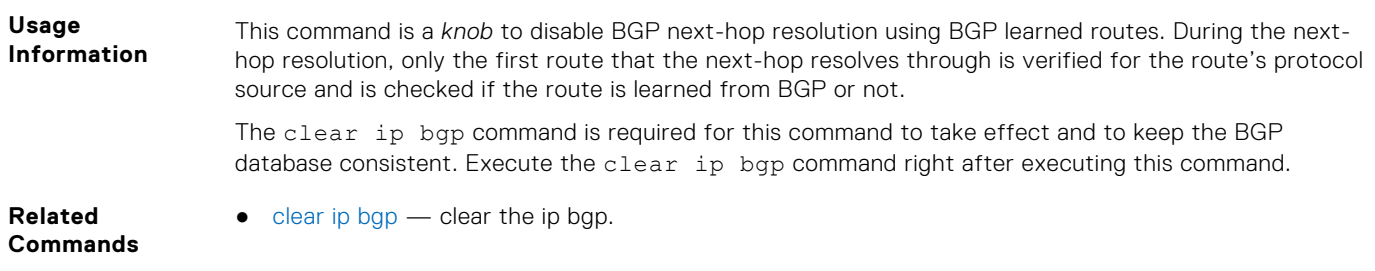

### **bgp regex-eval-optz-disable**

Disables the Regex Performance engine that optimizes complex regular expression with BGP.

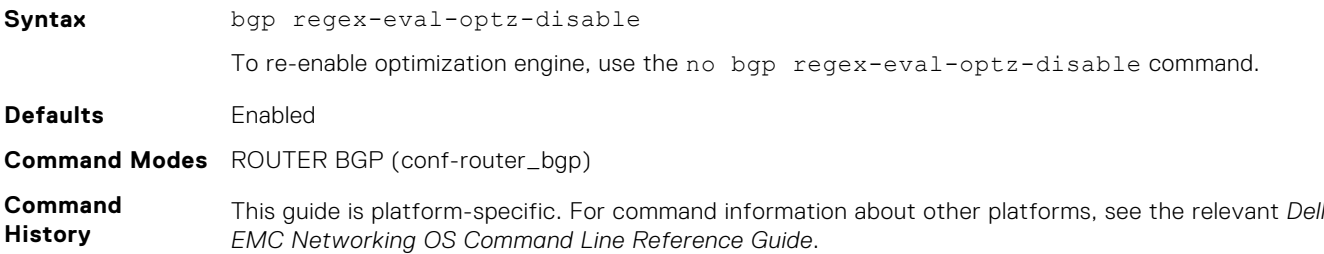

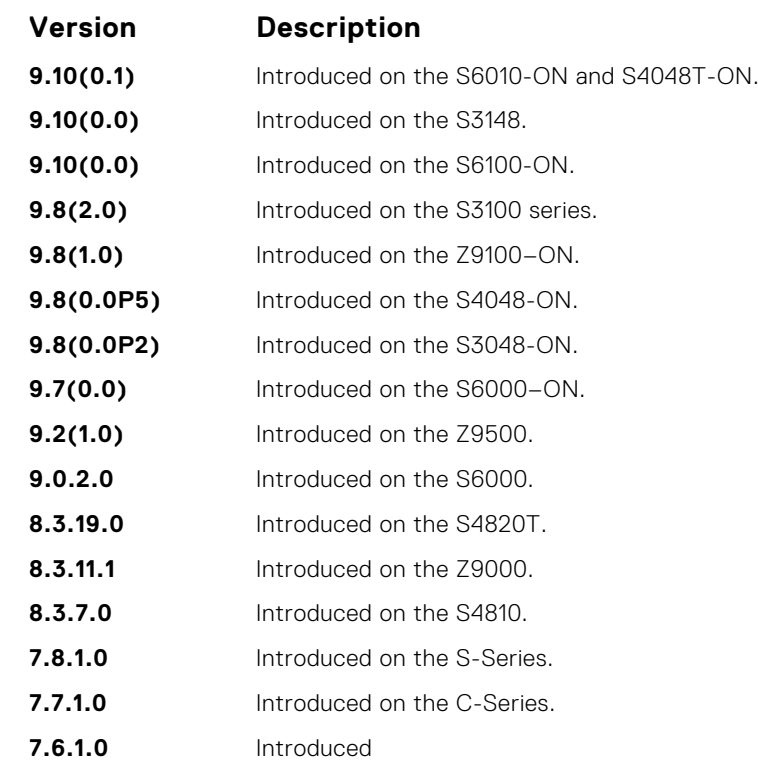

**Usage Information**

BGP uses regular expressions (regex) to filter route information. In particular, the use of regular expressions to filter routes based on AS-PATHs and communities is common. In a large-scale configuration, filtering millions of routes based on regular expressions can be quite CPU intensive, as a regular expression evaluation involves generation and evaluation of complex finite state machines.

BGP policies, containing regular expressions to match as-path and communities, tend to use much CPU processing time, which in turn affects the BGP routing convergence. Additionally, the show bgp commands, which are filtered through regular expressions, use up CPU cycles particularly with large databases. The Regex Engine Performance Enhancement feature optimizes the CPU usage by caching and reusing regular expression evaluation results. This caching and reuse may be at the expensive of RP1 processor memory.
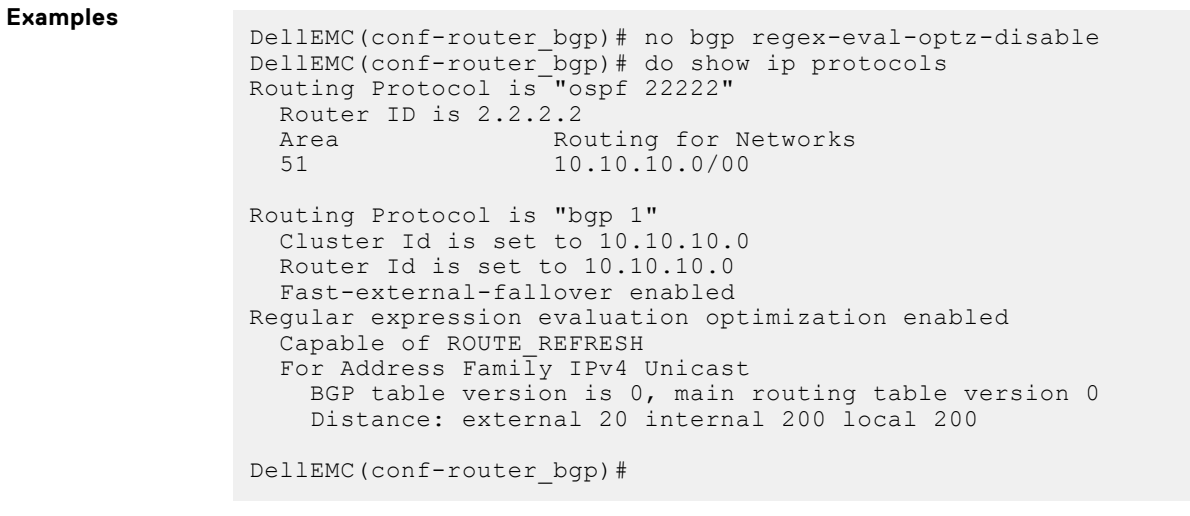

**Related**

● [show ip protocols](#page-777-0) — view information on all routing protocols enabled and active on the E-Series.

**Commands**

# **bgp router-id**

Assign a user-given ID to a BGP router.

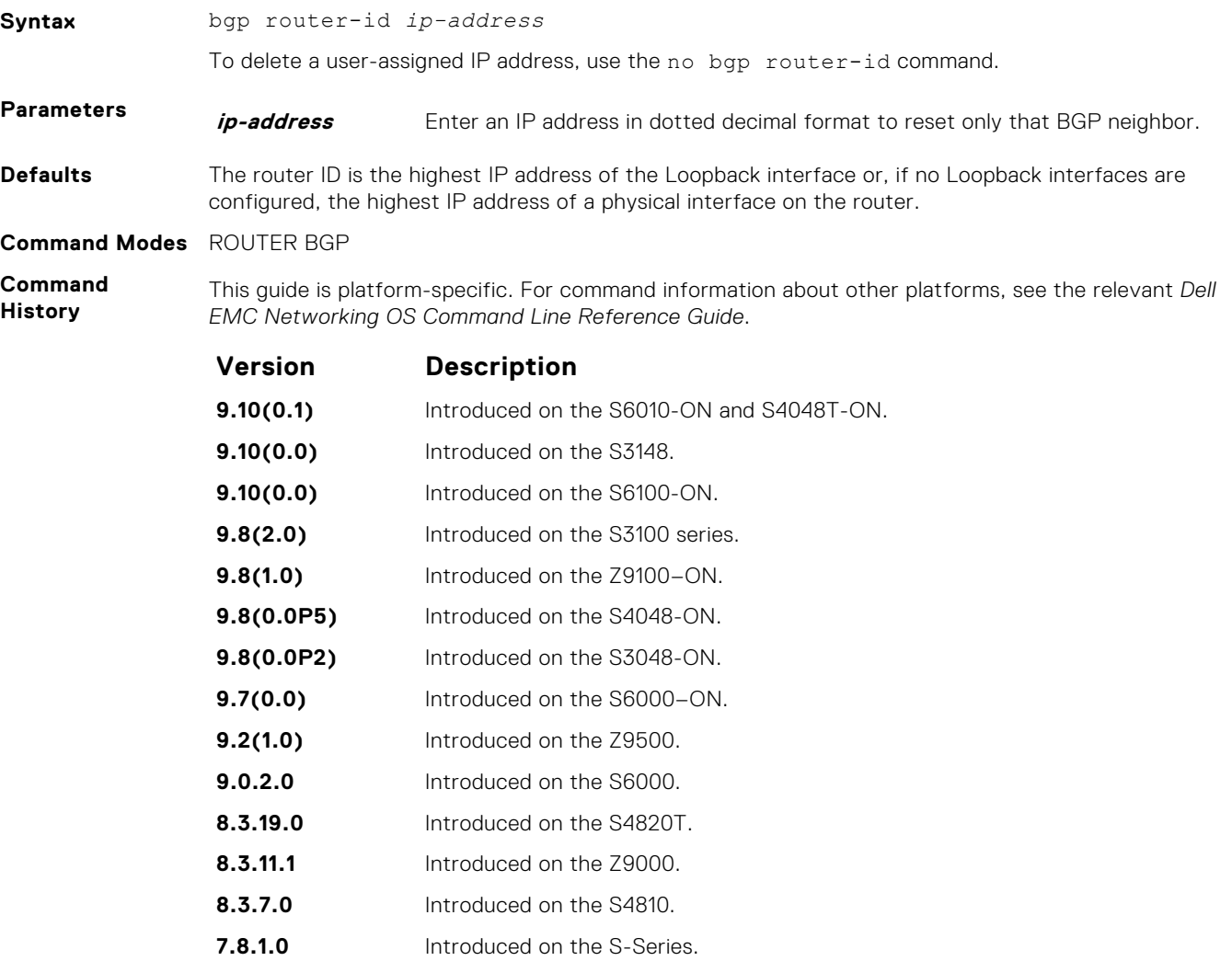

<span id="page-361-0"></span>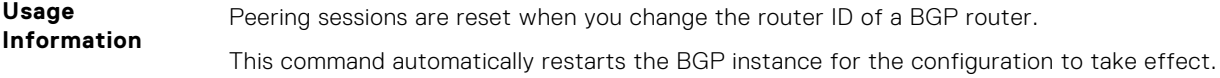

# **clear ip bgp**

Reset BGP sessions. The soft parameter (BGP Soft Reconfiguration) clears the policies without resetting the TCP connection.

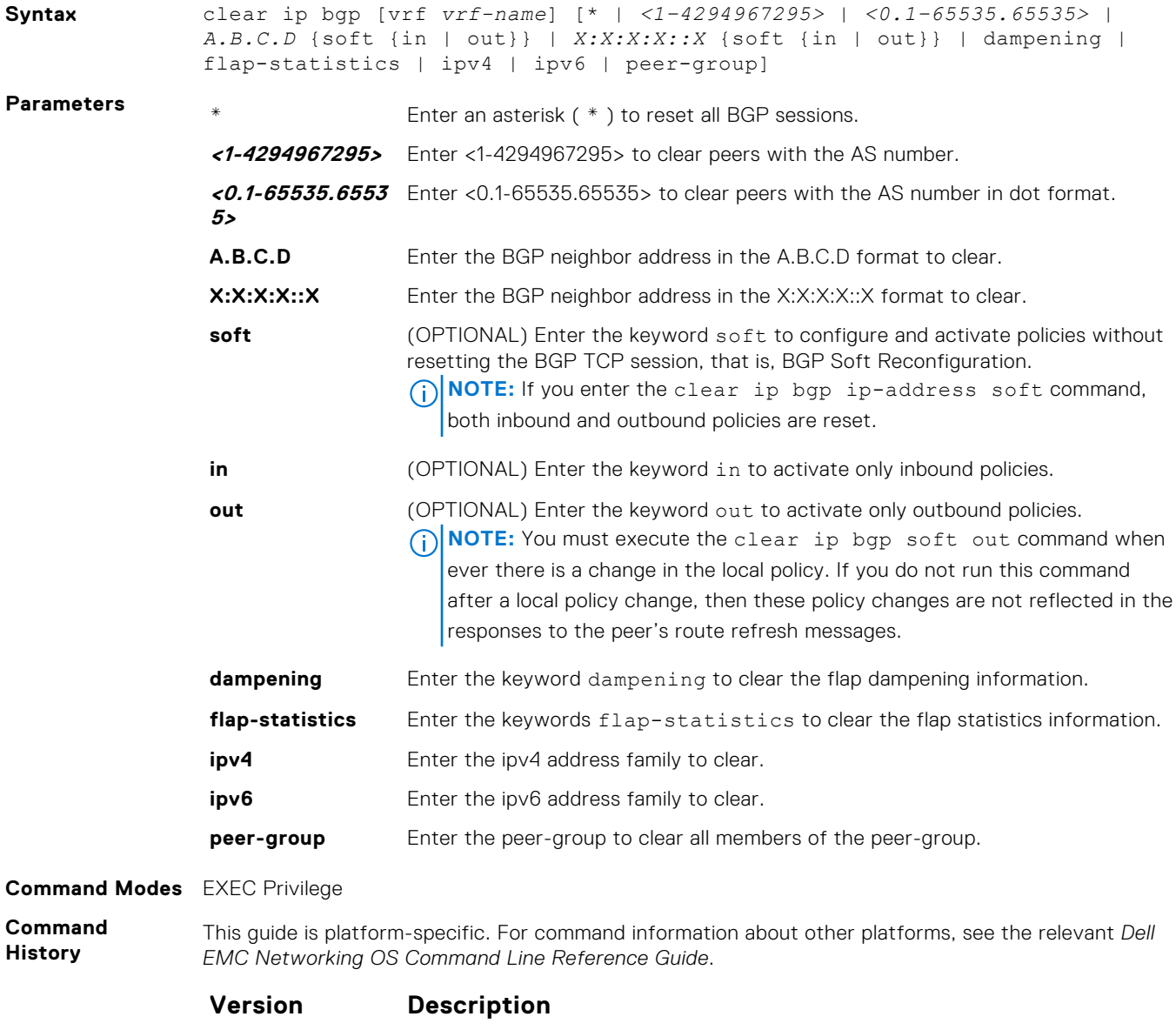

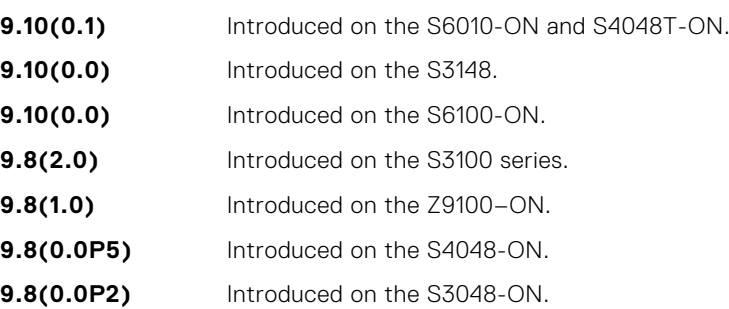

| Version   | <b>Description</b>                        |
|-----------|-------------------------------------------|
| 9.7(0.0)  | Introduced on the S6000-ON.               |
| 9.4.(0.0) | Added support for VRF.                    |
| 9.2(1.0)  | Introduced on the 79500.                  |
| 9.0.2.0   | Introduced on the S6000.                  |
| 8.3.19.0  | Introduced on the S4820T.                 |
| 8.3.11.1  | Introduced on the 79000.                  |
| 8.3.7.0   | Introduced on the S4810.                  |
| 7.8.1.0   | Introduced on the S-Series.               |
| 7.7.1.0   | Introduced on the C-Series.               |
| 6.5.1.0   | Expanded to include the as-number option. |

**Related Commands**

● [bgp recursive-bgp-next-hop](#page-358-0) — disable next-hop resolution through other routes learned by the BGP.

# **clear ip bgp dampening**

Clear information on route dampening and return the suppressed route to the Active state.

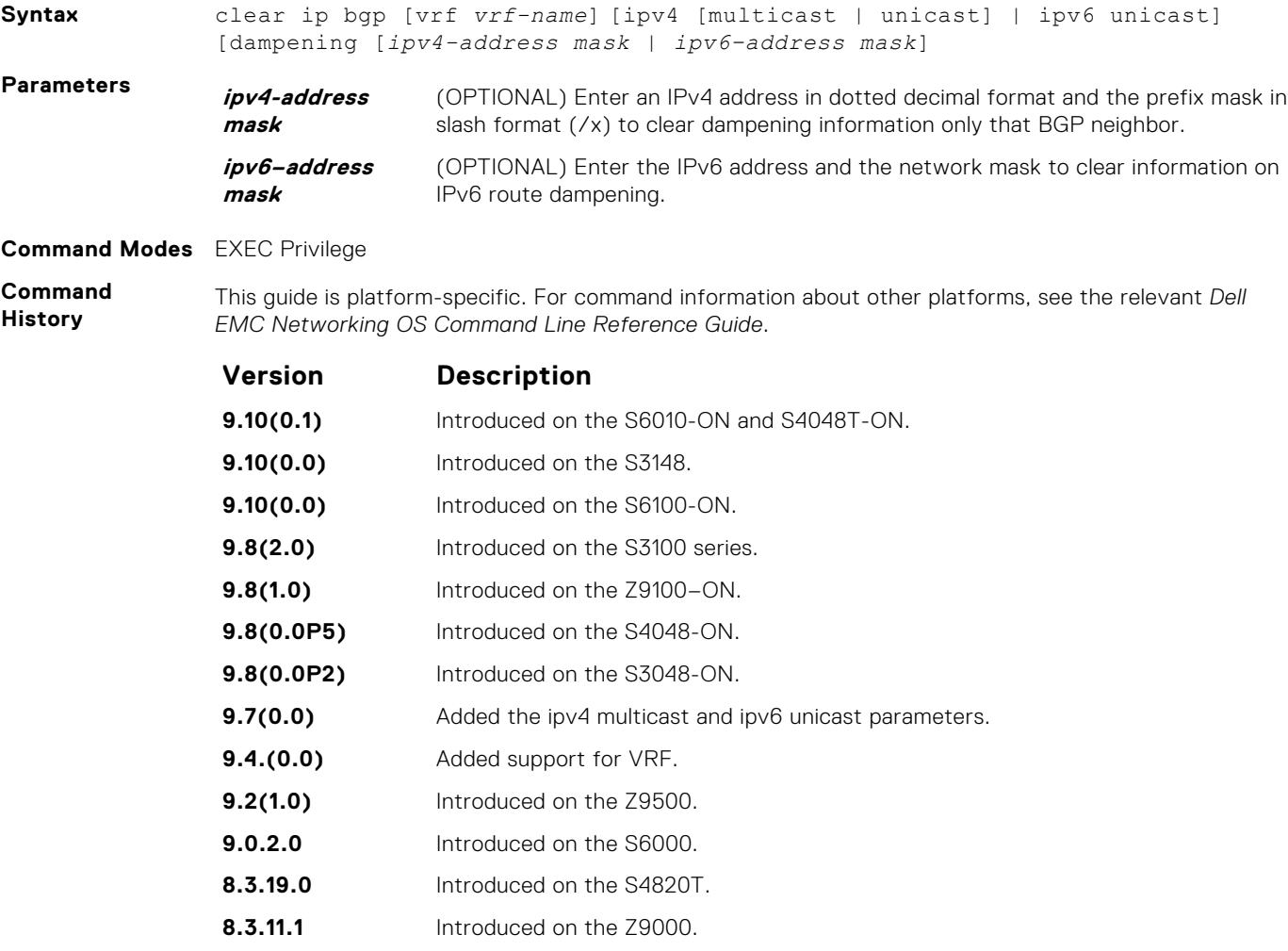

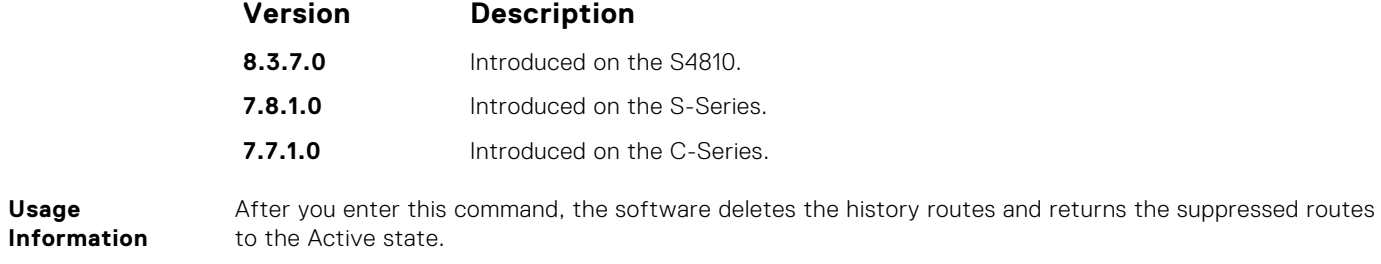

The clear ip bgp dampening command does not clear the history paths.

# **clear ip bgp flap-statistics**

Clear BGP flap statistics, which includes number of flaps and the time of the last flap.

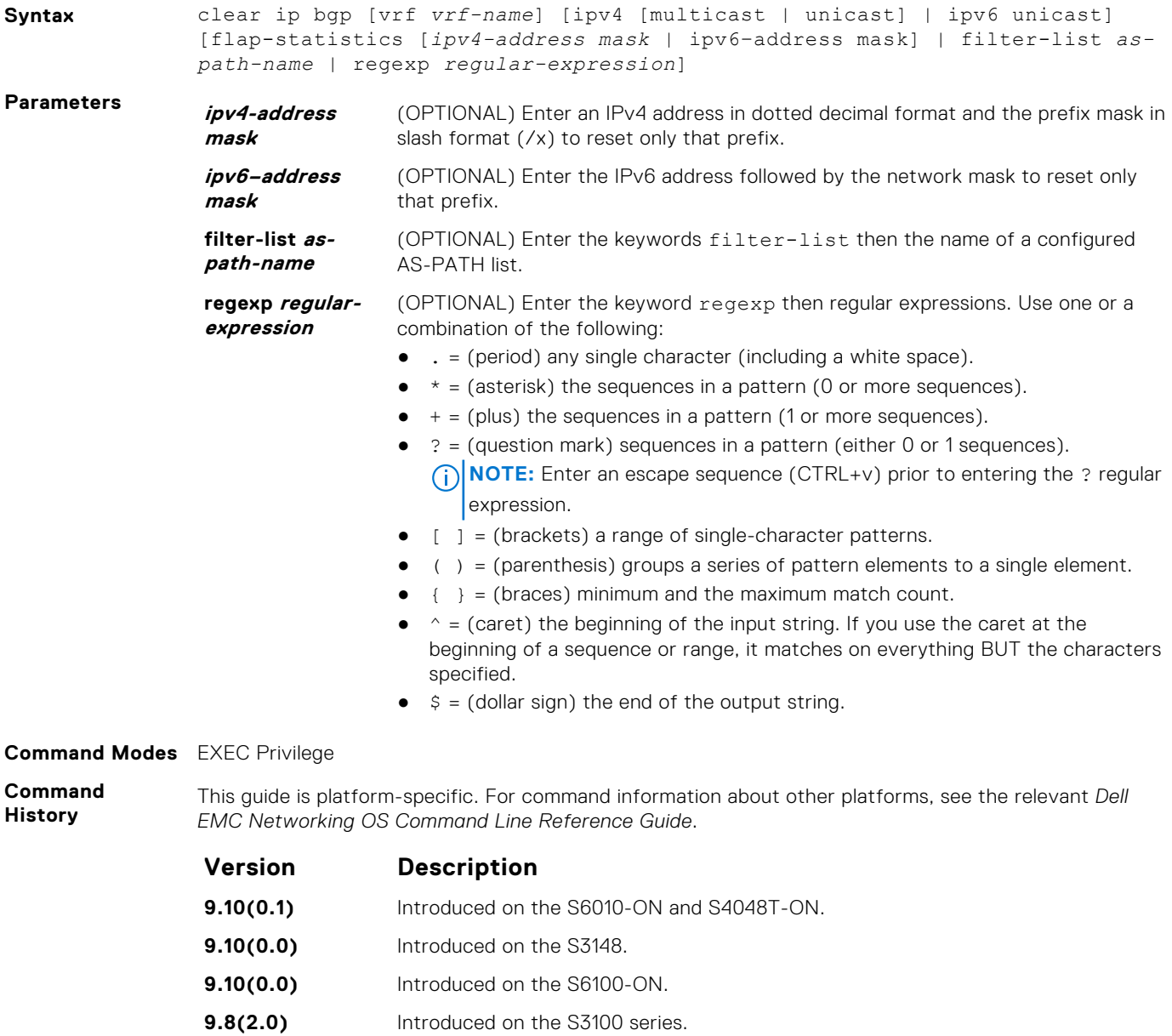

**9.8(1.0)** Introduced on the Z9100–ON.

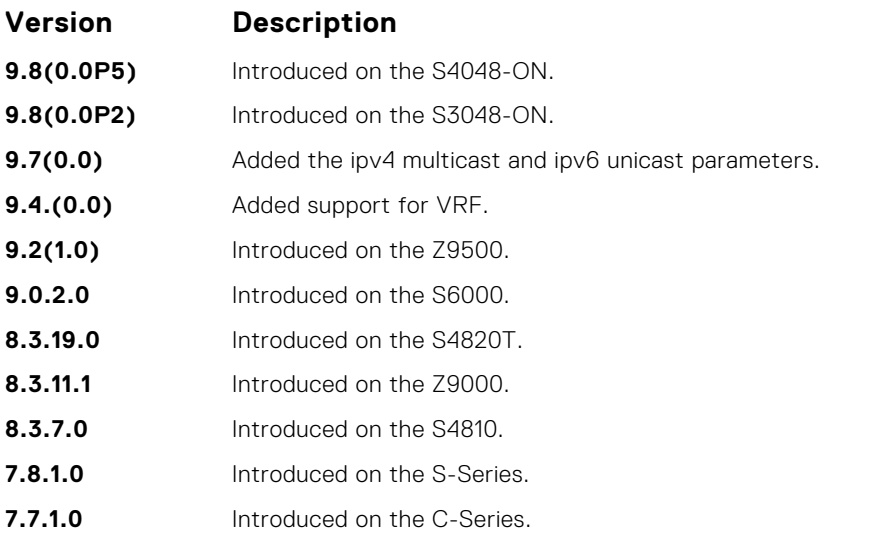

If you enter the clear ip bgp flap-statistics command without any parameters, all statistics are cleared.

**Related Commands**

- [show debugging](#page-124-0) view the enabled debugging operations.
- [show ip bgp flap-statistics](#page-424-0) view the BGP flap statistics.
	- [undebug all](#page-152-0)  disable all debugging operations.

#### **clear ip bgp peer-group**

Reset a peer-group's BGP sessions.

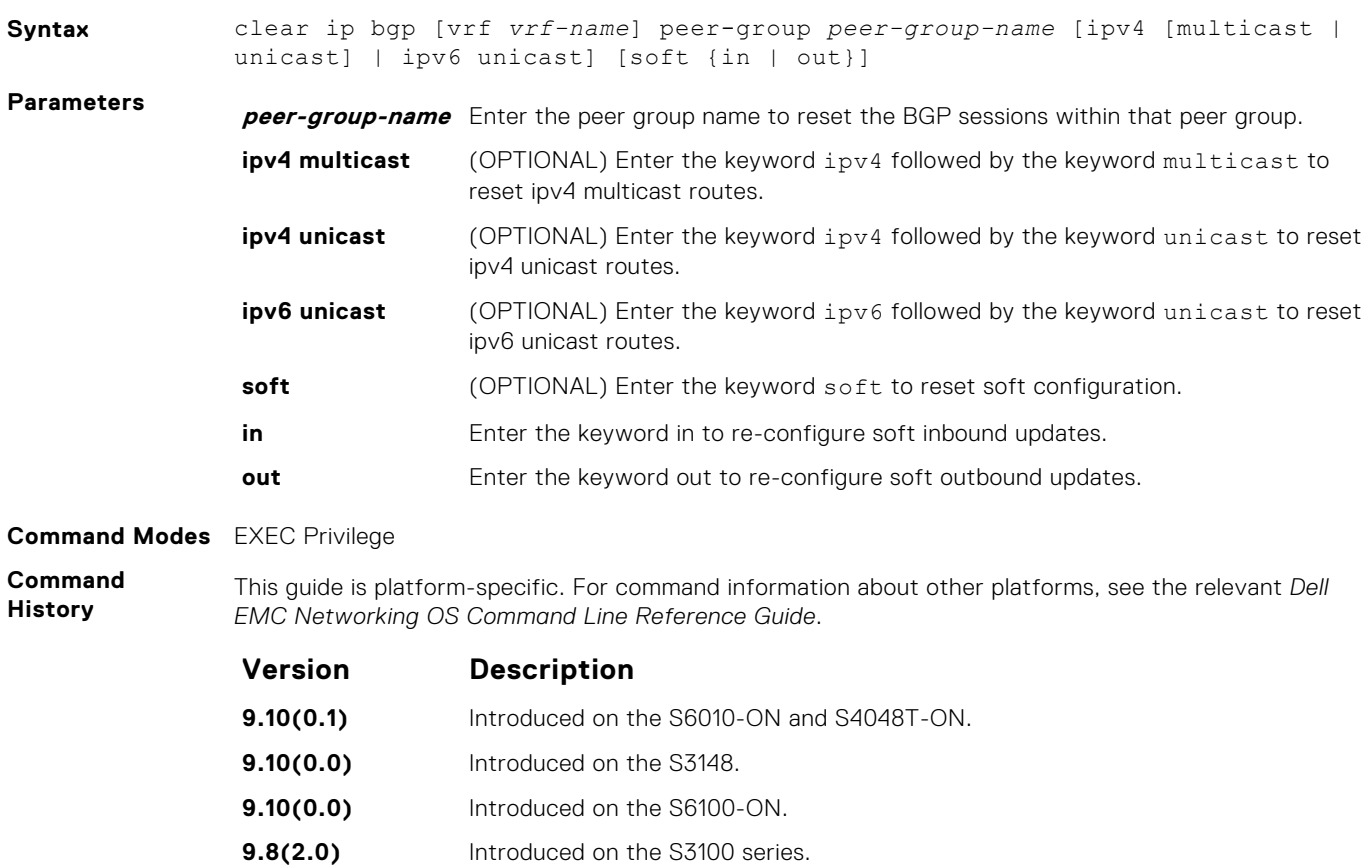

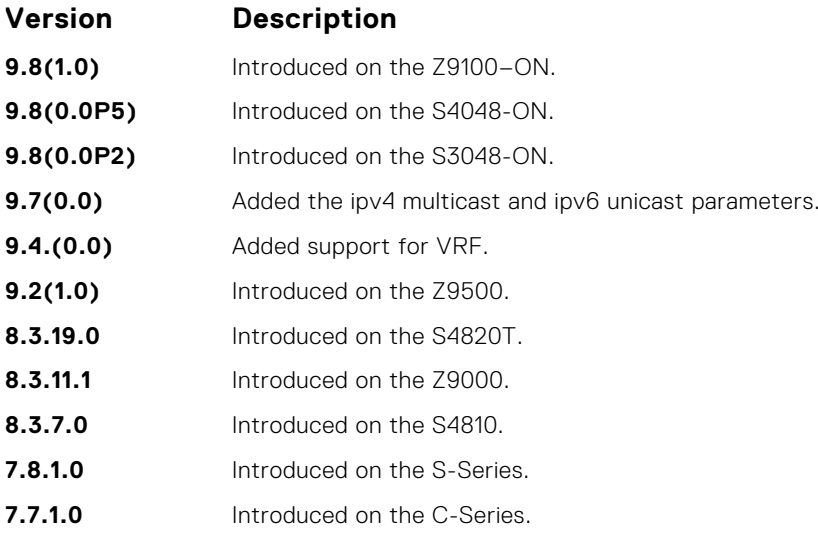

# **debug ip bgp**

Display all information on BGP, including BGP events, keepalives, notifications, and updates.

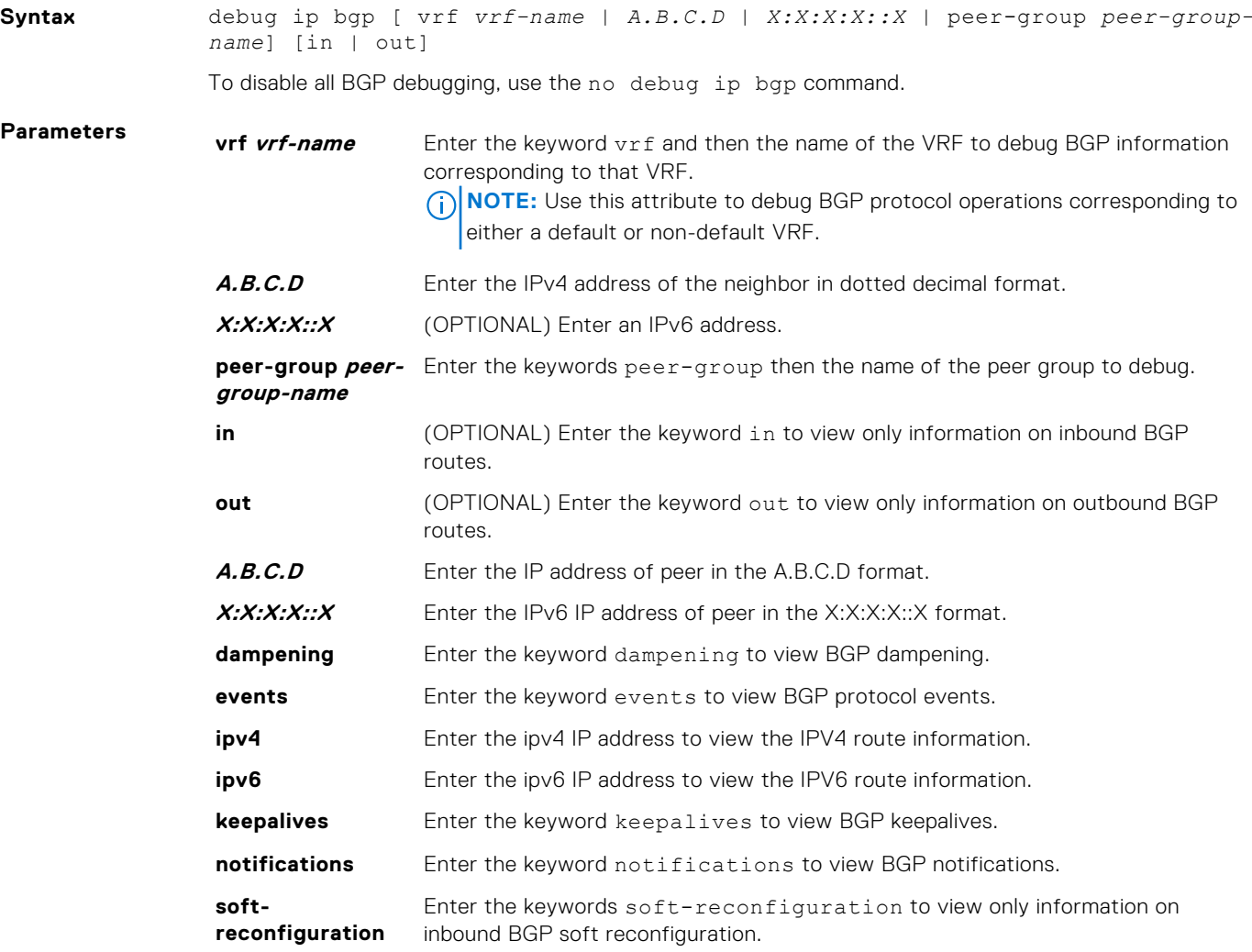

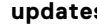

**s** Enter the keyword updates to view BGP updates.

#### **Command Modes** EXEC Privilege

**Command History**

This guide is platform-specific. For command information about other platforms, see the relevant *Dell EMC Networking OS Command Line Reference Guide*.

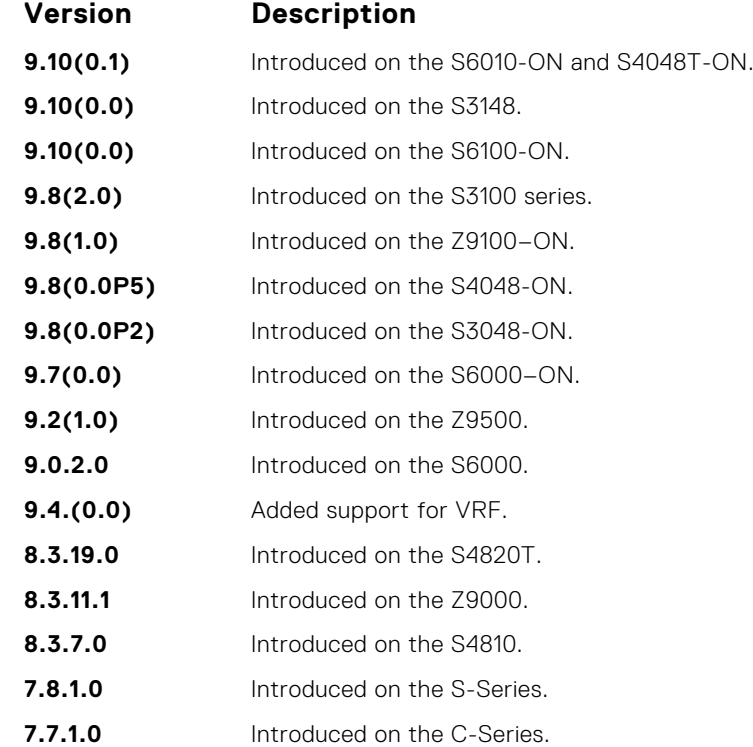

#### **Usage**

**Information**

To view information on both incoming and outgoing routes, do not include the in and out parameters in the debugging command. The in and out parameters cancel each other; for example, if you enter the debug ip bgp in command and then enter the debug ip bgp out command, you do not see information on the incoming routes.

Entering a no debug ip bgp command removes all configured debug commands for BGP.

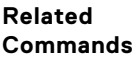

- [debug ip bgp events](#page-367-0) view information about BGP events.
- 
- 
- [debug ip bgp keepalives](#page-368-0)  view information about BGP keepalives.
- [debug ip bgp notifications](#page-369-0)  view information about BGP notifications.
- [debug ip bgp updates](#page-371-0) view information about BGP updates.
- [show debugging](#page-124-0) view enabled debugging operations.

### **debug ip bgp dampening**

View information on routes being dampened.

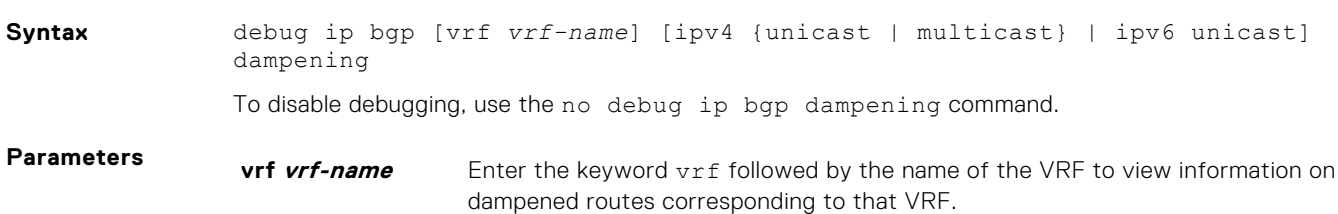

<span id="page-367-0"></span>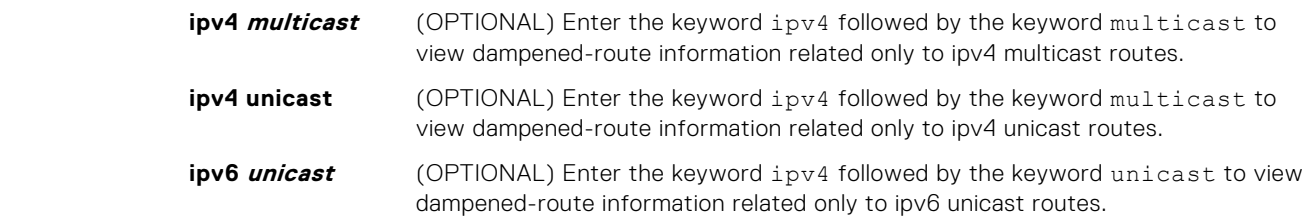

#### **Command Modes** EXEC Privilege

**Command History**

This guide is platform-specific. For command information about other platforms, see the relevant *Dell EMC Networking OS Command Line Reference Guide*.

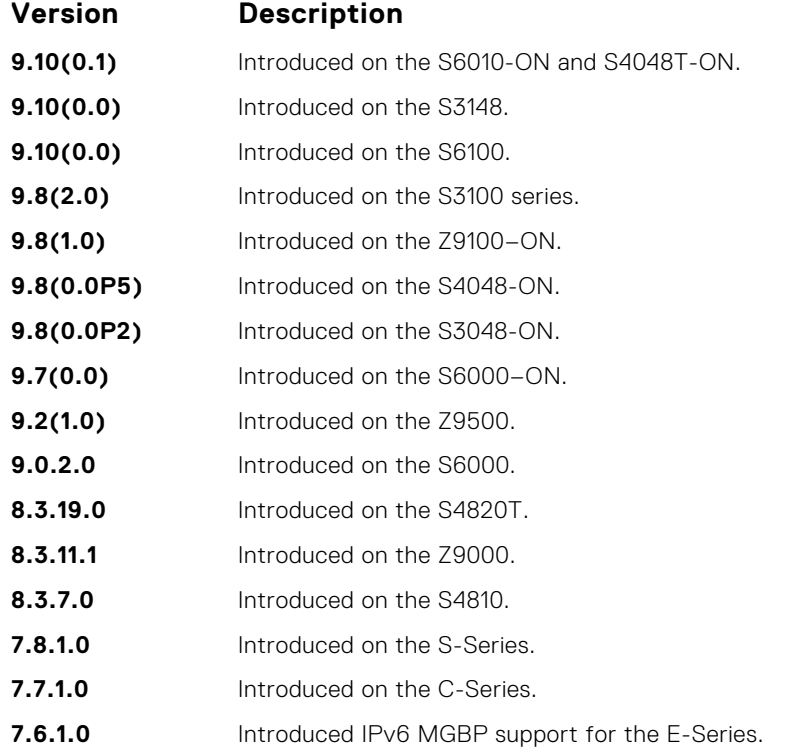

### **debug ip bgp events**

Display information on local BGP state changes and other BGP events.

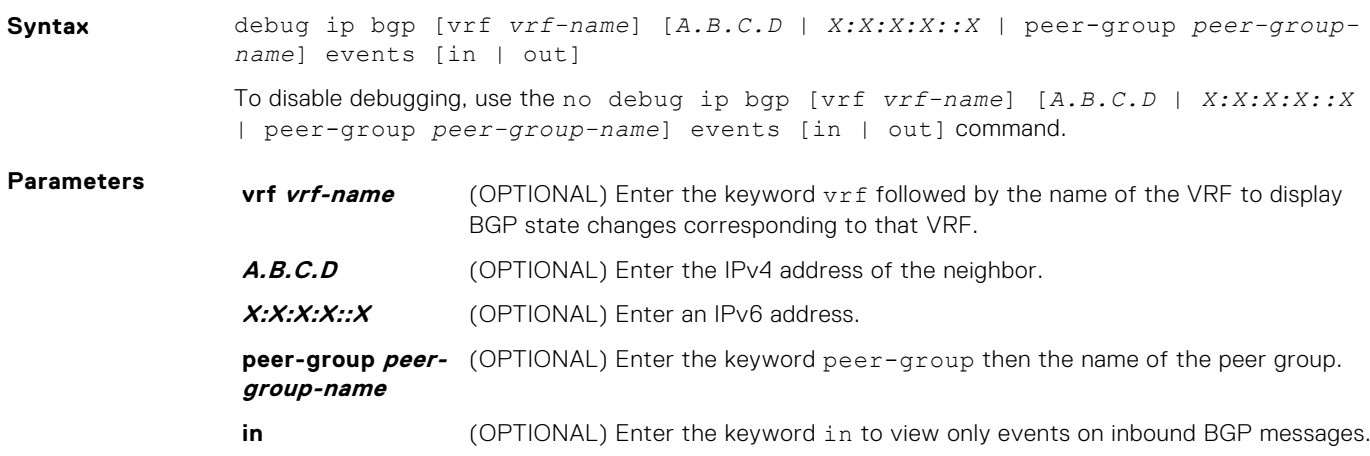

**out** (OPTIONAL) Enter the keyword out to view only events on outbound BGP messages.

This guide is platform-specific. For command information about other platforms, see the relevant *Dell*

#### <span id="page-368-0"></span>**Command Modes** EXEC Privilege

**Command History**

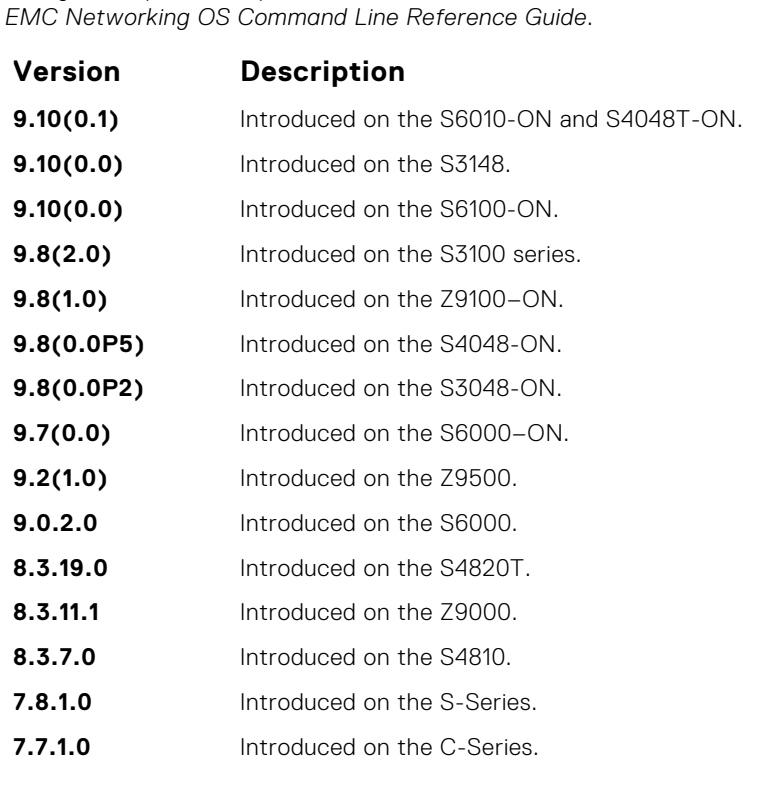

**Usage Information**

To remove all configured debug commands for BGP, enter the no debug ip bgp command.

# **debug ip bgp keepalives**

Display information about BGP keepalive messages.

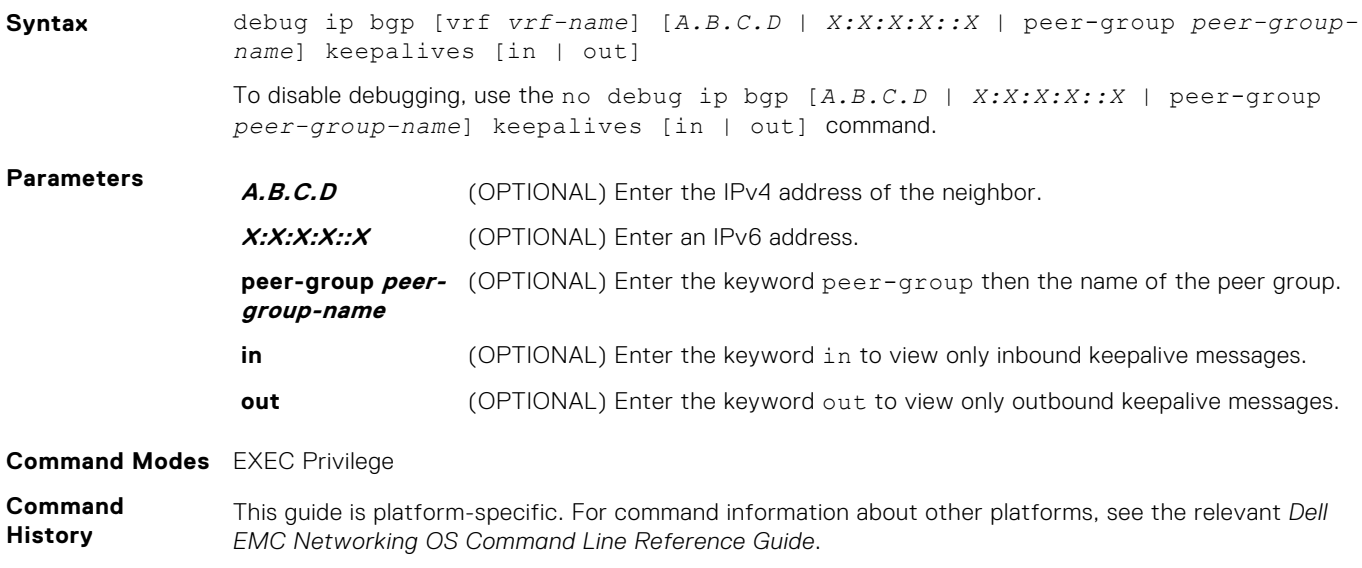

<span id="page-369-0"></span>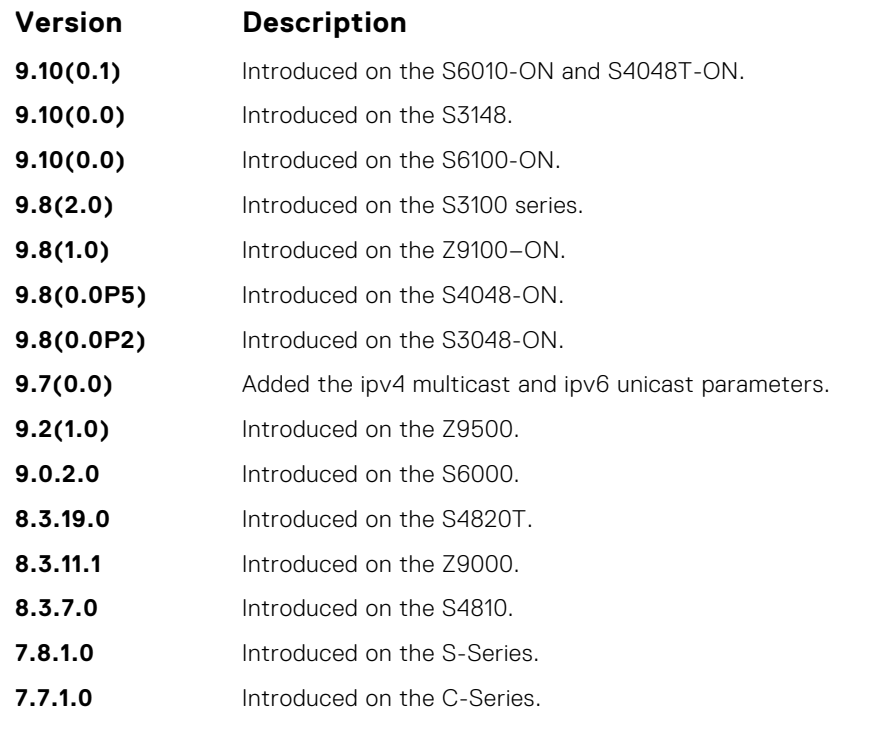

To remove all configured debug commands for BGP, enter the no debug ip bgp command.

# **debug ip bgp notifications**

Allows you to view information about BGP notifications received from neighbors.

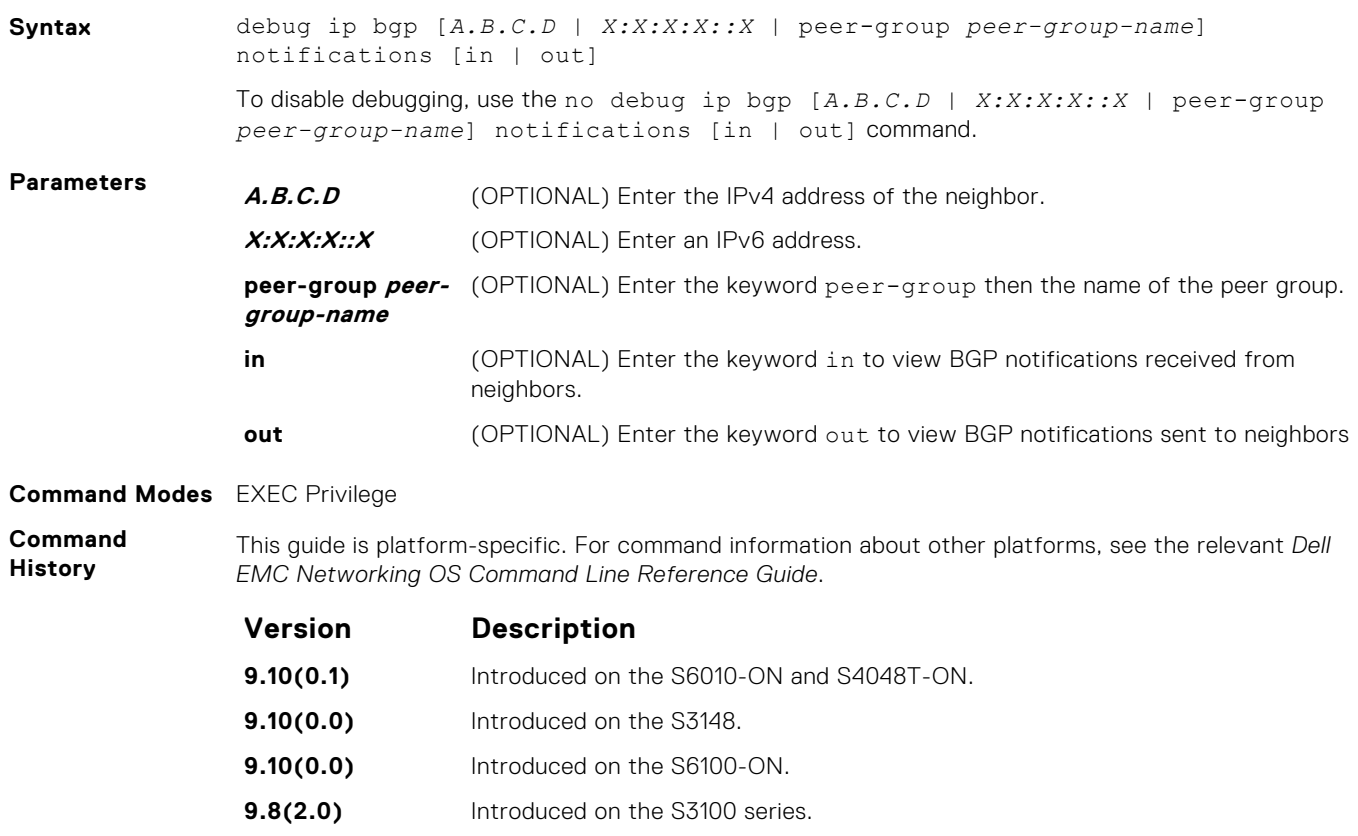

**9.8(1.0)** Introduced on the Z9100–ON.

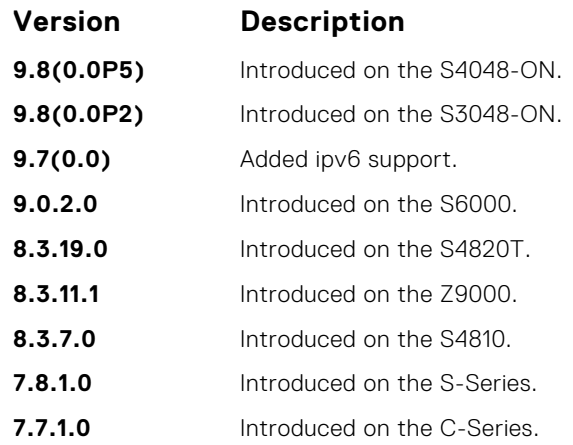

To remove all configured debug commands for BGP, enter the no debug ip bgp command.

# **debug ip bgp soft-reconfiguration**

Enable soft-reconfiguration debug.

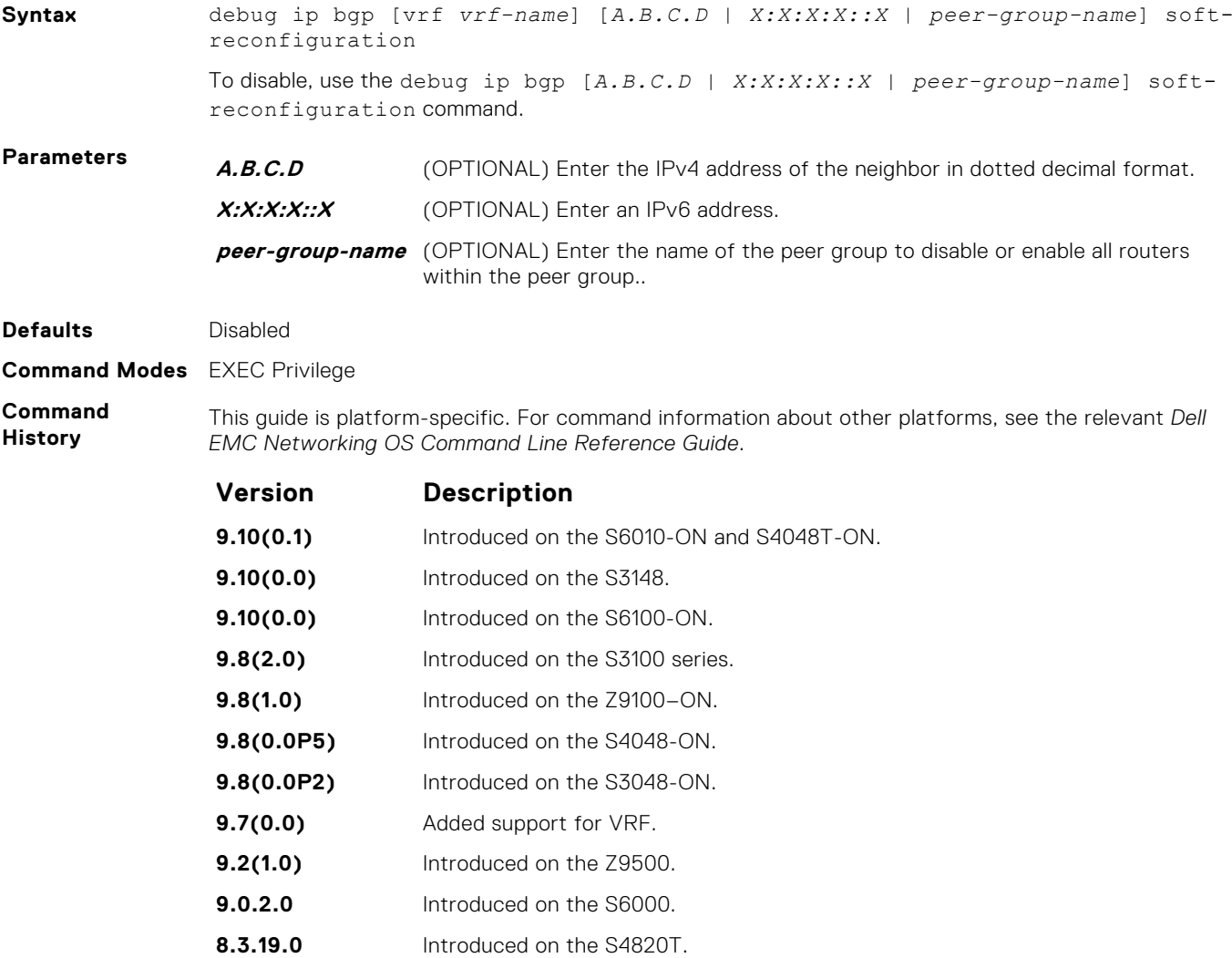

<span id="page-371-0"></span>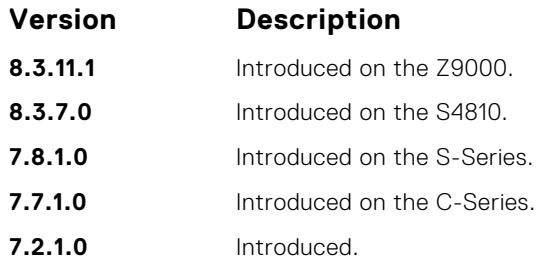

This command turns on BGP soft-reconfiguration inbound debugging. If no neighbor is specified, debug turns on for all neighbors.

### **debug ip bgp updates**

Allows you to view information about BGP updates.

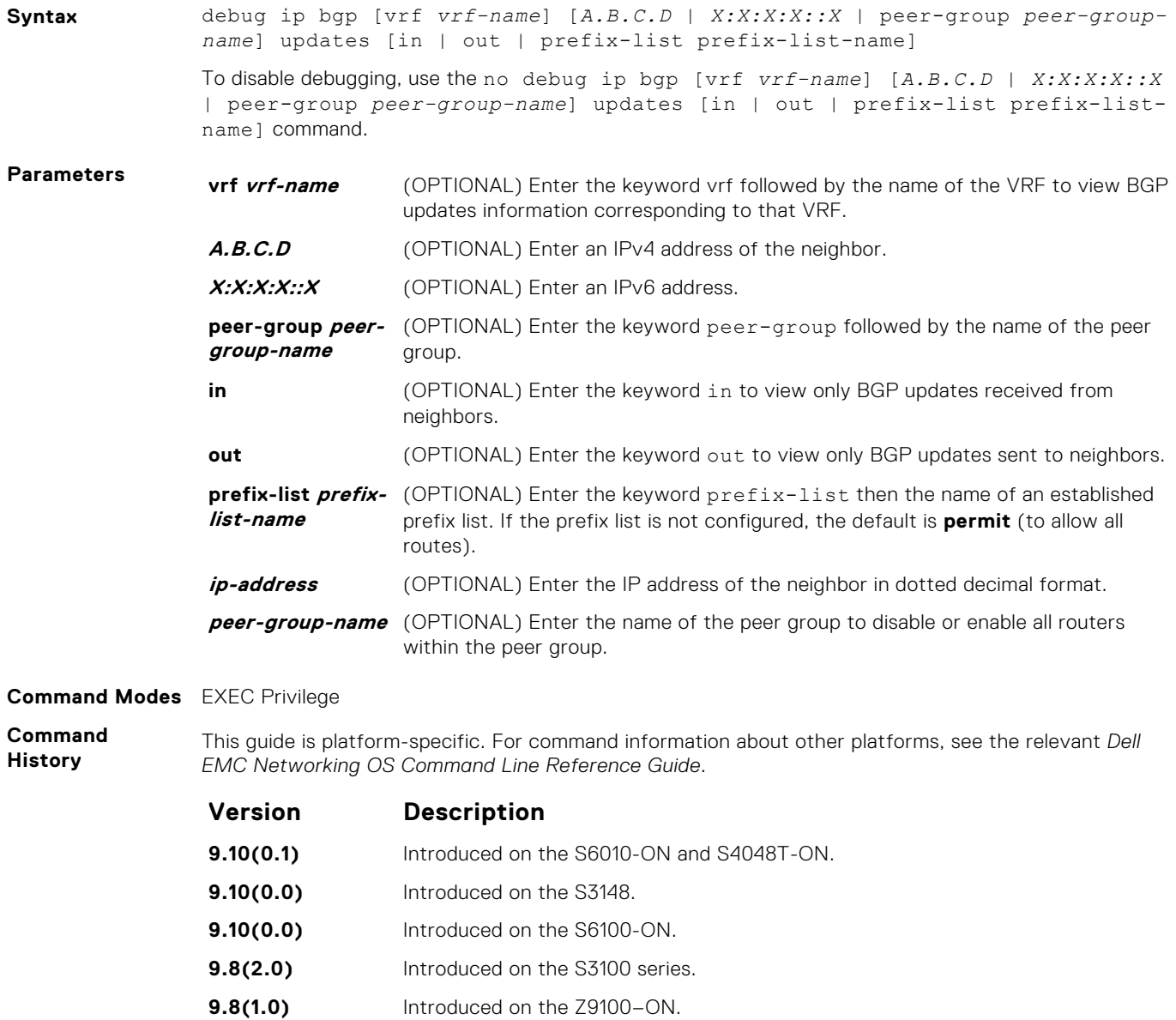

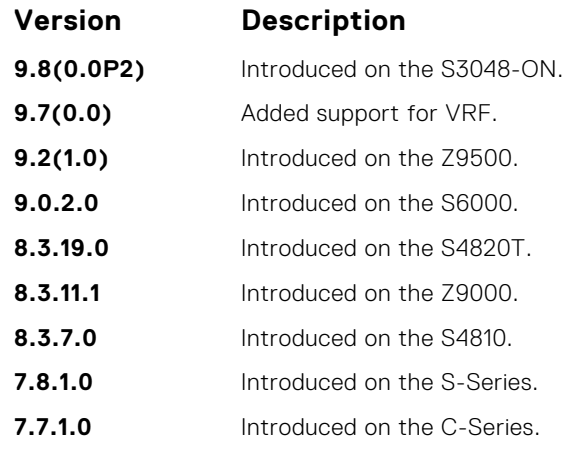

**Usage Information** To remove all configured debug commands for BGP, enter the no debug ip bgp command.

#### **default-metric**

Allows you to change the metric of redistributed routes to locally originated routes. Use this command with the redistribute command.

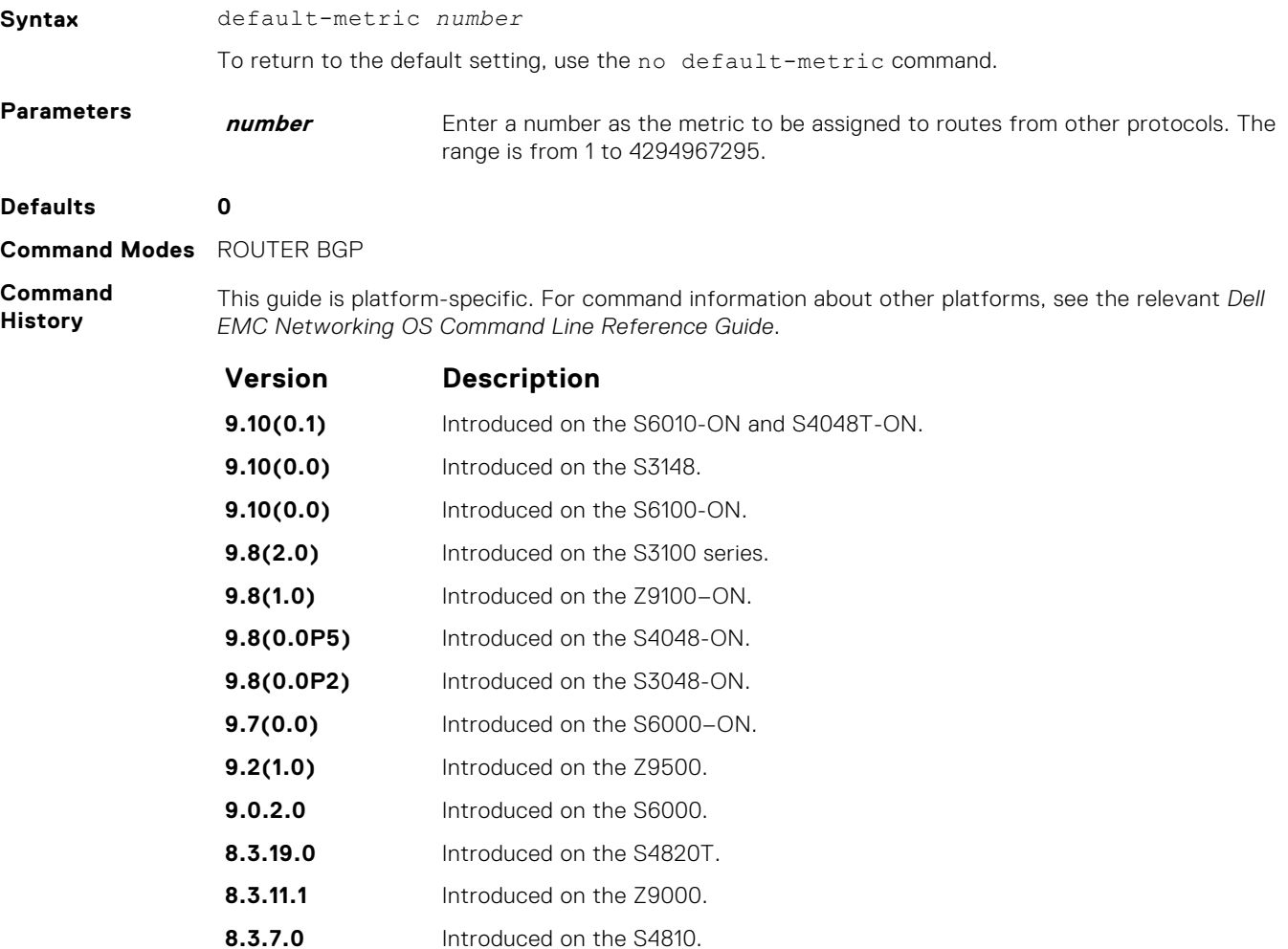

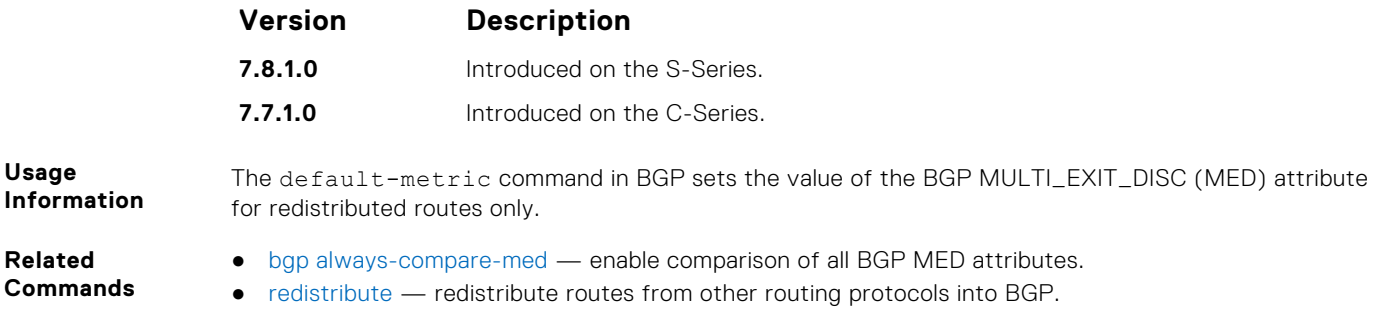

### **deny bandwidth**

Enables you to specify link band width extended-community attribute as the matching criteria to deny incoming or outgoing traffic.

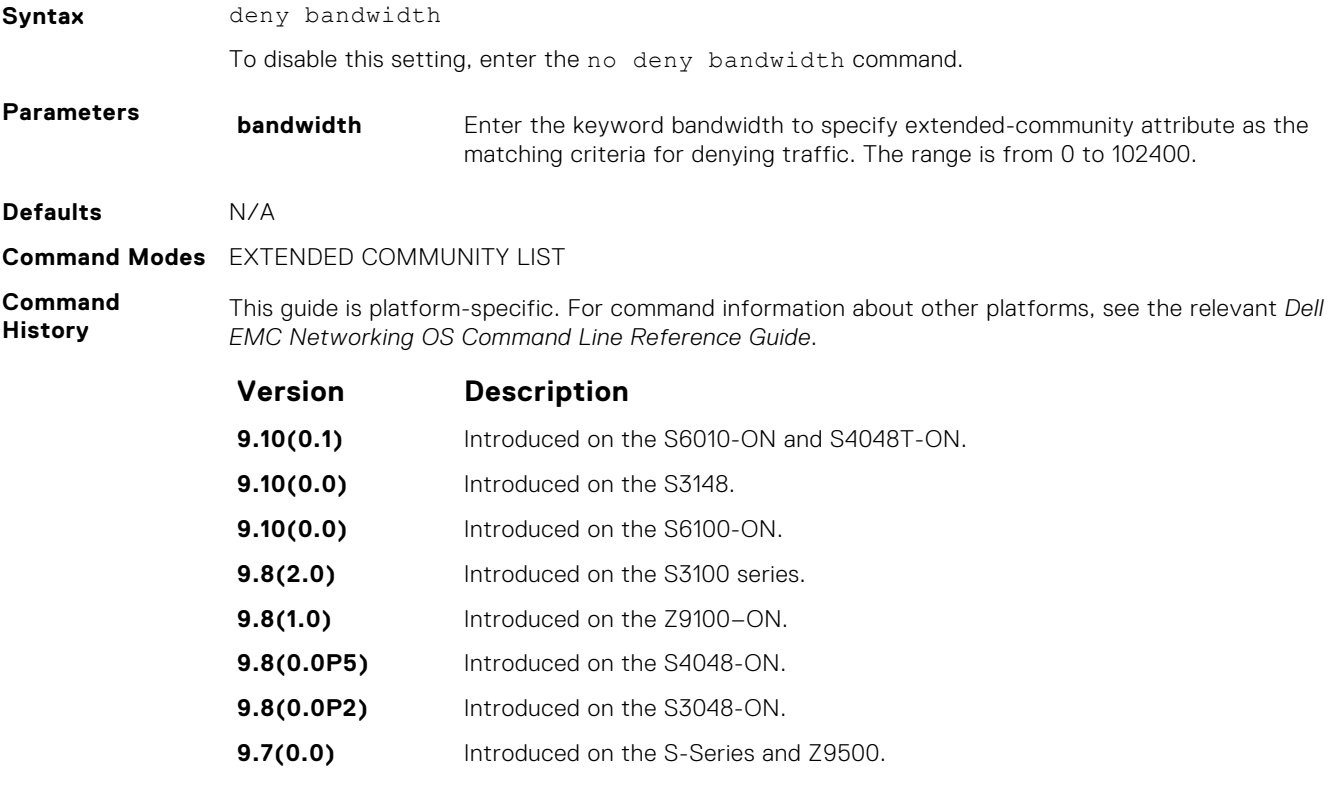

**Related Commands** ● [permit bandwidth](#page-402-0) – specify link band width extended-community attribute as the matching criteria to permitting incoming or outgoing traffic.

### **description**

Enter a description of the BGP routing protocol.

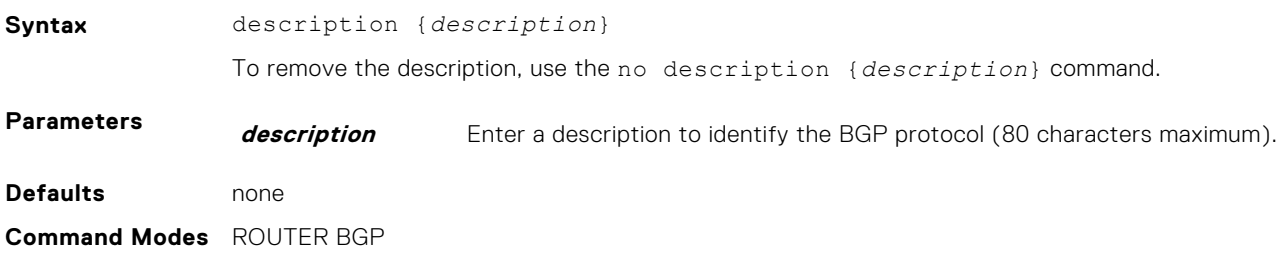

#### **Command History**

This guide is platform-specific. For command information about other platforms, see the relevant *Dell EMC Networking OS Command Line Reference Guide*.

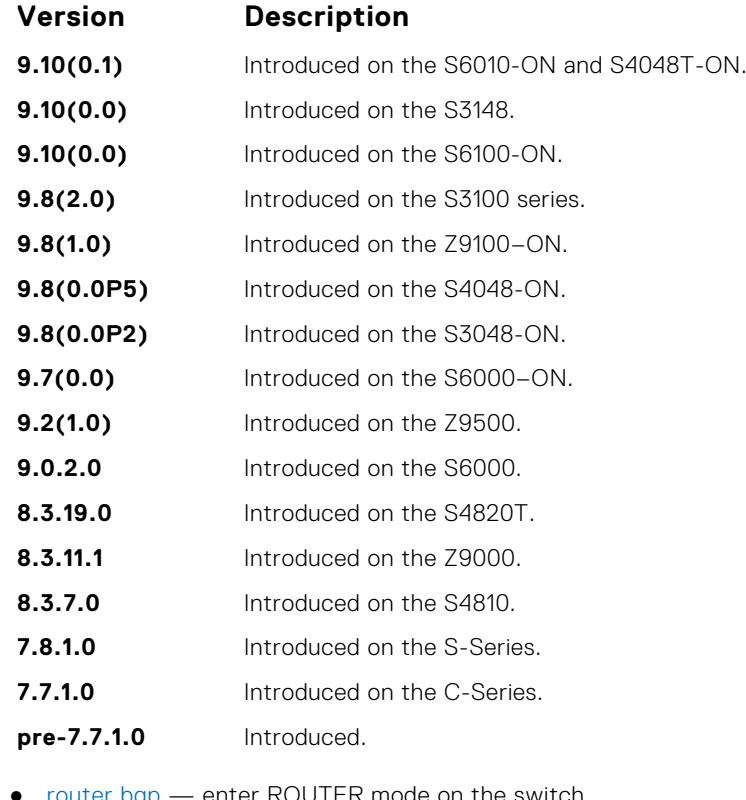

#### **Related Commands**

● [router bgp](#page-405-0) — enter ROUTER mode on the switch.

#### **maximum-paths**

Configure the maximum number of parallel routes (multipath support) BGP supports.

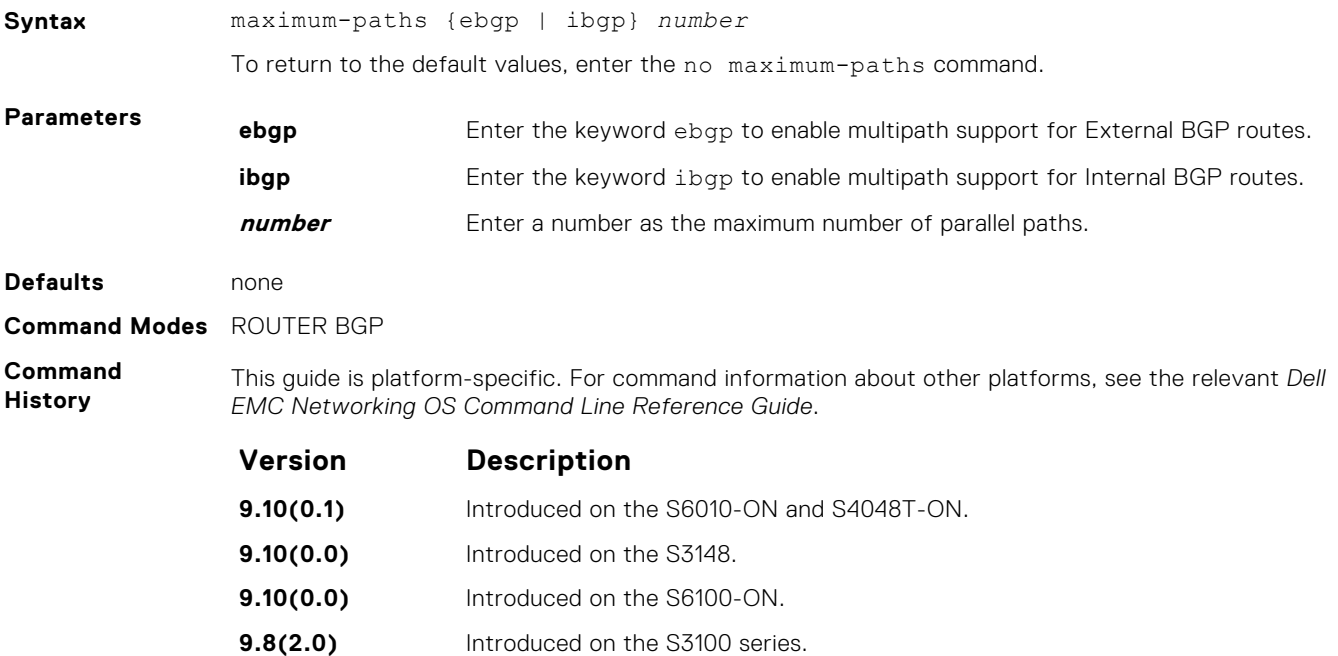

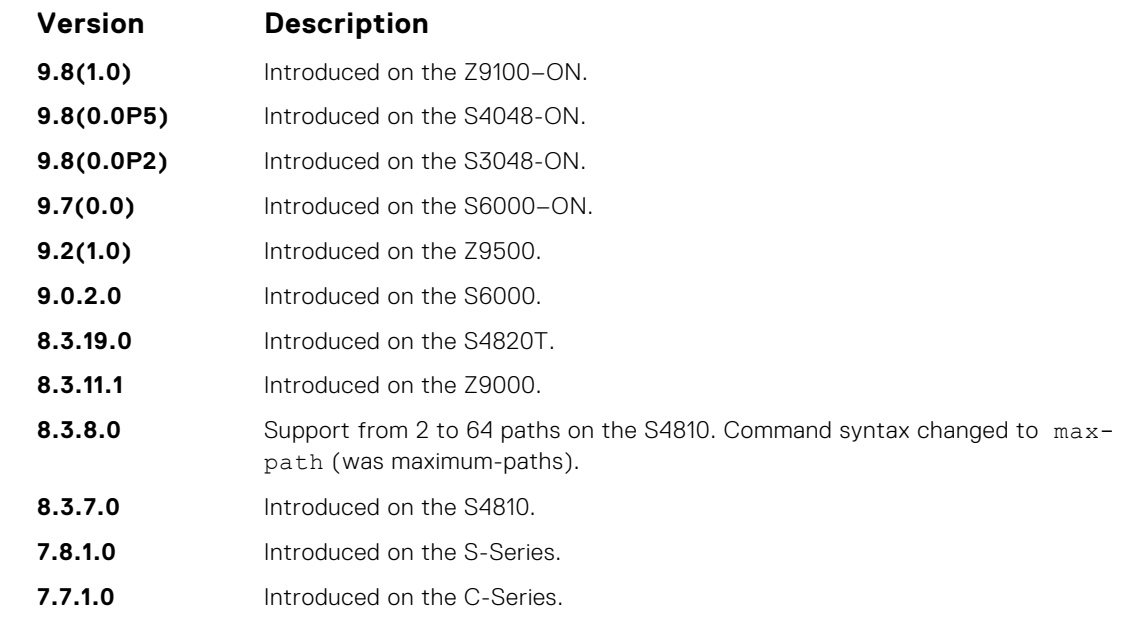

**Usage Information** If you enable this command, use the clear ip bgp \* command to recompute the best path.

# **neighbor activate**

This command allows the specified neighbor/peer group to be enabled for the current AFI/SAFI (Address Family Identifier/ Subsequent Address Family Identifier).

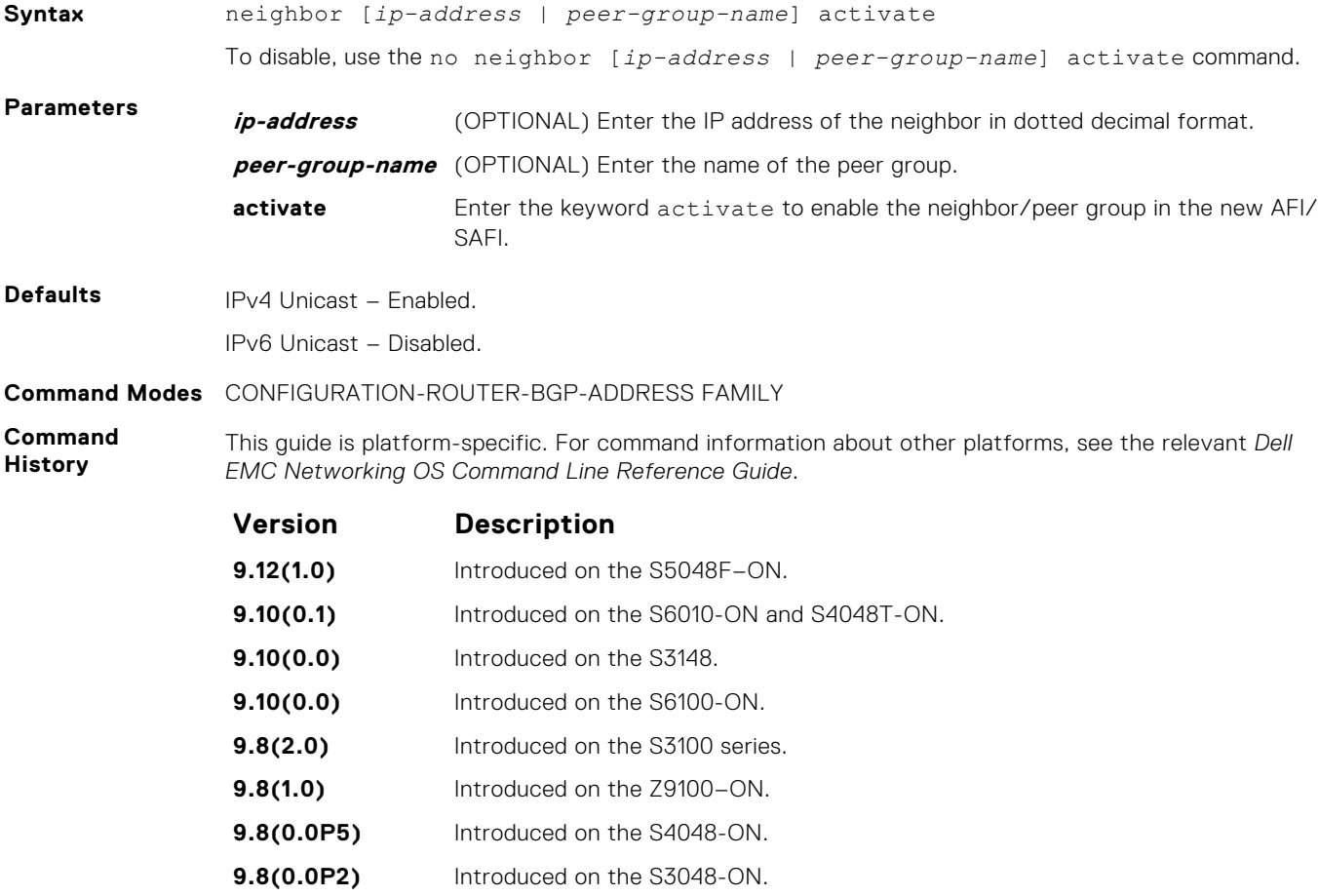

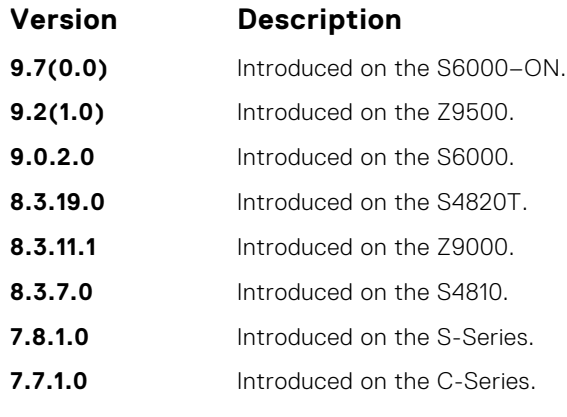

By default, when you create a neighbor/peer group configuration in the Router BGP context, this enables IPv4/Unicast AFI/SAFI. When you use activate in the new context, the neighbor/peer group enables for AFI/SAFI. It is possible to activate or de-activate a peer from the IPv4/IPv6 unicast address family.

**NOTE:** The no neighbor *peer ip-address* activate command takes precedence over the no neighbor *peer-group-name* activate command.

The following tables list the neighbor activation and its expected results for IPv4 and IPv6 address families:

#### **Table 1. Neighbor activation and update status for peers activated for IPv4 address family**

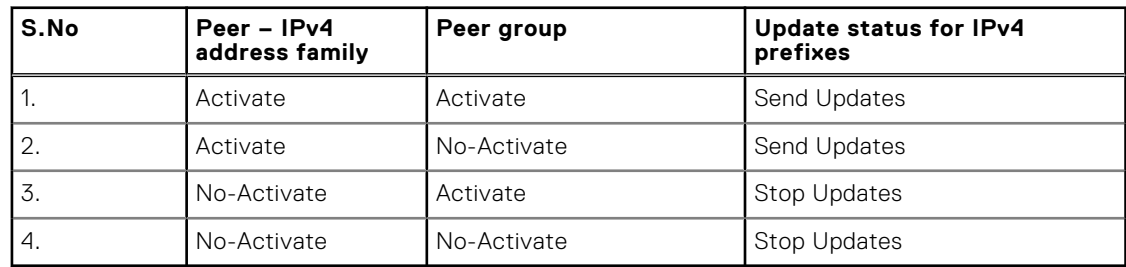

#### **Table 2. Neighbor activation and update status for peers activated for IPv6 unicast address family**

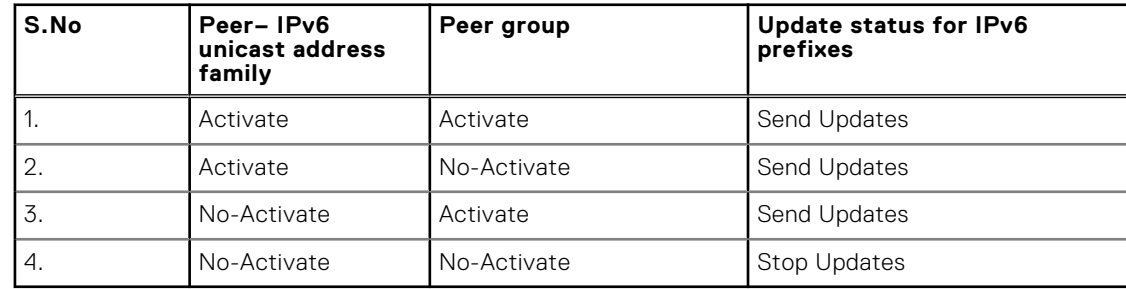

#### **neighbor add-path**

This command allows the specified neighbor/peer group to send/receive multiple path advertisements.

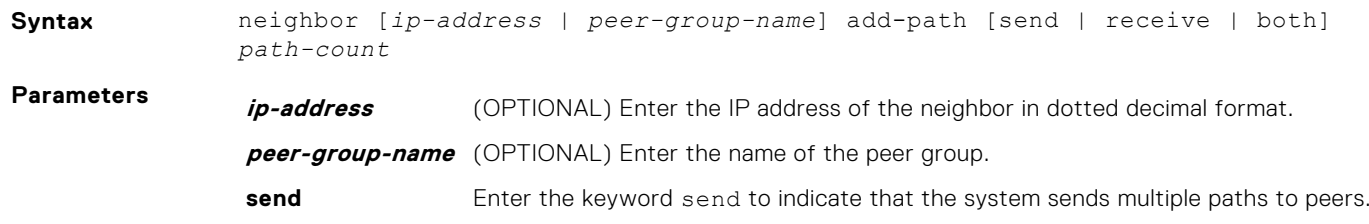

<span id="page-377-0"></span>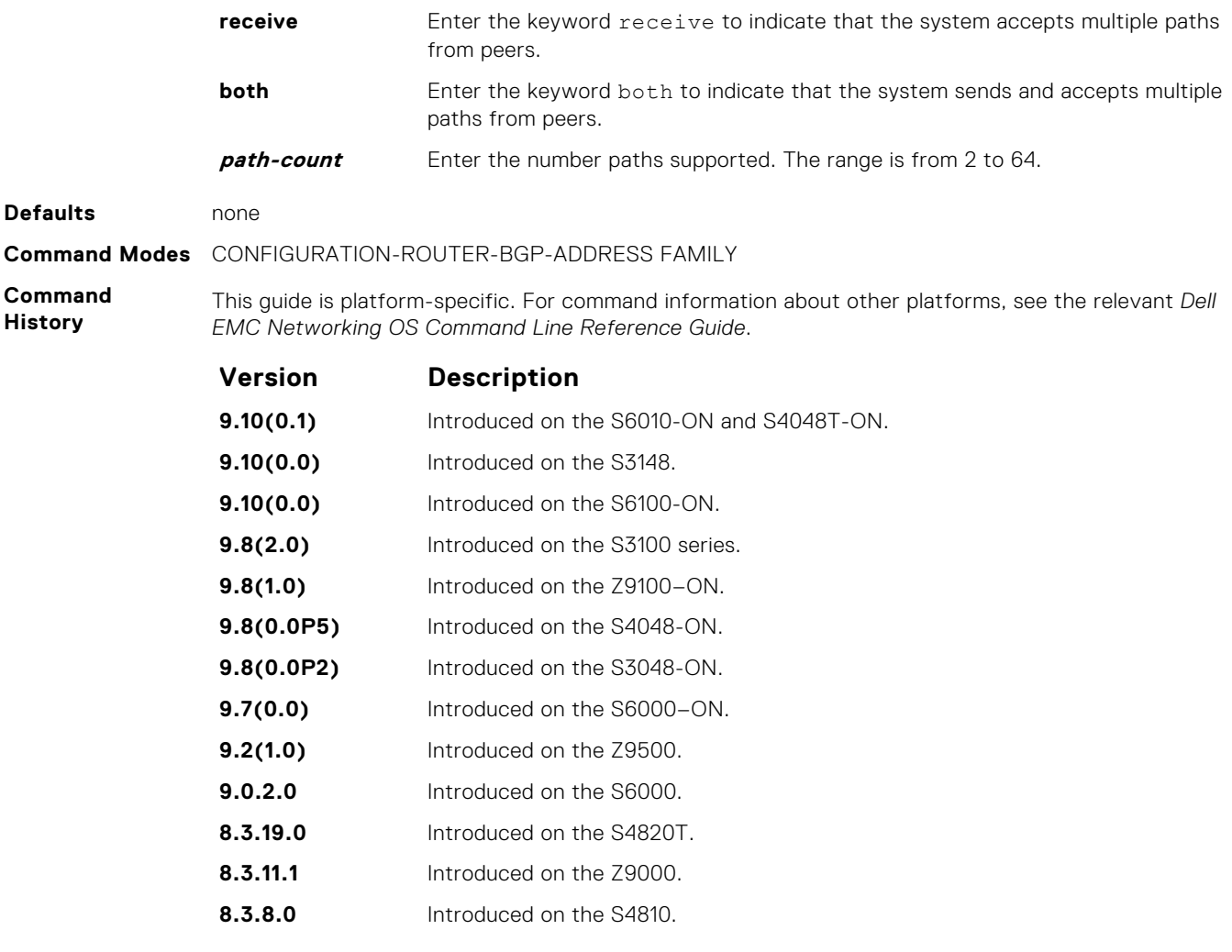

**Related Commands** ● [bgp add-path](#page-341-0) — allow the advertisement of multiple paths for the same address prefix without the new paths implicitly replacing any previous ones.

# **neighbor advertisement-interval**

Set the advertisement interval between BGP neighbors or within a BGP peer group.

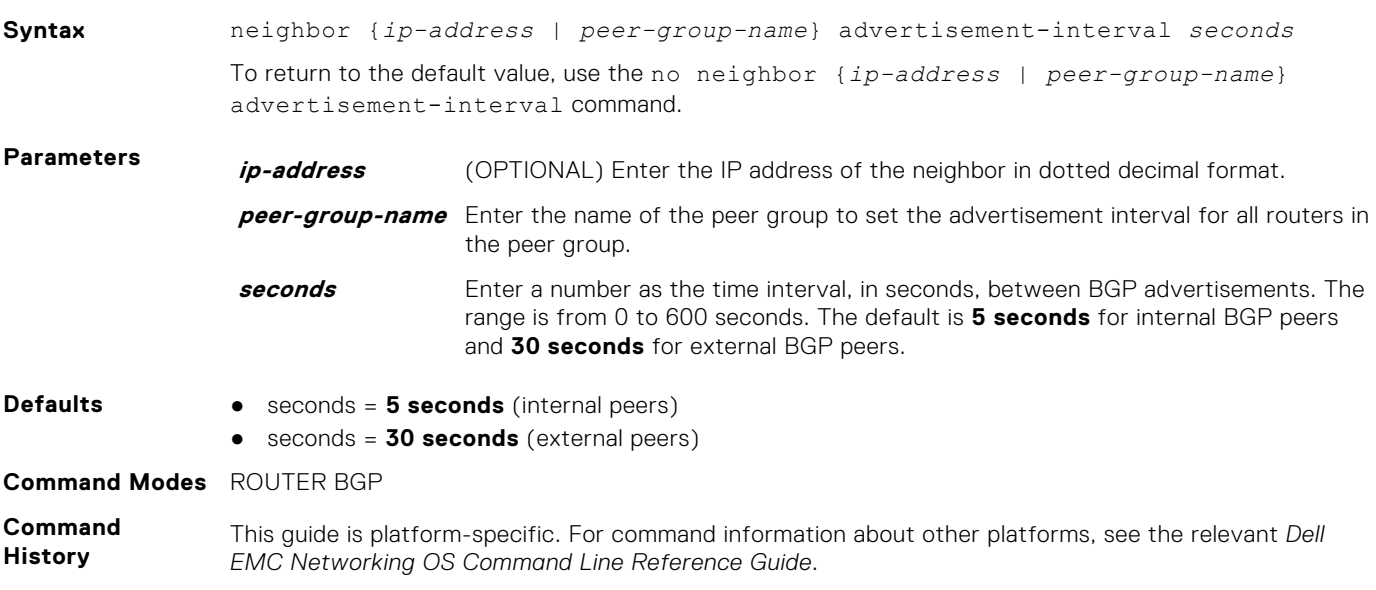

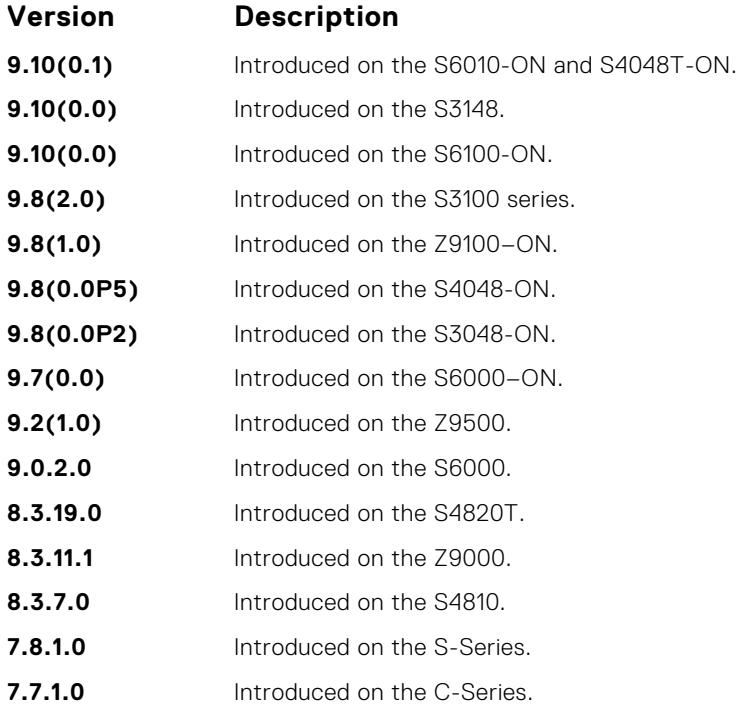

# **neighbor advertisement-start**

To send BGP routing updates, set the minimum interval before starting.

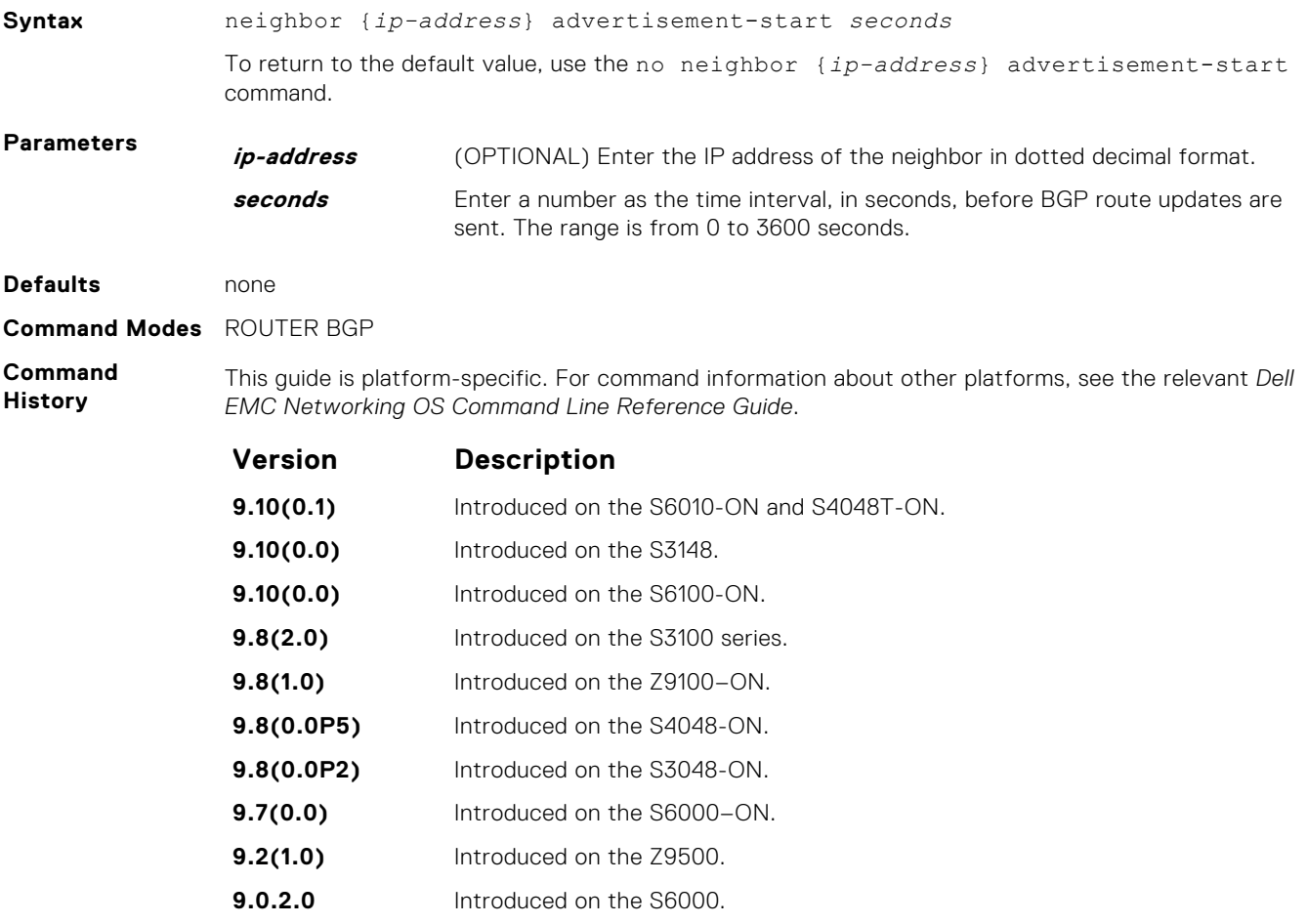

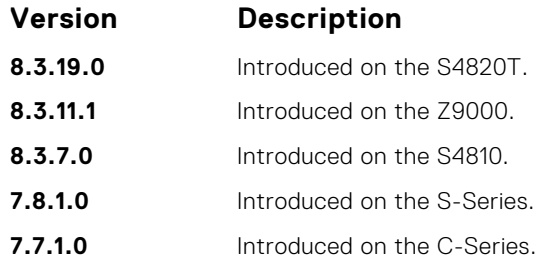

# **neighbor allowas-in**

Set the number of times an AS number can occur in the AS path.

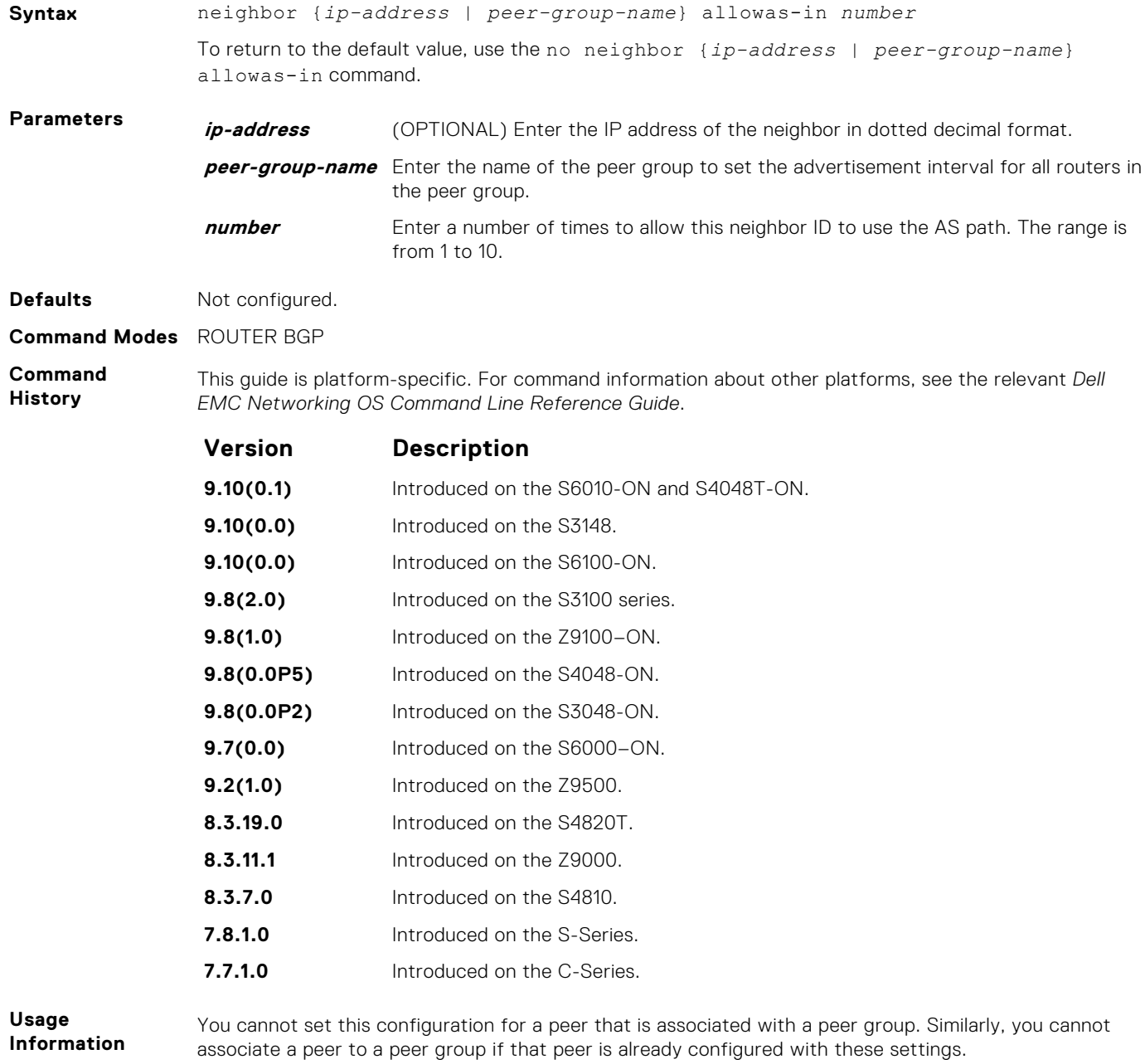

**Related Commands** ● [bgp four-octet-as-support](#page-355-0) — enable 4-byte support for the BGP process.

# **neighbor default-originate**

Inject the default route to a BGP peer or neighbor.

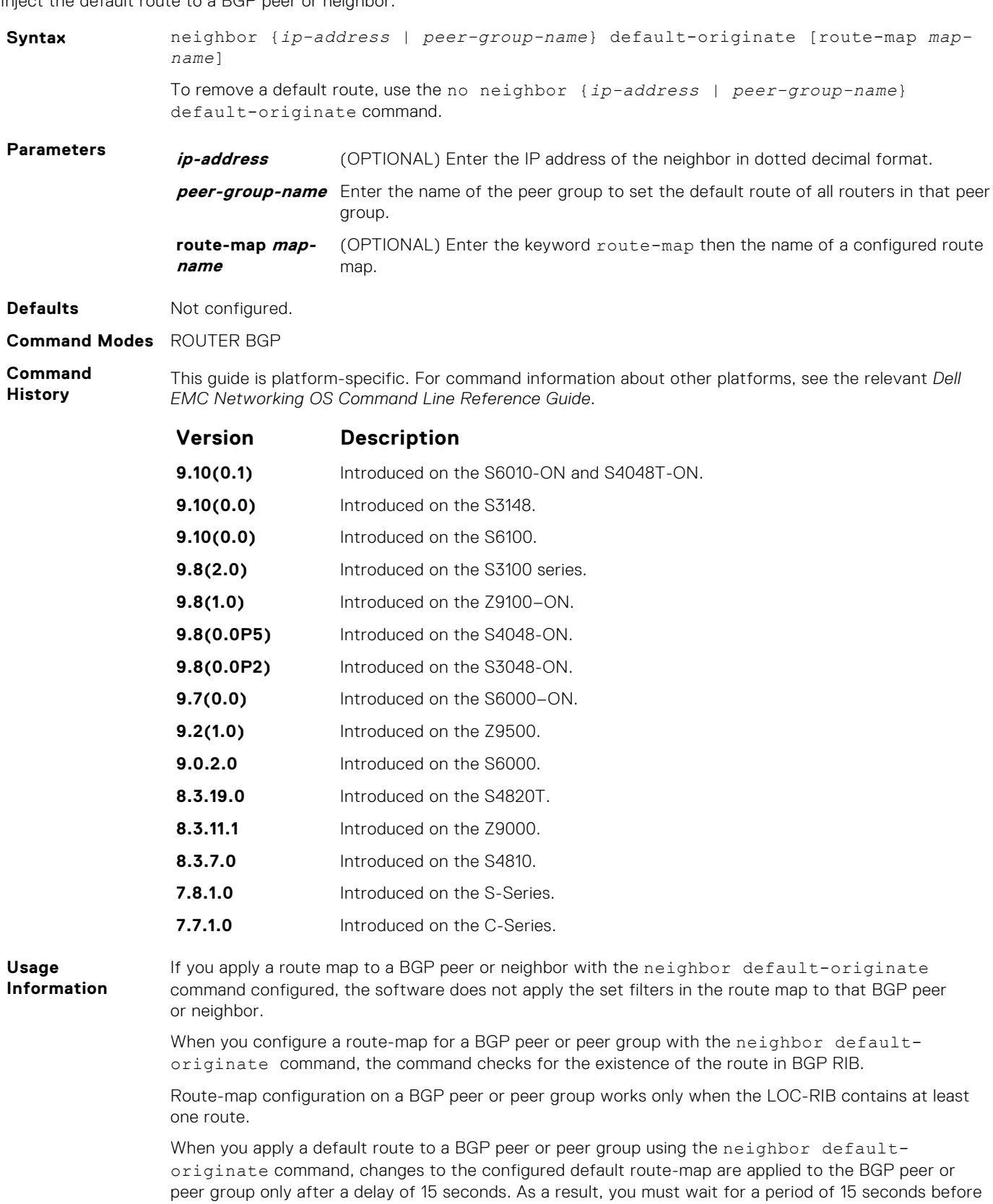

In case of eBGP, the neighbor default-originate command does not support *extendedcommunity* as a non-transtive route-map attribute.

manually resetting BGP using the clear ip bgp command.

<span id="page-381-0"></span>You cannot set this configuration for a peer that is associated with a peer group. Similarly, you cannot associate a peer to a peer group if that peer is already configured with these settings.

In order that settings corresponding to the neighbor default-originate command take effect, you must execute the clear ip bgp command immediately after you execute the neighbor default-originate command.

#### **neighbor description**

Assign a character string describing the neighbor or group of neighbors (peer group).

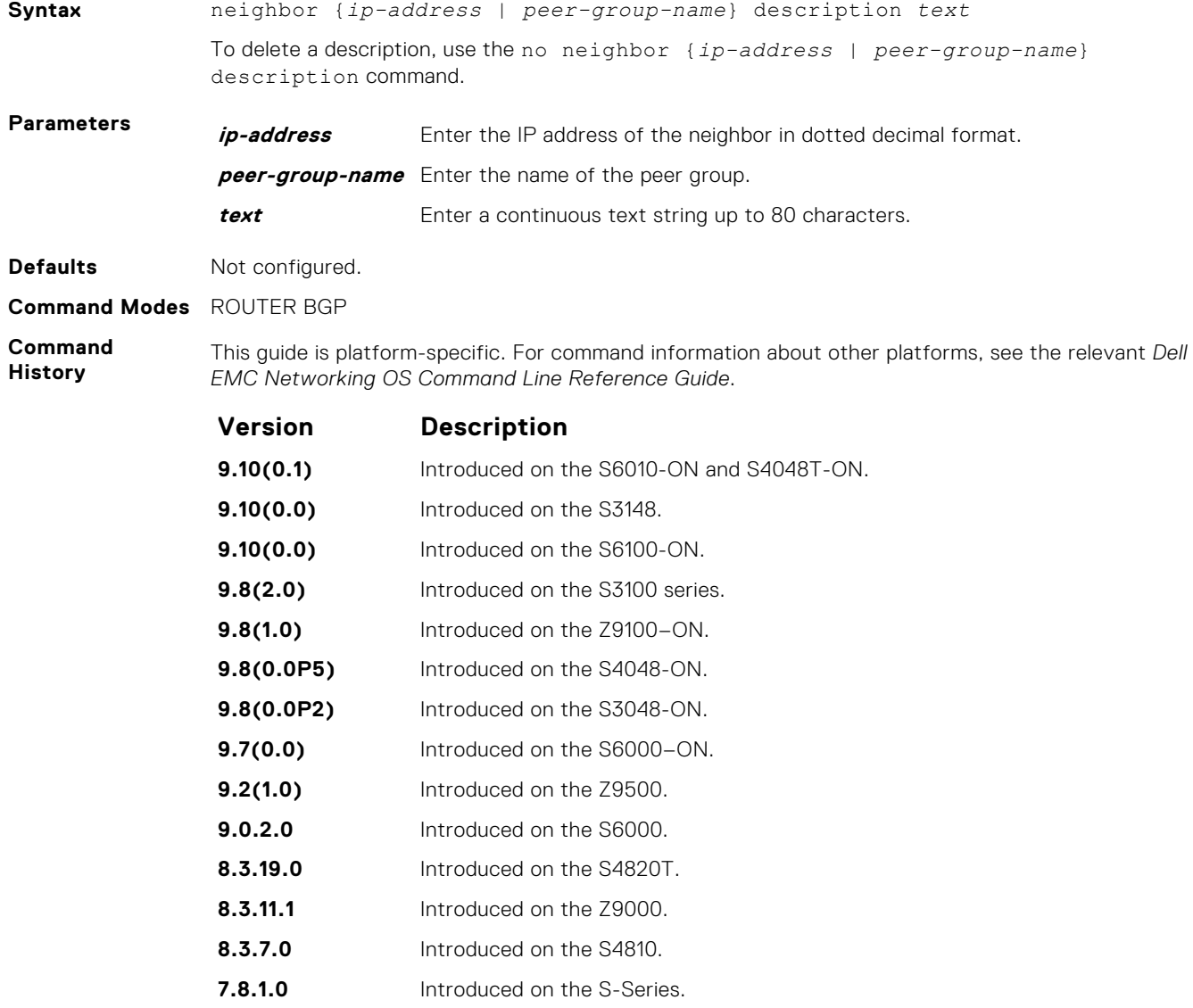

#### **7.7.1.0** Introduced on the C-Series.

#### **neighbor distribute-list**

Distribute BGP information via an established prefix list.

```
Syntax neighbor {ip-address | peer-group-name} distribute-list prefix-list-name
             {in | out}
```
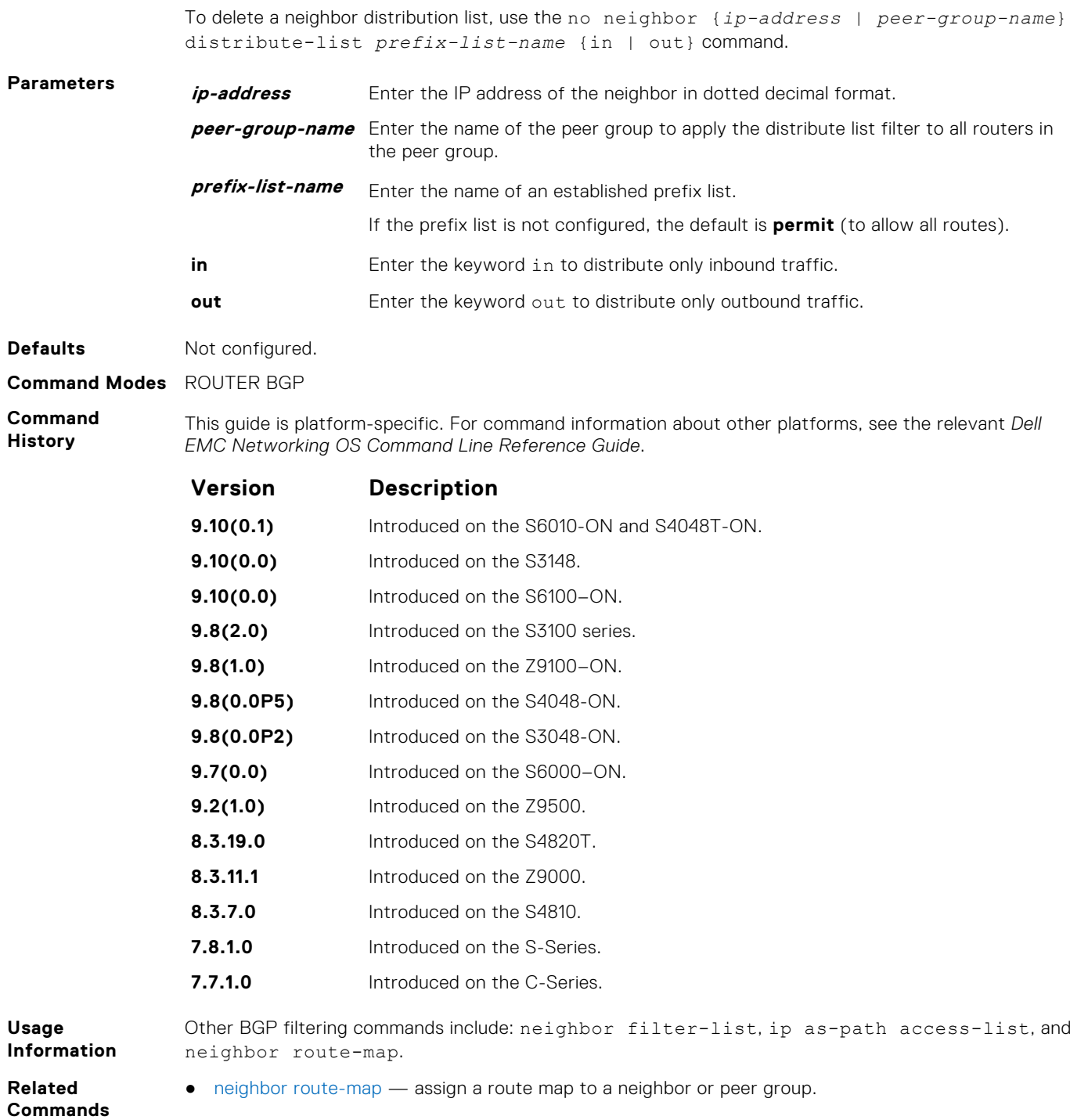

# **neighbor ebgp-multihop**

Attempt and accept BGP connections to external peers on networks that are not directly connected.

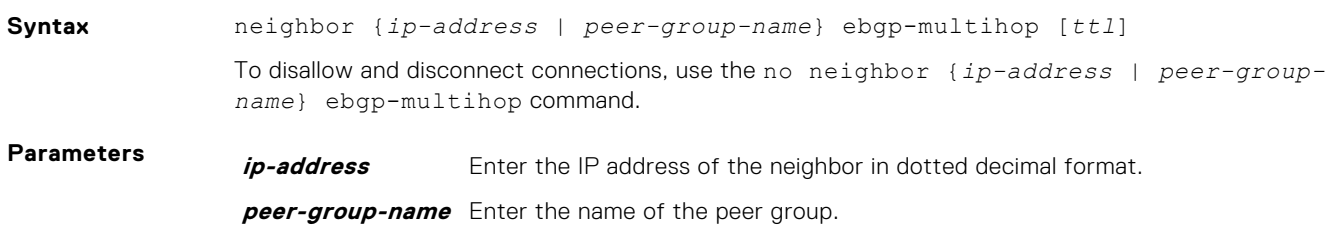

**ttl** (OPTIONAL) Enter the number of hops as the Time to Live (ttl) value. The range is from 1 to 255. The default is **255**.

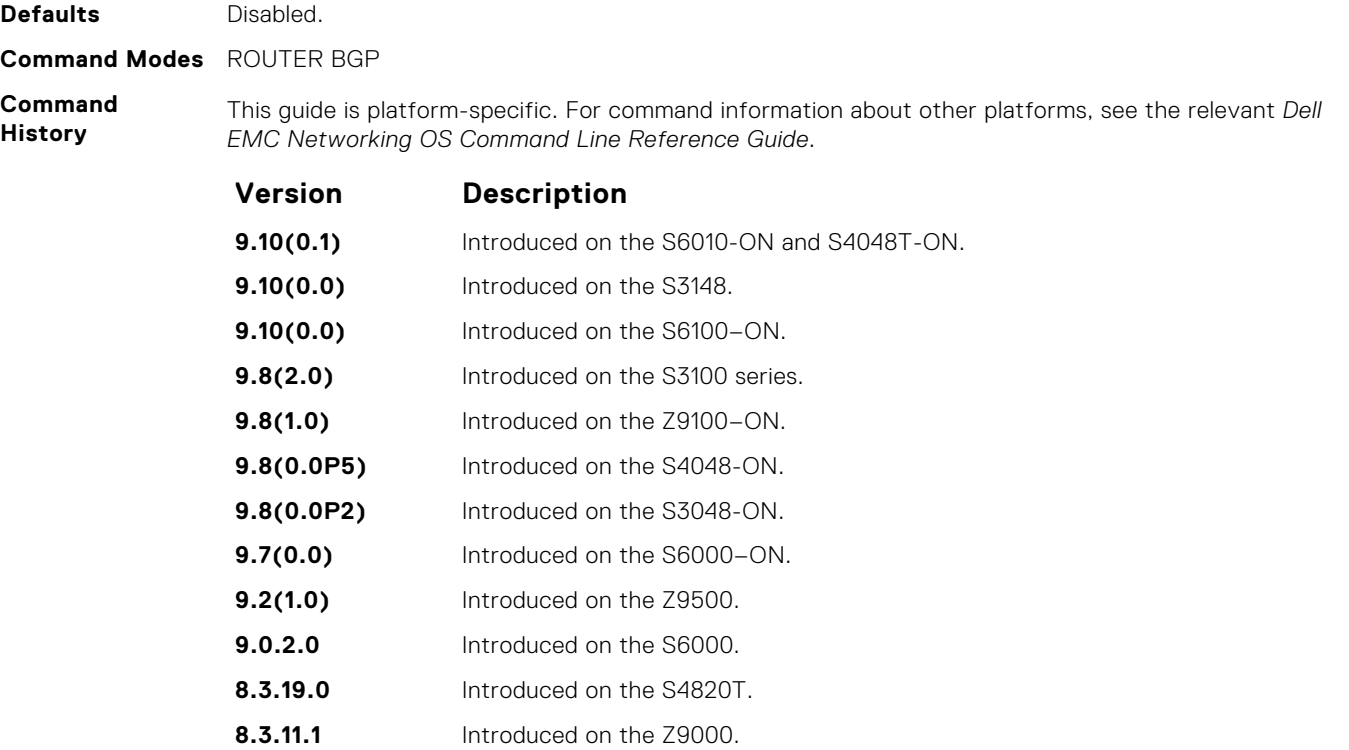

**8.3.7.0** Introduced on the S4810. **7.8.1.0** Introduced on the S-Series.

**7.7.1.0** Introduced on the C-Series.

**Usage Information** To prevent loops, the neighbor ebgp-multihop command does not install the default routes of the multihop peer. Networks not directly connected are not considered valid for best-path selection.

# **neighbor fall-over**

**384 Border Gateway Protocol**

Enable or disable fast fall-over for BGP neighbors.

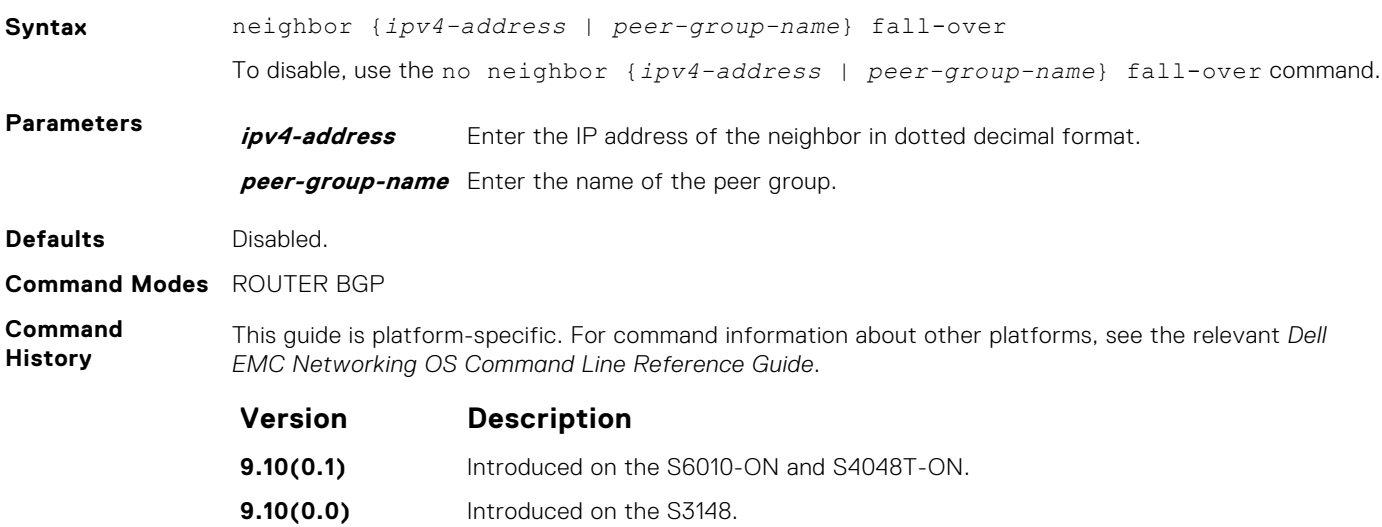

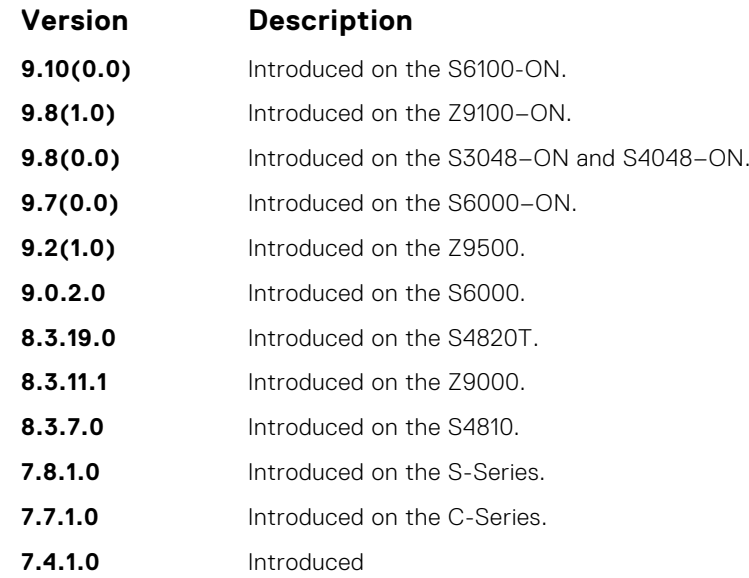

When you enable failover, BGP keeps track of IP or IPv6 ability to reach the peer remote address and the peer local address. Whenever either address becomes unreachable (for example, no active route exists in the routing table for the peer IP or IPv6 destination/local address), BGP brings down the session with the peer.

**Related Commands** ● [show ip bgp neighbors](#page-428-0) — display information on the BGP neighbors.

#### **neighbor local-as**

To accept external routes from neighbors with a local AS number in the AS number path, configure Internal BGP (IBGP) routers.

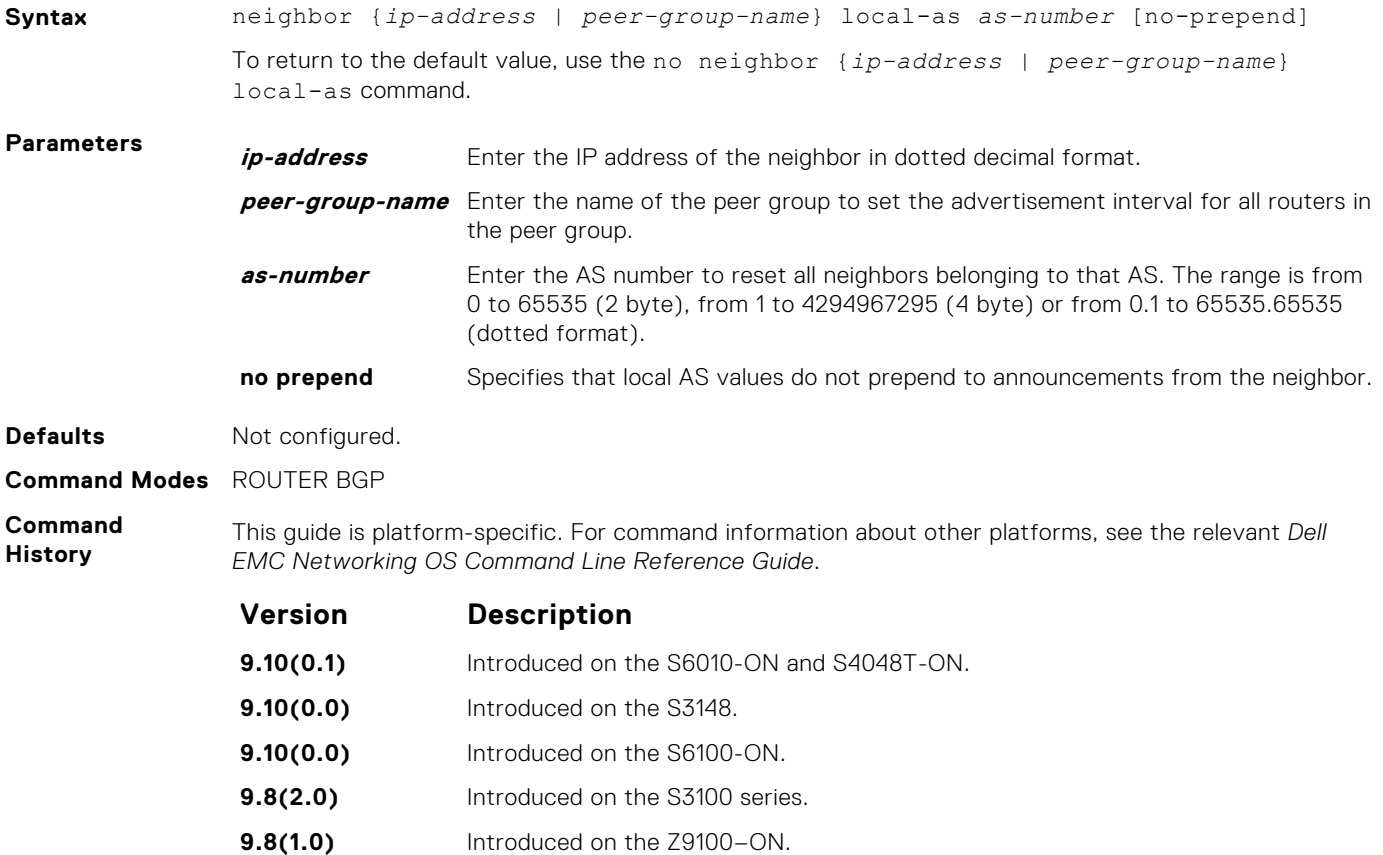

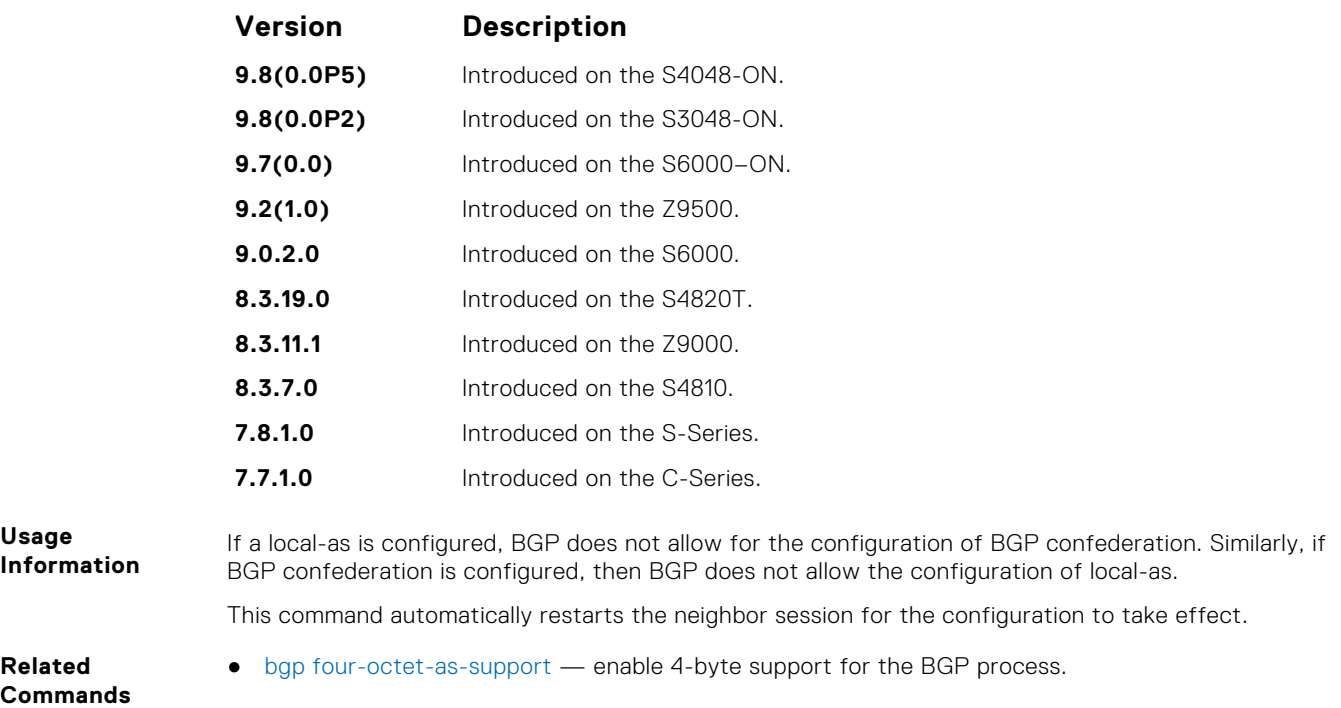

# **neighbor maximum-prefix**

Control the number of network prefixes received.

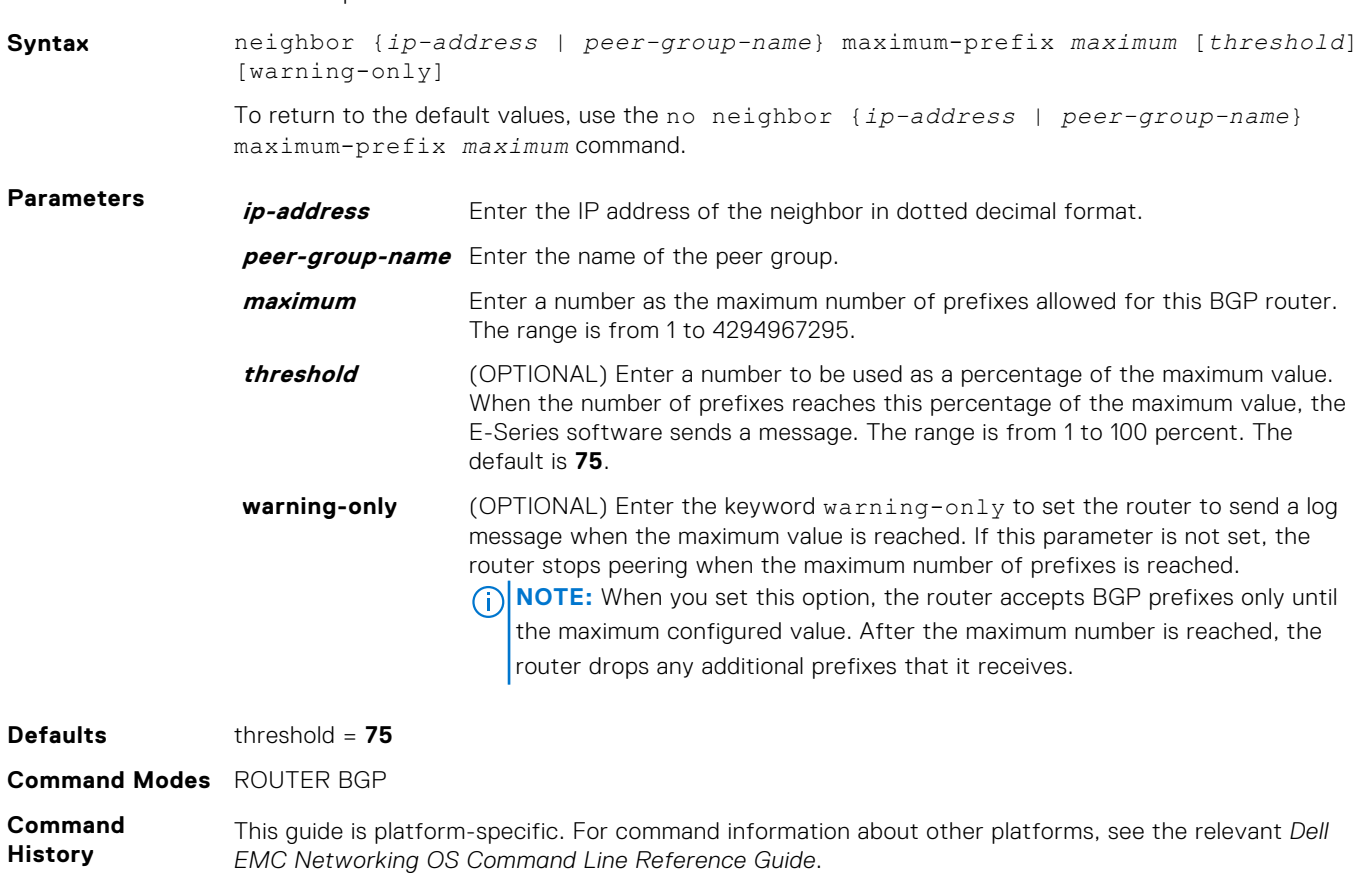

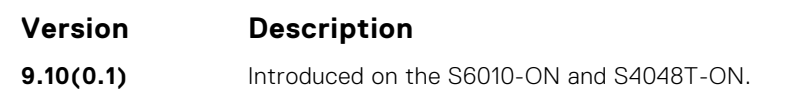

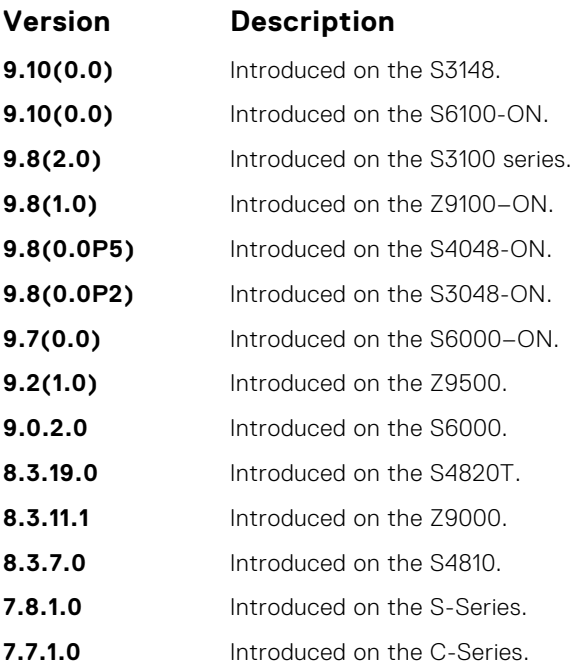

If you configure the neighbor maximum-prefix command and the neighbor receives more prefixes than the neighbor maximum-prefix command configuration allows, the neighbor goes down and the show ip bgp summary command displays (prfxd) in the State/PfxRcd column for that neighbor. The neighbor remains down until you enter the clear ip bgp command for the neighbor or the peer group to which the neighbor belongs or you enter the neighbor shutdown and neighbor no shutdown commands.

#### **Related Commands**

● [show ip bgp summary](#page-438-0) — display the current BGP configuration.

#### **neighbor password**

Enable message digest 5 (MD5) authentication on the TCP connection between two neighbors.

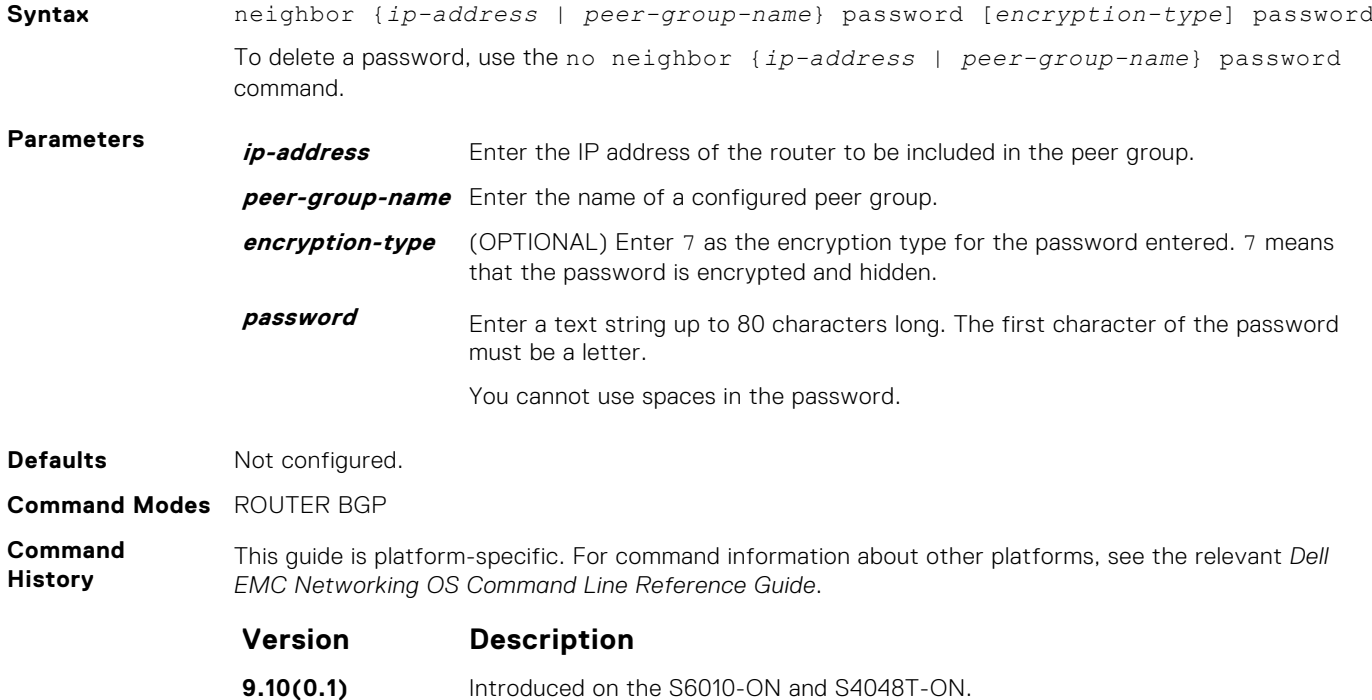

<span id="page-387-0"></span>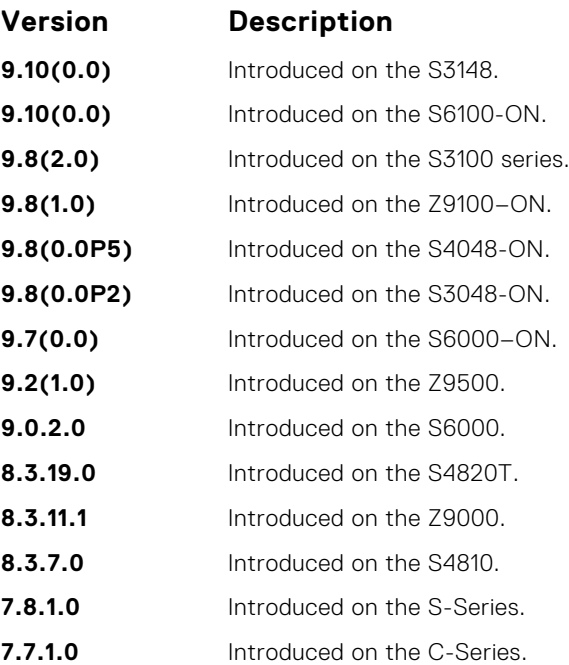

This command automatically restarts the neighbor session for the configuration to take effect.

Configure the same password on both BGP peers or a connection does not occur. When you configure MD5 authentication between two BGP peers, each segment of the TCP connection between them is verified and the MD5 digest is checked on every segment sent on the TCP connection.

Configuring a password for a neighbor causes an existing session to be torn down and a new one established.

If you specify a BGP peer group by using the peer-group-name parameter, all the members of the peer group inherit the characteristic configured with this command.

If you configure a password on one neighbor, but you have not configured a password for the neighboring router, the following message appears on the console while the routers attempt to establish a BGP session between them:

```
%RPM0-P:RP1 %KERN-6-INT: No BGP MD5 from [peer's IP address]
:179 to [local router's IP address]:65524
```
Also, if you configure different passwords on the two routers, the following message appears on the console:

```
%RPM0-P:RP1 %KERN-6-INT: BGP MD5 password mismatch from
[peer's IP address] : 11502 to [local router's IP address] :179
```
#### **neighbor peer-group (assigning peers)**

Allows you to assign one peer to an existing peer group.

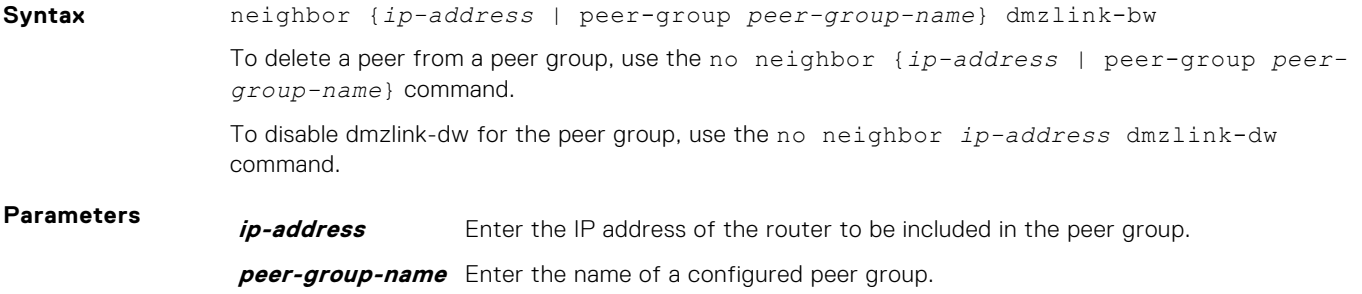

**dmzlink-bw** Enter the keyword dmzlink-bw to attach a link bandwidth to received routes. **NOTE:** If dmzlink-bw is configured for a peer, in order for the BGP peer to advertise the prefixes with dmzlink-bw attached to it, you must reset the the peer or peer-group using the clear ip bgp *session* command.

#### **Defaults** Not configured.

**Command Modes** ROUTER BGP

**Command History**

This guide is platform-specific. For command information about other platforms, see the relevant *Dell EMC Networking OS Command Line Reference Guide*.

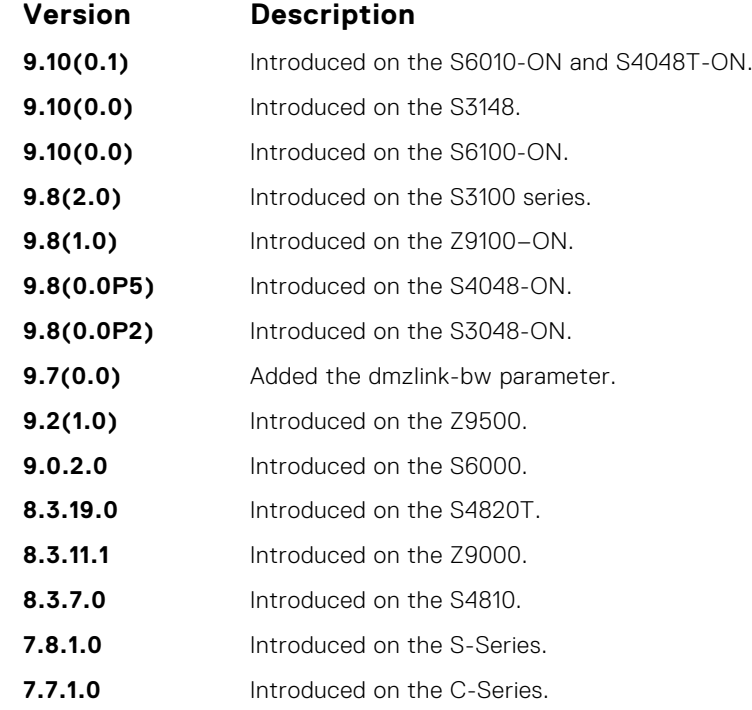

**Usage Information**

You can assign up to 256 peers to one peer group.

When you add a peer to a peer group, it inherits all the peer group's configured parameters. A peer cannot become part of a peer group if any of the following commands are configured on the peer:

- [neighbor advertisement-interval](#page-377-0)
- [neighbor distribute-list](#page-381-0)
- [neighbor route-map](#page-392-0)
- [neighbor route-reflector-client](#page-393-0)

if a neighbor's configuration is more specific than its peer group's configuration, the neighbor may retain its configuration after it is added to the peer group. The neighbor's configuration does not affect outgoing updates.

A peer group must exist (be enabled) before you add a peer to it. If the peer group is disabled (shutdown), the peers within that group are also disabled (shutdown).

In BGP, you cannot associate a peer to a peer-group without configuring the remote-as for Internal BGP (IBGP) or External BGP (EBGP).

This command automatically restarts the neighbor session for the configuration to take effect.

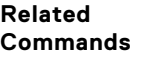

- [clear ip bgp](#page-361-0) reset BGP sessions.
- [neighbor peer-group \(creating group\)](#page-389-0) create a peer group.
- [show ip bgp peer-group](#page-435-0)  view BGP peers.
- [show ip bgp neighbors](#page-428-0) view BGP neighbors configurations.

# <span id="page-389-0"></span>**neighbor peer-group (creating group)**

Allows you to create a peer group and assign it a name.

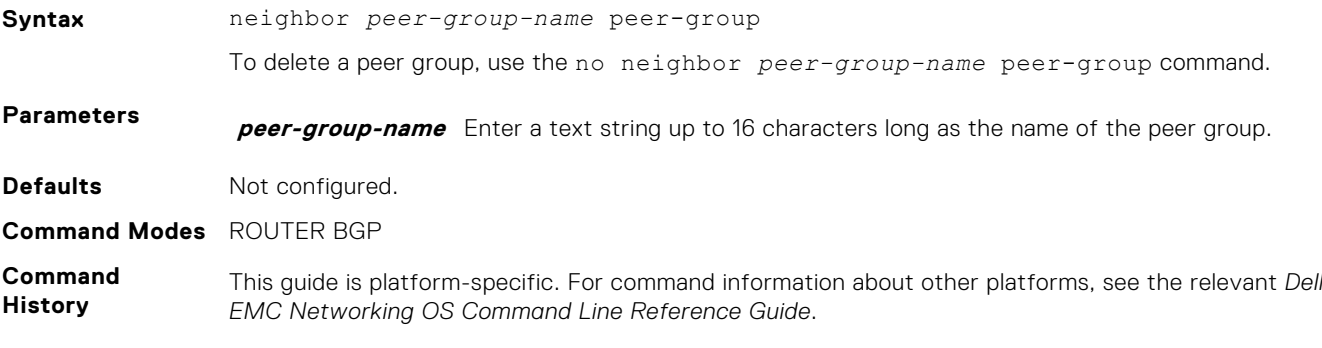

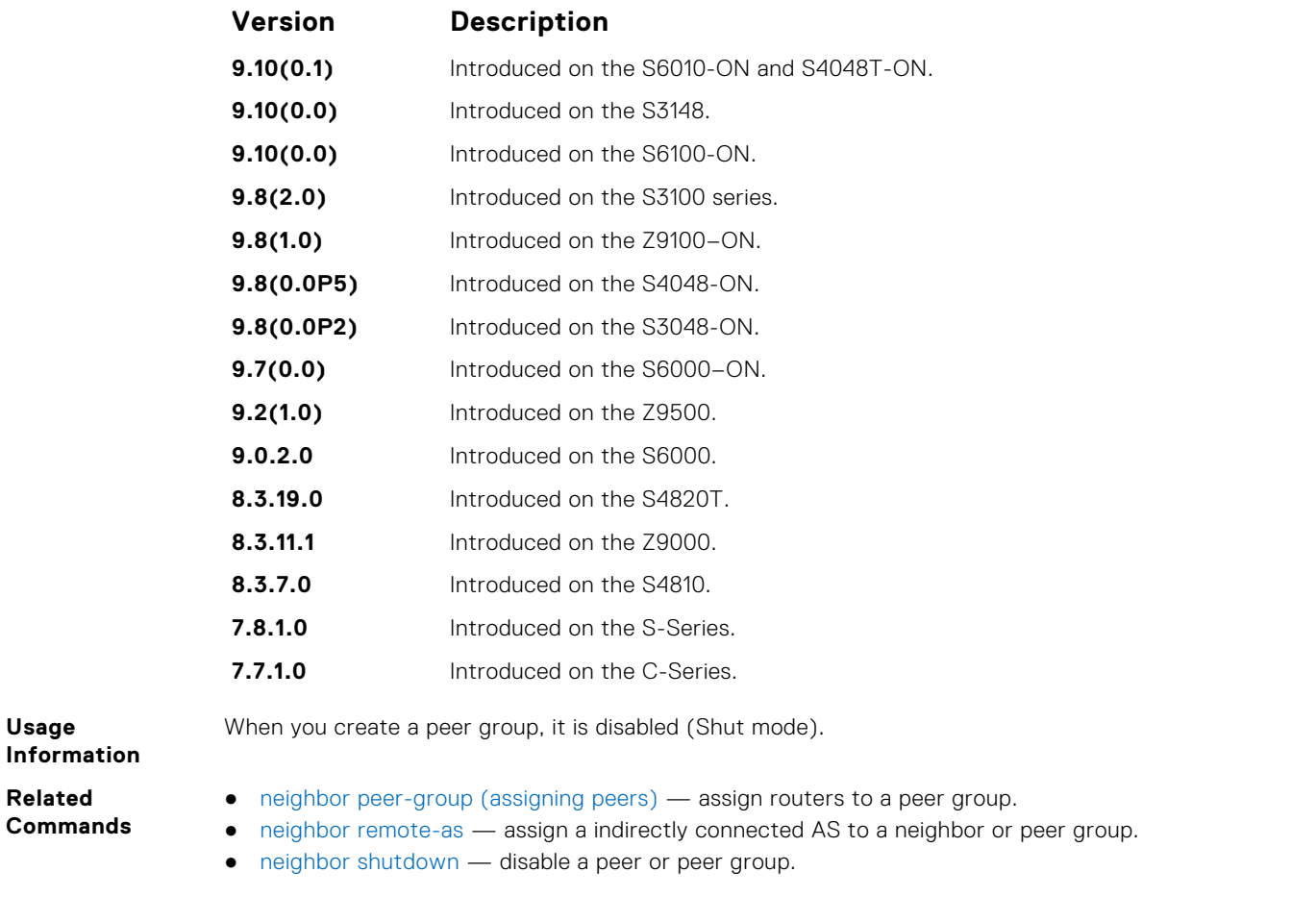

### **neighbor peer-group passive**

Enable passive peering on a BGP peer group, that is, the peer group does not send an OPEN message, but responds to one.

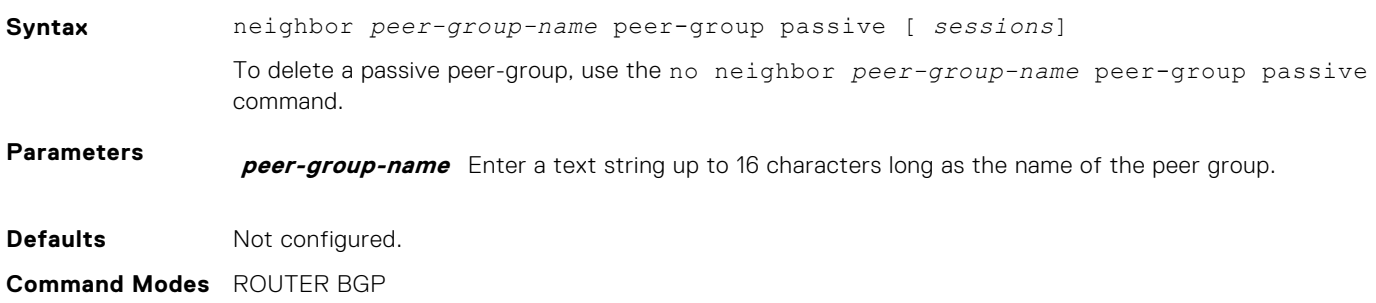

<span id="page-390-0"></span>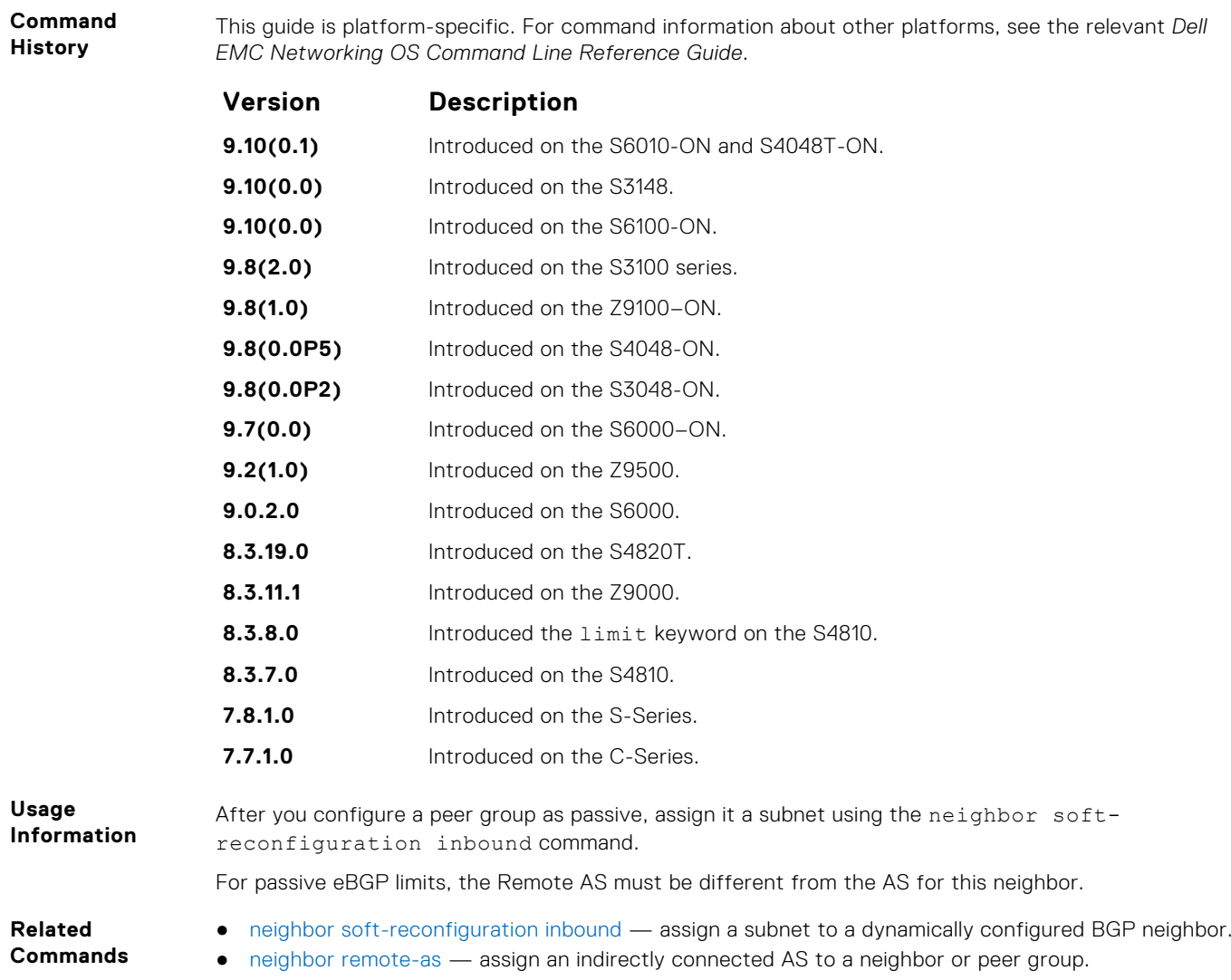

# **neighbor remote-as**

Create and specify the remote peer to the BGP neighbor.

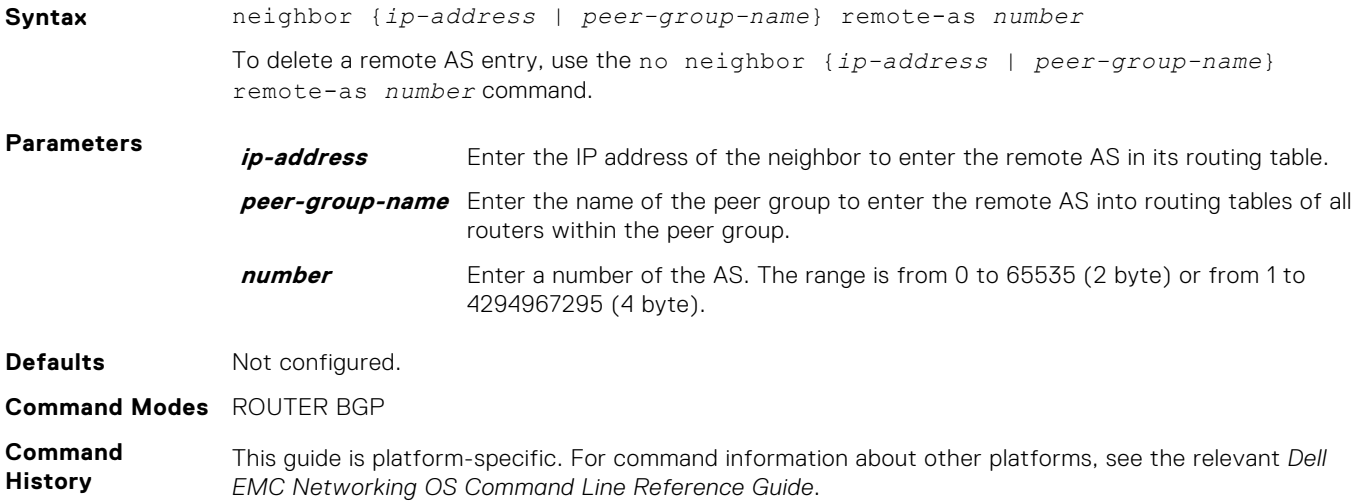

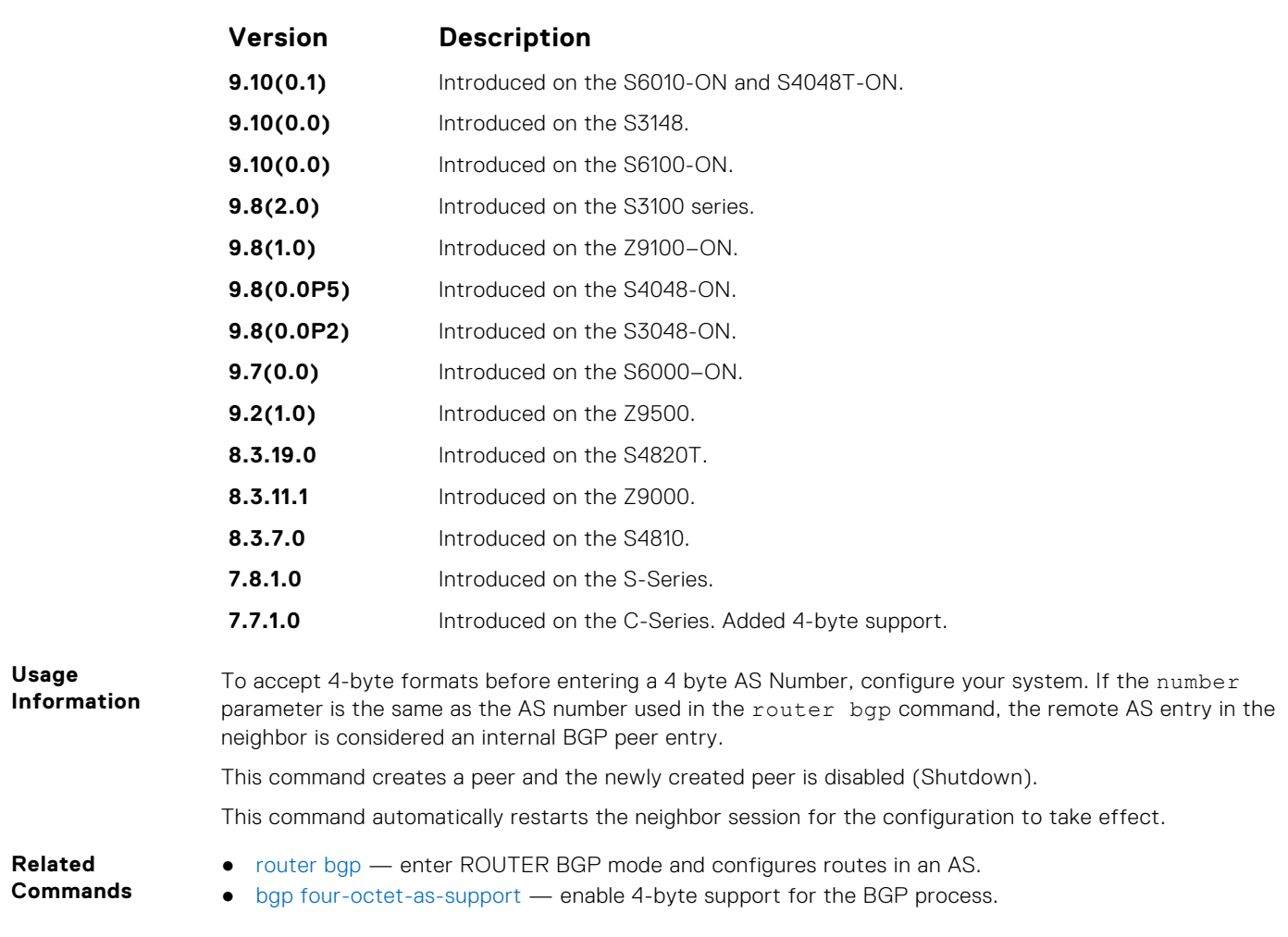

# **neighbor remove-private-as**

Remove private AS numbers from the AS-PATH of outgoing updates.

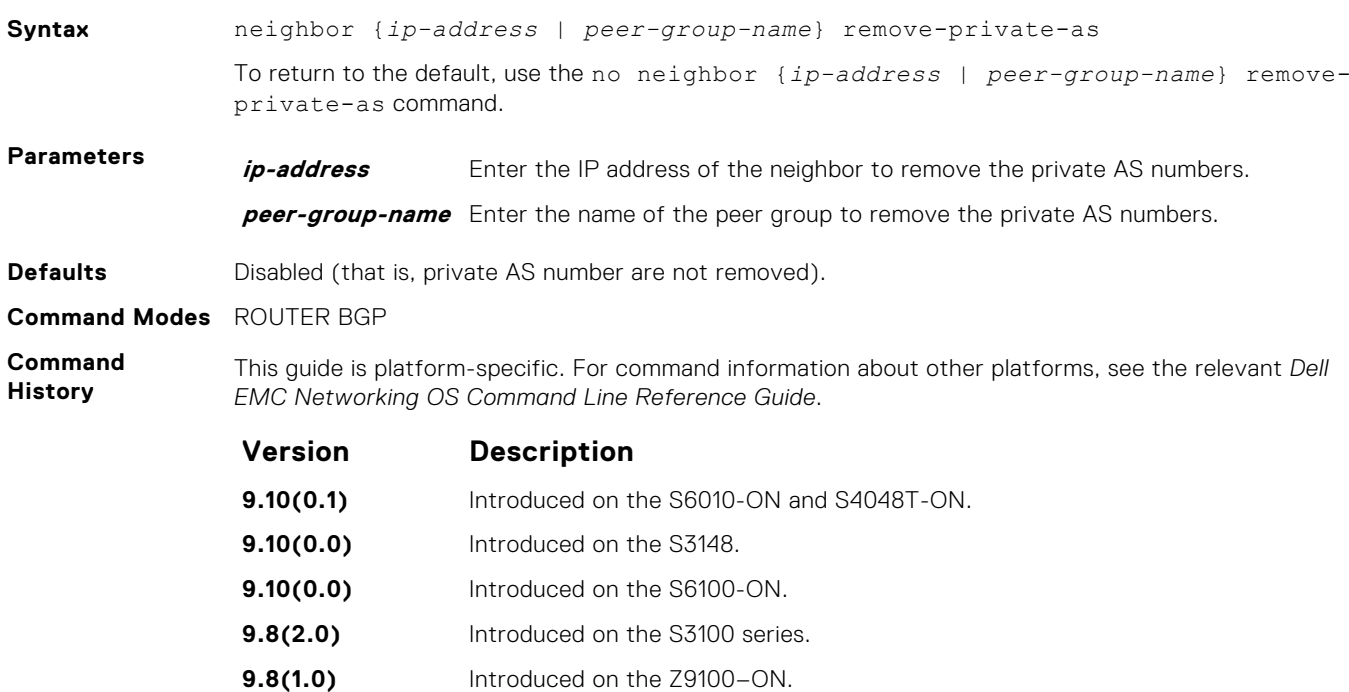

<span id="page-392-0"></span>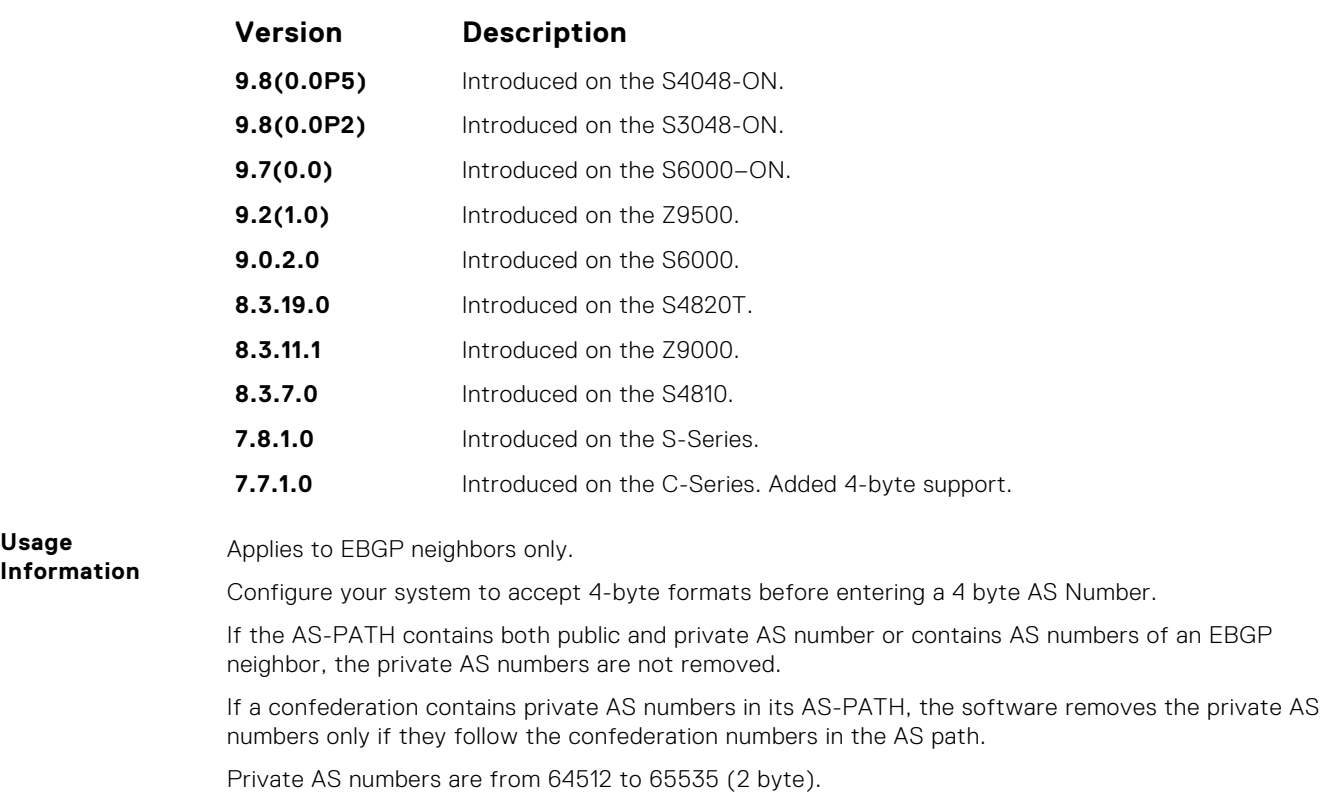

# **neighbor route-map**

Apply an established route map to either incoming or outbound routes of a BGP neighbor or peer group.

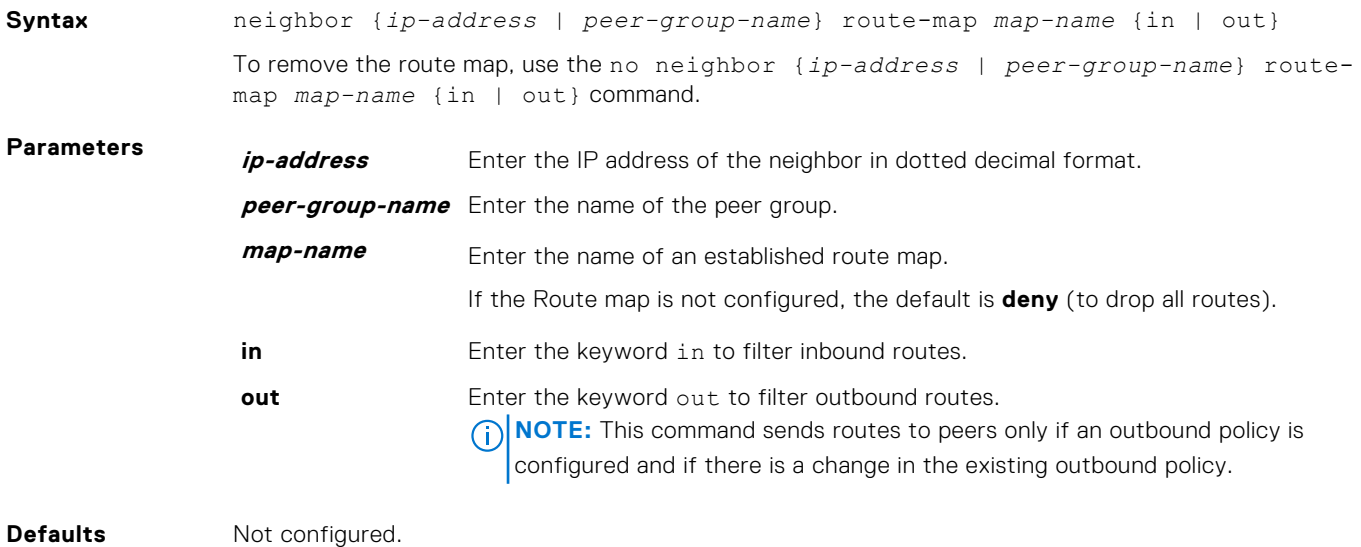

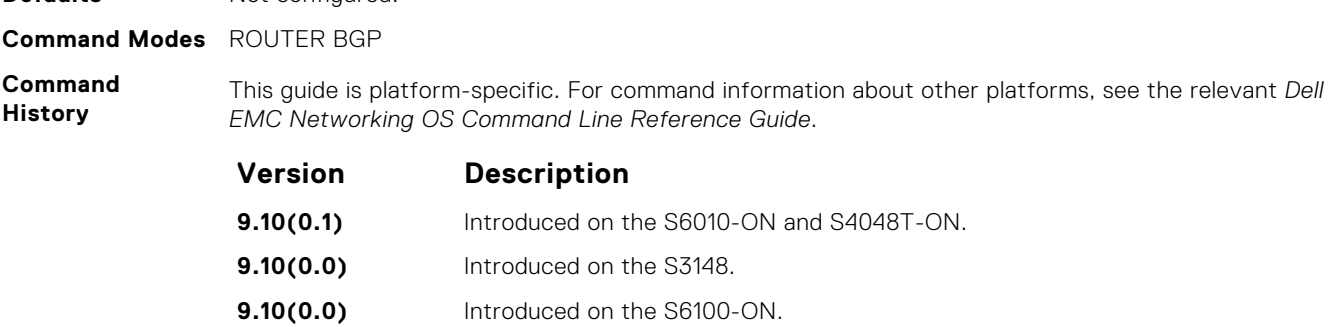

<span id="page-393-0"></span>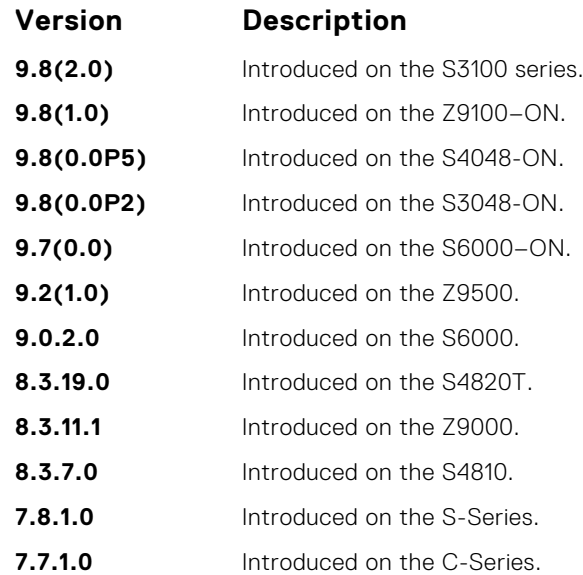

When you apply a route map to outbound routes, only routes that match at least one section of the route map are permitted.

If you identify a peer group by name, the peers in that peer group inherit the characteristics in the Route map used in this command. If you identify a peer by IP address, the Route map overwrites either the inbound or outbound policies on that peer.

# **neighbor route-reflector-client**

Configure the router as a route reflector and the specified neighbors as members of the cluster.

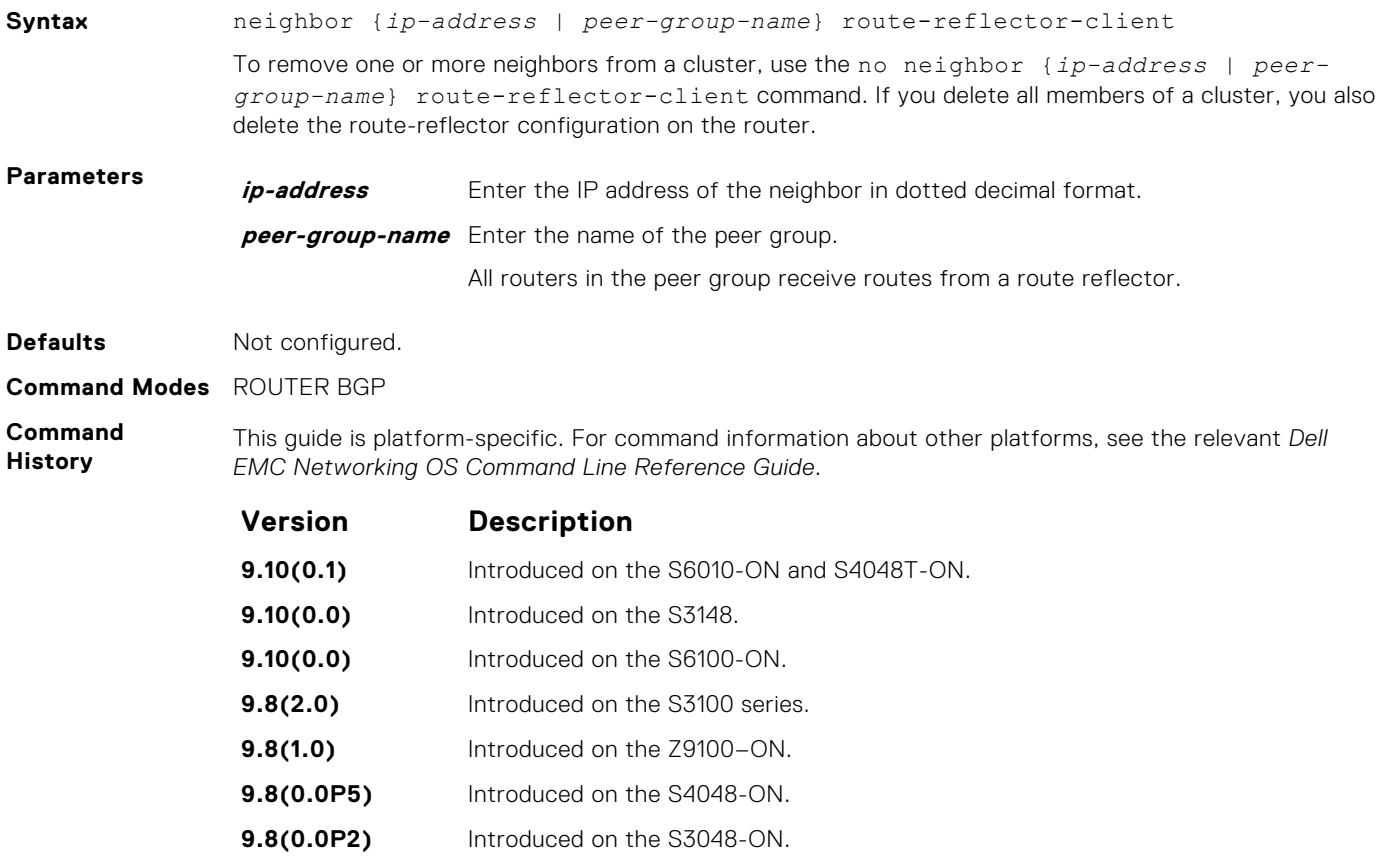

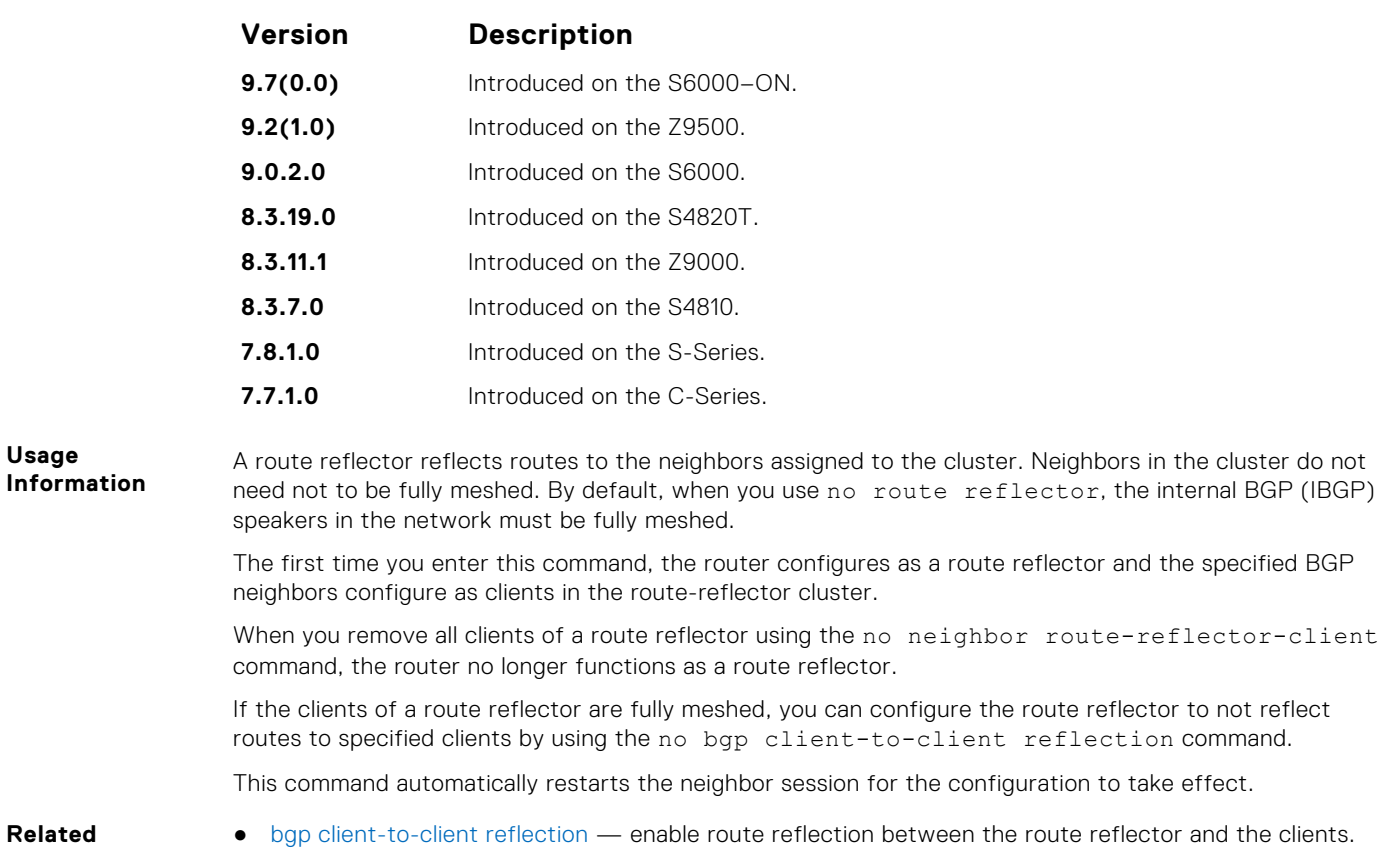

**neighbor send-community**

**Commands**

Send a COMMUNITY attribute to a BGP neighbor or peer group. A COMMUNITY attribute indicates that all routes with that attribute belong to the same community grouping.

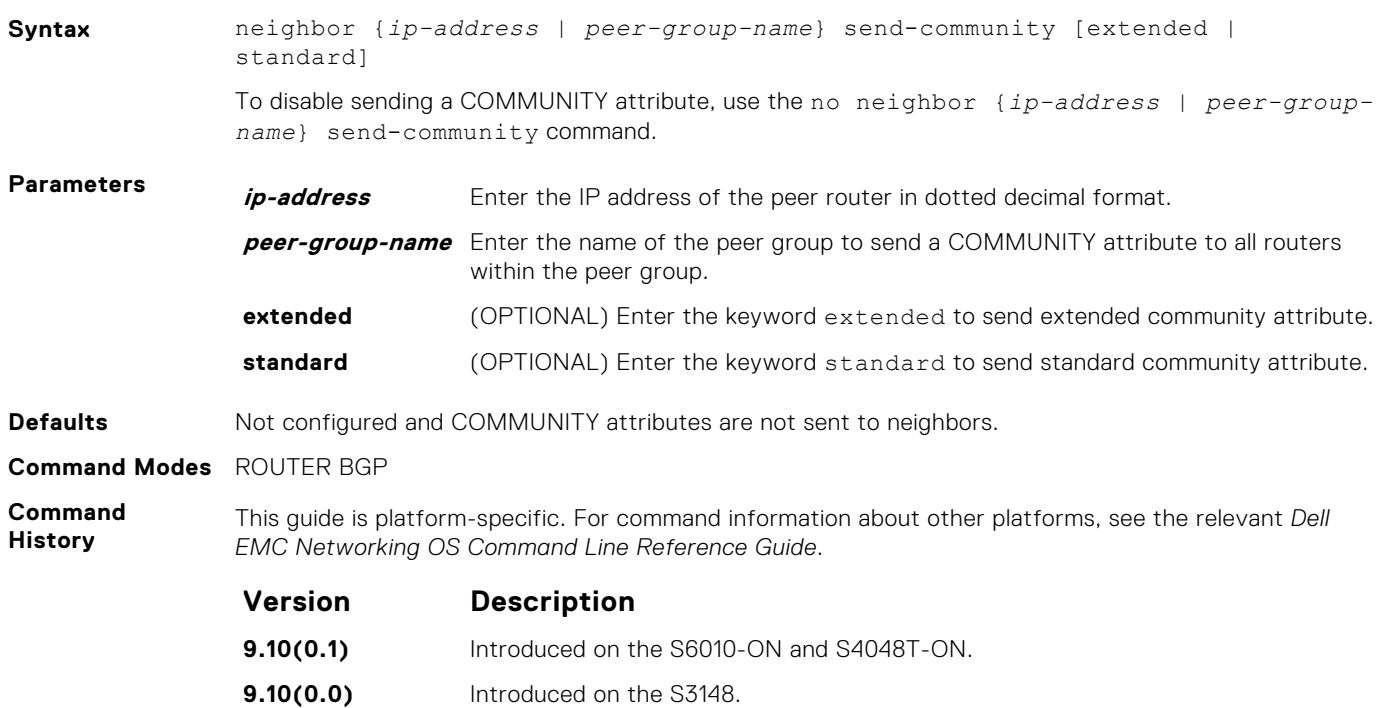

<span id="page-395-0"></span>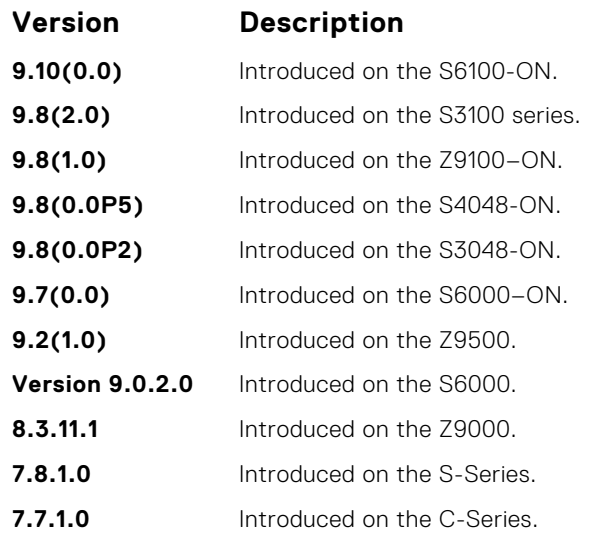

To configure a COMMUNITY attribute, use the set community command in ROUTE-MAP mode.

In order that settings corresponding to the neighbor send-community command take effect, you must execute the clear ip bgp command immediately after you execute the neighbor sendcommunity command.

If you do not set any of the optional parameters (standard or extended), then both standard as well as extended attributes are sent. If you set either the standard or extended parameter, only the attribute that is specified is sent.

### **neighbor shutdown**

Disable a BGP neighbor or peer group.

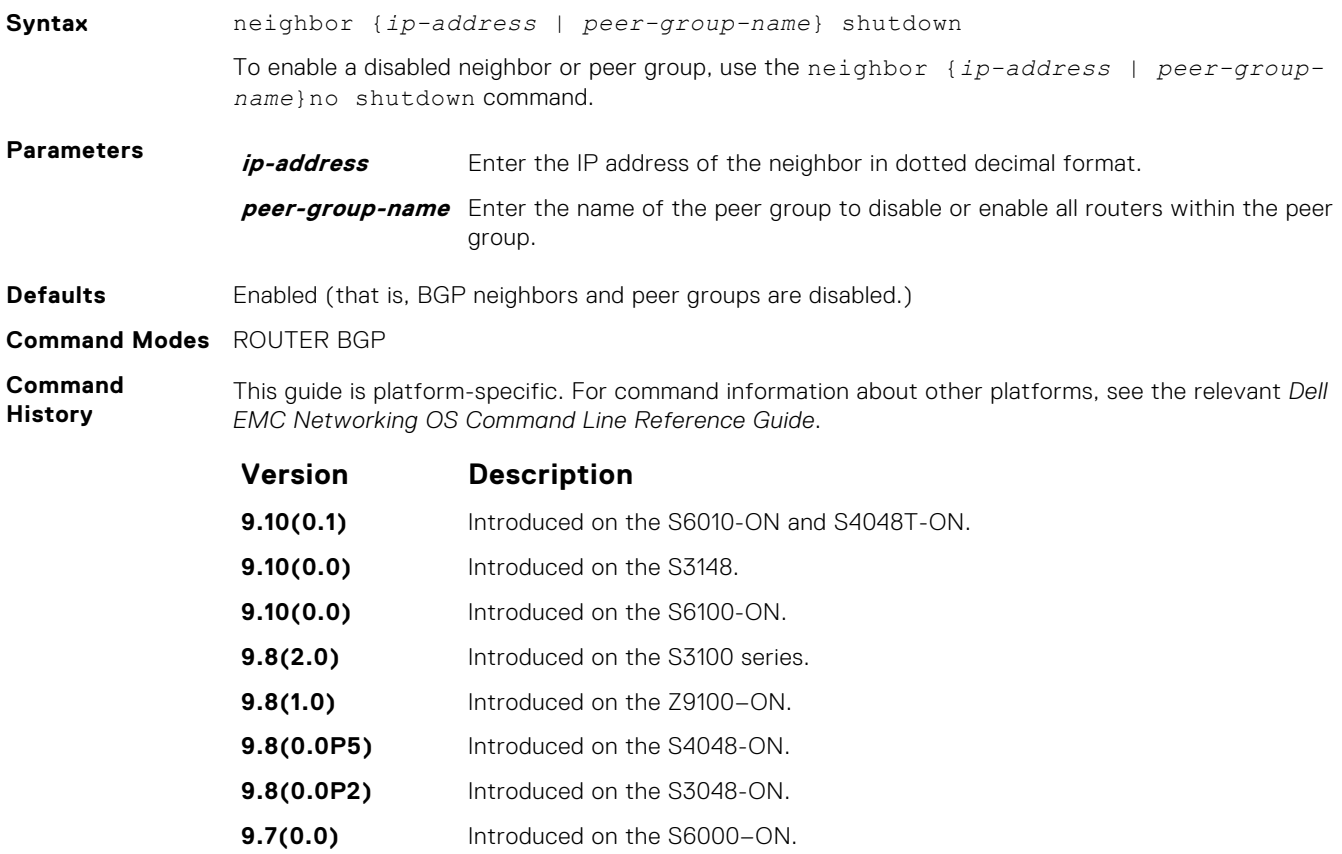
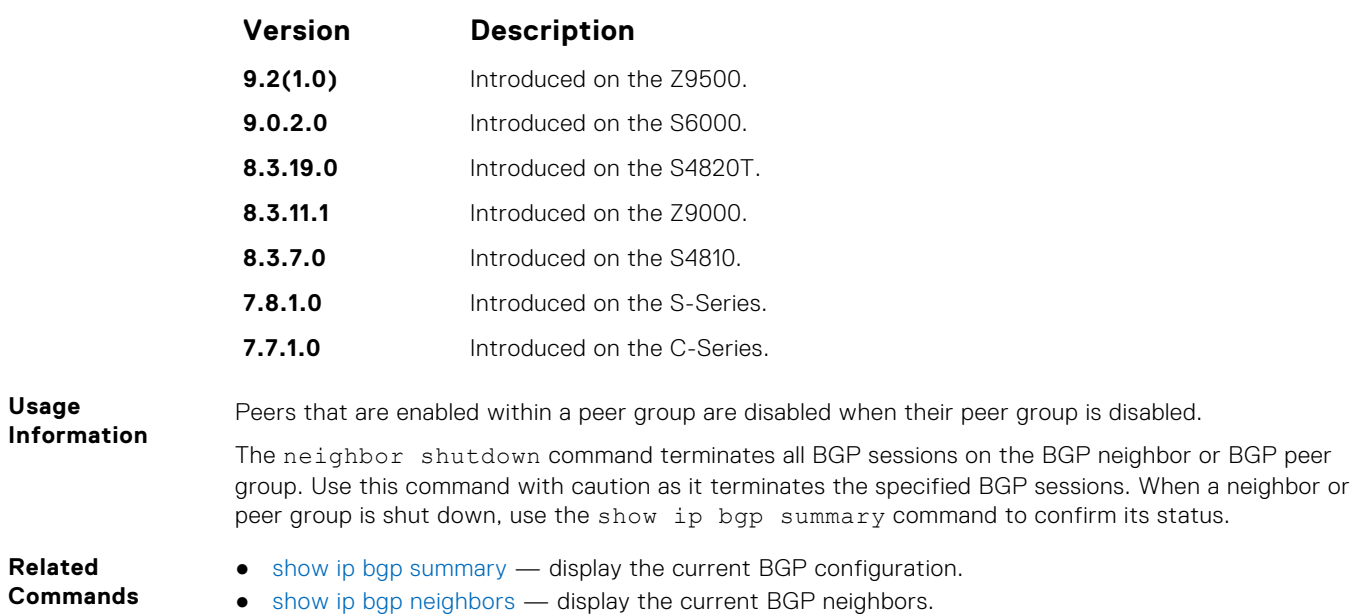

# **neighbor soft-reconfiguration inbound**

Enable soft-reconfiguration for BGP.

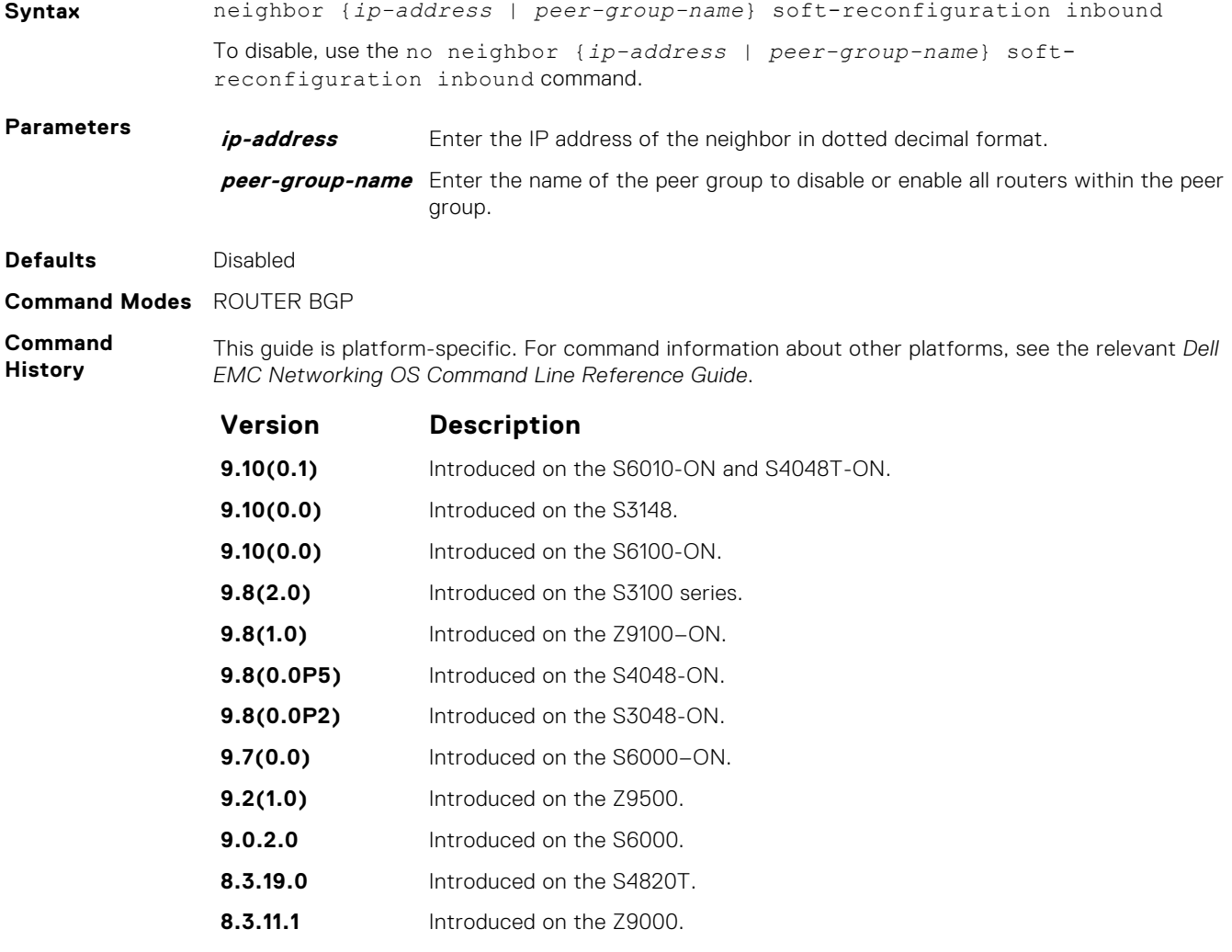

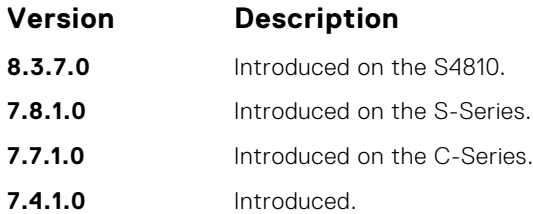

**Usage Information**

This command enables soft-reconfiguration for the BGP neighbor specified. BGP stores all the updates the neighbor receives but does not reset the peer-session.

You cannot set this configuration for a peer that is associated with a peer group. Similarly, you cannot associate a peer to a peer group if that peer is already configured with these settings.

**CAUTION: Inbound update storage is a memory-intensive operation. The entire BGP update database from the neighbor is stored in memory regardless of the inbound policy results applied on the neighbor.**

**Related Commands** ● [show ip bgp neighbors](#page-428-0) — display routes received by a neighbor.

# **neighbor timers**

Set keepalive and hold time timers for a BGP neighbor or a peer group.

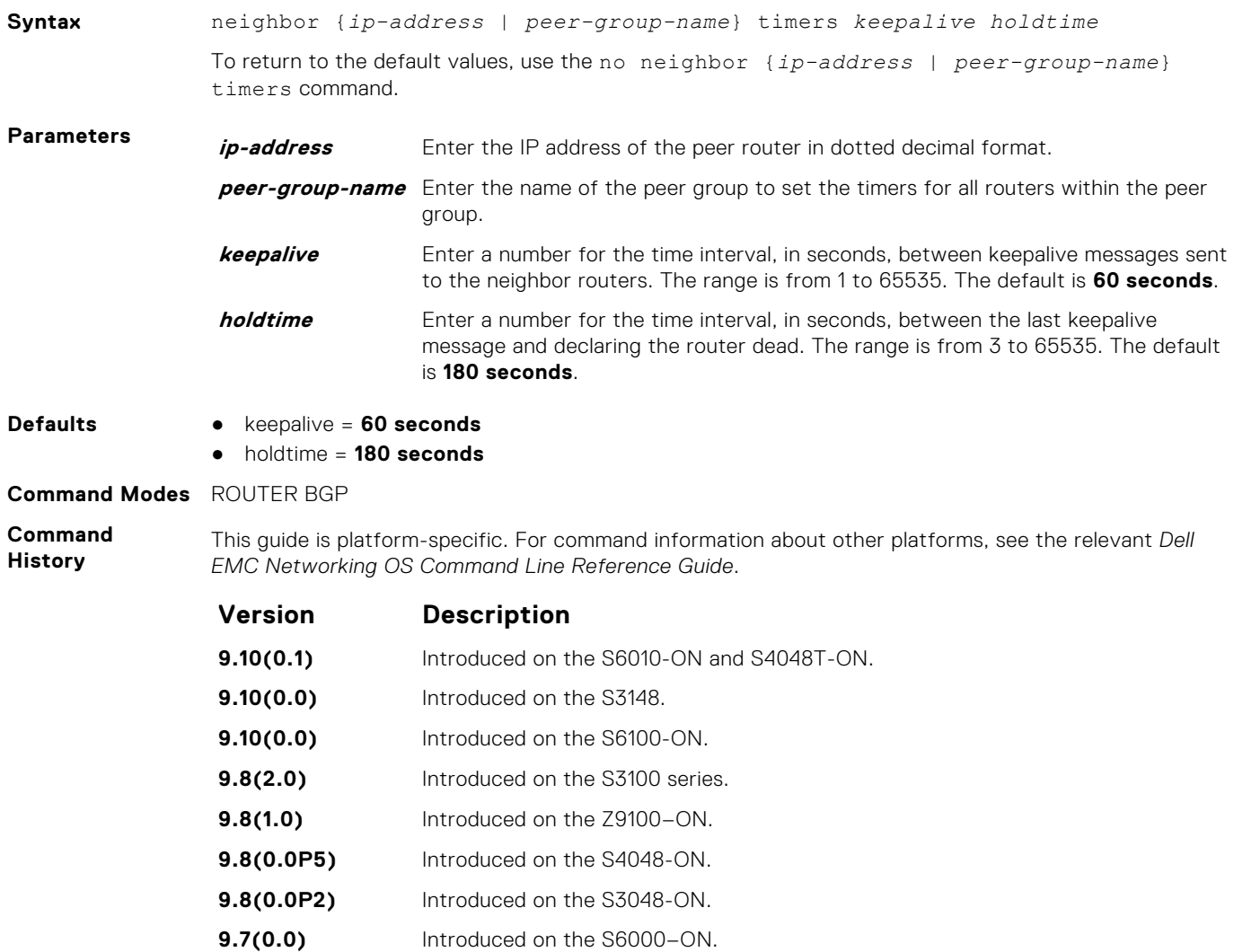

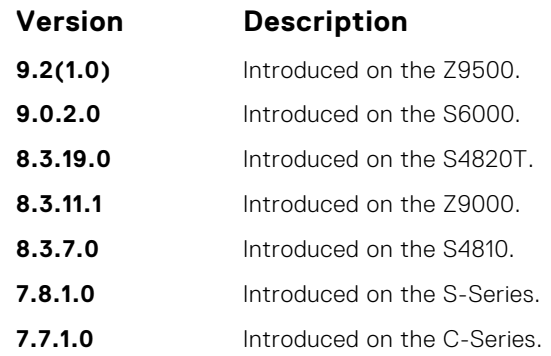

## **Usage Information**

Timer values configured with the neighbor timers command override the timer values configured with any other command.

When two neighbors, configured with different keepalive and holdtime values, negotiate for new values, the resulting values are as follows:

- the lower of the holdtime value is the new holdtime value, and
- whichever is the lower value; one-third of the new holdtime value, or the configured keepalive value, is the new keepalive value.

# **neighbor timers extended**

Set idle hold time for a BGP neighbor or a peer group.

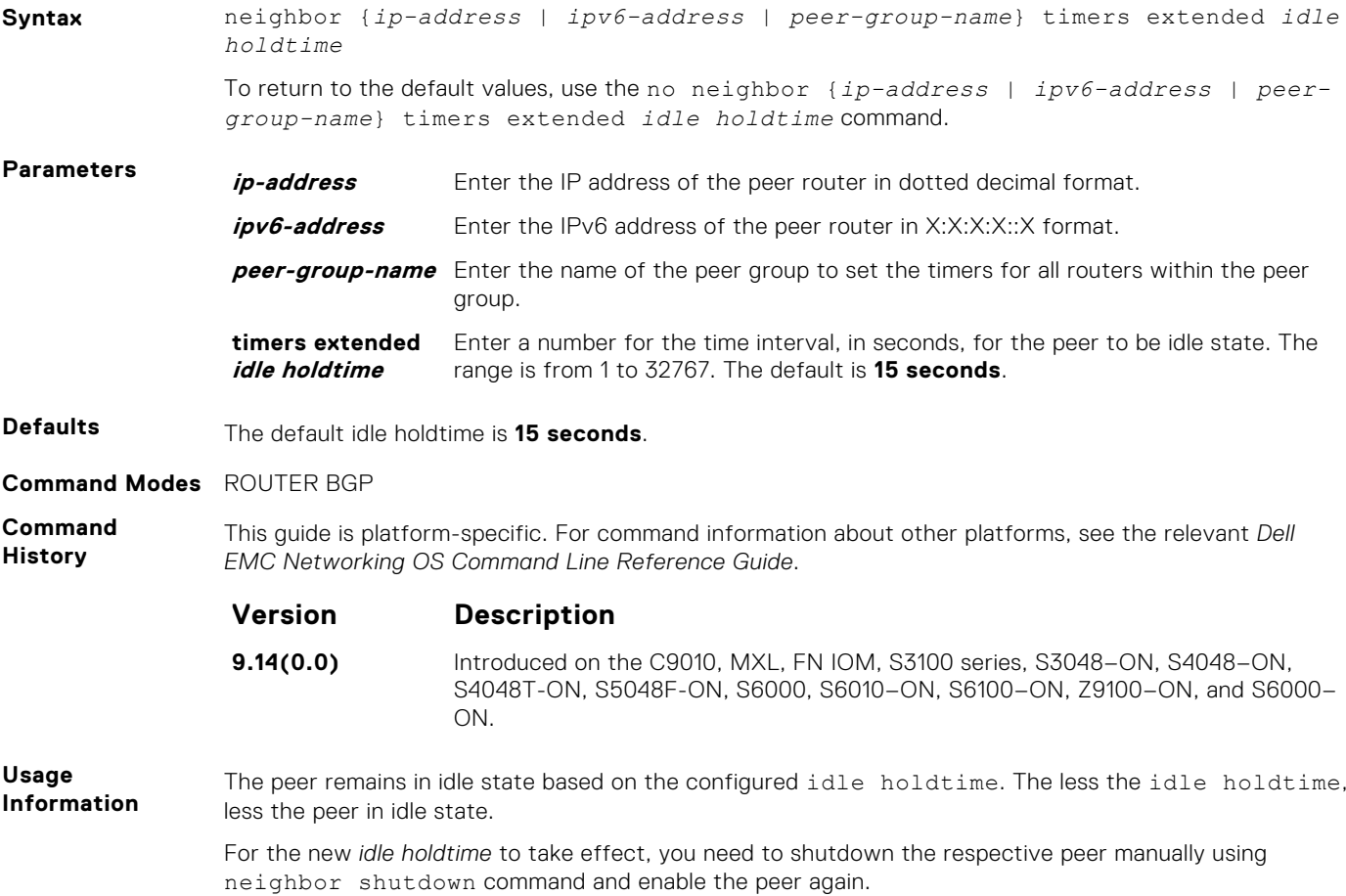

## **neighbor update-source**

Enable the E-Series software to use Loopback interfaces for TCP connections for BGP sessions.

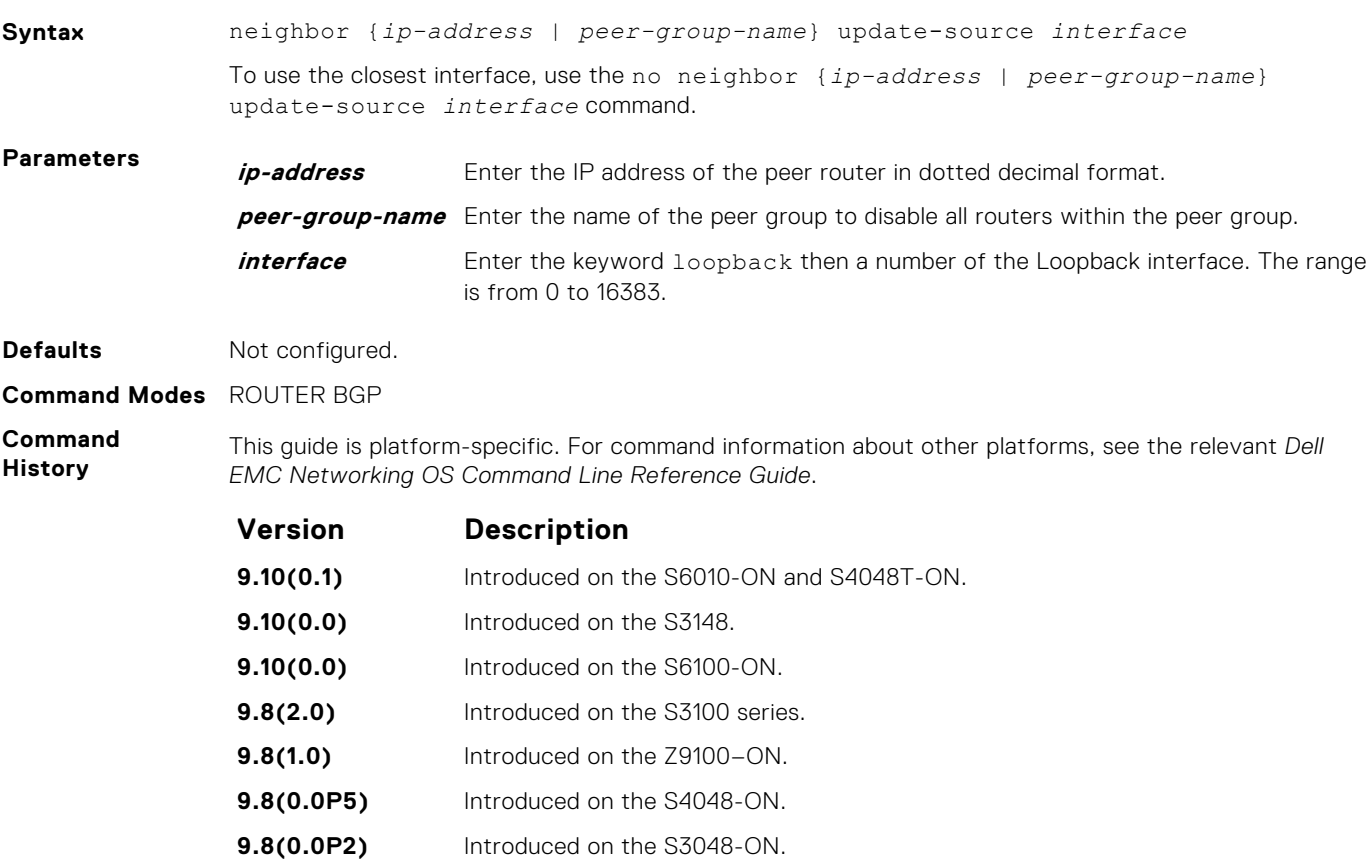

**Usage Information** Loopback interfaces are up constantly and the BGP session may need one interface constantly up to stabilize the session. The neighbor update-source command is not necessary for directly connected internal BGP sessions.

Neighbors are sorted according to the source and destination ip addresses. If an update-source ip address exists, then the source ip address determines the order in which the neighbors are displayed.

## **neighbor weight**

Assign a weight to the neighbor connection, which is used to determine the best path.

**9.7(0.0)** Introduced on the S6000–ON. **9.2(1.0)** Introduced on the Z9500. **9.0.2.0** Introduced on the S6000. **8.3.19.0** Introduced on the S4820T. **8.3.11.1** Introduced on the Z9000. **8.3.7.0** Introduced on the S4810. **7.8.1.0** Introduced on the S-Series. **7.7.1.0** Introduced on the C-Series.

**Syntax** neighbor {*ip-address* | *peer-group-name*} weight *weight*

To remove a weight value, use the no neighbor {*ip-address* | *peer-group-name*} weight command.

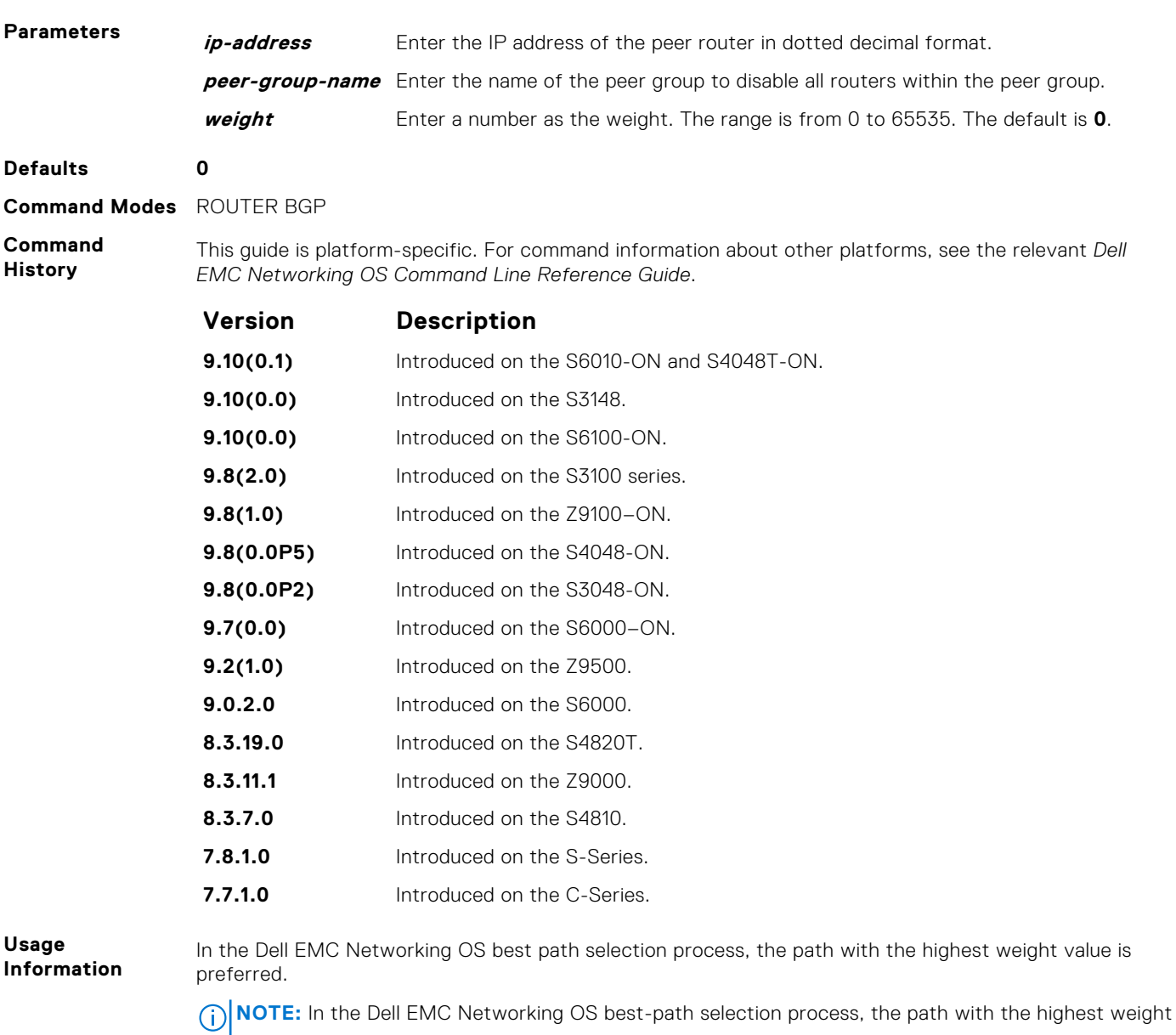

**Value** is preferred.

If you configure the set weight command in a route map applied to this neighbor, the weight set in that command overrides the weight set in the neighbor weight command.

**Related Commands** ● [set weight](#page-277-0) — assign a weight to all paths meeting the route map criteria.

## **network**

Specify the networks for the BGP process and enter them in the BGP routing table.

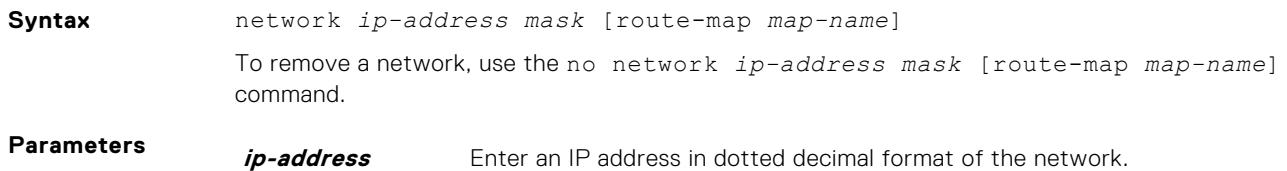

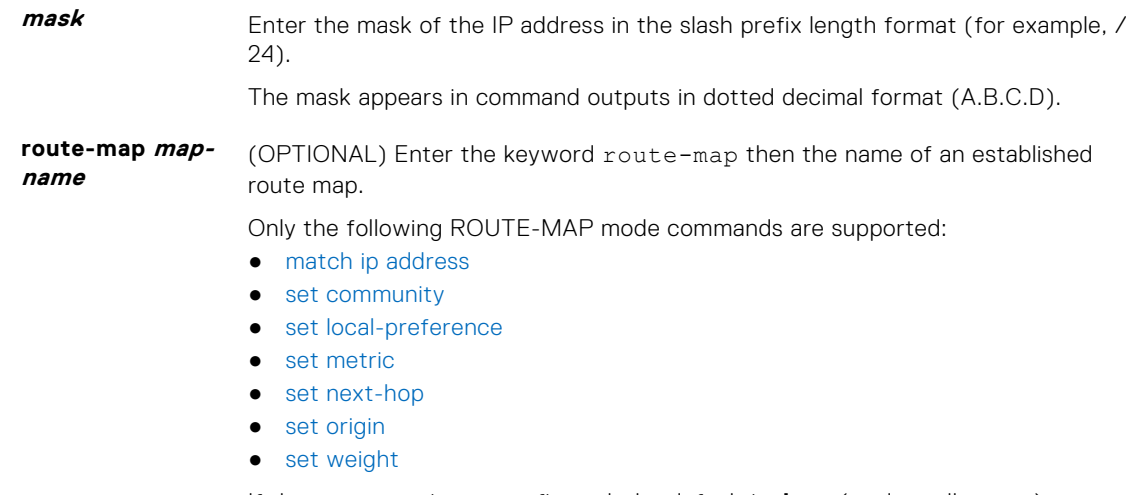

If the route map is not configured, the default is **deny** (to drop all routes).

#### **Defaults** Not configured.

**Command Modes** ROUTER BGP

**Command History**

This guide is platform-specific. For command information about other platforms, see the relevant *Dell EMC Networking OS Command Line Reference Guide*.

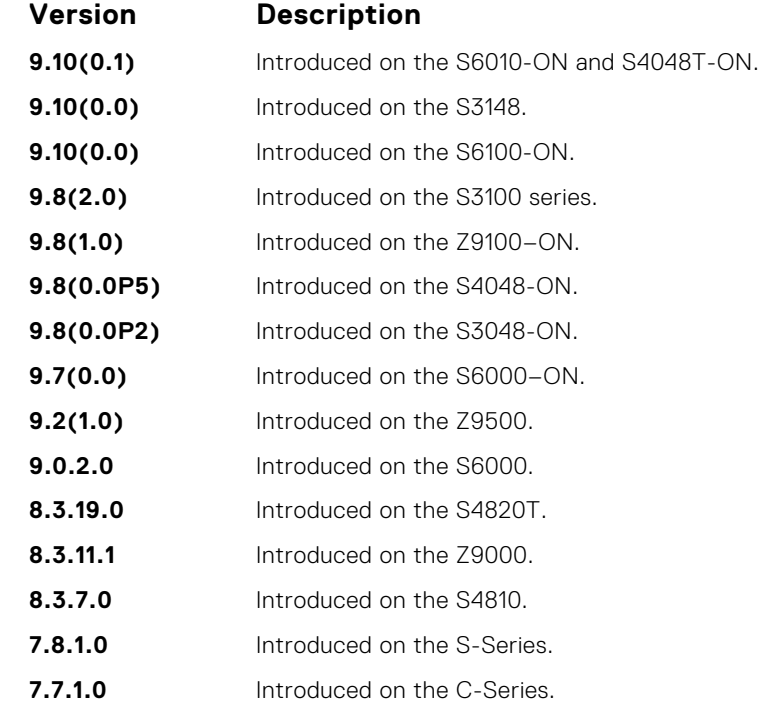

**Usage Information** Dell EMC Networking OS software resolves the network address the network command configures with the routes in the main routing table to ensure that the networks are reachable using non-BGP routes and non-default routes.

As BGP does not query next-hop information corresponding to locally originated routes, a local route with an unreachable next-hop is chosen as the best route.

When a combination of locally originated and peer originated routes occurs, both these routes will exist in the RTM. However, only the best route is kept active in the RTM and the remaining route is rendered in-active.

It is possible to keep only one locally originated route in the BGP database. Network command has preference over the re-distributed routes. When the locally originated route is no longer present in the database the other route is automatically installed.

In BGP, the next-hop for the route is calculated from the information that is acquired through IGP or static routes.

**Related Commands** ● [redistribute](#page-403-0) — redistribute routes into BGP.

## **network backdoor**

Specify this IGP route as the preferred route.

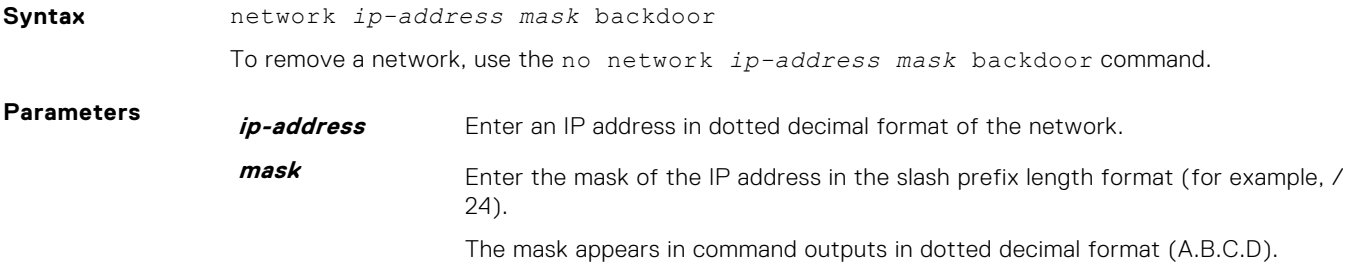

**Defaults** Not configured.

**Command Modes** ROUTER BGP

**Command History** This guide is platform-specific. For command information about other platforms, see the relevant *Dell EMC Networking OS Command Line Reference Guide*.

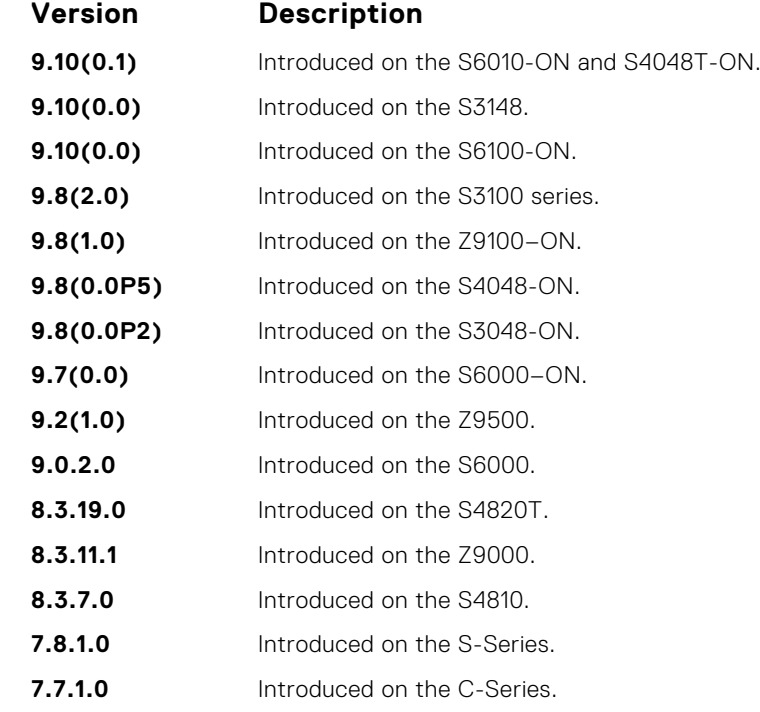

**Usage Information**

Although Dell EMC Networking OS does not generate a route due to the backdoor config, there is an option for injecting/sourcing a local route in the presence of network backdoor config on a learned route.

# **permit bandwidth**

Enables you to specify link band width extended-community attribute as the matching criteria to permit incoming or outgoing traffic.

**Syntax** permit bandwidth

<span id="page-403-0"></span>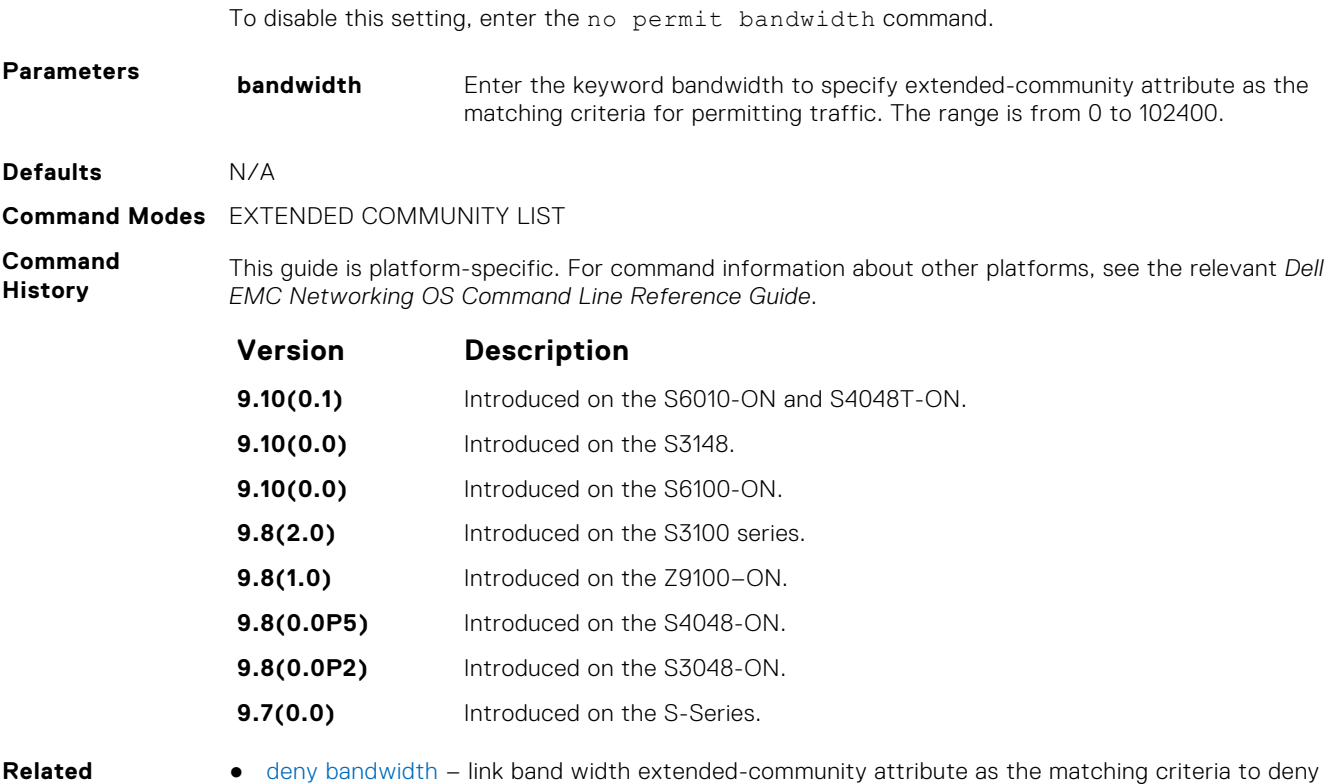

**Commands**

incoming or outgoing traffic.

# **redistribute**

Redistribute routes into BGP.

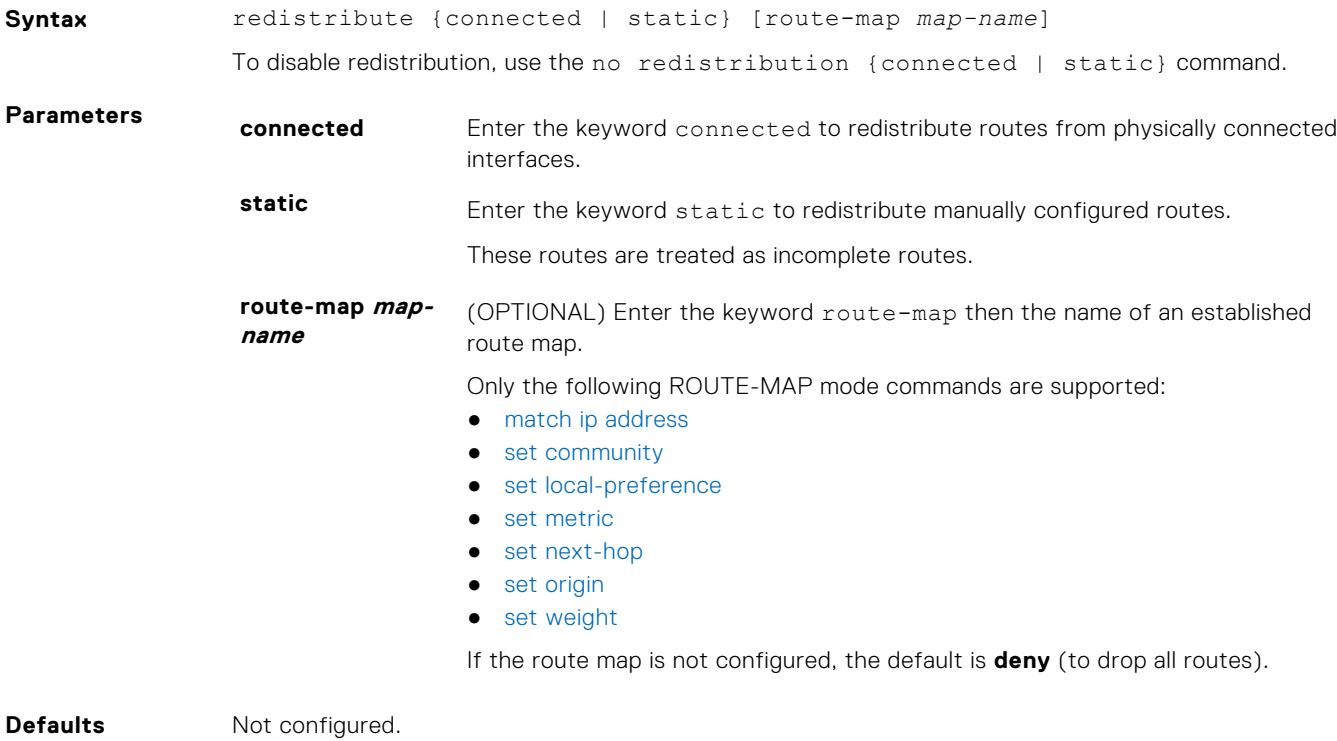

**Command Modes** ROUTER BGP

#### **Command History**

This guide is platform-specific. For command information about other platforms, see the relevant *Dell EMC Networking OS Command Line Reference Guide*.

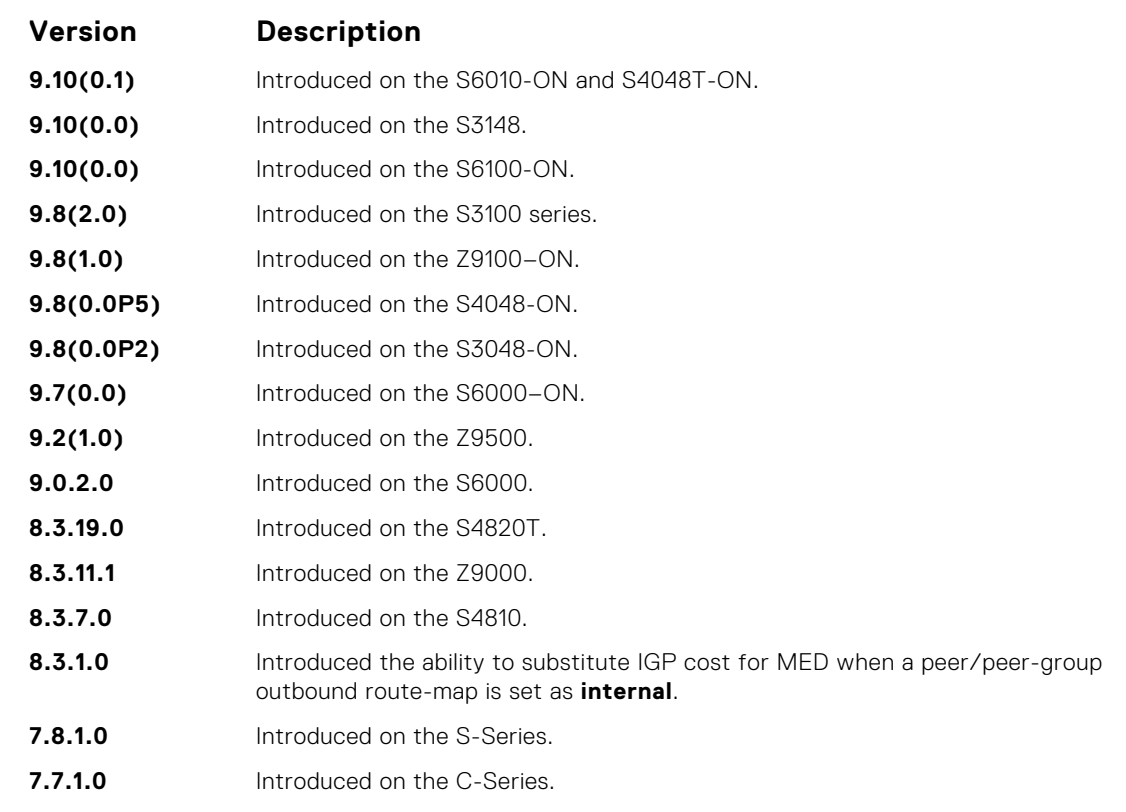

#### **Usage Information**

You can use the redistribute command to advertise the IGP cost as the MED on redistributed routes. When you set the route-map with metric-type internal and applied outbound to an EBGP peer/ peer-group, the advertised routes corresponding to those peer/peer-groups have the IGP cost set as **MED**.

If you do not configure the default-metric command, in addition to the redistribute command, or there is no route map to set the metric, the metric for redistributed static and connected is "0".

To redistribute the default route (0.0.0.0/0), configure the neighbor default-originate command.

As BGP does not query next-hop information corresponding to locally originated routes, a local route with an unreachable next-hop is chosen as the best route.

When a combination of locally originated and peer originated routes occurs, both these routes will exist in the RTM. However, only the best route is kept active in the RTM and the remaining route is rendered in-active.

It is possible to keep only one locally originated route in the BGP database. Network command has preference over the re-distributed routes. When the locally originated route is no longer present in the database the other route is automatically installed.

**Related Commands**

● [neighbor default-originate](#page-380-0) — inject the default route.

# **redistribute ospf**

Redistribute OSPF routes into BGP.

**Syntax** redistribute ospf *process-id* [[match external {1 | 2}] [match internal]] [route-map *map-name*]

To stop redistribution of OSPF routes, use the no redistribute ospf *process-id* command.

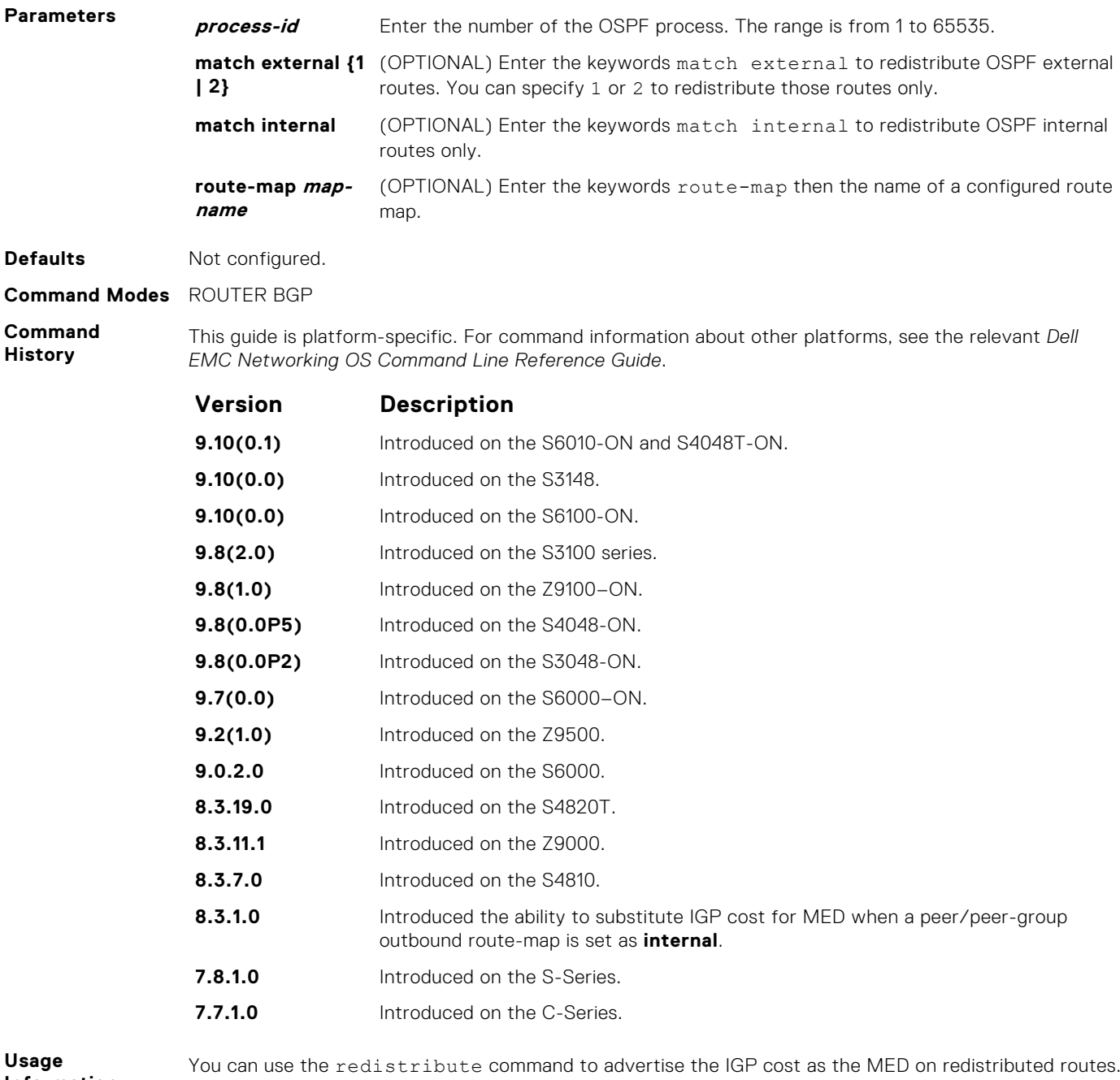

**Information**

When you set the route-map with metric-type internal and apply outbound to an EBGP peer/peer-group, the advertised routes corresponding to those peer/peer-groups have the IGP cost set as **MED**.

When you enter the redistribute isis *process-id* command without any other parameters, Dell EMC Networking OS redistributes all OSPF internal routes, external type 1 routes, and external type 2 routes. RFC does not support this feature.

## **router bgp**

To configure and enable BGP, enter ROUTER BGP mode.

**Syntax** router bgp *as-number*

To disable BGP, use the no router bgp *as-number* command.

**Parameters as-number** Enter the AS number. The range is from 1 to 65535 (2 byte), from 1 to 4294967295 (4 byte), or from 0.1 to 65535.65535 (dotted format).

**Defaults** Not enabled. **Command Modes** CONFIGURATION **Command History** This guide is platform-specific. For command information about other platforms, see the relevant *Dell EMC Networking OS Command Line Reference Guide*. **Version Description 9.10(0.1)** Introduced on the S6010-ON and S4048T-ON. **9.10(0.0)** Introduced on the S3148. **9.10(0.0)** Introduced on the S6100-ON. **9.8(2.0)** Introduced on the S3100 series. **9.8(1.0)** Introduced on the Z9100–ON. **9.8(0.0P5)** Introduced on the S4048-ON. **9.8(0.0P2)** Introduced on the S3048-ON. **9.7(0.0)** Introduced on the S6000-ON.

> **9.2(1.0)** Introduced on the Z9500. **9.0.2.0** Introduced on the S6000. **8.3.19.0** Introduced on the S4820T. **8.3.11.1** Introduced on the Z9000.

> **8.3.7.0** Introduced on the S4810. **7.8.1.0** Introduced on the S-Series.

> **7.7.1.0** Introduced on the C-Series.

**Usage Information**

At least one interface must be in Layer 3 mode for the router bgp command to be accepted. If all interfaces are configured under VRF, at least one interface should be in the default VRF for the router bgp command to be accepted. If no interfaces are enabled for Layer 3, an error message appears:

% Error: No router id configured

BGP does not allow 23456 (AS-TRANS) as a configured AS number.

**Example**

DellEMC(conf)# router bgp 3 DellEMC(conf-router\_bgp)#

# **shutdown all**

Disables all the BGP neighbors.

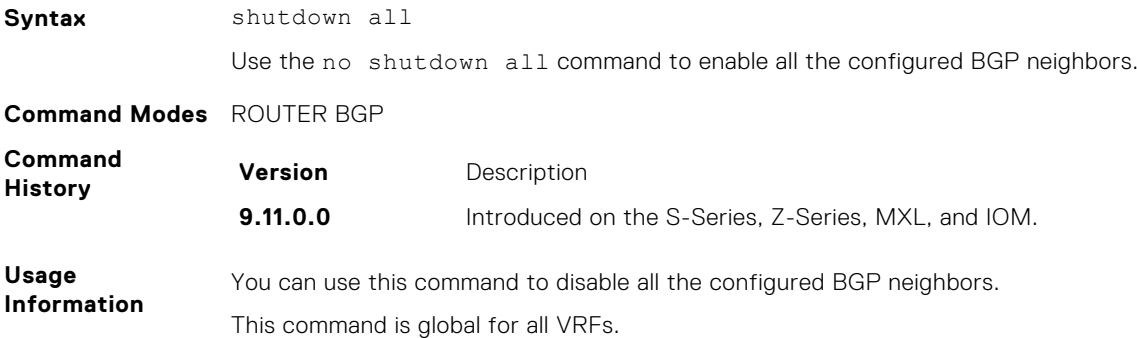

# **shutdown address-family-ipv4–multicast**

Disables all the BGP neighbors corresponding to the multicast IPv4 address families.

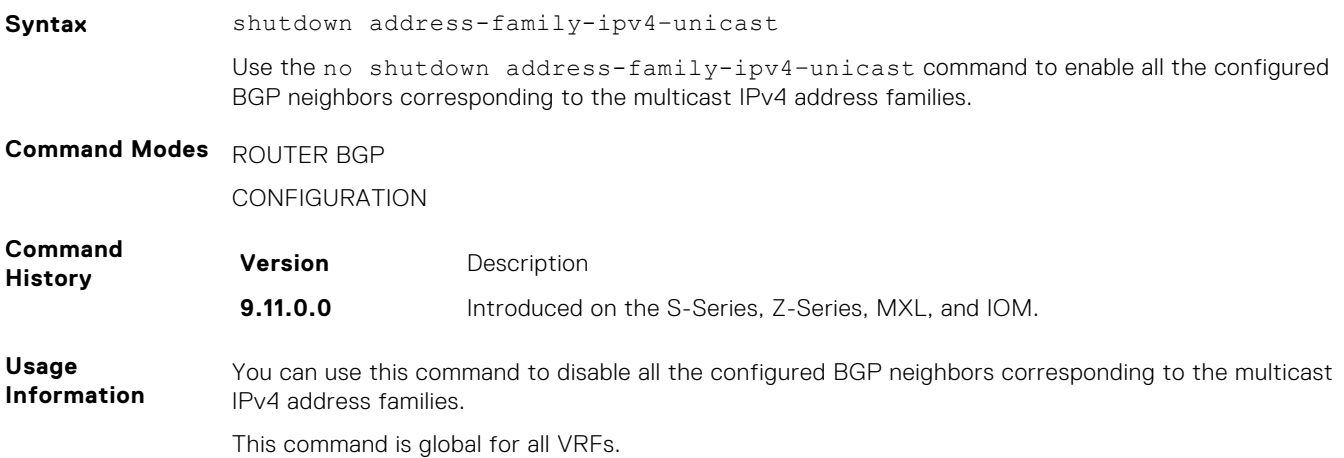

# **shutdown address-family-ipv4–unicast**

Disables all the BGP neighbors corresponding to the unicast IPv4 address families.

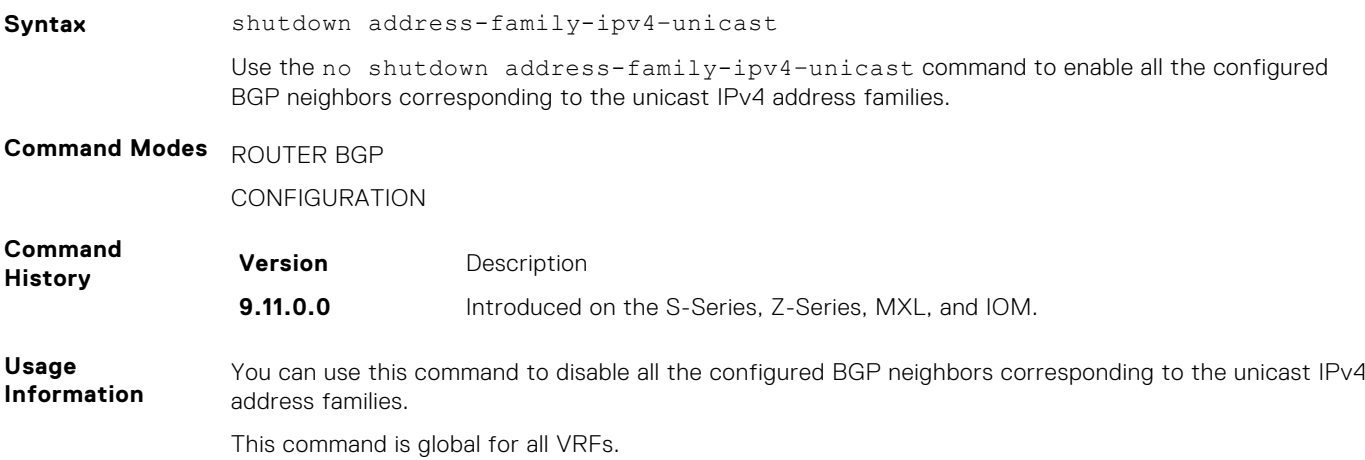

# **shutdown address-family-ipv6–unicast**

Disables all the BGP neighbors corresponding to the unicast IPv6 address families.

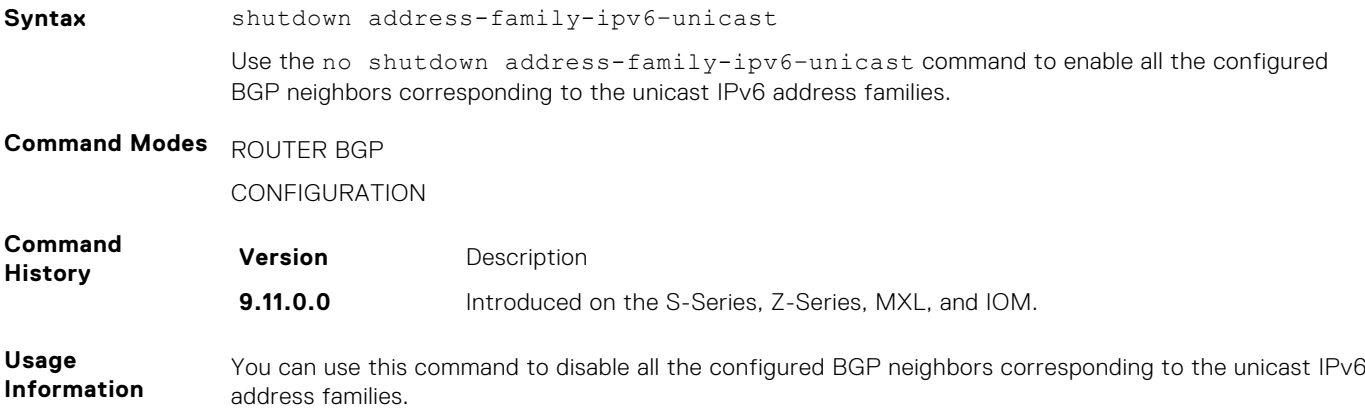

This command is global for all VRFs.

## **set extcommunity bandwidth**

Enables you to set extended community bandwidth.

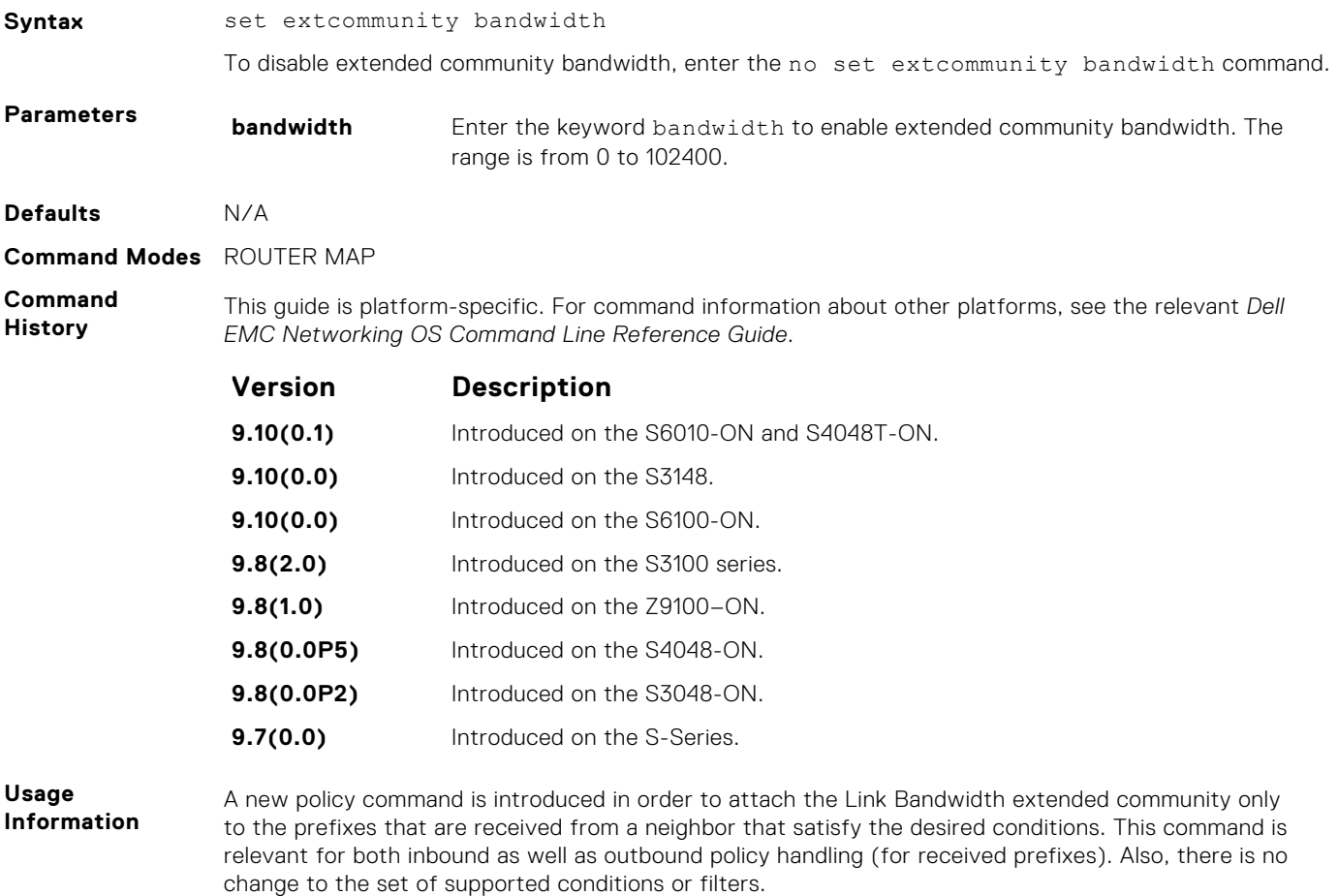

During configuration, the bandwidth is specified in Mbps, not in bytes/second. While creating the actual LB extended community, the system will attach the AS number and encode the bandwidth in floating point format.

# **show capture bgp-pdu neighbor**

Display BGP packet capture information for an IPv4 address on the system.

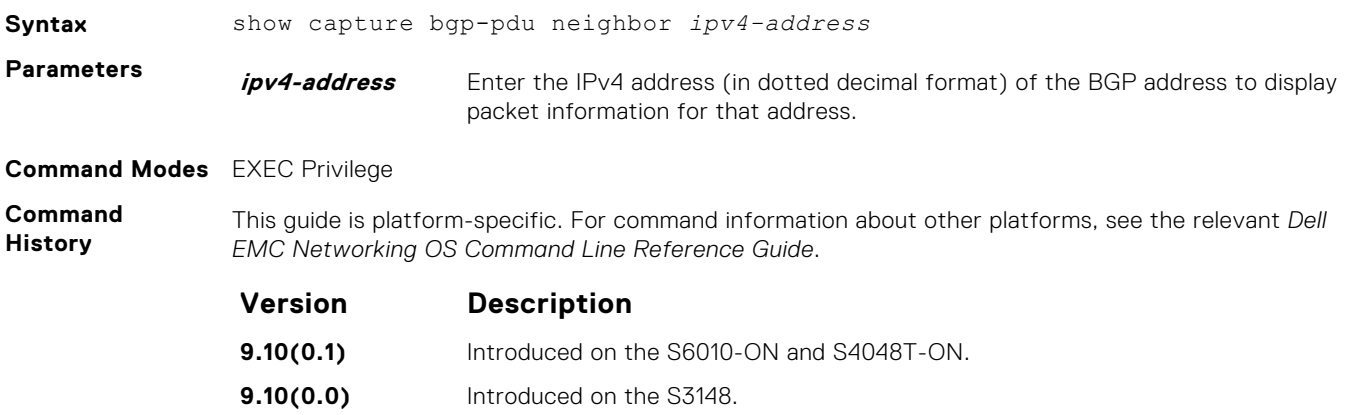

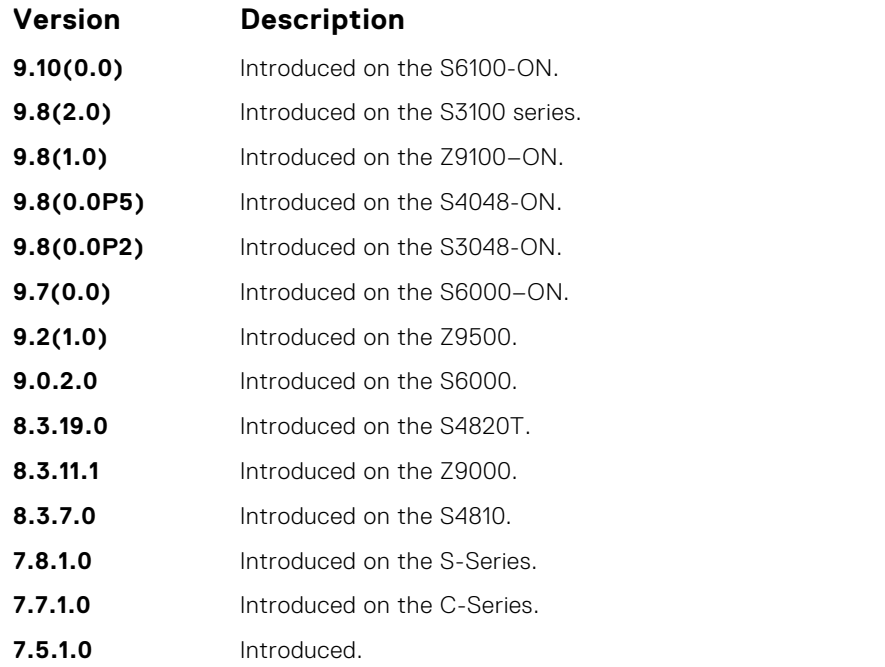

#### **Example**

DellEMC(conf-router\_bgp)# show capture bgp-pdu neighbor 20.20.20.2

Incoming packet capture enabled for BGP neighbor 20.20.20.2 Available buffer size 40958758, 26 packet(s) captured using 680 bytes PDU[1] : len 101, captured 00:34:51 ago ffffffff ffffffff ffffffff ffffffff 00650100 00000013 00000000 00000000 419ef06c 00000000 00000000 00000000 00000000 00000000 0181a1e4 0181a25c 41af92c0 00000000 00000000 00000000 00000000 00000001 0181a1e4 0181a25c 41af9400 00000000 PDU[2] : len 19, captured 00:34:51 ago ffffffff ffffffff ffffffff ffffffff 00130400 PDU[3] : len 19, captured 00:34:51 ago ffffffff ffffffff ffffffff ffffffff 00130400 [. . .] Outgoing packet capture enabled for BGP neighbor 20.20.20.2 Available buffer size 40958758, 27 packet(s) captured using 562 bytes PDU[1] : len 41, captured 00:34:52 ago ffffffff ffffffff ffffffff ffffffff 00290104 000100b4 14141401 0c020a01 04000100 01020080 00000000 PDU[2] : len 19, captured 00:34:51 ago ffffffff ffffffff ffffffff ffffffff 00130400 PDU[3] : len 19, captured 00:34:50 ago ffffffff ffffffff ffffffff ffffffff<sup>f</sup> 00130400 [. . .] DellEMC#

## **show config**

View the current ROUTER BGP configuration.

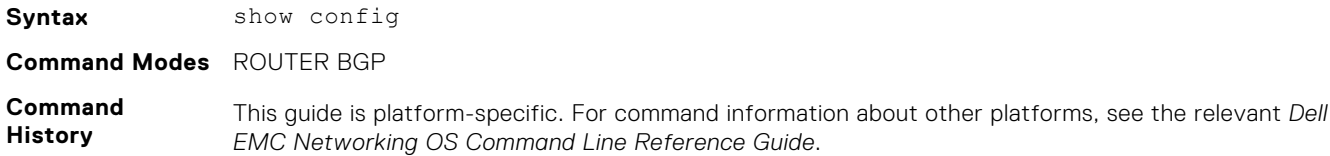

<span id="page-410-0"></span>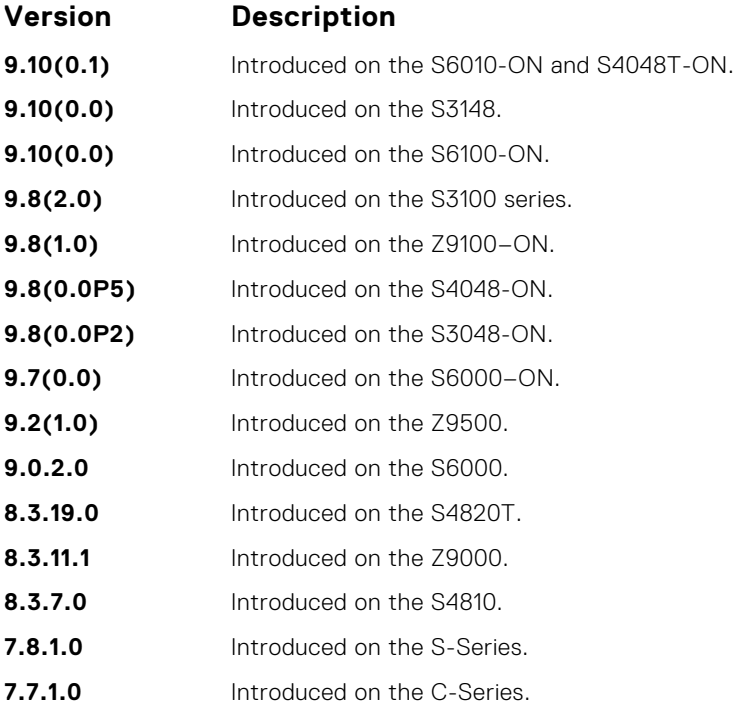

**Example**

```
DellEMC(conf-router_bgp)# show config
!
 router bgp 100
  network 1.1.11.1/32
  network 1.1.12.1/32
  network 1.1.13.1/32
  neighbor 10.1.1.2 remote-as 200
  neighbor 10.1.1.2 no shutdown
DellEMC(conf-router_bgp)#
```
# **show ip bgp**

View the current BGP IPv4 routing table for the system.

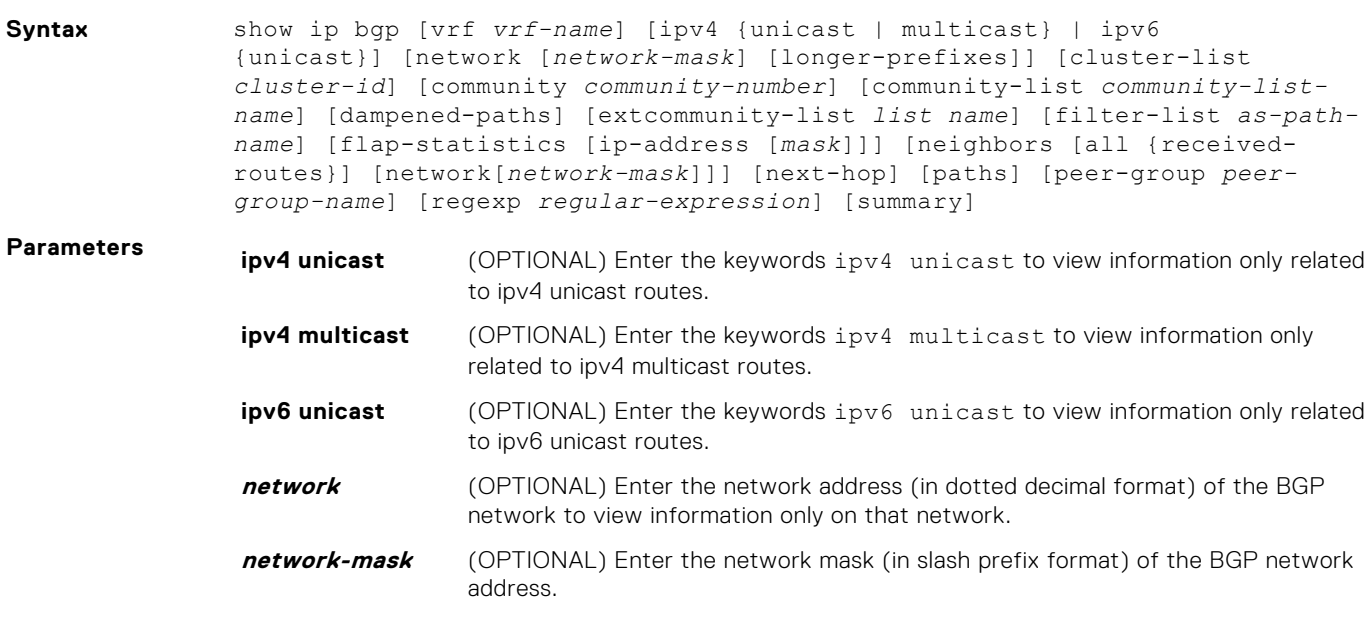

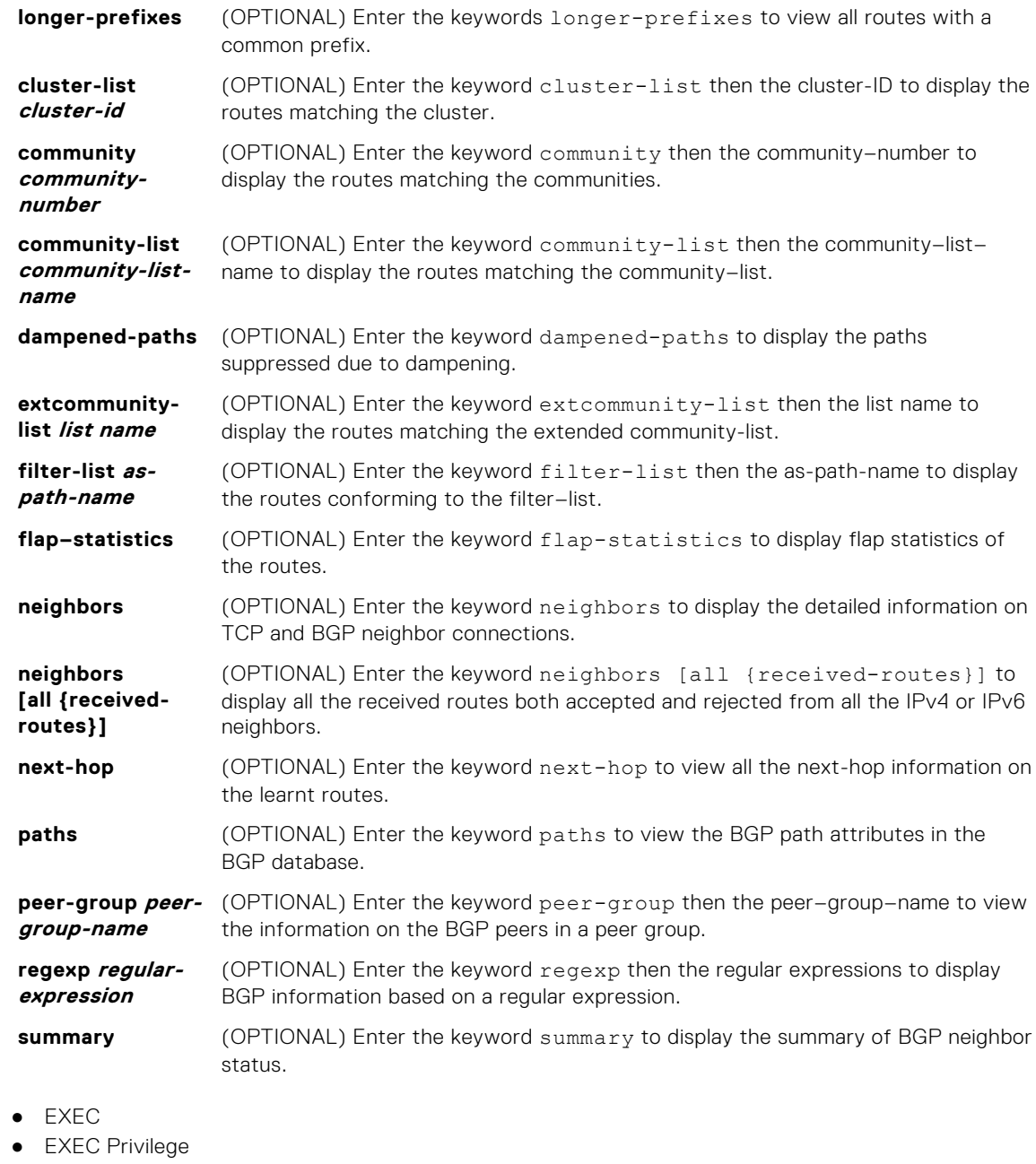

**Command Modes** 

**Command History**

This guide is platform-specific. For command information about other platforms, see the relevant *Dell EMC Networking OS Command Line Reference Guide*.

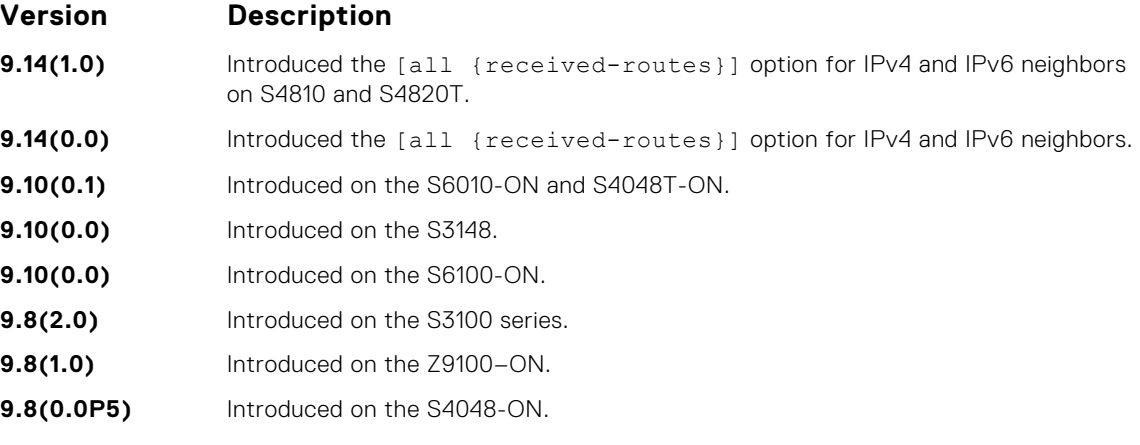

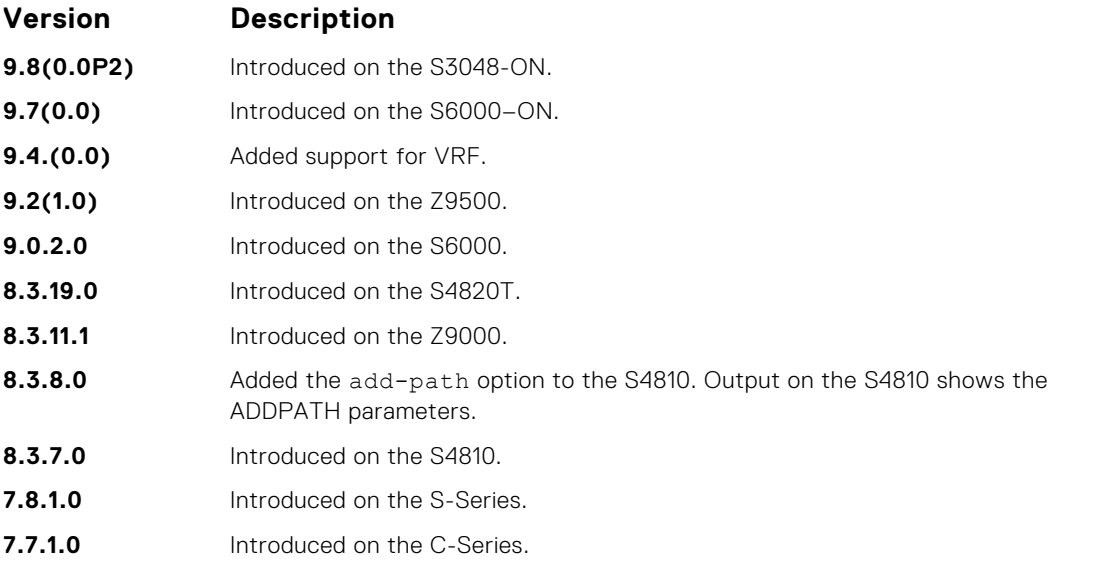

**Usage Information** When you enable the bgp non-deterministic-med command, the show ip bgp command output for a BGP route does not list the INACTIVE reason.

In BGP, this command displays the exact reason why the route is discarded.

The following describes the show ip bgp command shown in the following example.

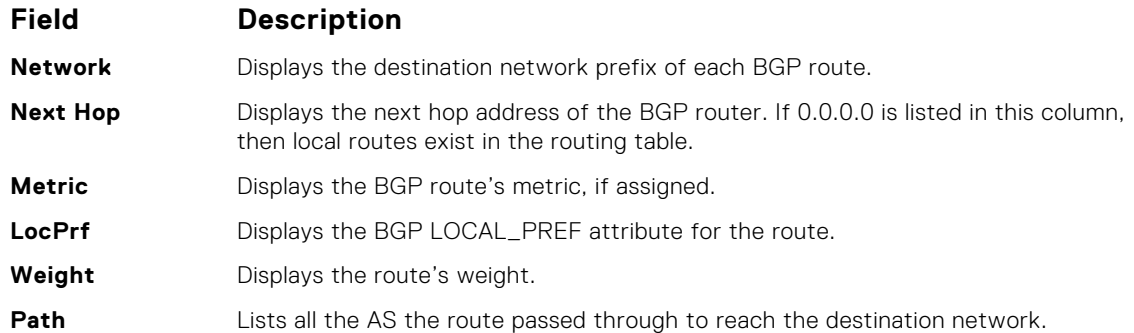

The show ip bgp command displays the dmzlink-dw details only if dmzlink-bw is enabled using the bgp dmzlink-dw command.

**Example**

DellEMC# show ip bgp BGP local RIB : Routes to be Added 0, Replaced 0, Withdrawn 0 BGP local router ID is 192.168.11.5 Status codes: s suppressed, S stale, d dampened, h history, \* valid, > best Path source: I - internal, a - aggregate, c - confed-external, r redistributed n - network, D - denied, S - stale Origin codes: i - IGP, e - EGP, ? - incomplete Network Next Hop Metric LocPrf Weight Path<br>  $\star$ > 55.0.0.0/24 172.16.0.2 0 200 i \*> 55.0.0.0/24 172.16.0.2 0 200 i  $*$  66.0.0.0/24

All the show and debugs commands display the link band width extended-community prefixed with DMZ-Link-bw along with other extended communities.

```
DellEMC# show ip bgp 3.3.3.0/24
BGP routing table entry for 3.3.3.0/24
Paths: (1 available, table Default-IP-Routing-Table.)
Not advertised to any peer
```

```
Received from :
  1.1.1.2 (3.3.3.1) Best
   AS_PATH :
   Next-Hop : 1.1.1.2, Cost : 0
   Origin IGP, Metric 0, LocalPref 100, Weight 0, internal
  Extended Communities :
   DMZ-Link Bw: 2000 kbytes*
```
Following is the example for displaying all the received routes from all IPv4 neighbors:

DellEMC# show ip bgp vrf test ipv4 unicast neighbors all received-routes BGP local RIB : Routes to be Added 0, Replaced 0, Withdrawn 0 BGP local router ID is 1.1.1.1 Status codes: s suppressed, S stale, d dampened, h history, \* valid, > best Path source: I - internal, a - aggregate, c - confed-external, r redistributed n - network, D - denied, S - stale Origin codes: i - IGP, e - EGP, ? - incomplete Network Next Hop Metric LocPrf Weight Path<br>110.1.1.0/24 11.1.1.2 0 100 0? ID 110.1.1.0/24 11.1.1.2 0 100 0?<br>
\contract 11.1.1.0/24 11.1.1.2 0 100 0? \*>I 111.1.1.0/24 11.1.1.2 0 100 0 ?<br>ID 112.1.1.0/24 11.1.1.2 0 100 0 ? ID 112.1.1.0/24 11.1.1.2 0 100 0?<br>\*>I 113.1.1.0/24 11.1.1.2 0 100 0? \*>I 113.1.1.0/24 11.1.1.2 0 100 0 ?<br>ID 114.1.1.0/24 11.1.1.2 0 100 0 ? ID 114.1.1.0/24 11.1.1.2 0 100 0?<br>  $\ast$ >I 115.1.1.0/24 11.1.1.2 0 100 0? \*>I 115.1.1.0/24 11.1.1.2 0 100 0 ?<br>ID 116.1.1.0/24 11.1.1.2 0 100 0 ? ID 116.1.1.0/24 11.1.1.2 0 100 0 ?<br>ID 117.1.1.0/24 11.1.1.2 0 100 0 ? ID 117.1.1.0/24 11.1.1.2 0 100 0 ?<br>ID 118.1.1.0/24 11.1.1.2 0 100 0 ? ID 118.1.1.0/24 11.1.1.2 0 100 0 ?<br>ID 119.1.1.0/24 11.1.1.2 0 100 0 ? ID 119.1.1.0/24 11.1.1.2 0 100 0 ? ID 120.1.1.0/24 11.1.1.2 0 100 0 ?

Following is the example for displaying all the received routes from all IPv6 neighbors:

```
DellEMC# show ip bgp ipv6 unicast neighbors all received-routes 
BGP local RIB : Routes to be Added 0, Replaced 0, Withdrawn 0 
BGP local router ID is 11.1.1.1
Status codes: s suppressed, S stale, d dampened, h history, * valid, >
best
Path source: I - internal, a - aggregate, c - confed-external, r -redistributed
             n - network, D - denied, S - stale
Origin codes: i - IGP, e - EGP, ? - incomplete
```
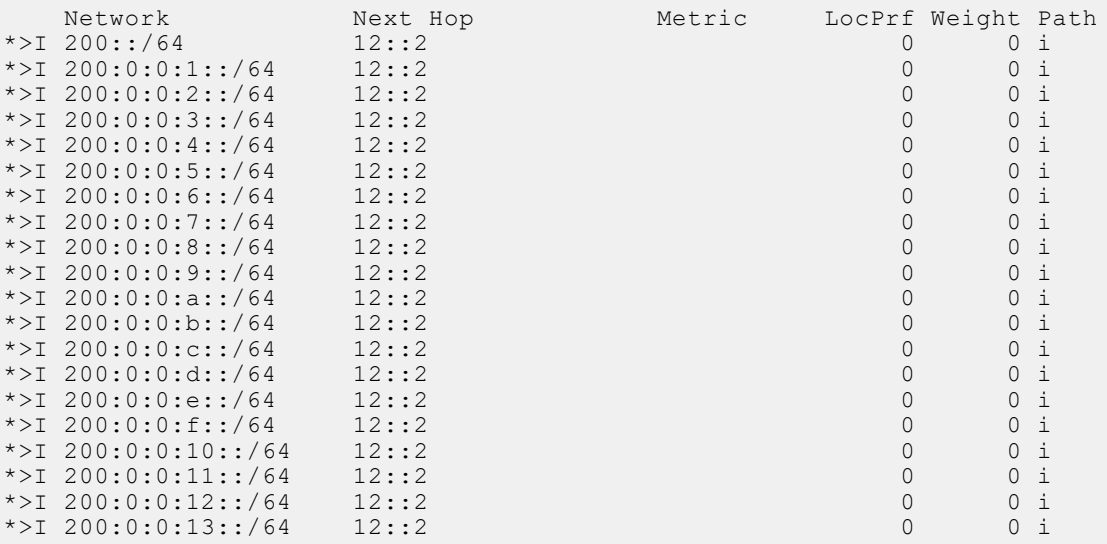

#### **Related Commands**

 $\bullet$  [show ip bgp community](#page-415-0)  $-$  view the BGP communities.

● [neighbor maximum-prefix](#page-385-0) — control the number of network prefixes received.

● [show ip bgp cluster-list](#page-414-0) — view BGP neighbors in a specific cluster.

- <span id="page-414-0"></span>● [show ip bgp community](#page-415-0) — view information on all routes with Community attributes or view specific BGP community groups.
- [show ip bgp community-list](#page-417-0) view routes that a specific community list affects.
- [show ip bgp dampened-paths](#page-419-0)  view BGP routes that are dampened (non-active).
- [show ip bgp extcommunity-list](#page-422-0) view information on all routes with Extended Community attributes.
- [show ip bgp filter-list](#page-423-0)  view the routes that match the filter lists.
- [show ip bgp flap-statistics](#page-424-0) view flap statistics on BGP routes.
- [show ip bgp neighbors](#page-428-0) allow you to view the information BGP neighbors exchange.
- [show ip bgp next-hop](#page-431-0) view all next hops (using learned routes only) with current reachability and flap status. This command only displays one path, even if the next hop is reachable by multiple paths.
- [show ip bgp paths](#page-432-0) view all the BGP path attributes in the BGP database.
- [show ip bgp peer-group](#page-435-0)  allow you to view information on the BGP peers in a peer group.
- [show ip bgp regexp](#page-436-0) display the subset of the BGP routing tables matching the regular expressions specified.
- [show ip bgp summary](#page-438-0) allow you to view the status of all BGP connections.

## **show ip bgp cluster-list**

View BGP neighbors in a specific cluster.

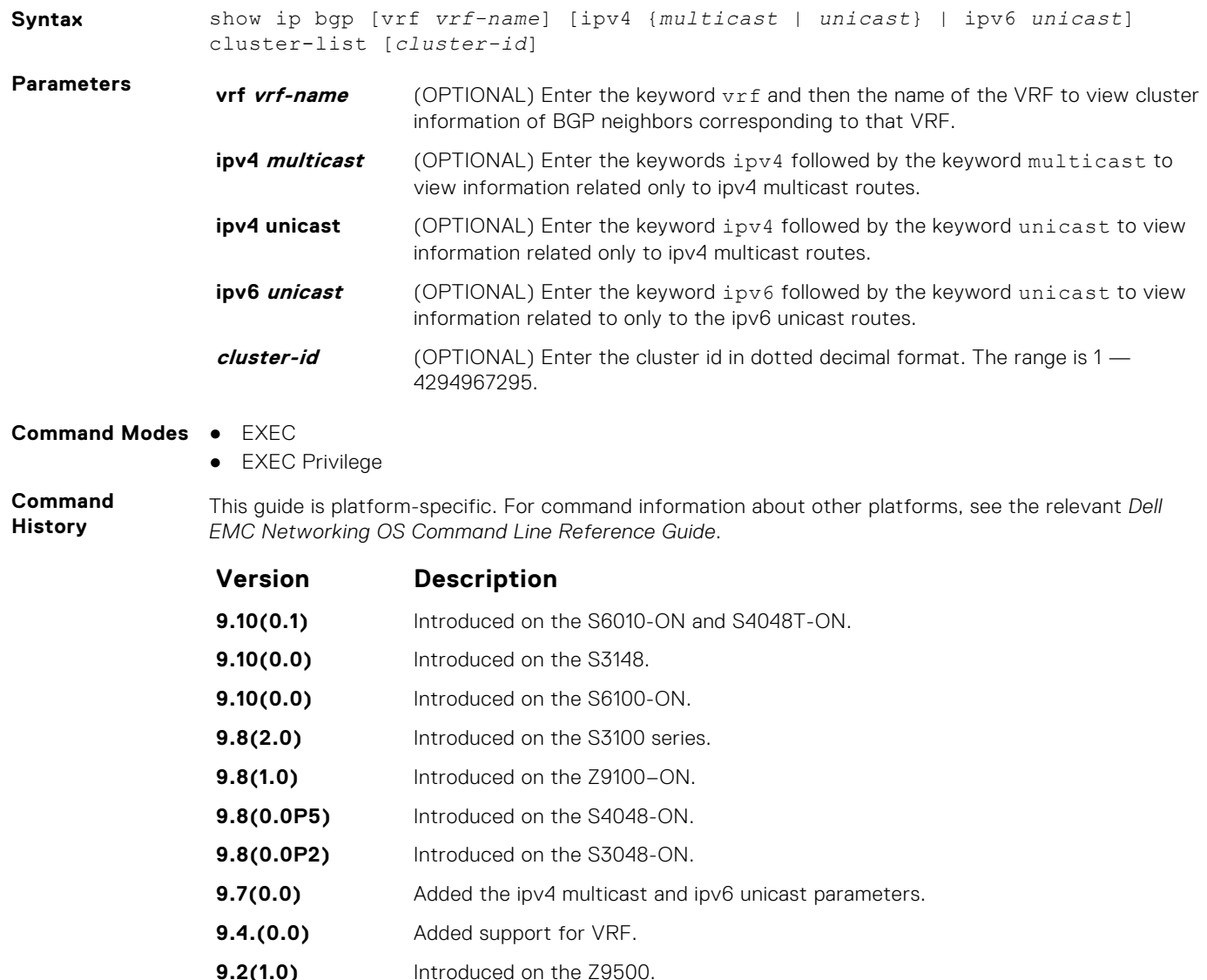

<span id="page-415-0"></span>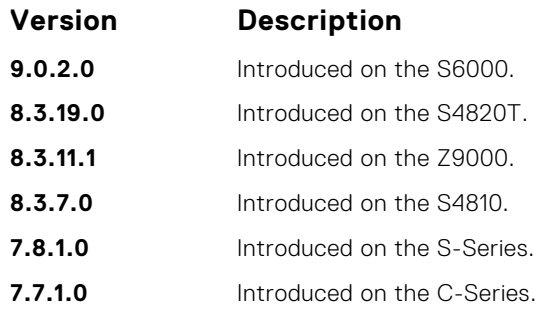

**Usage Information**

The following describes the show ip bgp cluster-list command shown in the following example.

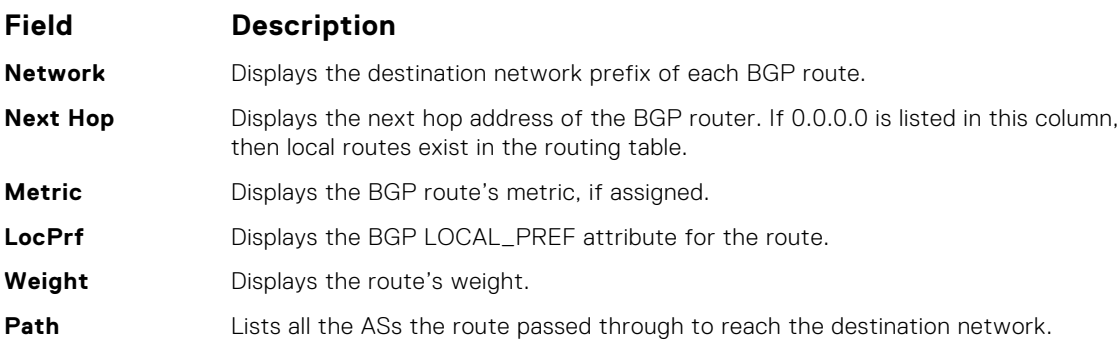

Example

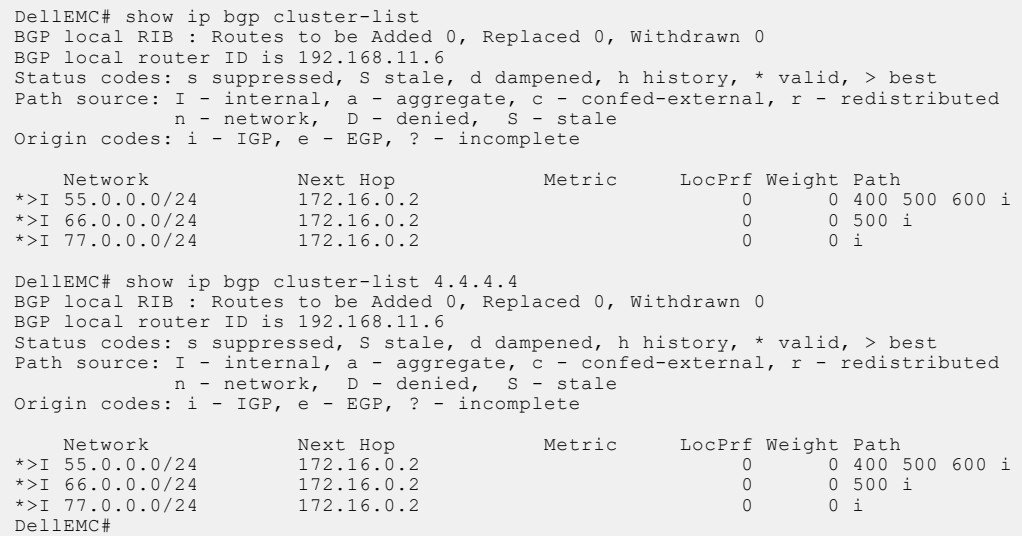

# **show ip bgp community**

View information on all routes with Community attributes or view specific BGP community groups.

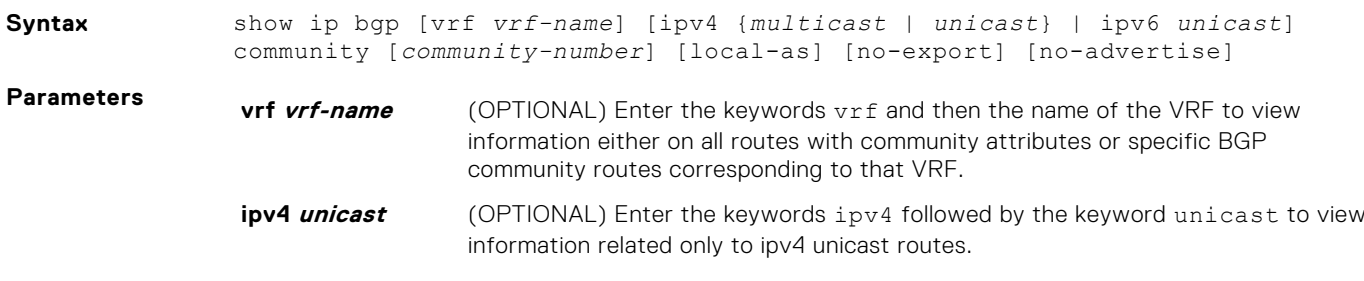

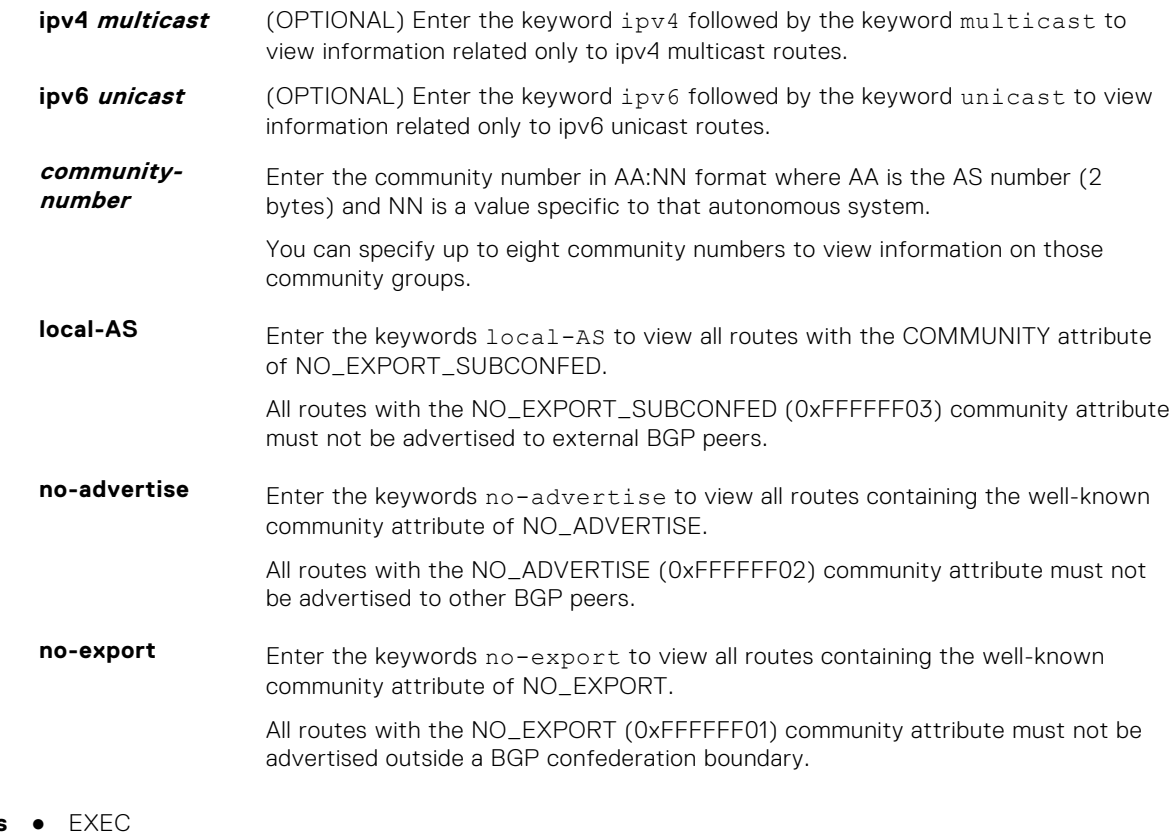

### **Command Modes**

● EXEC Privilege

**Command History** This guide is platform-specific. For command information about other platforms, see the relevant *Dell EMC Networking OS Command Line Reference Guide*.

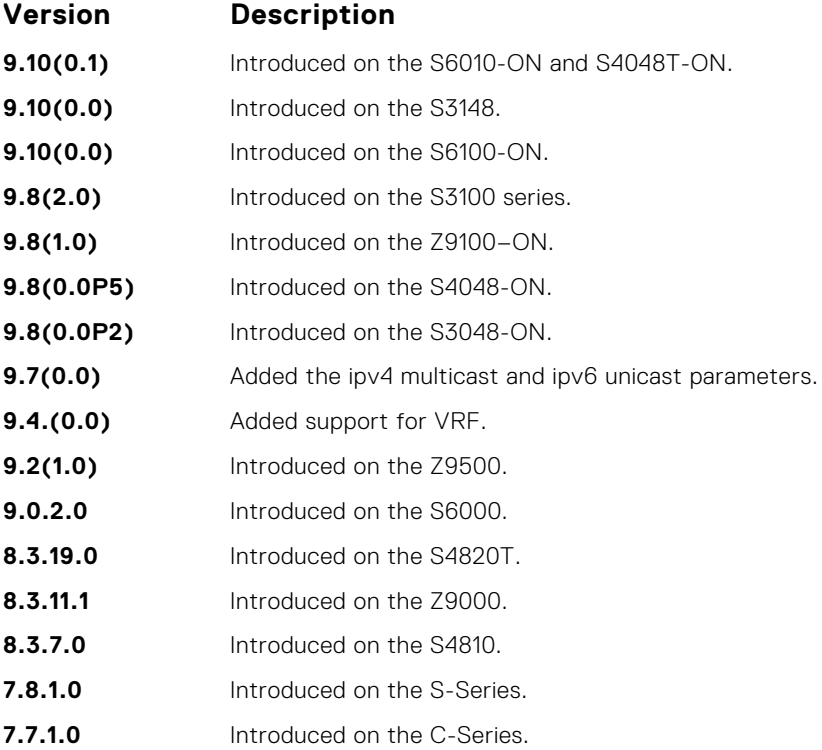

**Usage Information**

To view the total number of COMMUNITY attributes found, use the show ip bgp summary command. The text line above the route table states the number of COMMUNITY attributes found.

<span id="page-417-0"></span>The show ip bgp community command without any parameters lists BGP routes with at least one BGP community attribute and the output is the same as for the show ip bgp command output.

The following describes the show ip bgp community command shown in the following example.

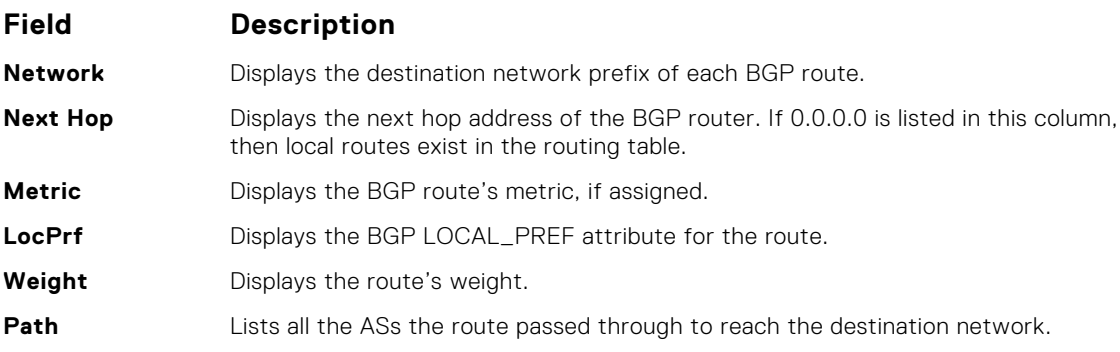

```
Example<br>
DellEMC# show ip bgp community?<br>
local-AS<br>
mo-advertise<br>
mo-advertise<br>
mo-export<br>
po not export to next AS (well-known community)<br>
no-export<br>
a :nn<br>
etime in aa:nn<br>
Pipe through a command<br>
Pipe through a command
                                         DellEMC# show ip bgp community<br>BGP local RIB : Routes to be Added 0, Replaced 0, Withdrawn 0<br>BGP local router ID is 192.168.11.5<br>Status codes: s suppressed, S stale, d dampened, h history, * valid, > best<br>Path source: I - 
                                          Network Next Hop Metric LocPrf Weight Path
*> 55.0.0.0/24 172.16.0.2 0 200 i
*> 66.0.0.0/24 172.16.0.2 0 200 i
                                        DellEMC# show ip bgp community no-advertise
                                         BGP local RIB : Routes to be Added 0, Replaced 0, Withdrawn 0<br>BGP local router ID is 192.168.11.5<br>Status codes: s suppressed, S stale, d dampened, h history, * valid, > best<br>Path source: I - internal, a - aggregate, c - co
                                          Network Next Hop Metric LocPrf Weight Path
*> 66.0.0.0/24 172.16.0.2 0 200 i
                                        DellEMC#
```
# **show ip bgp community-list**

View routes that a specific community list affects.

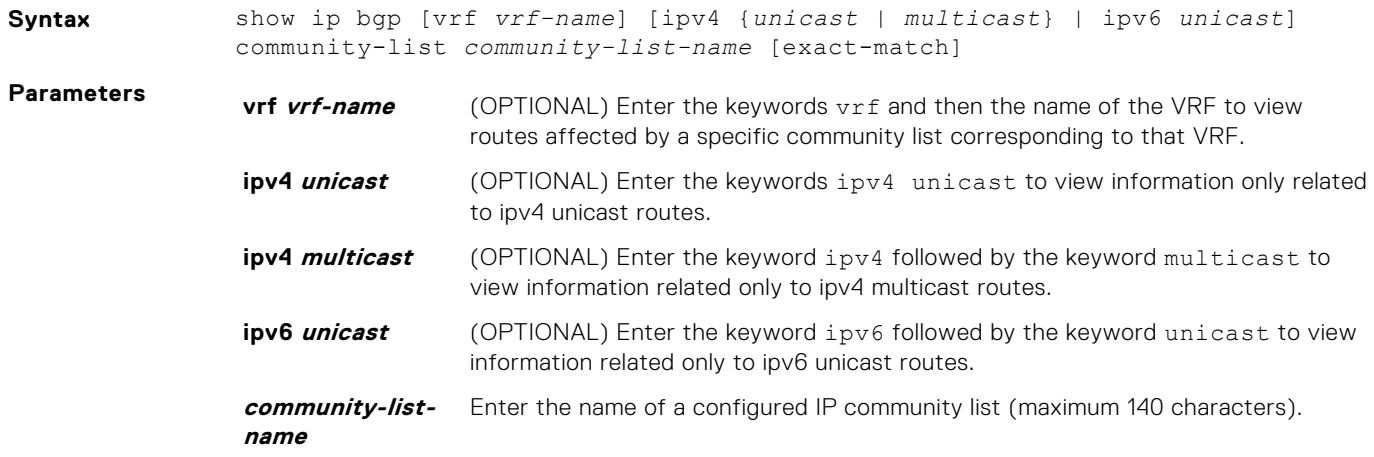

**exact-match** Enter the keyword for an exact match of the communities.

#### **Command Modes** ● EXEC

● EXEC Privilege

**Command History**

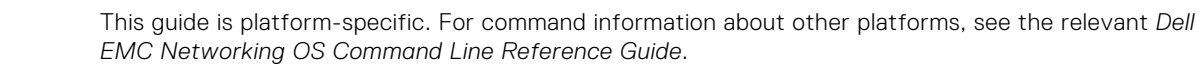

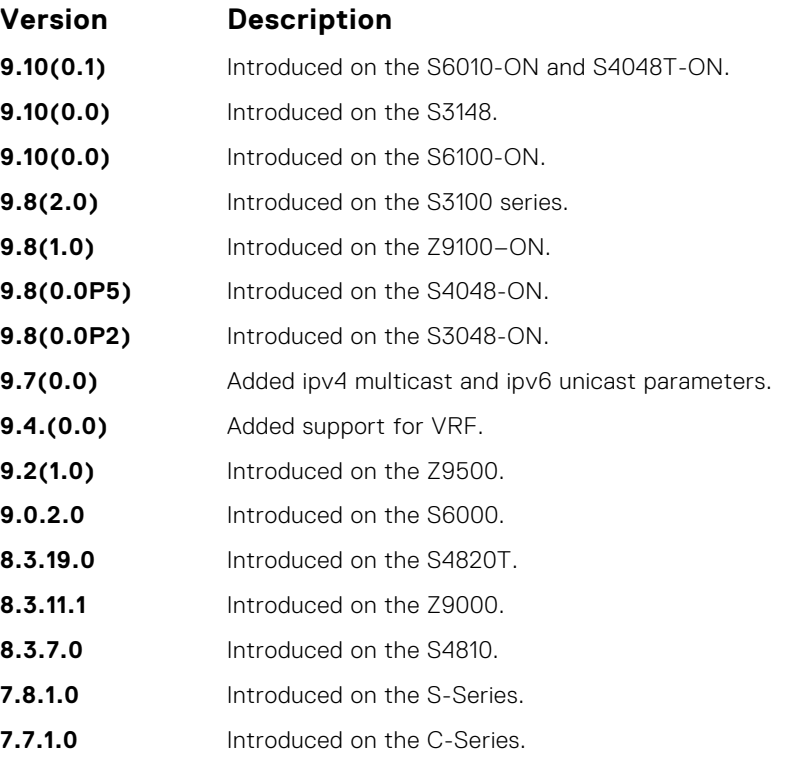

**Usage Information**

The show ip bgp community-list command without any parameters lists BGP routes matching the Community List and the output is the same as for the show ip bgp command output.

The following describes the show ip bgp community-list pass command shown in the following example.

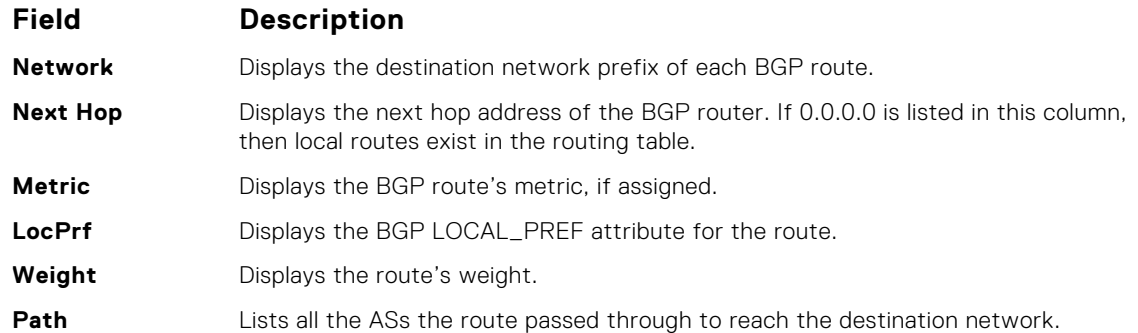

**Example** DellEMC# conf t DellEMC(conf)# ip community-list cl1 DellEMC(config-community-list)# permit 1000:1 DellEMC(config-community-list)# end DellEMC# show ip bgp community-list cl1 BGP local RIB : Routes to be Added 0, Replaced 0, Withdrawn 0 BGP local router ID is 192.168.11.5<br>Status codes: s suppressed, S stale, d dampened, h history, \* valid, > best<br>Path source: I - internal, a - aggregate, c - confed-external, r - redistributed<br>n - network, D - denied, S - Network Next Hop Metric LocPrf Weight Path \*> 55.0.0.0/24 172.16.0.2 0 200 i

```
DellEMC# show ip bgp 55.0.0.0/24
BGP routing table entry for 55.0.0.0/24
Paths: (1 available, table Default-IP-Routing-Table.)
Not advertised to any peer
Received from :
 172.16.0.2 (172.16.0.2) Best
 AS_PATH : 200
 Next-Hop : 172.16.0.2, Cost : 0
 Origin IGP, Metric 4294967295 (Default), LocalPref 100, Weight 0, external
 Communities :
 200:1 1000:1 3000:1
DellEMC#
```
# **show ip bgp dampened-paths**

View BGP routes that are dampened (non-active).

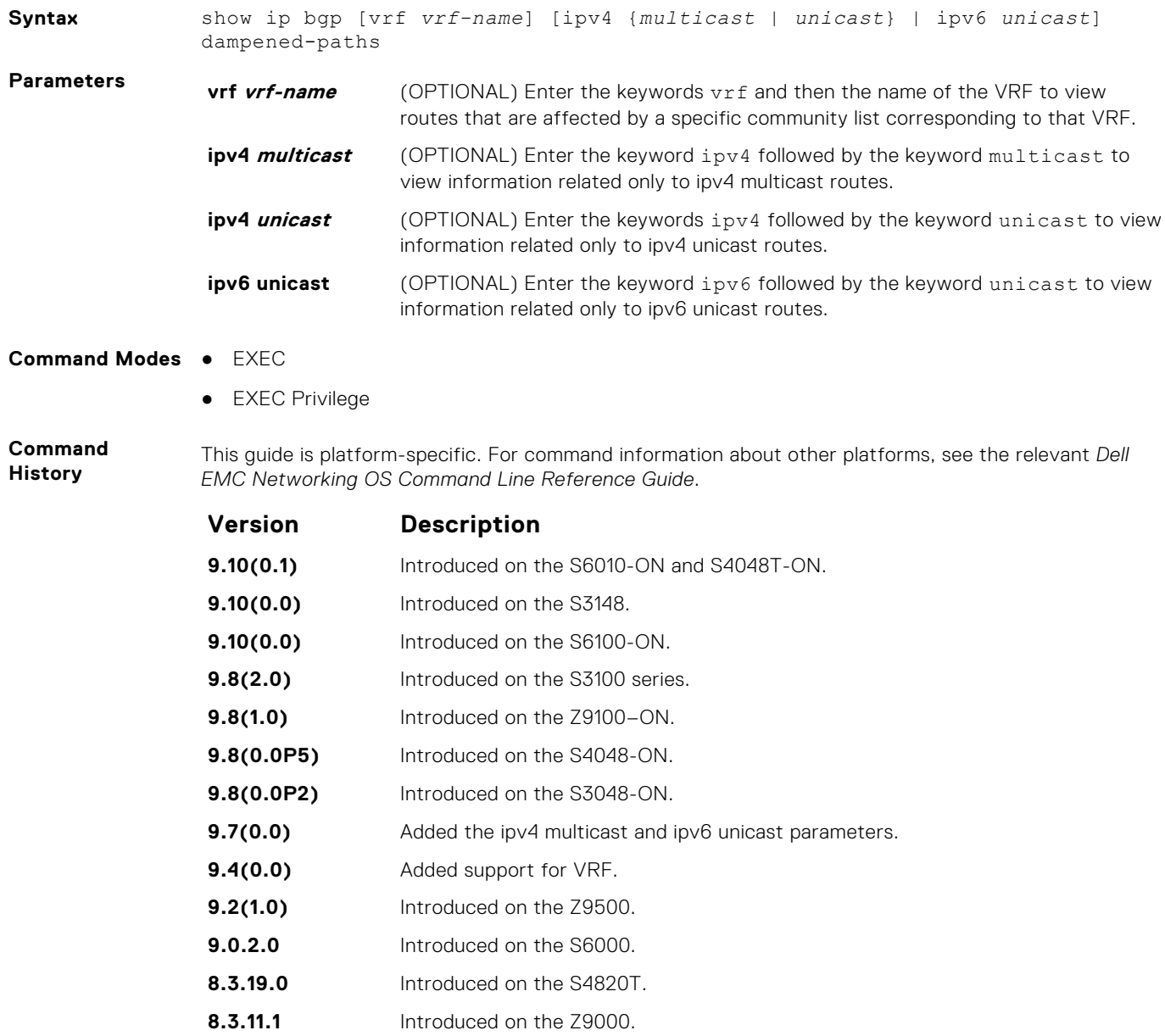

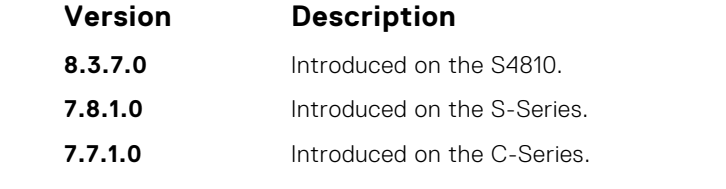

**Usage Information**

To determine a BGP session flap, both a route-down event and a subsequent route-up event corresponding to a single route are considered. As a result, a flap event is penalized only one time during the route-down event. The subsequent route-up event corresponding to the same route is not considered as a flap and is not penalized.

The history paths that the show ip bgp command displays contain only the prefix and the next-hop information. The next-hop information shows the ip address of the neighbor. It does not show the actual next-hop details.

The following describes the show ip bgp damp command shown in the following example.

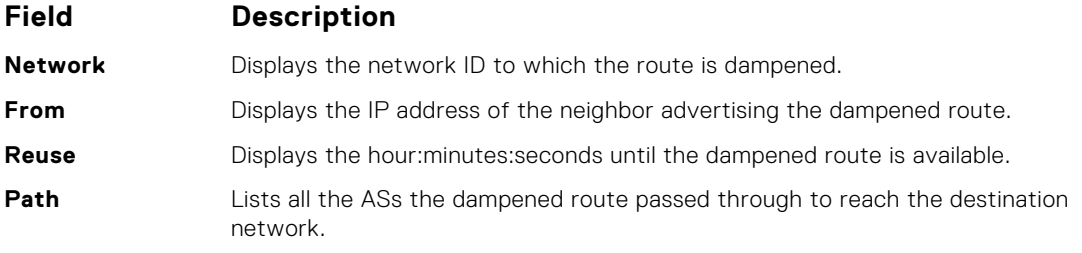

#### **Example**

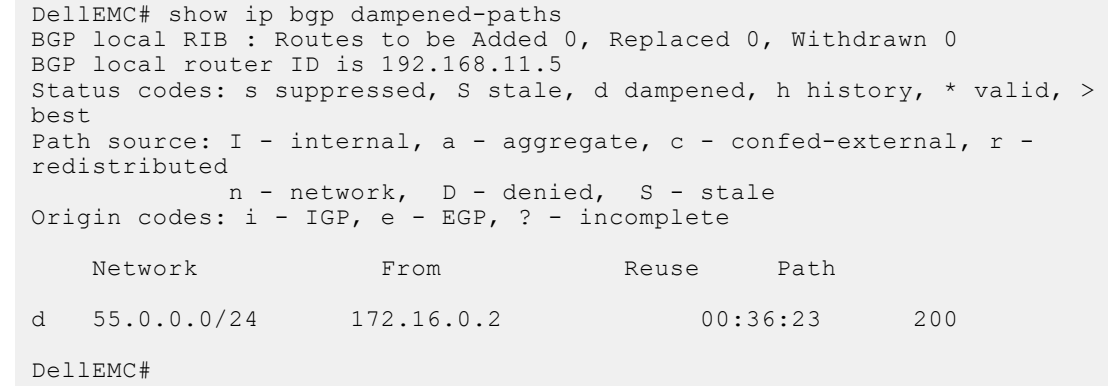

# **show ip bgp detail**

Display BGP internal information for the IPv4 Unicast address family.

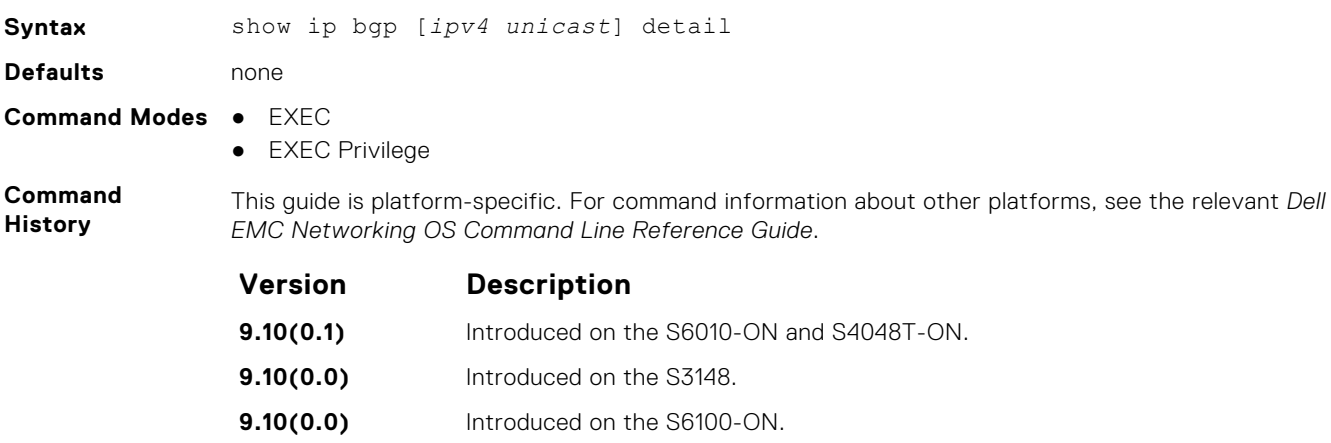

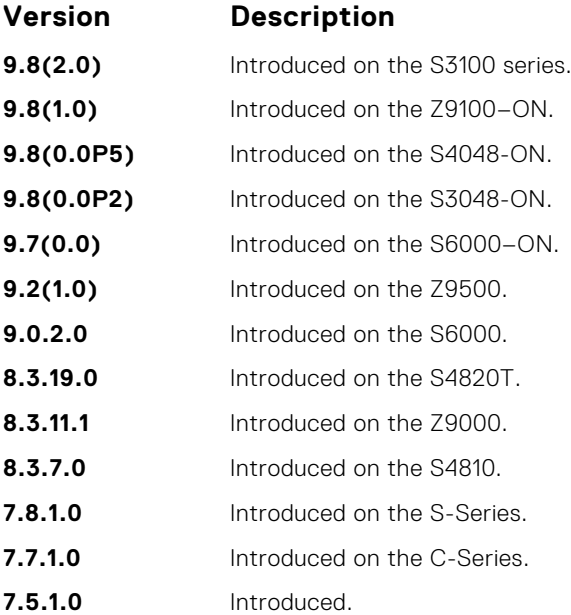

**Example** DellEMC# show ip bgp detail Detail information for BGP Node bgpNdP 0x41a17000 : NdTmrP 0x41a17000 : NdKATmrP 0x41a17014 : NdTics 74857 : NhLocAS 1 : NdState 2 : NdRPMPrim 1 : NdListSoc 13<br>NdAuto 1 : NdEqCost 1 : NdSync 0 : NdDefOrg 0<br>NdV6ListSoc 14 NdDefDid 0 : NdConfedId 0 : NdMedConfed 0 : NdMedMissVal -1 :<br>NdIgnrIllId 0 : NdRRC2C 1 : NdClstId 33686273 : NdRRClsTblP 0x41a190a8 NdPktPA 0 : NdLocCBP 0x41a6f000 : NdTmpPAP 0x419efc80 : NdTmpASPAP 0x41a25000 : NdTmpCommP 0x41a25800 NdTmpRRClP 0x41a4b000 : NdTmpOptP 0x41a4b800 : NdTmpNHP : NdOrigPAP 0 NdOrgNHP 0 : NdModPathP 0x419efcc0 : NdModASPAP 0x41a4c000 : NdModCommP 0x41a4c800 NdModOptP 0x41a4d000 : NdModNHP : NdComSortBufP 0x41a19110 : NdComSortHdP 0x41a19d04 : NdUpdAFMsk 0 : AFRstSet 0x41a1a298 : NHopDfrdHdP 0x41a1a3e0 : NumNhDfrd 0 : CfgHdrAFMsk 1 AFChkNetTmrP 0x41ee705c : AFRtDamp 0 : AlwysCmpMed 0 : LocrHld 10 : LocrRem 10 : softReconfig 0x41a1a58c DefMet 0 : AutoSumm 1 : NhopsP 0x41a0d100 : Starts 0 : Stops 0 : Opens 0<br>Closes 0 : Fails 0 : Fatals 0 : ConnExps 0 : HldExps 0 : KeepExps 0<br>RxOpens 0 : RxKeeps 0 : RxUpds 0 : RxNotifs 0 : TxNpds 0 : TxNotifs 0<br>BadEvts 0 : 0x41a1b6e4 RxUpdCodeP 0x41a1b704 : TxEcodeP 0x41a1b734 : TxHdrcodeP 0x41a1b750 : TxOpCodeP 0x41a1b760 TxUpdCodeP 0x41a1b780 : TrEvt 0 : LocPref 100 : tmpPathP 0x41a1b7b8 : LogNbrChgs 1 RecursiveNH 1 : PgCfgId 0 : KeepAlive 0 : HldTime 0 : DioHdl 0 : AggrValTmrP 0x41ee7024 UpdNetTmrP 0 : RedistTmrP 0x41ee7094 : PeerChgTmrP 0 : CleanRibTmrP 0x41ee7104 PeerUpdTmrP 0x41ee70cc : DfrdNHTmrP 0x41ee7174 : DfrdRtselTmrP 0x41ee713c : FastExtFallover 1 : FastIntFallover 0 : EnforcelstAS 1<br>PeerIdBitsP 0x41967120 : softOutSz 16 : RibUpdCtxCBP 0<br>UpdPeerCtxCBP 0 : UpdPeerCtxAFI 0 : TcpioCtxCB 0 : RedistBlk 1<br>NextCBPurg 1101119536 : NumPeerToPurge 0 : PeerIB RstOn 1 : RstMod 1 : RstRole 2 : AFFalgs 7 : RstInt 120 : MaxeorExtInt 361 FixedPartCrt 1 : VarParCrt 1 Packet Capture max allowed length 40960000 : current length 0 Peer Grp List Nbr List Confed Peer List Address Family specific Information AFIndex 0 NdSpFlag 0x41a190b0 : AFRttP 0x41a0d200 : NdRTMMkrP 0x41a19d28 : NdRTMAFTblVer 0 : NdRibCtxAddr 1101110688 NdRibCtxAddrLen 255 : NdAFPrefix 0 : NdAfNLRIP 0 : NdAFNLRILen 0 : NdAFWPtrP 0 NdAFWLen 0 : NdAfNH : NdAFRedRttP 0x41a0d400 : NdRecCtxAdd 1101110868 NdRedCtxAddrLen 255 : NdAfRedMkrP 0x41a19e88 : AFAggRttP 0x41a0d600 : AfAggCtxAddr 1101111028 : AfAggrCtxAddrLen 255 AfNumAggrPfx 0 : AfNumAggrASSet 0 : AfNumSuppmap 0 : AfNumAggrValidPfx 0 : AfMPathRttP 0x41a0d700 MpathCtxAddr 1101111140 : MpathCtxAddrlen 255 : AfEorSet 0x41a19f98 : NumDfrdPfx 0 AfActPeerHd 0x41a1a3a4 : AfExtDist 1101112312 : AfIntDist 200 : AfLocDist 200 AfNumRRc 0 : AfRR 0 : AfNetRttP 0x41a0d300 : AfNetCtxAddr 1101112392 : AfNetCtxAddrlen 255

```
AfNwCtxAddr 1101112443 : AfNwCtxAddrlen 255 : AfNetBKDrRttP 0x41a0d500 :<br>AfNetBKDRCnt 0 : AfDampHLife 0<br>AfDampReuse 0 : AfDampSupp 0 : AfDampMaxHld 0 : AfDampCeiling 0 : AfDampRmapP<br>DellEMC#
```
# <span id="page-422-0"></span>**show ip bgp extcommunity-list**

View information on all routes with Extended Community attributes.

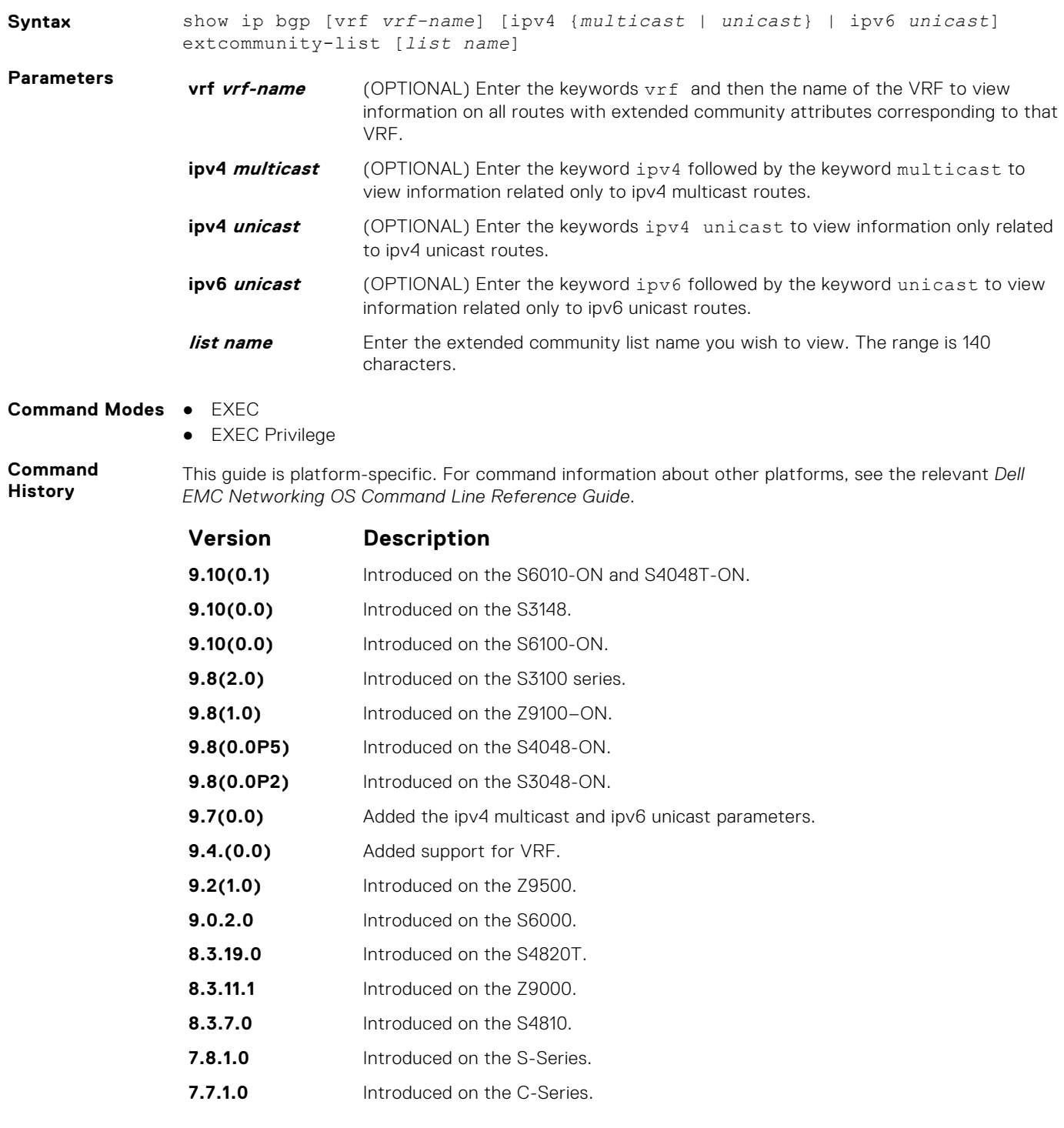

<span id="page-423-0"></span>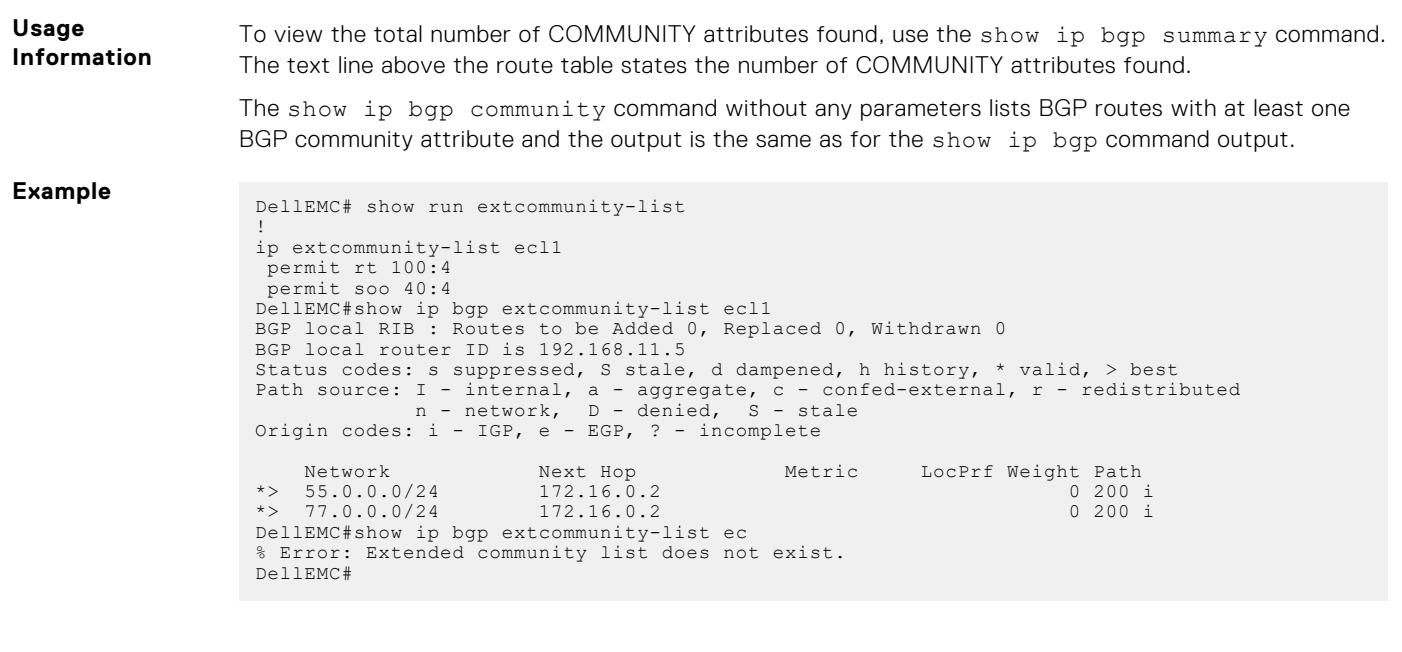

# **show ip bgp filter-list**

View the routes that match the filter lists.

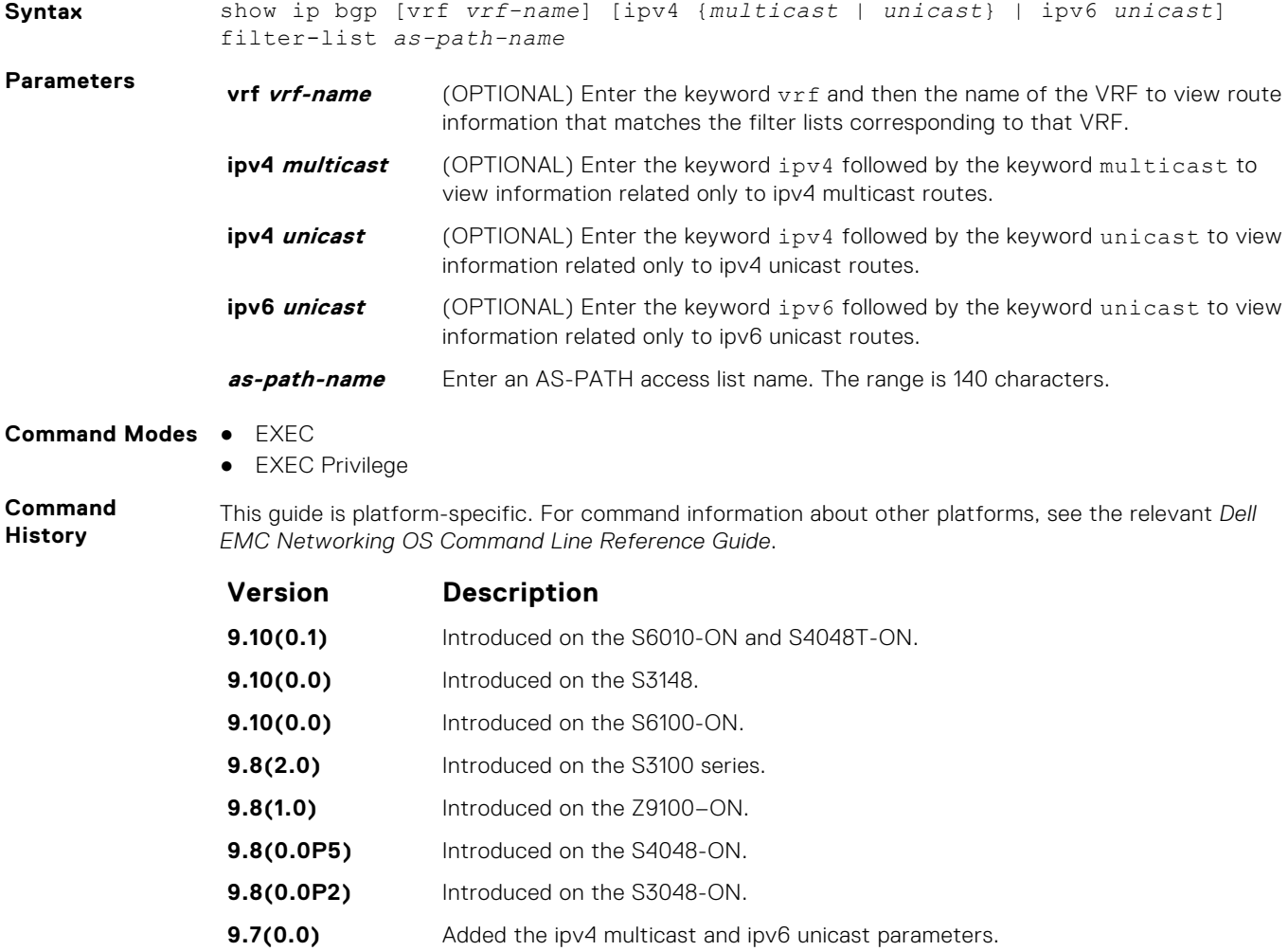

<span id="page-424-0"></span>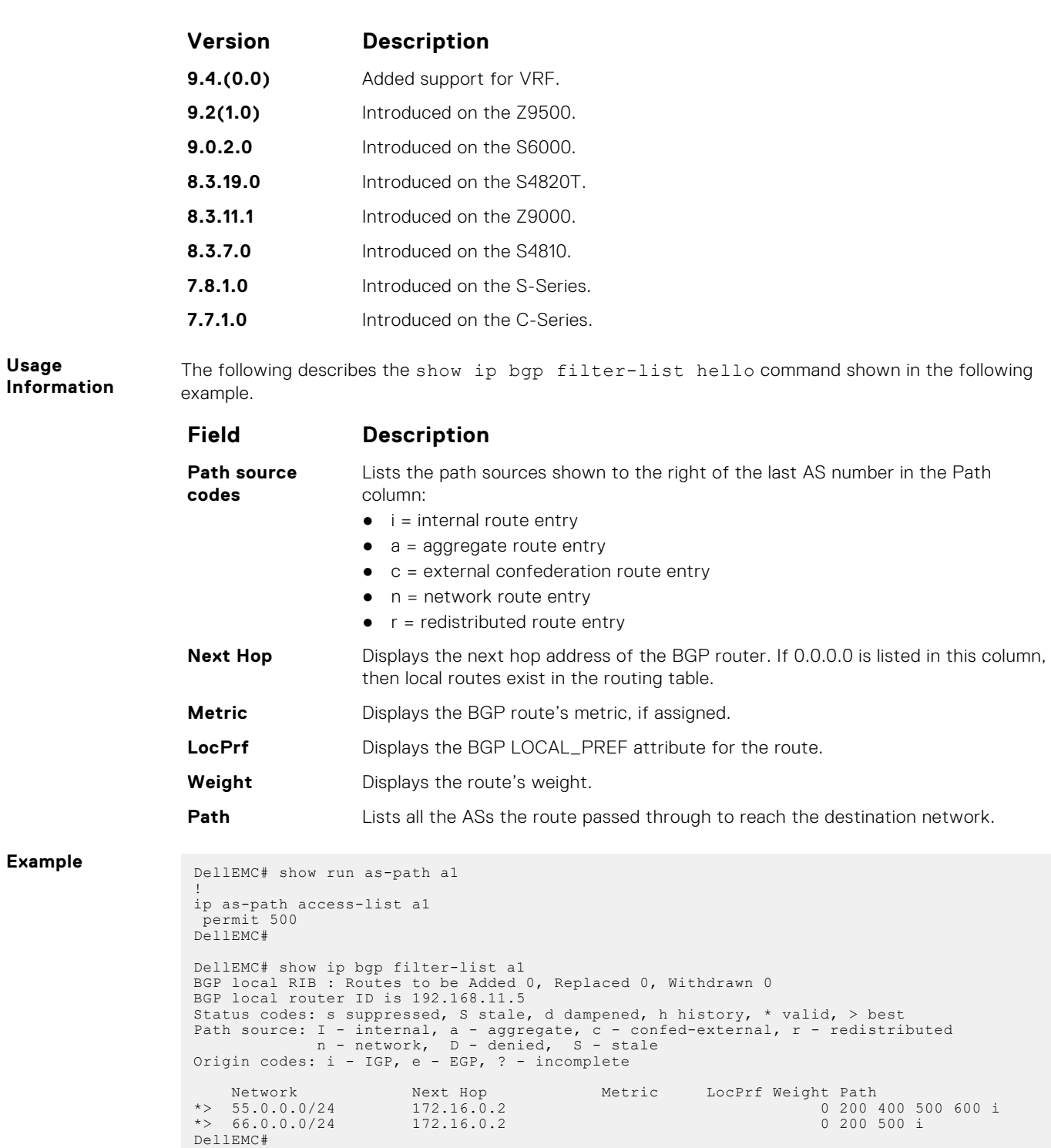

# **show ip bgp flap-statistics**

View flap statistics on BGP routes.

**Syntax** show ip bgp [vrf *vrf-name*] [ipv4 {*multicast* | *unicast*} | ipv6 *unicast*] flap-statistics [*ip-address* [*mask*]] [filter-list *as-path-name*] [regexp *regular-expression*]

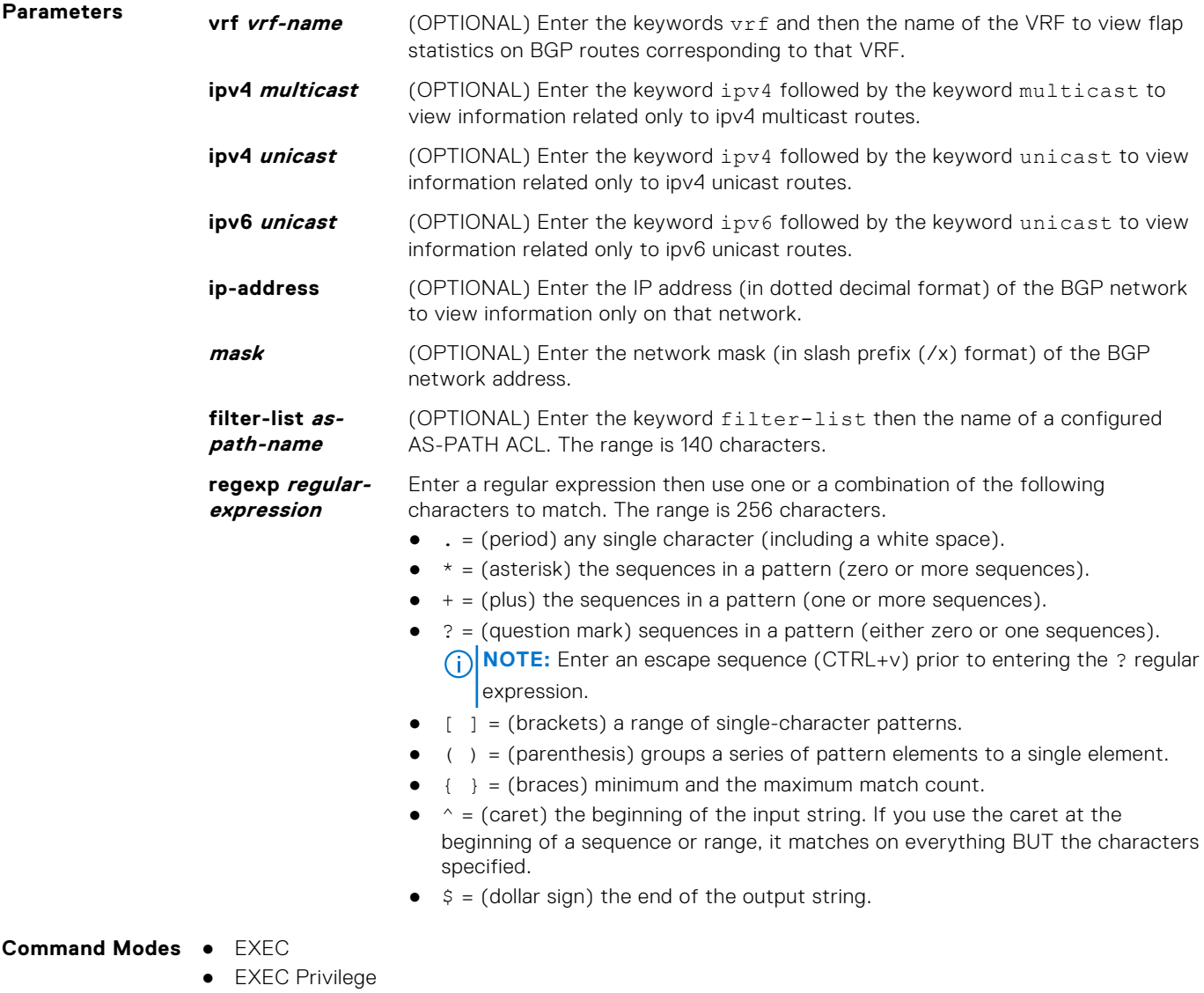

**Command History**

This guide is platform-specific. For command information about other platforms, see the relevant *Dell EMC Networking OS Command Line Reference Guide*.

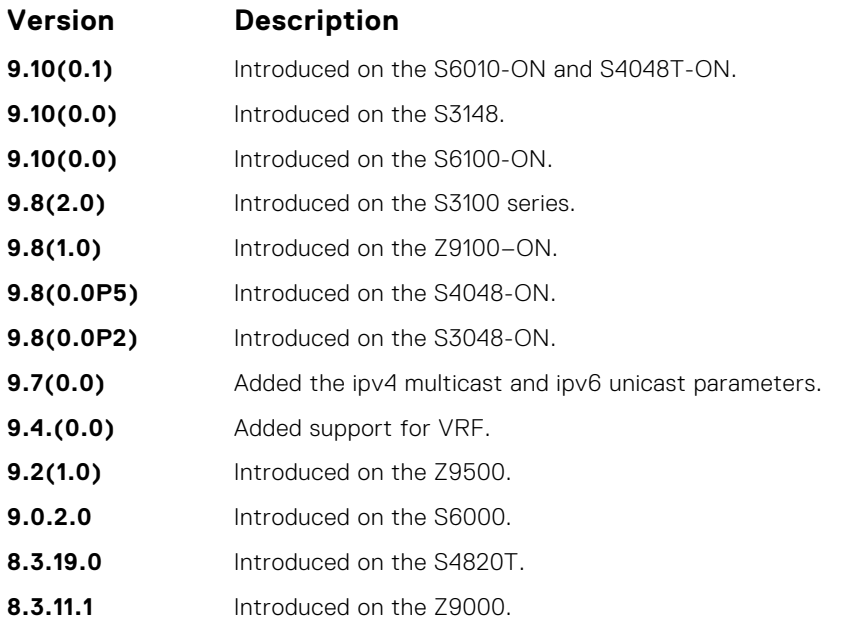

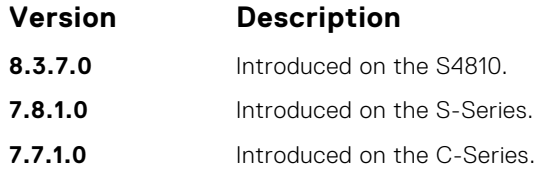

**Usage Information** The following describes the show ip bgp flap command shown in the following example.

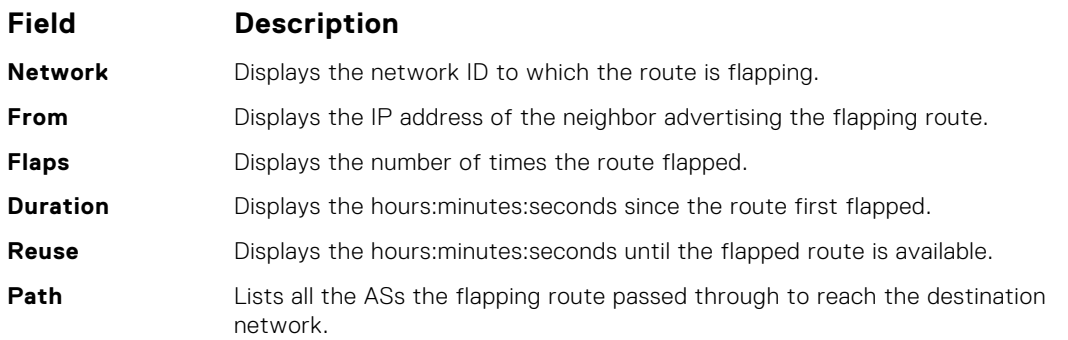

**Example** DellEMC# show ip bgp flap-statistics BGP local RIB : Routes to be Added 0, Replaced 0, Withdrawn 0 BGP local router ID is 192.168.11.5 Status codes: s suppressed, S stale, d dampened, h history, \* valid, > best<br>Path source: I - internal, a - aggregate, c - confed-external, r - redistributed<br>n - network, D - denied, S - stale<br>Origin codes: i - IGP, e - EG Network From Flaps Duration Reuse Path<br>
h 77.0.0.0/24 172.16.0.2 1 00:00:03 00:00:00<br>  $\star > 66.0.0.0/24$  172.16.0.2 3 00:00:25 00:30:44 200 i<br>
\*>n 66.66.77.77/32 0.0.0.0 0 32768 i DellEMC#

# **show ip bgp inconsistent-as**

View routes with inconsistent originating autonomous system (AS) numbers; that is, prefixes that are announced from the same neighbor AS but with a different AS-Path.

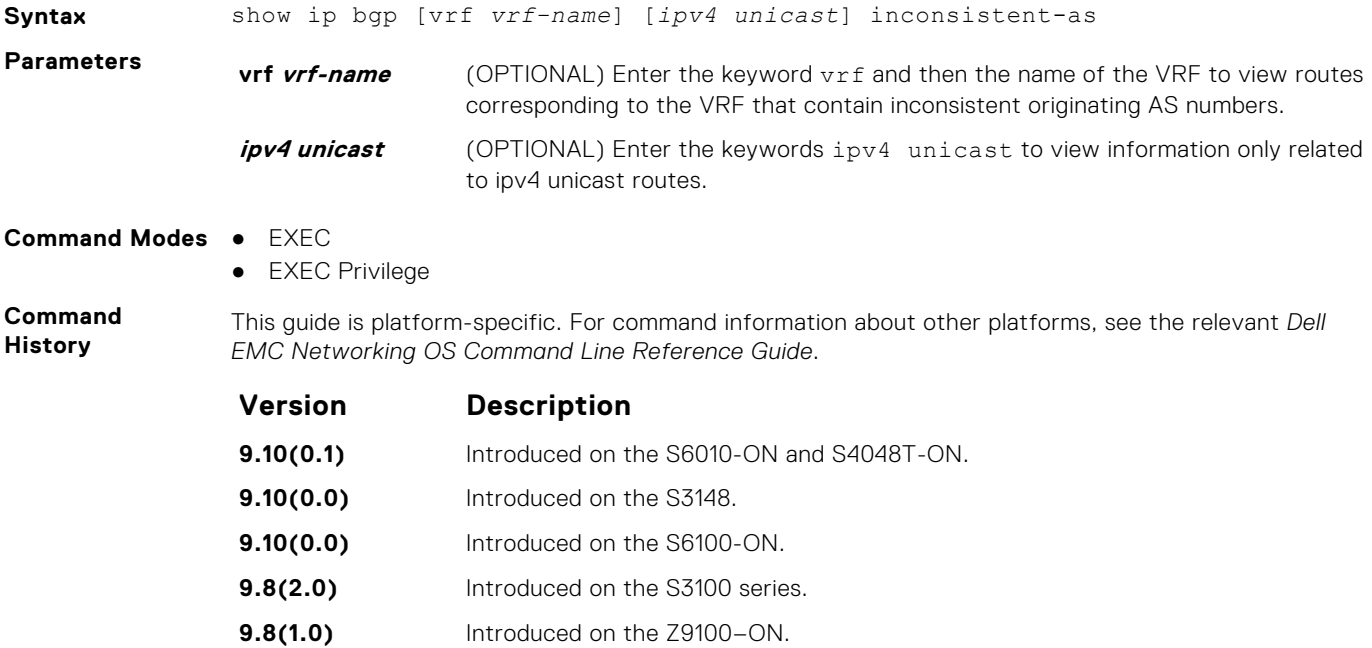

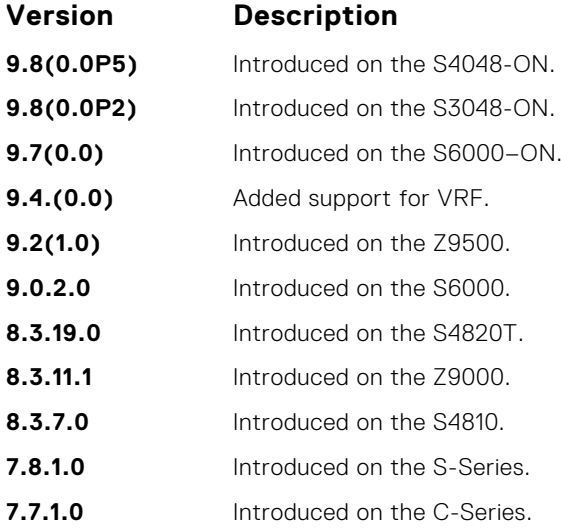

**Usage Information**

The following describes the show ip bgp inconsistent-as command shown in the following example.

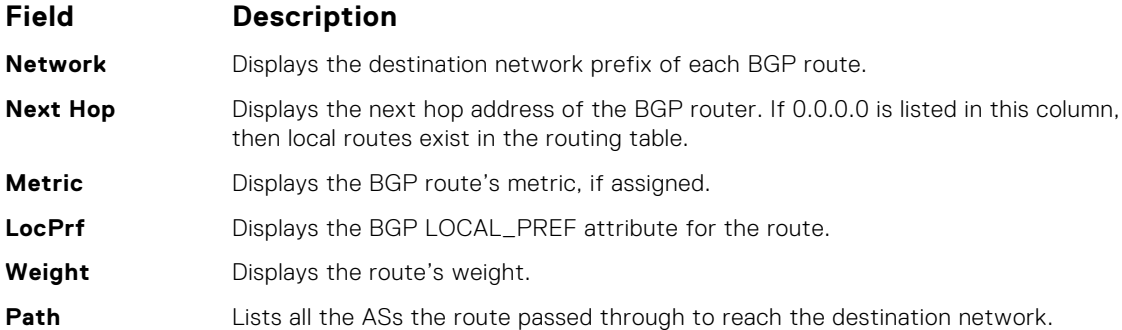

**Example**

DellEMC# show ip bgp inconsistent-as BGP table version is 280852, local router ID is 10.1.2.100 Status codes: s suppressed, d damped, h history, \* valid, > best Path source: I - internal, c - confed-external, r - redistributed, n - network Origin codes: i - IGP, e - EGP, ? - incomplete

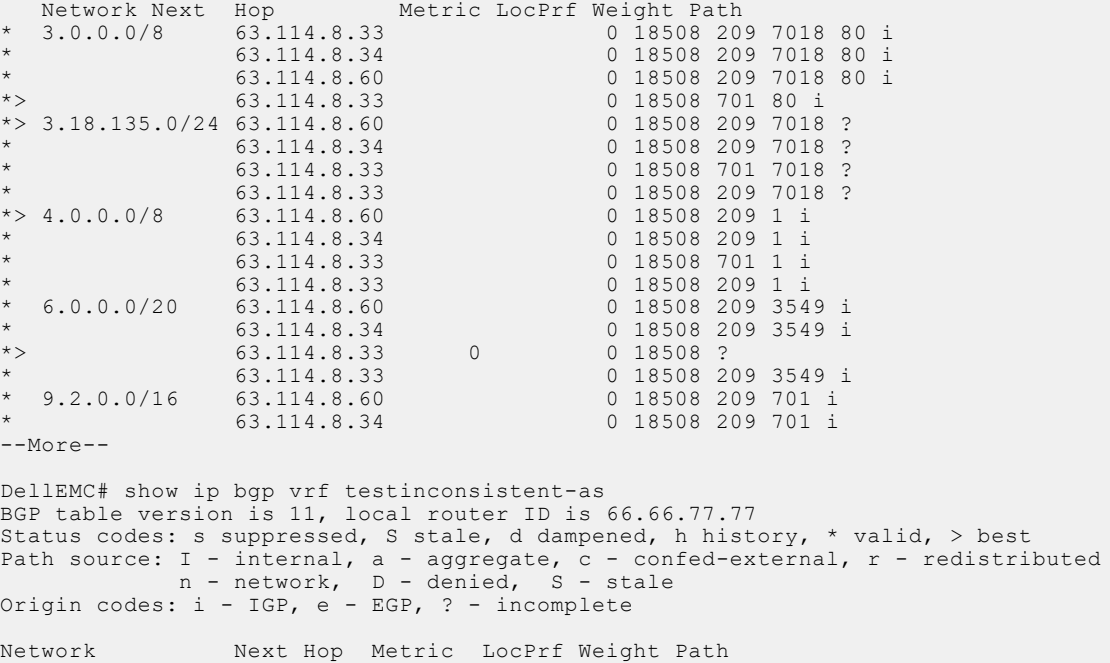

<span id="page-428-0"></span>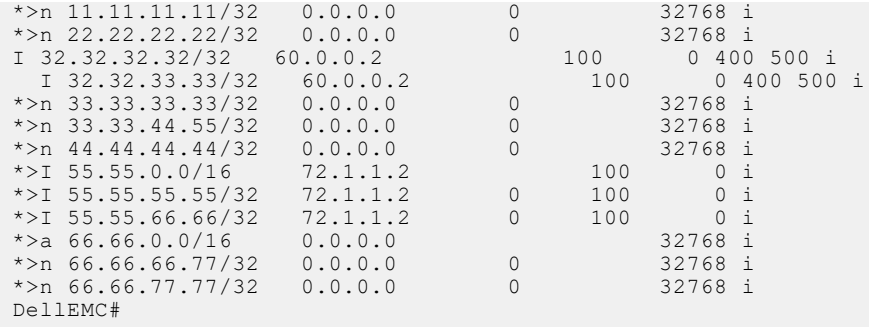

# **show ip bgp neighbors**

Allows you to view the information BGP neighbors exchange.

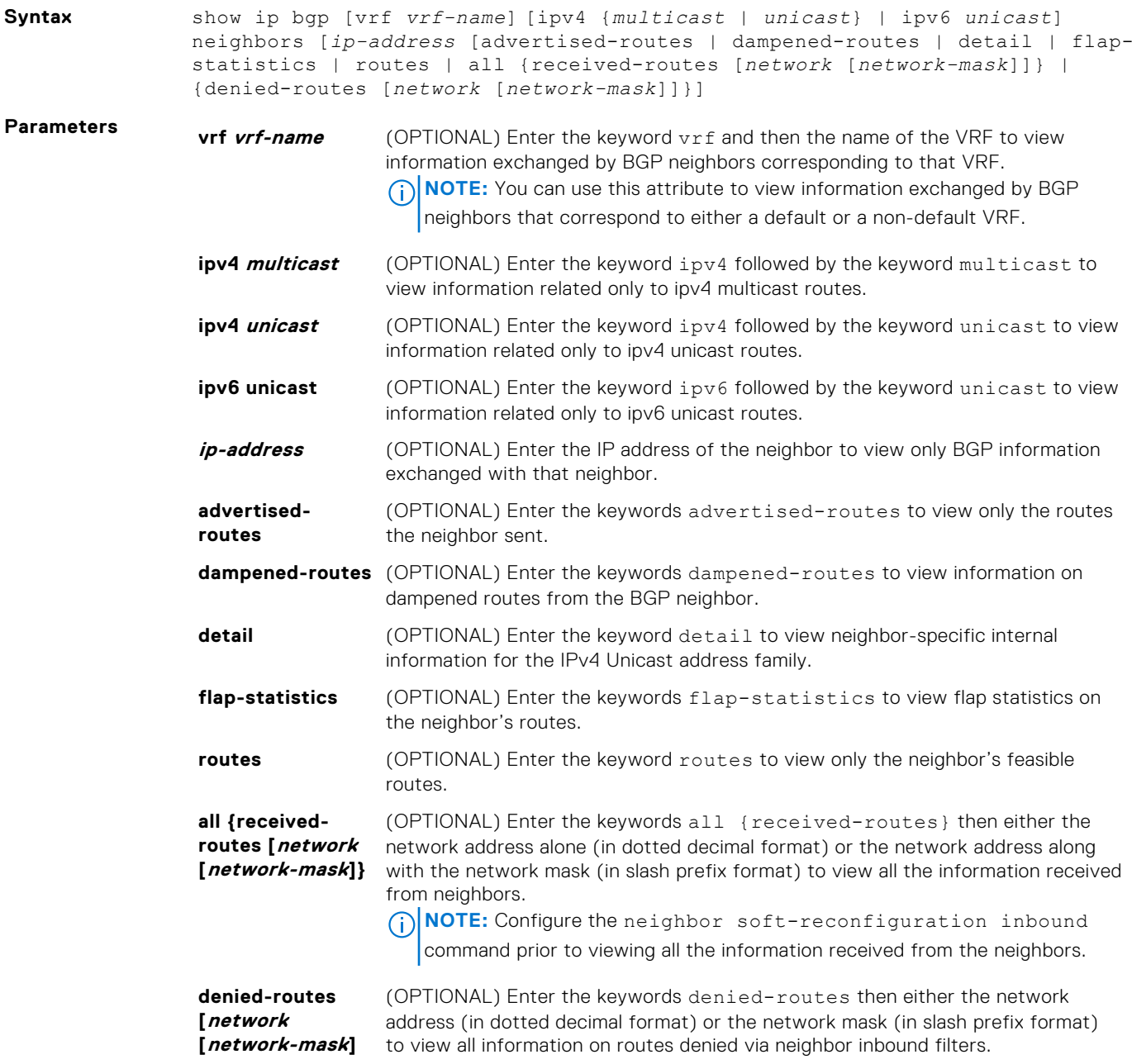

#### **Command Modes** ● EXEC

● EXEC Privilege

**Command History**

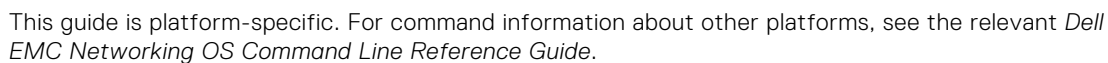

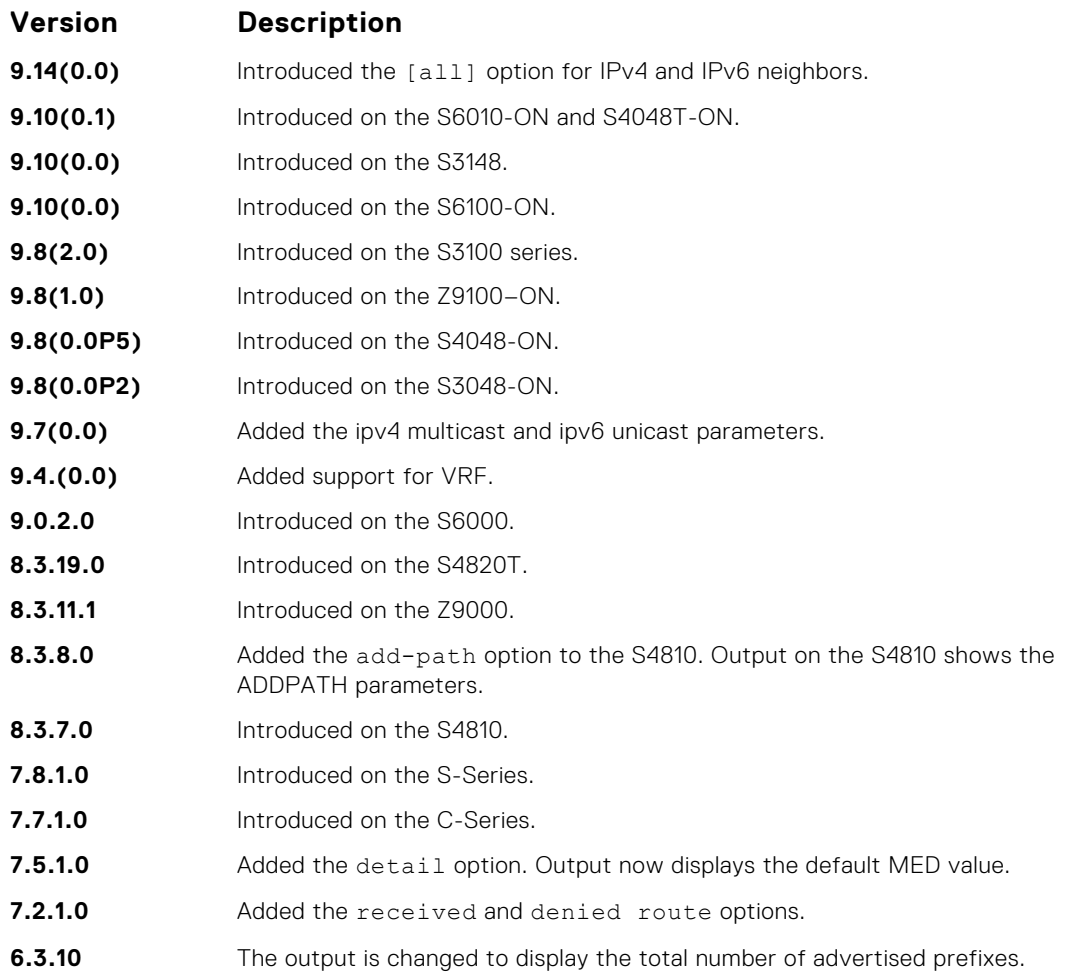

**Usage Information**

After a peer reset, the contents of the notification log messages is displayed in hex values for debugging.

The neighbor information that this command displays does not include counts corresponding to ignored prefixes and updates. However, the martian case is an exception where neighbor information corresponding to ignored updates is displayed.

BGP shows the exact information that is exchanged between the BGP peers. It also indicates whether or not this information is received by the BGP peer.

The following describes the show ip bgp neighbors command shown in the following examples.

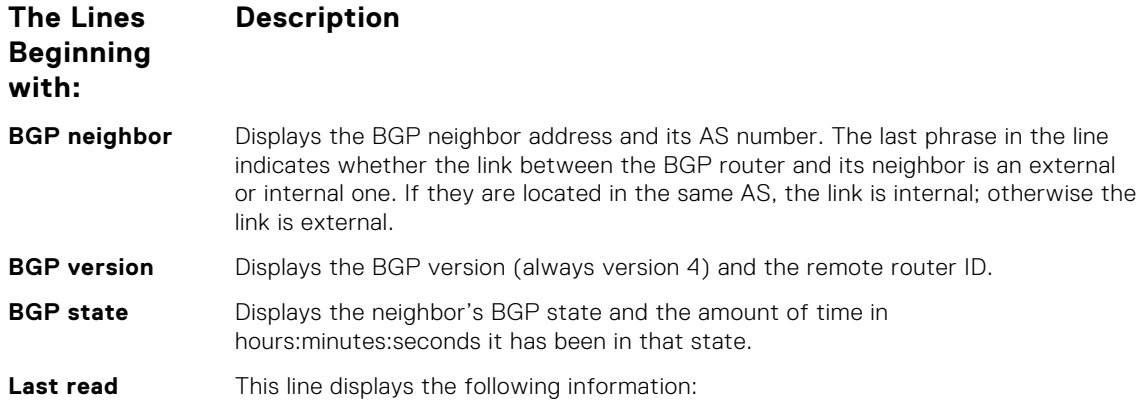

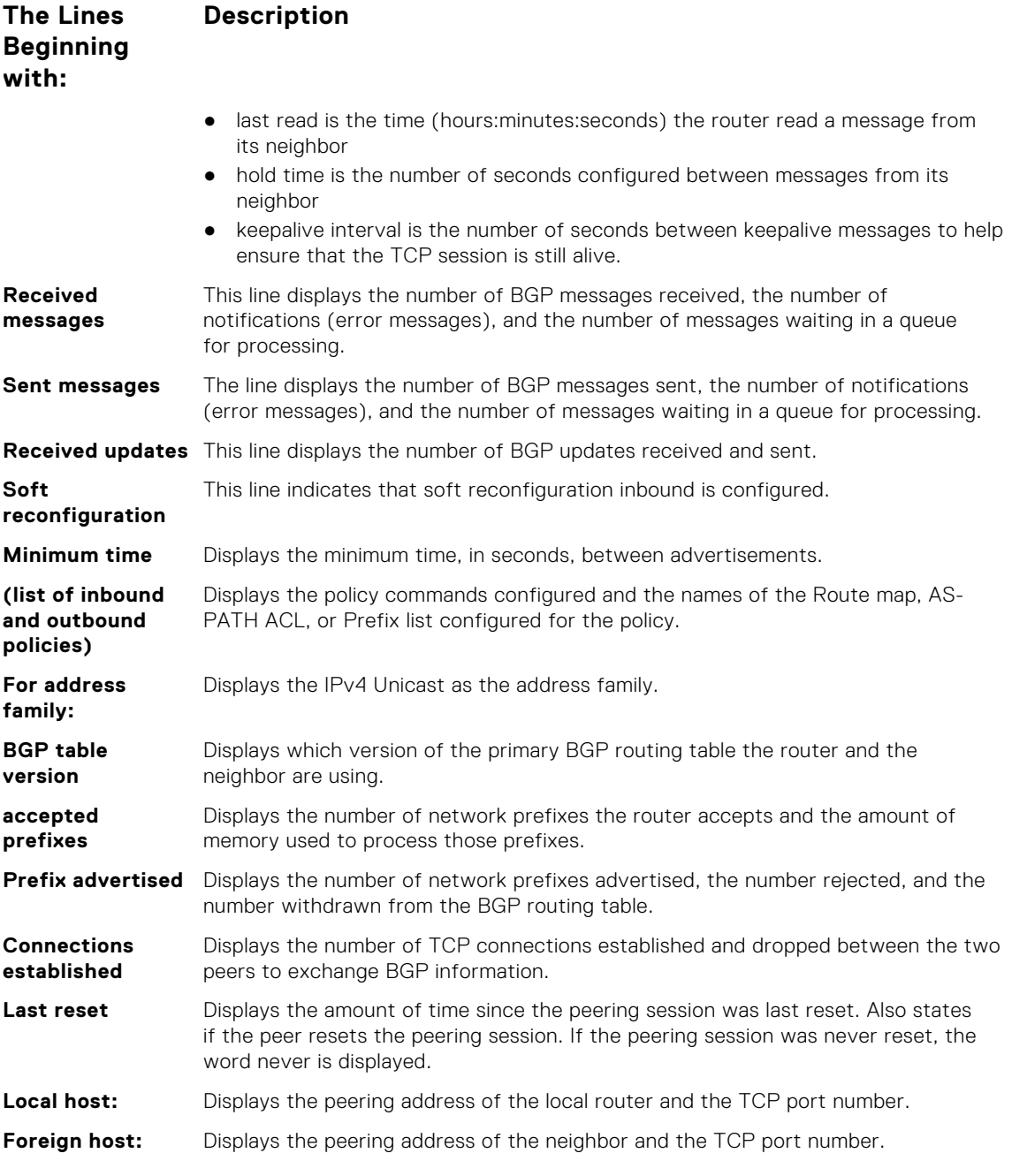

**Example**

DellEMC# show ip bgp neighbors 172.16.0.2 BGP neighbor is 172.16.0.2, remote AS 200, external link Member of peer-group port0 for session parameters BGP remote router ID 172.16.0.2 BGP state ESTABLISHED, in this state for 00:13:55 Last read 00:00:03, Last write 00:00:55 Hold time is 180, keepalive interval is 60 seconds Received 50 messages, 0 in queue 1 opens, 0 notifications, 34 updates 15 keepalives, 0 route refresh requests Sent 18 messages, 0 in queue 1 opens, 0 notifications, 0 updates 16 keepalives, 0 route refresh requests Route refresh request: received 0, sent messages 1

 Minimum time between advertisement runs is 30 seconds Minimum time before advertisements start is 0 seconds

```
 Capabilities received from neighbor for IPv4 Unicast :
     MULTIPROTO EXT(1)
     ROUTE REFRESH(2)
    Capabilities advertised to neighbor for IPv4 Unicast :
     MULTIPROTO EXT(1)
     ROUTE REFRESH(2)
     ADD P\overline{A}TH(69)CISCO_ROUTE_REFRESH(128)
    For address family: IPv4 Unicast
 BGP local RIB : Routes to be Added 0, Replaced 0, Withdrawn 0
  InQ : Added 0, Replaced 0, Withdrawn 0
  OutQ : Added 0, Withdrawn 0
  Allow local AS number 0 times in AS-PATH attribute
  Prefixes accepted 2, withdrawn 15 by peer, martian prefixes ignored 0
  Prefixes advertised 0, denied 0, withdrawn 0 from peer
    Connections established 1; dropped 0
    Last reset never
 Local host: 172.16.0.1, Local port: 58145
 Foreign host: 172.16.0.2, Foreign port: 179
DellEMC#
\bulletshow ip bgp — view the current BGP routing table.
```
## **show ip bgp next-hop**

**Related Commands**

View all next hops (using learned routes only) with current reachability and flap status. This command only displays one path, even if the next hop is reachable by multiple paths.

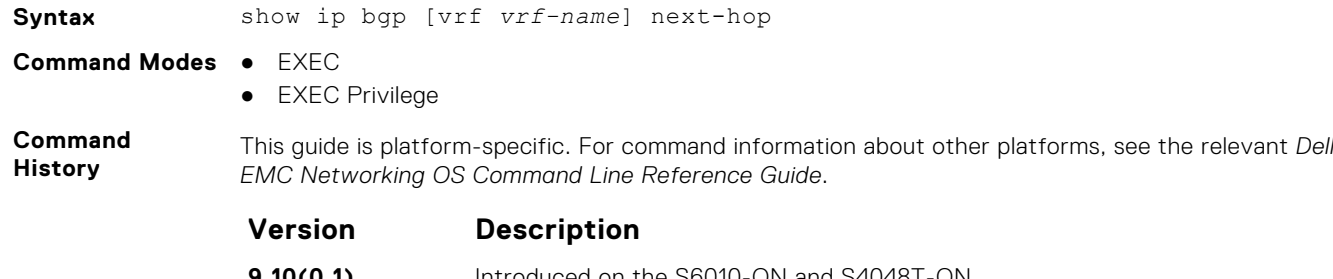

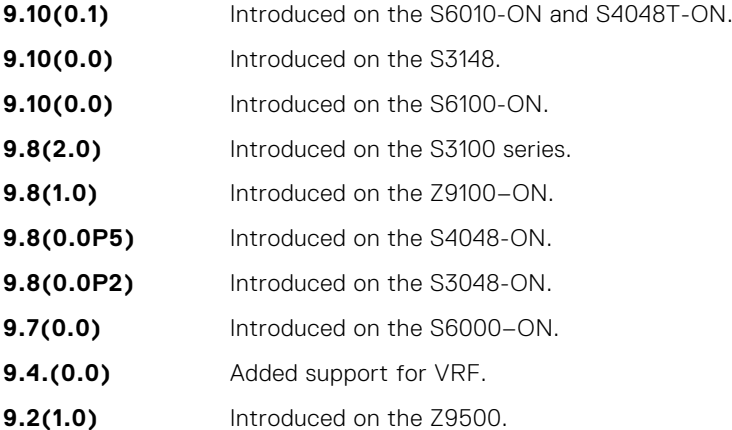
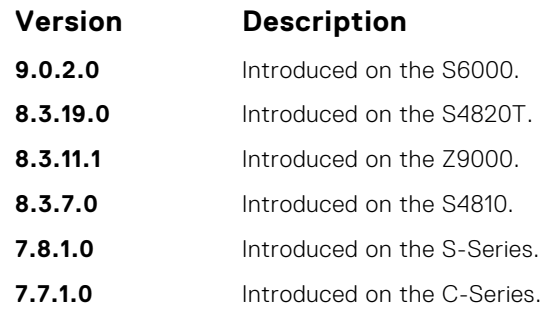

**Usage Information**

The following describes the show ip bgp next-hop command shown in the following example.

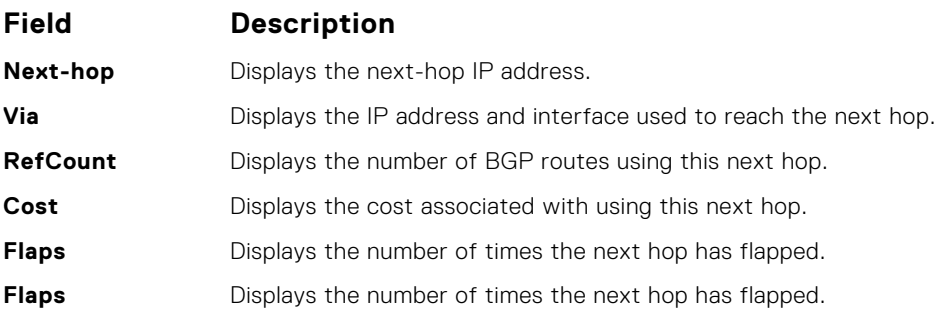

#### **Example**

```
DellEMC# show ip bgp next-hop
                  Resolved<br>YES
    Next-hop<br>172.16.0.2
DellEMC#
```
### **show ip bgp paths**

View all the BGP path attributes in the BGP database.

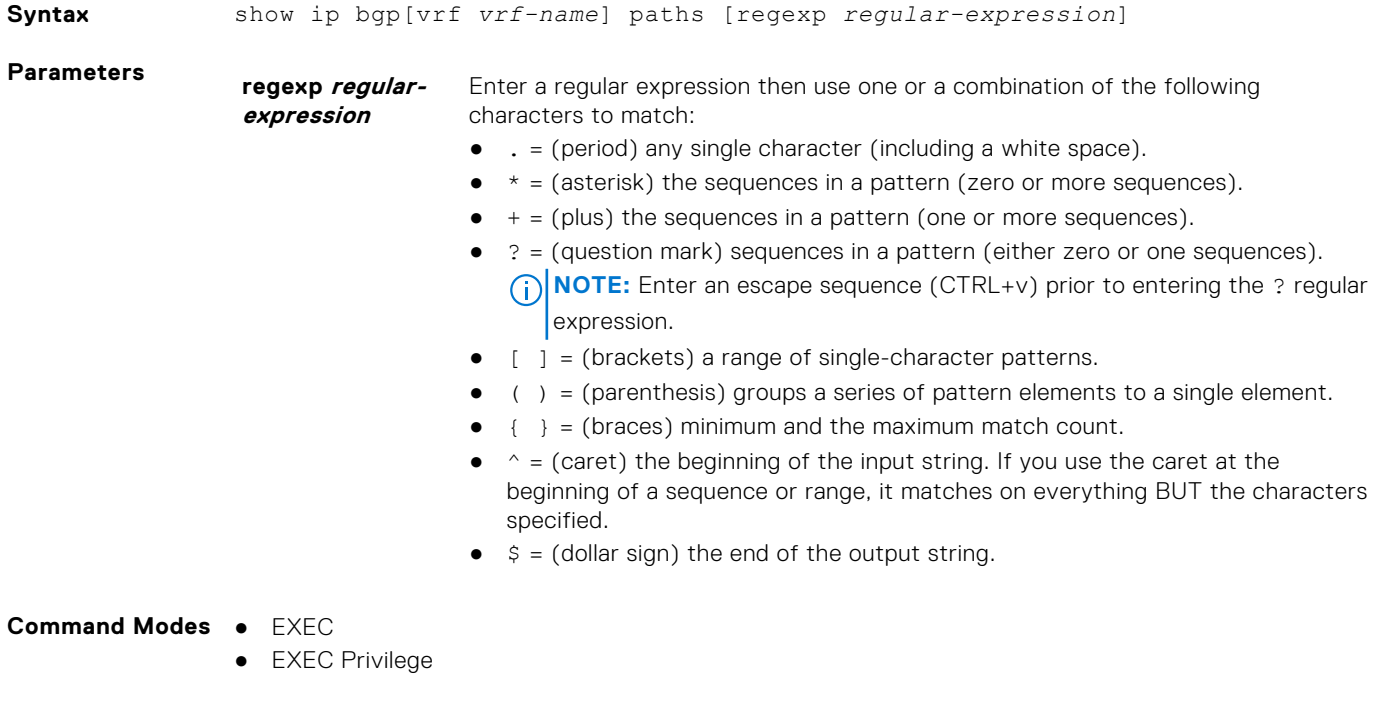

**Command History**

This guide is platform-specific. For command information about other platforms, see the relevant *Dell EMC Networking OS Command Line Reference Guide*.

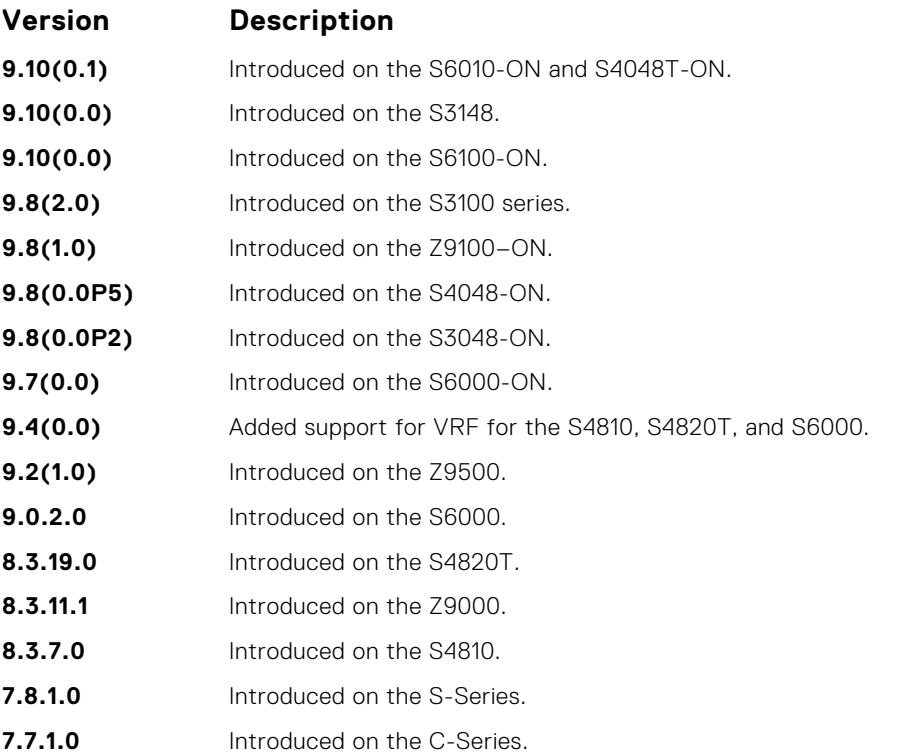

**Usage Information**

The following describes the show ip bgp path command shown in the following example.

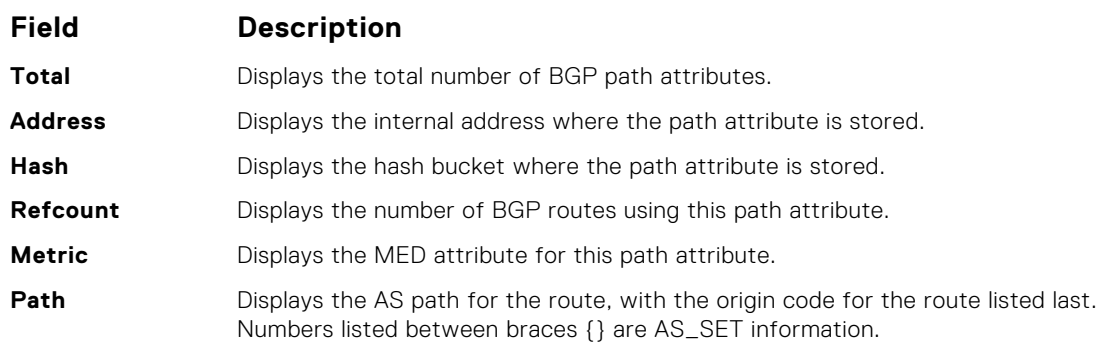

#### **Example**

DellEMC# show ip bgp paths ?<br>community bisp: community Display community information extcommunity Display extended community information regexp Display path information based on a regular expression | Pipe through a command DellEMC#show ip bgp paths Total 2 Paths Refcount Metric Path 1 0 200 i 1 0 200 i DellEMC#

### **show ip bgp paths community**

View all unique COMMUNITY numbers in the BGP database.

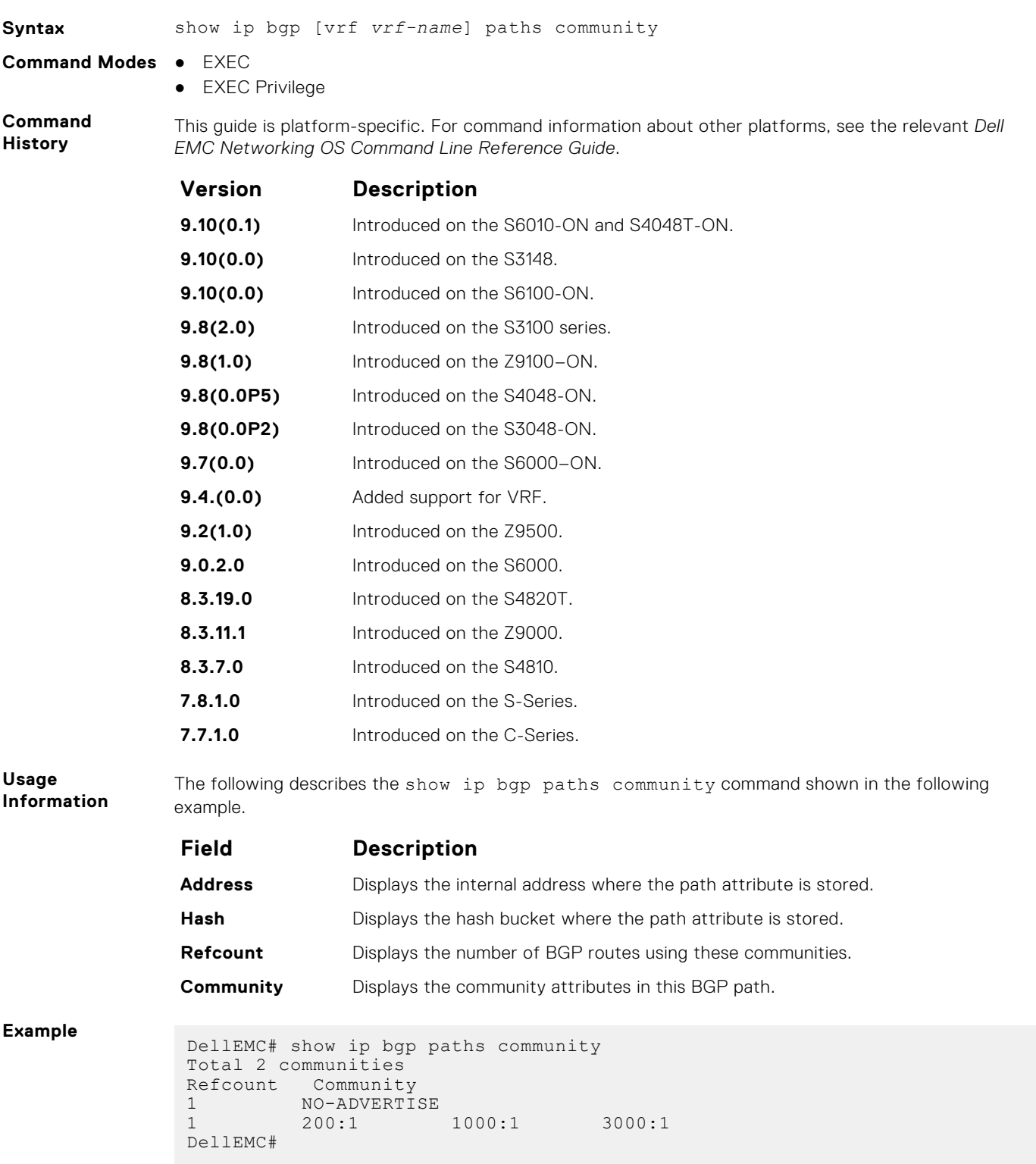

### **show ip bgp peer-group**

Allows you to view information on the BGP peers in a peer group.

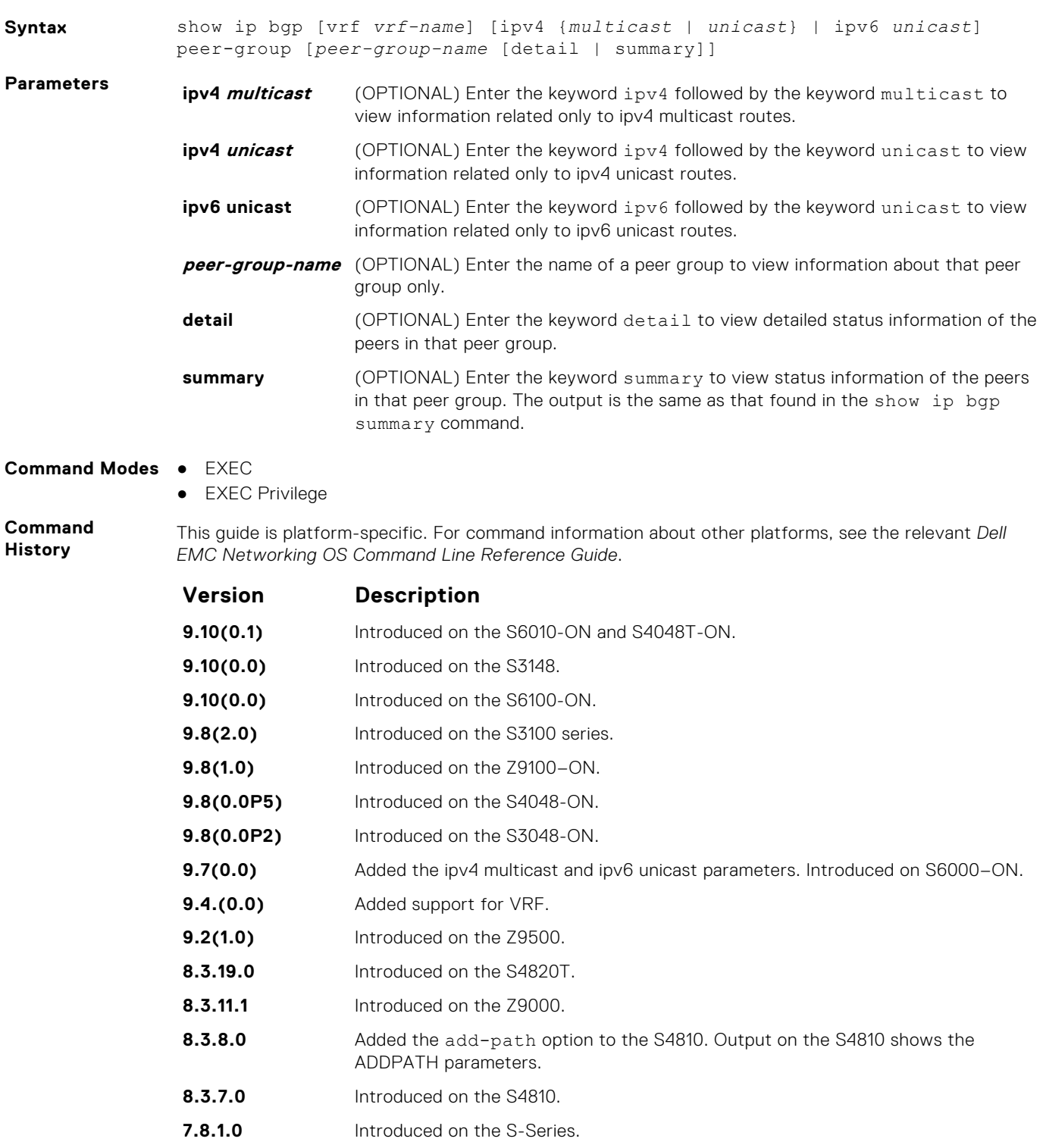

**7.7.1.0** Introduced on the C-Series.

**Usage Information** The following describes the show ip bgp peer-group command shown in the following example.

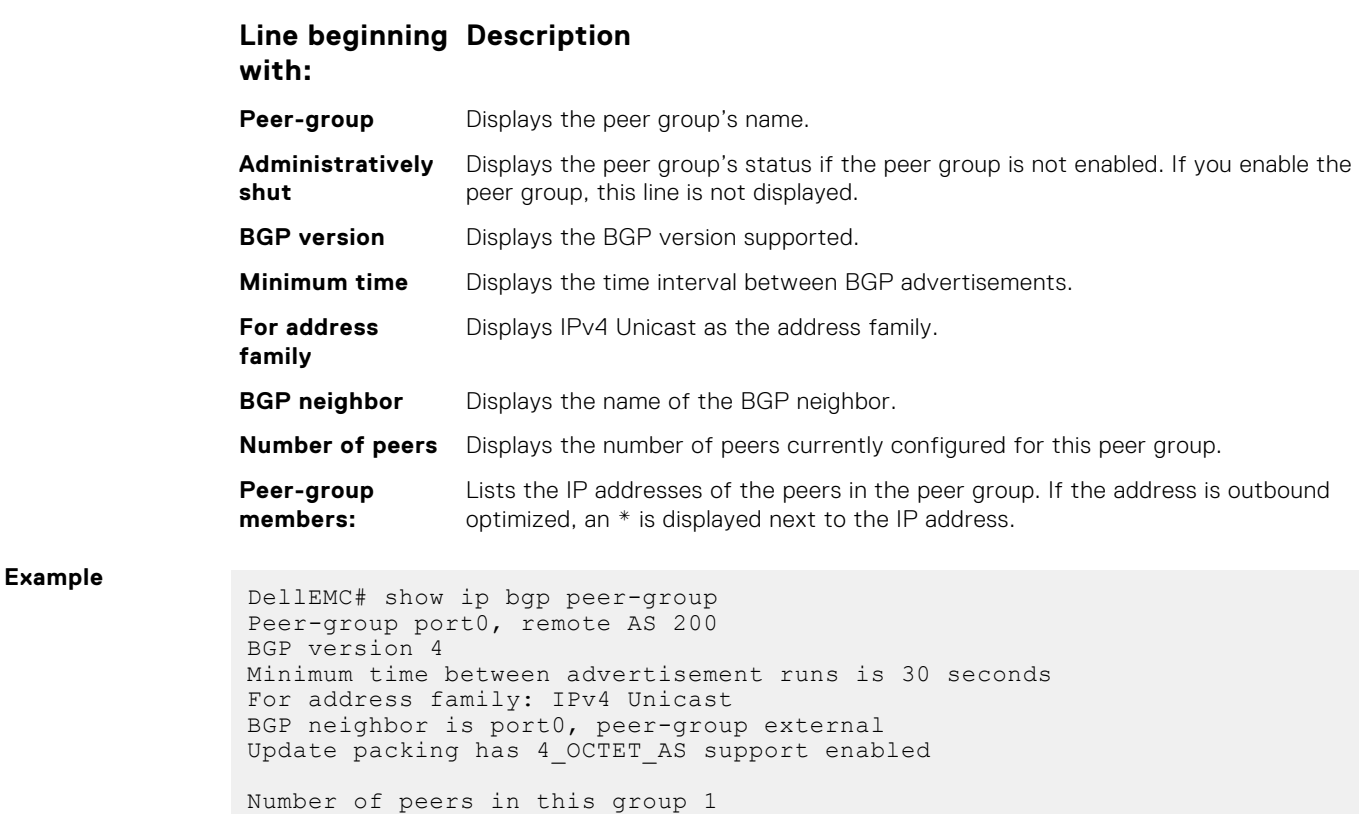

Display the subset of the BGP routing tables matching the regular expressions specified.

172.16.0.2 DellEMC#

**Related Commands**

**show ip bgp regexp**

Maximum limit on the accepted connections 256

Peer-group members (\* - outbound optimized):

● [neighbor peer-group \(creating group\)](#page-389-0) — create a peer group.

● [neighbor peer-group \(assigning peers\)](#page-387-0) — assign a peer to a peer-group.

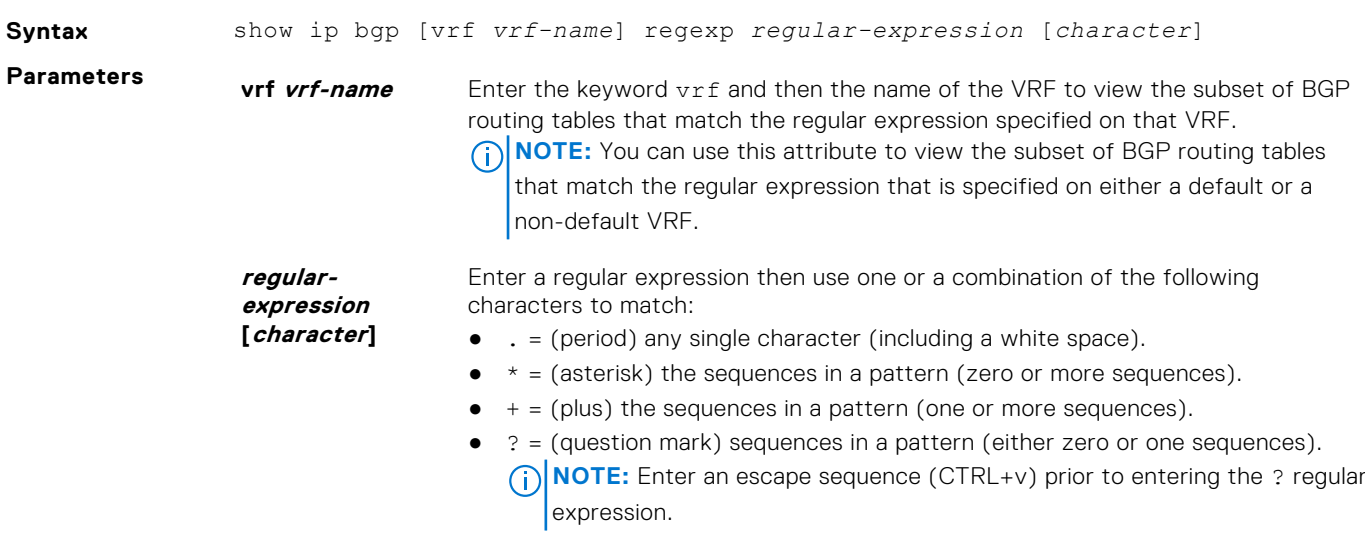

- [ ] = (brackets) a range of single-character patterns.
- ( ) = (parenthesis) groups a series of pattern elements to a single element.
- $\bullet \quad \left\{ \quad \right\} = \text{(braces) minimum and the maximum match count.}$
- $\bullet$  ^ = (caret) the beginning of the input string. If you use the caret at the beginning of a sequence or range, it matches on everything BUT the characters specified.
- $\bullet$   $\circ$  = (dollar sign) the end of the output string.

#### **Command Modes** ● EXEC

● EXEC Privilege

**Command History**

This guide is platform-specific. For command information about other platforms, see the relevant *Dell EMC Networking OS Command Line Reference Guide*. **Version Description**

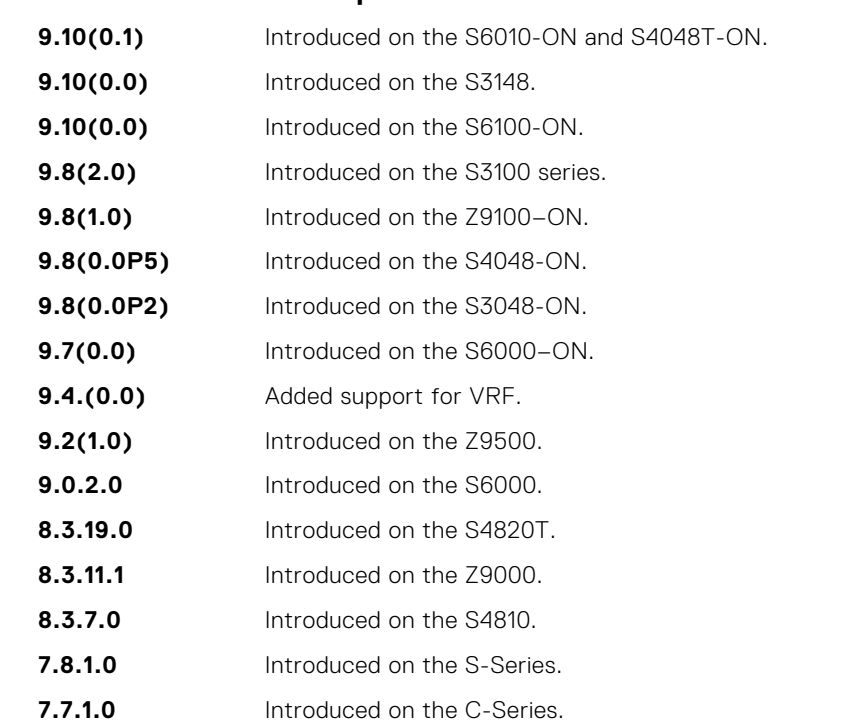

**Usage Information**

The following describes the show ip bgp regexp command shown in the following example.

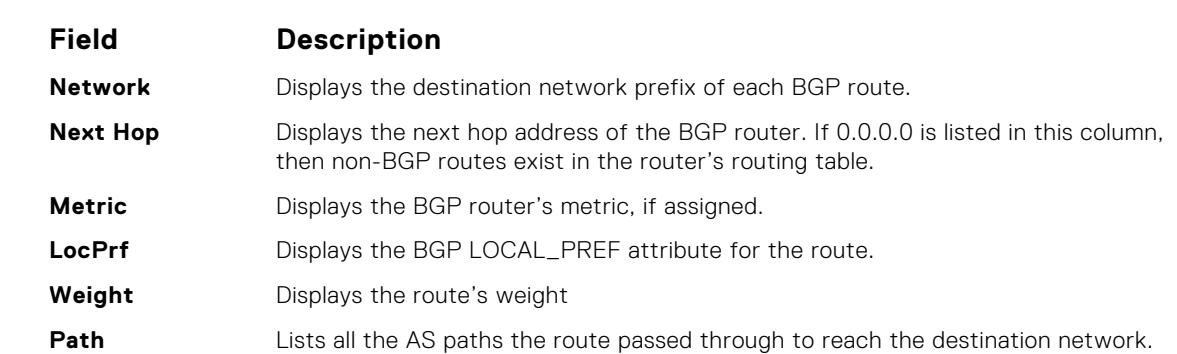

**Example** DellEMC# show ip bgp regexp ^200 BGP local RIB : Routes to be Added 0, Replaced 0, Withdrawn 0<br>BGP local router ID is 192.168.11.5<br>Status codes: s suppressed, S stale, d dampened, h history, \* valid, > best<br>Path source: I - internal, a - aggregate, c - co Network Next Hop Metric LocPrf Weight Path

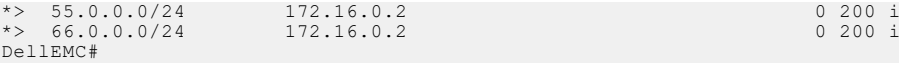

### **show ip bgp summary**

Allows you to view the status of all BGP connections.

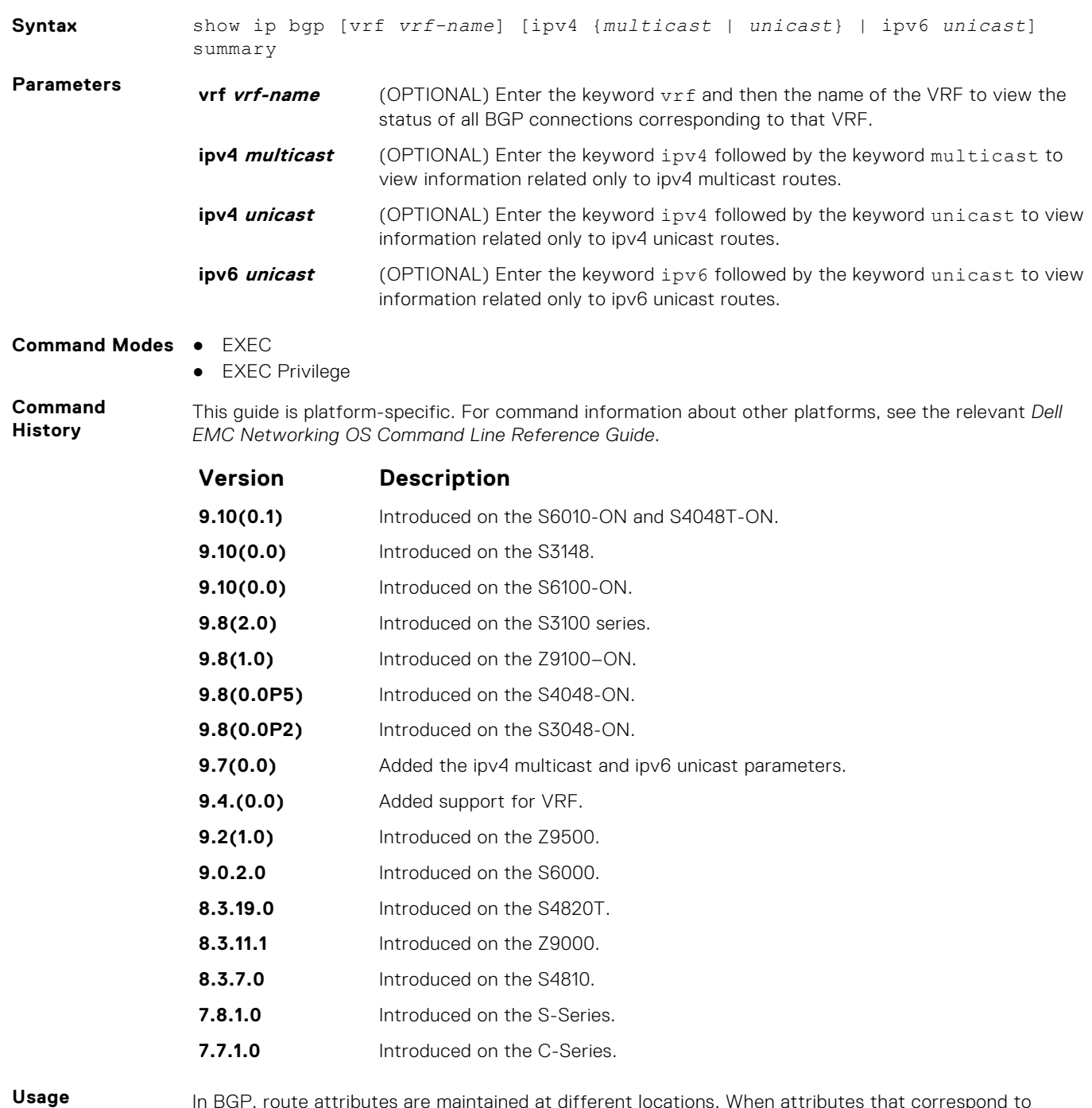

**Information**

In BGP, route attributes are maintained at different locations. When attributes that correspond to multiple routes change, then attribute counts that the show ip bgp summary command displays are calculated as summations of attributes corresponding to all the associated routes. For example, if cluster\_id is an attribute associated with thousand routes that contain exactly the same set of attributes, then the cluster\_id count is 1. If these thousand routes are set with different attribute values with the

same cluster\_id, then the cluster\_id count is 1000, since the same value is stored for thousand different attribute records.

The attribute next-hop is a part of the BGP attribute data structure.

If two peers send the same route that contains similar path attributes, then two entries are maintained in the back-end, as both these entries have different next-hops. If this same route is sent to a different peer, an entry for each peer is created, as the next-hop is different. As a result, the BGP attributes count in the summary output will differ accordingly.

The following describes the show ip bgp summary command shown in the following example.

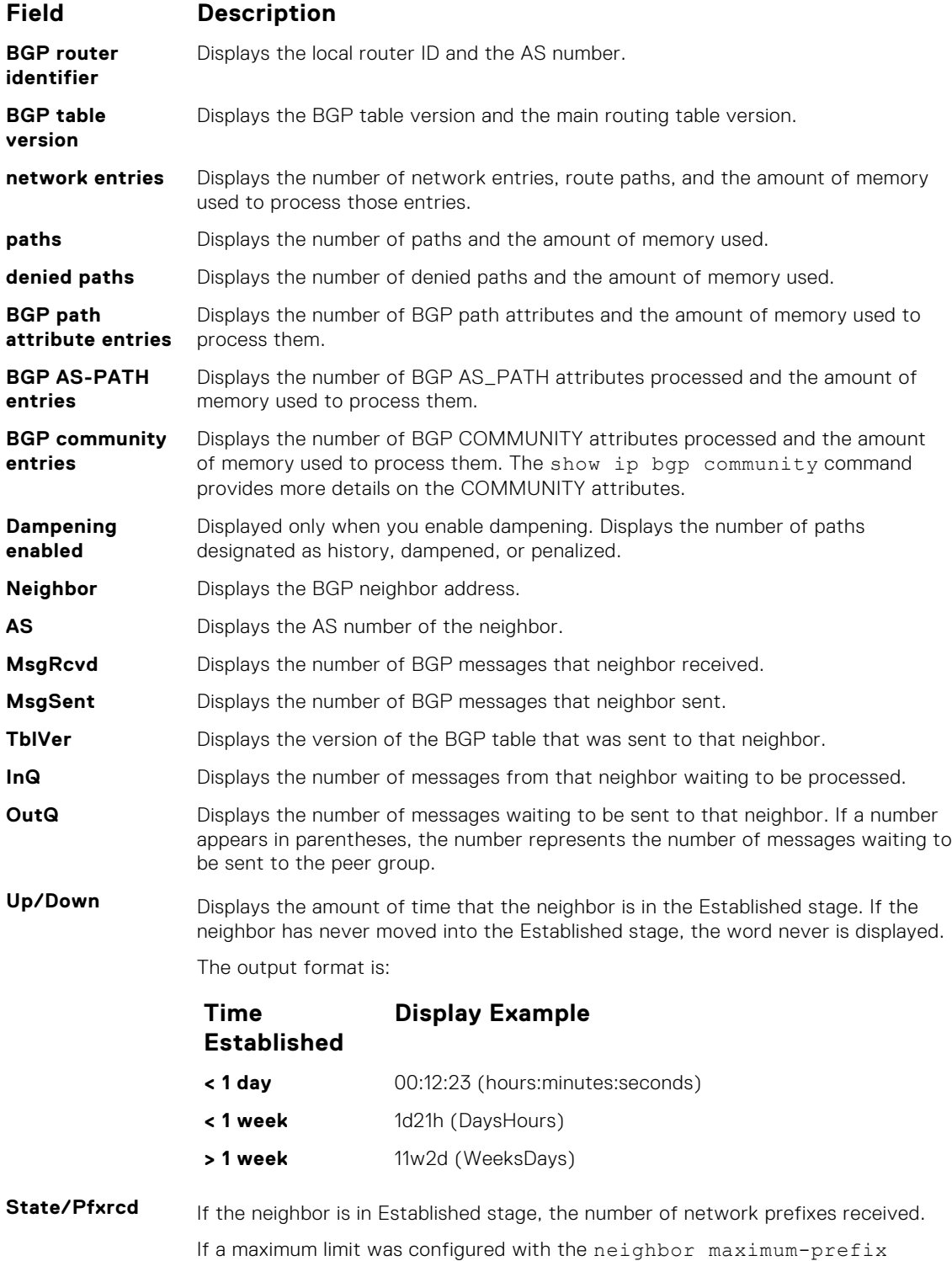

command, (prfxd) appears in this column.

#### **Field Description**

If the neighbor is not in Established stage, the current stage is displayed (Idle, Connect, Active, OpenSent, OpenConfirm). When the peer is transitioning between states and clearing the routes received, the phrase (Purging) may appear in this column.

If the neighbor is disabled, the phrase (Admin shut) appears in this column.

```
Example<br>
DellEMC# show ip bgp summary<br>
BGP router identifier 192.168.11.5, local AS number 100<br>
BGP local RIB : Routes to be Added 0, Replaced 0, Withdrawn 0<br>
2 paths using 208 bytes of memory<br>
BGP-RIB over all using 210 b
                                      2 BGP path attribute entrie(s) using 144 bytes of memory
                                       1 BGP AS-PATH entrie(s) using 10 bytes of memory
2 neighbor(s) using 16384 bytes of memory
                                       Neighbor AS MsgRcvd MsgSent TblVer InQ OutQ Up/Down State/Pfx
172.16.0.2 200 10 8 0 0 0 00:05:34 2 
192.168.10.2 100 0 22 0 0 0 00:00:00 (shut)
                                     Neighbor<br>172.16.0.2 200<br>192.168.10.2 100<br>DellEMC#
```
### **show running-config bgp**

To display the current BGP configuration, use this feature.

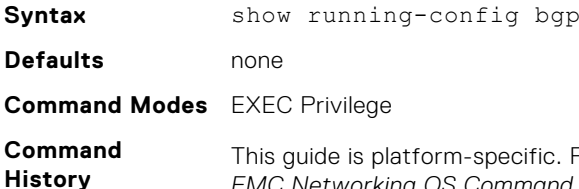

For command information about other platforms, see the relevant Dell *EMC Networking OS Command Line Reference Guide*.

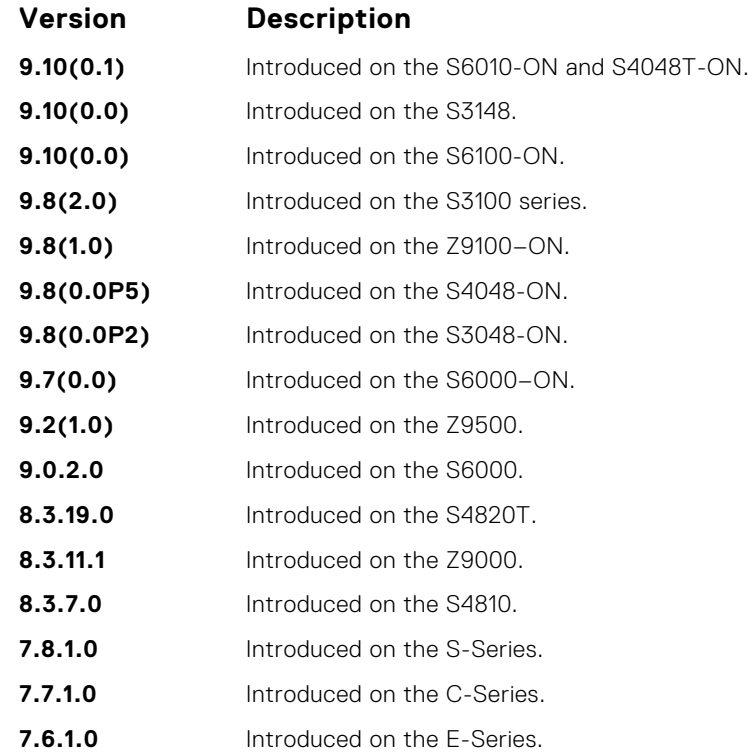

**Example**

```
DellEMC# show running-config bgp
!
 router bgp 100
  network 1.1.11.1/32
  network 1.1.12.1/32
  network 1.1.13.1/32
  neighbor 10.1.1.2 remote-as 200
 neighbor 10.1.1.2 no shutdown
DellEMC#
```
### **timers bgp**

Adjust the BGP Keep Alive and Hold Time timers.

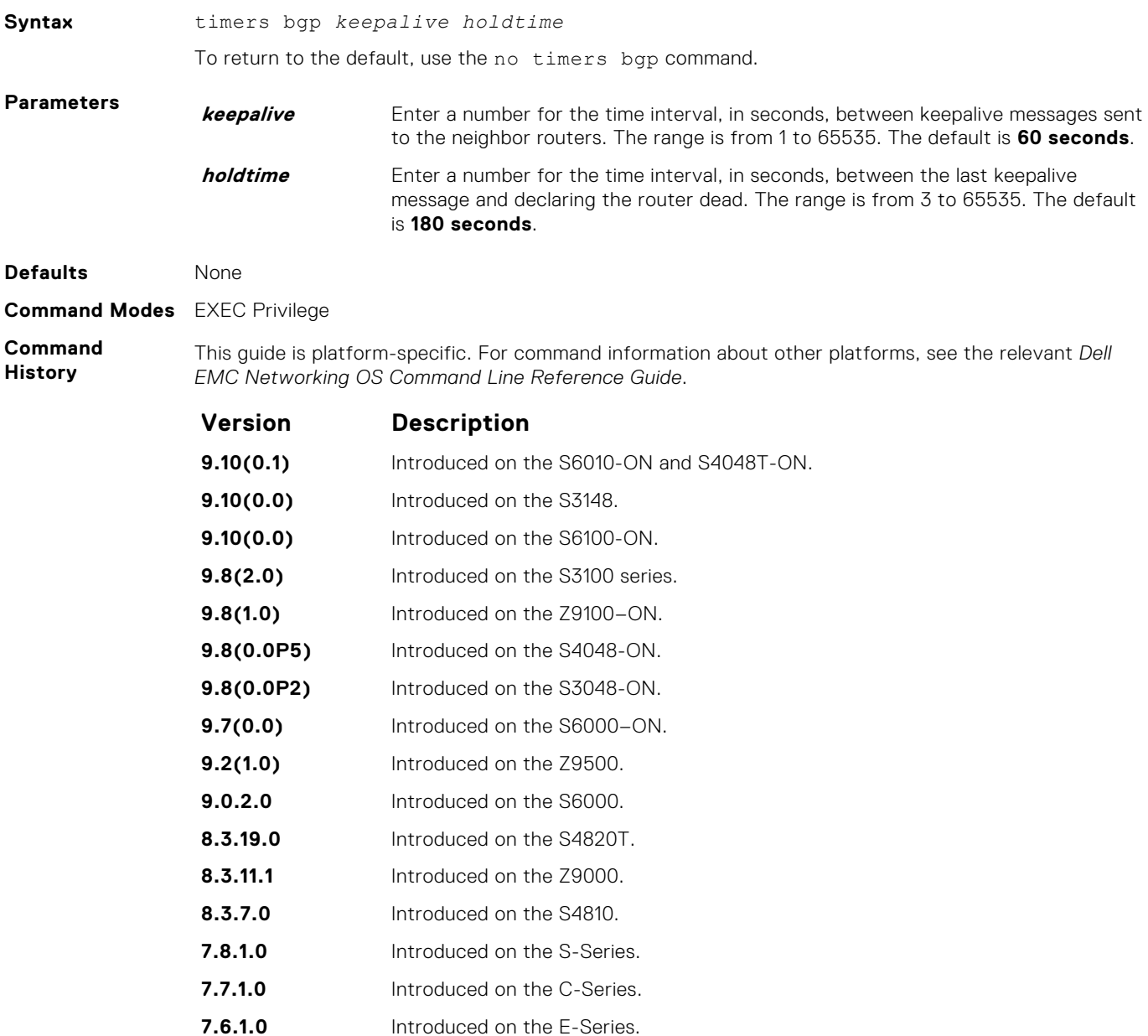

### **timers bgp extended**

Adjust the BGP idle holdtime for all the BGP neighbors.

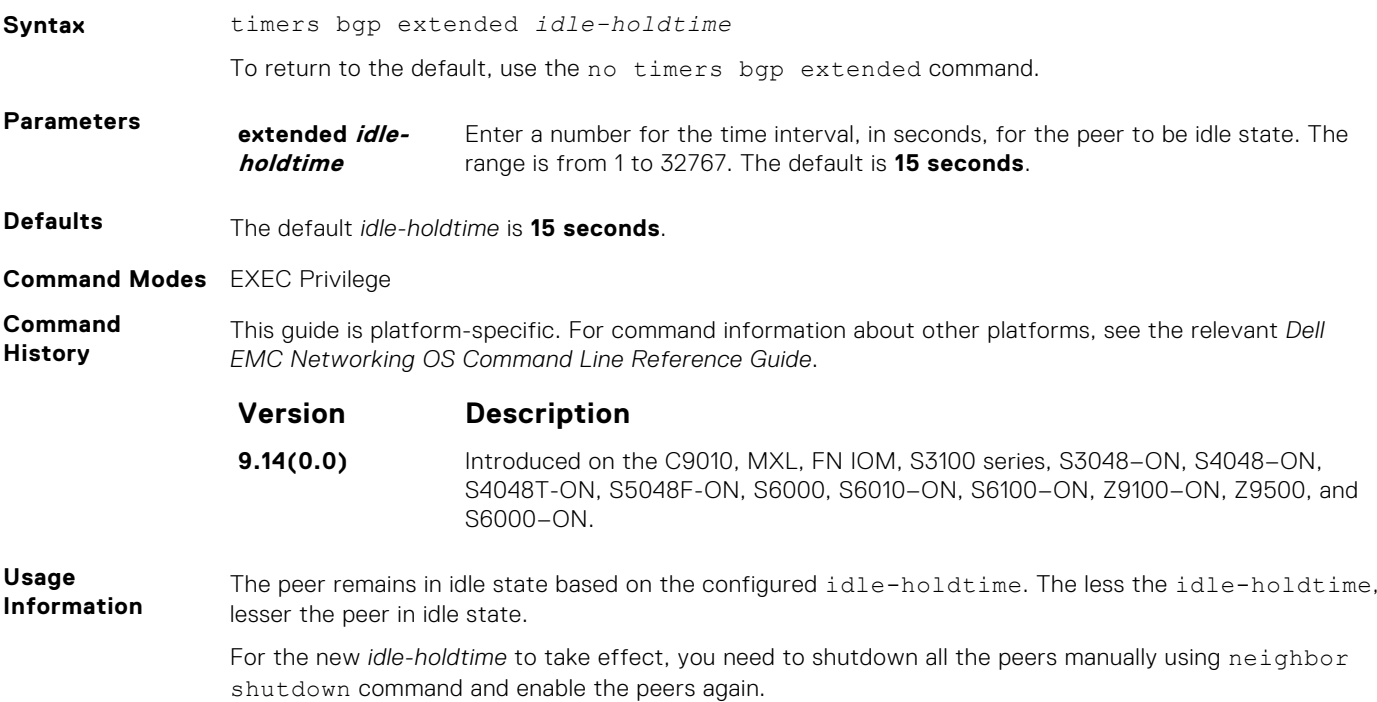

### **MBGP Commands**

Multiprotocol BGP (MBGP) is an enhanced BGP that enables multicast routing policy throughout the internet and connecting multicast topologies between BGP and autonomous systems (ASs).

Dell EMC Networking OS MBGP is implemented as per IETF RFC 1858.

BGPv4 is supported in the following:

**Dell EMC Networking OS Version Platform Support 7.8.1.0, MBGP for IPv4 Multicast Only** S-Series

### **debug ip bgp dampening**

View information on routes being dampened.

**Syntax** debug ip bgp [vrf *vrf-name*] [ipv4 {unicast | multicast} | ipv6 unicast] dampening To disable debugging, use the no debug ip bgp dampening command.

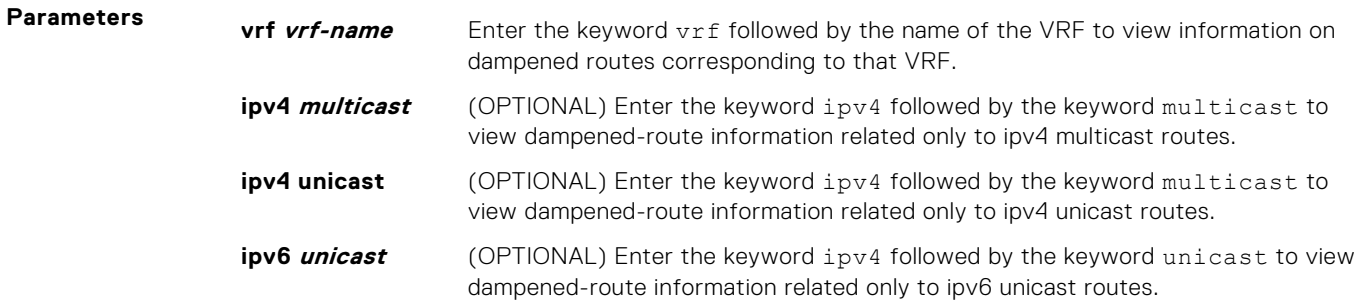

**Command Modes** EXEC Privilege

**Command History**

This guide is platform-specific. For command information about other platforms, see the relevant *Dell EMC Networking OS Command Line Reference Guide*.

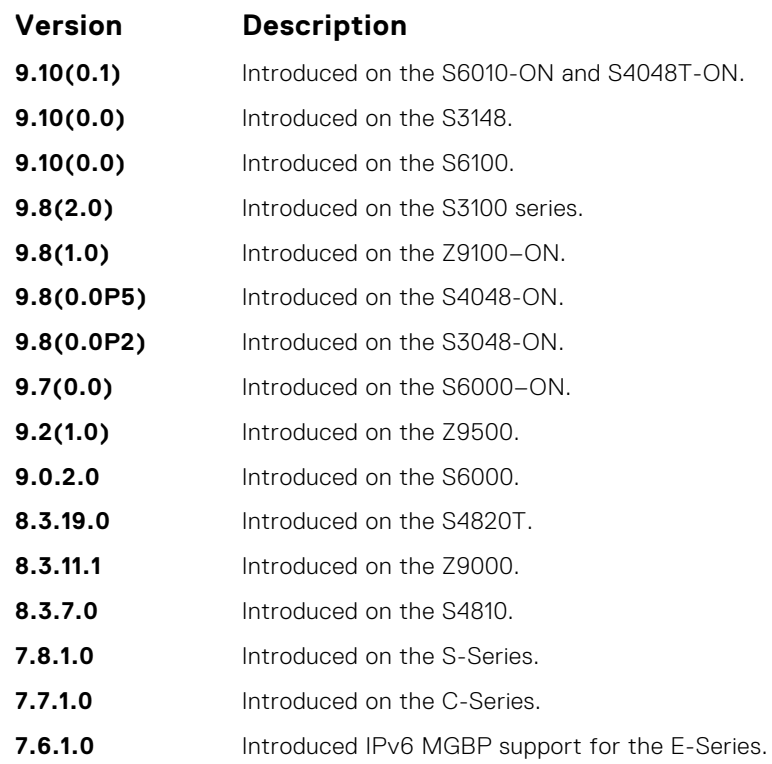

### **distance bgp**

Define an administrative distance for routes.

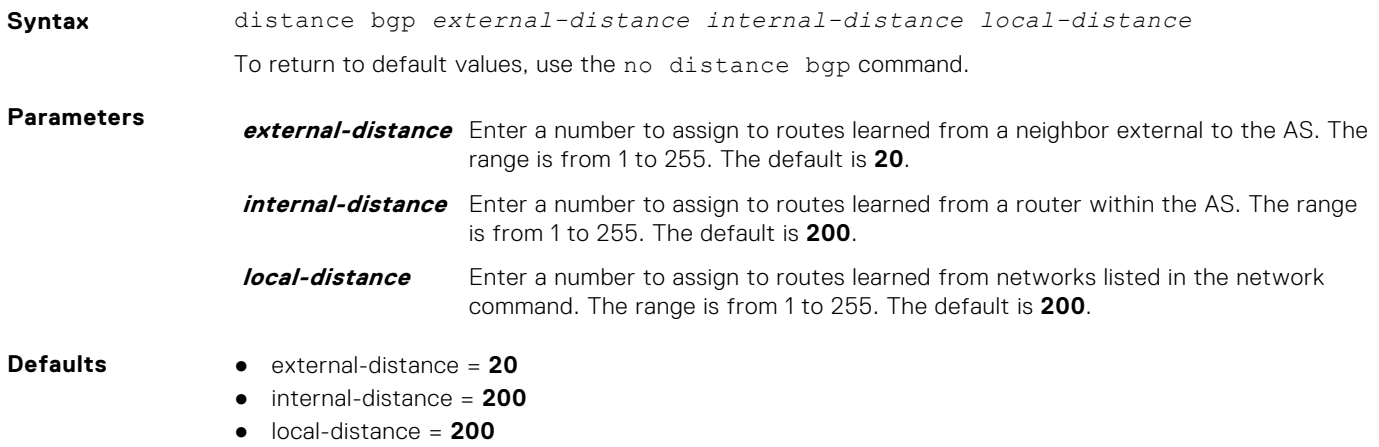

#### **Command Modes** ROUTER BGP (conf-router\_bgp\_af)

**Command History** This guide is platform-specific. For command information about other platforms, refer to the relevant *Dell EMC Networking OS Command Line Reference Guide*.

The following is a list of the Dell EMC Networking OS version history for this command.

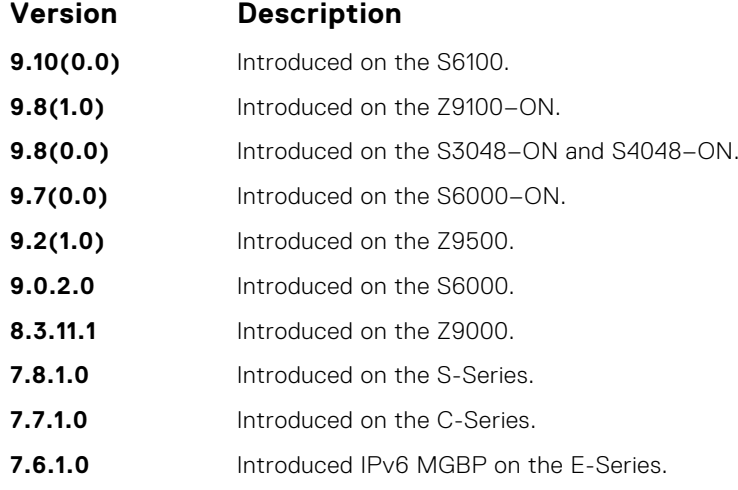

**Usage Information**

#### **CAUTION: Dell EMC Networking recommends that you do not change the administrative distance of internal routes. Changing the administrative distances may cause routing table inconsistencies.**

The higher the administrative distance assigned to a route means that your confidence in that route is low. Routes assigned an administrative distance of 255 are not installed in the routing table. Routes from confederations are treated as internal BGP routes.

### **neighbor auto-local-address**

Enable BGP to pick the next hop IPv6 address automatically for IPv6 prefix advertised over an IPv4 neighbor.

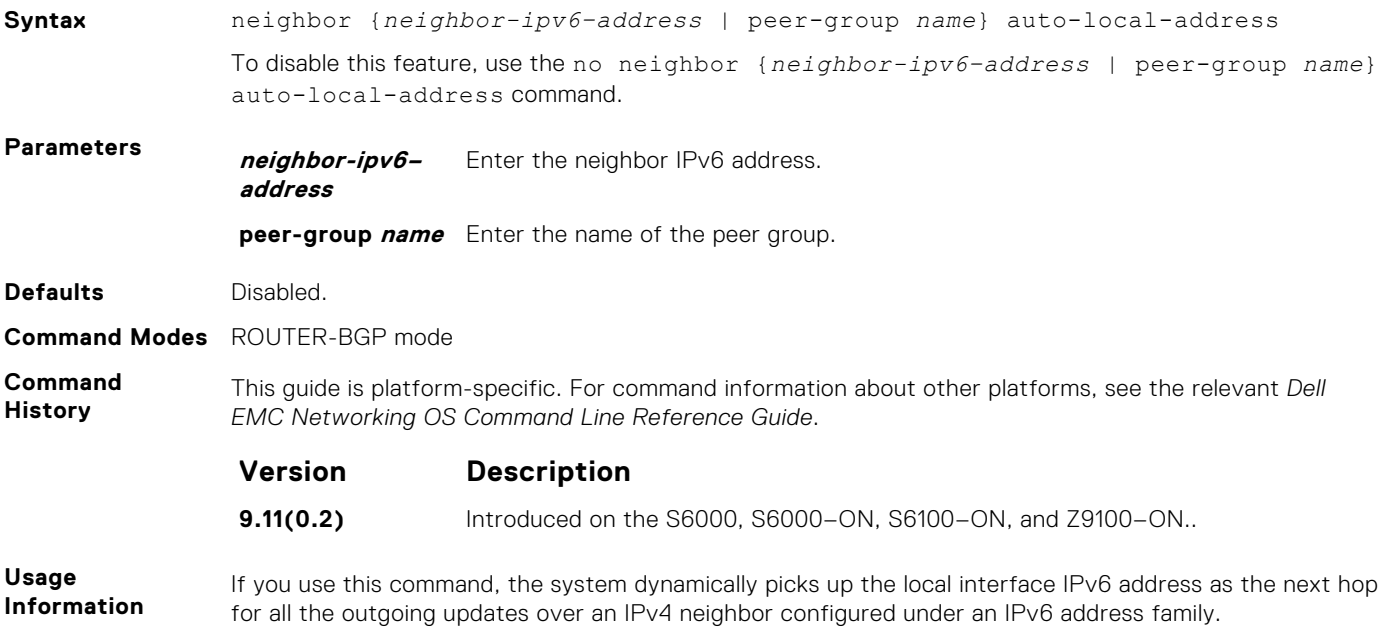

### **show ip bgp dampened-paths**

View BGP routes that are dampened (non-active).

**Syntax** show ip bgp [vrf *vrf-name*] [ipv4 {*multicast* | *unicast*} | ipv6 *unicast*] dampened-paths **Parameters vrf** *vrf-name* (OPTIONAL) Enter the keywords vrf and then the name of the VRF to view routes that are affected by a specific community list corresponding to that VRF. **ipv4 multicast** (OPTIONAL) Enter the keyword ipv4 followed by the keyword multicast to view information related only to ipv4 multicast routes. **ipv4** *unicast* (OPTIONAL) Enter the keywords ipv4 followed by the keyword unicast to view information related only to ipv4 unicast routes. **ipv6 unicast** (OPTIONAL) Enter the keyword ipv6 followed by the keyword unicast to view information related only to ipv6 unicast routes. **Command Modes** ● EXEC ● EXEC Privilege **Command History** This guide is platform-specific. For command information about other platforms, see the relevant *Dell EMC Networking OS Command Line Reference Guide*. **Version Description 9.10(0.1)** Introduced on the S6010-ON and S4048T-ON. **9.10(0.0)** Introduced on the S3148. **9.10(0.0)** Introduced on the S6100-ON. **9.8(2.0)** Introduced on the S3100 series. **9.8(1.0)** Introduced on the Z9100–ON. **9.8(0.0P5)** Introduced on the S4048-ON. **9.8(0.0P2)** Introduced on the S3048-ON. **9.7(0.0)** Added the ipv4 multicast and ipv6 unicast parameters. **9.4(0.0)** Added support for VRF. **9.2(1.0)** Introduced on the Z9500. **9.0.2.0** Introduced on the S6000. **8.3.19.0** Introduced on the S4820T. **8.3.11.1** Introduced on the Z9000. **8.3.7.0** Introduced on the S4810. **7.8.1.0** Introduced on the S-Series. **7.7.1.0** Introduced on the C-Series. **Usage Information** To determine a BGP session flap, both a route-down event and a subsequent route-up event corresponding to a single route are considered. As a result, a flap event is penalized only one time during the route-down event. The subsequent route-up event corresponding to the same route is not considered as a flap and is not penalized.

The history paths that the show ip bgp command displays contain only the prefix and the next-hop information. The next-hop information shows the ip address of the neighbor. It does not show the actual next-hop details.

The following describes the show ip bgp damp command shown in the following example.

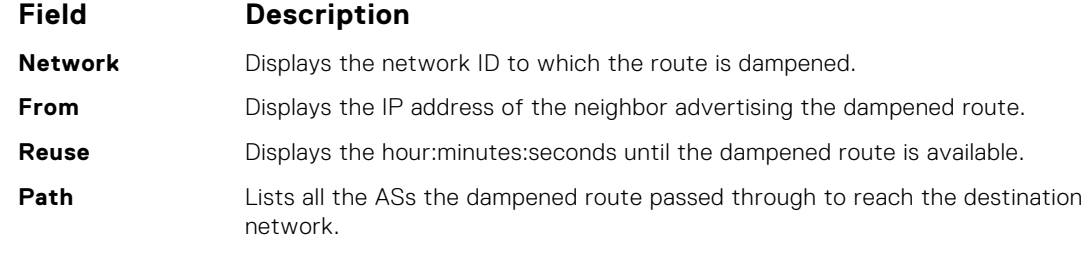

**Example**

DellEMC# show ip bgp dampened-paths BGP local RIB : Routes to be Added 0, Replaced 0, Withdrawn 0 BGP local router ID is 192.168.11.5 Status codes: s suppressed, S stale, d dampened, h history, \* valid, > best Path source:  $I - interval$ , a - aggregate, c - confed-external, r redistributed n - network, D - denied, S - stale Origin codes: i - IGP, e - EGP, ? - incomplete Network From Reuse Path d 55.0.0.0/24 172.16.0.2 00:36:23 200 DellEMC#

# **9**

# **Content Addressable Memory (CAM)**

You can use content addressable memory (CAM) commands to configure the amount of memory allocated to CAM memory partitions.

**NOTE:** Not all CAM commands are supported on all platforms. Be sure to note the platform when looking for a command.

**NOTE:** If you are using these features for the first time, contact Dell EMC Networking Technical Assistance Center (TAC) നി for guidance.

#### **Topics:**

- cam-acl (Configuration)
- [cam-acl-egress](#page-449-0)
- [cam-optimization](#page-450-0)
- [cam-sharing](#page-451-0)
- [cam-threshold](#page-452-0)
- [feature ipv6acloptimized](#page-452-0)
- [show cam-acl](#page-453-0)
- [show cam-sharing](#page-455-0)
- [show cam-usage](#page-455-0)
- [test cam-usage](#page-457-0)
- [Unified Forwarding Table Modes](#page-458-0)

### **cam-acl (Configuration)**

Select the default CAM allocation settings or reconfigure a new CAM allocation for Layer 2, IPv4, and IPv6 ACLs, Layer 2 and Layer 3 (IPv4) QoS, Layer 2 Protocol Tunneling (L2PT), IP and MAC source address validation for DHCP, Ethernet Connectivity Fault Management (CFM) ACLs, OpenFlow, and Policy-based Routing (PBR).

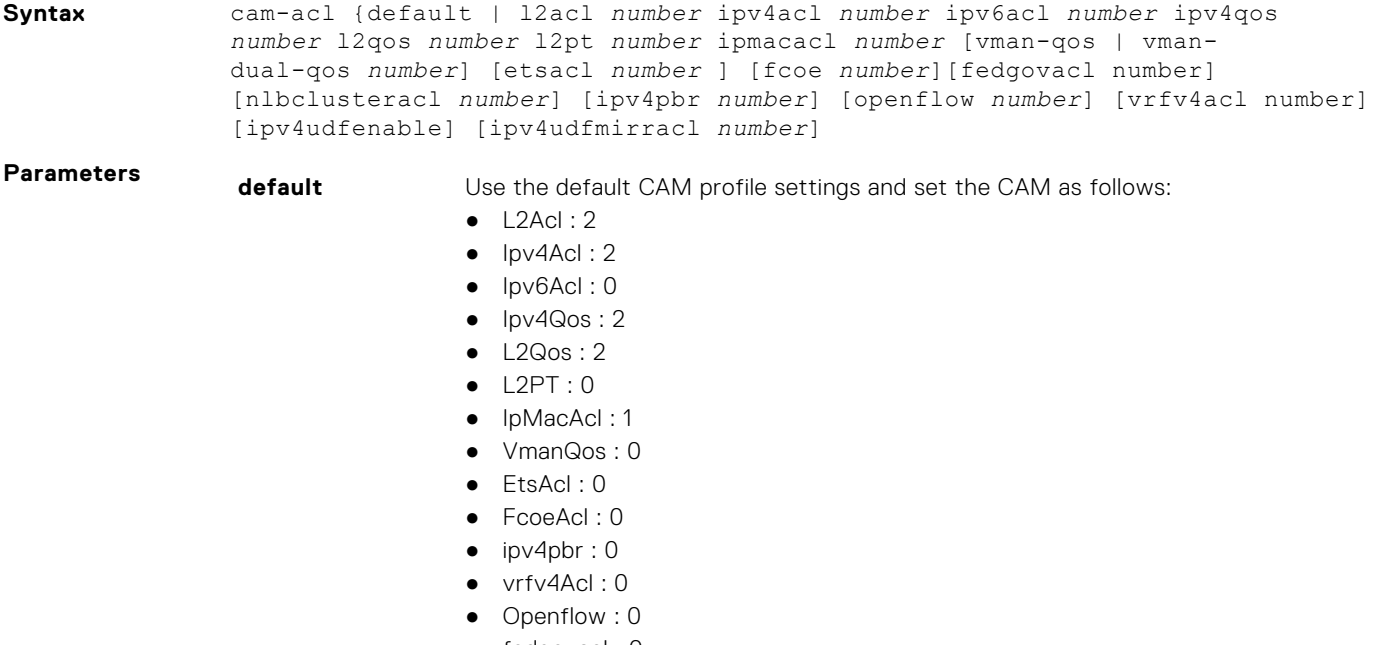

- fedgovacl: 0
- nlbclusteracl: 0

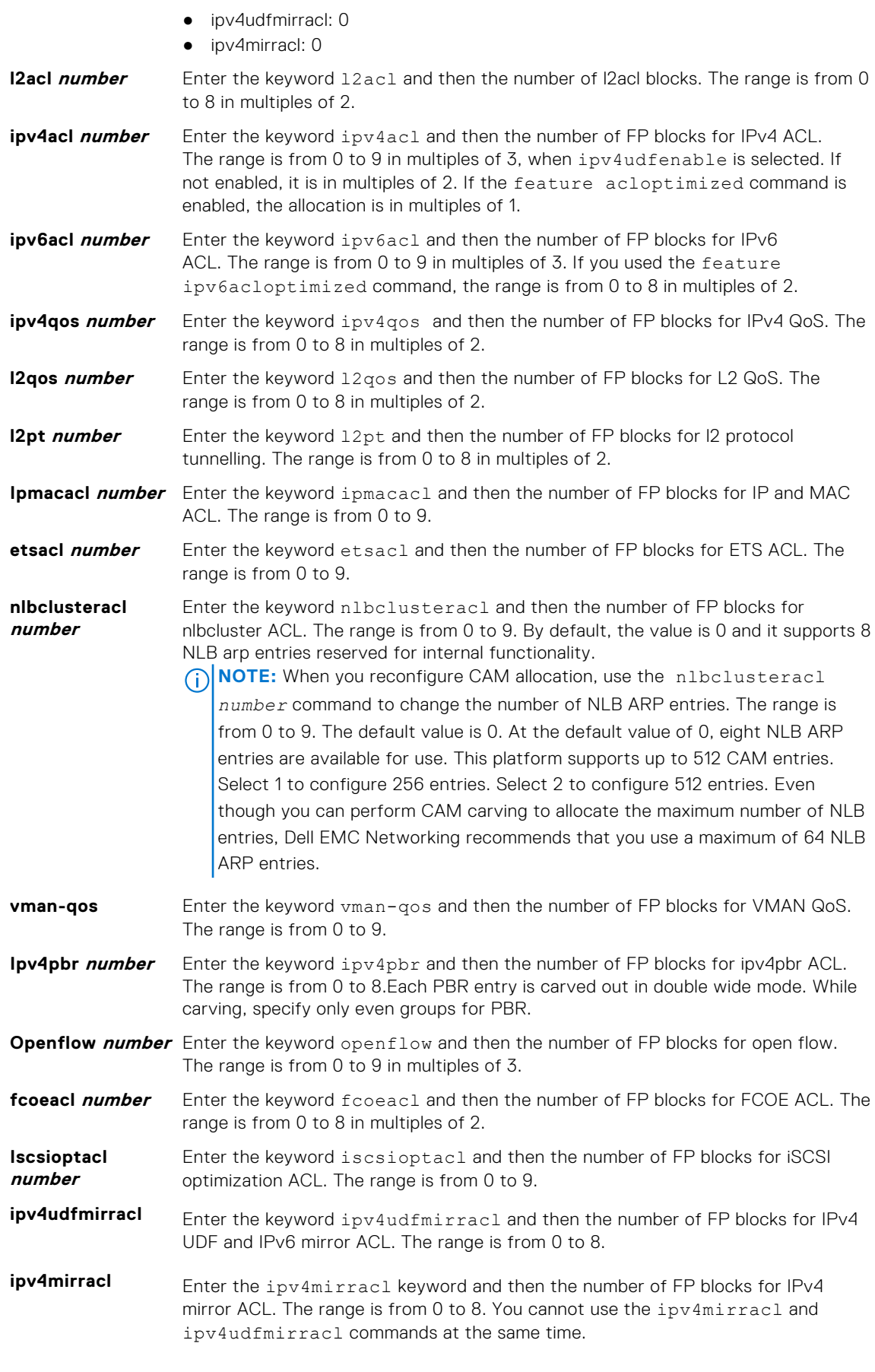

<span id="page-449-0"></span>**Command History**

This guide is platform-specific. For command information about other platforms, see the relevant *Dell EMC Networking OS Command Line Reference Guide*.

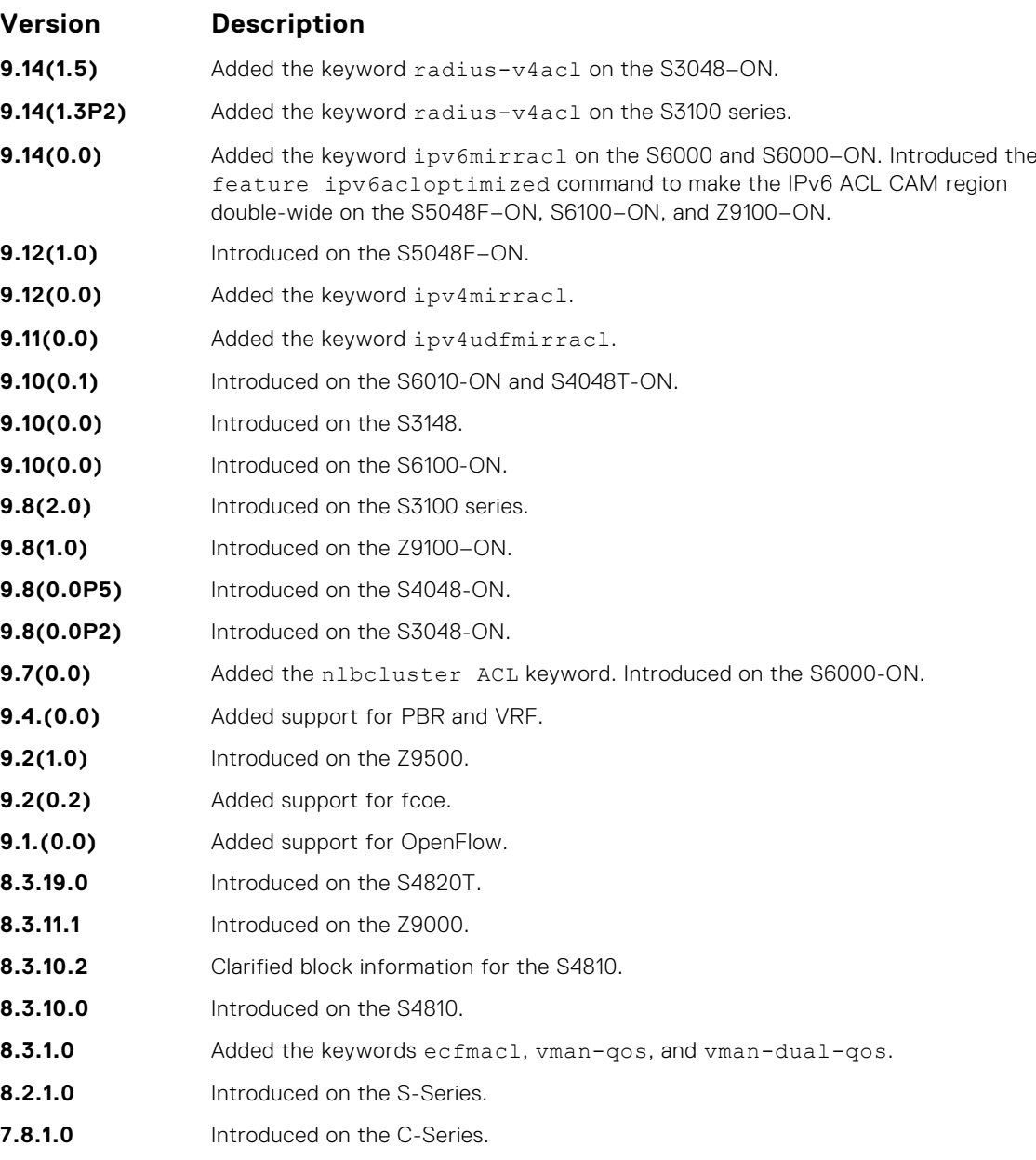

**Usage Information**

Save the new CAM settings to the startup-config (write-mem or copy run start) then reload the system for the new settings to take effect.

The total amount of space allowed is 12 FP Blocks. System flow requires three blocks; these blocks cannot be reallocated. Only 9 number of blocks can be configured by the user .

If allocation values are not entered for the CAM regions, the value is 0.

If you enable BMP, to perform a reload on the chassis to upgrade any configuration changes that have changed the NVRAM content, use the command reload conditional nvram-cfg-change.

### **cam-acl-egress**

Allocate CAM for egress ACLs.

**Syntax** cam-acl-egress *default | l2acl number ipv4acl number ipv6acl number*

<span id="page-450-0"></span>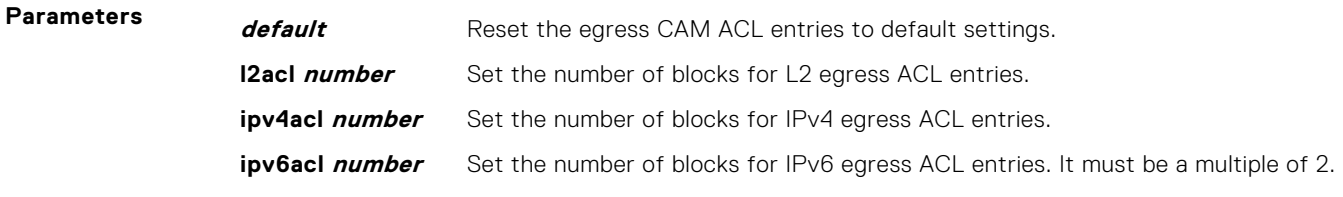

#### **Command Modes** CONFIGURATION

**Command History**

This guide is platform-specific. For command information about other platforms, see the relevant *Dell EMC Networking OS Command Line Reference Guide*.

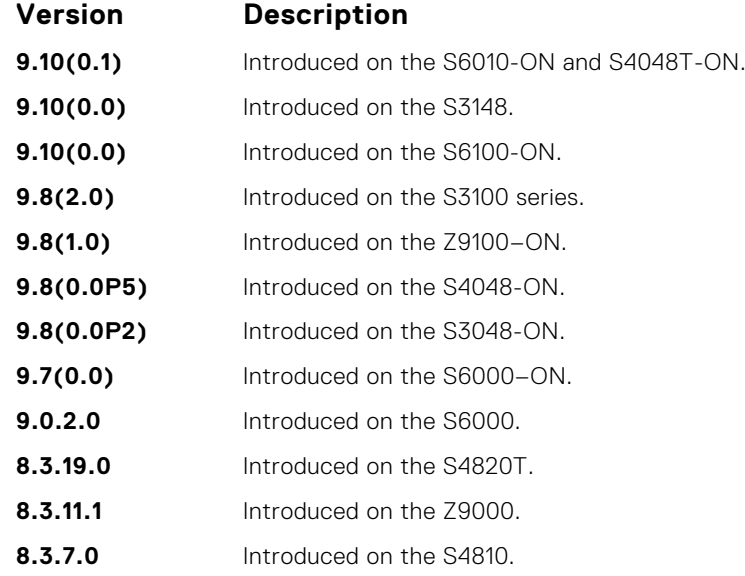

## **cam-optimization**

Optimize CAM utilization for QoS Entries by minimizing require policy-map CAM space.

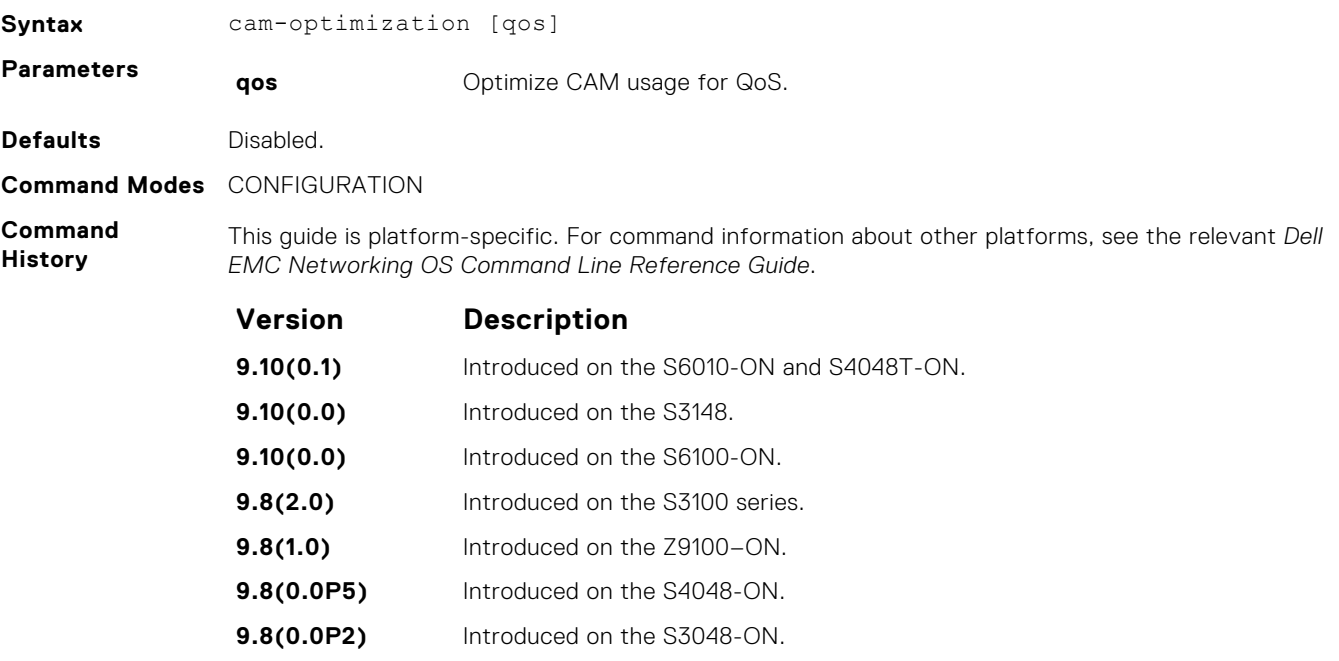

<span id="page-451-0"></span>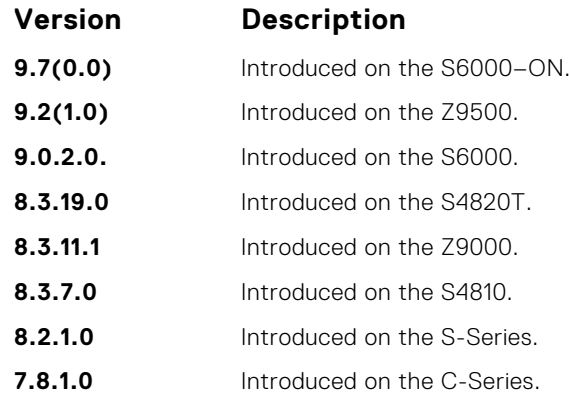

**Usage Information** When you enable this command, if a Policy Map containing classification rules (ACL and/or dscp/ ipprecedence rules) is applied to more than one physical interface on the same port pipe, only a single copy of the policy is written (only one FP entry is used).

**NOTE:** An ACL itself may still require more that a single FP entry, regardless of the number of interfaces. For more information, refer to the "IP Access Control Lists", "Prefix Lists", and "Routemap" sections in the *Dell EMC Networking OS Configuration Guide*.

## **cam-sharing**

Enable IPV4 QOS CAM sharing with the IPV6 ACL CAM region.

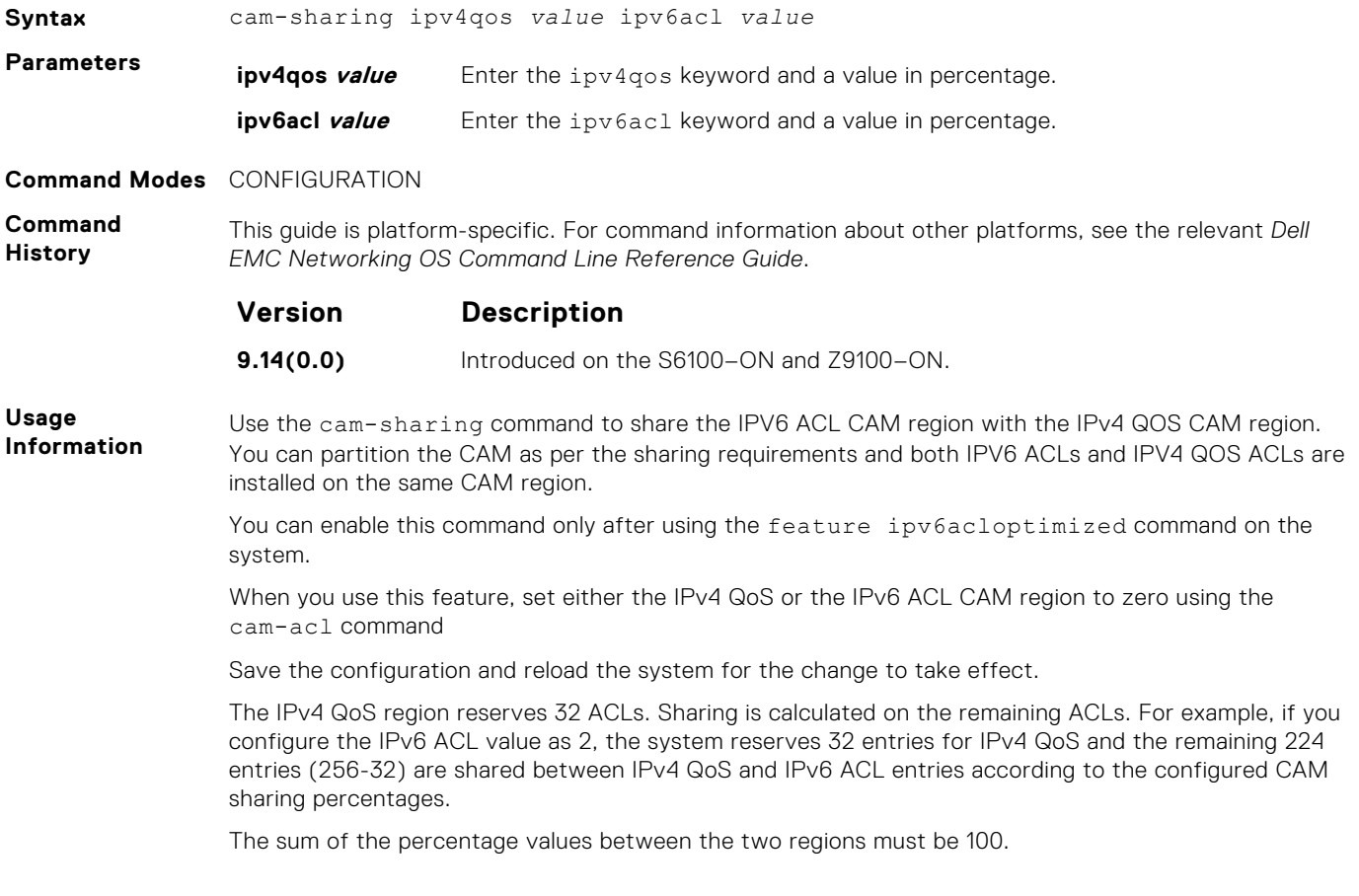

<span id="page-452-0"></span>**Example** The following example shows that IPv4 QoS is disabled and IPv6 ACL is set to 4. With this configuration, you can share a total of 480 entries between the IPv4 QoS and IPv6 ACL regions after allocating 32 entries for IPv4 QoS.

```
DellEMC(conf)# cam-sharing ipv4qos 50 ipv6acl 50
DellEMC(conf)#cam-acl l2acl 0 ipv4acl 0 ipv6acl 4 ipv4qos 0 l2qos 0 l2pt 
0 ipmacacl 1 vman-qos 0
```
### **cam-threshold**

Configure CAM threshold value for sending the syslog message on CAM usage. Configure silence period for stop receiving syslog message on CAM usage.

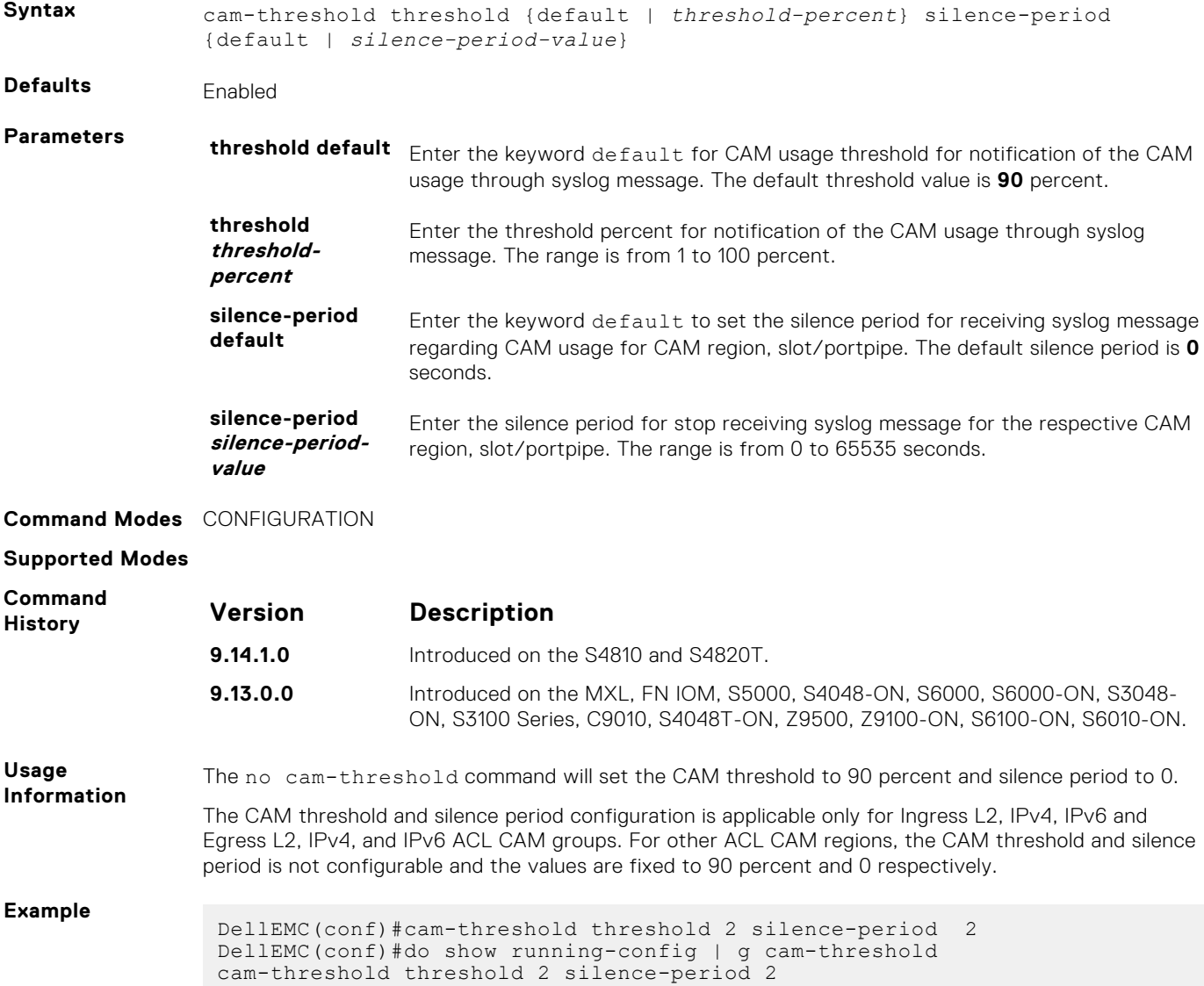

### **feature ipv6acloptimized**

Convert the IPv6 ACL CAM to double-wide.

**Syntax** feature ipv6acloptimized

<span id="page-453-0"></span>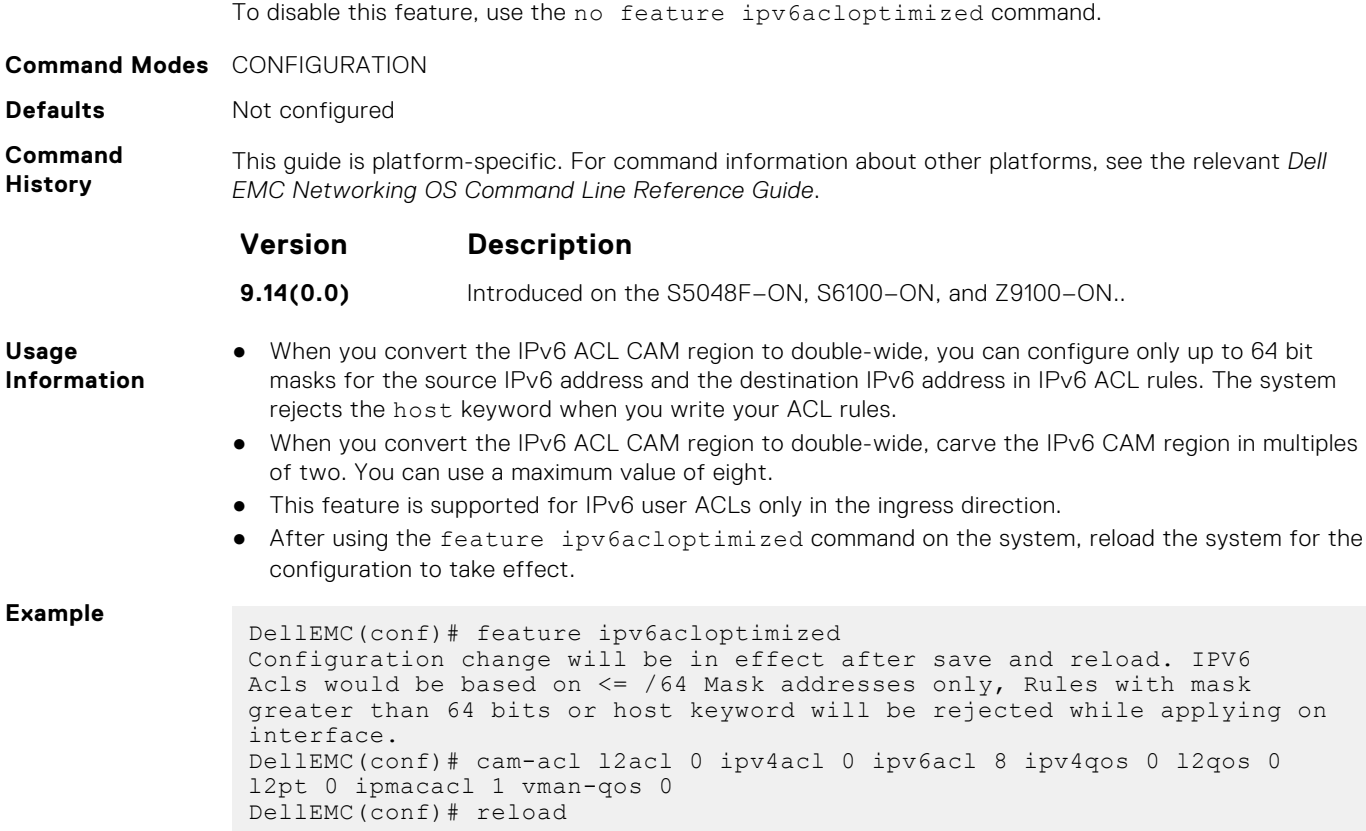

## **show cam-acl**

Display the details of the CAM profiles on the chassis and all stack units.

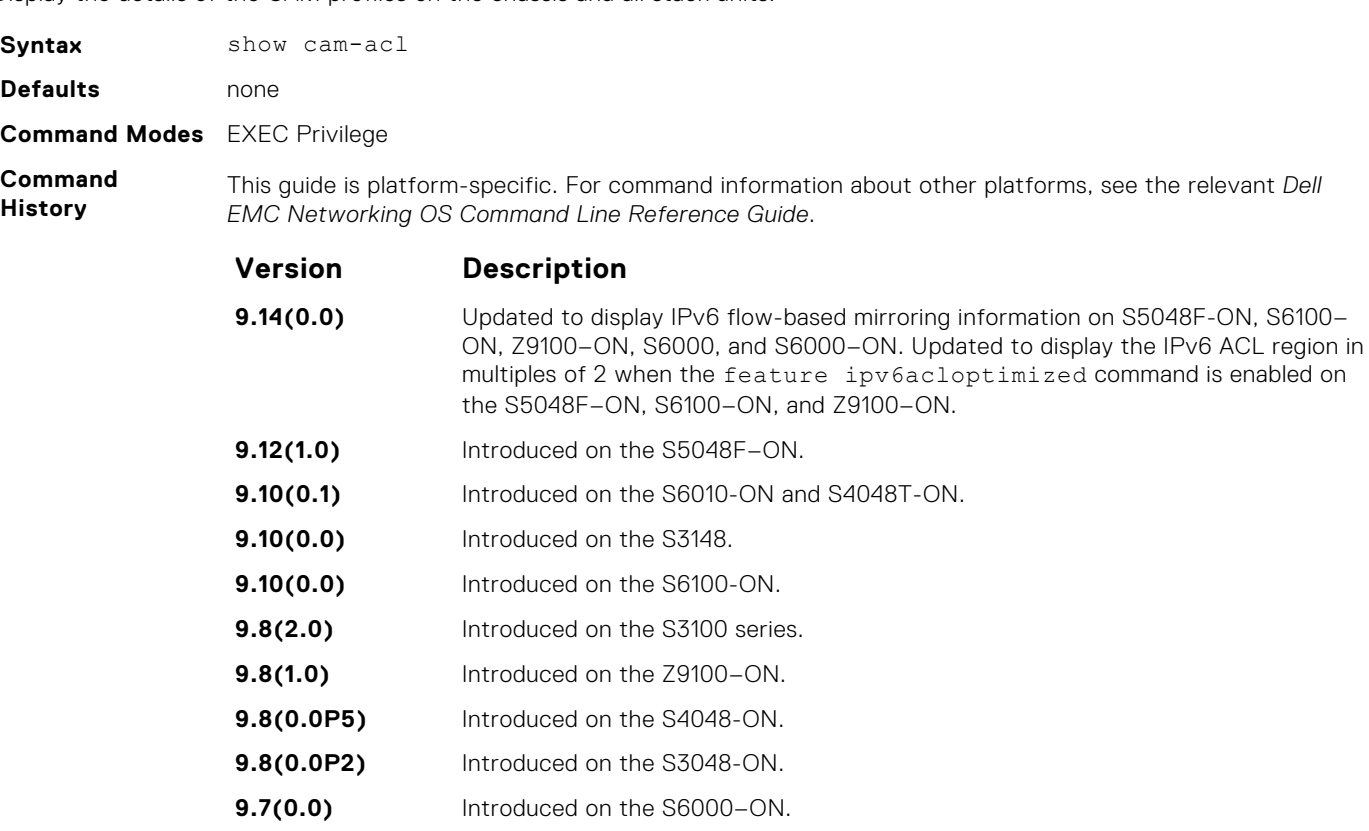

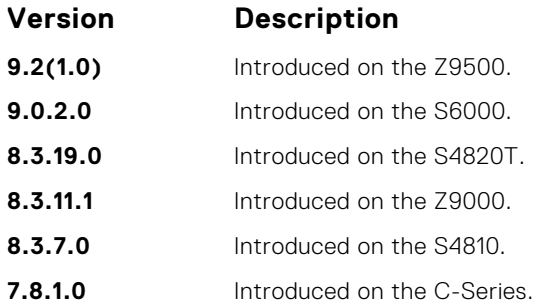

**Usage Information** The display reflects the settings implemented with the cam-acl command.

#### **Example**

```
Example (IPv6
flow-based
mirroring
information)
```
**Example (When the IPv4 QoS and IPv6 ACL optimization is enabled)**

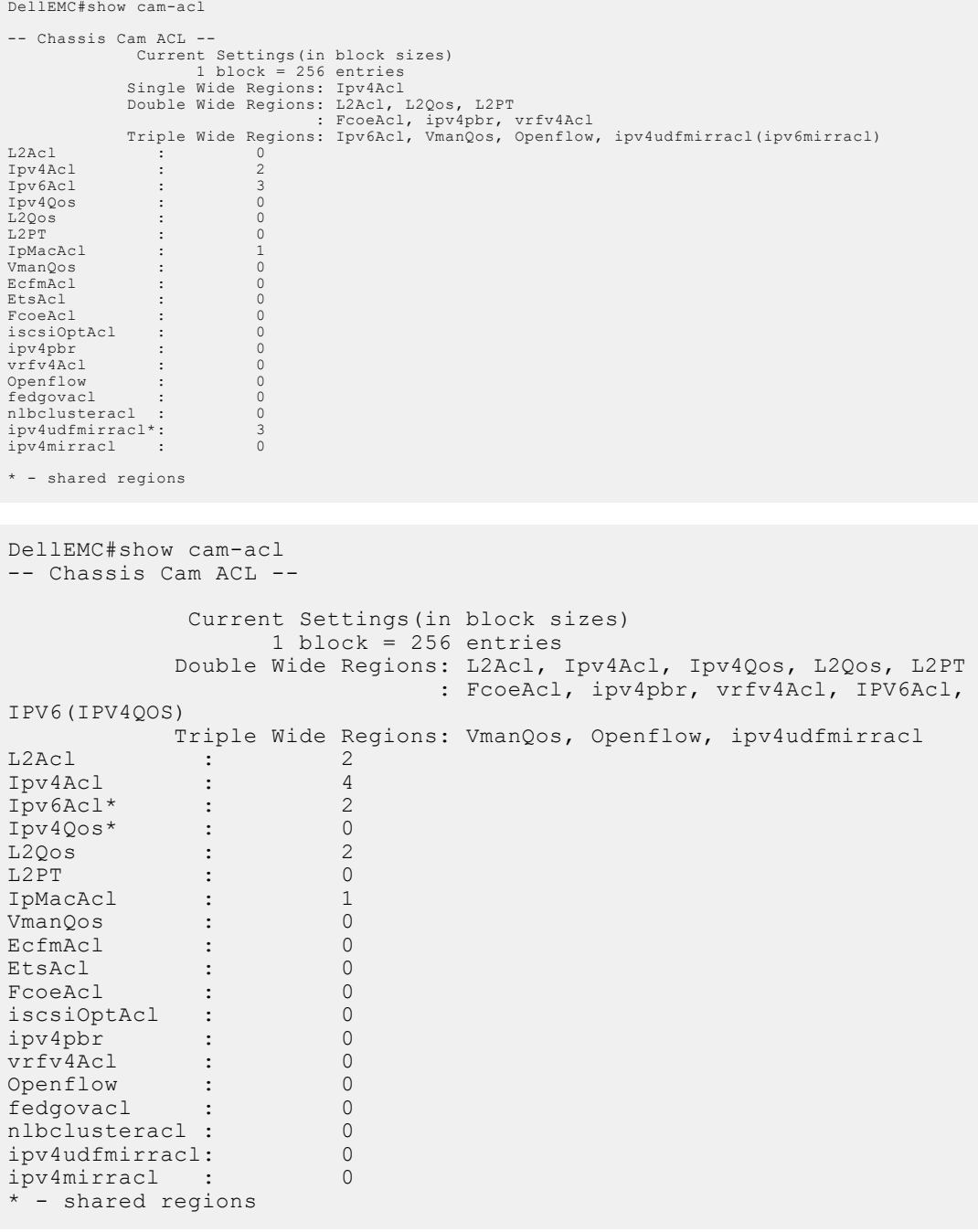

## <span id="page-455-0"></span>**show cam-sharing**

Display the configured CAM space sharing information between IPv6 ACL and IPv6 QoS in percentage.

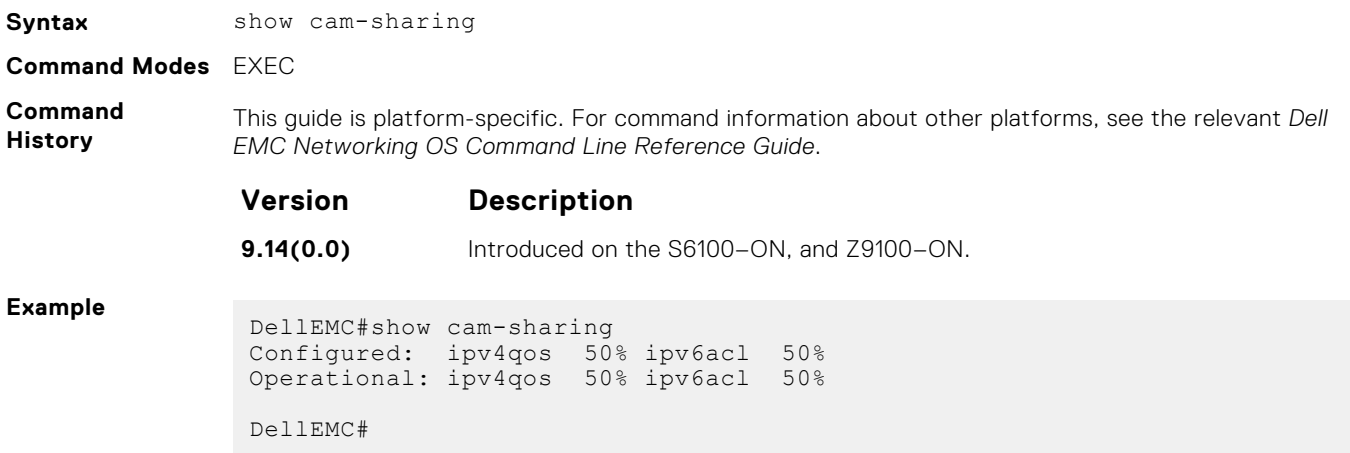

### **show cam-usage**

Display the amount of memory space used and available in each CAM partition (including Layer 2 ACL, Layer 3 ACL, and IPv4Flow)

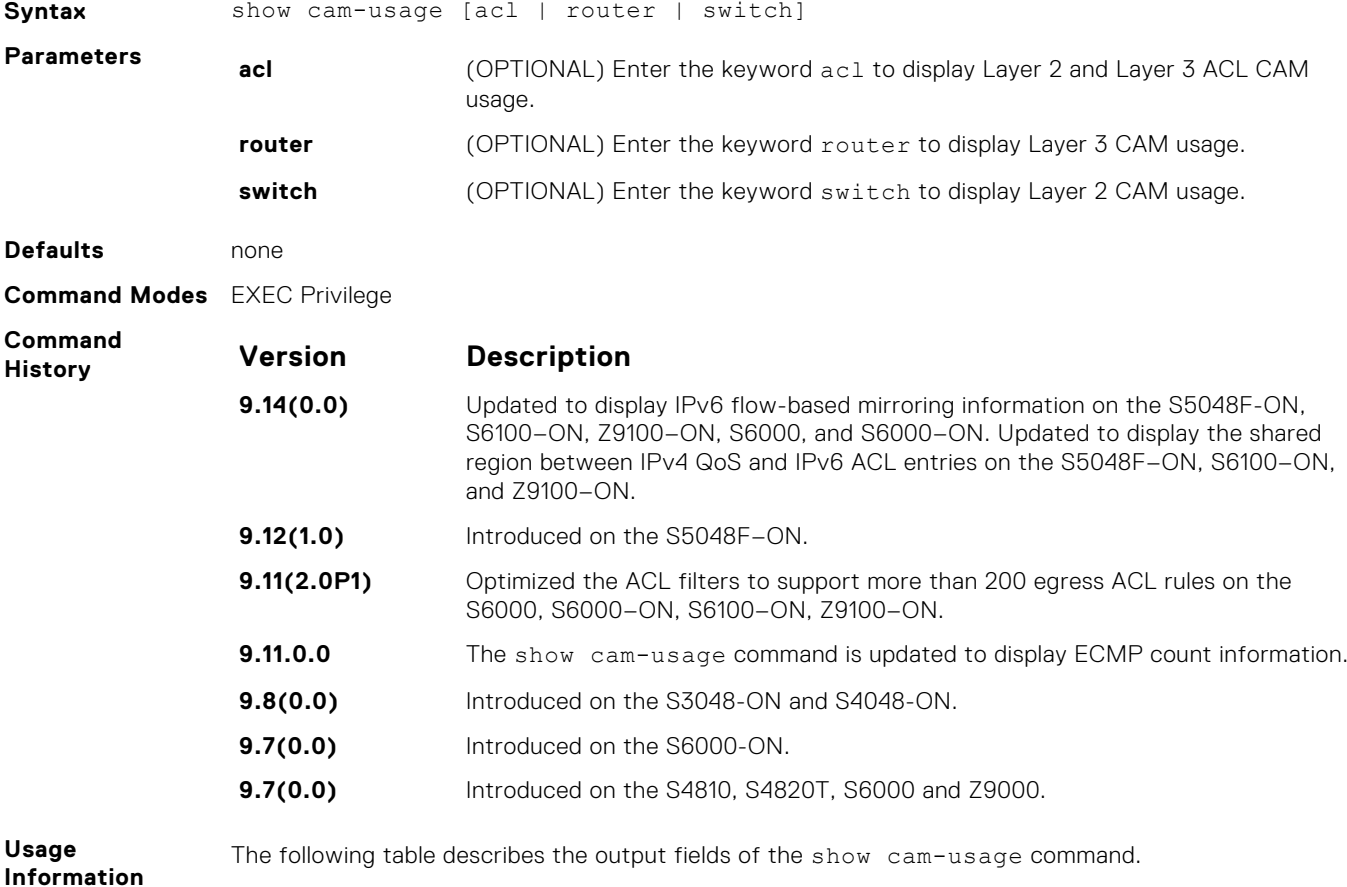

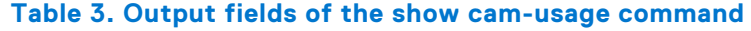

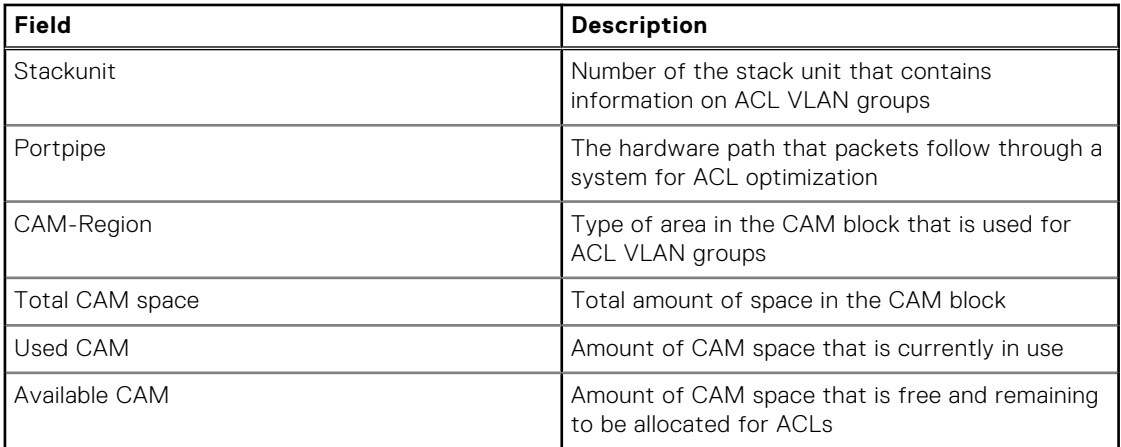

#### **Example** DellEMC#sh

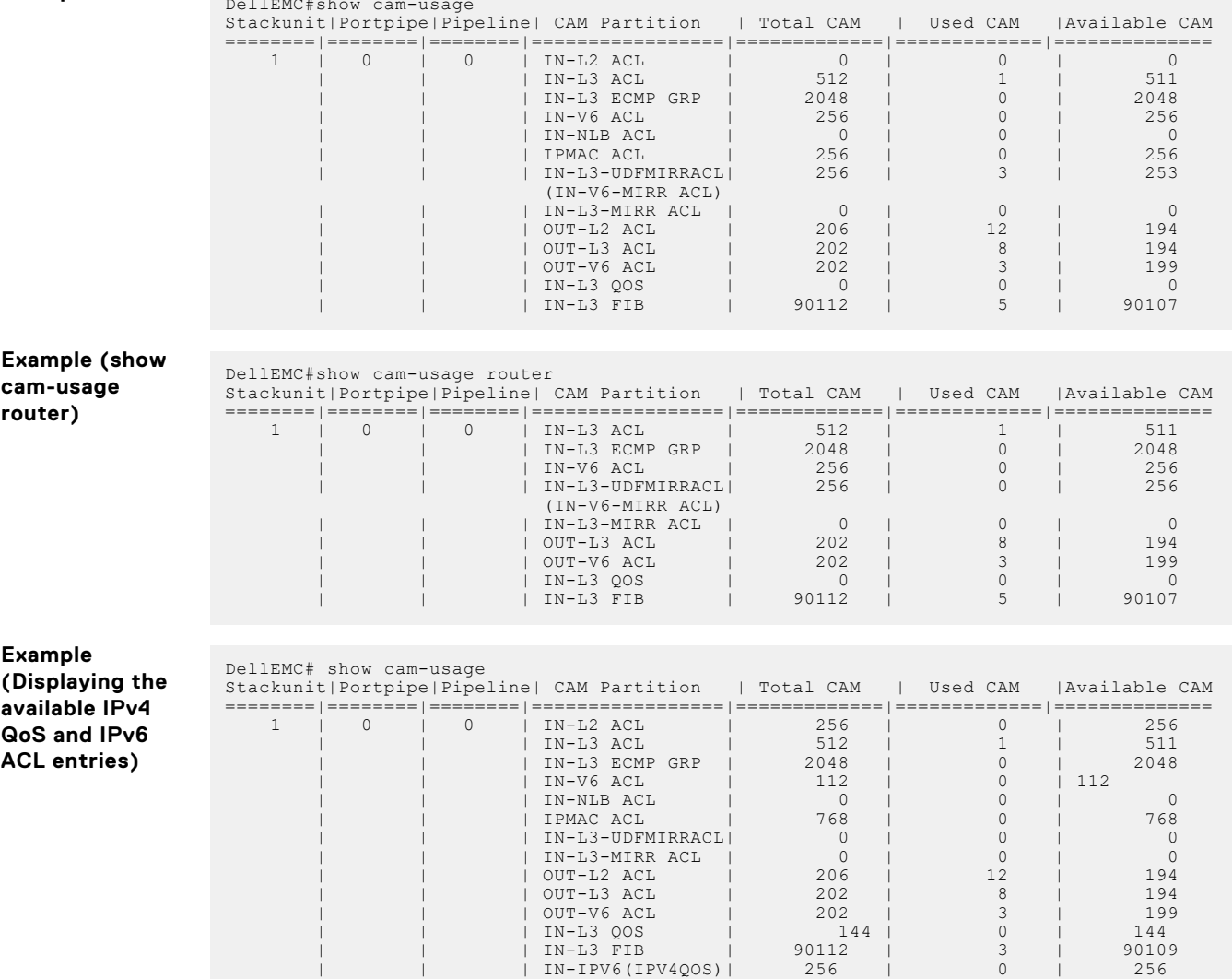

## <span id="page-457-0"></span>**test cam-usage**

Verify that enough CAM space is available for the IPv6 ACLs you have created.

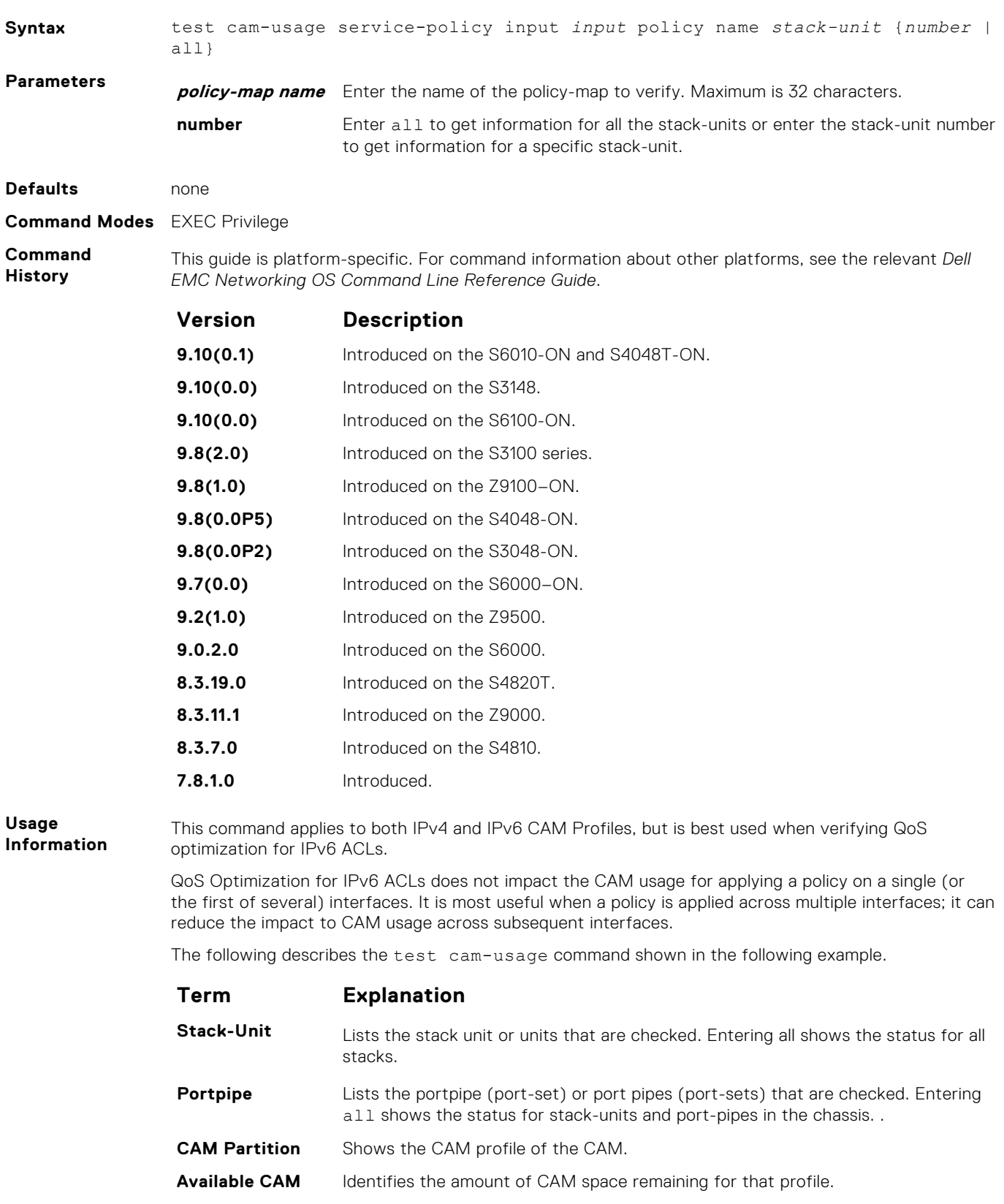

<span id="page-458-0"></span>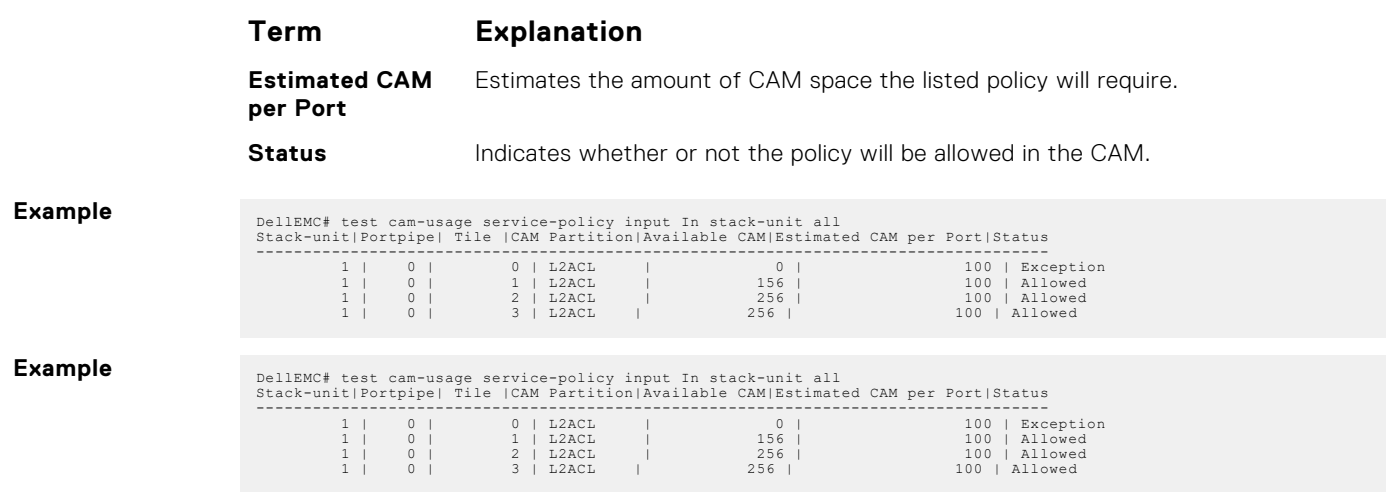

## **Unified Forwarding Table Modes**

Unified Forwarding Table (UFT) consolidates the resources of several search tables (Layer 2, Layer 3 Hosts, and Layer 3 Route [Longest Prefix Match — LPM]) into a single flexible resource. The system supports several UFT modes to extract the forwarding tables, as required. By default, Dell EMC Networking OS initializes the table sizes to UFT mode 2 profile, as it provides a reasonable shared memory for all the tables. The other supported UFT modes are scaled-l3–hosts (UFT mode 3) and scaled-l3–routes (UFT mode 4).

#### **Important Points to Remember**

- All line cards/Stack Members within a single system must have the same UFT mode profiles. This profile must match the system UFT mode profile (the profile on the primary route processor module [RPM]/ Master Unit of the Stack).
- Apply the UFT mode configuration to the entire system when you use the CONFIGURATION mode commands. Save the running-configuration to affect the change.
- Save the changes and reboot the system for UFT mode profiling to take effect.

### **hardware forwarding-table mode**

Select a mode to initialize the maximum scalability size for L2 MAC table or L3 Host table or L3 Route table.

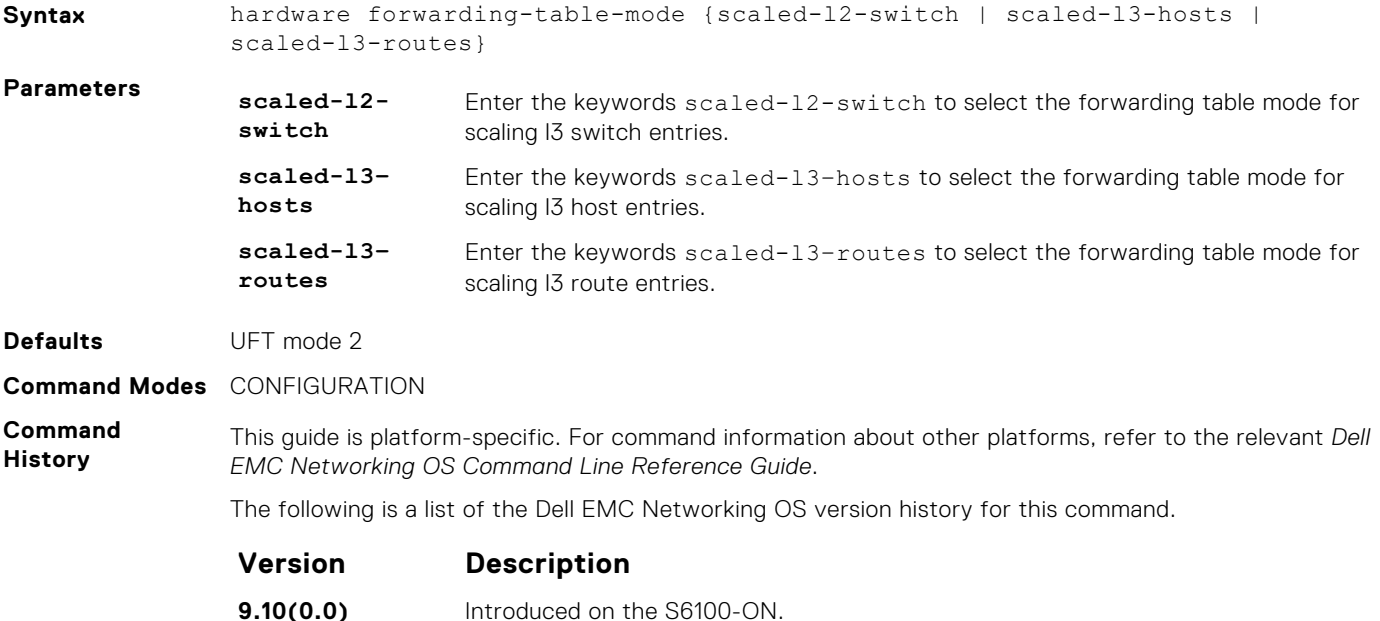

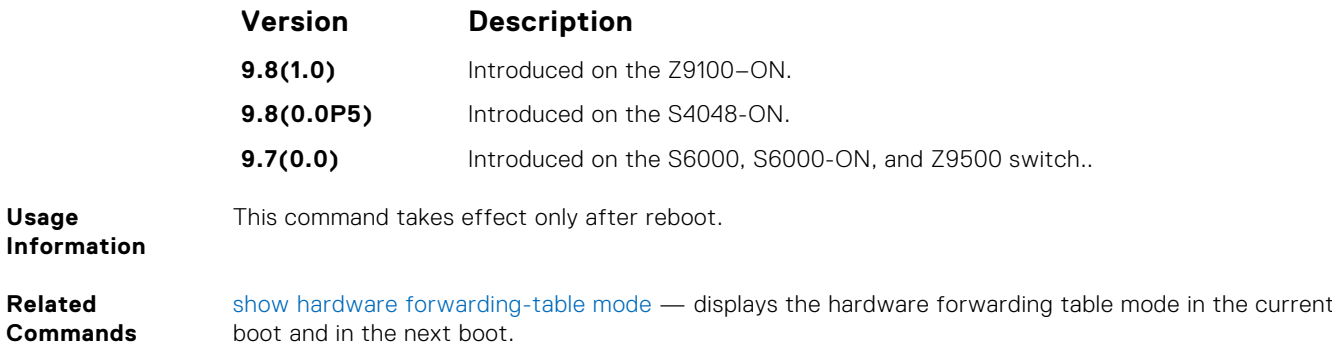

### **show hardware forwarding-table mode**

Display the hardware forwarding table mode in the current boot and in the next boot.

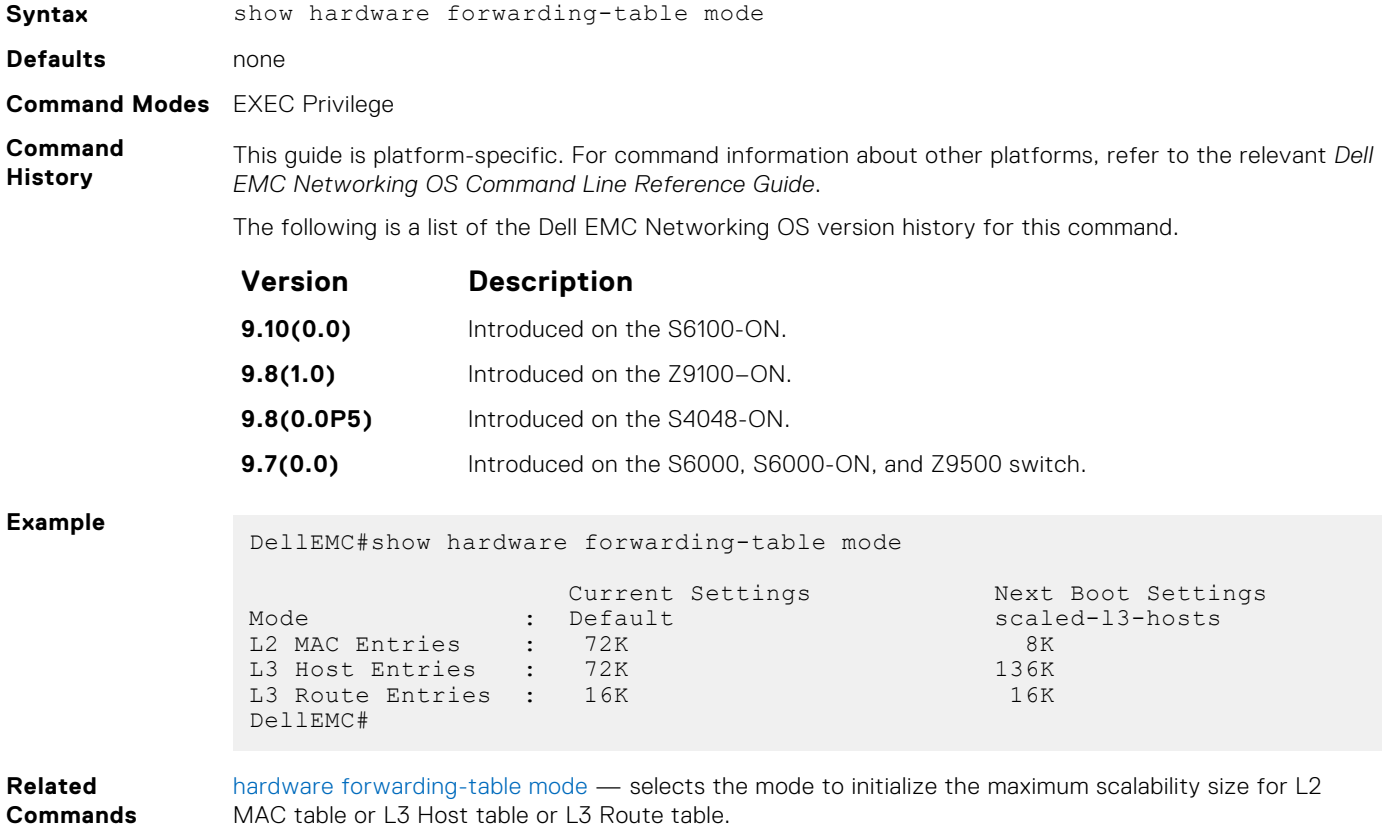

# **Control Plane Policing (CoPP)**

Control plane policing (CoPP) uses access control list (ACL) rules and quality of service (QoS) policies to create filters for a system's control plane. The CoPP filters prevent traffic that is not identified as legitimate from reaching the control plane, and rate-limit traffic to an acceptable level.

#### **Topics:**

- control-plane-cpuqos
- [cpu-protocol-group](#page-461-0)
- [copp-profile](#page-461-0)
- [cpu-queue](#page-462-0)
- [copp-policy](#page-462-0)
- [protocol-list](#page-463-0)
- [queue-length](#page-463-0)
- [service-policy rate-limit-cpu-queues](#page-464-0)
- [service-policy rate-limit-protocols](#page-465-0)
- [show cpu-queue rate cp](#page-466-0)
- [show ip protocol-queue-mapping](#page-466-0)
- [show ipv6 protocol-queue-mapping](#page-467-0)
- [show mac protocol-queue-mapping](#page-468-0)
- [show running-config copp-profile](#page-469-0)
- [show running-config cpu-protocol-group](#page-469-0)

### **control-plane-cpuqos**

To manage control-plane traffic, enter control-plane mode and configure the switch.

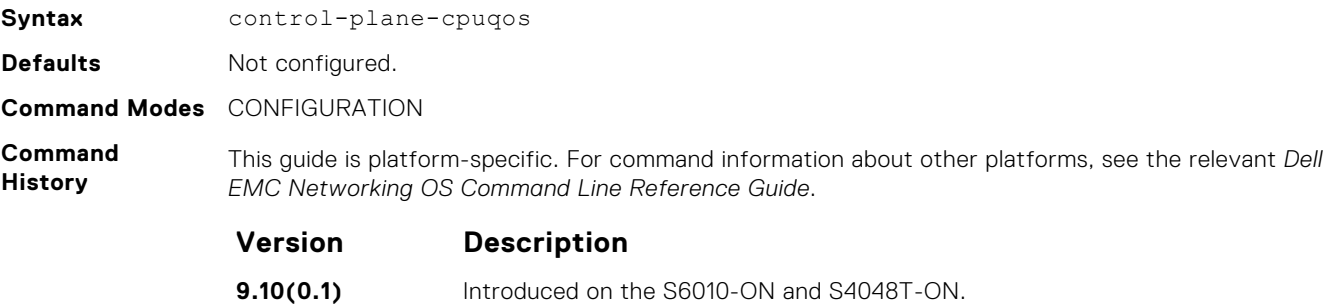

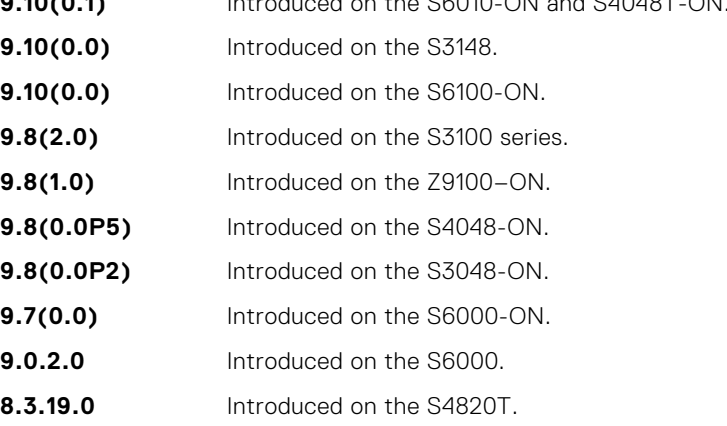

<span id="page-461-0"></span>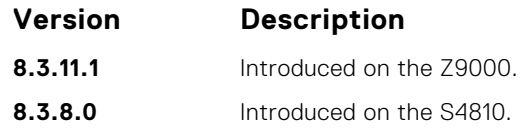

## **cpu-protocol-group**

Creates or removes a protocol group.

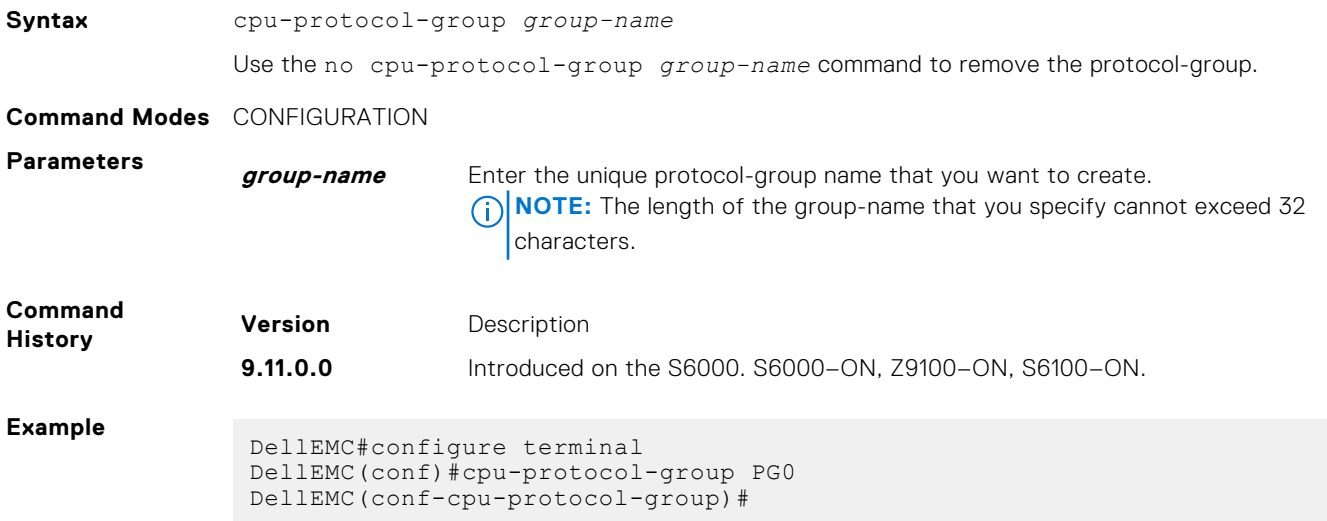

## **copp-profile**

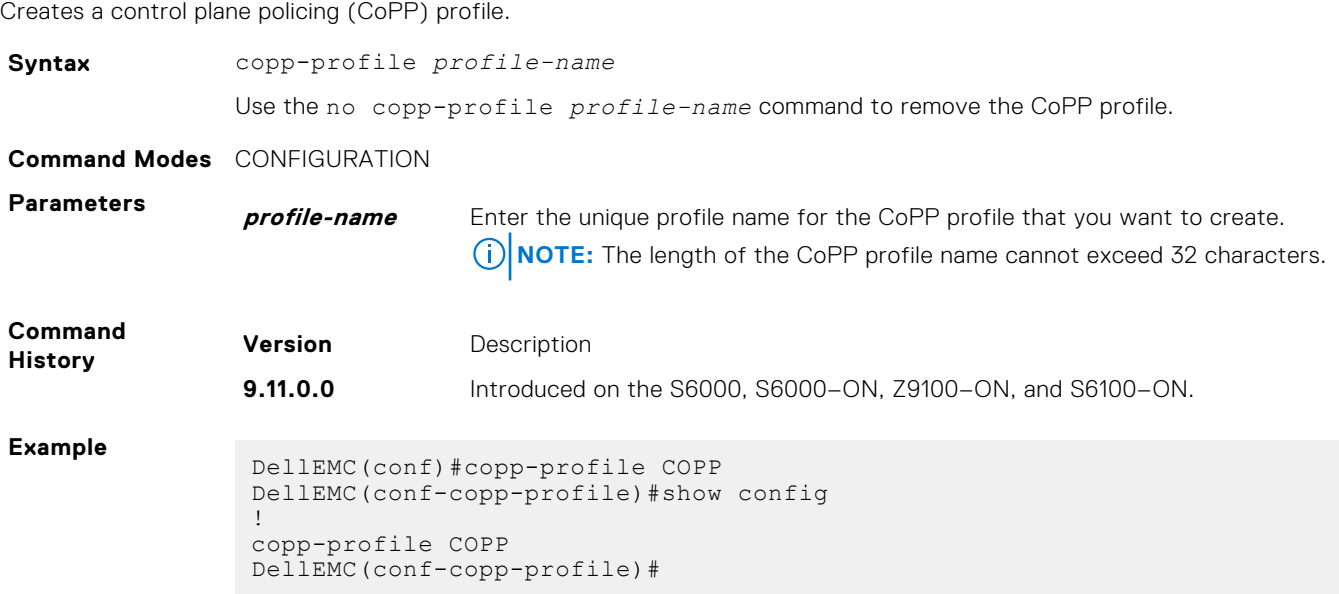

### <span id="page-462-0"></span>**cpu-queue**

Configures queue parameters.

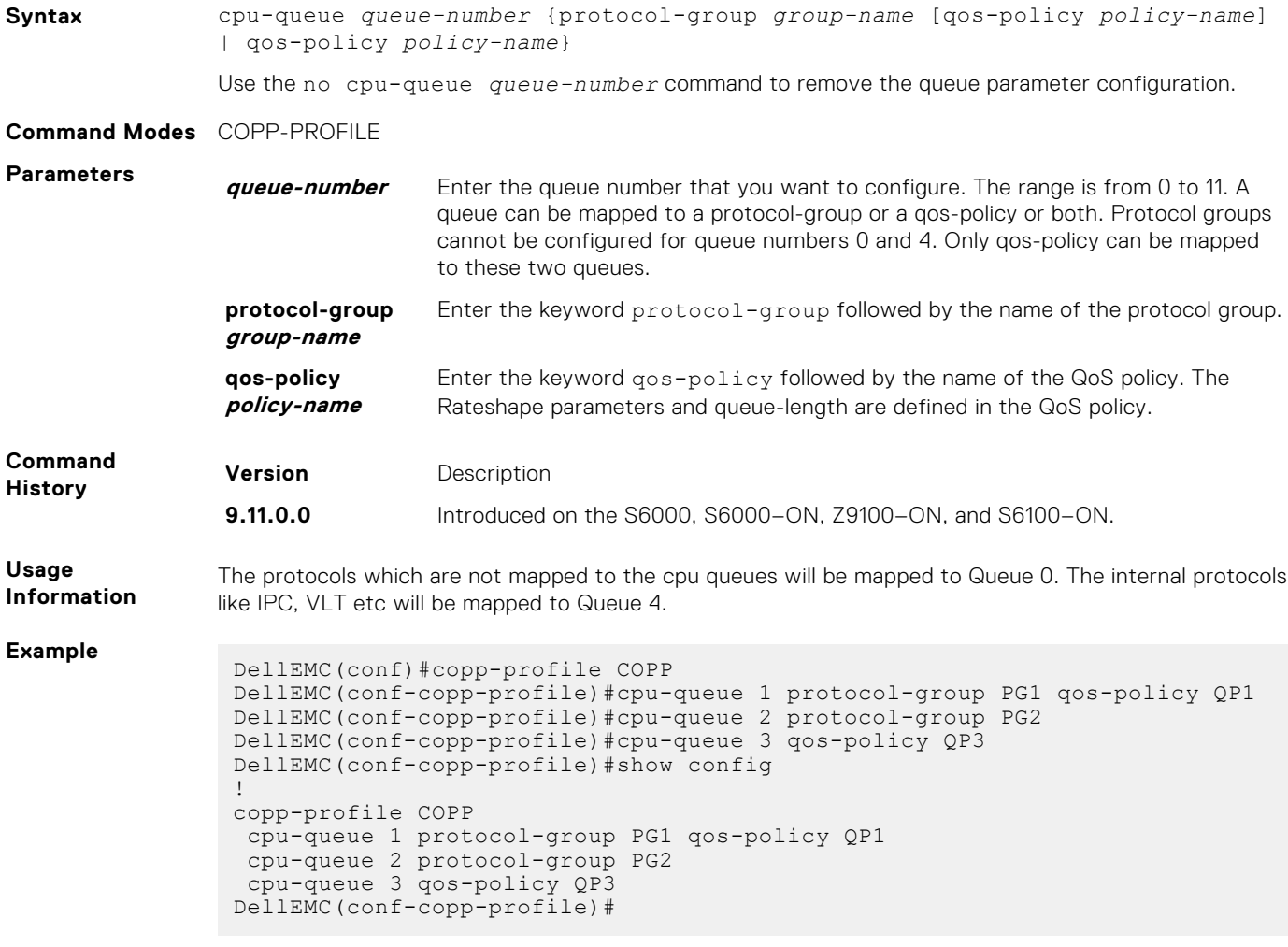

## **copp-policy**

Creates a control plane policing (CoPP) policy.

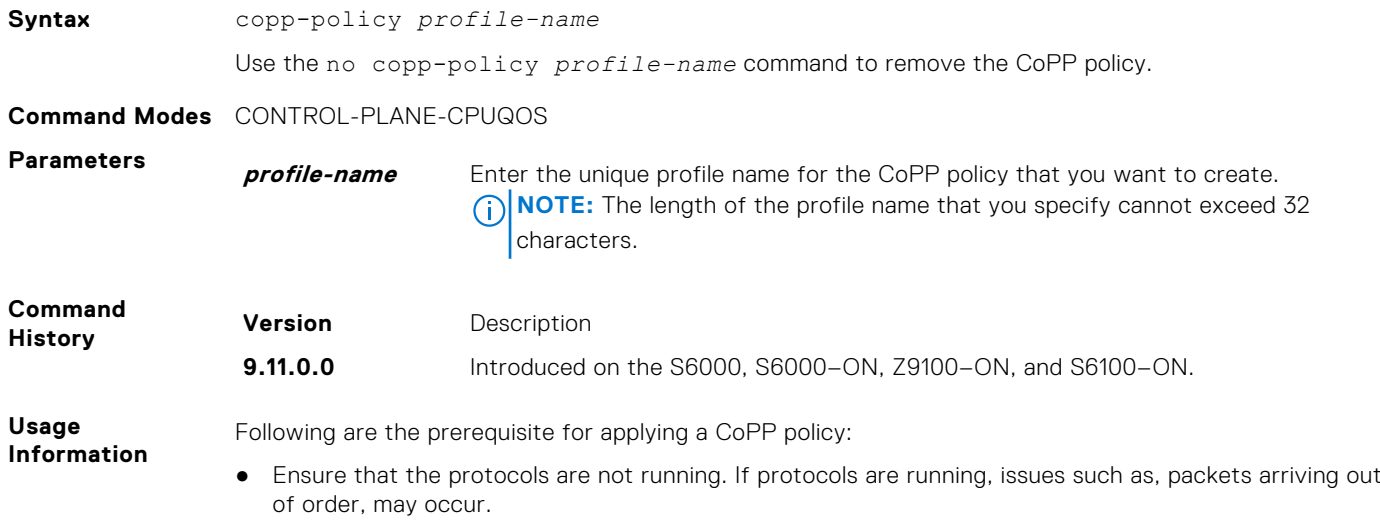

- <span id="page-463-0"></span>● Ensure that the service-class cpu-queue-buffer command is not configured. The copppolicy command will not be available if the service-class cpu-queue-buffer command is configured.
- Ensure that the service-policy rate-limit-cpu-queues command is not configured, The copp-policy command will not be available if the service-policy rate-limit-cpuqueues is configured.
- You cannot associate a protocol group with more than one queue.
- Ensure that each queue contains a unique protocol list. A protocol cannot be configured in more than one queue.

**NOTE:** The protocols that are not mapped to the CPU queues are mapped to Queue 0.

#### **Example**

```
DellEMC(conf)#control-plane-cpuqos
DellEMC(conf-control-cpuqos)#copp-policy COPP
DellEMC(conf-control-cpuqos)#show config
!
control-plane-cpuqos
 copp-policy COPP
DellEMC(conf-control-cpuqos)#
```
### **protocol-list**

Creates a protocol list to be configured under a protocol group.

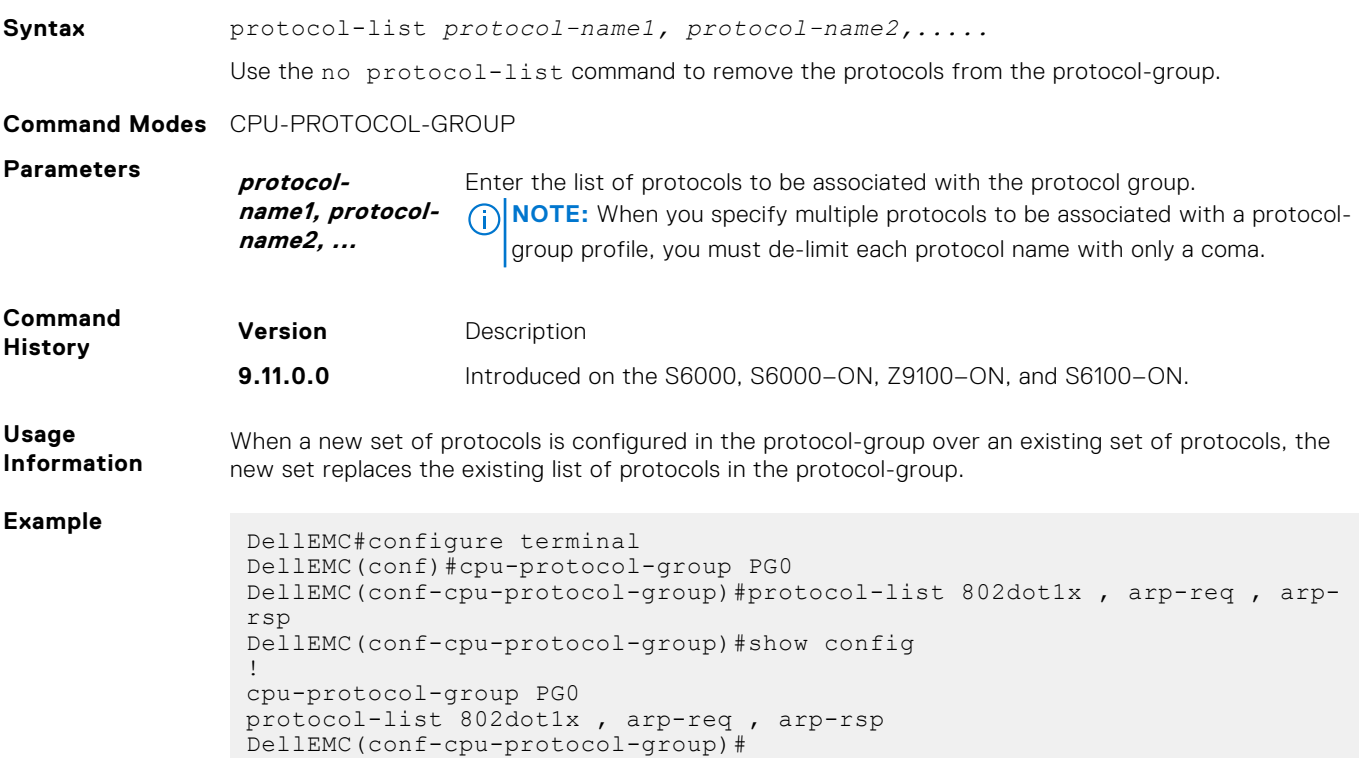

### **queue-length**

Configures queue length.

**Syntax** queue—length *queue-length-value*

Use the no queue-length command to remove the queue length configuration.

#### <span id="page-464-0"></span>**Command Modes** QOS-POLICY-INPUT

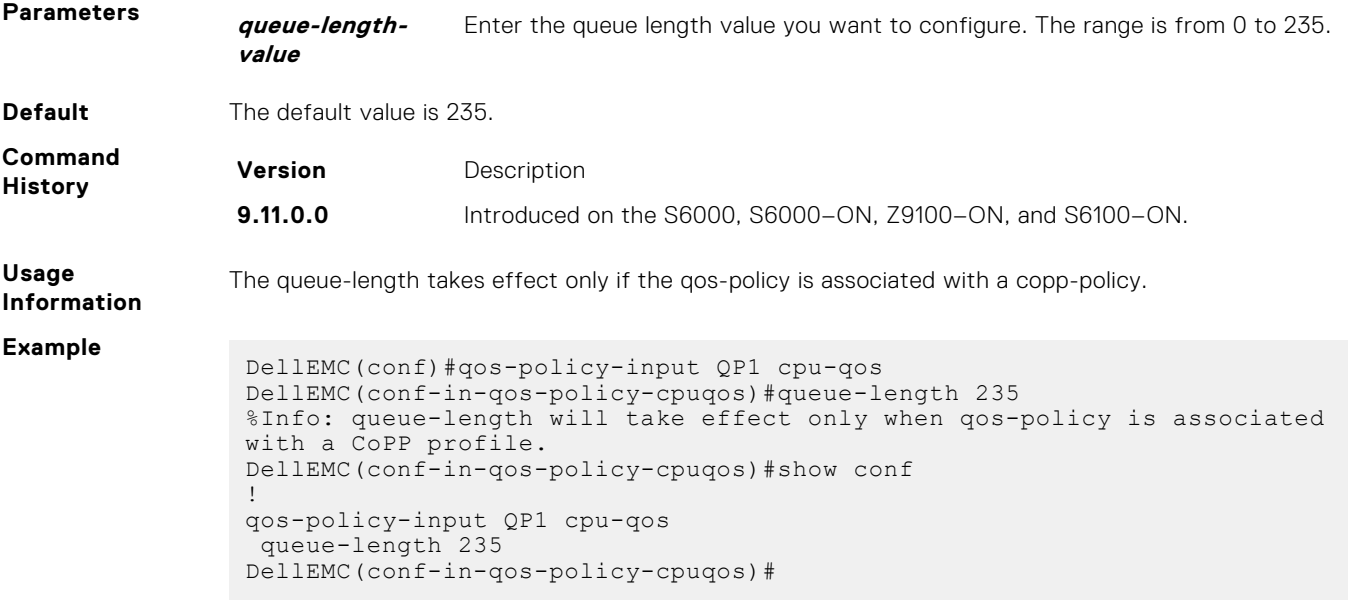

## **service-policy rate-limit-cpu-queues**

Apply a policy map for the system to rate limit control traffic on a per-queue basis.

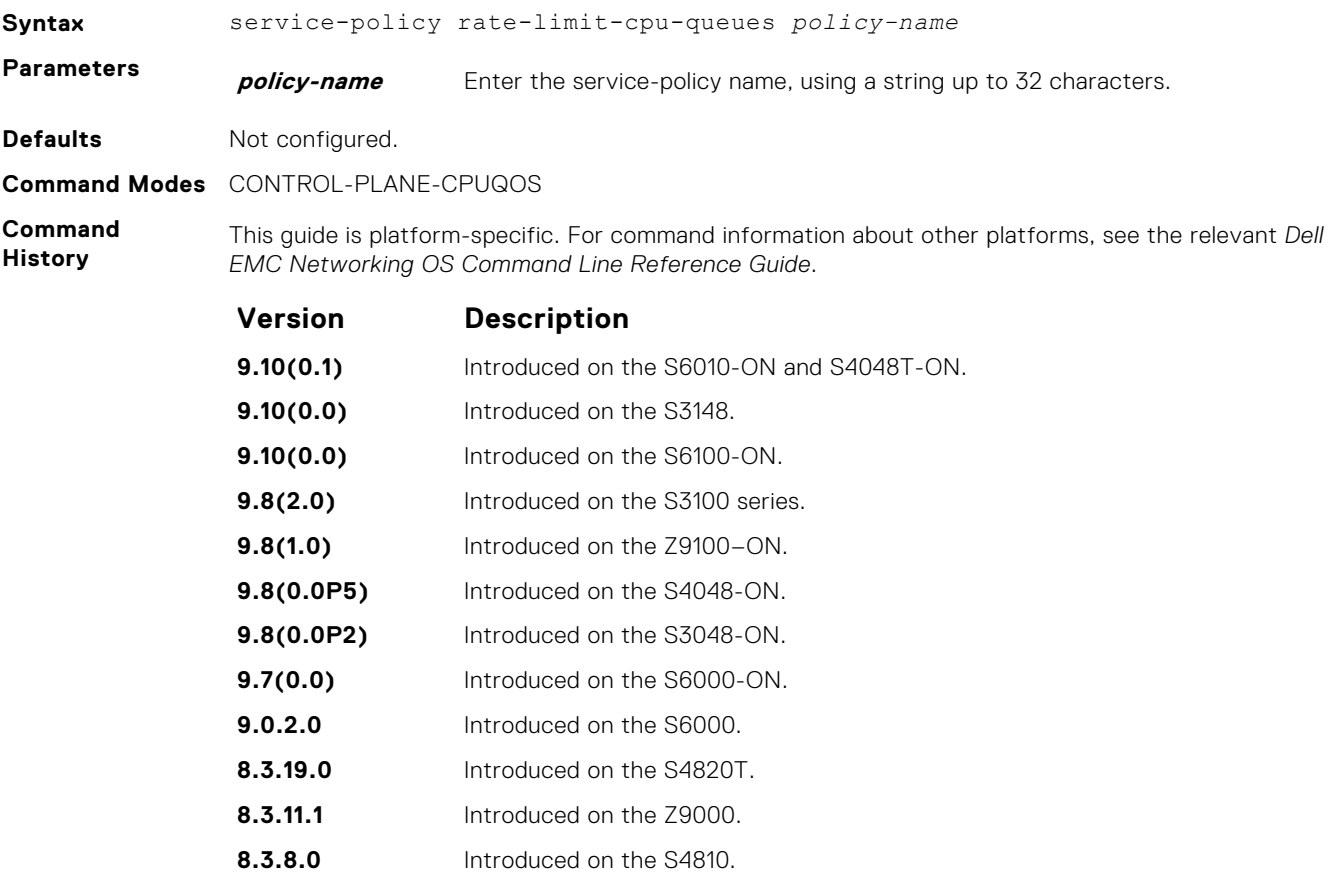

<span id="page-465-0"></span>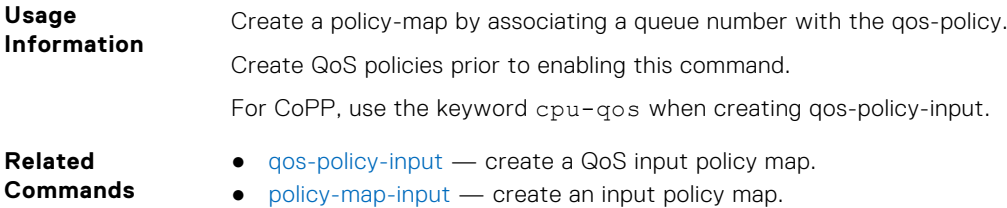

# **service-policy rate-limit-protocols**

Apply a policy for the system to rate limit control protocols on a per-protocol basis.

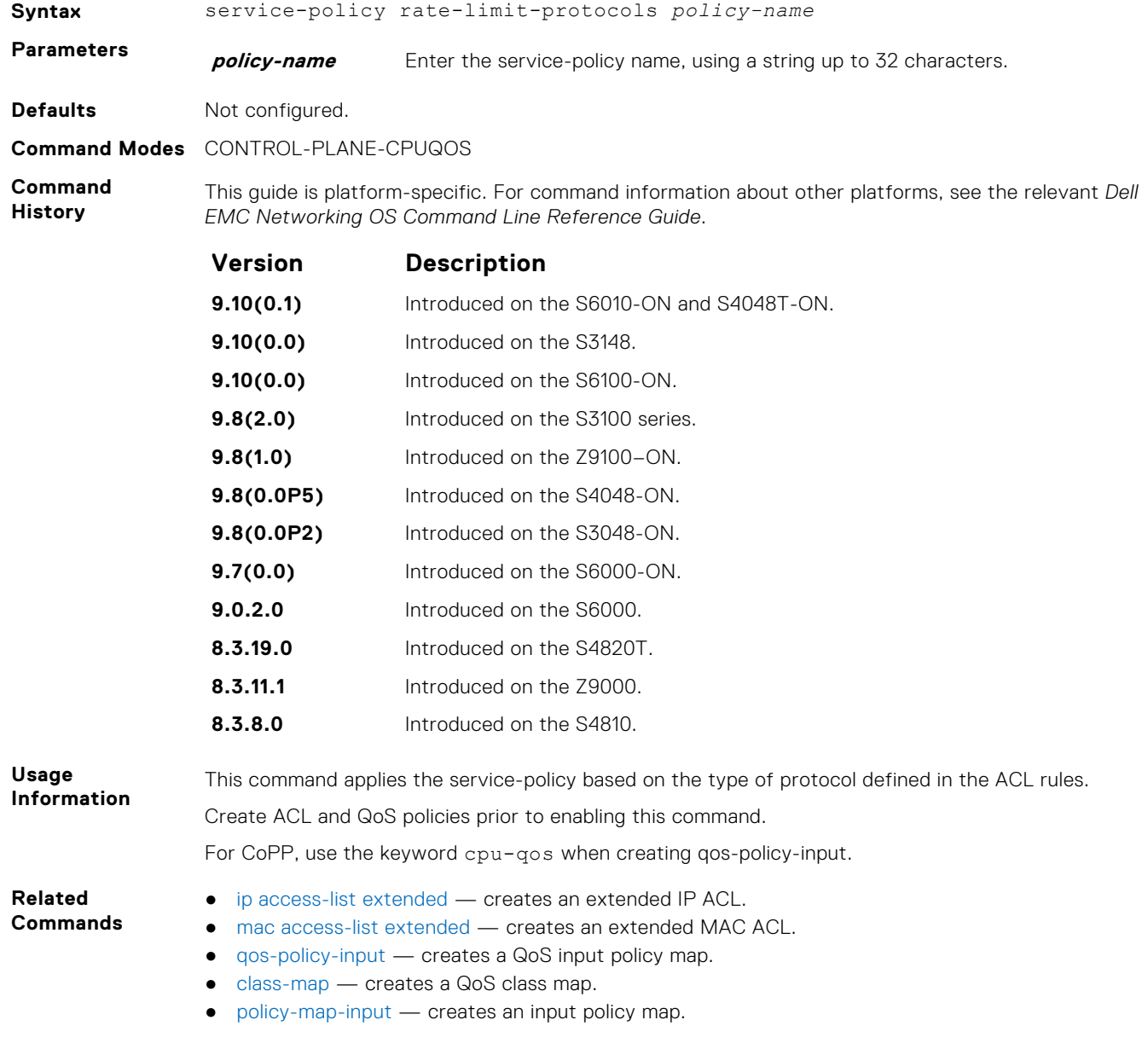

### <span id="page-466-0"></span>**show cpu-queue rate cp**

Display the rates for each CPU queue.

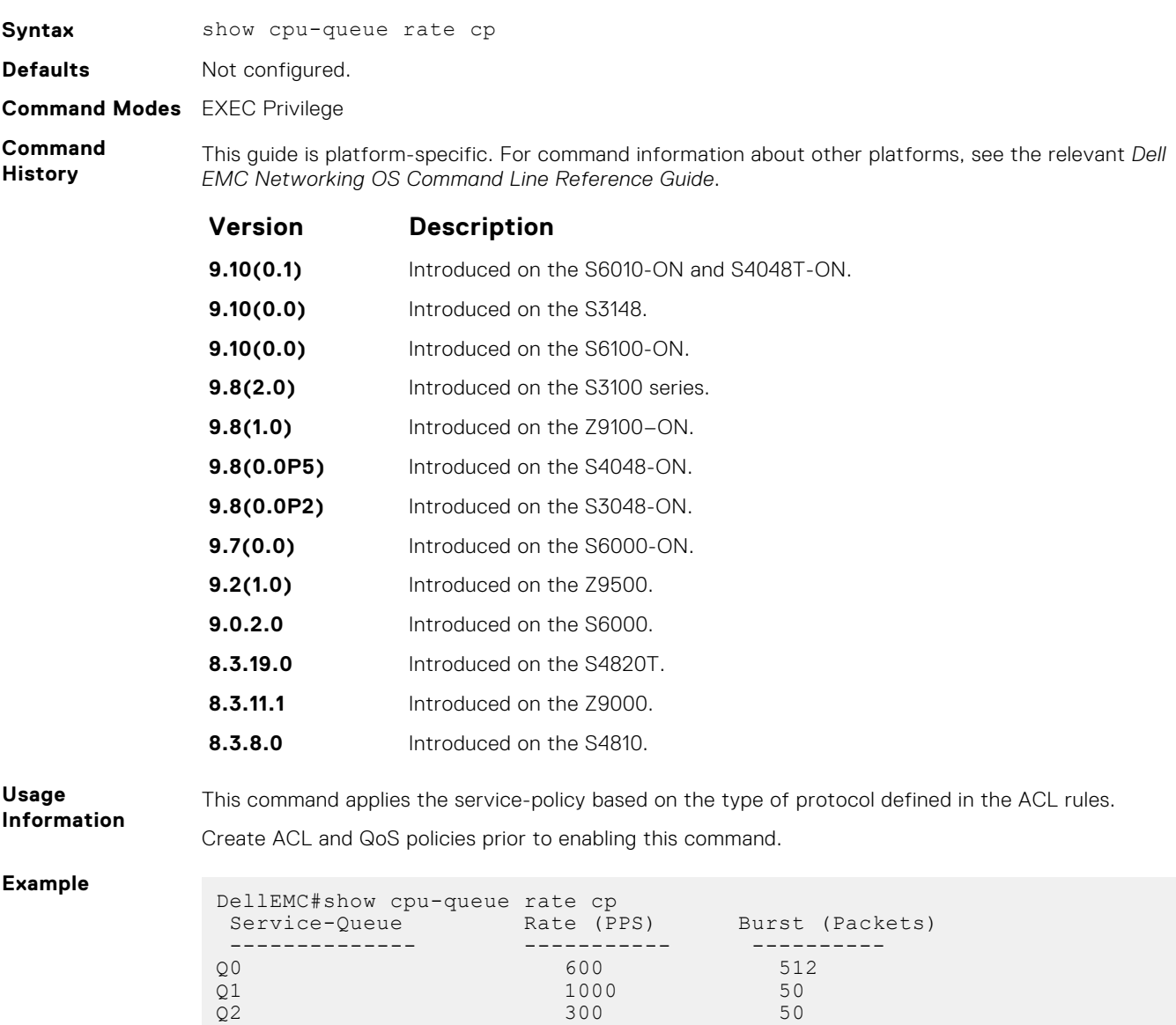

 $\sqrt{23}$  1300 50  $Q4$  2000 50  $\sqrt{25}$  400 50  $Q6$  400 50  $Q7$  400 50  $\sqrt{28}$  600 50  $Q9$  50  $Q10$  600 50  $Q11$  300 50

# **show ip protocol-queue-mapping**

Display the queue mapping for each configured protocol.

DellEMC#

**Syntax** show ip protocol-queue-mapping

<span id="page-467-0"></span>**Defaults** Not configured.

**Command Modes** EXEC Privilege

**Command History**

This guide is platform-specific. For command information about other platforms, see the relevant *Dell EMC Networking OS Command Line Reference Guide*.

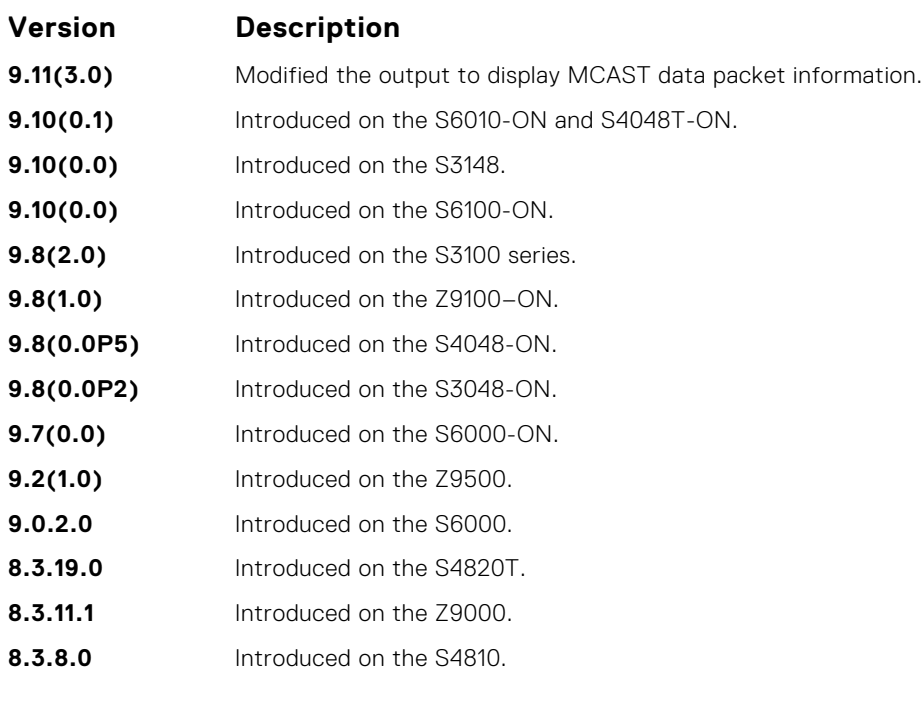

#### **Example**

DellEMC# show ip protocol-queue-mapping

 Protocol Src-Port Dst-Port TcpFlag Queue EgPort Rate (kbps) -------- -------- -------- ------- ----- ------ ----------- TCP (BGP) any/179 179/any \_ Q9 \_ \_  $\begin{array}{cccccc} 67/68 & & 68/67 & & - & & \text{Q10} & - \\ 67 & & 67 & & - & & \text{Q10} & - \\ \text{any} & & \text{any} & & - & & \text{Q6} & - \\ \text{any} & & \text{any} & & - & & \text{Q6} & - \\ \text{any} & & \text{any} & & - & & \text{Q11} & - \\ \text{any} & & \text{any} & & - & & \text{Q11} & - \\ \text{any} & & \text{any} & & - & & \text{Q9} & - \\ \text{any} & & \text{any} & & - & & \text{Q9} & - \\ \text$ UDP (DHCP-R) 67 67 Q10 TCP (FTP) any 21 \_ Q6 \_ \_ ICMP any any  $\qquad \qquad \Box$  Q6 \_ \_ \_ IGMP any any  $\begin{array}{cccc} \texttt{IGMP} \end{array}$ TCP (MSDP) any/639 639/any \_ Q11 \_ \_ \_ UDP (NTP) any  $123$   $\sqrt{26}$  $OSPF$  any any  $\qquad \qquad$  any  $\qquad \qquad Q9$ PIM any any  $\rho$ 11  $\sigma$ UDP (RIP) any 520 \_ Q9 \_ \_  $TCP (SSH)$  any 22  $Q6$ TCP (TELNET) any  $23$   $26$  $VRRP$  any any  $VRRP$  any  $Q10$ DellEMC#

### **show ipv6 protocol-queue-mapping**

Display the queue mapping for each configured IPv6 protocol.

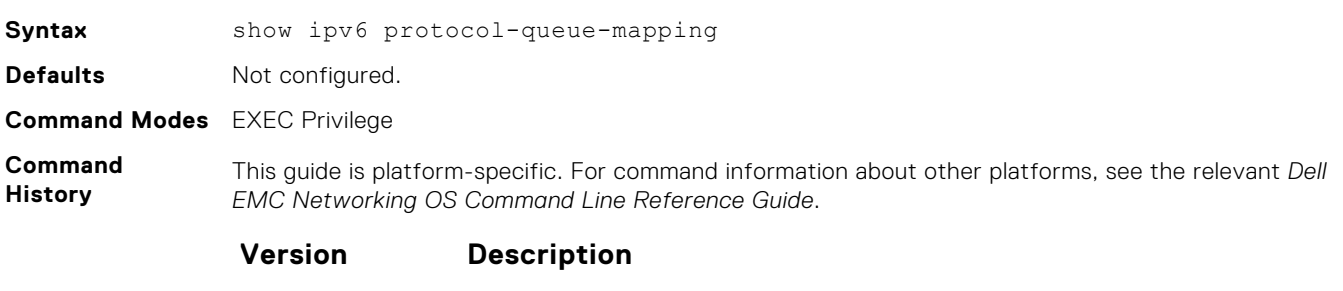
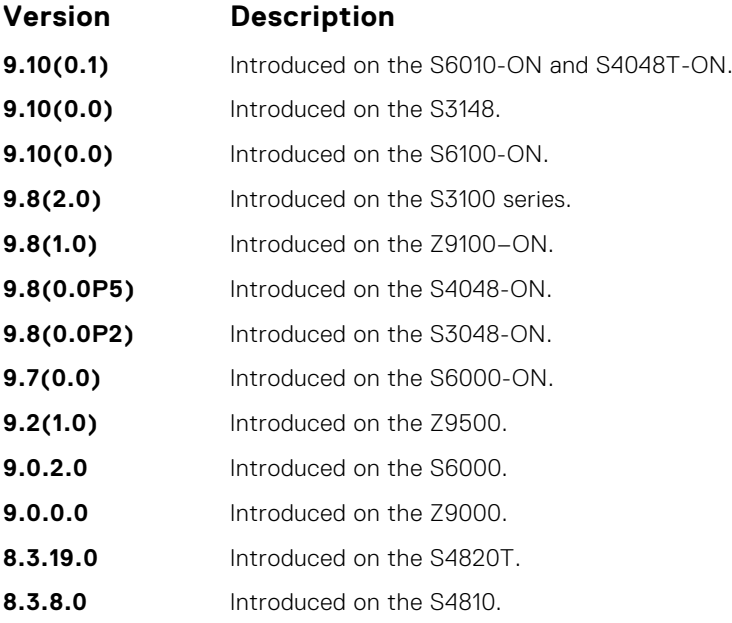

DellEMC#show ipv6 protocol-queue-mapping

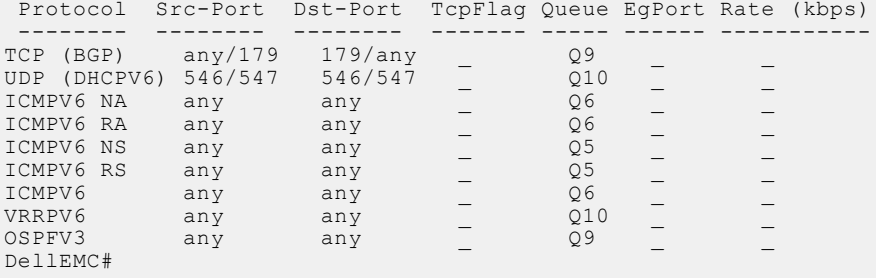

## **show mac protocol-queue-mapping**

Display the queue mapping for the MAC protocols.

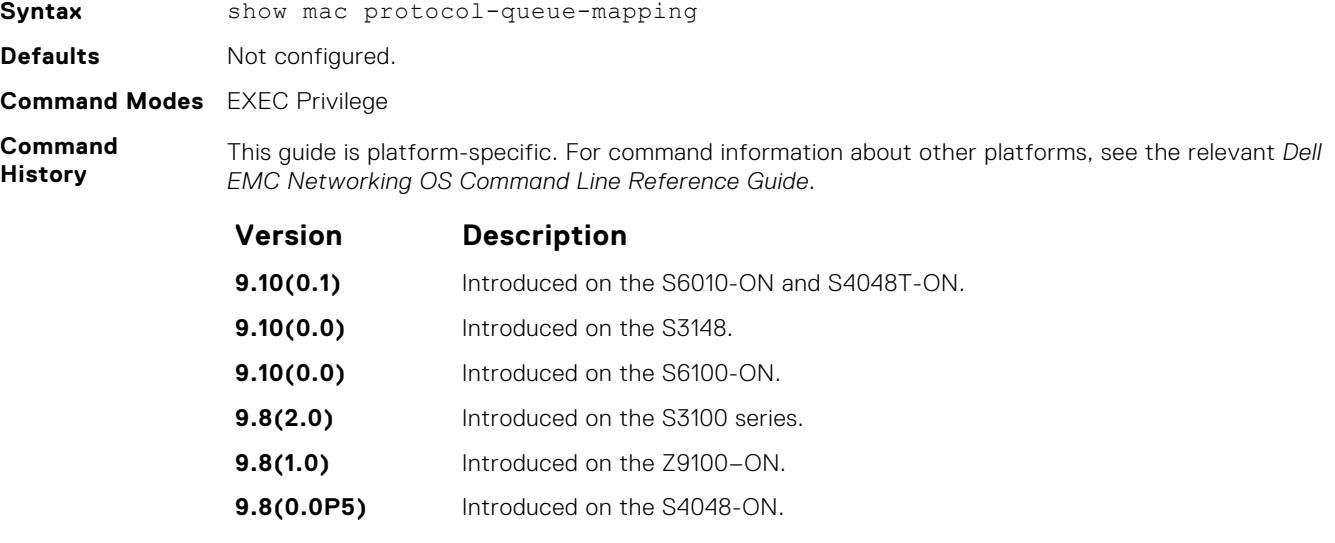

- **9.8(0.0P2)** Introduced on the S3048-ON.
- **9.7(0.0)** Introduced on the S6000-ON.

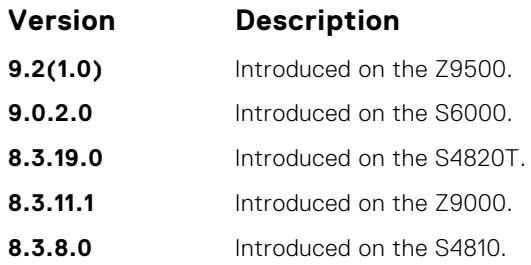

DellEMC# show mac protocol-queue-mapping

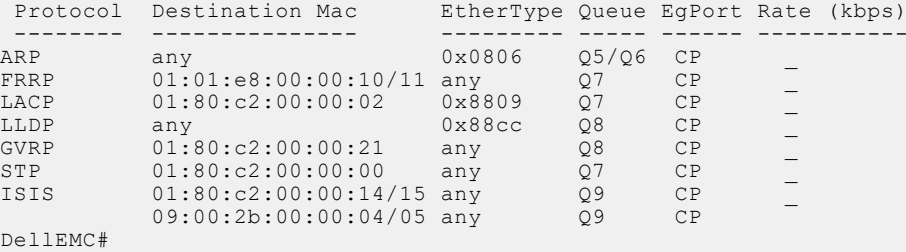

## **show running-config copp-profile**

Displays the configured CoPP profiles.

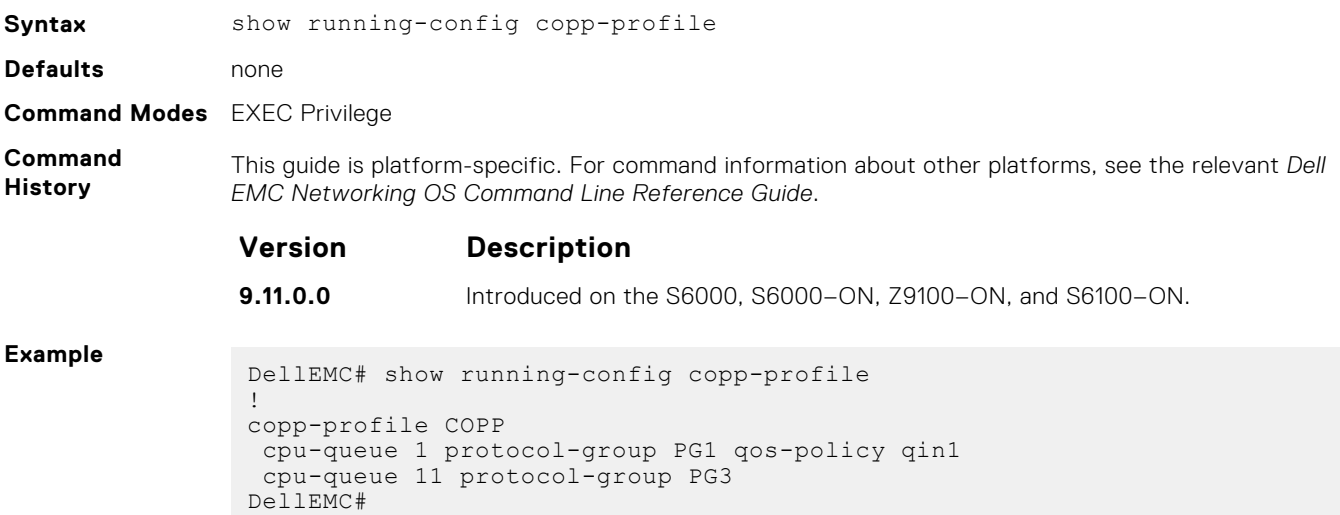

## **show running-config cpu-protocol-group**

Displays the configured CPU protocol groups.

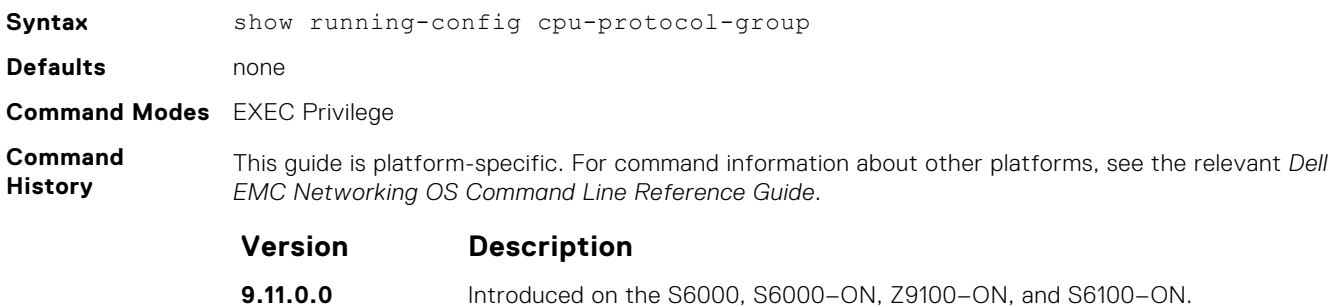

```
DellEMC#show running-config cpu-protocol-group
!
 cpu-protocol-group PG0
 protocol-list 802dot1x , arp-req , arp-rsp
 !
 cpu-protocol-group PG1
 protocol-list arp-req , arp-rsp , ip-local-term
!
 cpu-protocol-group PG3
 protocol-list ttl0 , ttl1
 DellEMC#
```
# **Data Center Bridging (DCB)**

Data center bridging (DCB) refers to a set of IEEE Ethernet enhancements that provide data centers with a single, robust, converged network to support multiple traffic types, including local area network (LAN), server, and storage traffic.

The Dell EMC Networking OS commands for data center bridging features include 802.1Qbb priority-based flow control (PFC), 802.1Qaz enhanced transmission selection (ETS), and the data center bridging exchange (DCBX) protocol.

This section includes the following:

- DCB Command
- [PFC Commands](#page-472-0)
- **[ETS Commands](#page-481-0)**
- [DCBX Commands](#page-485-0)

#### **Topics:**

- DCB Command
- [PFC Commands](#page-472-0)
- [ETS Commands](#page-481-0)
- [DCBX Commands](#page-485-0)
- [dcb-map](#page-492-0)
- [priority-pgid](#page-492-0)
- [priority-group bandwidth pfc](#page-493-0)
- [dcb-map stack-unit all stack-ports all](#page-494-0)
- [dcb pfc-shared-buffer-size](#page-495-0)
- [dcb pfc-headroom-buffer-size](#page-495-0)
- [dcb-buffer-threshold](#page-496-0)
- [priority](#page-497-0)
- [dcb-policy buffer-threshold \(Interface Configuration\)](#page-498-0)
- [dcb pfc-total-buffer-size](#page-499-0)
- [show running-config dcb-buffer-threshold](#page-500-0)
- [dcb pfc-queues](#page-501-0)
- [dcb {ets | pfc} enable](#page-502-0)

## **DCB Command**

The following DCB command is supported on the Dell EMC Networking OS.

### **dcb-enable**

Enable data center bridging.

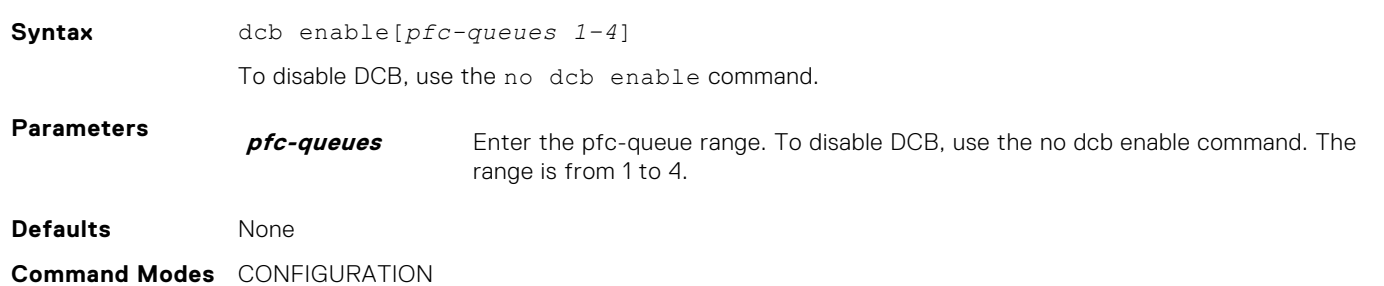

<span id="page-472-0"></span>**Command** This guide is platform-specific. For command information about other platforms, see the relevant *Dell EMC Networking OS Command Line Reference Guide*.

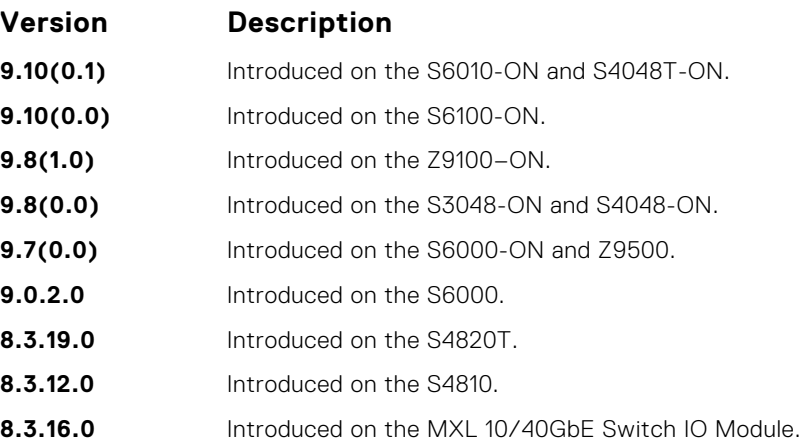

**Usage Information**

**History**

By default, iSCSI is enabled on the unit and the flow control is enabled on all of the interfaces. It is also acts as defaults when the link-level flow control is enabled on one or more interfaces.

Enables priority flow control or enhance transmission selection on interface.

For ETS functioning, first assign the etsacl space using the cam-acl command.

DellEMC(conf)#cam-acl l2acl 2 ipv4acl 0 ipv6acl 0 ipv4qos 2 l2qos 0 l2pt 0 ipmacacl 0 vman-qos 0 fcoeacl 2 etsacl 1 iscsi 2

**Related Commands** ● [dcb <ets | pfc> enable](#page-502-0) — enable priority flow control or enhanced transmission selection on interface.

## **PFC Commands**

The following PFC commands are supported on the Dell EMC Networking OS.

### **clear hardware pfc-nodrop-priority**

Clear the drop statistics.

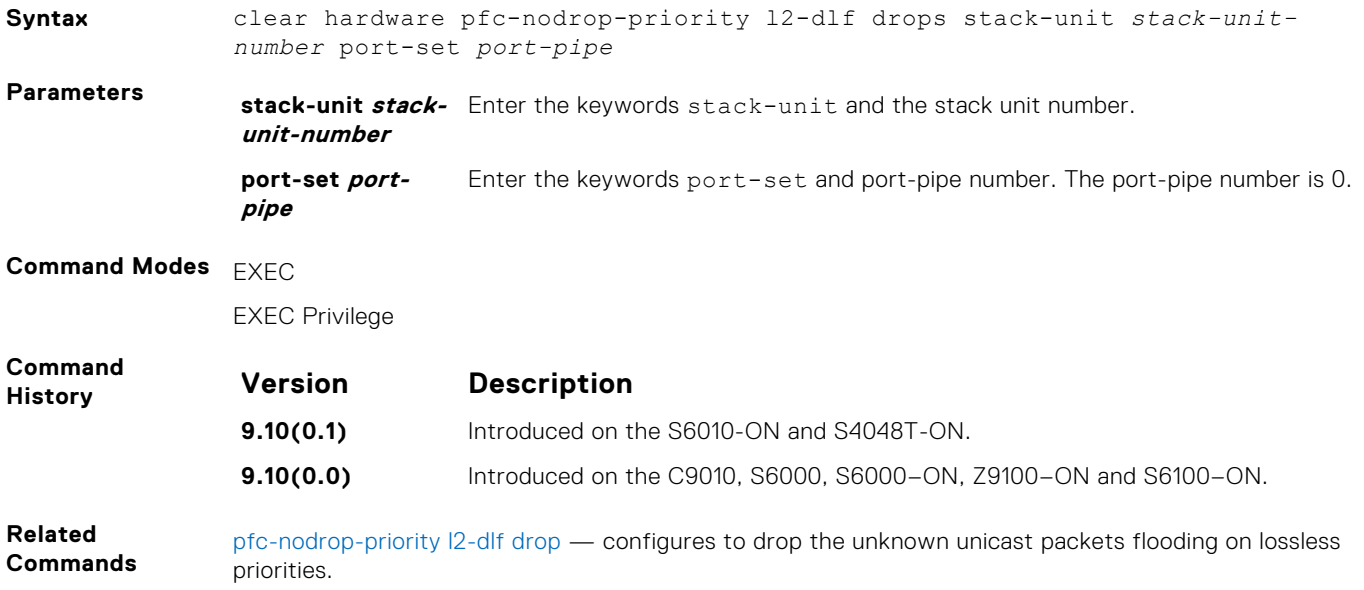

### **clear pfc counters**

Clear the PFC TLV counters and PFC statistics on an interface or stack unit.

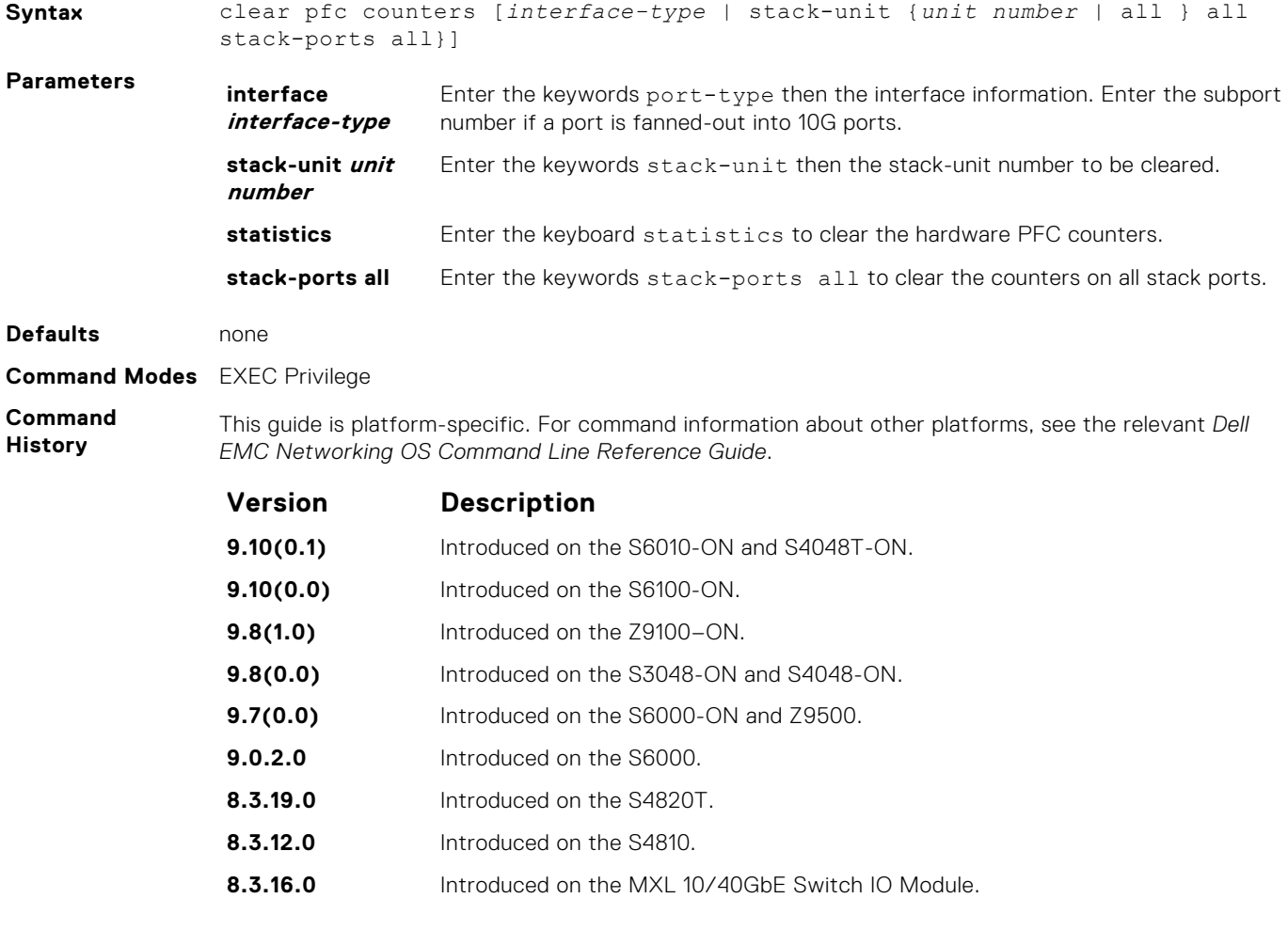

**Usage**

If you do not use the statistics parameter, both hardware and DCBx counters clear.

#### **Information**

#### **pfc-asymmetric**

Enables honoring of PFC frames on all queues (lossy and lossless).

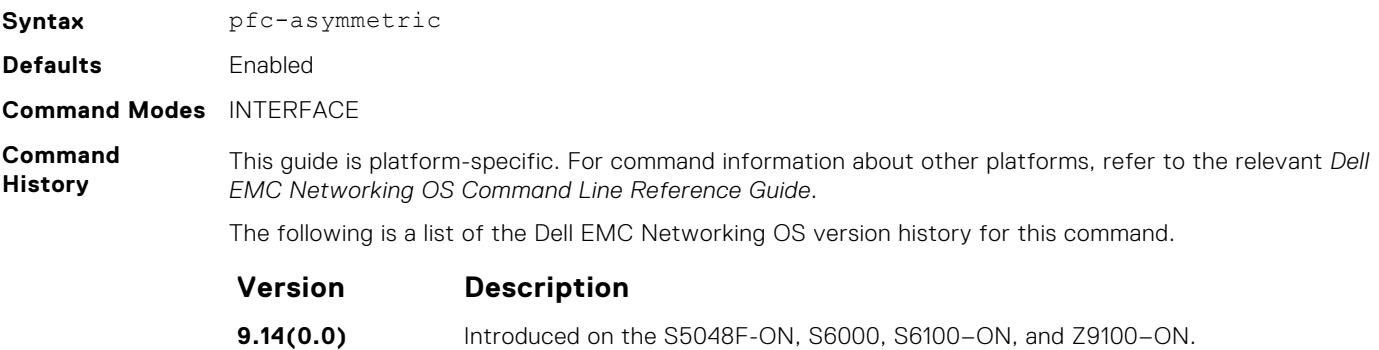

#### <span id="page-474-0"></span>**Usage Information** Used to enable honoring of PFC frames on all queues (lossy and lossless) and to initiate PFC storm control on all queues, when PFC storm control is configured with PFC asymmetric on an interface.

- 1. Enable pfc asymmetric on interface.
- 2. Configure pfc storm control to disable the queue if the pfc storm is detected.
- 3. Clear the queue disable state when the queue is disabled during the pfc storm detection.

#### **pfc-nodrop-priority l2-dlf drop**

Configure to drop the unknown unicast packets flooding on lossless priorities.

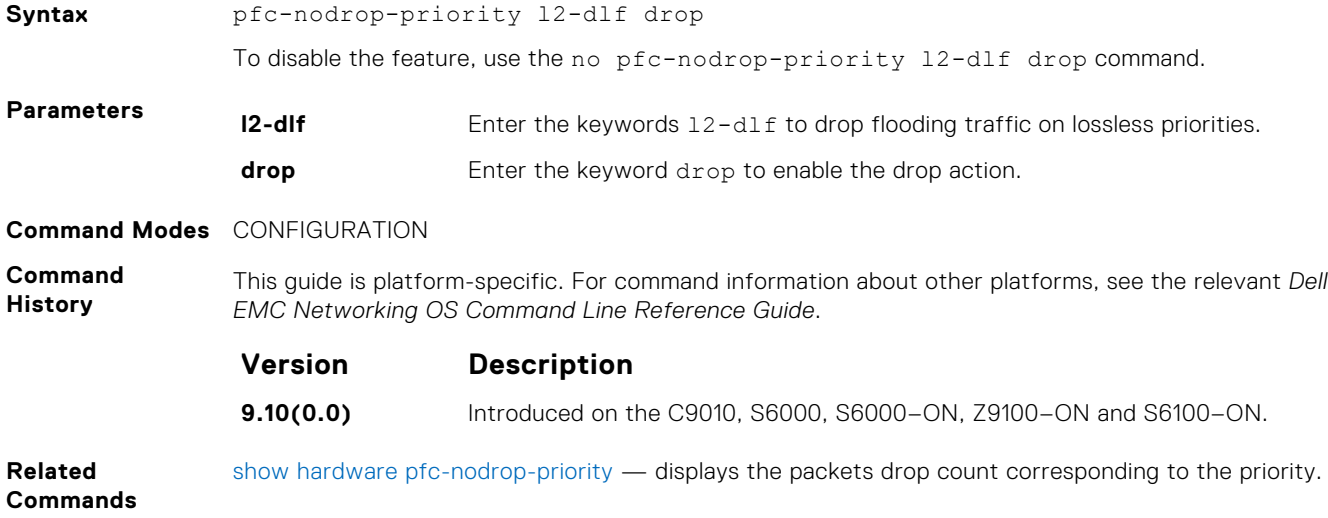

#### **pfc no-drop queues**

Configure the port queues that still function as no-drop queues for lossless traffic.

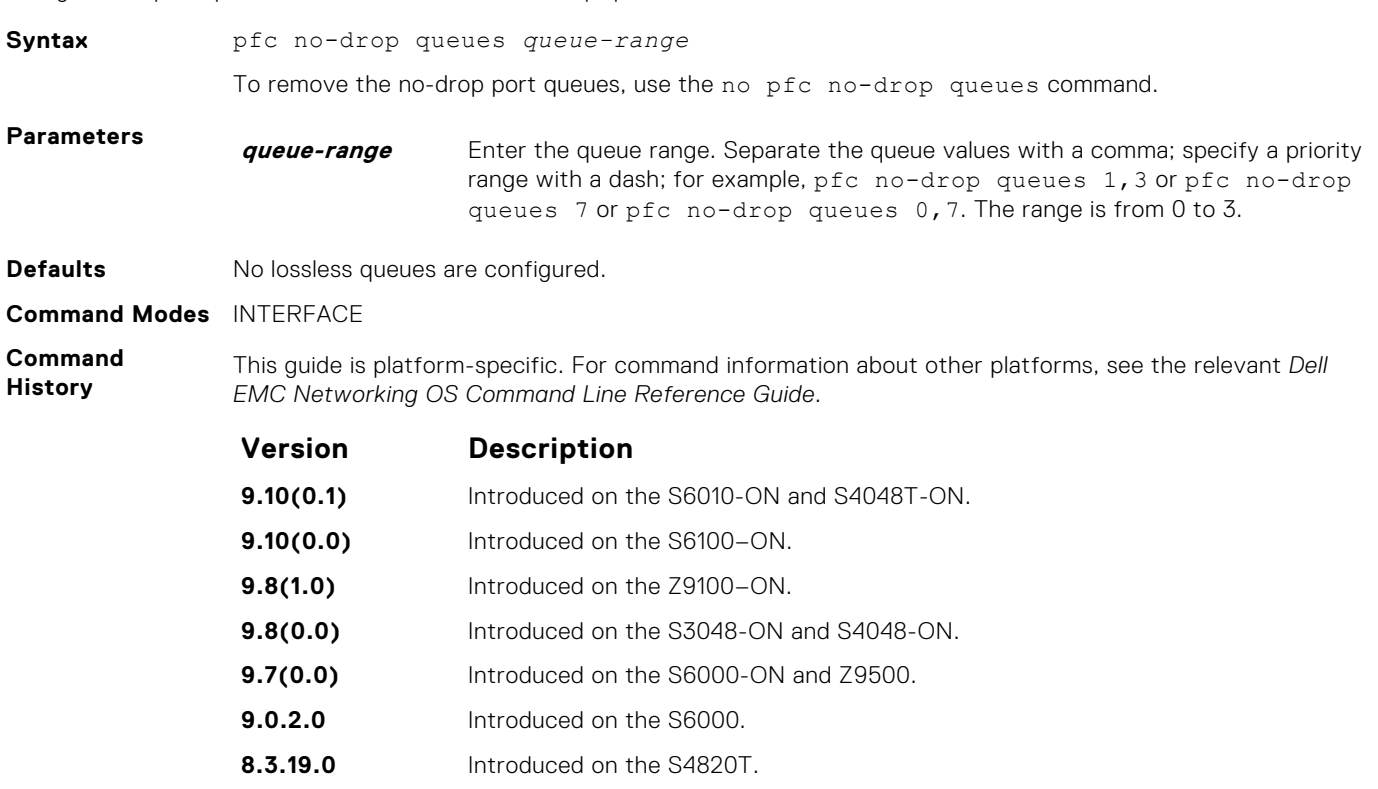

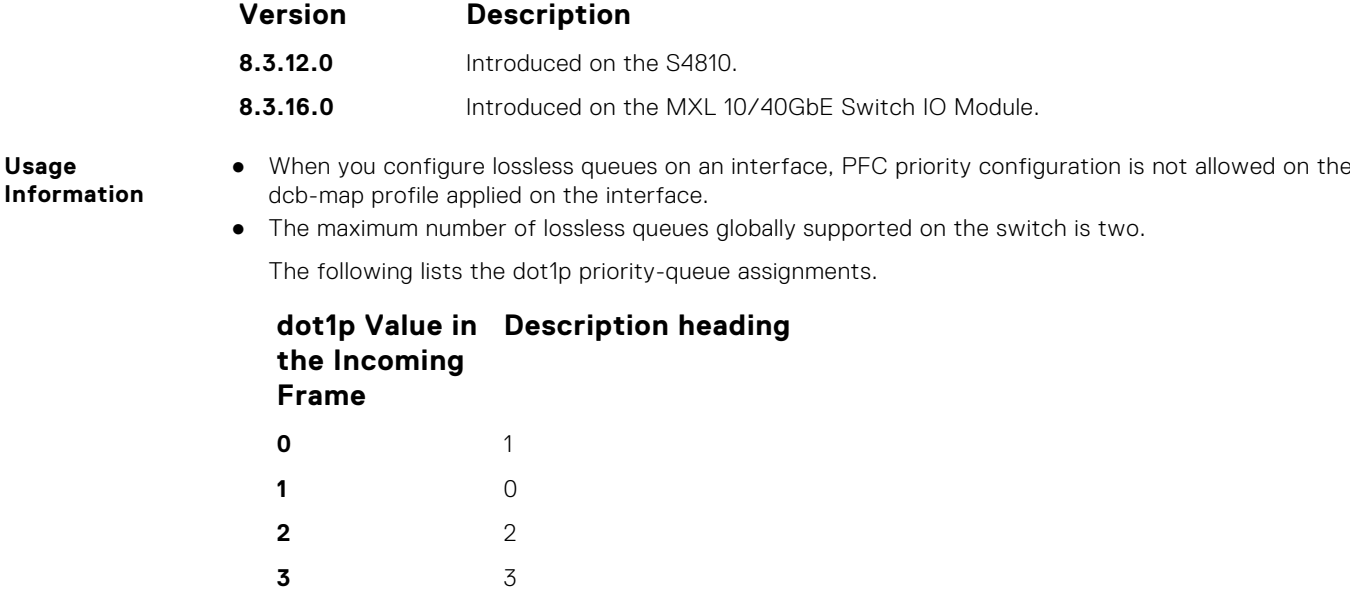

- **4** 4 **5** 5 **6** 6 **7** 7
- Before configuring the port queues to function as no-drop queues, you must first apply the dcb-map map with pfc mode off. To apply the dcb-map with pfc mode off, use the following commands: dcb-map pfcoff and no pfc mode on.

### **pfc priority**

**Usage**

Configure the CoS traffic to be stopped for the specified delay.

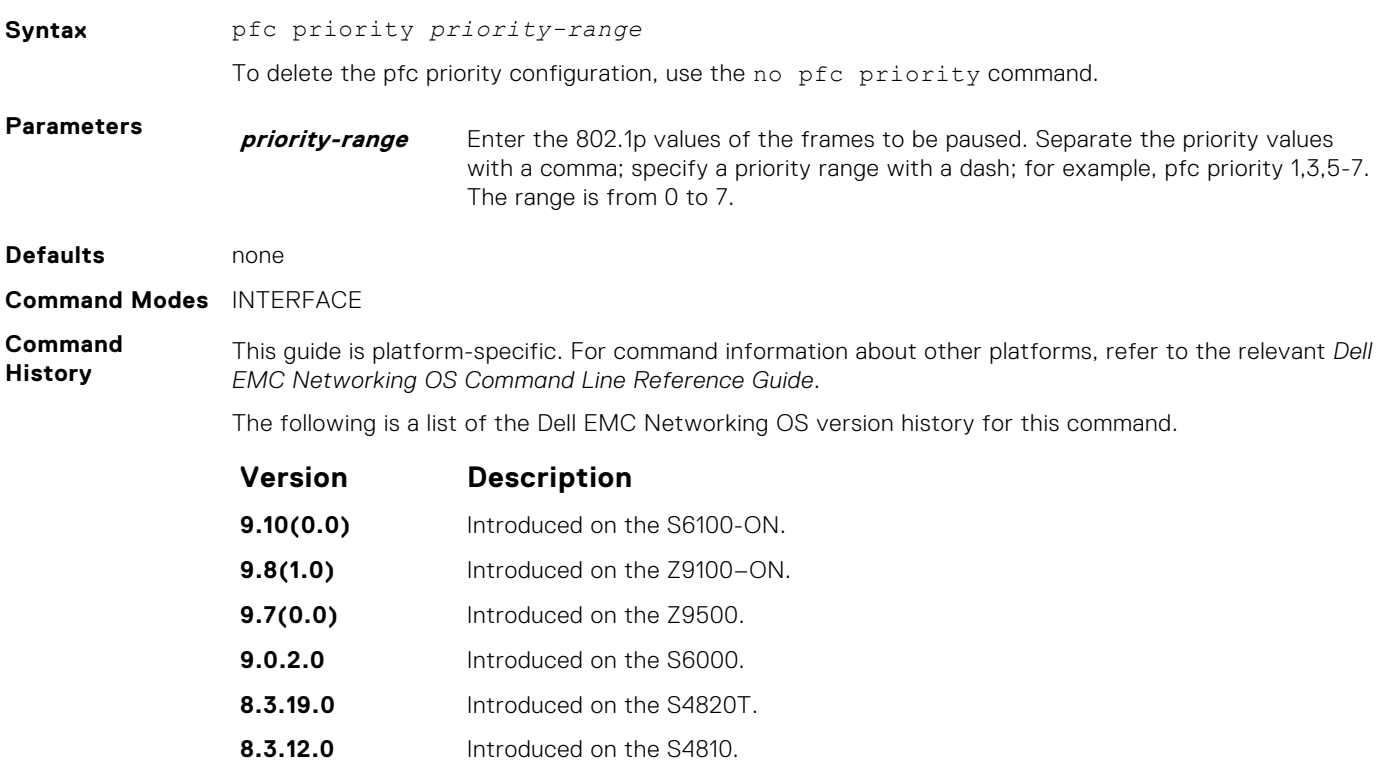

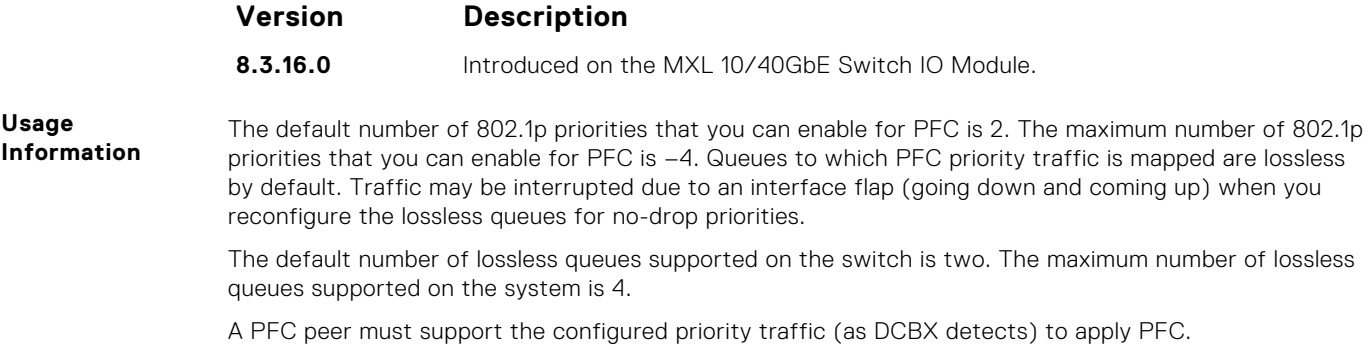

#### **show dcb**

Displays the data center bridging status, the number of PFC-enabled ports, and the number of PFC-enabled queues.

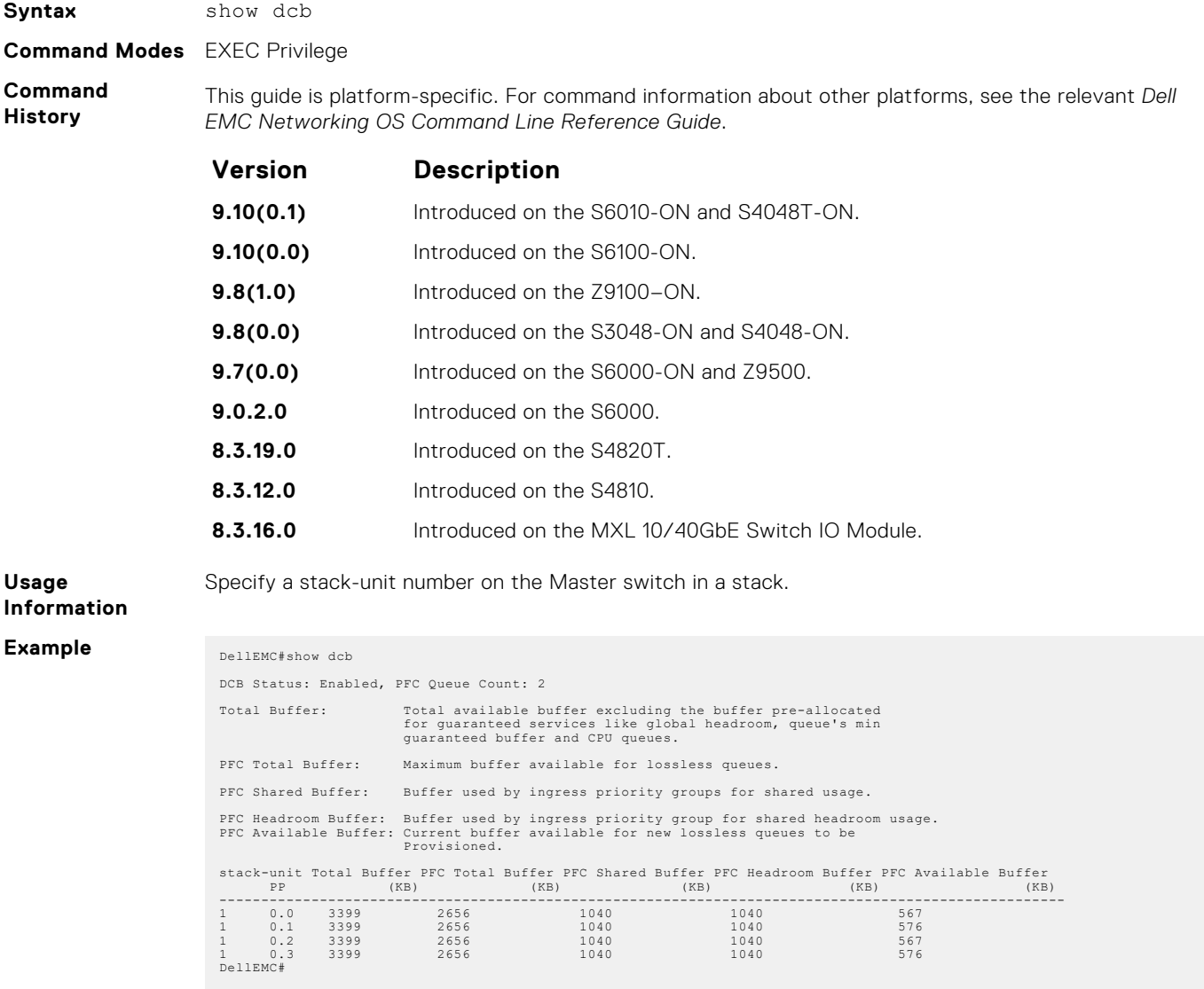

### <span id="page-477-0"></span>**show hardware pfc-nodrop-priority**

View the packets drop count corresponding to the priority.

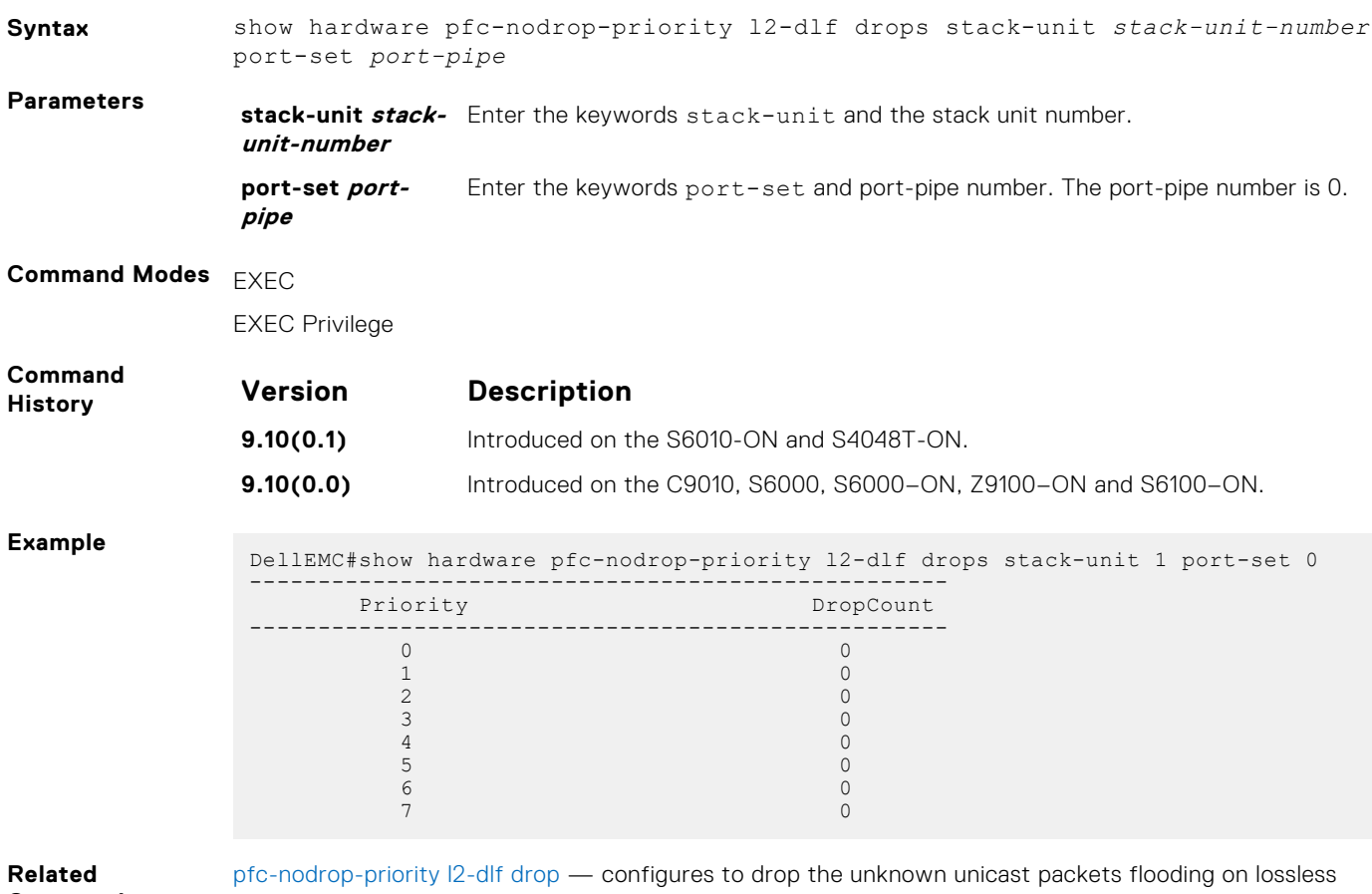

**Commands** priorities.

### **show interface pfc**

Displays the PFC configuration applied to ingress traffic on an interface, including priorities and link delay.

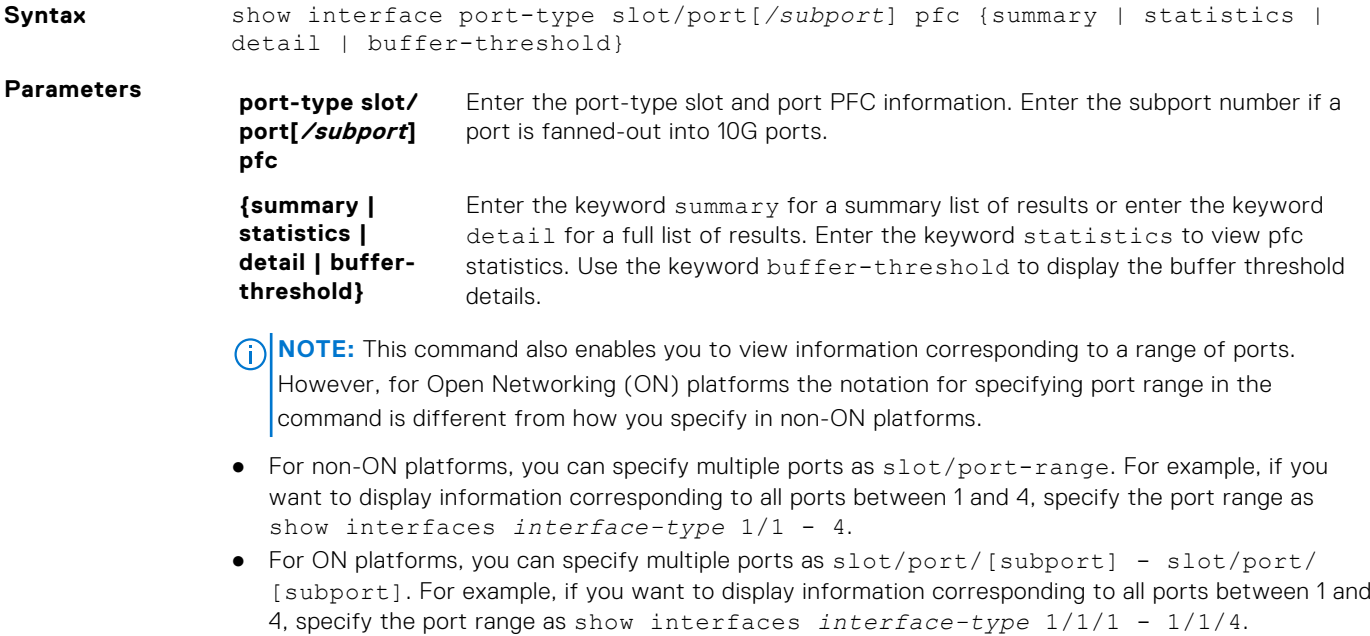

### **Command Modes** EXEC Privilege

CONFIGURATION

**Command History** This guide is platform-specific. For command information about other platforms, see the relevant *Dell EMC Networking OS Command Line Reference Guide*.

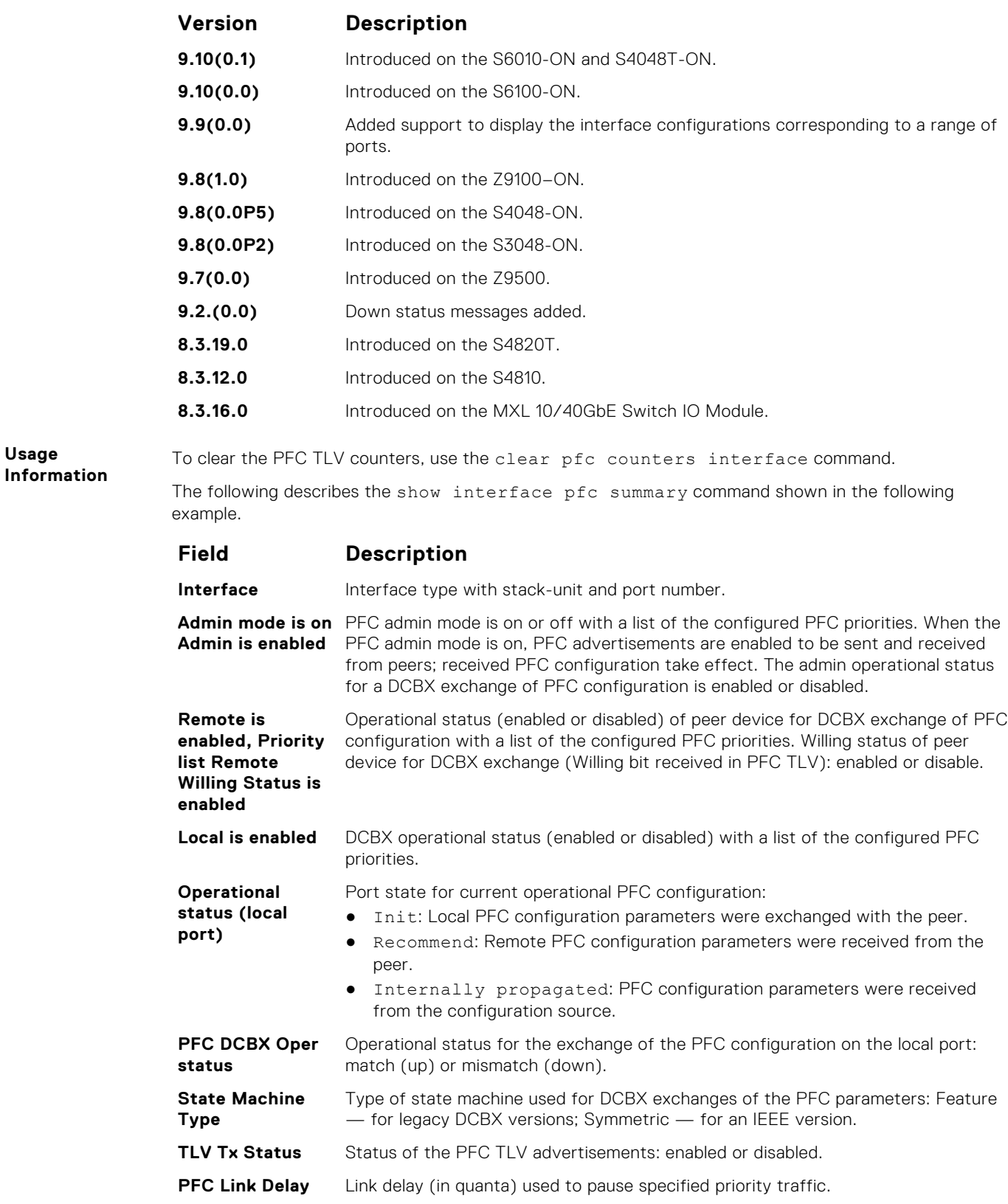

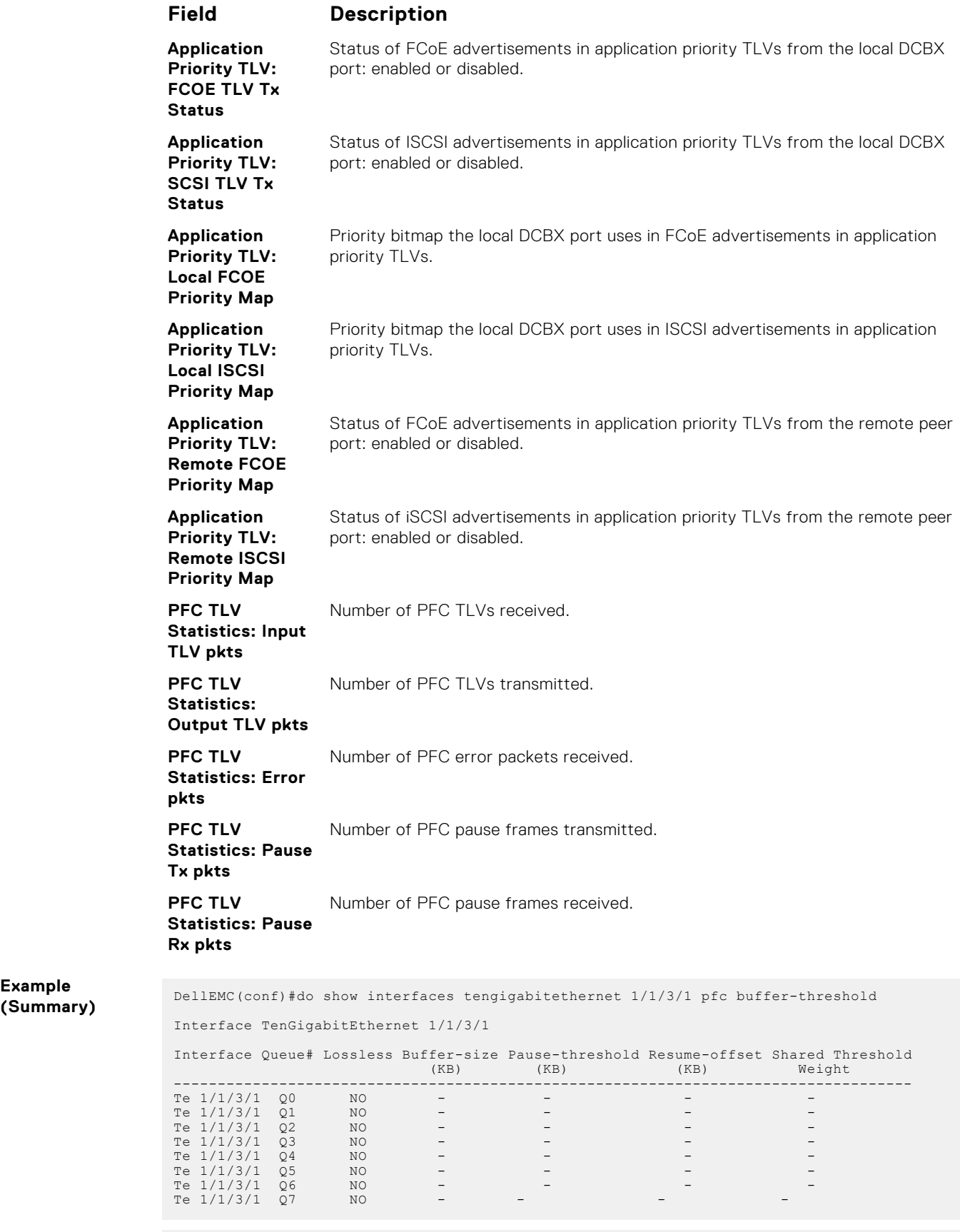

DellEMC#show int hundredGigE 1/32 pfc detail

Interface hundredGigE 1/32

```
 Admin mode is on
      Admin is enabled
     Remote is disabled
     Local is enabled
     Pfc Type is Asymmetric
      Oper status is init
      PFC DCBX Oper status is Down
     Reason: Port Shutdown
      State Machine Type is Symmetric
      TLV Tx Status is enabled
     PFC Link Delay 65535 pause quntams
    Application Priority TLV Parameters :
                   --------------------------------------
     FCOE TLV Tx Status is disabled
      ISCSI TLV Tx Status is disabled
      Local FCOE PriorityMap is 0x0
     Local ISCSI PriorityMap is 0x0
     1 Input TLV pkts, 4 Output TLV pkts, 0 Error pkts, 0 Pause Tx pkts, 
0 Pause Rx pkts
      0 Input Appln Priority TLV pkts, 0 Output Appln Priority TLV pkts, 
0 Error Appln Priority TLV Pkts
DellEMC#sh int fortyGigE 1/3/3 pfc summary
Interface fortyGigE 1/3/3
     Admin mode is on
     Admin is enabled, Priority list is 3-4
     Remote is disabled
     Local is enabled, Priority list is 3-4
     Pfc Type is Asymmetric
     Oper status is init
     PFC DCBX Oper status is Down
     Reason: Waiting for Peer
 State Machine Type is Symmetric
 TLV Tx Status is enabled
     PFC Link Delay 65535 pause quantams
     Application Priority TLV Parameters :
 --------------------------------------
 FCOE TLV Tx Status is enabled
     ISCSI TLV Tx Status is enabled
      Local FCOE PriorityMap is 0x8
      Local ISCSI PriorityMap is 0x10
```
#### **show interface pfc statistics**

Displays counters for the PFC frames received and transmitted (by dot1p priority class) on an interface.

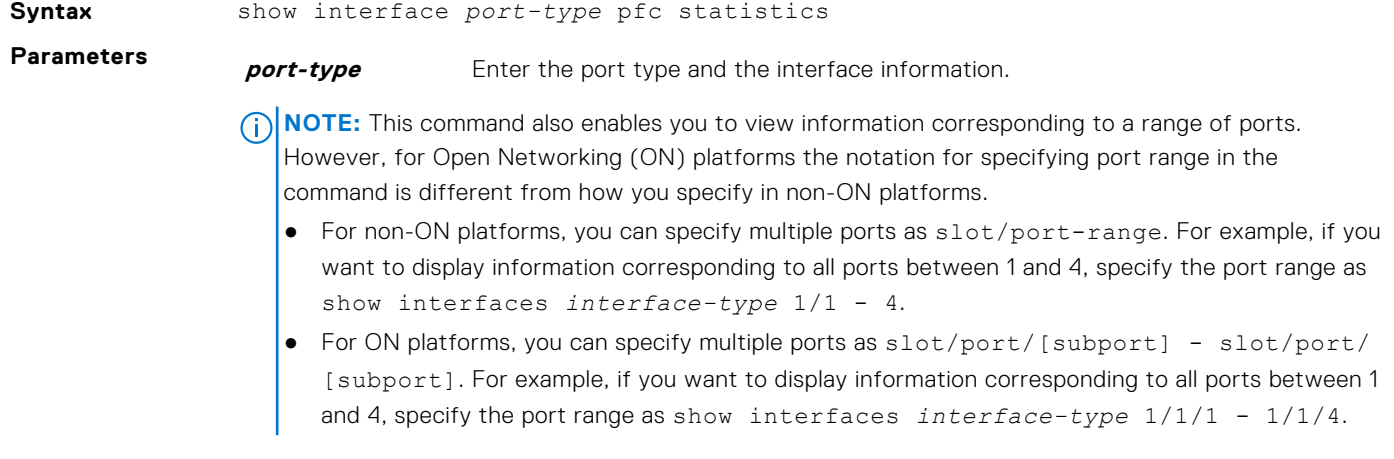

<span id="page-481-0"></span>**Command History** This guide is platform-specific. For command information about other platforms, see the relevant *Dell EMC Networking OS Command Line Reference Guide*.

The following is a list of the Dell EMC Networking OS version history for this command.

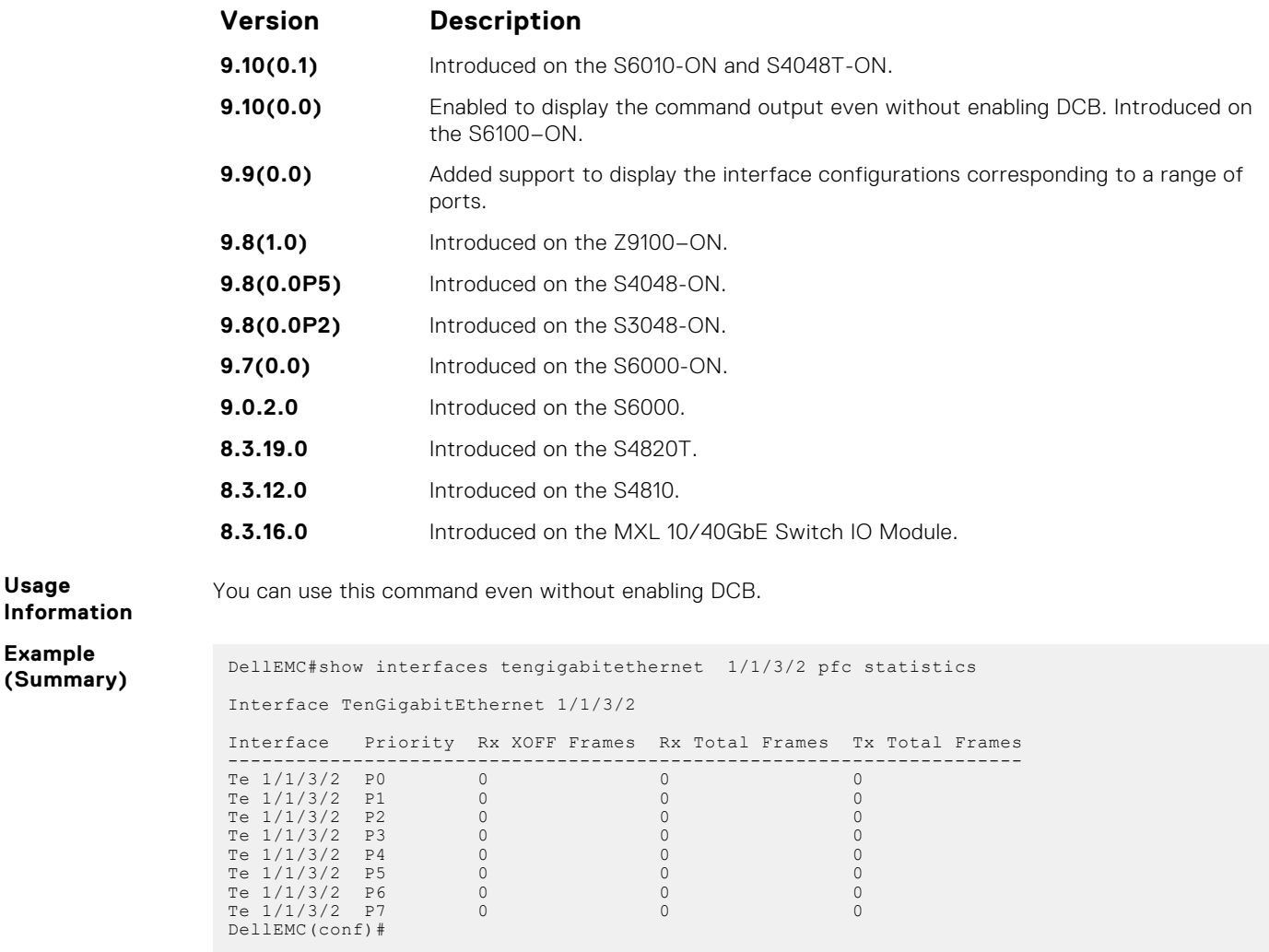

## **ETS Commands**

The following ETS commands are supported on the Dell EMC Networking OS.

```
NOTE: Before configuring ETS, assign the etsacl space. using the cam-acl l2acl 2 ipv4acl 0 ipv6acl 0
   ipv4qos 2 l2qos 0 l2pt 0 ipmacacl 0 vman-qos 0 fcoeacl 2 etsacl 1 iscsi 2 command.
```
#### **dcb-enable**

**Usage**

Enable data center bridging.

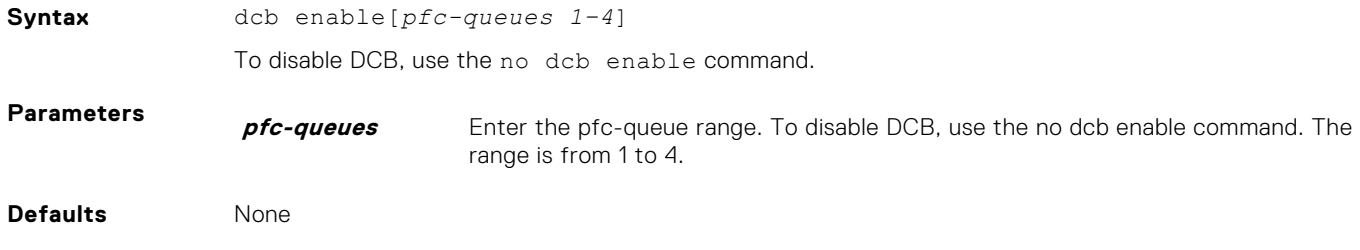

#### **Command Modes** CONFIGURATION

**Command History** This guide is platform-specific. For command information about other platforms, see the relevant *Dell EMC Networking OS Command Line Reference Guide*.

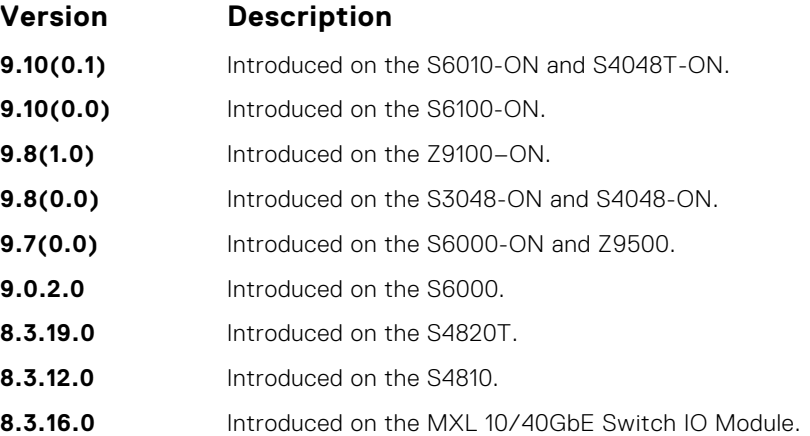

**Usage Information**

By default, iSCSI is enabled on the unit and the flow control is enabled on all of the interfaces. It is also acts as defaults when the link-level flow control is enabled on one or more interfaces.

Enables priority flow control or enhance transmission selection on interface.

For ETS functioning, first assign the etsacl space using the cam-acl command.

DellEMC(conf)#cam-acl l2acl 2 ipv4acl 0 ipv6acl 0 ipv4qos 2 l2qos 0 l2pt 0 ipmacacl 0 vman-qos 0 fcoeacl 2 etsacl 1 iscsi 2

**Related Commands** ● [dcb <ets | pfc> enable](#page-502-0) — enable priority flow control or enhanced transmission selection on interface.

#### **clear ets counters**

Clear all ETS TLV counters on an interface.

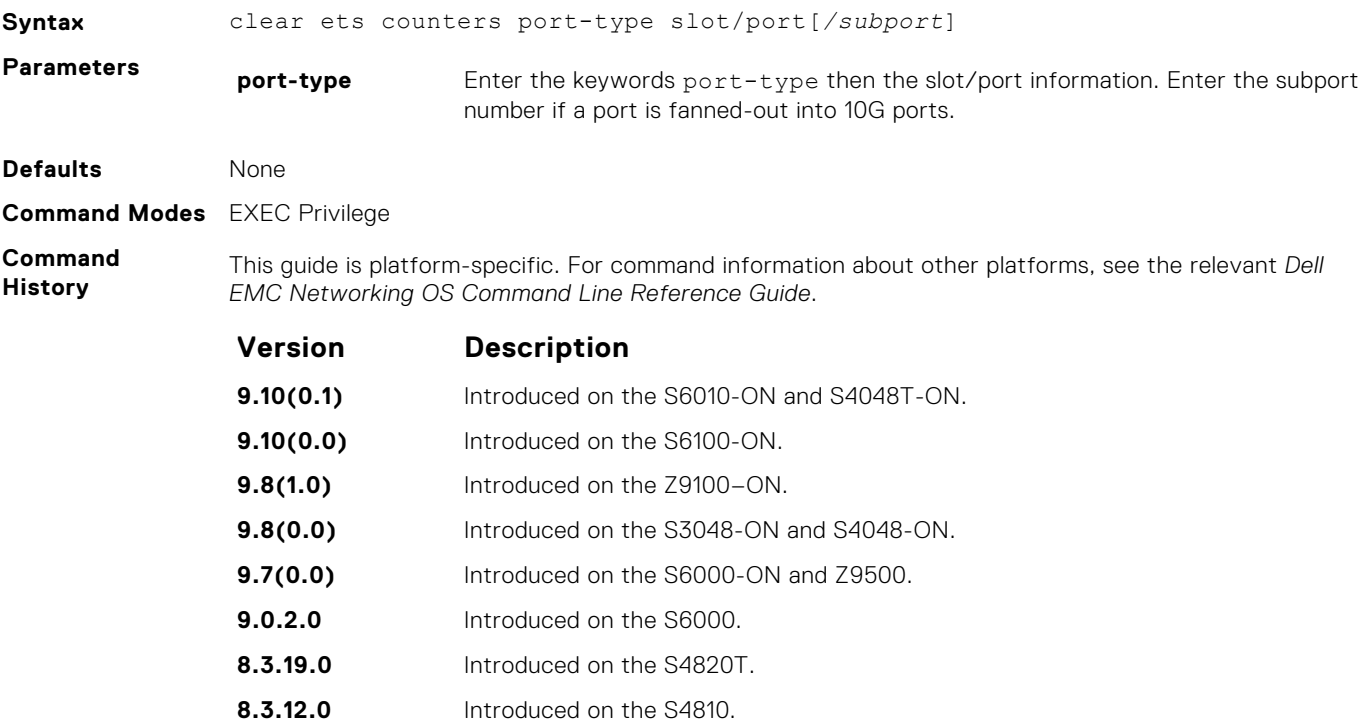

**Version Description**

**8.3.16.0** Introduced on the MXL 10/40GbE Switch IO Module.

#### **show interface ets**

Displays the ETS configuration applied to egress traffic on an interface, including priority groups with priorities and bandwidth allocation.

**Syntax** show interface *port-type slot/port[/subport]* ets {summary | detail} **Parameters port-type slot/ port[/subport] ets** Enter the port-type slot and port ETS information. Enter the subport number if a port is fanned-out into 10G ports. **{summary | detail}** Enter the keyword summary for a summary list of results or enter the keyword detail for a full list of results. **(i) NOTE:** This command also enables you to view information corresponding to a range of ports. However, for Open Networking (ON) platforms the notation for specifying port range in the command is different from how you specify in non-ON platforms. ● For non-ON platforms, you can specify multiple ports as slot/port-range. For example, if you want to display information corresponding to all ports between 1 and 4, specify the port range as show interfaces *interface-type* 1/1 - 4. ● For ON platforms, you can specify multiple ports as slot/port/[subport] - slot/port/ [subport]. For example, if you want to display information corresponding to all ports between 1 and 4, specify the port range as show interfaces *interface-type* 1/1/1 - 1/1/4. **Command Modes** EXEC Privilege **Command History** This guide is platform-specific. For command information about other platforms, see the relevant *Dell EMC Networking OS Command Line Reference Guide*. **Version Description 9.10(0.1)** Introduced on the S6010-ON and S4048T-ON. **9.10(0.0)** Introduced on the S6100-ON. **9.9(0.0)** Added support to display the interface configurations corresponding to a range of ports. **9.8(1.0)** Introduced on the Z9100–ON. **9.8(0.0P5)** Introduced on the S4048-ON. **9.8(0.0P2)** Introduced on the S3048-ON. **9.7(0.0)** Introduced on the S6000-ON and Z9500. **9.0.2.0** Introduced on the S6000. **9.2(0.2)** Down status messages added. **8.3.19.0** Introduced on the S4820T. **8.3.12.0** Introduced on the S4810. **8.3.16.0** Introduced on the MXL 10/40GbE Switch IO Module. **Example (Summary)** DellEMC#show int te 1/1/2/1 ets summary Interface TenGigabitEthernet 1/1/2/1 Max Supported TC is 4 Number of Traffic Classes is 8 Admin mode is on Admin Parameters :

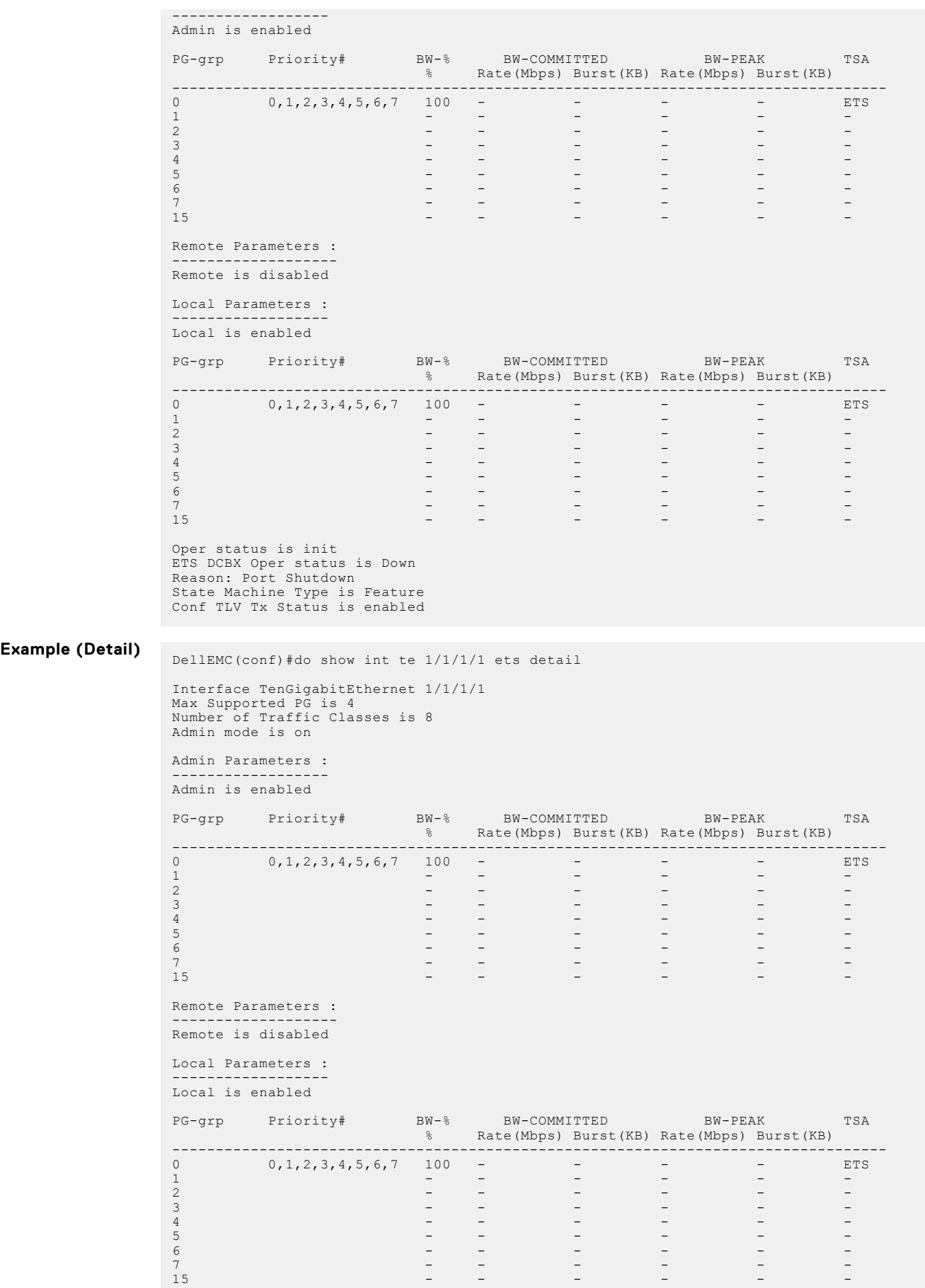

```
Oper status is init
ETS DCBX Oper status is Down
Reason: Port Shutdown
State Machine Type is Feature
Conf TLV Tx Status is enabled
23 Input Conf TLV Pkts, 47 Output Conf TLV Pkts, 0 Error Conf TLV Pkts
```
## **DCBX Commands**

The following DCBX commands are supported on the Dell EMC Networking OS.

#### **advertise dcbx-tlv**

On a DCBX port with a manual role, configure the PFC and ETS TLVs advertised to DCBX peers.

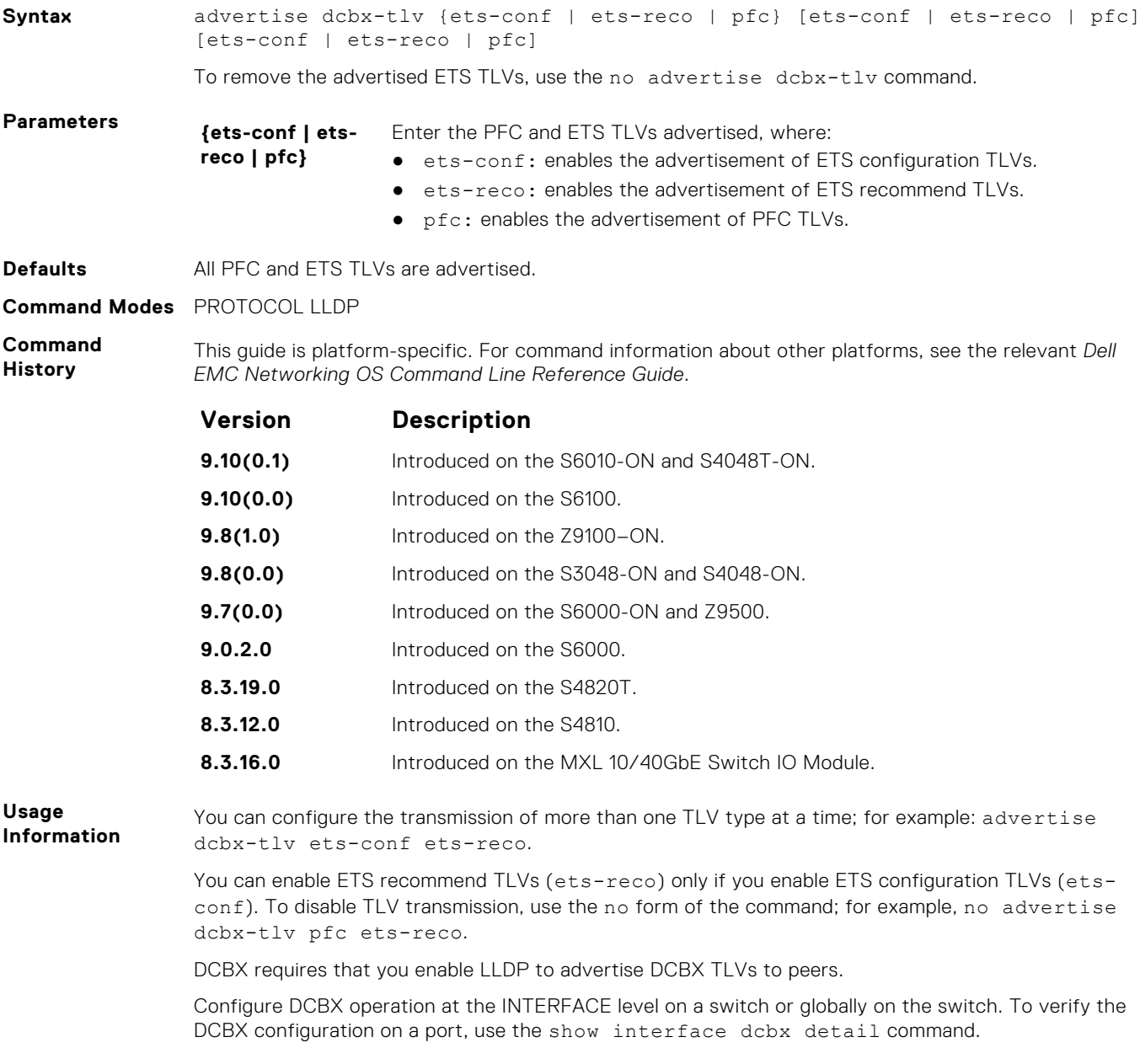

### **dcbx port-role**

Configure the DCBX port role the interface uses to exchange DCB information.

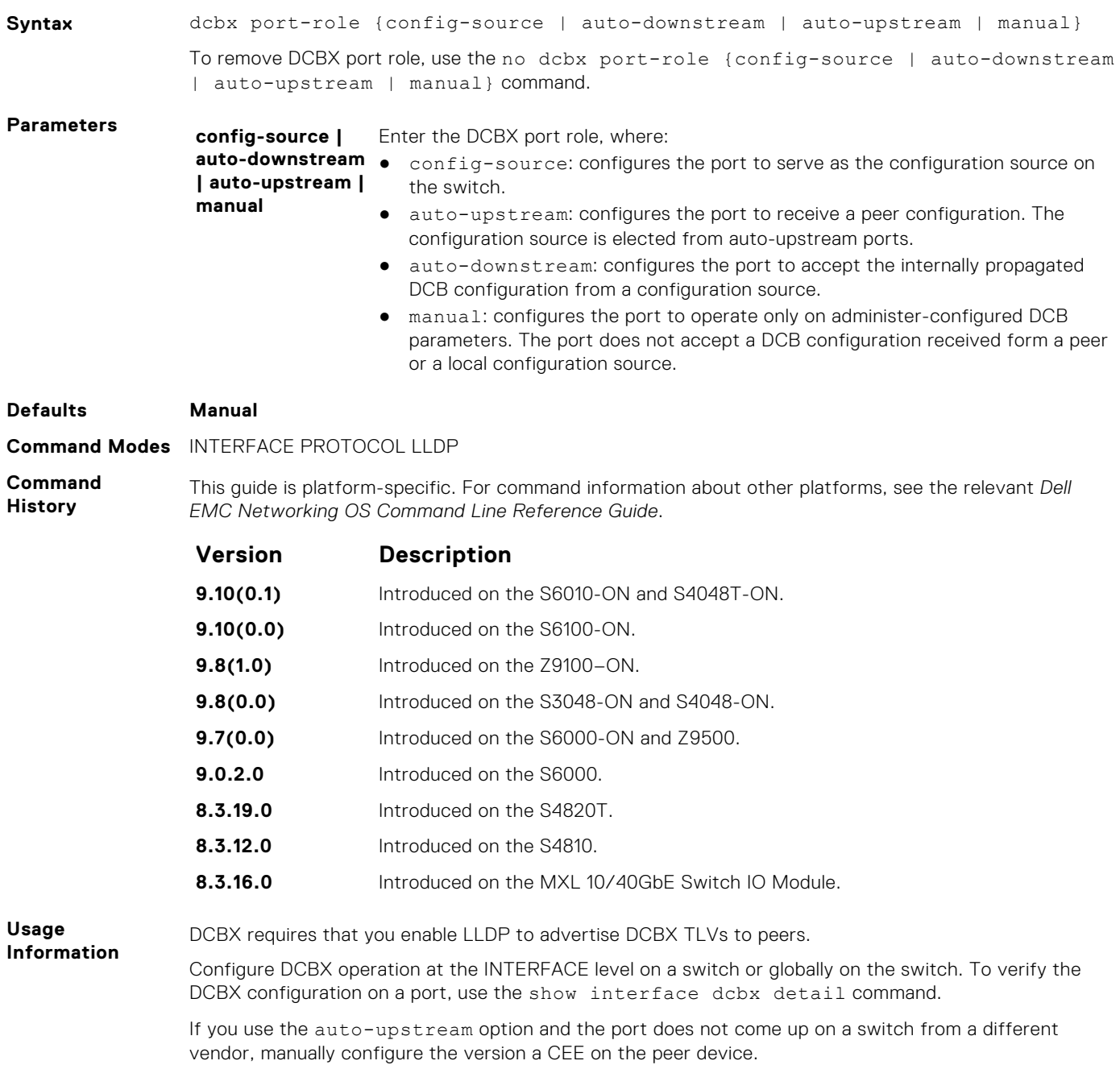

#### **dcbx version**

Configure the DCBX version used on the interface.

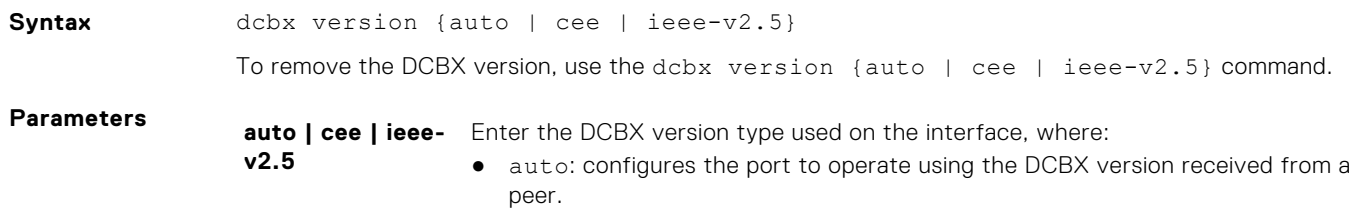

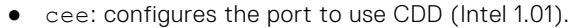

● ieee-v2: configures the port to use IEEE 802.1az (Draft 2.5).

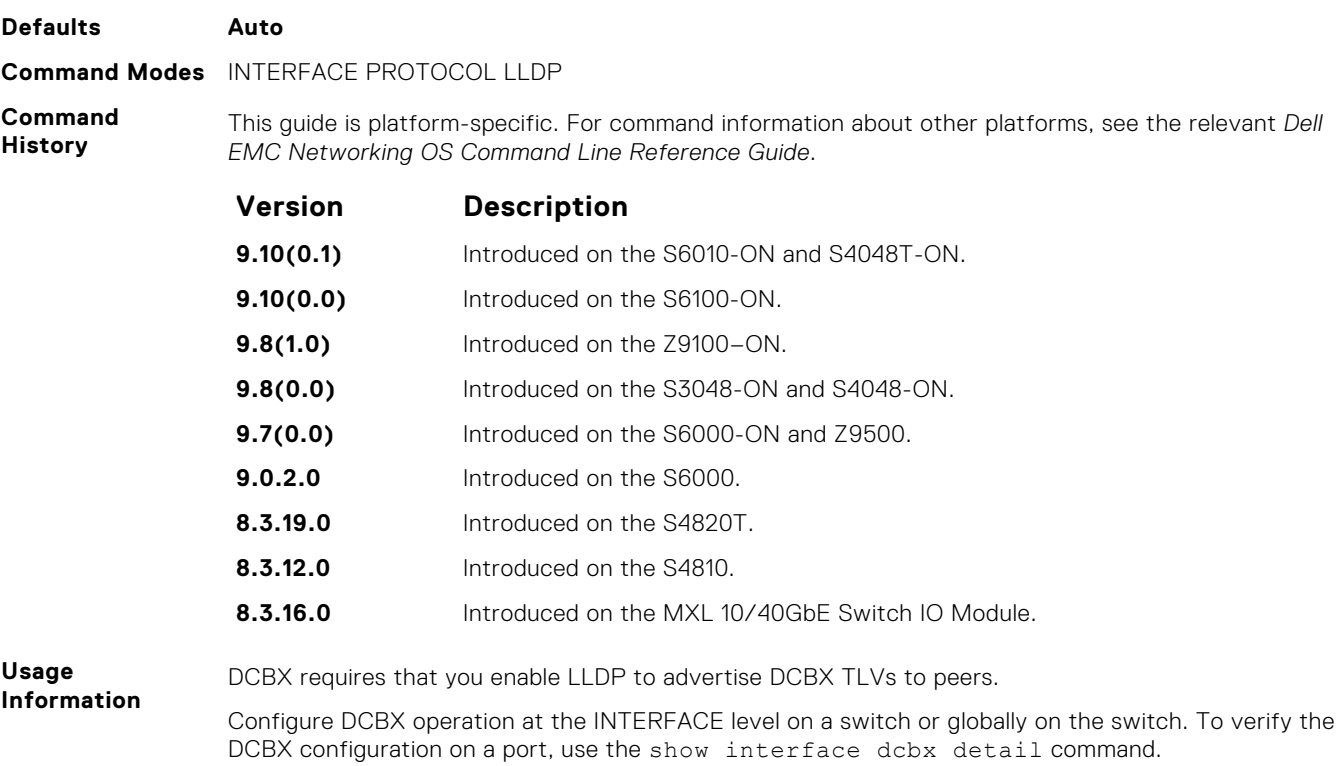

### **debug dcbx**

Enable DCBX debugging.

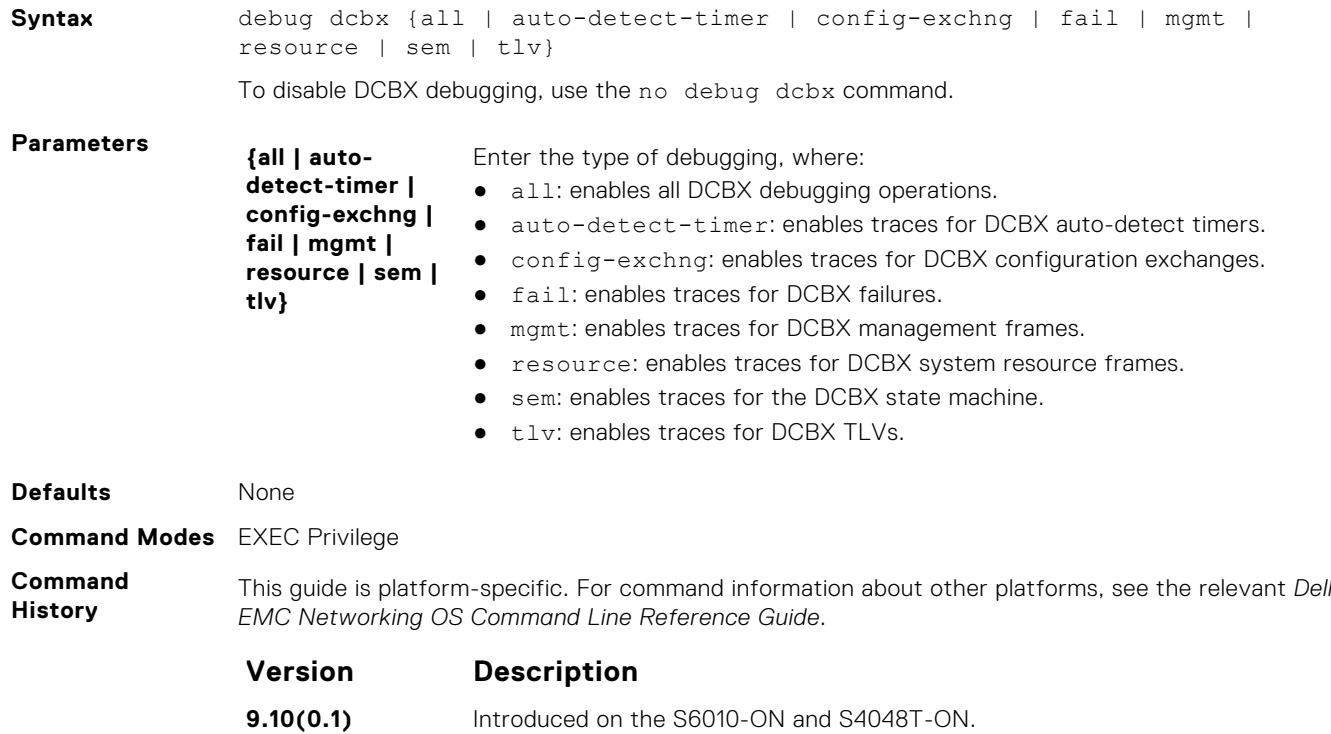

**9.10(0.0)** Introduced on the S6100-ON.

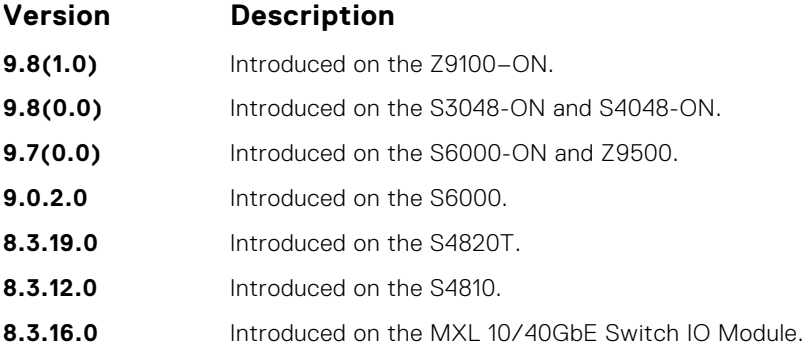

### **fcoe priority-bits**

Configure the FCoE priority advertised for the FCoE protocol in application priority TLVs.

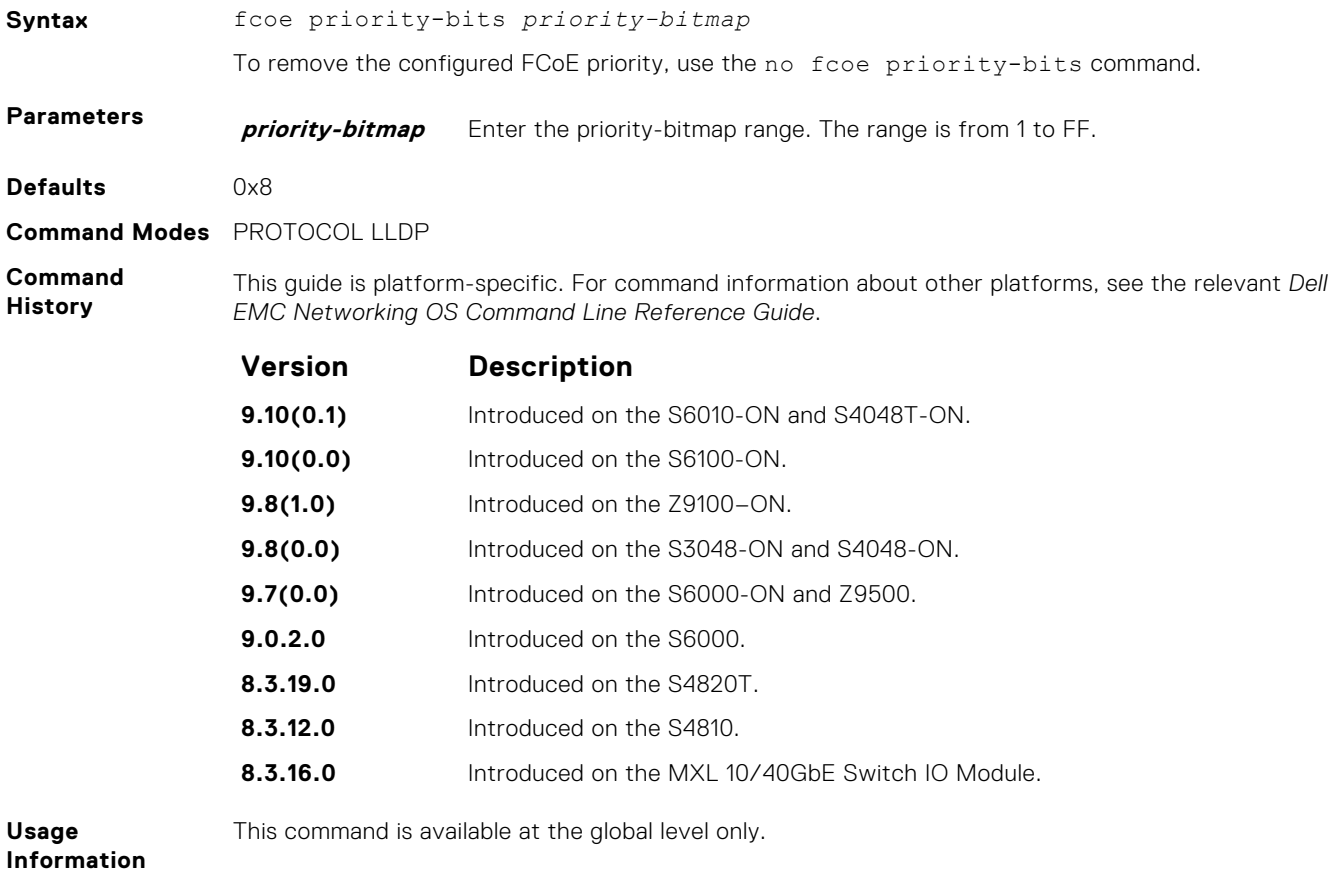

## **iscsi priority-bits**

Configure the iSCSI priority advertised for the iSCSI protocol in application priority TLVs.

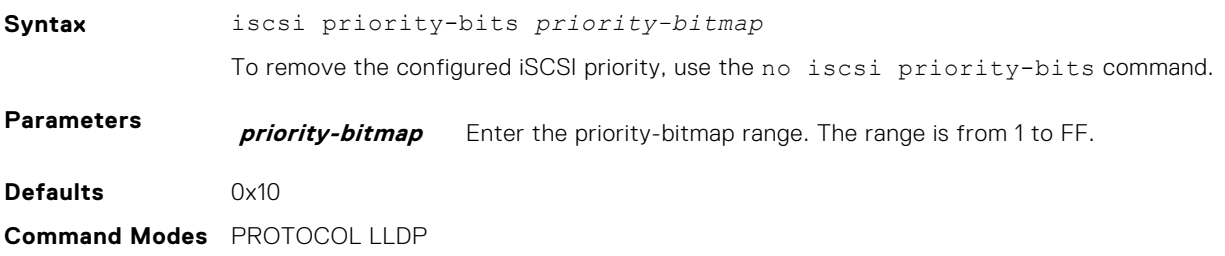

**Command History** This guide is platform-specific. For command information about other platforms, see the relevant *Dell EMC Networking OS Command Line Reference Guide*.

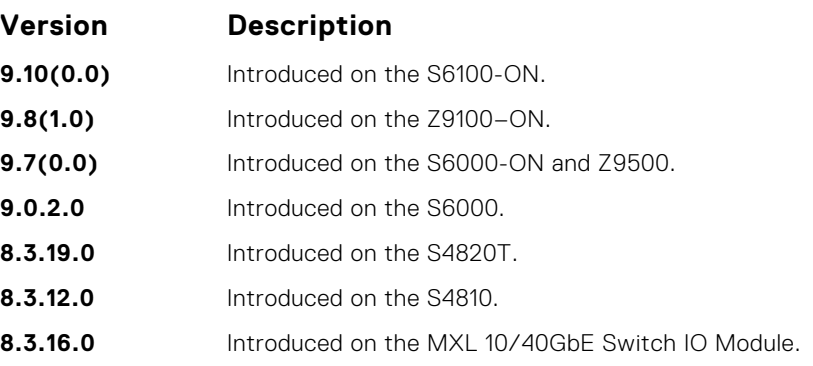

**Usage Information** This command is available at the global level only.

#### **show interface dcbx detail**

Displays the DCBX configuration on an interface.

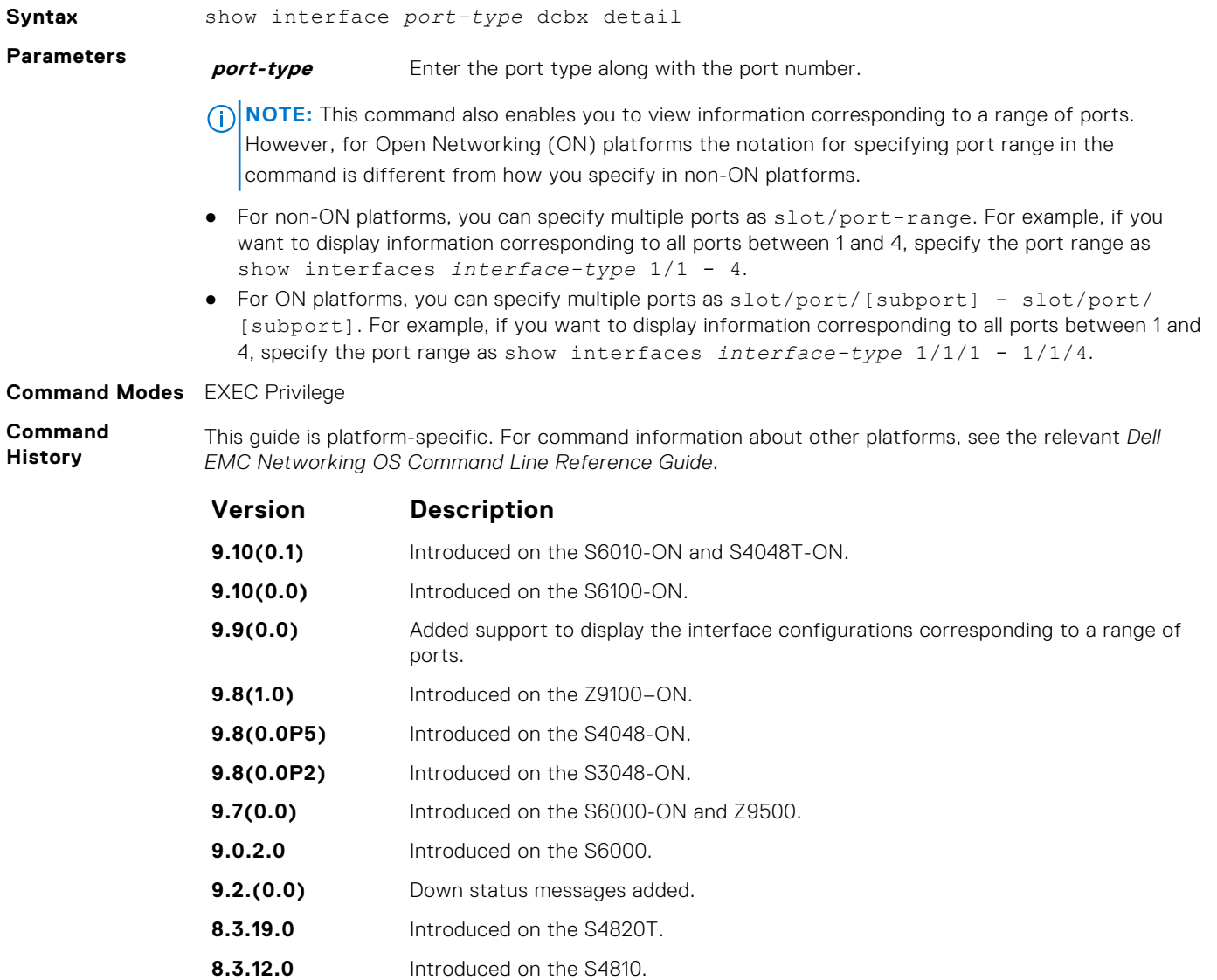

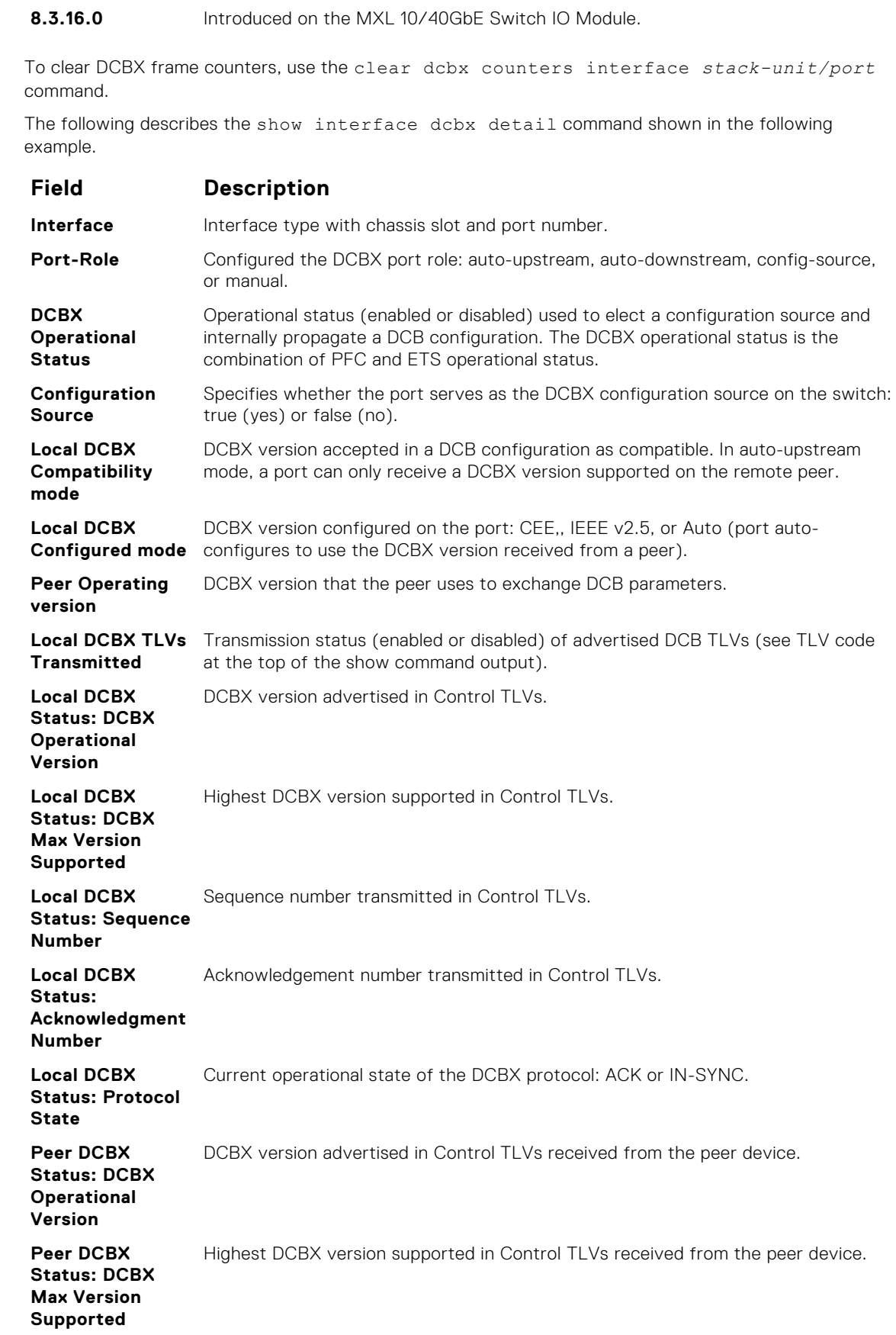

**Version Description**

**Usage Information**

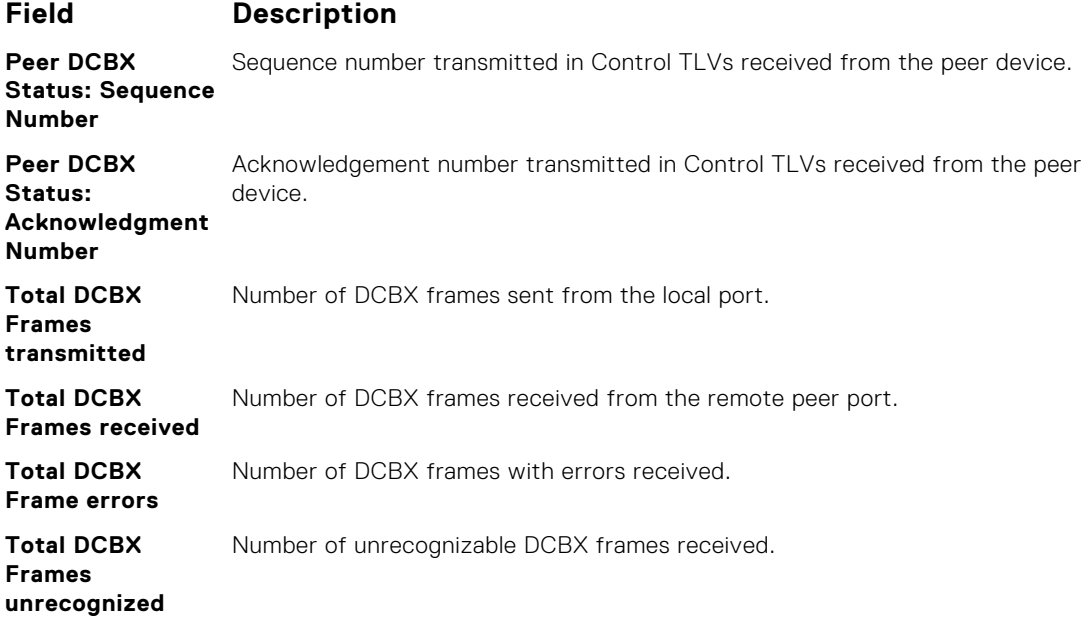

DellEMC# show interface tengigabitethernet 1/1/1/1 dcbx detail

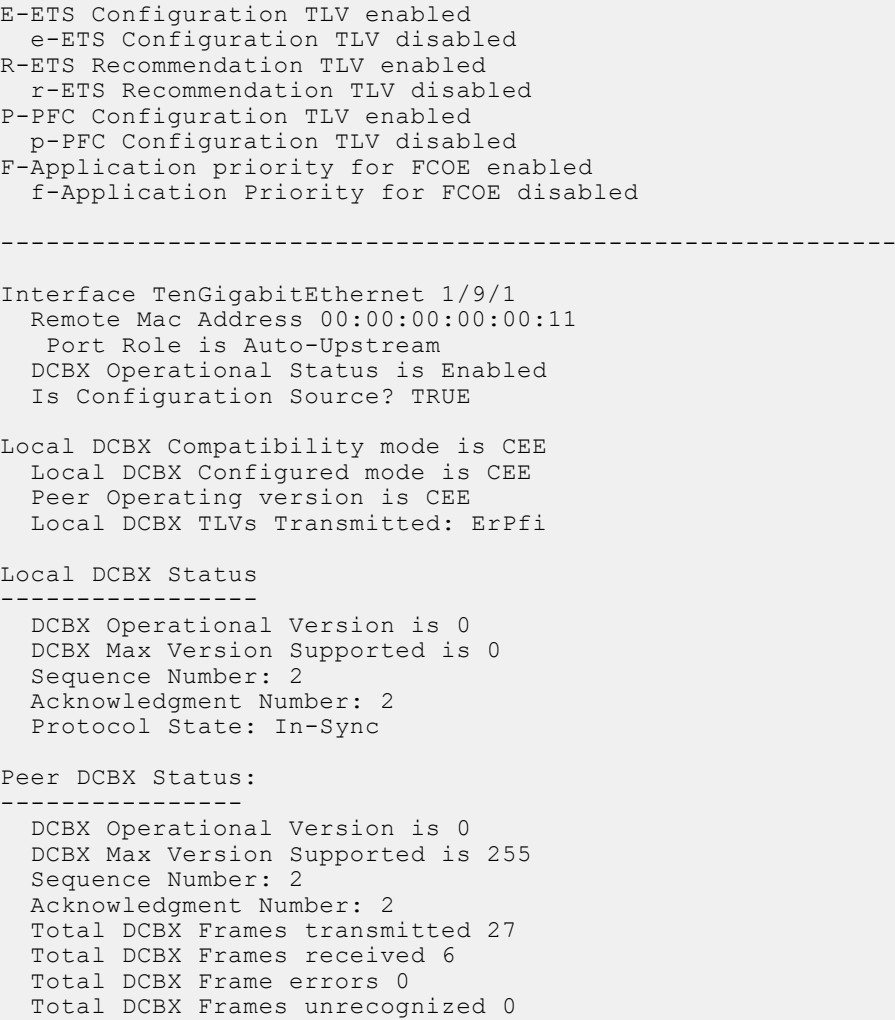

## <span id="page-492-0"></span>**dcb-map**

Create a DCB map to configure priority flow control (PFC) and enhanced transmission selection (ETS) on Ethernet ports that support converged Ethernet traffic. Apply the DCB map to an Ethernet interface.

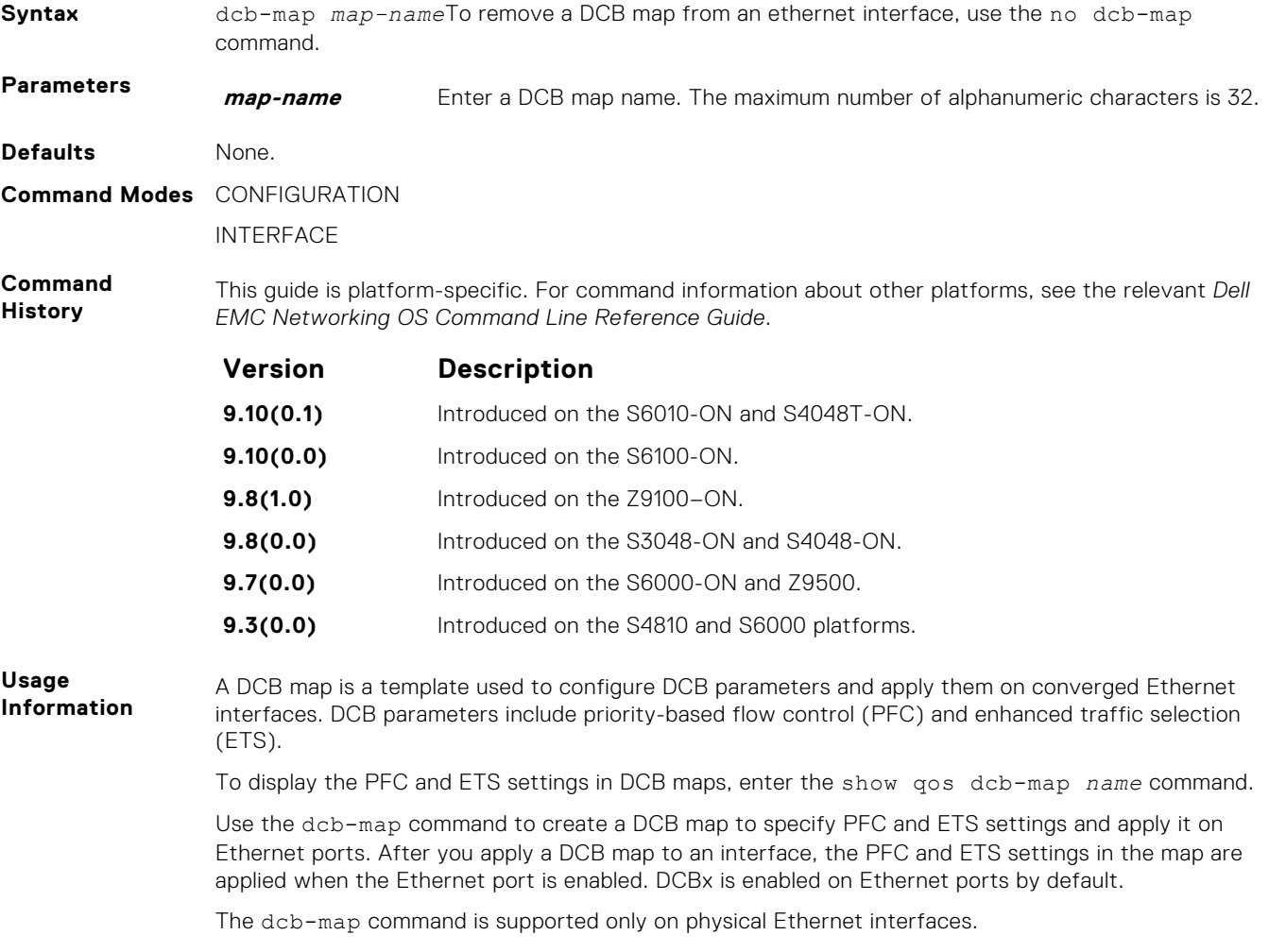

To remove a DCB map from an interface, enter the no dcb-map *map-name* command in Interface configuration mode.

You can enable or disable pfc mode on the DCB mode using the pfc mode on or pfc mode off command.

## **priority-pgid**

Assign 802.1p priority traffic to a priority group in a DCB map.

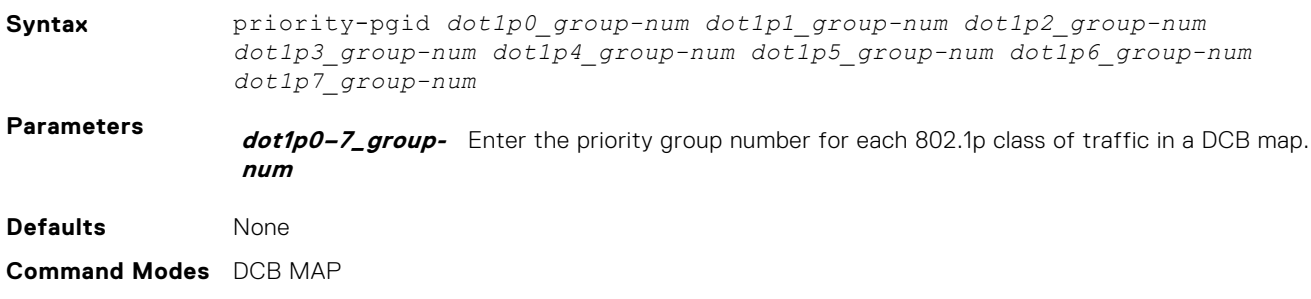

<span id="page-493-0"></span>**Command History** This guide is platform-specific. For command information about other platforms, see the relevant *Dell EMC Networking OS Command Line Reference Guide*.

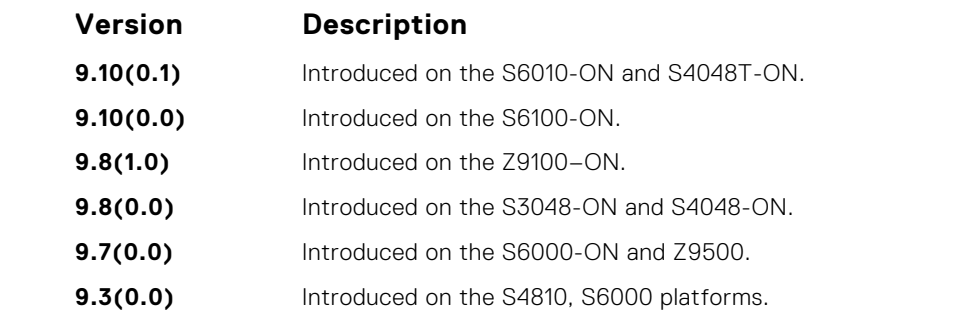

**Usage Information**

PFC and ETS settings are not pre-configured on Ethernet ports. You must use the dcb-map command to configure different groups of 802.1p priorities with PFC and ETS settings.

Using the priority-pgid command, you assign each 802.1p priority to one priority group. A priority group consists of 802.1p priority values that are grouped together for similar bandwidth allocation and scheduling, and that share latency and loss requirements. All 802.1p priorities mapped to the same queue must be in the same priority group. For example, the priority-pgid 0 0 0 1 2 4 4 4 command creates the following groups of 802.1p priority traffic:

- Priority group 0 contains traffic with dot1p priorities 0, 1, and 2.
- Priority group 1 contains traffic with dot1p priority 3.
- Priority group 2 contains traffic with dot1p priority 4.
- Priority group 4 contains traffic with dot1p priority 5, 6, and 7.

To remove a priority-pgid configuration from a DCB map, enter the no priority-pgid command.

For PFC enabled priorities, it is recommended to map single priority per Priority group.

## **priority-group bandwidth pfc**

Configure the ETS bandwidth allocation and PFC mode used to manage port traffic in an 802.1p priority group.

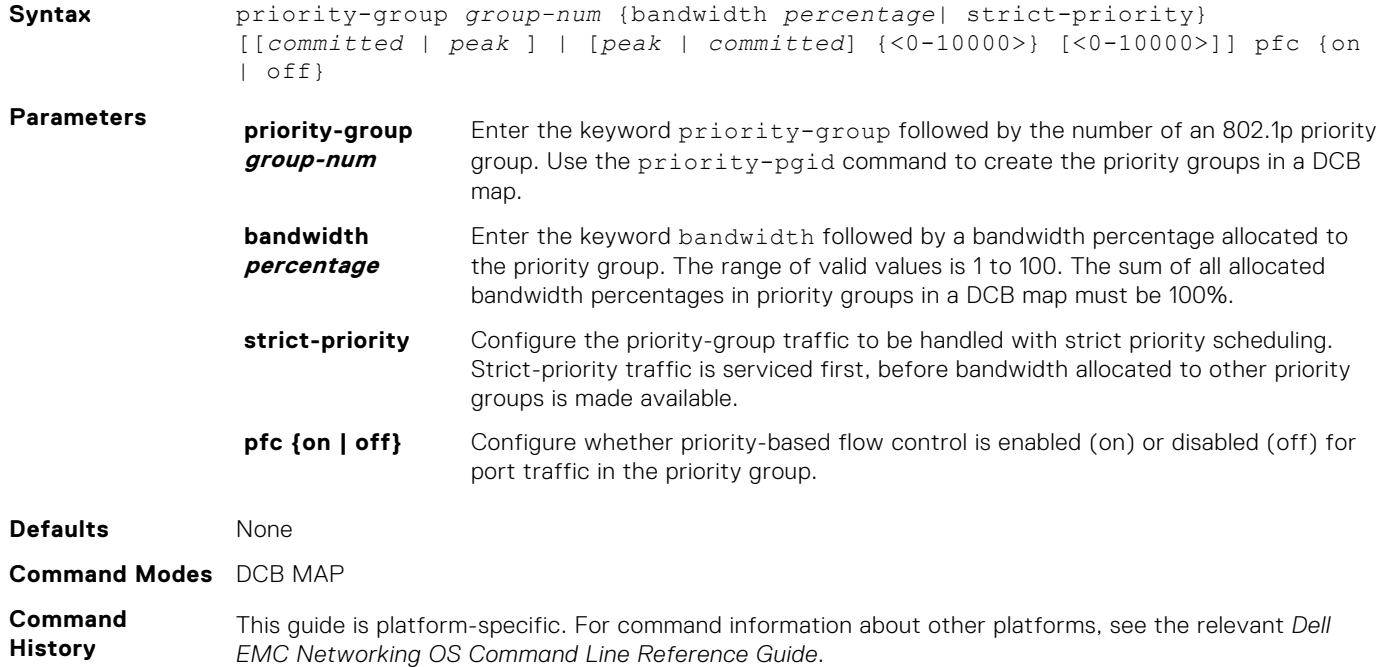

<span id="page-494-0"></span>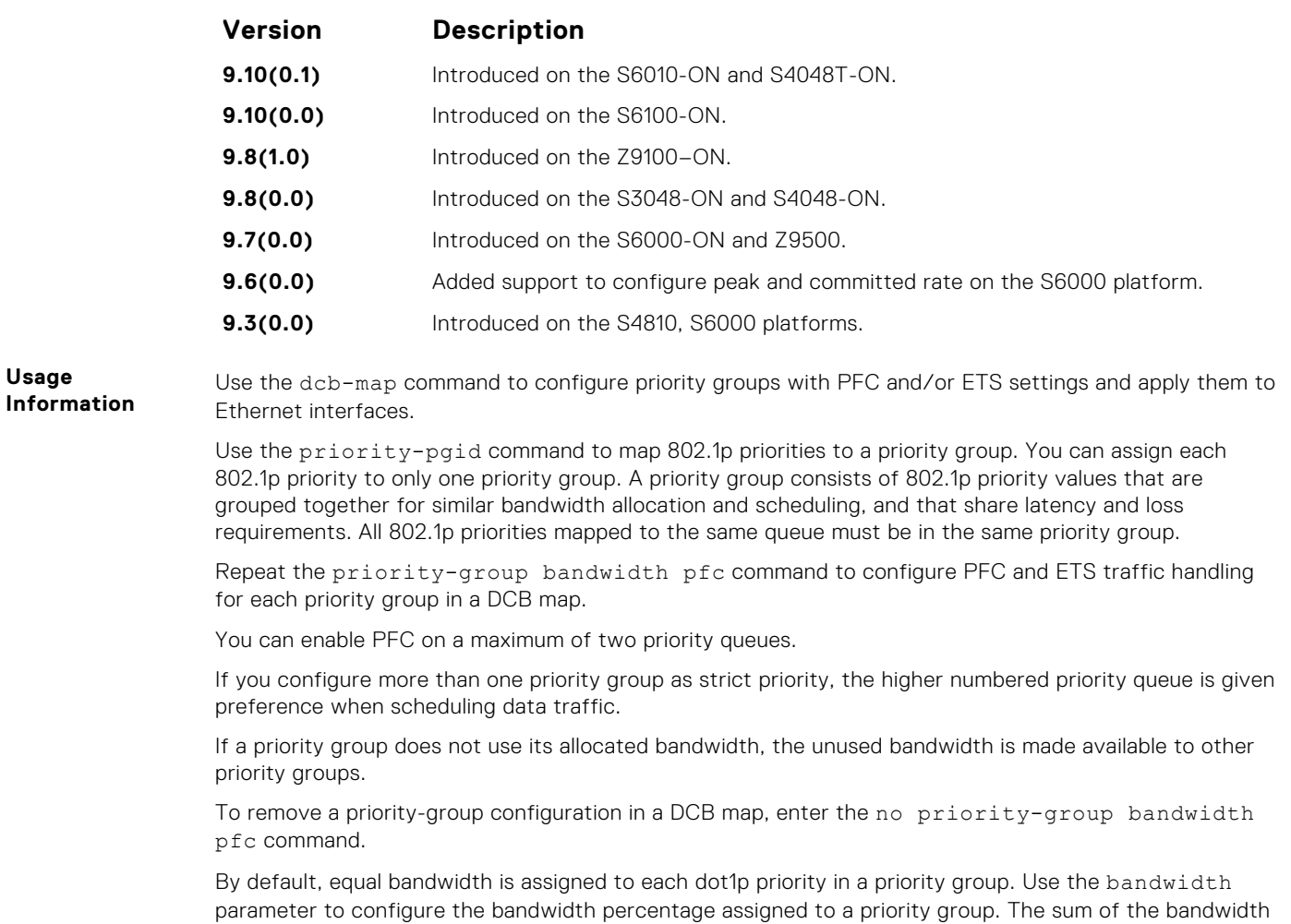

allocated to all priority groups in a DCB map must be 100% of the bandwidth on the link. You must allocate at least 1% of the total port bandwidth to each priority group.

## **dcb-map stack-unit all stack-ports all**

Apply the specified DCB map on all ports of the switch stack.

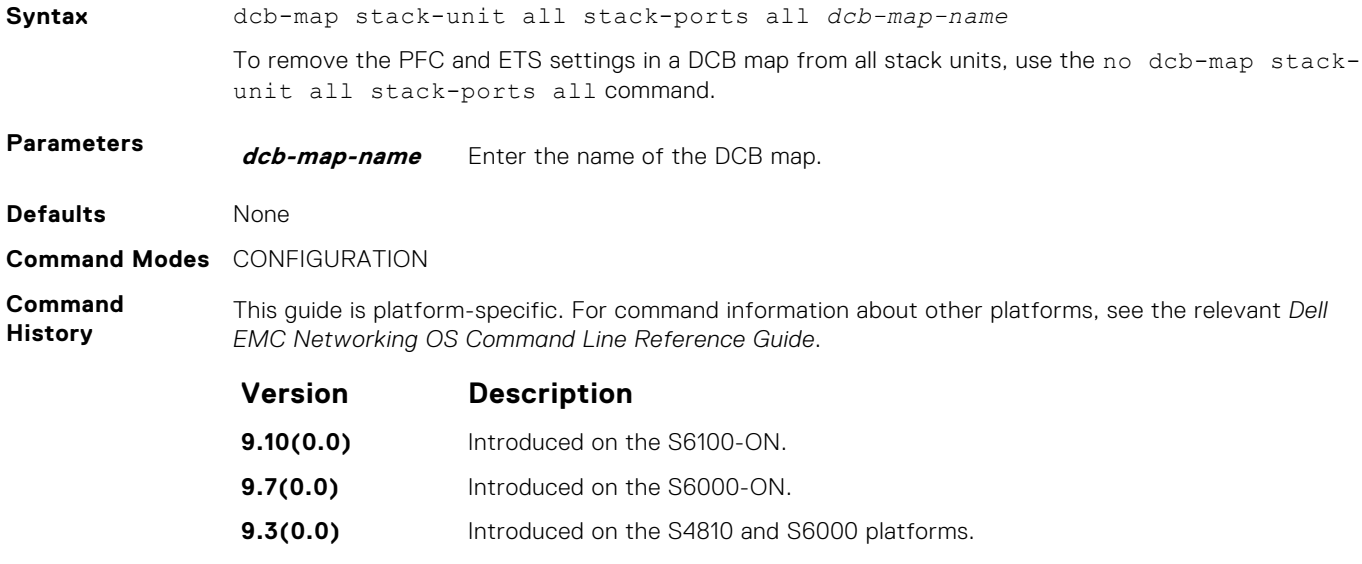

## <span id="page-495-0"></span>**dcb pfc-shared-buffer-size**

Configure the maximum amount of shared buffer size for PFC packets in kilobytes.

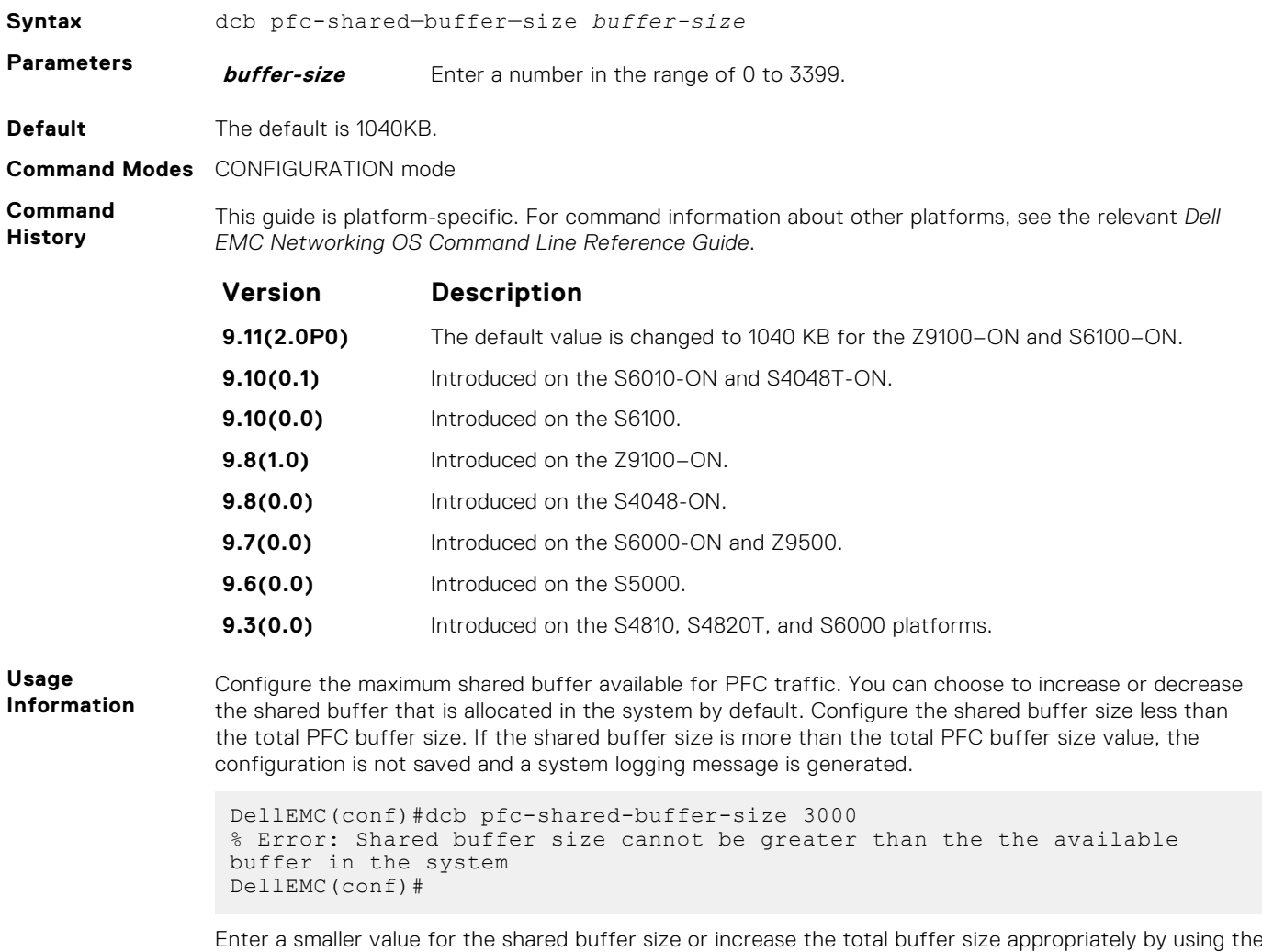

dcb pfc-total- buffer-size command.

**Example** DellEMC(conf)#dcb pfc-shared-buffer-size 800

## **dcb pfc-headroom-buffer-size**

Configure a shared head room pool limit, which is the threshold value for the shared head room pool size.

**Syntax** dcb pfc-headroom-buffer-size *buffer-size* To undo the shared head room pool limit configuration, use the no dcb pfc-headroom-buffersize *buffer-size* command. **Parameters buffer-size** Enter the maximum buffer value that you want to allocate for the shared head

room pool. Each lossless Priority or Priority Group can use up to the peak head room configured for that particular priority from the shared head room configured. The range is from 0 to 3399.

<span id="page-496-0"></span>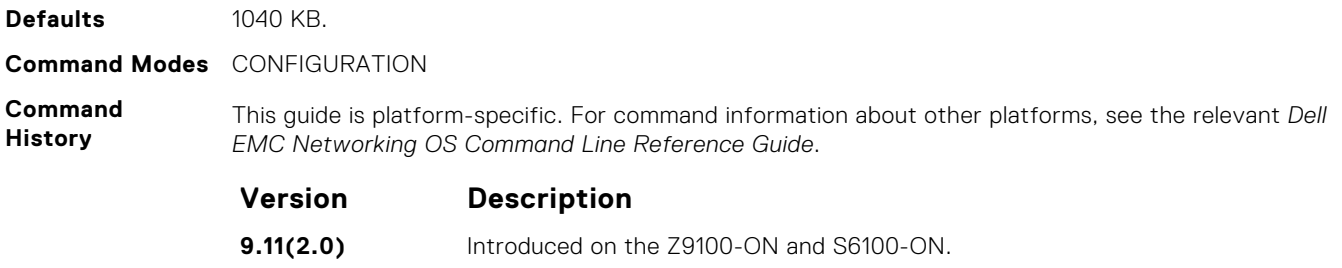

## **dcb-buffer-threshold**

Configure the profile name for the DCB buffer threshold.

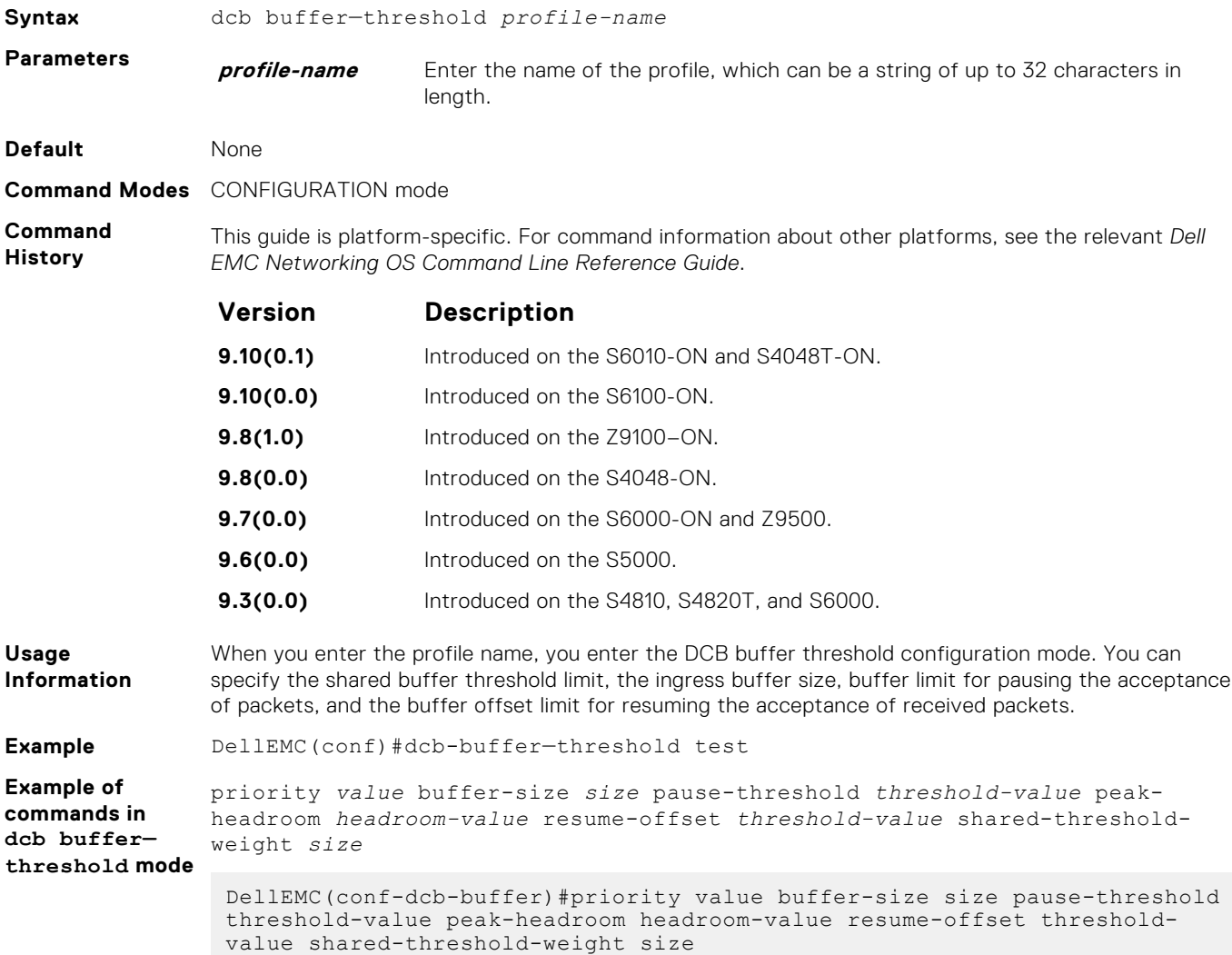

## <span id="page-497-0"></span>**priority**

Configure the priority for the PFC threshold to be allocated to the buffer space parameters.

**Syntax** priority *value* buffer-size *size* pause-threshold *threshold-value* peakheadroom *headroom-value* resume-offset *threshold-value* shared-thresholdweight *size*

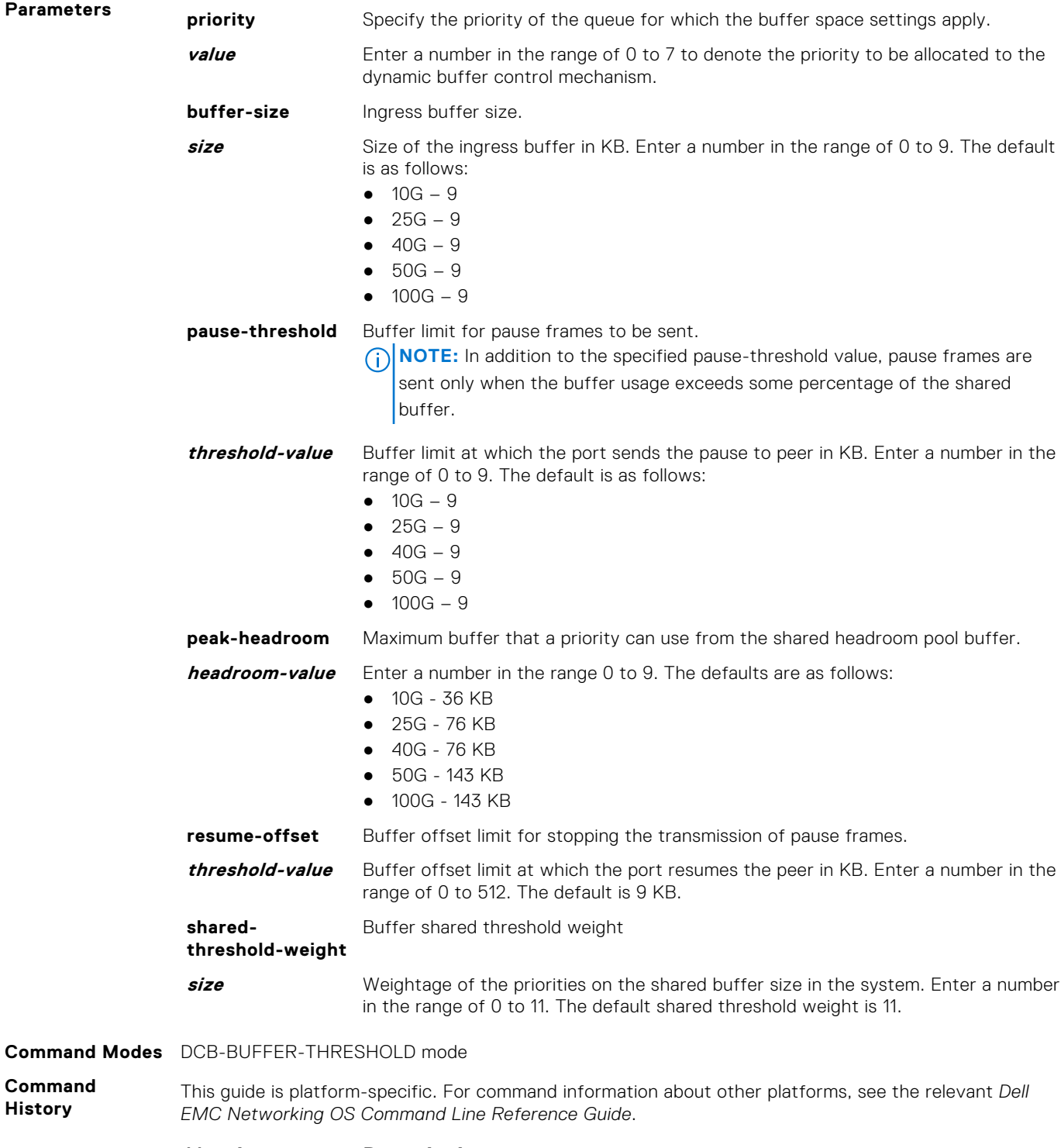

#### **Version Description**

**9.11(2.0P0)** Default values of buffer threshold profile parameters are changed for the Z9100-ON and S6100-ON.

<span id="page-498-0"></span>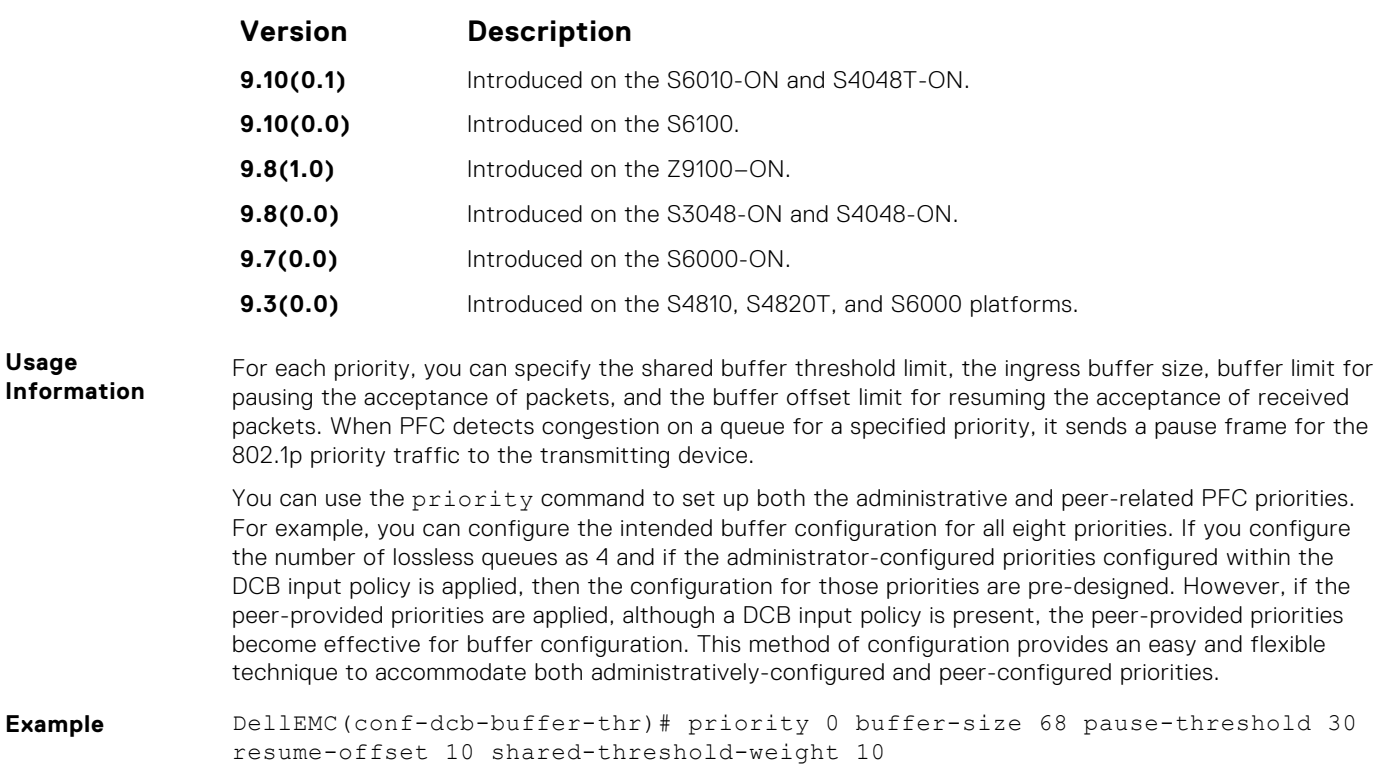

## **dcb-policy buffer-threshold (Interface Configuration)**

Assign the DCB policy to the DCB buffer threshold profile on interfaces. This setting takes precedence over the global buffer-threshold setting.

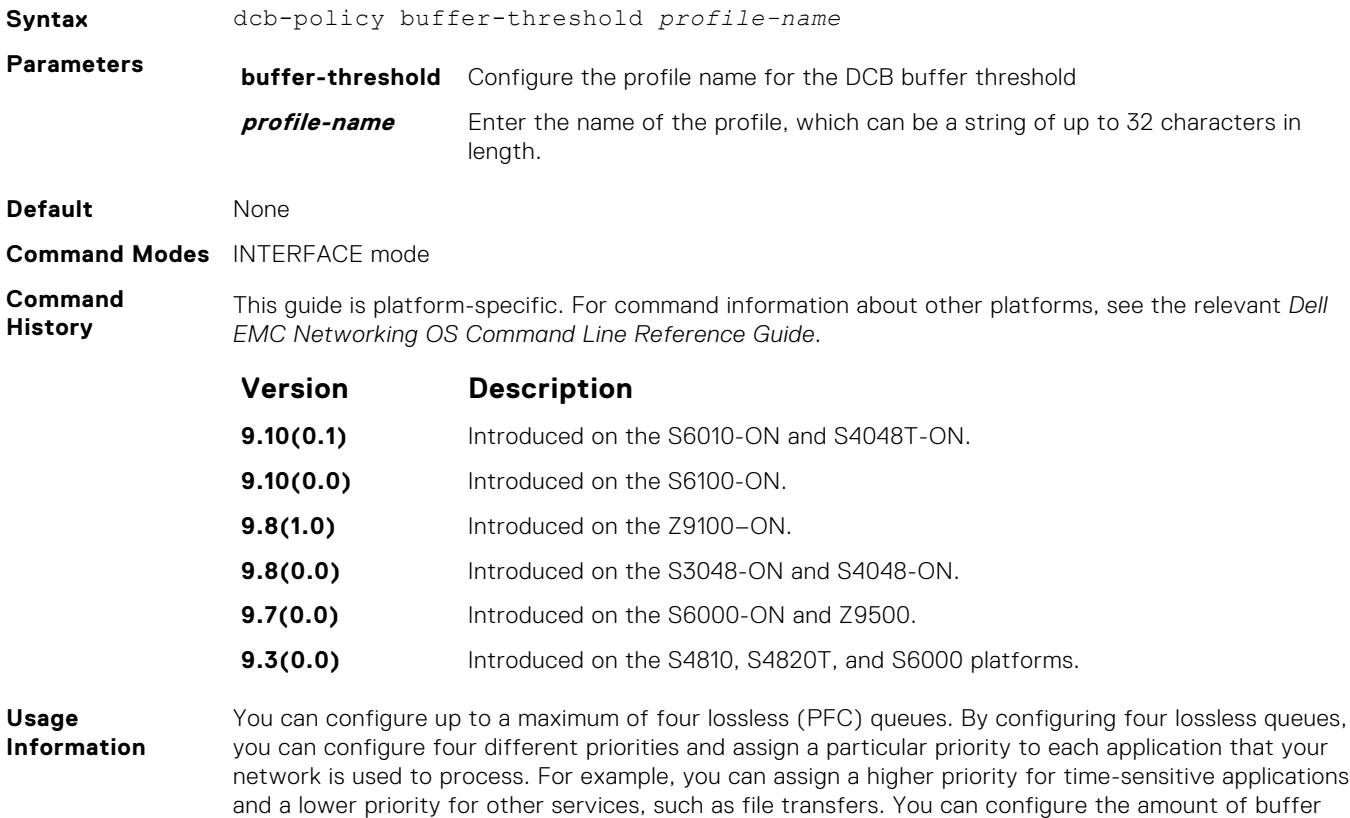

space to be allocated for each priority and the pause or resume thresholds for the buffer. This method of configuration enables you to effectively manage and administer the behavior of lossless queues.

<span id="page-499-0"></span>**Example** DellEMC(conf-if-te-1/1/1/1)# dcb-policy buffer-threshold test

## **dcb pfc-total-buffer-size**

Configure the total buffer size for PFC in kilobytes.

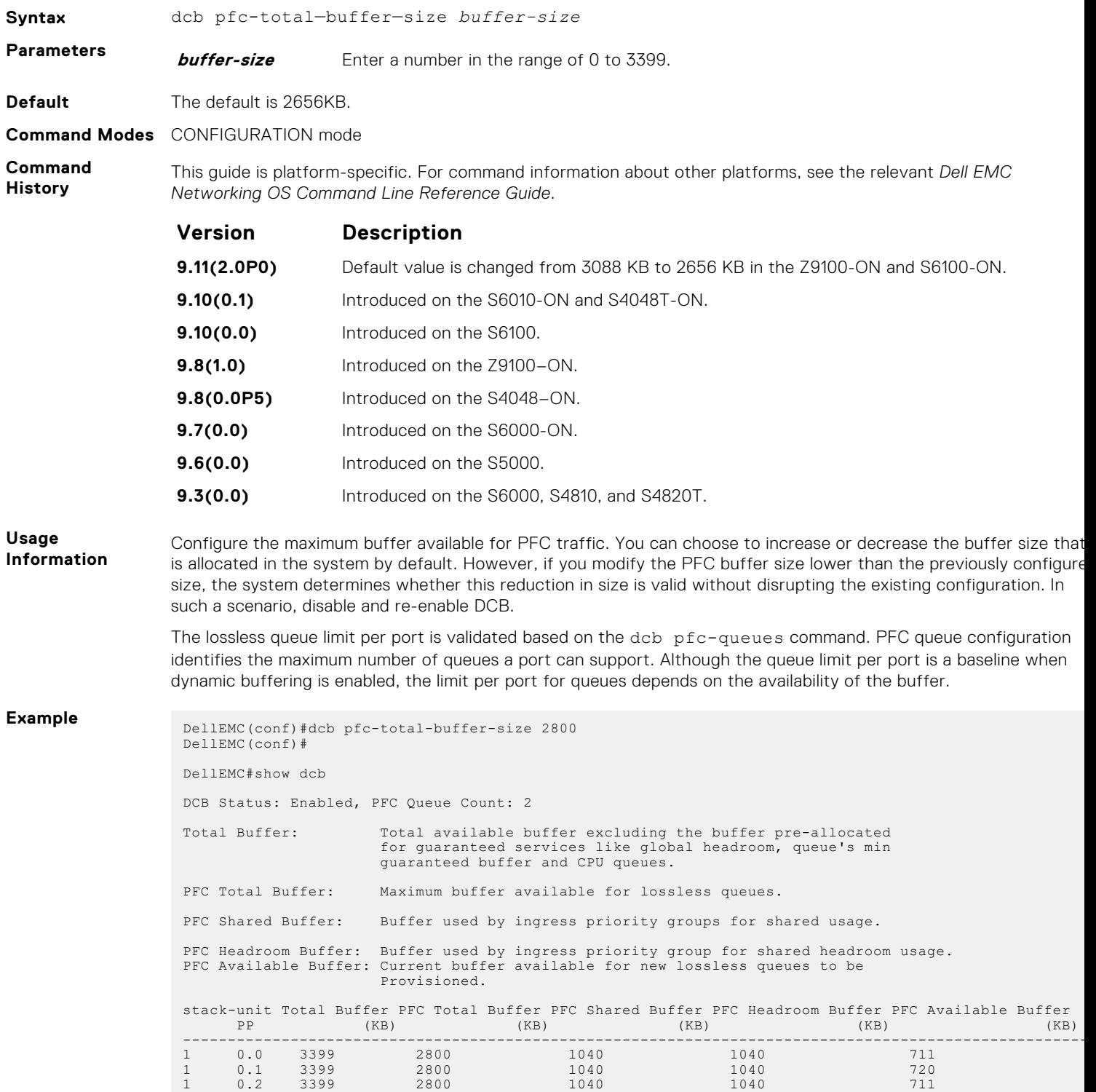

```
1 0.3 3399 2800 1040 1040 720
DellEMC# 
DellEMC(conf)#dcb pfc-total-buffer-size 2000
% Error: Total buffer size should not be less than the buffer consumed already 
in the system
DellEMC(conf)#
```
## **show running-config dcb-buffer-threshold**

Displays the DCB buffer threshold details in the running configuration. **Syntax** show running-config dcb-buffer-threshold **Command Modes** EXEC EXEC Privilege **Command History** This guide is platform-specific. For command information about other platforms, see the relevant *Dell EMC Networking OS Command Line Reference Guide*. **Version Description 9.10(0.1)** Introduced on the S6010-ON and S4048T-ON. **9.10(0.0)** Introduced on the S6100-ON. **9.8(1.0)** Introduced on the Z9100–ON.

**9.7(0.0)** Introduced on the S6000-ON and Z9500.

**9.3(0.0)** Introduced on the S6000 platform.

**Usage Information** The following table describes the output fields displayed for the show running-config dcbbuffer-threshold command:

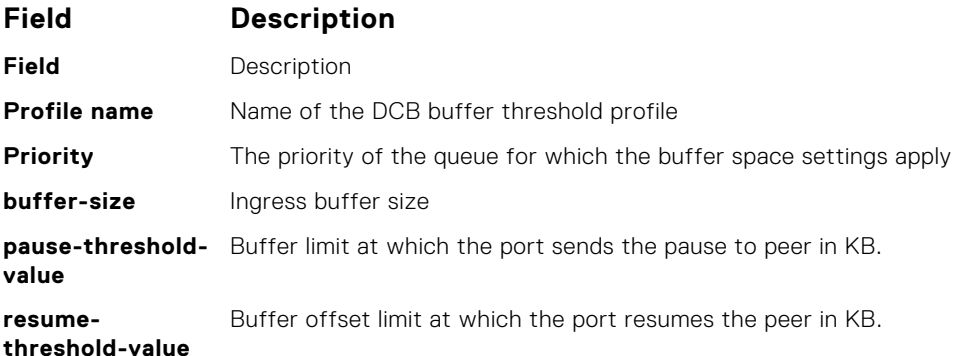

**Example** DellEMC#show interfaces tengigabitethernet 1/1/1 pfc buffer-threshold

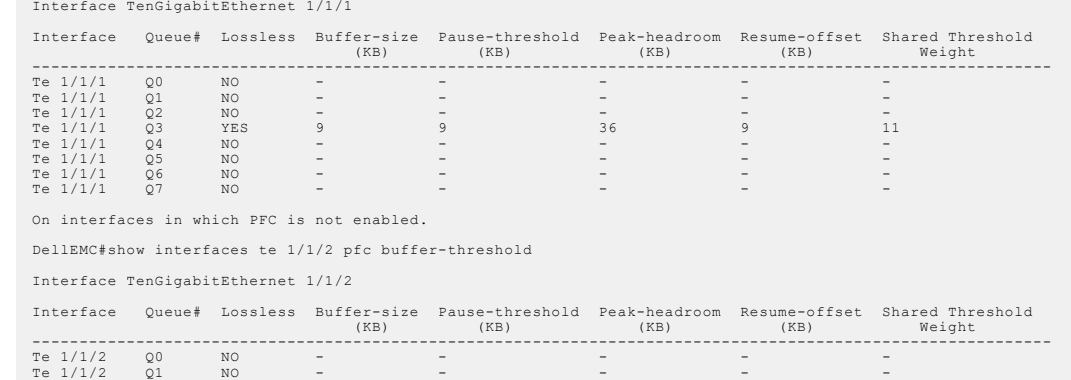

<span id="page-501-0"></span>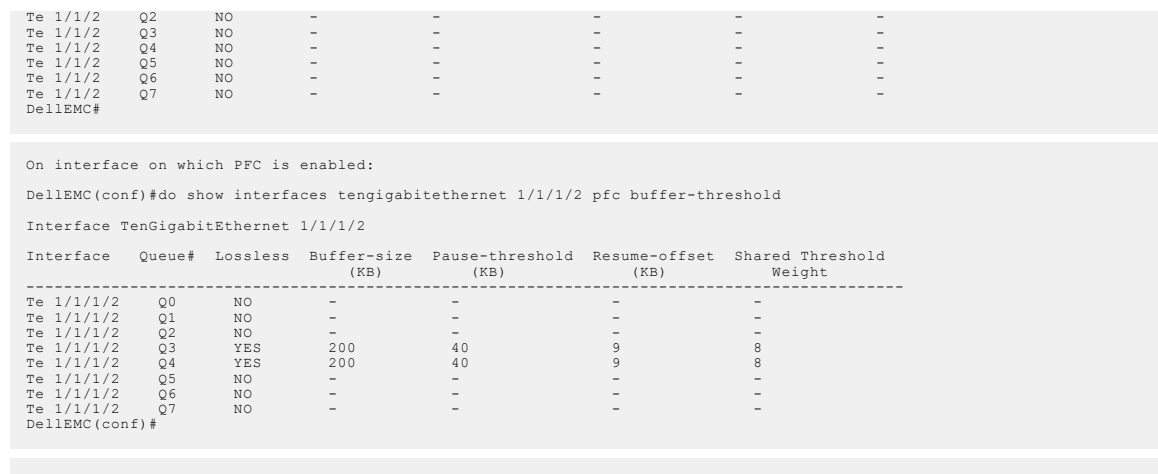

On interface in which PFC is not enabled:

DellEMC#show interface tengigabitethernet 1/1/1/1 pfc buffer-threshold

The following table describes the output fields displayed for the show interface pfc bufferthreshold command:

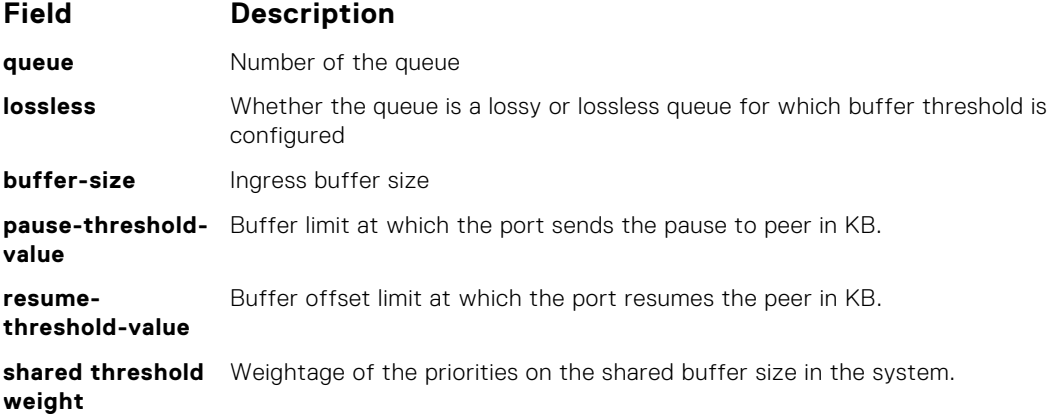

## **dcb pfc-queues**

Configure the number of PFC queues.

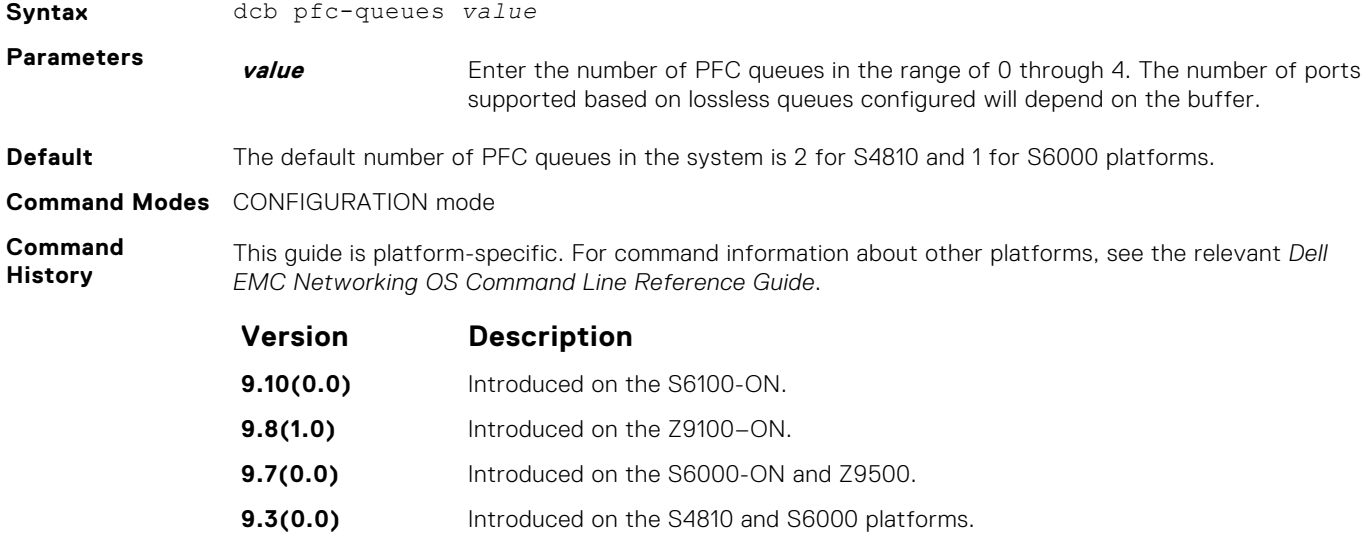

<span id="page-502-0"></span>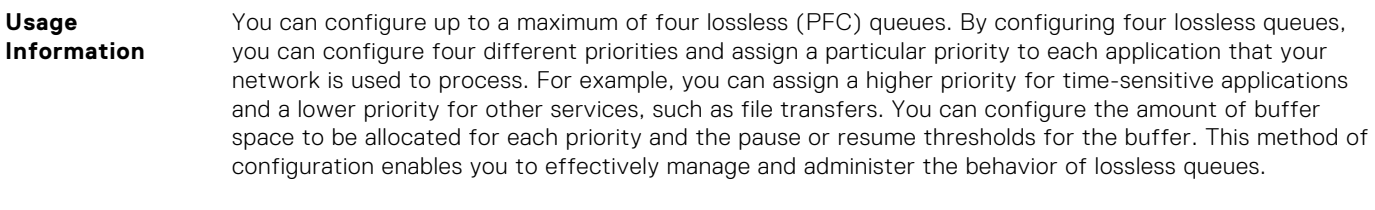

**Example** DellEMC(conf)# dcb pfc-queues 4

## **dcb {ets | pfc} enable**

Enable priority flow control or enhanced transmission selection on interface.

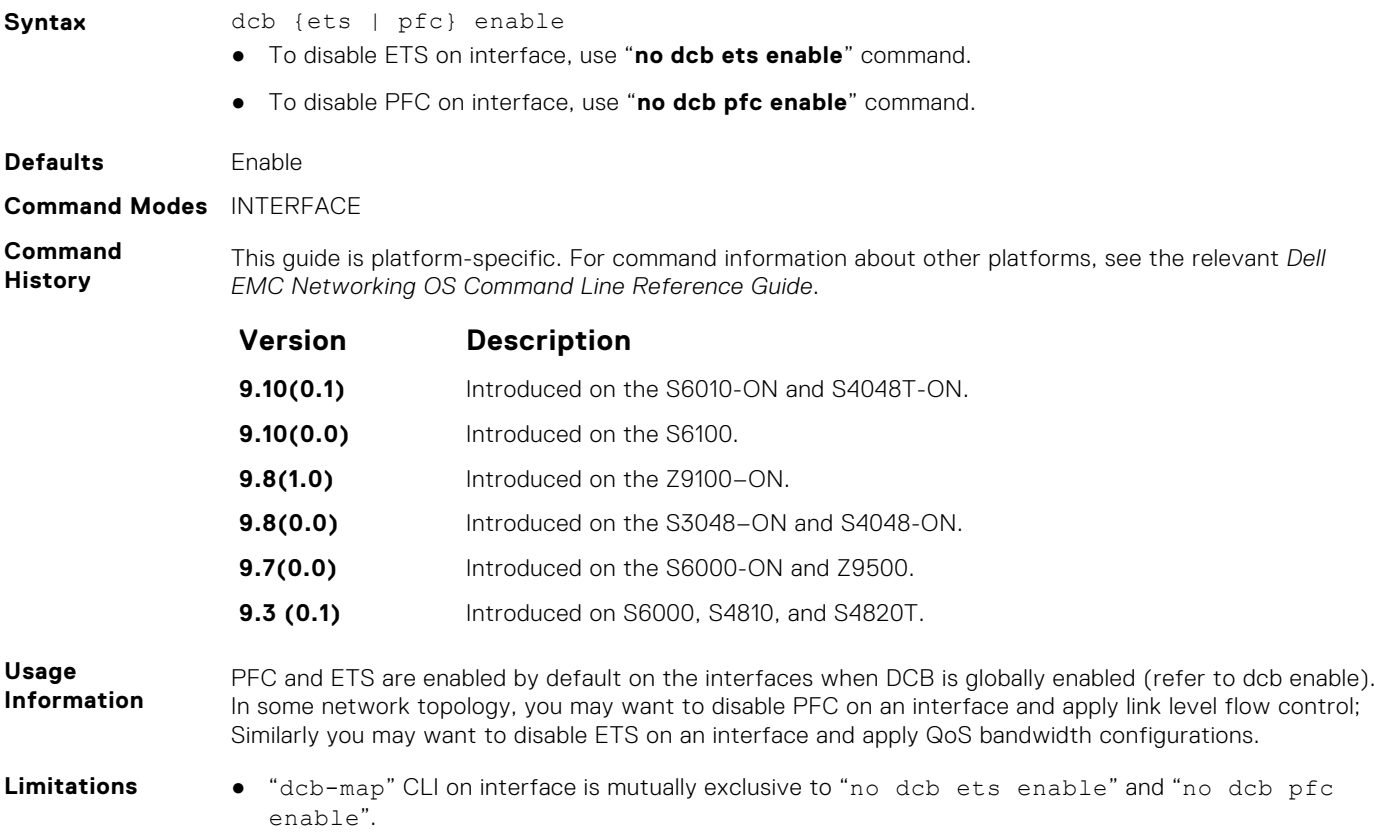

● "pfc priority" CLI is mutually exclusive to "no dcb pfc enable" command.

# **Debugging and Diagnostics**

The basic debugging and diagnostic commands are supported by the Dell EMC Networking OS.

#### **Topics:**

- Diagnostics and Monitoring Commands
- **[Offline Diagnostic Commands](#page-504-0)**
- [Hardware Commands](#page-507-0)

## **Diagnostics and Monitoring Commands**

The following section describes the diagnostics and monitoring commands. For similar commands, refer to the [Control and Monitoring](#page-81-0) chapter.

### **logging coredump stack-unit**

Enable coredump on a stack.

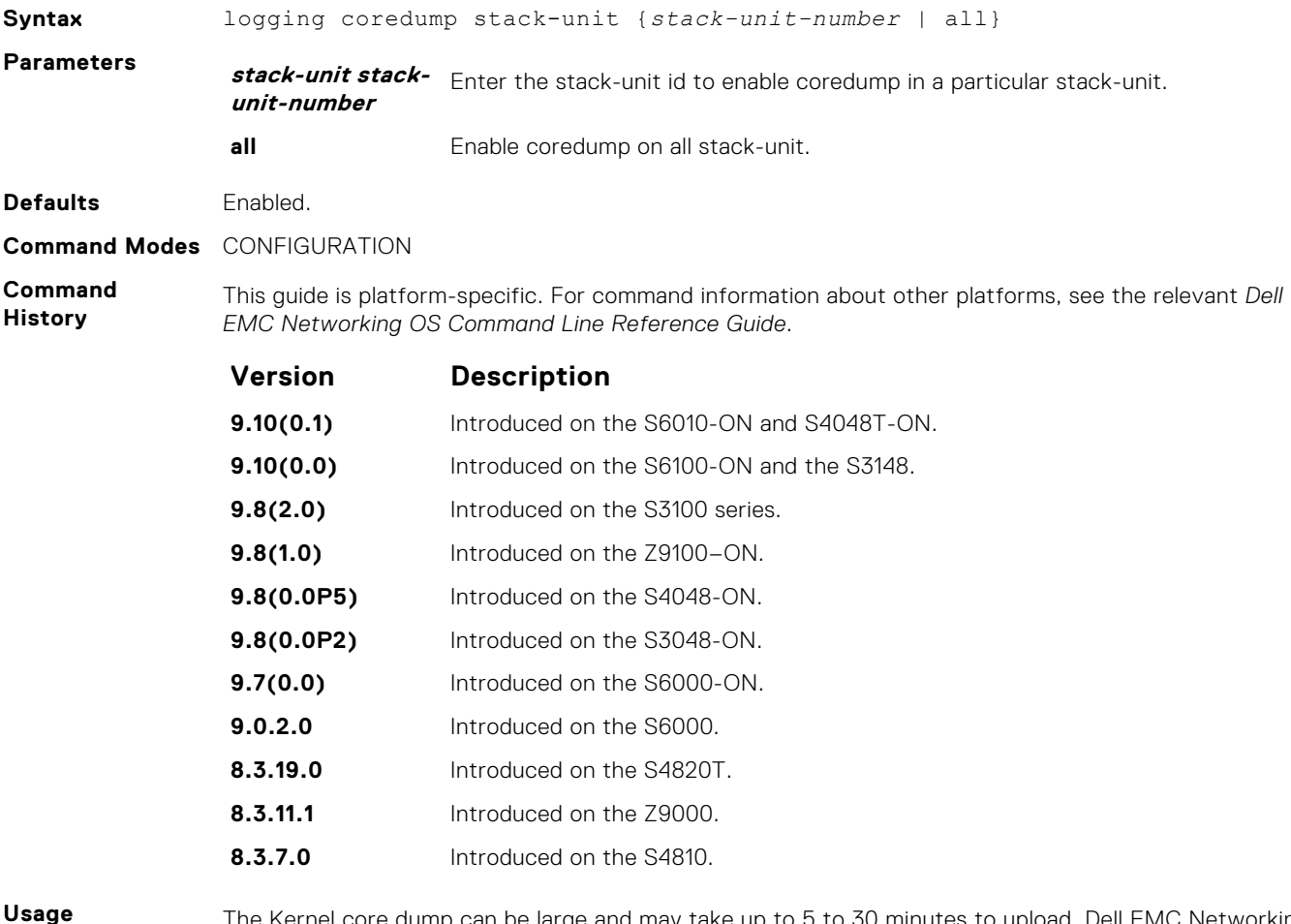

**Information**

The Kernel core dump can be large and may take up to 5 to 30 minutes to upload. Dell EMC Networking OS does not overwrite application core dumps so you should delete them as necessary to conserve space
on the flash; if the flash is out of memory, the coredump is aborted. Dell EMC Networking OS completes the coredump process and wait until the upload is complete before rebooting the system.

# **Offline Diagnostic Commands**

The offline diagnostics test suite is useful for isolating faults and debugging hardware. While tests are running, Dell EMC Networking OS results are saved as a text file (TestReport-SU-X.txt) in the flash directory. This show file command is available only on master and standby.

# Important Points to Remember

- Offline diagnostics can only be run when the unit is offline.
- You can only run offline diagnostics on a unit to which you are connected via the console. In other words, you cannot run diagnostics on a unit to which you are connected to via a stacking link.
- Diagnostics only test connectivity, not the entire data path.

# **diag stack-unit**

Run offline diagnostics on a stack unit.

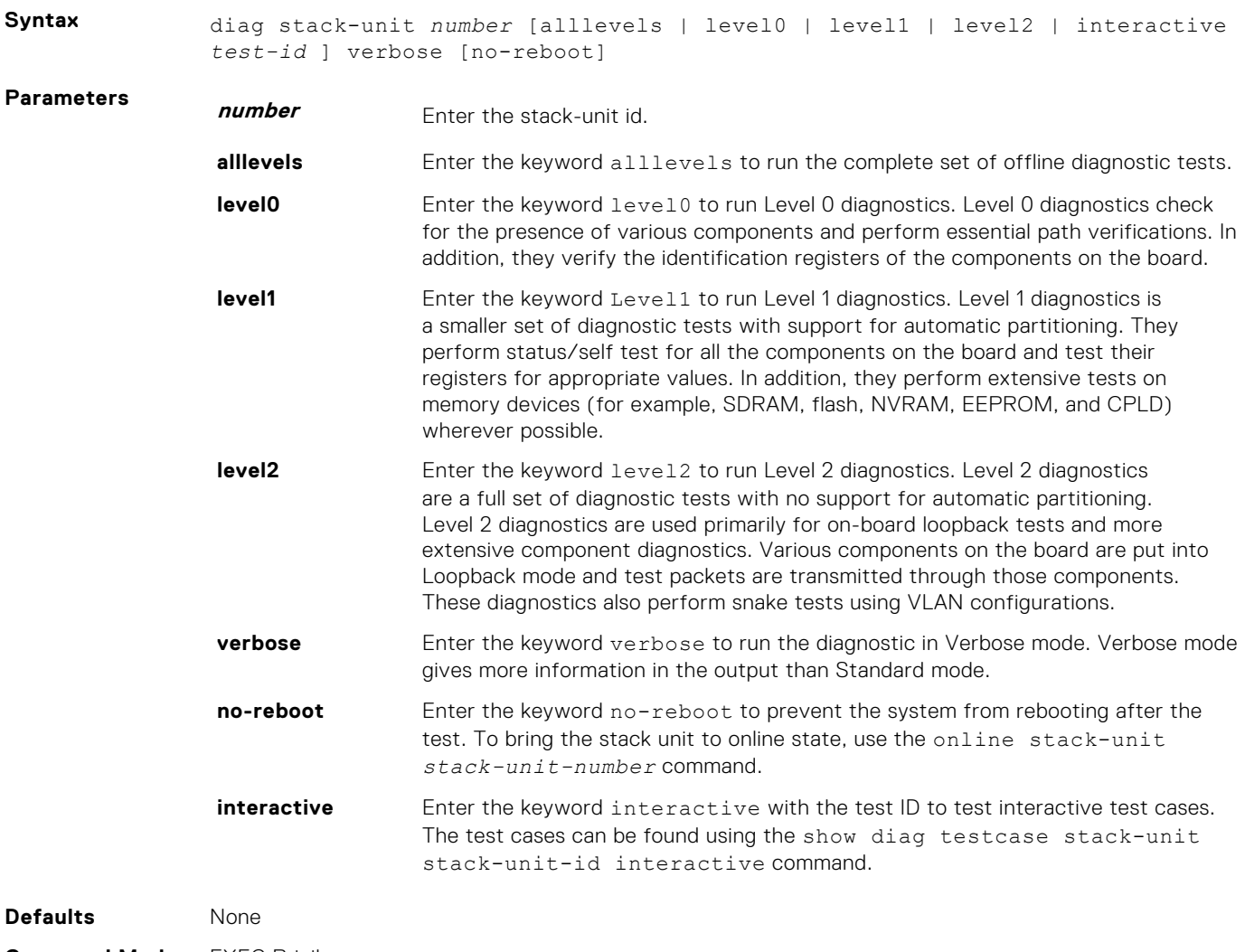

#### **Command History**

This guide is platform-specific. For command information about other platforms, see the relevant *Dell EMC Networking OS Command Line Reference Guide*.

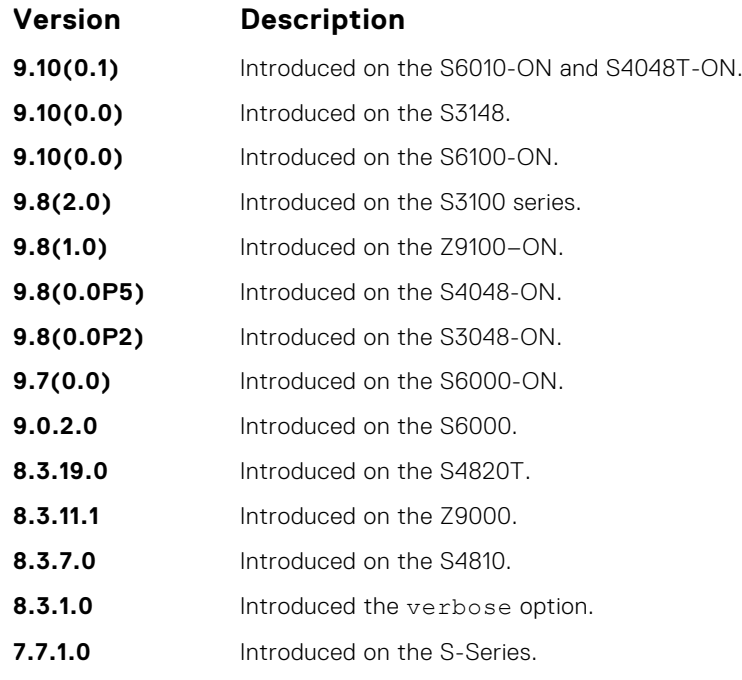

# **offline stack-unit**

Place a stack unit in the offline state.

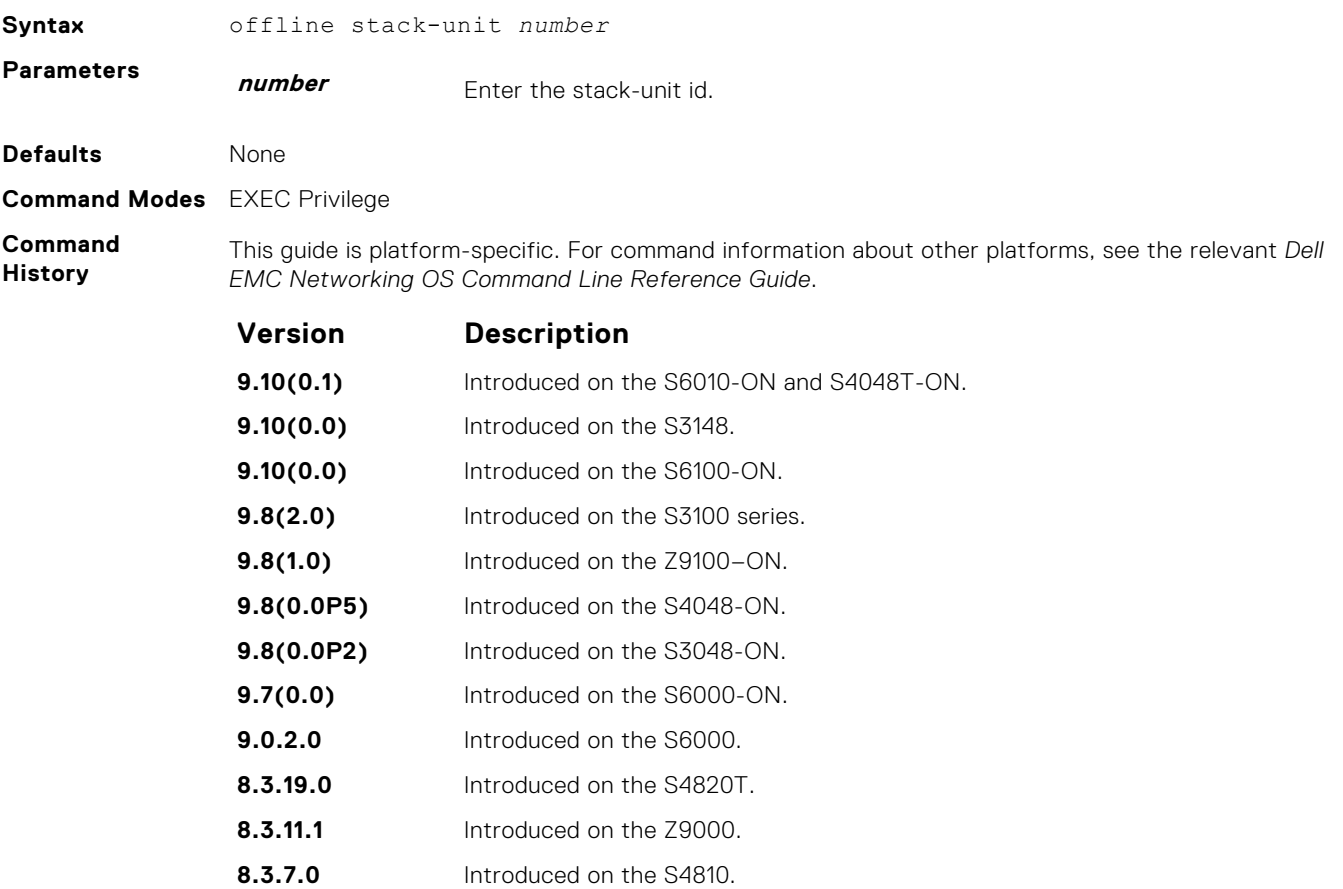

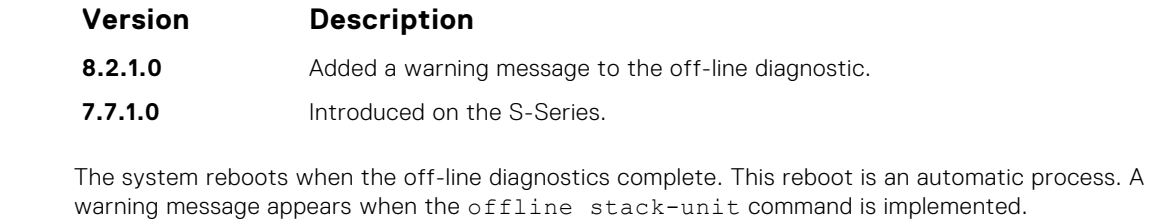

DellEMC#offline stack-unit 1 Warning - Taking unit offline for running diagnostics will make it operationally down, causing traffic disruption through the unit. Please make sure that stacking/fanout not configured for Diagnostics execution. Also reboot/online command is necessary for normal operation after the offline command is issued. Proceed with Offline [confirm yes/no]:yes

# **online stack-unit**

**Usage Information**

Place a stack unit in the online state.

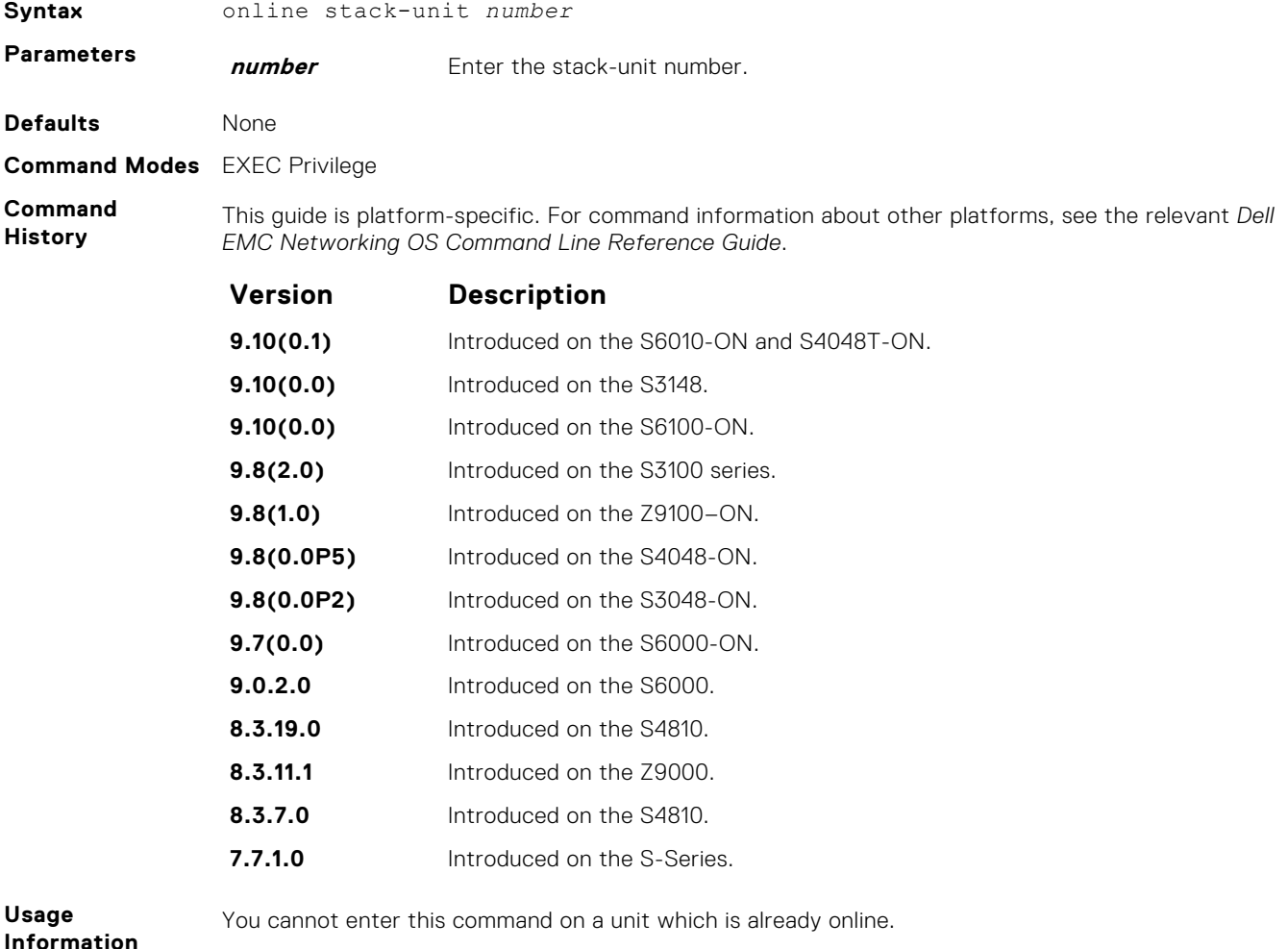

The system which is currently offline reboots when the online command is given.

# **Hardware Commands**

These commands display information from a hardware sub-component or ASIC.

# **clear hardware stack-unit**

Clear statistics from selected hardware components.

```
Syntax clear hardware stack-unit id {counters | cpu {data-plane statistics | i2c
                 statistics | sata-interface statistics} | unit number counters | stack-port
                 stack-port-number}
Parameters stack-unit id Enter the keywords stack-unit then a number to select a particular stack
                                   member and then enter one of the following command options to clear a specific
                                   collection of data. The range is from 1 to 6.
                 counters Enter the keyword counters to clear the counters on the selected stack member.
                 cpu data-plane
                 statistics
                                   Enter the keywords cpu data-plane statistics to clear the data plane
                                   statistics.
                 cpu i2c statistics Enter the keywords cpu i2c statistics to clear the i2c devices statistics.
                 cpu party-bus
                 statistics
                                   Enter the keywords cpu party-bus statistics to clear the management
                                   statistics.
                 cpu sata-
                 interface
                 statistics
                                   Enter the keywords cpu sata-interface statistics to clear the sata
                                   interface statistics.
                 stack-port Enter the keywords stack-port then the port number of the stacking port to
                                   clear the statistics of the particular stacking port.
Defaults None
Command Modes EXEC Privilege
Command
History
                 This guide is platform-specific. For command information about other platforms, see the relevant Dell
                 EMC Networking OS Command Line Reference Guide.
                 Version Description
                 9.10(0.1) Introduced on the S6010-ON and S4048T-ON.
                 9.10(0.0) Introduced on the S3148.
                 9.10(0.0) Increased the stacking range to 12 units in S3100 series.
                 9.10(0.0) Introduced on the S6100-ON.
                 9.8(2.0) Introduced on the S3100 series.
                 9.8(1.0) Introduced on the Z9100–ON.
                 9.8(0.0P5) Introduced on the S4048-ON.
                 9.8(0.0P2) Introduced on the S3048-ON.
                 9.7(0.0) Introduced on the S6000-ON.
                 9.0.2.0 Introduced on the S6000.
                 8.3.19.0 Introduced on the S4820T.
                 8.3.11.0 Introduced on the Z9000.
                 8.3.7.0 Introduced on the S4810.
                 7.8.1.0 Introduced on the S-Series.
```
- <span id="page-508-0"></span>**Related Commands**
- [show hardware stack-unit](#page-511-0) display the data plane or management plane input and output statistics of the designated component of the designated stack member.

# **clear hardware system-flow**

Clear system-flow statistics from selected hardware components.

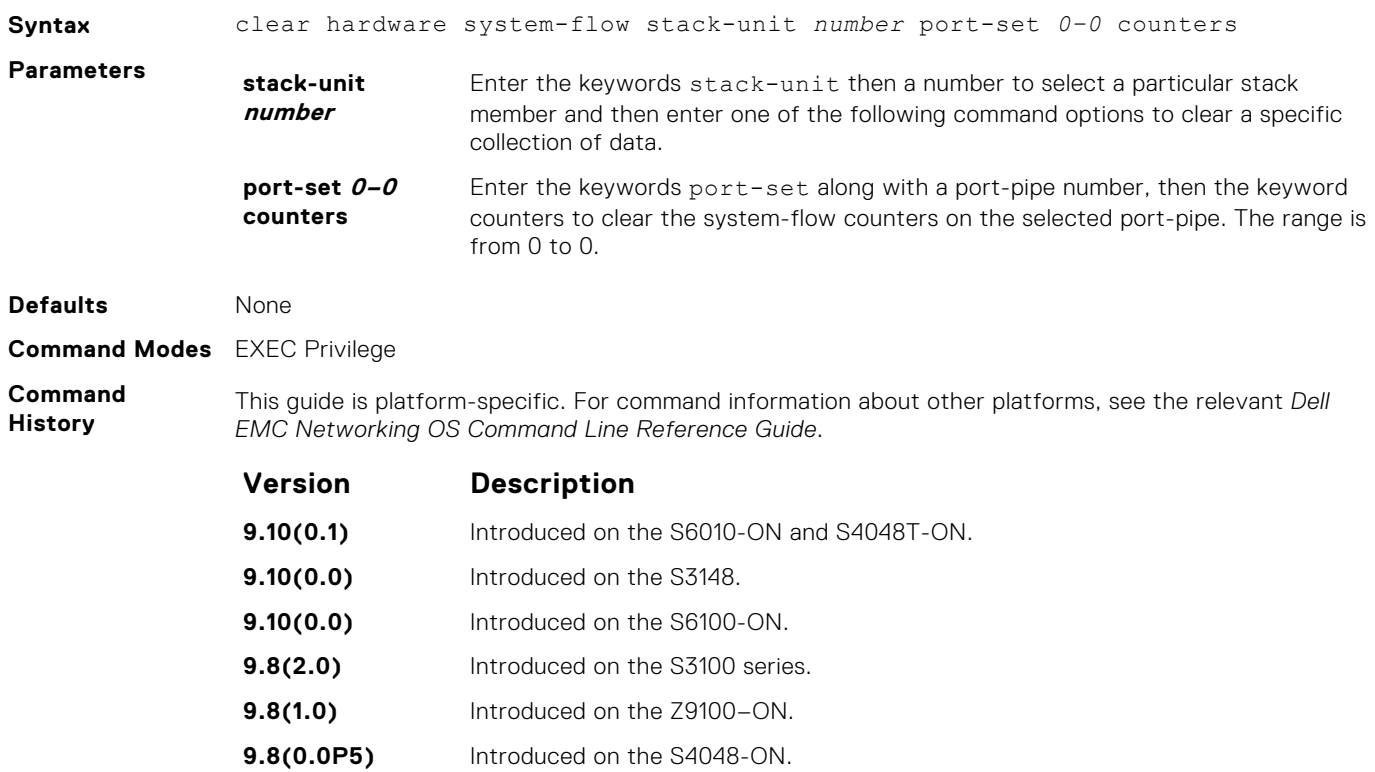

**9.8(0.0P2)** Introduced on the S3048-ON. **9.7(0.0)** Introduced on the S6000-ON. **9.0.2.0** Introduced on the S6000. **8.3.19.0** Introduced on the S4820T. **8.3.11.0** Introduced on the Z9000. **8.3.7.0** Introduced on the S4810. **7.8.1.0** Introduced on the S-Series.

# **clear hardware vlan-counters**

#### Clear VLAN statistics.

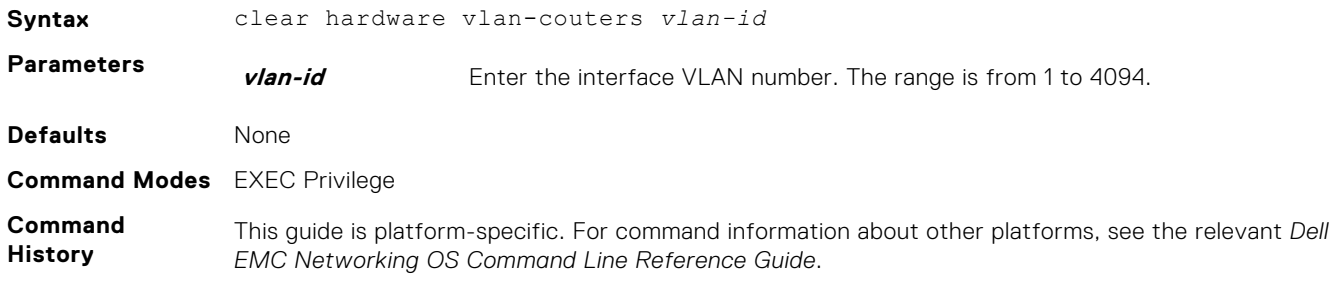

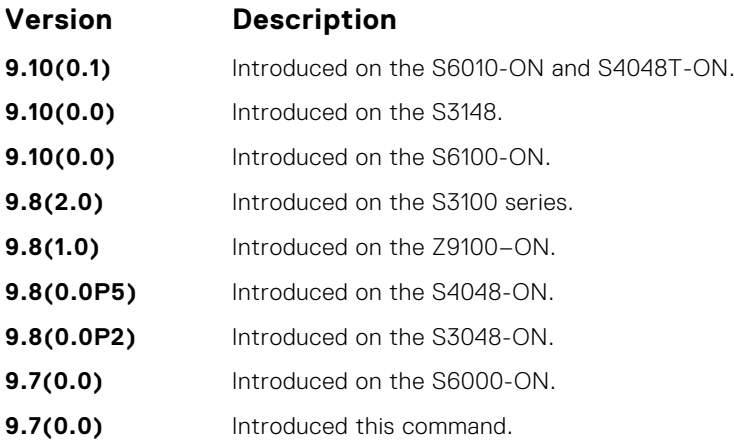

# **hardware watchdog**

To trigger a reboot and restart the system, set the watchdog timer.

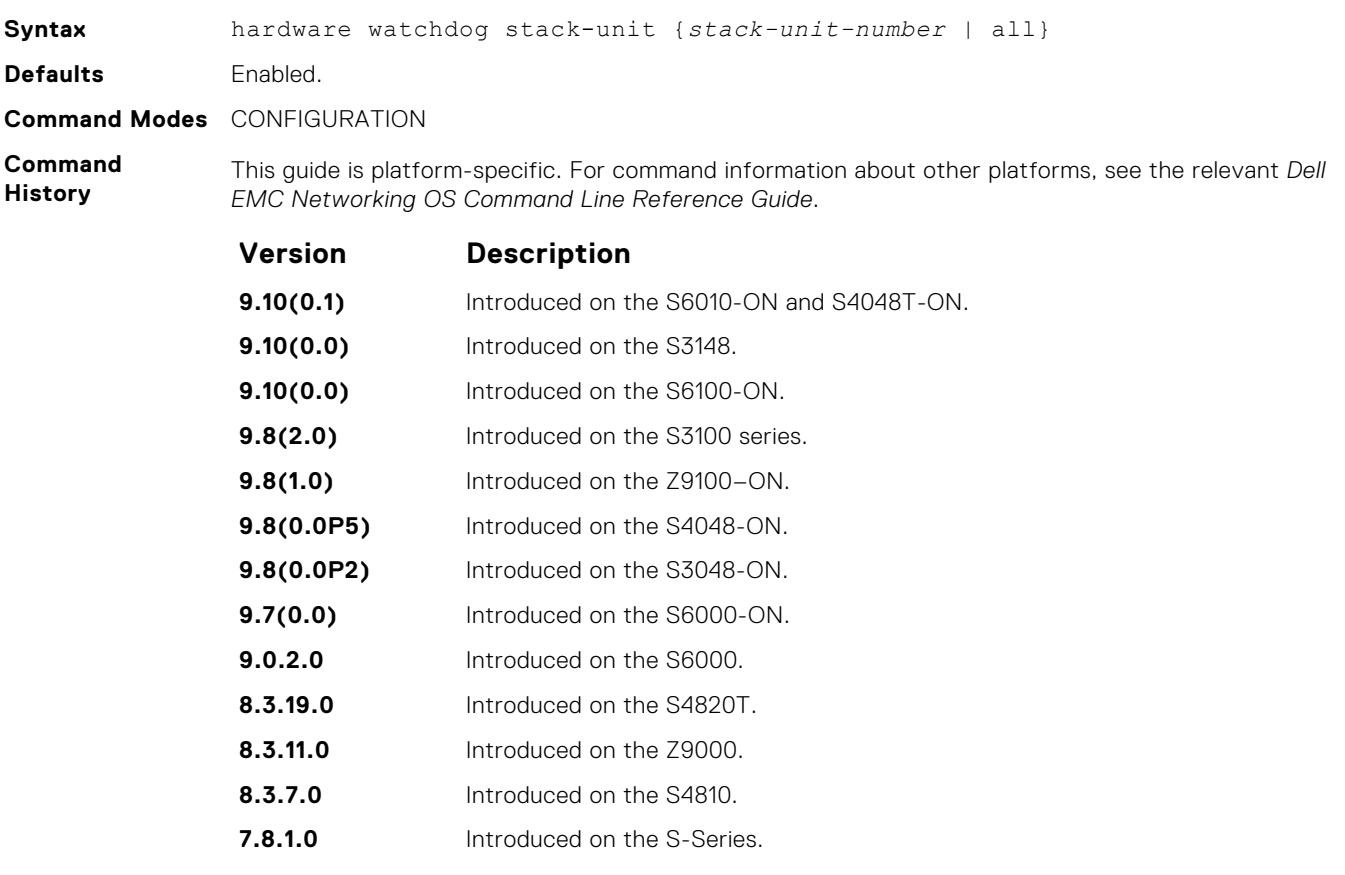

**Usage Information**

This command enables a hardware watchdog mechanism that automatically reboots an Dell EMC Networking OS switch/ router with a single unresponsive unit. This behavior is a last-resort mechanism intended to prevent a manual power cycle.

# **show hardware mac**

Display MAC ACL entries for the specified stack-unit, port-pipe and pipeline ID.

**Syntax** show hardware mac {eg-acl | in-acl} stack-*unit id* port-set *0–0* pipeline *pipeline-number*

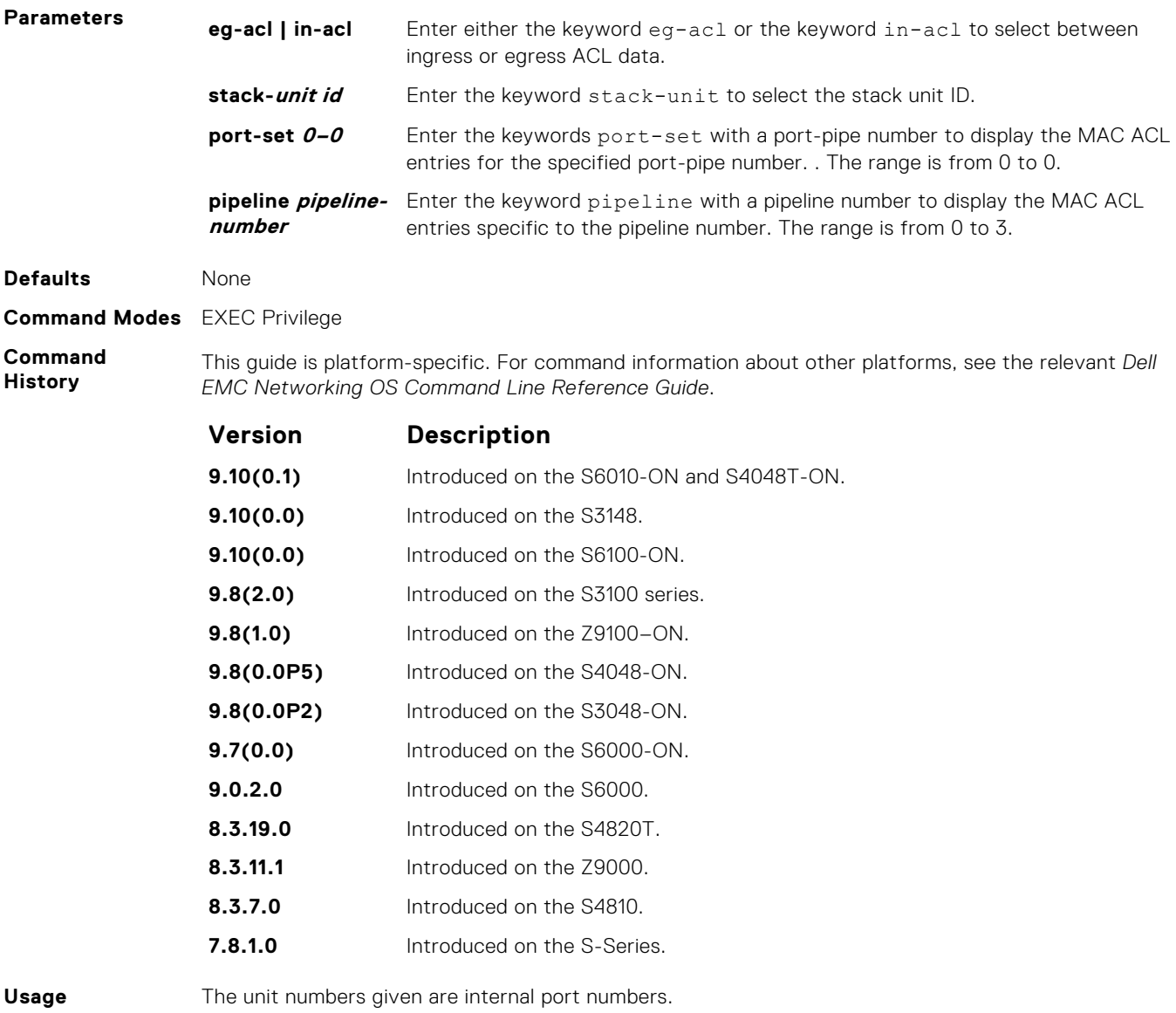

# **Information**

**show hardware ip**

Display ACL or QoS data for the selected stack member and stack member port-pipe.

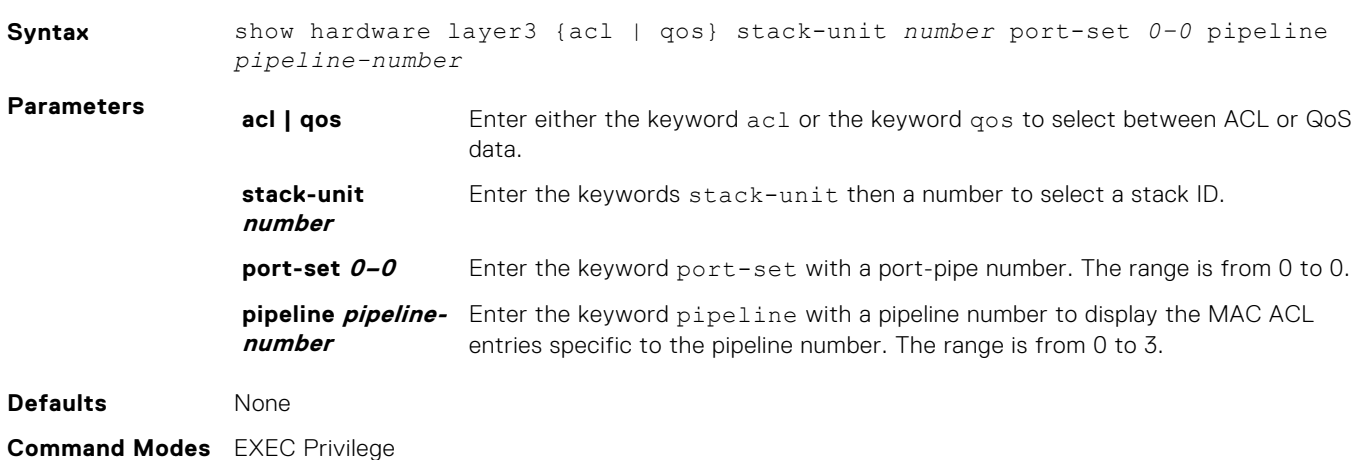

#### <span id="page-511-0"></span>**Command History**

This guide is platform-specific. For command information about other platforms, see the relevant *Dell EMC Networking OS Command Line Reference Guide*.

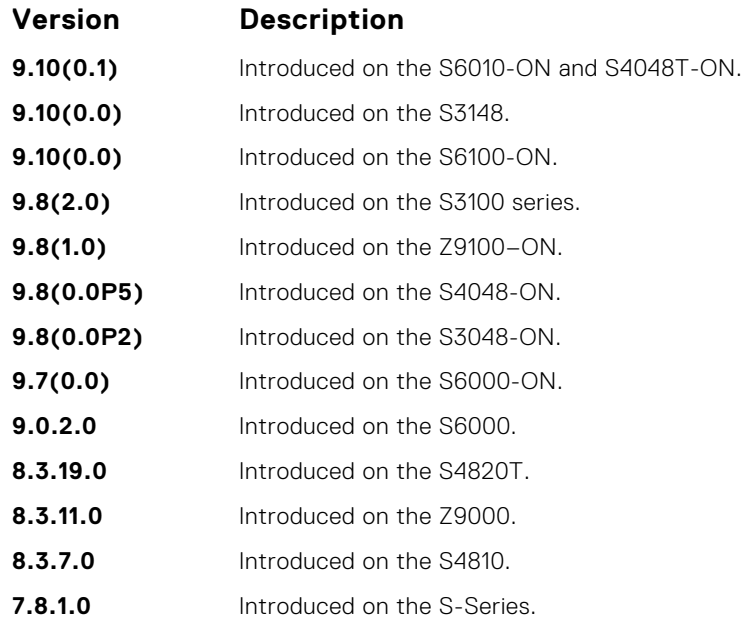

# **show hardware stack-unit**

Display the data plane or management plane input and output statistics of the designated component of the designated stack member.

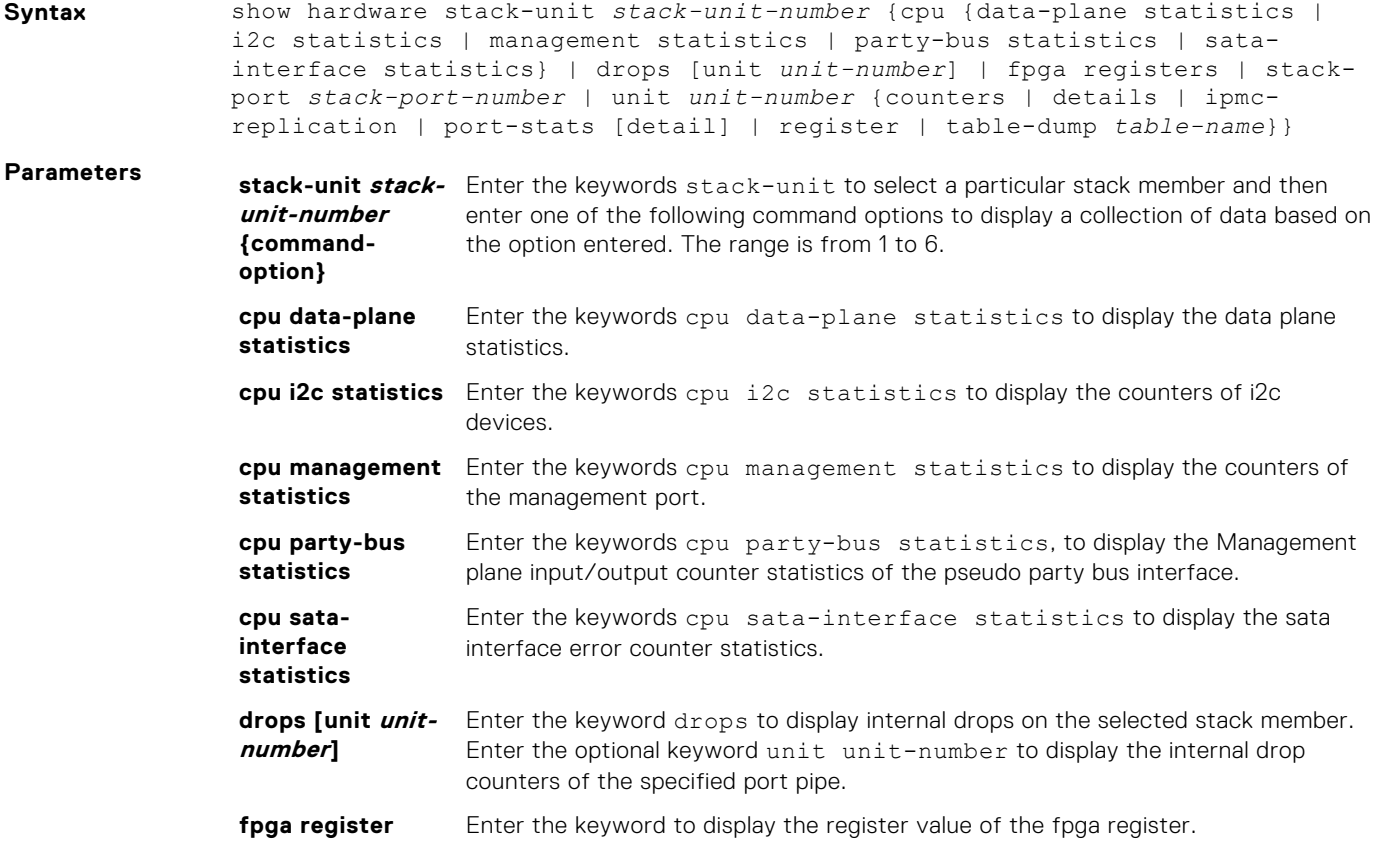

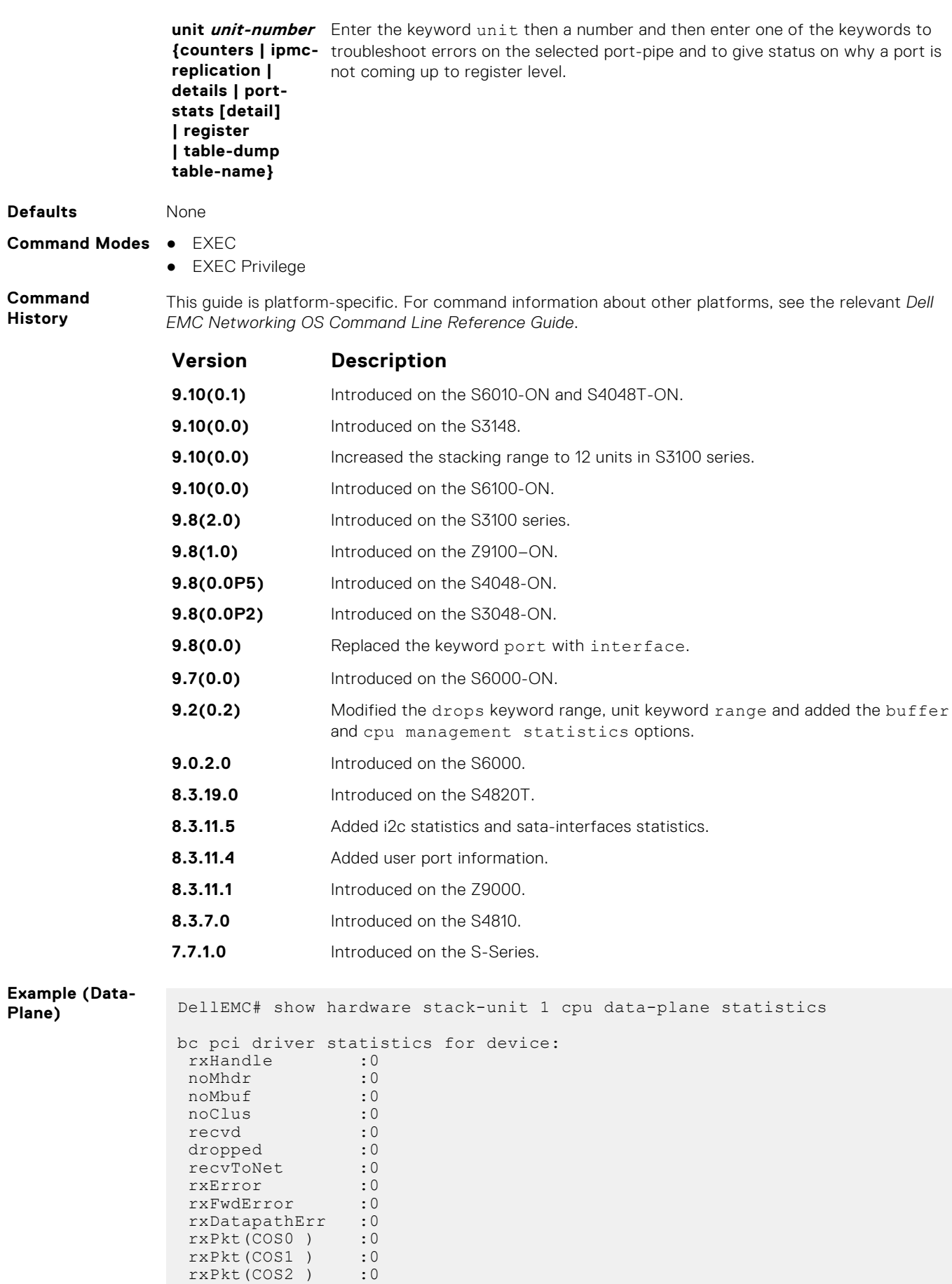

rxPkt(COS3) :0

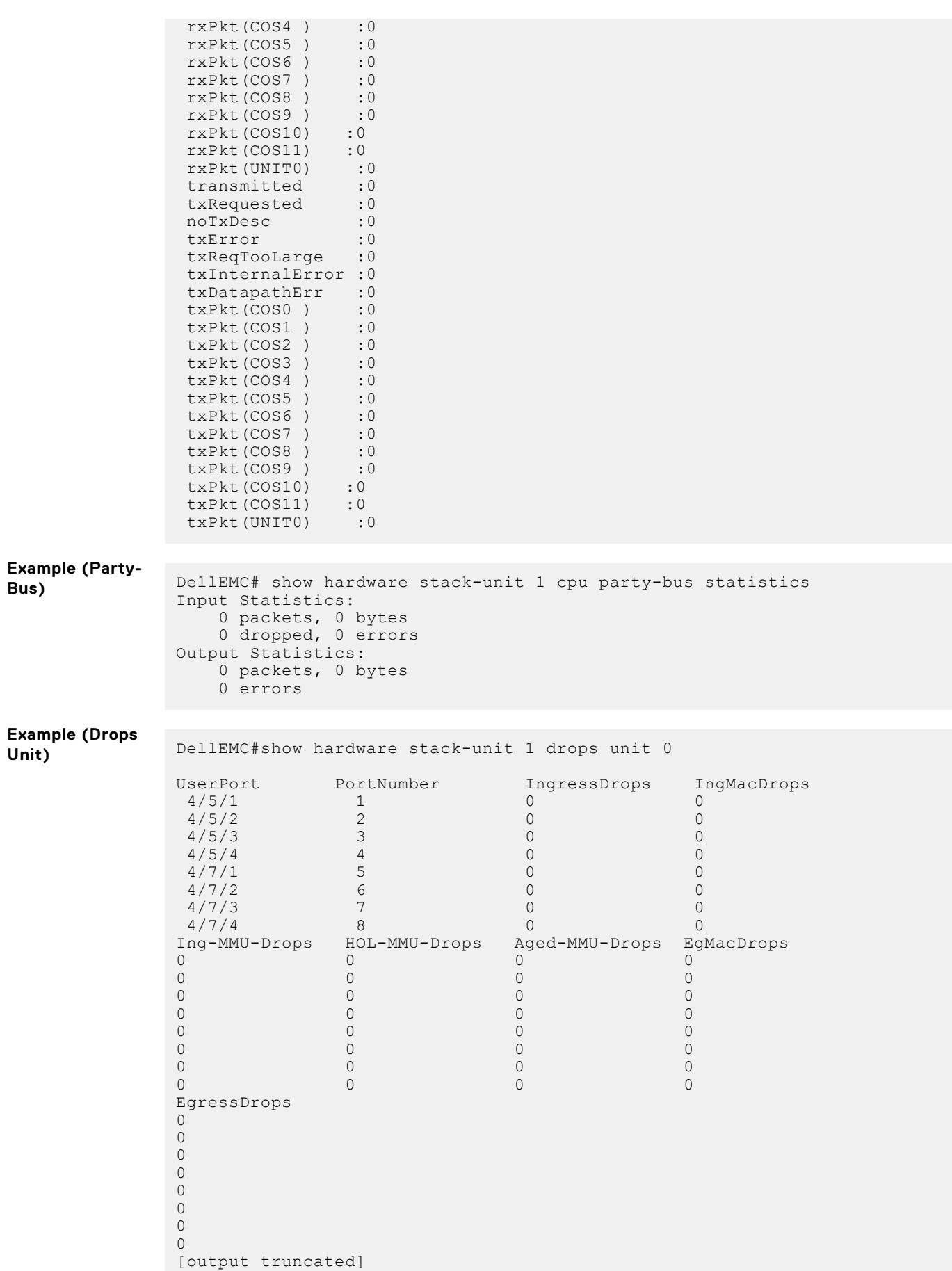

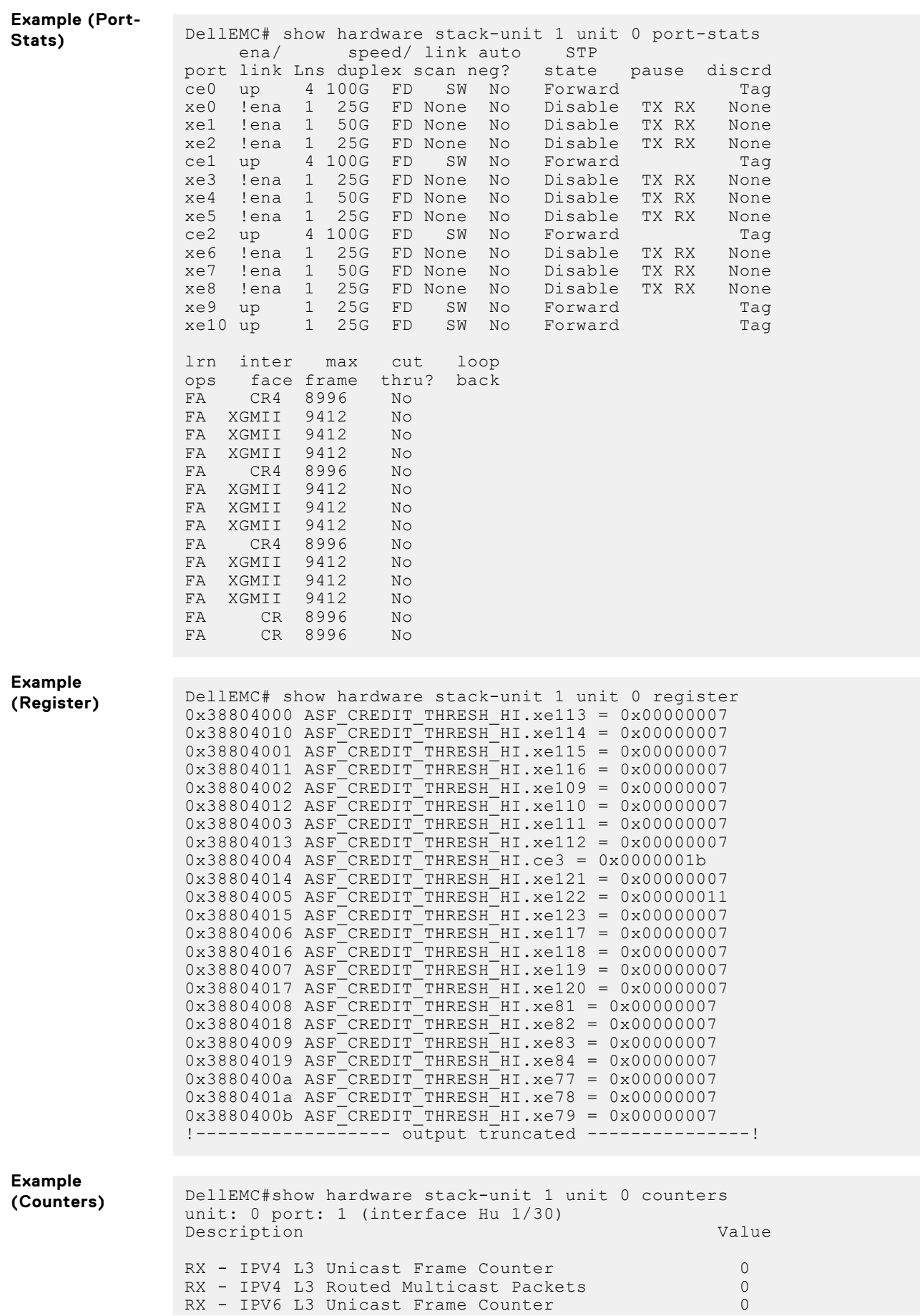

RX - IPV6 L3 Routed Multicast Packets 0<br>RX - Unicast Packet Counter 0 RX - Unicast Packet Counter 0<br>RX - 64 Byte Frame Counter 0 RX - 64 Byte Frame Counter 0<br>RX - 65 to 127 Byte Frame Counter 0 0  $RX - 65$  to 127 Byte Frame Counter 0<br>RX - 128 to 255 Byte Frame Counter 0  $RX - 128$  to 255 Byte Frame Counter  $RX - 256$  to 511 Byte Frame Counter  $0$ <br> $RX - 512$  to 1023 Byte Frame Counter  $0$  $RX - 512$  to 1023 Byte Frame Counter  $RX - 1024$  to 1518 Byte Frame Counter 0 RX - 1519 to 1522 Byte Good VLAN Frame Counter 0 RX - 1519 to 2047 Byte Frame Counter 0 RX - 2048 to 4095 Byte Frame Counter 0<br>RX - 4096 to 9216 Byte Frame Counter 0  $RX - 4096$  to 9216 Byte Frame Counter 0<br>RX - Good Packet Counter 0 RX - Good Packet Counter RX - Packet/Frame Counter 0<br>RX - Unicast Frame Counter 0  $RX - Unicast Frame Counter$ ext - Multicast Frame Counter 0<br>RX - Broadcast Frame Counter 0<br>0 RX - Broadcast Frame Counter 0<br>RX - Ryte Counter 0 RX - Byte Counter 0<br>RX - Control Frame Counter 0 RX - Control Frame Counter 0<br>RX - Pause Control Frame Counter 0 0 RX - Pause Control Frame Counter RX - Oversized Frame Counter 0<br>RX - Jabber Frame Counter 0 RX - Jabber Frame Counter RX - VLAN Tag Frame Counter 0 RX - Double VLAN Tag Frame Counter 0<br>RX - RUNT Frame Counter 0 RX - RUNT Frame Counter nx - Fragment Counter<br>RX - Fragment Counter 0<br>RX - VLAN Tagged Packets 0 RX - VLAN Tagged Packets 0<br>RX - Ingress Dropped Packet 0 0 RX - Ingress Dropped Packet RX - MTU Check Error Frame Counter 0  $RX - PFC$  Frame Priority 0 RX - PFC Frame Priority 1 0<br>RX - PFC Frame Priority 2 0 0 RX - PFC Frame Priority 2 0 RX - PFC Frame Priority 3<br>RX - PFC Frame Priority 4 0 0 RX - PFC Frame Priority 4<br>RX - PFC Frame Priority 5 RX - PFC Frame Priority 5 0 RX - PFC Frame Priority 6 0 RX - PFC Frame Priority 7 0 RX - Debug Counter 0 0 RX - Debug Counter 1 0<br>RX - Debug Counter 2 0 RX - Debug Counter 2 RX - Debug Counter 3 0<br>RX - Debug Counter 4 0 RX - Debug Counter 4 Pay - Debug Counter 5 0<br>RX - Debug Counter 6 0 RX - Debug Counter 6 0<br>RX - Debug Counter 7 0 RX - Debug Counter 7 RX - Debug Counter 8 0  $TX - 64$  Byte Frame Counter 0<br> $TX - 65$  to 127 Byte Frame Counter 0  $TX - 65$  to 127 Byte Frame Counter  $0$ <br> $TX - 128$  to 255 Byte Frame Counter  $0$  $TX - 128$  to 255 Byte Frame Counter 0<br> $TX - 256$  to 511 Byte Frame Counter 0  $TX - 256$  to 511 Byte Frame Counter  $TX - 512$  to 1023 Byte Frame Counter 0<br> $TX - 1024$  to 1518 Byte Frame Counter 0  $TX - 1024$  to 1518 Byte Frame Counter TX - 1519 to 1522 Byte Good VLAN Frame Counter 0  $TX - 1519$  to 2047 Byte Frame Counter 0<br> $TX - 2048$  to 4095 Byte Frame Counter 0  $TX - 2048$  to 4095 Byte Frame Counter TX - 4096 to 9216 Byte Frame Counter 0<br>TX - Good Packet Counter 0 TX - Good Packet Counter 0<br>TX - Packet/Frame Counter 0 TX - Packet/Frame Counter 0<br>
TX - Unicast Frame Counter 0 TX - Unicast Frame Counter<br>TX - Multicast Frame Counter 000 TX - Multicast Frame Counter TX - Broadcast Frame Counter 0<br>TX - Byte Counter 0 TX - Byte Counter 0<br>
TX - Control Frame Counter 0 TX - Control Frame Counter 0<br>TX - Pause Control Frame Counter 0 0 TX - Pause Control Frame Counter TX - Oversized Frame Counter 0 TX - Jabber Counter 0 TX - VLAN Tag Frame Counter 0<br>TX - Double VLAN Tag Frame Counter 0 0 0 TX - Double VLAN Tag Frame Counter 0 TX - RUNT Frame Counter 0 TX - Fragment Counter<br>
TX - PFC Frame Priority 0 TX - PFC Frame Priority 0 0 TX - PFC Frame Priority 1

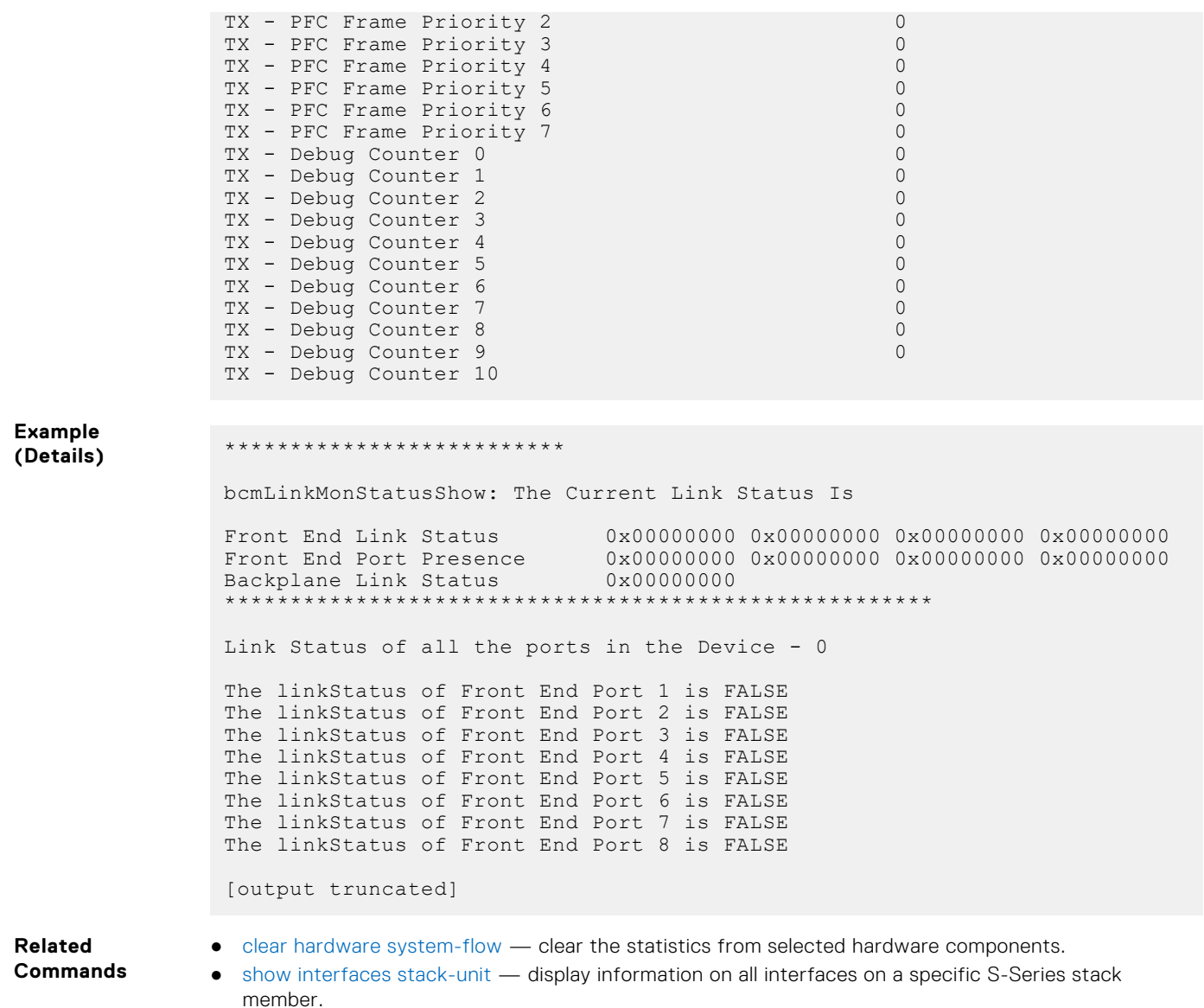

- [show processes cpu \(S-Series\)](#page-132-0) display the CPU usage information based on the processes running in an S-Series.
- [show system](#page-142-0)  display the current status of all the stack members or a specific member.

# **show hardware stack-unit buffer**

Display the counters for the specified port, minimum guaranteed buffer of a priority-group, and the shared buffer.

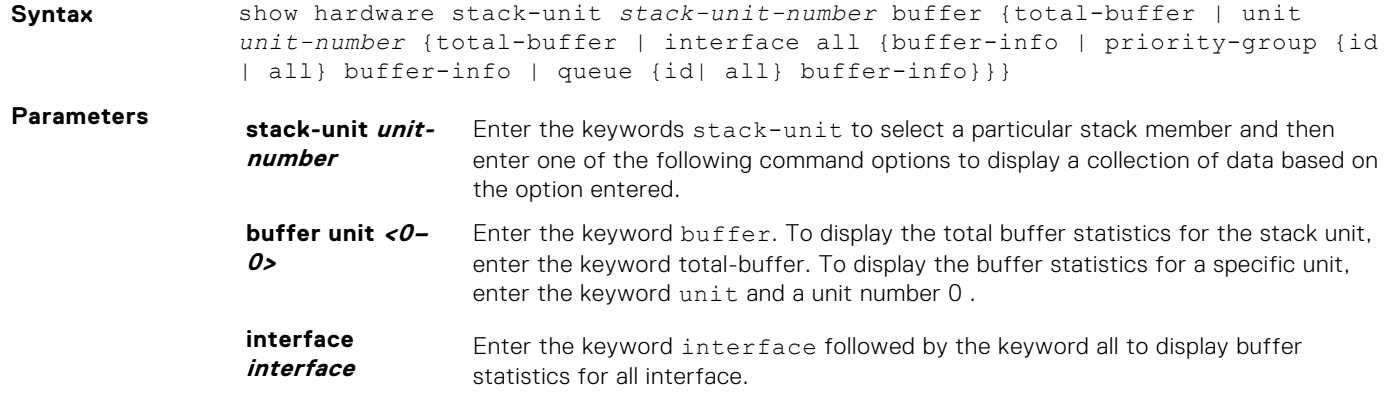

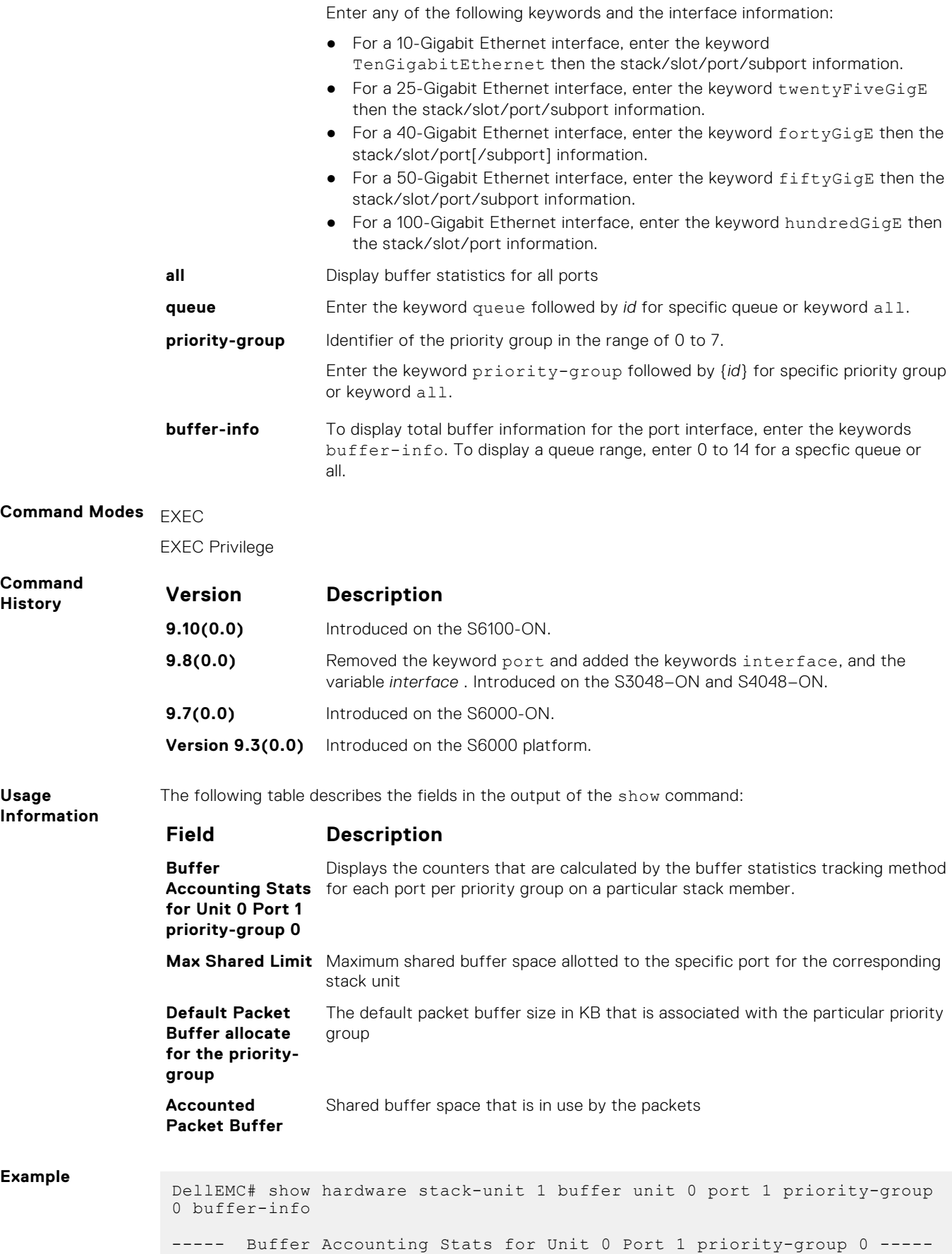

Maximum Shared Limit: 0

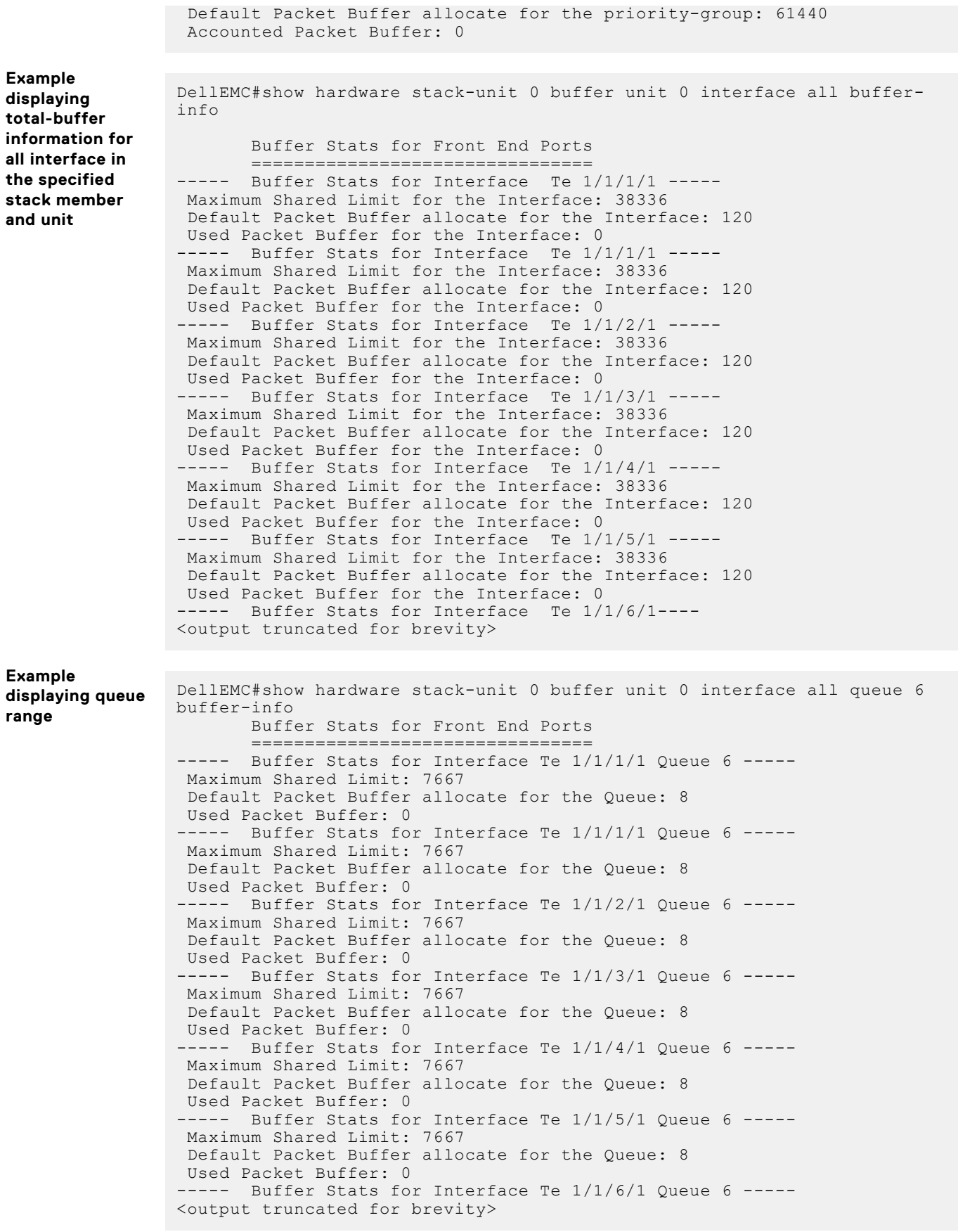

# **show hardware buffer headroom-pool**

Display the headroom pool buffer usage.

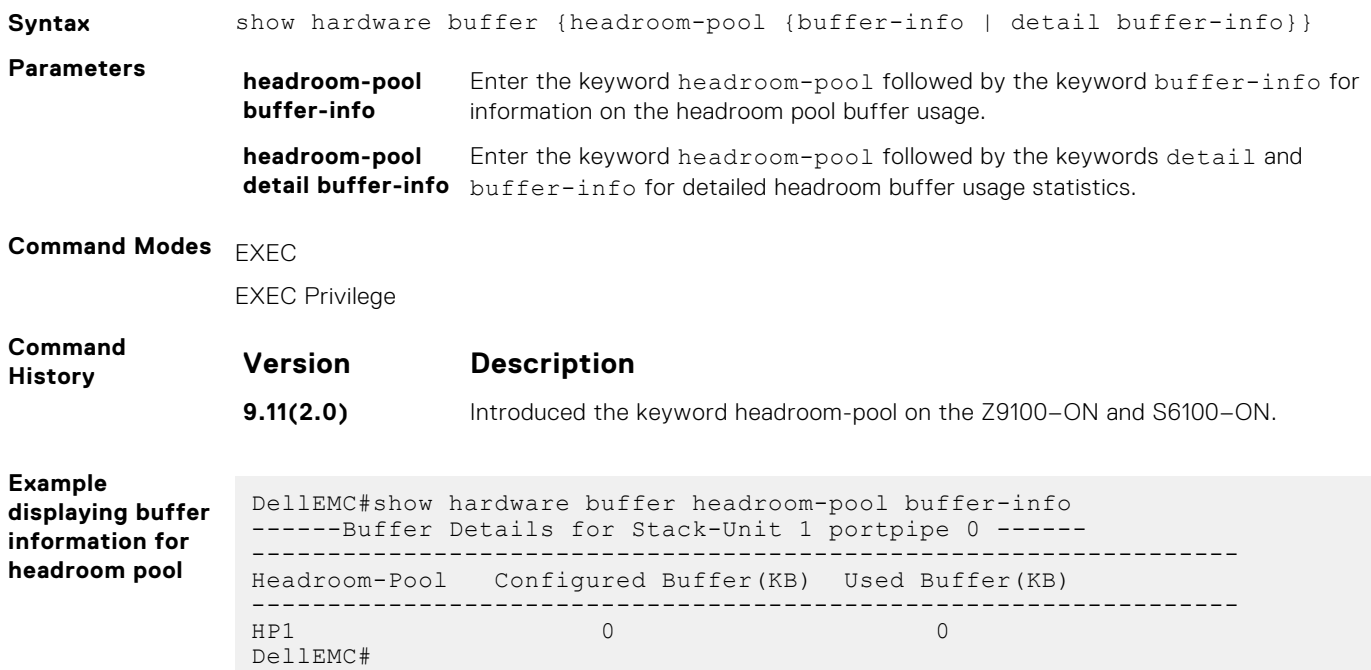

# **show hardware buffer service-pool**

Displays the buffer details for the service pool. You can verify the total buffer allocated to the lossy and lossless traffic in the service pool.

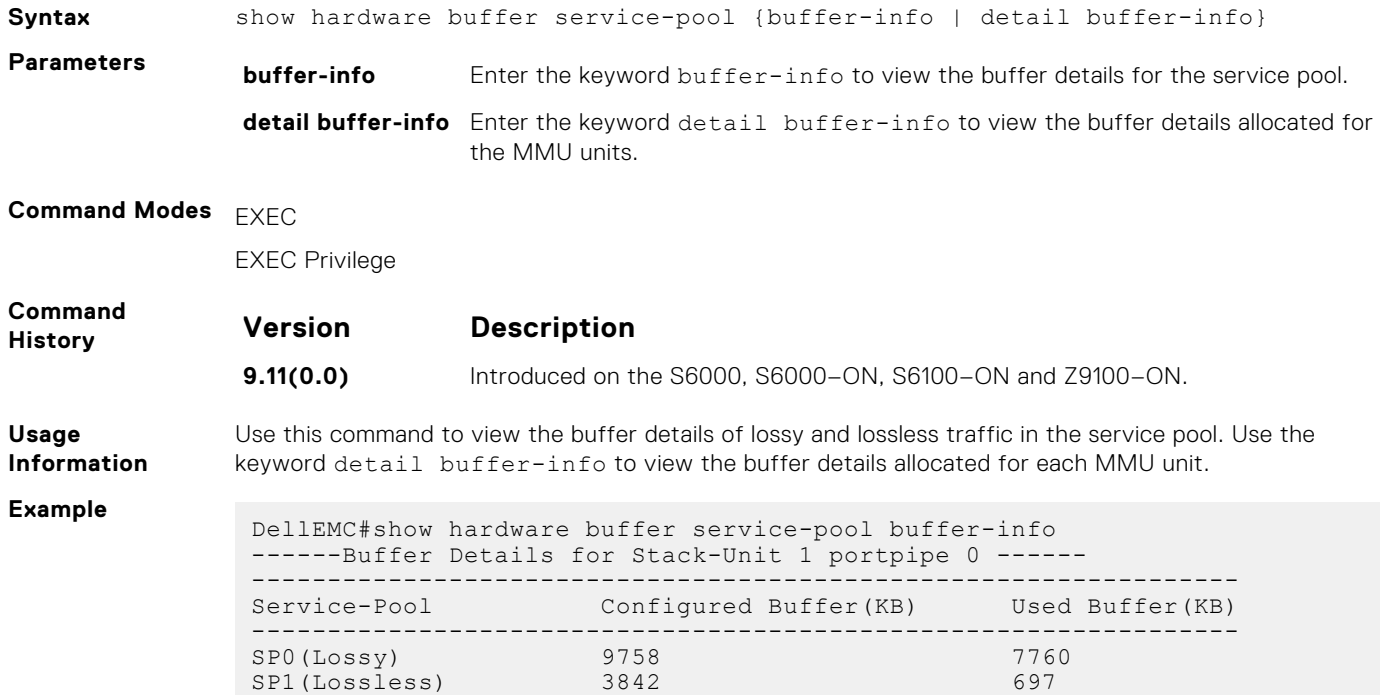

```
DellEMC#
```
DellEMC#show hardware buffer service-pool detail buffer-info ------Buffer Details for Stack-Unit 1 portpipe 0 ------ -----Buffer Details for MMU 0----- ----------------------------------------------------------------- Service-Pool Configured Buffer(KB) Used Buffer(KB) ----------------------------------------------------------------- SP0(Lossy) 2440 1942<br>SP1(Lossless) 961 225 SP1(Lossless) -----Buffer Details for MMU 1----- ----------------------------------------------------------------- Service-Pool Configured Buffer(KB) Used Buffer(KB) ----------------------------------------------------------------- SP0(Lossy) 2440 1943<br>SP1(Lossless) 961 226 SP1(Lossless) -----Buffer Details for MMU 2----- ----------------------------------------------------------------- Service-Pool Configured Buffer(KB) Used Buffer(KB) ----------------------------------------------------------------- SP0(Lossy) 2440 1939<br>SP1(Lossless) 961 32 SP1(Lossless) -----Buffer Details for MMU 3----- ----------------------------------------------------------------- Service-Pool Configured Buffer(KB) Used Buffer(KB) ----------------------------------------------------------------- SP0(Lossy) 2440 1938 SP1(Lossless) 961 227 DellEMC#

### **show hardware buffer-stats-snapshot**

Displays buffer statistics tracking resource information for a specific interface.

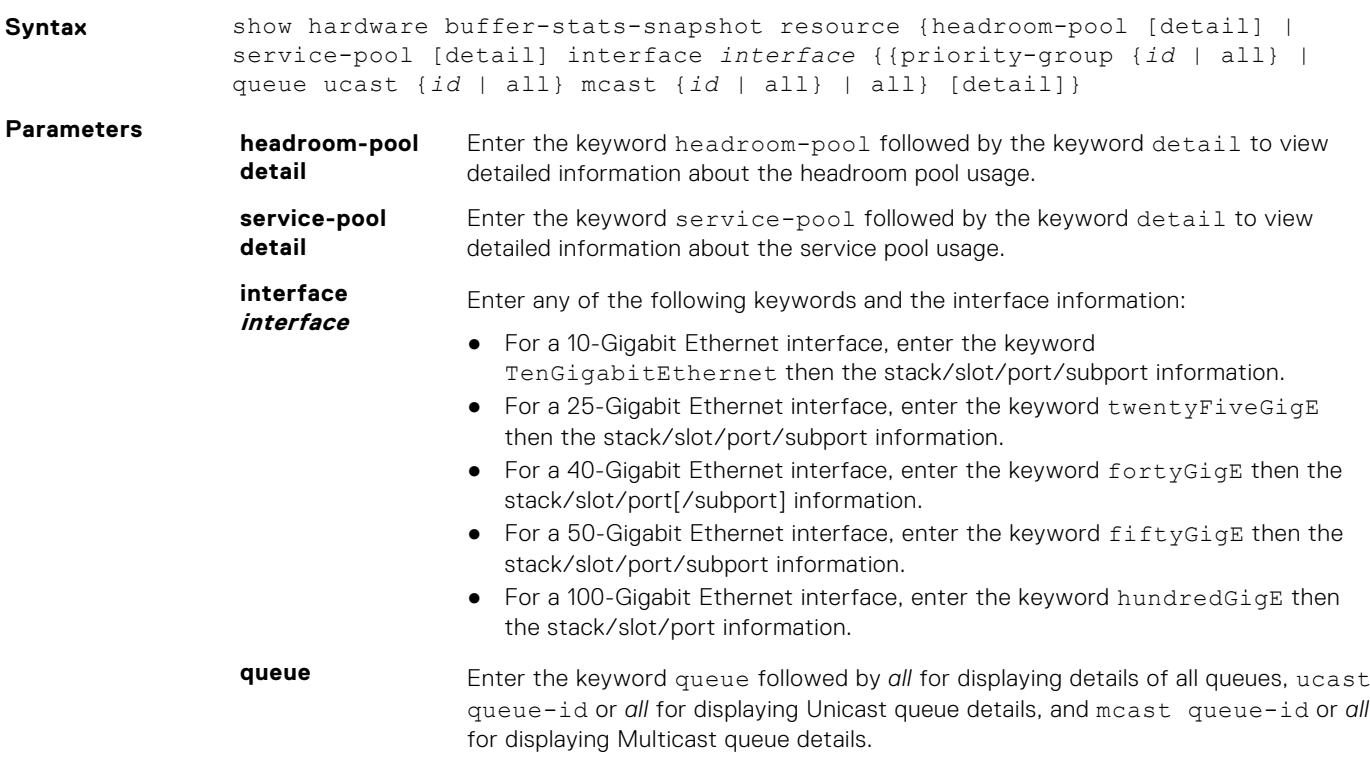

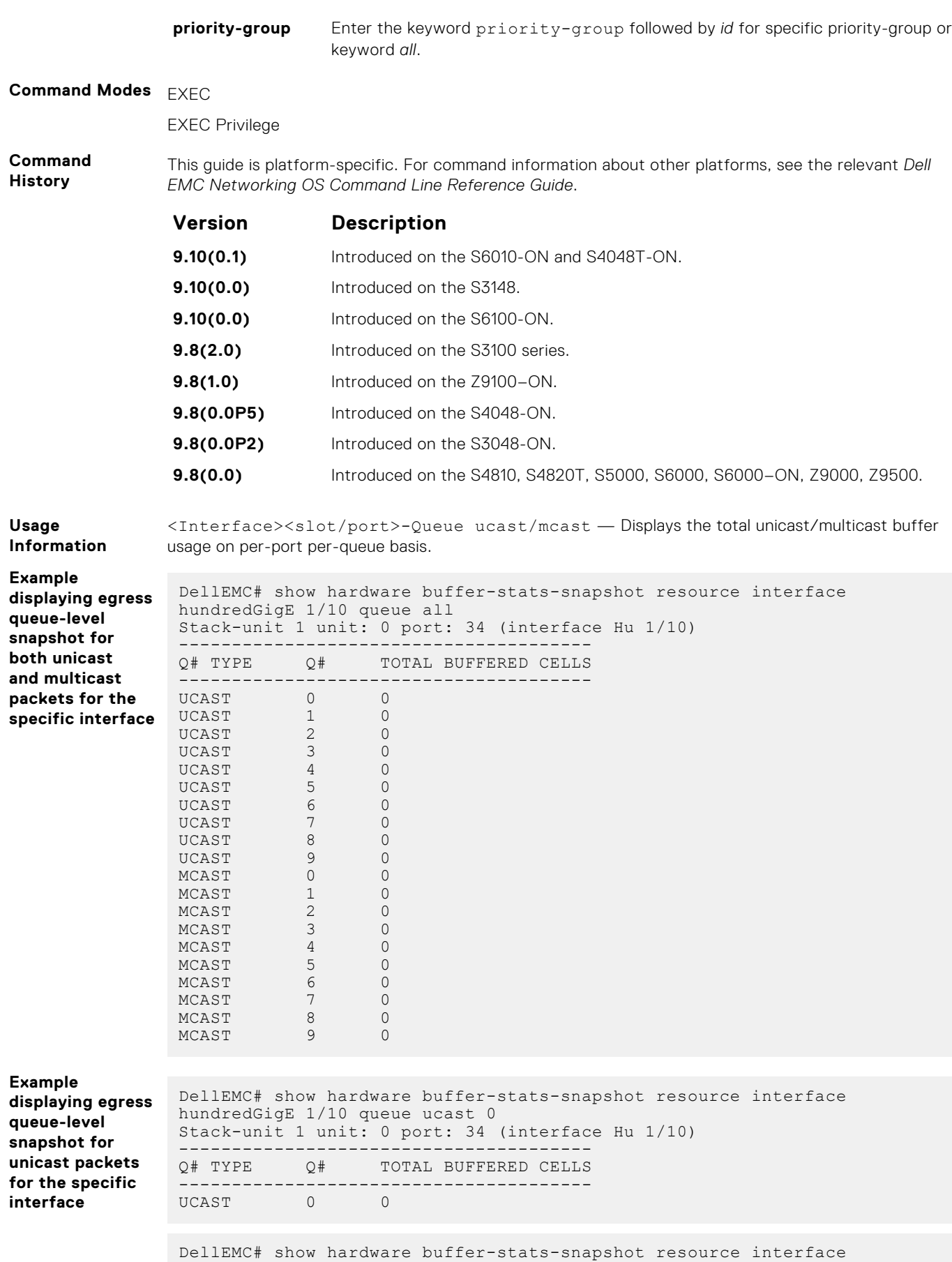

hundredGigE 1/10 queue ucast all

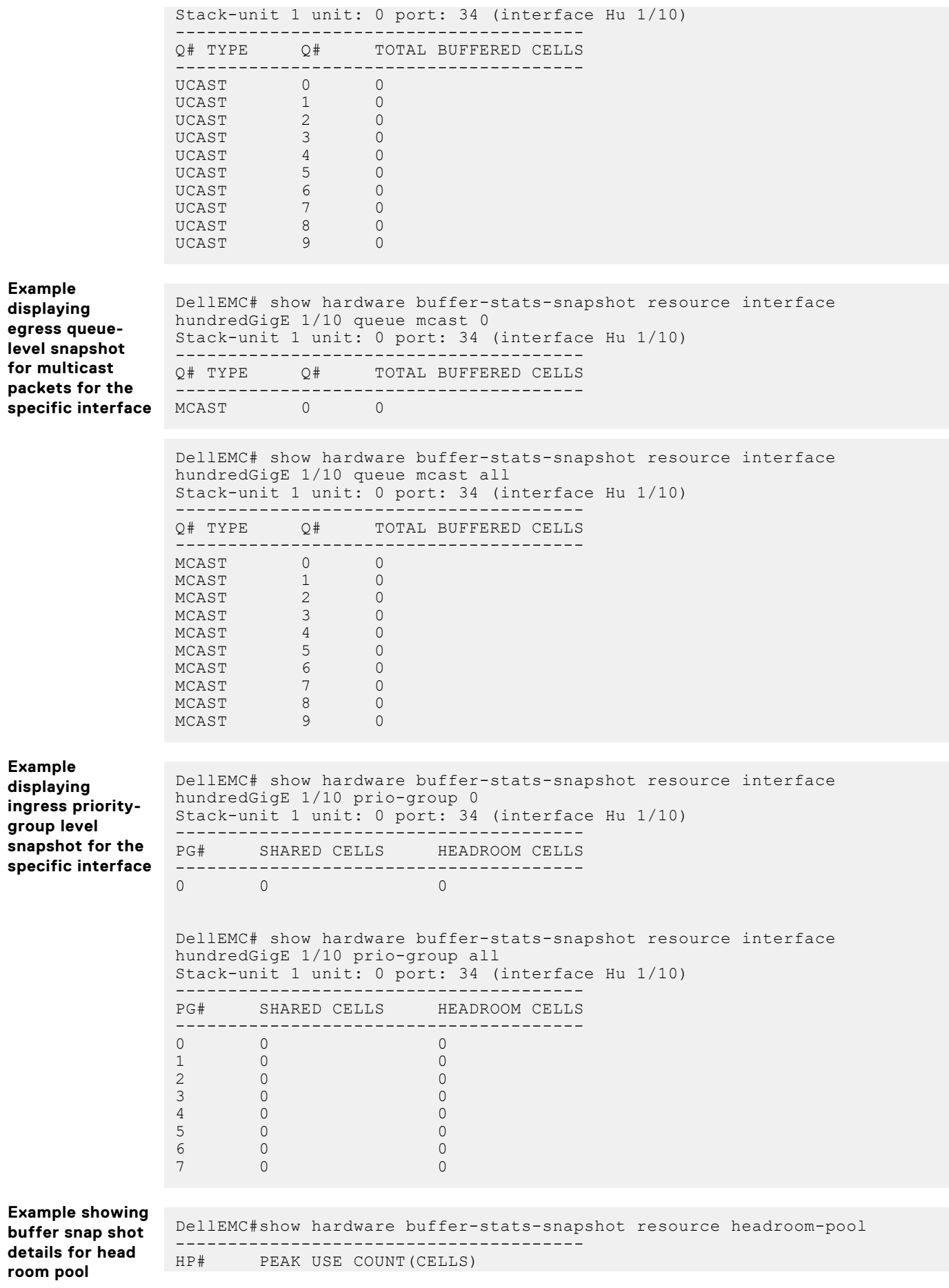

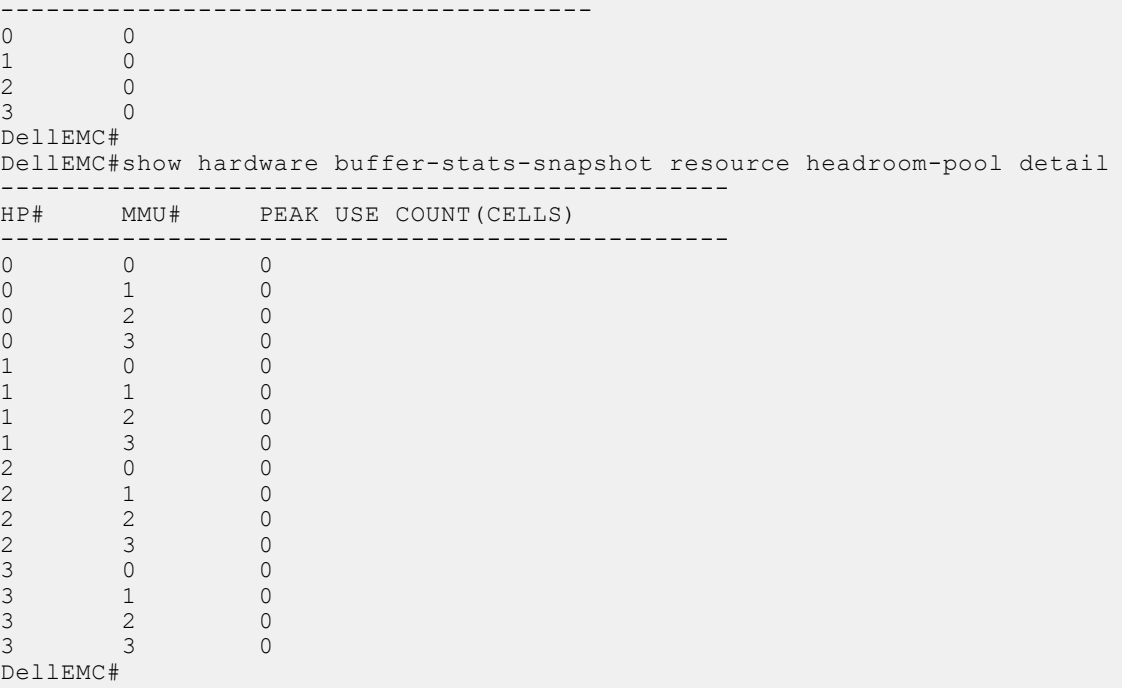

# **show hardware counters interface**

Display the counter information for a specific interface.

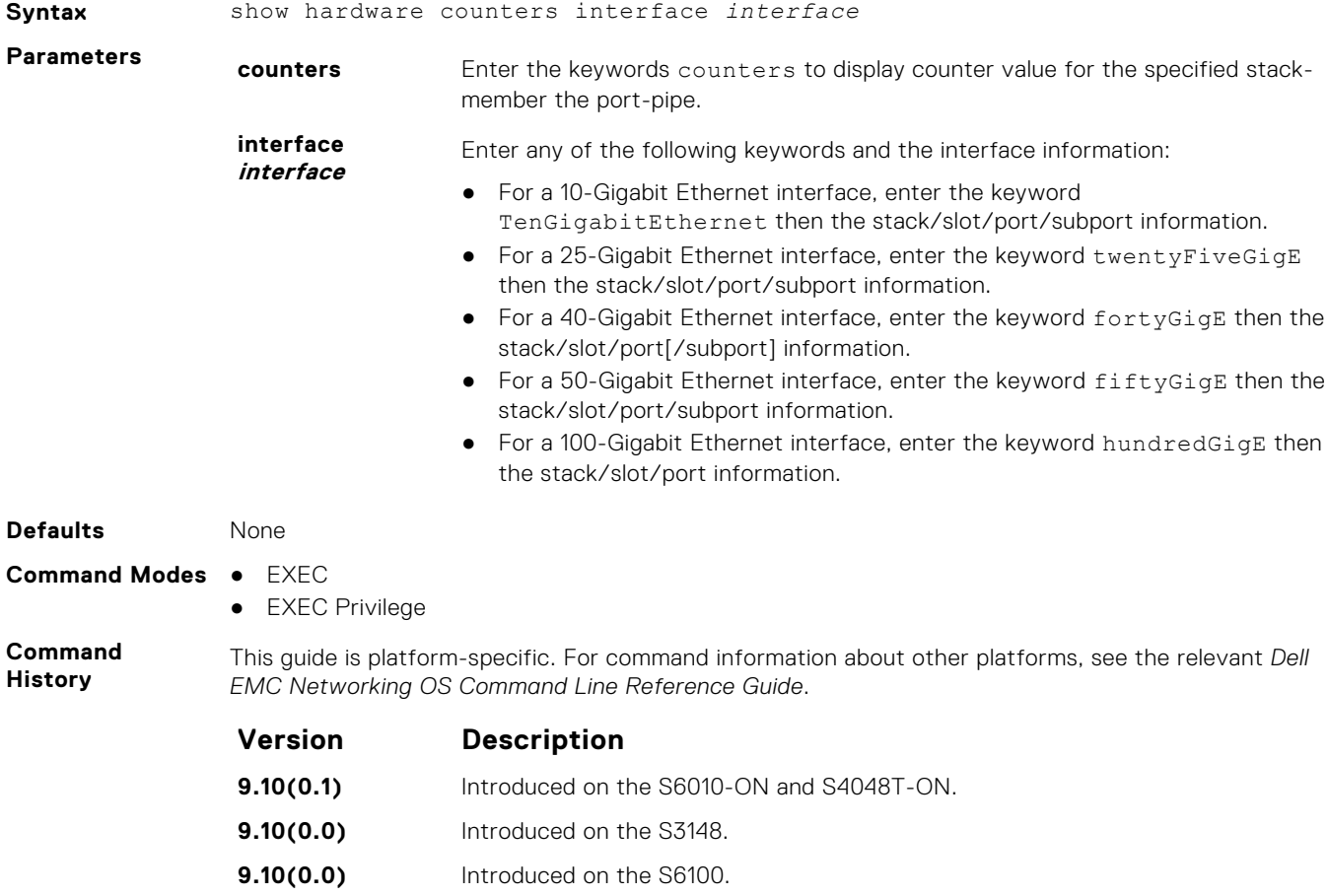

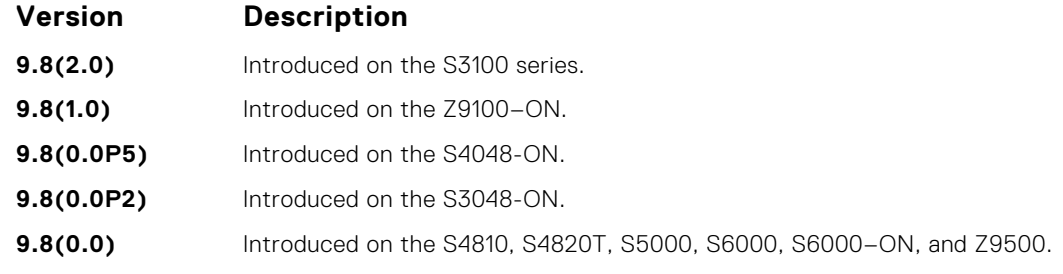

DellEMC# show hardware counters interface hundredGigE 1/10

#### **Example**

unit: 0 port: 34 (interface Hu 1/10) Description Value RX - IPV4 L3 Unicast Frame Counter 0<br>RX - IPV4 L3 Routed Multicast Packets 0 0 RX - IPV4 L3 Routed Multicast Packets ext - IPV6 L3 Unicast Frame Counter 0<br>RX - IPV6 L3 Routed Multicast Packets 0 0 RX - IPV6 L3 Routed Multicast Packets 0<br>RX - Unicast Packet Counter 0 RX - Unicast Packet Counter 0<br>RX - 64 Byte Frame Counter 0 RX - 64 Byte Frame Counter 0<br>RX - 65 to 127 Byte Frame Counter 0 0 0 0  $RX - 65$  to 127 Byte Frame Counter 0<br>RX - 128 to 255 Byte Frame Counter 0  $RX - 128$  to 255 Byte Frame Counter RX - 256 to 511 Byte Frame Counter 0  $RX - 512$  to 1023 Byte Frame Counter 0  $RX - 1024$  to 1518 Byte Frame Counter 0<br>RX - 1519 to 1522 Byte Good VLAN Frame Counter 0  $RX - 1519$  to 1522 Byte Good VLAN Frame Counter RX - 1519 to 2047 Byte Frame Counter 0<br>RX - 2048 to 4095 Byte Frame Counter 0  $RX - 2048$  to 4095 Byte Frame Counter 0<br>RX - 4096 to 9216 Byte Frame Counter 0  $RX - 4096$  to 9216 Byte Frame Counter 0<br>RX - Good Packet Counter 0 RX - Good Packet Counter 0<br>RX - Packet/Frame Counter 0 RX - Packet/Frame Counter 0<br>RX - Unicast Frame Counter 0 RX - Unicast Frame Counter<br>RX - Multicast Frame Counter 000 RX - Multicast Frame Counter 0<br>RX - Broadcast Frame Counter 0  $RX - Broadcast$  Frame Counter 0<br> $RX - Ryt - Q$ RX - Byte Counter 0<br>
RX - Control Frame Counter 0 RX - Control Frame Counter 0<br>RX - Pause Control Frame Counter 0 0 RX - Pause Control Frame Counter 0<br>RX - Oversized Frame Counter 0 RX - Oversized Frame Counter 0<br>RX - Jabber Frame Counter 0 RX - Jabber Frame Counter RX - VLAN Tag Frame Counter 0<br>RX - Double VLAN Tag Frame Counter 0 0  $RX - Double$  VLAN Tag Frame Counter RX - RUNT Frame Counter 0<br>RX - Fragment Counter 0 RX - Fragment Counter<br>RX - Fragment Counter<br>RX - VLAN Tagged Packets 0 RX - VLAN Tagged Packets 0<br>RX - Ingress Dropped Packet 0 RX - Ingress Dropped Packet 0<br>RX - MTU Check Error Frame Counter 0 0  $RX - MTU$  Check Error Frame Counter 0<br>RX - PFC Frame Priority 0 RX - PFC Frame Priority 0 0 RX - PFC Frame Priority 1 0<br>RX - PFC Frame Priority 2 0 0 RX - PFC Frame Priority 2 0 RX - PFC Frame Priority 3 0 RX - PFC Frame Priority 4 0 RX - PFC Frame Priority 5 0<br>RX - PFC Frame Priority 6 0  $RX - PFC$  Frame Priority  $6$ <br> $RX - PFC$  Frame Priority 7 0  $RX$  - PFC Frame Priority 7 RX - Debug Counter 0 0 RX - Debug Counter 1 0 RX - Debug Counter 2 0 <output truncated for brevity>

### **show hardware drops**

Displays internal drops on the specified interface or for a range of interface.

**Syntax** show hardware drops interface *interface* 

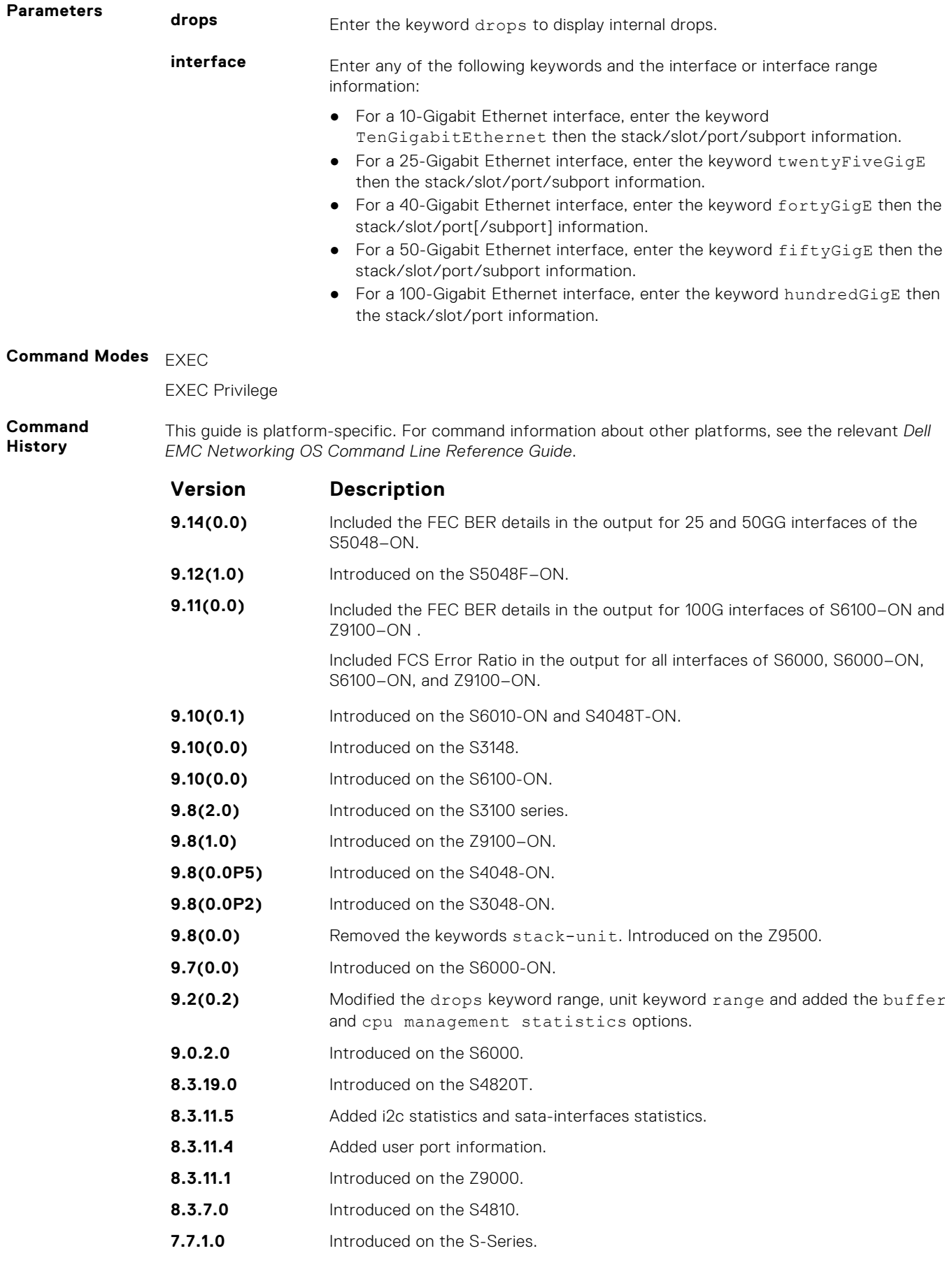

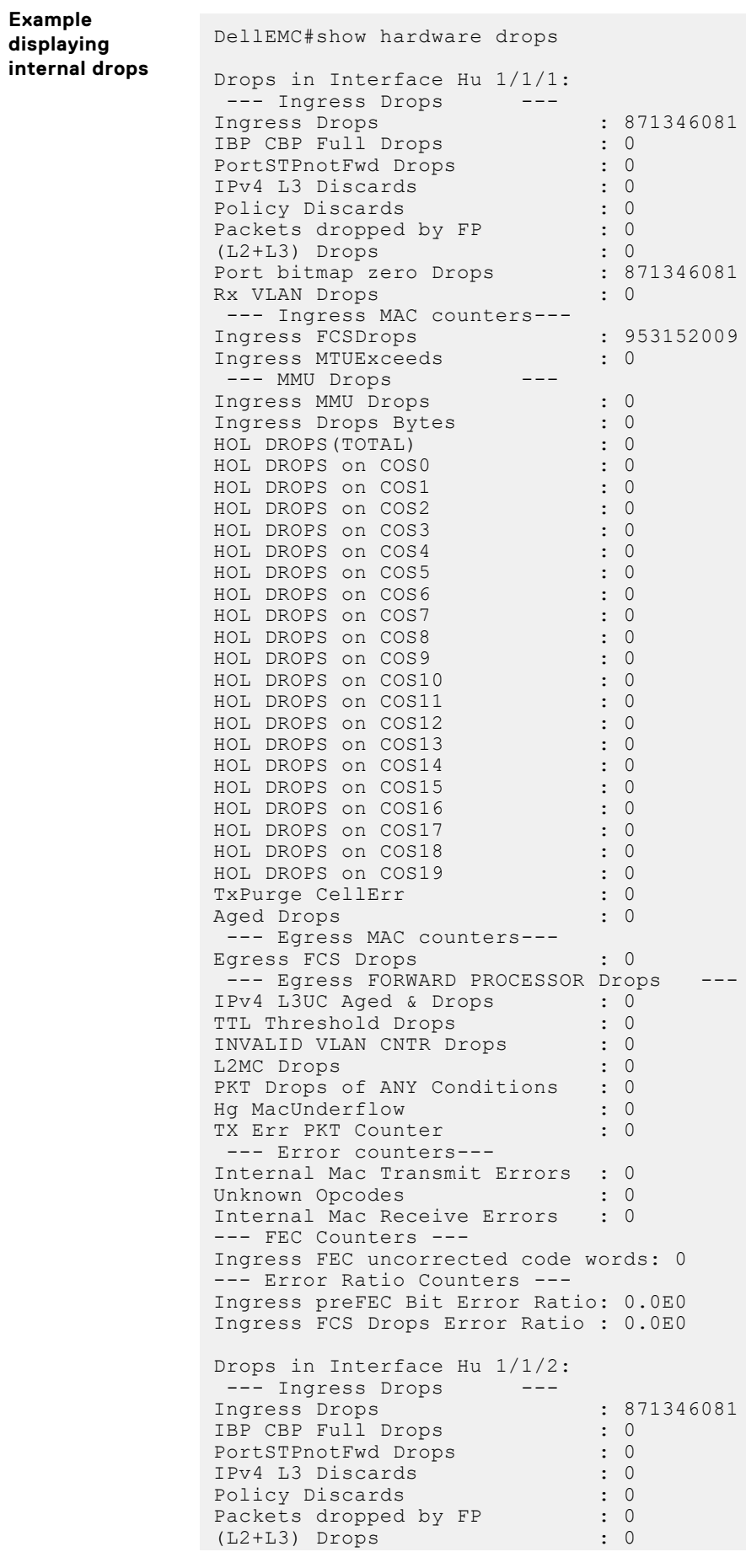

Port bitmap zero Drops : 871346081 Rx VLAN Drops : 0 --- Ingress MAC counters--- Ingress FCSDrops : 443256738<br>Ingress MTUExceeds : 0 Ingress MTUExceeds : 0 --- MMU Drops ---Ingress MMU Drops : 0 Ingress Drops Bytes : 0 HOL DROPS(TOTAL) : 0 HOL DROPS on COS0 : 0 HOL DROPS on COS1 : 0 HOL DROPS on COS2 : 0 HOL DROPS on COS3 : 0 HOL DROPS on COS4 : 0 HOL DROPS on COS5 : 0 HOL DROPS on COS6 : 0 HOL DROPS on COS7 : 0 HOL DROPS on COS8 : 0 HOL DROPS on COS9 : 0 HOL DROPS on COS10 : 0 HOL DROPS on COS11 : 0 HOL DROPS on COS12 : 0 HOL DROPS on COS13 : 0 HOL DROPS on COS14 : 0 HOL DROPS on COS15 : 0 HOL DROPS on COS16 : 0 HOL DROPS on COS17 : 0 HOL DROPS on COS18 : 0 HOL DROPS on COS19 : 0 TxPurge CellErr : 0 Aged Drops : 0 --- Egress MAC counters---Egress FCS Drops : 0 --- Egress FORWARD PROCESSOR Drops --- IPv4 L3UC Aged & Drops : 0<br>TTL Threshold Drops : 0 TTL Threshold Drops INVALID VLAN CNTR Drops : 0<br>L2MC Drops : 0<br>0 L2MC Drops : 0 PKT Drops of ANY Conditions : 0 Hg MacUnderflow : 0 TX Err PKT Counter : 0 --- Error counters--- Internal Mac Transmit Errors : 0<br>Unknown Opcodes : 0 Unknown Opcodes Internal Mac Receive Errors : 0 --- FEC Counters --- Ingress FEC corrected blocks : 1325 Ingress FEC uncorrected blocks: 4 --- Error Ratio Counters --- Ingress preFEC Bit Error Ratio: 3.727463E-11 Ingress FCS Drops Error Ratio : 0.0E0 <<Ouput Truncated>>

### **show hardware system-flow**

Display Layer 3 ACL or QoS data for the selected stack member and stack member port-pipe.

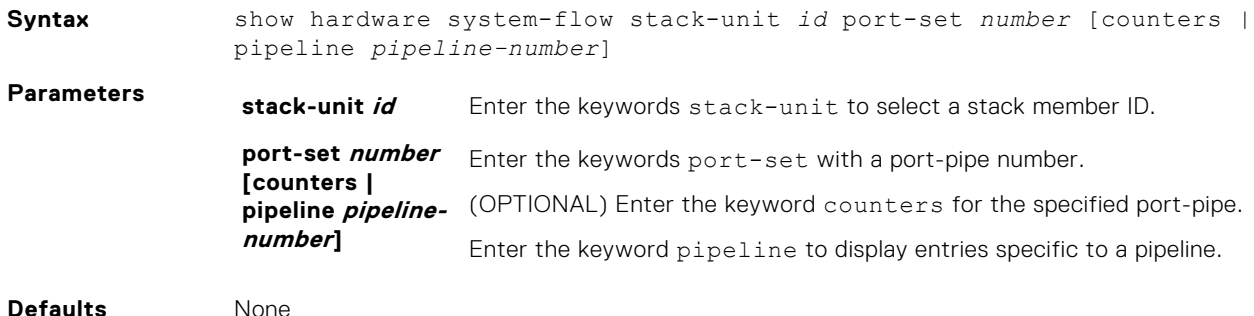

#### **Command Modes** EXEC Privilege

### **Command**

**History** This guide is platform-specific. For command information about other platforms, see the relevant *Dell EMC Networking OS Command Line Reference Guide*.

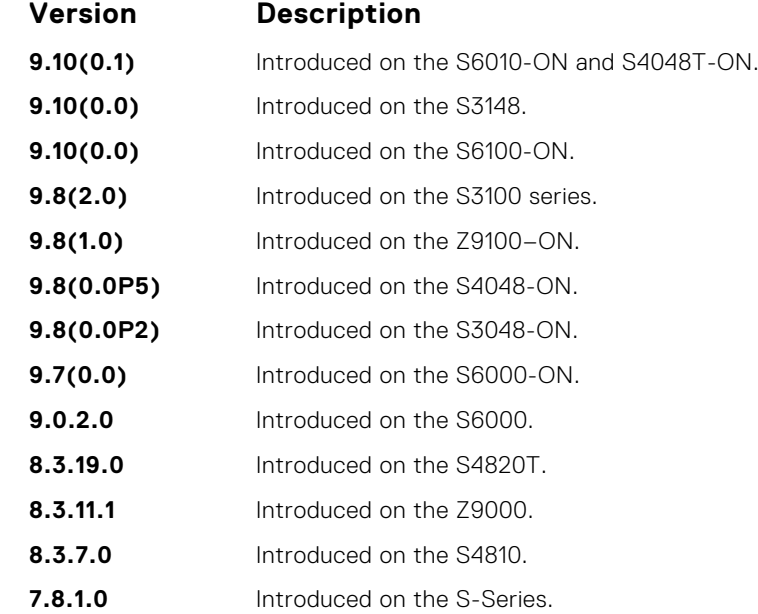

#### **Example** DellEMC# show hardware

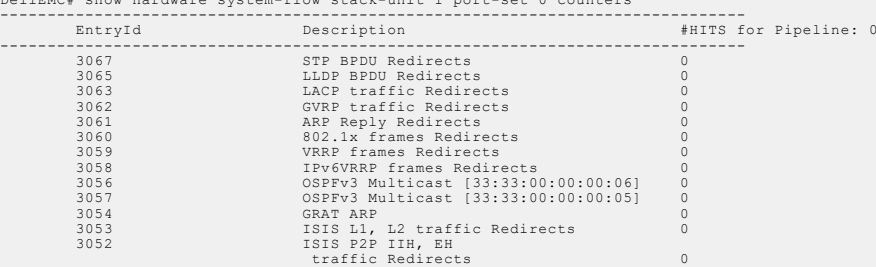

**Example** DellEMC# show hardware system-flow stack-unit 1 port-set 0

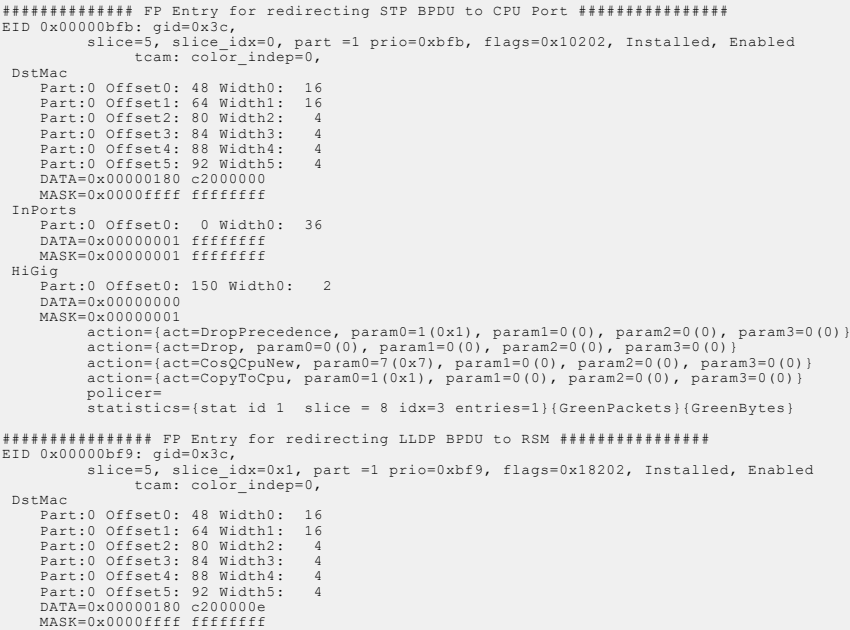

# **show hardware vlan-counters**

Display the hardware VLAN statistics.

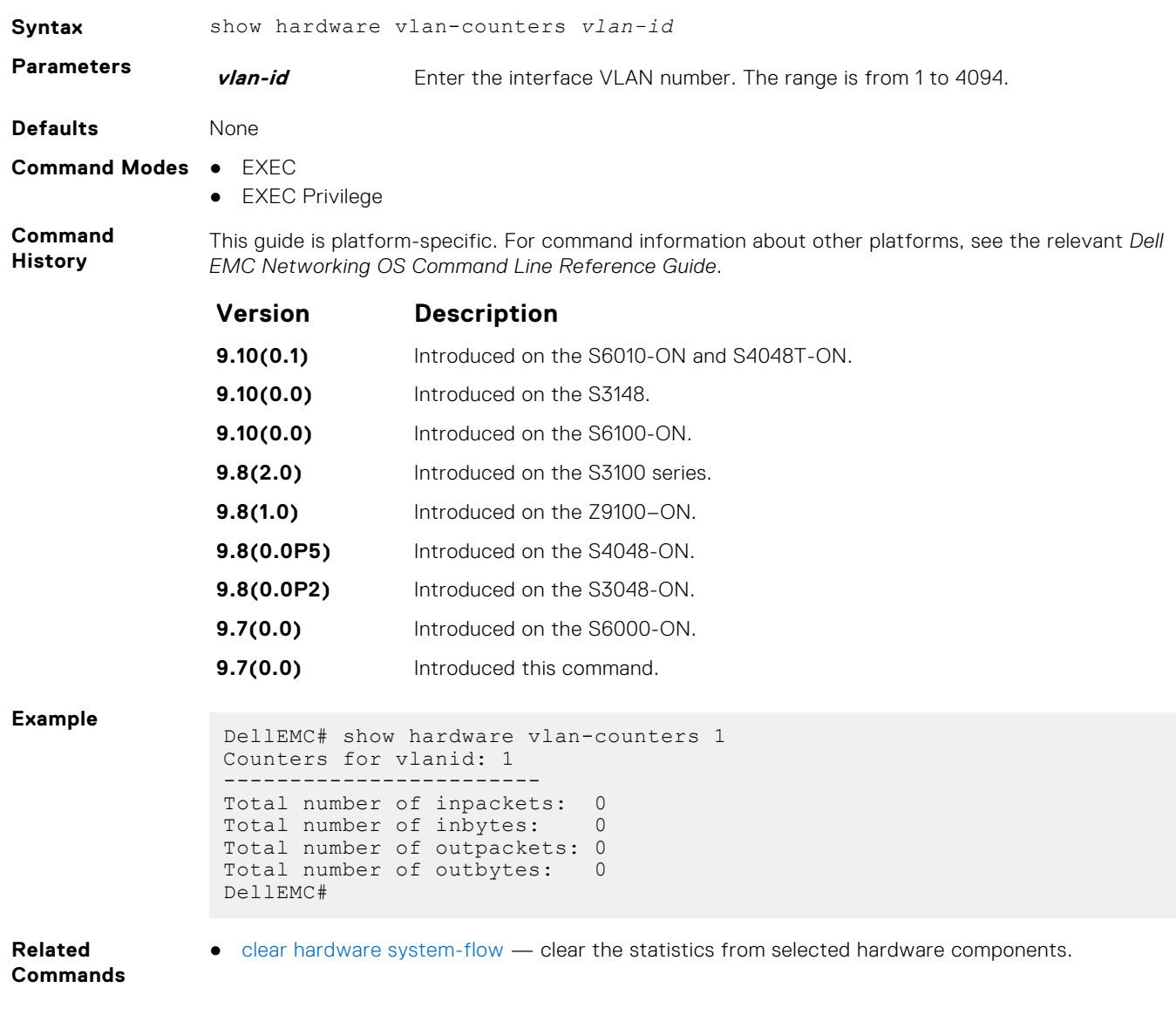

# **show hardware stack-unit buffer-stats-snapshot**

View the buffer statistics tracking resource information without polling details and historical snapshots.

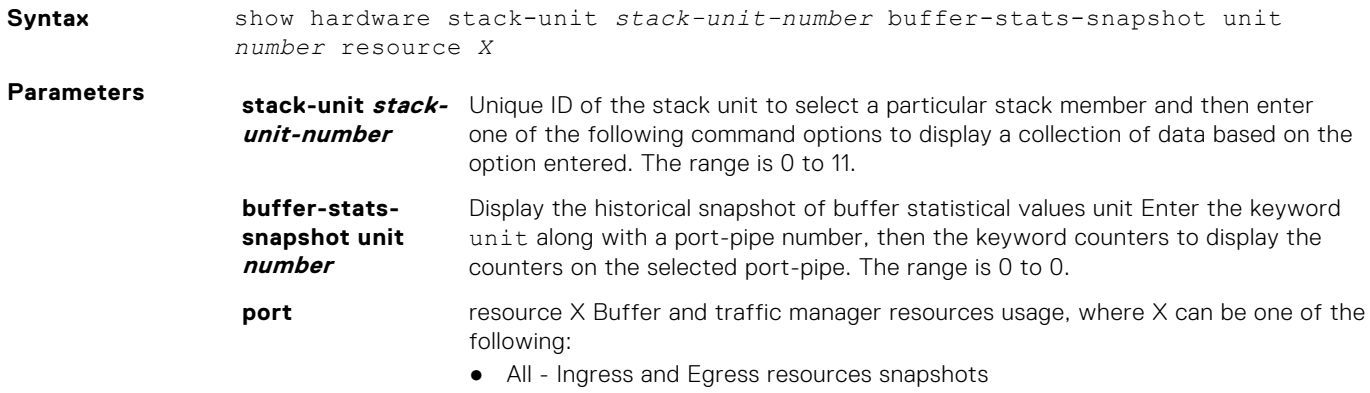

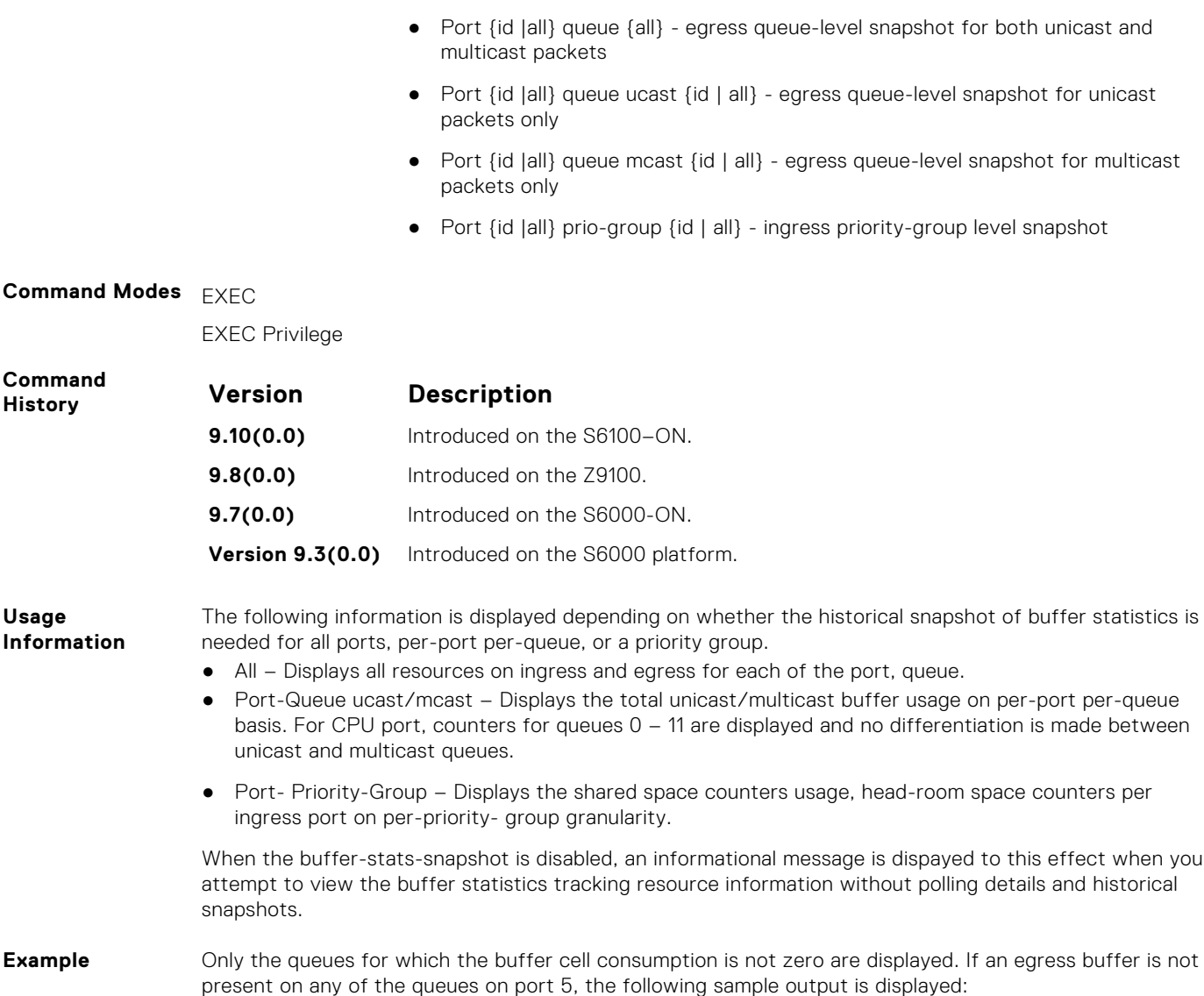

# **show hardware stack-unit buffer-stats-snapshot (Total Buffer Information)**

View the buffer statistics tracking resource information depending on the type of buffer information, such as device-level details, port-level counters, queue-based snapshots, or priority group-level snapshot in the egress and ingress direction of traffic.

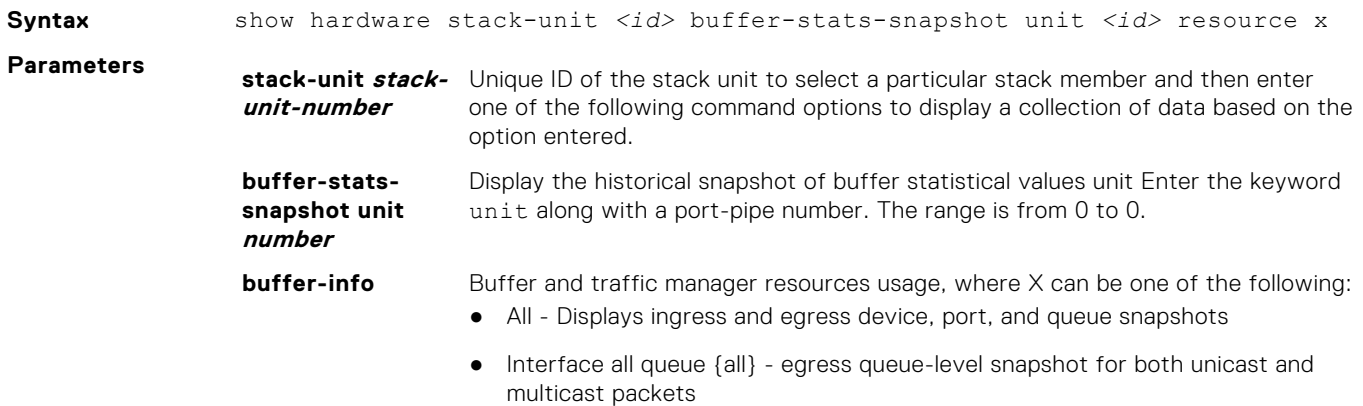

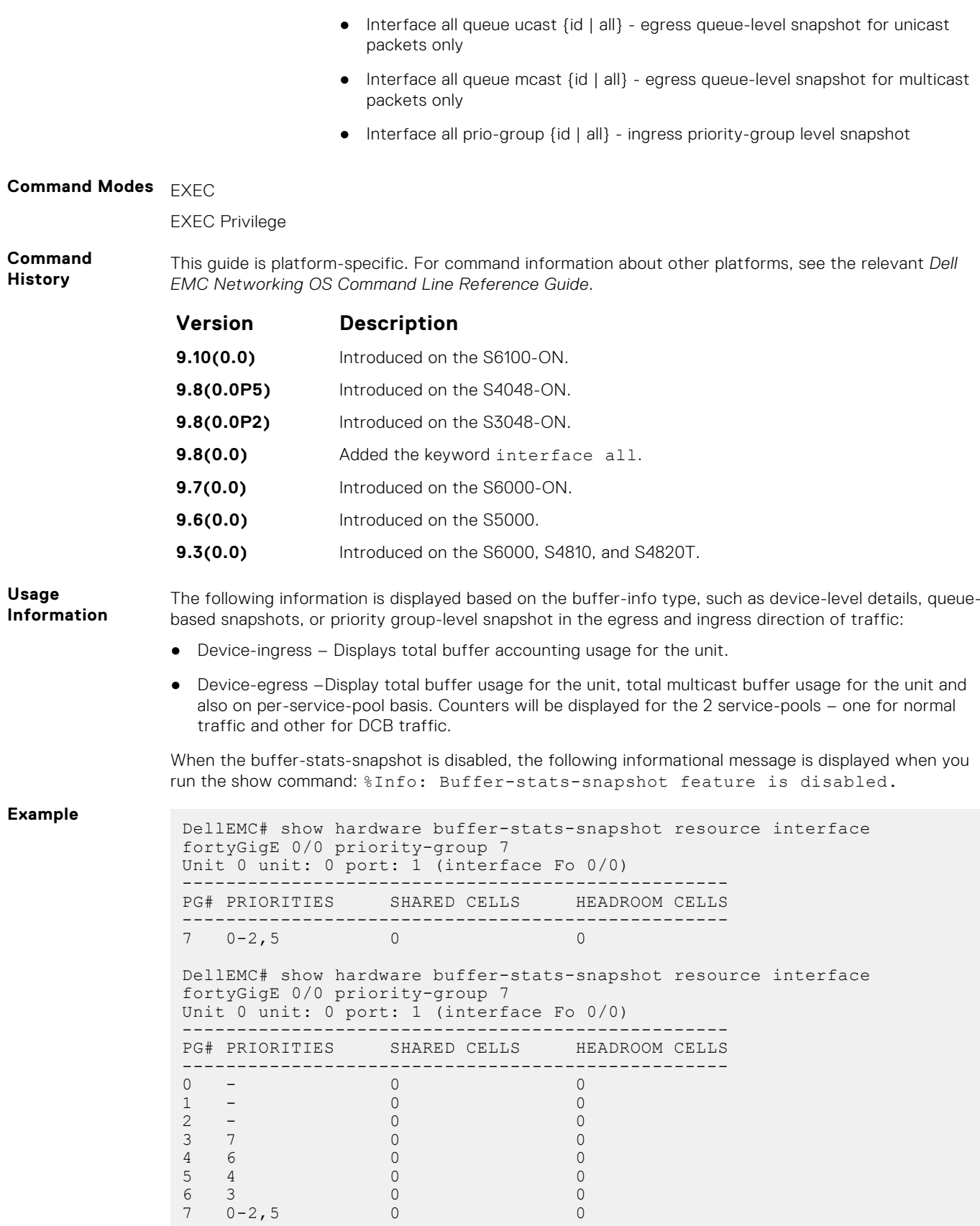

# **Dynamic Host Configuration Protocol (DHCP)**

Dynamic host configuration protocol (DHCP) is an application layer protocol that dynamically assigns IP addresses and other configuration parameters to network end-stations (hosts) based on the configuration policies the network administrators determine.

#### **Topics:**

- Commands to Configure the System to be a DHCP Server
- [Commands to Configure Secure DHCP](#page-546-0)
- [Commands to Configure DNS](#page-567-0)

# **Commands to Configure the System to be a DHCP Server**

To configure the system to be a DHCP server, use the following commands.

# **clear ip dhcp**

Reset the DHCP counters.

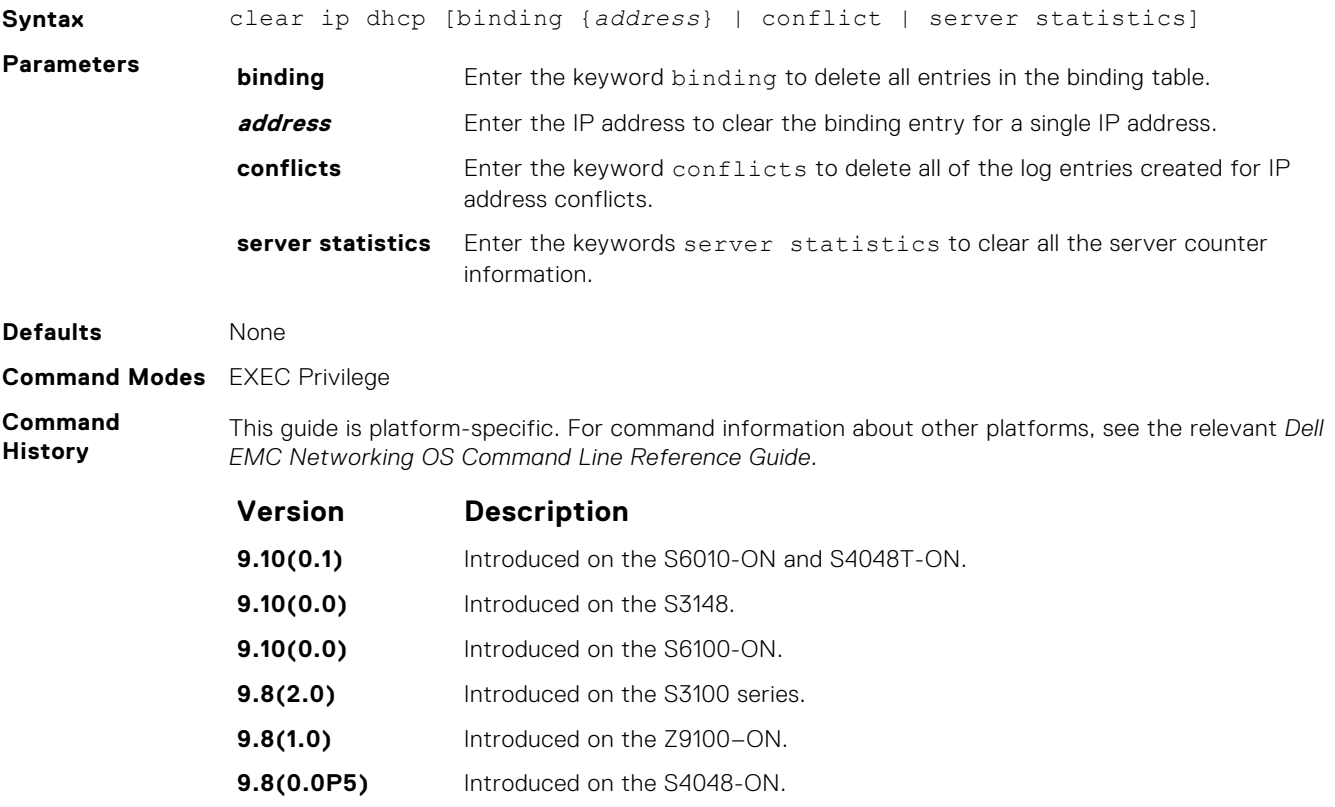

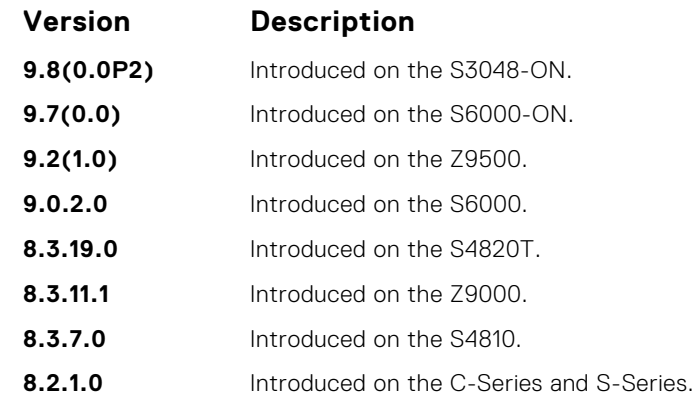

**Usage Information** Press Enter after the clear ip dhcp binding command clears all the IPs from the binding table.

# **debug ip dhcp server**

Display Dell OS debugging messages for DHCP.

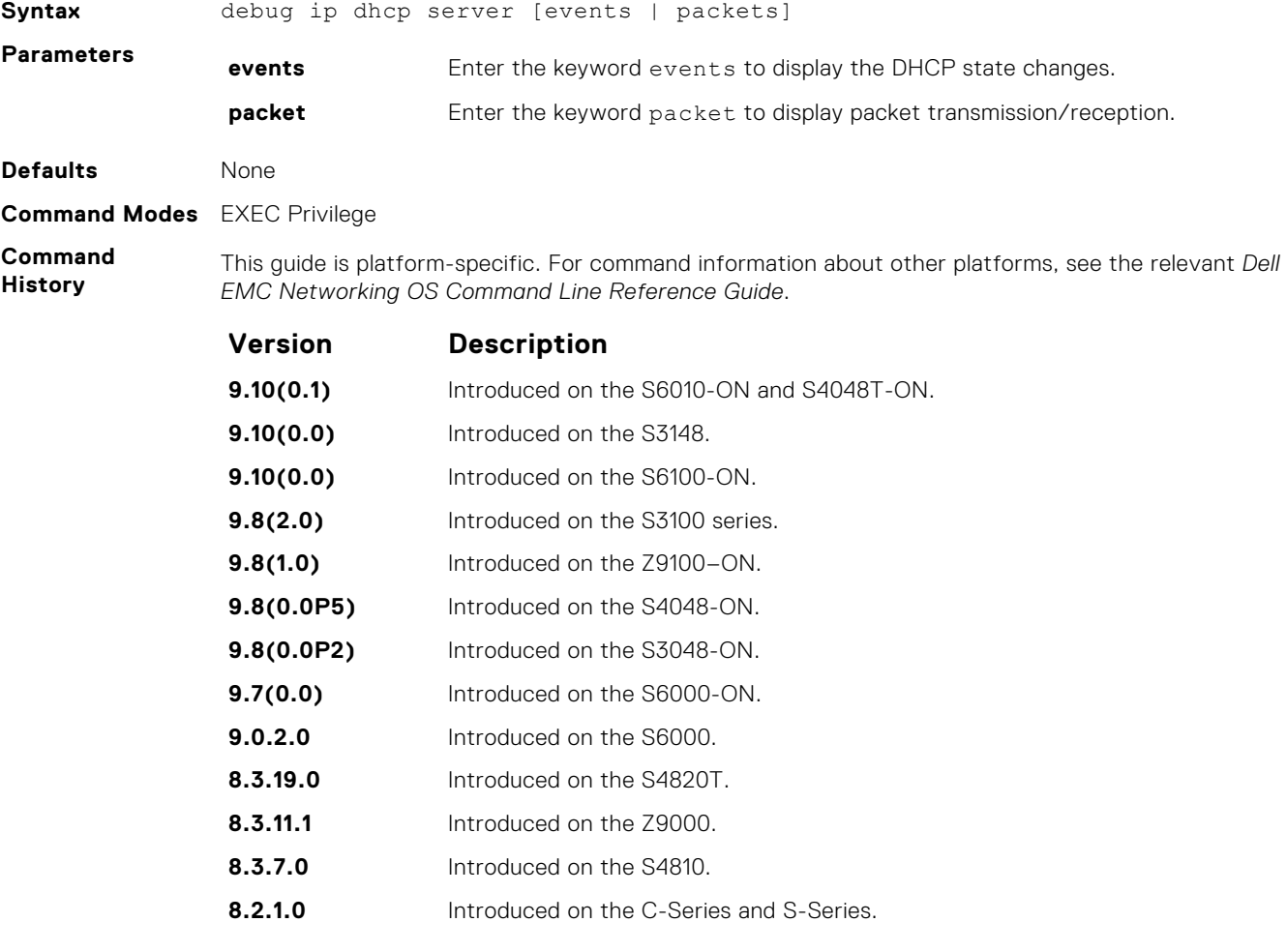

# **debug ipv6 dhcp**

To enable debug logs for DHCPv6 relay agent transactions.

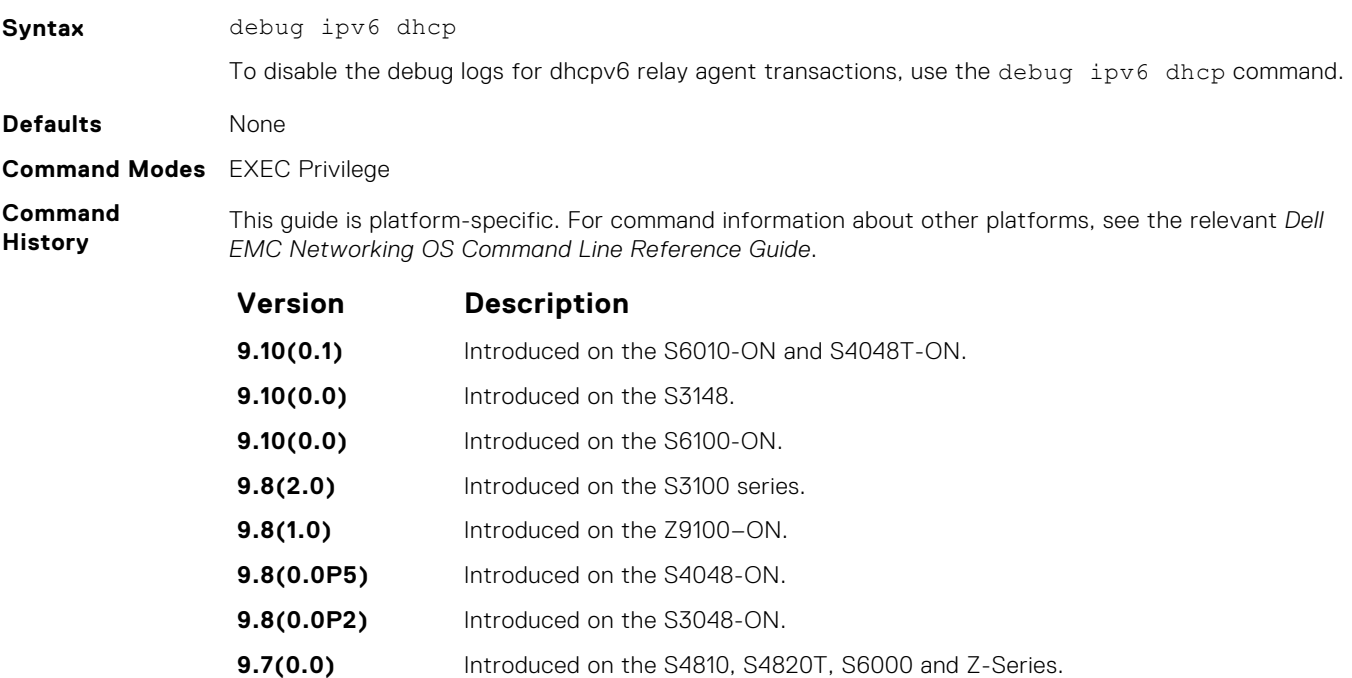

# **default-router**

Assign a default gateway to clients based on the address pool.

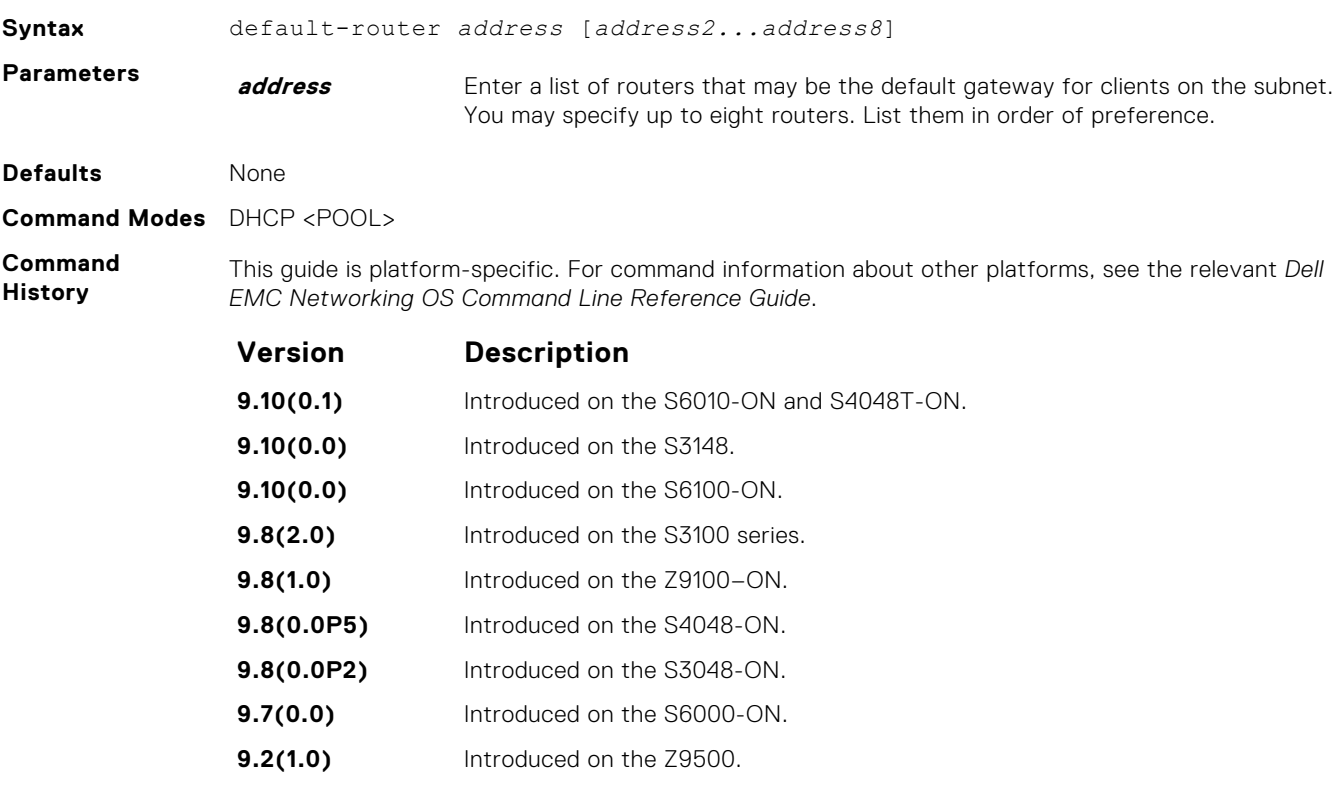

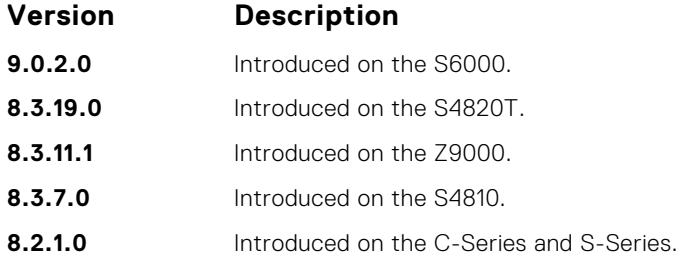

# **disable**

Disable the DHCP server.

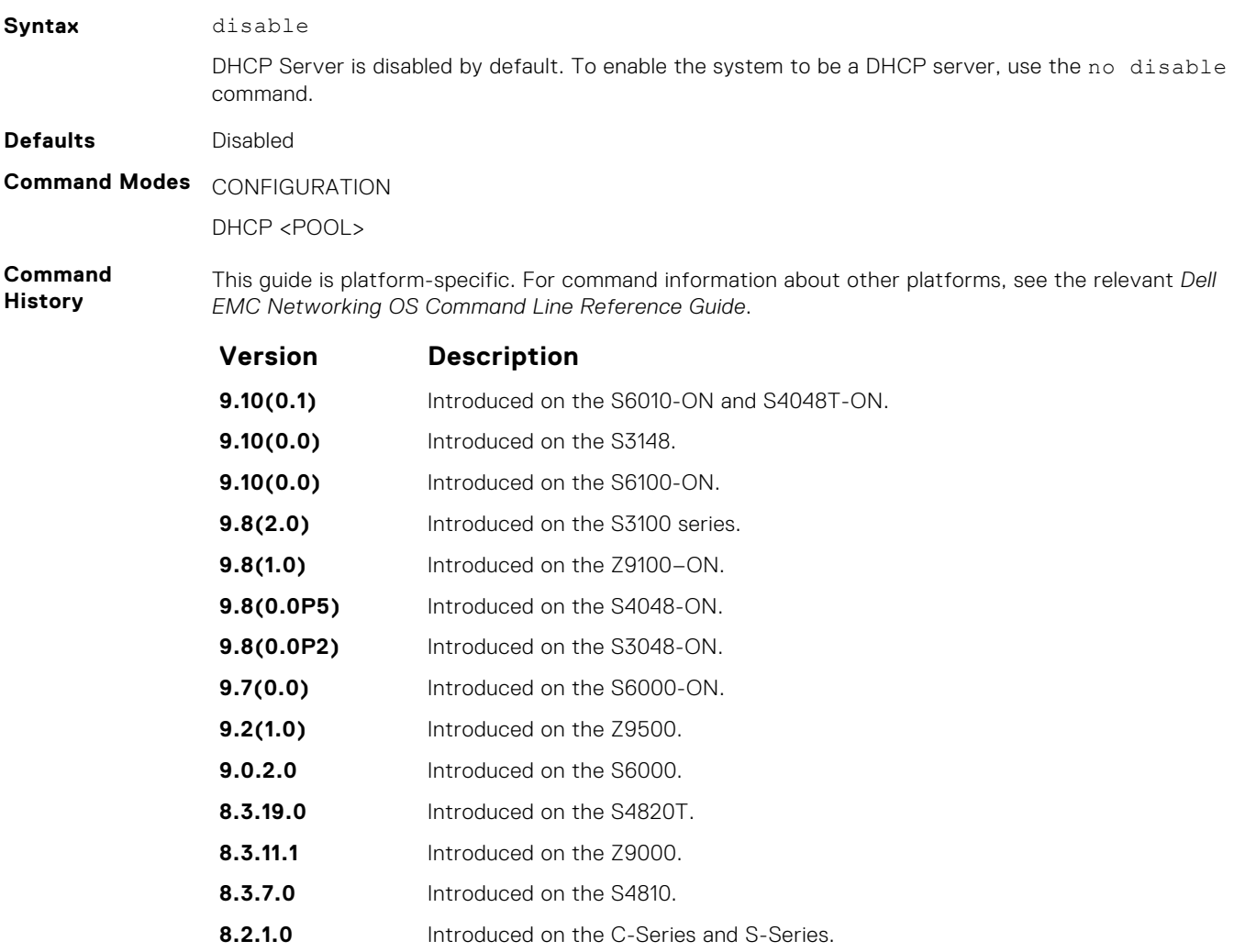

### **dns-server**

Assign a DNS server to clients based on address pool.

Syntax dns-server address [address2...address8]

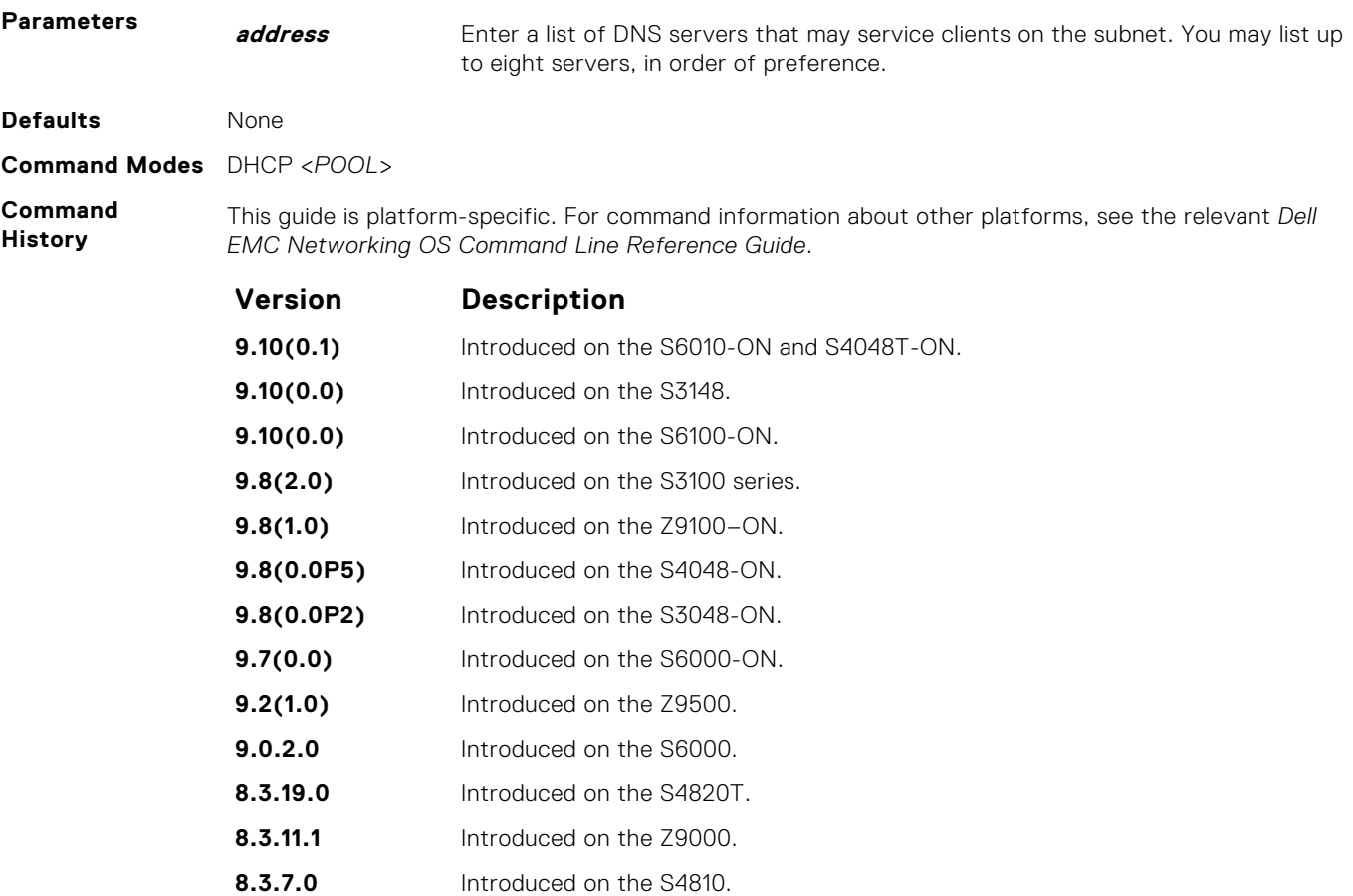

**8.2.1.0** Introduced on the C-Series and S-Series.

# **domain-name**

Assign a domain to clients based on the address pool.

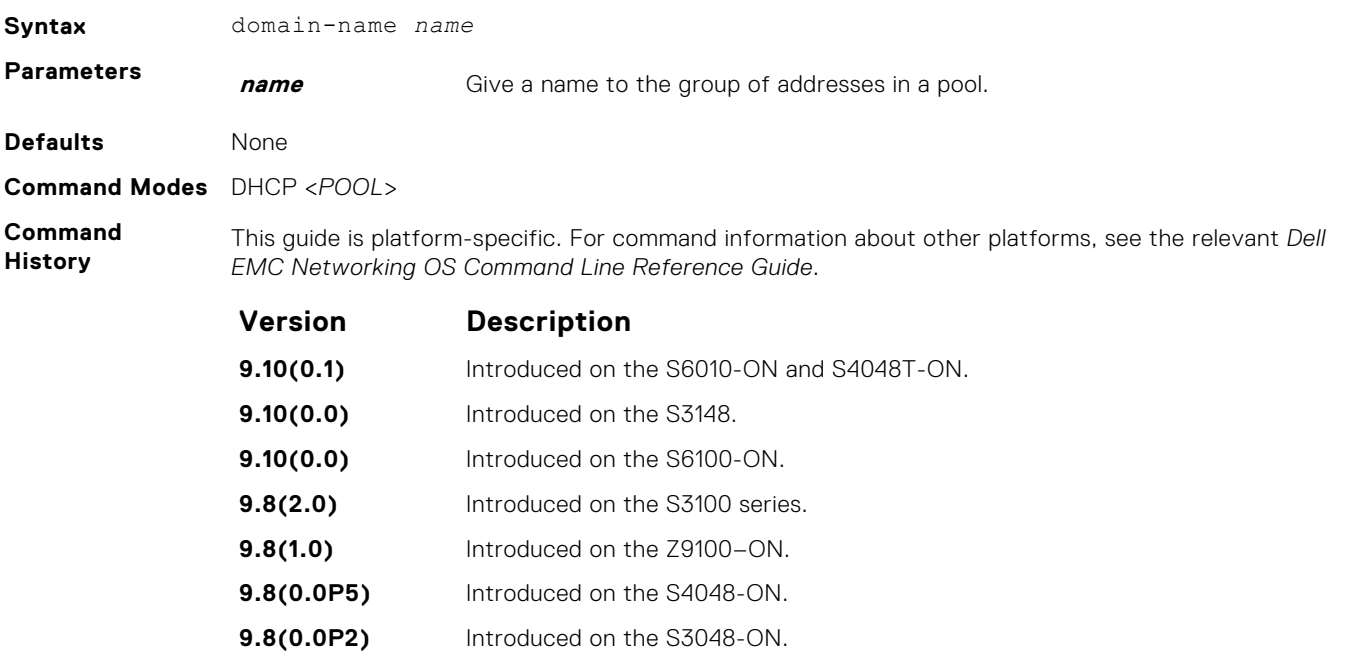

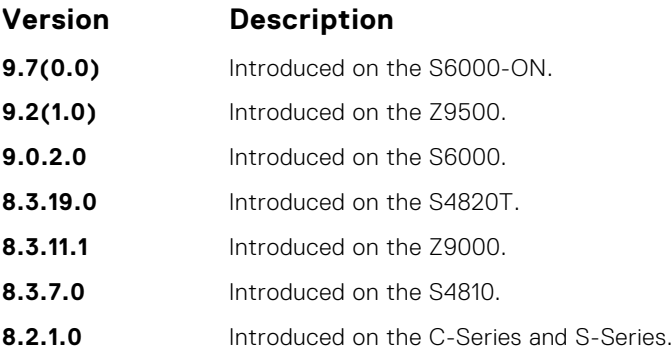

# **excluded-address**

Prevent the server from leasing an address or range of addresses in the pool.

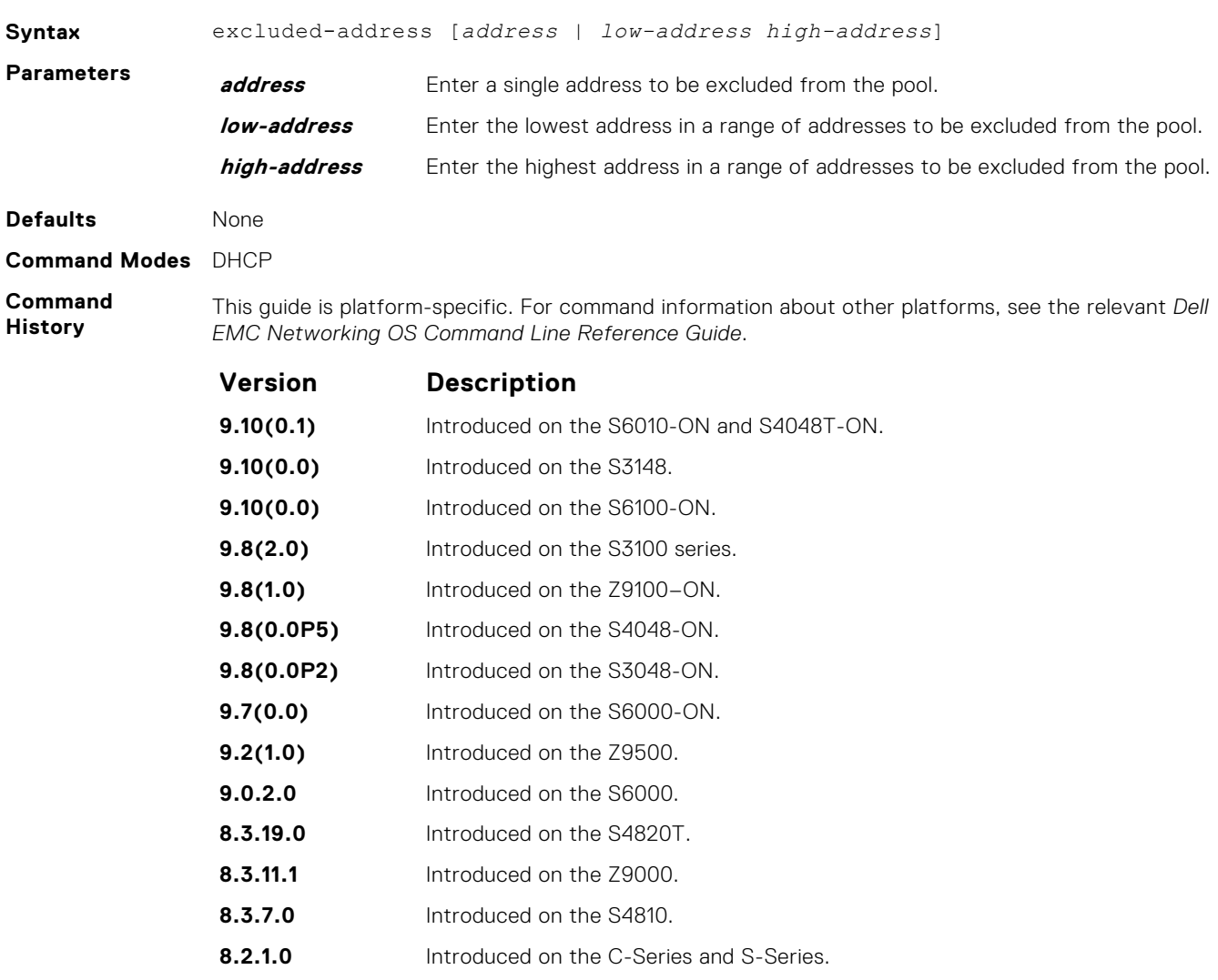

# **hardware-address**

For manual configurations, specify the client hardware address.

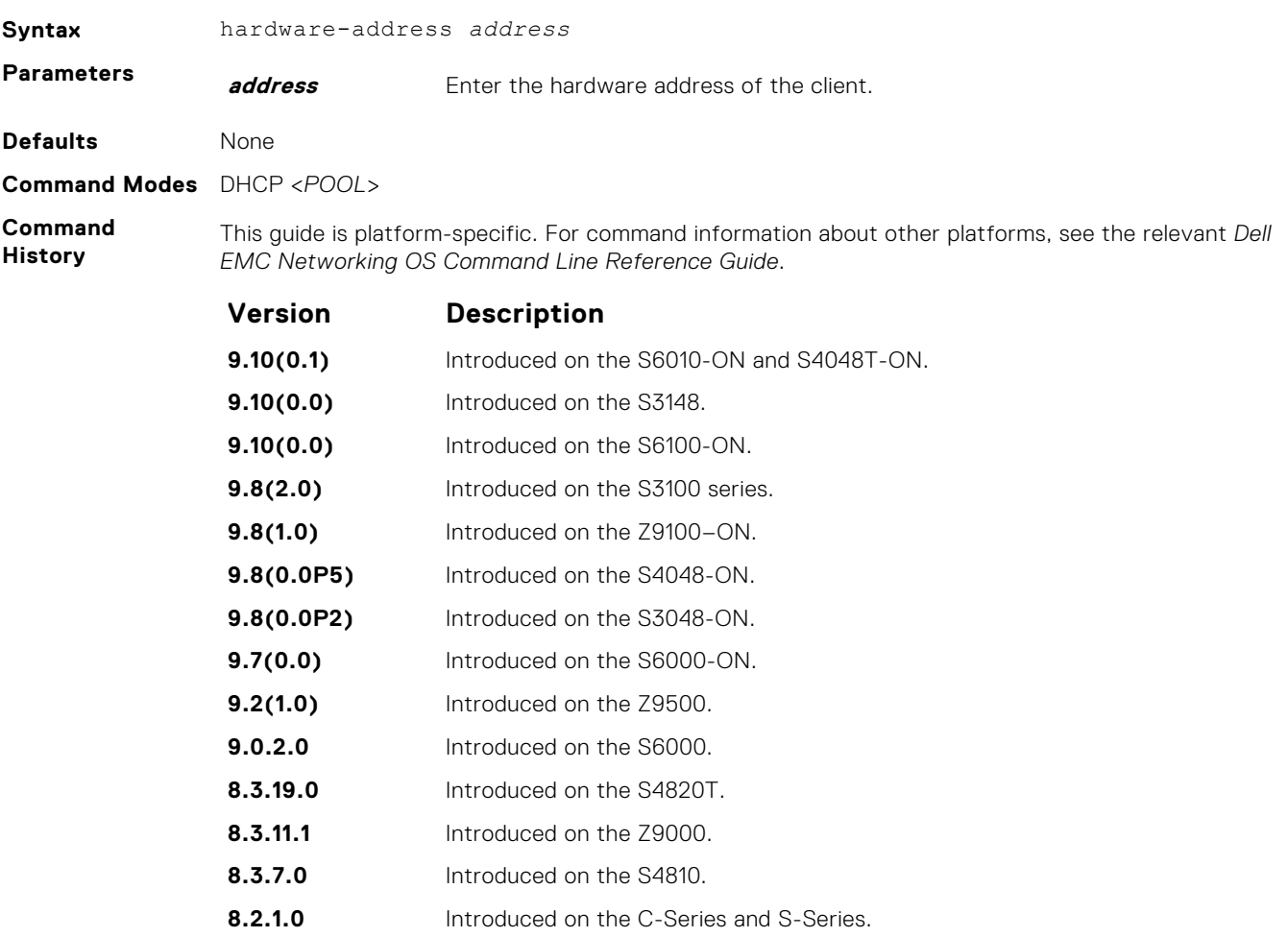

# **host-address**

For manual (rather than automatic) configurations, assign a host to a single-address pool.

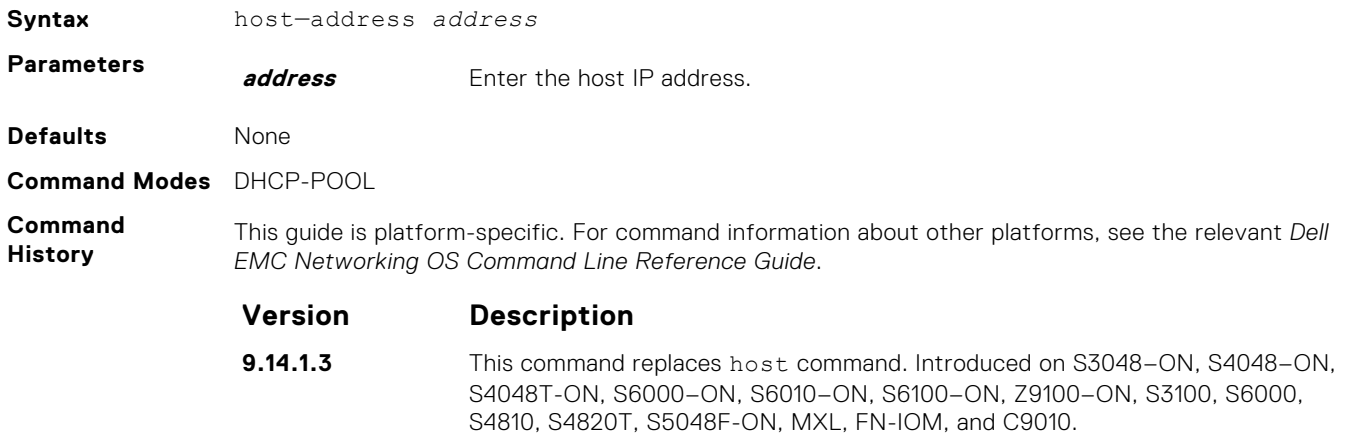

#### **Usage Information**

When you upgrade the Dell EMC Networking OS from an earlier version to 9.14.1.3 or later, the system converts the DHCP CONFIGURATION host command in the running configuration to the hostaddress command. If you downgrade the Dell EMC Networking OS from version 9.14.1.3 or later to an earlier version, any existing host-address command is deleted from the running configuration. If you want to create manual DHCP bindings, use the host command.

# **ip dhcp server**

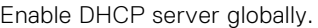

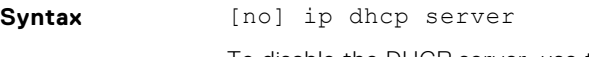

To disable the DHCP server, use the no ip dhcp server command.

**Defaults** Disabled

**Command Modes** CONFIGURATION

**Command History** This guide is platform-specific. For command information about other platforms, see the relevant *Dell EMC Networking OS Command Line Reference Guide*.

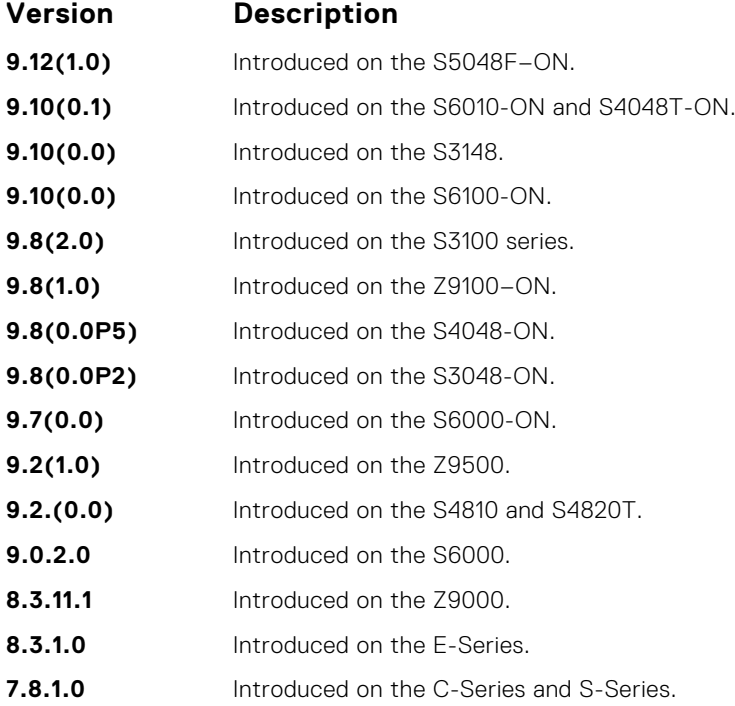

# **lease**

Specify a lease time for the addresses in a pool.

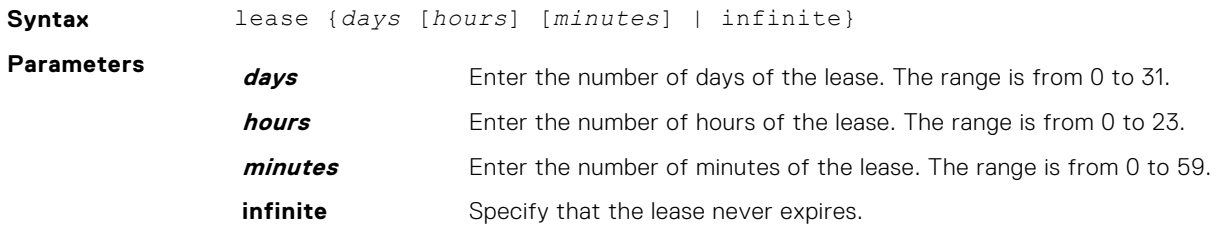
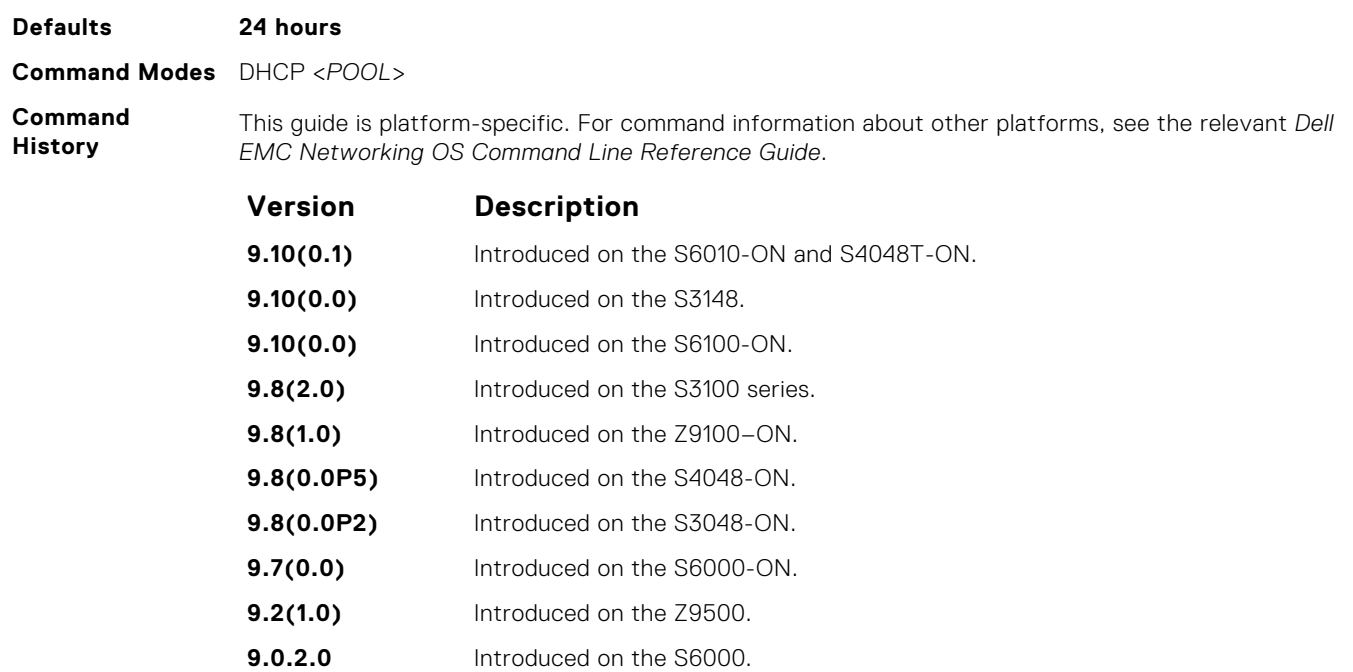

**8.3.19.0** Introduced on the S4820T. **8.3.11.1** Introduced on the Z9000. **8.3.7.0** Introduced on the S4810.

### **8.2.1.0** Introduced on the C-Series and S-Series.

### **netbios-name-server**

Specify the NetBIOS Windows Internet Naming Service (WINS) name servers, in order of preference, that are available to Microsoft Dynamic Host Configuration Protocol (DHCP) clients.

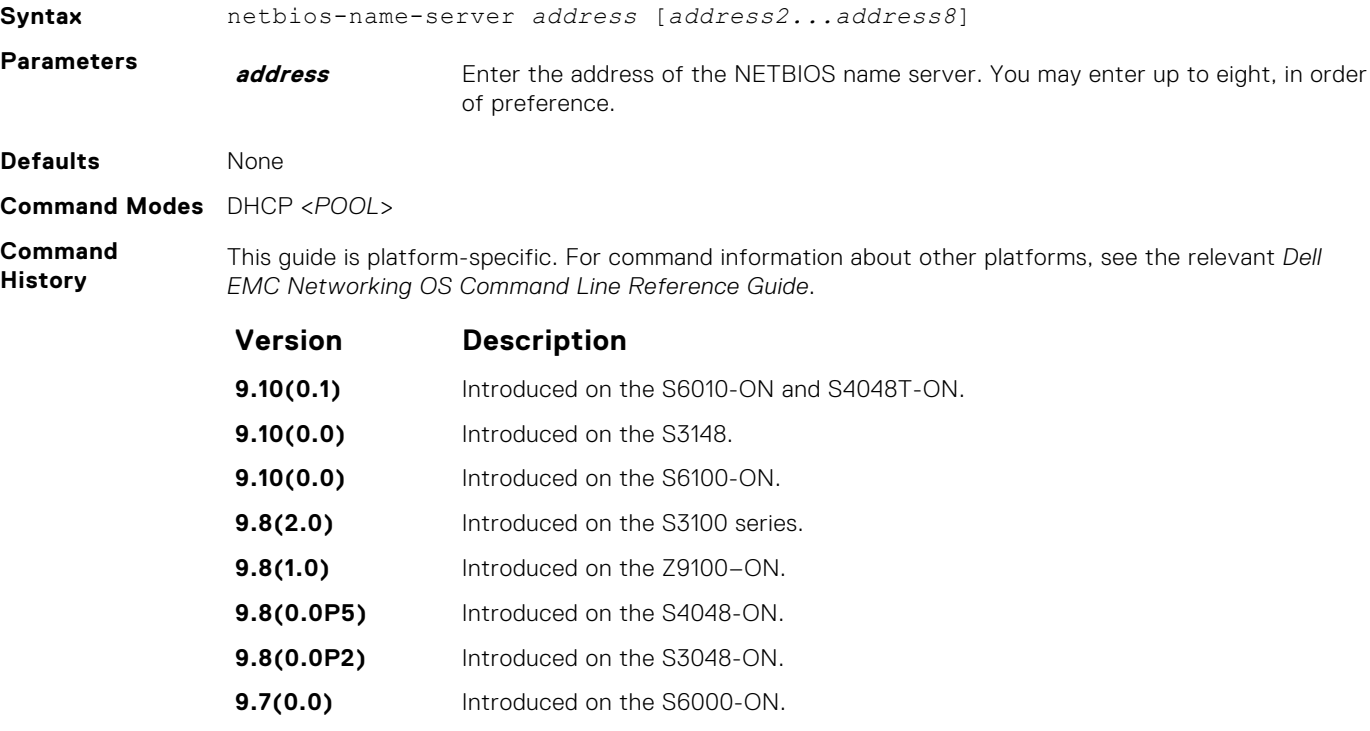

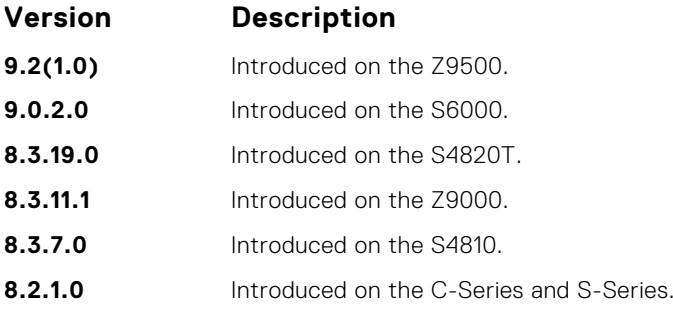

### **netbios-node-type**

Specify the NetBIOS node type for a Microsoft DHCP client. Dell EMC Networking recommends specifying clients as hybrid.

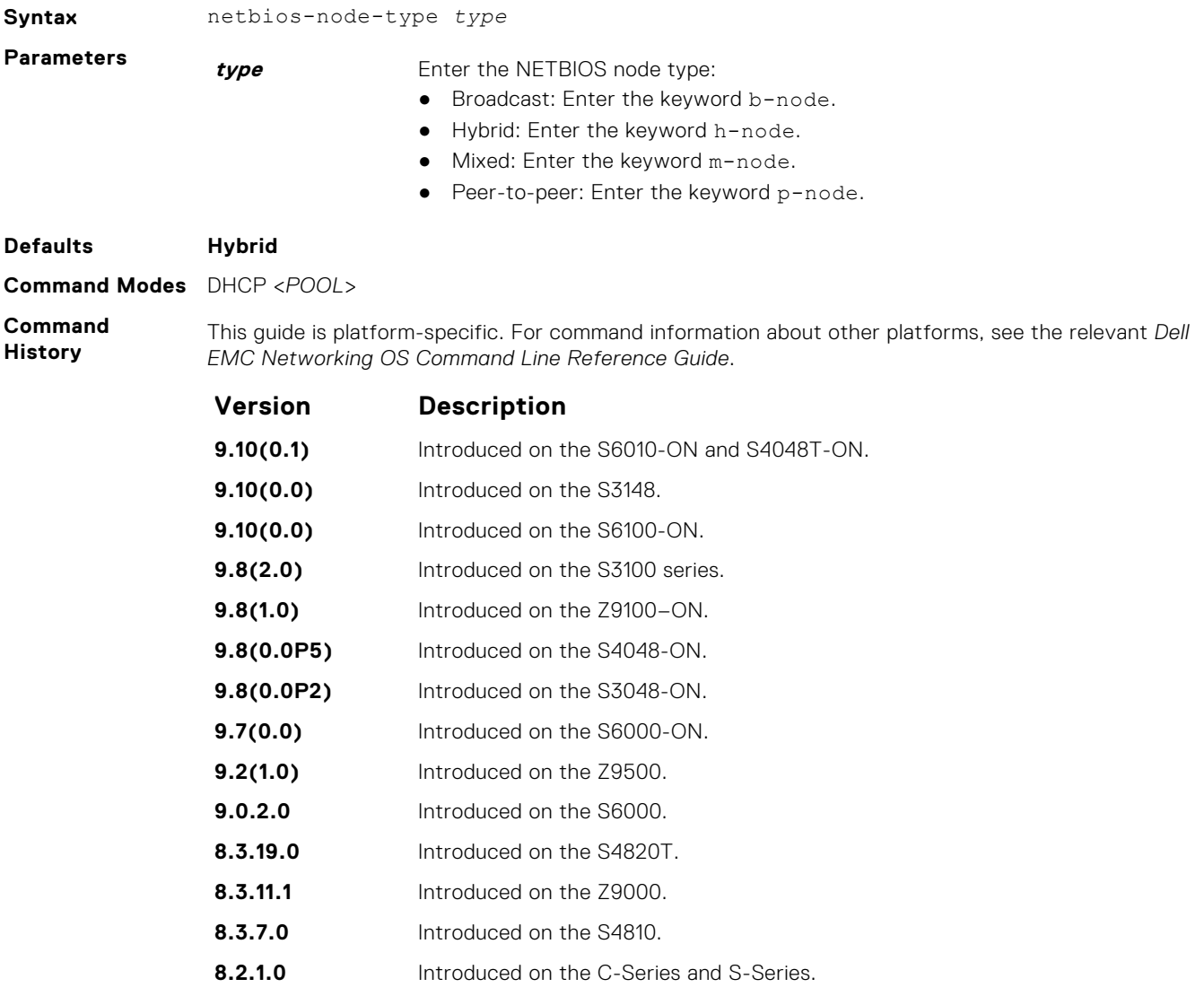

### **network**

Specify the range of addresses in an address pool.

**Syntax** network *network* /*prefix-length* **Parameters network/ prefix-**Specify a range of addresses. Prefix-length range is from 17 to 31. **length Defaults** None **Command Modes** DHCP <*POOL*> **Command History** This guide is platform-specific. For command information about other platforms, see the relevant *Dell EMC Networking OS Command Line Reference Guide*. **Version Description 9.10(0.1)** Introduced on the S6010-ON and S4048T-ON. **9.10(0.0)** Introduced on the S3148. **9.10(0.0)** Introduced on the S6100-ON. **9.8(2.0)** Introduced on the S3100 series. **9.8(1.0)** Introduced on the Z9100–ON. **9.8(0.0P5)** Introduced on the S4048-ON. **9.8(0.0P2)** Introduced on the S3048-ON. **9.7(0.0)** Introduced on the S6000-ON. **9.2(1.0)** Introduced on the Z9500. **9.0.2.0** Introduced on the S6000. **8.3.19.0** Introduced on the S4820T. **8.3.11.1** Introduced on the Z9000. **8.3.7.0** Introduced on the S4810. **8.2.1.0** Introduced on the C-Series and S-Series.

### **pool**

Create an address pool.

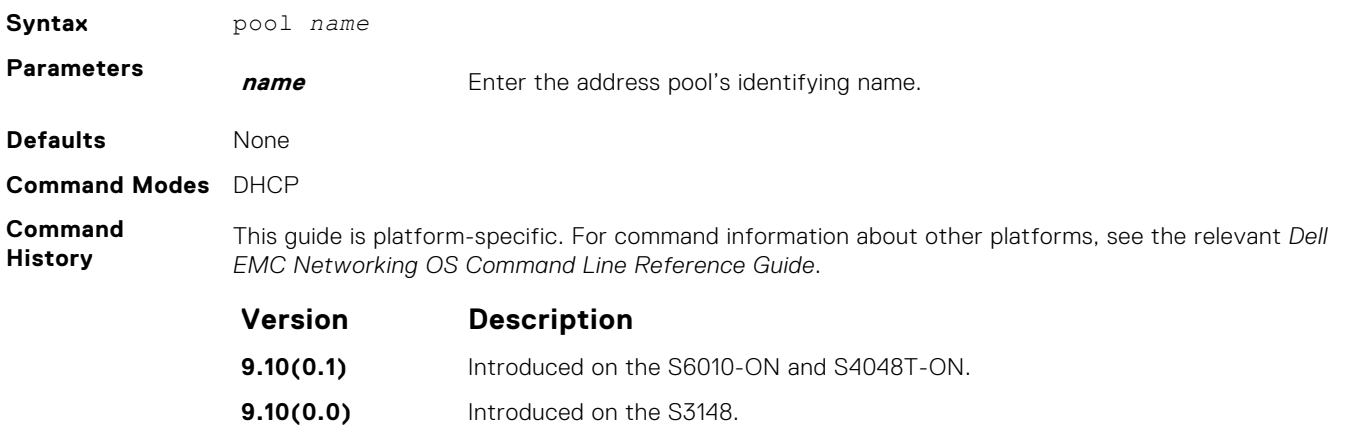

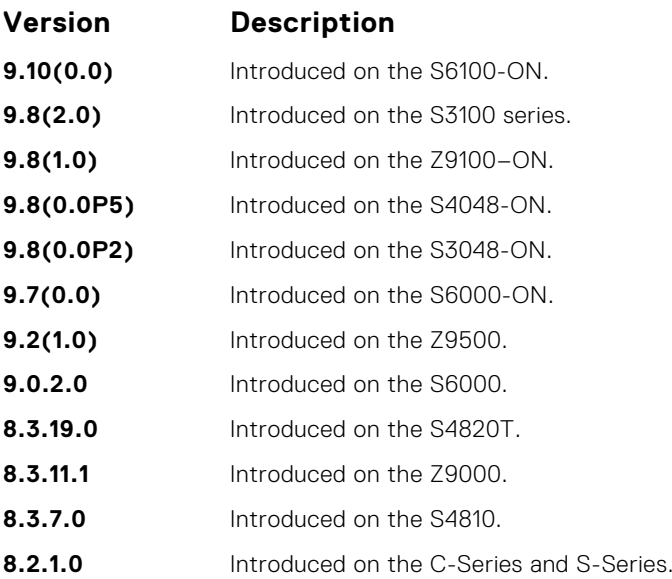

### **show ip dhcp binding**

Display the DHCP binding table.

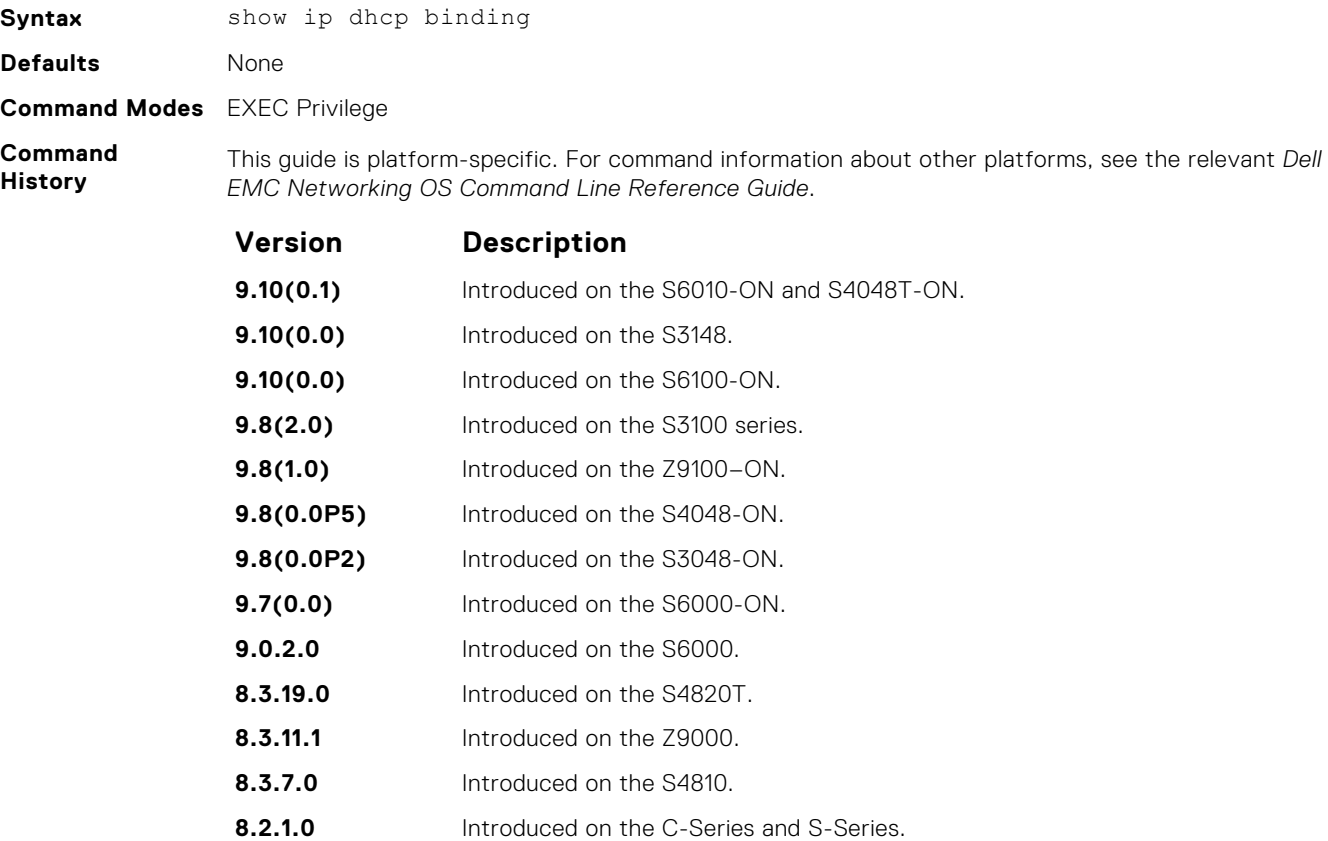

### **show ip dhcp configuration**

Display the DHCP configuration.

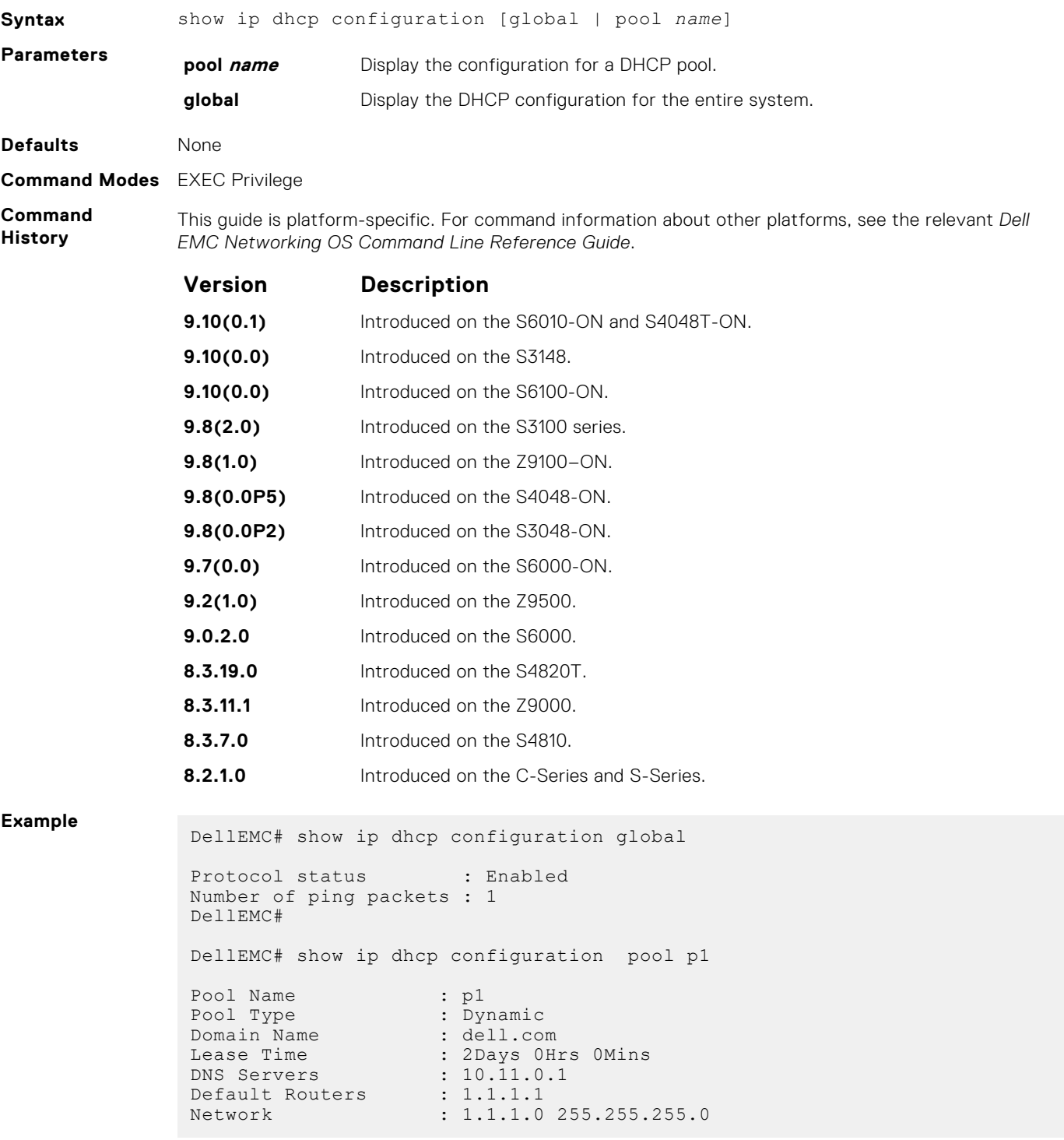

### **show ip dhcp conflict**

Display the address conflict log.

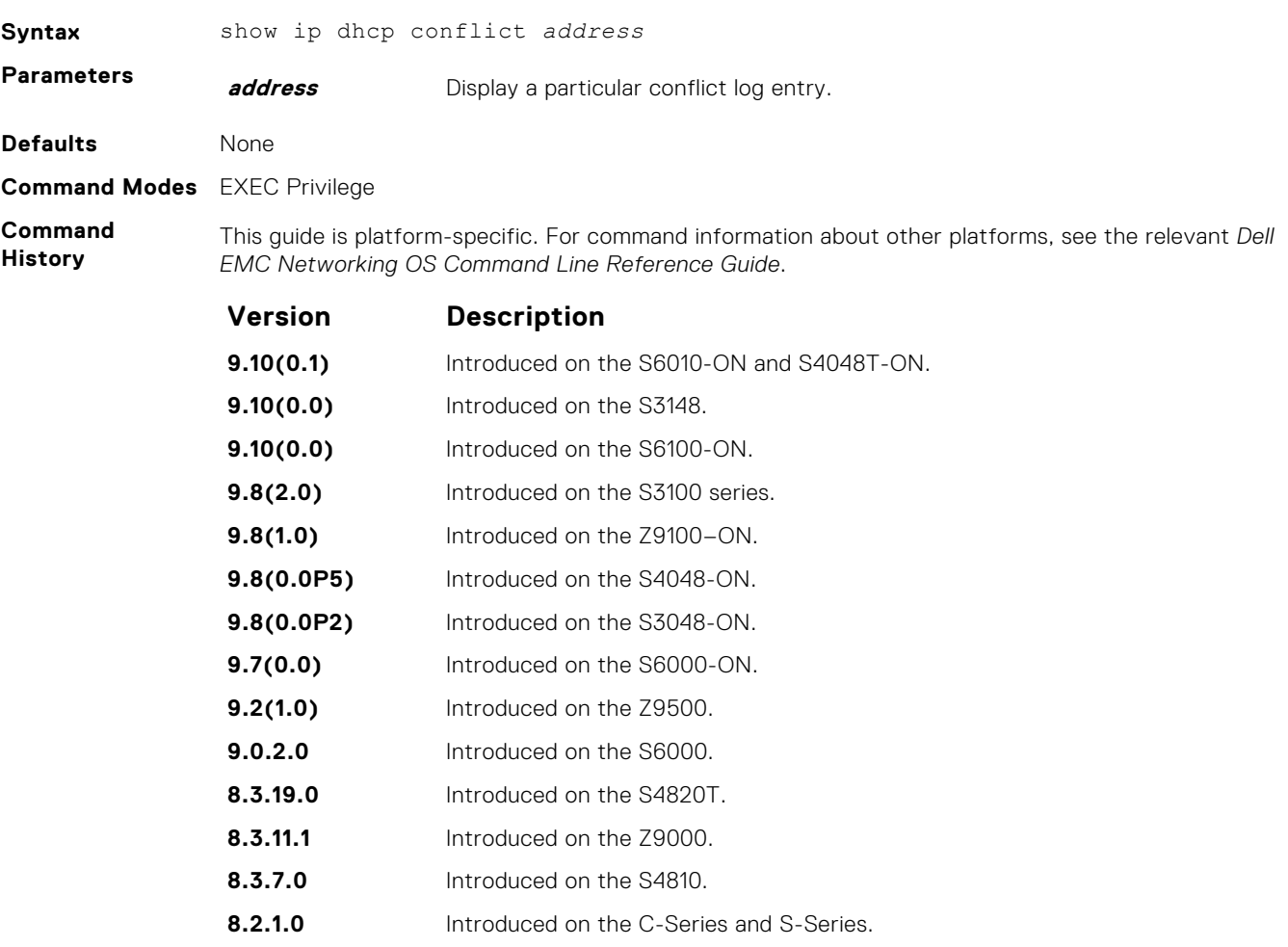

### **show ip dhcp server**

Display the DHCP server statistics.

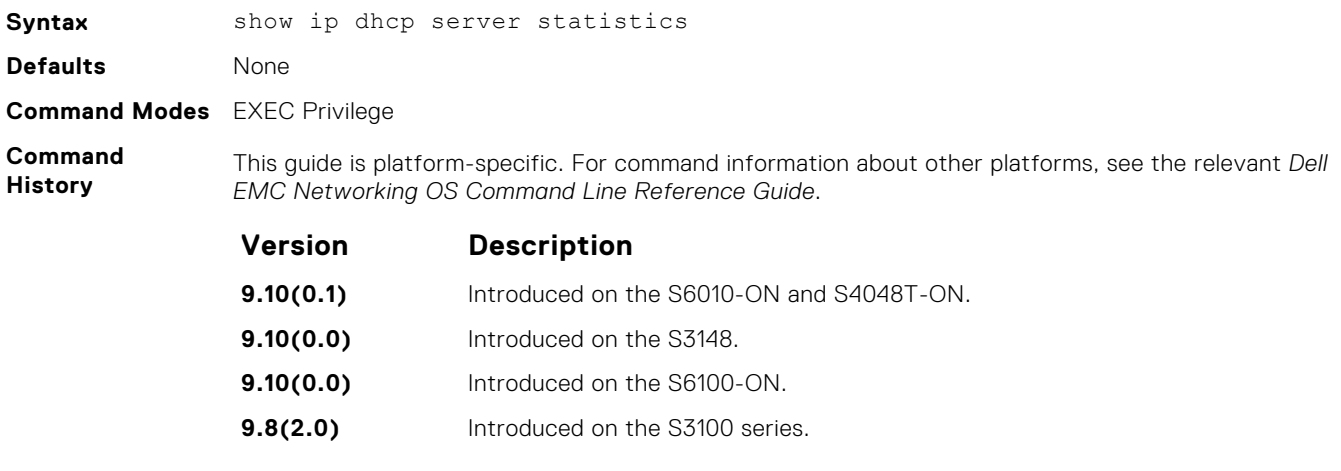

<span id="page-546-0"></span>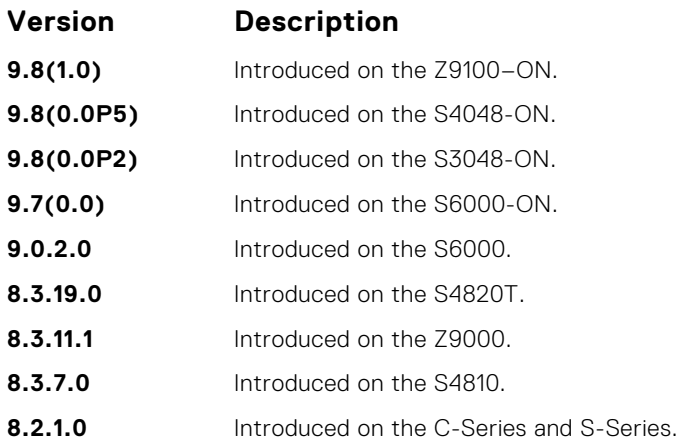

## **Commands to Configure Secure DHCP**

DHCP, as defined by RFC 2131, provides no authentication or security mechanisms. Secure DHCP is a suite of features that protects networks that use dynamic address allocation from spoofing and attacks.

### **arp inspection**

Enable dynamic arp inspection (DAI) on a VLAN.

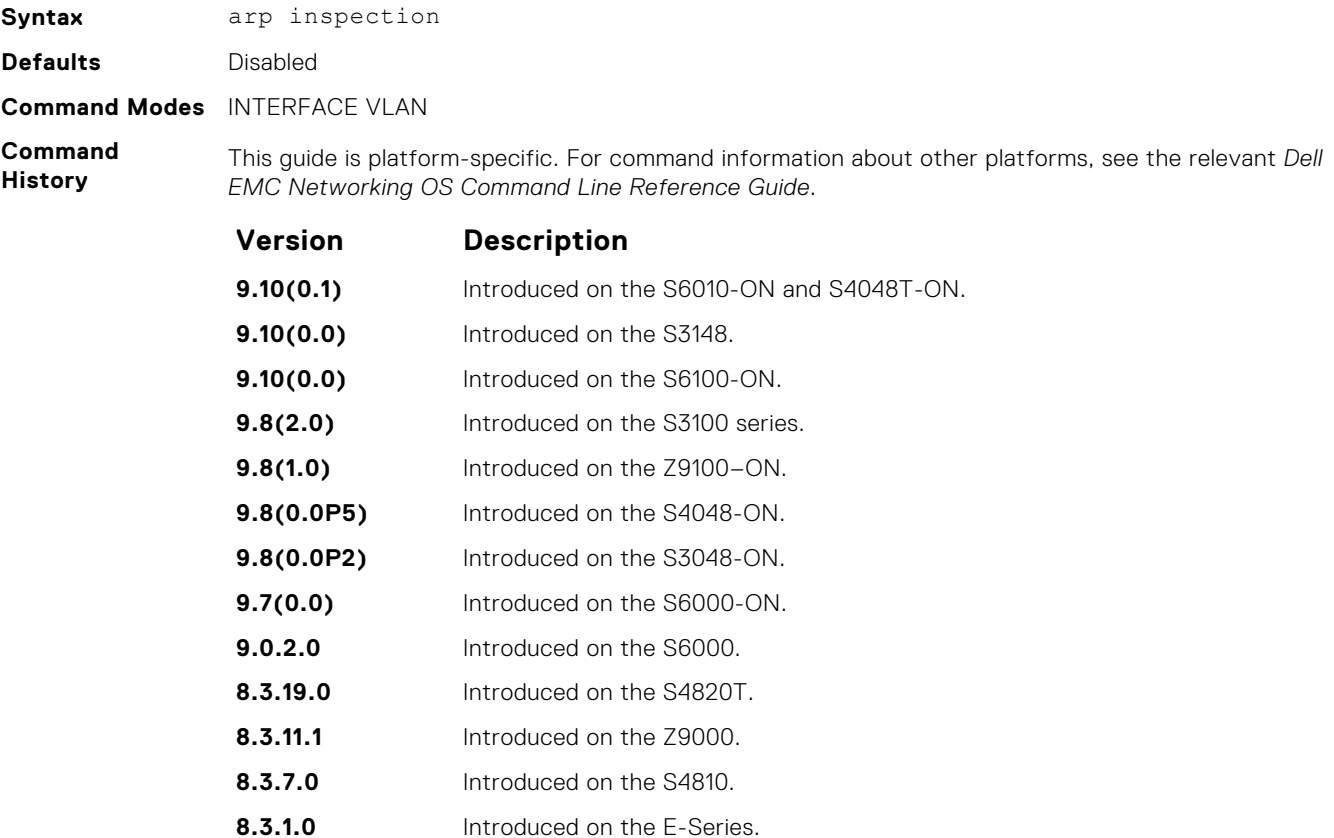

**8.2.1.0** Introduced on the C-Series and S-Series.

**Related Commands** ● arp inspection-trust — specify a port as trusted so that ARP frames are not validated against the binding table.

### **arp inspection-limit**

Configure dynamic ARP inspection rate-limit to verify the rate of ARP packet received in a port on a specific interval.

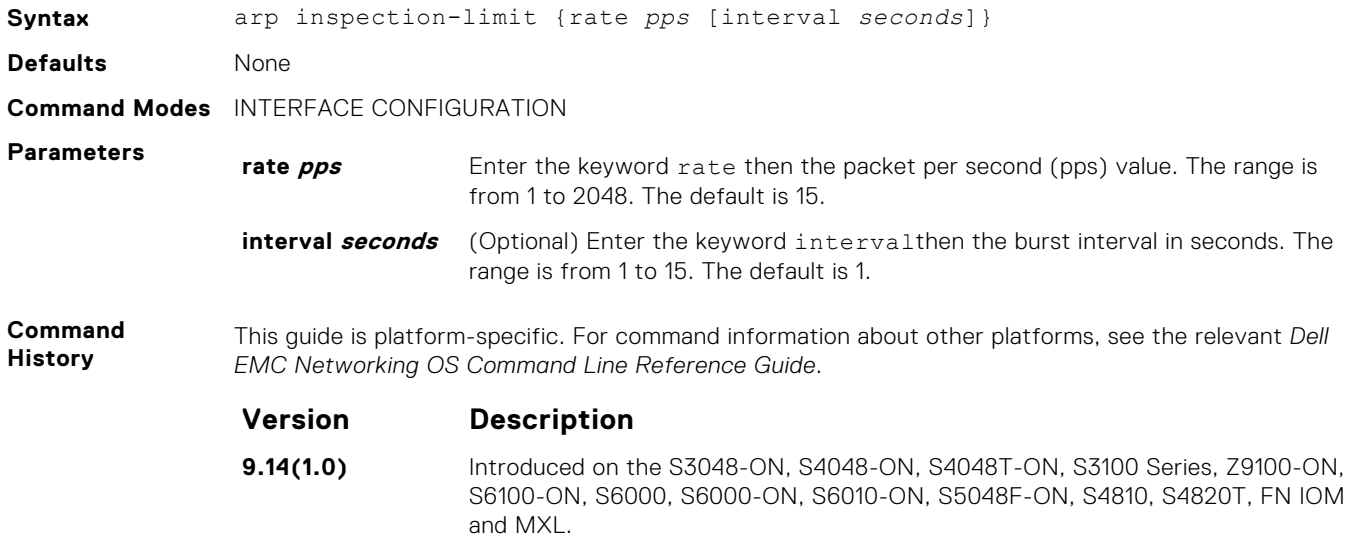

### **arp inspection-trust**

Specify a port as trusted so that ARP frames are not validated against the binding table.

**9.8(0.0P5)** Introduced on the S4048-ON. **9.8(0.0P2)** Introduced on the S3048-ON. **9.7(0.0)** Introduced on the S6000-ON. **9.0.2.0** Introduced on the S6000. **8.3.19.0** Introduced on the S4820T. **8.3.11.1** Introduced on the Z9000.

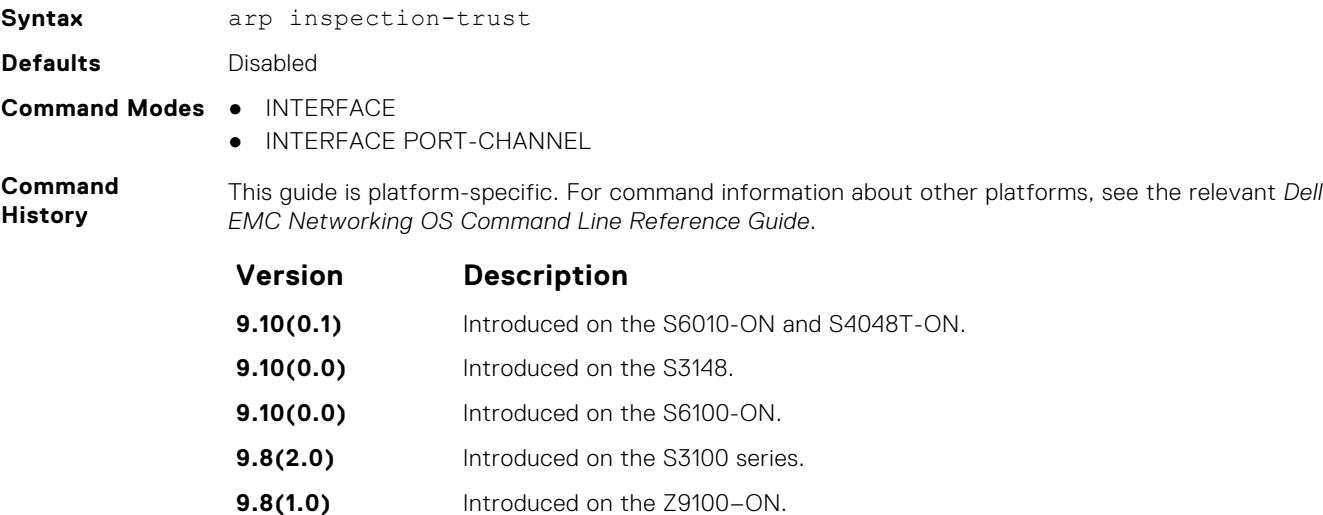

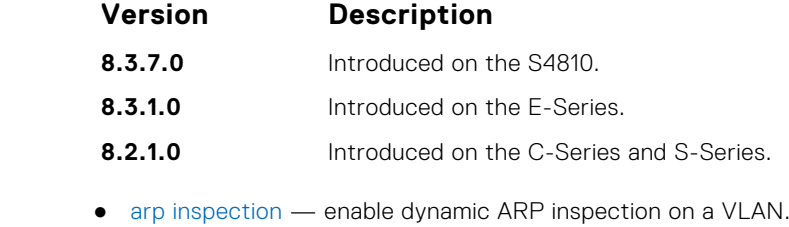

**Related Commands**

### **clear ip dhcp snooping**

Clear the DHCP binding table.

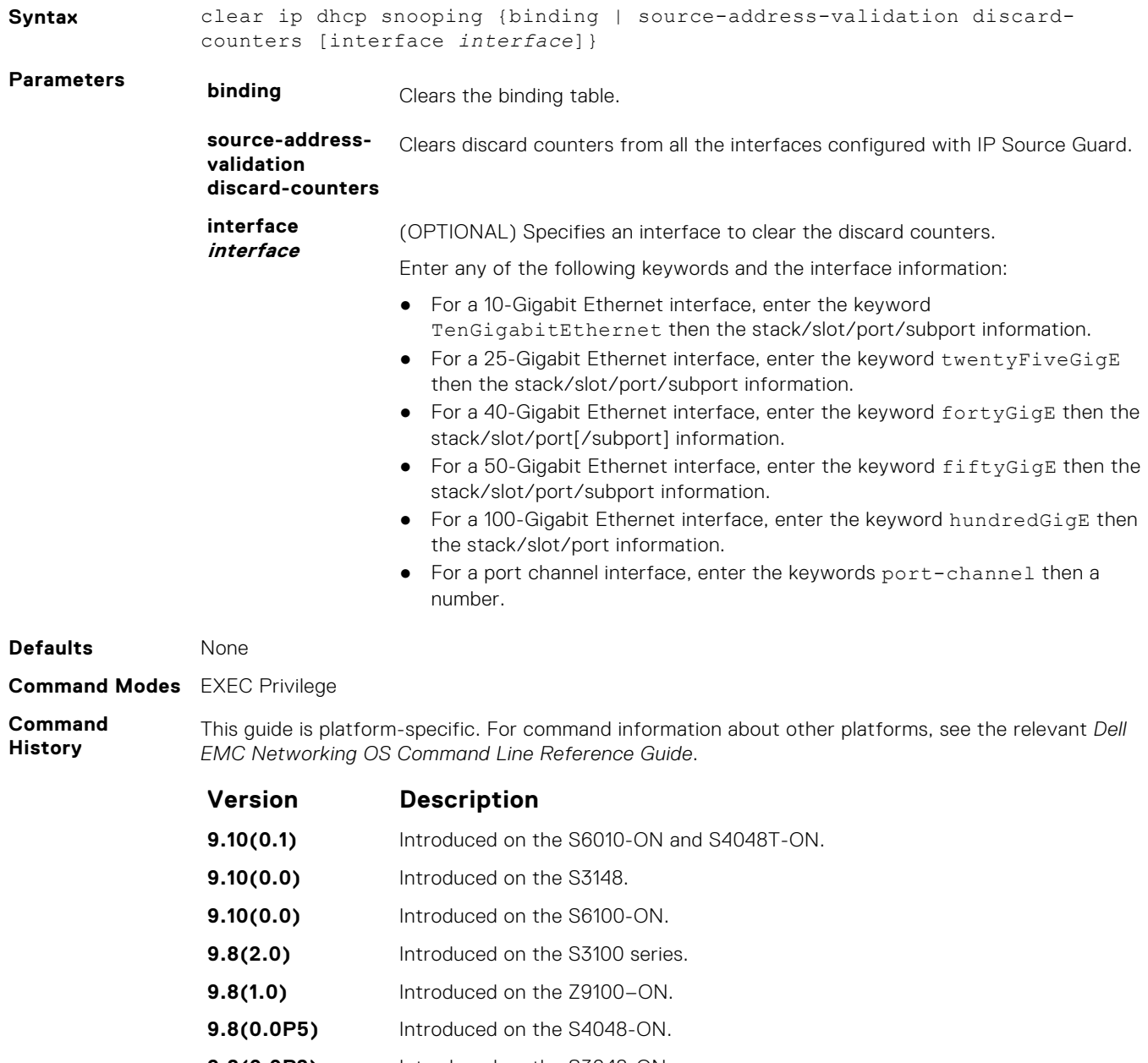

- **9.8(0.0P2)** Introduced on the S3048-ON.
- **9.7(0.0)** Introduced on the S6000-ON.

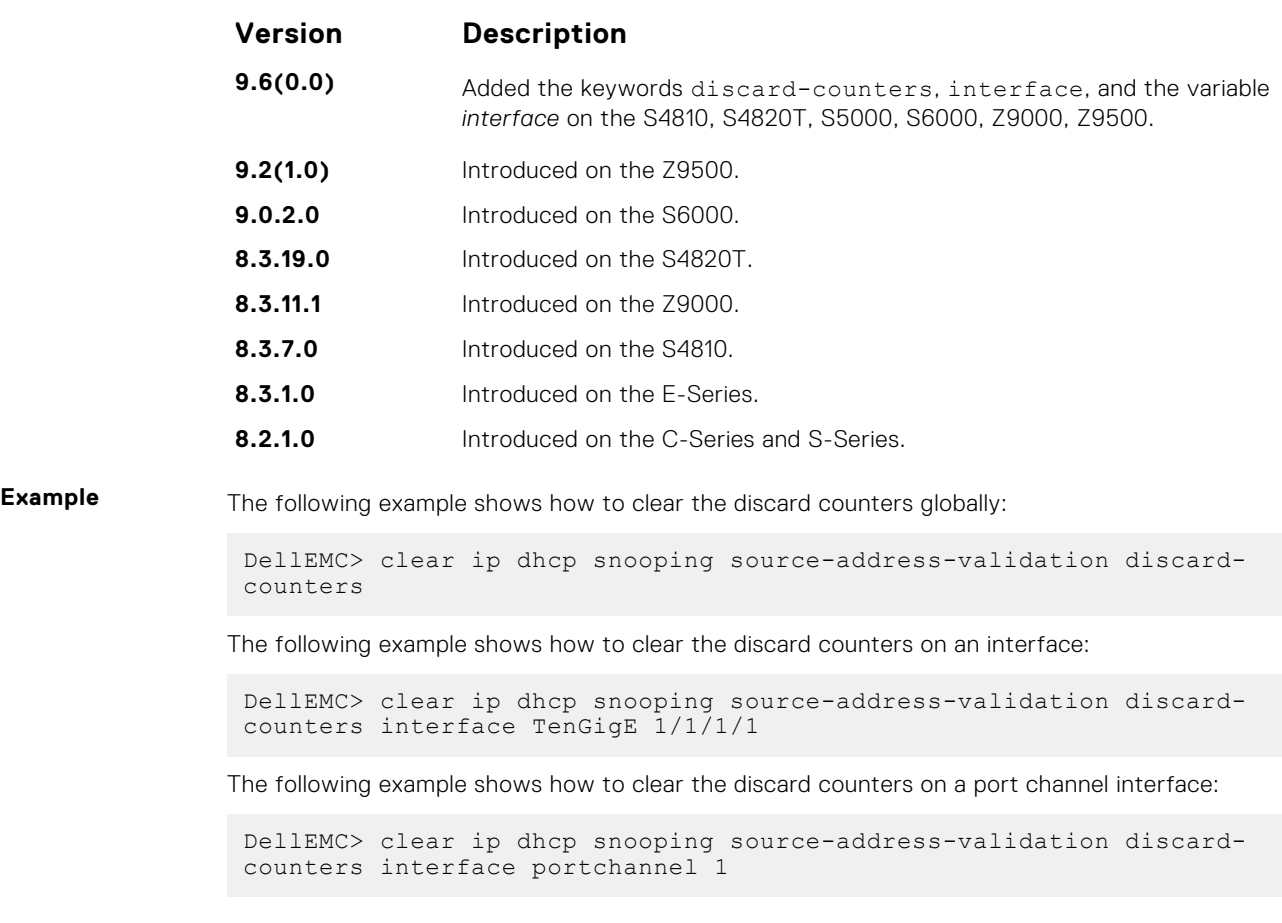

**Related**

● [show ip dhcp snooping](#page-564-0) — display the contents of the DHCP binding table.

**Commands**

### **clear ipv6 dhcp snooping binding**

Clear all the DHCPv6 snooping binding database entries.

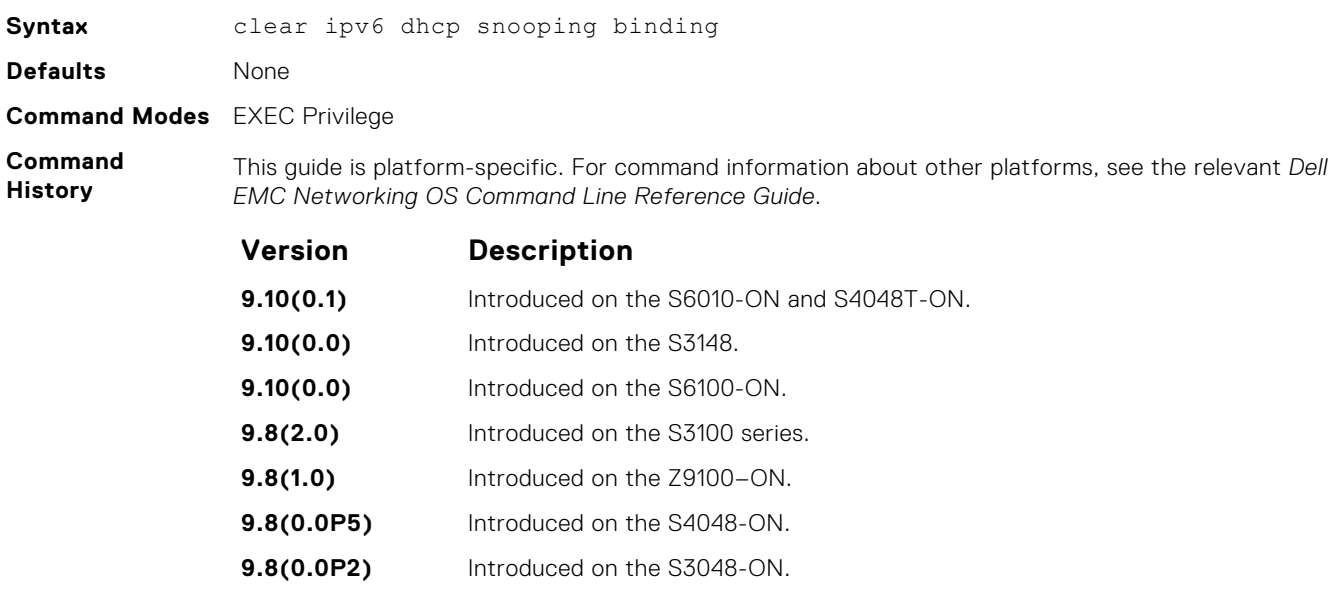

**9.7(0.0)** Introduced on the S4810, S4820T, S6000, S6000-ON, and Z-Series.

### **Example**

DellEMC# clear ipv6 dhcp snooping? binding Clear the snooping binding database

### **ip dhcp relay**

Enable Option 82.

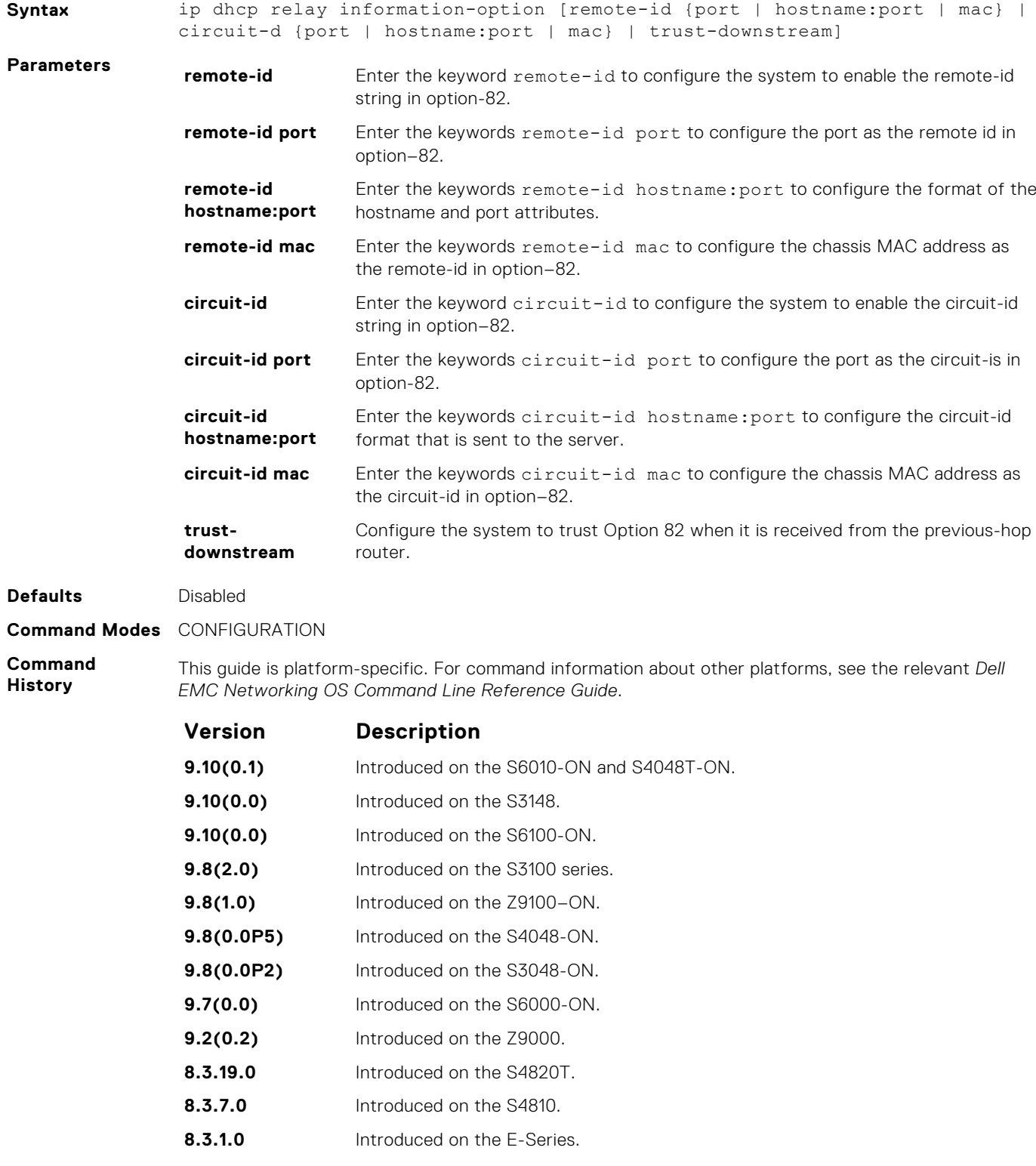

#### **Version Description**

**7.8.1.0** Introduced on the C-Series and S-Series.

### **ip dhcp snooping**

Enable DHCP snooping globally.

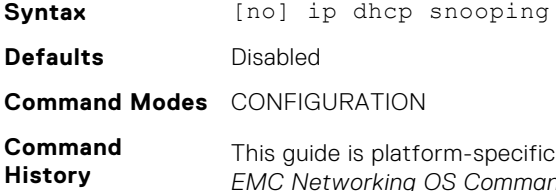

theral for command information about other platforms, see the relevant *Dell EMC Networking OS Command Line Reference Guide*.

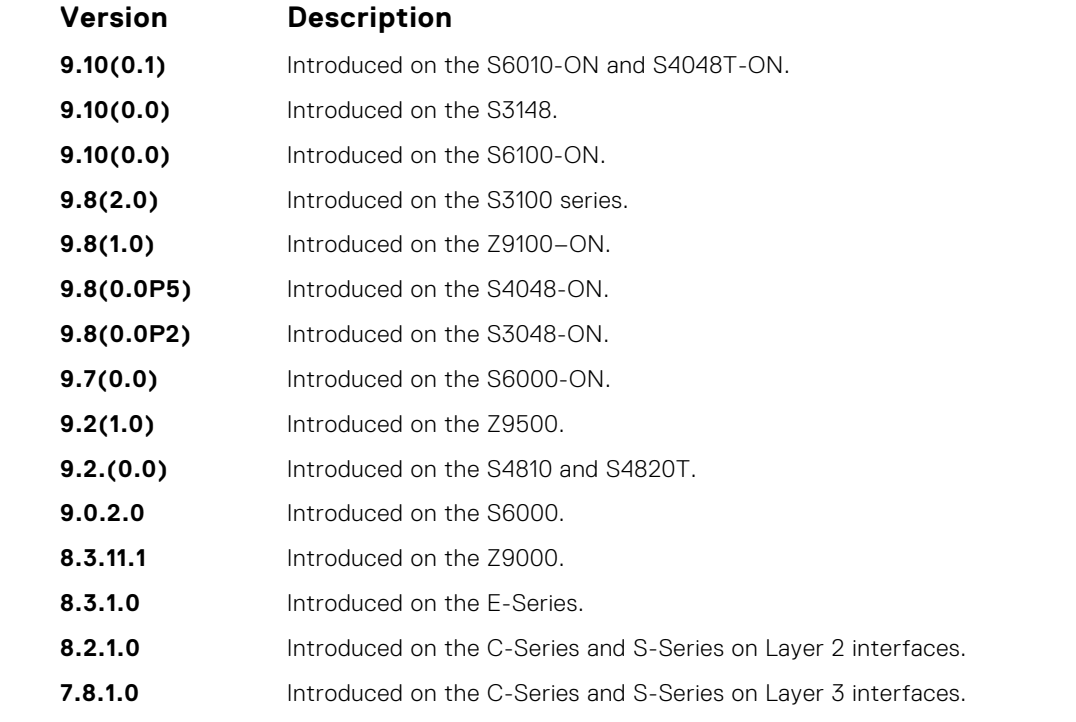

**Usage Information**

When enabled, no learning takes place until you enable snooping on a VLAN. After disabling DHCP snooping, the binding table deletes and Option 82, IP Source Guard, and Dynamic ARP Inspection are disabled.

Introduced in Dell EMC Networking OS version 7.8.1.0, DHCP snooping was available for Layer 3 only and dependent on DHCP Relay Agent (ip helper-address). Dell EMC Networking OS version 8.2.1.0 extends DHCP Snooping to Layer 2. You do not have to enable relay agent to snoop on Layer 2 interfaces.

### **ipv6 dhcp snooping**

Enable DHCPv6 snooping globally for ipv6.

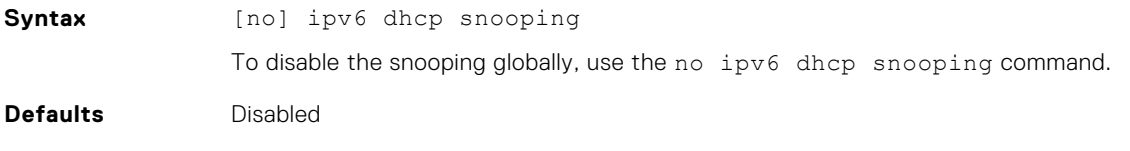

#### **Command Modes** CONFIGURATION

**Command History** This guide is platform-specific. For command information about other platforms, see the relevant *Dell EMC Networking OS Command Line Reference Guide*.

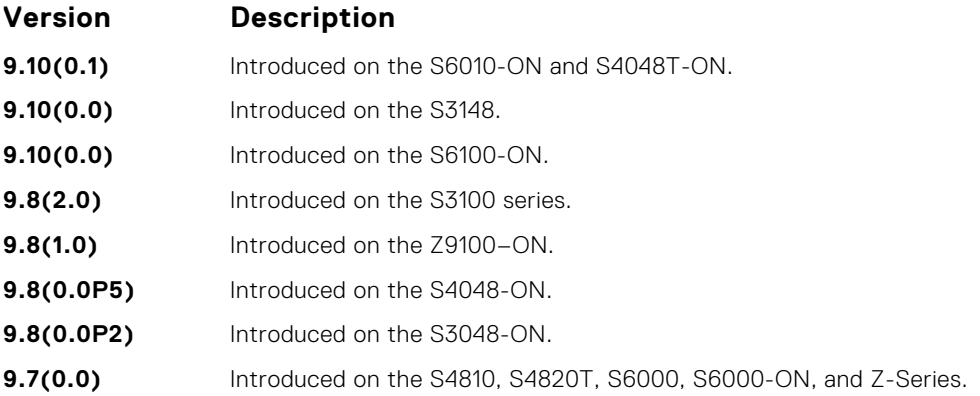

### **ipv6 dhcp snooping vlan**

Enable ipv6 DHCP Snooping on VLAN or range of VLANs.

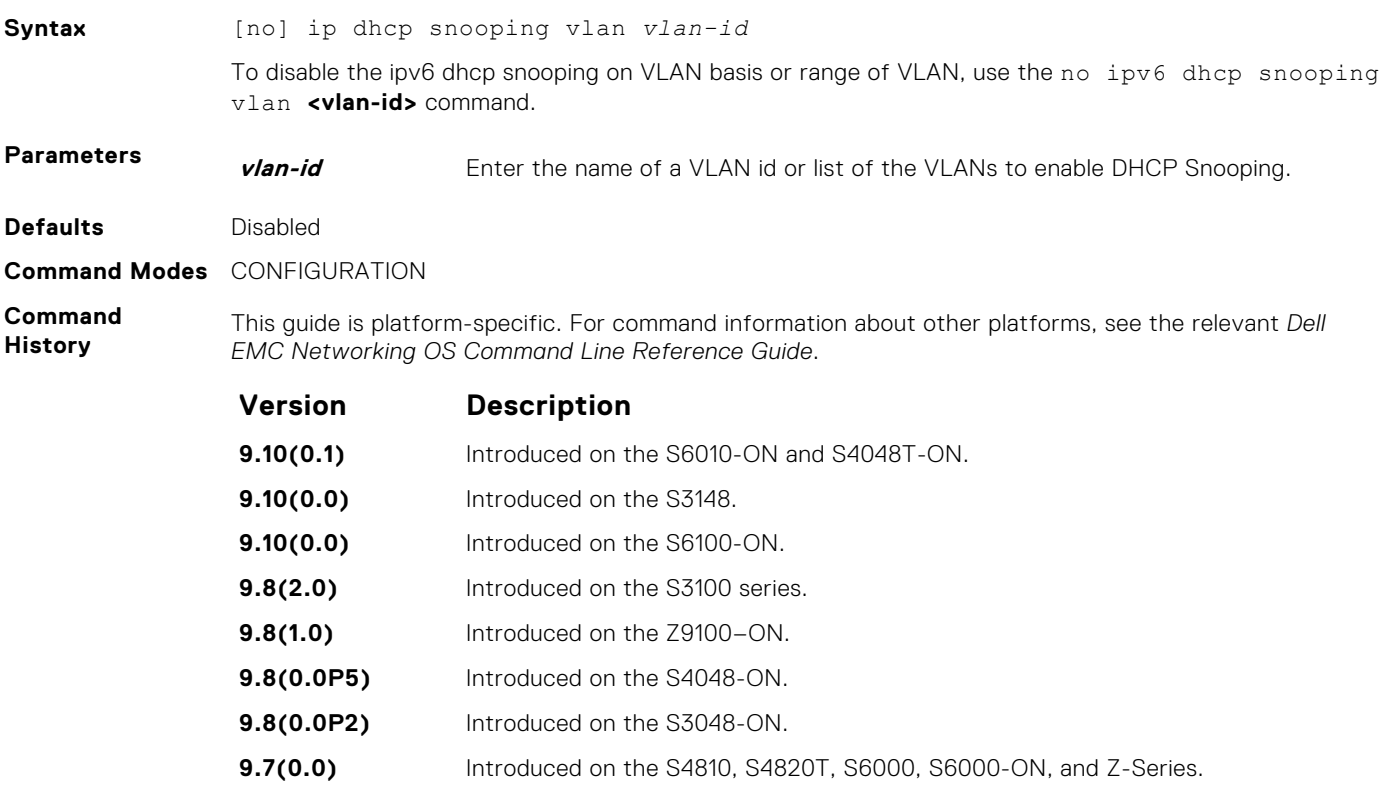

### **ip dhcp snooping binding**

Create a static entry in the DHCP binding table.

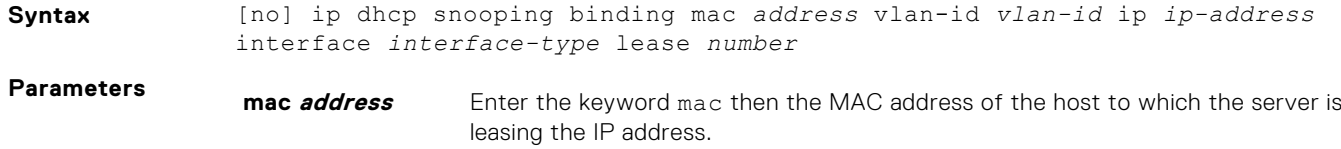

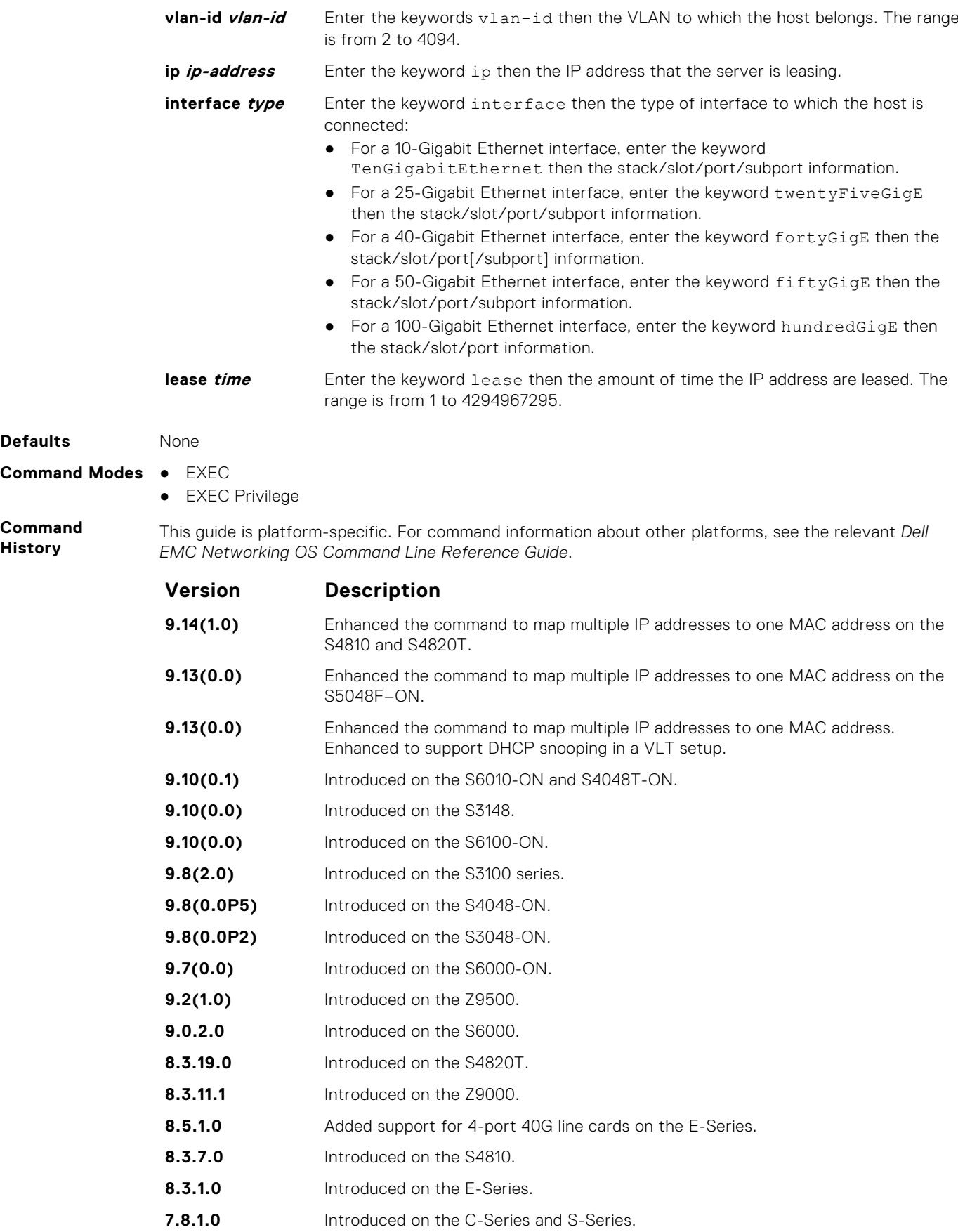

You can map multiple IP addresses to the same MAC address.

**Usage Instructions**

**Related Commands** ● [show ip dhcp snooping](#page-564-0) — display the contents of the DHCP binding table.

### **IPv6 DHCP Snooping Binding**

Create a static DHCP snooping binding entry in the snooping database.

**Syntax** [no] ipv6 dhcp snooping binding mac *address* vlan-id *vlan-id* ipv6 *ipv6 address* interface *interface-type | interface-number* lease *value* To delete the DHCP snooping binding entry from DHCP snooping database, use the [no] ipv6 dhcp snooping binding mac *address* vlan-id *vlan-id* ipv6 *ipv6-address* interface *interface-type | interface-number* lease *value*command. **Parameters mac** *address* Enter the keyword mac then the MAC address of the host to which the server is leasing the IPv6 address. **vlan-id** Enter the keywords vlan-id then the VLAN to which the host belongs. The range is from 2 to 4094. **ipv6 ipv6 address** Enter the keyword ipv6 then the IPv6 address that is leased to the client. **interface type** Enter the keyword interface then the type of interface to which the host is connected: ● For a 10-Gigabit Ethernet interface, enter the keyword TenGigabitEthernet then the stack/slot/port/subport information. ● For a 25-Gigabit Ethernet interface, enter the keyword twentyFiveGigE then the stack/slot/port/subport information. ● For a 40-Gigabit Ethernet interface, enter the keyword fortyGigE then the stack/slot/port[/subport] information. For a 50-Gigabit Ethernet interface, enter the keyword  $f$ iftyGigE then the stack/slot/port/subport information. ● For a 100-Gigabit Ethernet interface, enter the keyword hundredGigE then the stack/slot/port information. **interface** *number* Fnter the number of the interface. **lease value** Enter the keyword lease then the amount of time the IPv6 address are leased. The range is from 1 to 4294967295. **Defaults** None

**Command Modes** ● EXEC Privilege

**Command History**

This guide is platform-specific. For command information about other platforms, see the relevant *Dell EMC Networking OS Command Line Reference Guide*.

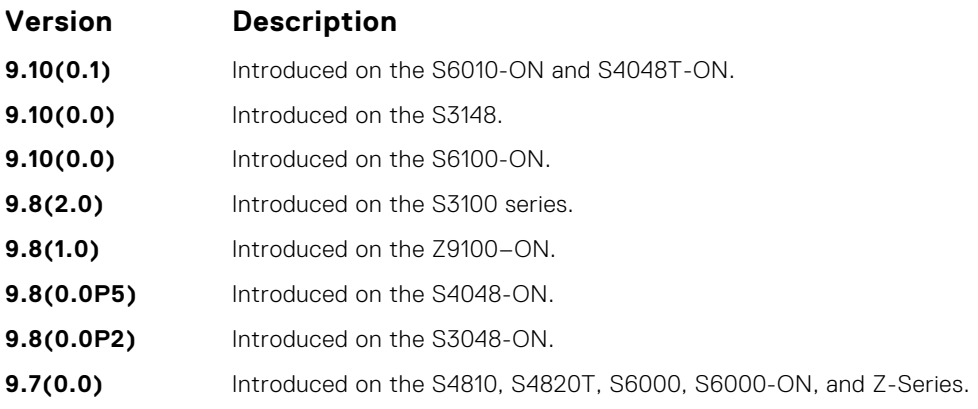

### **ip dhcp snooping database**

Delay writing the binding table for a specified time.

**Syntax** ip dhcp snooping database write-delay *minutes* **Parameters** *minutes* The range is from 5 to 21600. **Defaults** None **Command Modes** CONFIGURATION **Command History** This guide is platform-specific. For command information about other platforms, see the relevant *Dell EMC Networking OS Command Line Reference Guide*. **Version Description 9.10(0.1)** Introduced on the S6010-ON and S4048T-ON. **9.10(0.0)** Introduced on the S3148. **9.10(0.0)** Introduced on the S6100-ON. **9.8(2.0)** Introduced on the S3100 series. **9.8(1.0)** Introduced on the Z9100–ON. **9.8(0.0P5)** Introduced on the S4048-ON. **9.8(0.0P2)** Introduced on the S3048-ON. **9.7(0.0)** Introduced on the S6000-ON. **9.2(1.0)** Introduced on the Z9500. **9.0.2.0** Introduced on the S6000. **8.3.19.0** Introduced on the S4820T. **8.3.11.1** Introduced on the Z9000. **8.3.7.0** Introduced on the S4810. **8.3.1.0** Introduced on the E-Series. **7.8.1.0** Introduced on the C-Series and S-Series.

### **ipv6 dhcp snooping database write-delay**

To set time interval for storing the snooping binding entries in a file.

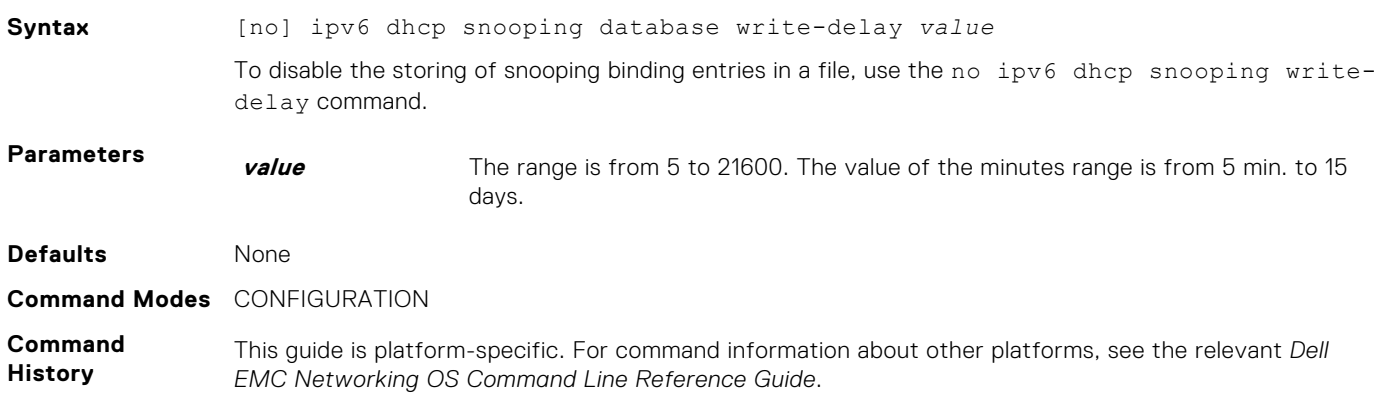

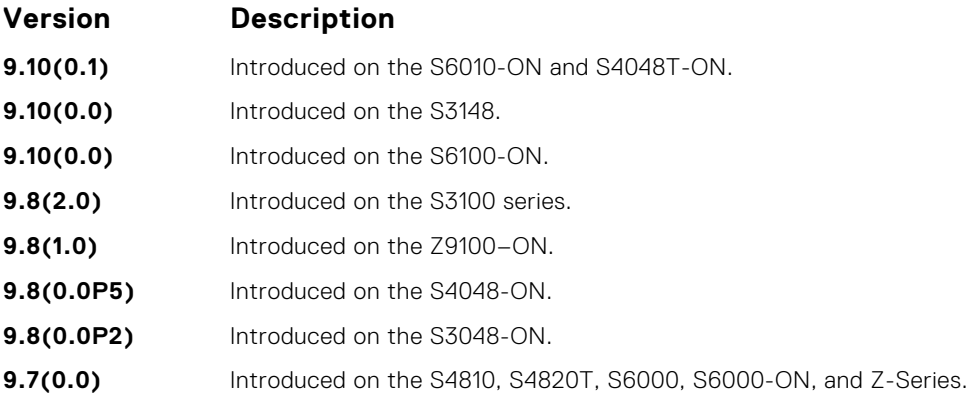

### **ip dhcp snooping database renew**

Renew the binding table.

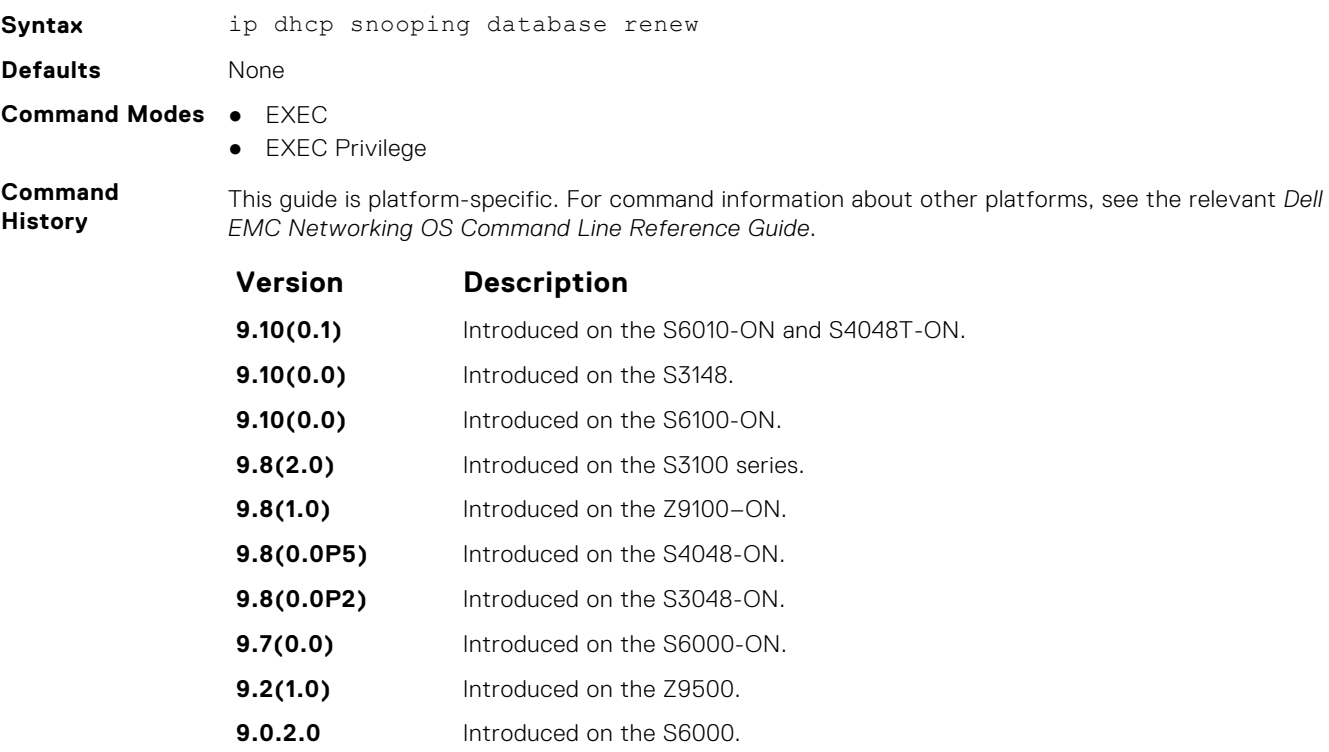

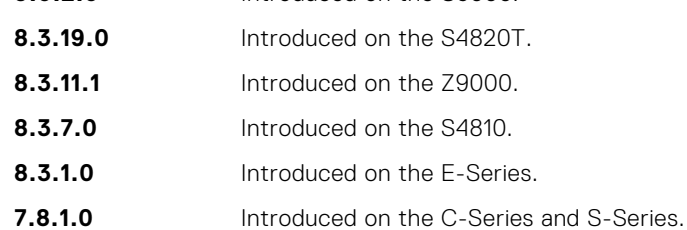

### **ipv6 dhcp snooping database renew**

To load the binding entries from the file to DHCPv6 snooping binding database.

**Syntax** ipv6 dhcp snooping database renew

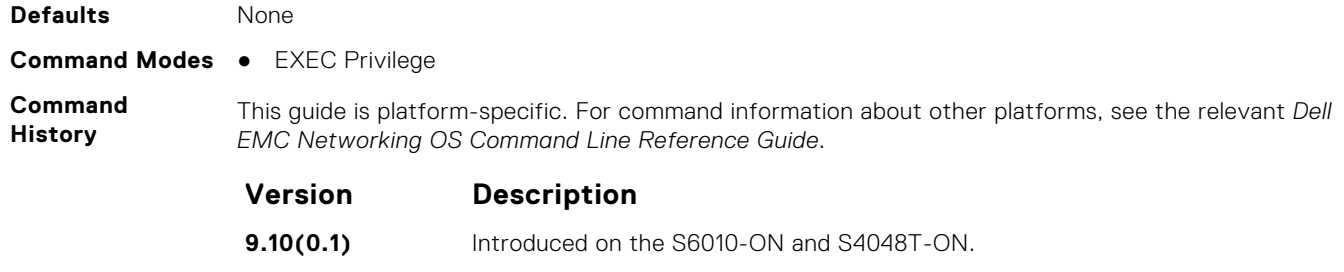

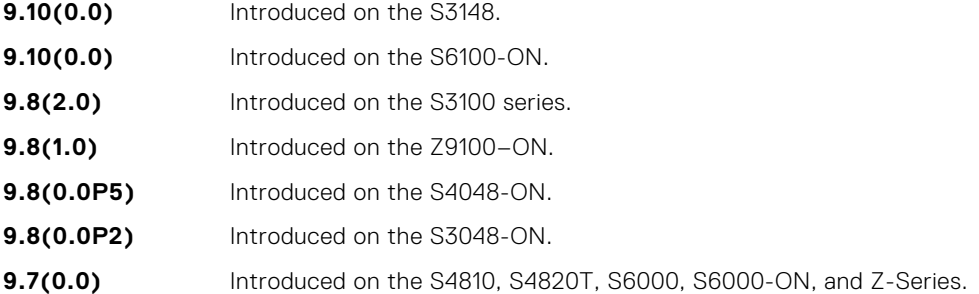

### **ip dhcp snooping trust**

Configure an interface as trusted.

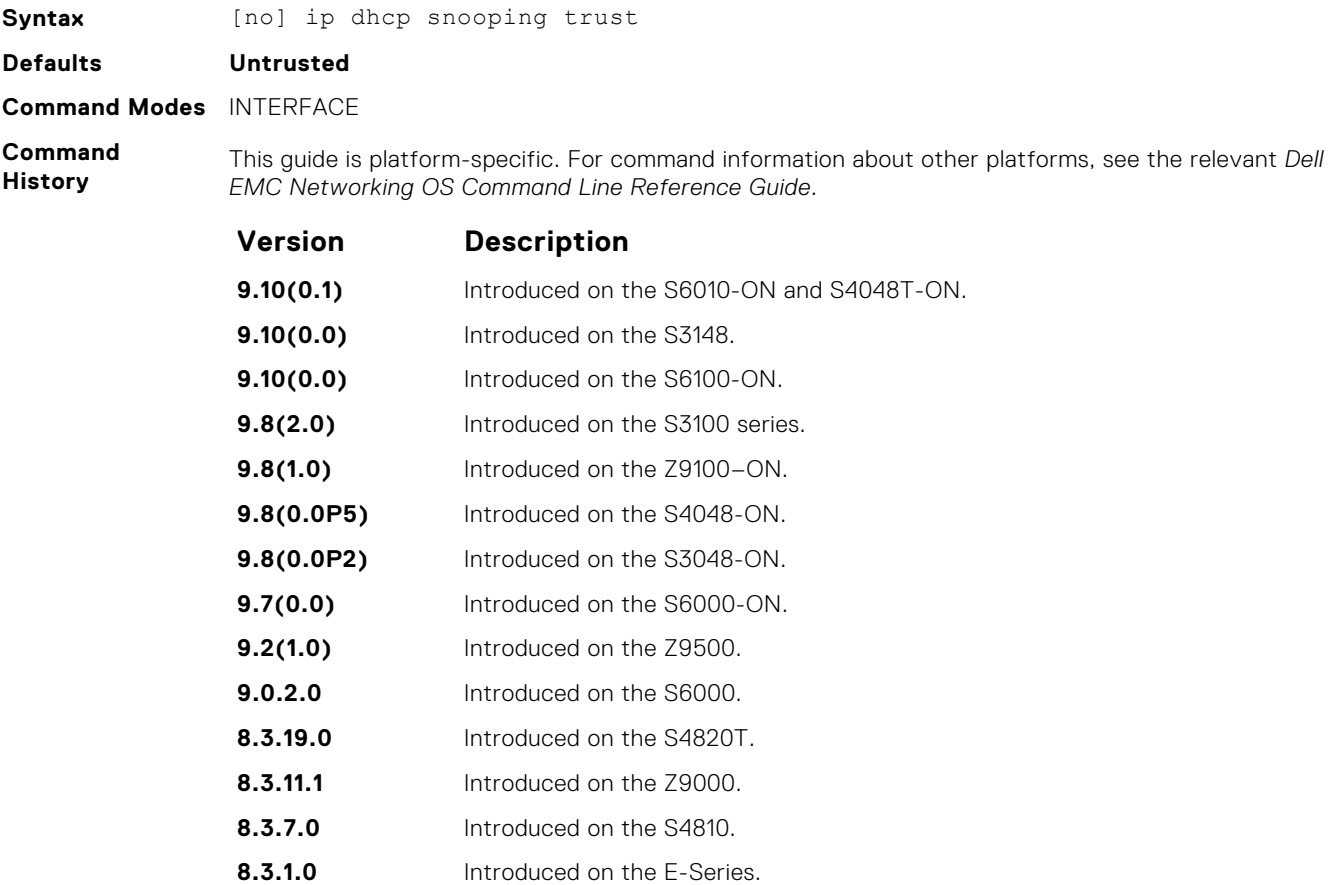

### **ipv6 dhcp snooping trust**

Configure an interface as trusted for DHCP snooping.

**Syntax** [no] ipv6 dhcp snooping trust To disable dhcp snooping trusted capability on this interface, use the no ipv6 dhcp snooping trust command.

**Command Modes** INTERFACE

**Command History** This guide is platform-specific. For command information about other platforms, see the relevant *Dell EMC Networking OS Command Line Reference Guide*.

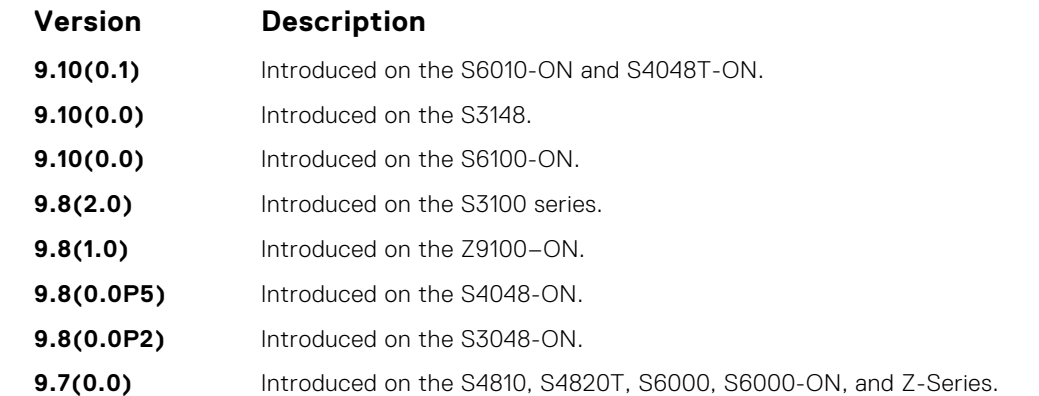

### **ip dhcp source-address-validation**

#### Enable the IP Source Guard.

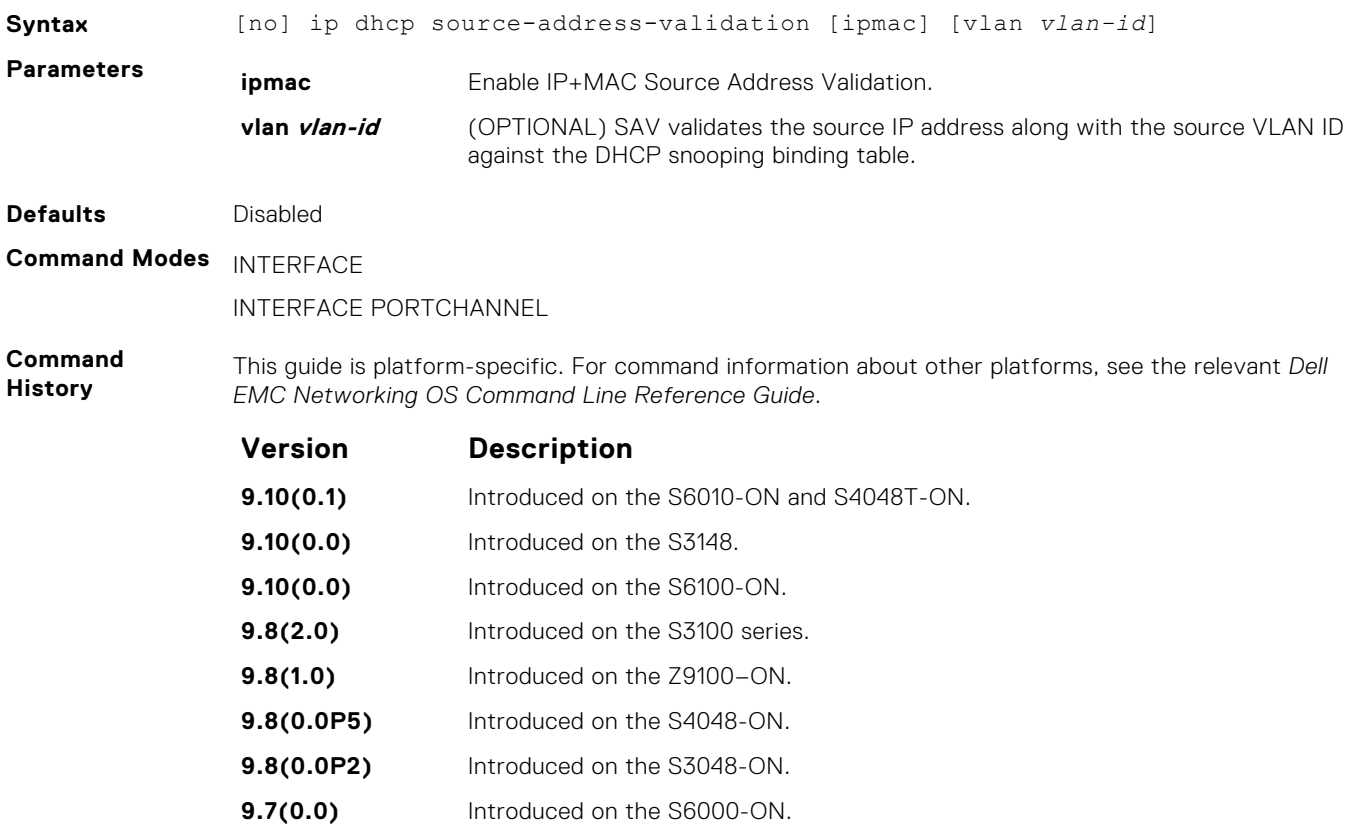

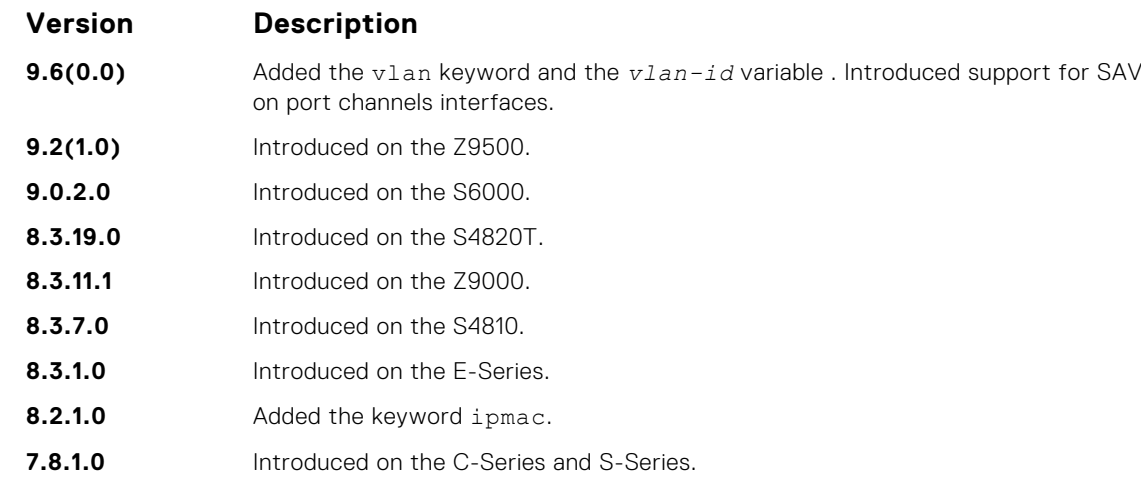

**Usage Information** Allocate at least one FP block to ipmacacl before you can enable IP+MAC Source Address Validation and SAV with VLAN option.

- 1. Use the cam-acl l2acl command from CONFIGURATION mode.
- 2. Save the running-config to the startup-config.
- 3. Reload the system.

### **ip dhcp relay information-option**

#### Enable Option 82.

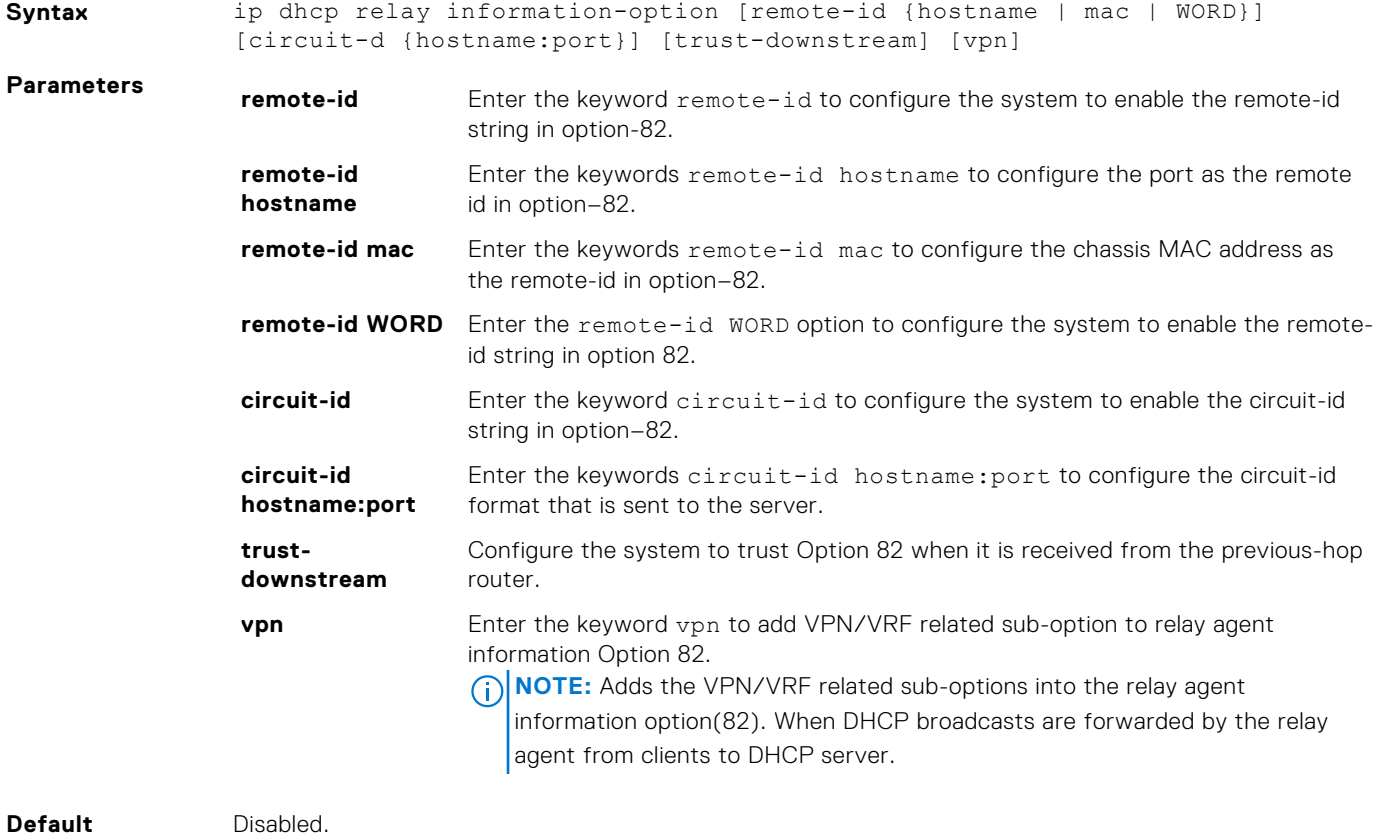

**Command Modes** CONFIGURATION

**Command History** This guide is platform-specific. For command information about other platforms, see the relevant *Dell EMC Networking OS Command Line Reference Guide*.

<span id="page-560-0"></span>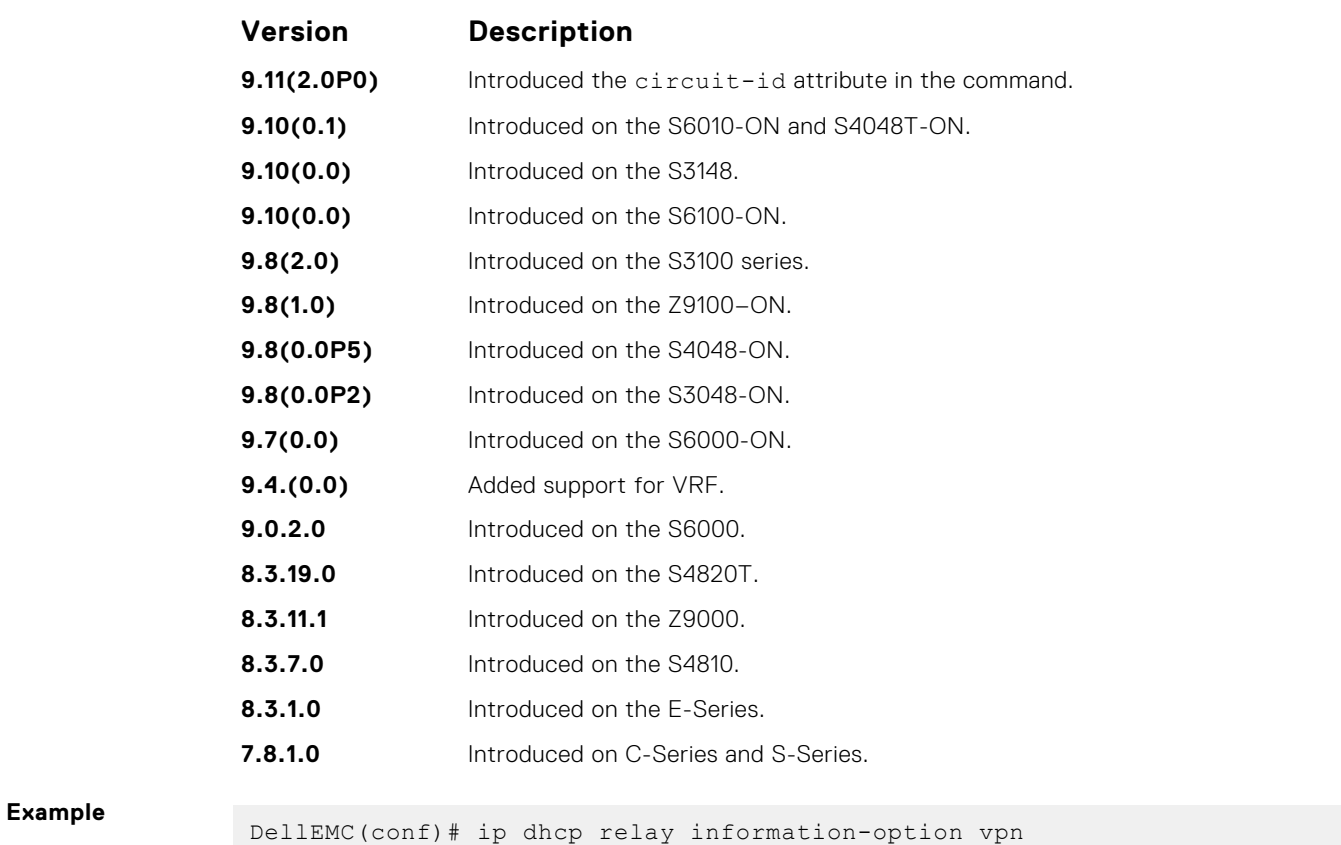

### **ip dhcp relay source-interface**

Configure IPv4 DHCP relay source interface.

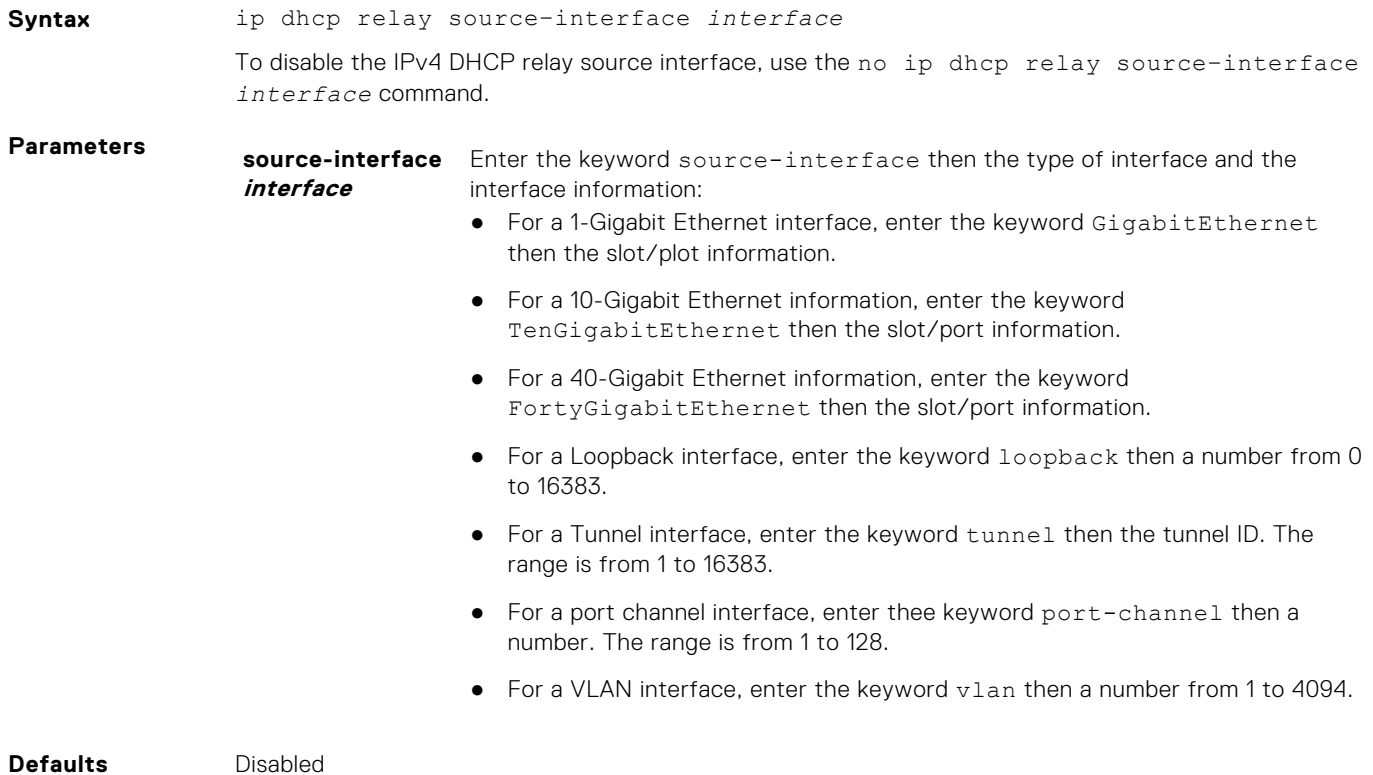

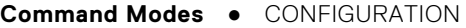

● INTERFACE

**Command History** This guide is platform-specific. For command information about other platforms, see the relevant *Dell EMC Networking OS Command Line Reference Guide*.

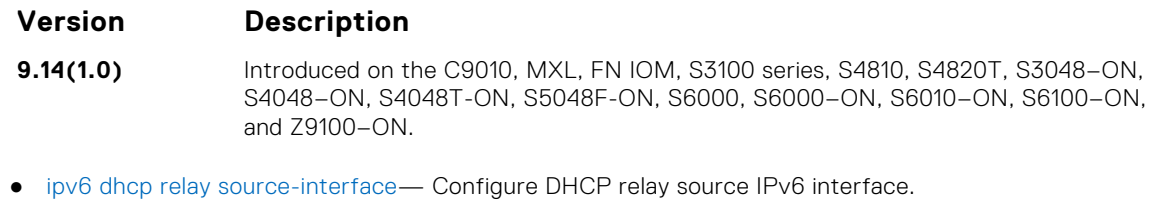

### **ipv6 dhcp relay source-interface**

Configure DHCP relay source IPv6 interface.

**Related Commands**

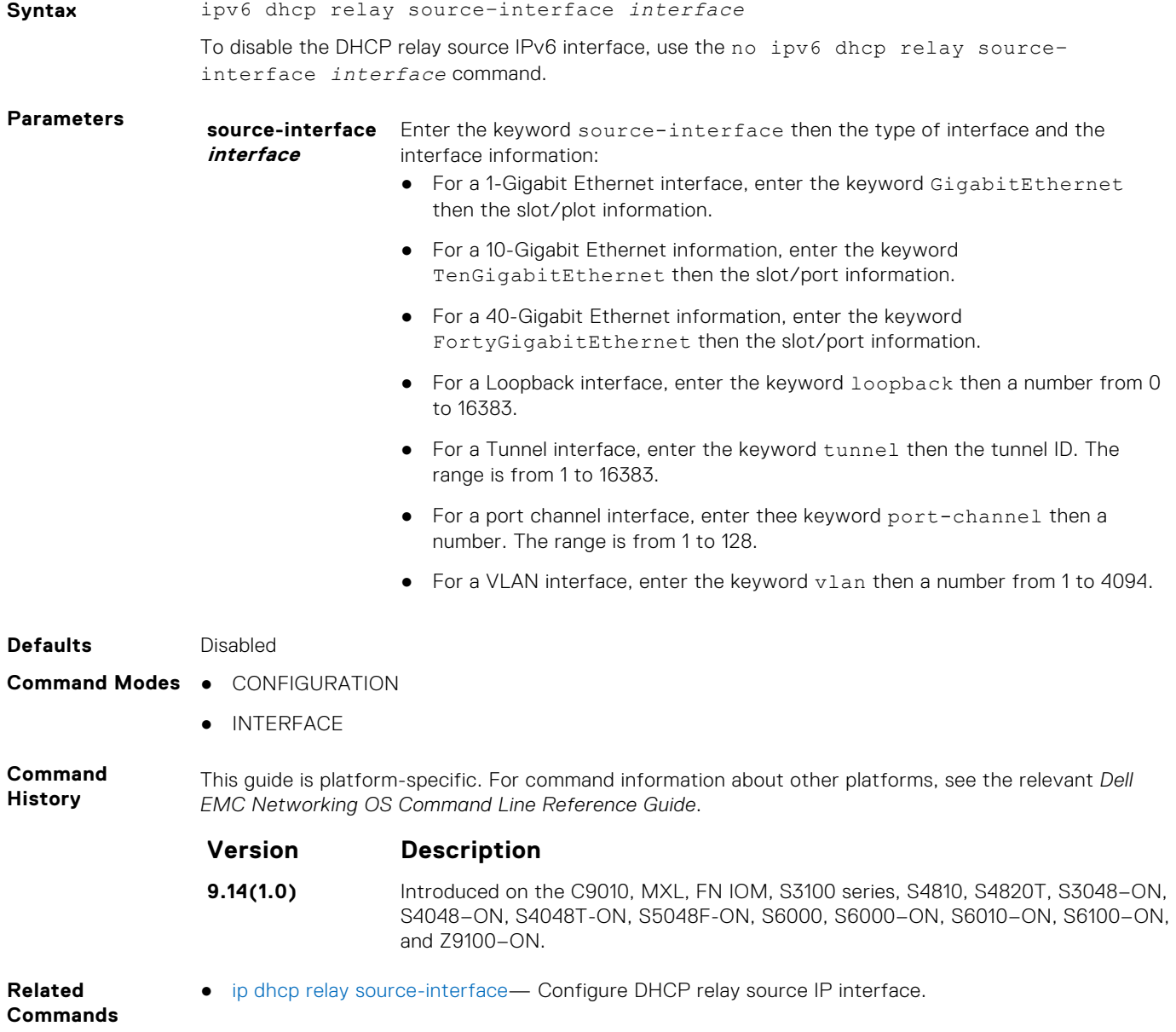

### **ip dhcp snooping verify mac-address**

Validate a DHCP packet's source hardware address against the client hardware address field (CHADDR) in the payload.

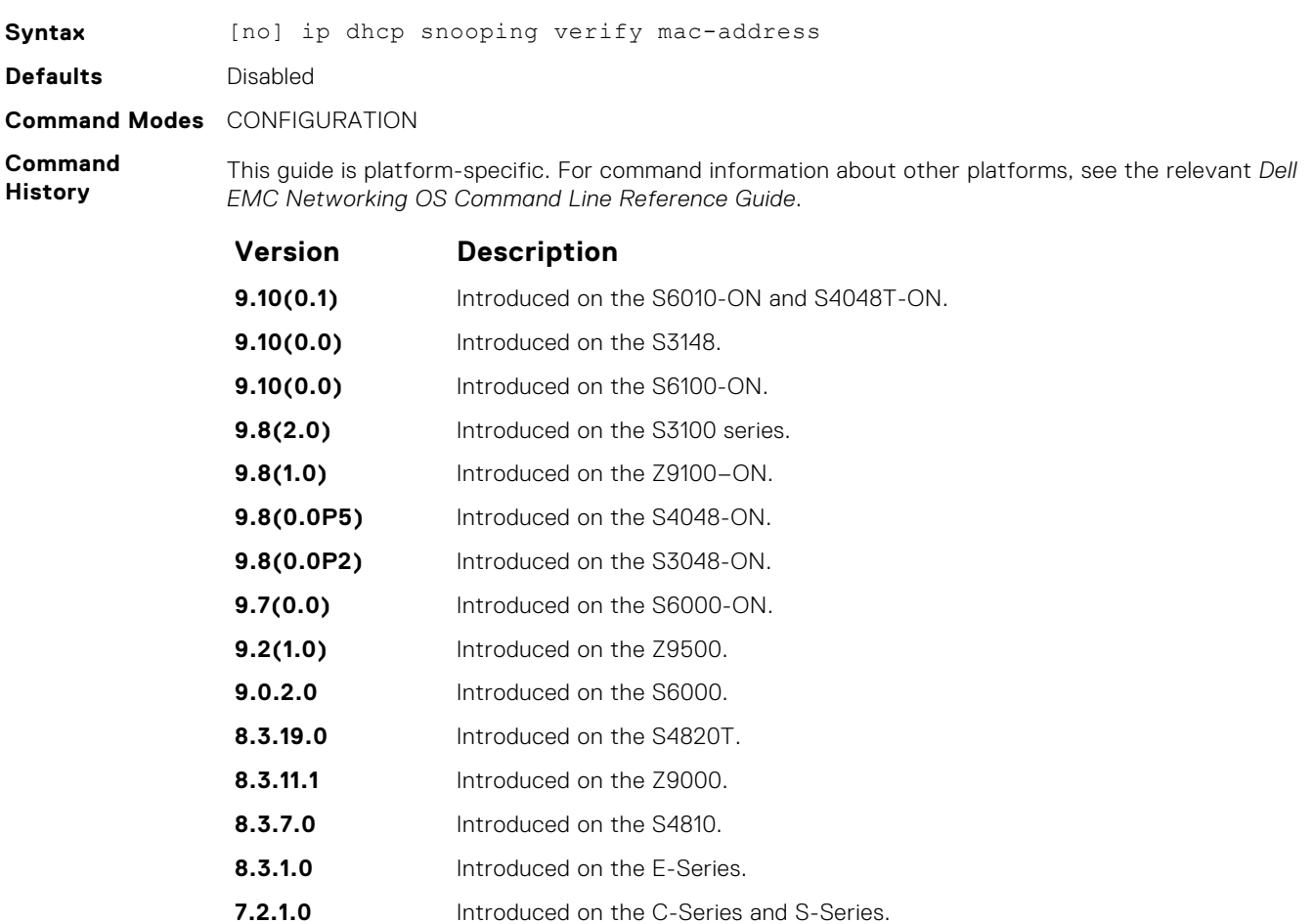

### **ipv6 dhcp snooping verify mac-address**

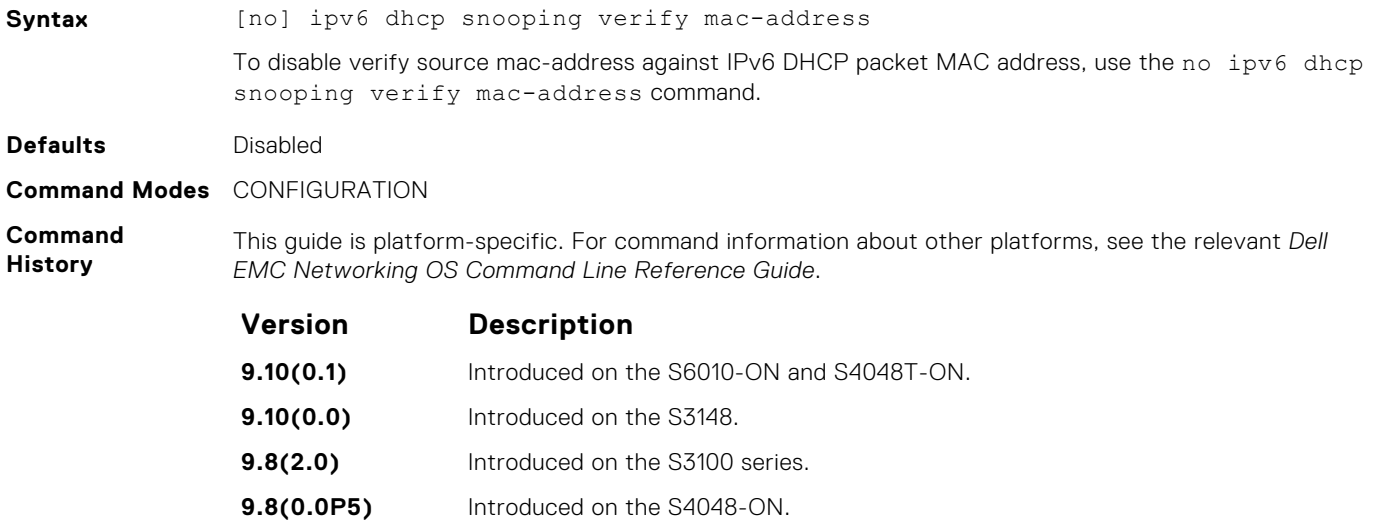

**9.8(0.0P2)** Introduced on the S3048-ON.

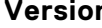

**Version Description**

**9.7(0.0)** Introduced on the S4810, S4820T, S6000, S6000-ON, and Z-Series.

### **ip helper-address**

Configures the destination broadcast address or the host address for DHCP server requests.

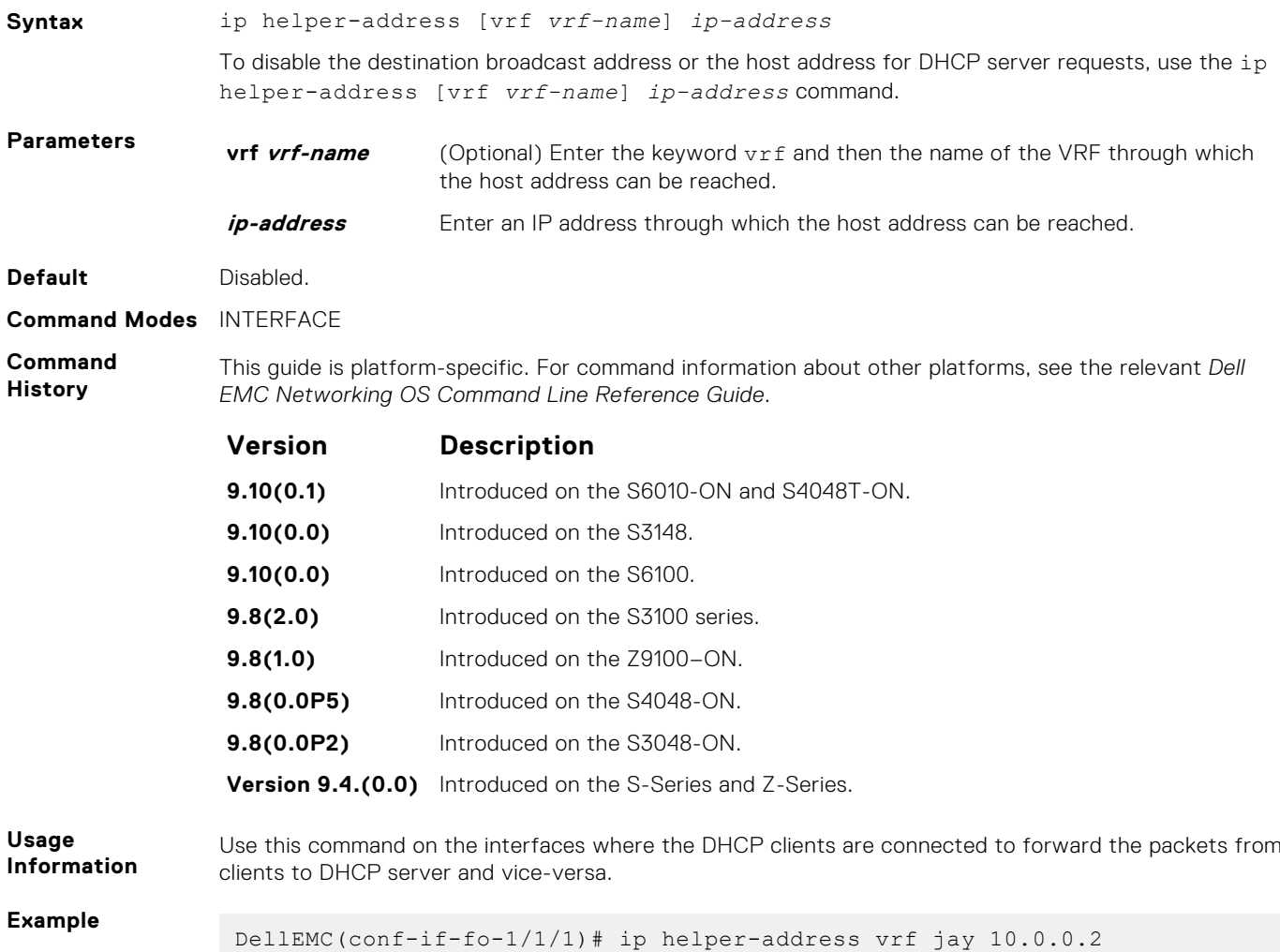

### **ipv6 helper-address**

Configures the IPv6 DHCP helper addresses.

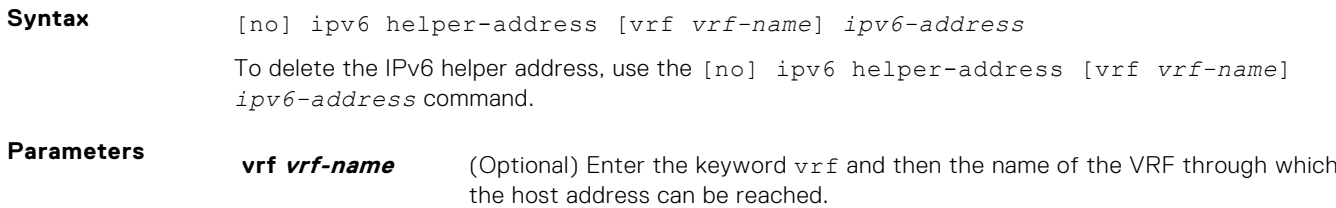

<span id="page-564-0"></span>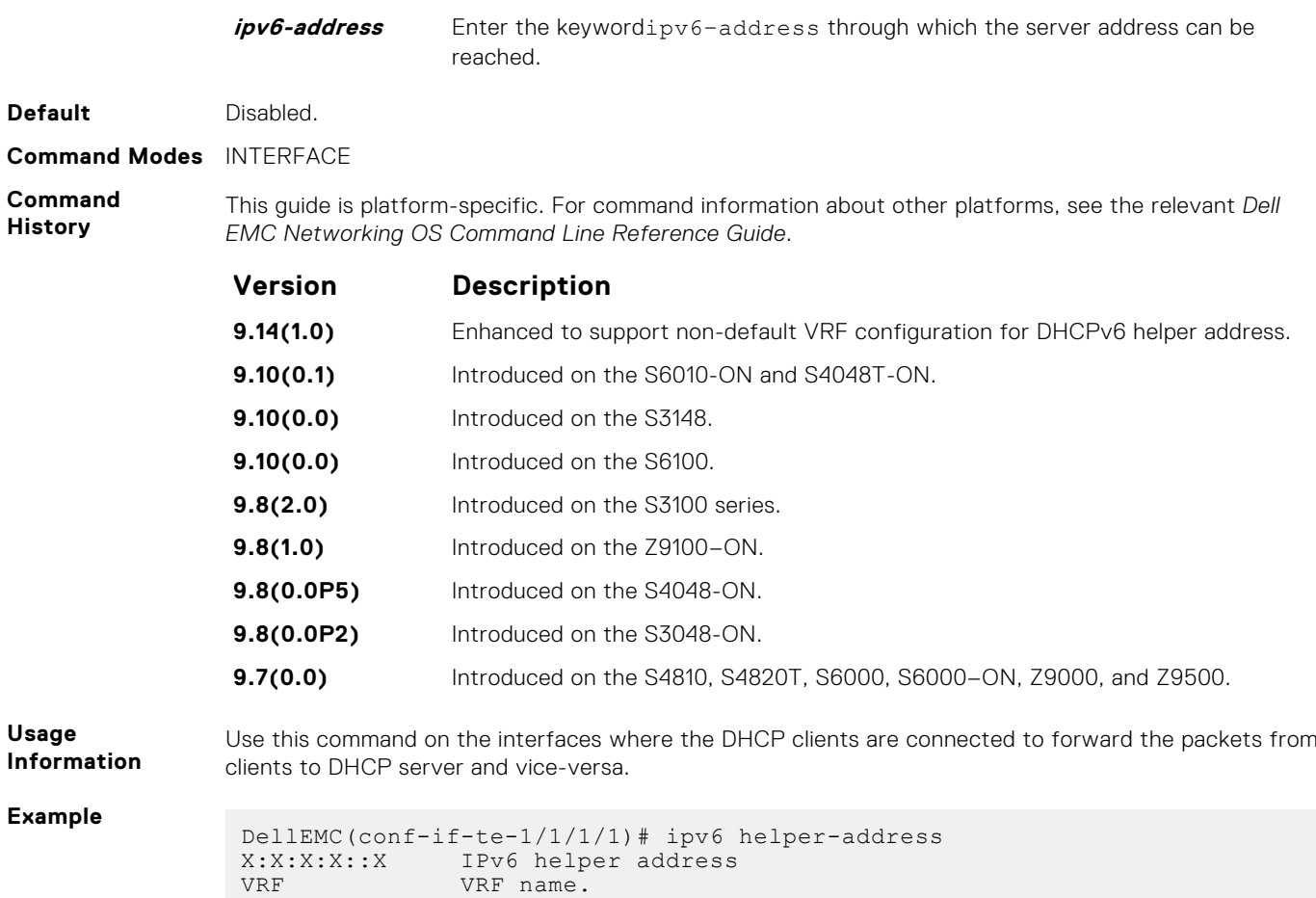

### **show ip dhcp snooping**

Display the contents of the DHCP binding table or display the interfaces configured with IP Source Guard.

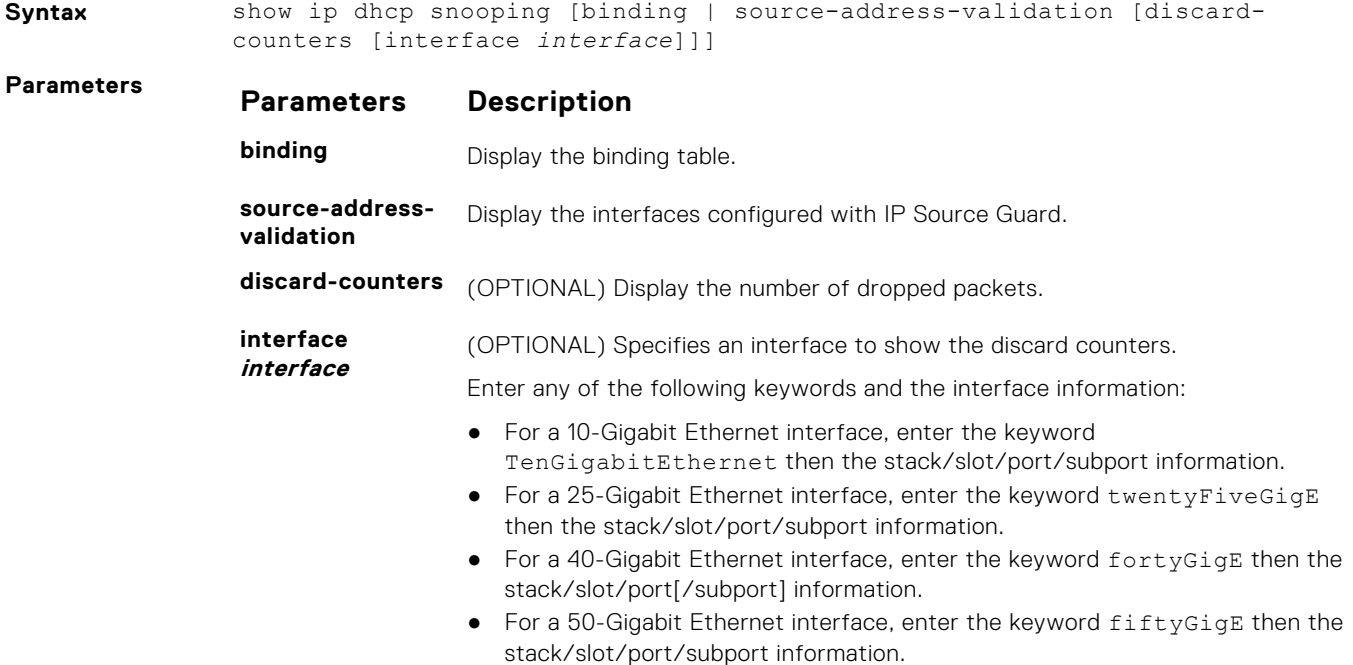

#### **Parameters Description**

*EMC Networking OS Command Line Reference Guide*.

- For a 100-Gigabit Ethernet interface, enter the keyword hundredGigE then the stack/slot/port information.
- For a port channel interface, enter the keywords port-channel then a number.

#### **Defaults** None

- **Command Modes** EXEC
	- EXEC Privilege

**Command History**

**Version Description 9.10(0.1)** Introduced on the S6010-ON and S4048T-ON. **9.10(0.0)** Introduced on the S3148. **9.10(0.0)** Introduced on the S6100-ON. **9.8(2.0)** Introduced on the S3100 series. **9.8(1.0)** Introduced on the Z9100–ON. **9.8(0.0P5)** Introduced on the S4048-ON. **9.8(0.0P2)** Introduced on the S3048-ON. **9.7(0.0)** Introduced on the S6000–ON. **9.6(0.0)** Added the discard-counters, interface keywords, and the *interface* variable. **9.2(1.0)** Introduced on the Z9500. **9.0.2.0** Introduced on the S6000. **8.3.19.0** Introduced on the S4820T. **8.3.11.1** Introduced on the Z9000. **8.3.7.0** Introduced on the S4810. **8.3.1.0** Introduced on the E-Series. **7.8.1.0** Introduced on the C-Series and S-Series. **Example** The following example displays the interfaces configured with IP Source Guard: DellEMC> show ip dhcp snooping source-address-validation ip sav access-list on TenGigabitEthernet 1/1/1/1 Total cam count 3 permit host 0.0.0.0 count (0 packets) permit host 10.1.1.252 count (0 packets) permit host 10.1.1.253 count (0 packets) ipmac-vlan sav access-list on TenGigabitEthernet 1/1/1/2 Total cam count 4

This guide is platform-specific. For command information about other platforms, see the relevant *Dell*

permit host 0.0.0.0 host 00:00:00:00:00:00 count (0 packets) permit vlan 10 host 10.1.1.1 host 00:00:00:aa:00:01 count (0 packets) permit vlan 10 host 10.1.1.2 host 00:00:00:aa:00:02 count (0 packets) permit vlan 20 host 10.2.2.1 host 00:00:00:aa:00:03 count (0 packets) permit vlan 20 host 10.2.2.2 host 00:00:00:aa:00:04 count (0 packets)

The following example displays the port channel interfaces configured with IP Source Guard:

DellEMC> show ip dhcp snooping source-address-validation interface portchannel 10 ipmac-vlan sav access-list on Port-channel 10 on stack-unit 1 Total cam count 5

```
permit host 0.0.0.0 host 00:00:00:00:00:00 count (0 packets) 
permit vlan 10 host 1.1.1.1 host 00:00:00:00:01:01 count (0 packets) 
permit vlan 10 host 1.1.1.2 host 00:00:00:00:01:02 count (0 packets) 
permit vlan 10 host 1.1.1.3 host 00:00:00:00:01:03 count (0 packets) 
ipmac-vlan sav access-list on Port-channel 10 on stack-unit 2 
Total cam count 5 
permit host 0.0.0.0 host 00:00:00:00:00:00 count (0 packets) 
permit vlan 10 host 1.1.1.1 host 00:00:00:00:01:01 count (0 packets) 
permit vlan 10 host 1.1.1.2 host 00:00:00:00:01:02permit vlan 10 host 1.1.1.3 host 00:00:00:00:01:03 count (0 packets) 
ipmac-vlan sav access-list on Port-channel 10 on stack-unit 3 
Total cam count 5 
permit host 0.0.0.0 host 00:00:00:00:00:00 count (0 packets) 
permit vlan 10 host 1.1.1.1 host 00:00:00:00:01:01 count (0 packets) 
permit vlan 10 host 1.1.1.2 host 00:00:00:00:01:02 count (0 packets) 
permit vlan 10 host 1.1.1.3 host 00:00:00:00:01:03 count (0 packets)
```
**NOTE:** The output for port-channel interfaces does not display the physical interface.

The following example displays the SAV discard counters on all interfaces:

```
DellEMC> show ip dhcp snooping source-address-validation discard-
counters 
deny access-list on TenGigabitEthernet 1/1/1/1 
Total cam count 1
deny count (0 packets) 
deny access-list on TenGigabitEthernet 1/1/1/2/ 
Total cam count 2 
deny vlan 10 count (0 packets) 
deny vlan 20 count (0 packets)
```
The following example displays the SAV discard counters on a particular interface:

DellEMC> show ip dhcp snooping source-address-validation discardcounters interface TenGigabitEthernet 1/1/1/1 deny access-list on TenGigabitEthernet 1/1/1/1 Total cam count 2 deny vlan 10 count (0 packets) deny vlan 20 count (0 packets)

The following example displays the SAV discard counters on a port channel interface:

```
DellEMC> show ip dhcp snooping source-address-validation discard-
counters interface portchannel 10
deny access-list on Port-channel 10 on stack-unit 1 
Total cam count 1 
deny vlan 10 count (0 packets) 
deny access-list on Port-channel 10 on stack-unit 2 
Total cam count 1 
deny vlan 10 count (0 packets) 
deny access-list on Port-channel 10 on stack-unit 3 
Total cam count 1 
deny vlan 10 count (0 packets)
```
**NOTE:** The output for port-channel interfaces does not display the physical interface. If the LAG member interfaces belong to different stack-units, the counters are displayed per stack-unit for that port channel.

### **show ipv6 dhcp snooping**

Display the DHCPv6 snooping binding database.

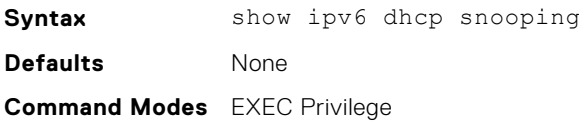

**Command History**

This guide is platform-specific. For command information about other platforms, see the relevant *Dell EMC Networking OS Command Line Reference Guide*.

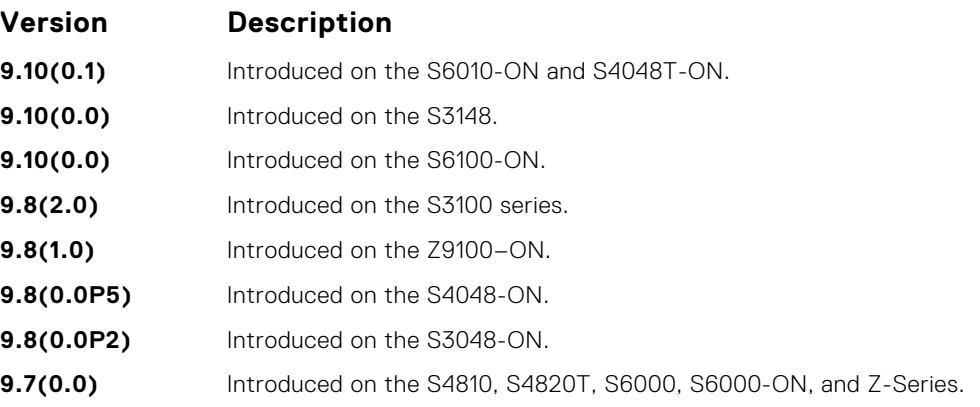

#### **Example**

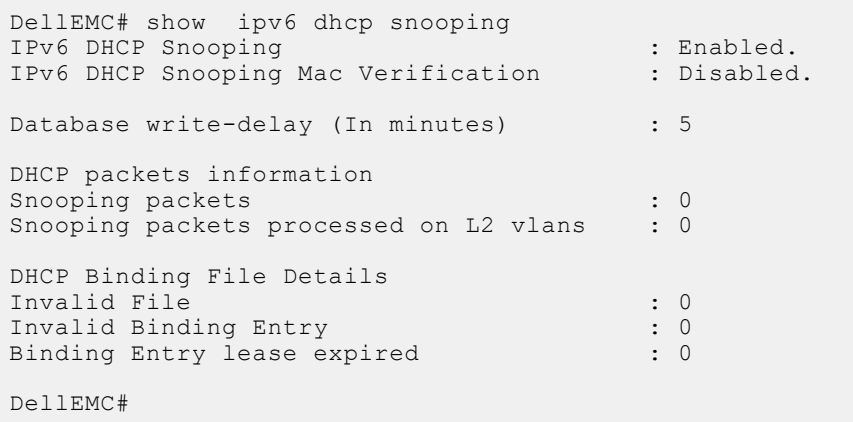

### **Commands to Configure DNS**

To configure the Domain Names Systems (DNS) on the system, use the following commands:

### **ip name-server**

Configures one or more name server (DNS) IP addresses. You can configure up to six IP addresses.

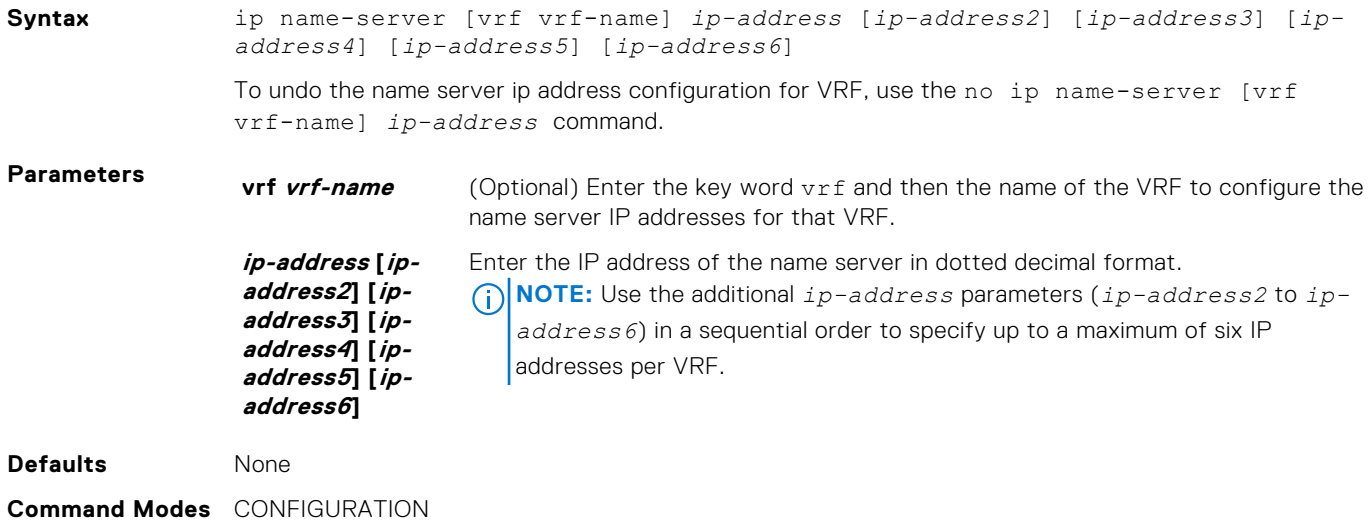

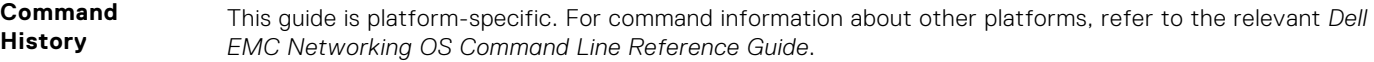

The following is a list of the Dell EMC Networking OS version history for this command.

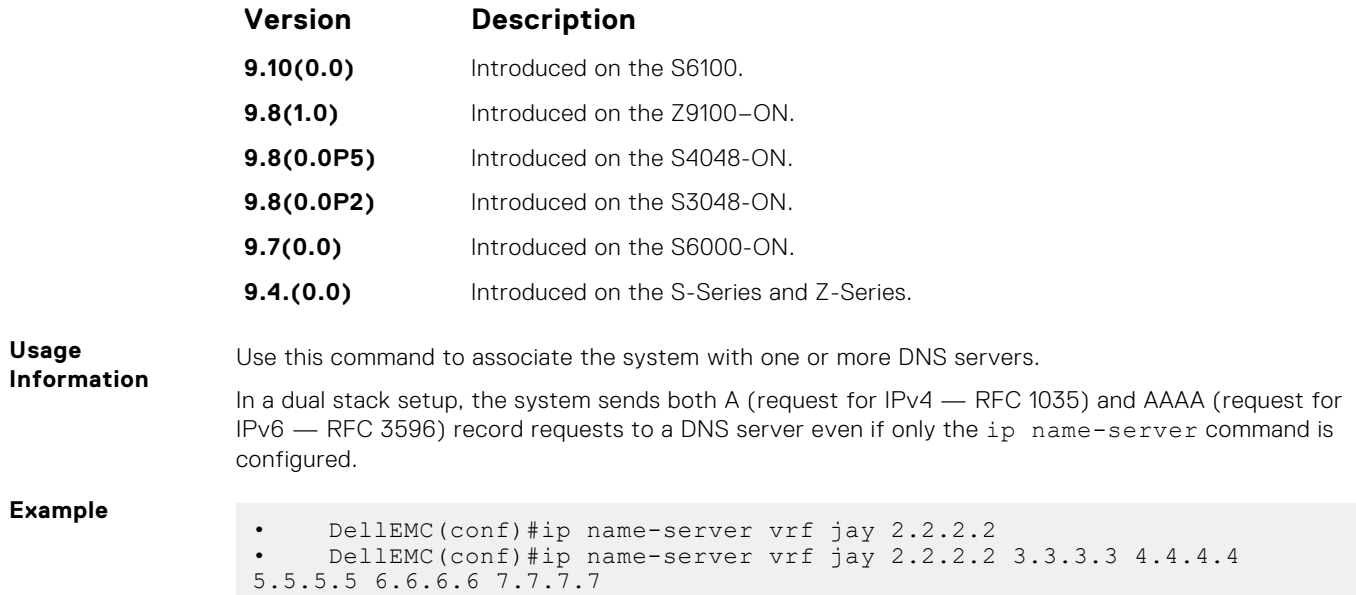

### **ip domain-name**

Configures the default domain corresponding to a specific VRF. This domain is appended to the in complete DNS requests corresponding to the specified VRF.

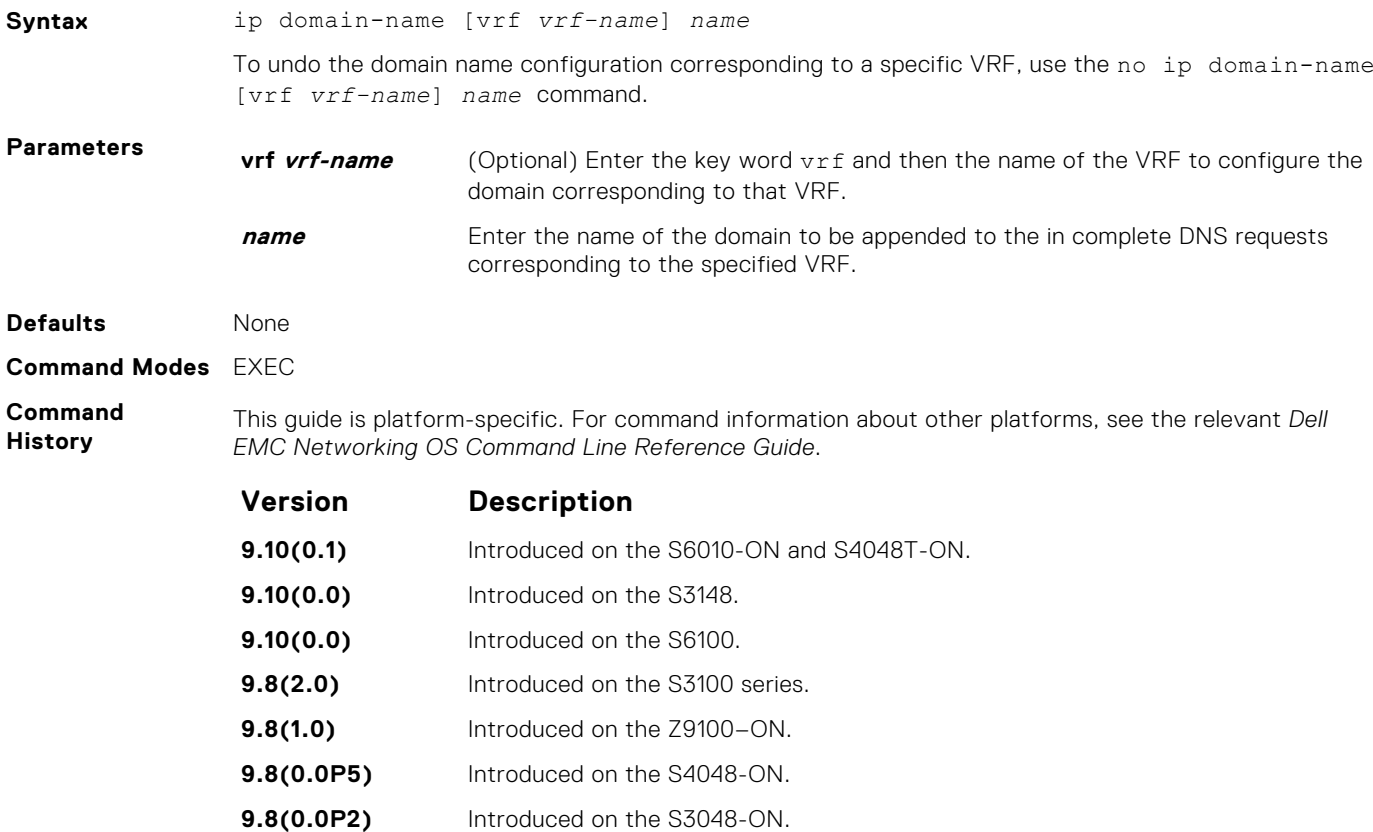

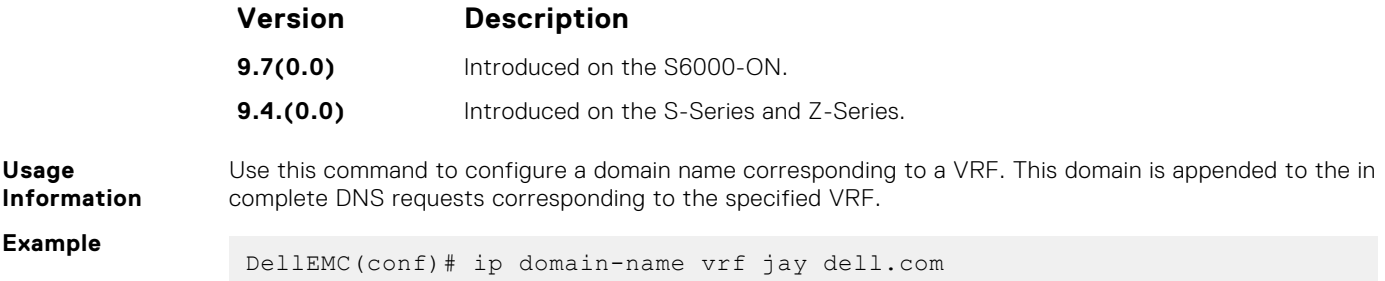

### **ip domain-list**

Adds a domain name to the DNS list. This domain name is appended to incomplete host names in DNS requests corresponding to a specific VRF.

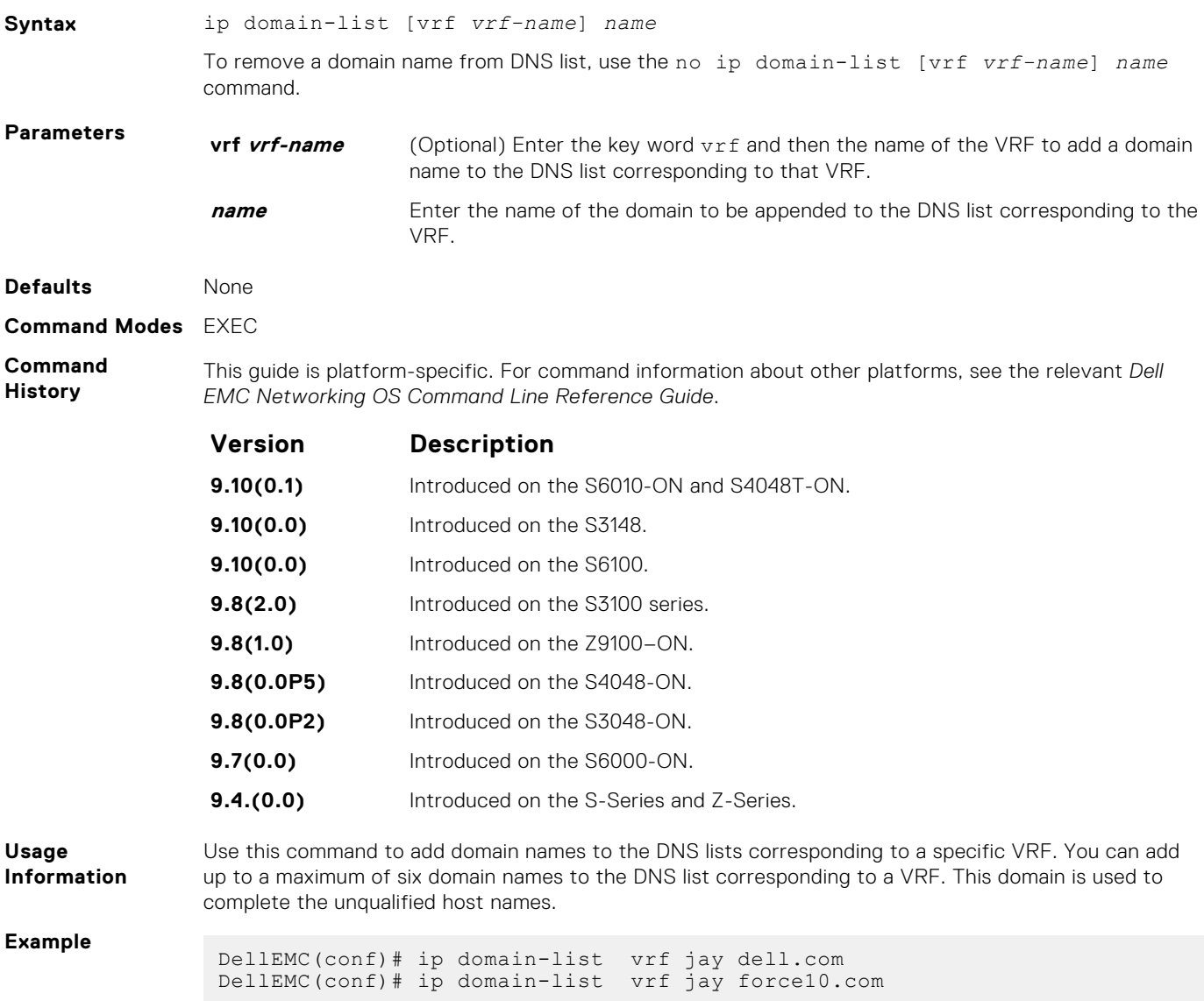

### **ip host**

Configures a mapping between the host name server and the IP address for a specific VRF. This mapping information is used by the name-to-IP address table to resolve host names.

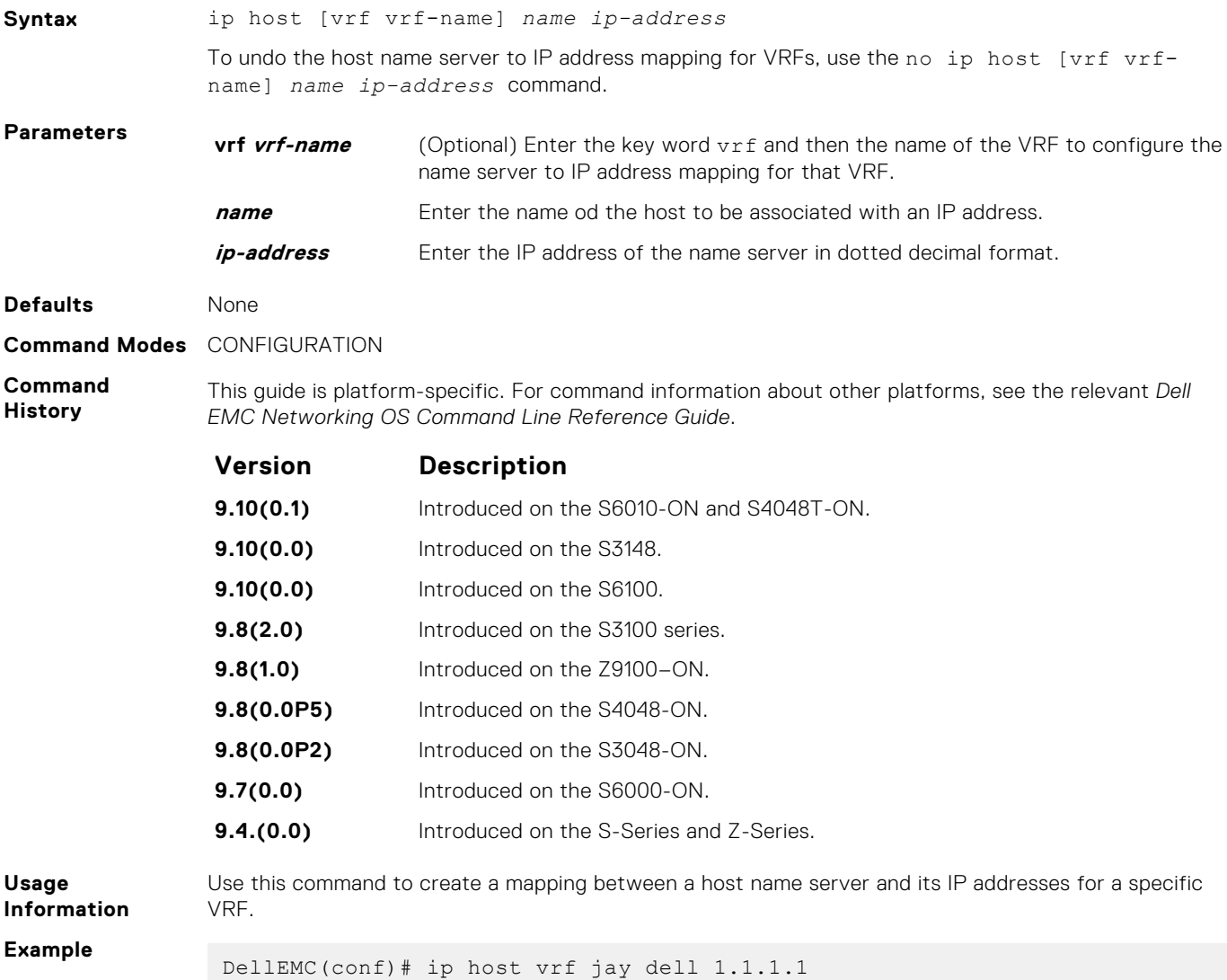

### **clear host**

Removes one or all dynamically learned host table entries for a specific VRF.

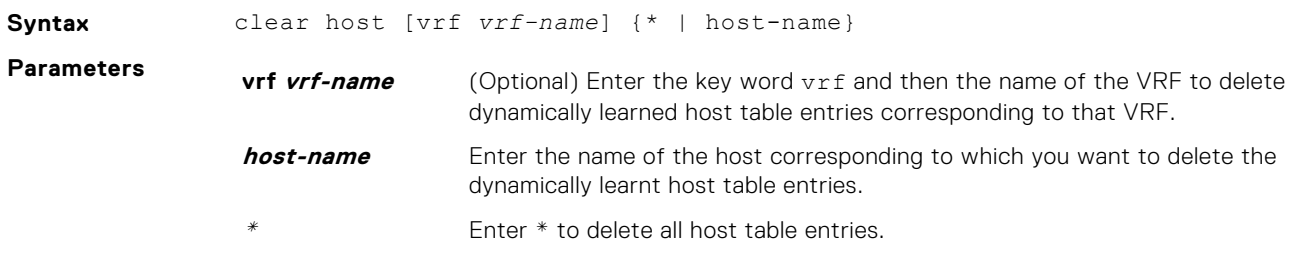

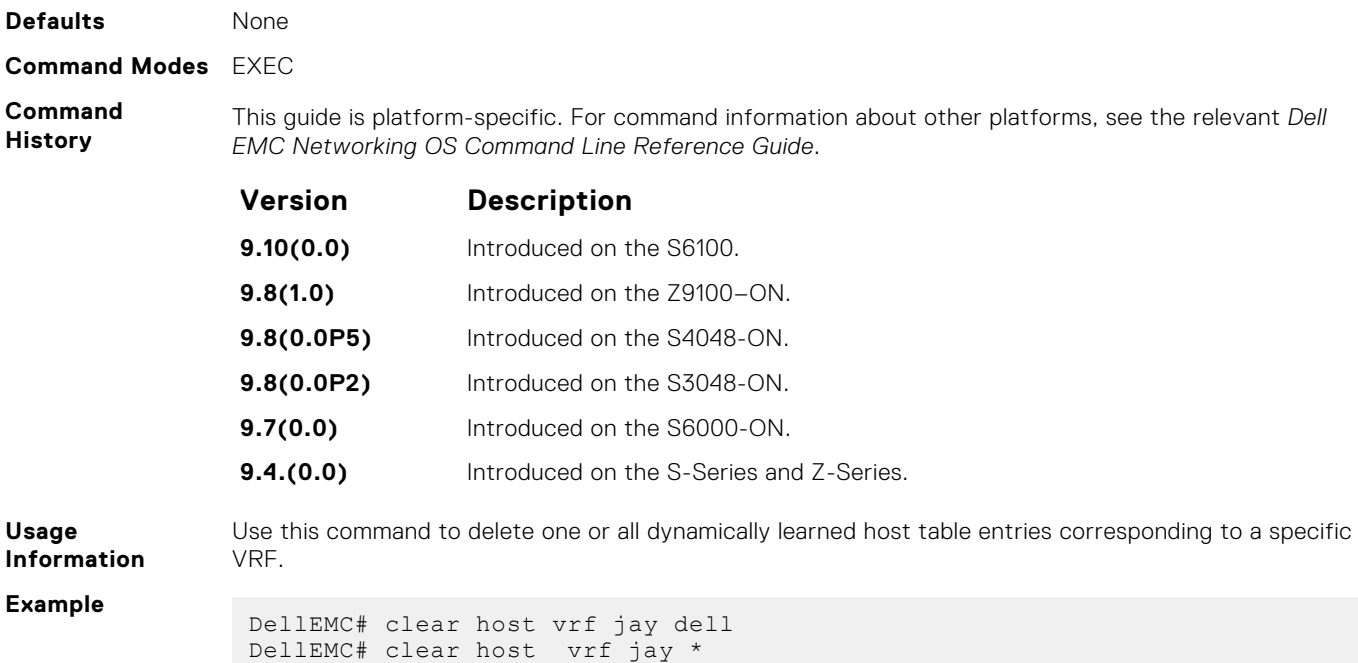

# **Equal Cost Multi-Path (ECMP)**

Equal cost multi-path (ECMP) supports multiple "best paths" in next-hop packet forwarding to a destination device.

### **Topics:**

- ecmp-group
- [hash-algorithm](#page-573-0)
- [ip ecmp-group](#page-576-0)
- [ip ecmp weighted](#page-576-0)
- [link-bundle-distribution trigger-threshold](#page-577-0)
- [link-bundle-monitor enable](#page-578-0)

### **ecmp-group**

Provides a mechanism to monitor traffic distribution on an ECMP link bundle. A system log is generated when the standard deviation of traffic distribution on a member link exceeds a defined threshold.

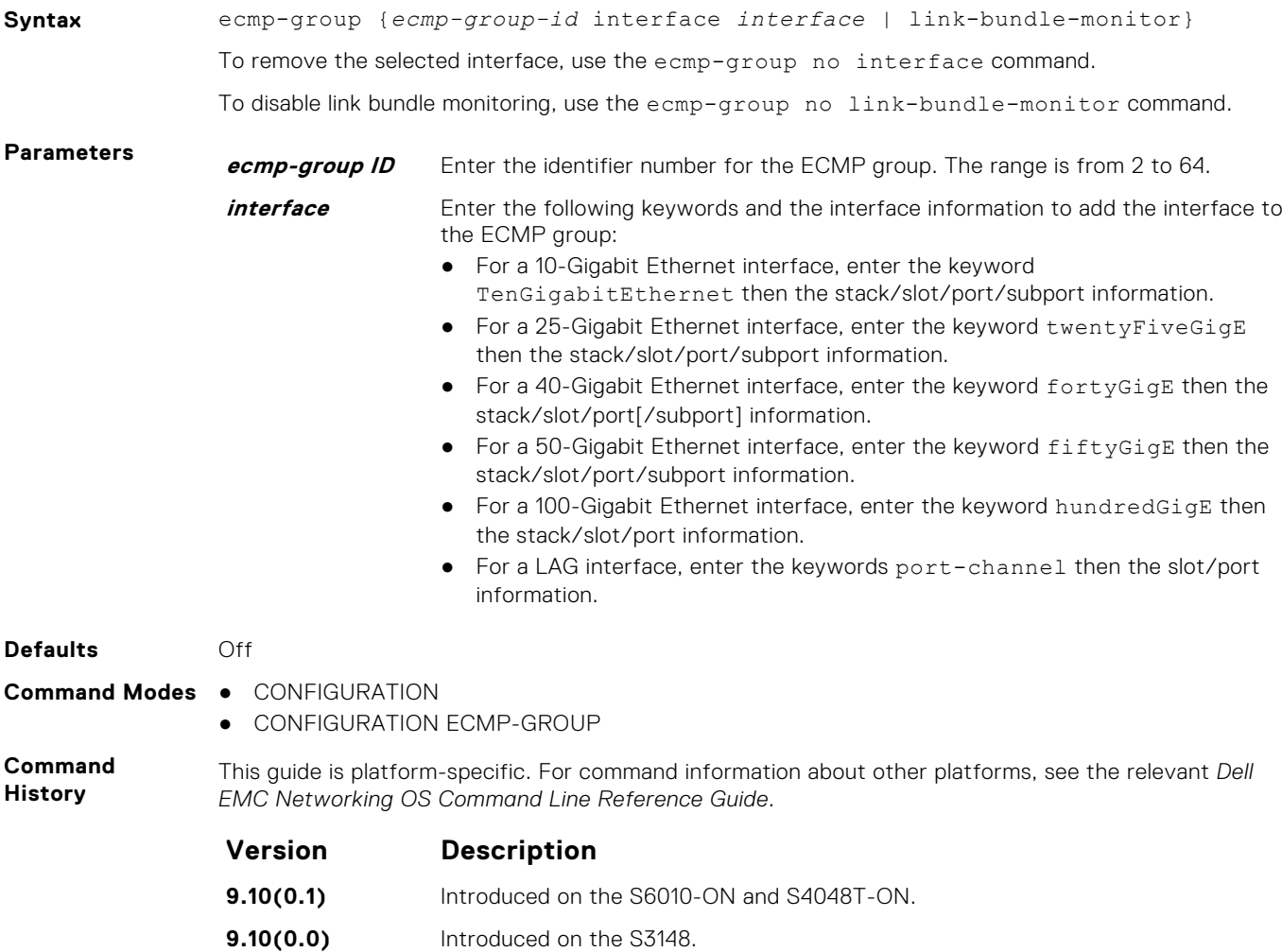

<span id="page-573-0"></span>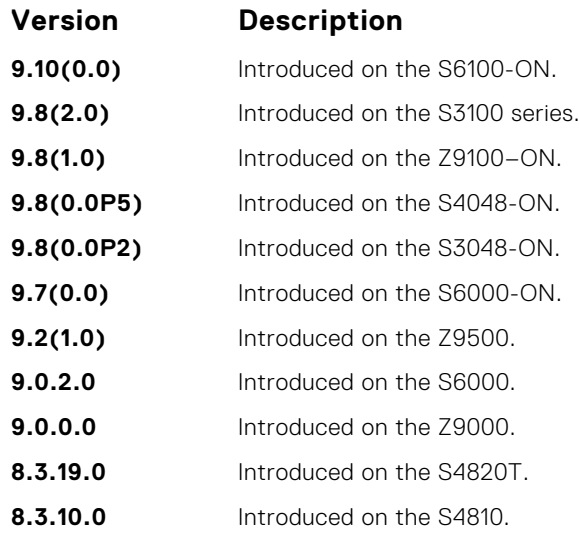

**Usage Information** Using CONFIGURATION mode, create an ECMP group ID. You can then assign interfaces to the ECMP group using CONFIGURATION ECMP-GROUP mode. You can also enable on the port-channel configuration using the CONFIGURATION ECMP-GROUP command mode.

### **hash-algorithm**

Changes the hash algorithm used to distribute traffic flows across a Port Channel and ECMP. The ECMP and LAG options are supported on the S-Series and Z-Series.

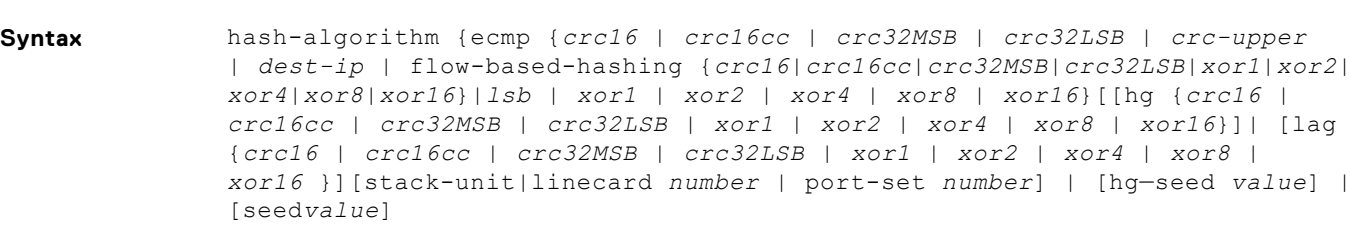

To return to the default hash algorithm, use the no hash-algorithm command.

To return to the default ECMP hash algorithm, use the no hash-algorithm ecmp *algorithm-value* command.

#### **Parameters**

Enter the keyword ecmp then one of the following options:

- *crc16*: Use CRC16\_BISYNC 16 bit CRC16-bisync polynomial (default)
- *crc16cc*: Use CRC16\_CCITT 16 bit CRC16 using CRC16-CCITT polynomial
- *crc32MSB*: Use CRC32\_UPPER MSB 16 bits of computed CRC32
- *crc32LSB*: Use CRC32\_LOWER LSB 16 bits of computed CRC32
- *crc-upper*: Uses the upper 32 bits of the key for the hash computation
- *dest-ip*: Uses the destination IP for ECMP hashing
- *flow-based-hashing*: Enter the keywords flow-based-hashing followed by the algorithm

*crc16* |*crc16cc* |*crc32MSB* |*crc32LSB* |*xor1* |*xor2* |*xor4* |*xor8* | *xor16*

- *lsb*: Returns the LSB of the key as the hash
- *xor1*: Use CRC16\_BISYNC\_AND\_XOR1 Upper 8 bits of CRC16-BISYNC and lower 8 bits of xor1
- *xor2*: Use CRC16\_BISYNC\_AND\_XOR2 Upper 8 bits of CRC16-BISYNC and lower 8 bits of xor2

**ecmp crc16 | crc16cc | crc32MSB | crc32LSB | crc-upper | dest-ip | flowbased-hashing | crc16|crc16cc| crc32MSB| crc32LSB|xor1 | xor2 | xor4 | xor8 | xor16}|lsb | xor1 | xor2 | xor4 | xor8 | xor16**

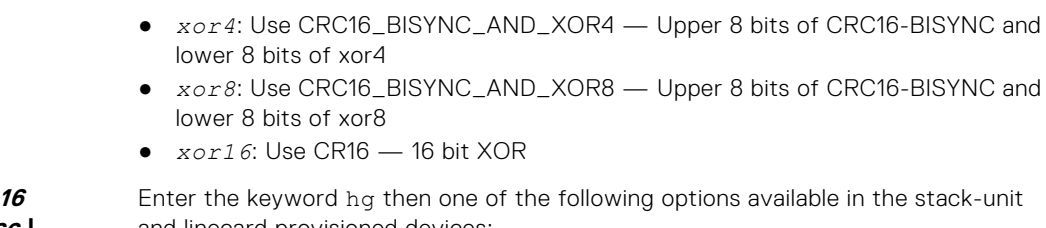

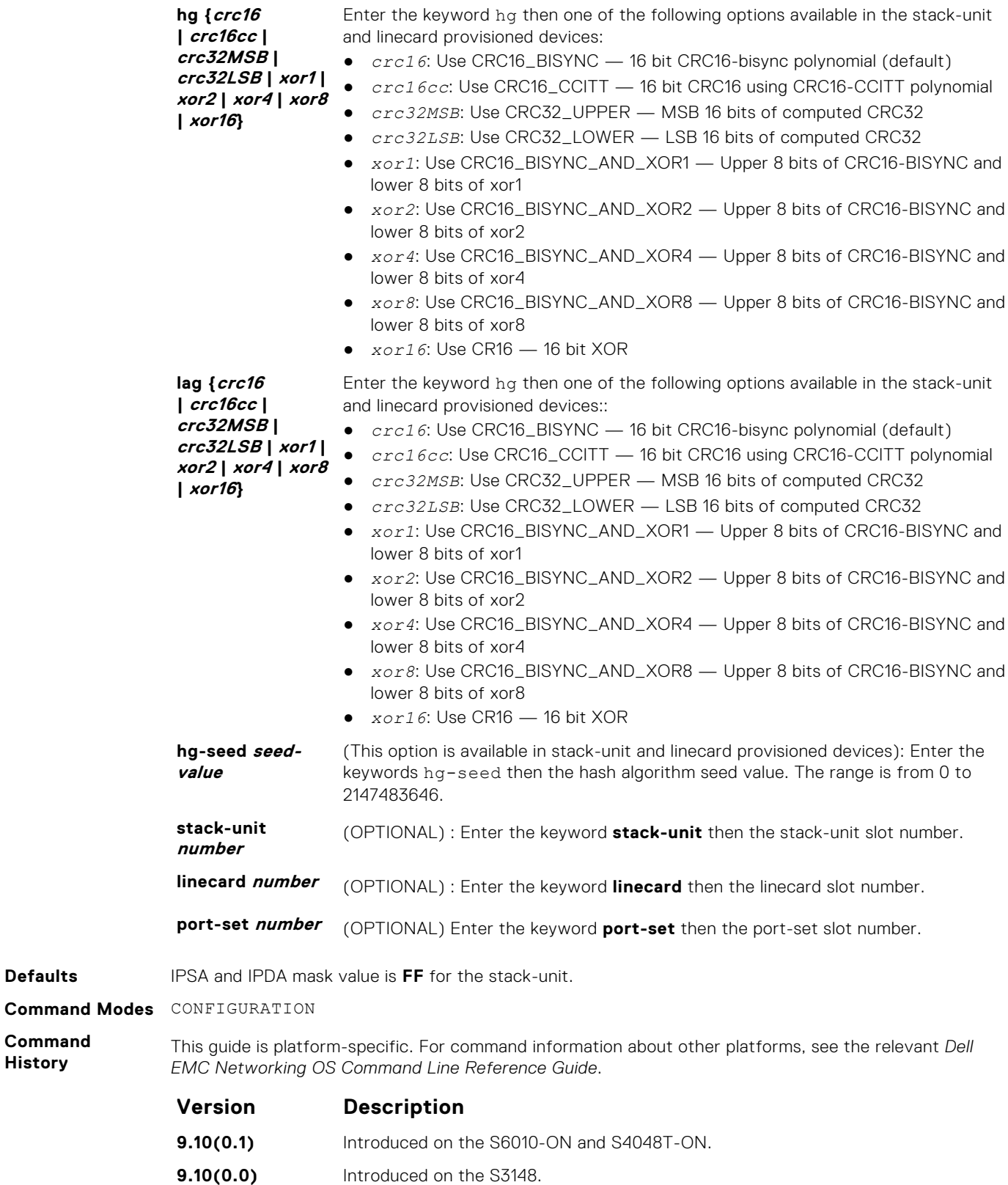

**9.10(0.0)** Introduced on the S6100-ON.

**Defaults** 

**Command History**

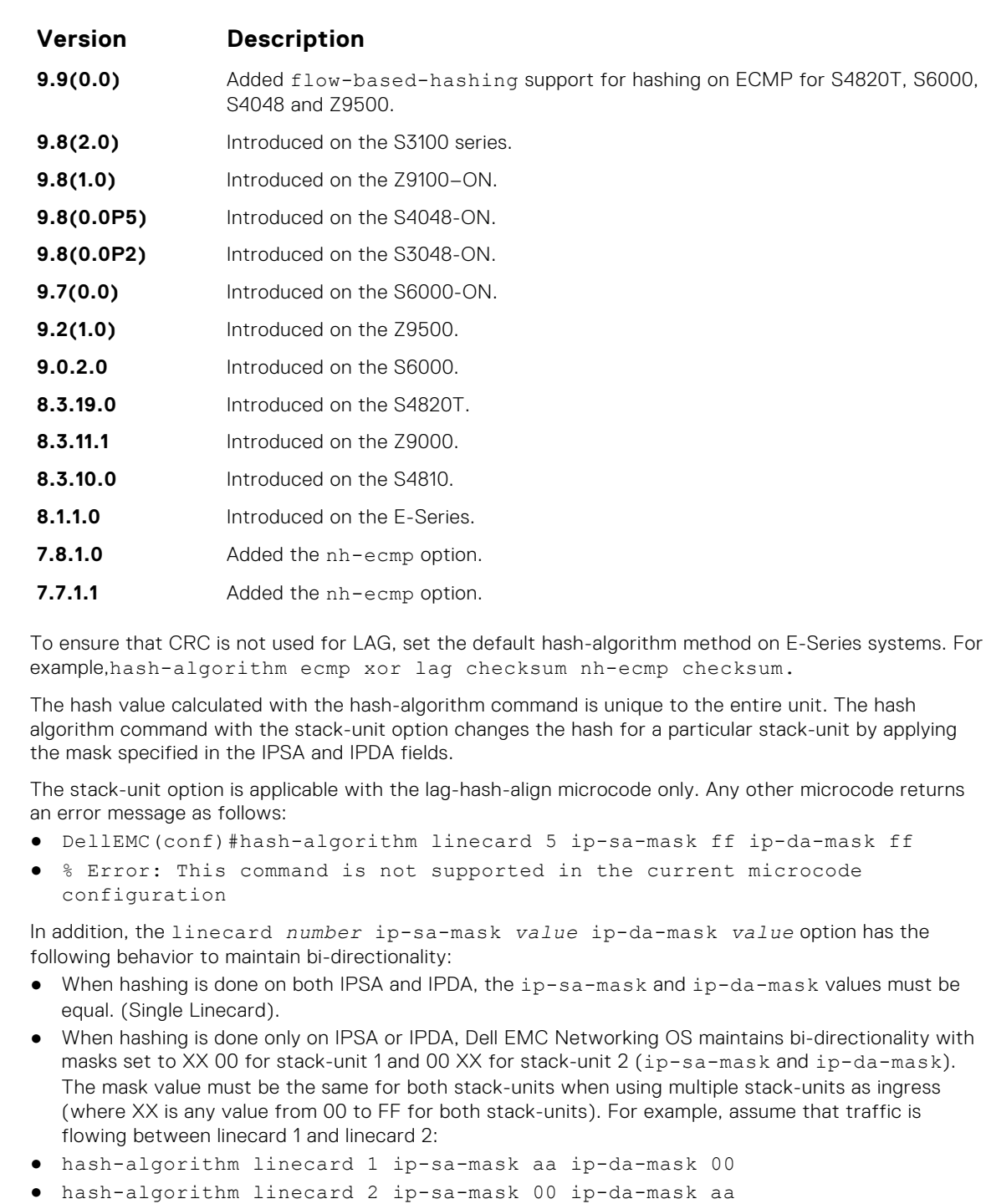

The different hash algorithms are based on the number of Port Channel members and packet values. The default hash algorithm (number 0) yields the most balanced results in various test scenarios, but if the default algorithm does not provide a satisfactory distribution of traffic, use the hash-algorithm command to designate another algorithm.

When a Port Channel member leaves or is added to the Port Channel, the hash algorithm is recalculated to balance traffic across the members.

**Usage Information**
#### **ip ecmp-group**

Enable and specify the maximum number of ecmp that the L3 CAM hold for a route, By default, when maximum paths are not configured, the CAM can hold a maximum of 16 ecmp per route.

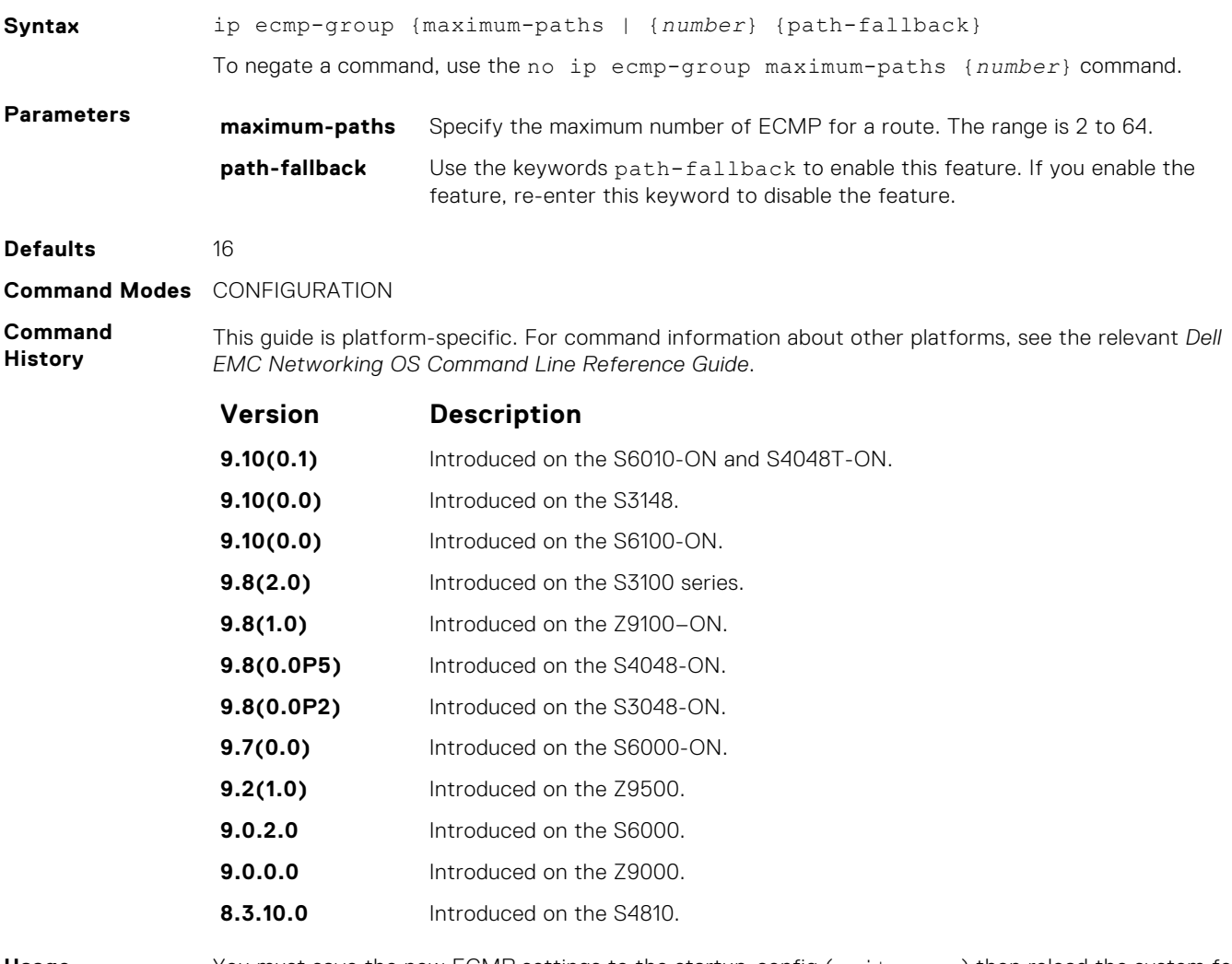

**Usage Information**

You must save the new ECMP settings to the startup-config (write-mem) then reload the system for the new settings to take effect.

#### **ip ecmp weighted**

Enables weighted ECMP calculations.

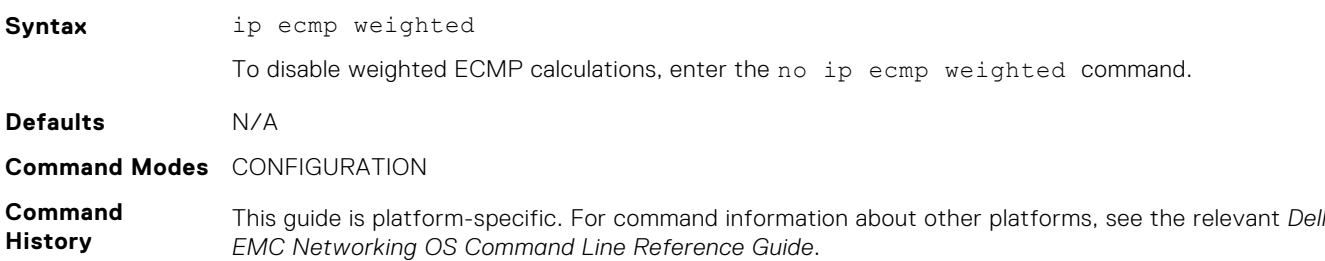

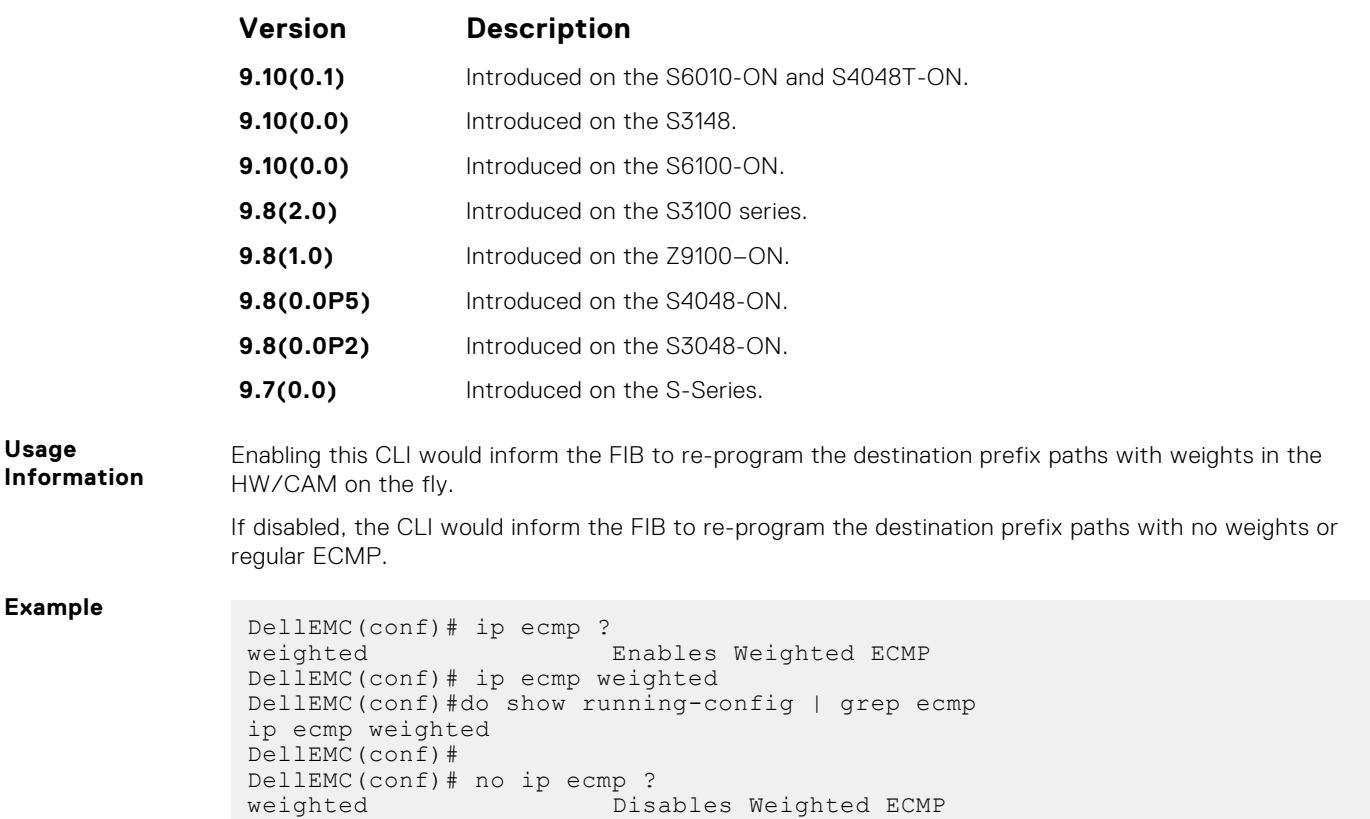

## **link-bundle-distribution trigger-threshold**

DellEMC(conf)# no ip ecmp weighted

Provides a mechanism to set the threshold to trigger when traffic distribution begins being monitored on an ECMP link bundle.

DellEMC(conf)# do show running-config | grep ecmp

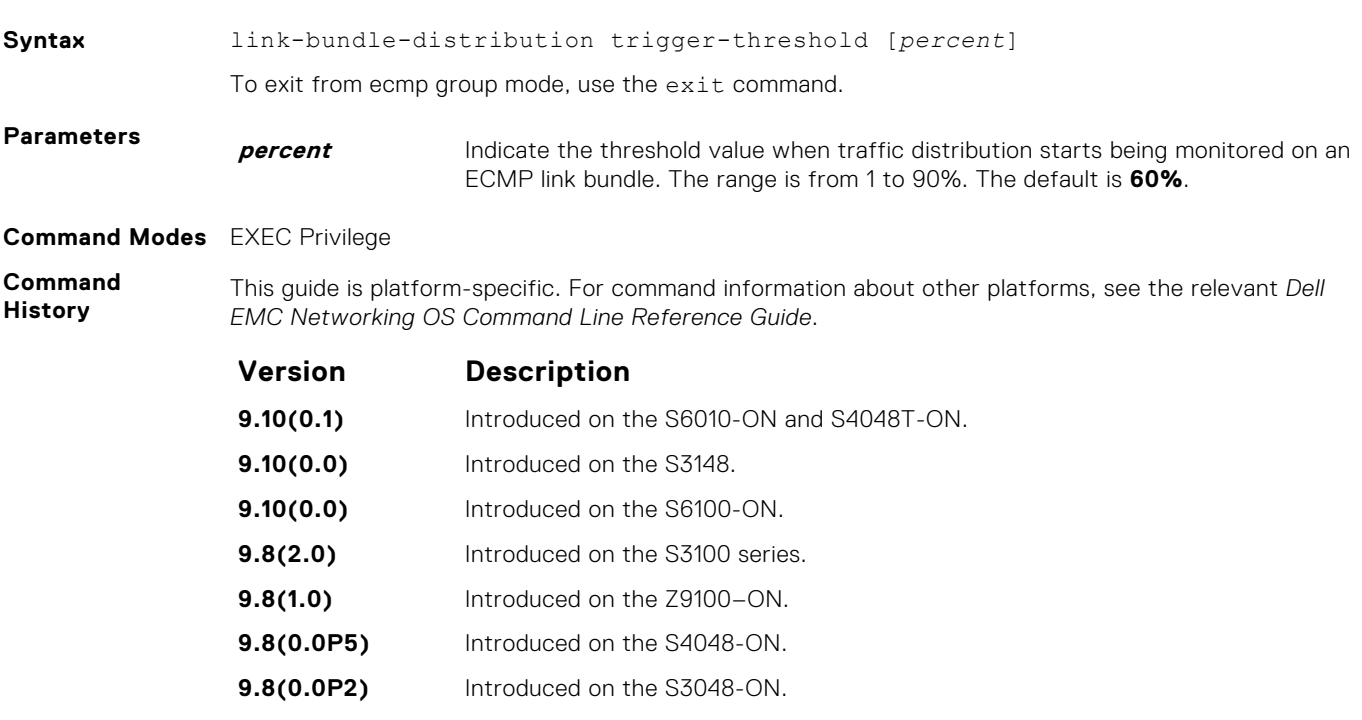

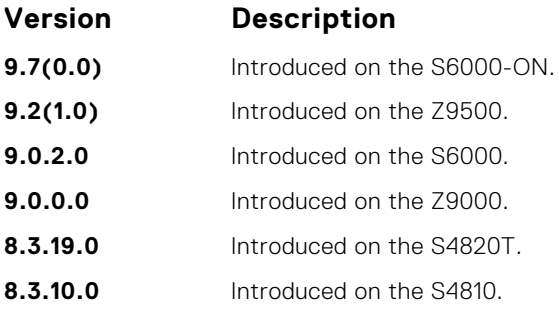

## **link-bundle-monitor enable**

Provides a mechanism to enable monitoring of traffic distribution on an ECMP link bundle.

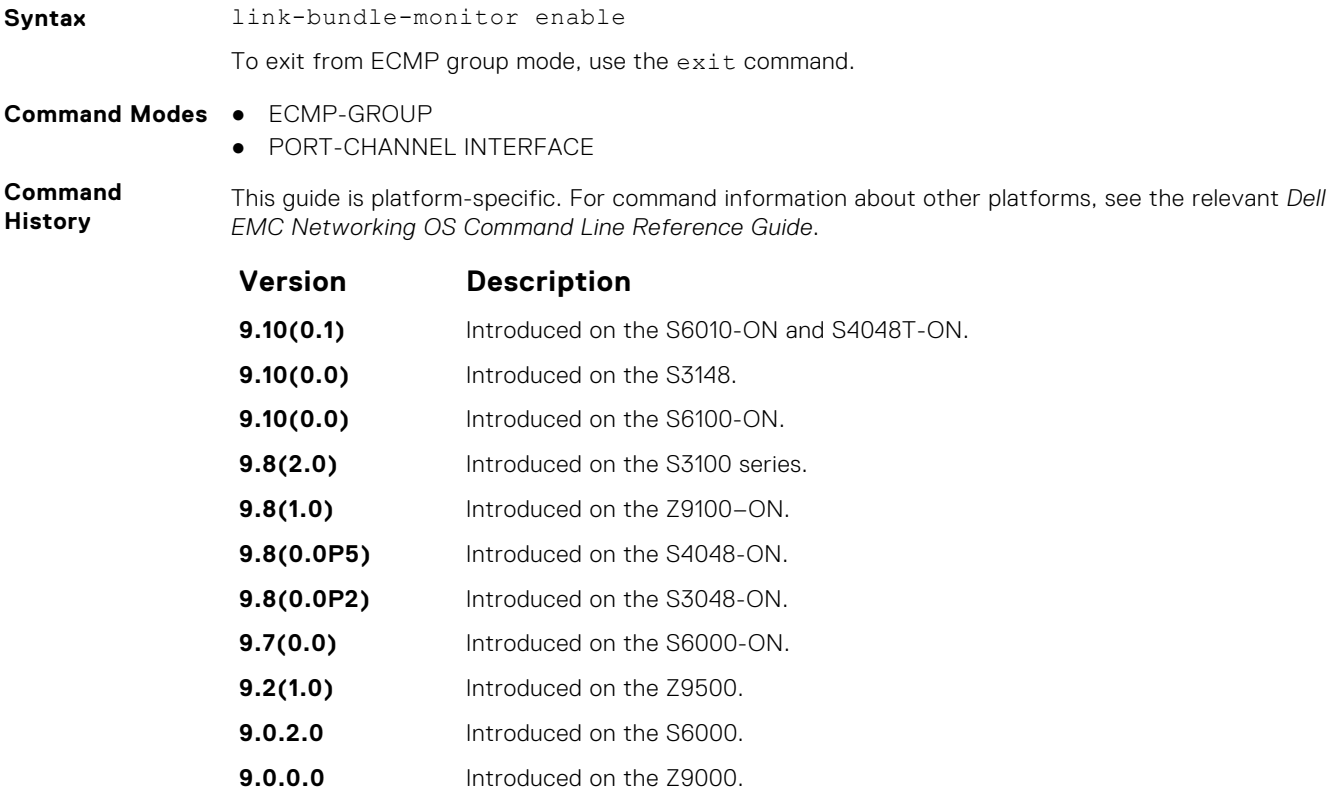

**8.3.19.0** Introduced on the S4820T.

**8.3.10.0** Introduced on the S4810.

# **Flex Hash and Optimized Boot-Up**

This chapter describes the Flex Hash and fast-boot enhancements.

#### **Topics:**

- load-balance ingress-port enable
- [load-balance flexhash](#page-580-0)
- [lacp fast-switchover](#page-581-0)
- [show issu clients](#page-581-0)
- [show issu detail](#page-582-0)
- [show issu status](#page-583-0)
- [encapsulation dot1q](#page-583-0)

## **load-balance ingress-port enable**

Enable the Flex hash functionality. This utility is supported on the platform.

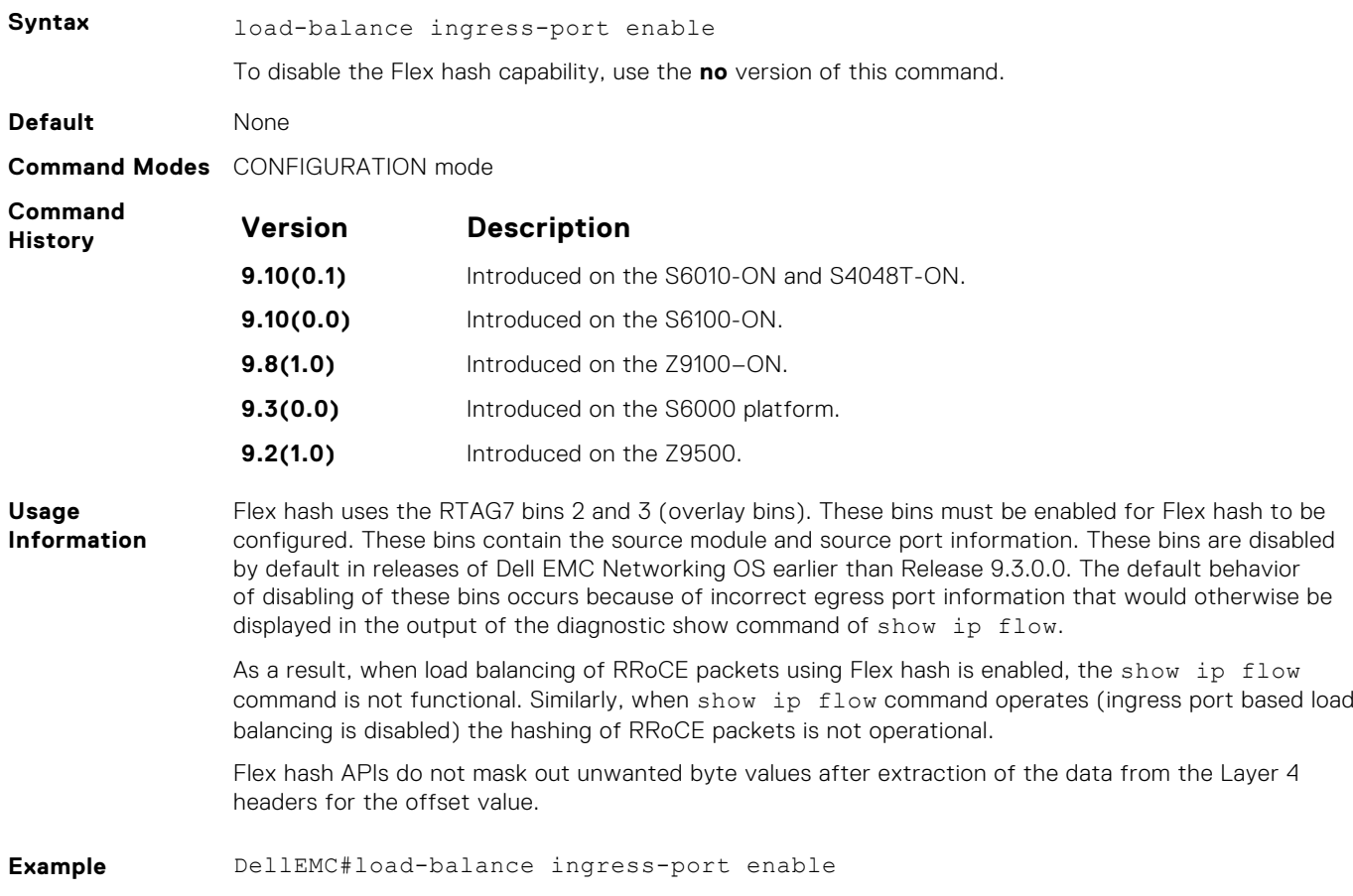

## <span id="page-580-0"></span>**load-balance flexhash**

Specify the parameters for the Flex Hash mechanism, such as whether IPv4 or IPv6 packets must be subject to Flex Hash functionality, a unique protocol number, the offset of hash fields from the start of the L4 header to be used for hash calculation, and a meaningful description to associate the protocol number with the name.

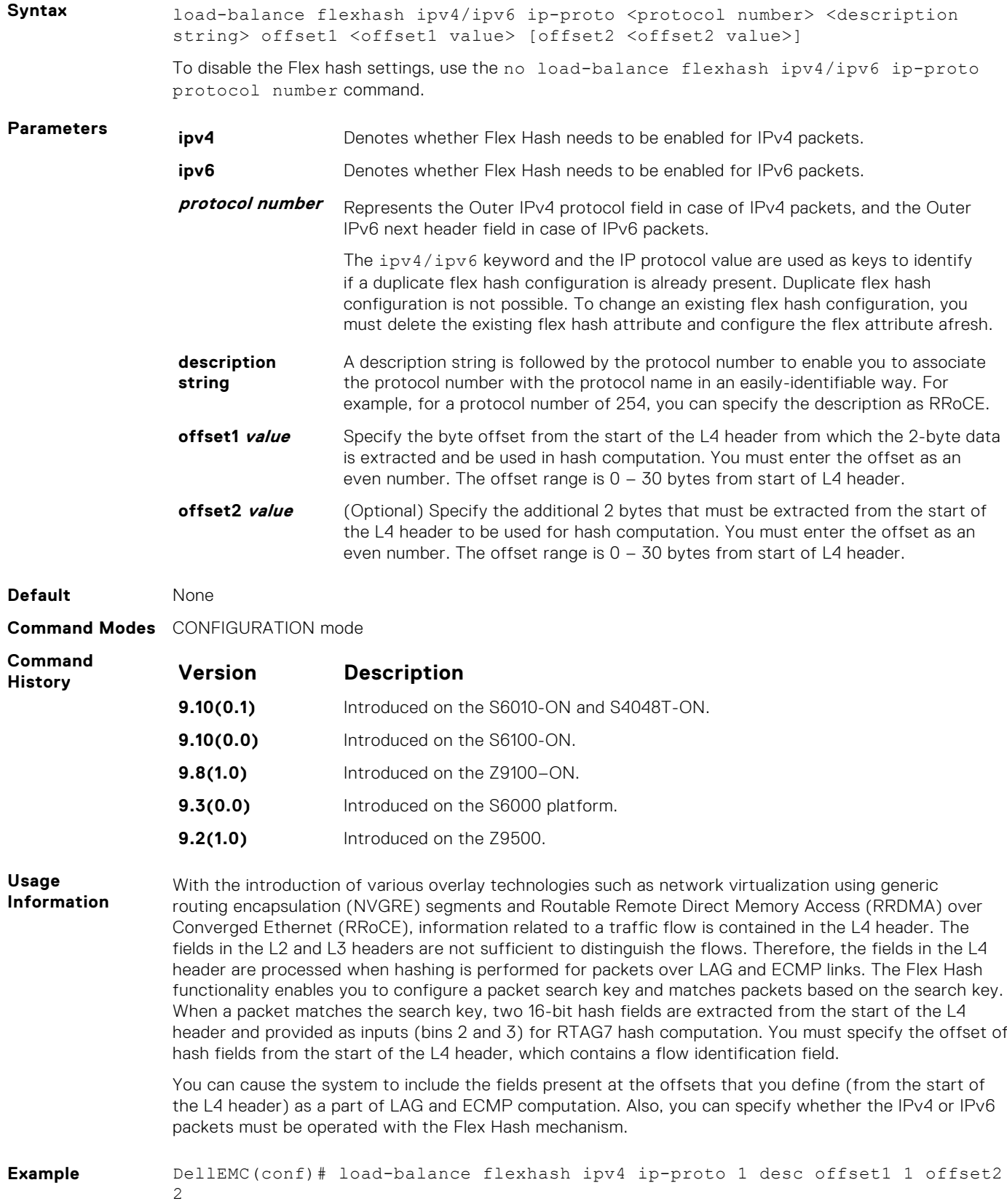

## <span id="page-581-0"></span>**lacp fast-switchover**

Cause the physical ports to be aggregated faster by configuring this capability in a port-channel on both the nodes that are members of a port-channel.

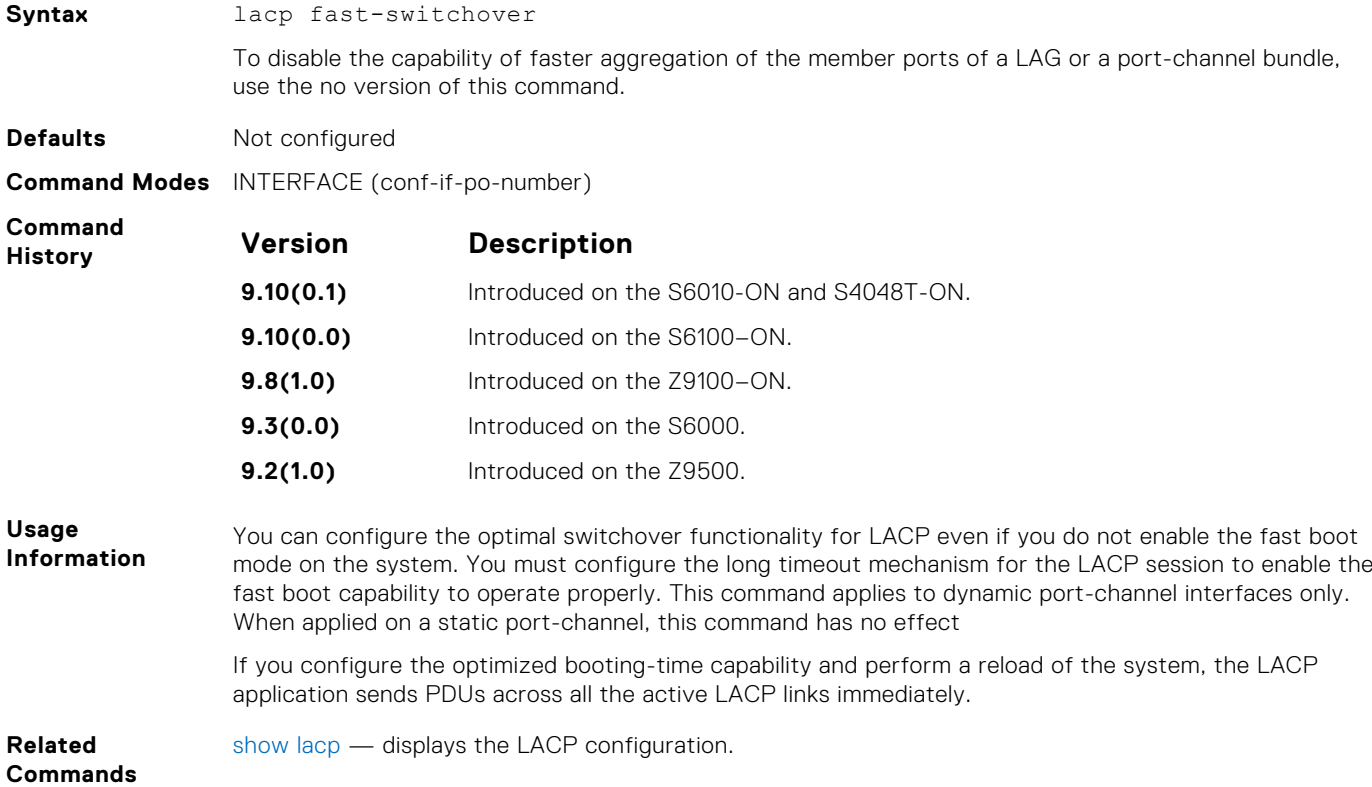

### **show issu clients**

Shows the current state of the ISSU clients and if they are currently registered.

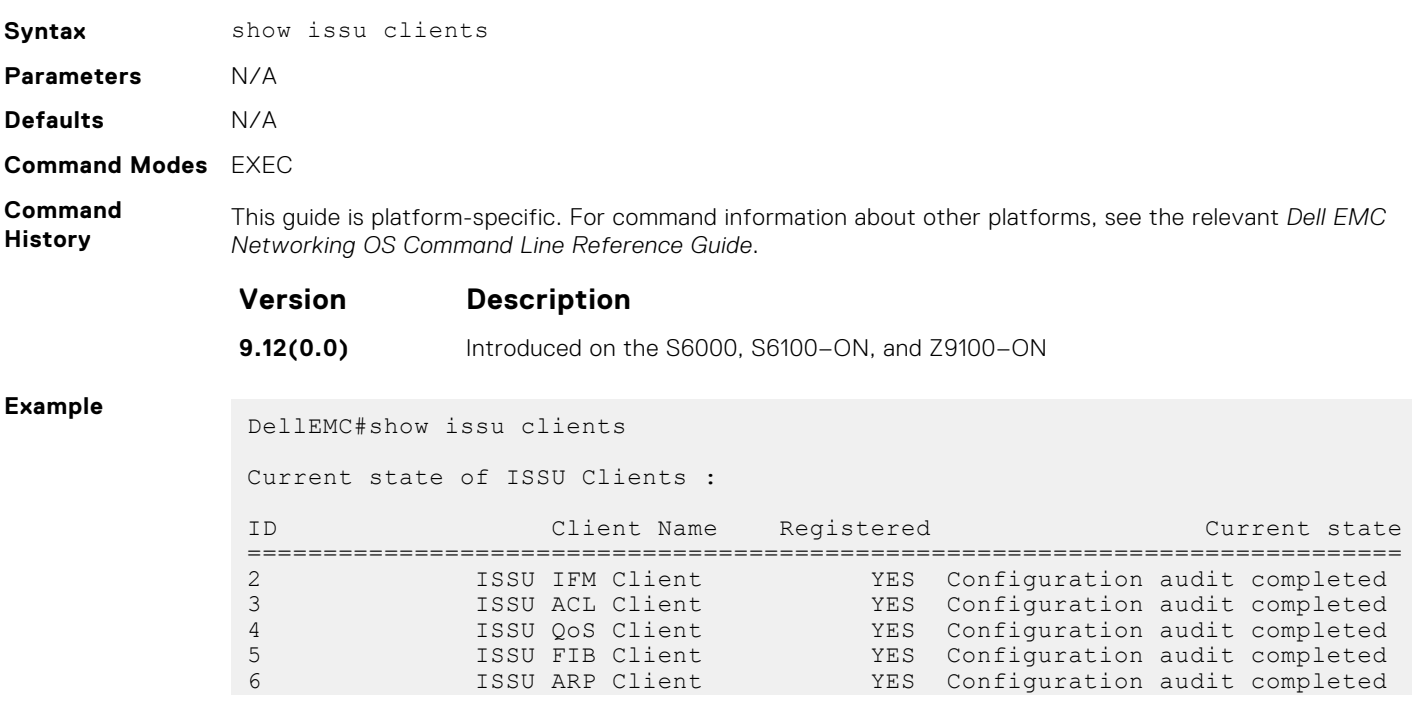

<span id="page-582-0"></span>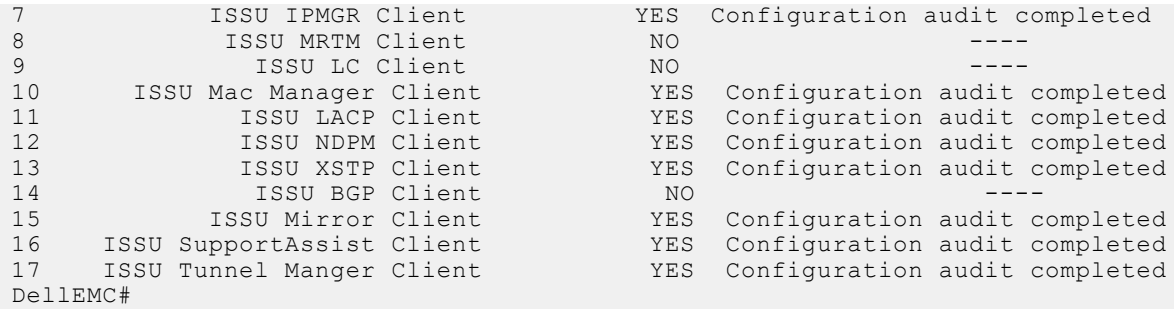

## **show issu detail**

Shows the current state of warmboot and the names of the warmboot clients.

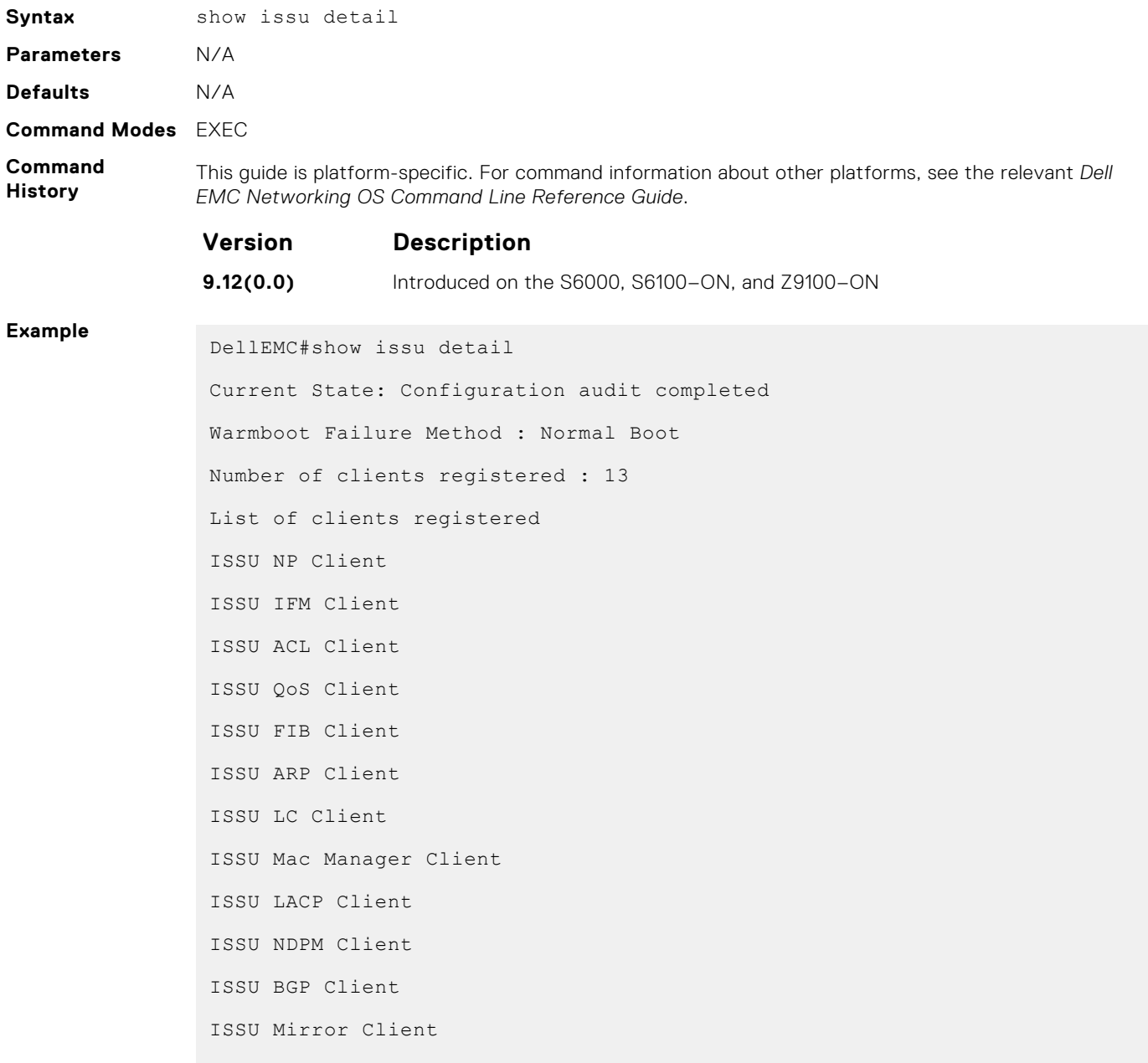

```
ISSU SupportAssist Client
DellEMC#
```
### <span id="page-583-0"></span>**show issu status**

Shows the current state of warmboot and a summary of the number of clients registered.

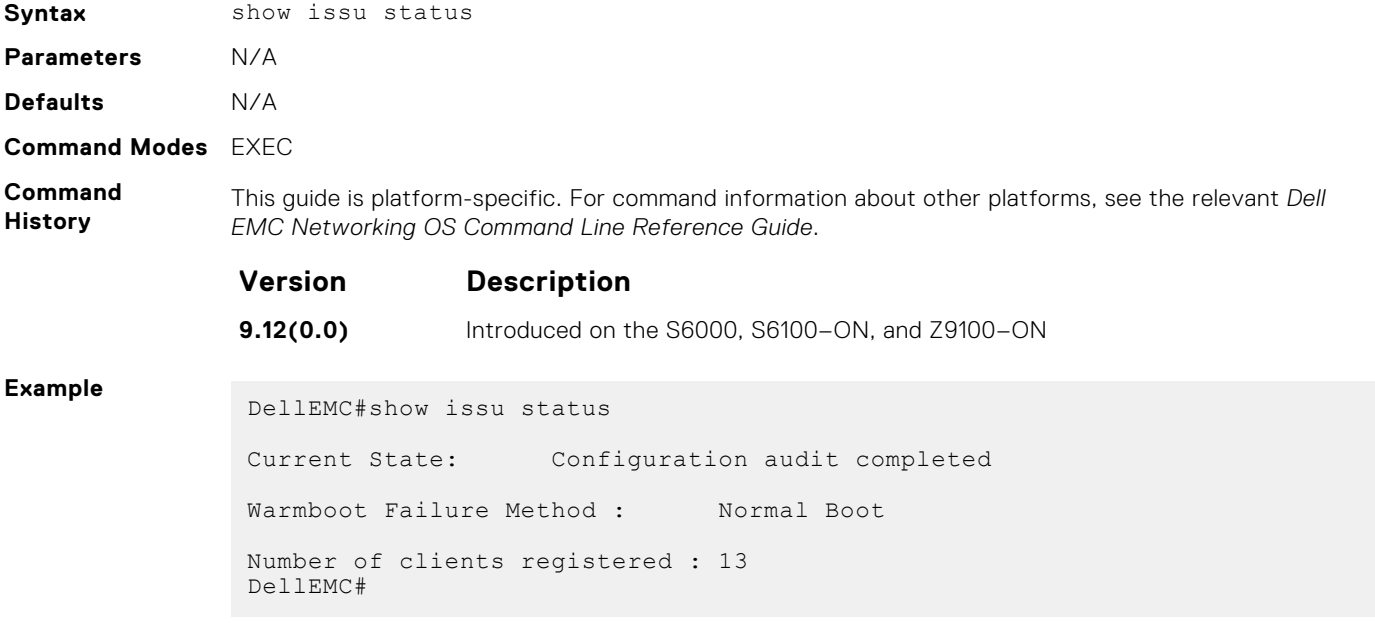

## **encapsulation dot1q**

Configures lite-subinterfaces.

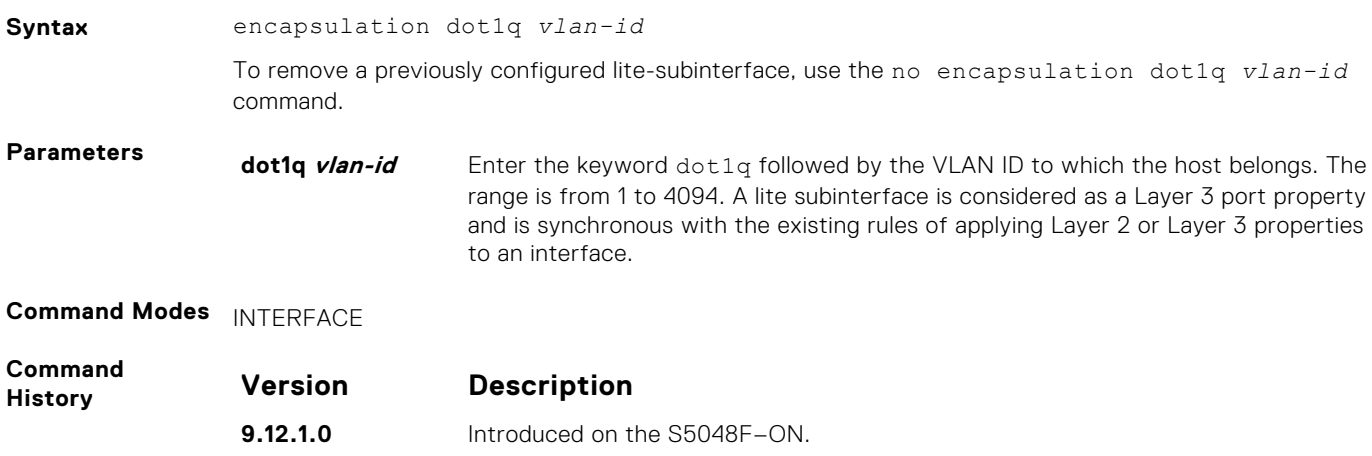

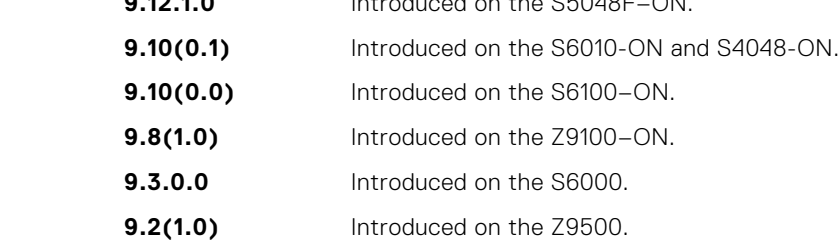

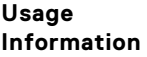

To enable routing of RRoCE packets, the VLAN ID is mapped to the default VLAN ID of 4095 and this mapping is performed using VLAN translation. After VLAN translation, the RRoCE packets are considered in the same manner as normal IP packets that received on L3 interface and routed in the egress direction. At the egress interface, the VLAN ID is appended to the packet and transmitted out of the interface as a tagged packet with the dot1Q value preserved. The dot1Q value is preserved only for egress interfaces that are associated with a VLAN or a lite-subinterface . If a Layer 3 interface is configured without the encapsulation 802.1Q VLAN ID or is an untagged interface in a VLAN , the dot1Q value is not preserved .

# **FIP Snooping**

In a converged Ethernet network, a switch can operate as an intermediate Ethernet bridge to snoop on FIP packets during the login process on Fibre Channel over Ethernet (FCoE) forwarders (FCFs). Acting as a transit FIP snooping bridge, the switch uses dynamically created access control lists (ACLs) to permit only authorized FCoE traffic to transmit between an FCoE end-device and an FCF.

#### **Topics:**

- clear fip-snooping database interface vlan
- [clear fip-snooping statistics](#page-586-0)
- [debug fip snooping](#page-586-0)
- [debug fip snooping rx](#page-587-0)
- [feature fip-snooping](#page-588-0)
- [fip-snooping enable](#page-589-0)
- [fip-snooping fc-map](#page-589-0)
- [fip-snooping max-sessions-per-enodemac](#page-590-0)
- [fip-snooping port-mode fcf](#page-590-0)
- [fip-snooping port-mode fcoe-trusted](#page-591-0)
- [show fip-snooping config](#page-591-0)
- [show fip-snooping enode](#page-592-0)
- [show fip-snooping fcf](#page-593-0)
- [show fip-snooping statistics](#page-594-0)
- [show fip-snooping system](#page-596-0)
- [show fip-snooping vlan](#page-597-0)
- [show fips status](#page-598-0)

#### **clear fip-snooping database interface vlan**

Clear FIP snooping information on a VLAN for a specified FCoE MAC address, ENode MAC address, or FCF MAC address, and remove the corresponding ACLs FIP snooping generates.

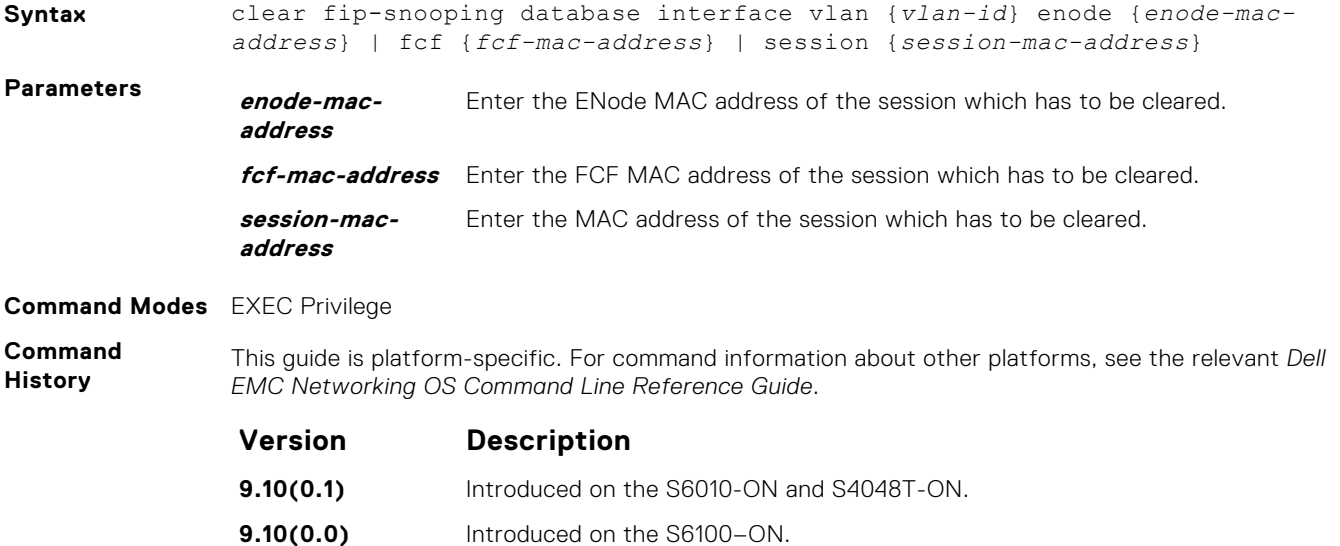

<span id="page-586-0"></span>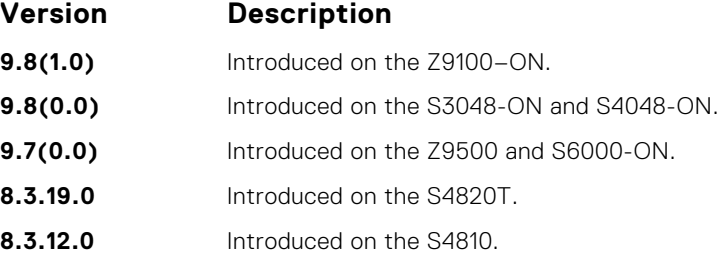

## **clear fip-snooping statistics**

Clears the statistics on the FIP packets snooped on all VLANs, a specified VLAN, or a specified port interface.

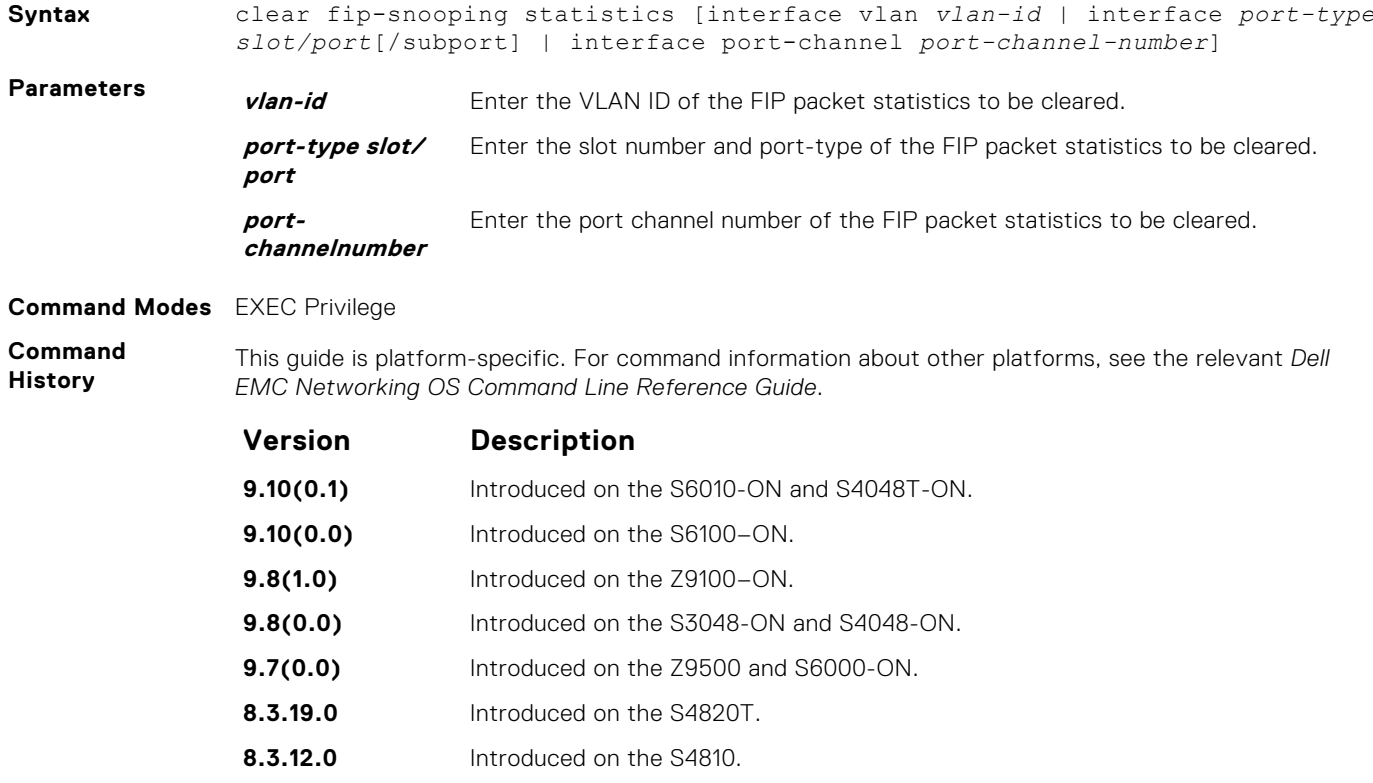

## **debug fip snooping**

Enable debugging on FIP snooping.

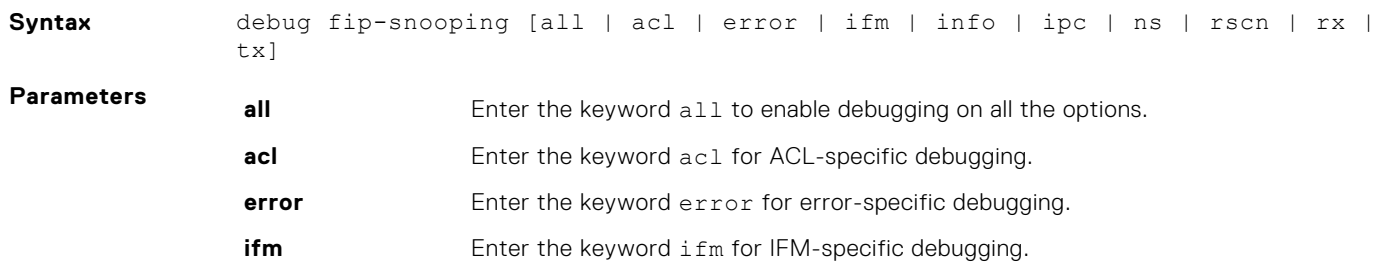

<span id="page-587-0"></span>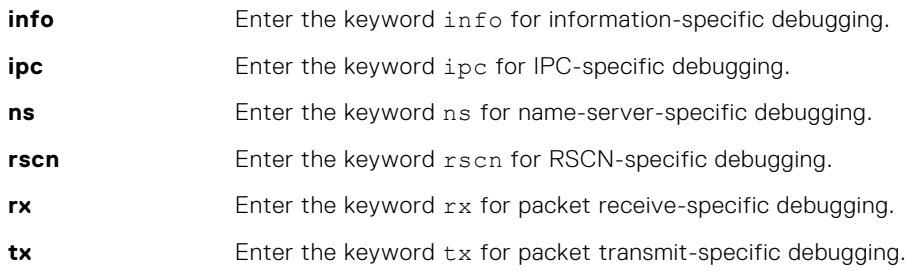

#### **Command Modes** EXEC Privilege

**Command History**

This guide is platform-specific. For command information about other platforms, see the relevant *Dell EMC Networking OS Command Line Reference Guide*.

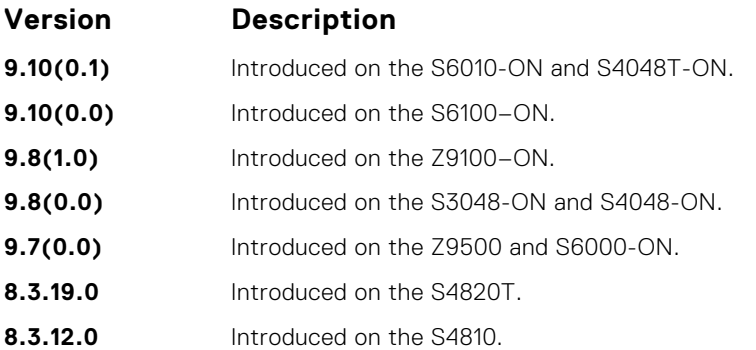

## **debug fip snooping rx**

Enable debugging for FIP snooping receive-specific packets.

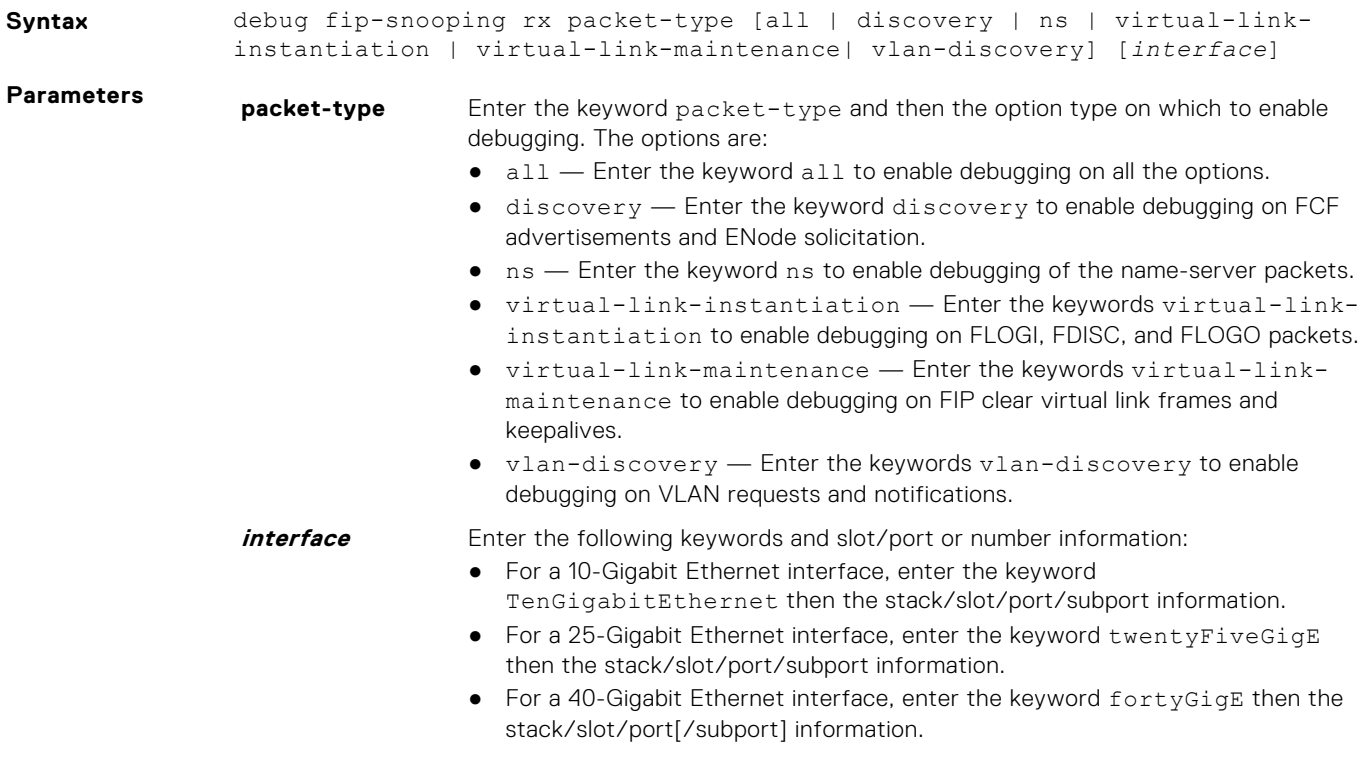

- For a 50-Gigabit Ethernet interface, enter the keyword fiftyGigE then the stack/slot/port/subport information.
- For a 100-Gigabit Ethernet interface, enter the keyword hundredGigE then the stack/slot/port information.
- For a port channel interface, enter the keywords port-channel then a number.

#### <span id="page-588-0"></span>**Command Modes** EXEC Privilege

**Command History** This guide is platform-specific. For command information about other platforms, see the relevant *Dell EMC Networking OS Command Line Reference Guide*.

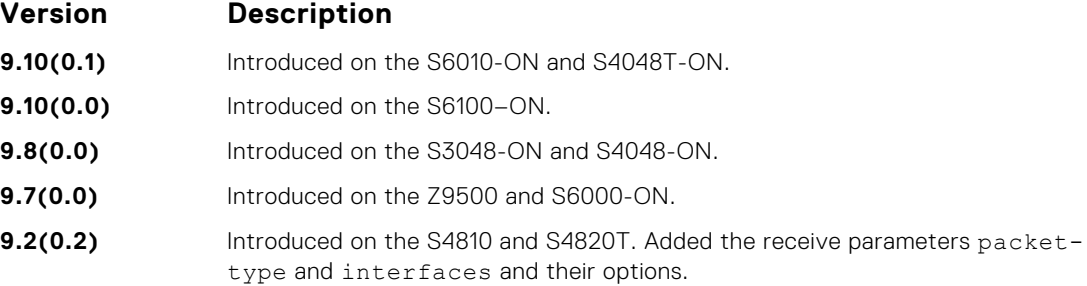

#### **feature fip-snooping**

Enable FCoE transit and FIP snooping on a switch.

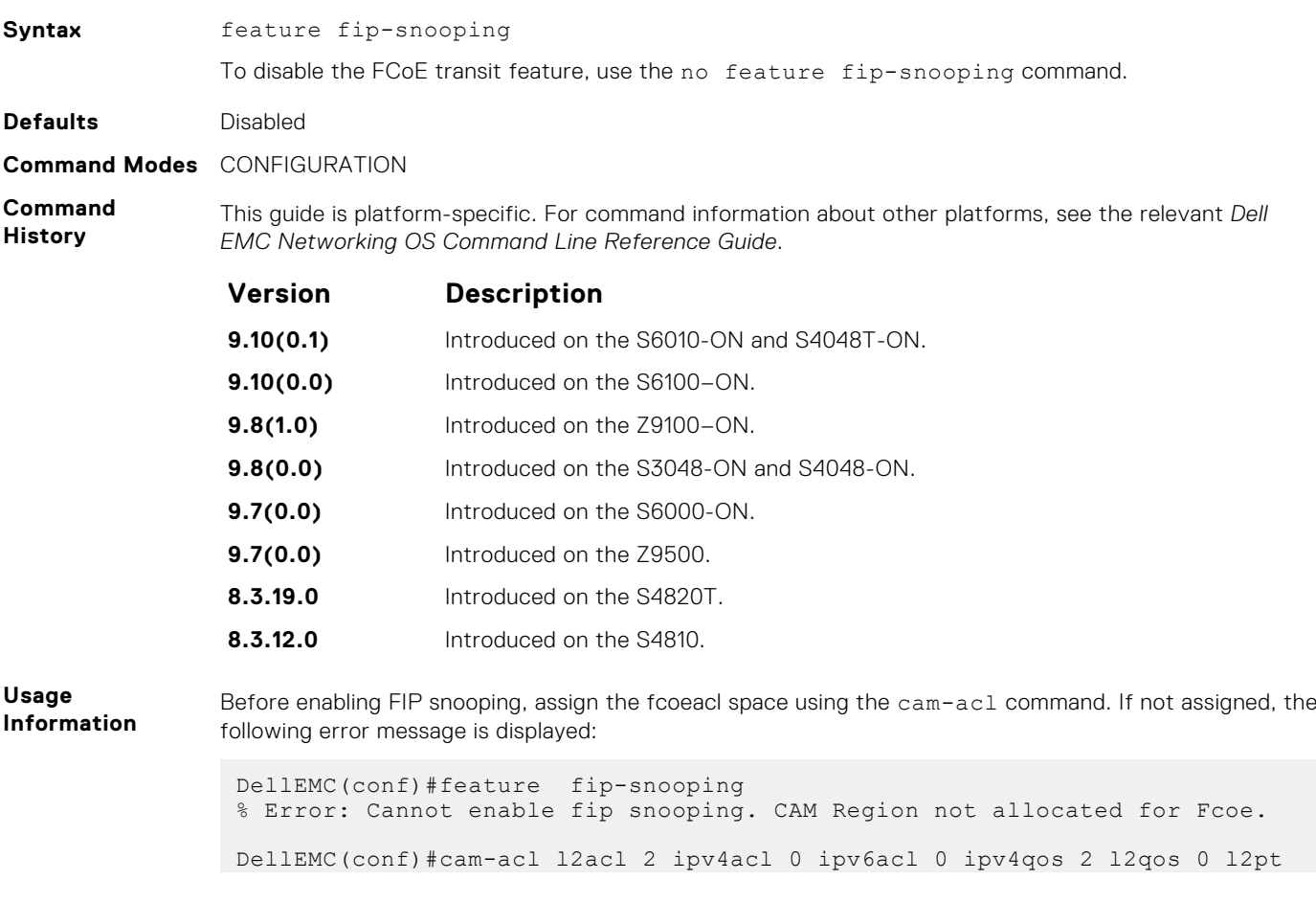

```
0 ipmacacl 0 vman-qos 0 fcoeacl 2 etsacl 1 iscsi 2
DellEMC(conf)#feature fip-snooping
```
## <span id="page-589-0"></span>**fip-snooping enable**

Enable FIP snooping on all VLANs or on a specified VLAN.

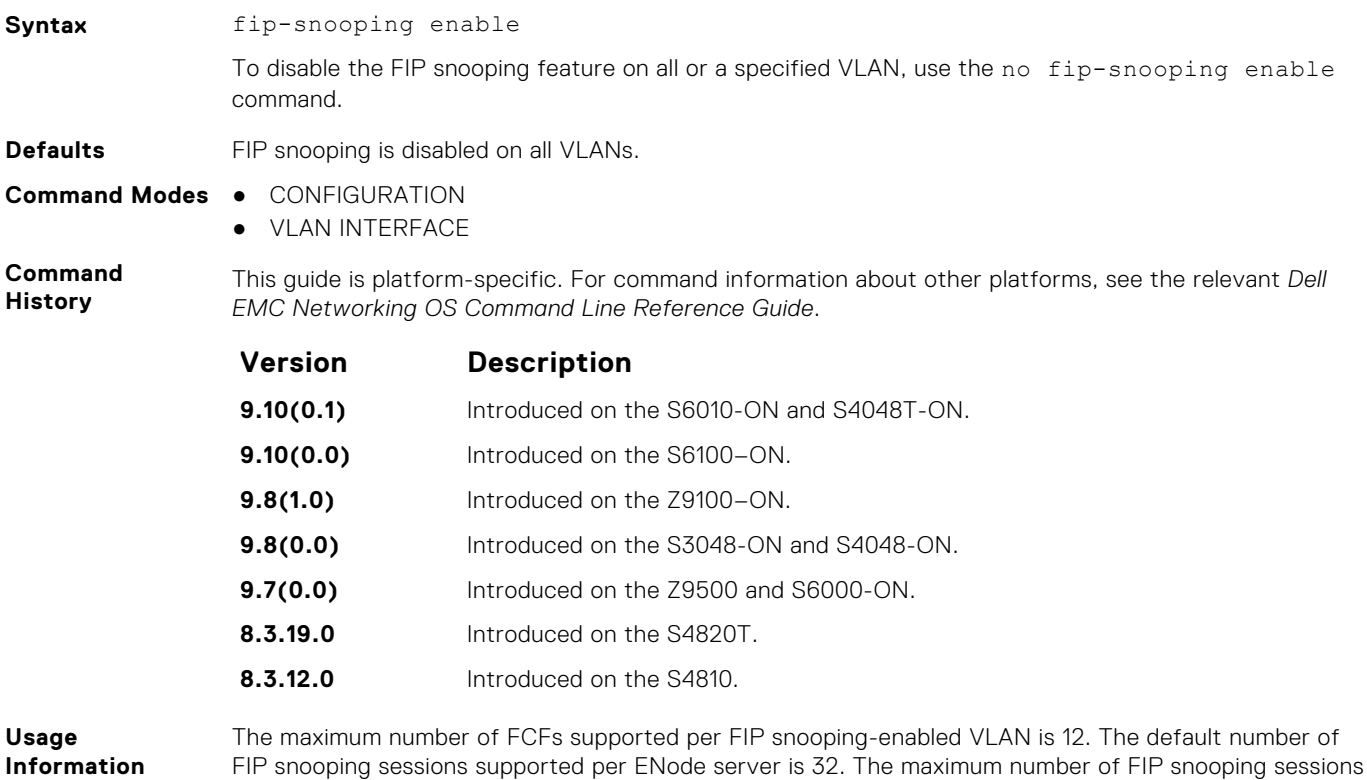

### **fip-snooping fc-map**

Configure the FC-MAP value FIP snooping uses on all VLANs.

supported per ENode server is 64.

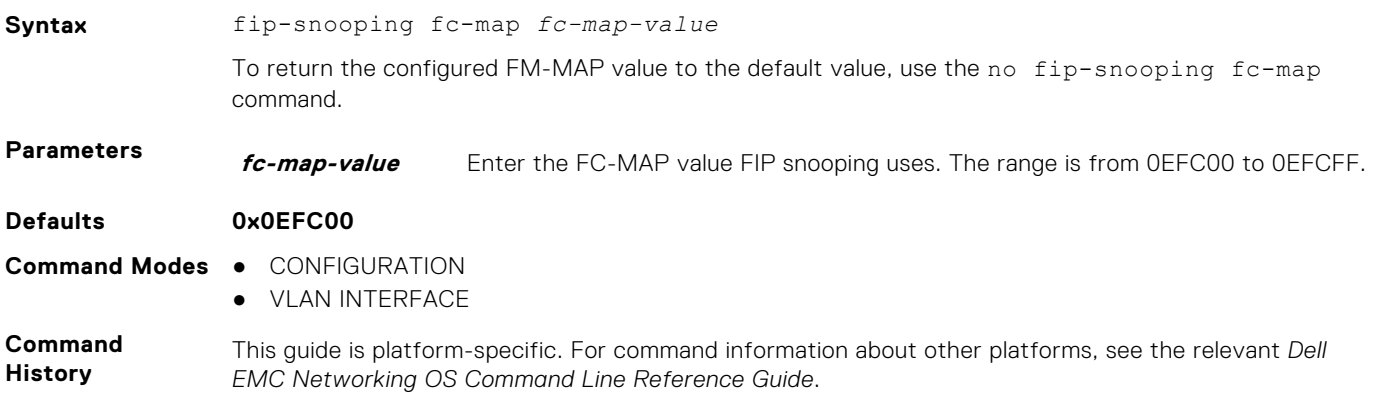

<span id="page-590-0"></span>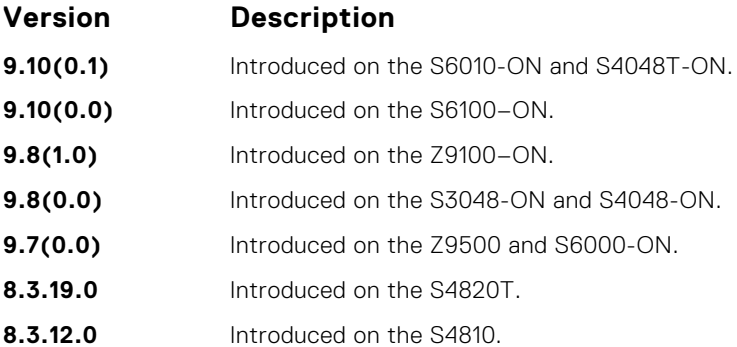

## **fip-snooping max-sessions-per-enodemac**

Configure the maximum session limit per ENode MAC address.

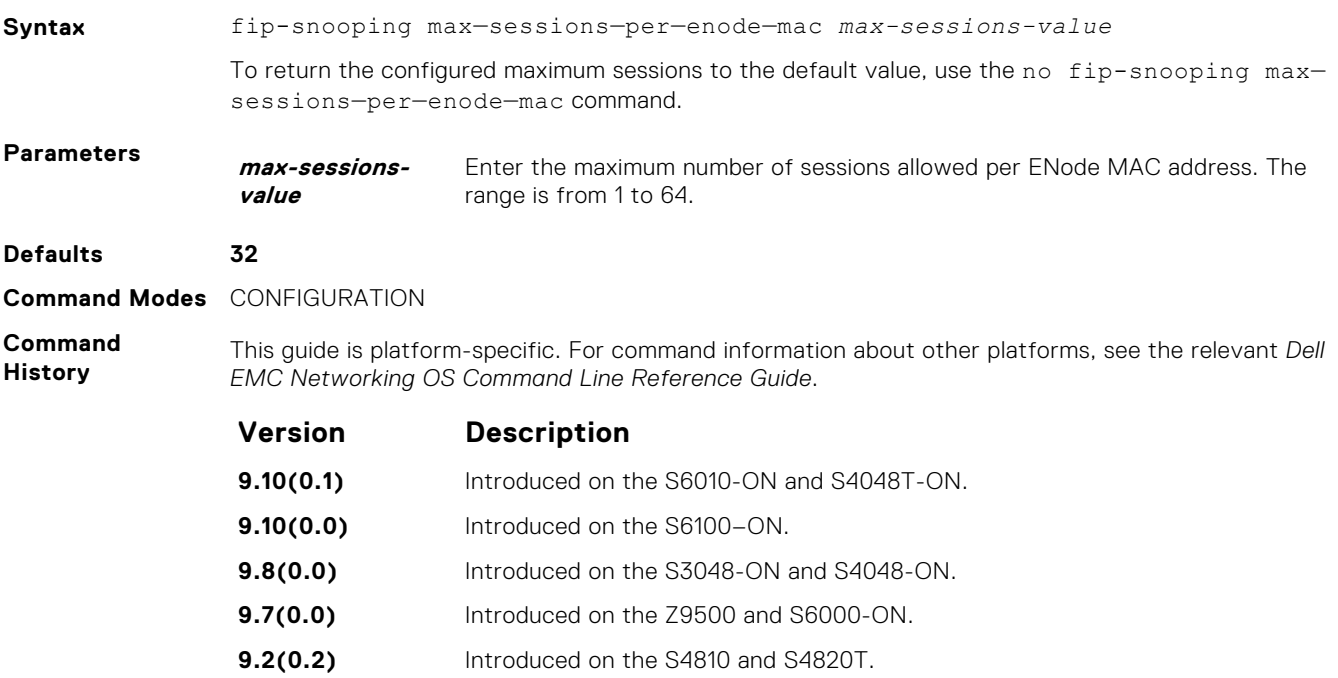

## **fip-snooping port-mode fcf**

Configure the port for bridge-to-FCF links.

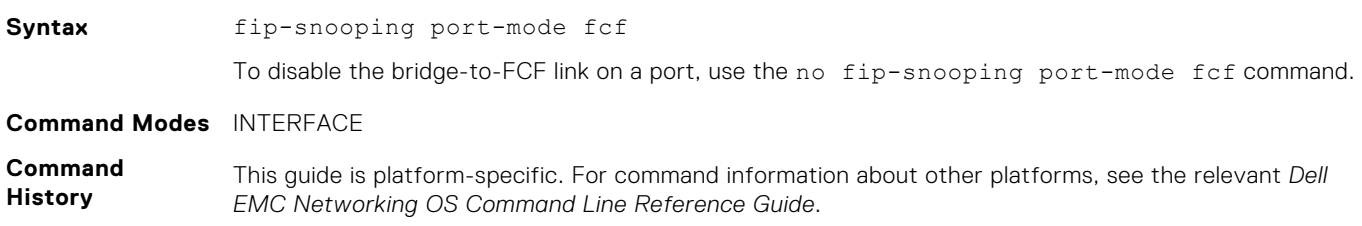

<span id="page-591-0"></span>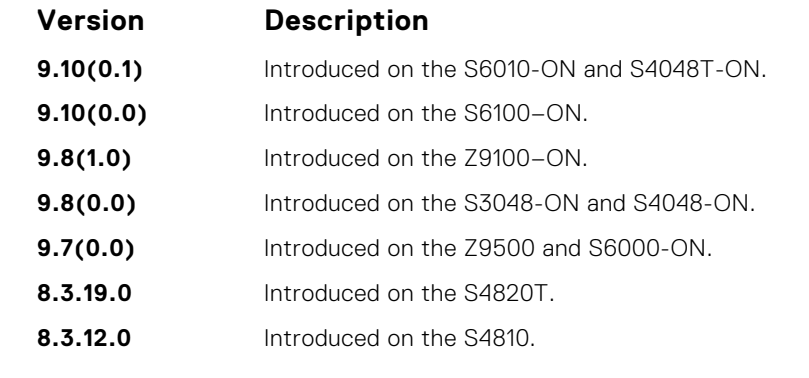

**Usage Information** The maximum number of FCFs supported per FIP snooping-enabled VLAN is four.

## **fip-snooping port-mode fcoe-trusted**

Configure the port for bridge-to-bridge links. It is not recommended to use this command because multi-hop FSB is not supported.

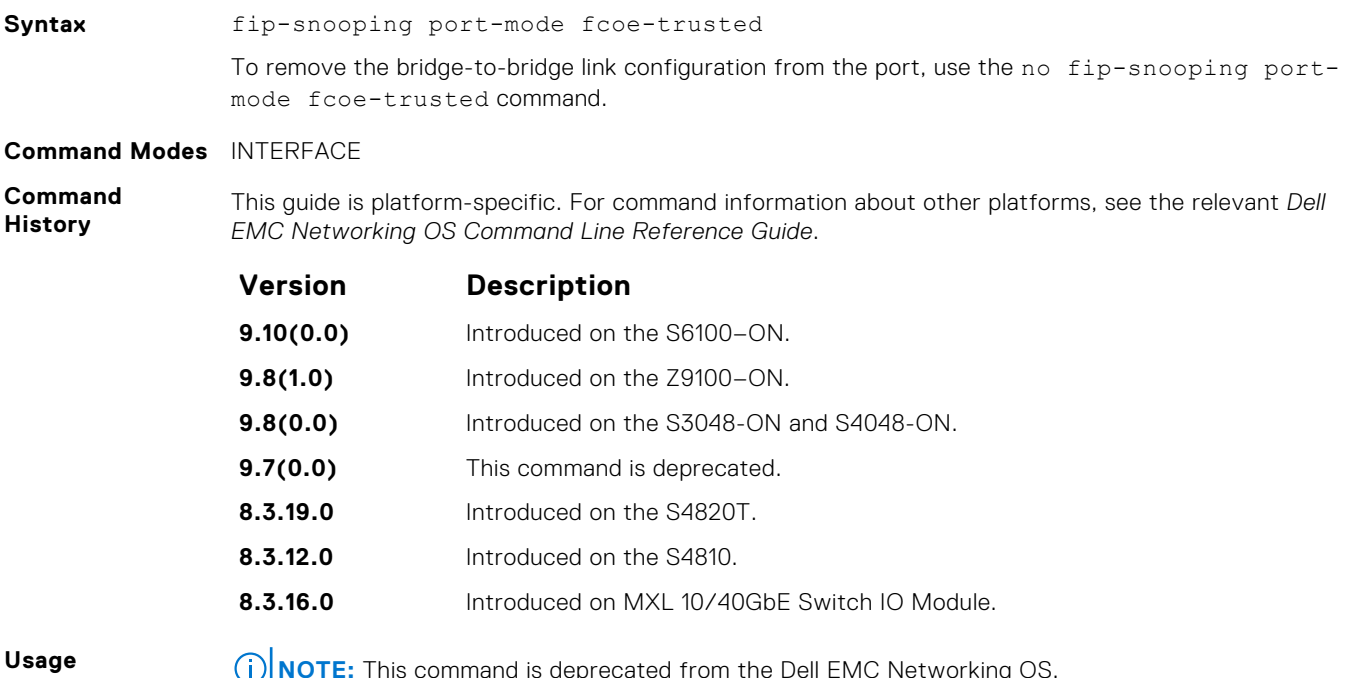

**Information**

**NOTE:** This command is deprecated from the Dell EMC Networking OS.

## **show fip-snooping config**

Display the FIP snooping status and configured FC-MAP values.

**Syntax** show fip-snooping config

- **Command Modes** EXEC
	- EXEC Privilege

<span id="page-592-0"></span>**Command History** This guide is platform-specific. For command information about other platforms, see the relevant *Dell EMC Networking OS Command Line Reference Guide*.

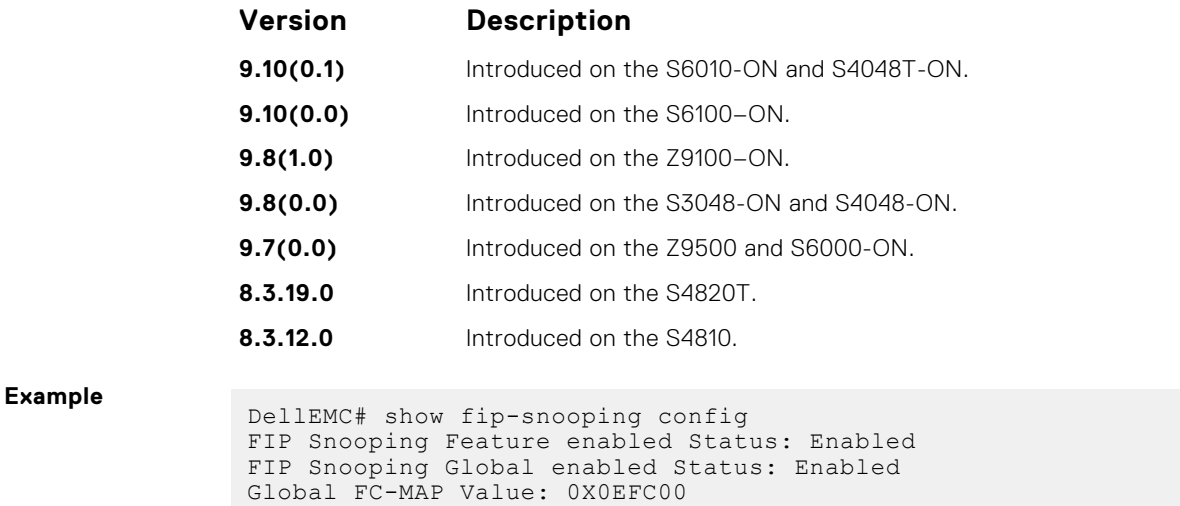

FIP Snooping enabled VLANs VLAN Enabled FC-MAP ---- ------- -------- 100 TRUE 0X0EFC00

## **show fip-snooping enode**

Display information on the ENodes in FIP-snooped sessions, including the ENode interface and MAC address, FCF MAC address, VLAN ID and FC-ID.

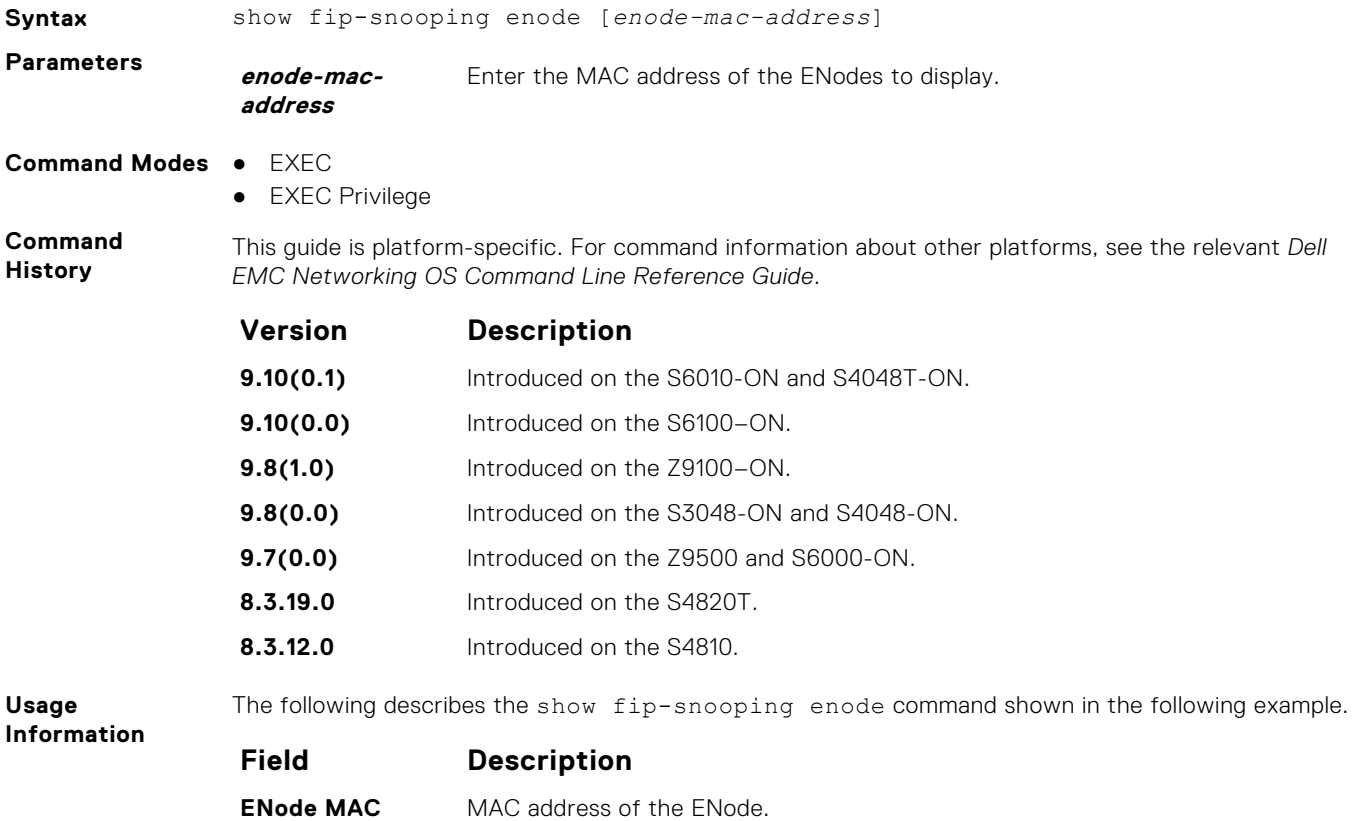

<span id="page-593-0"></span>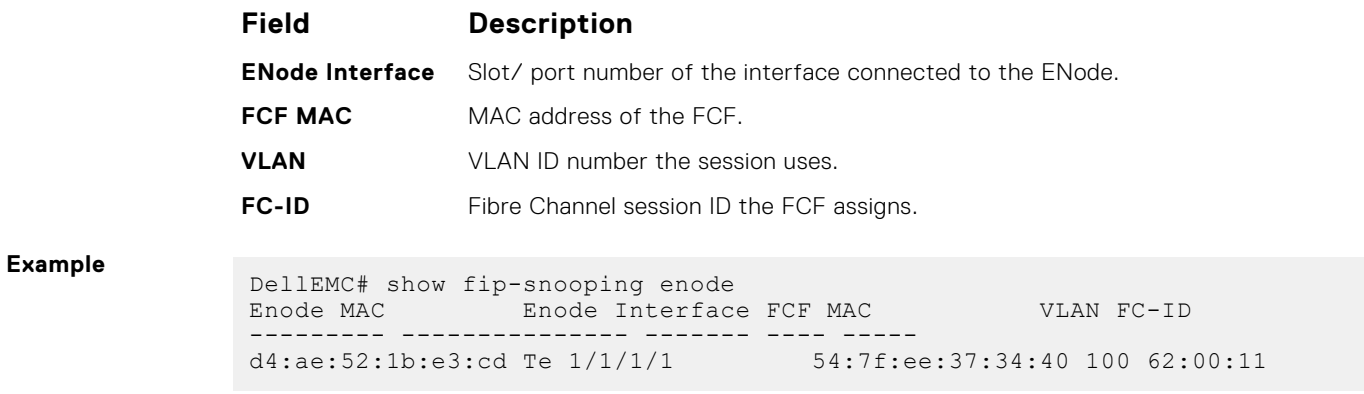

## **show fip-snooping fcf**

Display information on the FCFs in FIP-snooped sessions, including the FCF interface and MAC address, FCF interface, VLAN ID, FC-MAP value, FKA advertisement period, and number of ENodes connected.

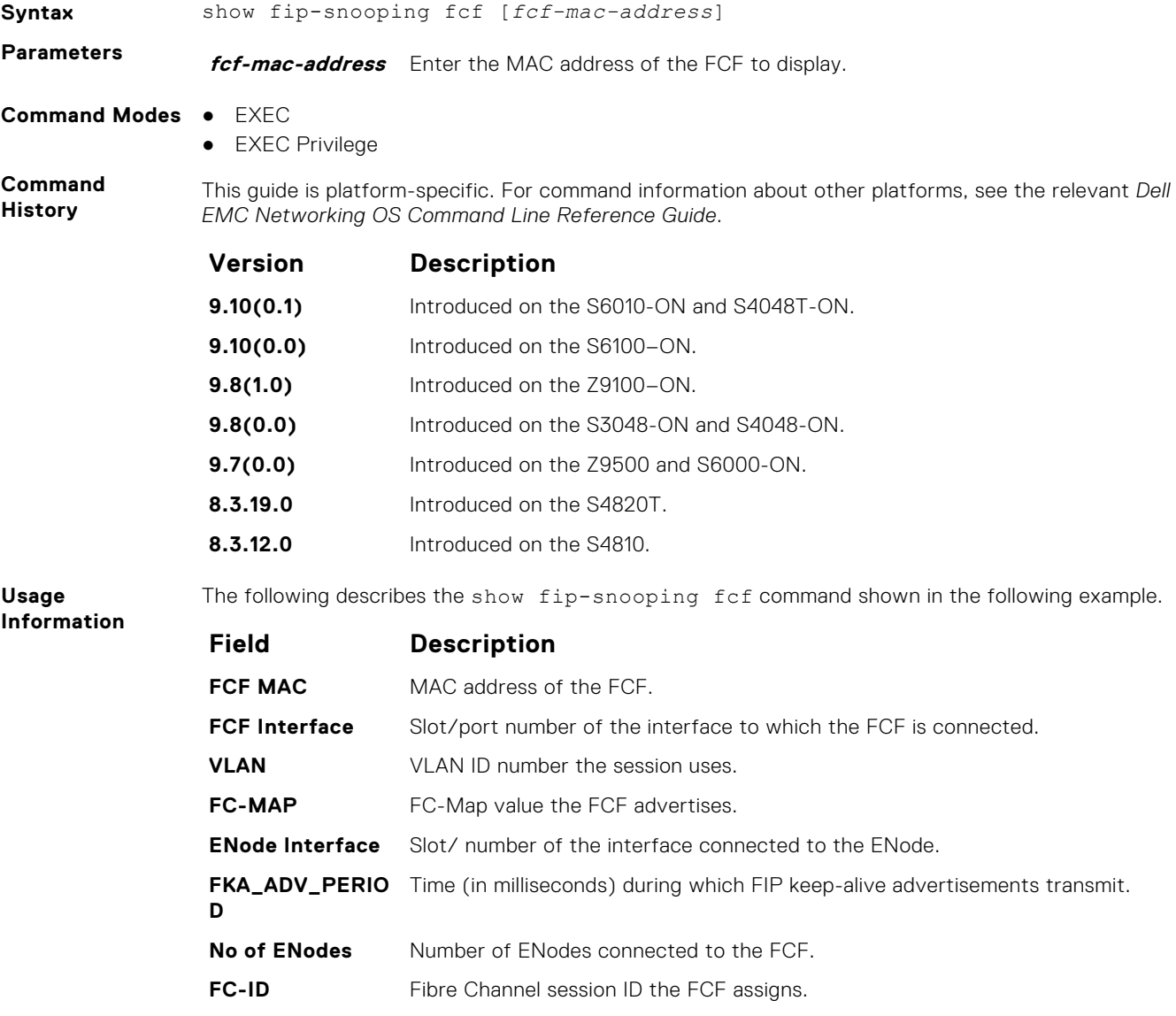

#### <span id="page-594-0"></span>**Example**

DellEMC# show fip-snooping fcf FCF MAC FCF Interface VLAN FC-MAP FKA\_ADV\_PERIOD No. of Enodes ------- ------------- ---- ------ -------------- ------------- 54:7f:ee:37:34:40 Po 22 100 0e:fc:00 4000 2

## **show fip-snooping statistics**

Display statistics on the FIP packets snooped on all interfaces, including VLANs, physical ports, and port channels.

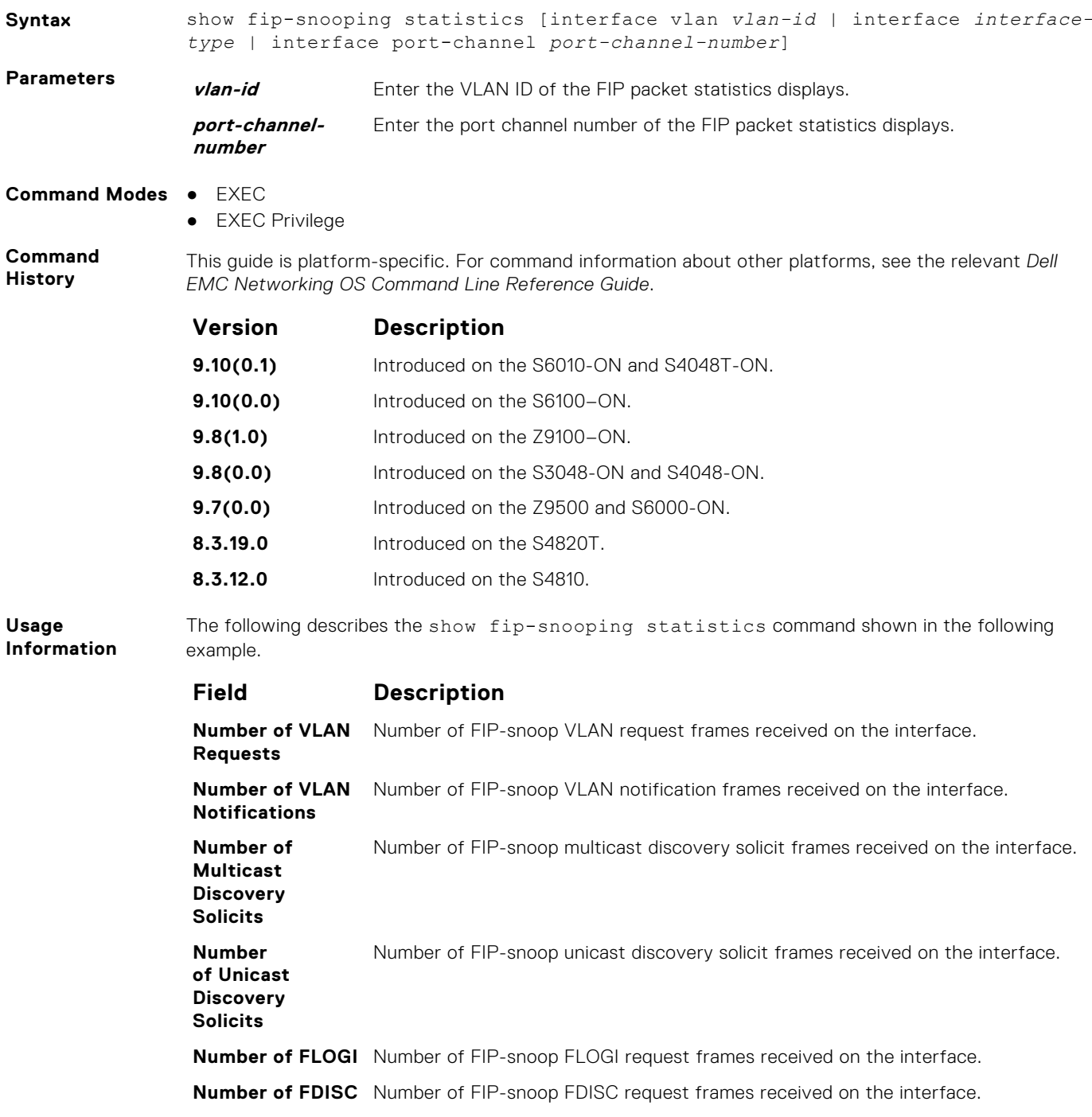

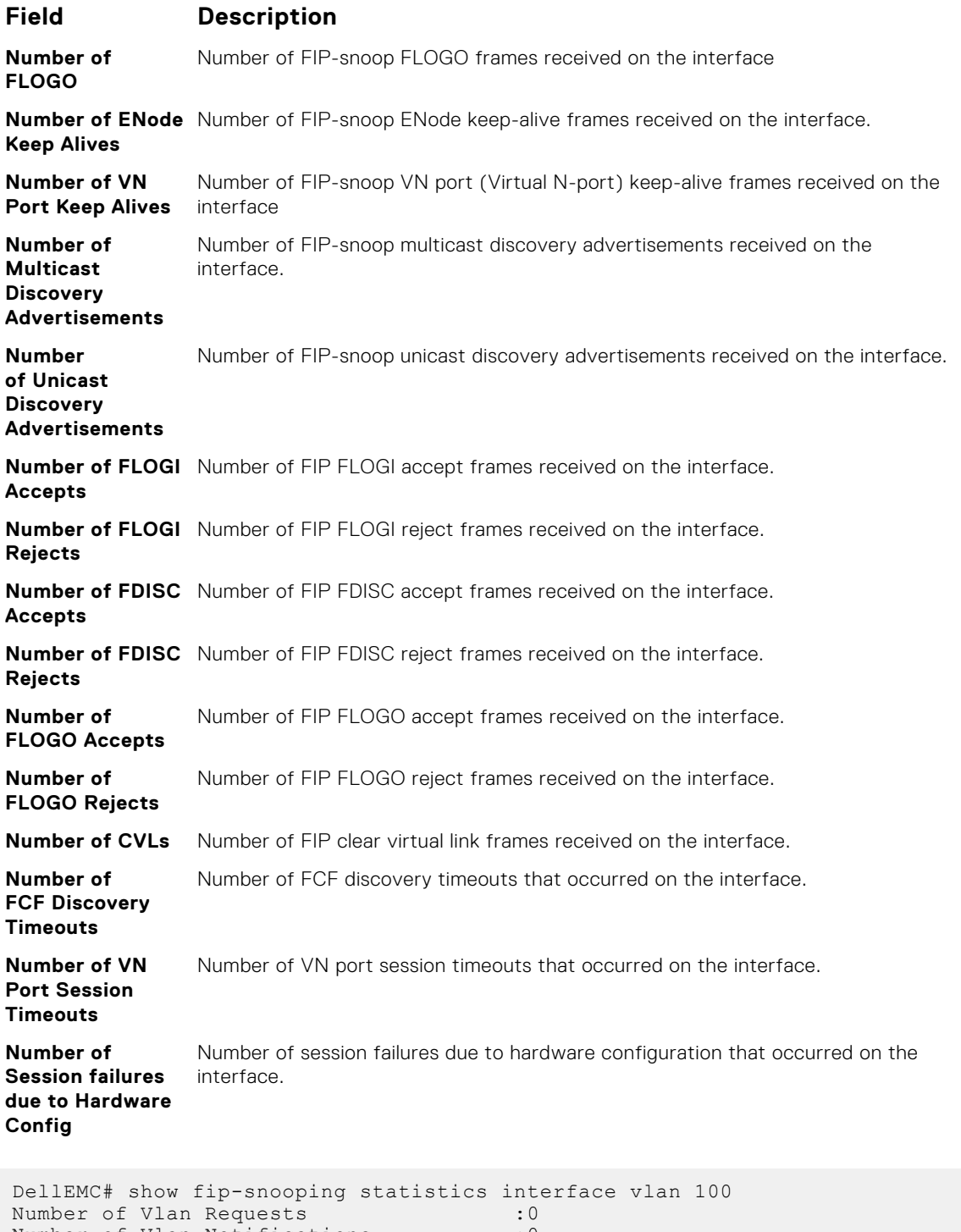

Number of Vlan Notifications : 0 Number of Multicast Discovery Solicits :2 Number of Unicast Discovery Solicits :0<br>Number of FLOGI :2 Number of FLOGI : 2 Number of FDISC : 16 Number of FLOGO : 0<br>Number of Enode Keep Alive : 9021 Number of Enode Keep Alive Number of VN Port Keep Alive : 3349 Number of Multicast Discovery Advertisement :4437 Number of Unicast Discovery Advertisement :2<br>Number of FLOGI Accepts :2 Number of FLOGI Accepts :2<br>Number of FLOGI Rejects :0 Number of FLOGI Rejects : 0 Number of FDISC Accepts : 16 Number of FDISC Rejects : 0<br>Number of FLOGO Accepts : 0 Number of FLOGO Accepts

**Example**

```
Number of FLOGO Rejects : 0<br>Number of CVL : 0
                   Number of CVL
                   Number of FCF Discovery Timeouts : 0<br>Number of VN Port Session Timeouts : 0
                   Number of VN Port Session Timeouts
                   Number of Session failures due to Hardware Config :0
                   DellEMC(conf)#
                   DellEMC# show fip-snooping statistics int tengigabitethernet 1/1/1/1
                   Number of Vlan Requests :1<br>Number of Vlan Notifications :0
                   Number of Vlan Notifications
                   Number of Multicast Discovery Solicits :1
                   Number of Unicast Discovery Solicits :0
                   Number of FLOGI
                   Number of FDISC : 16<br>Number of FLOGO : 16<br>20
                   Number of FLOGO :0<br>Number of Enode Keep Alive :4416
                   Number of Enode Keep Alive : 4416<br>Number of VN Port Keep Alive : 3136
                   Number of VN Port Keep Alive
                   Number of Multicast Discovery Advertisement :0
                   Number of Unicast Discovery Advertisement :0
                   Number of Surveys<br>
Number of FLOGI Accepts : 0<br>
Number of FLOGI Rejects : 0
                   Number of FLOGI Rejects : 0<br>Number of FLOGI Rejects : 0<br>0
                   Number of FDISC Accepts : 0<br>Number of FDISC Rejects : 0
                   Number of FDISC Rejects
                   Number of FLOGO Accepts : 0<br>Number of FLOGO Rejects : 0
                   Number of FLOGO Rejects : 0<br>Number of CVL : 0
                   Number of CVL
                   Number of FCF Discovery Timeouts : 0<br>Number of VN Port Session Timeouts : 0
                   Number of VN Port Session Timeouts
                   Number of Session failures due to Hardware Config :0
Example (Port
Channel) DellEMC# show fip-snooping statistics interface port-channel 22<br>
Number of Vlan Requests :0
                   Number of Vlan Requests :0<br>Number of Vlan Notifications :2
                   Number of Vlan Notifications
                   Number of Multicast Discovery Solicits :0
                   Number of Unicast Discovery Solicits :0
                   Number of FLOGI : 0<br>Number of FDISC : 0<br>Only the contract of FDISC : 0
                   Number of FDISC \qquad \qquad \qquad :0<br>Number of FLOGO \qquad \qquad :0Number of FLOGO : 0<br>Number of Enode Keep Alive : 0
                   Number of Enode Keep Alive : 0<br>Number of VN Port Keep Alive : 0
                   Number of VN Port Keep Alive
                   Number of Multicast Discovery Advertisement :4451
                   Number of Unicast Discovery Advertisement :2
                   Number of FLOGI Accepts :2<br>Number of FLOGI Rejects :0
                   Number of FLOGI Rejects
                   Number of FDISC Accepts :16<br>Number of FDISC Rejects :0
                   Number of FDISC Rejects
                   Number of FLOGO Accepts : 0
                   Number of FLOGO Rejects : 0<br>Number of CVL : 0
                   Number of CVL (1998)<br>Number of FCF Discovery Timeouts (1998)
                   Number of FCF Discovery Timeouts : 0<br>Number of VN Port Session Timeouts : 0
                   Number of VN Port Session Timeouts
                   Number of Session failures due to Hardware Config :0
```
#### **show fip-snooping system**

Display information on the status of FIP snooping on the switch (enabled or disabled), including the number of FCoE VLANs, FCFs, ENodes, and currently active sessions.

**Syntax** show fip-snooping system

**Command Modes** ● EXEC

● EXEC Privilege

<span id="page-597-0"></span>**Command History**

This guide is platform-specific. For command information about other platforms, see the relevant *Dell EMC Networking OS Command Line Reference Guide*.

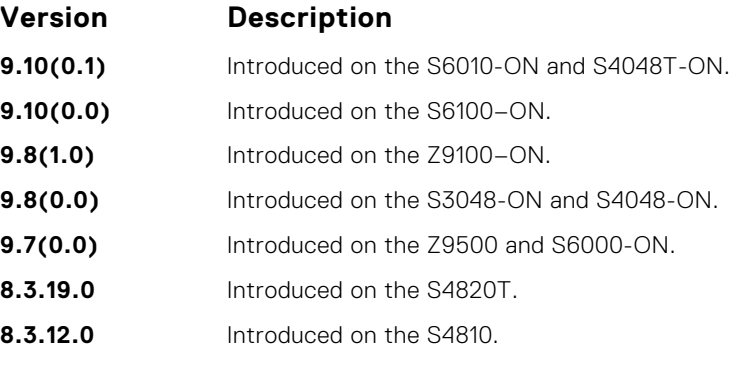

**Example**

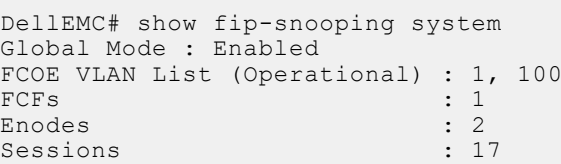

## **show fip-snooping vlan**

Display information on the FCoE VLANs on which FIP snooping is enabled.

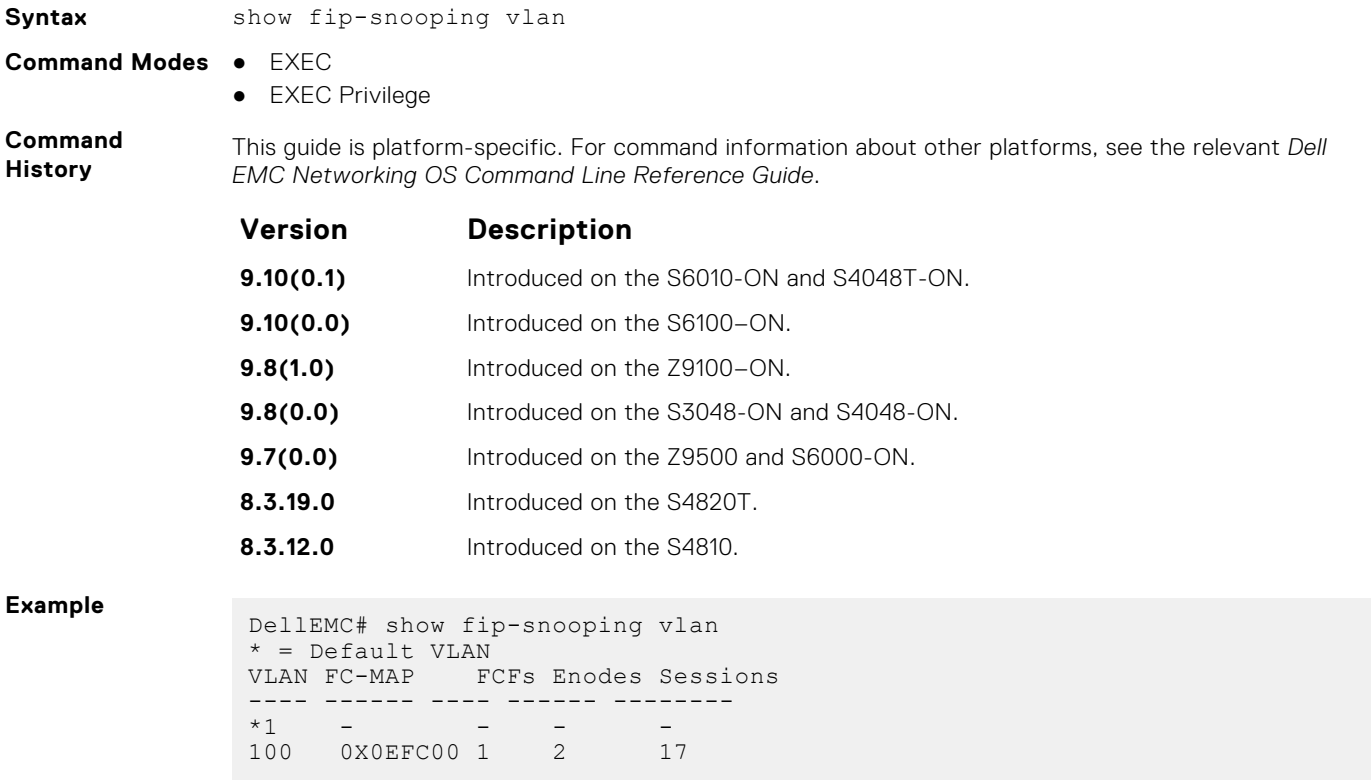

## <span id="page-598-0"></span>**show fips status**

Display the FIPs status on the platform.

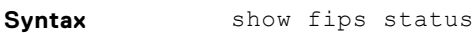

**Defaults** none **Command Modes** EXEC

**Command**

**History**

This guide is platform-specific. For command information about other platforms, see the relevant *Dell EMC Networking OS Command Line Reference Guide*.

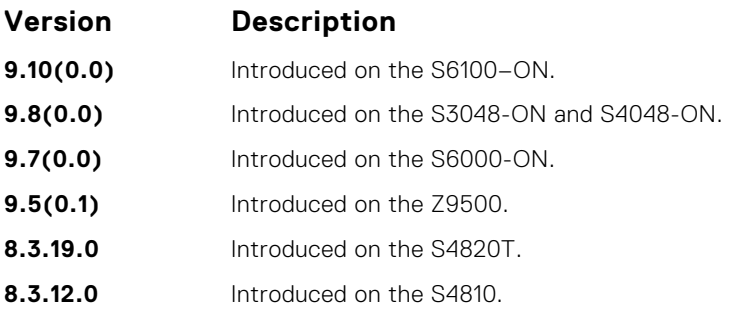

# **Force10 Resilient Ring Protocol (FRRP)**

FRRP is a proprietary protocol for that offers fast convergence in a Layer 2 network without having to run the spanning tree protocol (STP). The resilient ring protocol is an efficient protocol that transmits a high-speed token across a ring to verify the link status. All the intelligence is contained in the master node with practically no intelligence required of the transit mode.

### Important Points to Remember

- FRRP is media- and speed-independent.
- FRRP is a Dell EMC Networking proprietary protocol that does not interoperate with any other vendor.
- Spanning Tree must be disabled on both primary and secondary interfaces before Resilient Ring protocol is enabled.
- A VLAN configured as the control VLAN for a ring cannot be configured as a control or member VLAN for any other ring.
- Member VLANs across multiple rings are not supported in Master nodes.
- If multiple rings share one or more member VLANs, they cannot share any links between them.
- Each ring can have only one Master node; all others are Transit nodes.

#### **Topics:**

- clear frrp
- [debug frrp](#page-600-0)
- [description](#page-601-0)
- [disable](#page-602-0)
- [interface](#page-603-0)
- [member-vlan](#page-604-0)
- [mode](#page-605-0)
- [protocol frrp](#page-605-0)
- [show frrp](#page-606-0)
- [timer](#page-609-0)

## **clear frrp**

Clear the FRRP statistics counters.

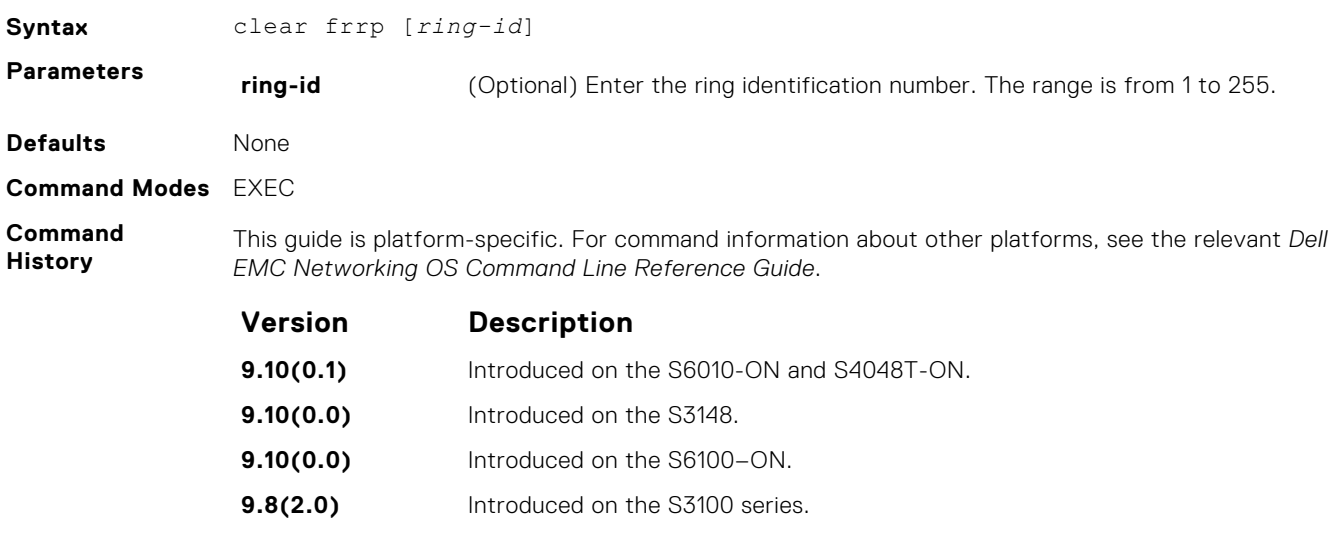

<span id="page-600-0"></span>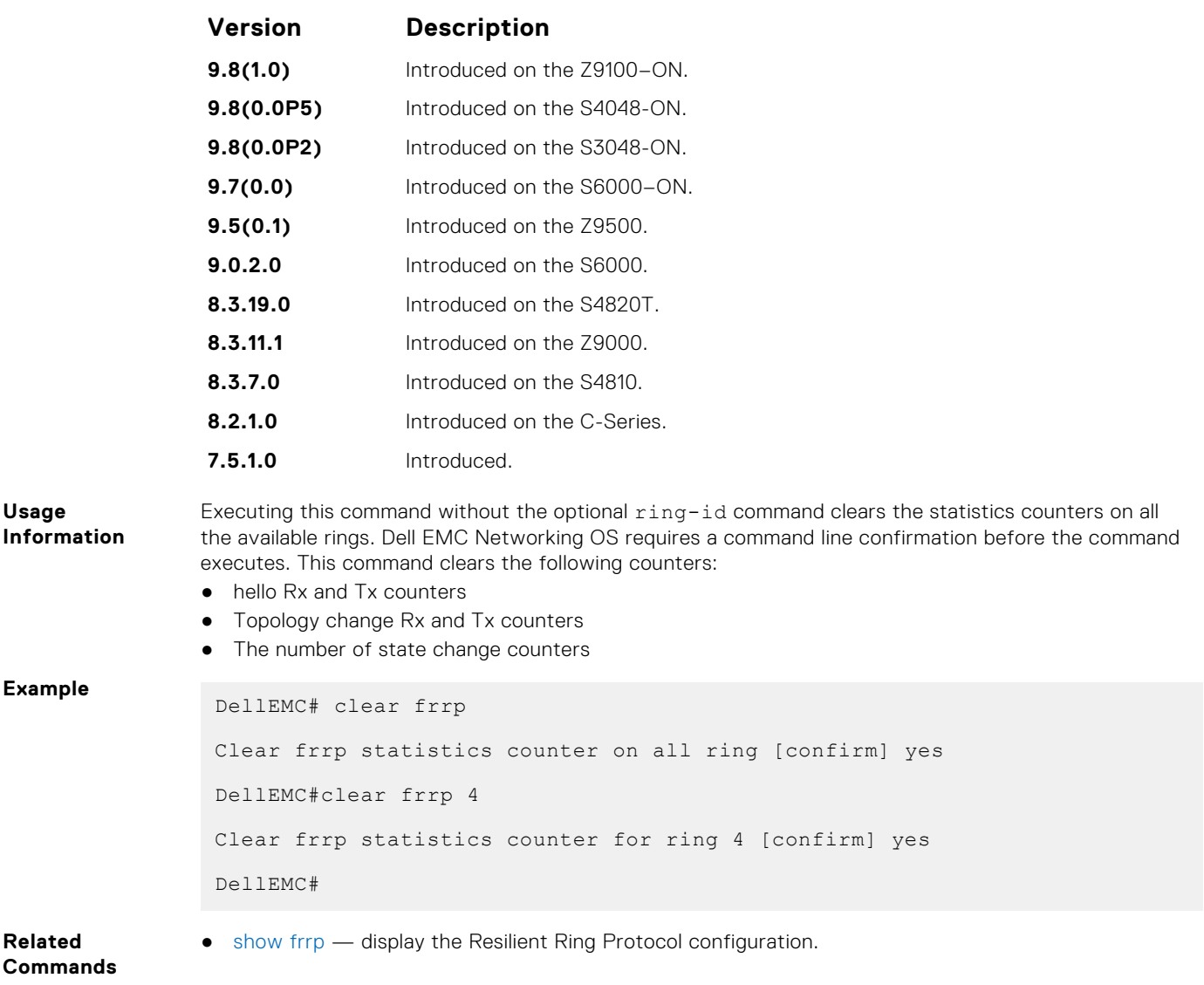

## **debug frrp**

Clear the FRRP statistics counters.

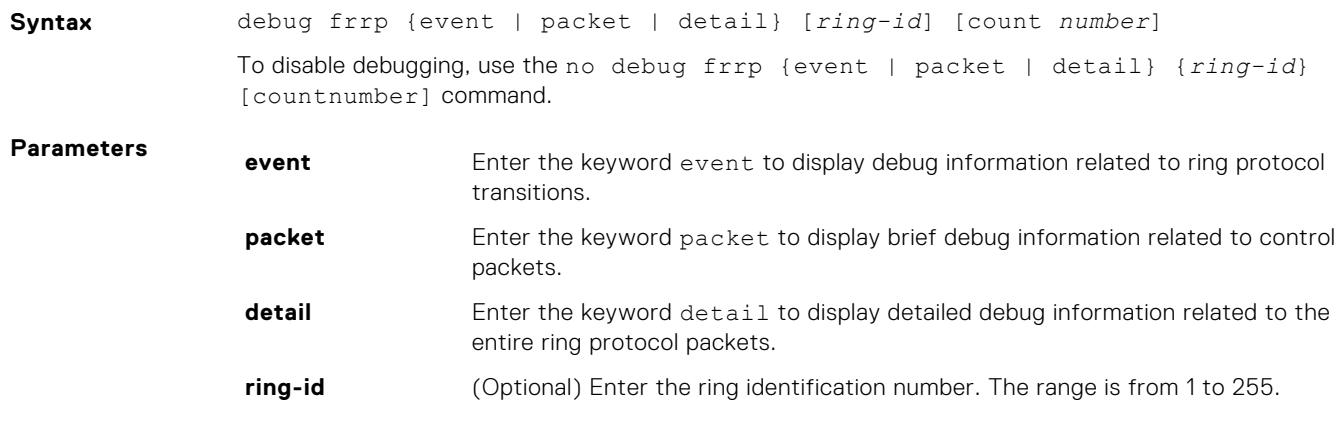

<span id="page-601-0"></span>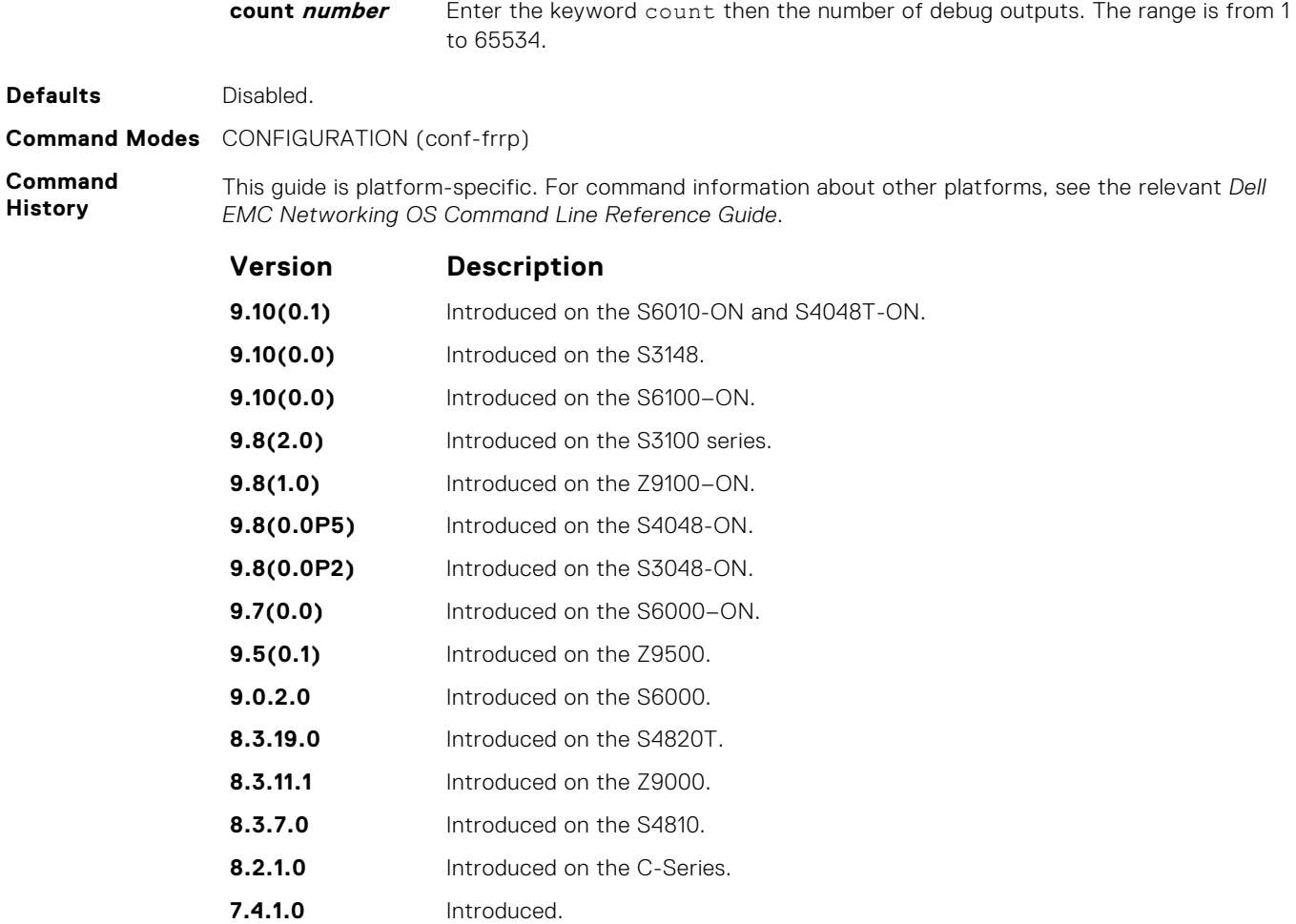

**Usage Information** Because the resilient ring protocol can potentially transmit 20 packets per interface, restrict debug information.

## **description**

Enter an identifying description of the ring.

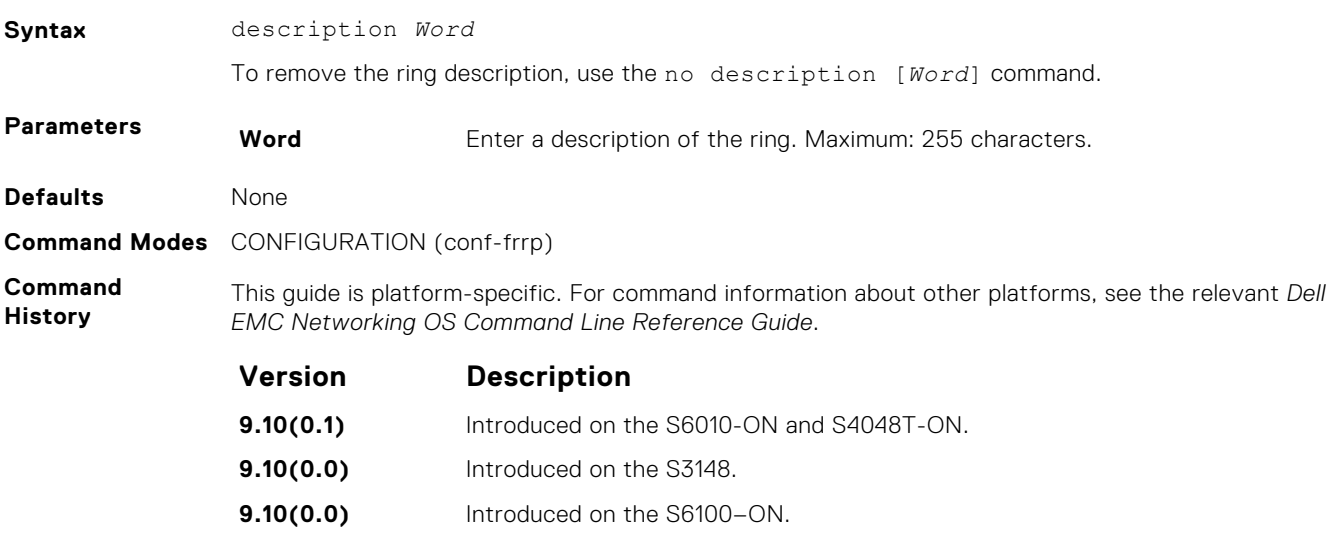

<span id="page-602-0"></span>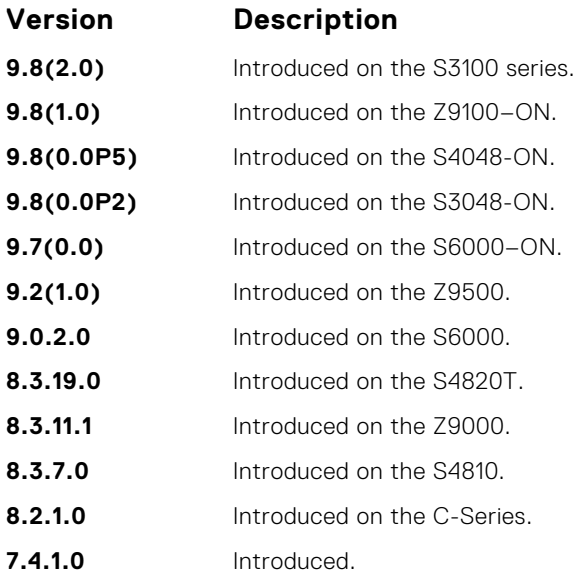

## **disable**

Disable the resilient ring protocol.

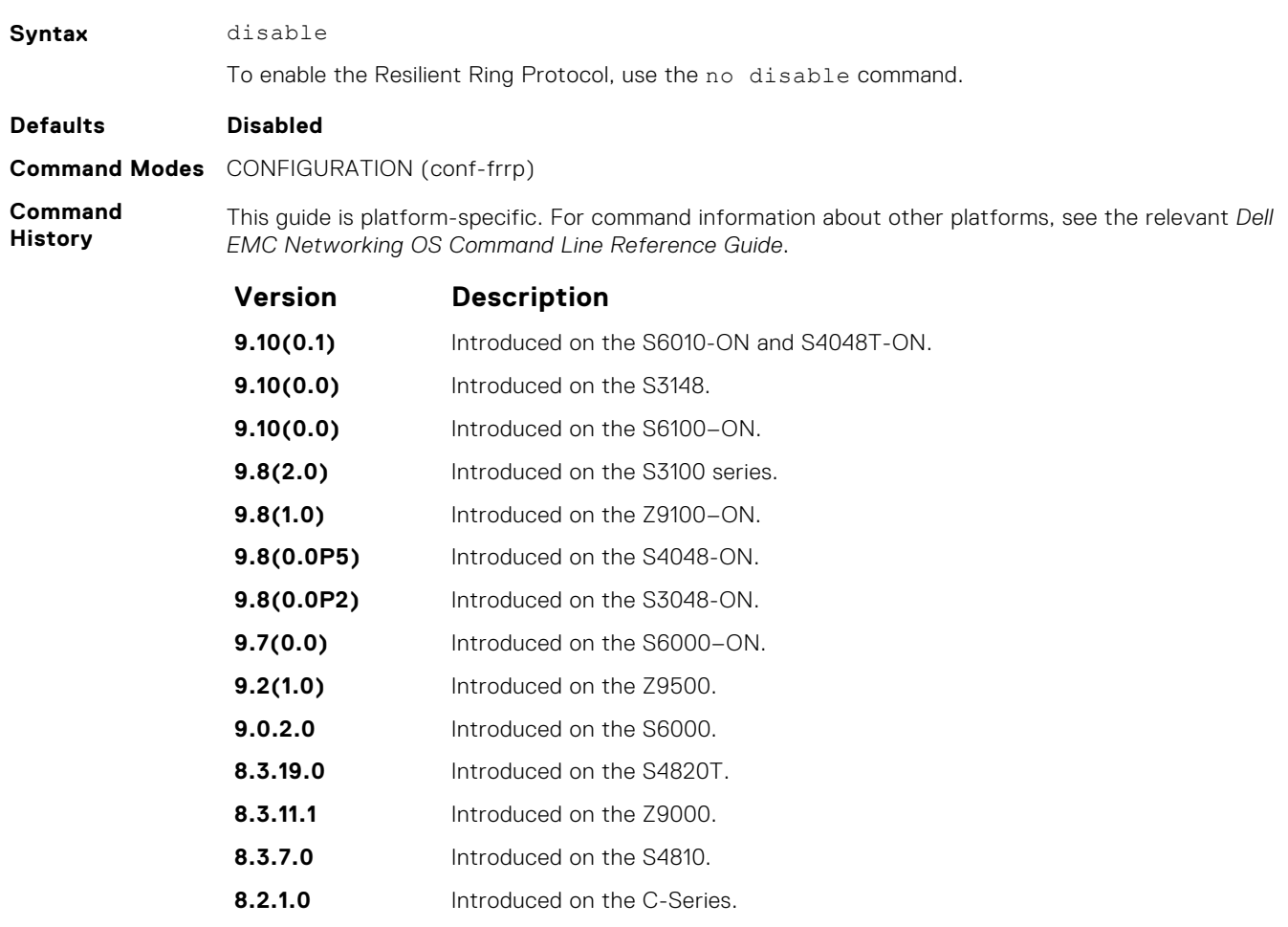

## <span id="page-603-0"></span>**interface**

Configure the primary, secondary, and control-vlan interfaces.

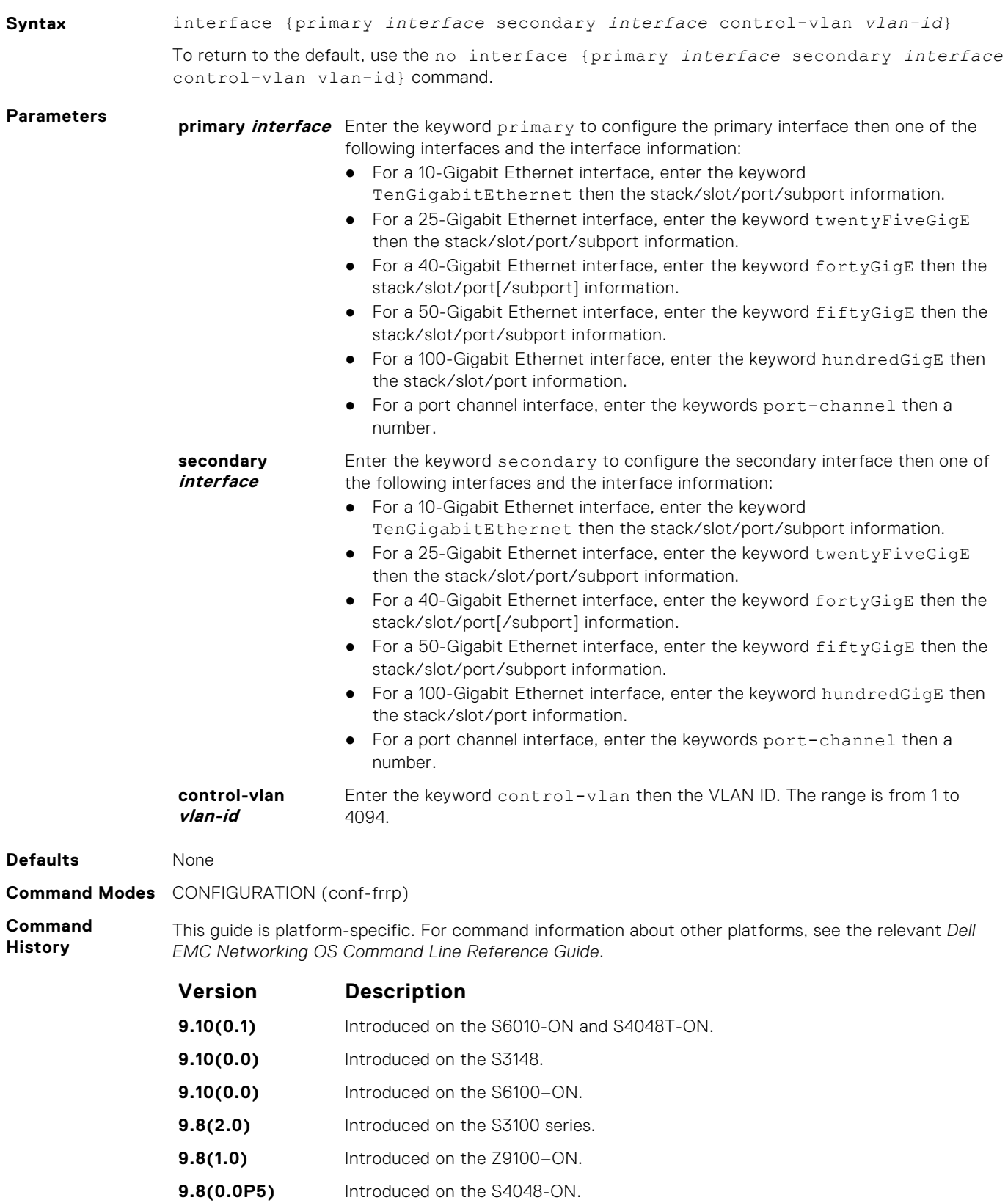

<span id="page-604-0"></span>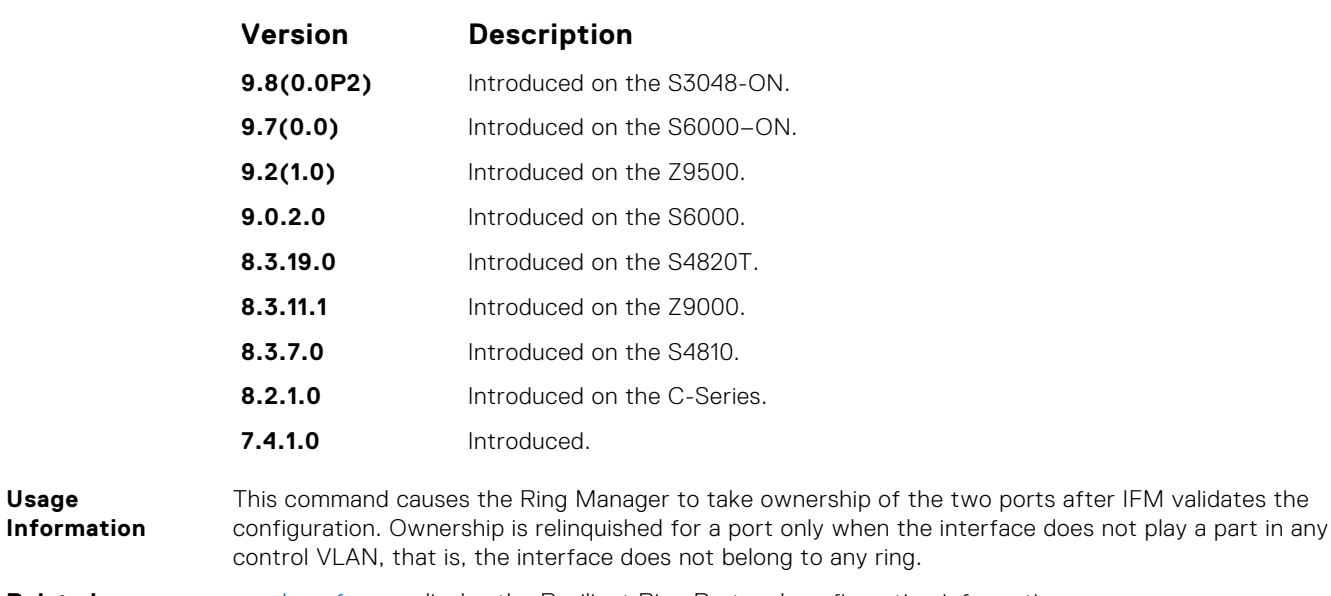

**Related Commands** ● [show frrp](#page-606-0) — display the Resilient Ring Protocol configuration information.

## **member-vlan**

Specify the member VLAN identification numbers.

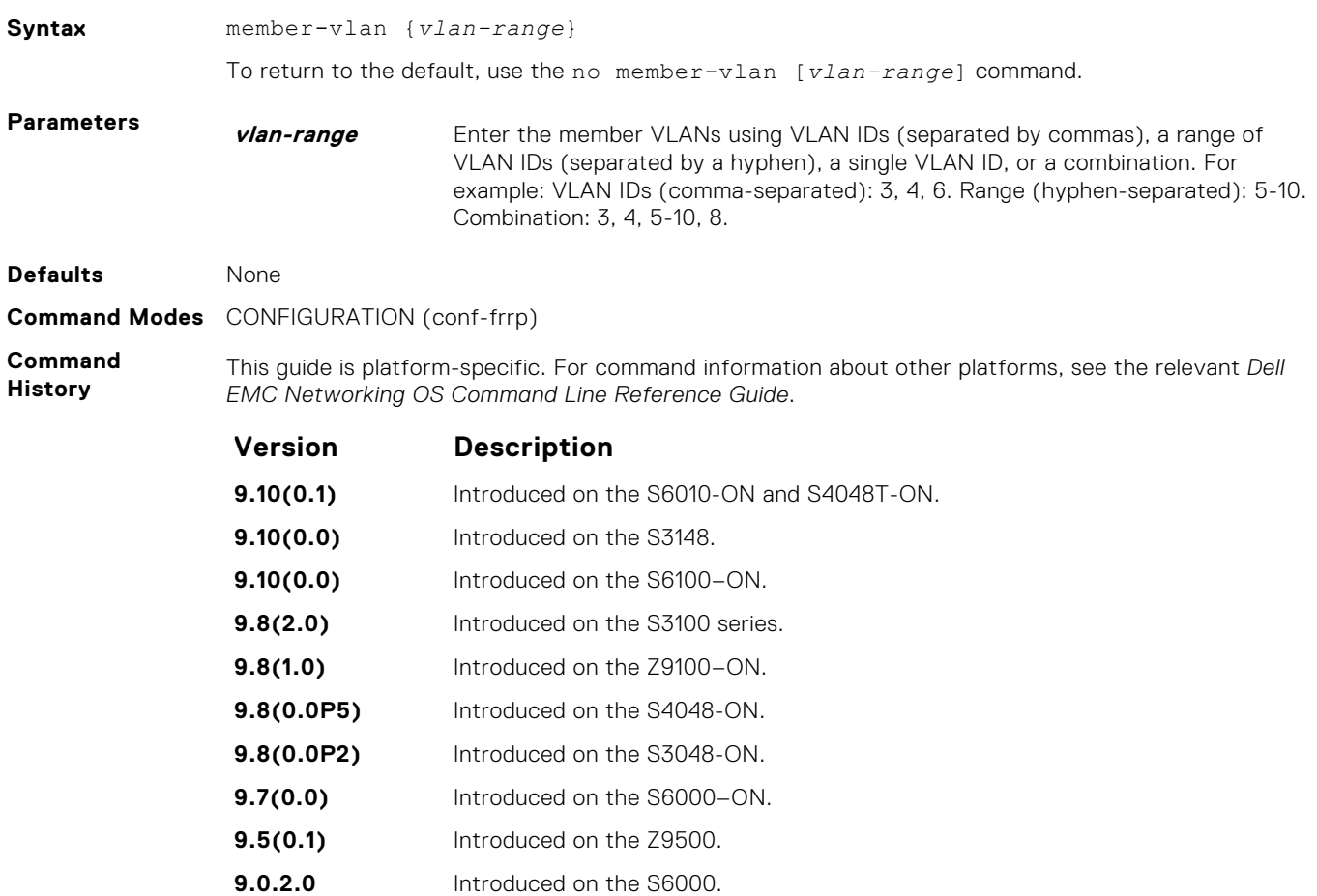

<span id="page-605-0"></span>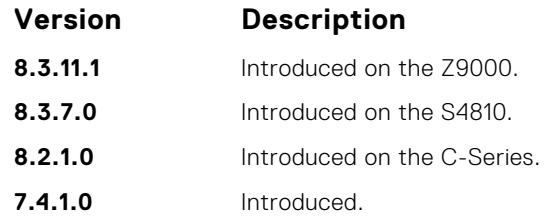

## **mode**

Set the Master or Transit mode of the ring.

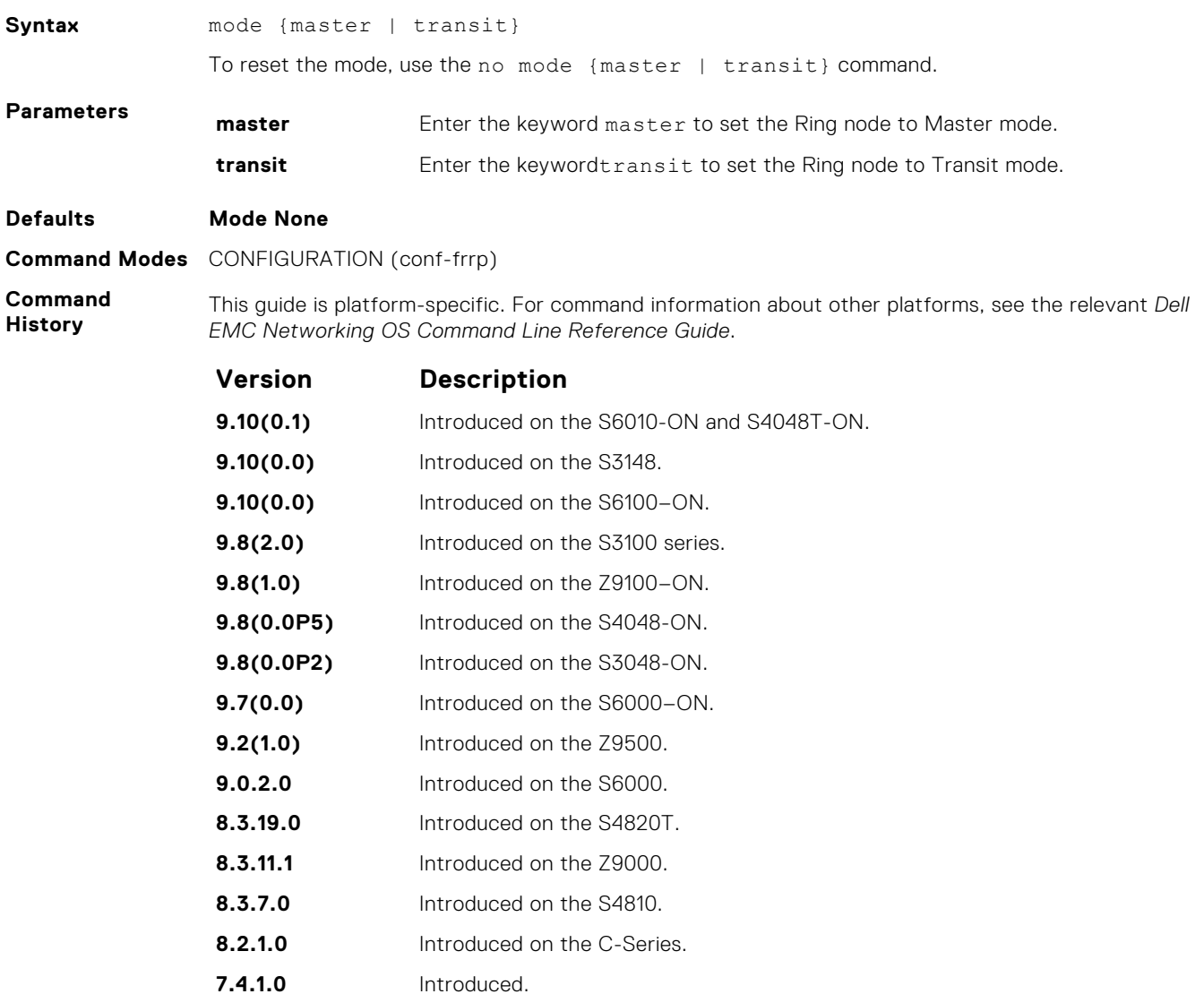

## **protocol frrp**

Enter the Resilient Ring Protocol and designate a ring identification.

**Syntax** protocol frrp {*ring-id*}

To exit the ring protocol, use the no protocol frrp {*ring-id*} command.

<span id="page-606-0"></span>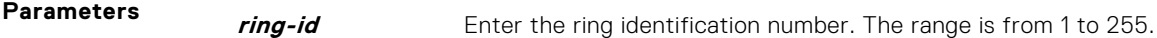

#### **Defaults** None

**Command Modes** CONFIGURATION

**Command History**

This guide is platform-specific. For command information about other platforms, see the relevant *Dell EMC Networking OS Command Line Reference Guide*.

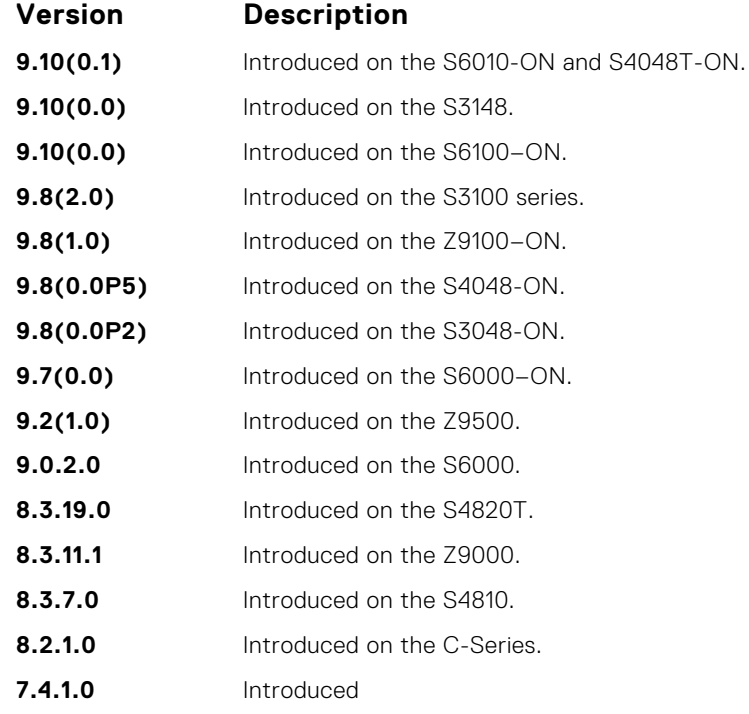

**Usage Information** This command places you into the resilient ring protocol. After executing this command, the command line prompt changes to conf-frrp.

### **show frrp**

Display the resilient ring protocol configuration.

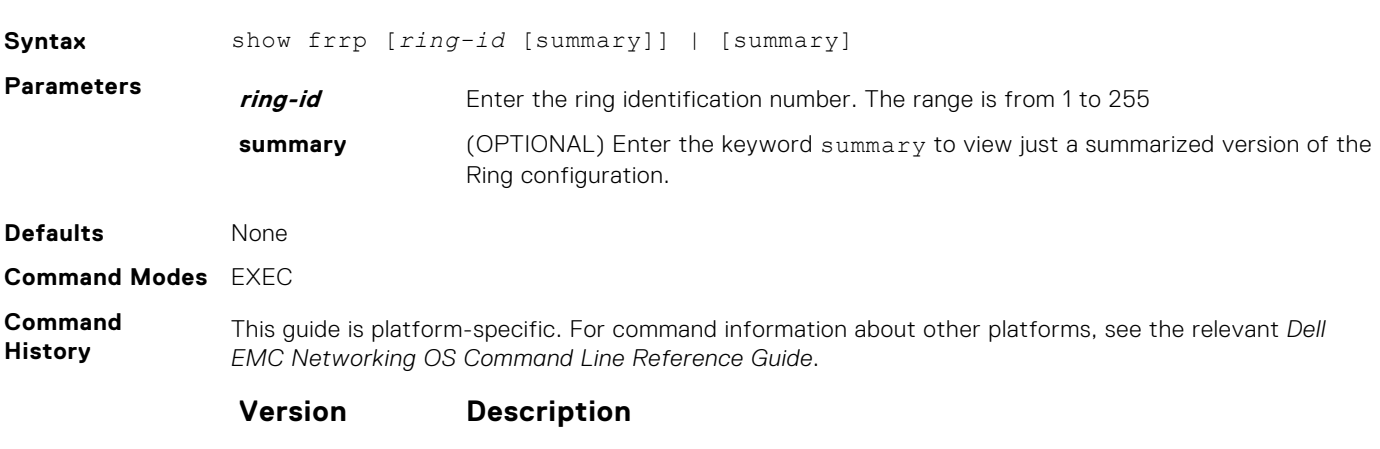

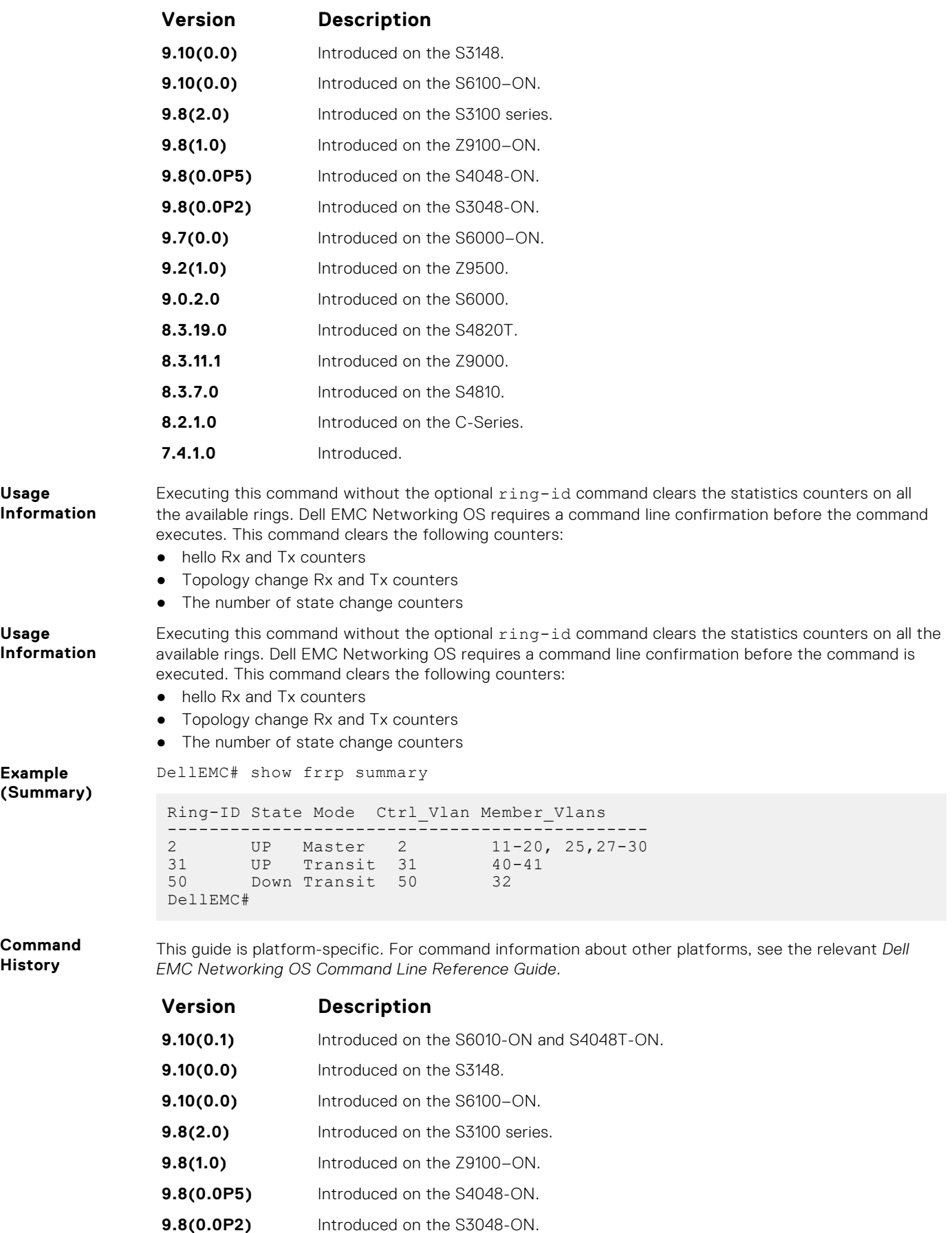

**9.7(0.0)** Introduced on the S6000-ON.

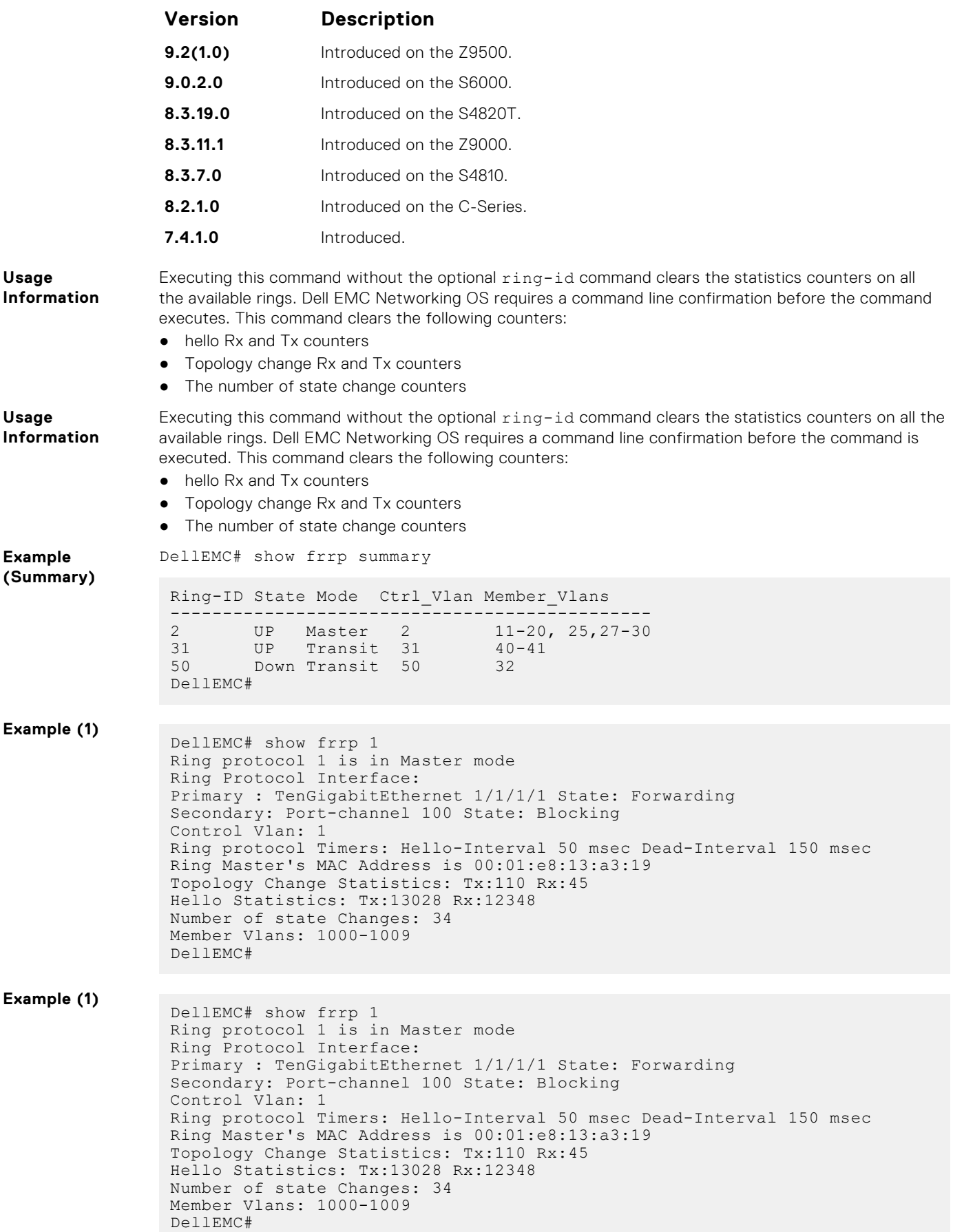

<span id="page-609-0"></span>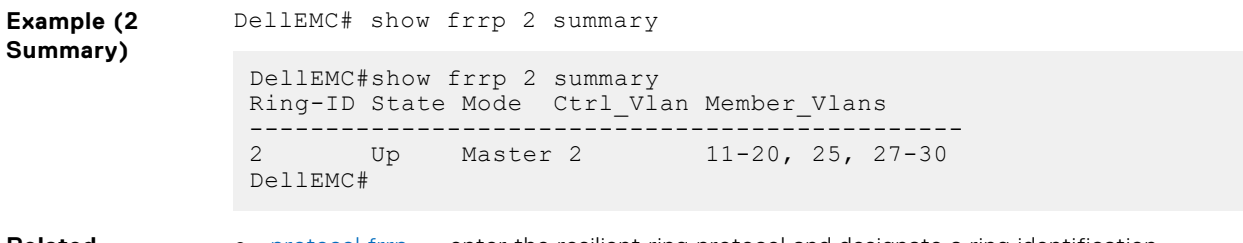

**Related Commands** ● [protocol frrp](#page-605-0) — enter the resilient ring protocol and designate a ring identification.

## **timer**

Set the hello interval or dead interval for the Ring control packets.

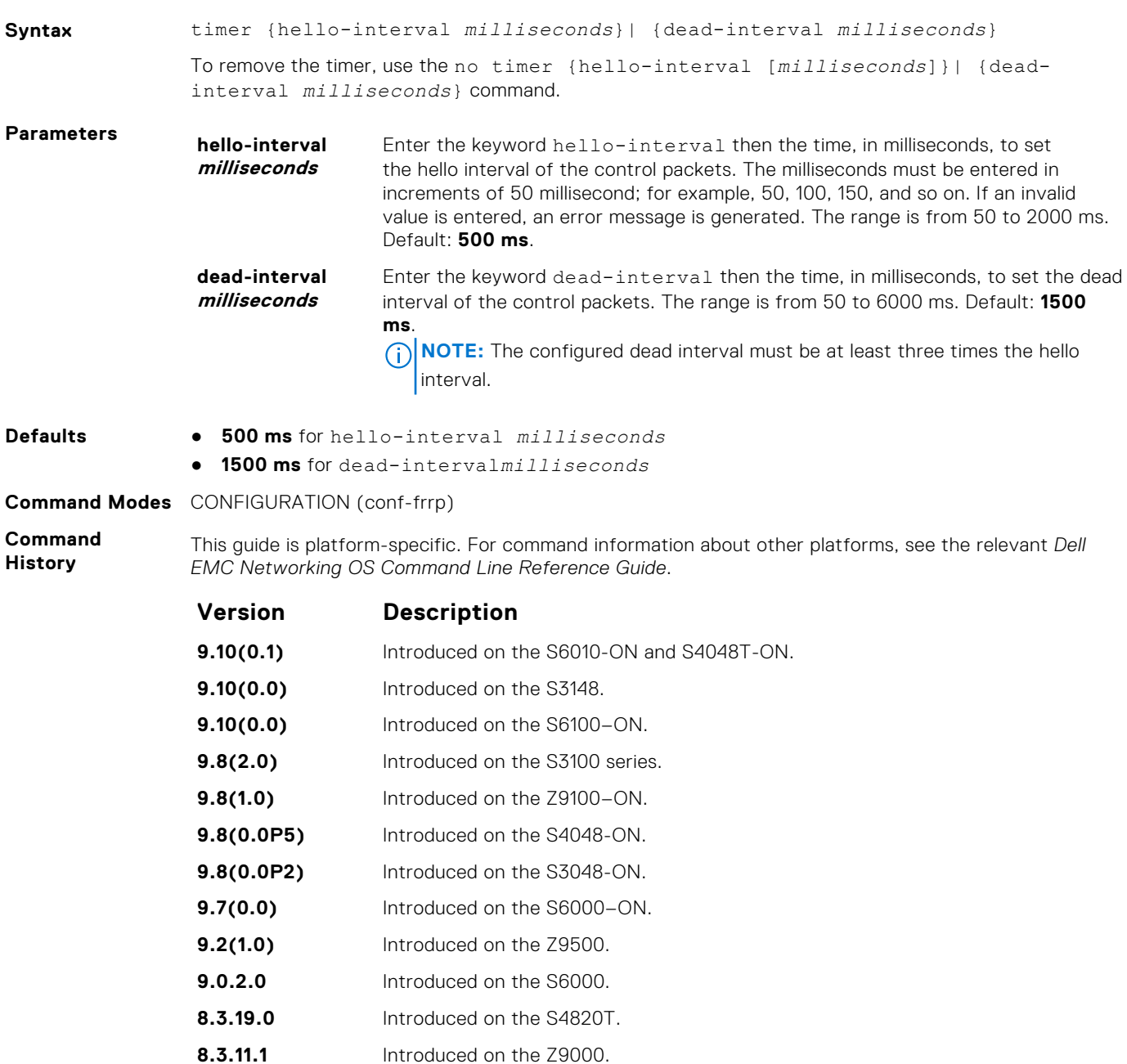

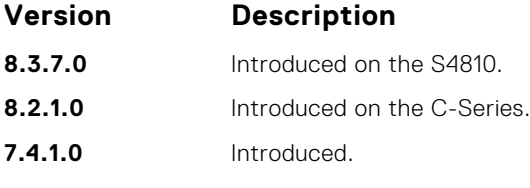

**Usage Information**

The hello interval command is the interval at which ring frames are generated from the primary interface of the master node. The dead interval command is the time that elapses before a time-out occurs.

# **GARP VLAN Registration (GVRP)**

The Dell EMC Networking operating system supports the basic GVRP commands on the Dell EMC Networking OS.

The generic attribute registration protocol (GARP) mechanism allows the configuration of a GARP participant to propagate through a network quickly. A GARP participant registers or de-registers its attributes with other participants by making or withdrawing declarations of attributes. At the same time, based on received declarations or withdrawals, GARP handles attributes of other participants.

GVRP enables a device to propagate local VLAN registration information to other participant devices and dynamically update the VLAN registration information from other devices. The registration information updates local databases regarding active VLAN members and through which port the VLANs can be reached.

GVRP ensures that all participants on a bridged LAN maintain the same VLAN registration information. The VLAN registration information propagated by GVRP includes both manually configured local static entries and dynamic entries from other devices.

GVRP participants have the following components:

- The GVRP application
- GARP information propagation (GIP)
- GARP information declaration (GID)

#### Important Points to Remember

- GVRP is supported on Layer 2 ports only.
- All VLAN ports added by GVRP are tagged.
- GVRP is supported on untagged ports belonging to a default VLAN and tagged ports.
- GVRP cannot be enabled on untagged ports belonging to a non-default VLAN *unless* native VLAN is turned on.
- GVRP requires end stations with dynamic access NICs.
- Based on updates from GVRP-enabled devices, GVRP allows the system to dynamically create a port-based VLAN (unspecified) with a specific VLAN ID and a specific port.
- On a port-by-port basis, GVRP allows the system to learn about GVRP updates to an existing port-based VLAN with that VLAN ID and IEEE 802.1Q tagging.
- GVRP allows the system to send dynamic GVRP updates about your existing port-based VLAN.
- GVRP updates are not sent to any blocked spanning tree protocol (STP) ports. GVRP operates only on ports that are in the forwarding state.
- GVRP operates only on ports that are in the STP forwarding state. If you enable GVRP, a port that changes to the STP Forwarding state automatically begin to participate in GVRP. A port that changes to an STP state other than forwarding no longer participates in GVRP.
- VLANs created dynamically with GVRP exist only as long as a GVRP-enabled device is sending updates. If the devices no longer send updates, or GVRP is disabled, or the system is rebooted, all dynamic VLANs are removed.
- GVRP manages the active topology, not non-topological data such as VLAN protocols. If a local bridge must classify and analyze packets by VLAN protocols, manually configure protocol-based VLANs, and simply rely on GVRP for VLAN updates. But if the local bridge must know only how to reach a given VLAN, then GVRP provides all necessary information.
- The VLAN topologies that GVRP learns are treated differently from VLANs that are statically configured. The GVRP dynamic updates are not saved in NVRAM, while static updates are saved in NVRAM. When GVRP is disabled, the system deletes all VLAN interfaces that were learned through GVRP and leaves unchanged all VLANs that were manually configured.

#### **Topics:**

- [clear gvrp statistics](#page-612-0)
- [debug gvrp](#page-613-0)
- [disable](#page-614-0)
- [garp timers](#page-614-0)
- [gvrp enable](#page-616-0)
- [gvrp registration](#page-616-0)
- [protocol gvrp](#page-617-0)
- [show config](#page-618-0)
- [show garp timers](#page-619-0)
- [show gvrp](#page-619-0)
- [show gvrp statistics](#page-621-0)

# **clear gvrp statistics**

Clear GVRP statistics on an interface.

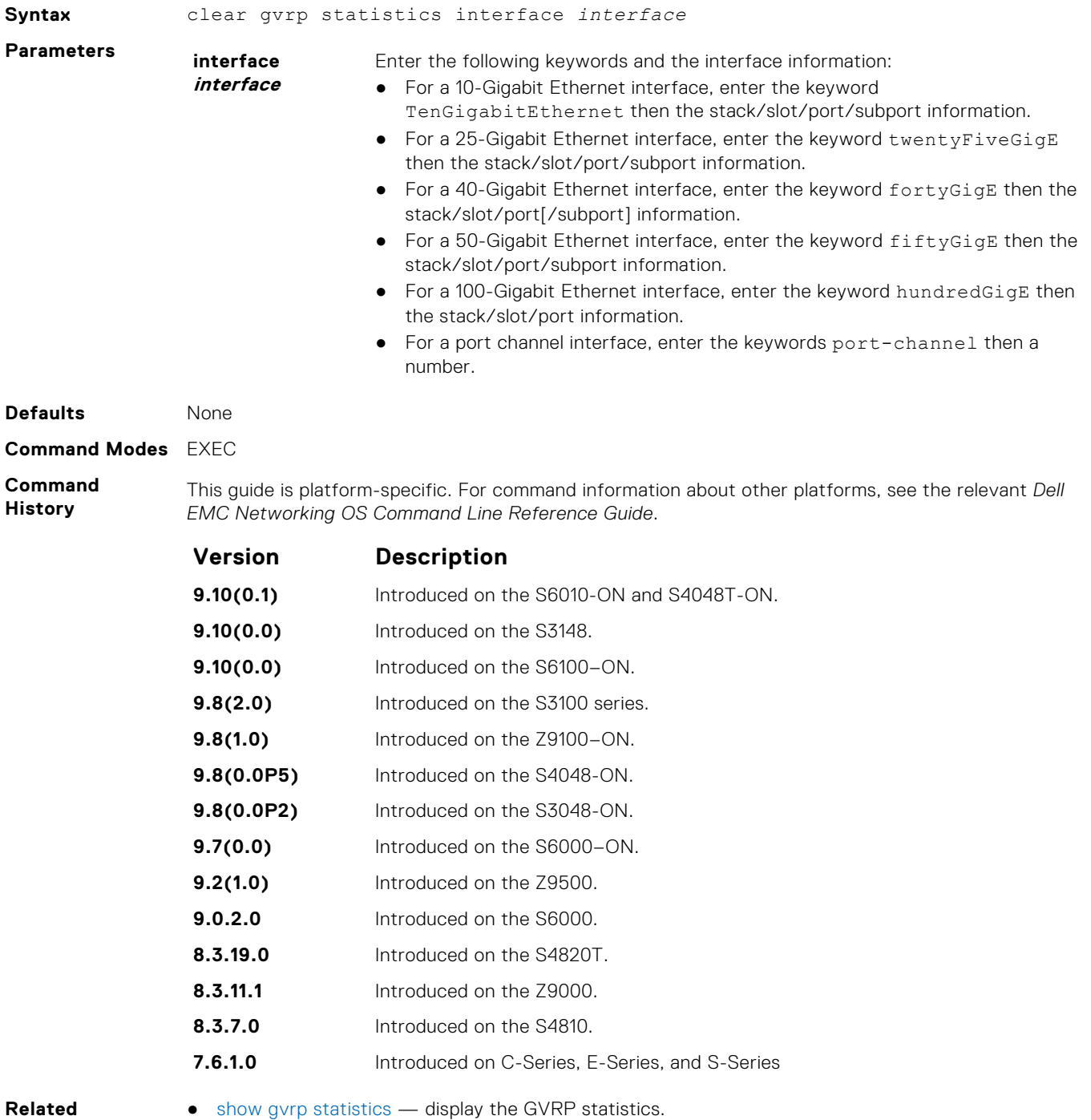

**Commands**

# **debug gvrp**

Enable debugging on GVRP.

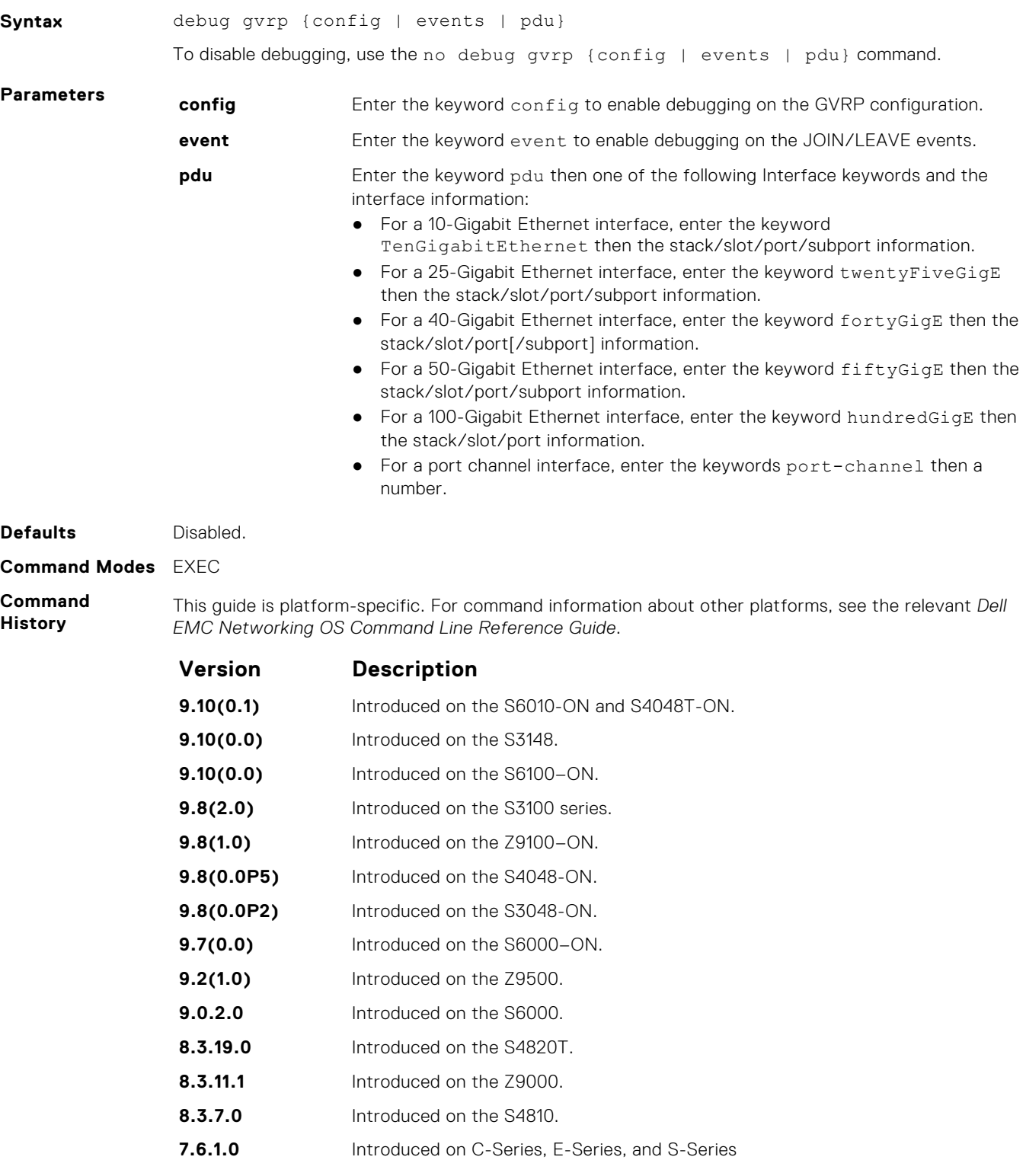

# <span id="page-614-0"></span>**disable**

Globally disable GVRP.

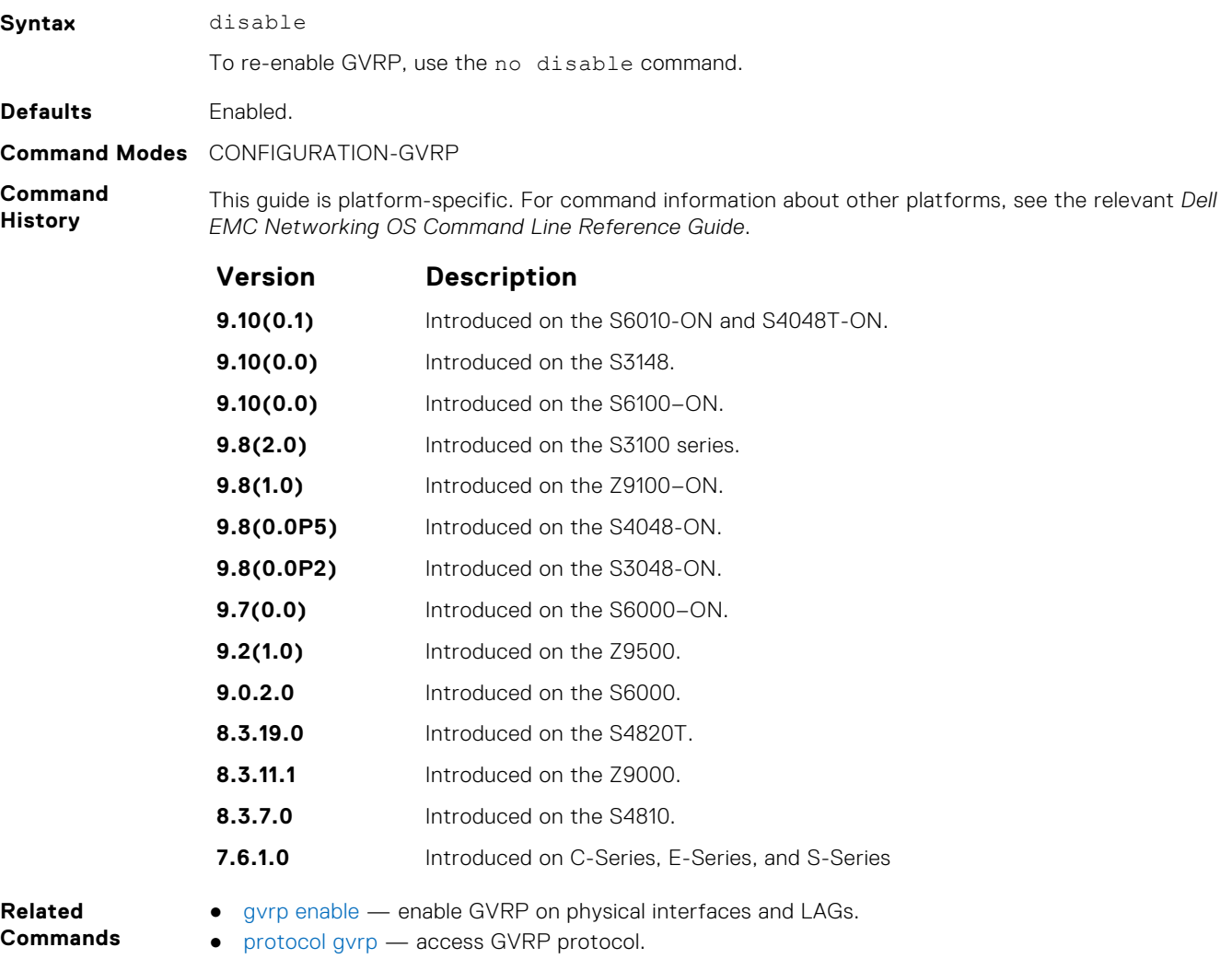

# **garp timers**

Set the intervals (in milliseconds) for sending GARP messages.

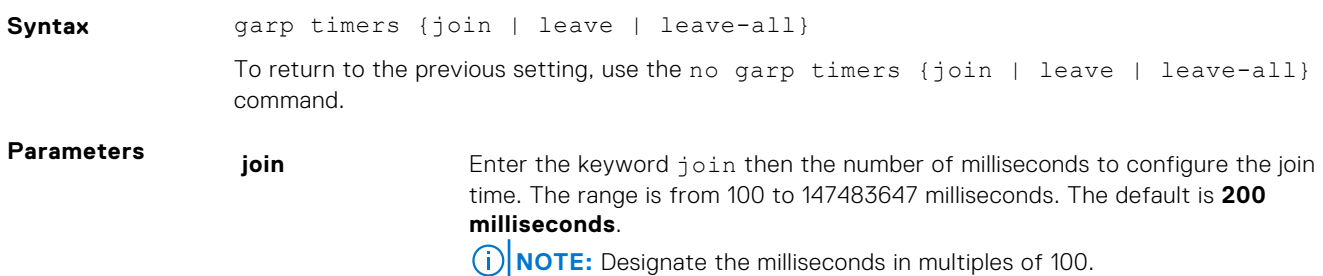

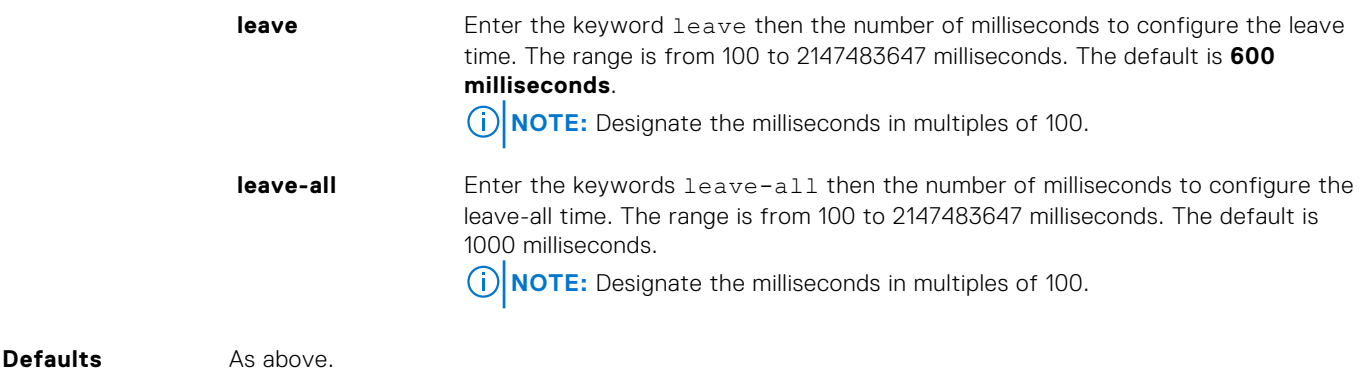

**Command Modes** CONFIGURATION-GVRP

**Command History** This guide is platform-specific. For command information about other platforms, see the relevant *Dell EMC Networking OS Command Line Reference Guide*.

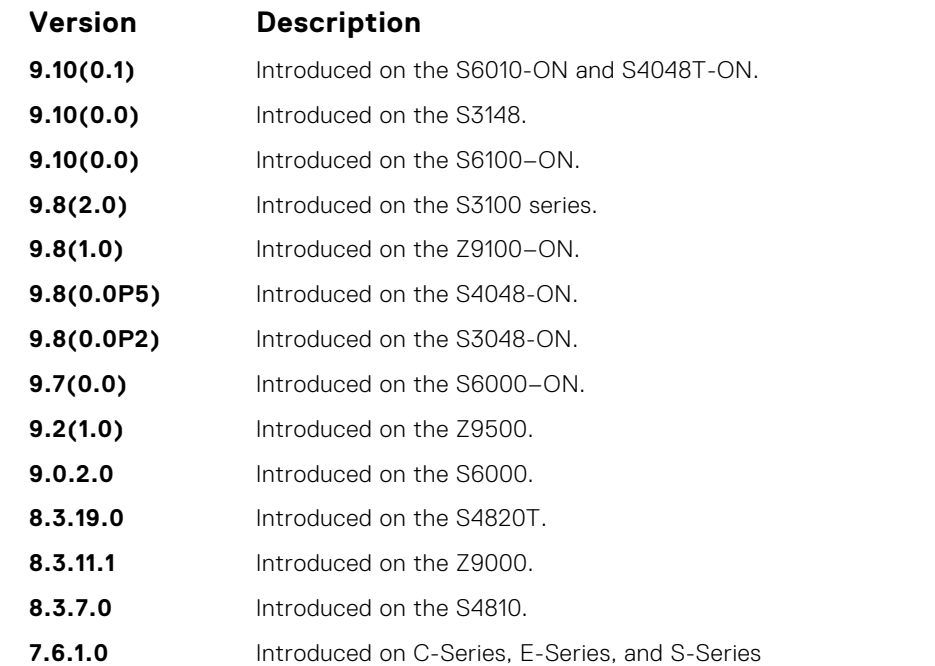

**Usage Information**

- Join Timer Join messages announce the willingness to register some attributes with other participants. For reliability, each GARP application entity sends a Join message twice and uses a join timer to set the sending interval.
- Leave Timer Leave announces the willingness to de-register with other participants. Together with Join, Leave messages help GARP participants complete attribute reregistration and deregistration. The leave timer starts after receipt of a leave message sent for de-registering some attribute information. If a Join message is *not* received before the Leave time expires, the GARP application entity removes the attribute information as requested.
- Leave All Timer The Leave All timer starts when a GARP application entity starts. When this timer expires, the entity sends a Leave-all message so that other entities can reregister their attribute information. Then the Leave-all time begins again.

**Related Commands** ● [show garp timers](#page-619-0) — display the current GARP times.

## <span id="page-616-0"></span>**gvrp enable**

Enable GVRP on physical interfaces and LAGs.

Syntax **gvrp** enable To disable GVRP on the interface, use the no gvrp enable command. **Defaults** Disabled. **Command Modes** CONFIGURATION-INTERFACE **Command History** This guide is platform-specific. For command information about other platforms, see the relevant *Dell EMC Networking OS Command Line Reference Guide*. **Version Description 9.10(0.1)** Introduced on the S6010-ON and S4048T-ON. **9.10(0.0)** Introduced on the S3148. **9.10(0.0)** Introduced on the S6100–ON. **9.8(2.0)** Introduced on the S3100 series. **9.8(1.0)** Introduced on the Z9100–ON. **9.8(0.0P5)** Introduced on the S4048-ON. **9.8(0.0P2)** Introduced on the S3048-ON. **9.7(0.0)** Introduced on the S6000–ON. **9.2(1.0)** Introduced on the Z9500. **9.0.2.0** Introduced on the S6000. **8.3.19.0** Introduced on the S4820T. **8.3.11.1** Introduced on the Z9000. **8.3.7.0** Introduced on the S4810. **7.6.1.0** Introduced on C-Series, E-Series, and S-Series **Related**

**Commands**

● [disable](#page-614-0) — globally disable GVRP.

# **gvrp registration**

Configure the GVRP register type.

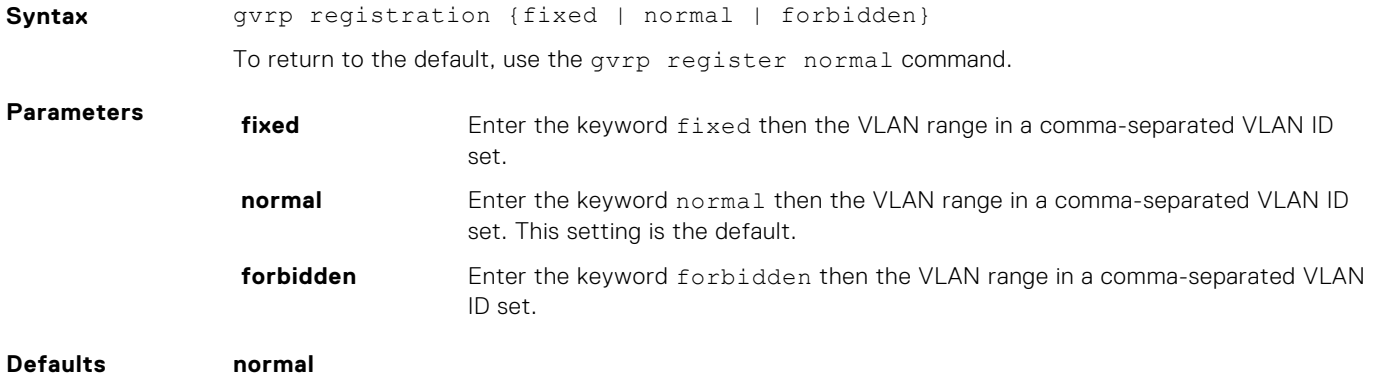

#### <span id="page-617-0"></span>**Command Modes** CONFIGURATION-INTERFACE

**Command History** This guide is platform-specific. For command information about other platforms, see the relevant *Dell EMC Networking OS Command Line Reference Guide*.

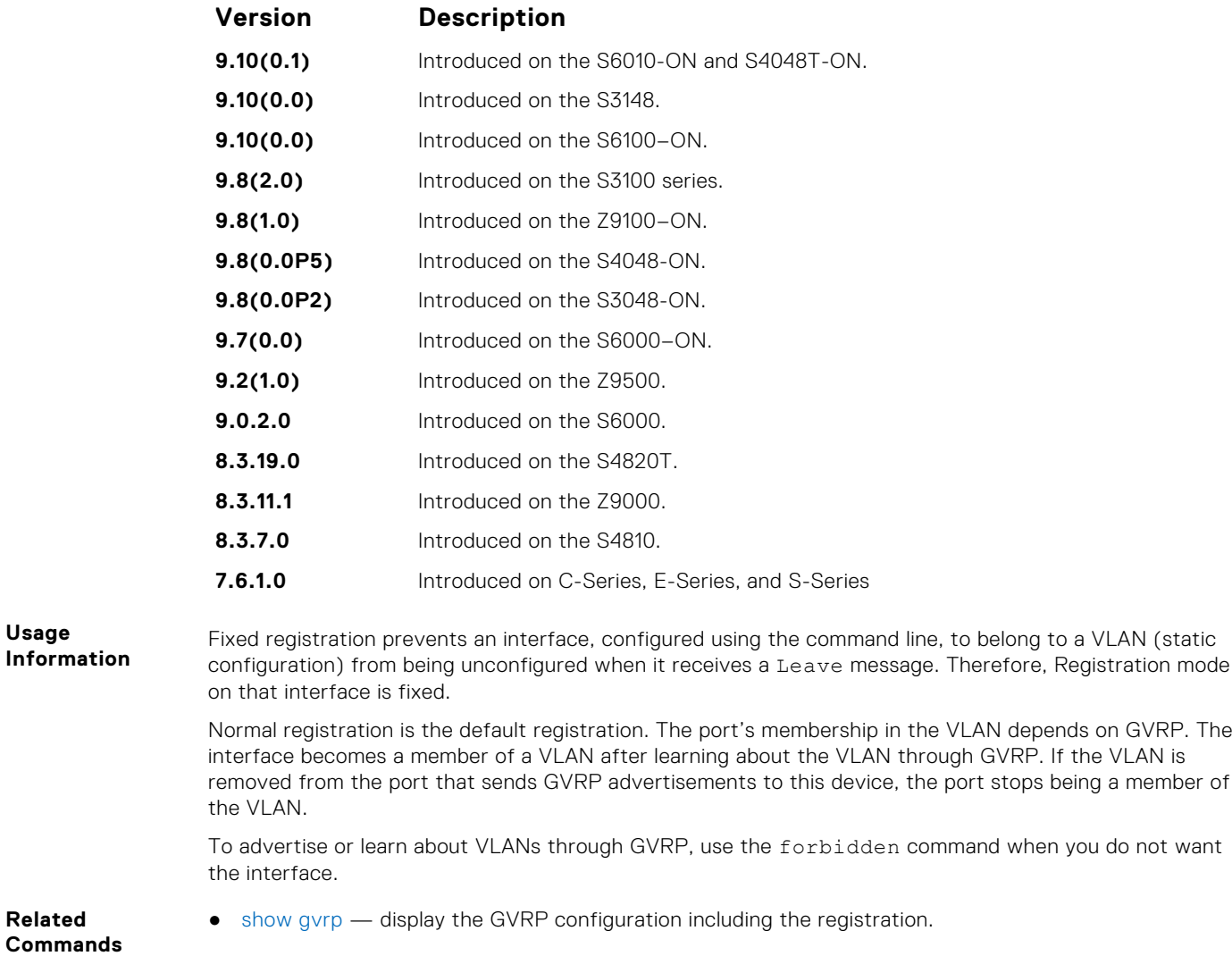

### **protocol gvrp**

Access GVRP protocol — (config-gvrp)#.

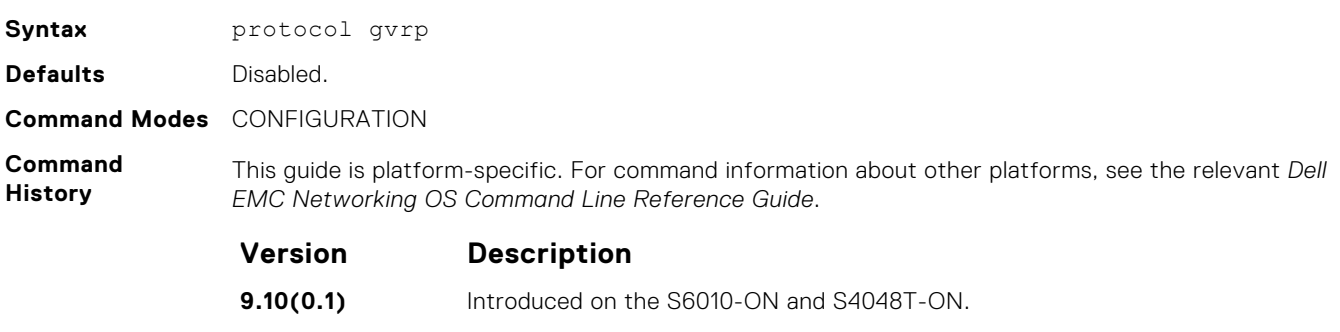

**9.10(0.0)** Introduced on the S3148.

<span id="page-618-0"></span>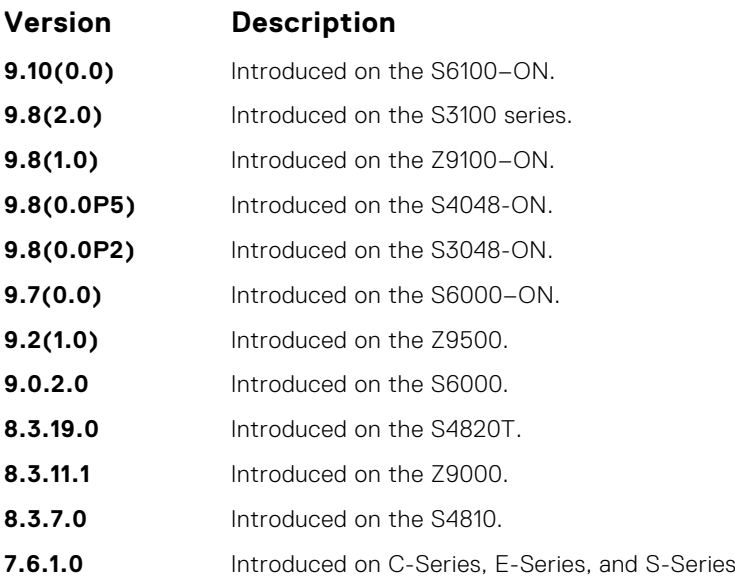

**Related**

 $\bullet$  [disable](#page-614-0)  $-$  globally disable GVRP.

**Commands**

# **show config**

Display the global GVRP configuration.

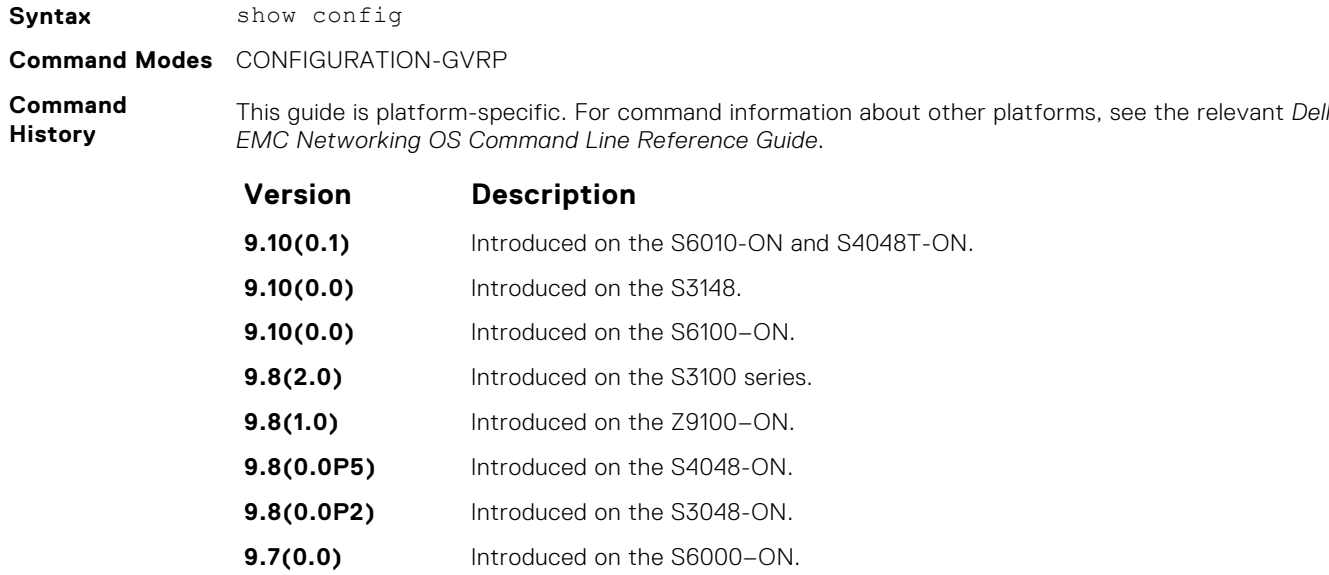

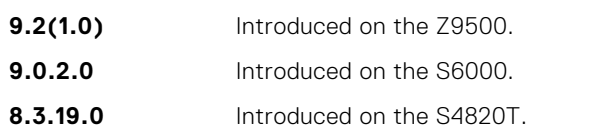

- **8.3.11.1** Introduced on the Z9000.
- **8.3.7.0** Introduced on the S4810.
- **7.6.1.0** Introduced on C-Series, E-Series, and S-Series

**Related Commands** ● [gvrp enable](#page-616-0) — enable GVRP on physical interfaces and LAGs.

**GARP VLAN Registration (GVRP) 619**

● [protocol gvrp](#page-617-0) — access the GVRP protocol.

# <span id="page-619-0"></span>**show garp timers**

Display the GARP timer settings for sending GARP messages.

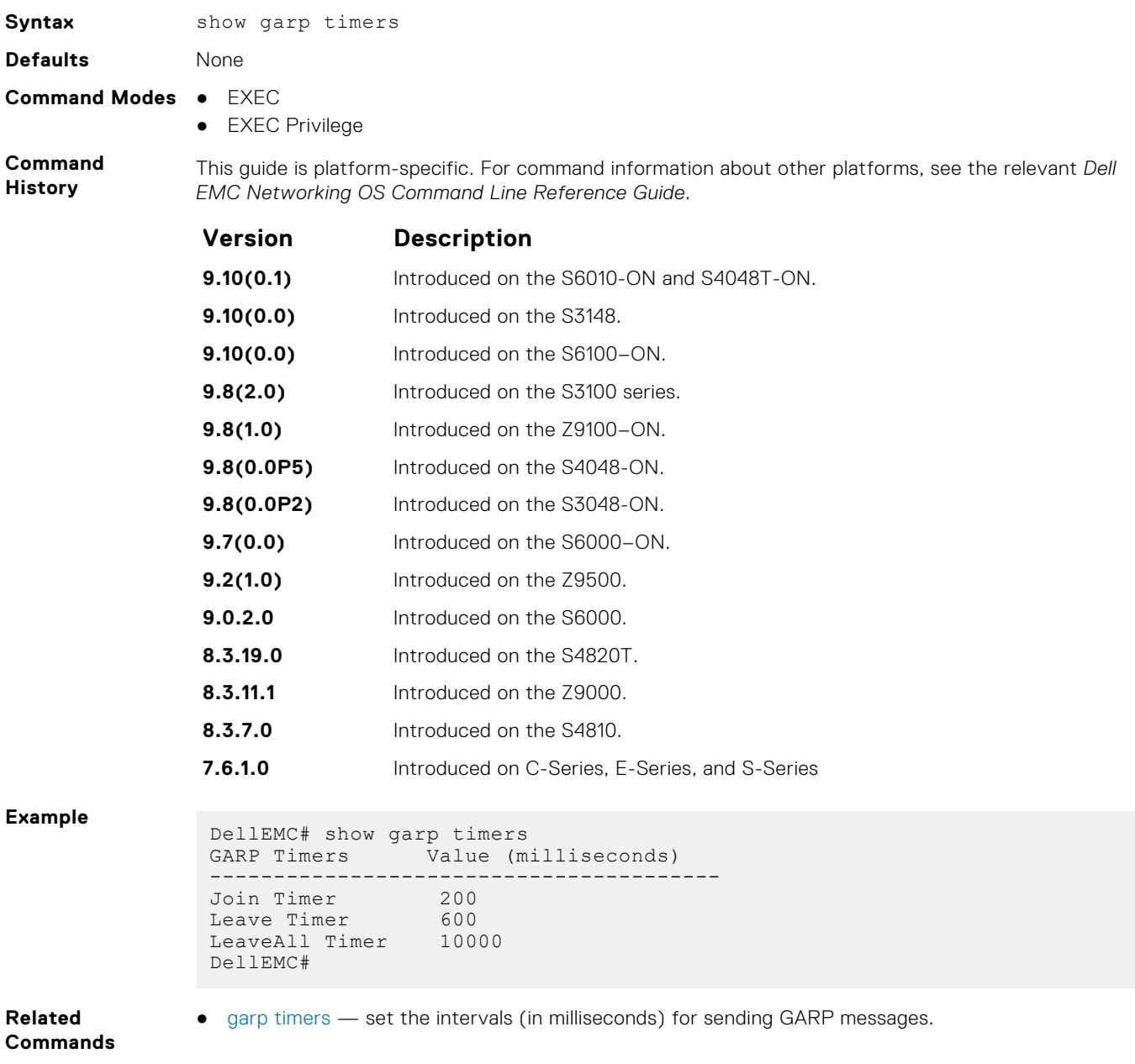

# **show gvrp**

Display the GVRP configuration.

**Syntax** show gvrp [brief | *interface*]

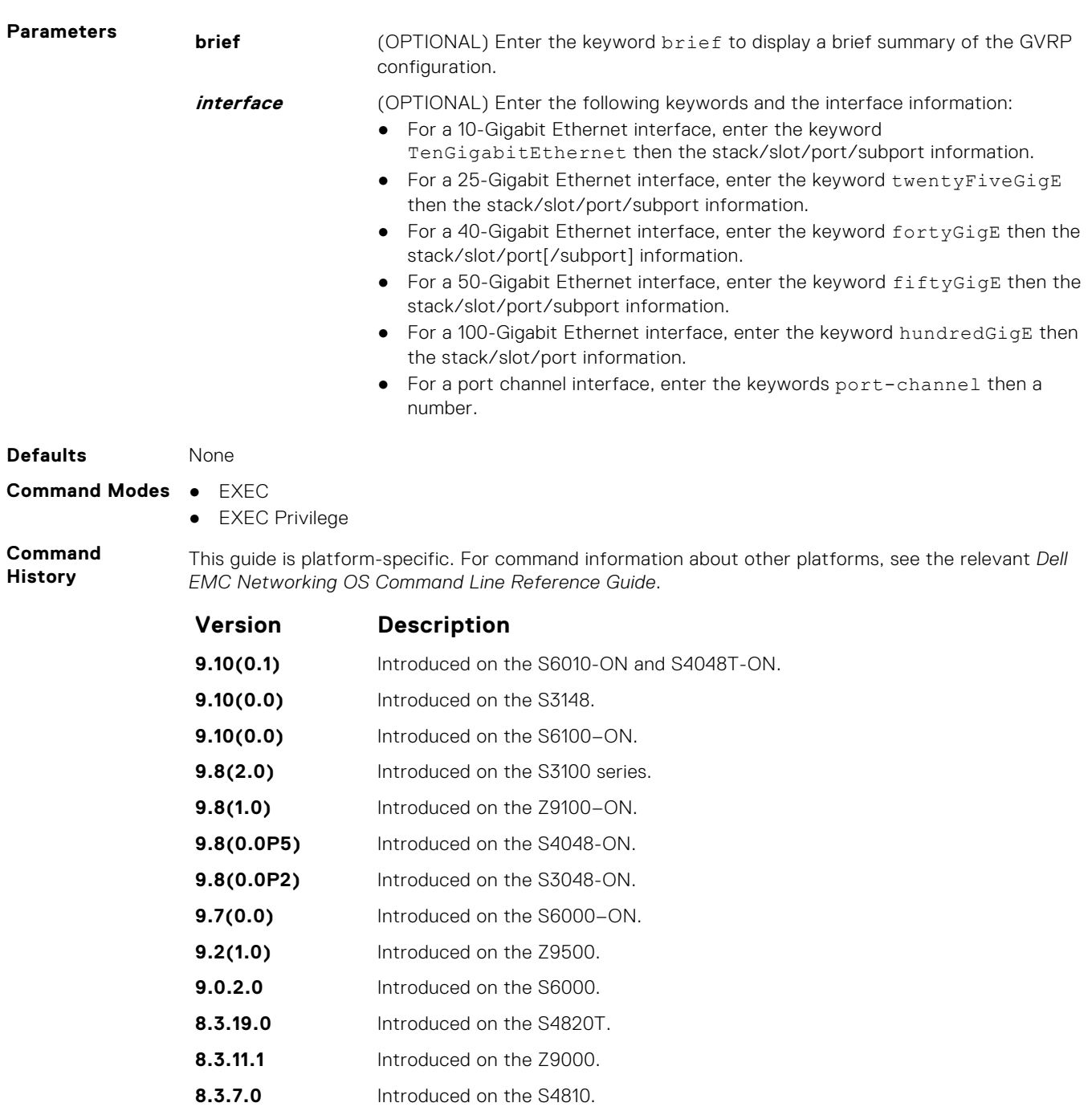

#### **7.6.1.0** Introduced on C-Series, E-Series, and S-Series

**Usage Information** If no ports are GVRP participants, the message output changes from GVRP Participants running on <port list> to GVRP Participants running on no ports.

**Example**

DellEMC# show gvrp brief GVRP Feature is currently enabled. Port GVRP Status Edge-Port ---------------------------------------------- Te  $1/1/1/1$  Disabled No Te  $1/1/1/2$  Enabled No Te  $1/1/1/3$  Disabled No Te  $1/1/1/4$  Disabled No  $T$ e  $1/1/1/3$ <br>
Te  $1/1/1/3$ <br>
Te  $1/1/1/4$ <br>
Te  $1/1/2/1$ <br>
Disabled No<br>
Te  $1/1/2/2$ <br>
Disabled No<br>
Te  $1/1/2/2$ <br>
Disabled No Te 1/1/2/2 Disabled No<br>Te 1/1/2/2 Disabled No<br>Te 1/1/2/3 Disabled No Disabled

```
Te 1/1/2/4 Disabled No
DellEMC# show gvrp brief
```
<span id="page-621-0"></span>**Related Commands** ● show gvrp statistics — display the GVRP statistics.

# **show gvrp statistics**

Display the GVRP configuration statistics.

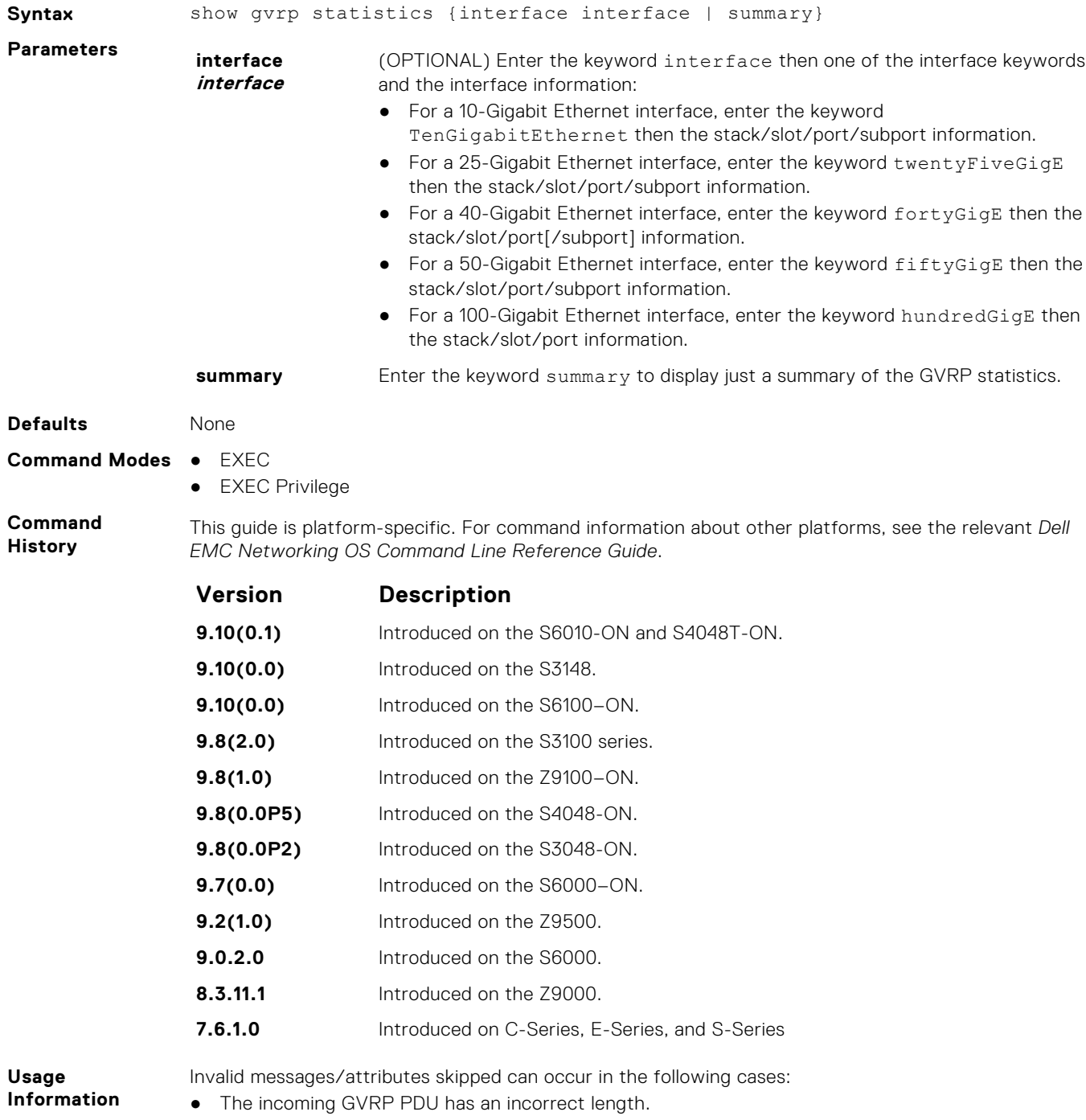

● "End of PDU" was reached before the complete attribute could be parsed.

- The Attribute Type of the attribute that was being parsed was not the GVRP VID Attribute Type (0x01).
- The attribute that was being parsed had an invalid attribute length.
- The attribute that was being parsed had an invalid GARP event.
- The attribute that was being parsed had an invalid VLAN ID. The valid range is from 1 to 4095.
- A failed registration can occur for the following reasons:
- Join requests were received on a port that was blocked from learning dynamic VLANs (GVRP Blocking state).
- An entry for a new GVRP VLAN could not be created in the GVRP database.

DellEMC# show gvrp statistics int tengigabitethernet 1/1/1/1

```
Join Empty Received: 0
Join In Received: 0
Empty Received: 0
LeaveIn Received: 0
Leave Empty Received: 0
Leave All Received: 40
Join Empty Transmitted: 156
Join In Transmitted: 0
Empty Transmitted: 0
Leave In Transmitted: 0
Leave Empty Transmitted: 0
Leave All Transmitted: 41
Invalid Messages/Attributes skipped: 0
Failed Registrations: 0
DellEMC#
```

```
Related
Commands
```
**Example**

● [show gvrp](#page-619-0) — display the GVRP configuration.

# **ICMP Message Types**

This section lists and describes the possible ICMP message type resulting from a ping. The first three columns list the possible symbol or type/code. For example, you would receive a ! or 03 as an echo reply from your ping.

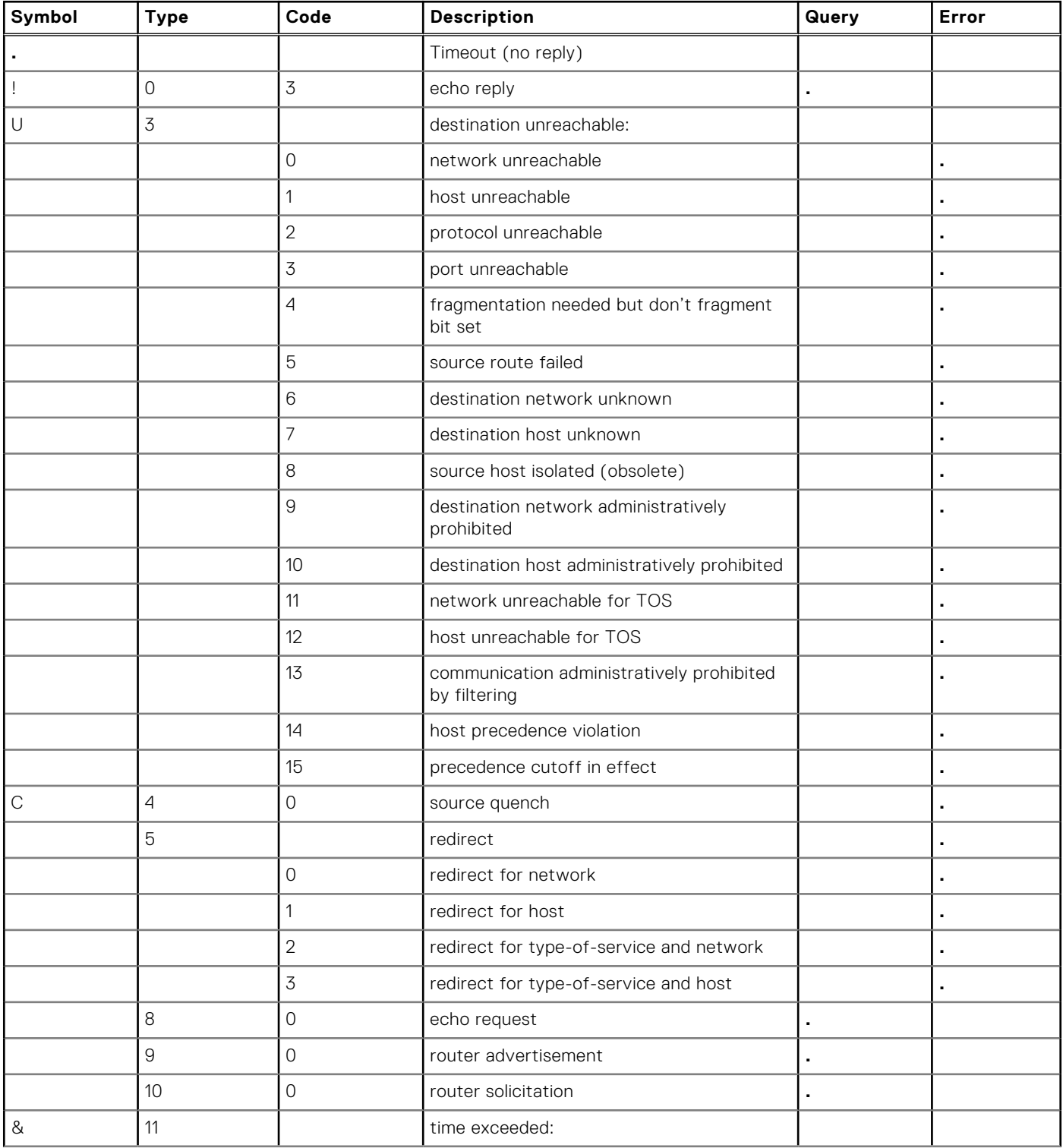

#### **Table 4. ICMP messages and their definitions**

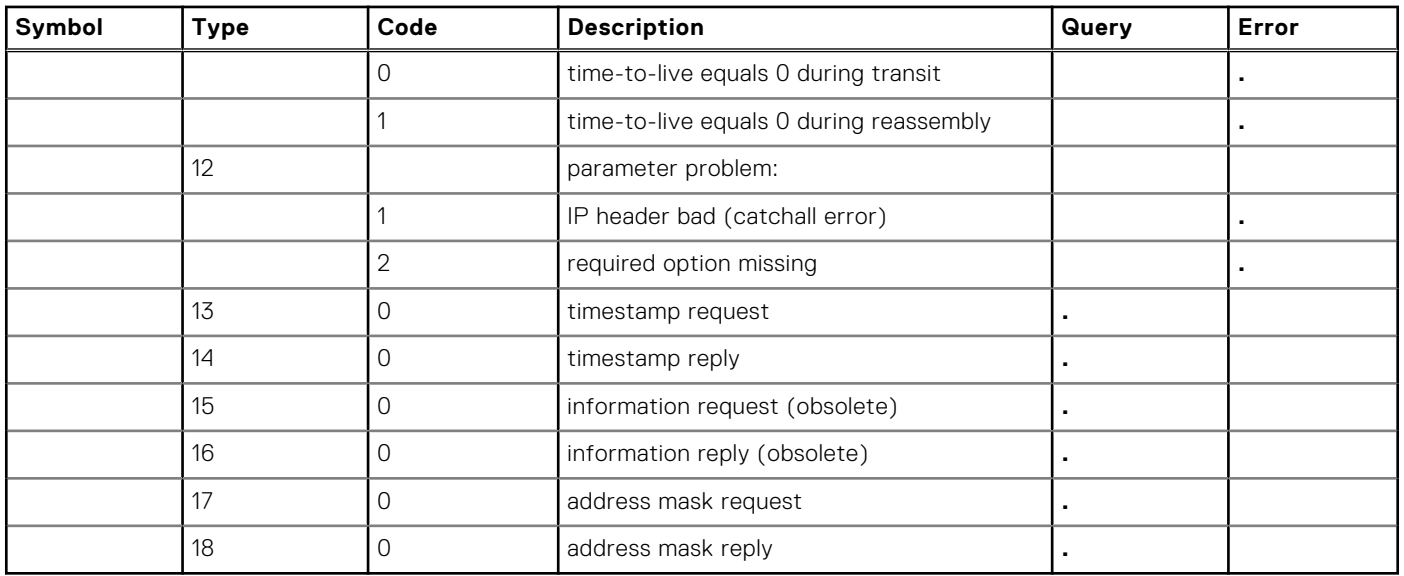

#### **Table 4. ICMP messages and their definitions (continued)**

# **Internet Group Management Protocol (IGMP)**

The IGMP commands are supported on the Dell EMC Networking OS.

#### **Topics:**

- IGMP Commands
- **[IGMP Snooping Commands](#page-639-0)**

# **IGMP Commands**

Dell EMC Networking OS supports IGMPv1/v2/v3 and is compliant with RFC-3376.

#### Important Points to Remember

- Dell EMC Networking OS supports protocol-independent multicast-sparse (PIM-SM) and protocol-independent sourcespecific multicast (PIM-SSM) include and exclude modes.
- IGMPv2 is the default version of IGMP on interfaces. You can configure IGMPv3 on interfaces. It is backward compatible with IGMPv2.
- The maximum number of interfaces supported 95.
- There is no hard limit on the maximum number of groups supported.
- IGMPv3 router interoperability with IGMPv2 and IGMPv1 routers on the same subnet is not supported.
- An administrative command (ip igmp version) is added to manually set the IGMP version.
- All commands previously used for IGMPv2 are compatible with IGMPv3.

#### **clear ip igmp groups**

Clear entries from the group cache table.

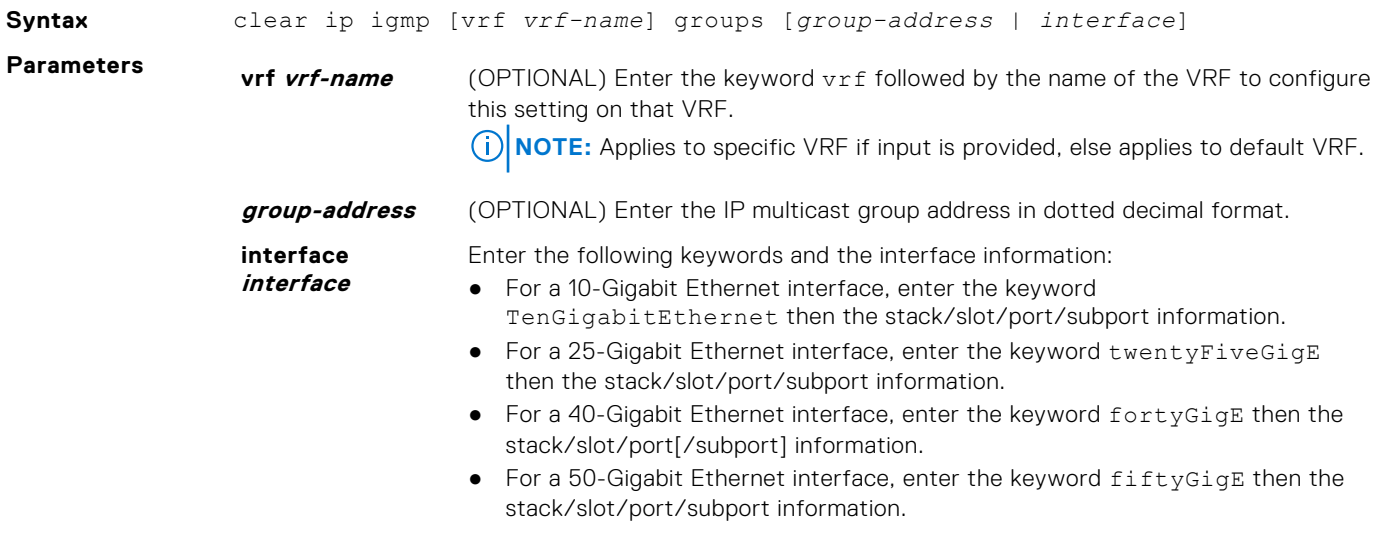

- For a 100-Gigabit Ethernet interface, enter the keyword hundredGigE then the stack/slot/port information.
- For a port channel interface, enter the keywords port-channel then a number.
- For a VLAN interface, enter the keyword vlan then a number from 1 to 4094.

#### **Command Modes** EXEC

**Command History** This guide is platform-specific. For command information about other platforms, see the relevant *Dell EMC Networking OS Command Line Reference Guide*.

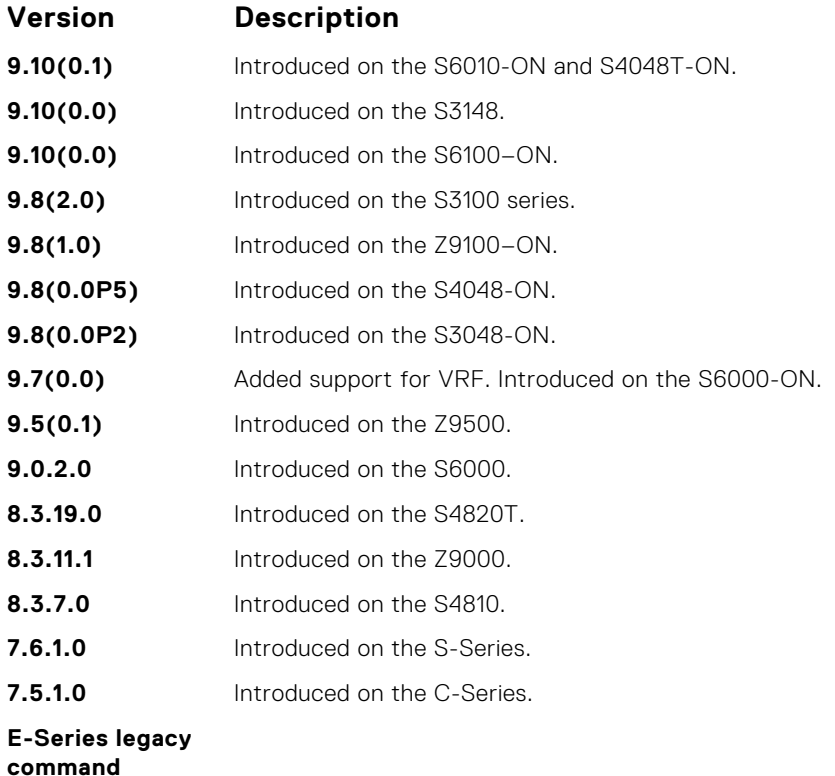

#### **debug ip igmp**

Enable debugging of IGMP packets.

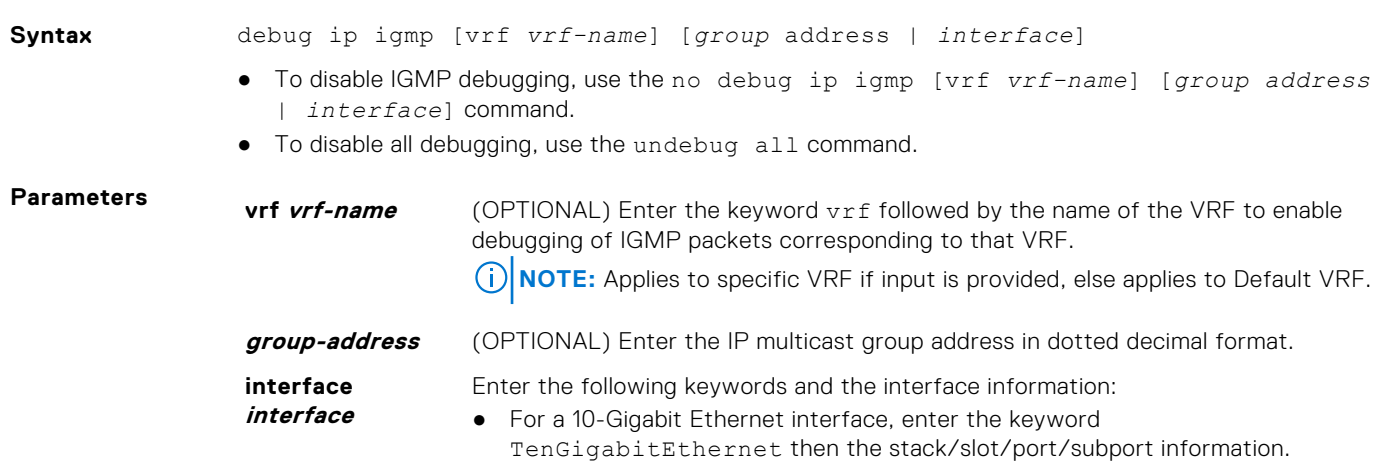

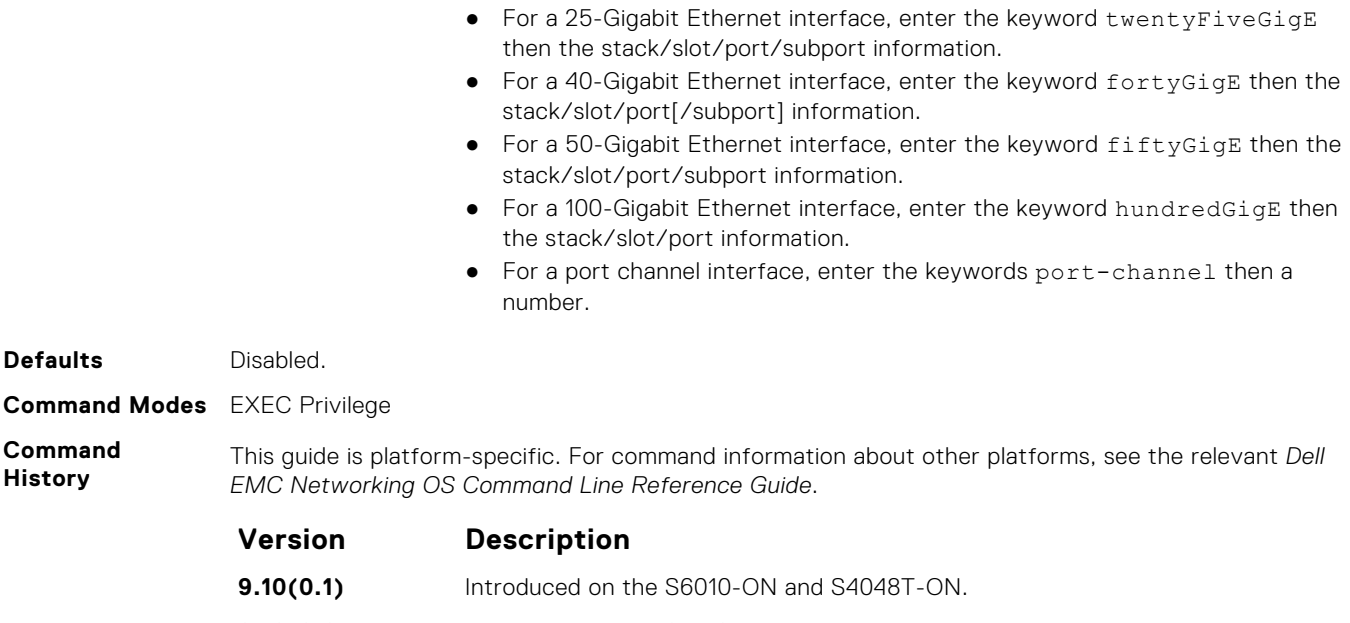

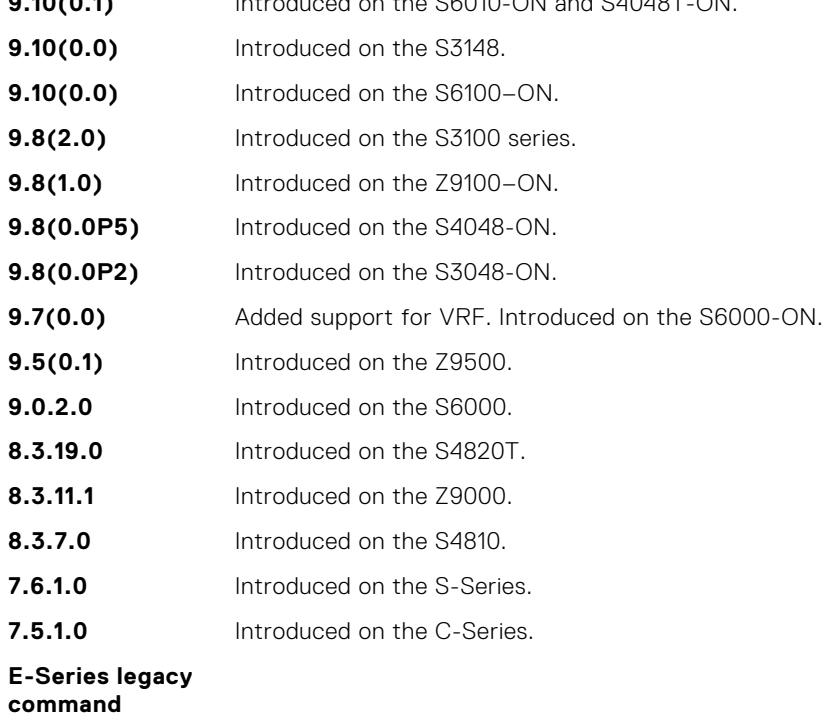

**Usage Information** IGMP commands accept *only* non-VLAN interfaces — specifying VLAN does not yield results. This command displays packets for IGMP and IGMP snooping.

### **ip igmp access-group**

To specify access control for packets, use this feature.

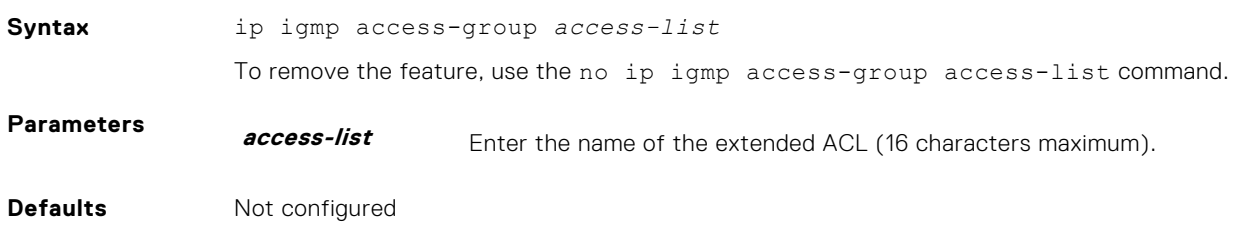

#### **Command Modes** INTERFACE (conf-if-*interface-slot/port*)

**Command History** This guide is platform-specific. For command information about other platforms, see the relevant *Dell EMC Networking OS Command Line Reference Guide*.

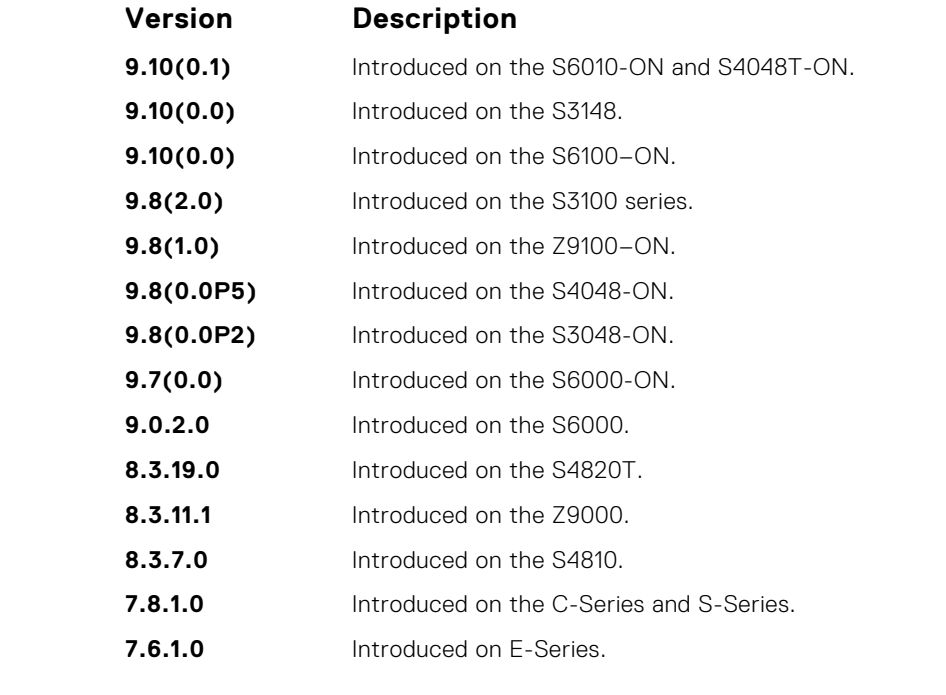

**Usage Information**

The access list accepted is an extended ACL. To block IGMP reports from hosts, on a per-interface basis based on the group address and source address that you specify in the access list, use this feature.

#### **ip igmp immediate-leave**

Enable IGMP immediate leave.

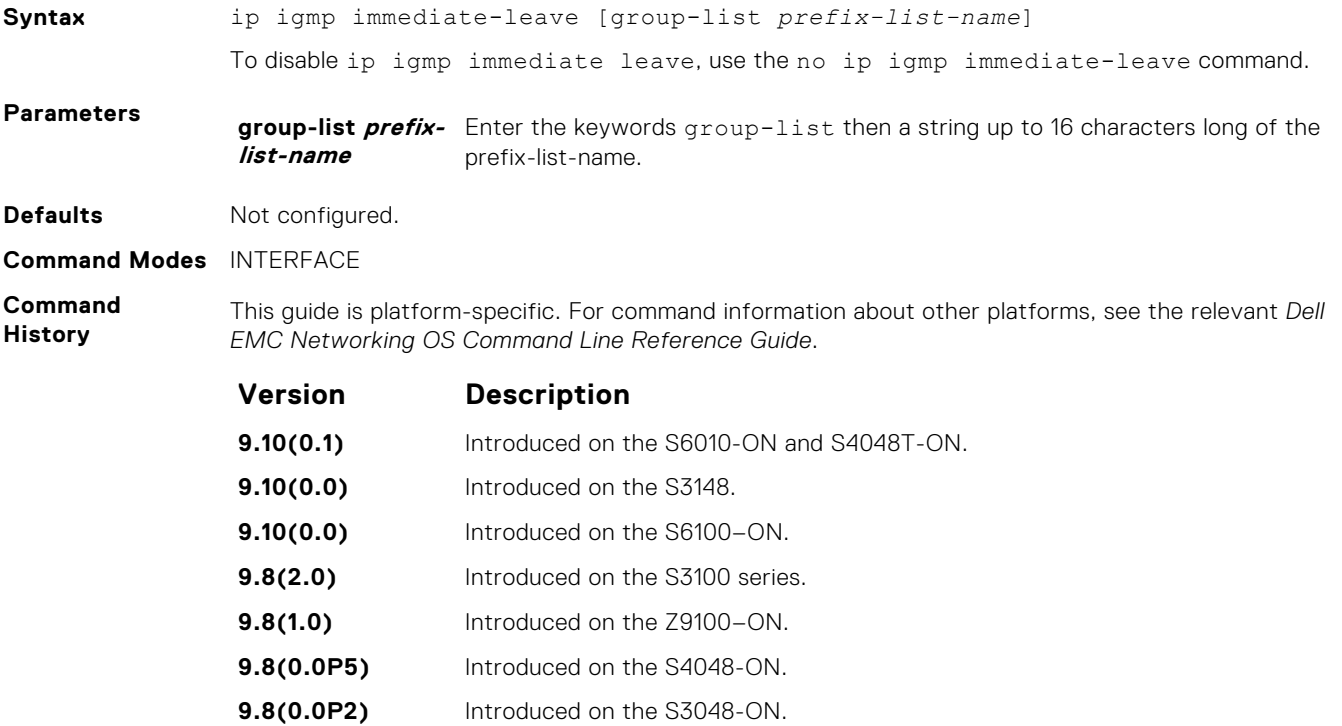

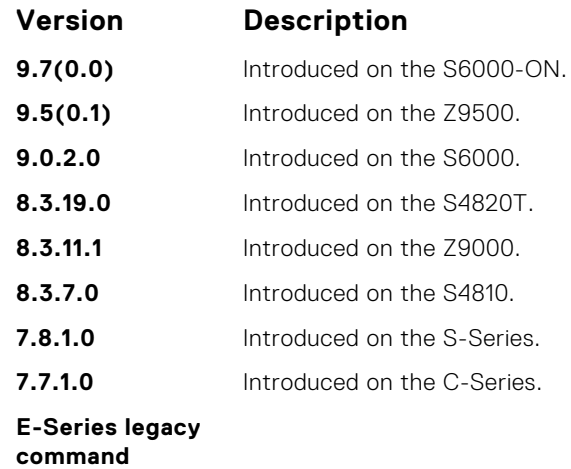

#### **Usage Information**

Querier normally sends some group-specific queries when a leave message is received for a group prior to deleting a group from the membership database. There may be situations when you require immediate deletion of a group from the membership database. This command provides a way to achieve the immediate deletion. In addition, this command provides a way to enable immediate-leave processing for specified groups.

### **ip igmp last-member-query-interval**

Change the last member query interval, which is the Max Response Time inserted into Group-Specific Queries sent in response to Leave Group messages. This interval is also the interval between Group-Specific Query messages.

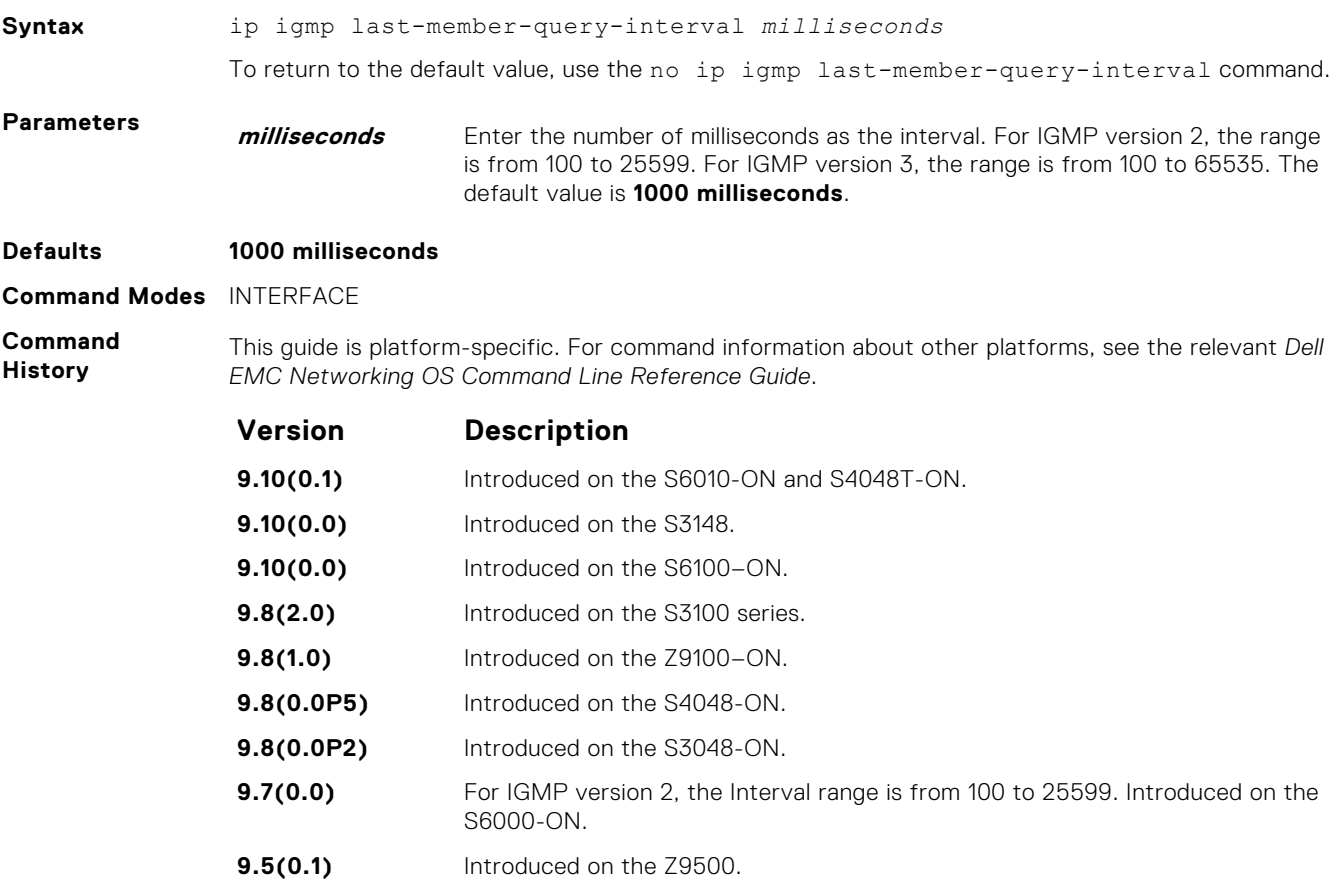

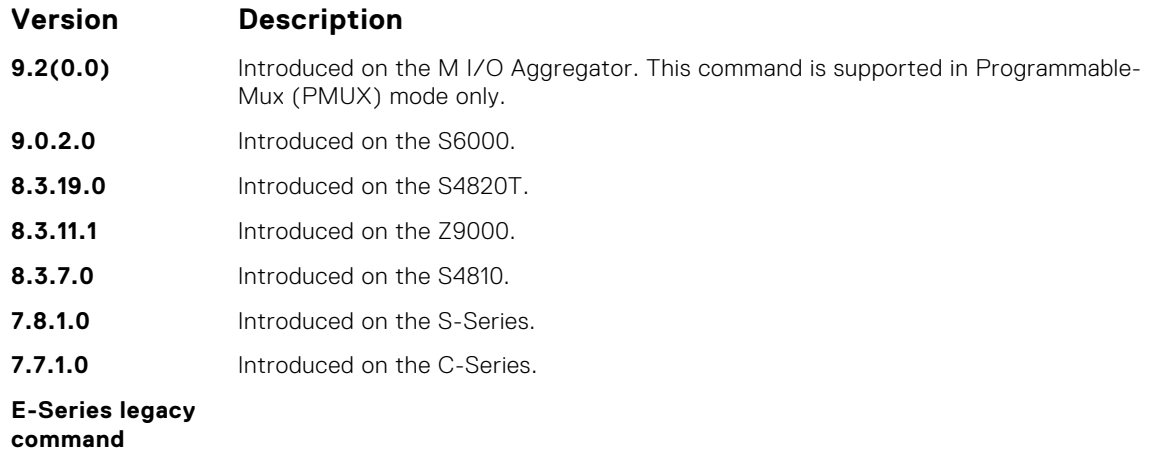

### **ip igmp query-interval**

Change the transmission frequency of IGMP general queries the Querier sends.

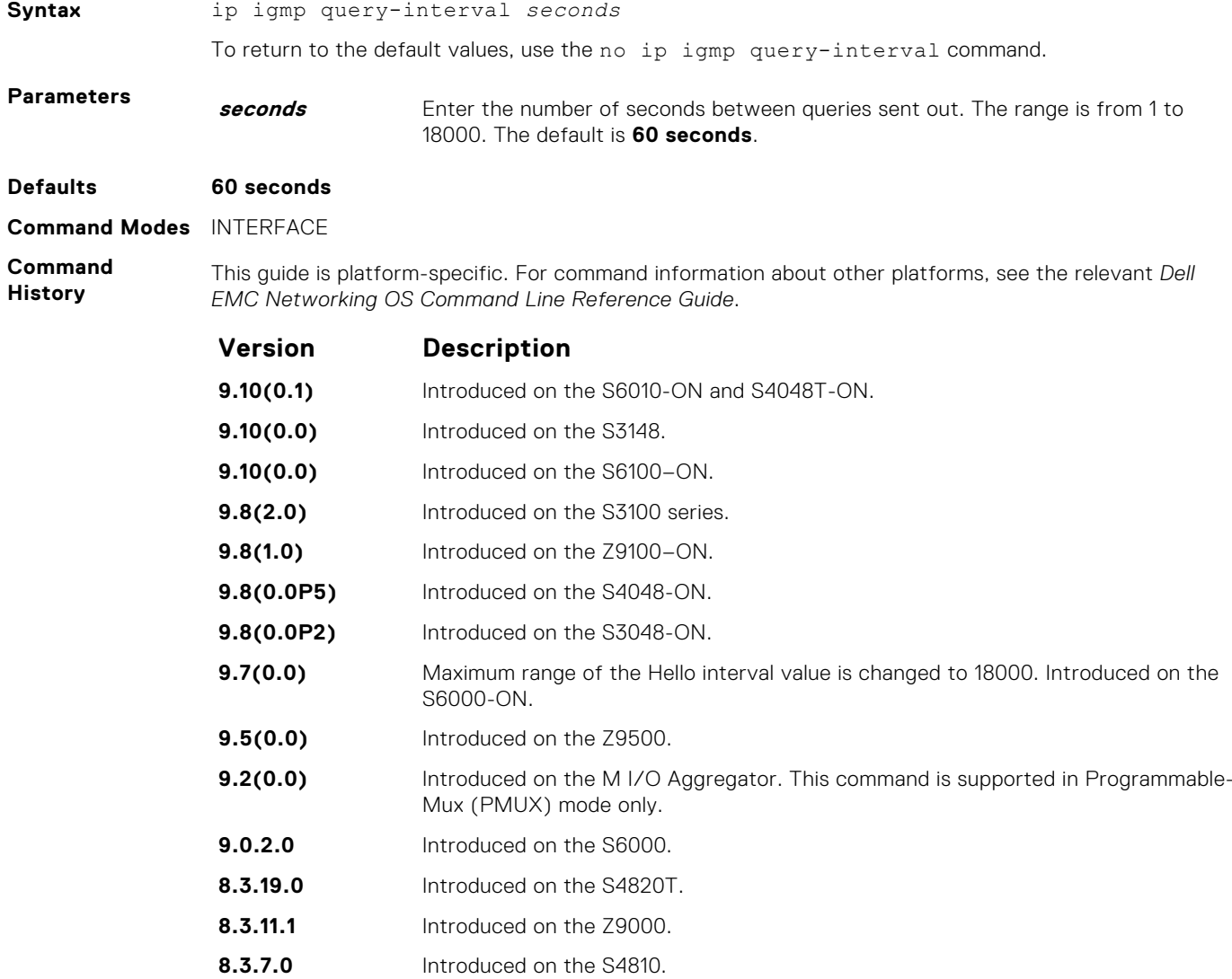

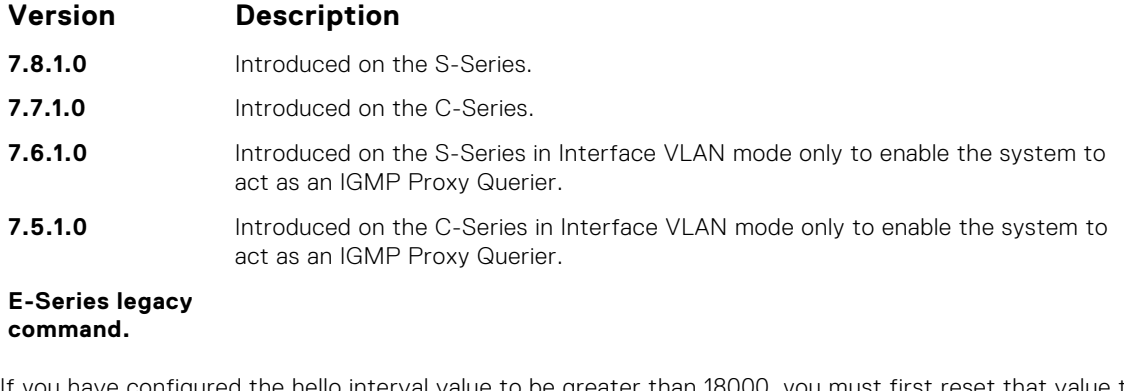

**Usage Information** If you have configured the hello interval value to be greater than 18000, you must first reset that value to be less than or equal to 18000 before upload. Otherwise, the command execution fails during bootup and the hello interval value is set to the default value.

#### **ip igmp query-max-resp-time**

Set the maximum query response time advertised in general queries.

**NOTE:** The IGMP query-max-resp-time value must be less than the IGMP query-interval value.

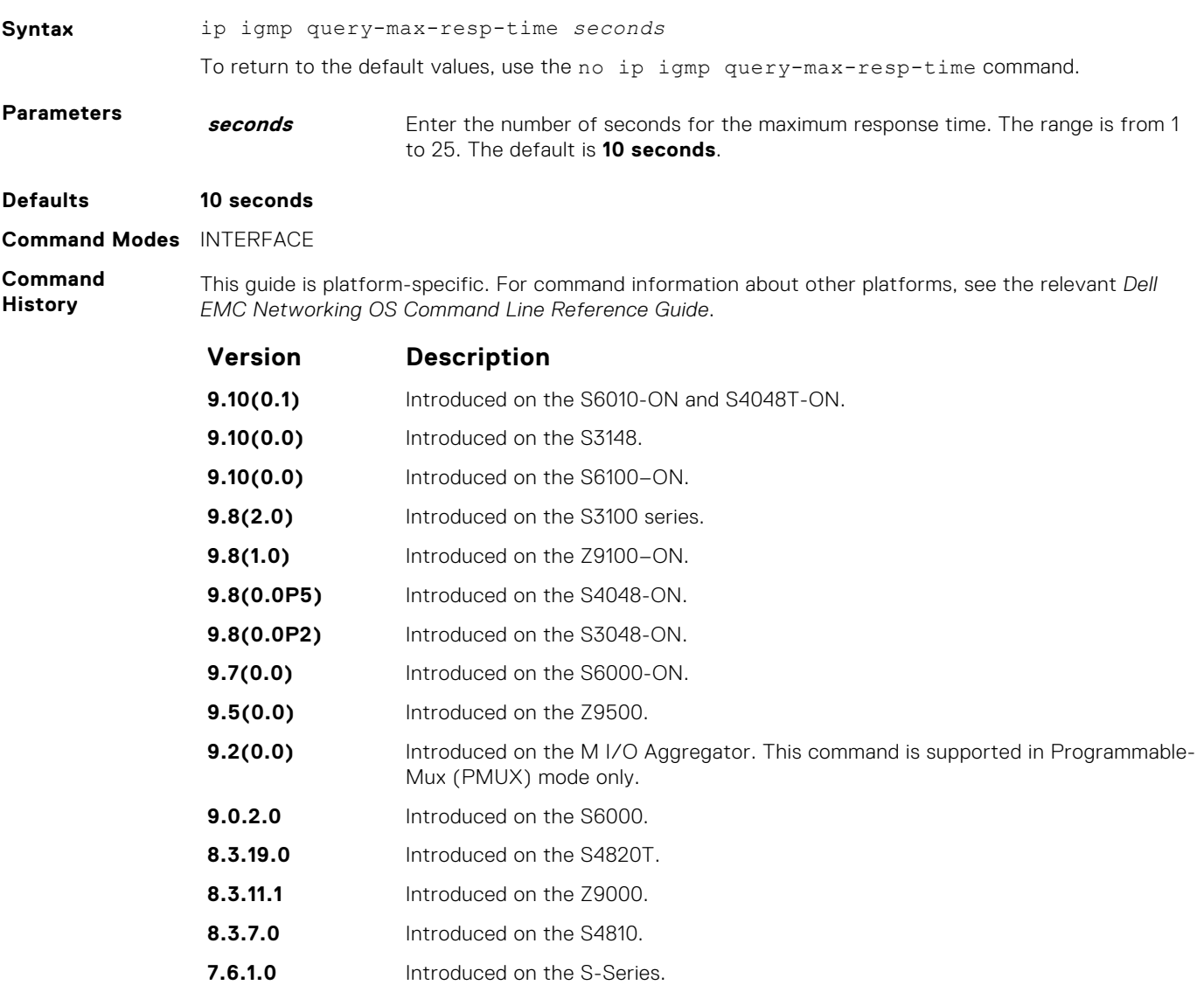

<span id="page-632-0"></span>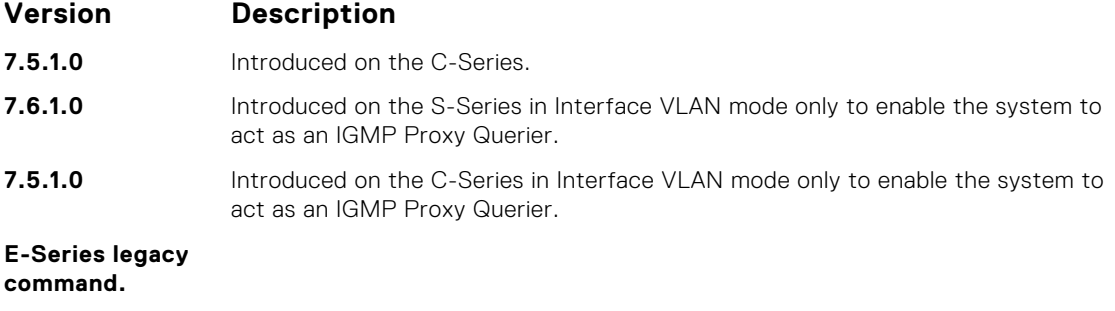

### **ip igmp ssm-map**

To translate (\*,G) memberships to (S,G) memberships, use a statically configured list.

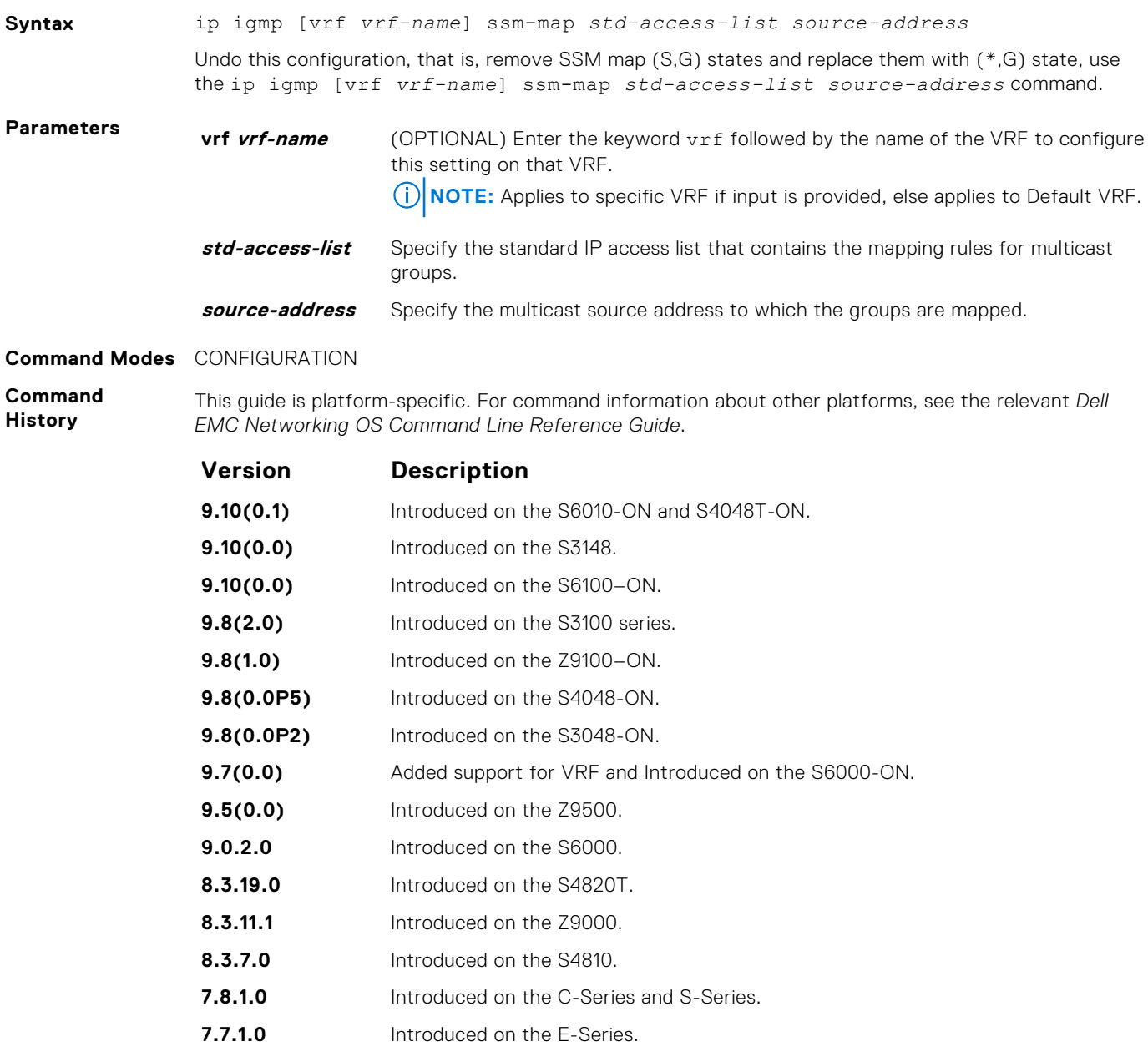

**Usage Information**

Mapping applies to both v1 and v2 IGMP joins; any updates to the ACL are reflected in the IGMP groups. You may not use extended access lists with this command. When you configure a static SSM map and the router cannot find any matching access lists, the router continues to accept (\*,G) groups.

**Related Commands** ● [ip access-list standard](#page-192-0) — create a standard access list to filter based on IP address.

### **ip igmp version**

Manually set the version of the router to IGMPv2 or IGMPv3.

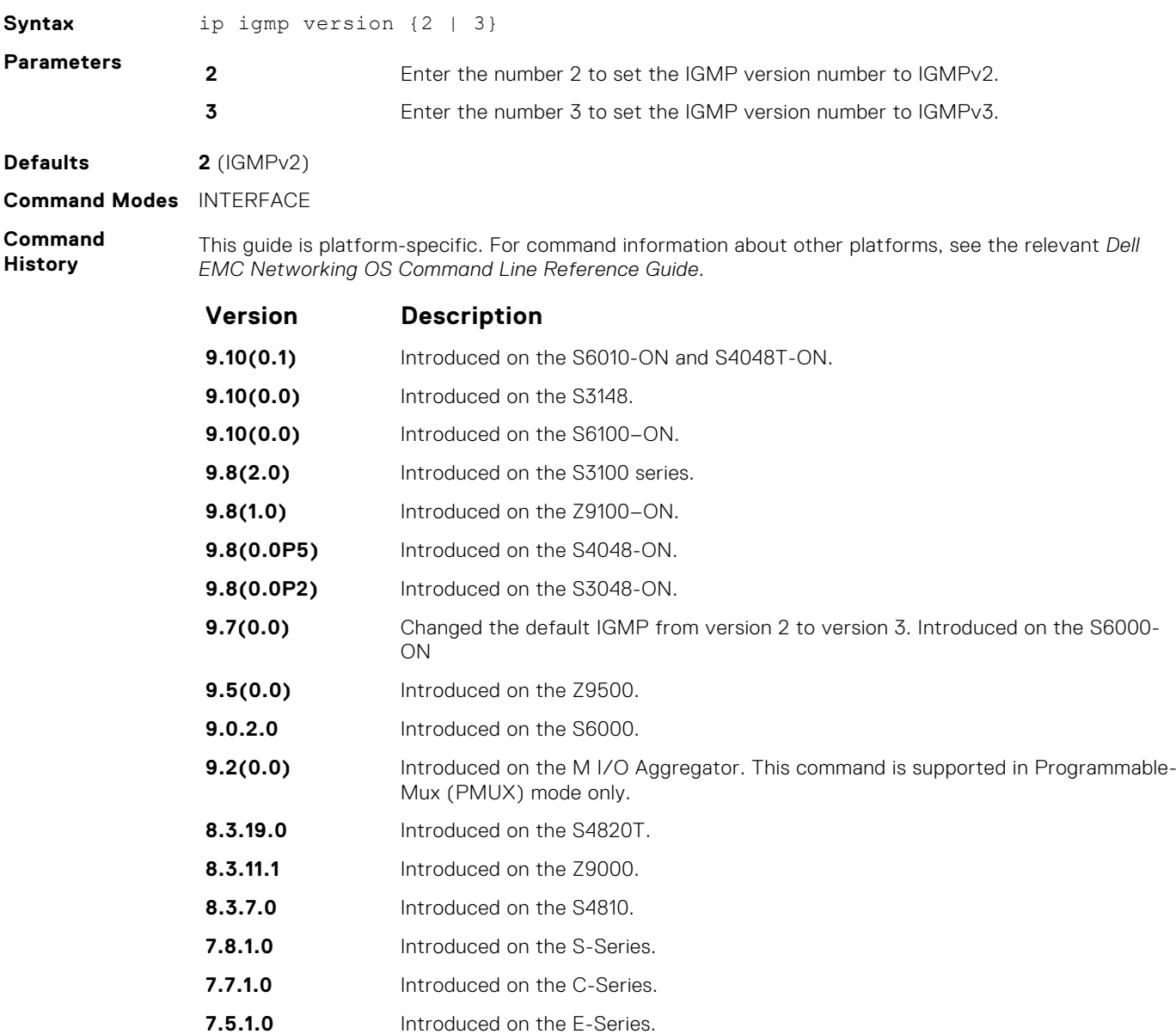

### **show ip igmp groups**

View the IGMP groups.

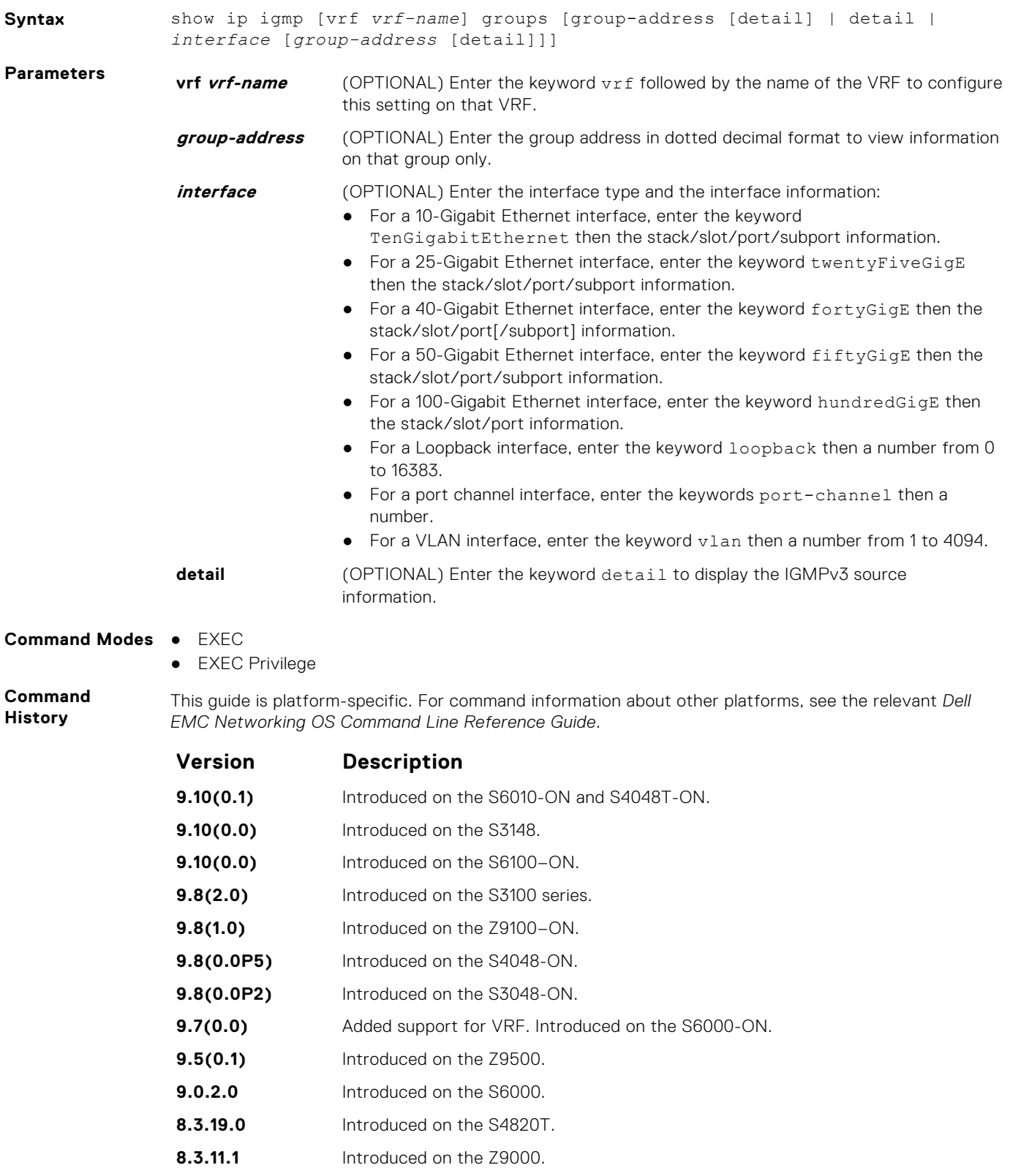

**8.3.7.0** Introduced on the S4810.

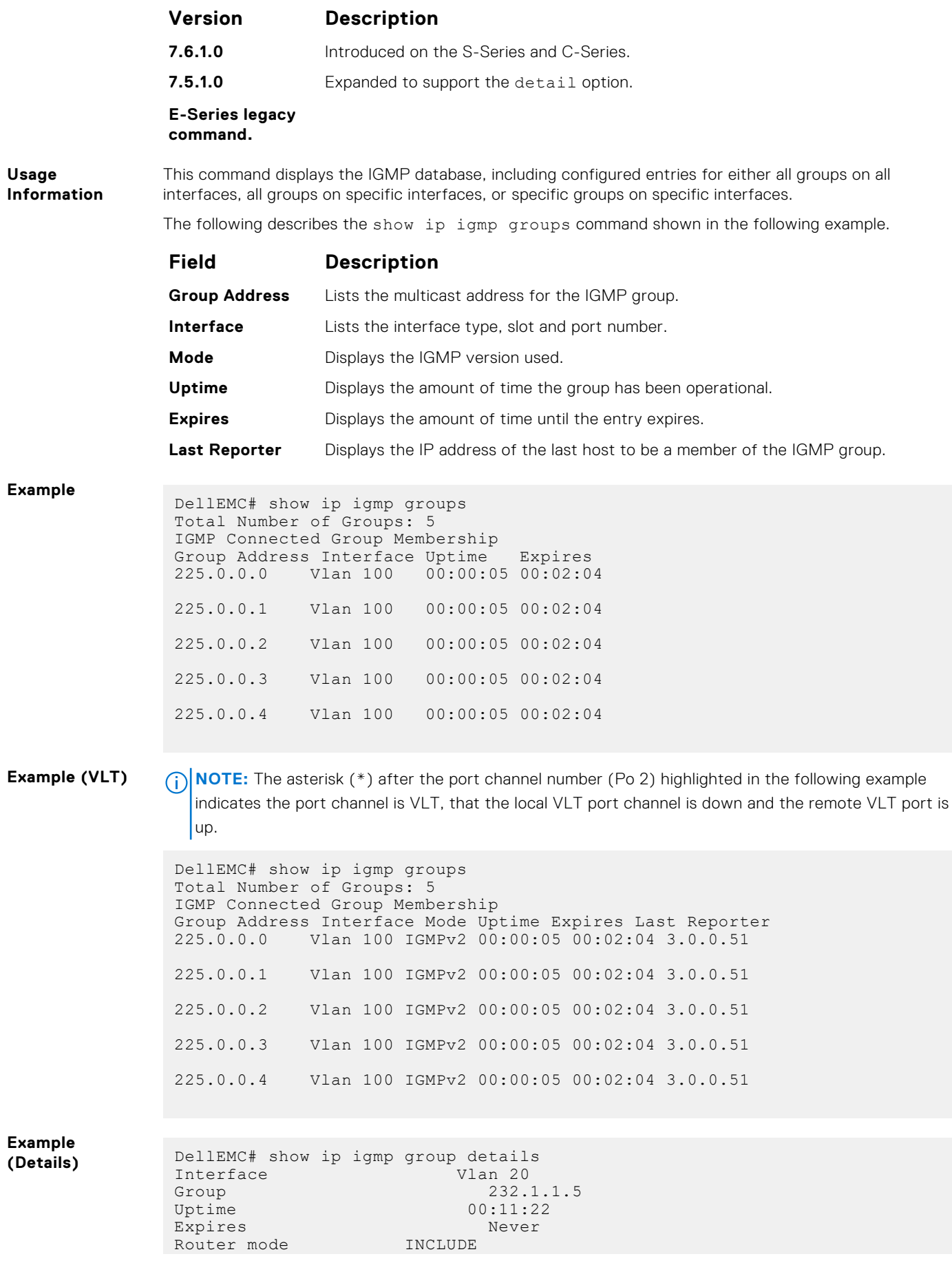

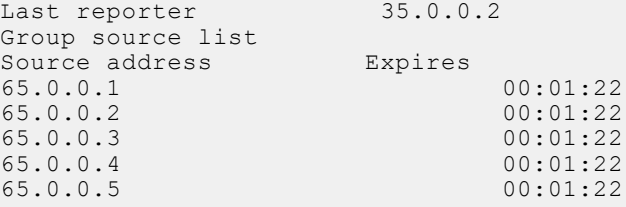

# **show ip igmp interface**

View information on the interfaces participating in IGMP.

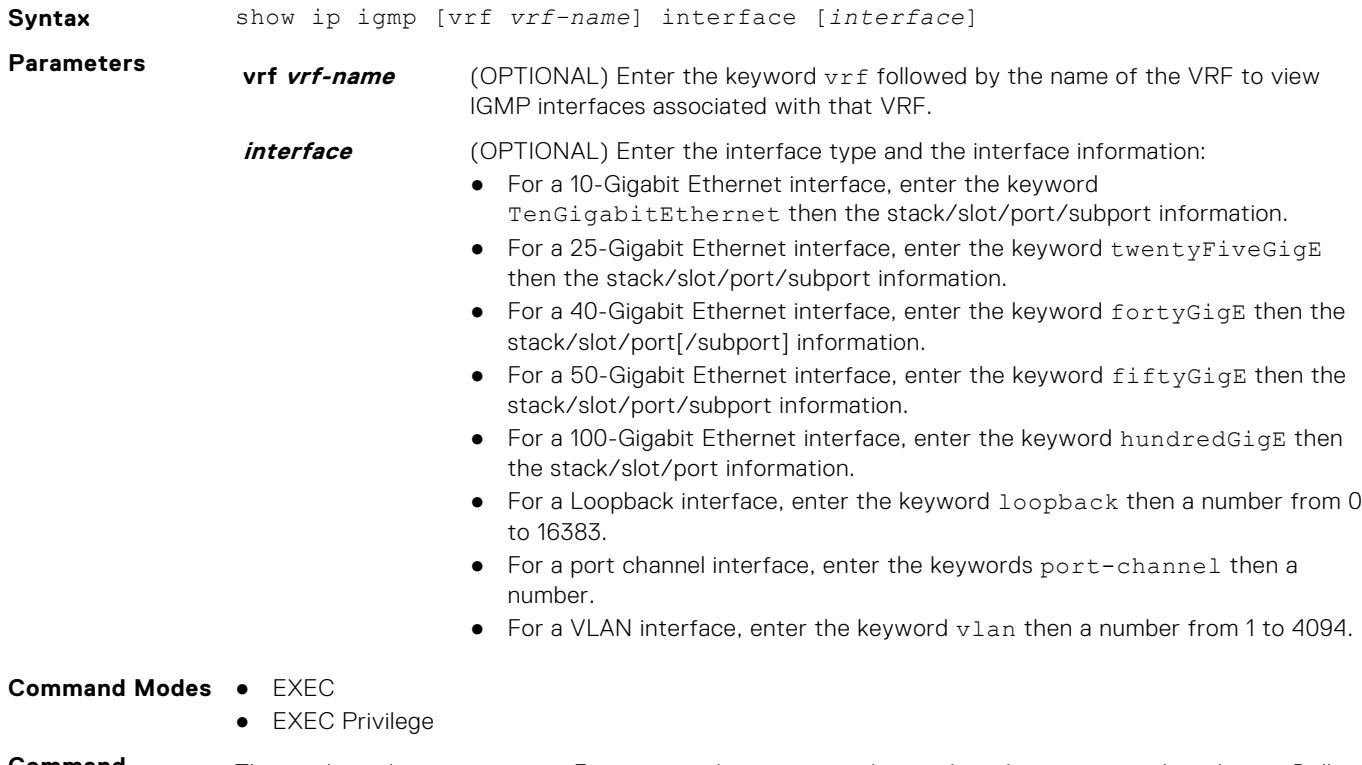

**Command History** This guide is platform-specific. For command information about other platforms, see the relevant *Dell EMC Networking OS Command Line Reference Guide*.

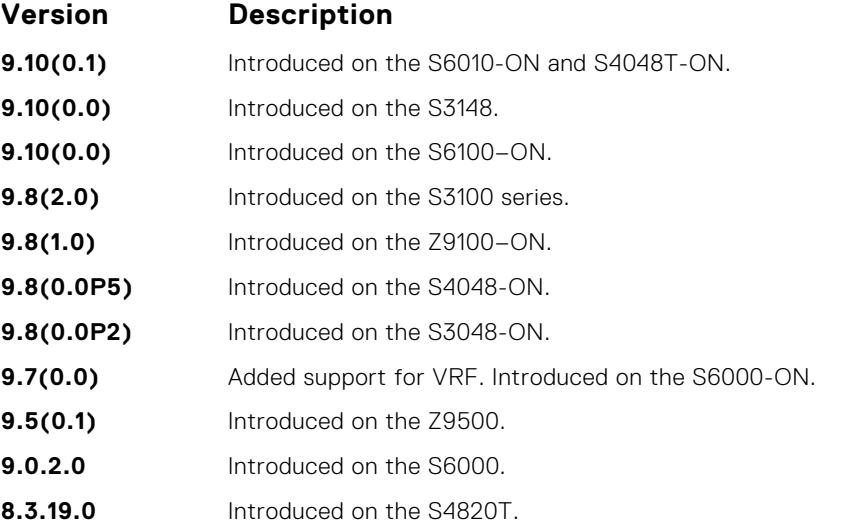

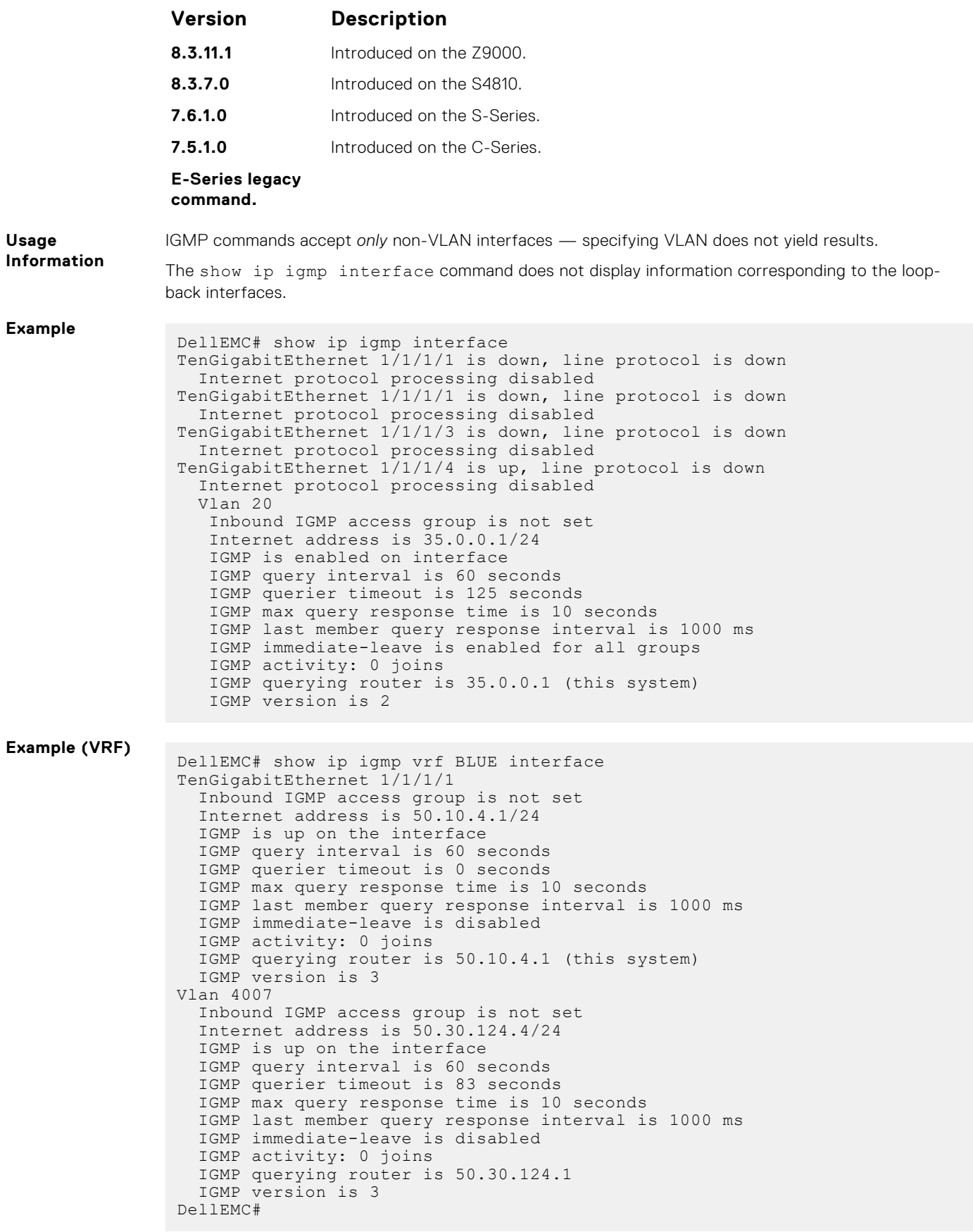

### **show ip igmp ssm-map**

Display is a list of groups that are currently in the IGMP group table and contain SSM mapped sources.

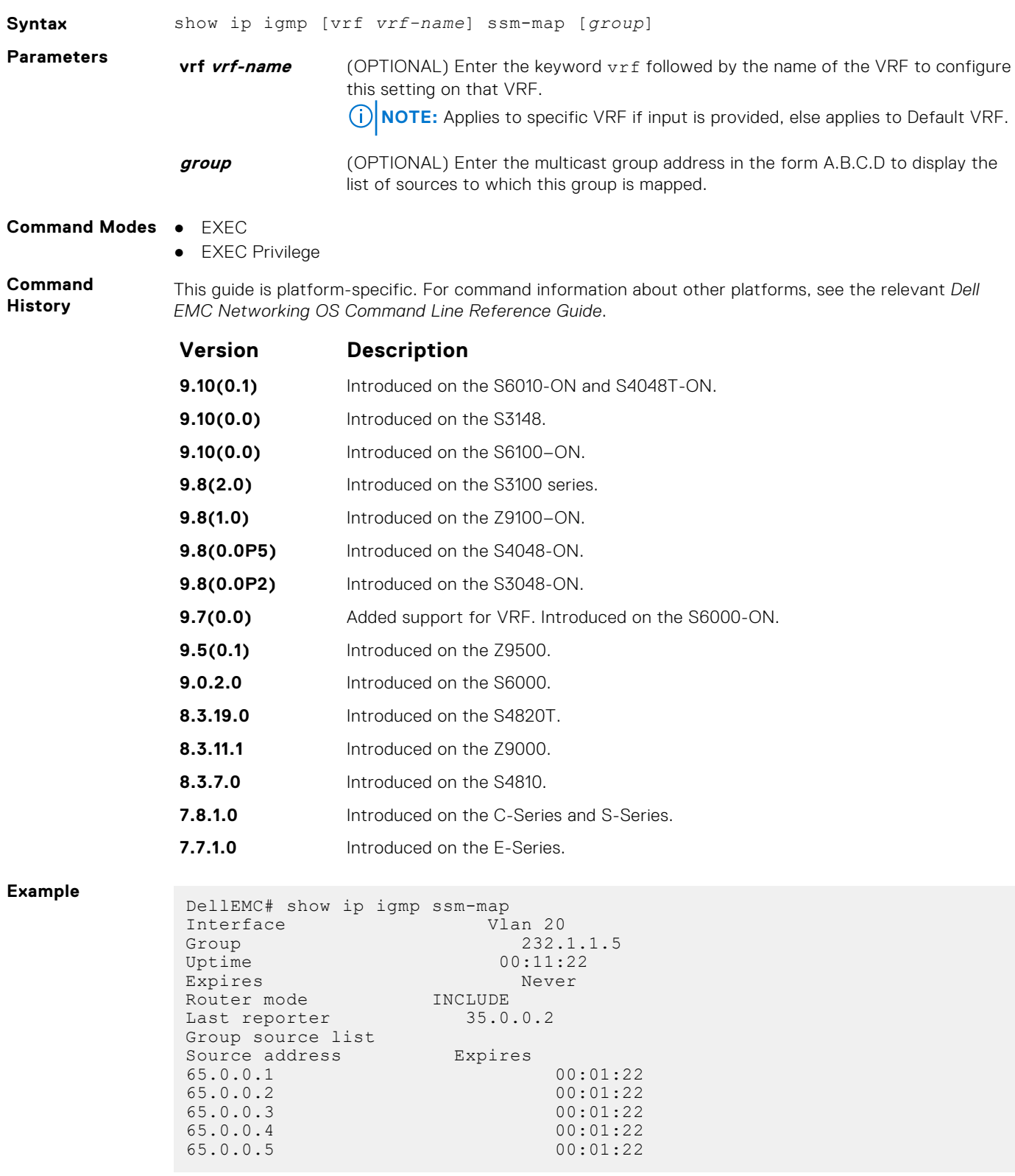

**Related Commands** ● [ip igmp ssm-map](#page-632-0) — use a statically configured list to translate (\*,G) memberships to (S,G) memberships.

# <span id="page-639-0"></span>**IGMP Snooping Commands**

Dell EMC Networking OS supports IGMP Snooping version 2 and 3 on all Dell EMC Networking systems.

### Important Points to Remember for IGMP Snooping

- Dell EMC Networking OS supports version 1, version 2, and version 3 hosts.
- Dell EMC Networking OS IGMP snooping implementation is based on IP multicast address (not based on Layer 2 multicast mac address) and the IGMP snooping entries are in Layer 3 flow table not in Layer 2 forwarding information base (FIB).
- Dell EMC Networking OS IGMP snooping implementation is based on draft-ietf-magma-snoop-10.
- Dell EMC Networking OS supports IGMP snooping on JUMBO-enabled cards.
- IGMP snooping is not enabled by default on the switch.
- A maximum of 1800 groups and 600 VLAN are supported.
- IGMP snooping is not supported on a default VLAN interface.
- IGMP snooping is not supported over VLAN-Stack-enabled VLAN interfaces (you must disable IGMP snooping on a VLAN interface before configuring VLAN-Stack-related commands).
- IGMP snooping does not react to Layer 2 topology changes triggered by spanning tree protocol (STP).
- IGMP snooping reacts to Layer 2 topology changes multiple spanning tree protocol (MSTP) triggers by sending a general query on the interface that comes in the FWD state.

#### Important Points to Remember for IGMP Querier

- The IGMP snooping Querier supports version 2.
- You must configure an IP address to the VLAN interface for IGMP snooping Querier to begin. The IGMP snooping Querier disables itself when a VLAN IP address is cleared, and then it restarts itself when an IP address is reassigned to the VLAN interface.
- When enabled, IGMP snooping Querier does not start if there is a statically configured multicast router interface in the VLAN.
- When enabled, IGMP snooping Querier starts after one query interval in case no IGMP general query (with IP SA lower than its VLAN IP address) is received on any of its VLAN members.
- When enabled, IGMP snooping Querier periodically sends general queries with an IP source address of the VLAN interface. If it receives a general query on any of its VLAN member, it checks the IP source address of the incoming frame.

If the IP SA in the incoming IGMP general query frame is lower than the IP address of the VLAN interface, the switch disables its IGMP snooping Querier functionality.

If the IP SA of the incoming IGMP general query is higher than the VLAN IP address, the switch continues to work as an IGMP snooping Querier.

#### **clear ip igmp snooping groups**

Clear snooping entries from the group cache table.

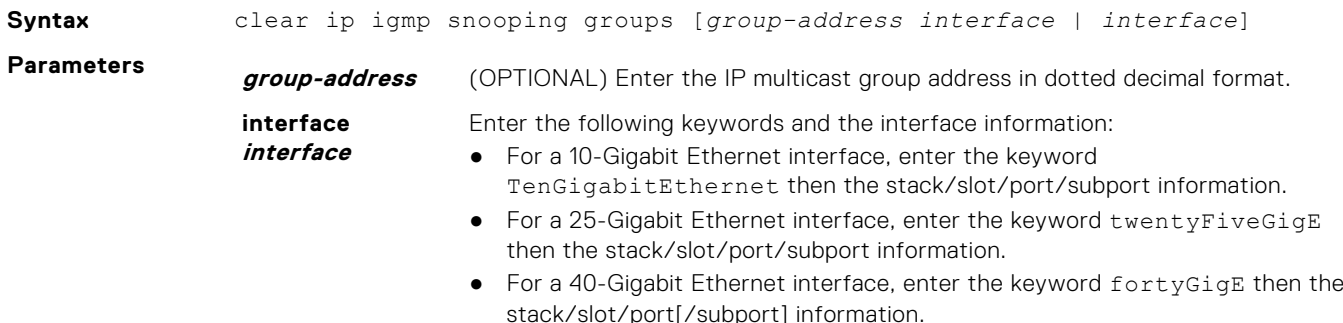

- For a 50-Gigabit Ethernet interface, enter the keyword fiftyGigE then the stack/slot/port/subport information.
- For a 100-Gigabit Ethernet interface, enter the keyword hundredGigE then the stack/slot/port information.
- For a port channel interface, enter the keywords port-channel then a number.

#### **Command Modes** EXEC

**Command History** This guide is platform-specific. For command information about other platforms, see the relevant *Dell EMC Networking OS Command Line Reference Guide*.

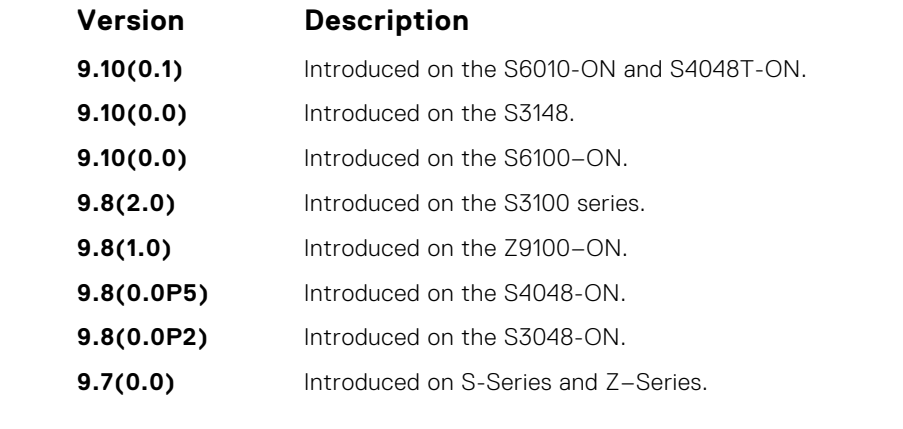

**Usage Information** IGMP commands accept only non-VLAN interfaces — specifying VLAN does not yield results.

#### **debug ip igmp snooping**

Enable debugging of IGMP snooping packets on interfaces and groups.

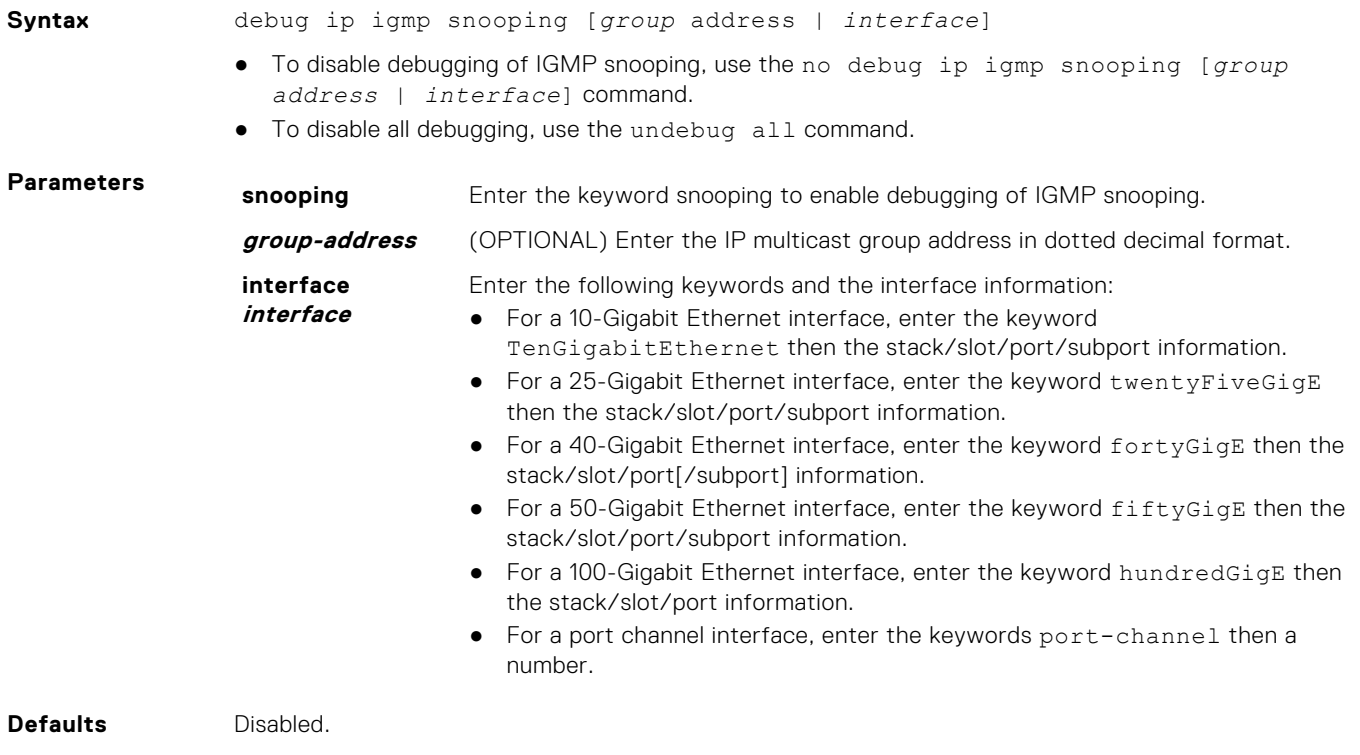

#### **Command Modes** EXEC Privilege

**Command History** This guide is platform-specific. For command information about other platforms, see the relevant *Dell EMC Networking OS Command Line Reference Guide*.

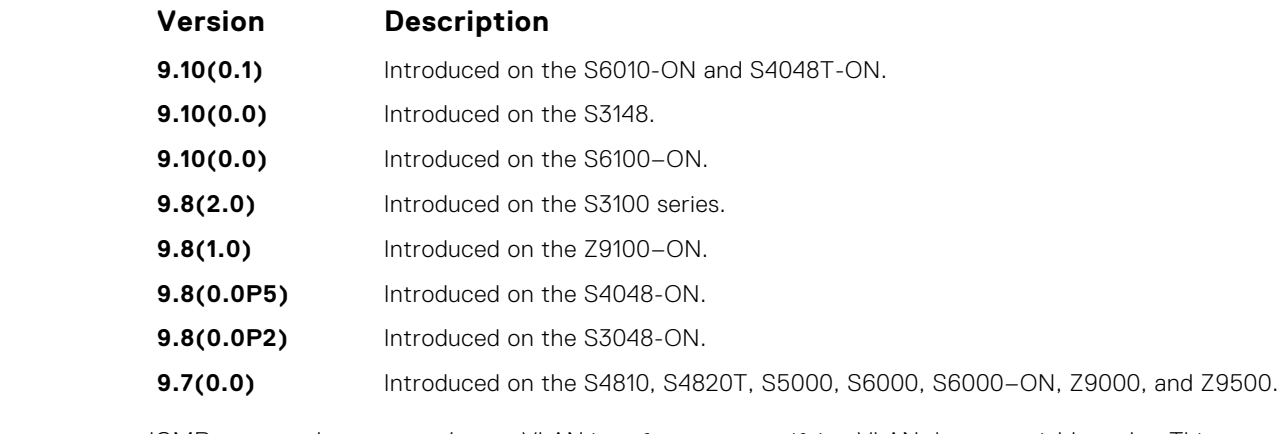

**Usage Information** IGMP commands accept *only* non-VLAN interfaces — specifying VLAN does not yield results. This command displays packets for IGMP and IGMP snooping.

### **ip igmp snooping enable**

Enable IGMP snooping on all or a single VLAN. This command is the master on/off switch to enable IGMP snooping.

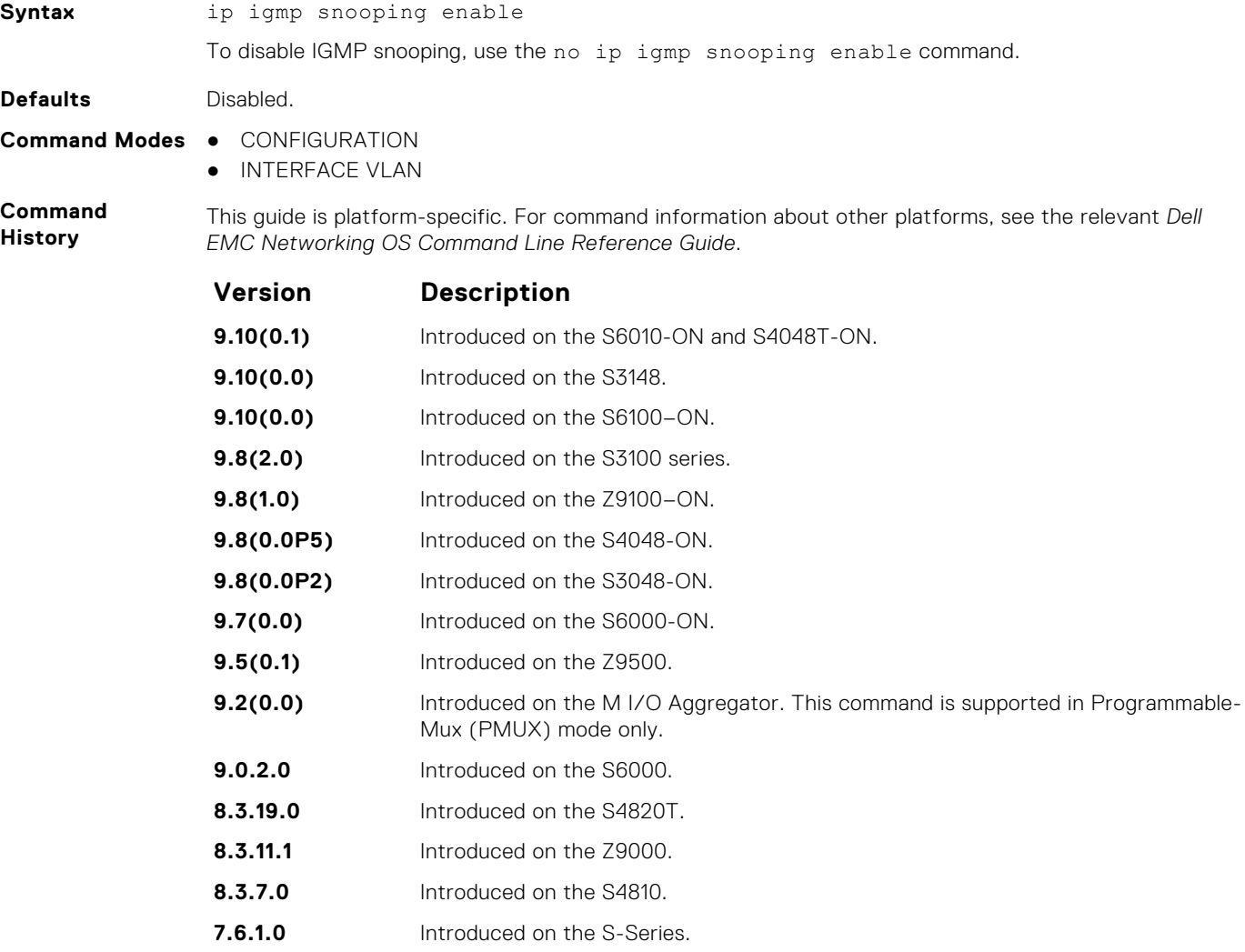

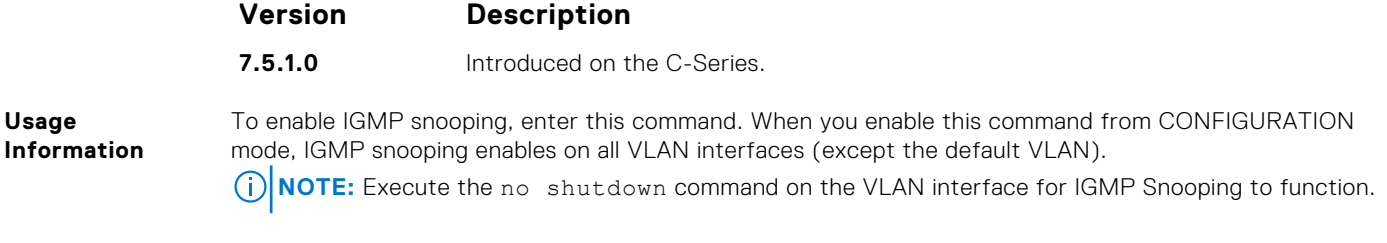

### **ip igmp snooping fast-leave**

Enable IGMP snooping fast-leave for this VLAN.

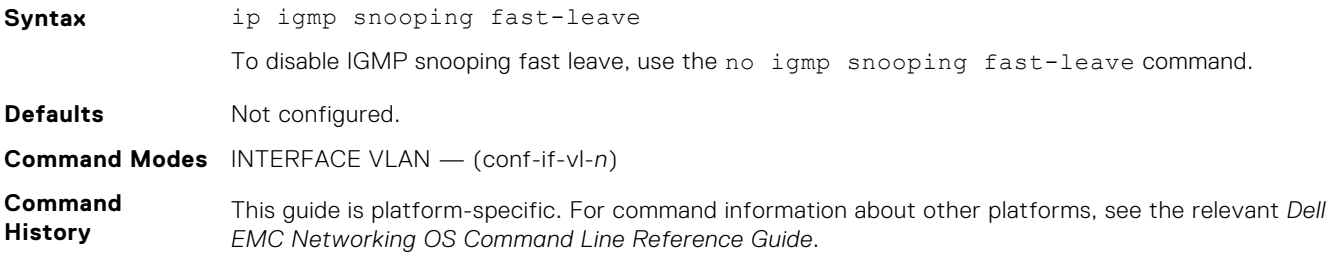

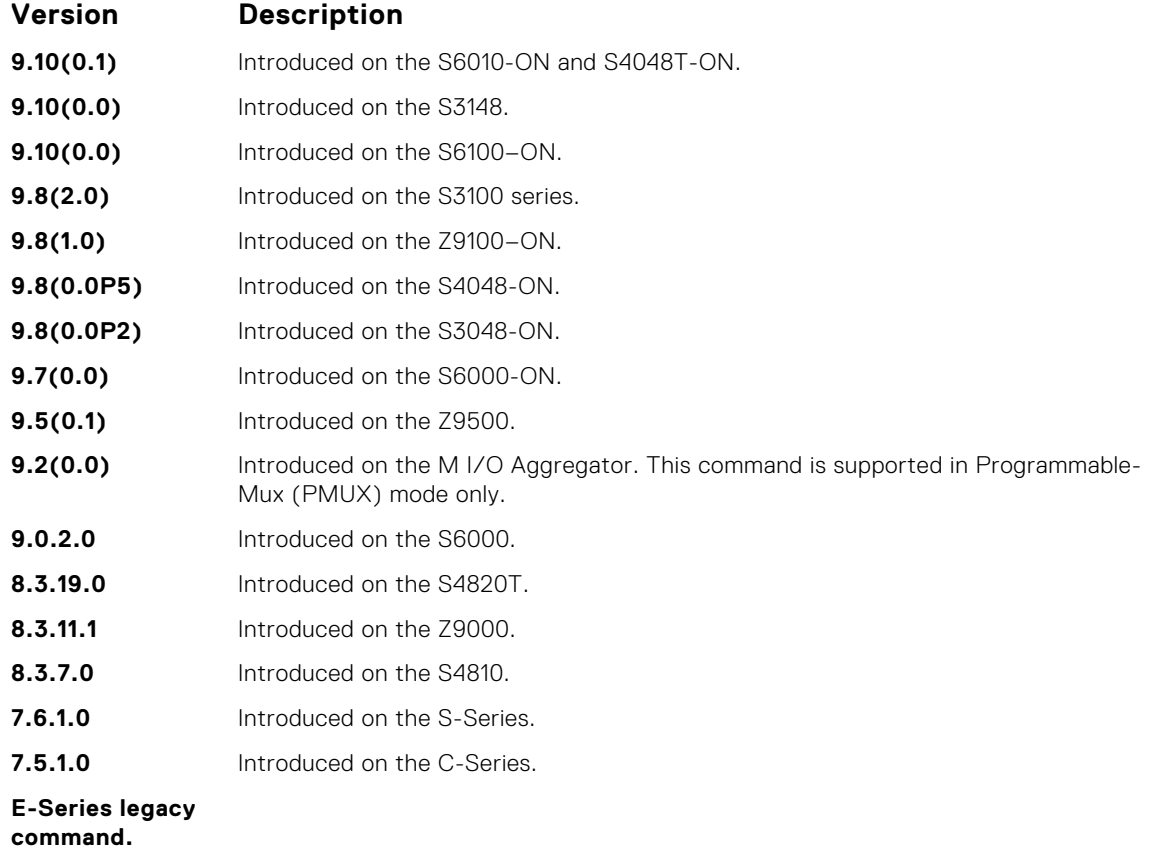

#### **Usage Information**

Queriers normally send some queries when a leave message is received prior to deleting a group from the membership database. There may be situations when you require a fast deletion of a group. When you enable IGMP fast leave processing, the switch removes an interface from the multicast group as soon as it detects an IGMP version 2 leave message on the interface.

### **ip igmp snooping last-member-query-interval**

The last member query interval is the maximum response time inserted into Group-Specific queries sent in response to Group-Leave messages.

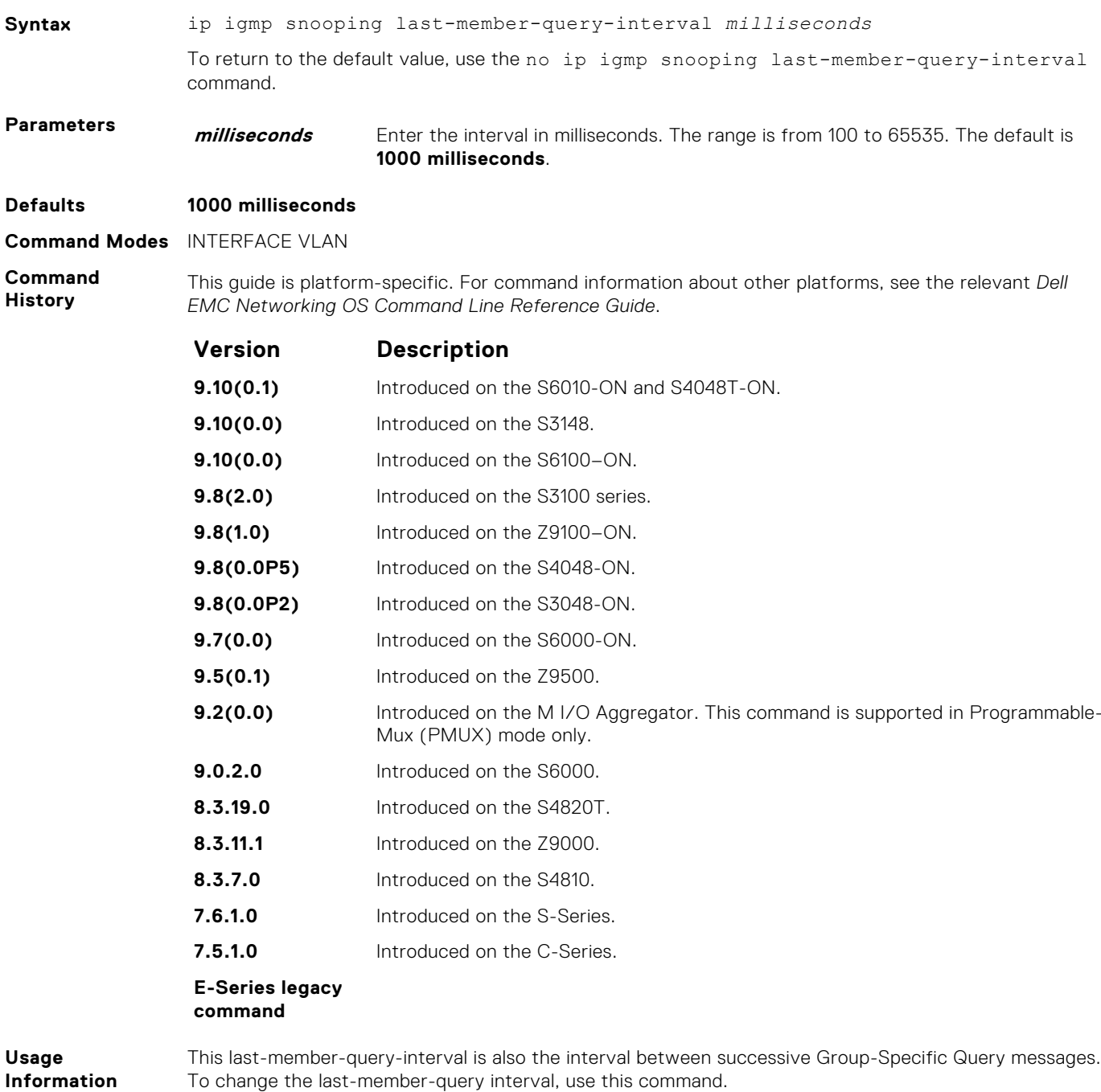

#### **ip igmp snooping mrouter**

Statically configure a VLAN member port as a multicast router interface.

**Syntax** ip igmp snooping mrouter interface *interface*

To delete a specific multicast router interface, use the no igmp snooping mrouter interface *interface* command.

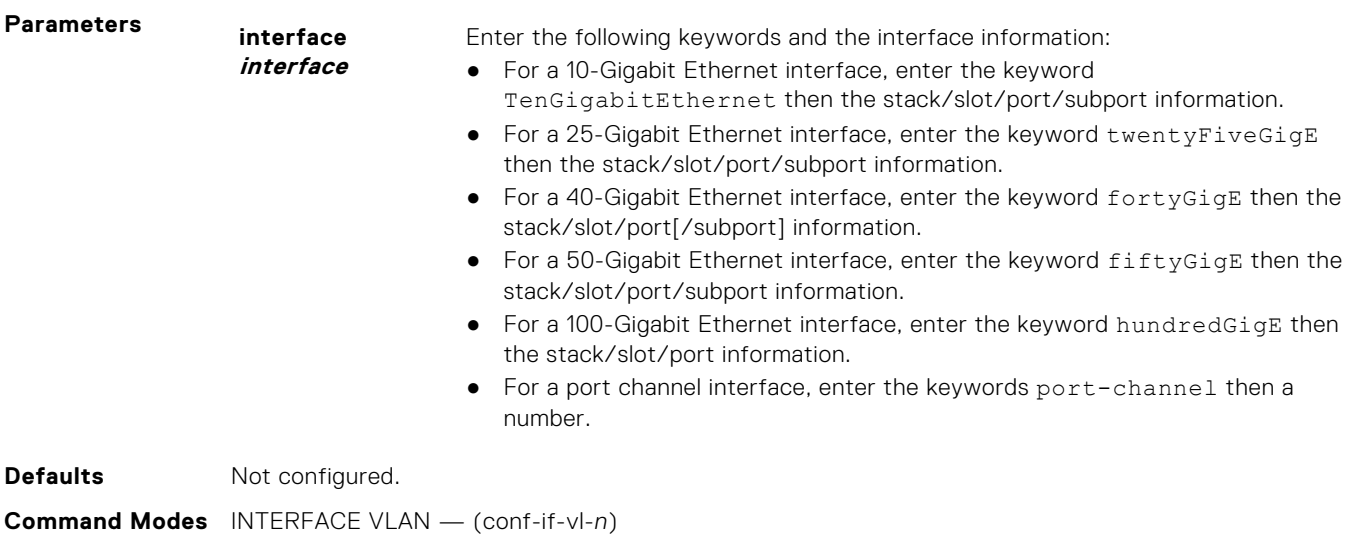

**Command History** This guide is platform-specific. For command information about other platforms, see the relevant *Dell EMC Networking OS Command Line Reference Guide*.

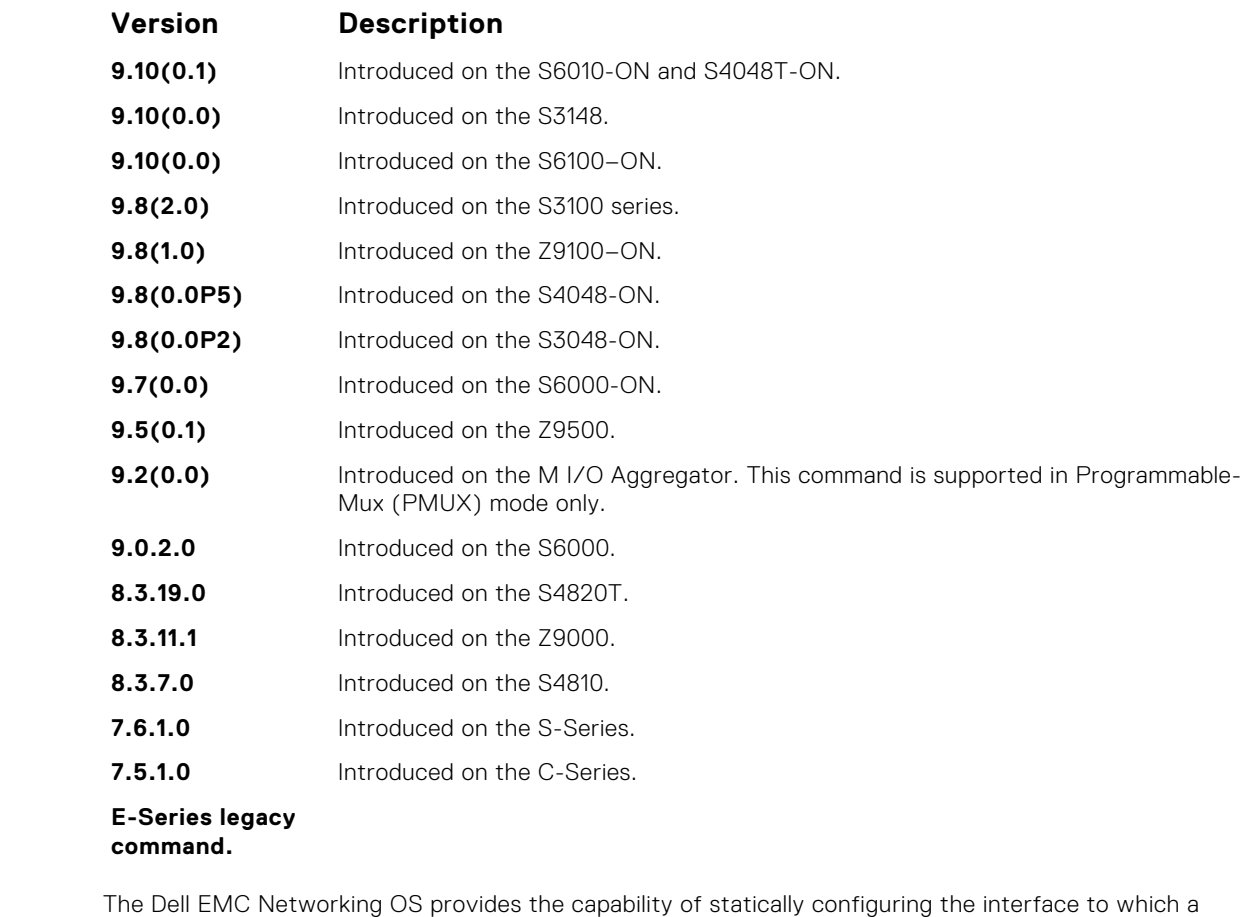

**Usage Information**

multicast router is attached. To configure a static connection to the multicast router, enter the ip igmp snooping mrouter interface command in the VLAN context. The interface to the router must be a part of the VLAN where you are entering the command.

### **ip igmp snooping querier**

Enable IGMP querier processing for the VLAN interface.

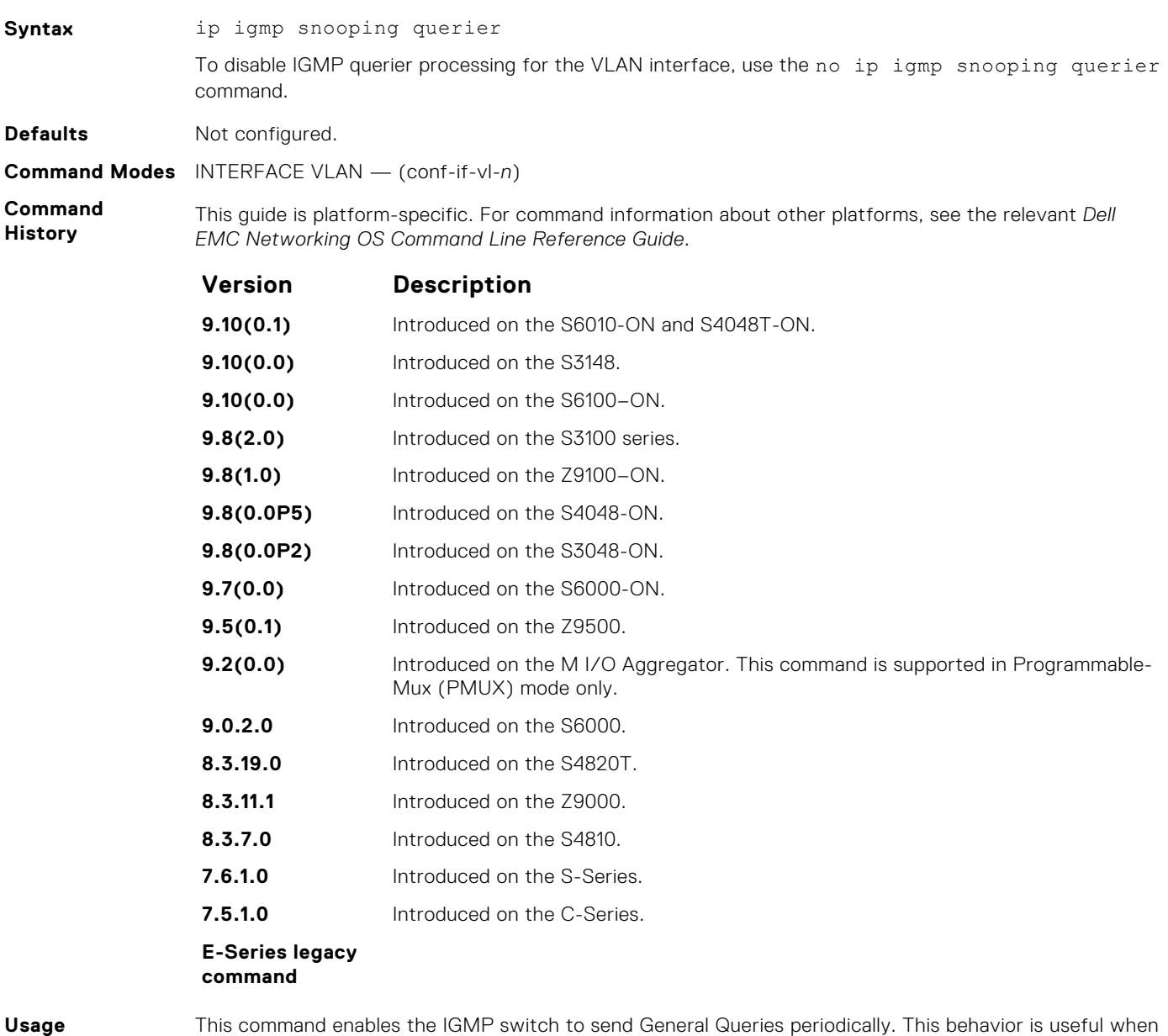

**Information**

This command enables the IGMP switch to send General Queries periodically. This behavior is useful when there is no multicast router present in the VLAN because the multicast traffic is not routed. Assign an IP address to the VLAN interface for the switch to act as a querier for this VLAN.

### **show ip igmp snooping groups**

Display snooping related information for all the IGMP groups, interface or one group of one interface.

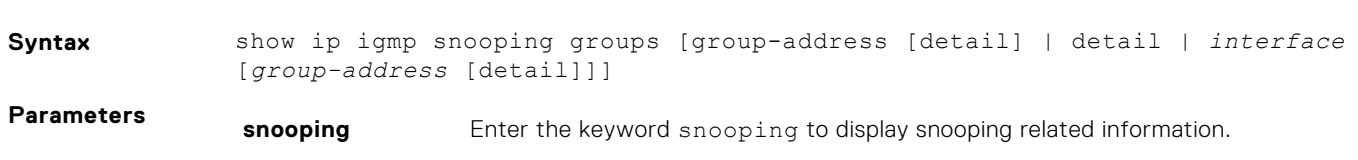

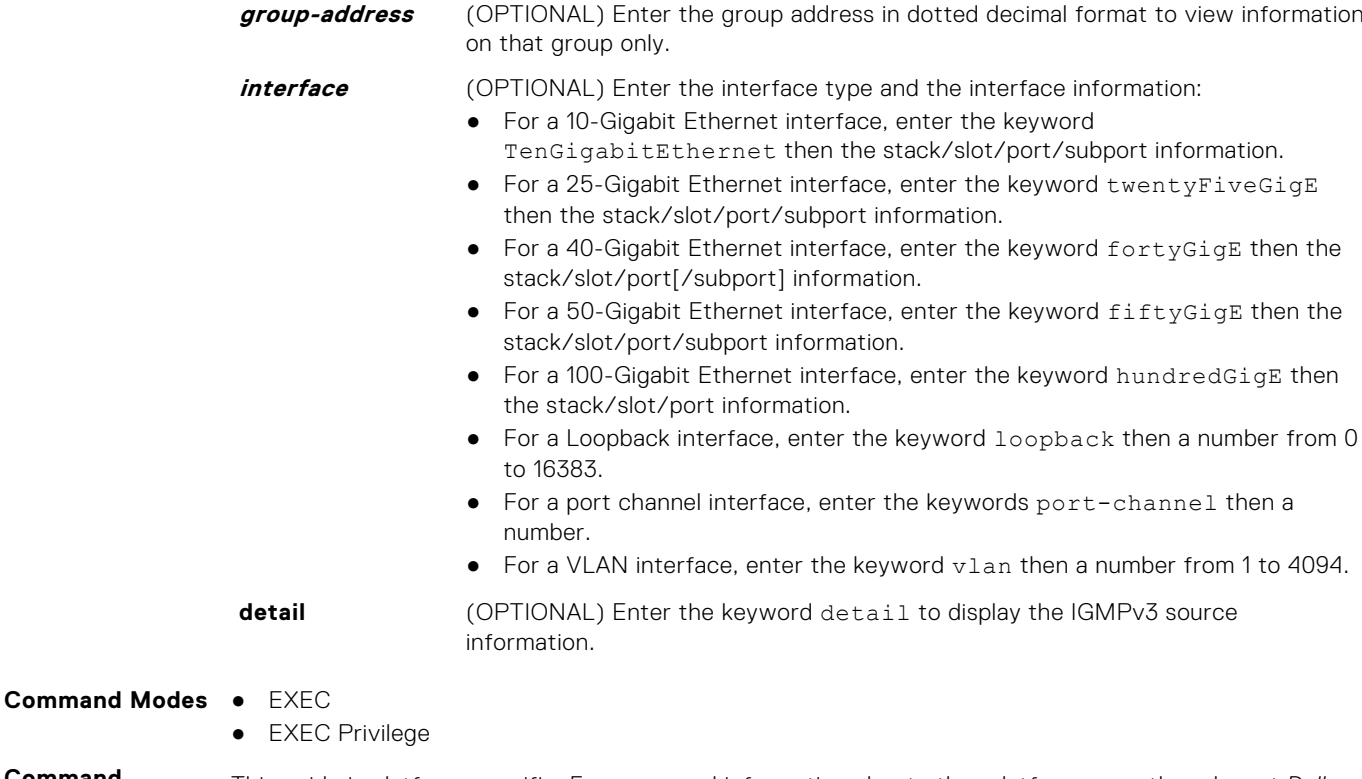

**Command History** This guide is platform-specific. For command information about other platforms, see the relevant *Dell EMC Networking OS Command Line Reference Guide*.

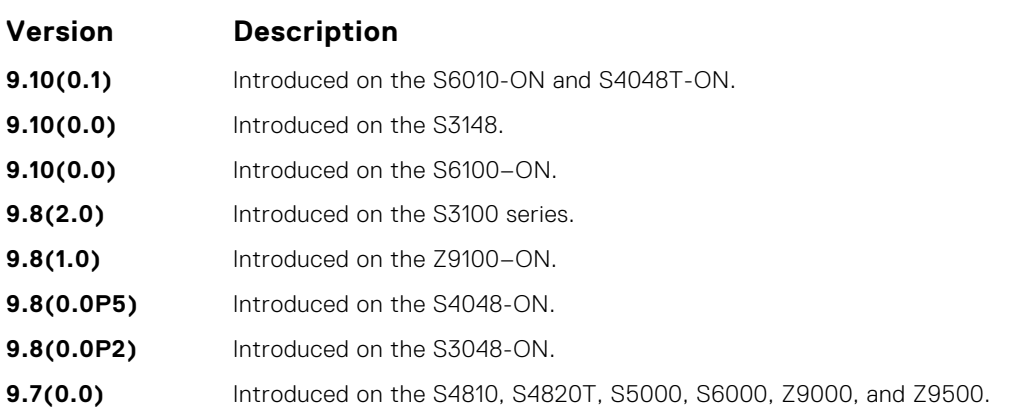

**Usage Information**

This command displays the IGMP database, including configured entries for either all groups on all interfaces, all groups on specific interfaces, or specific groups on specific interfaces.

The following describes the show ip igmp groups command shown in the following example.

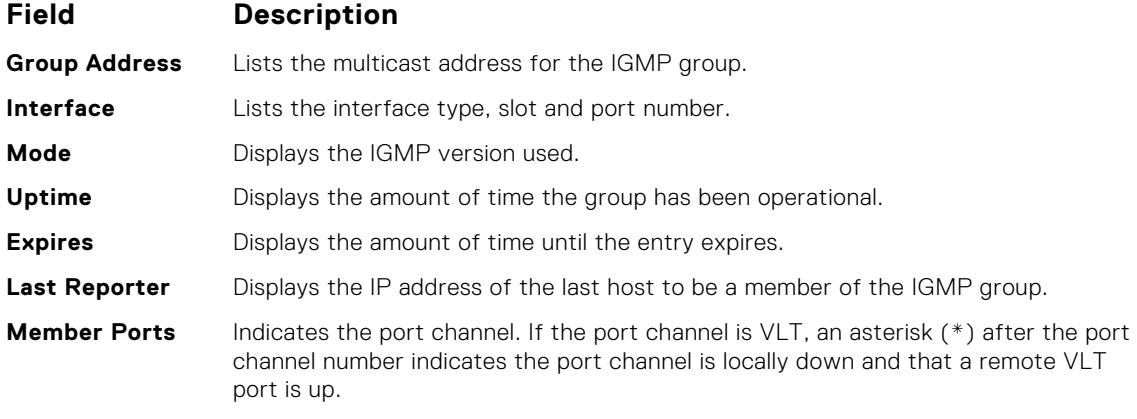

#### **Example**

DellEMC# show ip igmp snooping groups Total Number of Groups: 1 Total Number of Group ...<br>IGMP Connected Group Membership<br>Interface Mode Group Address Interface Mode Uptime Expires Last Reporter 225.1.1.1 Vlan 10 IGMPv2-Compat 00:00:07 00:02:09 1.1.1.2 Member Ports: Te 1/1/1/1 DellEMC#

### **show ip igmp snooping mrouter**

Display multicast router interfaces.

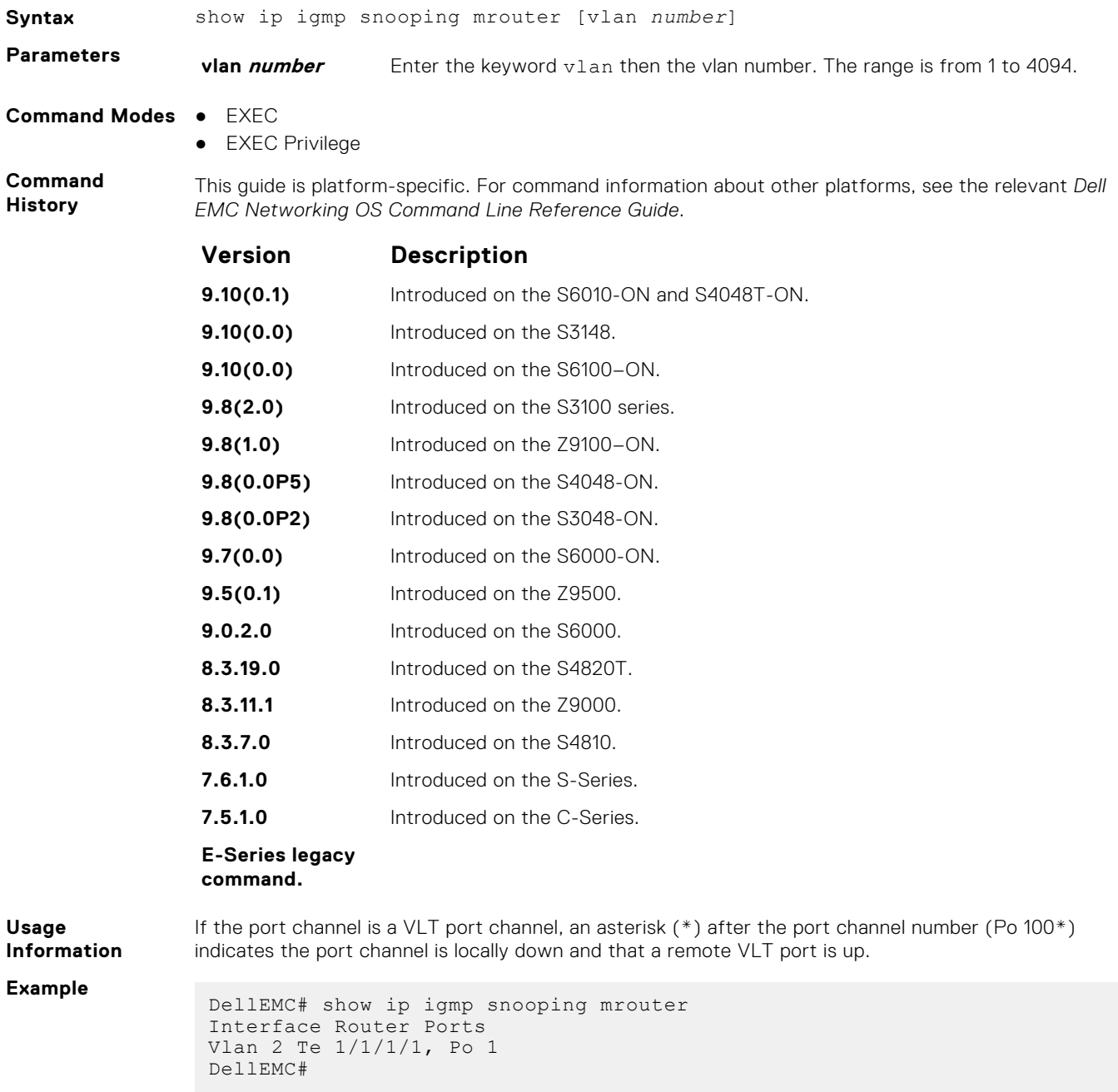
#### **Related Commands**

- [ip igmp snooping mrouter](#page-643-0) configure a static connection to the multicast router.
- [show ip igmp groups](#page-634-0) view groups.

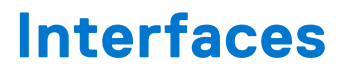

<span id="page-649-0"></span>To configure egress, port channel, time domain, and UDP, use these interface commands.

### **Topics:**

- Basic Interface Commands
- [Port Channel Commands](#page-713-0)
- [Enhanced Validation of Interface Ranges](#page-722-0)
- [ip http source-interface](#page-723-0)

# **Basic Interface Commands**

The following commands are for Physical, Loopback, and Null interfaces.

### **clear counters**

Clear the counters displayed in the show interfaces commands for all virtual router redundancy protocol (VRRP) groups, virtual local area networks (VLANs), and physical interfaces, or selected ones.

**Syntax** clear counters [*interface* | vrrp {vr-id | ipv6 vr-id} | learning-limit | vlan *vlan-id*]

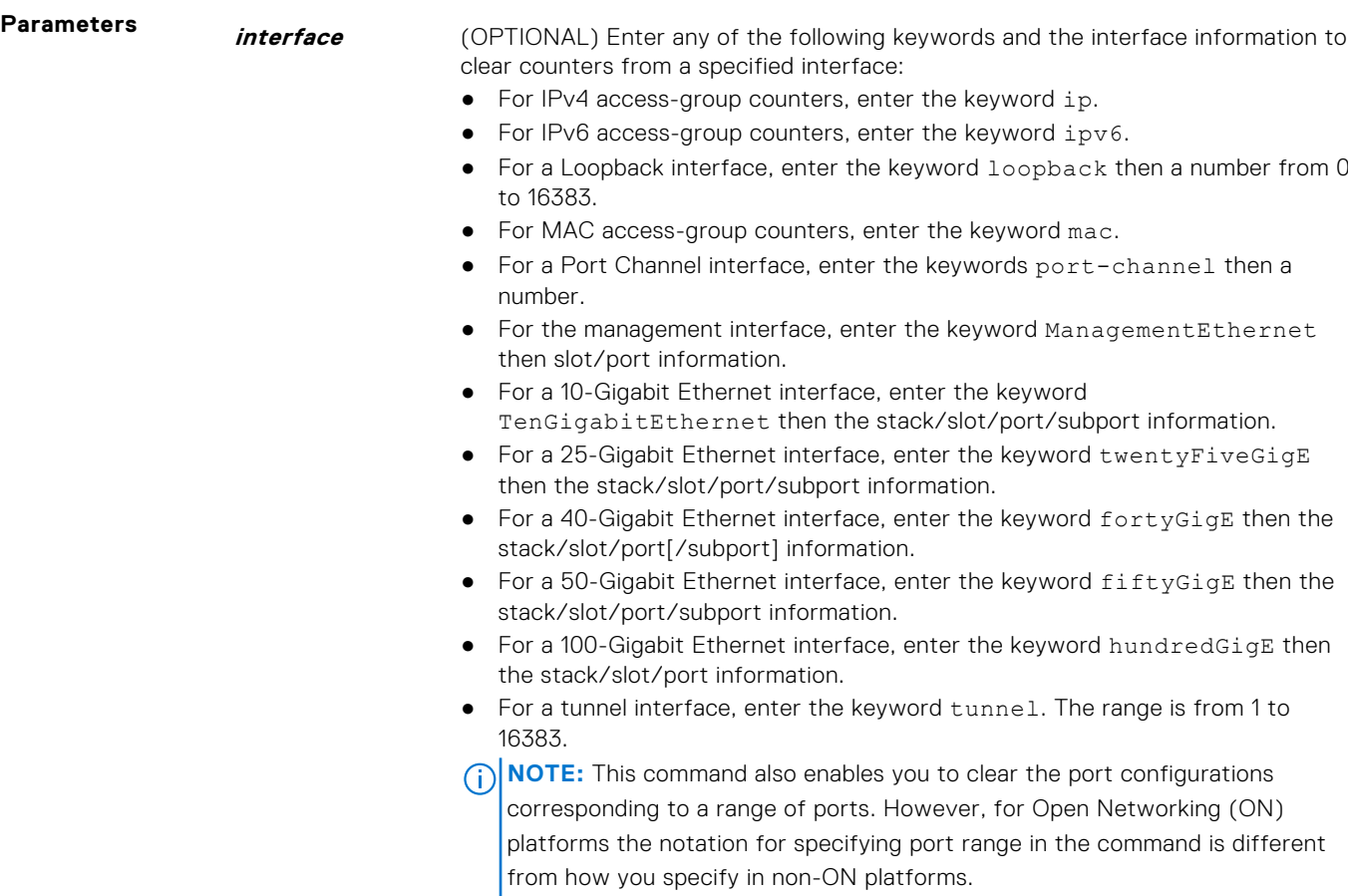

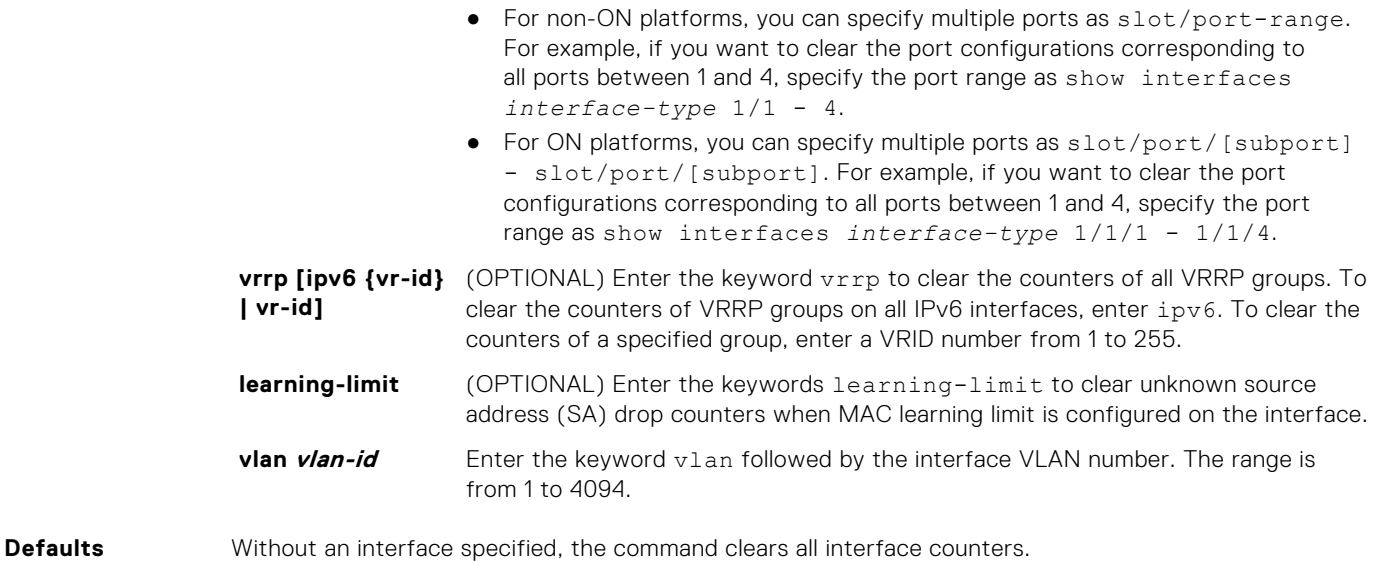

### **Command Modes** EXEC Privilege

**Command History**

This guide is platform-specific. For command information about other platforms, see the relevant *Dell EMC Networking OS Command Line Reference Guide*.

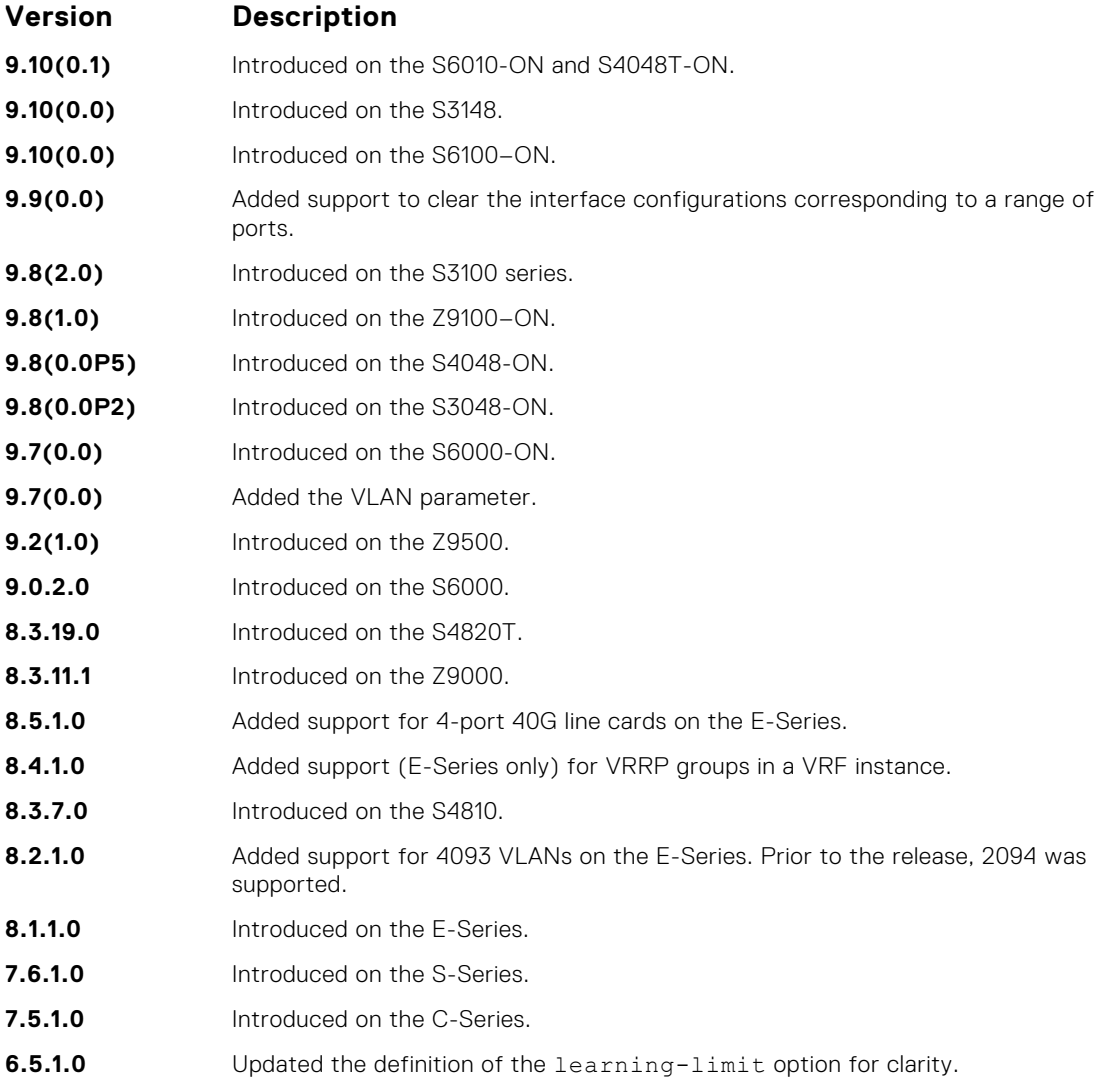

### <span id="page-651-0"></span>**Example**

```
DellEMC# clear counters
Clear counters on all interfaces [confirm]
DellEMC#
```
**Related Commands** ● [mac learning-limit](#page-891-0) — allow aging of MACs even though a learning-limit is configured or disallow station move on learned MACs.

# **clear dampening**

Clear the dampening counters on all the interfaces or just the specified interface.

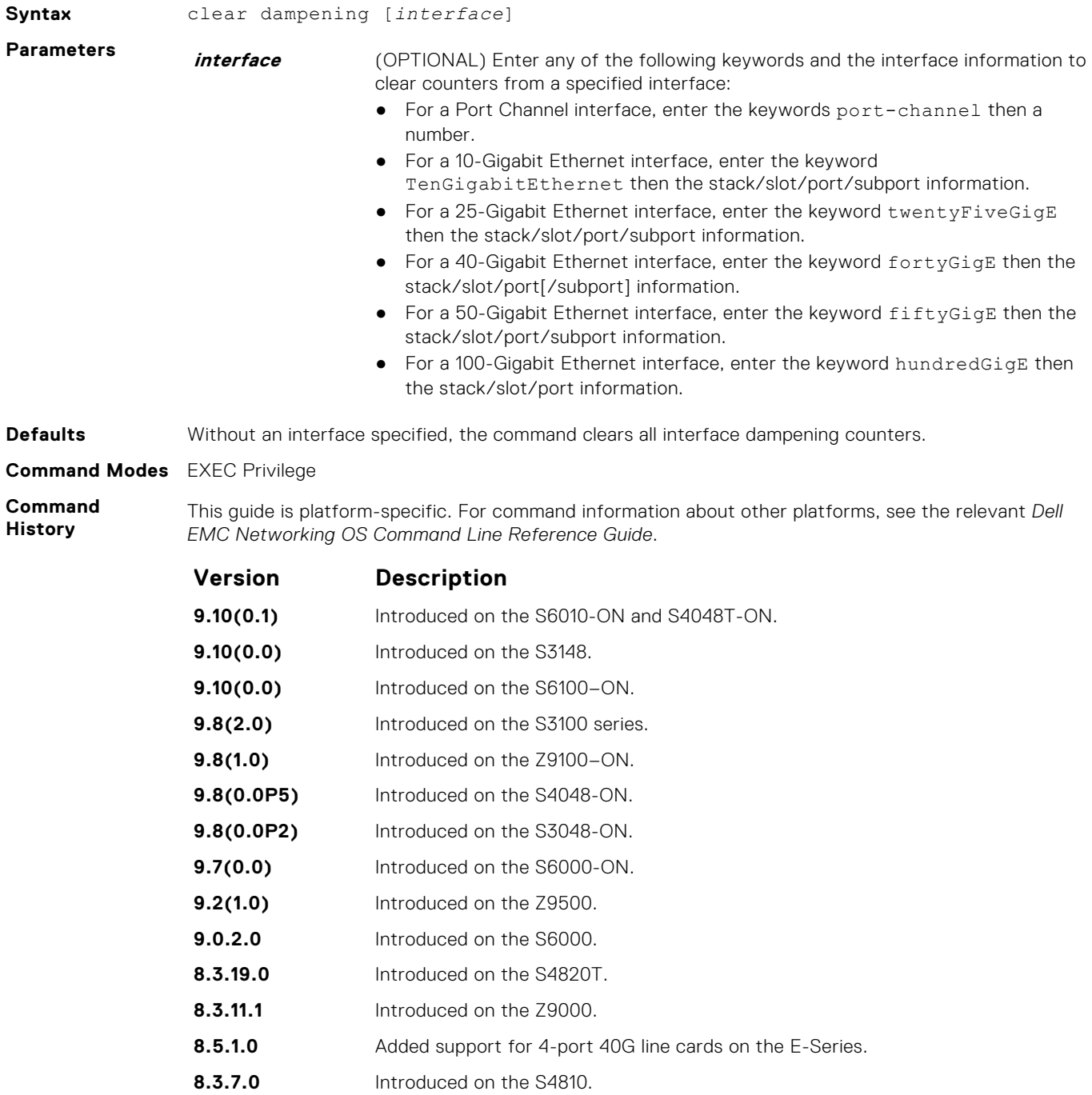

- **8.1.1.0** Introduced on the E-Series.
- **7.6.1.0** Introduced on the S-Series.

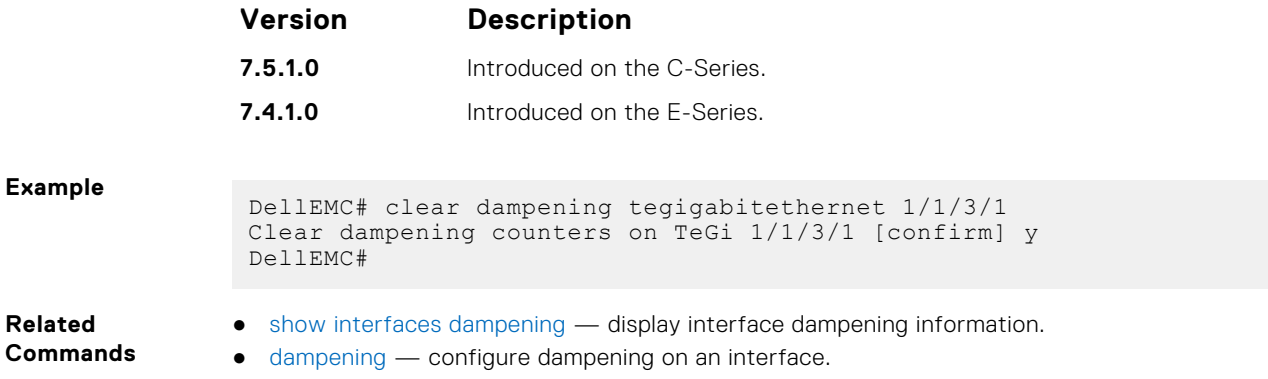

# **dampening**

Configure dampening on an interface.

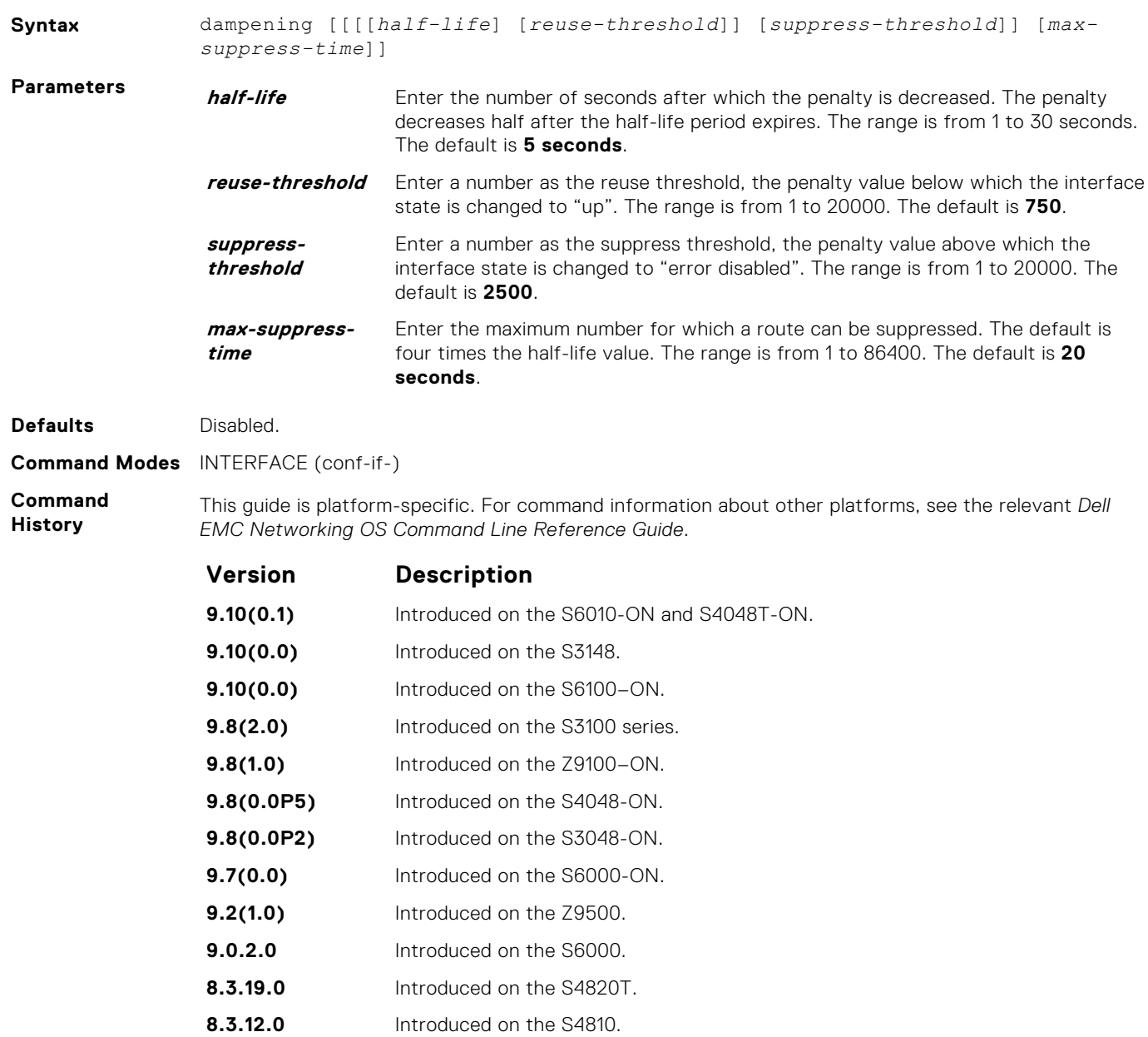

**8.3.11.1** Introduced on the Z9000.

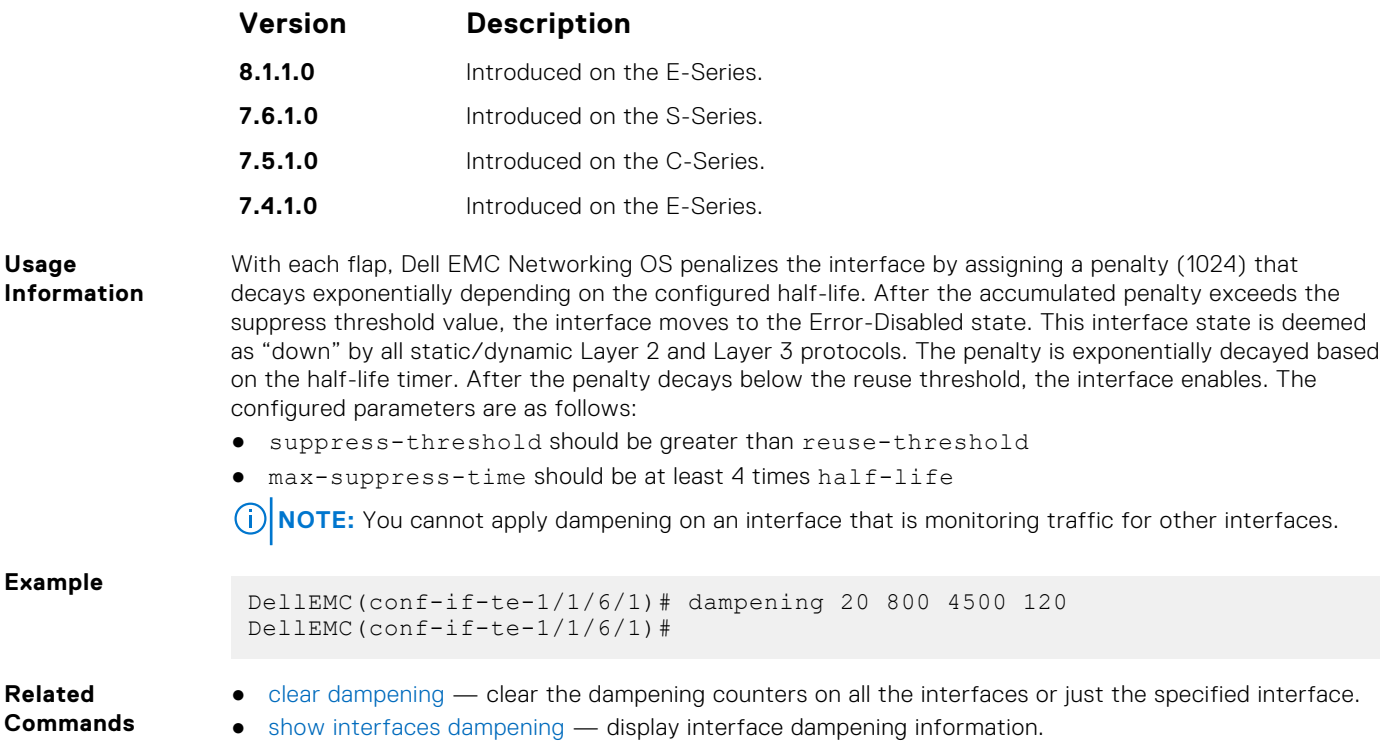

# **description**

Assign a descriptive text string to the interface.

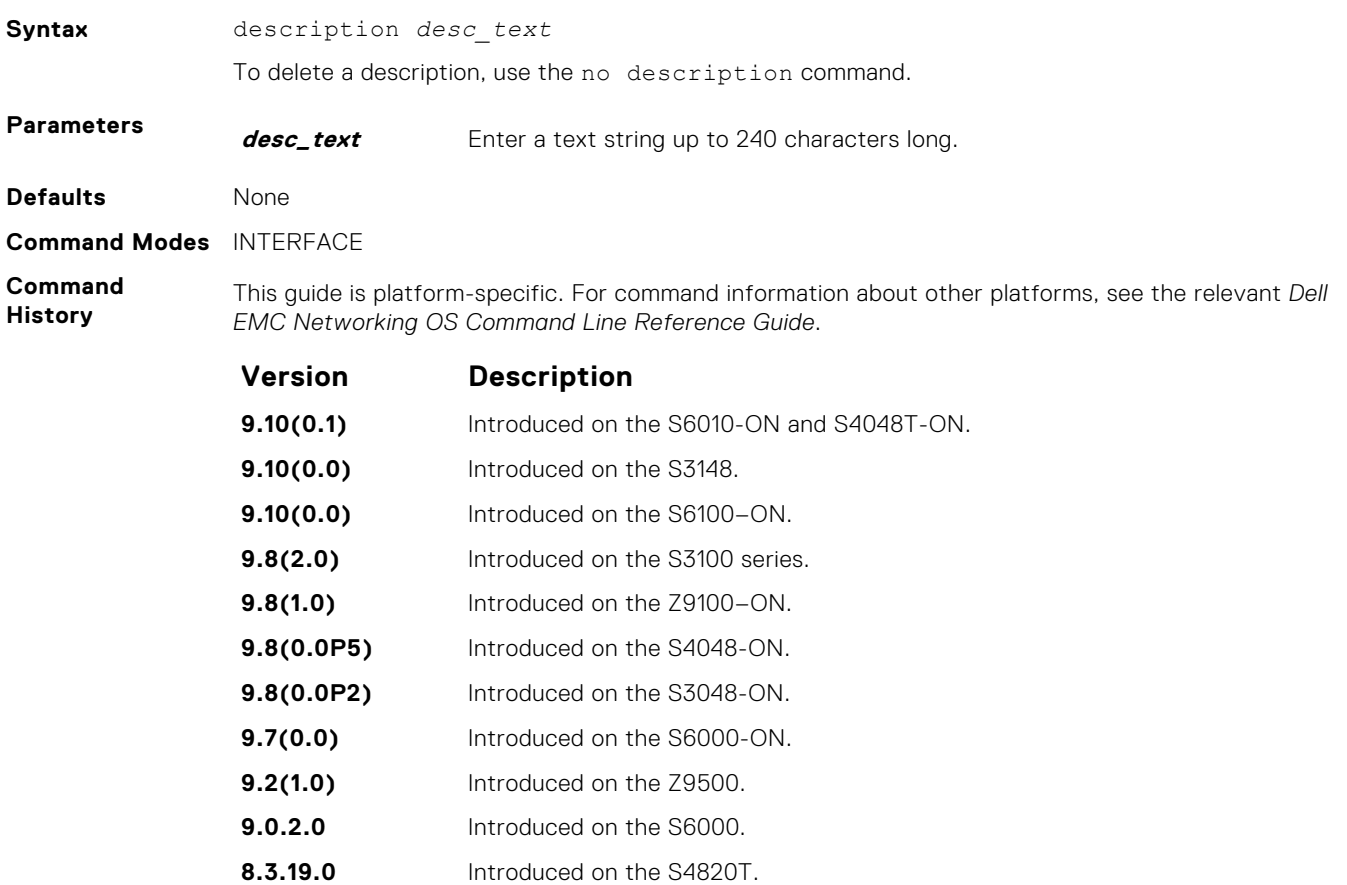

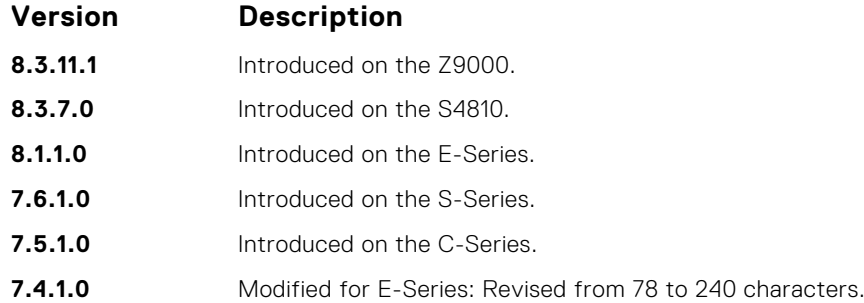

**Usage Information**

### **Important Points to Remember:**

- To use special characters as a part of the description string, you must enclose the whole string in double quotes.
- Spaces between characters are not preserved after entering this command unless you enclose the entire description in quotation marks ("*desc\_text*").
- Entering a text string after the description command overwrites any previous text string that you previously configured as the description.
- The shutdown and description commands are the only commands that you can configure on an interface that is a member of a port-channel.
- Use the show interfaces description command to display descriptions configured for each interface.

### **default interface**

Reset a physical interface to its factory default settings.

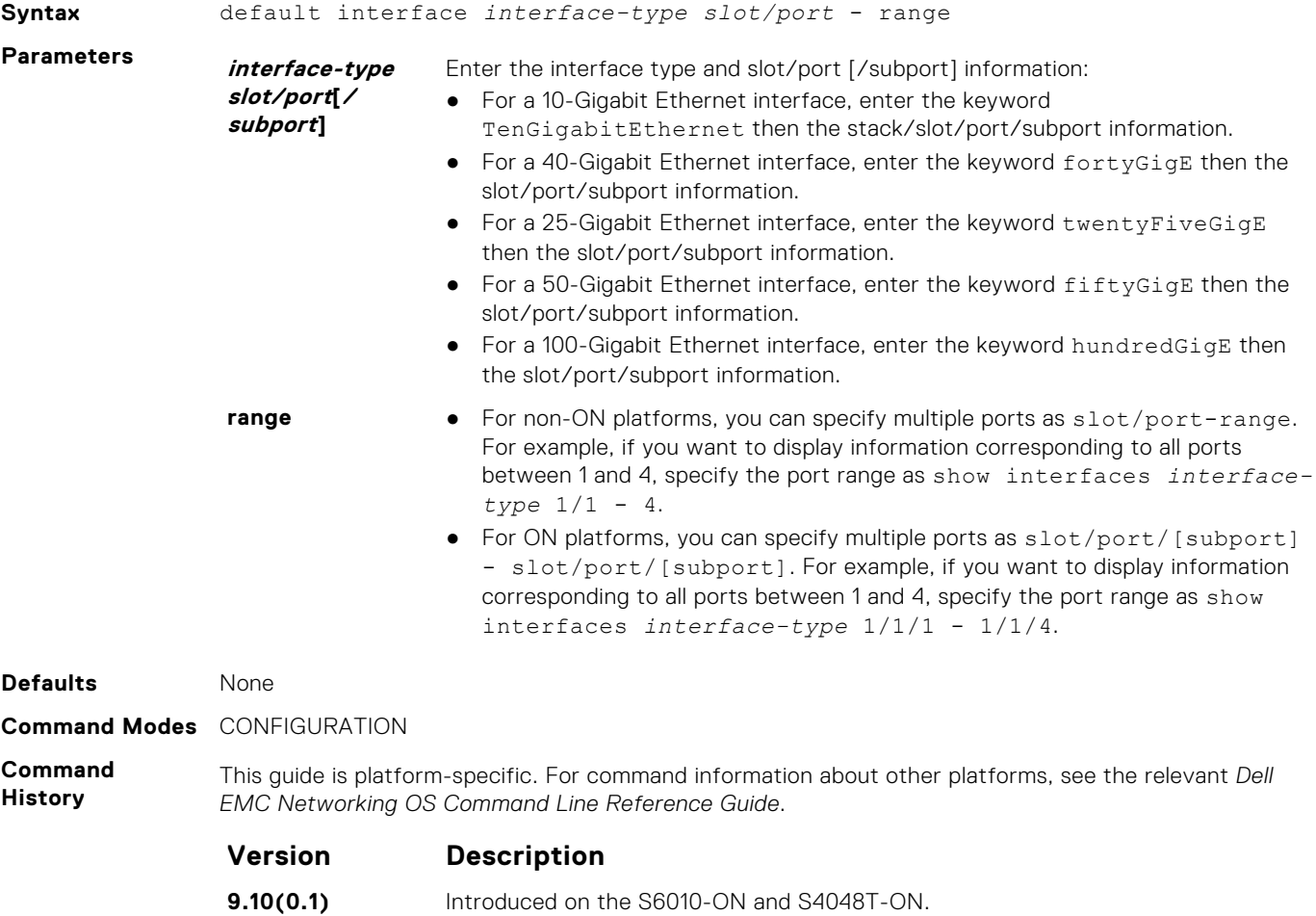

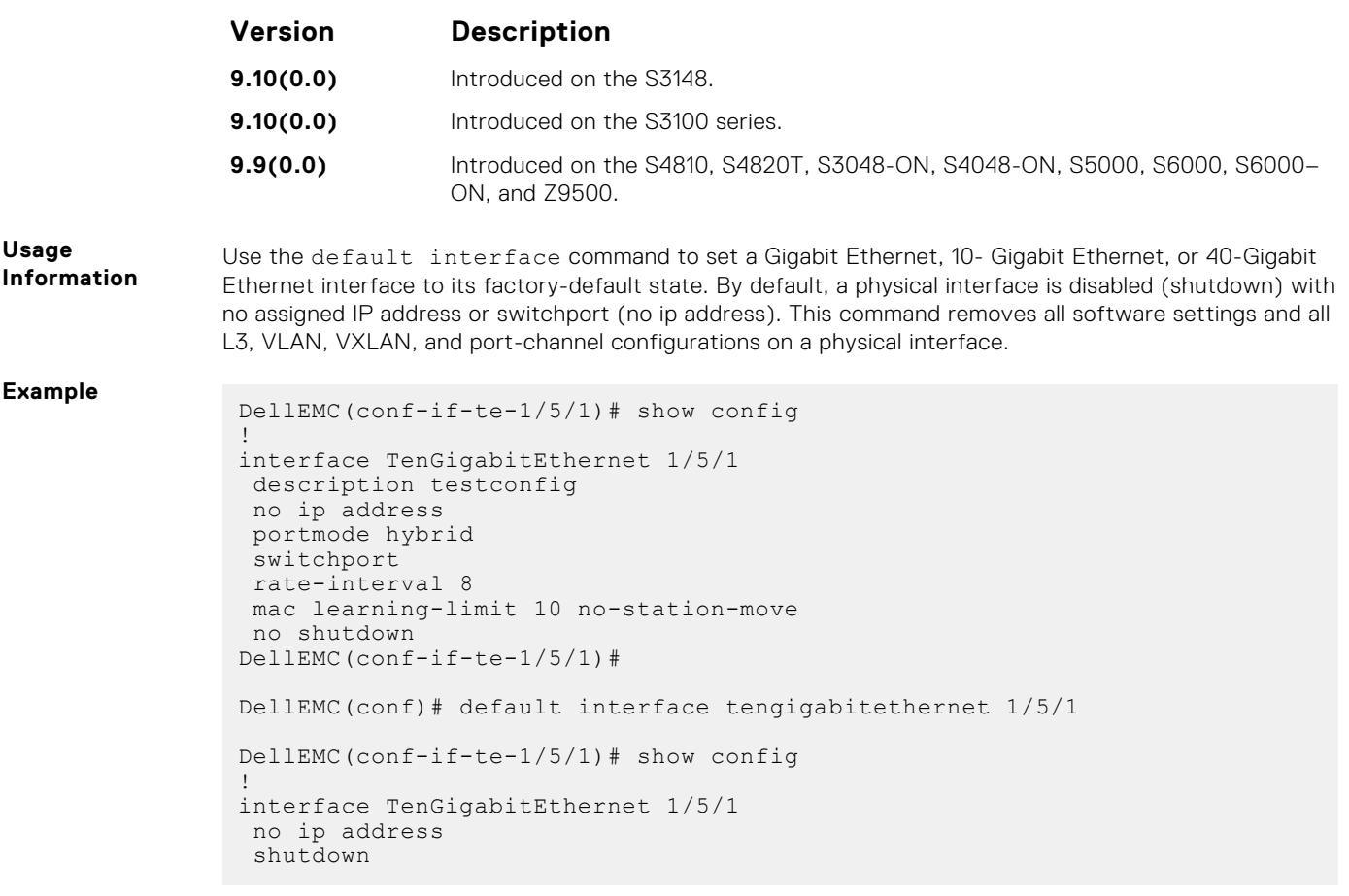

**Related**

● [show running-config](#page-72-0) – display the current configuration.

**Commands**

# **encapsulation dot1q**

Configures lite-subinterfaces.

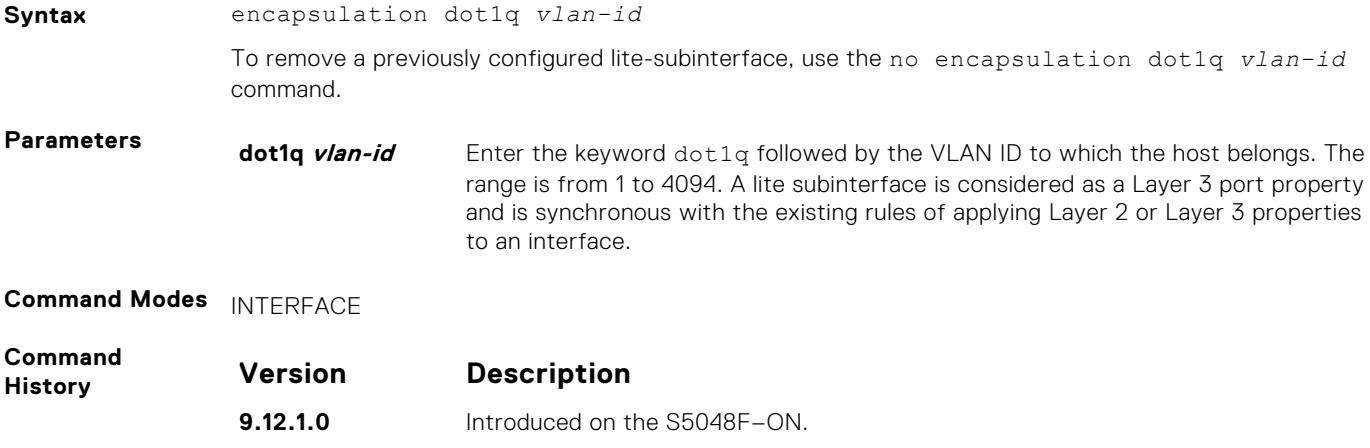

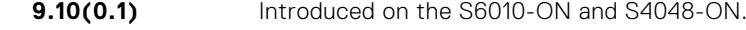

- **9.10(0.0)** Introduced on the S6100–ON.
- **9.8(1.0)** Introduced on the Z9100–ON.
- **9.3.0.0** Introduced on the S6000. **9.2(1.0)** Introduced on the Z9500.

<span id="page-656-0"></span>**Usage Information** To enable routing of RRoCE packets, the VLAN ID is mapped to the default VLAN ID of 4095 and this mapping is performed using VLAN translation. After VLAN translation, the RRoCE packets are considered in the same manner as normal IP packets that received on L3 interface and routed in the egress direction. At the egress interface, the VLAN ID is appended to the packet and transmitted out of the interface as a tagged packet with the dot1Q value preserved. The dot1Q value is preserved only for egress interfaces that are associated with a VLAN or a lite-subinterface . If a Layer 3 interface is configured without the encapsulation 802.1Q VLAN ID or is an untagged interface in a VLAN , the dot1Q value is not preserved .

### **errdisable recovery cause**

Enable automatic recovery of an interface from the Err-disabled state.

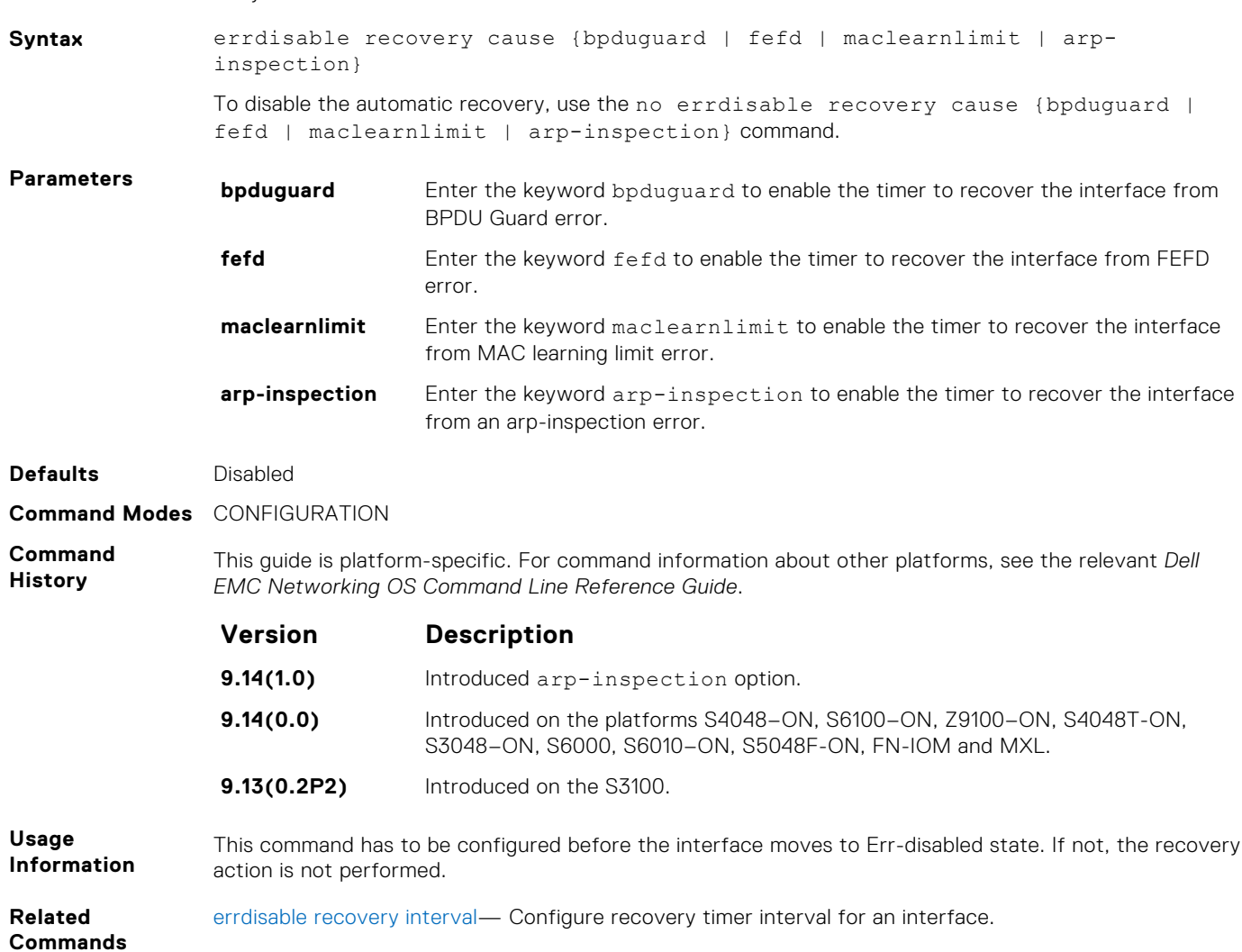

### **errdisable recovery interval**

Configure recovery time interval to move an interface from the Err-disabled state.

**Syntax** errdisable recovery interval *seconds*

To remove the configured recovery time interval, use the no errdisable recovery interval

*seconds* command.

<span id="page-657-0"></span>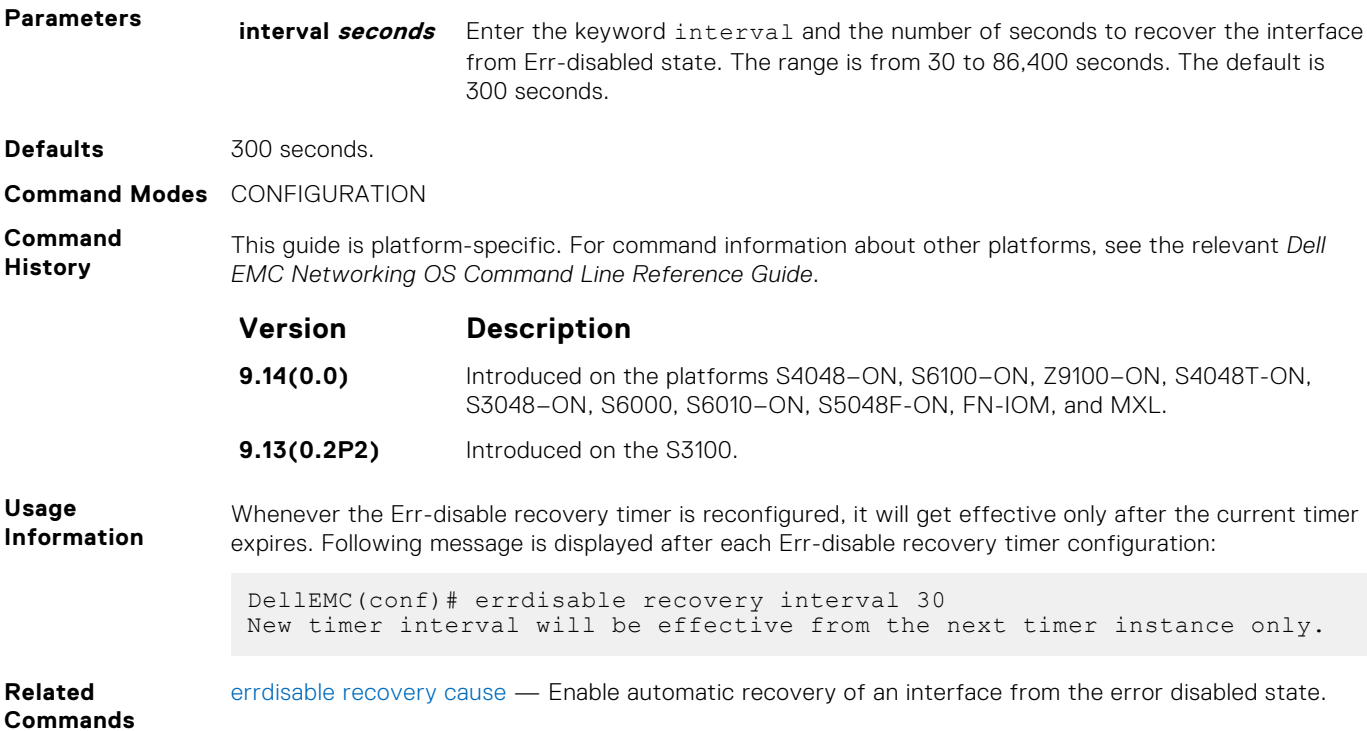

This guide is platform-specific. For command information about other platforms, see the relevant *Dell*

# **fec default**

Set the FEC to default value.

Syntax fec default

**Command Modes** INTERFACE

**Command History**

### **Version Description**

*EMC Networking OS Command Line Reference Guide*.

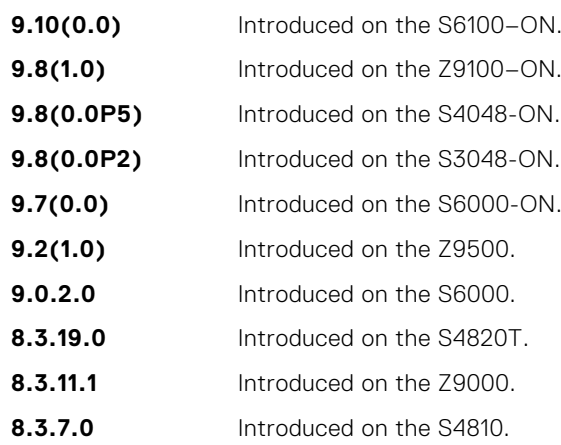

**Related Commands** [fec enable](#page-658-0) — enables FEC on the interface.

# <span id="page-658-0"></span>**fec enable**

Enable FEC on the interface.

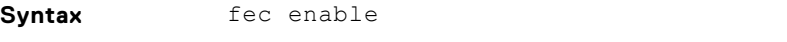

To disable FEC, use the no fec enable command.

**Command Modes** INTERFACE

**Command History**

This guide is platform-specific. For command information about other platforms, see the relevant *Dell EMC Networking OS Command Line Reference Guide*.

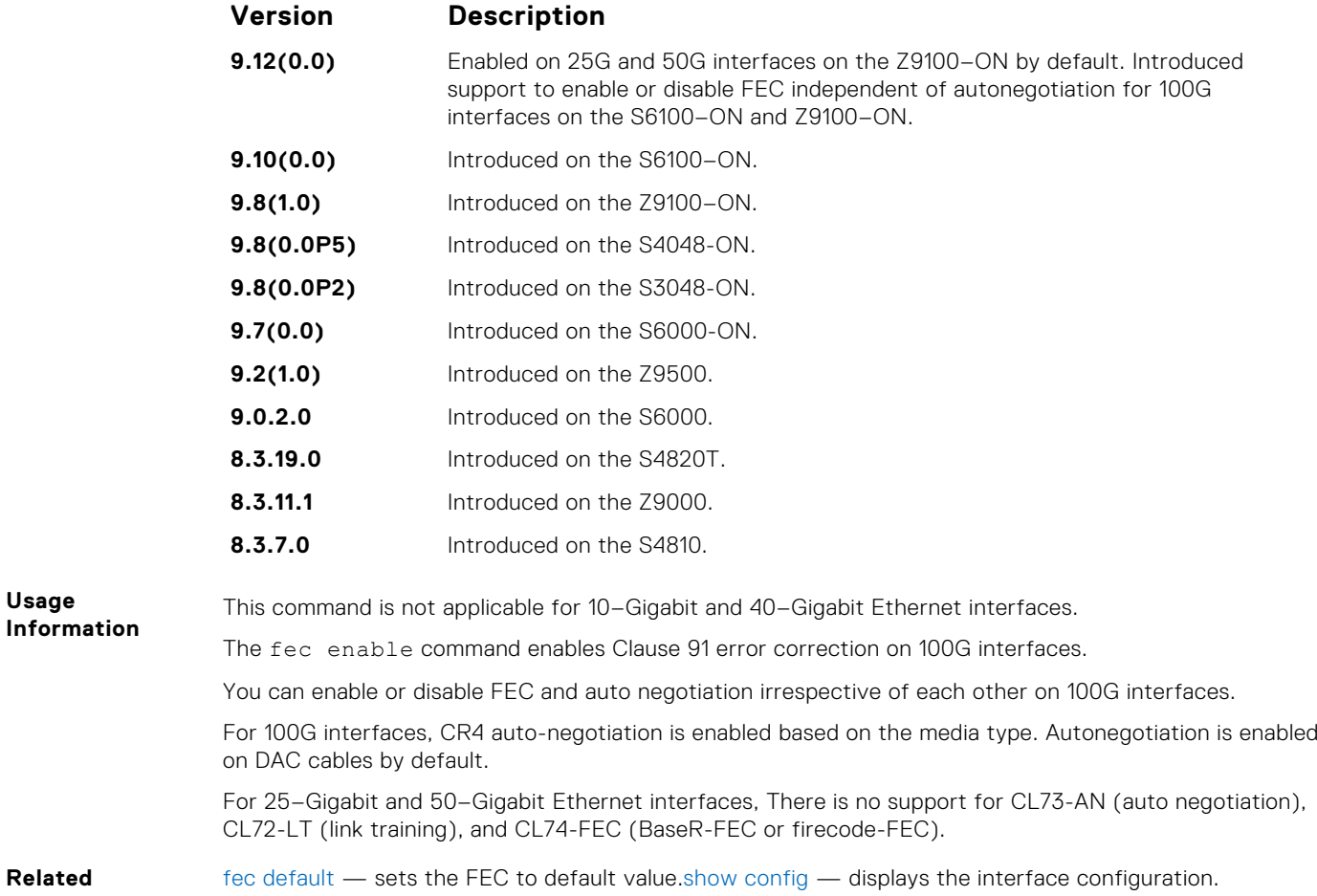

**Rela Commands**

# **flowcontrol**

Control how the system responds to and generates 802.3x pause flow control frames.

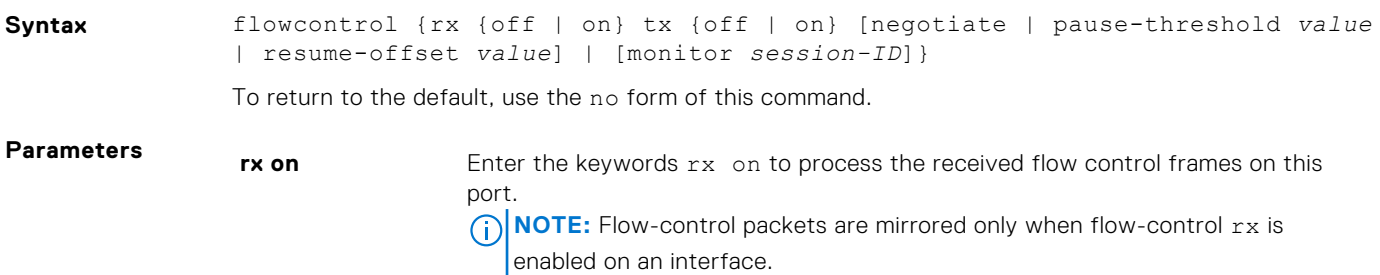

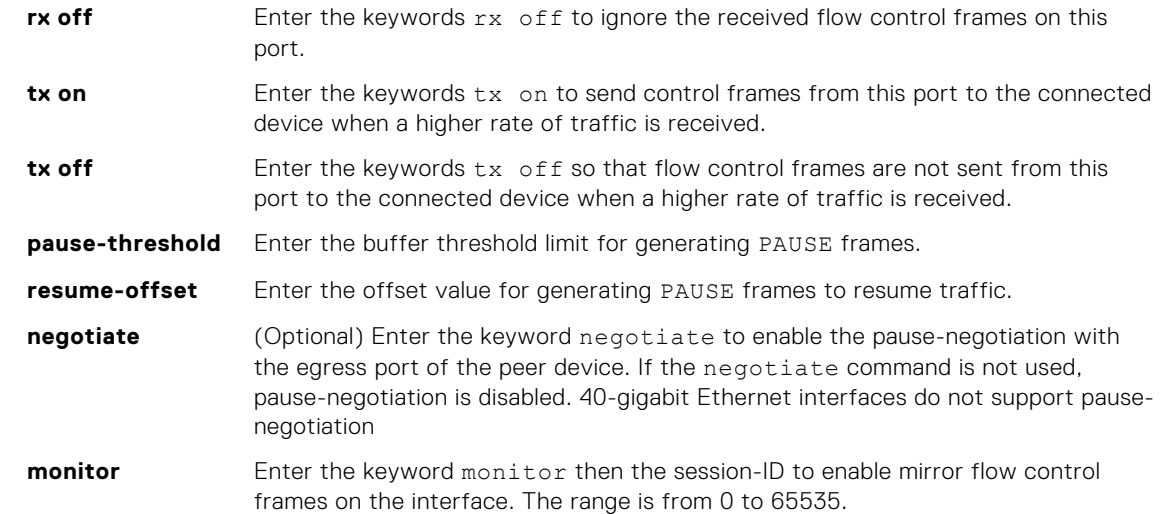

#### **Defaults rx off tx off**

**Command Modes** INTERFACE

**Command History**

This guide is platform-specific. For command information about other platforms, see the relevant *Dell EMC Networking OS Command Line Reference Guide*.

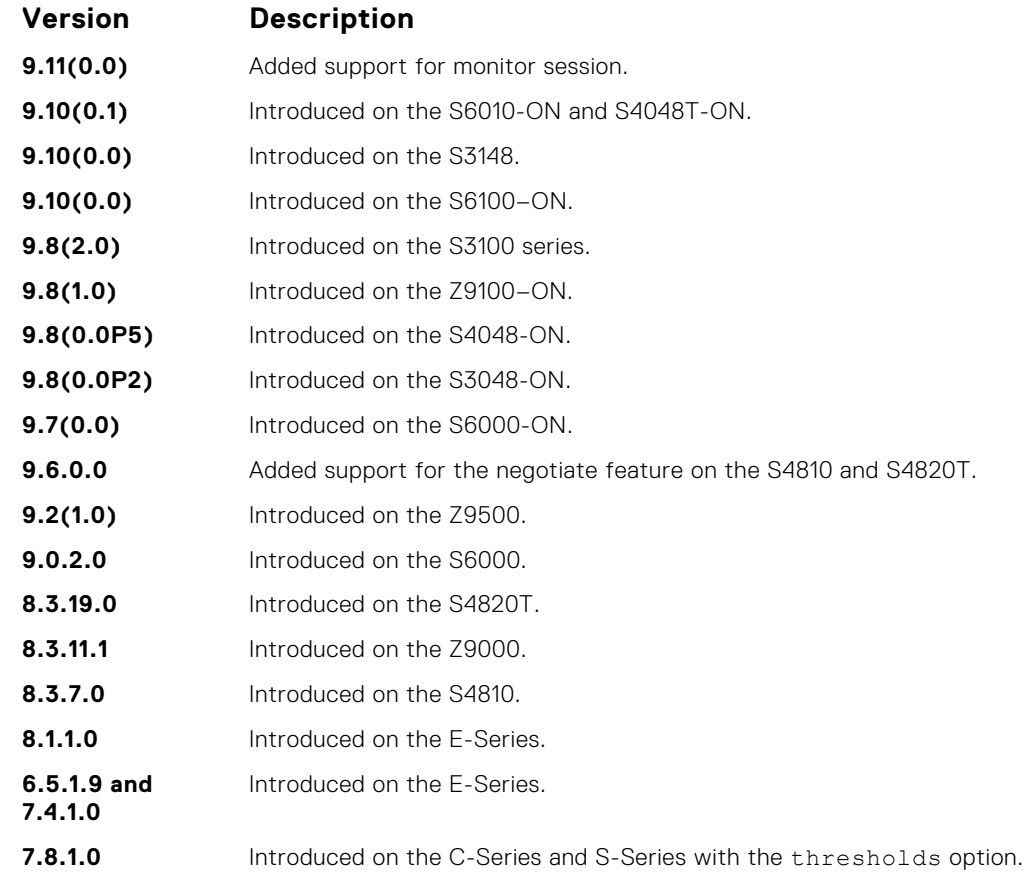

**Usage Information**

The globally assigned 48-bit multicast address 01-80-C2-00-00-01 is used to send and receive pause frames. To allow full-duplex flow control, stations implementing the pause operation instruct the MAC to enable the reception of frames with a destination address equal to this multicast address.

When a port receives traffic at a higher rate than it can process, the frames are stored in the port buffer. As a result, buffer usage increases. When the buffer usage reaches the value specified in the "pause-threshold" argument, the port sends PAUSE frame to the connected link partner to stop sending the traffic. Eventually this reduces the buffer usage. When the buffer usage drops by the value specified in the "resume-threshold", the port again sends a PAUSE frame with 0 as wait-time. This results in resume of the paused traffic flow.

#### **Important Points to Remember**

- Do not enable tx pause when buffer carving is enabled. For information and assistance, consult Dell EMC Networking TAC.
- The only configuration applicable to half duplex ports is  $rx$  off  $tx$  off. The following error is returned:

Can't configure flowcontrol when half duplex is configure, config ignored

 $\bullet$  Half duplex cannot be configured when the flow control configuration is on (default is rx on tx on). The following error is returned:

Can't configure half duplex when flowcontrol is on, config ignored

 $(i)$  **NOTE:** The flow control must be off  $(rx \text{ of } f \text{ is } \text{ of } f)$  before configuring the half duplex.

Speeds less than one Gig cannot be configured when the asymmetric flow control configuration is on. The following error is returned:

Can't configure speed <1G when Asymmetric flowcontrol is on, config ignored

- Dell EMC Networking OS only supports rx on tx on and rx off tx off for speeds less than one Gig (Symmetric).
- **NOTE:** If you use the disable rx flow control command, Dell EMC Networking recommends rebooting the system.

**NOTE:** Dell EMC Networking OS does not support mirroring of tx pause frames.

```
Example
                DellEMC(conf-if-Te-1/1/1/1)# show config
                 !
                 interface TenGigabitEthernet 1/1/1/1
                no ip address
                switchport
                no negotiation auto
                flowcontrol rx off tx on
                no shutdown
                ...
Example
```
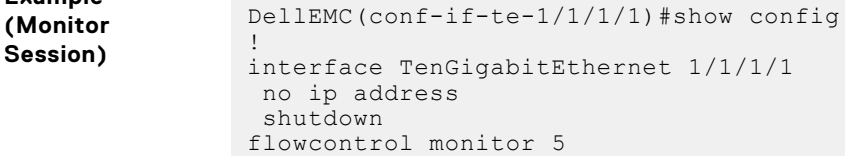

**Example (Values)** This Example shows how Dell EMC Networking OS negotiates the flow control values between two Dell EMC Networking chassis connected back-to-back using 1G copper ports.

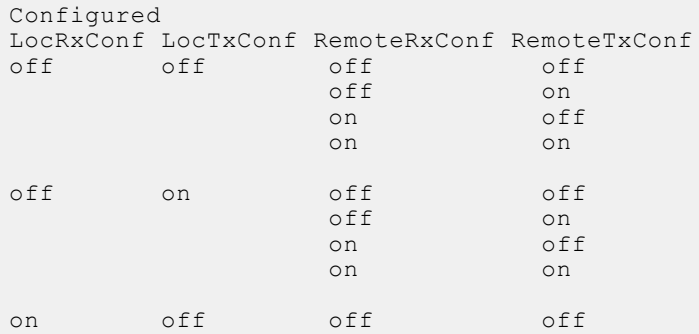

<span id="page-661-0"></span>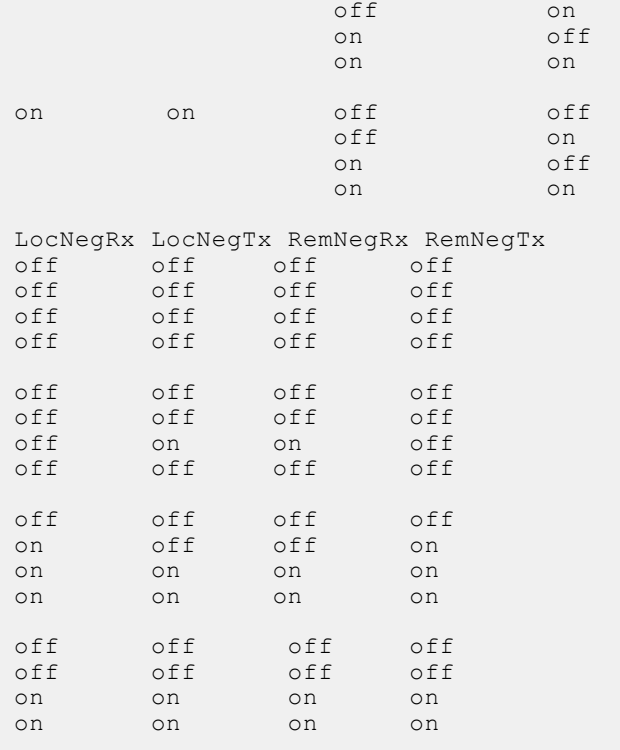

# **interface**

Configure a physical or virtual interface on the switch.

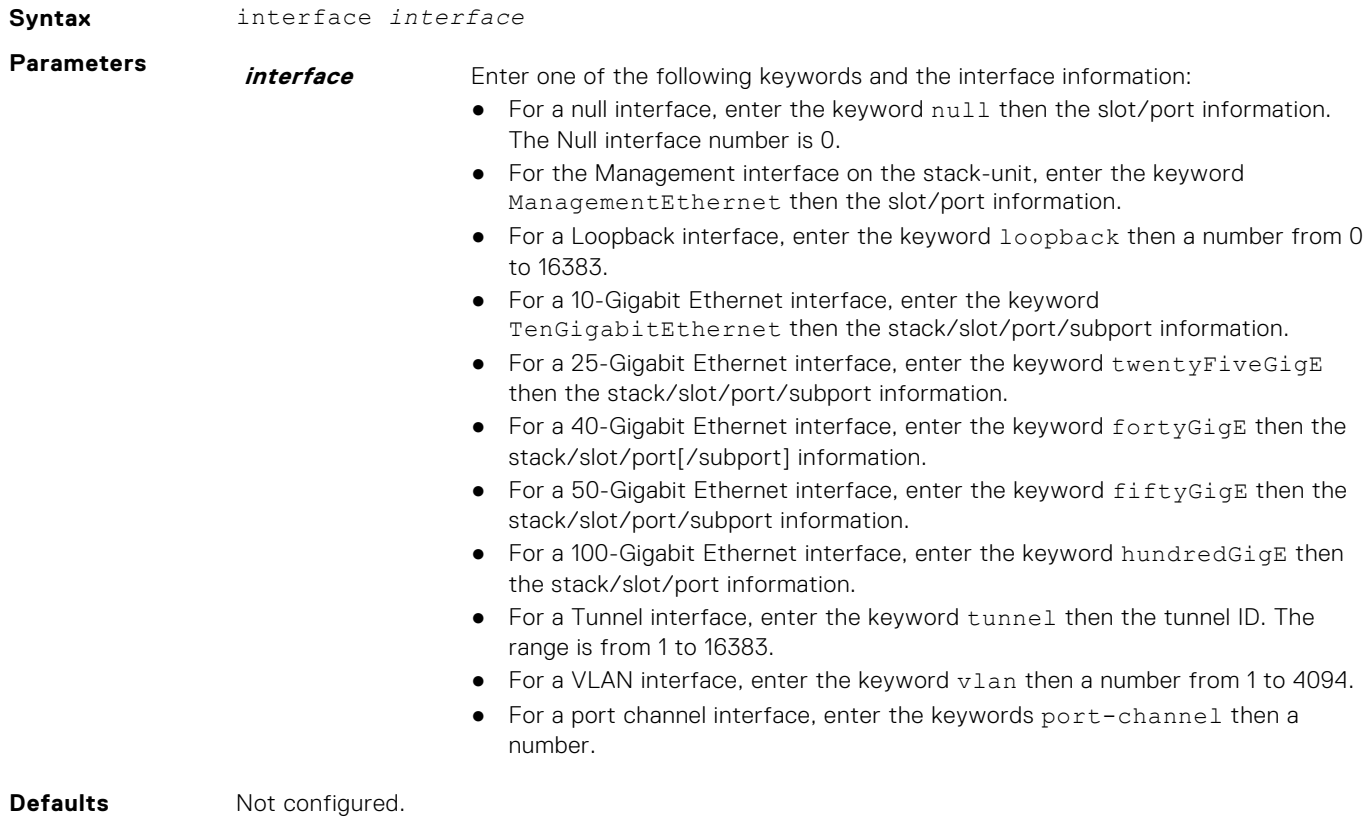

**Command Modes** CONFIGURATION

#### **Command History**

**Usage Information**

**Example**

This guide is platform-specific. For command information about other platforms, see the relevant *Dell EMC Networking OS Command Line Reference Guide*.

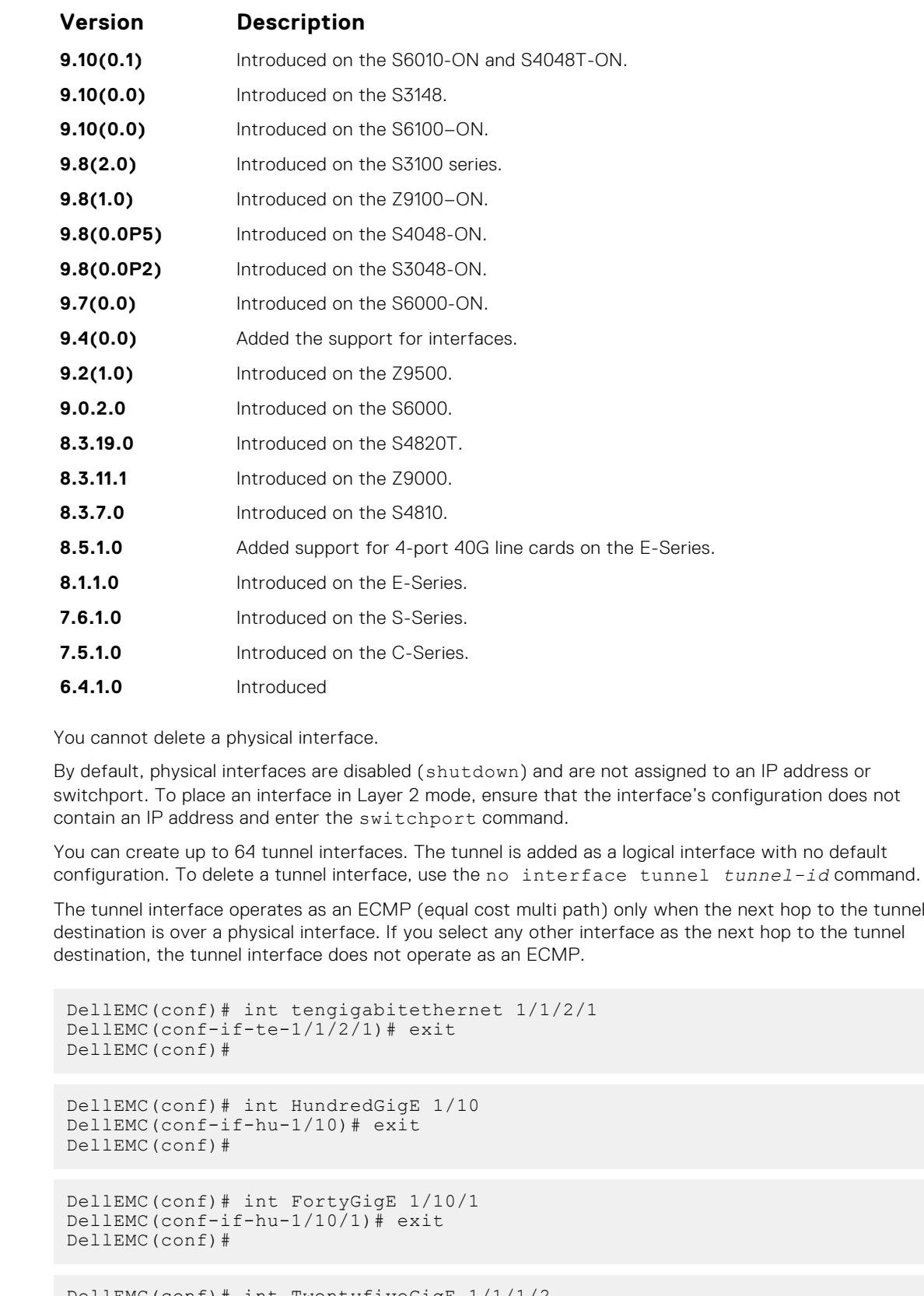

DellEMC(conf)# int TwentyfiveGigE 1/1/1/2 DellEMC(conf-if-te-1/1/1/2)# exit DellEMC(conf)#

#### **Related Commands**

- [interface loopback](#page-664-0)  configure a Loopback interface.
- [interface null](#page-666-0)  configure a Null interface.
- [interface port-channel](#page-715-0)  configure a port channel.
- [interface vlan](#page-672-0) configure a VLAN.

### **interface group**

Create or delete group of VLANs with a single command. You can also use this command to apply a set of configurations on a group of interfaces.

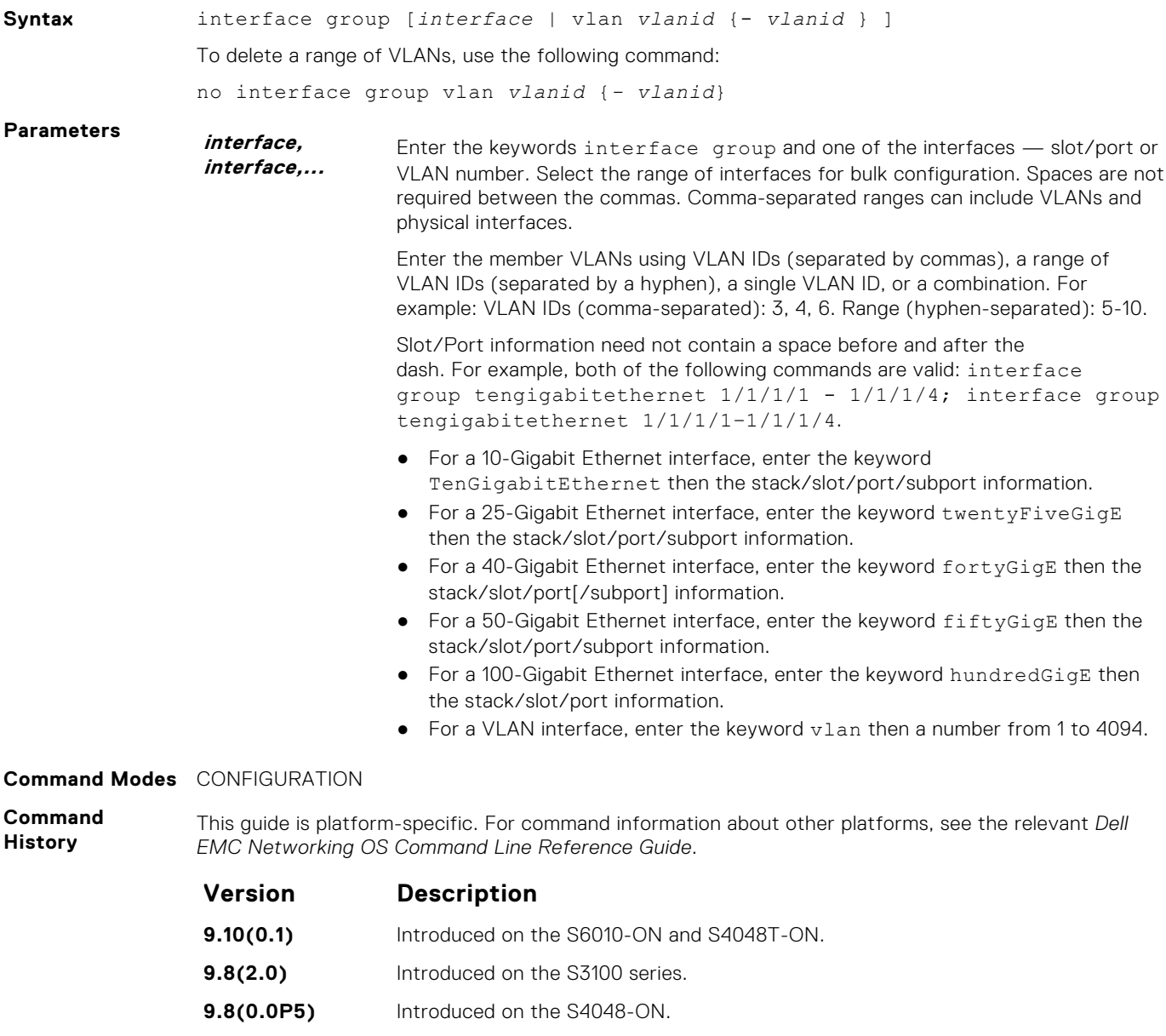

- **9.8(0.0P2)** Introduced on the S3048-ON.
- **9.7(0.0)** Introduced on the S6000-ON.
- **9.4(0.0)** Introduced on the S4810, S4820T, S6000, Z9000, and MXL Switch.

#### **Usage Information** The interface group command will create all the non-existent VLANs specified in the range. On successful command execution, the CLI switches to the interface group context.

The configuration commands inside the group context will be the similar to that of the existing range command.

Note: For release 9.4(0.0), the group command is supported only for VLANs and physical interfaces.

<span id="page-664-0"></span>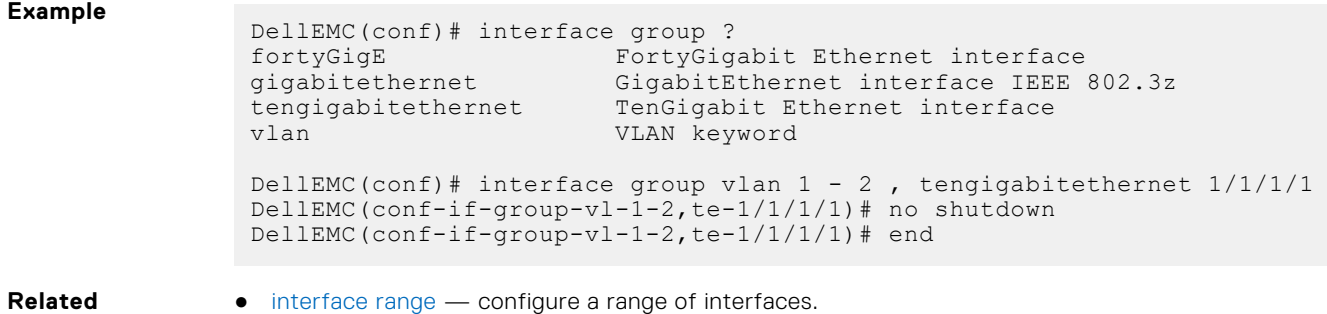

**Commands**

● [interface vlan](#page-672-0) — configures a VLAN.

# **interface loopback**

Configure a Loopback interface.

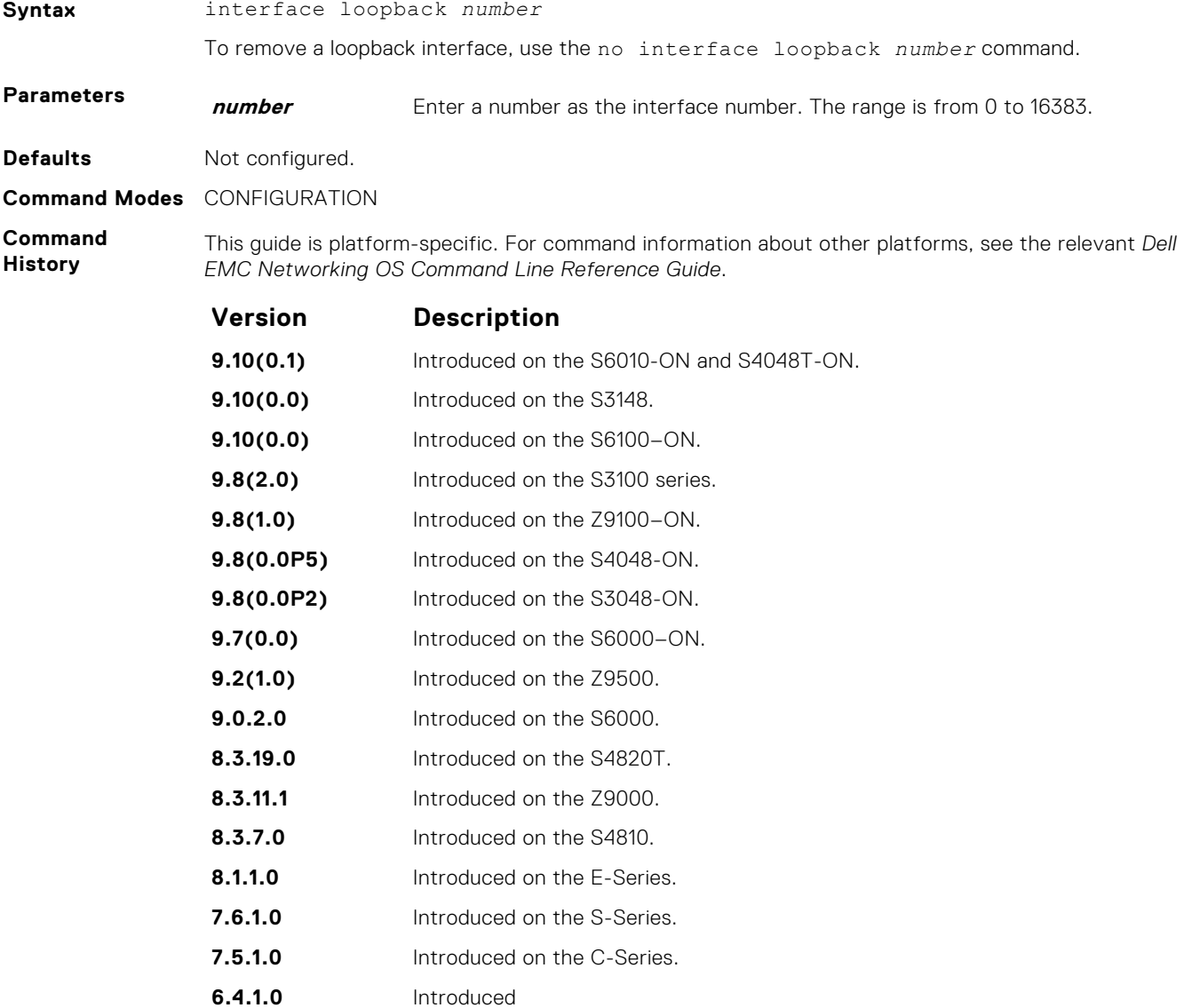

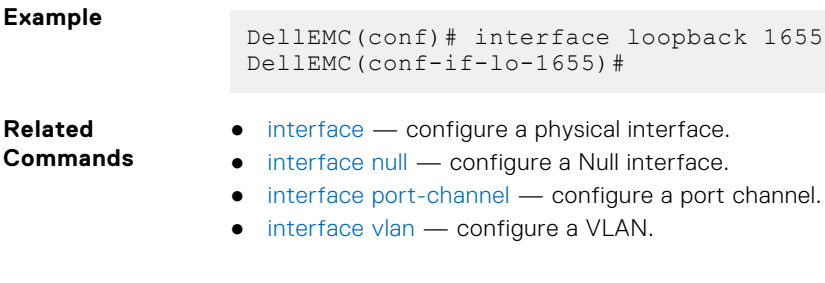

# **interface managementEthernet**

Configure the Management port on the system (either the Primary or Standby RPM).

**Syntax** interface managementEthernet *slot/port*

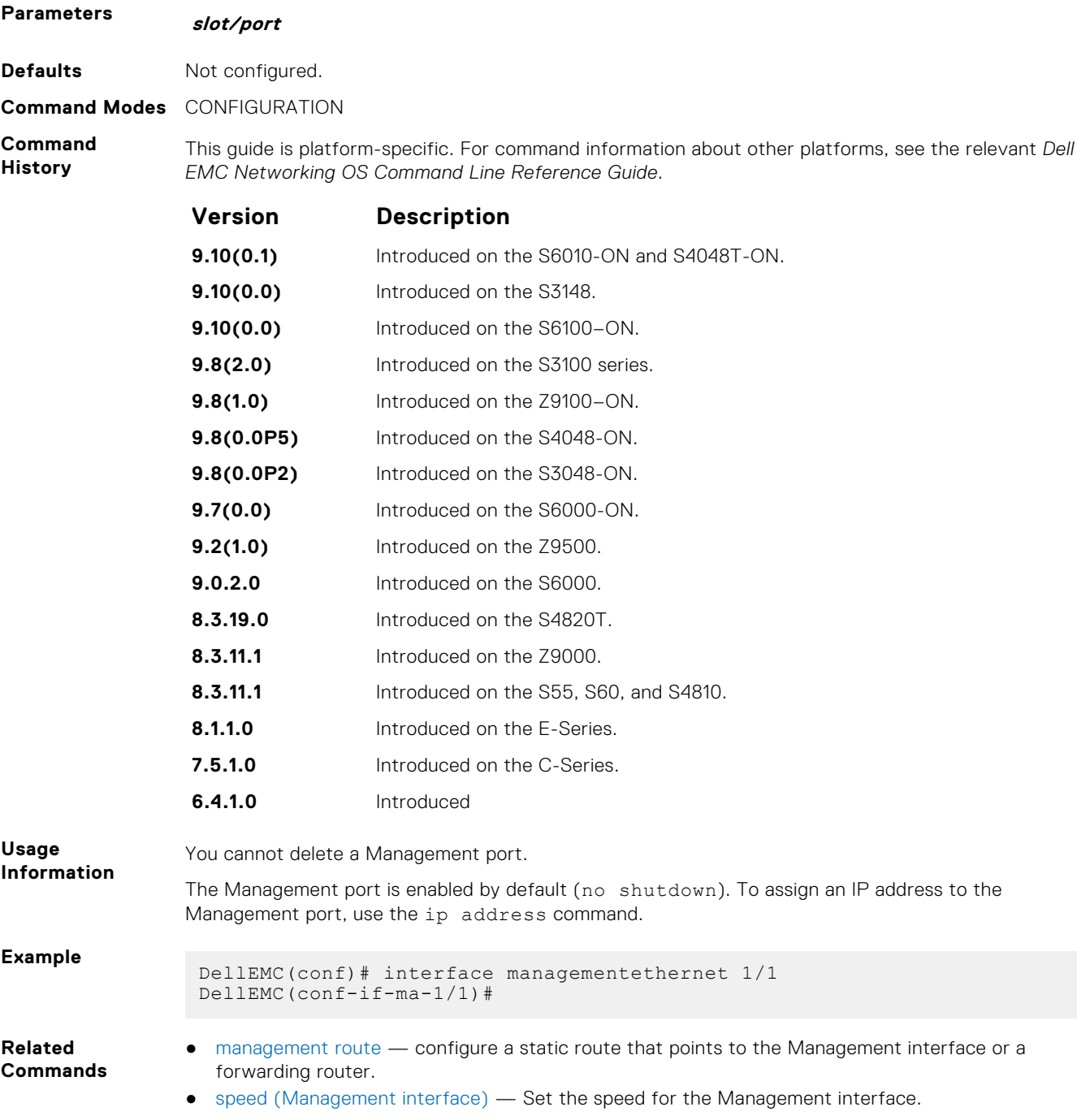

# <span id="page-666-0"></span>**interface null**

Configure a Null interface on the switch.

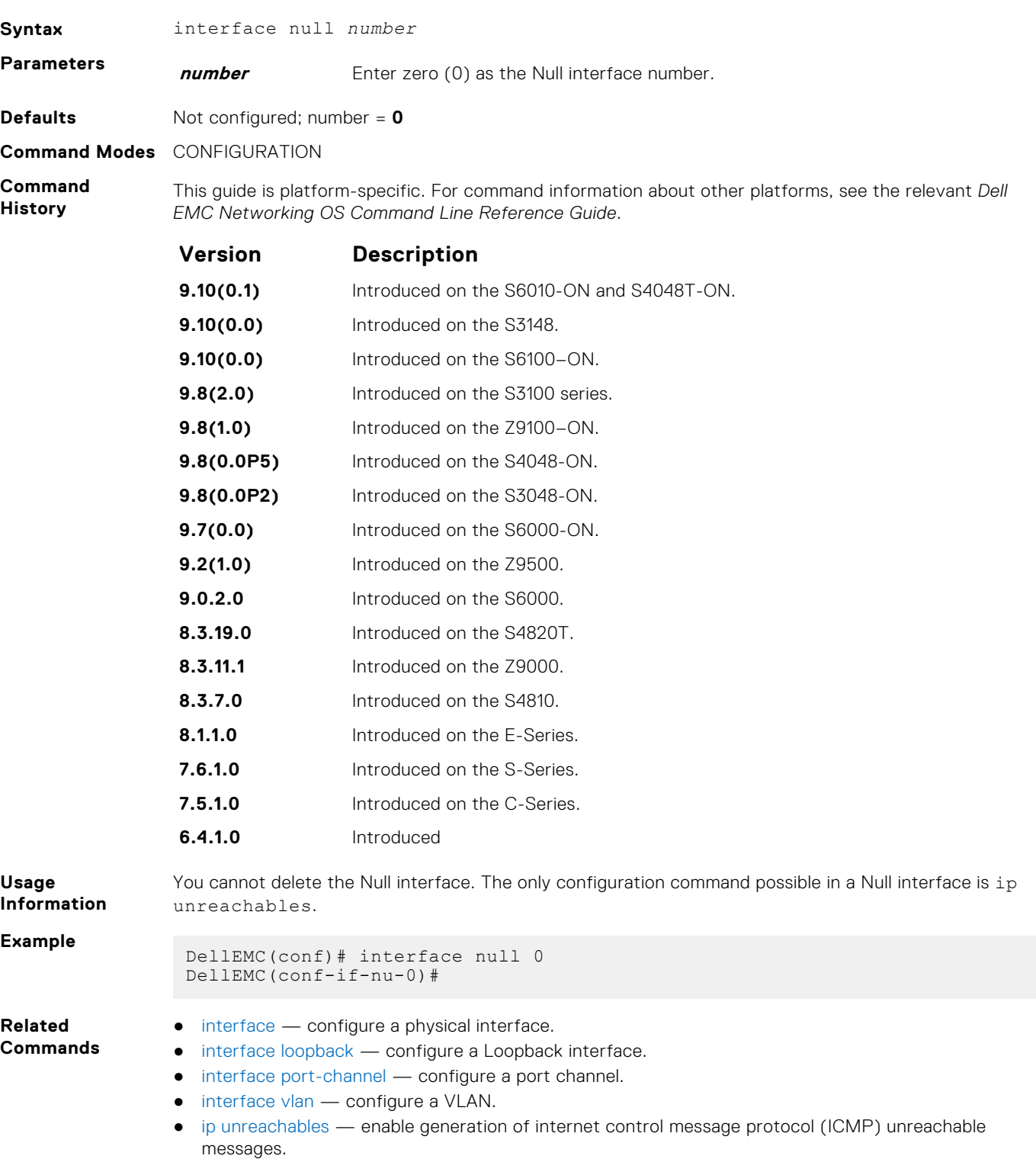

# <span id="page-667-0"></span>**interface range**

This command permits configuration of a range of interfaces to which subsequent commands are applied (bulk configuration). Using the interface range command, you can enter identical commands for a range of interface.

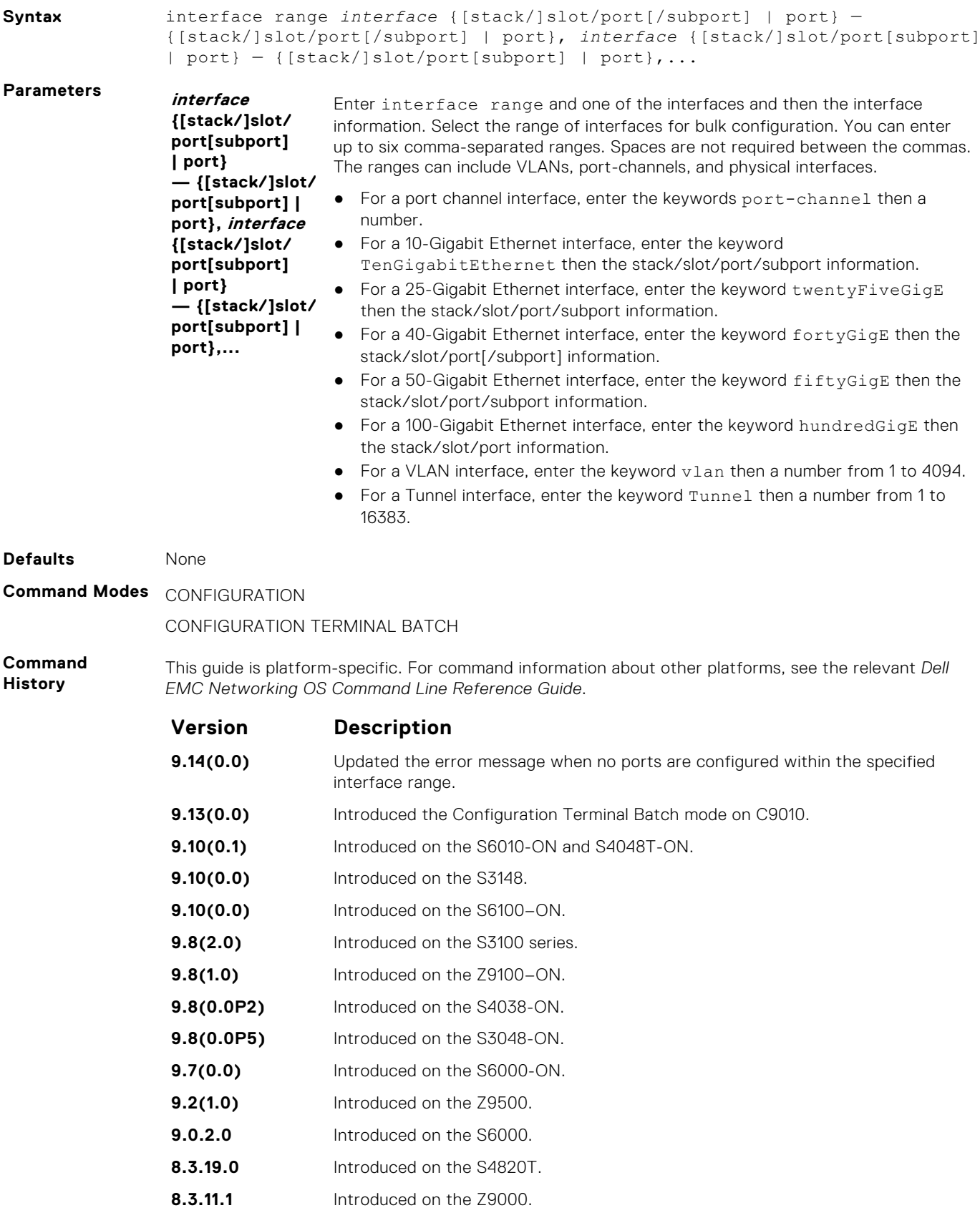

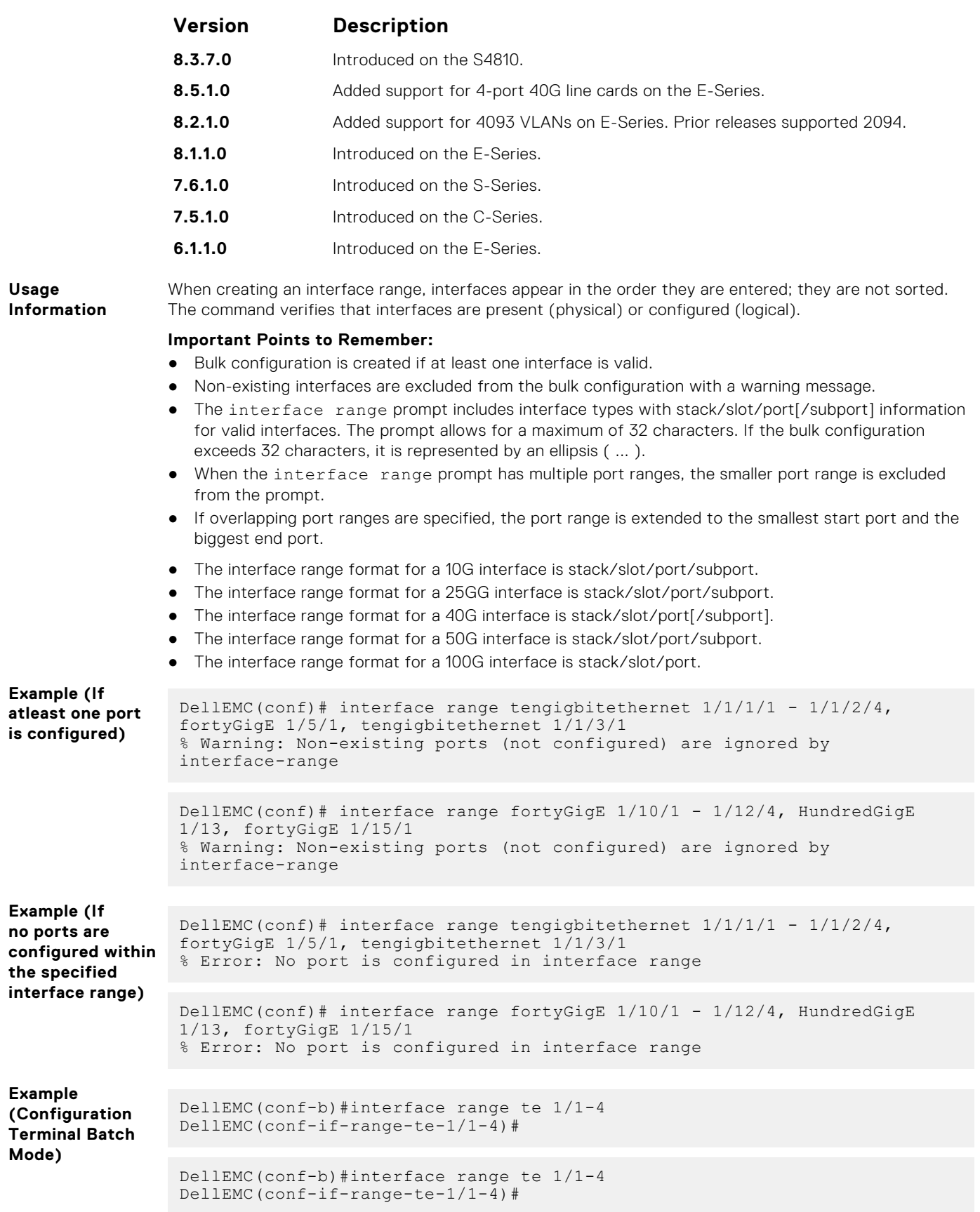

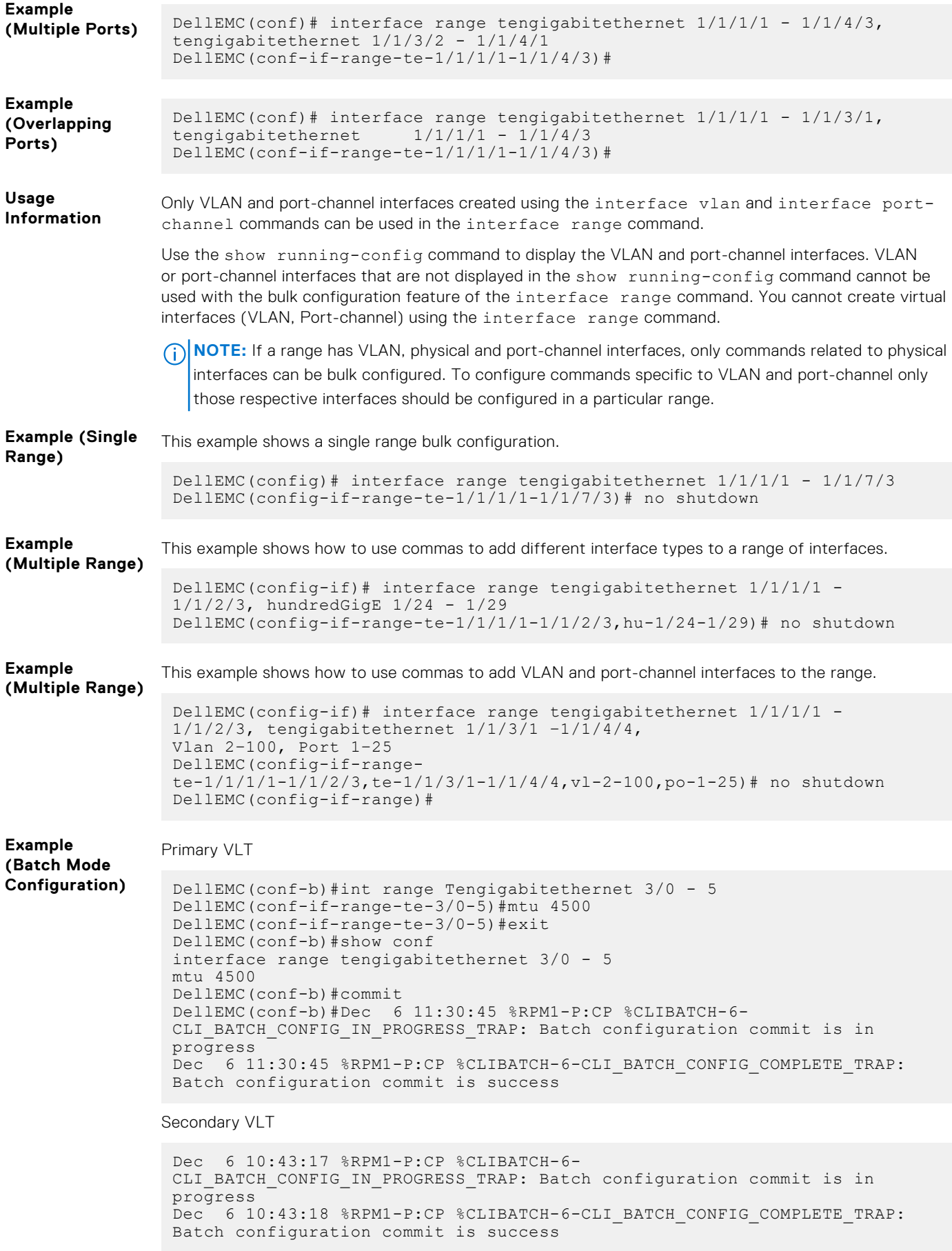

#### <span id="page-670-0"></span>**Related Commands**

- [interface port-channel](#page-715-0)  configure a port channel group.
- [interface vlan](#page-672-0) configure a VLAN interface.
- [show config \(from INTERFACE RANGE mode\)](#page-685-0) display the bulk configuration interfaces.
- [show range](#page-706-0)  display the bulk configuration ranges.
- interface range macro (define) define a macro for an interface-range.

# **interface range macro (define)**

Defines a macro for an interface range and then saves the macro in the running configuration.

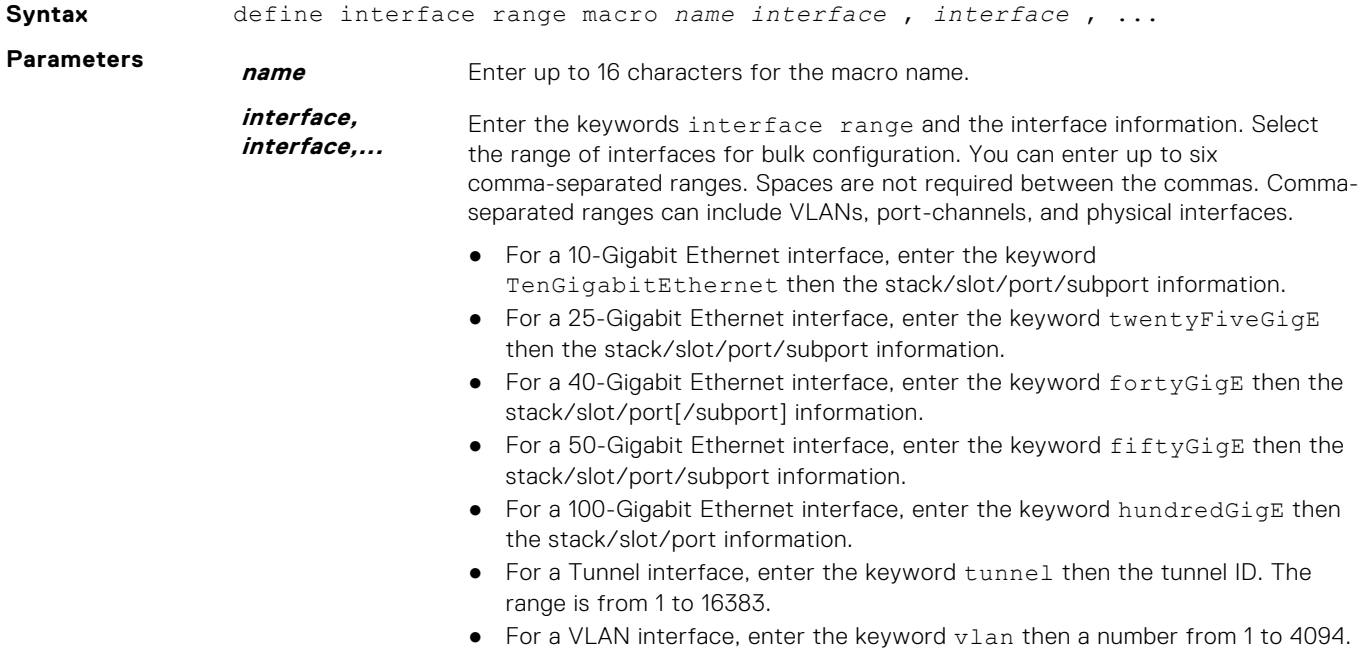

- **Defaults** None
- **Command Modes** CONFIGURATION
- **Command History** This guide is platform-specific. For command information about other platforms, see the relevant *Dell EMC Networking OS Command Line Reference Guide*.

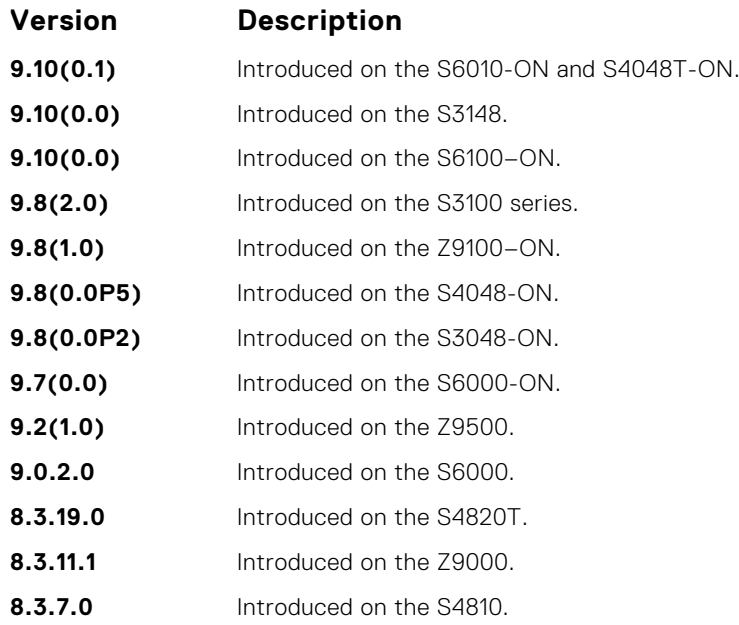

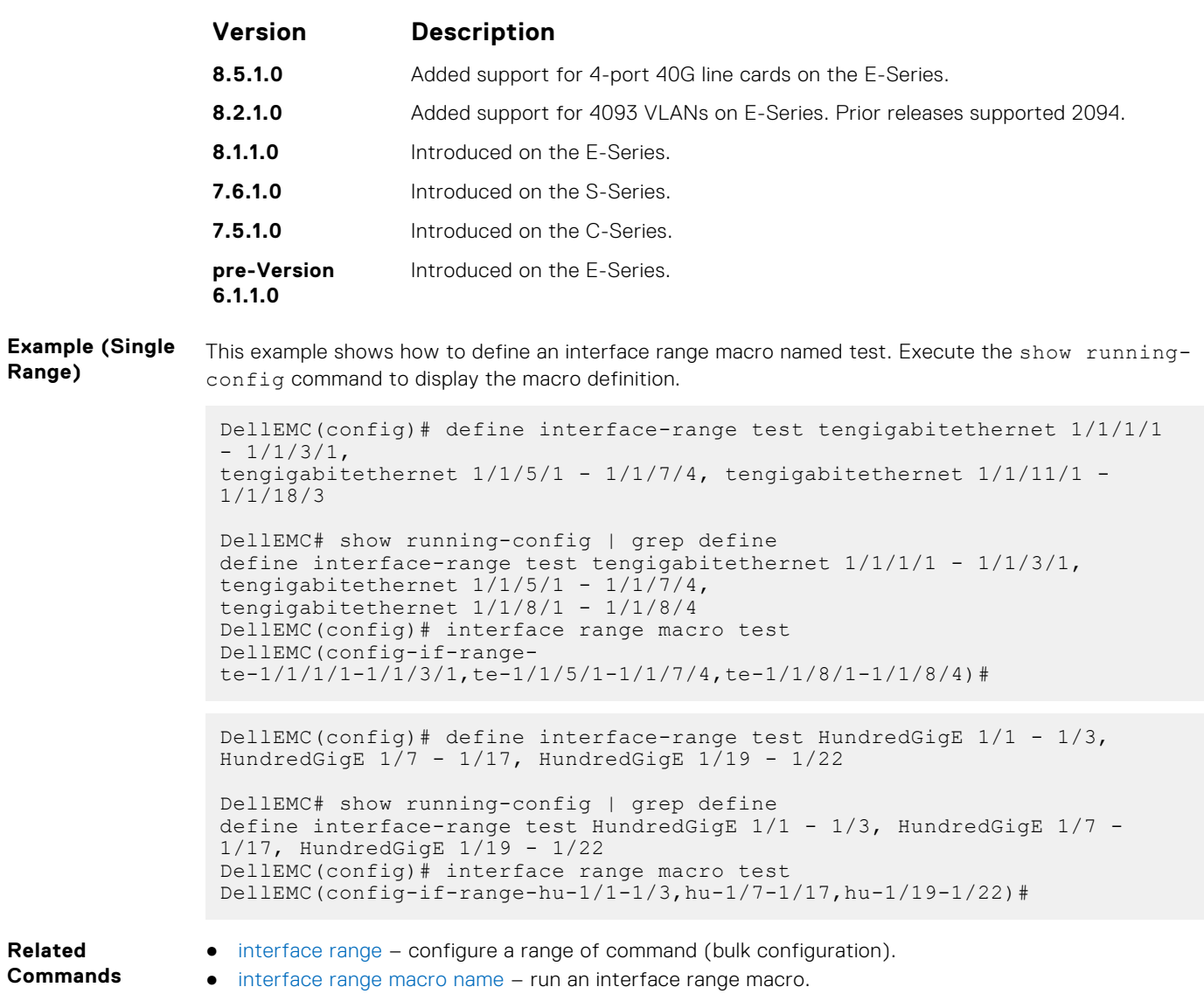

# **interface range macro name**

Run the interface-range macro to automatically configure the pre-defined range of interfaces.

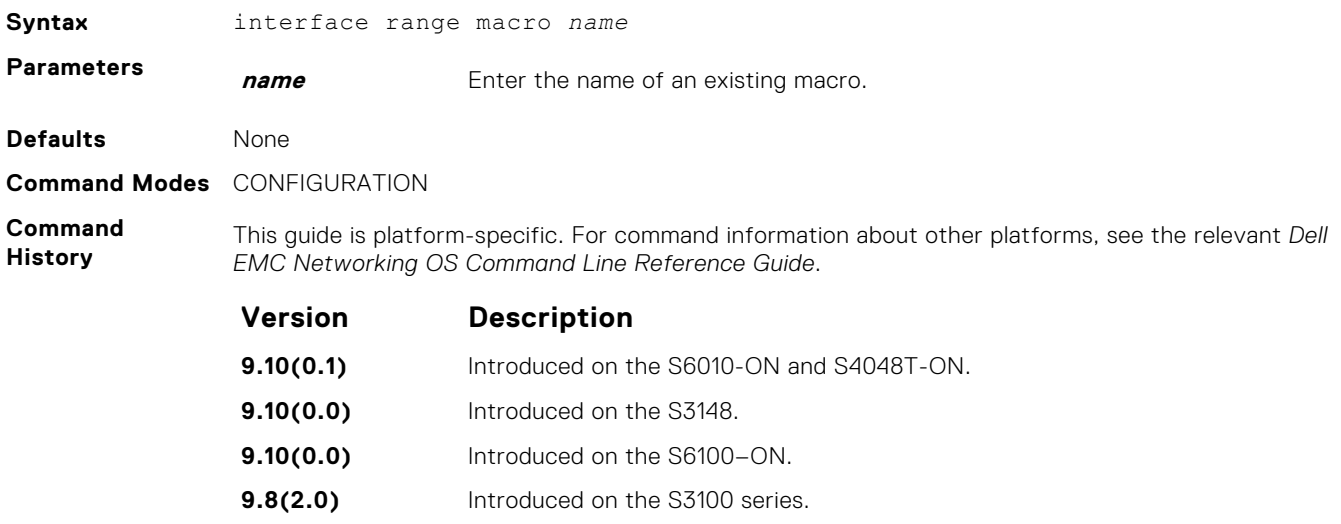

<span id="page-672-0"></span>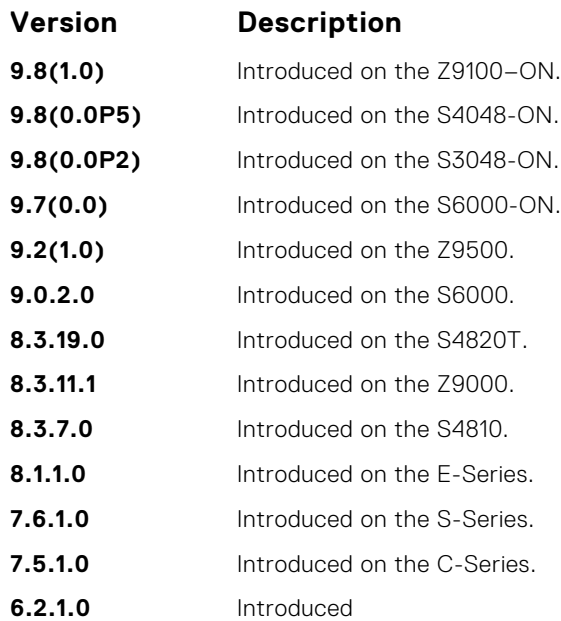

**Example (Single Range)** This example shows the macro named *test* that was defined earlier. DellEMC(config)# interface range macro test DellEMC(config-if-rangete-1/1/1/1-1/1/1/3,te-1/1/3/1-1/1/4/4,te-1/1/7/1-1/1/9/1)#

**Related Commands** ● [interface range](#page-667-0) — configure a range of command (bulk configuration).

● [interface range macro \(define\)](#page-670-0) — define a macro for an interface range (bulk configuration).

### **interface vlan**

Configure a VLAN. You can configure up to 4094 VLANs.

Dell

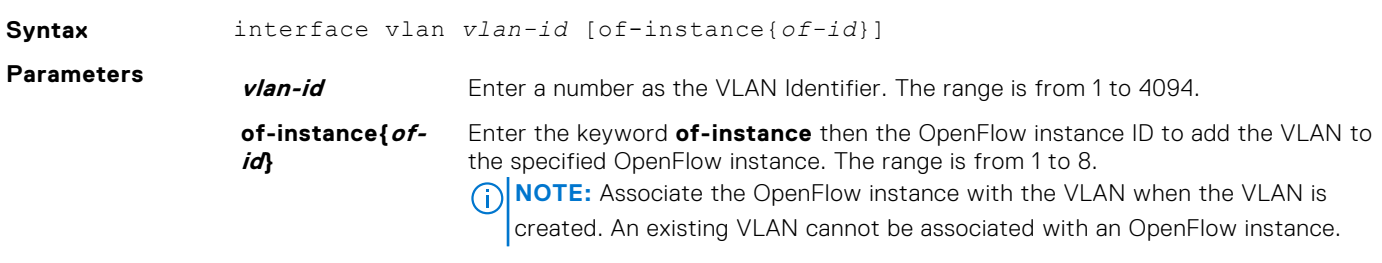

**Defaults** Not configured, except for the Default VLAN, which is configured as VLAN 1.

**Command Modes** CONFIGURATION

**Command History** This guide is platform-specific. For command information about other platforms, see the relevant *Dell EMC Networking OS Command Line Reference Guide*.

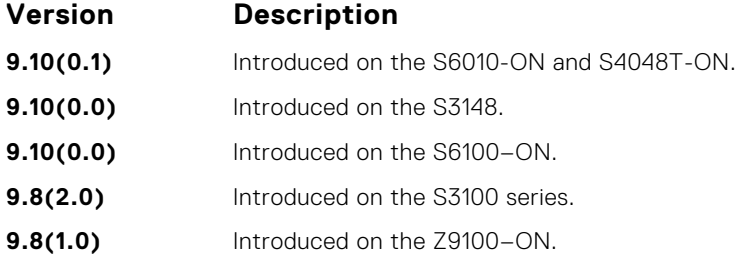

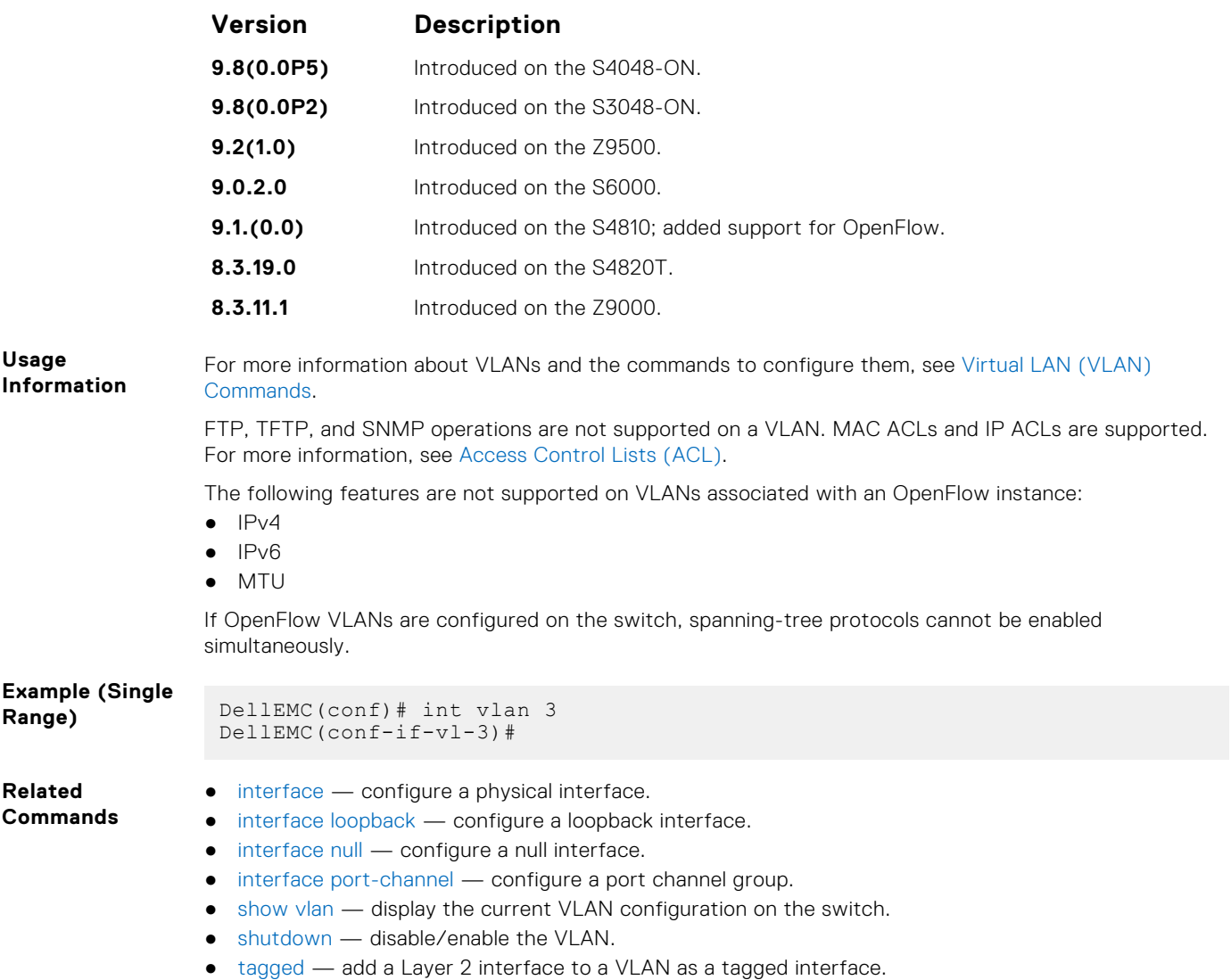

● [untagged](#page-910-0) — add a Layer 2 interface to a VLAN as an untagged interface.

# **intf-type cr1 autoneg**

Enable Clause 73 autonegotiation on a 25G CR1 interface.

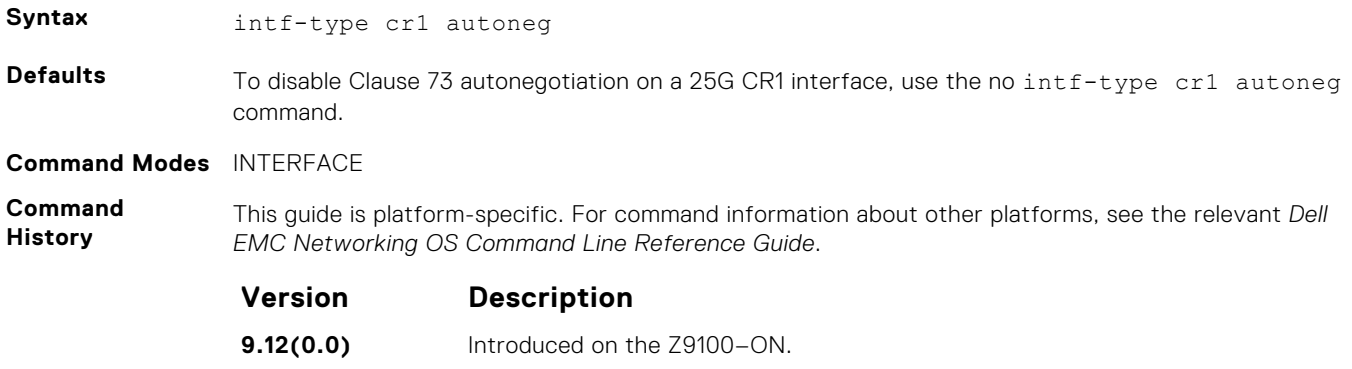

### **Example**

# **intf-type cr2 autoneg**

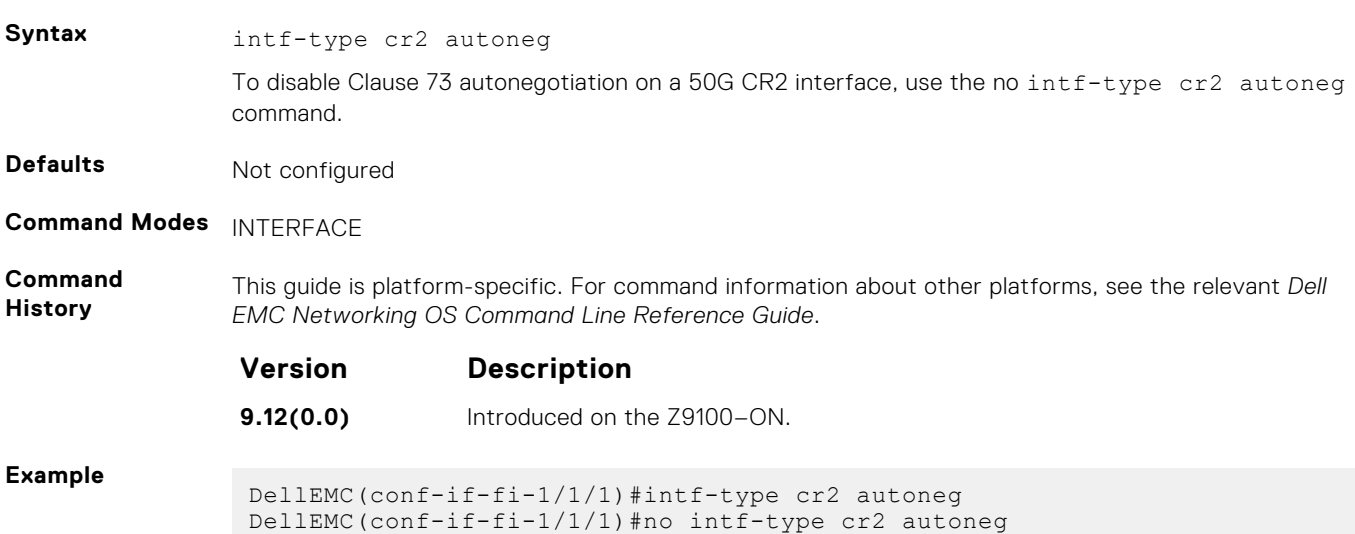

### Enable Clause 73 autonegotiation on a 50G CR2 interface.

# **intf-type cr4 autoneg**

Set the interface type as CR4 with auto-negotiation enabled. To set the interface type as CR4 with autonegotiation disabled, use the no intf-type cr4 autoneg command.

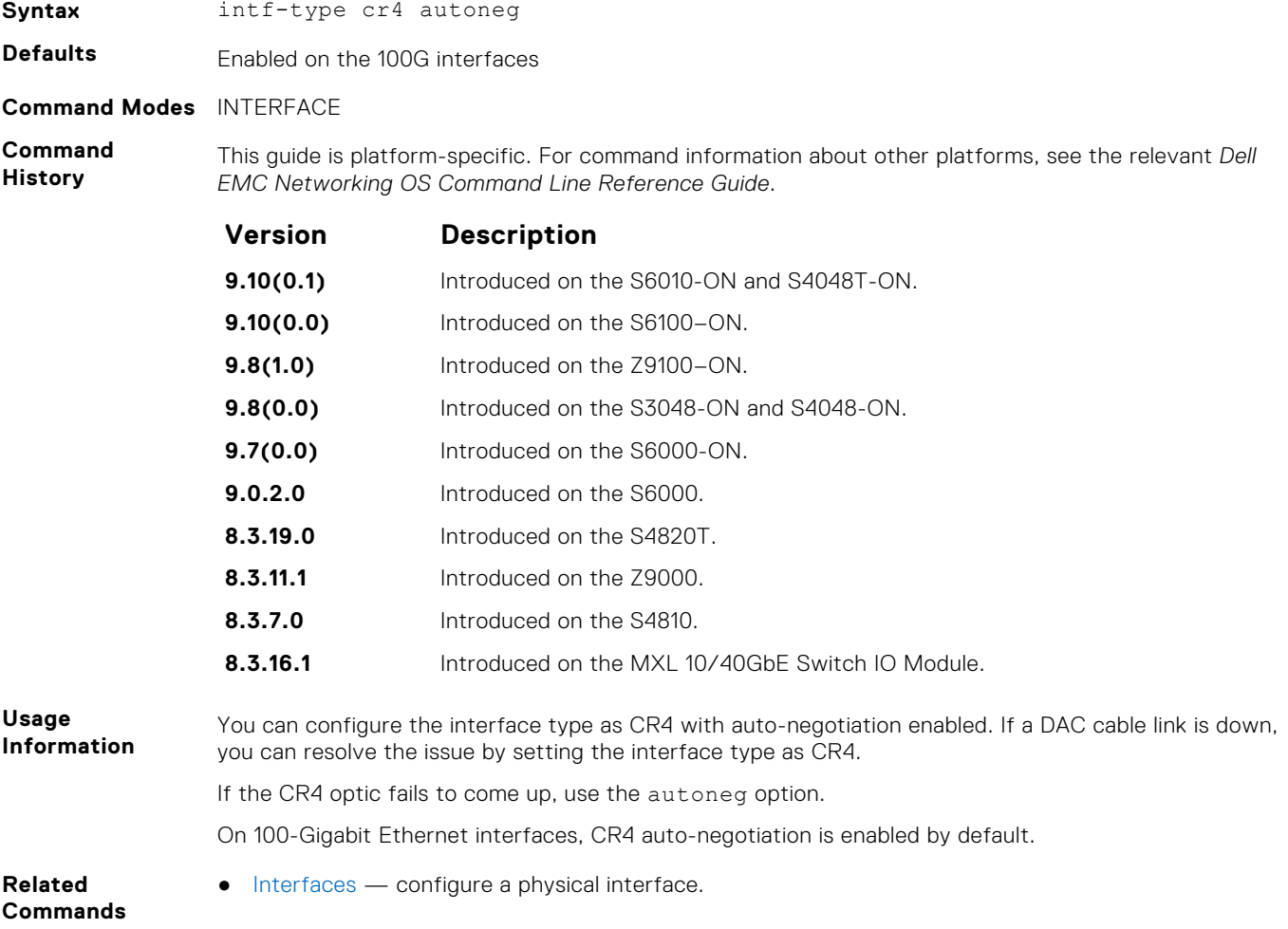

- [interface loopback](#page-664-0)  configure a loopback interface.
- [interface null](#page-666-0)  configure a null interface.
- [interface port-channel](#page-715-0)  configure a port channel group.

### **keepalive**

Send keepalive packets periodically to keep an interface alive when it is not transmitting data.

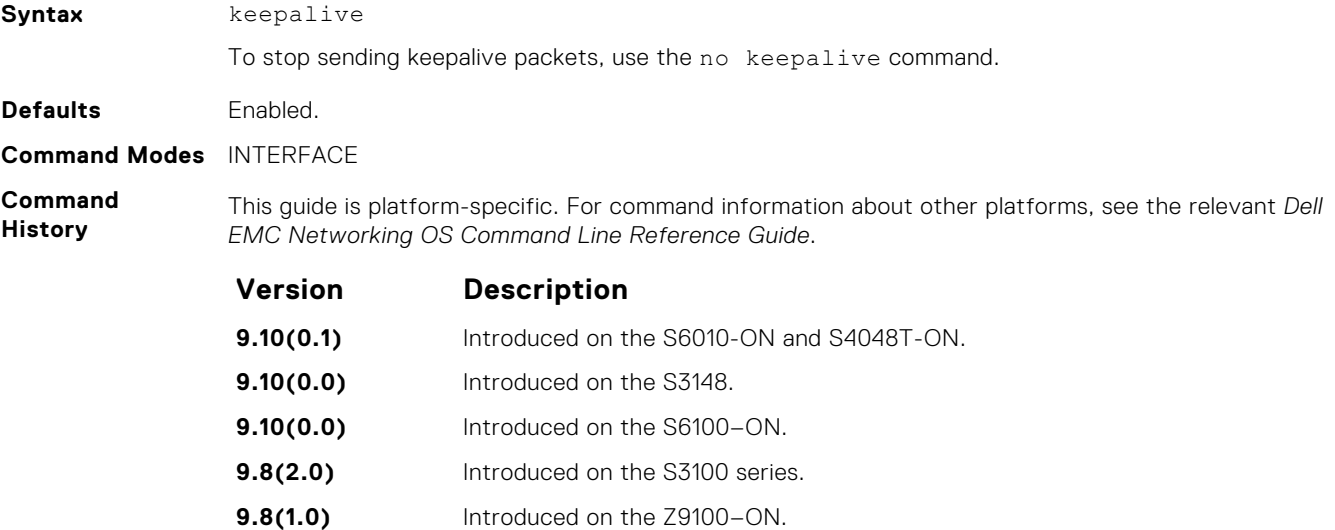

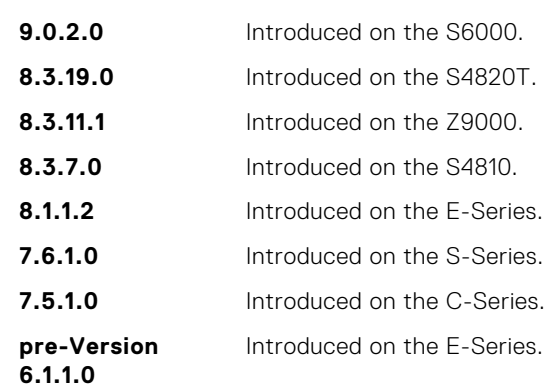

**9.8(0.0P5)** Introduced on the S4048-ON. **9.8(0.0P2)** Introduced on the S3048-ON. **9.2(1.0)** Introduced on the Z9500.

**Usage Information**

When you configure keepalive, the system sends a self-addressed packet out of the configured interface to verify that the far end of a WAN link is up. When you configure no keepalive, the system does not send keepalive packets and so the local end of a WAN link remains up even if the remote end is down.

### **monitor interface**

Monitor counters on a single interface or all interfaces. The screen is refreshed every five seconds and the CLI prompt disappears.

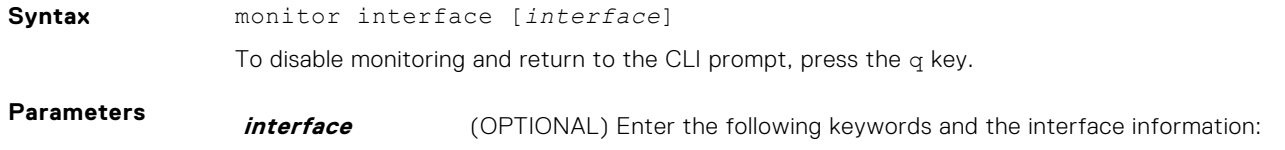

● For the Management interface on the stack-unit, enter the keyword managementEthernet then the slot/port information. ● For a port channel interface, enter the keyword port-channel and then a number. ● For a Tunnel interface, enter the keyword tunnel then the slot/port. The range is from 1 to 16383. ● For a 10-Gigabit Ethernet interface, enter the keyword TenGigabitEthernet then the stack/slot/port/subport information. ● For a 25-Gigabit Ethernet interface, enter the keyword twentyFiveGigE then the stack/slot/port/subport information. ● For a 40-Gigabit Ethernet interface, enter the keyword fortyGigE then the stack/slot/port[/subport] information. ● For a 50-Gigabit Ethernet interface, enter the keyword fiftyGigE then the stack/slot/port/subport information. ● For a 100-Gigabit Ethernet interface, enter the keyword hundredGigE then the stack/slot/port information. ● For a VLAN interface, enter the keyword vlan then a number from 1 to 4094.

#### **Command Modes** ● EXEC

- EXEC Privilege
- **Command History**

This guide is platform-specific. For command information about other platforms, see the relevant *Dell EMC Networking OS Command Line Reference Guide*.

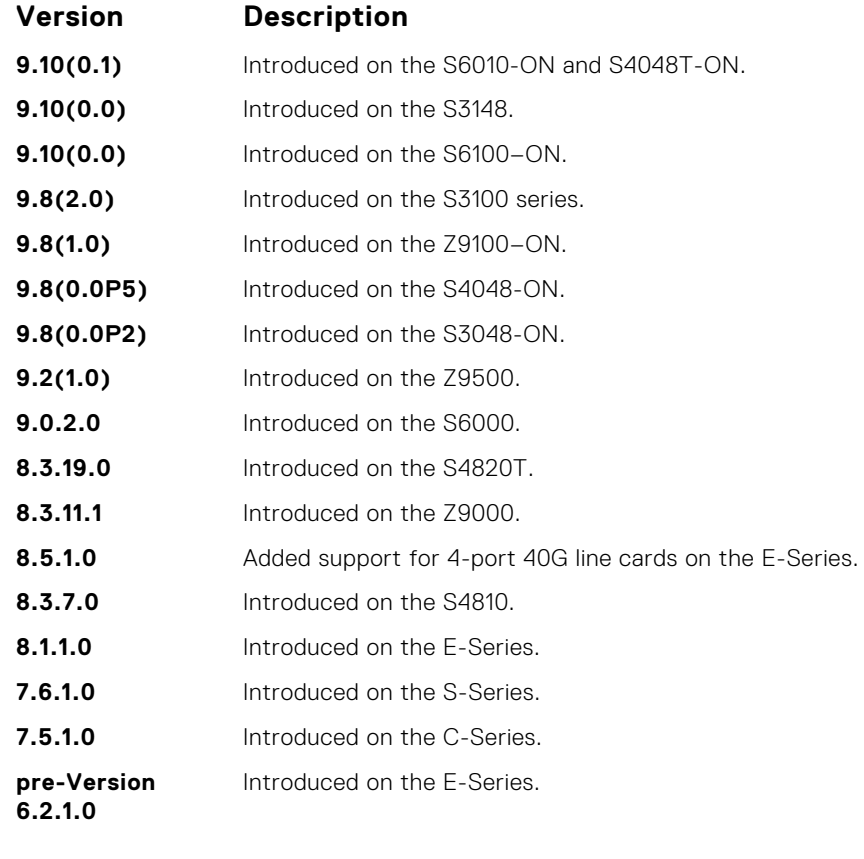

#### **Usage Information**

In the Example, the delta column displays changes since the last screen refresh. The following are the monitor command menu options.

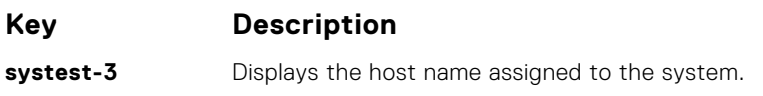

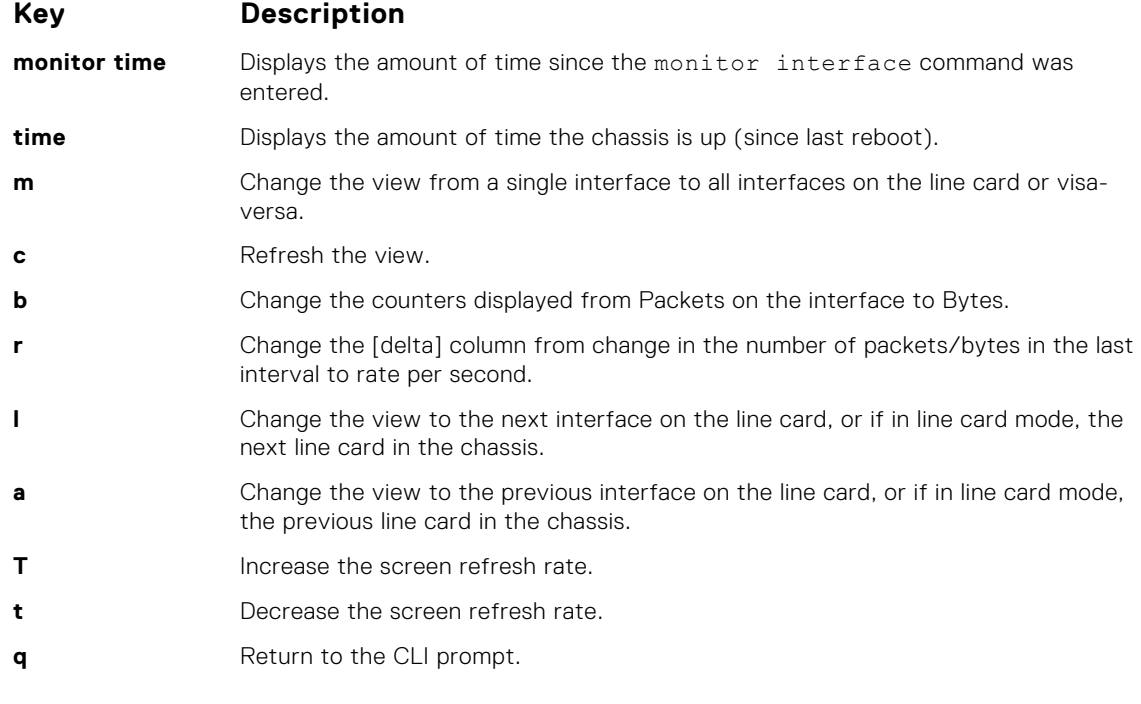

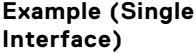

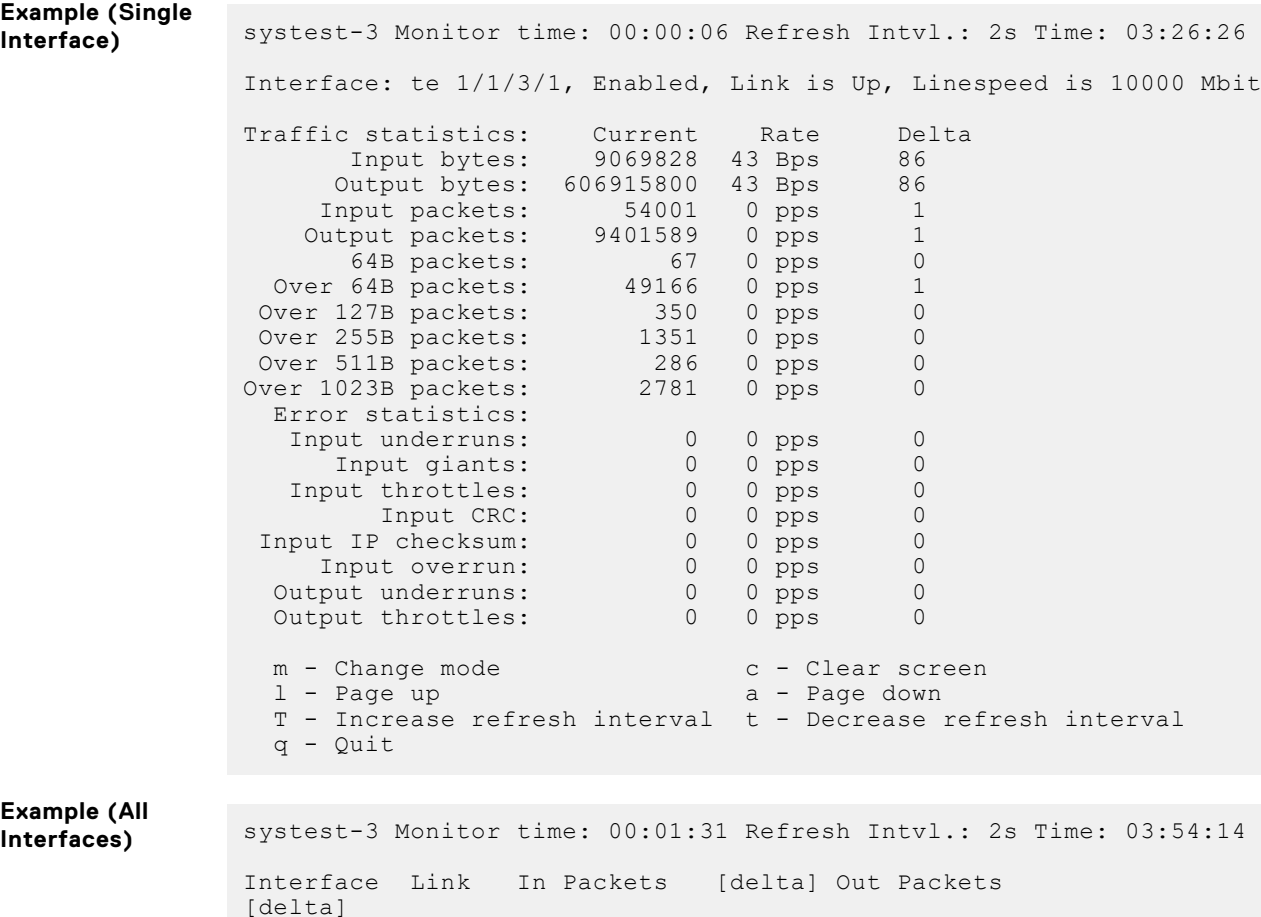

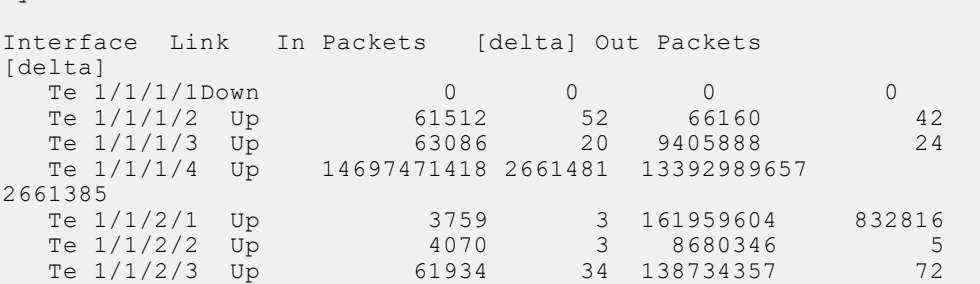

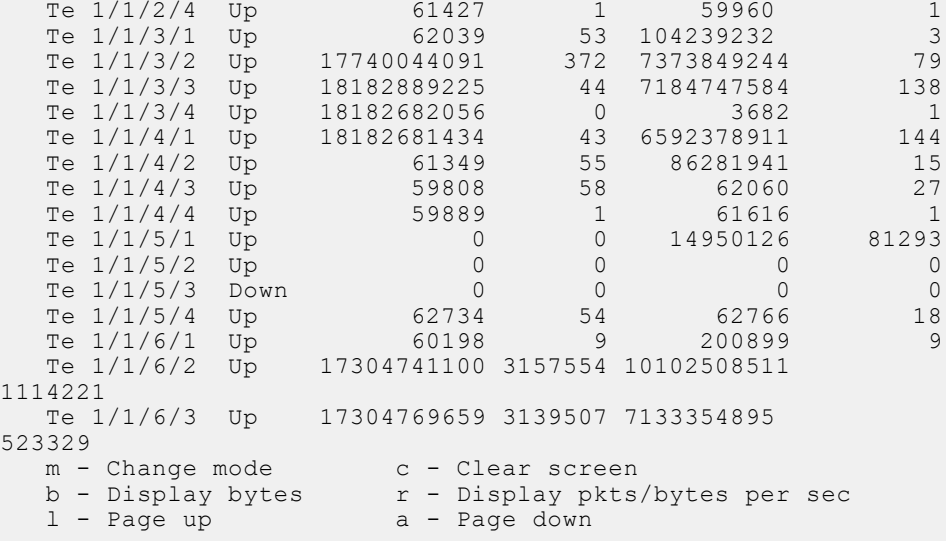

### **mtu**

Set the link maximum transmission unit (MTU) (frame size) for an Ethernet interface.

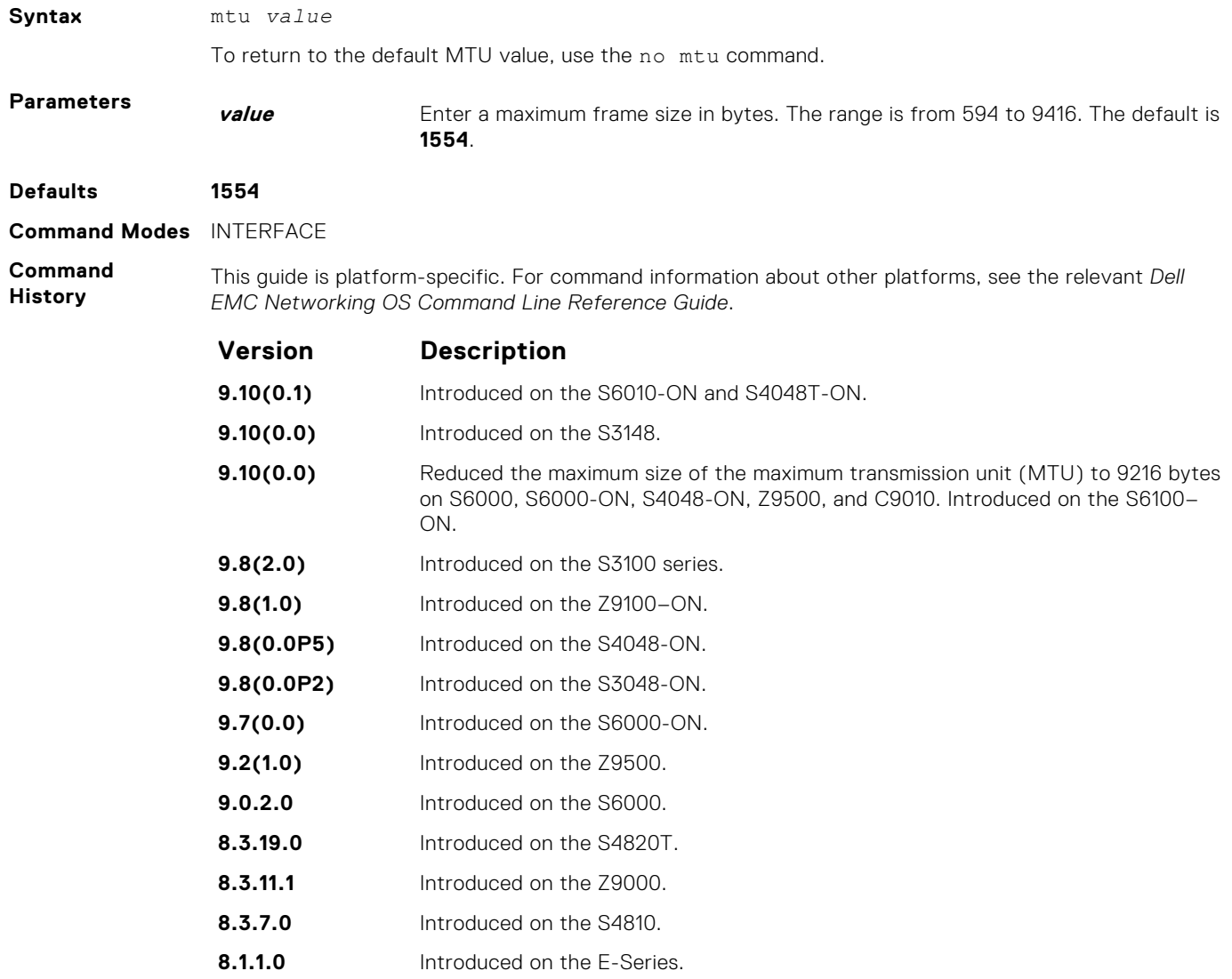

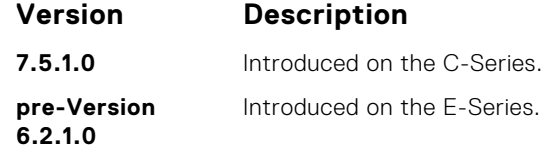

### **Usage**

**Information**

If the packet includes a Layer 2 header, the difference between the link MTU and IP MTU (ip mtu command) must be enough bytes to include the Layer 2 header.

When you enter the no mtu command, Dell EMC Networking OS reduces the IP MTU value to 1536 bytes.

Link MTU and IP MTU considerations for port channels and VLANs are as follows.

### **port channels:**

- All members must have the same link MTU value and the same IP MTU value.
- The port channel link MTU and IP MTU must be less than or equal to the link MTU and IP MTU values configured on the channel members. For example, if the members have a link MTU of 2100 and an IP MTU 2000, the port channel's MTU values cannot be higher than 2100 for link MTU or 2000 bytes for IP MTU.

### **VLANs:**

- All members of a VLAN must have same IP MTU value.
- Members can have different Link MTU values. Tagged members must have a link MTU 4 bytes higher than untagged members to account for the packet tag.
- The VLAN link MTU and IP MTU must be less than or equal to the link MTU and IP MTU values configured on the VLAN members. For example, the VLAN contains tagged members with Link MTU of 1522 and IP MTU of 1500 and untagged members with Link MTU of 1518 and IP MTU of 1500. The VLAN's Link MTU cannot be higher than 1518 bytes and its IP MTU cannot be higher than 1500 bytes.

The following shows the difference between Link MTU and IP MTU.

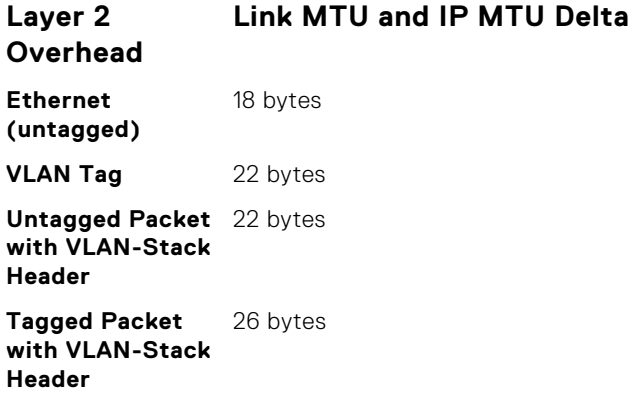

### **negotiation auto**

Enable auto-negotiation on an interface.

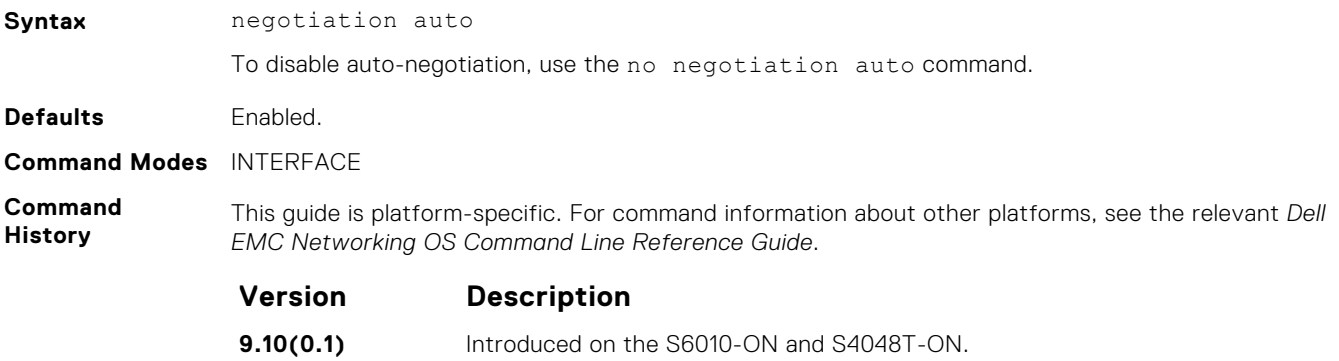

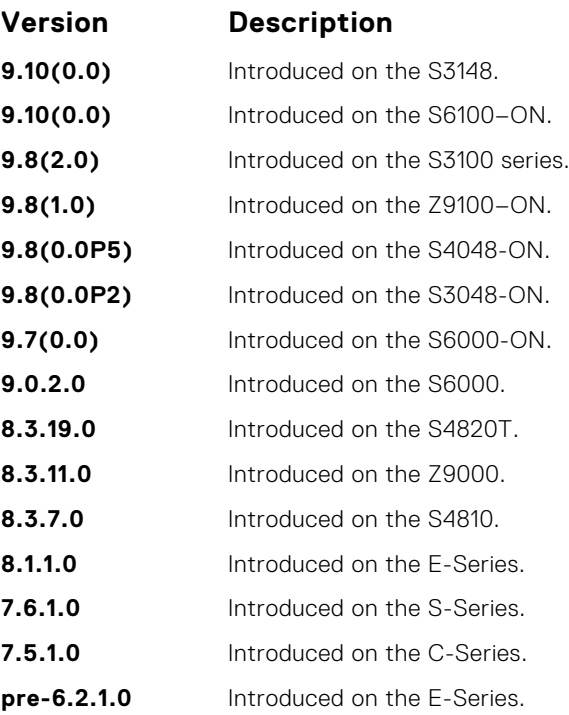

#### **Usage Information**

This command is supported on 10/100/1000 Base-T Ethernet interfaces.

You can use the negotiation auto command on the 10G ports on the device.

The no negotiation auto command is only available if you first manually set the speed of a port to **10Mbits** or **100Mbits**.

The negotiation auto command provides a mode option for configuring an individual port to forcedmaster/forced slave after you enable auto-negotiation.

If you do not use the mode option, the default setting is **slave**. If you do not configure forced-master or forced-slave on a port, the port negotiates to either a master or a slave state. Port status is one of the following:

- Forced-master
- Force-slave
- Master
- Slave
- Auto-neg Error typically indicates that both ends of the node are configured with forced-master or forced-slave.

**CAUTION: Ensure that one end of your node is configured as forced-master and one is configured as forced-slave. If both are configured the same (that is, forced-master or forced-slave), the show interfaces command flaps between an auto-neg-error and forced-master/slave states.**

You can display master/slave settings with the show interfaces command.

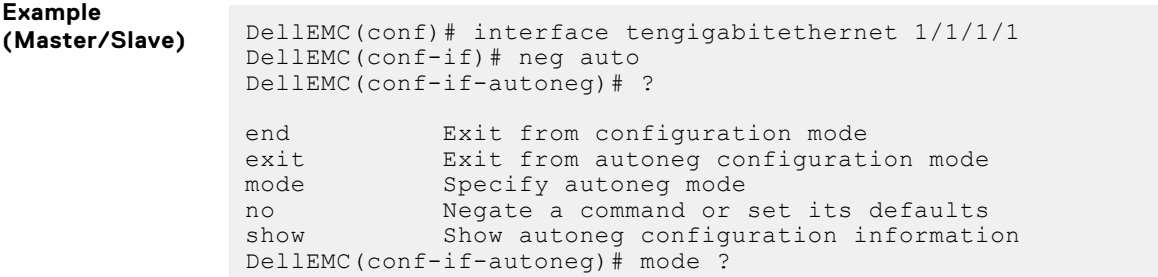

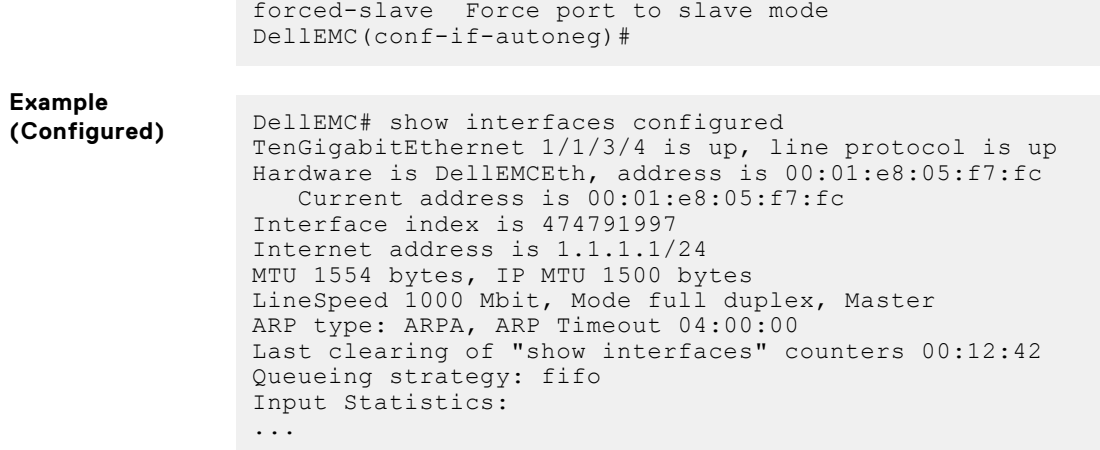

**User Information** Both sides of the link must have auto-negotiation enabled or disabled for the link to come up.

The following details the possible speed and auto-negotiation combinations for a line between two 10/100/1000 Base-T Ethernet interfaces.

#### **Port 0**

- auto-negotiation enabled<sup>\*</sup> speed 1000 or auto
- auto-negotiation enabled speed 100
- auto-negotiation disabled speed 100
- auto-negotiation disabled speed 100
- auto-negotiation enabled\* speed 1000 or auto

#### **Port 1**

- auto-negotiation enabled\* speed 1000 or auto
- auto-negotiation enabled speed 100
- auto-negotiation disabled speed 100
- auto-negotiation enabled speed 100
- auto-negotiation disabled speed 100

#### **Link Status Between Port 1 and Port 2**

- Up at 1000 Mb/s
- Up at 100 Mb/s
- Up at 100 Mb/s
- Down
- **Down**
- \* You cannot disable auto-negotiation when the speed is set to 1000 or auto.

### **portmode hybrid**

To accept both tagged and untagged frames, set a physical port or port-channel. A port configured this way is identified as a hybrid port in report displays.

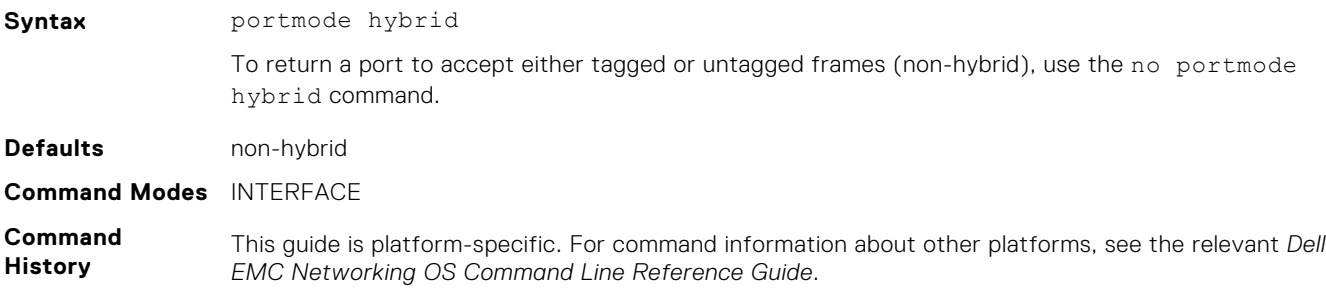

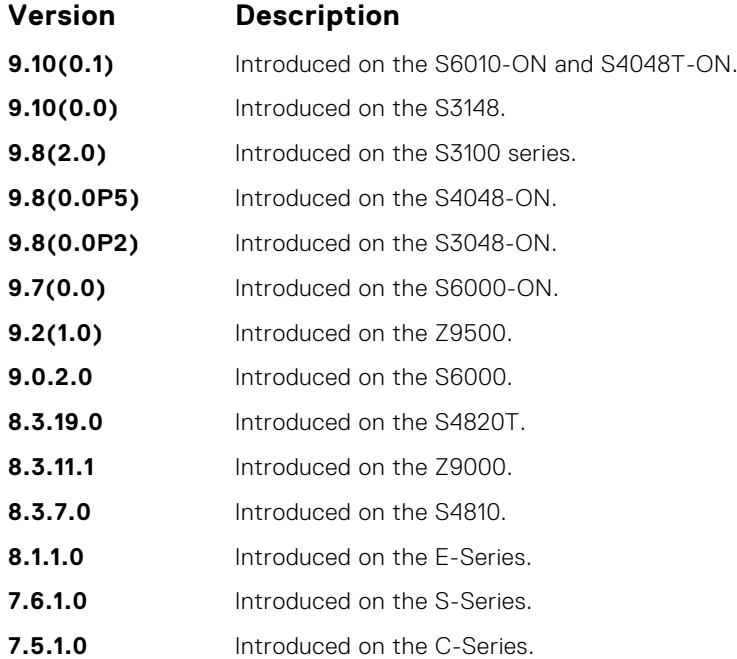

#### **Usage Information**

The following describes the interface command shown in the following example. This example sets a port as hybrid, makes the port a tagged member of VLAN 20, and an untagged member of VLAN 10, which becomes the native VLAN of the port. The port now accepts:

- untagged frames and classify them as VLAN 10 frames
- VLAN 20 tagged frames

The following describes the do show interfaces command shown in the following example. This example shows output with "Hybrid" as the newly added value for 802.1QTagged. The options for this field are:

- True port is tagged
- False port is untagged
- Hybrid port accepts both tagged and untagged frames

The following describes the interface vlan command shown in the following example. This example shows unconfiguration of the hybrid port using the no portmode hybrid command.

**(i) NOTE:** Remove all other configurations on the port before you can remove the hybrid configuration from the port.

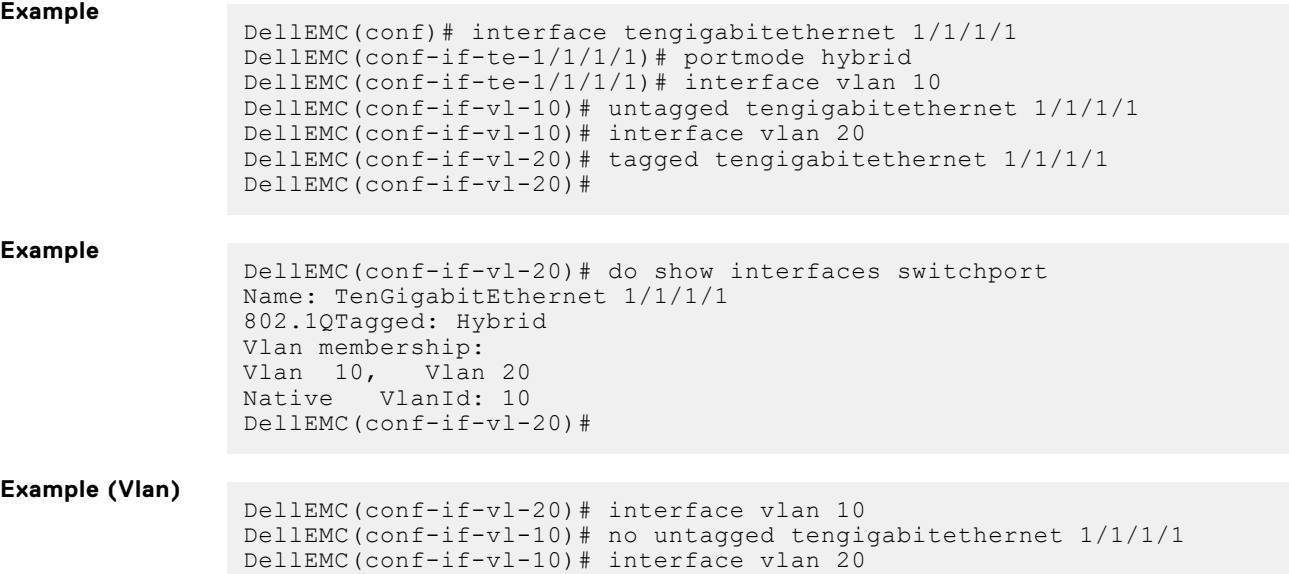

```
DellEMC(conf-if-vl-20)# no tagged tengigabitethernet 1/1/1/1
DellEMC(conf-if-vl-20)# interface tengigabitethernet 1/1/1/1
DellEMC(conf-if-te-1/1/1/1)# no portmode hybrid
DellEMC(conf-if-vl-20)#
```
### **rate-interval**

Configure the traffic sampling interval on the selected interface.

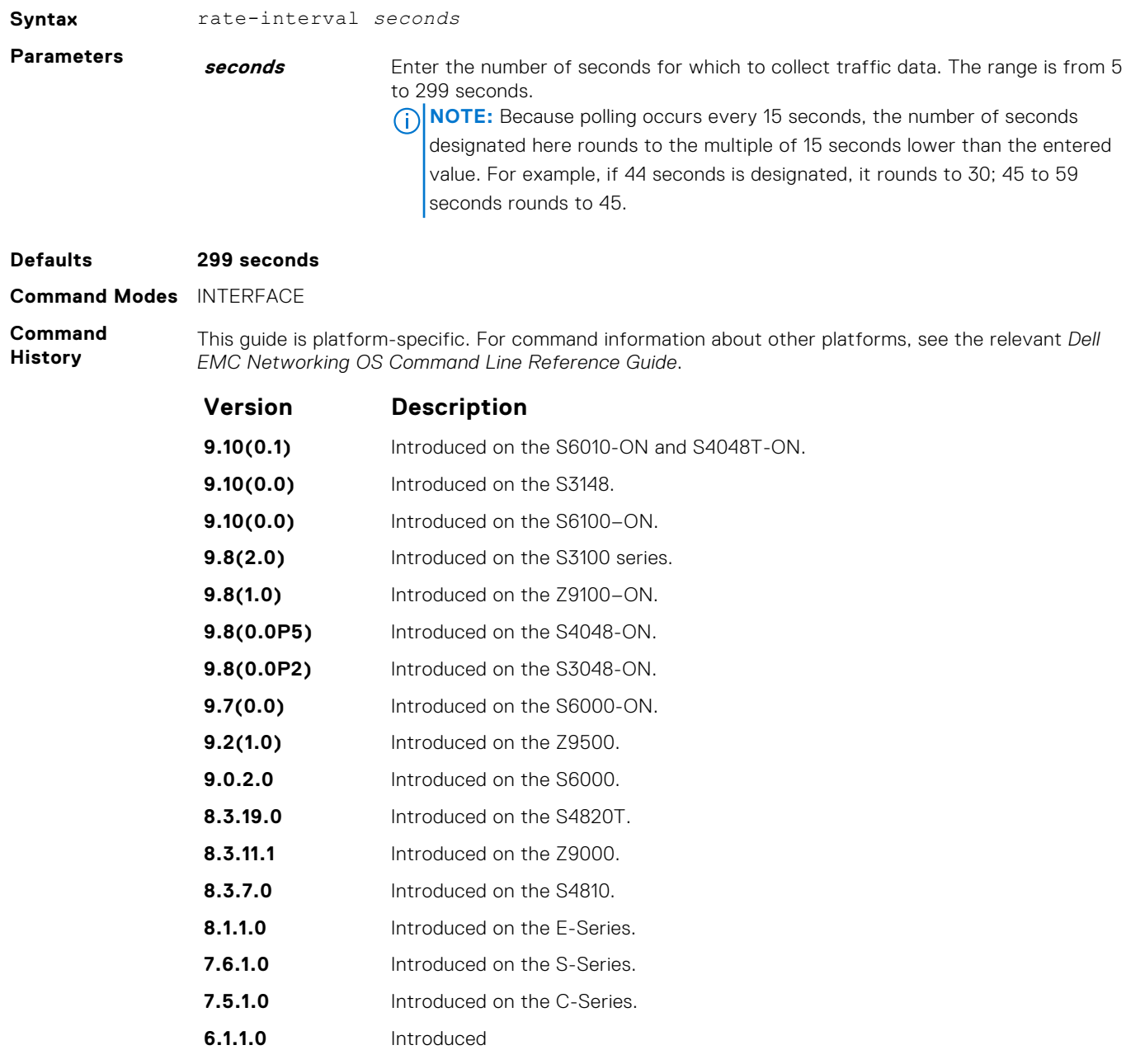

**Usage Information**

The output of the show interfaces command displays the configured rate interval, along with the collected traffic data.
# **rate-interval (Configuration Mode)**

Configure the traffic sampling interval for all physical and logical port-channel interfaces globally. The support to configure rate-interval globally enables you to modify the default interval rate for all physical and logical interfaces at one time.

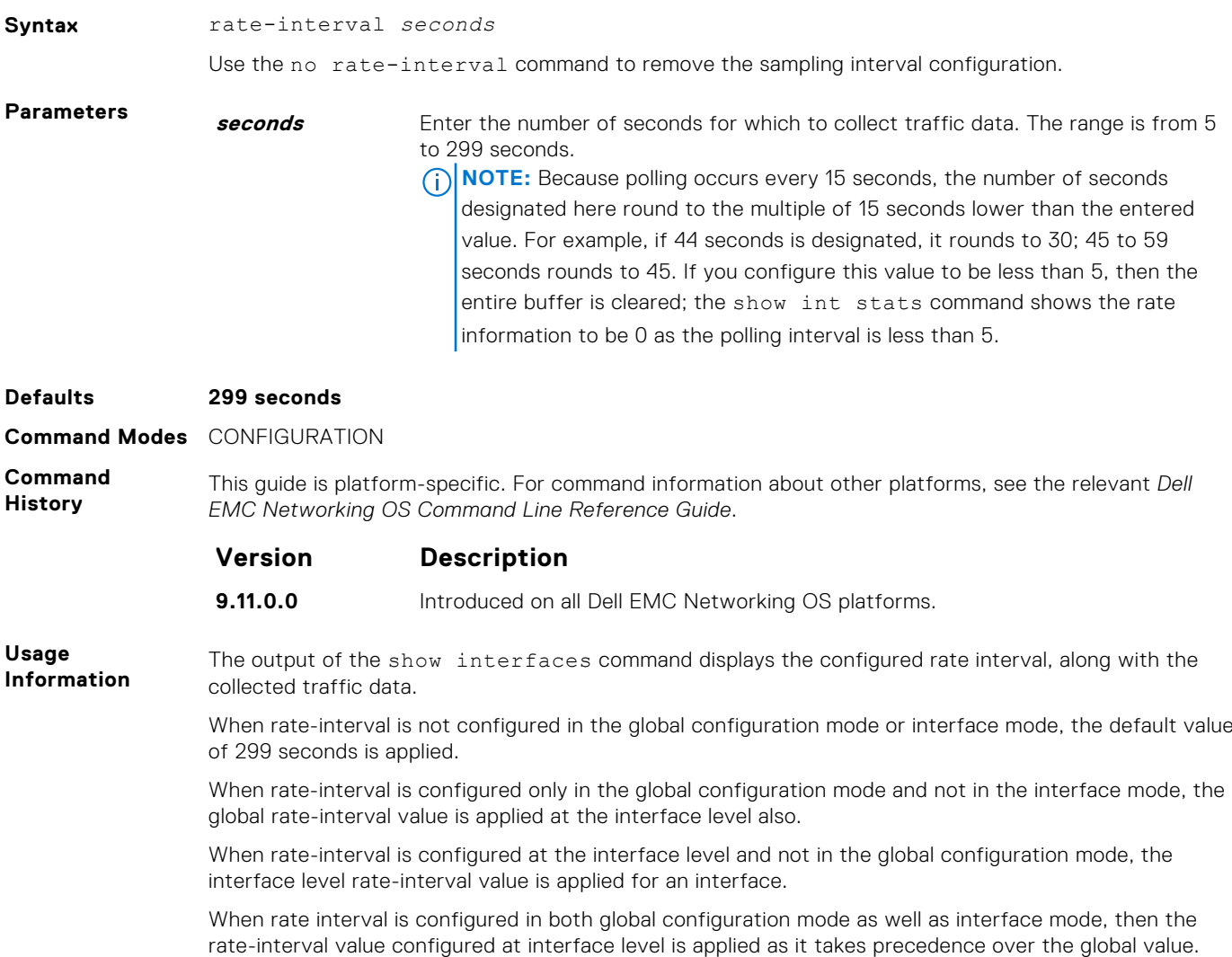

## **show config**

Display the interface configuration.

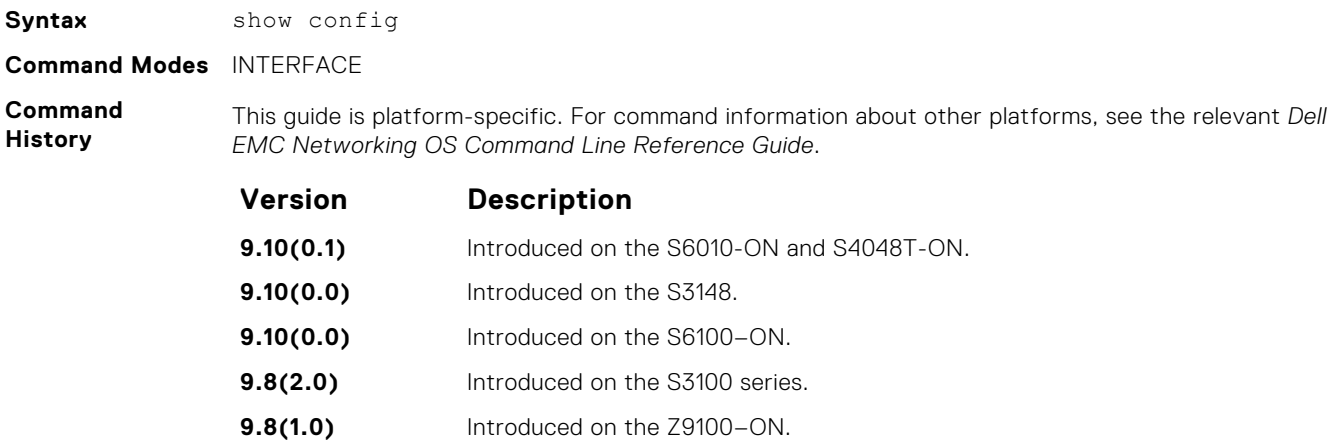

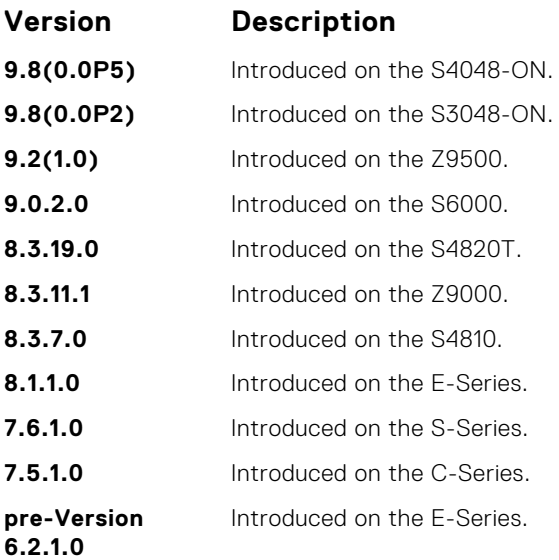

#### **Example**

DellEMC(conf-if-hu-1/4)# show config

```
!
interface HundredGigE 1/4
 no ip address
 mtu 9416
 switchport
 no shutdown
DellEMC(conf-if-hu-1/4)#
```
## **show config (for speed)**

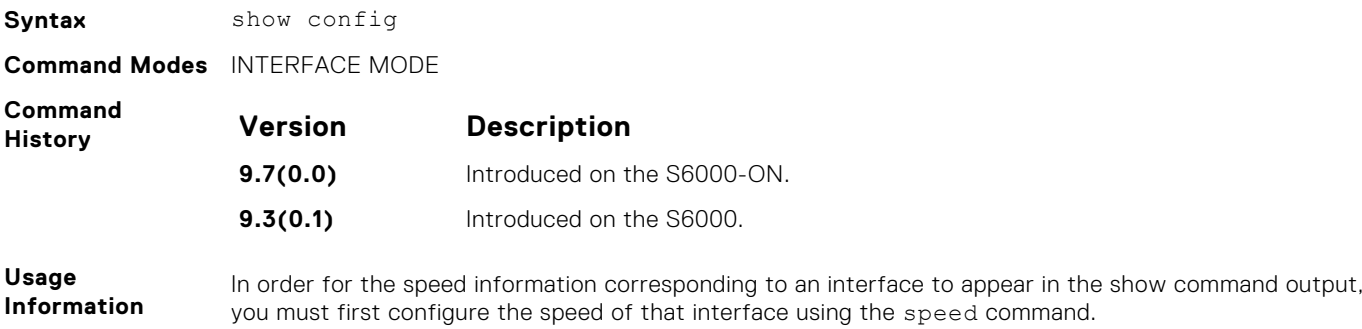

### **Example**

## **show config (from INTERFACE RANGE mode)**

Display the bulk configured interfaces (interface range).

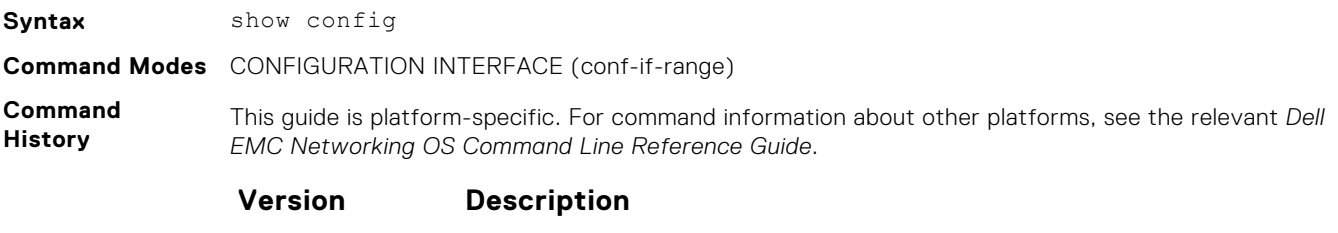

**9.10(0.1)** Introduced on the S6010-ON and S4048T-ON.

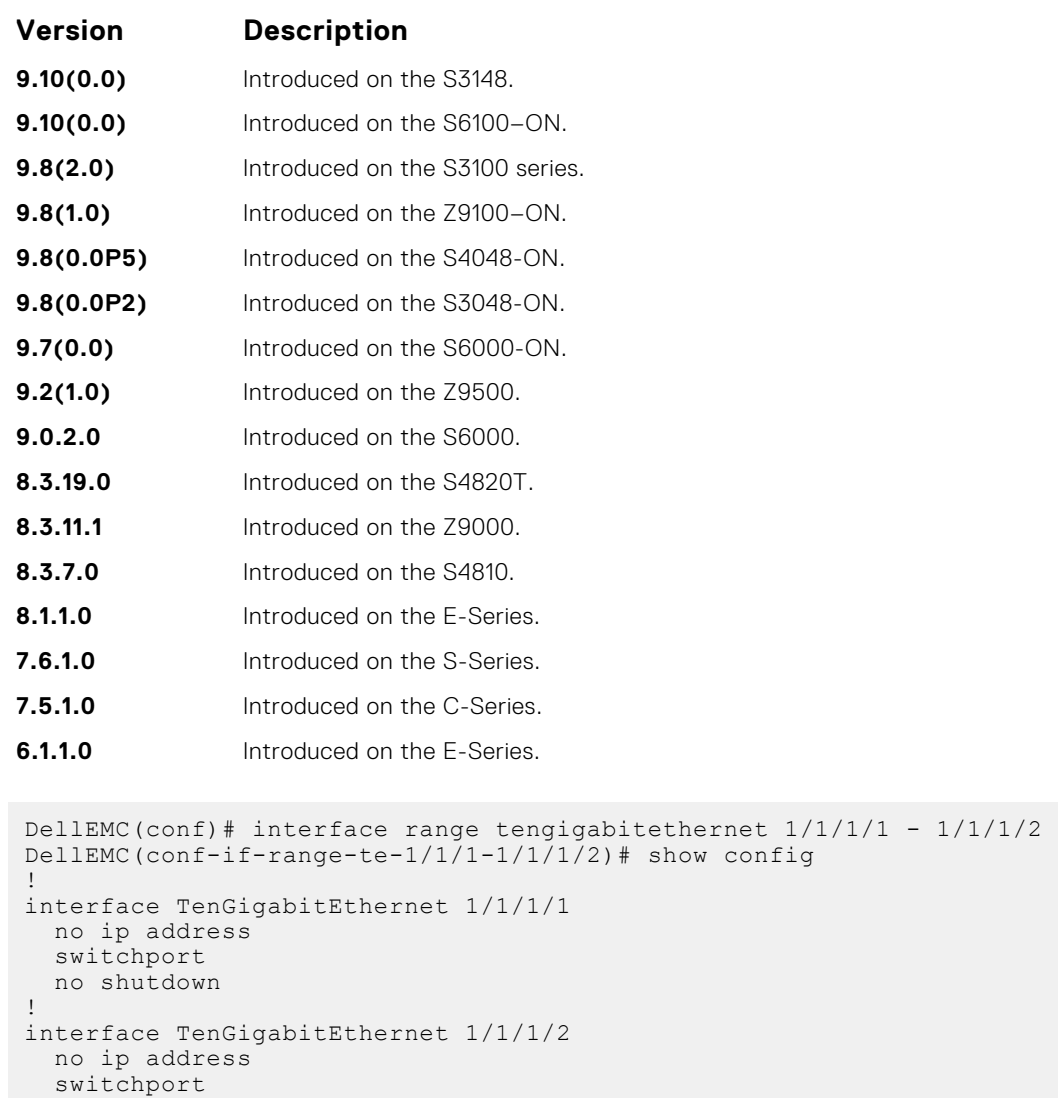

## **show interfaces**

**Example**

Display information on a specific physical interface or virtual interface.

no shutdown

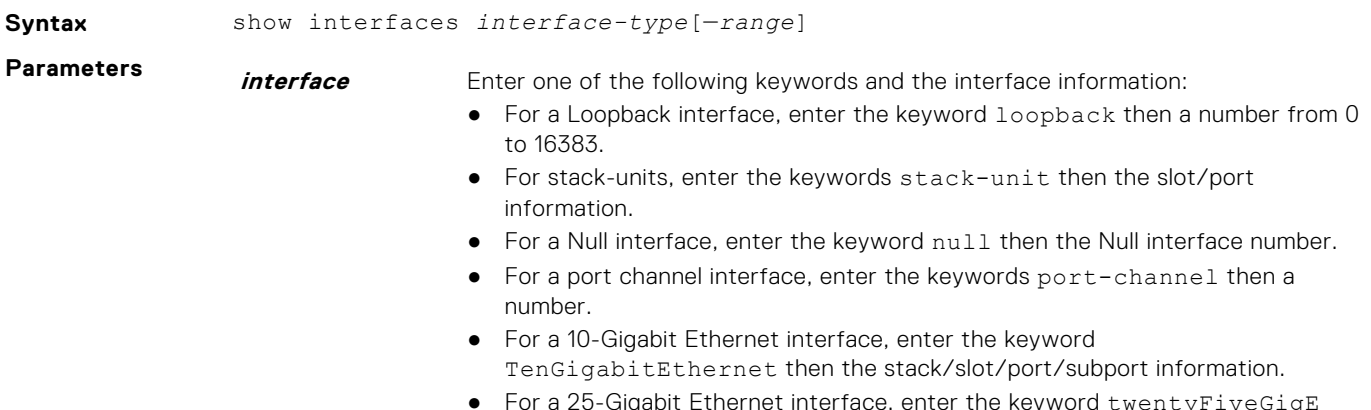

● For a 25-Gigabit Ethernet interface, enter the keyword twentyFiveGigE then the stack/slot/port/subport information.

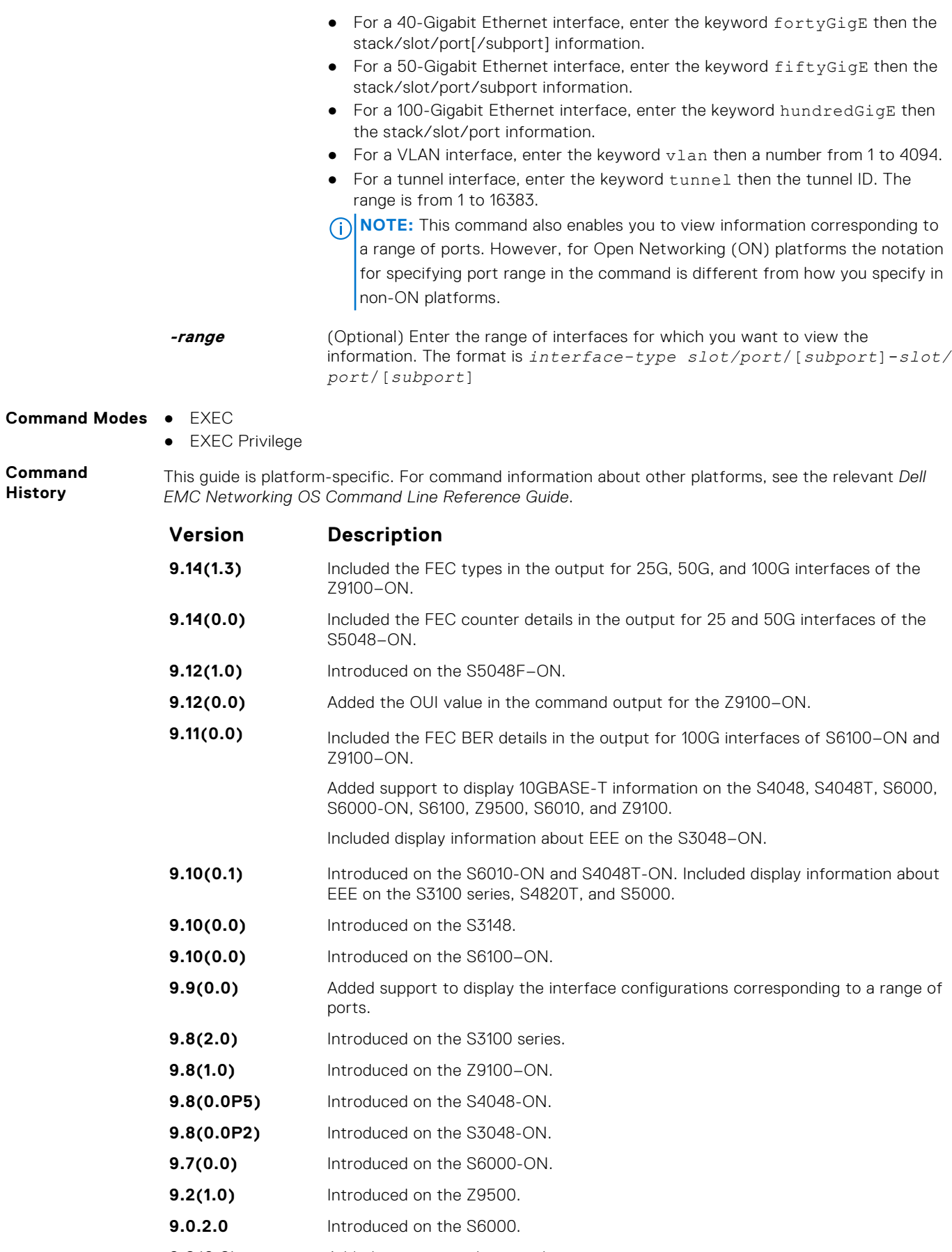

**9.2(0.2)** Added support for the tunnel interface type.

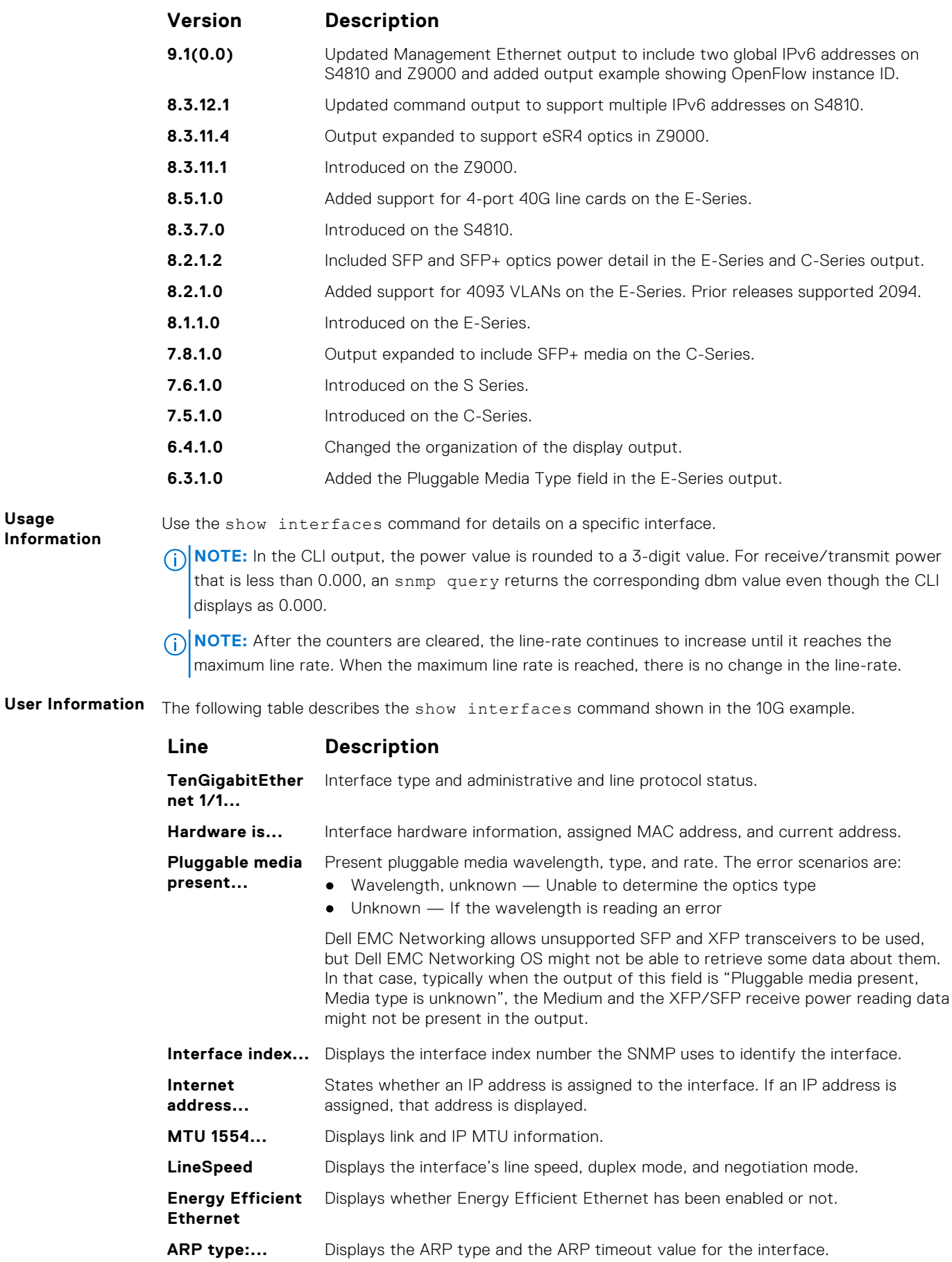

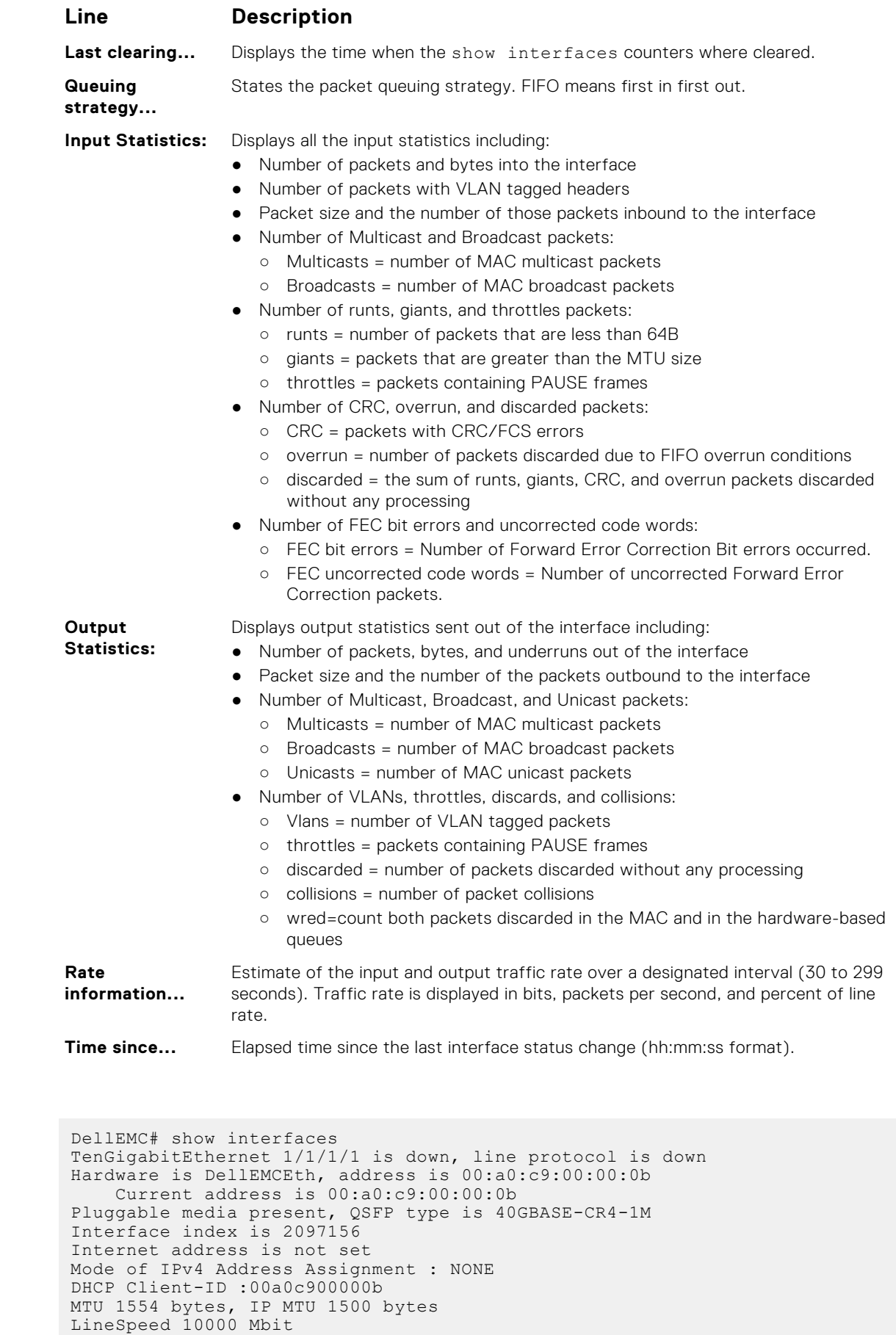

**Example Example**

Flowcontrol rx off tx off ARP type: ARPA, ARP Timeout 04:00:00 Last clearing of "show interface" counters 1d18h54m Queueing strategy: fifo Input Statistics: 0 packets, 0 bytes 0 64-byte pkts, 0 over 64-byte pkts, 0 over 127-byte pkts 0 over 255-byte pkts, 0 over 511-byte pkts, 0 over 1023-byte pkts 0 Multicasts, 0 Broadcasts, 0 Unicasts 0 runts, 0 giants, 0 throttles 0 CRC, 0 overrun, 0 discarded Output Statistics: 0 packets, 0 bytes, 0 underruns 0 64-byte pkts, 0 over 64-byte pkts, 0 over 127-byte pkts 0 over 255-byte pkts, 0 over 511-byte pkts, 0 over 1023-byte pkts 0 Multicasts, 0 Broadcasts, 0 Unicasts 0 throttles, 0 discarded, 0 collisions, 0 wreddrops Rate info (interval 299 seconds):<br>Input 00.00 Mbits/sec, Input 00.00 Mbits/sec, 0 packets/sec, 0.00% of line-rate<br>Output 00.00 Mbits/sec, 0 packets/sec, 0.00% of line-rate 0 packets/sec, 0.00% of line-rate Time since last interface status change: 1d18h54m TenGigabitEthernet 1/1/1/2 is down, line protocol is down Hardware is DellEMCEth, address is 00:a0:c9:00:00:0b Current address is 00:a0:c9:00:00:0b Pluggable media present, QSFP type is 40GBASE-CR4-1M Interface index is 2097284 Internet address is not set Mode of IPv4 Address Assignment : NONE DHCP Client-ID :00a0c900000b MTU 1554 bytes, IP MTU 1500 bytes LineSpeed 10000 Mbit Flowcontrol rx off tx off ARP type: ARPA, ARP Timeout 04:00:00 Last clearing of "show interface" counters 1d18h54m **Information** The Management port is enabled by default (no shutdown). If necessary, use the ip address command to assign an IP address to the Management port. If two RPMs are installed in your system, use the show redundancy command to display which RPM is the Primary RPM. Dell#show interfaces twe 1/1/3/1 twentyFiveGigE 1/1/3/1 is down, line protocol is down Hardware is DellEMCEth, address is 4c:76:25:e5:32:c2 Current address is 4c:76:25:e5:32:c2 Pluggable media not present Forward Error Correction(FEC) configured is default FEC status is OFF OUI is 0x6a737d Interface index is 2098188 Internet address is not set Mode of IPv4 Address Assignment : NONE DHCP Client-ID :4c7625e532c2 MTU 1554 bytes, IP MTU 1500 bytes LineSpeed 25000 Mbit Flowcontrol rx off tx off ARP type: ARPA, ARP Timeout 04:00:00 Last clearing of "show interface" counters 00:06:47 Queueing strategy: fifo Input Statistics: 0 packets, 0 bytes 0 64-byte pkts, 0 over 64-byte pkts, 0 over 127-byte pkts 0 over 255-byte pkts, 0 over 511-byte pkts, 0 over 1023-byte pkts 0 Multicasts, 0 Broadcasts, 0 Unicasts 0 runts, 0 giants, 0 throttles 0 CRC, 0 overrun, 0 discarded 0 FEC corrected blocks, 0 FEC uncorrected blocks Output Statistics: 0 packets, 0 bytes, 0 underruns 0 64-byte pkts, 0 over 64-byte pkts, 0 over 127-byte pkts

**Usage**

**Example**

```
 0 over 255-byte pkts, 0 over 511-byte pkts, 0 over 1023-byte pkts
 0 Multicasts, 0 Broadcasts, 0 Unicasts
 0 throttles, 0 discarded, 0 collisions, 0 wreddrops
Rate info (interval 299 seconds):<br>Input 00.00 Mbits/sec,
                                      0 packets/sec, 0.00% of line-rate
     Output 00.00 Mbits/sec, 0 packets/sec, 0.00% of line-rate
Time since last interface status change: 00:05:22 
DellEMC#show interfaces fiftyGigE 1/1/5/1
fiftyGigE 1/1/5/1 is down, line protocol is down
Hardware is DellEMCEth, address is 4c:76:25:e5:a7:c3
     Current address is 4c:76:25:e5:a7:c3
Pluggable media not present
     Forward Error Correction(FEC) configured is default
     FEC status is OFF
     OUI is 0x6a737d
Interface index is 2111501
Internet address is not set
Mode of IPv4 Address Assignment : NONE
DHCP Client-ID :4c7625e5a7c3
MTU 1554 bytes, IP MTU 1500 bytes
LineSpeed 50000 Mbit
Flowcontrol rx off tx off
ARP type: ARPA, ARP Timeout 04:00:00
Last clearing of "show interface" counters 00:00:16
Queueing strategy: fifo
Input Statistics:
      0 packets, 0 bytes
      0 64-byte pkts, 0 over 64-byte pkts, 0 over 127-byte pkts
      0 over 255-byte pkts, 0 over 511-byte pkts, 0 over 1023-byte pkts
      0 Multicasts, 0 Broadcasts, 0 Unicasts
 0 runts, 0 giants, 0 throttles
 0 CRC, 0 overrun, 0 discarded
      0 FEC corrected blocks, 0 FEC uncorrected blocks
Output Statistics:
      0 packets, 0 bytes, 0 underruns
      0 64-byte pkts, 0 over 64-byte pkts, 0 over 127-byte pkts
      0 over 255-byte pkts, 0 over 511-byte pkts, 0 over 1023-byte pkts
 0 Multicasts, 0 Broadcasts, 0 Unicasts
 0 throttles, 0 discarded, 0 collisions, 0 wreddrops
Rate info (interval 299 seconds):<br>Input 00.00 Mbits/sec,
     Input 00.00 Mbits/sec, 0 packets/sec, 0.00% of line-rate<br>Output 00.00 Mbits/sec, 0 packets/sec, 0.00% of line-rate
                                       0 packets/sec, 0.00% of line-rate
Time since last interface status change: 00:00:17
DellEMC# show interfaces managementethernet 1/1
ManagementEthernet 1/1 is up, line protocol is up
Hardware is DellEMCEth, address is 00:01:e8:0b:a9:4c
   Current address is 00:01:e8:0b:a9:4c
Pluggable media not present
Interface index is 503595208
Internet address is 10.11.201.5/16
Link local IPv6 address: fe80::201:e8ff:fe0b:a94c/64
Global IPv6 address: 2222::5/64
Virtual-IP is not set
Virtual-IP IPv6 address is not set
MTU 1554 bytes, IP MTU 1500 bytes
LineSpeed 10 Mbit, Mode full duplex
ARP type: ARPA, ARP Timeout 04:00:00
Last clearing of "show interface" counters 04:01:08
Queueing strategy: fifo
 Input 943 packets, 78347 bytes, 190 multicast
 Received 0 errors, 0 discarded
   Output 459 packets, 102388 bytes, 15 multicast
   Output 0 errors, 0 invalid protocol
Time since last interface status change: 00:03:09
```
#### **Example (Management** DellEMC# show interfaces managementethernet 1/1

**Example (Management Ethernet)**

<span id="page-692-0"></span>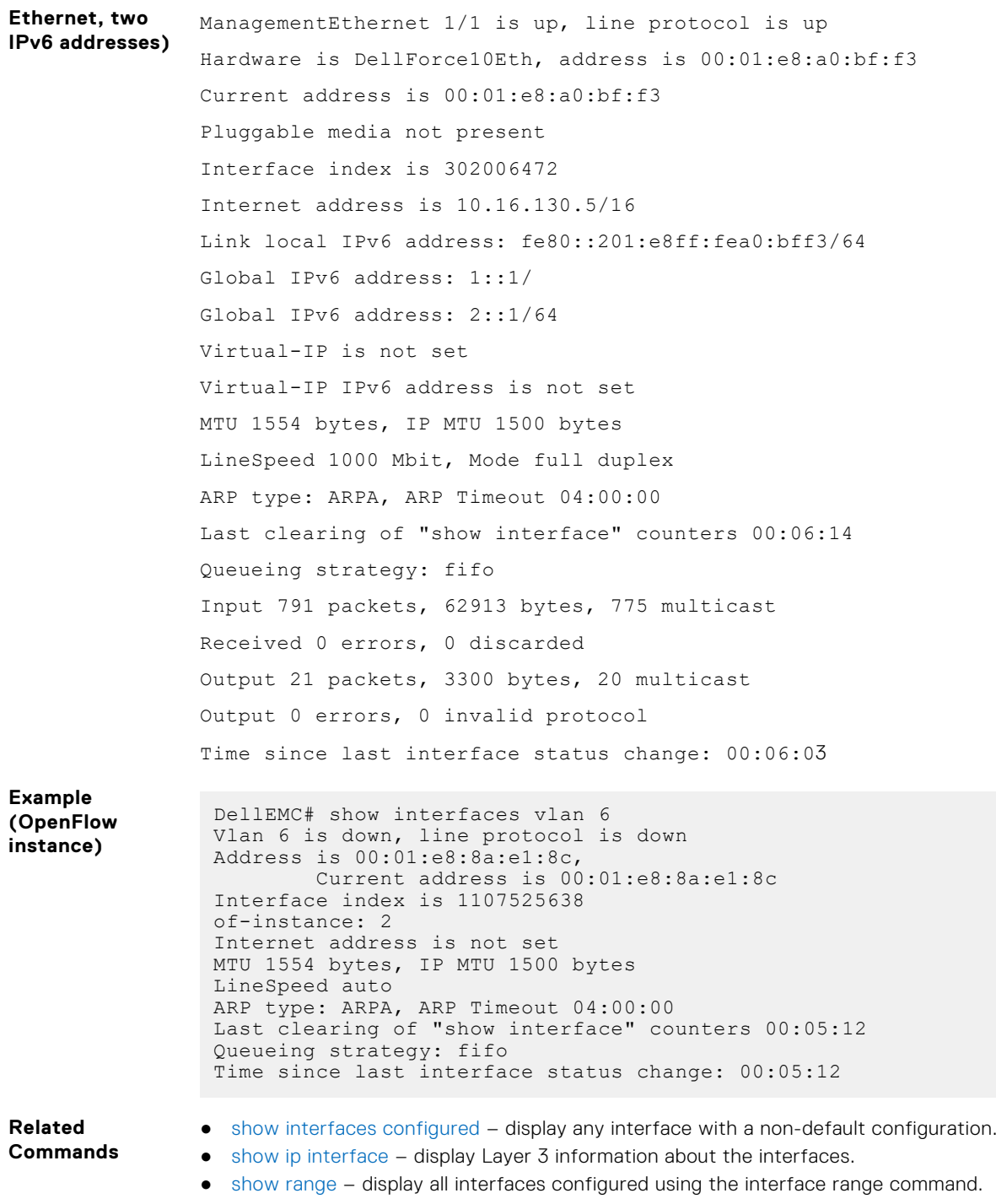

# **show interfaces configured**

Display any interface with a non-default configuration.

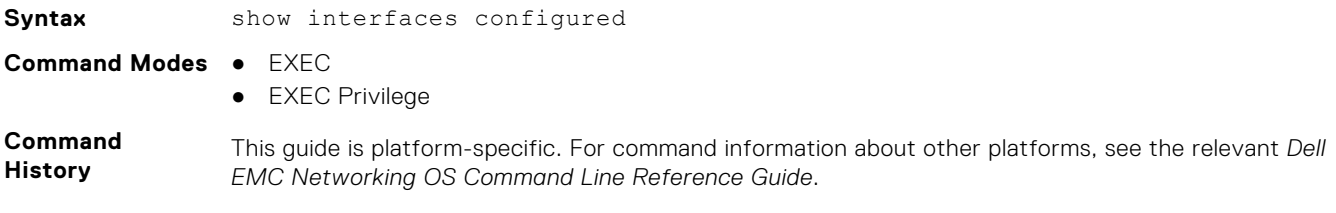

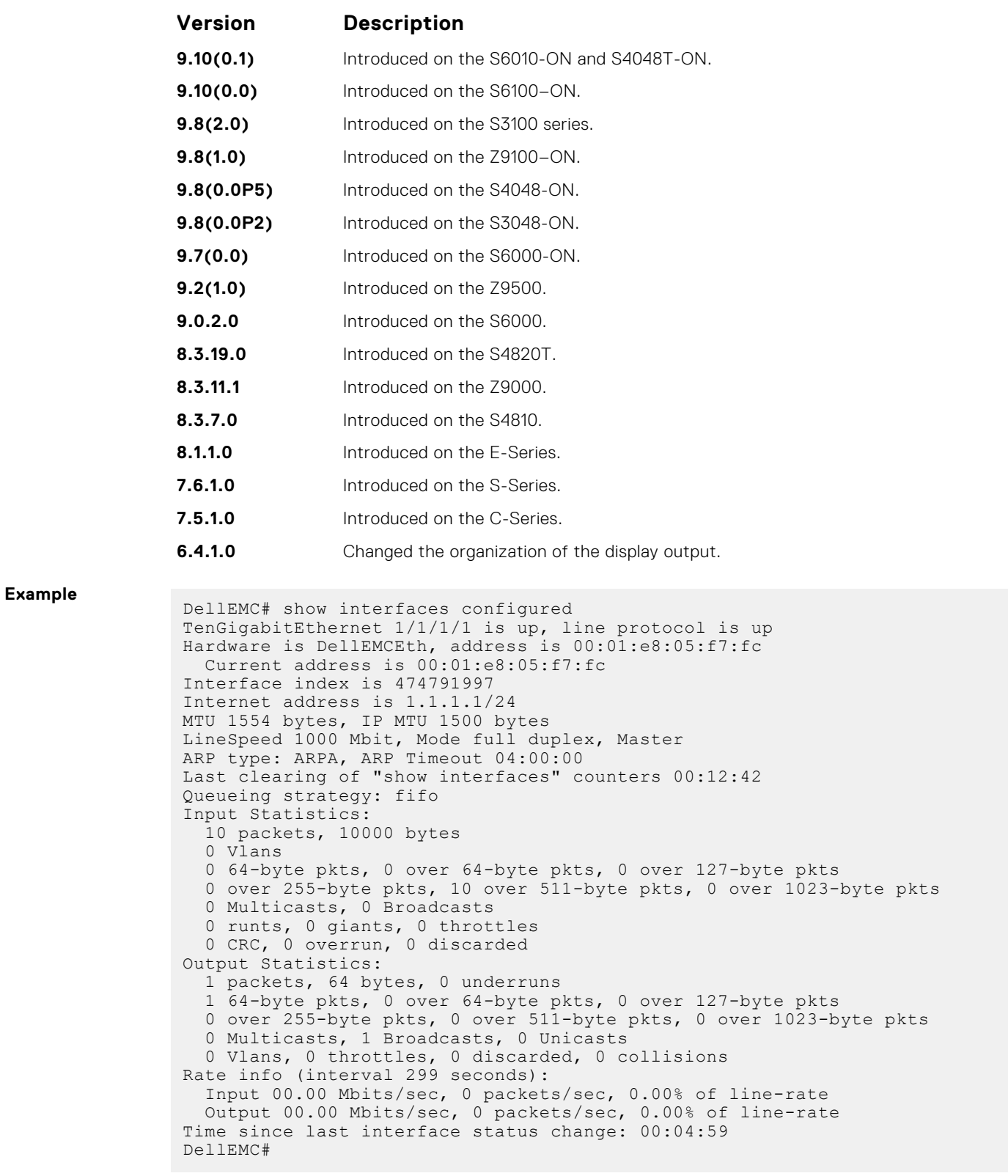

# **show interfaces dampening**

Display interface dampening information.

**Syntax** show interfaces dampening [[*interface*] [summary] [detail]]

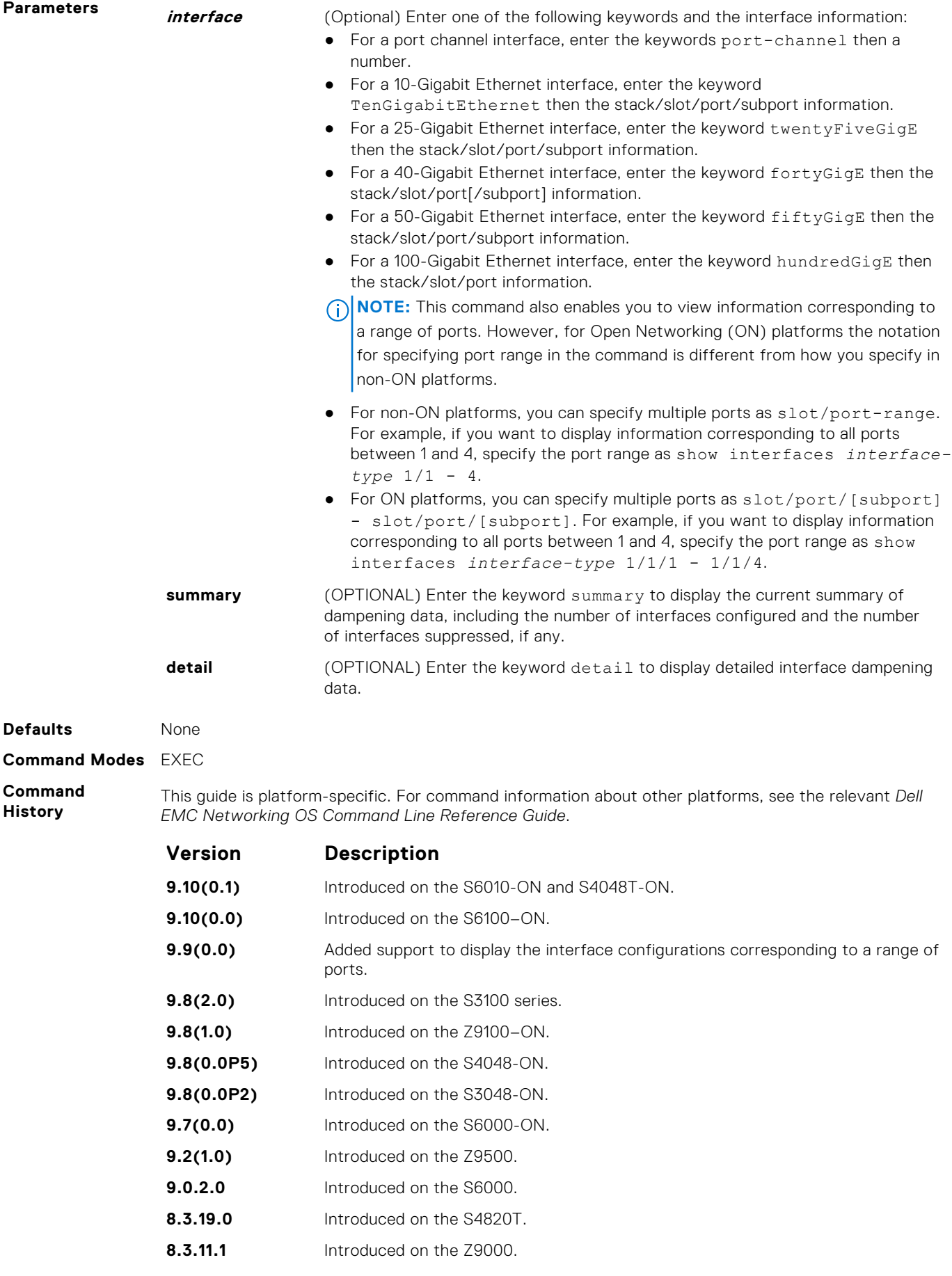

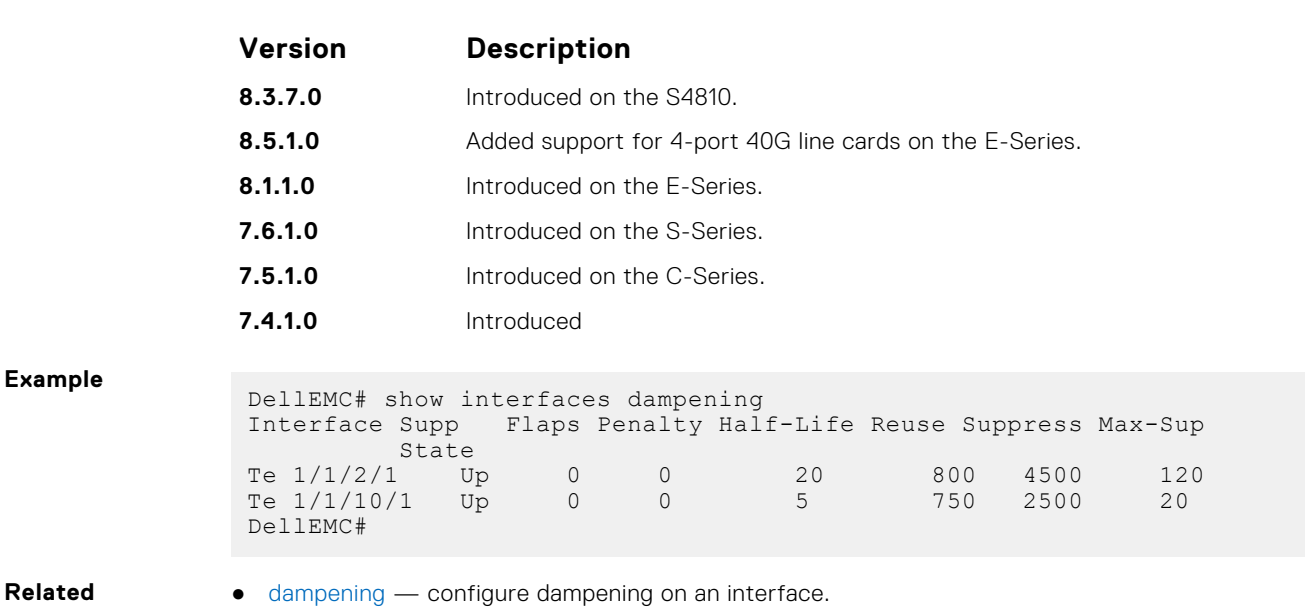

**Commands** ● [show interfaces configured](#page-692-0) — display any interface with a non-default configuration.

This guide is platform-specific. For command information about other platforms, see the relevant *Dell*

## **show interfaces stack-unit**

Display information on all interfaces on a specific S-Series or Z-Series stack member.

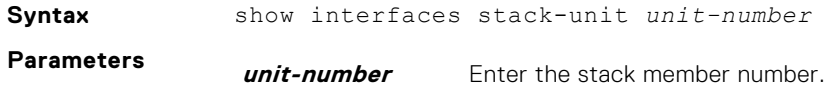

**Command Modes** ● EXEC

● EXEC Privilege

**Command History**

### *EMC Networking OS Command Line Reference Guide*. **Version Description**

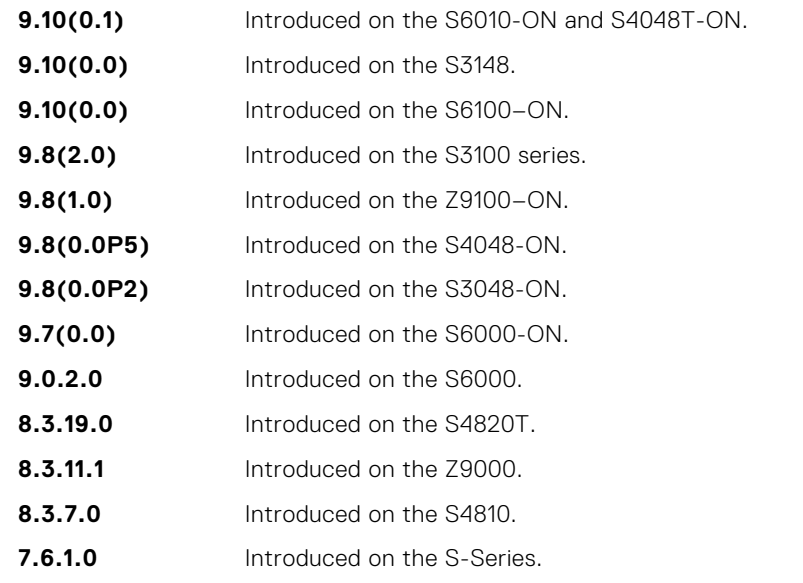

**Example**

DellEMC# show interfaces stack-unit 1 TenGigabitEthernet 1/1/1/1 is down, line protocol is down Hardware is DellEMCEth, address is 00:01:e8:4c:f2:82

```
 Current address is 00:01:e8:4c:f2:82
Pluggable media not present
Interface index is 34129154
Internet address is not set
MTU 1554 bytes, IP MTU 1500 bytes
LineSpeed auto, Mode auto
ARP type: ARPA, ARP Timeout 04:00:00
Last clearing of "show interface" counters 3w0d17h
Queueing strategy: fifo
Input Statistics:
   0 packets, 0 bytes
   5144 64-byte pkts, 0 over 64-byte pkts, 0 over 127-byte pkts
   0 over 255-byte pkts, 0 over 511-byte pkts, 0 over 1023-byte pkts
   0 Multicasts, 0 Broadcasts
 0 runts, 0 giants, 0 throttles
 0 CRC, 0 overrun, 0 discarded
Output Statistics:
   0 packets, 0 bytes, 0 underruns
   0 64-byte pkts, 0 over 64-byte pkts, 0 over 127-byte pkts
   0 over 255-byte pkts, 0 over 511-byte pkts, 0 over 1023-byte pkts
 0 Multicasts, 0 Broadcasts, 0 Unicasts
 0 throttles, 0 discarded, 0 collisions
Rate info (interval 299 seconds):
   Input 00.00 Mbits/sec, 0 packets/sec, 0.00% of line-rate
   Output 00.00 Mbits/sec, 0 packets/sec, 0.00% of line-rate
Time since last interface status change: 3w0d17h
 GigabitEthernet 1/1/2 is down, line protocol is down
Hardware is DellEMCEth, address is 00:01:e8:4c:f2:83
 Current address is 00:01:e8:4c:f2:83
!--------------output truncated --
```
**Related Commands** ● [show hardware stack-unit](#page-511-0) — display data plane and management plane input/output statistics.

## **show interfaces status**

To display status information on a specific interface only, display a summary of interface information or specify a stack-unit slot and interface.

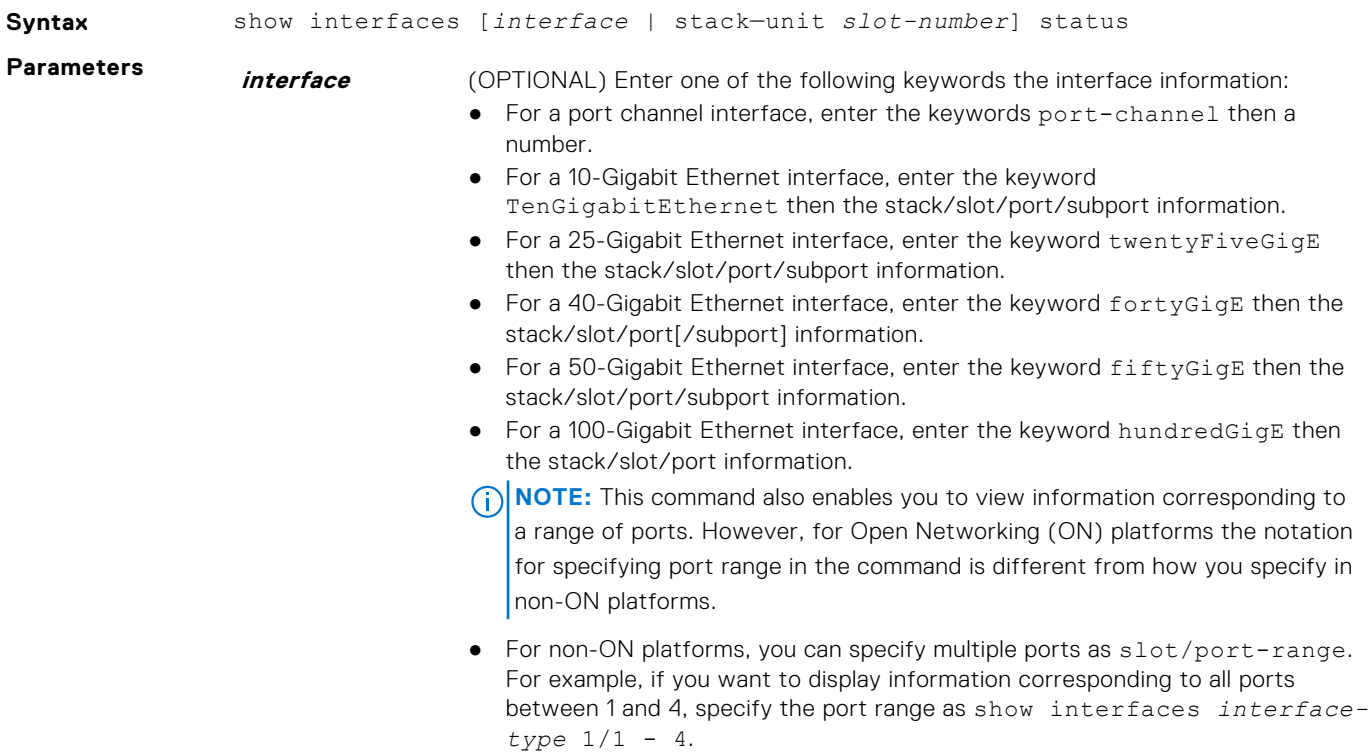

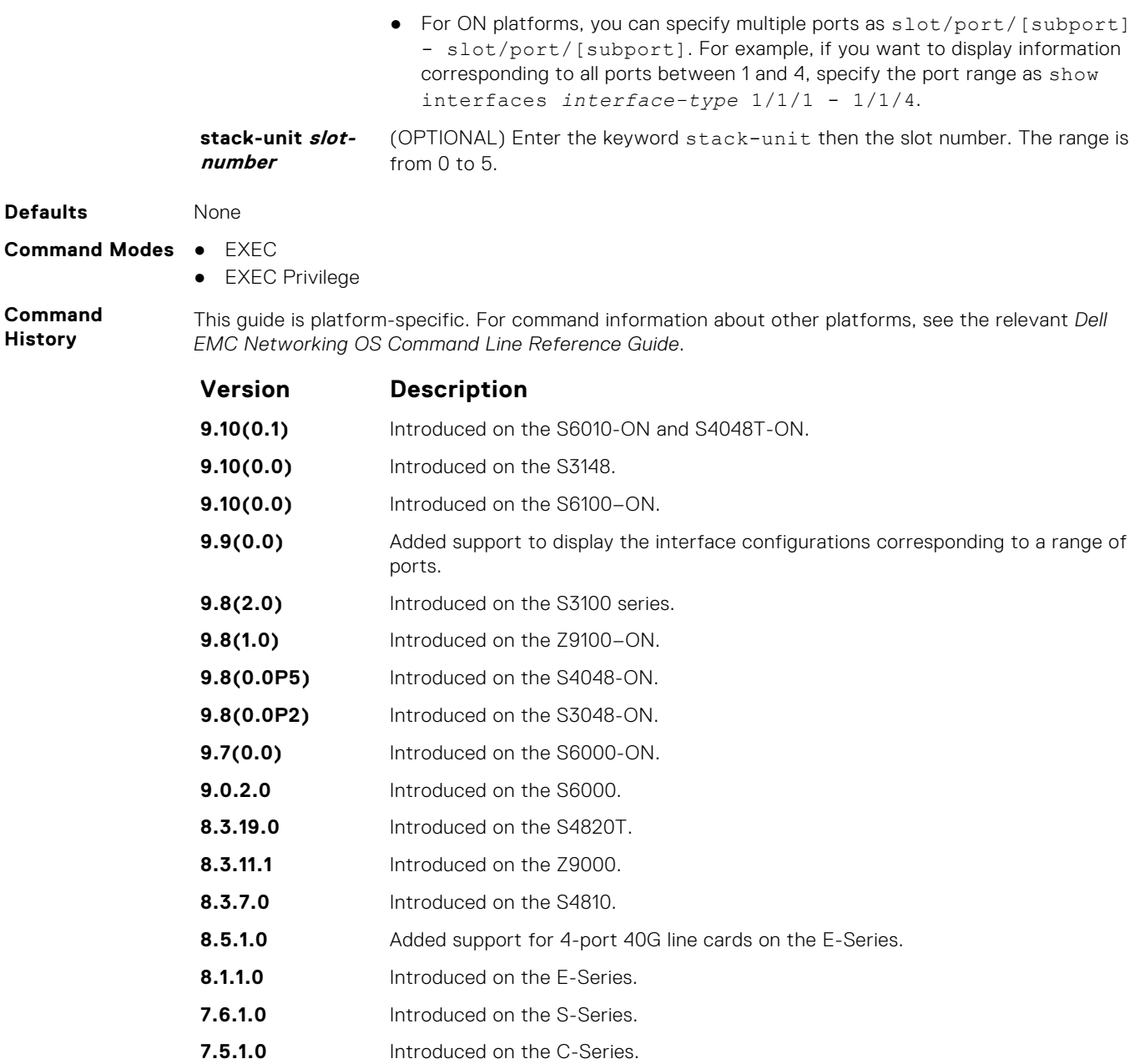

**Example**

# **show interfaces vlan**

### Display VLAN statistics.

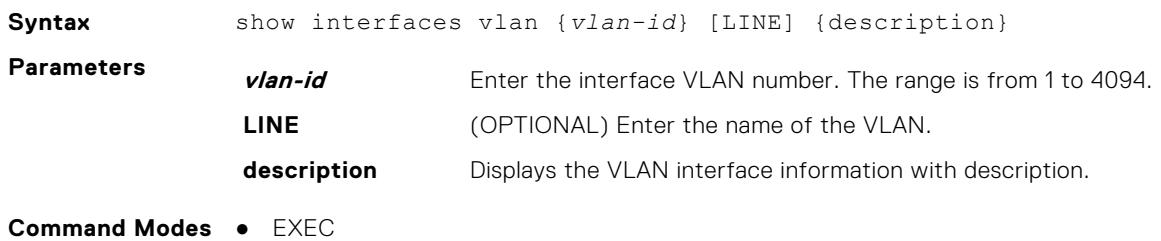

**7.5.1.0** Introduced on the E-Series.

● EXEC Privilege

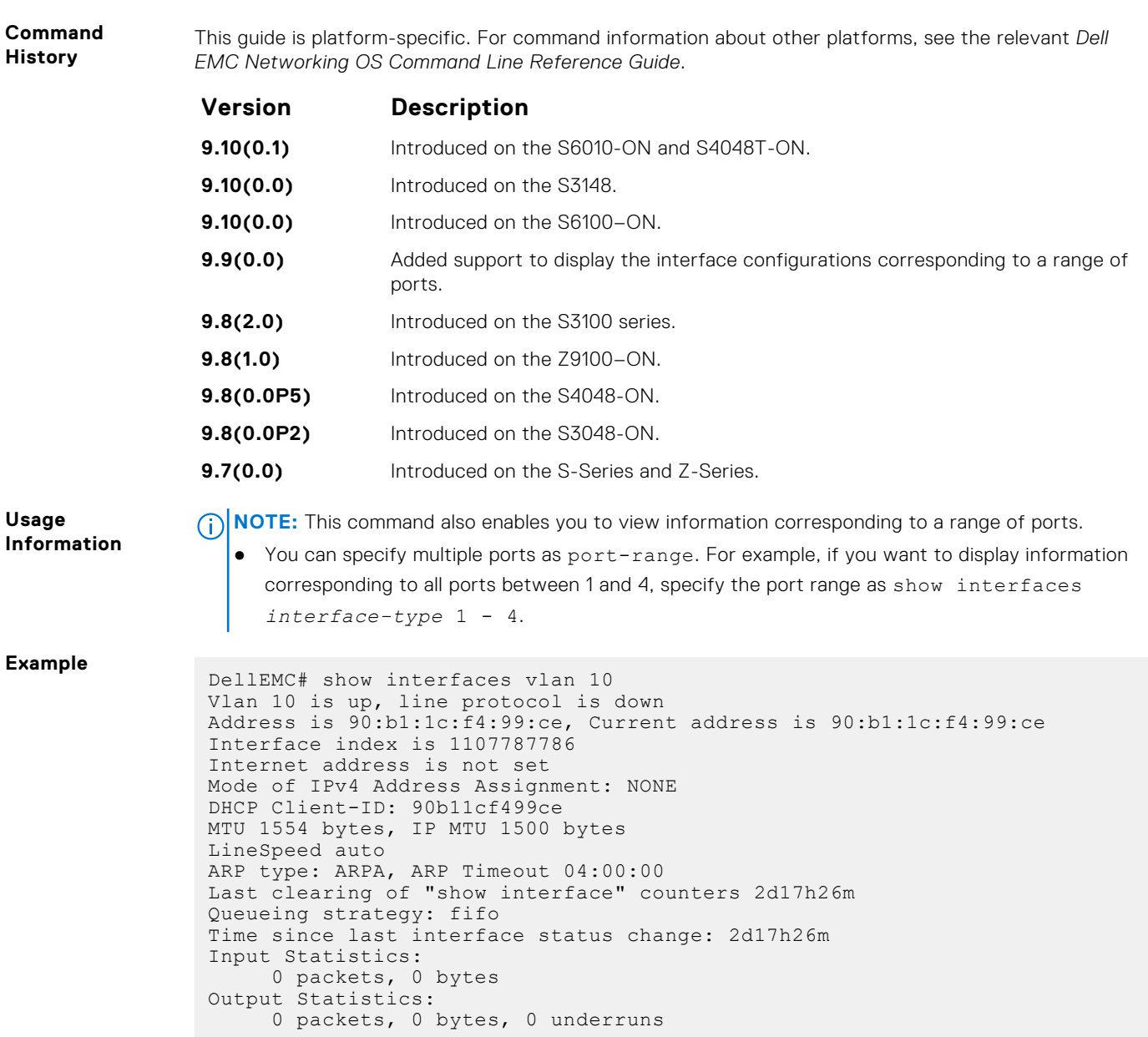

# **show system stack-unit fanout configured**

Displays the details about the fanned-out ports.

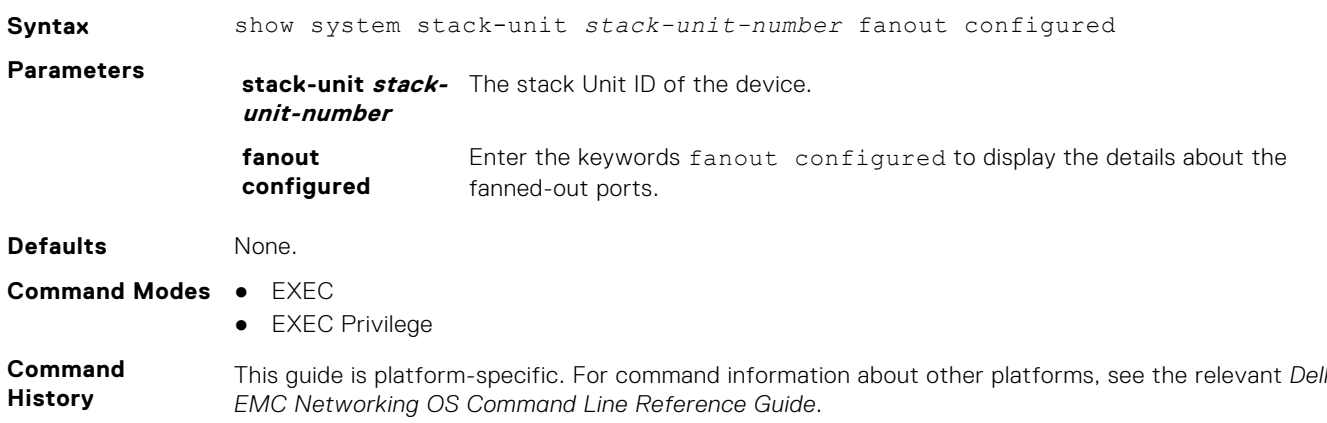

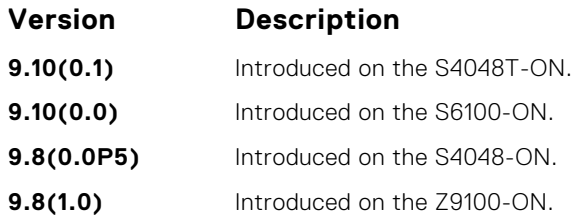

**Example**

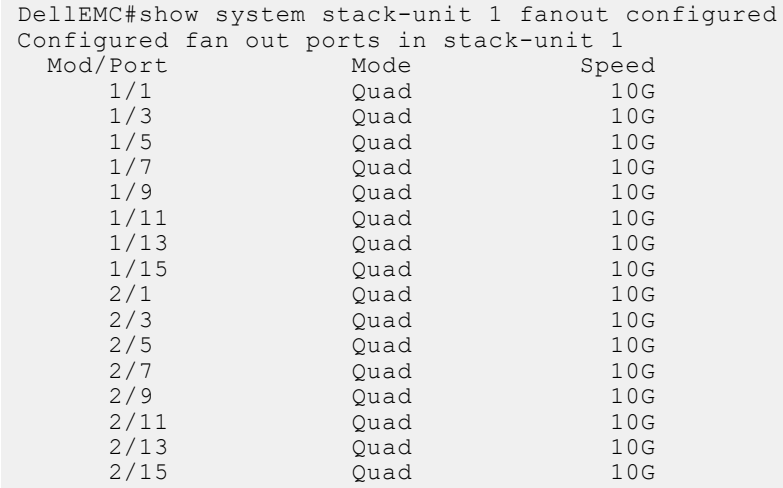

# **show interfaces switchport**

Display only virtual and physical interfaces in Layer 2 mode. This command displays the Layer 2 mode interfaces' IEEE 802.1Q tag status and VLAN membership.

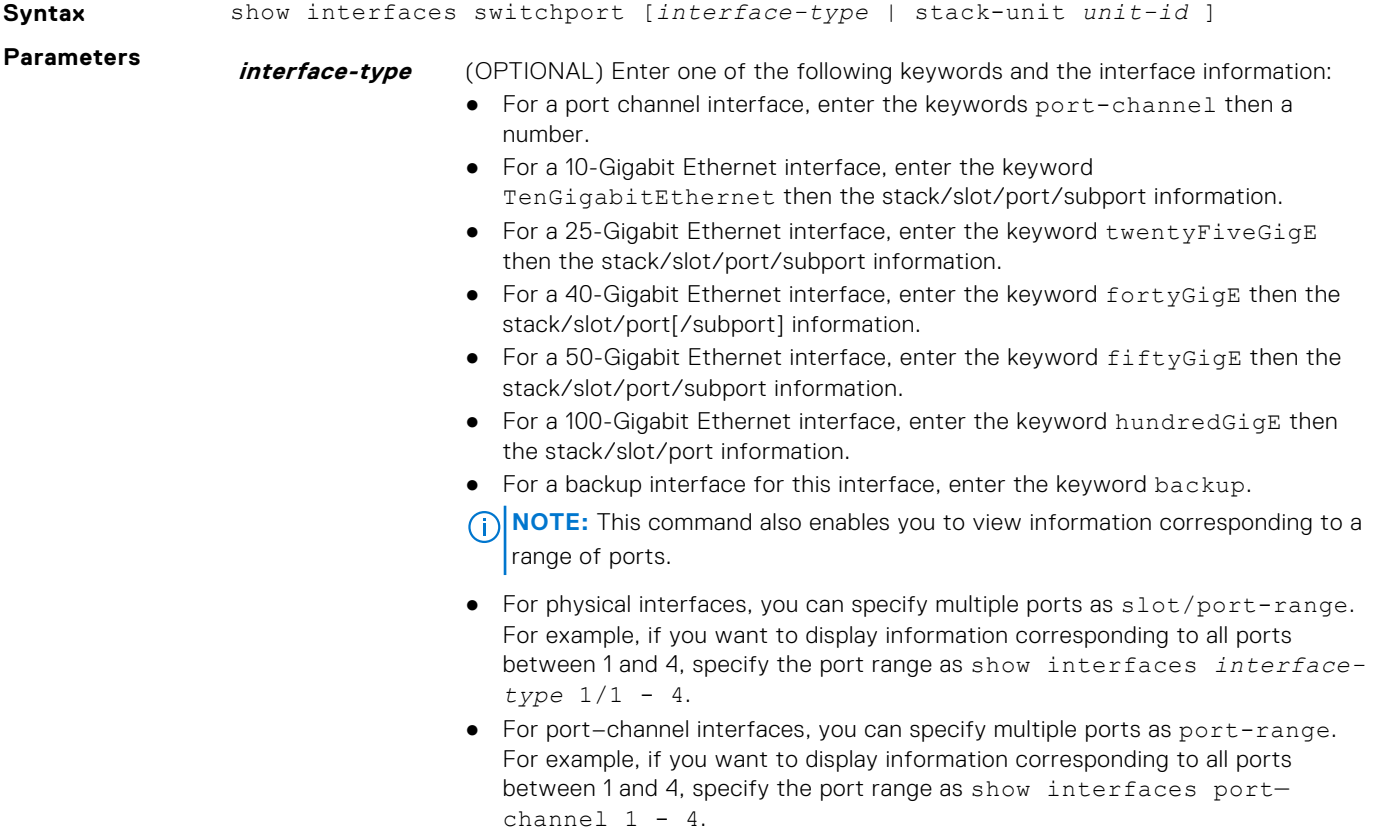

**stack-unit unit-id** (OPTIONAL) Enter the keywords stack-unit then the stack member number.

**Command Modes** ● EXEC

**Usage Information**

**Example**

● EXEC Privilege

**Command History** This guide is platform-specific. For command information about other platforms, see the relevant *Dell EMC Networking OS Command Line Reference Guide*.

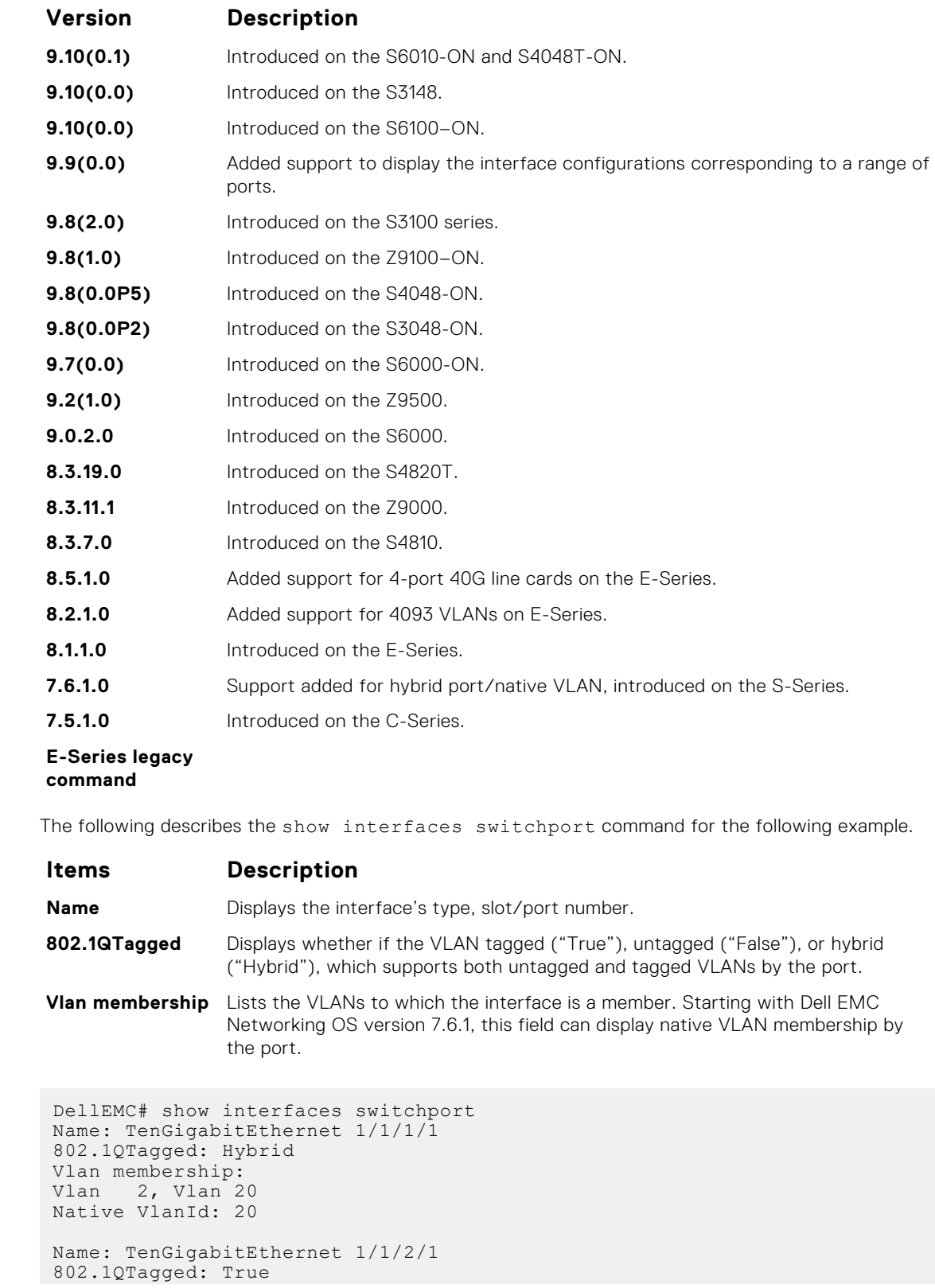

```
Vlan membership:<br>Vlan 2
Vlan 2
Name: TenGigabitEthernet 1/1/3/1
802.1QTagged: True
Vlan membership:<br>Vlan 2
Vlan 2
Name: TenGigabitEthernet 1/1/4/1
802.1QTagged: True
Vlan membership:
Vlan 2
--More--
```
**Related Commands** ● [interface](#page-661-0) — configure a physical interface on the switch.

- [show ip interface](#page-773-0)  display Layer 3 information about the interfaces.
- show interfaces transceiver display the physical status and operational status of an installed transceiver. The output also displays the transceiver's serial number.

## **show interfaces transceiver**

Display the details of an installed transceiver.

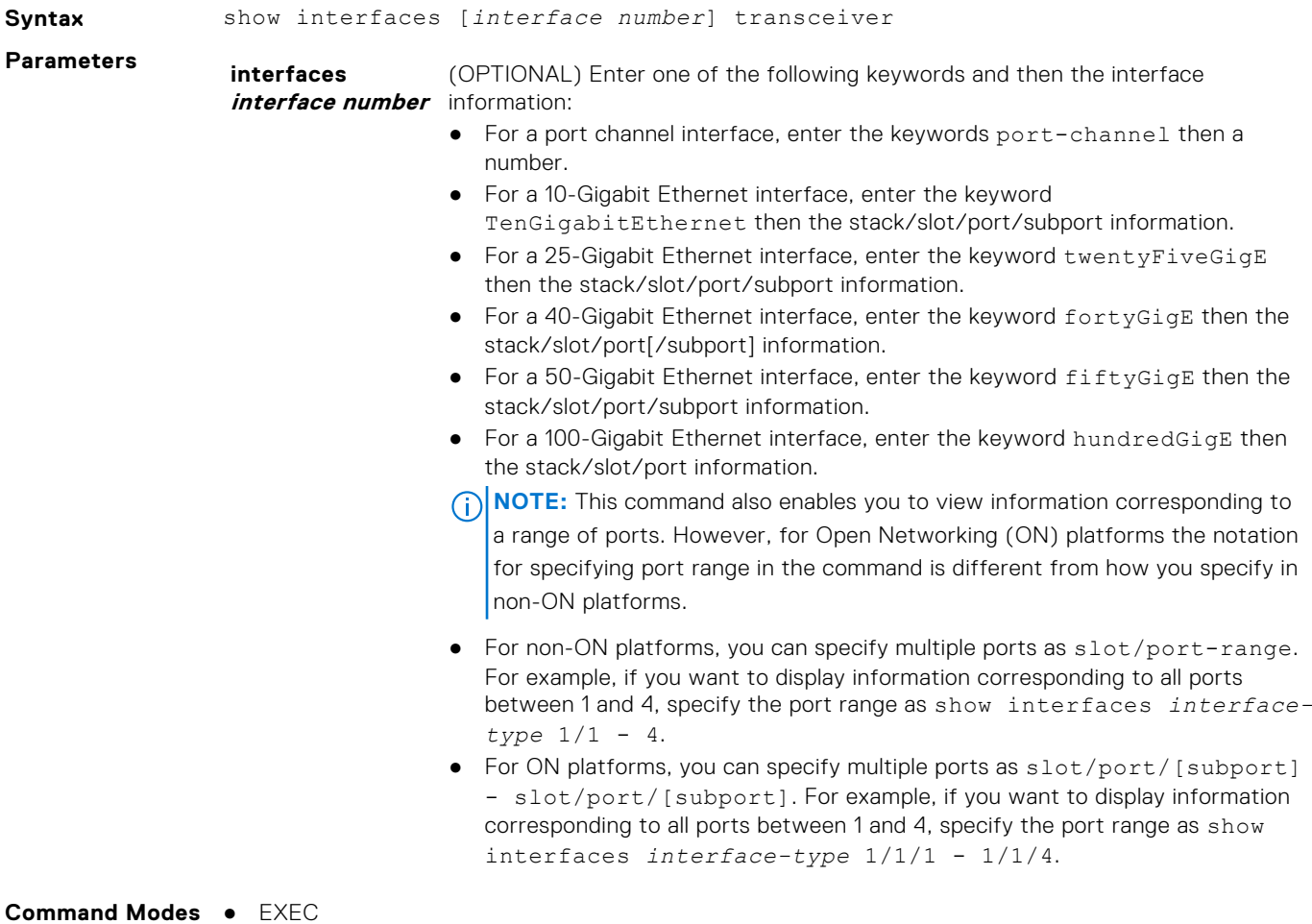

● EXEC Privilege

**Command History** This guide is platform-specific. For command information about other platforms, see the relevant *Dell EMC Networking OS Command Line Reference Guide*.

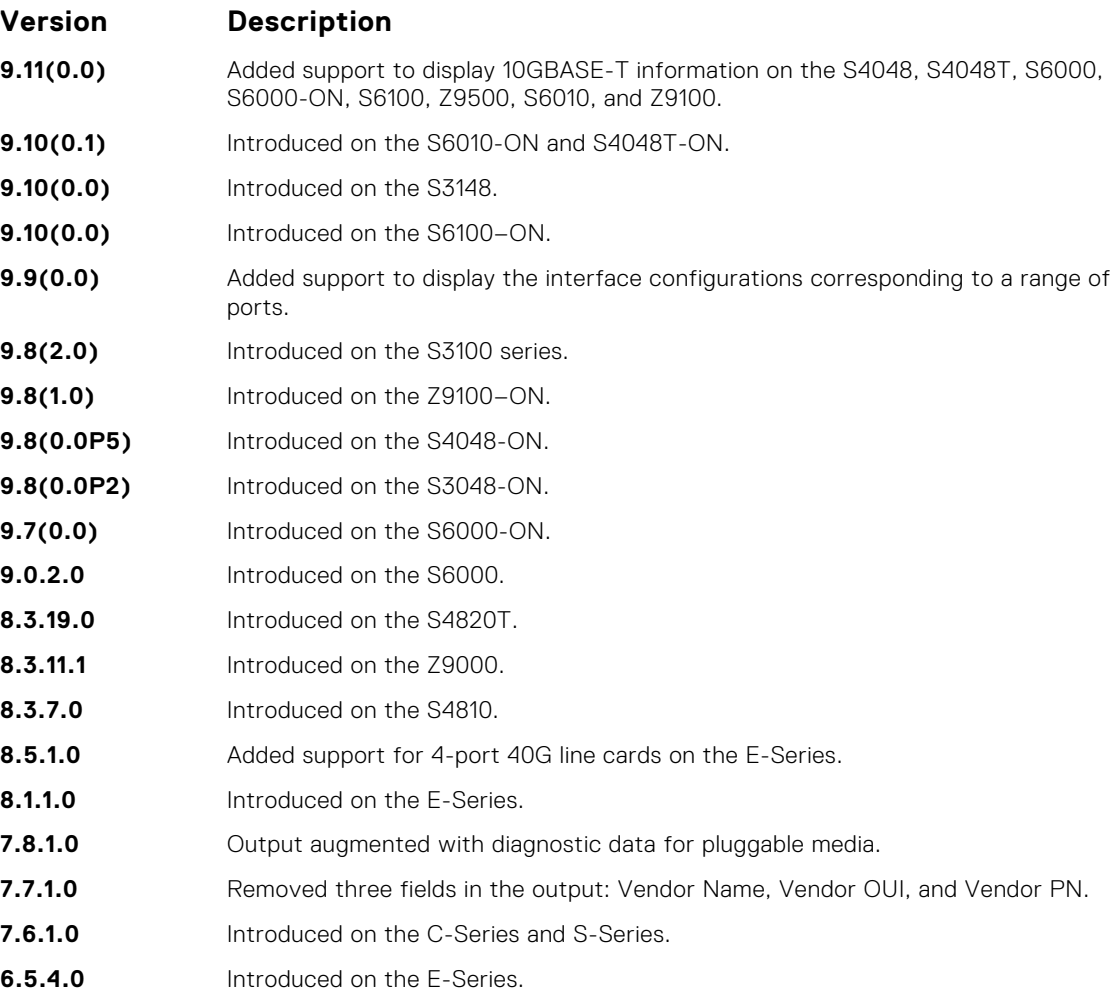

### **Usage Information**

Use the show interfaces transceiver command to view the status of transceivers on all the interfaces in the system.

The following describes the columns displayed in the output of the show interfaces transceiver command:

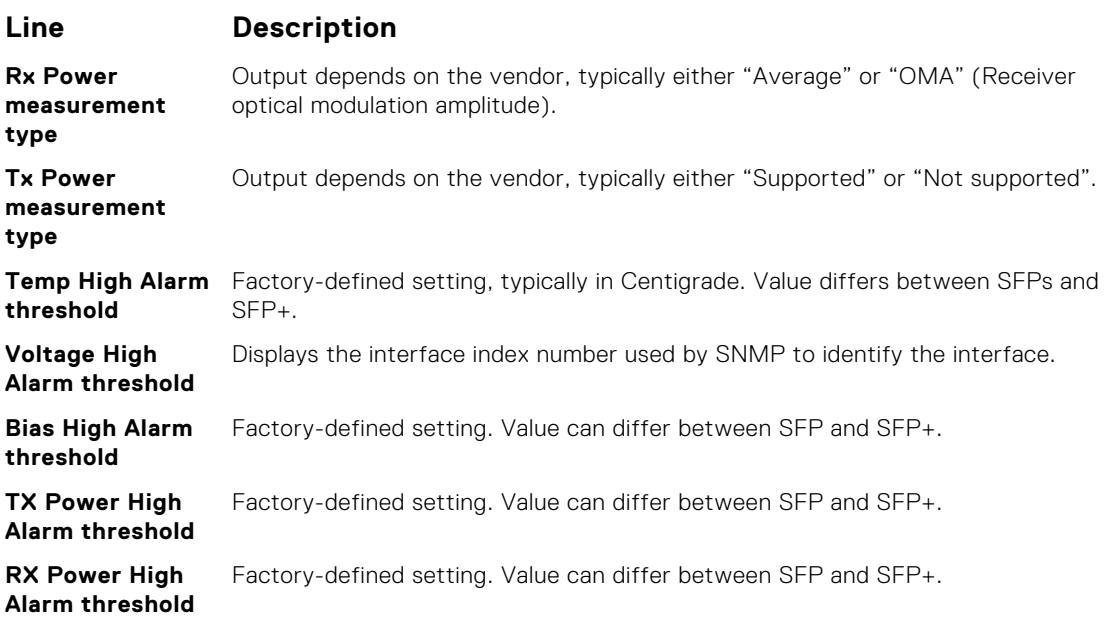

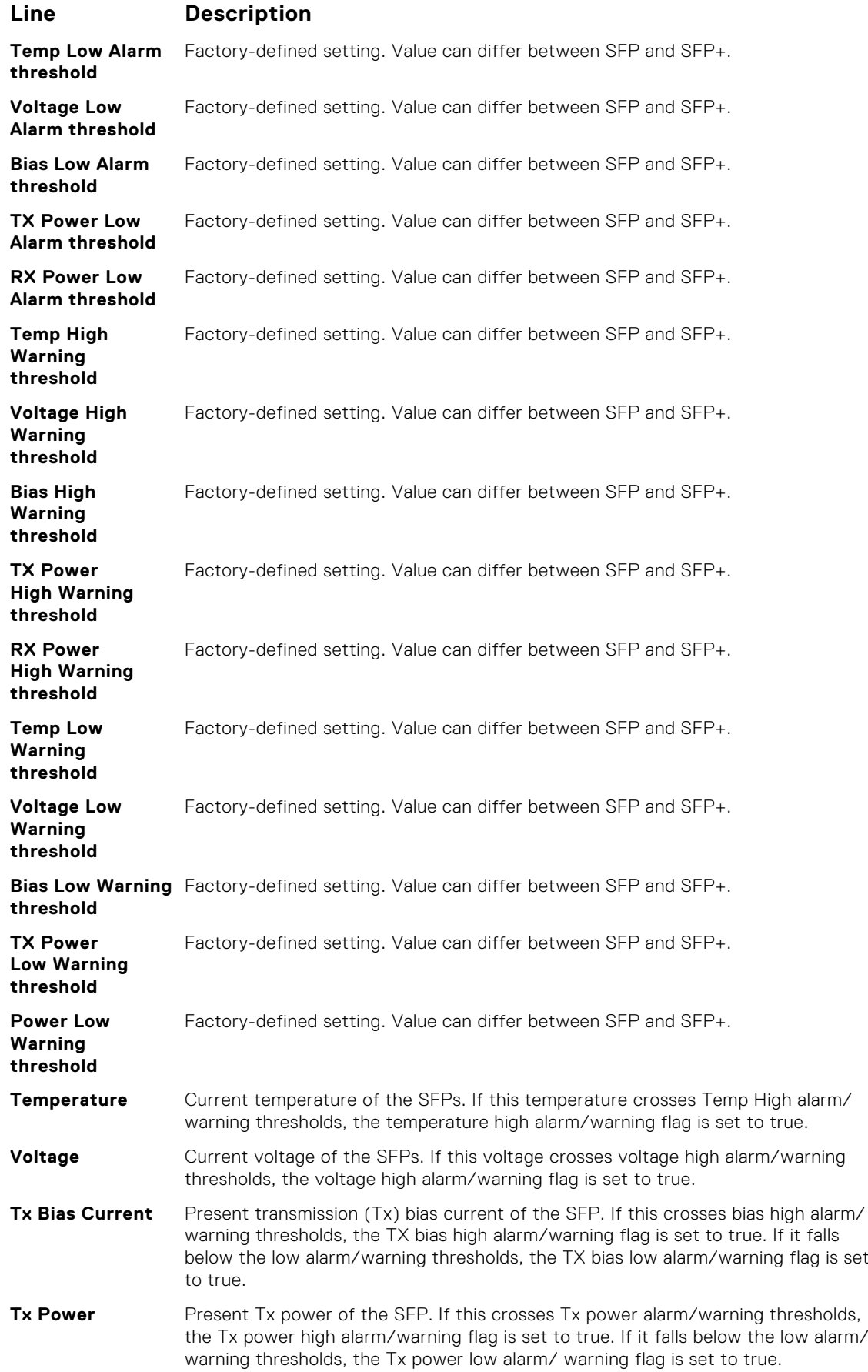

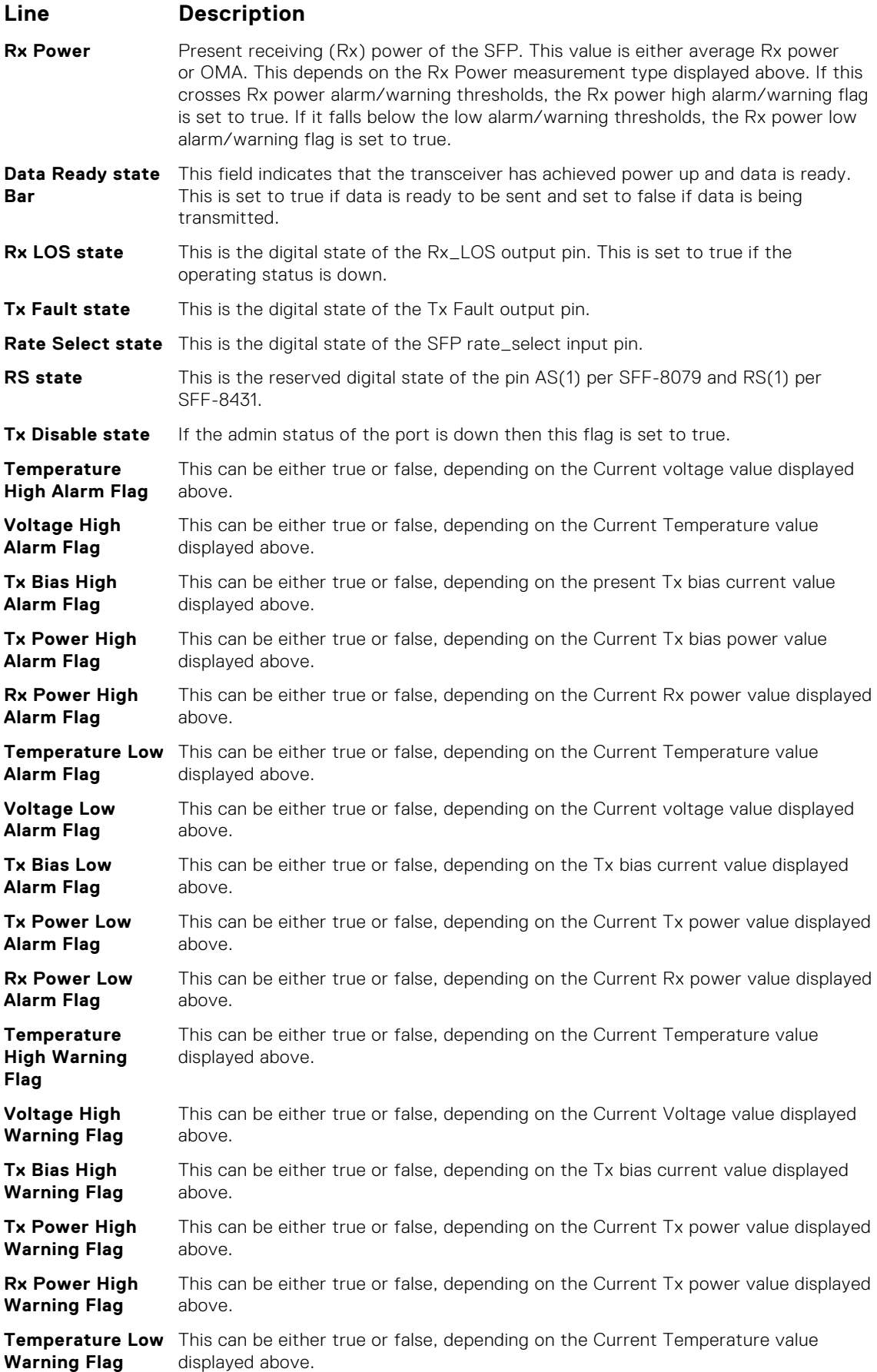

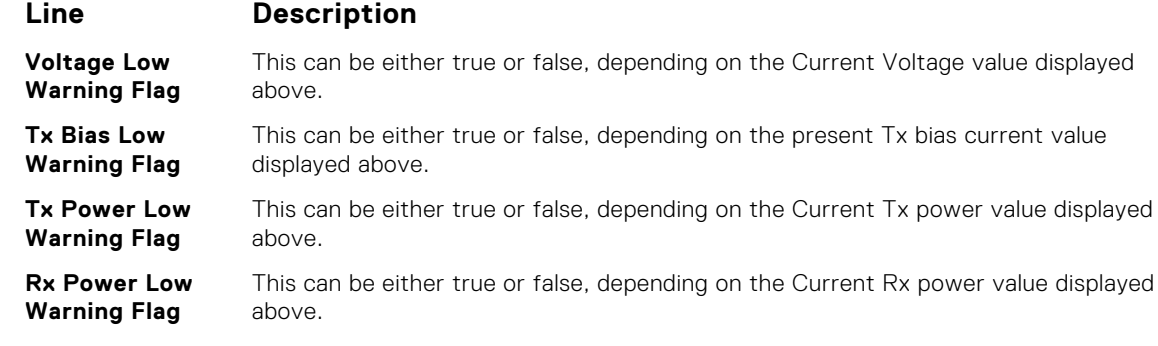

**Example**

DellEMC# show interfaces TenGigabitEthernet 1/4/7/1 transceiver Interface Name : TenGigabitEthernet  $1/4/7/1$ QSFP 4/7/1 Serial ID Base Fields  $QSFP$  4/7/1 Id = 0x0d<br>  $QSFP$  4/7/1 Ext Id = 0x00  $\begin{array}{lll} \texttt{OSFP} & 4/7/1 & \texttt{Ext} & \texttt{Id} & & = & 0 \times 00 \\ \texttt{OSFP} & 4/7/1 & \texttt{Connector} & & = & 0 \times 0 \texttt{C} \end{array}$  $QSFP$  4/7/1 Connector = 0x0c<br>  $OSFP$  4/7/1 Transceiver Code = 0x04 0x00 0x00 0x00 0x00 0x00 OSFP 4/7/1 Transceiver Code 0x00 0x00 0x00  $QSFP 4/7/1$  Encoding  $= 0x05$  $\overline{Q}SFP$  4/7/1 Length( $\overline{S}FN$ ) Km = 0x00<br>  $\overline{O}SFP$  4/7/1 Length( $\overline{O}MS$ ) 2m = 0x32  $QSFP$  4/7/1 Length(OM3) 2m = 0x32<br>OSFP 4/7/1 Length(OM2) 1m = 0x00  $QSFP 4/7/1 Length (OM2)$  1m =  $0x00$  $QSFP 4/7/1 Length (OM1)$  1m =  $0x00$ QSFP  $4/7/1$  Length(Copper-1m/AOC-1m/OM4-2m) = 0x00<br>OSFP  $4/7/1$  Vendor Rev = 01  $QSFP$  4/7/1 Vendor Rev  $P_{1}$  =  $1.3$  =  $1.4$  =  $1.4$  =  $0.1$ <br>OSFP 4/7/1 Laser Wavelength  $= 850.00$  nm  $QSFP$  4/7/1 Laser Wavelength = 850.00 = 850.00 = 850.00 nm  $QSFP 4/7/1$  CheckCodeBase = 0x26 QSFP 4/7/1 Serial ID Extended Fields  $OSFP$  4/7/1 BR max  $= 0$  $QSFP$  4/7/1 BR min = 0<br> $QSFP$  4/7/1 Vendor SN = 7503831P008C  $QSFP$  4/7/1 Vendor SN = 750383<br>  $OSFP$  4/7/1 Datecode = 130124  $OSFP$  4/7/1 Datecode QSFP  $4/7/1$  CheckCodeExt =  $0 \times 76$ <br>QSFP  $4/7/1$  Extended Transceiver Code =  $0 \times 00$ QSFP  $4/7/1$  Extended Transceiver Code QSFP 4/7/1 Diagnostic Information =================================== QSFP  $4/7/1$  Free Side Properties(far end, near end) = 0 =================================== QSFP  $4/7/1$  Rx Power measurement type = Average  $QSFP$  4/7/1 Tx Power measurement = Not-supported ===================================  $QSFP$  4/7/1 Temp High Alarm threshold = 75.000C<br>  $QSFP$  4/7/1 Voltage High Alarm threshold = 3.630V QSFP  $4/7/1$  Voltage High Alarm threshold = 3.630V<br>OSFP  $4/7/1$  Bias High Alarm threshold = 10.000mA  $\overline{Q}$ SFP 4/7/1 Bias High Alarm threshold = 10.000mA<br>QSFP 4/7/1 RX Power High Alarm threshold = 3.4001dBm QSFP  $4/7/1$  RX Power High Alarm threshold = 3.4001d<br>OSFP  $4/7/1$  Temp Low Alarm threshold = -5.000C  $QSFP$  4/7/1 Temp Low Alarm threshold  $= -5.0000$ <br> $QSFP$  4/7/1 Voltage Low Alarm threshold  $= 2.970V$ QSFP  $4/7/1$  Voltage Low Alarm threshold = 2.970V<br>QSFP  $4/7/1$  Bias Low Alarm threshold = 0.500mA QSFP  $4/7/1$  Bias Low Alarm threshold = 0.500mA<br>QSFP  $4/7/1$  RX Power Low Alarm threshold = -13.5067dBm QSFP  $4/7/1$  RX Power Low Alarm threshold ===================================  $QSFP$  4/7/1 Temp High Warning threshold = 70.000C QSFP  $4/7/1$  Voltage High Warning threshold = 3.465V<br>OSFP  $4/7/1$  Bias High Warning threshold = 9.500mA QSFP 4/7/1 Bias High Warning threshold  $\overline{Q}$ SFP 4/7/1 RX Power High Warning threshold = 2.4000dBm<br>QSFP 4/7/1 Temp Low Warning threshold = 0.000C  $QSFP$  4/7/1 Temp Low Warning threshold = 0.000C<br>OSFP 4/7/1 Voltage Low Warning threshold = 3.135V QSFP  $4/7/1$  Voltage Low Warning threshold = 3.135V<br>QSFP  $4/7/1$  Bias Low Warning threshold = 1.000mA QSFP  $4/7/1$  Bias Low Warning threshold QSFP  $4/7/1$  RX Power Low Warning threshold = -9.5001dBm ===================================  $QSFP$  4/7/1 Temperature = 23.043C<br>  $OSFP$  4/7/1 Voltage = 3.320V  $\overline{Q}$ SFP 4/7/1 Voltage = 3.320V<br> $\overline{Q}$ SFP 4/7/1 TX1 Bias Current = 0.000mA  $QSFP$  4/7/1 TX1 Bias Current = 0.000mA<br>  $OSFP$  4/7/1 TX2 Bias Current = 0.000mA  $QSFP$  4/7/1 TX2 Bias Current = 0.000mA<br>  $OSFP$  4/7/1 TX3 Bias Current = 0.000mA  $QSFP$  4/7/1 TX3 Bias Current

```
QSFP 4/7/1 TX4 Bias Current = 0.000mA = 0.000mA = -1.0193dBm
QSFP 4/7/1 RX1 Power = -1.0193dBm<br>
OSFP 4/7/1 RX2 Power = -0.2415dBm
QSFP 4/7/1 RX2 Power QSFP = -0.2415dBm<br>QSFP 4/7/1 RX3 Power = -0.4528dBm
QSFP 4/7/1 RX3 Power = -0.4528dBm<br>QSFP 4/7/1 RX4 Power = -0.5824dBm
QSFP 4/7/1 RX4 Power
QSFP 4/7/1 TX1 Power = not available = not available QSFP 4/7/1 TX2 Power = not available = not available
QSFP 4/7/1 TX2 Power = not available = not available QSFP 4/7/1 TX3 Power = not available = not available
QSFP 4/7/1 TX3 Power QSFP = not available<br>QSFP 4/7/1 TX4 Power = not available
OSFP 4/7/1 TX4 Power
DellEMC# show interfaces hundredGigE 1/1/3 transceiver
Interface Name : hundredGigE 1/1/3QSFP28 1/3 Serial ID Base Fields
QSFP28 1/3 Id = 0x11<br>QSFP28 1/3 Ext Id = 0x00
QSFP28 1/3 Ext Id = 0x00<br>
OSFP28 1/3 Connector = 0x23
QSFP28 1/3 Connector = 0x23<br>QSFP28 1/3 Transceiver Code = 0x80 0x00 0x00 0x00 0x00 0x00
QSFP28 1/3 Transceiver Code
0x00 0x00 0x00<br>QSFP28 1/3 Encoding
 QSFP28 1/3 Encoding = 0x05QSFP28 1/3 Length(SFM) Km = 0x00QSFP28 1/3 Length(OM3) 2m = 0x00
 QSFP28 1/3 Length(OM2) 1m = 0x00QSFP28 1/3 Length(OM1) 1m = 0x00QSFP28 1/3 Length(Copper-1m/AOC-1m/OM4-2m) = 0x01
QSFP28 1/3 Vendor Rev = 1<br>QSFP28 1/3 Laser Wavelength = 38.60 nm
 QSFP28 1/3 Laser Wavelength = 38.60 nm
 QSFP28 1/3 CheckCodeBase = 0xdb
QSFP28 1/3 Serial ID Extended Fields
QSFP28 1/3 BR max = 0<br>
OSFP28 1/3 BR min = 0QSFP28 1/3 BR min = 0QSFP28 1/3 Vendor SN = APN151700130DP
QSFP28 1/3 Datecode = 150427<br>QSFP28 1/3 CheckCodeExt = 0x5a
QSFP28 1/3 CheckCodeExt = 0x5a<br>QSFP28 1/3 Extended Transceiver Code = 0x0b
QSFP28 1/3 Extended Transceiver Code
QSFP28 1/3 Diagnostic Information
 ===================================
OSFP28 1/3 Free Side Properties(far end, near end) = 0
===================================
```
**Related Commands**

● [interface](#page-661-0) — configure a physical interface on the switch.

● [show ip interface](#page-773-0) — display Layer 3 information about the interfaces.

### **show range**

Display all interfaces configured using the interface range command.

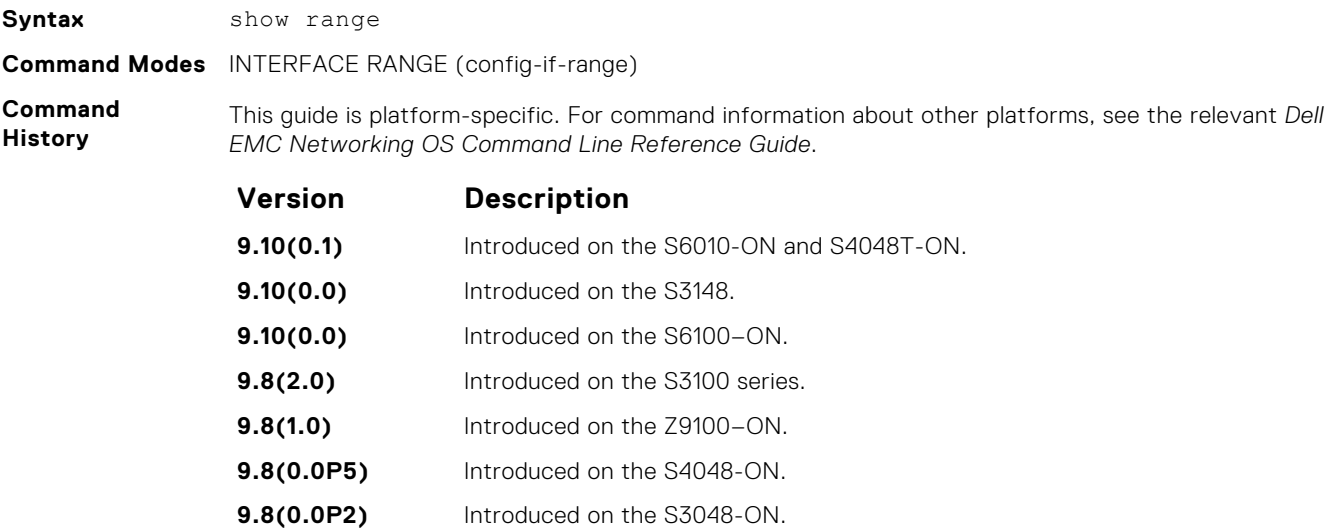

<span id="page-707-0"></span>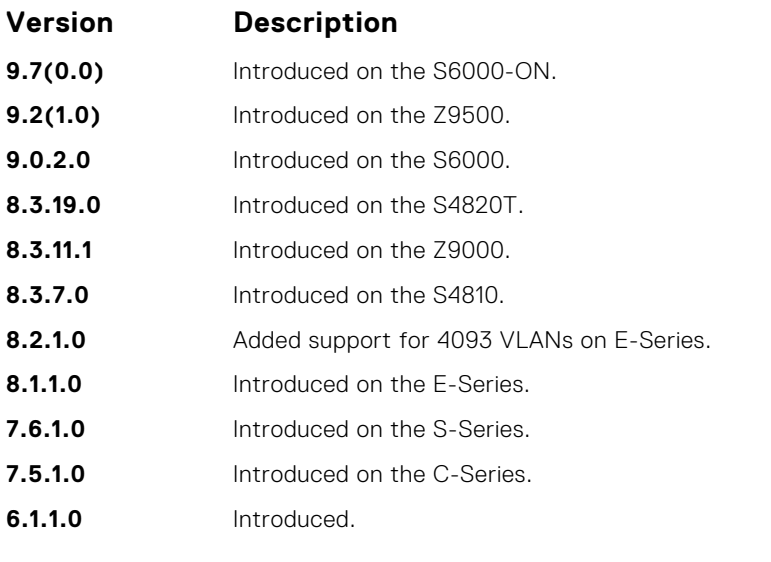

### **Example**

DellEMC(conf-if-range-te-1/1/2/1,fo-1/1/6)# show range  $1/1/2/1 - 0$  $1/1/6 - 0$ 

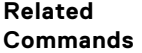

● [interface](#page-661-0) — configure a physical interface on the switch. ● [show ip interface](#page-773-0) — display Layer 3 information about the interfaces.

## **shutdown**

Disable an interface.

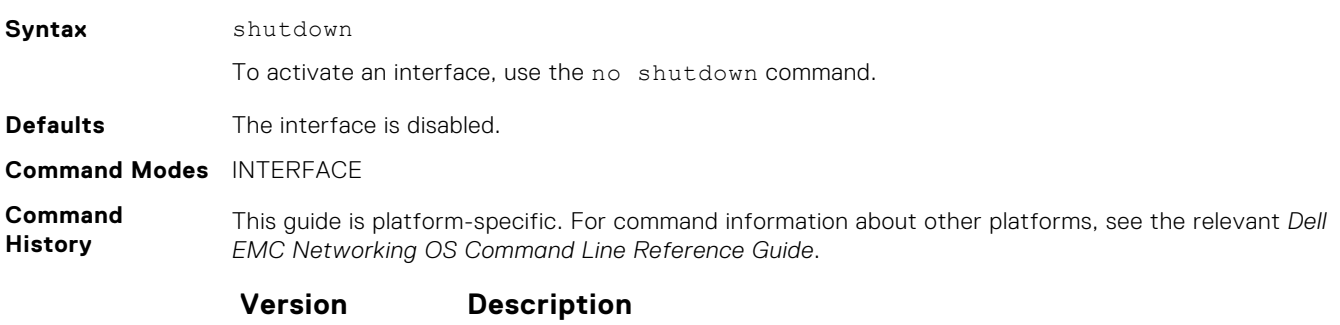

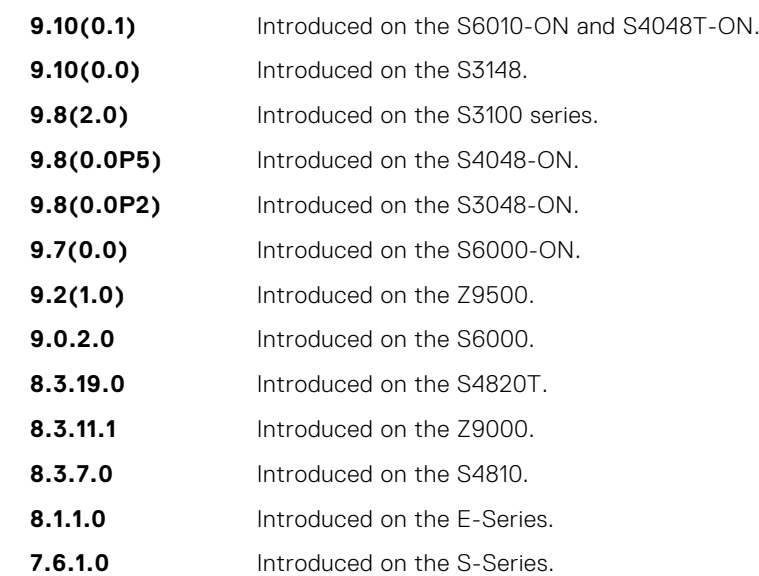

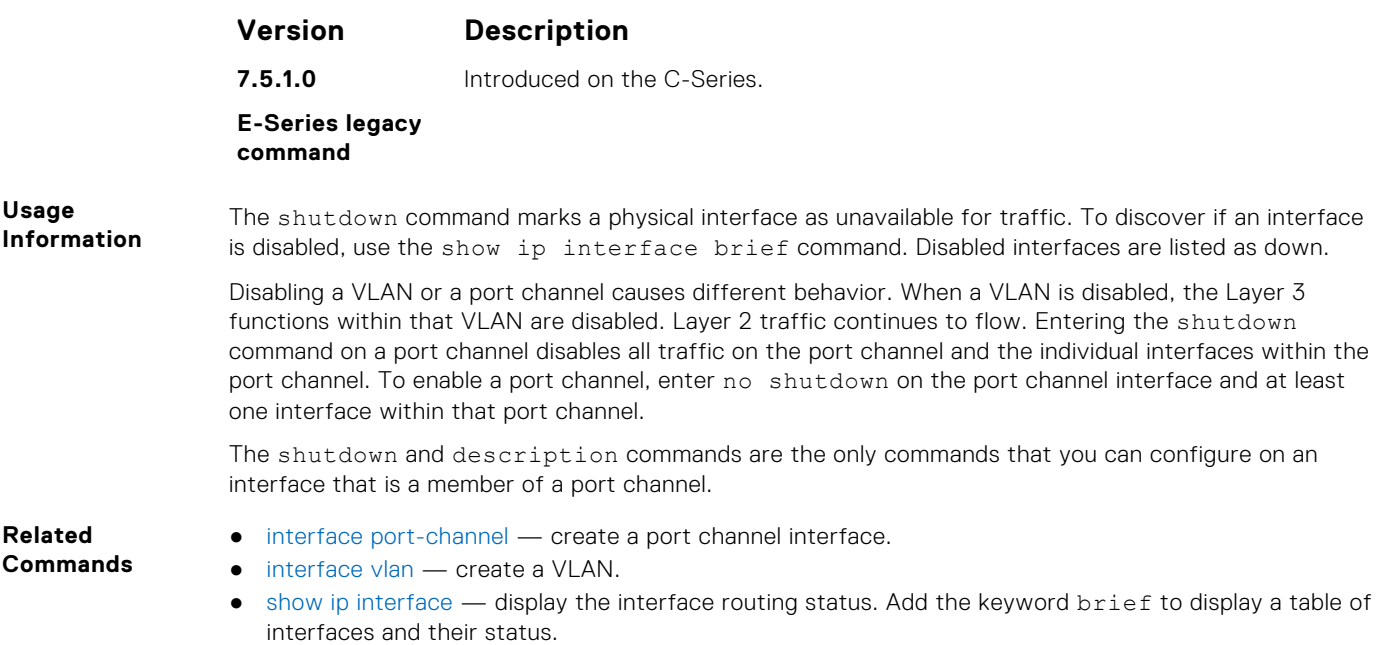

# **speed (for 10/100/1000/10000 interfaces)**

Set the speed for 10/100/1000/10000 interfaces. Set both sides of a link to the same speed (10/100/1000/10000) or to auto or the link may not come up.

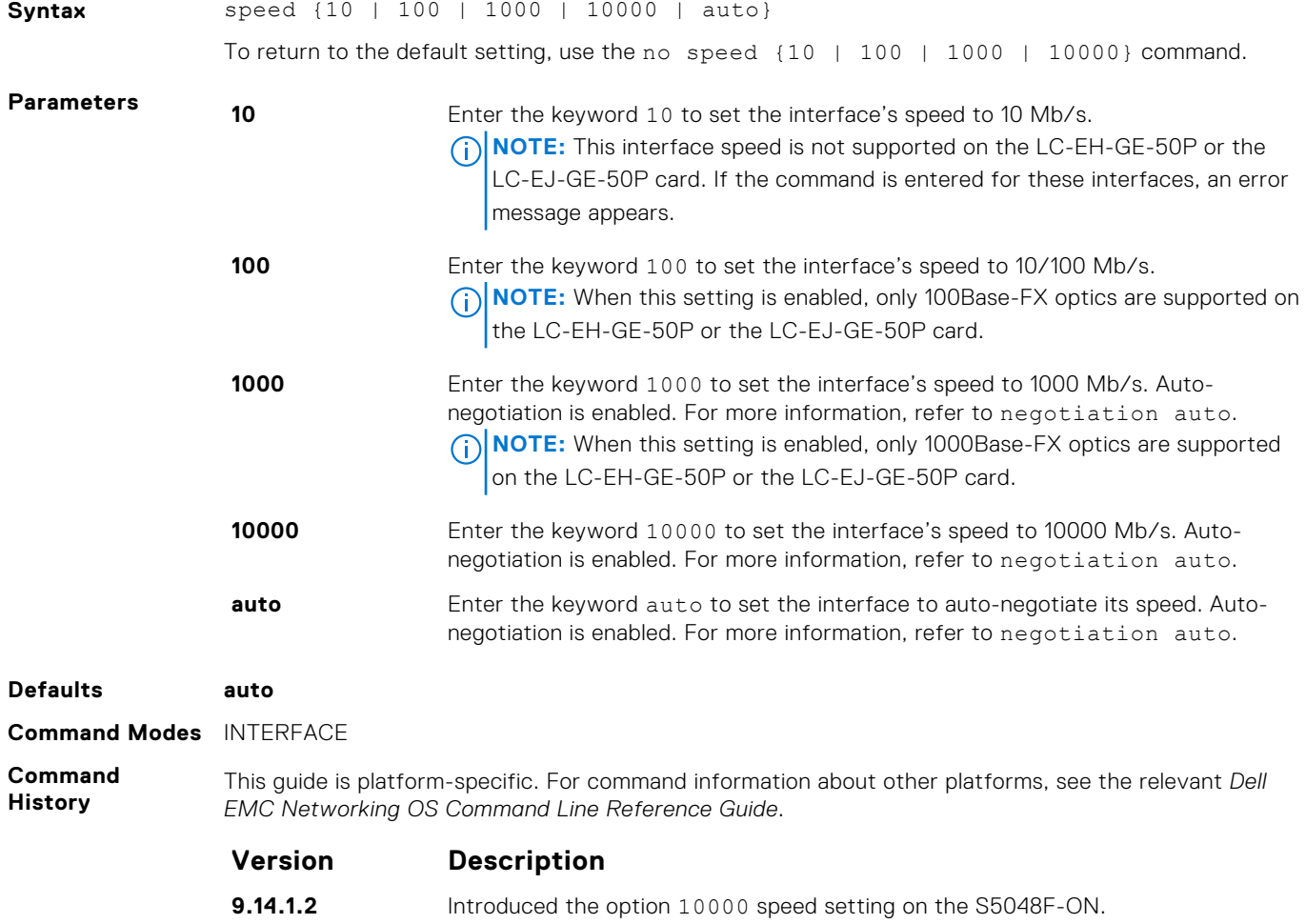

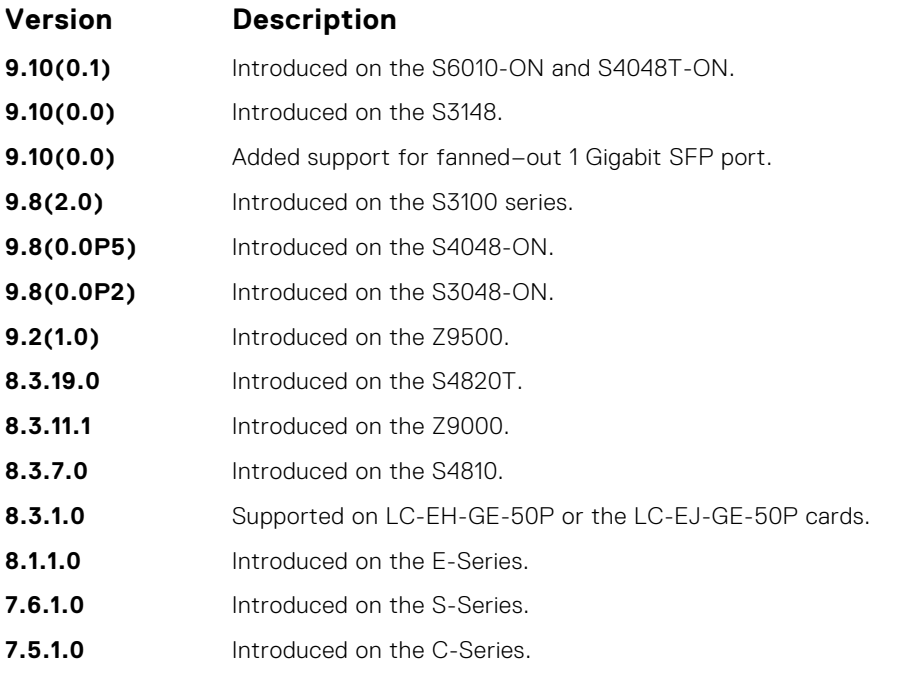

**E-Series legacy command**

#### **Usage Information**

This command is found on the 10/100/1000/10000 Base-T Ethernet interfaces.

When you enable auto, the system performs an automatic discovery to determine the optics installed and configure the appropriate speed.

When you configure a speed for the 10/100/1000/10000 interface, confirm the negotiation auto command setting. Both sides of the link must have auto-negotiation either enabled or disabled. For speed settings of 1000 or auto, the software sets the link to auto-negotiation and you cannot change that setting.

**NOTE:** Starting with Dell EMC Networking OS version 7.8.1.0, when you use a copper SFP2 module with catalog number GP-SFP2-1T in the S25P model of the S-Series, you can manually set its speed with the speed command. When you set the speed to **10** or **100 Mbps**, you can also use the duplex command.

If you use an active optical cable (AOC), you can convert the QSFP+ port to a 10 Gigabit SFP+ port or 1 Gigabit SFP port. Use the speed command to enable the required speed.

## **speed (Management interface)**

Set the speed for the Management interface.

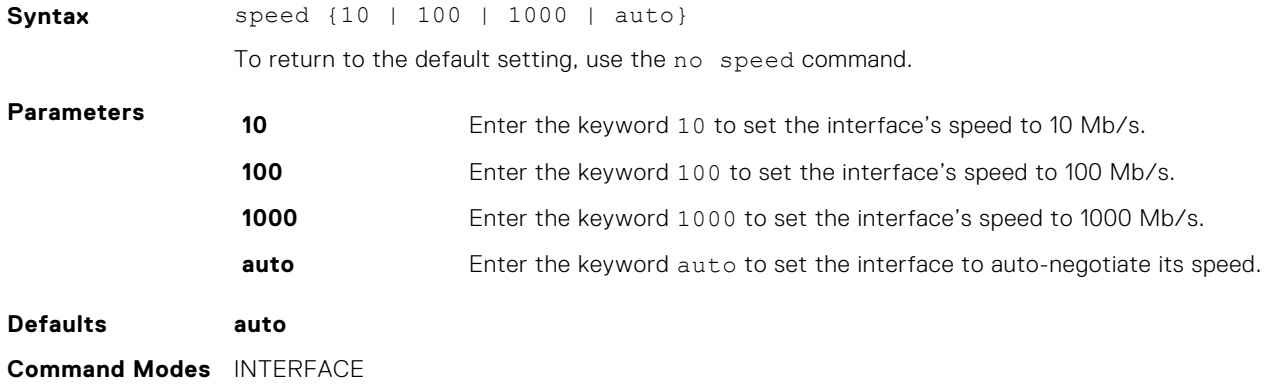

#### **Command History**

This guide is platform-specific. For command information about other platforms, see the relevant *Dell EMC Networking OS Command Line Reference Guide*.

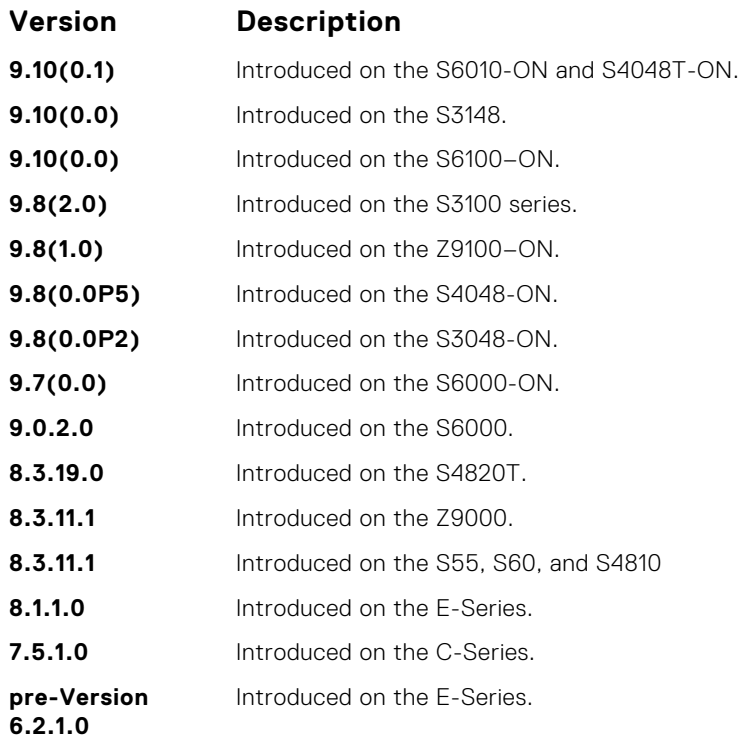

This command is found on the Management interface only.

#### **Usage Information**

- **Related Commands**
- [interface ManagementEthernet](#page-665-0) configure the Management port on the system (either the Primary or Standby RPM).
- [management route](#page-762-0) configure a static route that points to the Management interface or a forwarding router.

# **stack-unit portmode**

Convert a single 40G port into 4x10G ports in a 16x40G module and a single 100G port into 2x50G ports, 1x40G port, 4x25G ports or 4x10G ports in an 8x100G module.

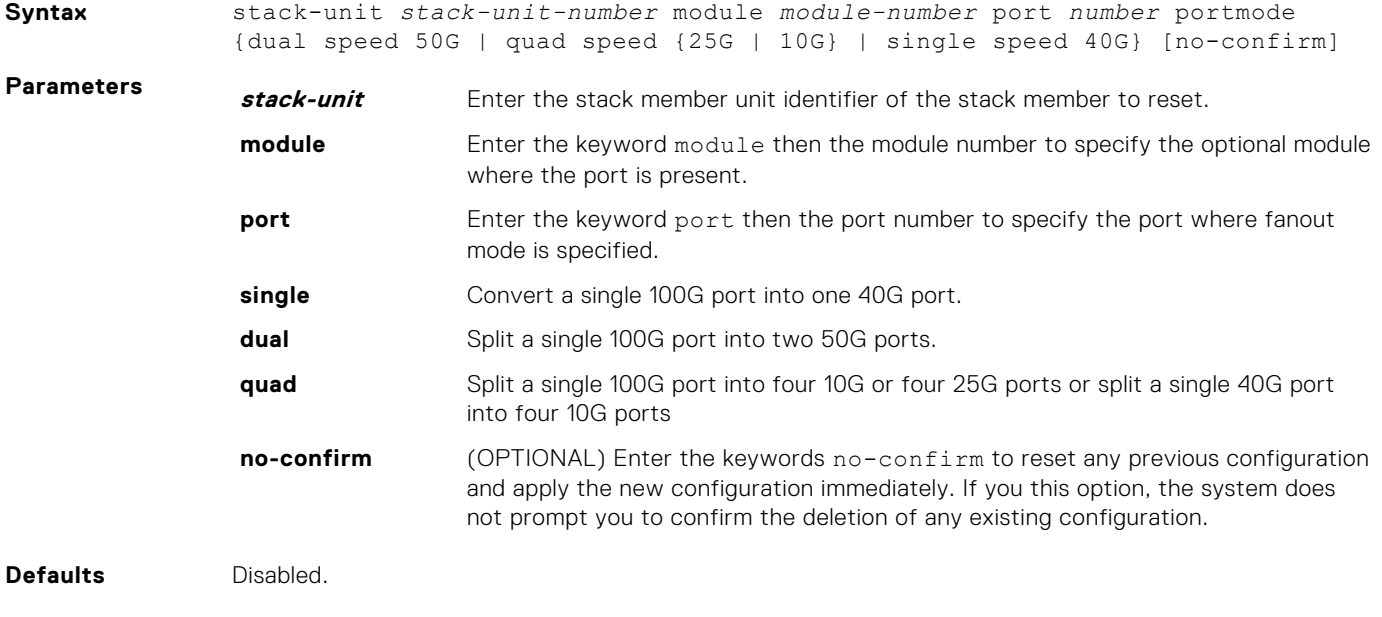

### **Command Modes** CONFIGURATION

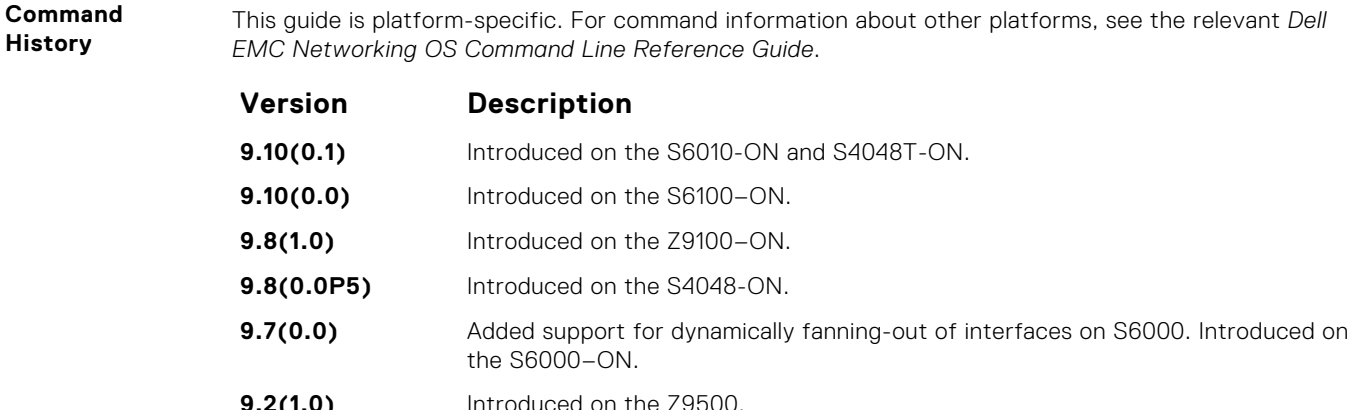

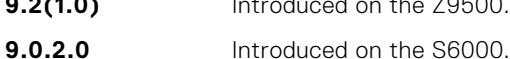

- **8.3.19.0** Introduced on the S4820T.
- **8.3.11.1** Introduced on the Z9000.
- **8.3.7.1** Introduced on the S4810.

**Usage Information** You can split a 100G port into two 50G, one 40G, four 10G, or four 25G ports.

You can use the stack-unit portmode command to dynamically fan-out 100G ports into two 50G, one 40G, four 10G, or four 25G ports and vice-versa without reloading a switch.

The port must be in a default configuration before it can be split. As the 100G port is lost in the configuration when the port is split, ensure that you remove the port from other L2/L3 feature configurations.

If you use a 40G LR4 or 40G LM4 optics, you can only convert a 100G port into a 1x40G port. LR4 and LM4 optics do not support dual mode or quad mode configurations.

To convert a fanned-out port back to 100G, use the no form of the stack-unit portmode command.

**Example** Example of converting a 100G port to 1x40G

DellEMC(conf)#stack-unit 1 module 1 port 1 portmode single speed 40G Warning: Enabling Single mode on stack-unit 1 module 1 port 1. Please verify whether the configs related to interface Hu 1/1/1 are cleaned up before proceeding further. [confirm yes/no]:yes Single mode is enabled on stack-unit 1 module 1 port 1 DellEMC(conf)#Sep 18 05:16:49: %STKUNIT1-M:CP %IFMGR-5-DYNAMIC\_FANOUT: Port 1 in slot 1 has been fanned-out

### **switchport**

Place an interface in Layer 2 mode.

**Syntax** switchport [[backup interface {*interface* | port-channel *number*}] | mode private-vlan {host | promisucous | trunk}] To remove an interface from Layer 2 mode and place it in Layer 3 mode, enter the no switchport command. If a switchport backup interface is configured, first remove the backup configuration. To remove a switchport backup interface, enter the no switchport backup interface command. **Parameters backup** (OPTIONAL) Use this option to configure a redundant Layer 2 link without using Spanning Tree. The keyword backup configures a backup port so that if the primary port fails, the backup port changes to the up state. If the primary later comes up, it becomes the backup.

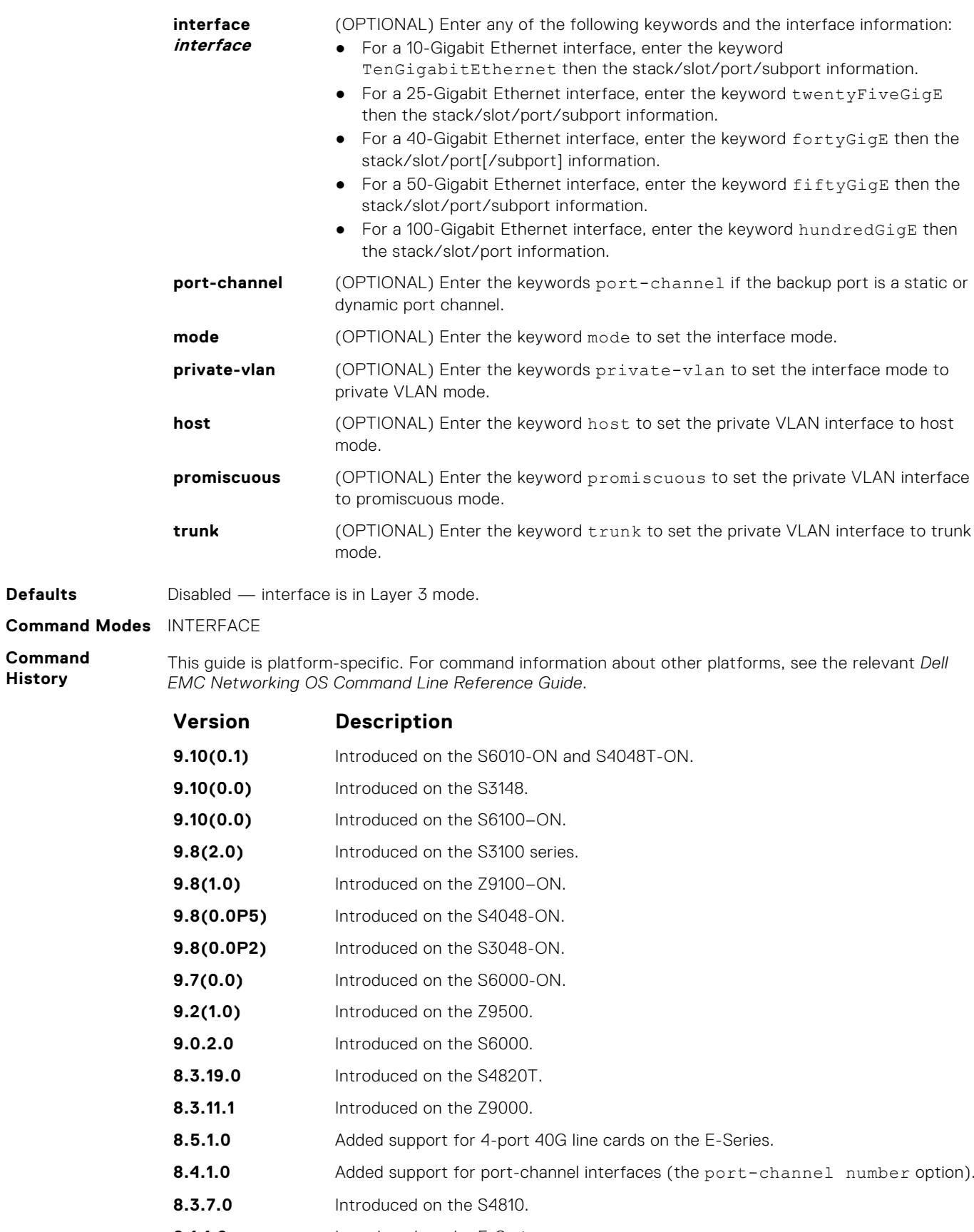

- **8.1.1.0** Introduced on the E-Series.
- **7.7.1.0** Added the backup interface option.
- **7.6.1.0** Introduced on the S-Series.

<span id="page-713-0"></span>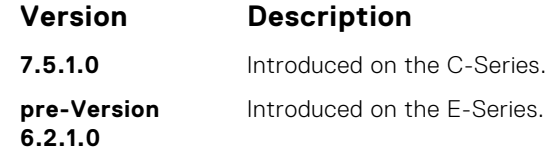

**Usage Information**

If an IP address or VRRP group is assigned to the interface, you cannot use the switchport command on the interface. To use the switchport command on an interface, only the no ip address and no shutdown statements must be listed in the show config output.

When you enter the switchport command, the interface is automatically added to the default VLAN.

To use the switchport backup interface command on a port, first enter the switchport command. For more information, see "Configuring Redundant Links" in the Layer 2 section in the *Dell EMC Networking OS Configuration Guide*.

# **Port Channel Commands**

A Link Aggregation Group (LAG) is a group of links that appear to a MAC client as if they were a single link according to IEEE 802.3ad. In Dell EMC Networking OS, a LAG is referred to as a Port Channel.

● The platform supports 4096 port channels and 16 members per port channel.

As each port can be assigned to only one Port Channel, and each Port Channel must have at least one port, some of those nominally available Port Channels might have no function because they could have no members if there are not enough ports installed. But stack members can provide those ports.

**NOTE:** The Dell EMC Networking OS implementation of LAG or Port Channel requires that you configure a LAG on both switches manually. For information about Dell EMC Networking OS link aggregation control protocol (LACP) for dynamic LAGs, refer to the [Link Aggregation Control Protocol \(LACP\)](#page-880-0) chapter. For more information about configuring and using Port Channels, refer to the *Dell EMC Networking OS Configuration Guide*.

## **channel-member**

Add an interface to the Port Channel, while in INTERFACE PORTCHANNEL mode.

**Syntax** channel-member *interface*

To delete an interface from a Port Channel, use the no channel-member interface command.

**Parameters** *interface* (OPTIONAL) Enter any of the following keywords and the interface information: ● For a 10-Gigabit Ethernet interface, enter the keyword

TenGigabitEthernet then the stack/slot/port/subport information.

- For a 25-Gigabit Ethernet interface, enter the keyword twentyFiveGigE then the stack/slot/port/subport information.
- For a 40-Gigabit Ethernet interface, enter the keyword fortyGigE then the stack/slot/port[/subport] information.
- For a 50-Gigabit Ethernet interface, enter the keyword  $fitvgligE$  then the stack/slot/port/subport information.
- For a 100-Gigabit Ethernet interface, enter the keyword hundredGigE then the stack/slot/port information.

**Defaults** Not configured.

**Command Modes** INTERFACE PORTCHANNEL

**Command History** This guide is platform-specific. For command information about other platforms, see the relevant *Dell EMC Networking OS Command Line Reference Guide*.

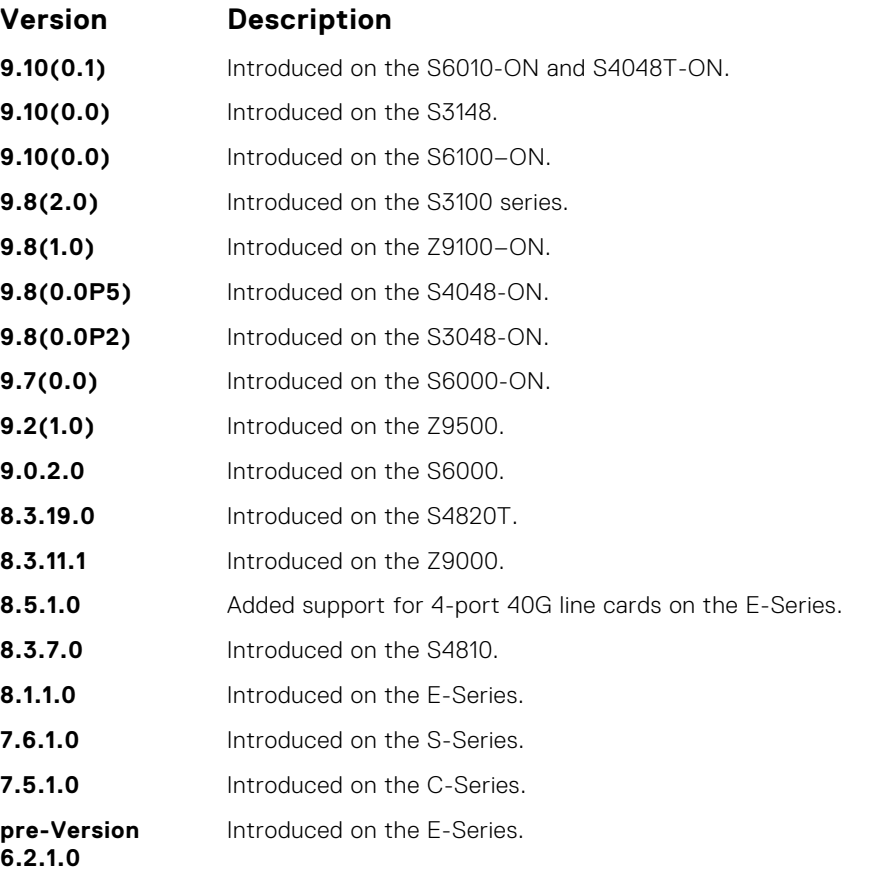

#### **Usage Information**

Use the interface port-channel command to access this command.

You cannot add an interface to a Port Channel if the interface contains an IP address in its configuration. Only the shutdown, description, mtu, and ip mtu commands can be configured on an interface if it is added to a Port Channel. The mtu and ip mtu commands are only available when the chassis is in Jumbo mode.

Link MTU and IP MTU considerations for Port Channels are:

- All members must have the same link MTU value and the same IP MTU value.
- The Port Channel link MTU and IP MTU must be less than or equal to the link MTU and IP MTU values configured on the channel members. For example, if the members have a link MTU of 2100 and an IP MTU 2000, the Port Channel's MTU values cannot be higher than 2100 for link MTU or 2000 bytes for IP MTU.

When an interface is removed from a Port Channel with the no channel-member command, the interface reverts to its configuration prior to joining the Port Channel.

An interface can belong to only one Port Channel.

You can have 16 interfaces per port channel. The interfaces can be located on different line cards but must be the same physical type and speed (for example, all 10-Gigabit Ethernet interfaces).

For more information about Port Channels, refer to the *Dell EMC Networking OS Configuration Guide*.

### **Related Commands**

- $\alpha$  [description](#page-653-0)  $\alpha$  assign a descriptive text string to the interface.
- [interface port-channel](#page-715-0)  create a Port Channel interface.
- [shutdown](#page-707-0)  disable/enable the port channel.

## <span id="page-715-0"></span>**group**

Group two LAGs in a supergroup ("fate-sharing group" or "failover group").

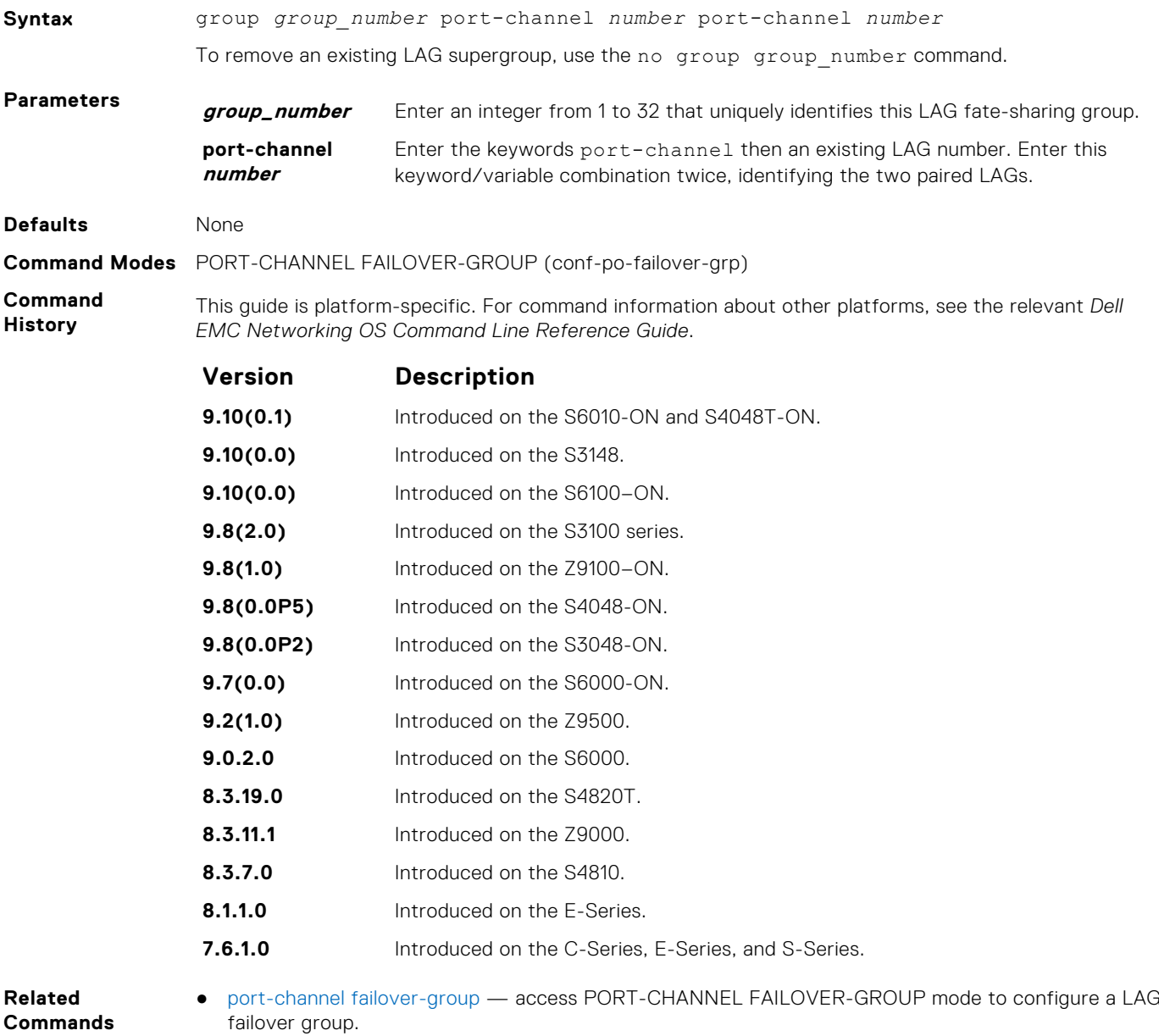

● [show interfaces port-channel](#page-718-0) — display information on configured Port Channel groups.

## **interface port-channel**

Create a Port Channel interface, which is a link aggregation group (LAG) containing 16 physical interfaces on the S-Series.

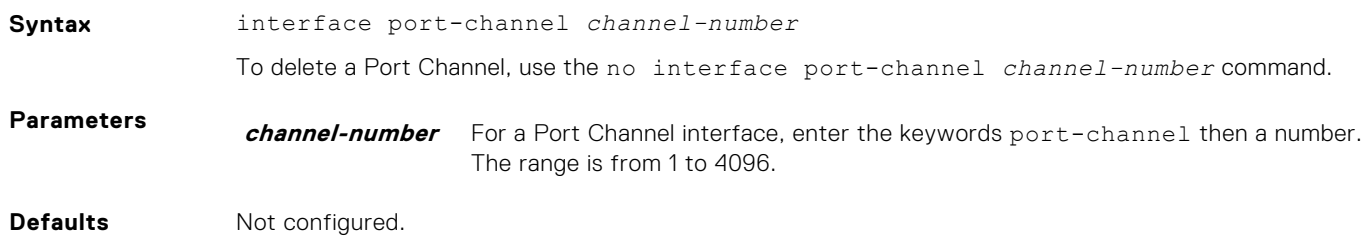

### **Command Modes** CONFIGURATION

**Command History** This guide is platform-specific. For command information about other platforms, see the relevant *Dell EMC Networking OS Command Line Reference Guide*.

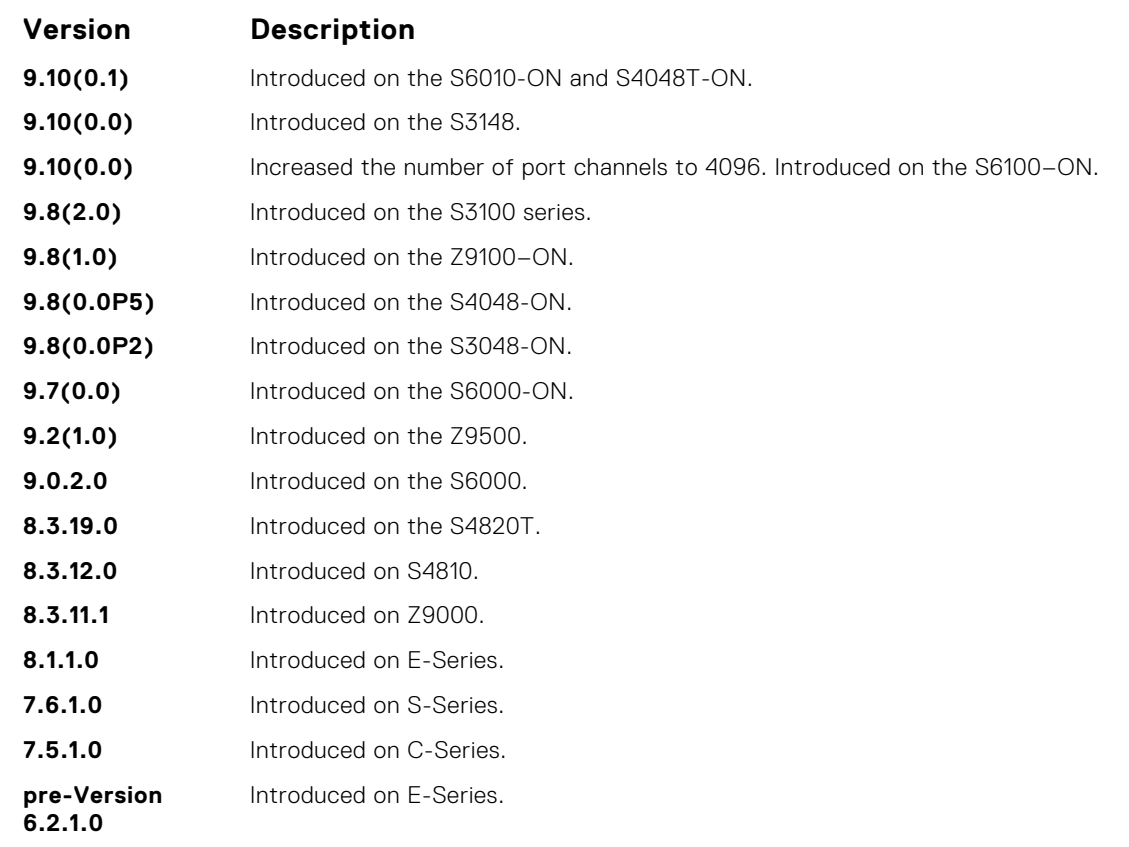

#### **Usage Information**

Port Channel interfaces are logical interfaces and can be either in Layer 2 mode (by using the switchport command) or Layer 3 mode (by configuring an IP address). You can add a Port Channel in Layer 2 mode to a VLAN.

The shutdown, description, and name commands are the only commands that you can configure on an interface while it is a member of a Port Channel. To add a physical interface to a Port Channel, the interface can only have the shutdown, description, and name commands configured. The Port Channel's configuration is applied to the interfaces within the Port Channel.

A Port Channel can contain any physical interface. Based on the first interface configured in the Port Channel and enabled, Dell EMC Networking OS determines the common speed. For more information, refer to [channel-member](#page-713-0).

If the line card is in a Jumbo mode chassis, you can also configure the mtu and ip mtu commands. The Link MTU and IP MTU values configured on the channel members must be greater than the Link MTU and IP MTU values configured on the Port Channel interface.

If the stack—unit card is in a Jumbo mode chassis, you can also configure the mtu and ip mtu commands. The Link MTU and IP MTU values configured on the channel members must be greater than the Link MTU and IP MTU values configured on the Port Channel interface.

**NOTE:** In a Jumbo-enabled system, all members of a Port Channel must be configured with the same **link MTU values and the same IP MTU values.** 

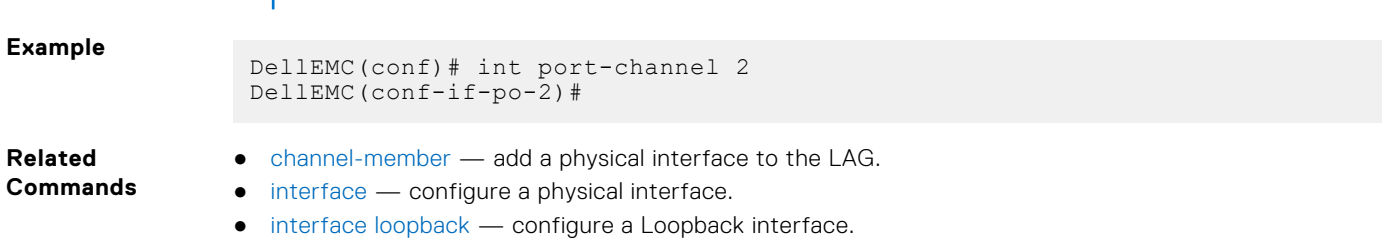

- [interface null](#page-666-0)  configure a null interface.
- [interface vlan](#page-672-0) configure a VLAN.
- [shutdown](#page-707-0)  disable/enable the port channel.

### <span id="page-717-0"></span>**minimum-links**

Configure the minimum number of links in a LAG (Port Channel) that must be in "oper up" status for the LAG to be also in "oper up" status.

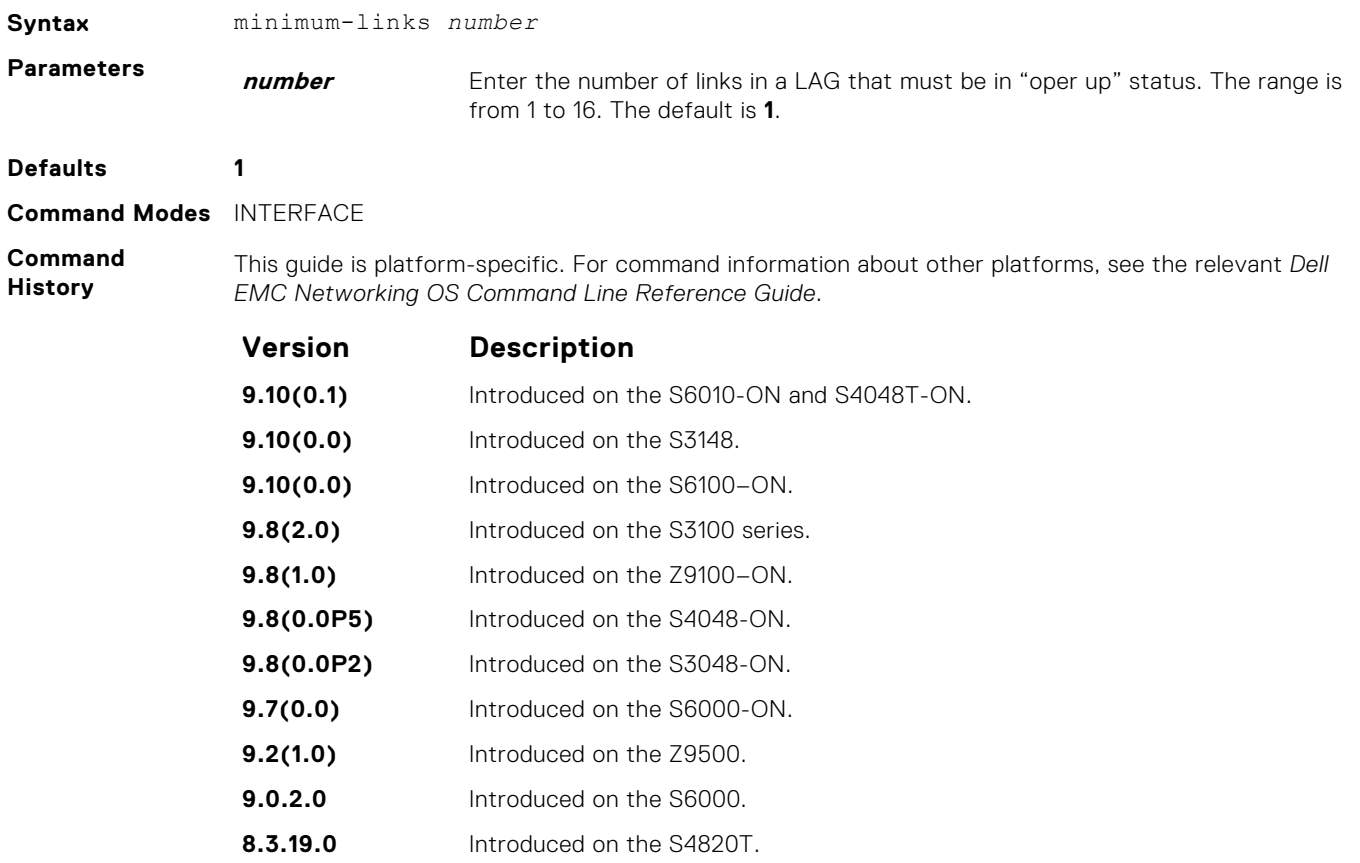

**Usage Information**

If you use this command to configure the minimum number of links in a LAG that must be in "oper up" status, the LAG must have at least that number of "oper up" links before it can be declared as up. For example, if the required minimum is four, and only three are up, the LAG is considered down.

## **port-channel failover-group**

**pre-Version 6.2.1.0**

To configure a LAG failover group, access PORT-CHANNEL FAILOVER-GROUP mode.

**8.3.11.1** Introduced on the Z9000. **8.3.7.0** Introduced on the S4810. **8.1.1.0** Introduced on the E-Series. **7.6.1.0** Introduced on the S-Series. **7.5.1.0** Introduced on the C-Series.

**Syntax** port-channel failover-group To remove all LAG failover groups, use the no port-channel failover-group command.

Introduced on the E-Series.

<span id="page-718-0"></span>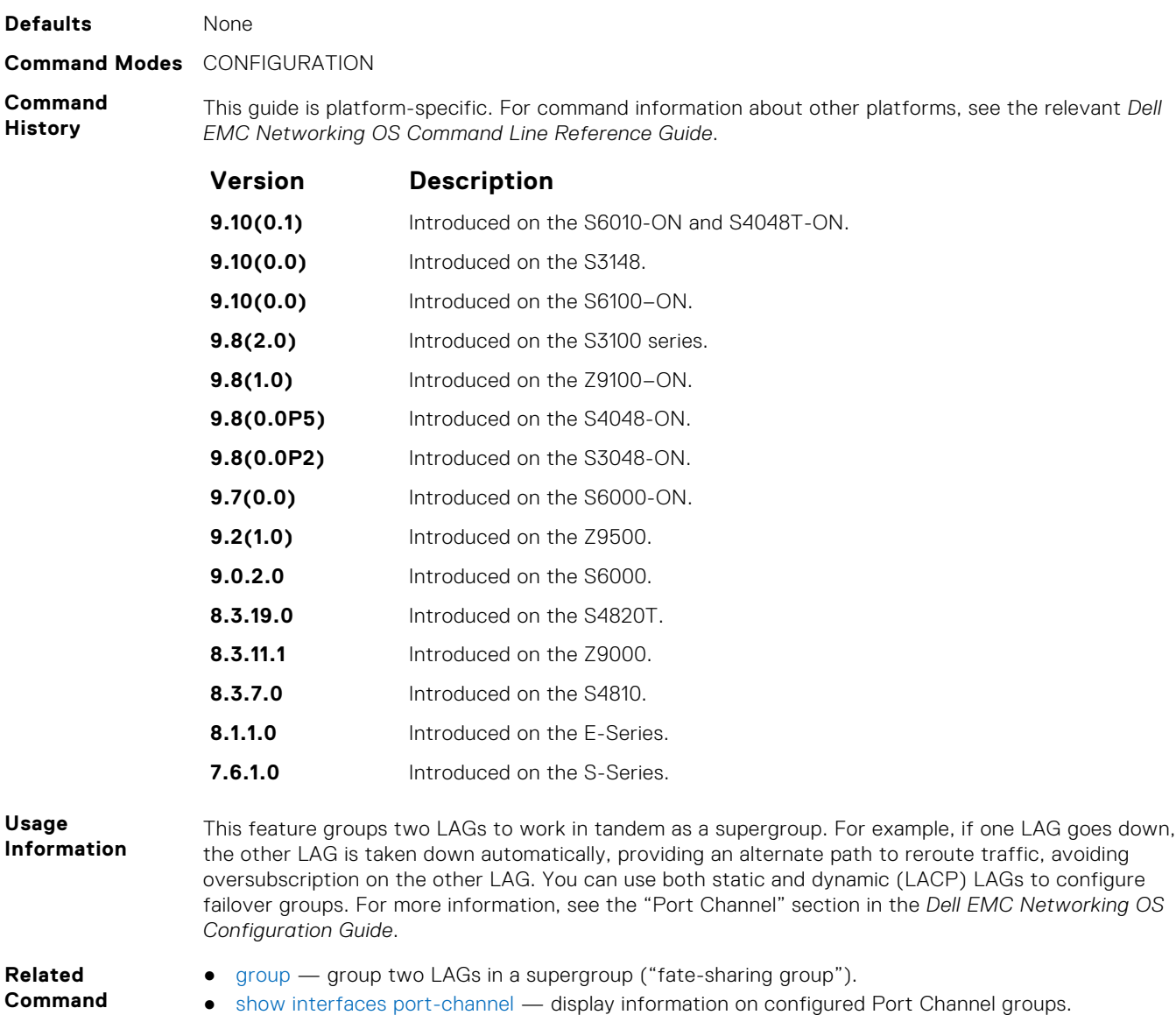

# **show interfaces port-channel**

Display information on configured Port Channel groups.

`

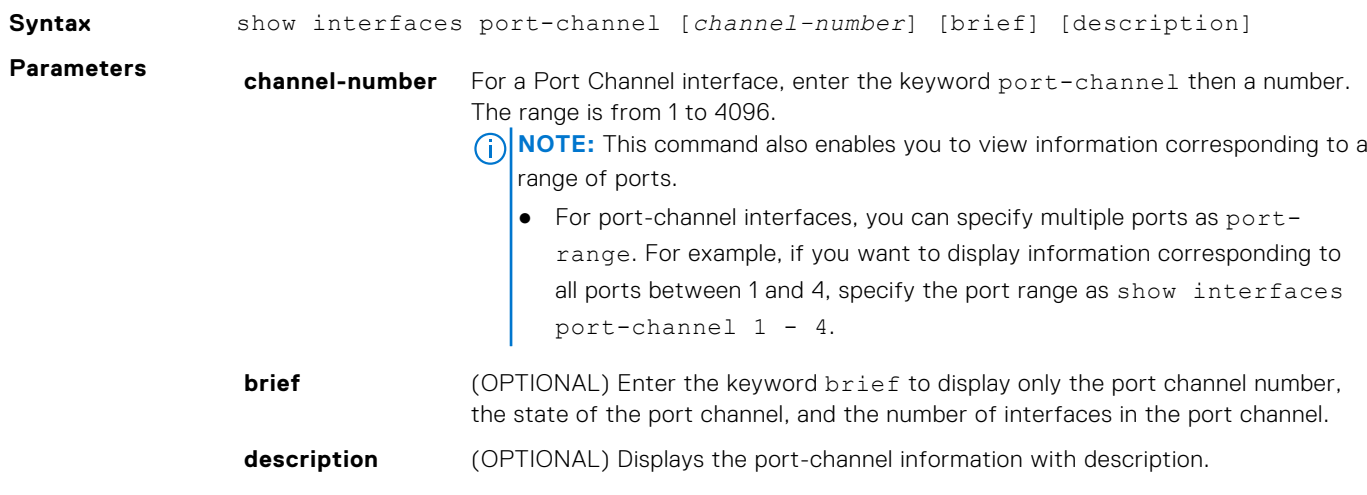

### **Command Modes** ● EXEC

● EXEC Privilege

*EMC Networking OS Command Line Reference Guide*.

**Command History**

**Usage Information**

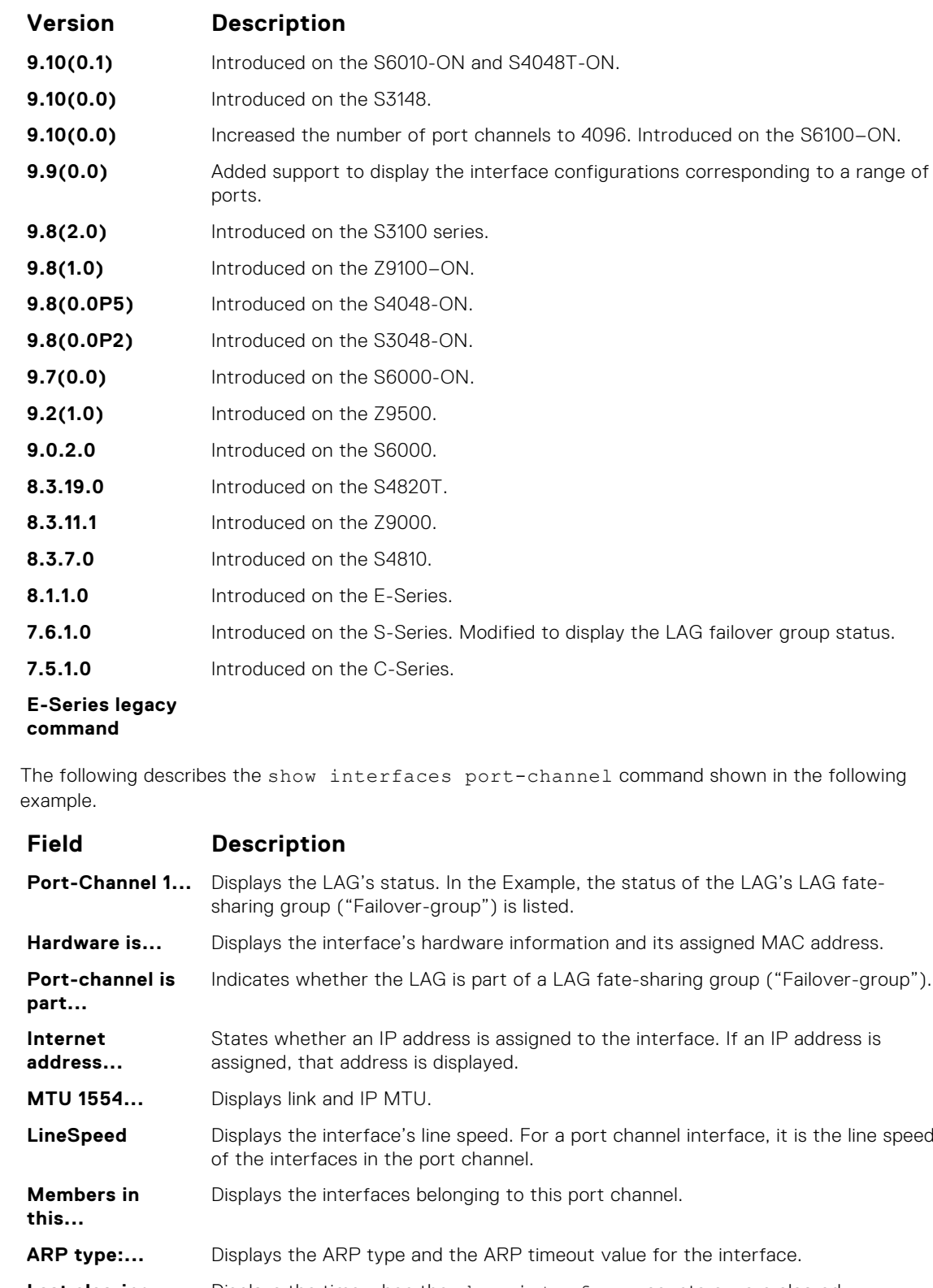

This guide is platform-specific. For command information about other platforms, see the relevant *Dell*

**strategy.**
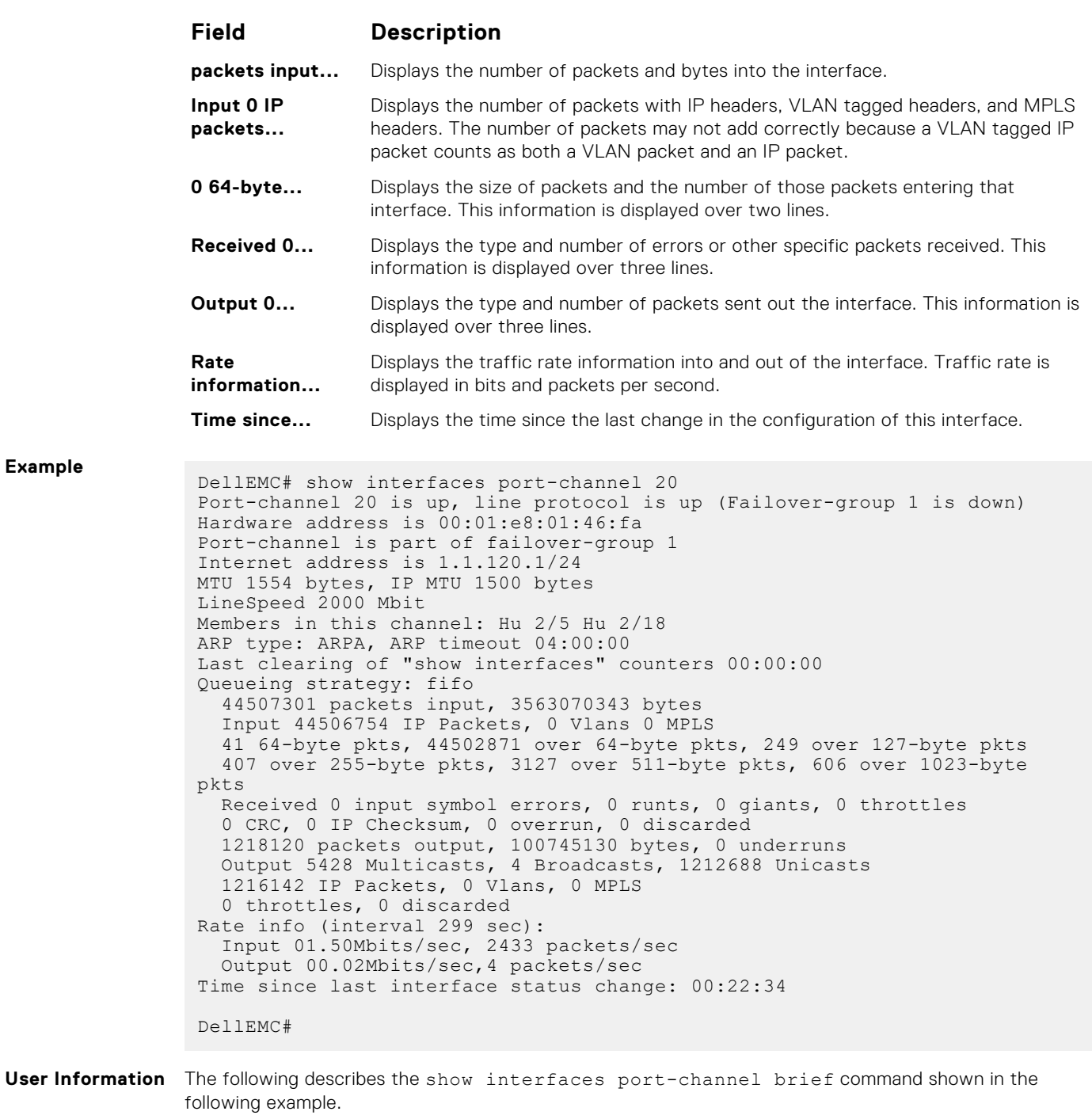

**Example**

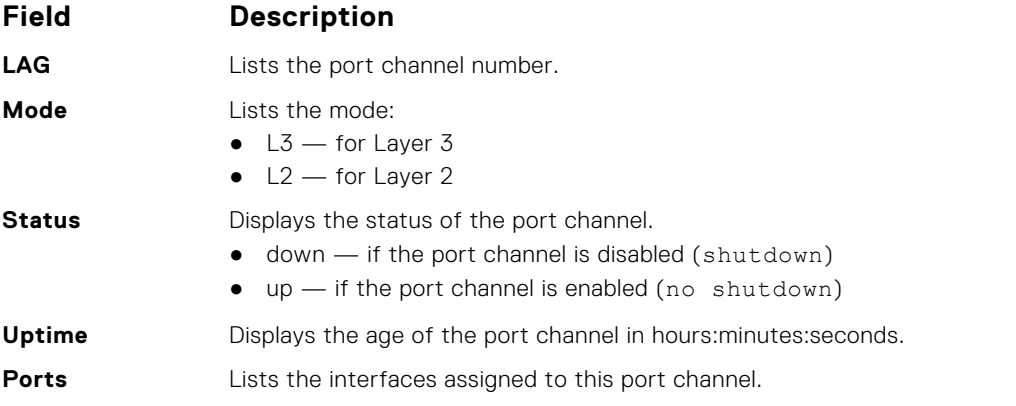

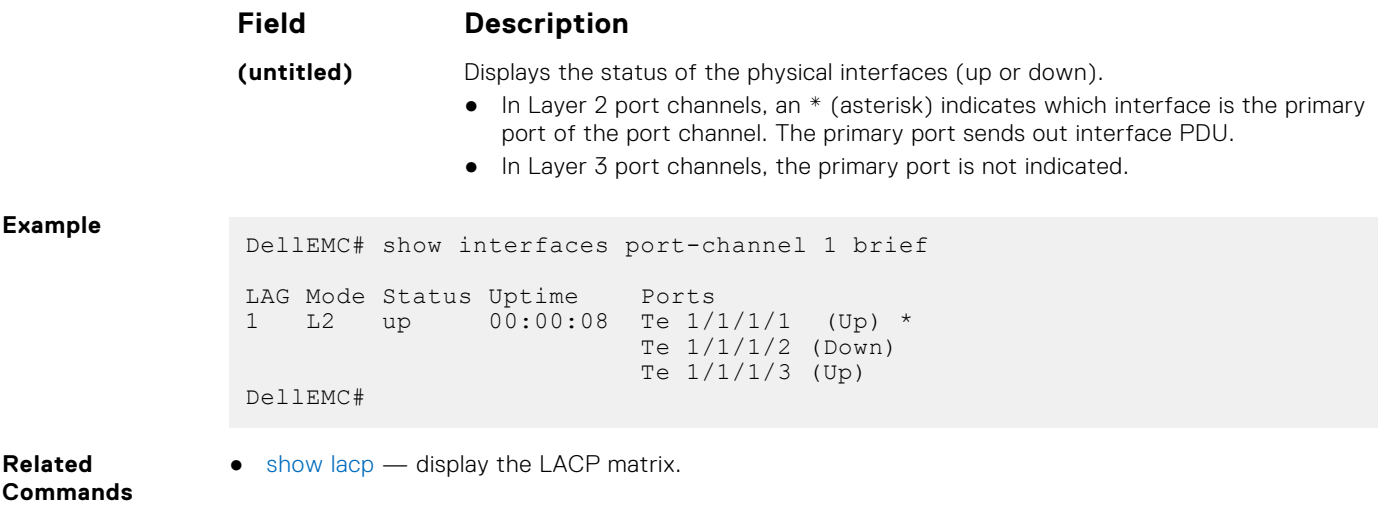

### **show port-channel-flow**

Display an egress port in a given port-channel flow.

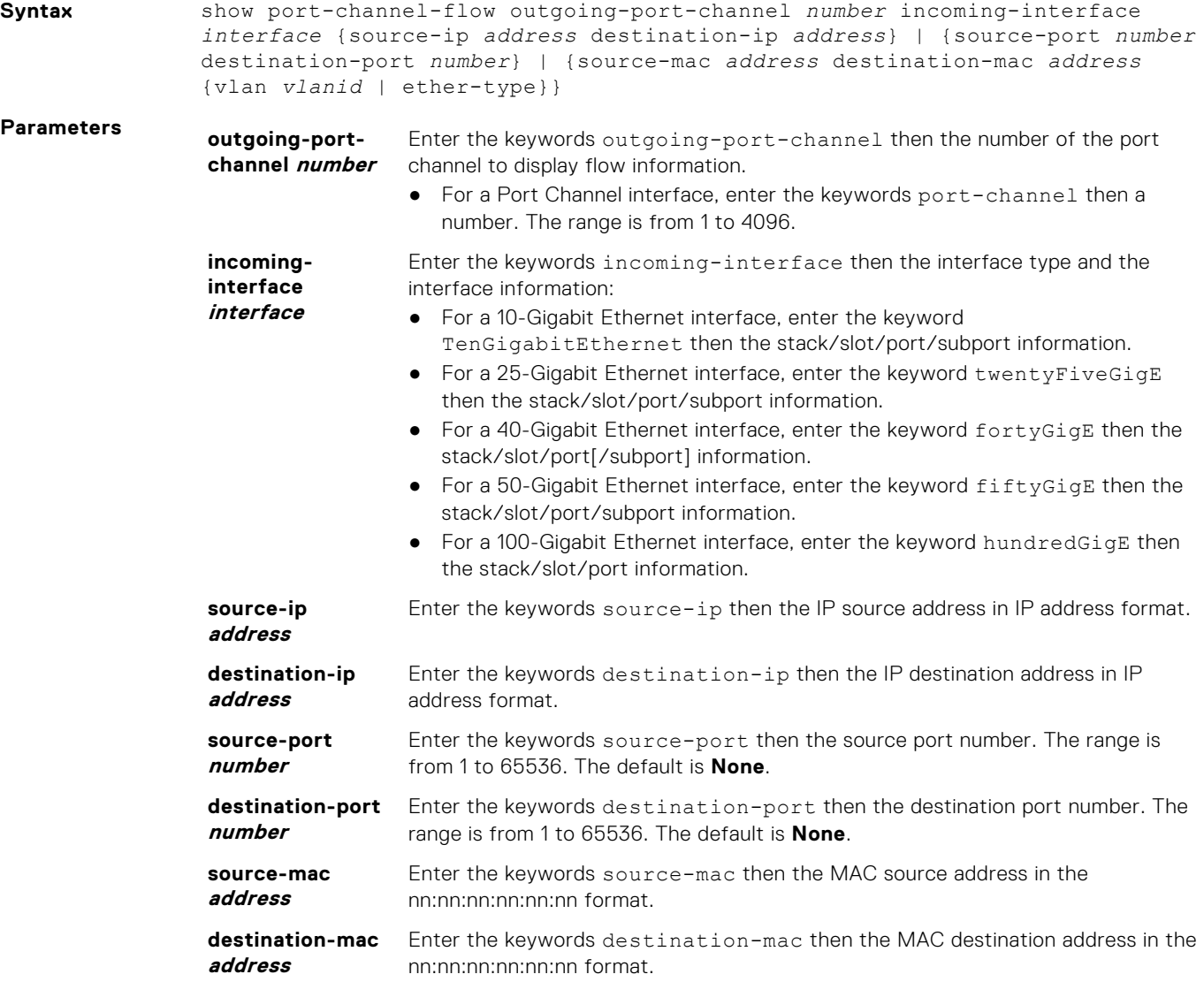

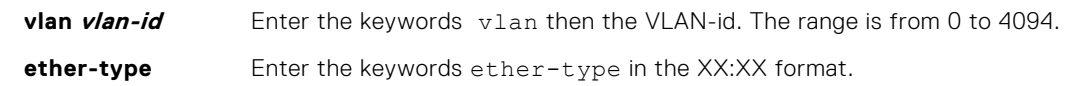

#### **Command Modes** EXEC

**Command History**

This guide is platform-specific. For command information about other platforms, see the relevant *Dell EMC Networking OS Command Line Reference Guide*.

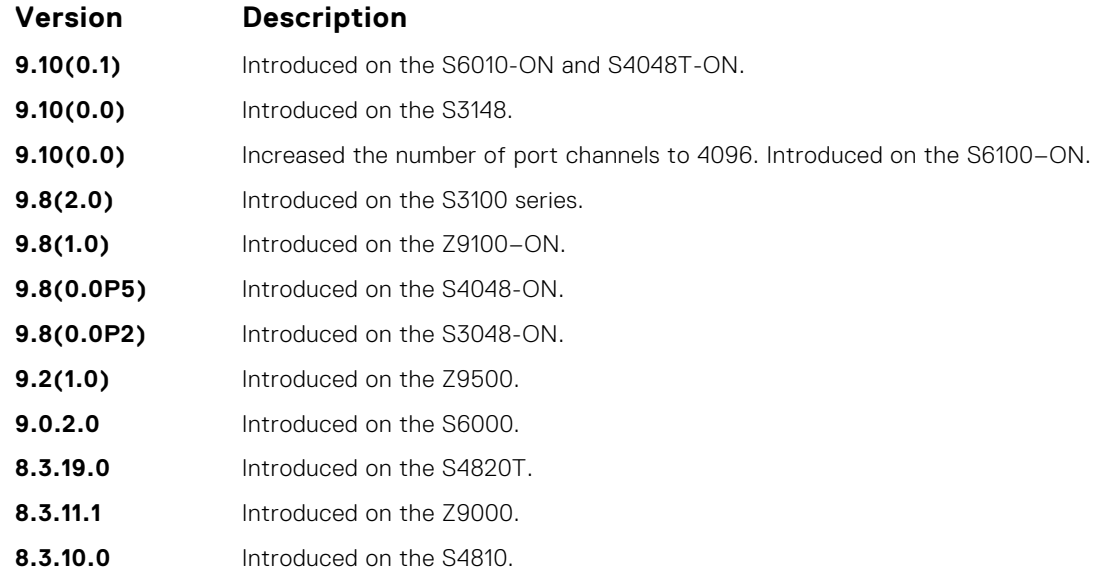

#### **Usage Information**

Because this command calculates based on a Layer 2 hash algorithm, use this command to display flows for switched Layer 2 packets, not for routed packets (use the show ip flow command to display routed packets).

The show port-channel-flow command returns the egress port identification in a given portchannel if a valid flow is entered. A mismatched flow error occurs if MAC-based hashing is configured for a Layer 2 interface and you are trying to display a Layer 3 flow.

The output displays three entries:

- Egress port for unfragmented packets.
- In the event of fragmented packets, the egress port of the first fragment.
- In the event of fragmented packets, the egress port of the subsequent fragments.

**(i) NOTE:** In the show port channel flow command output, the egress port for an unknown unicast, multicast, or broadcast traffic is not displayed.

The following example shows the show port-channel-flow outgoing-port-channel *number* incoming-interface *interface* source-mac *address* destination-mac *address*

- Load-balance is configured for MAC
	- Load-balance is configured for IP 4-tuple/2-tuple
- A non-IP payload is going out of Layer 2 LAG interface that is a member of VLAN with an IP address

**Example**

DellEMC# show port-channel-flow outgoing-port-channel 1 incominginterface te 1/1/1/3 source-mac 00:00:50:00:00:00 destination-mac 00:00:a0:00:00:00

Egress Port for port-channel 1, for the given flow, is Te 1/1/2/2

## **Enhanced Validation of Interface Ranges**

You can avoid specifying spaces between the range of interfaces, separated by commas, that you configure by using the interface range command. For example, if you enter a list of interface ranges, such as interface range hu

 $1/1/1$ , fo  $1/3/1$ , this configuration is considered valid. The comma-separated list is not required to be separated by spaces in between the ranges. You can associate multicast MAC or hardware addresses to an interface range and VLANs by using the mac-address-table static *multicast-mac-address* vlan *vlan-id* output-range *interface* command.

## **ip http source-interface**

Specify an interface as the source interface for HTTP connections.

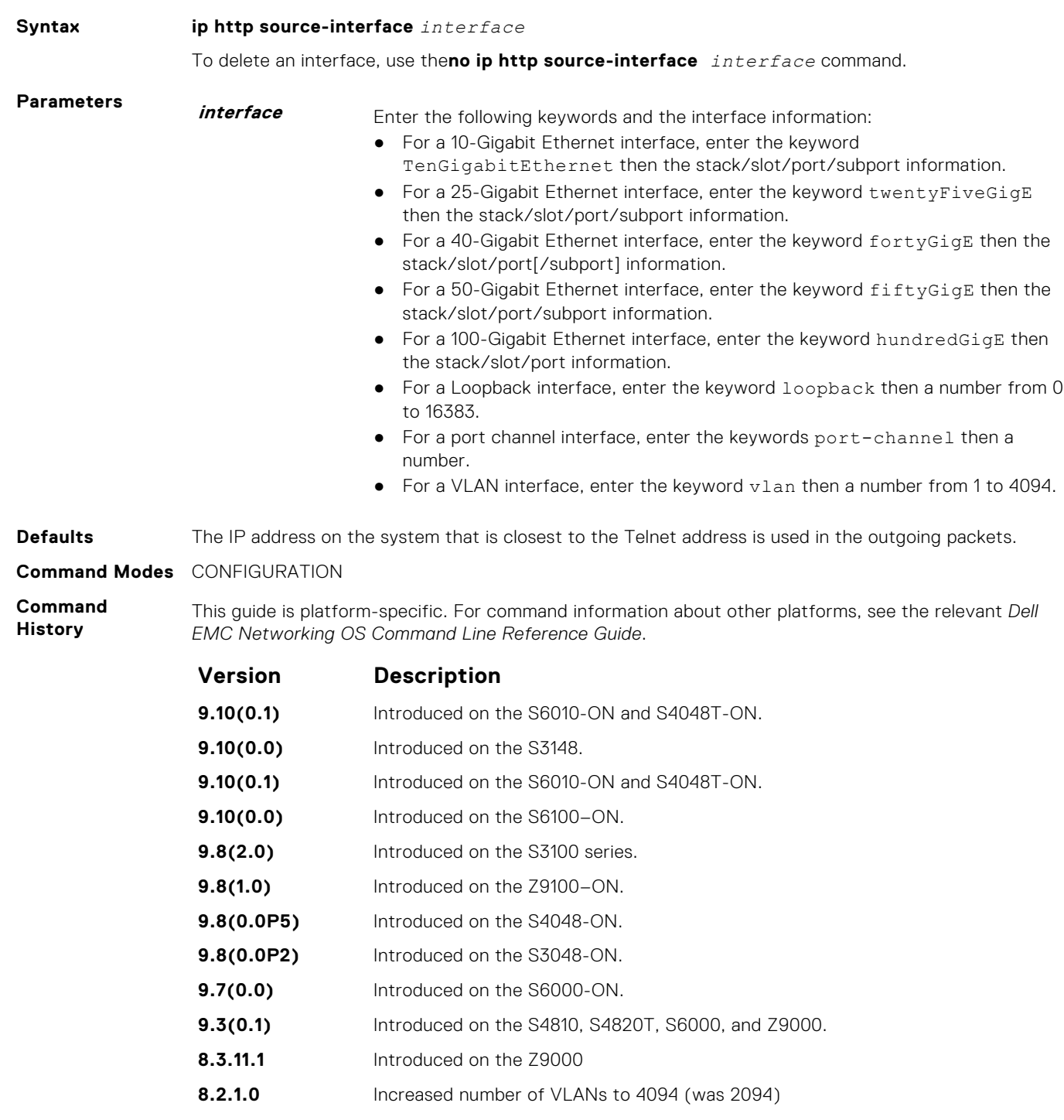

- **8.1.1.0** Introduced on E-Series
- **7.6.1.0** Support added for S-Series
- **7.5.1.0** Introduced on C-Series

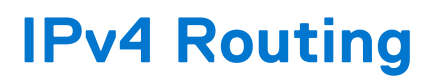

The basic IPv4 commands are supported by Dell EMC Networking OS on the platform.

#### **Topics:**

- [arp](#page-725-0)
- [arp backoff-time](#page-726-0)
- [arp learn-enable](#page-727-0)
- [arp max-entries](#page-728-0)
- [arp retries](#page-728-0)
- [arp timeout](#page-729-0)
- [clear arp-cache](#page-730-0)
- [clear host](#page-731-0)
- [clear ip fib stack-unit](#page-732-0)
- [clear ip route](#page-733-0)
- [clear tcp statistics](#page-734-0)
- [debug arp](#page-734-0)
- [debug ip dhcp](#page-736-0)
- [debug ip icmp](#page-737-0)
- [debug ip packet](#page-738-0)
- [icmp6-redirect enable](#page-741-0)
- [ip address](#page-741-0)
- [ip directed-broadcast](#page-742-0)
- [ip domain-list](#page-743-0)
- [ip domain-lookup](#page-744-0)
- [ip domain-name](#page-744-0)
- [ip helper-address](#page-745-0)
- [ip helper-address hop-count disable](#page-746-0)
- [ip host](#page-747-0)
- [ip icmp source-interface](#page-748-0)
- [ipv6 icmp source-interface](#page-750-0)
- [ip max-frag-count](#page-751-0)
- [ip name-server](#page-752-0)
- [ip proxy-arp](#page-753-0)
- [ip route](#page-754-0)
- [ip source-route](#page-756-0)
- [ip tcp initial-time](#page-757-0)
- [ip unknown-unicast](#page-757-0)
- [ipv4 unicast-host-route](#page-758-0)
- [show ip tcp initial-time](#page-759-0)
- [ip unreachables](#page-759-0)
- [load-balance](#page-760-0)
- [load-balance hg](#page-761-0)
- [management route](#page-762-0)
- [show arp](#page-764-0)
- [show arp retries](#page-766-0)
- [show hosts](#page-767-0)
- [show ip cam stack-unit](#page-768-0)
- [show ip fib stack-unit](#page-770-0)
- [show ip flow](#page-772-0)
- [show ip interface](#page-773-0)
- <span id="page-725-0"></span>• [show ip management-route](#page-776-0)
- [show ipv6 management-route](#page-777-0)
- [show ip protocols](#page-777-0)
- [show ip route](#page-779-0)
- [show ip route list](#page-782-0)
- [show ip route summary](#page-783-0)
- [show ip traffic](#page-785-0)
- [show tcp statistics](#page-787-0)

### **arp**

To associate an IP address with a MAC address in the switch, use address resolution protocol (ARP).

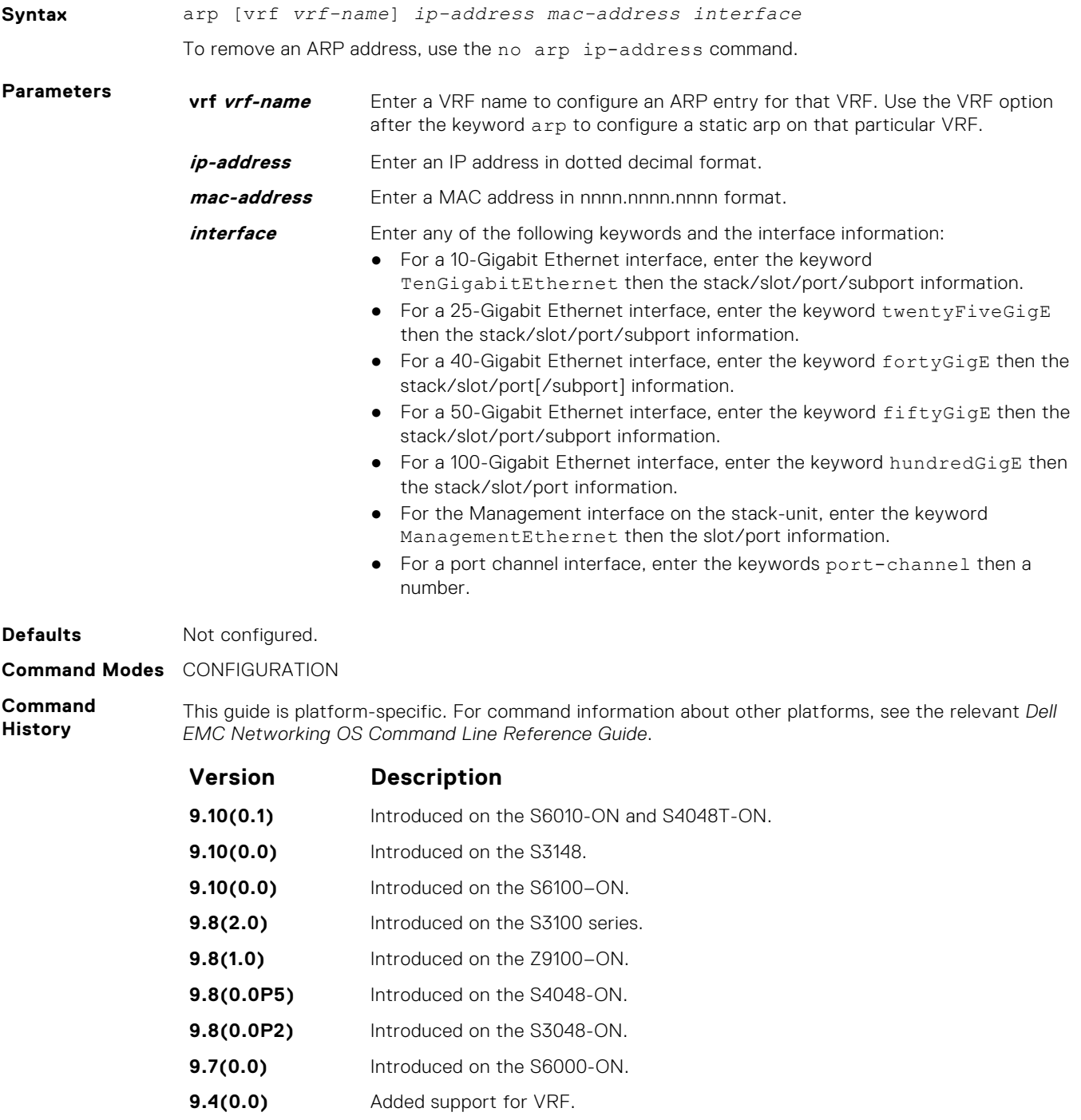

<span id="page-726-0"></span>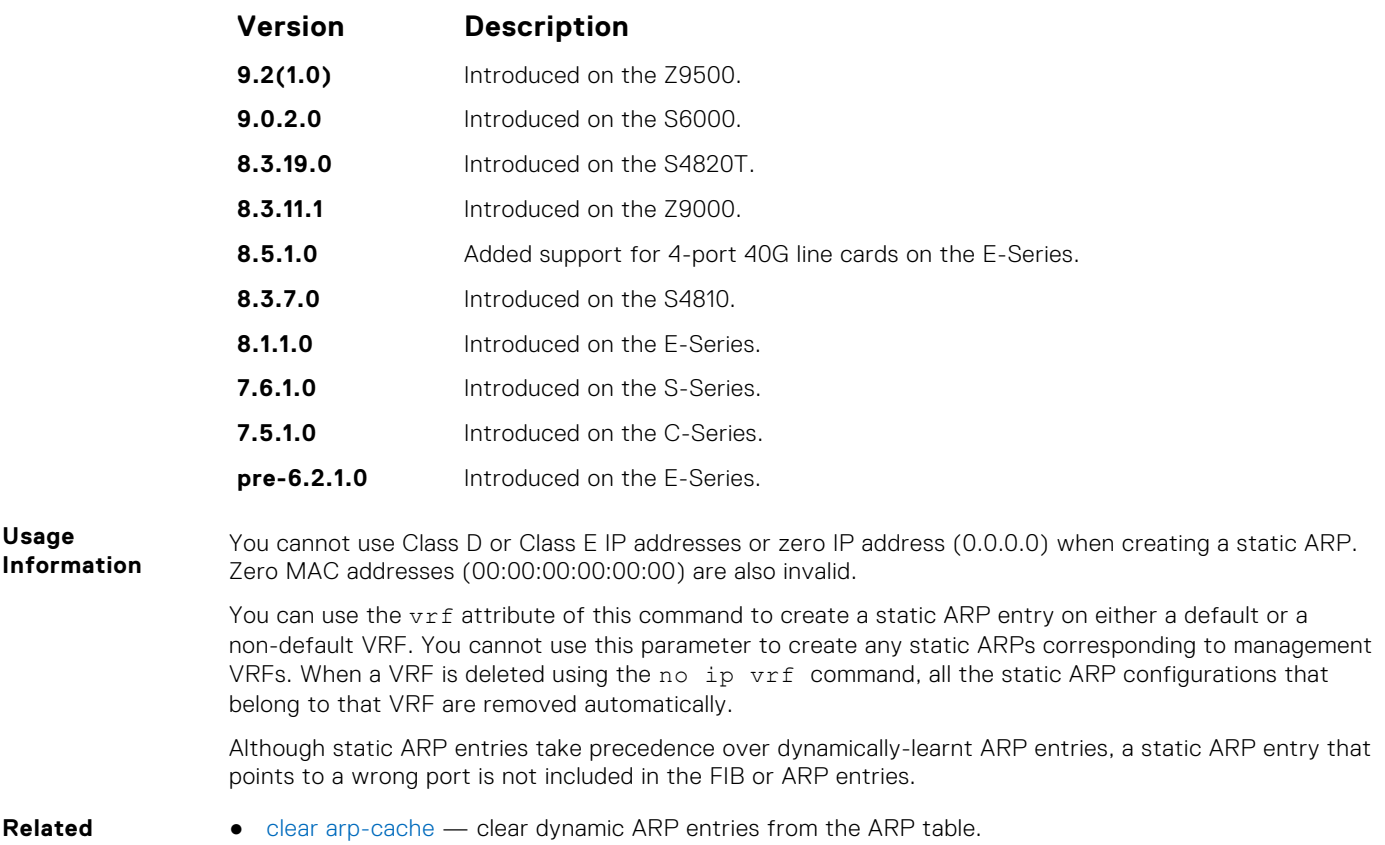

**Commands**

 $\bullet$  [show arp](#page-764-0)  $-$  display the ARP table.

# **arp backoff-time**

Set the exponential timer for resending unresolved ARPs.

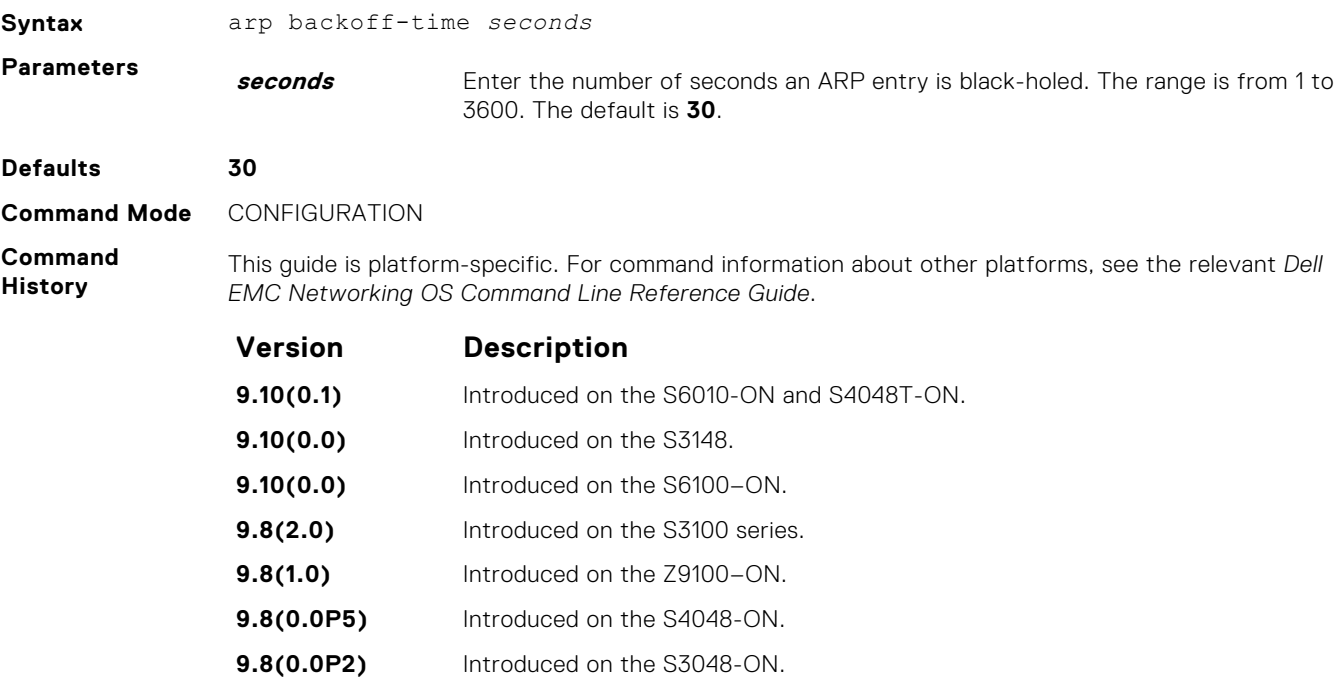

<span id="page-727-0"></span>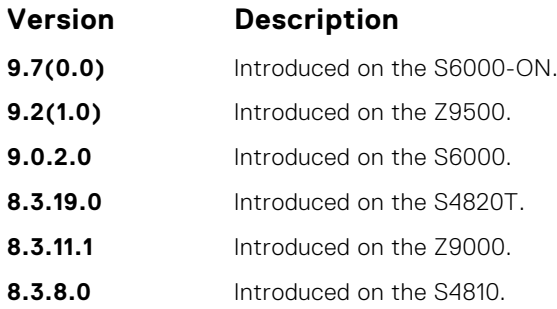

**Usage Information**

**Related**

This timer is an exponential backoff timer. Over the specified period, the time between ARP requests increases. This behavior reduces the potential for the system to slow down while waiting for a multitude of ARP responses.

**Commands** ● [show arp retries](#page-766-0) — display the configured number of ARP retries.

### **arp learn-enable**

Enable ARP learning using gratuitous ARP.

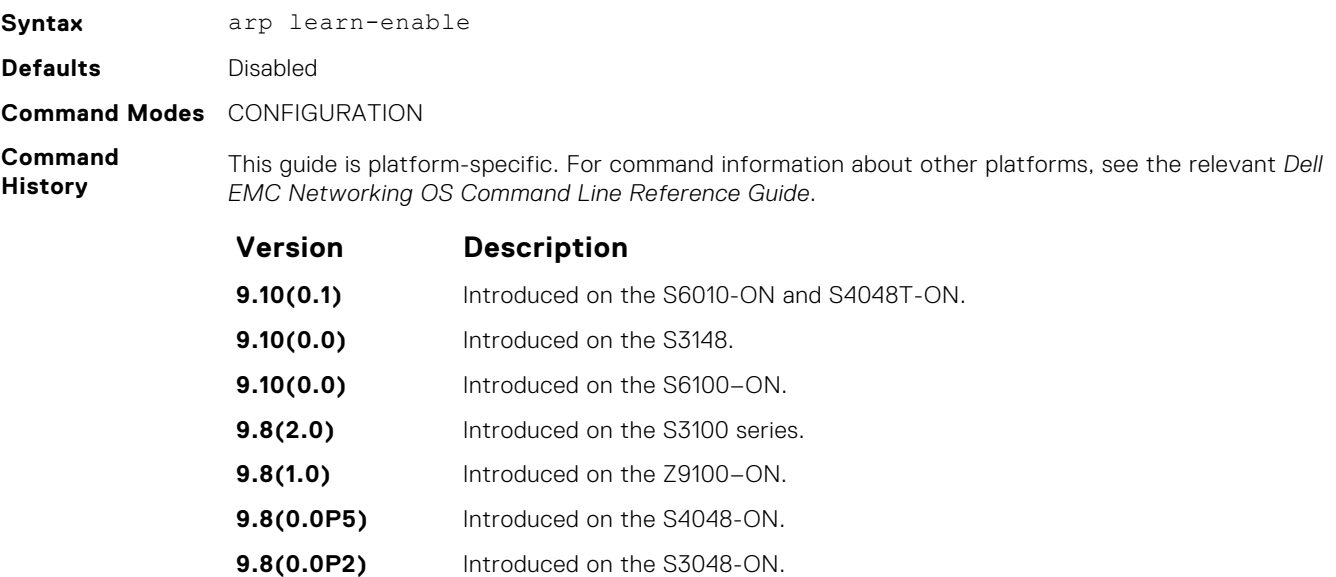

**9.7(0.0)** Introduced on the S6000-ON.

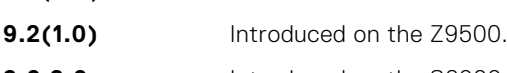

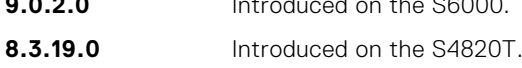

**8.3.11.1** Introduced on the Z9000.

- **8.3.7.0** Introduced on the S4810.
- **8.3.1.0** Introduced.

**Usage Information** In Dell EMC Networking OS versions prior to 8.3.1.0, if a gratuitous ARP is received some time after an ARP request is sent, only RP2 installs the ARP information. For example:

- 1. At time t=0, Dell EMC Networking OS sends an ARP request for IP *A.B.C.D*.
- 2. At time t=1, Dell EMC Networking OS receives an ARP request for IP *A.B.C.D*.

3. At time t=2, Dell EMC Networking OS installs an ARP entry for *A.B.C.D* only on RP2.

Beginning with Dell EMC Networking OS version 8.3.1.0, when a gratuitous ARP is received, Dell EMC Networking OS installs an ARP entry on all three CPUs.

### <span id="page-728-0"></span>**arp max-entries**

Enables you to configure the maximum number of ARP entries per VRF that are allowed for IPv4..

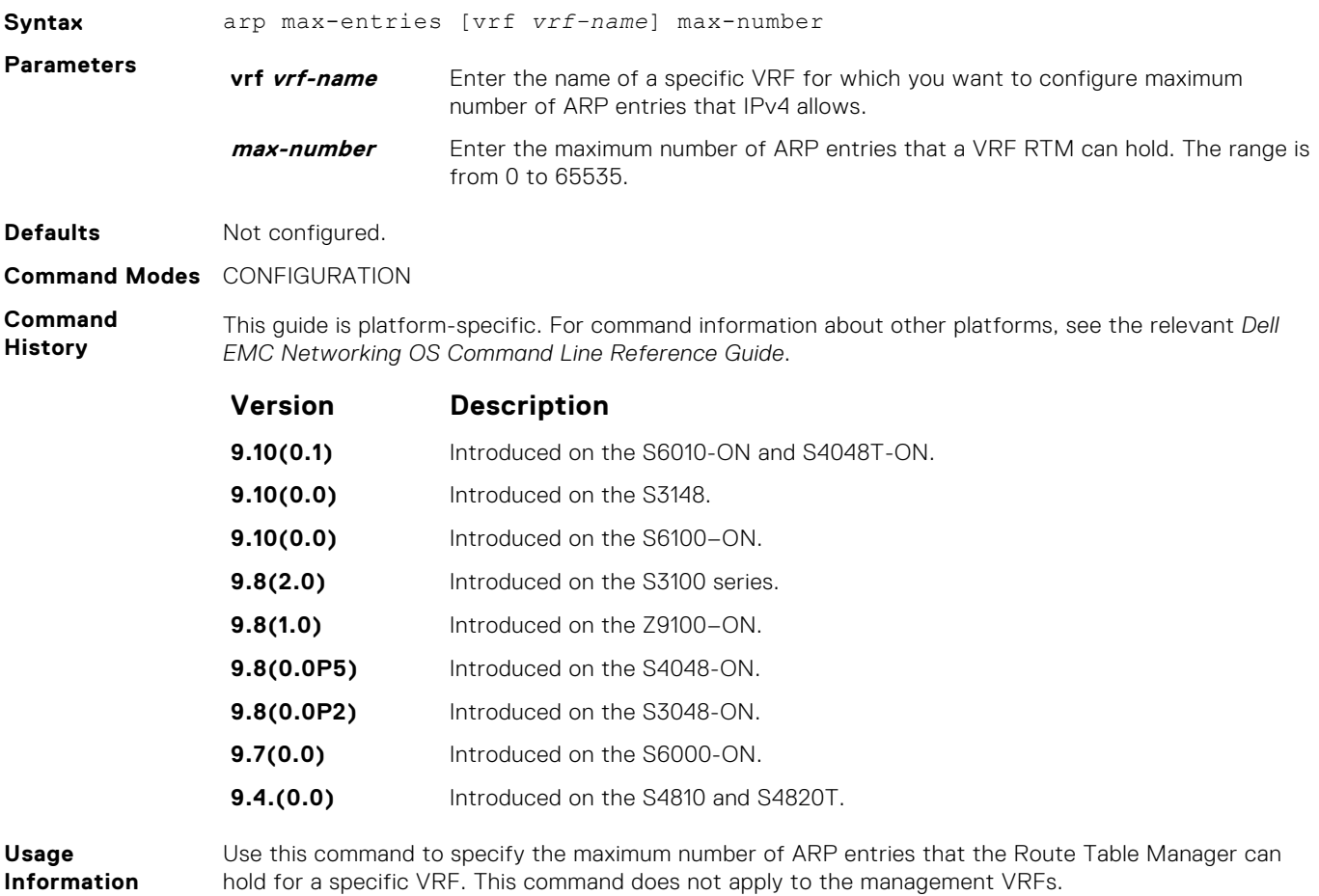

### **arp retries**

Set the number of ARP retries in case the system does not receive an ARP reply in response to an ARP request.

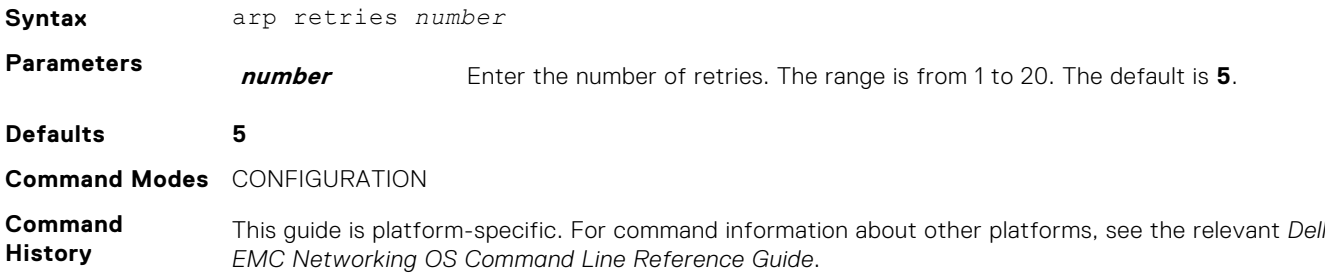

<span id="page-729-0"></span>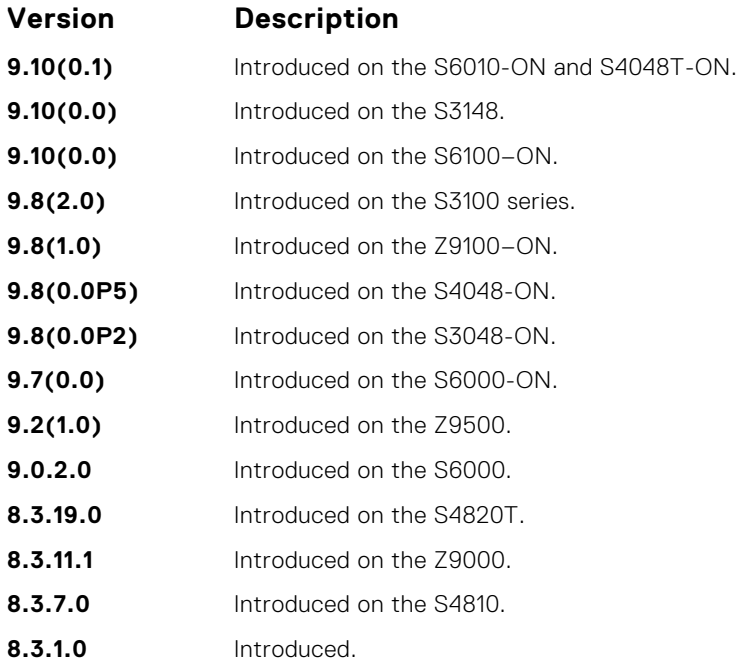

**Usage Information Related**

**Commands**

Retries are 20 seconds apart.

● [show arp retries](#page-766-0) — display the configured number of ARP retries.

### **arp timeout**

Set the time interval for an ARP entry to remain in the ARP cache.

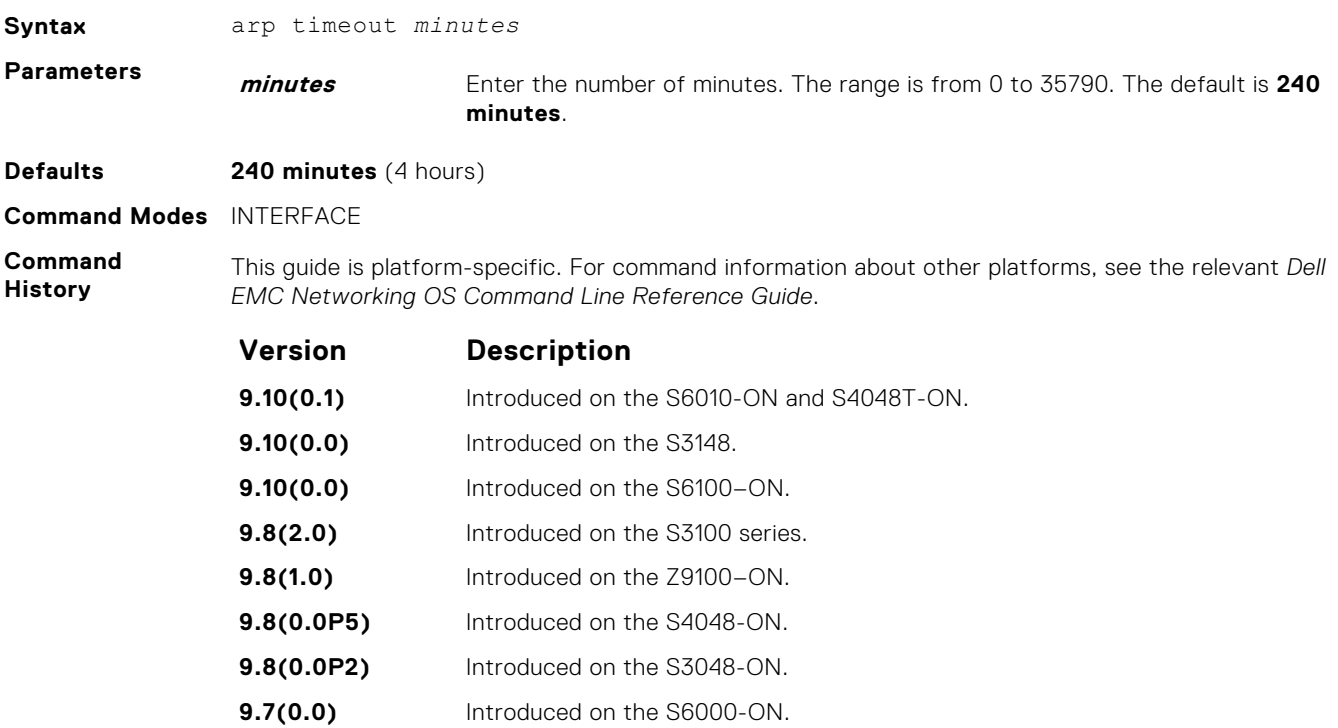

<span id="page-730-0"></span>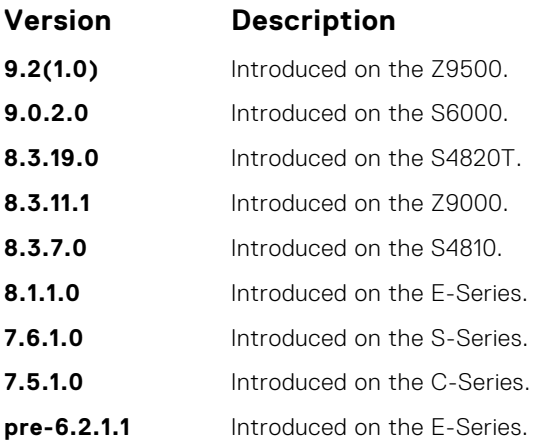

### **clear arp-cache**

Clear the dynamic ARP entries from a specific interface or optionally delete (no-refresh) ARP entries from the content addressable memory (CAM).

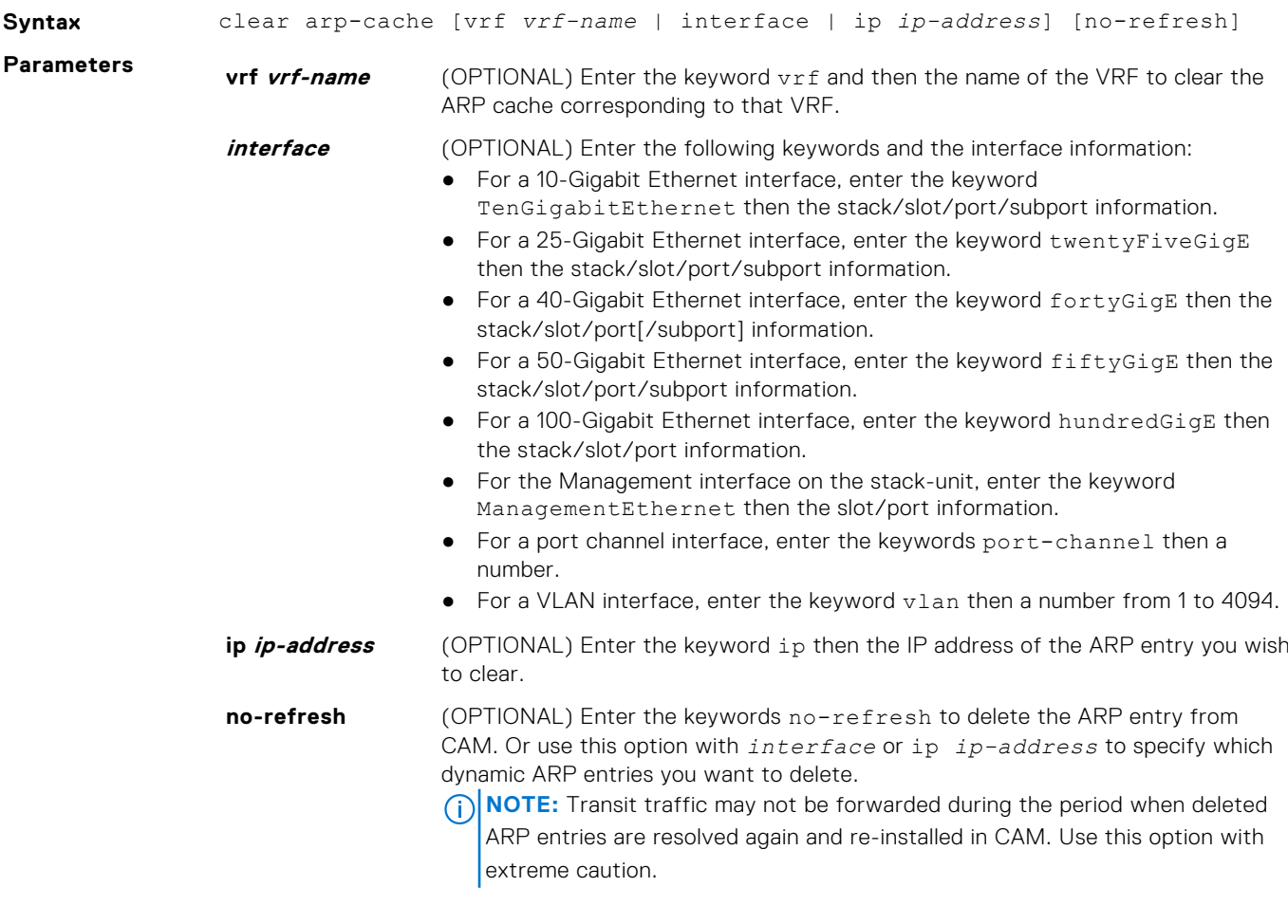

#### **Command Modes** EXEC Privilege

**Command History** This guide is platform-specific. For command information about other platforms, see the relevant *Dell EMC Networking OS Command Line Reference Guide*.

<span id="page-731-0"></span>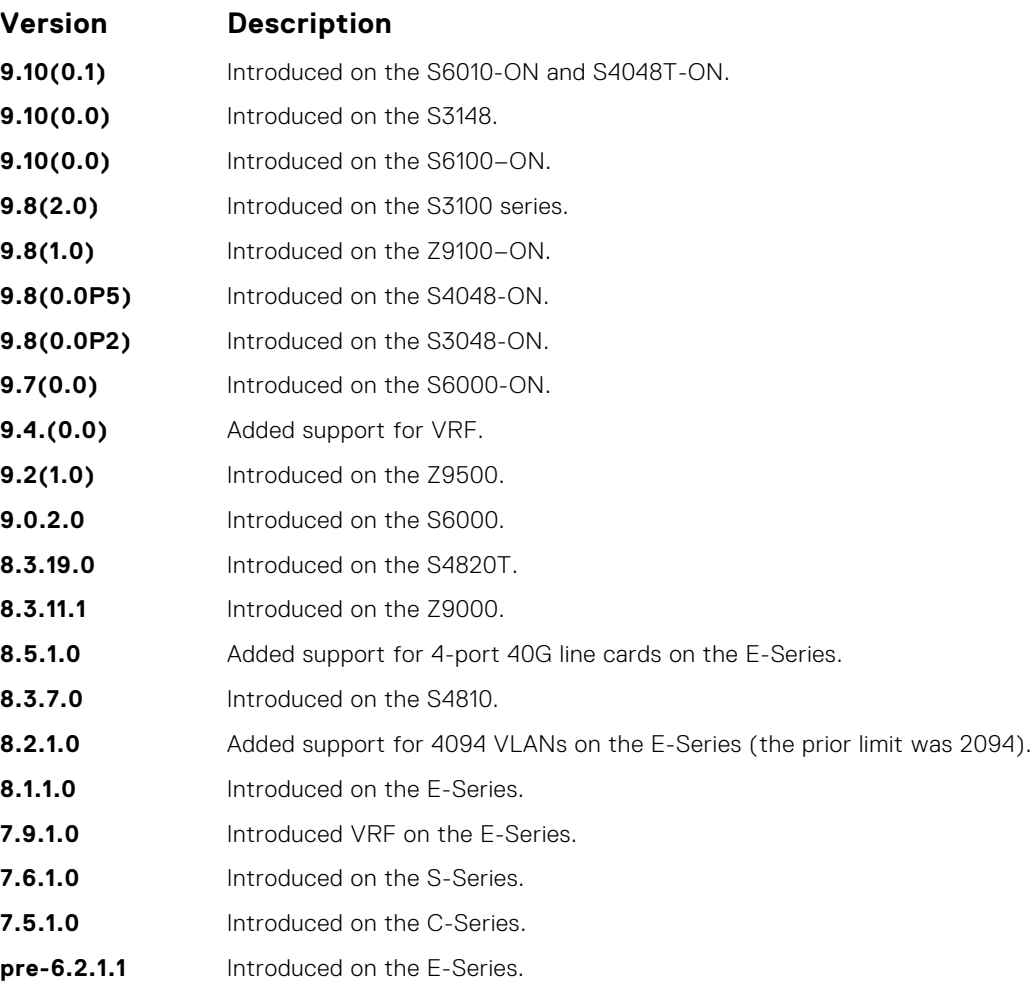

# **clear host**

Remove one or all dynamically learned host table entries.

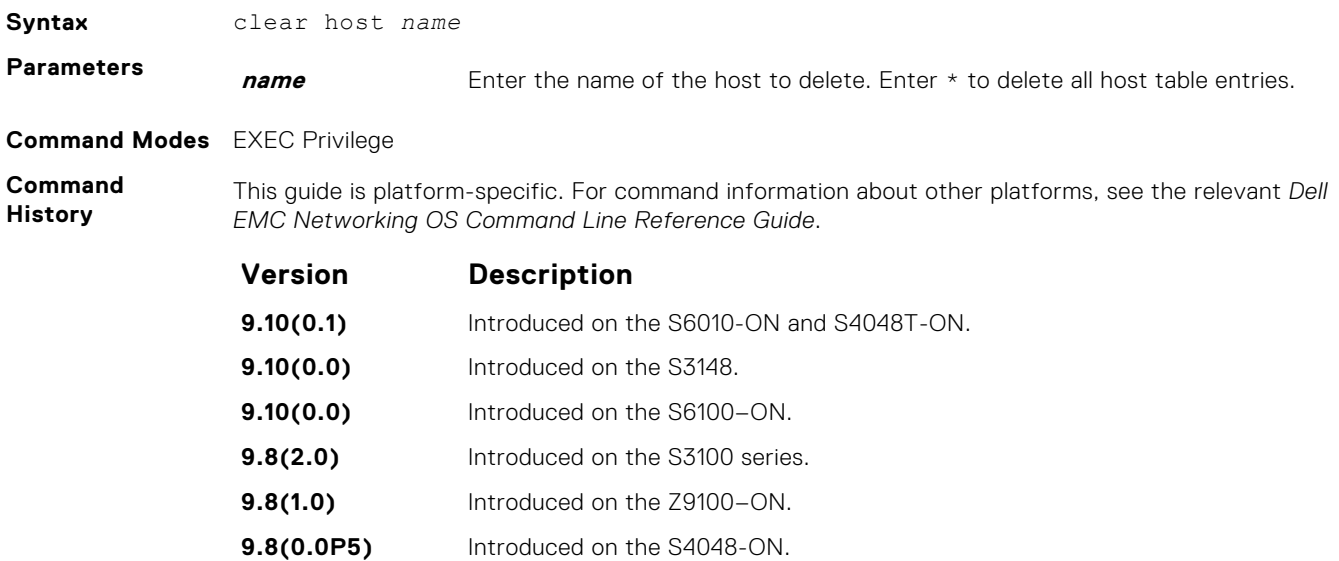

<span id="page-732-0"></span>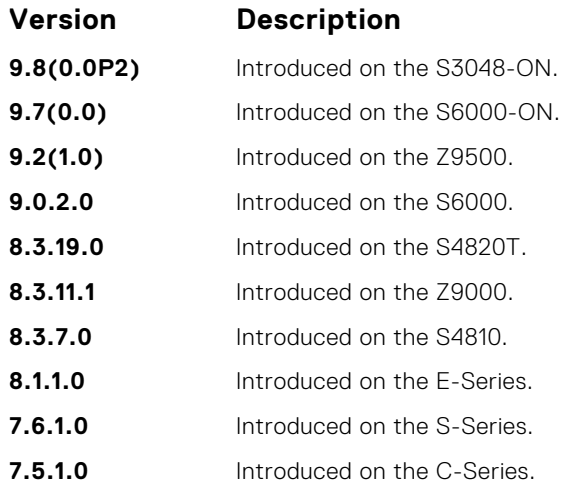

# **clear ip fib stack-unit**

**Commands**

Clear all FIB entries in the specified stack unit (use this command with caution, refer to *Usage Information*.)

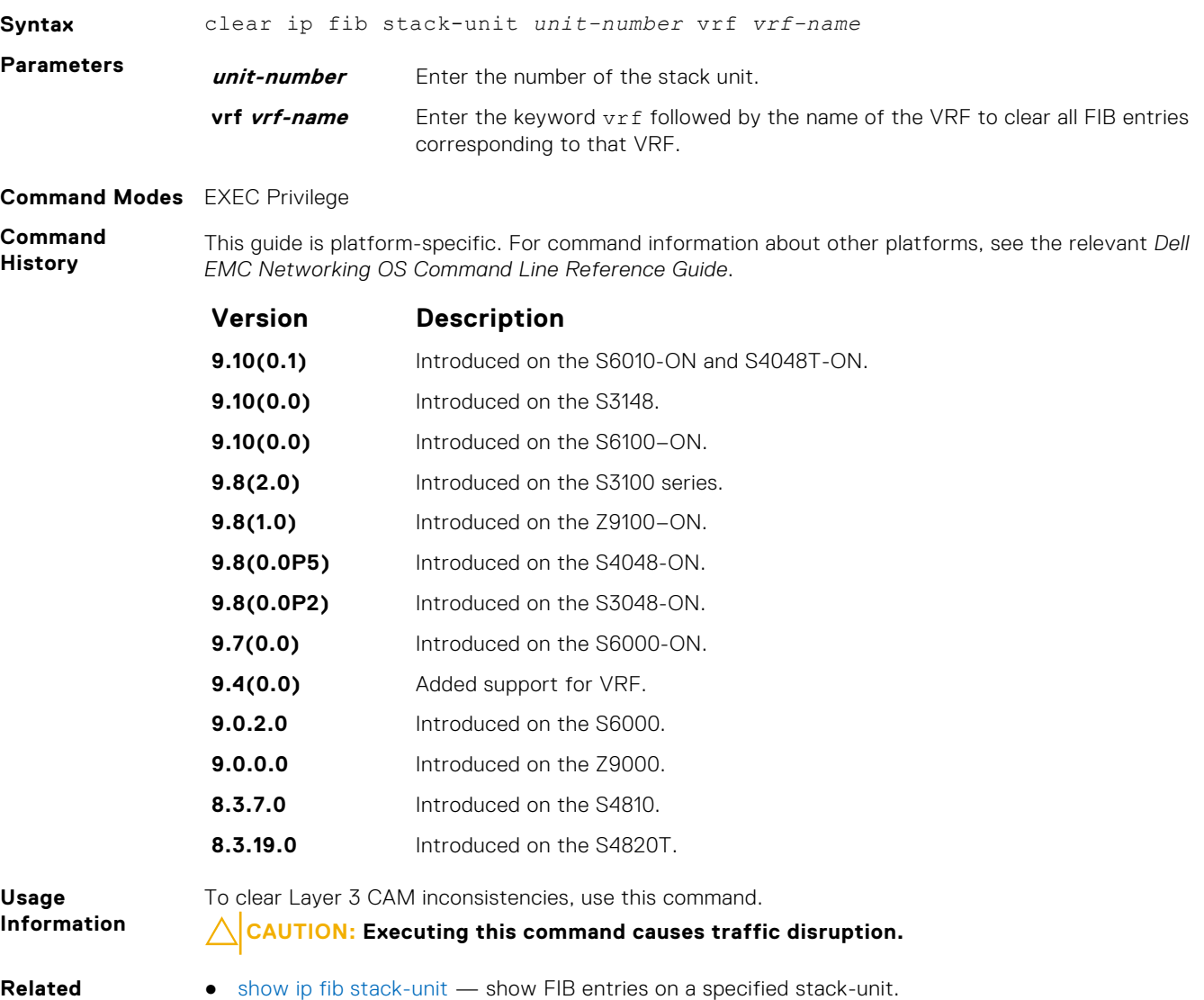

**IPv4 Routing 733**

# <span id="page-733-0"></span>**clear ip route**

Clear one or all routes in the routing table.

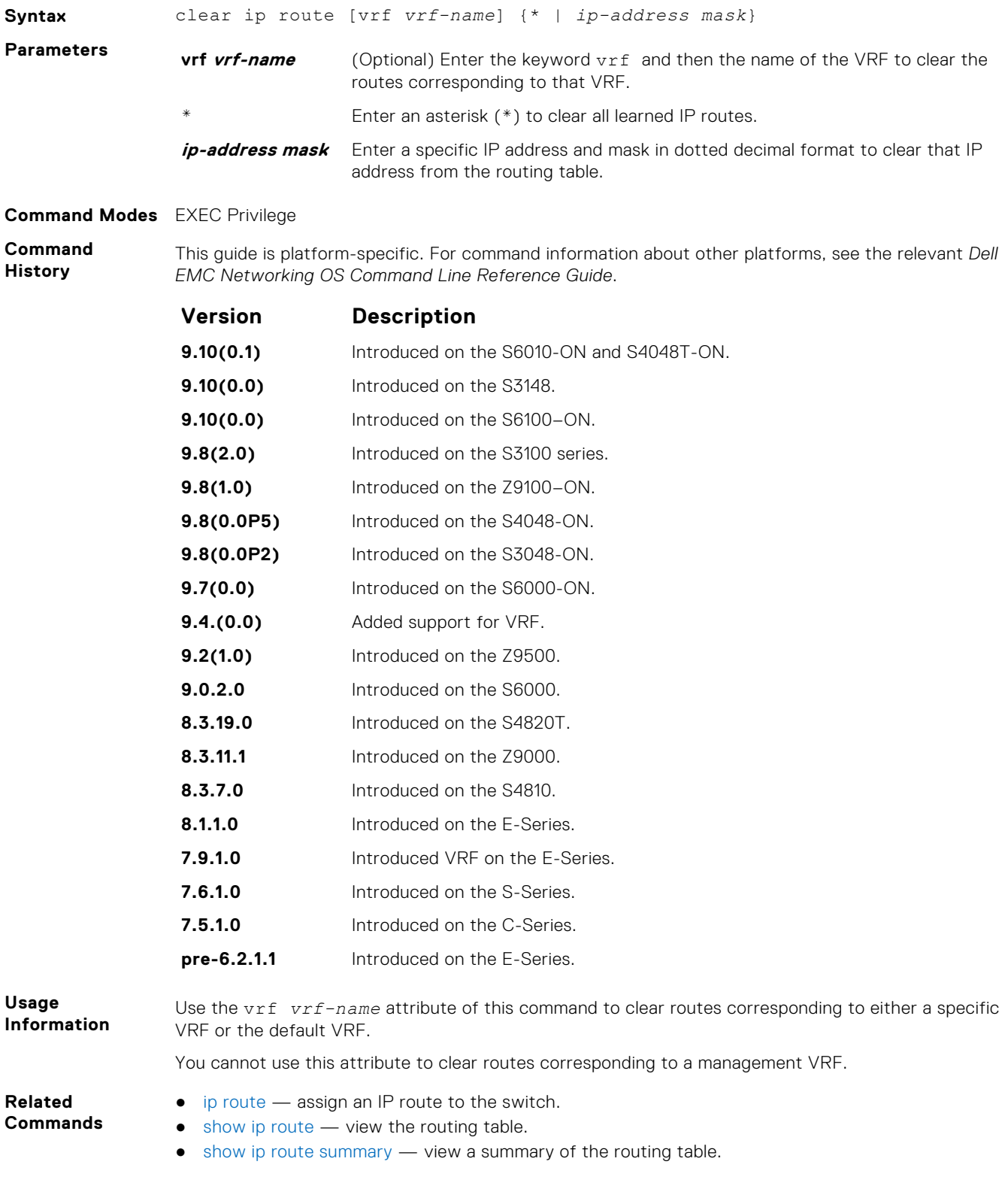

# <span id="page-734-0"></span>**clear tcp statistics**

Clear TCP counters.

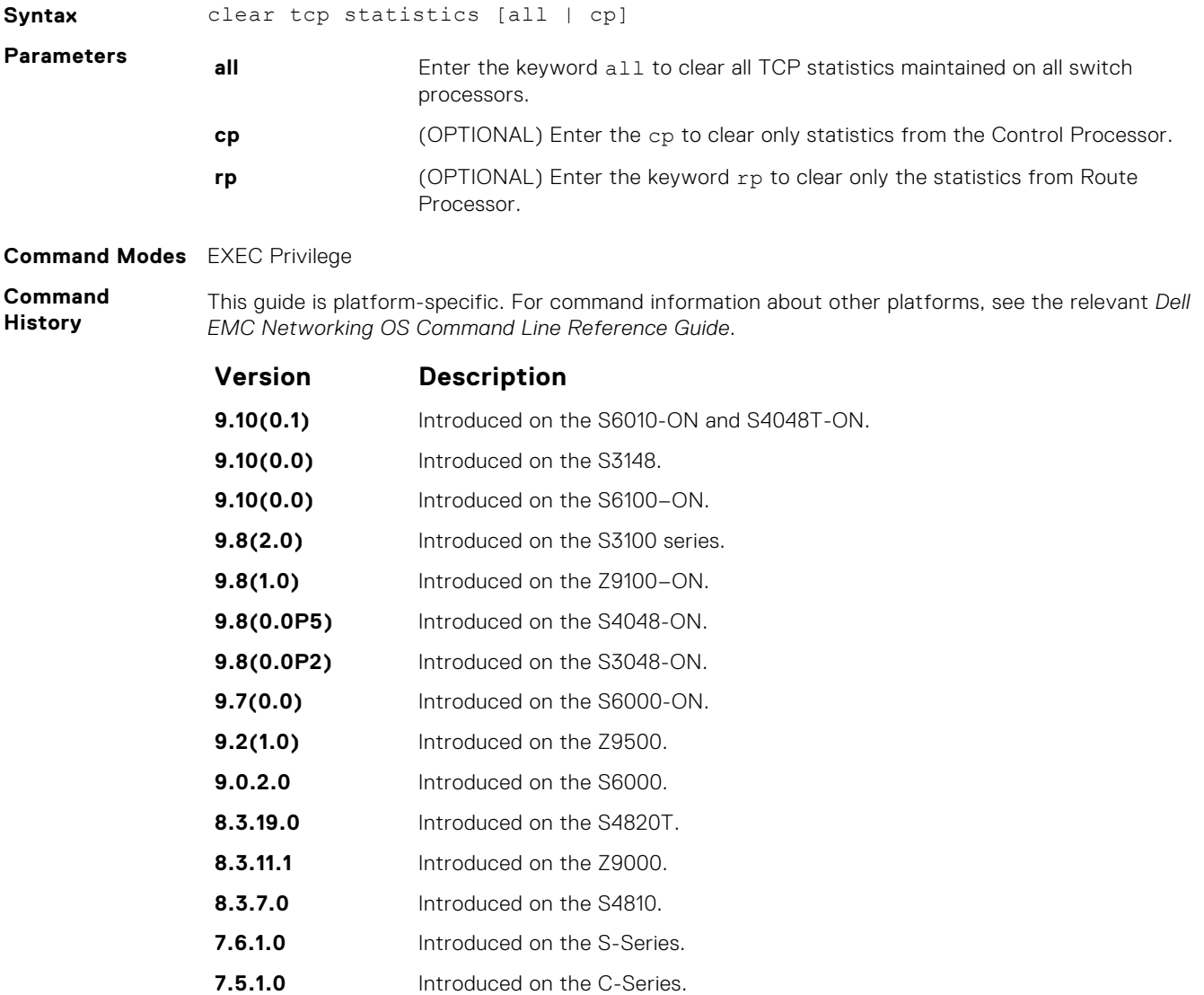

**pre-6.2.1.1** Introduced on the E-Series.

# **debug arp**

View information on ARP transactions.

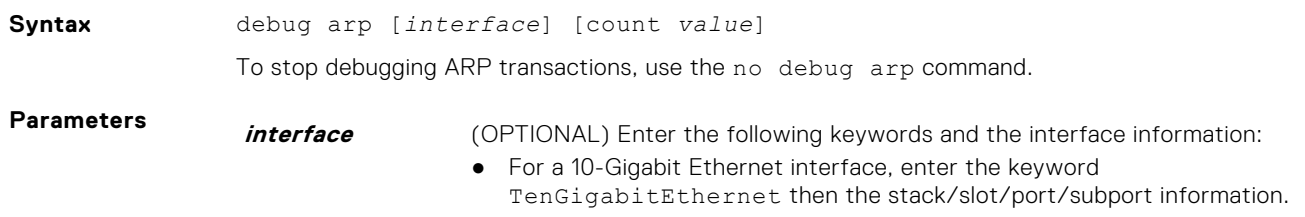

|                                     |                                                                                                    | For a 25-Gigabit Ethernet interface, enter the keyword twentyFiveGigE<br>then the stack/slot/port/subport information.<br>For a 40-Gigabit Ethernet interface, enter the keyword fortyGigE then the<br>stack/slot/port[/subport] information.<br>For a 50-Gigabit Ethernet interface, enter the keyword fiftyGigE then the<br>stack/slot/port/subport information.<br>For a 100-Gigabit Ethernet interface, enter the keyword hundredGigE then<br>the stack/slot/port information.<br>• For the Management interface on the stack-unit, enter the keyword<br>ManagementEthernet then the slot/port information.<br>• For a port channel interface, enter the keywords port-channel then a<br>number.<br>• For a VLAN interface, enter the keyword vlan then a number from 1 to 4094. |
|-------------------------------------|----------------------------------------------------------------------------------------------------|----------------------------------------------------------------------------------------------------|
|                                     | count value                                                                                                    | (OPTIONAL) Enter the keyword count then the count value. The range is from 1<br>to 65534.                                                                                                    |
| <b>Defaults</b>                     | None                                                                                                    |                                                                                                    |
| <b>Command Modes</b> EXEC Privilege |                                                                                                    |                                                                                                    |
| Command<br><b>History</b>           | This guide is platform-specific. For command information about other platforms, see the relevant Dell<br>EMC Networking OS Command Line Reference Guide. |                                                                                                    |
|                                     | <b>Version</b>                                                                                                    | <b>Description</b>                                                                                                    |
|                                     | 9.10(0.1)                                                                                                    | Introduced on the S6010-ON and S4048T-ON.                                                                                                    |
|                                     | 9.10(0.0)                                                                                                    | Introduced on the S3148.                                                                                                    |
|                                     | 9.10(0.0)                                                                                                    | Introduced on the S6100-ON.                                                                                                    |
|                                     | 9.8(2.0)                                                                                                    | Introduced on the S3100 series.                                                                                                    |
|                                     | 9.8(1.0)                                                                                                    | Introduced on the Z9100-ON.                                                                                                    |
|                                     | 9.8(0.0P5)                                                                                                    | Introduced on the S4048-ON.                                                                                                    |
|                                     | 9.8(0.0P2)                                                                                                    | Introduced on the S3048-ON.                                                                                                    |
|                                     | 9.7(0.0)                                                                                                    | Introduced on the S6000-ON.                                                                                                    |
|                                     | 9.2(1.0)                                                                                                    | Introduced on the Z9500.                                                                                                    |
|                                     | 9.0.2.0                                                                                                    | Introduced on the S6000.                                                                                                    |
|                                     | 8.3.19.0                                                                                                    | Introduced on the S4820T.                                                                                                    |
|                                     | 8.3.11.1                                                                                                    | Introduced on the Z9000.                                                                                                    |
|                                     | 8.5.1.0                                                                                                    | Added support for 4-port 40G line cards on the E-Series.                                                                                                    |
|                                     | 8.3.7.0                                                                                                    | Introduced on the S4810.                                                                                                    |
|                                     | 8.2.1.0                                                                                                    | Added support for 4094 VLANs on the E-Series(the prior limit was 2094).                                                                                                    |
|                                     | 8.1.1.0                                                                                                    | Introduced on the E-Series.                                                                                                    |
|                                     | 7.6.1.0                                                                                                    | Introduced on the S-Series.                                                                                                    |
|                                     | 7.5.1.0                                                                                                    | Introduced on the C-Series.                                                                                                    |
|                                     | 6.3.1.0                                                                                                    | Added the count option.                                                                                                    |

**Usage Information**

To stop packets from flooding the user terminal when debugging is turned on, use the count option.

# <span id="page-736-0"></span>**debug ip dhcp**

Enable debug information for dynamic host configuration protocol (DHCP) relay transactions and display the information on the console.

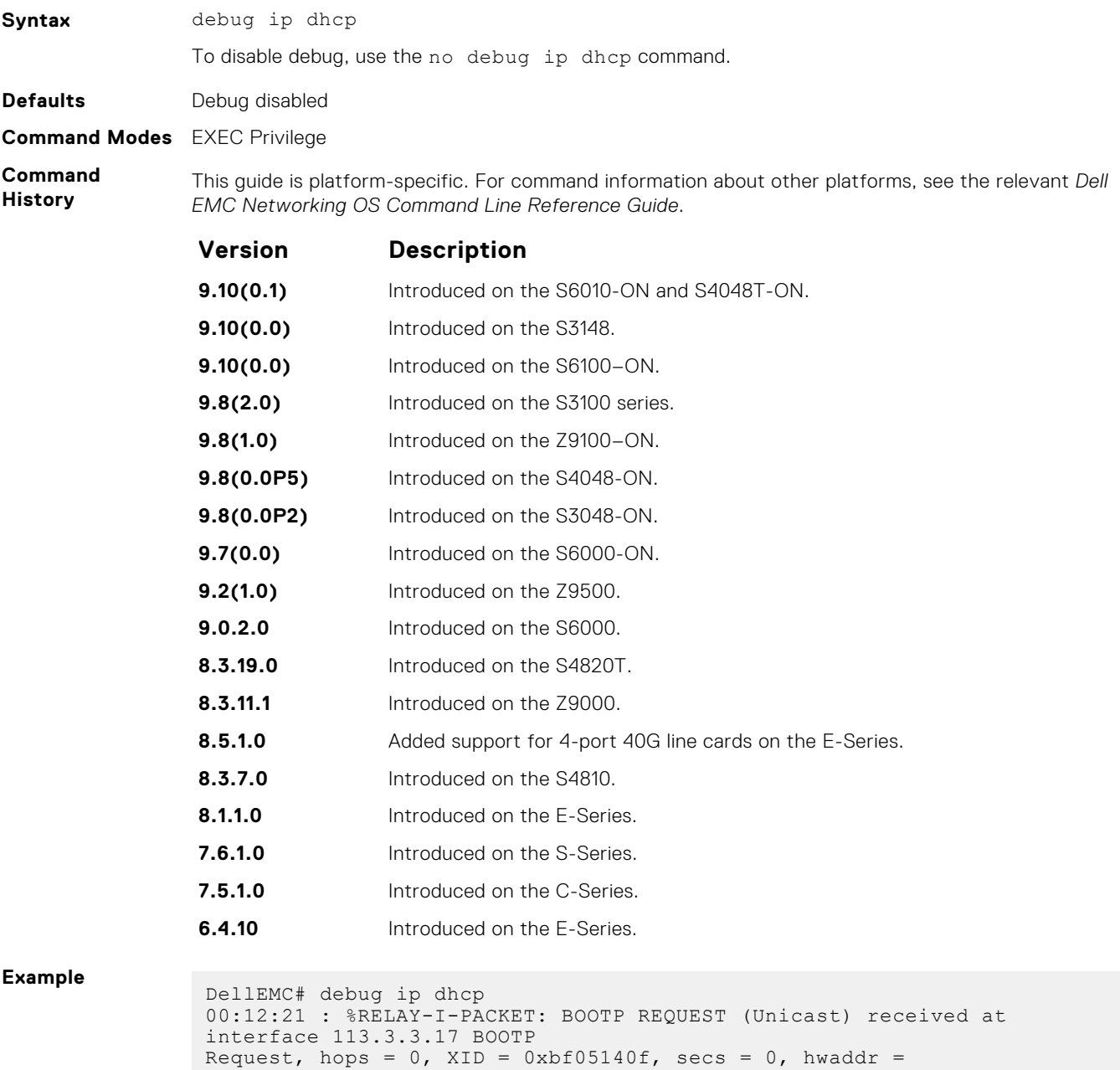

```
00:60:CF:20:7B:8C, giaddr = 0.0.0.0
00:12:21 : %RELAY-I-BOOTREQUEST: Forwarded BOOTREQUEST for 
00:60:CF:20:7B:8C to 14.4.4.2
00:12:26 : %RELAY-I-PACKET: BOOTP REQUEST (Unicast) received at 
interface 113.3.3.17 BOOTP
Request, hops = 0, XID = 0xbf05140f, secs = 5, hwaddr =
00:60:CF:20:7B:8C, giaddr = 0.0.0.0
00:12:26 : %RELAY-I-BOOTREQUEST: Forwarded BOOTREQUEST for 
00:60:CF:20:7B:8C to 14.4.4.2
00:12:40 : %RELAY-I-PACKET: BOOTP REQUEST (Unicast) received at 
interface 113.3.3.17 BOOTP
Request, hops = 0, XID = 0 \times 4f = 0 \times 3f, secs = 0, hwaddr =
00:60:CF:20:7B:8C, giaddr = 0.0.0.0
```
<span id="page-737-0"></span>00:12:40 : %RELAY-I-BOOTREQUEST: Forwarded BOOTREQUEST for 00:60:CF:20:7B:8C to 14.4.4.2 00:12:42 : %RELAY-I-PACKET: BOOTP REPLY (Unicast) received at interface 14.4.4.1 BOOTP Reply, hops = 0, XID =  $0 \times 4f9503$ , secs = 0, hwaddr =  $00:60:CF:20:7B:8C$ , giaddr  $= 113.3.3.17$ 00:12:42 : %RELAY-I-BOOTREPLY: Forwarded BOOTREPLY for 00:60:CF:20:7B:8C to 113.3.3.254 00:12:42 : %RELAY-I-PACKET: BOOTP REQUEST (Unicast) received at interface 113.3.3.17 BOOTP Request, hops =  $0$ , XID = 0xda4f9503, secs = 0, hwaddr = 00:60:CF:20:7B:8C, giaddr = 0.0.0.0 00:12:42 : %RELAY-I-BOOTREQUEST: Forwarded BOOTREQUEST for 00:60:CF:20:7B:8C to 14.4.4.2 00:12:42 : %RELAY-I-PACKET: BOOTP REPLY (Unicast) received at interface 14.4.4.1 BOOTP Reply, hops =  $0$ , XID =  $0xda4f9503$ , secs =  $0$ , hwaddr =  $00:60:CF:20:7B:8C$ , qiaddr  $= 113.3.3.17$ 00:12:42 : %RELAY-I-BOOTREPLY: Forwarded BOOTREPLY for 00:60:CF:20:7B:8C to 113.3.3.254 DellEMC#

```
Related
Commands
```
● [ip helper-address](#page-745-0) – specify the destination broadcast or host address for the DHCP server request.

● [ip helper-address hop-count disable](#page-746-0) – disable the hop-count increment for the DHCP relay agent.

# **debug ip icmp**

View information on the internal control message protocol (ICMP).

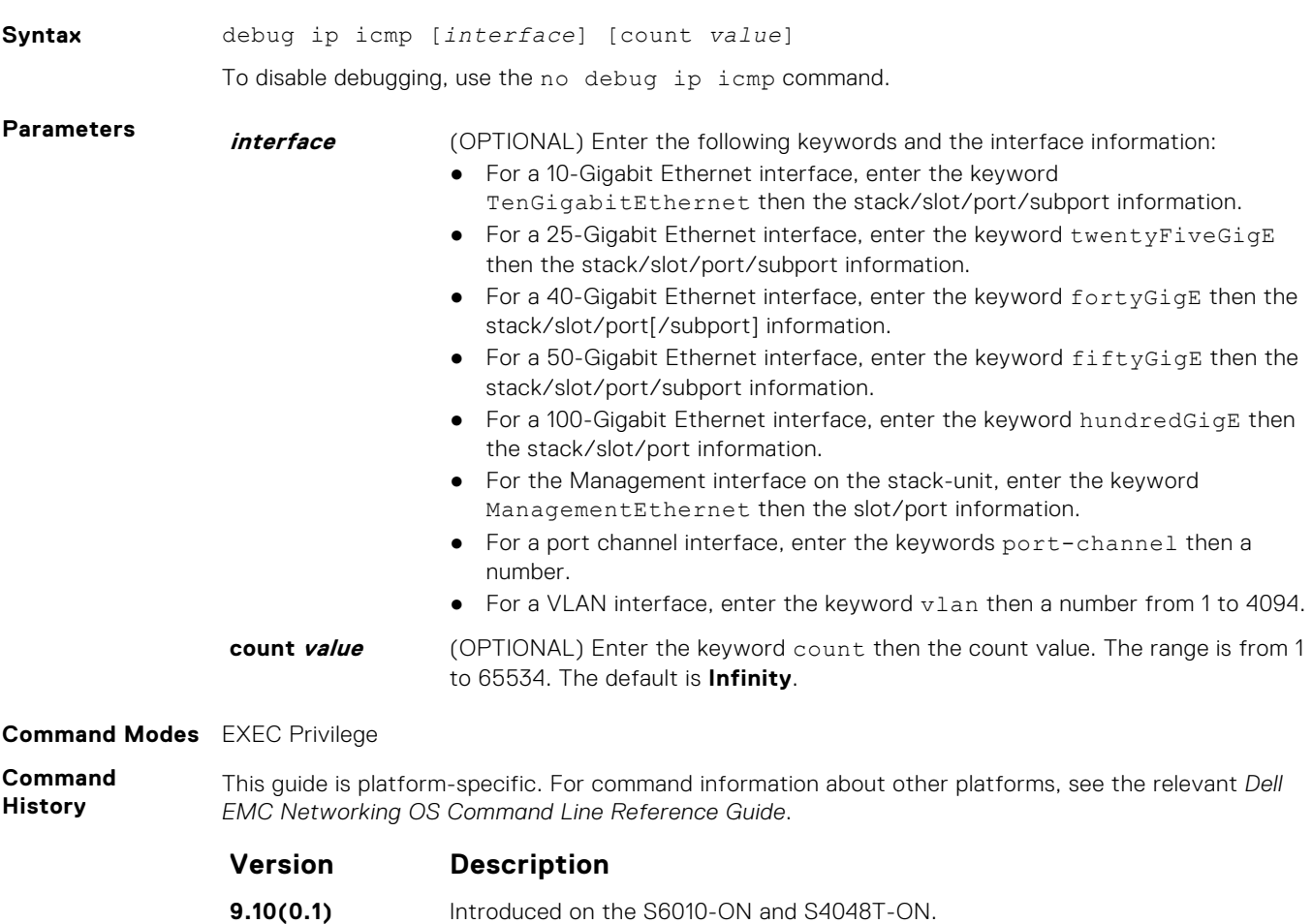

<span id="page-738-0"></span>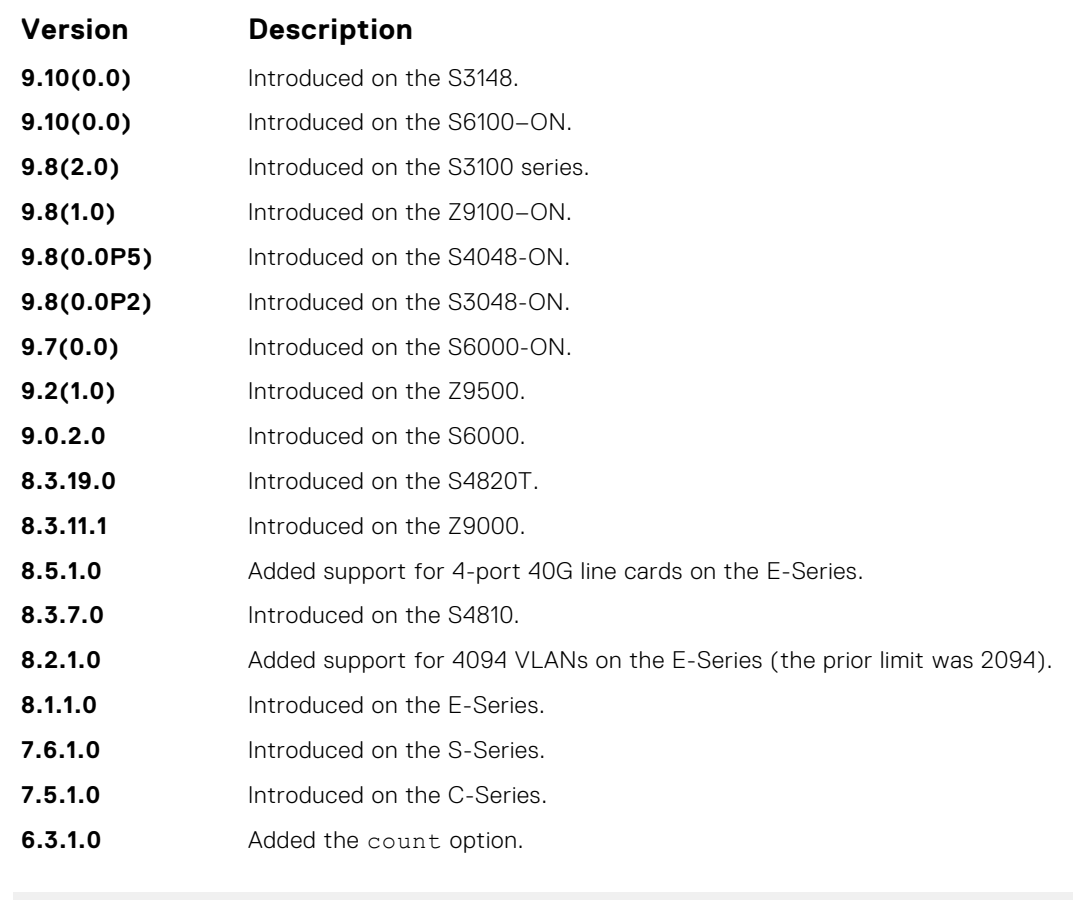

**Example**

```
ICMP: echo request rcvd from src 40.40.40.40
 ICMP: src 40.40.40.40, dst 40.40.40.40, echo reply
 ICMP: src 40.40.40.40, dst 40.40.40.40, echo reply
 ICMP: echo request sent to dst 40.40.40.40
ICMP: echo request rcvd from src 40.40.40.40
 ICMP: src 40.40.40.40, dst 40.40.40.40, echo reply
 ICMP: src 40.40.40.40, dst 40.40.40.40, echo reply
ICMP: echo request sent to dst 40.40.40.40
```
**Usage Information**

To stop packets from flooding the user terminal when debugging is turned on, use the count option.

### **debug ip packet**

View a log of IP packets sent and received.

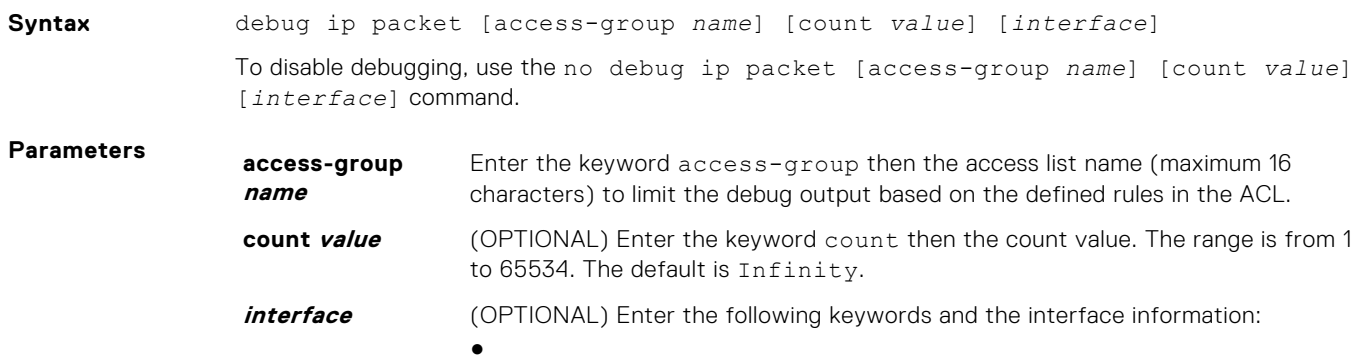

- For the Management interface on the stack-unit, enter the keyword ManagementEthernet then the slot/port information.
- For a port channel interface, enter the keywords port-channel then a number.
- For a VLAN interface, enter the keyword vlan then a number from 1 to 4094.

#### **Command Modes** EXEC Privilege

**Command History** This guide is platform-specific. For command information about other platforms, see the relevant *Dell EMC Networking OS Command Line Reference Guide*.

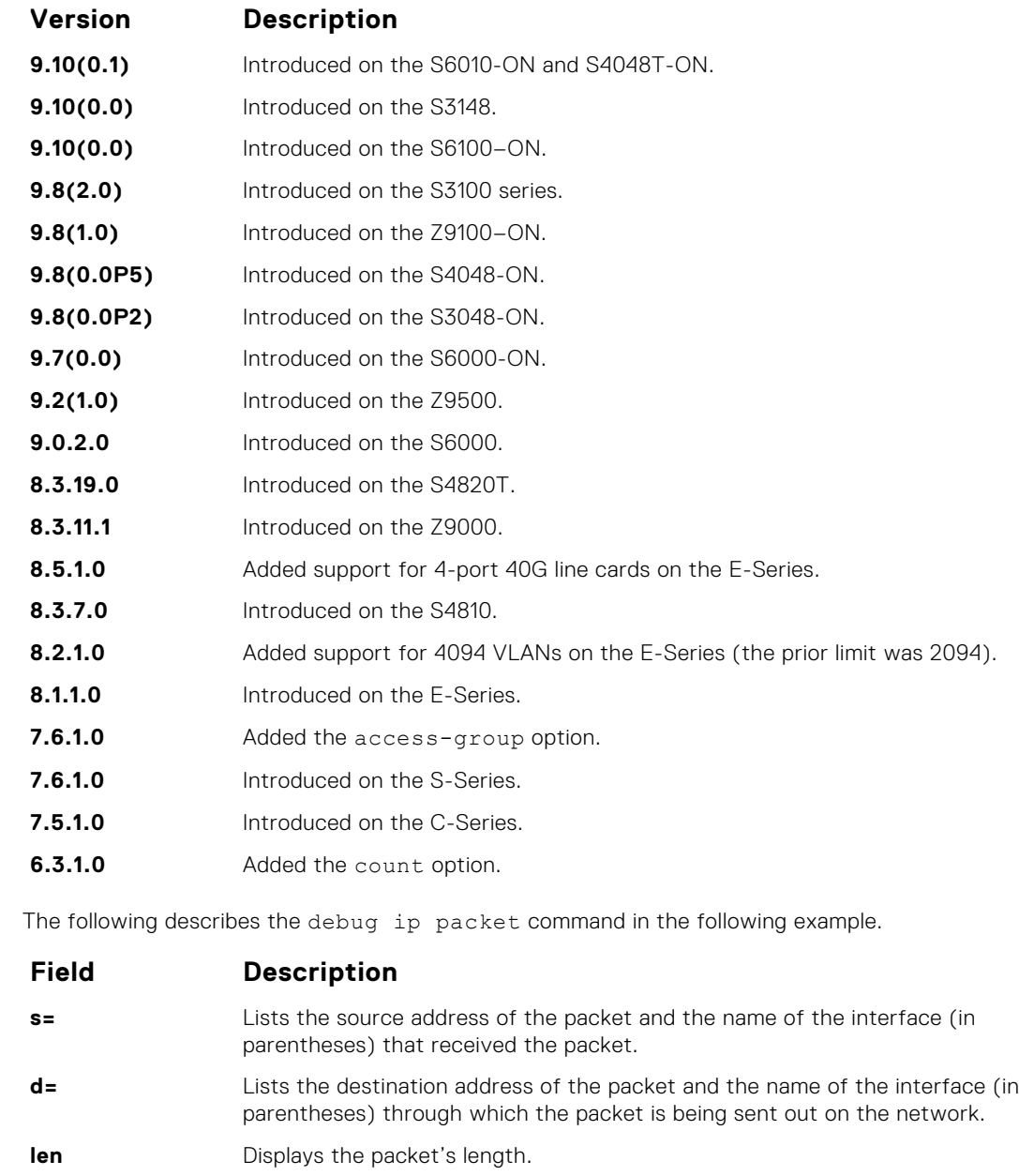

**Usage Information**

> **TCP src=** Displays the source and destination ports, the sequence number, the acknowledgement number, and the window size of the packets in that TCP packets.

The last part of each line lists the status of the packet.

**sending, rcvd, fragment, sending broad/ multicast proto, unroutable**

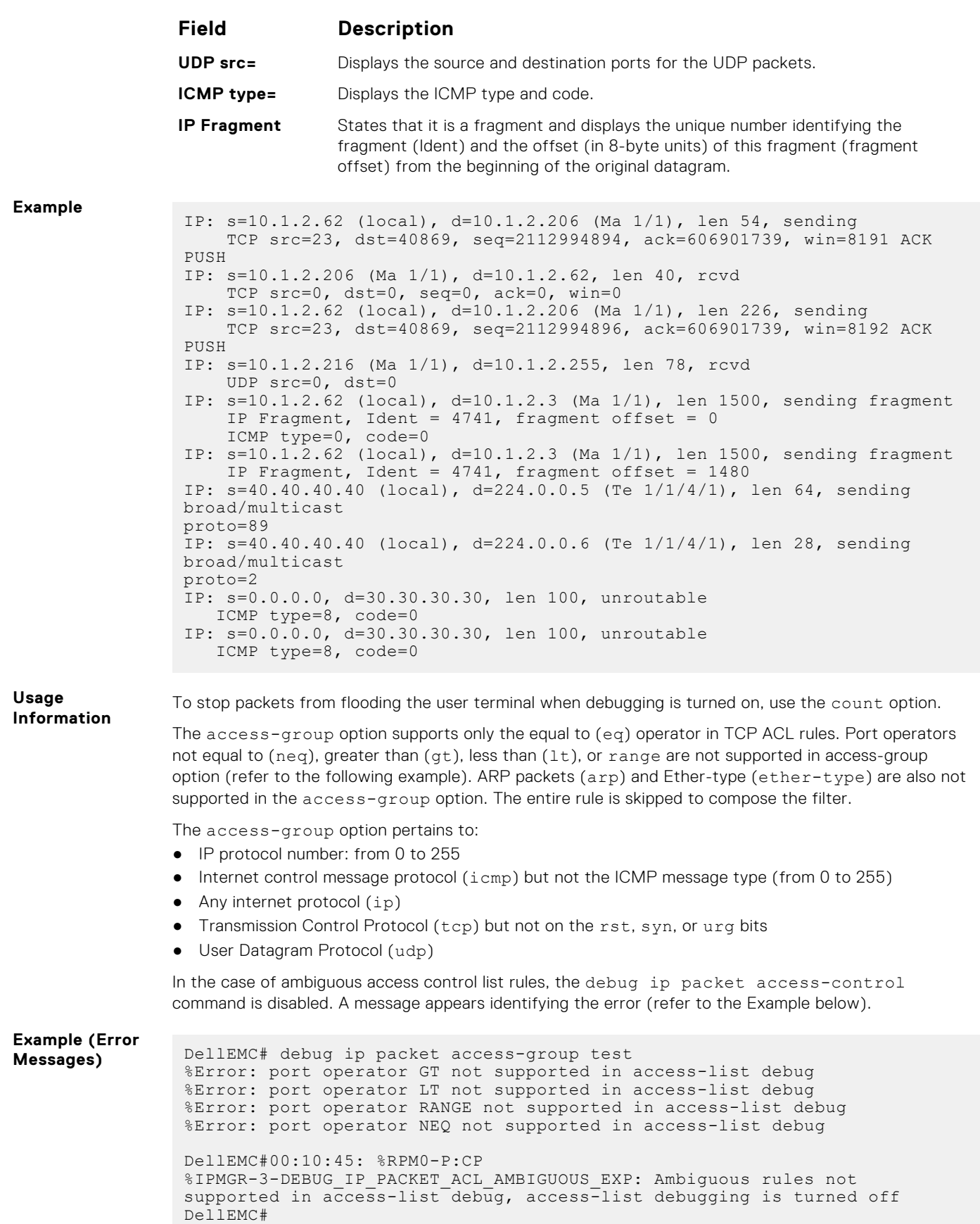

# <span id="page-741-0"></span>**icmp6-redirect enable**

Enable ICMP and ICMP6 redirects.

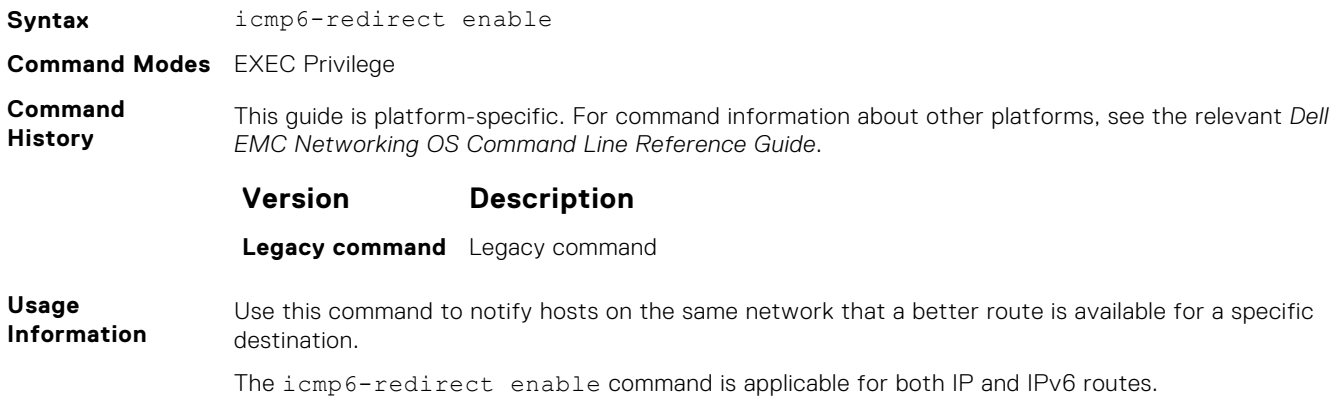

# **ip address**

Assign a primary and secondary IP address to the interface.

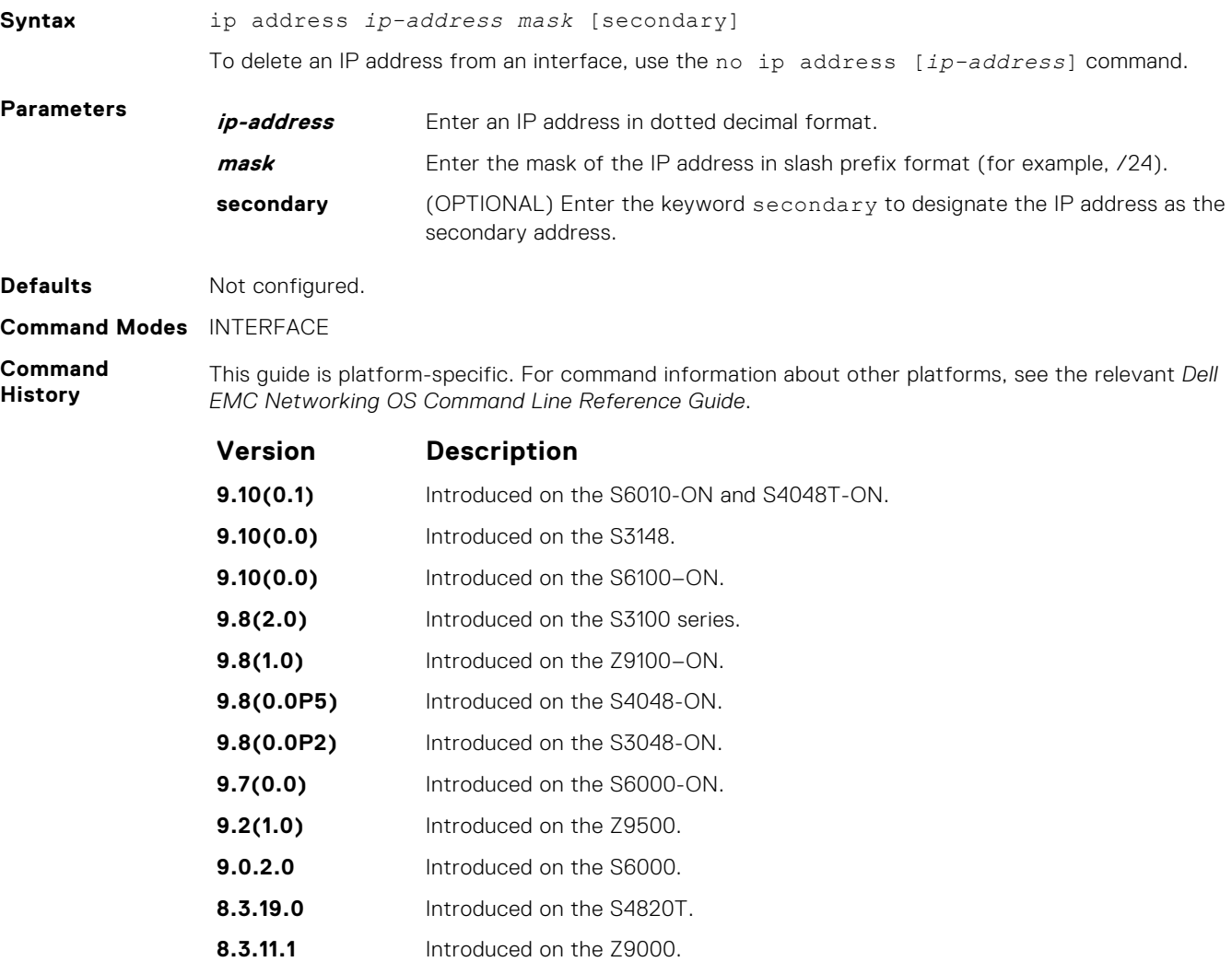

<span id="page-742-0"></span>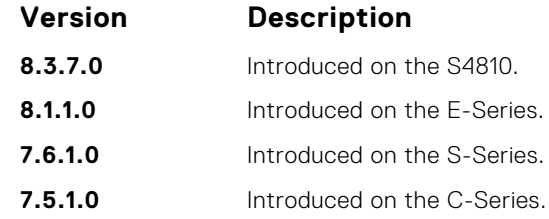

**Usage Information** You must be in INTERFACE mode before you add an IP address to an interface. Assign an IP address to an interface prior to entering ROUTER OSPF mode.

# **ip directed-broadcast**

Enables the interface to receive directed broadcast packets.

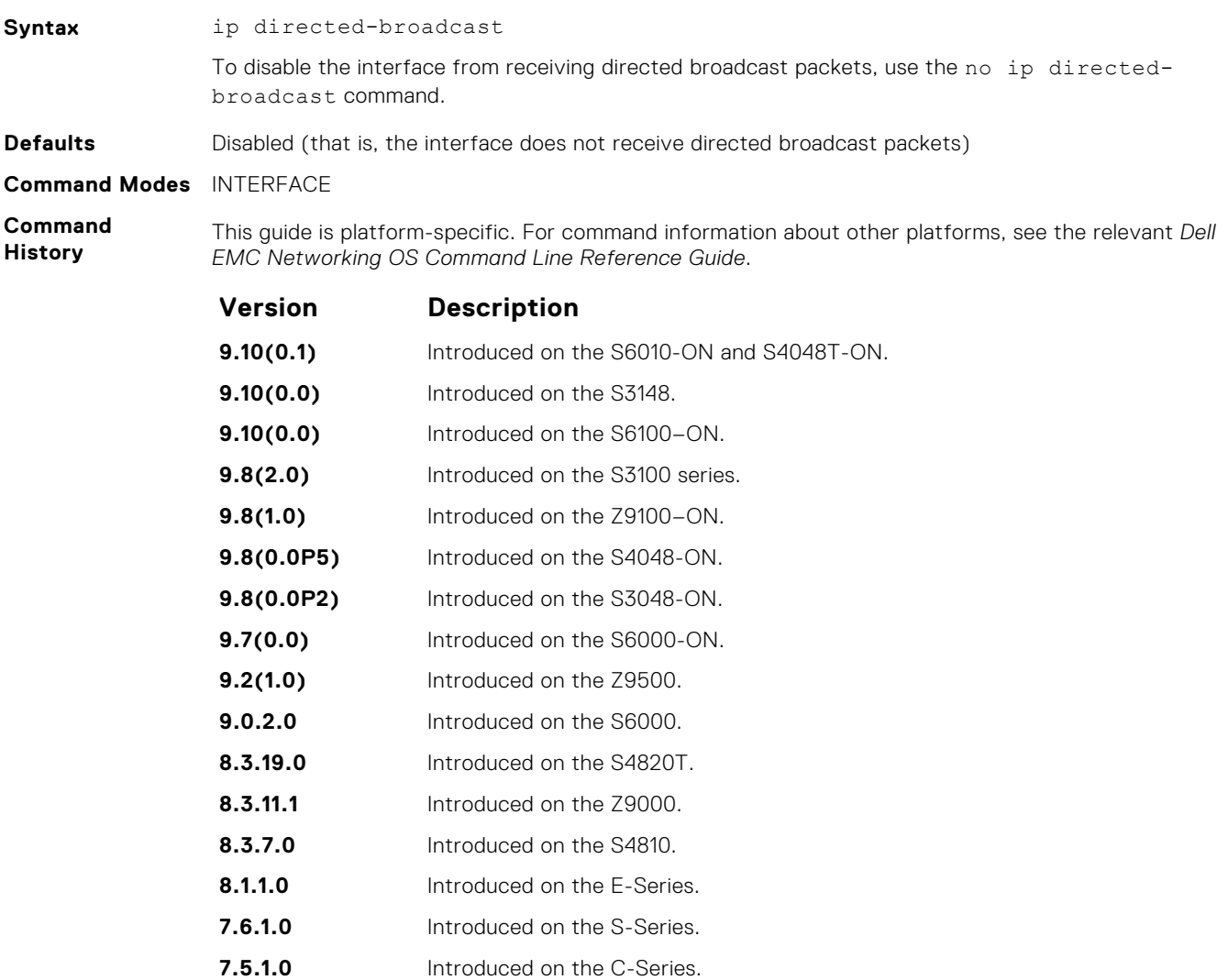

# <span id="page-743-0"></span>**ip domain-list**

Configure names to complete unqualified host names.

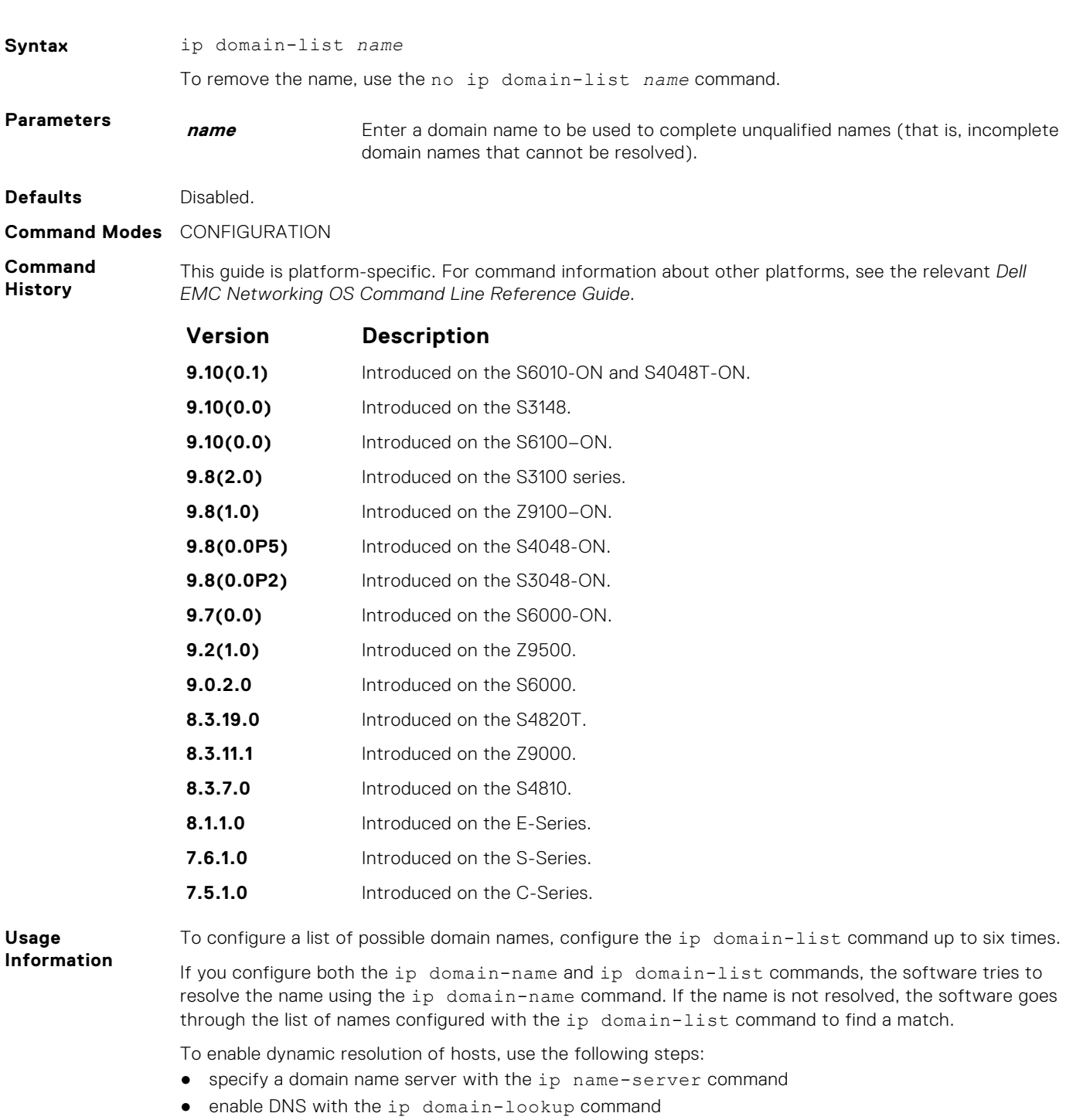

To view current bindings, use the show hosts command. To view a DNS-related configuration, use the show running-config resolve command.

**Related**

● [ip domain-name](#page-744-0) — specify a DNS server.

**Commands**

# <span id="page-744-0"></span>**ip domain-lookup**

To address resolution (that is, DNS), enable dynamic host-name.

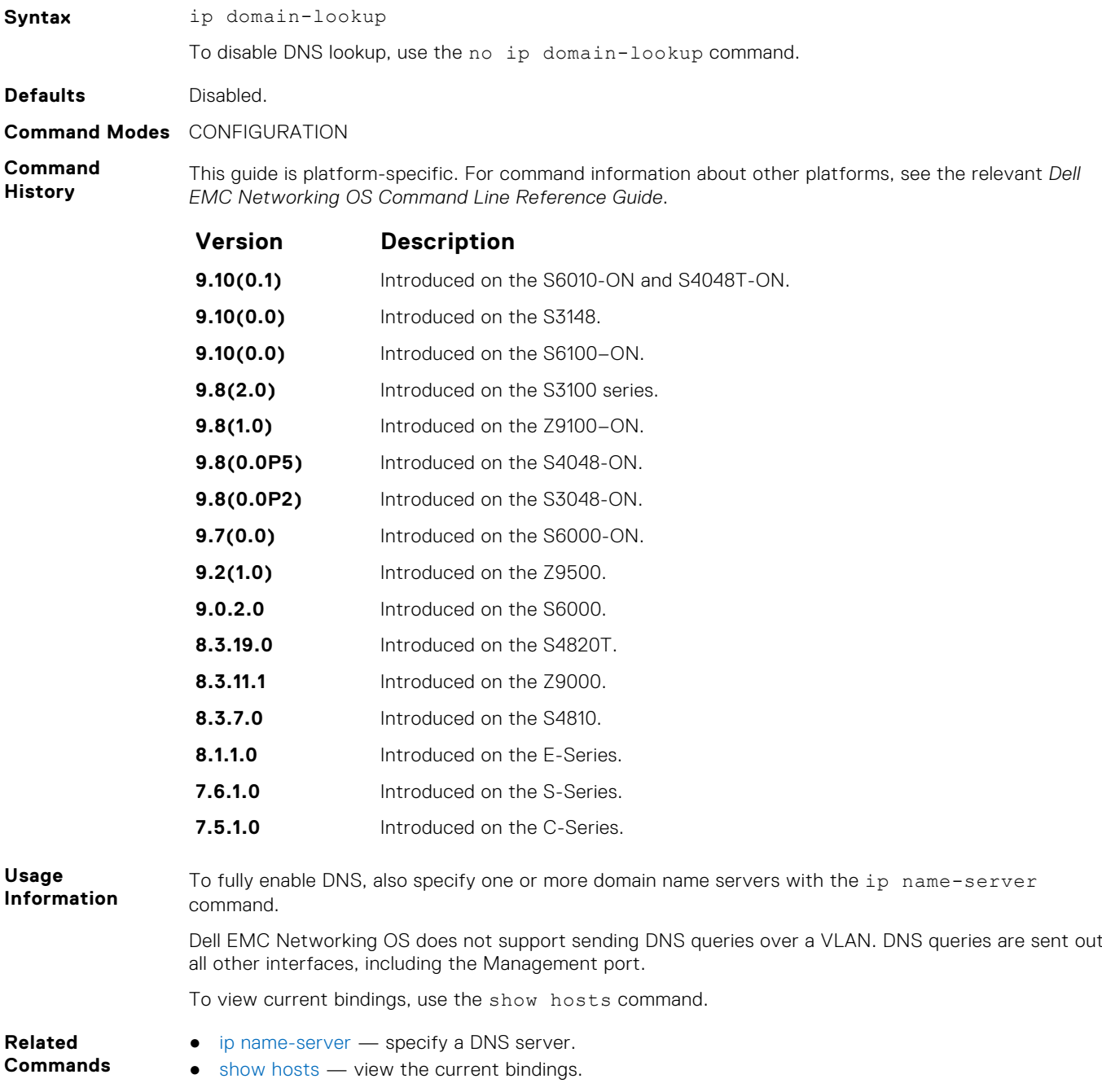

# **ip domain-name**

Configure one domain name for the switch.

**Syntax** ip domain-name *name*

To remove the domain name, use the no ip domain-name command.

<span id="page-745-0"></span>**Parameters name** Enter one domain name to be used to complete unqualified names (that is, incomplete domain names that cannot be resolved).

**Defaults** Not configured.

**Command Modes** CONFIGURATION

**Command History** This guide is platform-specific. For command information about other platforms, see the relevant *Dell EMC Networking OS Command Line Reference Guide*.

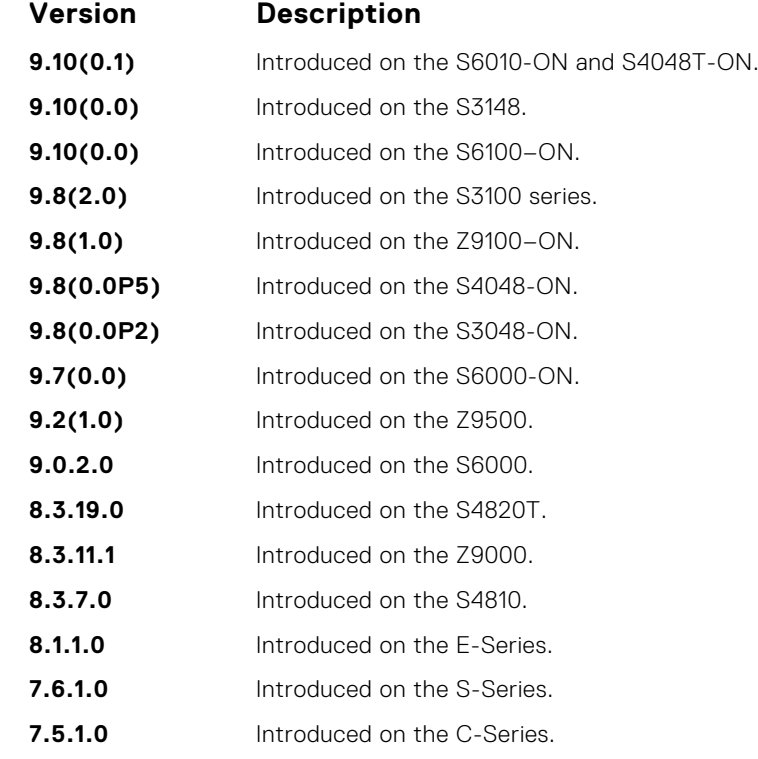

**Usage Information**

You can only configure one domain name with the ip domain-name command. To configure more than one domain name, configure the ip domain-list command up to six times.

To enable dynamic resolution of hosts, use the following steps:

- specify a domain name server with the ip name-server command
- enable DNS with the ip domain-lookup command

To view current bindings, use the show hosts command.

**Related Commands**  $i$ [ip domain-list](#page-743-0)  $-$  configure additional names.

### **ip helper-address**

Specify the address of a DHCP server so that DHCP broadcast messages can be forwarded when the DHCP server is not on the same subnet as the client.

**Syntax** ip helper-address *ip-address*

To remove a DHCP server address, use the no ip helper-address command.

<span id="page-746-0"></span>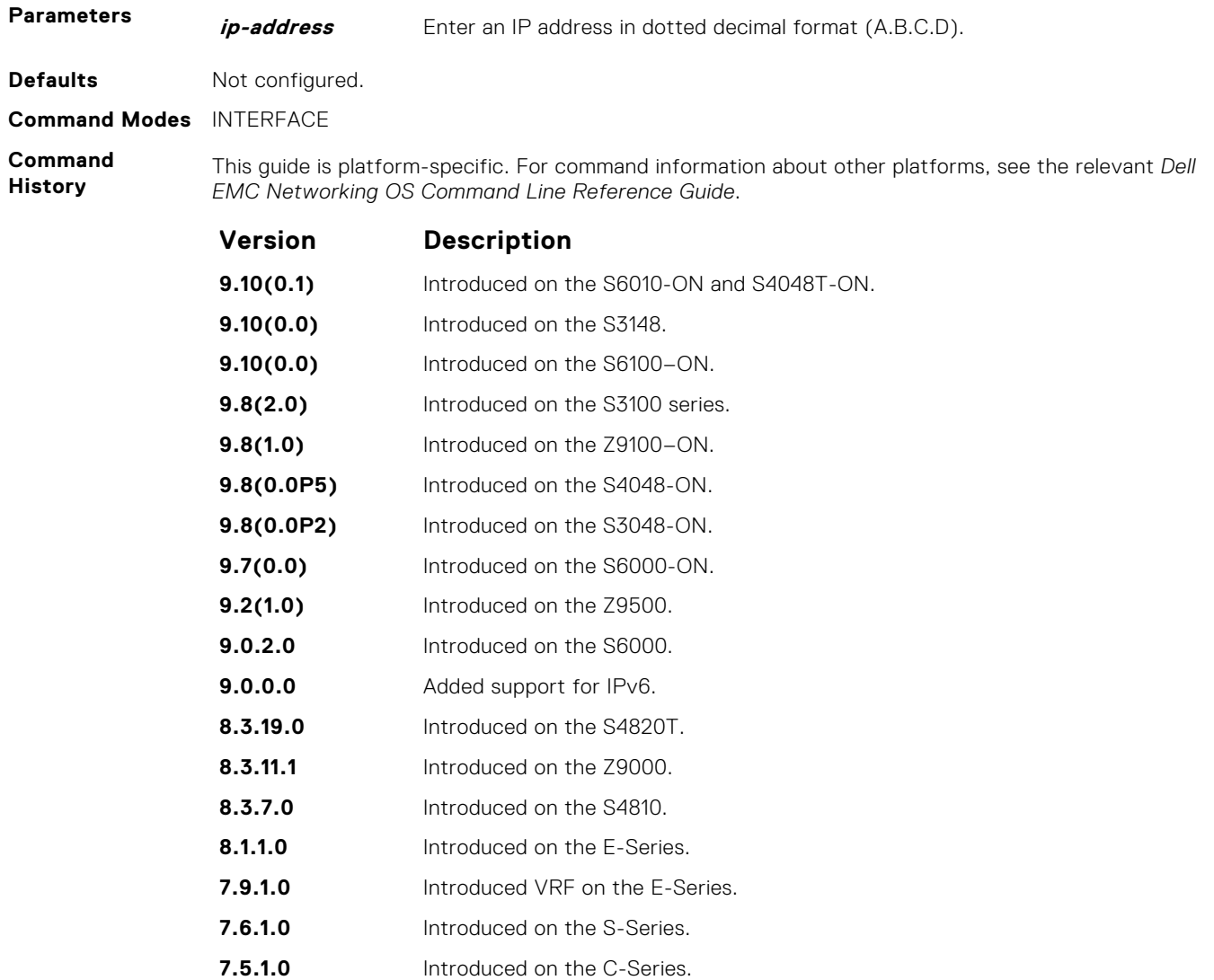

**Usage Information**

You can add multiple DHCP servers by entering the ip helper-address command multiple times. If multiple servers are defined, an incoming request is sent simultaneously to all configured servers and the reply is forwarded to the DHCP client.

Dell EMC Networking OS uses standard DHCP ports, that is UDP ports 67 (server) and 68 (client) for DHCP relay services. It listens on port 67 and if it receives a broadcast, the software converts it to unicast, and forwards to it to the DHCP-server with source port=68 and destination port=67.

The server replies with source port=67, destination port=67 and Dell EMC Networking OS forwards to the client with source port=67, destination port=68.

### **ip helper-address hop-count disable**

**pre-6.2.1.1** Introduced on the E-Series.

Disable the hop-count increment for the DHCP relay agent.

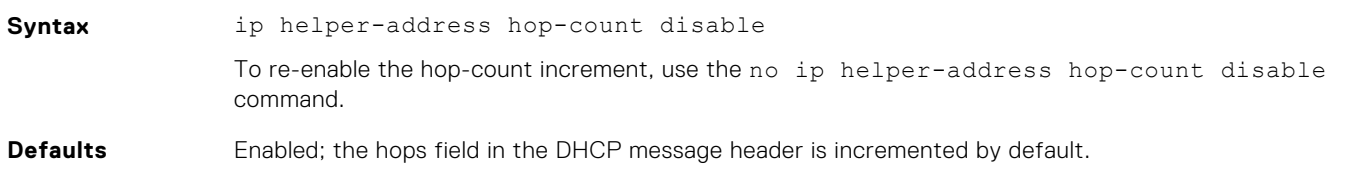

#### <span id="page-747-0"></span>**Command Modes** CONFIGURATION

**Command History** This guide is platform-specific. For command information about other platforms, see the relevant *Dell EMC Networking OS Command Line Reference Guide*.

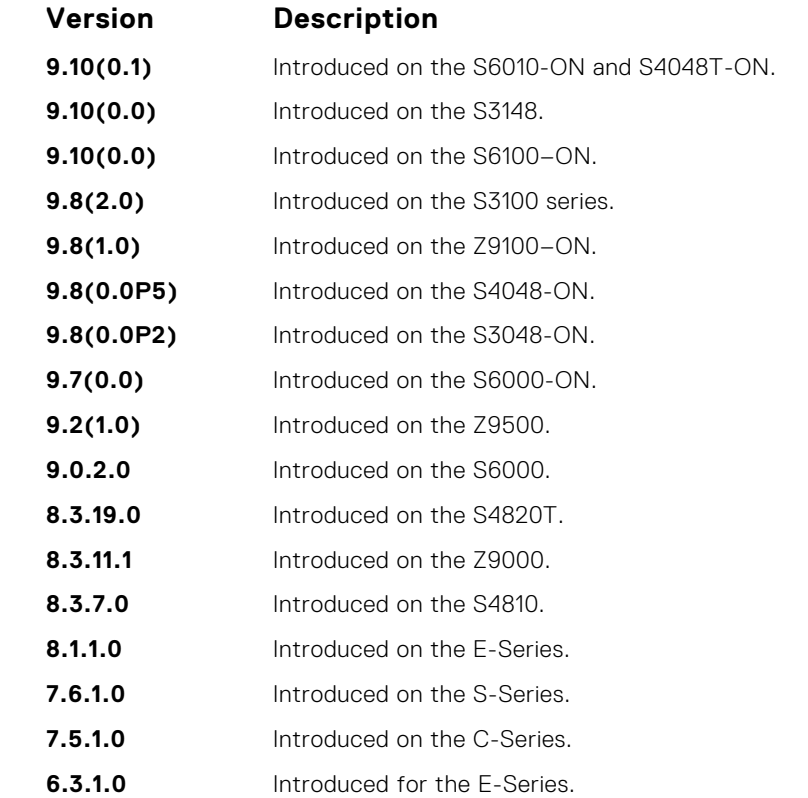

**Usage Information** This command disables the incrementing of the hops field when boot requests are relayed to a DHCP server through Dell EMC Networking OS. If the incoming boot request already has a non-zero hops field, the message is relayed with the same value for hops. However, the message is discarded if the hops field exceeds 16, to comply with the relay agent behavior specified in RFC 1542.

#### **Related Commands**

● [ip helper-address](#page-745-0) — specify the destination broadcast or host address for DHCP server requests.

[show running-config](#page-72-0) — display the current configuration and changes from the default values.

# **ip host**

Assign a name and an IP address to the host-to-IP address mapping table.

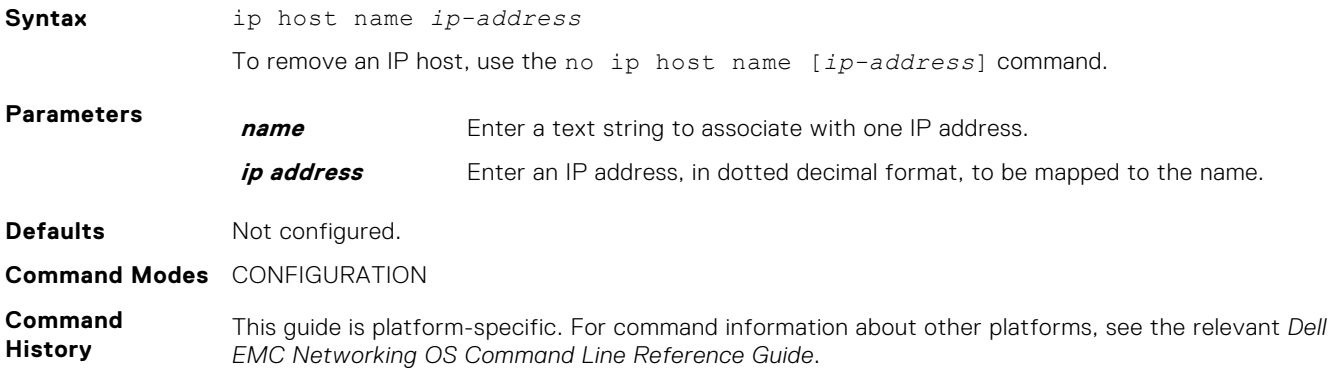

<span id="page-748-0"></span>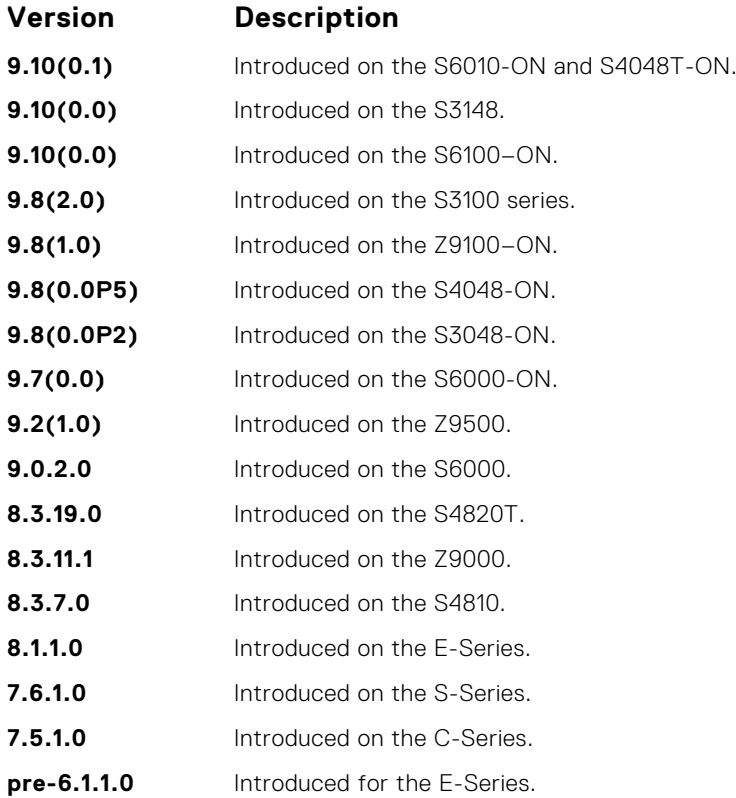

### **ip icmp source-interface**

Enable the ICMP error and unreachable messages to be sent with the source interface IP address, such as the loopback address, instead of the hops of the preceding devices along the network path to be used for easy debugging and diagnosis of network disconnections and reachability problems with IPv4 packets.

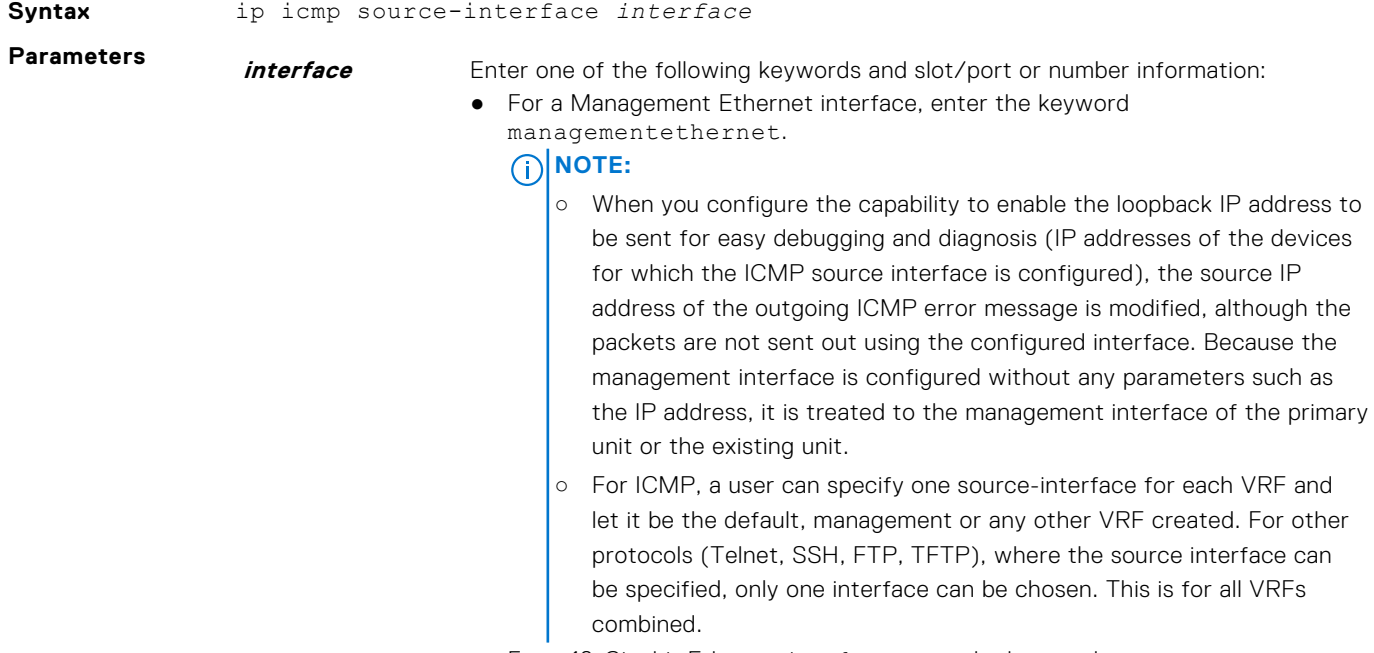

For a 10-Gigabit Ethernet interface, enter the keyword TenGigabitEthernet then the stack/slot/port/subport information.

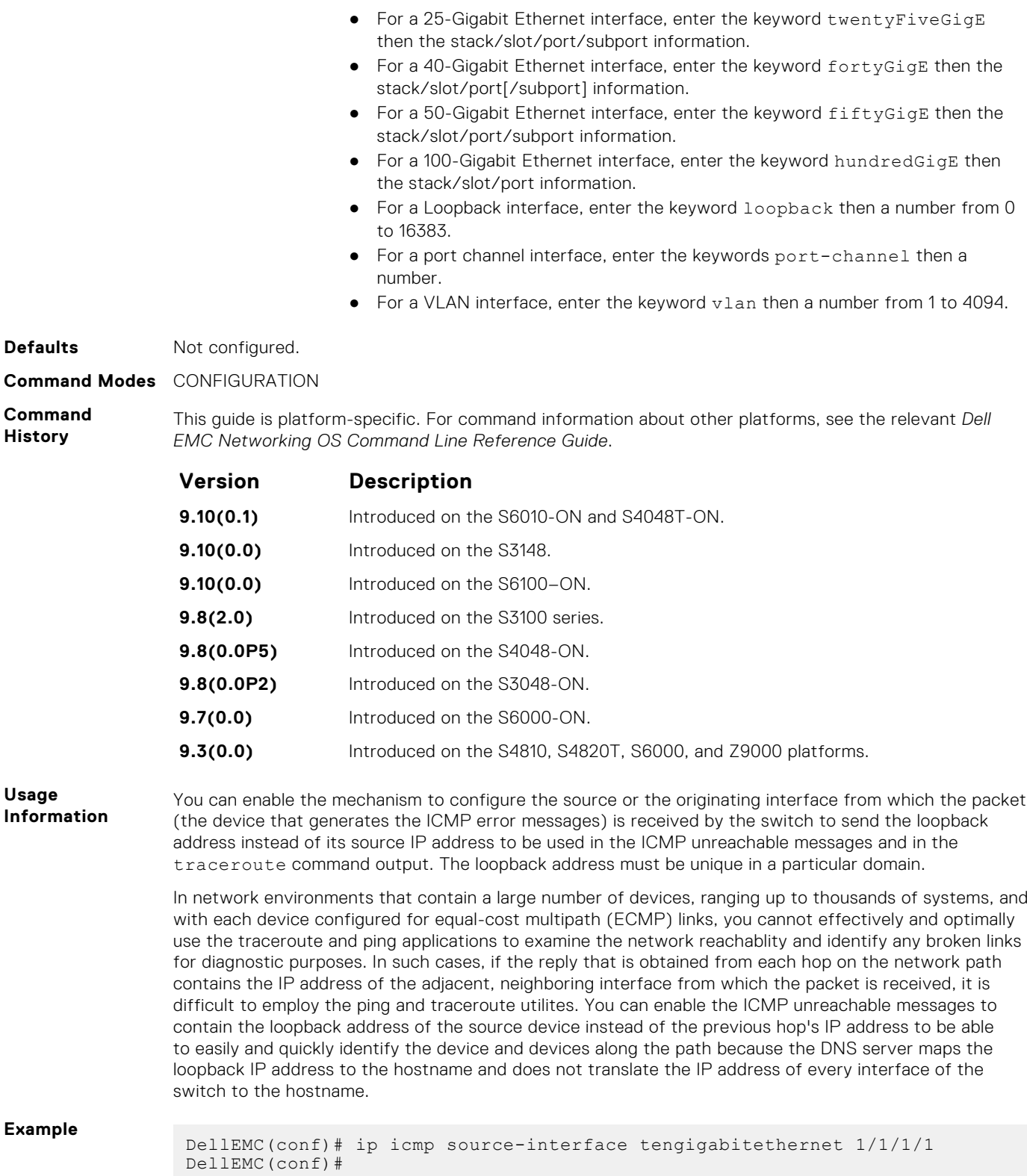

## <span id="page-750-0"></span>**ipv6 icmp source-interface**

Enable the ICMP error and unreachable messages to be sent with the source interface IP address, such as the loopback address, instead of the hops of the preceding devices along the network path to be used for easy debugging and diagnosis of network disconnections and reachability problems with IPv6 packets.

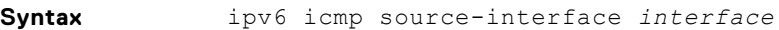

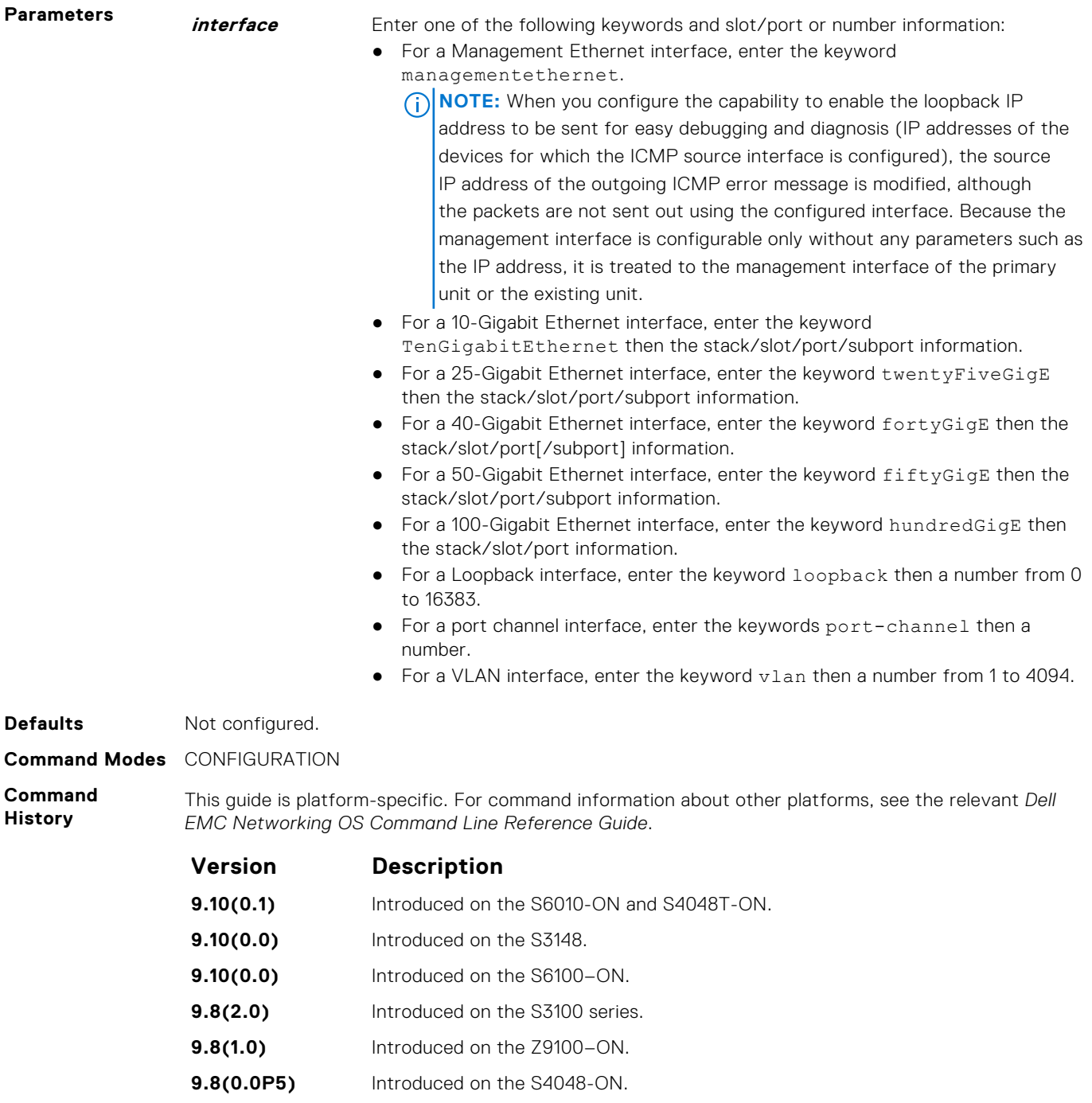

**9.8(0.0P2)** Introduced on the S3048-ON.

#### **9.7(0.0)** Introduced on the S6000-ON.

**9.3(0.0)** Introduced on the S4810, S4820T, S6000, and Z9000 platforms.

**Usage Information**

You can enable the mechanism to configure the source or the originating interface from which the packet (the device that generates the ICMP error messages) is received by the switch to send the loopback

<span id="page-751-0"></span>address instead of its source IP address to be used in the ICMP unreachable messages and in the traceroute command output. The loopback address must be unique in a particular domain.

In network environments that contain a large number of devices, ranging up to thousands of systems, and with each device configured for equal-cost multipath (ECMP) links, you cannot effectively and optimally use the traceroute and ping applications to examine the network reachablity and identify any broken links for diagnostic purposes. In such cases, if the reply that is obtained from each hop on the network path contains the IP address of the adjacent, neighboring interface from which the packet is received, it is difficult to employ the ping and traceroute utilites. You can enable the ICMP unreachable messages to contain the loopback address of the source device instead of the previous hop's IP address to be able to easily and quickly identify the device and devices along the path because the DNS server maps the loopback IP address to the hostname and does not translate the IP address of every interface of the switch to the hostname

**Example**

DellEMC(conf)# ipv6 icmp source-interface tengigabitethernet 1/1/1/1 DellEMC(conf)#

### **ip max-frag-count**

Set the maximum number of fragments allowed in one packet for packet re-assembly.

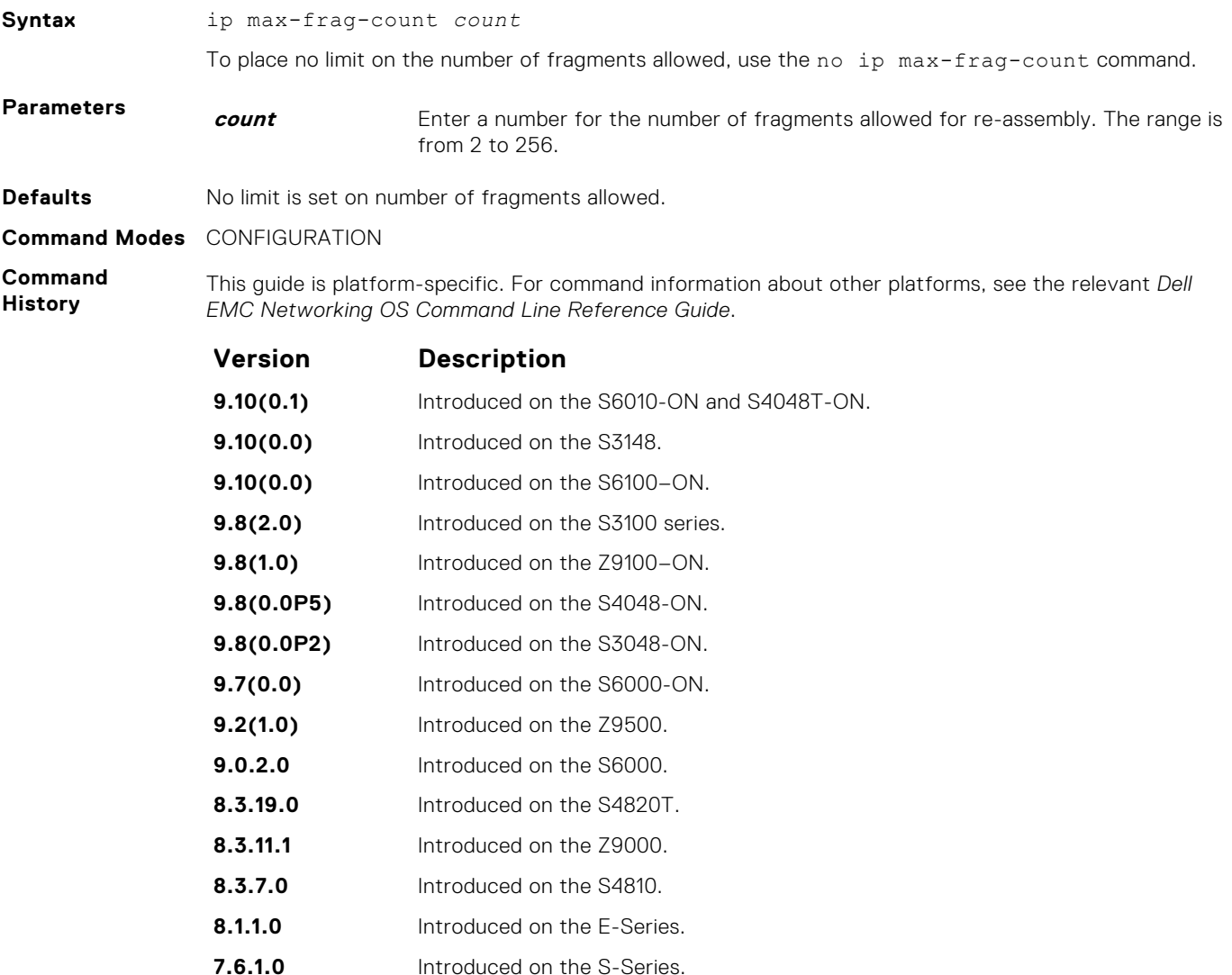

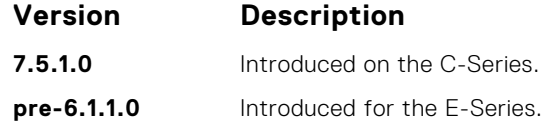

<span id="page-752-0"></span>**Usage Information** To avoid denial of service (DOS) attacks, keep the number of fragments allowed for re-assembly low.

### **ip name-server**

Enter up to six IPv4 addresses of name servers. The order you enter the addresses determines the order of their use.

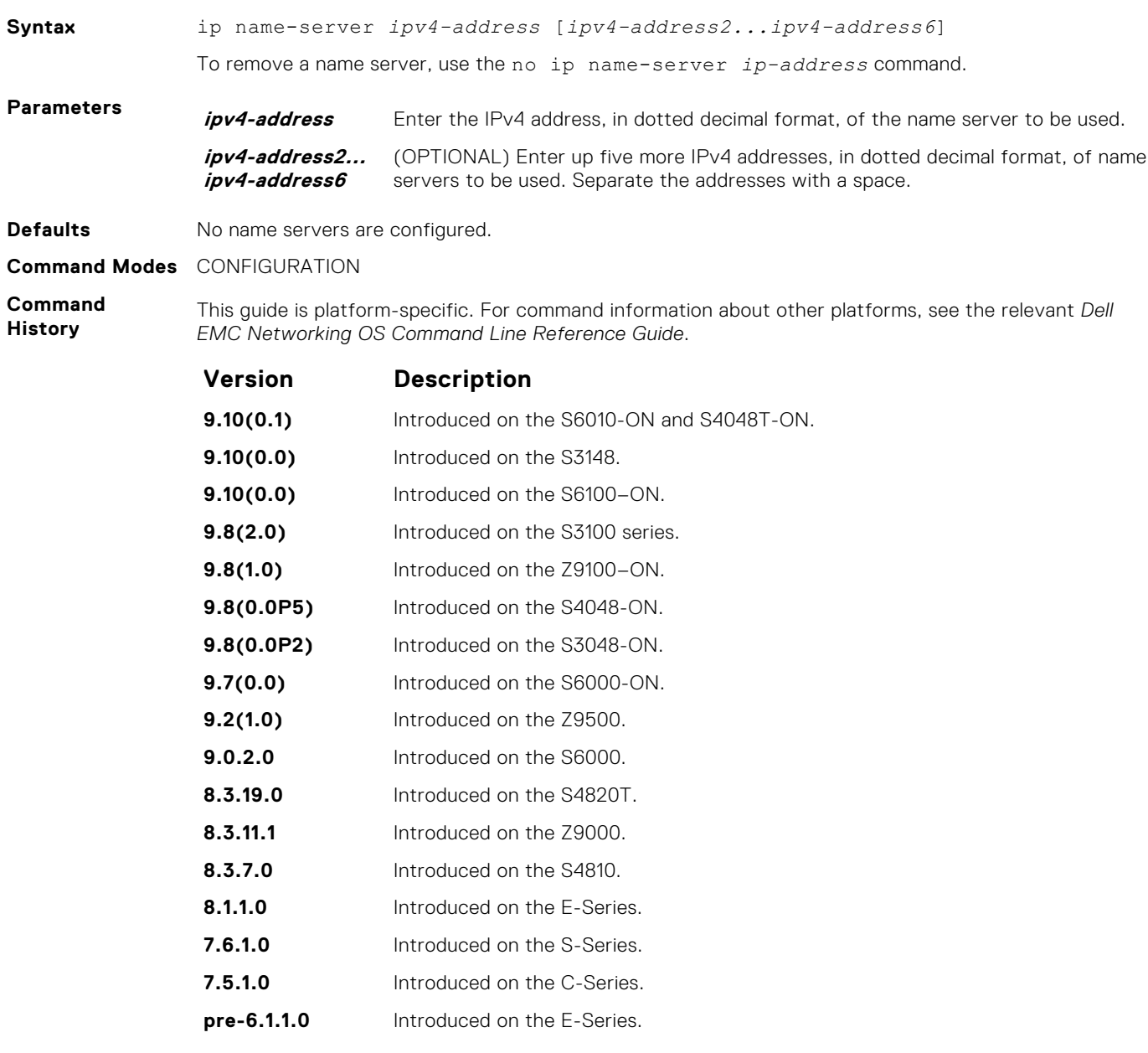

**Usage Information**

Dell EMC Networking OS does not support sending DNS queries over a VLAN. DNS queries are sent out on all other interfaces, including the Management port.

You can separately configure both IPv4 and IPv6 domain name servers.

In a dual stack setup, the system sends both A (request for IPv4 — RFC 1035) and AAAA (request for IPv6 — RFC 3596) record requests to a DNS server even if only the ip name-server command is configured.

### <span id="page-753-0"></span>**ip proxy-arp**

Enable proxy ARP on an interface.

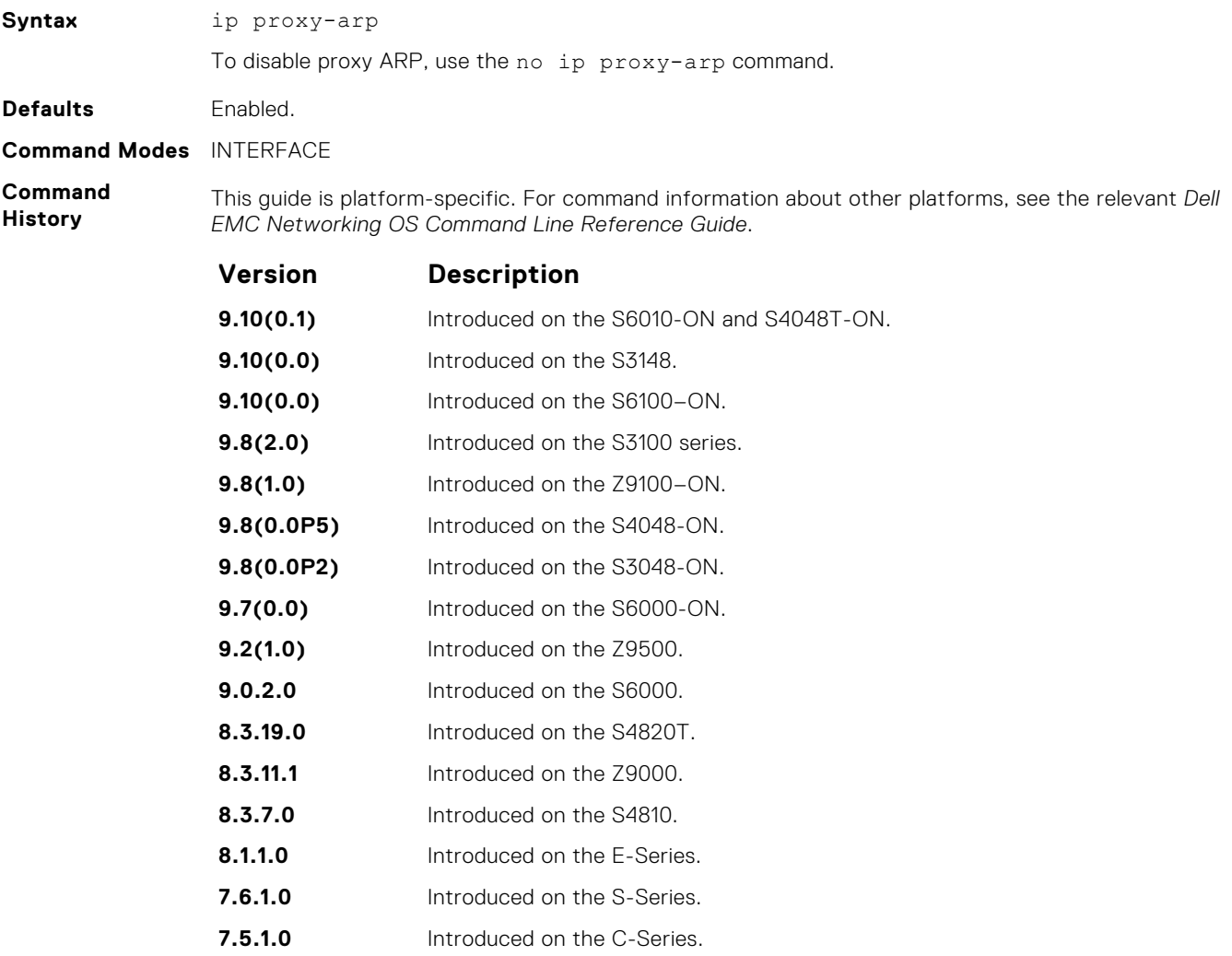

**Related Commands** ● [show ip interface](#page-773-0) — display the interface routing status and configuration.

**pre-6.1.1.0** Introduced on the E-Series.

# <span id="page-754-0"></span>**ip route**

Assign a static route to the switch.

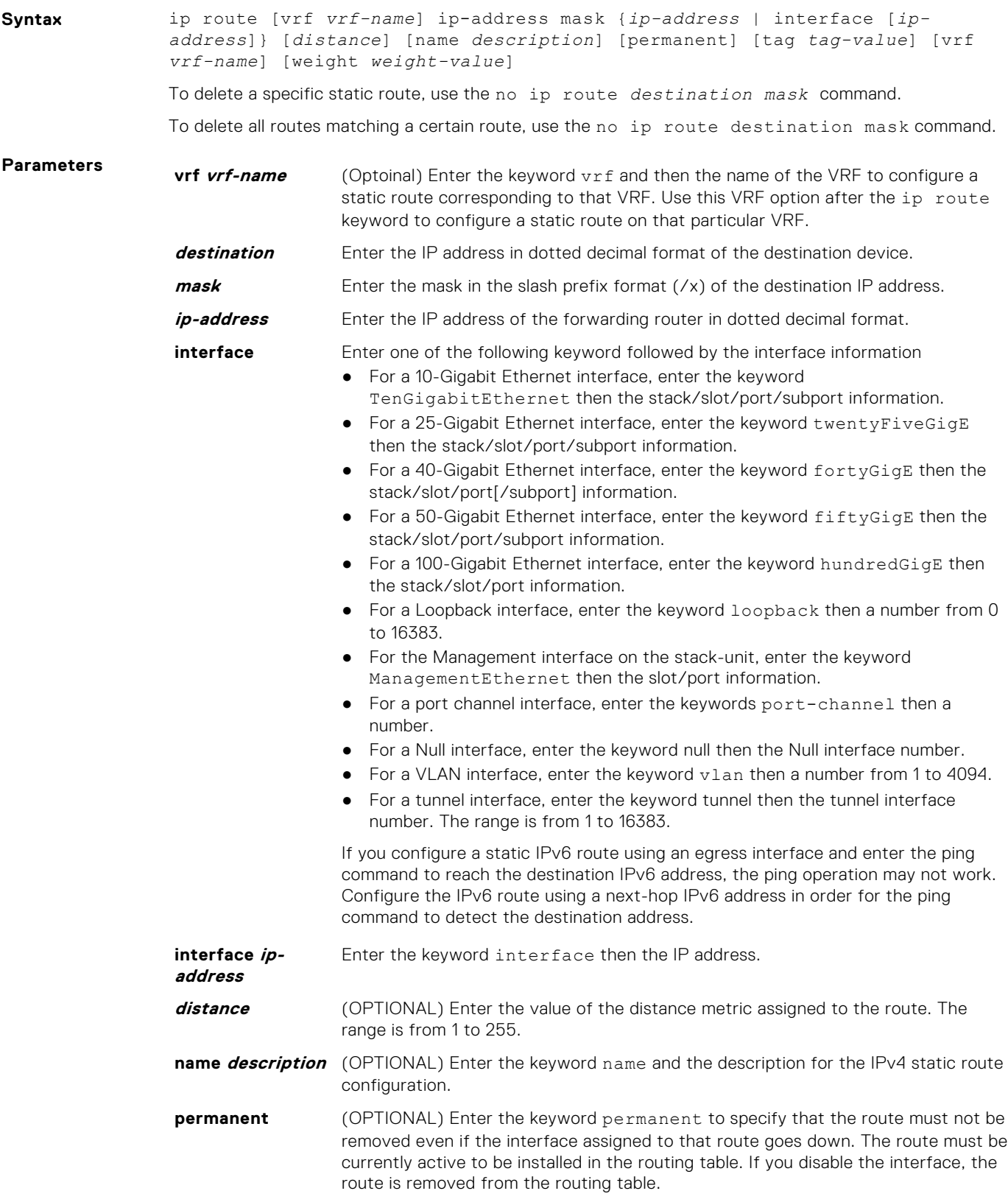

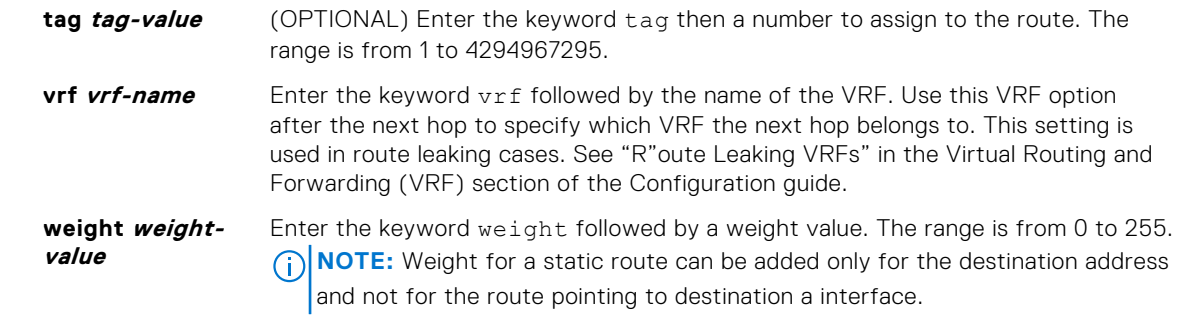

**Defaults** Not configured.

**Command Modes** CONFIGURATION

**Command History**

This guide is platform-specific. For command information about other platforms, see the relevant *Dell EMC Networking OS Command Line Reference Guide*.

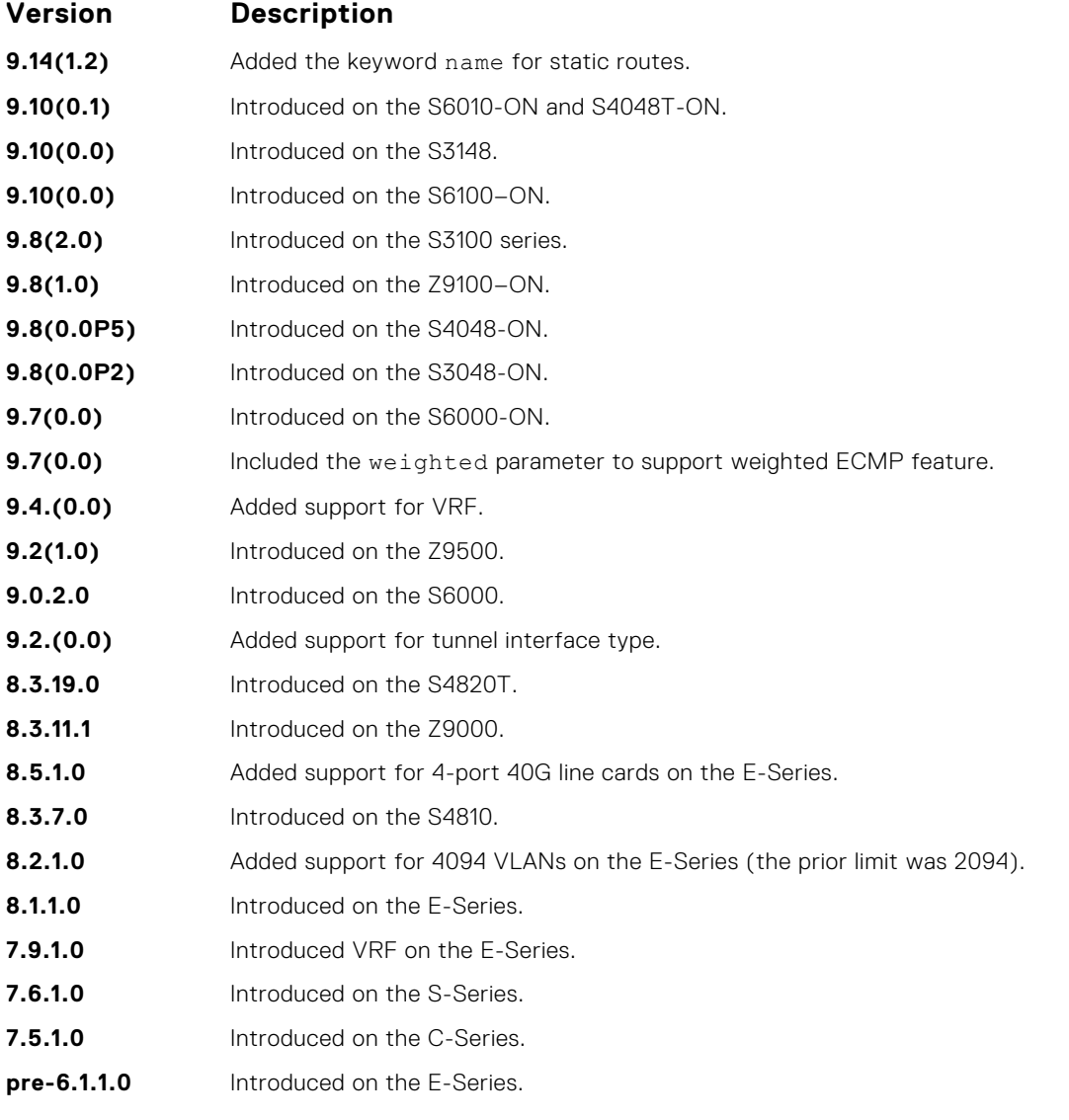

**Usage Information** Using the following example of a static route: ip route 33.33.33.0 /24 tengigabitethernet 1/1/1 172.31.5.43

● The software installs a next hop that is not on the directly connected subnet but which recursively resolves to a next hop on the interface's configured subnet. In the example, if tengigabitethernet 1/1/1 has an ip address on subnet 2.2.2.0 and if 172.31.5.43 recursively resolves to 2.2.2.0, Dell EMC Networking OS installs the static route.
- When the interface goes down, Dell EMC Networking OS withdraws the route.
- When the interface comes up, Dell EMC Networking OS re-installs the route.
- When recursive resolution is "broken," Dell EMC Networking OS withdraws the route.
- When recursive resolution is satisfied, Dell EMC Networking OS re-installs the route.

You can specify a weight for an IPv4 or IPv6 static route. If the weight value of a path is 0, then that path is not used for forwarding when weighted ECMP is in effect. Also, if a path corresponding to a static route (destination) has a non-zero weight assigned to it and other paths do not have any weight configured, then regular ECMP is used for forwarding.

You can specify the weight value only to destination address and not on the egress port.

A route is considered for weighted ECMP calculations only if each paths corresponding to that route is configured with a weight.

You cannot use the VRF attribute of this command to configure routes in a management VRF. When a specific VRF is deleted, all the configured static routes corresponding to that VRF are automatically removed.

#### **Example**

DellEMC(conf)# ip route 1.1.1.0/24 4.4.4.2 weight 100 DellEMC(conf)# ip route 1.1.1.0/24 6.6.6.2 weight 200 DellEMC(conf)# do show running-config | grep route ip route 1.1.1.0/24 4.4.4.2 weight 100 ip route 1.1.1.0/24 6.6.6.2 weight 200 DellEMC(conf)# ip route vrf test 1.1.1.0/24 4.4.4.2 weight 100 DellEMC(conf) # ip route vrf test  $1.1.1.0/24$  6.6.6.2 weight 200 DellEMC(conf)# DellEMC(conf)# do show running-config | grep route ip route vrf test 1.1.1.0/24 4.4.4.2 weight 100 ip route vrf test 1.1.1.0/24 6.6.6.2 weight 200

#### **Related Commands**

 $\bullet$  [show ip route](#page-779-0)  $-$  view the switch routing table.

### **ip source-route**

Enable Dell EMC Networking OS to forward IP packets with source route information in the header.

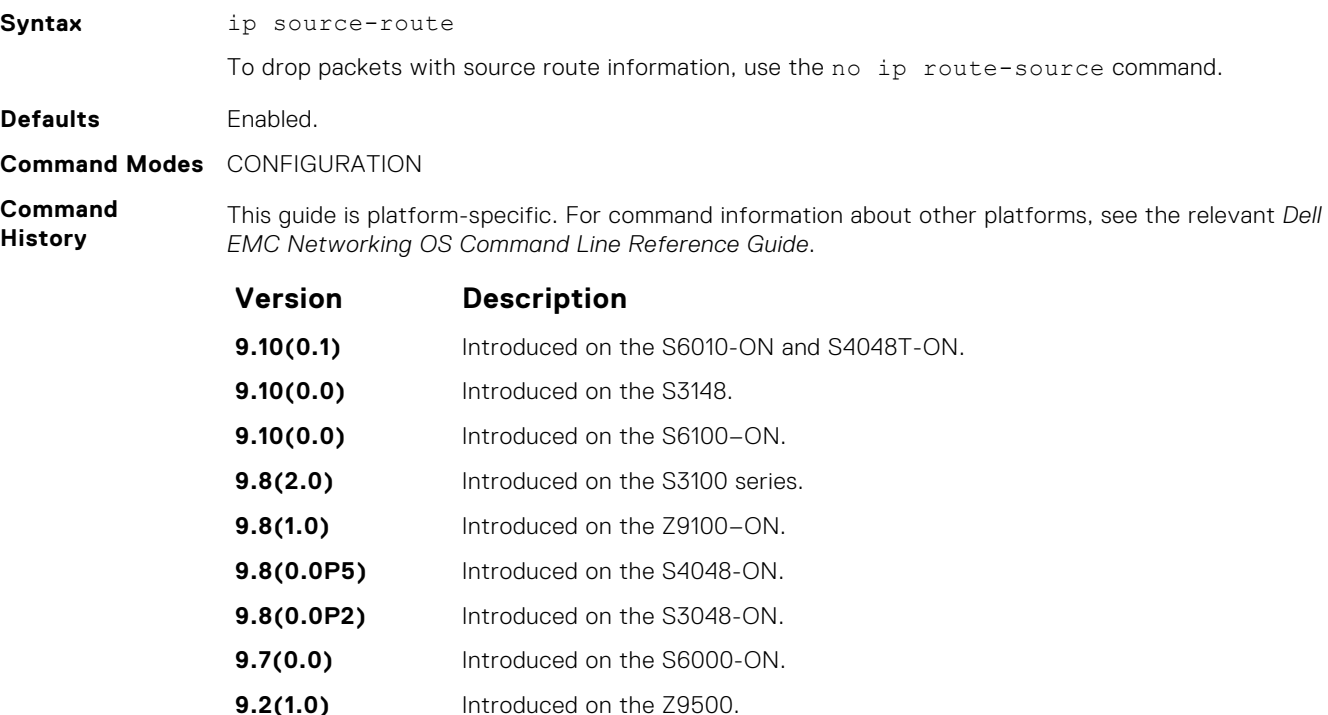

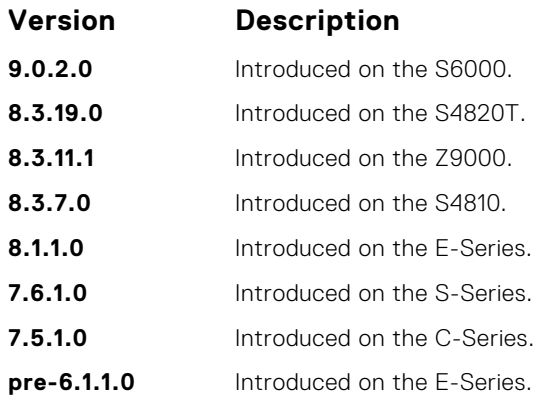

### **ip tcp initial-time**

Define the wait duration in seconds for the TCP connection to be established. This command is supported on the , , , and platforms.

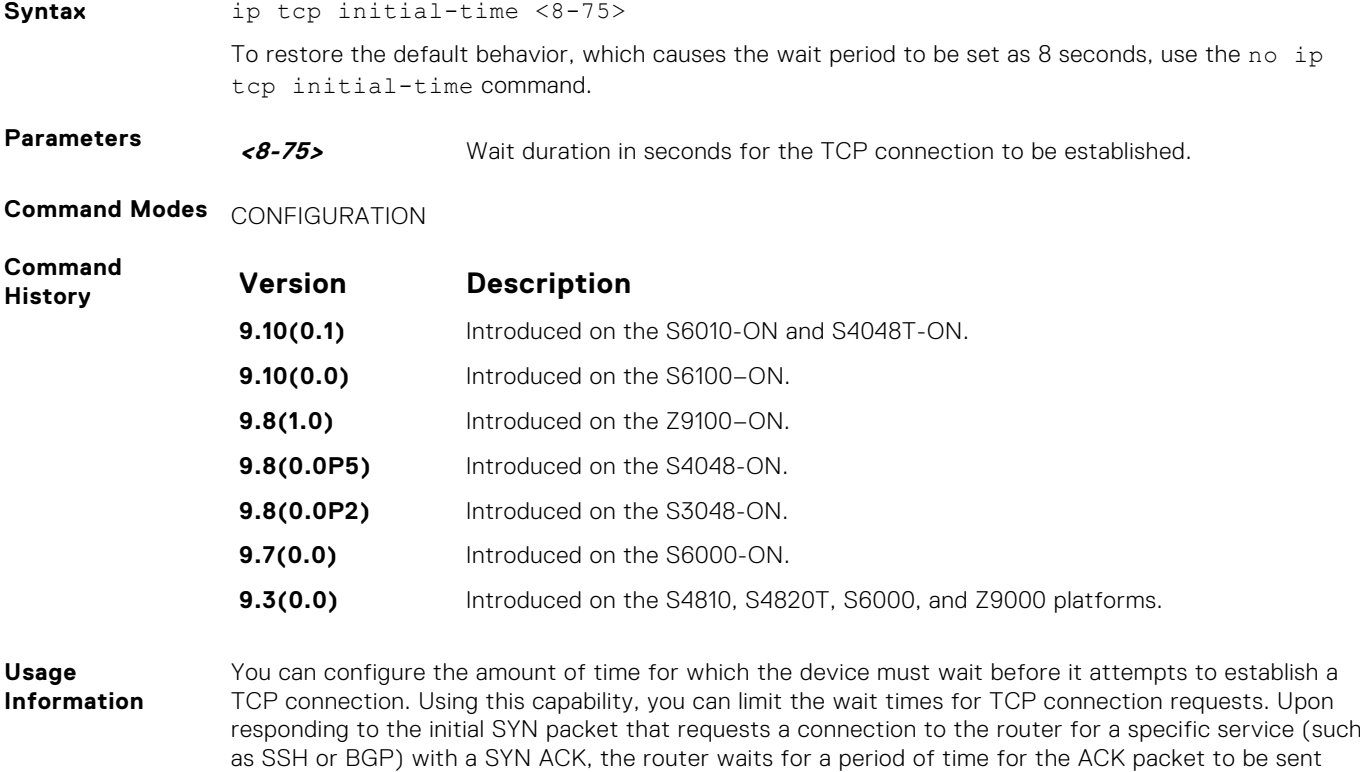

## **ip unknown-unicast**

Enable IPv4 catch-all route.

**Syntax** ip unknown-unicast [vrf *vrf-name*]

from the requesting host that will establish the TCP connection.

To remove the IPv4 catch-all route (0.0.0.0/0) from the LPM route forwarding table in hardware which gets added as a default configuration after the initialization of FIB Agent module, use the no ip unknown-unicast command.

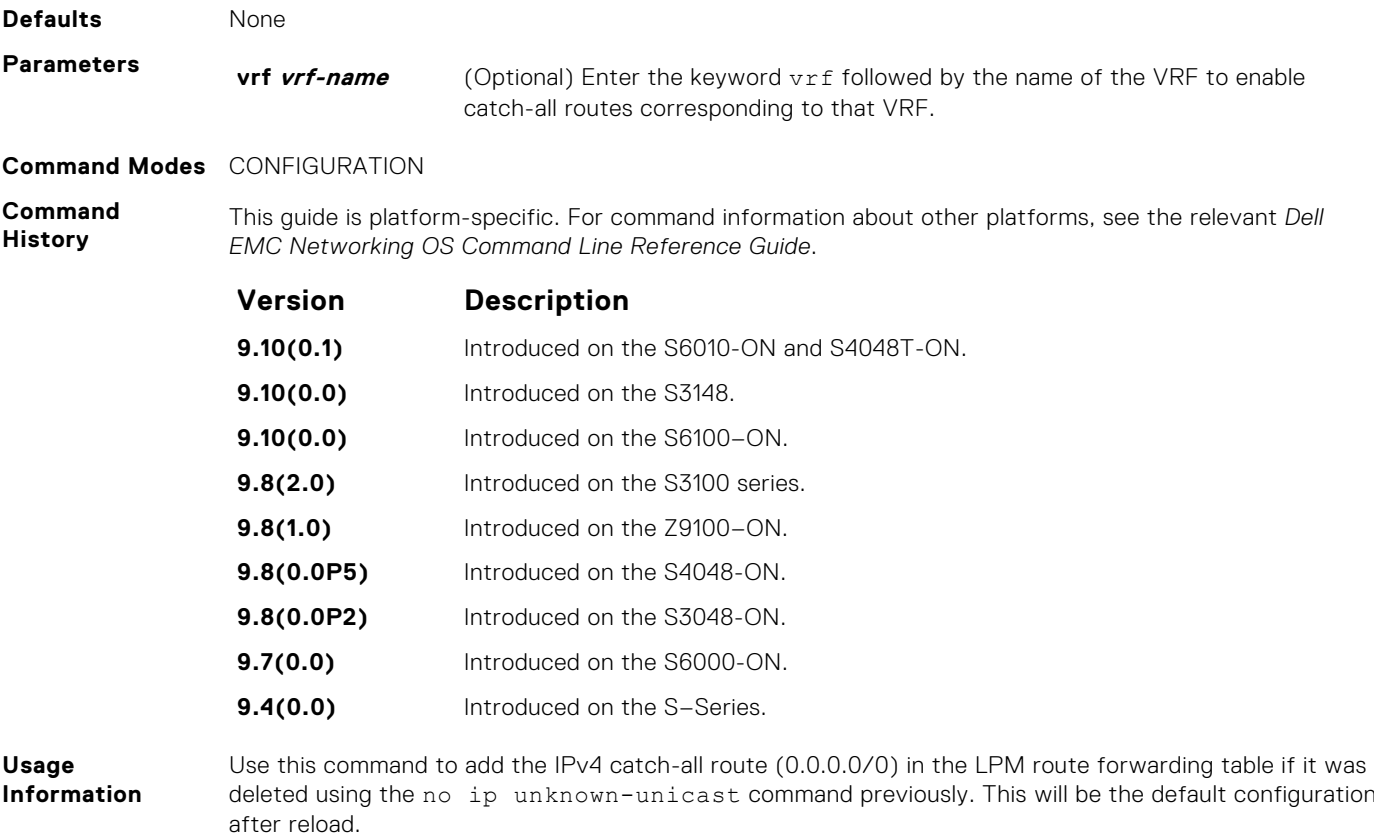

## **ipv4 unicast-host-route**

Enable programming of IPv4 /32 route prefixes in L3 host table.

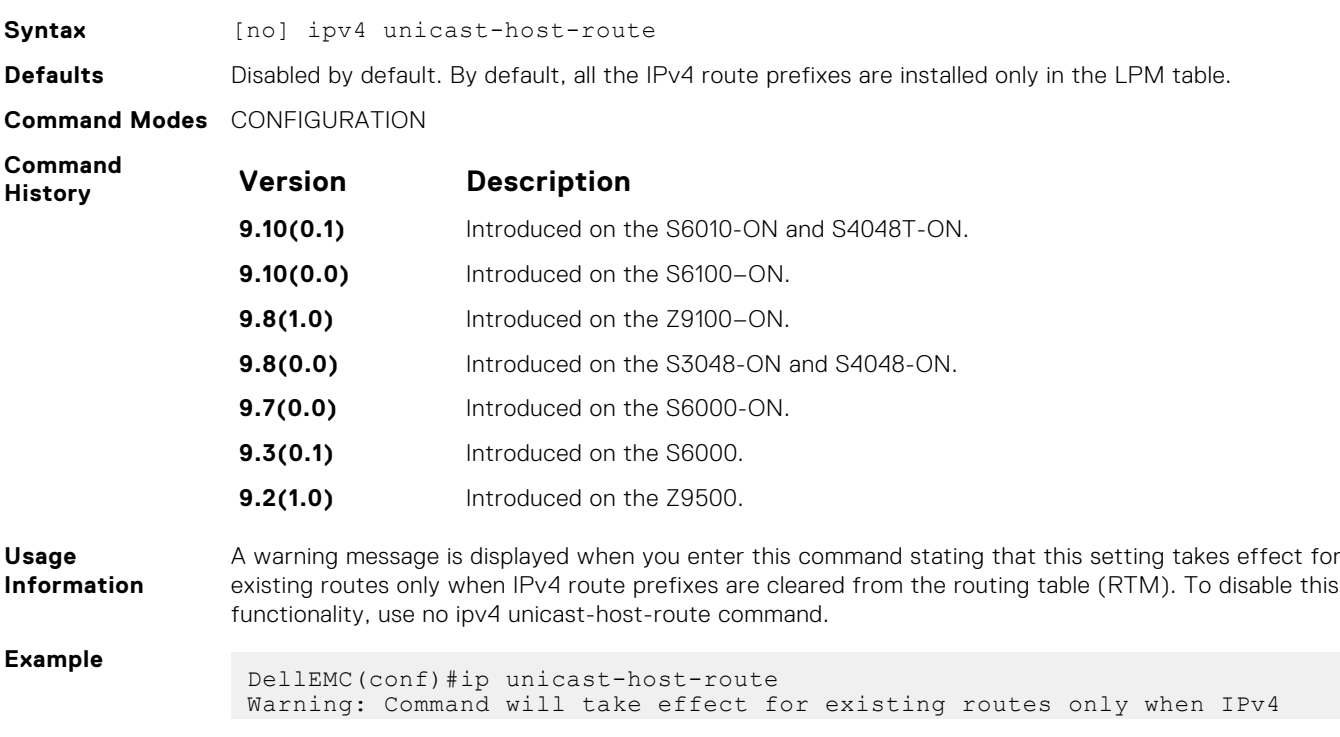

```
route prefixes are cleared from RTM
DellEMC(conf)#no ip unicast-host-route
```
## **show ip tcp initial-time**

Displays the interval that you configured for the device to wait before the TCP connection is attempted to be established.

**Syntax** show ip tcp initial-time

**Command Modes EXEC** 

EXEC Privilege

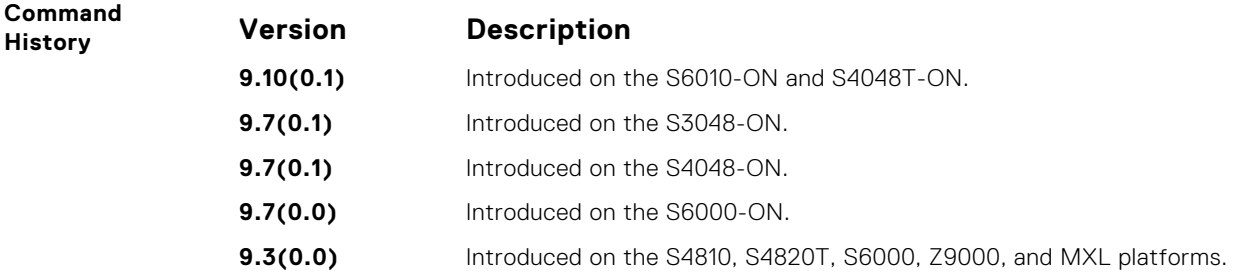

## **ip unreachables**

Enable the generation of internet control message protocol (ICMP) unreachable messages.

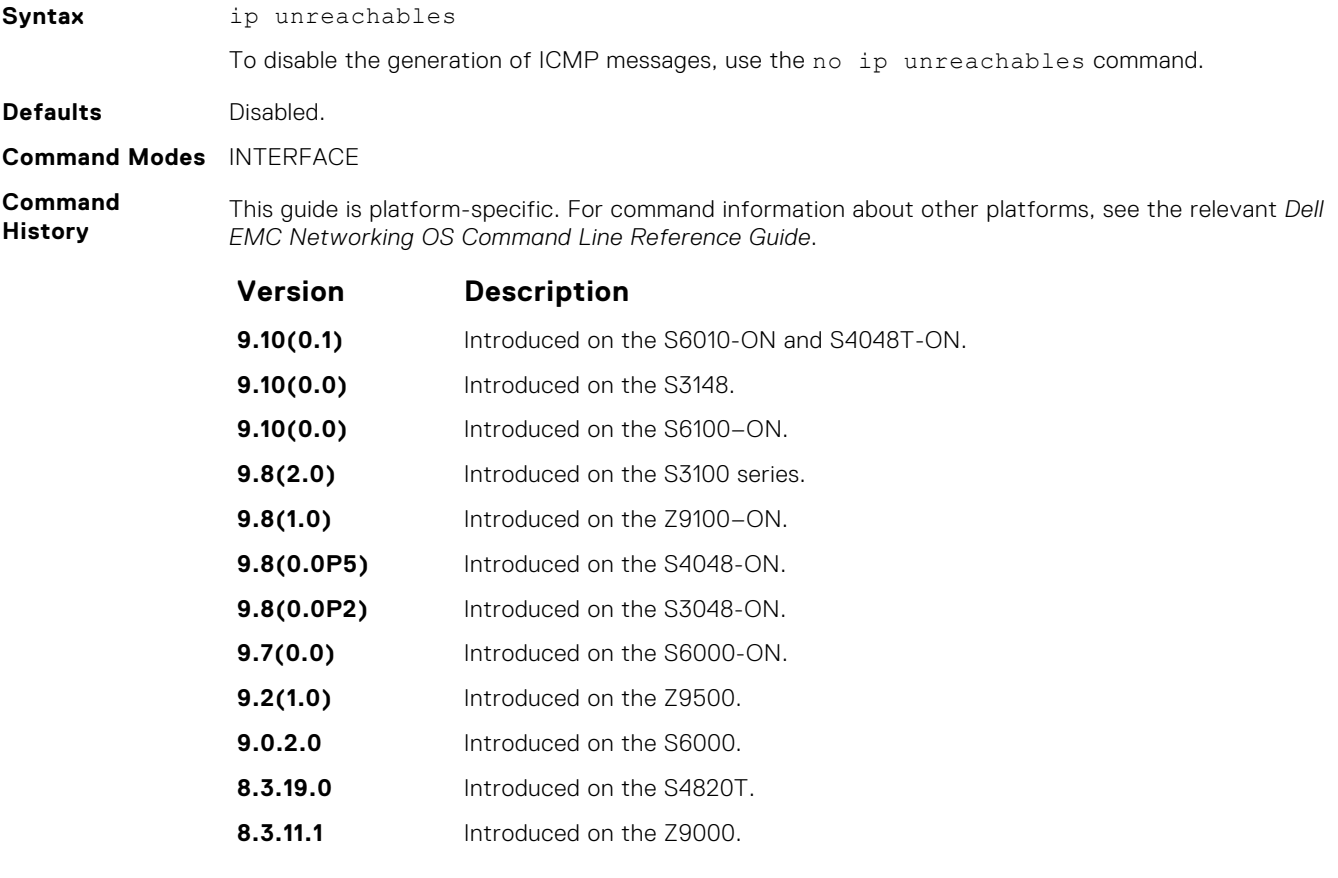

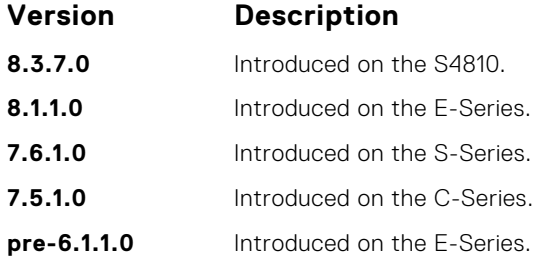

## **load-balance**

By default, for C-Series and S-Series, Dell EMC Networking OS uses an IP 4-tuple (IP SA, IP DA, Source Port, and Destination Port) to distribute IP traffic over members of a Port Channel as well as equal-cost paths. To designate another method to balance traffic over Port Channel members, use the load-balance command.

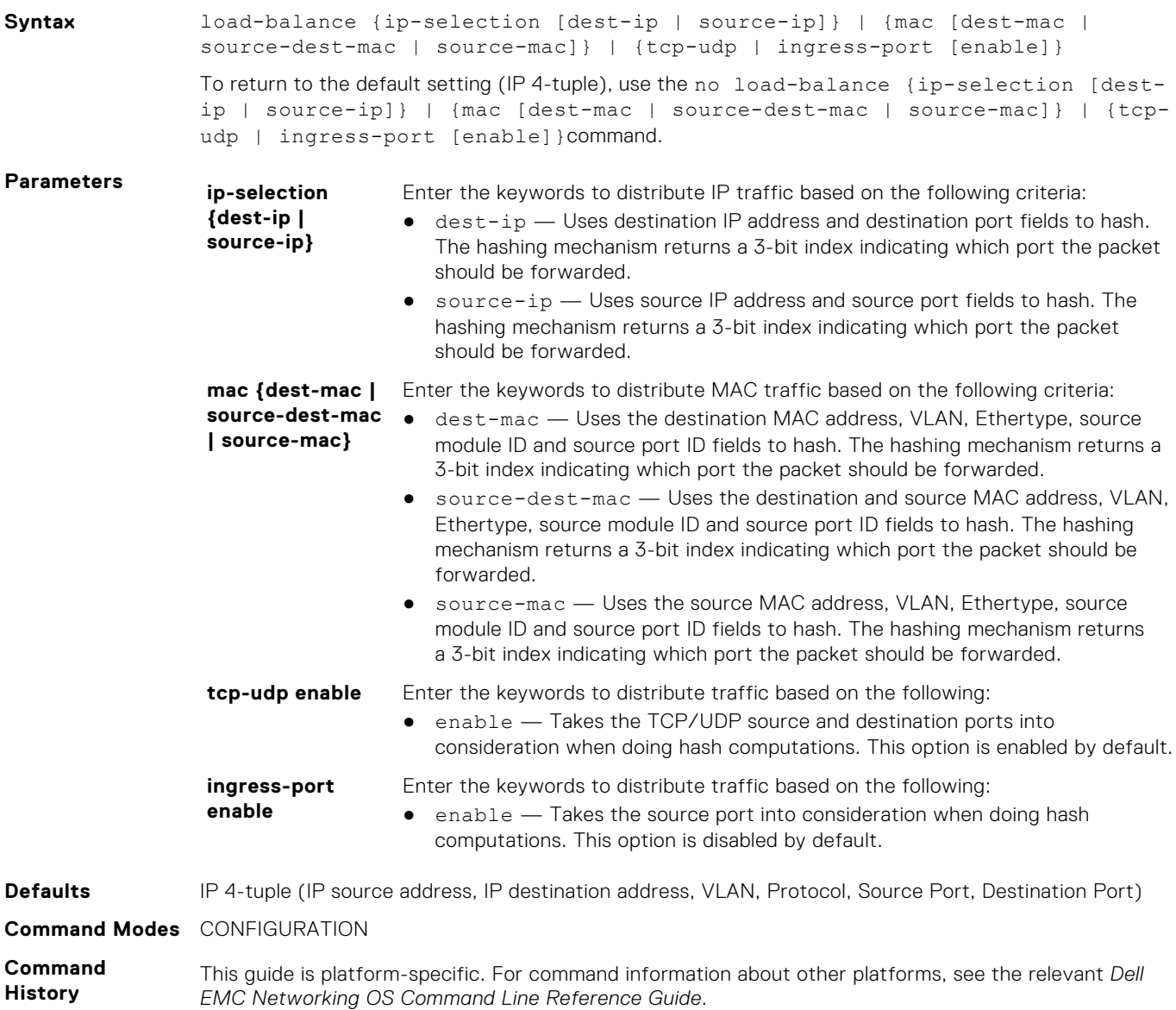

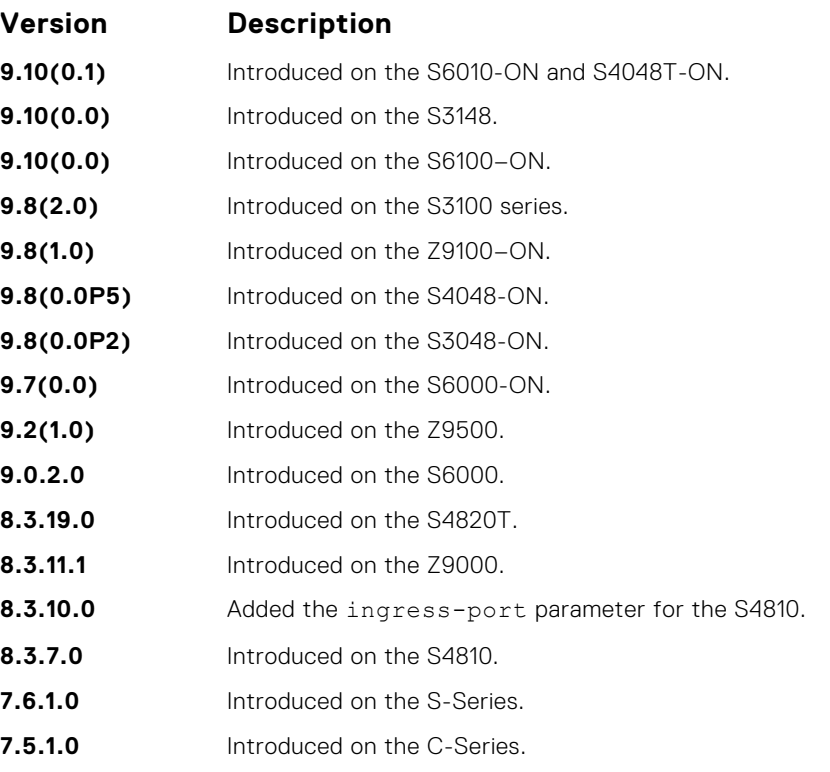

#### **Usage Information**

- By default, Dell EMC Networking OS distributes incoming traffic based on a hash algorithm using the following criteria:
- IP source address
- IP destination address
- VLAN
- Protocol
- TCP/UDP source port
- TCP/UDP destination port

## **load-balance hg**

Choose the traffic flow parameters the hash calculation uses while distributing the traffic across internal higig links.

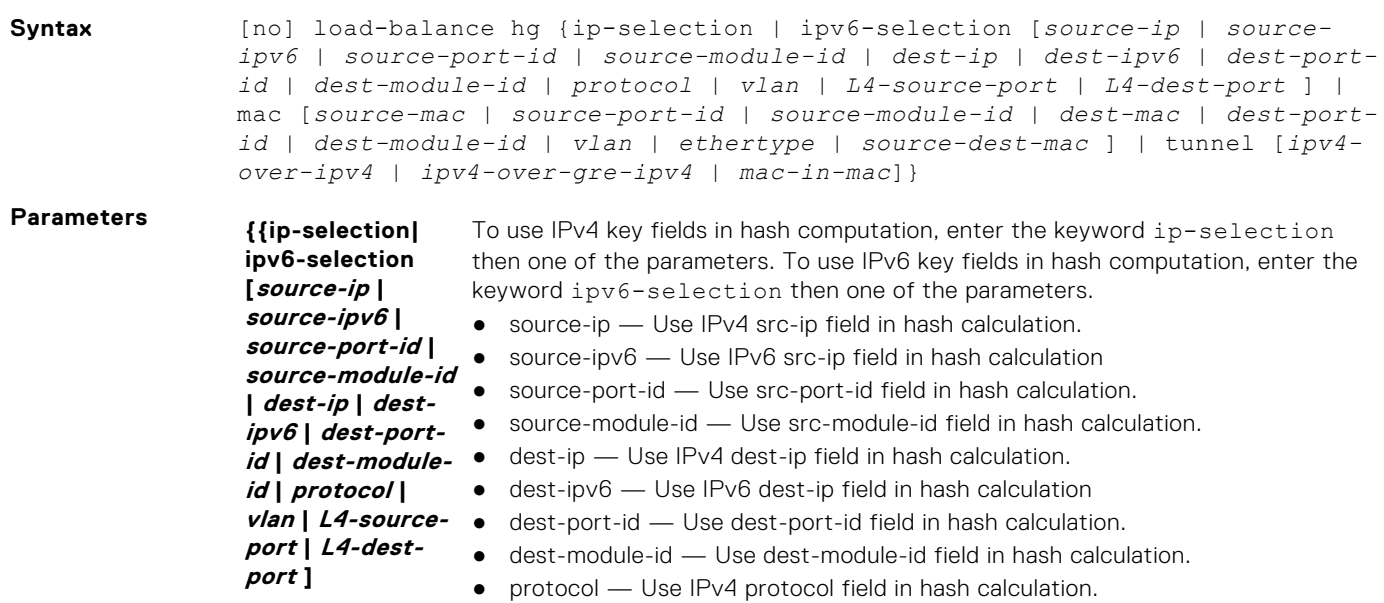

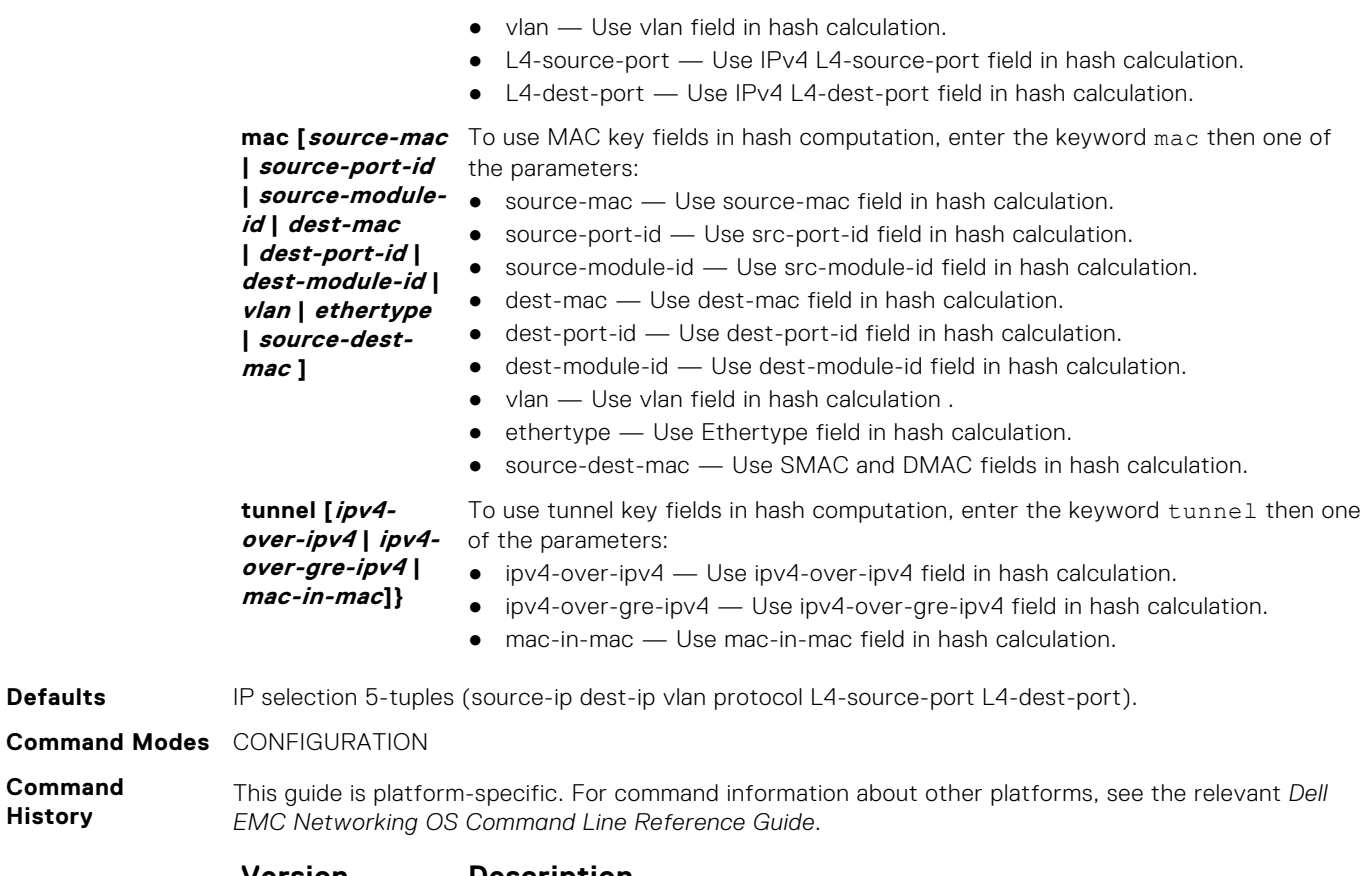

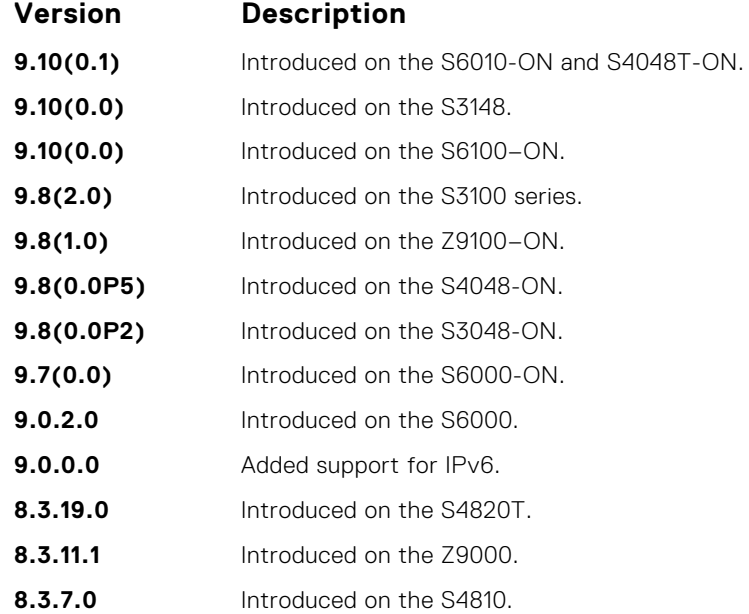

### **management route**

Configure a static route that points to the Management interface or a forwarding router.

```
Syntax management route {ip-address mask | ipv6-address 1.1.1.1prefix-length}
              {forwarding-router-address | managementethernet | fortyGigE | vlan |
              tengigabitethernet }
```
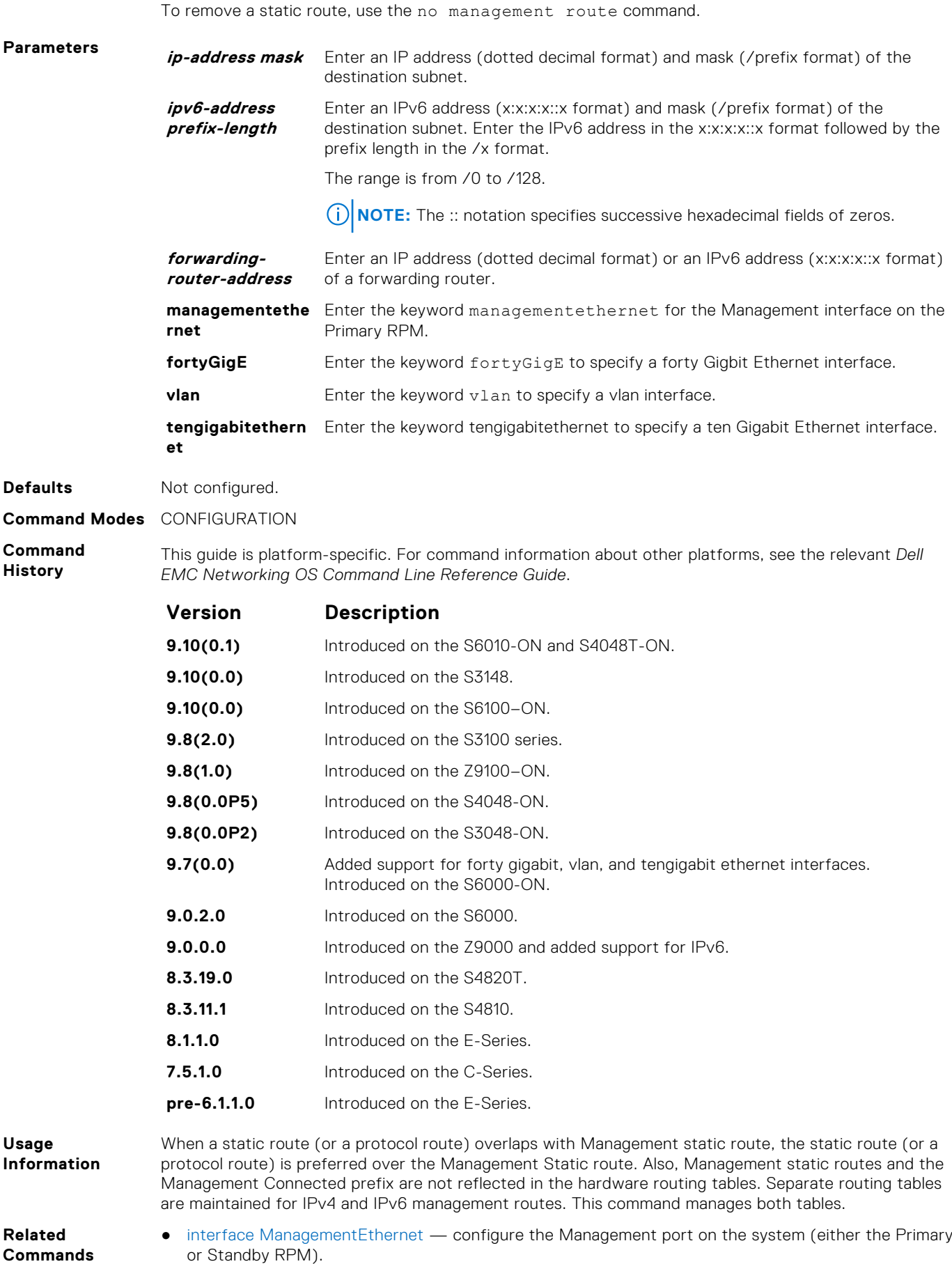

● [speed \(Management interface\)](#page-709-0) — set the speed for the Management interface.

## **show arp**

Display the ARP table.

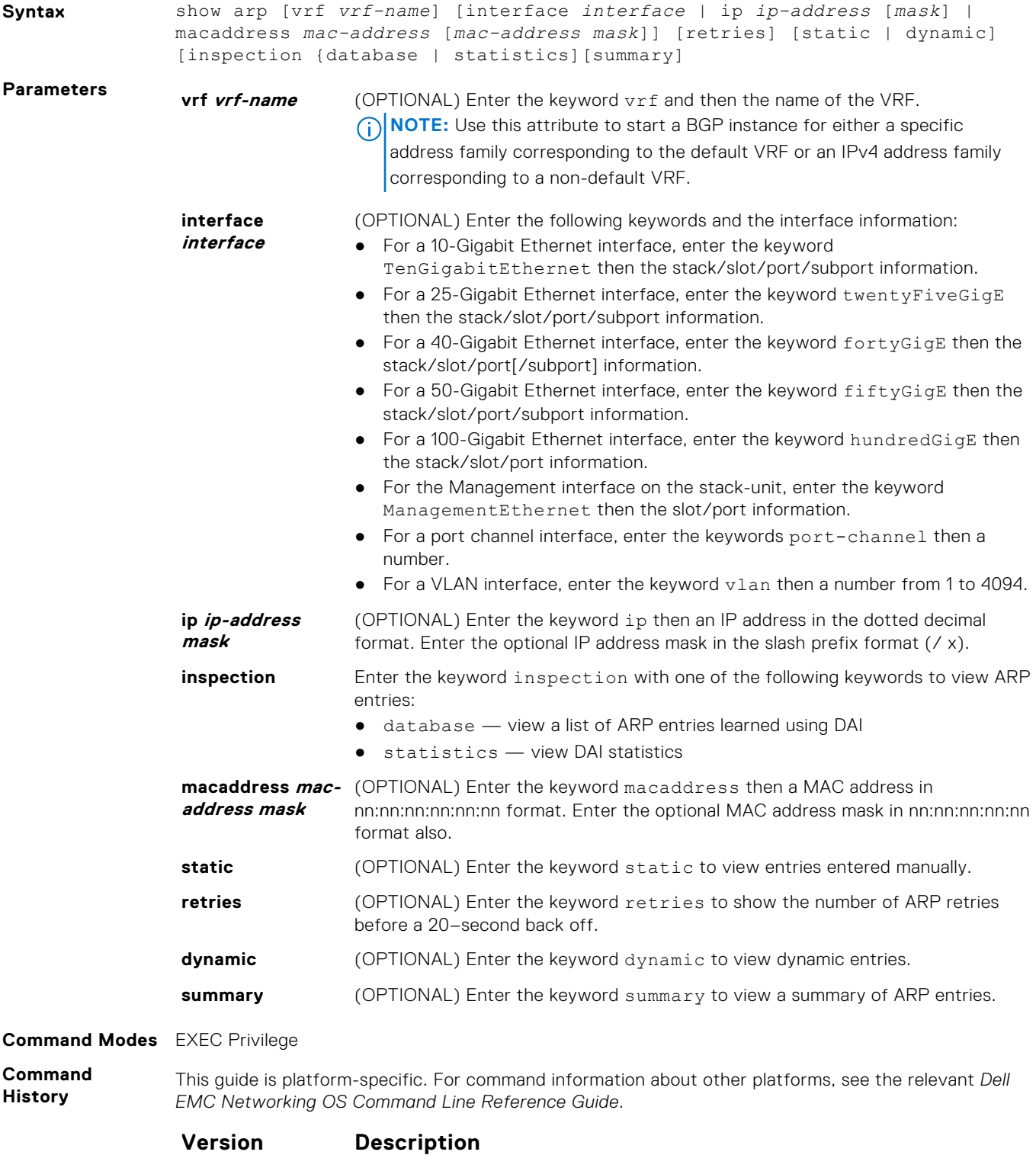

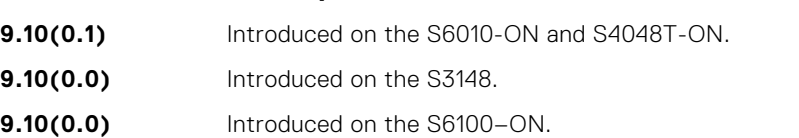

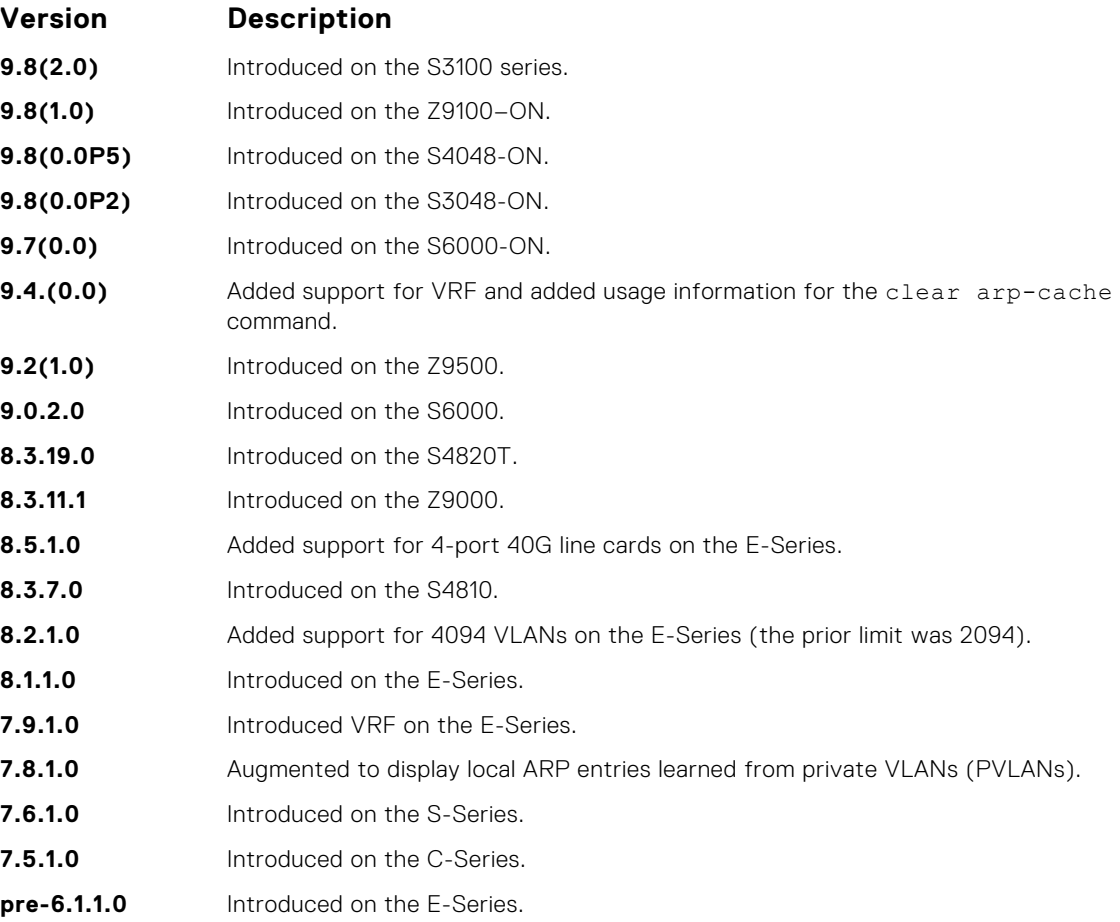

### **Usage Information**

The following example shows two VLANs that are associated with a private VLAN (PVLAN) (refer to [Private VLAN \(PVLAN\)](#page-1209-0)).

If you have entered the clear arp-cache command to remove a large number of ARP entries and the command is still being processed in the background, an error message display if you attempt to enter the show arp command:

Clear arp in-progress. Please try after sometime!

The following describes the show arp command shown in the following example.

### **Description**

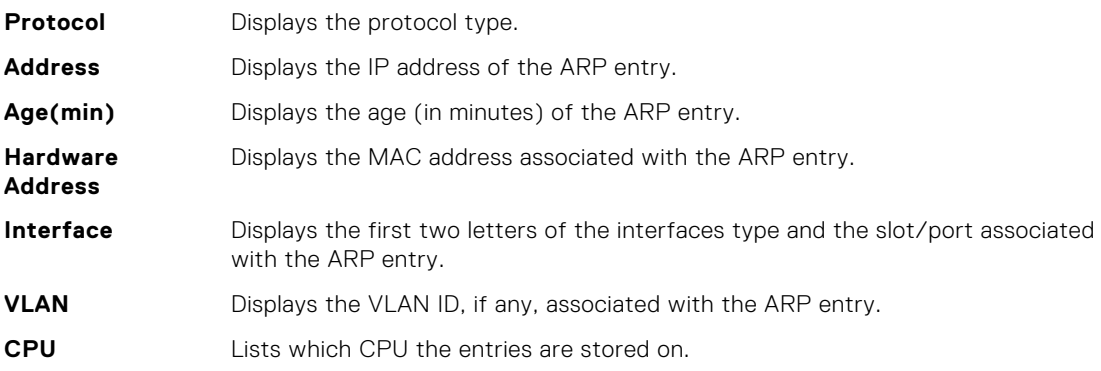

### **Example**

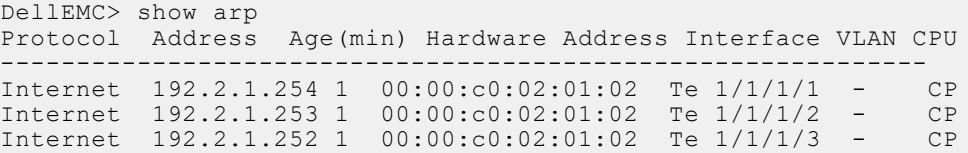

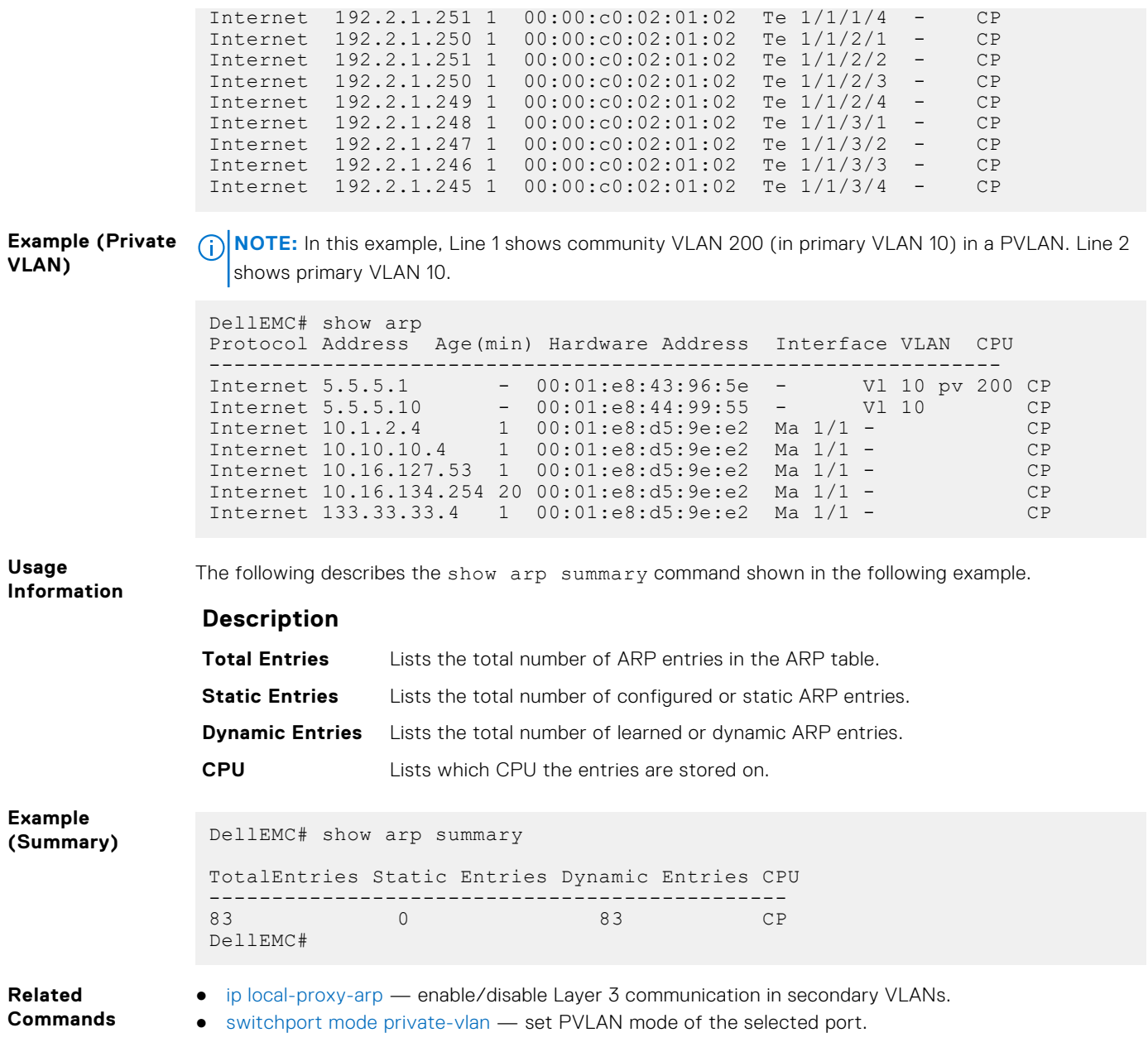

## **show arp retries**

Display the configured number of ARP retries.

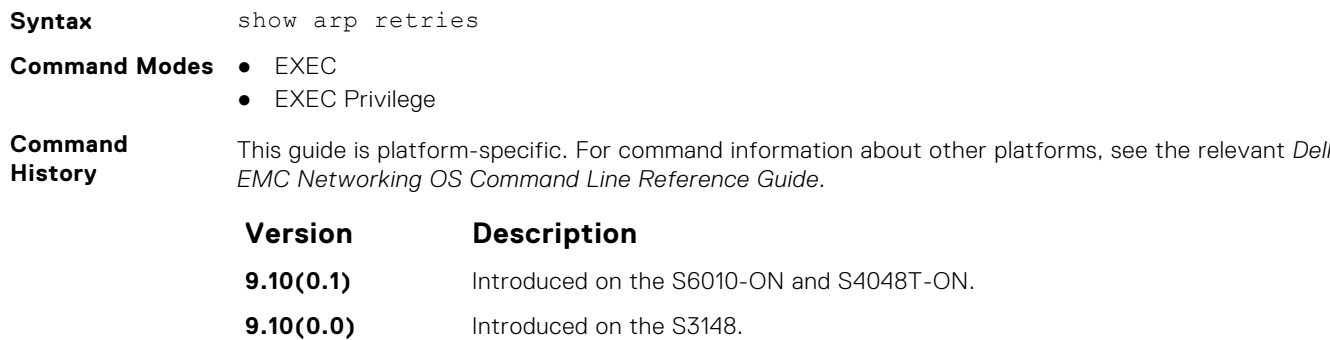

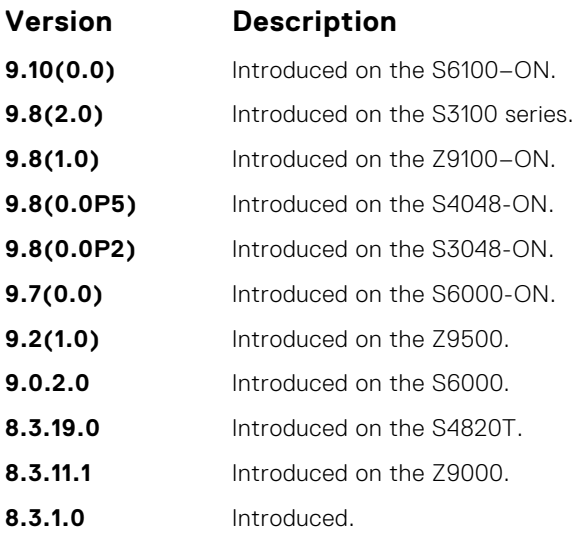

**Related Commands** ● [arp retries](#page-728-0) — set the number of ARP retries in case the system does not receive an ARP reply in response to an ARP request.

## **show hosts**

View the host table and DNS configuration.

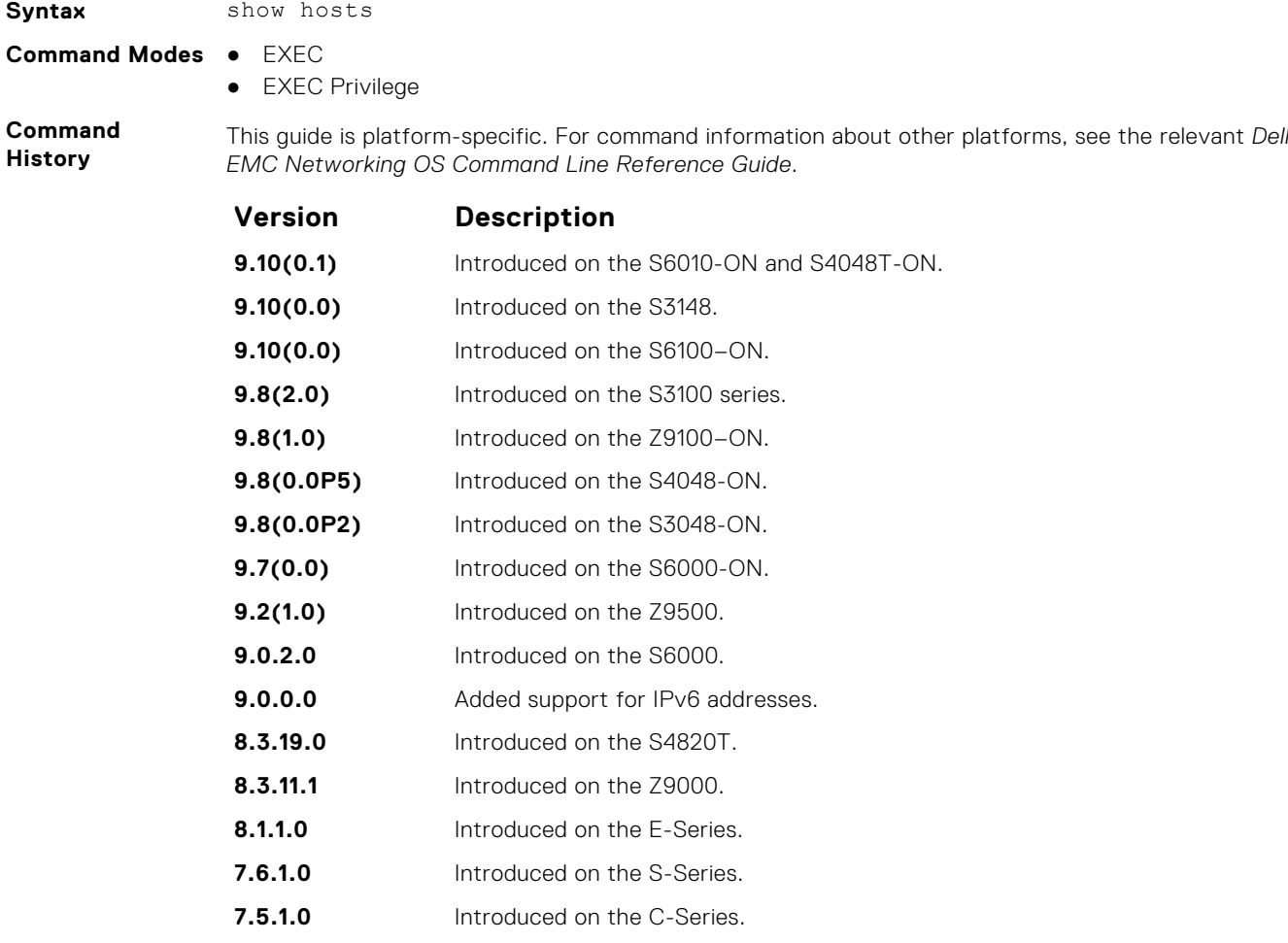

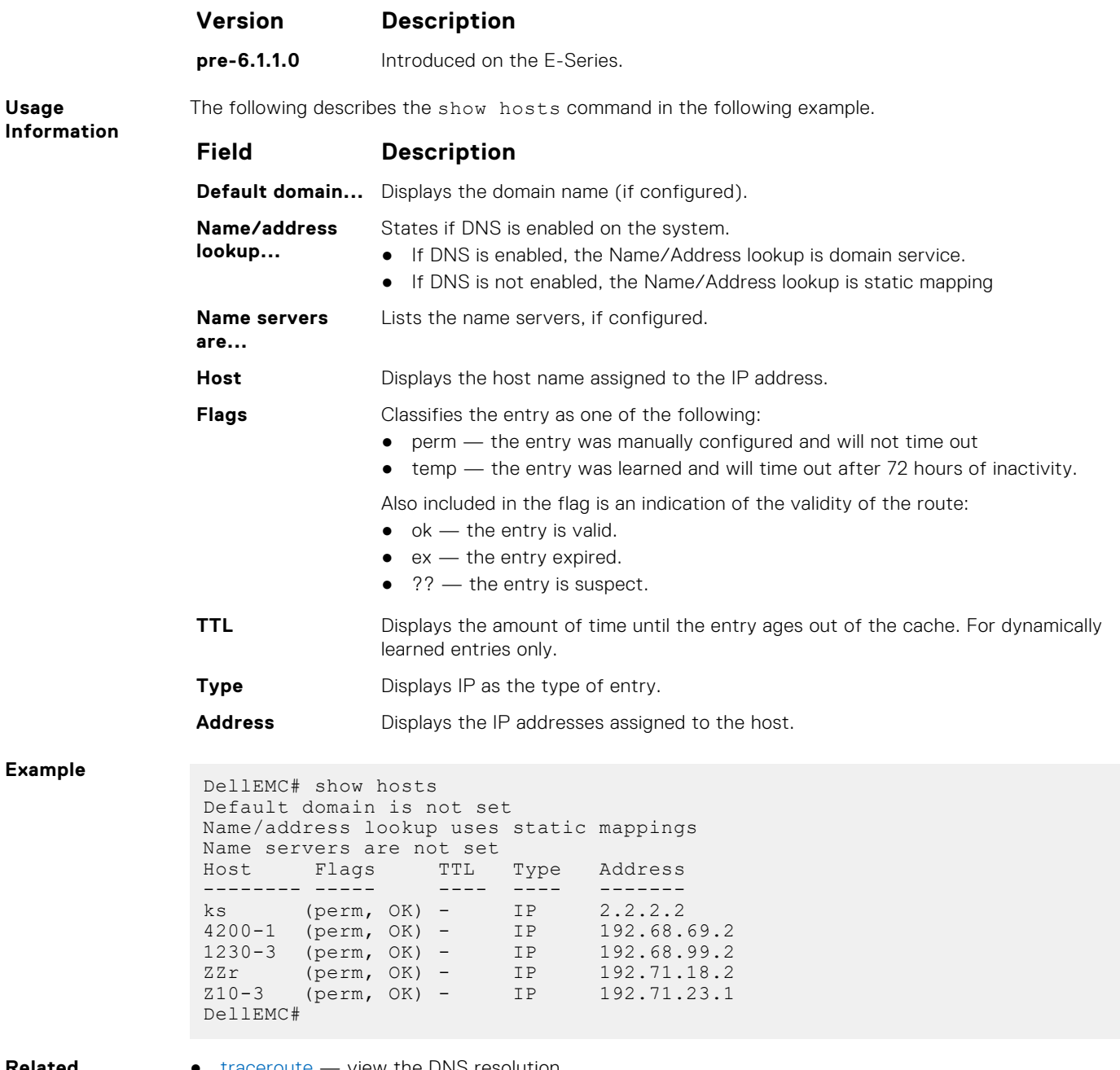

- **Related Commands**
- [traceroute](#page-150-0)  view the DNS resolution.

● [ip host](#page-747-0) — configure a host.

## **show ip cam stack-unit**

Display CAM entries for a port-pipe of a stack-unit on a S-Series or Z-Series switch.

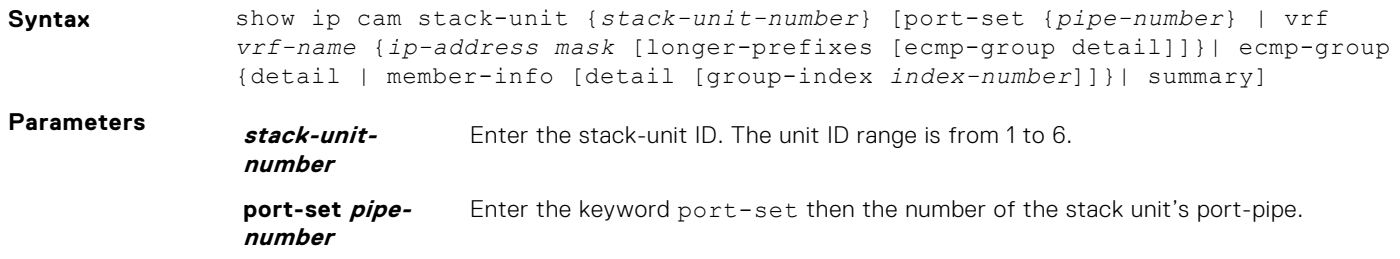

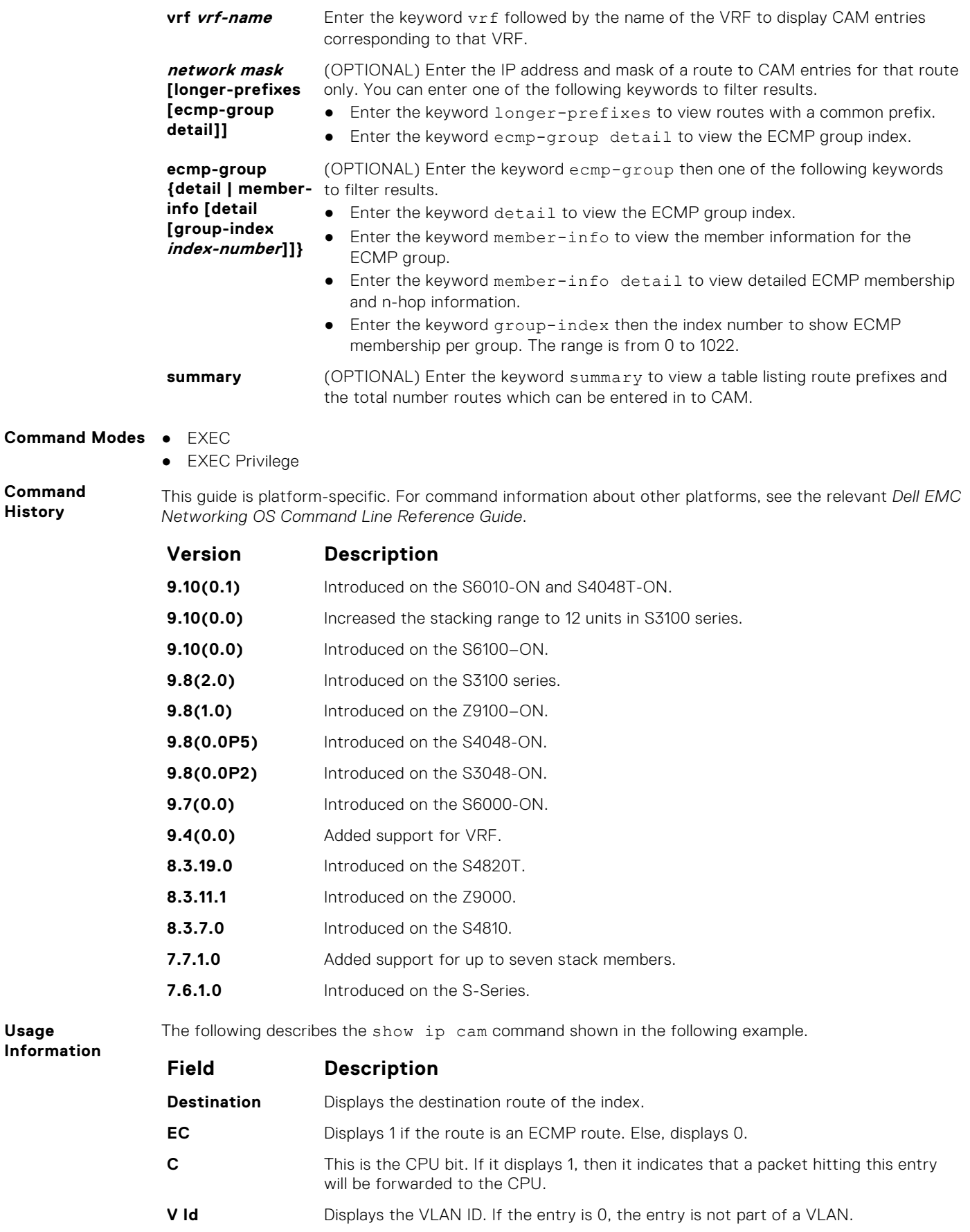

**Mac Addr** Displays the next-hop router's MAC address.

**History**

**Usage**

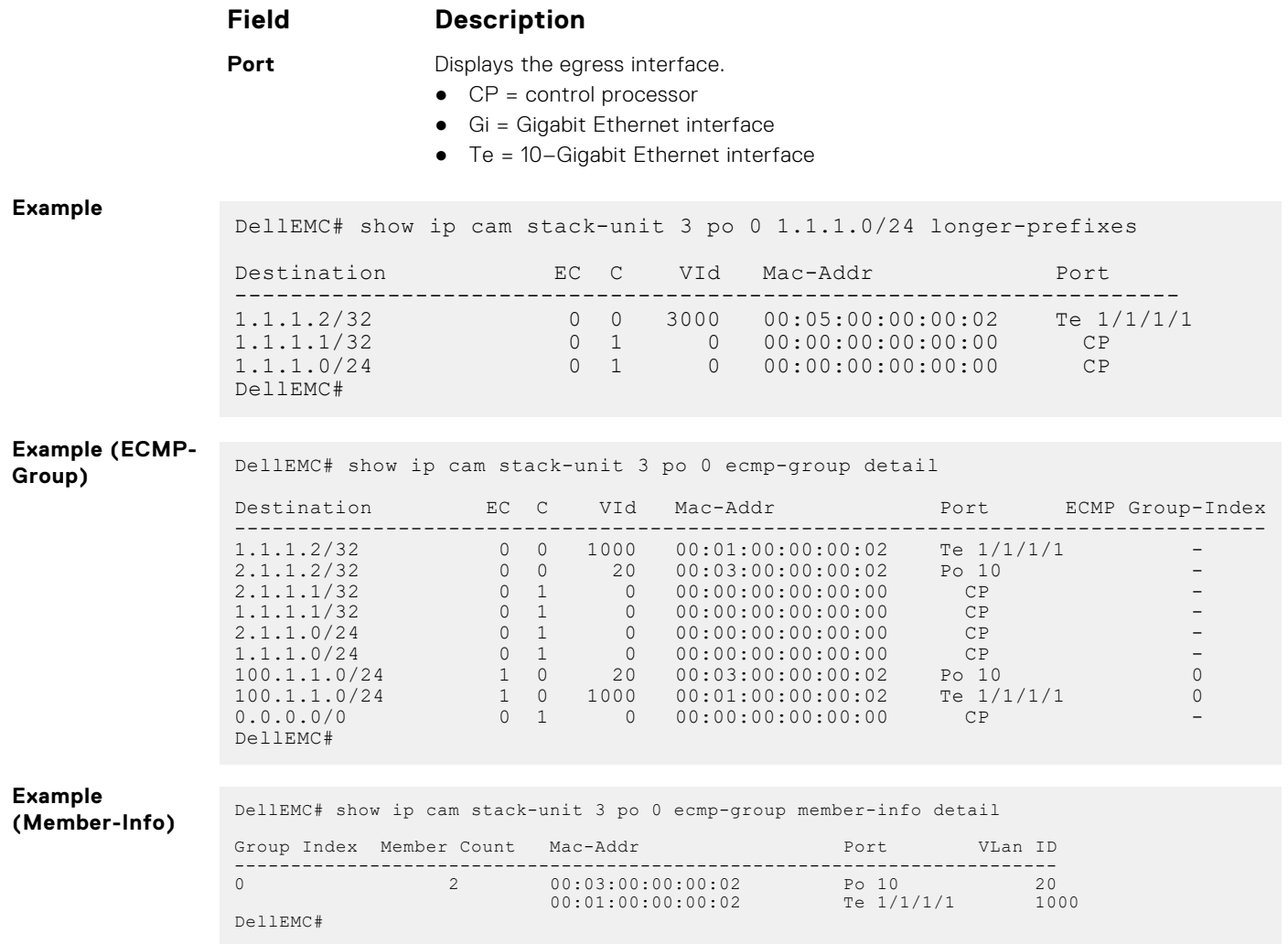

## **show ip fib stack-unit**

View all Forwarding Information Base (FIB) entries of a specific stack-unit.

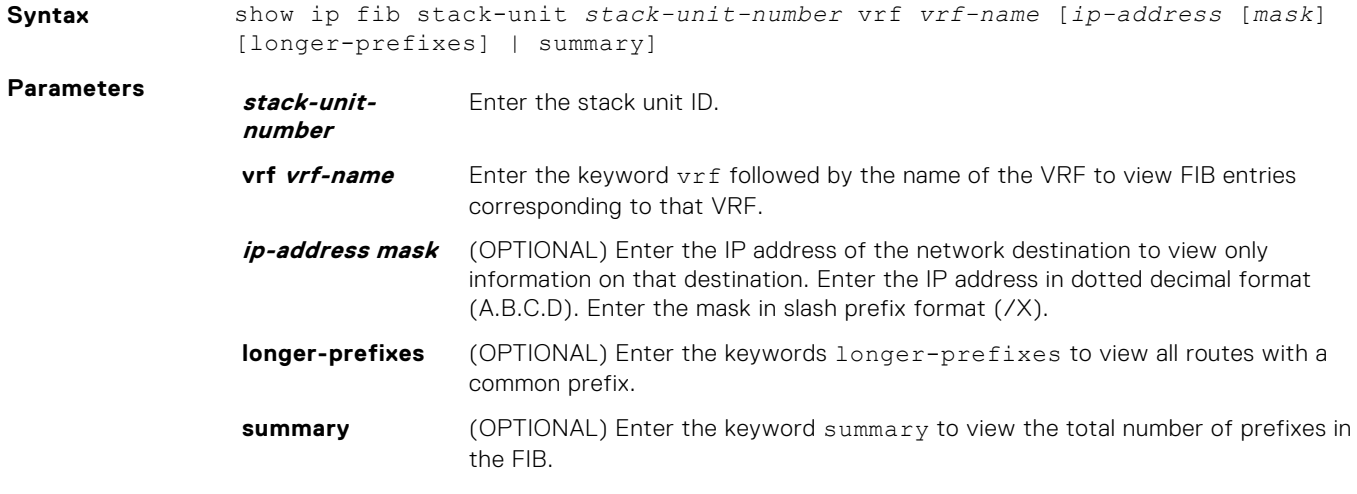

### **Command Modes** ● EXEC

● EXEC Privilege

#### **Command History**

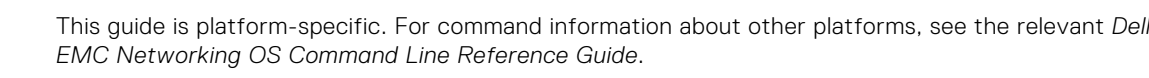

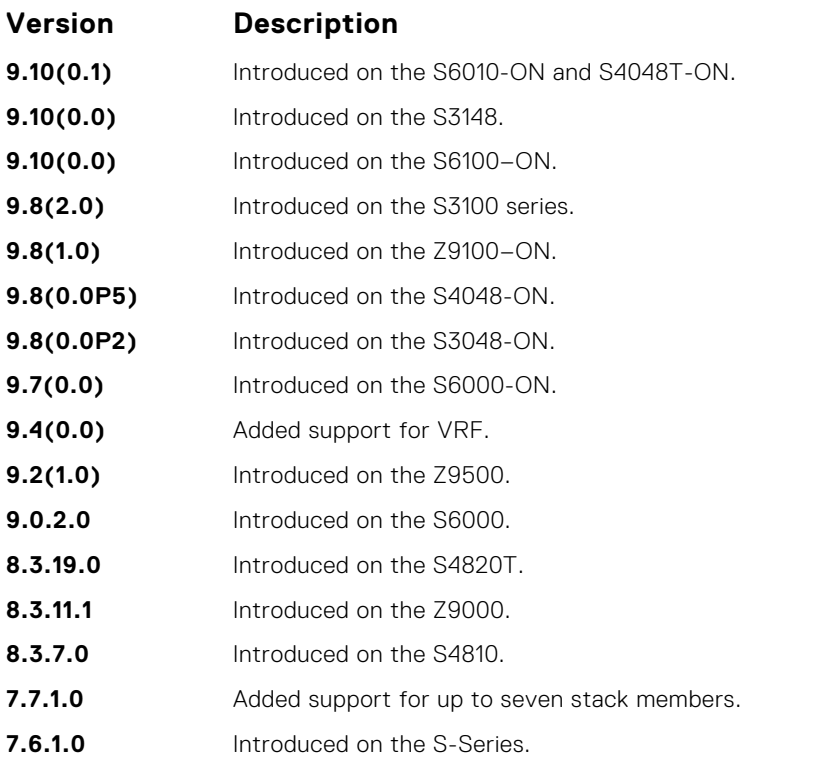

**Usage Information** The following describes the show ip fib stack-unit command shown in the following example.

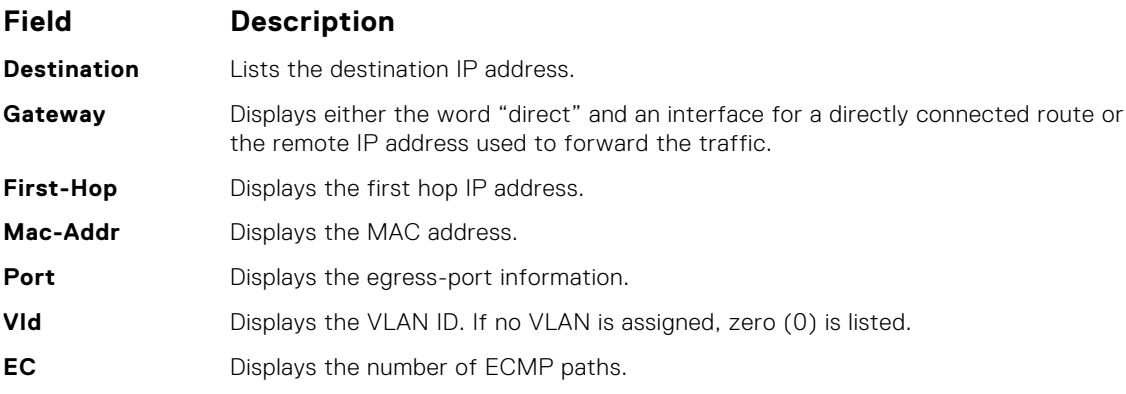

If weighted ECMP is enabled, then the show ip fib stack-unit command display a new column named W-EC (Weighted ECMP). This column displays either a value of *1* or *0* depending on whether or not a route is assigned with a weight.

Example

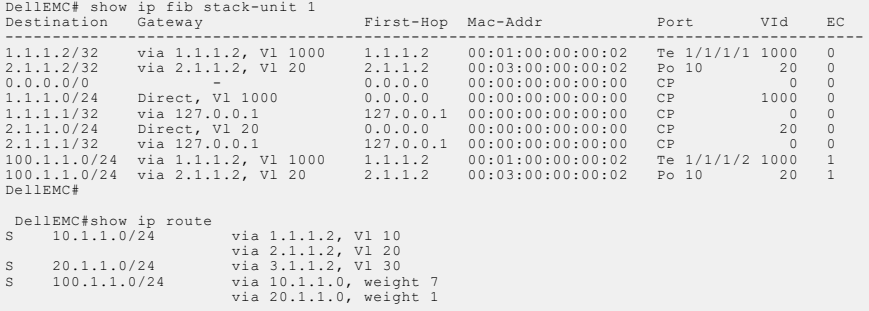

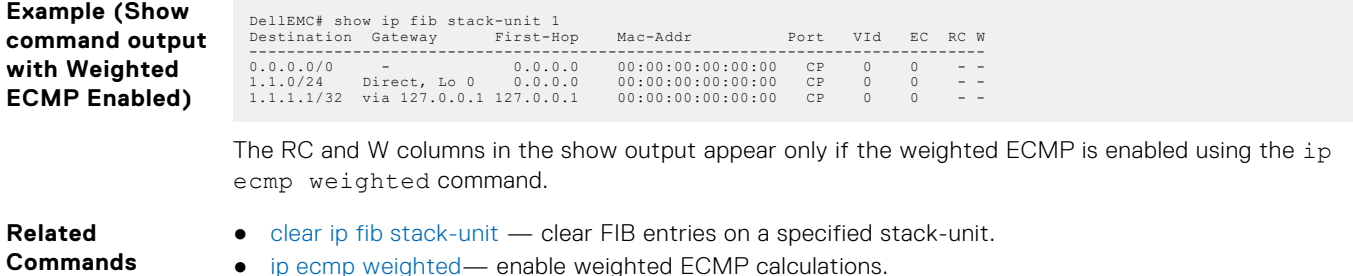

● [ip ecmp weighted—](#page-576-0) enable weighted ECMP calculations.

## **show ip flow**

Show how a Layer 3 packet is forwarded when it arrives at a particular interface.

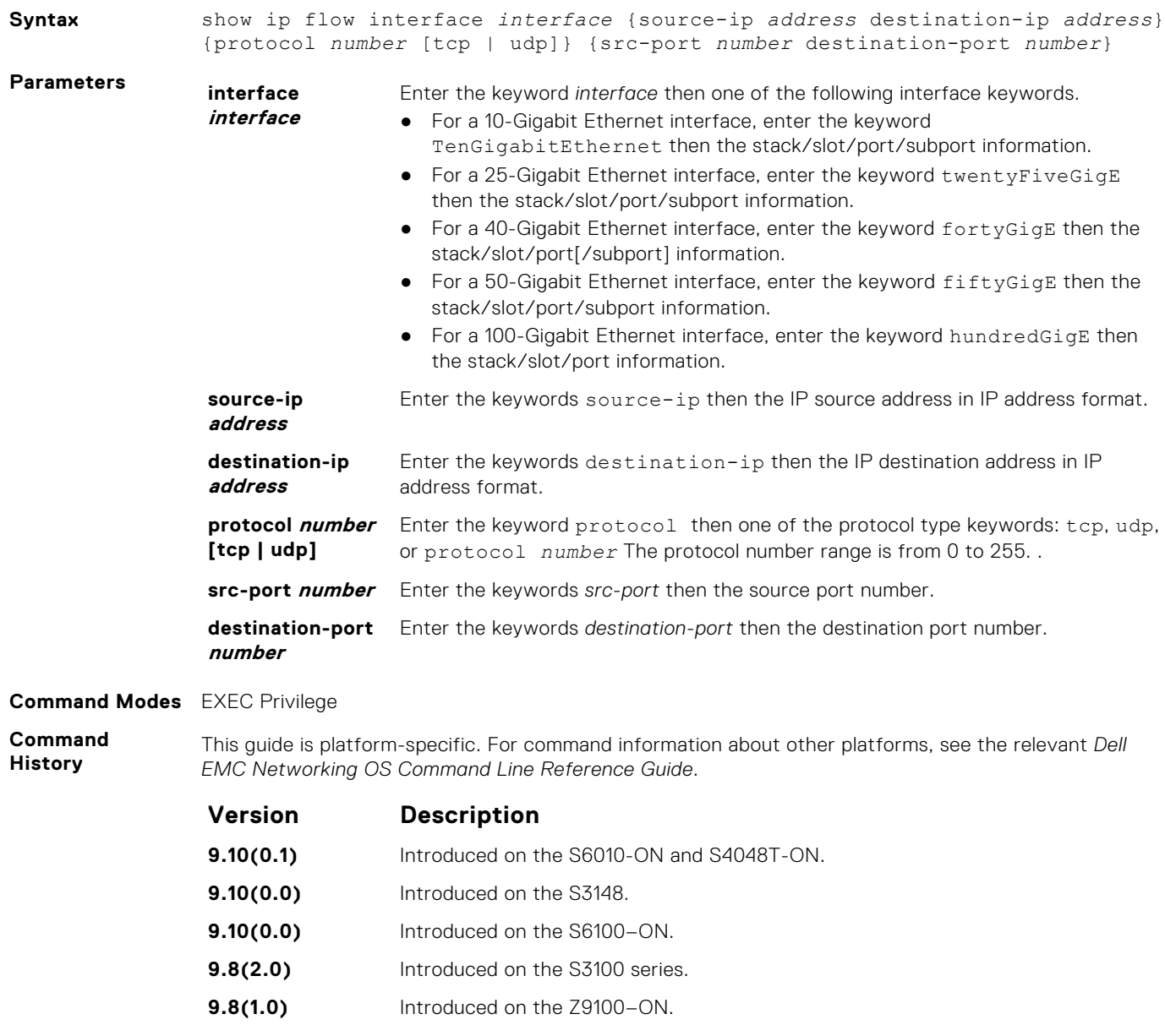

- **9.8(0.0P5)** Introduced on the S4048-ON.
- **9.8(0.0P2)** Introduced on the S3048-ON.

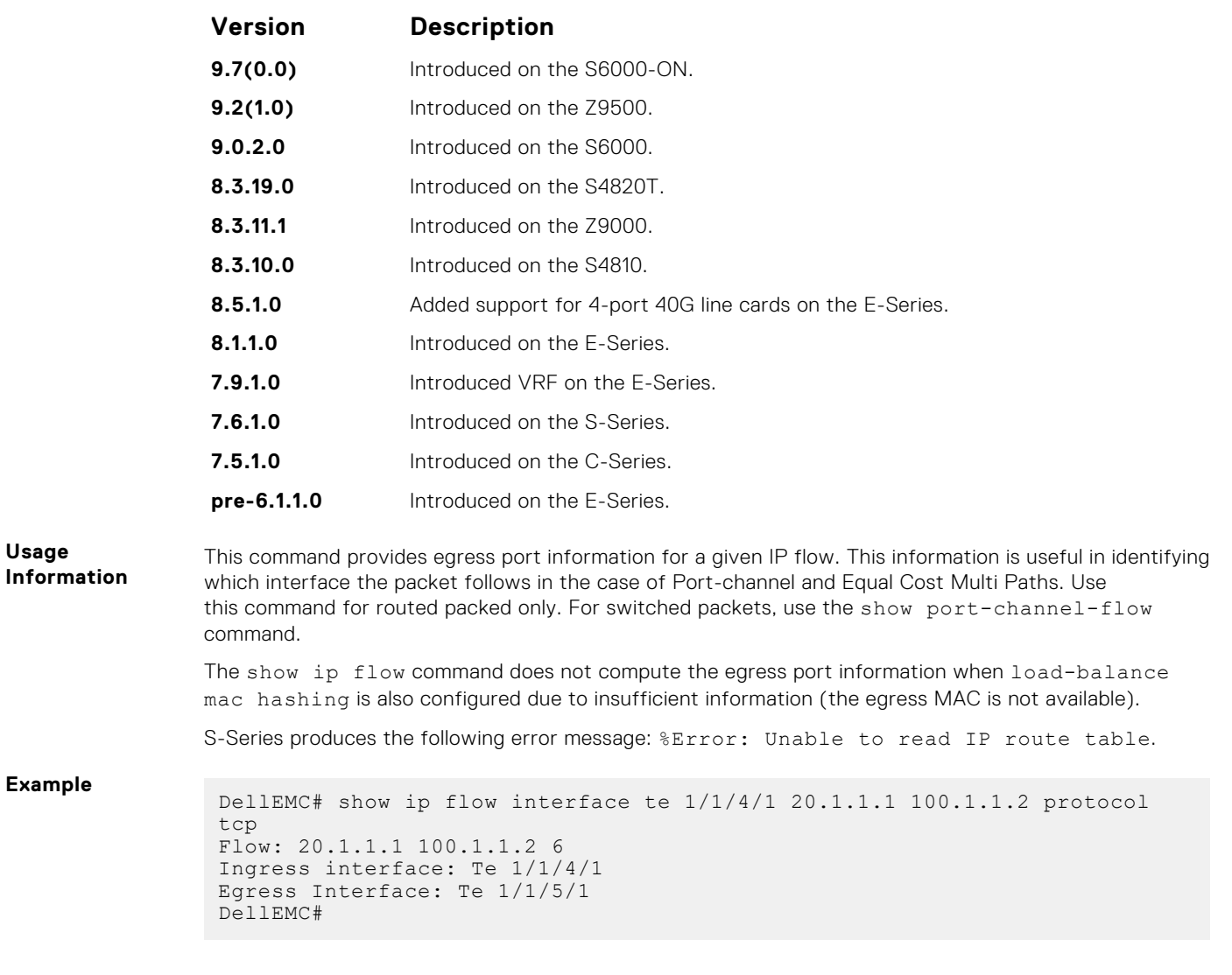

## **show ip interface**

View IP-related information on all interfaces.

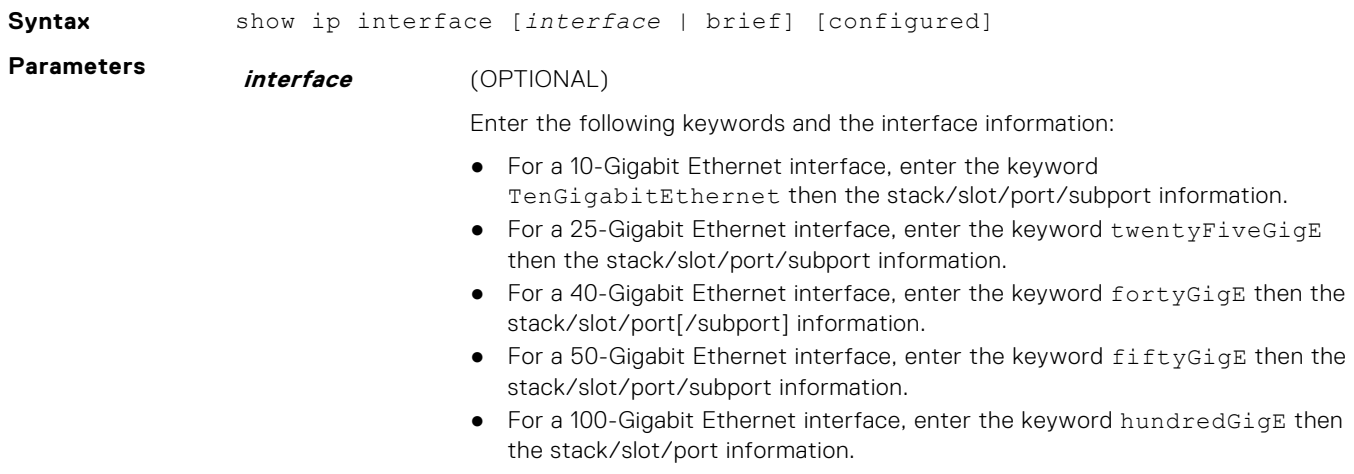

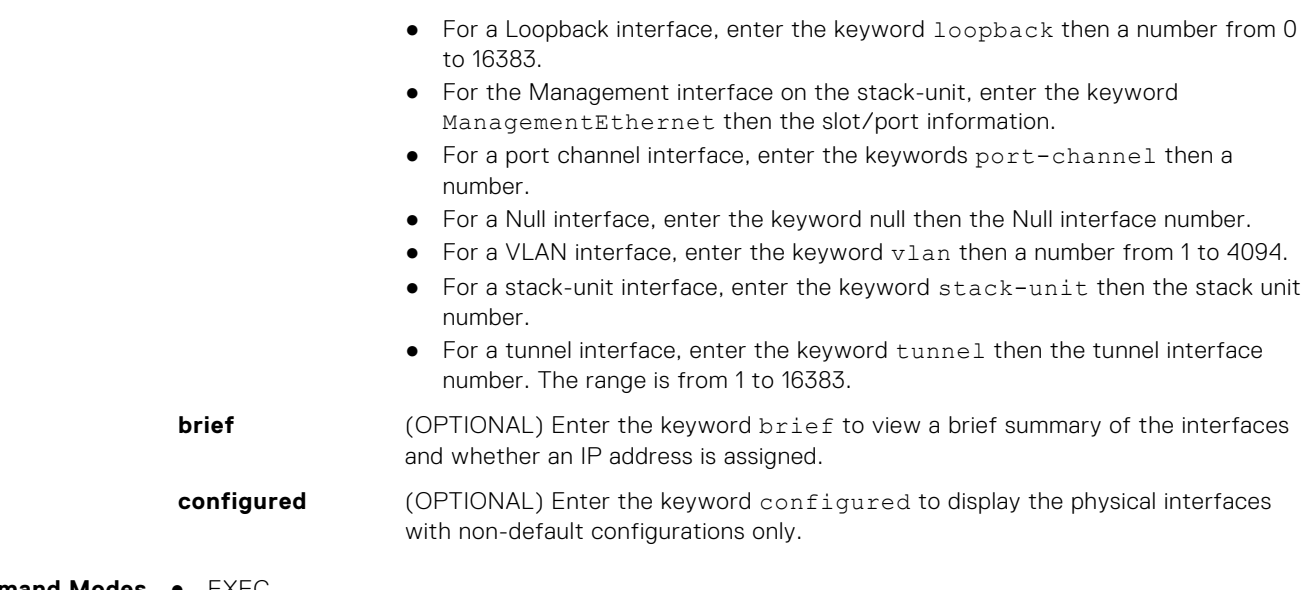

- **Command Modes** EXEC
	- EXEC Privilege
- **Command History**

This guide is platform-specific. For command information about other platforms, see the relevant *Dell EMC Networking OS Command Line Reference Guide*.

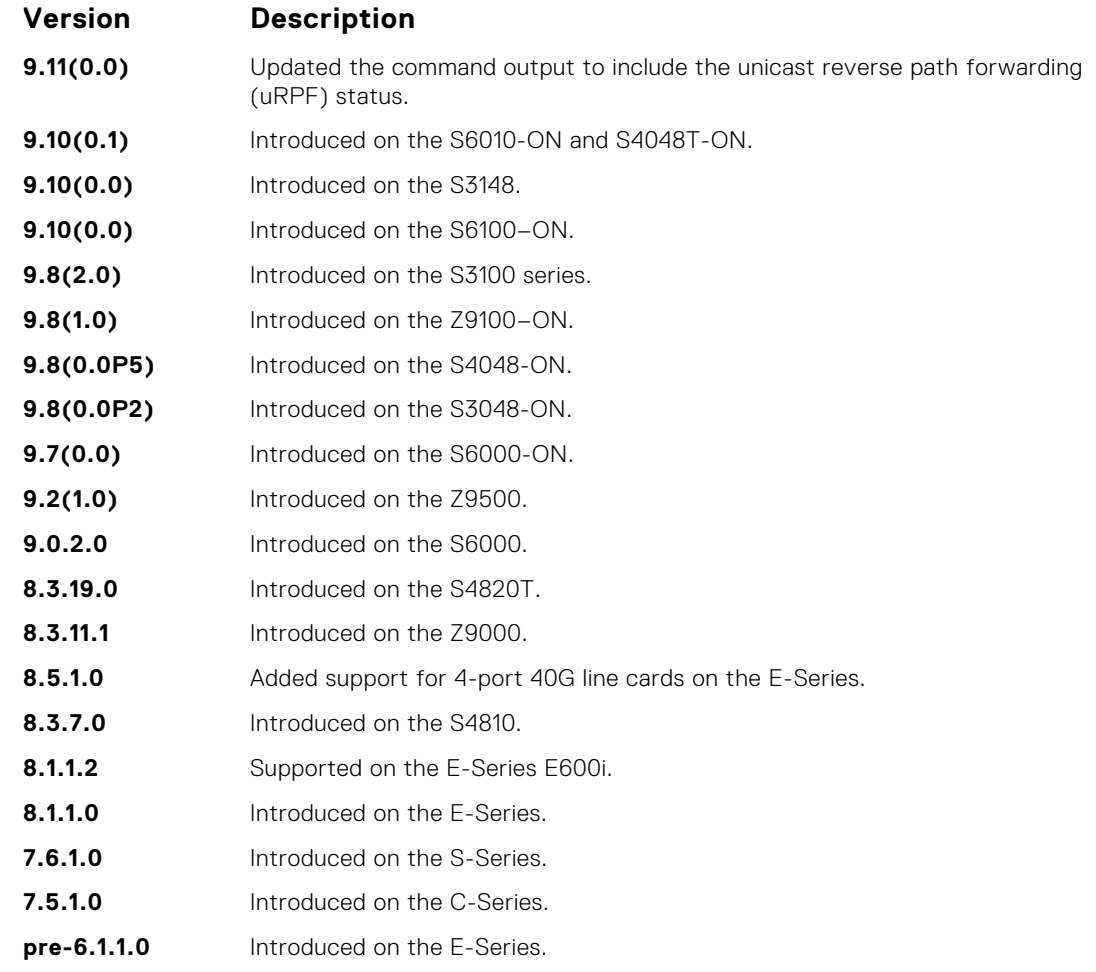

**Example**

DellEMC# show ip interface tengigabitethernet 1/1/1/1 TenGigabitEthernet 1/1/1/1 is down, line protocol is down Internet address is not set

```
IP MTU is 1500 bytes
Directed broadcast forwarding is disabled
Proxy ARP is enabled
Split Horizon is enabled
Poison Reverse is disabled
ICMP redirects are not sent
ICMP unreachables are not sent
IP unicast RPF check is not supported
DellEMC#
```

```
DellEMC# show ip interface port-channel 128
Port-channel 128 is down, line protocol is down
Internet address is 10.1.1.1/16
Broadcast address is 10.1.255.255
Address determined by user input
IP MTU is 1500 bytes
Directed broadcast forwarding is disabled
Proxy ARP is enabled
Split Horizon is enabled
Poison Reverse is disabled
ICMP redirects are not sent
ICMP unreachables are not sent
IP unicast RPF check is not supported
DellEMC#
```

```
DellEMC#show ip interface vlan 1
Vlan 1 is down, line protocol is down
Internet address is not set
IP MTU is 1500 bytes
Directed broadcast forwarding is disabled
Proxy ARP is enabled
Split Horizon is enabled
Poison Reverse is disabled
ICMP redirects are not sent
ICMP unreachables are not sent
IP unicast RPF check is not supported
DellEMC#
```
**Usage Information** The following describes the show ip interface brief command shown in the following example.

#### **Fields Description**

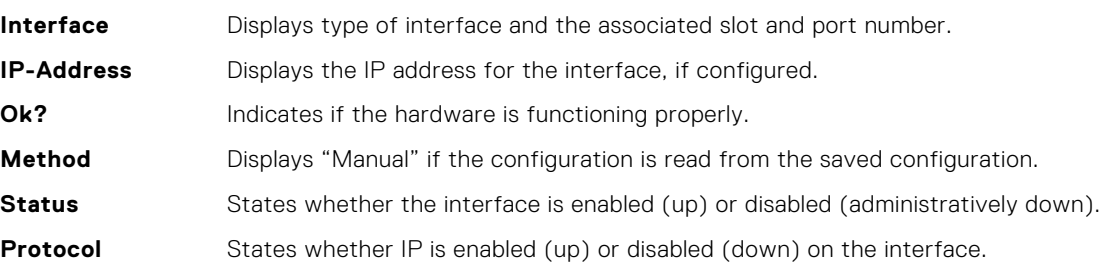

**Example (Brief)**

```
DellEMC# show ip interface brief
Interface IP-Address OK? Method Status 
Protocol
TenGigabitEthernet 1/1/1/1 unassigned NO Manual administratively 
down down
TenGigabitEthernet 1/1/1/2 unassigned NO Manual administratively 
down down
TenGigabitEthernet 1/1/1/3 unassigned YES Manual up 
 \overline{110}TenGigabitEthernet 1/1/1/4 unassigned YES Manual up 
  up
TenGigabitEthernet 1/1/2/1 unassigned YES Manual up 
  up
TenGigabitEthernet 1/1/2/2 10.10.10.1 YES Manual up 
 up
```
TenGigabitEthernet 1/1/2/3 unassigned NO Manual administratively down down

## **show ip management-route**

View the IP addresses assigned to the Management interface.

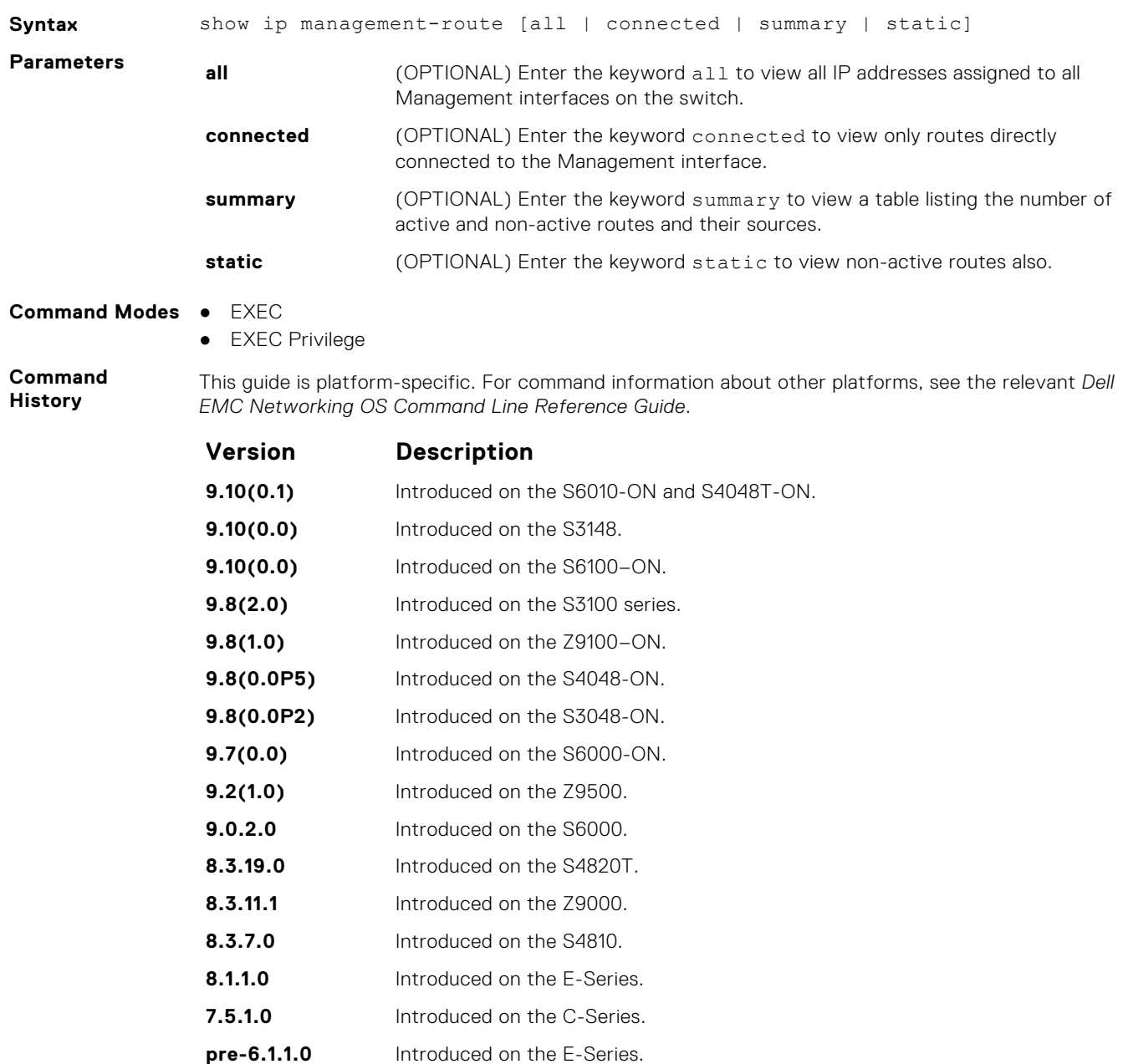

**Example**

## **show ipv6 management-route**

Display the IPv6 static routes configured for the management interface.

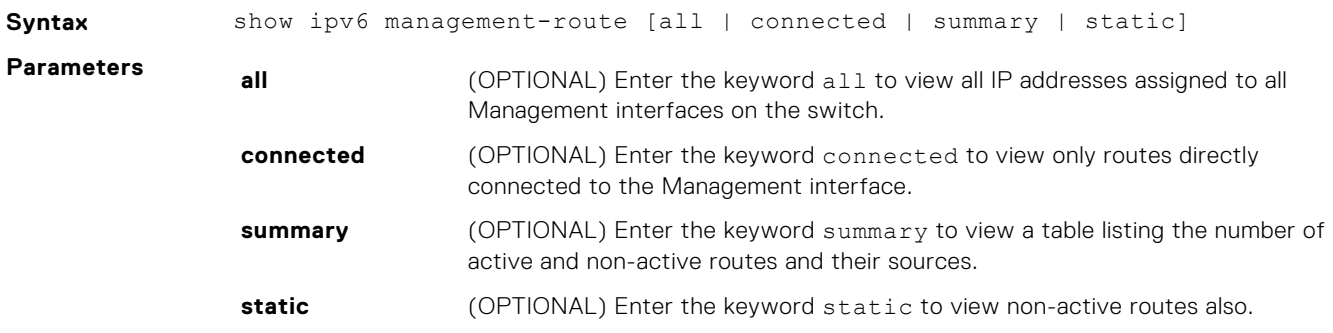

**Command Modes** EXEC Privilege

**Command History**

This guide is platform-specific. For command information about other platforms, see the relevant *Dell EMC Networking OS Command Line Reference Guide*.

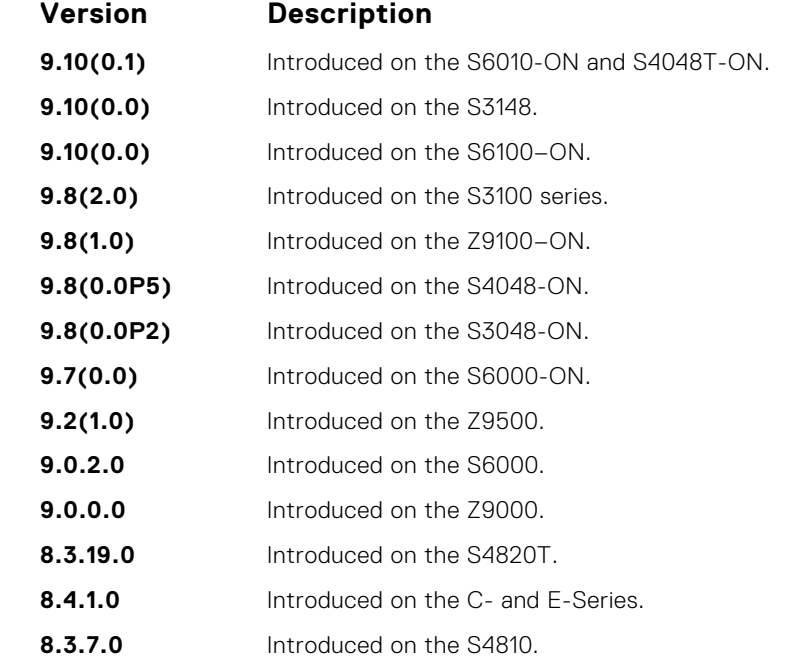

**Example**

DellEMC# show ipv6 management-route IPv6 Destination Gateway State --------------- ------- ------ -----2001:34::0/64 ManagementEthernet 1/1 Connected 2001:68::0/64 2001:34::16 Active DellEMC#

## **show ip protocols**

View information on all routing protocols enabled and active on the switch.

**Syntax** show ip protocols

### **Command Modes** ● EXEC

● EXEC Privilege

**Command History**

This guide is platform-specific. For command information about other platforms, see the relevant *Dell EMC Networking OS Command Line Reference Guide*.

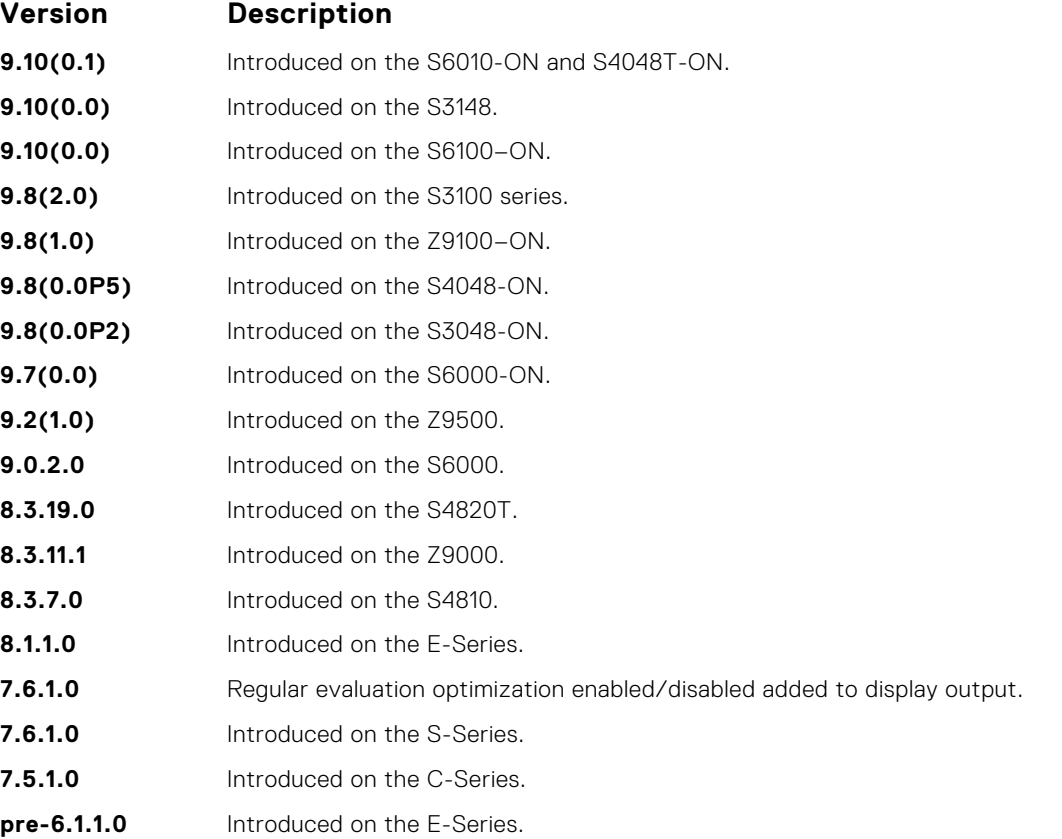

**Example**

DellEMC# show ip protocols Routing Protocol is "bgp 1" Cluster Id is set to 20.20.20.3 Router Id is set to 20.20.20.3 Fast-external-fallover enabled Regular expression evaluation optimization enabled Capable of ROUTE\_REFRESH For Address Family IPv4 Unicast BGP table version is 0, main routing table version 0 Distance: external 20 internal 200 local 200 Neighbor(s): Address : 20.20.20.2 Filter-list in : foo Route-map in : foo Weight : 0 Address : 5::6 Weight : 0 DellEMC#

## <span id="page-779-0"></span>**show ip route**

View information, including how they were learned, about the IP routes on the switch.

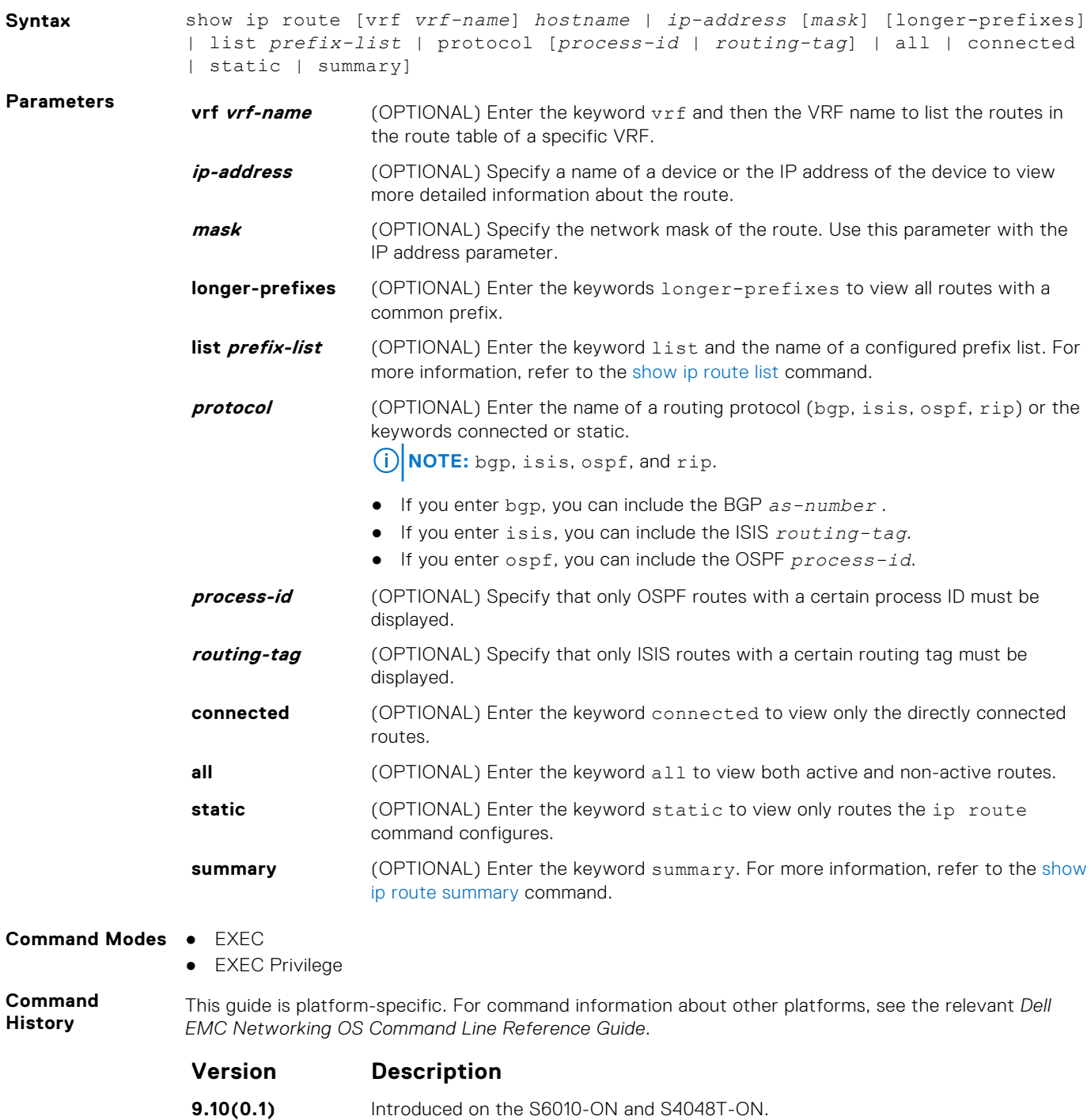

- **9.10(0.0)** Introduced on the S3148.
- **9.10(0.0)** Introduced on the S6100–ON.
- **9.8(2.0)** Introduced on the S3100 series.
- **9.8(1.0)** Introduced on the Z9100–ON.
- **9.8(0.0P5)** Introduced on the S4048-ON.

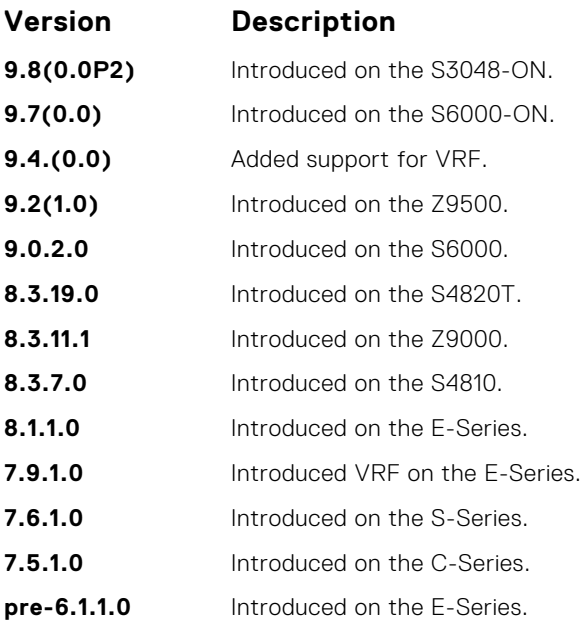

**Usage Information**

The following describes the show ip route all command in the following example.

### **Field Description**

**(undefined)** Identifies the type of route:

- $\bullet$  C = connected
- $S =$  static
- $R = RIP$
- $\bullet$  B = BGP
- IN = internal BGP
- $\bullet$  EX = external BGP
- $\bullet$  LO = Locally Originated
- $\bullet$   $\circ$  = OSPF
- $\bullet$  IA = OSPF inter area
- N1 = OSPF NSSA external type 1
- N2 = OSPF NSSA external type 2
- $\bullet$  E1 = OSPF external type 1
- E2 = OSPF external type 2
- $\bullet$  i = IS-IS
- $\bullet$  L1 = IS-IS level-1
- $\bullet$  L<sub>2</sub> = IS-IS level-2
- $IA = IS$ -IS inter-area
- $* =$  candidate default
- $\bullet$  > = non-active route
- $+$  = summary routes

The weight for weighted ECMP route calculations is displayed for each path in the route in show ip route command. The ECMP weight is displayed only if weighted ECMP is enabled using the ip ecmp weighted command is enabled.

If weighted ECMP is disabled, the show ip route command does not show the weighted ECMP route information.

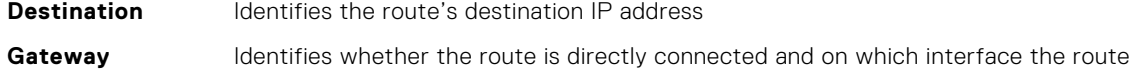

**Dist/Metric** Identifies if the route has a specified distance or metric.

is configured.

Last Change **Identifies when the route was last changed or configured.** 

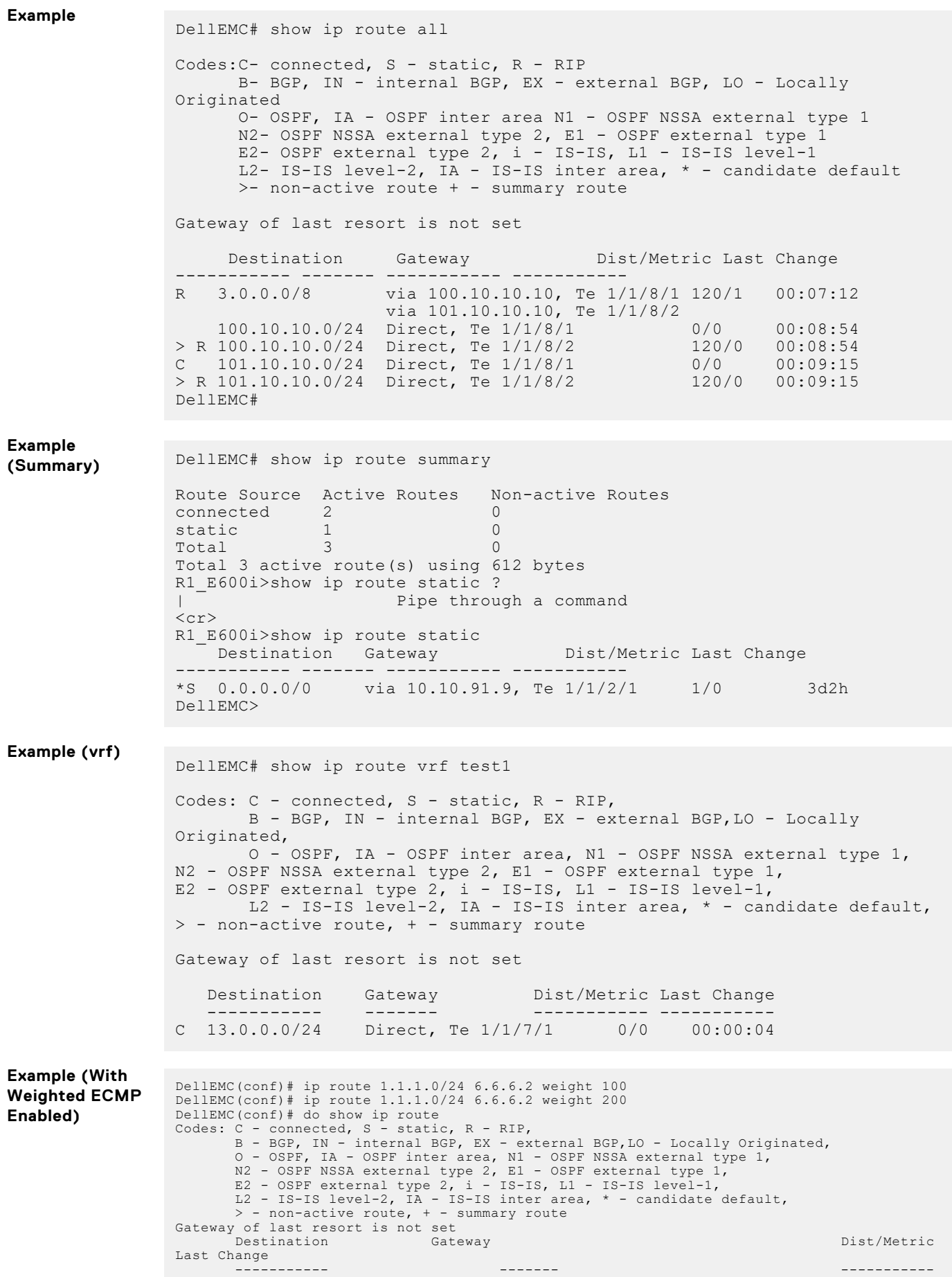

```
-----------
 S 1.1.1.0/24 4.4.4.2, via Te 1/1/4/1 , weight 100 1/0 
                        00:00:01
                          6.6.6.2, via Te 1/1/6/1, weight 200<br>C 4.4.4.0/24 Direct, Te 1/1/4/1Direct, Te 1/1/4/1 0/0
                        00:01:32
                        C 6.6.6.0/24 Direct, Te 1/1/6/1 00:01:25 0/0
                        DellEMC# show ip route 1.1.1.0/24
                        Routing entry for 1.1.1.0/24
 Known via "static", distance 1, metric 0
 Last update 00:05:01 ago
                              Routing Descriptor Blocks:
                             * 4.4.4.2, via TenGigabitEthernet 1/1/4/1 weight 100
                         * 6.6.6.2, via TenGigabitEthernet 1/1/6/1 weight 200
DellEMC(conf)# 
Example (With
Weighted ECMP
Disabled)
                        DellEMC(conf)# ip route 1.1.1.0/24 6.6.6.2 weight 100<br>
DellEMC(conf)# ip route 1.1.1.0/24 6.6.6.2 weight 200<br>
DellEMC(conf)# do show ip route<br>
Codes: C - connected, S - static, R - RIP,<br>
B - BGP, IN - internal BGP, EX - ex
                        Change
                         ----------- ------- ----------- 
                        -----------<br>
S 1.1.1.0/24 4.4.4.2, via Te 1/1/4/1 1/0 00:00:01
                        6.6.6.2, via Te 1/1/6/1<br>
C 4.4.4.0/24 Direct, Te 1/1/4/1 0/0 00:01:32<br>
C 6.6.6.0/24 Direct, Te 1/1/6/1 0/0 00:01:25
                        DellEMC(conf)# do show ip route 1.1.1.0/24
Routing entry for 1.1.1.0/24
 Known via "static", distance 1, metric 0
 Last update 00:05:01 ago
                         Routing Descriptor Blocks:
 * 4.4.4.2, via TenGigabitEthernet 1/1/4/1 
 * 6.6.6.2, via TenGigabitEthernet 1/1/6/1 
                        DellEMC(conf)#
```
### **show ip route list**

Display IP routes in an IP prefix list.

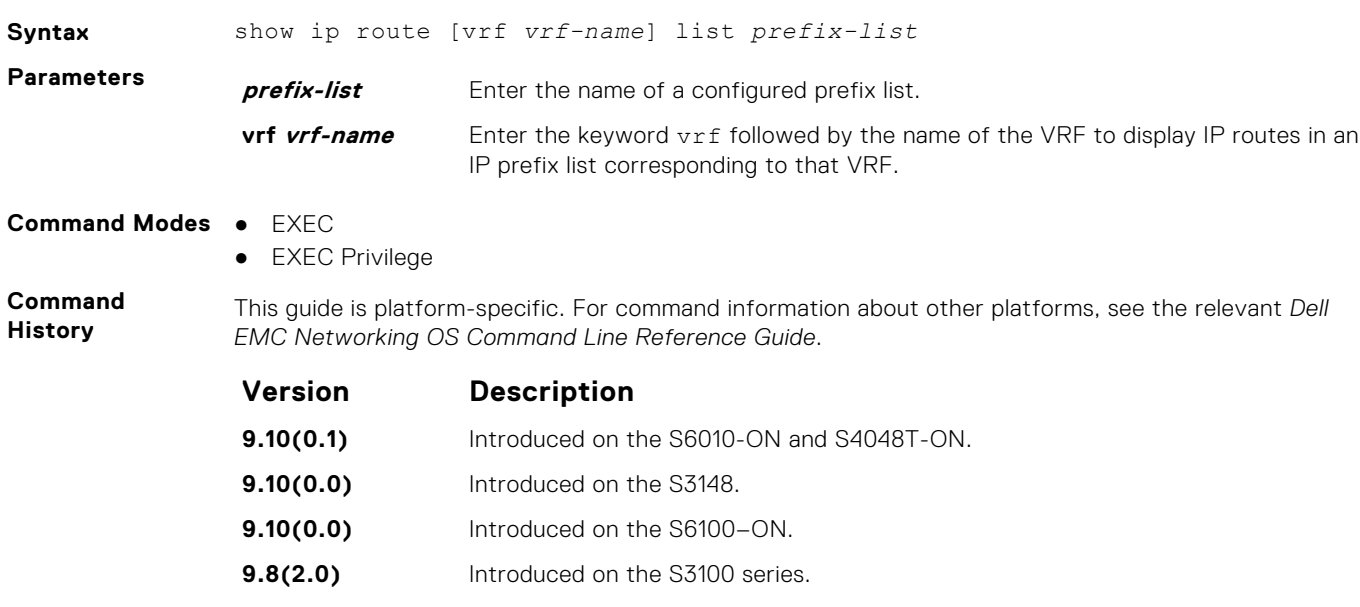

<span id="page-783-0"></span>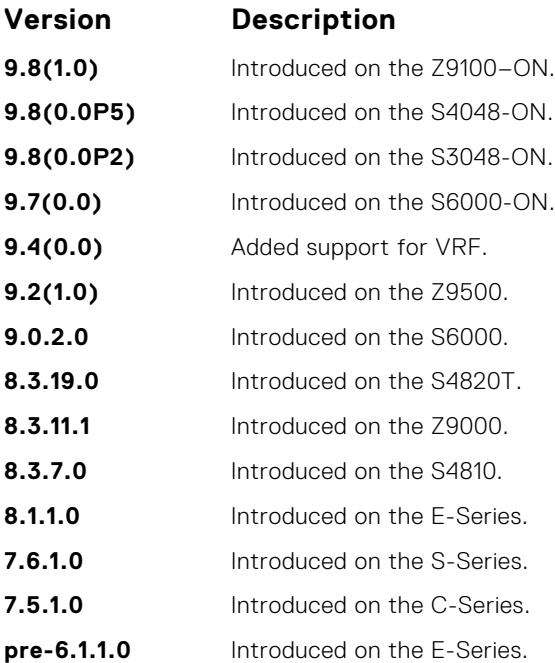

**Example**

DellEMC# show ip route list test

Codes:C- connected, S - static, R - RIP, B- BGP, IN - internal BGP, EX - external BGP,LO - Locally Originated, O- OSPF, IA - OSPF inter area, N1 - OSPF NSSA external type 1, N2- OSPF NSSA external type 2, E1 - OSPF external type 1, E2- OSPF external type  $2, i - IS-IS, LI - IS-IS$  level-1, L2- IS-IS level-2, IA - IS-IS inter area, \* - candidate default, >- non-active route, + - summary route Gateway of last resort is not set Destination Gateway Dist/Metric Last Change ----------- ------- ----------- ----------- R 2.1.0.0/24 via 2.1.4.1, Te 1/1/1/1 120/2 3d0h R 2.1.1.0/24 via 2.1.4.1, Te 1/1/1/1 120/2 3d1h R 2.1.2.0/24 via 2.1.4.1, Te 1/1/1/1 120/1 3d0h<br>R 2.1.3.0/24 via 2.1.4.1, Te 1/1/1/1 120/1 3d1h<br>C 2.1.4.0/24 Direct, Te 1/1/1/1 0/0 3d1h R 2.1.3.0/24 via 2.1.4.1, Te 1/1/1/1 120/1 3d1h C 2.1.4.0/24 Direct, Te 1/1/1/1 0/0 3d1h

**Related Commands** ● [ip prefix-list](#page-250-0) — enter CONFIGURATION-IP PREFIX-LIST mode and configures a prefix list.

● [show ip prefix-list summary](#page-254-0) — display a summary of the configured prefix lists.

### **show ip route summary**

View a table summarizing the IP routes in the switch.

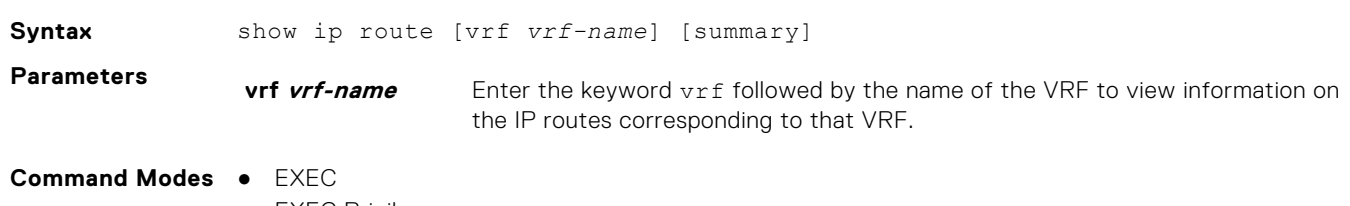

● EXEC Privilege

#### **Command History**

This guide is platform-specific. For command information about other platforms, see the relevant *Dell EMC Networking OS Command Line Reference Guide*.

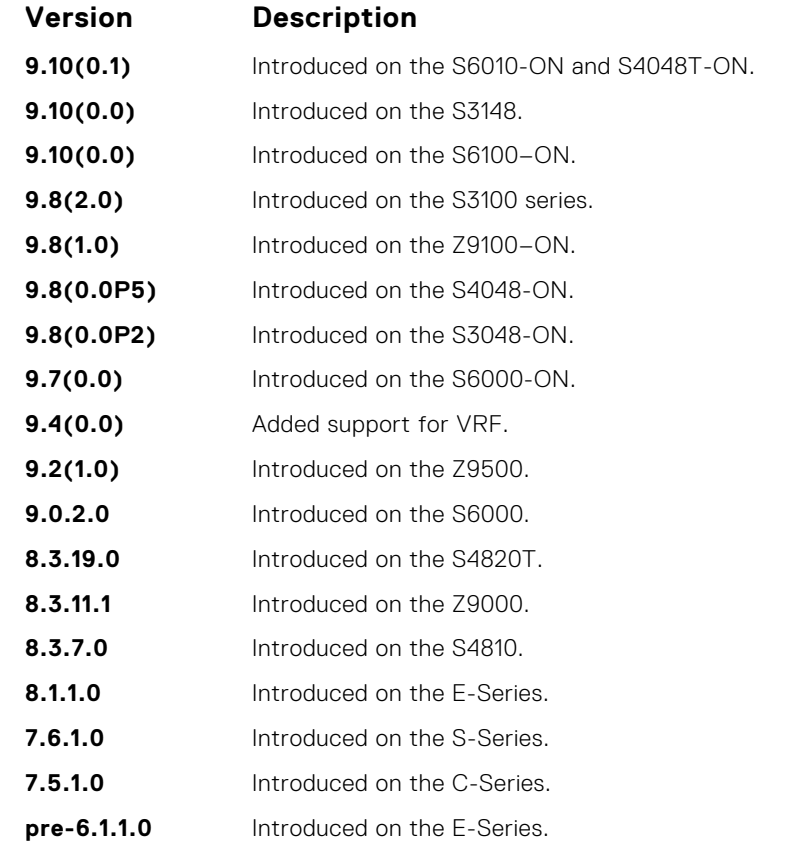

**Usage Information**

**Example**

The following describes the show ip route summary shown in the following example.

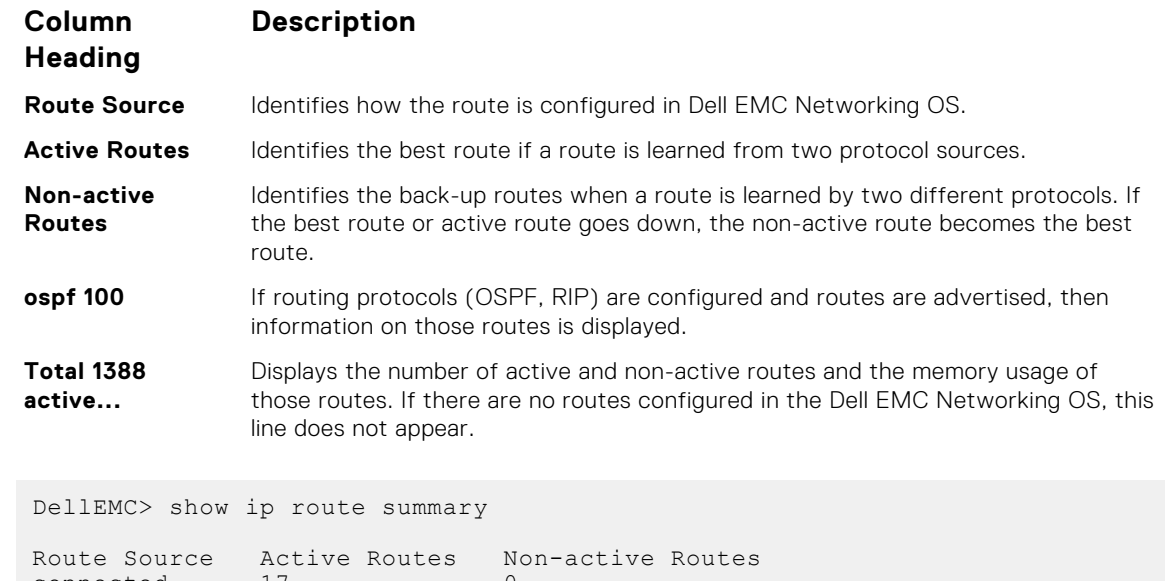

connected 17 0<br>static 3 0 static 3 0 ospf 100 1368 2 Intra-area: 762 Inter-area: 1 External-1: 600 External-2: 5 Total 1388 2 Total 1388 active route(s) using 222440 bytes Total 2 non-active route(s) using 128 bytes DellEMC>

**Related Commands** ● [show ip route](#page-779-0) — display information about the routes found in the switch.

## **show ip traffic**

View IP, ICMP, UDP, TCP and ARP traffic statistics.

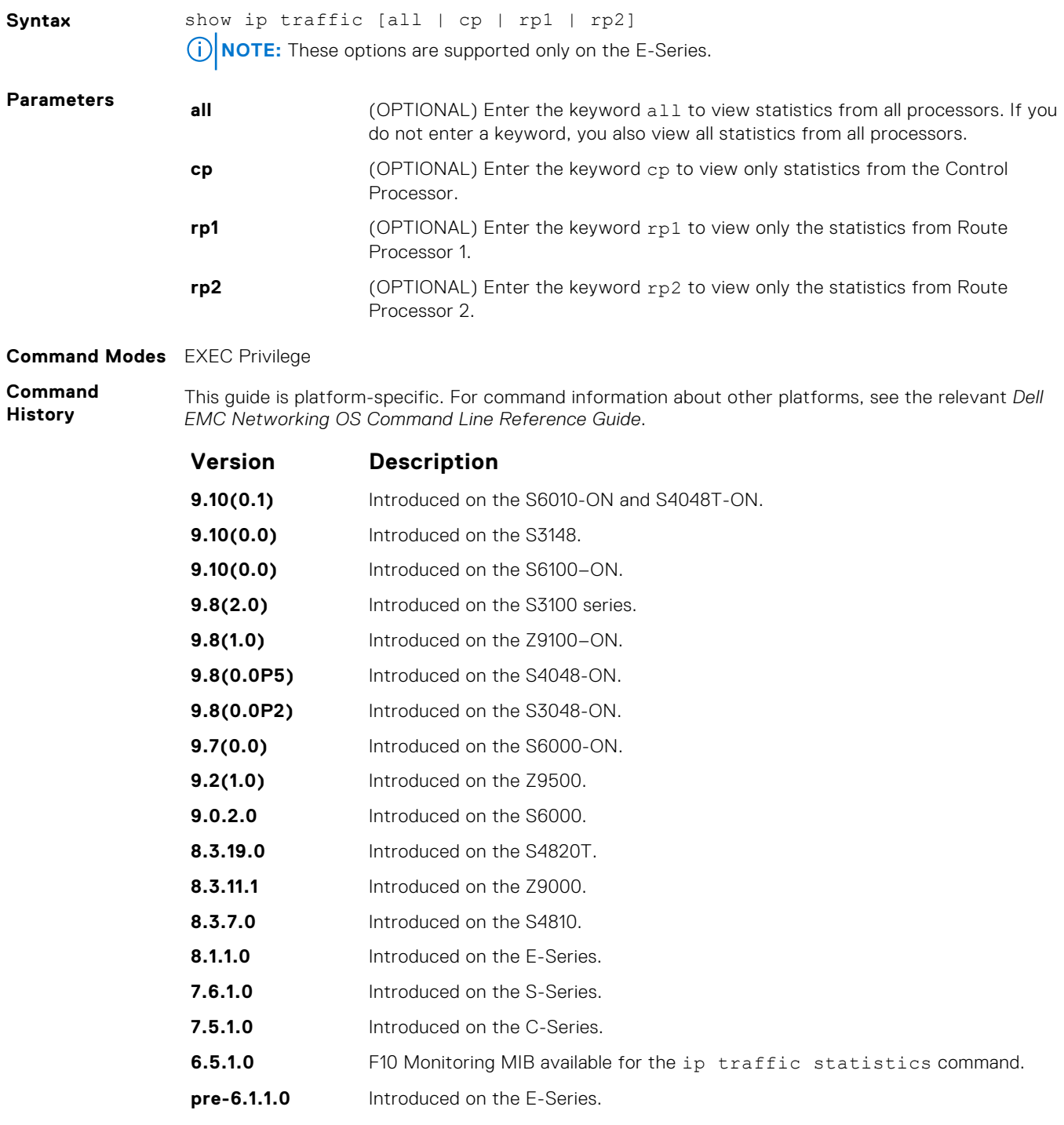

**Usage Information** The following describes the show ip traffic summary shown in the following example.

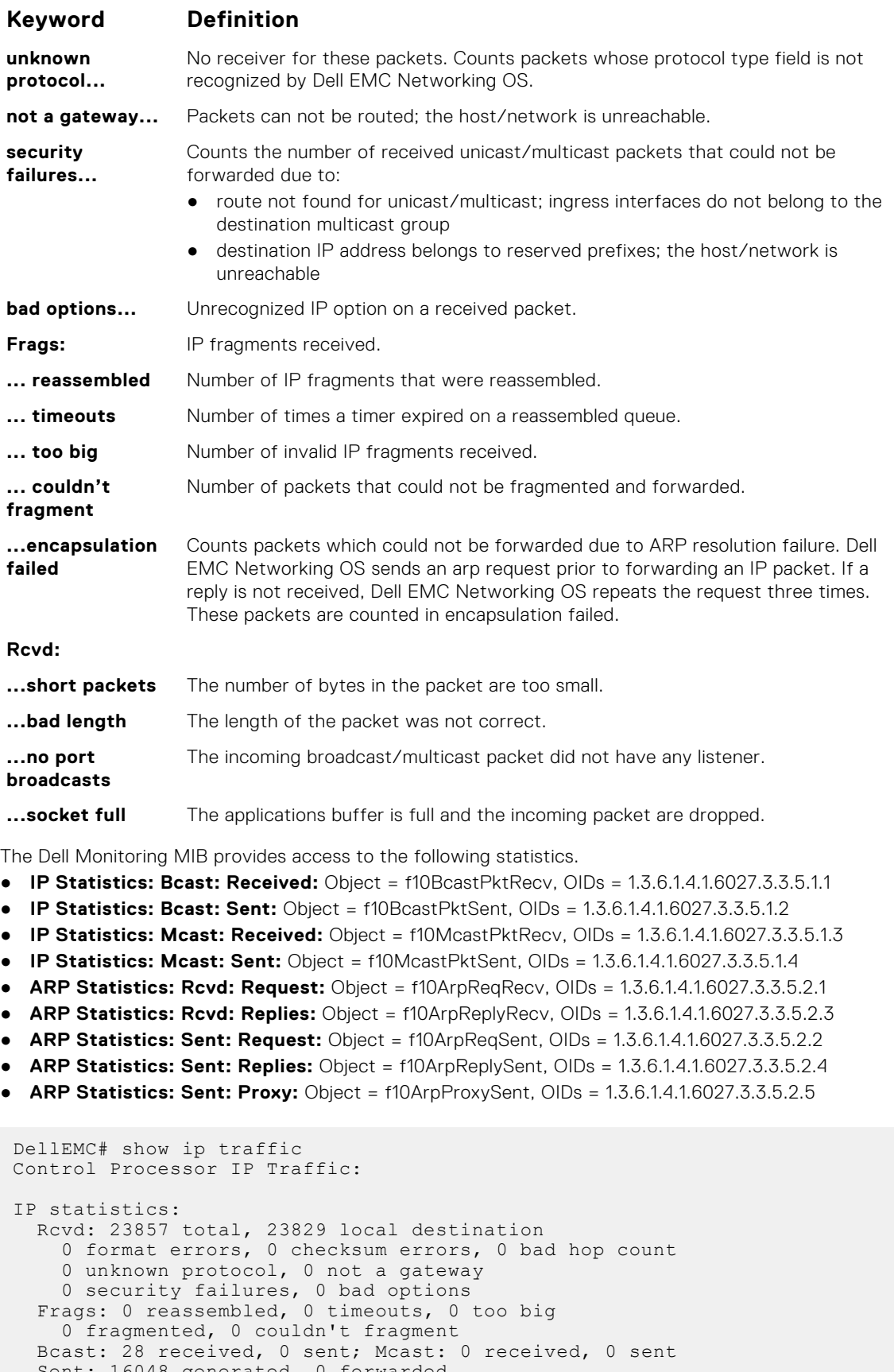

 Sent: 16048 generated, 0 forwarded 21 encapsulation failed, 0 no route

**Example**

#### ICMP statistics: Rcvd: 0 format errors, 0 checksum errors, 0 redirects, 0 unreachable

```
 0 echo, 0 echo reply, 0 mask requests, 0 mask replies, 0 quench
 0 parameter, 0 timestamp, 0 info request, 0 other
 Sent: 0 redirects, 0 unreachable, 0 echo, 0 echo reply
     0 mask requests, 0 mask replies, 0 quench, 0 timestamp
     0 info reply, 0 time exceeded, 0 parameter problem
UDP statistics:
 Rcvd: 0 total, 0 checksum errors, 0 no port
 0 short packets, 0 bad length, 0 no port broadcasts, 0 socket full
  Sent: 0 total, 0 forwarded broadcasts
TCP statistics:
  Rcvd: 23829 total, 0 checksum errors, 0 no port
   Sent: 16048 total
ARP statistics:
 Rcvd: 156 requests, 11 replies
 Sent: 21 requests, 10 replies (0 proxy)
Routing Processor1 IP Traffic:
```
### **show tcp statistics**

View information on TCP traffic through the switch.

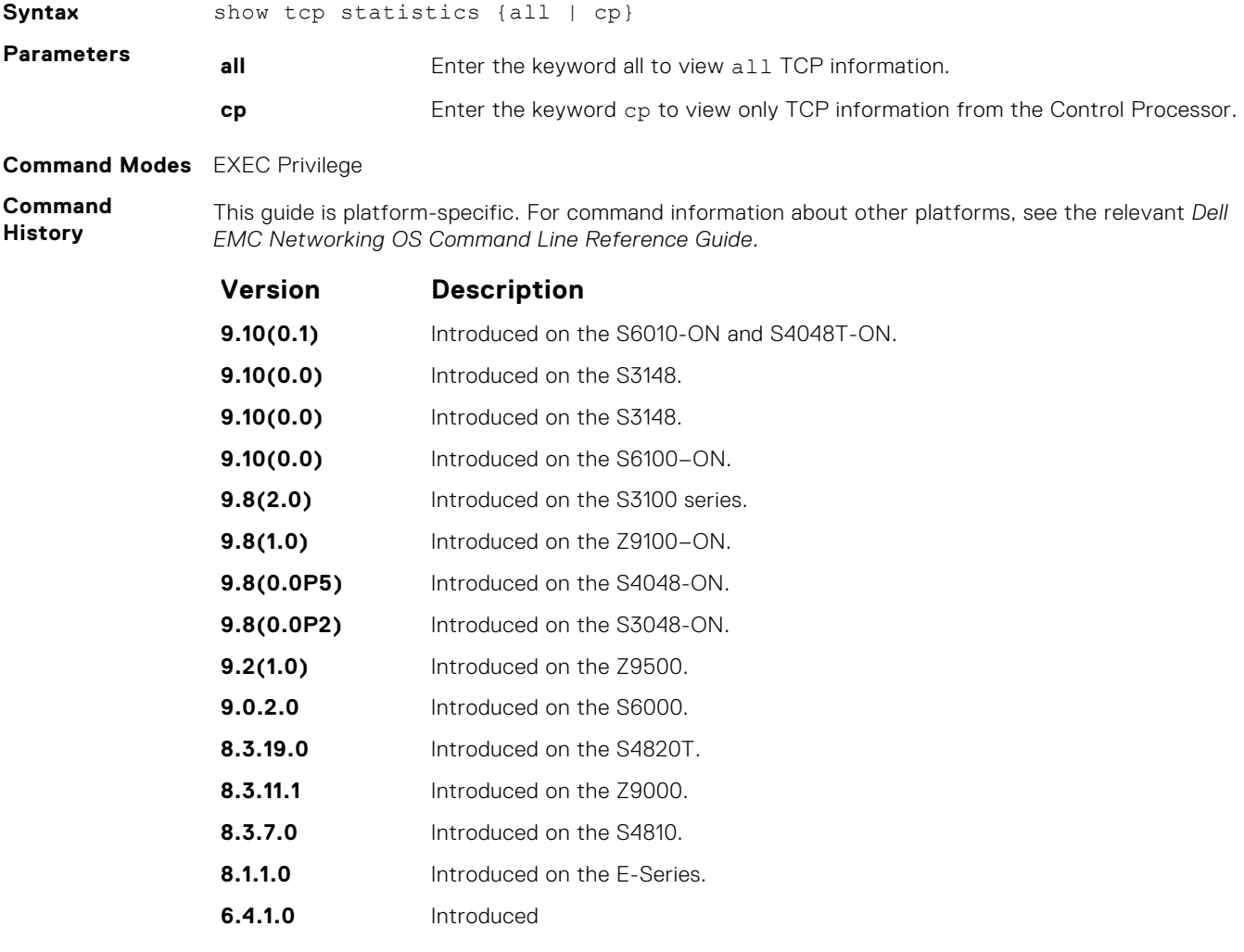

**Usage Information** The following describes the show tcp statistics cp command shown in the following example.

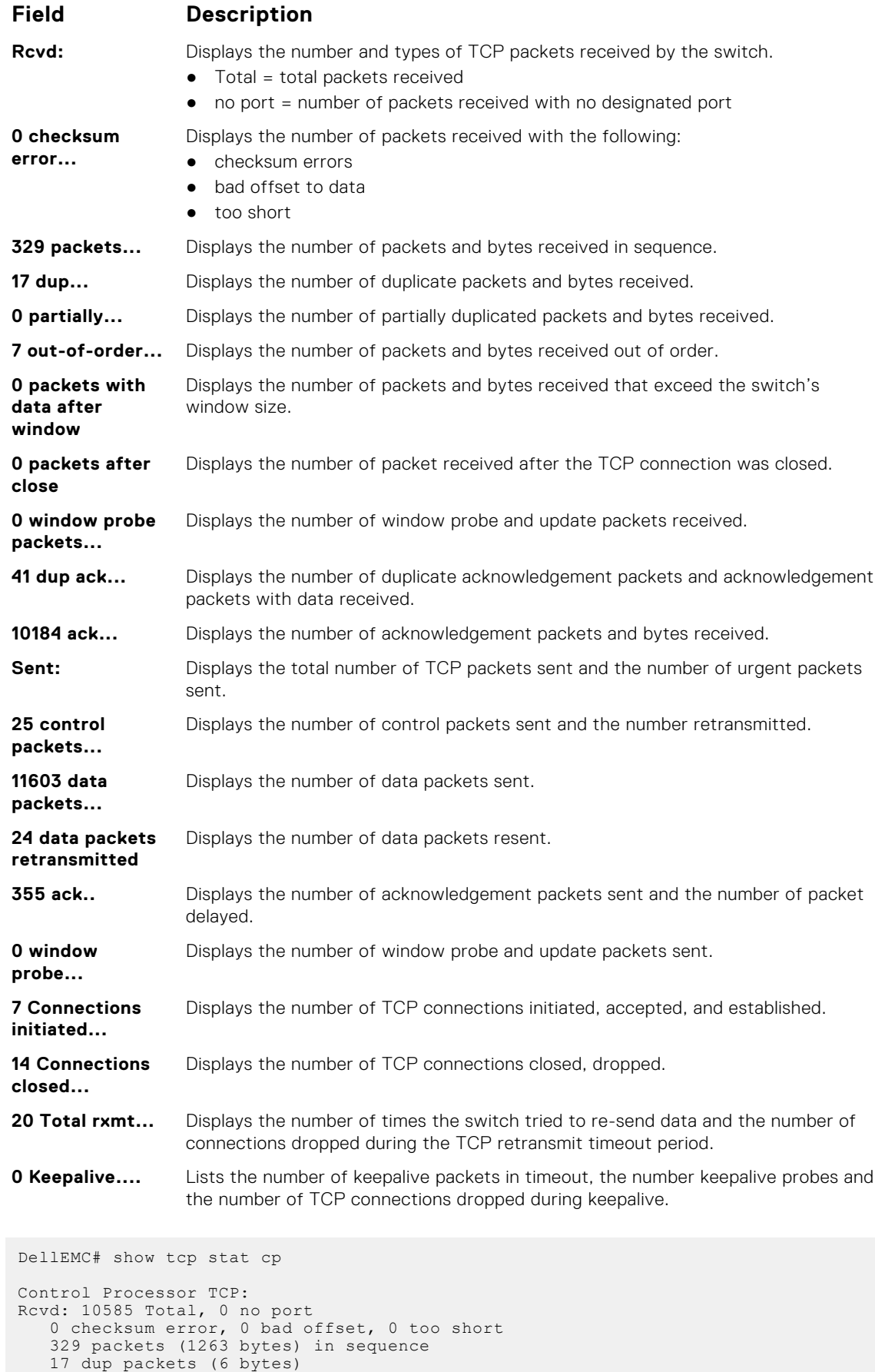

**Example**

 0 partially dup packets (0 bytes) 7 out-of-order packets (0 bytes)

 0 packets ( 0 bytes) with data after window 0 packets after close 0 window probe packets, 41 window update packets 41 dup ack packets, 0 ack packets with unsend data 10184 ack packets (12439508 bytes) Sent: 12007 Total, 0 urgent packets 25 control packets (including 24 retransmitted) 11603 data packets (12439677 bytes) 24 data packets (7638 bytes) retransmitted 355 ack only packets (41 delayed) 0 window probe packets, 0 window update packets 7 Connections initiated, 8 connections accepted, 15 connections established 14 Connections closed (including 0 dropped, 0 embryonic dropped) 20 Total rxmt timeout, 0 connections dropped in rxmt timeout 0 Keepalive timeout, 0 keepalive probe, 0 Connections dropped in keepalive

# **23**

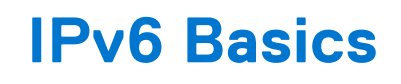

IPv6 basic commands are supported on the Dell EMC Networking OS.

**(i)** NOTE: For information about the Dell EMC Networking OS version and platform that supports IPv6 in each software feature, see the *IPv6 Addressing* section in the *Dell EMC Networking OS Configuration Guide*.

### **Topics:**

- cam-ipv6 extended-prefix
- [clear ipv6 route](#page-791-0)
- [maximum dynamic-routes-ipv6](#page-791-0)
- [show cam-ipv6 extended-prefix](#page-792-0)
- [ipv6 unicast-host-route](#page-793-0)
- [ipv6 nd disable-reachable-timer](#page-793-0)
- [ipv6 nd dns-server](#page-794-0)
- [ipv6 nd reachable-time](#page-794-0)
- [ipv6 route](#page-795-0)
- [show ipv6 route](#page-797-0)

## **cam-ipv6 extended-prefix**

Enable LPM partitioning to support IPv6 /65 to /128 route prefixes to be stored in Partition 1.

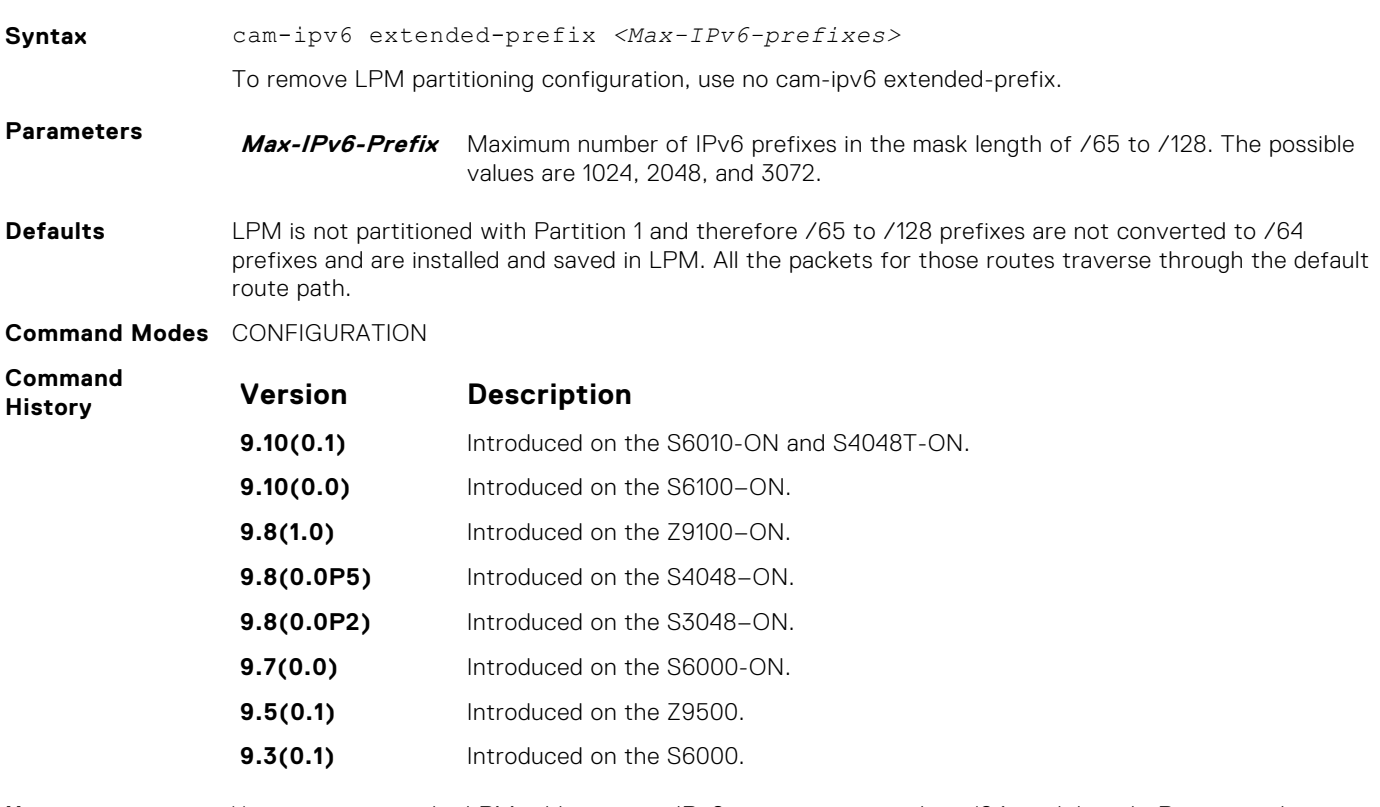

**Usage Information** You can partition the LPM table to store IPv6 prefixes greater than /64 mask length. Requires reboot of the switch to take effect as the SDK handles this only during its initialization.

## <span id="page-791-0"></span>**clear ipv6 route**

Clear (refresh) all or a specific route from the IPv6 routing table.

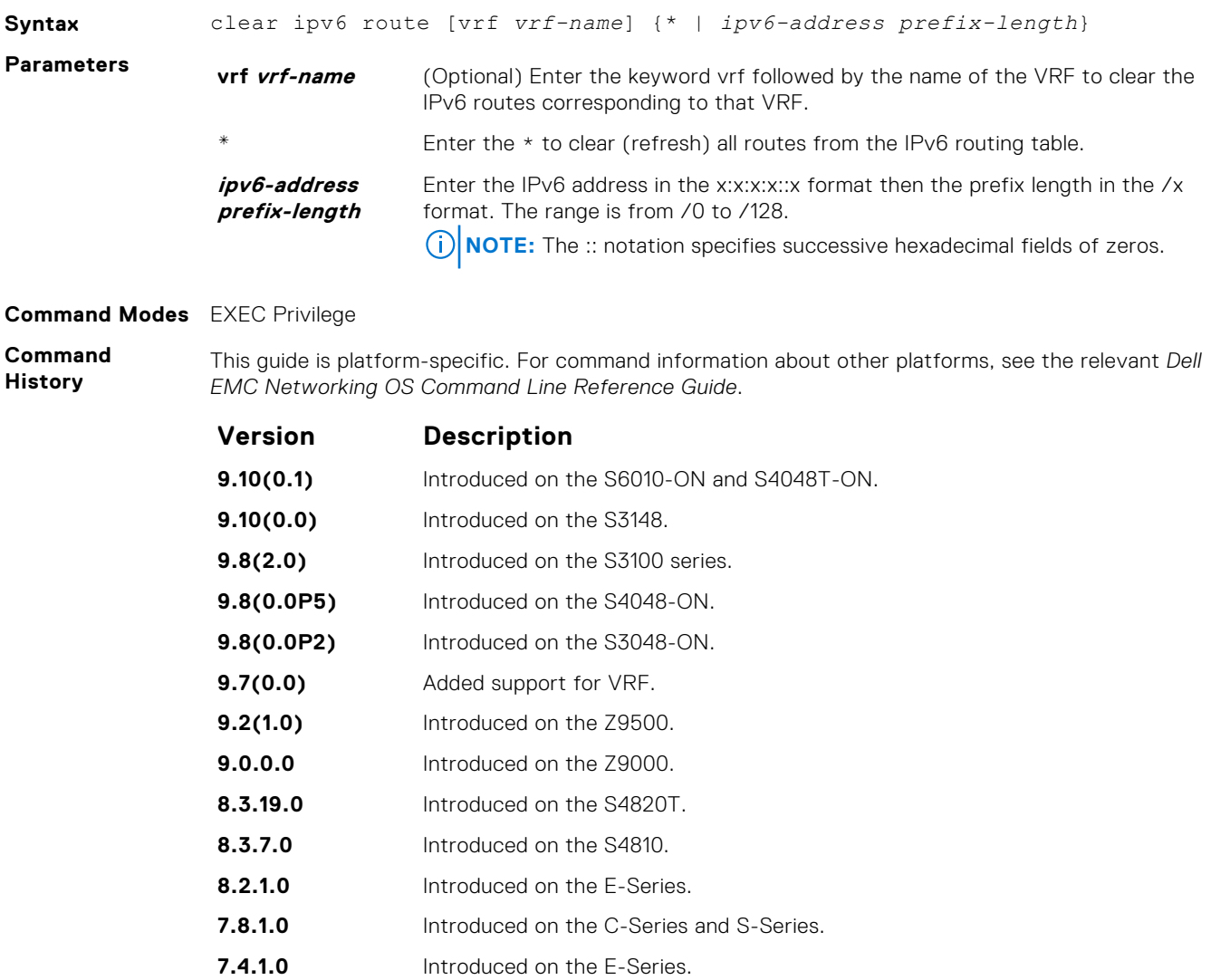

## **maximum dynamic-routes-ipv6**

Specify the maximum number of dynamic (protocol) IPv6 routes a VRF can have.

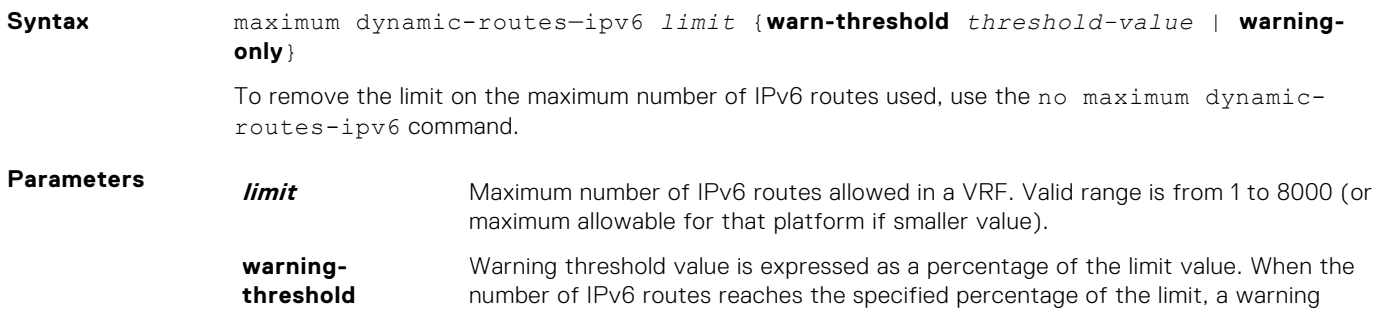
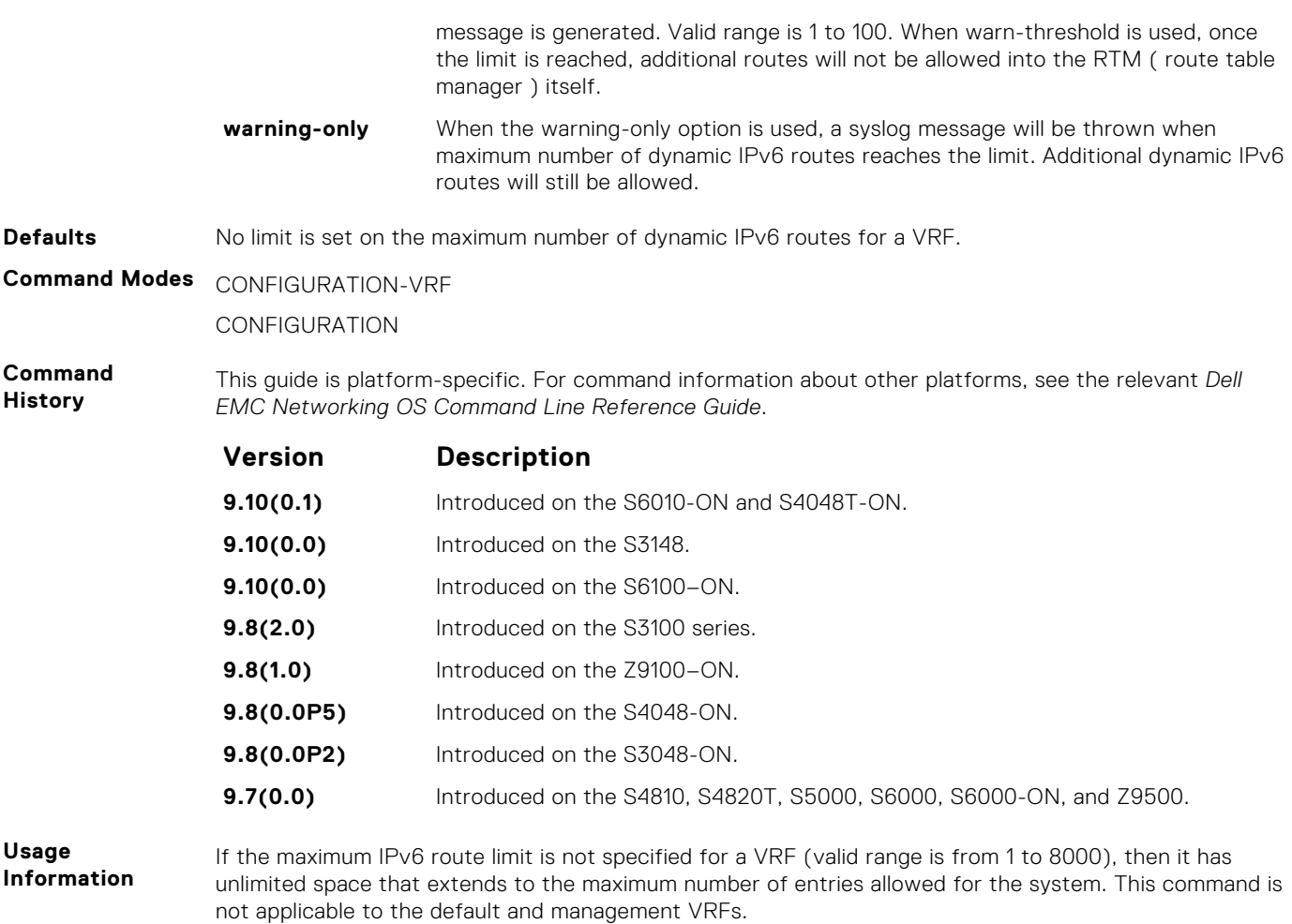

# **show cam-ipv6 extended-prefix**

Display the current settings and next-boot settings for cam-ipv6 extended-prefix configuration. Display the cam-ipv6 extendedprefix configuration.

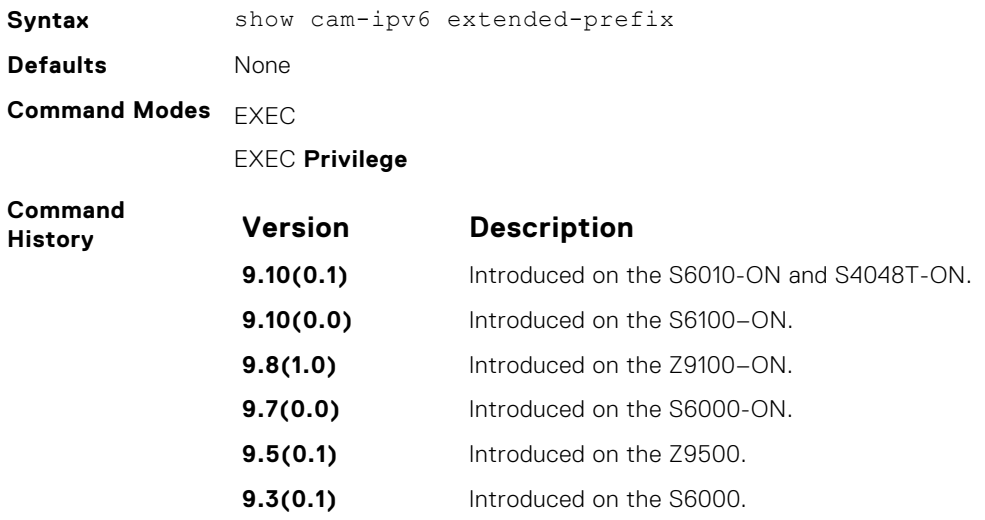

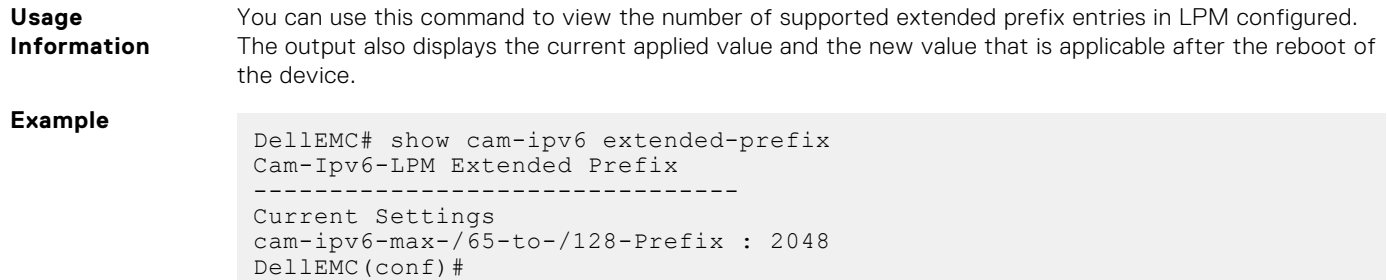

### **ipv6 unicast-host-route**

Enable programming of IPv6 /128 route prefixes in L3 host table.

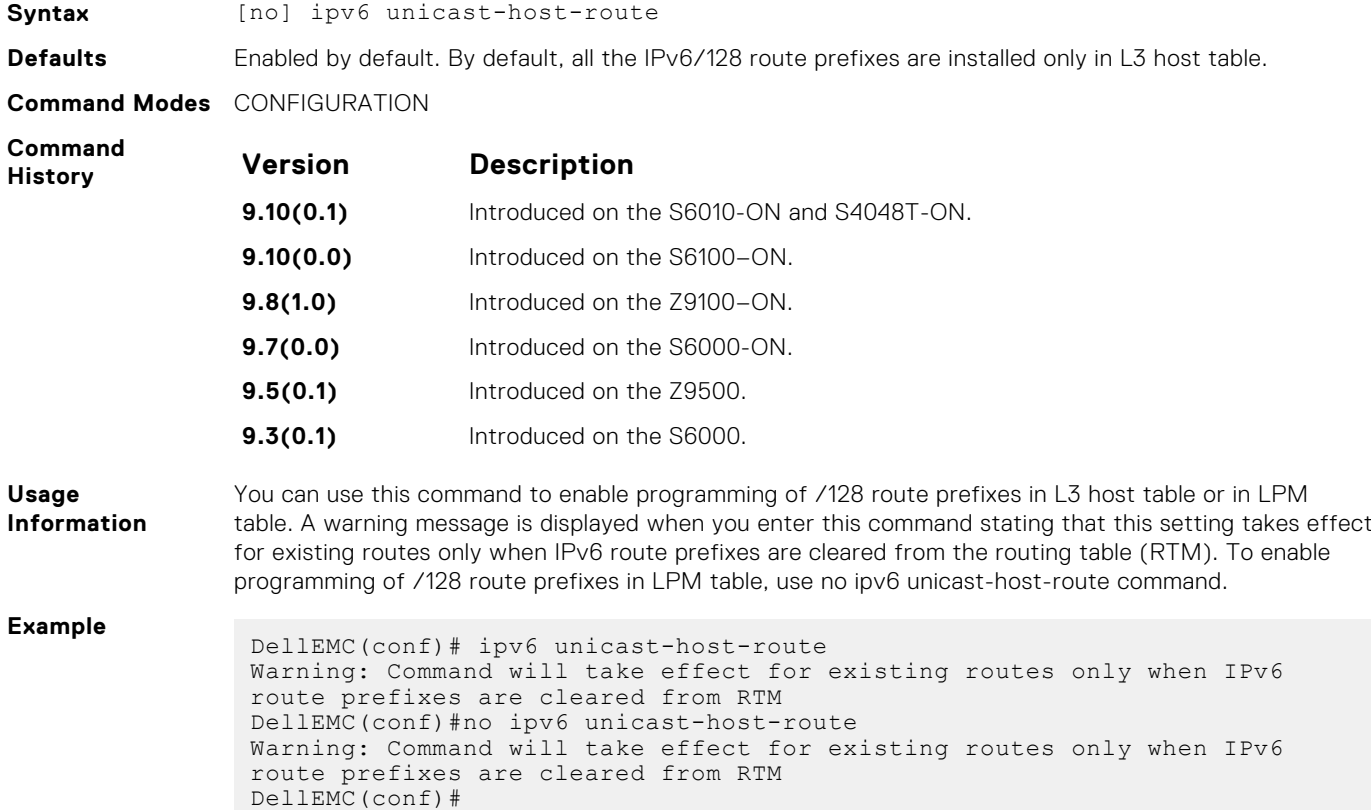

# **ipv6 nd disable-reachable-timer**

Keep the learnt neighbor discovery entries stateless so that the entries do not time out.

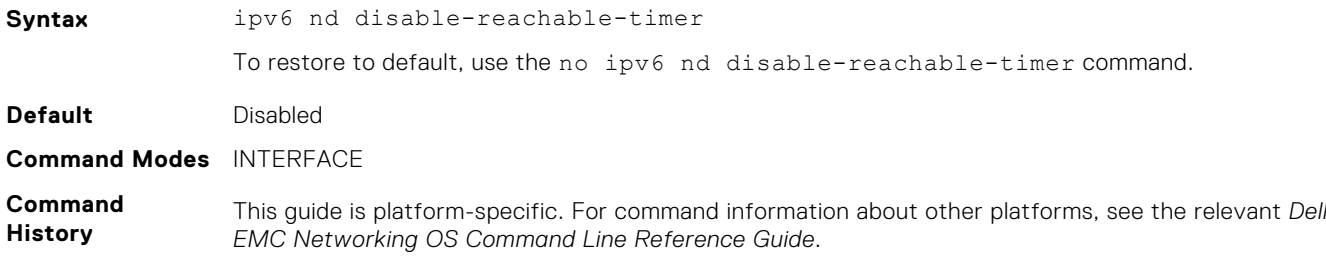

#### **Version Description**

**9.11.0.1** Introduced on the S3100 series, S3048-ON, S4048-ON, S4048T-ON, S4810, S4820, S5000, S6000, S6010–ON, S6000–ON, S6100–ON, Z9100–ON, C9010, Z9500, MXL, and FN IOM.

### **ipv6 nd dns-server**

Configures Recursive DNS Server (RDNSS) addresses to be distributed via IPv6 router advertisements to an IPv6 device.

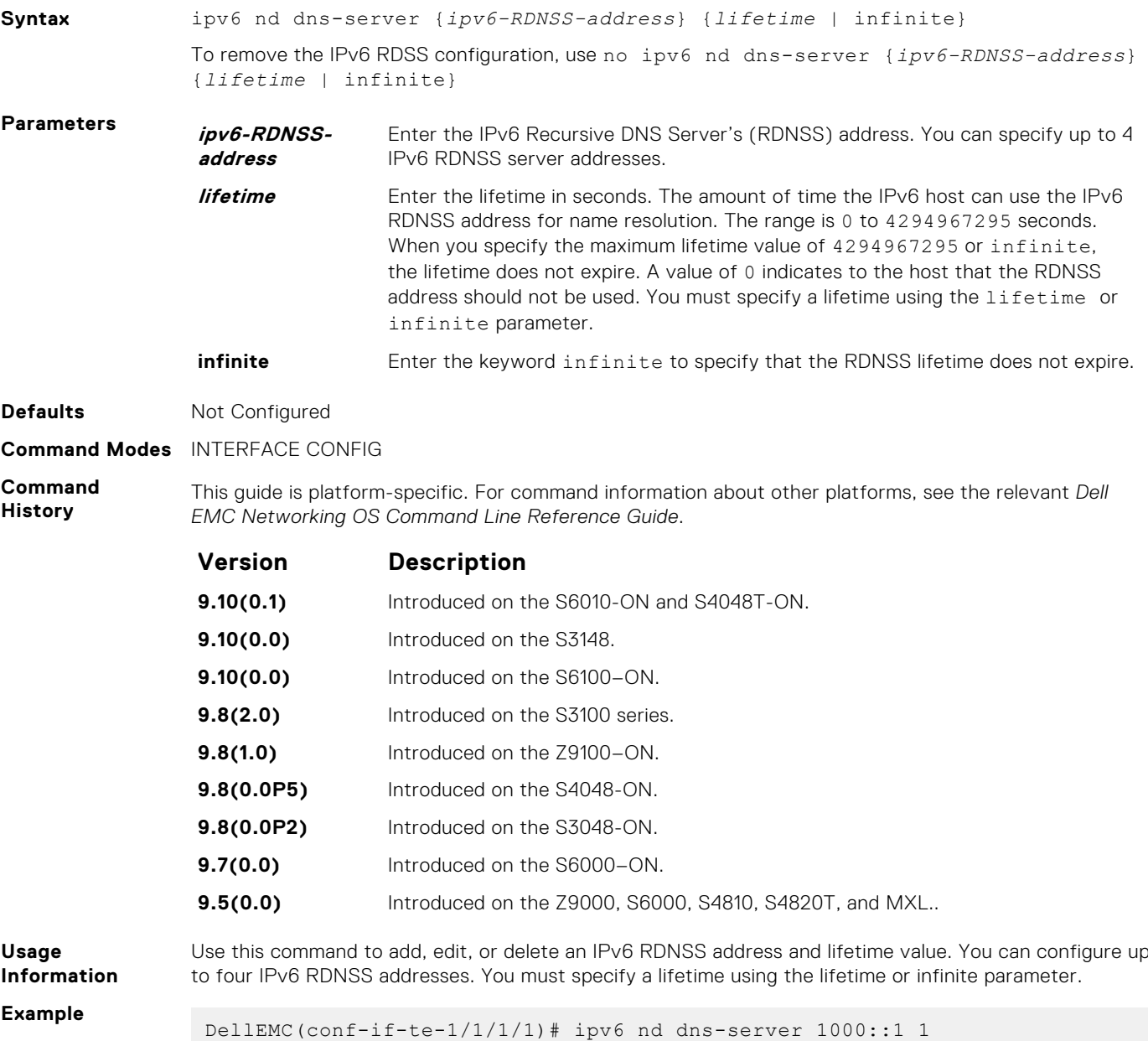

### **ipv6 nd reachable-time**

Configure the amount of time before an IPv6 neighbor is considered unreachable.

**Syntax** ipv6 nd reachable-time *reachable-time*

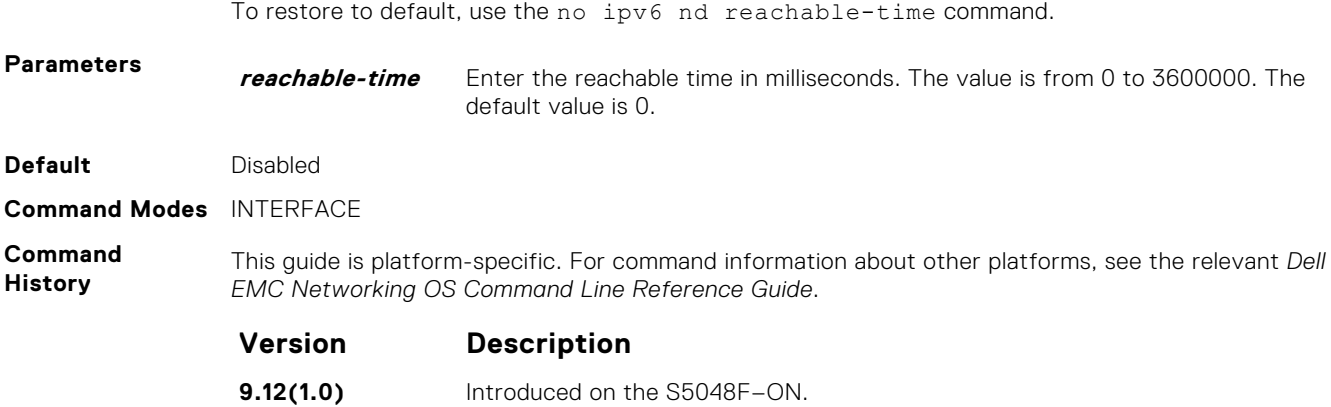

**Legacy version** Introduced on the S series and Z series.

# **ipv6 route**

Establish a static IPv6 route.

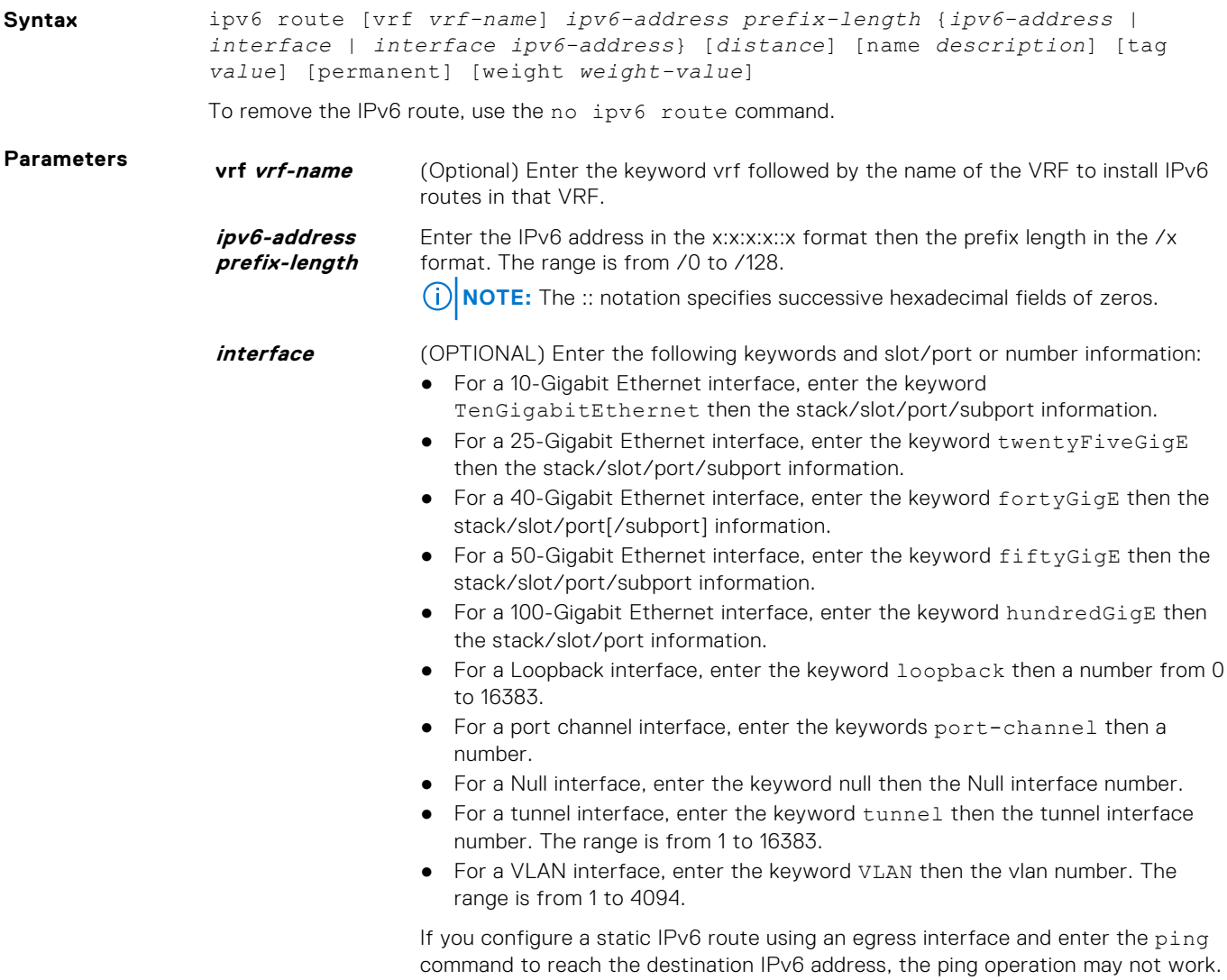

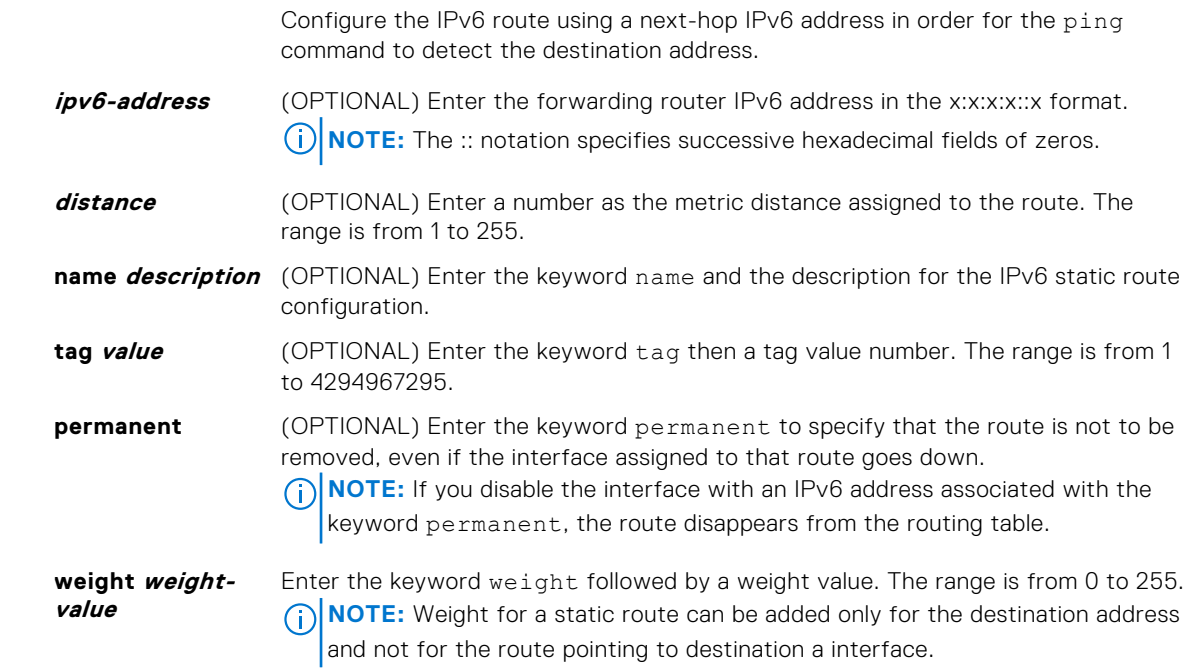

**Defaults** None **Command Modes** CONFIGURATION

**Command History**

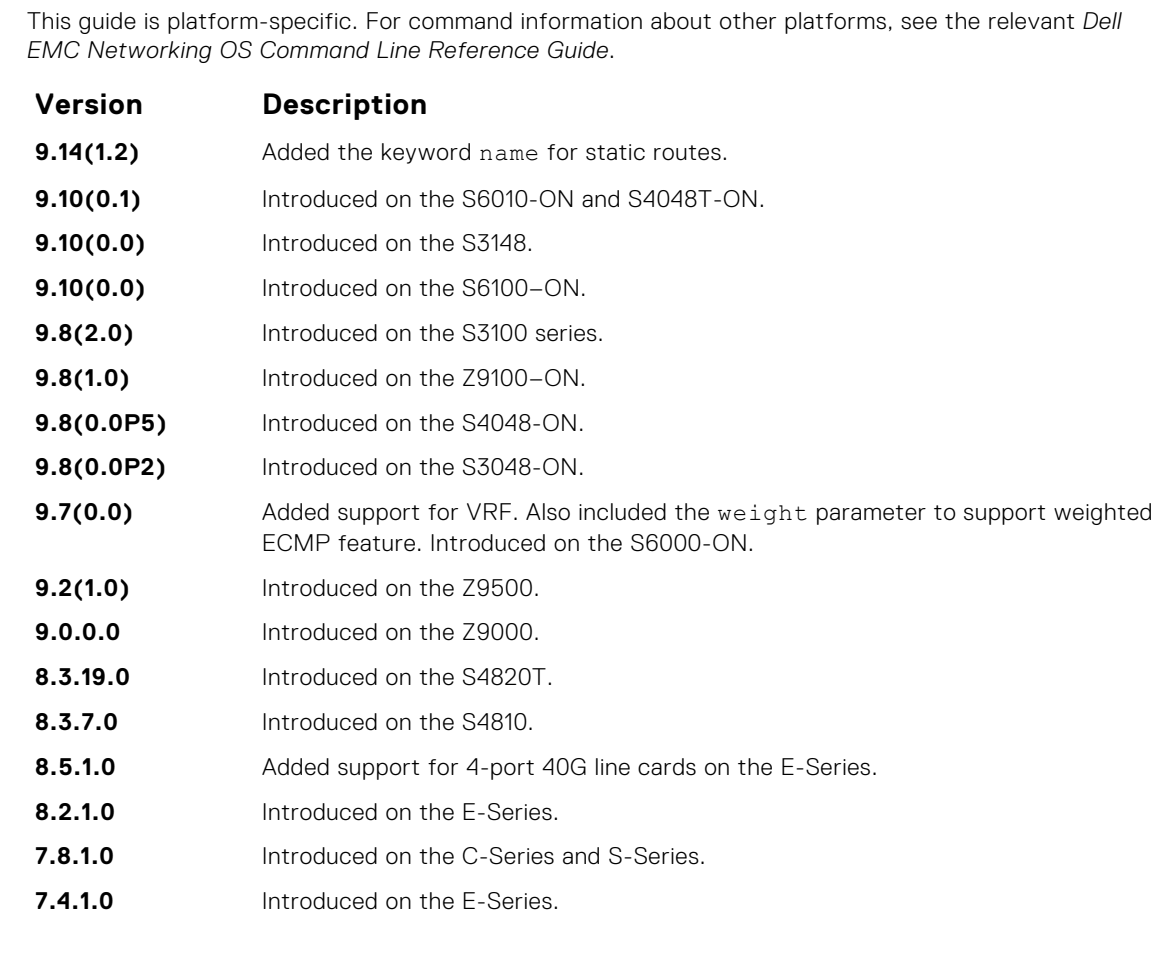

**Usage Information**

When the interface goes down, Dell EMC Networking OS withdraws the route. The route is re-installed, by Dell EMC Networking OS, when the interface comes back up. When a recursive resolution is "broken,"

```
Dell EMC Networking OS withdraws the route. The route is re-installed, by Dell EMC Networking OS,
when the recursive resolution is satisfied.
```
After an IPv6 static route interface is created, if an IP address is not assigned to a peer interface, the peer must be manually pinged to resolve the neighbor information.

You can specify a weight for an IPv4 or IPv6 static route. If the weight value of a path is 0, then that path is not used for forwarding when weighted ECMP is in effect. Also, if a path corresponding to a static route (destination) has a non-zero weight assigned to it and other paths do not have any weight configured, then regular ECMP is used for forwarding.

You can specify the weight value only to destination address and not on the egress port.

A route is considered for weighted ECMP calculations only if each paths corresponding to that route is configured with a weight.

```
Example
```

```
DellEMC(conf)# ipv6 route 44::/64 33::1 weight 100
DellEMC(conf)# ipv6 route 44::/64 33::2 weight 200
DellEMC(conf)# do show running-config | grep ipv6 route
DellEMC(conf)# ipv6 route vrf vrf_test 44::/64 33::1 weight 100
DellEMC(conf)# ipv6 route vrf vrf_test 44::/64 33::2 weight 200
DellEMC(conf)# do show running-config | grep ipv6 route vrf
```
**Related Commands**

#### ● show ipv6 route — view the IPv6 configured routes.

**show ipv6 route**

Displays the IPv6 routes.

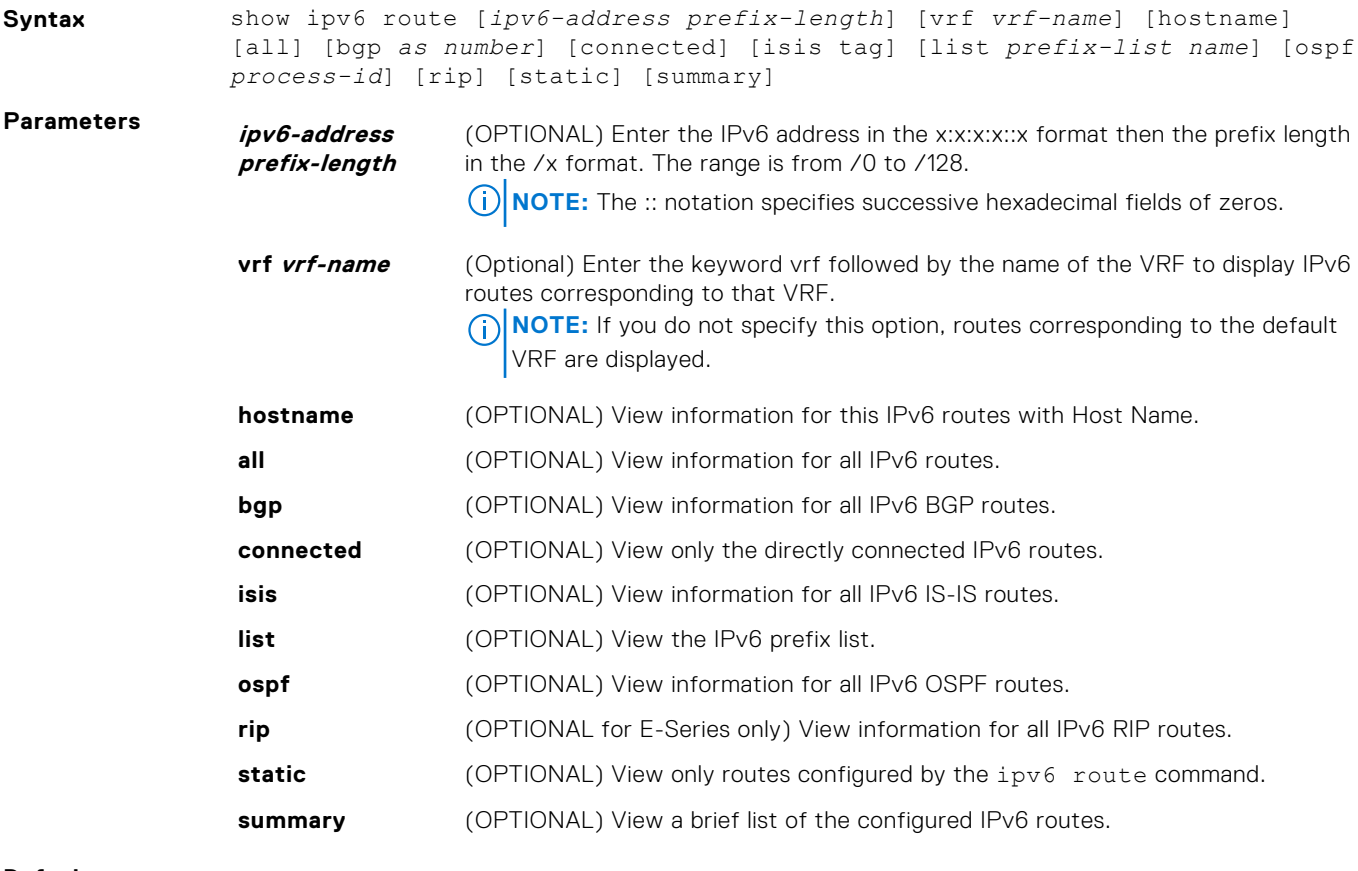

**Defaults** none

#### **Command Modes** ● EXEC

● EXEC Privilege

**Command History**

This guide is platform-specific. For command information about other platforms, see the relevant *Dell EMC Networking OS Command Line Reference Guide*.

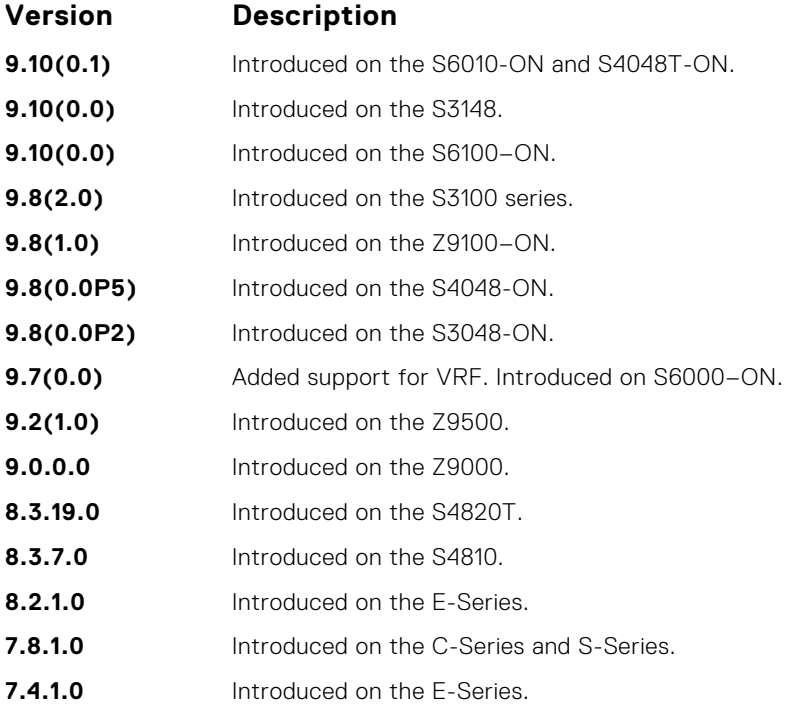

**Usage Information** The following describes the show ipv6 route command shown in the following examples.

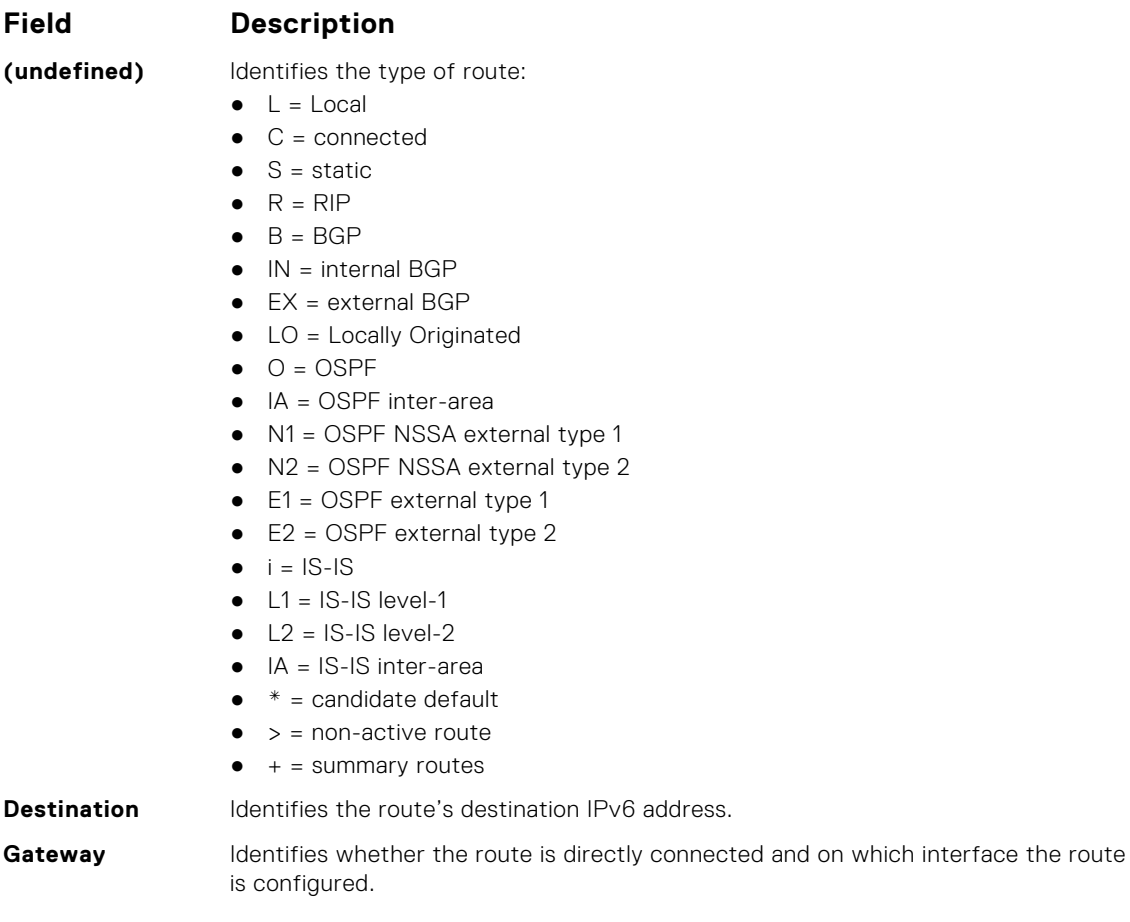

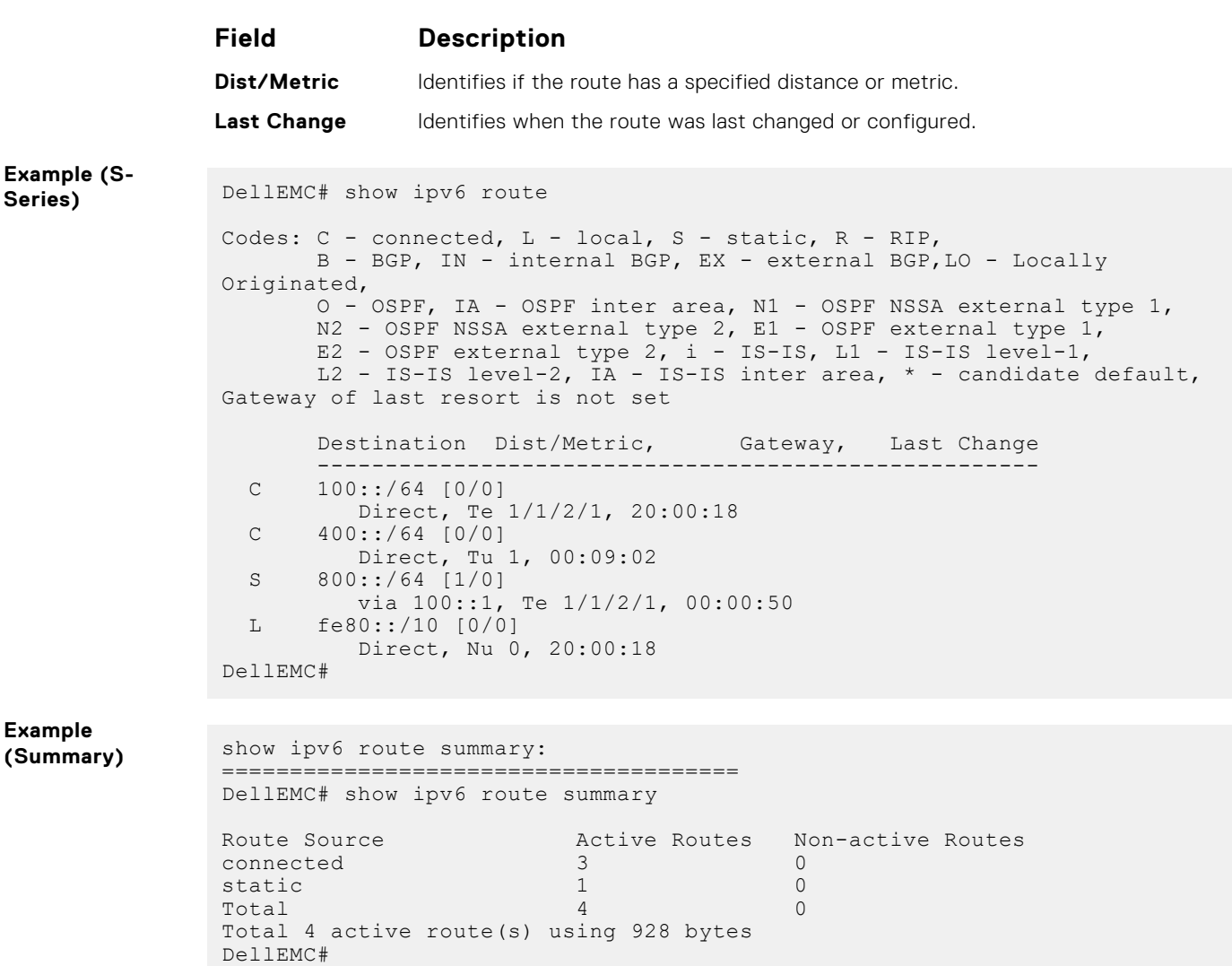

# **IPv6 Access Control Lists (IPv6 ACLs)**

IPv6 ACLs and IPv6 Route Map commands are supported on Dell EMC Networking OS.

**NOTE:** For IPv4 ACL commands, see [Access Control Lists \(ACL\)](#page-179-0).

### Important Points to Remember

- Certain platforms require manual CAM usage space allotment. For more information, see [cam-acl.](#page-808-0)
- Egress IPv6 ACL and IPv6 ACL on the Loopback interface is not supported.
- Reference to an empty ACL permits any traffic.
- ACLs are not applied to self-originated traffic (for example, Control Protocol traffic not affected by IPv6 ACL because the routed bit is not set for Control Protocol traffic and for egress ACLs the routed bit must be set).
- You can use the same access list name for both IPv4 and IPv6 ACLs.
- You can apply both IPv4 and IPv6 ACLs on an interface at the same time.
- You can apply IPv6 ACLs on physical interfaces and a logical interfaces (Port-channel/VLAN).
- Non-contiguous masks are not supported in source or destination addresses in IPv6 ACL entries.
- Because the prefix mask is specified in /x format in IPv6 ACLs, inverse mask is not supported.

#### **Topics:**

- show cam-acl-egress
- [show cam-acl](#page-801-0)
- [permit icmp](#page-802-0)
- [permit](#page-803-0)
- [ipv6 control-plane egress-filter](#page-804-0)
- [ipv6 access-list](#page-804-0)
- [ipv6 access-group](#page-805-0)
- [cam-acl-egress](#page-806-0)
- [cam-acl](#page-808-0)

### **show cam-acl-egress**

Show information on FP groups allocated for egress ACLs.

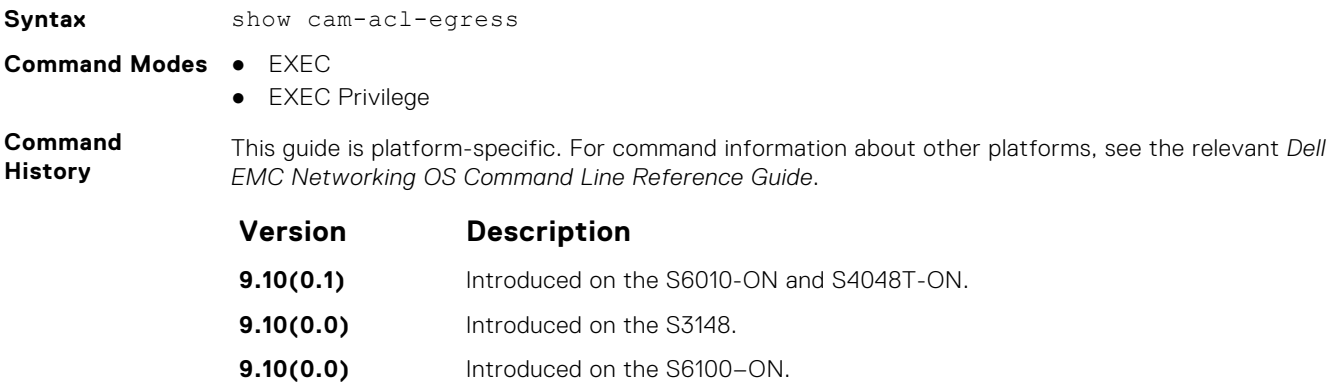

**9.8(2.0)** Introduced on the S3100 series.

<span id="page-801-0"></span>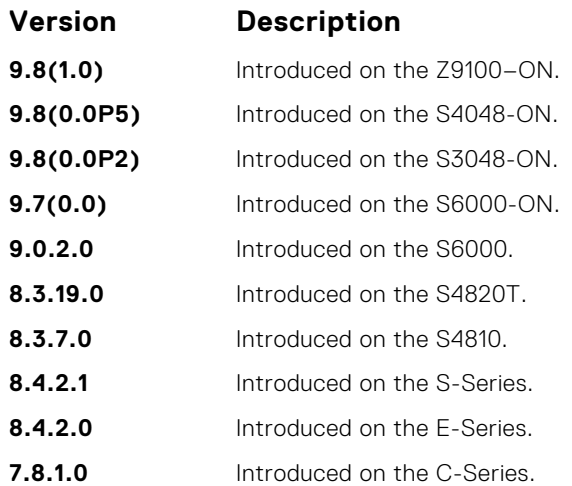

#### **Example**

**Related Commands** ● [cam-acl](#page-808-0) — configure CAM profiles to support IPv6 ACLs.

#### **show cam-acl**

Show space allocated for IPv6 ACLs.

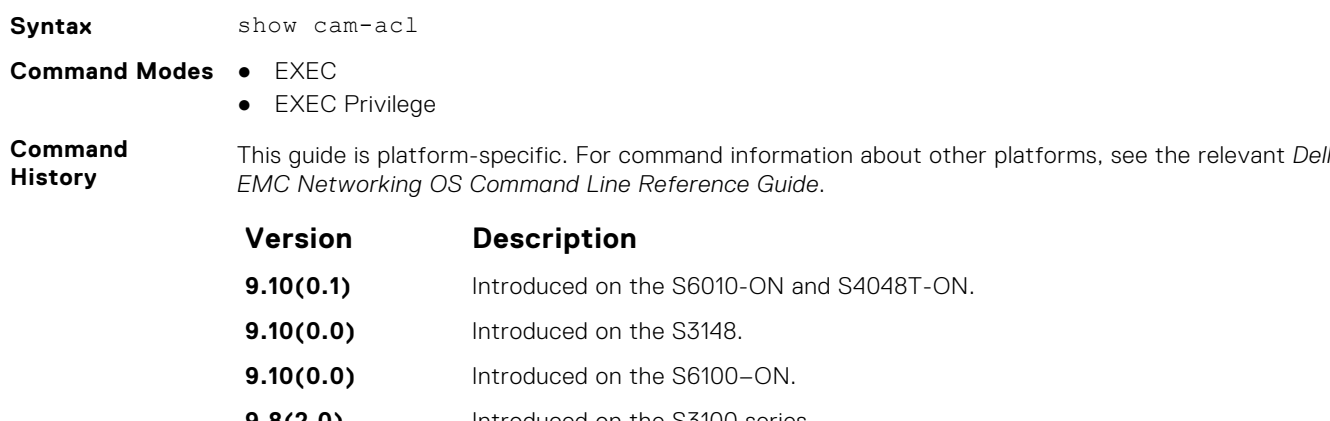

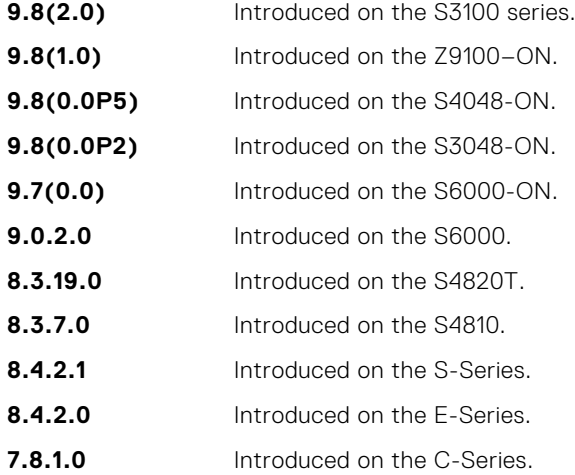

#### **Example**

<span id="page-802-0"></span>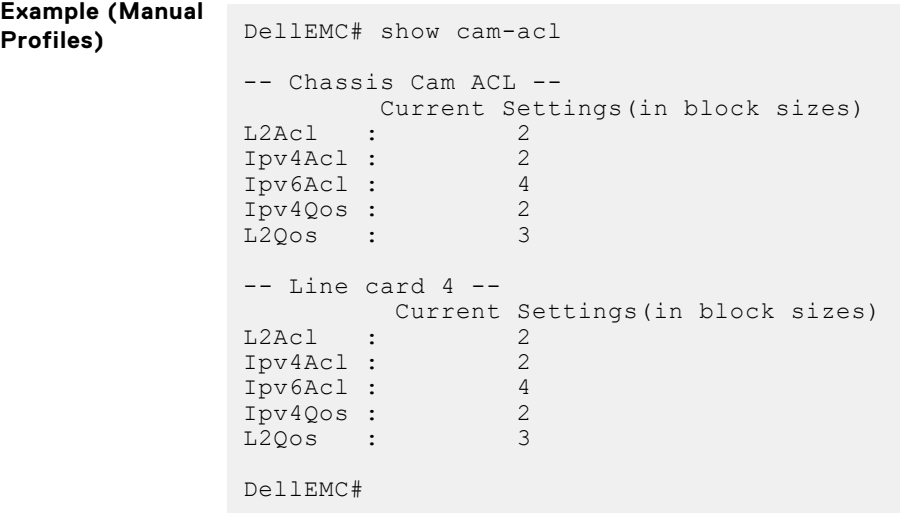

**Related Commands** ● [cam-acl](#page-808-0) — configure CAM profiles to support IPv6 ACLs.

### **permit icmp**

To allow all or specific internet control message protocol (ICMP) messages, configure a filter.

**Syntax** To remove this filter, you have two choices:

- Use the no seq sequence-number command if you know the filter's sequence number.
- Use the no permit icmp {*source address mask* | any | host *ipv6-address*} {*destination address* | any | host *ipv6-address*} command.

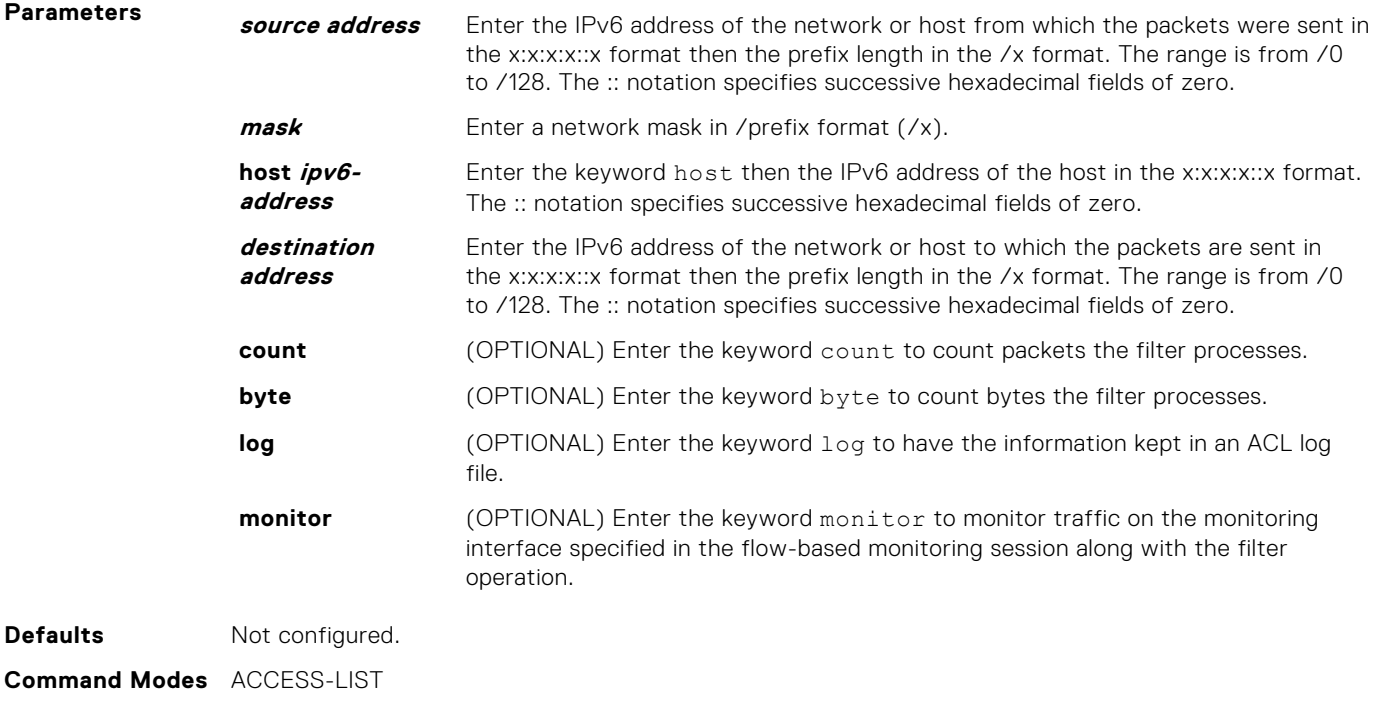

<span id="page-803-0"></span>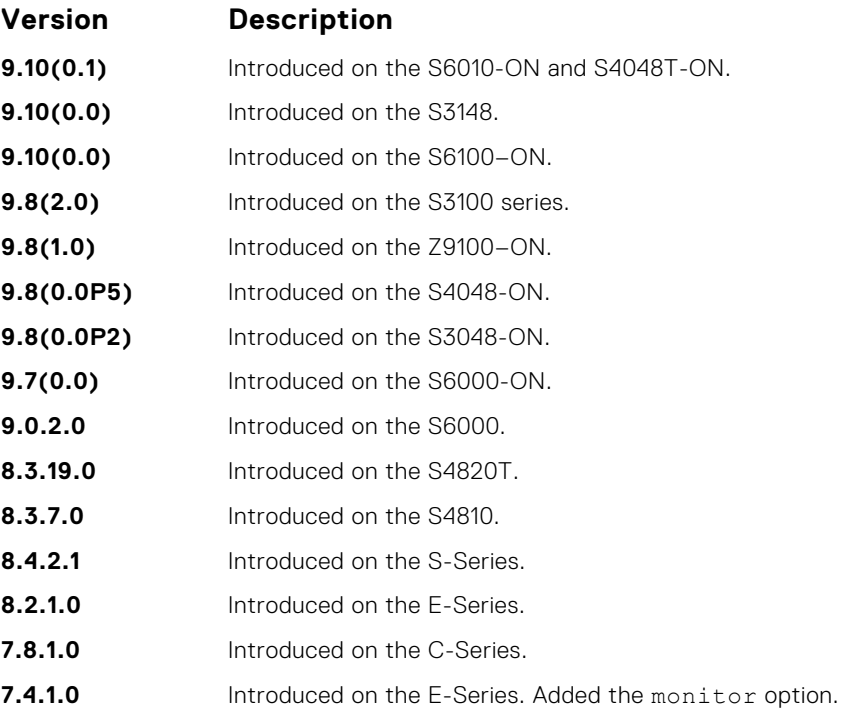

# **permit**

To configure a filter that matches the filter criteria, select an IPv6 protocol number, ICMP, IPv6, TCP, or UDP.

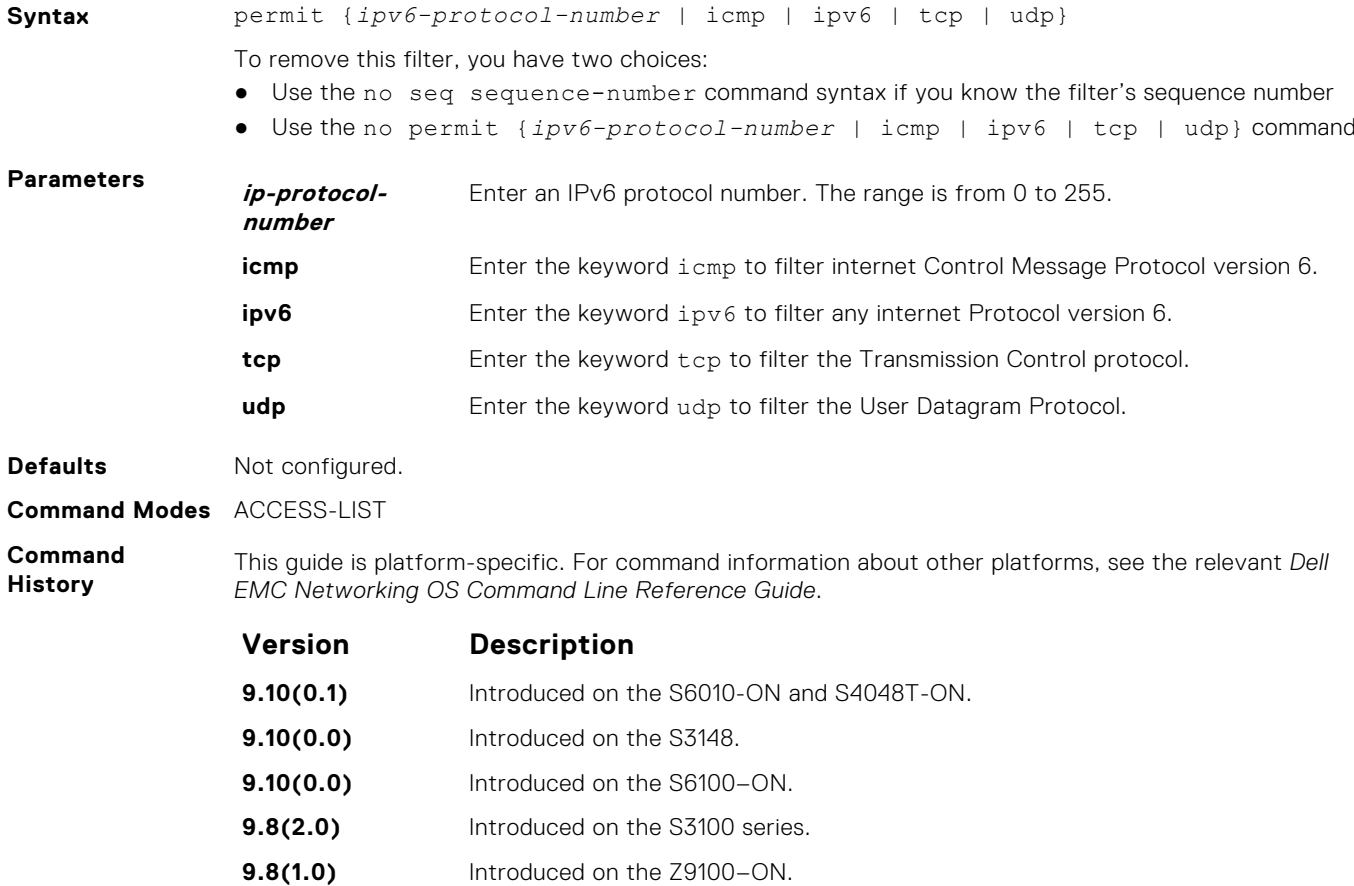

<span id="page-804-0"></span>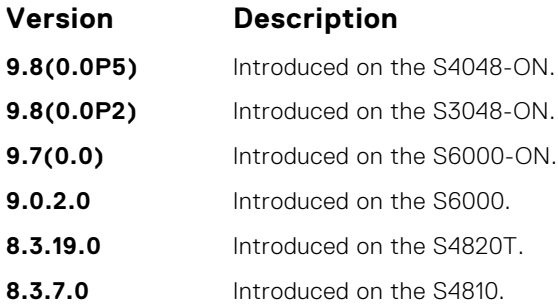

# **ipv6 control-plane egress-filter**

Enable egress Layer 3 ACL lookup for IPv6 CPU traffic.

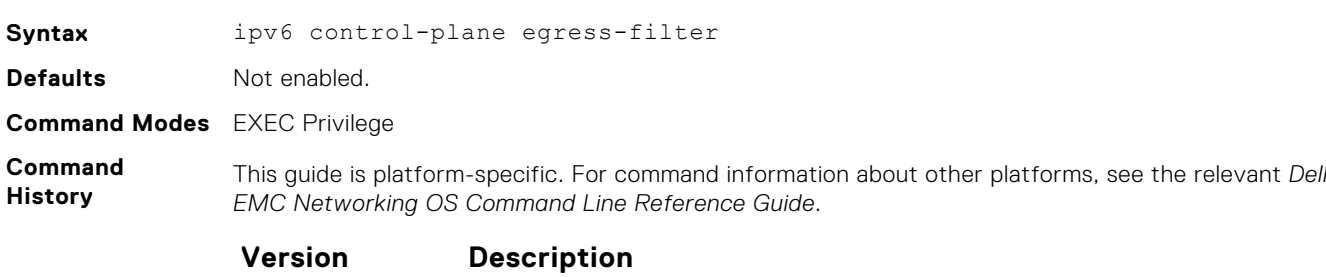

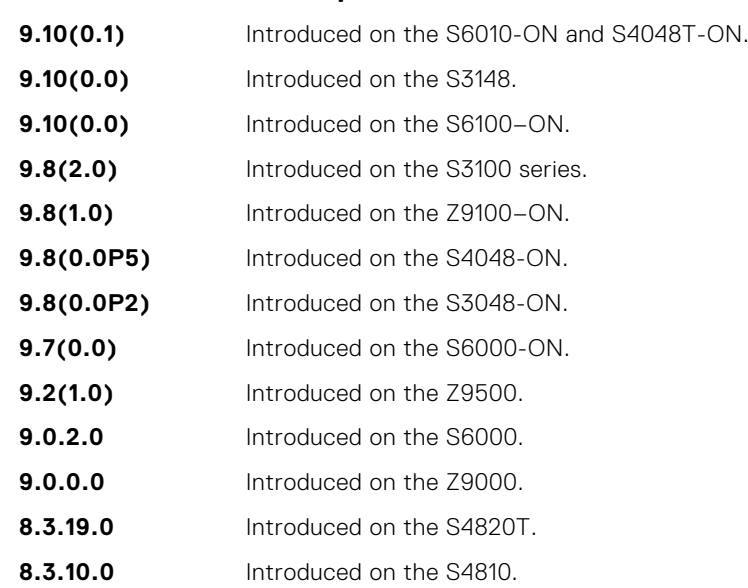

### **ipv6 access-list**

Configure an access list based on IPv6 addresses or protocols.

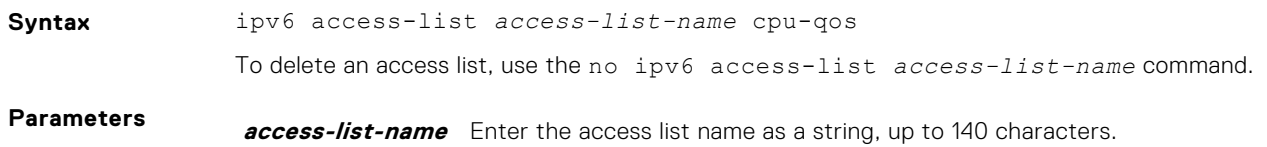

<span id="page-805-0"></span>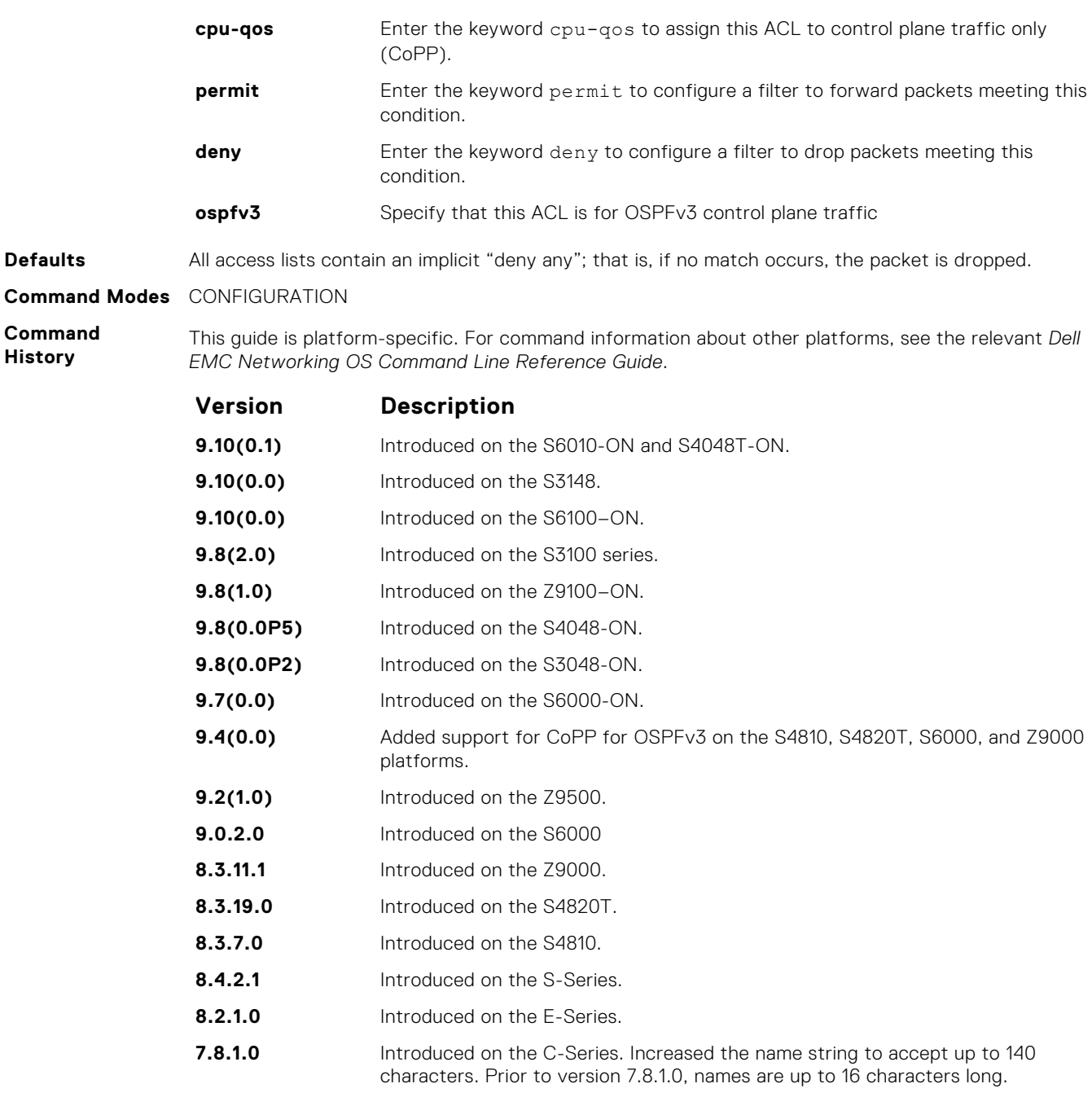

**7.4.1.0** Introduced on the E-Series.

**Usage Information** The number of entries allowed per ACL is hardware-dependent. For detailed specification on entries allowed per ACL, refer to your line card documentation. You can create an IPv6 ACL for control-plane traffic policing for OSPFv3, in addition to the CoPP support for VRRP, BGP, and ICMP.

### **ipv6 access-group**

Assign an IPv6 access-group to an interface.

**Syntax** ipv6 access-group *access-list-name* {in | out} [implicit-permit] [vlan *range* | optmized]

> To delete an IPv6 access-group configuration, use the no ipv6 access-group *access-listname* {in} [implicit-permit] [vlan *range* | optmized] command.

<span id="page-806-0"></span>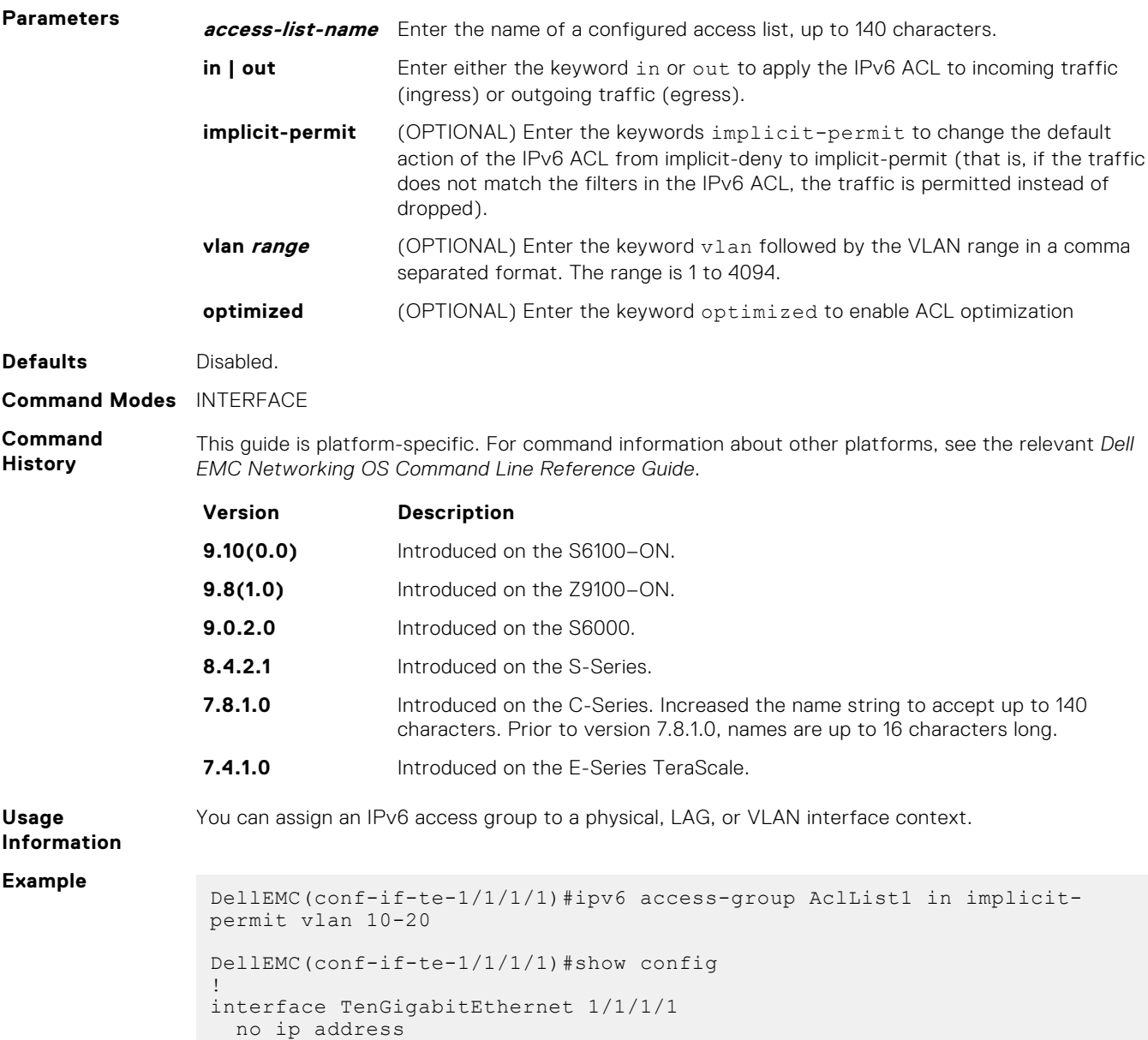

ipv6 access-group AclList1 in implicit-permit Vlan 10-20

# **cam-acl-egress**

no shutdown

DellEMC(conf-if-te-1/1/1/1)#

Allocate space for IPv6 egress ACLs.

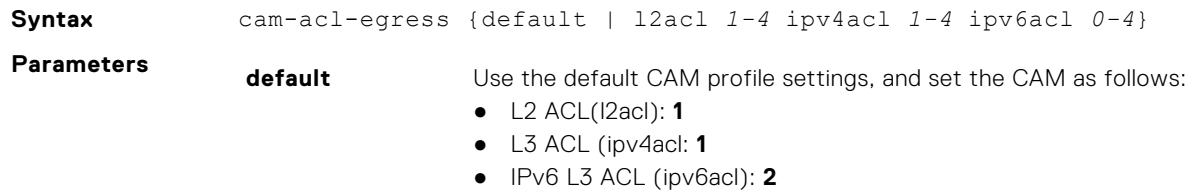

**l2acl 1-4 ipv4acl 1- 4 ipv6acl 0-4** Allocate space to support IPv6 ACLs. Enter all of the profiles and a range. Enter the CAM profile name then the amount to be allotted. The total space allocated must equal 4. The ipv6acl range must be a factor of 2.

#### **Command Modes** CONFIGURATION

**Command History**

This guide is platform-specific. For command information about other platforms, see the relevant *Dell EMC Networking OS Command Line Reference Guide*.

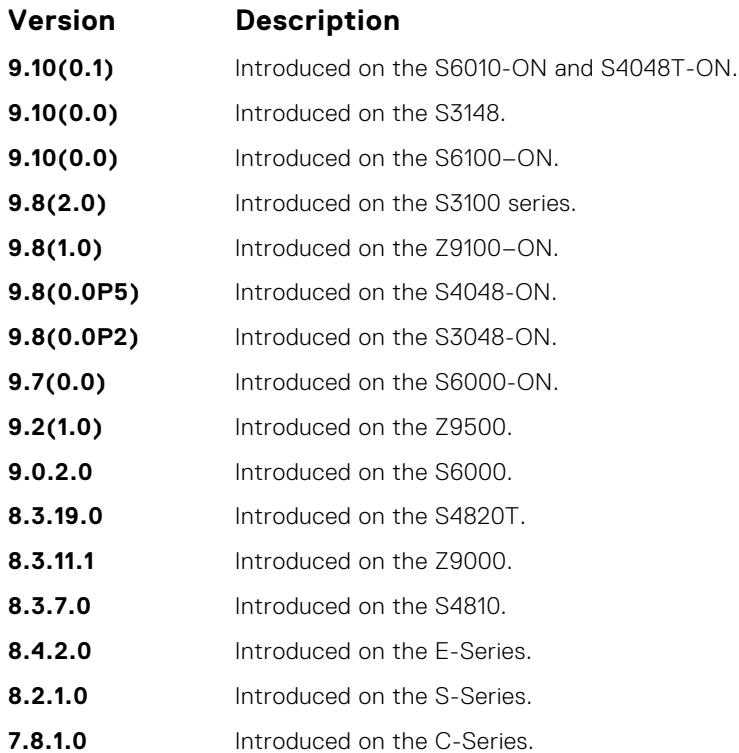

**Usage Information**

For the new settings to take effect, save the new CAM settings to the startup-config (write-mem or copy run start), then reload the system.

The total amount of space allowed is 4 FP Blocks.

**Example**

DellEMC# configure DellEMC(conf)# cam-acl-egress ? default Reset Egress CAM ACL entries to default setting 12acl Set L2-ACL entries Set L2-ACL entries DellEMC(conf)# cam-acl-egress l2acl ?<br>
<1-4> Number of FP blocks for Number of FP blocks for 12acl DellEMC(conf)# cam-acl-egress l2acl 1 ? ipv4acl Set IPV4-ACL entries DellEMC(conf)# cam-acl-egress l2acl 1 ipv4acl 1 ?<br>ipv6acl 8et IPV6-ACL entries Set IPV6-ACL entries DellEMC(conf)# cam-acl-egress l2acl 1 ipv4acl 1 ipv6acl ?<br>
<0-4> Number of FP blocks for IPV6 (multiples of 2 Number of FP blocks for IPV6 (multiples of 2) DellEMC(conf)# cam-acl-egress l2acl 1 ipv4acl 1 ipv6acl 2 DellEMC(conf)#

#### <span id="page-808-0"></span>**cam-acl**

Allocate space for IPv6 ACLs.

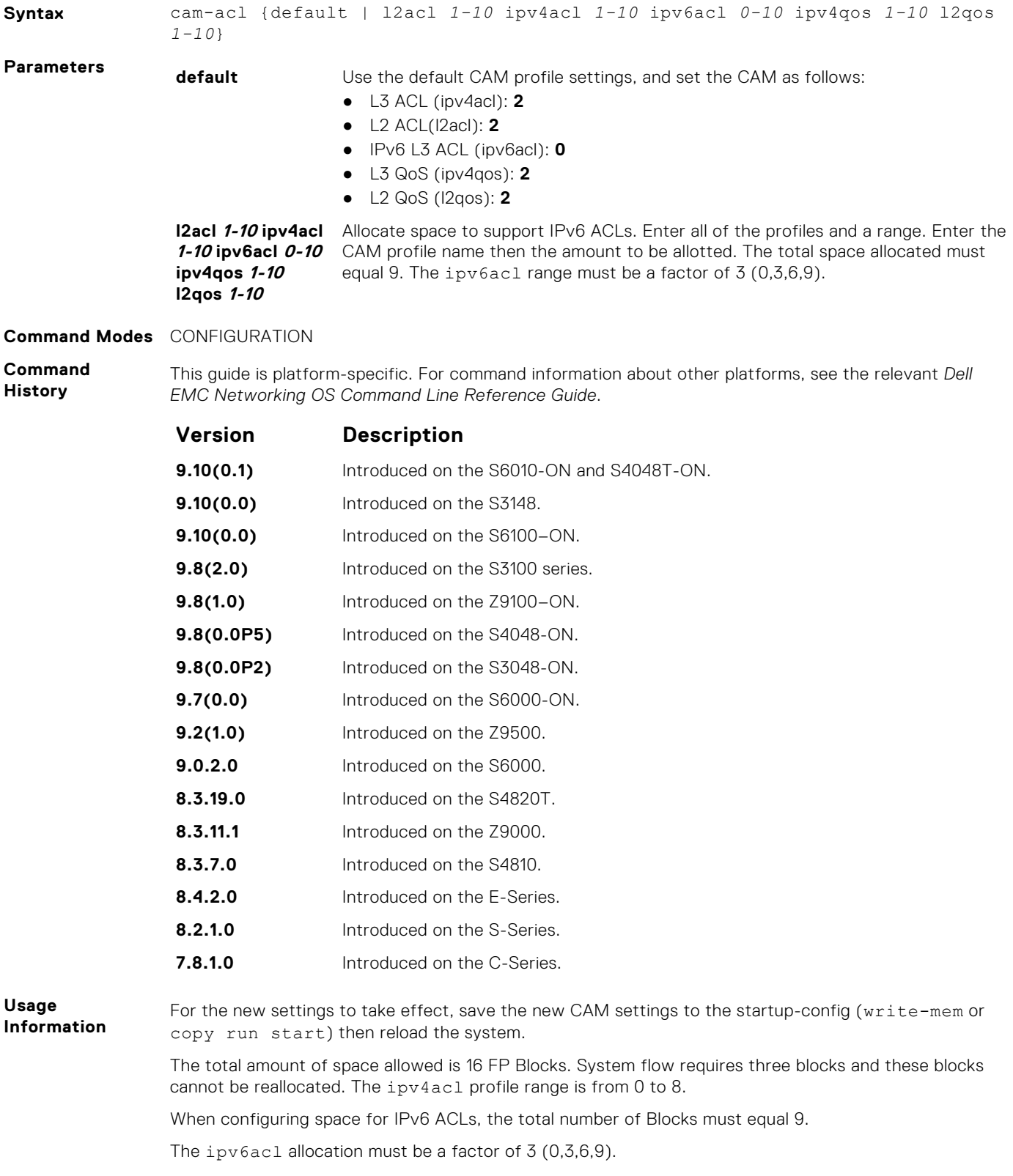

# **Intermediate System to Intermediate System (IS-IS)**

IS-IS is an interior gateway protocol that uses shortest-path-first algorithm. IS-IS facilitates the communication between open systems, supporting routers passing through both IP and OSI traffic.

A router is considered as an intermediate system. Networks are partitioned into manageable routing domains called areas. Intermediate systems send, receive, and forward packets to other routers within their area (Level 1 and Level 1-2 devices). Only Level 1-2 and Level 2 devices communicate with other areas.

IS-IS protocol standards are listed in the Standard Compliance chapter in the *Dell EMC Networking OS Configuration Guide*.

**NOTE:** The fundamental mechanisms of IS-IS are the same for IPv4 and IPv6. However some command modes might vary when applied to IPV4 and IPV6. These variations have been explicitly explained for such commands. If the variation is not mentioned, then the information applies to both the protocol versions.

#### **Topics:**

- adiacency-check
- [advertise](#page-811-0)
- [area-password](#page-812-0)
- [clear config](#page-813-0)
- [clear isis](#page-813-0)
- [clns host](#page-814-0)
- [debug isis](#page-815-0)
- [debug isis adj-packets](#page-816-0)
- [debug isis local-updates](#page-817-0)
- [debug isis snp-packets](#page-818-0)
- [debug isis spf-triggers](#page-819-0)
- [debug isis update-packets](#page-819-0)
- [default-information originate](#page-820-0)
- [description](#page-821-0)
- [distance](#page-822-0)
- [distribute-list in](#page-823-0)
- [distribute-list out](#page-824-0)
- [distribute-list redistributed-override](#page-825-0)
- [domain-password](#page-826-0)
- [graceful-restart ietf](#page-826-0)
- [graceful-restart interval](#page-827-0)
- [graceful-restart restart-wait](#page-828-0)
- [graceful-restart t1](#page-829-0)
- [graceful-restart t2](#page-830-0)
- [graceful-restart t3](#page-830-0)
- [hello padding](#page-831-0)
- [hostname dynamic](#page-832-0)
- [ignore-lsp-errors](#page-833-0)
- [ip router isis](#page-833-0)
- [ipv6 router isis](#page-834-0)
- [isis circuit-type](#page-835-0)
- [isis csnp-interval](#page-836-0)
- [isis hello-interval](#page-837-0)
- [isis hello-multiplier](#page-838-0)
- [isis hello padding](#page-839-0)
- <span id="page-810-0"></span>• [isis ipv6 metric](#page-839-0)
- [isis metric](#page-840-0)
- [isis network point-to-point](#page-841-0)
- [isis password](#page-842-0)
- [isis priority](#page-843-0)
- [is-type](#page-844-0)
- [log-adjacency-changes](#page-844-0)
- [lsp-gen-interval](#page-845-0)
- [lsp-mtu](#page-846-0)
- [lsp-refresh-interval](#page-847-0)
- [max-area-addresses](#page-848-0)
- [max-lsp-lifetime](#page-849-0)
- [maximum-paths](#page-849-0)
- [metric-style](#page-850-0)
- [multi-topology](#page-851-0)
- [net](#page-852-0)
- [passive-interface](#page-853-0)
- [redistribute](#page-854-0)
- [redistribute bgp](#page-855-0)
- [redistribute ospf](#page-856-0)
- [router isis](#page-858-0)
- [set-overload-bit](#page-858-0)
- [show config](#page-859-0)
- [show isis database](#page-860-0)
- [show isis graceful-restart detail](#page-863-0)
- [show isis hostname](#page-864-0)
- [show isis interface](#page-865-0)
- [show isis neighbors](#page-866-0)
- [show isis protocol](#page-868-0)
- [show isis traffic](#page-869-0)
- [spf-interval](#page-870-0)

### **adjacency-check**

Verify that the "protocols supported" field of the IS-IS neighbor contains matching values to this router.

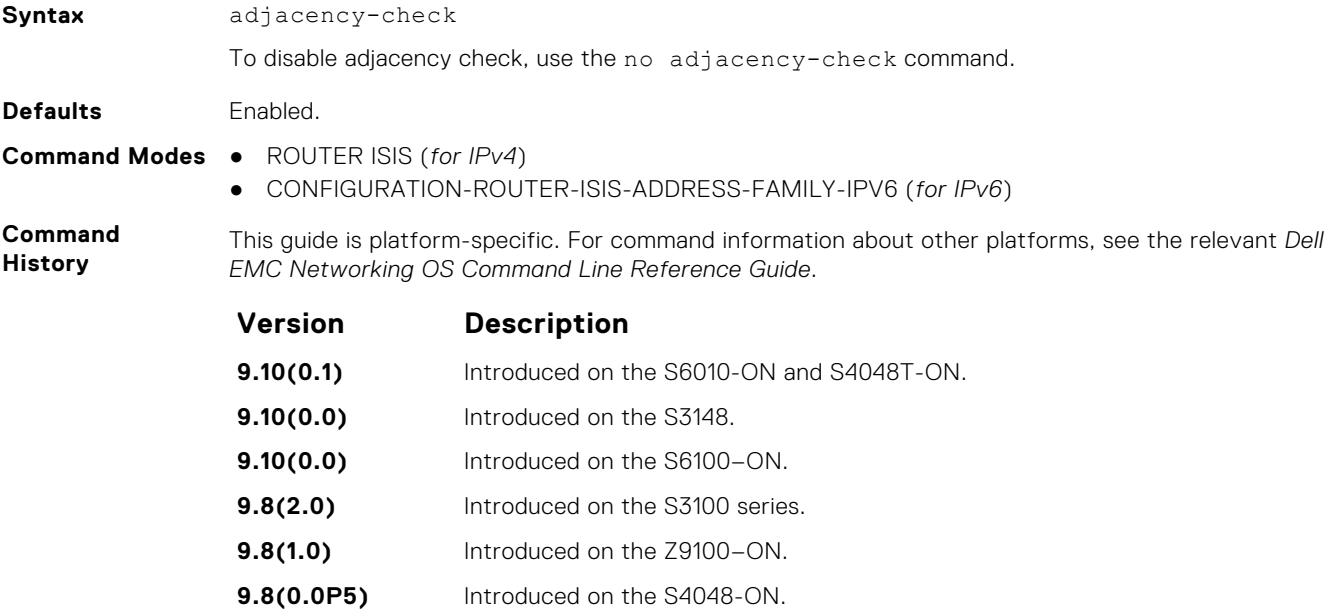

<span id="page-811-0"></span>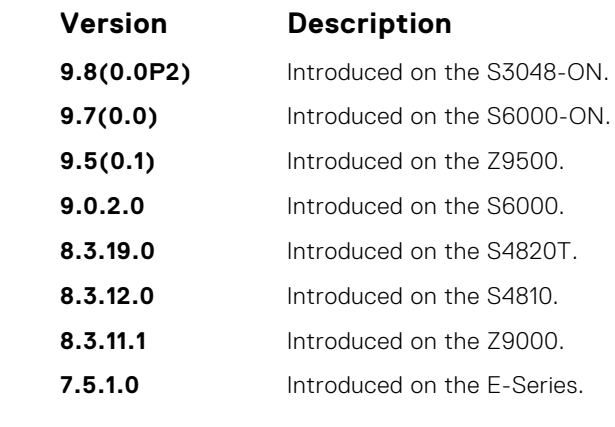

**Usage Information** To perform protocol-support consistency checks on hello packets, use this command. The adjacencycheck is enabled by default.

If a BFD session goes down indicating that IPv4 or IPv6 connectivity to its neighbor is lost, it does not imply that the adjacency is lost altogether. The hello adjacency runs over Layer 2, and does not require IP connectivity. However, if IPv4 connectivity is lost to a neighbor, then when the next SPF calculation is performed, the system ensures that it does not calculate any IPv4 or IPv6 routes through that neighbor.

### **advertise**

Leak routes between levels (distribute IP prefixes between Level 1 and Level 2 and vice versa).

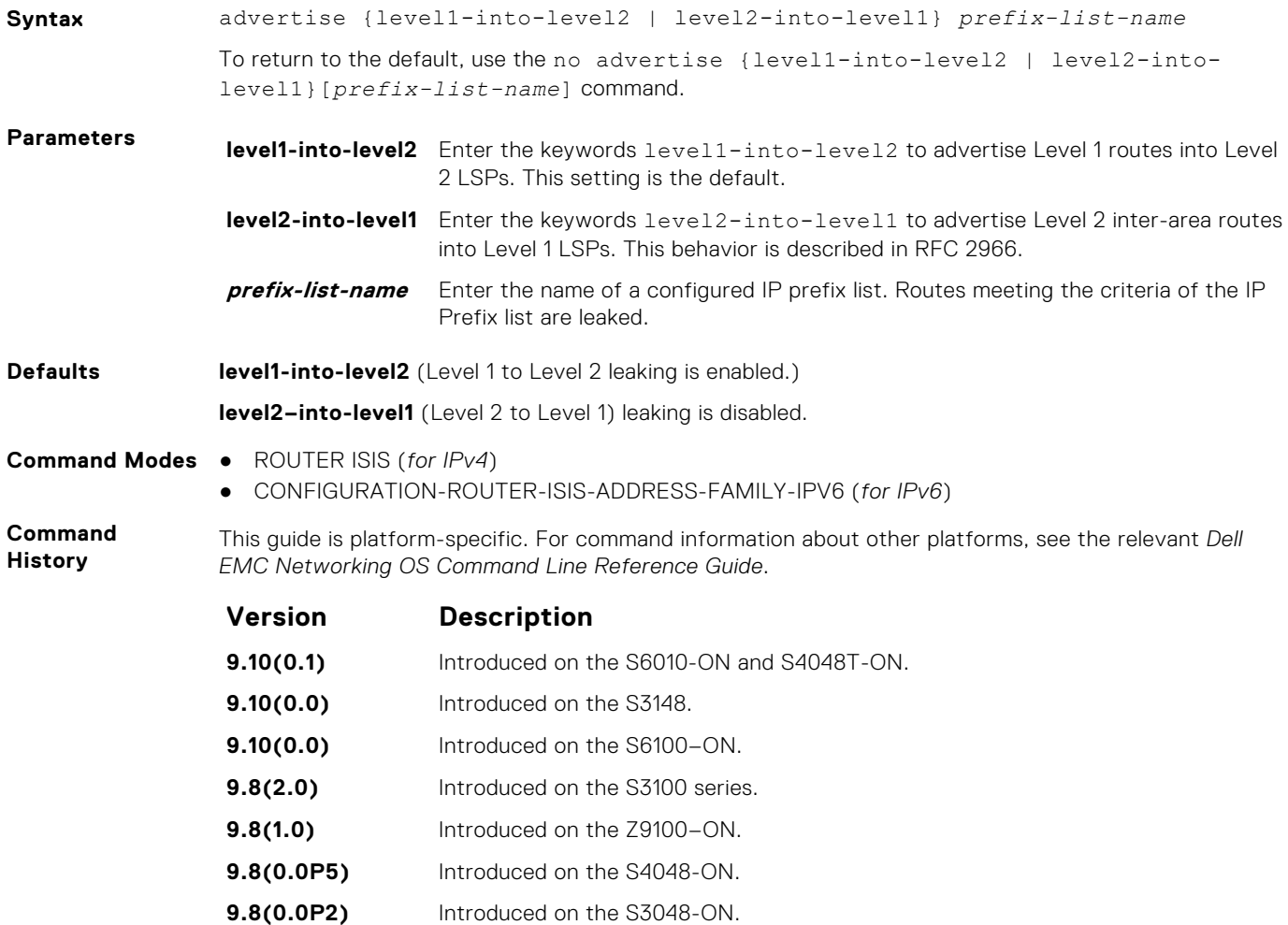

<span id="page-812-0"></span>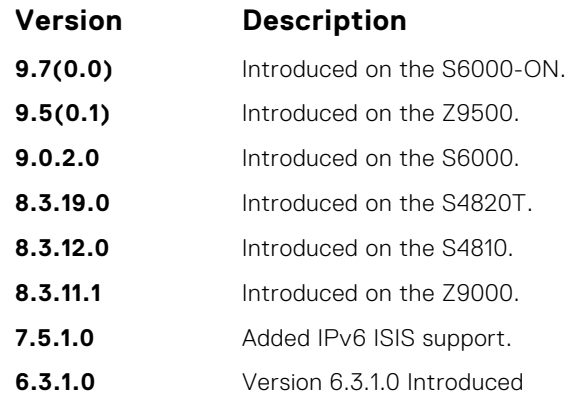

**Usage Information**

You cannot disable leaking from Level 1 to Level 2. Also, you cannot enable leaking from Level 2 to Level 1. However, you can regulate the rate flow from one level to another using an IP Prefix list. If you do not configure the IP Prefix list, all Level 1 routes are leaked.

You can find more information in IETF RFC 2966, *Domain-wide Prefix Distribution with Two-Level IS-IS*.

#### **area-password**

Configure a hash message authentication code (HMAC) password for an area.

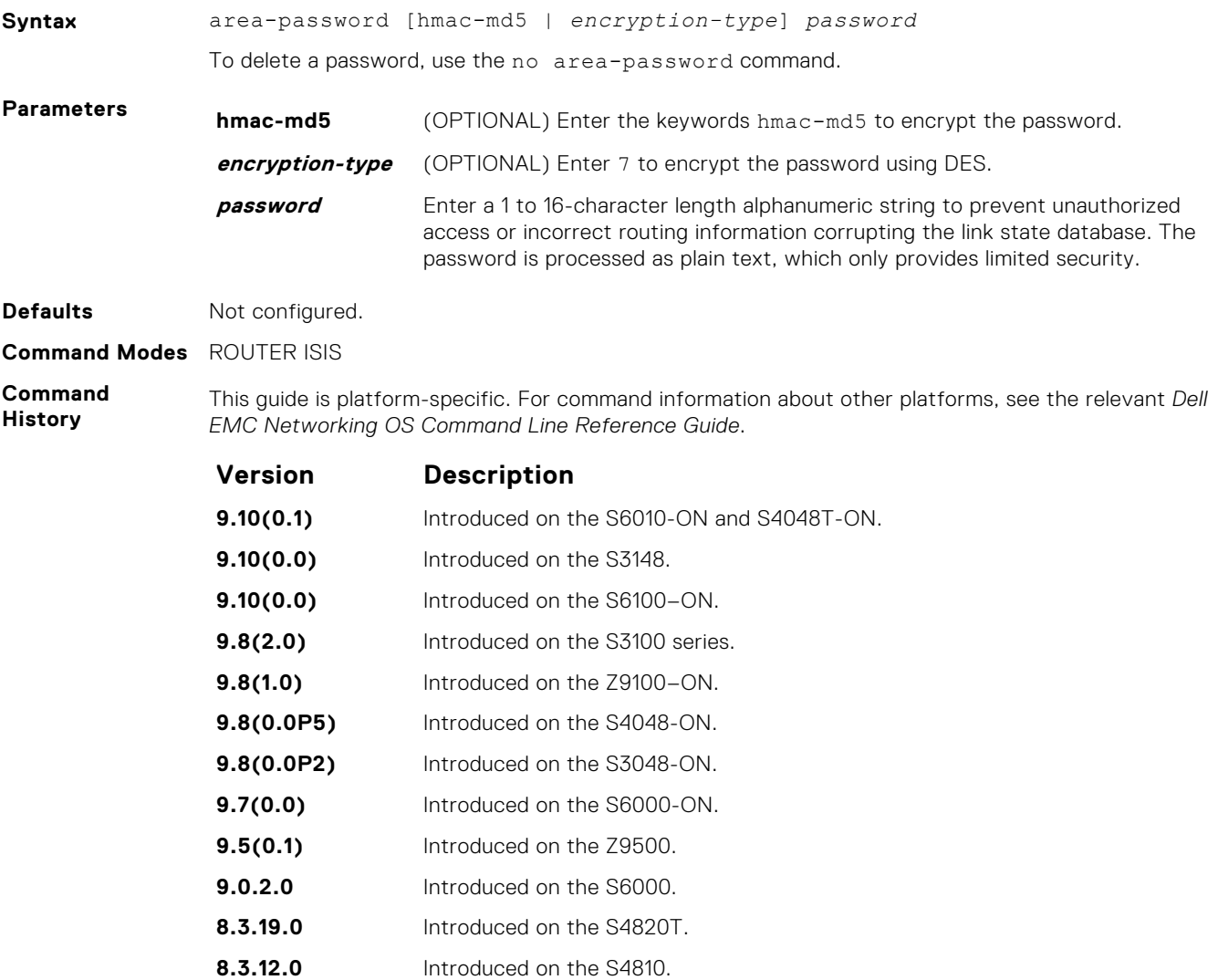

<span id="page-813-0"></span>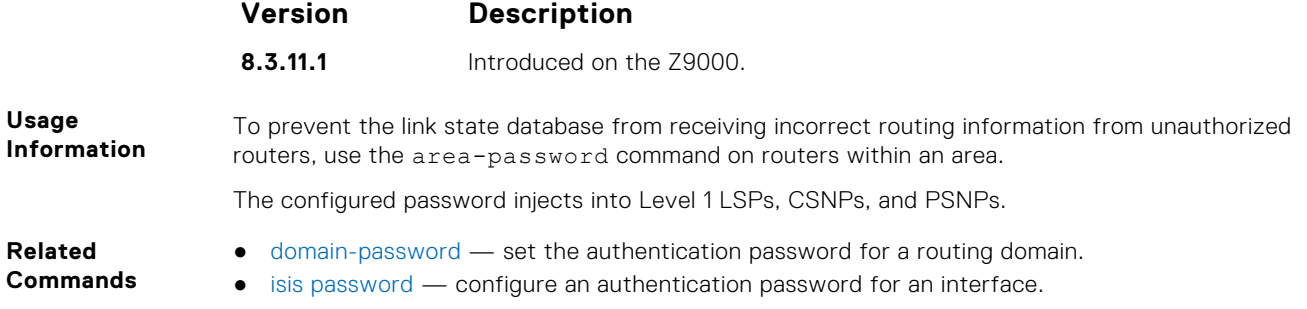

# **clear config**

Clear IS-IS configurations that display under the *router isis* heading of the show running-config command output.

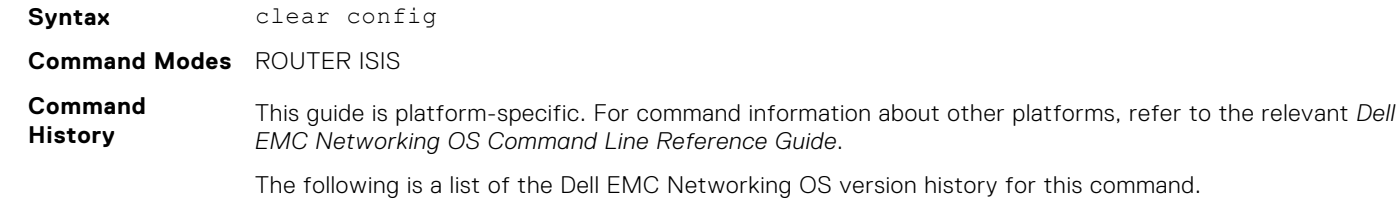

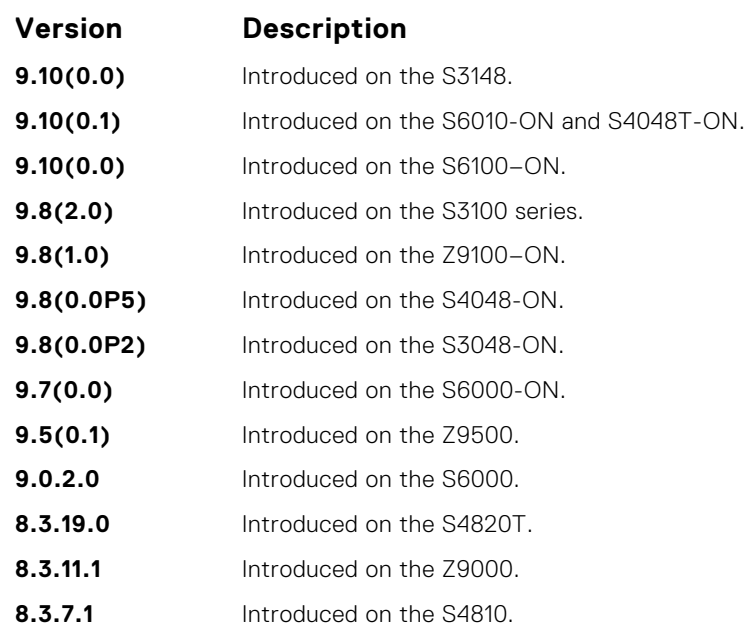

**Usage Information**

**CAUTION: Use caution when you enter this command. Back up your configuration prior to using this command or your IS-IS configuration will be erased.**

### **clear isis**

Restart the IS-IS process. All IS-IS data is cleared.

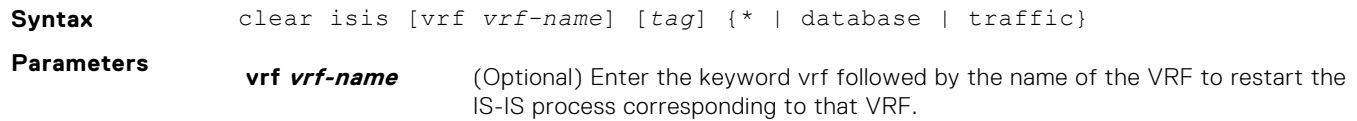

<span id="page-814-0"></span>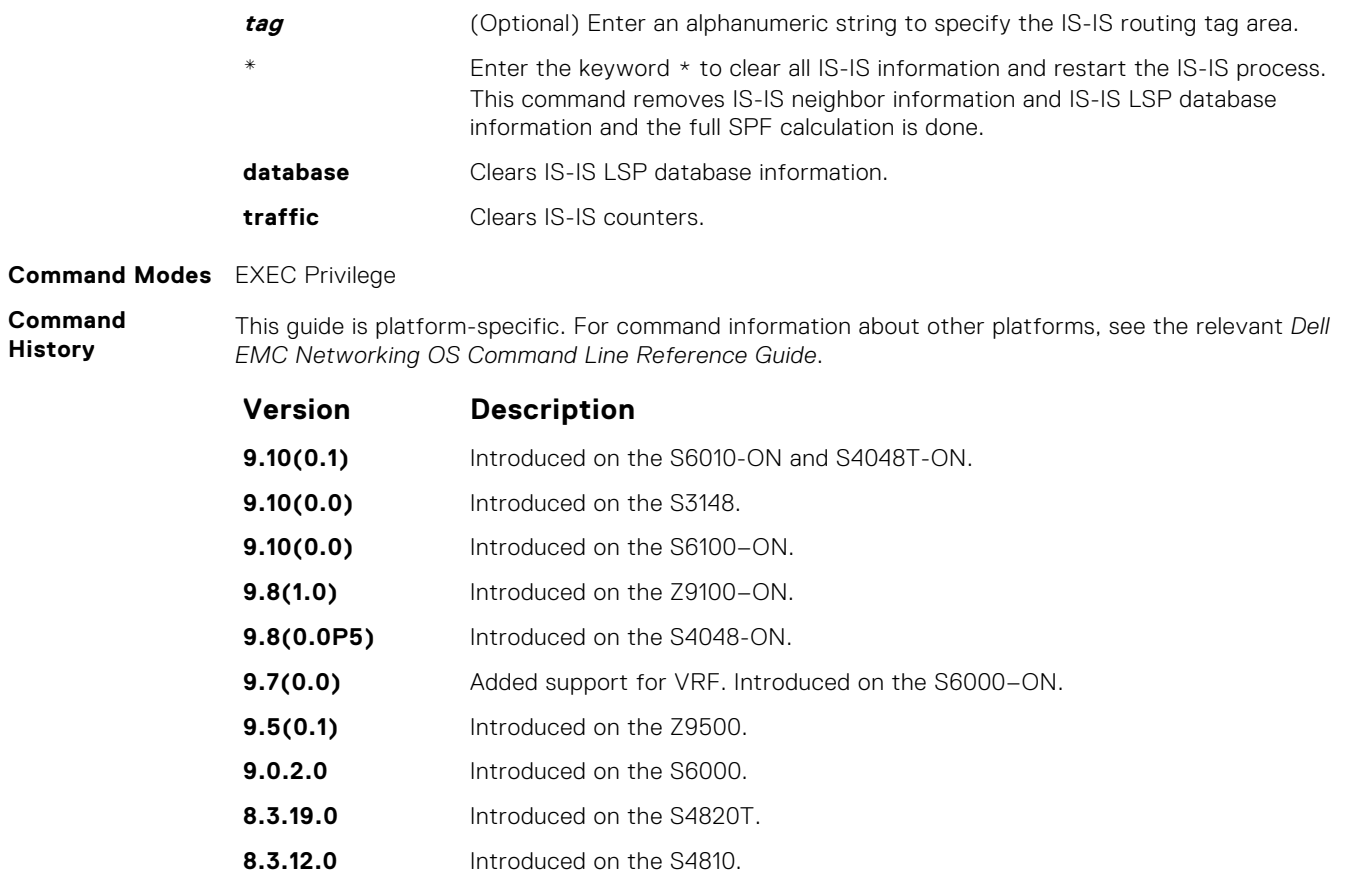

# **clns host**

Define a name-to-network service mapping point (NSAP) that you use with commands that require NSAPs and system IDs.

**8.3.11.1** Introduced on the Z9000.

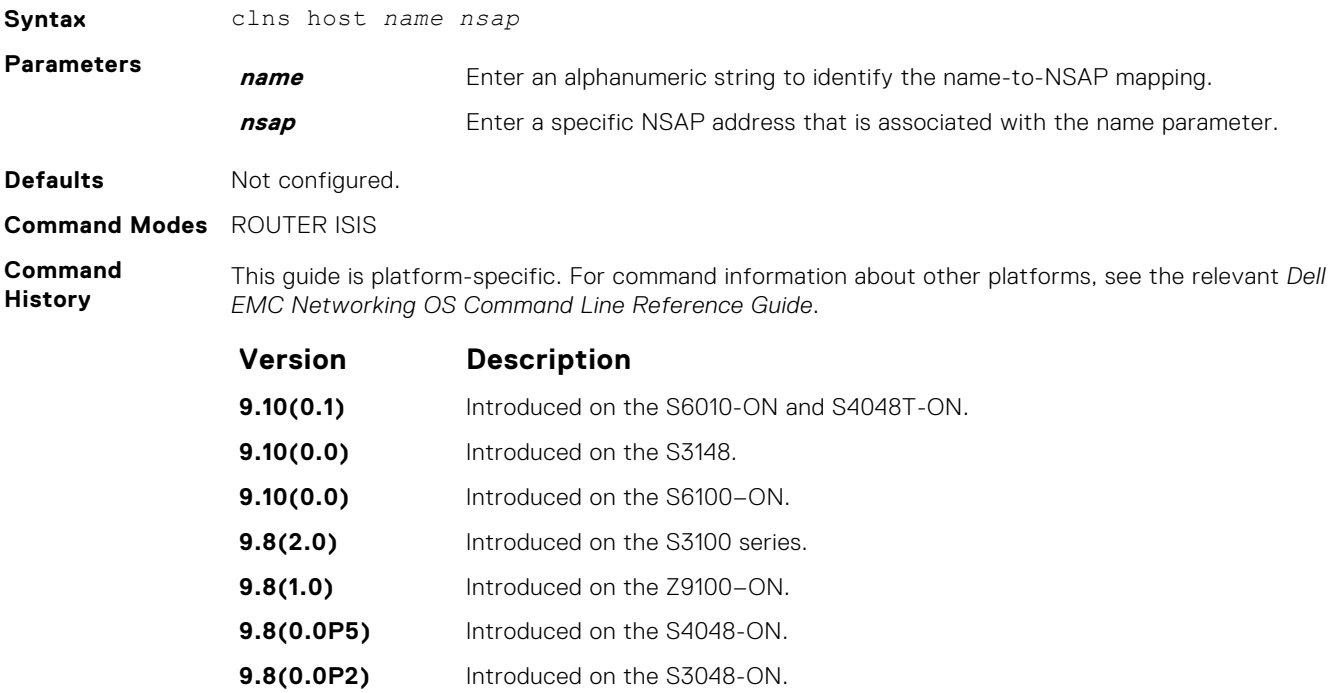

<span id="page-815-0"></span>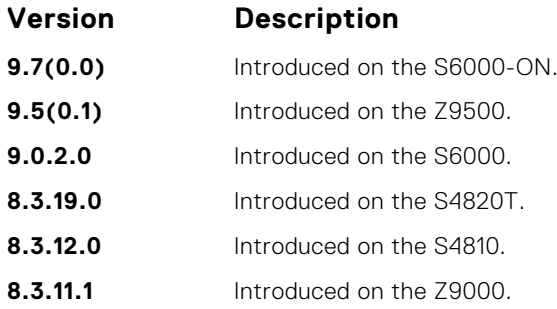

**Usage Information**

**Related Commands** To configure a shortcut name that you can use instead of entering a long string of numbers associated with an NSAP address, use this command.

● [hostname dynamic](#page-832-0) — enable dynamic learning of host names from routers in the domain and allows the routers to advertise the host names in LSPs.

## **debug isis**

Enable debugging for all IS-IS operations.

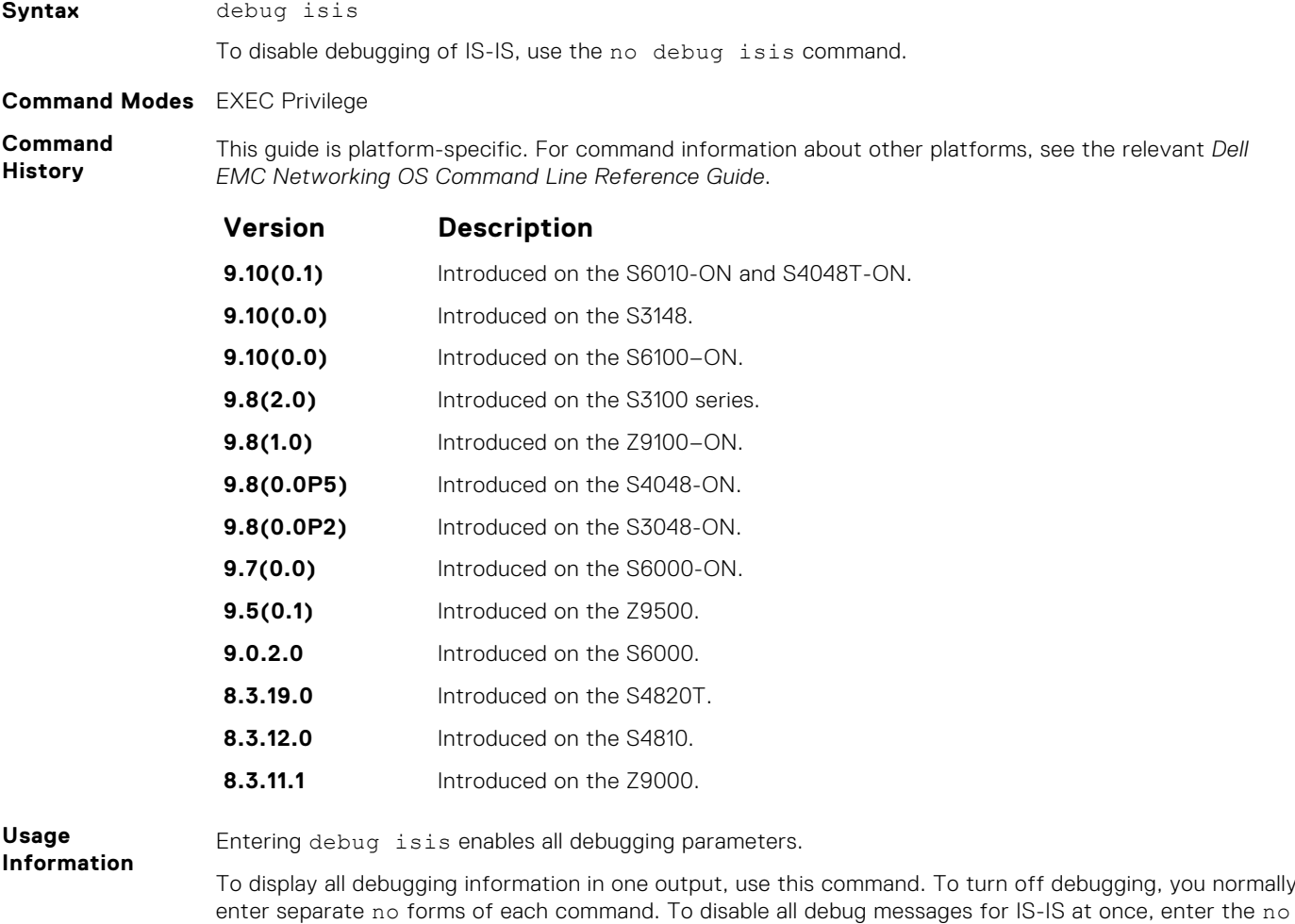

debug isis command.

# <span id="page-816-0"></span>**debug isis adj-packets**

Enable debugging on adjacency-related activity such as hello packets that are sent and received on IS-IS adjacencies.

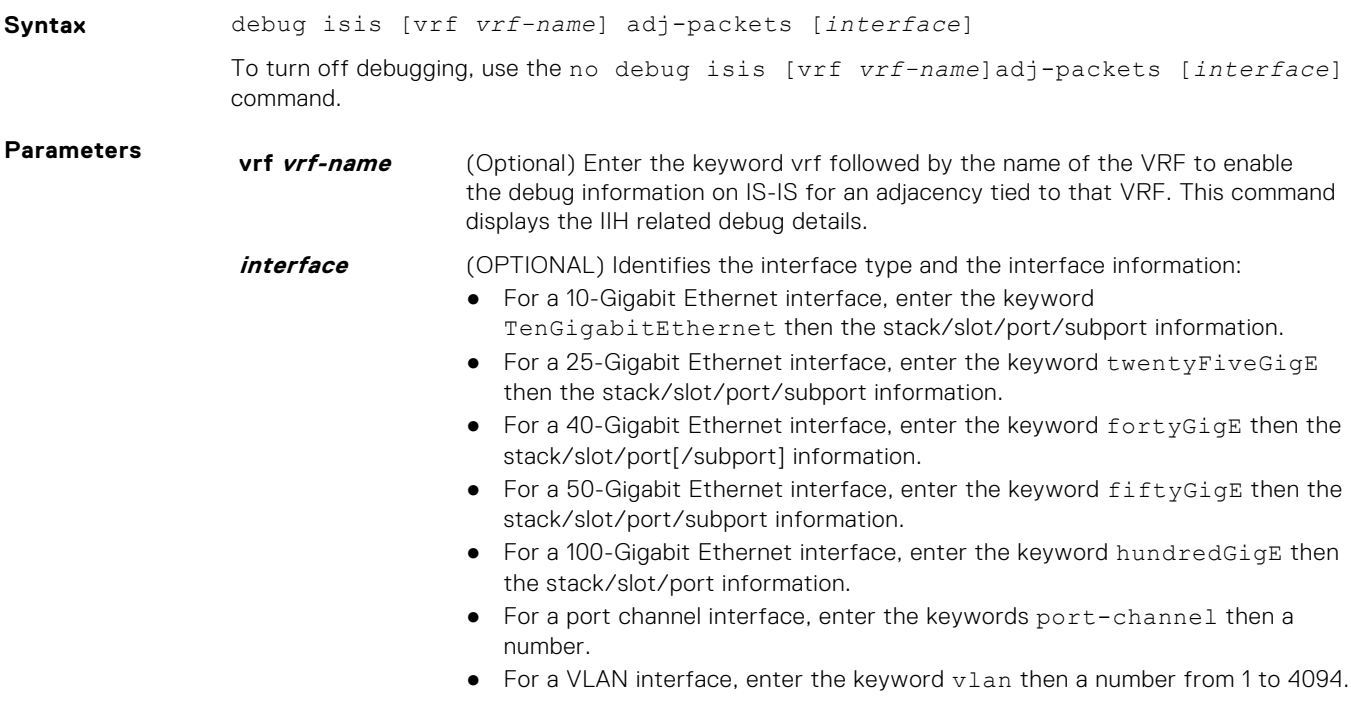

#### **Command Modes** EXEC Privilege

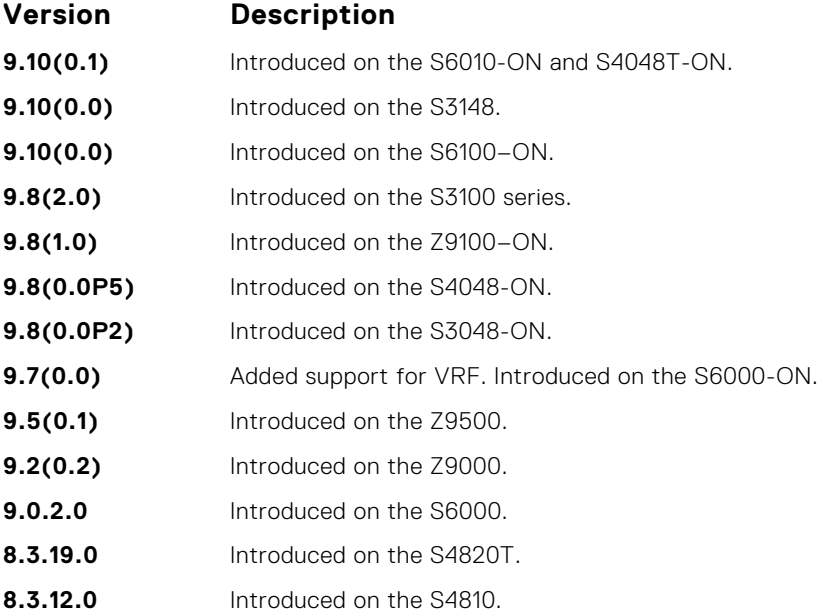

# <span id="page-817-0"></span>**debug isis local-updates**

To debug IS-IS local update packets, enable debugging on a specific interface and provides diagnostic information.

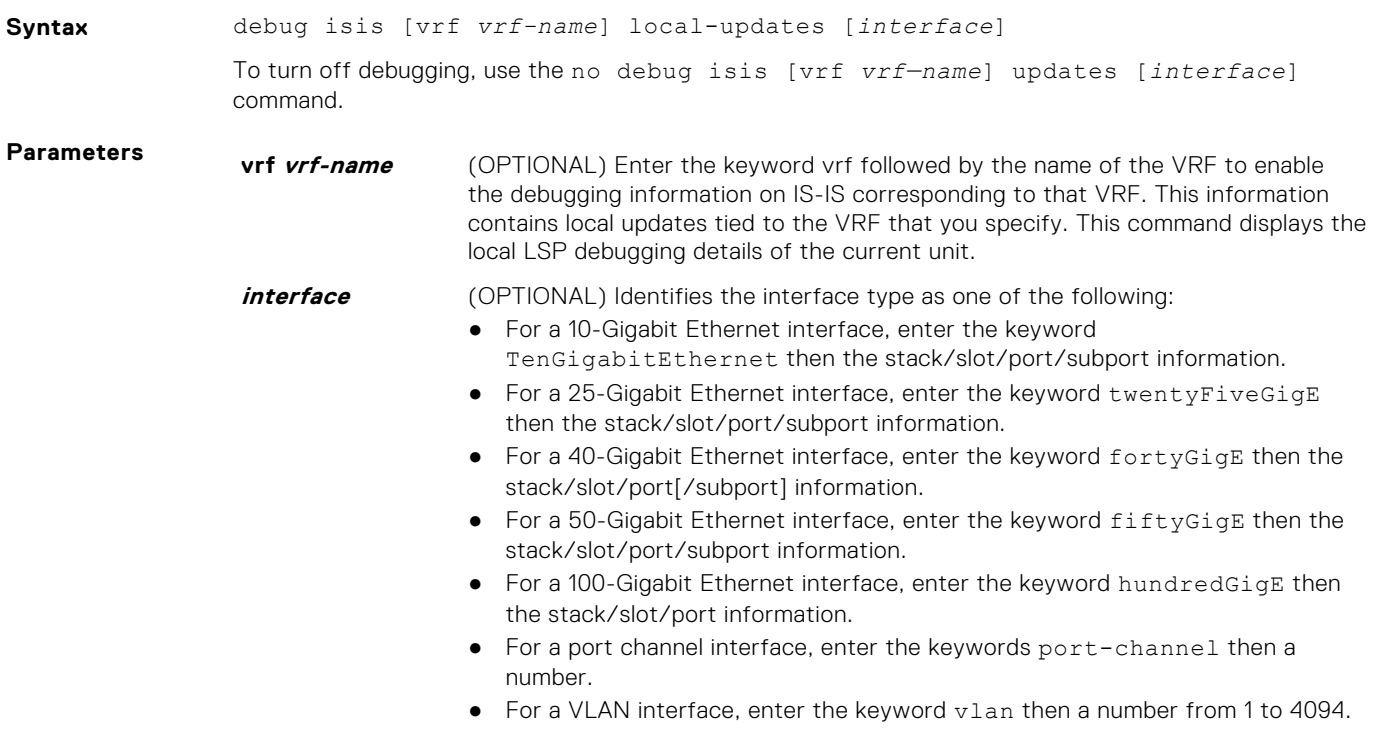

#### **Command Modes** EXEC Privilege

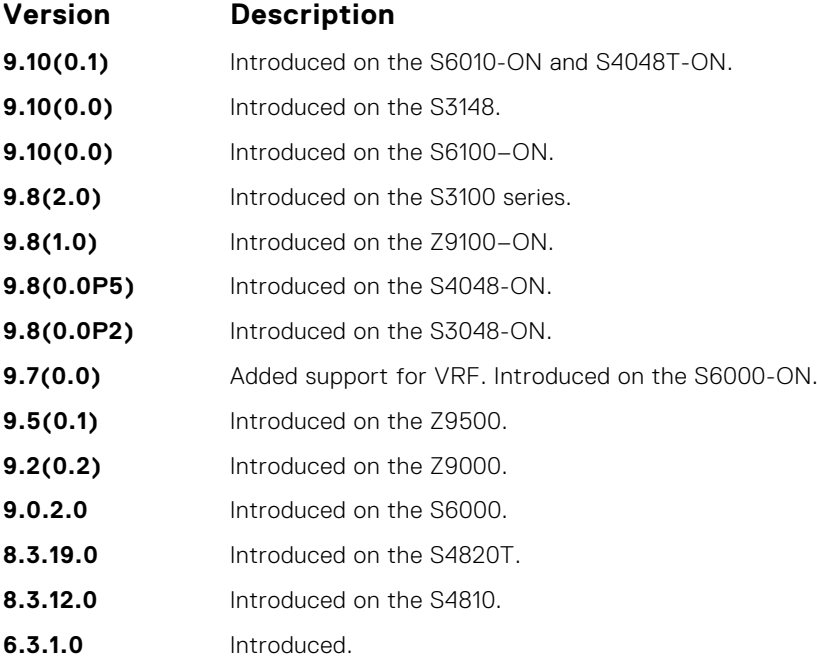

### <span id="page-818-0"></span>**debug isis snp-packets**

To debug IS-IS complete sequence number PDU (CSNP) and partial sequence number PDU (PSNP) packets, enable debugging on a specific interface and provides diagnostic information.

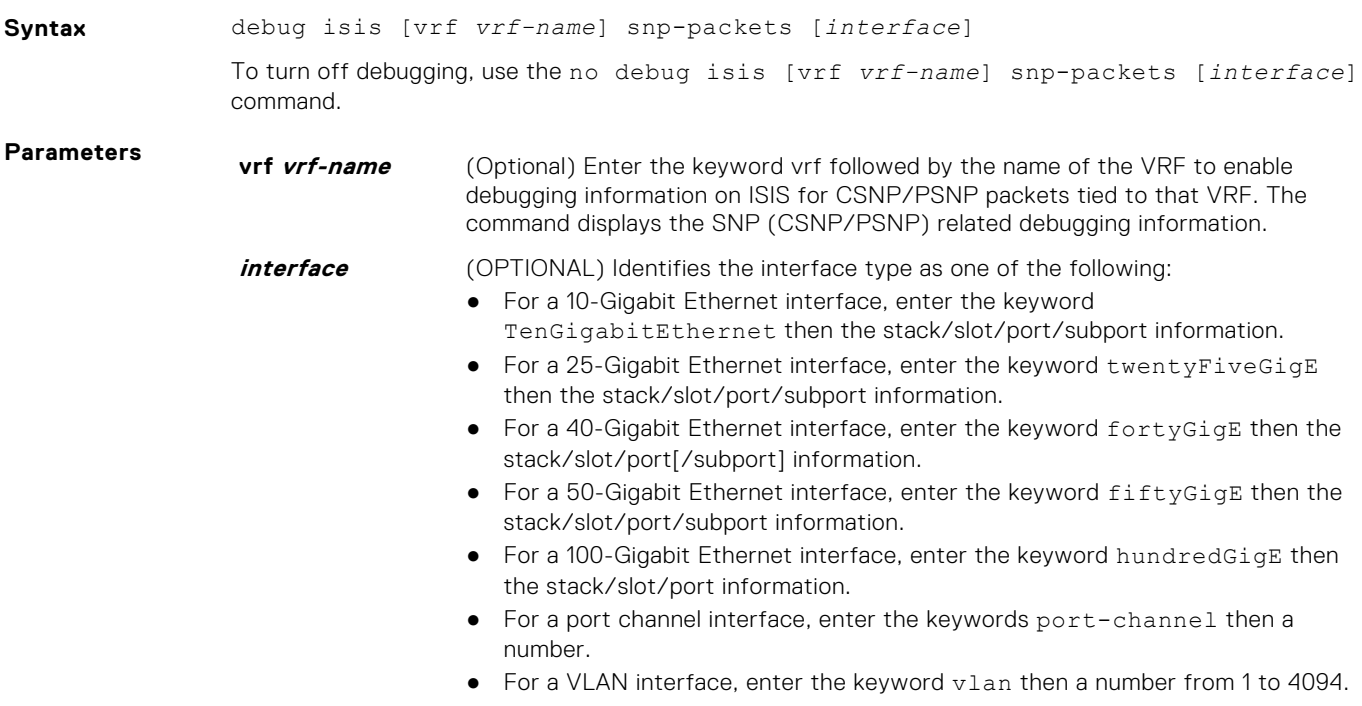

#### **Command Modes** EXEC Privilege

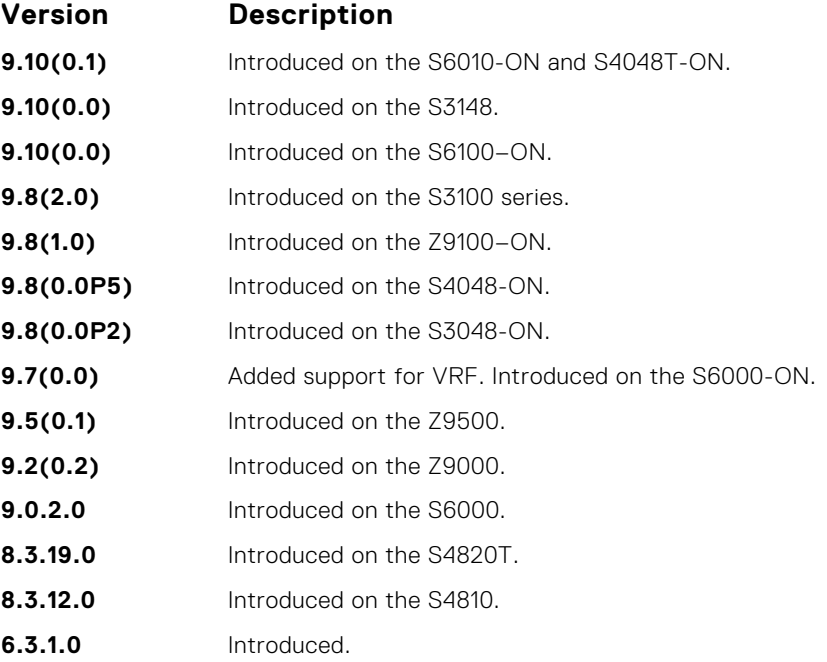

# <span id="page-819-0"></span>**debug isis spf-triggers**

Enable debugging on the events that triggered IS-IS shortest path first (SPF) events for debugging purposes.

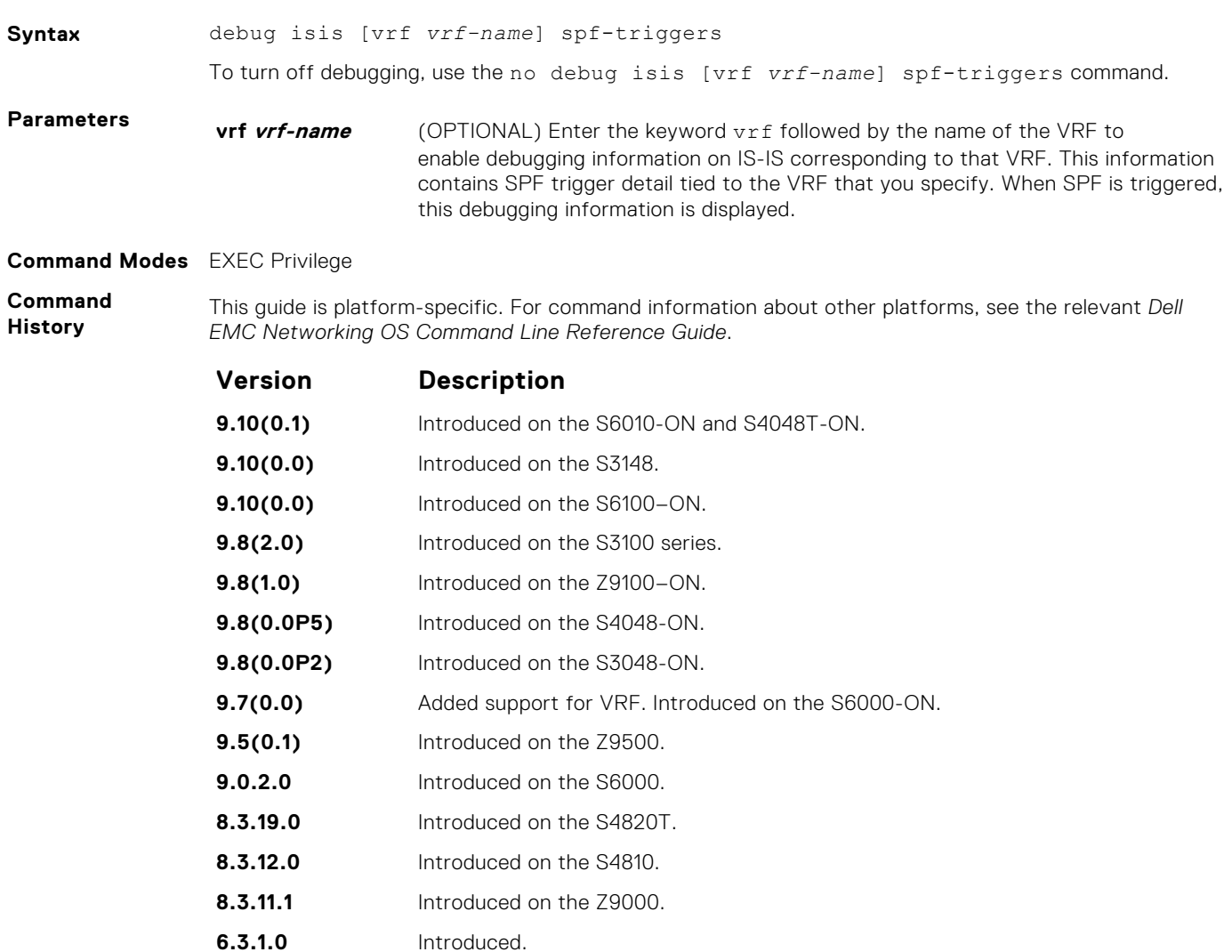

### **debug isis update-packets**

Enable debugging on link state PDUs (LSPs) that a router detects.

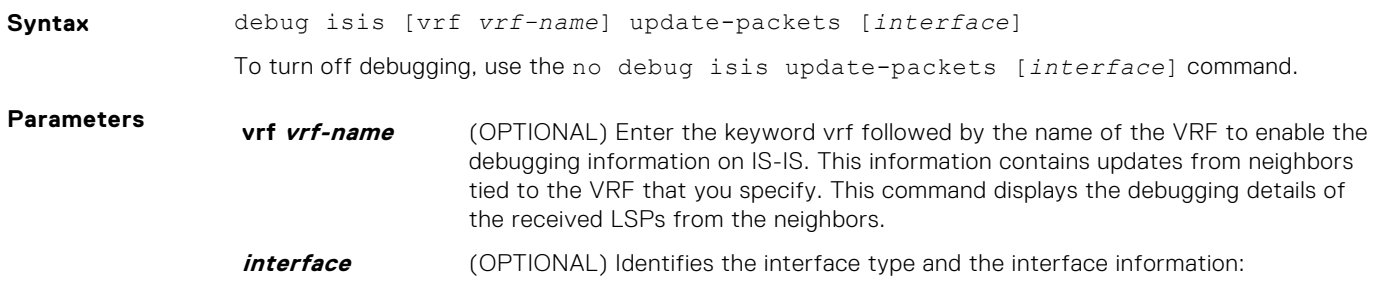

<span id="page-820-0"></span>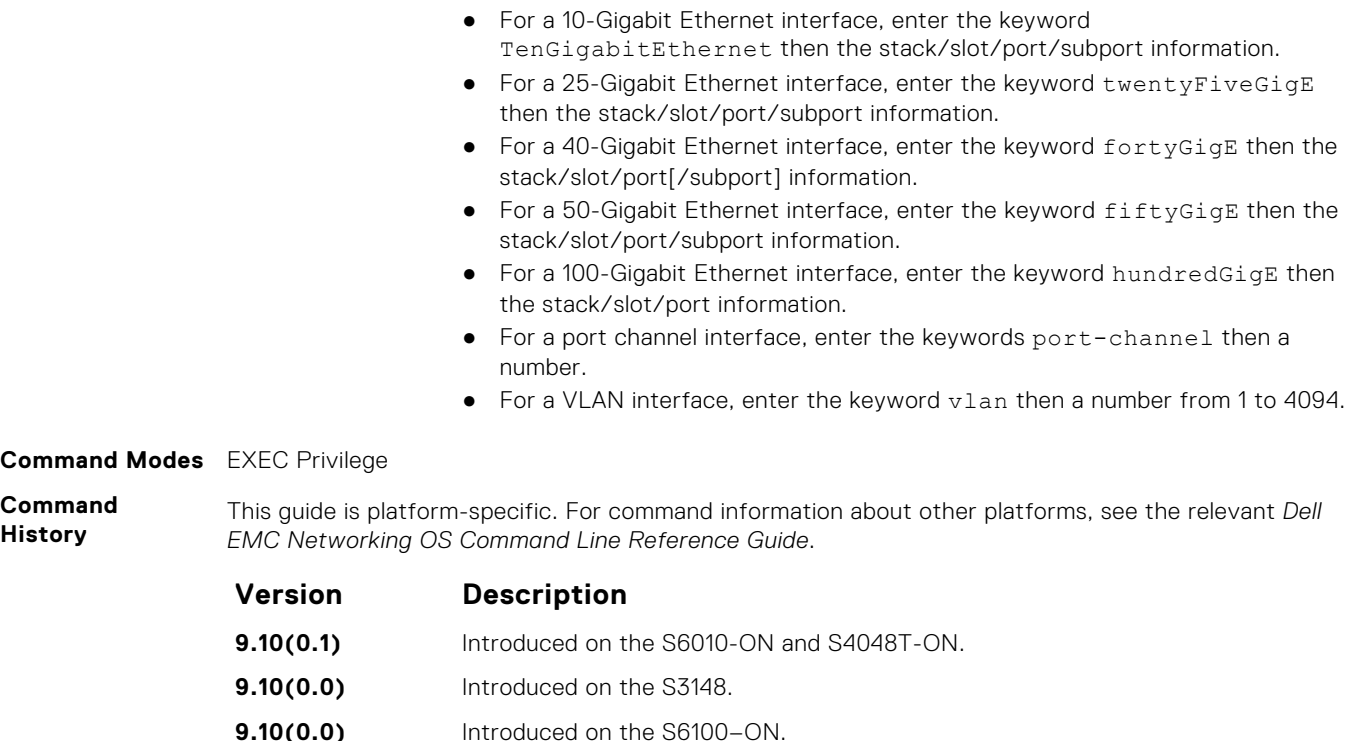

#### **Command Modes** EXEC Privilege

**History**

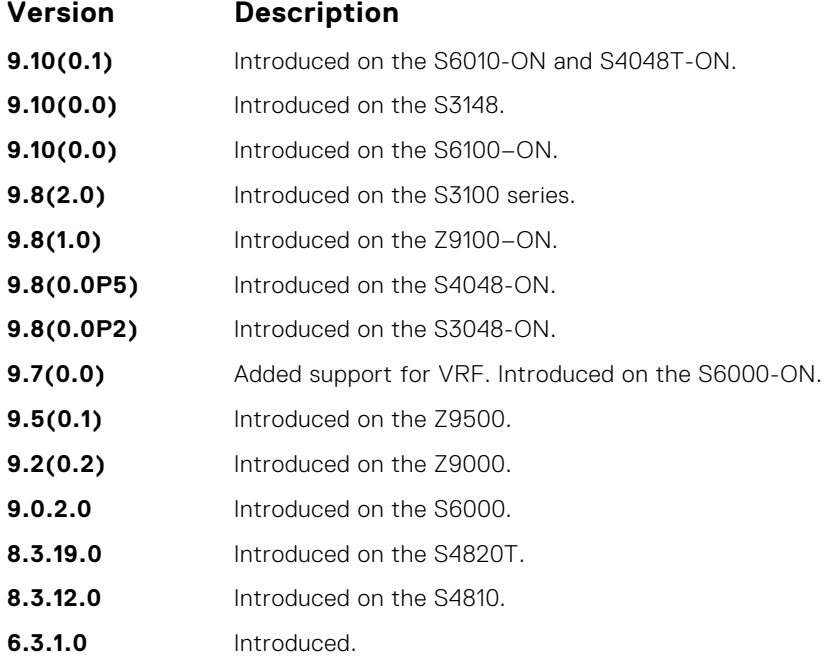

# **default-information originate**

Generates a default route into an IS-IS routing domain and controls the distribution of default information.

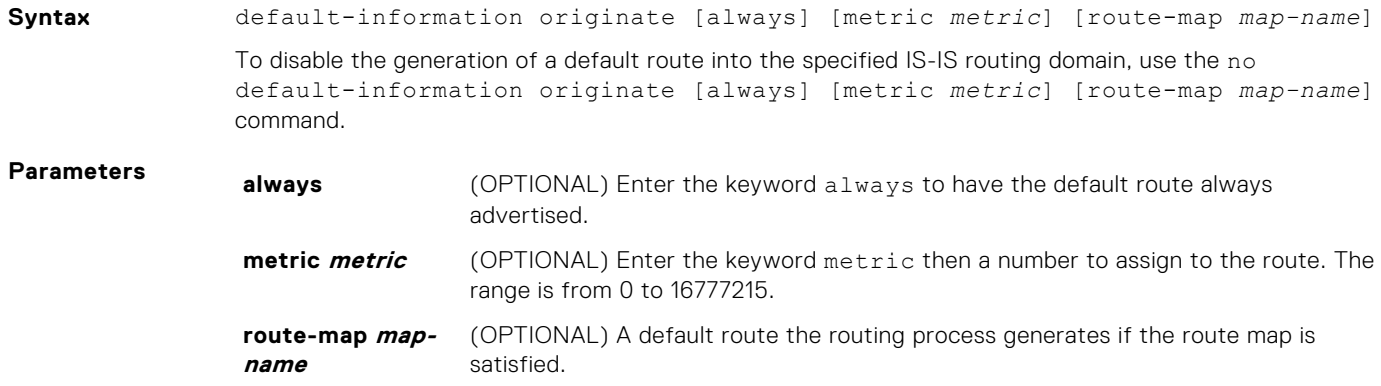

<span id="page-821-0"></span>**Defaults** Not configured.

**Command Modes** ● ROUTER ISIS (for IPv4)

● CONFIGURATION-ROUTER-ISIS-ADDRESS-FAMILY-IPV6 (for IPv6)

**Command History**

This guide is platform-specific. For command information about other platforms, see the relevant *Dell EMC Networking OS Command Line Reference Guide*.

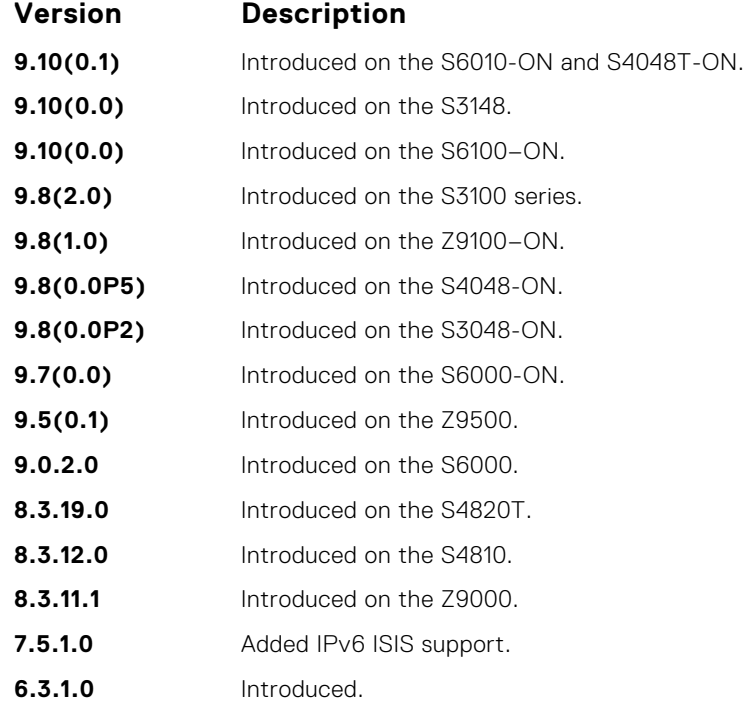

#### **Usage Information**

When you use this command to redistribute routes into a routing domain, the router becomes an autonomous system (AS) boundary router. An AS boundary router does not always generate a default route into a routing domain. The router still requires its own default route before it can generate one.

How a metric value assigned to a default route advertises depends on the metric-style command configuration. If the metric-style command is set for Narrow mode and the metric value in the default-information originate command is set to a number higher than 63, the metric value advertised in the LSPs is 63. If the metric-style command is set for Wide mode, the metric value in the default-information originate command is advertised.

#### **Related Commands**

● [redistribute](#page-854-0) — redistribute routes from one routing domain to another routing domain.

# **description**

Enter a description of the IS-IS routing protocol.

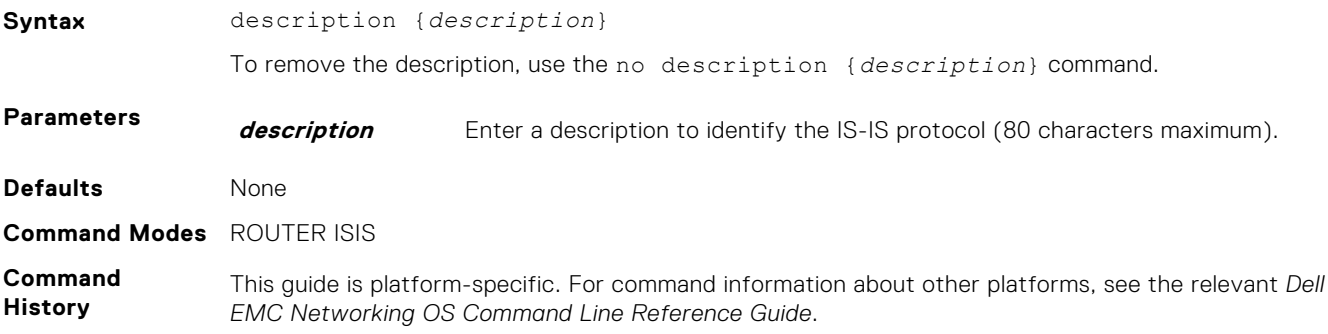

<span id="page-822-0"></span>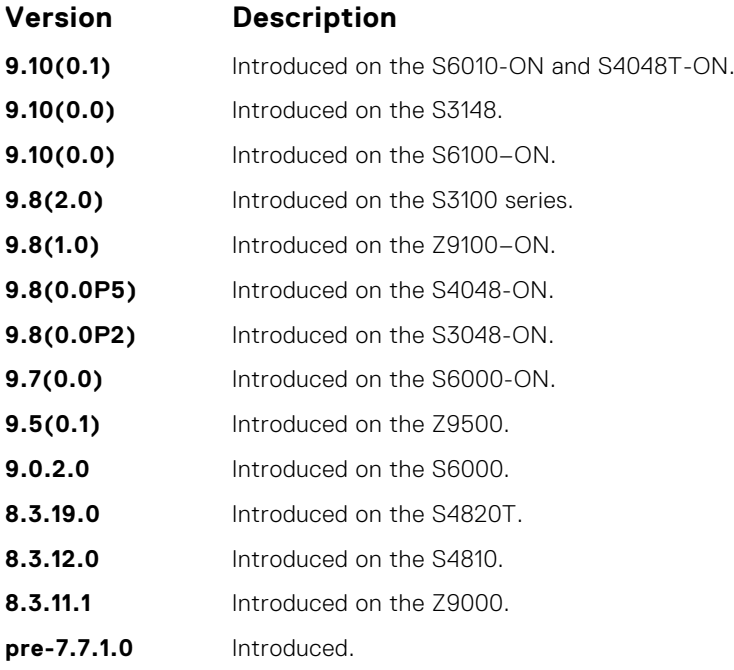

**Related Commands** ● [router isis](#page-858-0) — enter ROUTER mode on the switch.

# **distance**

Define the administrative distance for learned routes.

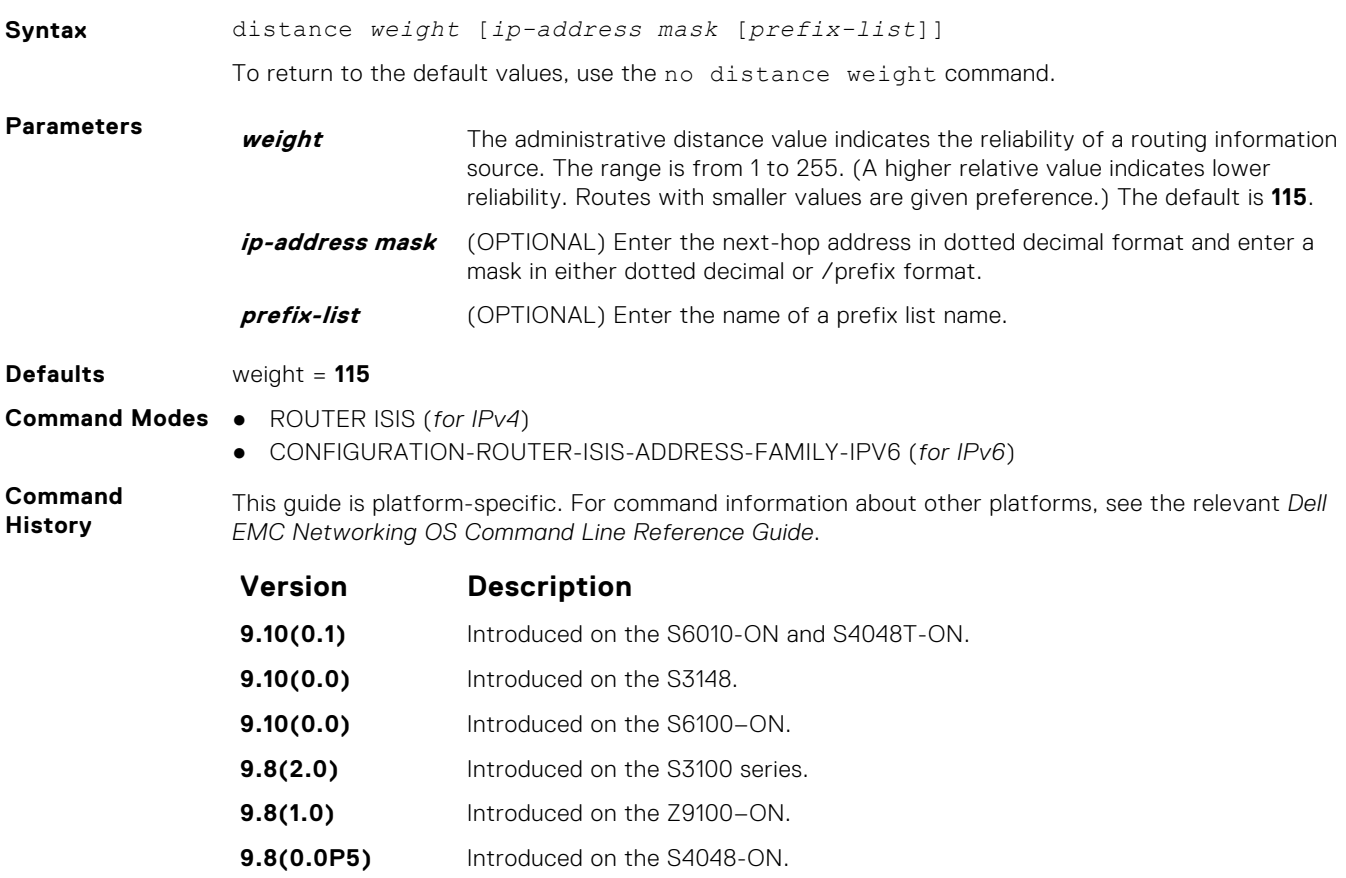

<span id="page-823-0"></span>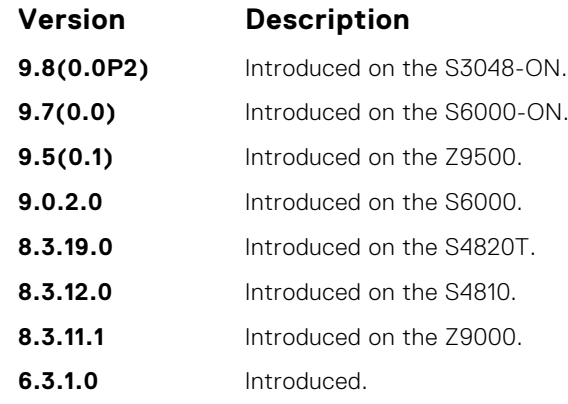

**Usage Information**

The administrative distance indicates the trust value of incoming packets. A low administrative distance indicates a high trust rate. A high value indicates a lower trust rate. For example, a weight of 255 is interpreted that the routing information source is not trustworthy and should be ignored.

### **distribute-list in**

Filter network prefixes received in updates.

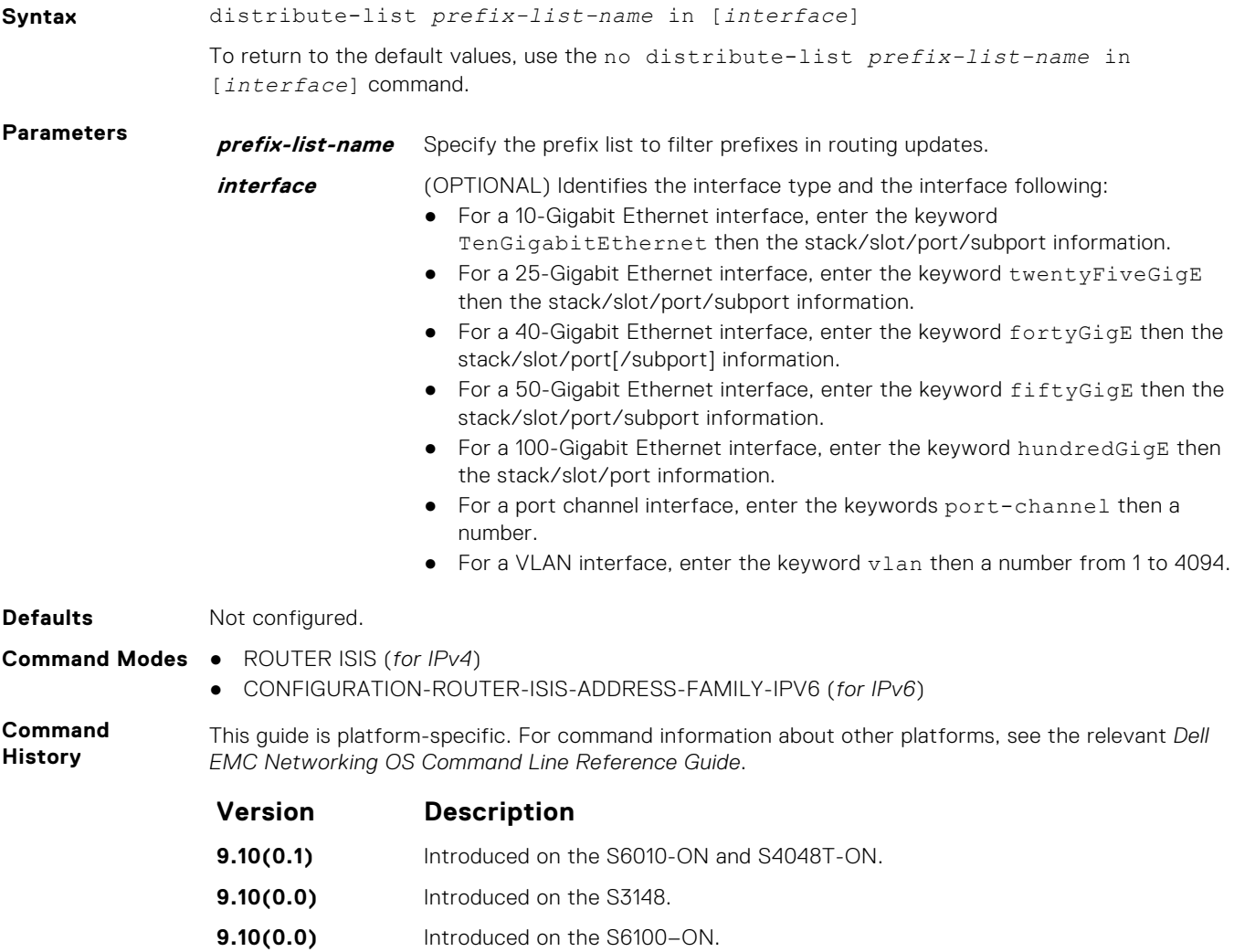

<span id="page-824-0"></span>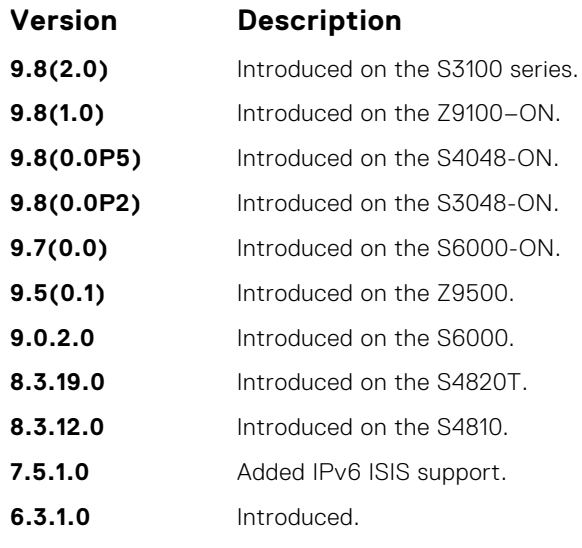

**Related Commands** ● distribute-list out — suppress networks from being advertised in updates.

● [redistribute](#page-854-0) — redistribute routes from one routing domain to another routing domain.

### **distribute-list out**

Suppress network prefixes from being advertised in outbound updates.

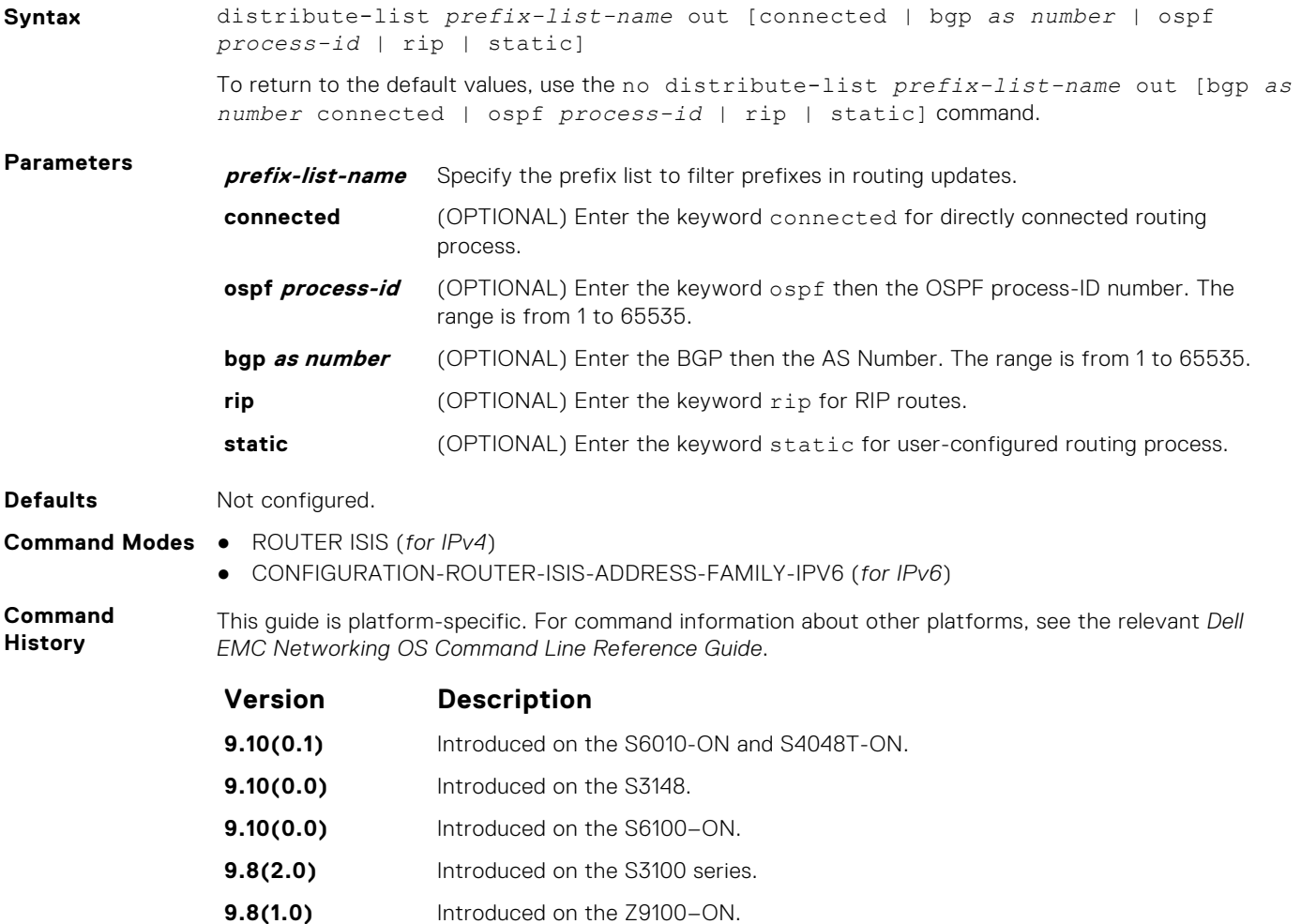

<span id="page-825-0"></span>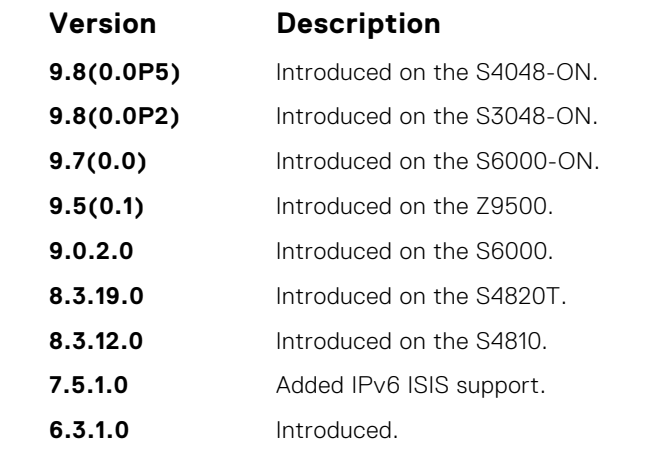

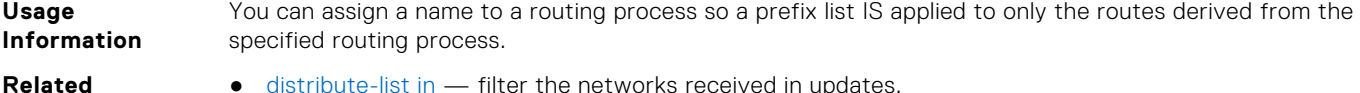

**Commands**

- filter the networks received in updates.
- [redistribute](#page-854-0) redistribute routes from one routing domain to another routing domain.

# **distribute-list redistributed-override**

Suppress flapping of routes when the same route is redistributed into IS-IS from multiple routers in the network.

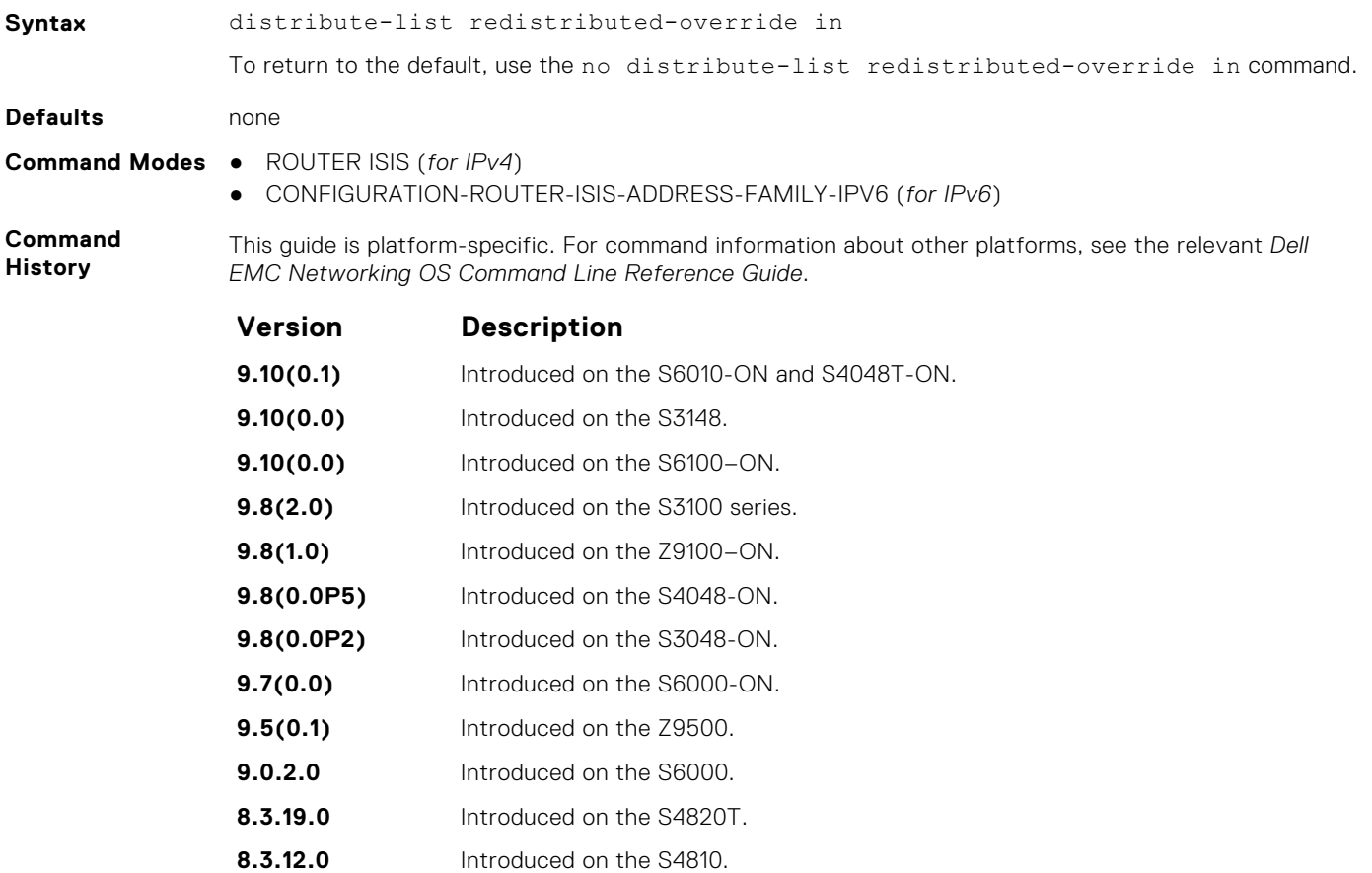

- **8.3.11.1** Introduced on the Z9000.
- **7.8.1.0** Added IPv6 ISIS support.
- **6.3.1.0** Introduced.

#### <span id="page-826-0"></span>**domain-password**

Set the authentication password for a routing domain.

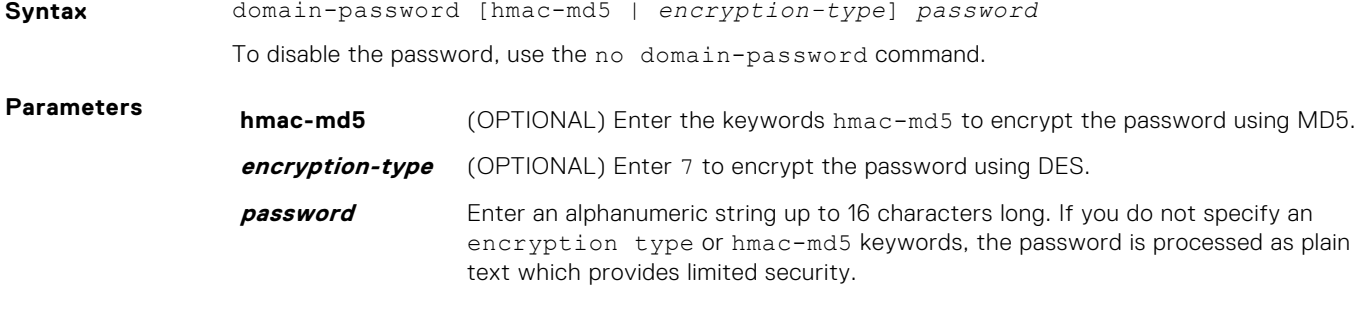

**Defaults** No default password.

**Command Modes** ROUTER ISIS

**Command History**

This guide is platform-specific. For command information about other platforms, see the relevant *Dell EMC Networking OS Command Line Reference Guide*.

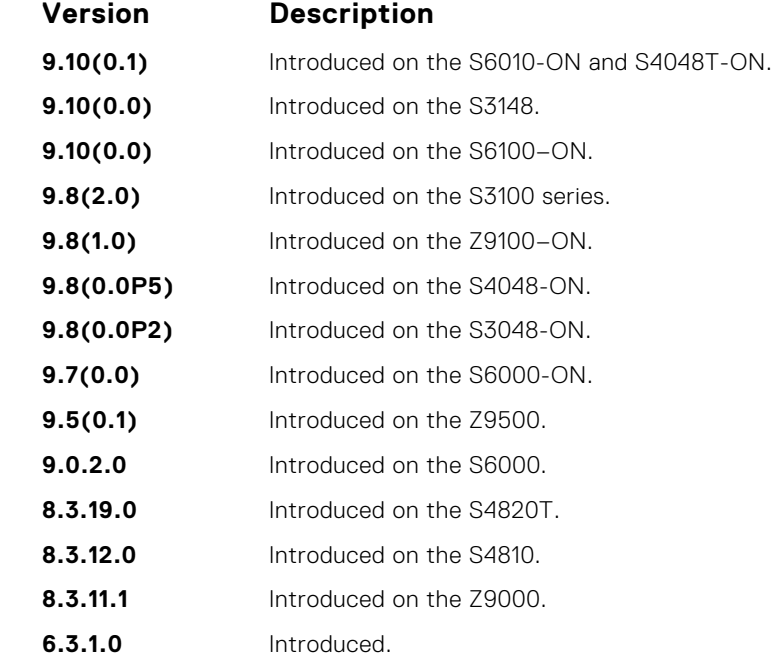

**Usage Information** The domain password is inserted in Level 2 link state PDUs (LSPs), complete sequence number PDUs (CSNPs), and partial sequence number PDUs (PSNPs). **Related Commands** ● [area-password](#page-812-0) — configure an IS-IS area authentication password. ● [isis priority](#page-843-0) — configure the authentication password for an interface.

#### **graceful-restart ietf**

Enable graceful restart on an IS-IS router.

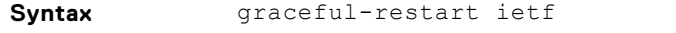

To return to the default, use the no graceful-restart ietf command.

<span id="page-827-0"></span>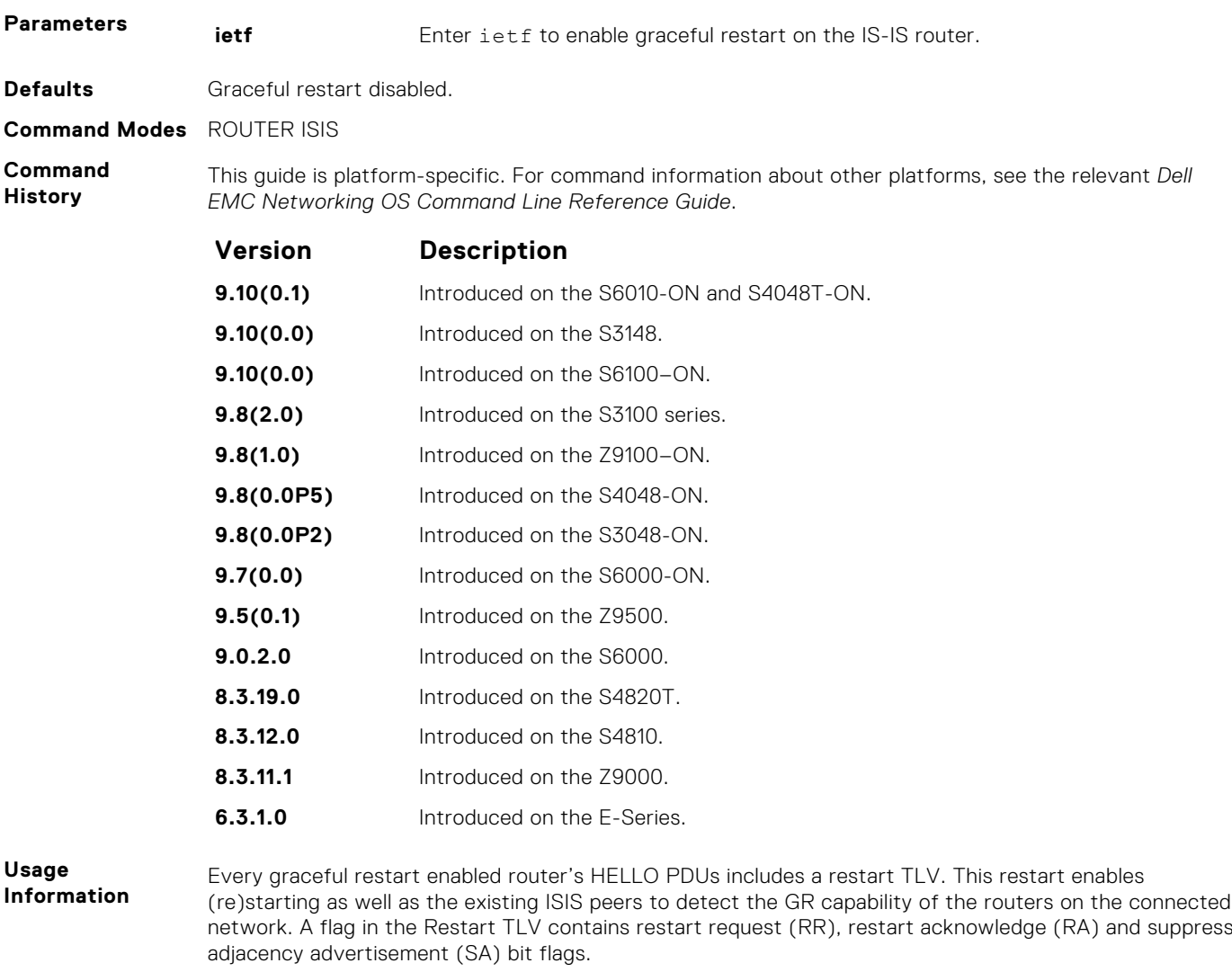

The ISIS graceful restart-enabled router can co-exist in mixed topologies where some routers are graceful restart-enabled and others are not. For neighbors that are not graceful restart-enabled, the restarting router brings up the adjacency per the usual methods.

### **graceful-restart interval**

Set the graceful restart grace period, the time during that all graceful restart attempts are prevented.

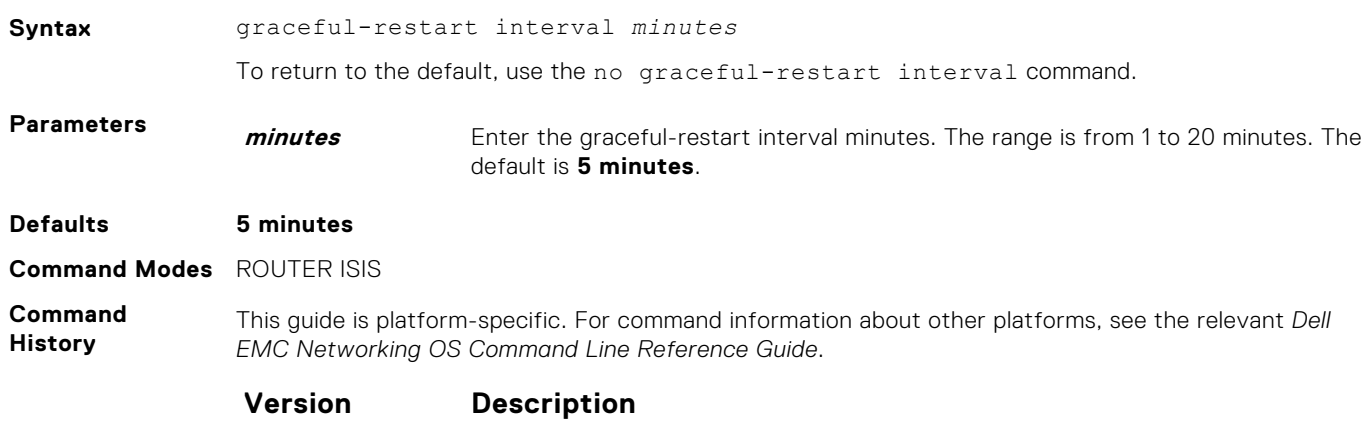

**9.10(0.1)** Introduced on the S6010-ON and S4048T-ON.
<span id="page-828-0"></span>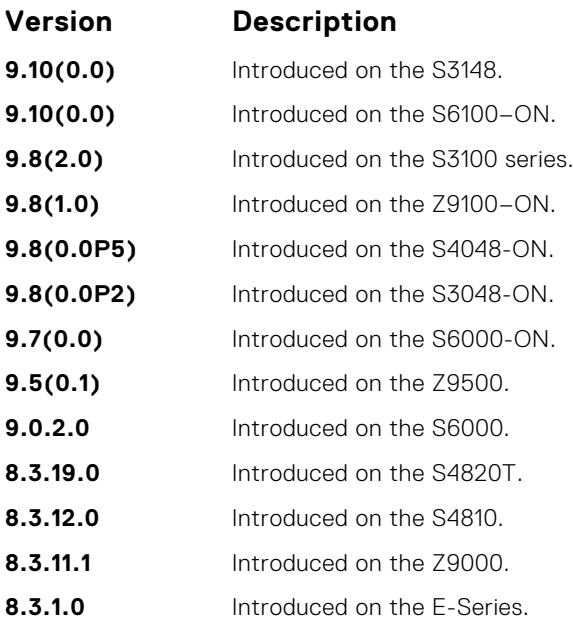

# **graceful-restart restart-wait**

Enable the graceful restart maximum wait time before a restarting peer comes up.

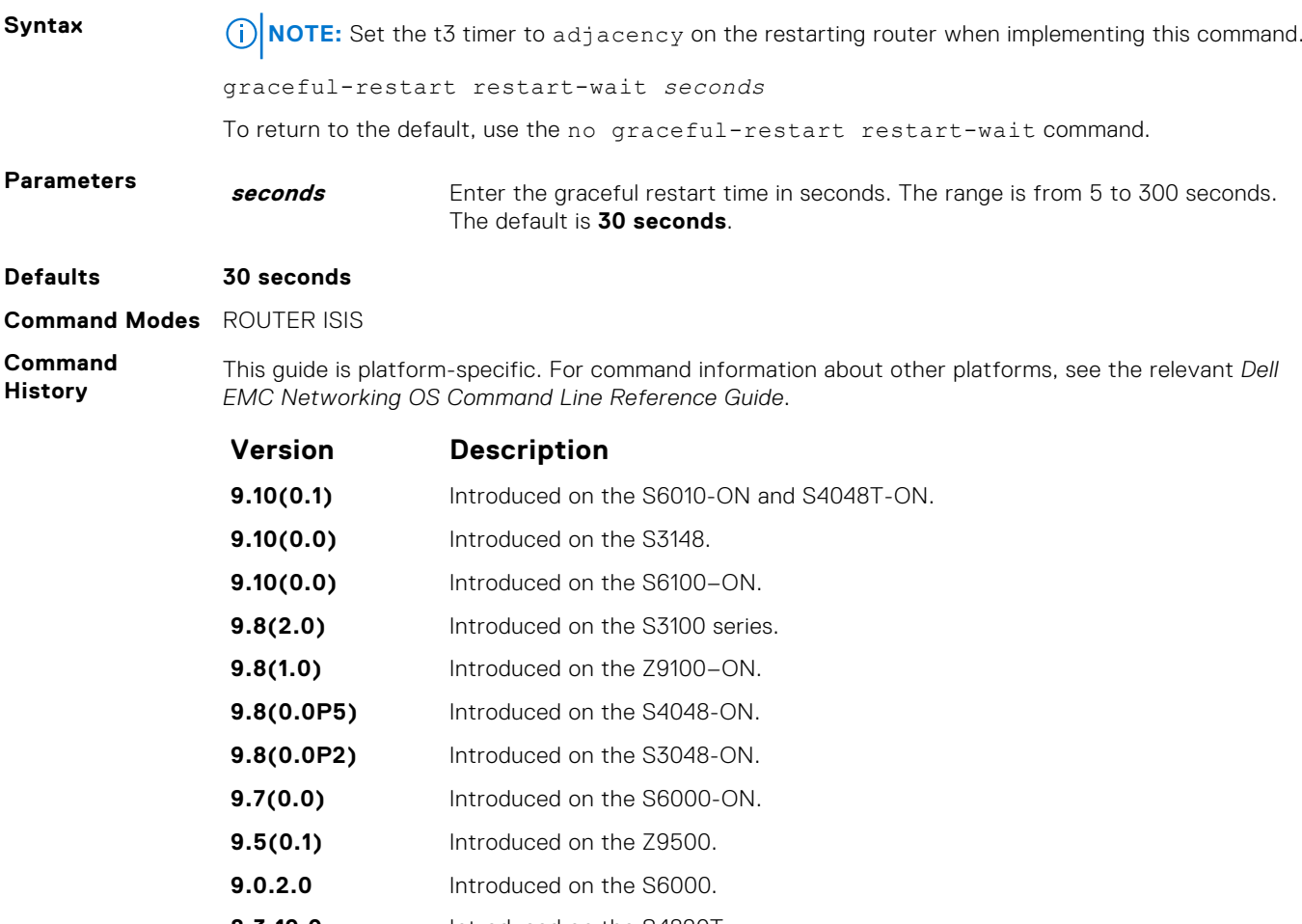

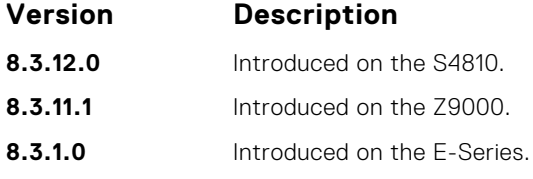

**Related Commands** ● [graceful-restart t3](#page-830-0) — configure the overall wait time before graceful restart completes.

# **graceful-restart t1**

Set the graceful restart wait time before unacknowledged restart requests are generated. This wait time is the interval before the system sends a restart request (an IIH with RR bit set in Restart TLV) until the CSNP is received from the helping router.

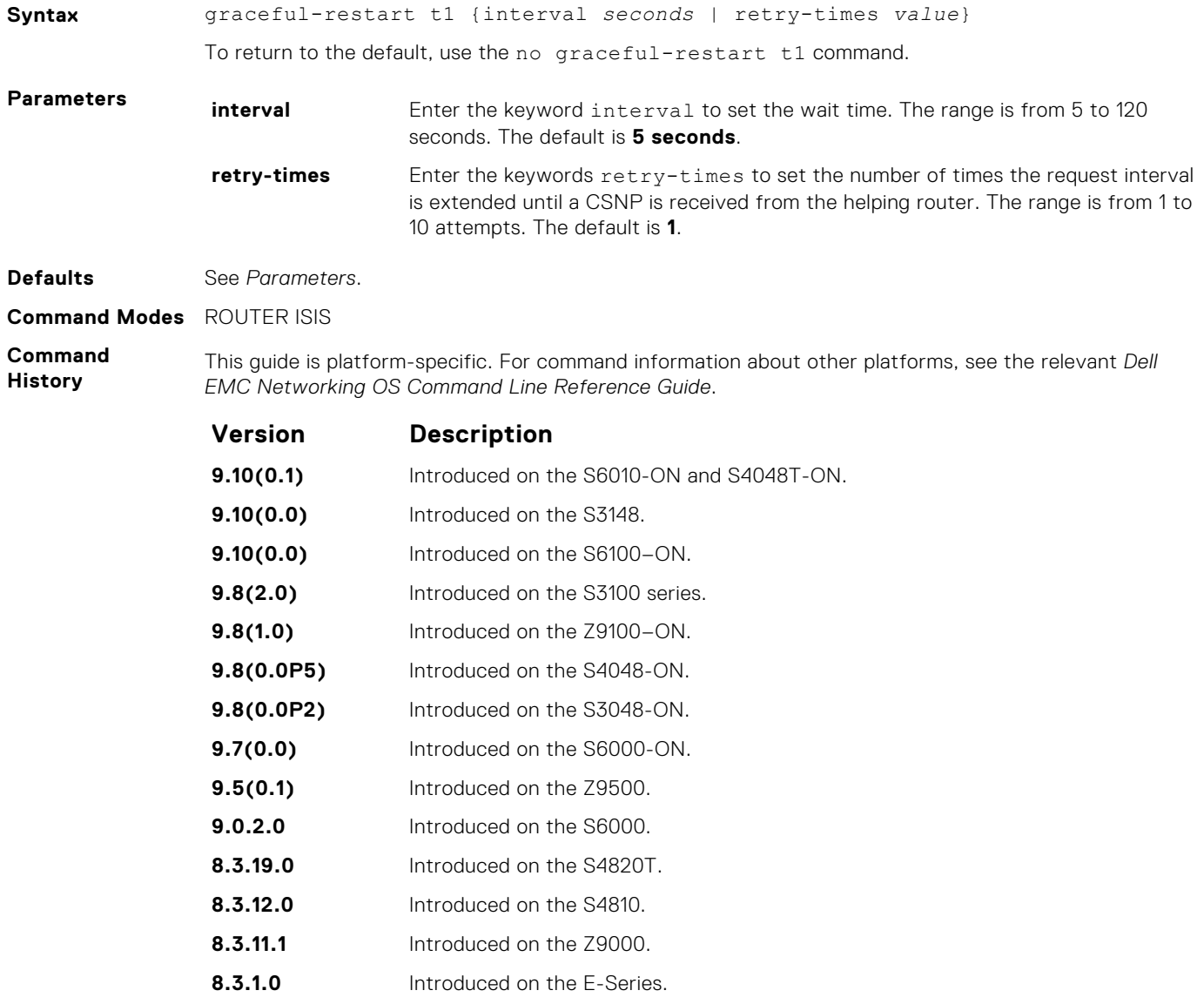

#### <span id="page-830-0"></span>**graceful-restart t2**

Configure the wait time for the graceful restart timer T2 that a restarting router uses as the wait time for each database to synchronize.

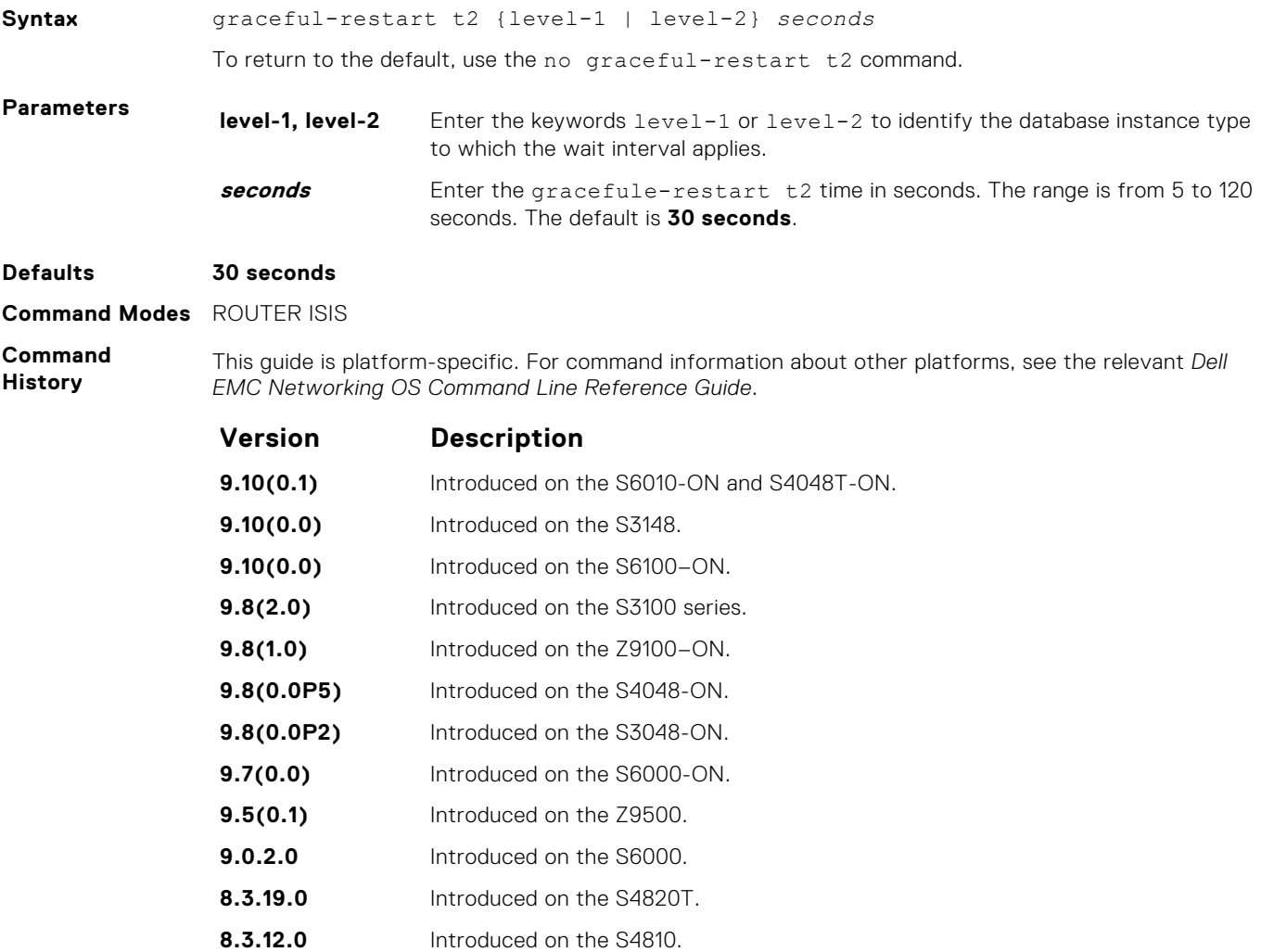

#### **graceful-restart t3**

Configure the overall wait time before graceful restart completes.

**8.3.11.1** Introduced on the Z9000. **8.3.1.0** Introduced on the E-Series.

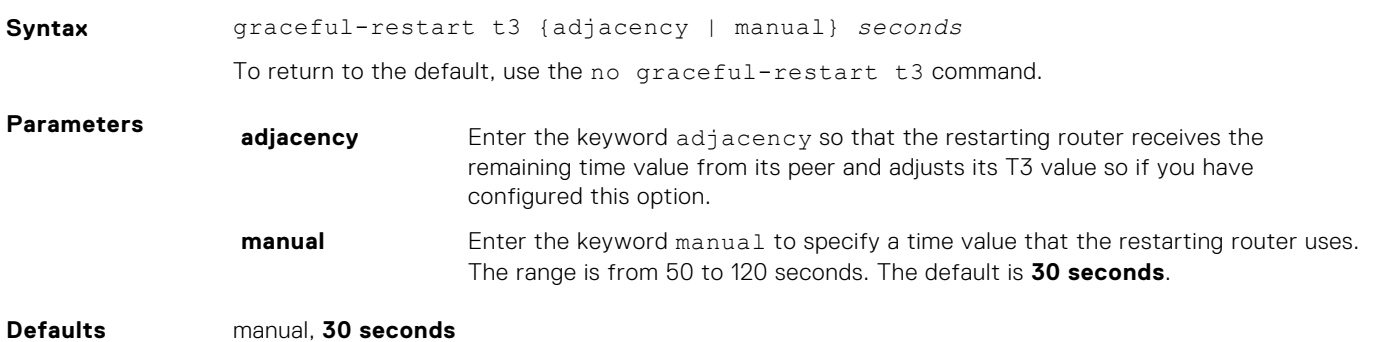

#### <span id="page-831-0"></span>**Command Modes** ROUTER ISIS

**Command History** This guide is platform-specific. For command information about other platforms, see the relevant *Dell EMC Networking OS Command Line Reference Guide*.

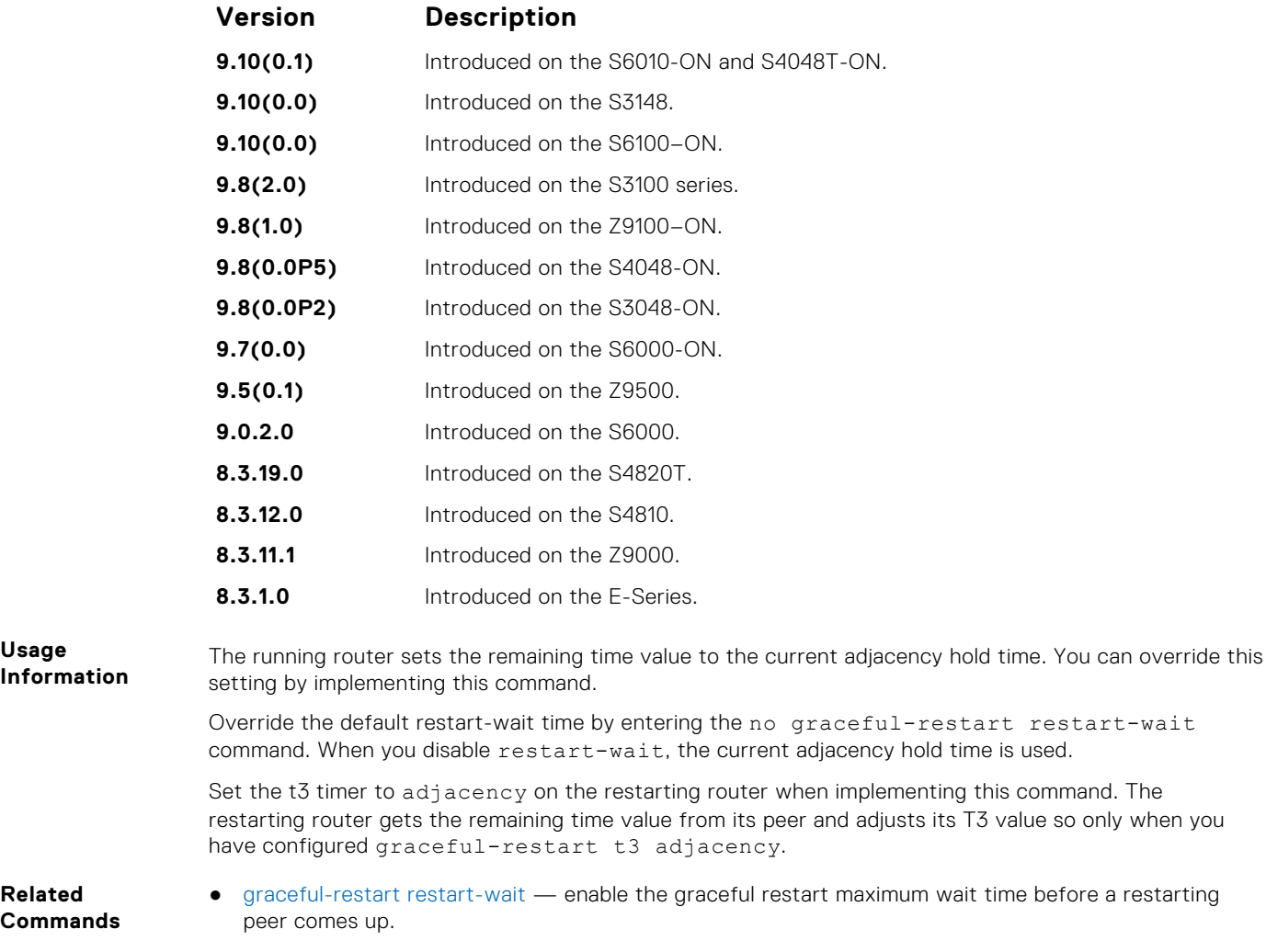

### **hello padding**

Use to turn ON or OFF padding for LAN and point-to-point hello PDUs or to selectively turn padding ON or OFF for LAN or point-to-point hello PDUs.

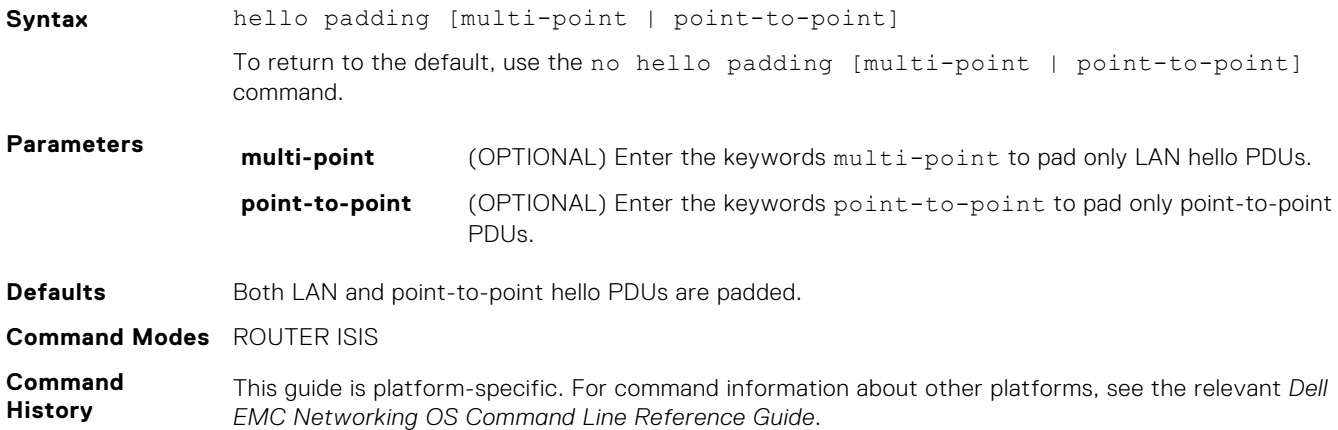

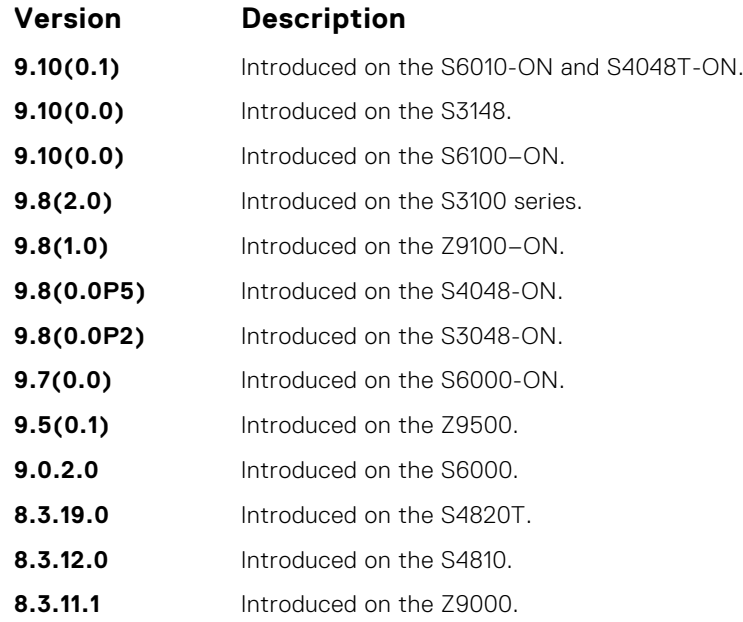

IS-IS hellos are padded to the full maximum transmission unit (MTU) size. Padding IS-IS Hellos (IIHS) to the full MTU provides early error detection of large frame transmission problems or mismatched MTUs on adjacent interfaces.

**Related Commands** ● [isis hello padding](#page-839-0) — turn ON or OFF hello padding on an interface basis.

#### **hostname dynamic**

Enables dynamic learning of hostnames from routers in the domain and allows the routers to advertise the hostname in LSPs.

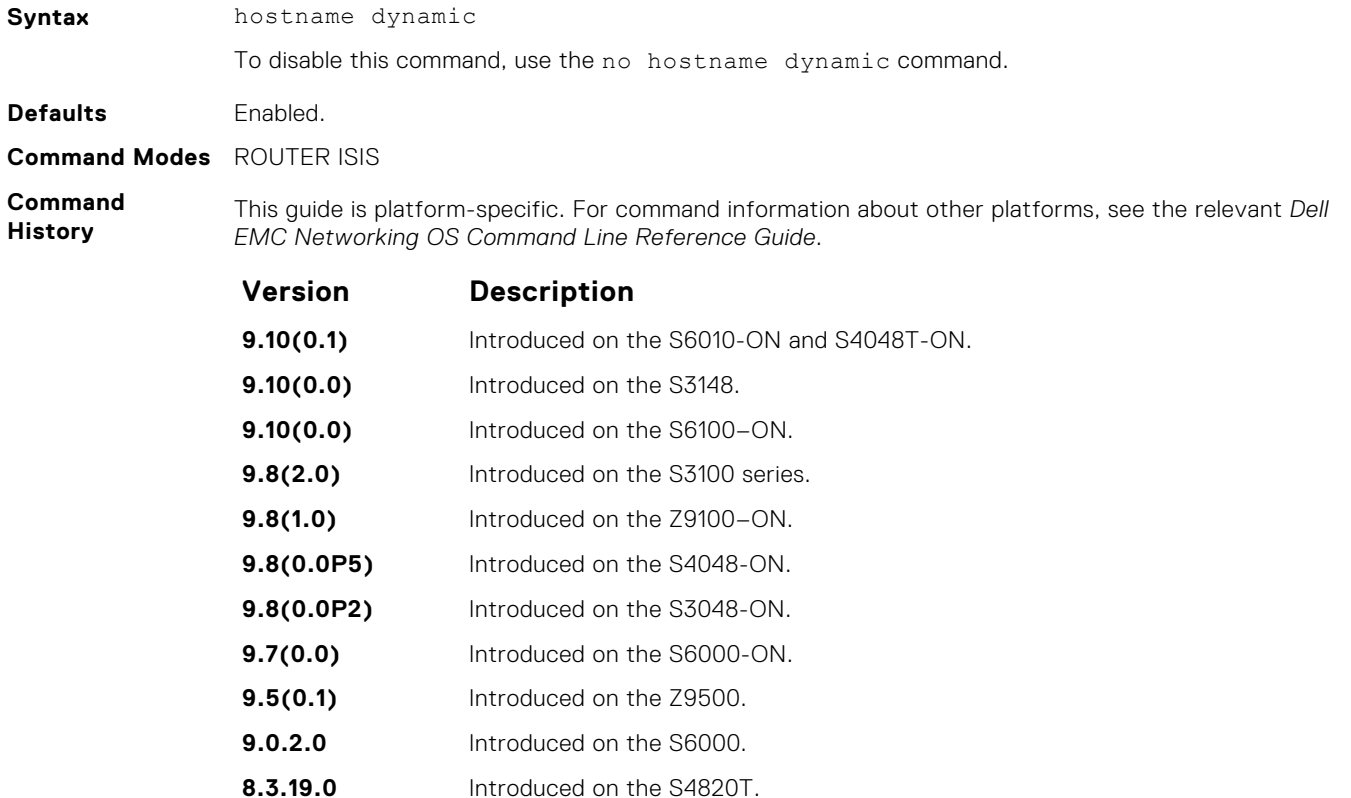

<span id="page-833-0"></span>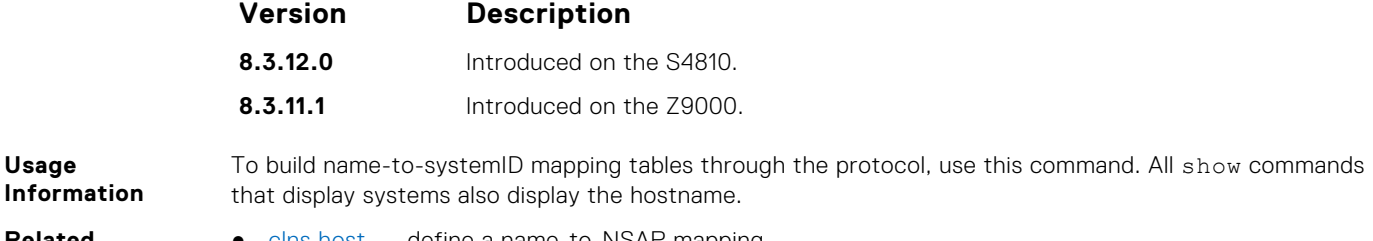

**Related Commands** [clns host](#page-814-0) — define a name-to-NSAP mapping.

#### **ignore-lsp-errors**

Ignore LSPs with bad checksums instead of purging those LSPs.

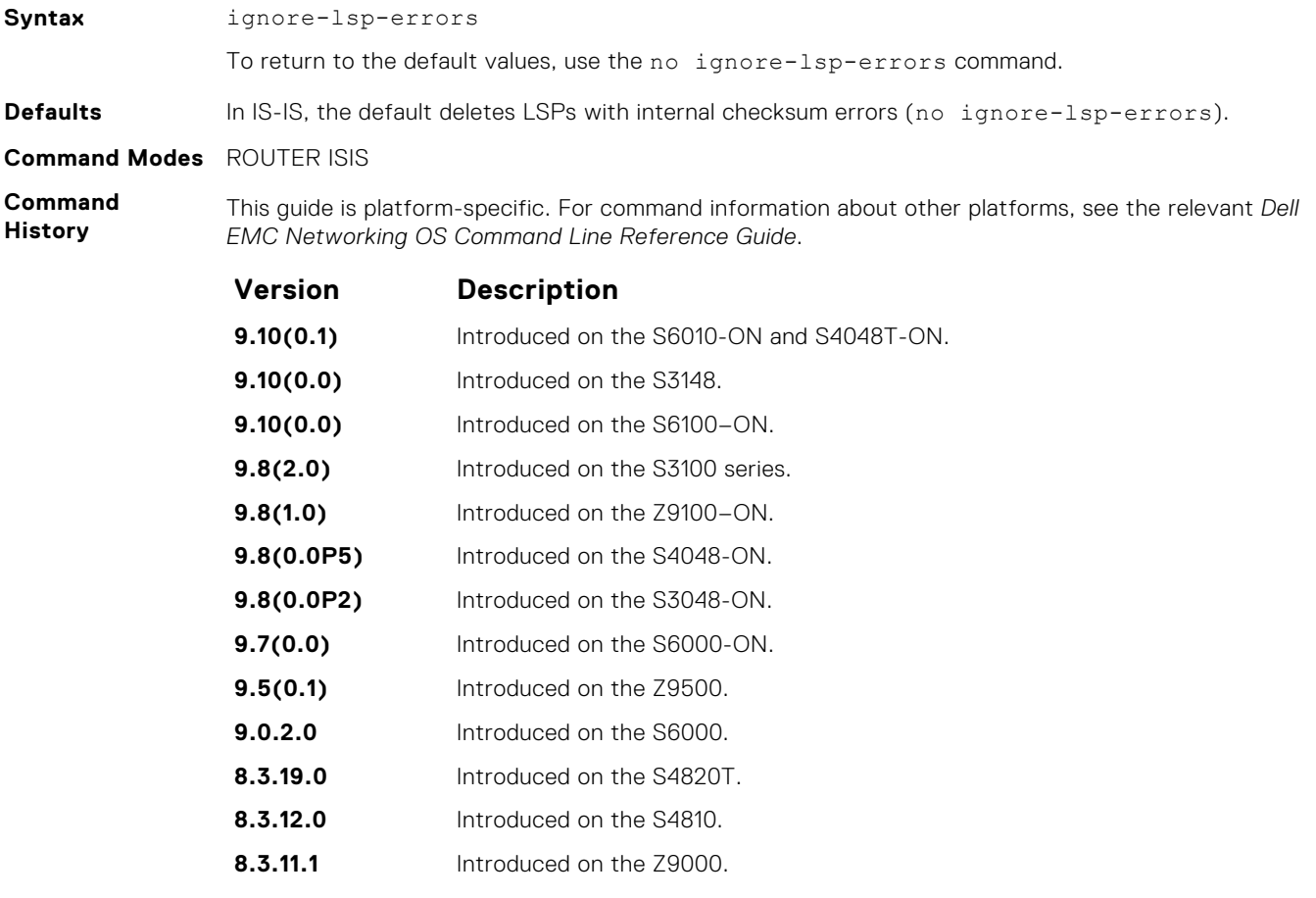

**Usage Information** IS-IS normally purges LSPs with an incorrect data link checksum causing the LSP source to regenerate the message. A cycle of purging and regenerating LSPs can occur when a network link continues to deliver accurate LSPs even though there is a link causing data corruption. This process could cause disruption to your system operation.

# **ip router isis**

Configure IS-IS routing processes on an interface and attach an area tag name to the routing process.

**Syntax** ip router isis [*tag*] To disable IS-IS on an interface, use the no ip router isis [*tag*] command.

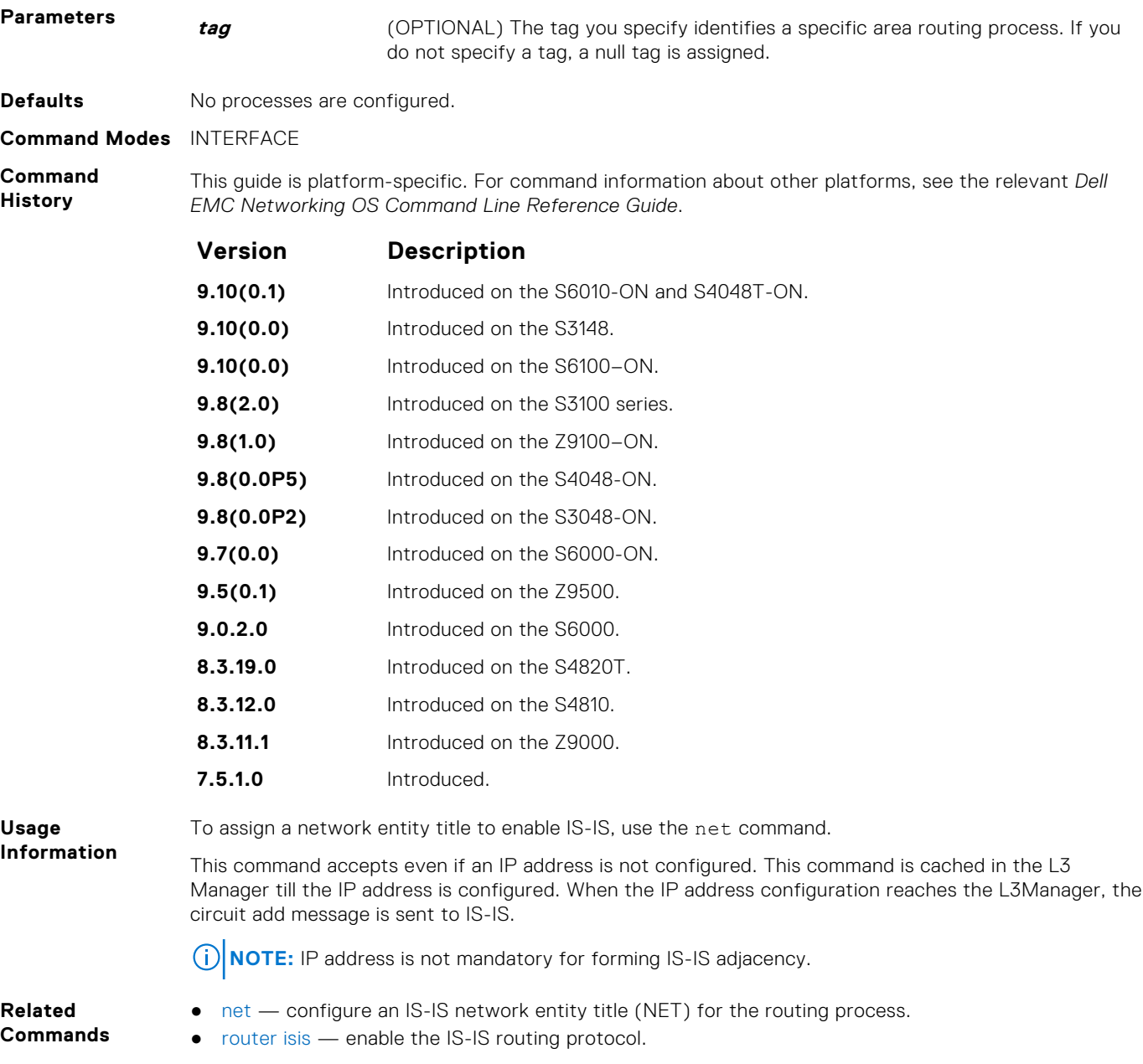

# **ipv6 router isis**

Enable the IPv6 IS-IS routing protocol and specify an IPv6 IS-IS process.

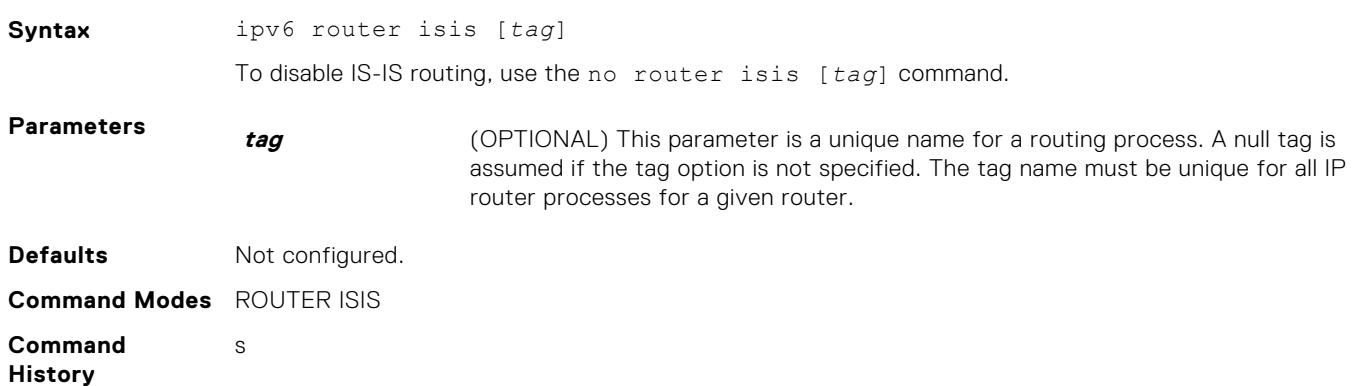

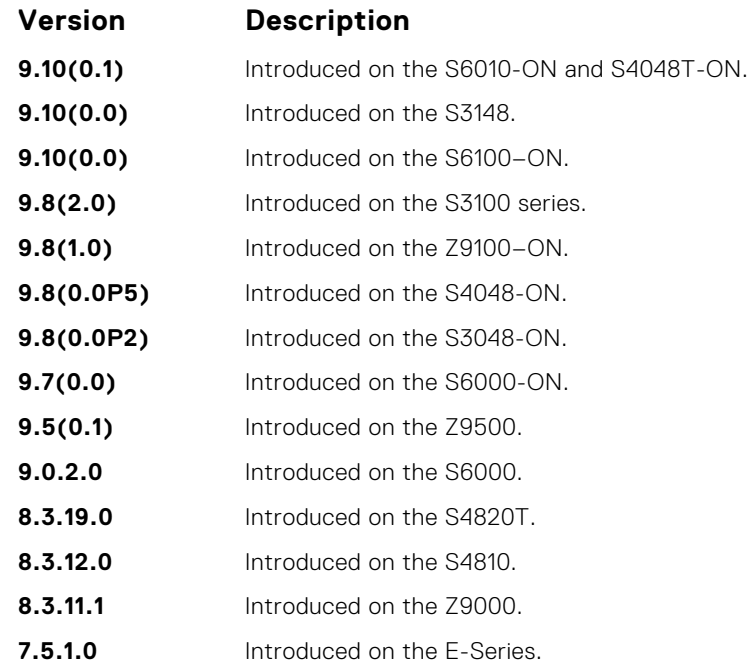

Configure a network entity title (the net command) to specify the area address and the router system ID.

To establish adjacencies and establish dynamic routing, enable routing on one or more interfaces.

You can configure only one IS-IS routing process to perform Level 2 routing. A level-1-2 designation performs Level 1 and Level 2 routing at the same time.

- **Related Commands**
- [net](#page-852-0) configure an IS-IS network entity title (NET) for the routing process.
	- $\bullet$  [is-type](#page-844-0)  assign a type for a given area.

#### **isis circuit-type**

Configure the adjacency type on interfaces.

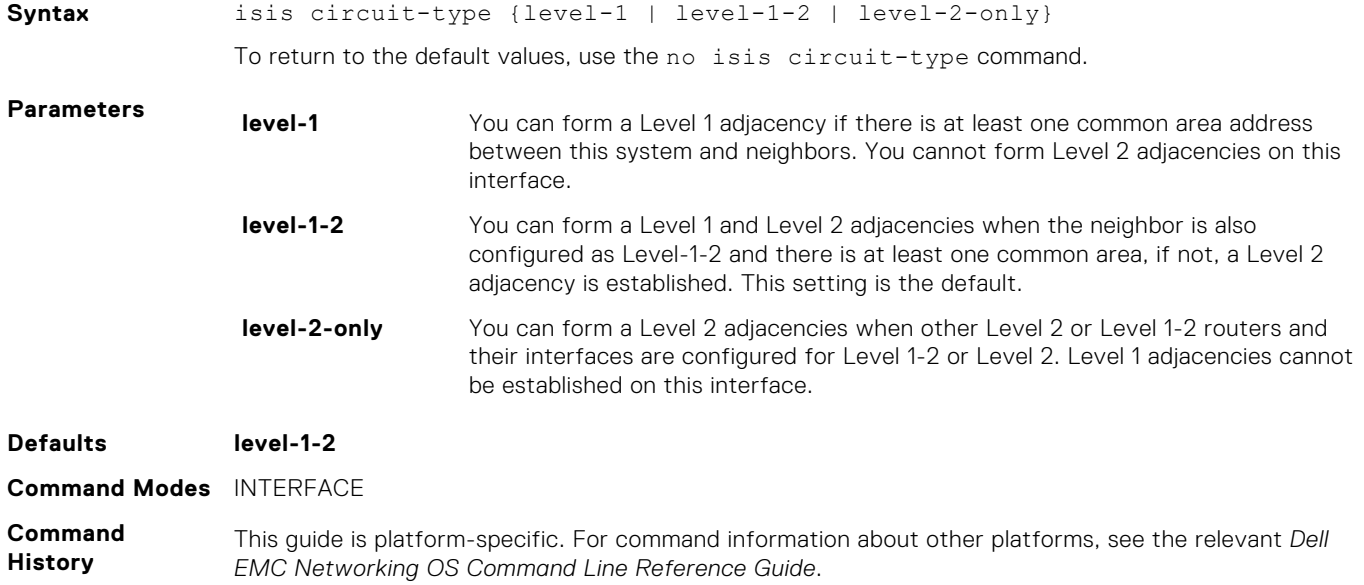

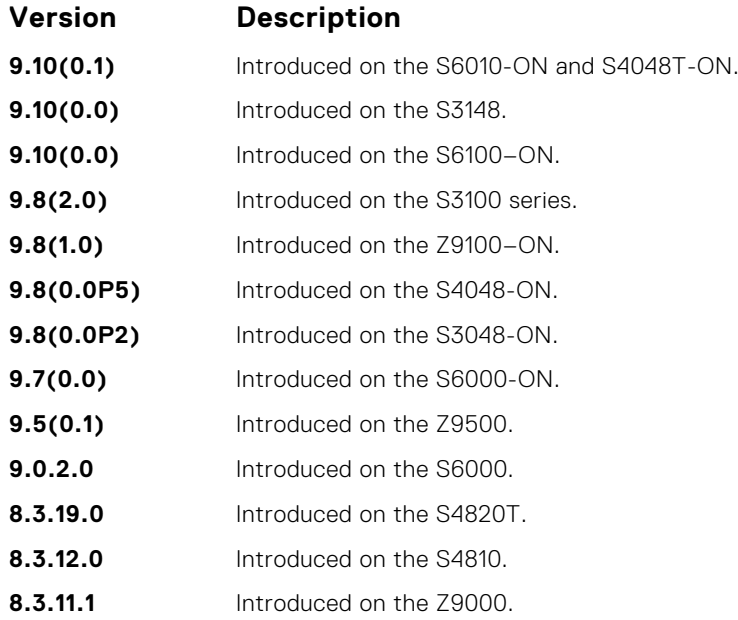

Because the default establishes Level 1 and Level 2 adjacencies, you do not need to configure this command. Routers in an IS-IS system must be configured as a Level 1-only, Level 1-2, or Level 2-only system.

Only configure interfaces as Level 1 or Level 2 on routers that are between areas (for example, a Level 1-2 router) to prevent the software from sending unused hello packets and wasting bandwidth.

#### **isis csnp-interval**

Configure the IS-IS complete sequence number PDU (CSNP) interval on an interface.

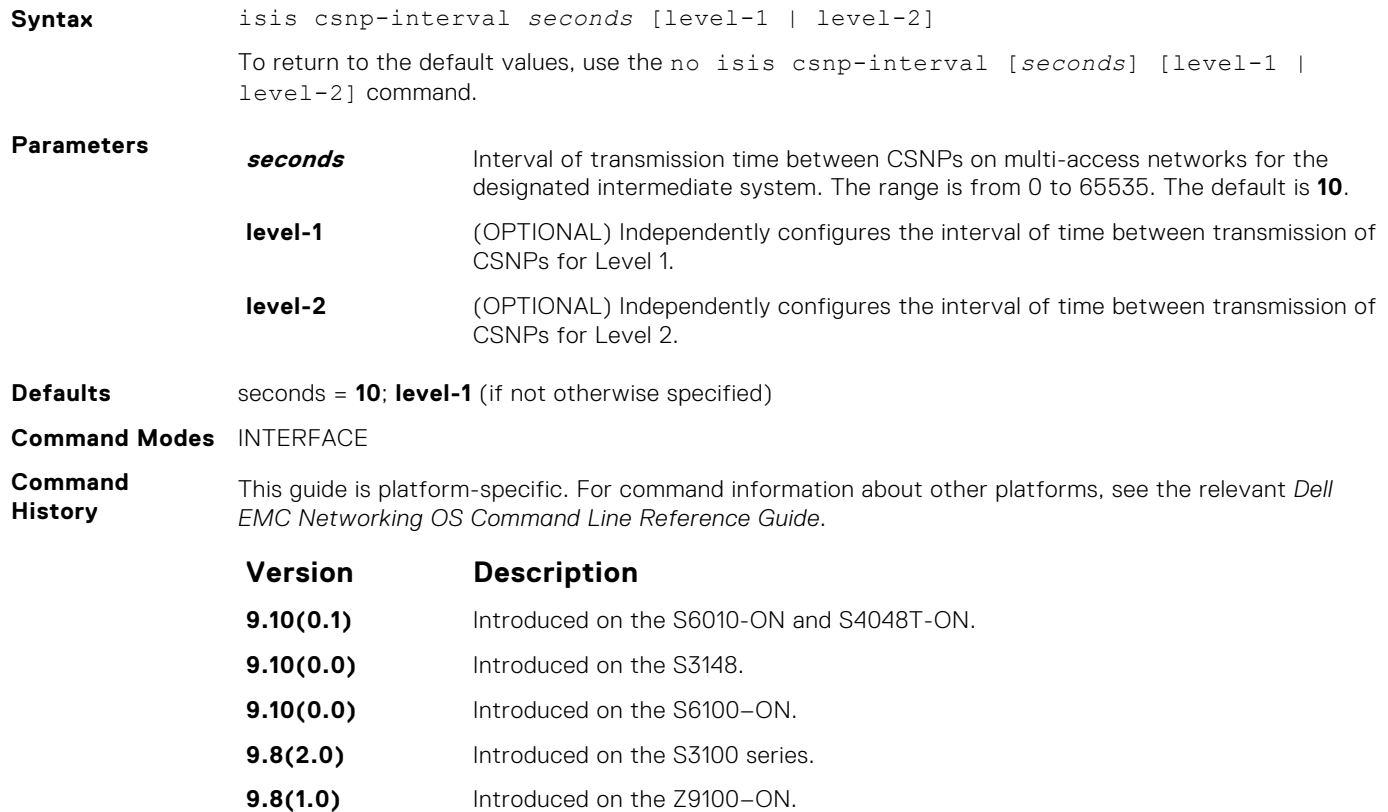

<span id="page-837-0"></span>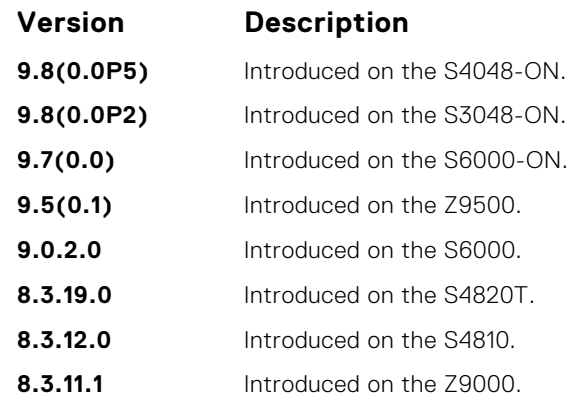

The default values of this command are typically satisfactory transmission times for a specific interface on a designated intermediate system. To maintain database synchronization, the designated routers send CSNPs.

You can configure Level 1 and Level 2 CSNP intervals independently.

#### **isis hello-interval**

Specify the length of time between hello packets sent.

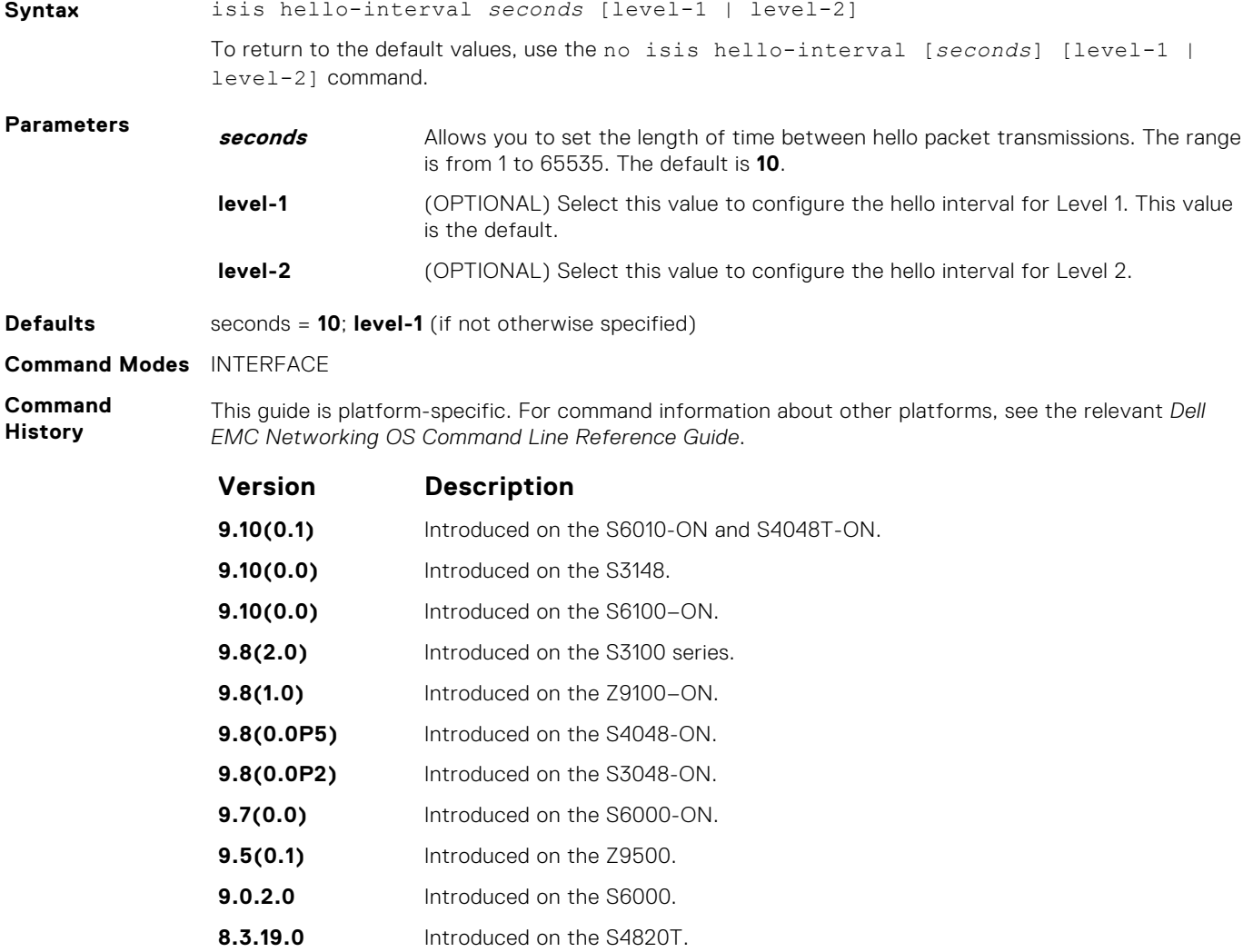

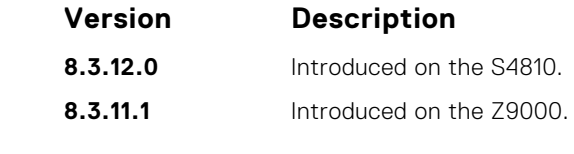

Hello packets are held for a length of three times the value of the hello interval. To conserve bandwidth and CPU usage, use a high hello interval seconds. Use a low hello interval seconds for faster convergence (but uses more bandwidth and CPU resources).

**Related Commands** ● isis hello-multiplier — specify the number of IS-IS hello packets a neighbor must miss before the router declares the adjacency as down.

# **isis hello-multiplier**

Specify the number of IS-IS hello packets a neighbor must miss before the router declares the adjacency down.

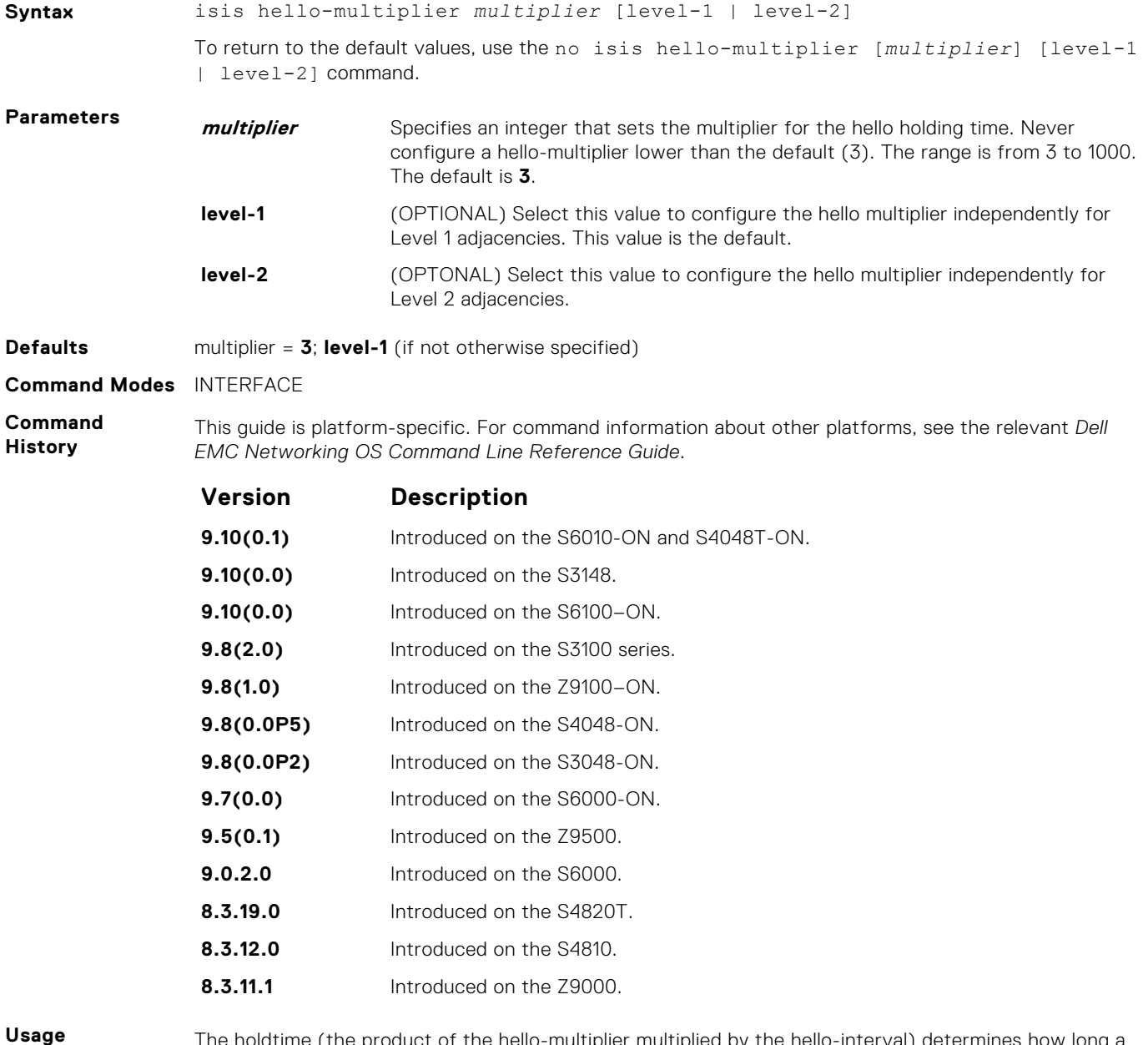

**Information**

The holdtime (the product of the hello-multiplier multiplied by the hello-interval) determines how long a neighbor waits for a hello packet before declaring the neighbor is down so routes can be recalculated.

- <span id="page-839-0"></span>**Related Commands**
- [isis hello-interval](#page-837-0) specify the length of time between hello packets.

# **isis hello padding**

Turn ON or OFF padding of hello PDUs from INTERFACE mode.

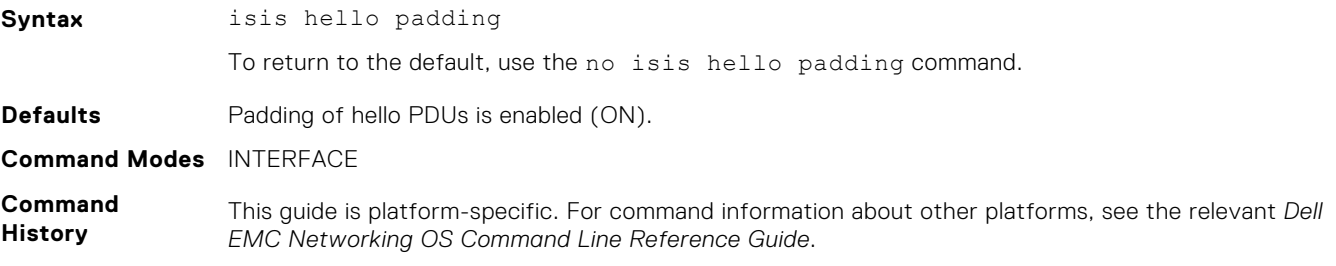

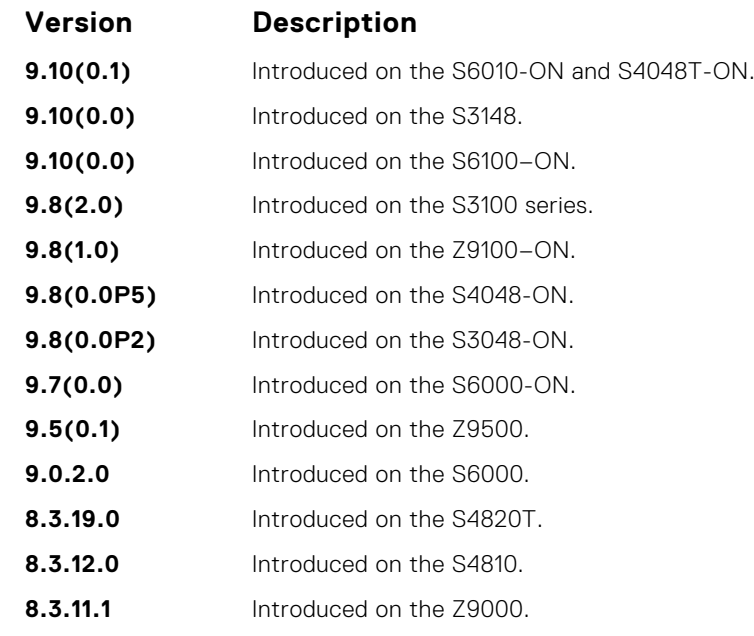

**Usage Information** Hello PDUs are "padded" only when both the global and interface padding options are ON. Turning either one OFF disables padding for the corresponding interface.

**Related Commands** • [hello padding](#page-831-0) — turn ON or OFF padding for LAN and point-to-point hello PDUs.

#### **isis ipv6 metric**

Assign metric to an interface for use with IPv6 information.

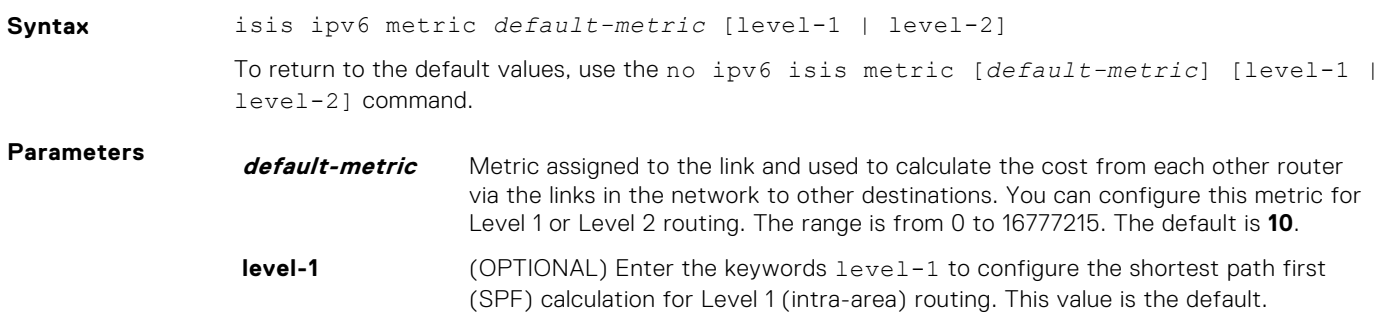

<span id="page-840-0"></span>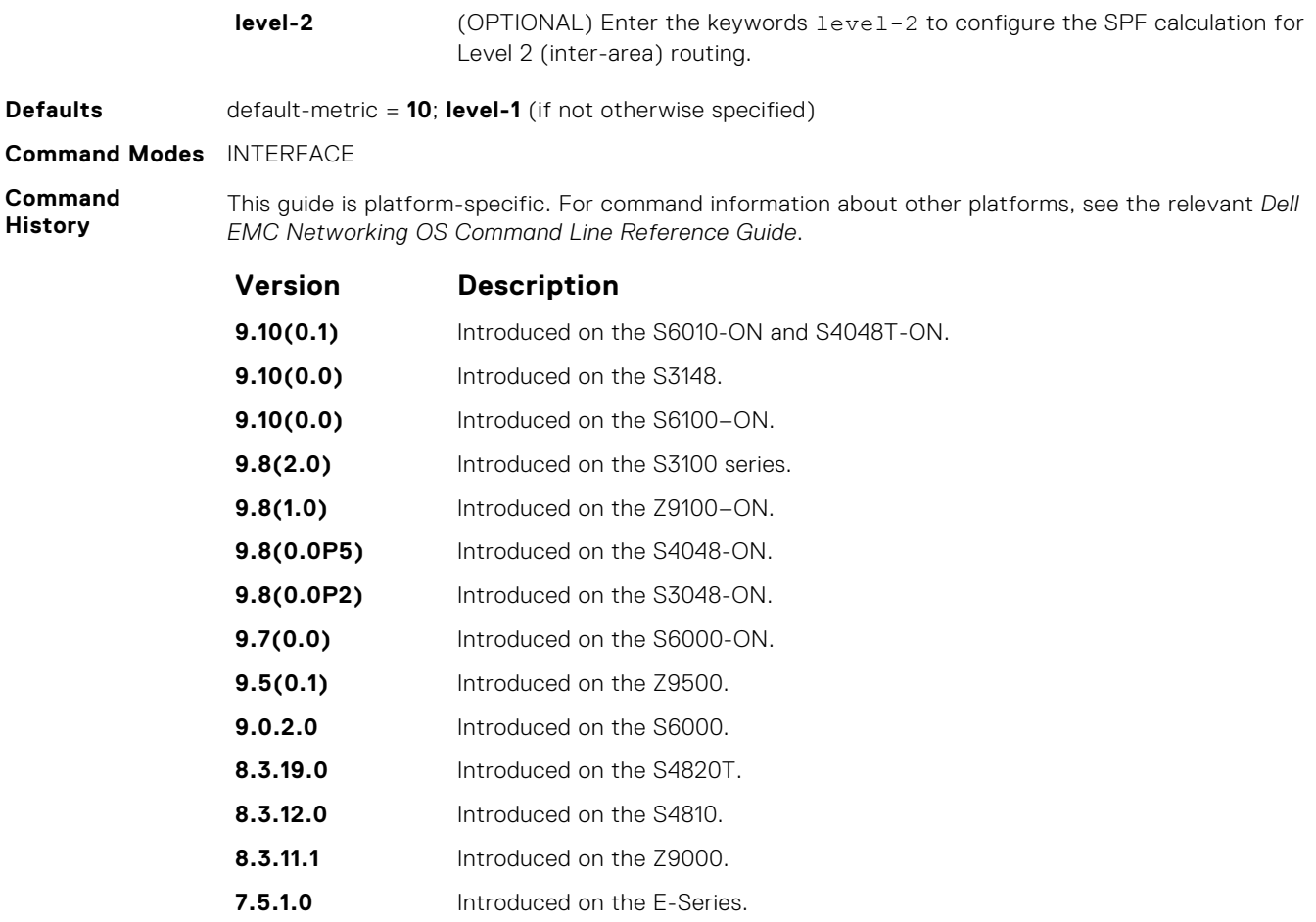

Dell EMC Networking recommends configuring metrics on all interfaces. Without configuring this command, the IS-IS metrics are similar to hop-count metrics.

## **isis metric**

Assign a metric to an interface.

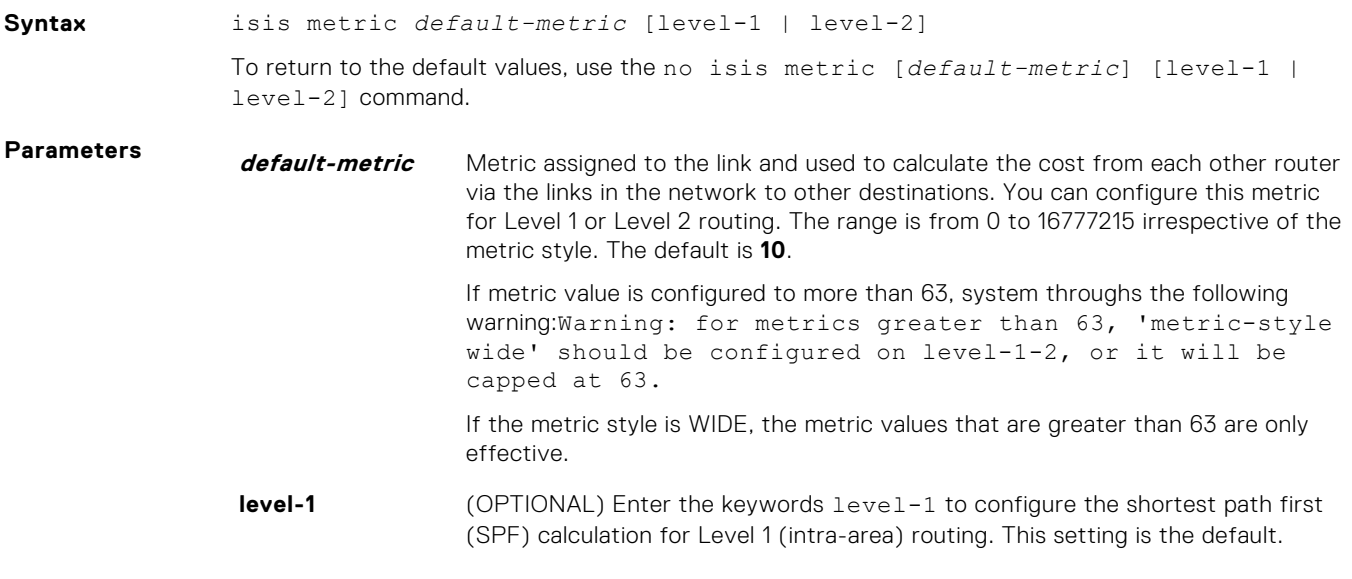

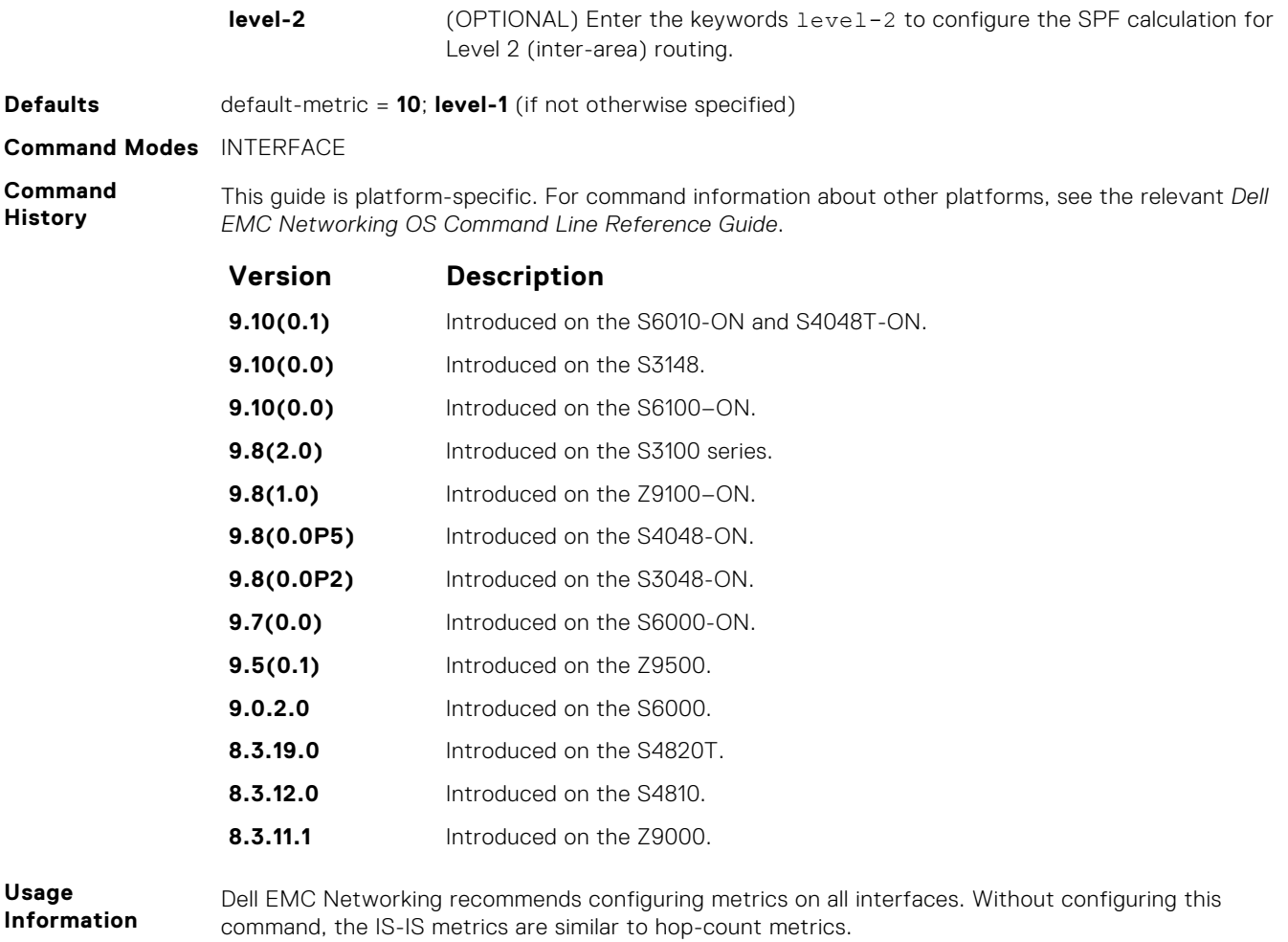

# **isis network point-to-point**

Enable the software to treat a broadcast interface as a point-to-point interface.

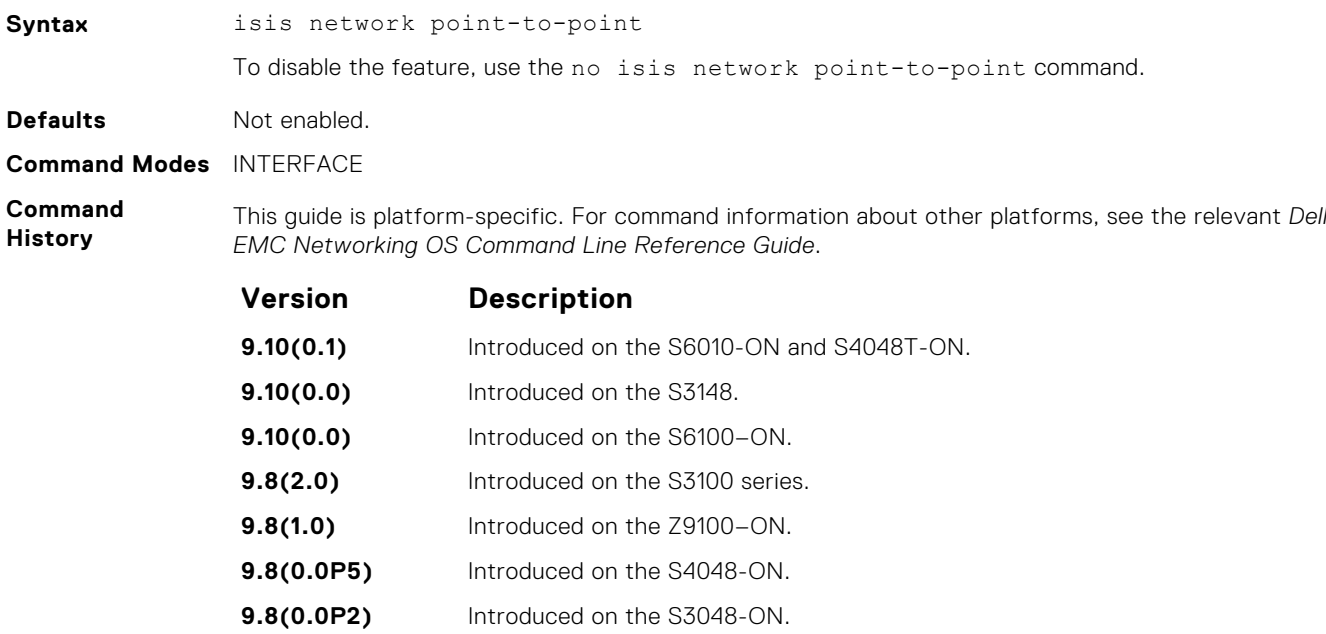

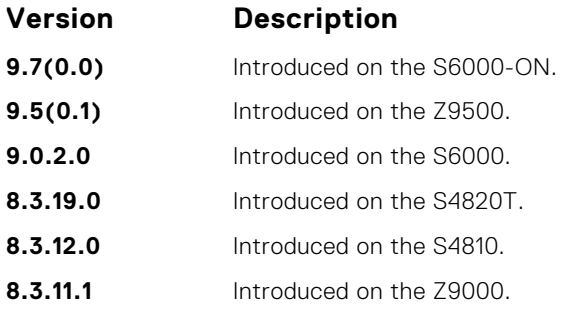

# **isis password**

Configure an authentication password for an interface.

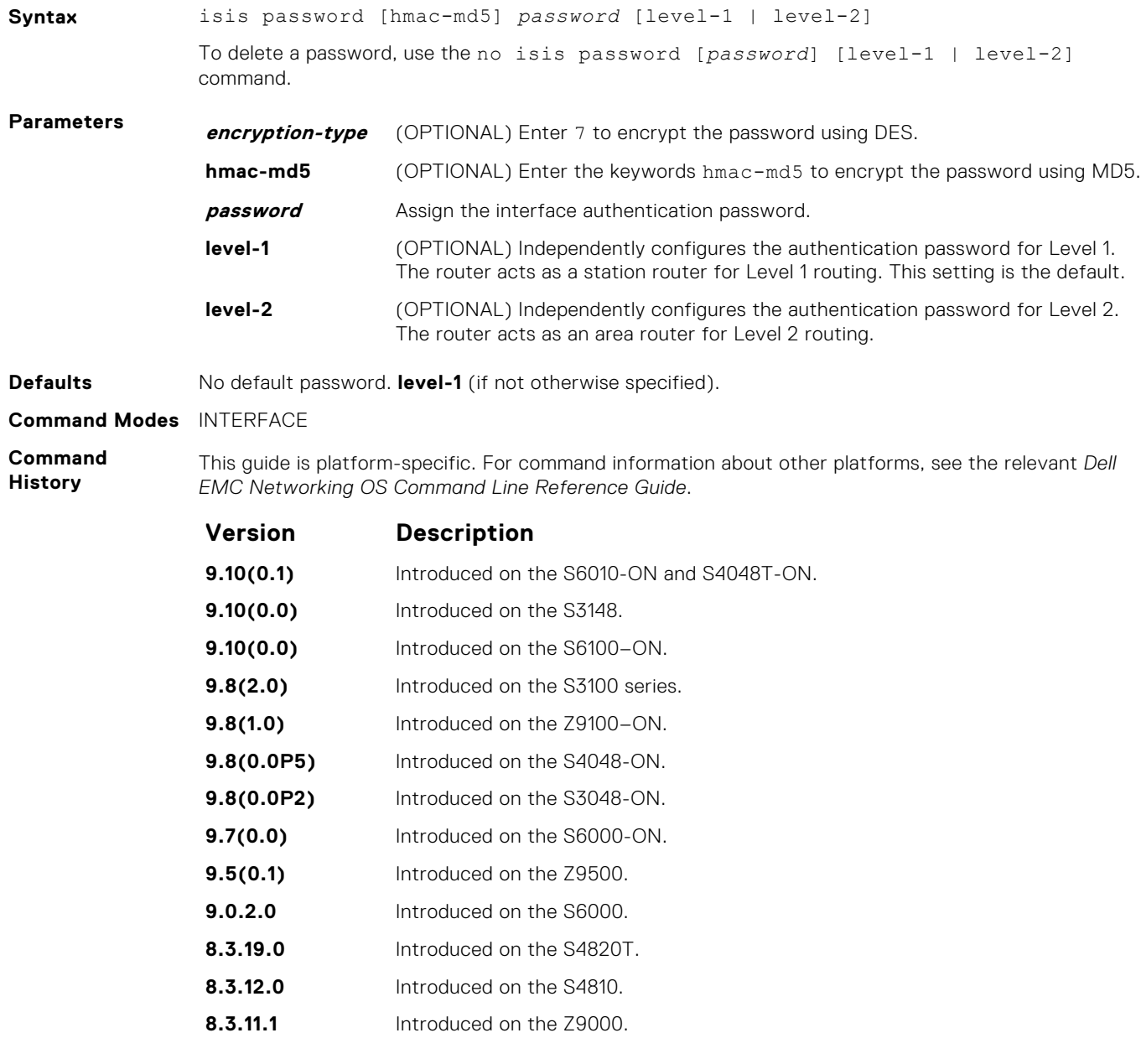

**Usage Information**

To protect your network from unauthorized access, use this command to prevent unauthorized routers from forming adjacencies.

You can assign different passwords for different routing levels by using the keywords level-1 and level-2.

The no form of this command disables the password for Level 1 or Level 2 routing, using the respective keywords level-1 or level-2.

This password provides limited security as it is processed as plain text.

#### **isis priority**

Set the priority of the designated router you select.

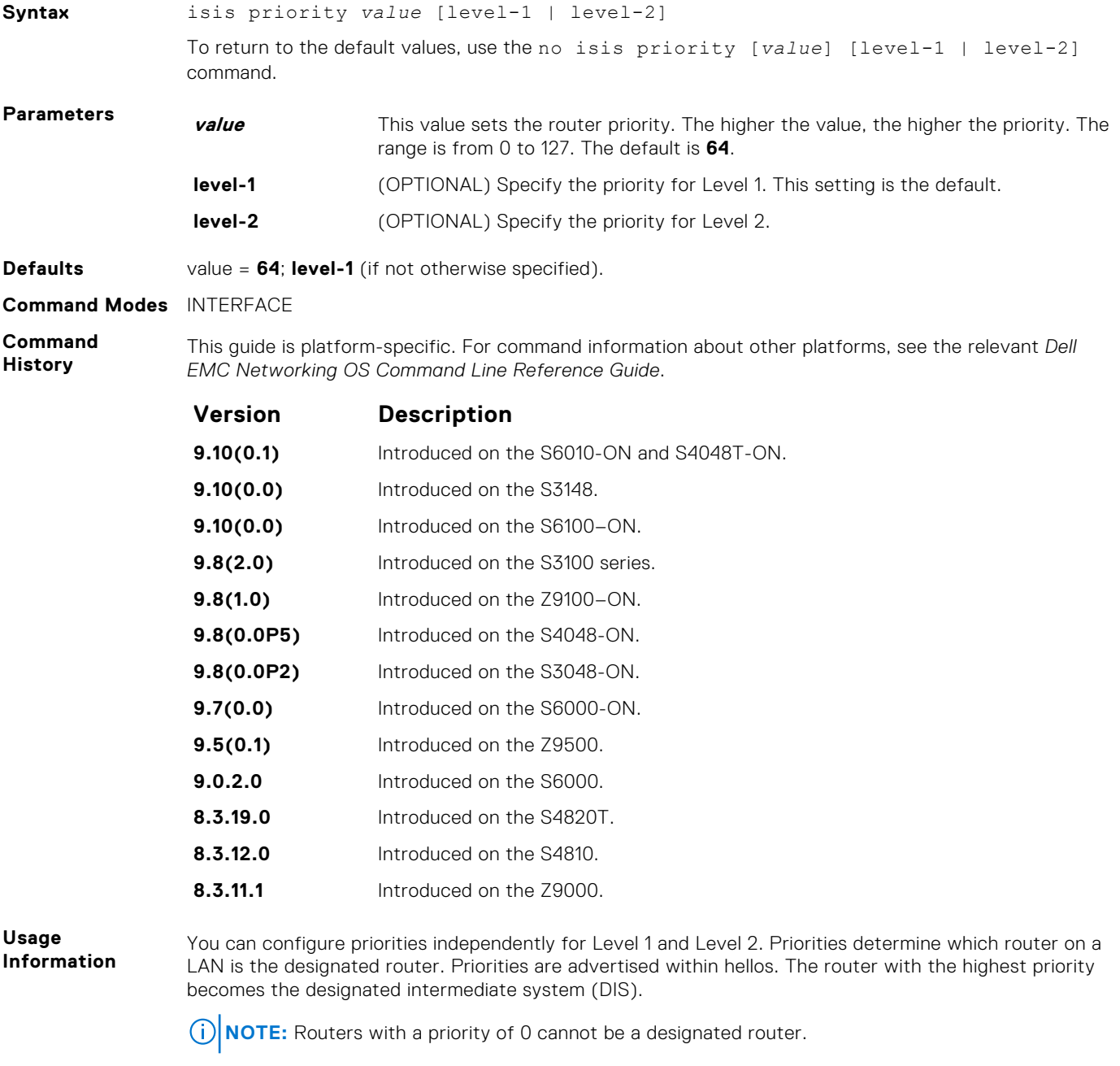

Setting the priority to 0 lowers the chance of this system becoming the DIS, but does not prevent it. If all the routers have priority 0, one with highest MAC address becomes DIS even though its priority is 0.

# <span id="page-844-0"></span>**is-type**

Configure IS-IS operating level for a router.

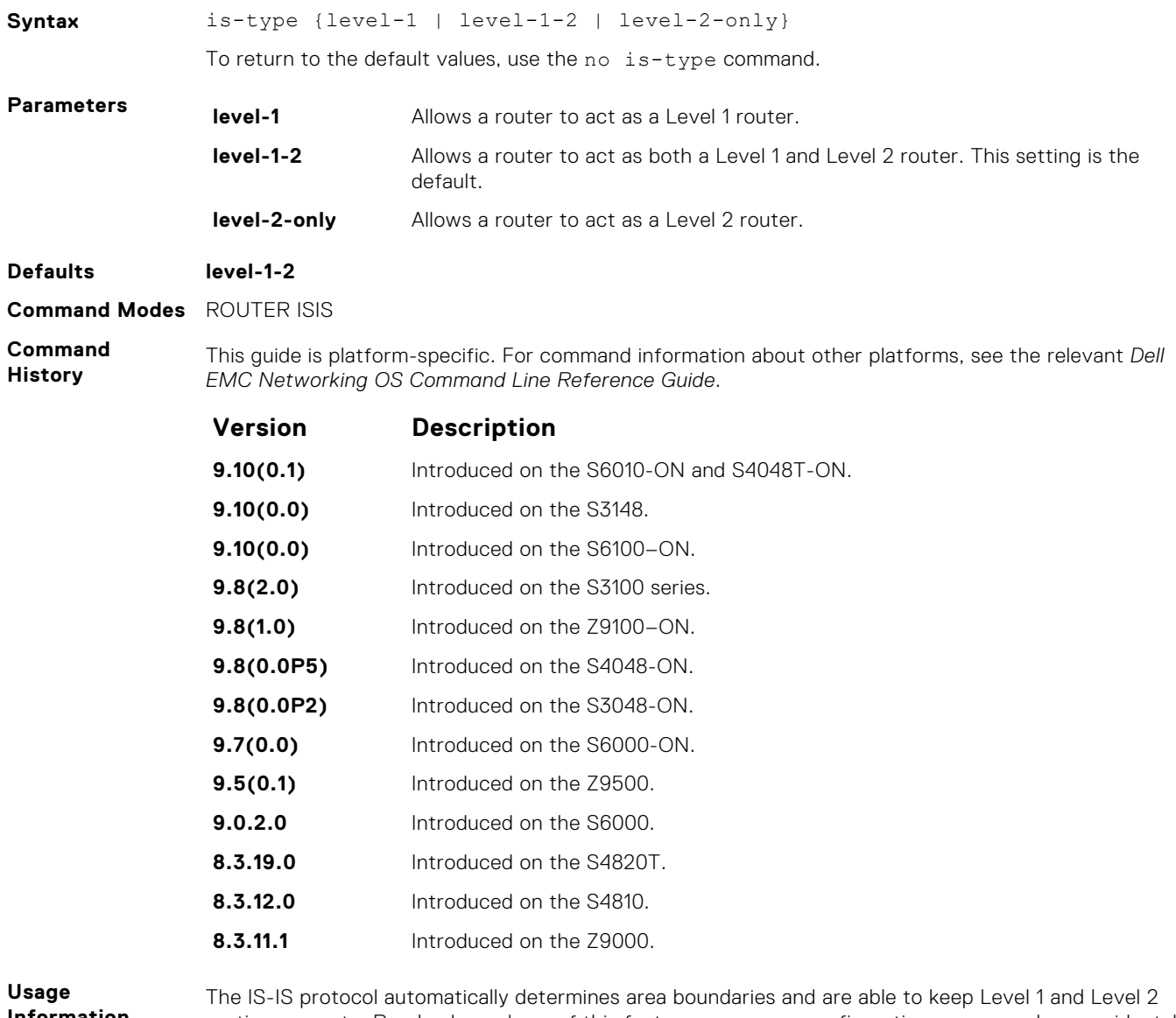

**Information** routing separate. Poorly planned use of this feature may cause configuration errors, such as accidental area partitioning.

> If you are configuring only one area in your network, you do not need to run both Level 1 and Level 2 routing algorithms. You can configure the IS type as Level 1.

#### **log-adjacency-changes**

Generate a log messages for adjacency state changes.

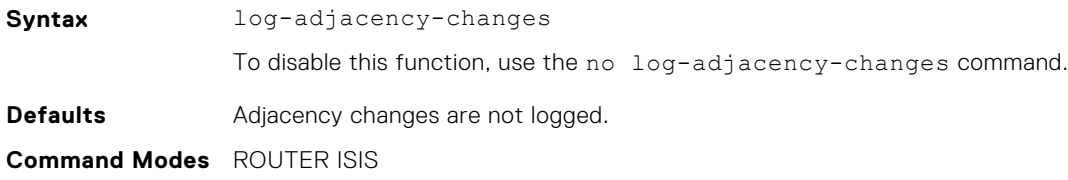

#### **Command History**

This guide is platform-specific. For command information about other platforms, see the relevant *Dell EMC Networking OS Command Line Reference Guide*.

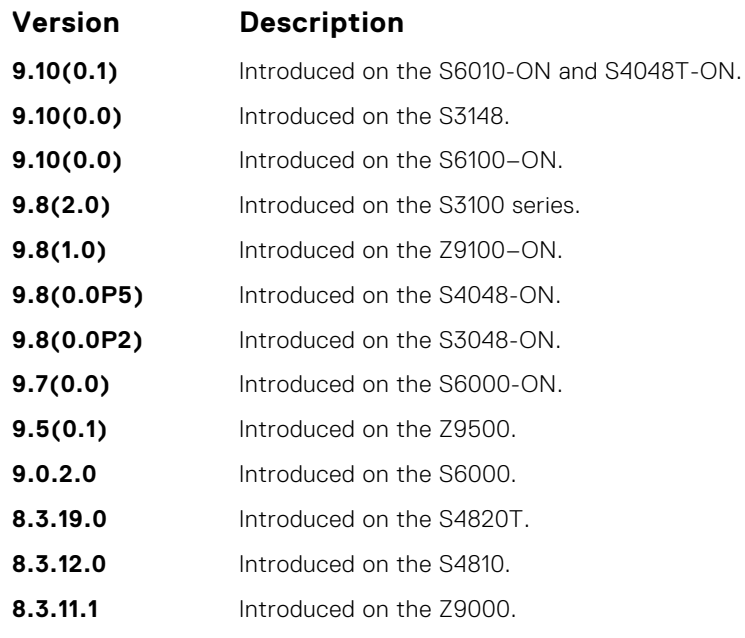

**Usage Information** This command allows you to monitor adjacency state changes, which are useful when you monitor large networks. Messages are logged in the system's error message facility.

# **lsp-gen-interval**

Set the minimum interval between successive generations of link-state packets (LSPs).

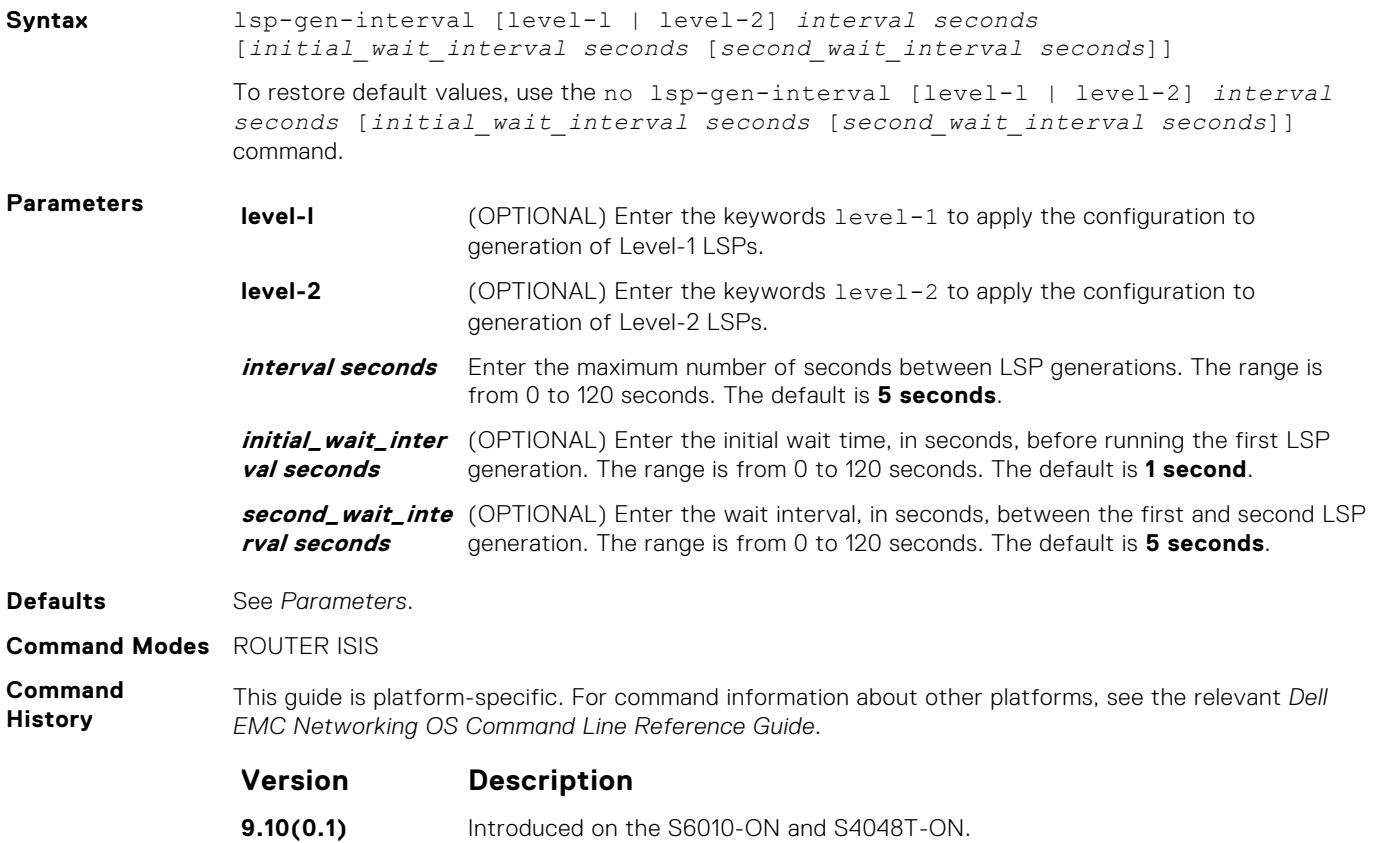

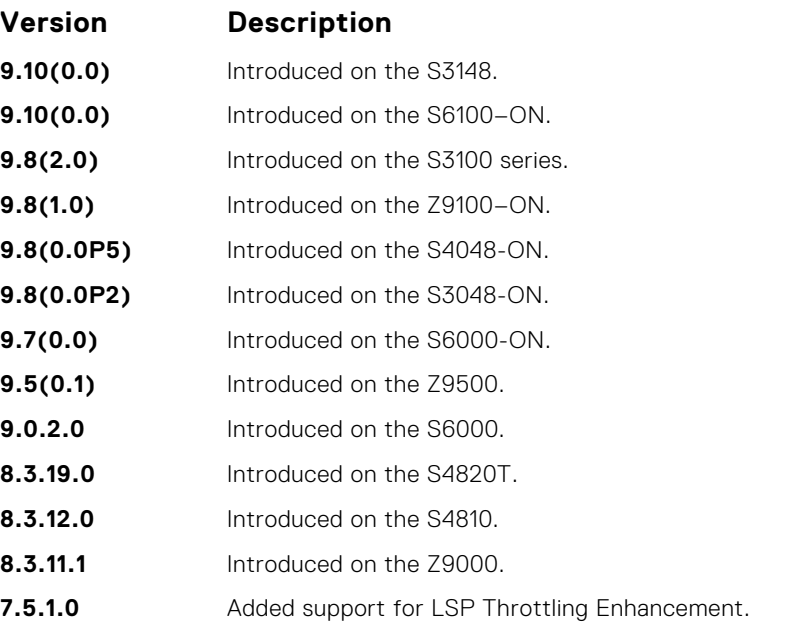

LSP throttling slows down the frequency at which LSPs are generated during network instability. Even though throttling LSP generations slows down network convergence, no throttling can result in a network not functioning as expected. If network topology is unstable, throttling slows down the scheduling of LSP generations until the topology regains its stability.

The first generation is controlled by the initial wait interval and the second generation is controlled by the second wait interval. Each subsequent wait interval is twice as long as the previous one until the wait interval reaches the maximum wait time specified (interval seconds). After the network calms down and there are no triggers for two times the maximum interval, fast behavior is restored (the initial wait time).

### **lsp-mtu**

Set the maximum transmission unit (MTU) of IS-IS link-state packets (LSPs). This command only limits the size of LSPs this router generates.

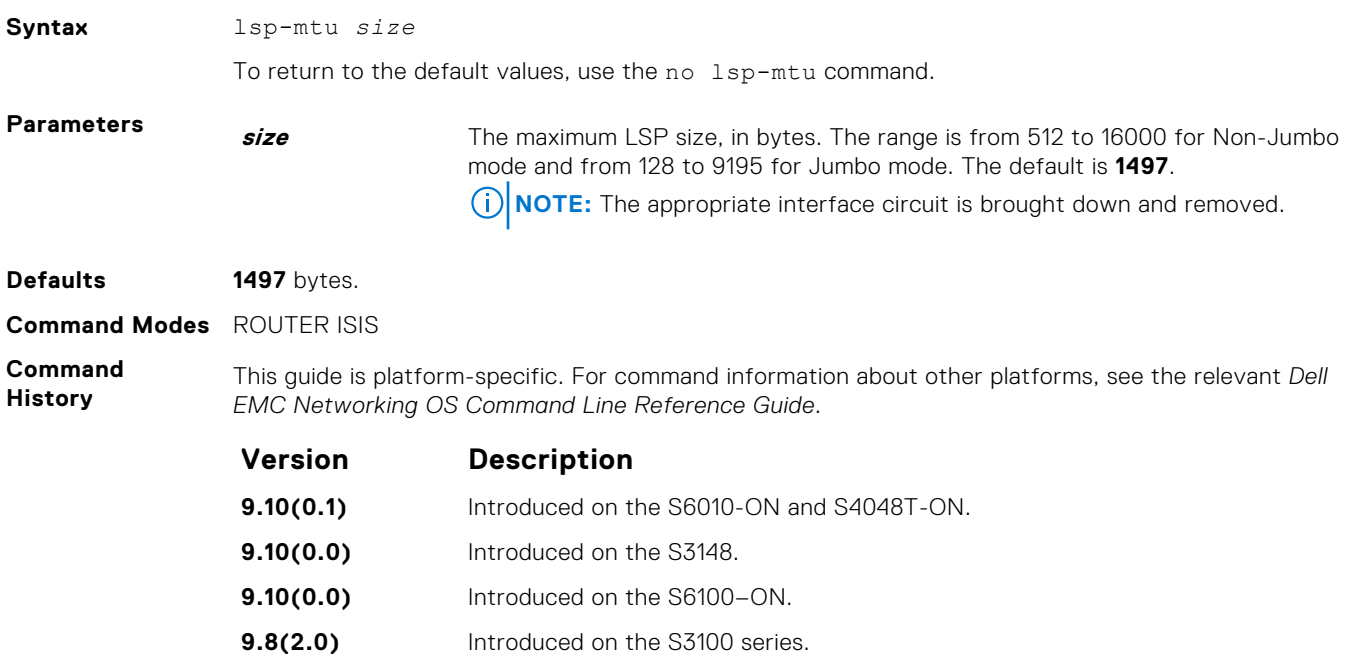

<span id="page-847-0"></span>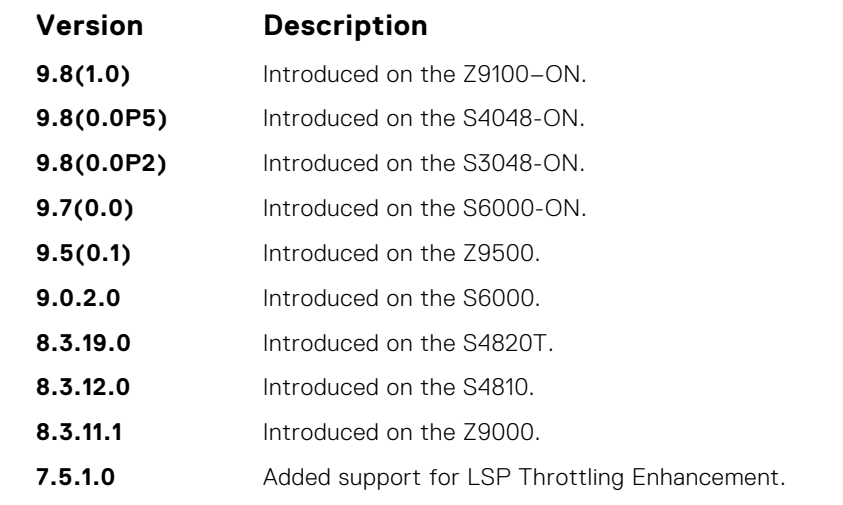

The link MTU and the LSP MTU size must be the same. Because each device can generate a maximum of 255 LSPs, consider carefully whether you use the lsp-mtu command.

### **lsp-refresh-interval**

Set the link state PDU (LSP) refresh interval. LSPs must be refreshed before they expire. When the LSPs are not refreshed after a refresh interval, they are kept in a database until their max-lsp-lifetime reaches zero and then LSPs is purged.

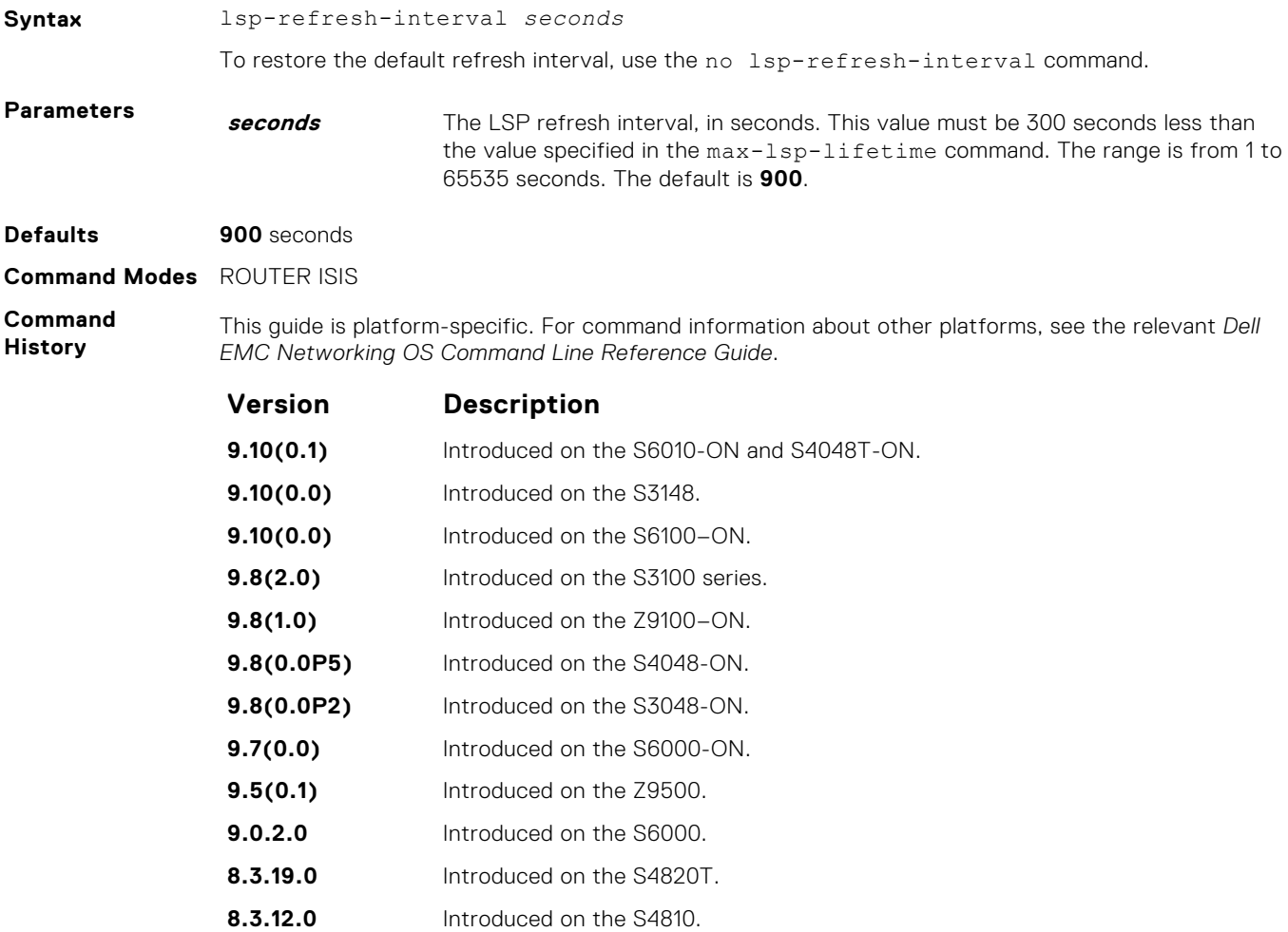

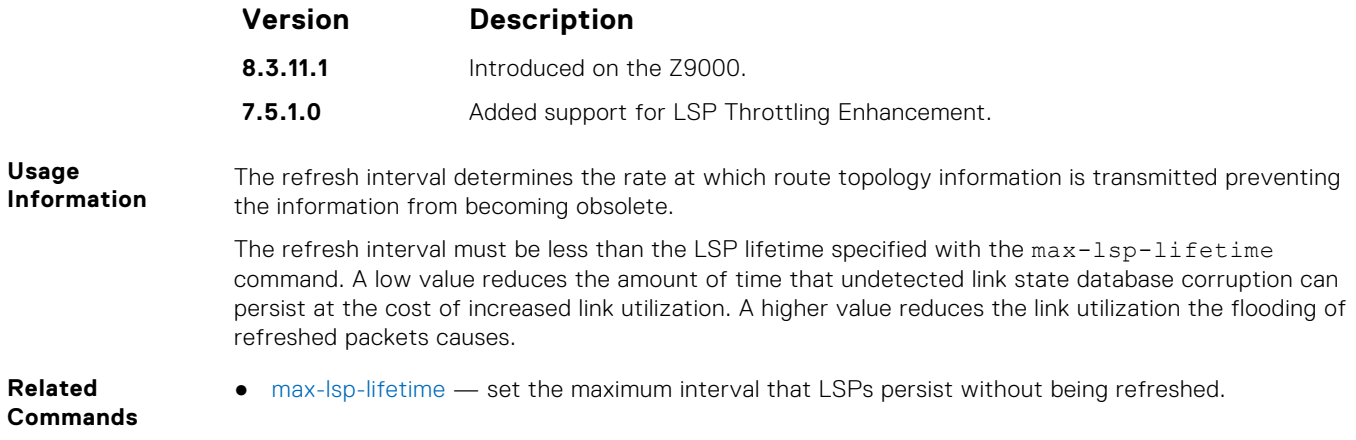

# **max-area-addresses**

Configure manual area addresses.

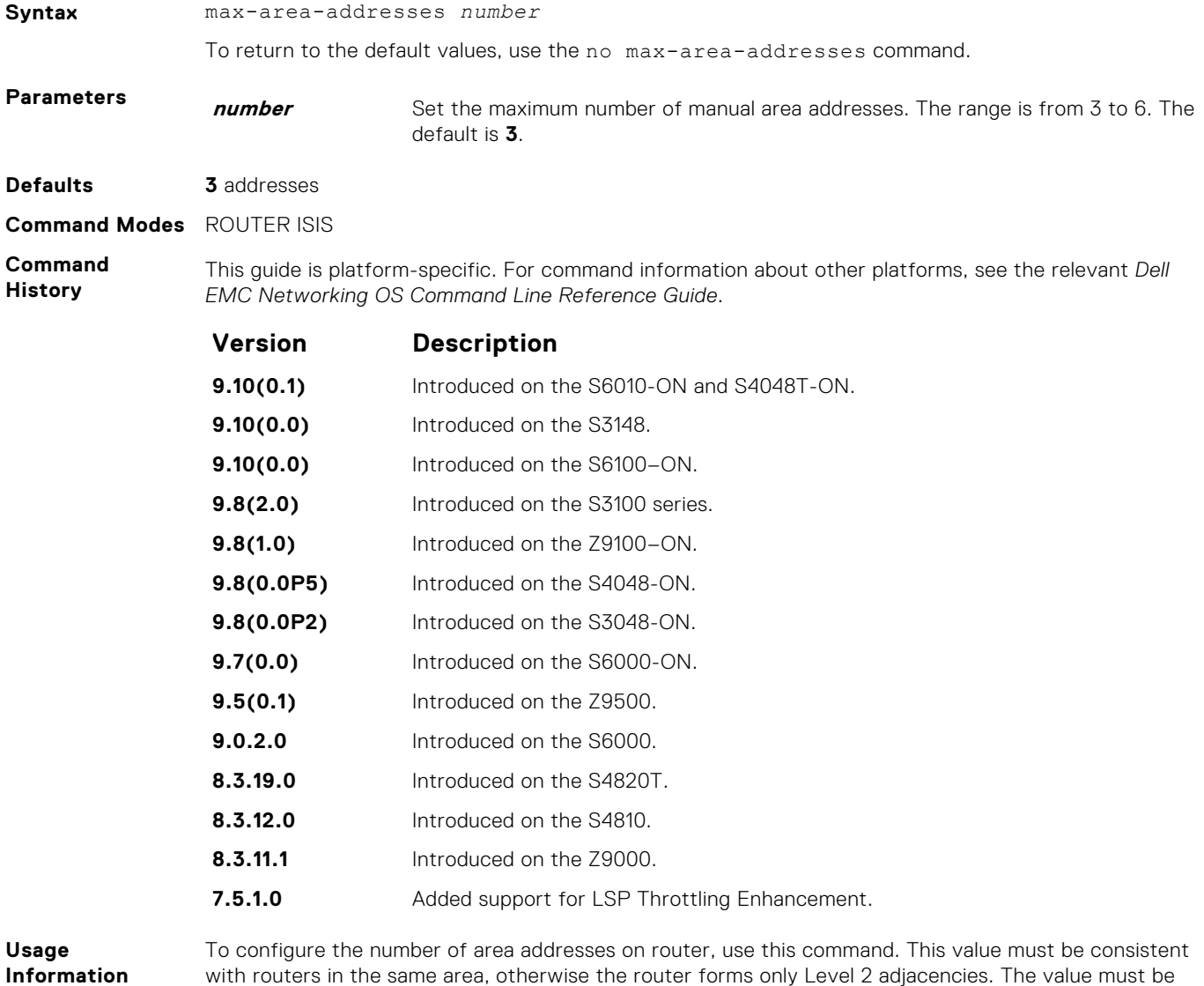

with routers in the same area, otherwise the router forms only Level 2 adjacencies. The value must be same among all the routers to form Level 1 adjacencies.

#### <span id="page-849-0"></span>**max-lsp-lifetime**

Set the maximum time that link-state packets (LSPs) exist without being refreshed.

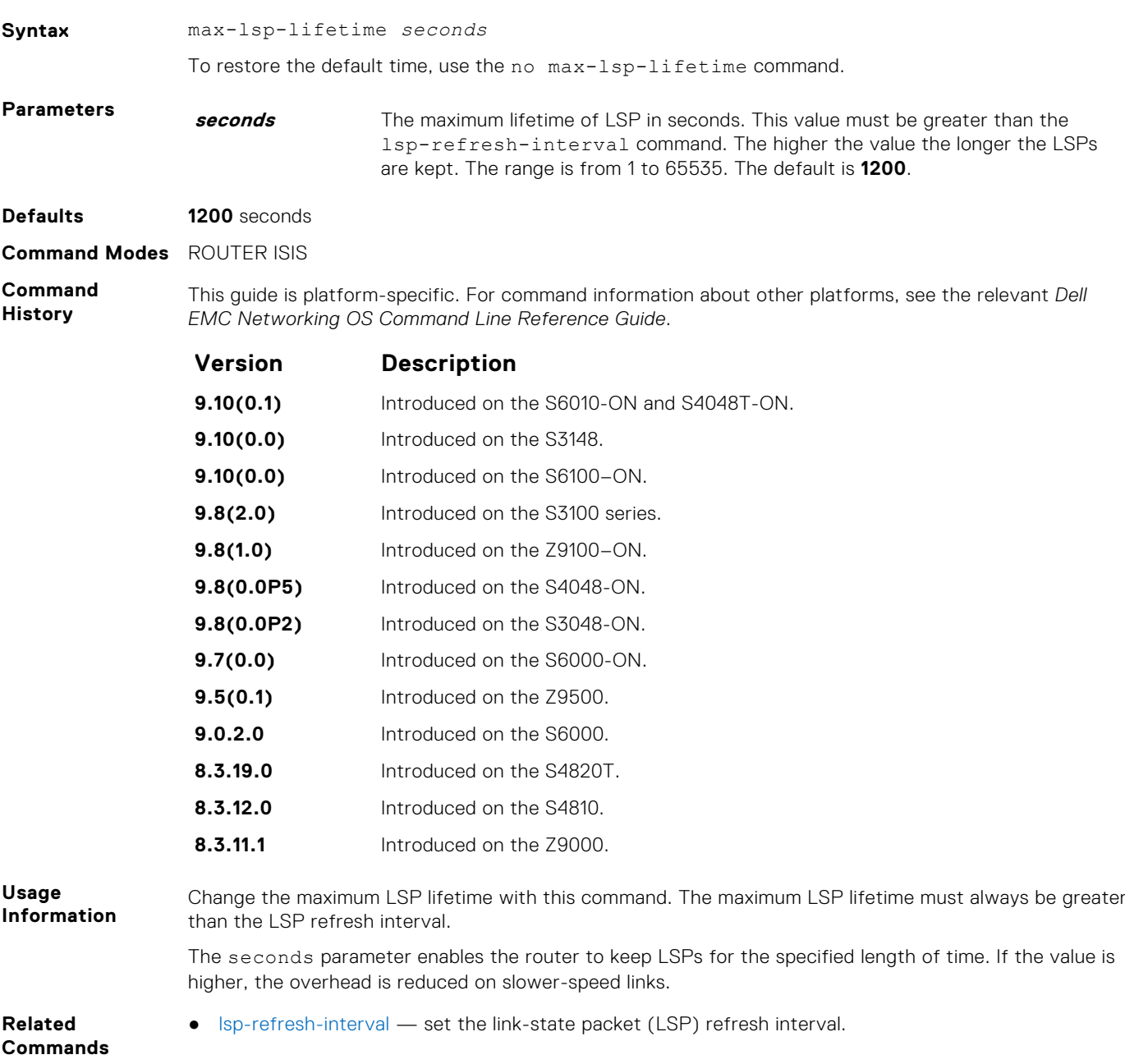

# **maximum-paths**

Allows you to configure the maximum number of equal cost paths allowed in a routing table.

**(i)** NOTE: Enables you to configure a single system wide value that is common for both IPv4 and IPv6 addresses.

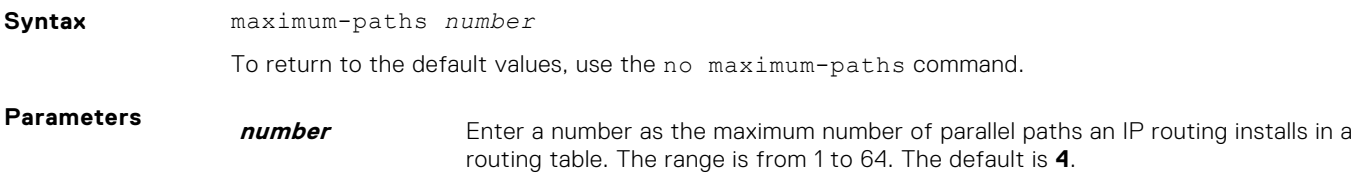

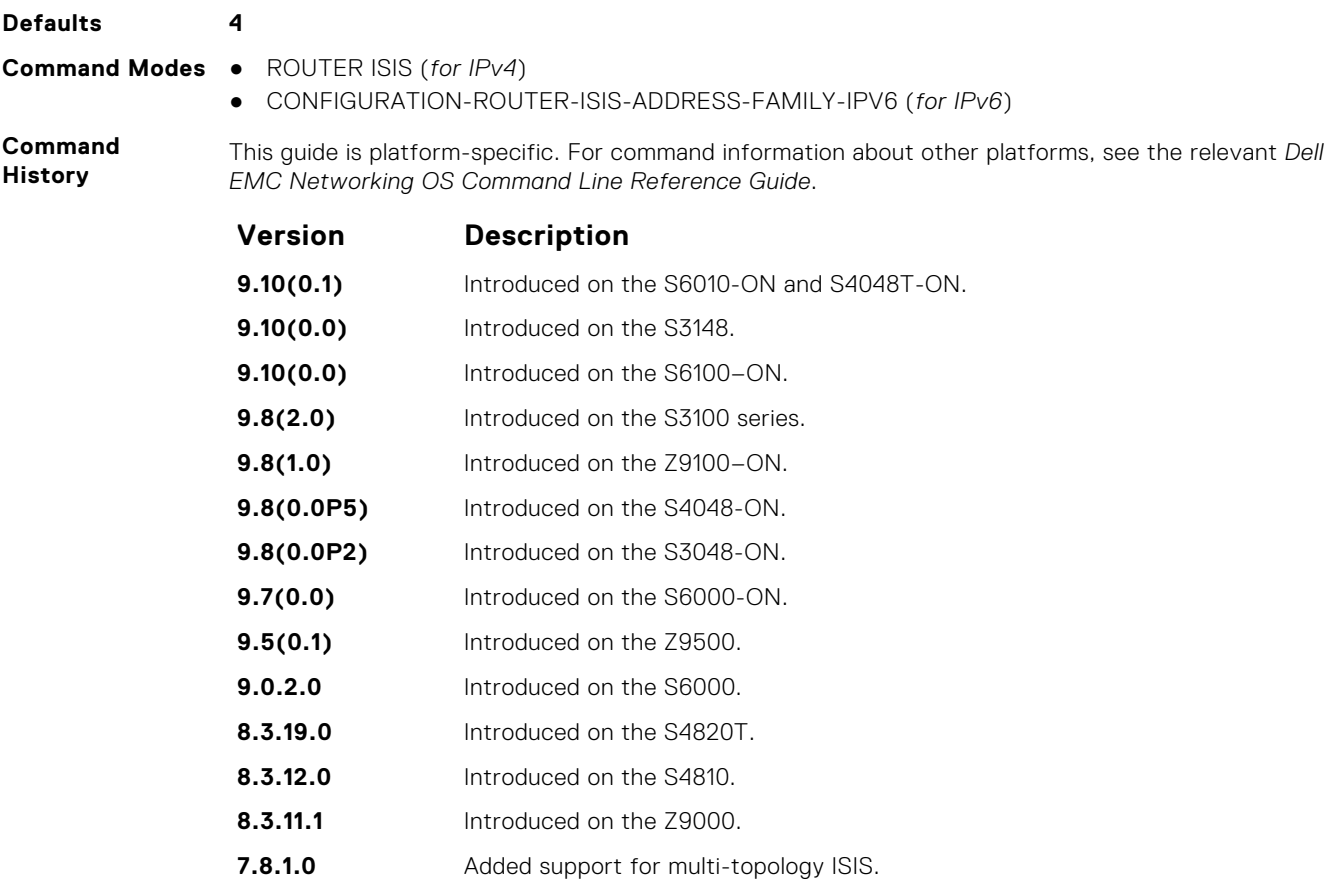

**6.3.1.0** Introduced.

# **metric-style**

To generate and accept old-style, new-style, or both styles of type, length, and values (TLV), configure a router.

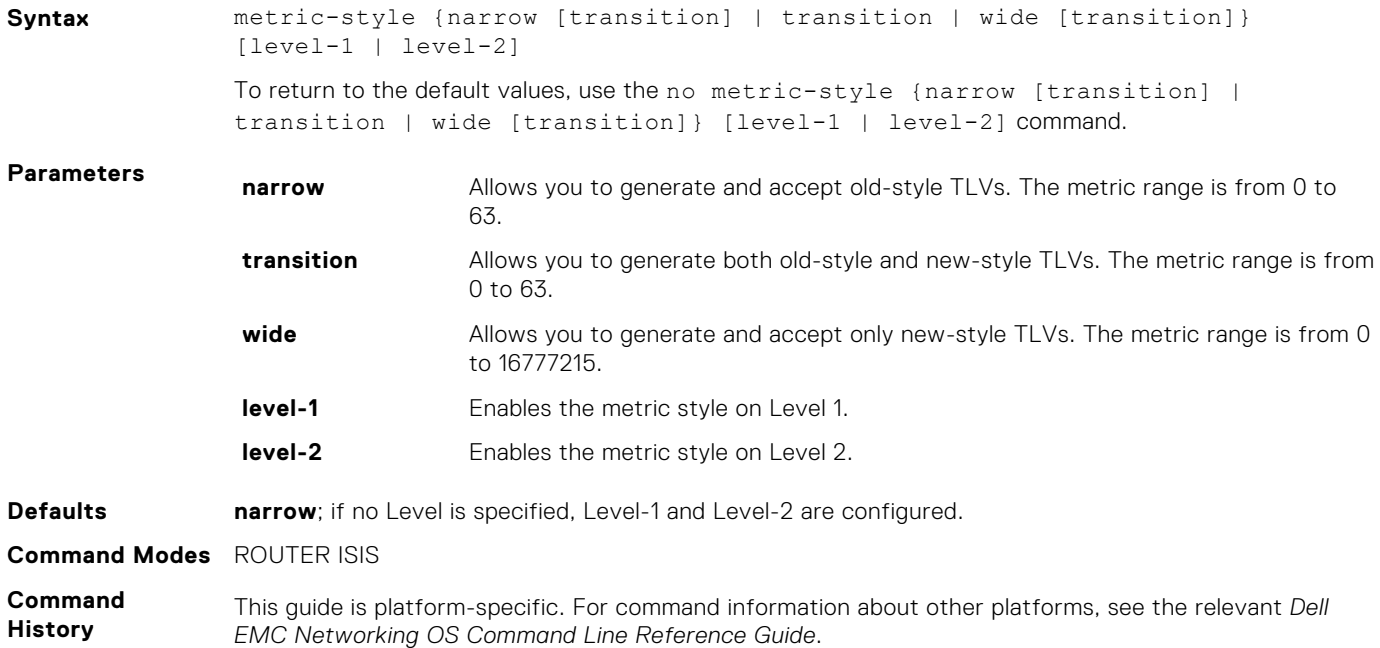

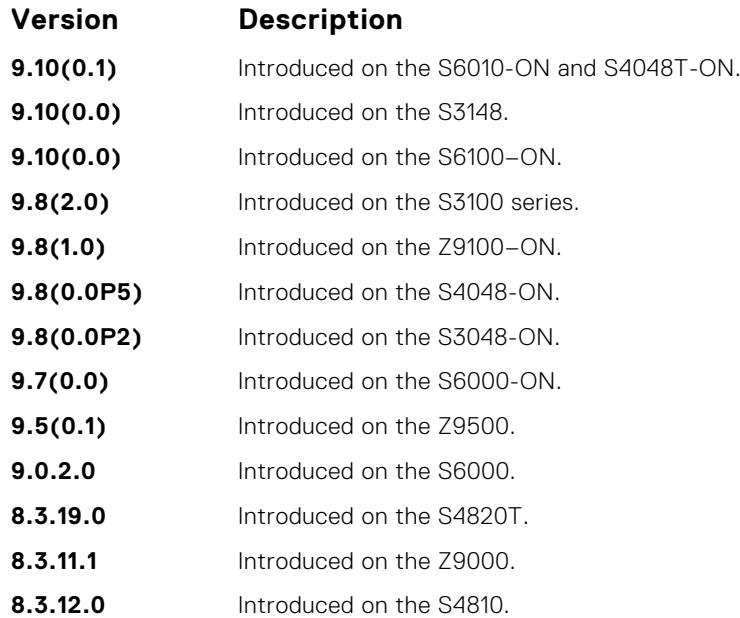

If you enter the metric-style wide command, the Dell EMC Networking OS generates and accepts only new-style TLVs. The router uses less memory and other resources rather than generating both old-style and new-style TLVs.

The new-style TLVs have wider metric fields than old-style TLVs.

When wide transition is configured, narrow metric is sent for the narrow metric TLV and the actual wide metric is sent in wide metric TLV. The receiver can choose to use the metric that is requires.

#### **Related**

● [isis metric](#page-840-0) — configure a metric for an interface.

#### **Commands**

#### **multi-topology**

Enables multi-topology IS-IS. It also allows enabling/disabling of old and new style TLVs for IP prefix information in the LSPs.

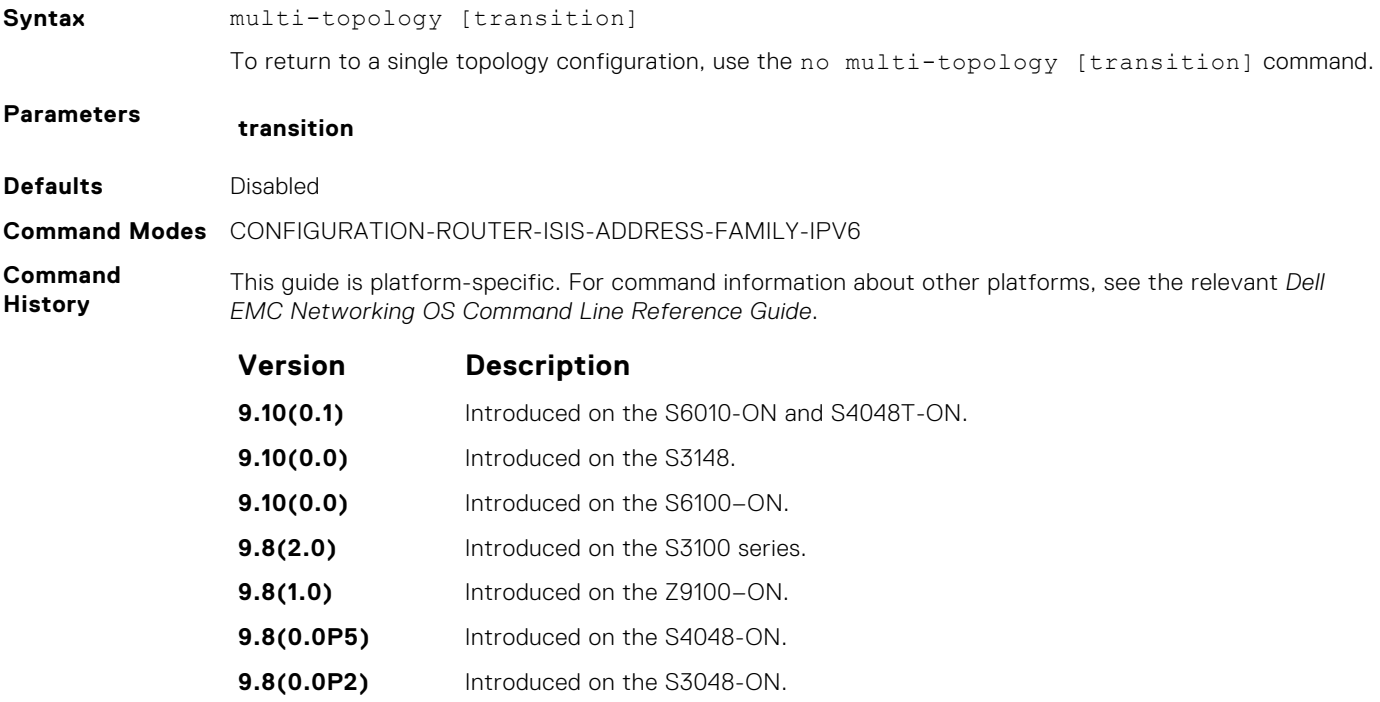

<span id="page-852-0"></span>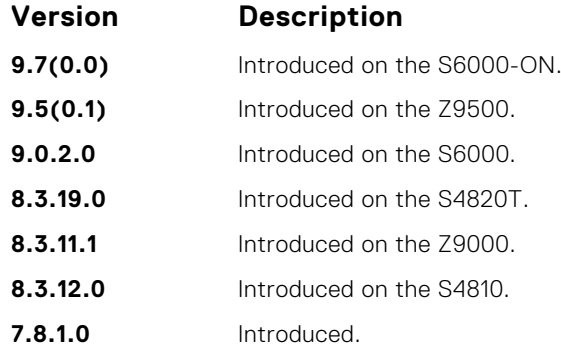

#### **net**

To configure an IS-IS network entity title (NET) for a routing process, use this mandatory command. If you did not configure a NET, the IS-IS process does not start.

**Syntax** net *network-entity-title* To remove a net, use the no net network-entity-title command.

**Parameters network-entitytitle** Specify the area address and system ID for an IS-IS routing process. The first 1 to 13 bytes identify the area address. The next 6 bytes identify the system ID. The last 1 byte is the selector byte, always identified as zero zero (00). This argument can be applied to an address or a name.

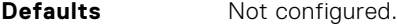

**Command Modes** ROUTER ISIS

**Command History**

This guide is platform-specific. For command information about other platforms, see the relevant *Dell EMC Networking OS Command Line Reference Guide*.

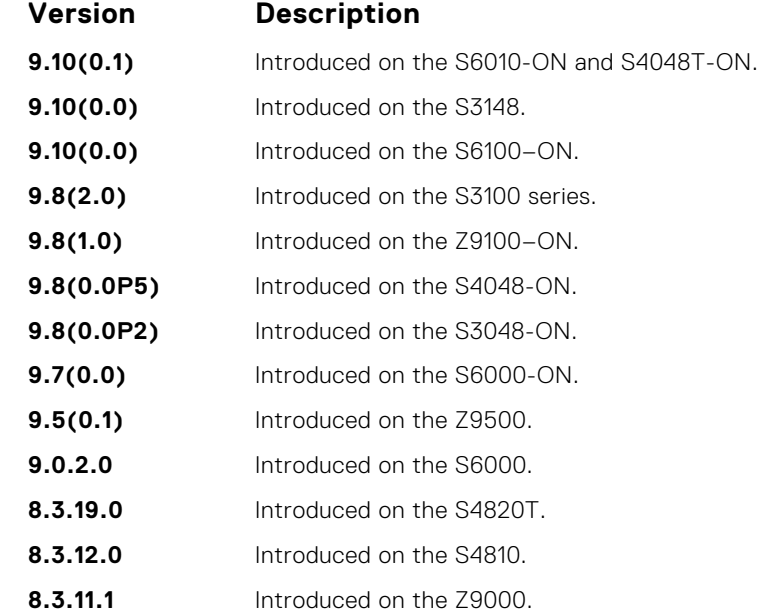

# **passive-interface**

Suppress routing updates on an interface. This command stops the router from sending updates on that interface.

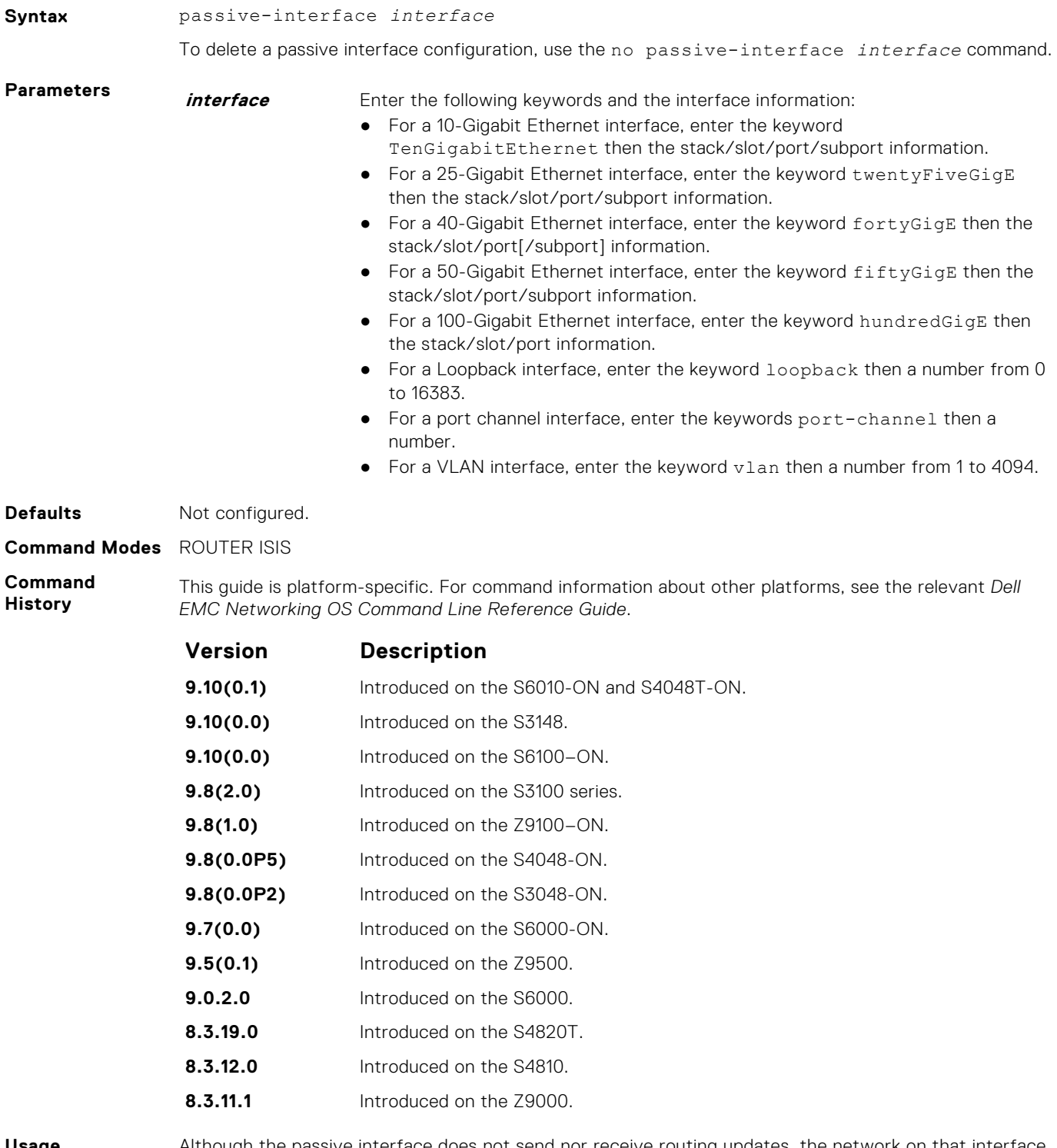

**Usage Information**

Although the passive interface does not send nor receive routing updates, the network on that interface is still included in the IS-IS updates sent using other interfaces.

# **redistribute**

Redistribute routes from one routing domain to another routing domain.

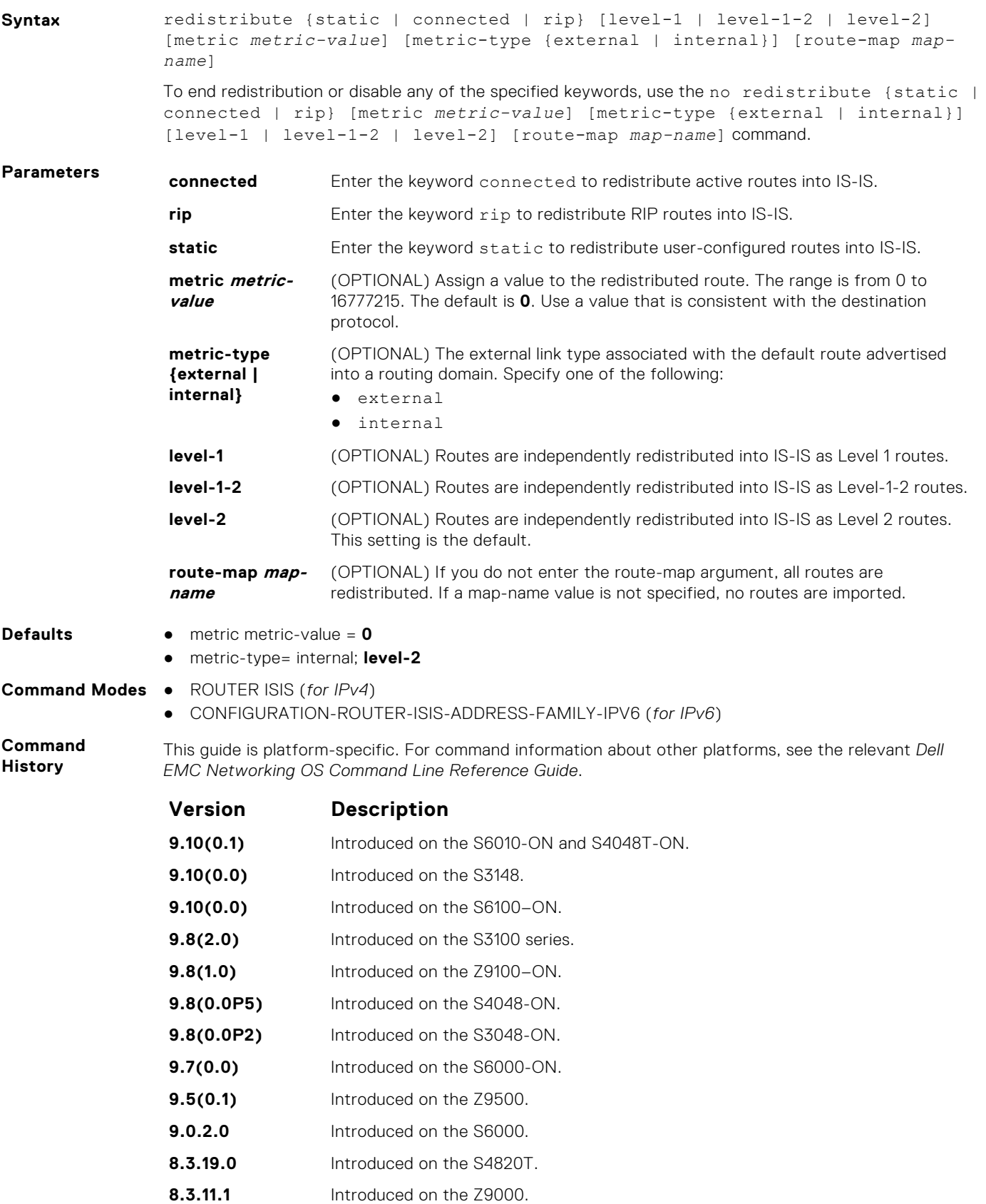

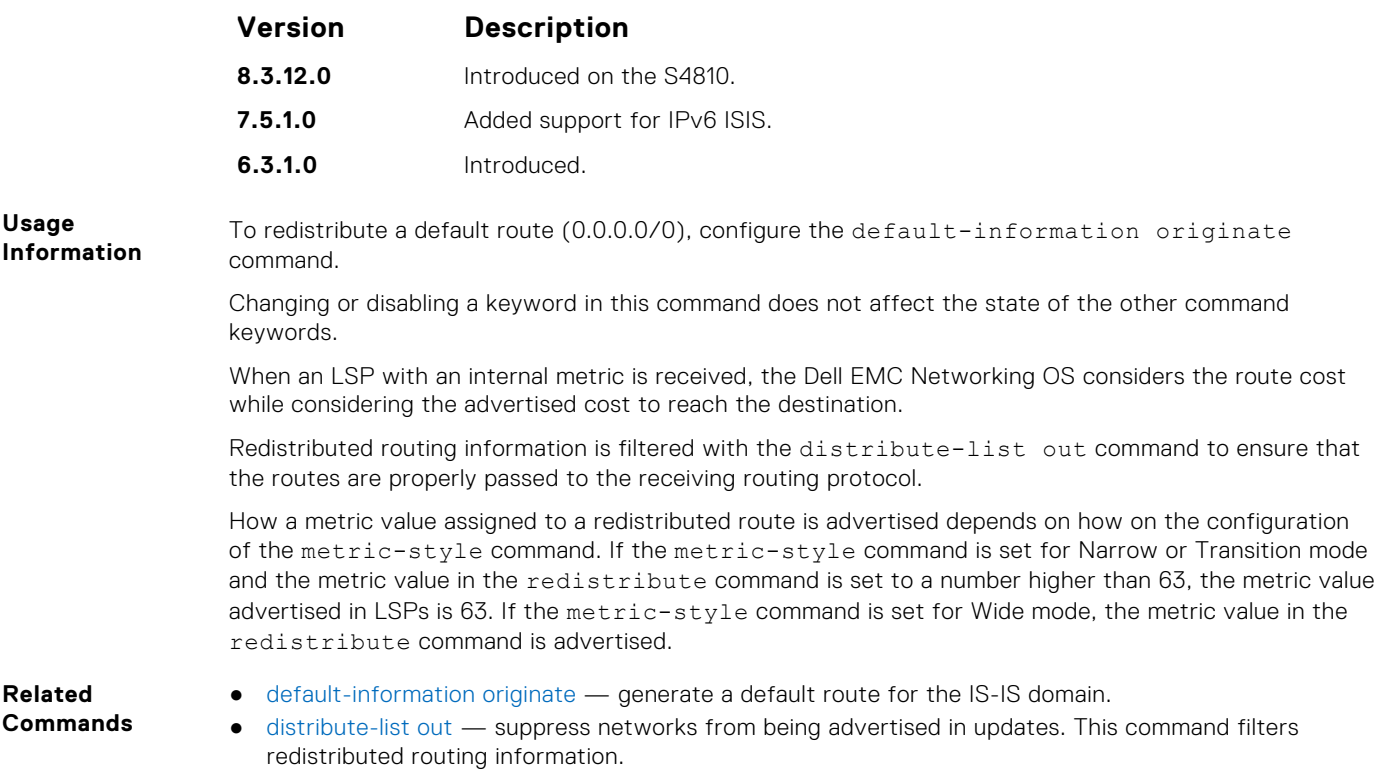

# **redistribute bgp**

Redistribute routing information from a BGP process.

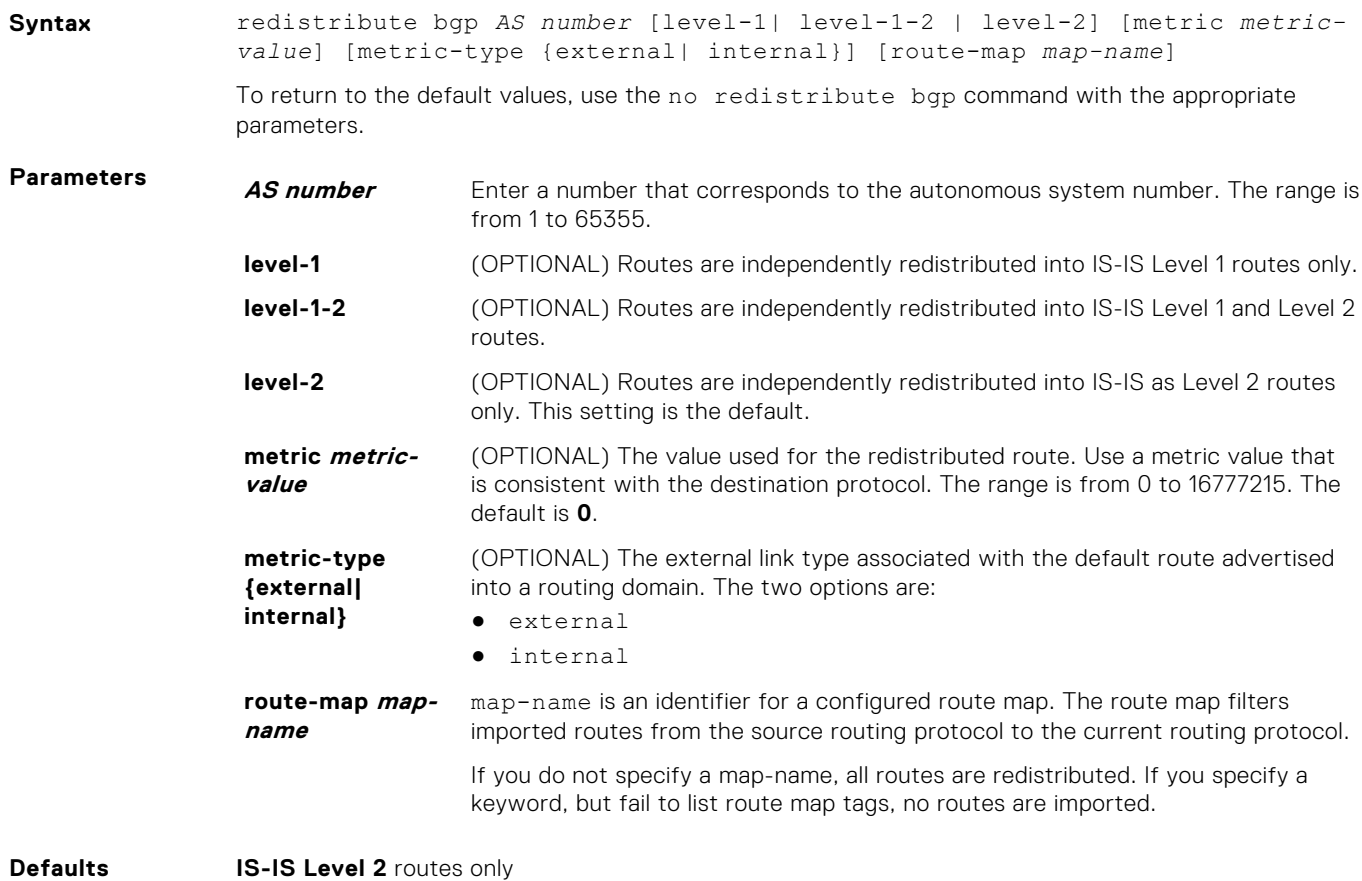

#### **Command Modes** ● ROUTER ISIS (*for IPv4*)

● CONFIGURATION-ROUTER-ISIS-ADDRESS-FAMILY-IPV6 (*for IPv6*)

**Command History** This guide is platform-specific. For command information about other platforms, see the relevant *Dell EMC Networking OS Command Line Reference Guide*.

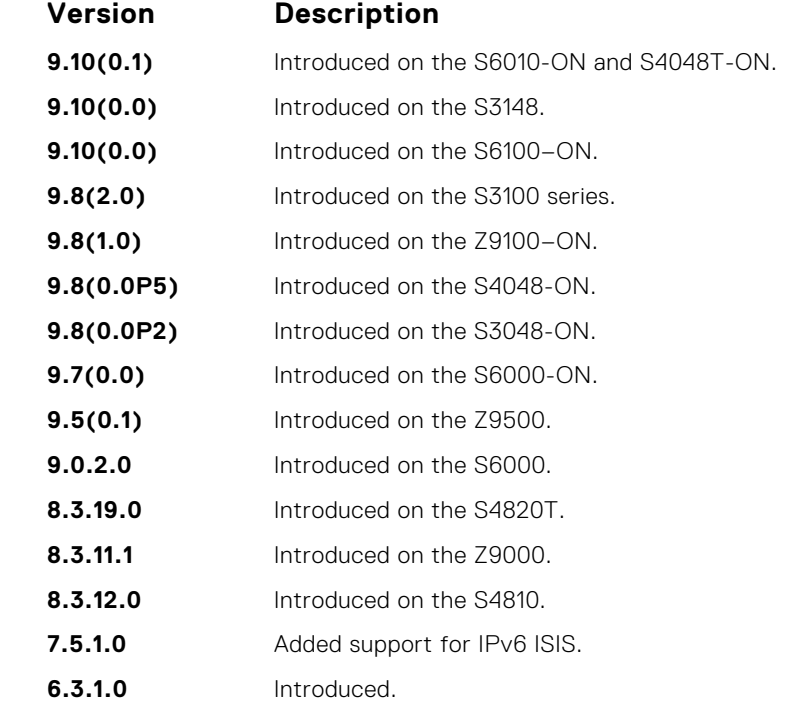

**Usage Information** BGP to IS-IS redistribution supports "match" options using route maps. You can set the metric value, level, and metric-type of redistributed routes by the redistribution command. You can "set" more advanced options using route maps.

**Example**

```
DellEMC(conf)# router is
DellEMC(conf-router_isis)# redistribute bgp 1 level-1 metric 32 metric-
type
external route-map rmap-isis-to-bgp
DellEMC(conf-router_bgp)#show running-config isis
!
router isis
redistribute bgp 1 level-1 metric 32 metric-type external route-map
rmap-isis-to-bgp
```
#### **redistribute ospf**

Redistribute routing information from an OSPF process.

**Syntax** redistribute ospf *process-id* [level-1| level-1-2 | level-2] [match {internal | external}] [metric *metric-value*] [metric-type {external | internal}] [route-map *map-name*] To return to the default values, use the no redistribute ospf *process-id* [level-1| level-1-2 | level-2] [match {internal | external}] [metric *metric-value*] [metric-type {external | internal}] [route-map *map-name*] command. **Parameters** *process-id* Enter a number that corresponds to the OSPF process ID to be redistributed. The range is from 1 to 65355.

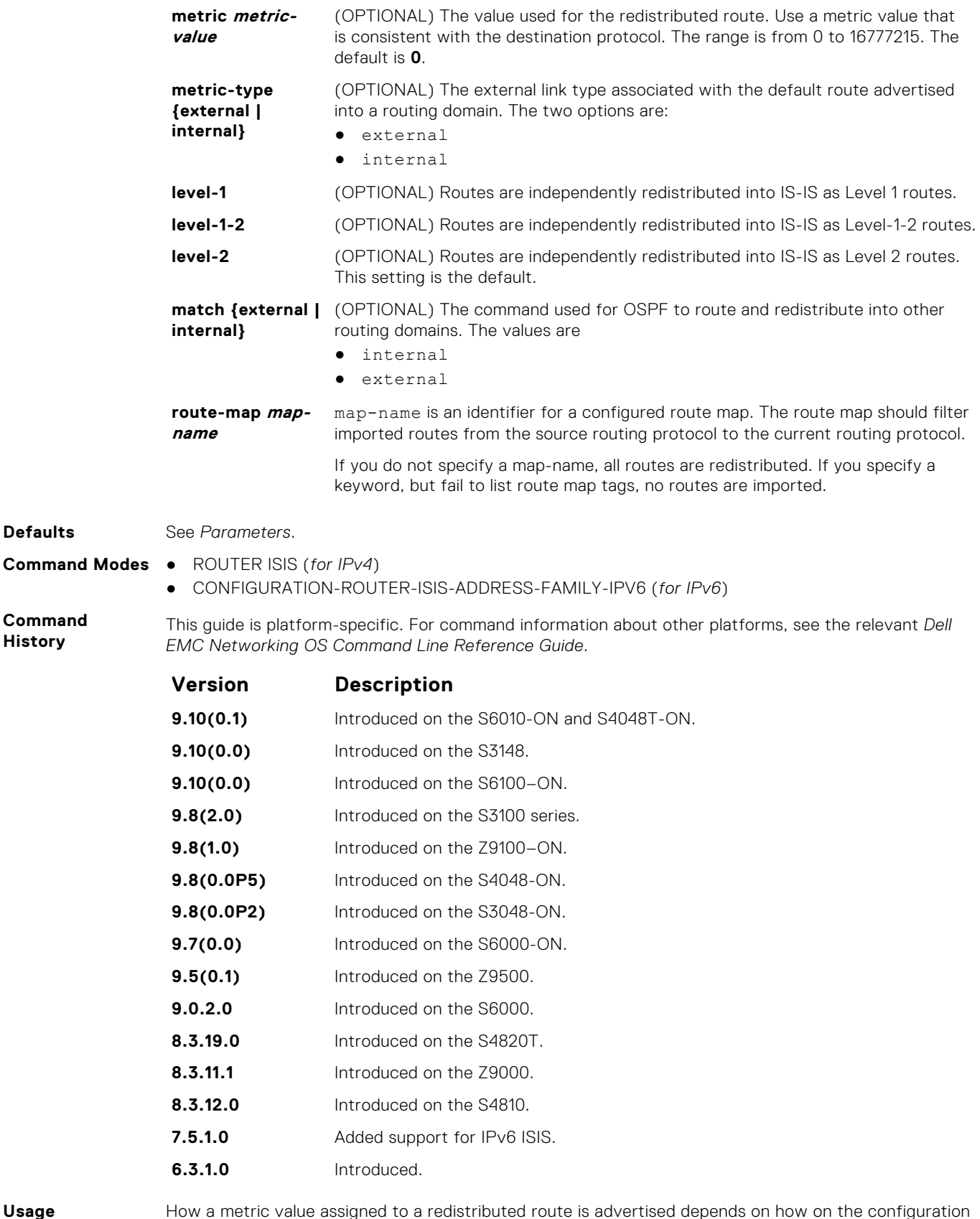

**History**

How a metric value assigned to a redistributed route is advertised depends on how on the configuration of the metric-style command. If the metric-style command is set for Narrow mode and the metric value in the redistribute ospf command is set to a number higher than 63, the metric value advertised in LSPs is 63. If the metric-style command is set for wide mode, the metric value in the redistribute ospf command is advertised.

#### <span id="page-858-0"></span>**router isis**

Allows you to enable the IS-IS routing protocol and to specify an IP IS-IS process.

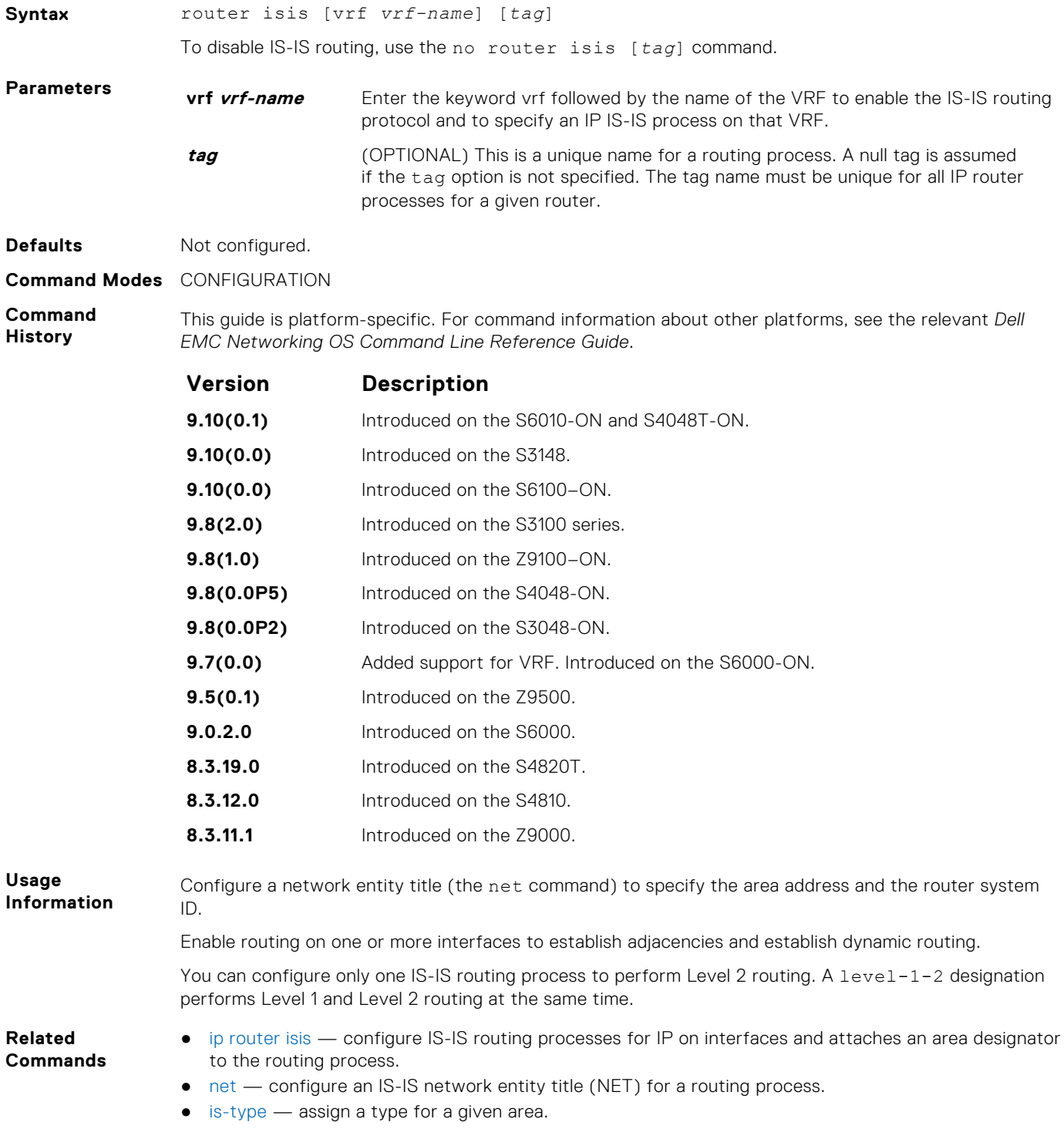

#### **set-overload-bit**

To set the overload bit in zeroth fragment of non-pseudonode LSPs on the router, configure the router. This setting prevents other routers from using it as an intermediate hop in their shortest path first (SPF) calculations.

Syntax set-overload-bit

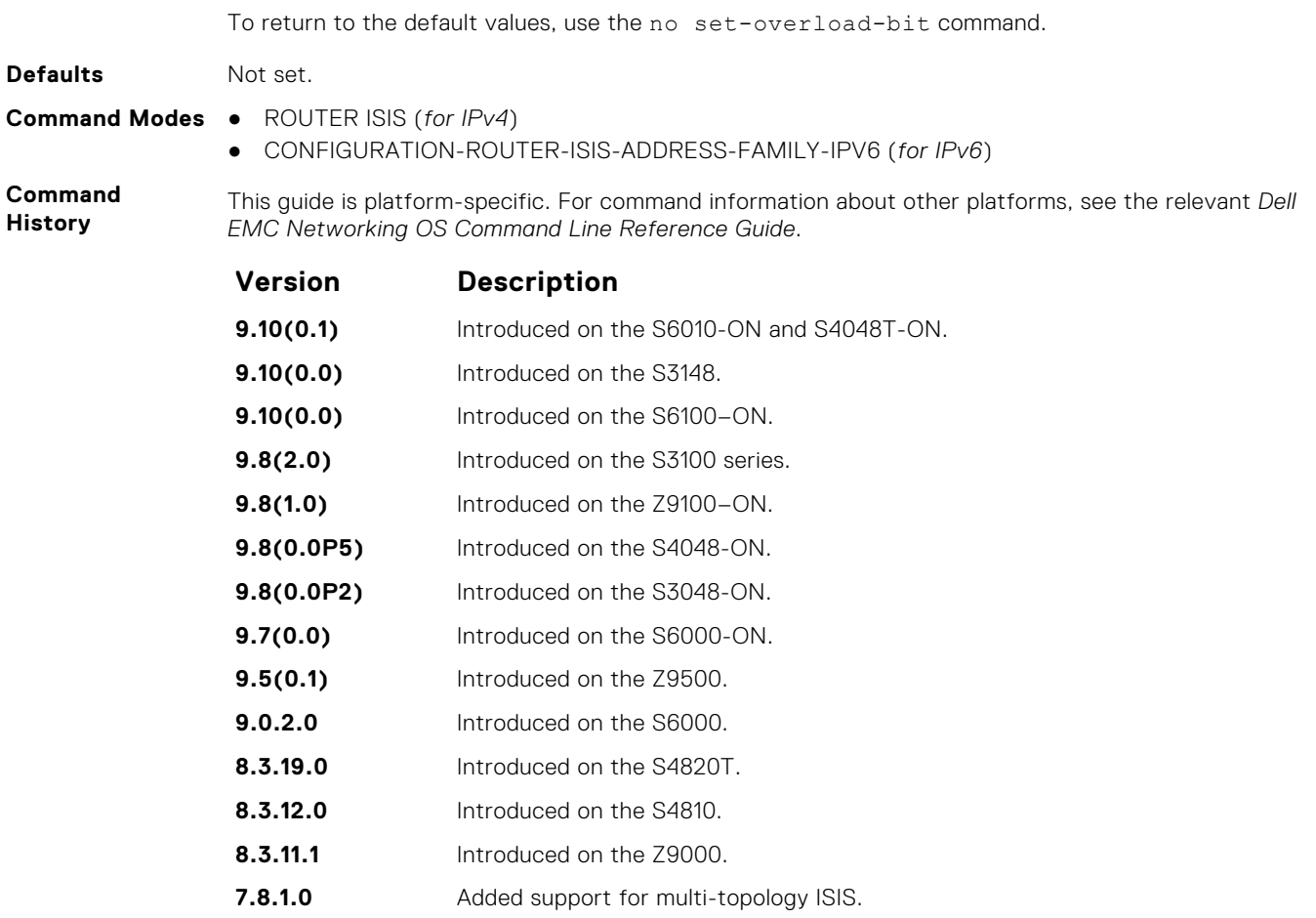

**6.3.1.0** Introduced.

**Usage Information** Set the overload bit when a router experiences problems, such as a memory shortage due to an incomplete link state database which can result in an incomplete or inaccurate routing table. If you set the overload bit in its LSPs, other routers ignore the unreliable router in their SPF calculations until the router has recovered.

**NOTE:** Enables you to configure a single system wide value that is common for both IPv4 and IPv6 address.

# **show config**

Display the changes you made to the IS-IS configuration. Default values are not shown.

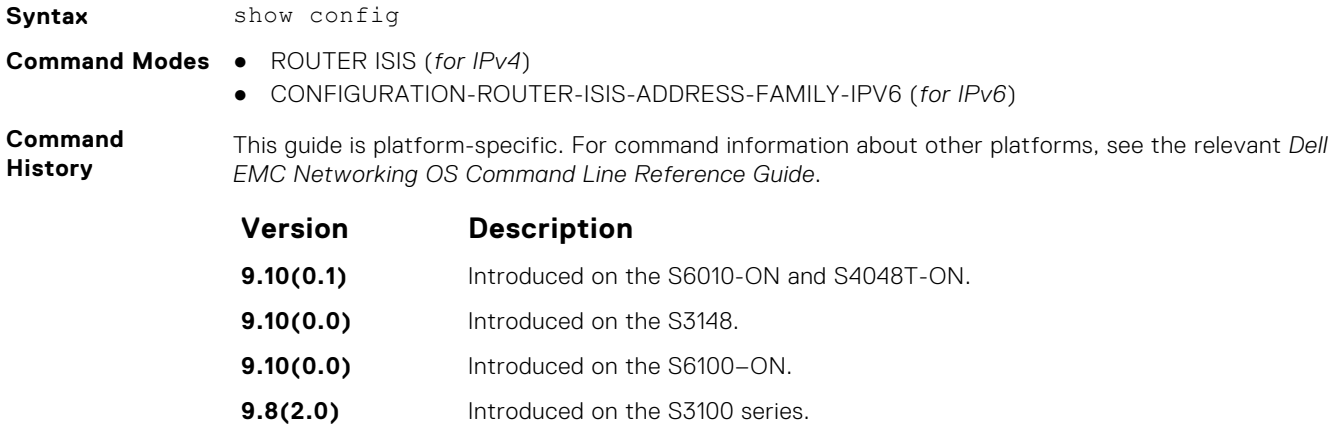

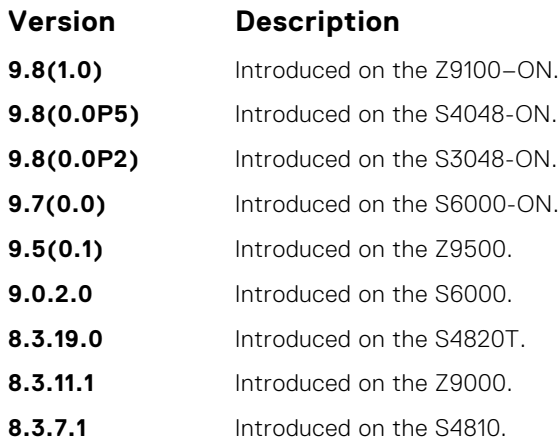

**Example (Router-** The bold section identifies that Multi-Topology IS-IS is enabled in Transition mode. **Isis)**

```
DellEMC(conf-router_isis)# show config
!
router isis
clns host ISIS 49.0000.0001.F100.E120.0013.00
log-adjacency-changes
net 49.0000.0001.F100.E120.0013.00
!
address-family ipv6 unicast
maximum-paths 16
multi-topology transition
set-overload-bit
spf-interval level-1 100 15 20
spf-interval level-2 120 20 25
exit-address-family
```
**Example (Address-Family\_IPv6)** The bold section identifies that Multi-Topology IS-IS is enabled in Transition mode. DellEMC(conf-router isis-af ipv6)# show conf ! address-family ipv6 unicast maximum-paths 16 **multi-topology transition** set-overload-bit spf-interval level-1 100 15 20 spf-interval level-2 120 20 25

### **show isis database**

exit-address-family

Display the IS-IS link state database.

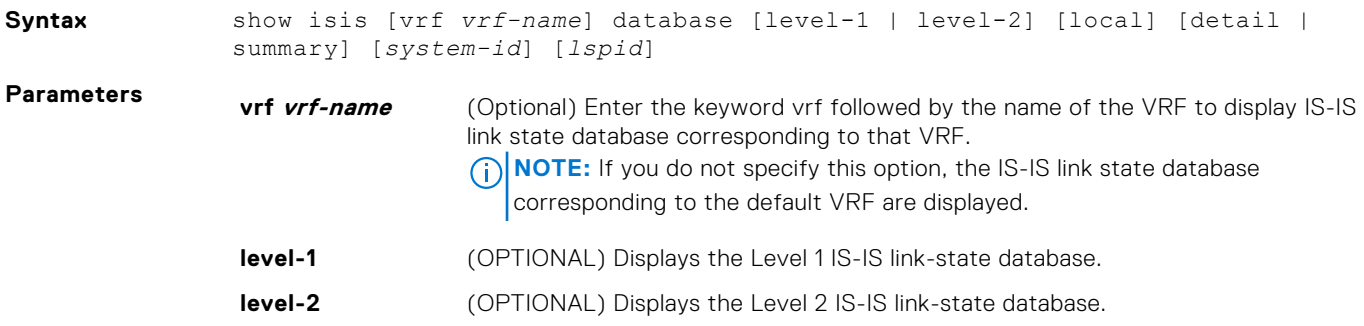

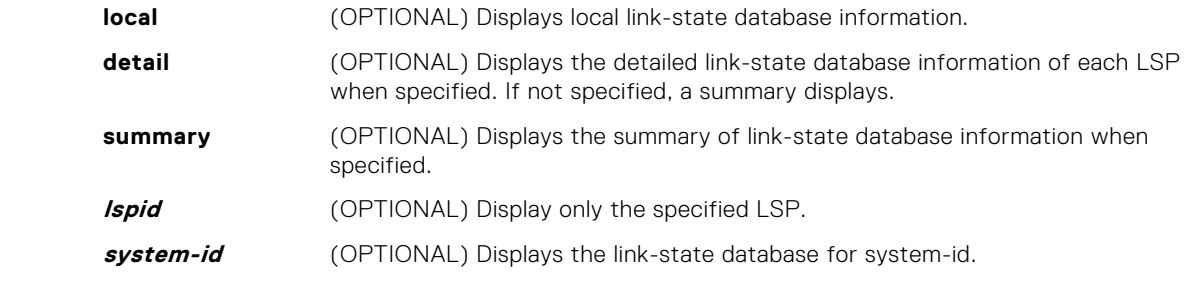

#### **Command Modes** ● EXEC

● EXEC Privilege

**Command History**

This guide is platform-specific. For command information about other platforms, see the relevant *Dell EMC Networking OS Command Line Reference Guide*.

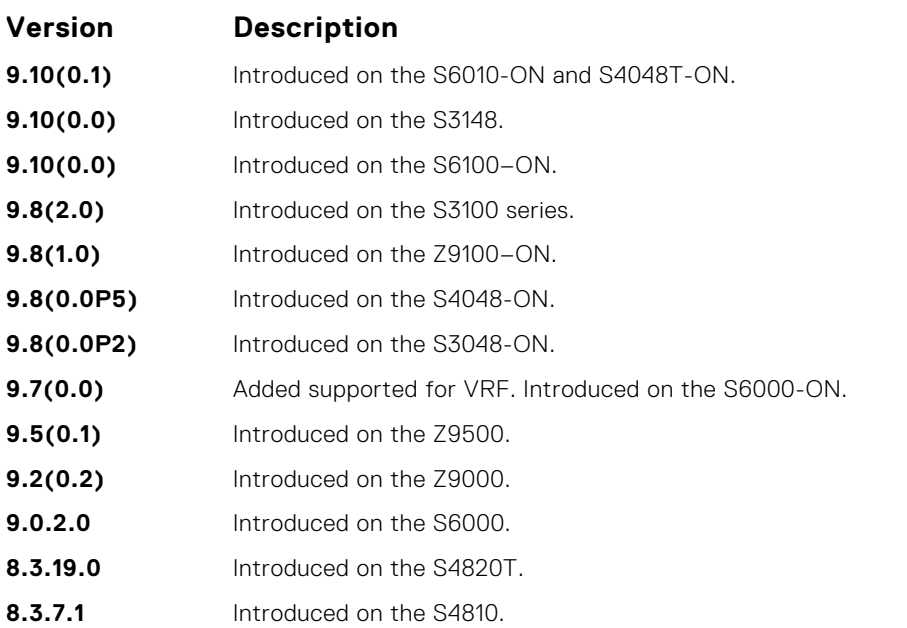

**Usage Information**

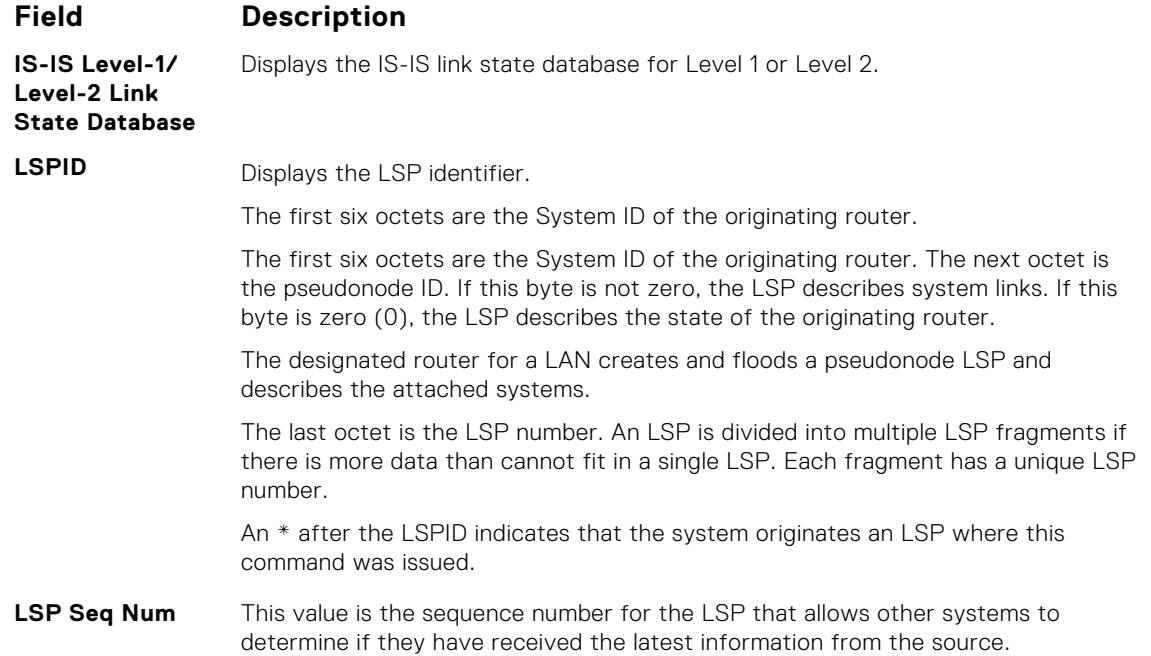

The following describes the show isis database command shown in the following example.

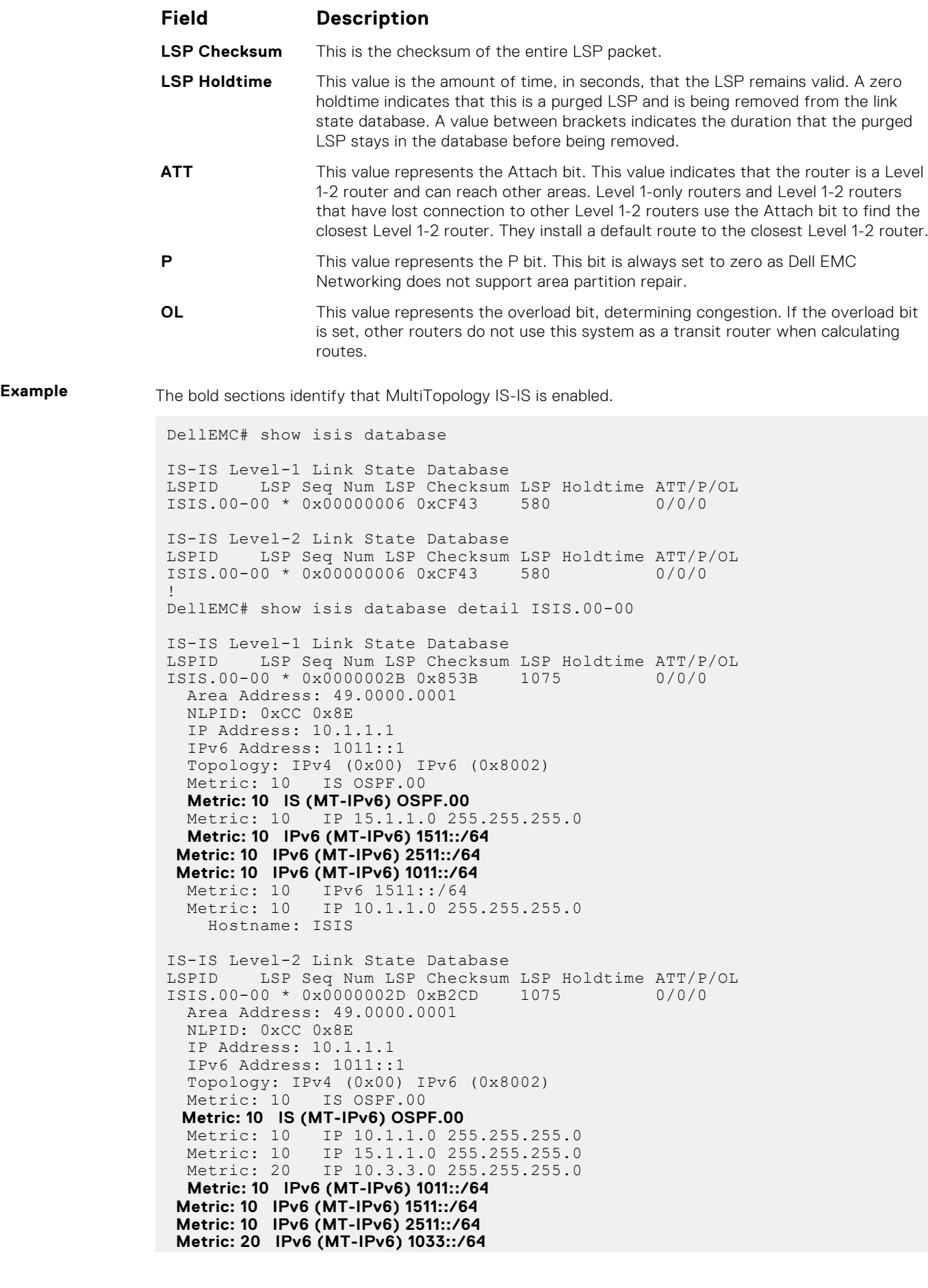

```
 Metric: 10 IPv6 2511::/64
 Metric: 20 IPv6 1033::/64
  Hostname: ISIS
DellEMC# show isis database detail
IS-IS Level-1 Link State Database
LSPID LSP Seq Num LSP Checksum LSP Holdtime 
ATT/P/OL
               FTOS.00-00 * 0x00000009 0x79D8 941 1/0/0
RII/I/OL<br>FTOS.00-00 *<br>NLPID: 0xCC
  Area Address: 49.0000.0001
```
#### **show isis graceful-restart detail**

Display detailed IS-IS graceful restart related settings.

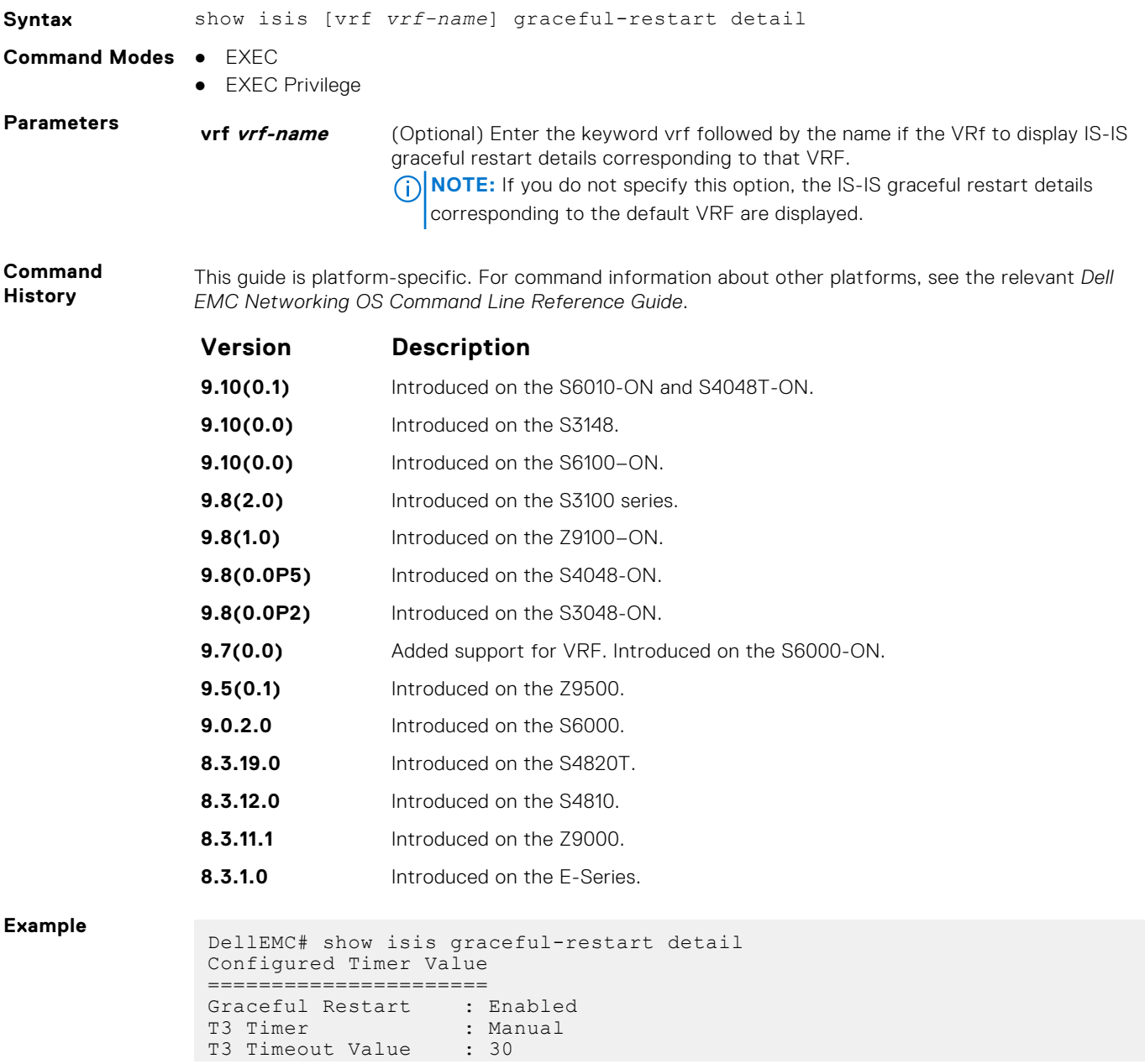
```
T2 Timeout Value : 30 (level-1), 30 (level-2)
T1 Timeout Value : 5, retry count: 1
Adjacency wait time : 30
Operational Timer Value
======================
Current Mode/State : Normal/RUNNING
T3 Time left : 0
T2 Time left : 0 (level-1), 0 (level-2)
Restart ACK rcv count : 0 (level-1), 0 (level-2)
Restart Req rcv count : 0 (level-1), 0 (level-2)
Suppress Adj rcv count : 0 (level-1), 0 (level-2)
Restart CSNP rcv count : 0 (level-1), 0 (level-2)
Database Sync count : 0 (level-1), 0 (level-2)
```
### **show isis hostname**

Display IS-IS host names configured or learned on the switch.

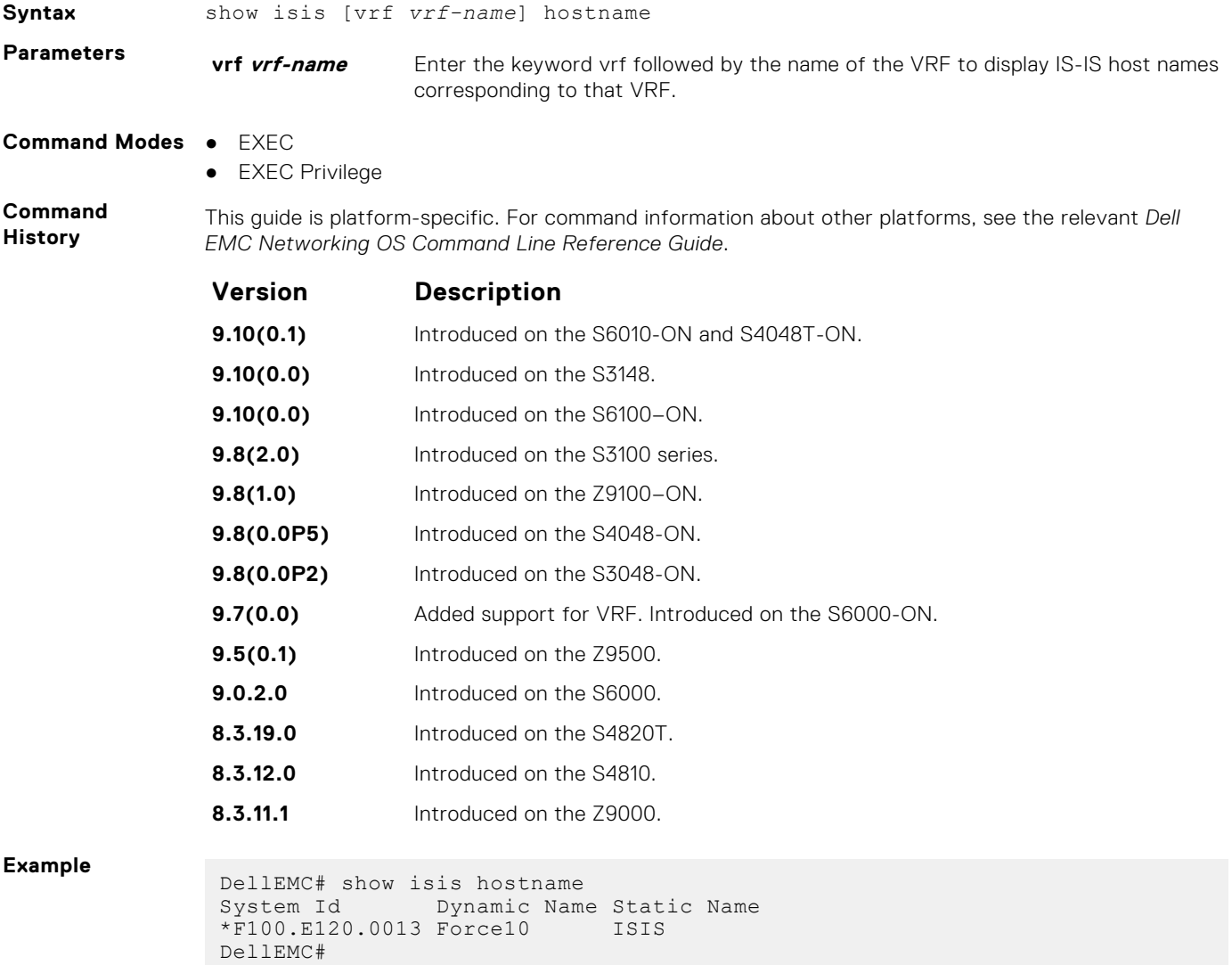

## **show isis interface**

Display detailed IS-IS interface status and configuration information.

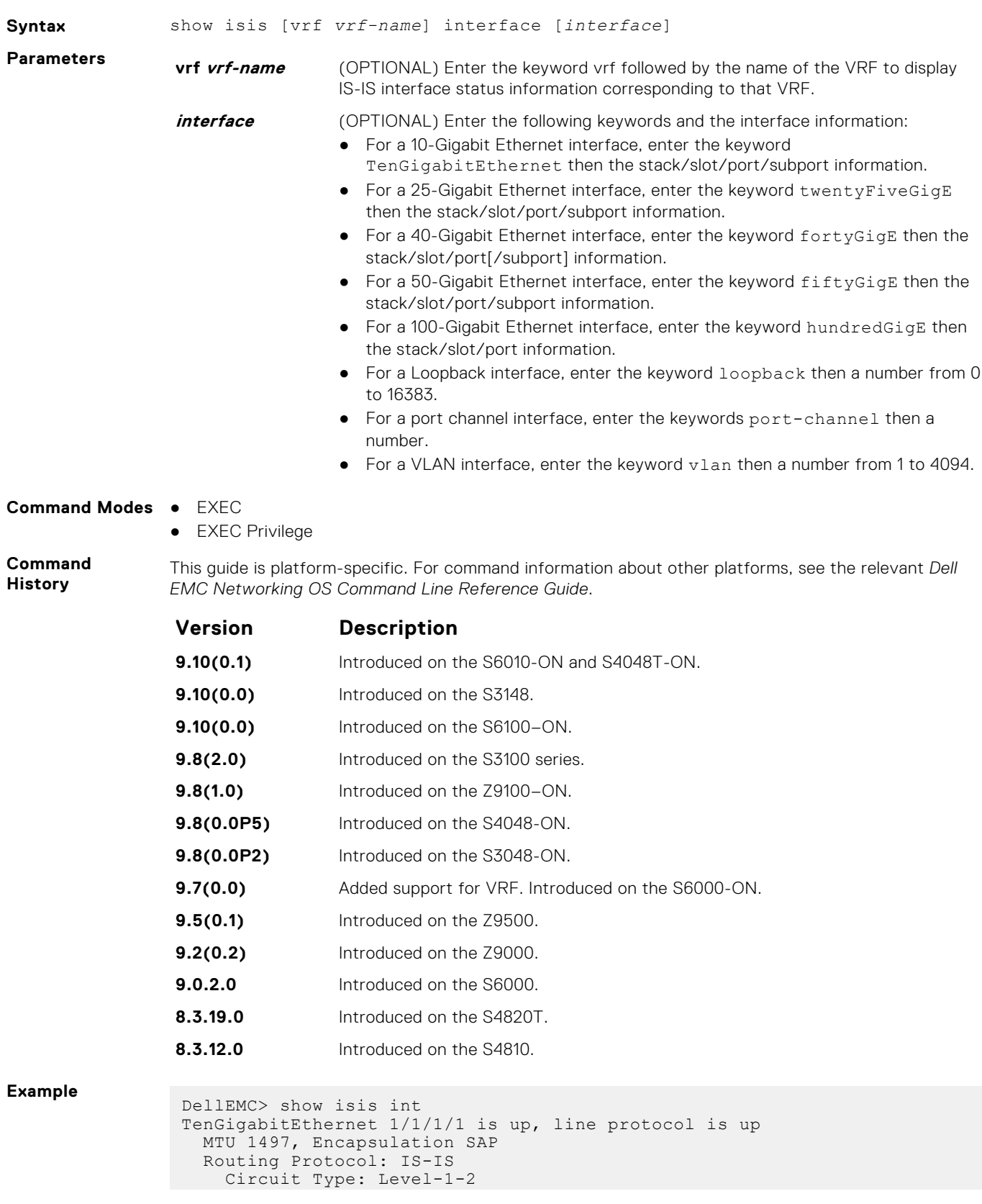

 Interface Index 37847070, Local circuit ID 1 Level-1 Metric: 10, Priority: 64, Circuit ID: systest-3.01 Hello Interval: 10, Hello Multiplier: 3, CSNP Interval: 10 Number of active level-1 adjacencies: 1 Level-2 Metric: 10, Priority: 64, Circuit ID: systest-3.01 Hello Interval: 10, Hello Multiplier: 3, CSNP Interval: 10 Number of active level-2 adjacencies: 1 Next IS-IS LAN Level-1 Hello in 2 seconds Next IS-IS LAN Level-2 Hello in 1 seconds LSP Interval: 33 TenGigabitEthernet 1/1/2/1 is up, line protocol is up MTU 1497, Encapsulation SAP Routing Protocol: IS-IS Circuit Type: Level-1-2 Interface Index 38371358, Local circuit ID 2 Level-1 Metric: 10, Priority: 64, Circuit ID: systest-3.02 Hello Interval: 10, Hello Multiplier: 3, CSNP Interval: 10 Number of active level-1 adjacencies: 1 Level-2 Metric: 10, Priority: 64, Circuit ID: systest-3.02 Hello Interval: 10, Hello Multiplier: 3, CSNP Interval: 10 --More--

#### **show isis neighbors**

Display information about neighboring (adjacent) routers.

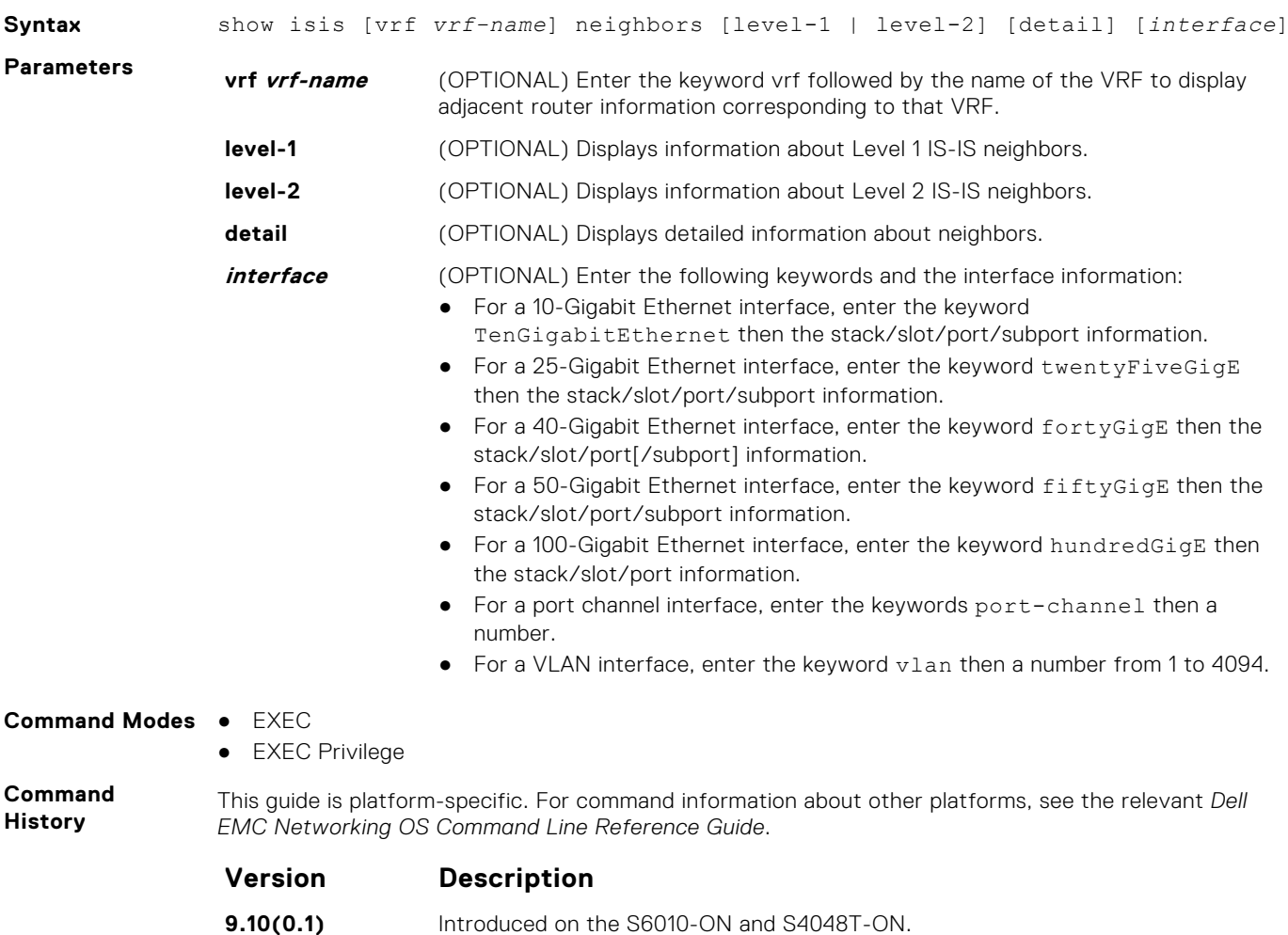

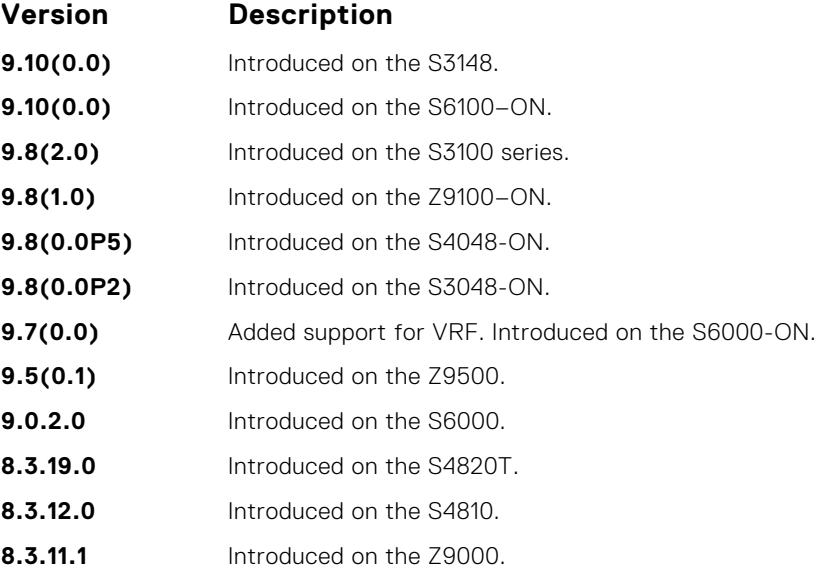

#### **Usage Information**

Use this command to confirm that the neighbor adjacencies are operating correctly. If you suspect that they are not, you can verify the specified area addresses of the routers by using the show isis neighbors command.

The following describes the show isis neighbors command shown in the following example.

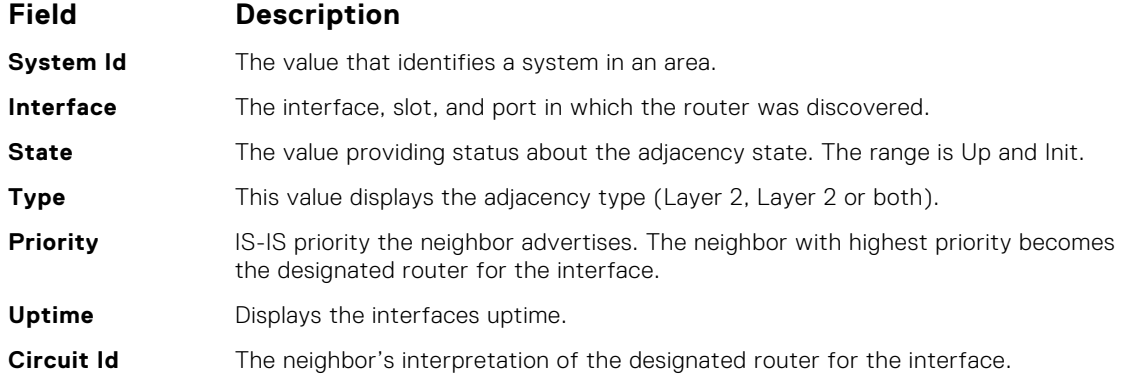

**Example** The bold sections below identify that Multi-Topology IS-IS is enabled. This command displays only one IP address per line.

```
DellEMC# show isis neighbors
System Id Interface State Type Priority Uptime Circuit Id
TEST Te 1/1/7/1 Up L1L2(M) 127 09:28:01 TEST.02
!
DellEMC#show isis neighbors detail
System Id Interface State Type Priority Uptime Circuit Id
TEST Te 1/1/7/1 Up L1L2(M) 127 09:28:04 TEST.02 Area Address(es):
49.0000.0001
   IP Address(es): 25.1.1.3*
   MAC Address: 0000.0000.0000
  Hold Time: 28
  Link Local Address: fe80::201:e8ff:fe00:492c
 Topology: IPv4 IPv6 , Common (IPv4 IPv6 )
 Adjacency being used for MTs: IPv4 IPv6
DellEMC#
```
## **show isis protocol**

Display IS-IS routing information.

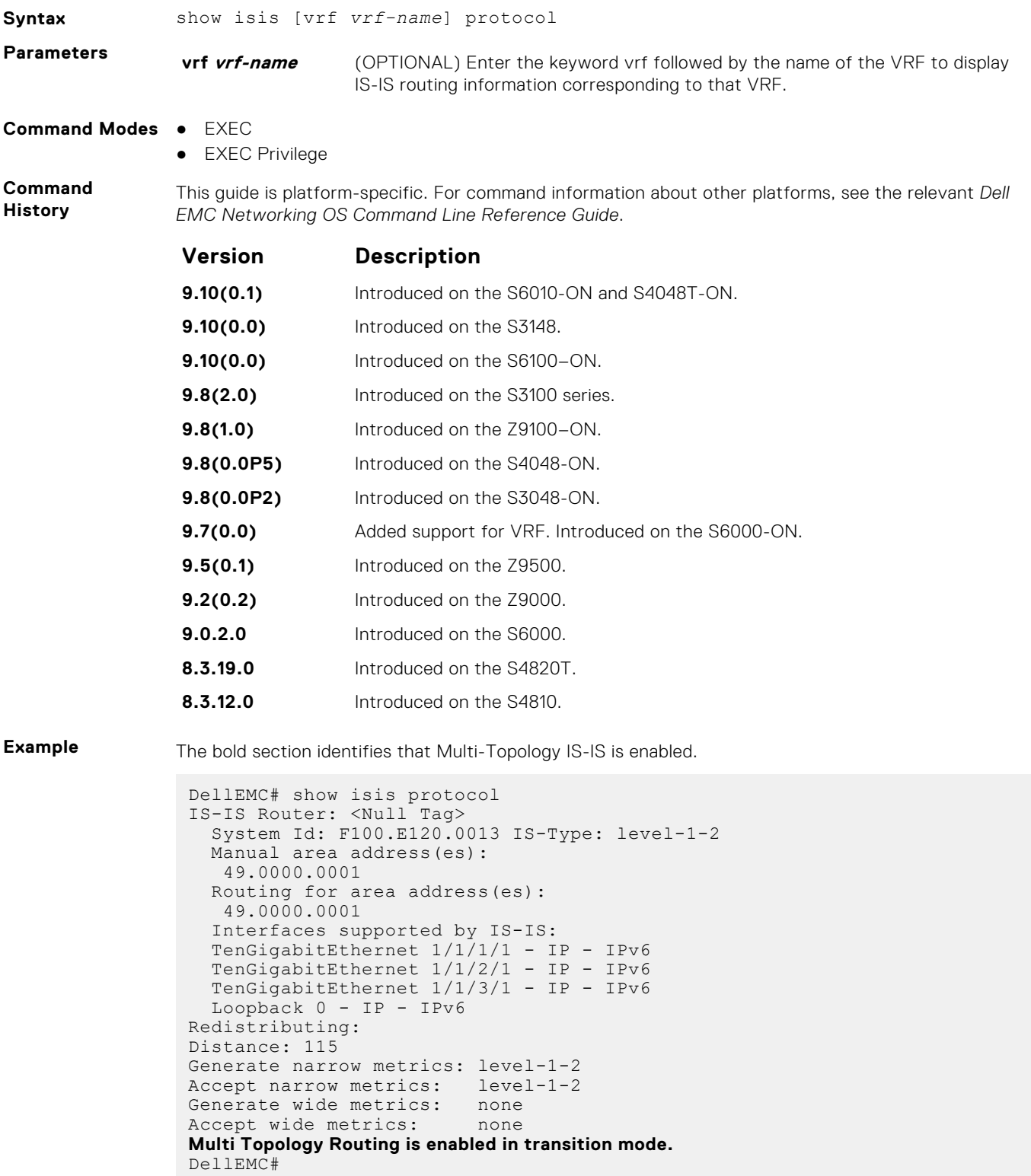

## **show isis traffic**

This command allows you to display IS-IS traffic interface information.

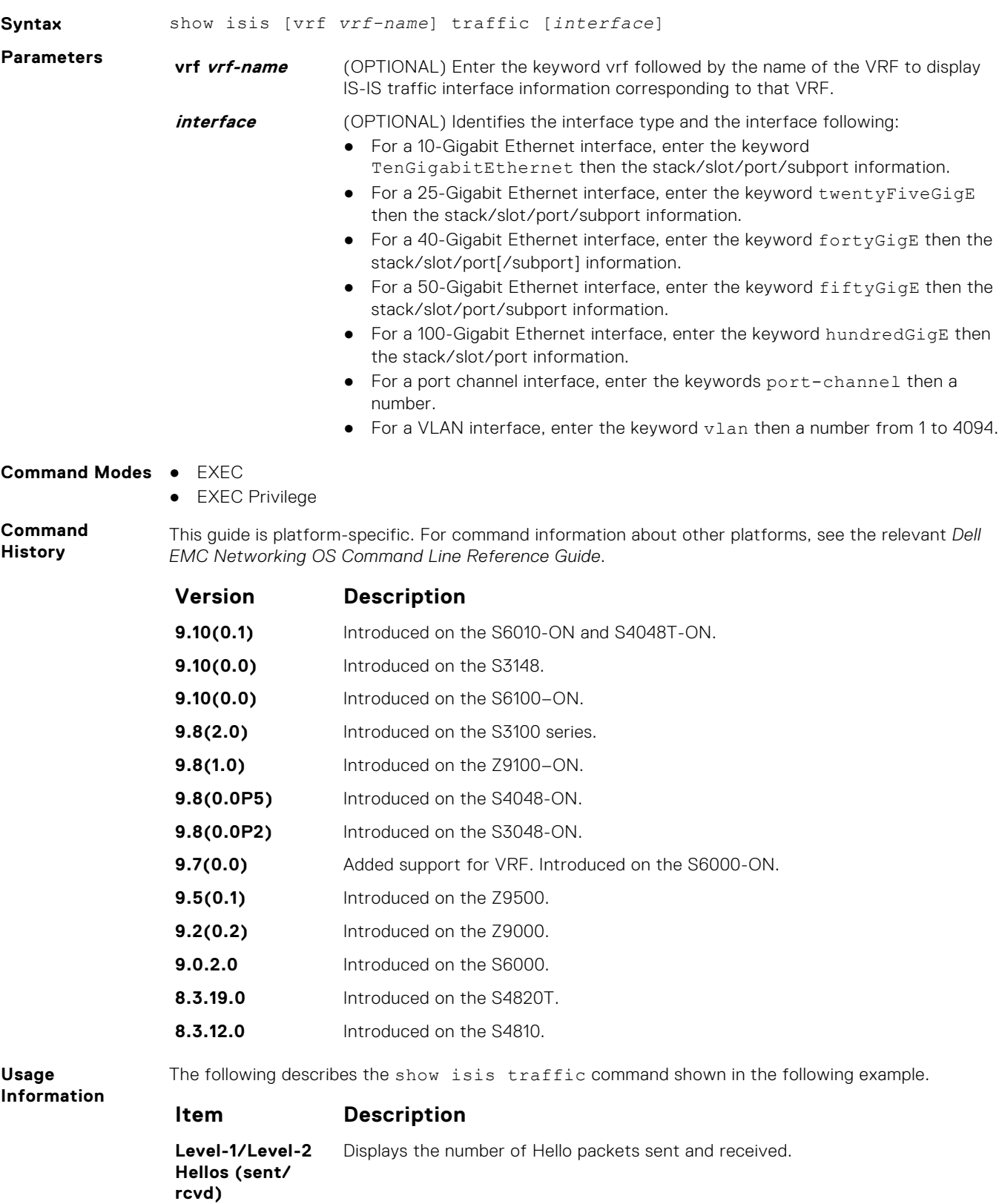

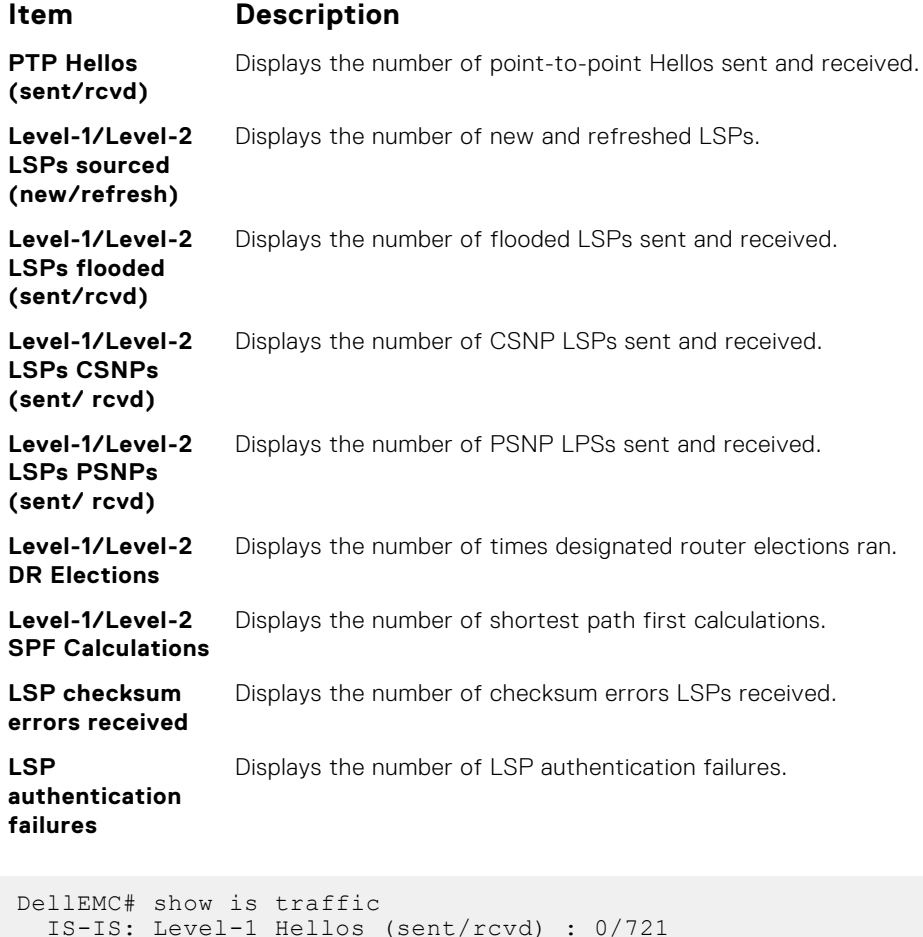

**Example**

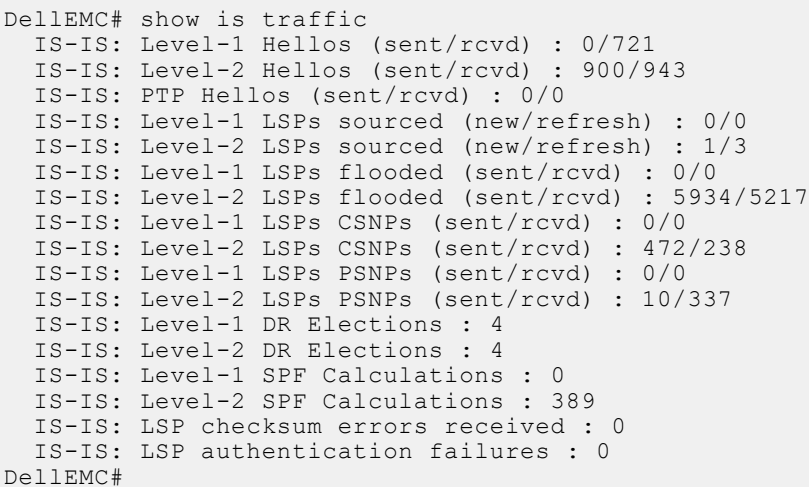

### **spf-interval**

Specify the minimum interval between shortest path first (SPF) calculations.

**Syntax** spf-interval [level-l | level-2] *interval seconds* [*initial\_wait\_interval seconds* [*second\_wait\_interval seconds*]]

To restore default values, use the no spf-interval [level-l | level-2] *interval seconds* [*initial\_wait\_interval seconds* [*second\_wait\_interval seconds*]] command.

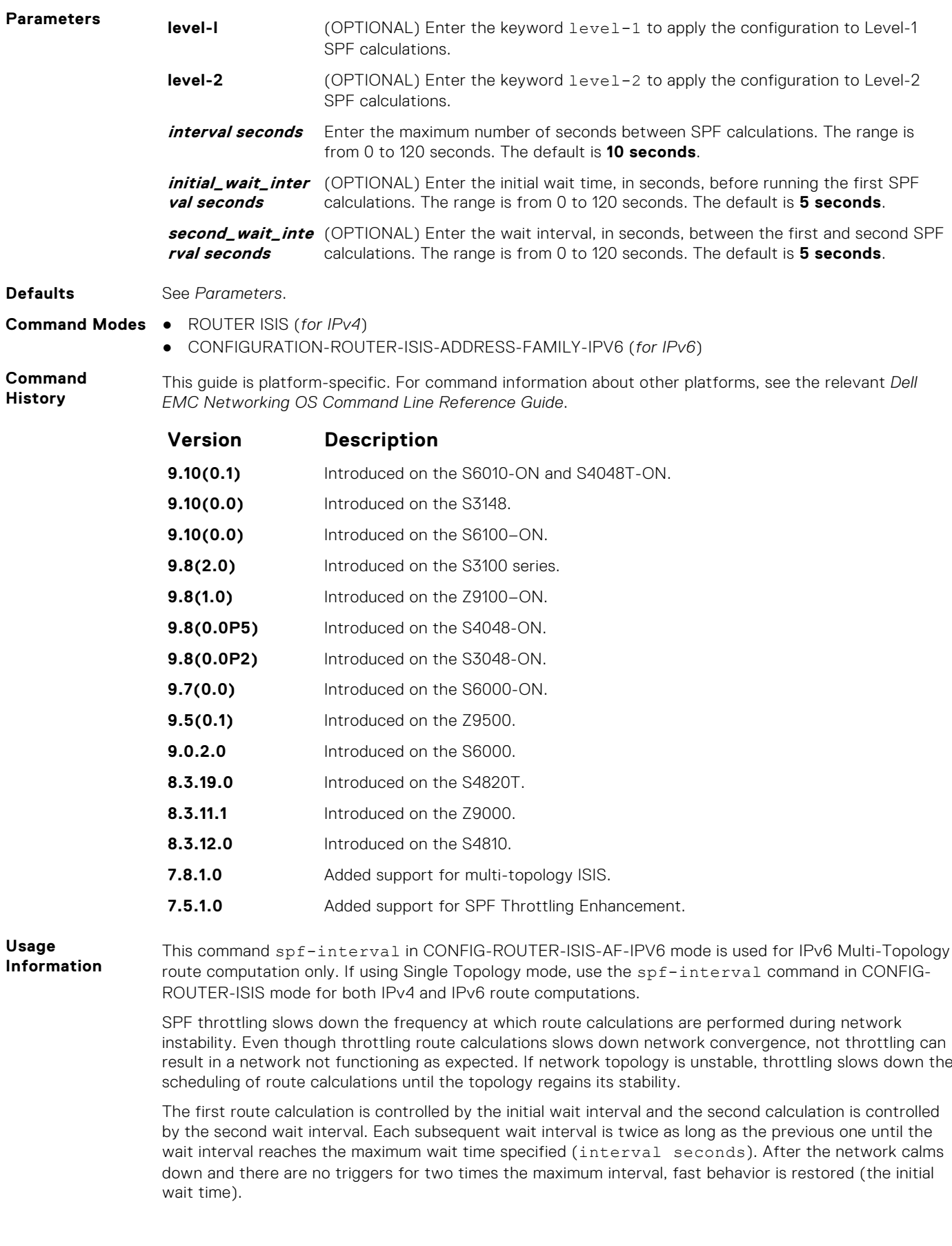

# **iSCSI Optimization**

Internet small computer system interface (iSCSI) optimization enables quality-of-service (QoS) treatment for iSCSI storage traffic on Dell EMC Networking OS platforms.

To configure and verify the iSCSI optimization feature, use the following Dell EMC Networking OS commands.

#### **Topics:**

- advertise dcbx-app-tlv
- [iscsi aging time](#page-873-0)
- [iscsi cos](#page-873-0)
- [iscsi enable](#page-874-0)
- [iscsi priority-bits](#page-874-0)
- [iscsi profile-compellant](#page-875-0)
- [iscsi target port](#page-875-0)
- [show iscsi](#page-876-0)
- [show iscsi session](#page-877-0)
- [show iscsi session detailed](#page-878-0)
- [show run iscsi](#page-878-0)

## **advertise dcbx-app-tlv**

Configure DCBX to send iSCSI TLV advertisements.

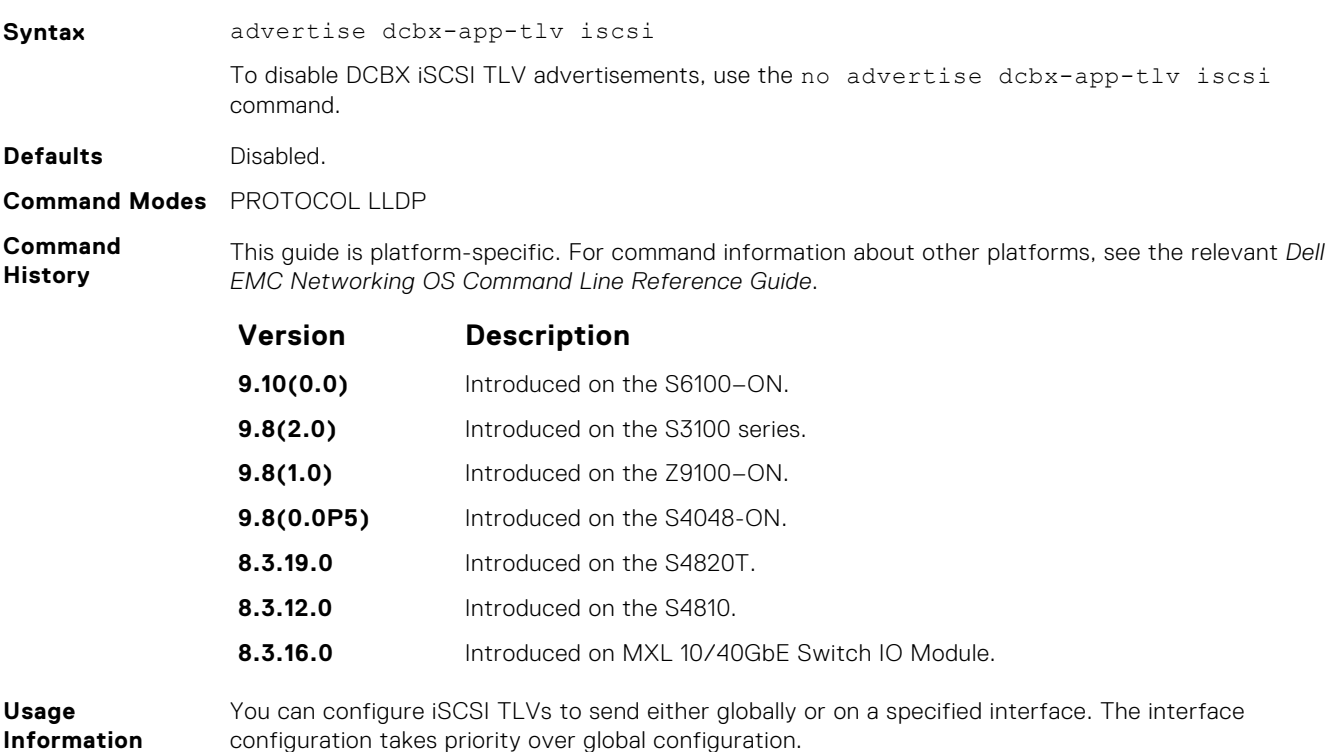

## <span id="page-873-0"></span>**iscsi aging time**

Set the aging time for iSCSI sessions.

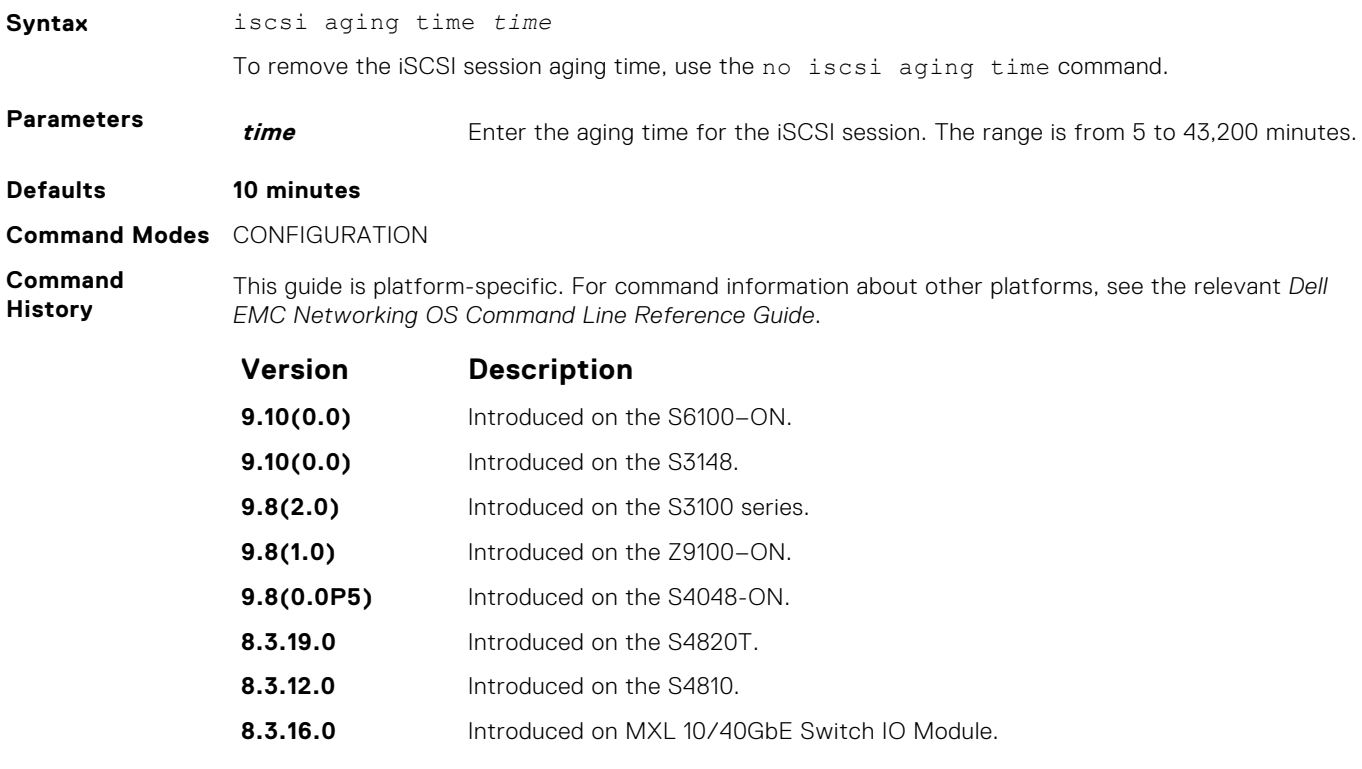

### **iscsi cos**

Set the QoS policy that is applied to the iSCSI flows.

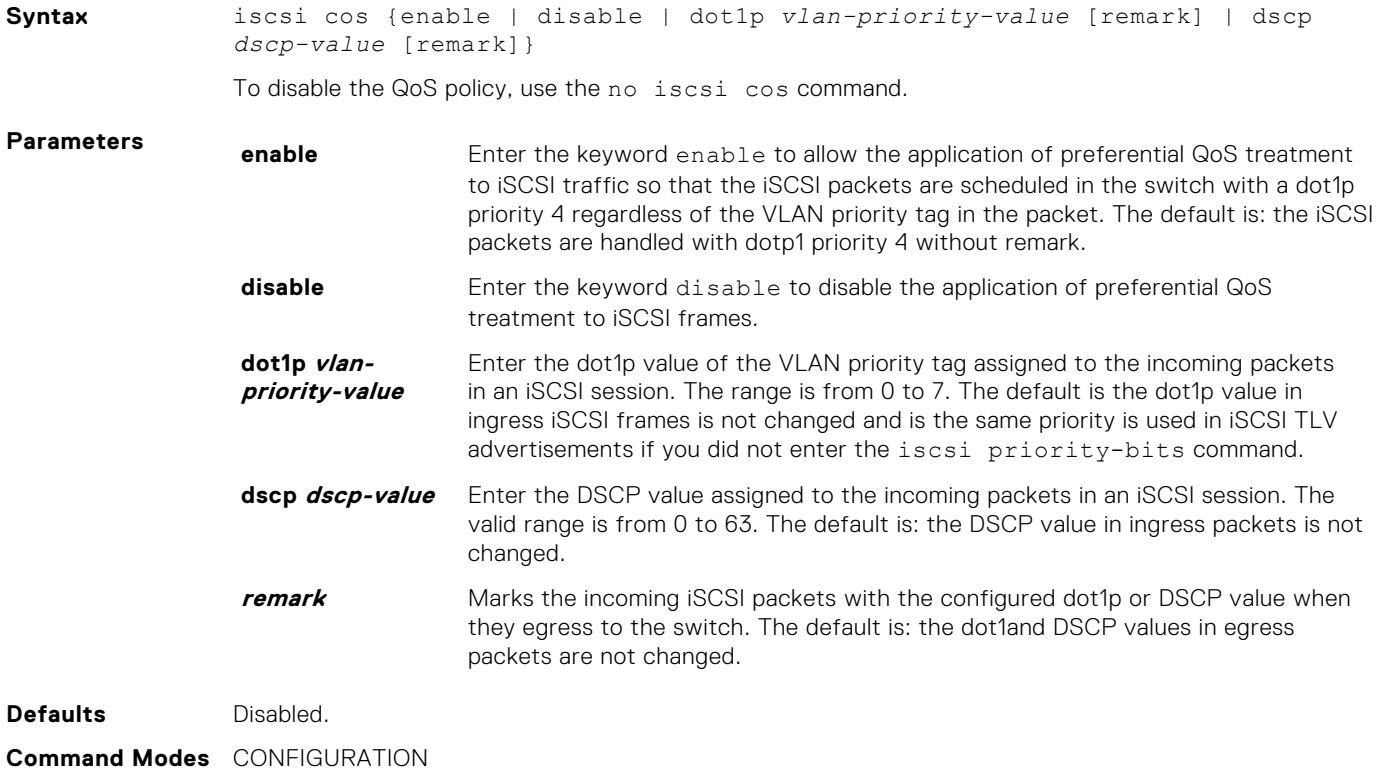

<span id="page-874-0"></span>**Command History**

This guide is platform-specific. For command information about other platforms, see the relevant *Dell EMC Networking OS Command Line Reference Guide*.

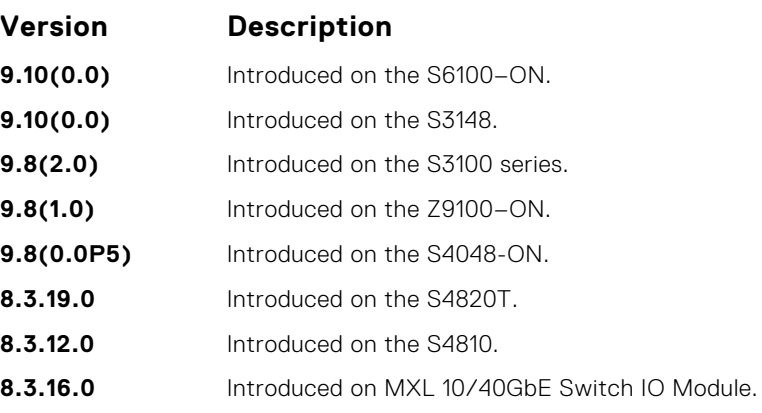

**Usage**

By default, iSCSI flows are assigned to dot1p priority 4.

**Information**

### **iscsi enable**

Globally enable iSCSI optimization.

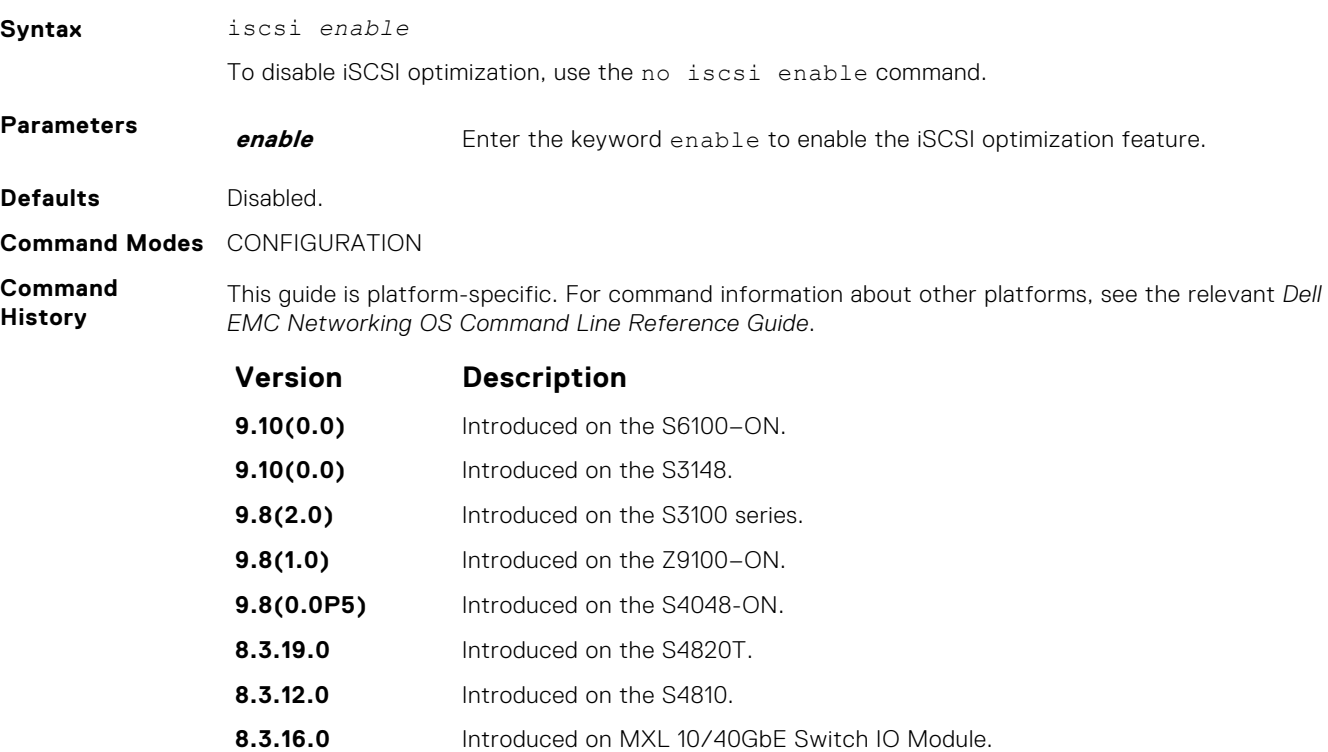

## **iscsi priority-bits**

Configure the priority bitmap that advertises in the iSCSI application TLVs.

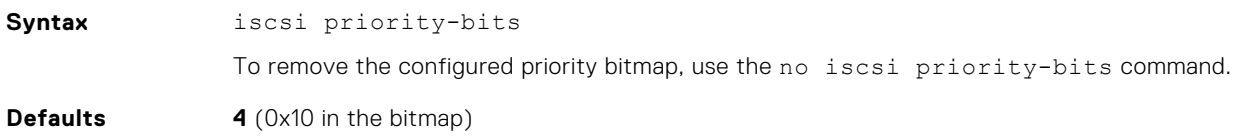

<span id="page-875-0"></span>**Command Modes** PROTOCOL LLDP (only on the global, not on the interface)

**Command History** This guide is platform-specific. For command information about other platforms, see the relevant *Dell EMC Networking OS Command Line Reference Guide*.

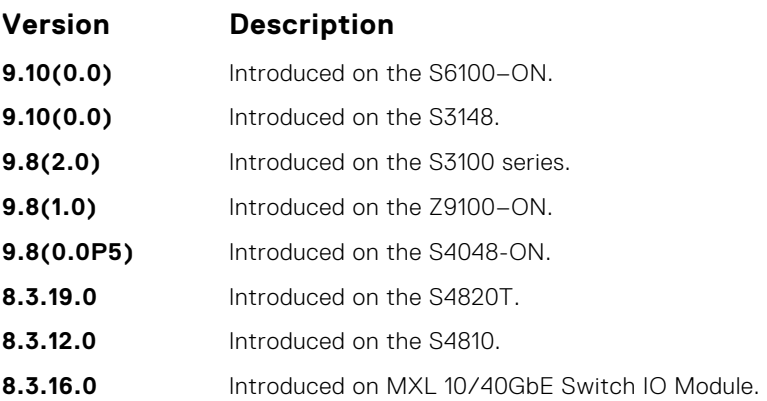

### **iscsi profile-compellant**

Configure the auto-detection of Dell Compellent arrays on a port.

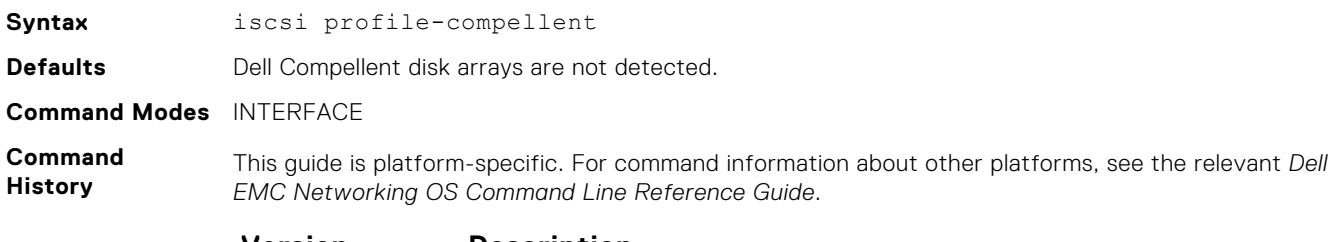

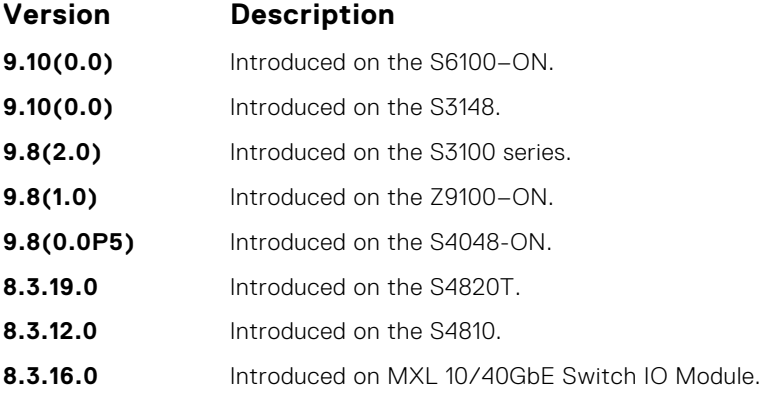

#### **iscsi target port**

Configure the iSCSI target ports and optionally, the IP addresses on which iSCSI communication is monitored.

**Syntax** iscsi target port [*tcp-port-2...tcp-port-16*]ip-address [*ip-address*] To remove the configured iSCSI target ports or IP addresses, use the no iscsi target port command.

#### **Parameters tcpport-2...tcpport-** port number or a list of TCP port numbers on which the iSCSI target listens to **16** Enter the tcp-port number of the iSCSI target ports. The tcp-port-n is the TCP requests. Separate port numbers with a comma. The default is **860, 3260**.

<span id="page-876-0"></span>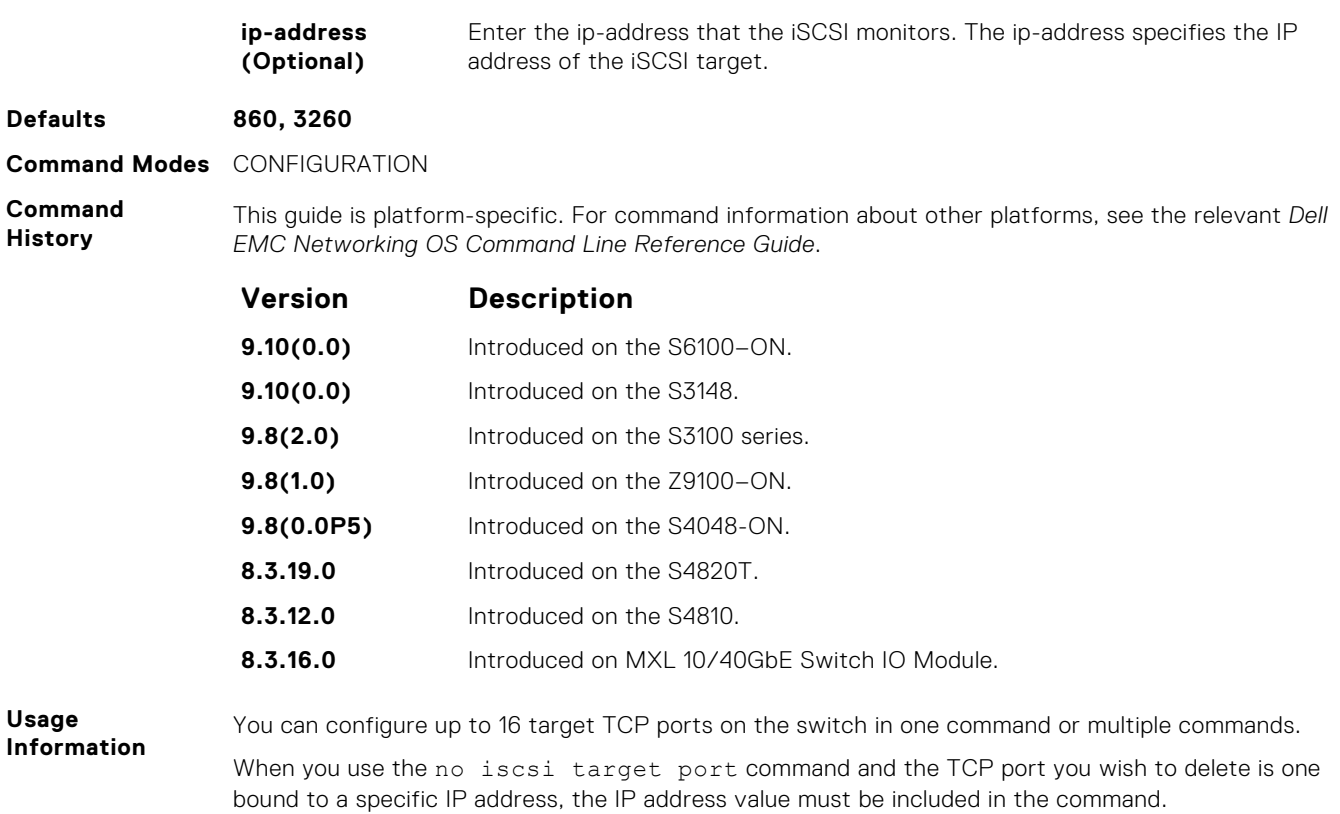

## **show iscsi**

Display the currently configured iSCSI settings.

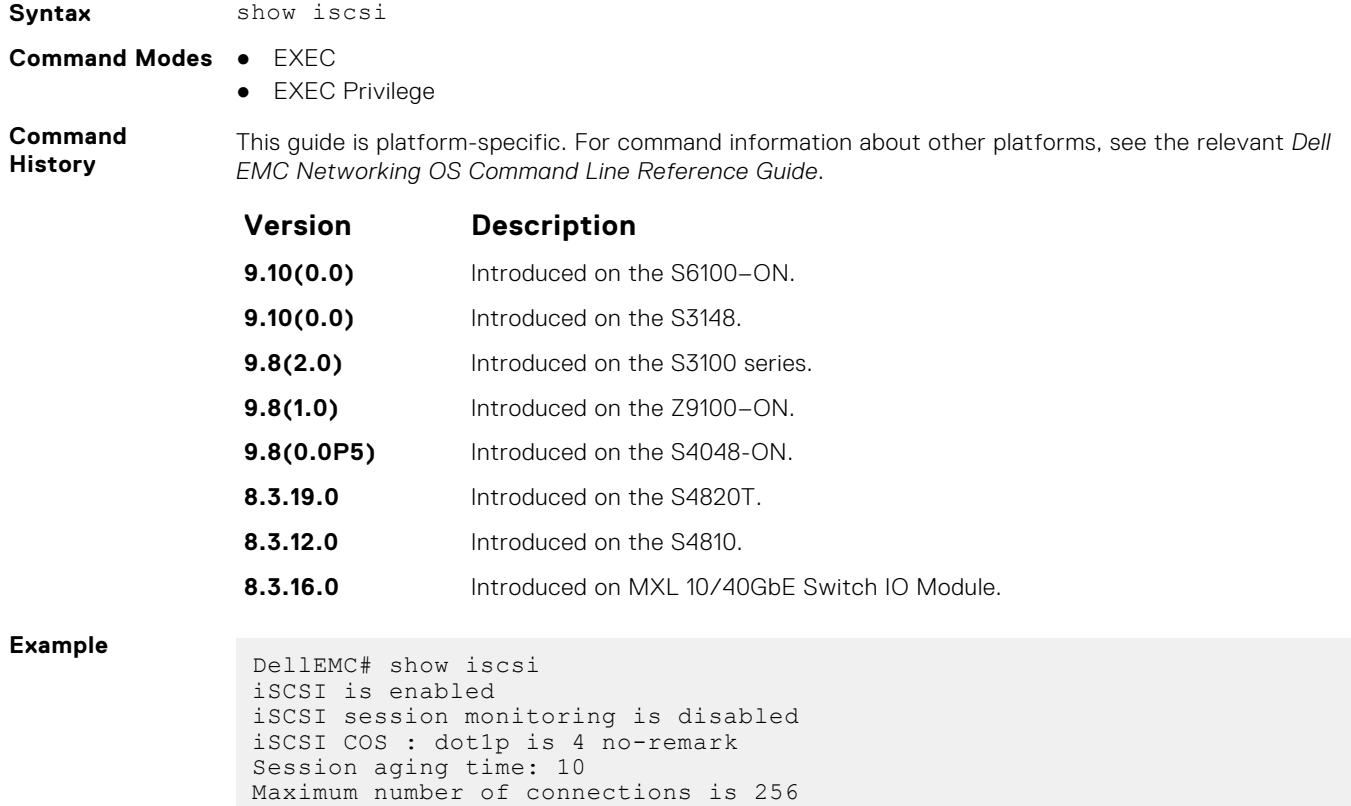

```
------------------------------------------------
iSCSI Targets and TCP Ports:
------------------------------------------------
TCP Port Target IP Address
3260
860
```
**Related Commands**

- show iscsi session display information about active iSCSI sessions on the switch.
- [show iscsi session detailed](#page-878-0)  display detailed information about active iSCSI sessions on the switch.
	- [show run iscsi](#page-878-0) show run iscsi.

## **show iscsi session**

Display information about active iSCSI sessions on the switch.

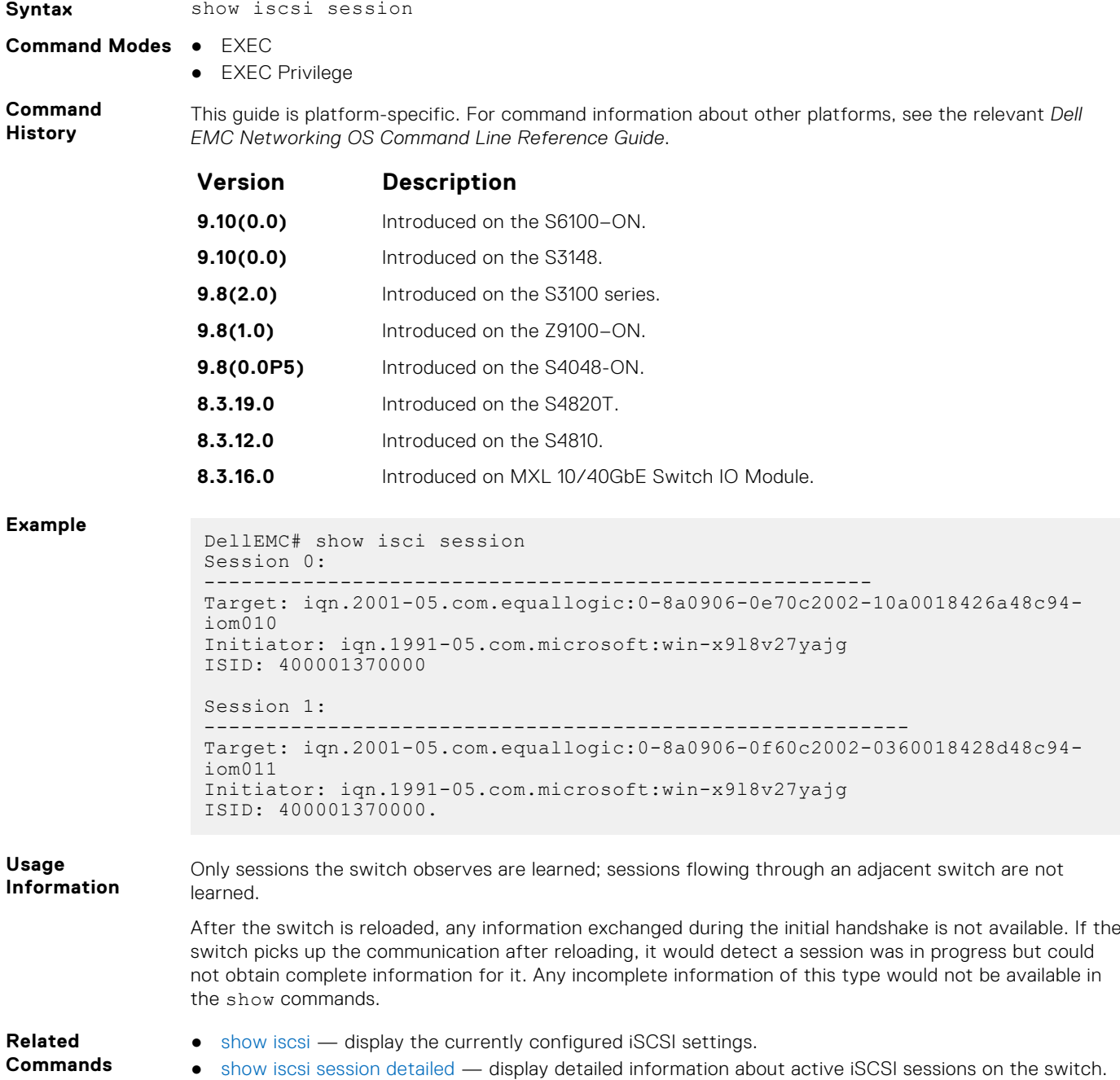

● [show run iscsi](#page-878-0) — show run iscsi.

## <span id="page-878-0"></span>**show iscsi session detailed**

Display detailed information on active iSCSI sessions on the switch.

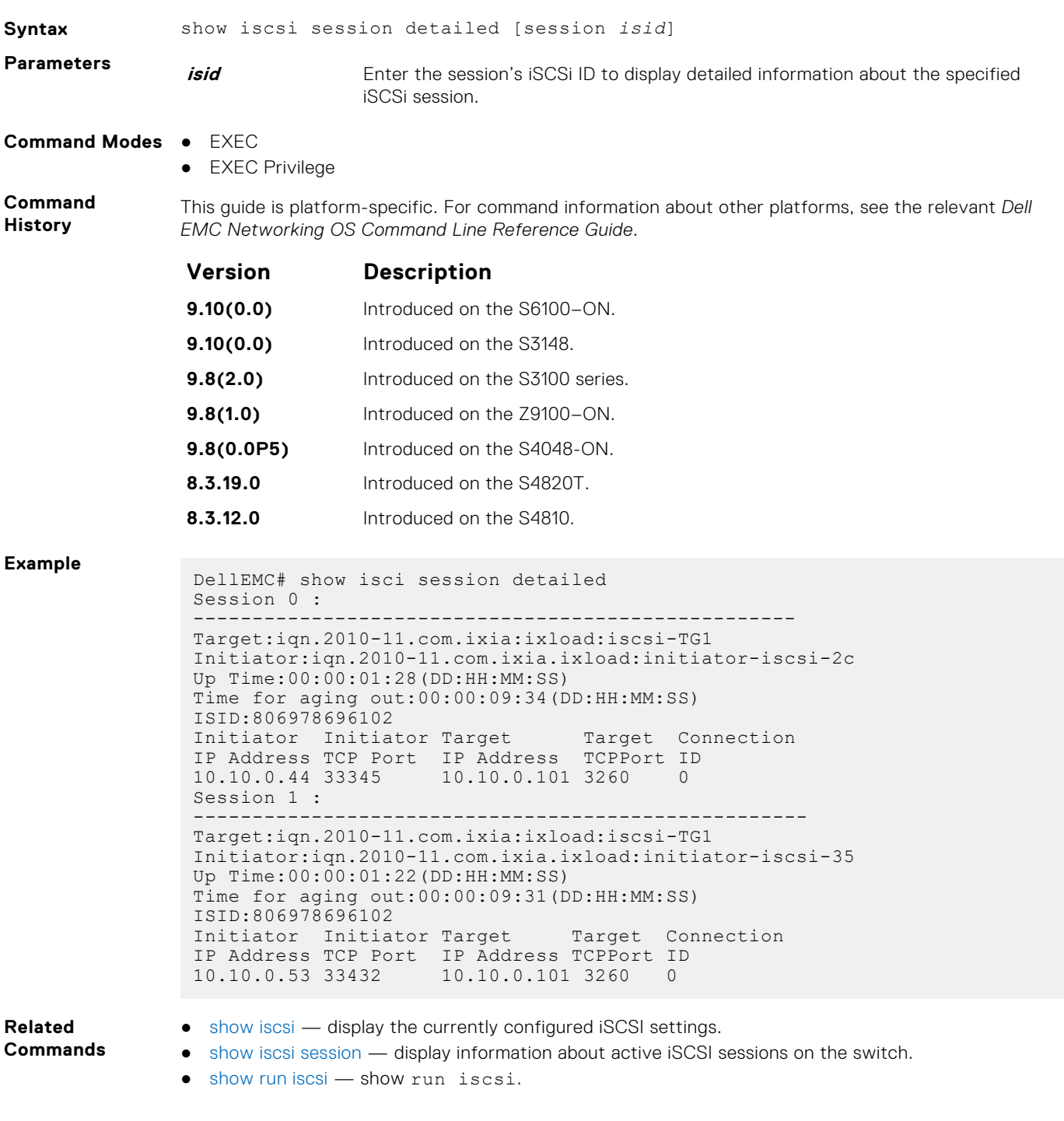

## **show run iscsi**

Display all globally configured non-default iSCSI settings in the current Dell EMC Networking OS session.

**Syntax** show run iscsi

**Command Modes** EXEC Privilege

#### **Command History**

This guide is platform-specific. For command information about other platforms, see the relevant *Dell EMC Networking OS Command Line Reference Guide*.

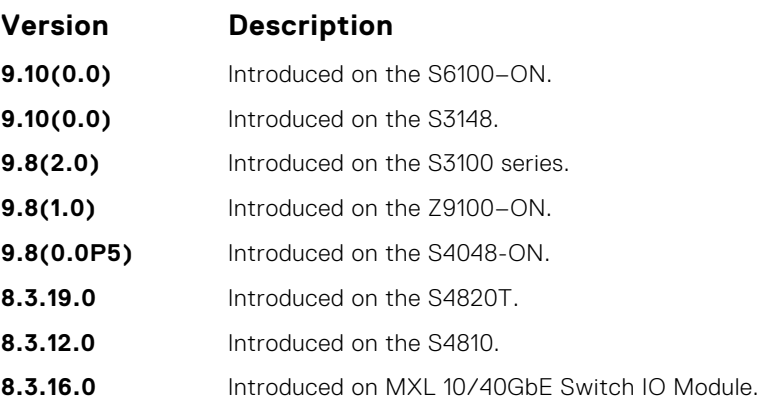

**Related Commands**

- [show iscsi](#page-876-0) display the currently configured iSCSI settings.
- [show iscsi session](#page-877-0) display detailed information about active iSCSI sessions on the switch.
	- [show iscsi session detailed](#page-878-0)  display detailed information on active iSCSI sessions on the switch.

# <span id="page-880-0"></span>**Link Aggregation Control Protocol (LACP)**

This section contains commands for Dell EMC Networks' implementation of the link aggregation control protocol (LACP) for creating dynamic link aggregation groups (LAGs) — known as "port-channels" in the Dell EMC Networking OS.

**(i)** NOTE: For static LAG commands based on the standards specified in the IEEE 802.3 Carrier sense multiple access with collision detection (CSMA/CD) access method and physical layer specifications, see [Port Channel Commands](#page-713-0) .

#### **Topics:**

- clear lacp counters
- [debug lacp](#page-881-0)
- [lacp long-timeout](#page-882-0)
- [lacp port-priority](#page-883-0)
- [lacp system-priority](#page-884-0)
- [port-channel-protocol lacp](#page-884-0)
- [show lacp](#page-885-0)

## **clear lacp counters**

Clear port channel counters.

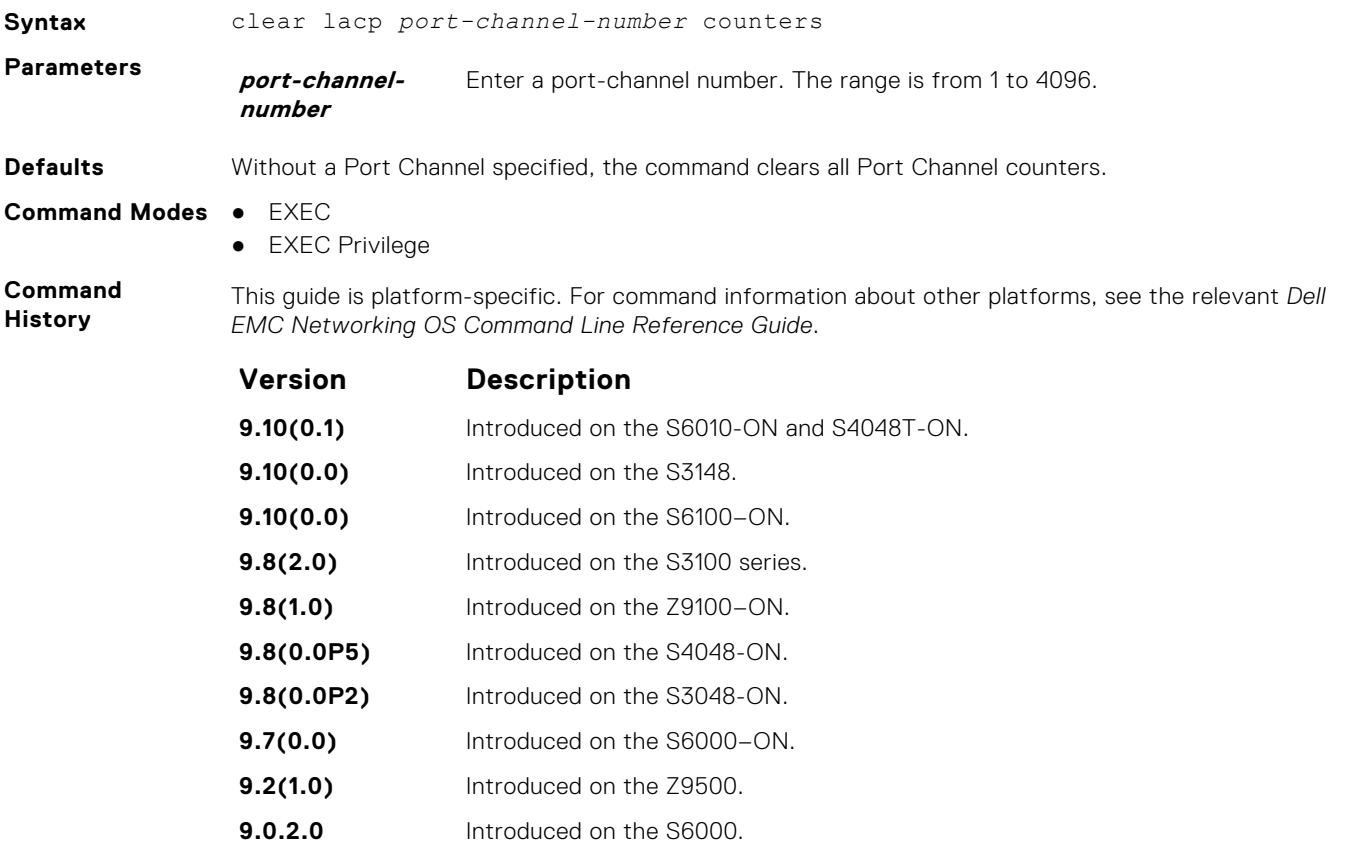

**8.3.19.0** Introduced on the S4820T.

<span id="page-881-0"></span>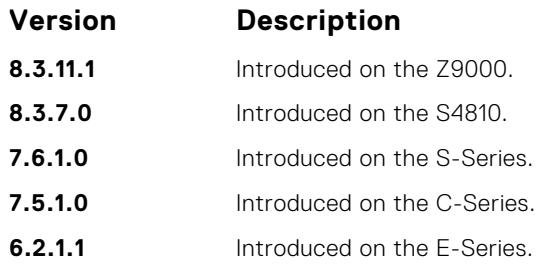

**Related Commands** ● [show lacp](#page-885-0) — display the LACP configuration.

## **debug lacp**

Debug LACP (configuration, events, and so on).

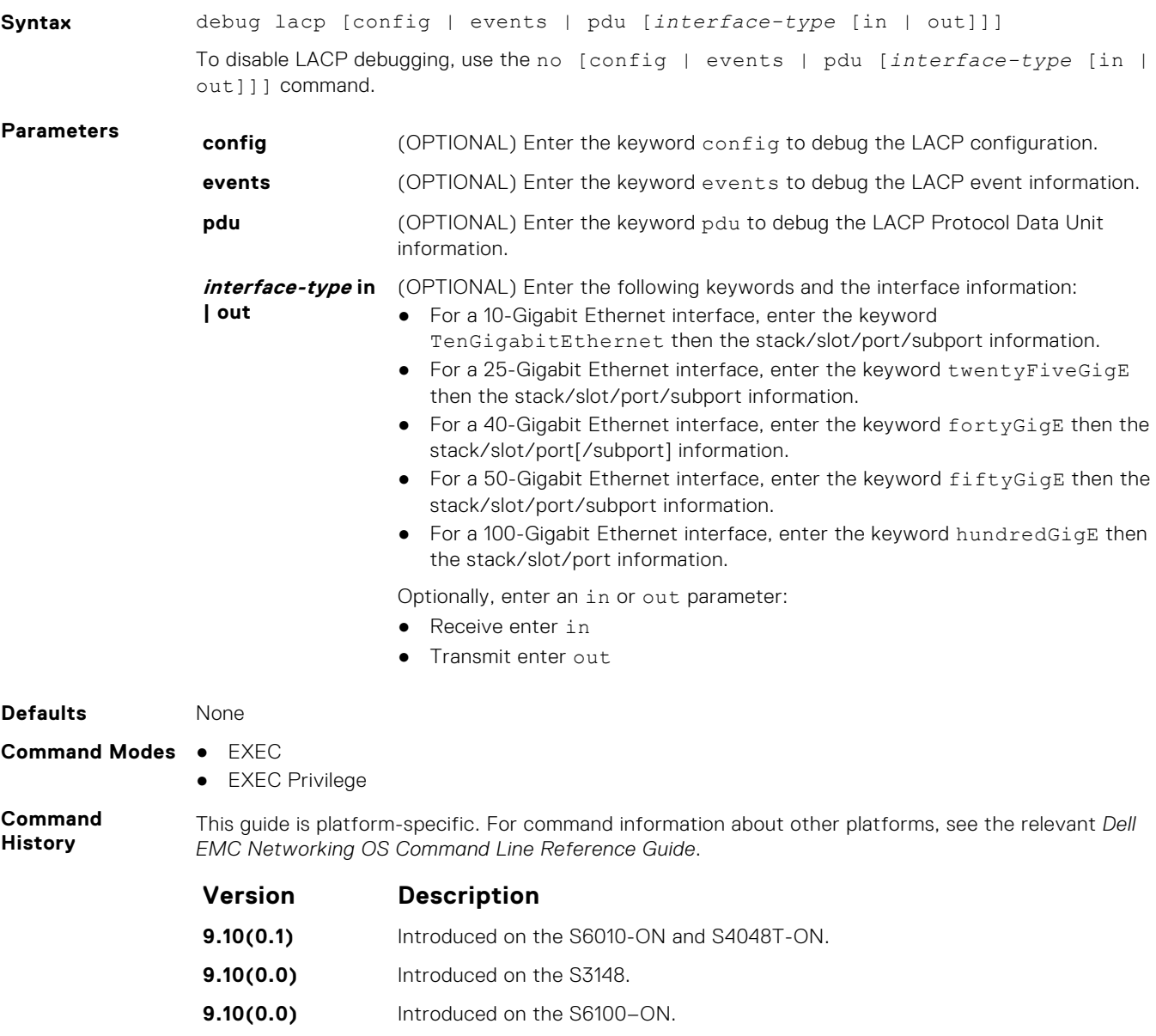

**9.8(2.0)** Introduced on the S3100 series.

<span id="page-882-0"></span>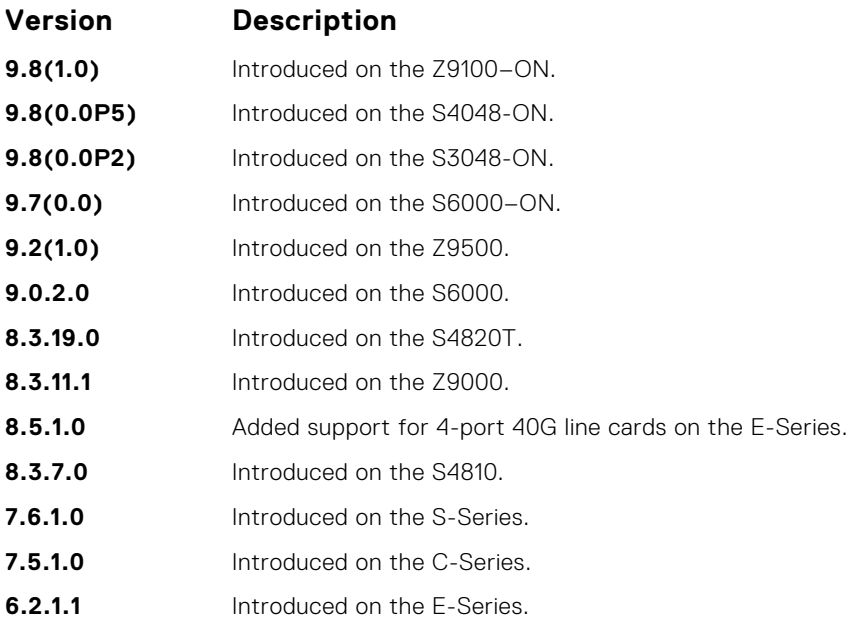

## **lacp long-timeout**

Configure a long timeout period (30 seconds) for an LACP session.

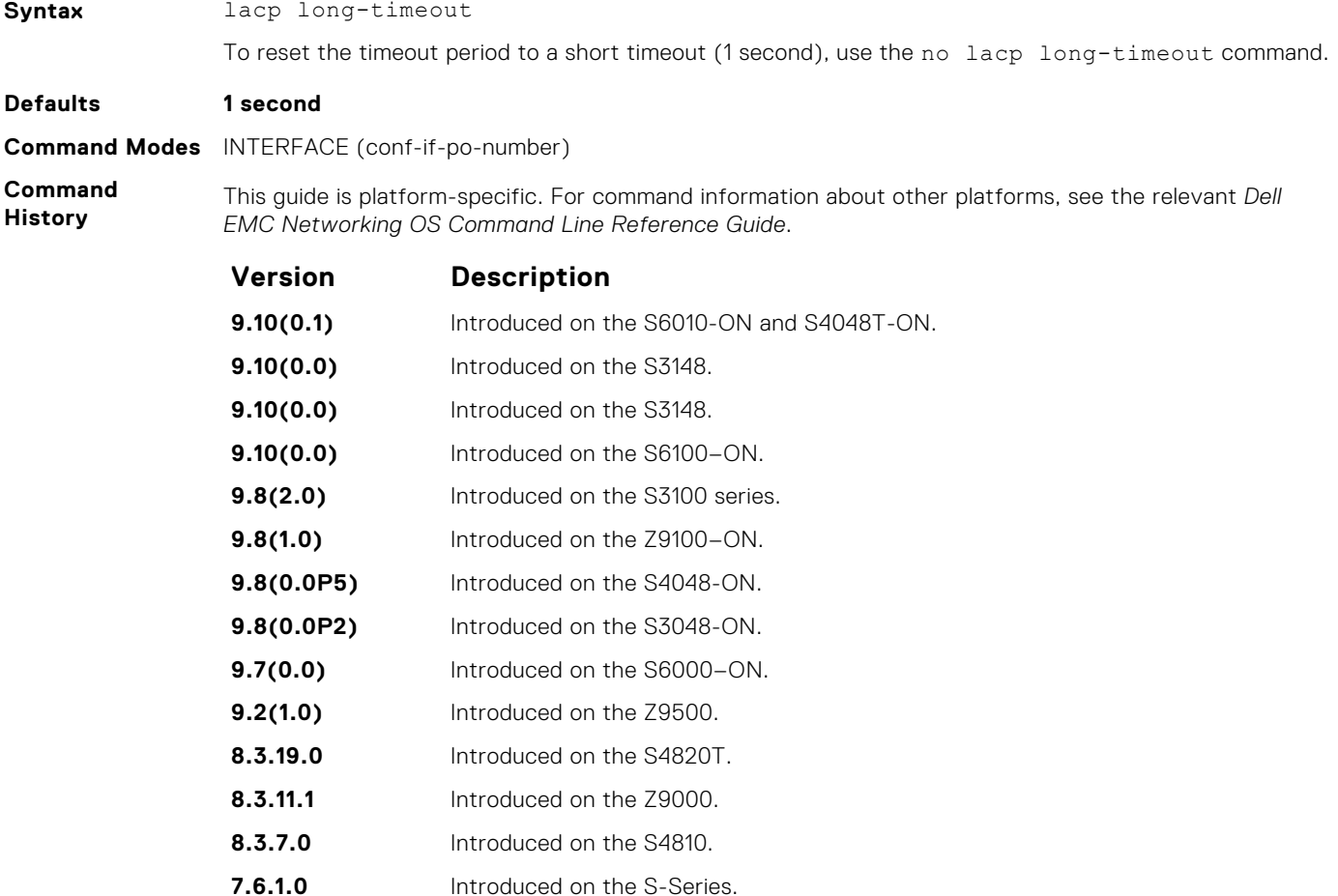

<span id="page-883-0"></span>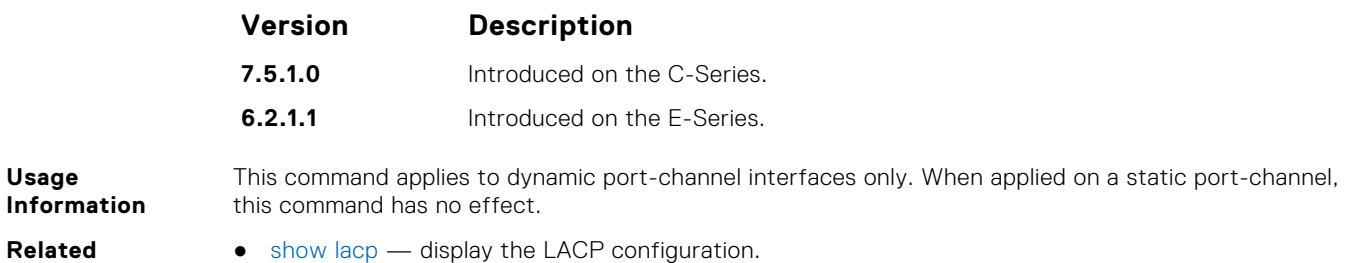

**lacp port-priority**

**Commands**

To influence which ports will be put in Standby mode when there is a hardware limitation that prevents all compatible ports from aggregating, configure the port priority.

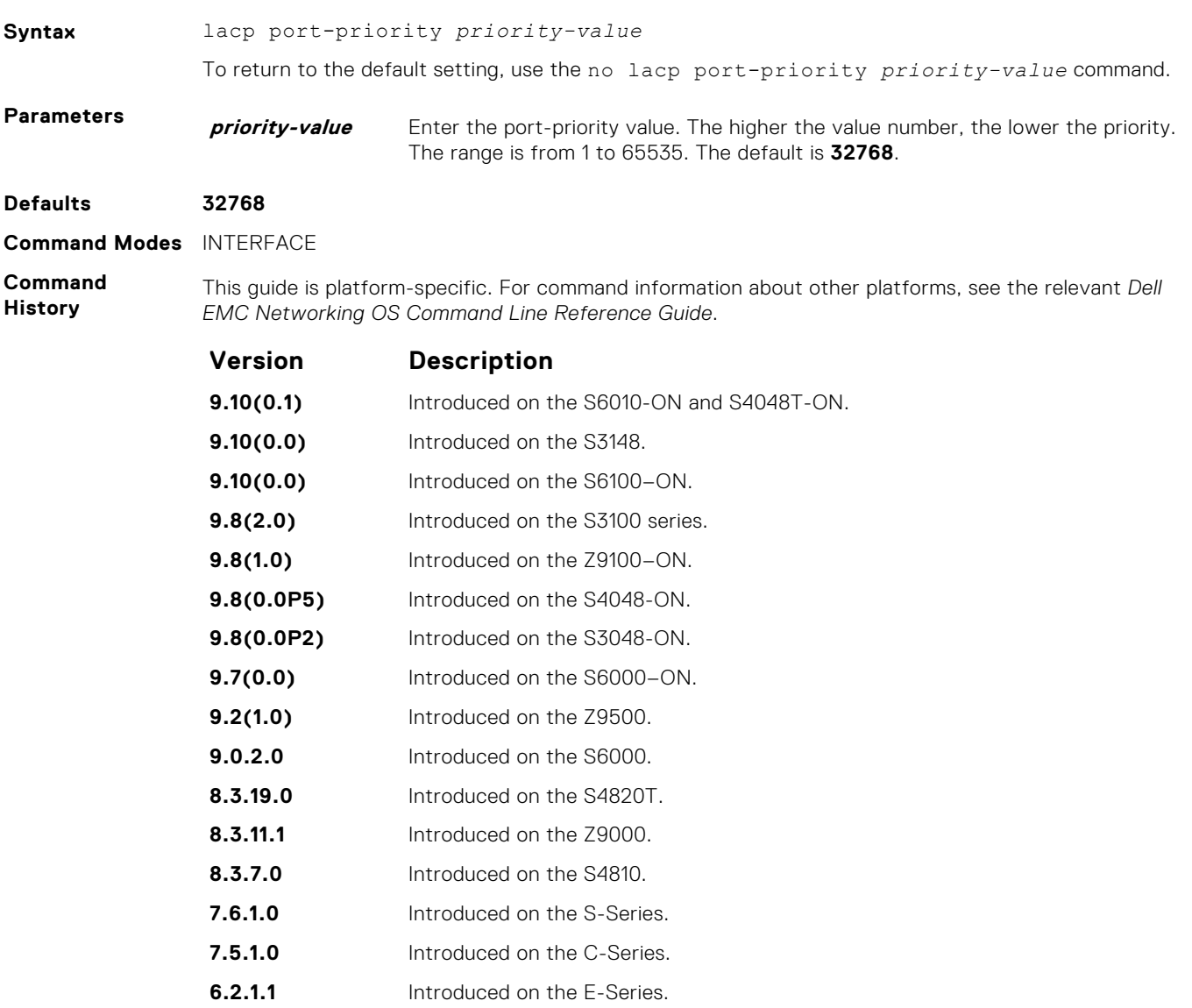

## <span id="page-884-0"></span>**lacp system-priority**

Configure the LACP system priority.

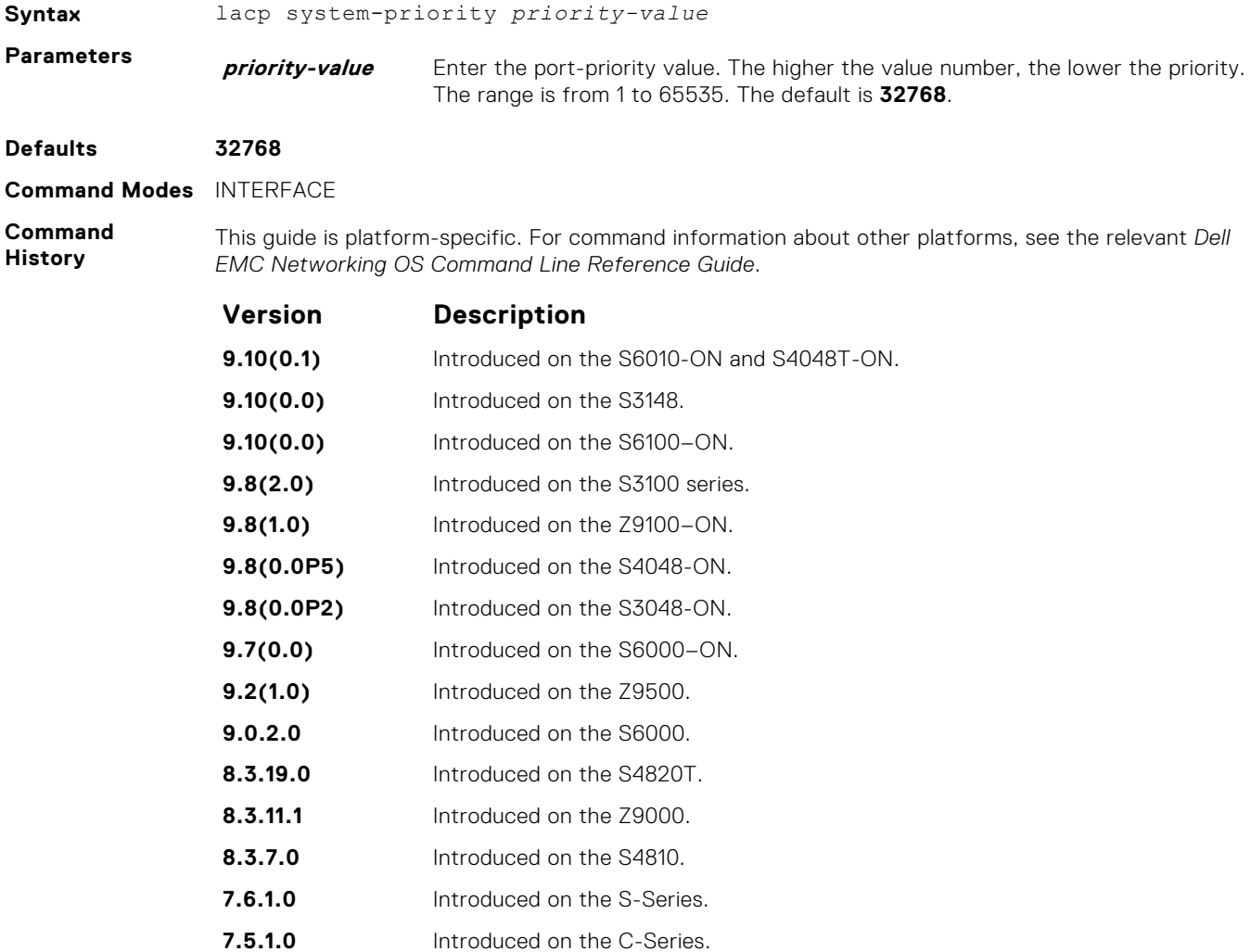

## **port-channel-protocol lacp**

**6.2.1.1** Introduced on the E-Series.

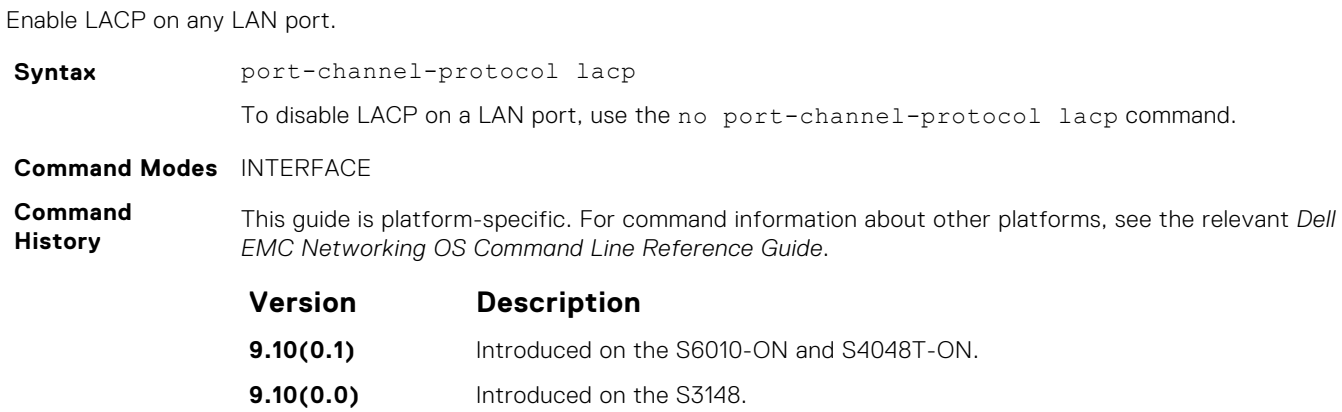

<span id="page-885-0"></span>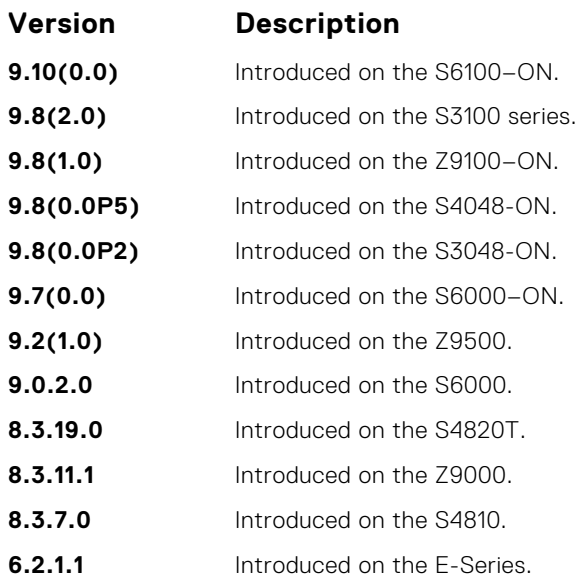

**Related**

● show lacp — display the LACP information.

**Commands**

● [show interfaces port-channel](#page-718-0) — display information on configured Port Channel groups.

## **show lacp**

Display the LACP matrix.

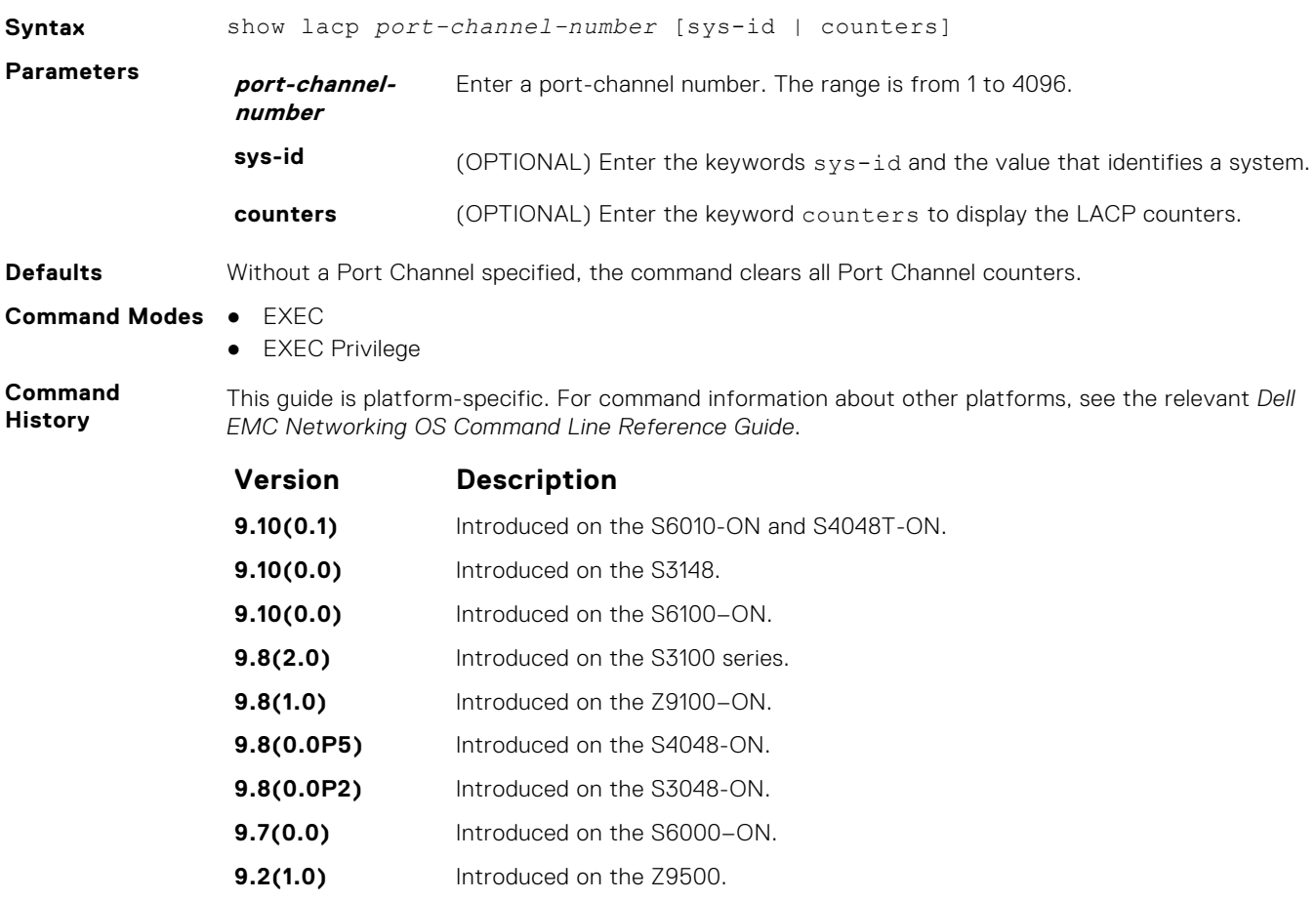

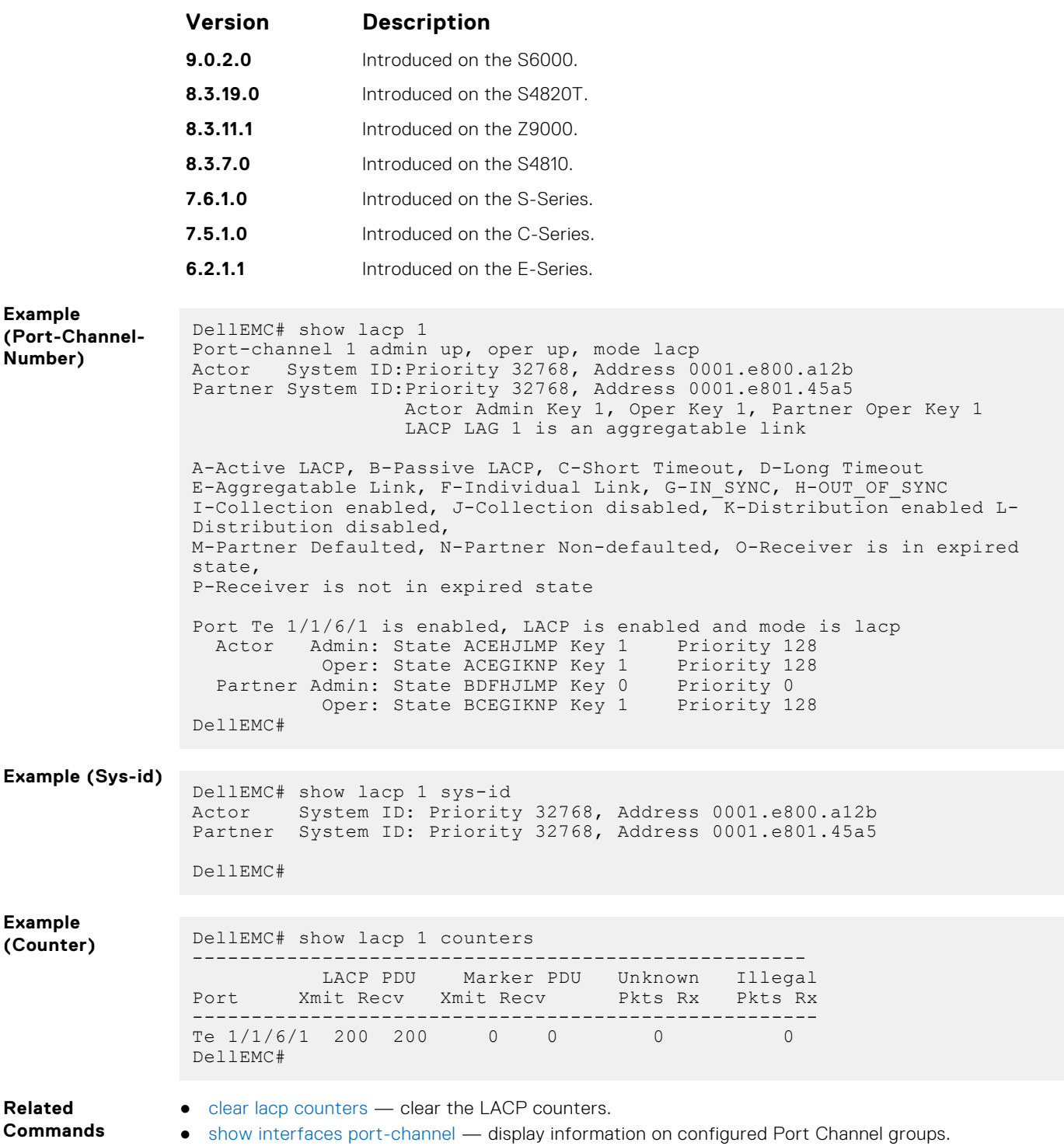

**28**

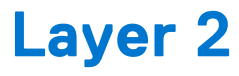

This section describes commands to configure Layer 2 features.

#### **Topics:**

- MAC Addressing Commands
- [Virtual LAN \(VLAN\) Commands](#page-900-0)
- [Far-End Failure Detection \(FEFD\)](#page-911-0)

## **MAC Addressing Commands**

The following commands are related to configuring, managing, and viewing MAC addresses.

#### **mac-address-table aging-time**

Specify an aging time for MAC addresses to remove from the MAC address table.

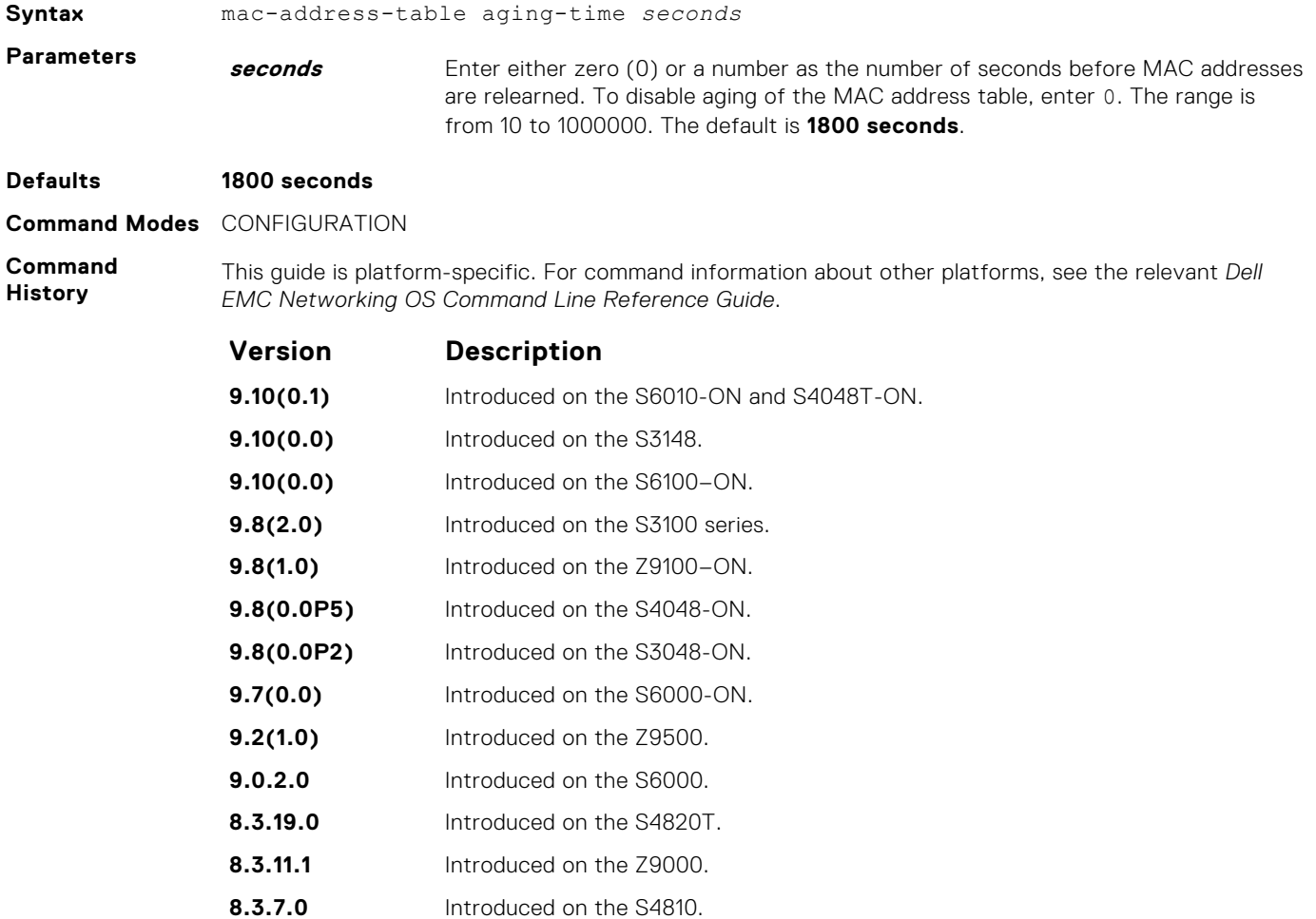

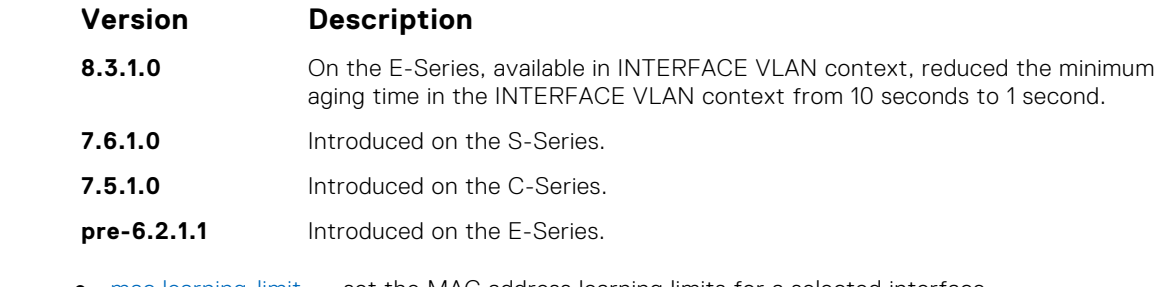

**Related Commands** ● [mac learning-limit](#page-891-0) — set the MAC address learning limits for a selected interface.

● [show mac-address-table aging-time](#page-898-0) — display the MAC aging time.

#### **mac-address-table aging-time**

Specify an aging time for MAC addresses to remove from the MAC address table.

**9.8(0.0P5)** Introduced on the S4048-ON. **9.8(0.0P2)** Introduced on the S3048-ON. **9.7(0.0)** Introduced on the S6000-ON. **9.2(1.0)** Introduced on the Z9500. **9.0.2.0** Introduced on the S6000. **8.3.19.0** Introduced on the S4820T. **8.3.11.1** Introduced on the Z9000. **8.3.7.0** Introduced on the S4810.

**7.6.1.0** Introduced on the S-Series. **7.5.1.0** Introduced on the C-Series. **pre-6.2.1.1** Introduced on the E-Series.

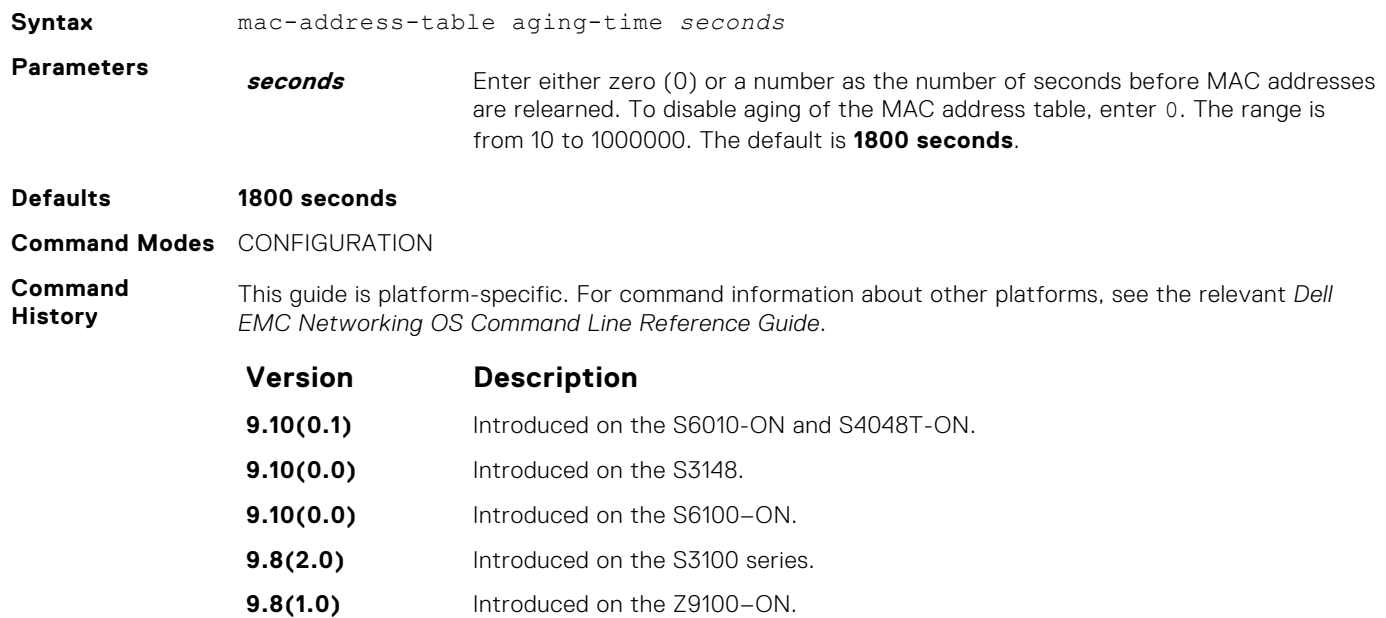

**8.3.1.0** On the E-Series, available in INTERFACE VLAN context, reduced the minimum

aging time in the INTERFACE VLAN context from 10 seconds to 1 second.

- **Related** ● [mac learning-limit](#page-891-0) — set the MAC address learning limits for a selected interface.
- **Commands**
- [show mac-address-table aging-time](#page-898-0)  display the MAC aging time.

#### **mac-address-table static**

Associate specific MAC or hardware addresses to an interface and VLANs.

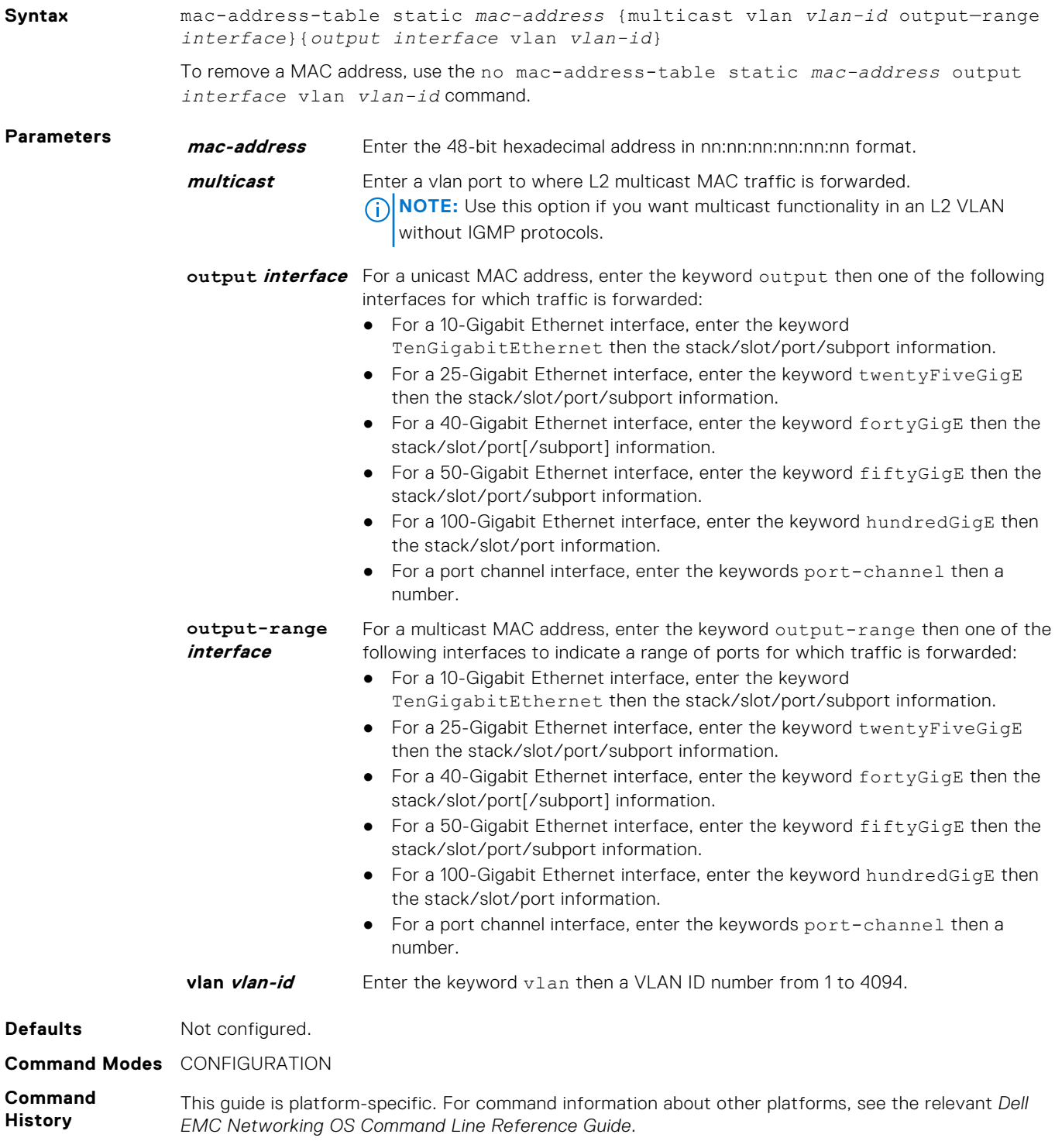

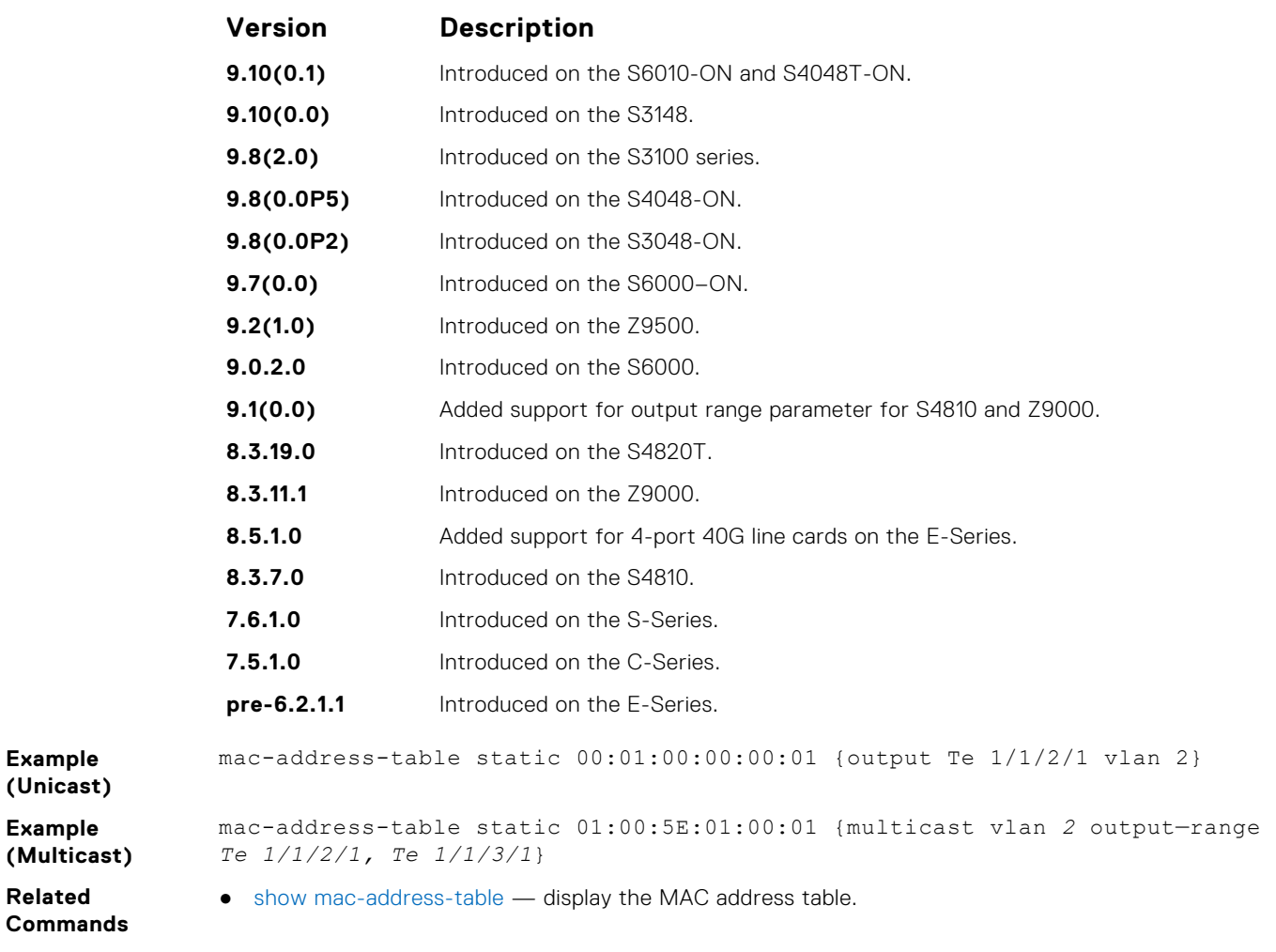

#### **mac-address-table station-move refresh-arp**

Ensure that address resolution protocol (ARP) refreshes the egress interface when a station move occurs due to a topology change.

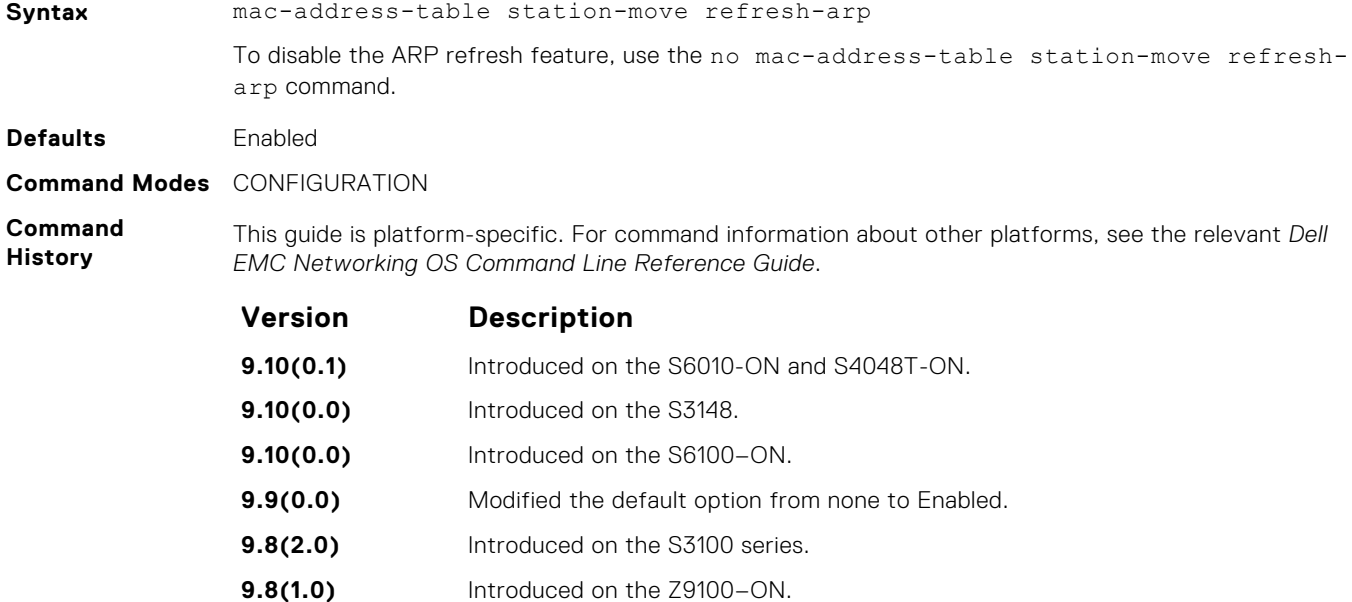

<span id="page-891-0"></span>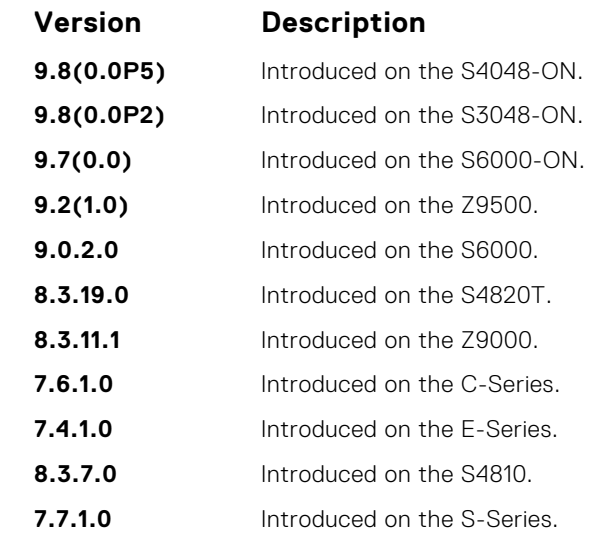

**Usage Information** For more information about using this command, see *NIC Teaming* in the Layer 2 section of the *Dell EMC Networking OS Configuration Guide*.

#### **mac learning-limit**

Limit the maximum number of MAC addresses (static + dynamic) learned on a selected interface.

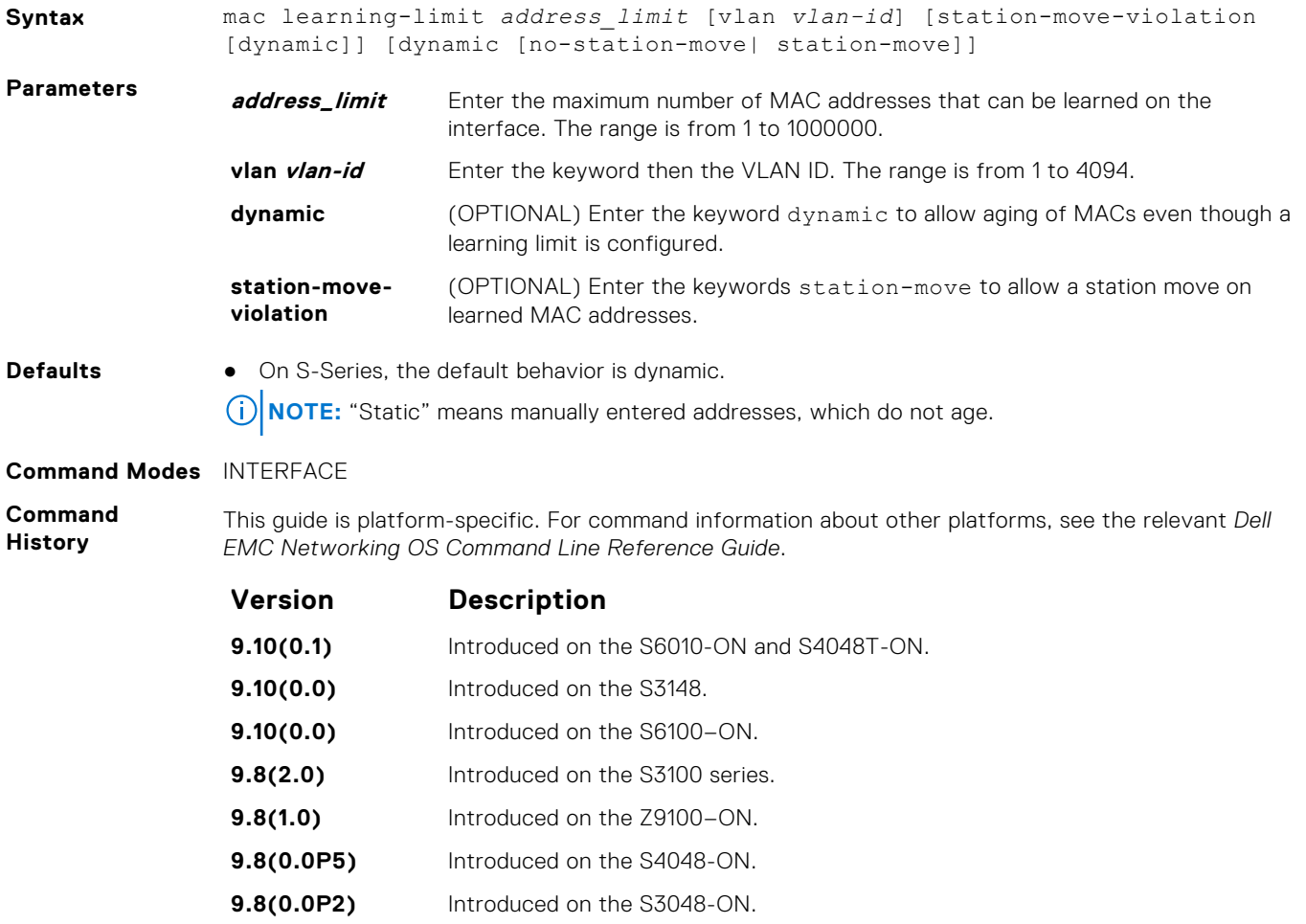

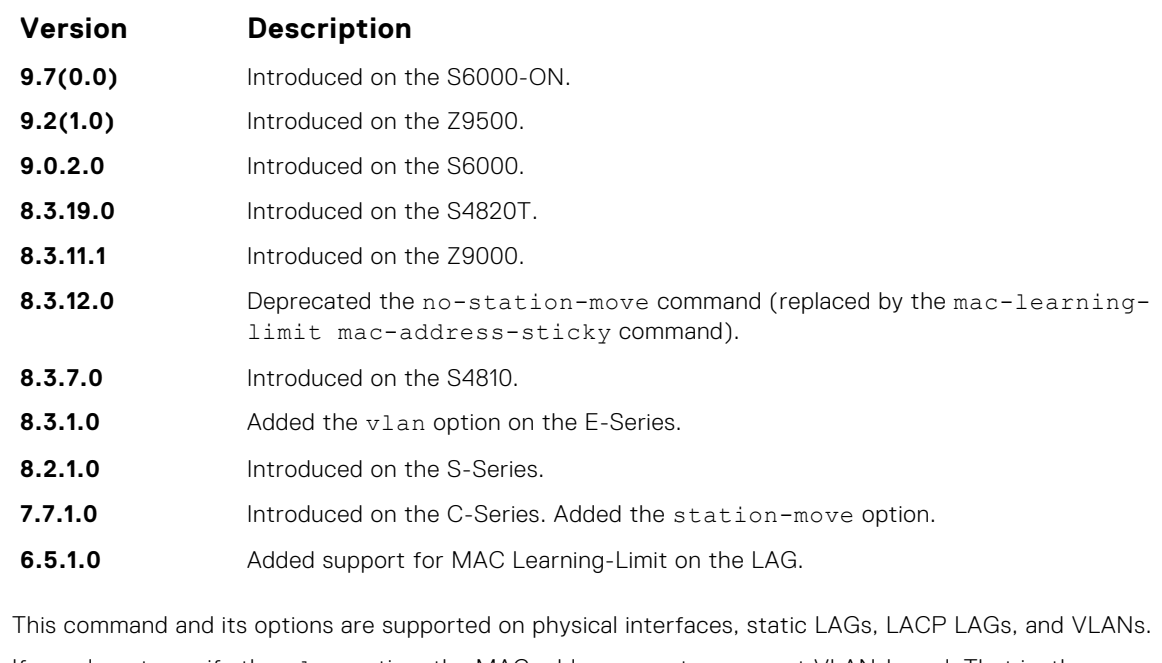

If you do not specify the vlan option, the MAC address counters are not VLAN-based. That is, the sum of the addresses learned on all VLANs (not having any learning limit configuration) is counted against the MAC learning limit.

MAC Learning Limit violation logs and actions are not available on a per-VLAN basis.

With the keyword no-station-move option, MAC addresses learned through this feature on the selected interface persist on a per-VLAN basis, even if received on another interface. Enabling or disabling this option has no effect on already learned MAC addresses.

After the MAC address learning limit is reached, the MAC addresses do not age out unless you add the dynamic option. To clear statistics on MAC address learning, use the clear counters command with the learning-limit parameter.

**NOTE:** If you configure this command on an interface in a routed VLAN, and after the MAC addresses learned reaches the limit set in the mac learning-limit command, IP protocols are affected. For example, VRRP sets multiple VRRP Masters and OSPF may not come up.

When a channel member is added to a port-channel and there is not enough ACL CAM space, the MAC limit functionality on that port-channel is undefined. When this occurs, un-configure the existing configuration first and then reapply the limit with a lower value.

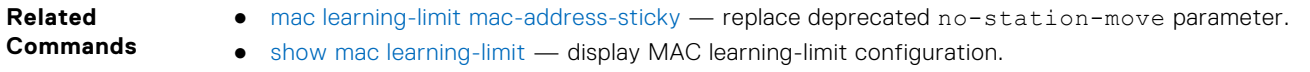

#### **mac learning-limit learn-limit-violation**

Configure an action for a MAC address learning-limit violation.

**Usage Information**

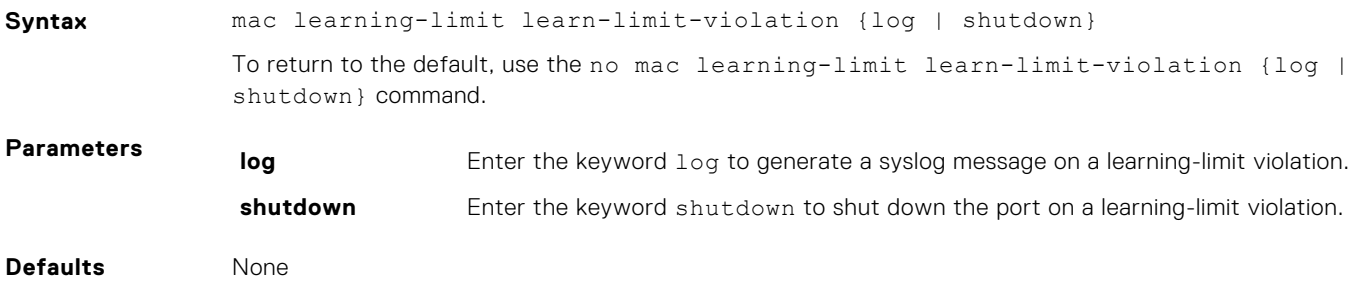

#### <span id="page-893-0"></span>**Command Modes** INTERFACE (conf-if-interface-slot/port)

**Command History** This guide is platform-specific. For command information about other platforms, see the relevant *Dell EMC Networking OS Command Line Reference Guide*.

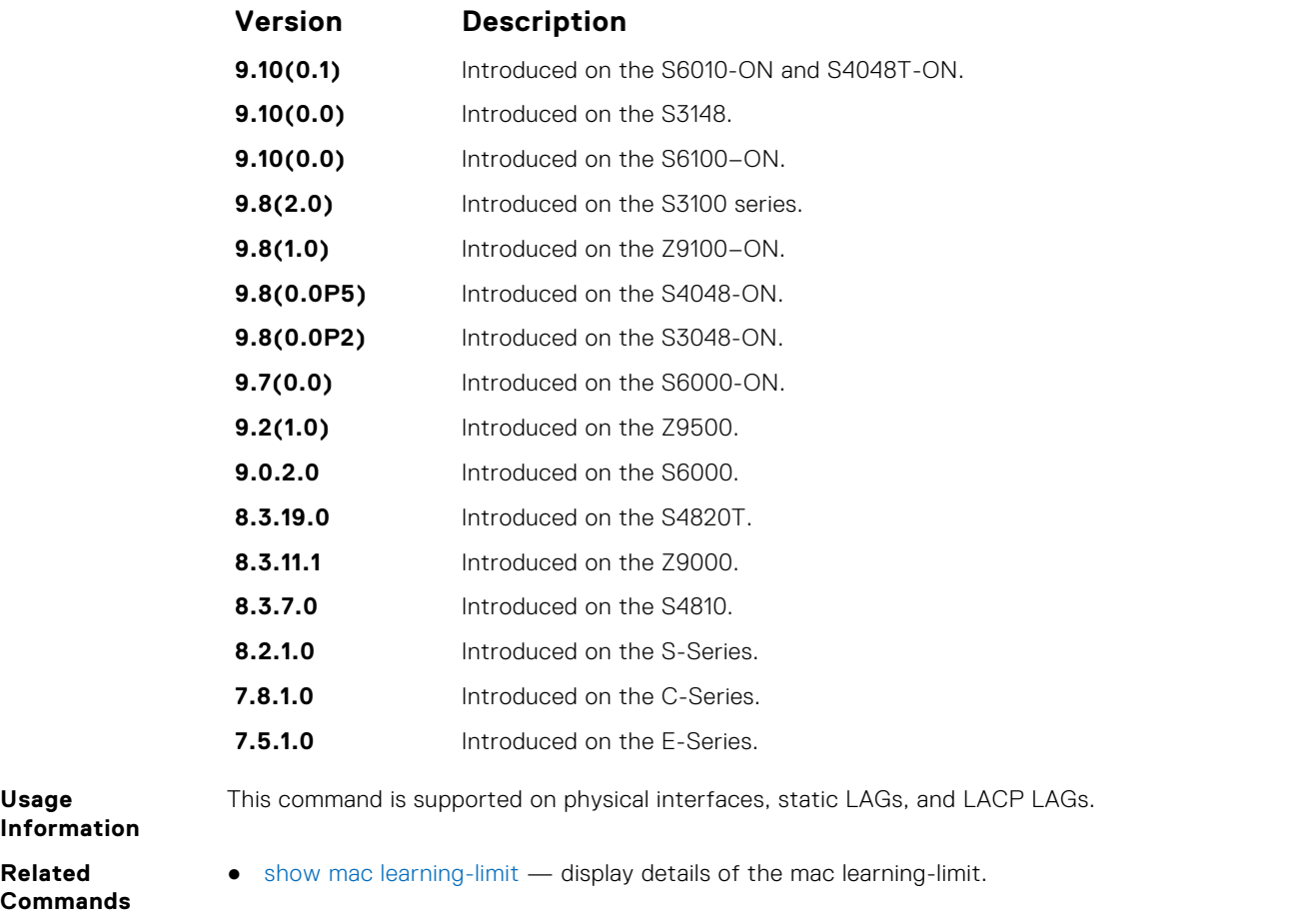

#### **mac learning-limit mac-address-sticky**

Maintain the dynamically learned mac addresses as sticky MAC addresses on the selected port.

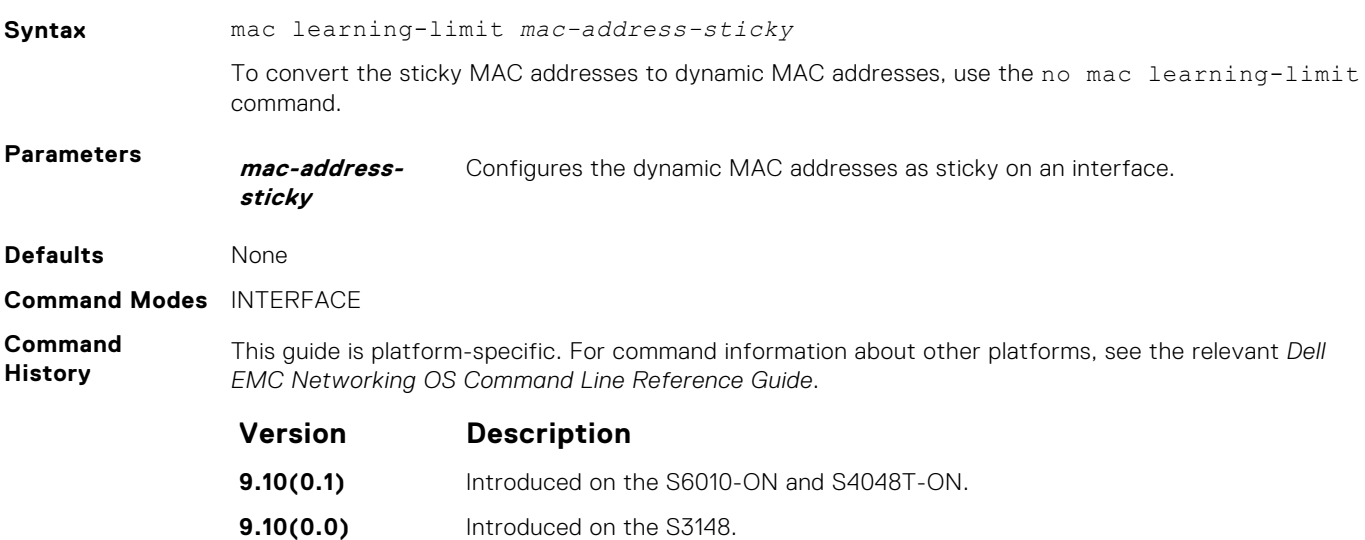

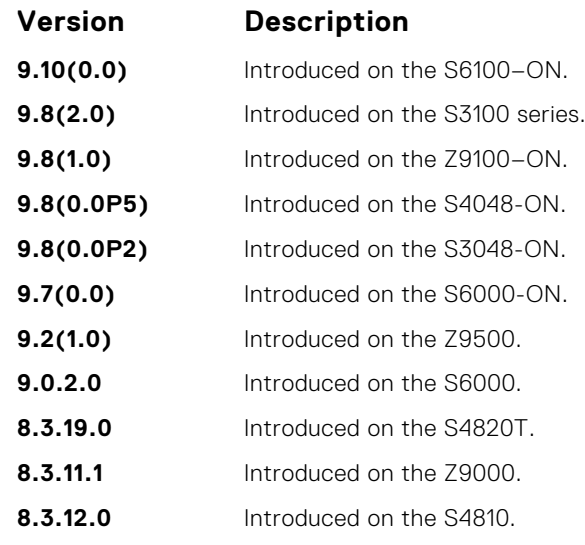

**Usage Information** If you configure mac-learn-limit and the sticky MAC feature is enabled, dynamically learned MAC addresses are converted to sticky for that port. Any new MAC address that is learned also becomes sticky for that port.

**Related Commands** ● [show mac learning-limit](#page-899-0) — display the details of the mac learning-limit.

#### **mac learning-limit station-move-violation**

Specify the actions for a station move violation.

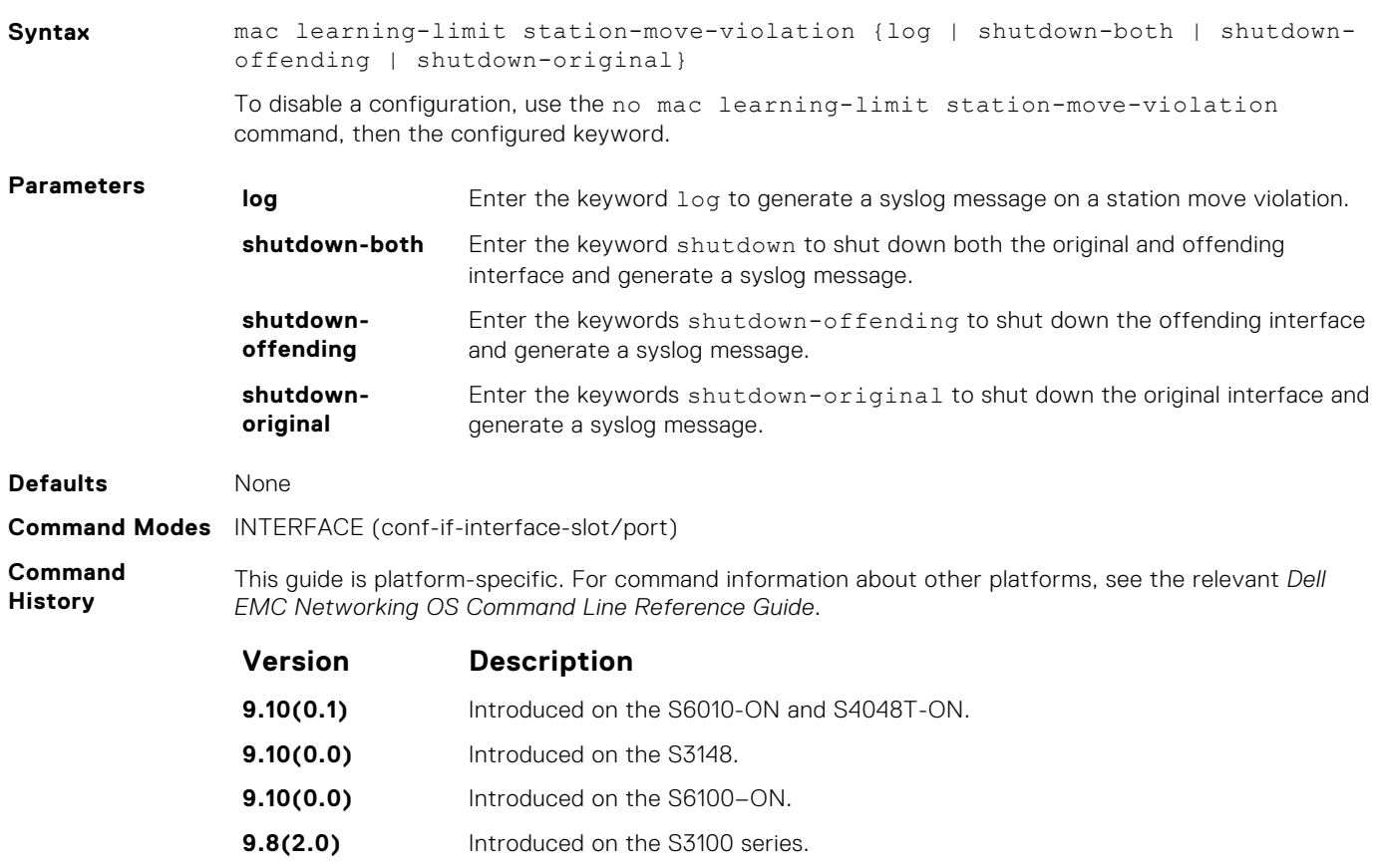

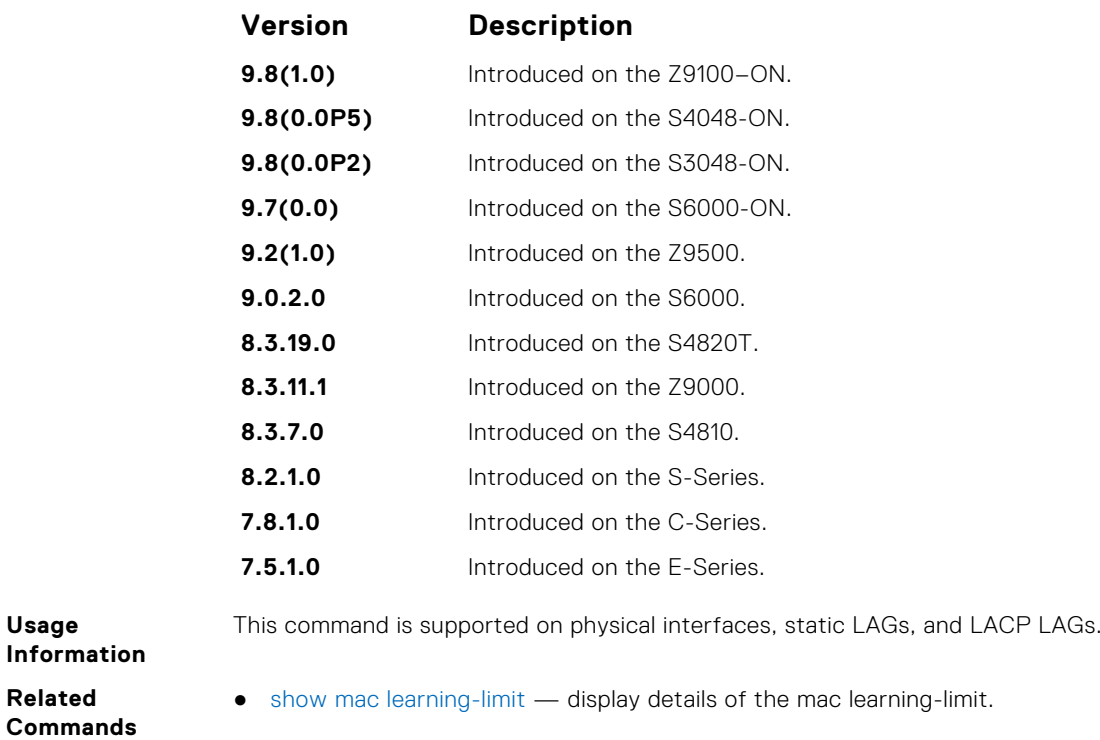

#### **mac learning-limit reset**

**Usage**

**Related**

Reset the MAC address learning-limit error-disabled state.

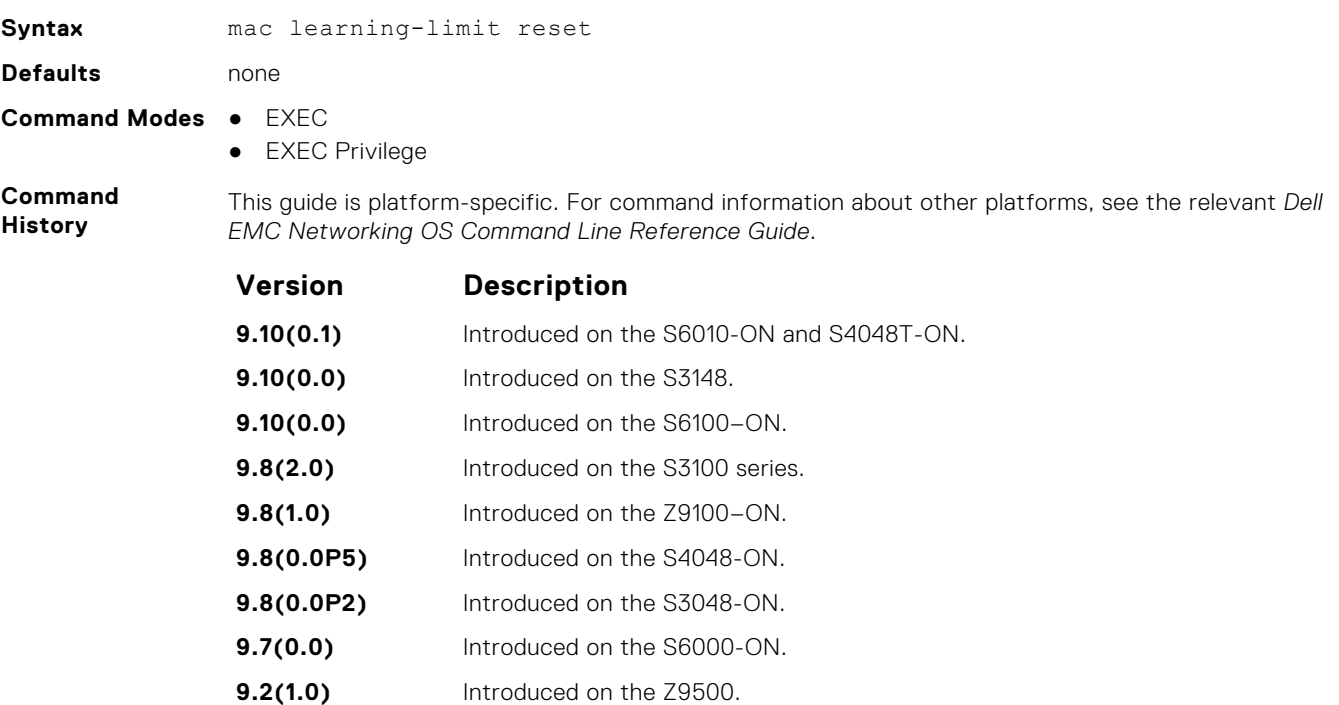

- **9.0.2.0** Introduced on the S6000.
	- **8.3.19.0** Introduced on the S4820T.
	- **8.3.11.1** Introduced on the Z9000.

<span id="page-896-0"></span>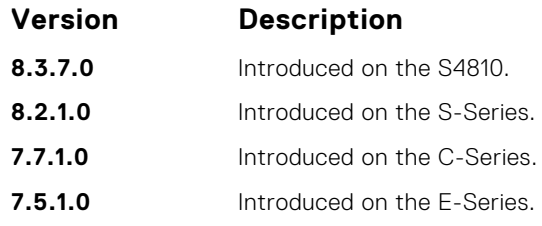

#### **mac port-security**

Enable or disable the port security feature globally in the system.

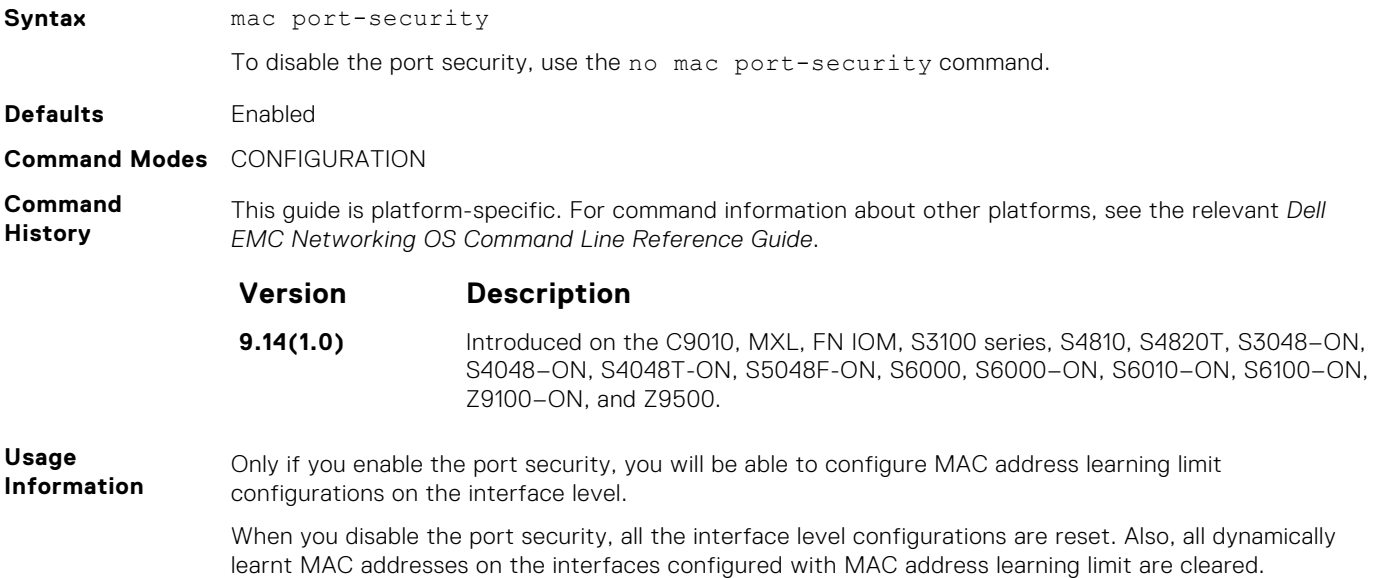

#### **show mac-address-table**

Display the MAC address table.

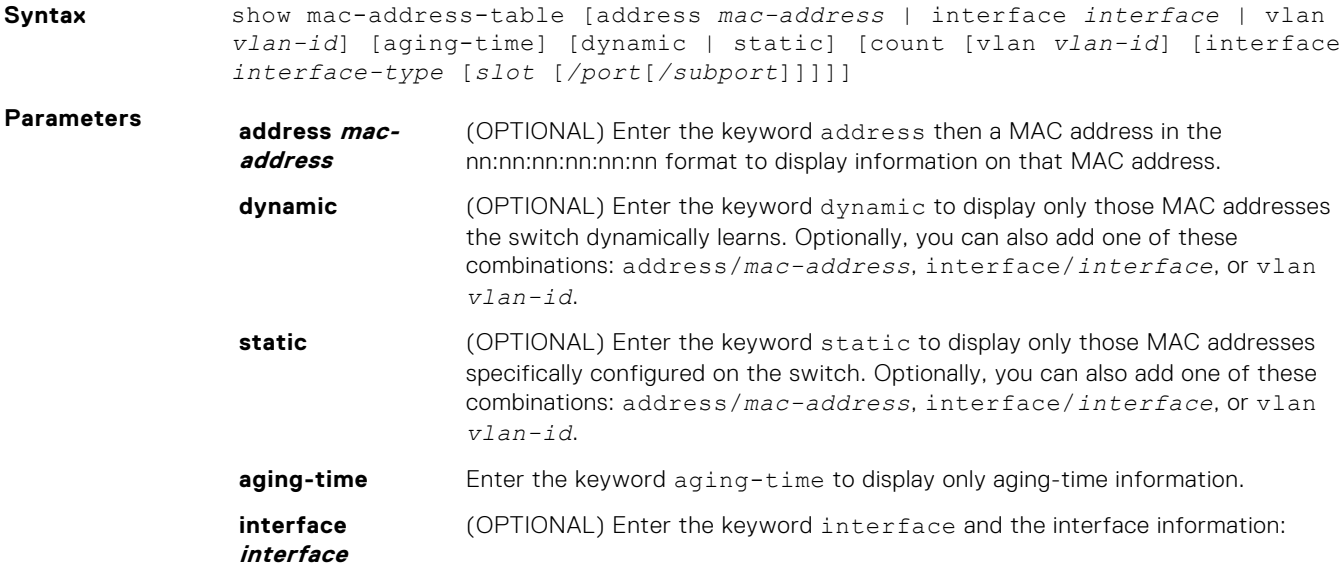

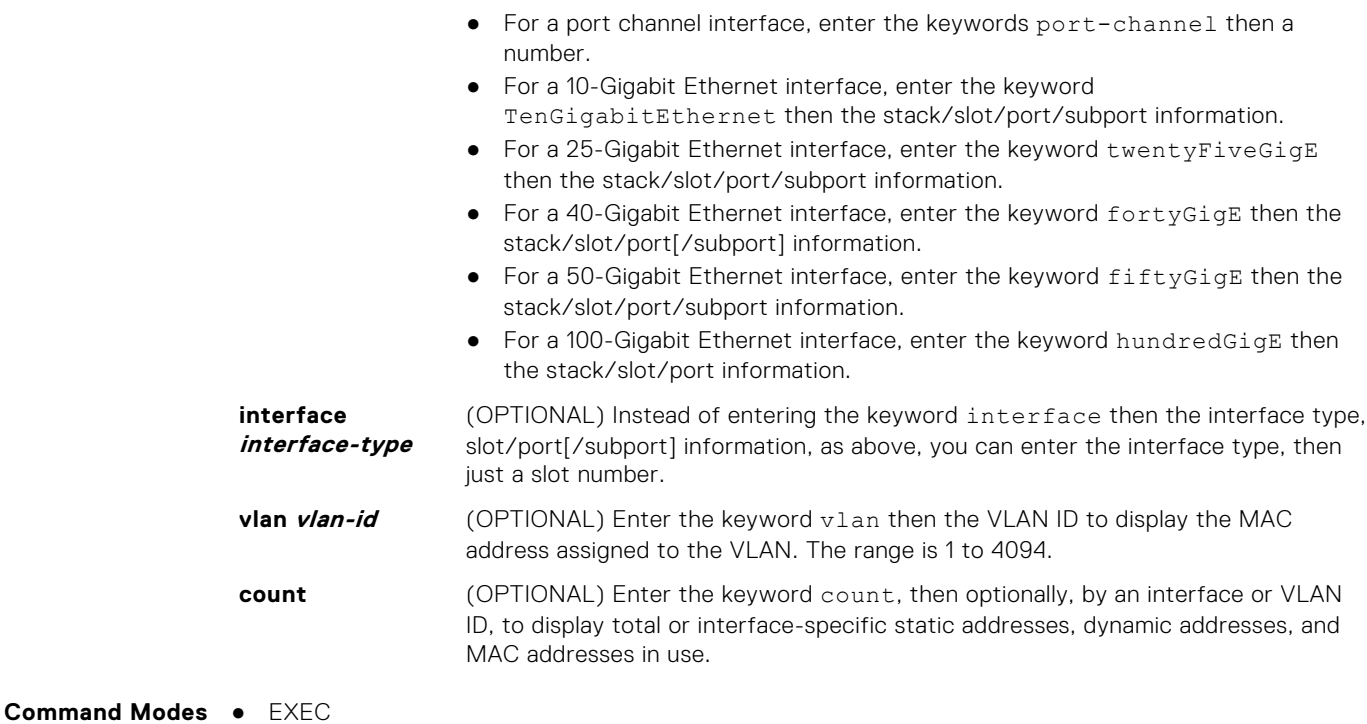

● EXEC Privilege

**Command History**

This guide is platform-specific. For command information about other platforms, see the relevant *Dell EMC Networking OS Command Line Reference Guide*.

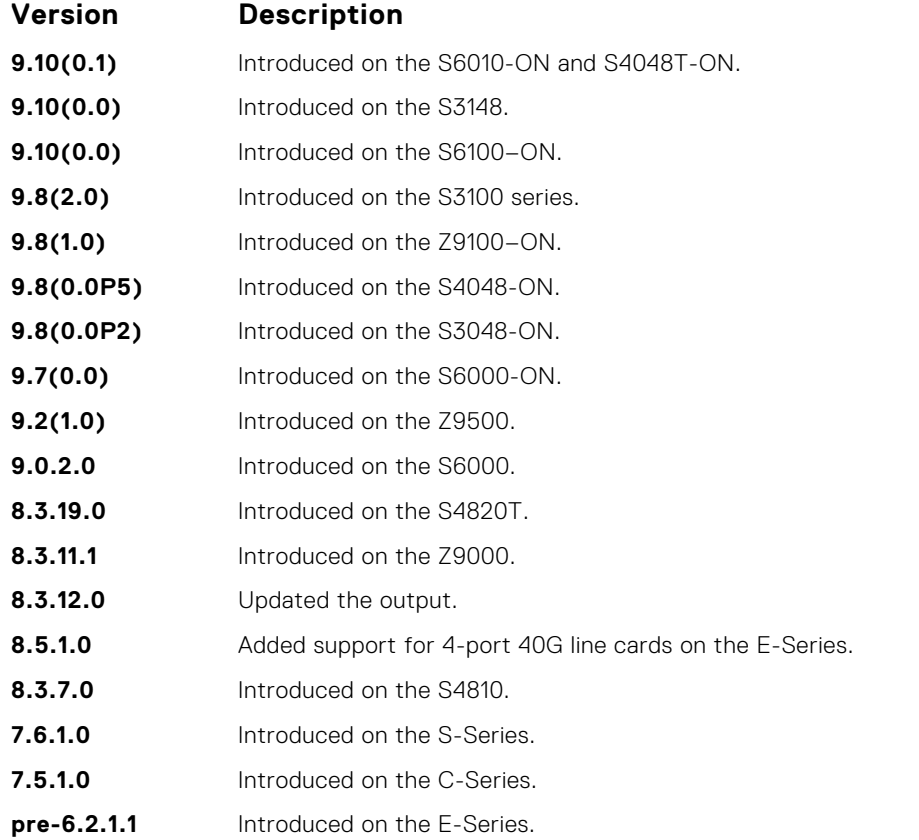

The following describes the show mac-address-table command shown in the following example.

**Usage Information**

<span id="page-898-0"></span>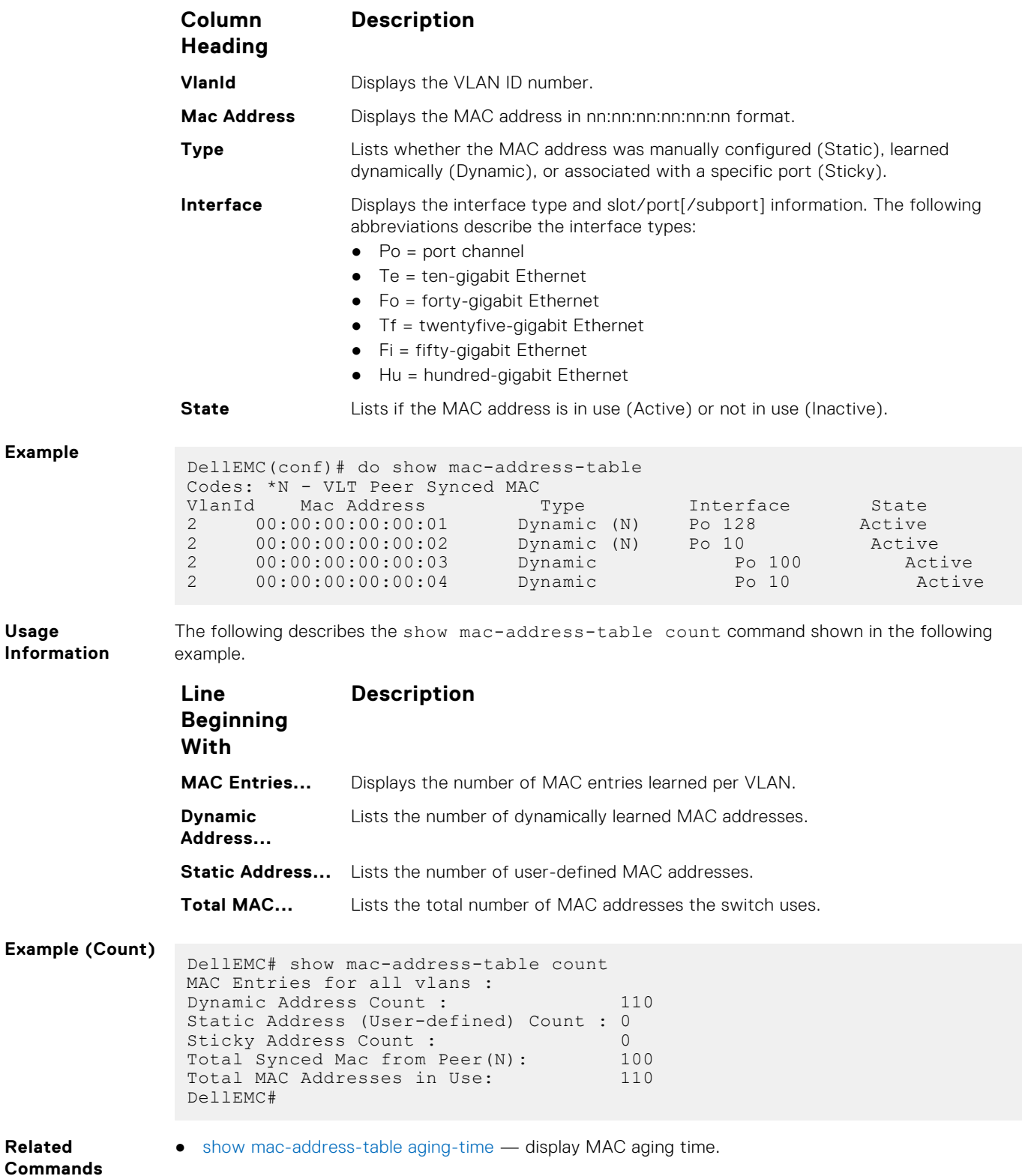

#### **show mac-address-table aging-time**

Display the aging times assigned to the MAC addresses on the switch.

**Syntax** show mac-address-table aging-time [vlan *vlan-id*]

<span id="page-899-0"></span>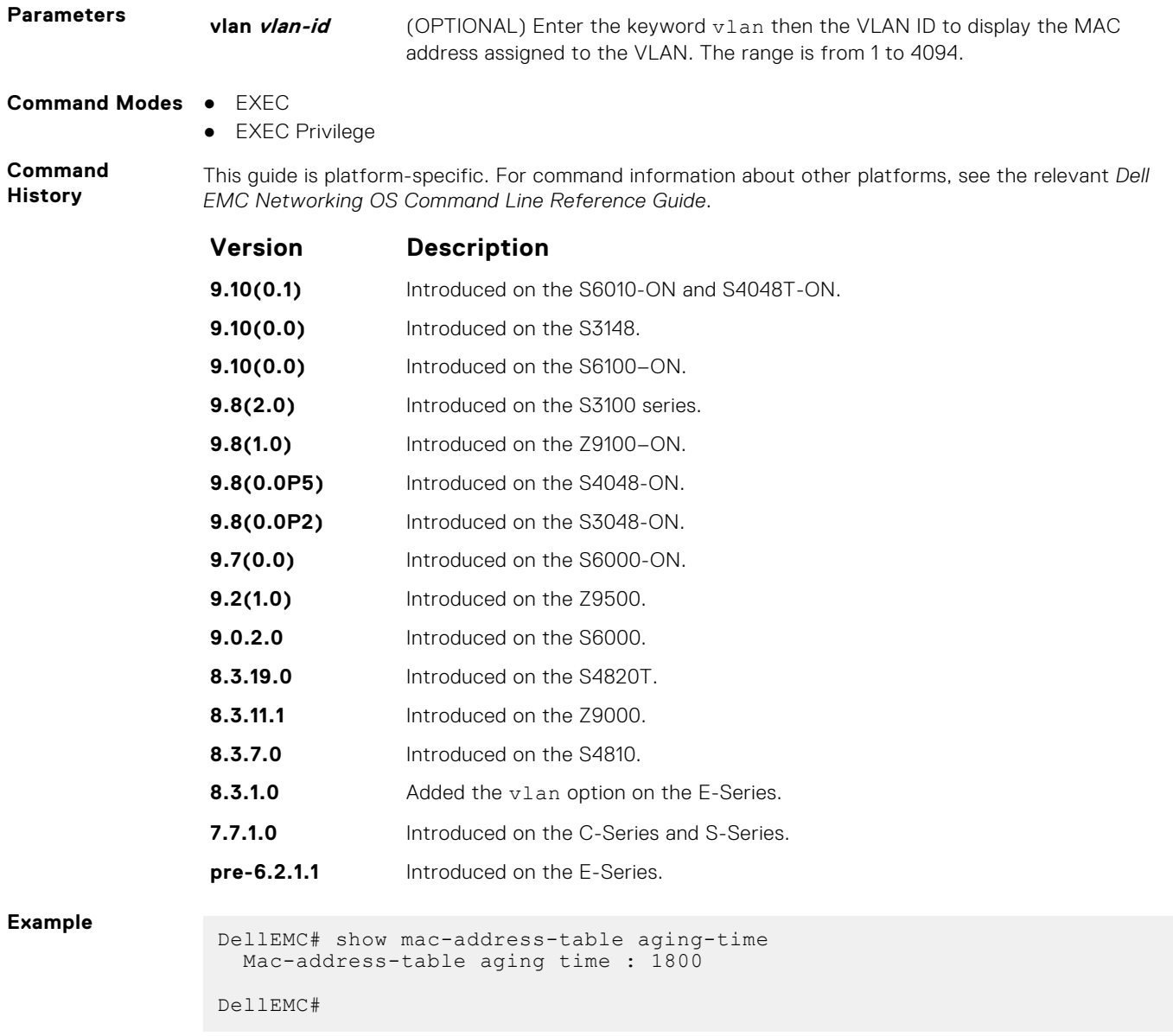

**Related Commands** ● [show mac-address-table](#page-896-0) — display the current MAC address configuration.

#### **show mac learning-limit**

Display MAC address learning limits set for various interfaces.

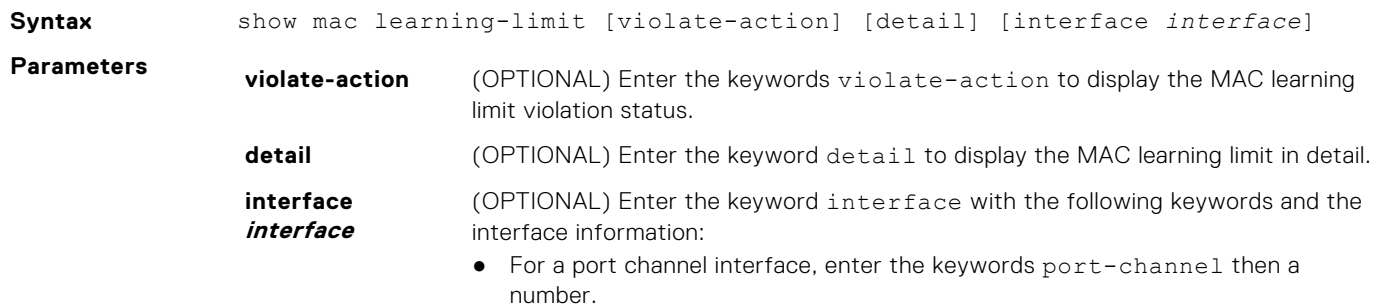
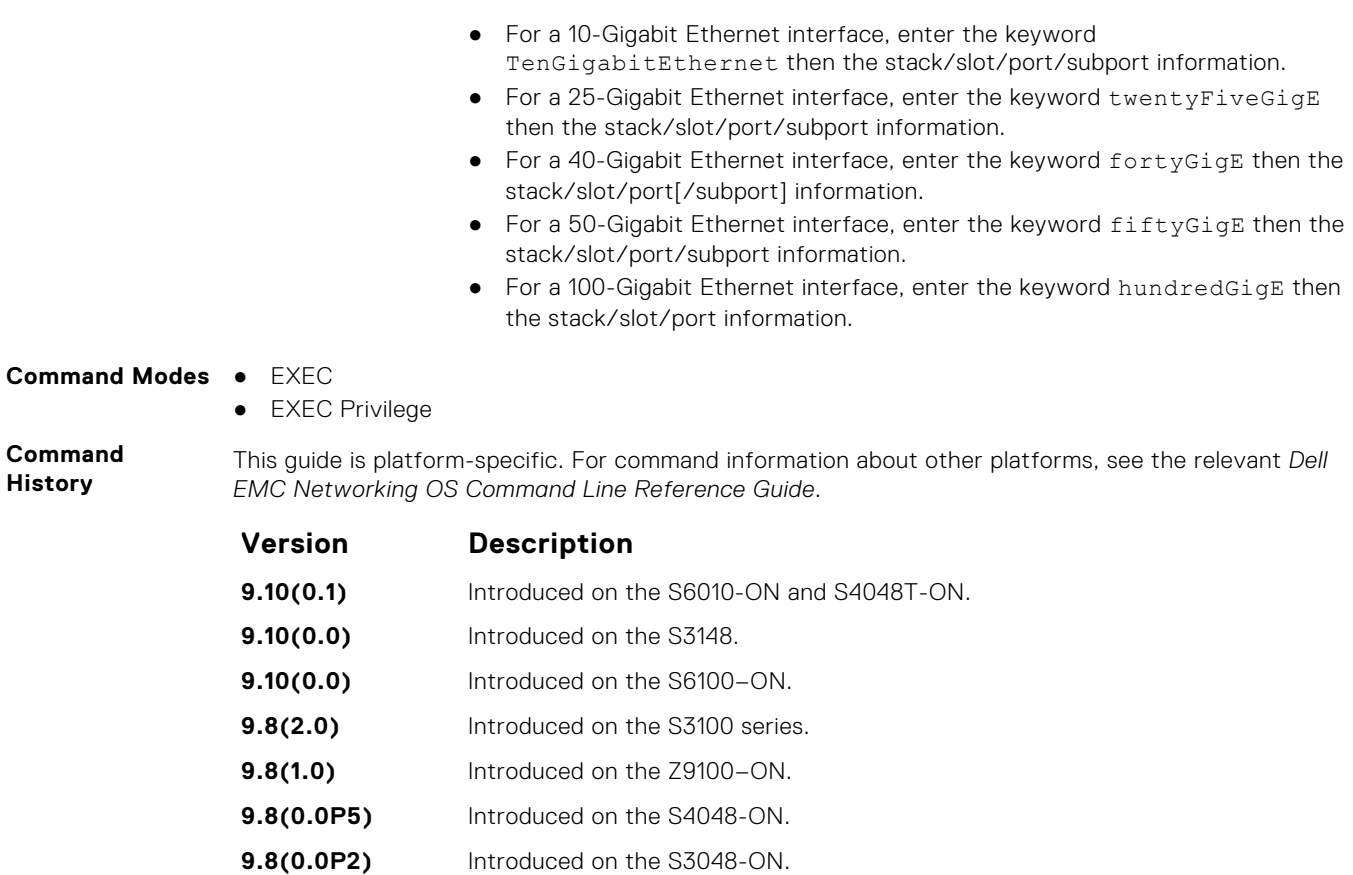

**Example**

## **Virtual LAN (VLAN) Commands**

**9.7(0.0)** Introduced on the S6000-ON. **9.0.2.0** Introduced on the S6000. **8.3.19.0** Introduced on the S4820T. **8.3.11.1** Introduced on the Z9000.

**8.3.7.0** Introduced on the S4810.

**7.7.1.0** Introduced on the C-Series.

**6.5.1.0** Added support for Port Channel.

The following commands configure and monitor virtual LANs (VLANs). VLANs are a virtual interface and use many of the same commands as physical interfaces.

**7.5.1.0** Added support for the violate-action and detail options.

**8.5.1.0** Added support for 4-port 40G line cards on E-Series.

**8.3.1.0** Added the vlan option on the E-Series.

You can configure an IP address and Layer 3 protocols on a VLAN called Inter-VLAN routing. FTP, TFTP, ACLs and SNMP are not supported on a VLAN.

Occasionally, while sending broadcast traffic over multiple Layer 3 VLANs, the VRRP state of a VLAN interface may continually switch between Master and Backup.

**NOTE:** For more information, refer to [VLAN Stacking](#page-1608-0) and VLAN-related commands, such as [portmode hybrid](#page-681-0) in the ⋒ [Interfaces](#page-649-0) chapter.

## **default vlan-id**

Specify a VLAN as the Default VLAN.

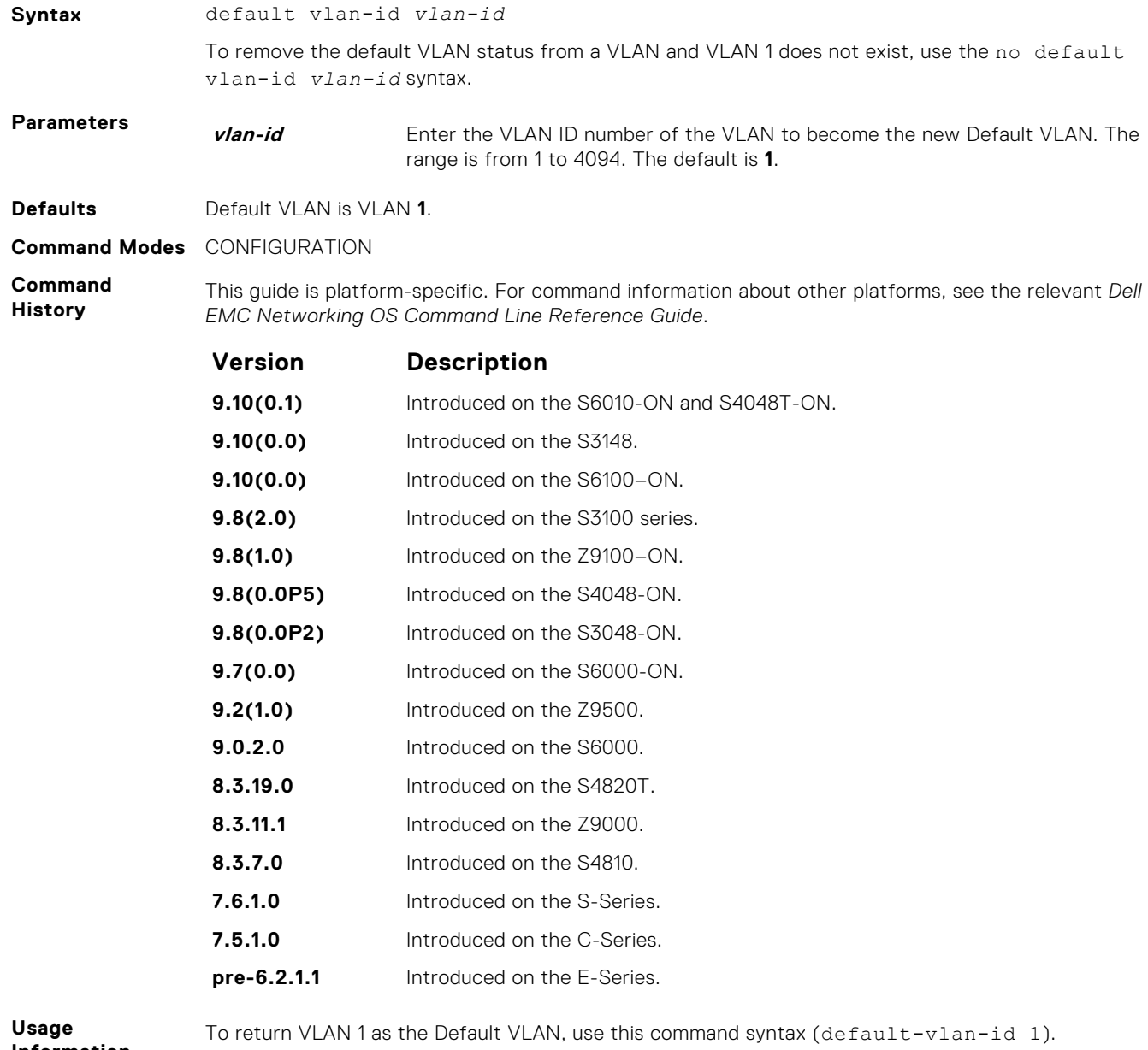

The Default VLAN contains only untagged interfaces. **Related**

● [interface vlan](#page-672-0) — configure a VLAN.

## **description**

**Information**

**Commands**

Add a description about the selected VLAN.

**Syntax** description *description*

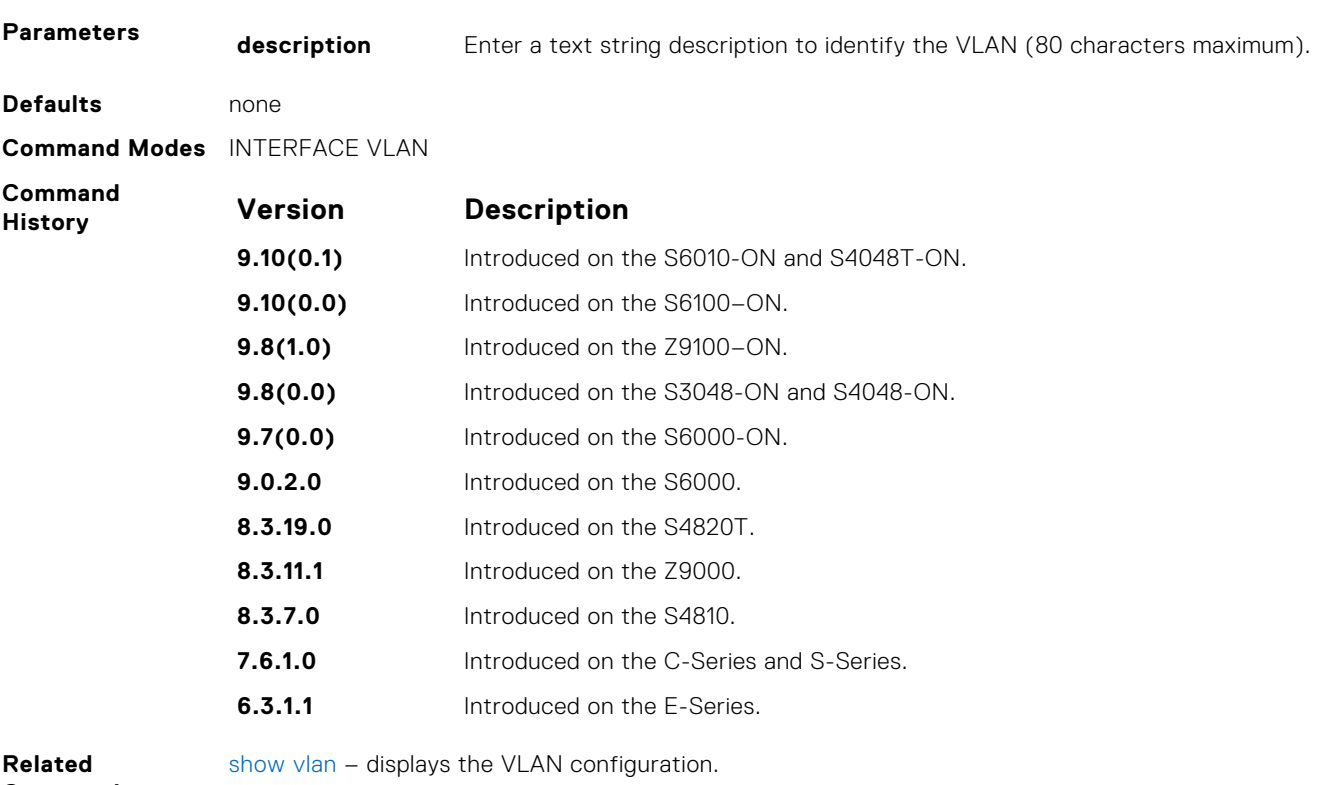

### **Commands**

## **default-vlan disable**

Disable the default VLAN so that all switchports are placed in the Null VLAN until they are explicitly configured as a member of another VLAN.

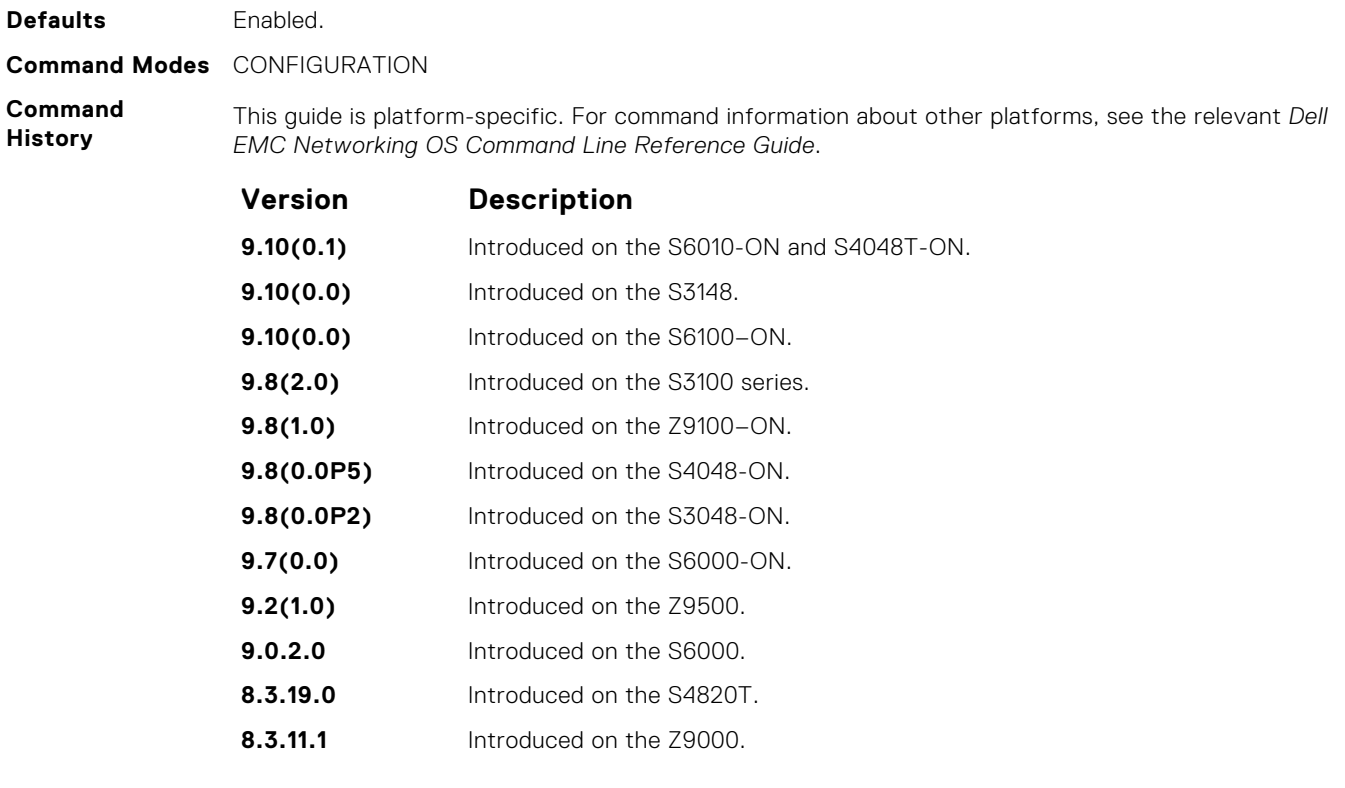

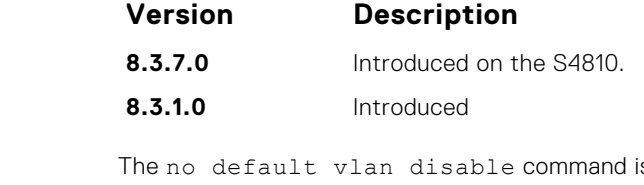

**Usage Information** is not listed in the running-configuration, but when the default VLAN is disabled, default-vlan disable is listed in the running-configuration.

### **name**

Assign a name to the VLAN.

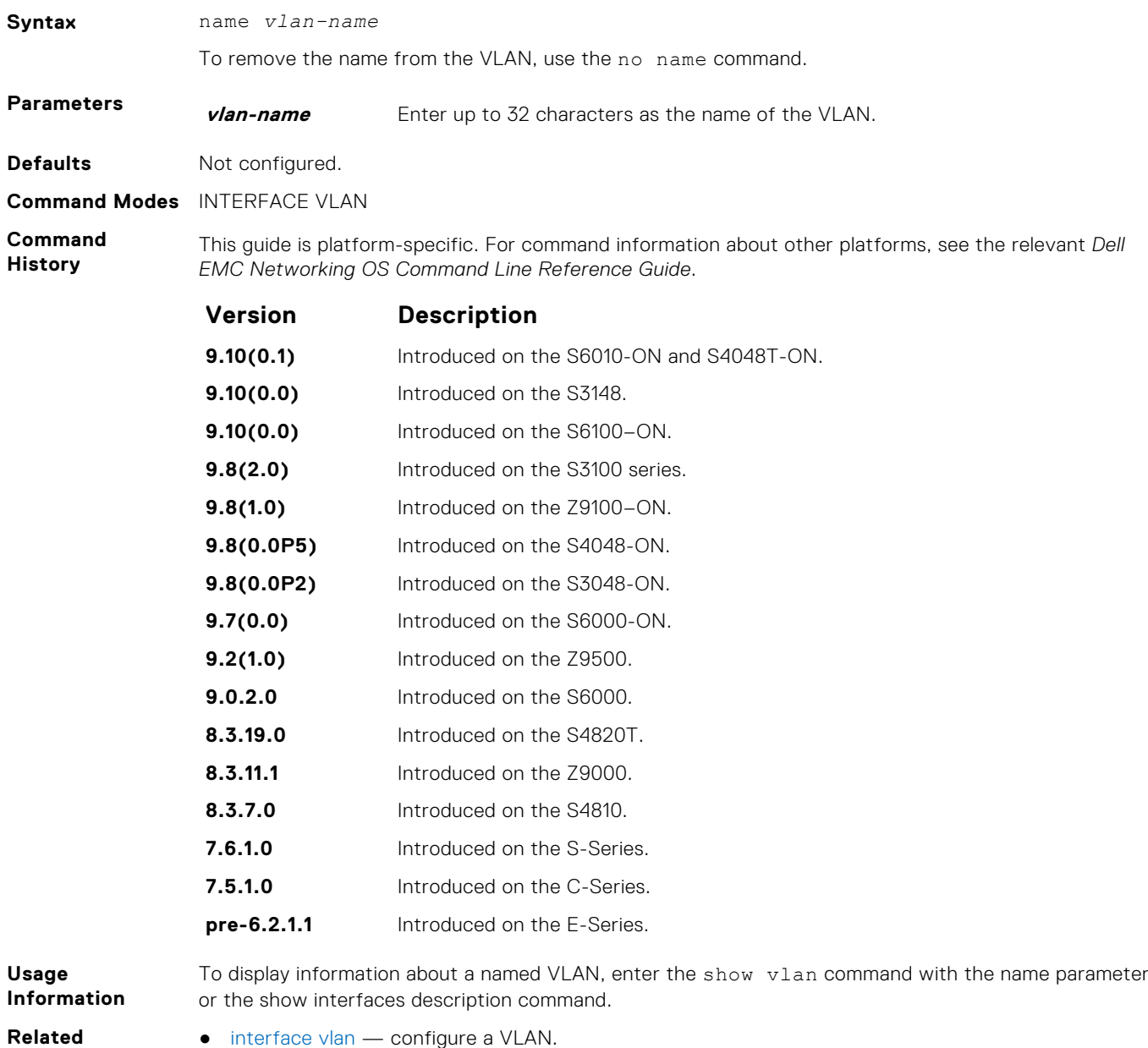

**Commands**

● [show vlan](#page-904-0) — display the current VLAN configurations on the switch.

## <span id="page-904-0"></span>**show config**

Display the current configuration of the selected VLAN.

**Syntax** show config

**Command Modes** INTERFACE VLAN

**Command History**

This guide is platform-specific. For command information about other platforms, see the relevant *Dell EMC Networking OS Command Line Reference Guide*.

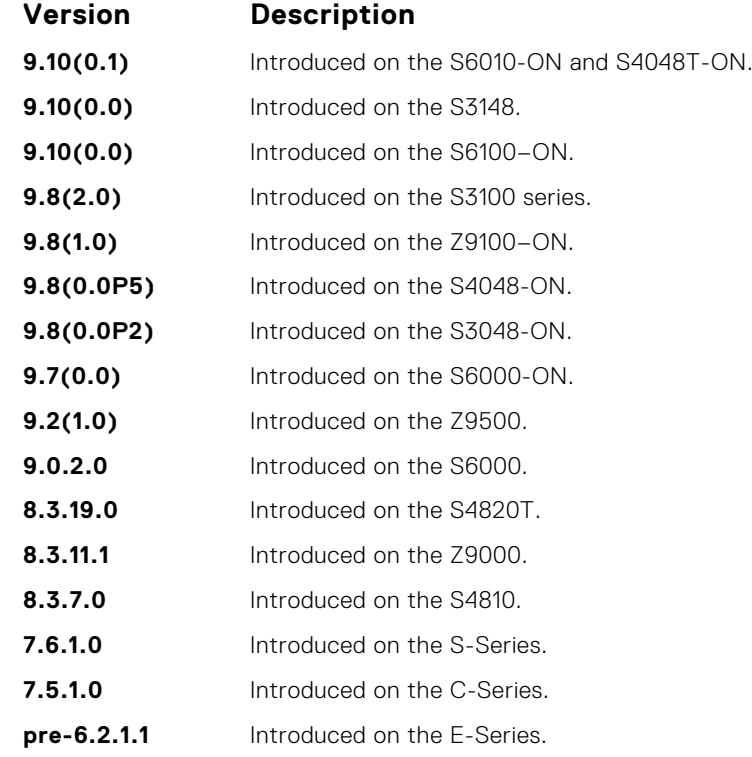

**Example**

```
DellEMC(conf-if-vl-100)# show config
!
interface Vlan 100
 no ip address
  no shutdown
DellEMC(conf-if-vl-100)#
```
## **show vlan**

Display the current VLAN configurations on the switch.

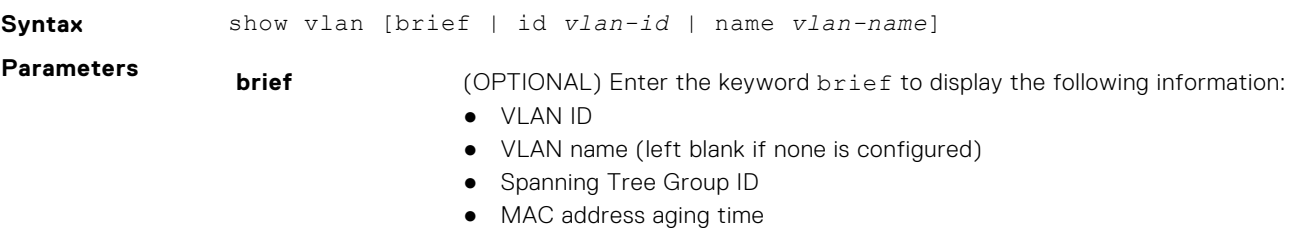

● IP address

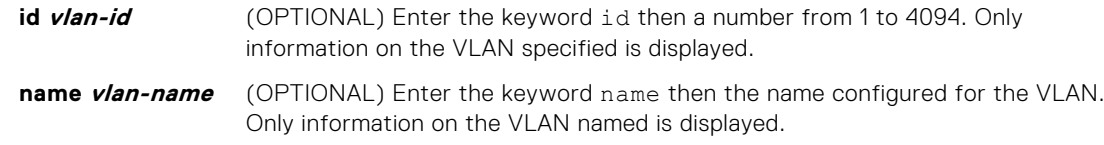

### **Command Modes** ● EXEC

● EXEC Privilege

**Command History**

This guide is platform-specific. For command information about other platforms, see the relevant *Dell EMC Networking OS Command Line Reference Guide*.

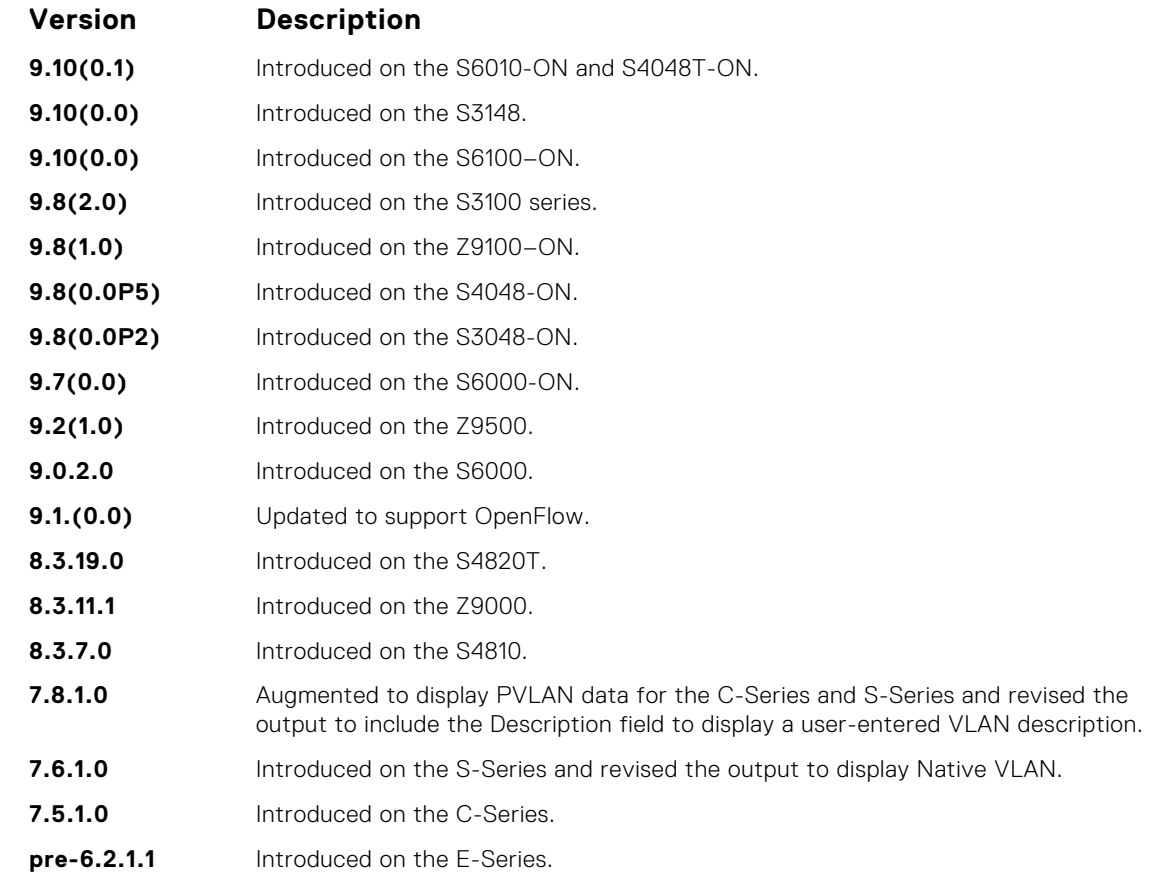

**Usage Information** The following describes the show vlan command shown in the following example.

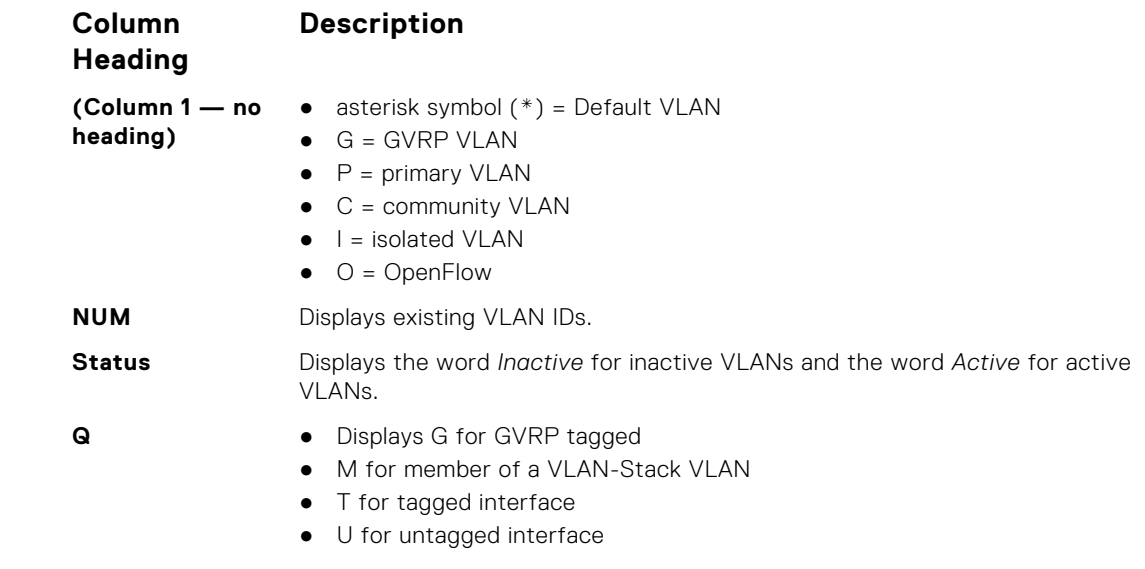

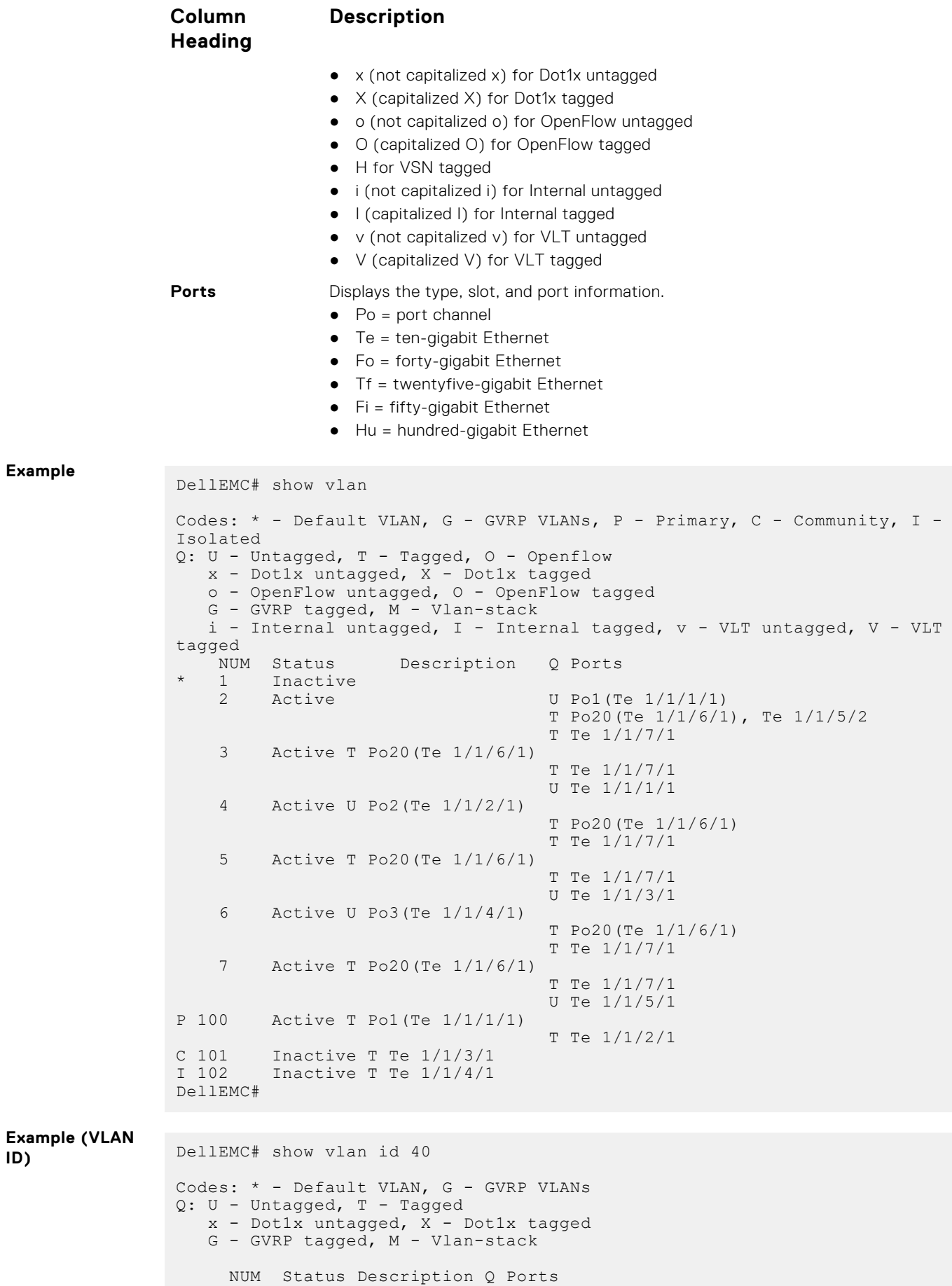

<span id="page-907-0"></span>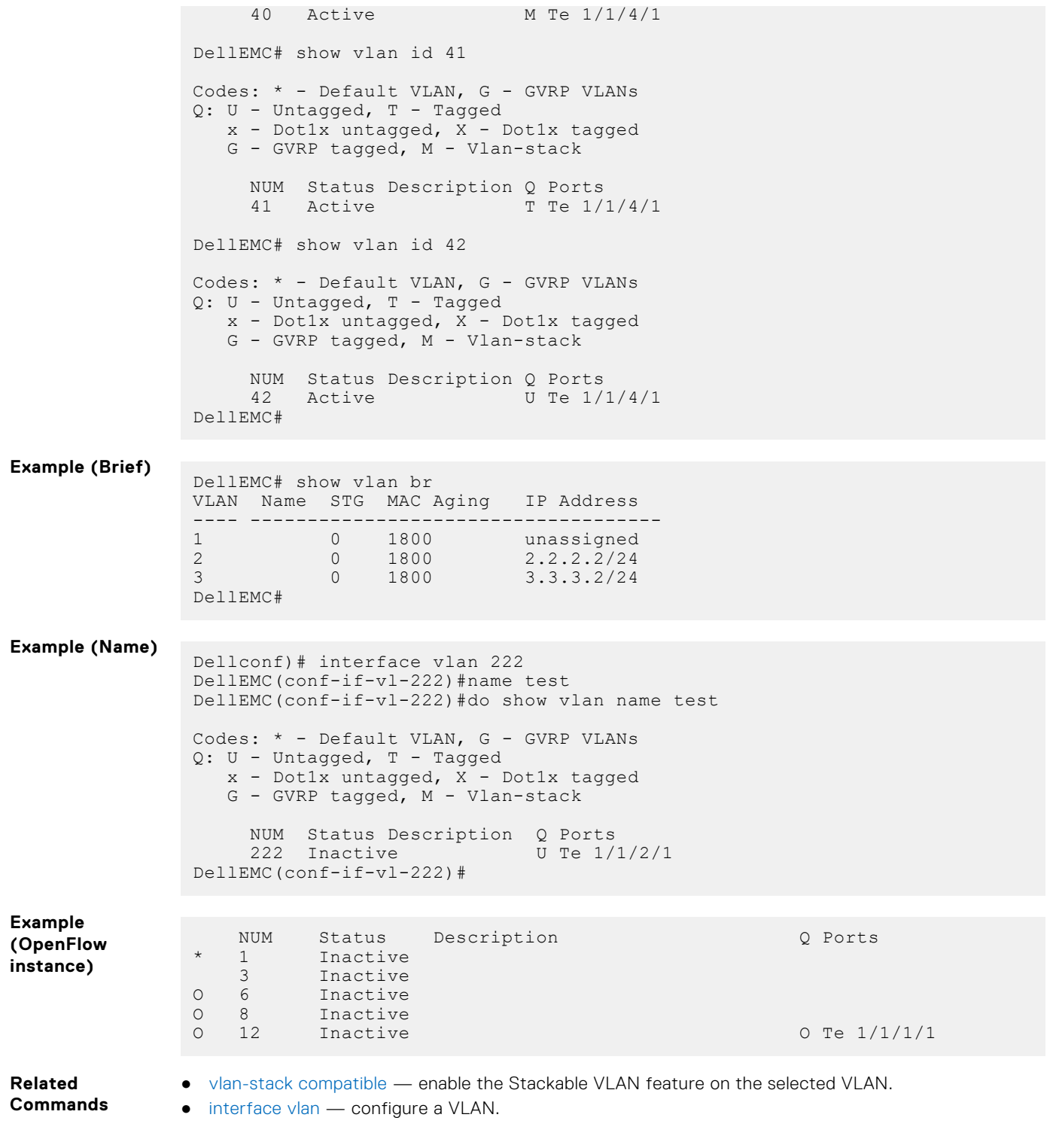

## **tagged**

Add a Layer 2 interface to a VLAN as a tagged interface.

Syntax tagged *interface* 

To remove a tagged interface from a VLAN, use the no tagged *interface* command.

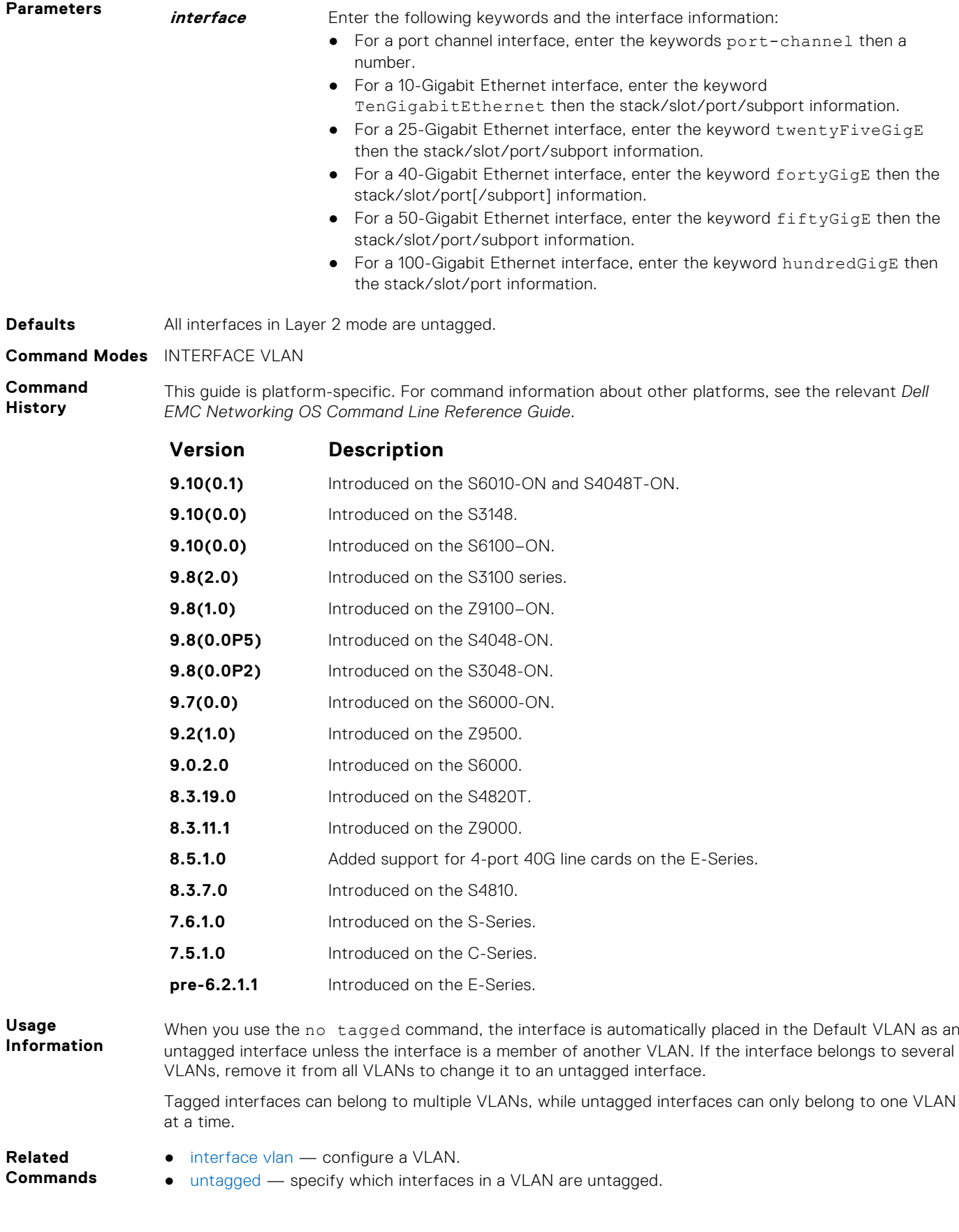

## **track ip**

Track the Layer 3 operational state of a Layer 3 VLAN, using a subset of the VLAN member interfaces.

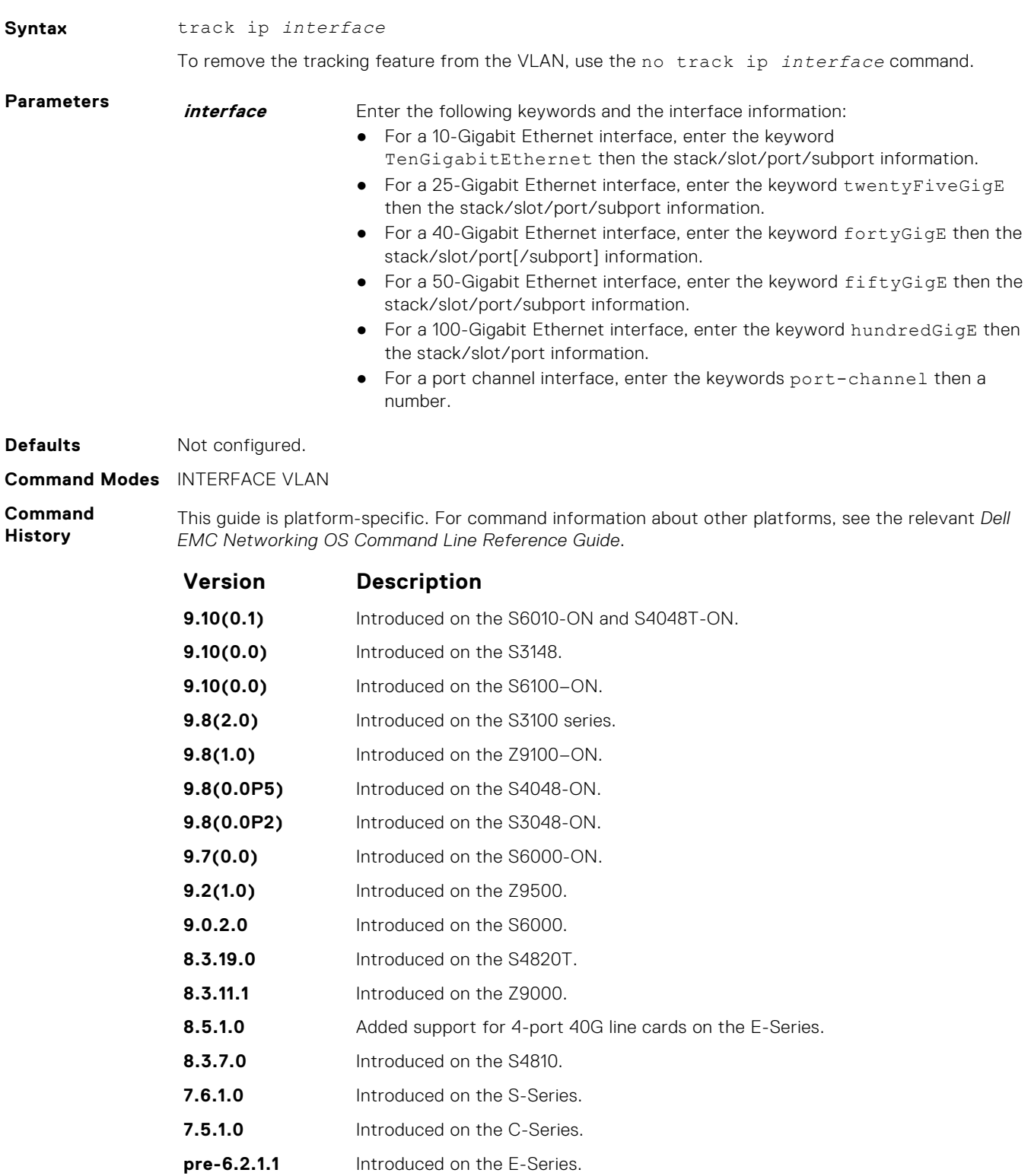

**Usage**

**Information**

When this command is configured, the VLAN is operationally UP if any of the interfaces specified in the track ip command are operationally UP, and the VLAN is operationally DOWN if none of the tracking interfaces are operationally UP.

If the track ip command is not configured, the VLAN's Layer 3 operational state depends on all the members of the VLAN.

The Layer 2 state of the VLAN, and the Layer 2 traffic, is not affected by the track ip command configuration.

- <span id="page-910-0"></span>**Related Commands**
- [interface vlan](#page-672-0) configure a VLAN.

- 
- [tagged](#page-907-0) specify which interfaces in a VLAN are tagged.

### **untagged**

Add a Layer 2 interface to a VLAN as an untagged interface.

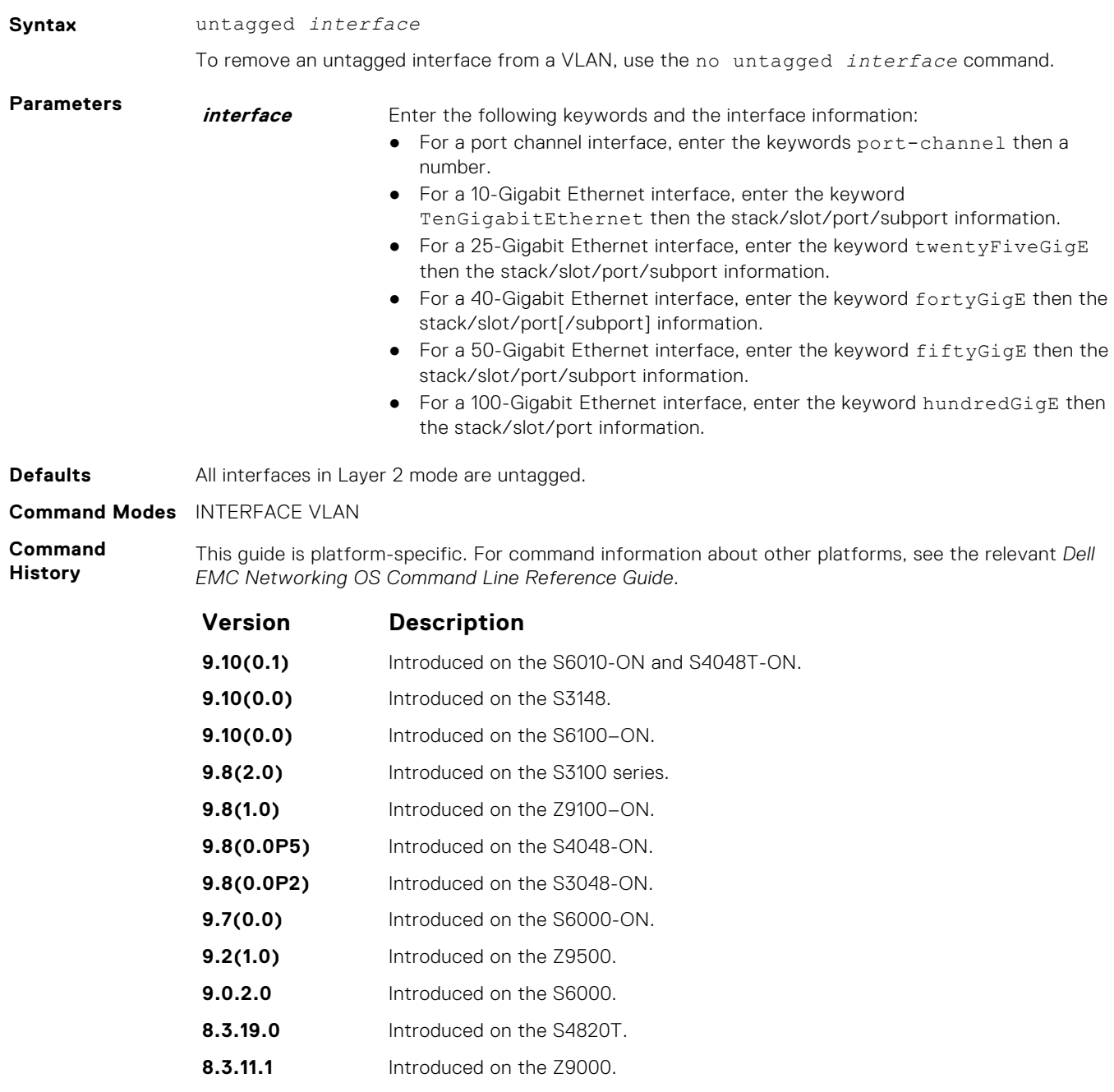

**8.5.1.0** Added support for 4-port 40G line cards on the E-Series.

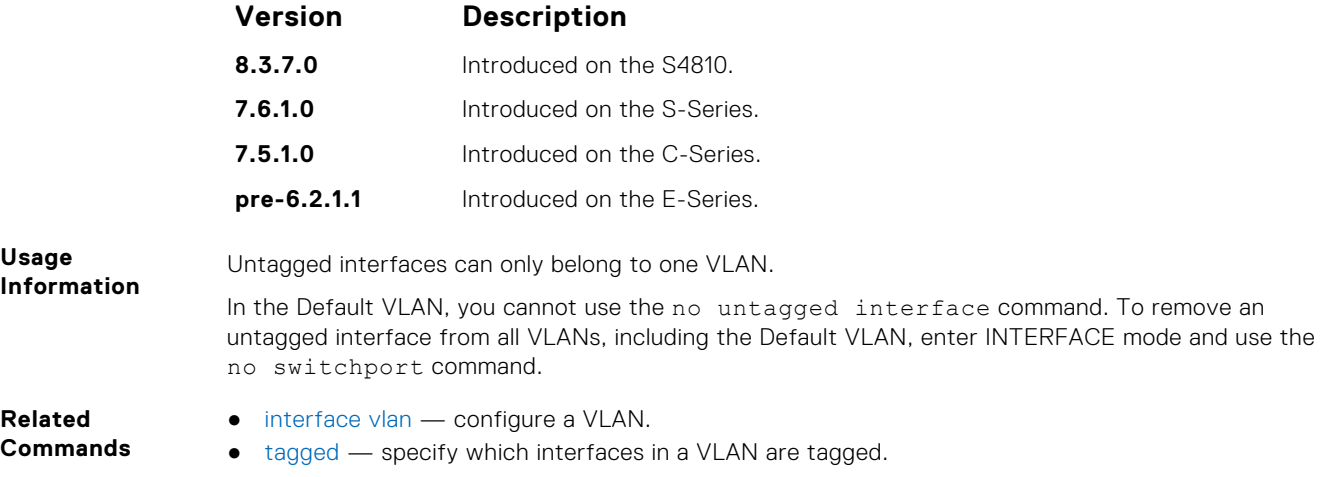

## **Far-End Failure Detection (FEFD)**

The Dell EMC Networking operating software supports far-end failure detection (FEFD) on the Ethernet interfaces of the platform.

The FEFD feature detects and reports far-end link failures.

- FEFD is not supported on the Management interface.
- During an RPM failover, FEFD is operationally disabled for approximately 8 to 10 seconds.
- By default, FEFD is disabled.

## **debug fefd**

Enable debugging of FEFD.

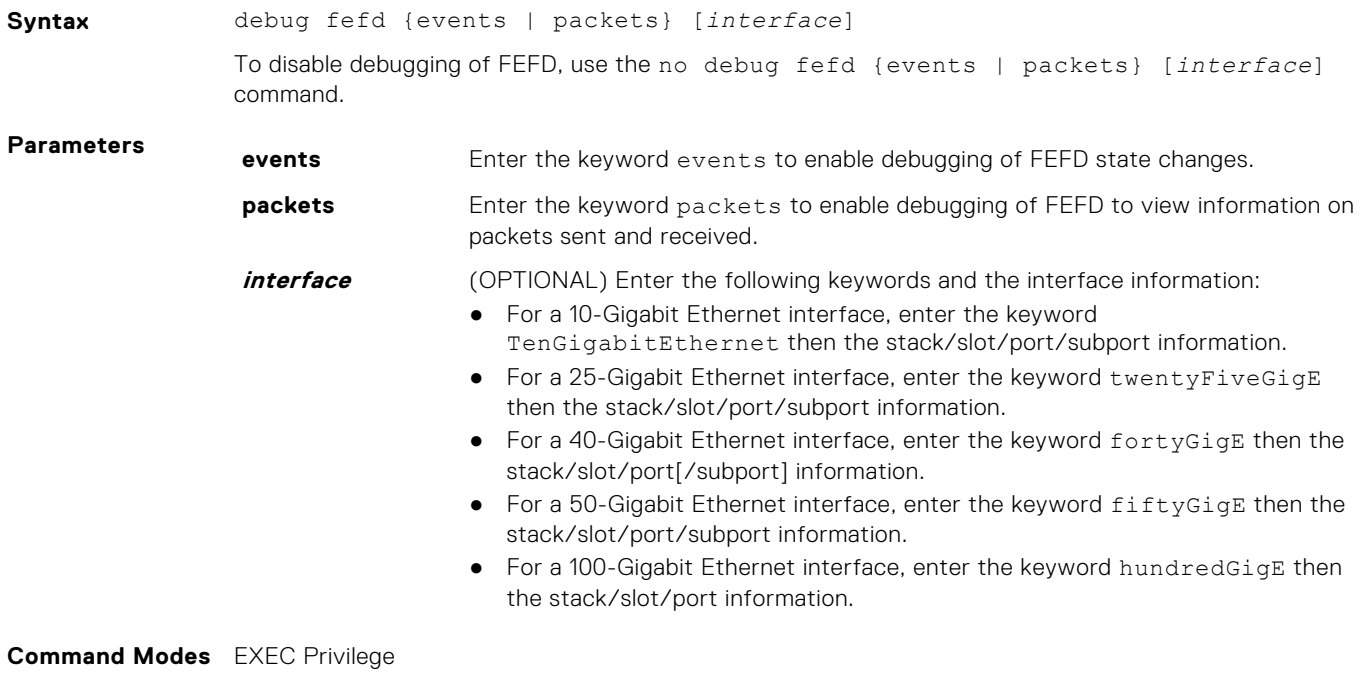

**Command History** This guide is platform-specific. For command information about other platforms, see the relevant *Dell EMC Networking OS Command Line Reference Guide*.

<span id="page-912-0"></span>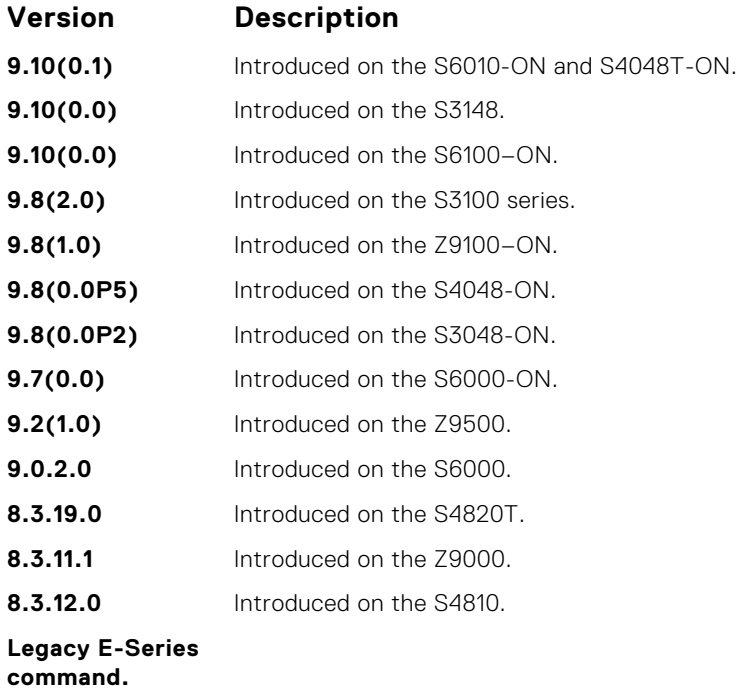

**Related Commands**

- fefd enable far-end failure detection on an interface.
- [fefd reset](#page-915-0) enable FEFD globally on the system.

## **fefd**

Enable Far-End Failure Detection on an interface, set the FEFD interval, or select the FEFD mode.

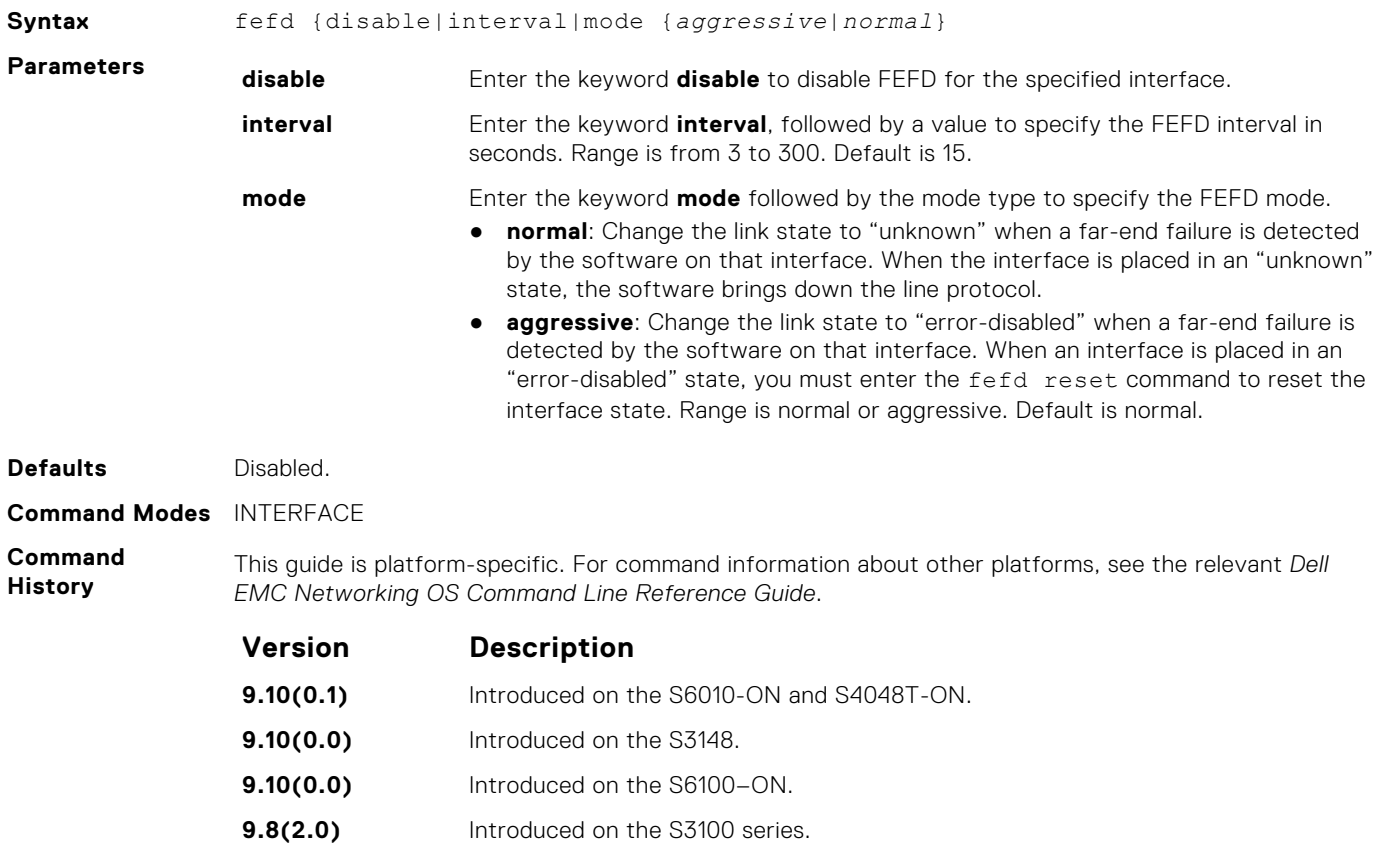

<span id="page-913-0"></span>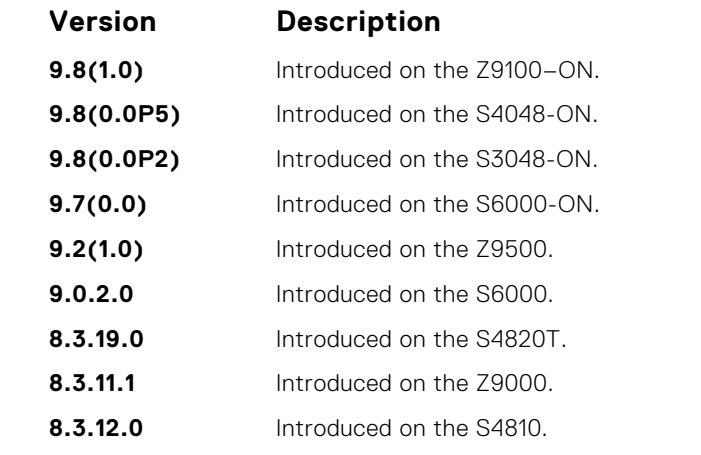

**Usage Information**

When you enter no fefd for an interface and fefd-global, FEFD is enabled on the interface because the no fefd command is not retained in the configuration file. To keep the interface FEFD disabled when the global configuration changes, use the fefd reset command.

**Related Commands**

- fefd disable disable far-end failure detection on an interface.
- [fefd reset](#page-915-0) enable FEFD globally on the system.
	- [fefd mode](#page-914-0)  change FEFD mode on an interface.

## **fefd disable**

Disable FEFD on an interface only. This command overrides the fefd reset command for the interface.

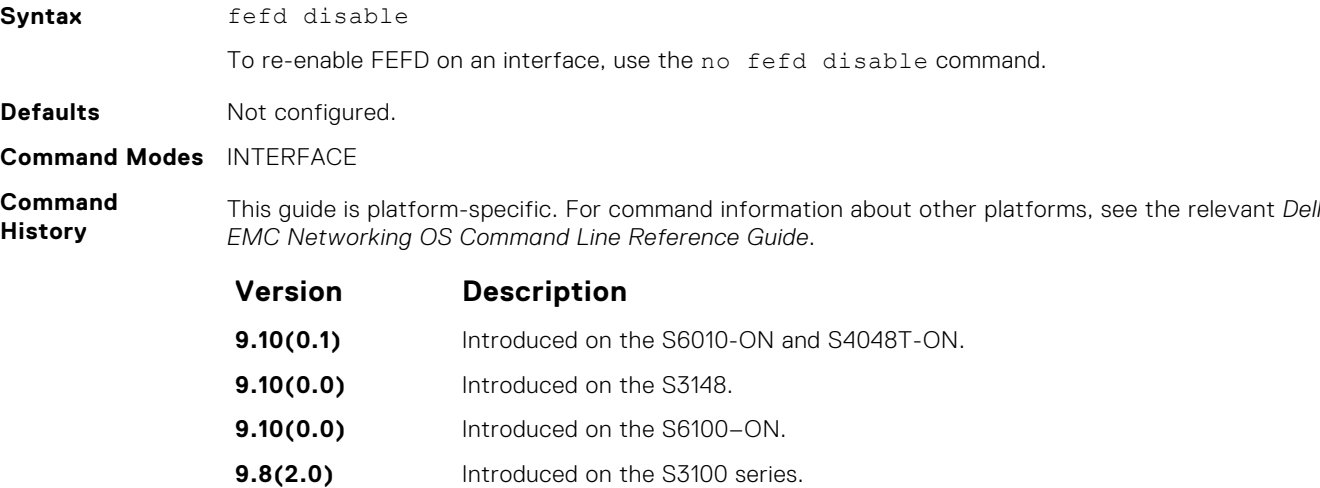

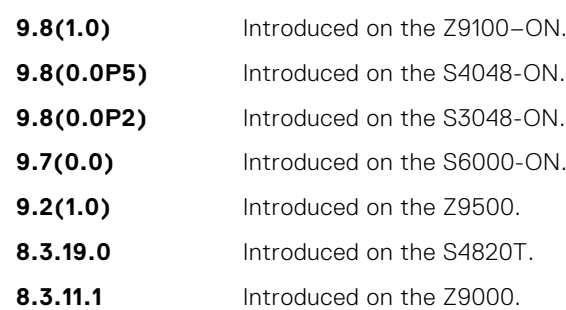

**8.3.7.0** Introduced on the S4810.

**Legacy E-Series command.**

<span id="page-914-0"></span>**Usage Information** FEFD disable command on the interface prevents the interface from running FEFD when FEFD is enabled globally.

- **Related Commands**
- [fefd reset](#page-915-0) clear an interface in Err-disabled state. It doesn't work until the interface is in errdisabled state.
- fefd mode change FEFD mode on an interface.

## **fefd interval**

Set an interval between control packets.

**Syntax** fefd interval *seconds* To return to the default value, use the no fefd interval command. **Parameters seconds** Enter a number as the time between FEFD control packets. The range is from 3 to 255 seconds. The default is **15 seconds**.

**Defaults 15 seconds**

**Command Modes** INTERFACE

**Command History**

This guide is platform-specific. For command information about other platforms, see the relevant *Dell EMC Networking OS Command Line Reference Guide*.

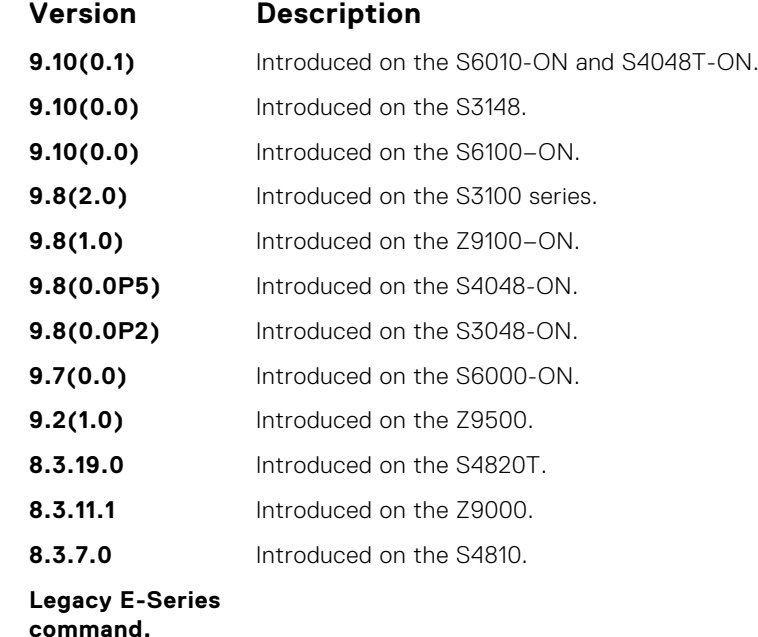

**Usage** You can set up the interval between control packets using the fefd interval command.

**Information Related**

● [fefd](#page-912-0) — enable far-end failure detection.

**Commands**

## **fefd mode**

Change the FEFD mode on an interface.

**Syntax** fefd mode {normal | aggressive}] To return the FEFD mode to the default of normal, use the no fefd mode command.

<span id="page-915-0"></span>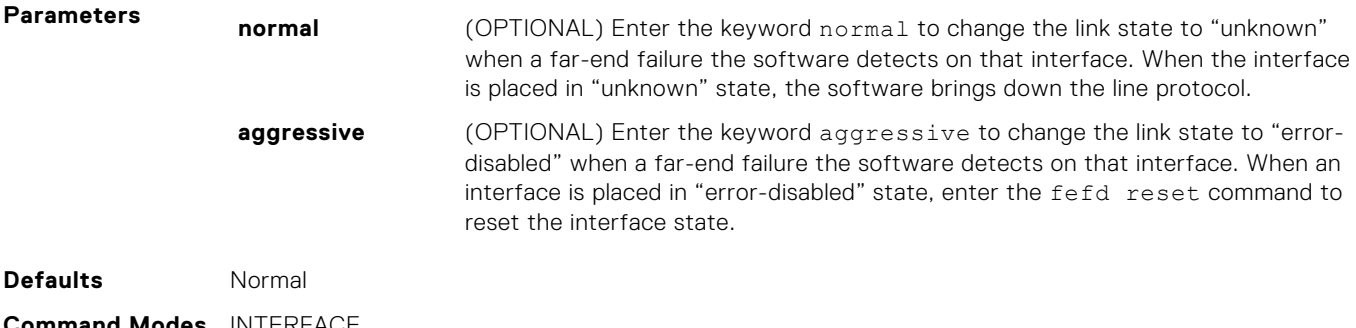

**Command Modes** INTERFACE

**Command History**

This guide is platform-specific. For command information about other platforms, see the relevant *Dell EMC Networking OS Command Line Reference Guide*.

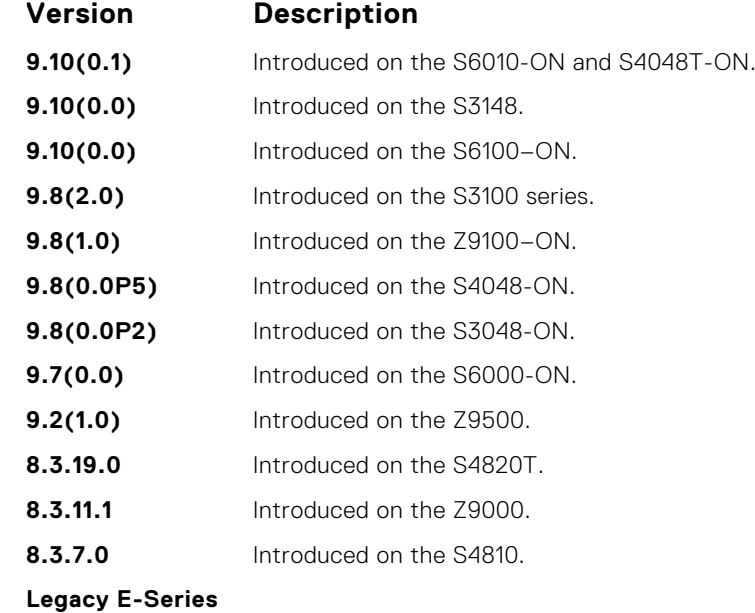

**command.**

**Related Commands** ● [fefd](#page-912-0) — enable far-end failure detection.

## **fefd reset**

Reset all interfaces or a single interface that was in "error-disabled" mode.

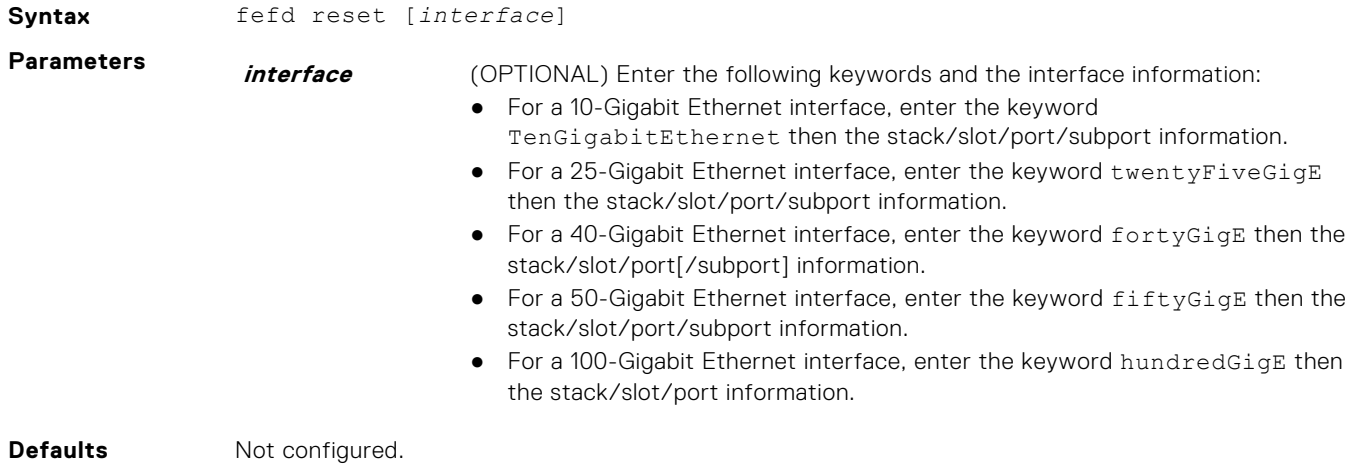

### <span id="page-916-0"></span>**Command Modes** EXEC Privilege

**Command History** This guide is platform-specific. For command information about other platforms, see the relevant *Dell EMC Networking OS Command Line Reference Guide*.

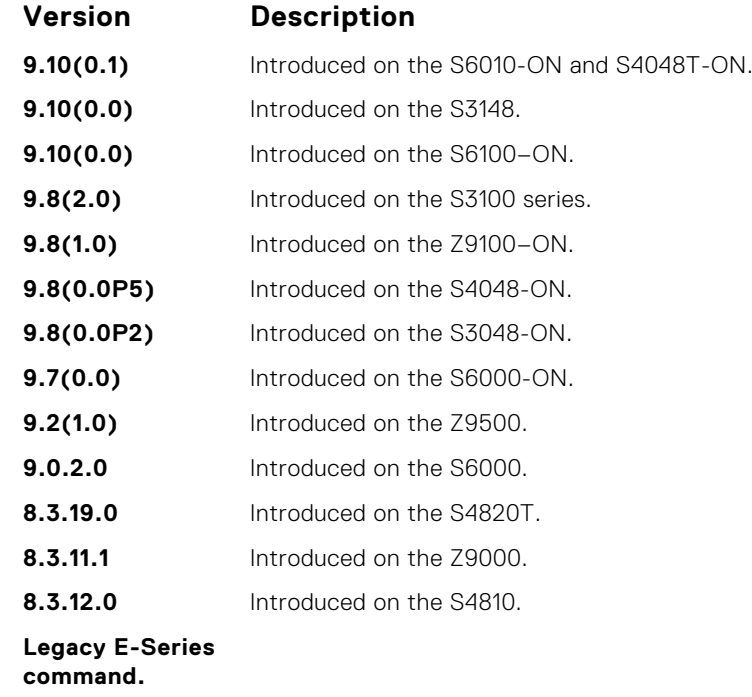

**Related Commands** ● [fefd](#page-912-0) — enable far-end failure detection.

# **fefd-global interval**

Configure an interval between FEFD control packets.

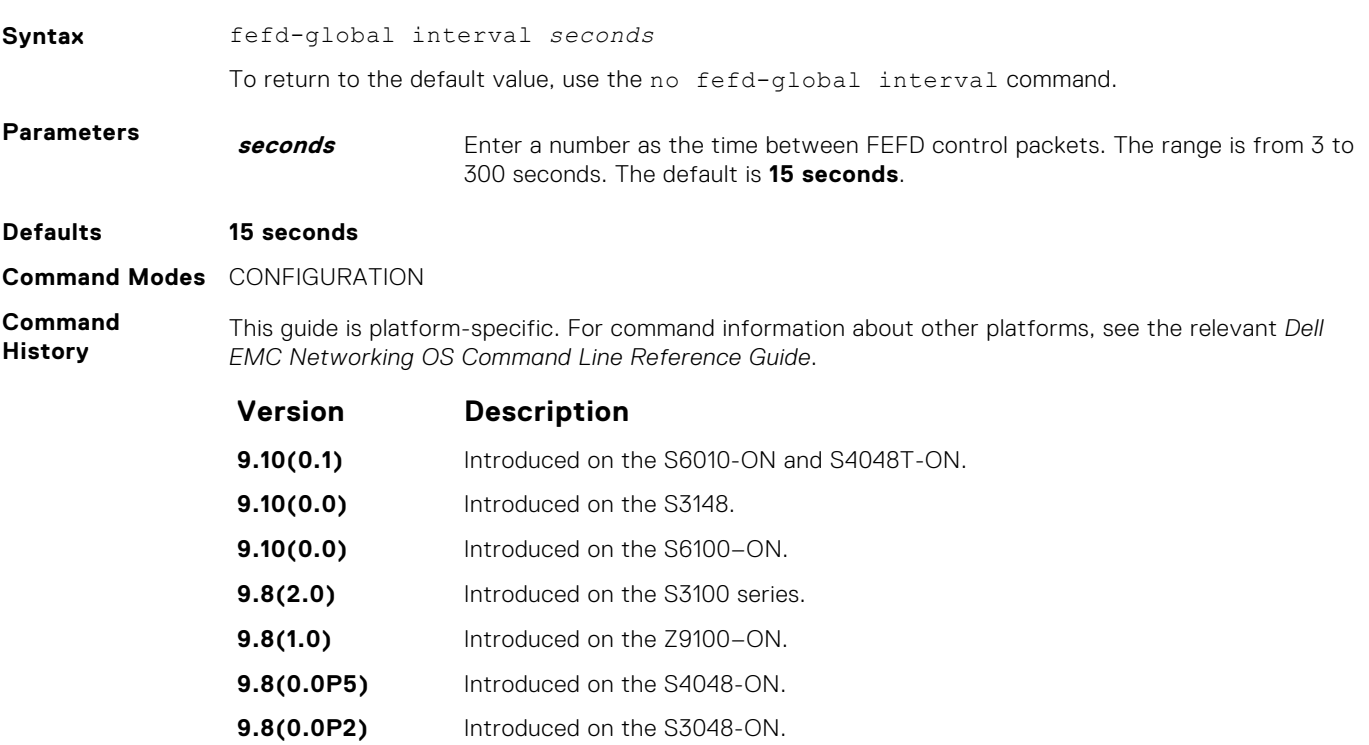

<span id="page-917-0"></span>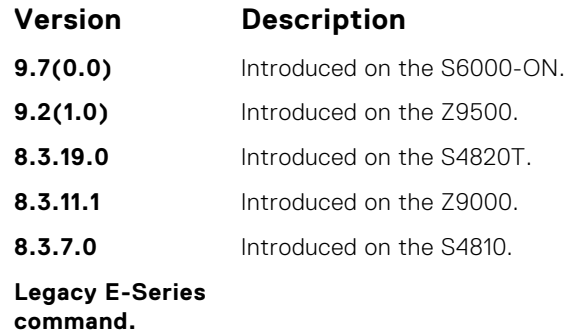

**Related** ● [fefd](#page-912-0) — enable far-end failure detection.

**Commands** ● fefd-global — enable FEFD globally on the system.

## **fefd-global**

Enable FEFD globally on the system.

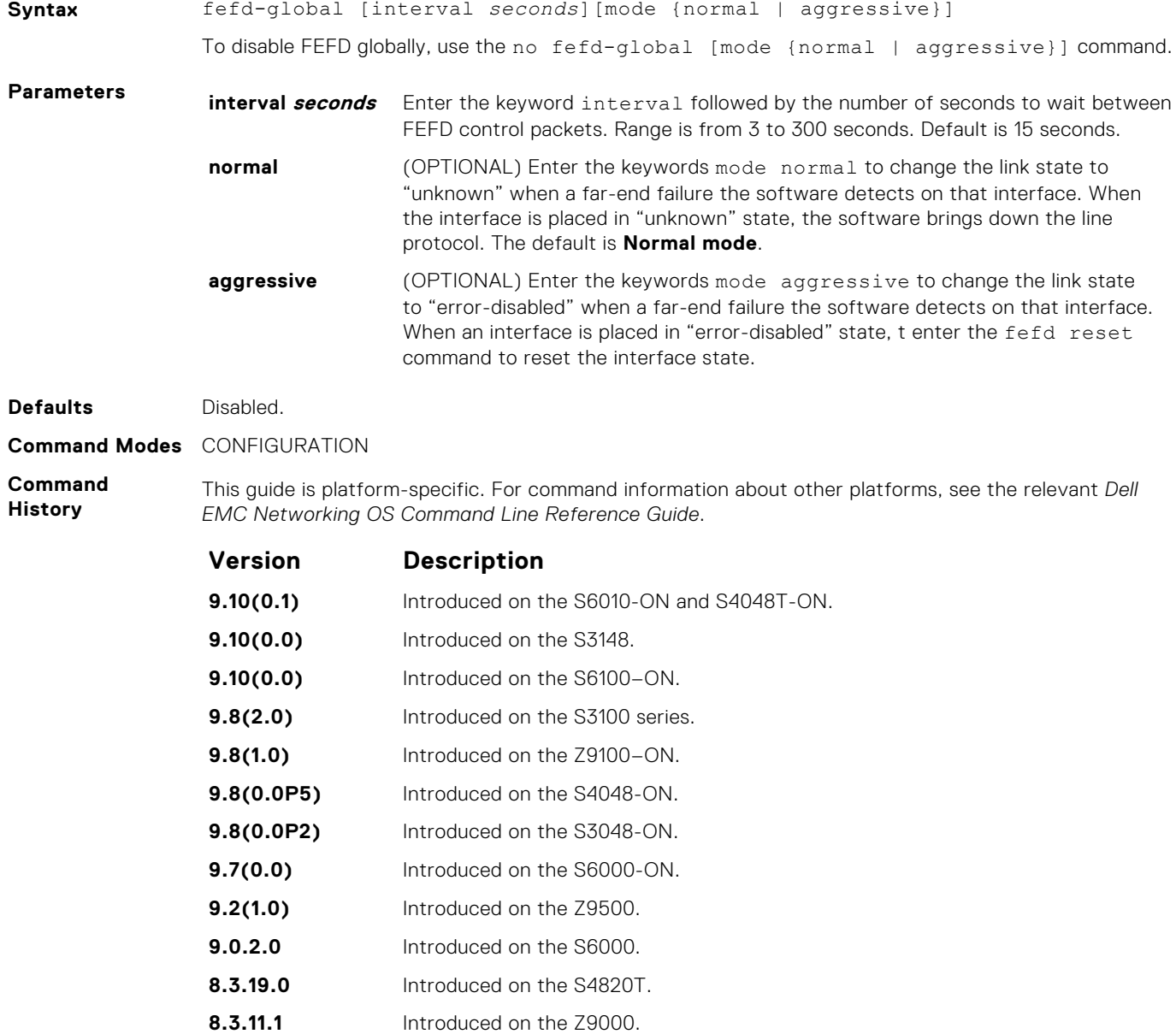

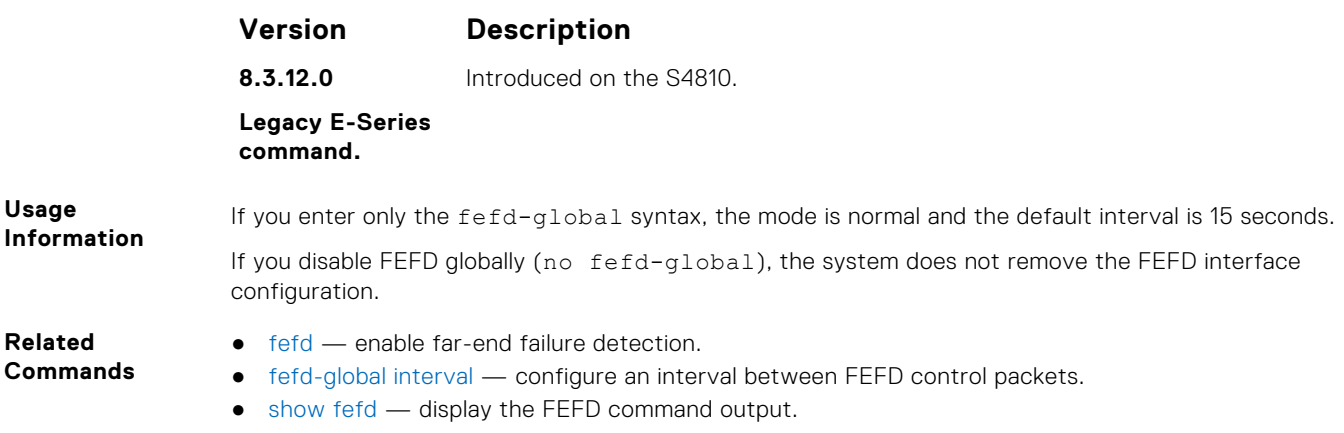

## **show fefd**

View FEFD status globally or on a specific interface.

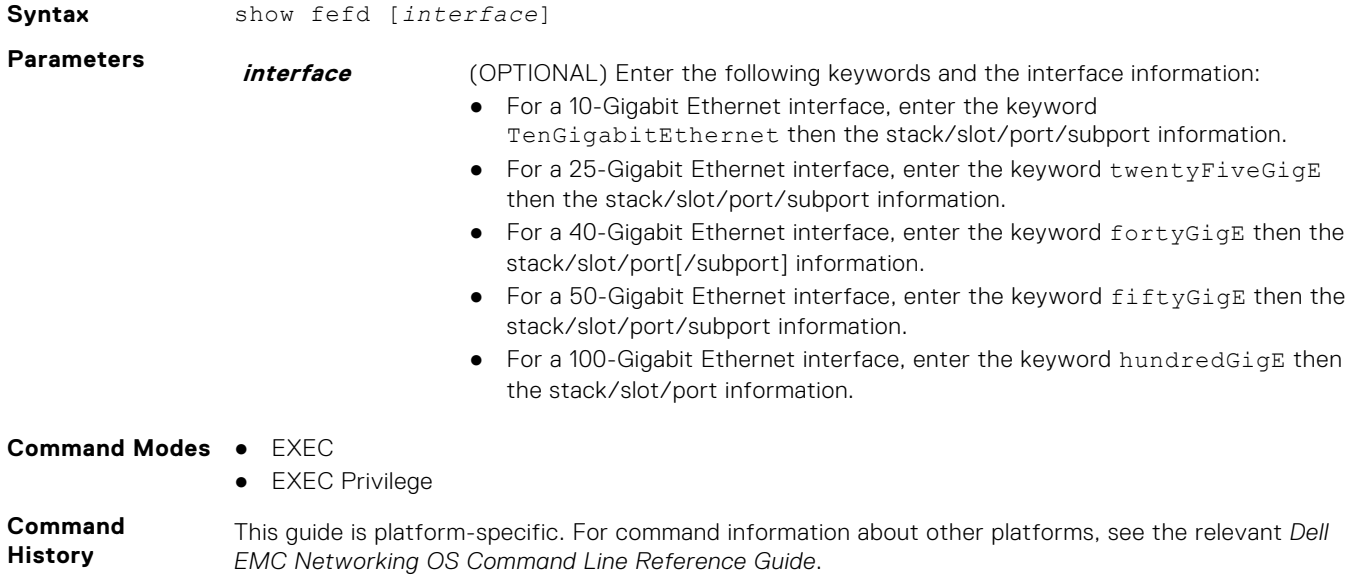

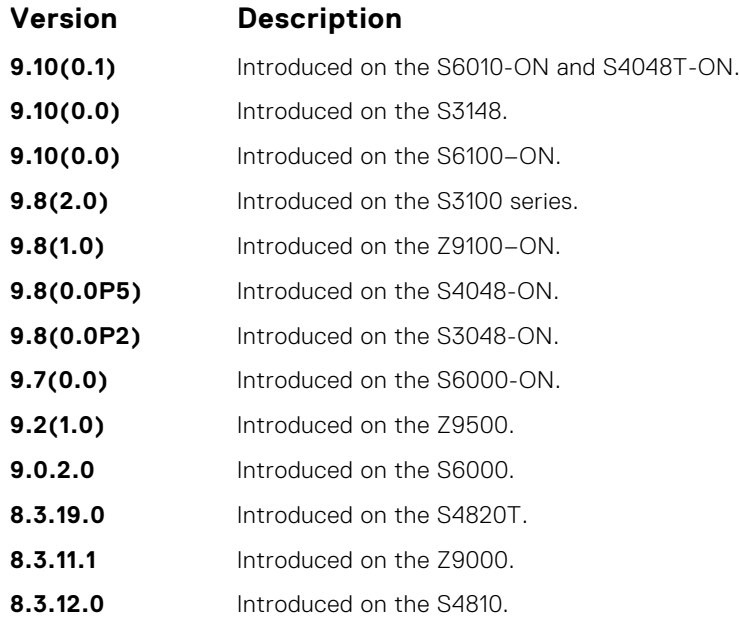

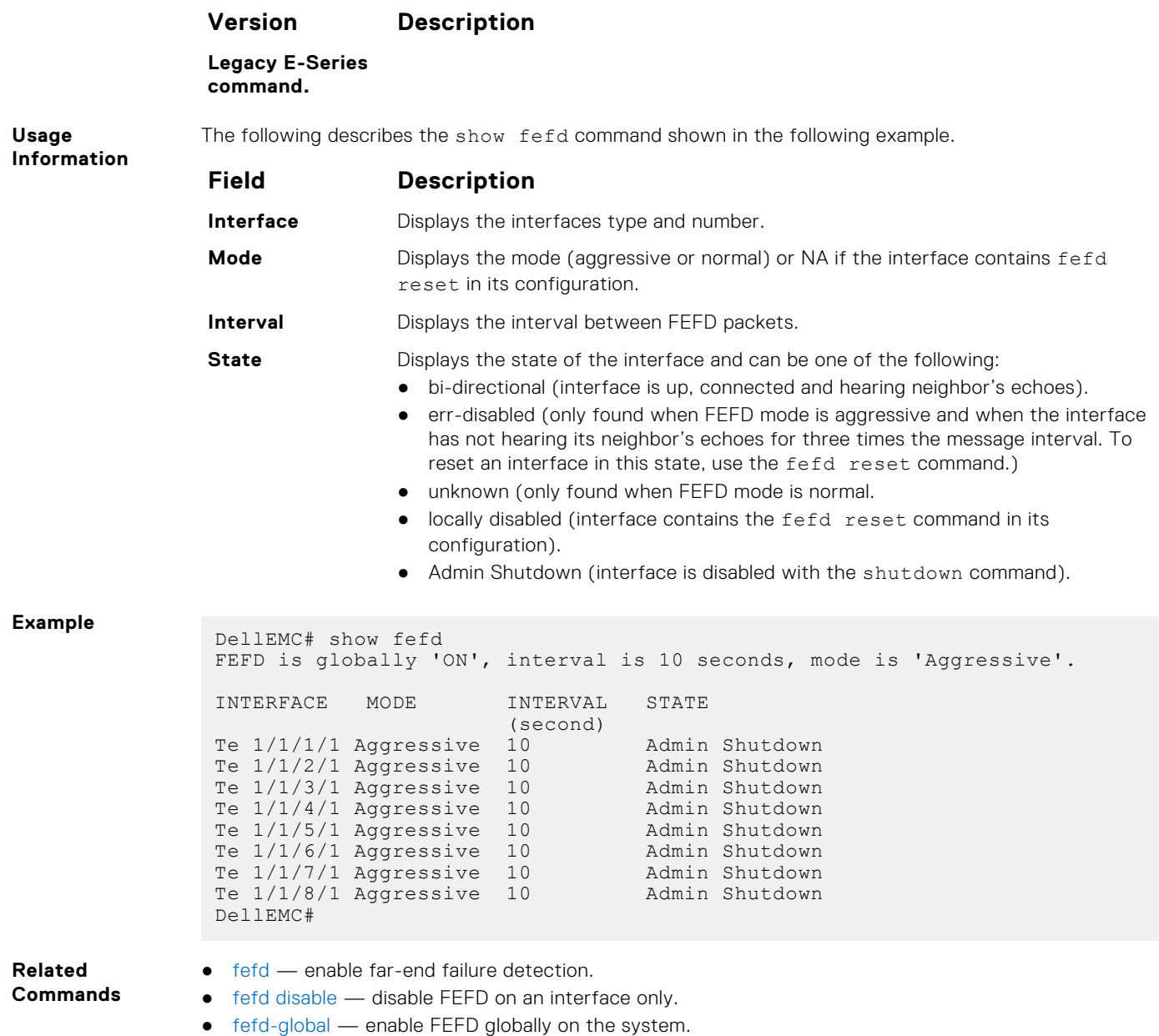

● [fefd reset](#page-915-0) — reset all interfaces or a single interface that was in "error-disabled" mode.

# **Link Layer Discovery Protocol (LLDP)**

The link layer discovery protocol (LLDP) advertises connectivity and management from the local station to the adjacent stations on an IEEE 802 LAN.

LLDP facilitates multi-vendor interoperability by using standard management tools to discover and make available a physical topology for network management. The Dell EMC Networking operating software implementation of LLDP is based on IEEE standard 801.1ab.

The starting point for using LLDP is invoking LLDP with the protocol lldp command in either CONFIGURATION or INTERFACE mode.

The information LLDP distributes is stored by its recipients in a standard management information base (MIB). You can access the information by a network management system through a management protocol such as simple network management protocol (SNMP).

### **Topics:**

- LLPD Commands
- [LLDP-MED Commands](#page-935-0)

## **LLPD Commands**

The following are LLDP commands.

## **advertise dot1-tlv**

Advertise dot1 TLVs (Type, Length, Value).

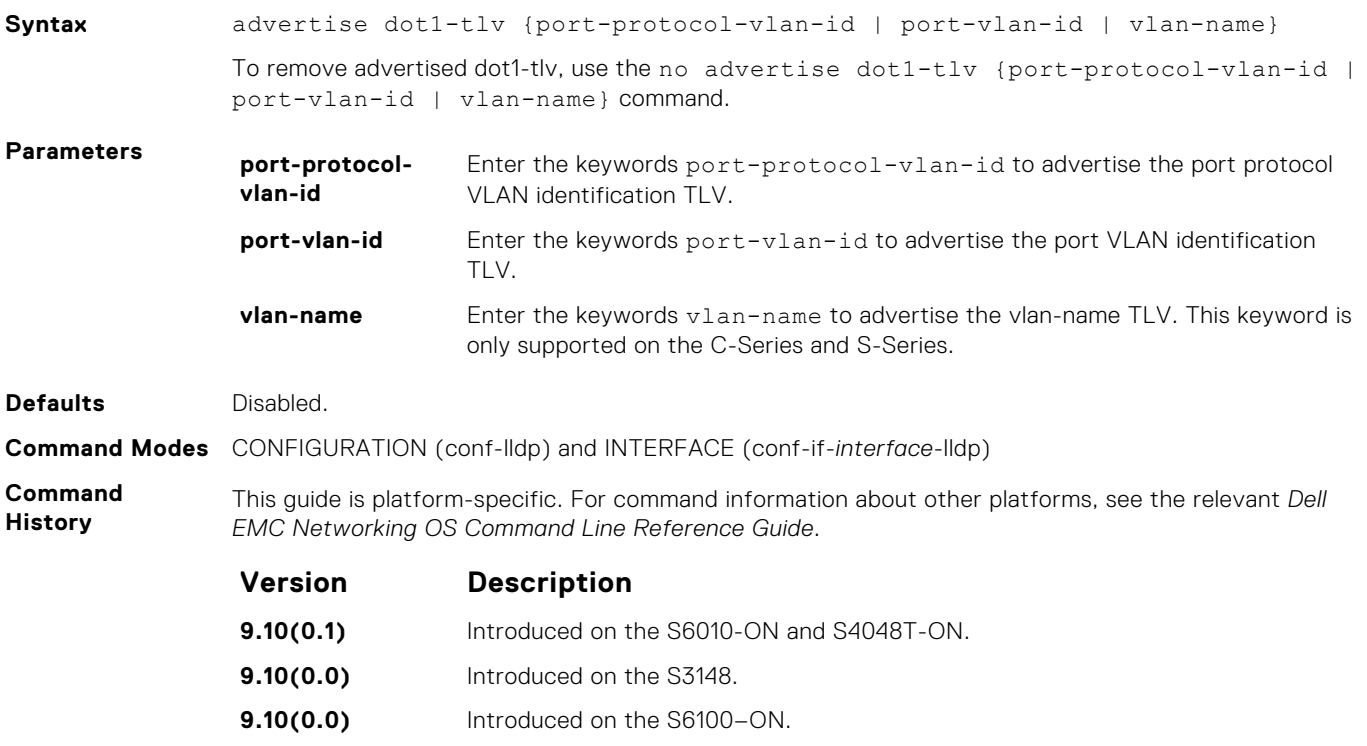

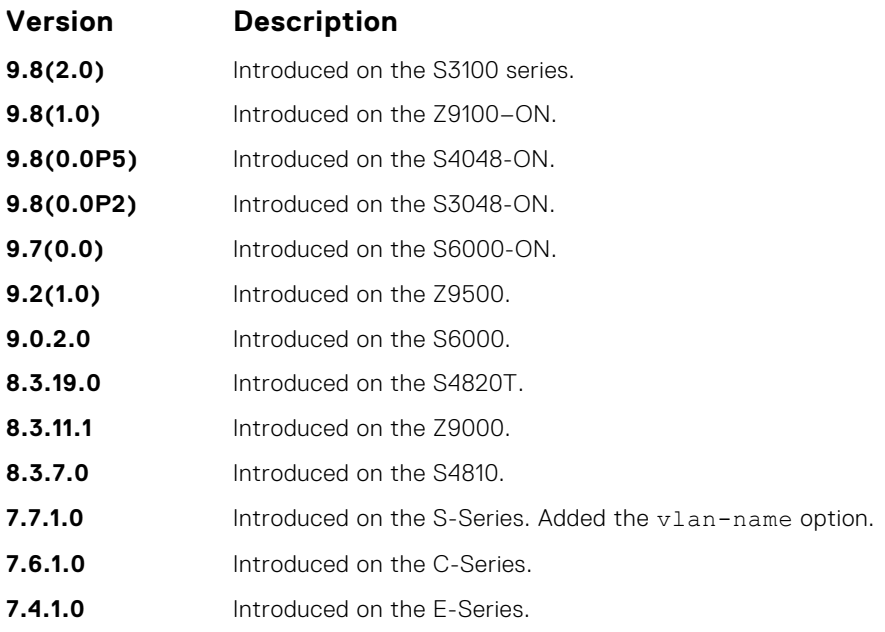

**Related Commands**

- [protocol lldp \(Configuration\)](#page-929-0) enable LLDP globally.
- [debug lldp interface](#page-924-0) debug LLDP.
	- [show lldp neighbors](#page-930-0) display the LLDP neighbors.

### **advertise dot3-tlv**

Advertise dot3 TLVs (Type, Length, Value).

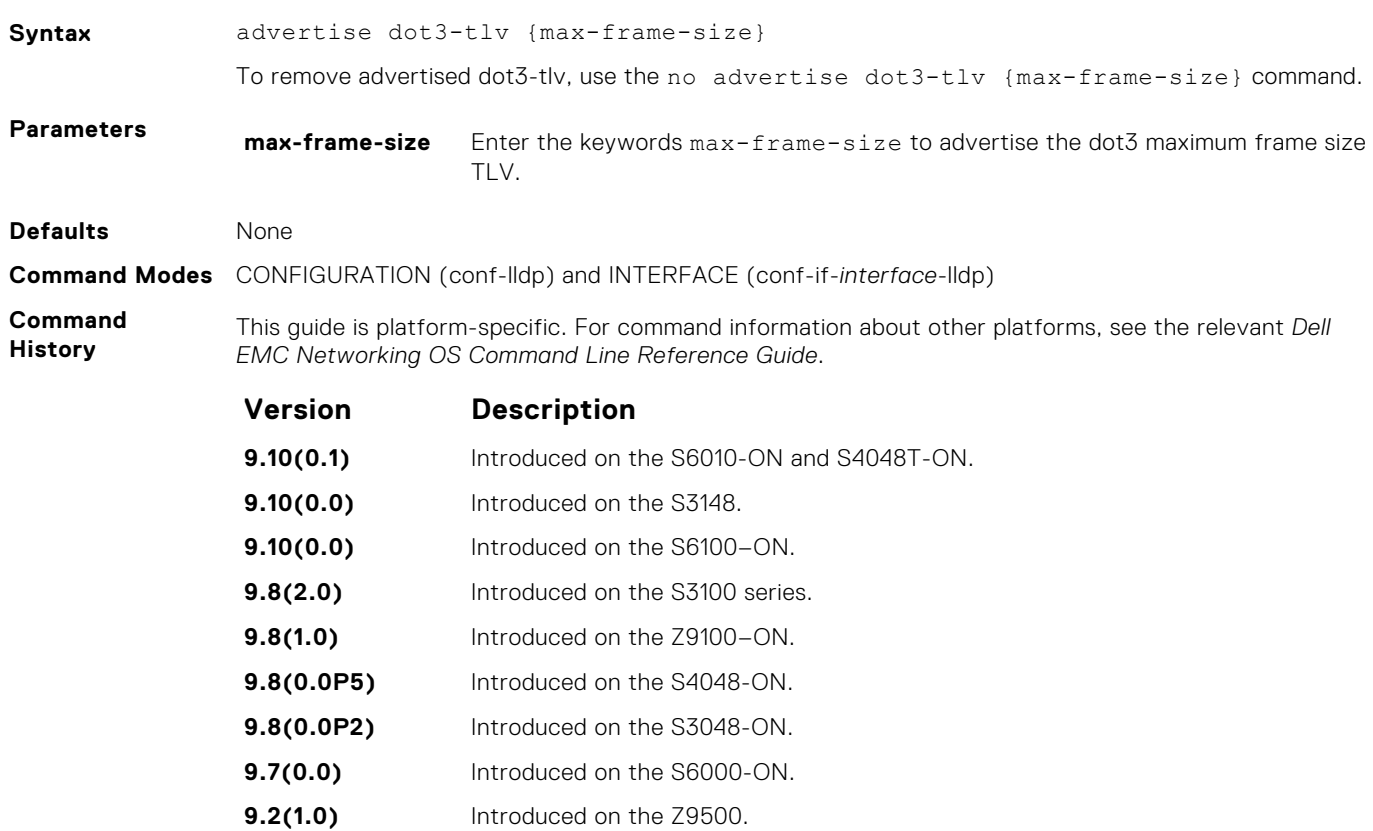

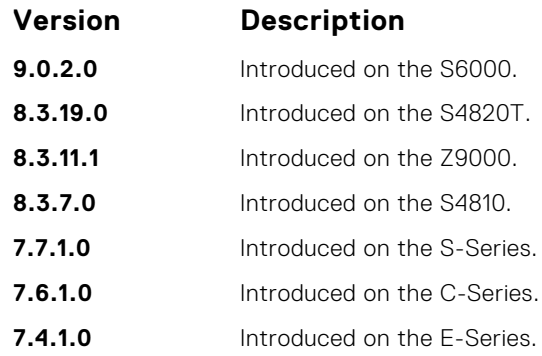

## **advertise interface-port-desc**

Advertise port descriptor.

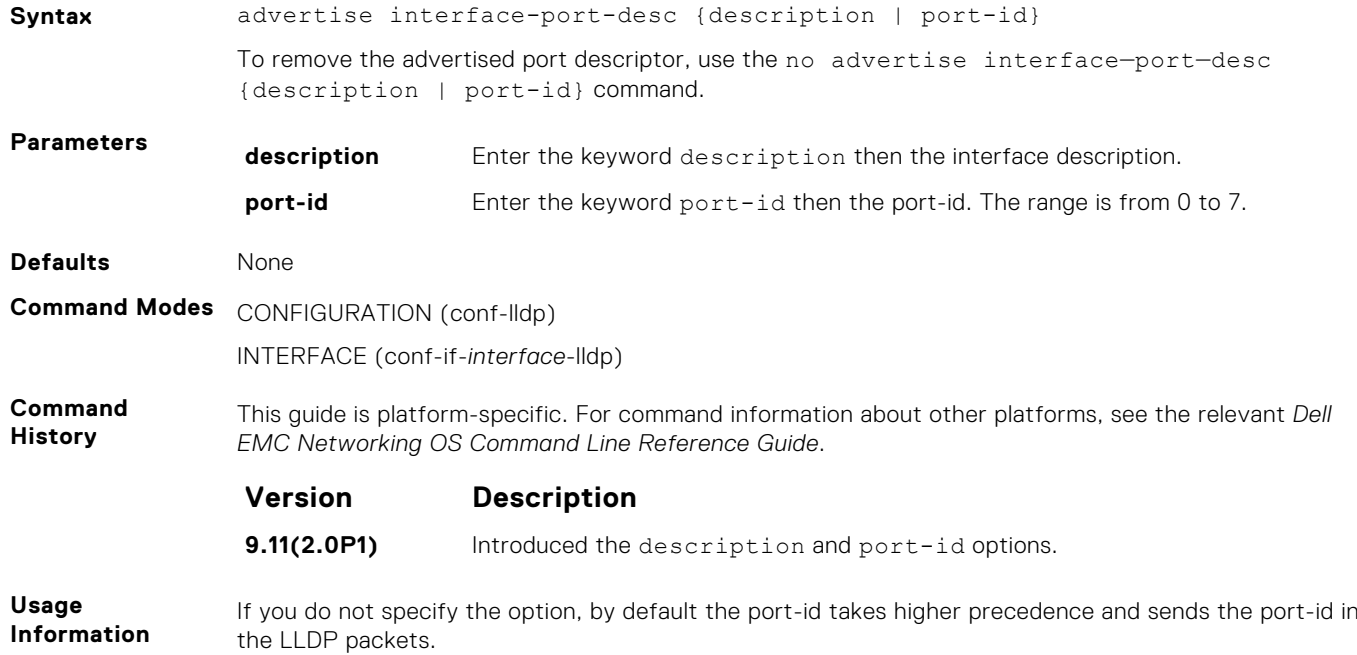

## **clear lldp counters**

Clear LLDP transmitting and receiving counters for all physical interfaces or a specific physical interface.

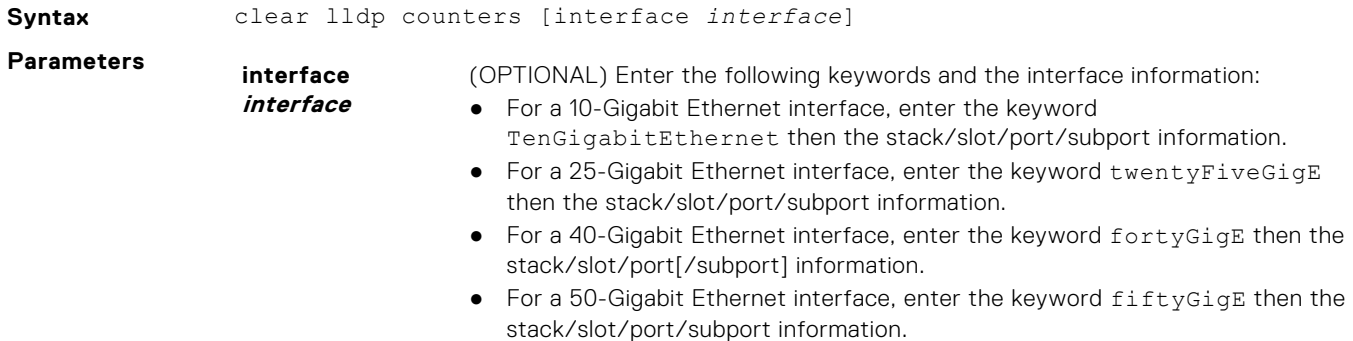

● For a 100-Gigabit Ethernet interface, enter the keyword hundredGigE then the stack/slot/port information.

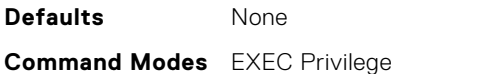

**Command History**

This guide is platform-specific. For command information about other platforms, see the relevant *Dell EMC Networking OS Command Line Reference Guide*.

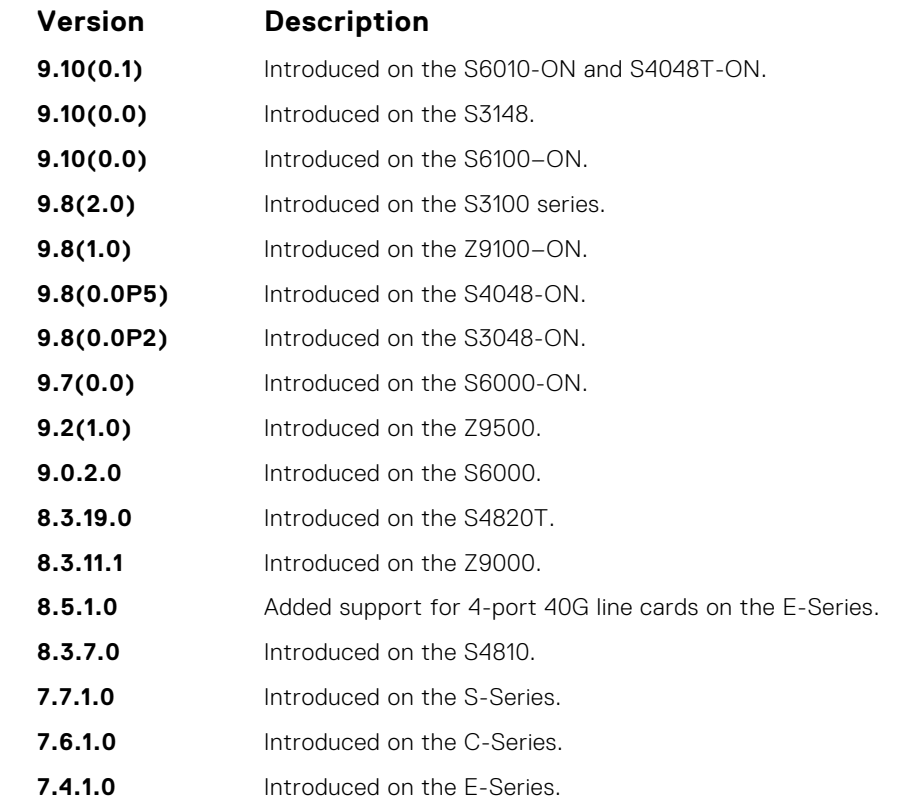

## **clear lldp neighbors**

Clear LLDP neighbor information for all interfaces or a specific interface.

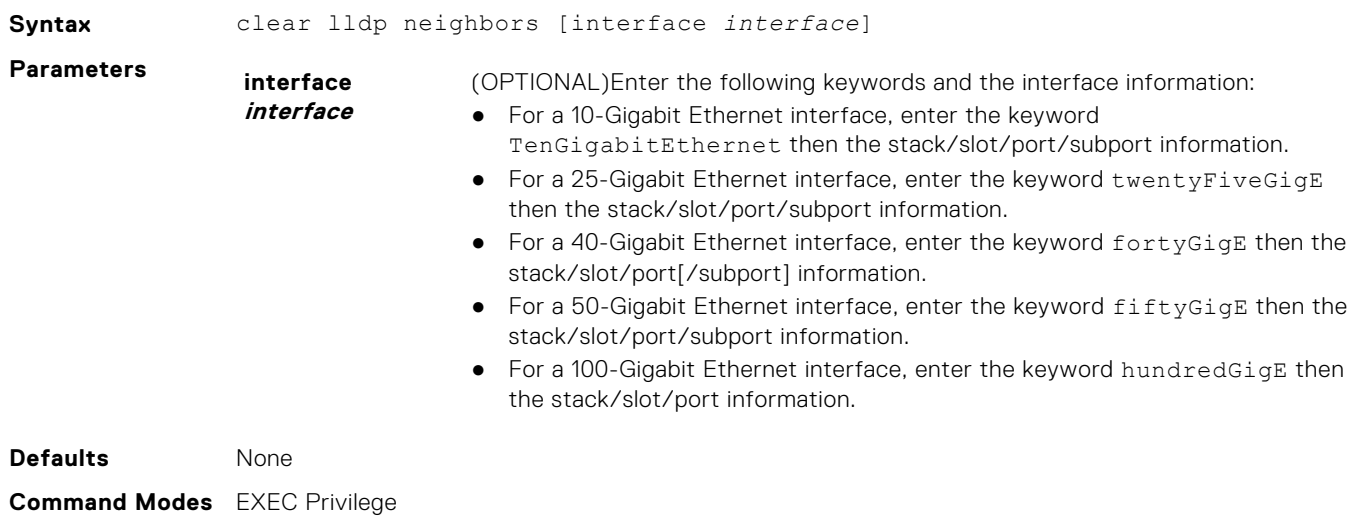

#### <span id="page-924-0"></span>**Command History**

This guide is platform-specific. For command information about other platforms, see the relevant *Dell EMC Networking OS Command Line Reference Guide*.

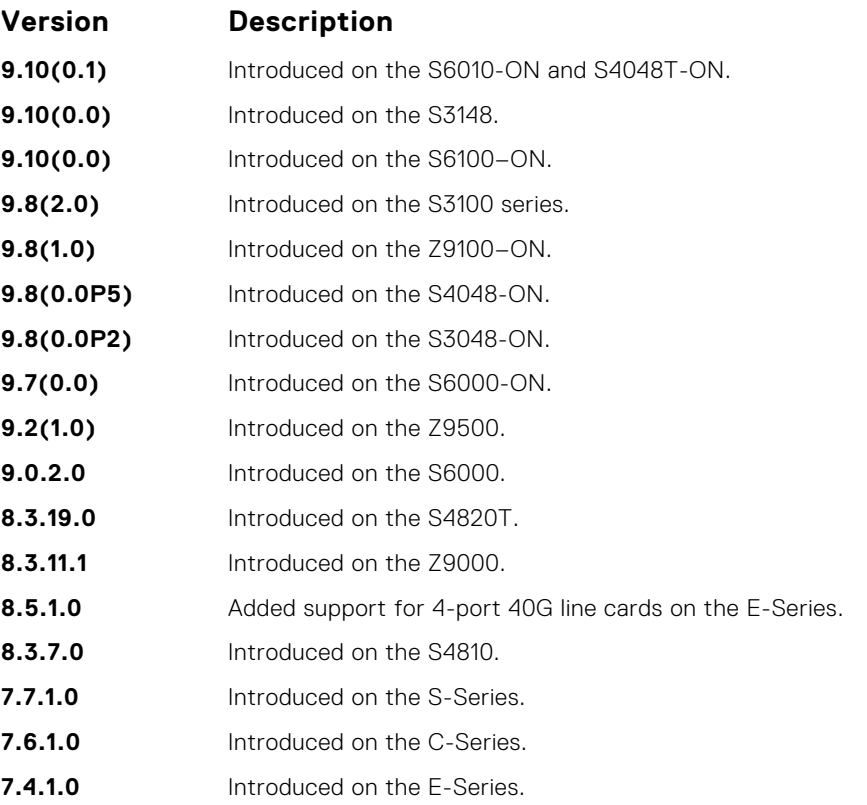

## **debug lldp interface**

To display timer events, neighbor additions or deletions, and other information about incoming and outgoing packets, enable LLDP debugging.

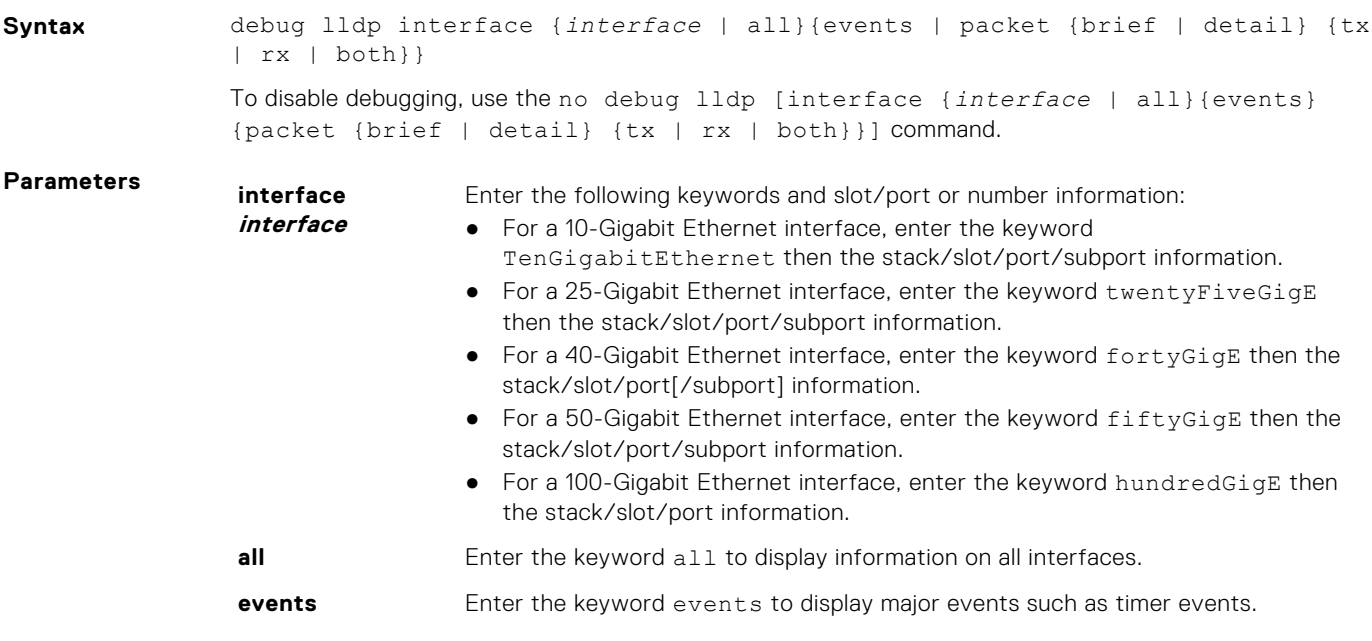

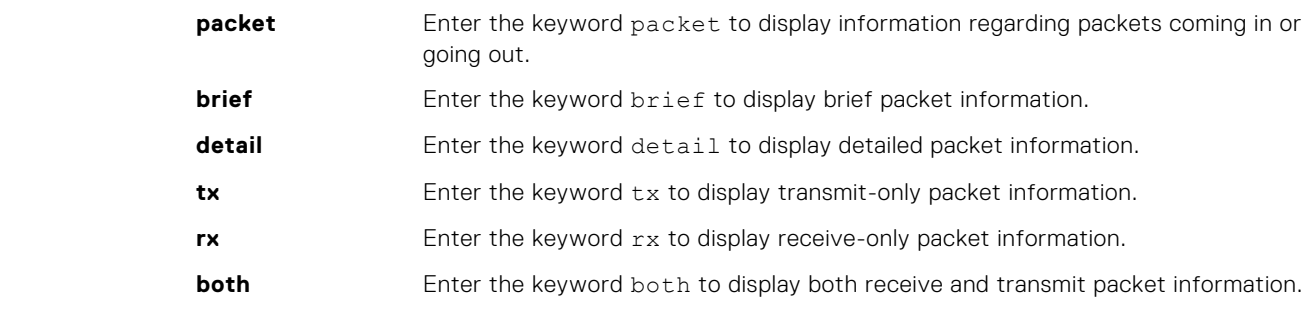

**Defaults** None

**Command Modes** EXEC Privilege

**Command History**

This guide is platform-specific. For command information about other platforms, see the relevant *Dell EMC Networking OS Command Line Reference Guide*.

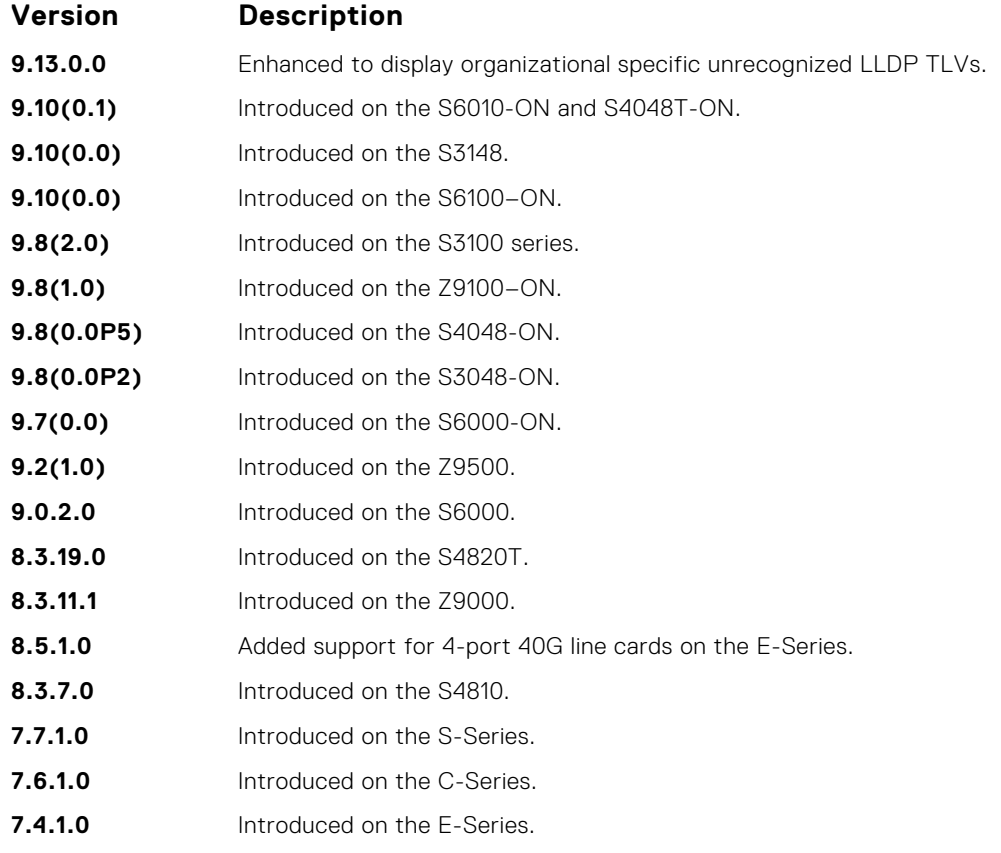

**Example**<br>
DellEMC#Dec 4 22:38:27 : Received LLDP pkt on hundredGigE 1/1/1 of length 204 :<br>
Dec 4 22:38:27 : 01 80 c 2 00 00 0e 00 a0 c9 00 00 03 81 00 00 00<br>
Dec 4 22:38:27 : 88 cc 02 07 04 00 a0 c9 00 00 01 04 02 05 54 0

## **disable**

Enable or disable LLDP.

**Syntax** disable To enable LLDP, use the no disable command. **Defaults** Enabled — no disable. **Command Modes** CONFIGURATION (conf-lldp) and INTERFACE (conf-if-*interface*-lldp) **Command History** This guide is platform-specific. For command information about other platforms, see the relevant *Dell EMC Networking OS Command Line Reference Guide*. **Version Description 9.10(0.1)** Introduced on the S6010-ON and S4048T-ON. **9.10(0.0)** Introduced on the S3148. **9.10(0.0)** Introduced on the S6100–ON. **9.8(2.0)** Introduced on the S3100 series. **9.8(1.0)** Introduced on the Z9100–ON. **9.8(0.0P5)** Introduced on the S4048-ON. **9.8(0.0P2)** Introduced on the S3048-ON. **9.7(0.0)** Introduced on the S6000-ON. **9.2(1.0)** Introduced on the Z9500. **9.0.2.0** Introduced on the S6000. **8.3.19.0** Introduced on the S4820T. **8.3.11.1** Introduced on the Z9000. **8.3.7.0** Introduced on the S4810. **7.7.1.0** Introduced on the S-Series. **7.6.1.0** Introduced on the C-Series. **7.4.1.0** Introduced on the E-Series.

**Related Commands**

- [protocol lldp \(Configuration\)](#page-929-0) enable LLDP globally.
- [debug lldp interface](#page-924-0) debug LLDP.
	- [show lldp neighbors](#page-930-0) display the LLDP neighbors.

## **hello**

Configure the rate at which the LLDP control packets are sent to its peer.

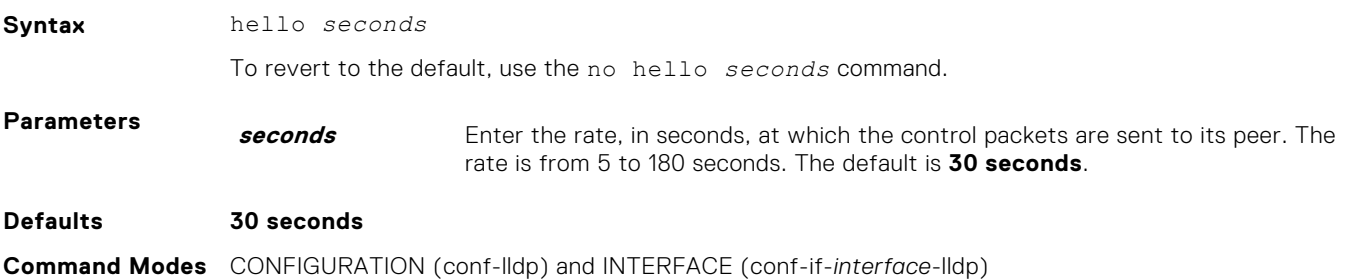

#### **Command History**

This guide is platform-specific. For command information about other platforms, see the relevant *Dell EMC Networking OS Command Line Reference Guide*.

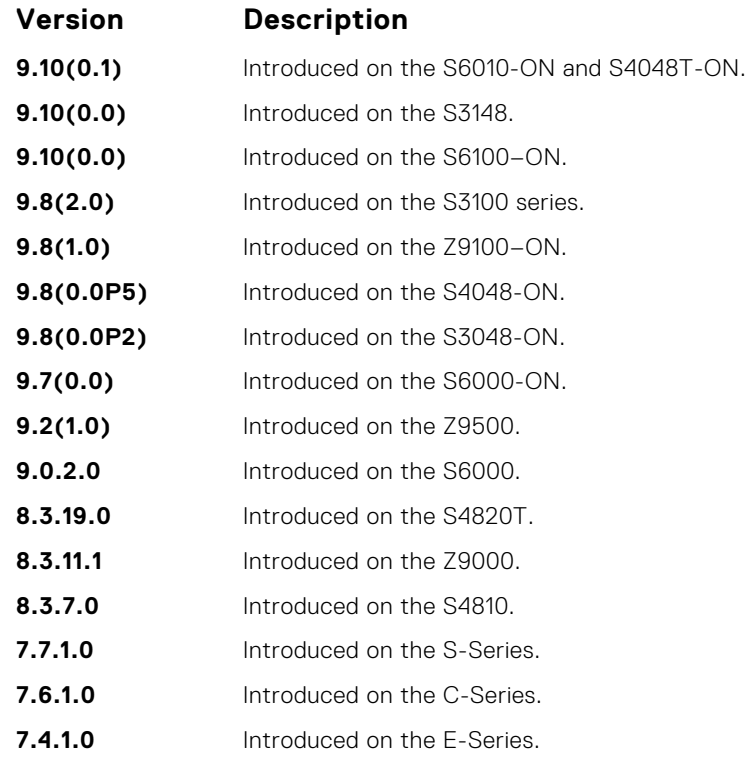

## **mode**

To receive or transmit, set LLDP.

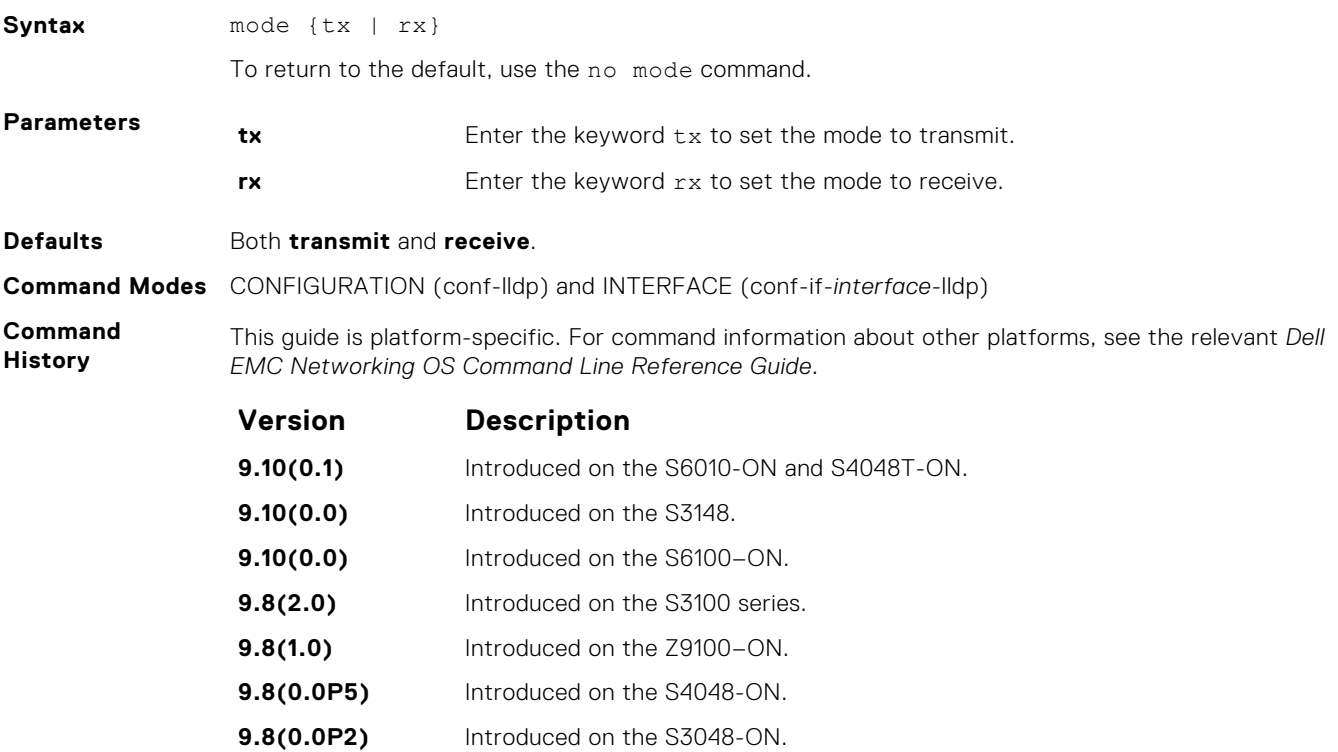

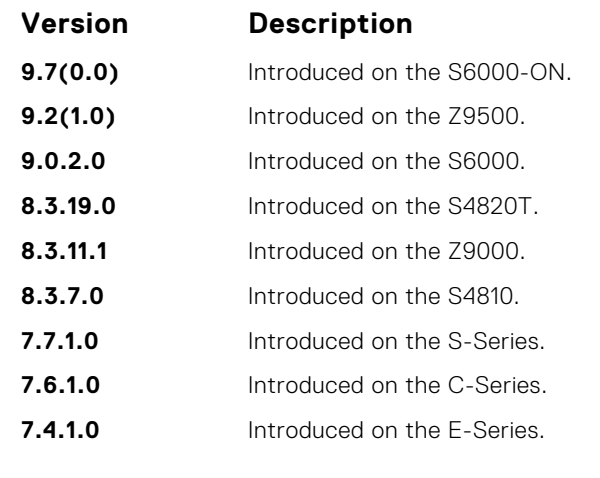

**Related Commands**

- [protocol lldp \(Configuration\)](#page-929-0) enable LLDP globally.
- [show lldp neighbors](#page-930-0) display the LLDP neighbors.

## **multiplier**

Set the multiple of the hello timer before LLDP declares the interface dead.

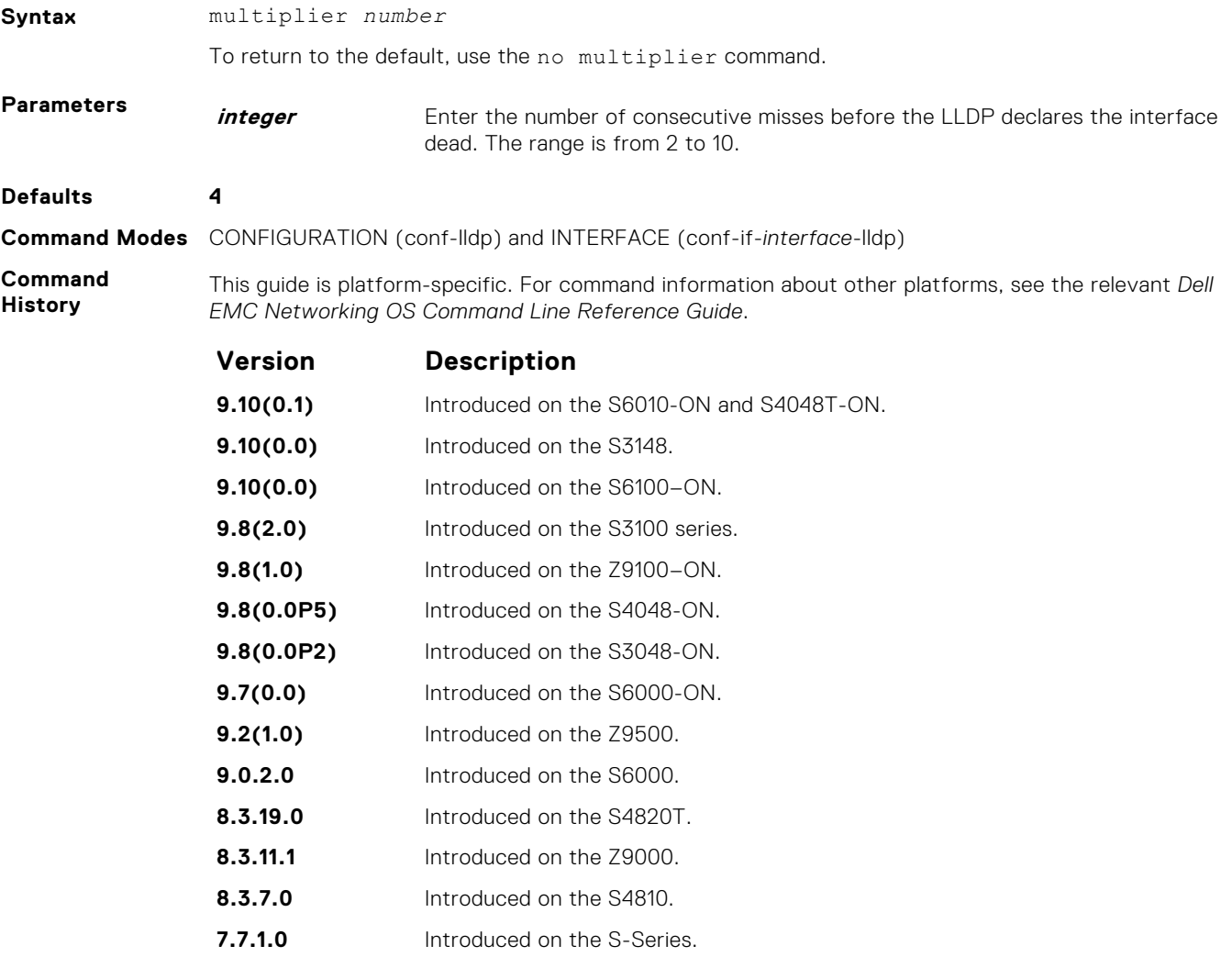

<span id="page-929-0"></span>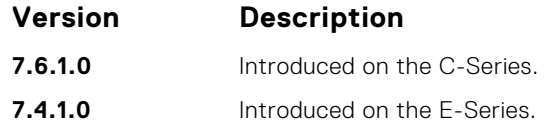

## **protocol lldp (Configuration)**

Enable the LLDP globally on the switch.

Syntax **protocol** lldp

To disable LLDP globally on the chassis, use the no protocol lldp command.

**Defaults** Enabled.

**Command Modes** CONFIGURATION (conf-lldp)

**Command History**

This guide is platform-specific. For command information about other platforms, see the relevant *Dell EMC Networking OS Command Line Reference Guide*.

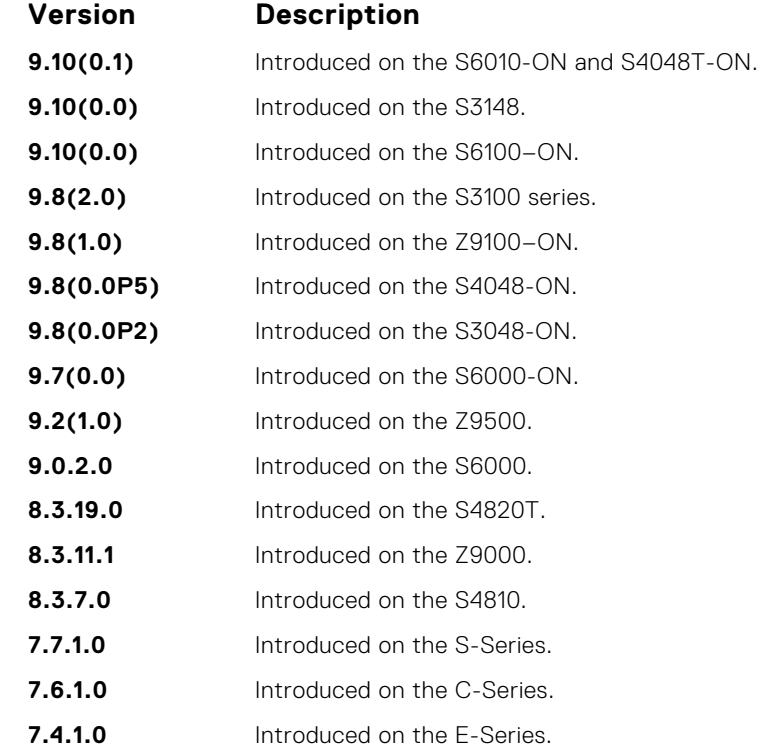

## **protocol lldp (Interface)**

Enter the LLDP protocol in INTERFACE mode.

**Syntax** [no] protocol lldp

To return to the global LLDP configuration mode, use the no protocol lldp command from Interface mode.

**Defaults** LLDP is not enabled on the interface.

#### <span id="page-930-0"></span>**Command Modes** INTERFACE (conf-if-*interface*-lldp)

**Command History** This guide is platform-specific. For command information about other platforms, see the relevant *Dell EMC Networking OS Command Line Reference Guide*.

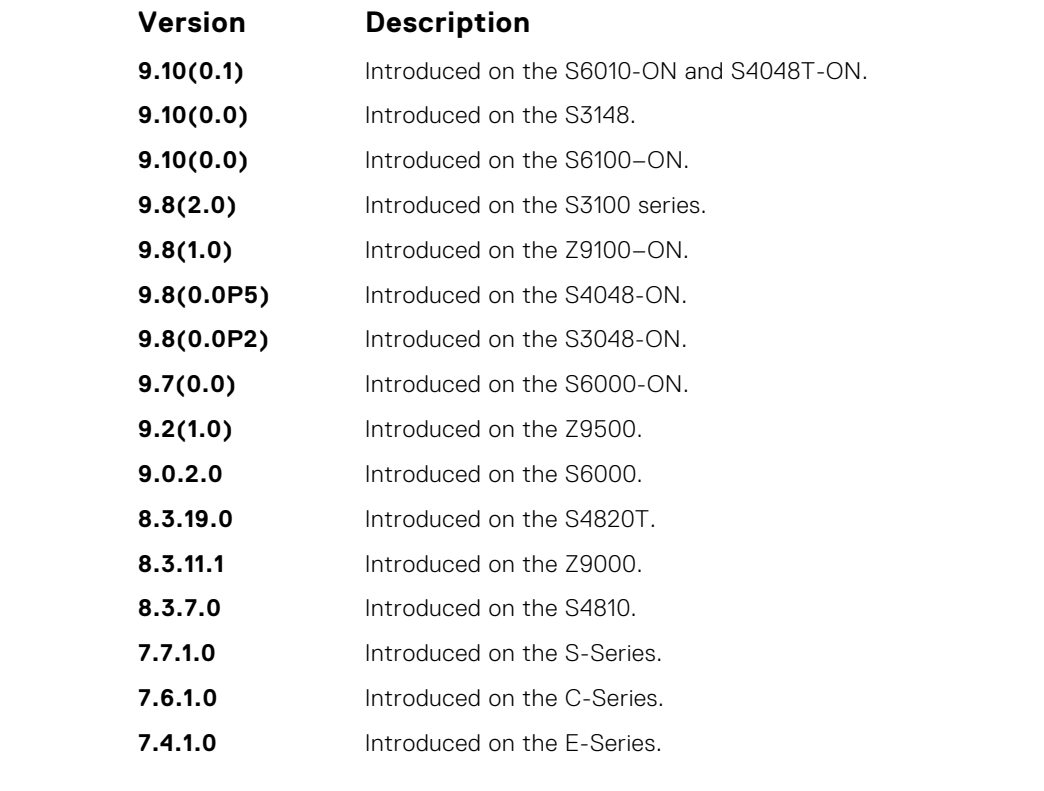

**Usage Information**

Before LLDP can be configured on an interface, it must be enabled globally from CONFIGURATION mode. This command places you in LLDP mode on the interface; it does not enable the protocol.

When you enter the LLDP protocol in the Interface context, it overrides global configurations. When you execute the no protocol lldp from INTERFACE mode, interfaces begin to inherit the configuration from global LLDP CONFIGURATION mode.

## **show lldp neighbors**

Display LLDP neighbor information for all interfaces or a specified interface.

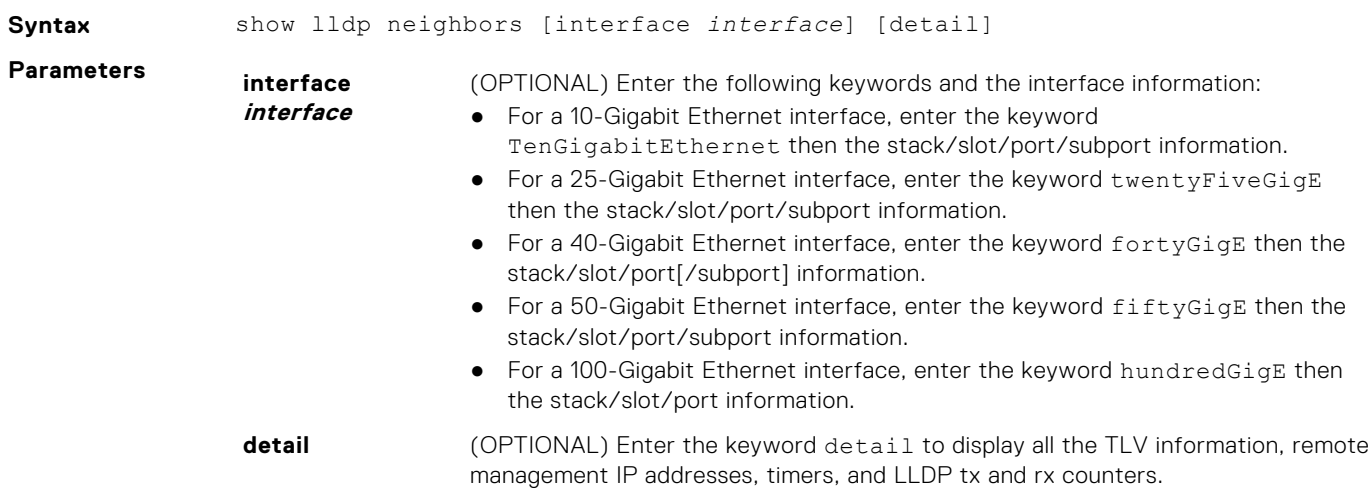

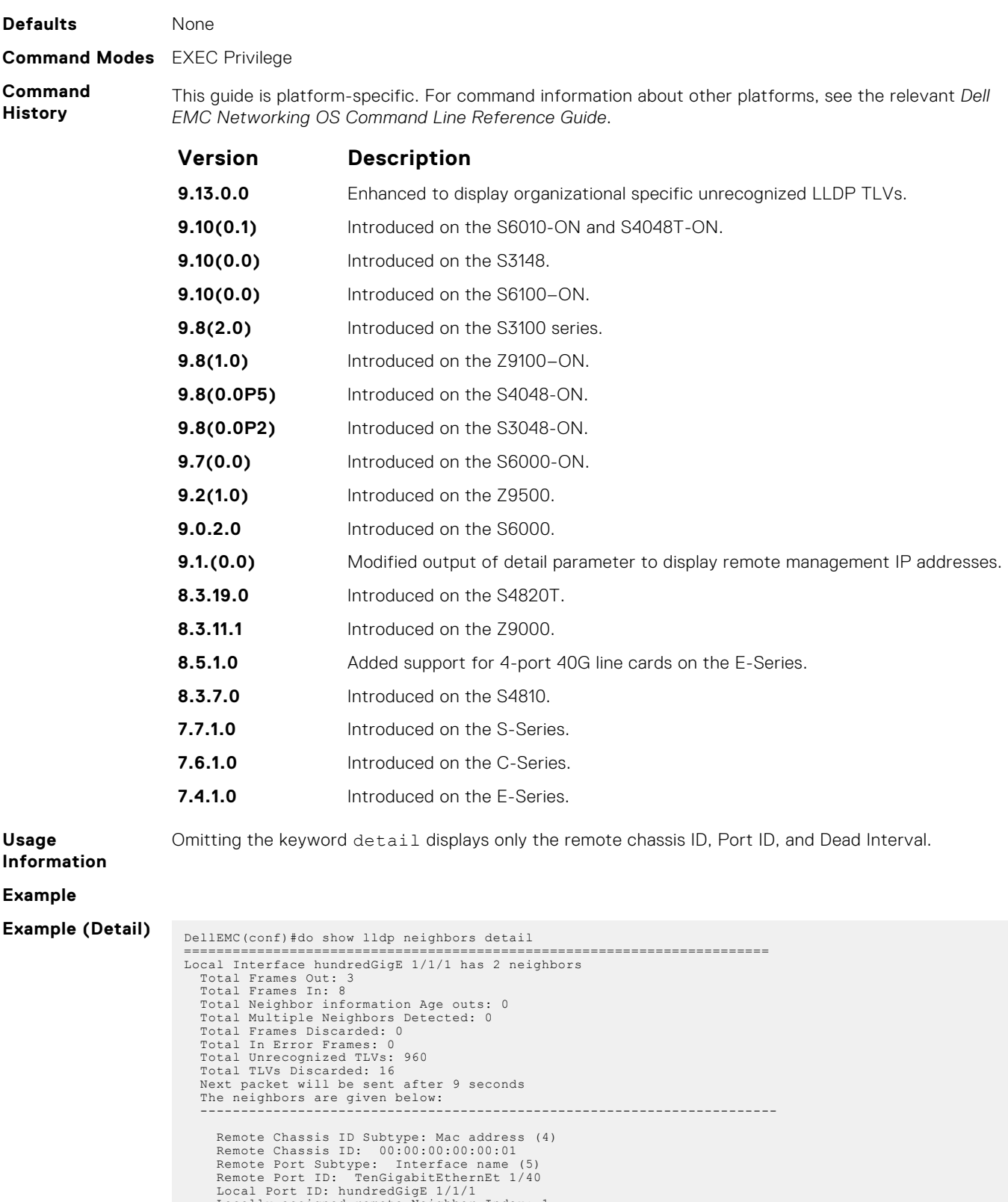

Local Port ID: hundredGigE 1/1/1<br>Locally assigned remote Neighbor Index: 1<br>Remote TTL: 120<br>Information valid for next 44 seconds<br>Time since last information change of this neighbor: 00:01:16<br>UnknownTUUist:<br>(9, 4) (10, 4) ( 18, 4) ( 19, 4) ( 20, 4) ( 21, 4) ( 22, 4) ( 23, 4) ( 24, 4) ( 25, 4) ( 26, 4) ( 27, 4) ( 28, 4) ( 29, 4) ( 30, 4) ( 31, 4) ( 32, 4) ( 33, 4) ( 34, 4) ( 35, 4) ( 36, 4) ( 37, 4) ( 38, 4) ( 39, 4) ( 40, 4) ( 41, 4) ( 42, 4) ( 43, 4) ( 44, 4) ( 45, 4) ( 46, 4) ( 47, 4) ( 48, 4) ( 49, 4) ( 50, 4) ( 51, 4) ( 52, 4) ( 53, 4) ( 54, 4) ( 55, 4) ( 56, 4) ( 57, 4) ( 58, 4) ( 59, 4) ( 60, 4) ( 61, 4) ( 62, 4) ( 63, 4) ( 64, 4) ( 65, 4) ( 66, 4) ( 67, 4) ( 68, 4) ( 69, 4) ( 70, 4) ( 71, 4) ( 72, 4) ( 73, 4) ( 74, 4) ( 75, 4) ( 76, 4) ( 77, 4) ( 78, 4) ( 79, 4) ( 80, 4) ( 81, 4) ( 82, 4) ( 83, 4) ( 84, 4) ( 85, 4) ( 86, 4) ( 87, 4) ( 88, 4) ( 89, 4) ( 90, 4) ( 91, 4) ( 92, 4) ( 93, 4) ( 94, 4) ( 95, 4) ( 96, 4) ( 97, 4) ( 98, 4) ( 99, 4) (100, 4) (101, 4) (102, 4) (103, 4) (104, 4) (105, 4) (106, 4) (107, 4) (108, 4) (109, 4) (110, 4) (111, 4) (112, 4) (113, 4) (114, 4) (115, 4) (116, 4) (117, 4) (118, 4) (119, 4) (120, 4) (121, 4) (122, 4) (123, 4) (124, 4) (125, 4) (126, 4) OrgUnknownTLVList: --------------------------------------------------------------------------- Remote Chassis ID Subtype: Mac address (4) Remote Chassis ID: 00:00:00:00:00:02 Remote Port Subtype: Interface name (5) Remote Port ID: TenGigabitEthernEt 1/40 Local Port ID: hundredGigE 1/1/1 Locally assigned remote Neighbor Index: 2 Remote TTL: 120 Information valid for next 43 seconds Time since last information change of this neighbor: 00:01:17 UnknownTLVList:<br>(9, 4) ( 9, 4) ( 10, 4) ( 11, 4) ( 12, 4) ( 13, 4) ( 14, 4) ( 15, 4) ( 16, 4) ( 17, 4) ( 18, 4) ( 19, 4) ( 20, 4) ( 21, 4) ( 22, 4) ( 23, 4) ( 24, 4) ( 25, 4) ( 26, 4) ( 27, 4) ( 28, 4) ( 29, 4) ( 30, 4) ( 31, 4) ( 32, 4) ( 33, 4) ( 34, 4) ( 35, 4) ( 36, 4) ( 37, 4) ( 38, 4) ( 39, 4) ( 40, 4) ( 41, 4) ( 42, 4) ( 43, 4) ( 44, 4) ( 45, 4) ( 46, 4) ( 47, 4) ( 40, 4) 48, 4) ( 49, 4) ( 50, 4) ( 51, 4) ( 52, 4) ( 53, 4) ( 54, 4) ( 55, 4) ( 56, 4) ( 57, 4) ( 4) 58, 4) ( 59, 4) ( 60, 4) ( 61, 4) ( 62, 4) ( 63, 4) ( 64, 4) ( 65, 4) ( 66, 4) ( 67, 4) ( 68, 4)  $(73, 4)$  ( 69, 4) ( 70, 4) ( 71, 4) ( 72, 4) ( 73, 4) ( 74, 4) ( 75, 4) ( 76, 4) ( 77, 4) ( 78, 4) 78, 4) ( 79, 4) ( 80, 4) ( 81, 4) ( 82, 4) ( 83, 4) ( 84, 4) ( 85, 4) ( 86, 4) ( 87, 4) ( 88, 4) ( 89, 4) ( 90, 4) ( 91, 4) ( 92, 4) ( 93, 4) ( 94, 4) ( 95, 4) ( 96, 4) ( 97, 4) ( 98, 4) ( 99, 4) (100, 4) (101, 4) (102, 4) (103, 4) (104, 4) (105, 4) (106, 4) (107, 4) (108, 4) (109, 4) (110, 4) (111, 4) (112, 4) (113, 4) (114, 4) (115, 4) (116, 4) (117, 4) (118, 4) (119, 4) (120, 4) (121, 4) (122, 4) (123, 4) (124, 4) (125, 4) (126, 4) OrgUnknownTLVList: --------------------------------------------------------------------------- ======================================================================== Local Interface hundredGigE 1/1/2 has 3 neighbors Total Frames Out: 4 Total Frames In: 8 Total Neighbor information Age outs: 0 Total Multiple Neighbors Detected: 0 Total Frames Discarded: 0 Total In Error Frames: 0 Total Unrecognized TLVs: 1056 Total TLVs Discarded: 0 Next packet will be sent after 16 seconds The neighbors are given below: ----------------------------------------------------------------------- Remote Chassis ID Subtype: Mac address (4) Remote Chassis ID: 4c:76:25:f4:ab:01 Remote Port Subtype: Interface name (5)<br>
Remote Port ID: fortyGigE 1/2/8/1<br>
Local Port ID: hundredGigE 1/1/2<br>
Locally assigned remote Neighbor Index: 1<br>
Remote TTL: 300<br>
Information valid for next 201 seconds Time since last information change of this neighbor: 00:01:39 UnknownTLVList: OrgUnknownTLVList:  $((00-01-66), 127, 4) ((00-01-66), 126, 4) ((00-01-66), 125, 4) ((00-01-66), 124, 4)$  $(100-01-66)$ , 123, ((00-01-66),122, 4) ((00-01-66),121, 4) ((00-01-66),120, 4) ((00-01-66),119, 4)  $((00-01-66), 118, 4)$  --------------------------------------------------------------------------- Remote Chassis ID Subtype: Mac address (4) Remote Chassis ID: 4c:76:25:f4:ab:02 Remote Port Subtype: Interface name (5) Remote Port ID: fortyGigE 1/2/8/1 Local Port ID: hundredGigE 1/1/2 Locally assigned remote Neighbor Index: 2 Remote TTL: 300 Information valid for next 201 seconds Time since last information change of this neighbor: 00:01:39 UnknownTLVList: OrgUnknownTLVList: ((00-01-66),127, 4) ((00-01-66),126, 4) ((00-01-66),125, 4) ((00-01-66),124, 4)  $((00-01-66), 123, 4)$  ((00-01-66),122, 4) ((00-01-66),121, 4) ((00-01-66),120, 4) ((00-01-66),119, 4)  $((00-01-66), 118, 4)$ ---------------------------------------------------------------------------

```
 Remote Chassis ID Subtype: Mac address (4)
 Remote Chassis ID: 4c:76:25:f4:ab:03
```

```
 Remote Port Subtype: Interface name (5)
 Remote Port ID: fortyGigE 1/2/8/1
 Local Port ID: hundredGigE 1/1/2
                                       Locally assigned remote Neighbor Index: 3
 Remote TTL: 300
 Information valid for next 199 seconds
                                                              last information change of this neighbor: 00:01:41
                                           Time since last<br>UnknownTLVList:
                                       OrgUnknownTLVList:
 ((00-01-66),127, 4) ((00-01-66),126, 4) ((00-01-66),125, 4) ((00-01-66),124, 4) 
((00-01-66),123, 4)
                                                     ((0.00-01-66), 122, 4) ((00-01-66),121, 4) ((00-01-66),120, 4) ((00-01-66),119, 4)<br>6),118, 4)
                                     ((00 - 01 - 66), 118, 4) ---------------------------------------------------------------------------
Example (Detail)
for a single
interface
                                     DellEMC(conf)#do show lldp neighbors interface hundredGigE 1/1 detail
                                      ========================================================================
Local Interface hundredGigE 1/1 has 3 neighbors
                                       Total Frames Out: 4
 Total Frames In: 8
                                       Total Neighbor information Age outs: 0
 Total Multiple Neighbors Detected: 0
 Total Frames Discarded: 0
                                       Total In Error Frames: 0
 Total Unrecognized TLVs: 1056
                                          Total TLVs Discarded: 0
                                          Next packet will be sent after 16 seconds
                                       The neighbors are given below:
 -----------------------------------------------------------------------
                                       Remote Chassis ID Subtype: Mac address (4)
 Remote Chassis ID: 4c:76:25:f4:ab:01
 Remote Port Subtype: Interface name (5)
                                       Remote Port ID: fortyGigE 1/2/8/1
 Local Port ID: hundredGigE 1/1
                                       Locally assigned remote Neighbor Index: 1
 Remote TTL: 300
 Information valid for next 201 seconds
                                       Time since last information change of this neighbor: 00:01:39
 UnknownTLVList:
                                             OrgUnknownTLVList:
                                       ((00-01-66),127, 4) ((00-01-66),126, 4) ((00-01-66),125, 4) ((00-01-66),124, 4) 
((00-01-66),123, 4)
 ((00-01-66),122, 4) ((00-01-66),121, 4) ((00-01-66),120, 4) ((00-01-66),119, 4) 
                                     ((00-01-66), 118, 4) ---------------------------------------------------------------------------
                                      Remote Chassis ID Subtype: Mac address (4)<br>Remote Chassis ID: 4c:76:25:f4:ab:02<br>Remote Port Subtype: Interface name (5)<br>Remote Port ID: fortyGigE 1/2/8/1
                                             Local Port ID: hundredGigE 1/1
                                      Locally assigned remote Neighbor Index: 2<br>Remote TTL: 300<br>Information valid for next 201 seconds<br>Time since last information change of this neighbor: 00:01:39<br>UnknownTLVList:
                                       OrgUnknownTLVList:
 ((00-01-66),127, 4) ((00-01-66),126, 4) ((00-01-66),125, 4) ((00-01-66),124, 4) 
                                      ((00-01-66),123, 4)
 ((00-01-66),122, 4) ((00-01-66),121, 4) ((00-01-66),120, 4) ((00-01-66),119, 4) 
((00-01-66),118, 4)
                                                                                   ---------------------------------------------------------------------------
                                      Remote Chassis ID Subtype: Mac address (4)<br>Remote Chassis ID: 4c:76:25:f4:ab:03<br>Remote Port Subtype: Interface name (5)<br>Remote Port ID: fortyGigE 1/2/8/1<br>Local Port ID: hundredGigE 1/1<br>Locally assigned remote Neighbor Inde
                                       Time since last information change of this neighbor: 00:01:41
 UnknownTLVList:
                                            OrgUnknownTLVList:
                                       ((00-01-66),127, 4) ((00-01-66),126, 4) ((00-01-66),125, 4) ((00-01-66),124, 4) 
((00-01-66),123, 4)
 ((00-01-66),122, 4) ((00-01-66),121, 4) ((00-01-66),120, 4) ((00-01-66),119, 4) 
                                      ((00-01-66), 118, 4) ---------------------------------------------------------------------------
```
### **show lldp statistics**

Display the LLDP statistical information.

**Syntax** show lldp statistics **Defaults** None **Command Modes** EXEC Privilege

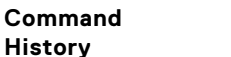

This guide is platform-specific. For command information about other platforms, see the relevant *Dell EMC Networking OS Command Line Reference Guide*.

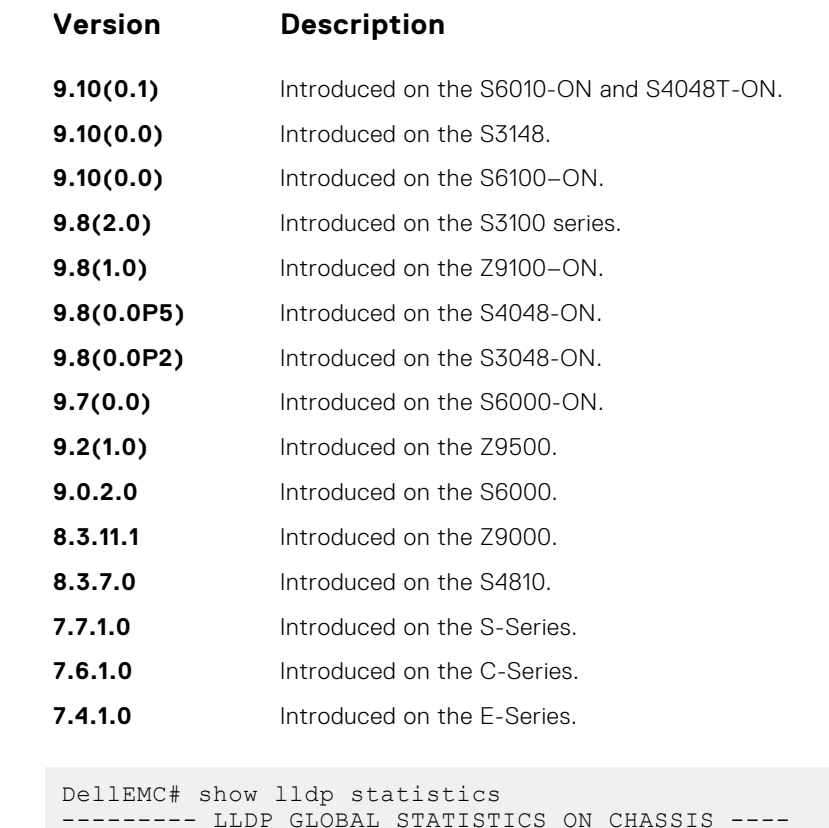

**Example**

```
--------- LLDP GLOBAL STATISTICS ON CHASSIS ----
Total number of neighbors: 3
Last table change time: 00:01:23, In ticks: 8388
Total number of Table Inserts: 3
Total number of Table Deletes: 0
Total number of Table Drops: 0
Total number of Table Age Outs: 0
Total number of suppressed Traps: 2
DellEMC#
```
## **snmp-notification-interval**

Used to configure the value for the lldp notification interval, to throttle lldp notification messages.

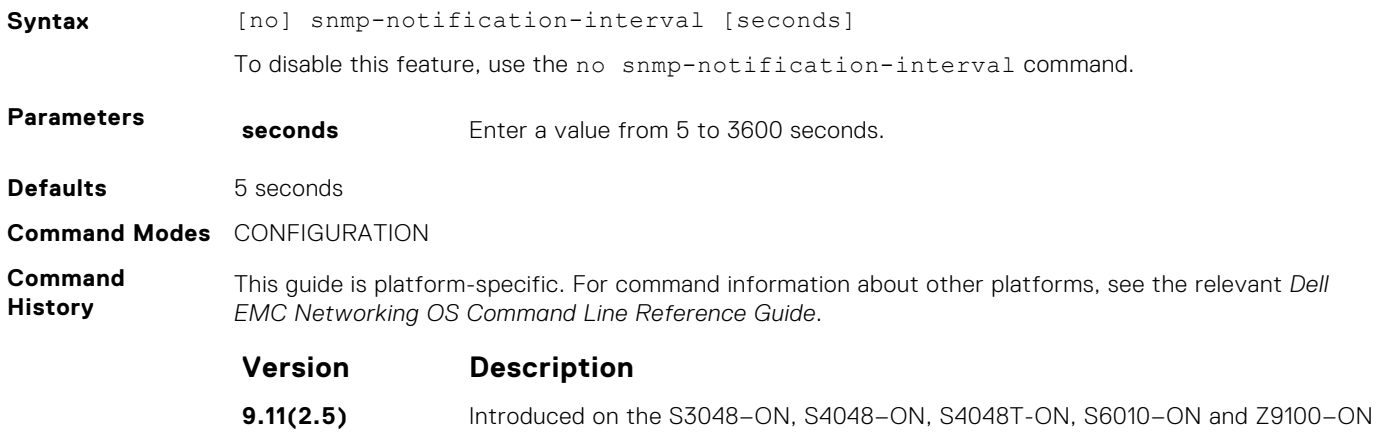

#### <span id="page-935-0"></span>**Usage Information**

SNMP notification for the changes in the lldp remote entry table is throttled by 5 seconds (default), or the configured time set using this command. If more than one notification message is generated within the configured time, only the first one will be sent and the remaining messages are suppressed.

## **LLDP-MED Commands**

The following are the LLDP-MED (Media Endpoint Discovery) commands.

Dell EMC Networking OS LLDP-MED commands are an extension of the set of LLDP TLV advertisement commands.

As defined by ANSI/TIA-1057, LLDP-MED provides organizationally specific TLVs (Type Length Value), so that endpoint devices and network connectivity devices can advertise their characteristics and configuration information. The Organizational Unique Identifier (OUI) for the Telecommunications Industry Association (TIA) is 00-12-BB.

- LLDP-MED Endpoint Device any device that is on an IEEE 802 LAN network edge, can communicate using IP, and uses the LLDP-MED framework.
- LLDP-MED Network Connectivity Device any device that provides access to an IEEE 802 LAN to an LLDP-MED endpoint device, and supports IEEE 802.1AB (LLDP) and TIA-1057 (LLDP-MED). The Dell EMC Networking system is an LLDP-MED network connectivity device.

Regarding connected endpoint devices, LLDP-MED provides network connectivity devices with the ability to:

- manage inventory
- identify physical location
- identify network policy

## **advertise med guest-voice**

To advertise a separate limited voice service for a guest user with their own IP telephony handset or other appliances that support interactive voice services, configure the system.

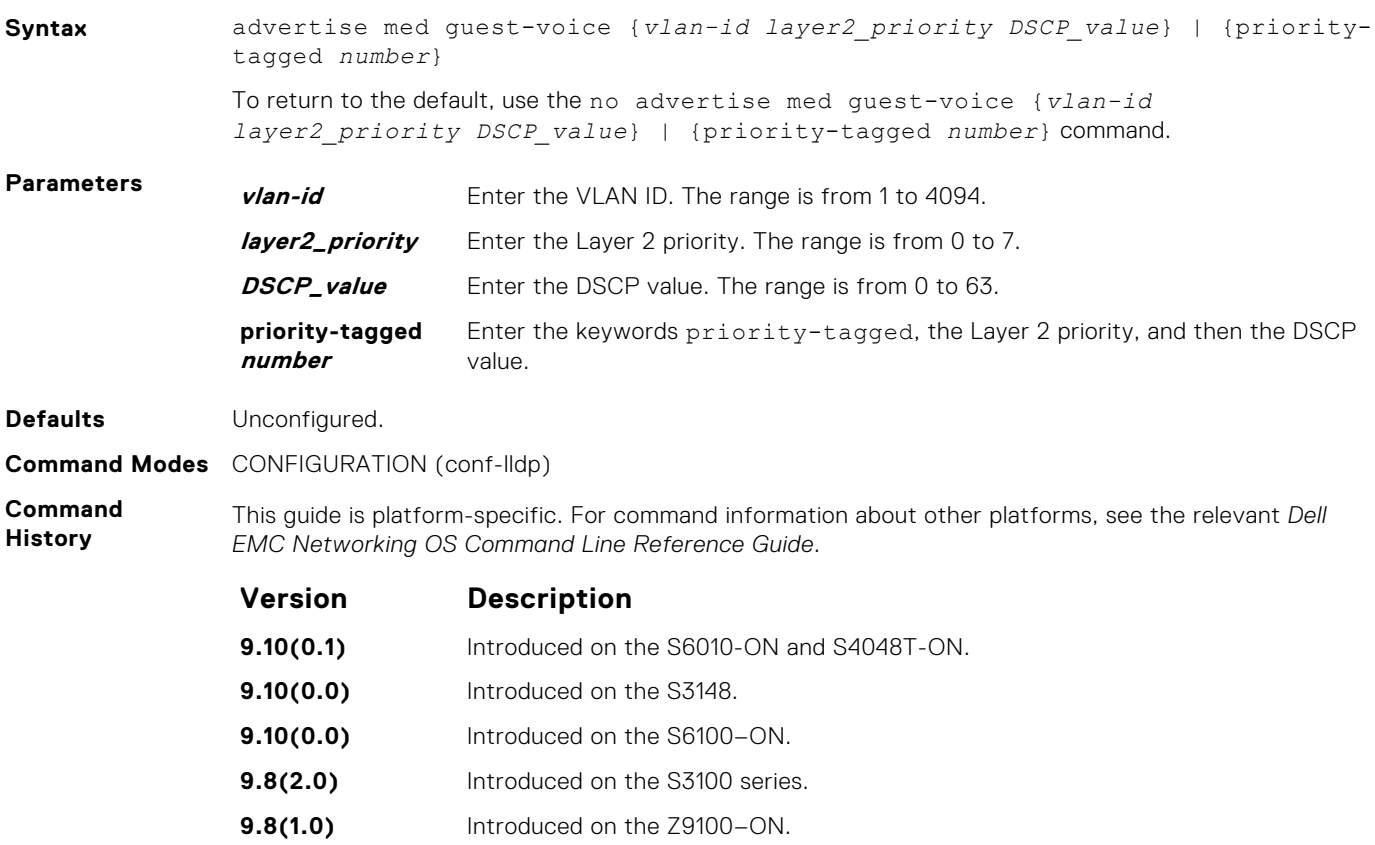
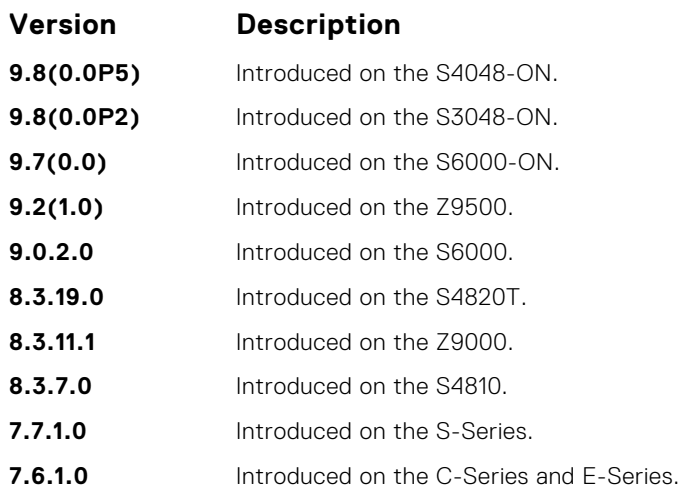

- **Related Commands**
- [protocol lldp \(Configuration\)](#page-929-0) enable LLDP globally.
- [debug lldp interface](#page-924-0) debug LLDP.
- [show lldp neighbors](#page-930-0) display the LLDP neighbors.

#### **advertise med guest-voice-signaling**

To advertise a separate limited voice service for a guest user when the guest voice control packets use a separate network policy than the voice data, configure the system.

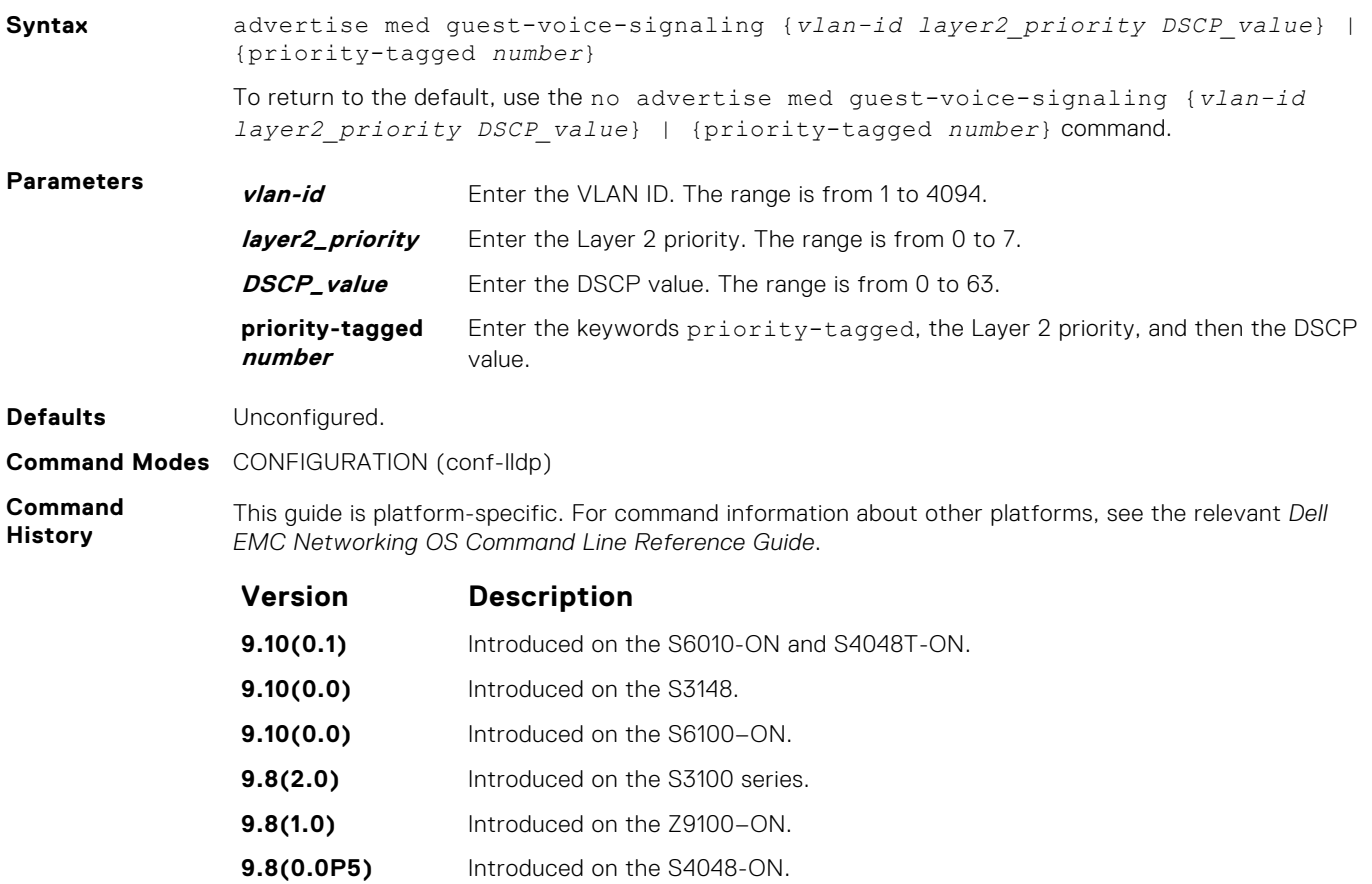

**9.8(0.0P2)** Introduced on the S3048-ON.

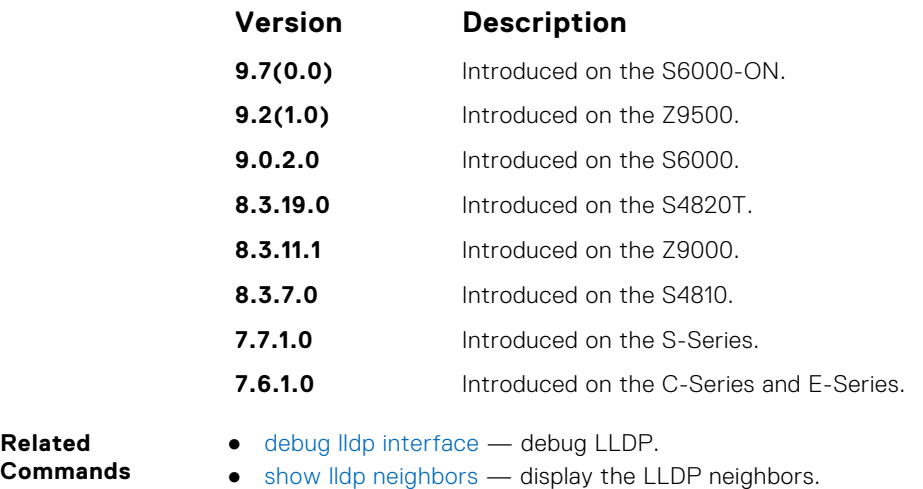

#### **advertise med location-identification**

To advertise a location identifier, configure the system.

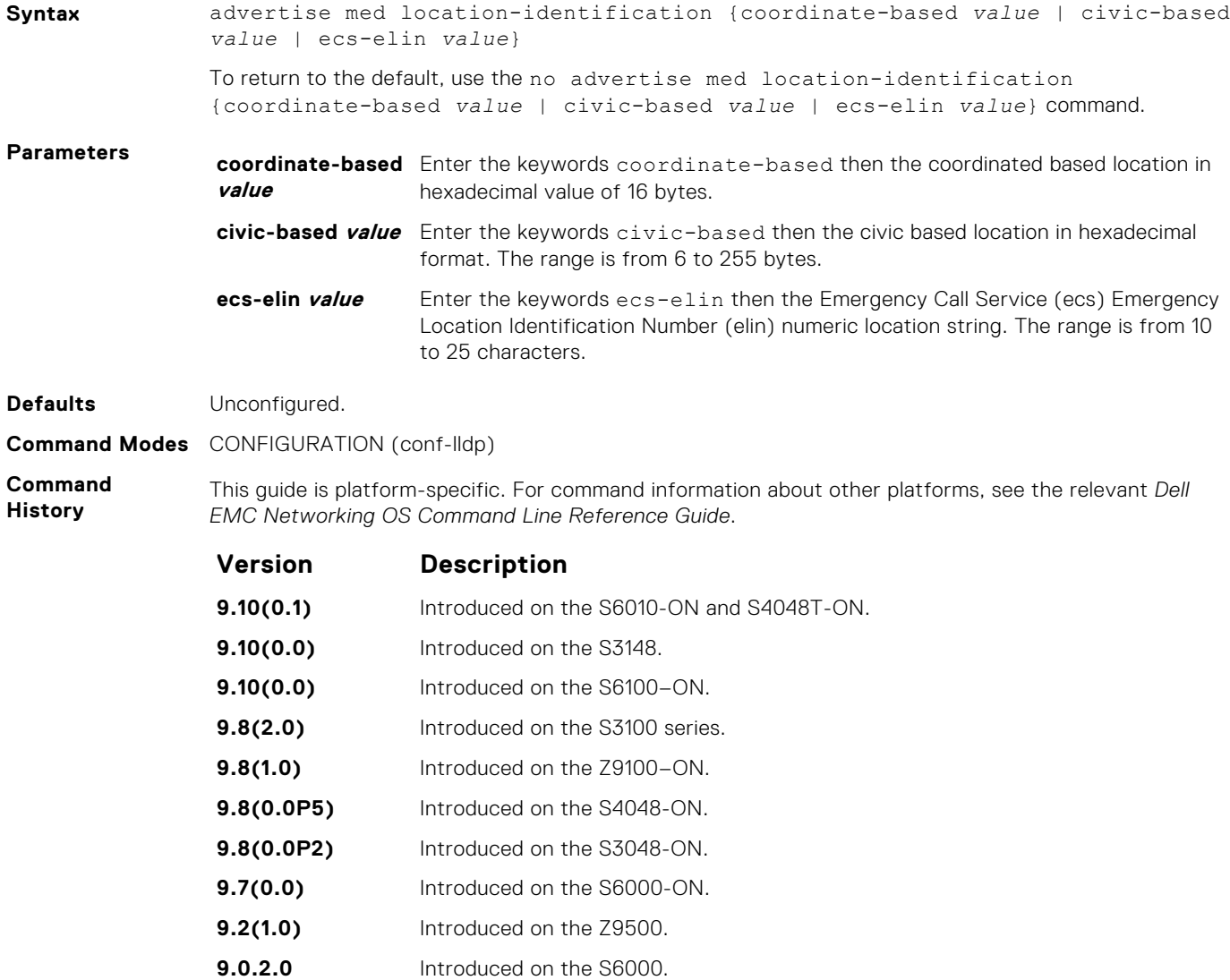

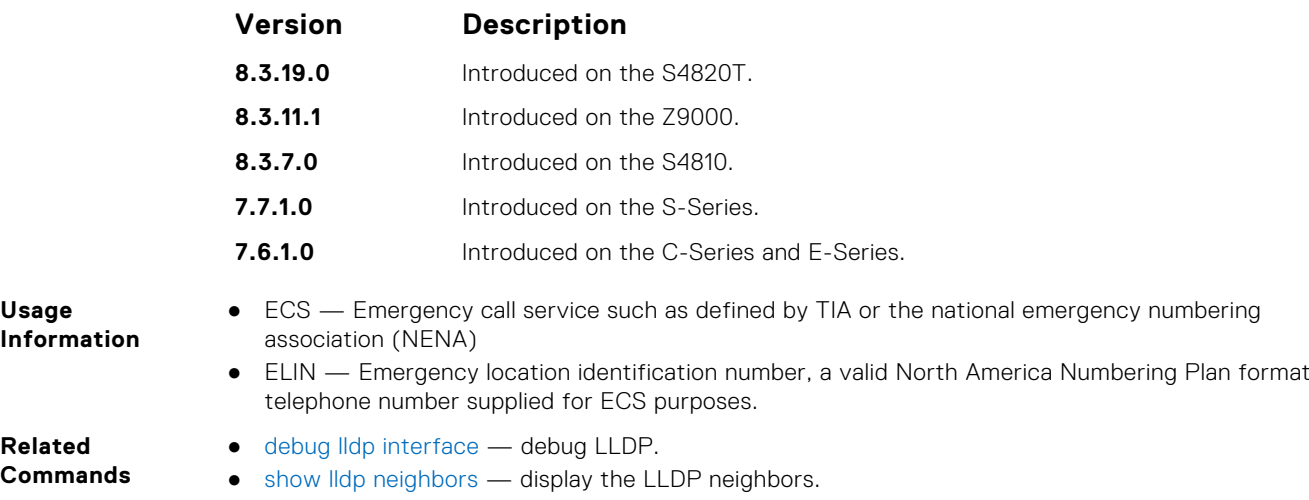

#### **advertise med power-via-mdi**

To advertise the Extended Power via MDI TLV, configure the system.

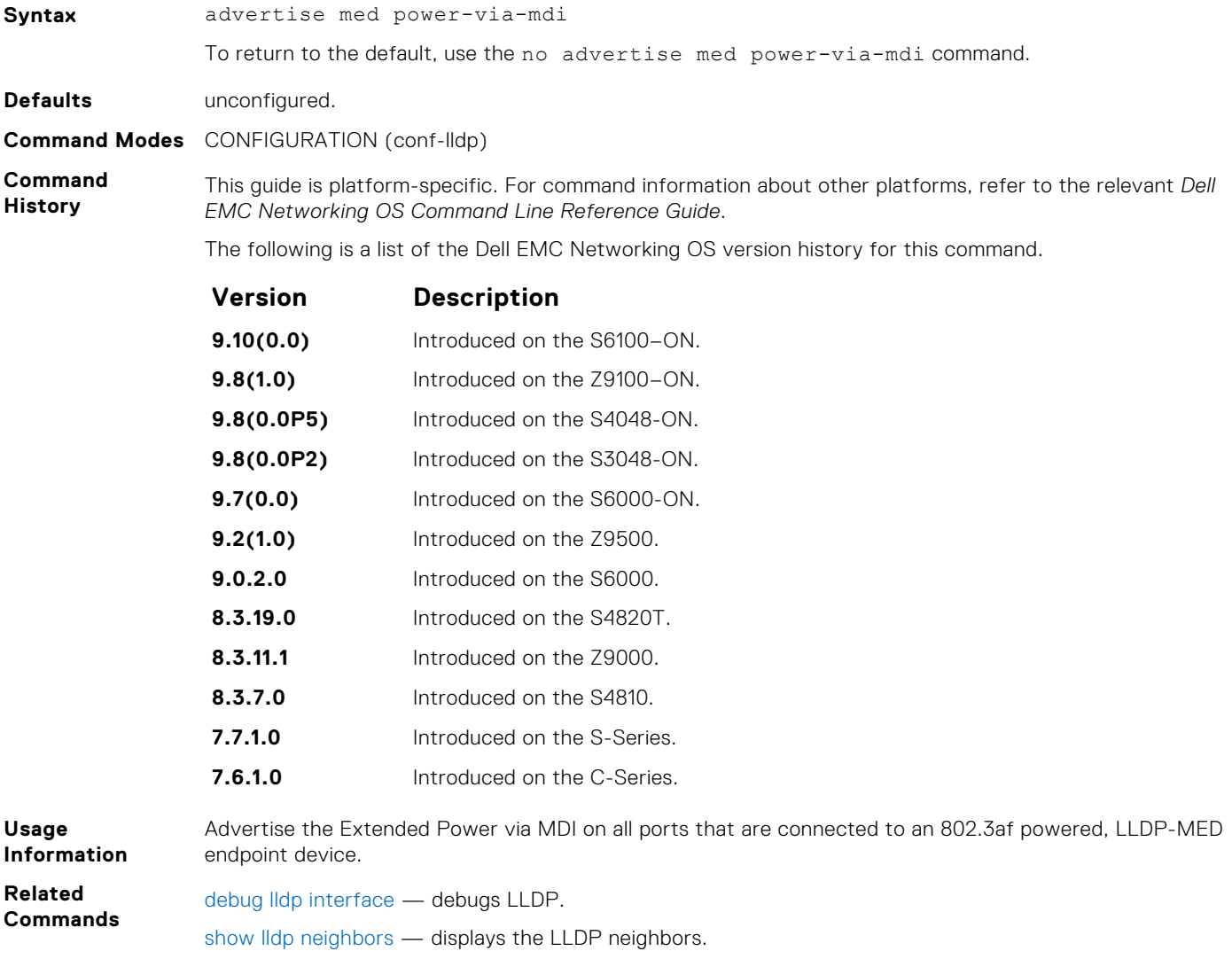

#### **advertise med softphone-voice**

To advertise softphone to enable IP telephony on a computer so that the computer can be used as a phone, configure the system.

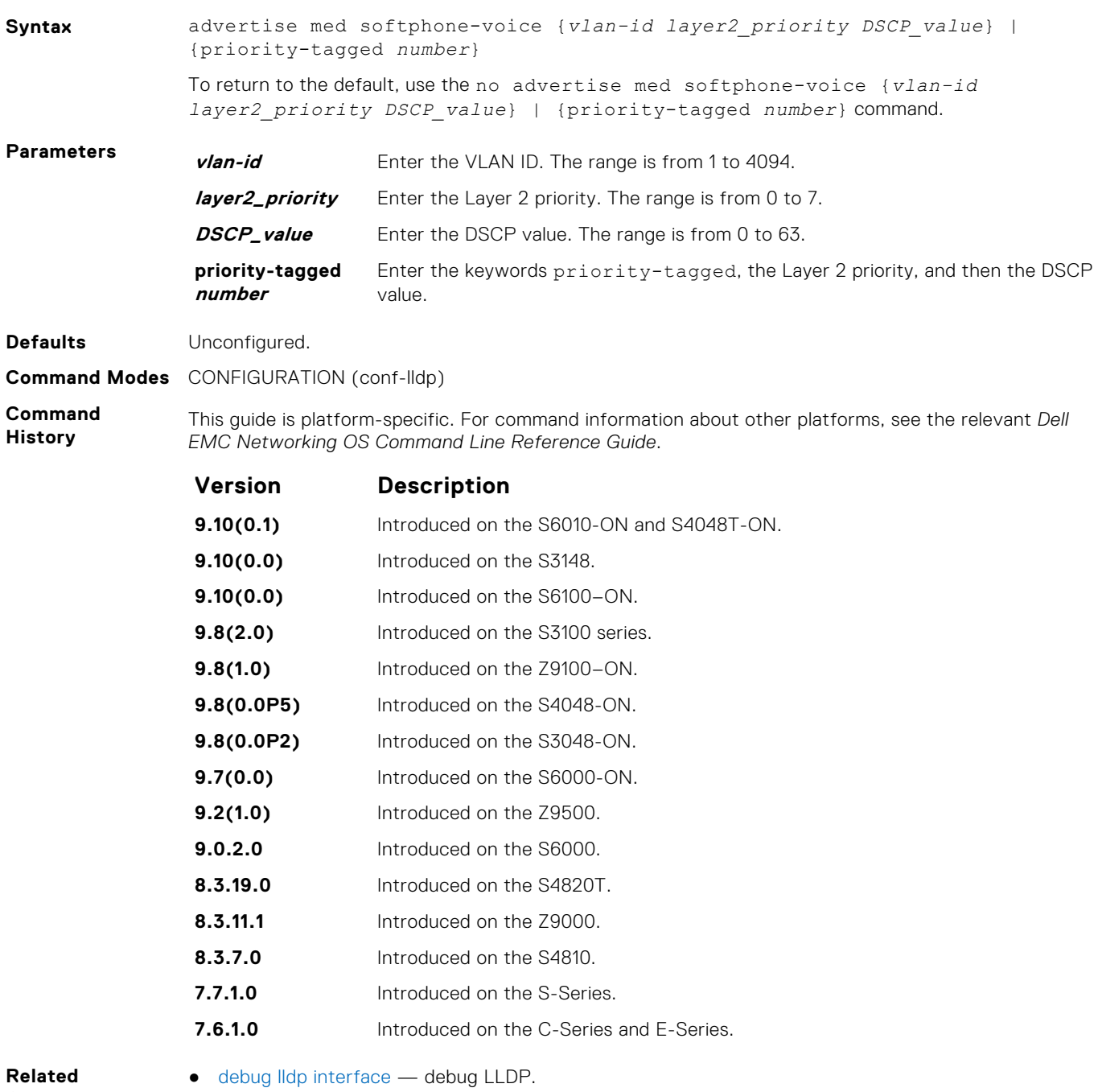

- **Commands**
- 
- [show lldp neighbors](#page-930-0) display the LLDP neighbors.

#### **advertise med streaming-video**

To advertise streaming video services for broadcast or multicast-based video, configure the system. This command does not include video applications that rely on TCP buffering.

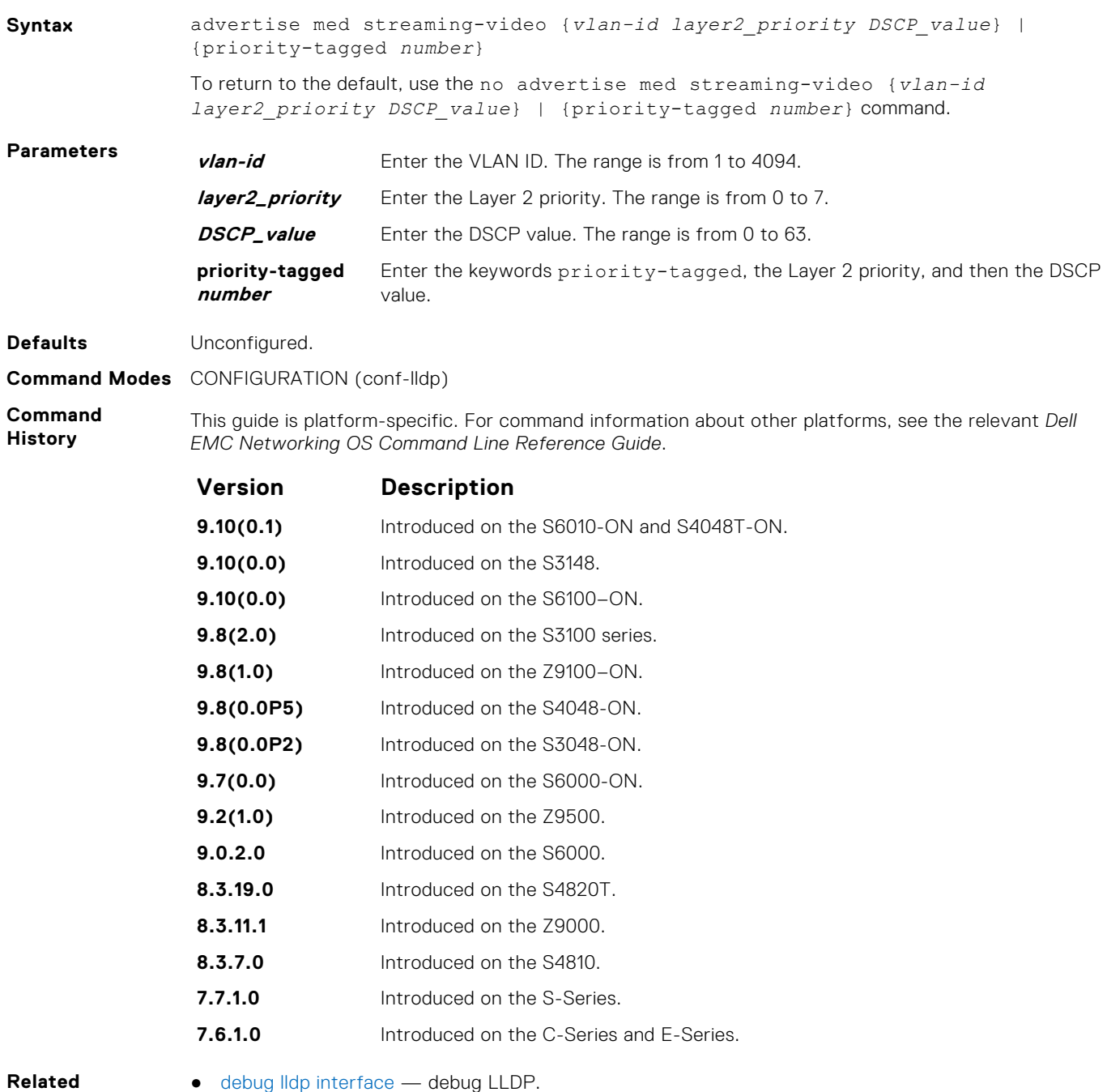

- **Commands**
- 
- [show lldp neighbors](#page-930-0) display the LLDP neighbors.

#### **advertise med video-conferencing**

To advertise dedicated video conferencing and other similar appliances that support real-time interactive video, configure the system.

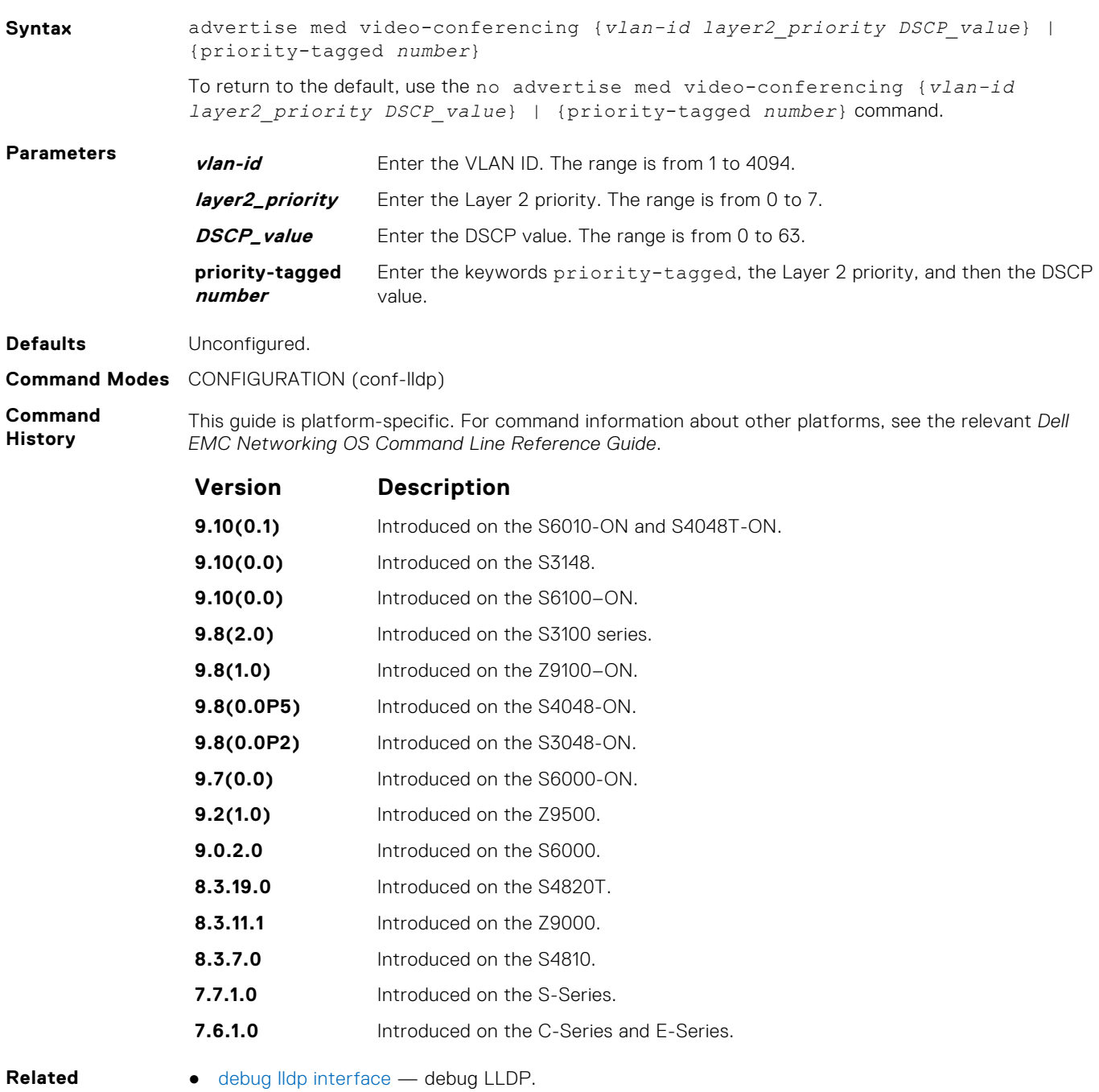

- **Commands**
- - [show lldp neighbors](#page-930-0) display the LLDP neighbors.

#### **advertise med video-signaling**

To advertise video control packets that use a separate network policy than video data, configure the system.

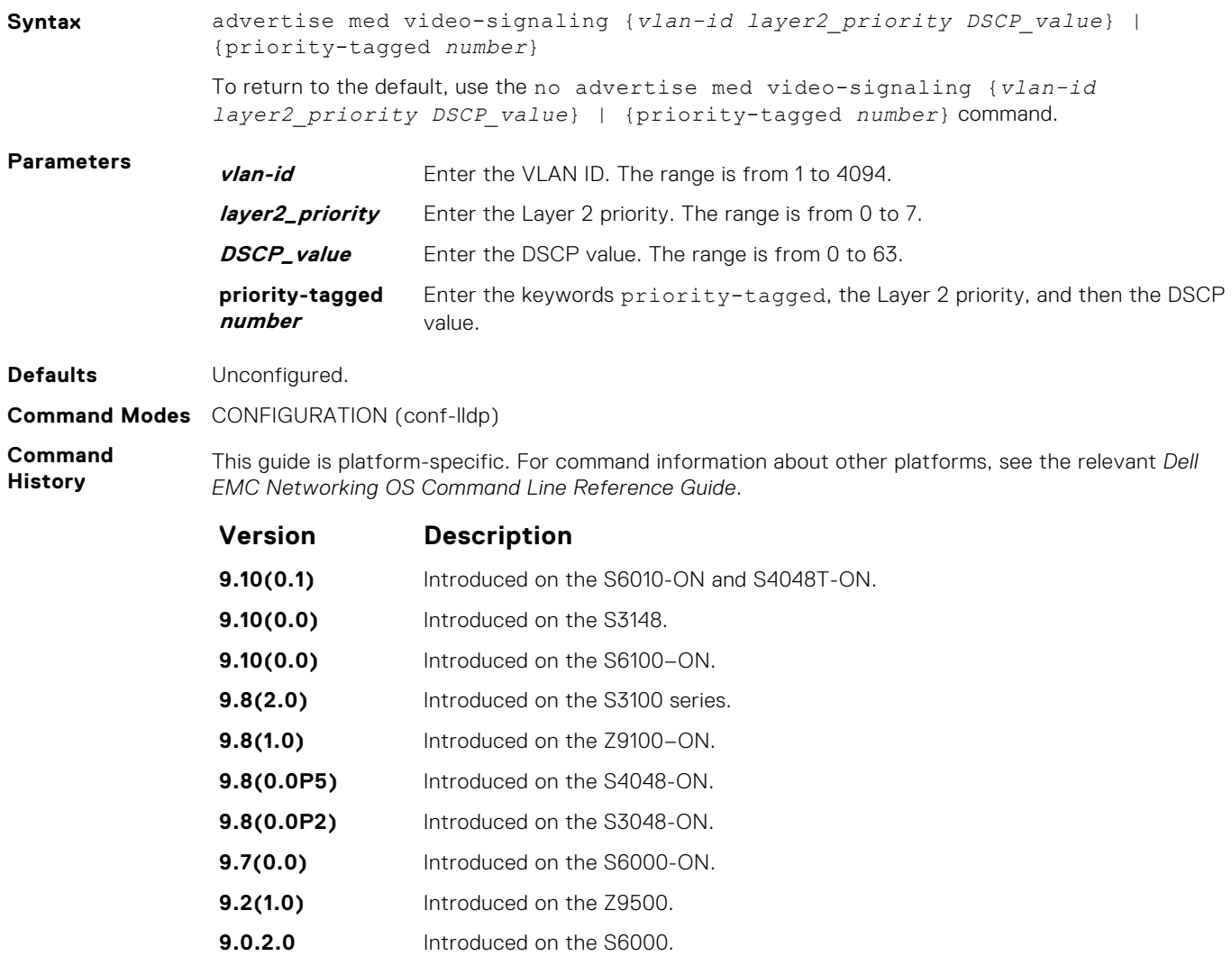

- **8.3.19.0** Introduced on the S4820T. **8.3.11.1** Introduced on the Z9000. **8.3.7.0** Introduced on the S4810.
	- **7.7.1.0** Introduced on the S-Series.
	- **7.6.1.0** Introduced on the C-Series and E-Series.
- **Related Commands**

●

- [debug lldp interface](#page-924-0) debug LLDP.
- [show lldp neighbors](#page-930-0) display the LLDP neighbors.

#### **advertise med voice**

To advertise a dedicated IP telephony handset or other appliances supporting interactive voice services, configure the system.

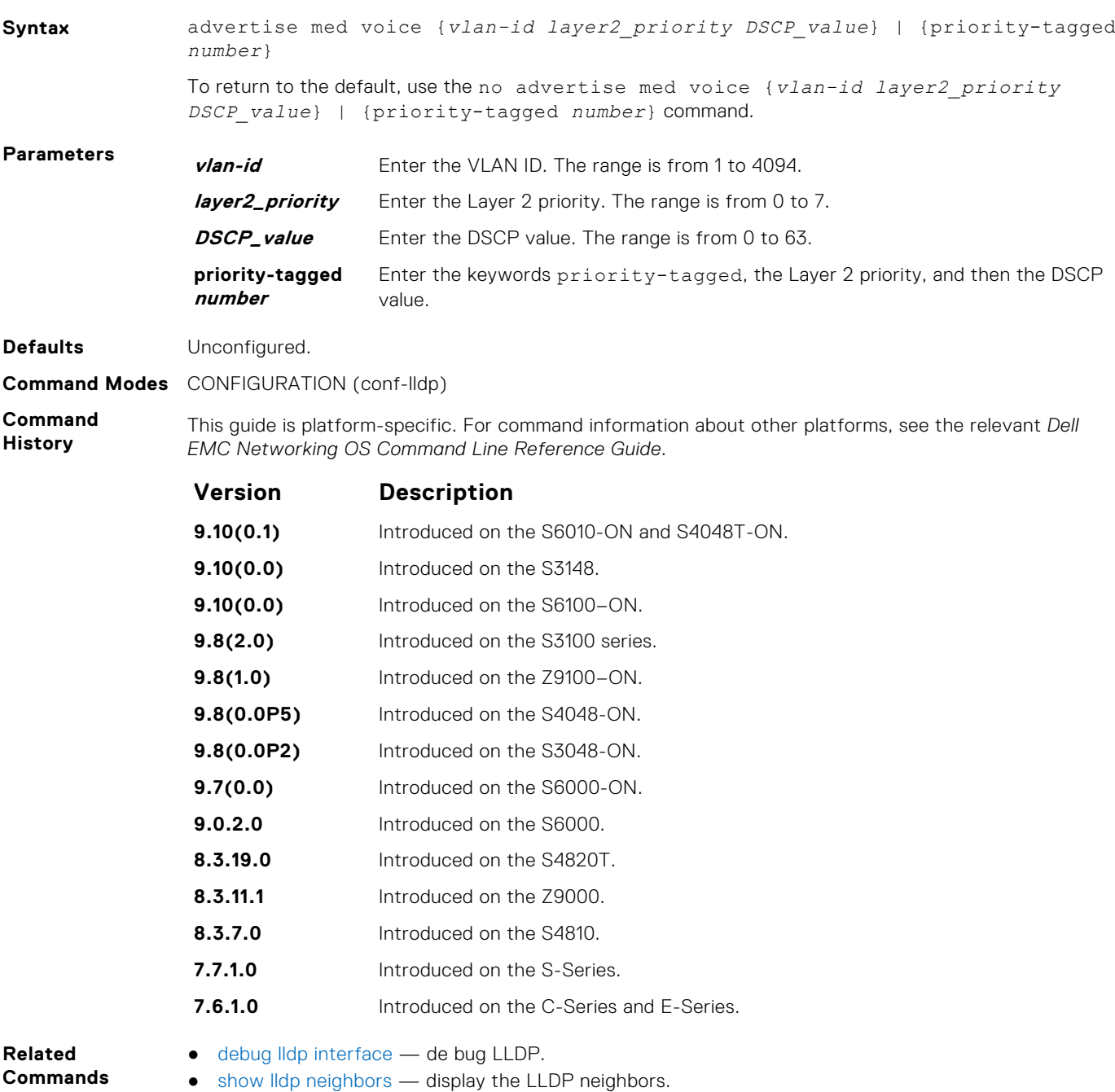

## **advertise med voice-signaling**

To advertise when voice control packets use a separate network policy than voice data, configure the system.

**Syntax** advertise med voice-signaling {*vlan-id layer2\_priority DSCP\_value*} | {priority-tagged *number*}

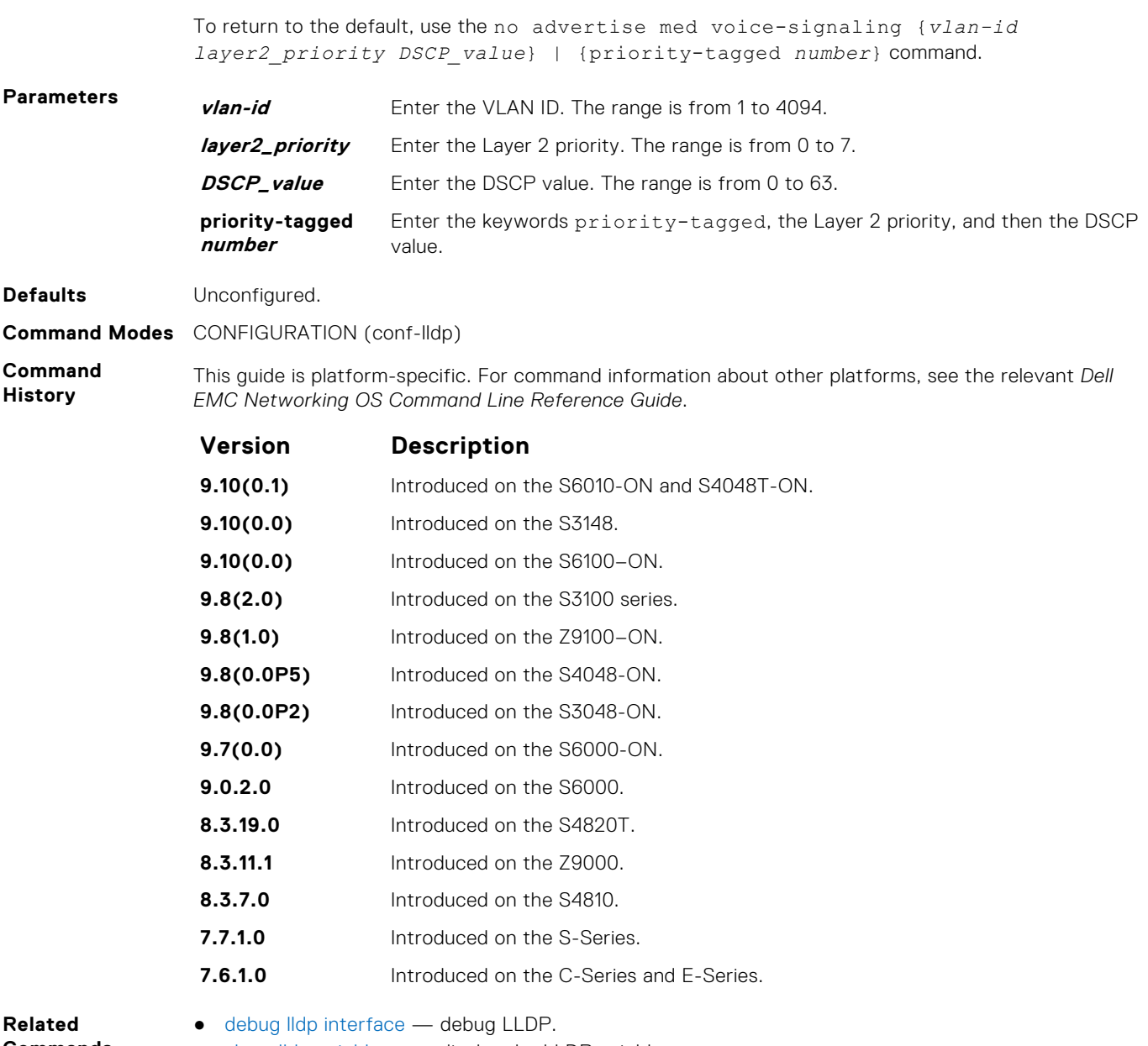

**Commands**

● [show lldp neighbors](#page-930-0) — display the LLDP neighbors.

# **Microsoft Network Load Balancing**

Network load balancing (NLB) is a clustering functionality that is implemented by Microsoft on Windows 2000 Server and Windows Server 2003 operating systems. Microsoft NLB clustering allows multiple servers running Microsoft Windows to be represented by one MAC and one IP address to provide transparent failover and load-balancing. The Dell EMC Networking OS does not recognize server clusters by default; you must configure NLB functionality on a switch to support server clusters. The maximum NLB entry limit from 8 to 11 is increased and support for more CAM-ACL to increase.

#### **Topics:**

- arp (for Multicast MAC Address)
- [mac-address-table static \(for Multicast MAC Address\)](#page-946-0)
- [ip vlan-flooding](#page-947-0)

## **arp (for Multicast MAC Address)**

To associate an IP address with a multicast MAC address in the switch when you configure multicast mode of network load balancing (NLB), use address resolution protocol (ARP).

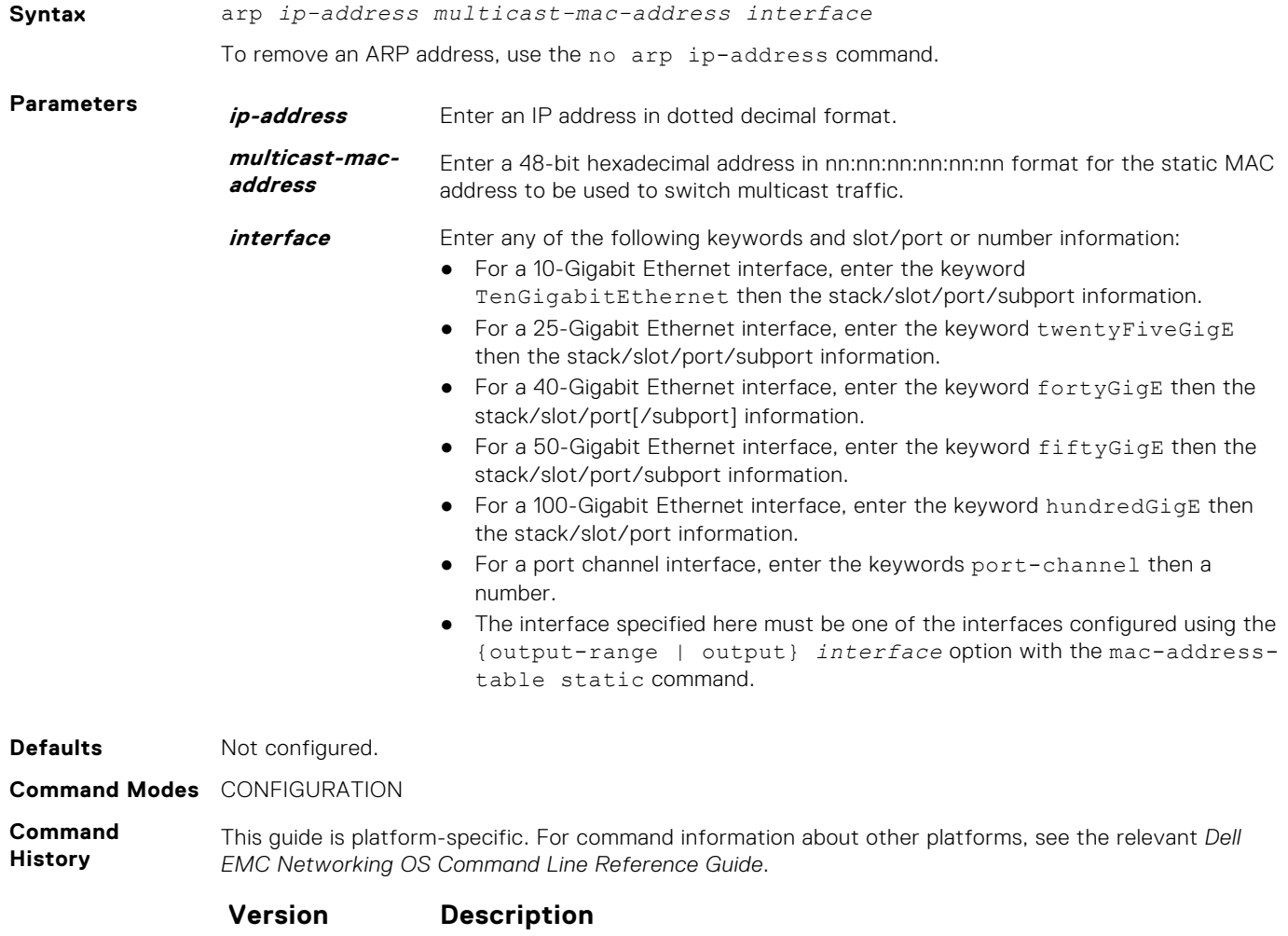

**9.10(0.1)** Introduced on the S6010-ON and S4048T-ON.

<span id="page-946-0"></span>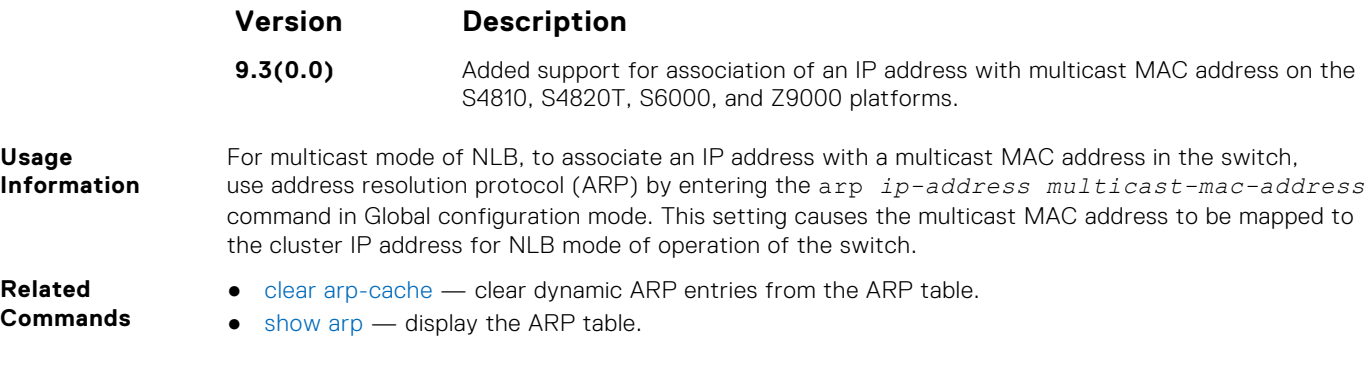

## **mac-address-table static (for Multicast MAC Address)**

For multicast mode of network load balancing (NLB), configure a static multicast MAC address, associate the multicast MAC address with the VLAN used to switch Layer 2 multicast traffic, and add output ports that will receive multicast streams on the VLAN. To delete a configured static multicast MAC address from the MAC address table on the router, enter the no mac-address-table static *multicast-mac-address* command.

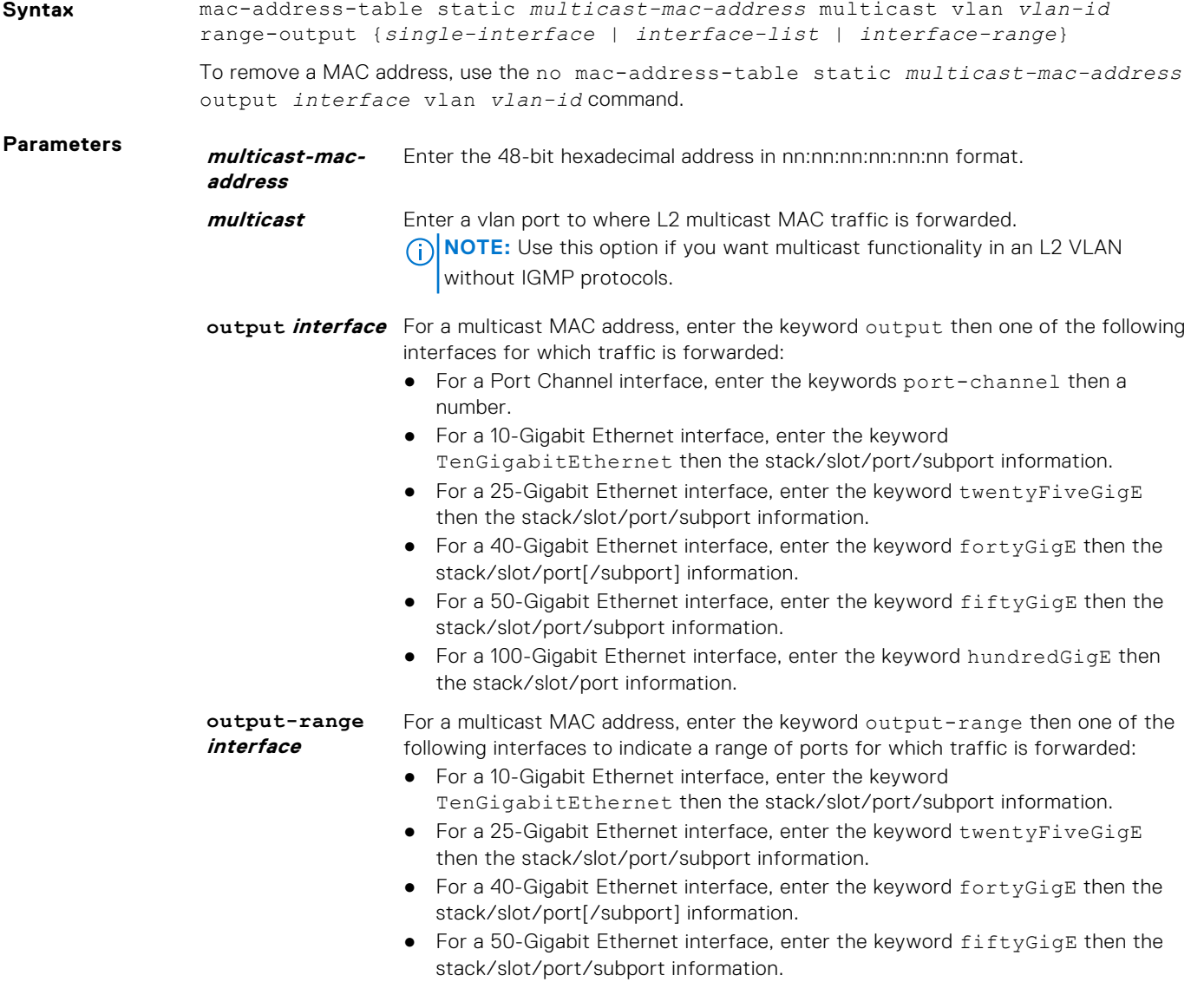

<span id="page-947-0"></span>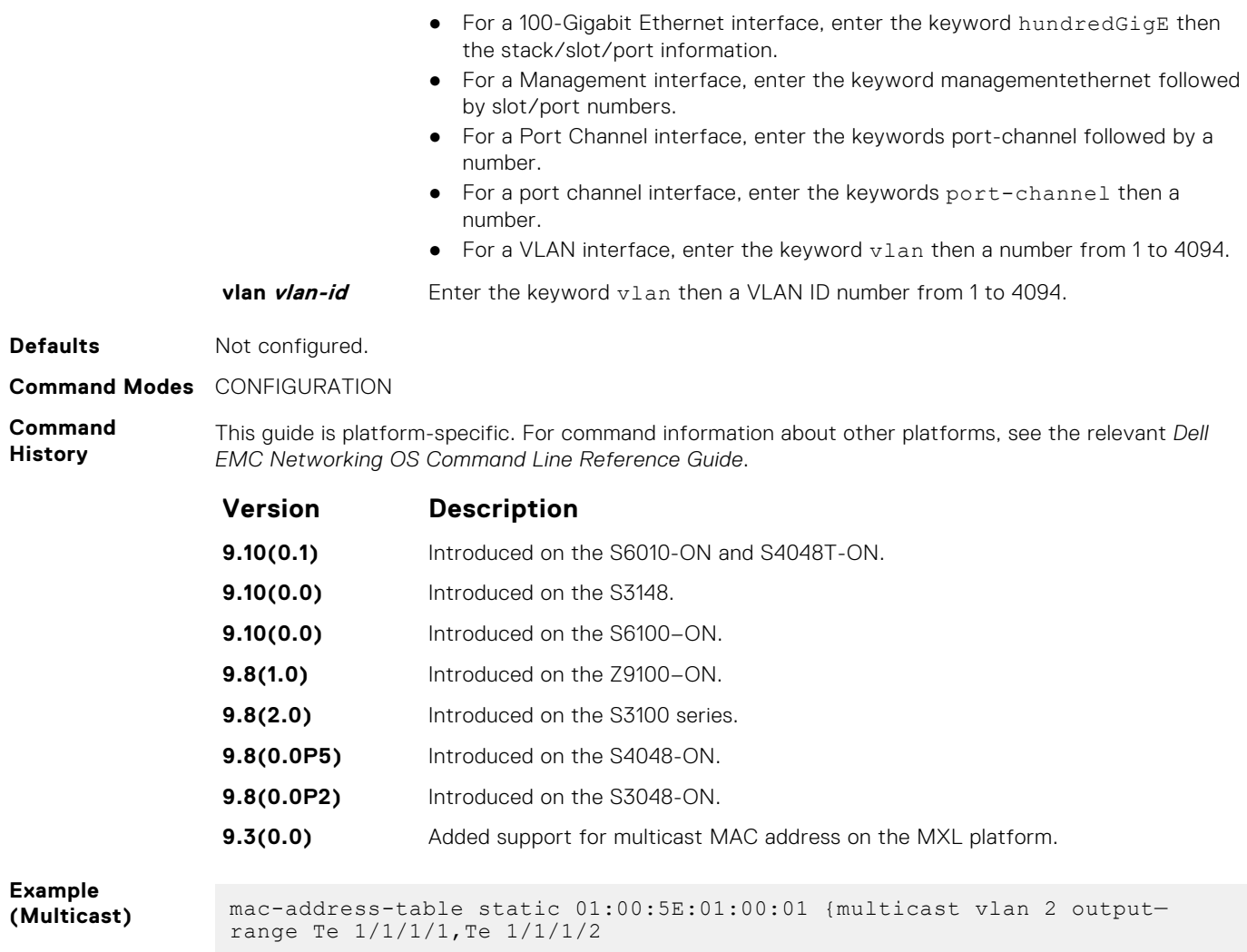

## **ip vlan-flooding**

Enable unicast data traffic flooding on VLAN member ports.

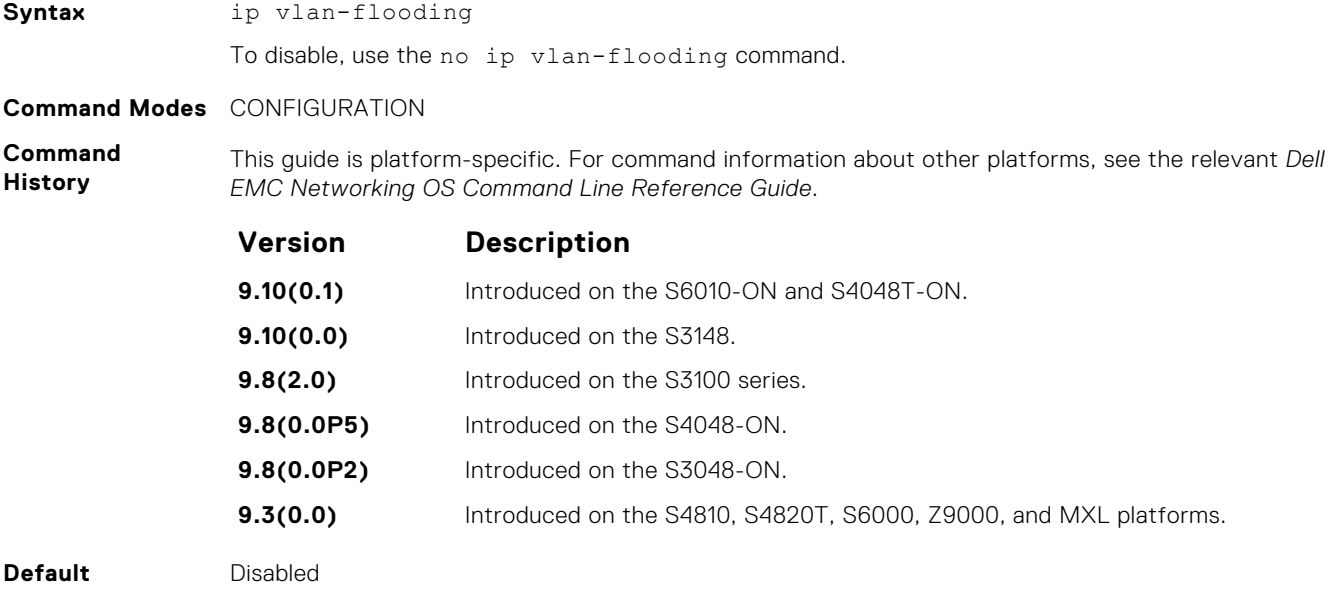

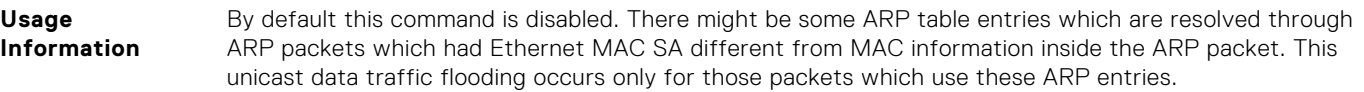

# <span id="page-949-0"></span>**Multicast Source Discovery Protocol (MSDP)**

Multicast source discovery protocol (MSDP) connects multiple PIM sparse-mode (PIM-SM) domains together.

MSDP peers connect using TCP port 639. Peers send keepalives every 60 seconds. A peer connection is reset after 75 seconds if no MSDP packets are received. MSDP connections are parallel with MBGP connections.

The Dell EMC Networking OS supports MSDP commands on the platform.

#### **Topics:**

- clear ip msdp peer
- [clear ip msdp sa-cache](#page-950-0)
- [clear ip msdp statistic](#page-951-0)
- [ip msdp cache-rejected-sa](#page-952-0)
- [ip msdp default-peer](#page-952-0)
- [ip msdp log-adjacency-changes](#page-953-0)
- [ip msdp mesh-group](#page-954-0)
- [ip msdp originator-id](#page-955-0)
- [ip msdp peer](#page-956-0)
- [ip msdp redistribute](#page-957-0)
- [ip msdp sa-filter](#page-958-0)
- [ip msdp sa-limit](#page-959-0)
- [ip msdp shutdown](#page-960-0)
- [ip multicast-msdp](#page-960-0)
- [show ip msdp](#page-961-0)
- [show ip msdp sa-cache rejected-sa](#page-962-0)

### **clear ip msdp peer**

Reset the TCP connection to the peer and clear all the peer statistics.

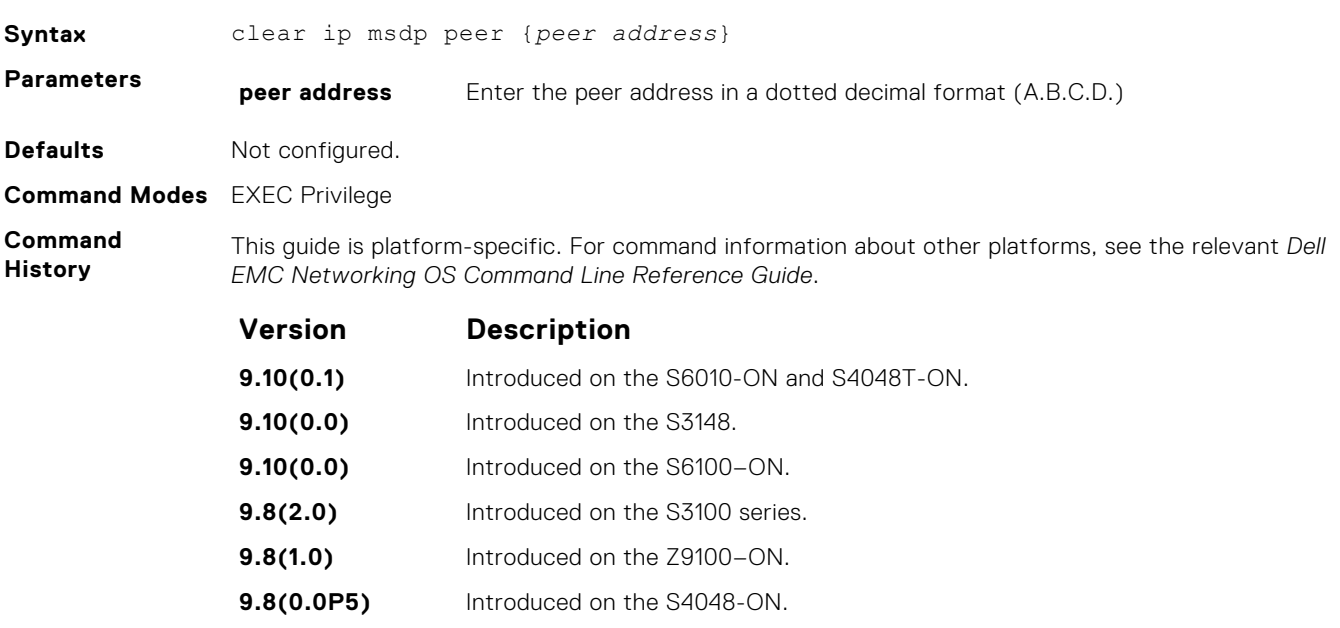

<span id="page-950-0"></span>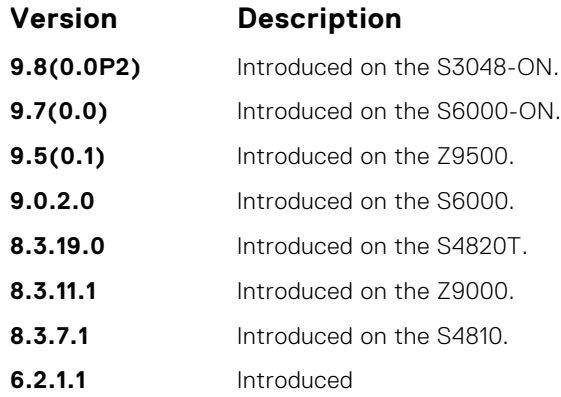

## **clear ip msdp sa-cache**

Clears the entire source-active cache, the source-active entries of a particular multicast group, rejected, or local source-active entries.

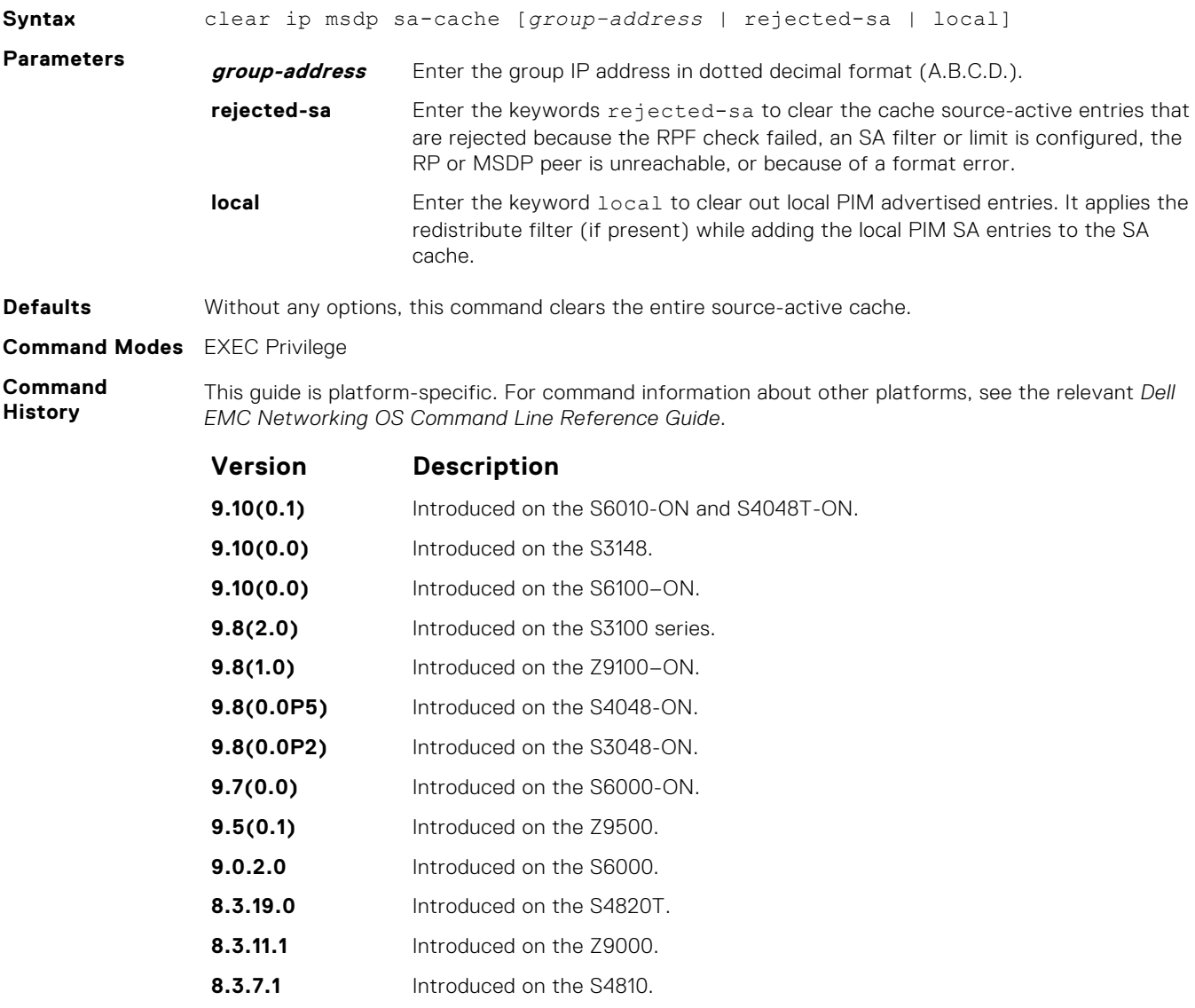

<span id="page-951-0"></span>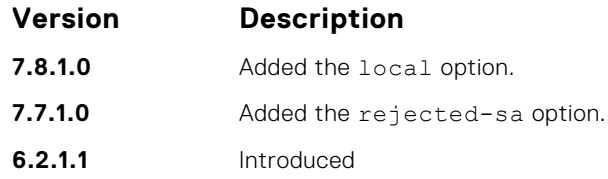

## **clear ip msdp statistic**

Clears the entire source-active cache, the source-active entries of a particular multicast group, rejected, or local source-active entries.

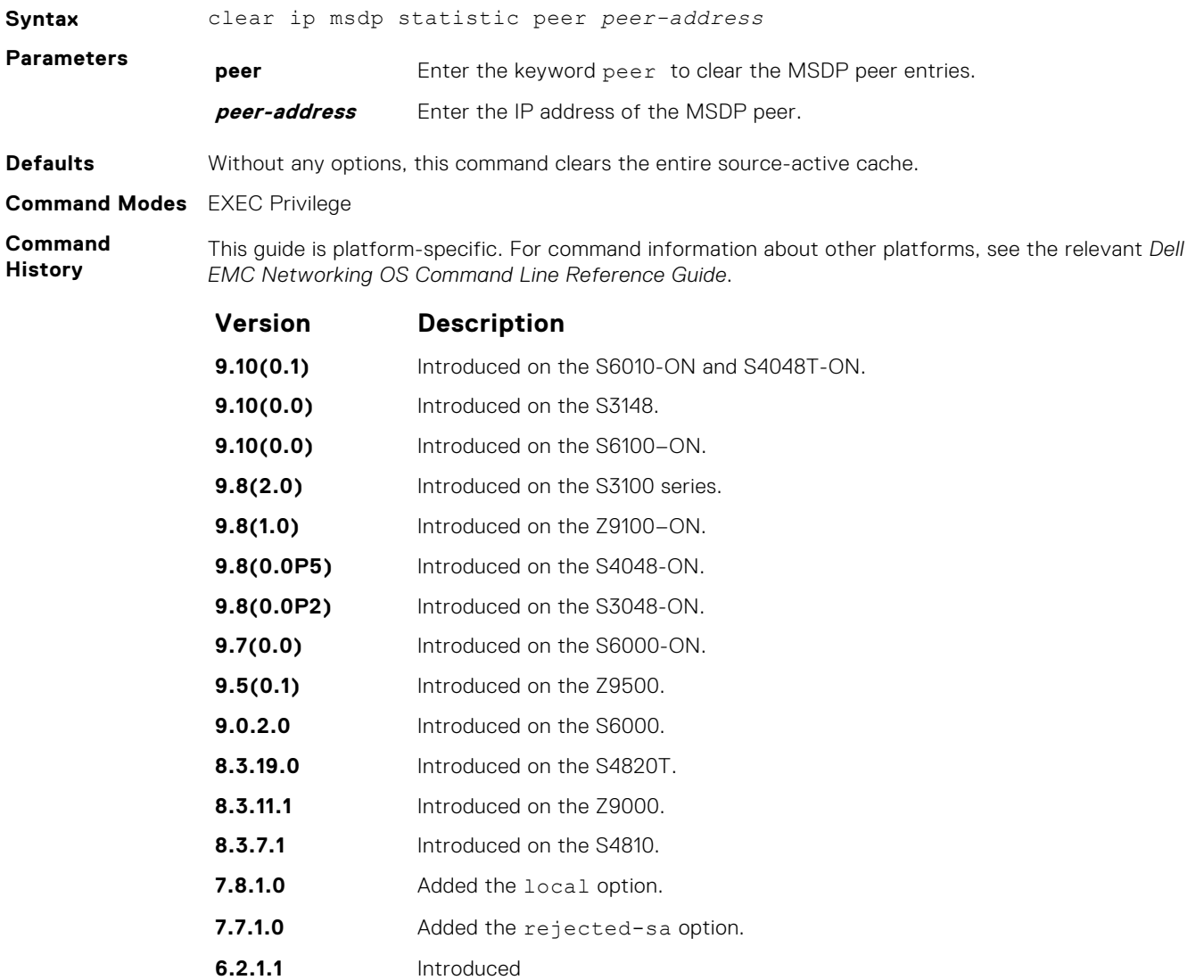

## <span id="page-952-0"></span>**ip msdp cache-rejected-sa**

Enable an MSDP cache for the rejected source-active entries.

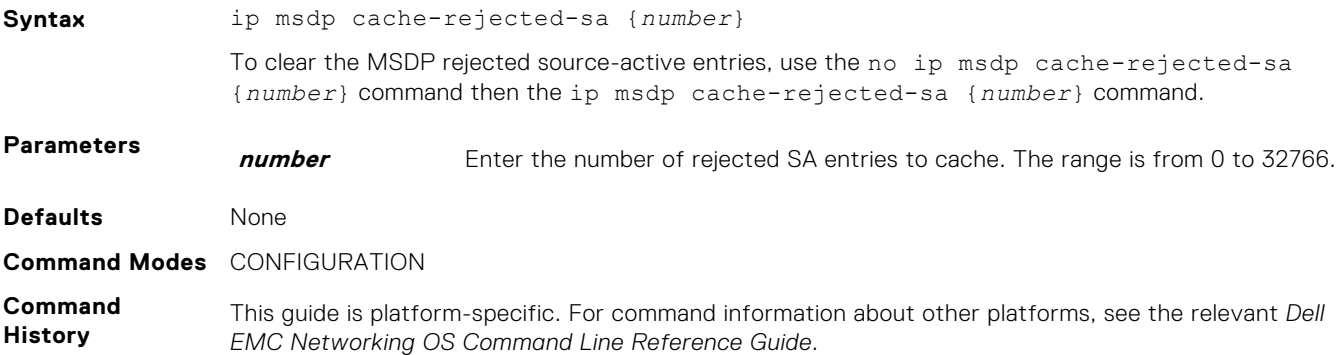

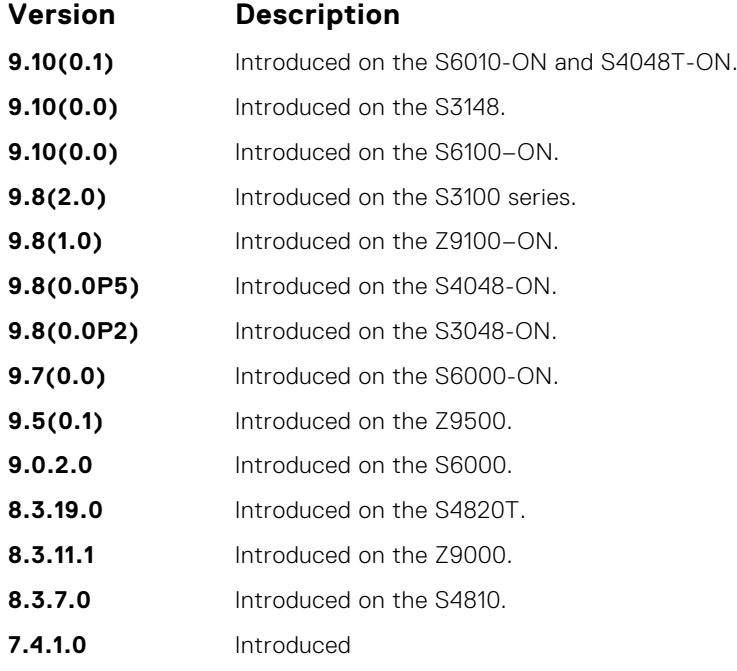

**Related Commands** ● [show ip msdp sa-cache rejected-sa](#page-962-0) — display the rejected SAs in the SA cache.

## **ip msdp default-peer**

Define a default peer from which to accept all source-active (SA) messages.

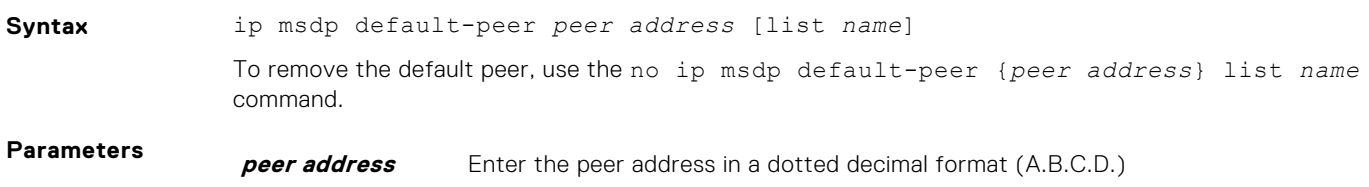

**list name** Enter the keywords list name and specify a standard access list that contains the RP address that should be treated as the default peer. If no access list is specified, then all SAs from the peer are accepted.

#### <span id="page-953-0"></span>**Defaults** Not configured.

#### **Command Modes** CONFIGURATION

**Command History**

This guide is platform-specific. For command information about other platforms, see the relevant *Dell EMC Networking OS Command Line Reference Guide*.

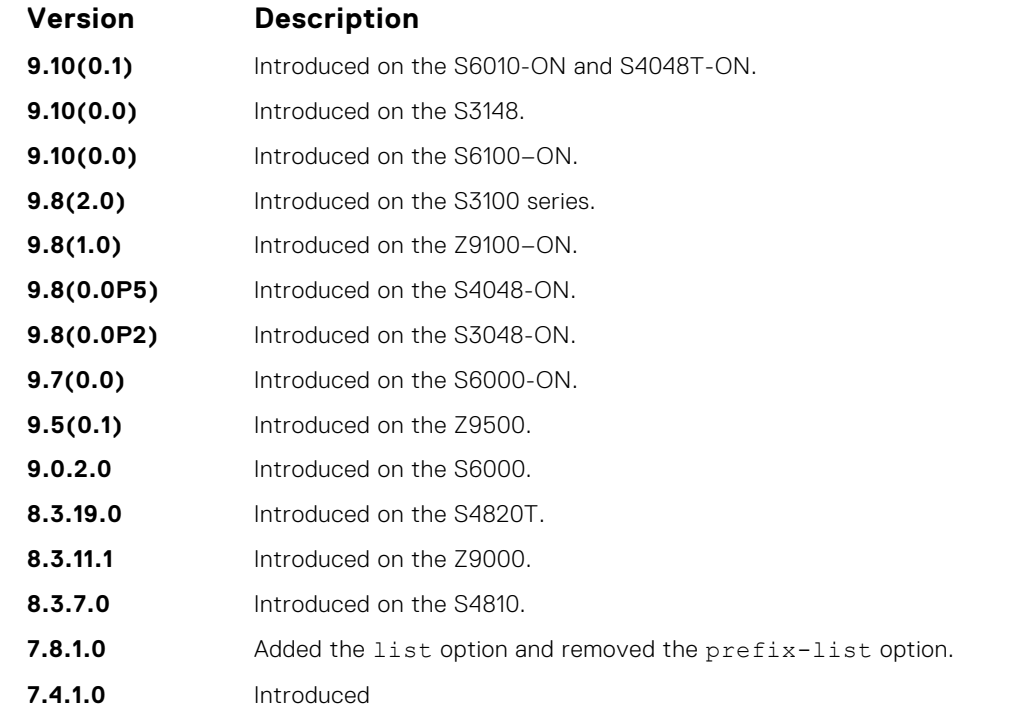

**Usage Information** If a list is not specified, all SA messages received from the default peer are accepted. You can enter multiple default peer commands.

### **ip msdp log-adjacency-changes**

Enable logging of MSDP adjacency changes.

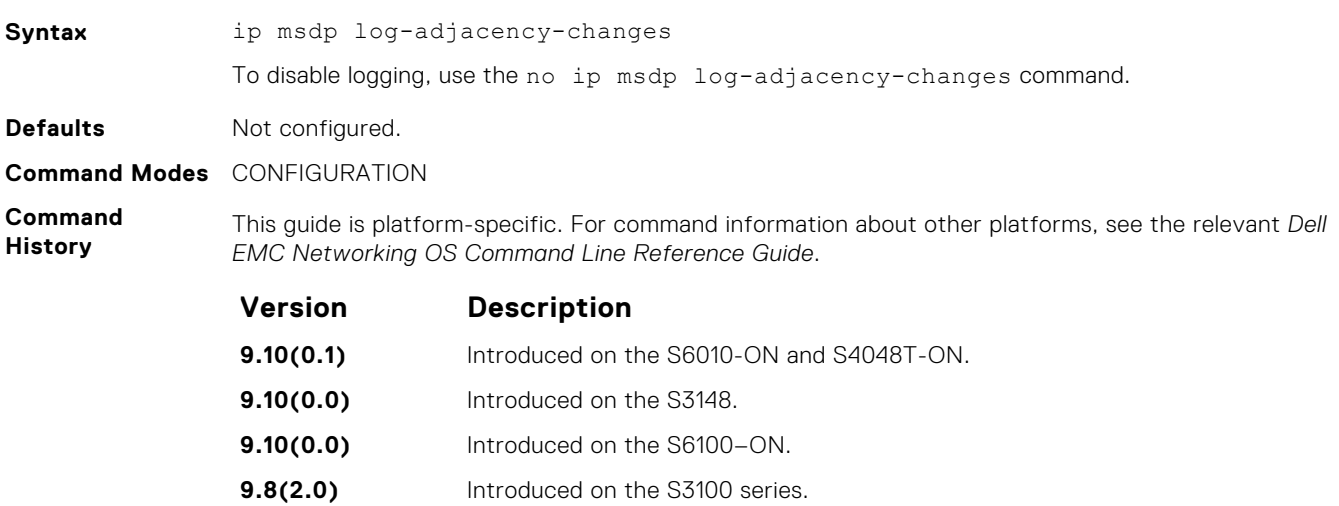

<span id="page-954-0"></span>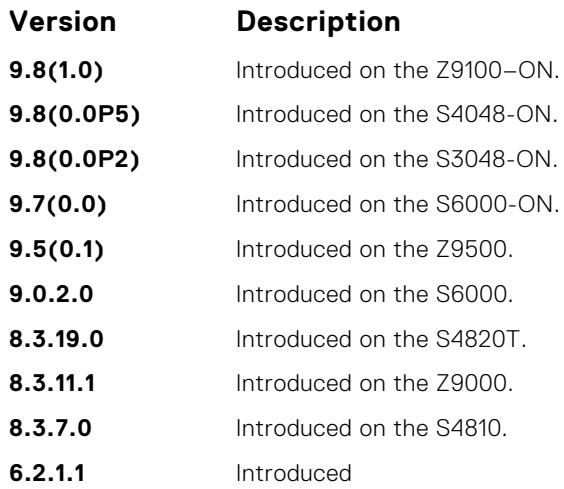

## **ip msdp mesh-group**

To be a member of a mesh group, configure a peer.

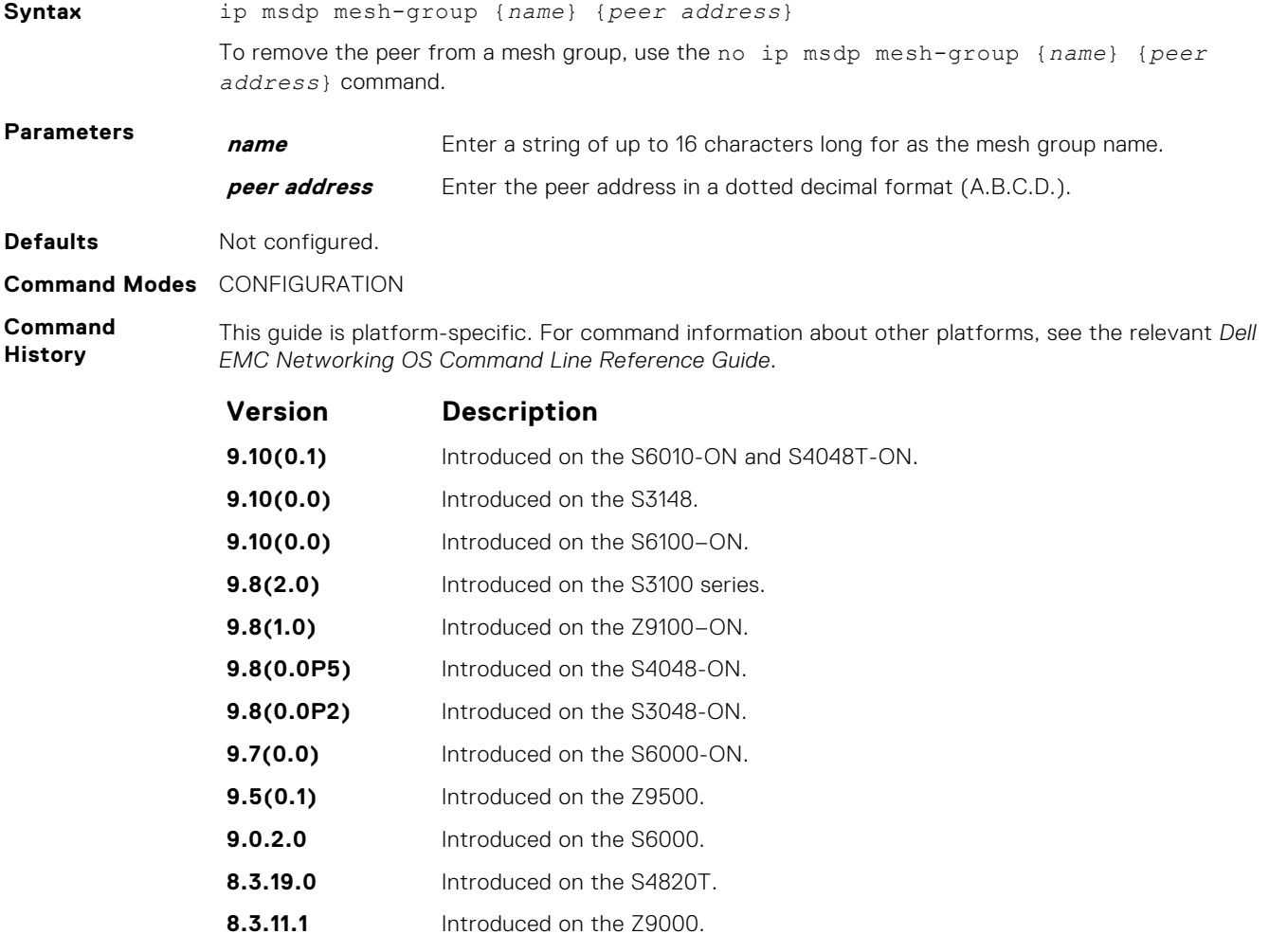

**8.3.7.0** Introduced on the S4810.

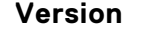

#### **Version Description**

**6.2.1.1** Introduced

<span id="page-955-0"></span>**Usage Information** An MSDP mesh group is a mechanism for reducing SA flooding, typically in an intra-domain setting. When some subset of a domain's MSDP speakers are fully meshed, they can be configured into a mesh-group. If member X of a mesh-group receives a SA message from an MSDP peer that is also a member of the mesh-group, member X accepts the SA message and forwards it to all of its peers that are not part of the mesh-group. However, member X cannot forward the SA message to other members of the mesh-group.

## **ip msdp originator-id**

Configure the MSDP Originator ID.

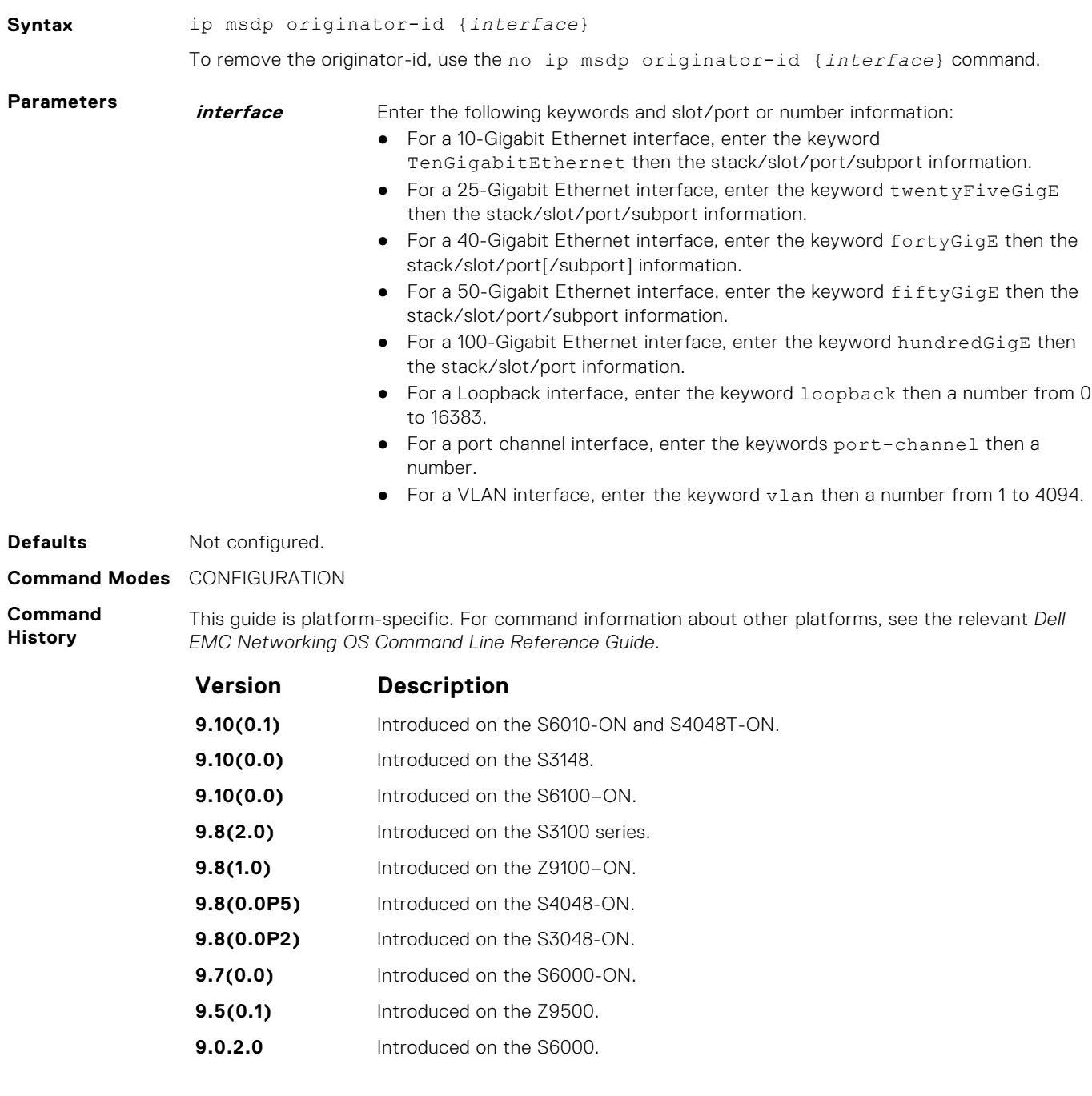

<span id="page-956-0"></span>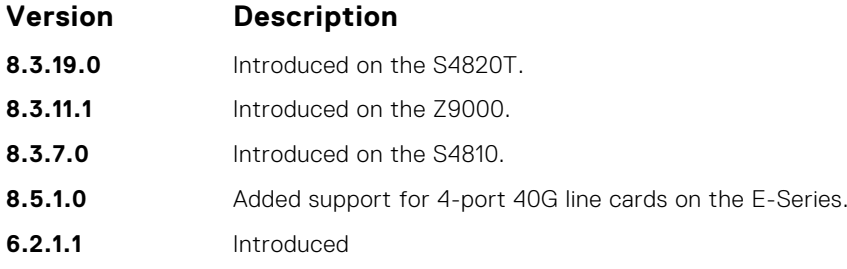

## **ip msdp peer**

Configure an MSDP peer.

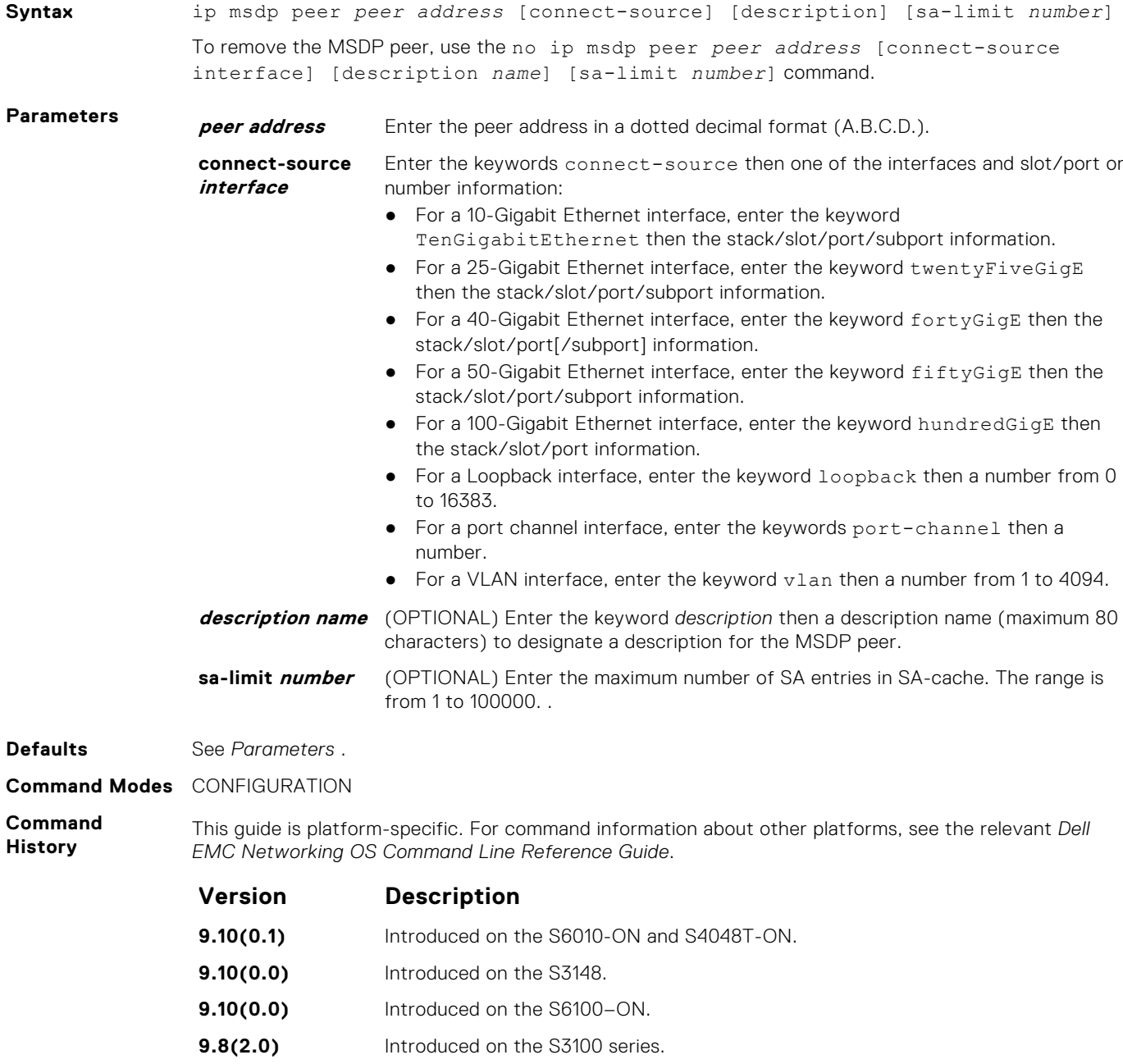

<span id="page-957-0"></span>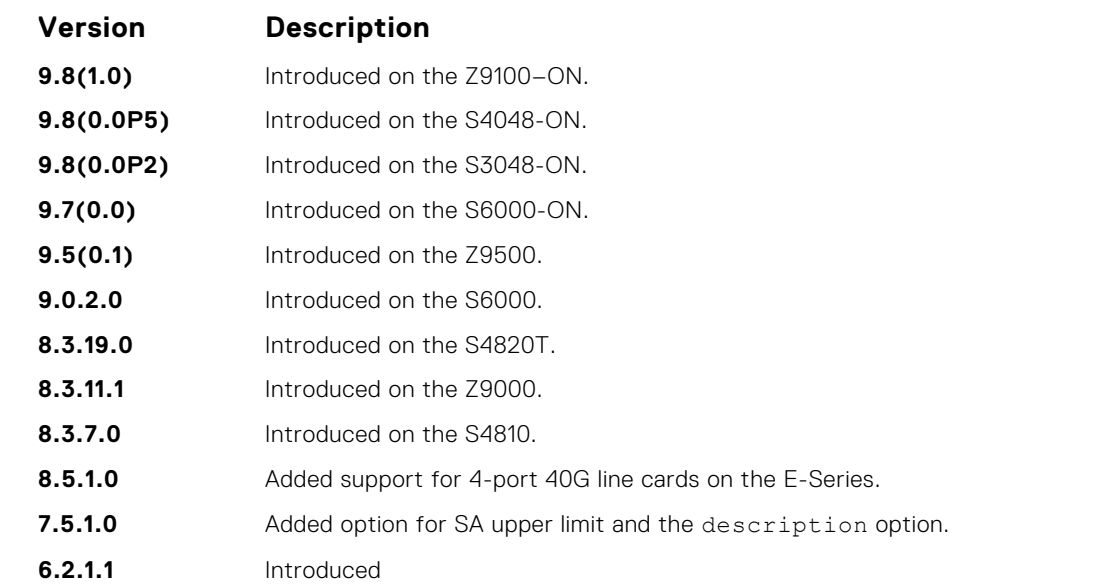

#### **Usage Information**

The connect-source option is used to supply a source IP address for the TCP connection. When an interface is specified using the connect-source option, the primary configured address on the interface is used.

If the total number of SA messages received from the peer is already larger than the limit when this command is applied, those SA messages continue to be accepted. To enforce the limit in such situation, use the clear ip msdp peer command to reset the peer.

**Related Commands**

- [ip msdp sa-limit](#page-959-0) configure the MSDP SA Limit.
- [clear ip msdp peer](#page-949-0) clear the MSDP peer.
- [show ip msdp](#page-961-0) display the MSDP information.

## **ip msdp redistribute**

Filter local PIM SA entries in the SA cache. SAs which the ACL denies time out and are not refreshed. Until they time out, they continue to reside in the MSDP SA cache.

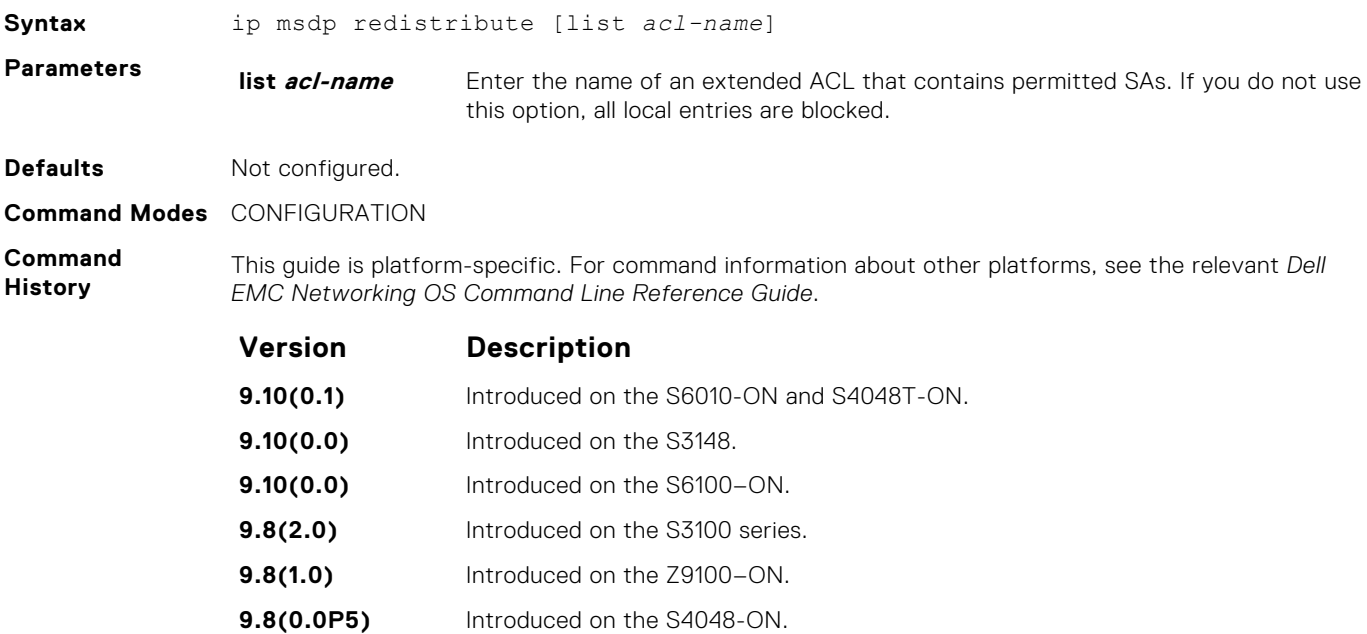

<span id="page-958-0"></span>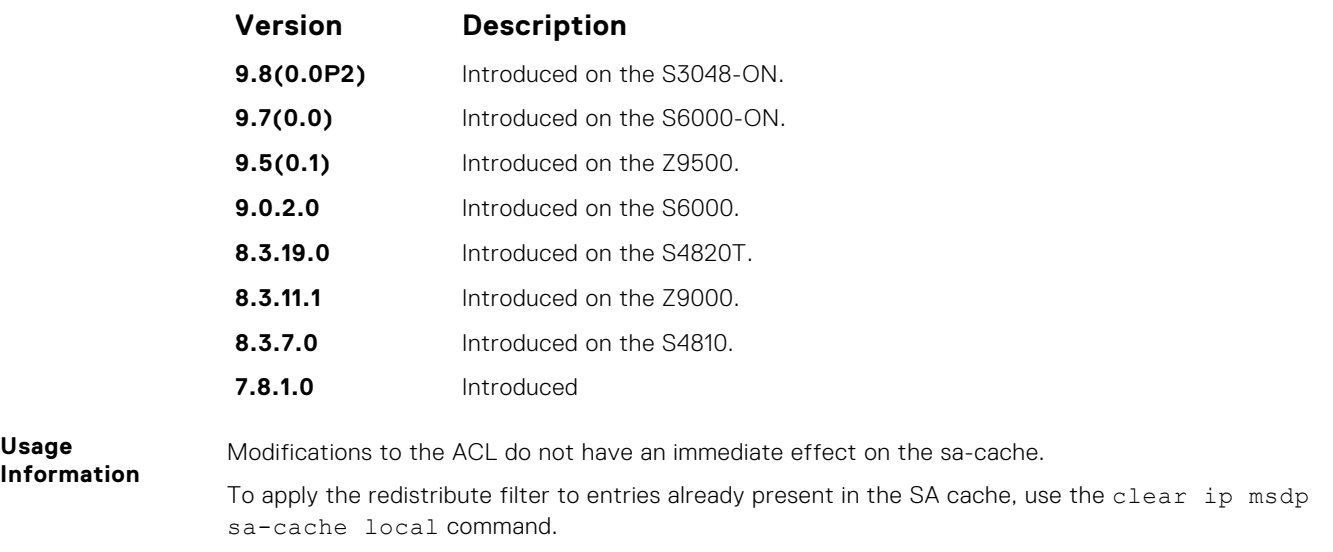

## **ip msdp sa-filter**

Permit or deny MSDP source active (SA) messages based on multicast source and/or group from the specified peer.

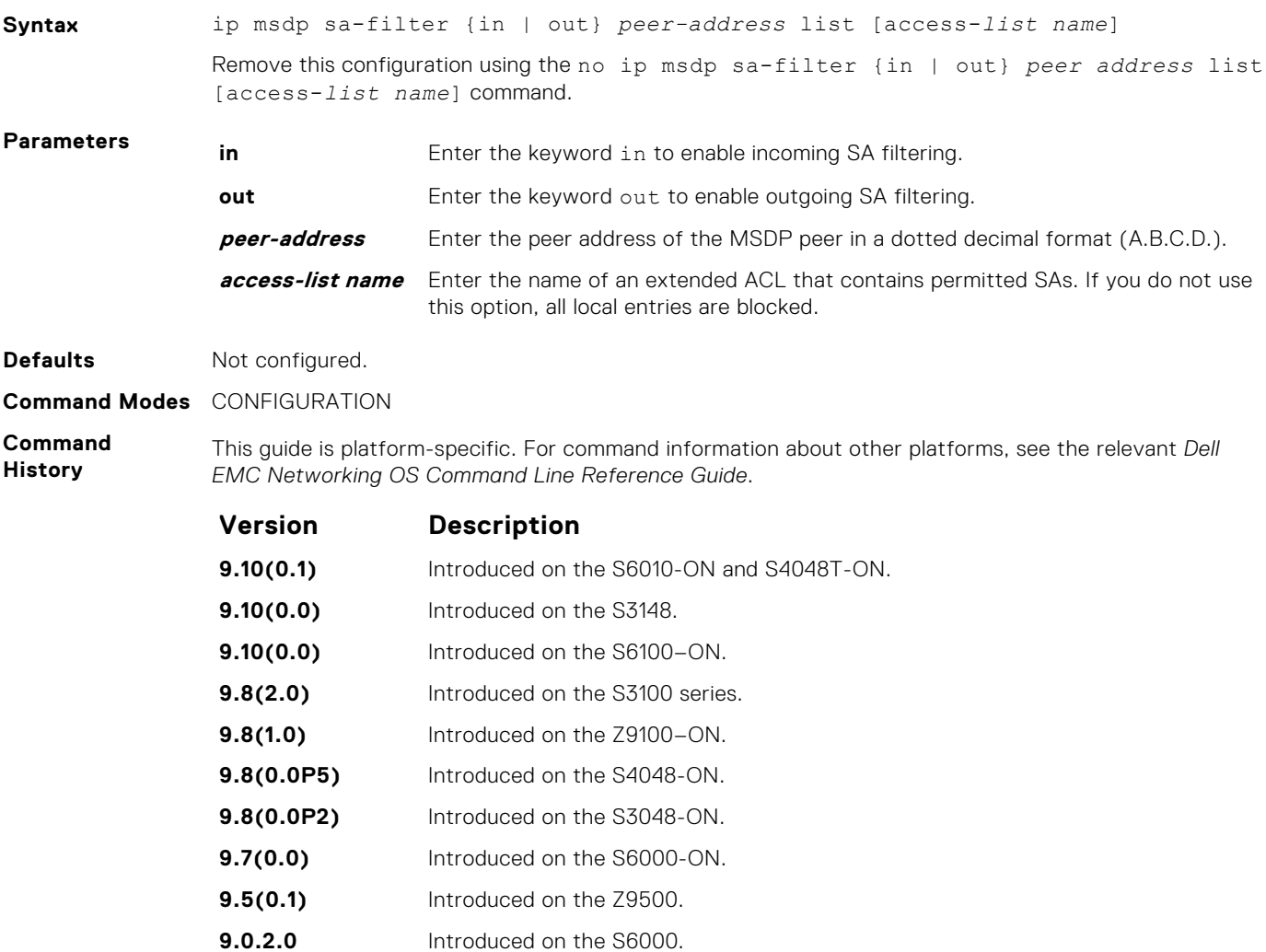

<span id="page-959-0"></span>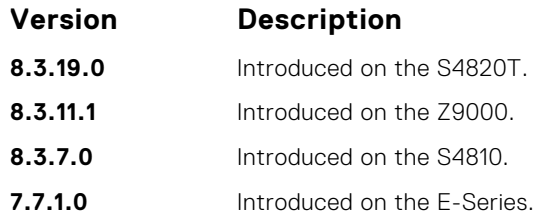

## **ip msdp sa-limit**

Configure the upper limit of source-active (SA) entries in SA-cache.

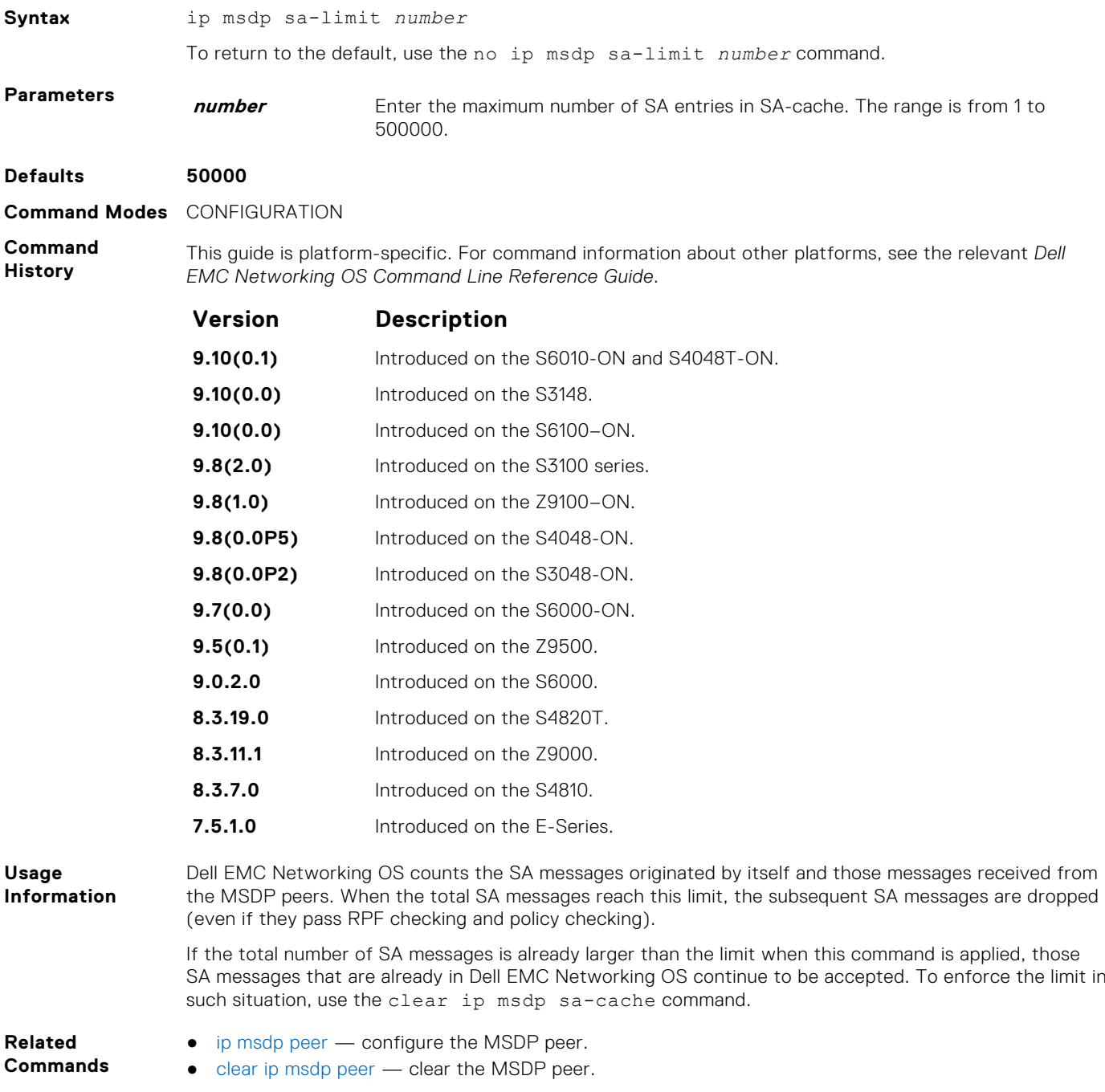

● [show ip msdp](#page-961-0) — display the MSDP information.

## <span id="page-960-0"></span>**ip msdp shutdown**

Administratively shut down a configured MSDP peer.

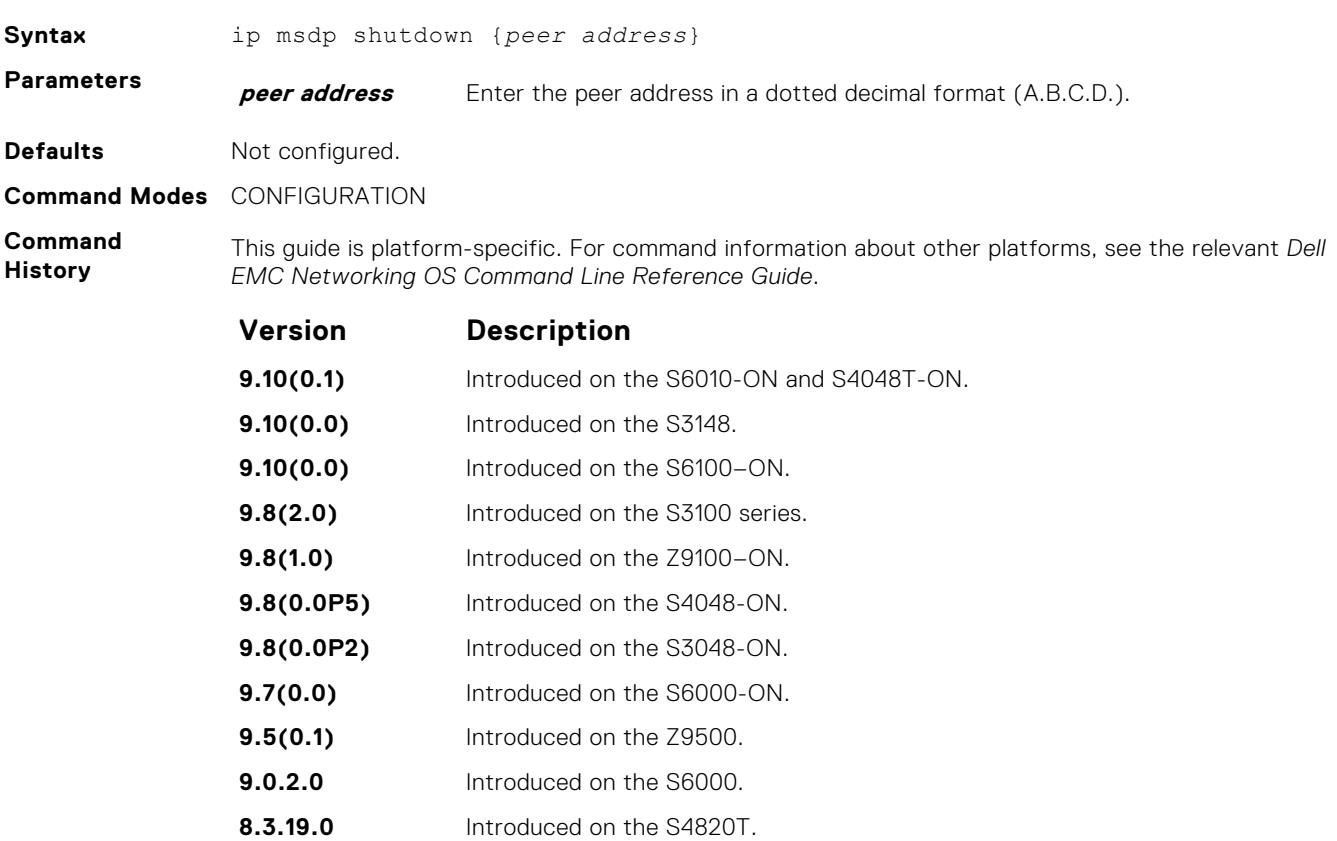

#### **8.3.11.1** Introduced on the Z9000. **8.3.7.0** Introduced on the S4810. **6.2.1.1** Introduced

### **ip multicast-msdp**

Enable MSDP.

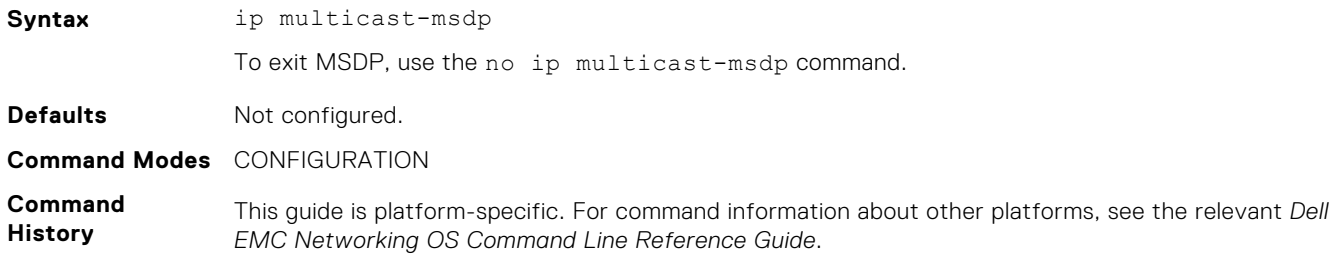

<span id="page-961-0"></span>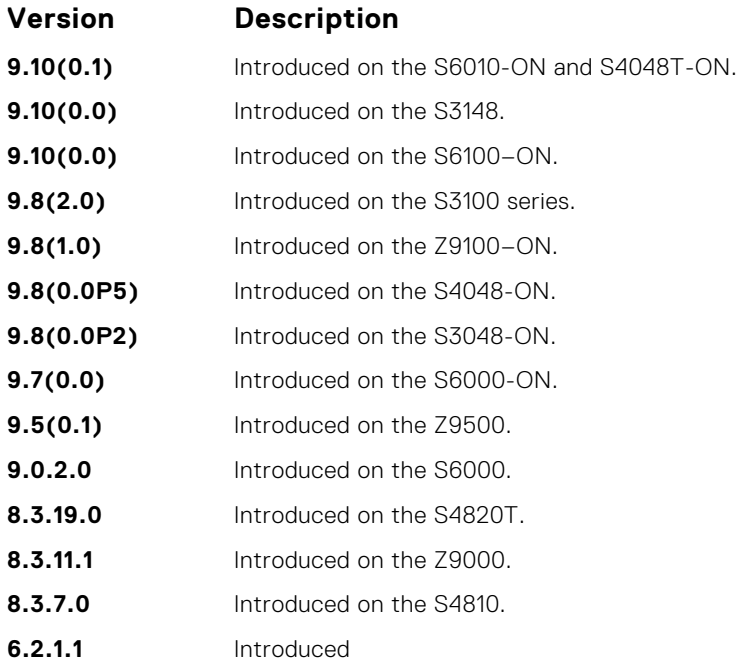

## **show ip msdp**

Display the MSDP peer status, SA cache, or peer summary.

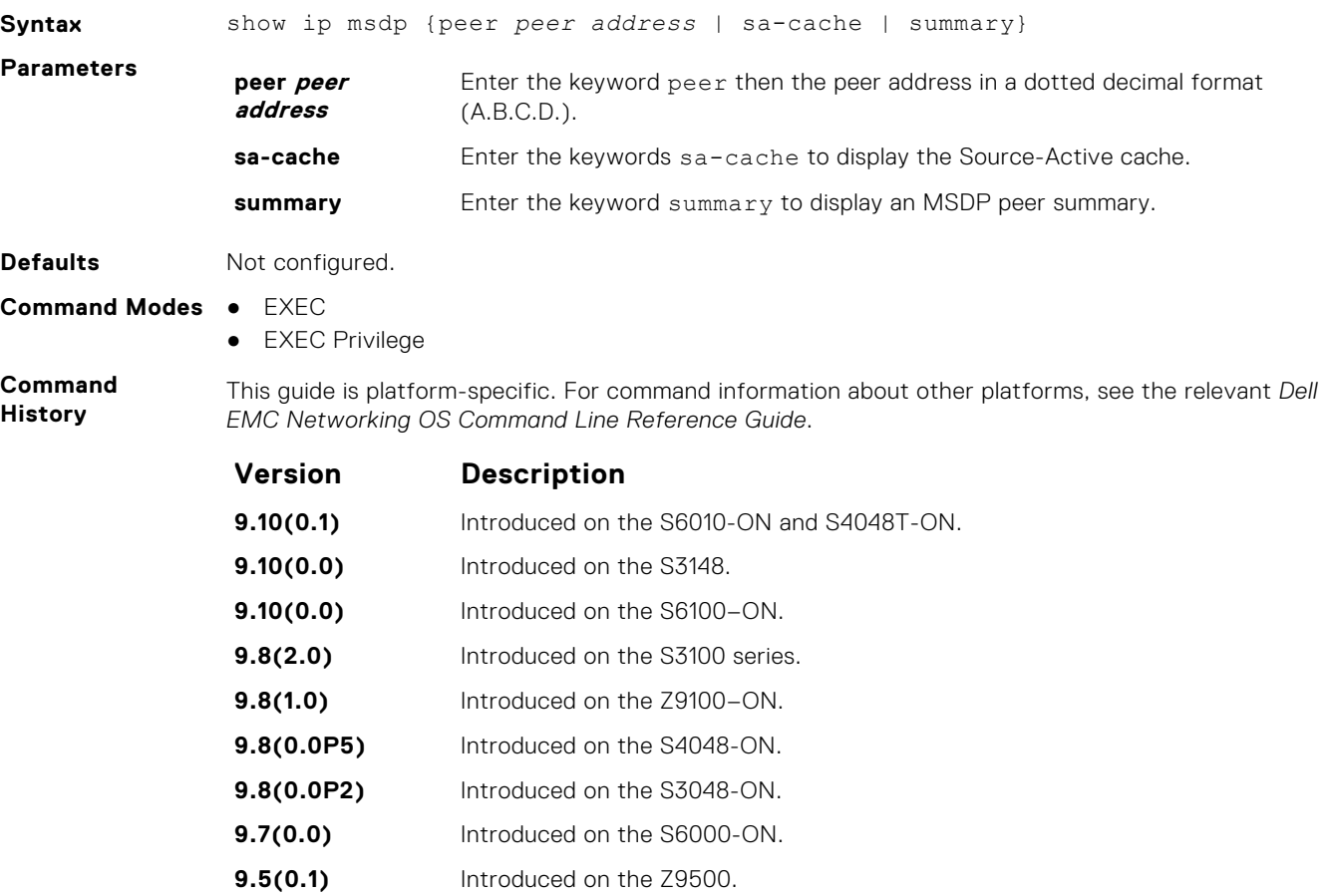

<span id="page-962-0"></span>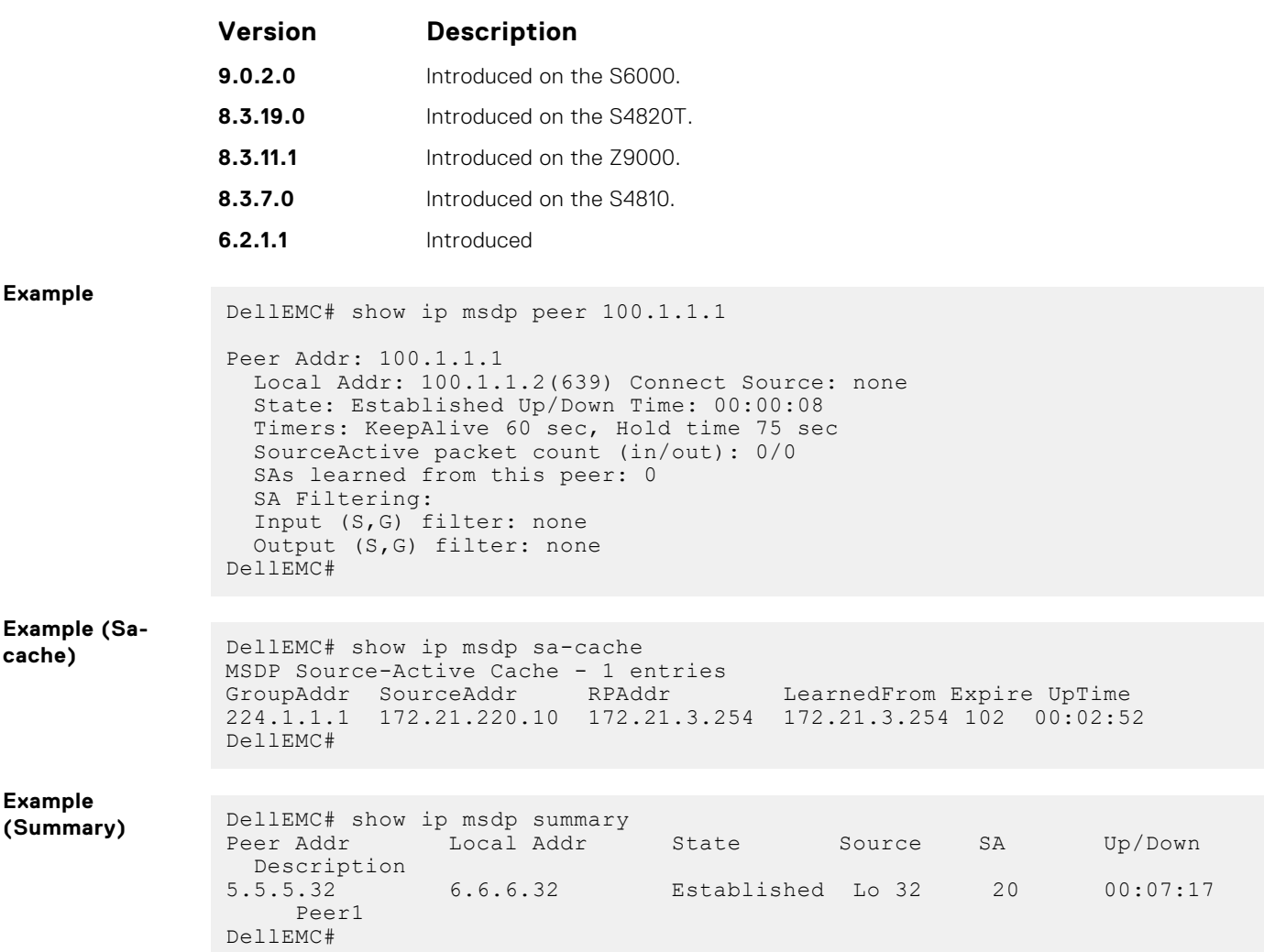

## **show ip msdp sa-cache rejected-sa**

Display the rejected SAs in the SA cache.

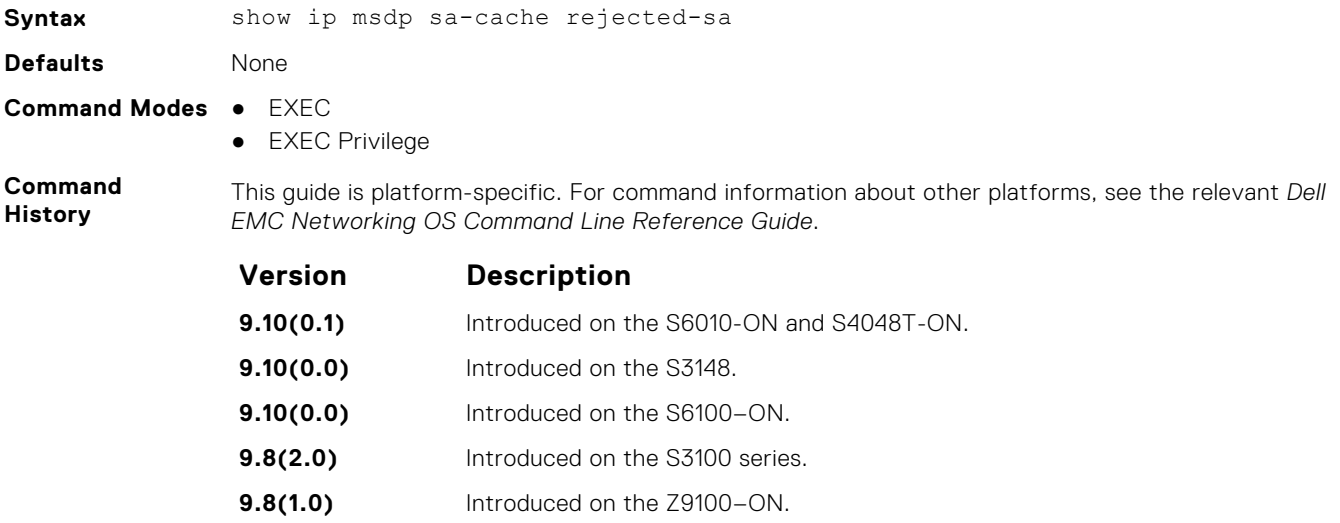

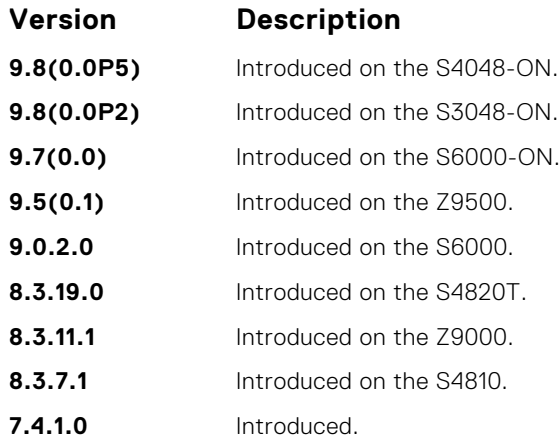

**Example**

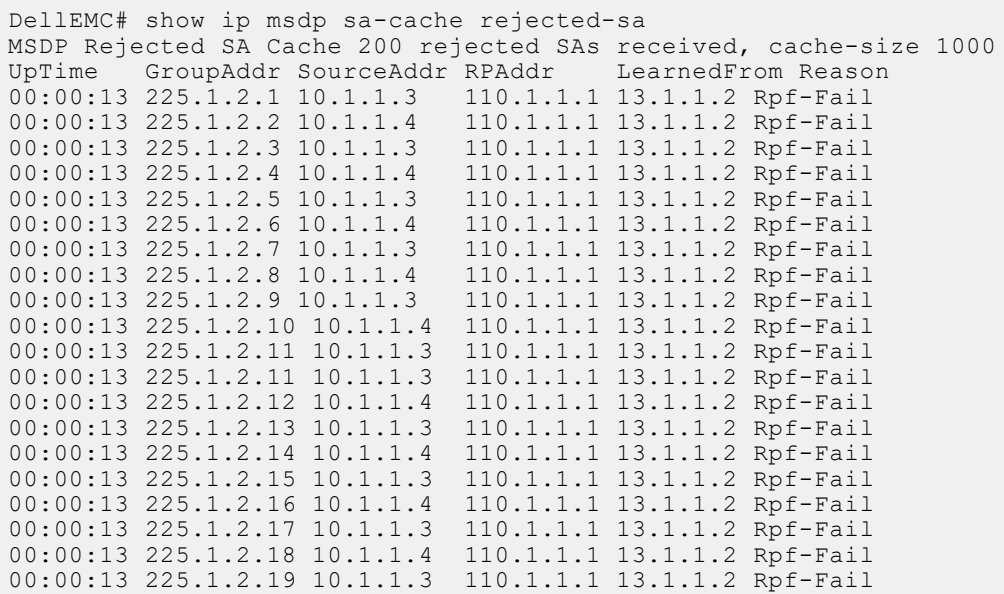

# **Multicast Listener Discovery Protocol**

The Multicast Listener Discovery (MLD) protocol is used by IPv6 routers to discover multicast listeners on a directly attached link.

Similar to the Internet Group Management Protocol (IGMP), which handles multicast group memberships in IPv4 networks, MLD is used for multicast management on IPv6 networks.

#### **Topics:**

- clear ipv6 mld groups
- [debug ipv6 mld](#page-965-0)
- [ipv6 mld explicit-tracking](#page-965-0)
- [ipv6 mld last-member-query-interval](#page-966-0)
- [ipv6 mld query-interval](#page-966-0)
- [ipv6 mld query-max-resp-time](#page-966-0)
- [ipv6 mld version](#page-967-0)
- [show ipv6 mld groups](#page-967-0)
- [show ipv6 mld interface](#page-968-0)
- **[MLD Snooping](#page-969-0)**

## **clear ipv6 mld groups**

Clear entries from the group cache table.

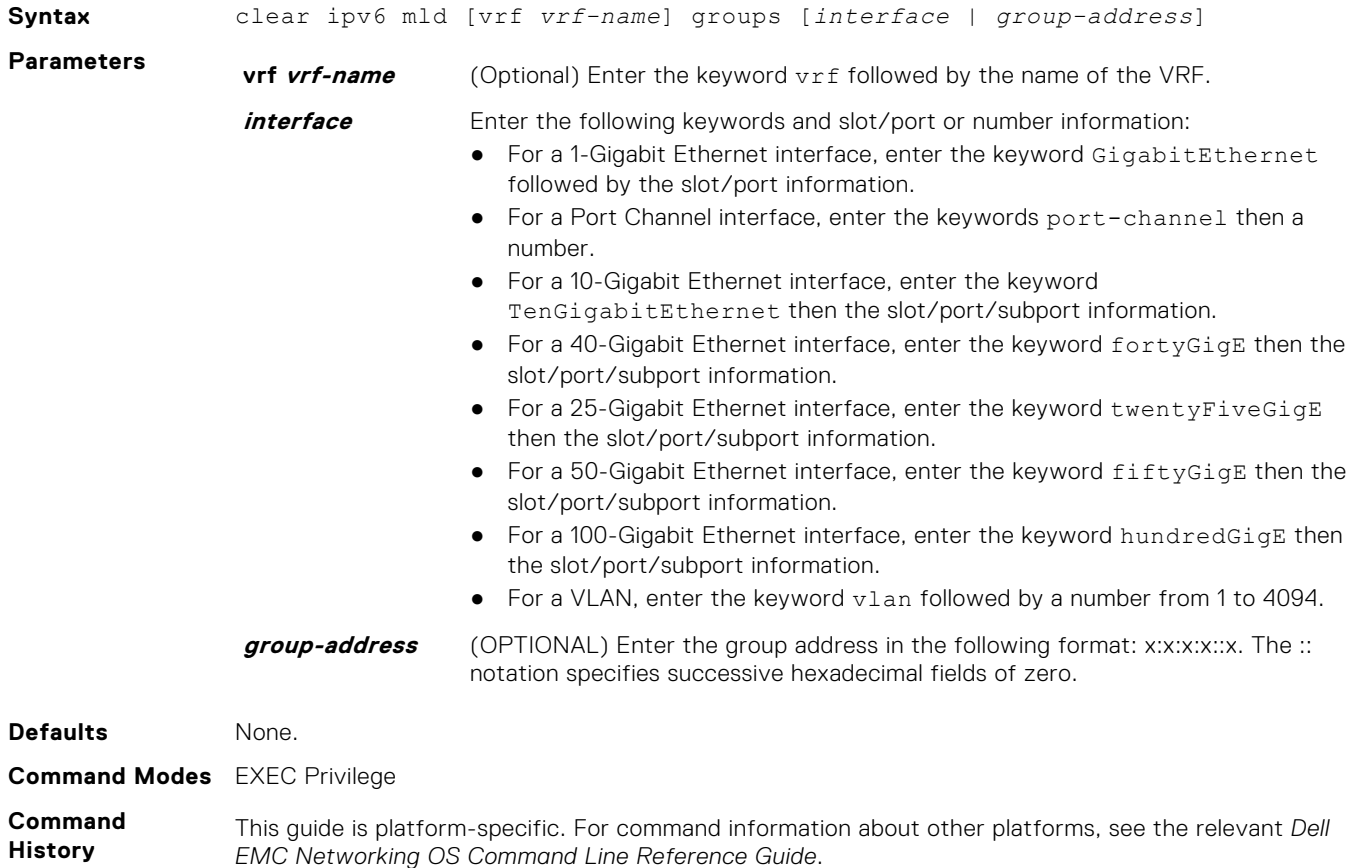

**Version Description**

**9.11(3.0)** Introduced on the S3048–ON, S4048–ON, S4048T-ON, S6000–ON, S6010–ON, S6100–ON, Z9100–ON, S3100, and C9010.

## <span id="page-965-0"></span>**debug ipv6 mld**

Enable debugging on IPv6 MLD packets.

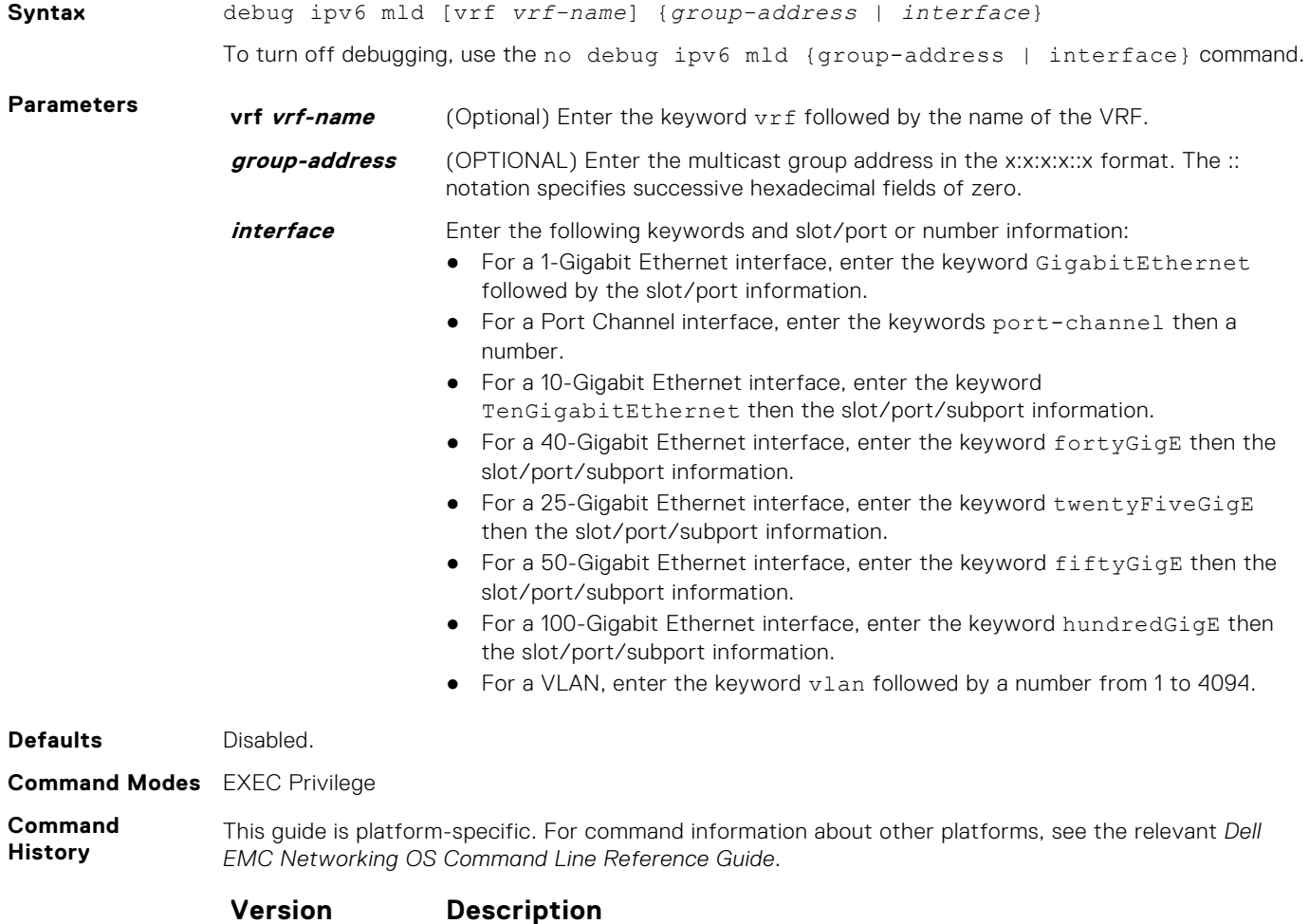

**9.11(3.0)** Introduced on the S3048-ON, S4048-ON, S4048T-ON, S6000-ON, S6010-ON, S6100–ON, Z9100–ON, S3100, and C9010.

### **ipv6 mld explicit-tracking**

Enable MLD explicit tracking receivers.

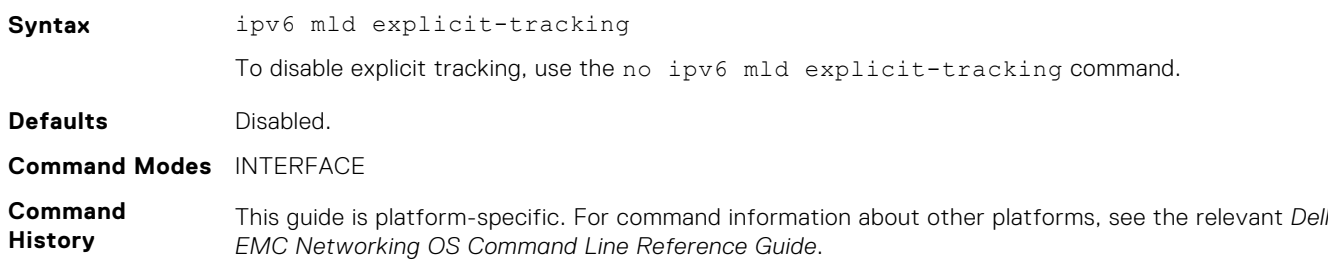

#### **Version Description**

**9.11(3.0)** Introduced on the S3048–ON, S4048–ON, S4048T-ON, S6000–ON, S6010–ON, S6100–ON, Z9100–ON, S3100, and C9010.

#### <span id="page-966-0"></span>**ipv6 mld last-member-query-interval**

Change the MAX Response Time inserted into the Group-Specific Queries sent in response to a Leave Group messages. This interval is also the interval between Group-Specific Query messages.

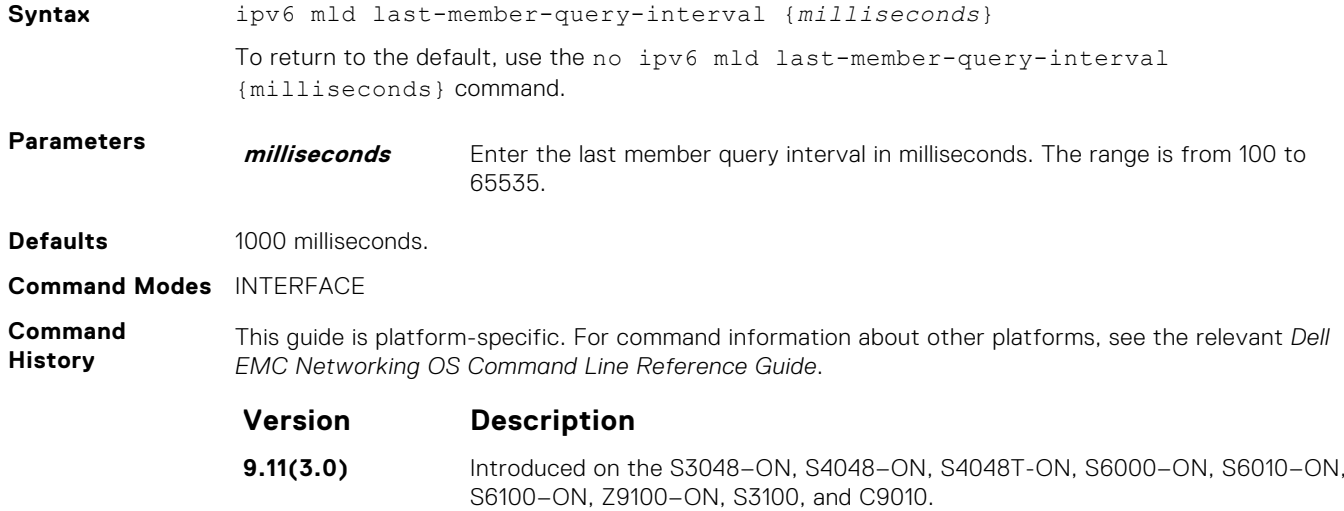

#### **ipv6 mld query-interval**

Change the transmission frequency of the MLD host.

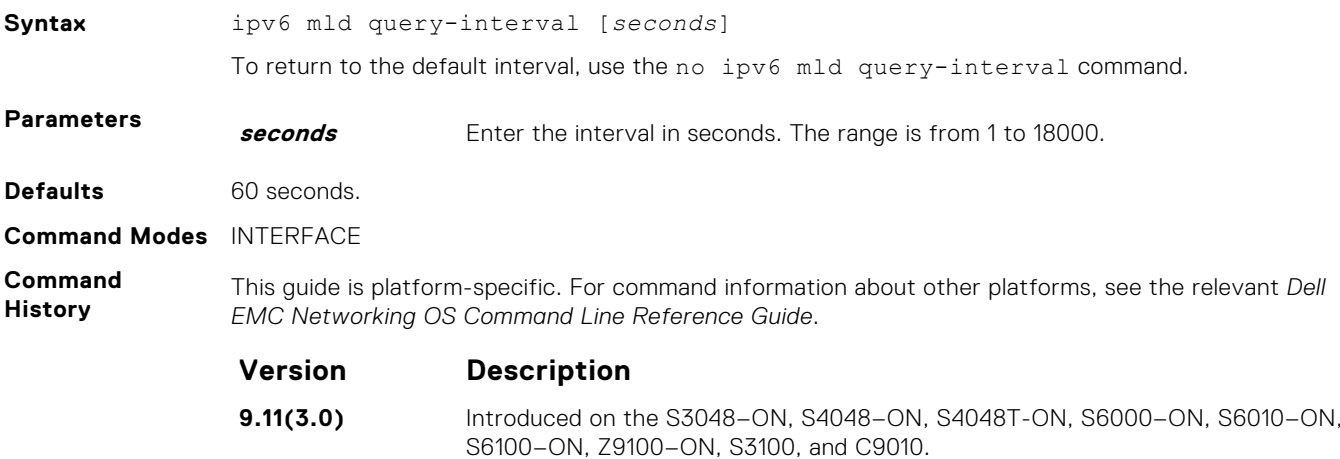

### **ipv6 mld query-max-resp-time**

Set the maximum query response time advertised in the general queries.

**Syntax** ipv6 mld query-max-resp-time {*seconds*} To return to the default, use the no ipv6 mld query-max-resp-time command.

<span id="page-967-0"></span>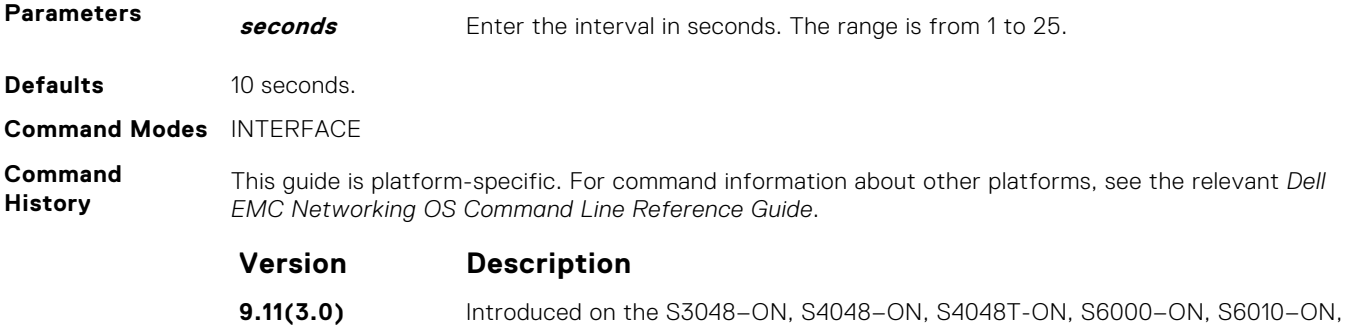

S6100–ON, Z9100–ON, S3100, and C9010.

## **ipv6 mld version**

Configure the MLD version on the system.

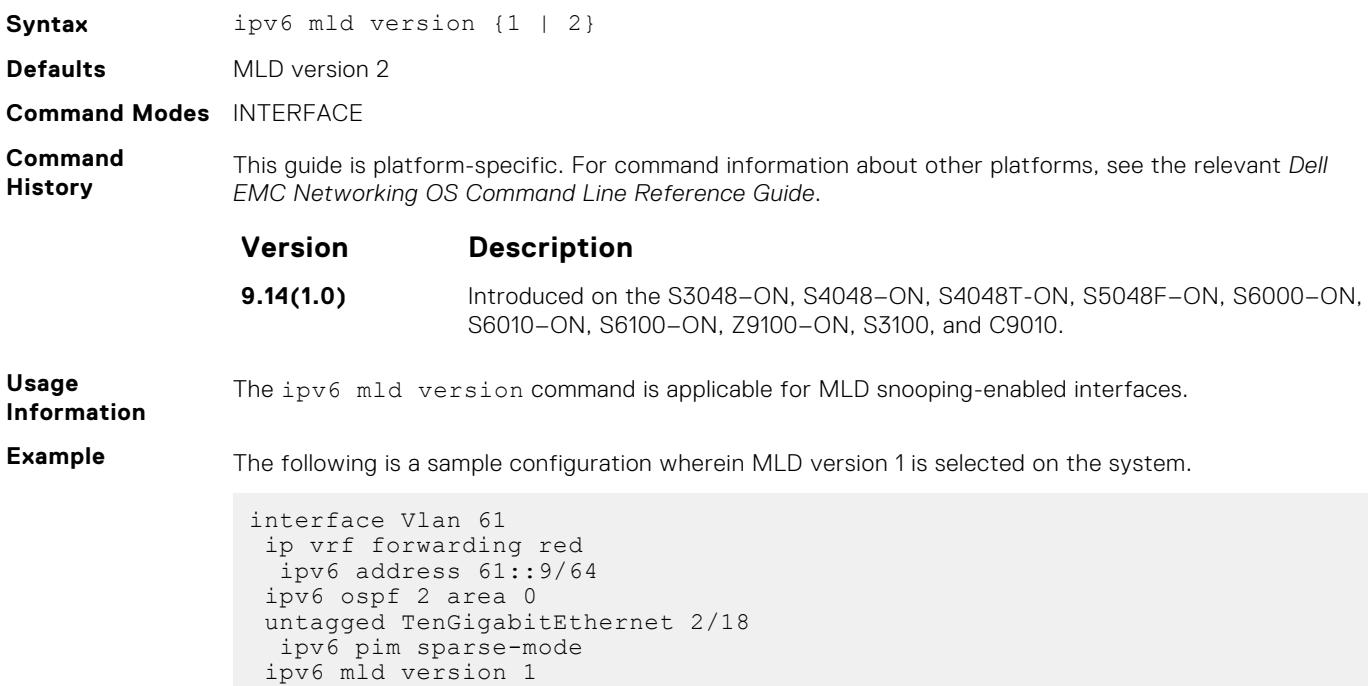

## **show ipv6 mld groups**

no shutdown

View the configured MDL groups.

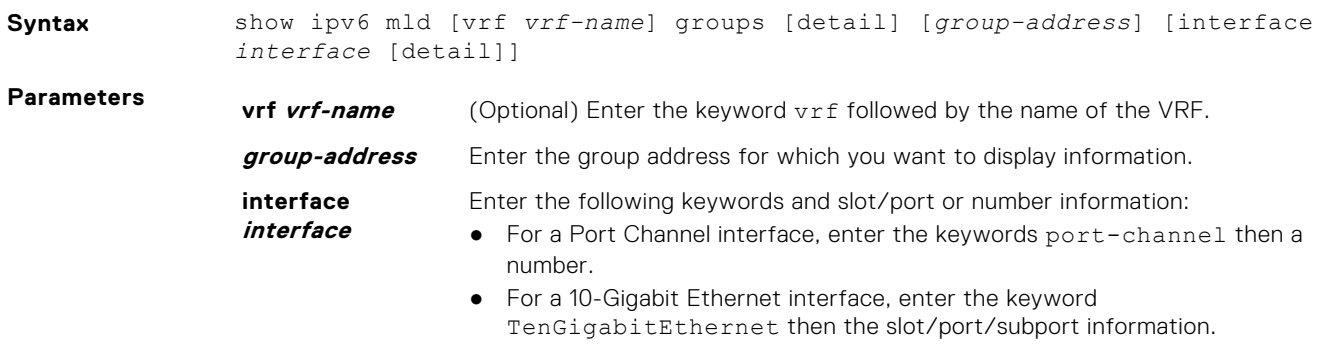

<span id="page-968-0"></span>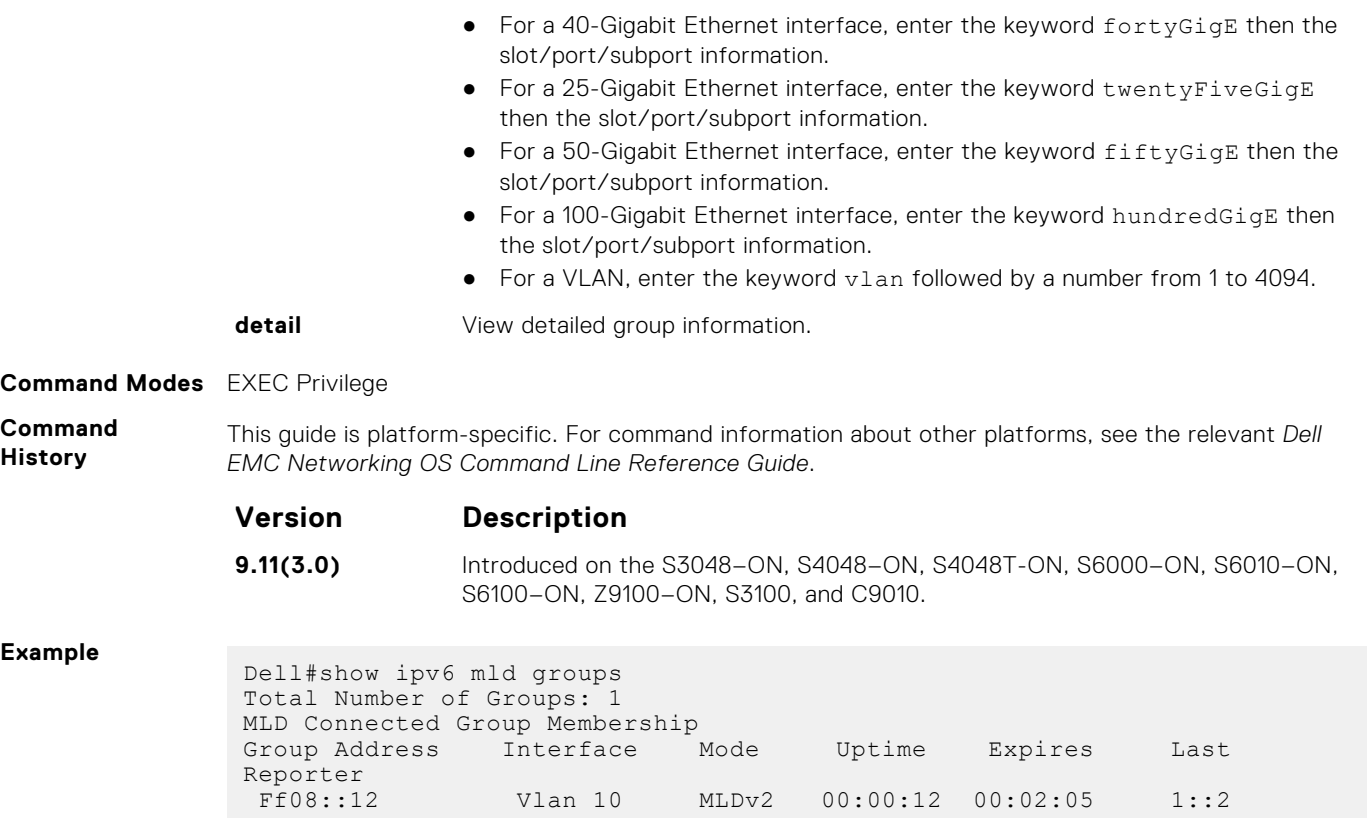

## **show ipv6 mld interface**

View the configured MLD interfaces.

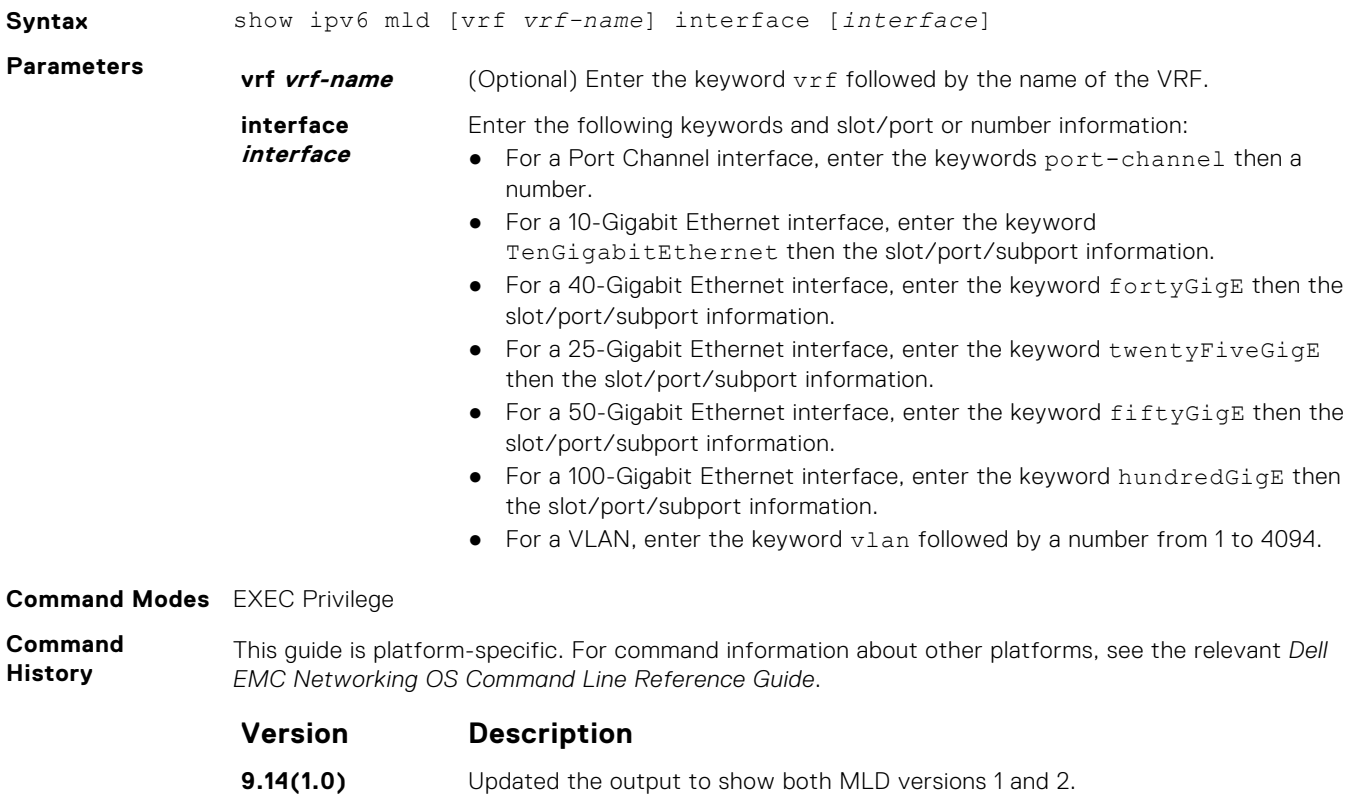

<span id="page-969-0"></span>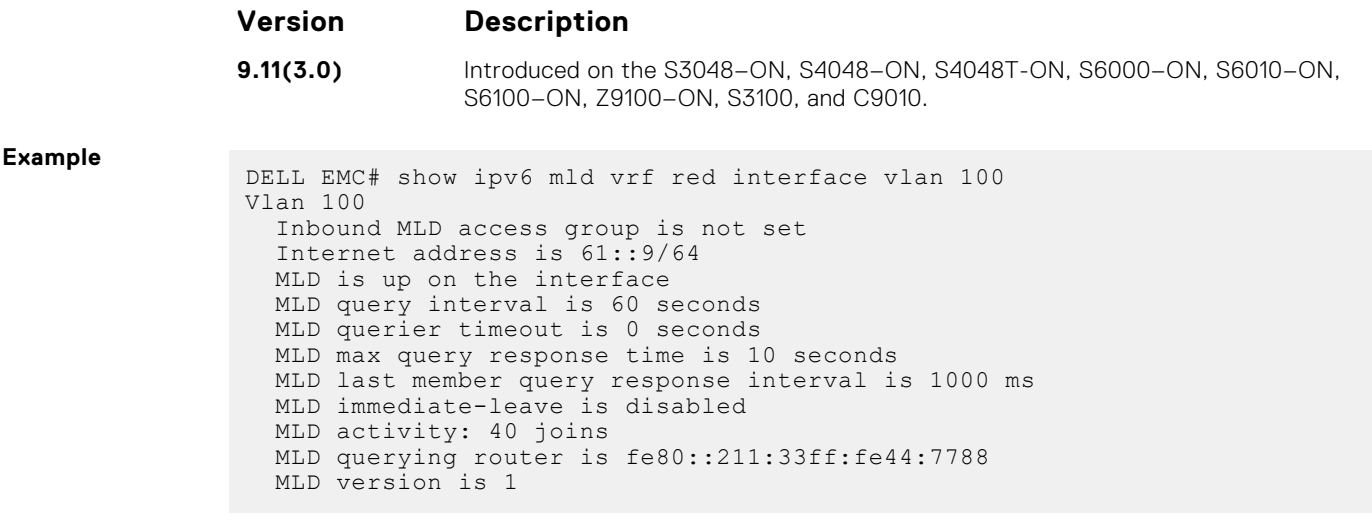

#### **MLD Snooping**

MLD snooping allows the switch to examine the MLD packets and forwards the decision based on their content. You can configure MLD snooping in subnets that receive MLD queries from either MLD or the MLD snooping querier. MLD snooping limits the IPv6 multicast traffic at Layer 2 by configuring Layer 2 LAN ports and dynamically forwards the IPv6 multicast traffic to the ports that want to receive it. Hosts join IPv6 multicast groups either by sending an unsolicited MLD report or by sending an MLD report in response to a general query from an IPv6 multicast router (the switch forwards general queries from IPv6 multicast routers to all the ports in a VLAN). The switch snoops these reports and in response to a snooped MLD report, the switch creates an entry in its forwarding table for the VLAN on which the report was received. When the other hosts that are interested in this multicast traffic send MLD reports, the switch snoops their report and adds them to the existing forwarding table entry. The switch creates only one entry per VLAN in the forwarding table for each multicast group, for which it snoops an MLD report.

#### **clear ipv6 mld snooping groups**

Clear entries from the group cache table.

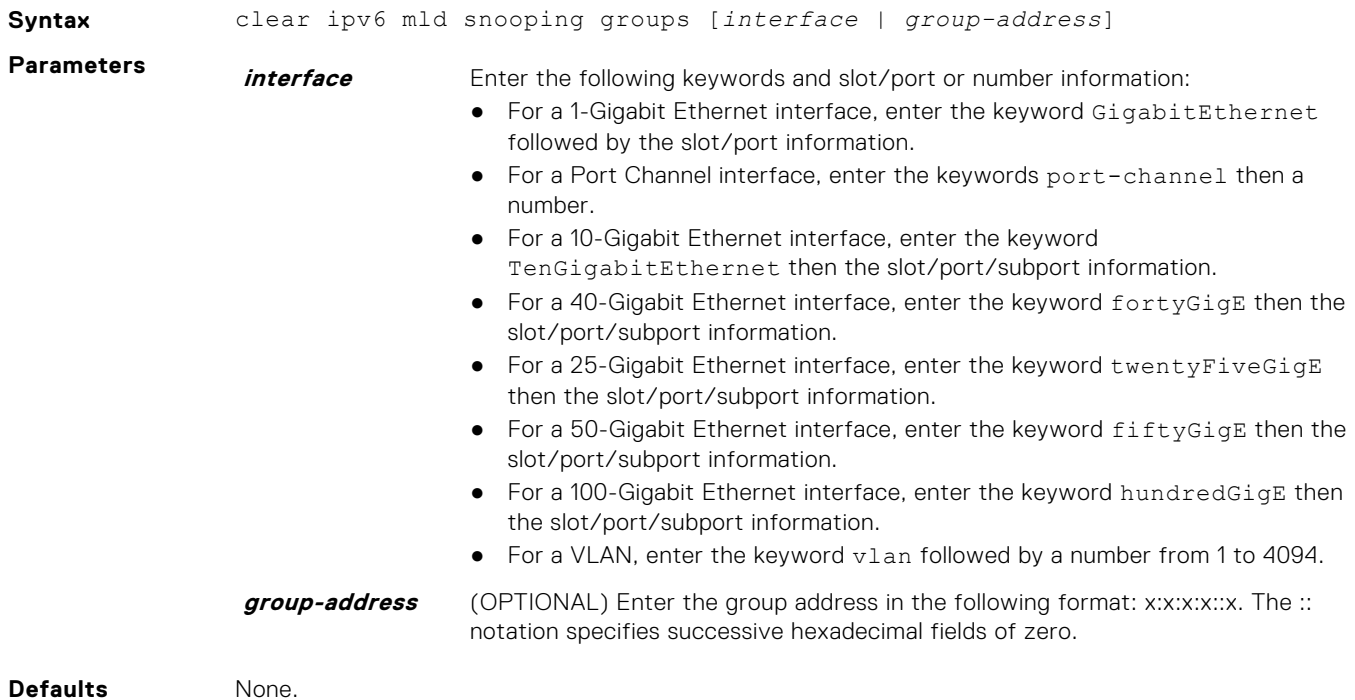

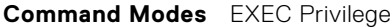

**Command History** This guide is platform-specific. For command information about other platforms, see the relevant *Dell EMC Networking OS Command Line Reference Guide*.

#### **Version Description**

**9.14(0.0)** Introduced on the S3048-ON, S4048-ON, S4048T-ON, S5048F-ON, S6000-ON, S6010–ON, S6100–ON, Z9100–ON, S3100, and C9010.

#### **debug ipv6 mld snooping**

Enable debugging on IPv6 MLD snooping packets.

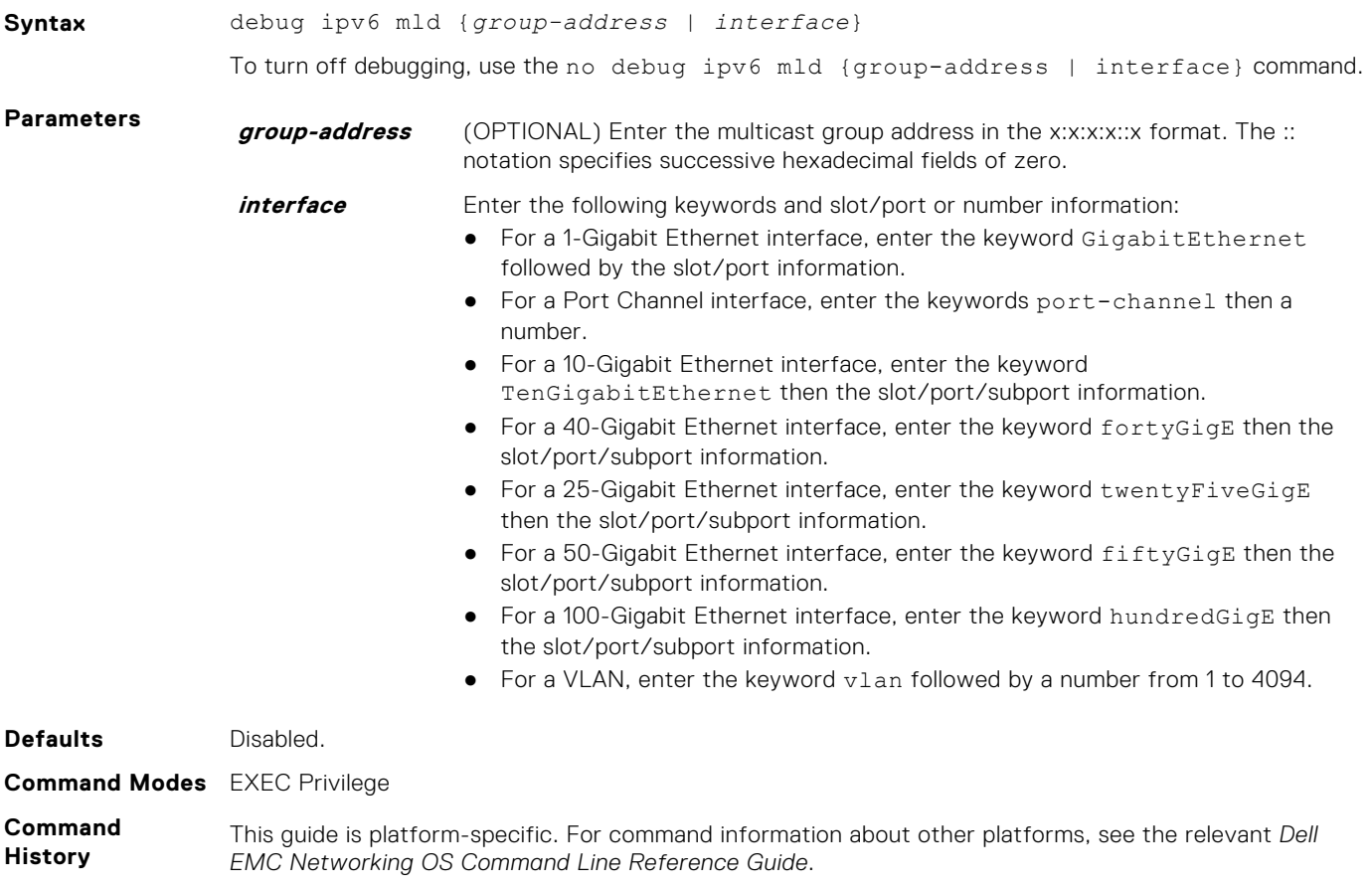

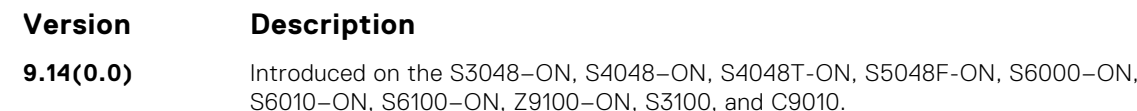

#### **ipv6 mld snooping**

Enable MLD snooping on a VLAN.

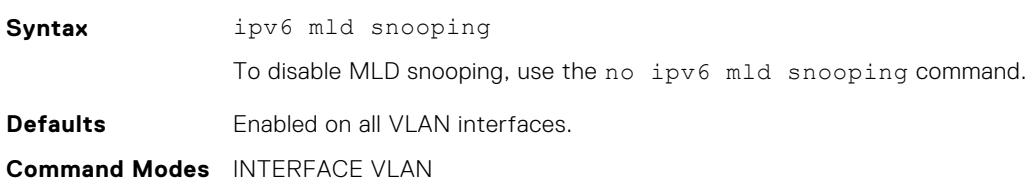

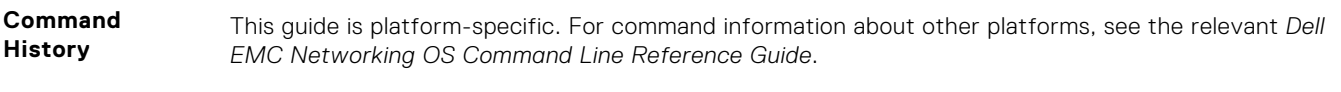

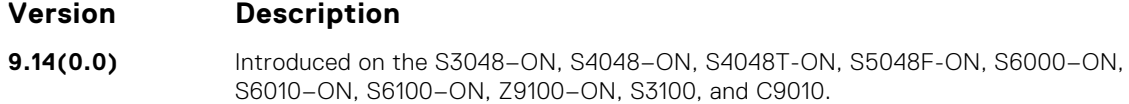

#### **ipv6 mld snooping enable**

Enable MLD snooping on the switch globally.

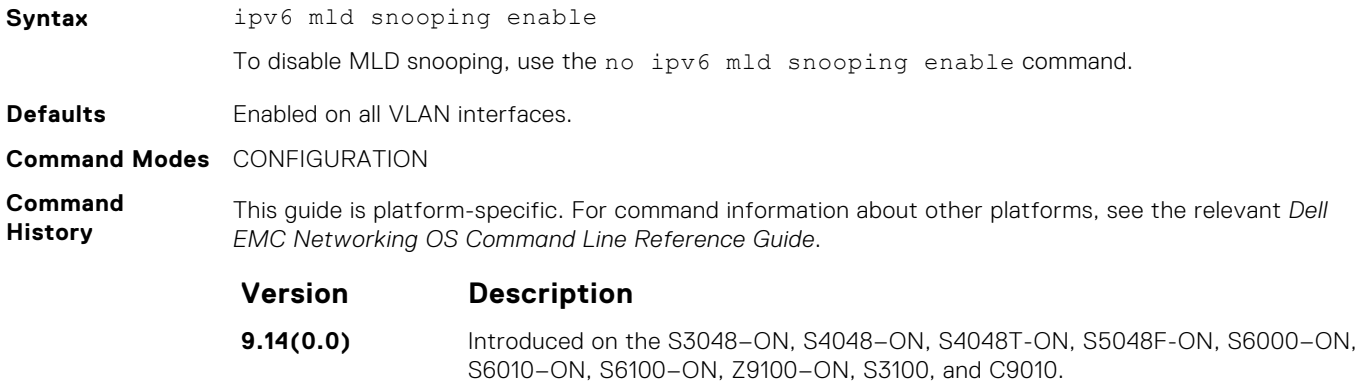

#### **ipv6 mld snooping explicit-tracking**

Enable explicit MLD snooping tracking on an interface.

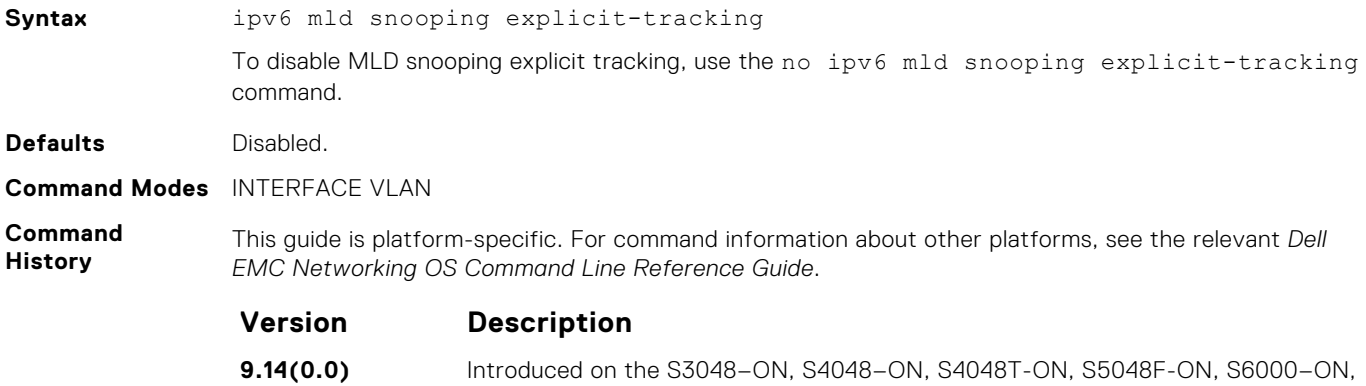

S6010–ON, S6100–ON, Z9100–ON, S3100, and C9010.

#### **ipv6 mld snooping mrouter**

Configure a Layer 2 port as a multicast router port.

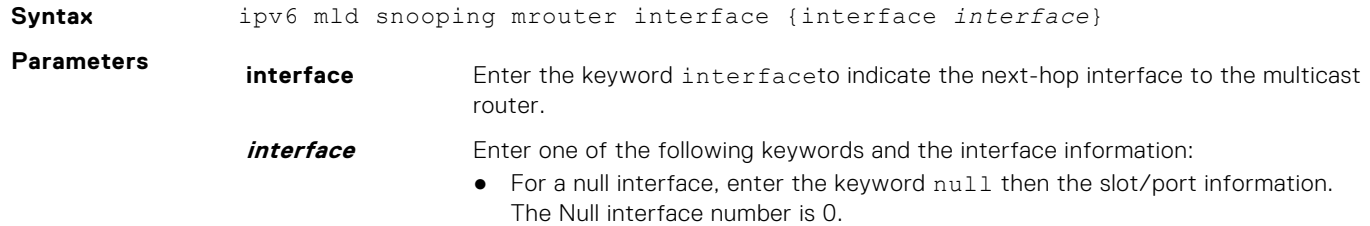
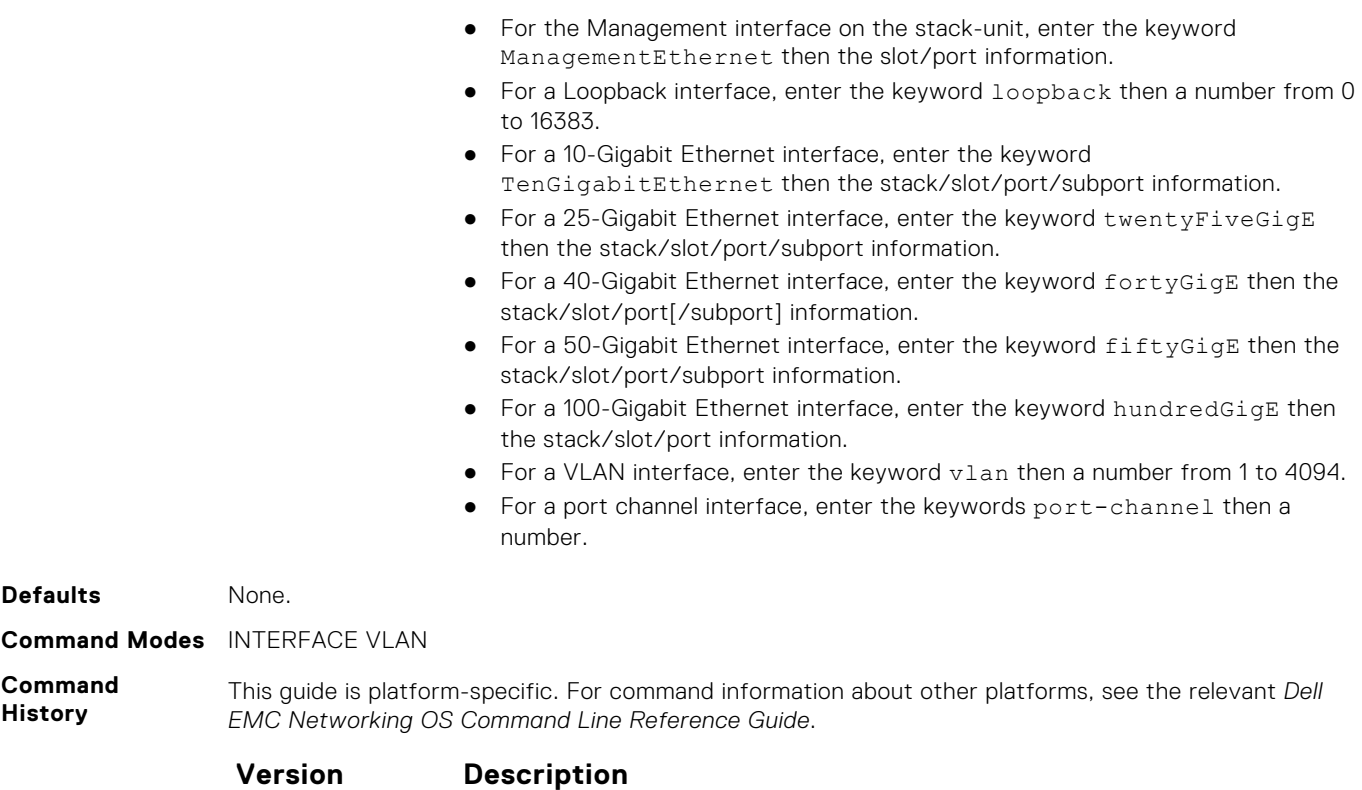

**9.14(0.0)** Introduced on the S3048-ON, S4048-ON, S4048T-ON, S5048F-ON, S6000-ON, S6010–ON, S6100–ON, Z9100–ON, S3100, and C9010.

### **ipv6 mld snooping querier**

Enable the MLD querier processing for the VLAN interface.

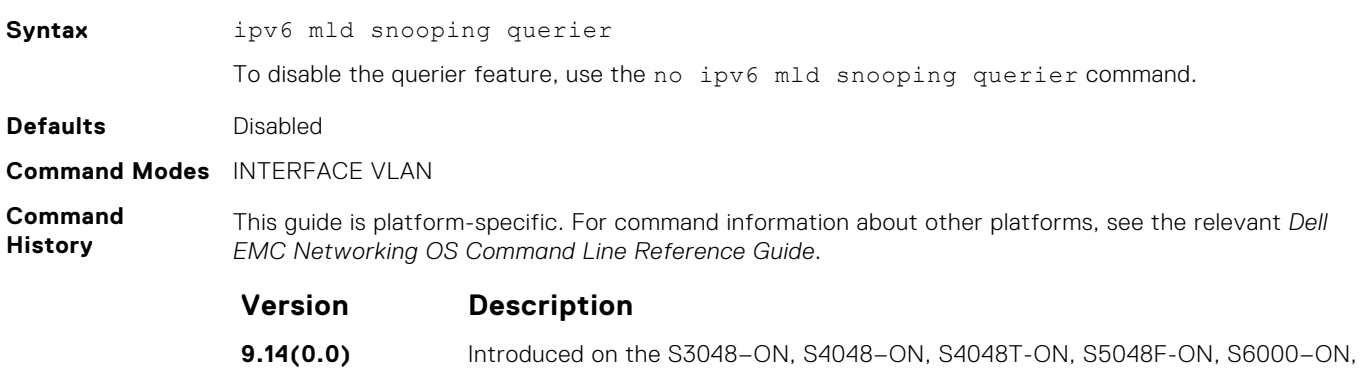

S6010–ON, S6100–ON, Z9100–ON, S3100, and C9010.

#### **show ipv6 mld snooping groups**

Display the IPv6 MLD snooping group information.

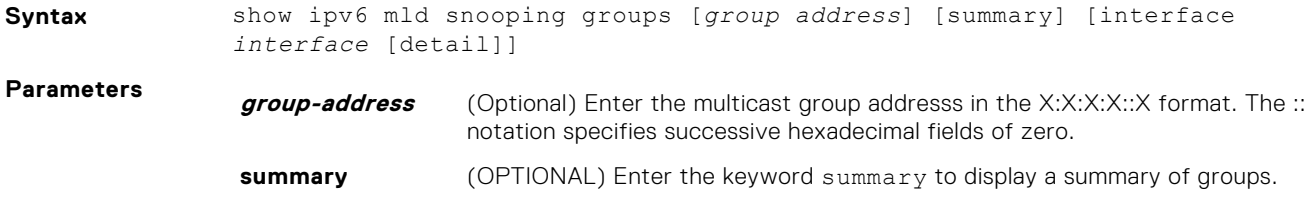

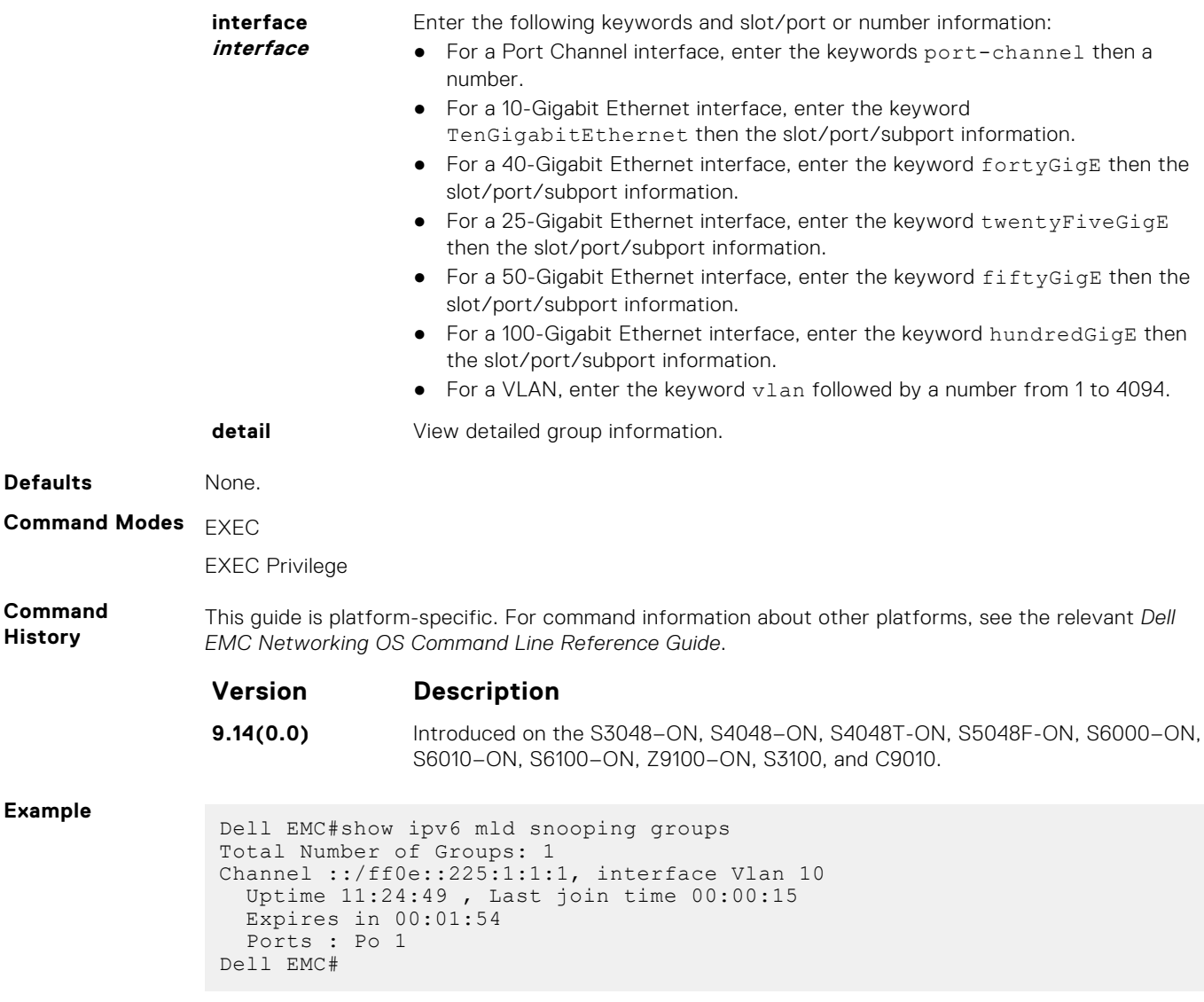

## **show ipv6 mld snooping interface**

View the configured MLD snooping interfaces.

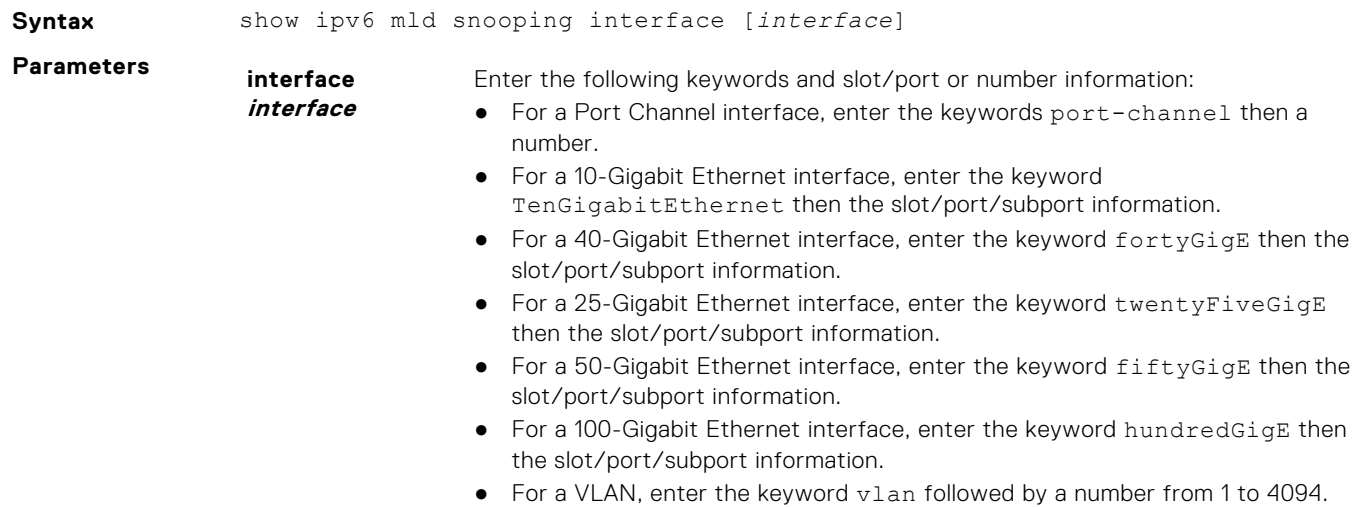

#### **Command Modes** EXEC Privilege

**Command History** This guide is platform-specific. For command information about other platforms, see the relevant *Dell EMC Networking OS Command Line Reference Guide*.

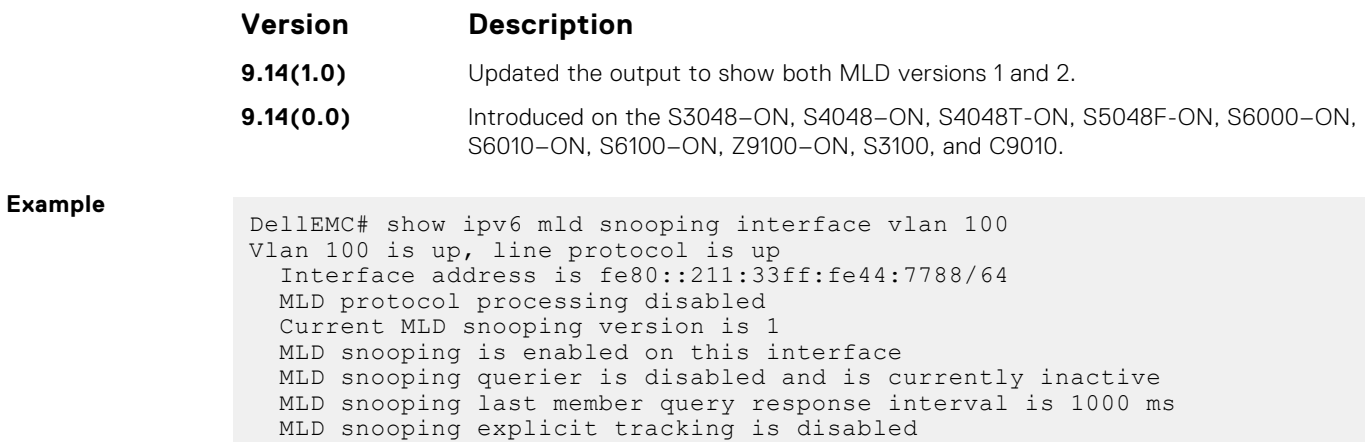

### **show ipv6 mld snooping mrouter**

Display information on the MLD snooping router.

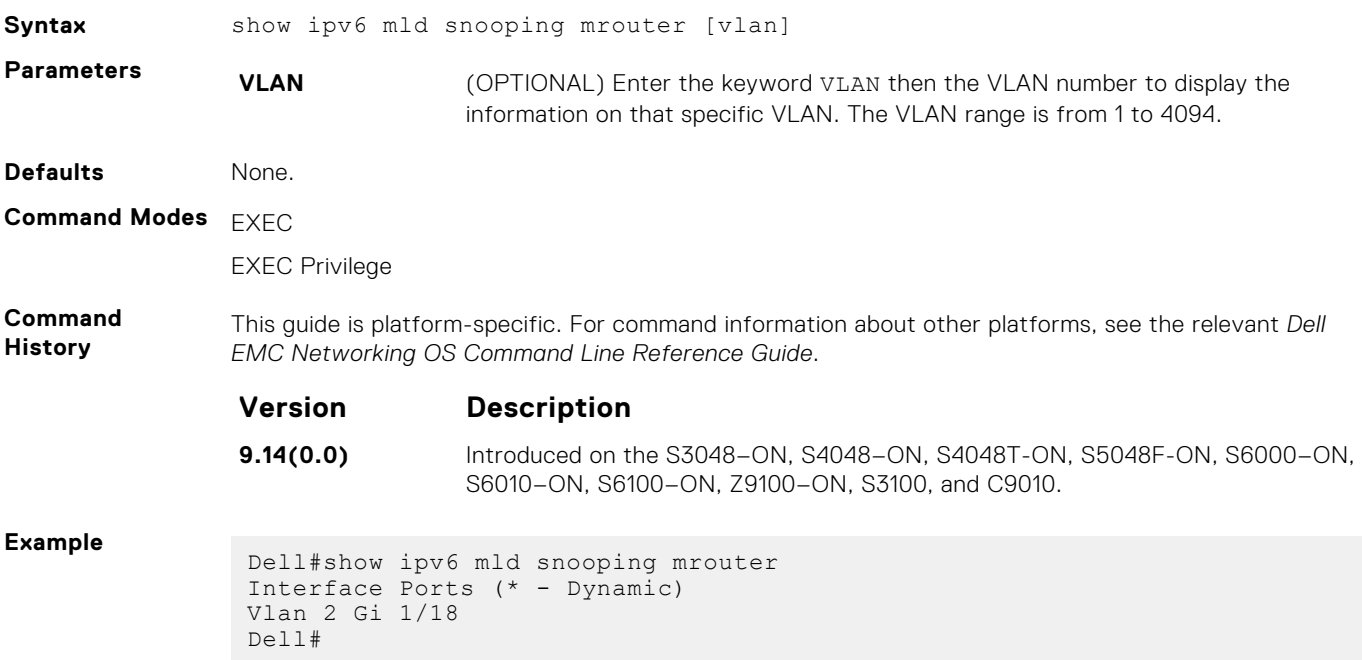

# **Multiple Spanning Tree Protocol (MSTP)**

Multiple spanning tree protocol (MSTP), as implemented by the Dell EMC Networking OS, conforms to IEEE 802.1s. This command supports the Dell EMC Networking OS.

#### **Topics:**

- debug spanning-tree mstp
- [disable](#page-976-0)
- [forward-delay](#page-977-0)
- [hello-time](#page-978-0)
- [max-age](#page-979-0)
- [msti](#page-980-0)
- [name](#page-981-0)
- [port-channel path-cost custom](#page-981-0)
- [protocol spanning-tree mstp](#page-982-0)
- [revision](#page-983-0)
- [show config](#page-984-0)
- [show spanning-tree mst configuration](#page-984-0)
- [show spanning-tree msti](#page-985-0)
- [spanning-tree](#page-988-0)
- [spanning-tree msti](#page-988-0)
- [tc-flush-standard](#page-989-0)

# **debug spanning-tree mstp**

Enable debugging of the multiple spanning tree protocol and view information on the protocol.

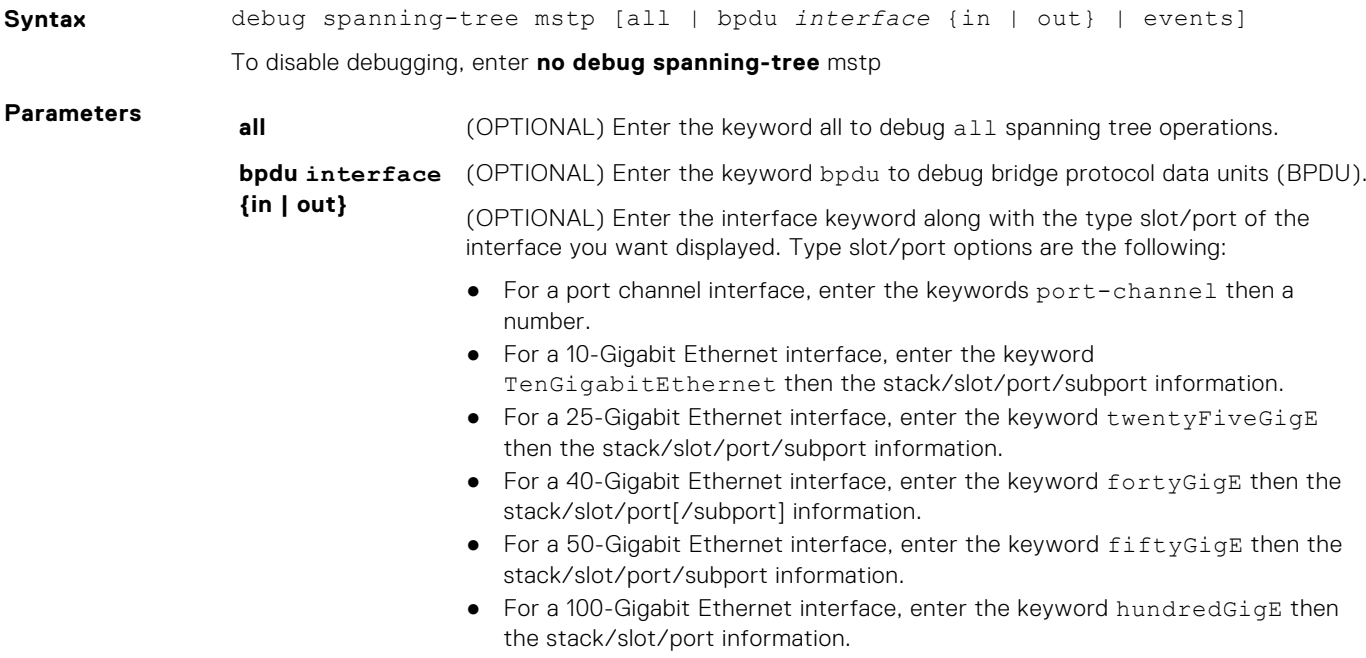

Optionally, enter an in or out parameter with the optional interface:

- For Receive, enter the keyword in.
- For Transmit, enter the keyword out.

**events** (OPTIONAL) Enter the keyword events to debug MSTP events.

#### <span id="page-976-0"></span>**Command Modes** EXEC Privilege

**Command History** This guide is platform-specific. For command information about other platforms, see the relevant *Dell EMC Networking OS Command Line Reference Guide*.

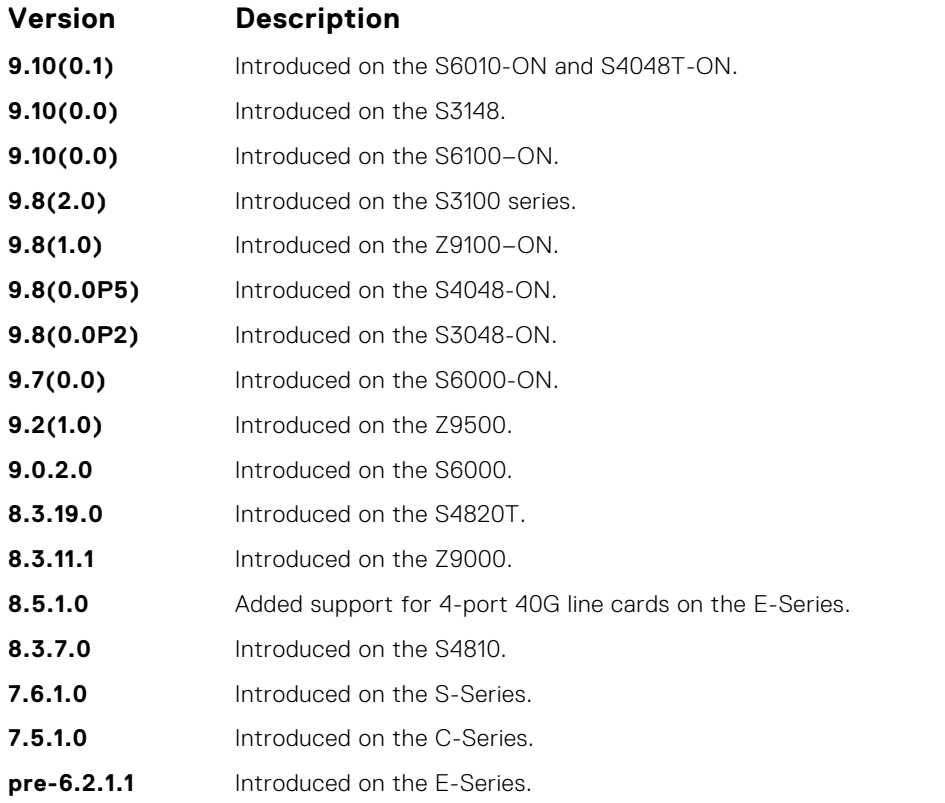

**Example**

DellEMC# debug spanning-tree mstp bpdu tengigabitethernet 1/1/2/1 ? in Receive (in) out Transmit (out)

# **disable**

Globally disable the multiple spanning tree protocol on the switch.

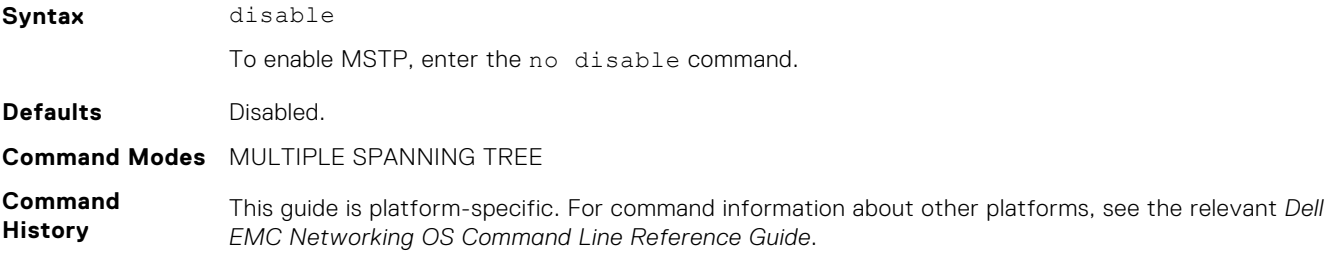

<span id="page-977-0"></span>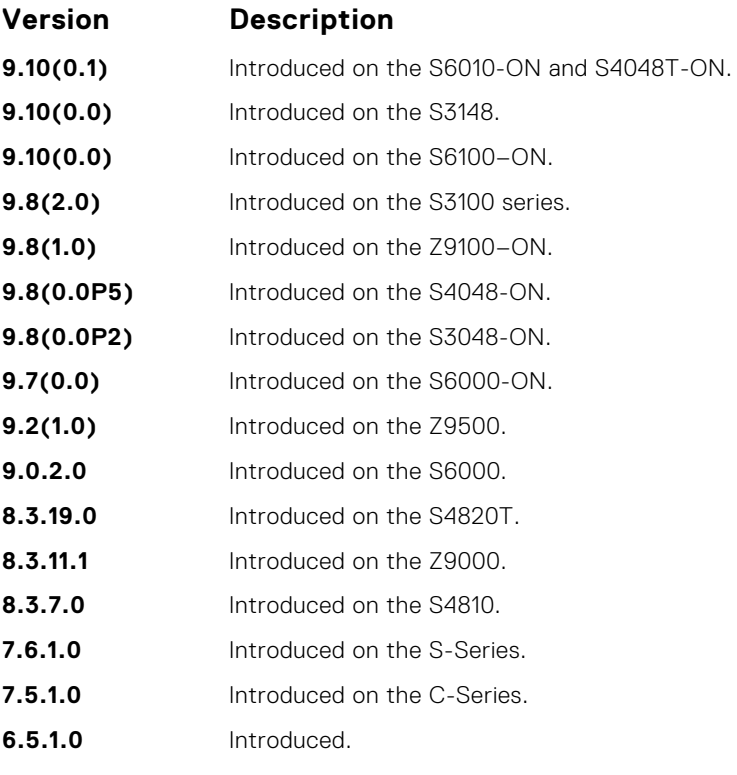

● [protocol spanning-tree mstp](#page-982-0) — enter MULTIPLE SPANNING TREE mode.

# **forward-delay**

The amount of time the interface waits in the Blocking State and the Learning State before transitioning to the Forwarding State.

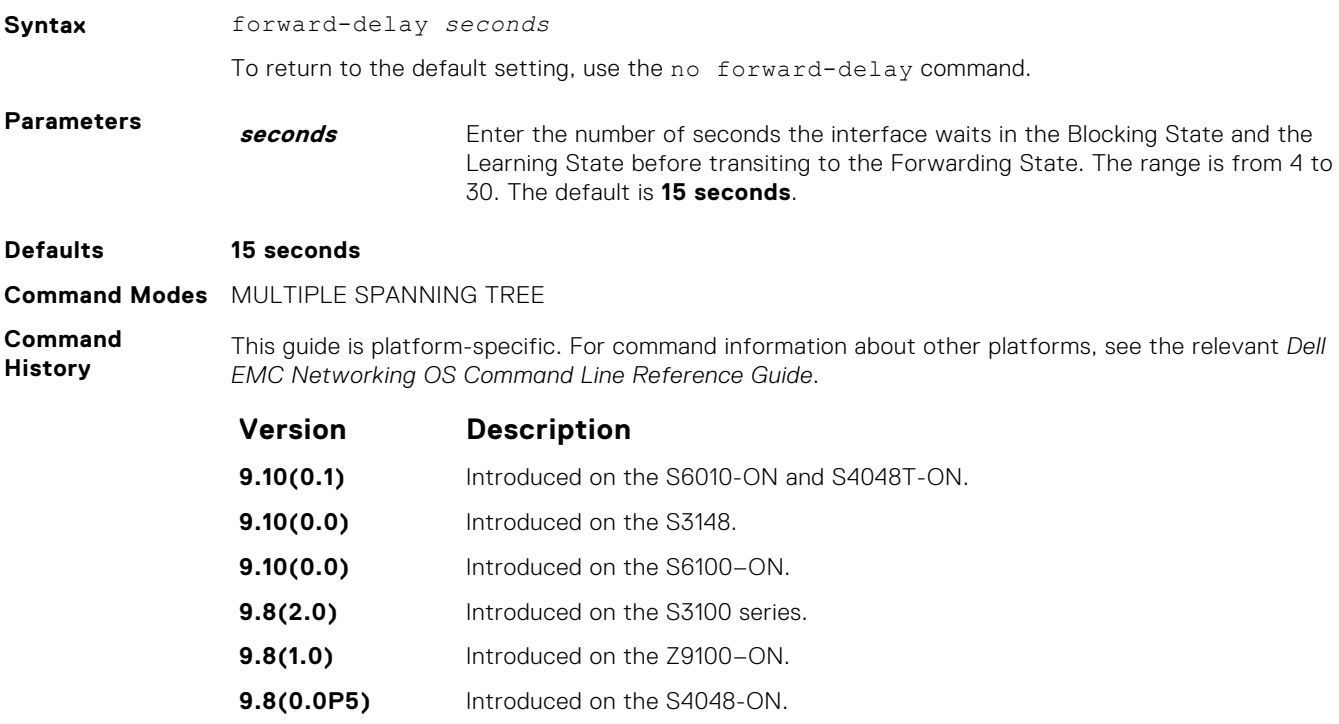

<span id="page-978-0"></span>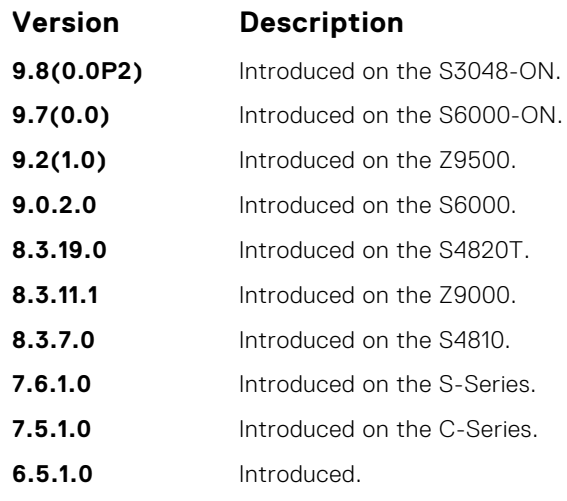

● [max-age](#page-979-0) — change the wait time before MSTP refreshes protocol configuration information.

● hello-time — change the time interval between bridge protocol data units (BPDUs).

# **hello-time**

Set the time interval between generation of MSTB bridge protocol data units (BPDUs).

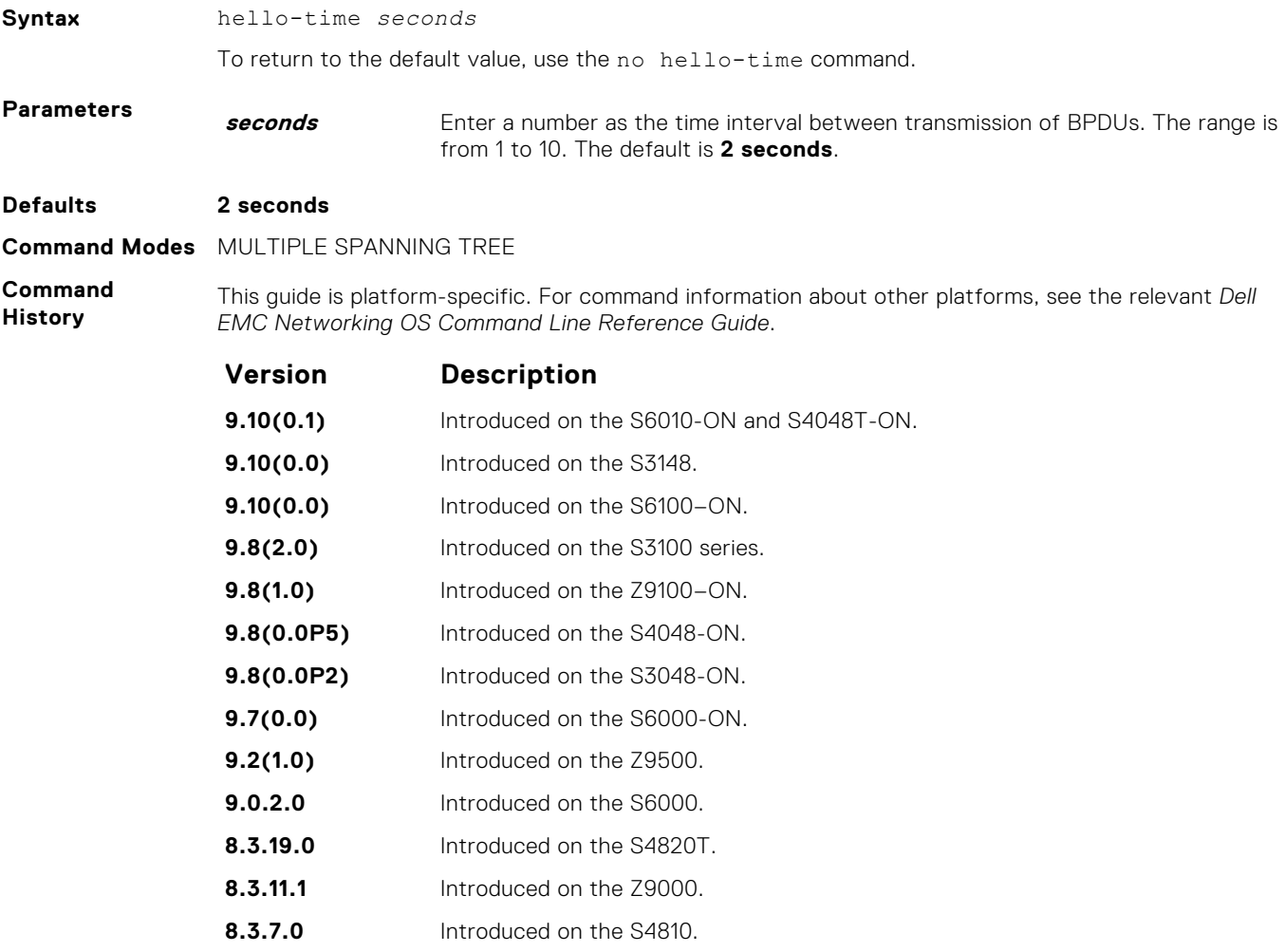

<span id="page-979-0"></span>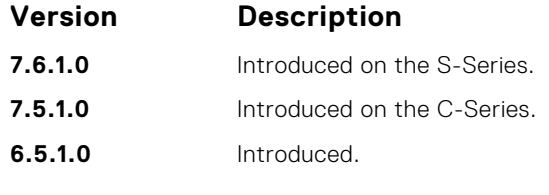

- [forward-delay](#page-977-0)  amount of time the interface waits in the Blocking State and the Learning State before transitioning to the Forwarding State.
- max-age change the wait time before MSTP refreshes protocol configuration information.

#### **max-age**

To maintain configuration information before refreshing that information, set the time interval for the MSTB.

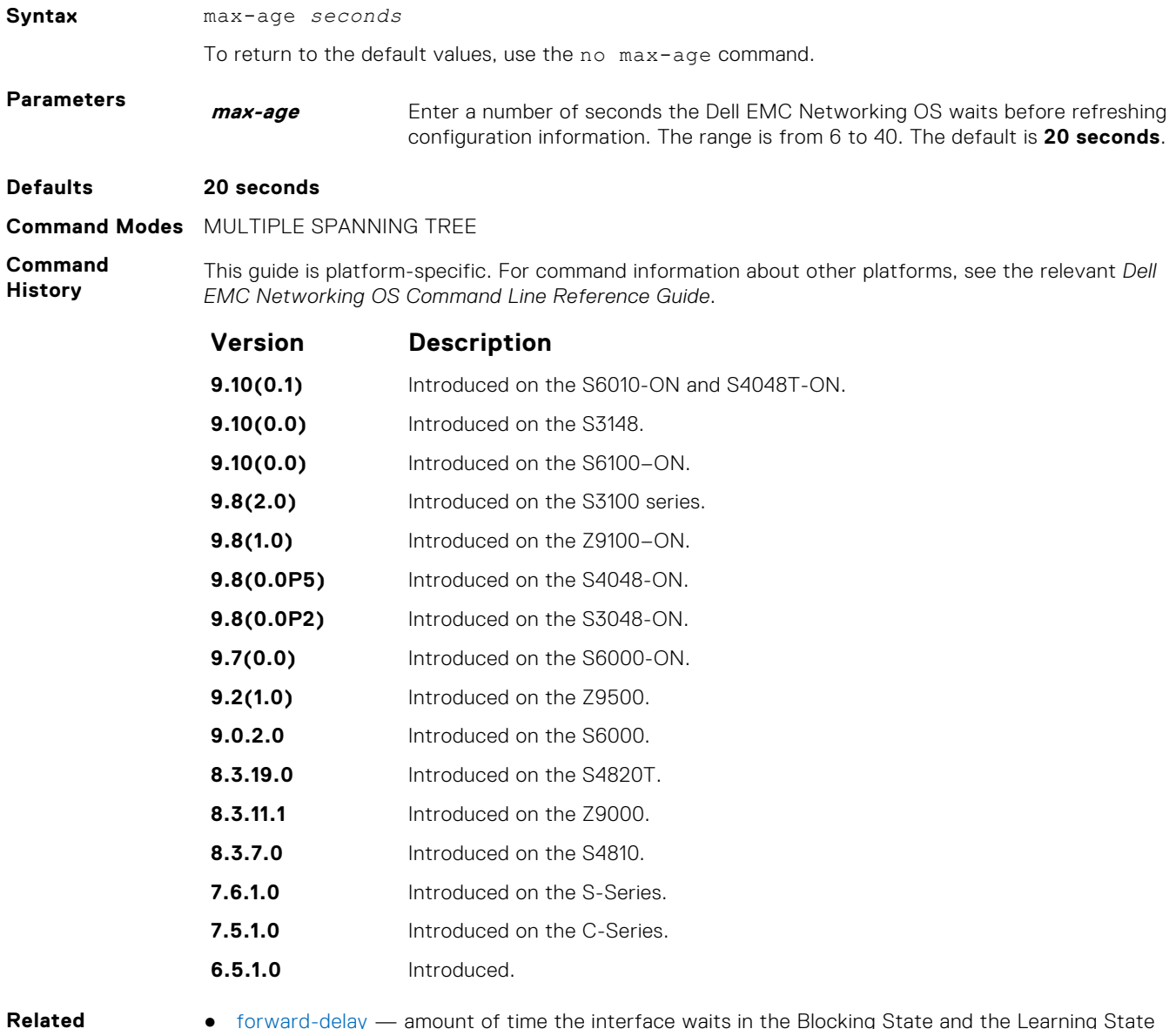

**Commands**

● [forward-delay](#page-977-0) — amount of time the interface waits in the Blocking State and the Learning State before transitioning to the Forwarding State.

● [hello-time](#page-978-0) — change the time interval between BPDUs.

# <span id="page-980-0"></span>**msti**

Configure multiple spanning tree instance, bridge priority, and one or multiple VLANs mapped to the MST instance.

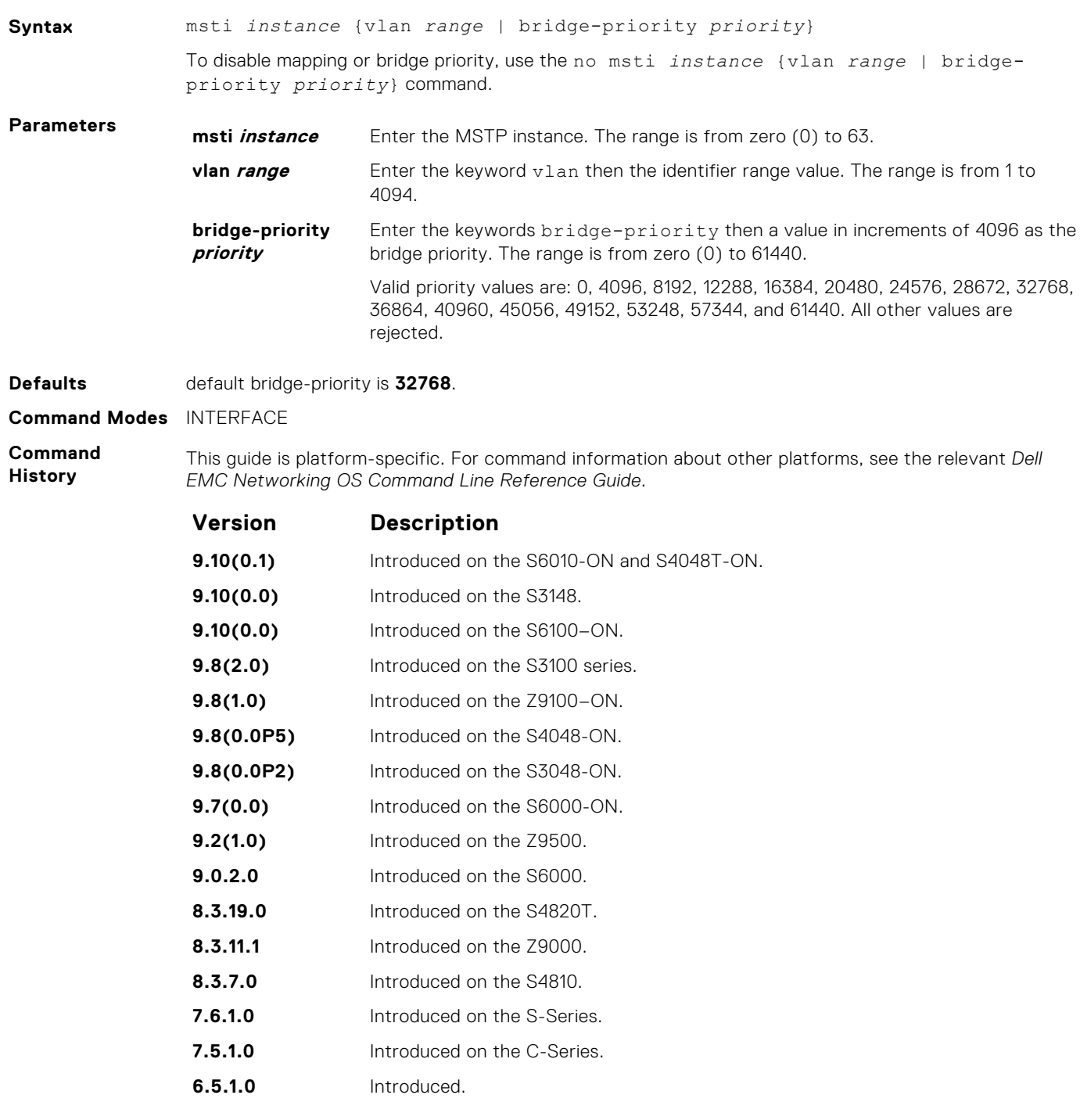

**Usage Information**

By default, all VLANs are mapped to MST instance zero (0) unless you use the vlan *range* command to map it to a non-zero instance.

#### <span id="page-981-0"></span>**name**

The name you assign to the multiple spanning tree region.

**Syntax** name *region-name* To remove the region name, use the no name command. **Parameters** *region-name* Enter the MST region name. The range is 32 character limit. **Defaults** No default name. **Command Modes** MULTIPLE SPANNING TREE **Command History** This guide is platform-specific. For command information about other platforms, see the relevant *Dell EMC Networking OS Command Line Reference Guide*. **Version Description 9.10(0.1)** Introduced on the S6010-ON and S4048T-ON. **9.10(0.0)** Introduced on the S3148. **9.10(0.0)** Introduced on the S6100–ON. **9.8(2.0)** Introduced on the S3100 series. **9.8(1.0)** Introduced on the Z9100–ON. **9.8(0.0P5)** Introduced on the S4048-ON. **9.8(0.0P2)** Introduced on the S3048-ON. **9.7(0.0)** Introduced on the S6000-ON. **9.2(1.0)** Introduced on the Z9500. **9.0.2.0** Introduced on the S6000. **8.3.19.0** Introduced on the S4820T. **8.3.11.1** Introduced on the Z9000. **8.3.7.0** Introduced on the S4810. **7.6.1.0** Introduced on the S-Series. **7.5.1.0** Introduced on the C-Series. **6.5.1.0** Introduced. **Usage Information** For two MSTP switches to be within the same MSTP region, the switches must share the same region name (including matching case). **Related** ● [msti](#page-980-0) — map the VLAN(s) to an MST instance.

**Commands**

● [revision](#page-983-0) — assign the revision number to the MST configuration.

# **port-channel path-cost custom**

Sets the path cost to be constant for port-channel regardless of its operation status.

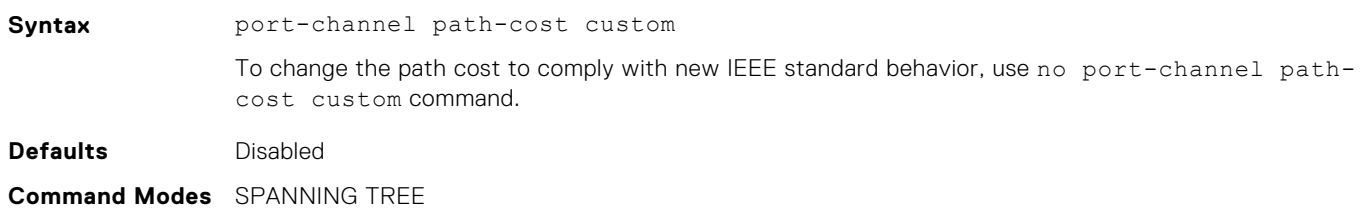

<span id="page-982-0"></span>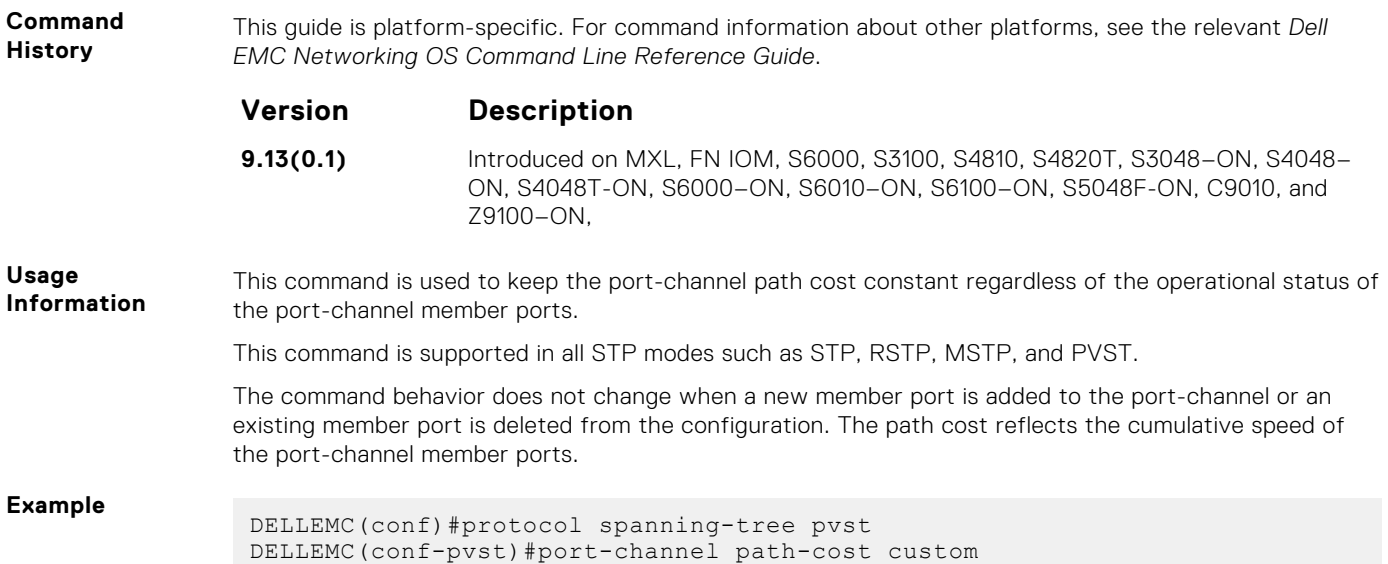

# **protocol spanning-tree mstp**

To enable and configure the multiple spanning tree group, enter MULTIPLE SPANNING TREE mode.

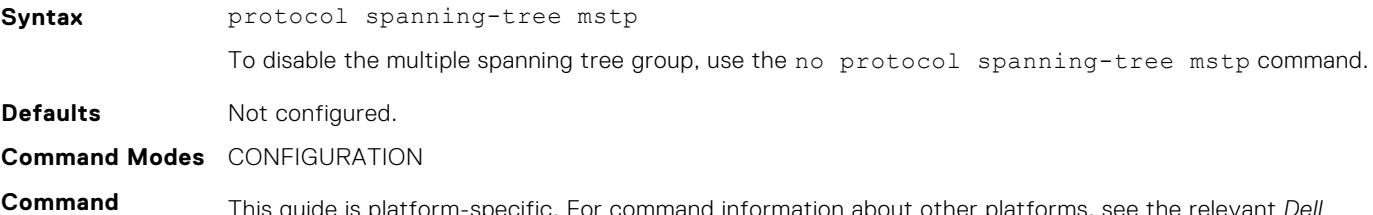

**History**

This guide is platform-specific. For command information about other platforms, see the relevant *Dell EMC Networking OS Command Line Reference Guide*.

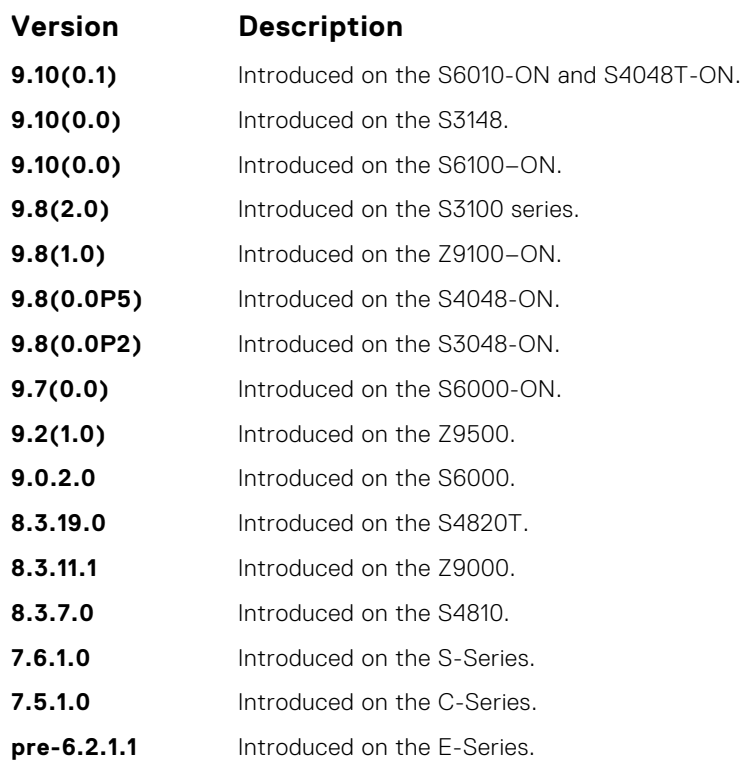

<span id="page-983-0"></span>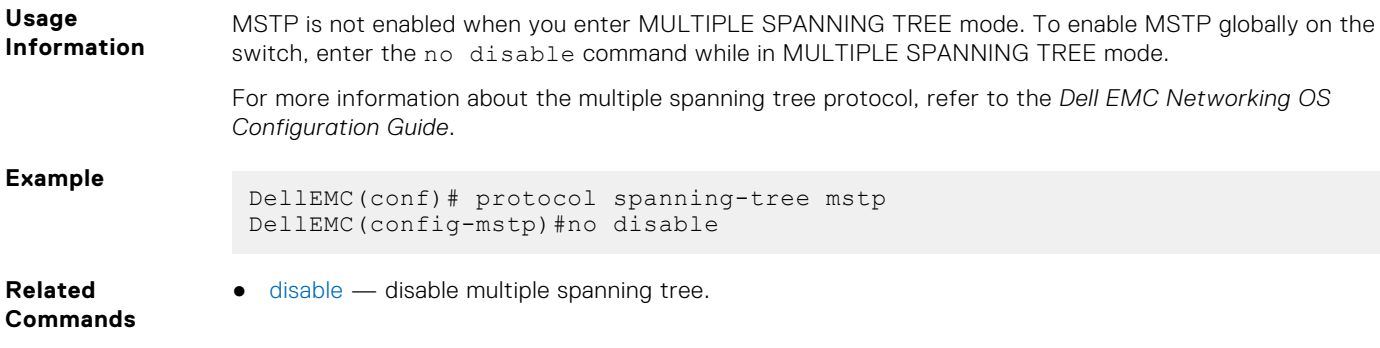

# **revision**

The revision number for the multiple spanning tree configuration.

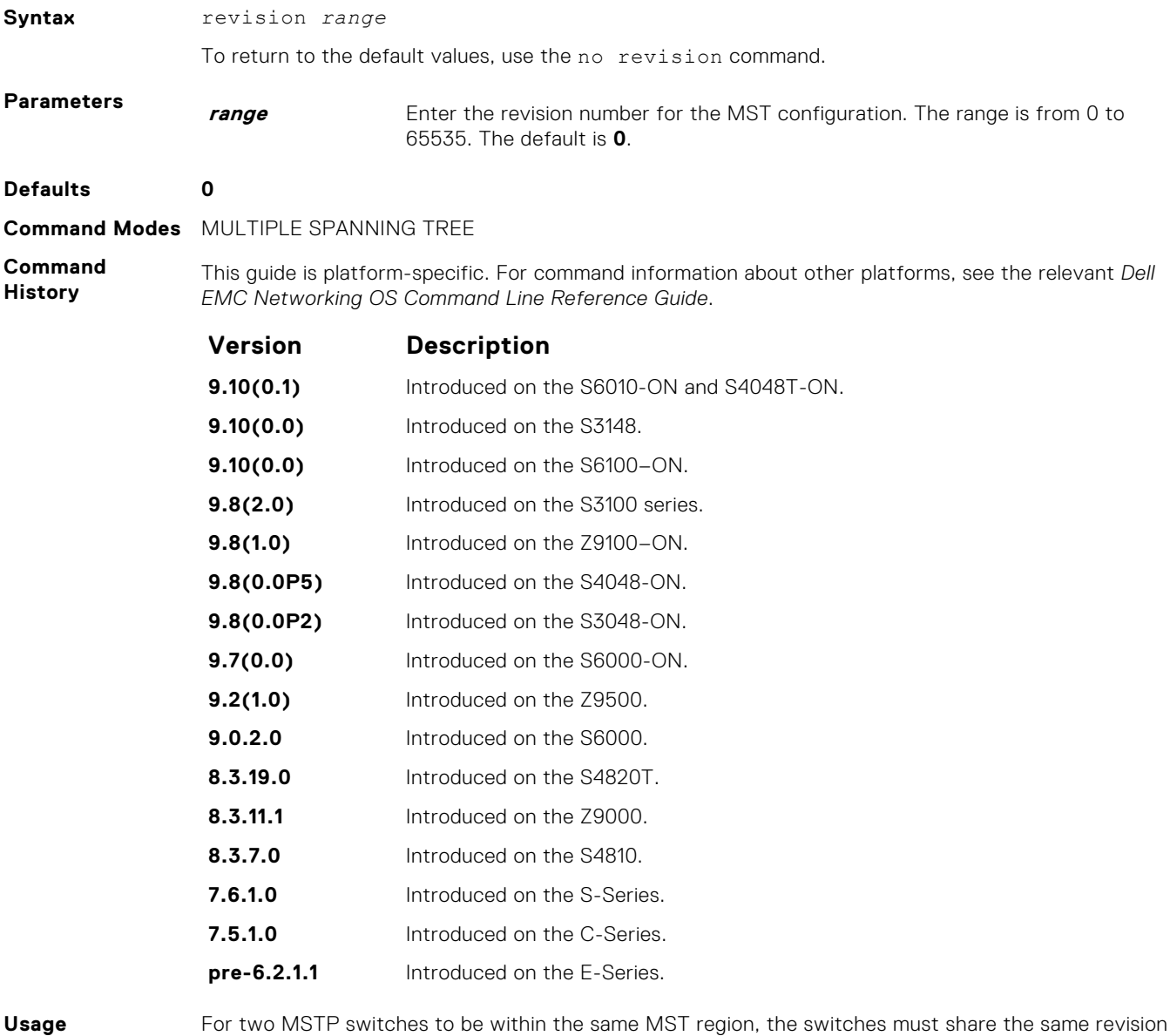

**Information**

For two MSTP switches to be within the same MST region, the switches must share the same revision number.

**Related Commands** ● [msti](#page-980-0) — map the VLAN(s) to an MST instance.

● [name](#page-981-0) — assign the region name to the MST region.

# <span id="page-984-0"></span>**show config**

View the current configuration for the mode. Only non-default values are shown.

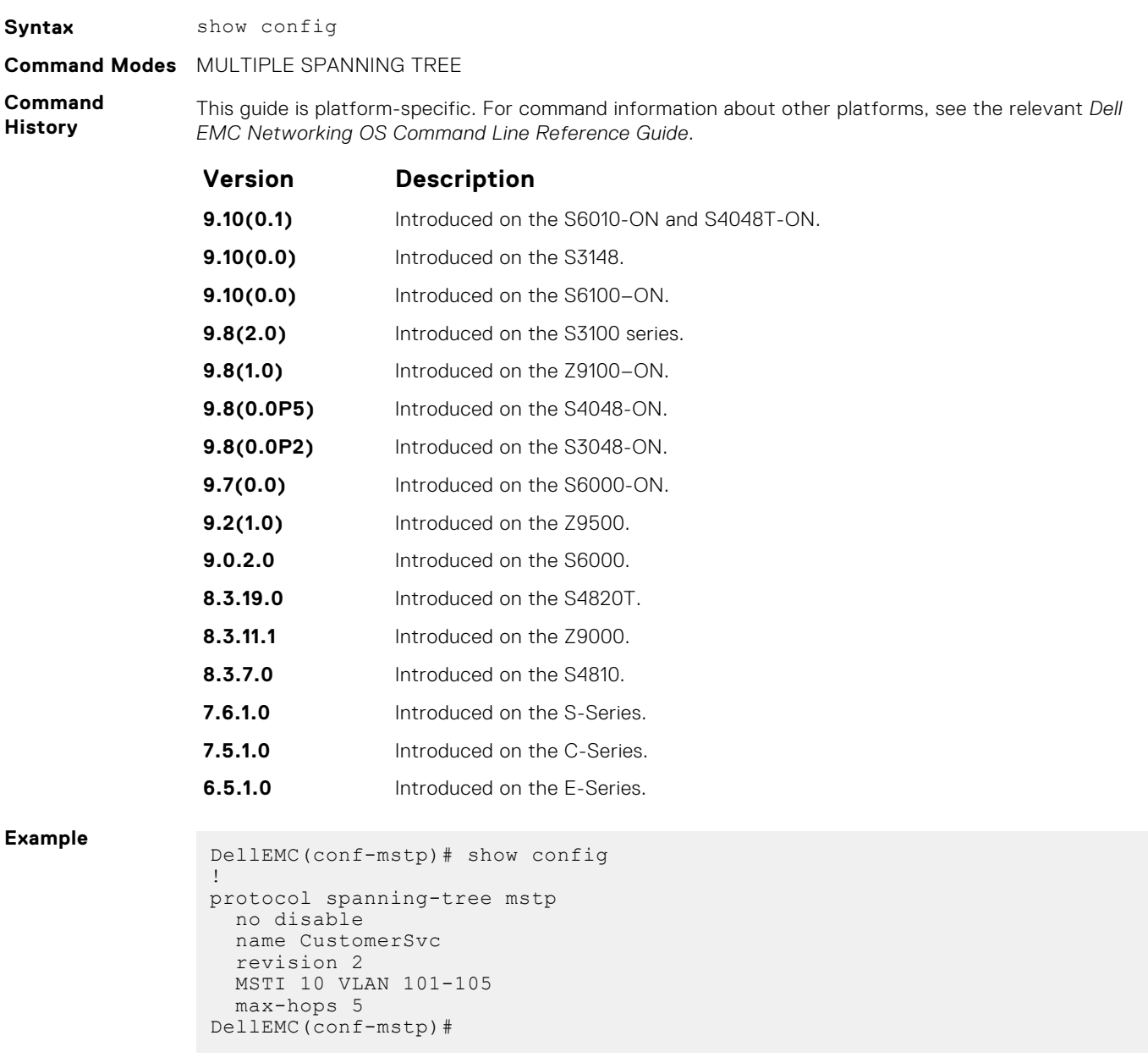

# **show spanning-tree mst configuration**

View the multiple spanning tree configuration.

**Syntax** show spanning-tree mst configuration

- **Command Modes** EXEC
	- EXEC Privilege

<span id="page-985-0"></span>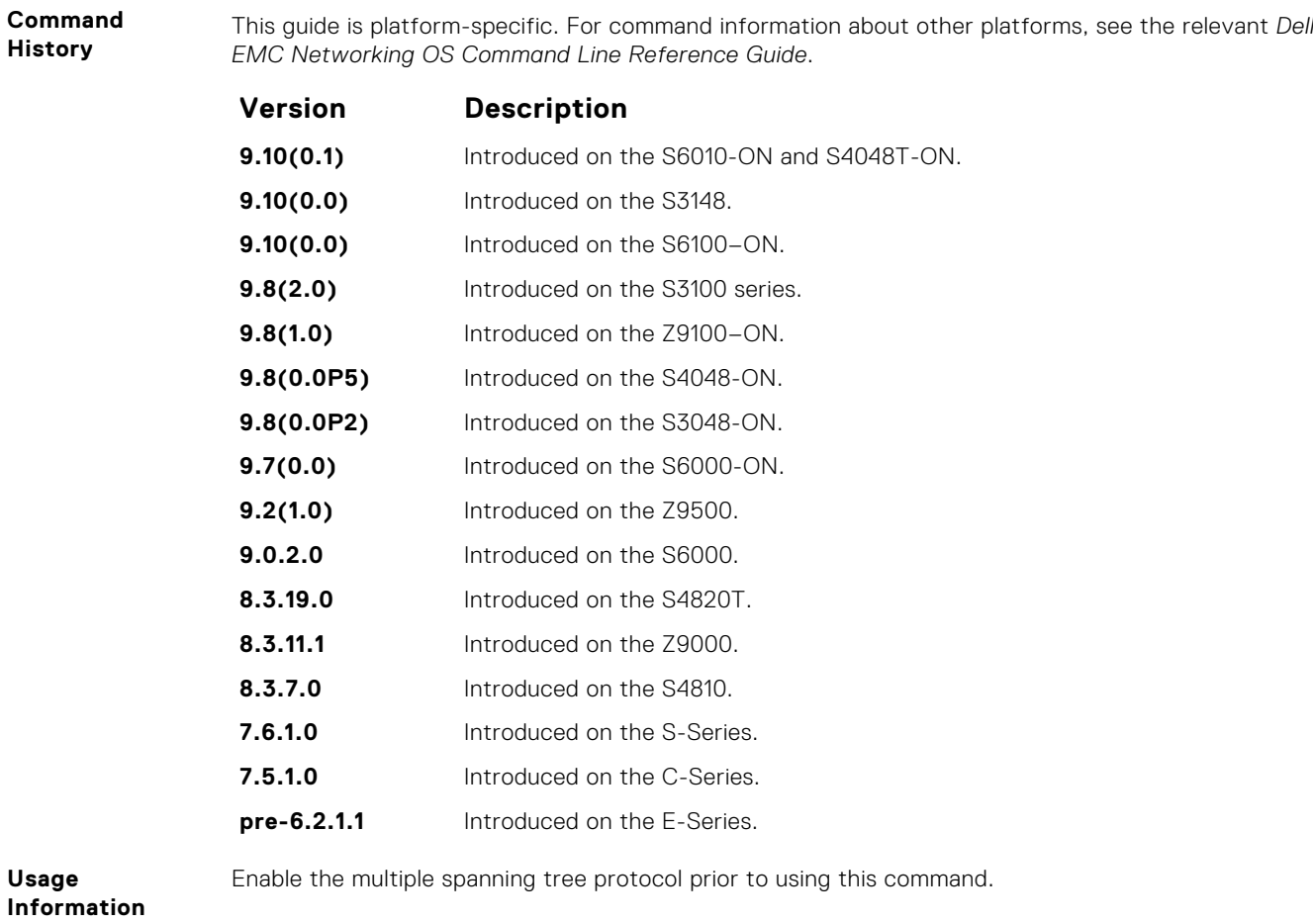

**Example**

```
DellEMC# show spanning-tree mst configuration
MST region name: CustomerSvc
Revision: 2
MSTI VID
 10 101-105
DellEMC#
```
# **show spanning-tree msti**

View the multiple spanning tree instance.

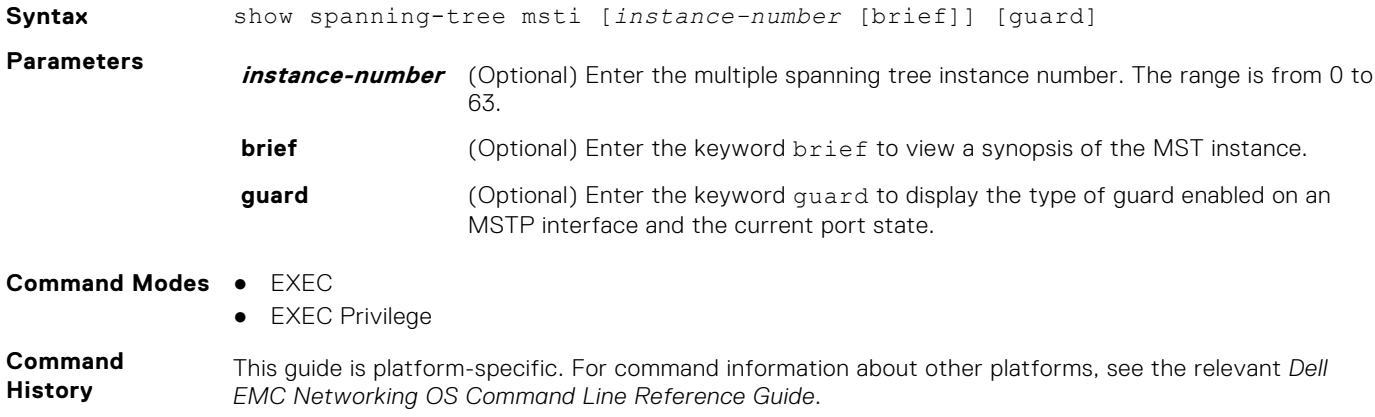

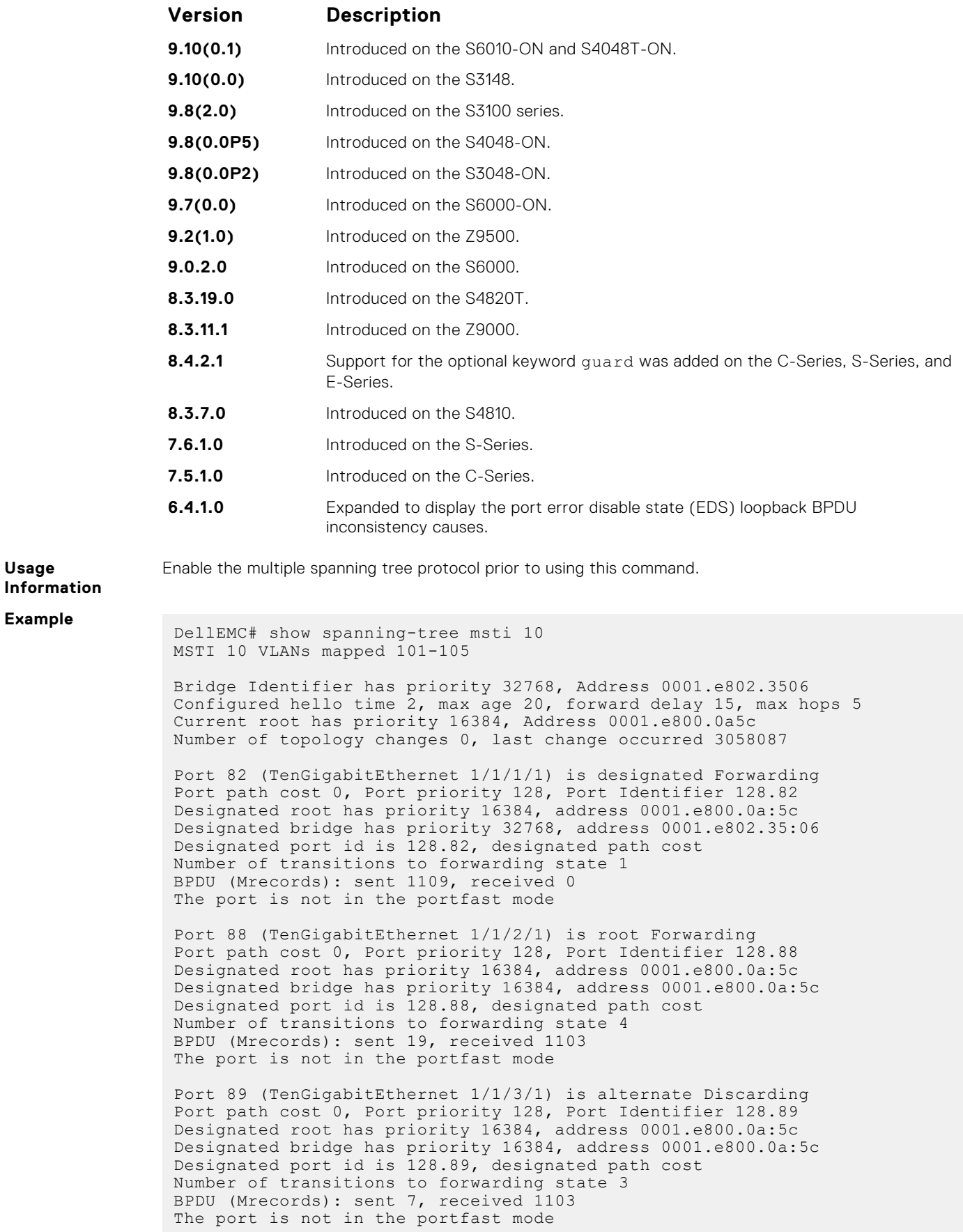

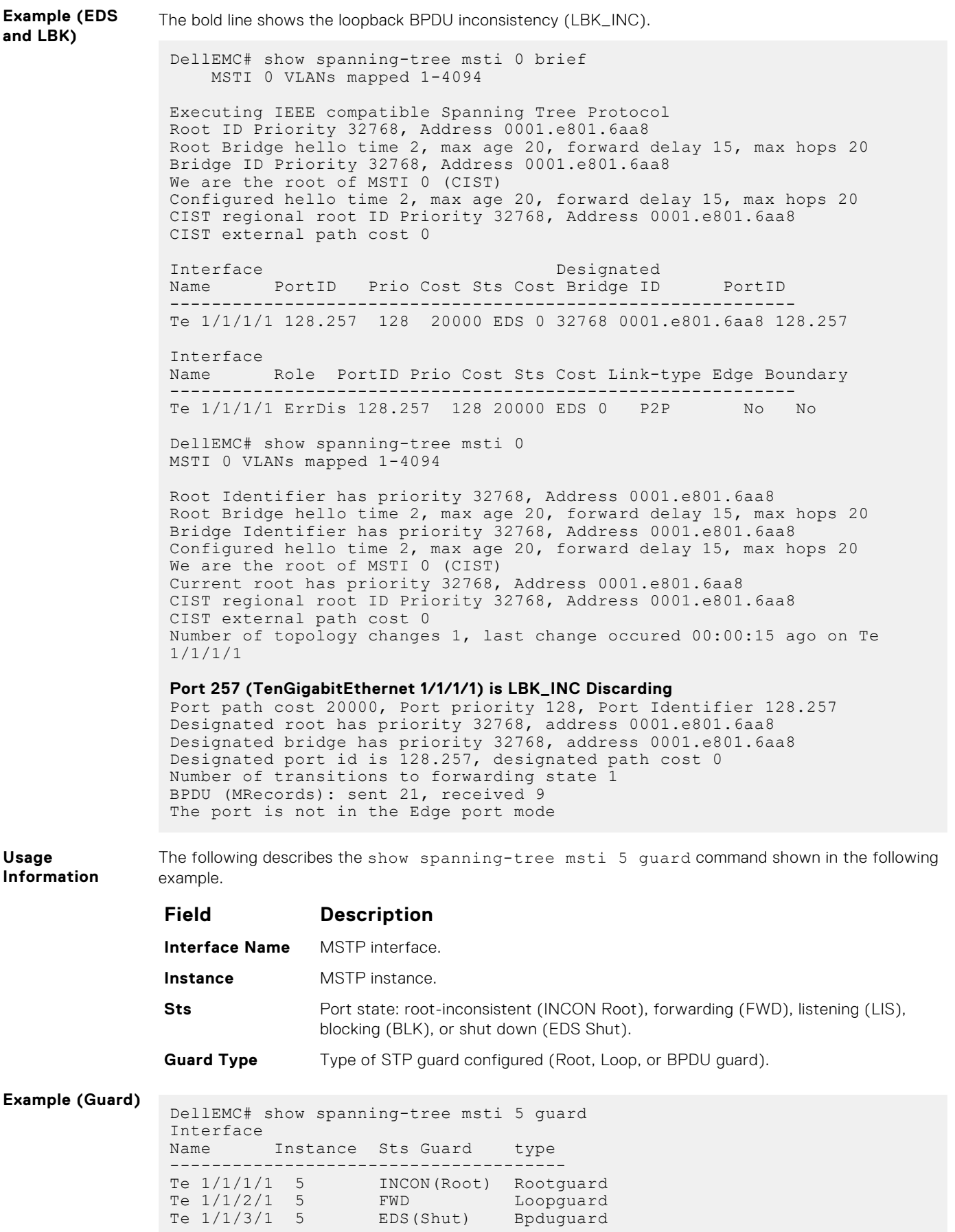

# <span id="page-988-0"></span>**spanning-tree**

Enable the multiple spanning tree protocol on the interface.

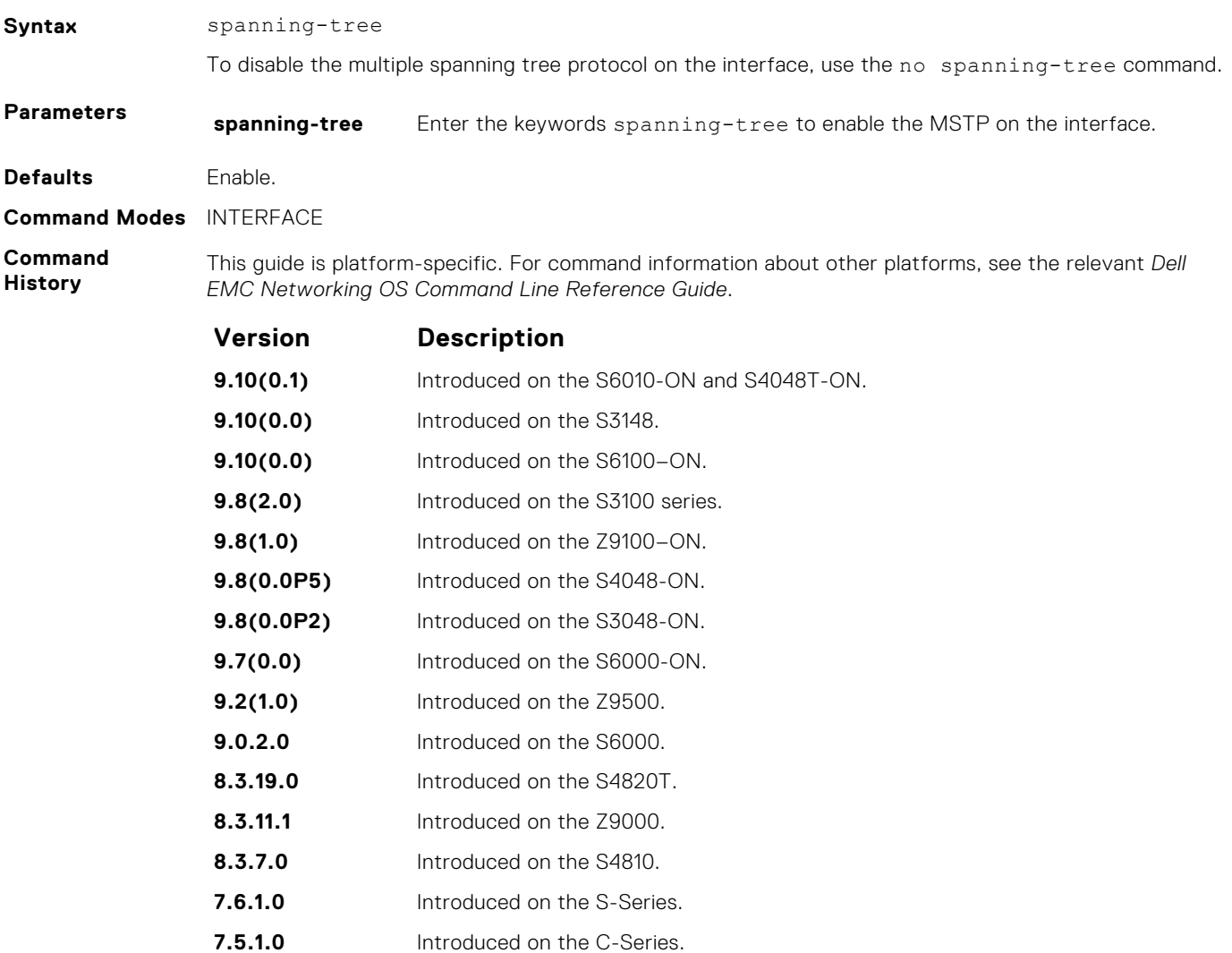

# **spanning-tree msti**

Configure multiple spanning tree instance cost and priority for an interface.

**pre-6.2.1.0** Introduced on the E-Series.

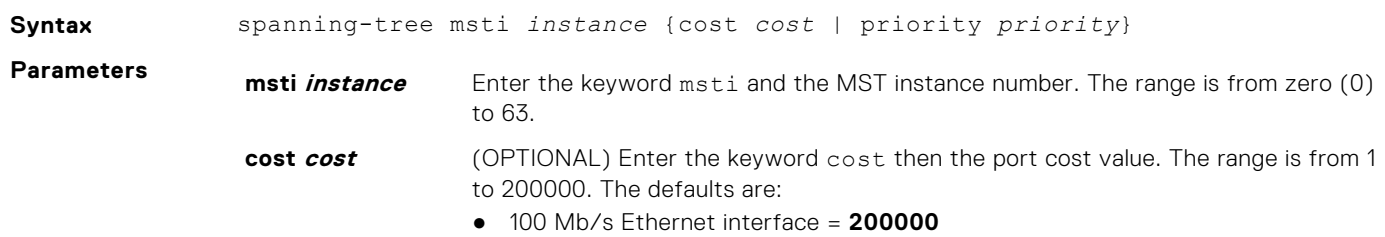

● 1-Gigabit Ethernet interface = **20000**

<span id="page-989-0"></span>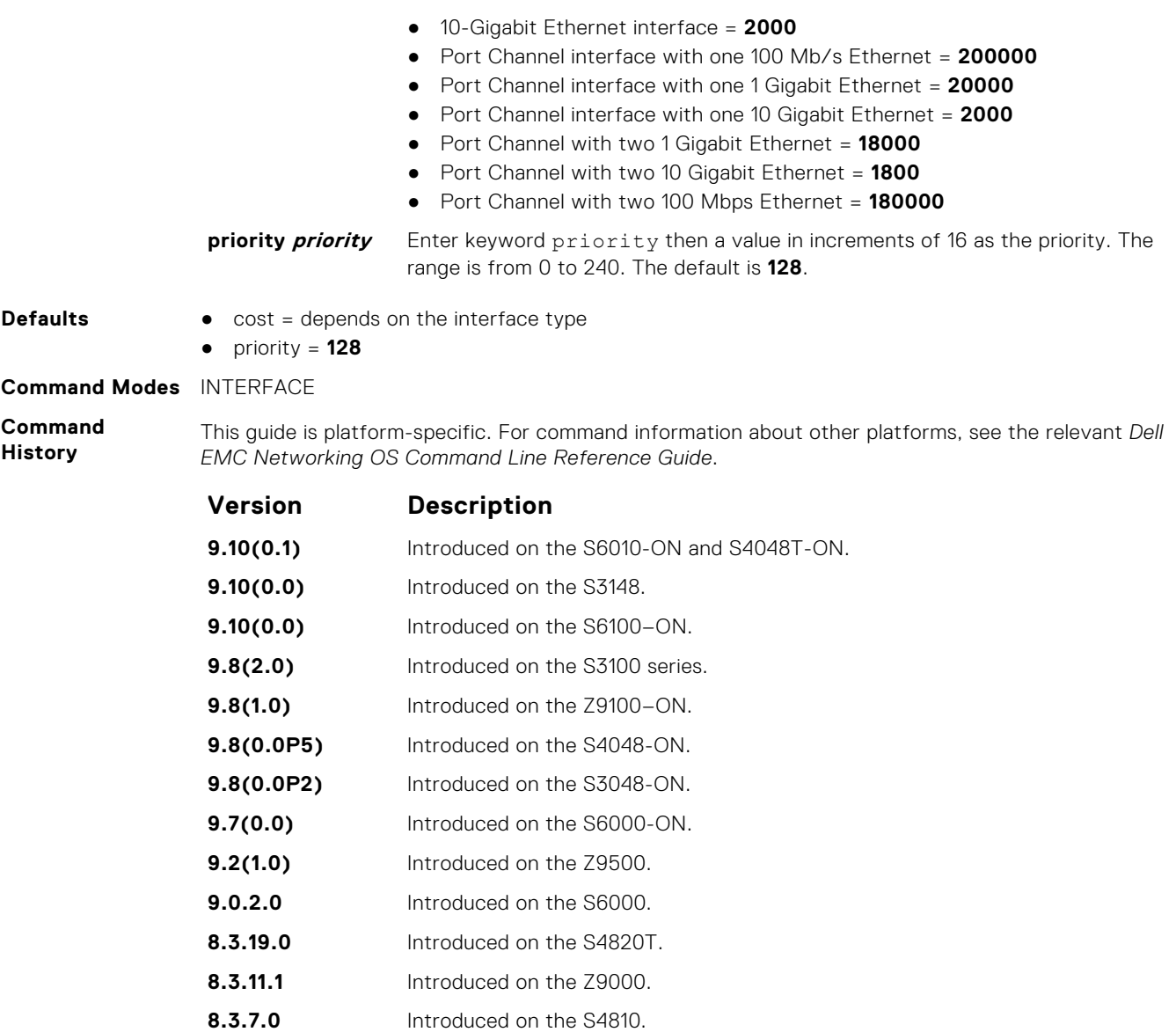

- **7.6.1.0** Introduced on the S-Series.
- **7.5.1.0** Introduced on the C-Series. **6.5.1.0** Introduced on the E-Series.

# **tc-flush-standard**

Enable the MAC address flushing after receiving every topology change notification.

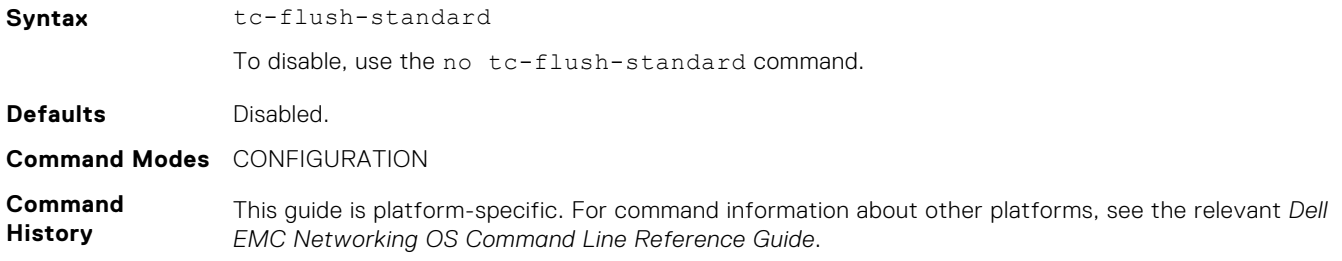

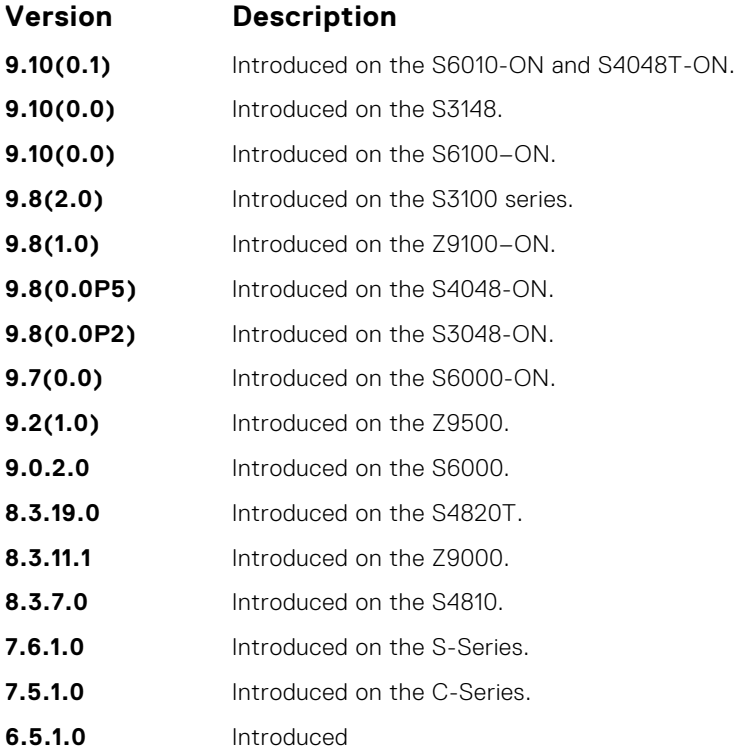

#### **Usage Information**

By default, Dell EMC Networking OS implements an optimized flush mechanism for MSTP. This mechanism helps in flushing the MAC addresses only when necessary (and less often) allowing for faster convergence during topology changes. However, if a standards-based flush mechanism is needed, this knob command can be turned on to enable flushing MAC addresses after receiving every topology change notification.

The multicast commands are supported by Dell EMC Networking OS.

#### **Topics:**

- IPv4 Multicast Commands
- [IPv6 Multicast Commands](#page-1000-0)

# **IPv4 Multicast Commands**

The following section contains the IPv4 multicast commands.

#### **clear ip mroute**

Clear learned multicast routes on the multicast forwarding table. To clear the protocol-independent multicast (PIM) tree information base, use the clear ip pim tib command.

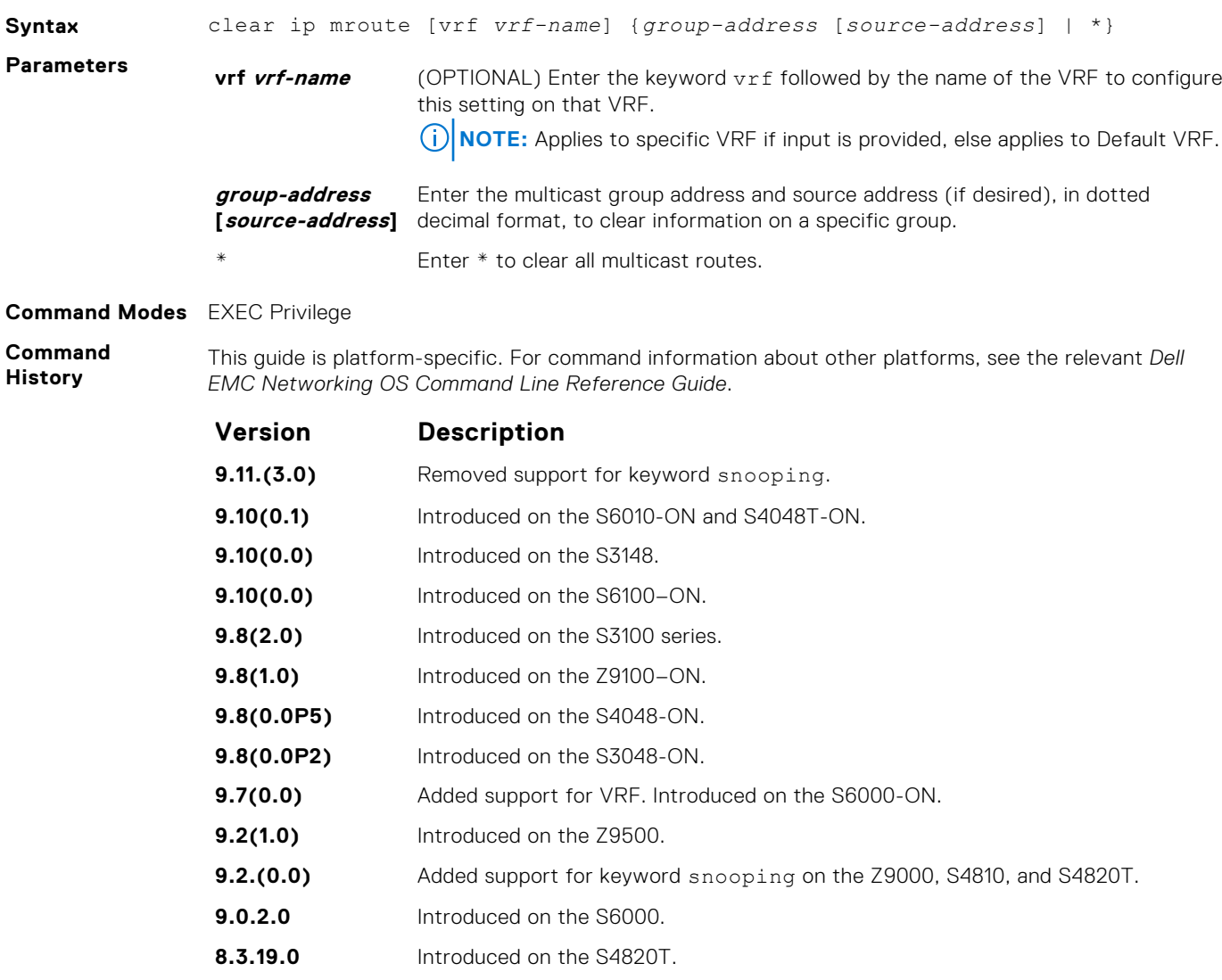

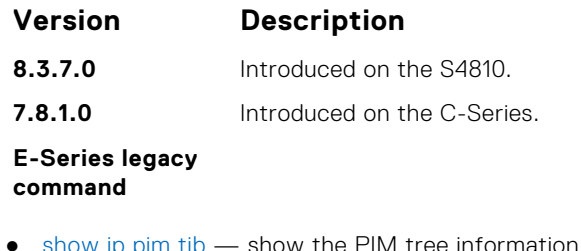

 $\bullet$  [show ip pim tib](#page-1185-0)  $-$  show the PIM tree information base.

### **ip mroute**

Assign a static mroute.

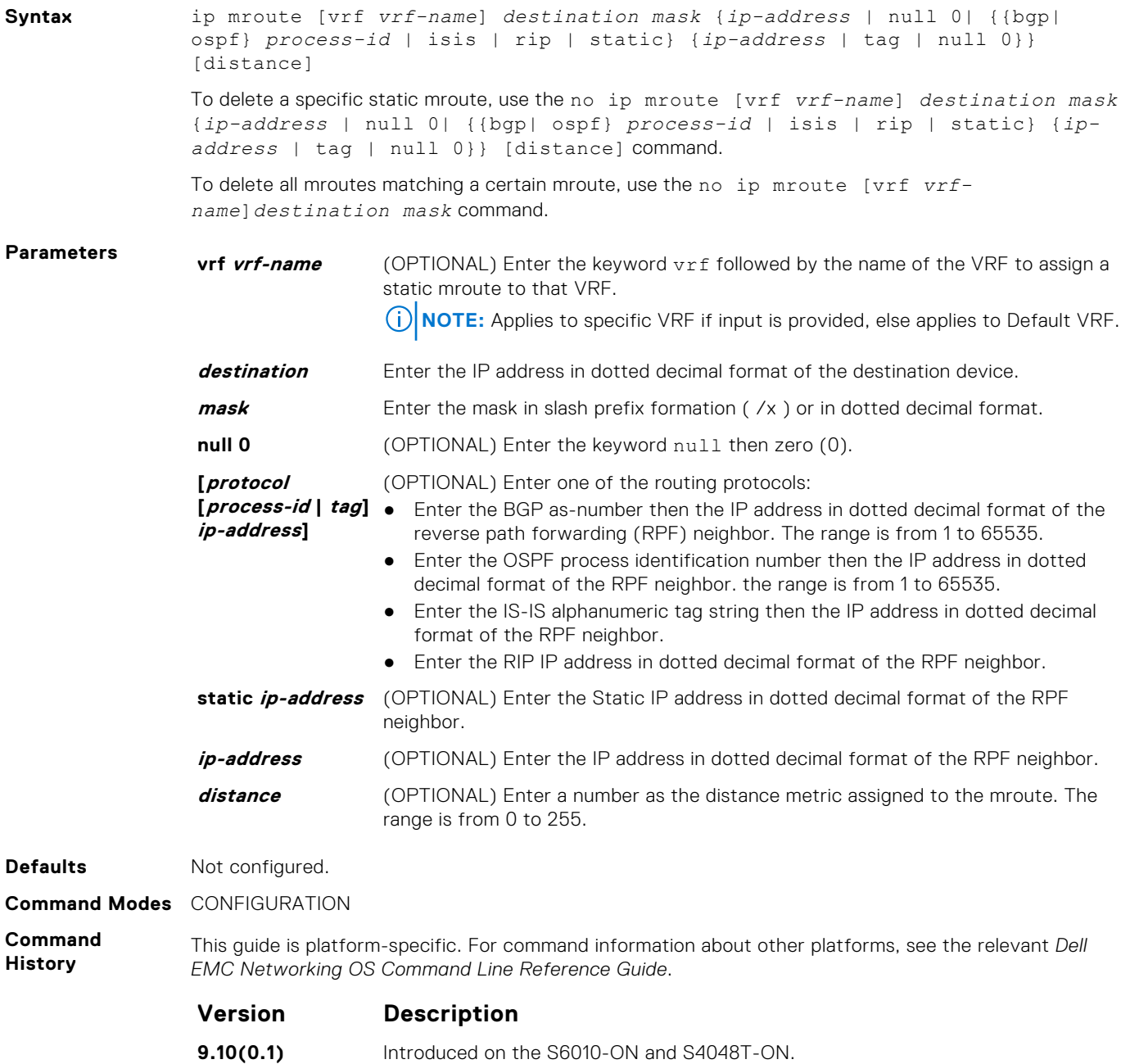

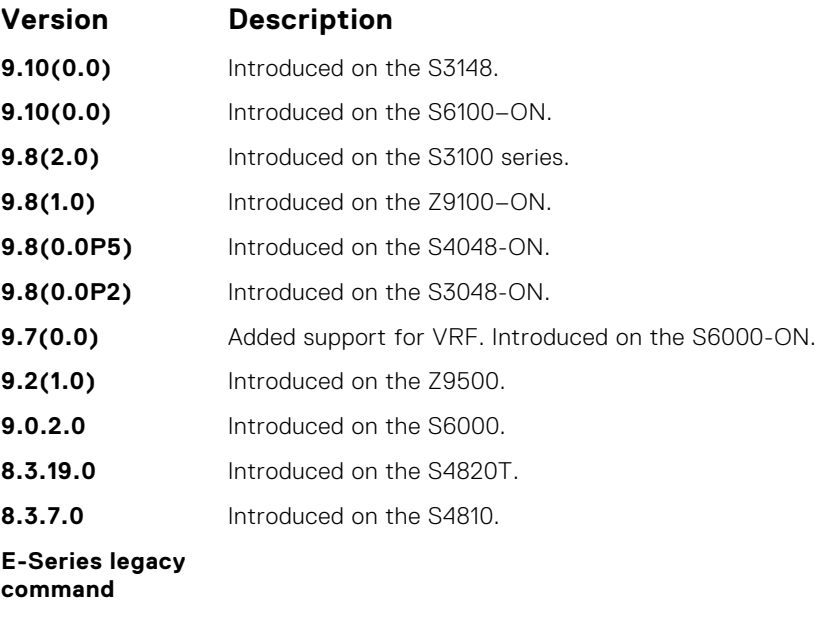

● [show ip mroute](#page-997-0) — display the routing table.

# **ip multicast-limit**

To limit the number of multicast entries on the system, use this feature.

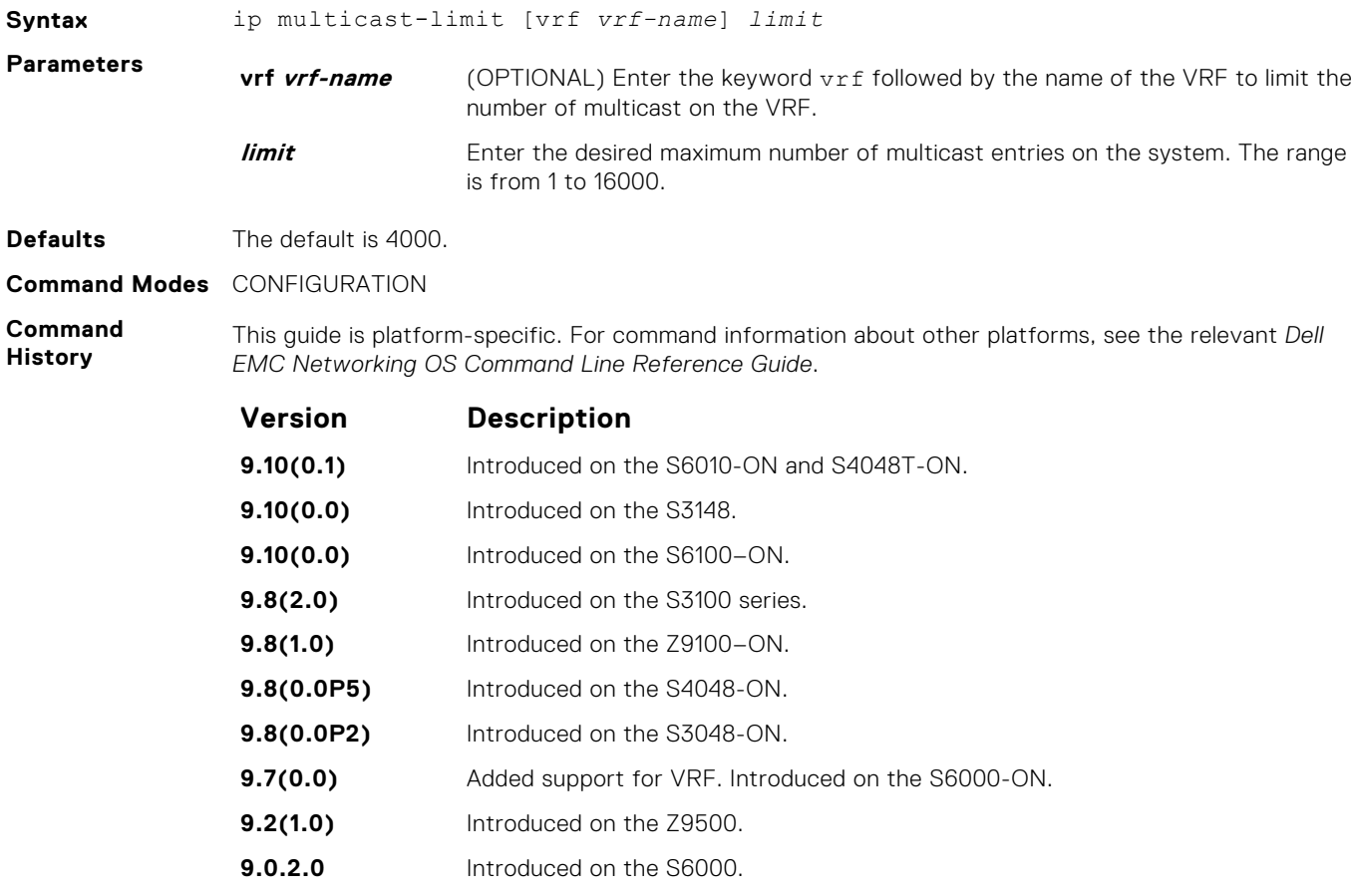

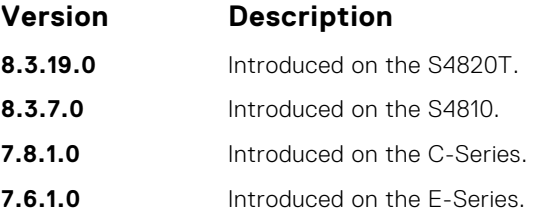

**Usage Information**

This feature allows you to limit the number of multicast entries on the system. This number is the total of all the multicast entries on all line cards in the system. On each line card, the multicast module only installs the maximum number of entries, depending on the configured CAM profile.

To store multicast routes, use the IN-L3-McastFib CAM partition. It is a separate hardware limit that exists per port-pipe. This hardware space limitation can supersede any software-configured limit. The opposite is also true, the CAM partition might not be exhausted at the time the system-wide route limit set by the ip multicast-limit command is reached.

**Related Commands** ● [show ip igmp groups](#page-634-0) — display the IGMP groups.

# **ip multicast-routing**

Enable IP multicast forwarding.

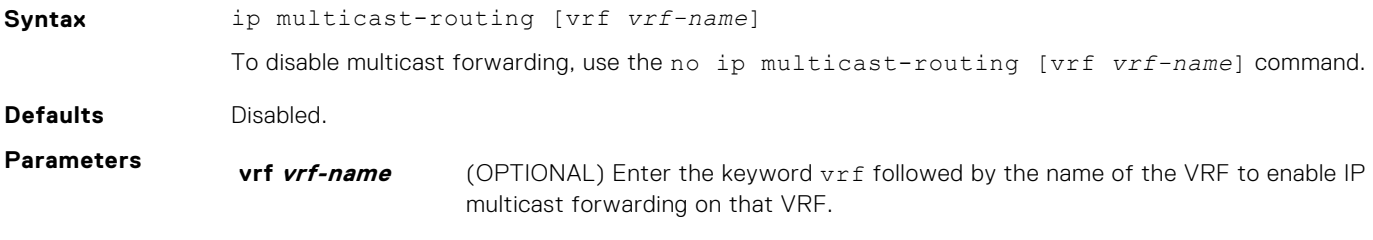

**Command Modes** CONFIGURATION

**Command History** This guide is platform-specific. For command information about other platforms, see the relevant *Dell EMC Networking OS Command Line Reference Guide*.

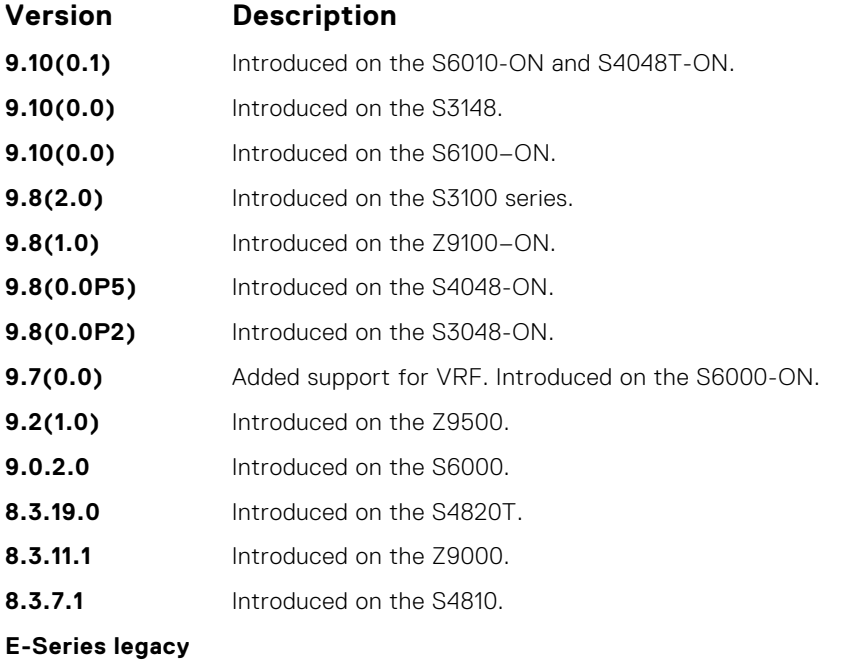

**command**

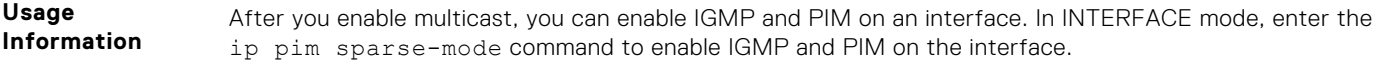

● [ip pim sparse-mode](#page-1174-0) — enable IGMP and PIM on an interface.

#### **mtrace**

Trace a multicast route from the source to the receiver.

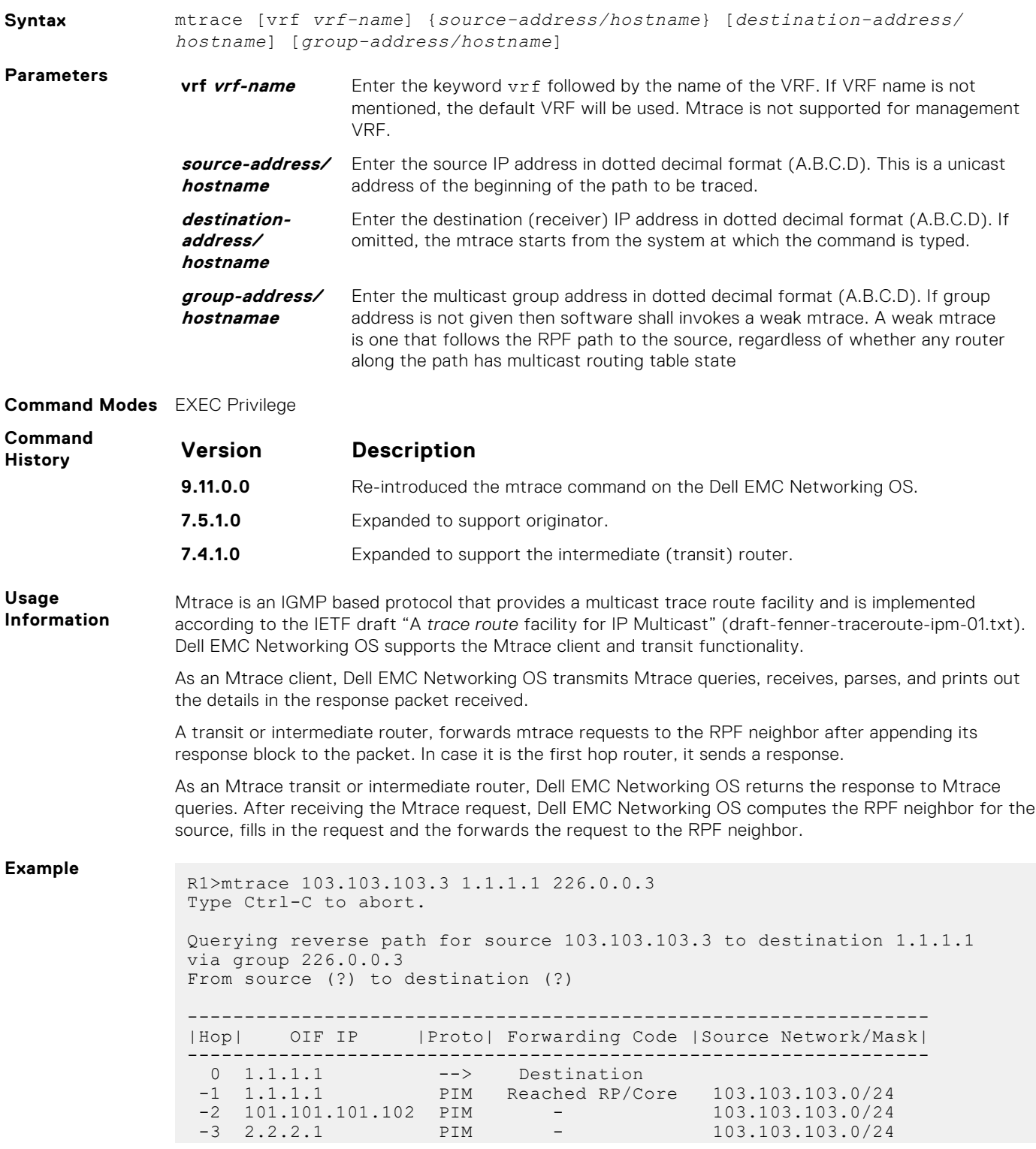

 -4 103.103.103.3 --> Source ------------------------------------------------------------------

The mtrace command traverses the path of the response data block in the reverse direction of the multicast data traffic. The mtrace command traverses the reverse path to the source from the destination. As a result, the tabular output of the mtrace command displays the destination details in the first row, followed by the RPF router details along the path in the consequent rows, and finally the source details in the last row. The tabular output contains the following columns:

- Hop a hop number(counted negatively to indicate reverse-path)
- OIF IP outgoing interface address
- Proto multicast routing protocol
- Forwarding code error code as present in the response blocks
- Source Network/Mask source mask

#### **show ip multicast-cam**

L3 Ports

Display the content addressable memory (CAM) size and the portions allocated for IP multicast traffic.

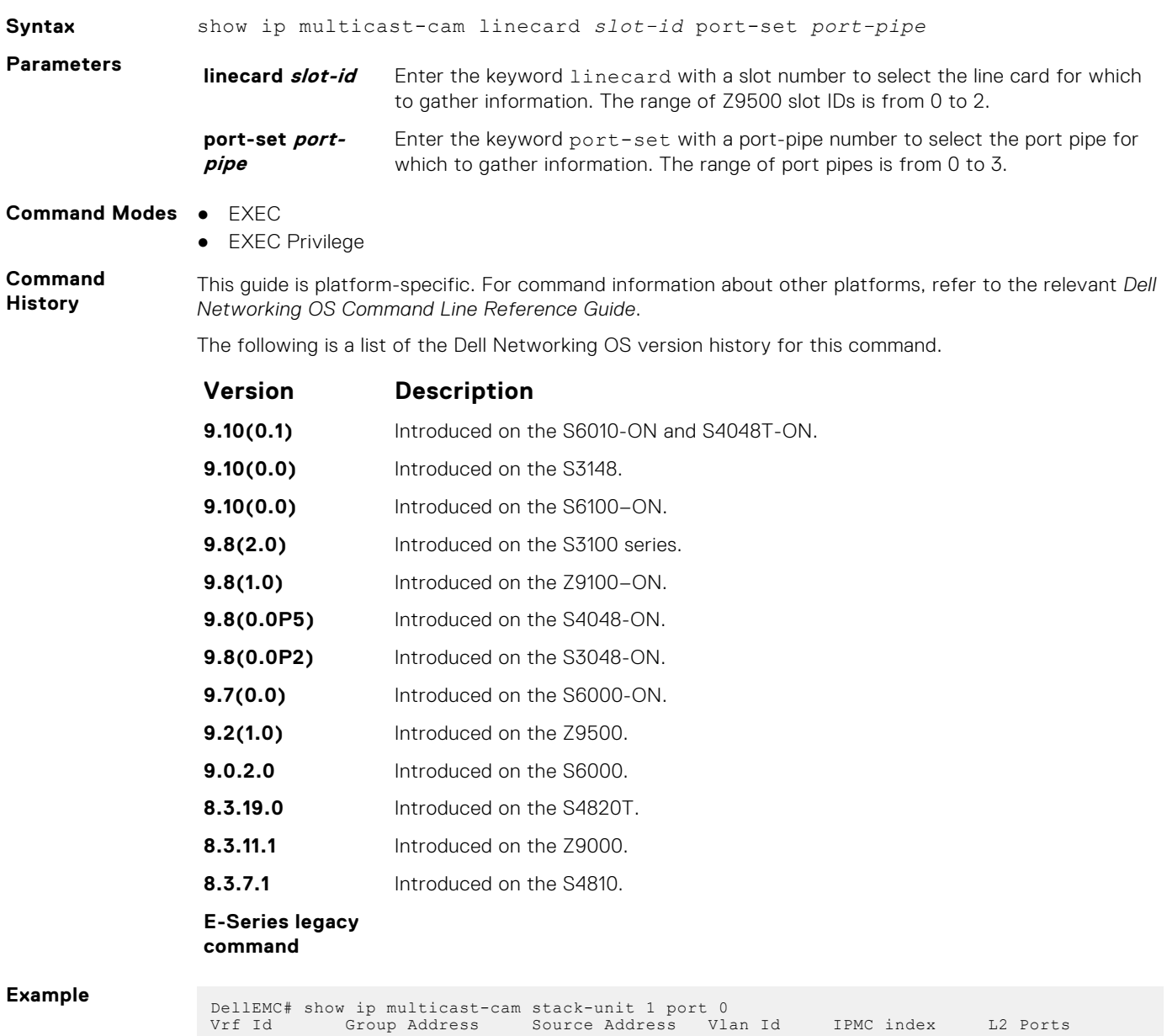

-------- --------------- --------------- ------- ------------ ------------

<span id="page-997-0"></span>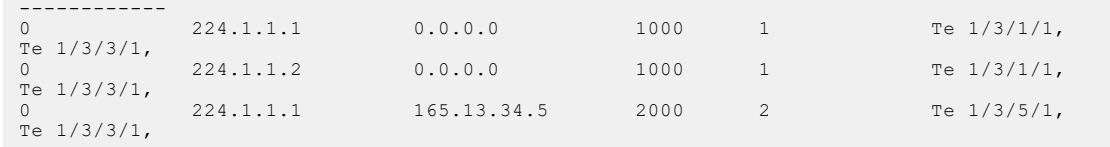

### **show ip mroute**

View the multicast routing table.

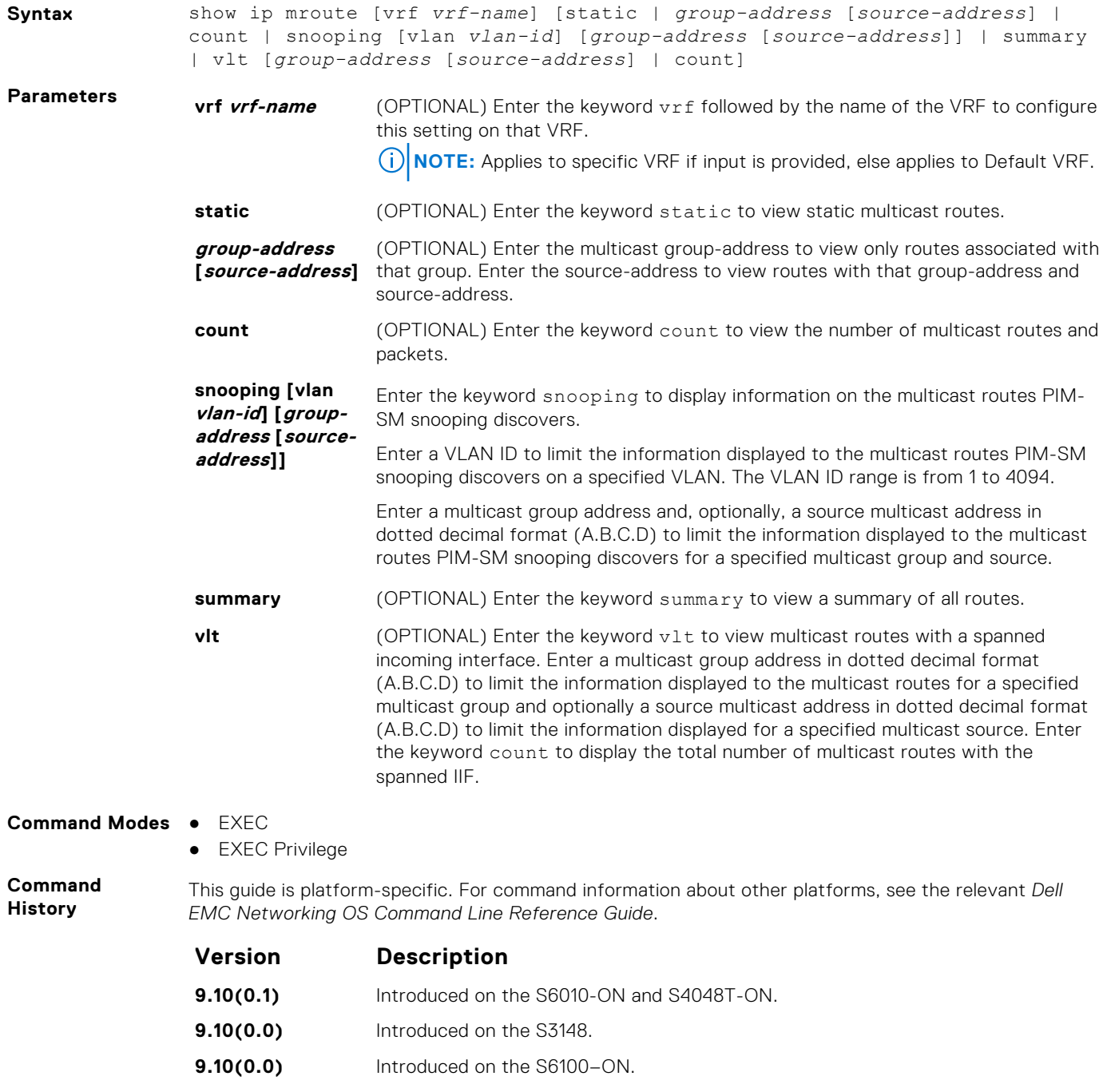

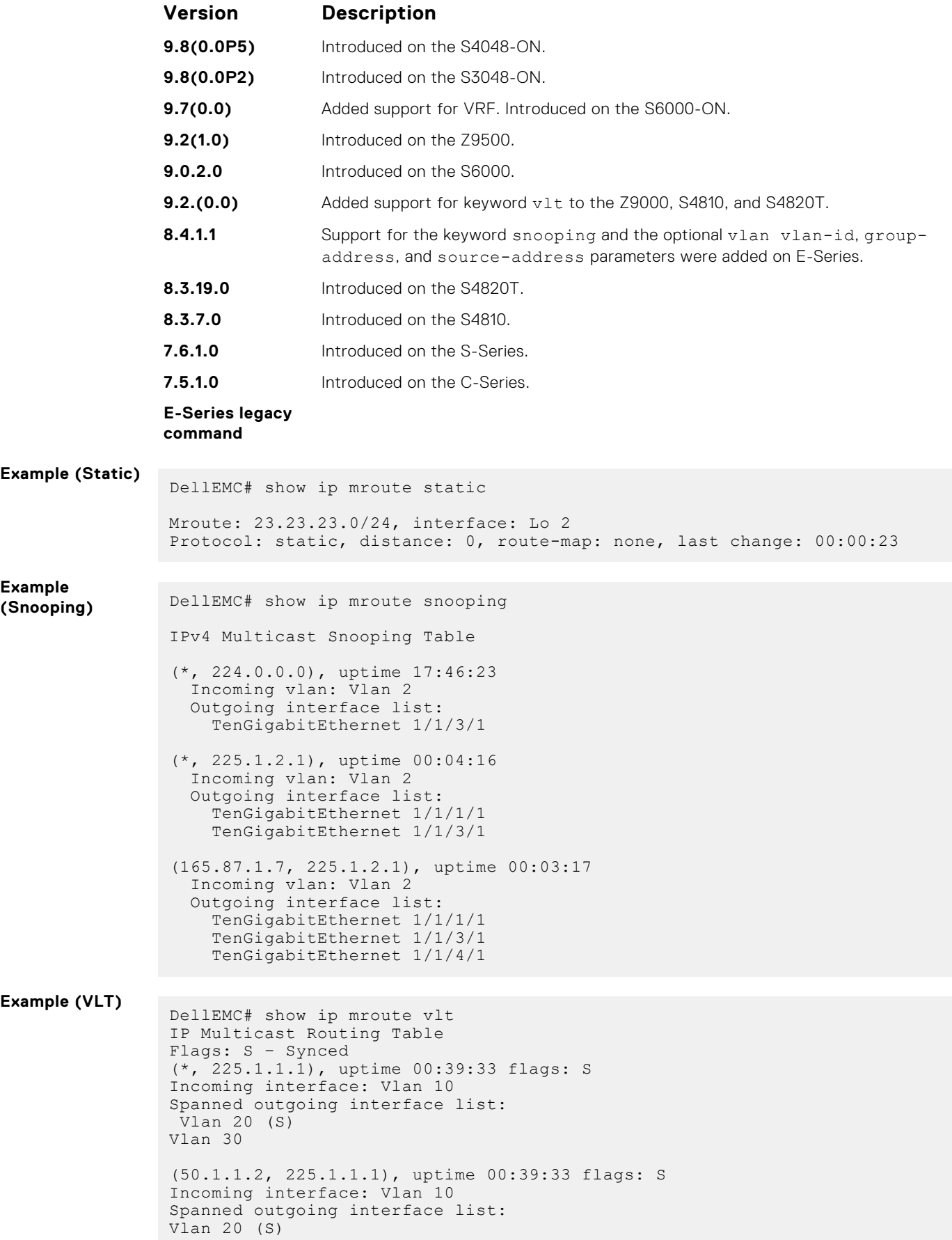

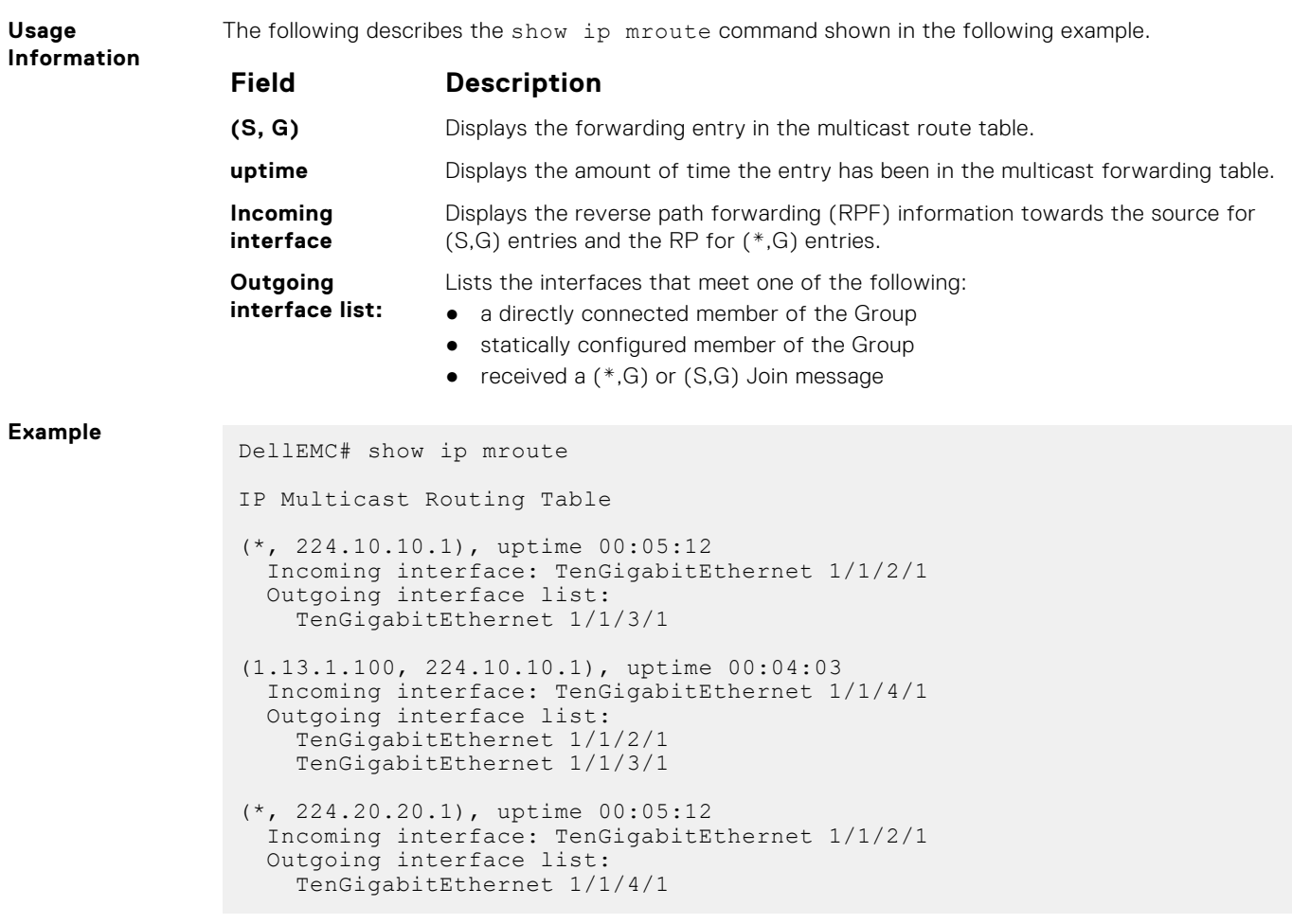

### **show ip rpf**

View reverse path forwarding.

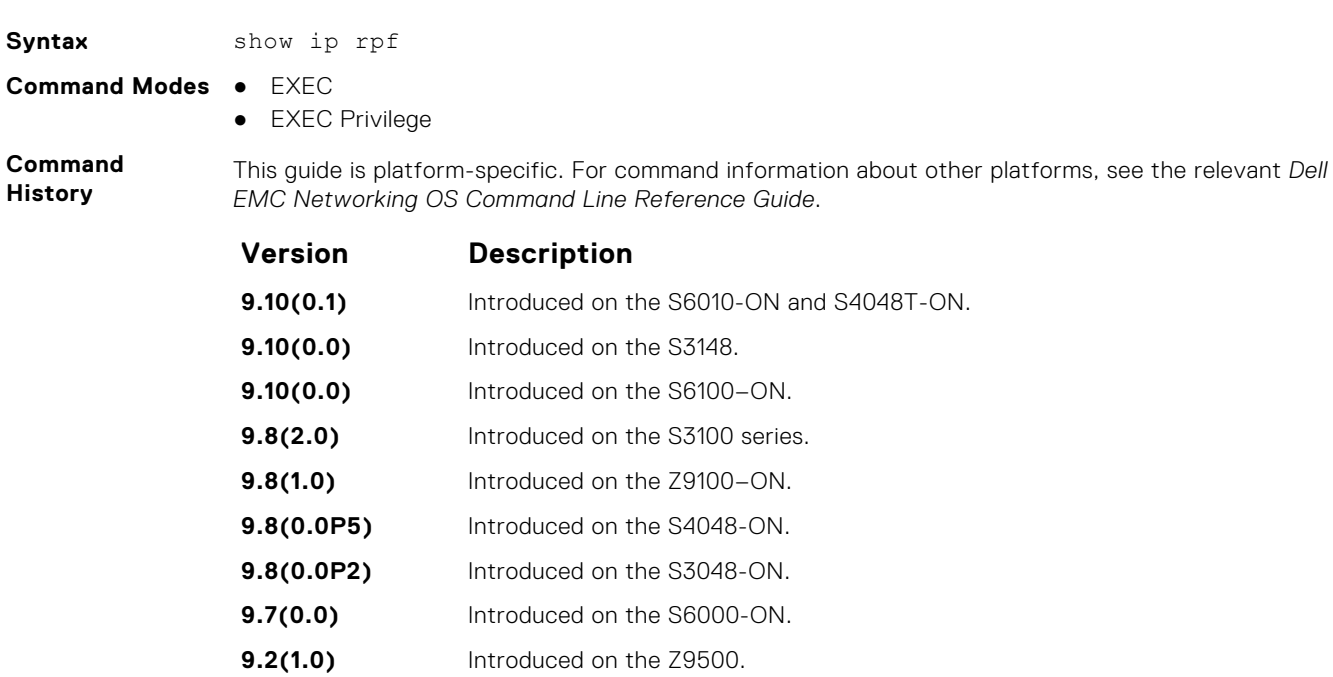

<span id="page-1000-0"></span>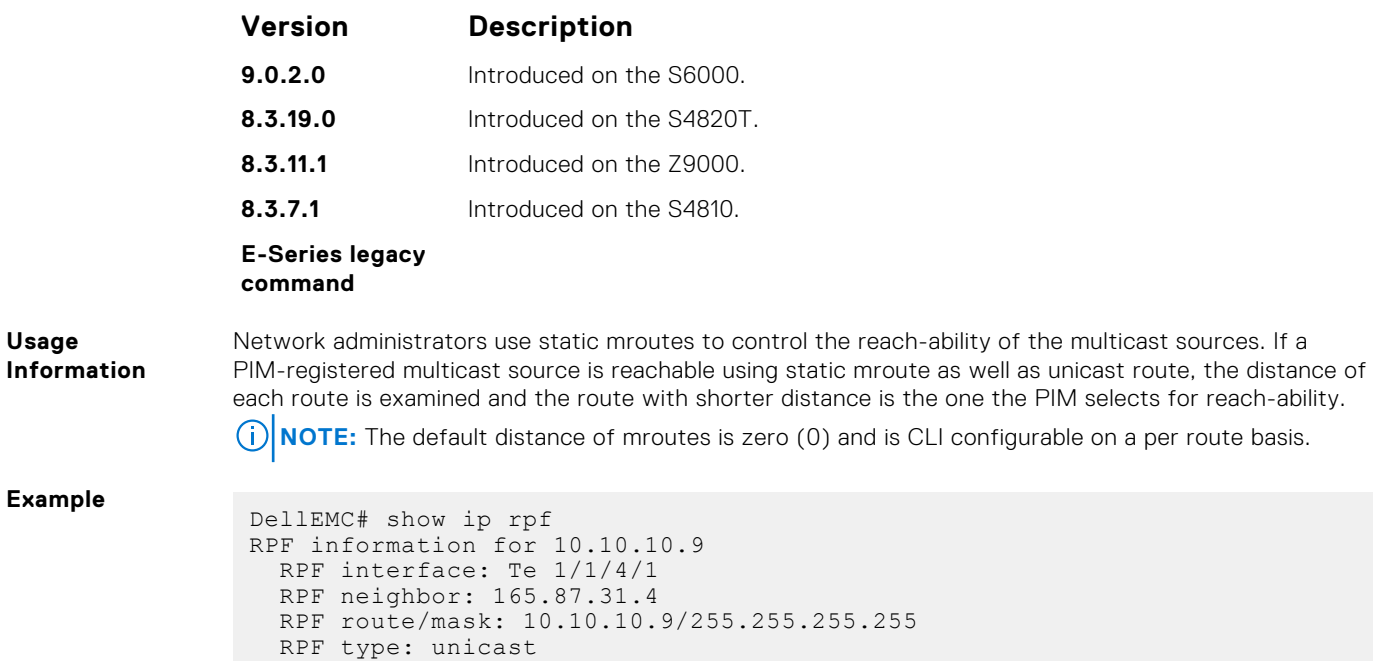

# **IPv6 Multicast Commands**

The following section contains the IPv6 multicast commands.

### **clear ipv6 mroute**

Clear learned multicast routes on the multicast forwarding table.

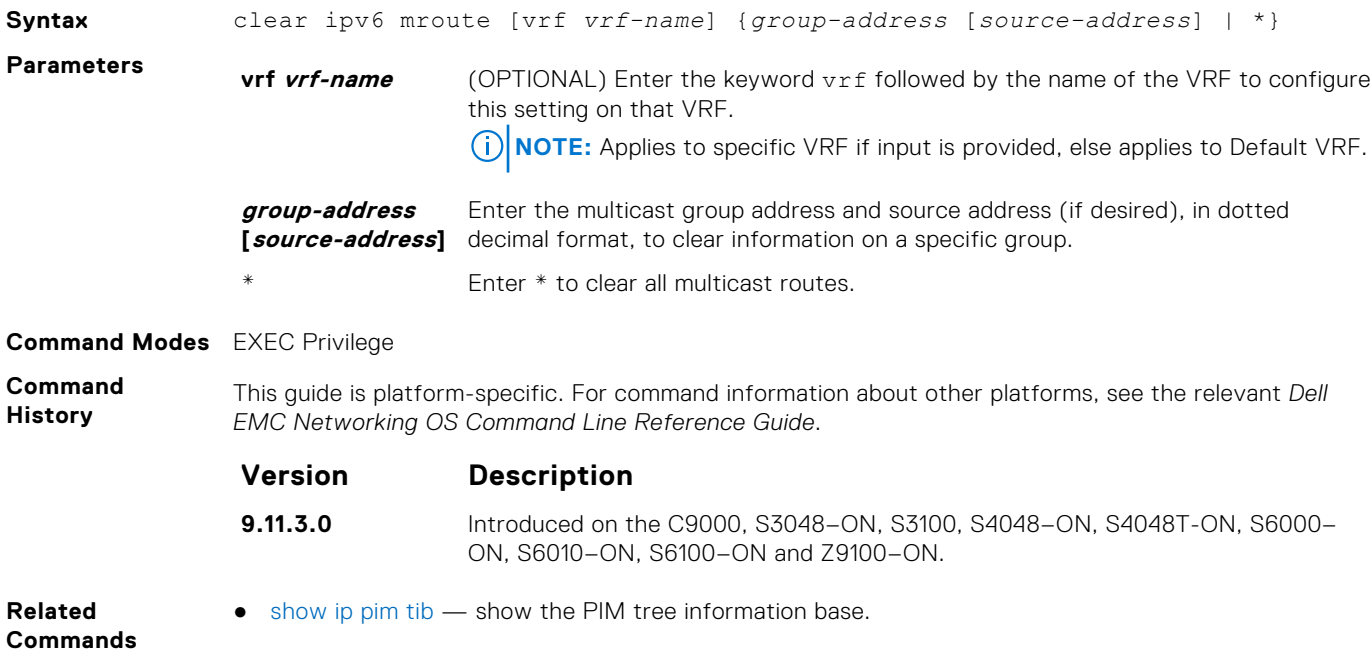

### **ipv6 multicast-routing**

Enables IPv6 multicast forwarding.

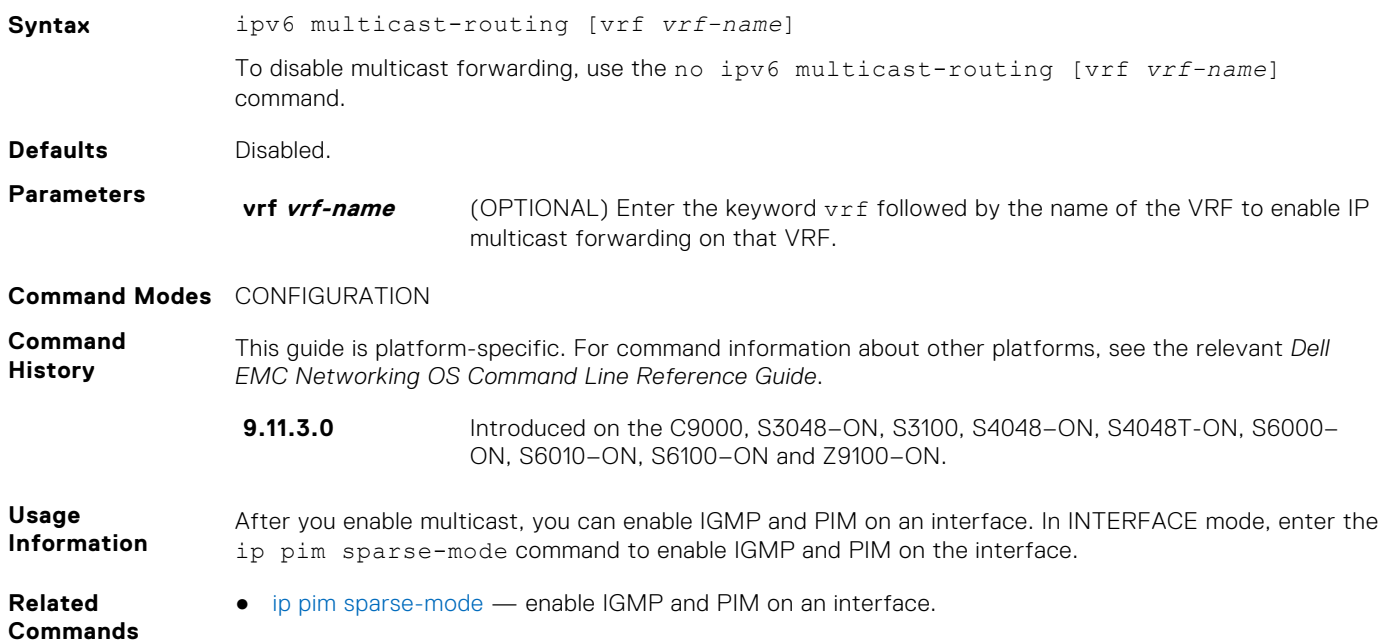

### **show ipv6 mroute**

View the IPv6 multicast routing table.

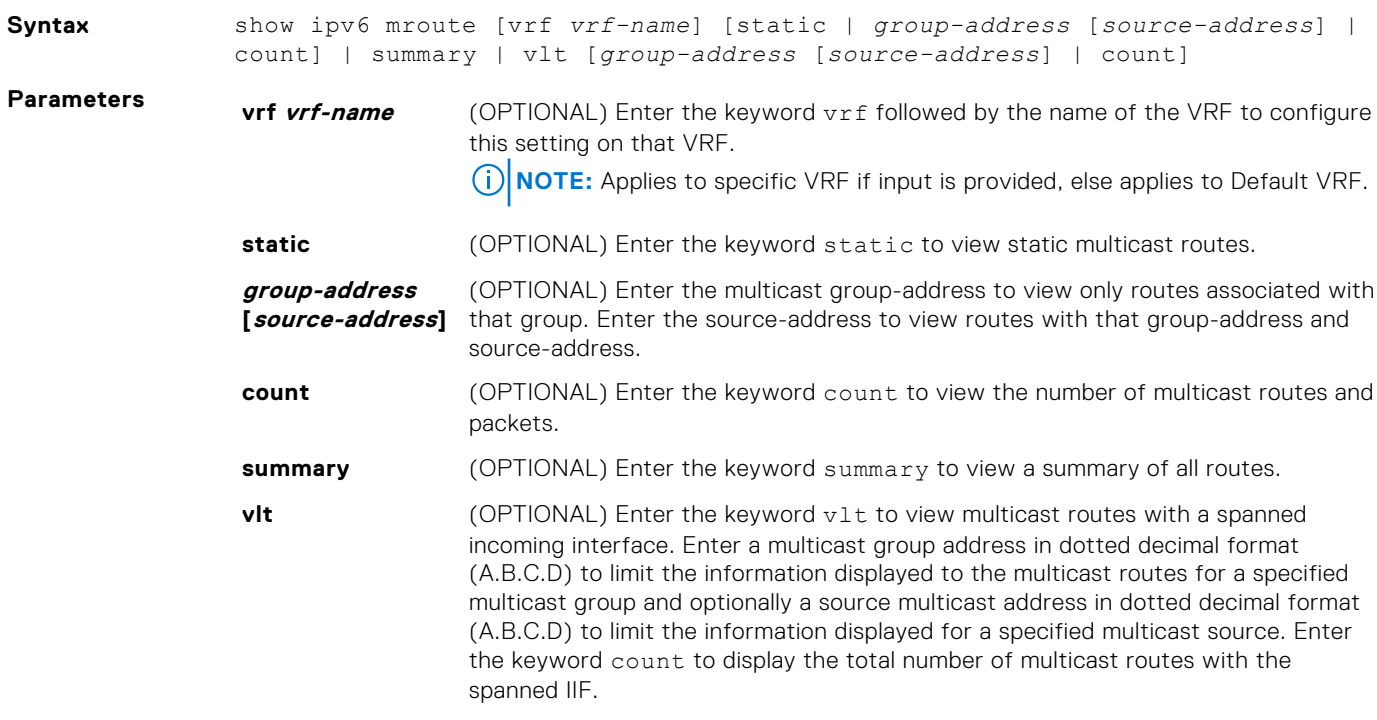

#### **Command Modes** ● EXEC

● EXEC Privilege

**Command History**

This guide is platform-specific. For command information about other platforms, see the relevant *Dell EMC Networking OS Command Line Reference Guide*.

**9.11.3.0** Introduced on the C9000, S3048-ON, S3100, S4048-ON, S4048T-ON, S6000-ON, S6010–ON, S6100–ON and Z9100–ON. **Example** Dell# show ipv6 mroute IP Multicast Routing Table (\*, ff0e:225:0:1::1), uptime 18:01:56 Incoming interface: Null Outgoing interface list: Vlan 401 Vlan 1001 (2001:120:3:1::11, ff0e:225:0:1::1), uptime 18:02:03 Incoming interface: Vlan 401 Outgoing interface list: Vlan 1001 (2001:130:3:1::11, ff0e:225:0:1::1), uptime 18:01:17 Incoming interface: Vlan 1001 Outgoing interface list: Vlan 401 (2001:140:3:1::11, ff0e:225:0:1::1), uptime 18:01:13 Incoming interface: Vlan 1001 Outgoing interface list: Vlan 401 Dell#

#### **show ipv6 multicast-cam**

Display the content addressable memory (CAM) size and the portions allocated for IP multicast traffic.

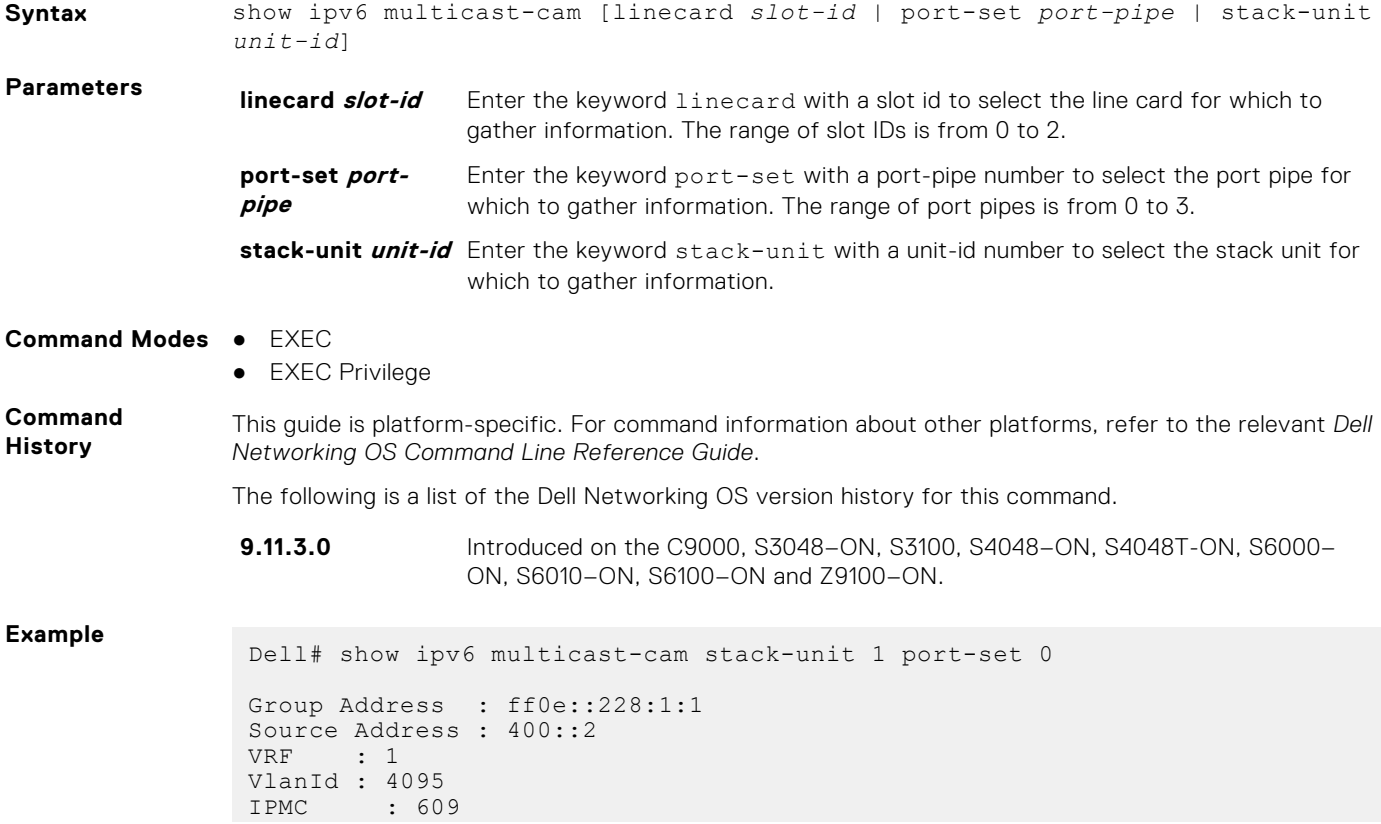

```
L2 Ports : - 
L3 Ports : Te 1/3/3/1
```
### **show ipv6 rpf**

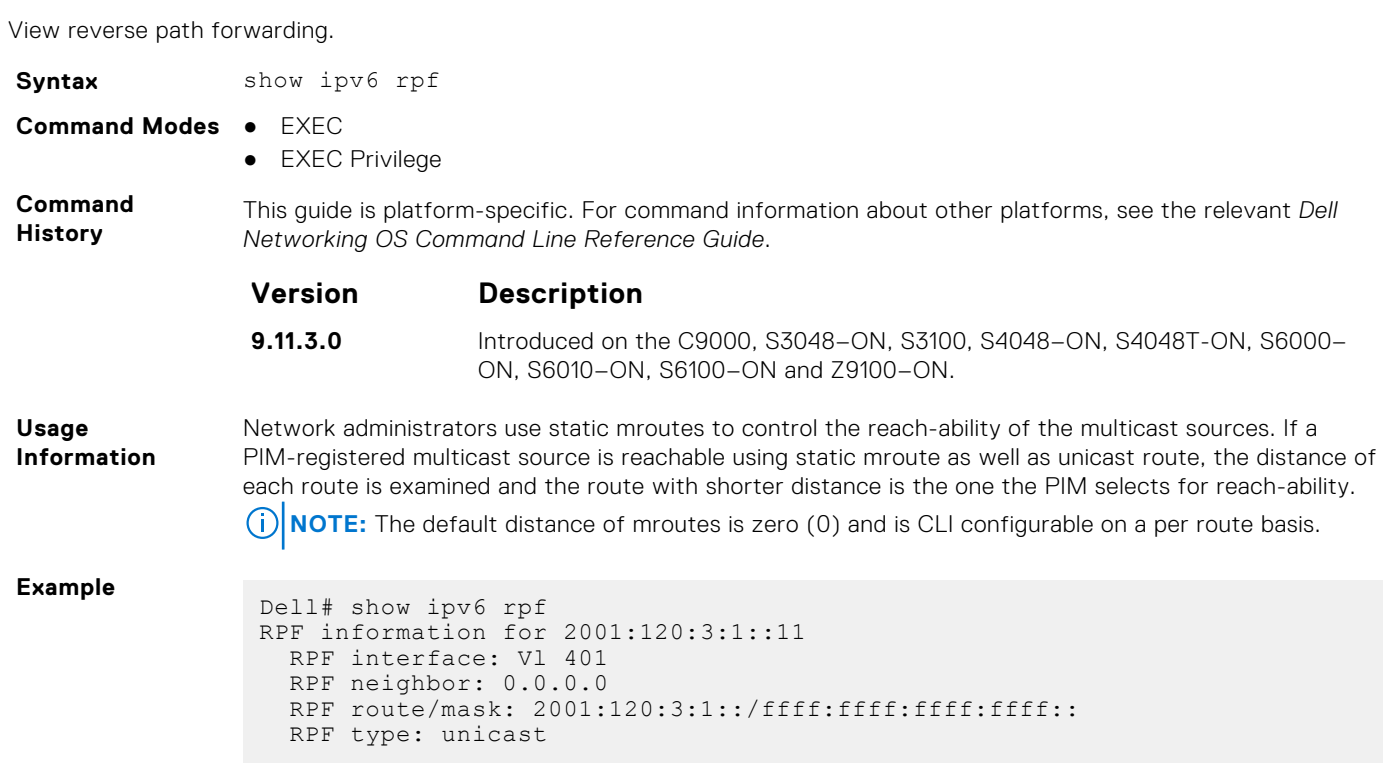

# **Neighbor Discovery Protocol (NDP)**

The neighbor discovery protocol for IPv6 is defined in RFC 2461 as part of the Stateless Address Autoconfiguration protocol. It replaces the Address Resolution Protocol used with IPv4. NDP defines mechanisms for solving the following problems:

- Router discovery hosts can locate routers residing on a link
- Prefix discovery hosts can discover address prefixes for the link
- Parameter discovery
- Address autoconfiguration  $-$  configuration of addresses for an interface
- Address resolution mapping from IP address to link-layer address
- Next-hop determination
- Neighbor unreachability detection (NUD) determine that a neighbor is no longer reachable on the link.
- Duplicate address detection (DAD) allow a node to check whether a proposed address is already in use.
- $Redirect$  the router can inform a node about a better first-hop.

NDP uses the following five ICMPv6 packet types in its implementation:

- Router Solicitation
- Router Advertisement
- **Neighbor Solicitation**
- Neighbor Advertisement
- **Redirect**

#### **Topics:**

• IPv6 Router Advertisement (RA) Guard

# **IPv6 Router Advertisement (RA) Guard**

The IPv6 RA guard provides support to perform conditional forwarding or blocking of the router advertisement messages that are received at the network device platform. This functionality analyzes and filters the RAs sent by the devices and compares the configuration information on the layer 2 device with the RA frame. Once the layer 2 device validates the content of the RA frame against the configuration, it forwards the RA to its unicast or multicast destination. On failure to validate the RA frame content, the RA frame is dropped.

The IPv6 RA guard supports two different modes:

- Host mode When a policy with device role as host is applied on an interface, all the RA packets are dropped without validation. You can also configure the host mode policy with VLAN option to drop the RA packets on that specific VLAN and port.
- Router mode When a policy with device role as router is applied on an interface, all the RA packets are validated based on the configuration information in the policy. Similarly, you can also apply this mode over any specific VLAN and the validation is performed only for that particular VLAN RA packets.

To configure the IPv6 RA guard, use the following Dell EMC Networking OS commands.

#### **clear ipv6 neighbors**

Delete all entries in the IPv6 neighbor discovery cache or neighbors of a specific interface. Static entries are not removed using this command.

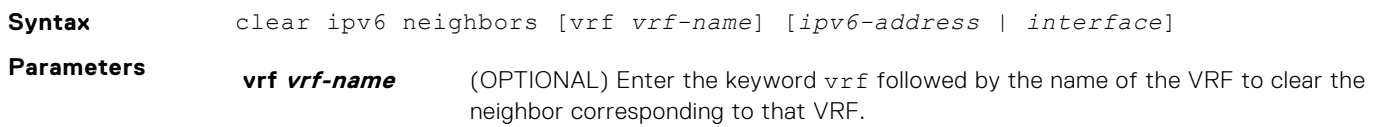

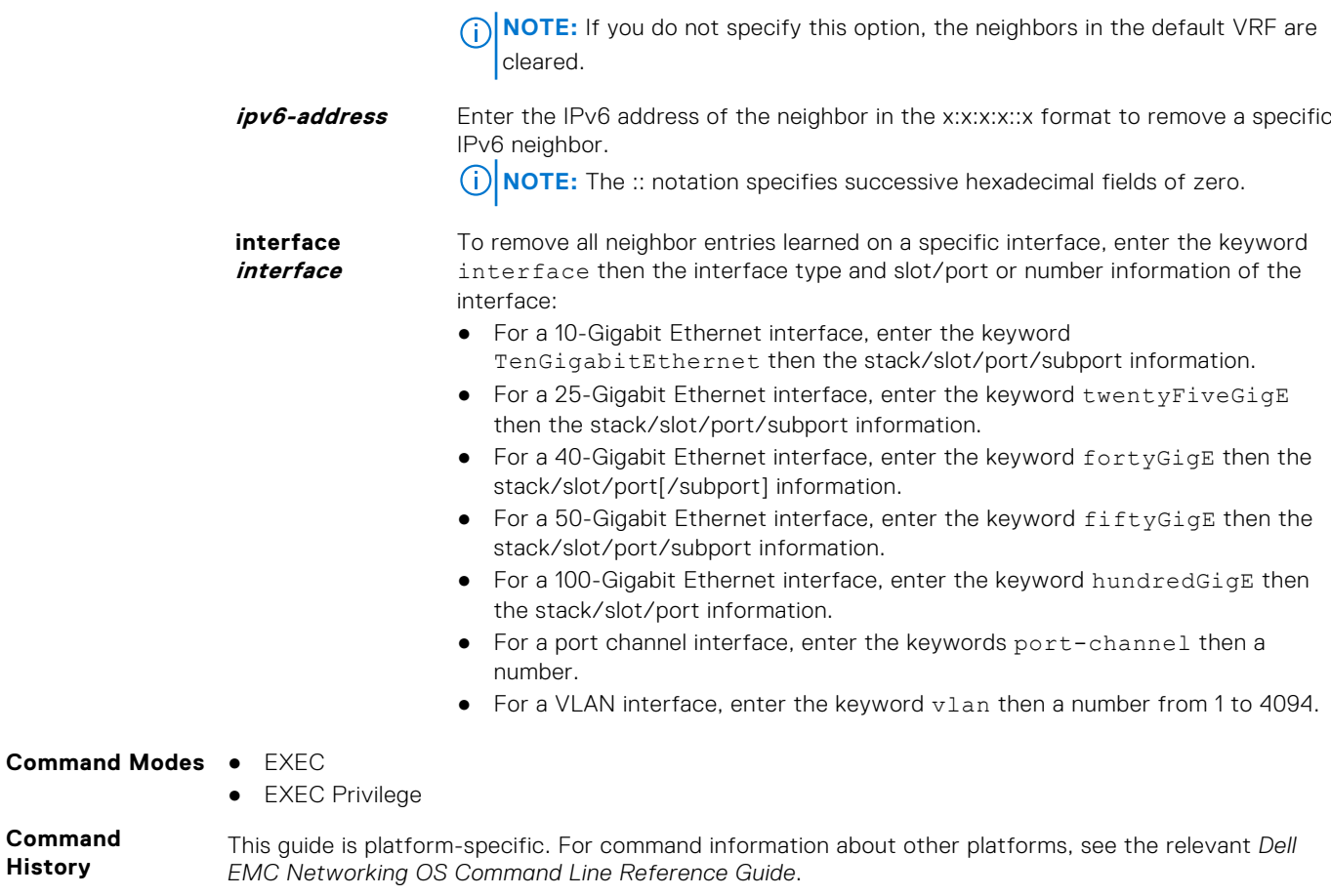

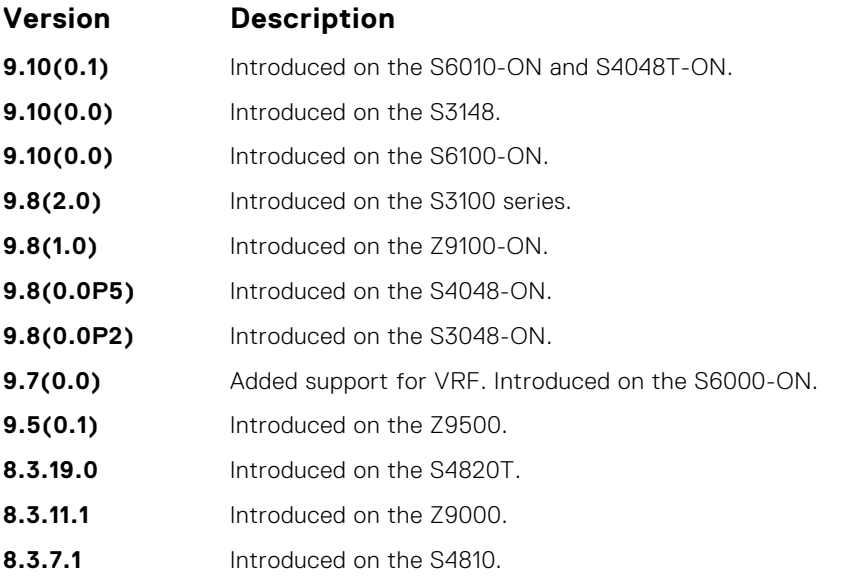

## **debug ipv6 nd ra–guard**

Enable debugging for IPv6 RA guard snooping information.

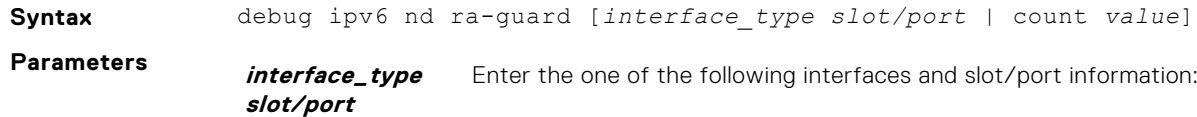

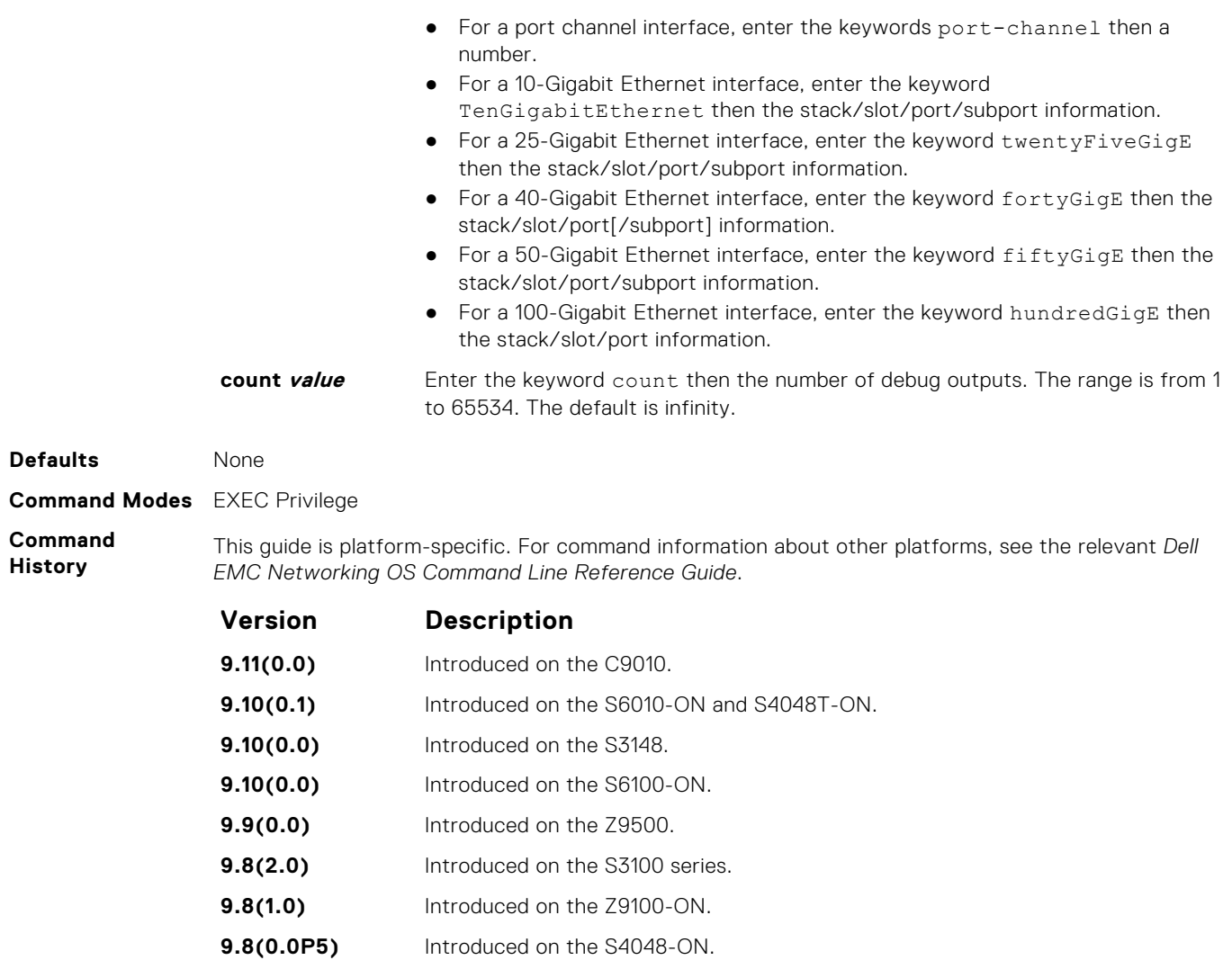

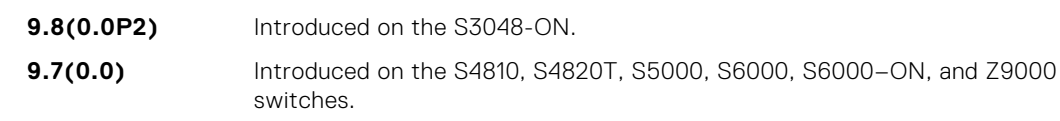

#### **device–role**

Specify the role of the device attached to the port.

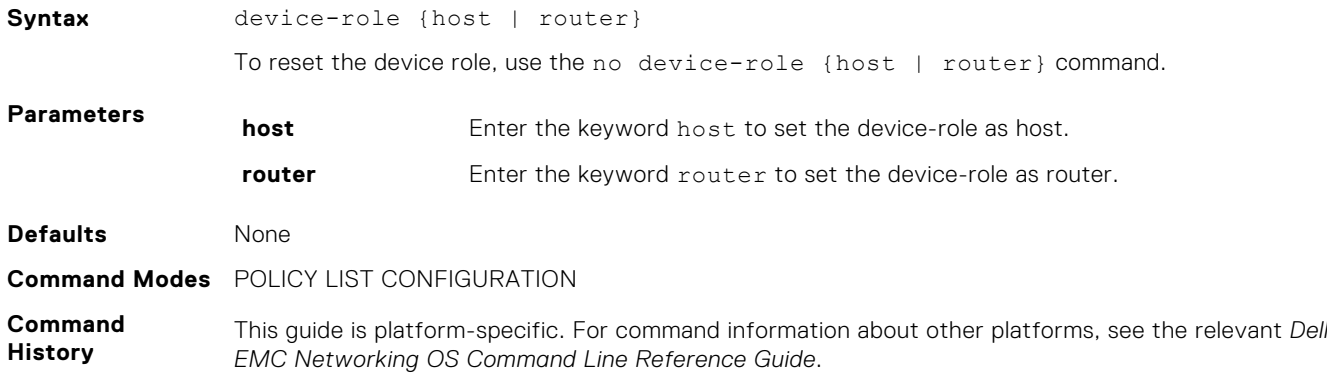

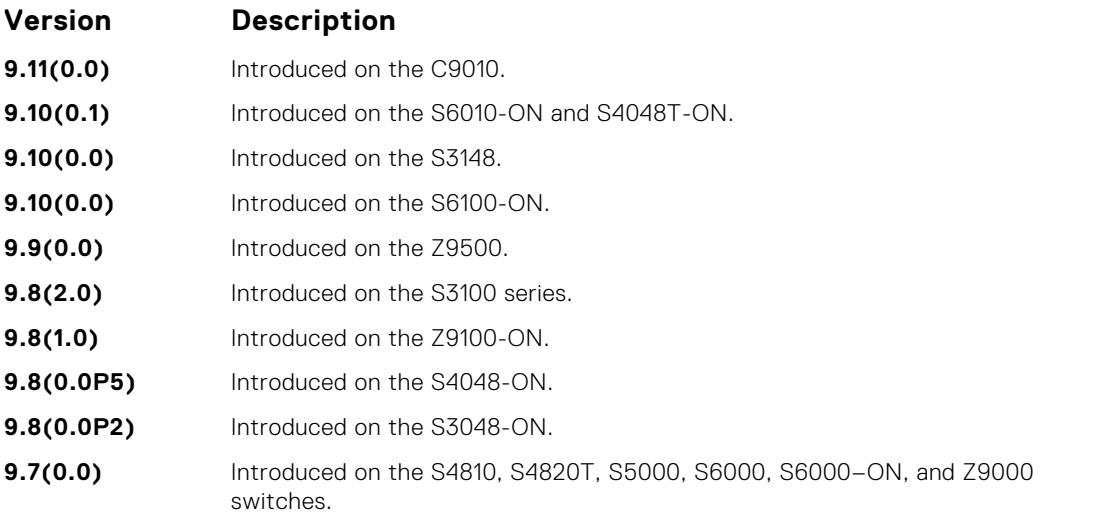

- [ipv6 nd raguard policy policy-name](#page-1009-0)  define the RA guard policy name and enter the RA guard policy configuration mode.
- [ipv6 nd ra-guard enable](#page-1008-0) configure the RA guard related commands.

#### **hop–limit**

Enable the verification of the advertised hop count limit. If this command is not configured, the verification process is bypassed.

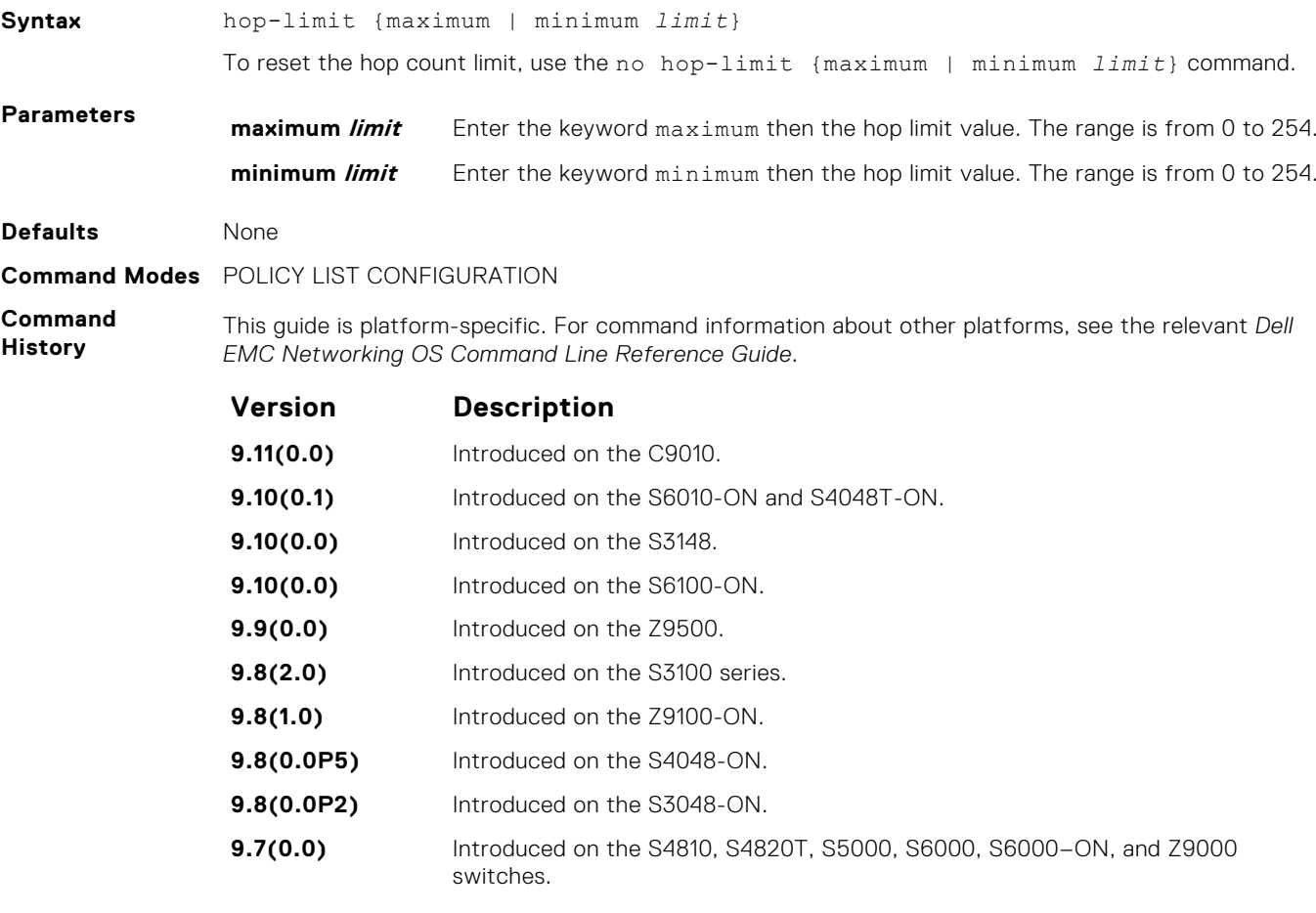

- **Related Commands**
- [ipv6 nd ra-guard enable](#page-1008-0) configure the RA guard related commands.
● [ipv6 nd raguard policy policy-name](#page-1009-0) — define the RA guard policy name and enter the RA guard policy configuration mode.

#### <span id="page-1008-0"></span>**ipv6 nd ra–guard attach–policy**

Apply the IPv6 RA guard to a specific interface.

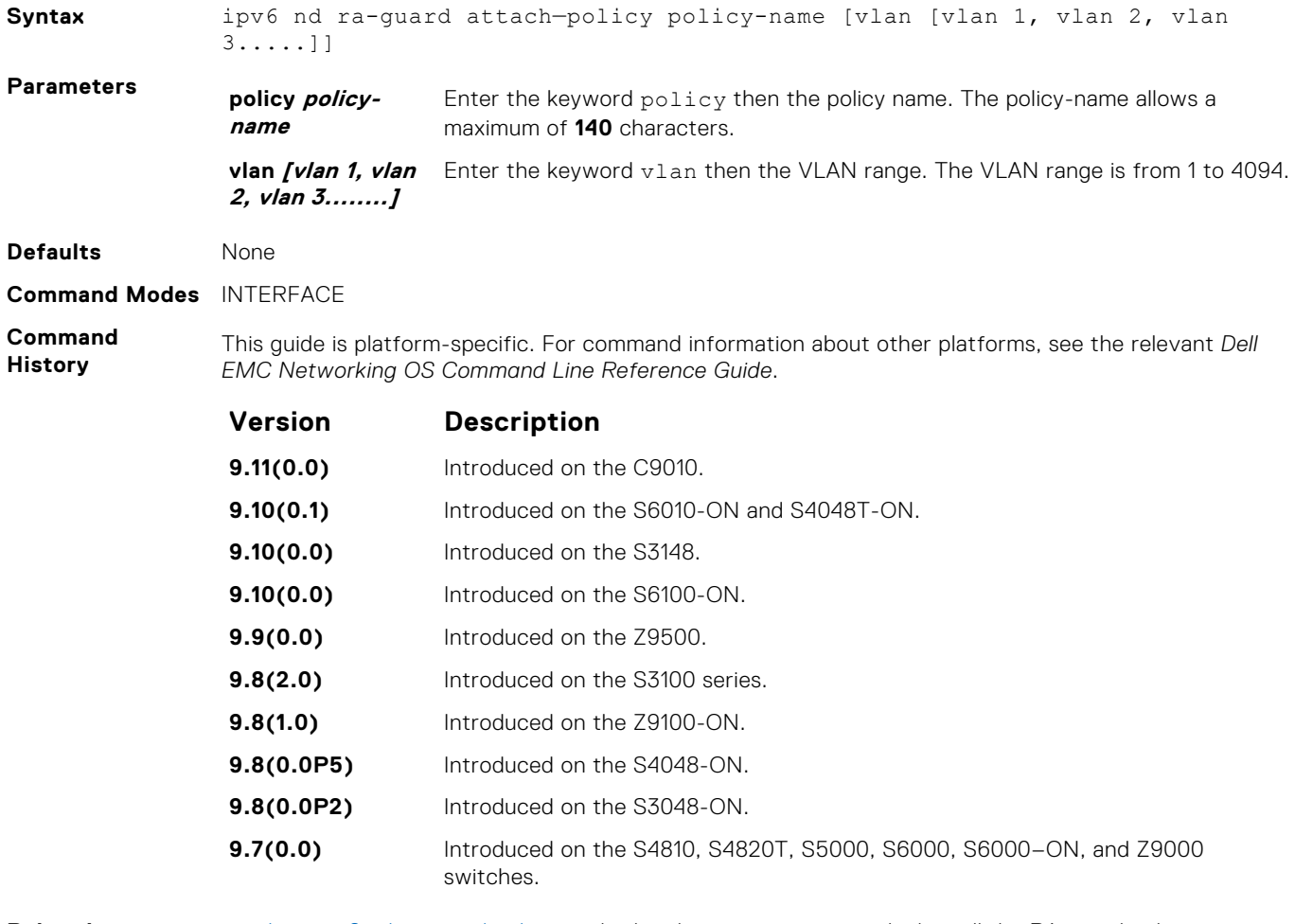

**Related Commands** ● [show ipv6 nd ra-guard policy](#page-1018-0) — display the configuration applied on all the RA guard policies or a specific RA guard policy.

#### **ipv6 nd ra–guard enable**

Allow you to configure the RA guard related commands.

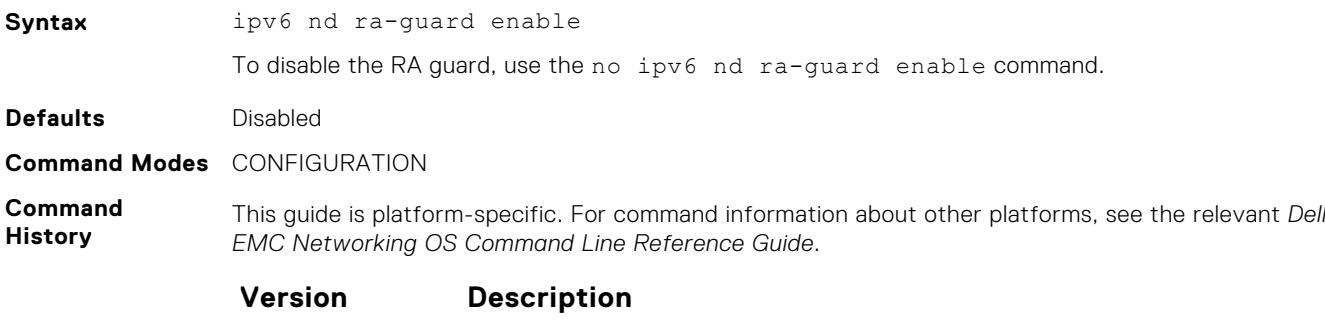

**9.11(0.0)** Introduced on the C9010.

<span id="page-1009-0"></span>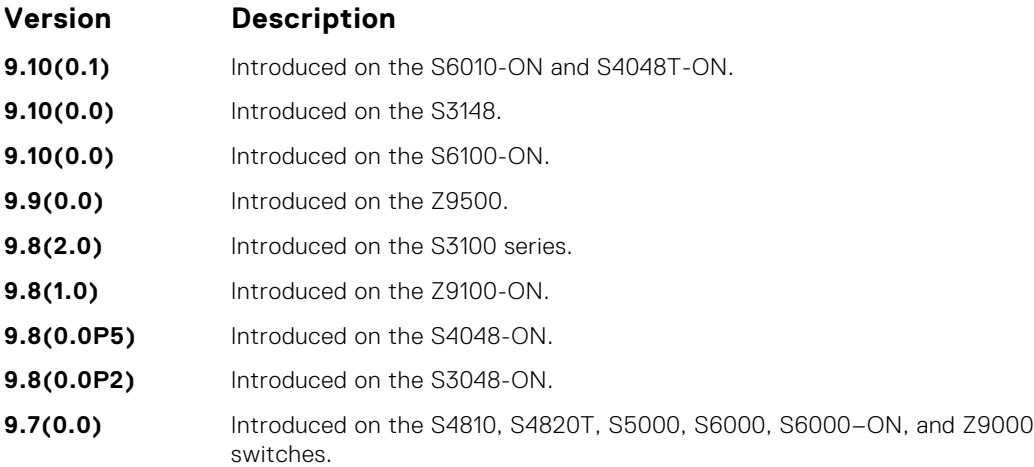

## **ipv6 nd ra–guard policy**

Define the RA guard policy name and enter the RA guard policy list configuration mode.

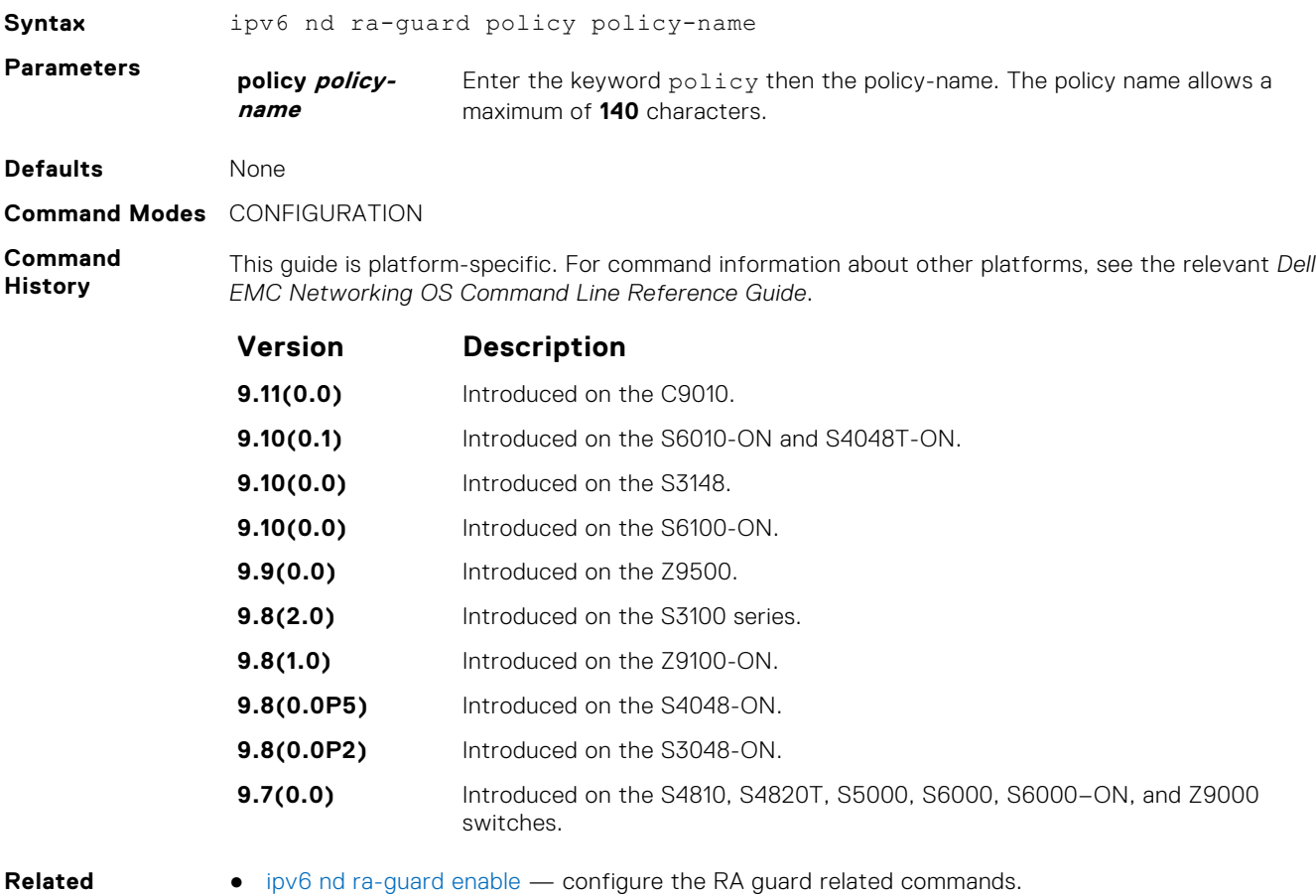

#### **Commands**

## **ipv6 neighbor**

Configure a static entry in the IPv6 neighbor discovery.

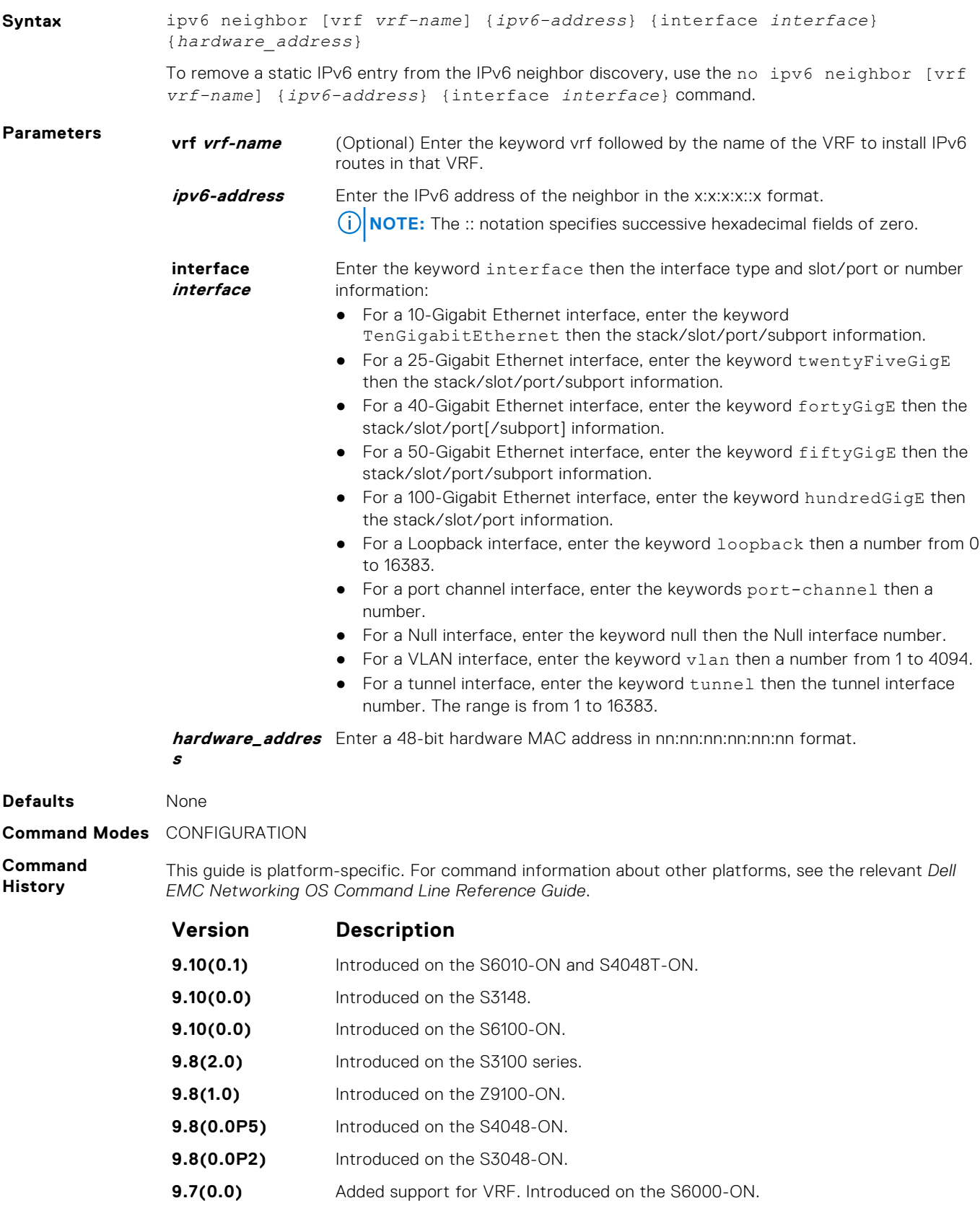

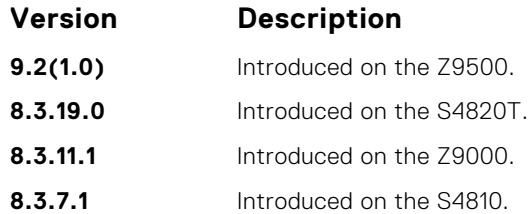

**Usage Information**

Neighbor Discovery Protocol for IPv6 is defined in RFC 2461 as part of the Stateless Address Autoconfiguration protocol. It replaces the Address Resolution Protocol used with IPv4. It defines mechanisms for solving problems, such as:

- Router discovery: Hosts can locate routers residing on a link.
- Prefix discovery: Hosts can discover address prefixes for the link.
- Parameter discovery .
- Address autoconfiguration configuration of addresses for an interface .
- Address resolution mapping from IP address to link-layer address.
- Next-hop determination.
- Neighbor Unreachability Detection (NUD): Determine that a neighbor is no longer reachable on the link.
- Duplicate Address Detection (DAD): Allow a node to check whether a proposed address is already in use.
- Redirect: The router can inform a node about a better first-hop.

Use the ipv6 neighbor command to manually configure the IPv6 address of a neighbor to be discovered by the switch.

#### **managed-config-flag**

Set the managed address configuration flag.

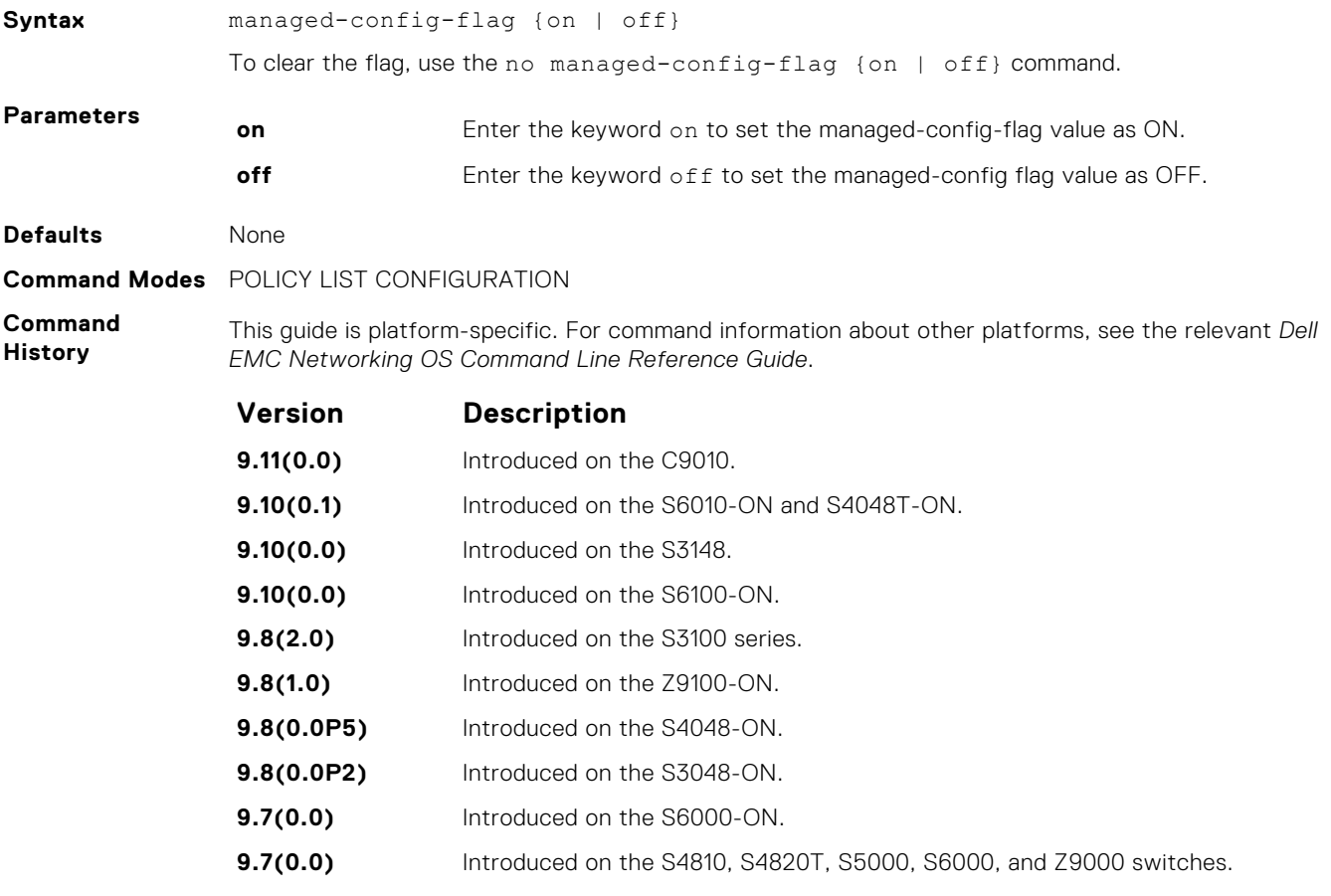

#### **Related**

**Commands**

- [ipv6 nd ra-guard enable](#page-1008-0) configure the RA guard related commands.
- [ipv6 nd raguard policy policy-name](#page-1009-0)  define the router advertisement (RA) guard policy name and enter the RA guard policy configuration mode.

#### **match ra**

Enable verifying either of the configured source IPv6 address or prefix address or the source MAC address in the inspected messages. If this command is not configured, the verification process is bypassed.

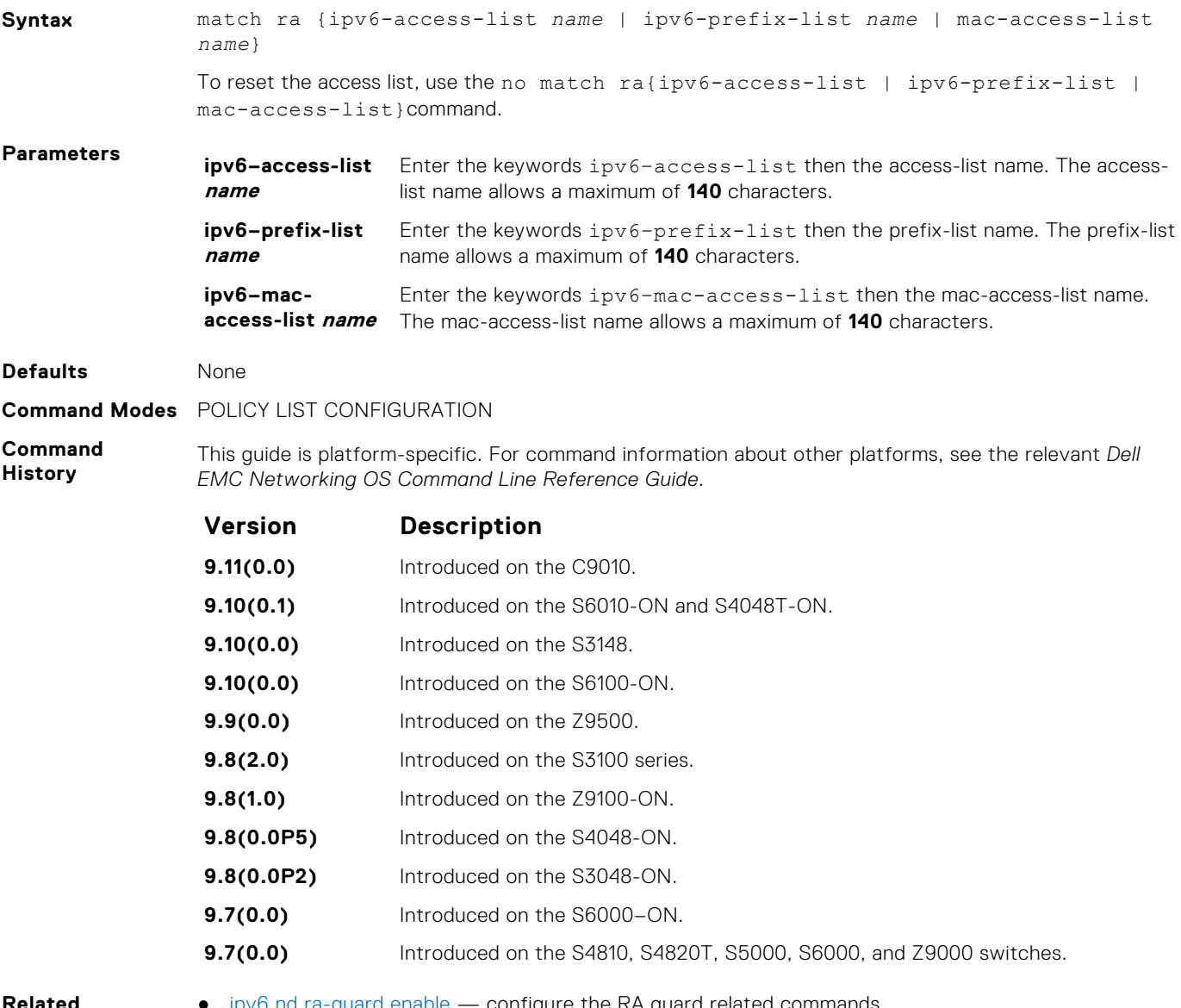

**Related Commands**  $ipv6$  nd ra-guard enable  $-$  configure the RA guard related commands.

● [ipv6 nd raguard policy policy-name](#page-1009-0) — define the RA guard policy name and enter the RA guard policy configuration mode.

#### **match ra**

Enable verifying either of the configured source IPv6 address or prefix address or the source MAC address in the inspected messages. If this command is not configured, the verification process is bypassed.

**Syntax** match ra {ipv6-access-list *name* | ipv6-prefix-list *name* | mac-access-list *name*}

<span id="page-1013-0"></span>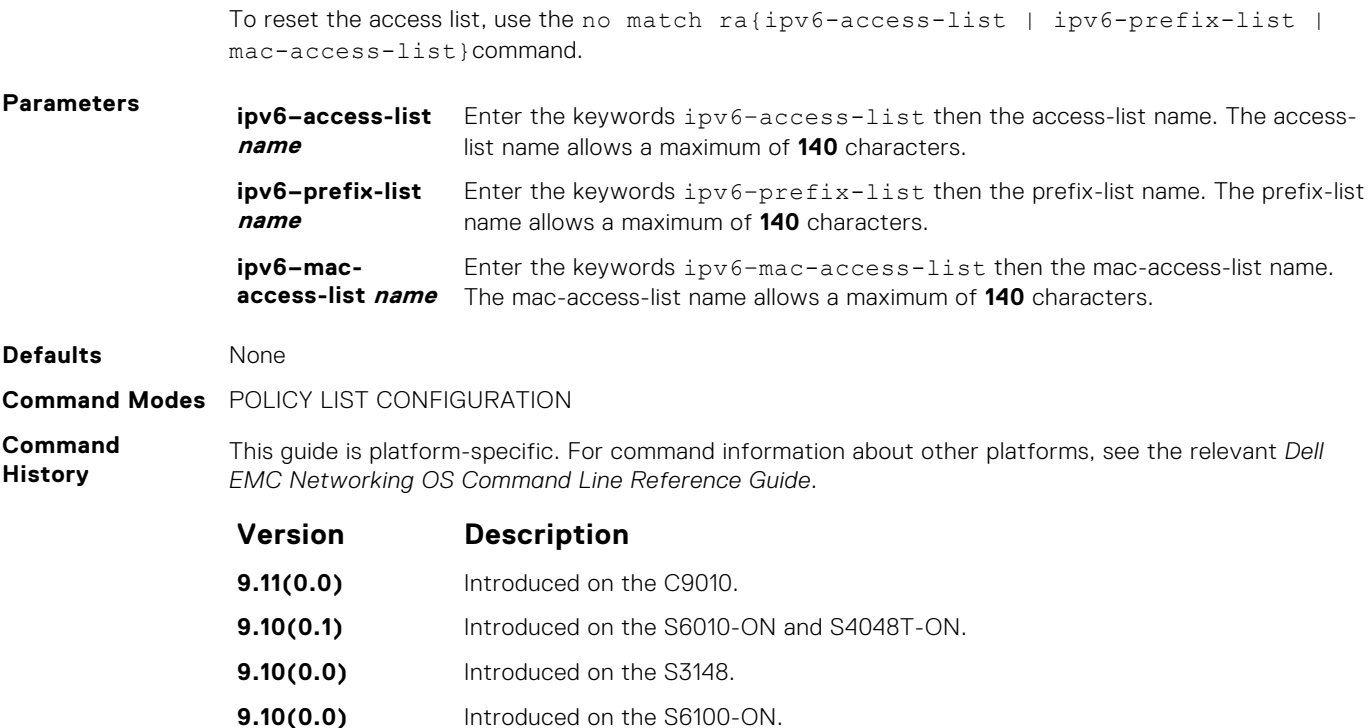

**Related Commands** ● [ipv6 nd ra-guard enable](#page-1008-0) — configure the RA guard related commands.

● [ipv6 nd raguard policy policy-name](#page-1009-0) — define the RA guard policy name and enter the RA guard policy configuration mode.

**9.7(0.0)** Introduced on the S4810, S4820T, S5000, S6000, and Z9000 switches.

#### **mtu**

Enable the verification of the configured maximum transmission unit (MTU) value in the received RA packets.

**9.9(0.0)** Introduced on the Z9500.

**9.8(2.0)** Introduced on the S3100 series. **9.8(1.0)** Introduced on the Z9100-ON. **9.8(0.0P5)** Introduced on the S4048-ON. **9.8(0.0P2)** Introduced on the S3048-ON. **9.7(0.0)** Introduced on the S6000–ON.

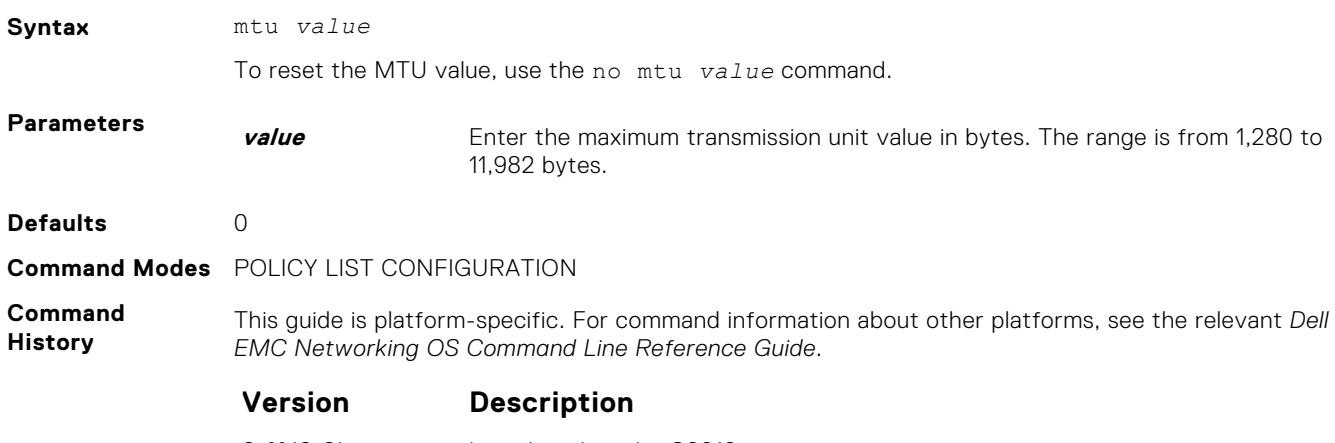

**9.11(0.0)** Introduced on the C9010.

<span id="page-1014-0"></span>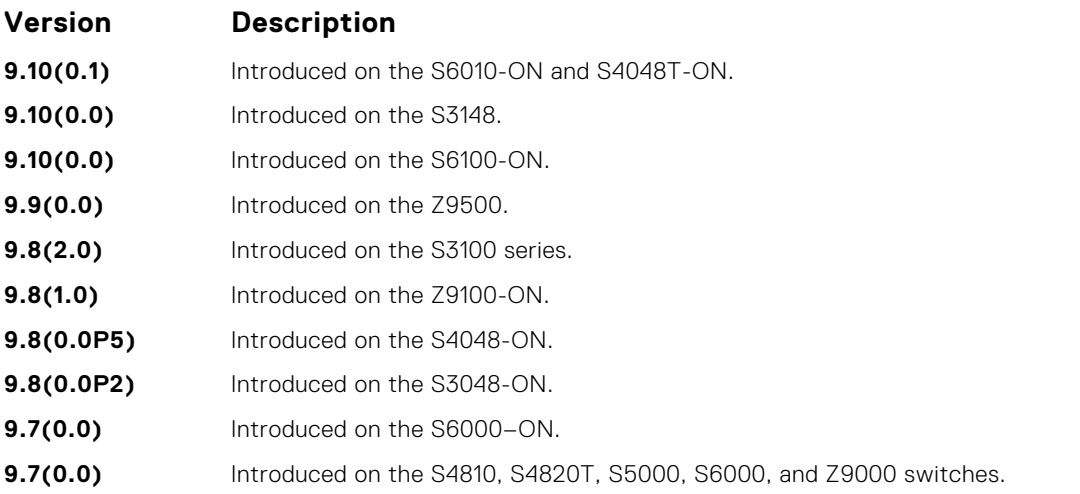

**Related Commands**

- [ipv6 nd ra-guard enable](#page-1008-0) configure the RA guard related commands.
- [ipv6 nd raguard policy policy-name](#page-1009-0)  define the RA guard policy name and enter the RA guard policy configuration mode.

#### **other–config–flag**

Enable the verification of the advertised other configuration parameter. If this command is not configured, the verification process is bypassed.

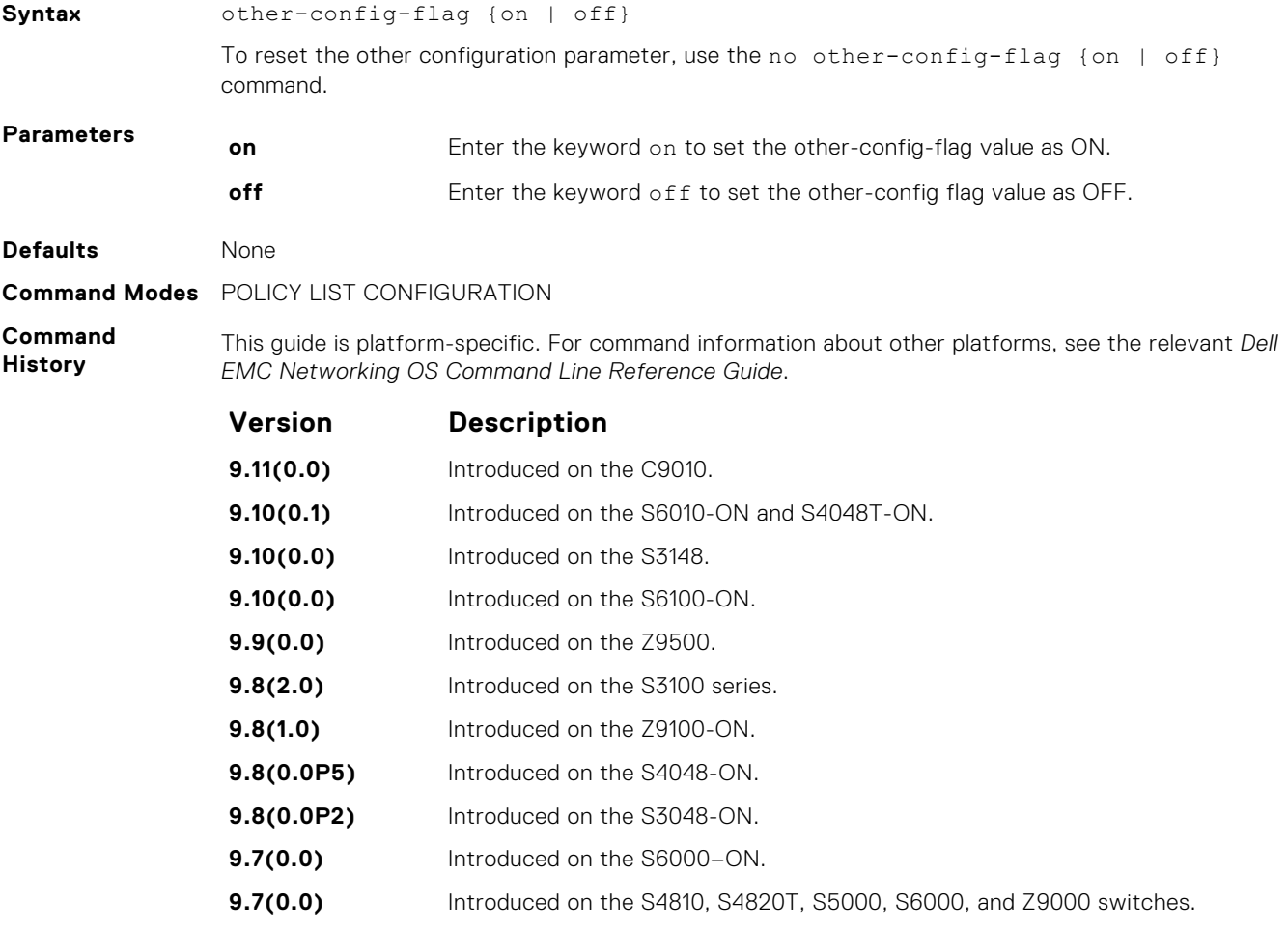

#### <span id="page-1015-0"></span>**Related**

**Commands**

- [ipv6 nd ra-guard enable](#page-1008-0) configure the RA guard related commands.
- [ipv6 nd raguard policy policy-name](#page-1009-0)  define the router advertisement (RA) guard policy name and enter the RA guard policy configuration mode.

#### **reachable–time**

Enable the verification of the configured reachability time in the received RA packets.

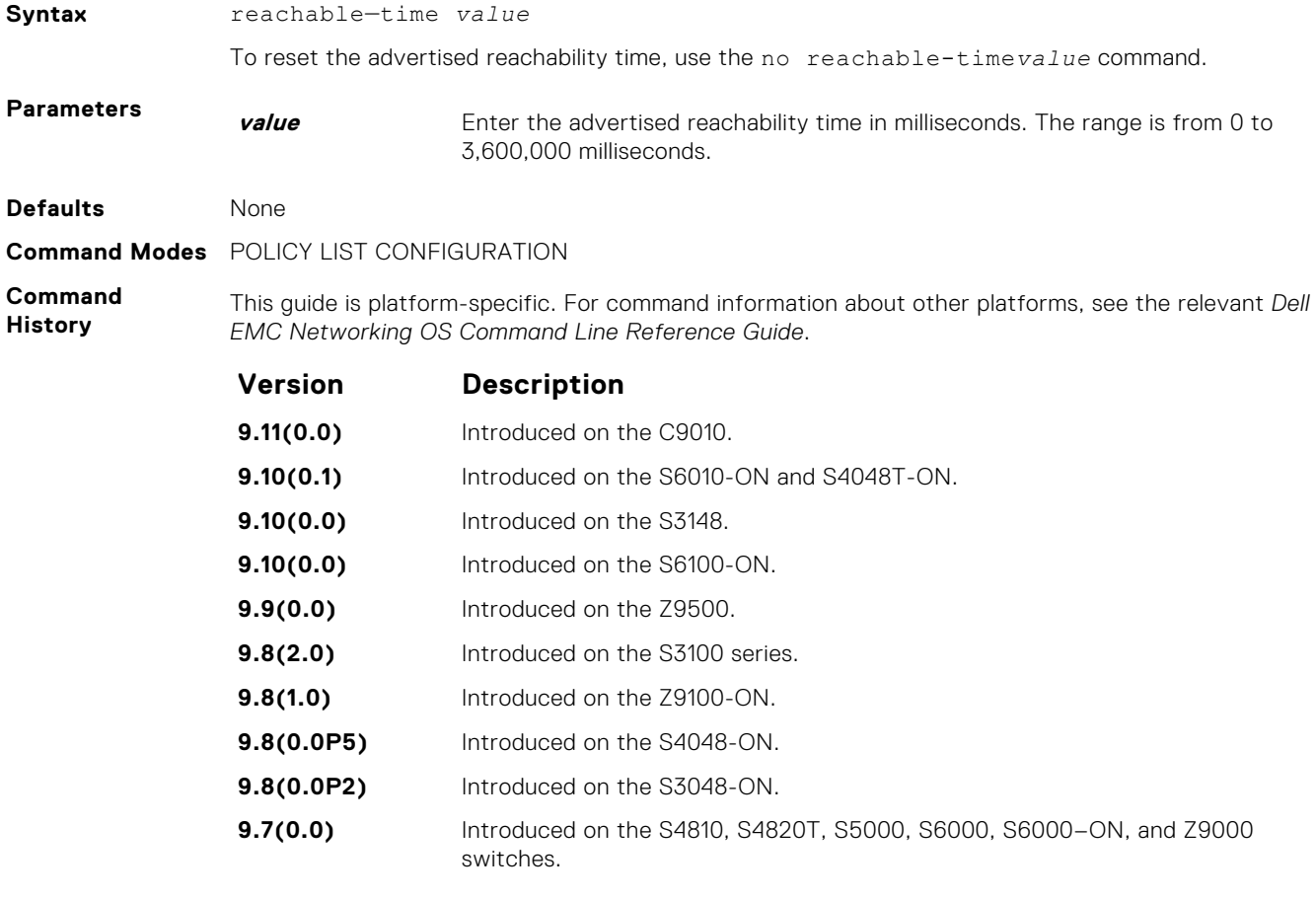

**Related Commands** ● [ipv6 nd ra-guard enable](#page-1008-0) — configure the RA guard related commands.

● [ipv6 nd raguard policy policy-name](#page-1009-0) — define the RA guard policy name and enter the RA guard policy configuration mode.

#### **retrans-time**

Enable the verification of the configured retransmission timer value in the received RA packets.

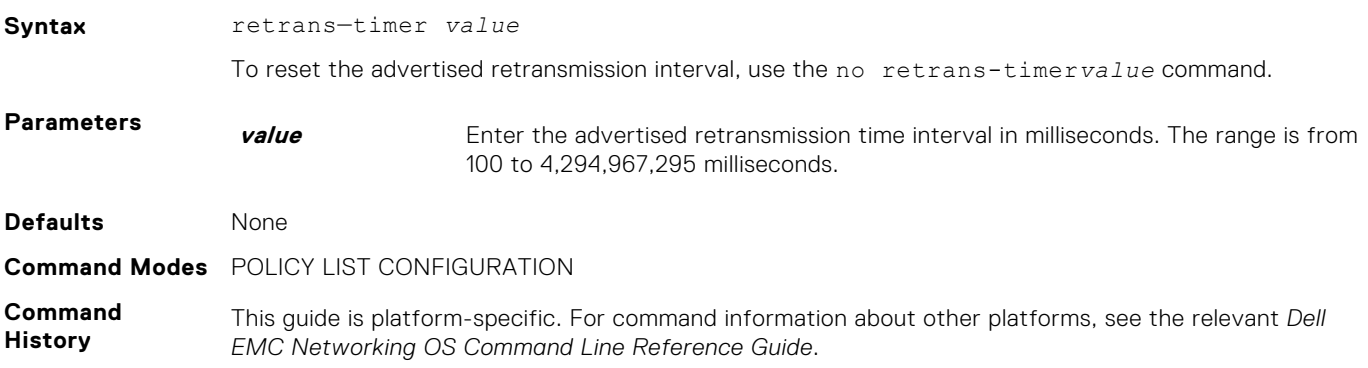

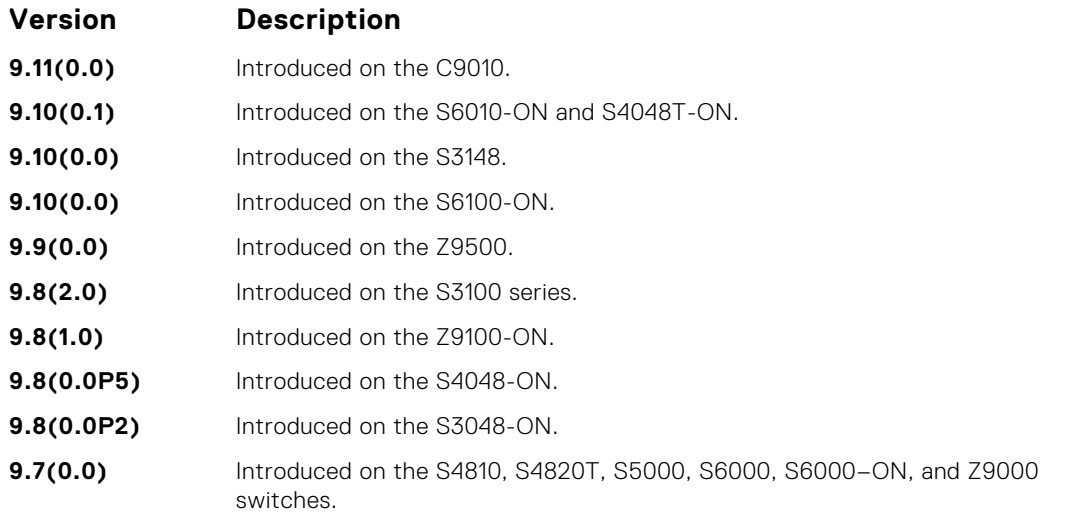

**Related Commands** [ipv6 nd raguard policy policy-name](#page-1009-0) - define the router advertisement (RA) guard policy name and enter the RA guard policy configuration mode.

[ipv6 nd ra-guard enable](#page-1008-0) — configure the RA guard related commands.

#### **router–lifetime**

Set the router lifetime.

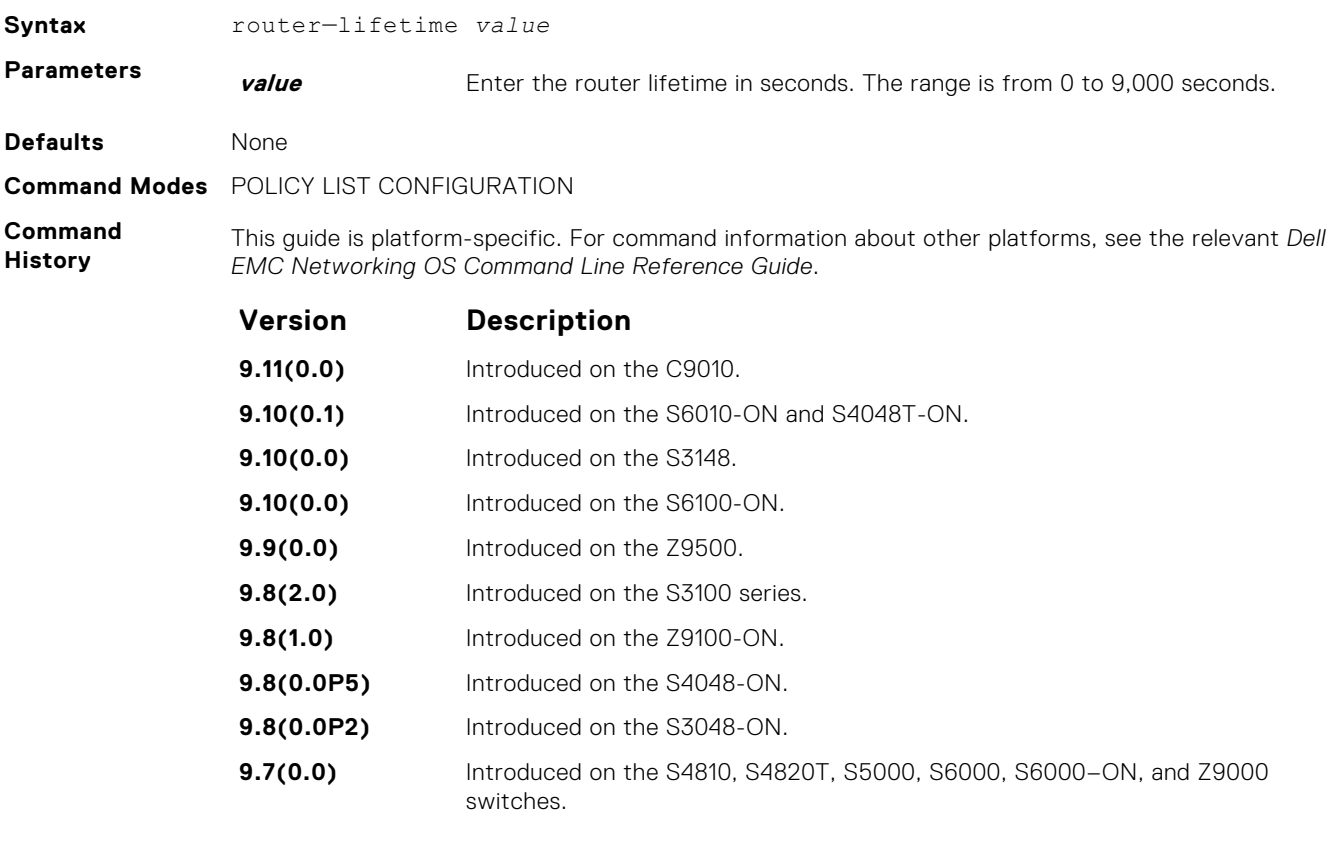

**Related Commands**

- [ipv6 nd ra-guard enable](#page-1008-0) configure the RA guard related commands.
- [ipv6 nd raguard policy policy-name](#page-1009-0)  define the router advertisement (RA) guard policy name and enter the RA guard policy configuration mode.

#### <span id="page-1017-0"></span>**router–preference maximum**

Enable the verification of the advertised default router preference (DRP) value. The preference value is lower than or equal to the specified limit. If this command is not configured, the verification process is bypassed.

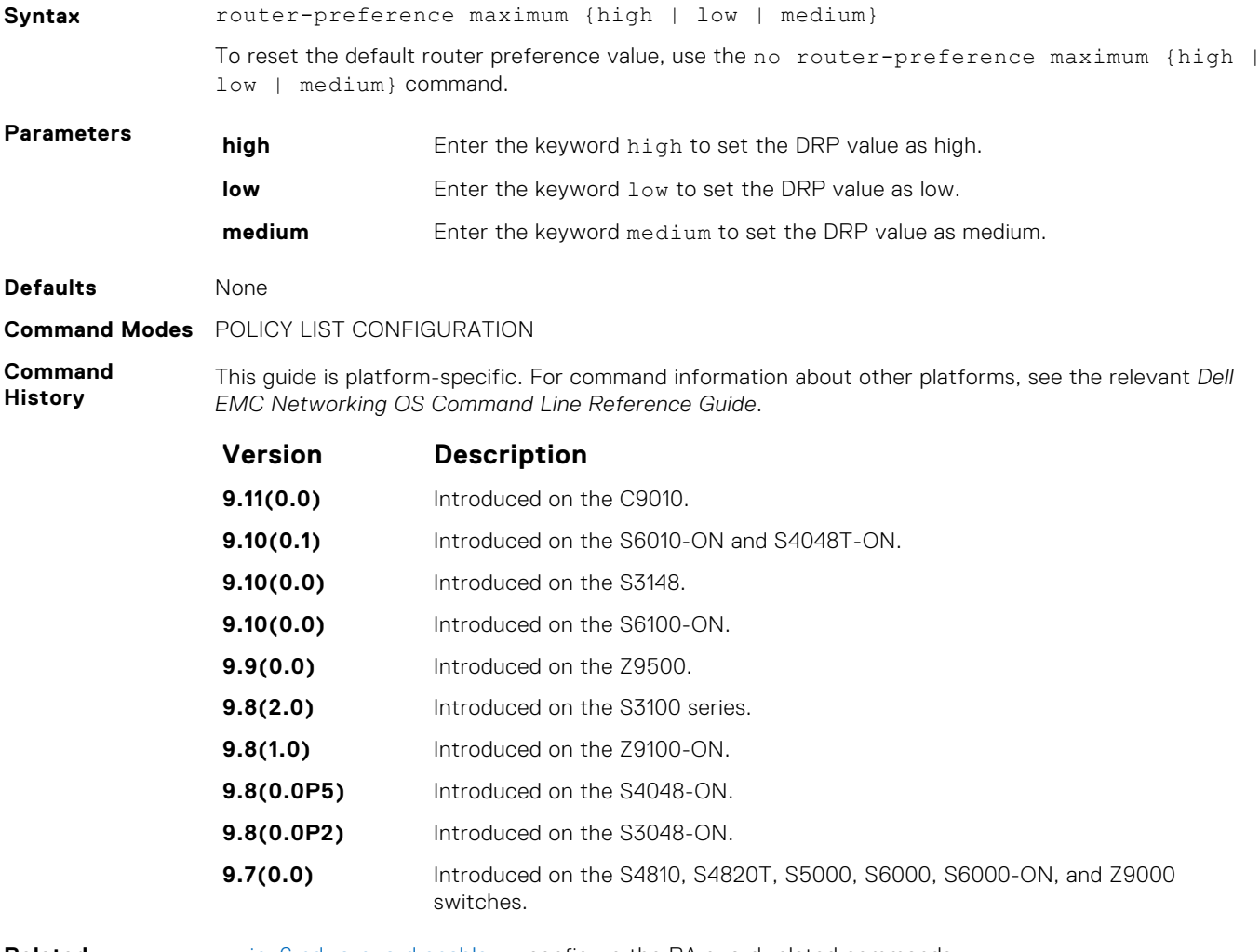

**Related Commands**

- [ipv6 nd ra-guard enable](#page-1008-0) configure the RA guard related commands.
- [ipv6 nd raguard policy policy-name](#page-1009-0)  define the router advertisement (RA) guard policy name and enter the RA guard policy configuration mode.

#### **show config**

Display the RA guard policy mode configurations.

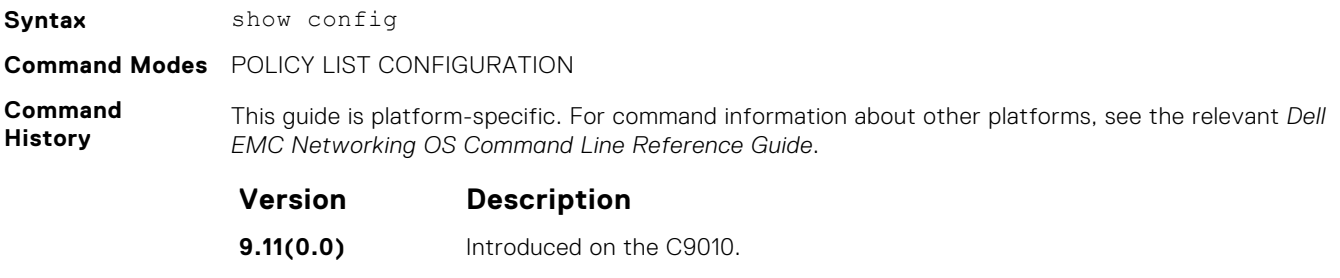

- **9.10(0.1)** Introduced on the S6010-ON and S4048T-ON.
- **9.10(0.0)** Introduced on the S3148.
- **9.10(0.0)** Introduced on the S6100-ON.

<span id="page-1018-0"></span>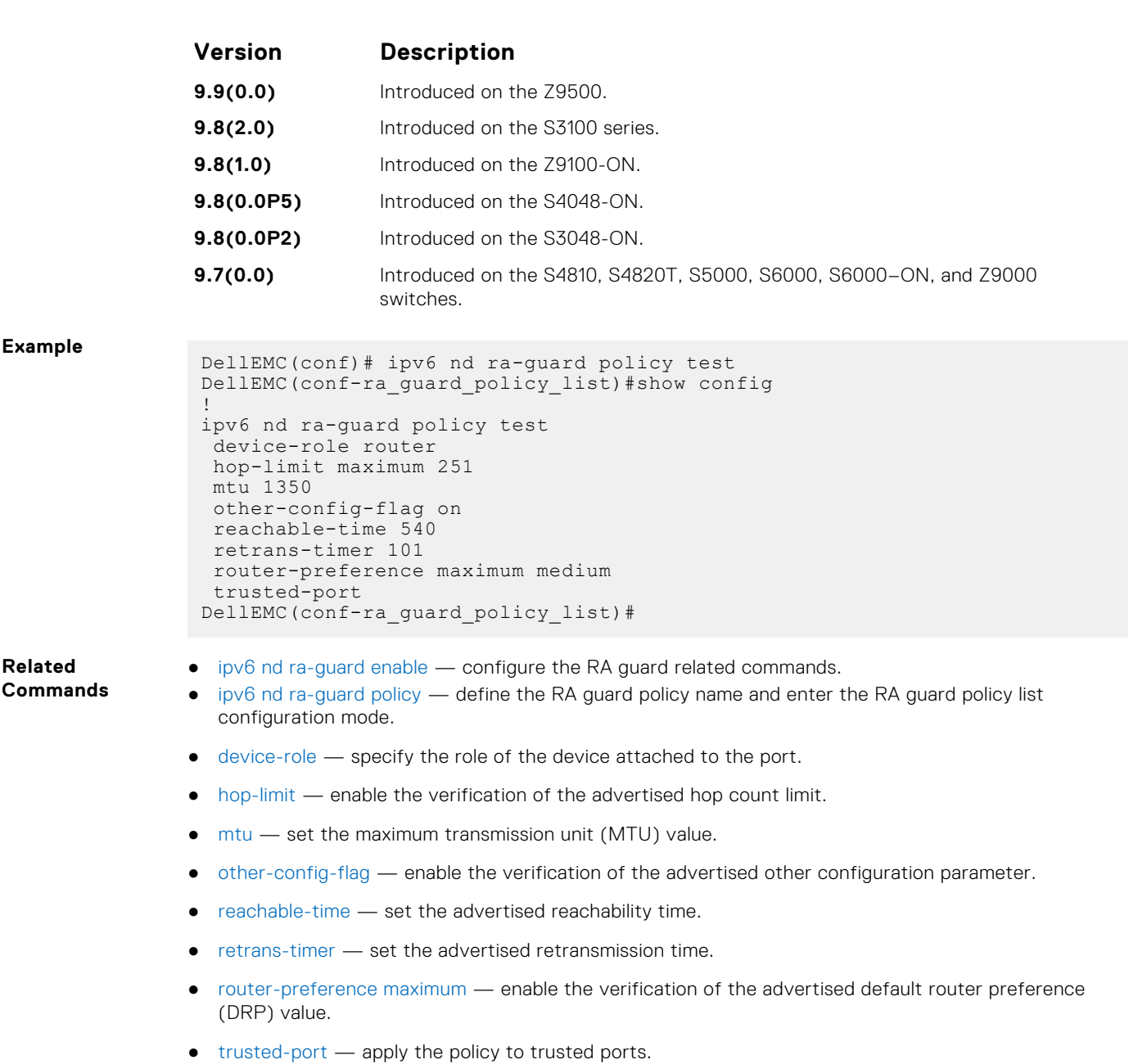

## **show ipv6 nd ra–guard policy**

Display the configurations applied on all the RA guard policies or a specific RA guard policy.

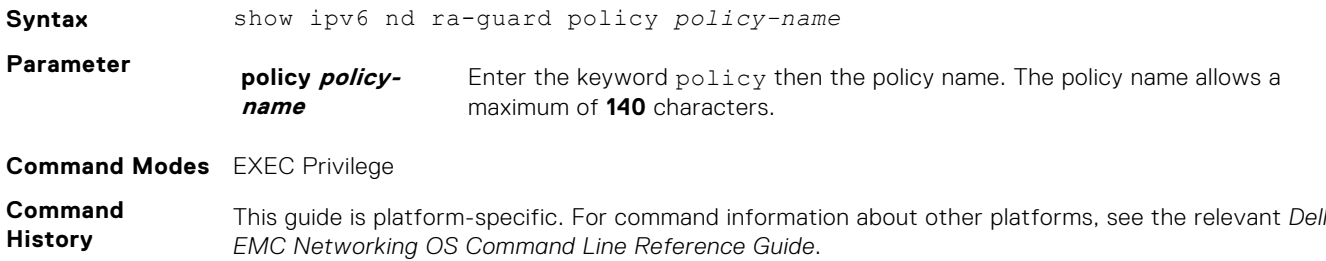

### **Version Description**

**9.11(0.0)** Introduced on the C9010.

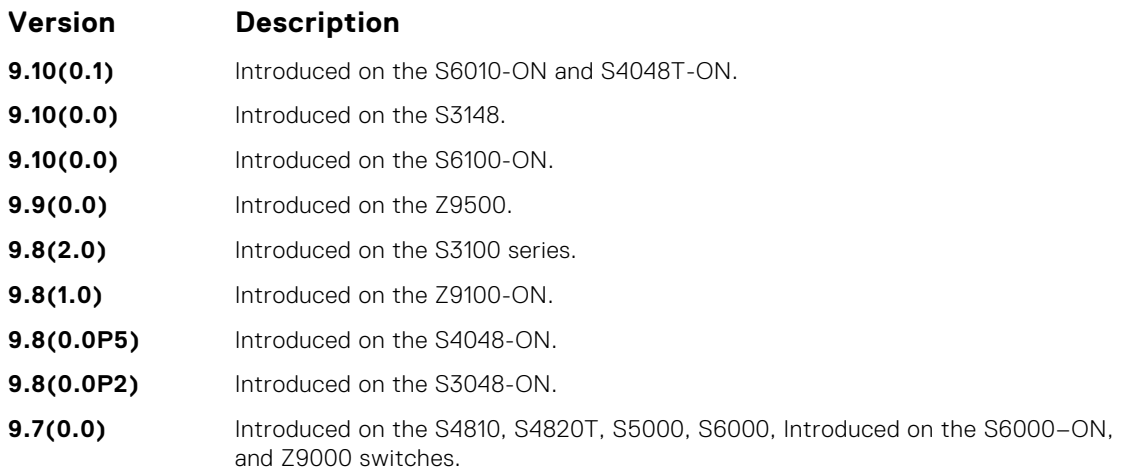

#### **Example**

**Related Commands**

- [ipv6 nd ra-guard enable](#page-1008-0) configure the RA guard related commands.
	- [ipv6 nd ra-guard policy](#page-1009-0) define the RA guard policy name and enter the RA guard policy list configuration mode.
	- [device-role](#page-1006-0) specify the role of the device attached to the port.
	- [hop-limit](#page-1007-0)  enable the verification of the advertised hop count limit.
	- [mtu](#page-1013-0)  set the maximum transmission unit (MTU) value.
	- [other-config-flag](#page-1014-0)  enable the verification of the advertised other configuration parameter.
	- $r$ [reachable-time](#page-1015-0)  $-$  set the advertised reachability time.
	- [retrans-timer](#page-1015-0)  set the advertised retransmission time.
	- [router-preference maximum](#page-1017-0)  enable the verification of the advertised default router preference (DRP) value.
	- [trusted-port](#page-1021-0) apply the policy to trusted ports.
	- [ipv6 nd raguard attach-policy](#page-1008-0)  apply the IPv6 RA guard to a specific interface.

#### **show ipv6 neighbors**

Display IPv6 discovery information. Entering the command without options shows all IPv6 neighbor addresses stored on the control processor (CP).

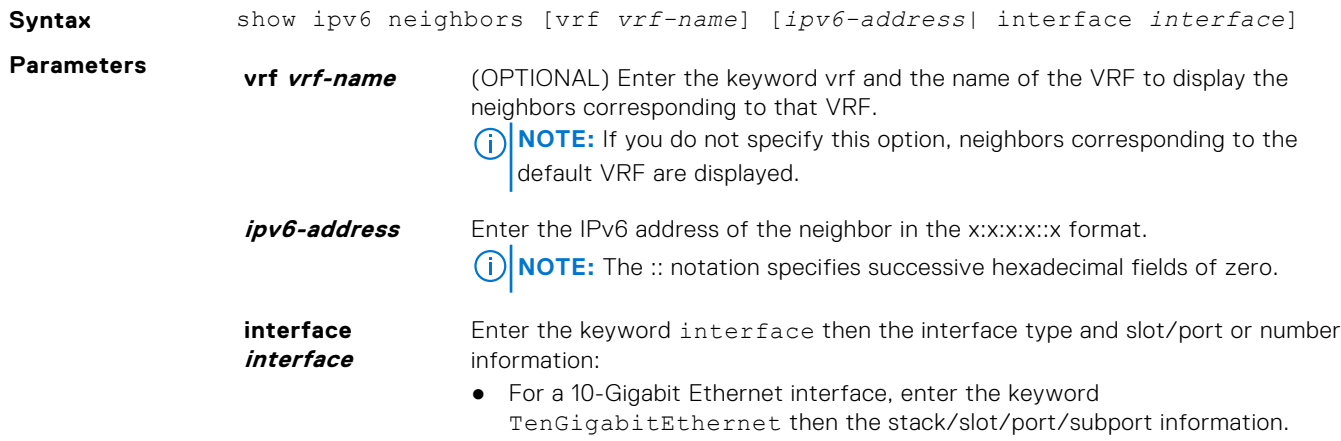

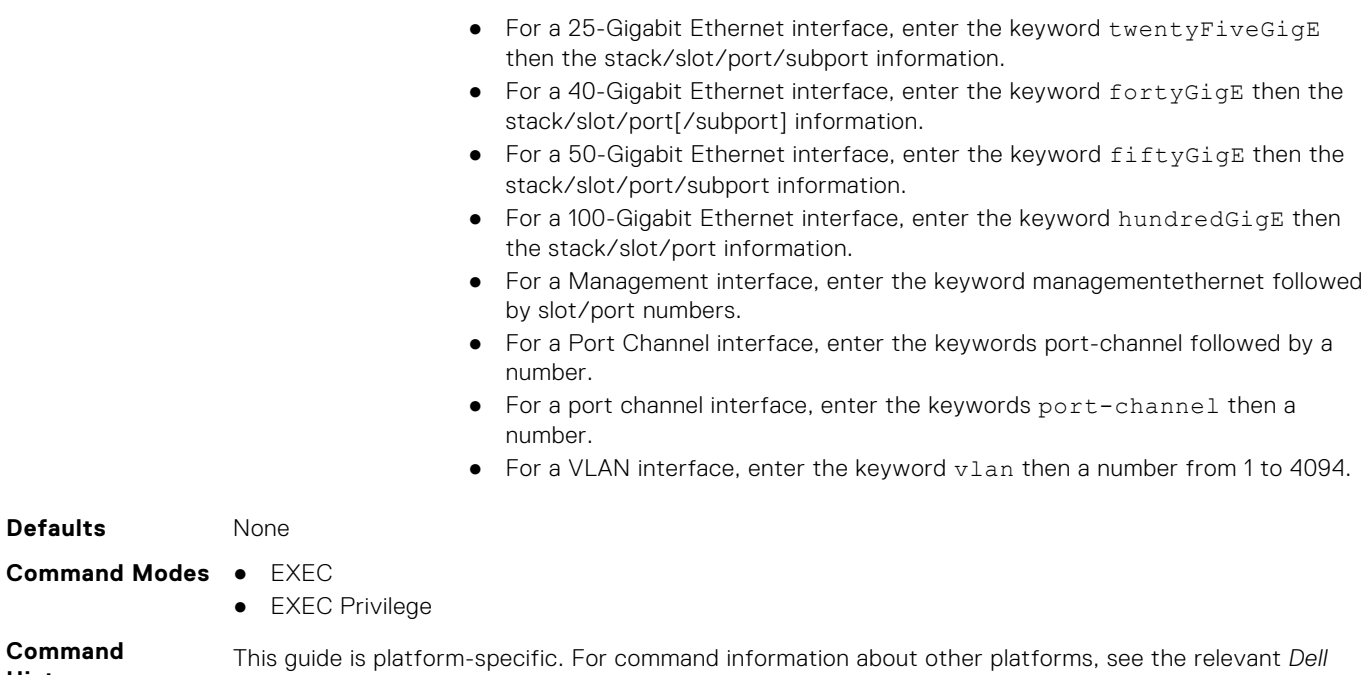

**Command History**

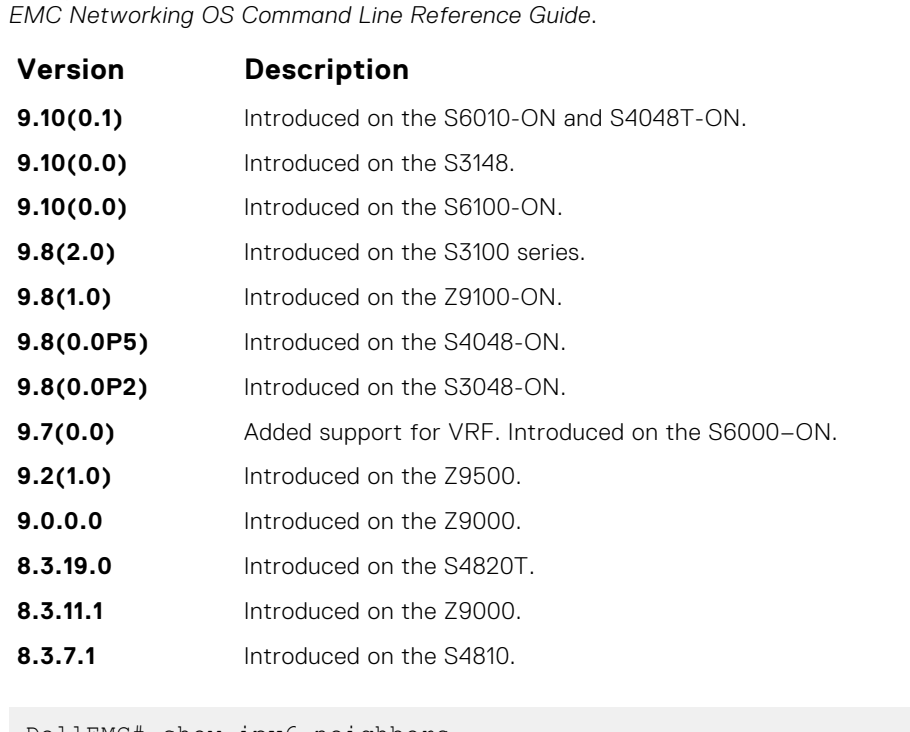

**Example**

DellEMC# show ipv6 neighbors

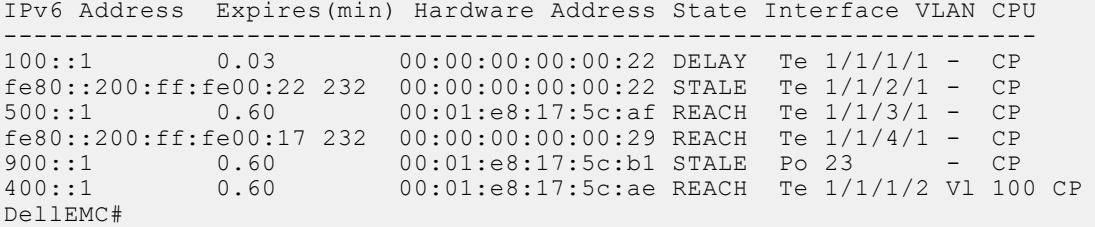

#### <span id="page-1021-0"></span>**trusted–port**

Allow bypassing the configured RA guard validation and forwards the RA packets received on the interface, which has the trusted port policy attached.

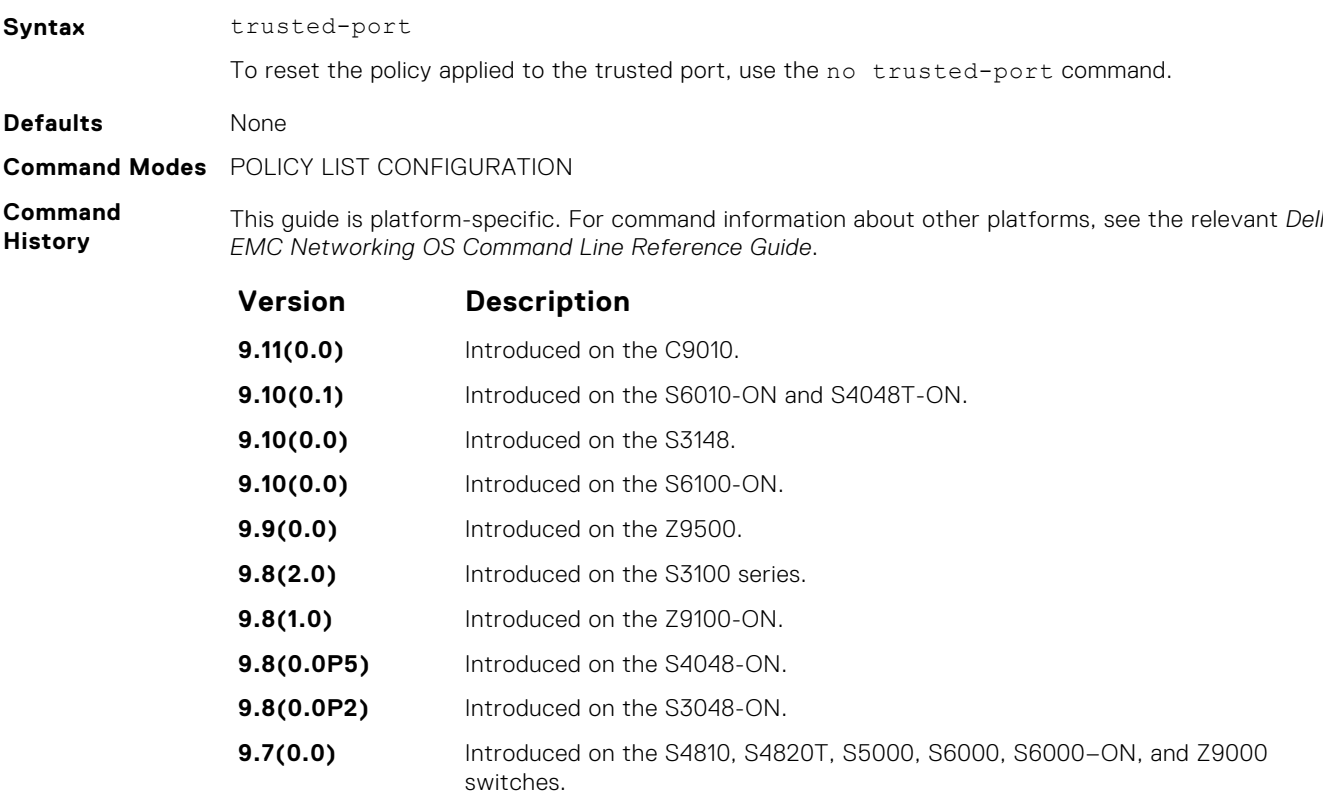

**Usage**

**Information**

**Related Commands** ● [ipv6 nd ra-guard enable](#page-1008-0) — configure the RA guard related commands.

Use this command to disable all the RA guard policies.

● [ipv6 nd raguard policy policy-name](#page-1009-0) — define the router advertisement (RA) guard policy name and enter the RA guard policy configuration mode.

# **Object Tracking**

<span id="page-1022-0"></span>Object Tracking supports IPv4 and IPv6, and is available on the Dell EMC Networking platforms.

Object tracking allows you to define objects of interest, monitor their state, and report to a client when a change in an object's state occurs. The following tracked objects are supported:

- Link status of Layer 2 interfaces
- Routing status of Layer 3 interfaces (IPv4 and IPv6)
- Reachability of IPv4 and IPv6 routes
- Metric thresholds of IPv4 and IPv6 routes

You can configure client applications, such virtual router redundancy protocol (VRRP), to receive a notification when the state of a tracked object changes.

#### **Topics:**

- IPv4 Object Tracking Commands
- [IPv6 Object Tracking Commands](#page-1034-0)

# **IPv4 Object Tracking Commands**

The following section describes the IPv4 VRRP commands.

#### **debug track**

Enables debugging for tracked objects.

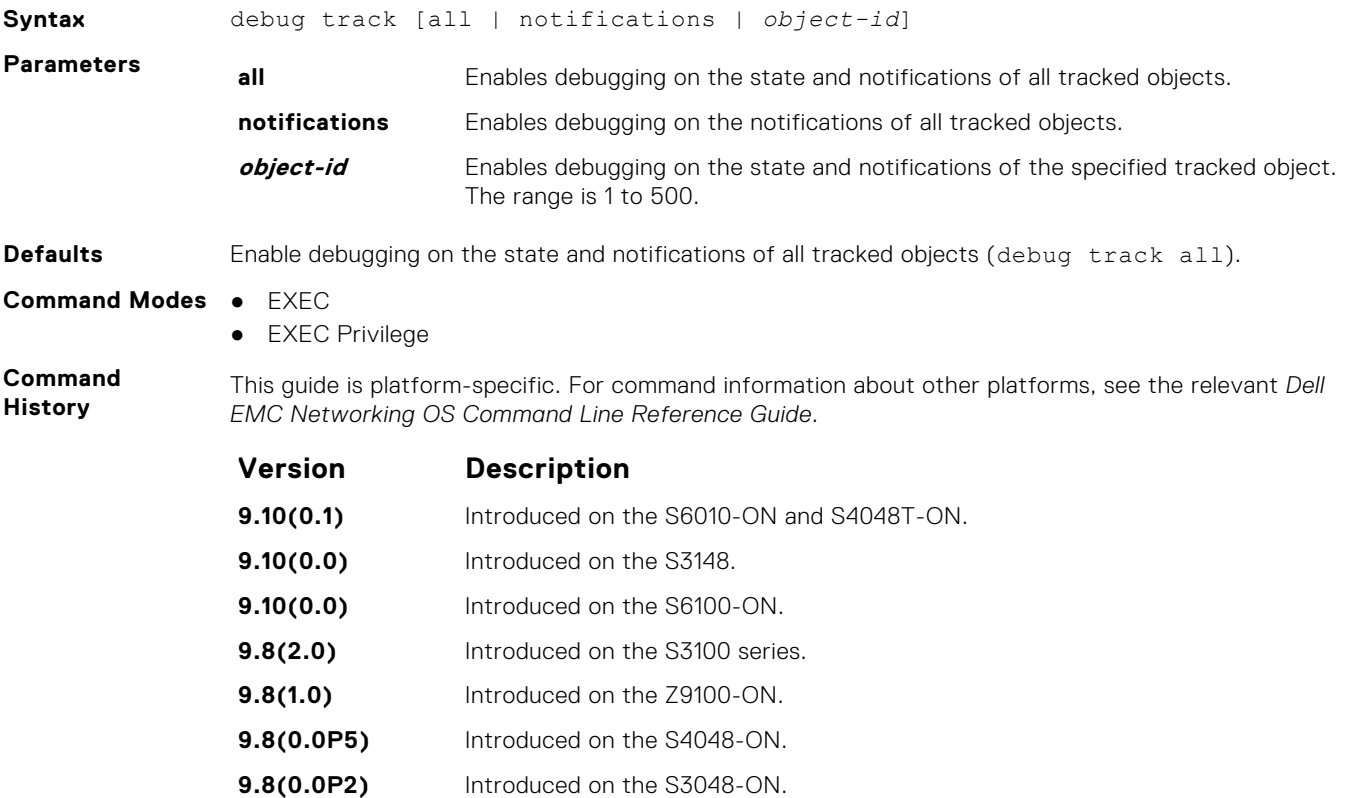

<span id="page-1023-0"></span>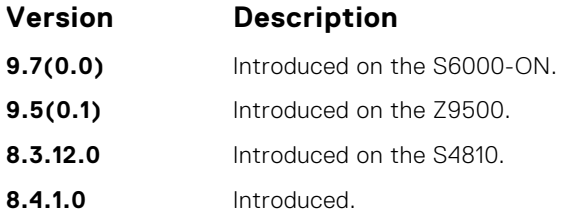

#### **Example**

## **delay**

Configure the time delay used before communicating a change in the status of a tracked object to clients.

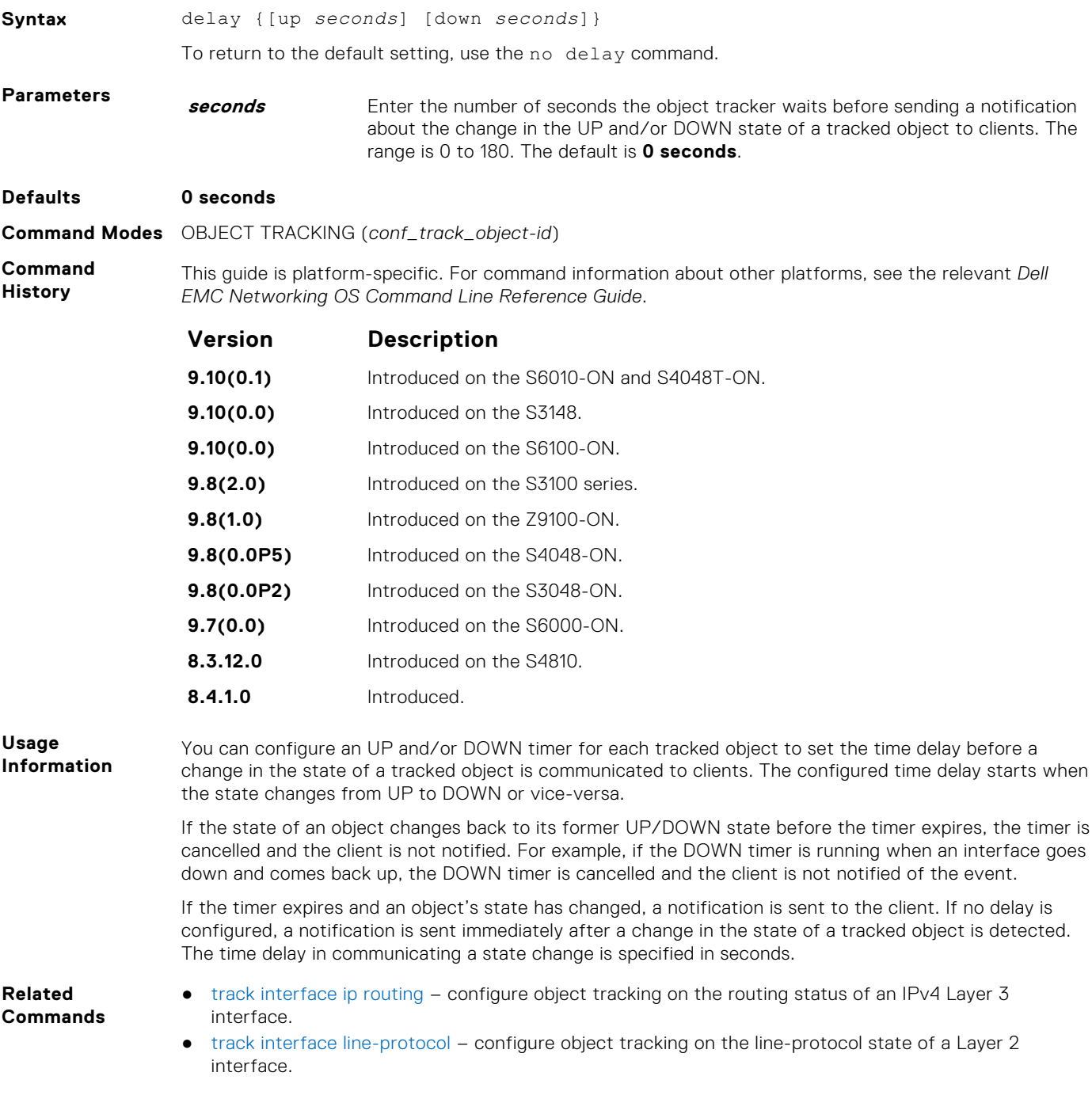

- [track ip route metric threshold](#page-1030-0)  configure object tracking on the threshold of an IPv4 route metric.
- [track ip route reachability](#page-1031-0) configure object tracking on the reachability of an IPv4 route.

#### <span id="page-1024-0"></span>**description**

Enter a description of a tracked object.

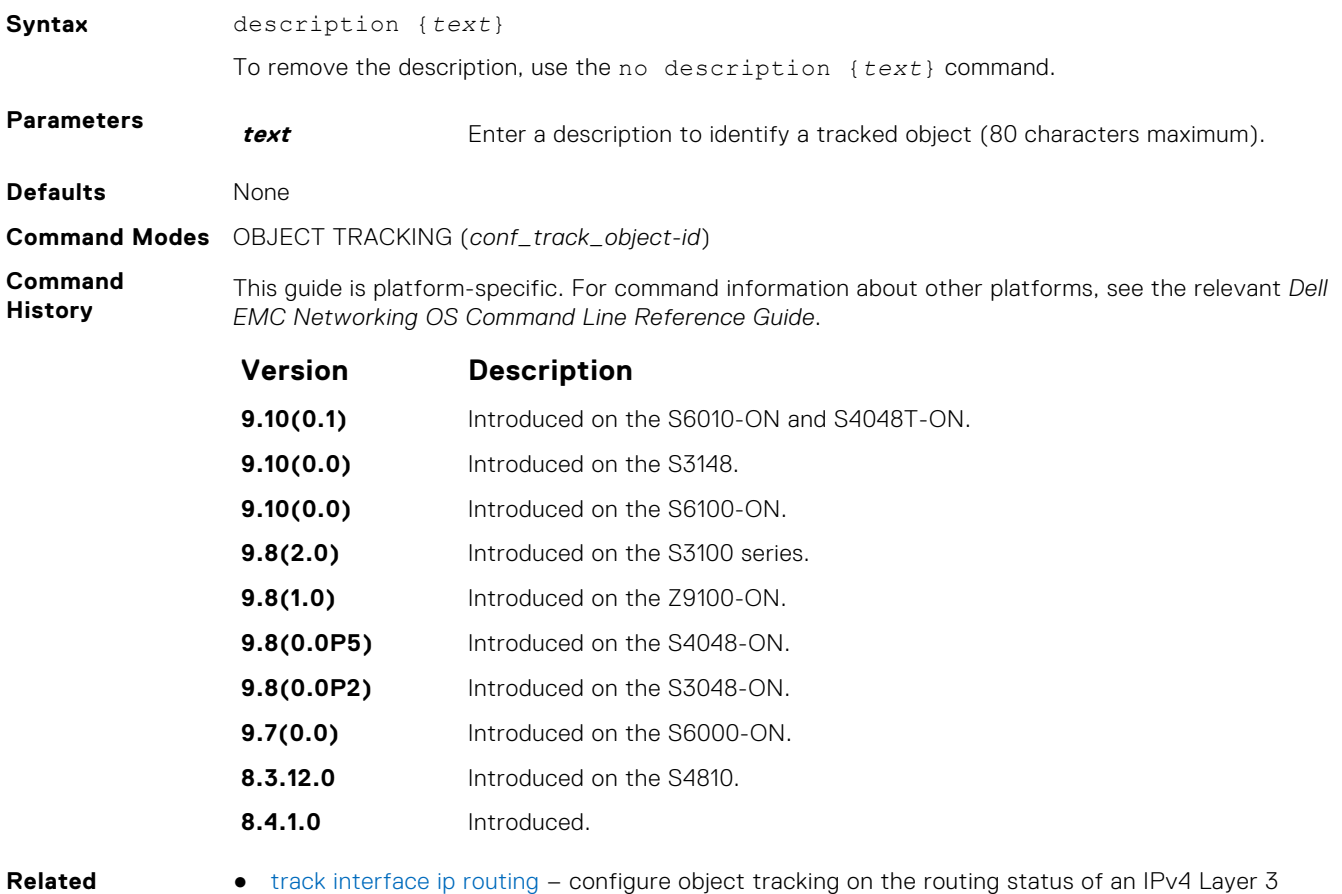

- **Commands**
- interface.
- [track interface line-protocol](#page-1029-0) configure object tracking on the line-protocol state of a Layer 2 interface.
- [track ip route metric threshold](#page-1030-0)  configure object tracking on the threshold of an IPv4 route metric.
- [track ip route reachability](#page-1031-0) configure object tracking on the reachability of a specific IP address. Policy-based Routing uses the track command to track the next-hop ip address.

#### **show running-config track**

Display the current configuration of tracked objects.

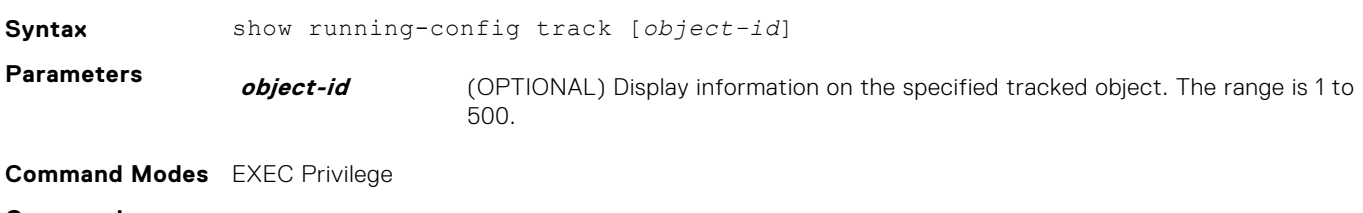

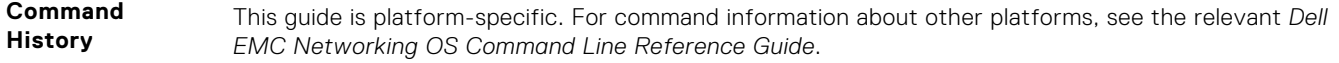

<span id="page-1025-0"></span>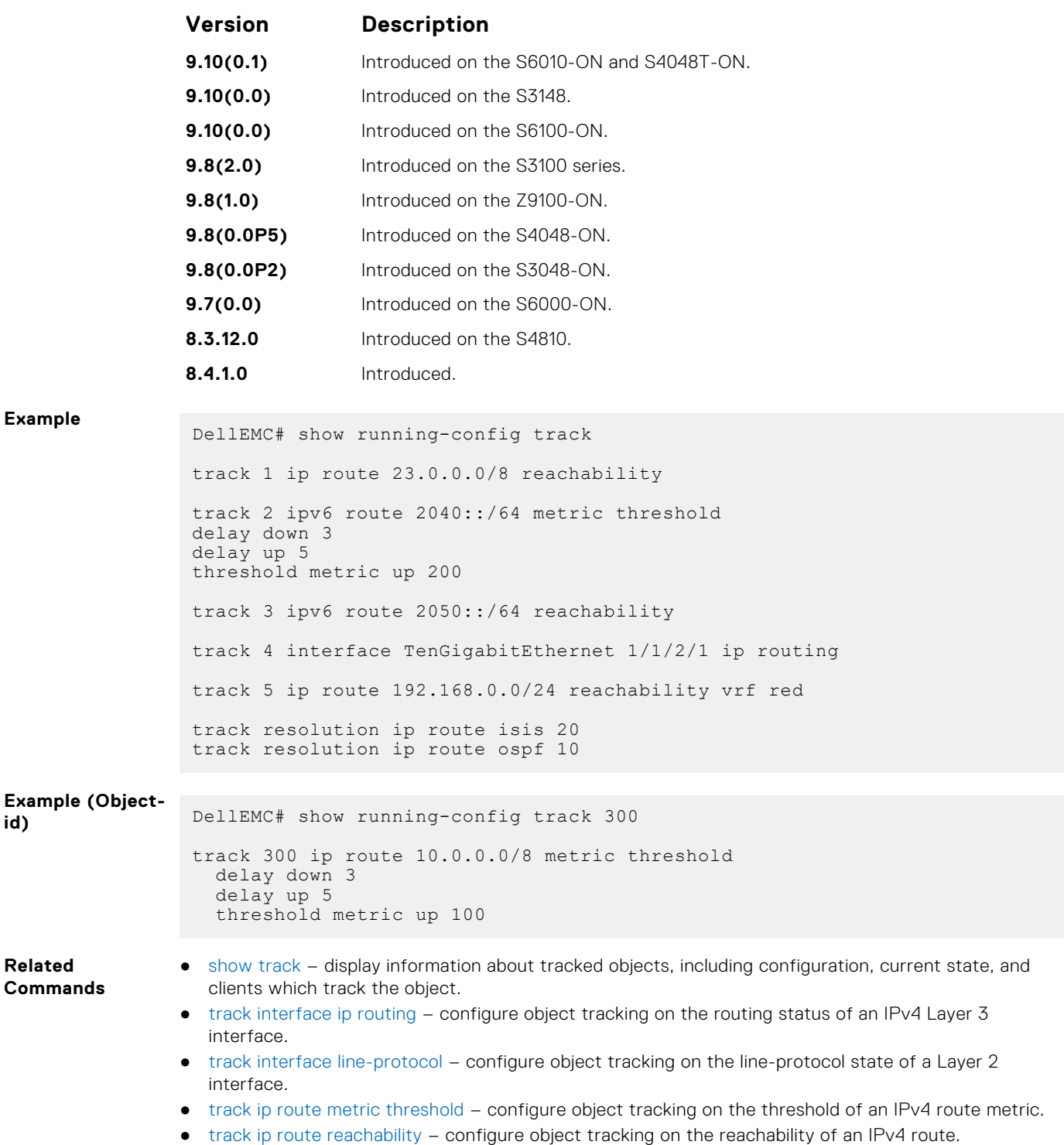

#### **show track**

Display information about tracked objects, including configuration, current tracked state (UP or DOWN), and the clients which are tracking an object.

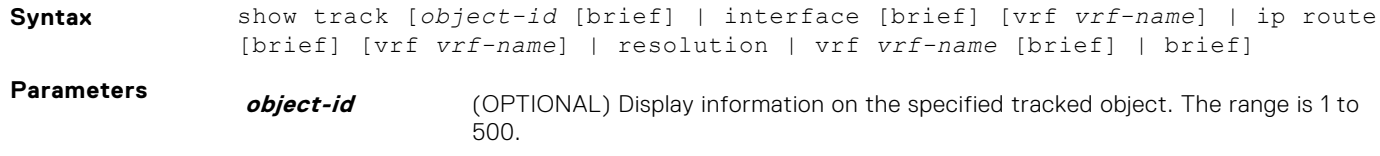

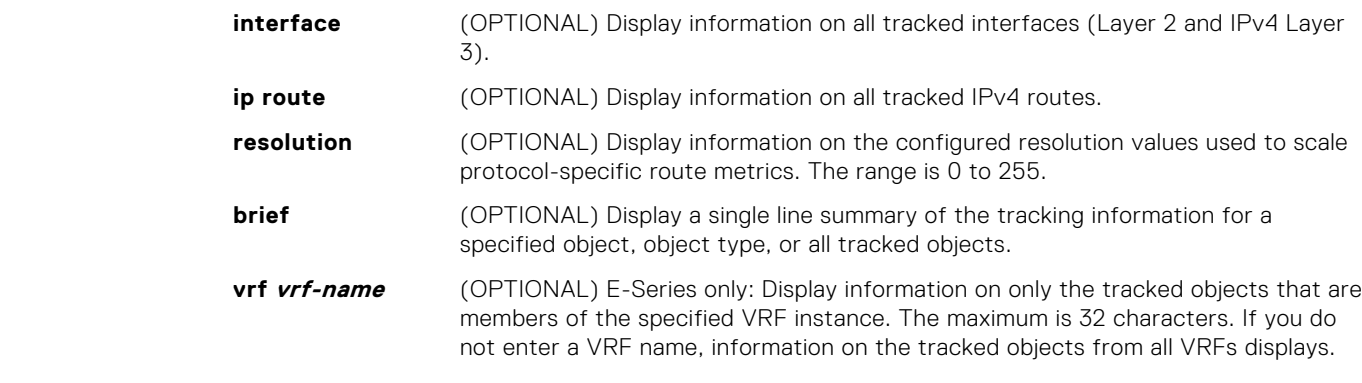

#### **Command Modes** EXEC Privilege

**Command History**

This guide is platform-specific. For command information about other platforms, see the relevant *Dell EMC Networking OS Command Line Reference Guide*.

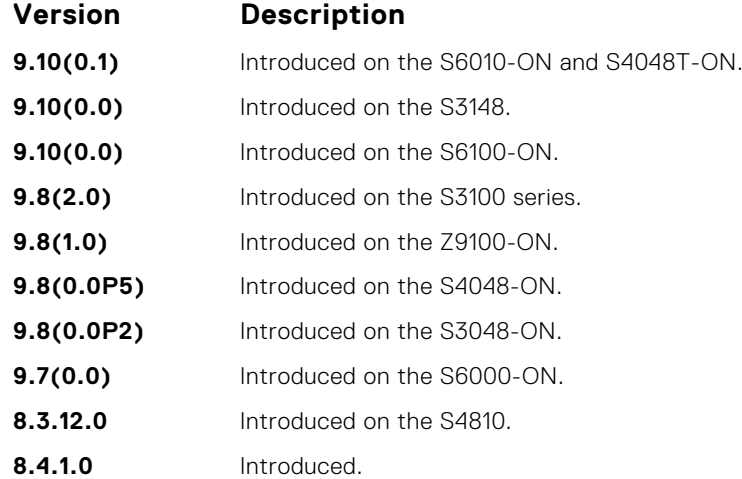

The following describes the show track command shown in the Example below.

Reachability is Down (route not in route table)

2 changes, last change 00:16:08

Tracked by:

**Usage Information**

**Example**

**Output Description**

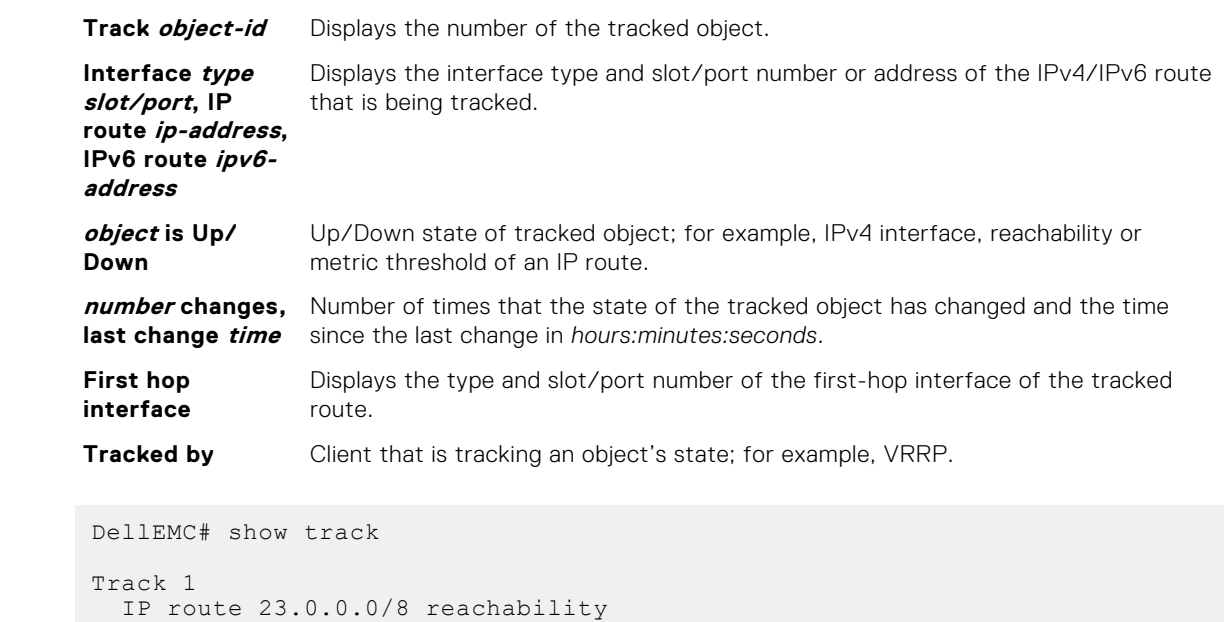

<span id="page-1027-0"></span>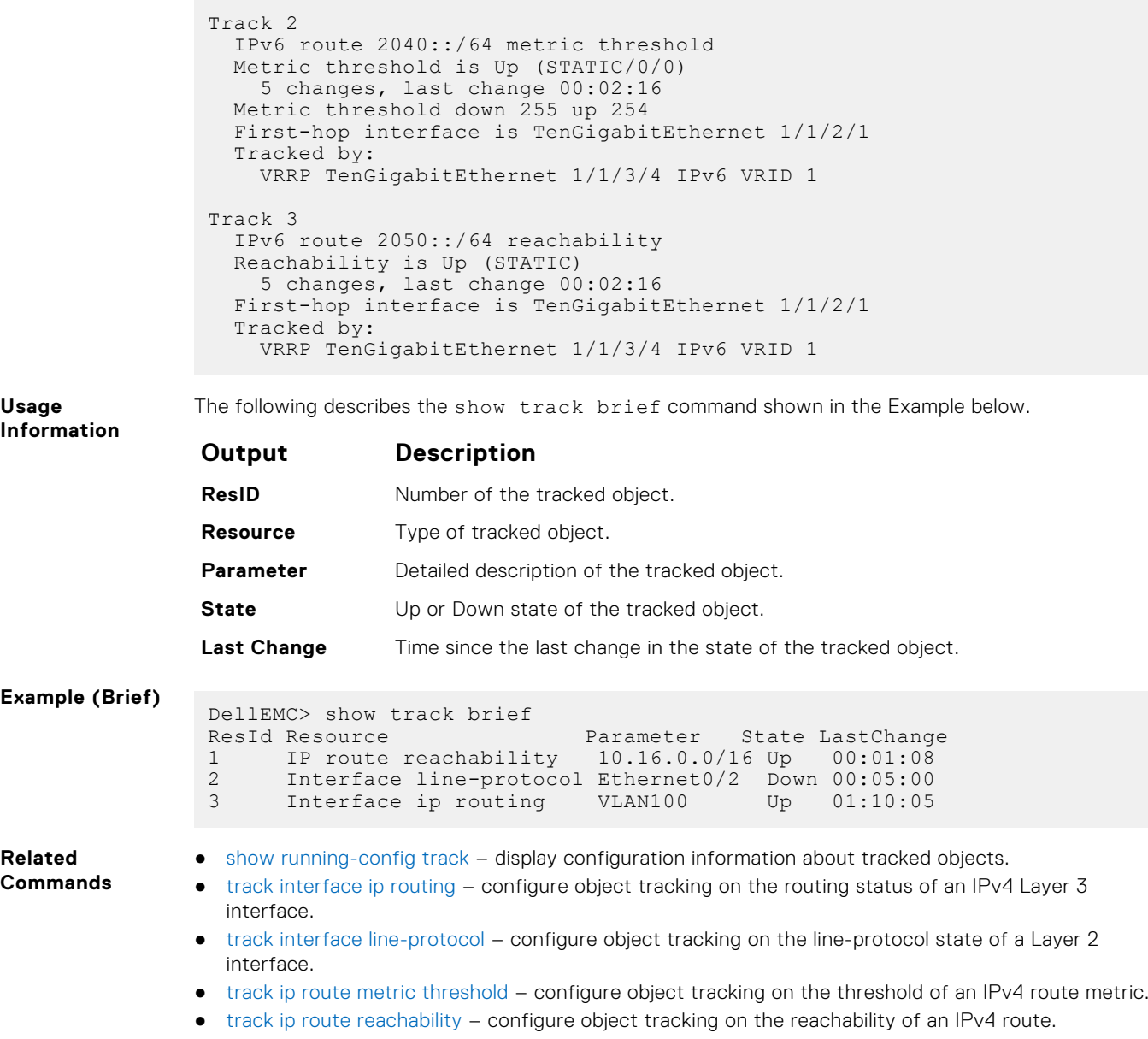

## **threshold metric**

Configure the metric threshold used to determine the UP and/or DOWN state of a tracked IPv4 or IPv6 route.

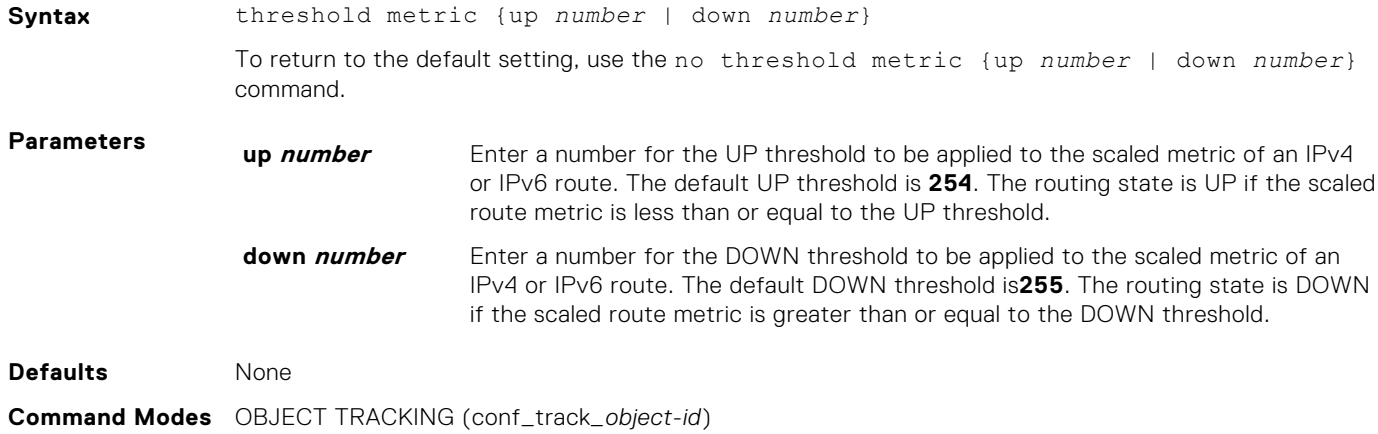

#### <span id="page-1028-0"></span>**Command History**

This guide is platform-specific. For command information about other platforms, see the relevant *Dell EMC Networking OS Command Line Reference Guide*.

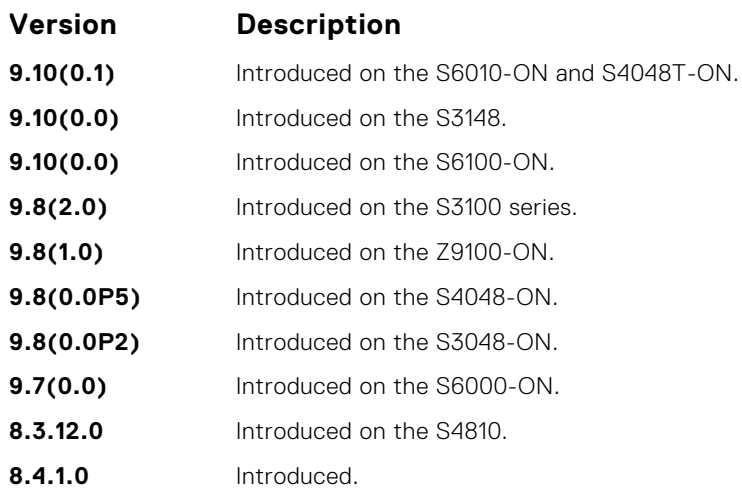

**Usage Information**

Use this command to configure the UP and/or DOWN threshold for the scaled metric of a tracked IPv4 or IPv6 route.

Determine the UP/DOWN state of a tracked route by the threshold for the current value of the route metric in the routing table. To provide a common tracking interface for different clients, route metrics are scaled in the range 0 to 255, where 0 is connected and 255 is inaccessible. The scaled metric value communicated to a client always considers a lower value to have priority over a higher value.

The resulting scaled value is compared against the configured threshold values to determine the state of a tracked route as follows:

- If the scaled metric for a route entry is less than or equal to the UP threshold, the state of a route is UP.
- If the scaled metric for a route is greater than or equal to the DOWN threshold or the route is not entered in the routing table, the state of a route is DOWN.

Configure the UP and DOWN thresholds for each tracked route with the threshold metric command. The default UP threshold is 254; the default DOWN threshold is 255. The notification of a change in the state of a tracked object is sent when a metric value crosses a configured threshold.

The tracking process uses a protocol-specific resolution value to convert the actual metric in the routing table to a scaled metric in the range 0 to 255. You can configure the resolution value used to scale route metrics for supported protocols with the track resolution ip route and track resolution ipv6 route commands.

**Related Commands**

- [track ip route metric threshold](#page-1030-0)  configure object tracking on the threshold of an IPv4 route metric.
- [track resolution ip route](#page-1033-0) configure the protocol-specific resolution value used to scale an IPv4 route metric.

#### **track interface ip routing**

Configure object tracking on the routing status of an IPv4 Layer 3 interface.

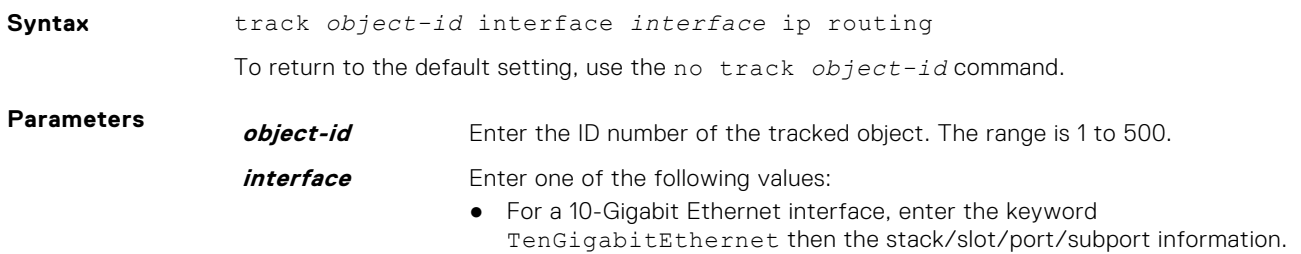

● For a 25-Gigabit Ethernet interface, enter the keyword twentyFiveGigE then the stack/slot/port/subport information.

<span id="page-1029-0"></span>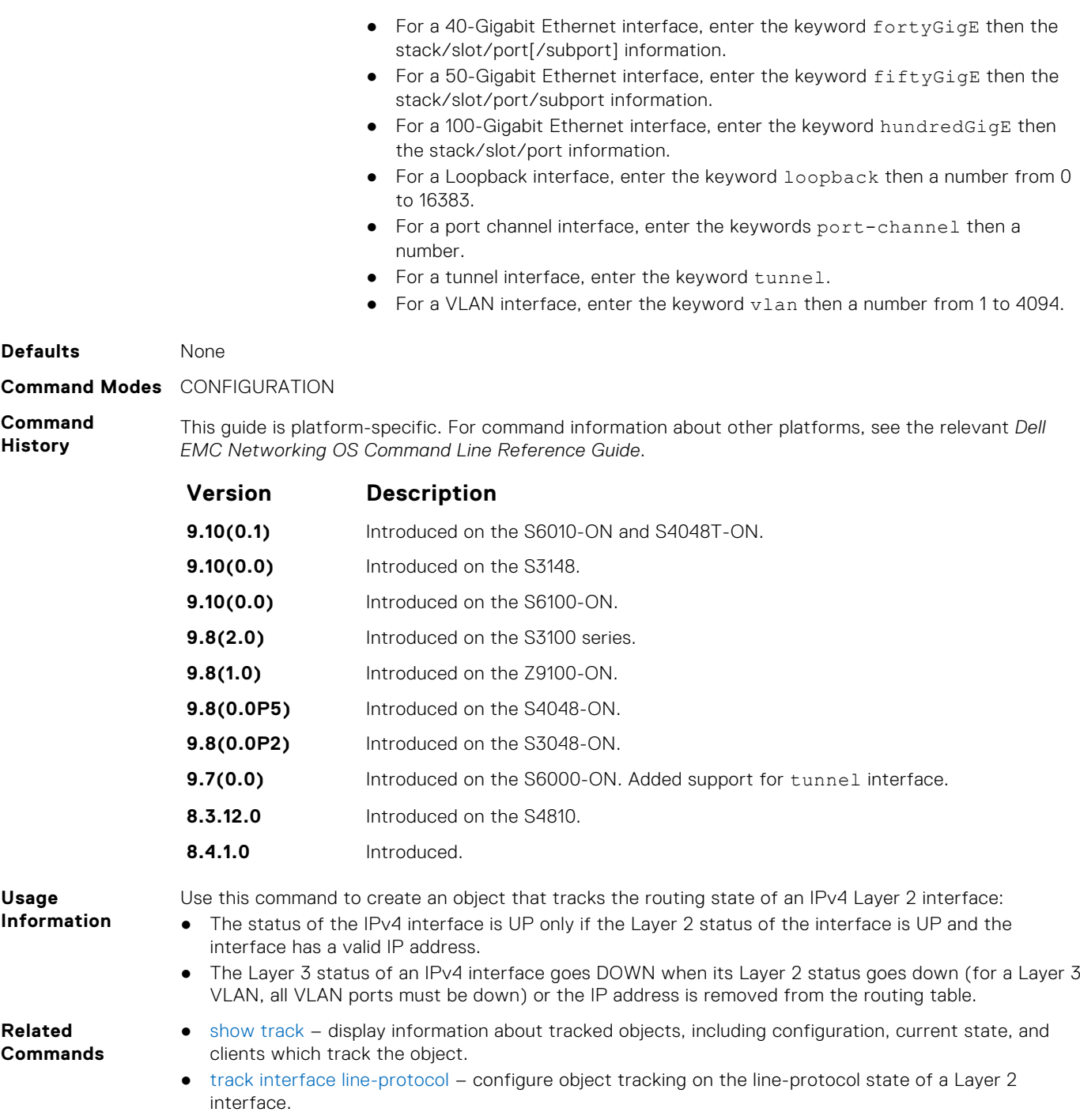

## **track interface line-protocol**

Configure object tracking on the line-protocol state of a Layer 2 interface.

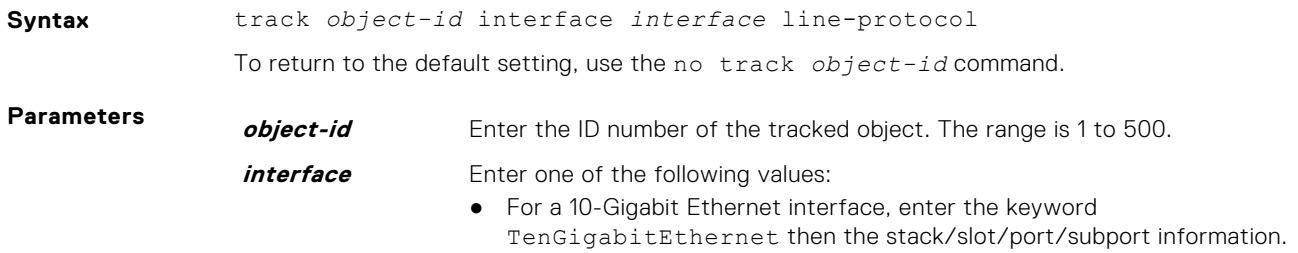

<span id="page-1030-0"></span>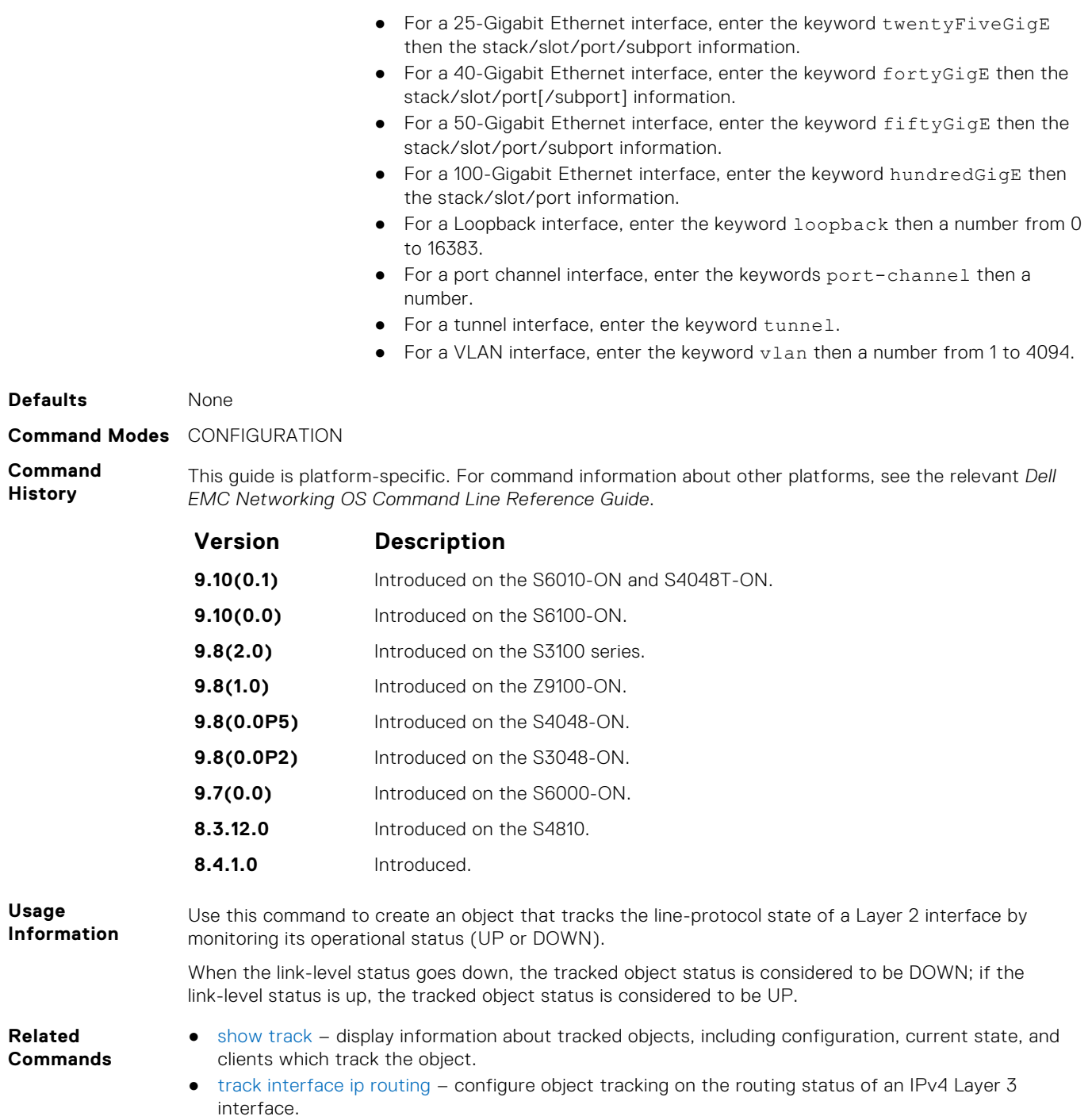

## **track ip route metric threshold**

Configure object tracking on the threshold of an IPv4 route metric.

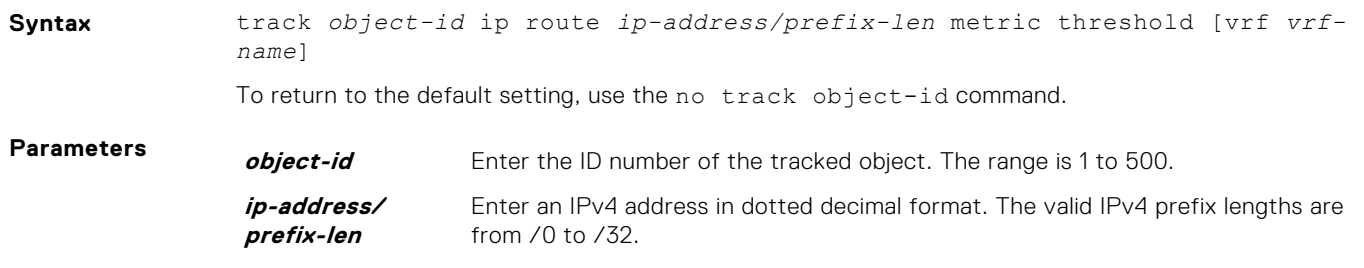

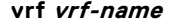

(Optional) E-Series only: You can configure a VPN routing and forwarding (VRF) instance to specify the virtual routing table to which the tracked route belongs.

<span id="page-1031-0"></span>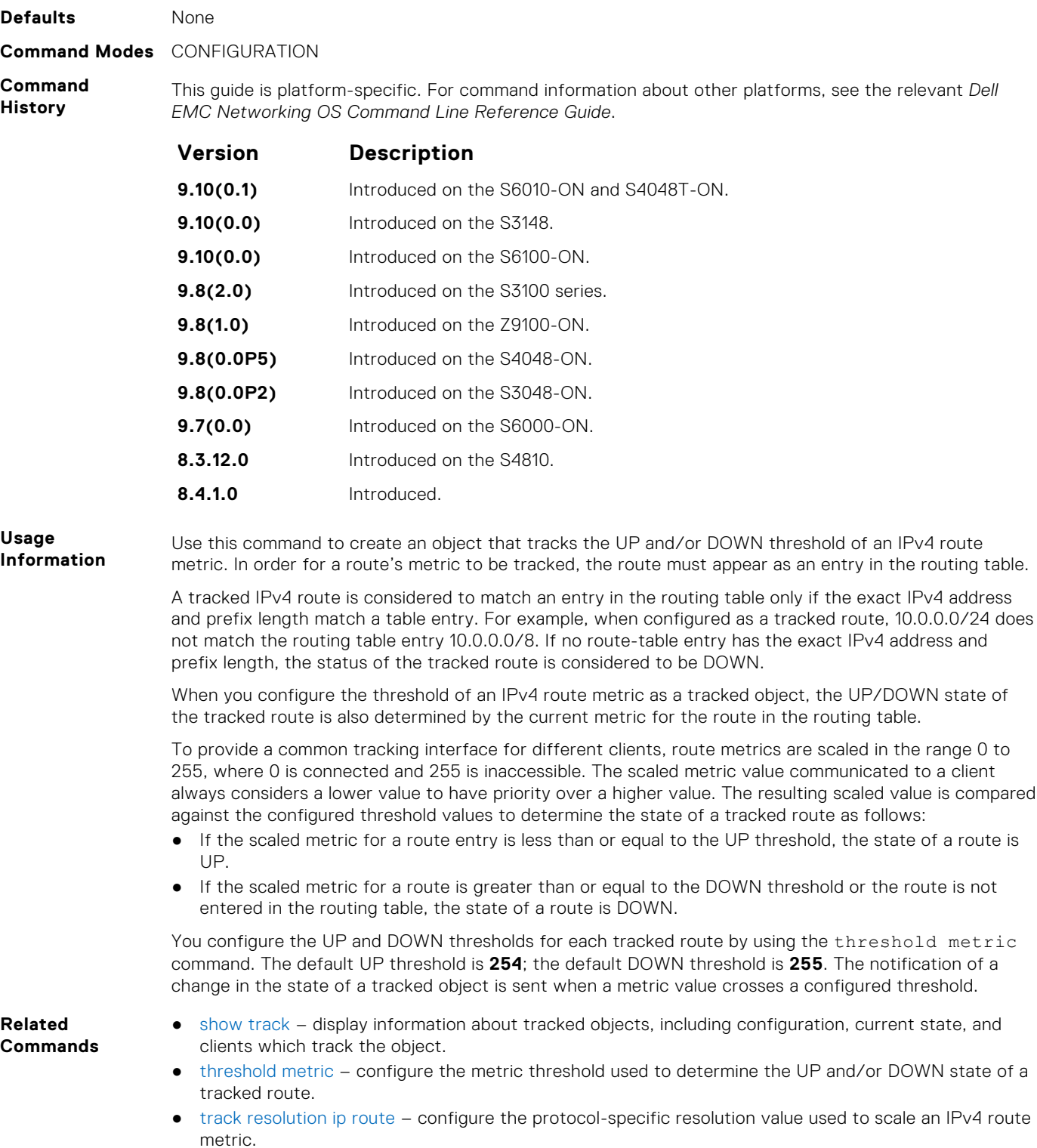

#### **track ip route reachability**

Configure object tracking on the reachability of an IPv4 route.

**Syntax** track *object-id* ip route *ip-address/prefix-len* reachability [vrf *vrf-name*]

**Parameters** *object-id* Enter the ID number of the tracked object. The range is 1 to 500. **ip-address/ prefix-len** Enter an IPv4 address in dotted decimal format. The valid IPv4 prefix lengths are from /0 to /32. **vrf** *vrf-name* (Optional) E-Series only: You can configure a VPN routing and forwarding (VRF) instance to specify the virtual routing table to which the tracked route belongs. **Defaults** None **Command Modes** CONFIGURATION **Command History** This guide is platform-specific. For command information about other platforms, see the relevant *Dell EMC Networking OS Command Line Reference Guide*. **Version Description 9.10(0.1)** Introduced on the S6010-ON and S4048T-ON. **9.10(0.0)** Introduced on the S3148. **9.10(0.0)** Introduced on the S6100-ON. **9.8(2.0)** Introduced on the S3100 series. **9.8(1.0)** Introduced on the Z9100-ON. **9.8(0.0P5)** Introduced on the S4048-ON. **9.8(0.0P2)** Introduced on the S3048-ON. **9.7(0.0)** Introduced on the S6000-ON. **8.3.12.0** Introduced on the S4810. **8.4.1.0** Introduced. **Usage Information** Use this command to create an object that tracks the reachability of an IPv4 route. In order for a route's reachability to be tracked, the route must appear as an entry in the routing table. A tracked IPv4 route is considered to match an entry in the routing table only if the exact IPv4 address and prefix length match a table entry. For example, when configured as a tracked route, 10.0.0.0/24 does not match the routing table entry 10.0.0.0/8. If no route-table entry has the exact IPv4 address and prefix length, the status of the tracked route is considered to be DOWN. When you configure IPv4 route reachability as a tracked object, the UP/DOWN state of the tracked route is also determined by the entry of the next-hop address in the ARP cache. A tracked route is considered to be reachable if there is an ARP cache entry for the route's next-hop address.

To return to the default setting, use the no track *object-id* command.

If the next-hop address in the ARP cache ages out for a route tracked for its reachability, an attempt is made to regenerate the ARP cache entry to if the next-hop address appears before considering the route DOWN.

**Related Commands** [show track](#page-1025-0) – display information about tracked objects, including configuration, current state, and clients which track the object.

[track ip route metric threshold](#page-1030-0) – configure object tracking on the threshold of an IPv4 route metric.

#### **track reachability refresh**

Change the refresh interval for tracking the reachability of the next-hop. If the next-hop address in the ARP cache ages out for a route tracked for its reachability, an attempt is made to check if the next-hop address is reachable after a certain refresh interval before considering the route DOWN.

**Syntax** track reachability refresh *interval* **Parameters** *interval* Enter the refresh interval, in seconds, for object tracking reachability. The range is from 0 to 60 seconds. The default is 60.

<span id="page-1033-0"></span>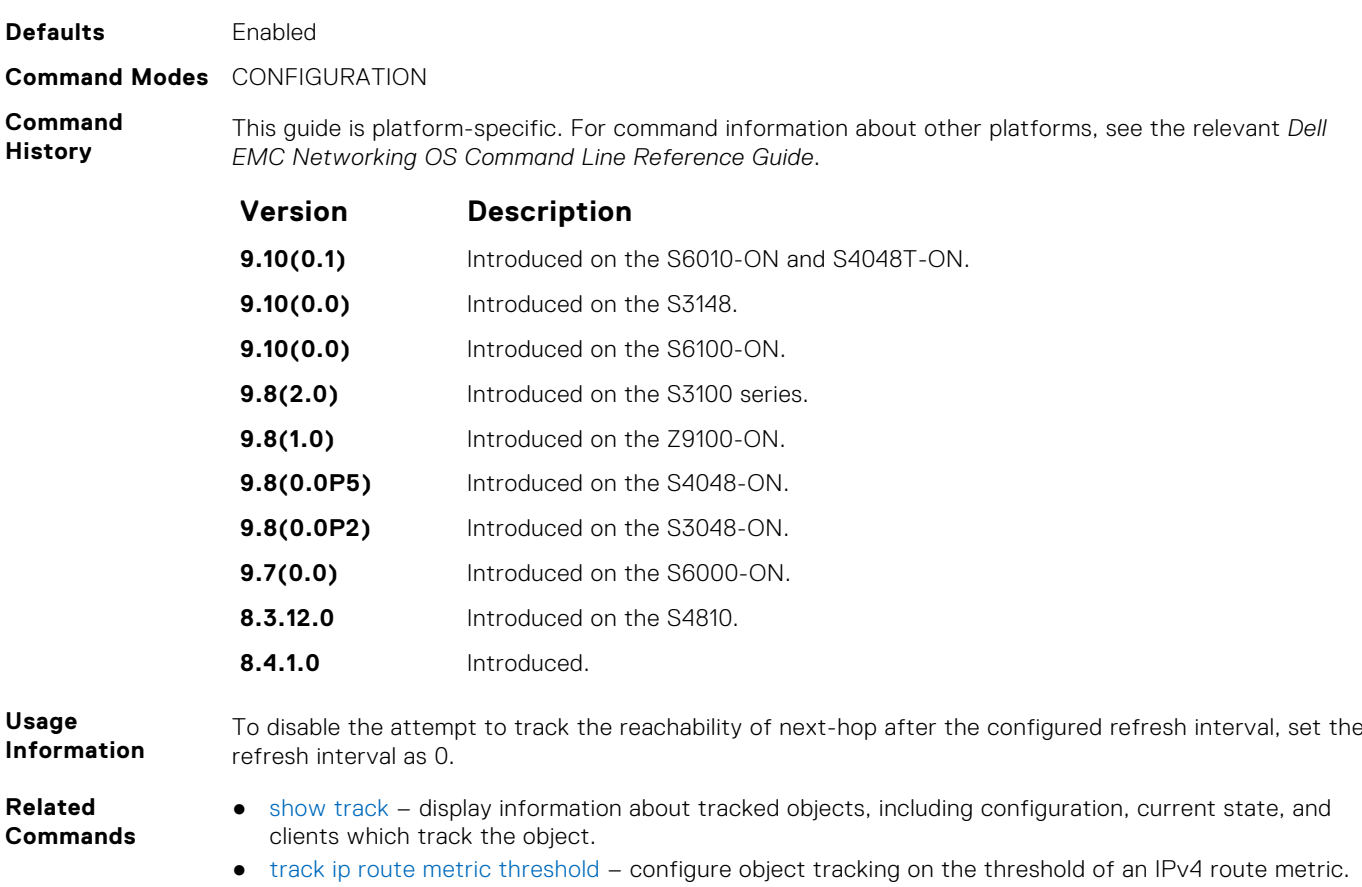

## **track resolution ip route**

Configure the protocol-specific resolution value used to scale an IPv4 route metric.

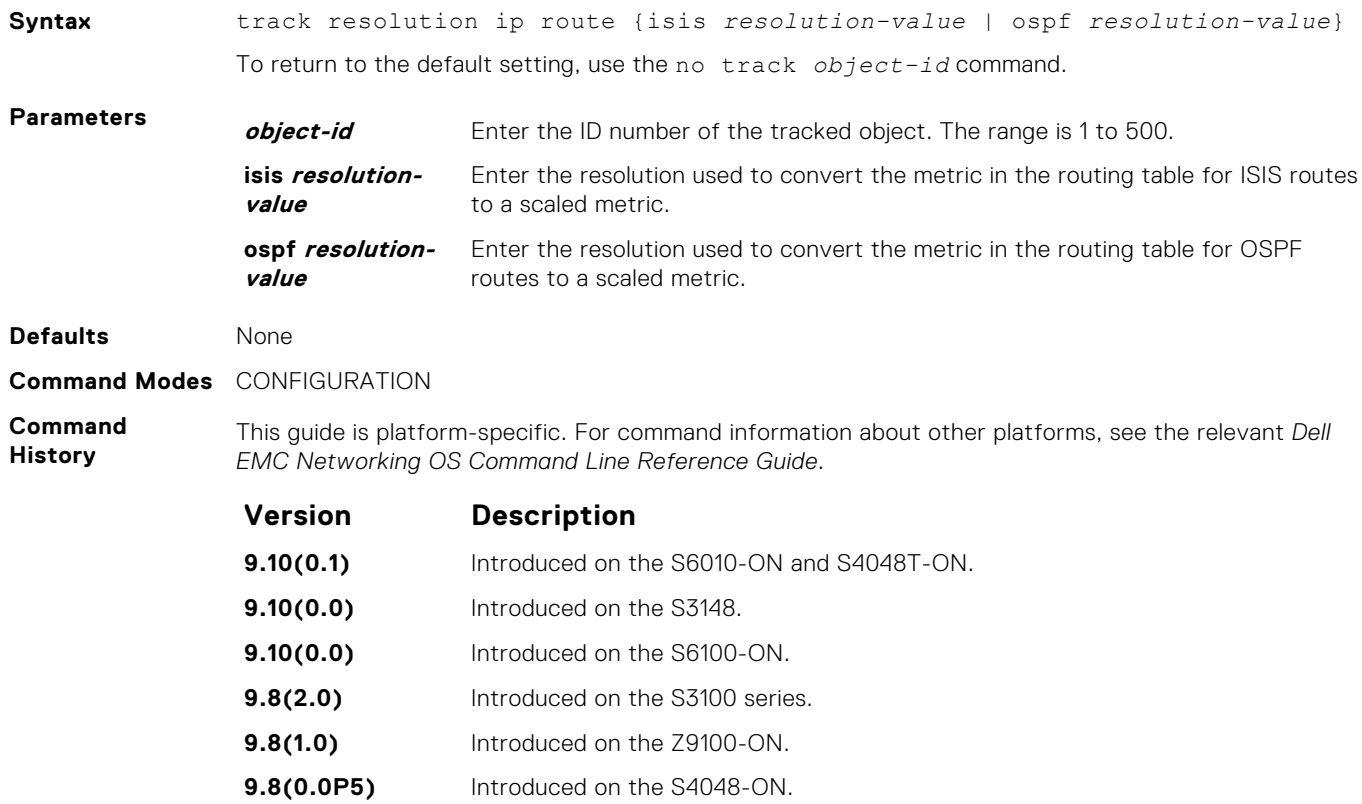

<span id="page-1034-0"></span>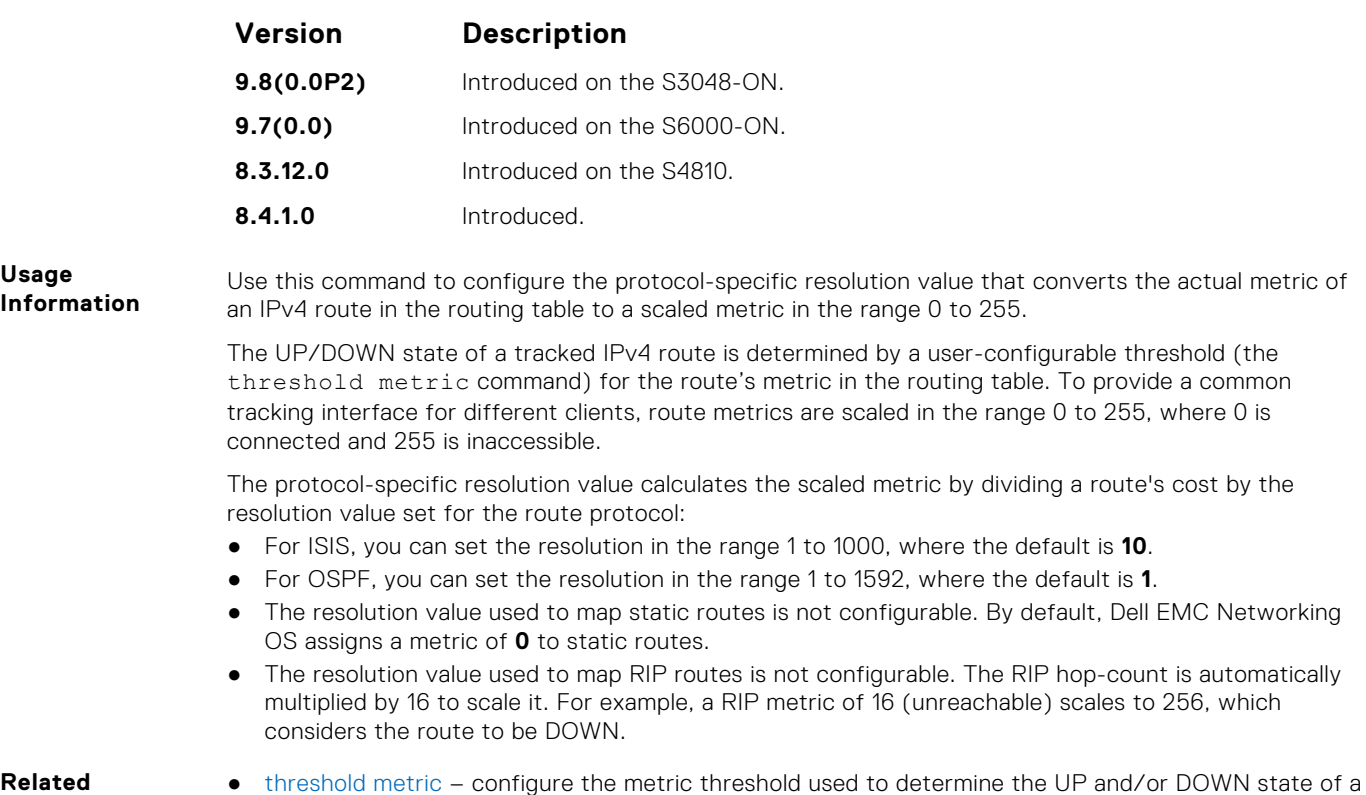

- **Commands**
- [threshold metric](#page-1027-0) configure the metric threshold used to determine the UP and/or DOWN state of a tracked route.
- [track ip route metric threshold](#page-1030-0)  configure object tracking on the threshold of an IPv4 route metric.

# **IPv6 Object Tracking Commands**

The following section describes the IPv6 object tracking commands.

The following object tracking commands apply to IPv4 and IPv6:

- [debug track](#page-1022-0)
- [delay](#page-1023-0)
- [description](#page-1024-0)
- [show running-config track](#page-1024-0)
- [threshold metric](#page-1027-0)
- [track interface line-protocol](#page-1029-0)

#### **show track ipv6 route**

Display information about all tracked IPv6 routes, including configuration, current tracked state (UP or DOWN), and the clients which are tracking an object.

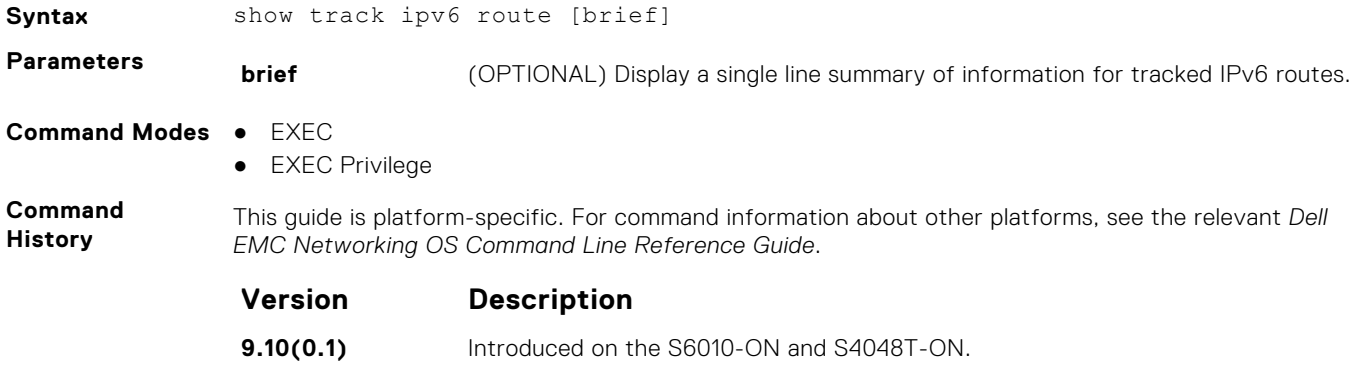

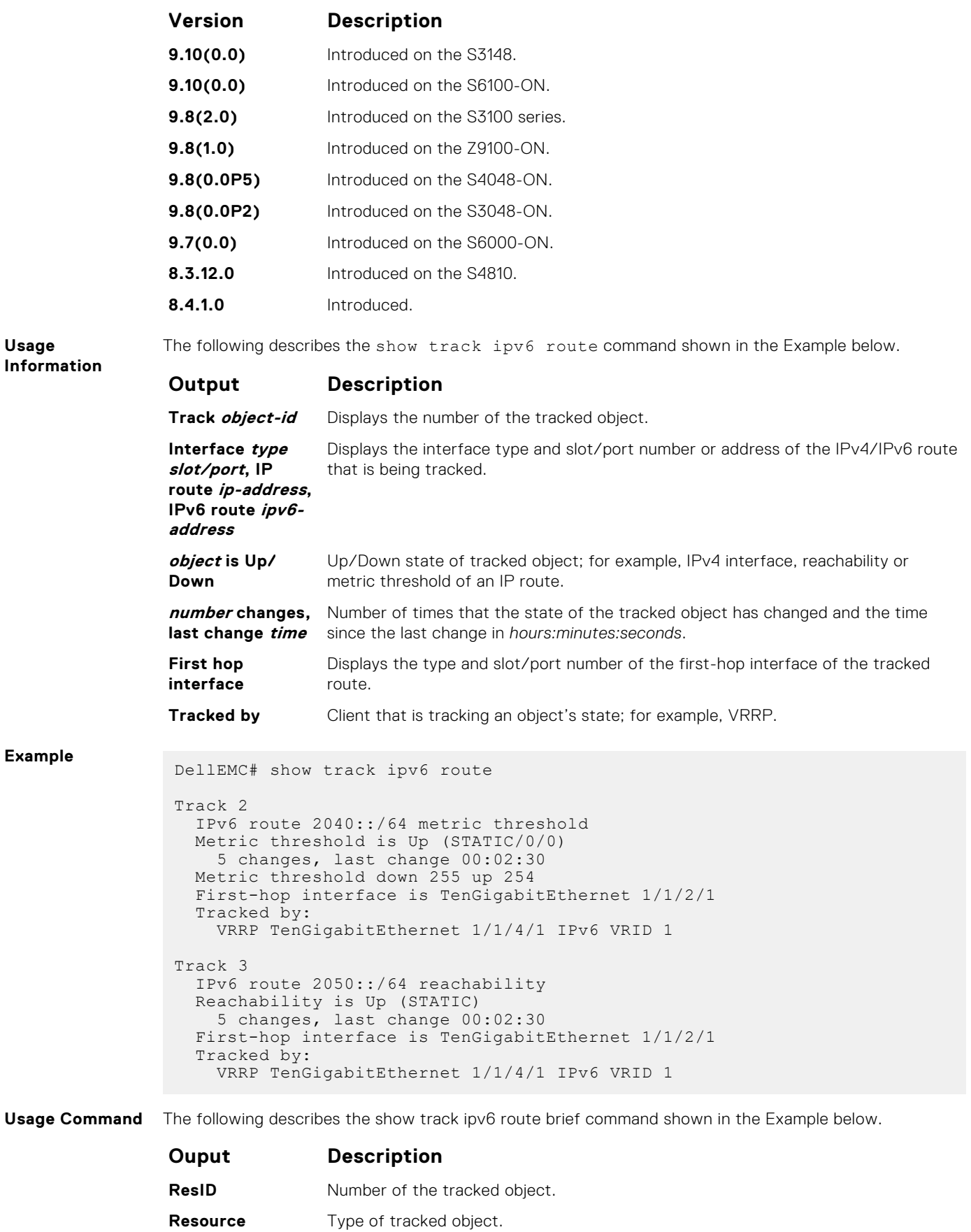

**Parameter** Detailed description of the tracked object.

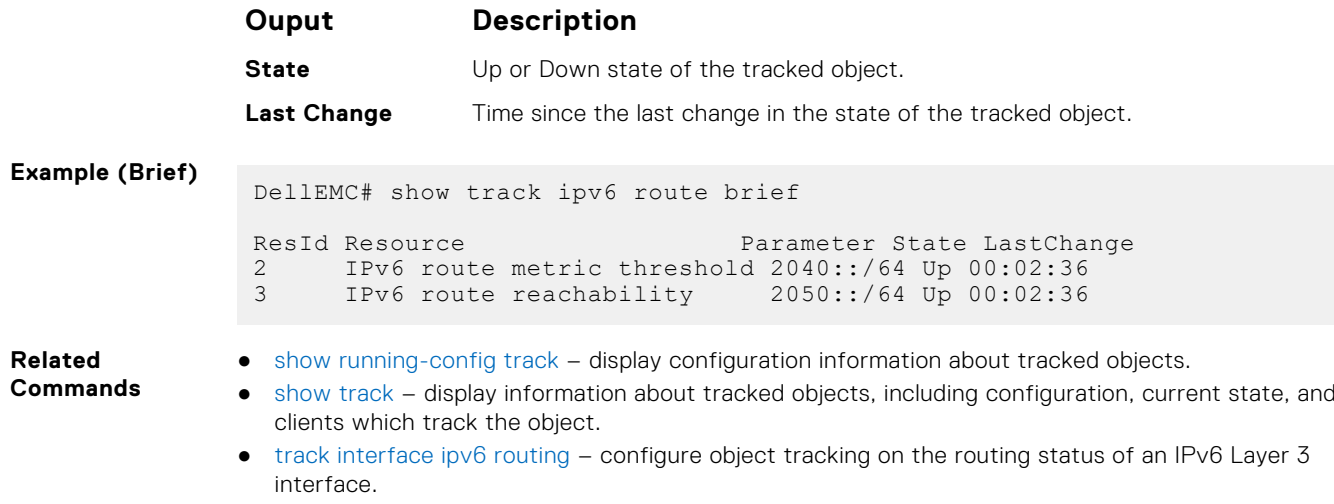

- [track ipv6 route metric threshold](#page-1037-0) configure object tracking on the threshold of an IPv6 route metric.
- [track ipv6 route reachability](#page-1038-0)  configure object tracking on the reachability of an IPv6 route.

## **track interface ipv6 routing**

Configure object tracking on the routing status of an IPv6 Layer 3 interface.

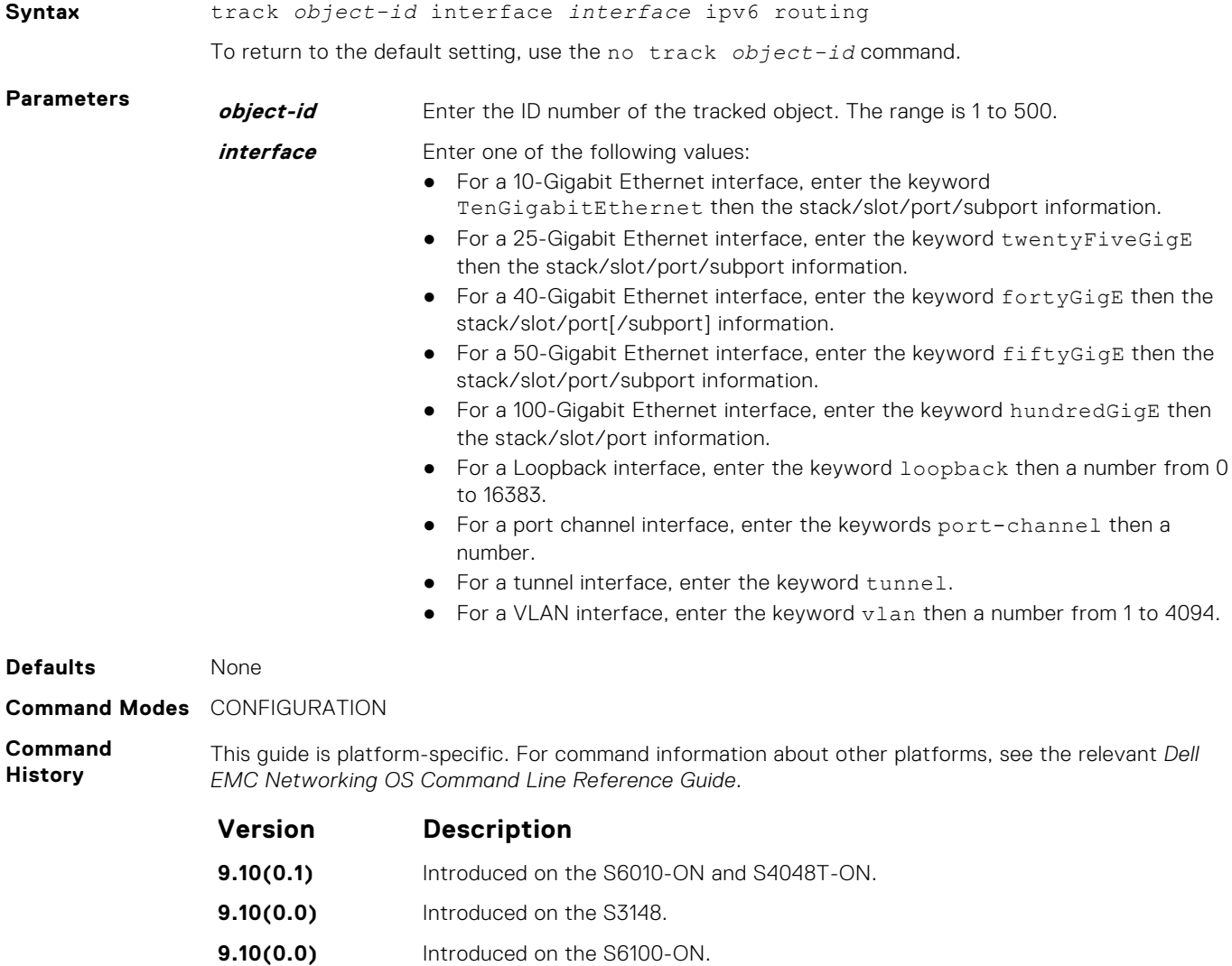

<span id="page-1037-0"></span>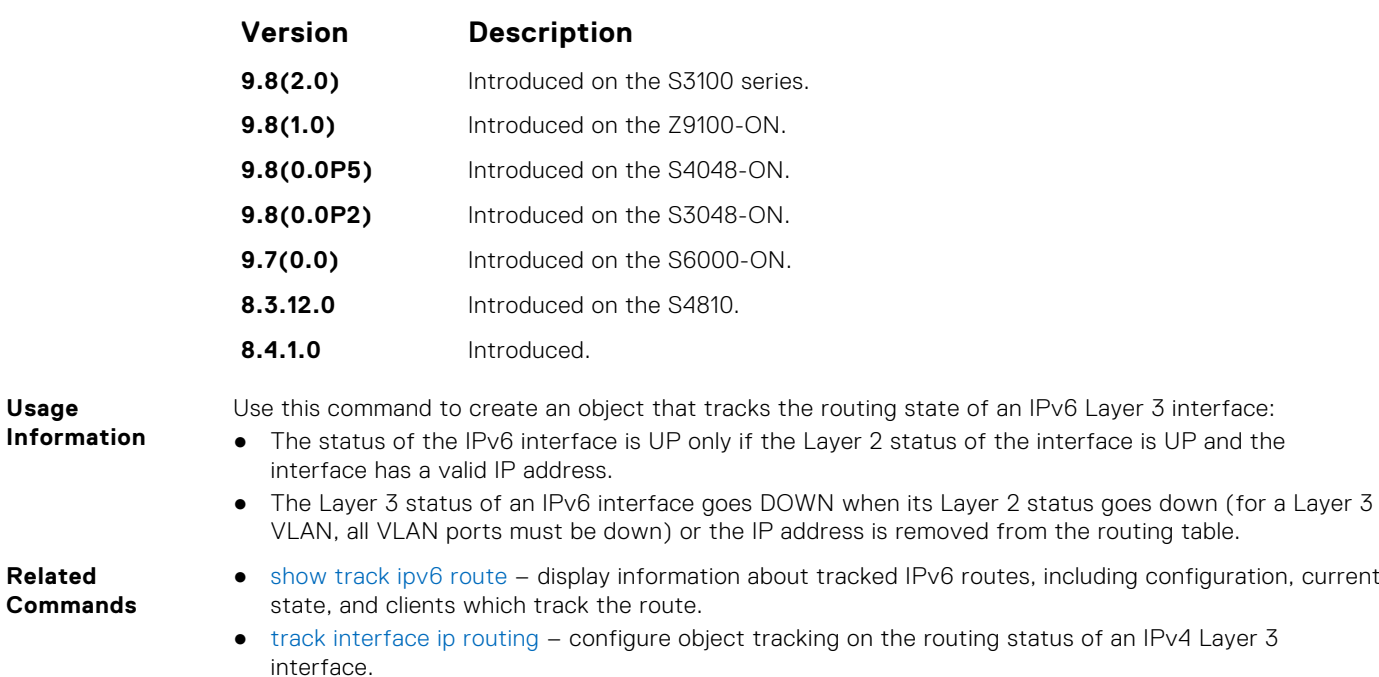

## **track ipv6 route metric threshold**

Configure object tracking on the threshold of an IPv4 route metric.

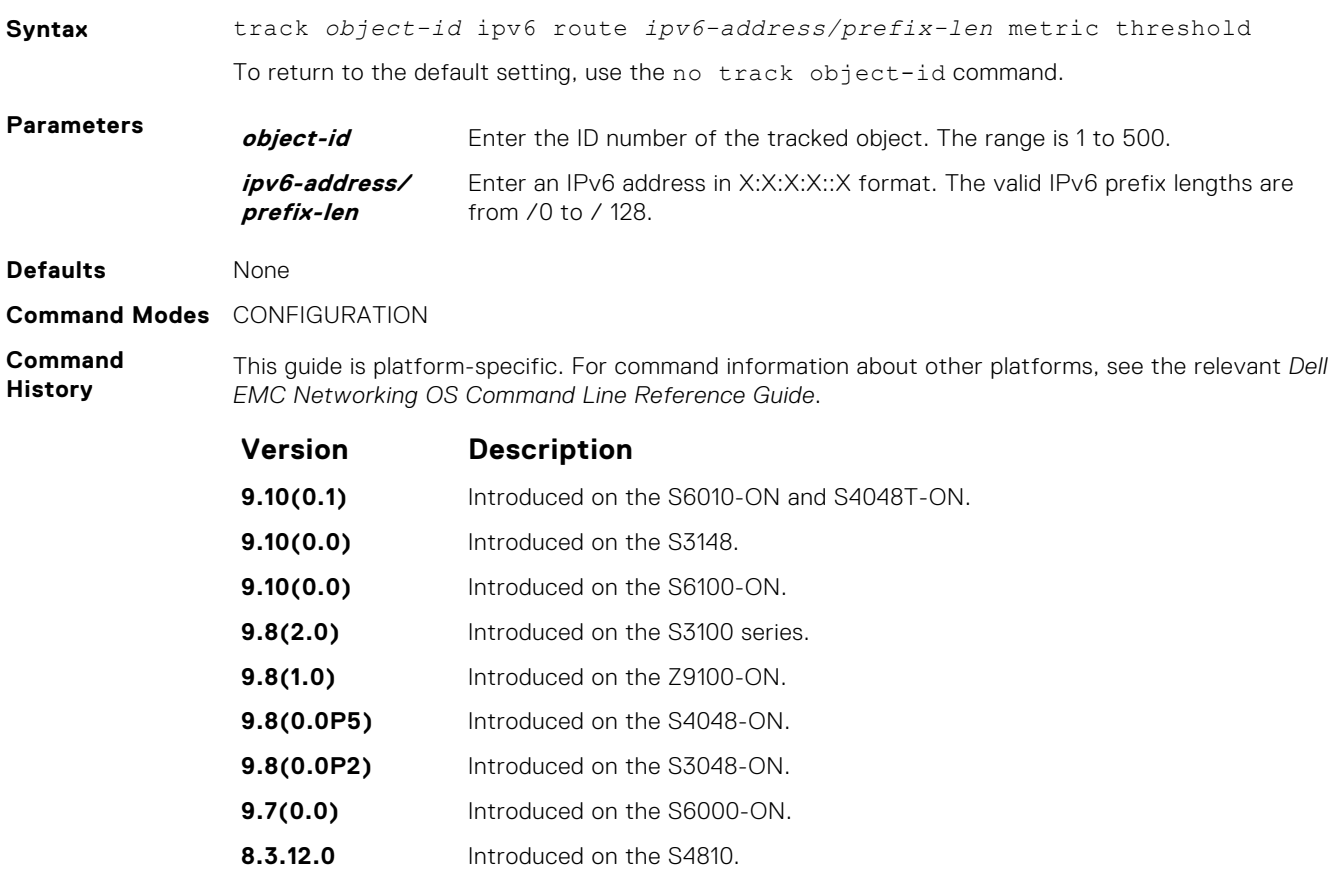

**8.4.1.0** Introduced.

<span id="page-1038-0"></span>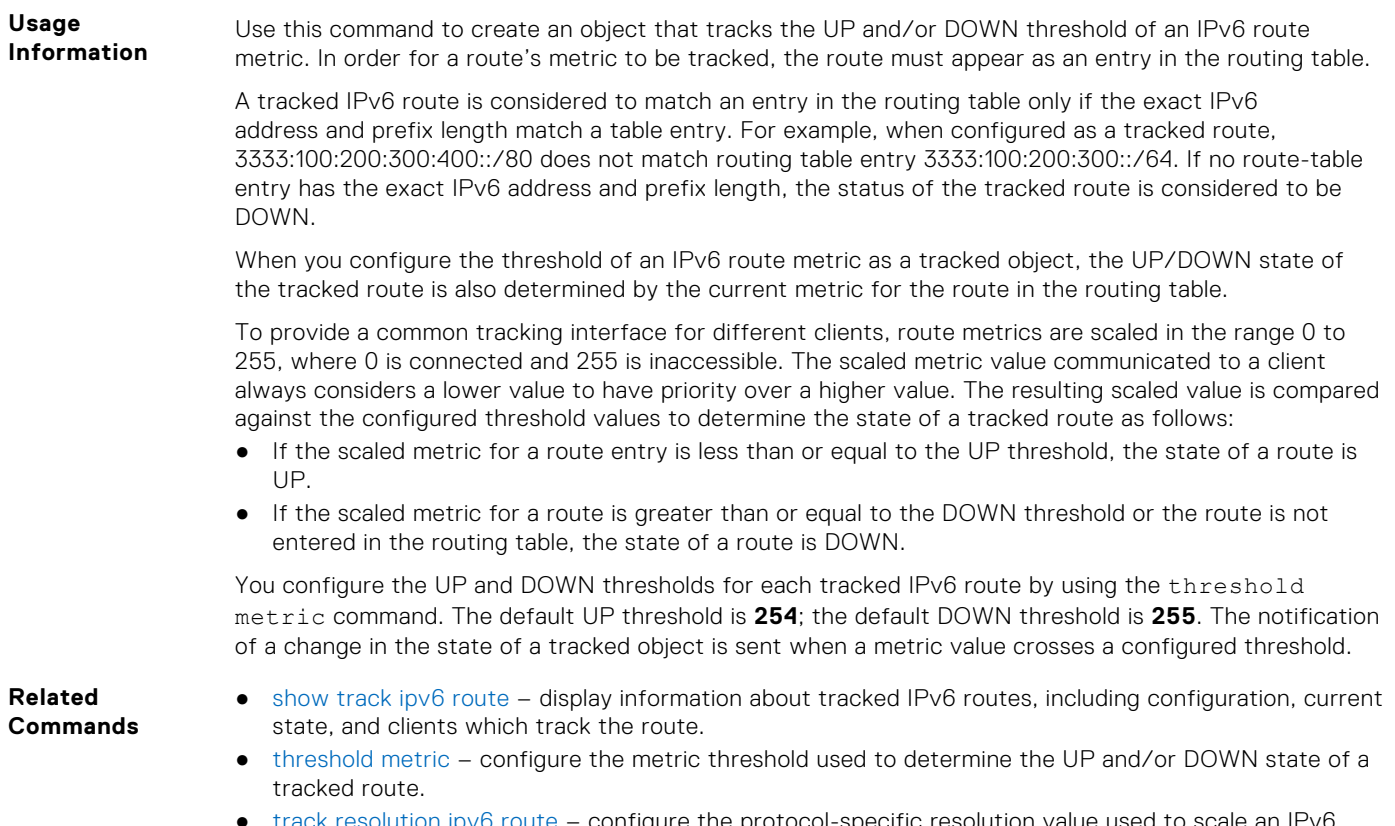

[track resolution ipv6 route](#page-1039-0) – configure the protocol-specific resolution value used to scale an IPv6 route metric.

## **track ipv6 route reachability**

Configure object tracking on the reachability of an IPv6 route.

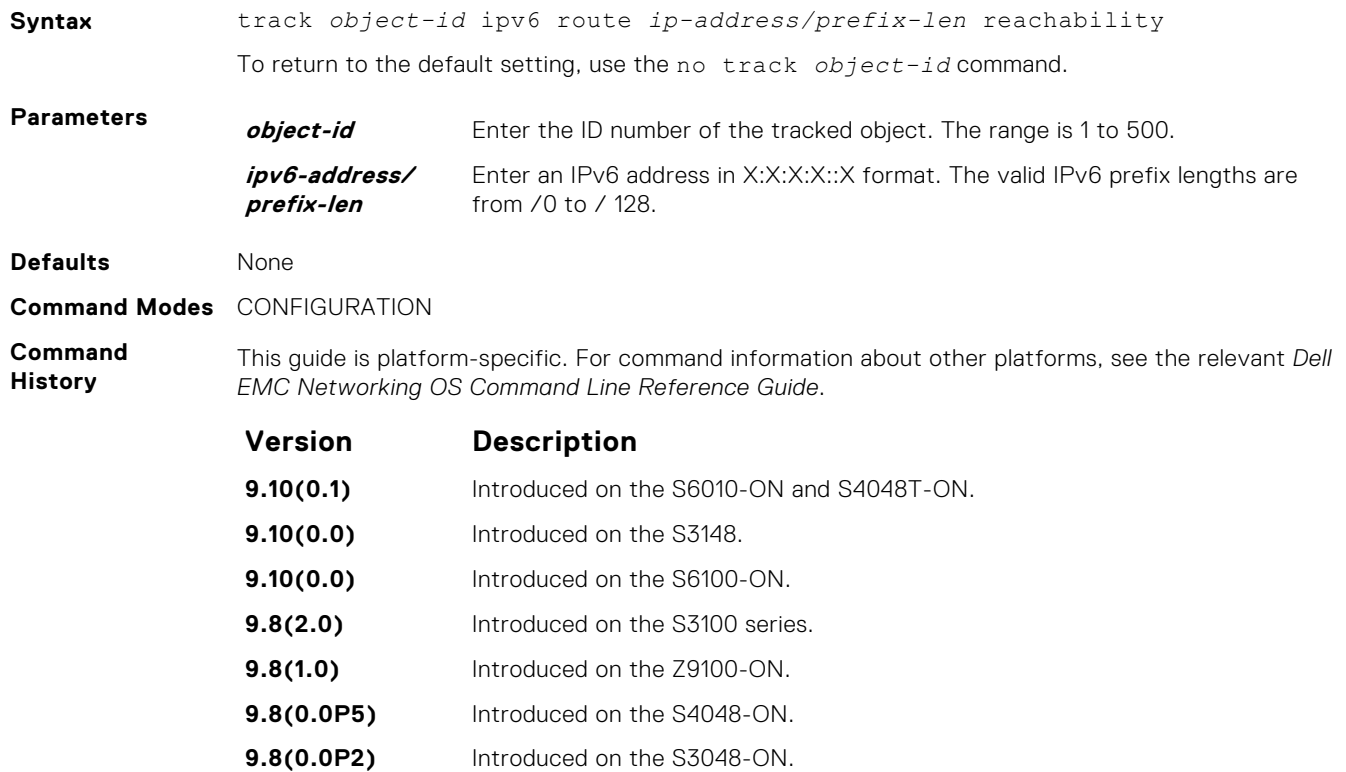

<span id="page-1039-0"></span>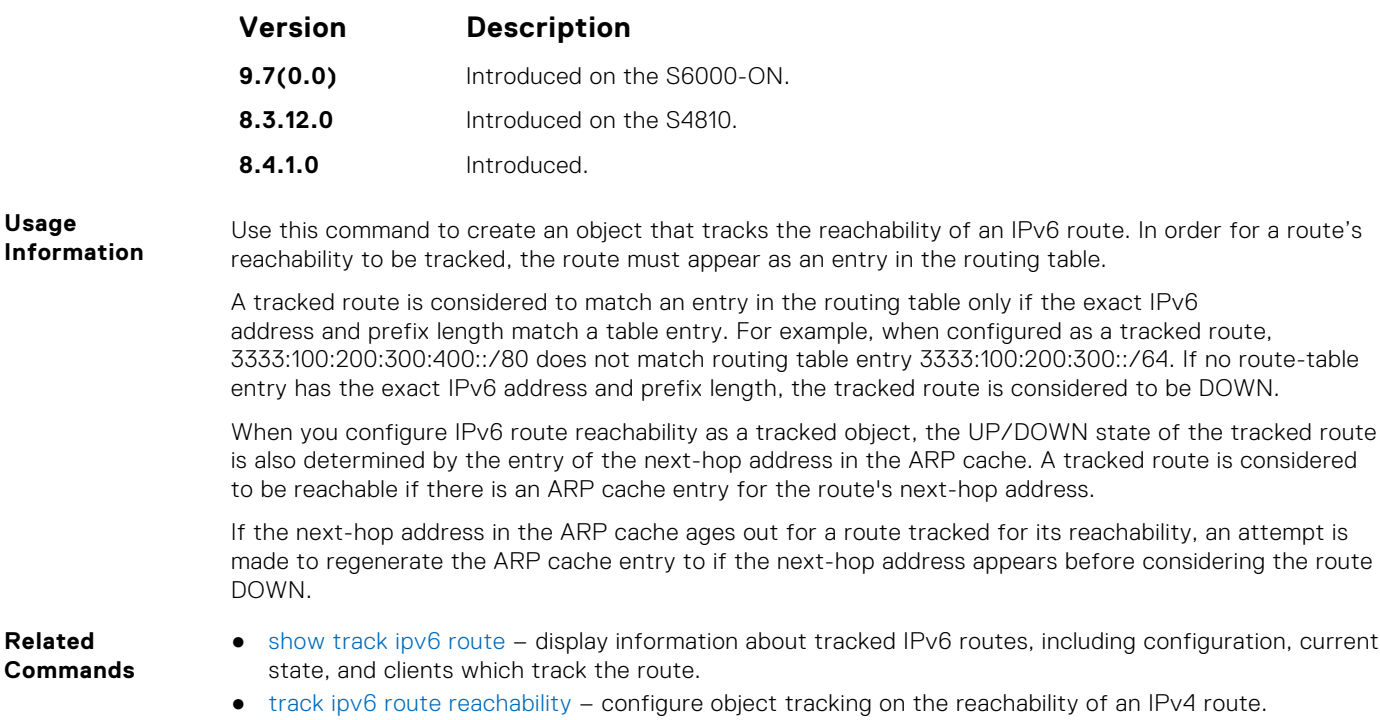

#### **track resolution ipv6 route**

Configure the protocol-specific resolution value used to scale an IPv6 route metric.

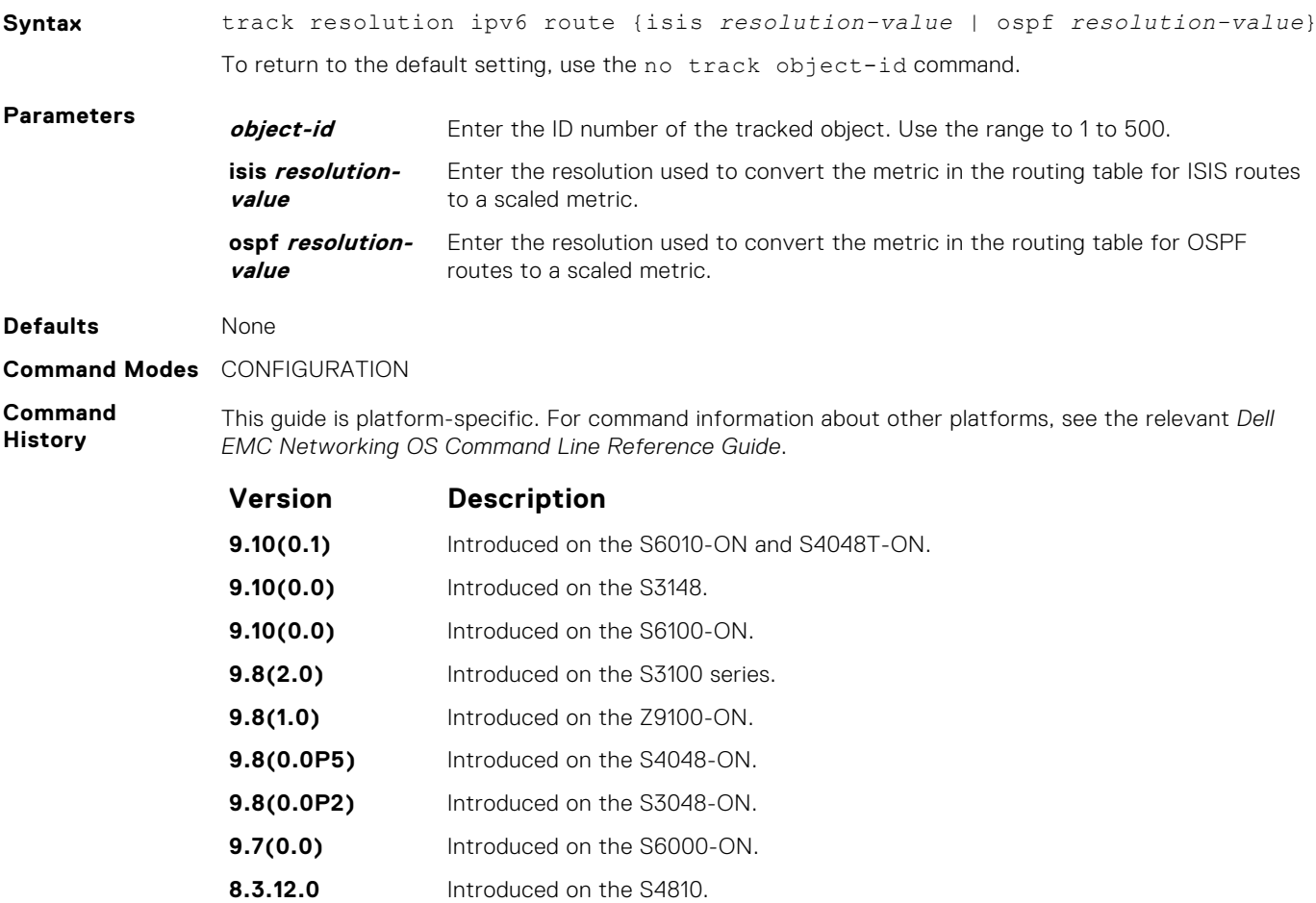

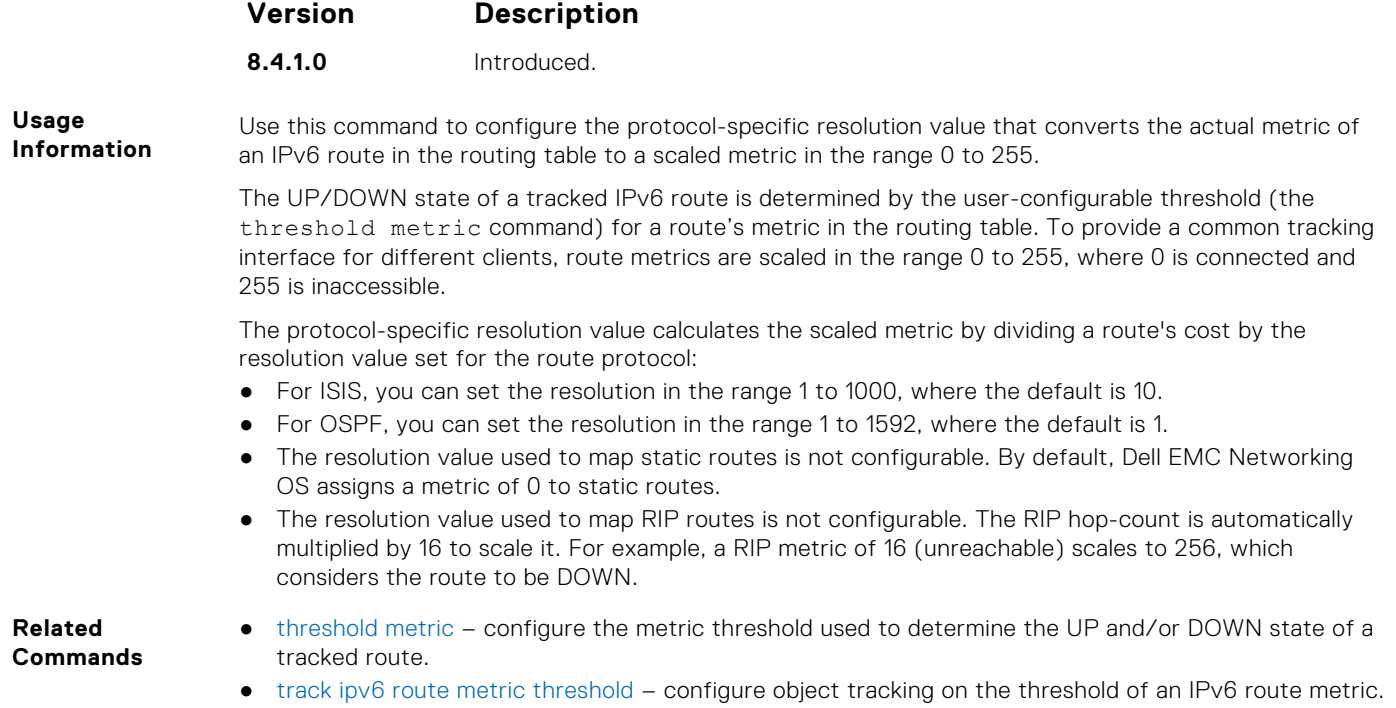

# **Open Shortest Path First (OSPFv2 and OSPFv3)**

Open Shortest Path First version 2 for IPv4 is supported on platform.

OSPF is an interior gateway protocol (IGP), which means that it distributes routing information between routers in a single autonomous system (AS). OSPF is also a link-state protocol in which all routers contain forwarding tables derived from information about their links to their neighbors.

The fundamental mechanisms of OSPF (flooding, DR election, area support, SPF calculations, and so on) are the same for OSPFv2 and OSPFv3. OSPFv3 runs on a per-link basis instead of on a per-IP-subnet basis.

The Dell EMC Networking OS versions 9.4(0.0) and 9.7(0.0) introduce support for VRF on OSPFv2 and OSPFv3 respectively. The multi-process OSPF feature supported on Dell EMC Networking OS version 7.8.1.0 is modified. In earlier versions, multiple OSPF processes were created without VRF (prior to 9.4(0.0)). In the Dell EMC Networking OS versions 9.4(0.0) and 9.7(0.0) (for OSPFv3), multiple OSPF processes can be created on a router, but with only one OSPF process per VRF. However, there can be one OSFPv2 and one OSPFv3 on the same VRF.

This section is divided into two sections. There is no overlap between the two sets of commands. You cannot use an OSPFv2 command in the IPv6 OSPFv3 mode. OSPFv2 is supported on IPv4 tunnels only and OSPFv3 is supported on IPv6 tunnels only.

#### **Topics:**

- OSPFv2 Commands
- [OSPFv3 Commands](#page-1115-0)

# **OSPFv2 Commands**

The Dell EMC Networking implementation of OSPFv2 is based on IETF RFC 2328. .

#### **area default-cost**

Set the metric for the summary default route the area border router (ABR) generates into the stub area. Use this command on the border routers at the edge of a stub area.

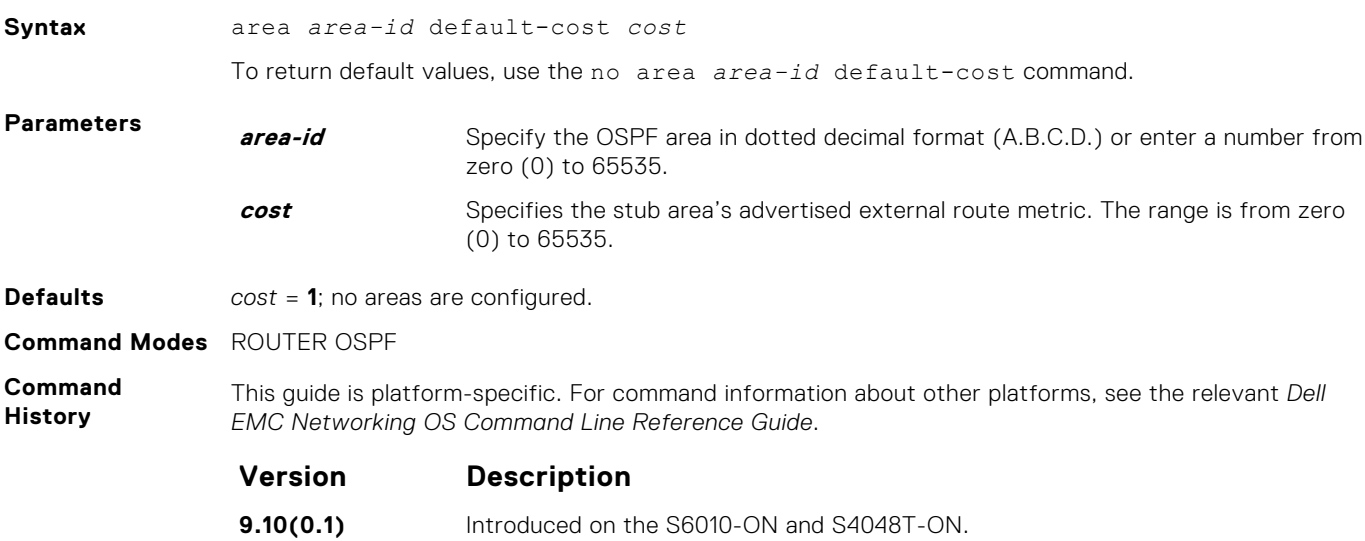

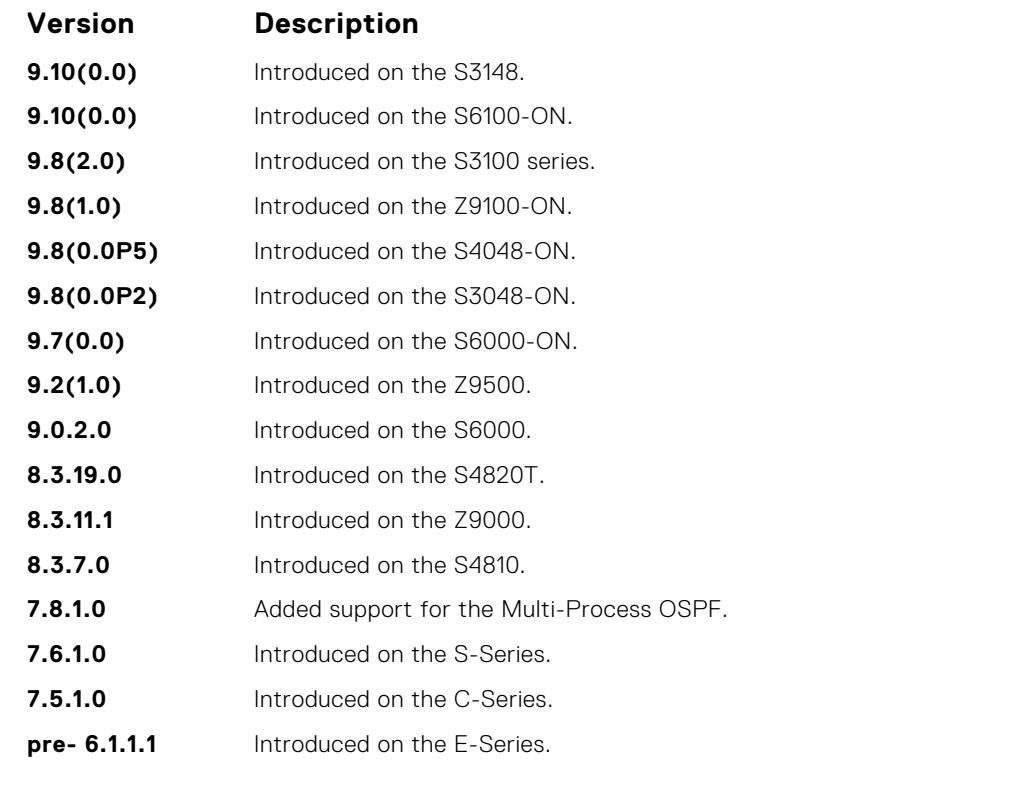

**Usage Information** In the Dell EMC Networking operating software (OS), cost is defined as reference bandwidth/ bandwidth.

**Related Commands** ● [area stub](#page-1044-0) — create a stub area.

#### **area nssa**

Specify an area as a not so stubby area (NSSA).

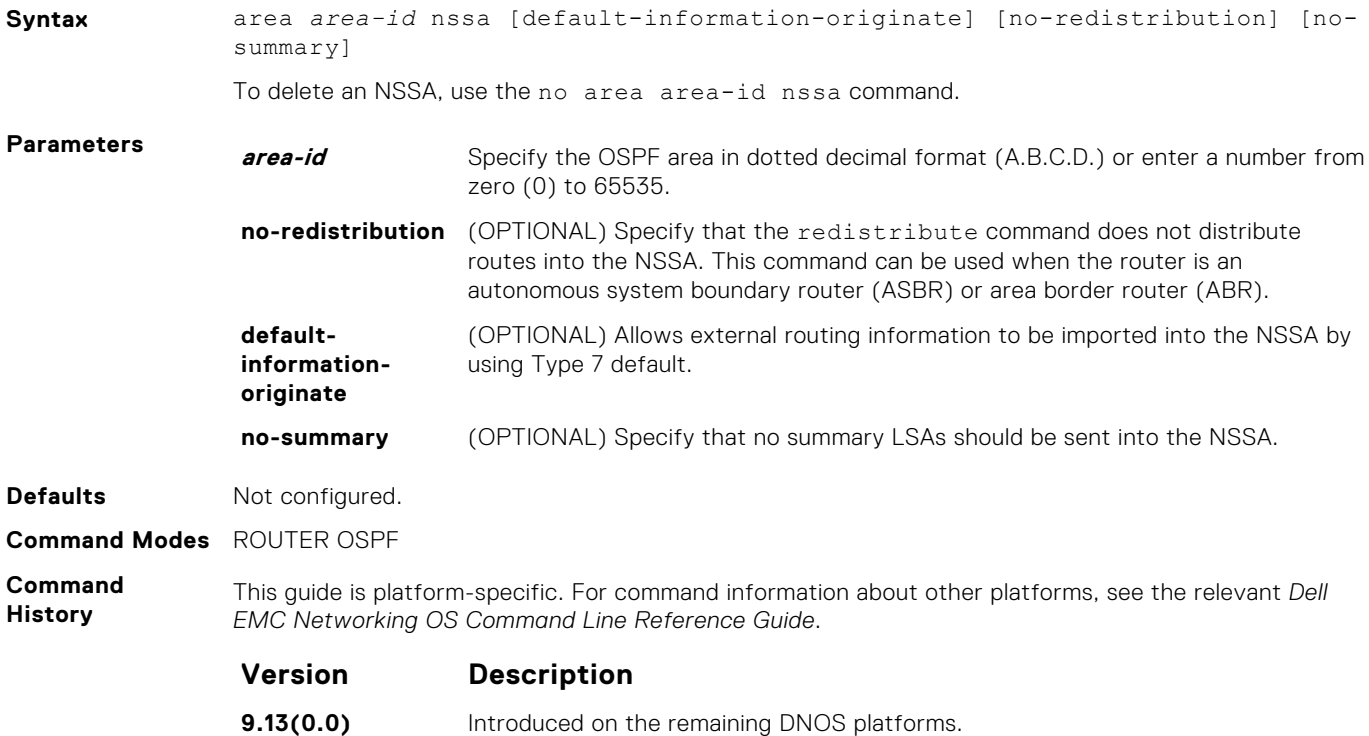

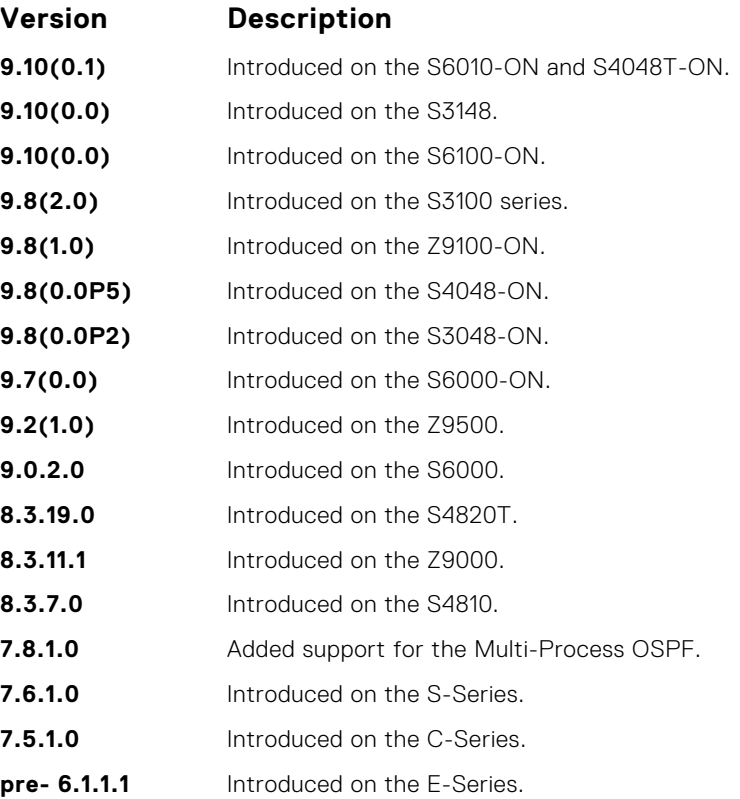

#### **area range**

Summarize routes matching an address/mask at an area border router (ABR).

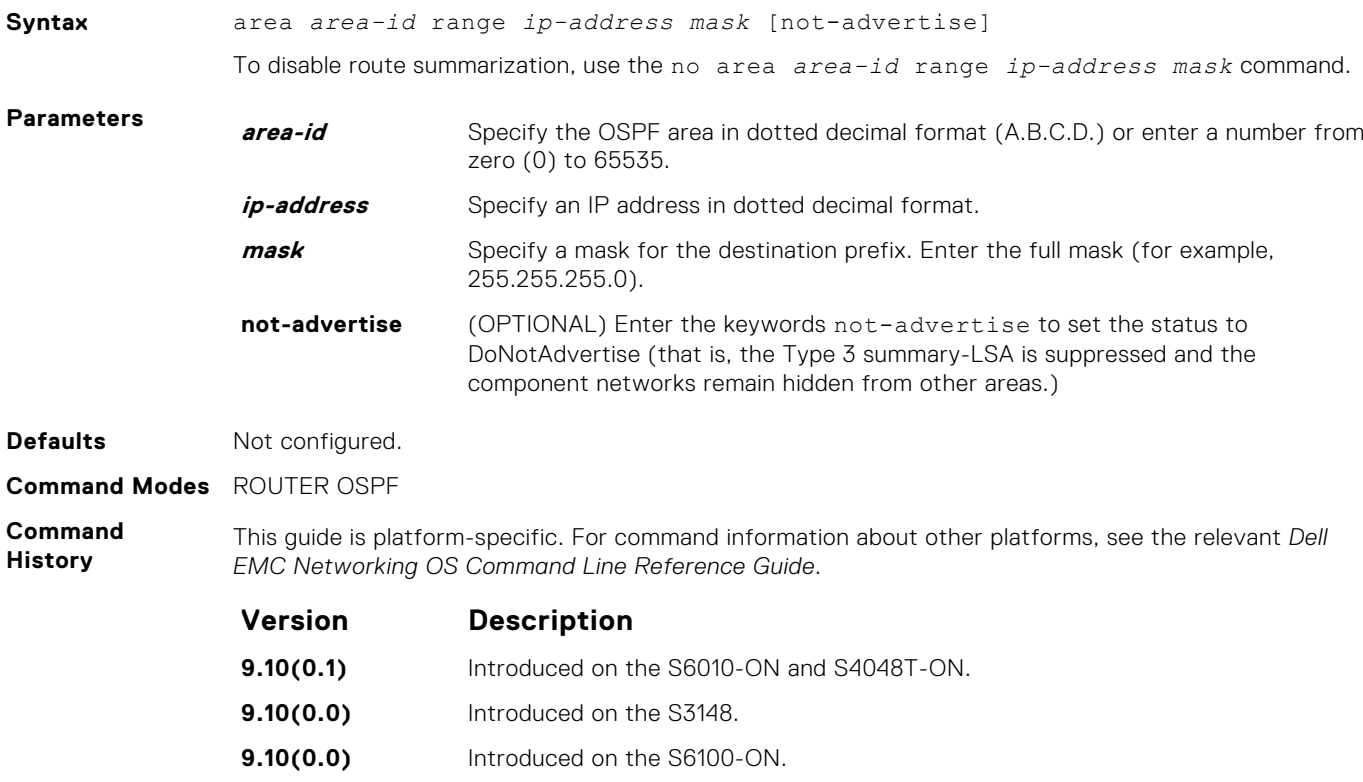
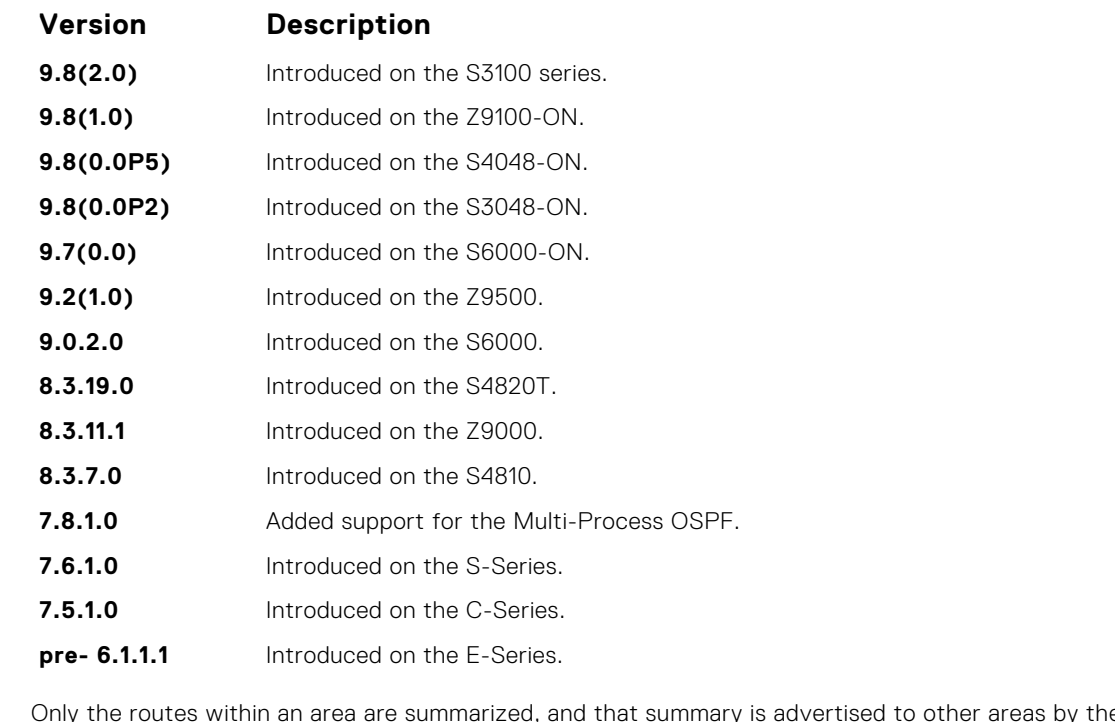

**Usage Information** Only the routes within an area are summarized, and that summary is advertised to other areas by the ABR. External routes are not summarized.

**Related Commands**

- area stub create a stub area.
- [router ospf](#page-1080-0) enter ROUTER OSPF mode to configure an OSPF instance.

#### **area stub**

Configure a stub area, which is an area not connected to other areas.

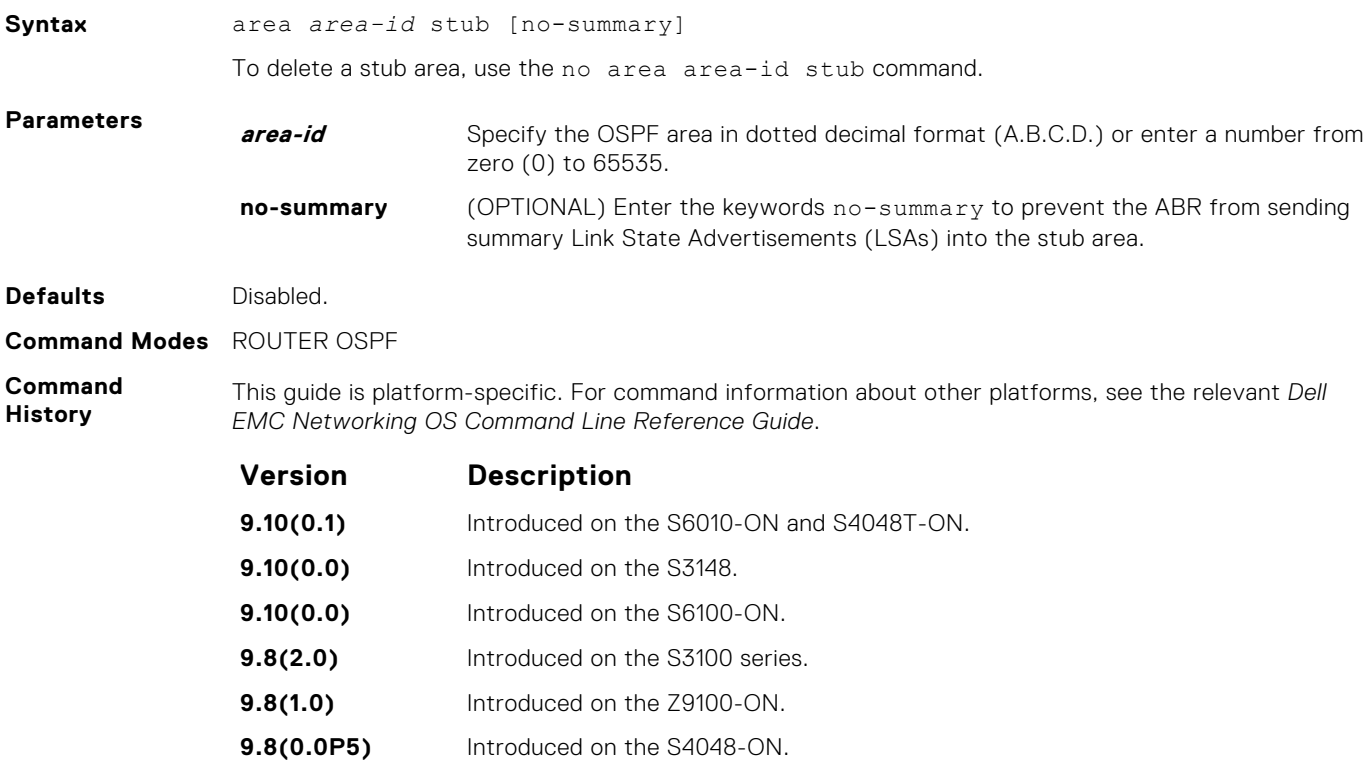

<span id="page-1045-0"></span>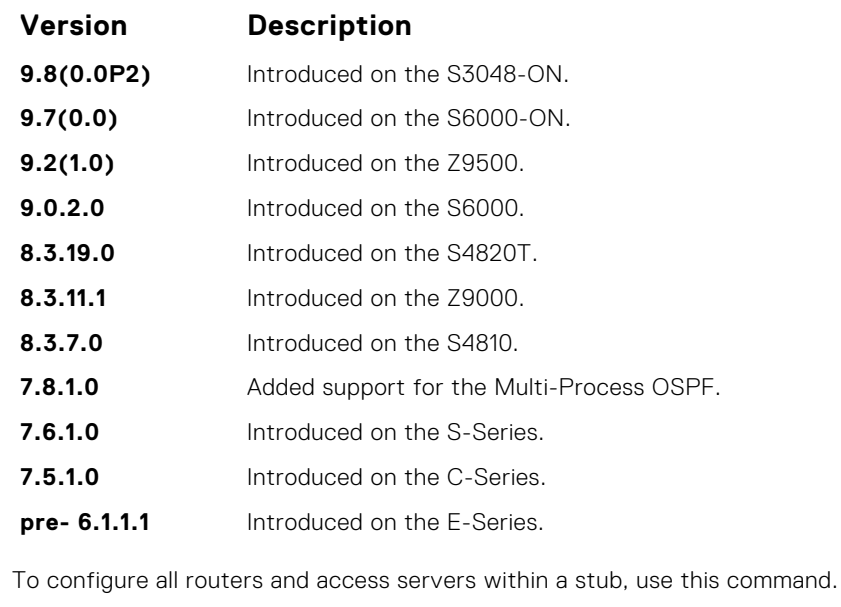

**Information Related Commands**

**Usage**

● [router ospf](#page-1080-0) — enter ROUTER OSPF mode to configure an OSPF instance.

#### **auto-cost**

Specify how the OSPF interface cost is calculated based on the reference bandwidth method.

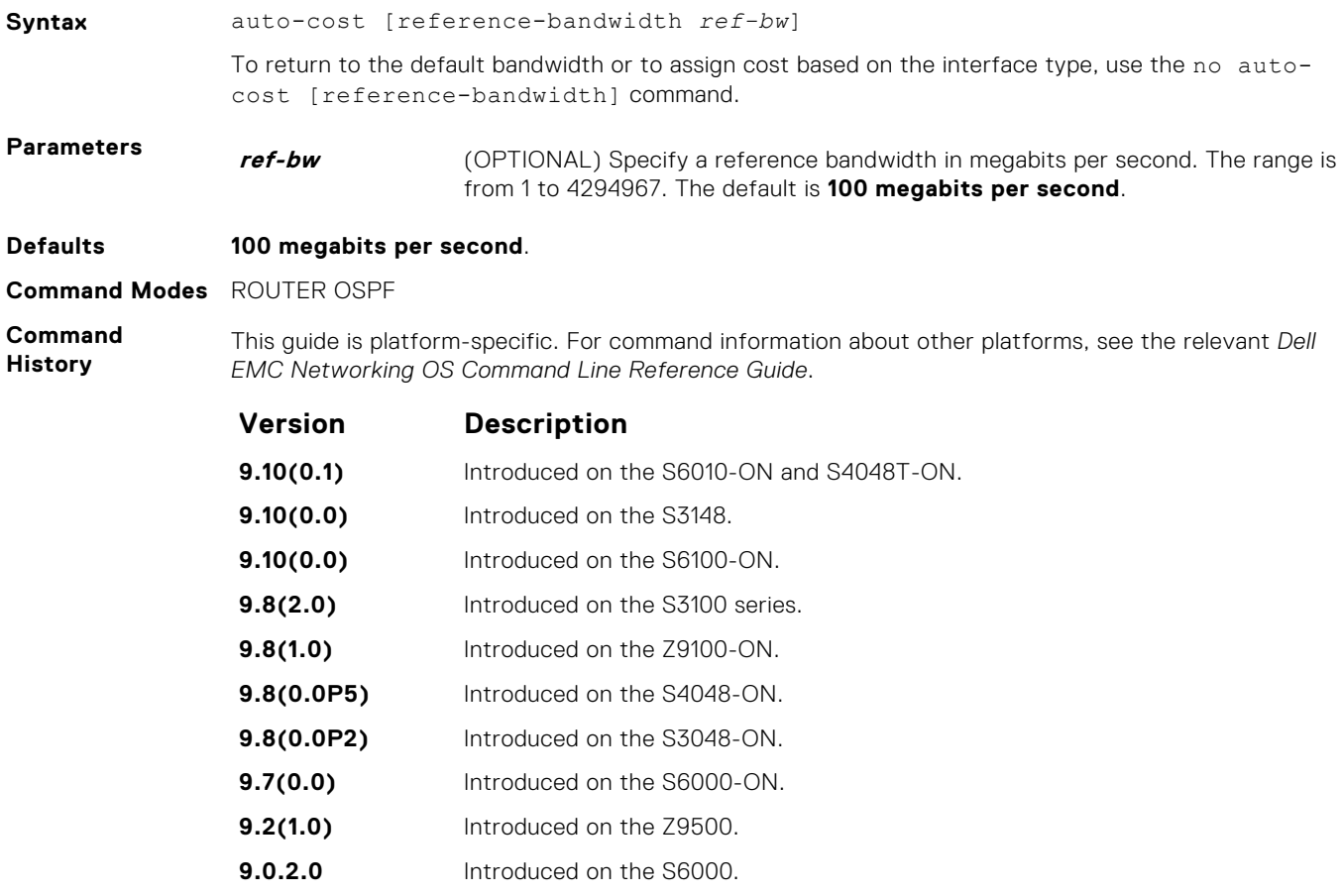

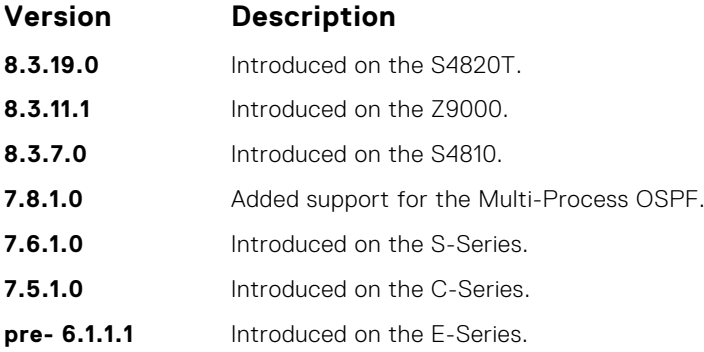

# **clear ip ospf**

Clear all OSPF routing tables.

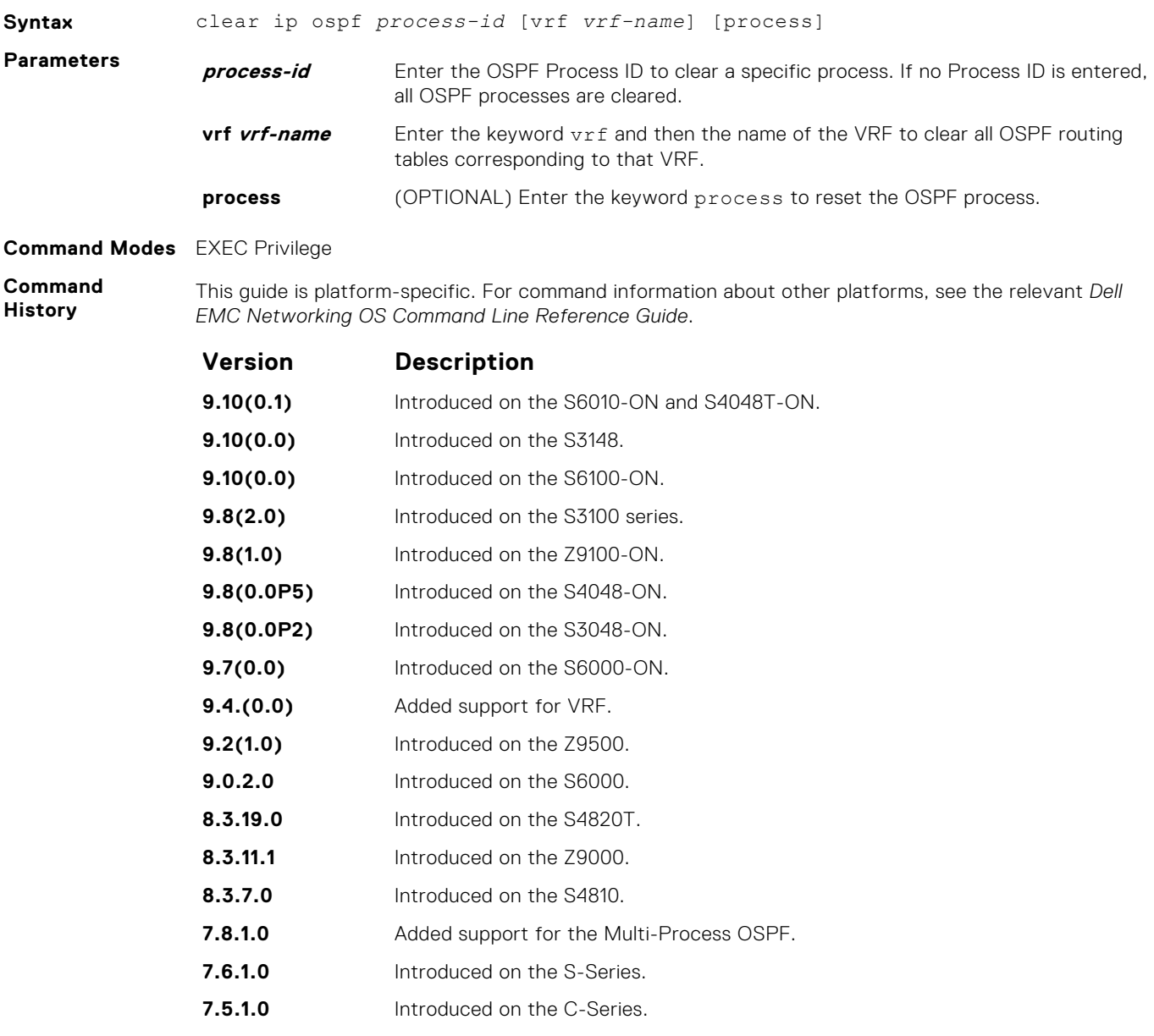

#### **Version Description**

**pre- 6.1.1.1** Introduced on the E-Series.

## **clear ip ospf statistics**

Clear the packet statistics in interfaces and neighbors.

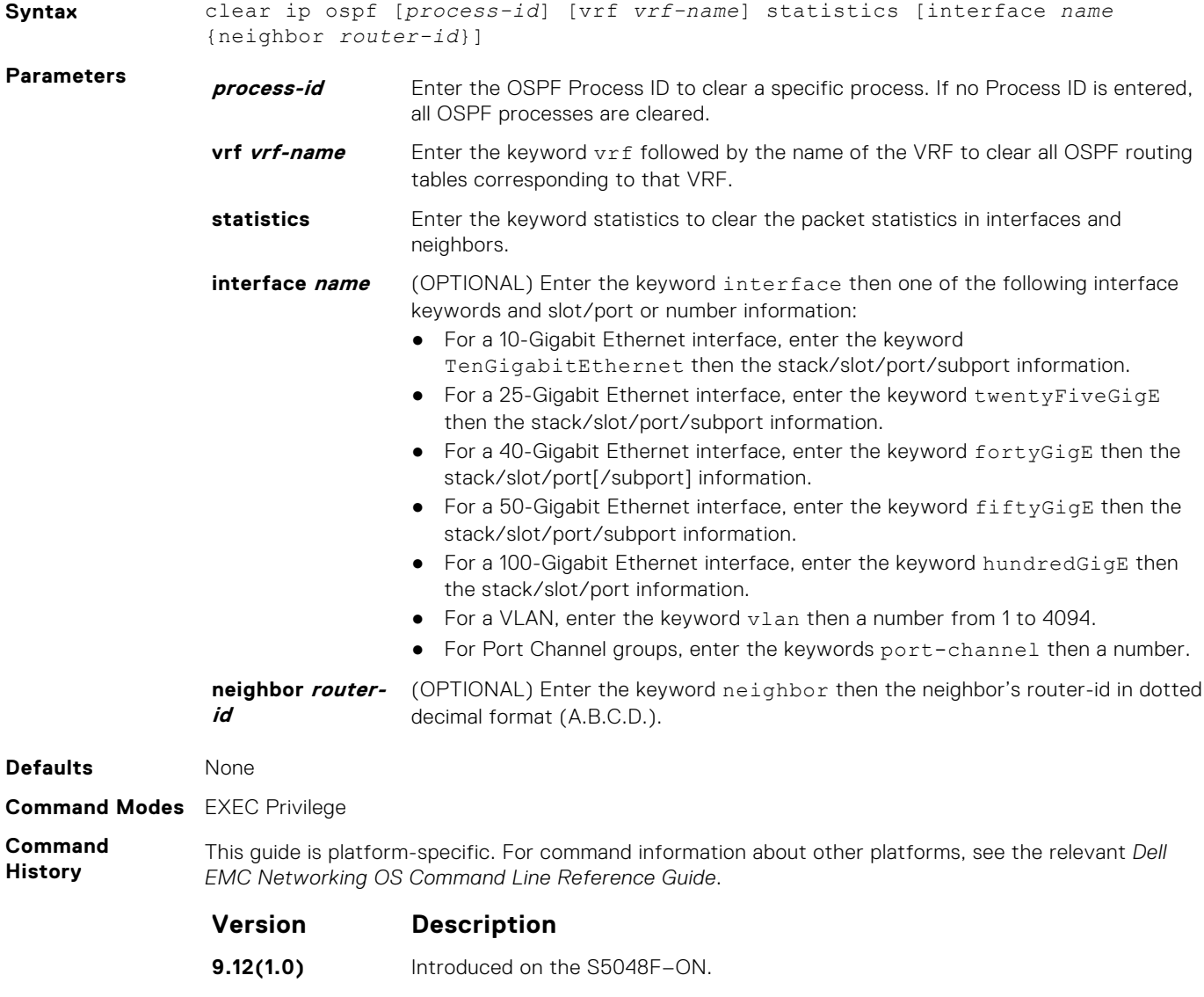

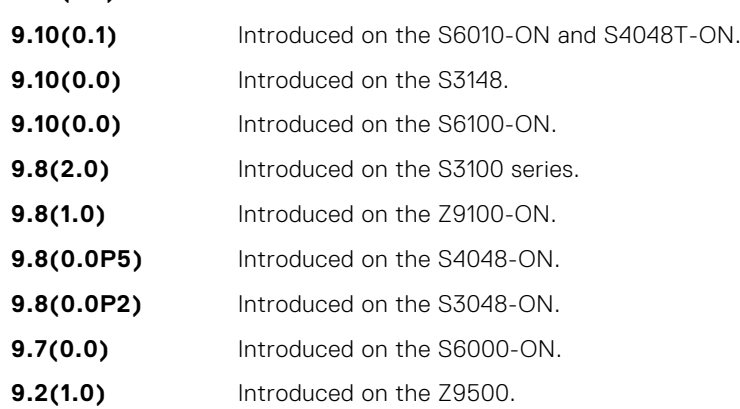

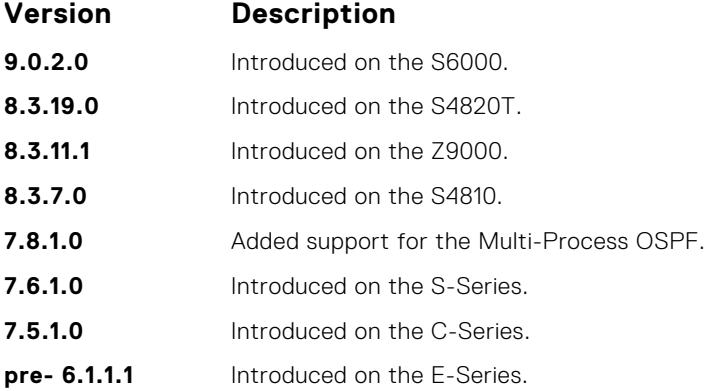

## **debug ip ospf**

Display debug information on OSPF. Entering the debug ip ospf commands enables OSPF debugging for the first OSPF process.

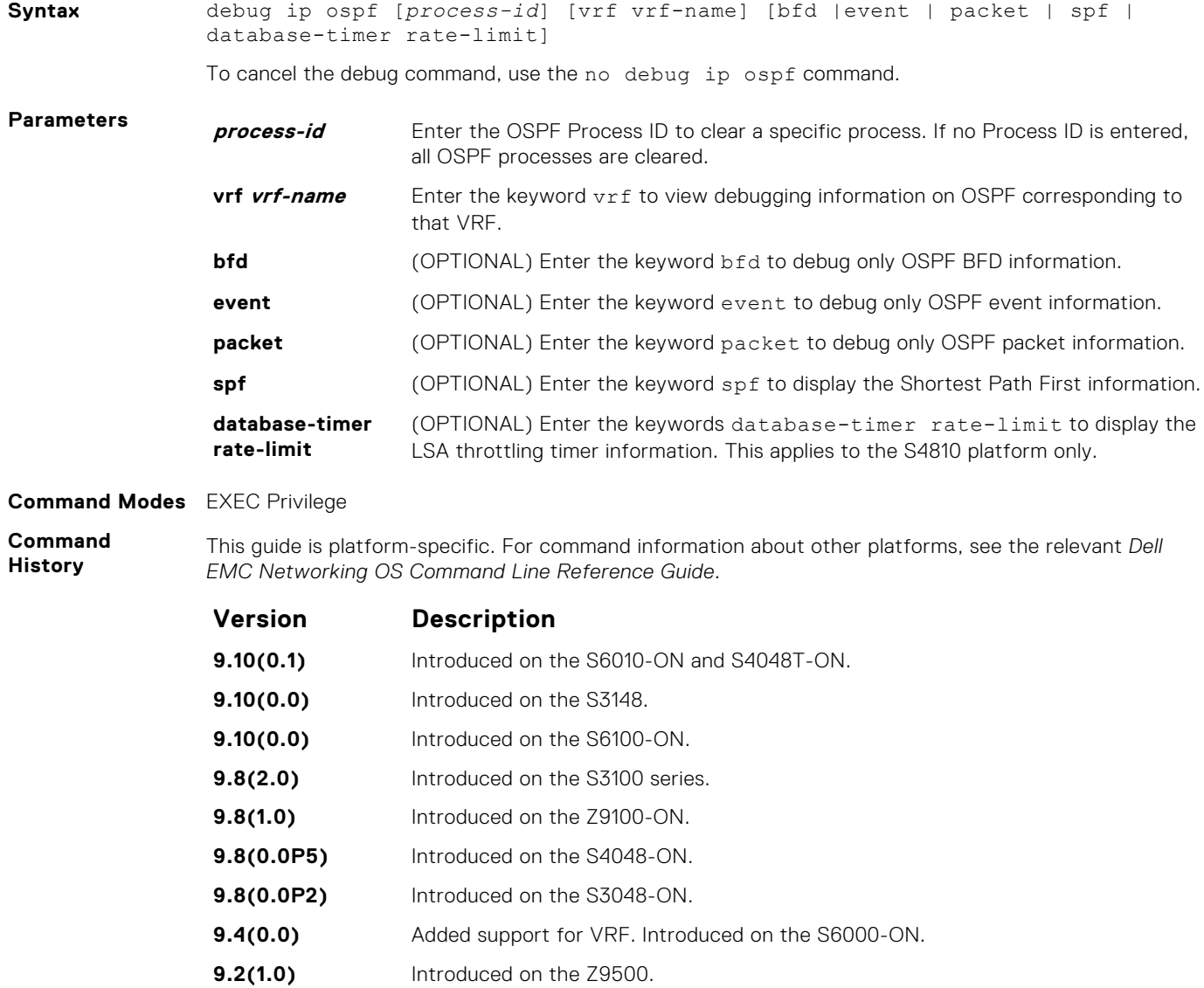

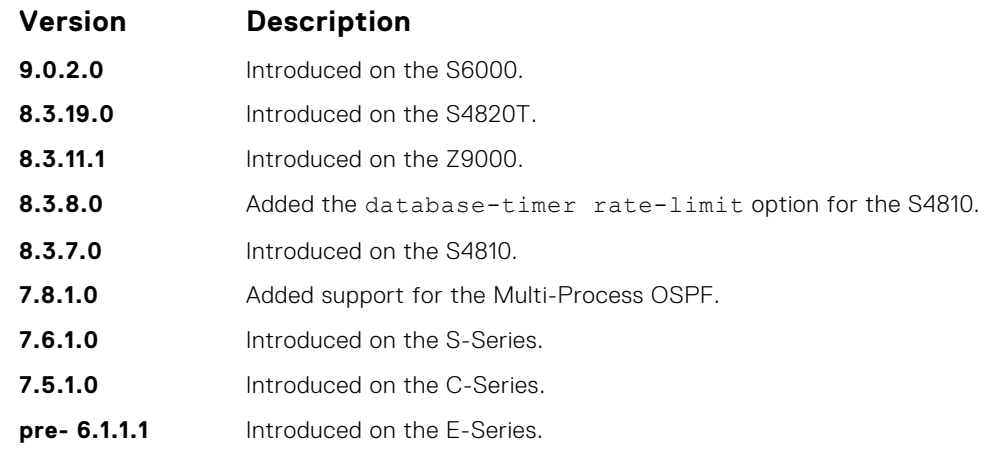

**Usage Information** The following describes the debug ip ospf command shown in the Example below.

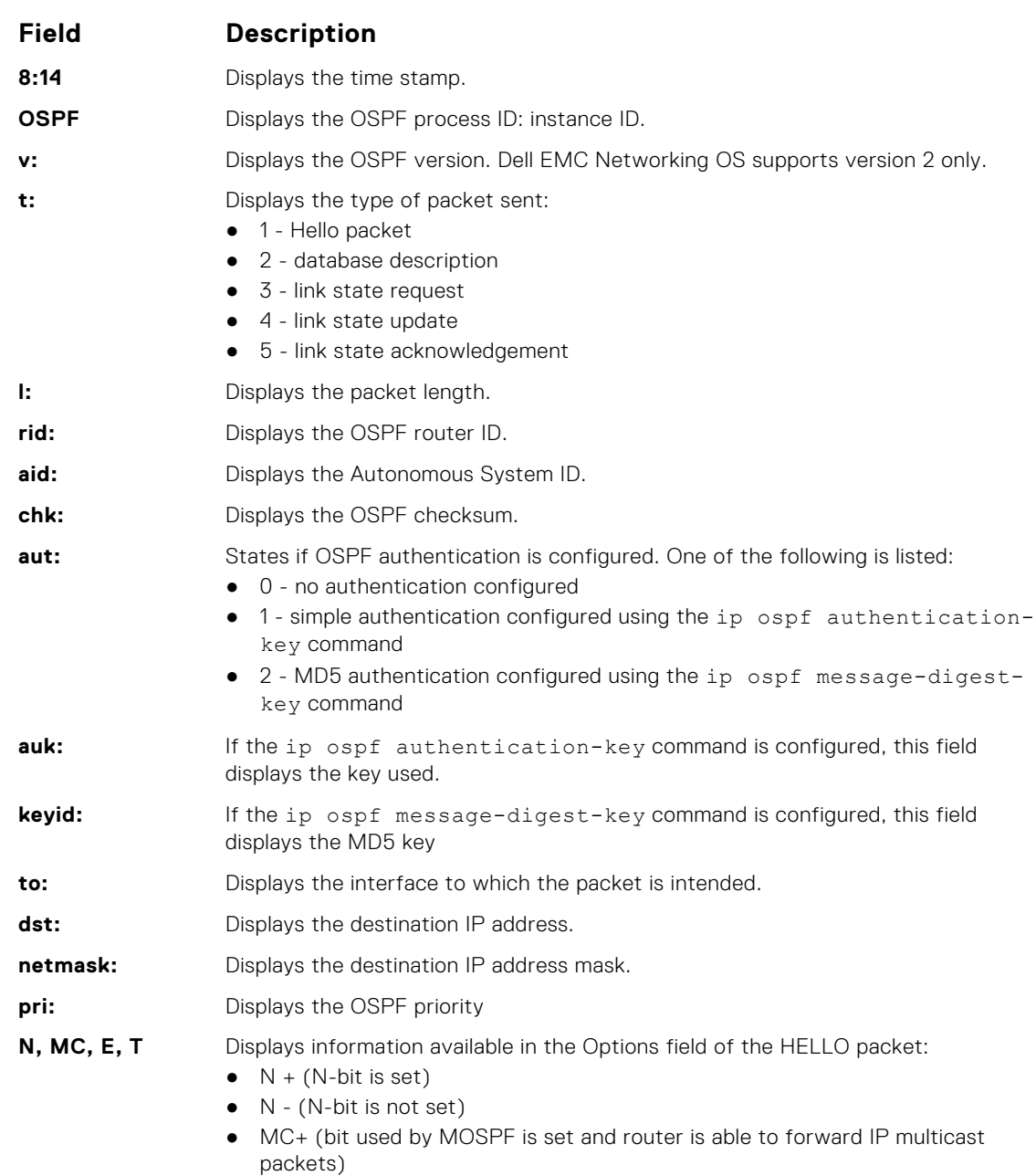

<span id="page-1050-0"></span>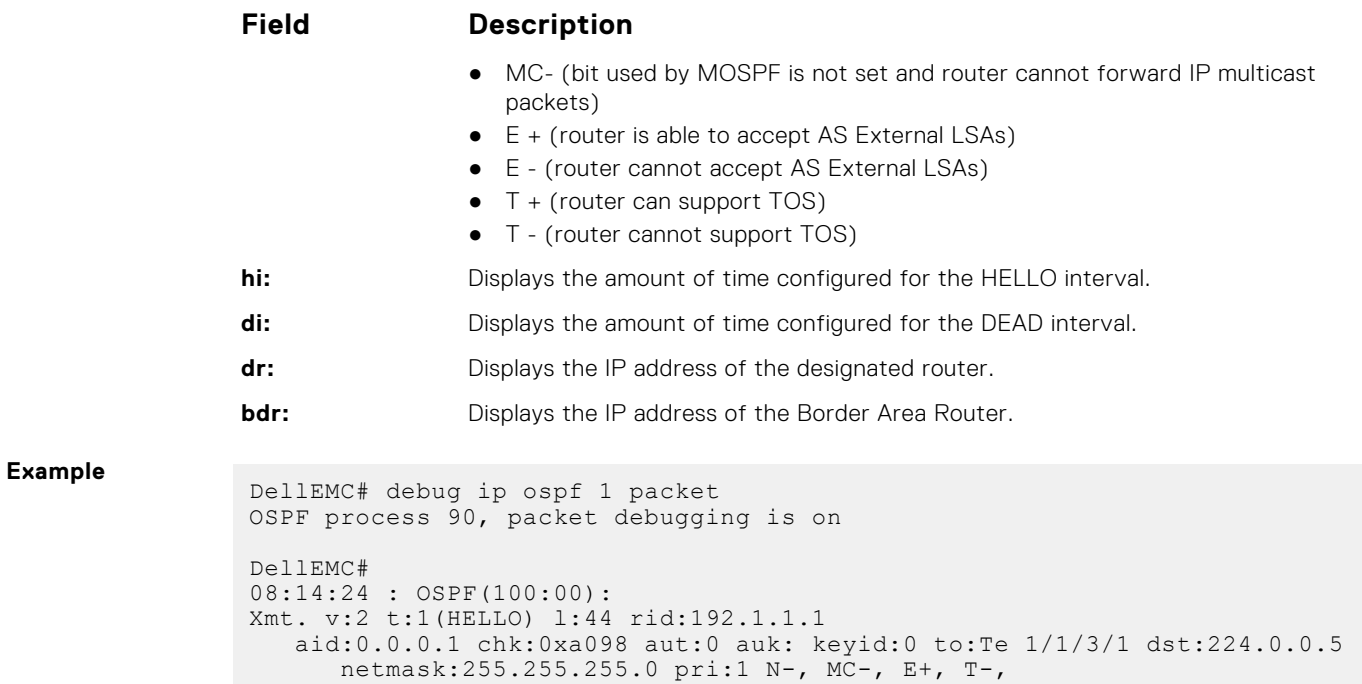

# **default-information originate**

To generate a default external route into an OSPF routing domain, configure Dell EMC Networking Operating System (OS).

hi:10 di:40 dr:90.1.1.1 bdr:0.0.0.0

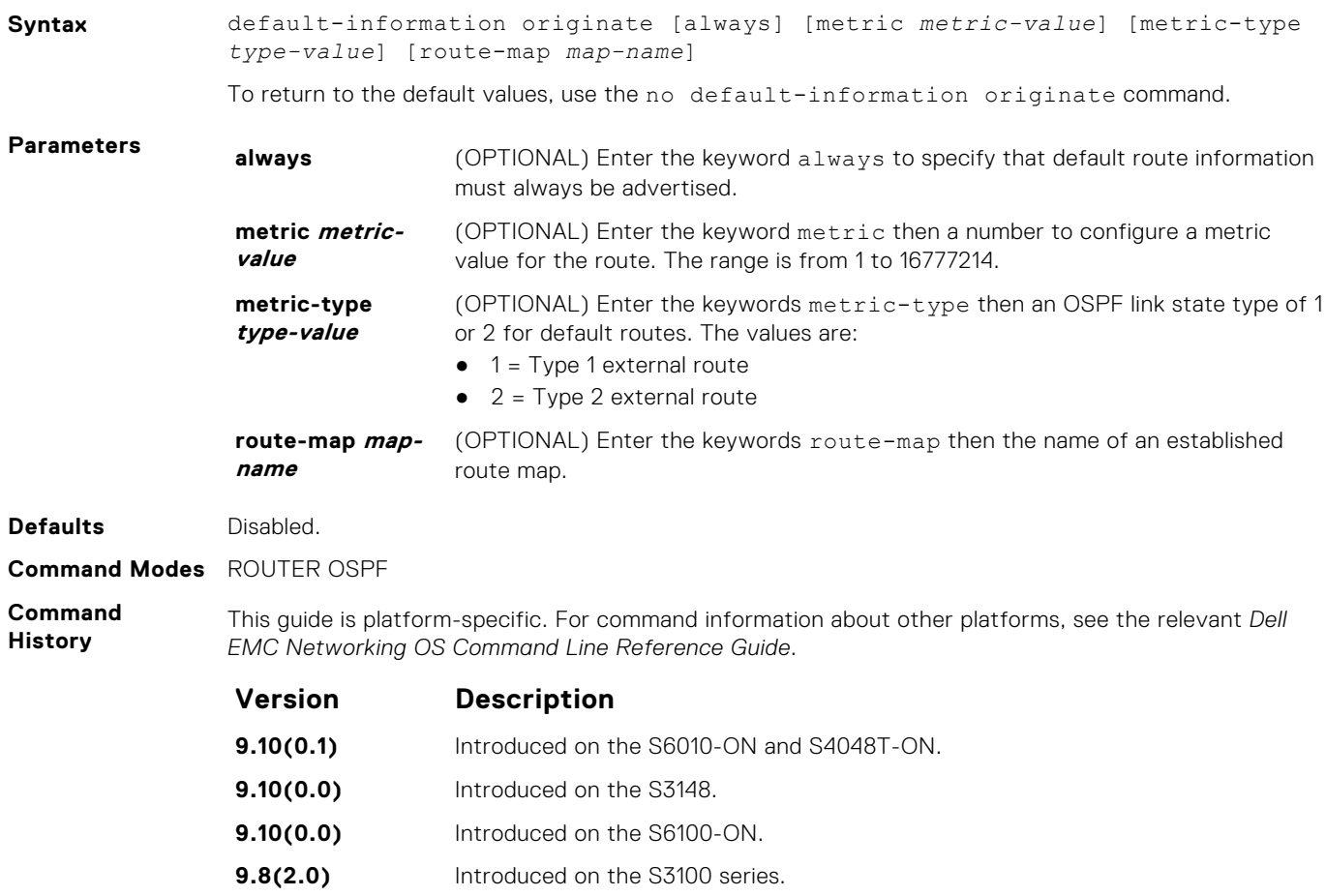

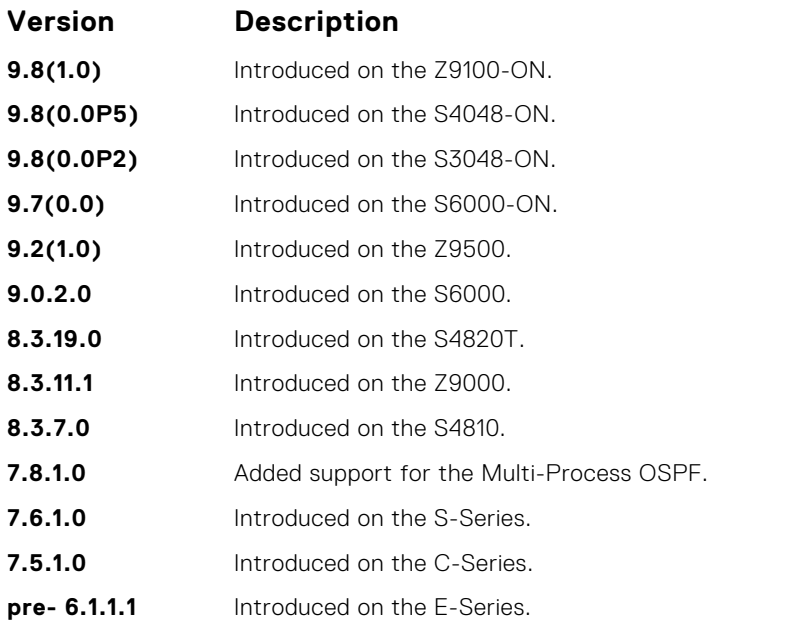

**Related Commands** ● redistribute — redistributes routes from other routing protocols into OSPF.

#### **default-metric**

Change the metrics of redistributed routes to a value useful to OSPF. Use this command with the redistribute command.

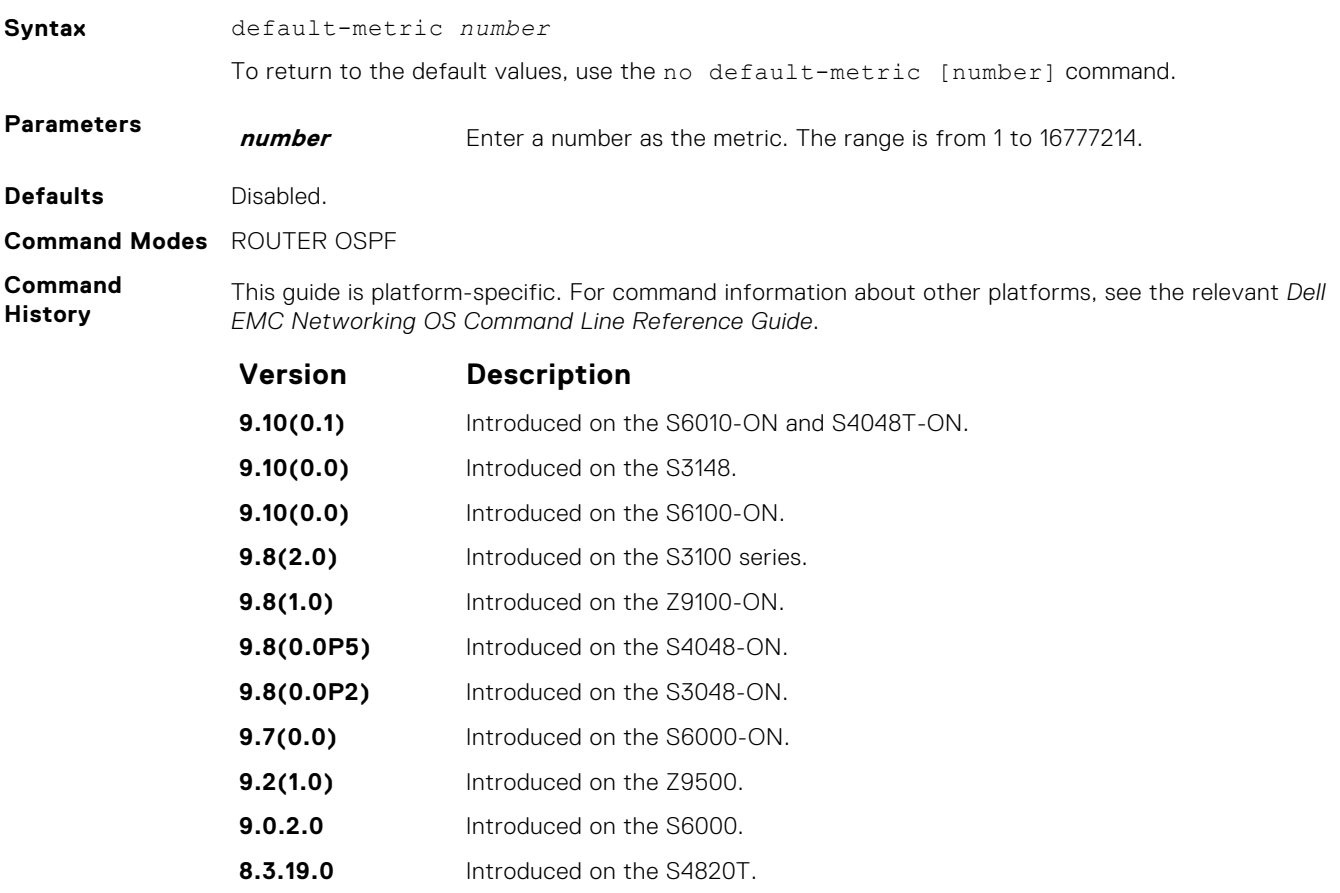

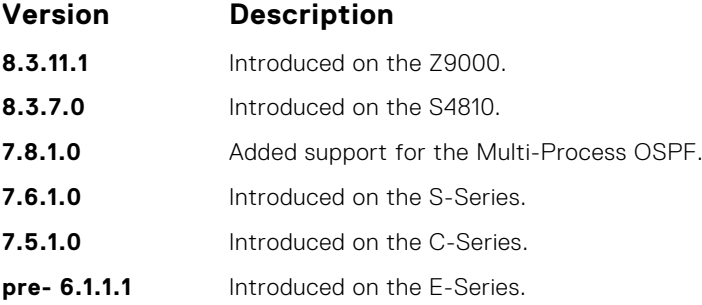

# **description**

Add a description about the selected OSPF configuration.

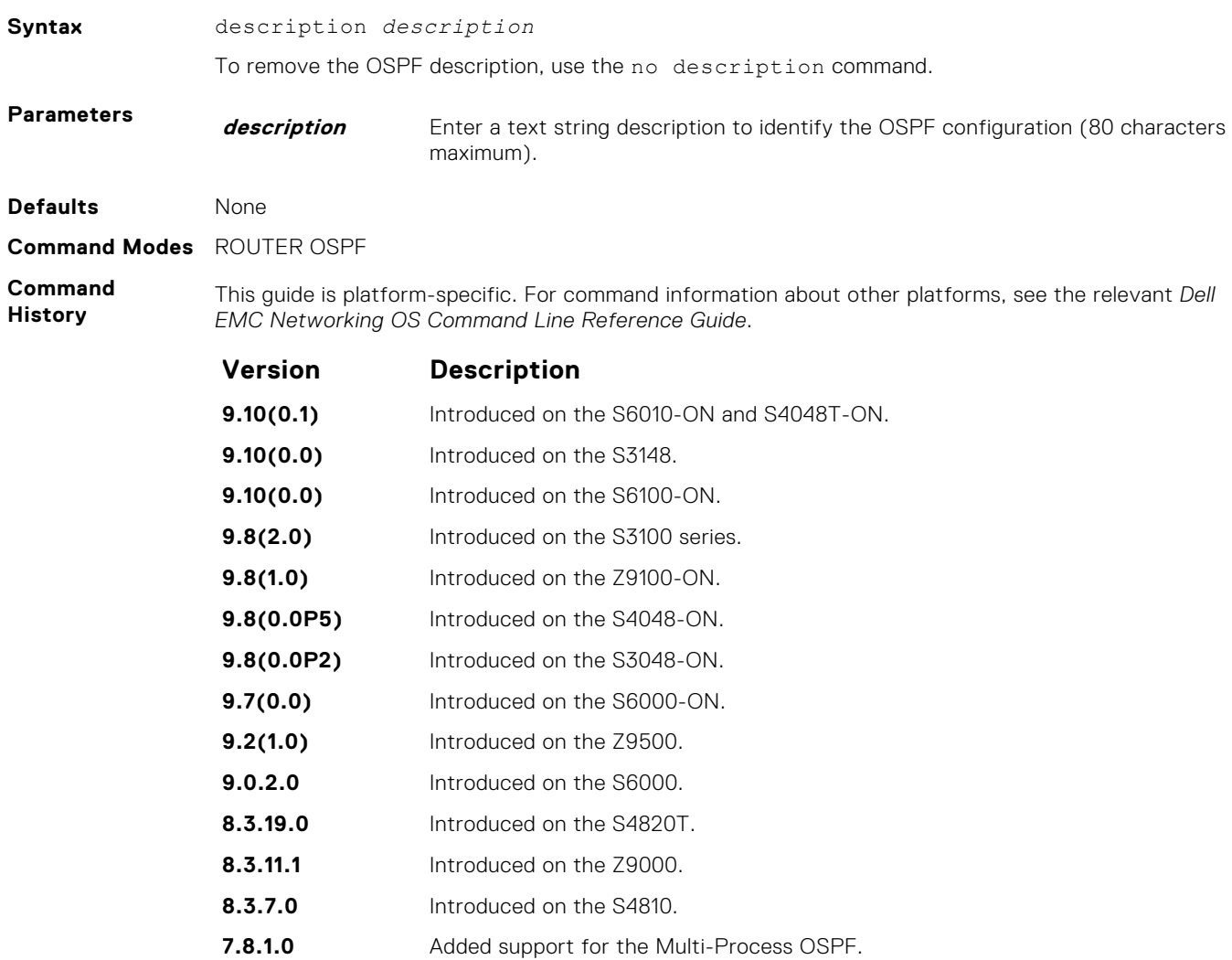

- **7.6.1.0** Introduced on the S-Series.
- **7.5.1.0** Introduced on the C-Series.
- **pre- 6.1.1.1** Introduced on the E-Series.

**Related Commands** ● [show ip ospf asbr](#page-1083-0) — display the VLAN configuration.

### **distance**

Define an administrative distance for particular routes to a specific IP address.

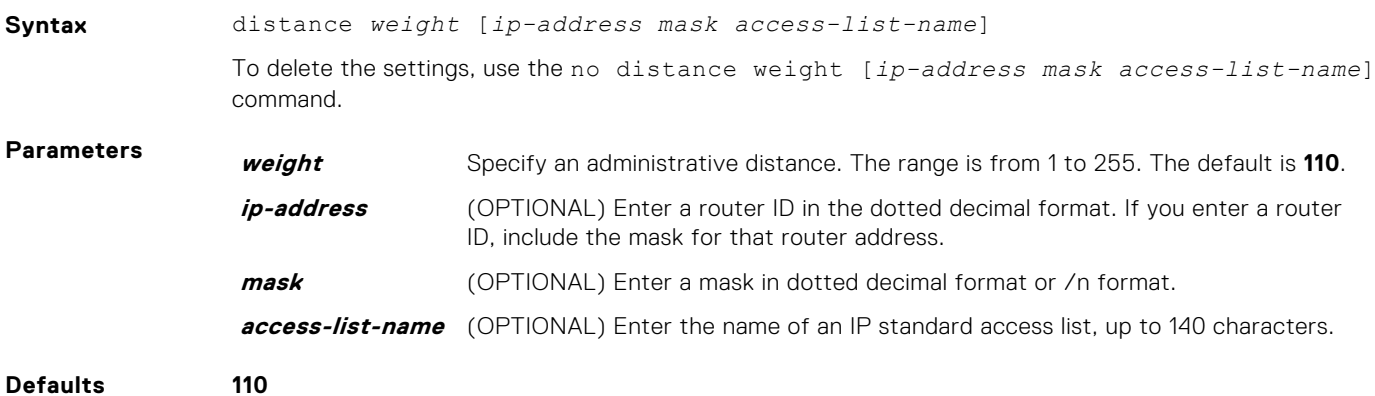

**Command Modes** ROUTER OSPF

**Command History**

This guide is platform-specific. For command information about other platforms, see the relevant *Dell EMC Networking OS Command Line Reference Guide*.

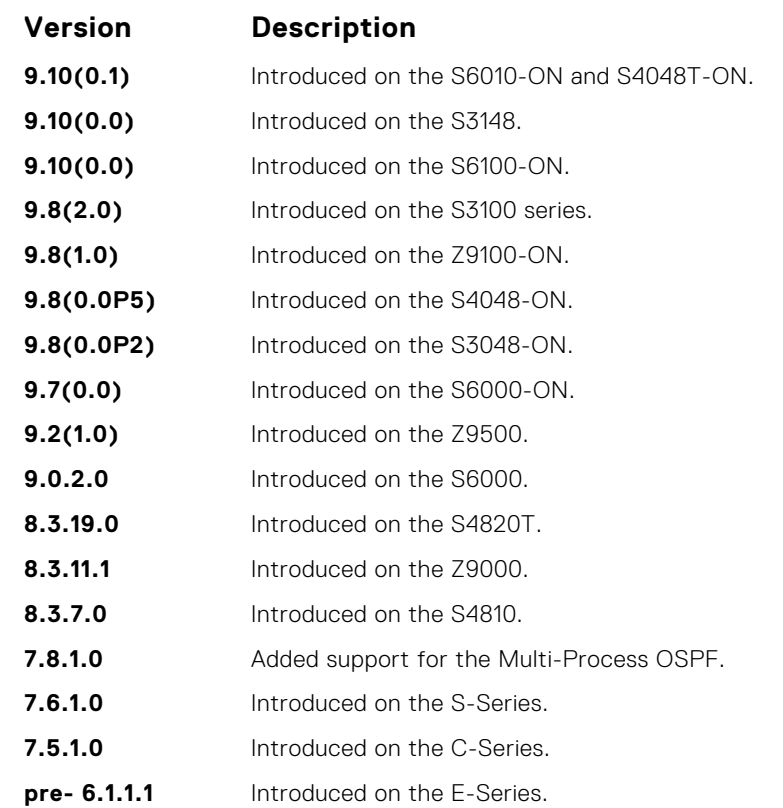

#### **distance ospf**

Configure an OSPF distance metric for different types of routes.

**Syntax** distance ospf [external *dist3*] [inter-area *dist2*] [intra-area *dist1*]

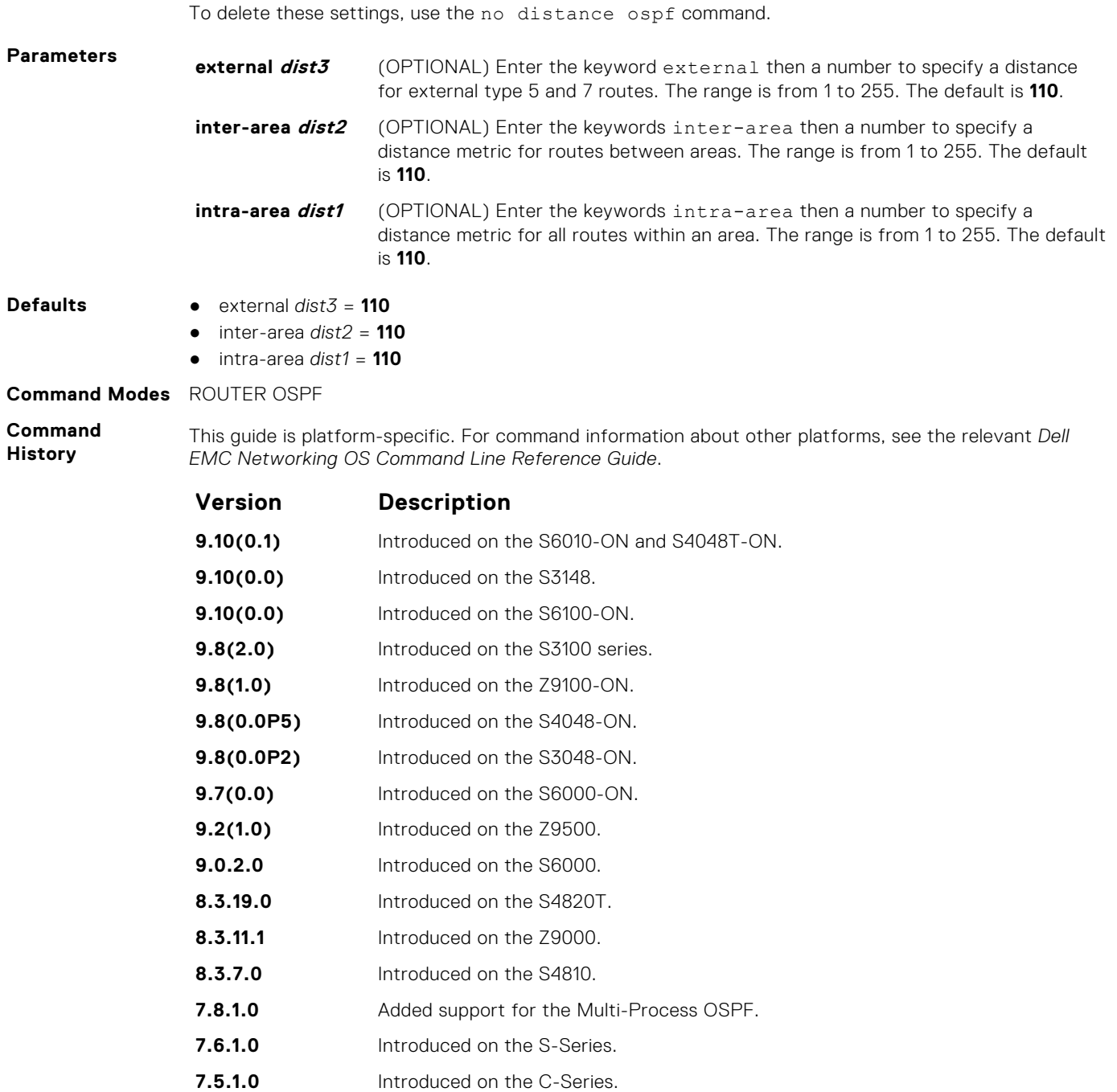

**Usage Information** To specify a distance for routes learned from other routing domains, use the redistribute command.

## **distribute-list in**

Apply a filter to incoming routing updates from OSPF to the routing table.

**6.1.1.1** Introduced on the E-Series.

**Syntax** distribute-list *prefix-list-name* in [*interface*]

To delete a filter, use the no distribute-list *prefix-list-name* in [*interface*] command.

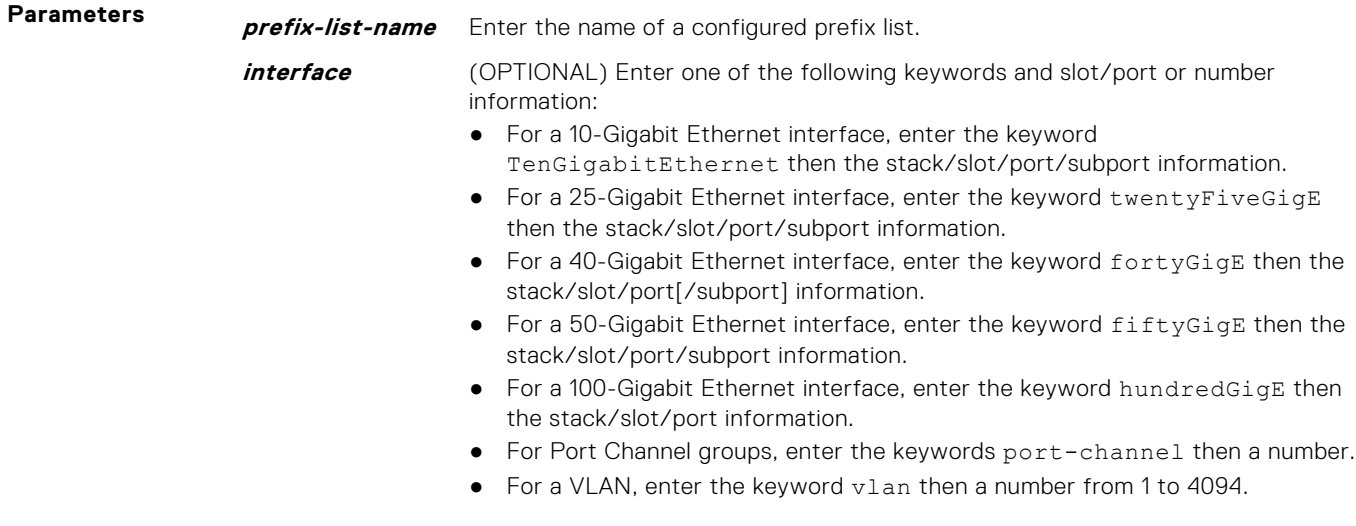

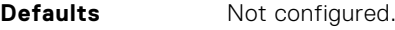

#### **Command Modes** ROUTER OSPF

**Command History** This guide is platform-specific. For command information about other platforms, see the relevant *Dell EMC Networking OS Command Line Reference Guide*.

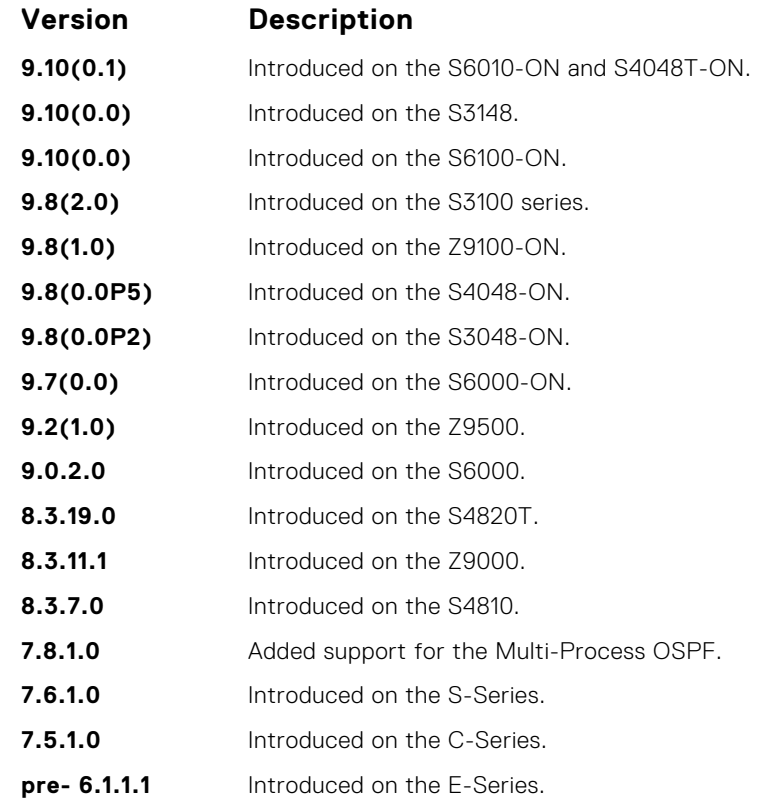

#### **distribute-list out**

To restrict certain routes destined for the local routing table after the SPF calculation, apply a filter.

**Syntax** distribute-list *prefix-list-name* out [bgp | connected | isis | rip | static]

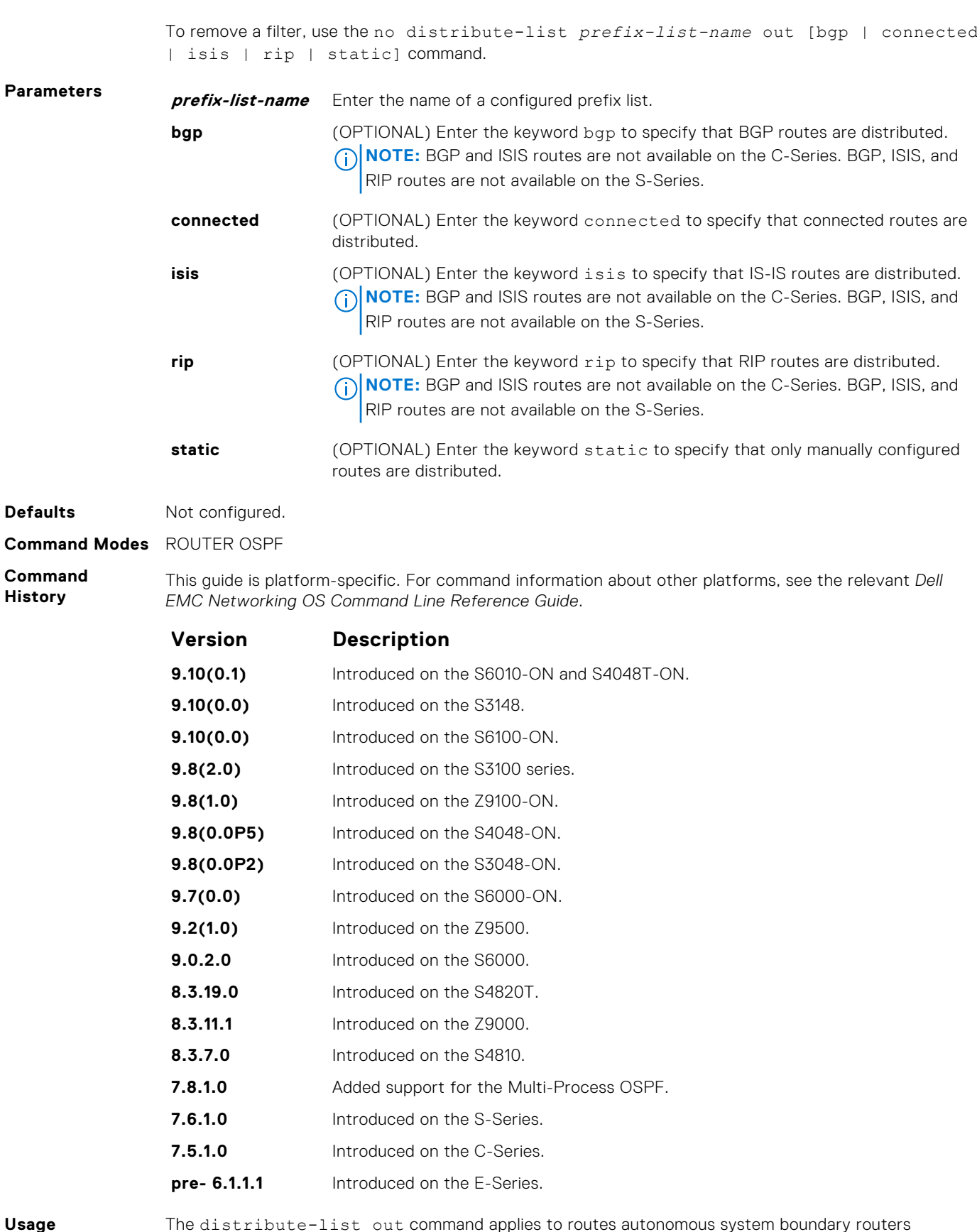

**Information**

The distribute-list out command applies to routes autonomous system boundary routers (ASBRs) redistributes into OSPF. It can be applied to external type 2 and external type 1 routes, but not to intra-area and inter-area routes.

## **fast-convergence**

This command sets the minimum LSA origination and arrival times to zero (0), allowing more rapid route computation so that convergence takes less time.

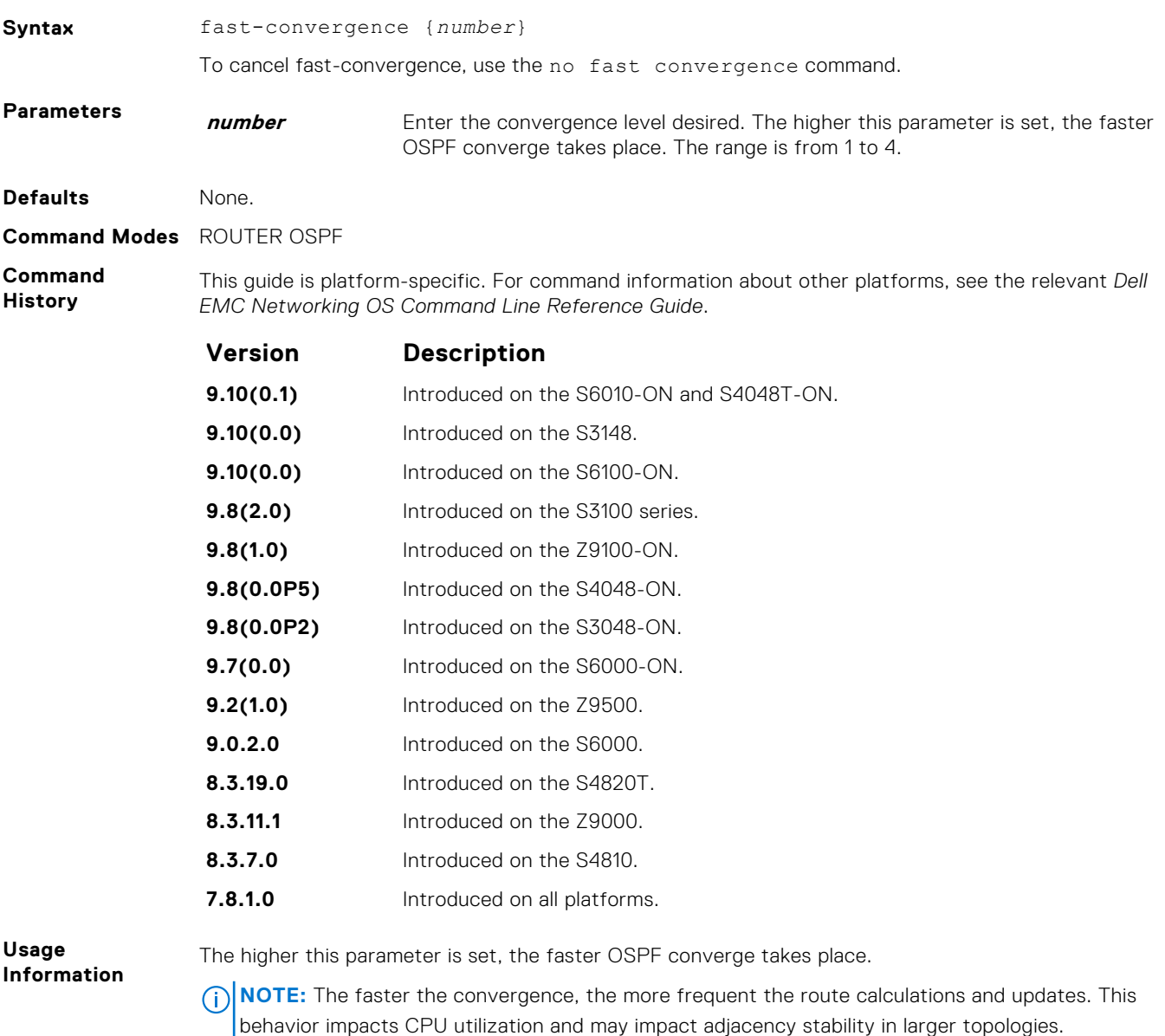

Generally, convergence level 1 meets most convergence requirements. Higher convergence levels should only be selected following consultation with Dell EMC Networking technical support.

#### **flood-2328**

Enable RFC-2328 flooding behavior.

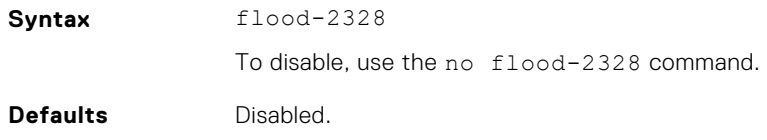

#### **Command Modes** ROUTER OSPF

**Command History** This guide is platform-specific. For command information about other platforms, refer to the relevant *Dell EMC Networking OS Command Line Reference Guide*.

The following is a list of the Dell EMC Networking OS version history for this command.

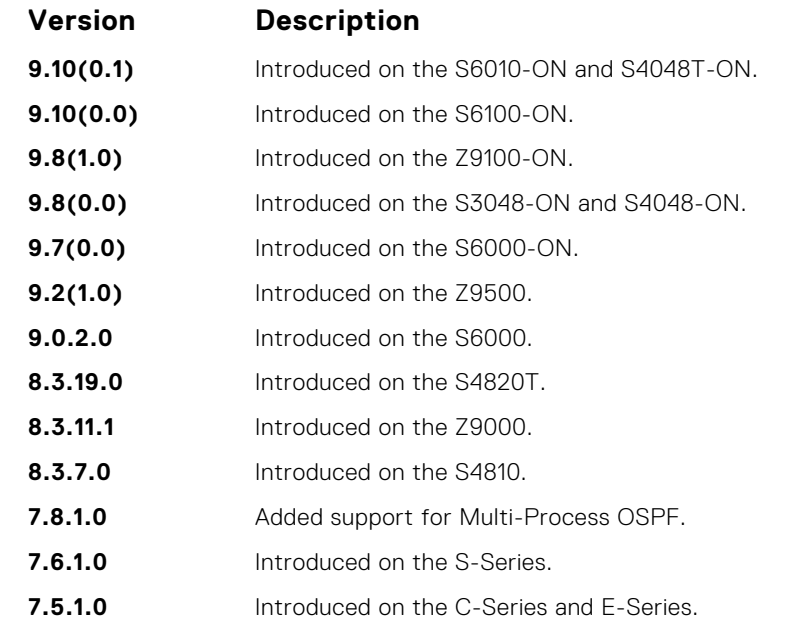

**Usage Information**

In OSPF, flooding is the most resource-consuming task. The flooding algorithm, described in RFC-2328, requires that OSPF flood LSAs (Link State Advertisements) on all interfaces, as governed by LSA's flooding scope (see Section 13 of the RFC). When multiple direct links connect two routers, the RFC-2328 flooding algorithm generates significant redundant information across all links.

By default, Dell EMC Networking OS implements an enhanced flooding procedure that dynamically and intelligently determines when to optimize flooding. Whenever possible, the OSPF task attempts to reduce flooding overhead by selectively flooding on a subset of the interfaces between two routers.

When you enable  $fload-2328$ , this command configures Dell EMC Networking OS to flood LSAs on all interfaces.

#### **graceful-restart grace-period**

Specifies the time duration, in seconds, that the router's neighbors continue to advertise the router as fully adjacent regardless of the synchronization state during a graceful restart.

**NOTE:** This command enables OSPFv2 graceful restart globally by setting the grace period (in seconds) that an OSPFv2 router's neighbors continues to advertise the router as adjacent during a graceful restart.

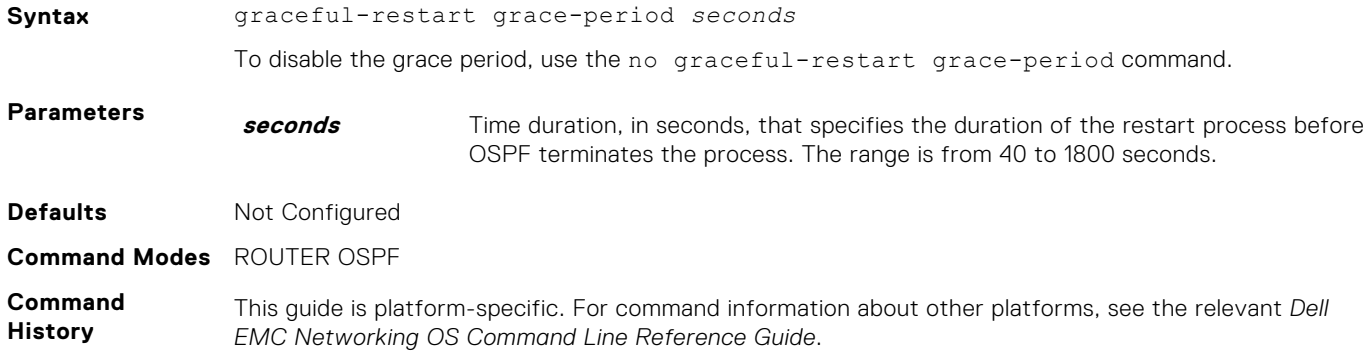

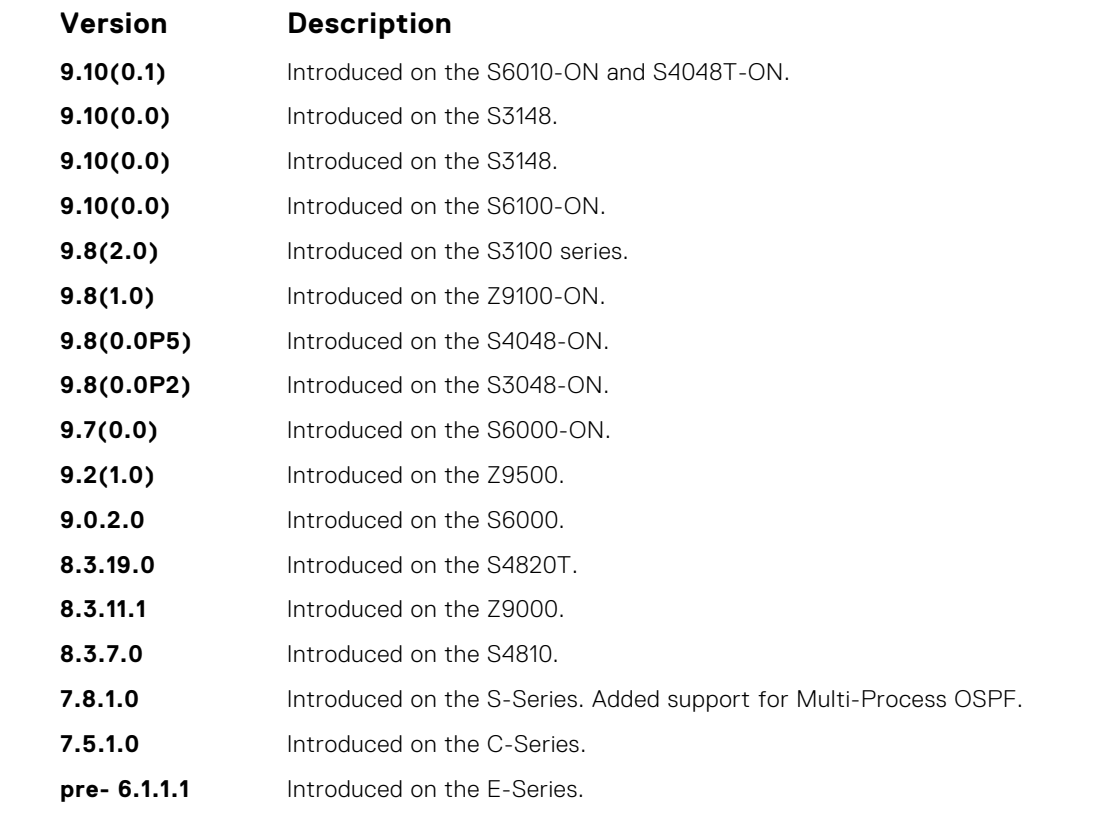

**Usage Information**

The Helper mode is enabled by default on the device. To enable the restart mode also on the device, you must configure the grace period using this command. After you enable restart mode the router advertises the neighbor as fully adjacent during a restart.

### **graceful-restart helper-reject**

Specify the OSPF router to not act as a helper during graceful restart.

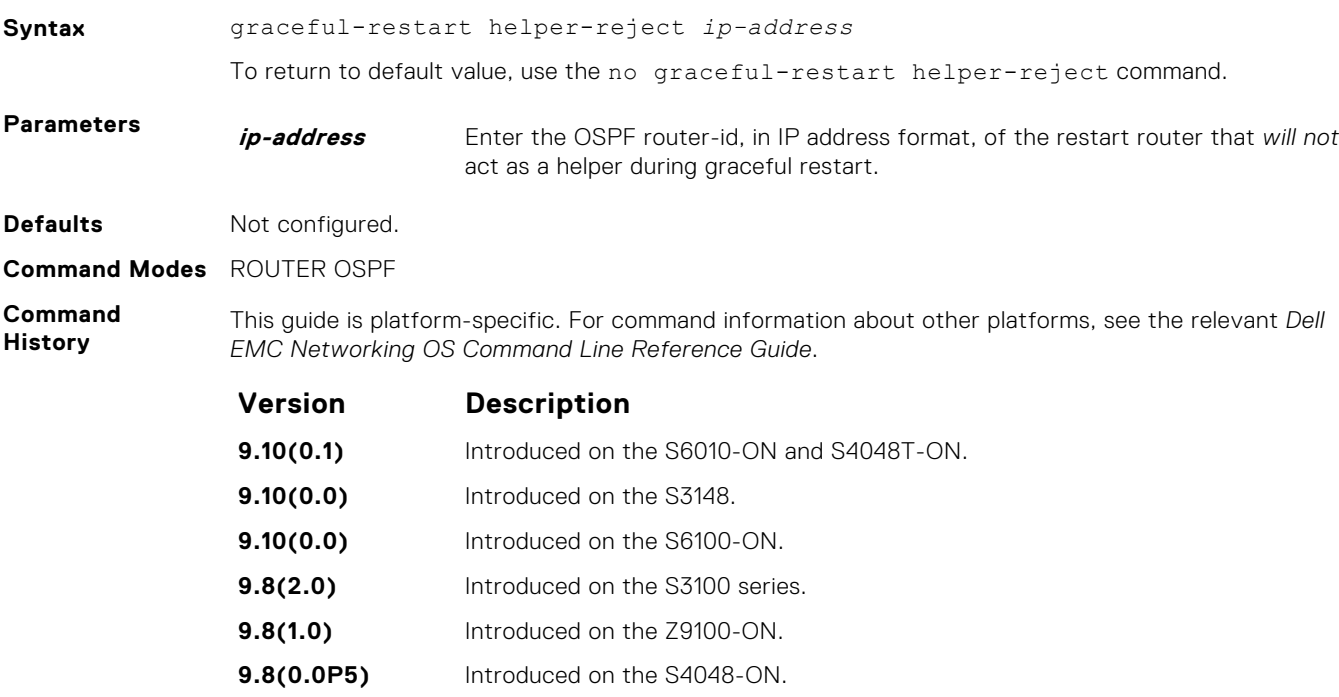

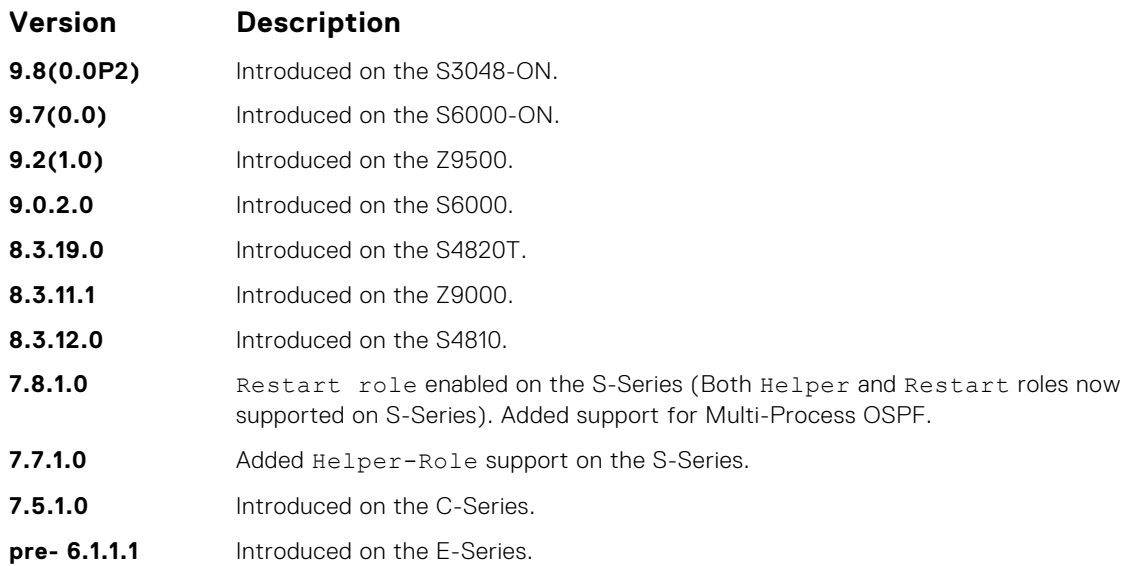

# **graceful-restart mode**

Enable the graceful restart mode.

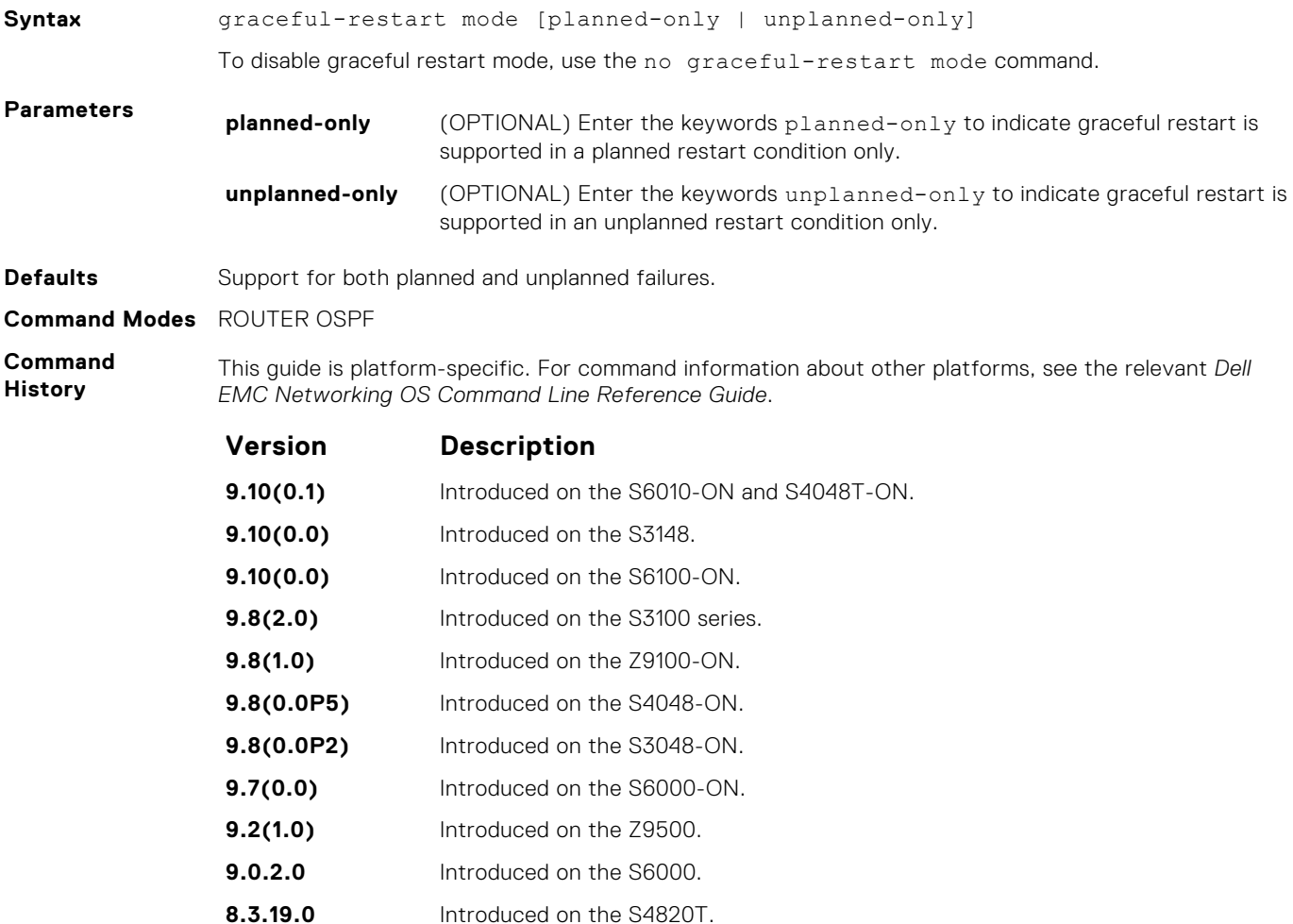

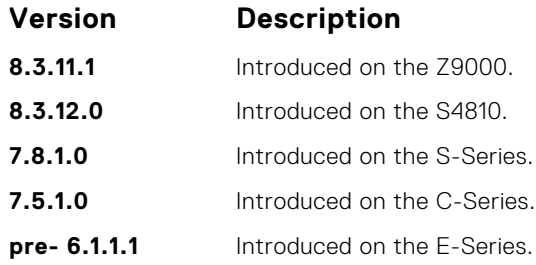

# **graceful-restart role**

Specify the role for your OSPF router during graceful restart.

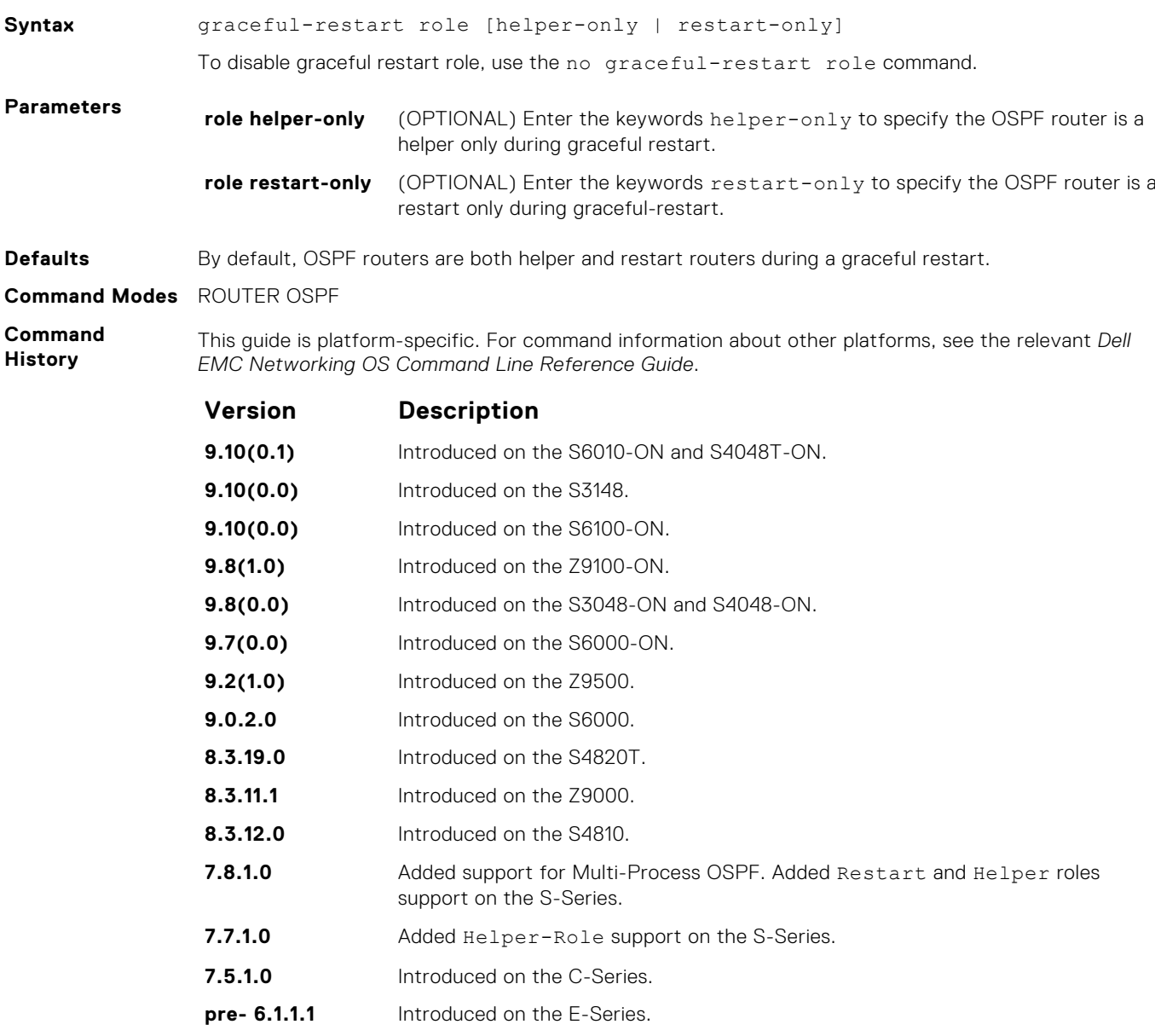

## **ip ospf auth-change-wait-time**

OSPF provides a grace period while OSPF changes its interface authentication type. During the grace period, OSPF sends out packets with new and old authentication scheme until the grace period expires.

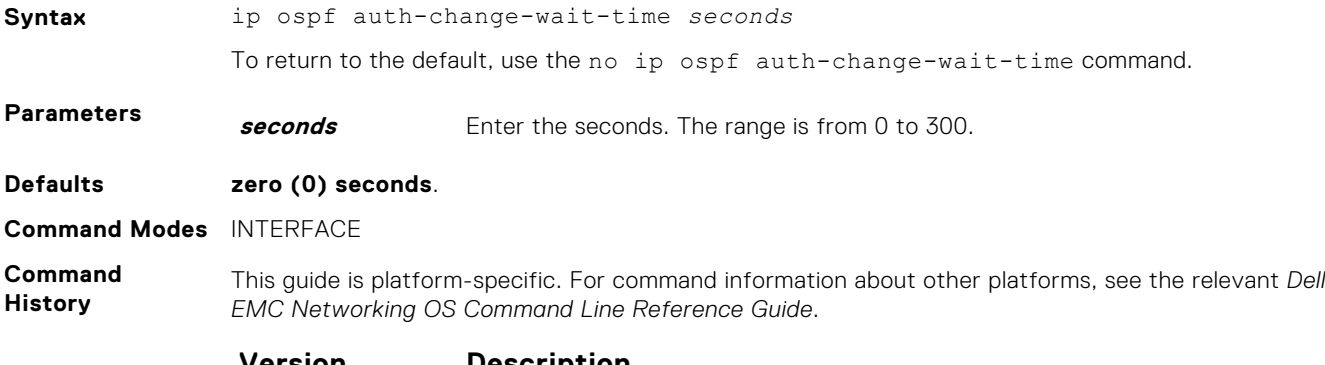

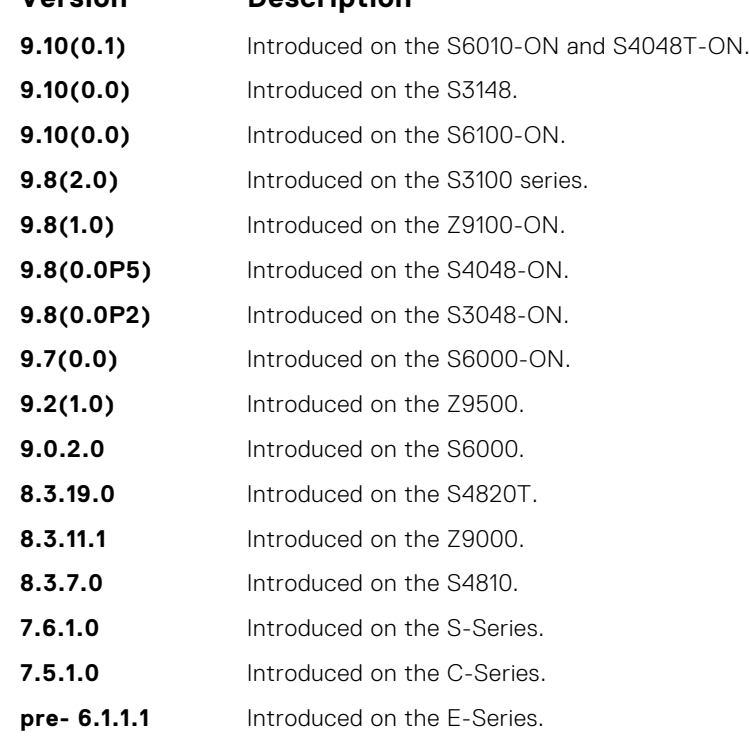

## **ip ospf authentication-key**

Enable authentication and set an authentication key on OSPF traffic on an interface.

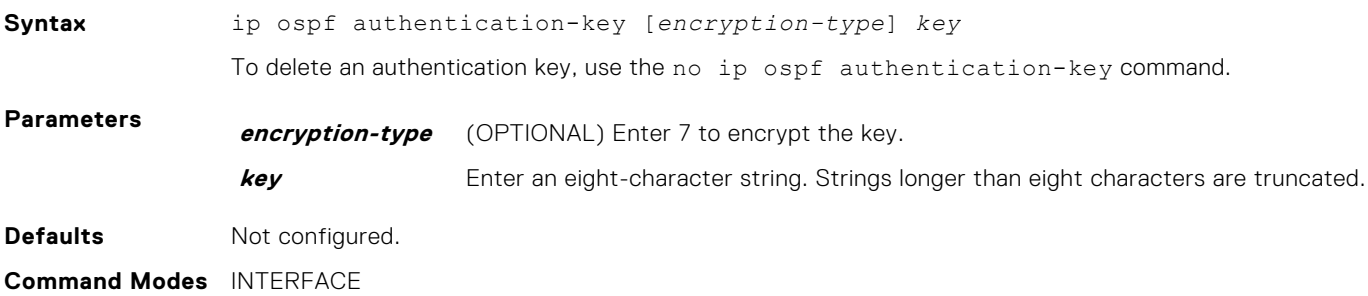

#### **Command History**

This guide is platform-specific. For command information about other platforms, see the relevant *Dell EMC Networking OS Command Line Reference Guide*.

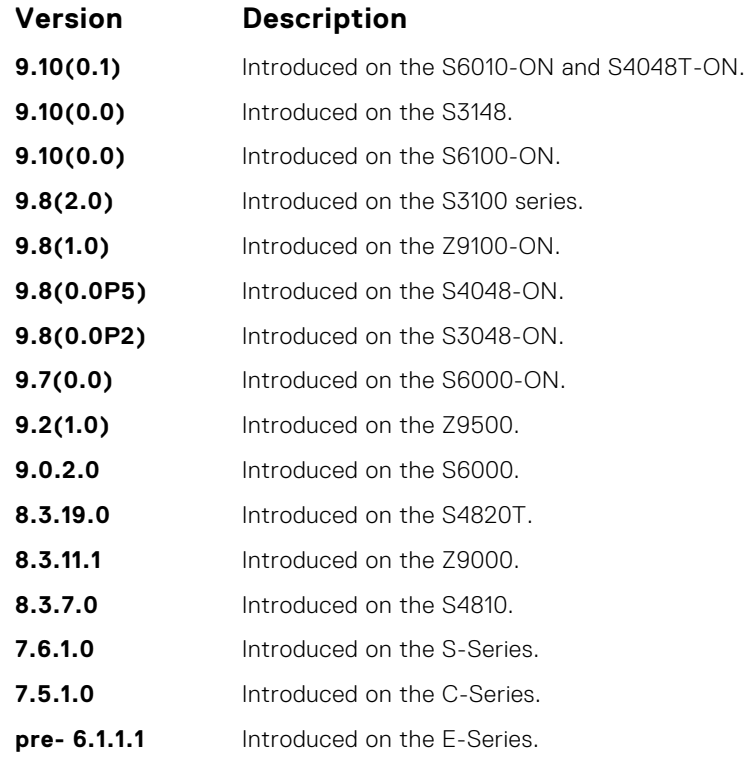

**Usage Information** All neighboring routers in the same network must use the same password to exchange OSPF information.

## **ip ospf cost**

Change the cost associated with the OSPF traffic on an interface.

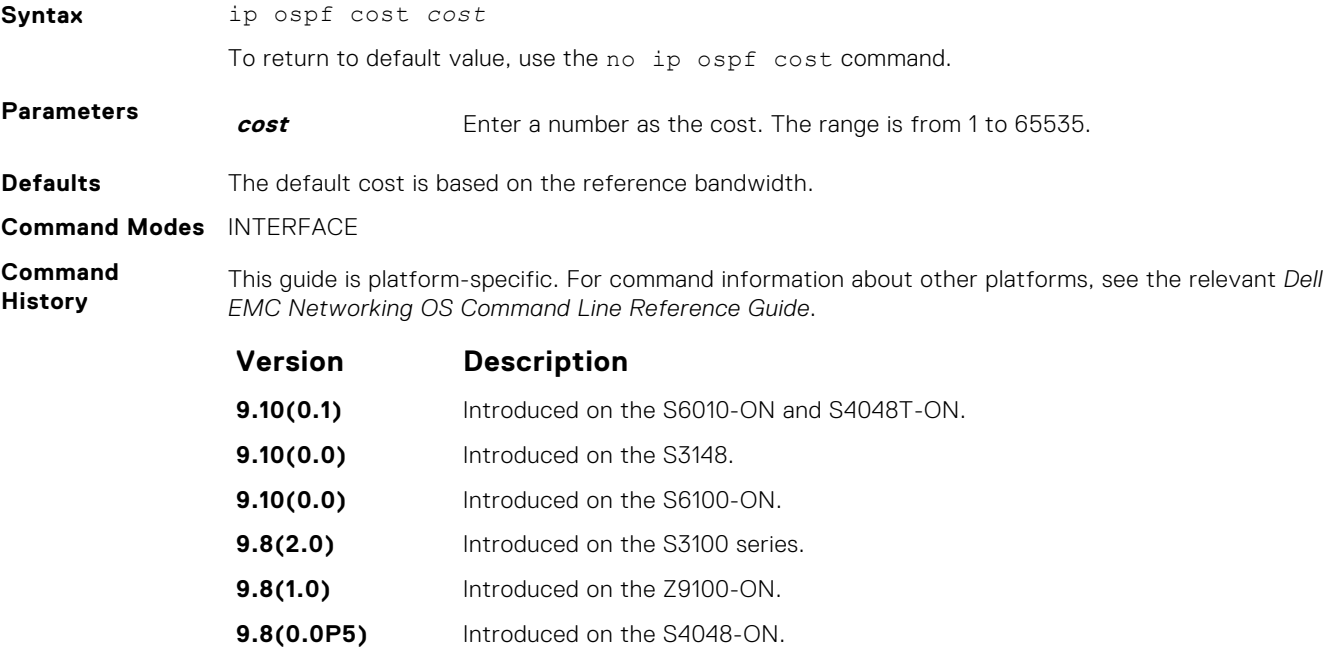

<span id="page-1064-0"></span>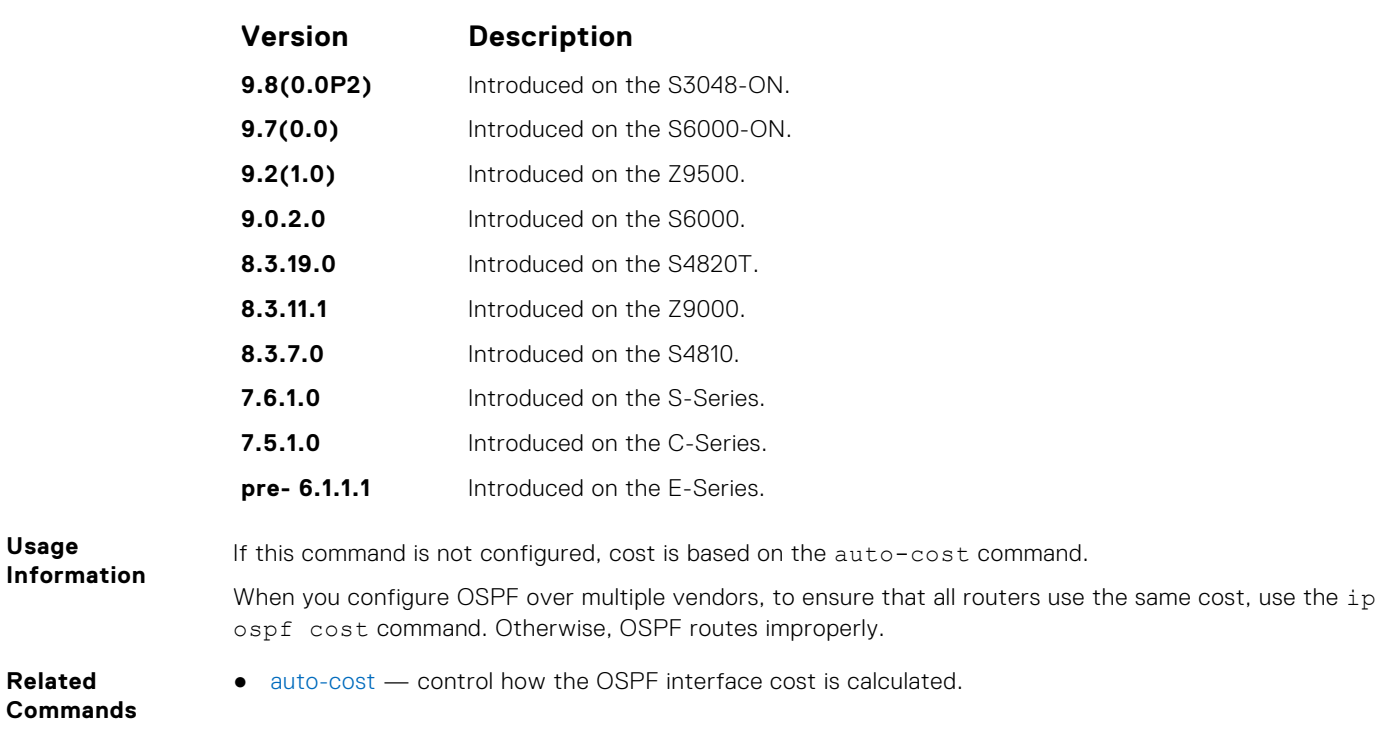

## **ip ospf dead-interval**

Set the time interval since the last hello-packet was received from a router. After the interval elapses, the neighboring routers declare the router dead.

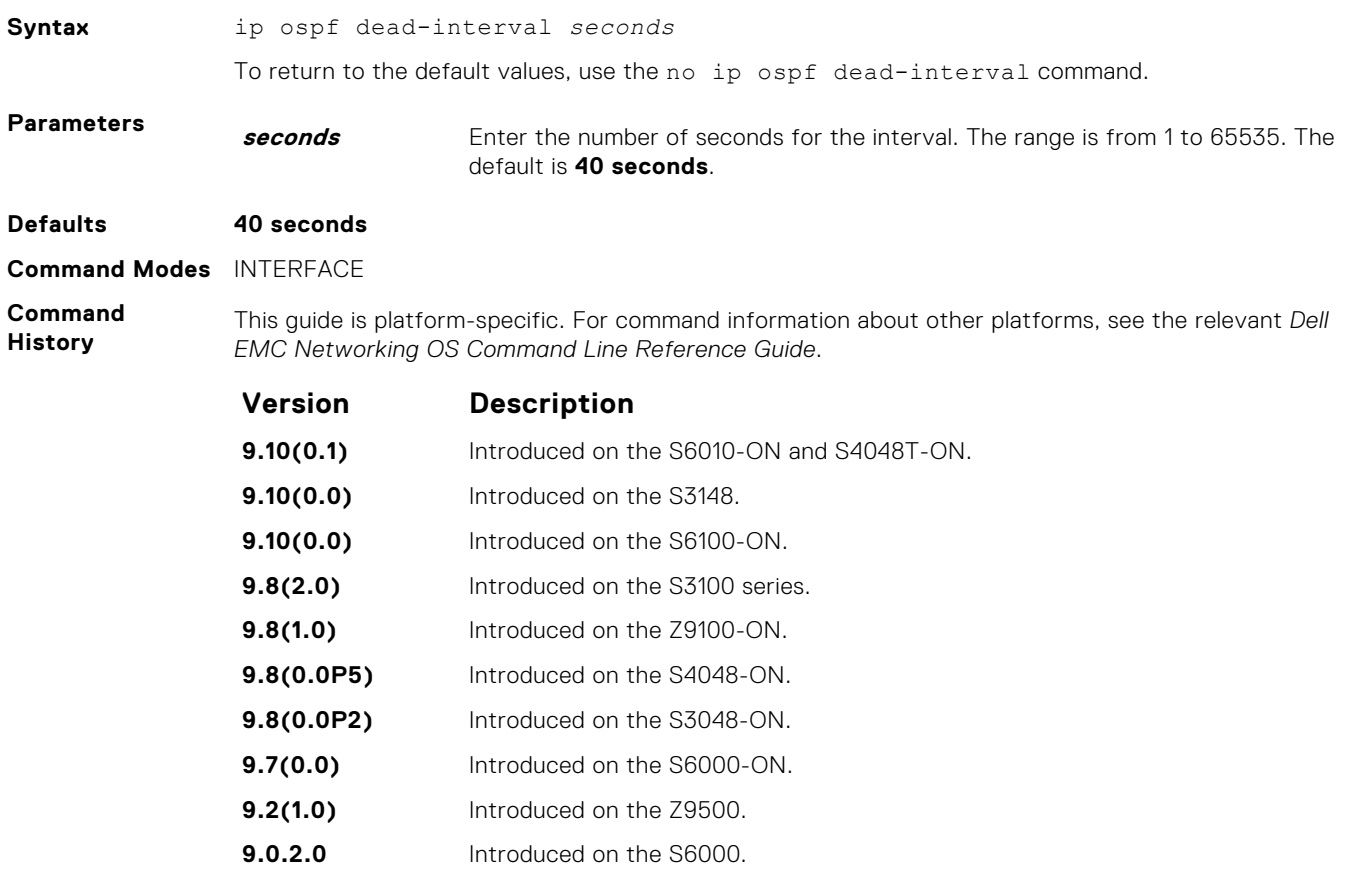

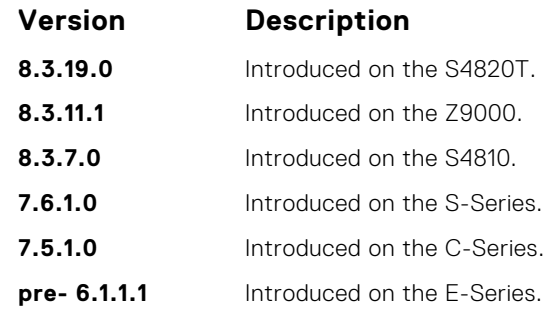

**Usage Information**

**Related Commands** By default, the dead interval is four times the default hello-interval.

● ip ospf hello-interval — set the time interval between the hello packets.

## **ip ospf hello-interval**

Specify the time interval between the hello packets sent on the interface.

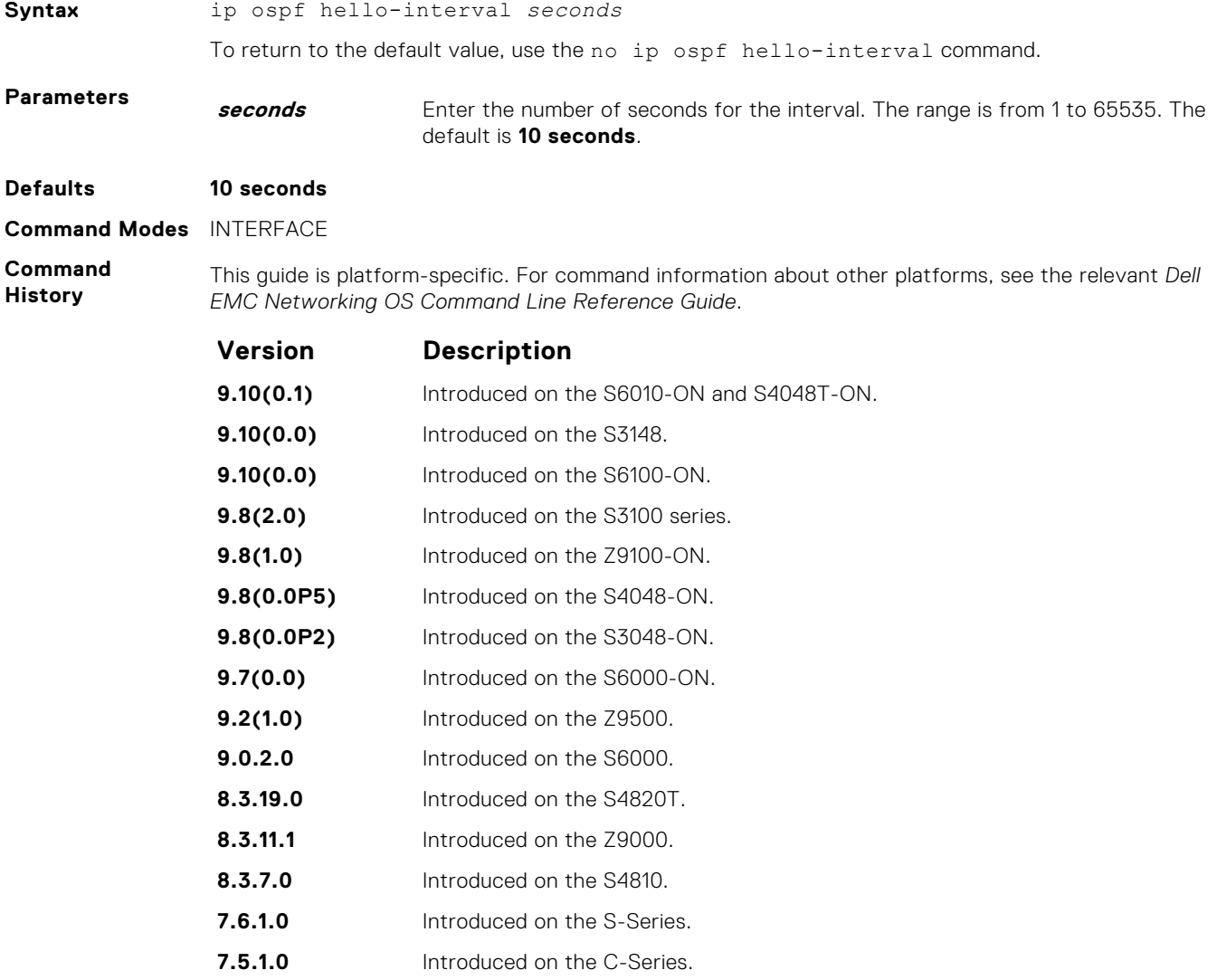

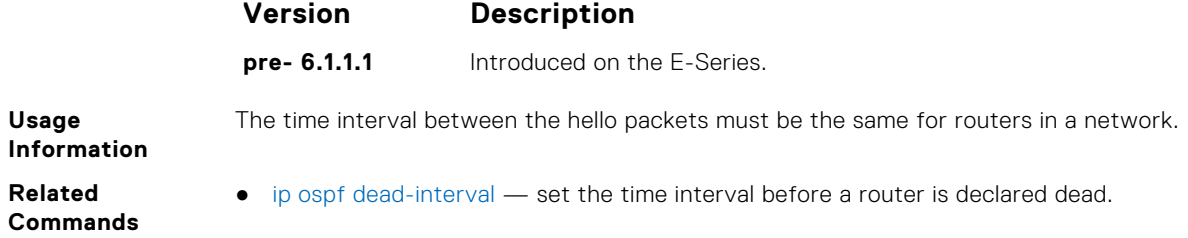

## **ip ospf message-digest-key**

Enable OSPF MD5 authentication and send an OSPF message digest key on the interface.

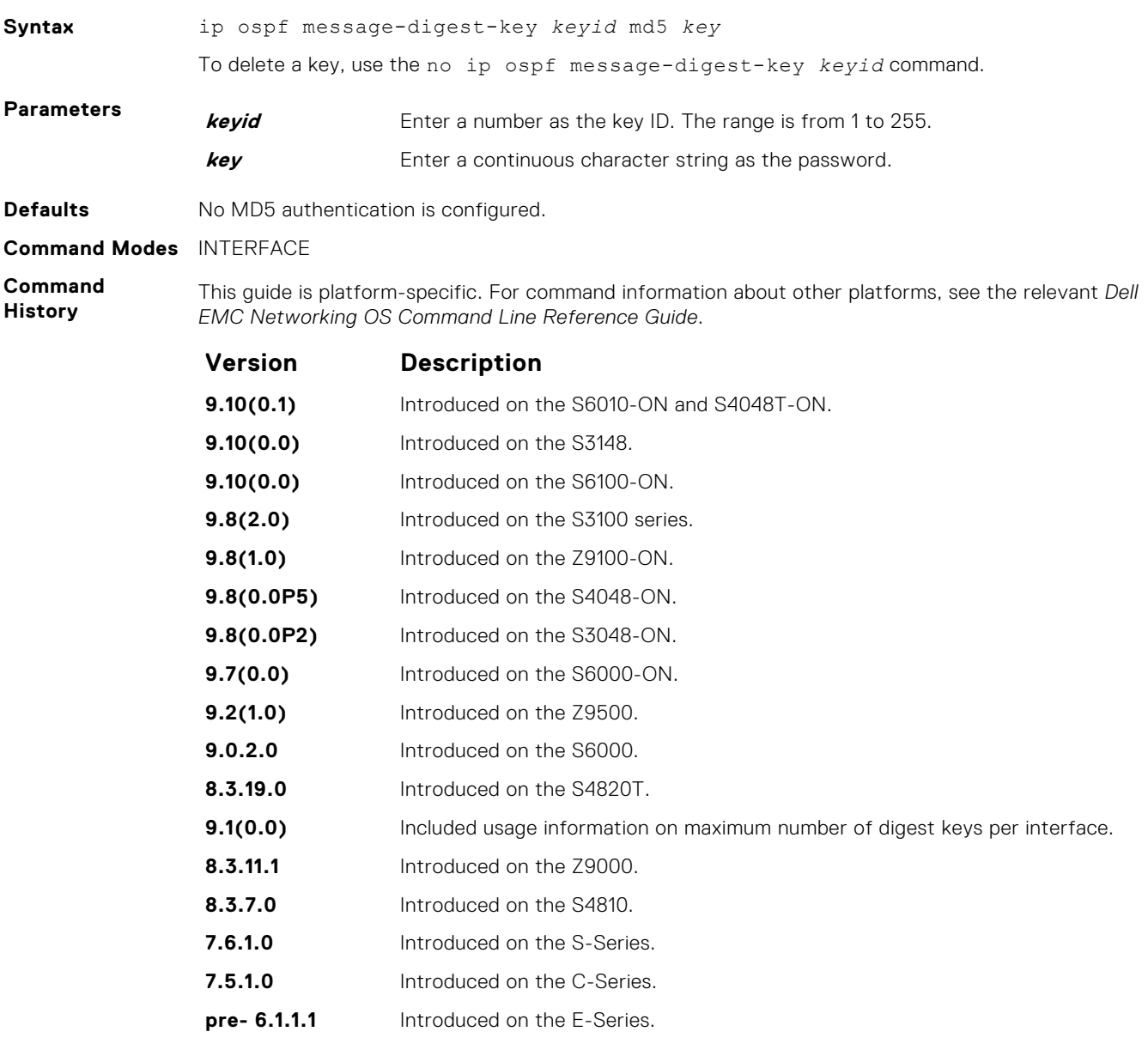

**Usage Information**

You can configure a maximum of six digest keys on an interface. Of the available six digest keys, the switches select the MD5 key that is common. The remaining MD5 keys are unused.

To change to a different key on the interface, enable the new key while the old key is still enabled. Dell EMC Networking OS sends two packets: the first packet authenticated with the old key and the second packet authenticated with the new key. This process ensures that the neighbors learn the new key and communication is not disrupted by keeping the old key enabled.

After the reply is received and the new key is authenticated, delete the old key. Dell EMC recommends keeping only one key per interface.

**(i)** NOTE: The MD5 secret is stored as plain text in the configuration file with service password encryption. Write down or otherwise record the key. You cannot learn the key once it is configured. Use caution when changing the key.

#### **ip ospf mtu-ignore**

Disable OSPF MTU mismatch detection upon receipt of database description (DBD) packets.

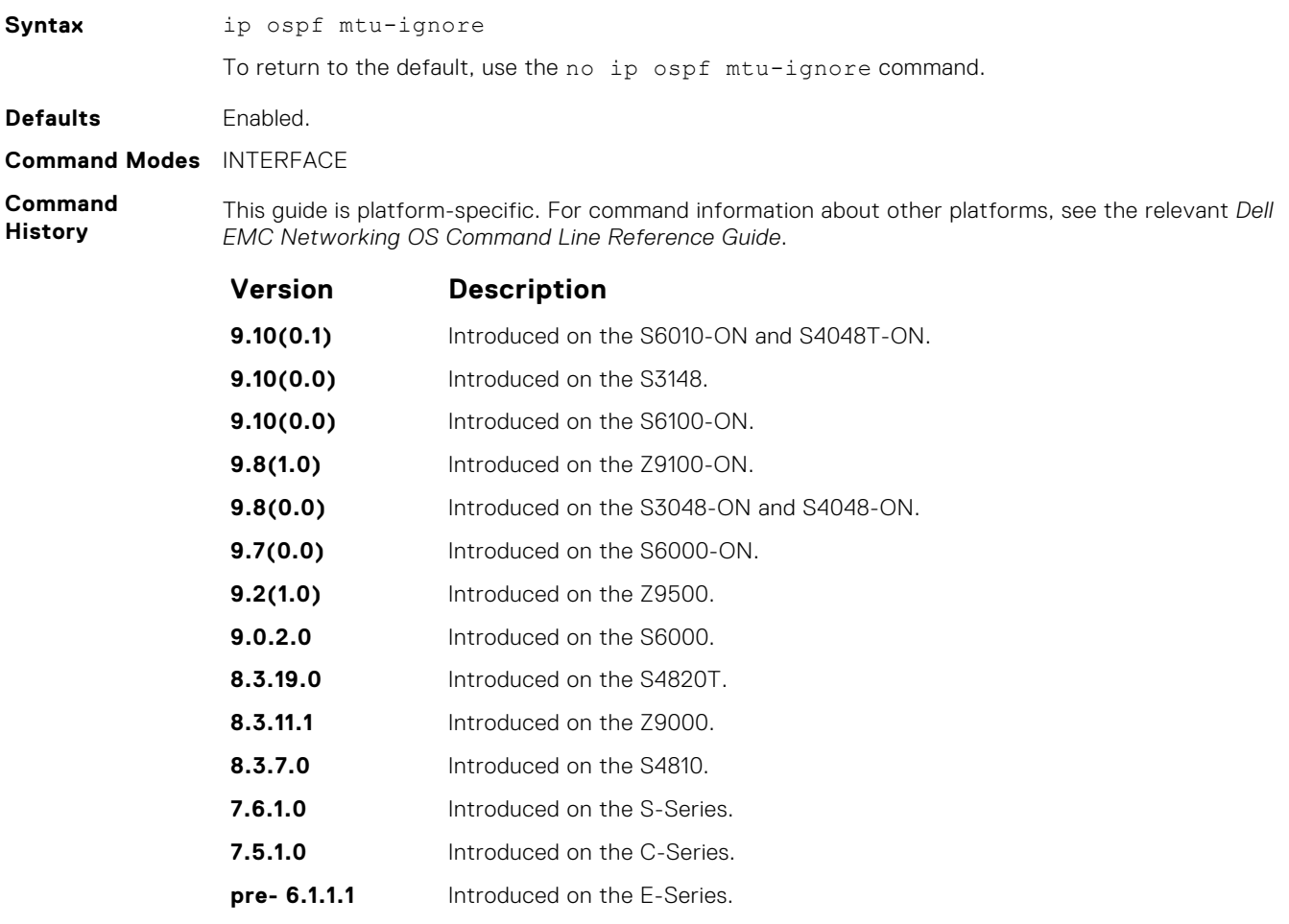

#### **ip ospf network**

Set the network type for the interface.

Syntax ip ospf network {broadcast | point-to-point} To return to the default, use the no ip ospf network command.

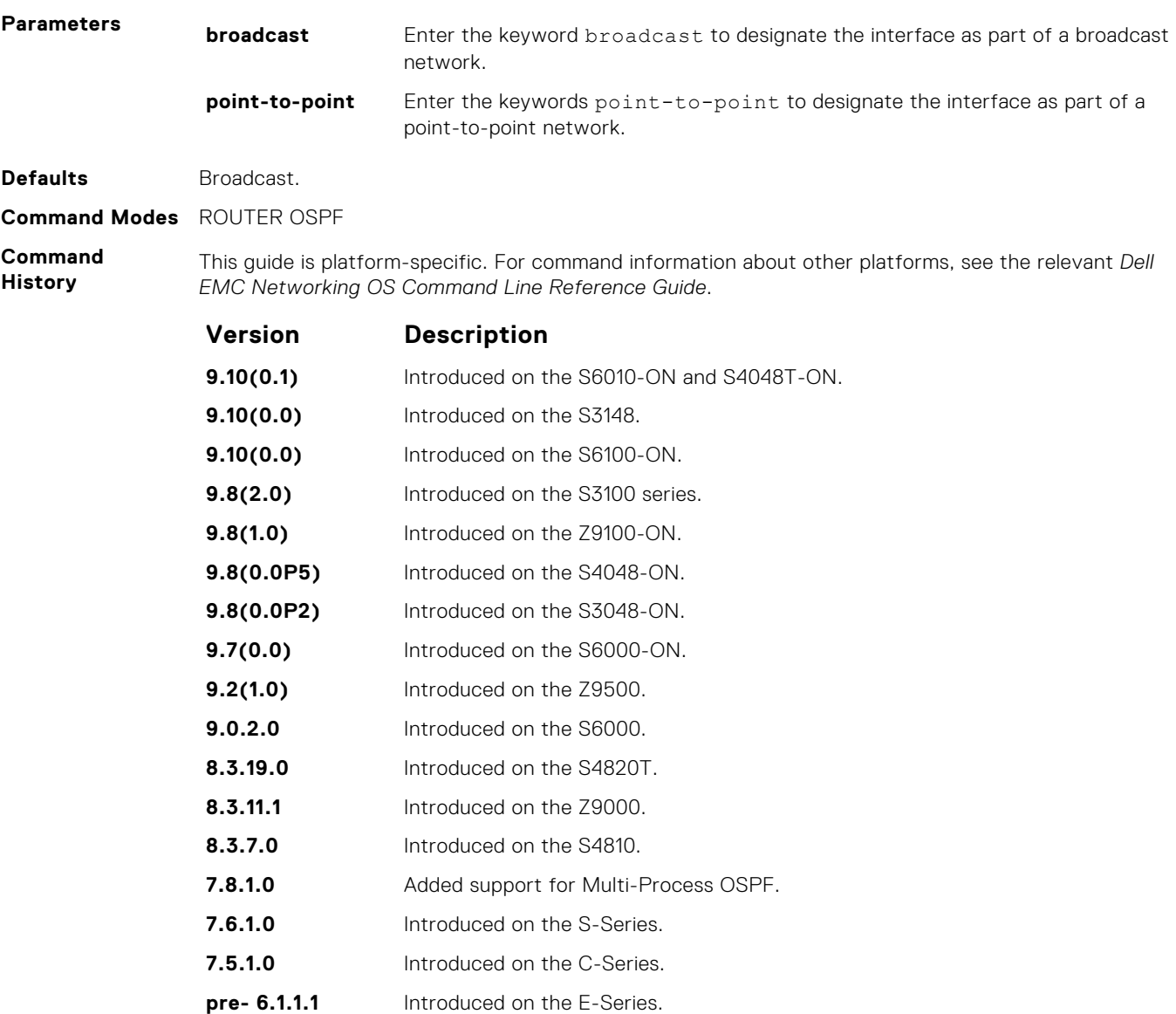

# **ip ospf priority**

To determine the designated router for the OSPF network, set the priority of the interface.

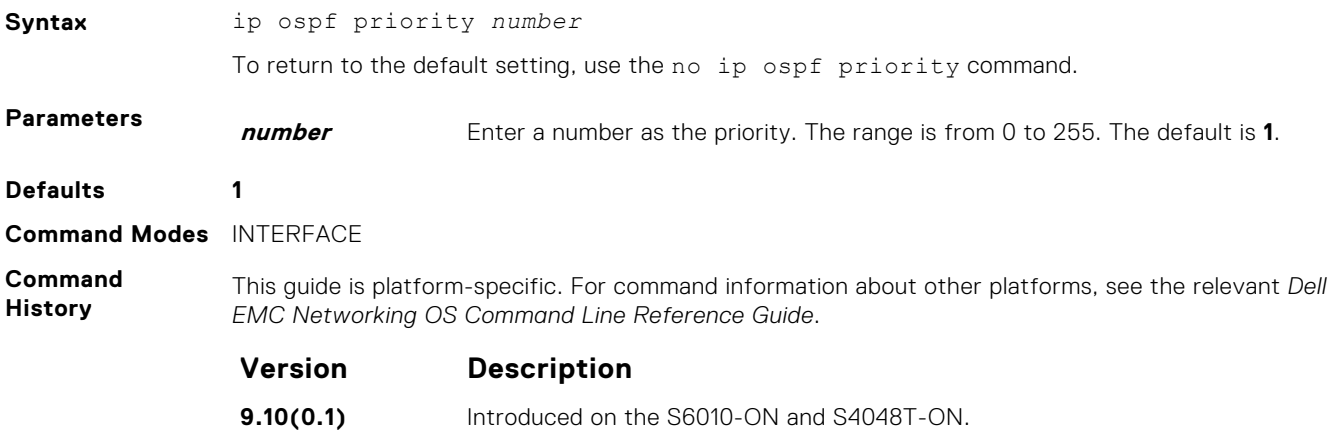

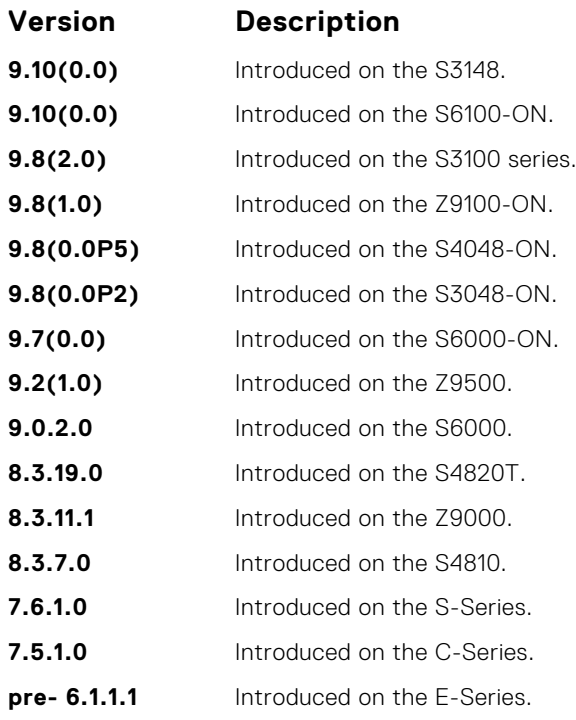

**Usage Information** Setting a priority of 0 makes the router ineligible for election as a designated router or backup designated router.

Use this command for interfaces connected to multi-access networks, not point-to-point networks.

# **ip ospf retransmit-interval**

Set the retransmission time between lost link state advertisements (LSAs) for adjacencies belonging to the interface.

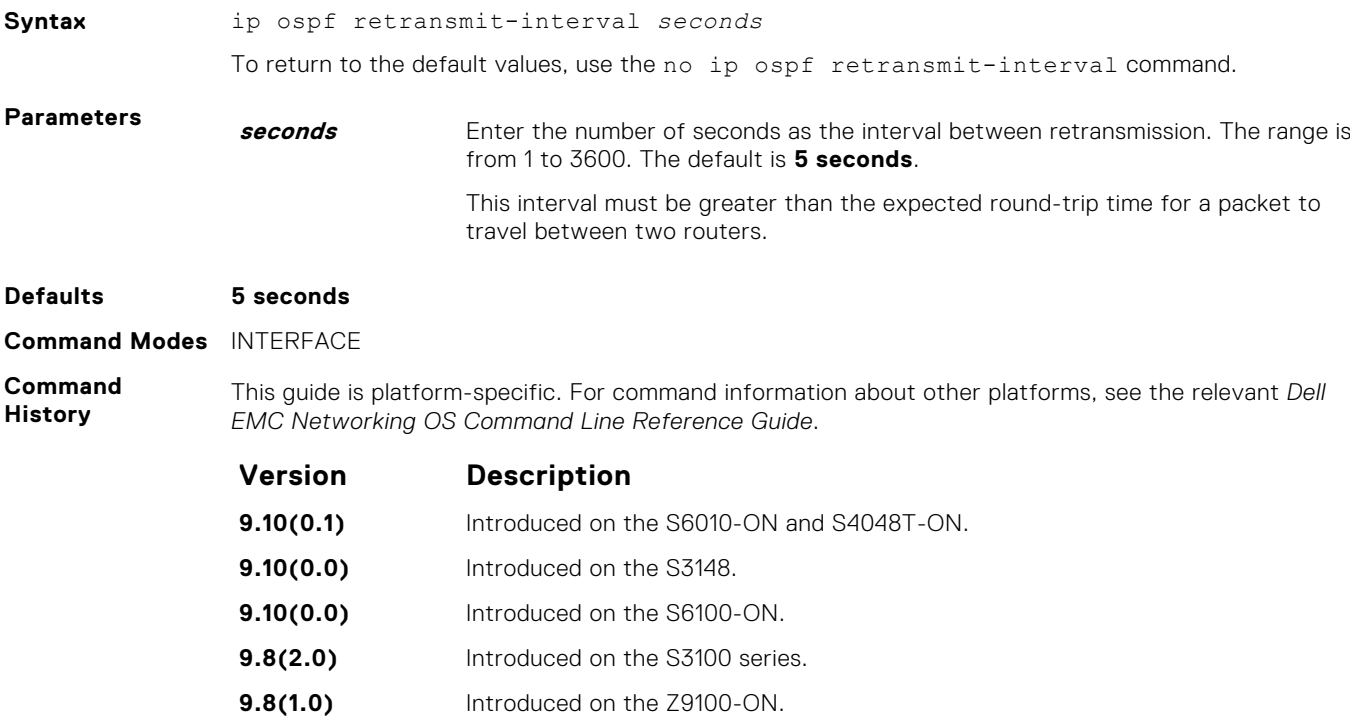

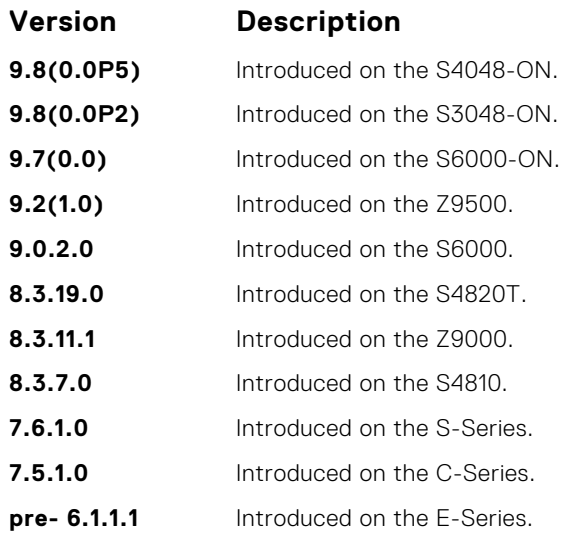

**Usage Information** Set the time interval to a number large enough to prevent unnecessary retransmissions.

# **ip ospf transmit-delay**

To send a link state update packet on the interface, set the estimated time elapsed.

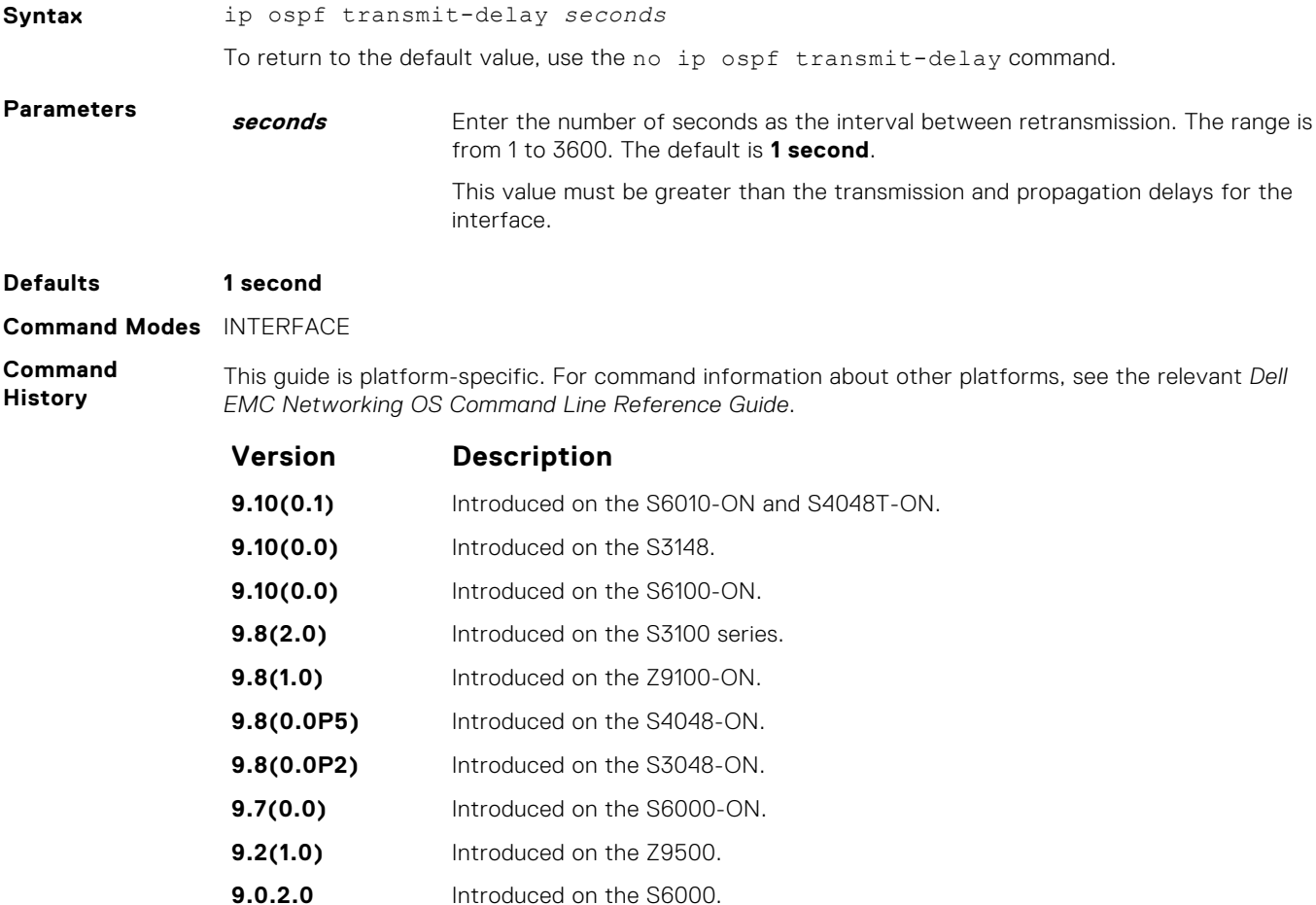

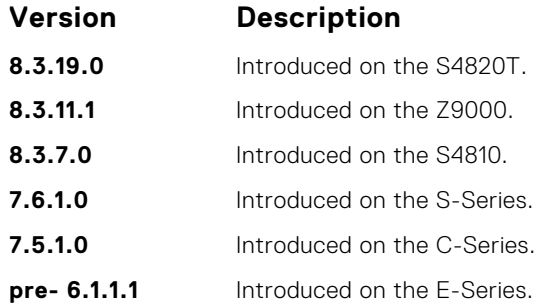

# **log-adjacency-changes**

To send a Syslog message about changes in the OSPF adjacency state, set Dell EMC Networking OS.

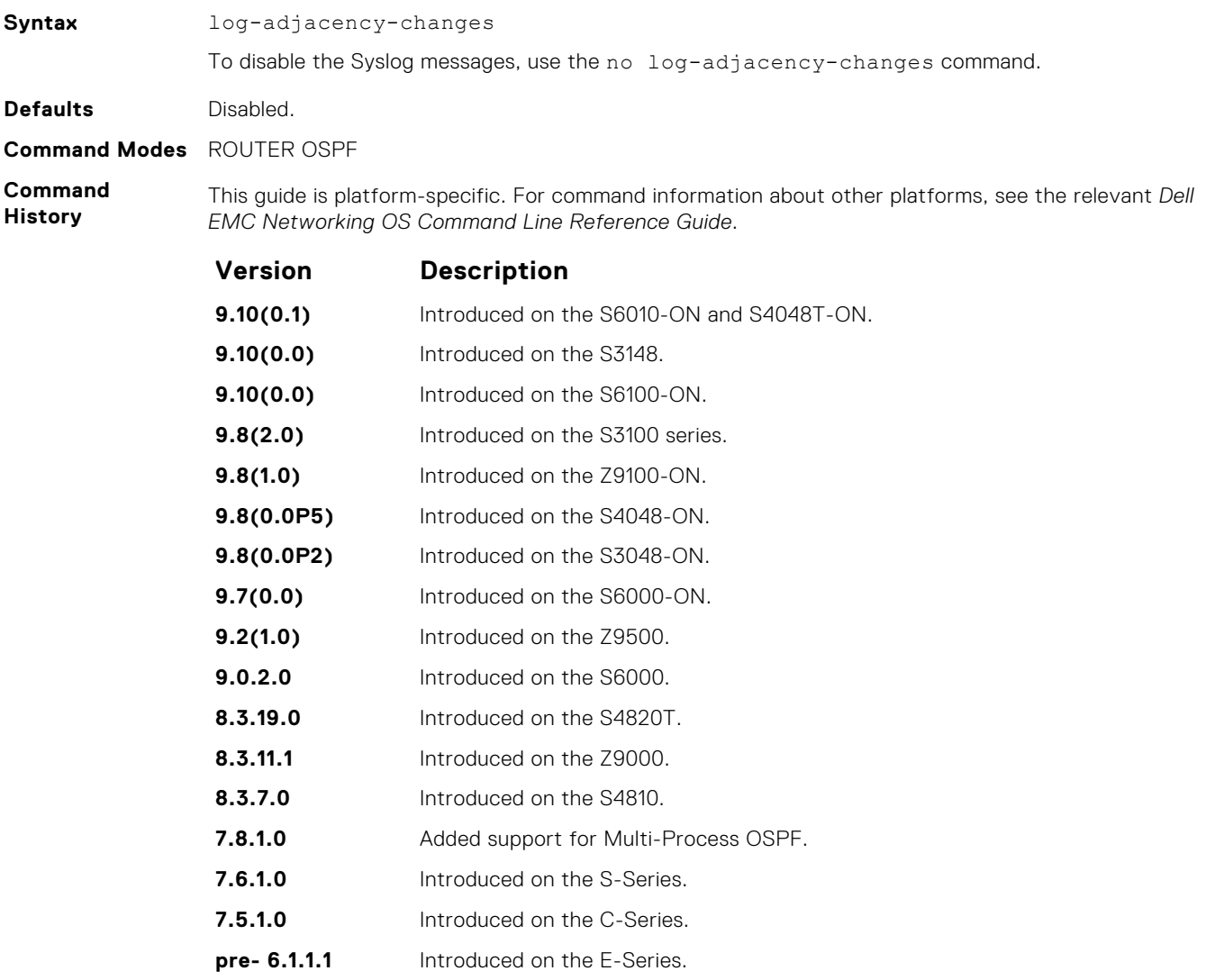

## **maximum-paths**

Enable the software to forward packets over multiple paths.

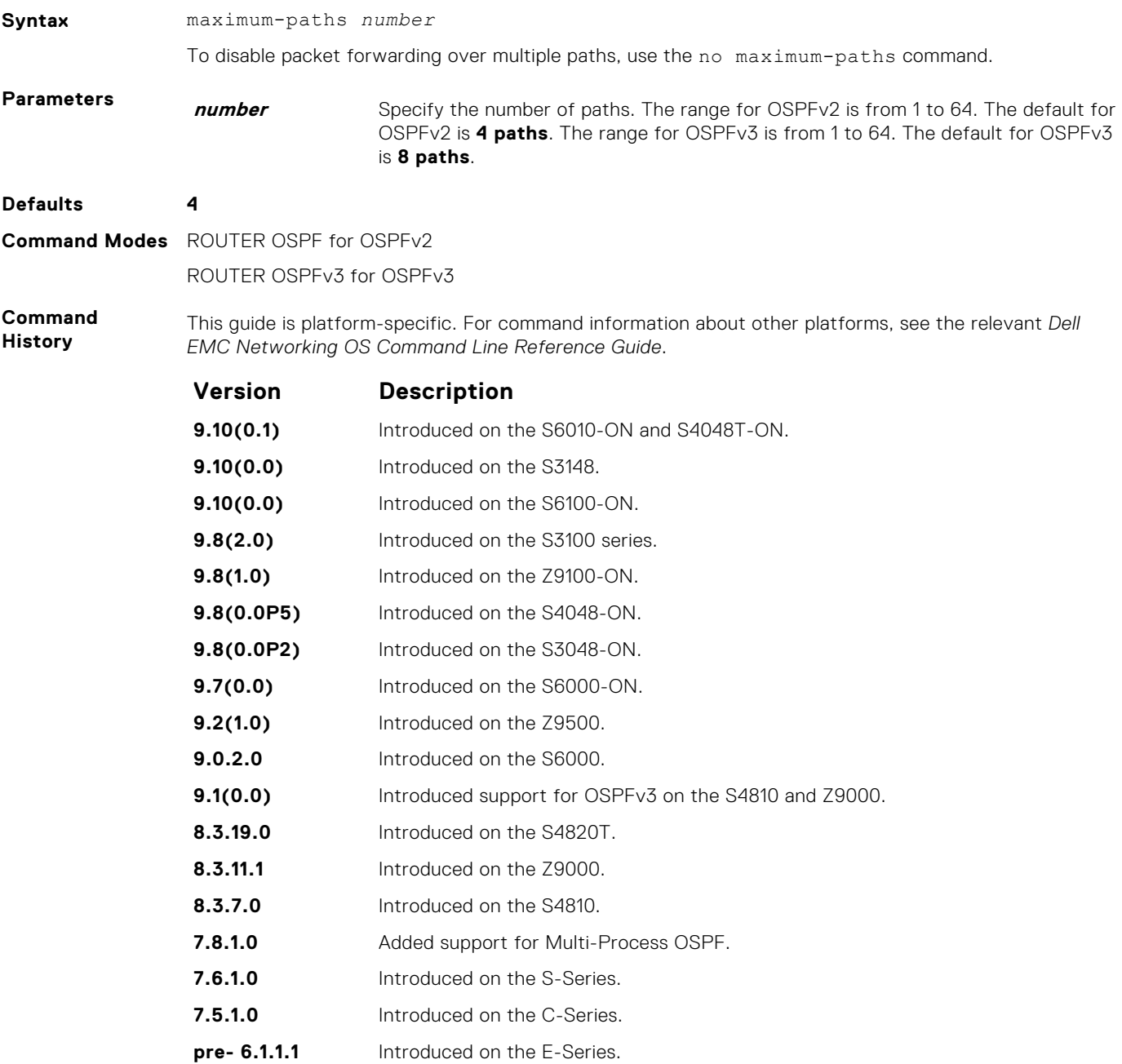

## **mib-binding**

Enable this OSPF process ID to manage the SNMP traps and process SNMP queries.

**Syntax** mib-binding

To mib-binding on this OSPF process, use the no mib-binding command.

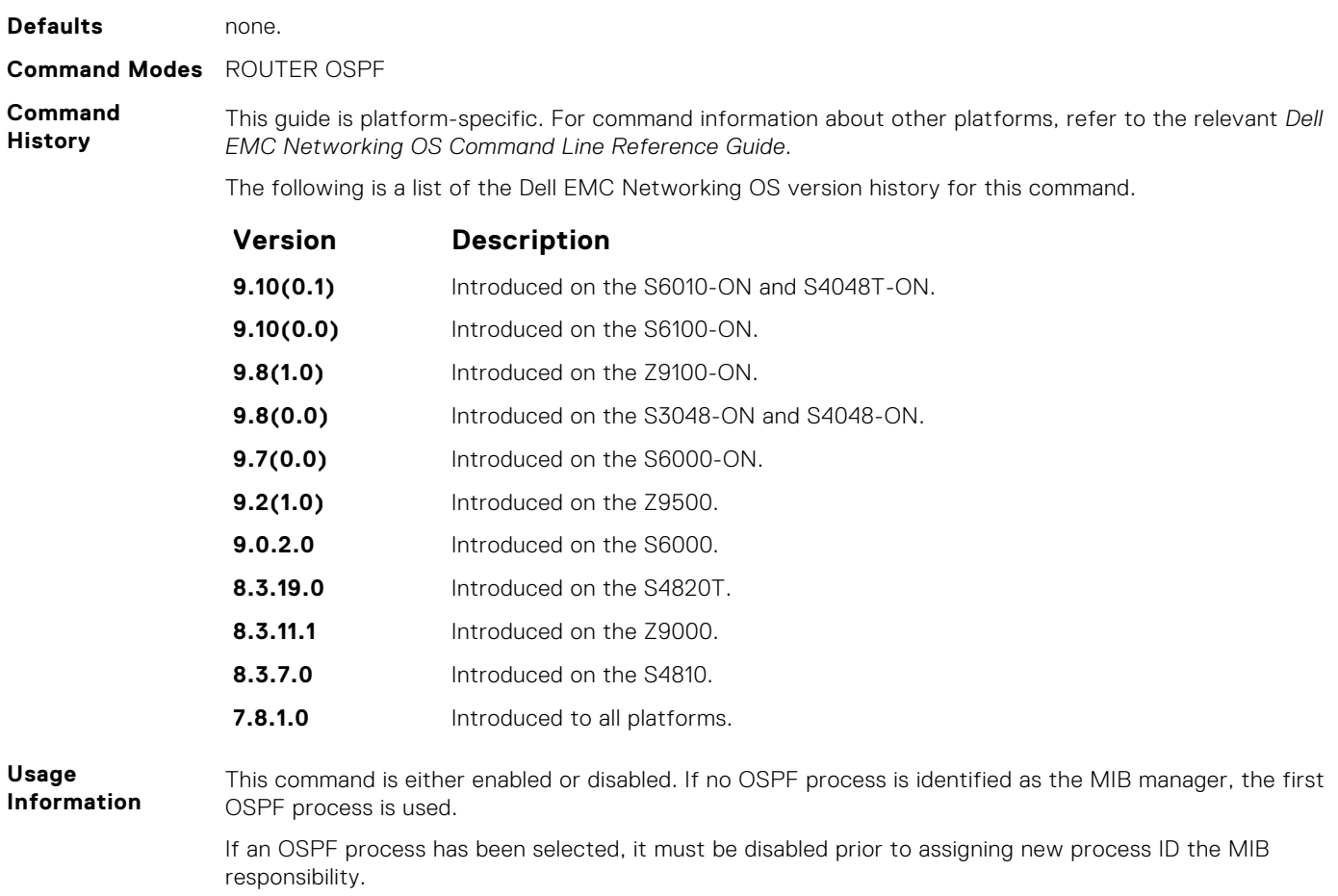

#### **network area**

Define which interfaces run OSPF and the OSPF area for those interfaces.

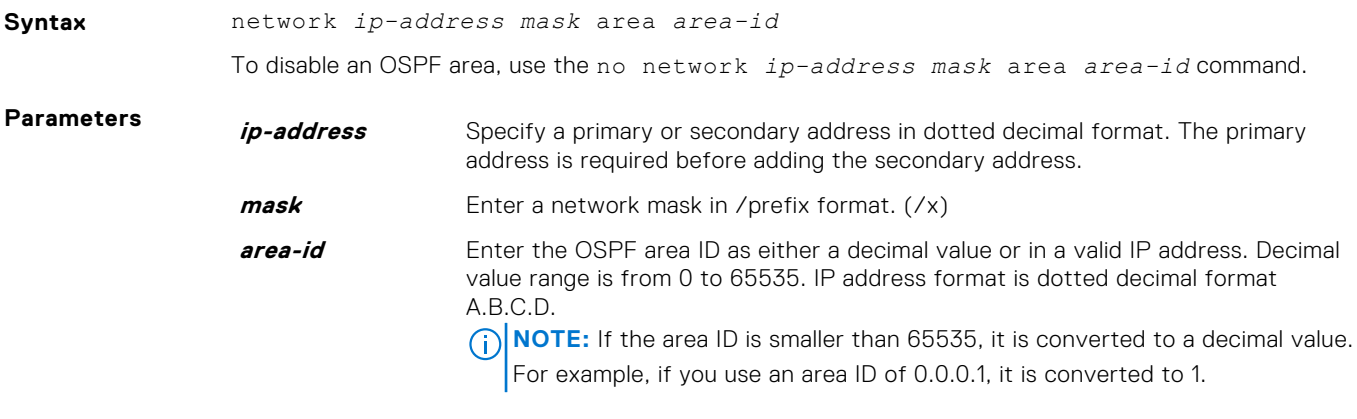

**Command Modes** ROUTER OSPF

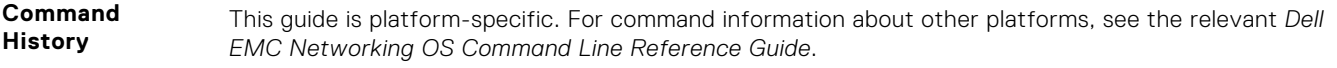

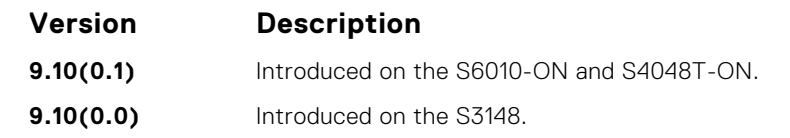

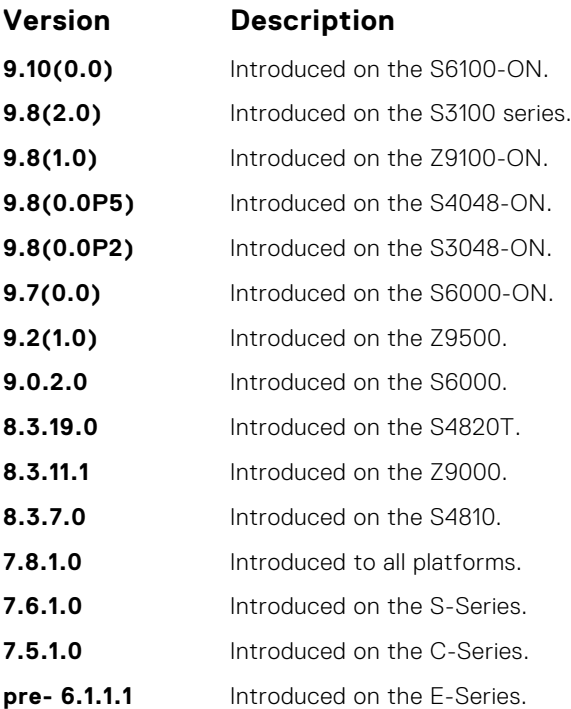

**Usage Information**

To enable OSPF on an interface, the network area command must include, in its range of addresses, the primary IP address of an interface.

**NOTE:** An interface can be attached only to a single OSPF area.

If you delete all the network area commands for Area 0, the show ip ospf command output does not list Area 0.

## **passive-interface**

Suppress both receiving and sending routing updates on an interface.

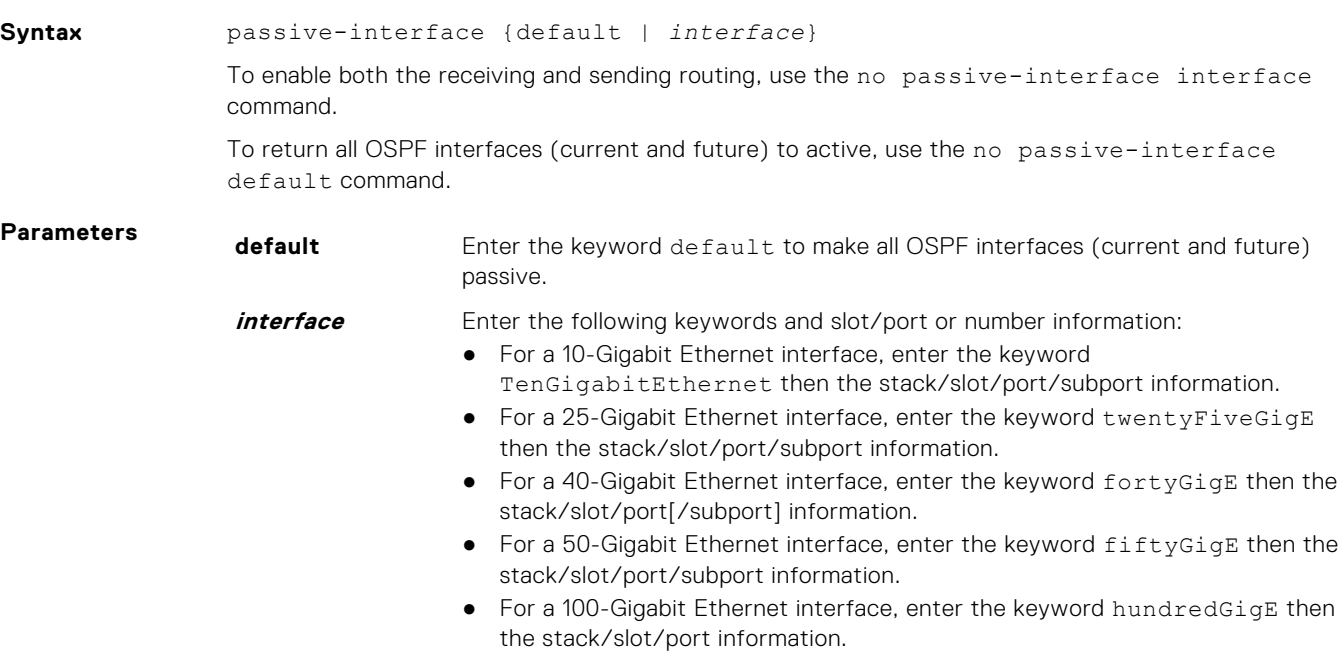

● For a VLAN, enter the keyword vlan then a number from 1 to 4094.

#### **Command Modes** ROUTER OSPF

**Command History**

This guide is platform-specific. For command information about other platforms, see the relevant *Dell EMC Networking OS Command Line Reference Guide*.

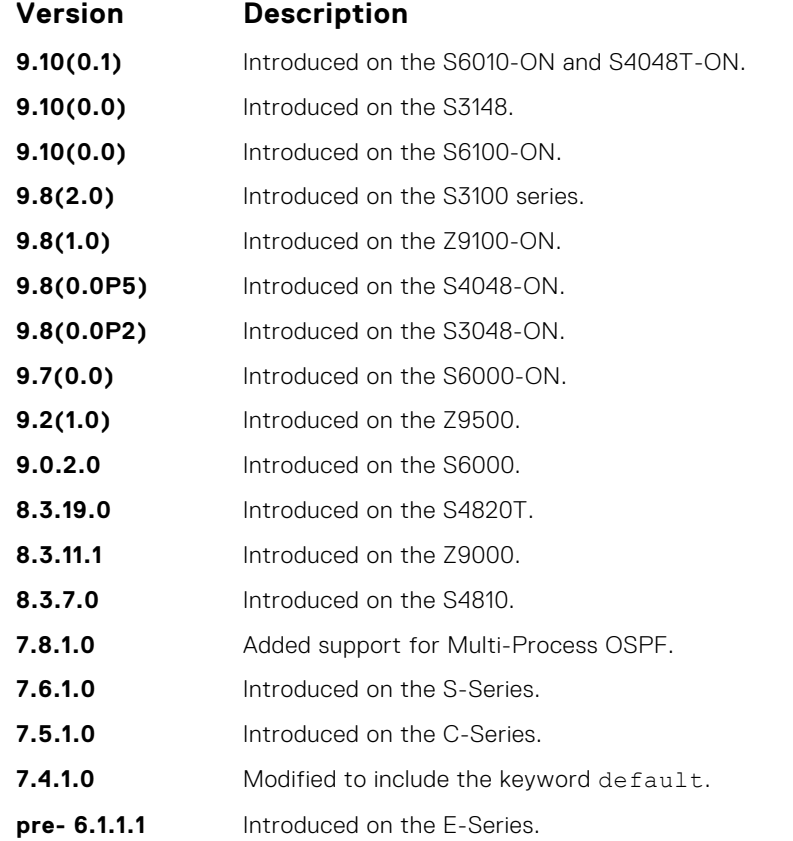

#### **Usage Information**

Although the passive interface does not send or receive routing updates, the network on that interface is still included in OSPF updates sent using other interfaces.

The default keyword sets all interfaces as passive. You can then configure individual interfaces, where adjacencies are desired, using the no passive-interface *interface* command. The no form of this command is inserted into the configuration for individual interfaces when the no passiveinterface *interface* command is issued while passive-interface default is configured.

This command behavior has changed as follows:

passive-interface *interface*

- The previous no passive-interface *interface* is removed from the running configuration.
- The ABR status for the router is updated.
- Save passive-interface *interface* into the running configuration.

passive-interface default

- All present and future OSPF interfaces are marked as *passive*.
- Any adjacency is explicitly terminated from all OSPF interfaces.
- All previous passive-interface *interface* commands are removed from the running configuration.
- All previous no passive-interface *interface* commands are removed from the running configuration.

no passive-interface *interface*

- Remove the interface from the passive list.
- The ABR status for the router is updated.

● If passive-interface default is specified, then save no passive-interface *interface* into the running configuration.

No passive-interface default

- Clear everything and revert to the default behavior.
- All previously marked passive interfaces are removed.
- May update ABR status.

On configuring suppression using the passive-interface command, the state of the OSPF neighbor does not change to INIT; instead, the state of the OSPF neighbor changes to DOWN after the dead-timer expires.

#### **redistribute**

Redistribute information from another routing protocol throughout the OSPF process.

**Syntax** redistribute {connected | isis | ospf | rip | static} [metric *metric-value* | metric-type *type-value*] [route-map *map-name*] [tag *tag-value*] To disable redistribution, use the no redistribute {connected | isis | rip | static} command. **Parameters connected** Enter the keyword connected to specify that information from active routes on interfaces is redistributed. **isis** Enter the keyword isis to specify that ISO IS-IS information is redistributed. **ospf** Enter the keyword ospf to specify that information corresponding to OSPF is redistributes. **rip** Enter the keyword rip to specify that RIP routing information is redistributed. **static** Enter the keyword static to specify that information from static routes is redistributed. **metric metricvalue** (OPTIONAL) Enter the keyword metric then a number. The range is from 0 (zero) to 16777214. **metric-type type-value** (OPTIONAL) Enter the keywords metric-type then one of the following: ● 1 = OSPF External type 1 ● 2 = OSPF External type 2 **route-map mapname** (OPTIONAL) Enter the keywords route-map then the name of the route map. **tag** *tag-value* (OPTIONAL) Enter the keyword tag then a number. The range is from 0 to 4294967295. **Defaults** Not configured. **Command Modes** ROUTER OSPF **Command History** This guide is platform-specific. For command information about other platforms, see the relevant *Dell EMC Networking OS Command Line Reference Guide*. **Version Description 9.10(0.1)** Introduced on the S6010-ON and S4048T-ON. **9.10(0.0)** Introduced on the S3148. **9.10(0.0)** Introduced on the S6100-ON.

- **9.8(2.0)** Introduced on the S3100 series.
- **9.8(1.0)** Introduced on the Z9100-ON.
- **9.8(0.0P5)** Introduced on the S4048-ON.

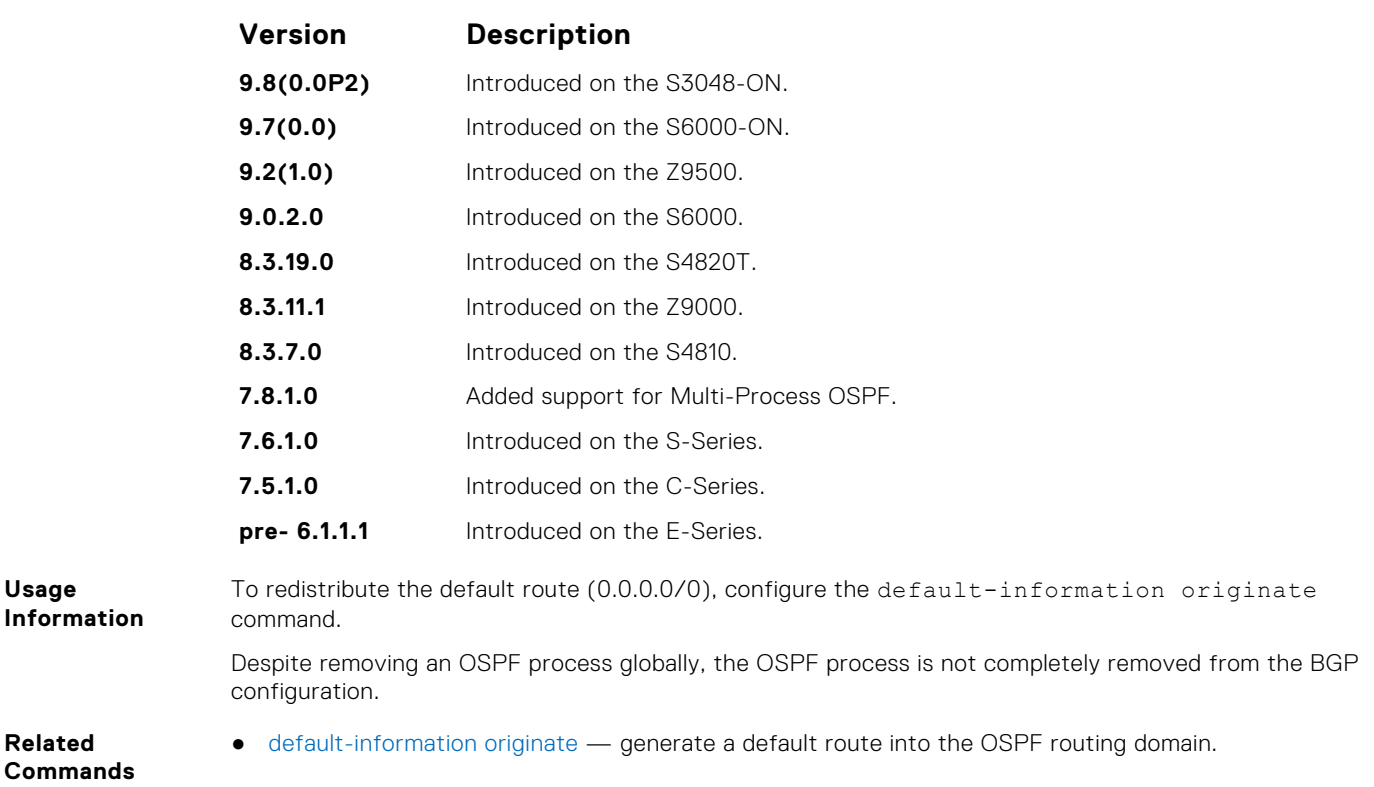

## **redistribute bgp**

Redistribute BGP routing information throughout the OSPF instance.

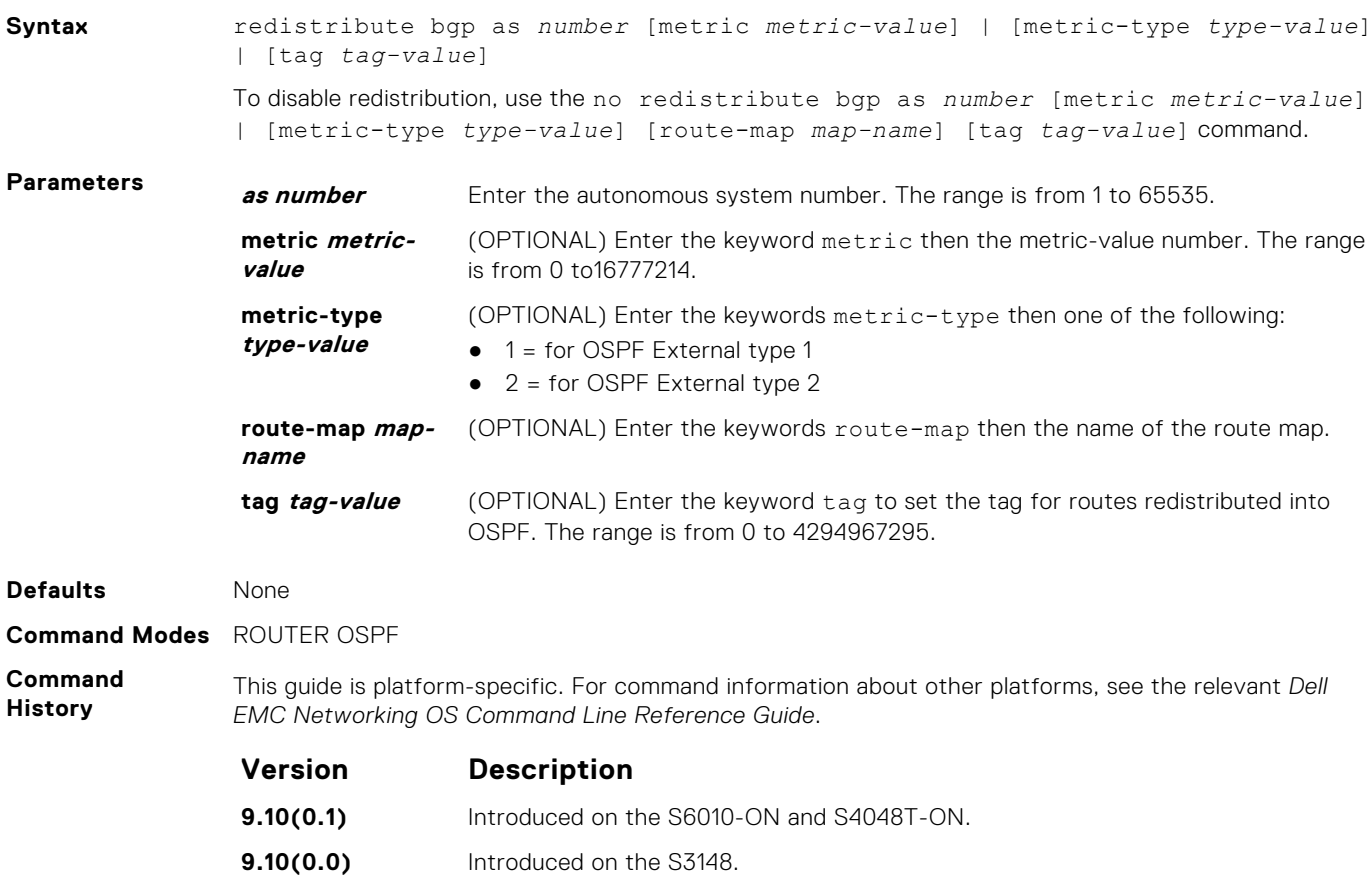

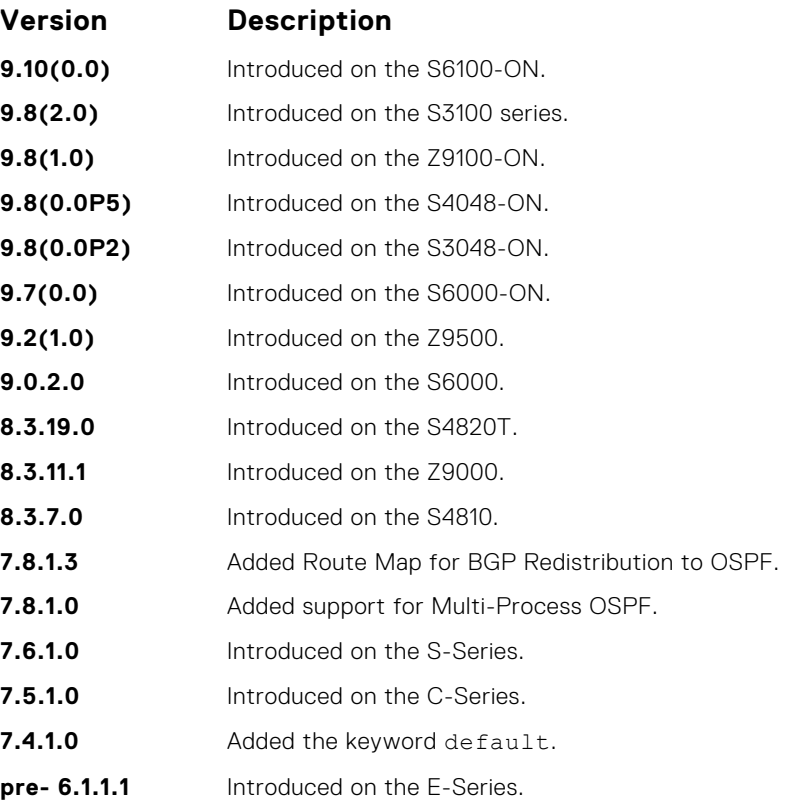

## **redistribute isis**

Redistribute IS-IS routing information throughout the OSPF instance.

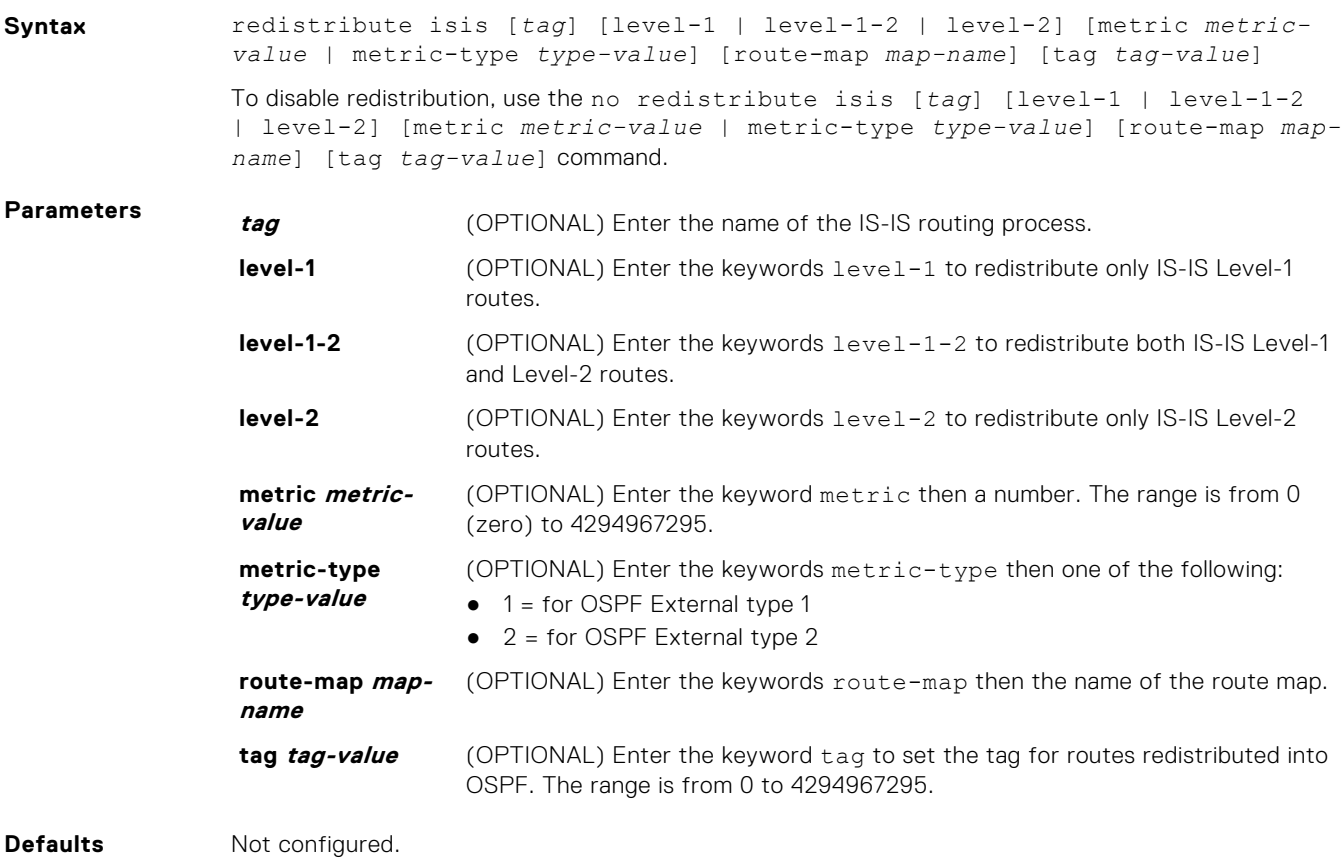

#### **Command Modes** ROUTER OSPF

**Command History**

This guide is platform-specific. For command information about other platforms, see the relevant *Dell EMC Networking OS Command Line Reference Guide*.

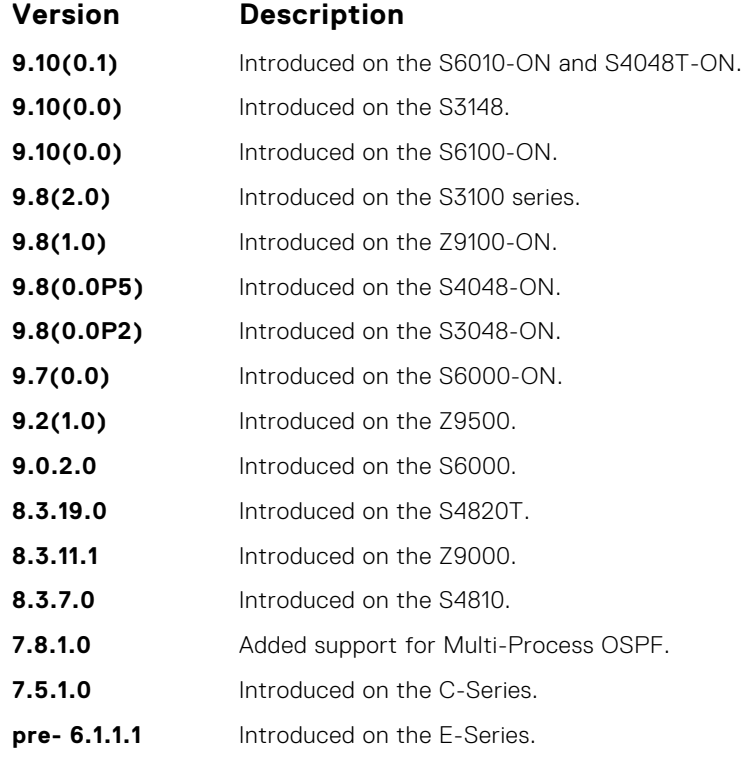

### **router-id**

To configure a fixed router ID, use this command.

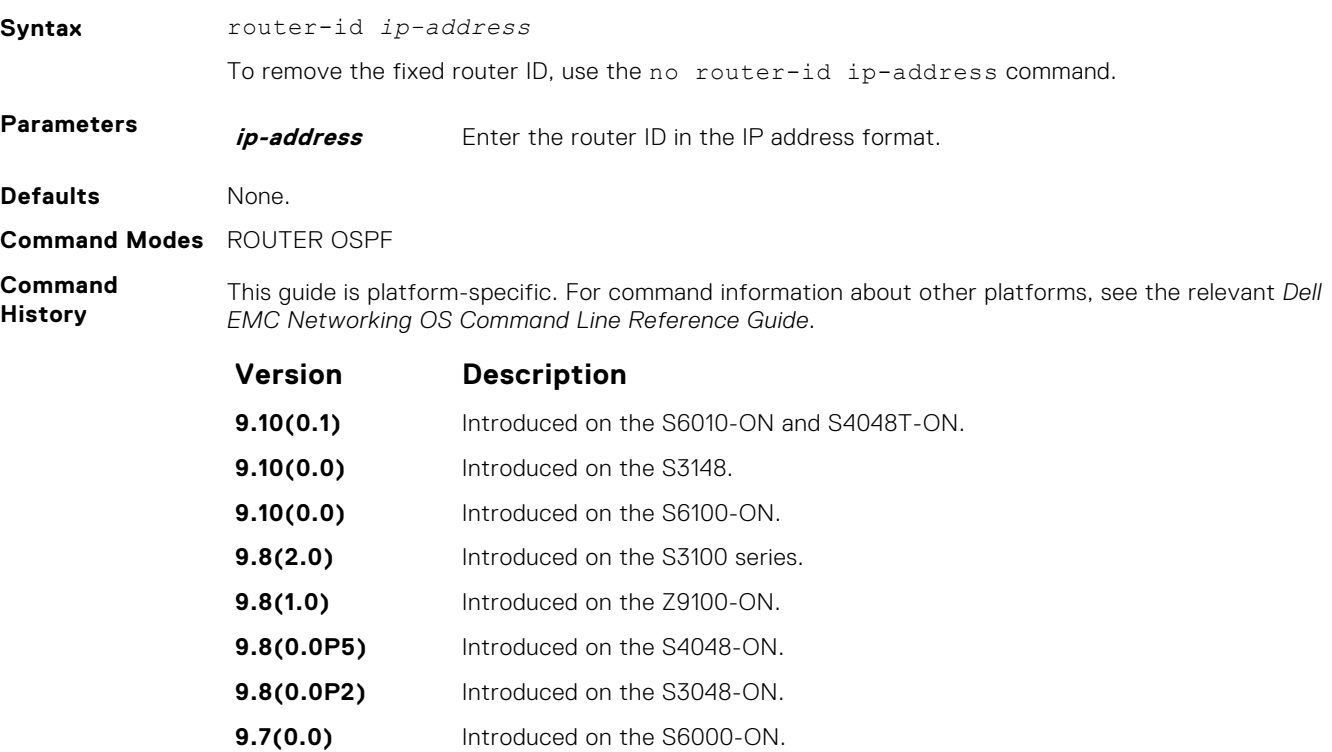
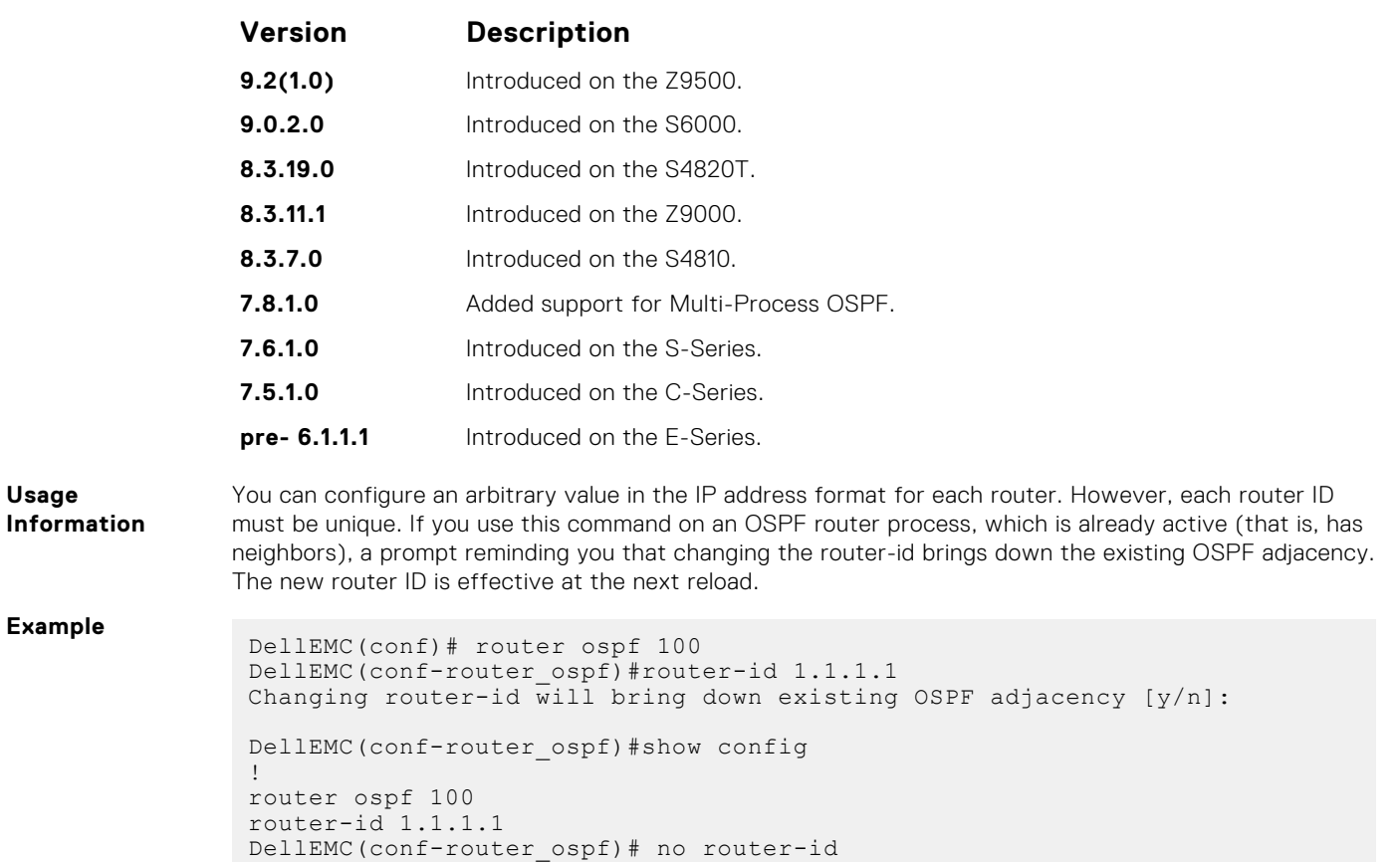

Changing router-id will bring down existing OSPF adjacency [y/n]:

```
router ospf
```
To configure an OSPF instance, enter ROUTER OSPF mode.

DellEMC#

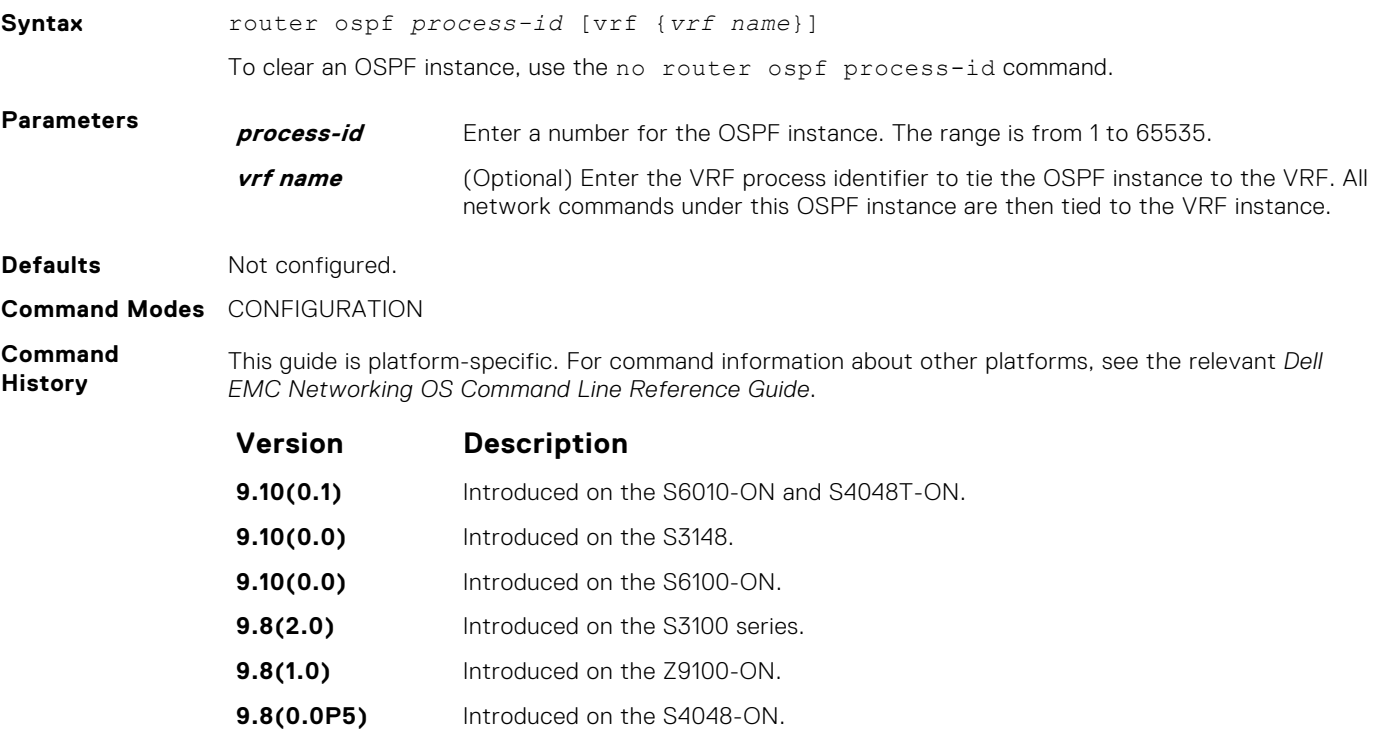

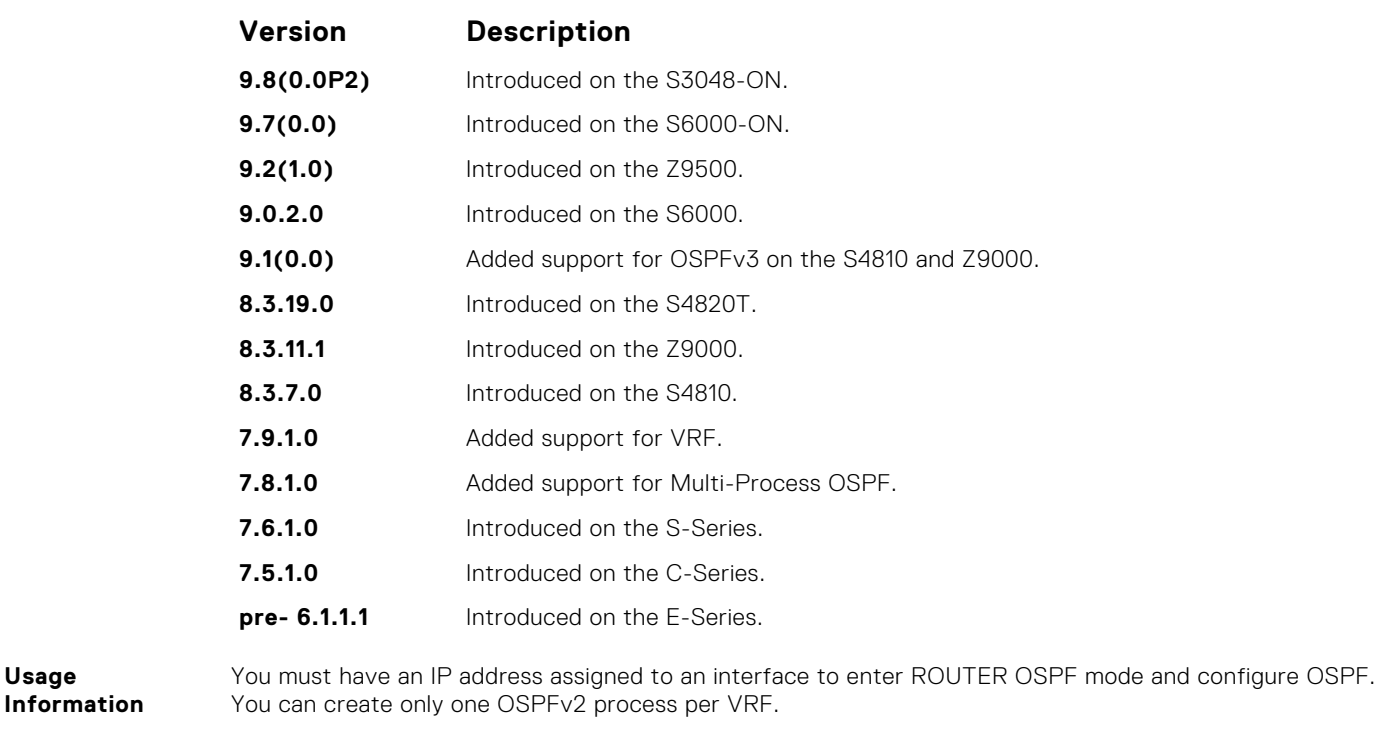

**Example**

**Usage**

DellEMC(conf)# router ospf 2 DellEMC(conf-router\_ospf)#

**9.7(0.0)** Introduced on the S6000-ON. **9.2(1.0)** Introduced on the Z9500. **9.0.2.0** Introduced on the S6000. **8.3.19.0** Introduced on the S4820T. **8.3.11.1** Introduced on the Z9000.

### **show config**

Display the non-default values in the current OSPF configuration.

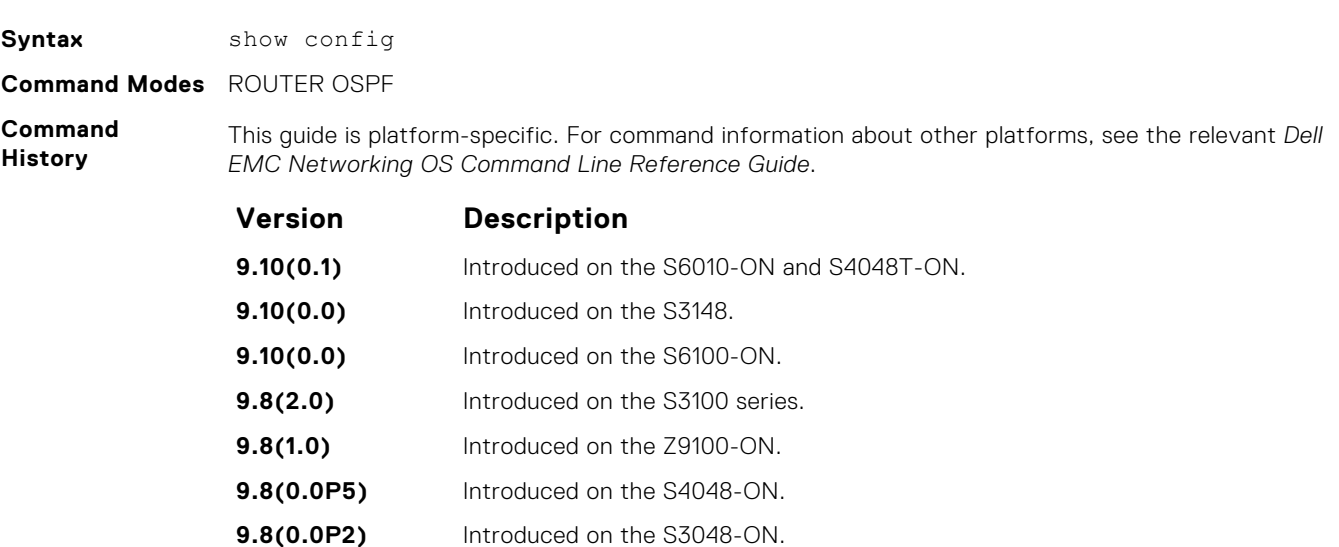

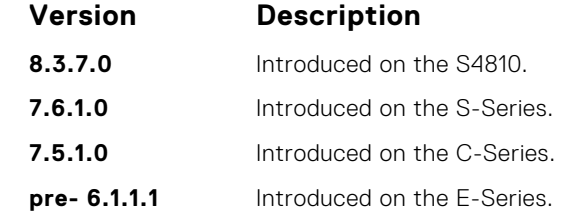

```
Example
```

```
DellEMC(conf-router_ospf)# show config
!
router ospf 3
passive-interface 0 TenGigabitEthernet 1/1/1/1
DellEMC(conf-router_ospf)#
```
## **show ip ospf**

Display information on the OSPF process configured on the switch.

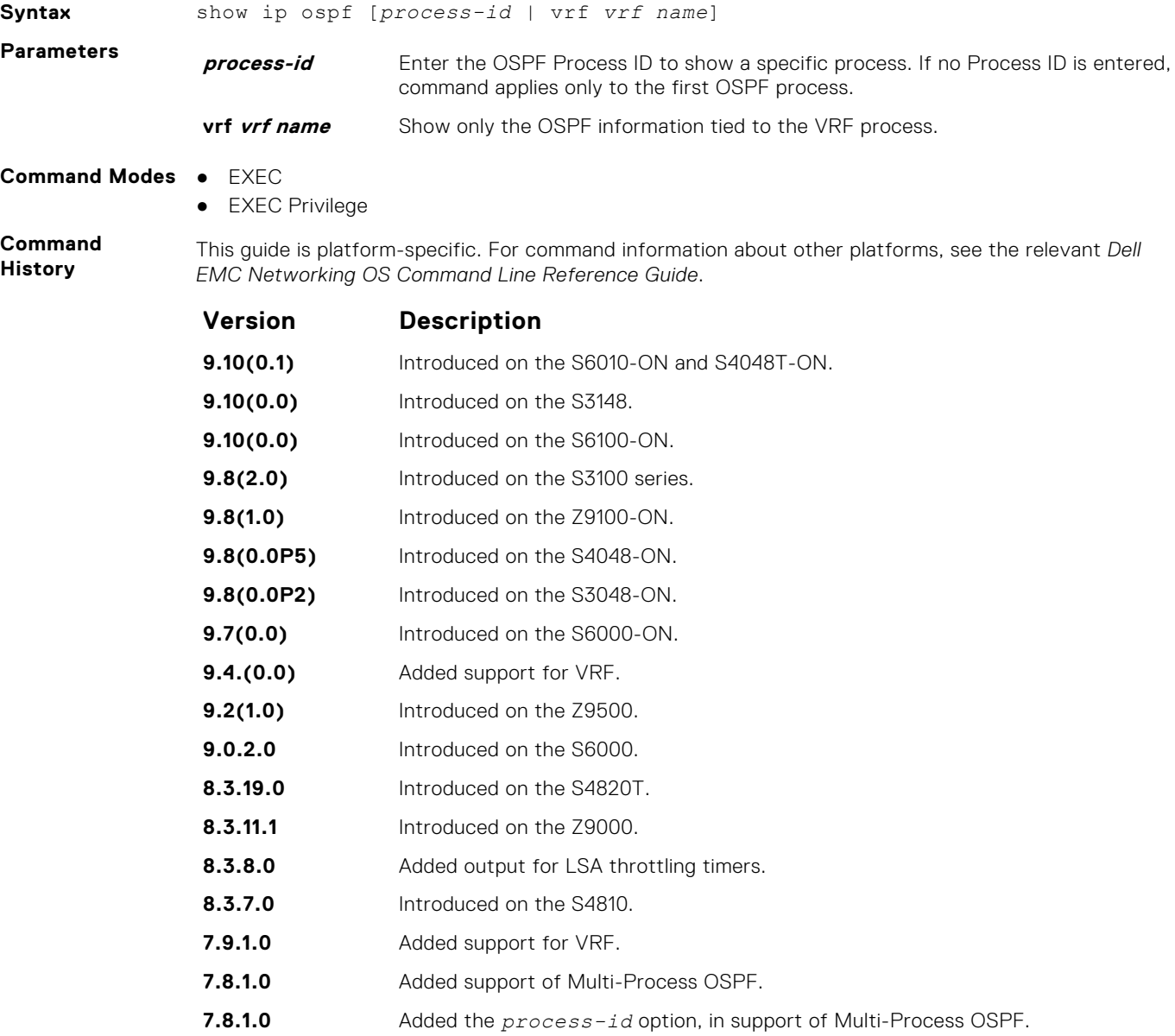

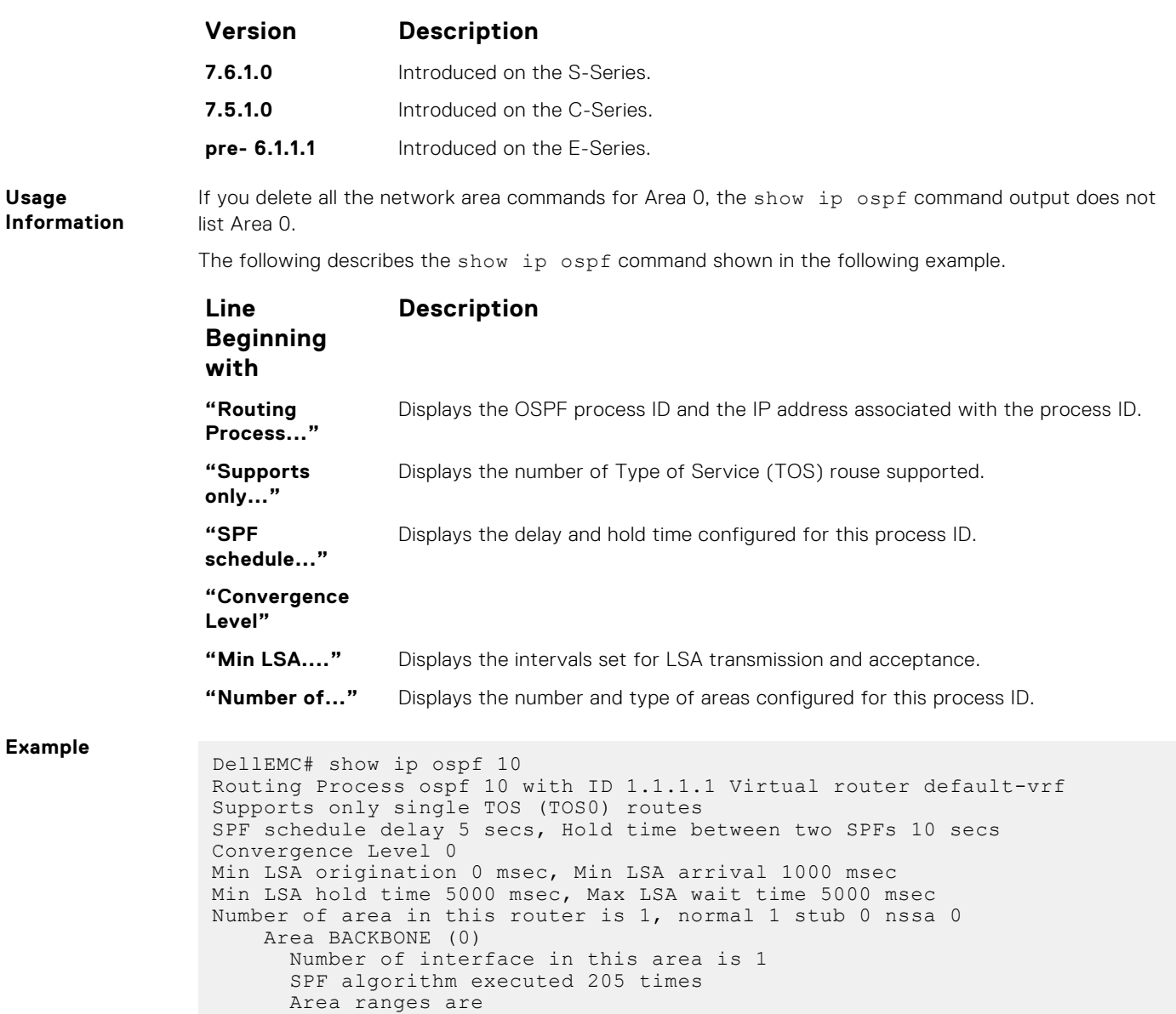

# **show ip ospf asbr**

DellEMC#

Display all autonomous system boundary router (ASBR) routers visible to OSPF.

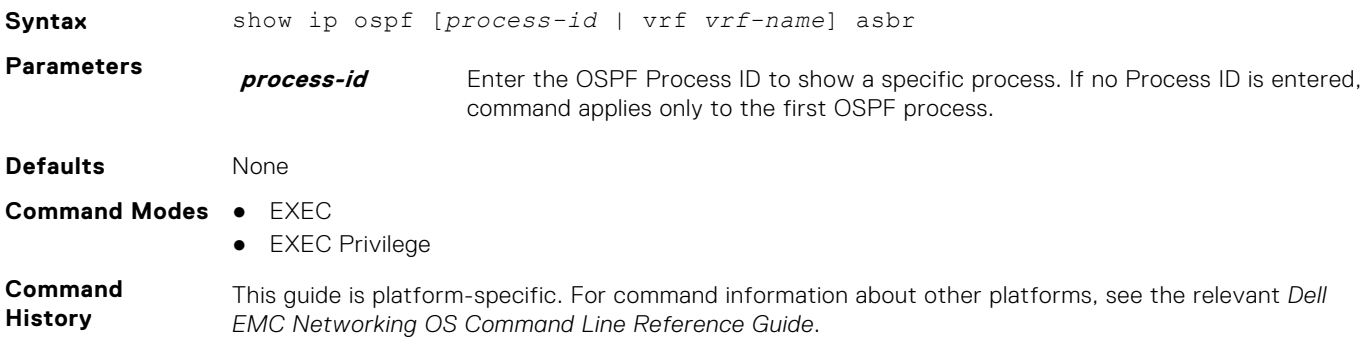

<span id="page-1084-0"></span>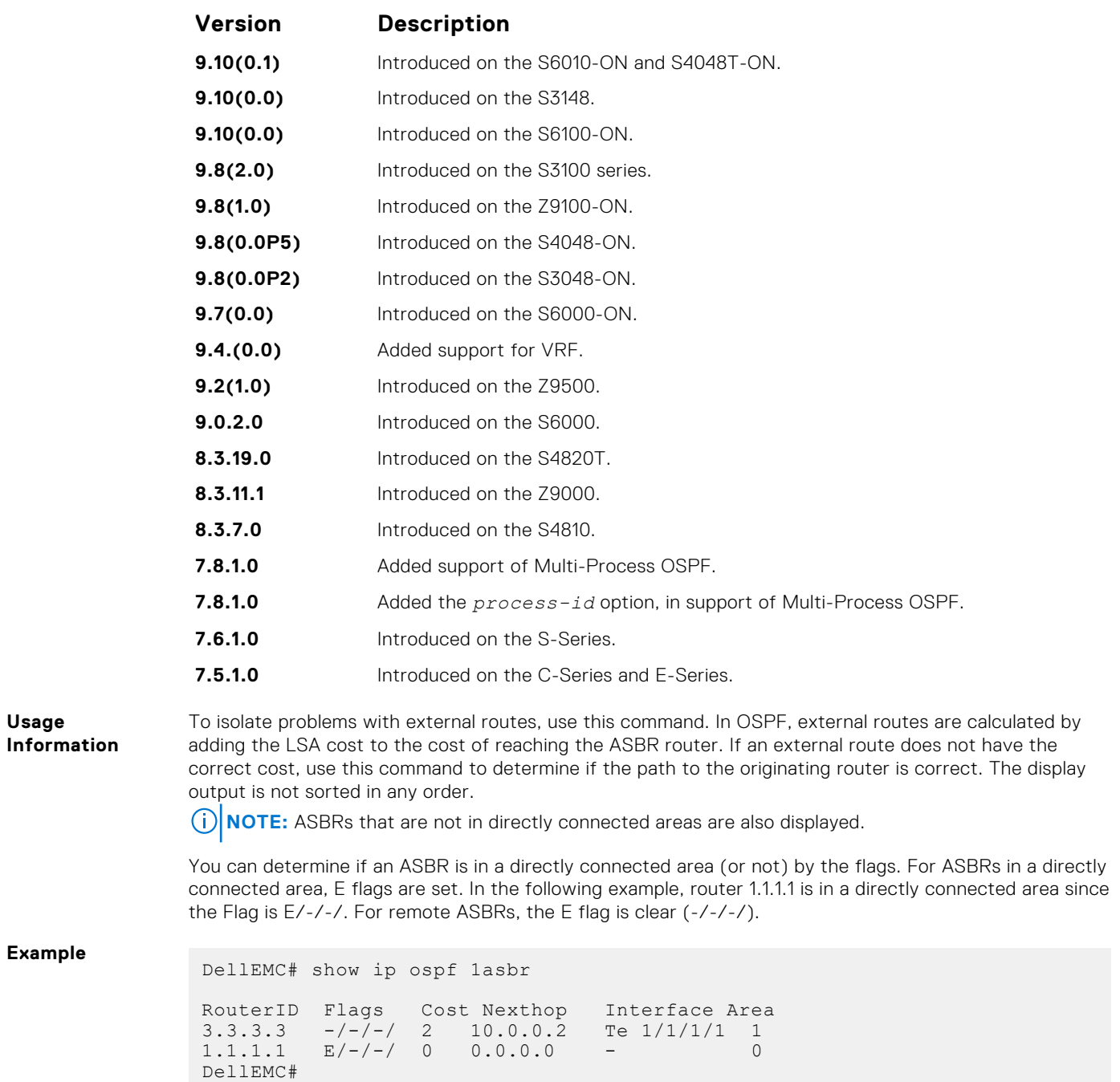

# **show ip ospf database**

Display all LSA information. If you do not enable OSPF on the switch, no output is generated.

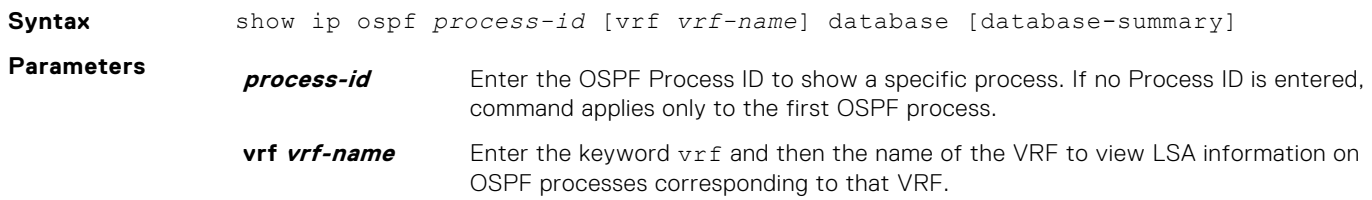

#### **databasesummary**

(OPTIONAL) Enter the keywords database-summary to the display the number of LSA types in each area and the total number of LSAs.

#### **Command Modes** ● EXEC

● EXEC Privilege

**Command History**

This guide is platform-specific. For command information about other platforms, see the relevant *Dell EMC Networking OS Command Line Reference Guide*.

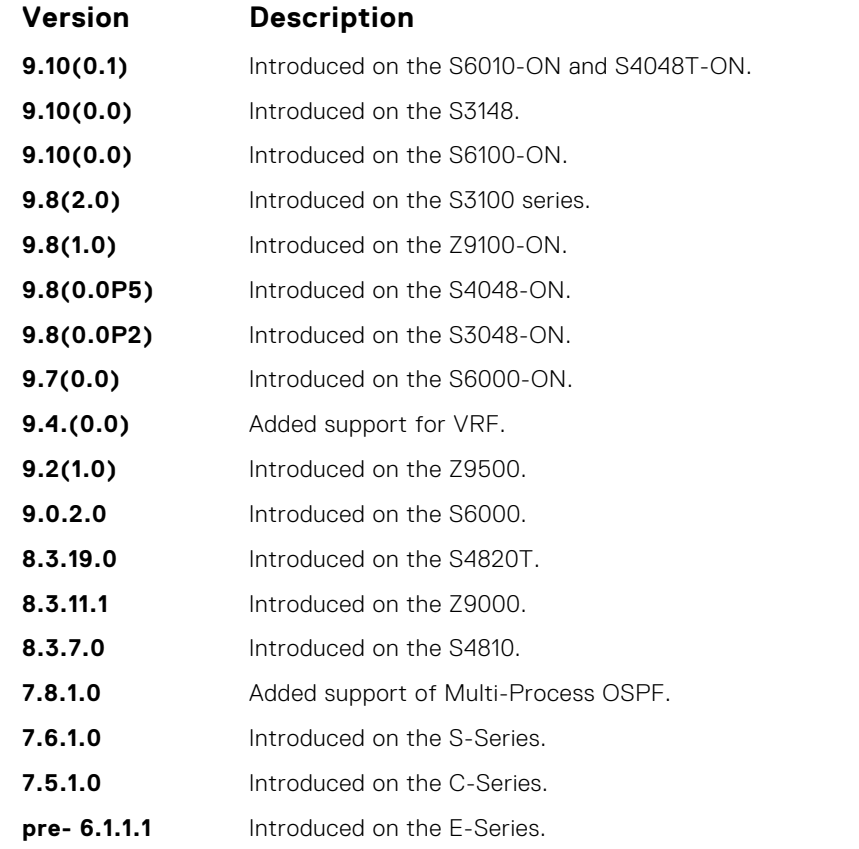

**Usage Information** The following describes the show ip ospf *process-id* database command shown in the following example.

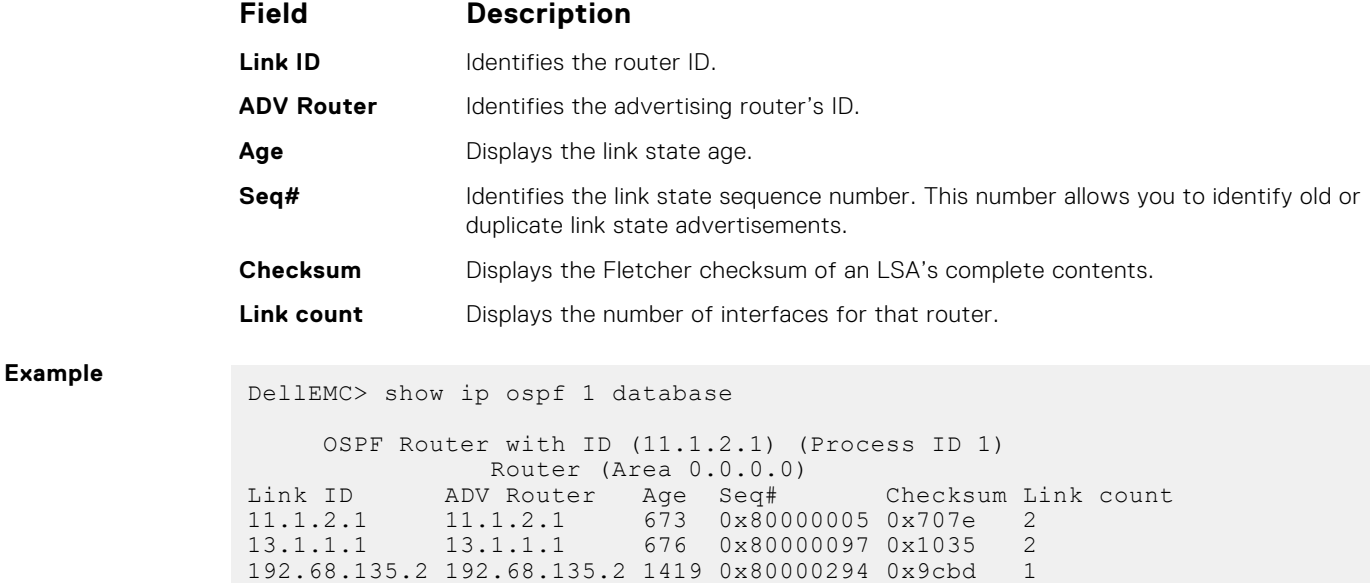

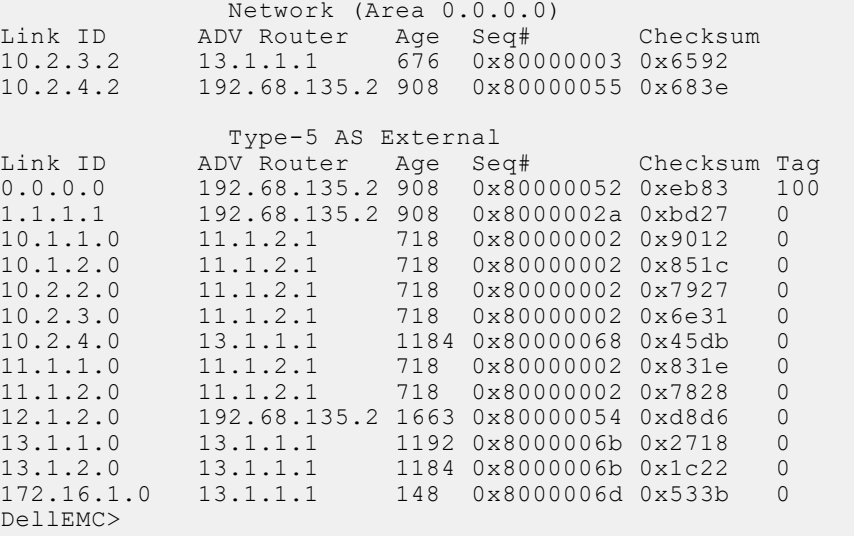

● show ip ospf database asbr-summary — display only ASBR summary LSA information.

# **show ip ospf database asbr-summary**

Display information about autonomous system (AS) boundary LSAs.

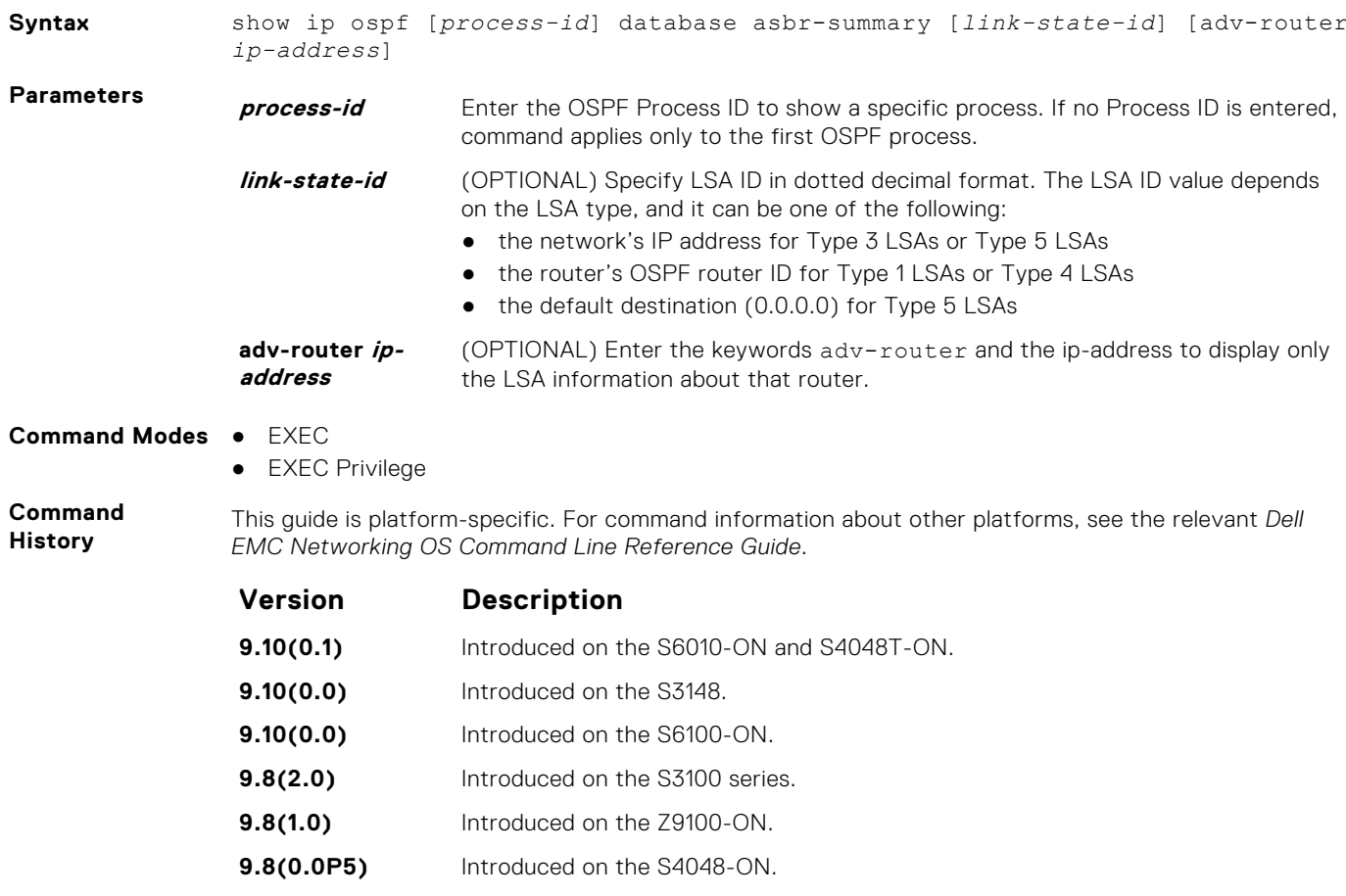

**9.8(0.0P2)** Introduced on the S3048-ON.

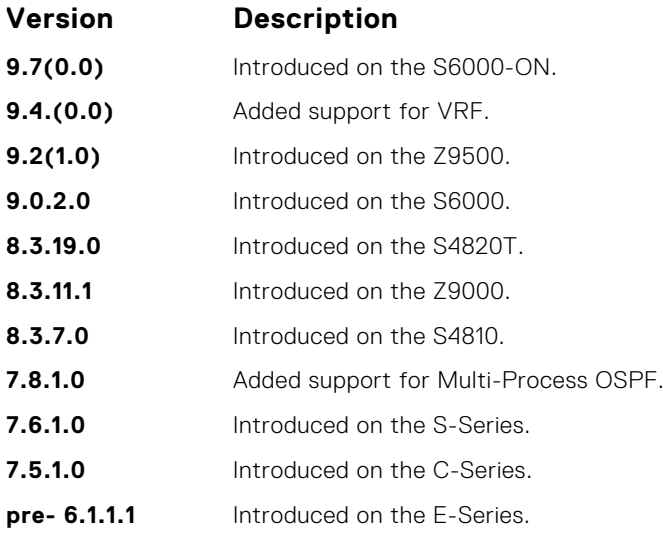

**Usage Information**

The following describes the show ip ospf database asbr-summary command shown in the following example.

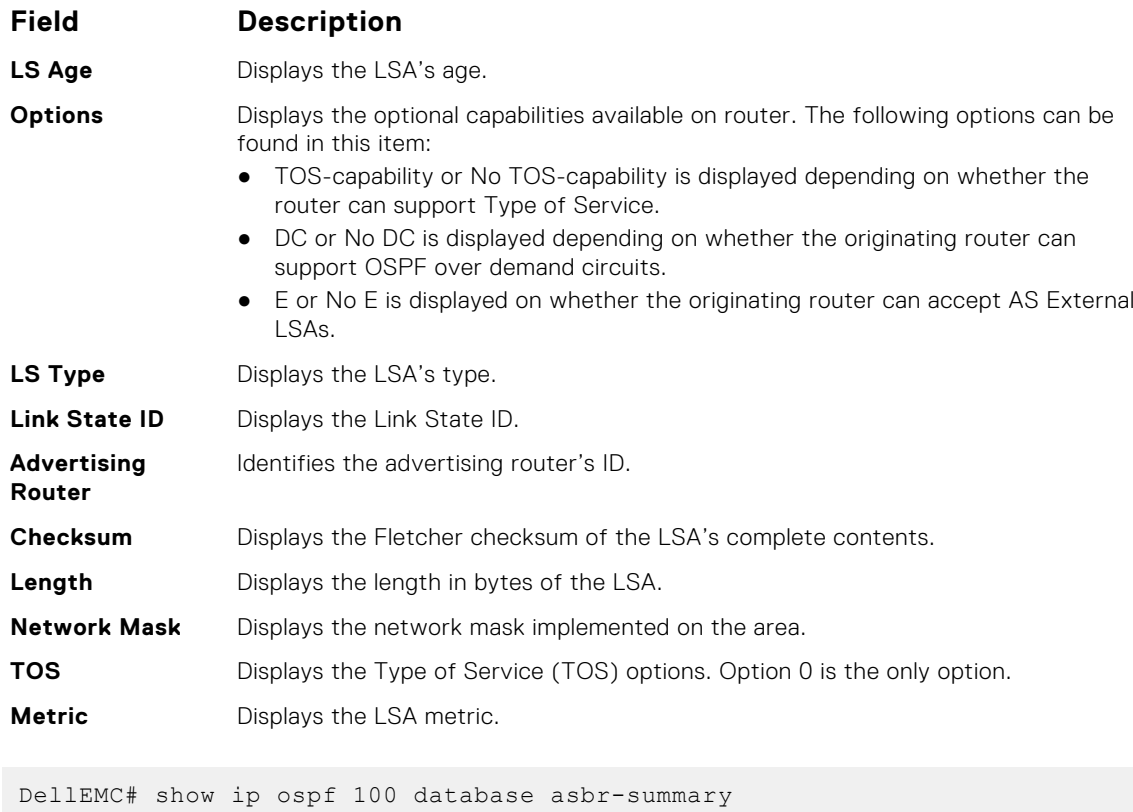

**Example**

OSPF Router with ID (1.1.1.10) (Process ID 100)

Summary Asbr (Area 0.0.0.0)

```
LS age: 1437
Options: (No TOS-capability, No DC, E)
LS type: Summary Asbr
Link State ID: 103.1.50.1
Advertising Router: 1.1.1.10
LS Seq Number: 0x8000000f
Checksum: 0x8221
Length: 28
Network Mask: /0
      TOS: 0 Metric: 2
```

```
LS age: 473
Options: (No TOS-capability, No DC, E)
LS type: Summary Asbr
Link State ID: 104.1.50.1
Advertising Router: 1.1.1.10
LS Seq Number: 0x80000010
Checksum: 0x4198
Length: 28
--More--
```
● [show ip ospf database](#page-1084-0) — display OSPF database information.

## **show ip ospf database external**

Display information on the AS external (type 5) LSAs.

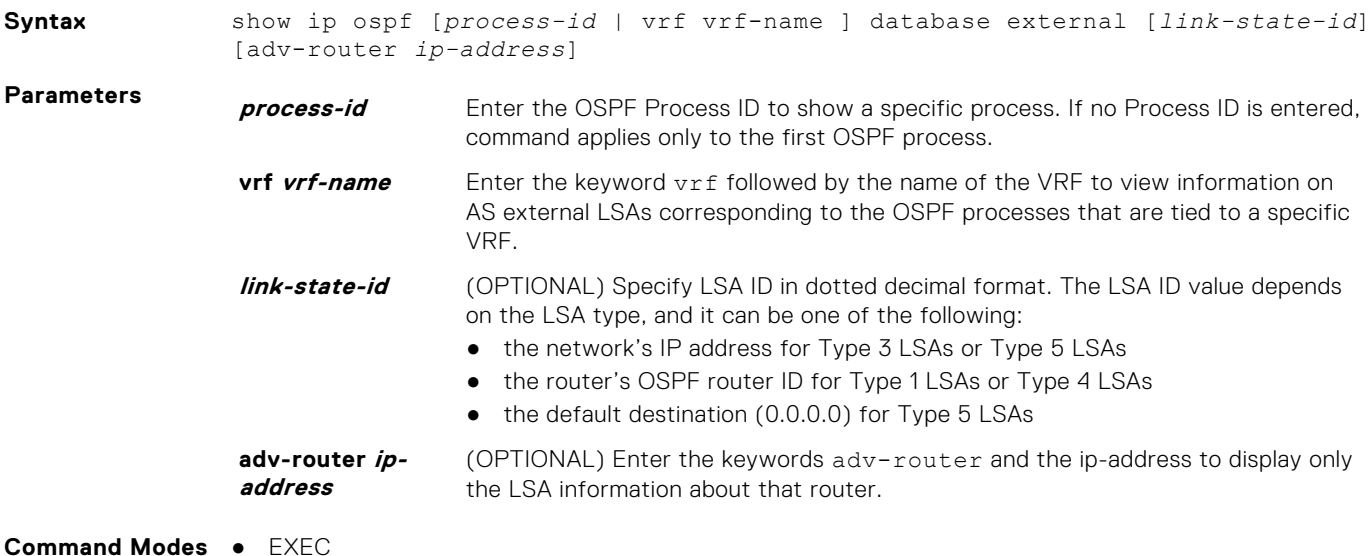

● EXEC Privilege

**Command History**

This guide is platform-specific. For command information about other platforms, see the relevant *Dell EMC Networking OS Command Line Reference Guide*.

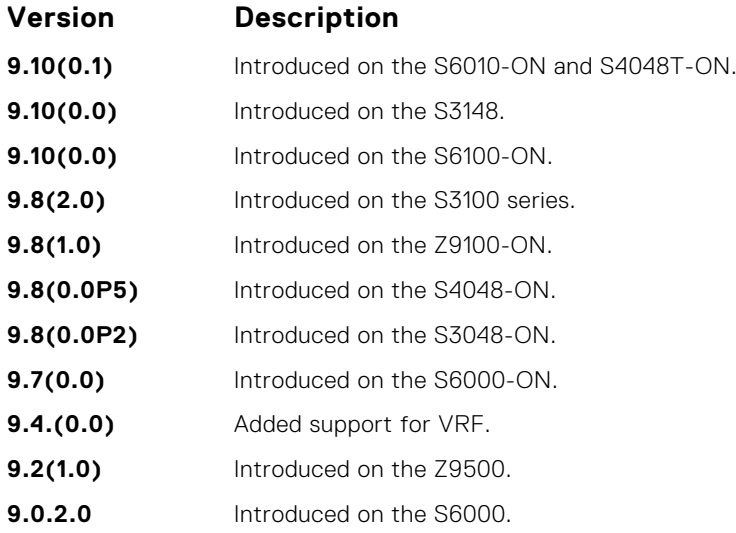

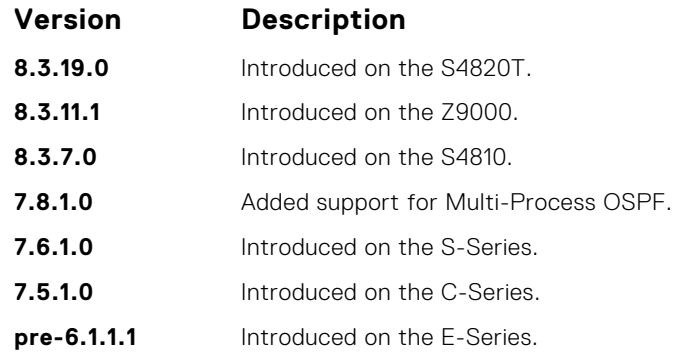

**Usage Information**

**Example**

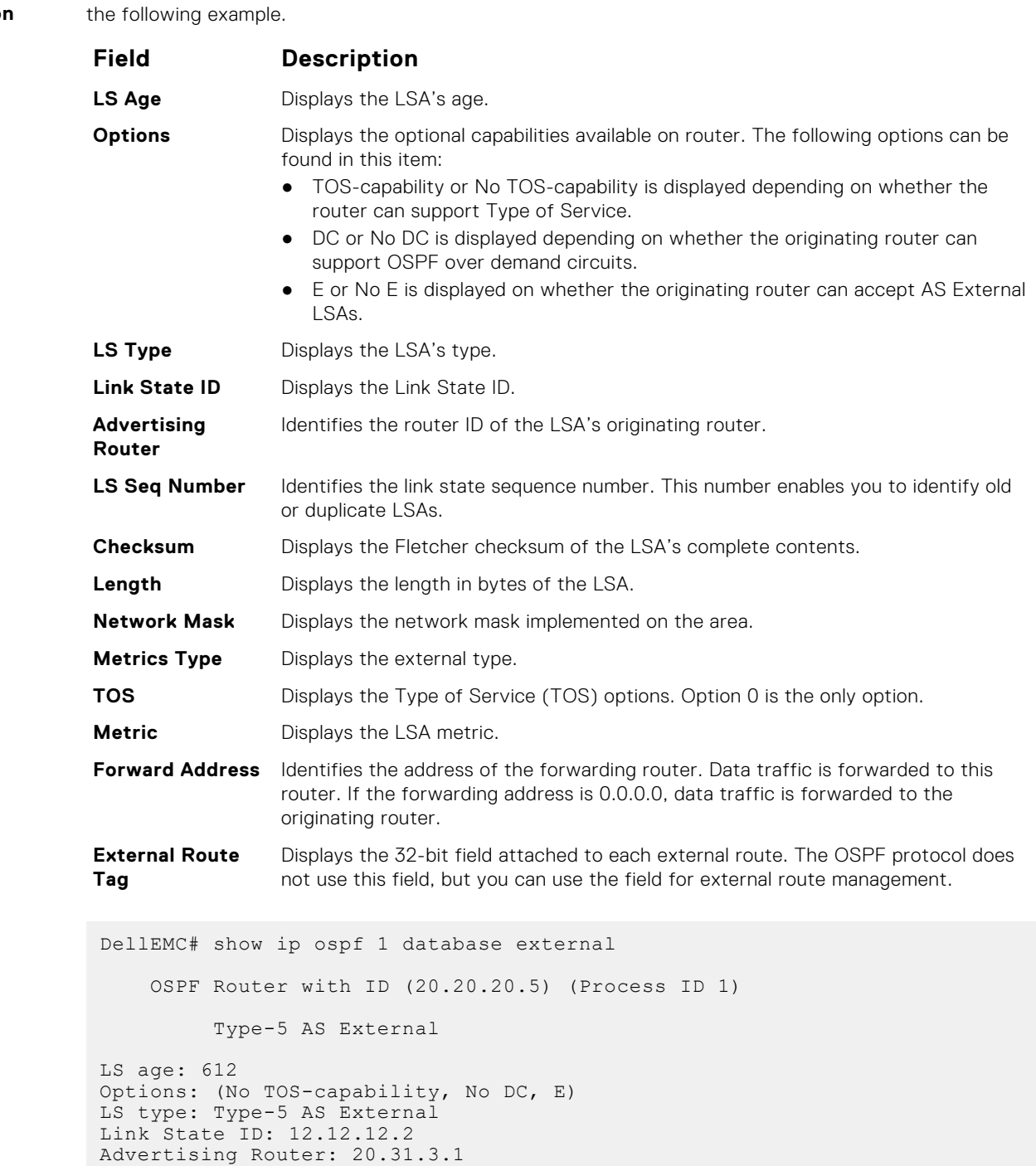

The following describes the show ip ospf *process-id* database external command shown in

```
LS Seq Number: 0x80000007
Checksum: 0x4cde
Length: 36
Network Mask: /32
      Metrics Type: 2
      TOS: 0
      Metrics: 25
      Forward Address: 0.0.0.0
      External Route Tag: 43
LS age: 1868
 Options: (No TOS-capability, DC)
 LS type: Type-5 AS External
Link State ID: 24.216.12.0
Advertising Router: 20.20.20.8
LS Seq Number: 0x80000005
Checksum: 0xa00e
Length: 36
Network Mask: /24
      Metrics Type: 2
      TOS: 0
      Metrics: 1
      Forward Address: 0.0.0.0
      External Route Tag: 701
DellEMC#
```
● [show ip ospf database](#page-1084-0) — display OSPF database information.

### **show ip ospf database network**

Display the network (type 2) LSA information.

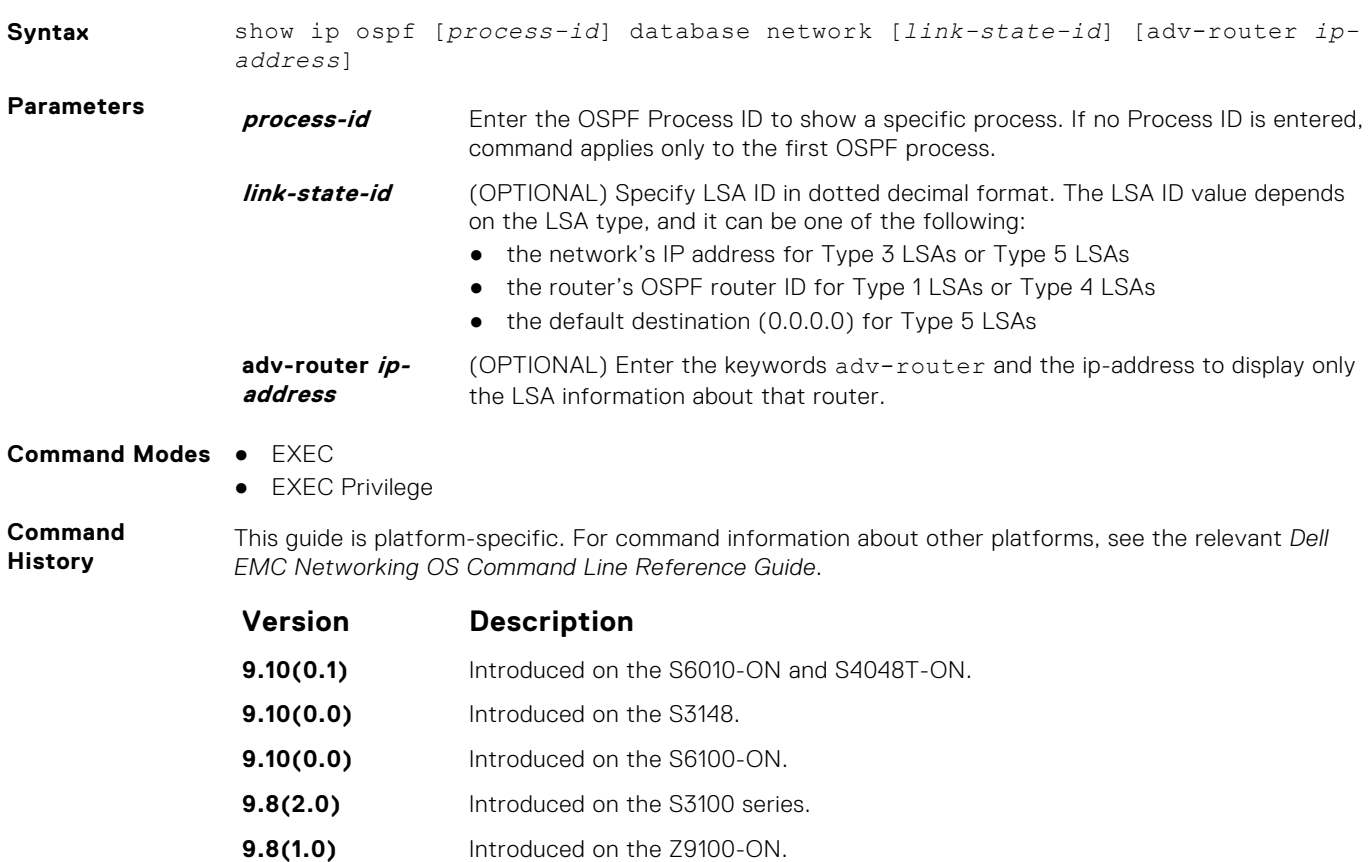

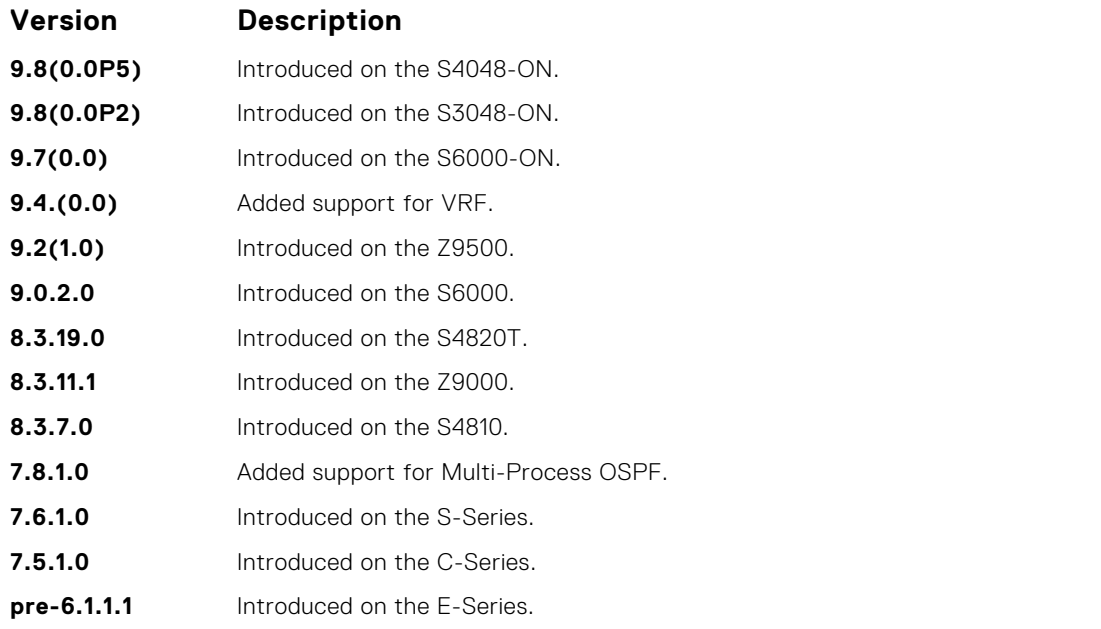

**Usage Information**

**Example**

The following describes the show ip ospf *process-id* database network command shown in the following example.

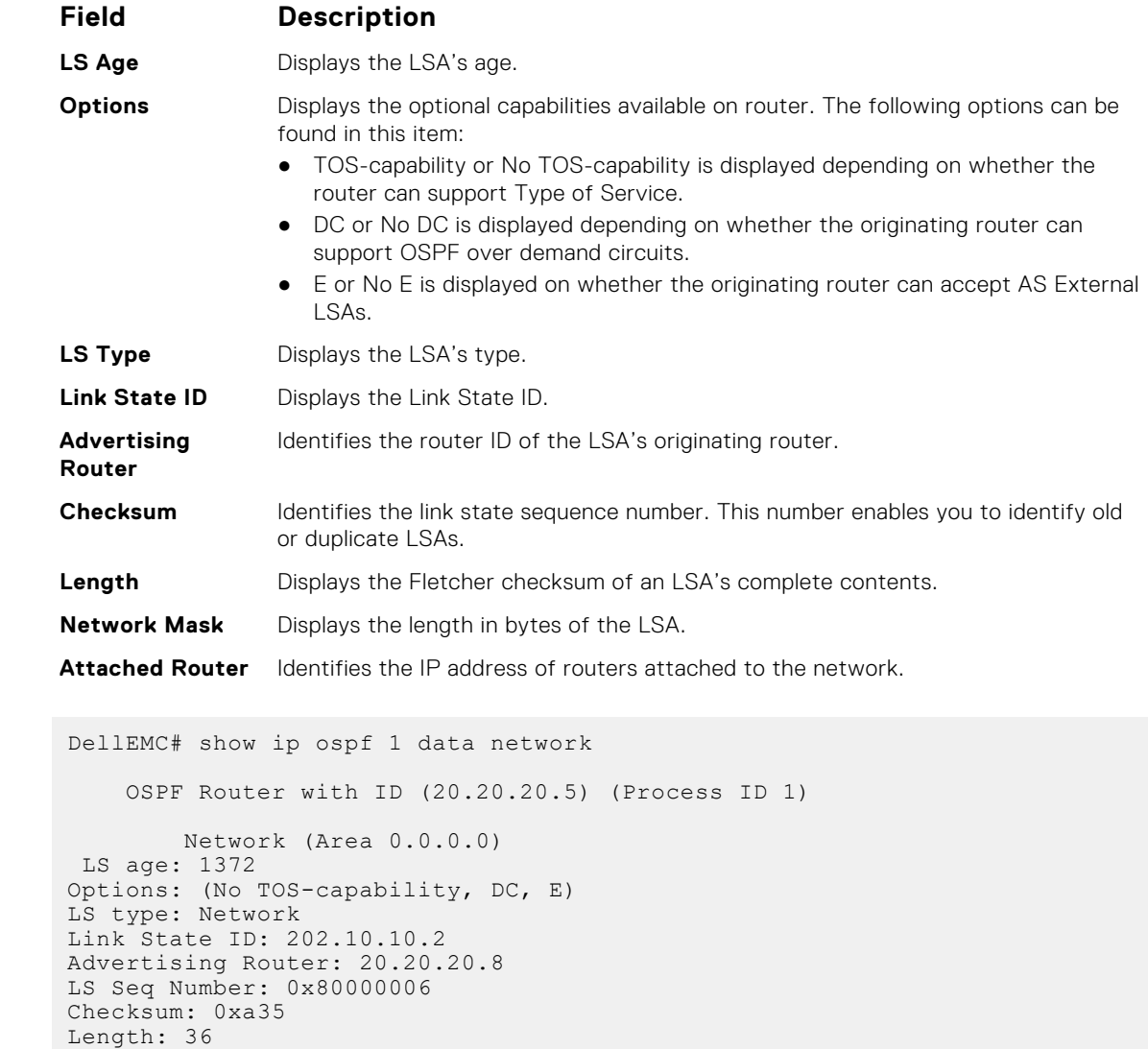

```
Network Mask: /24
      Attached Router: 20.20.20.8
      Attached Router: 20.20.20.9
      Attached Router: 20.20.20.7
          Network (Area 0.0.0.1)
LS age: 252
Options: (TOS-capability, No DC, E)
LS type: Network
Link State ID: 192.10.10.2
Advertising Router: 192.10.10.2
LS Seq Number: 0x80000007
Checksum: 0x4309
Length: 36
Network Mask: /24
 Attached Router: 192.10.10.2
 Attached Router: 20.20.20.1
 Attached Router: 20.20.20.5
DellEMC#
```
● [show ip ospf database](#page-1084-0) — display OSPF database information.

### **show ip ospf database nssa-external**

Display NSSA-External (type 7) LSA information.

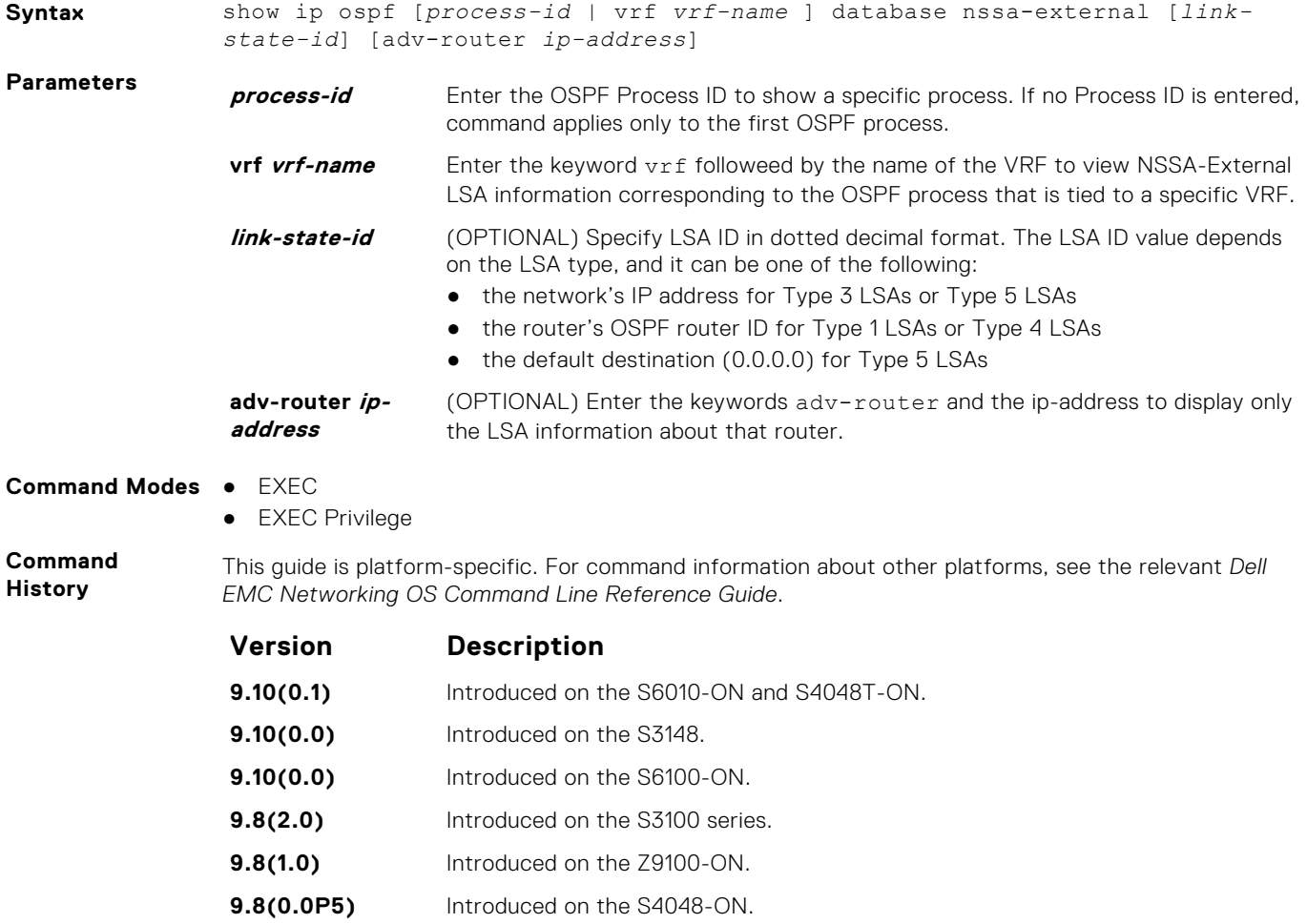

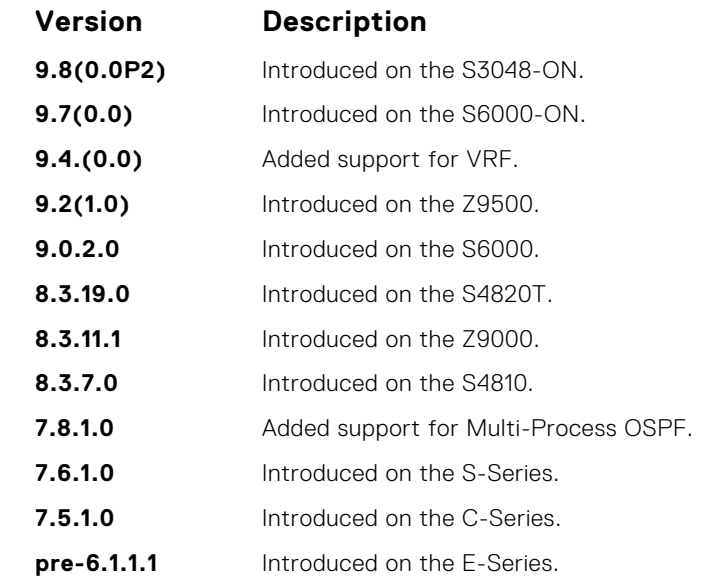

● [show ip ospf database](#page-1084-0) — display OSPF database information.

# **show ip ospf database opaque-area**

Display the opaque-area (type 10) LSA information.

●

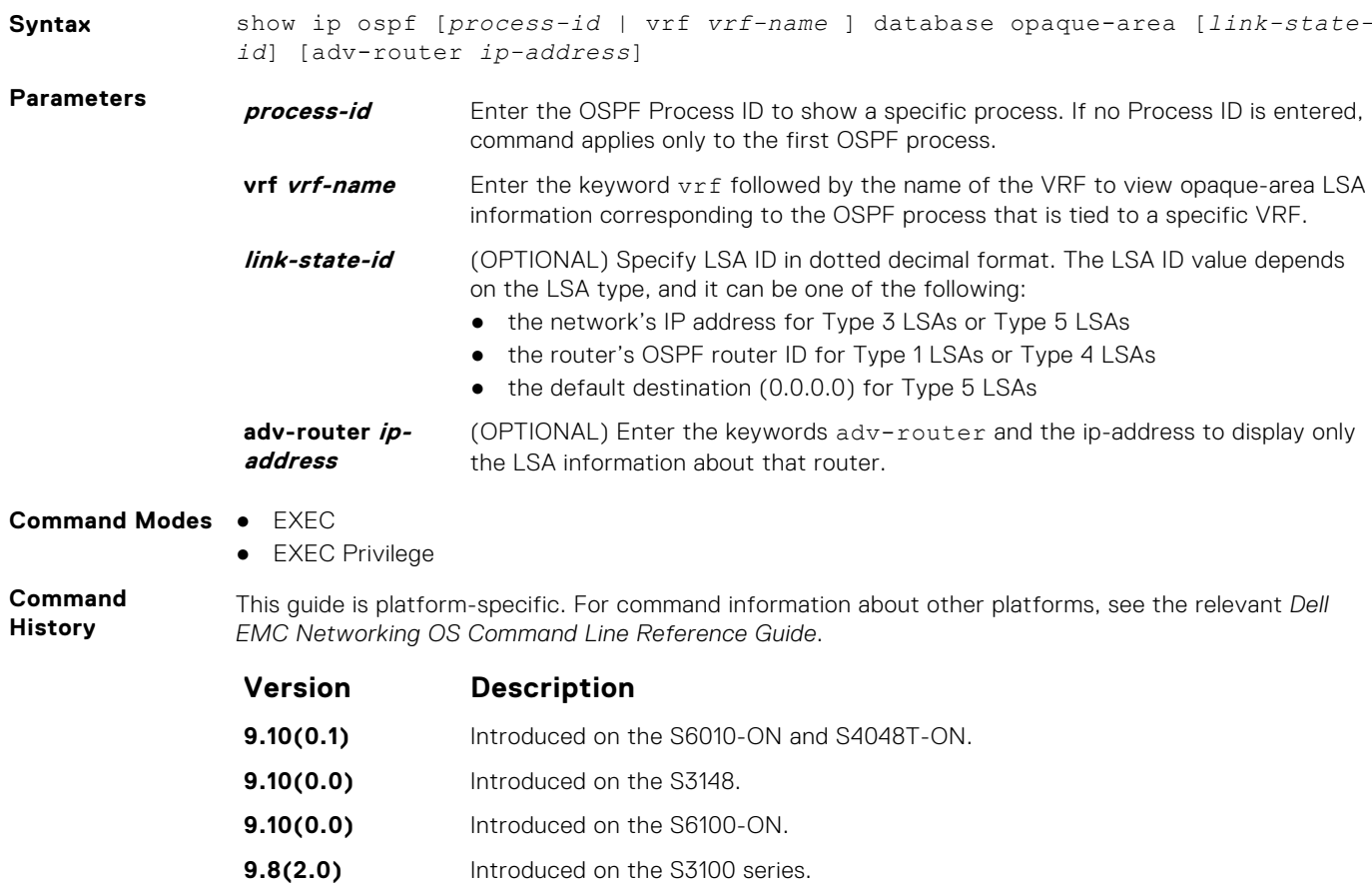

**9.8(1.0)** Introduced on the Z9100-ON.

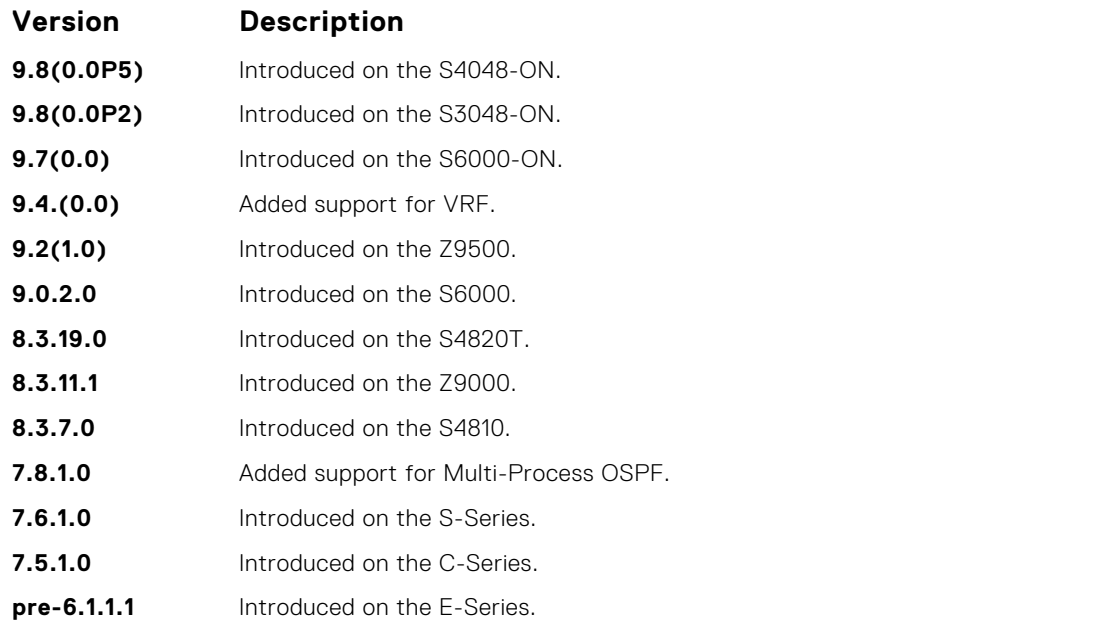

**Usage Information**

**Example**

The following describes the show ip ospf *process-id* database opaque-area command shown in the following example.

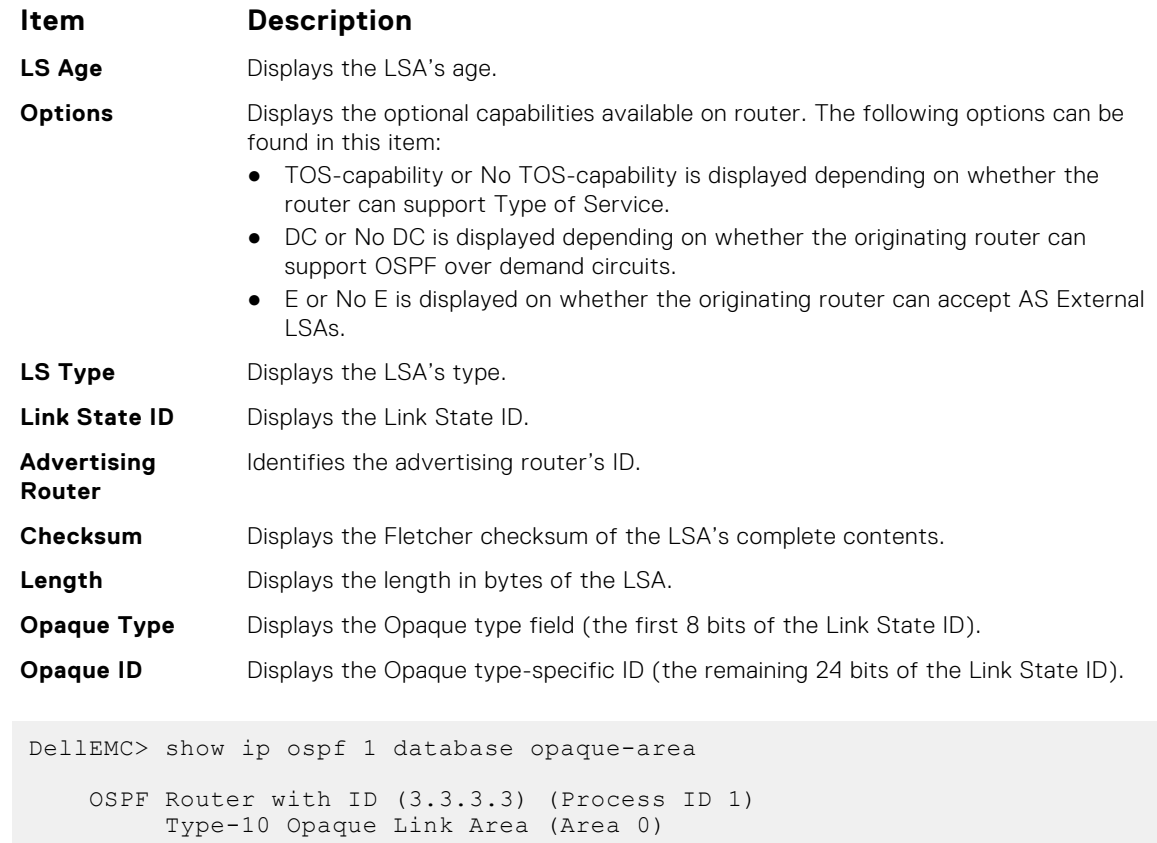

LS age: 1133 Options: (No TOS-capability, No DC, E) LS type: Type-10 Opaque Link Area Link State ID: 1.0.0.1 Advertising Router: 10.16.1.160 LS Seq Number: 0x80000416 Checksum: 0x376 Length: 28 Opaque Type: 1

```
Opaque ID: 1
Unable to display opaque data
LS age: 833
 Options: (No TOS-capability, No DC, E)
 LS type: Type-10 Opaque Link Area
Link State ID: 1.0.0.2
Advertising Router: 10.16.1.160
LS Seq Number: 0x80000002
Checksum: 0x19c2
--More--
```
● [show ip ospf database](#page-1084-0) — display OSPF database information.

## **show ip ospf database opaque-as**

Display the opaque-as (type 11) LSA information.

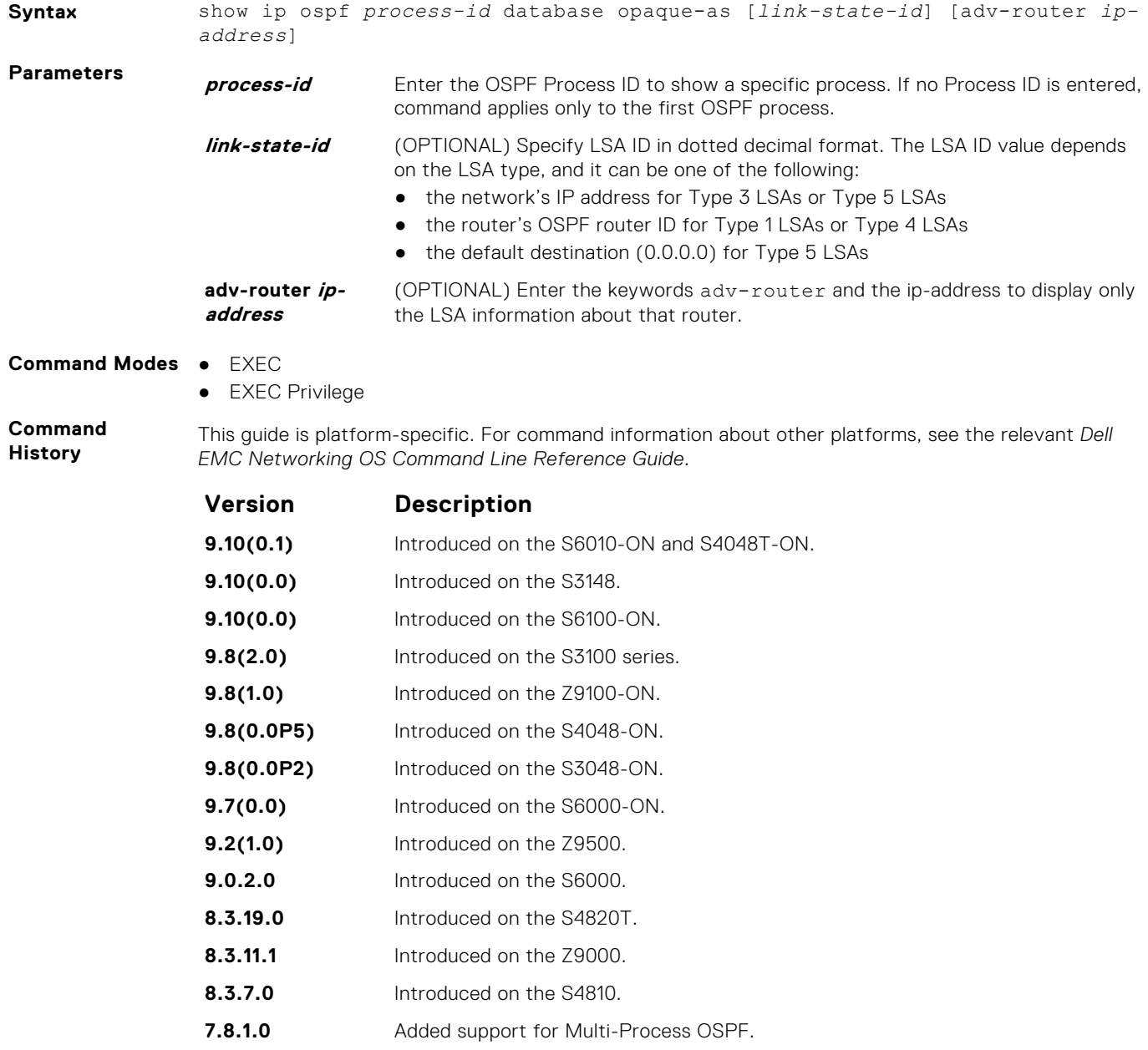

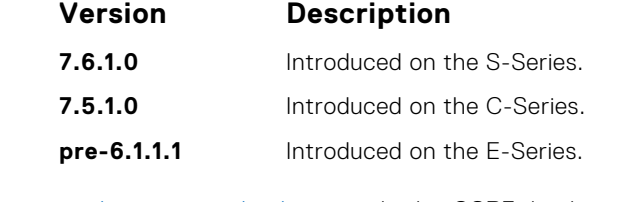

● [show ip ospf database](#page-1084-0) — display OSPF database information.

**show ip ospf database opaque-link**

Display the opaque-link (type 9) LSA information.

**Syntax** show ip ospf [*process-id* | vrf *vrf-name* ] database opaque-link [*link-stateid*] [adv-router *ip-address*] **Parameters** *process-id* Enter the OSPF Process ID to show a specific process. If no Process ID is entered, command applies only to the first OSPF process. **vrf vrf-name** Enter the keyword vrf followed by the name of the VRF to view opaque-link LSA information corresponding to the OSPF process that is tied to a specific VRF. **link-state-id** (OPTIONAL) Specify LSA ID in dotted decimal format. The LSA ID value depends on the LSA type, and it can be one of the following: ● the network's IP address for Type 3 LSAs or Type 5 LSAs ● the router's OSPF router ID for Type 1 LSAs or Type 4 LSAs ● the default destination (0.0.0.0) for Type 5 LSAs **adv-router ipaddress** (OPTIONAL) Enter the keywords adv-router then the IP address of an Advertising Router to display only the LSA information about that router. **Command Modes** ● EXEC ● EXEC Privilege **Command History** This guide is platform-specific. For command information about other platforms, see the relevant *Dell EMC Networking OS Command Line Reference Guide*. **Version Description 9.10(0.1)** Introduced on the S6010-ON and S4048T-ON.

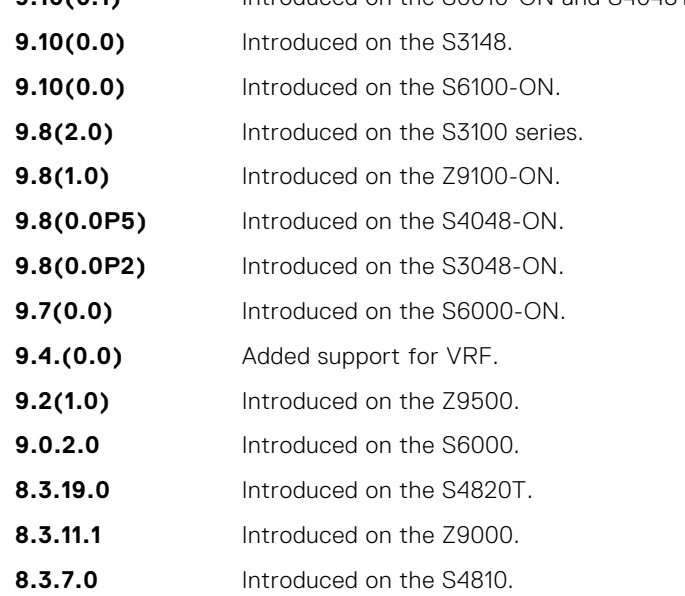

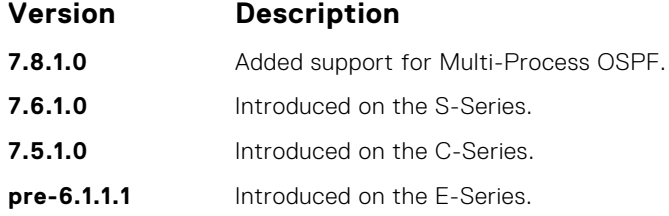

● [show ip ospf database](#page-1084-0) — display OSPF database information.

## **show ip ospf database router**

Display the router (type 1) LSA information.

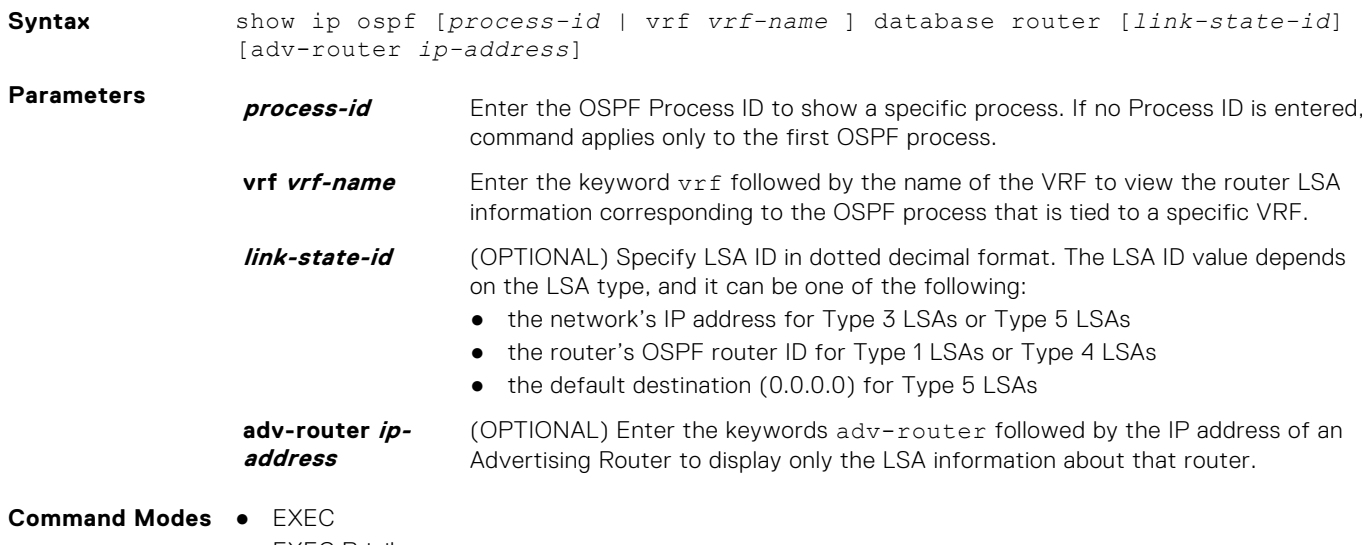

● EXEC Privilege

**Command History**

This guide is platform-specific. For command information about other platforms, see the relevant *Dell EMC Networking OS Command Line Reference Guide*.

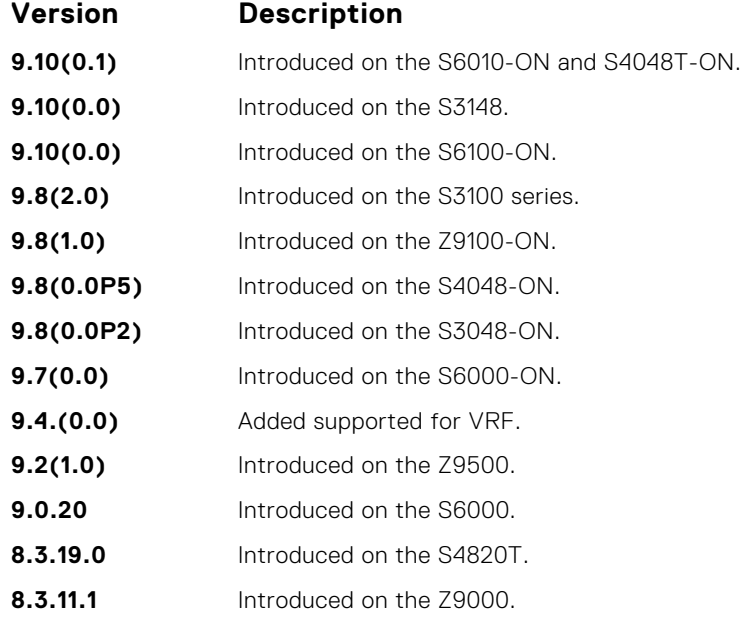

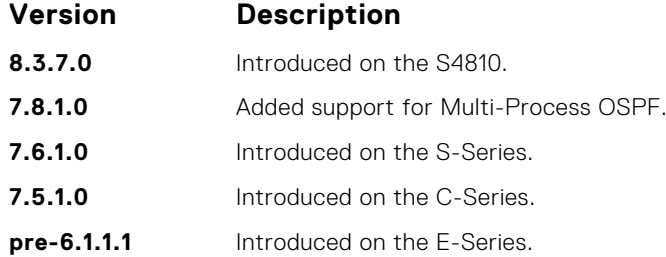

**Usage Information** The following describes the show ip ospf *process-id* database router command shown in the following example.

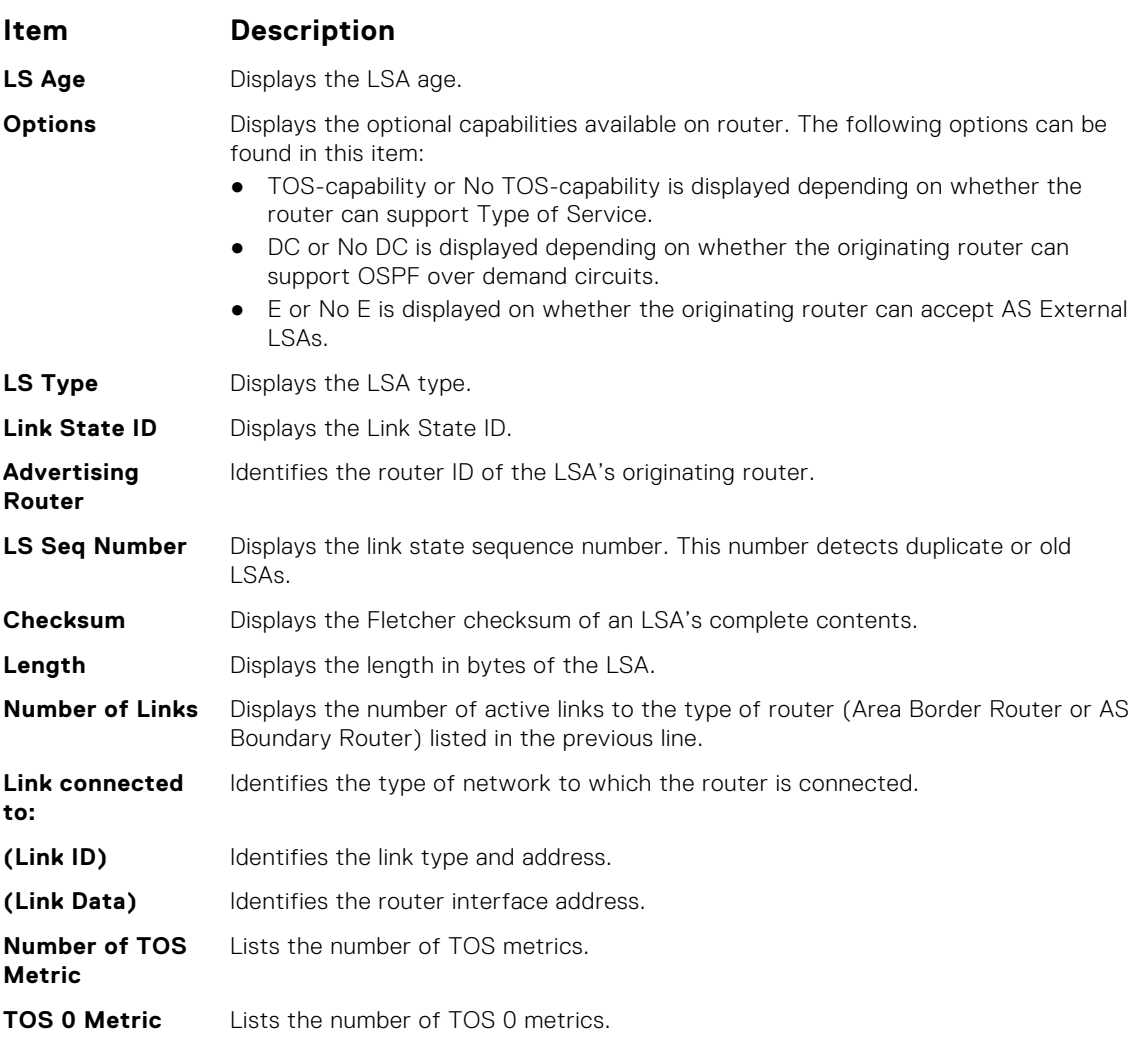

**Example**

DellEMC# show ip ospf 100 database router

OSPF Router with ID (1.1.1.10) (Process ID 100)

Router (Area 0)

```
LS age: 967
Options: (No TOS-capability, No DC, E)
LS type: Router
Link State ID: 1.1.1.10
Advertising Router: 1.1.1.10
LS Seq Number: 0x8000012f
Checksum: 0x3357
Length: 144
AS Boundary Router
```

```
Area Border Router
   Number of Links: 10
   Link connected to: a Transit Network
     (Link ID) Designated Router address: 192.68.129.1
     (Link Data) Router Interface address: 192.68.129.1
     Number of TOS metric: 0
        TOS 0 Metric: 1
   Link connected to: a Transit Network
     (Link ID) Designated Router address: 192.68.130.1
     (Link Data) Router Interface address: 192.68.130.1
     Number of TOS metric: 0
        TOS 0 Metric: 1
   Link connected to: a Transit Network
     (Link ID) Designated Router address: 192.68.142.2
     (Link Data) Router Interface address: 192.68.142.2
     Number of TOS metric: 0
        TOS 0 Metric: 1
   Link connected to: a Transit Network
     (Link ID) Designated Router address: 192.68.141.2
     (Link Data) Router Interface address: 192.68.141.2
     Number of TOS metric: 0
        TOS 0 Metric: 1
   Link connected to: a Transit Network
     (Link ID) Designated Router address: 192.68.140.2
     (Link Data) Router Interface address: 192.68.140.2
     Number of TOS metric: 0
        TOS 0 Metric: 1
Link connected to: a Stub Network
     (Link ID) Network/subnet number: 11.1.5.0
--More--
```
● [show ip ospf database](#page-1084-0) — display OSPF database information.

### **show ip ospf database summary**

Display the network summary (type 3) LSA routing information.

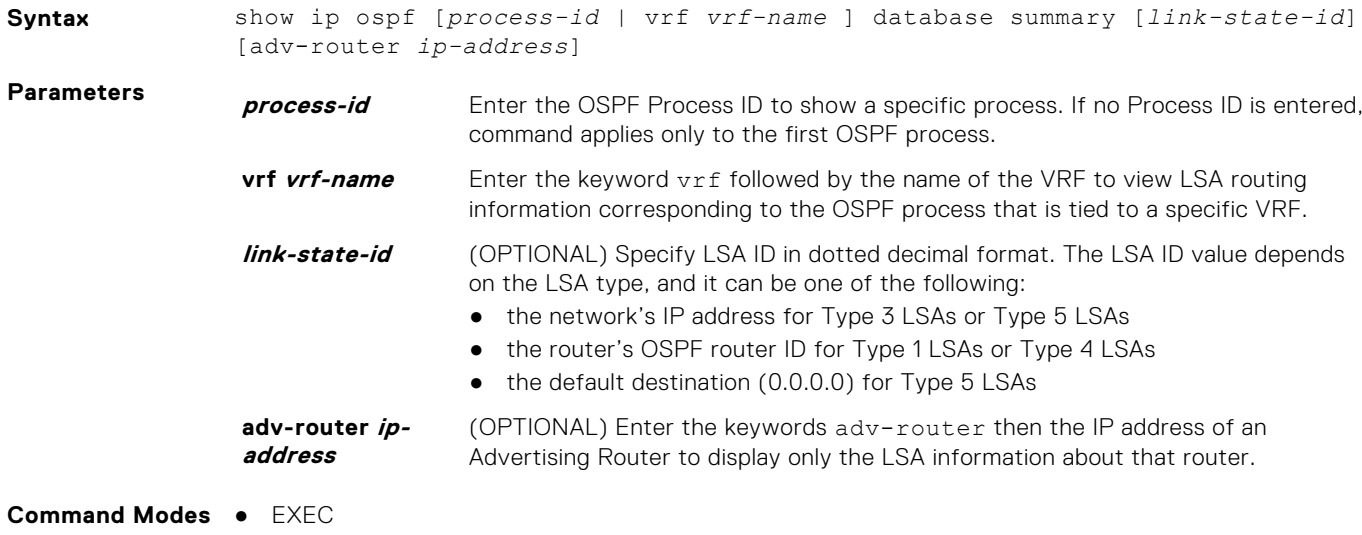

● EXEC Privilege

#### **Command History**

This guide is platform-specific. For command information about other platforms, see the relevant *Dell EMC Networking OS Command Line Reference Guide*.

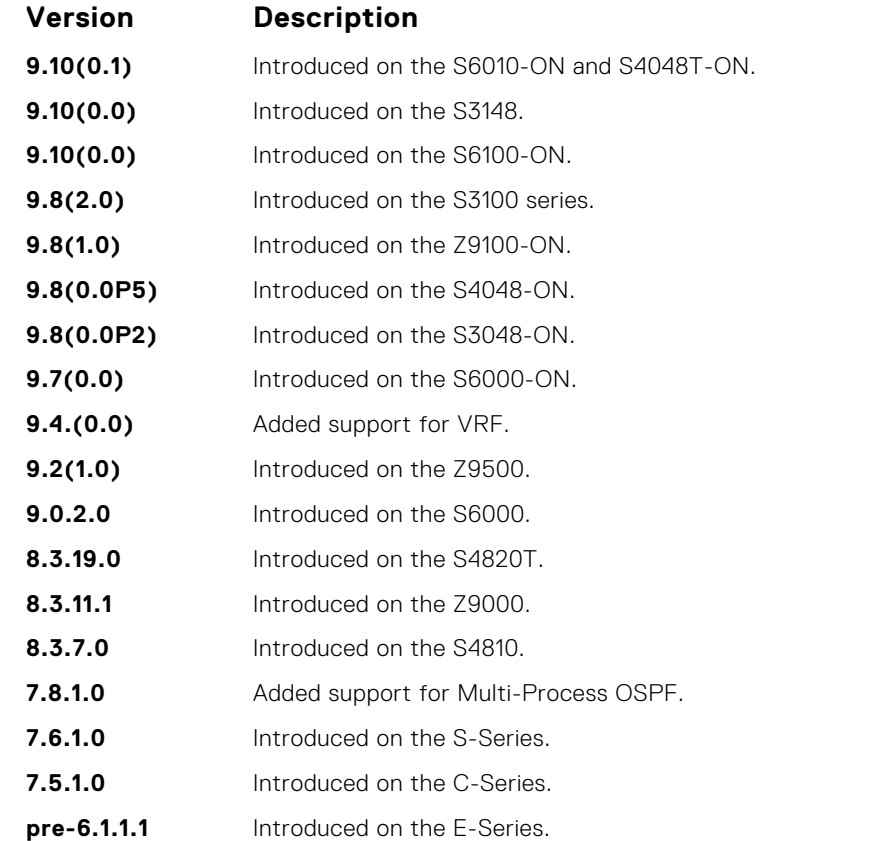

#### **Usage Information**

The following describes the show ip ospf *process-id* database summary command shown in the following example.

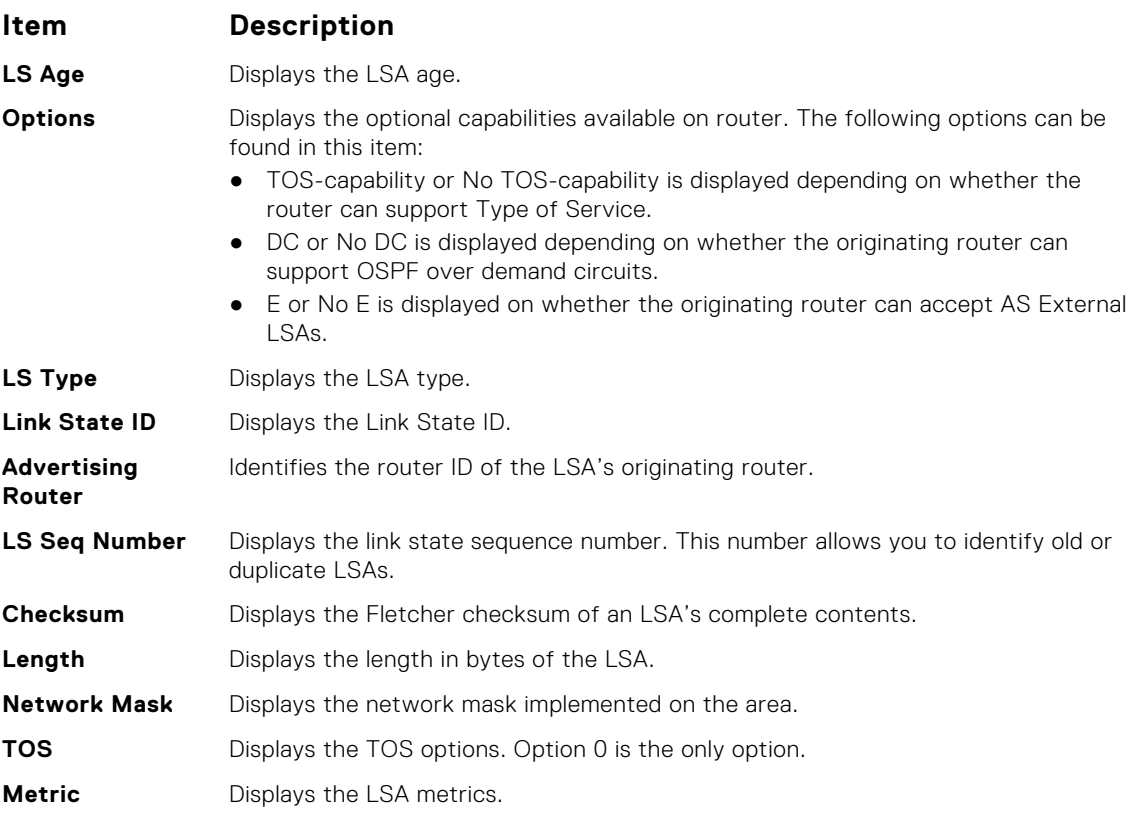

```
DellEMC# show ip ospf 100 database summary
     OSPF Router with ID (1.1.1.10) (Process ID 100)
         Summary Network (Area 0.0.0.0)
LS age: 1551
Options: (No TOS-capability, DC, E)
LS type: Summary Network
Link State ID: 192.68.16.0
Advertising Router: 192.168.17.1
LS Seq Number: 0x80000054
Checksum: 0xb5a2
Length: 28
Network Mask: /24
    TOS: 0 Metric: 1
LS age: 9
Options: (No TOS-capability, No DC, E)
LS type: Summary Network
Link State ID: 192.68.32.0
Advertising Router: 1.1.1.10
LS Seq Number: 0x80000016
Checksum: 0x987c
Length: 28
Network Mask: /24
   TOS: 0 Metric: 1
LS age: 7
Options: (No TOS-capability, No DC, E)
LS type: Summary Network
Link State ID: 192.68.33.0
Advertising Router: 1.1.1.10
LS Seq Number: 0x80000016
Checksum: 0x1241
Length: 28
Network Mask: /26
    TOS: 0 Metric: 1
DellEMC#
```

```
Related
Commands
```
**Example**

● [show ip ospf database](#page-1084-0) — display OSPF database information.

### **show ip ospf interface**

Display the OSPF interfaces configured. If OSPF is not enabled on the switch, no output is generated.

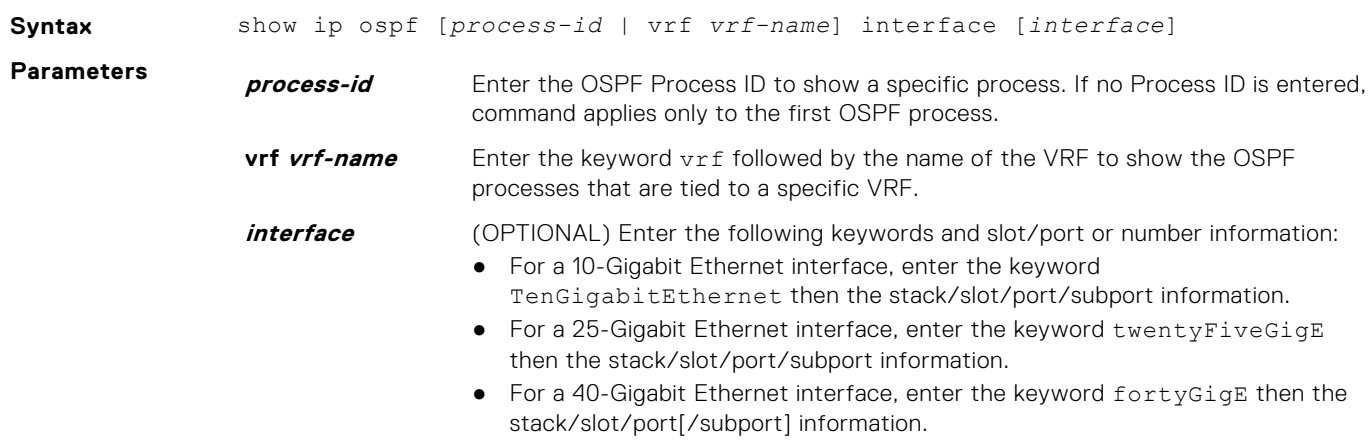

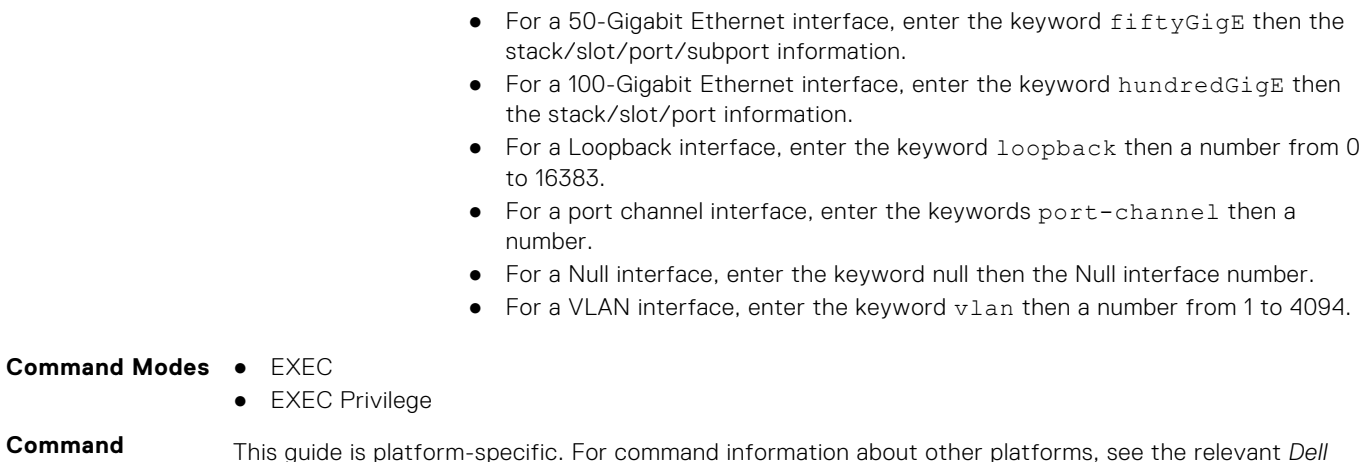

**History**

This guide is platform-specific. For command information about other platforms, see the relevant *Dell EMC Networking OS Command Line Reference Guide*.

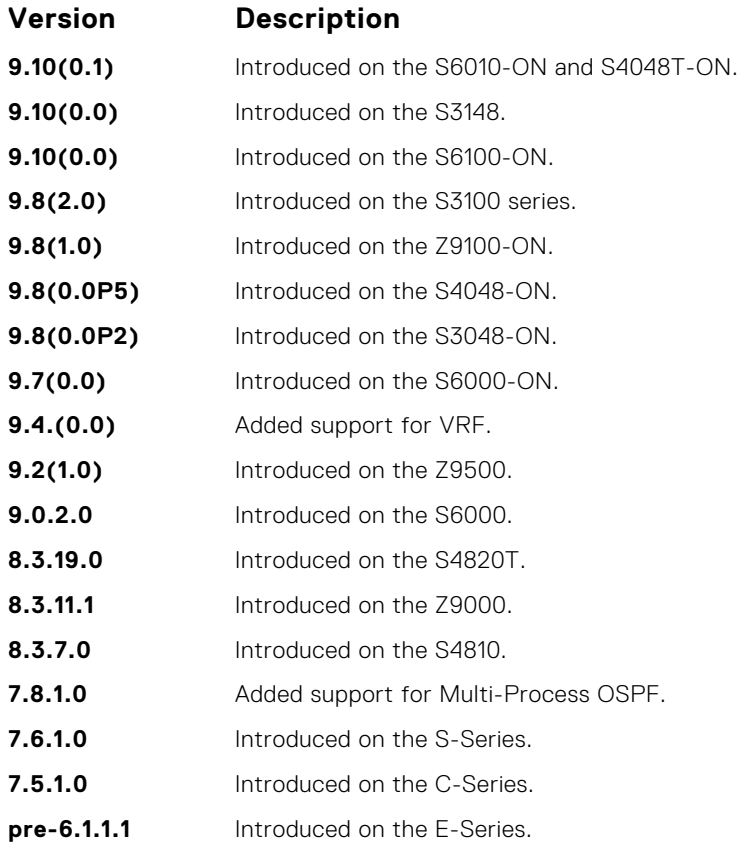

**Usage Information** The following describes the show ip ospf *process-id* interface command shown in the following example.

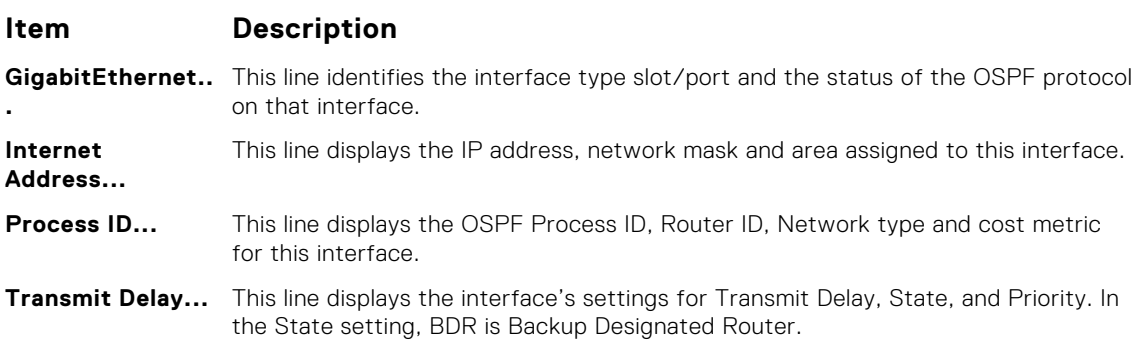

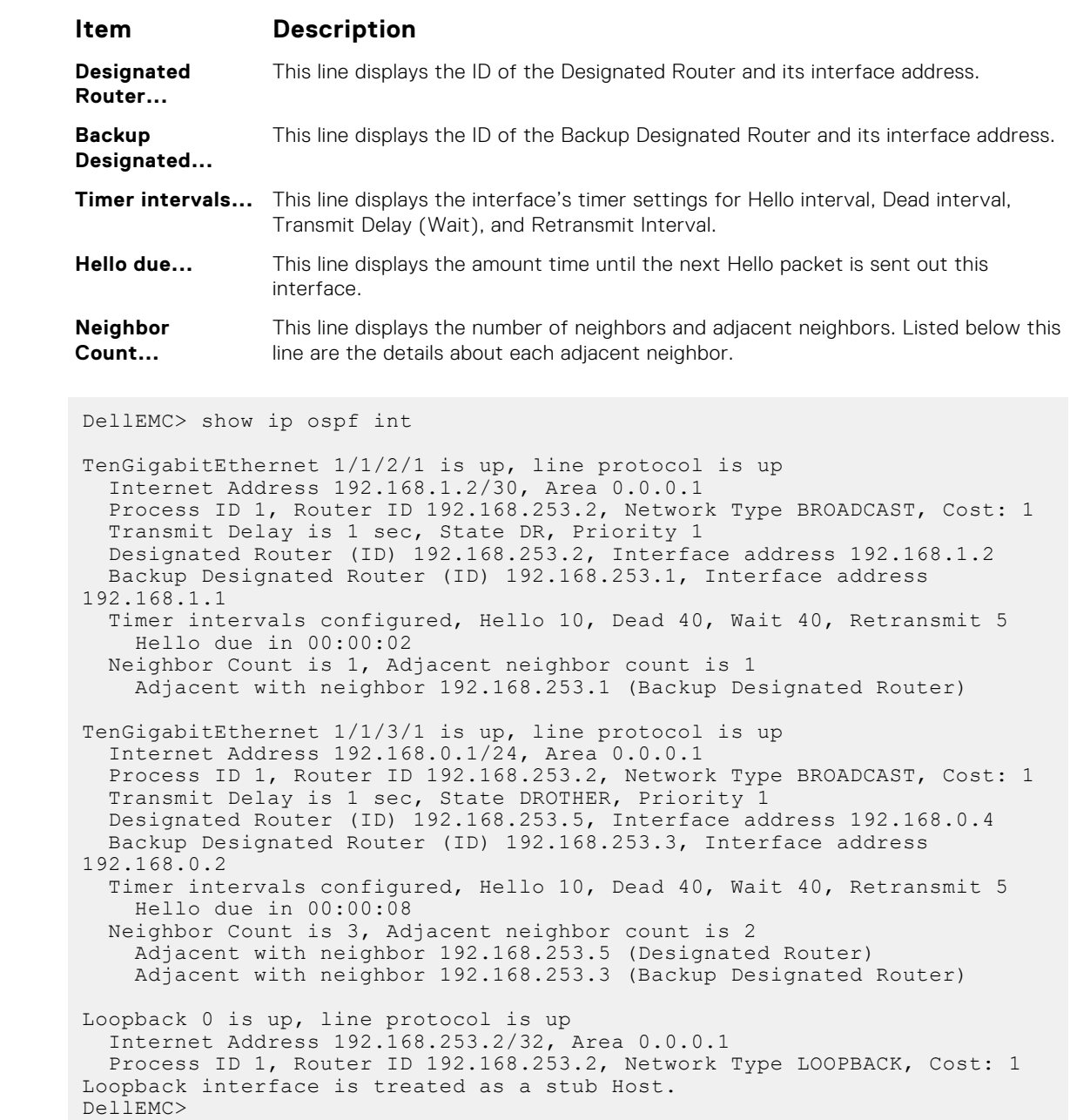

# **show ip ospf neighbor**

**Example**

Display the OSPF neighbors connected to the local router.

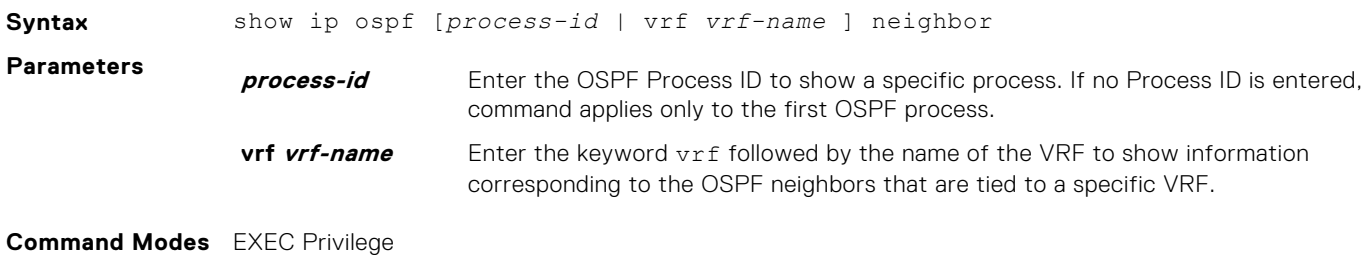

#### **Command History**

This guide is platform-specific. For command information about other platforms, see the relevant *Dell EMC Networking OS Command Line Reference Guide*.

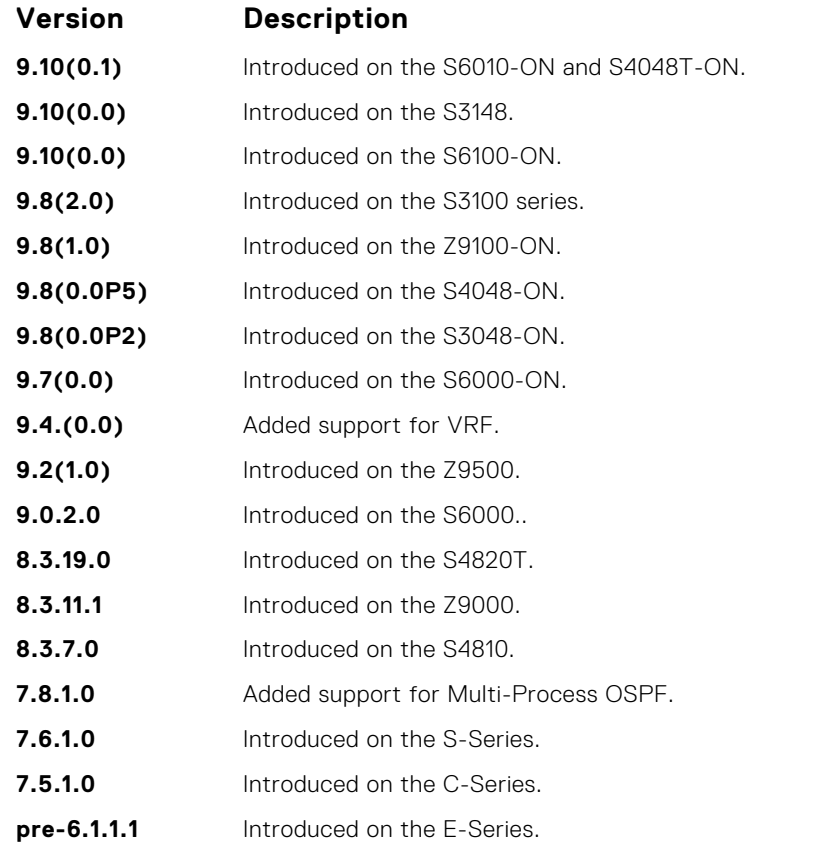

#### **Usage Information**

The following describes the show ip ospf *process-id* neighbor command shown in the following example.

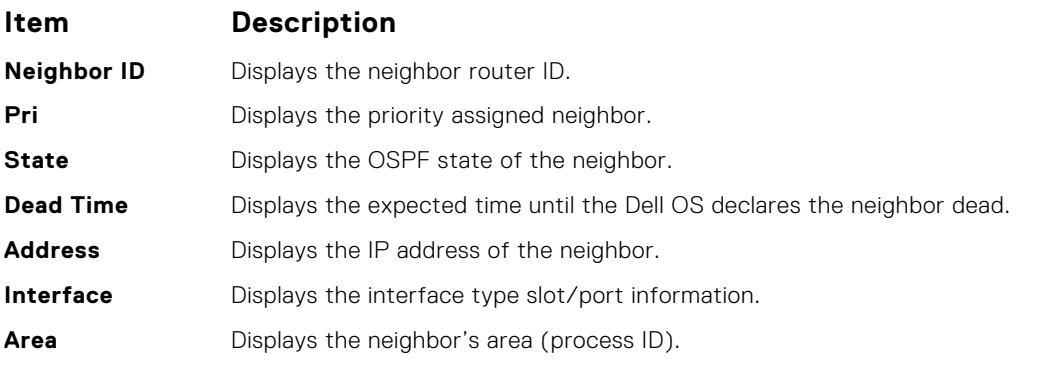

**Example**

DellEMC# show ip ospf 34 neighbor

```
Neighbor ID Pri State Dead Time Address Interface Area<br>
20.20.20.7 1 FULL/DR 00:00:32 182.10.10.3 Te 1/1/1/1 0.0<br>
192.10.10.2 1 FULL/DR 00:00:37 192.10.10.2 Te 1/1/2/1 0.0
20.20.20.7 1 FULL/DR 00:00:32 182.10.10.3 Te 1/1/1/1 0.0.0.2
192.10.10.2 1 FULL/DR 00:00:37 192.10.10.2 Te 1/1/2/1 0.0.0.1
20.20.20.1 1 FULL/DROTHER00:00:36 192.10.10.4 Te 1/1/3/1 0.0.0.1
DellEMC#
```
# **show ip ospf routes**

Display routes OSPF calculates and stores in OSPF RIB.

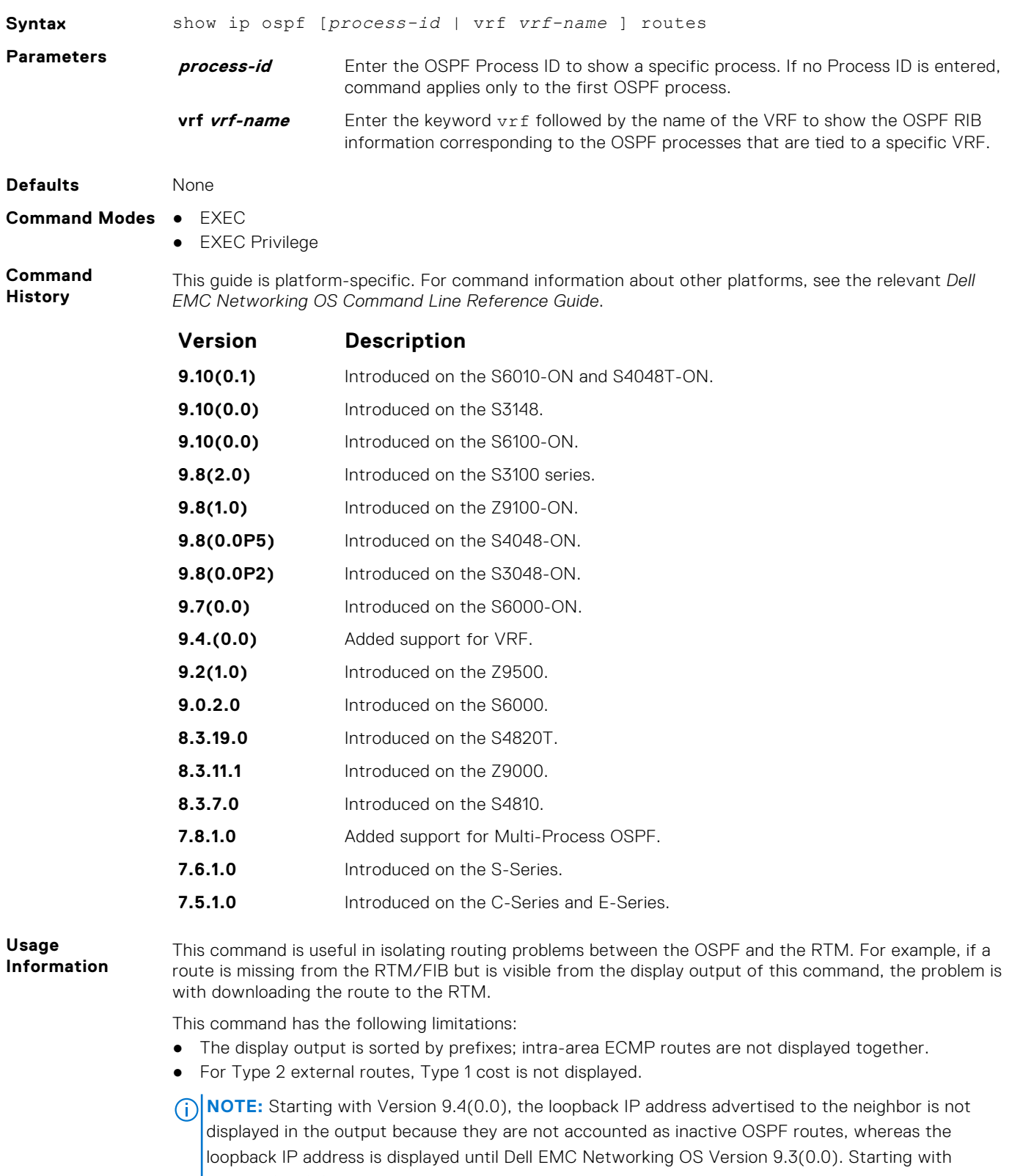

Version 9.4(0.0), the show ip ospf routes command displays the interface and area ID information of connected networks in addition to the other settings, whereas these details are not displayed until Dell EMC Networking OS Version 9.3(0.0). Starting with Version 9.4(0.0), the metric of E2 routes in the output is displayed as an external metric, whereas until Dell EMC Networking OS Version 9.3(0.0), the number of hops to the ASBR for E2 routes are displayed in the output.

#### **Example**

DellEMC# show ip ospf 100 route

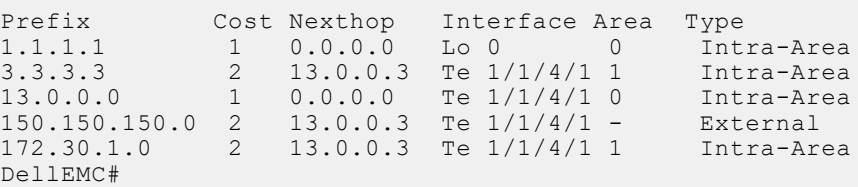

## **show ip ospf statistics**

Display OSPF statistics.

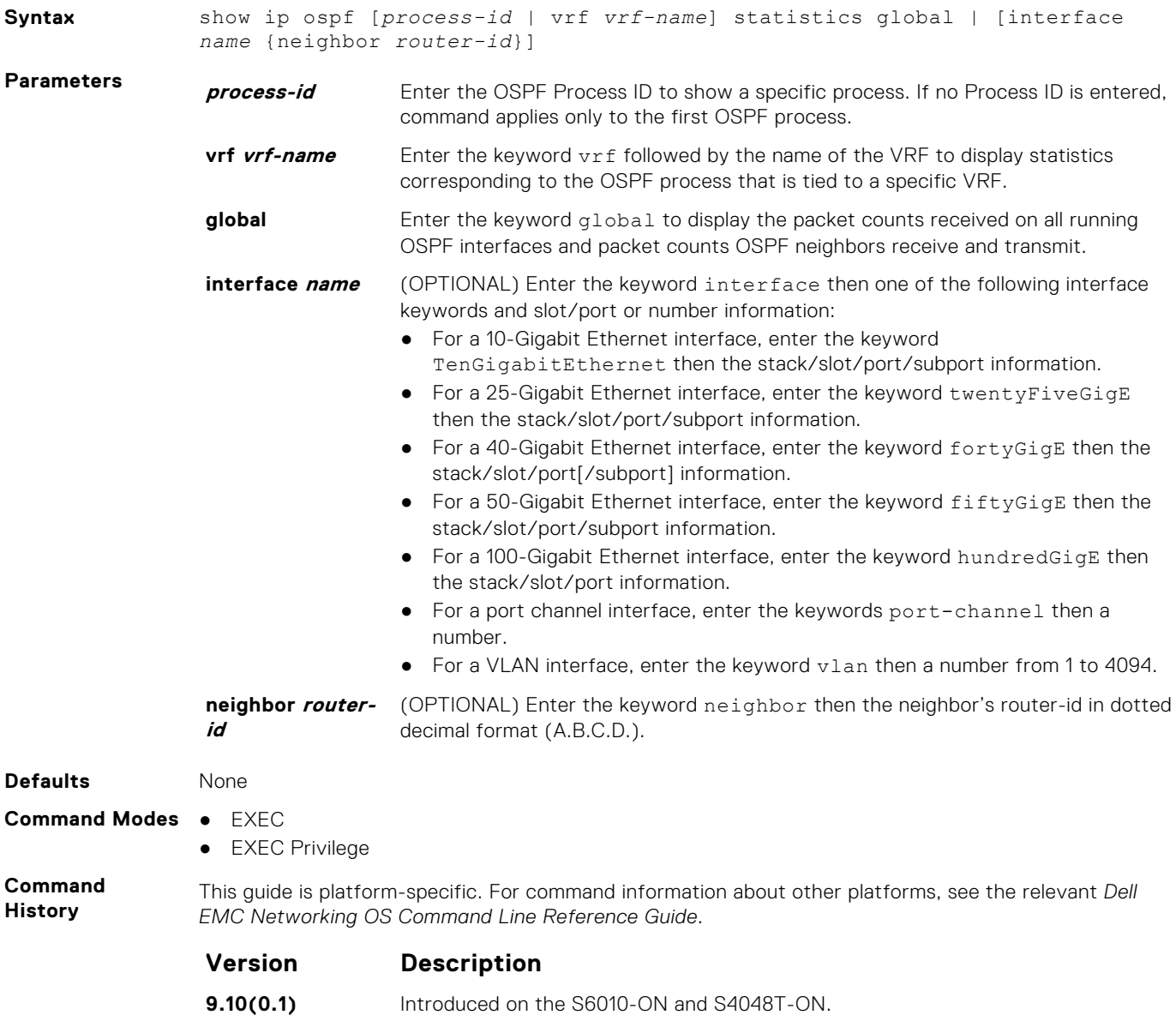

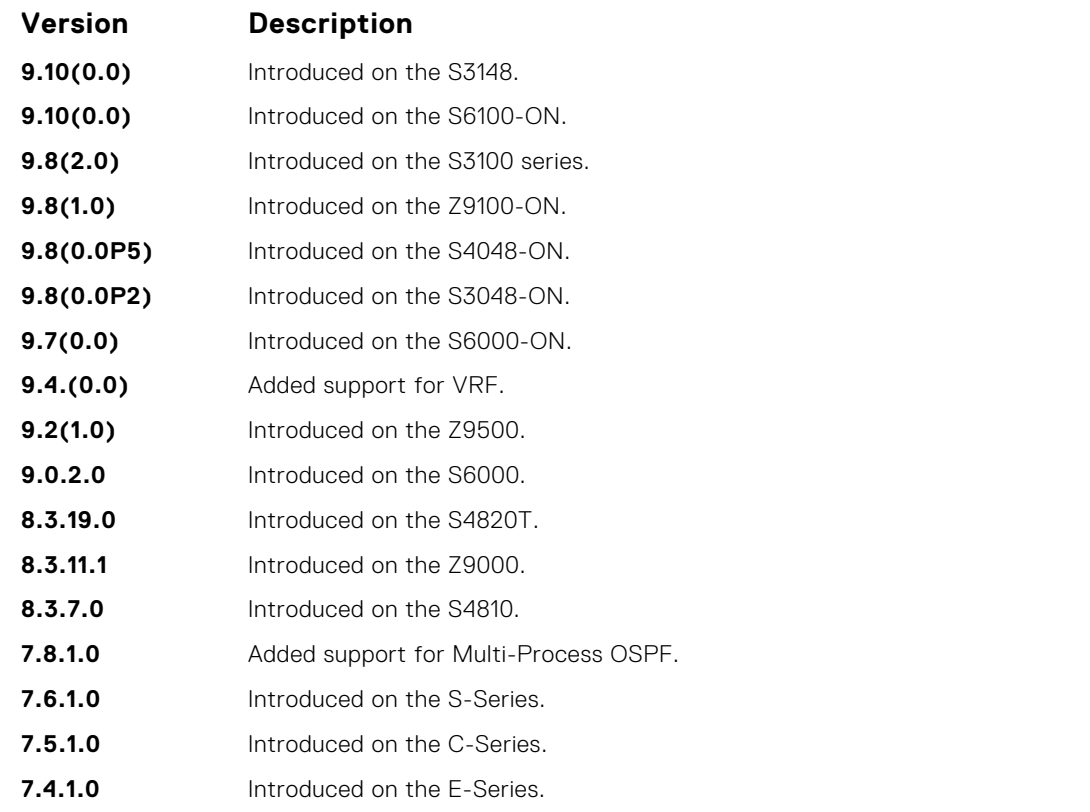

#### **Usage Information**

The following describes the show ip ospf statistics *process-id* global command shown in the following example.

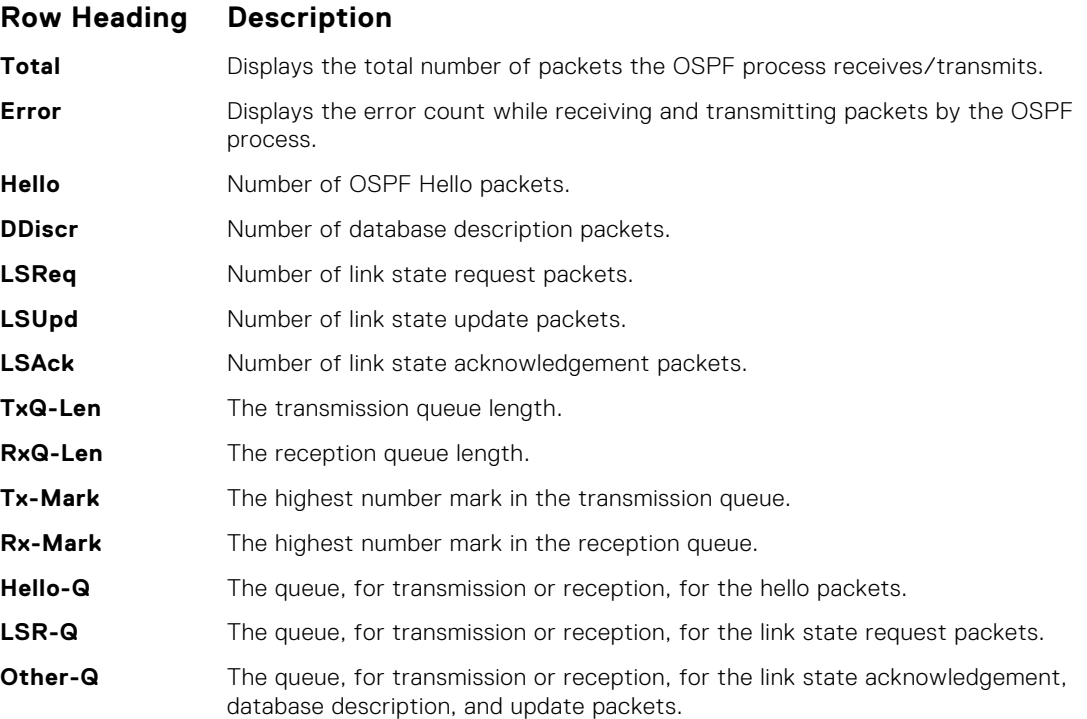

The following describes the error definitions for the show ip ospf statistics *process-id* global command.

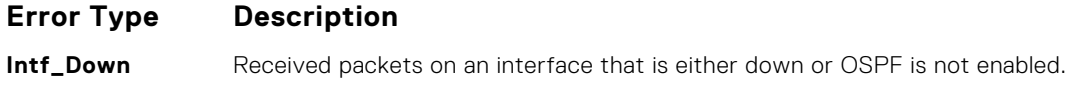

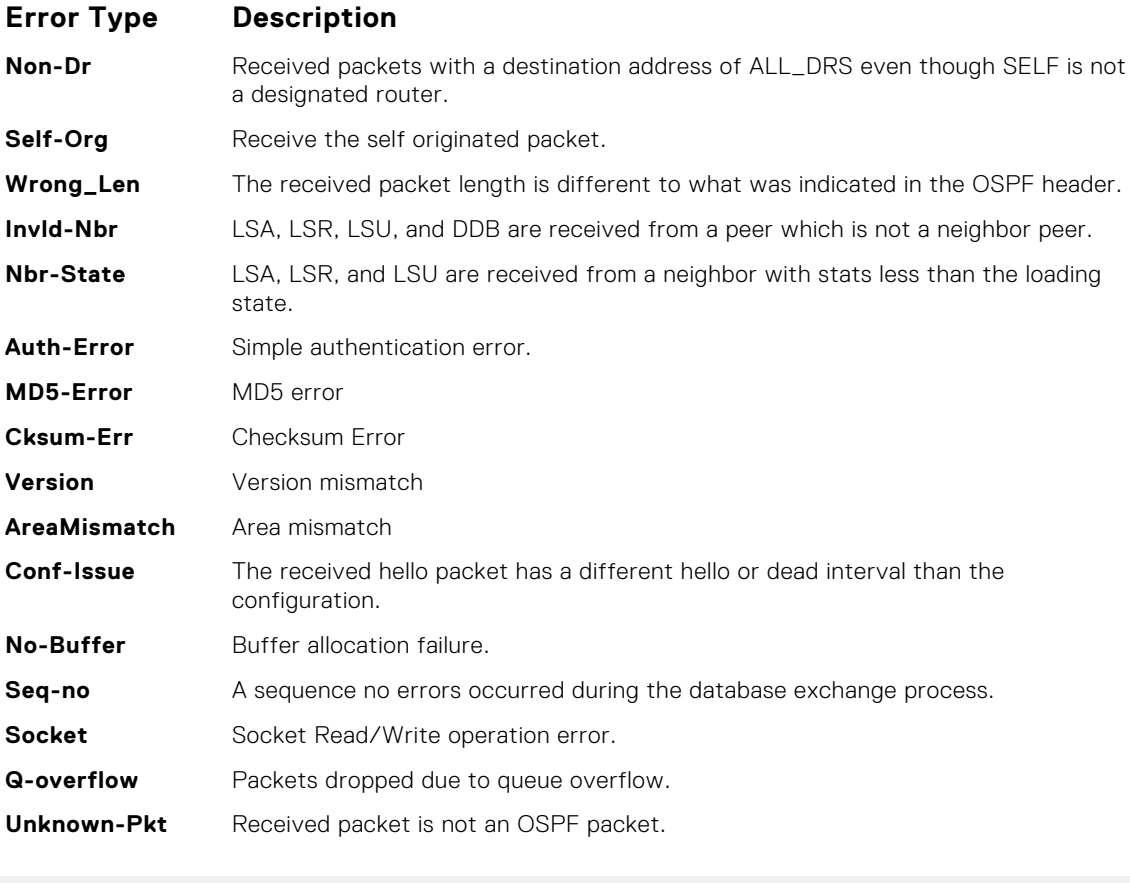

**Example**

DellEMC# show ip ospf 1 statistics global

```
OSPF Packet Count
  Total Error Hello DDiscr LSReq LSUpd LSAck
RX 10 0 8 2 0 0 0
TX 10 0 10 0 0 0 0 0
OSPF Global Queue Length
 TxQ-Len RxQ-Len Tx-Mark Rx-Mark
Hello-Q 0 0 0 2
LSR-Q 0 0 0 0
1992 1994<br>
LSR-Q 0 0 0 0<br>
Other-Q 0 0 0 0
Error packets (Only for RX)
Intf-Down 0 Non-Dr 0 Self-Org 0
Wrong-Len 0 Invld-Nbr 0 Nbr-State 0
Auth-Err 0 MD5-Err 0 Chksum 0
Version 0 AreaMis 0 Conf-Issues 0
No-Buffer 0 Seq-No 0 Socket 0
Q-OverFlow 0 Unkown-Pkt 0
Error packets (Only for TX)
Socket Errors 0
DellEMC#
```
#### **Usage Information**

The show ip ospf *process-id* statistics command displays the error packet count received on each interface as:

- The hello-timer remaining value for each interface
- The wait-timer remaining value for each interface
- The grace-timer remaining value for each interface
- The packet count received and transmitted for each neighbor
- Dead timer remaining value for each neighbor

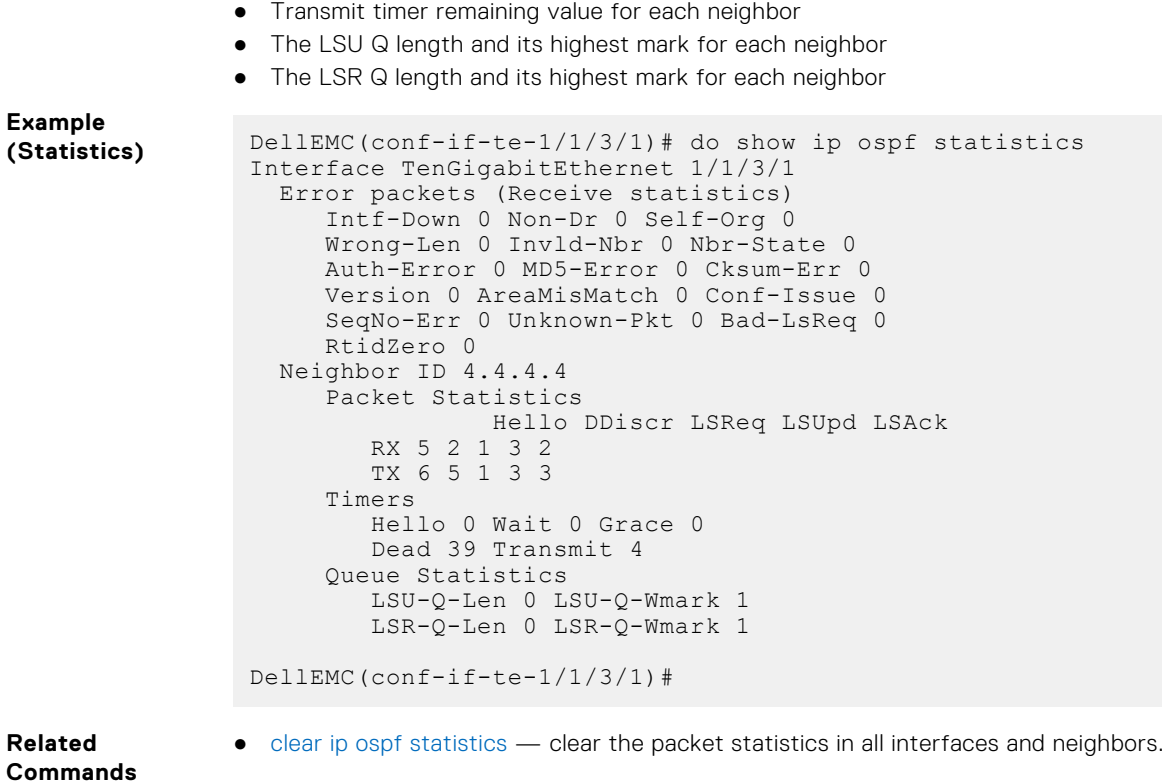

# **show ip ospf timers rate-limit**

Show the LSA currently in the queue waiting for timers to expire.

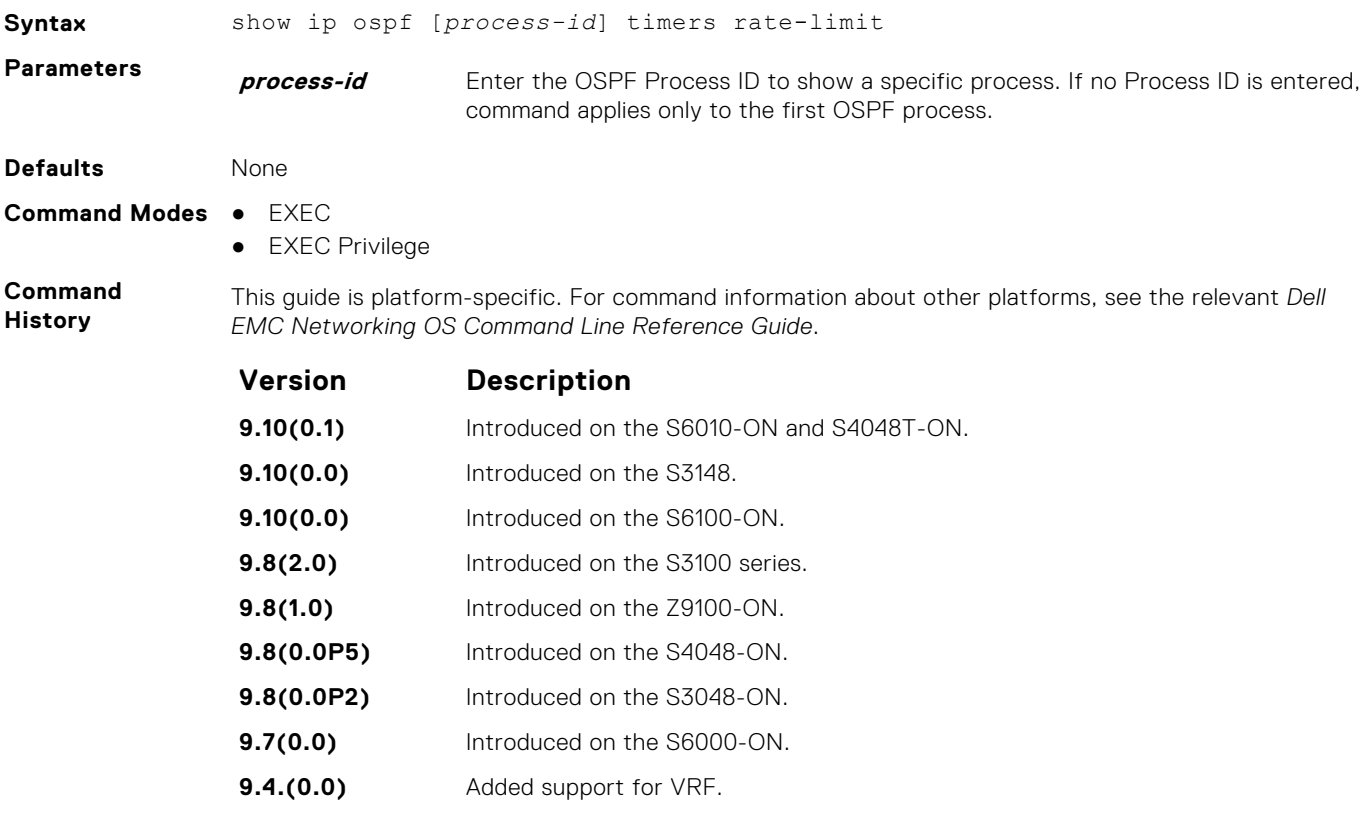

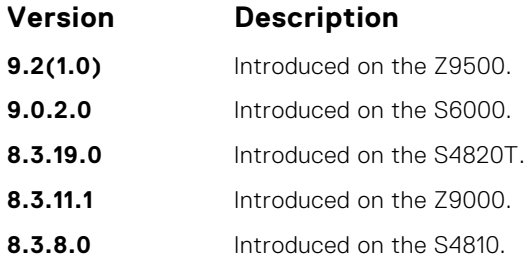

#### **Example**

DellEMC# show ip ospf 10 timers rate-limit

```
List of LSAs in rate limit Queue
LSA id: 1.1.1.0 Type: 3 Adv Rtid: 3.3.3.3 Expiry time: 00:00:09.111
LSA id: 3.3.3.3 Type: 1 Adv Rtid: 3.3.3.3 Expiry time: 00:00:23.96
DellEMC#
```
# **show ip ospf topology**

Display routers in directly connected areas.

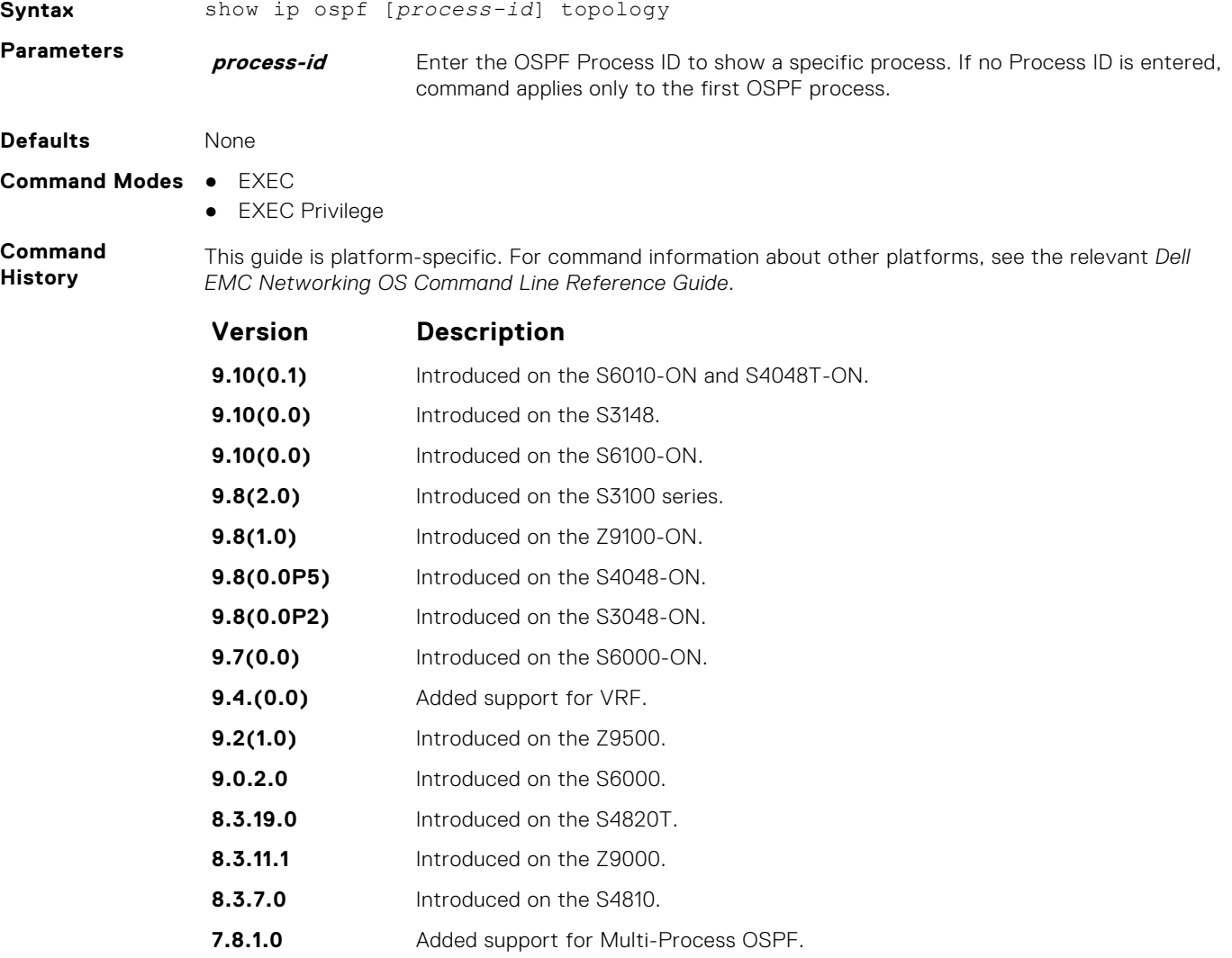

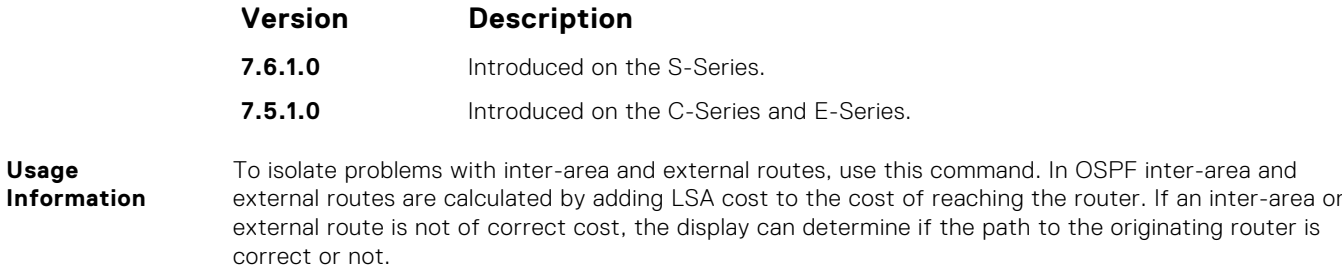

#### **Example**

# **summary-address**

To advertise one external route, set the OSPF ASBR.

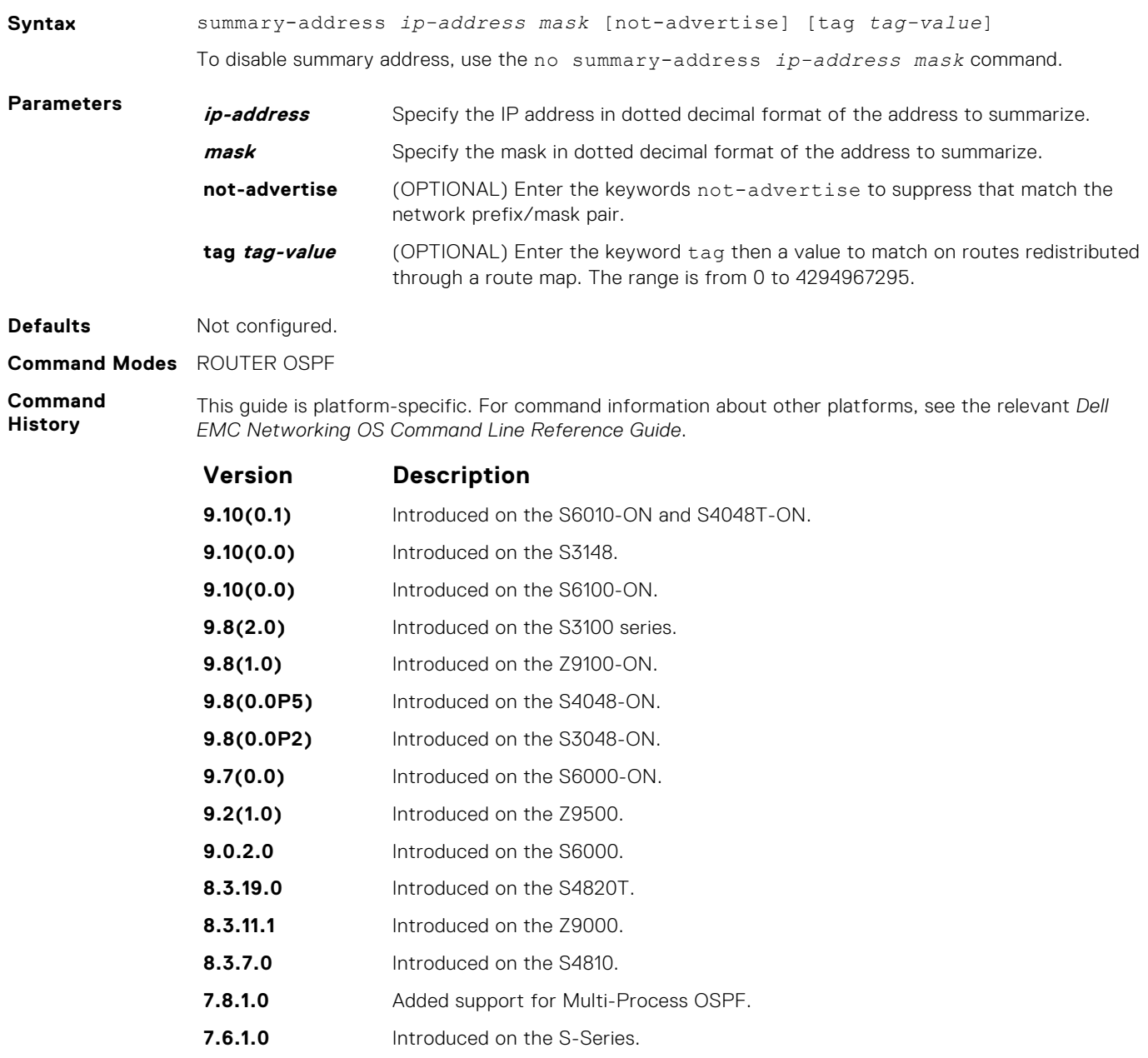

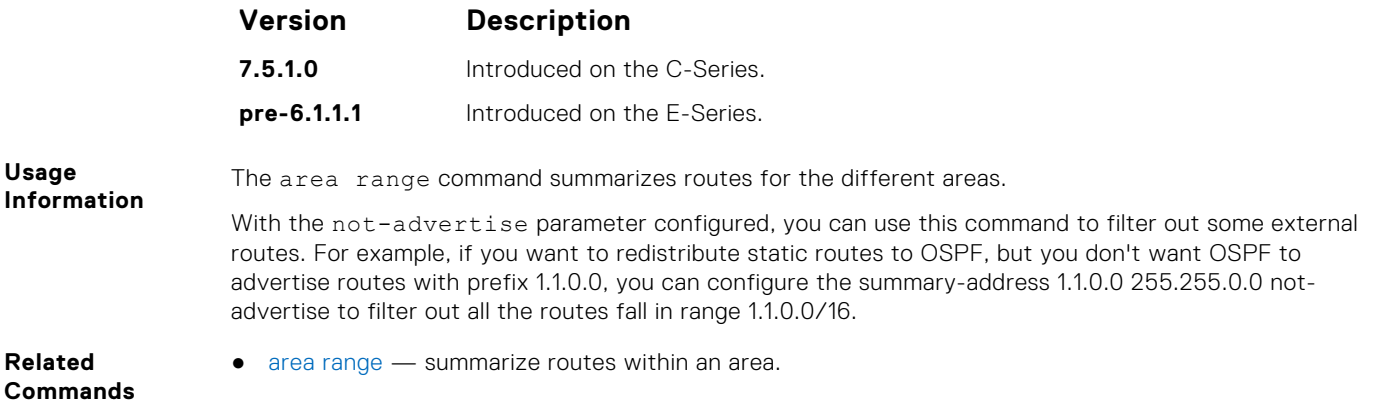

# **timers spf**

Set the time interval between when the switch receives a topology change and starts a shortest path first (SPF) calculation.

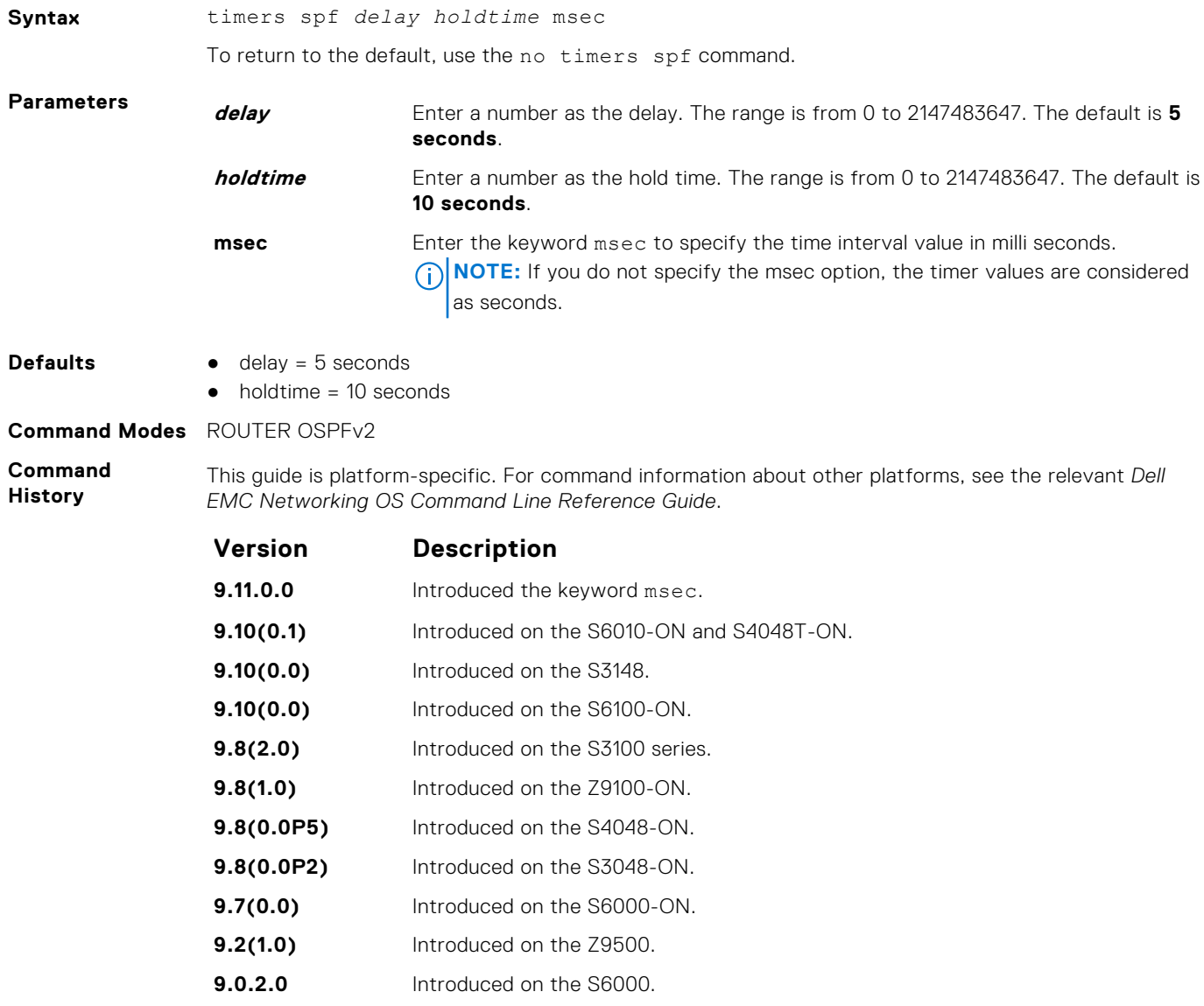

**8.3.19.0** Introduced on the S4820T.

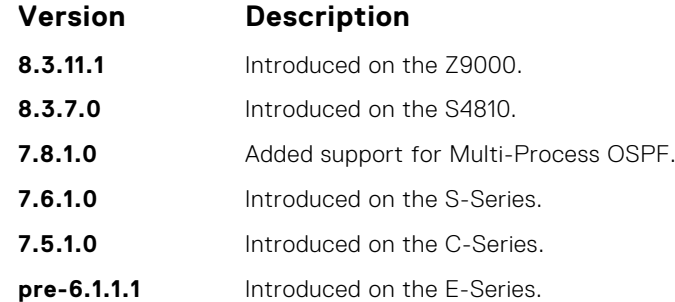

**Information** Setting the *delay* and *holdtime* parameters to a low number enables the switch to an alternate path quickly but requires more CPU usage.

**Example**

**Usage**

```
DellEMC# conf
 DellEMC(conf)# router ospf 1
 DellEMC(conf-router_ospf-1)# timer spf 2 5 msec
 DellEMC(conf-router_ospf-1)# show config
!
 router ospf 1
 timers spf 2 5 msec
 DellEMC(conf-router_ospf-1)# end
```
## **timers throttle lsa all**

Configure LSA transmit intervals.

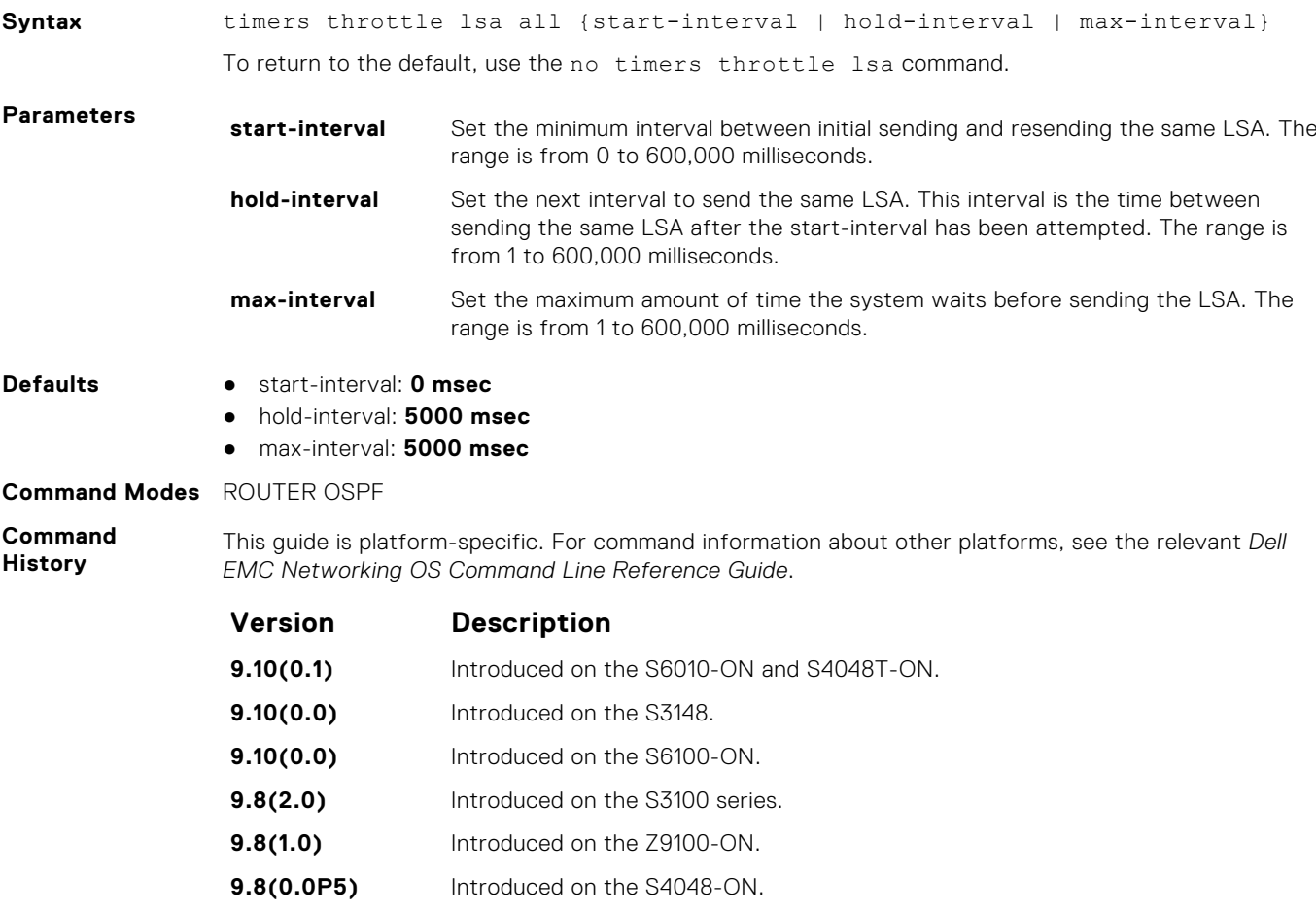

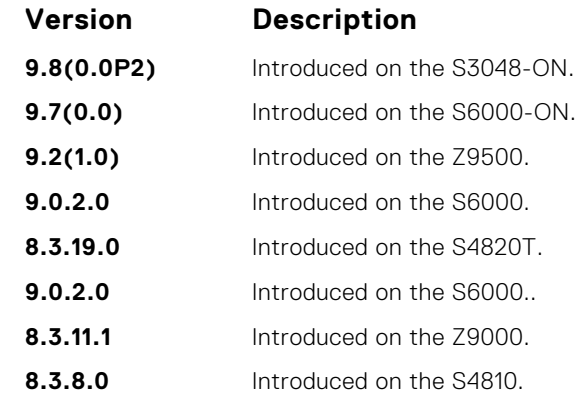

**Usage Information**

LSAs are sent after the start-interval and then after hold-interval until the maximum interval is reached. In throttling, exponential backoff is used when sending same LSA, so that the interval is multiplied until the maximum time is reached. For example, if the *start-interval 5000* and *hold-interval 1000* and *max-interval 100,000*, the LSA is sent at 5000 msec, then 1000 msec, then 2000 msec, them 4000 until 100,000 msec is reached.

## **timers throttle lsa arrival**

Configure the LSA acceptance intervals.

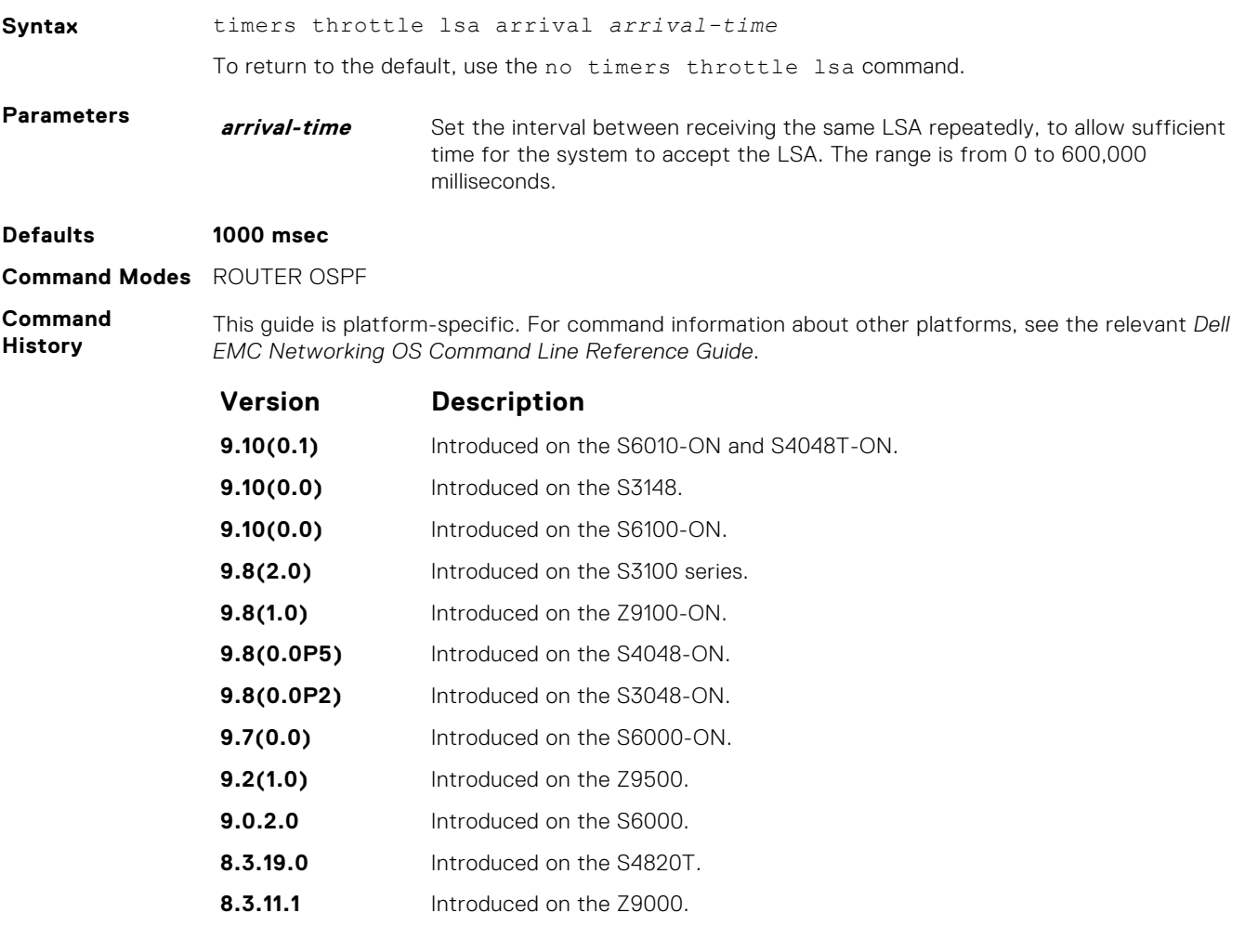

**Version Description**

**8.3.8.0** Introduced on the S4810.

# **OSPFv3 Commands**

Open shortest path first version 3 (OSPFv3) for IPv6 is supported on the platform.

The fundamental mechanisms of OSPF (flooding, DR election, area support, SPF calculations, and so on) remain unchanged. However, OSPFv3 runs on a per-link basis instead of on a per-IP-subnet basis. Most changes were necessary to handle the increased address size of IPv6.

The Dell EMC Networking OS implementation of OSPFv3 is based on IETF RFC 2740.

### **area authentication**

Configure an IPsec authentication policy for OSPFv3 packets in an OFSPFv3 area.

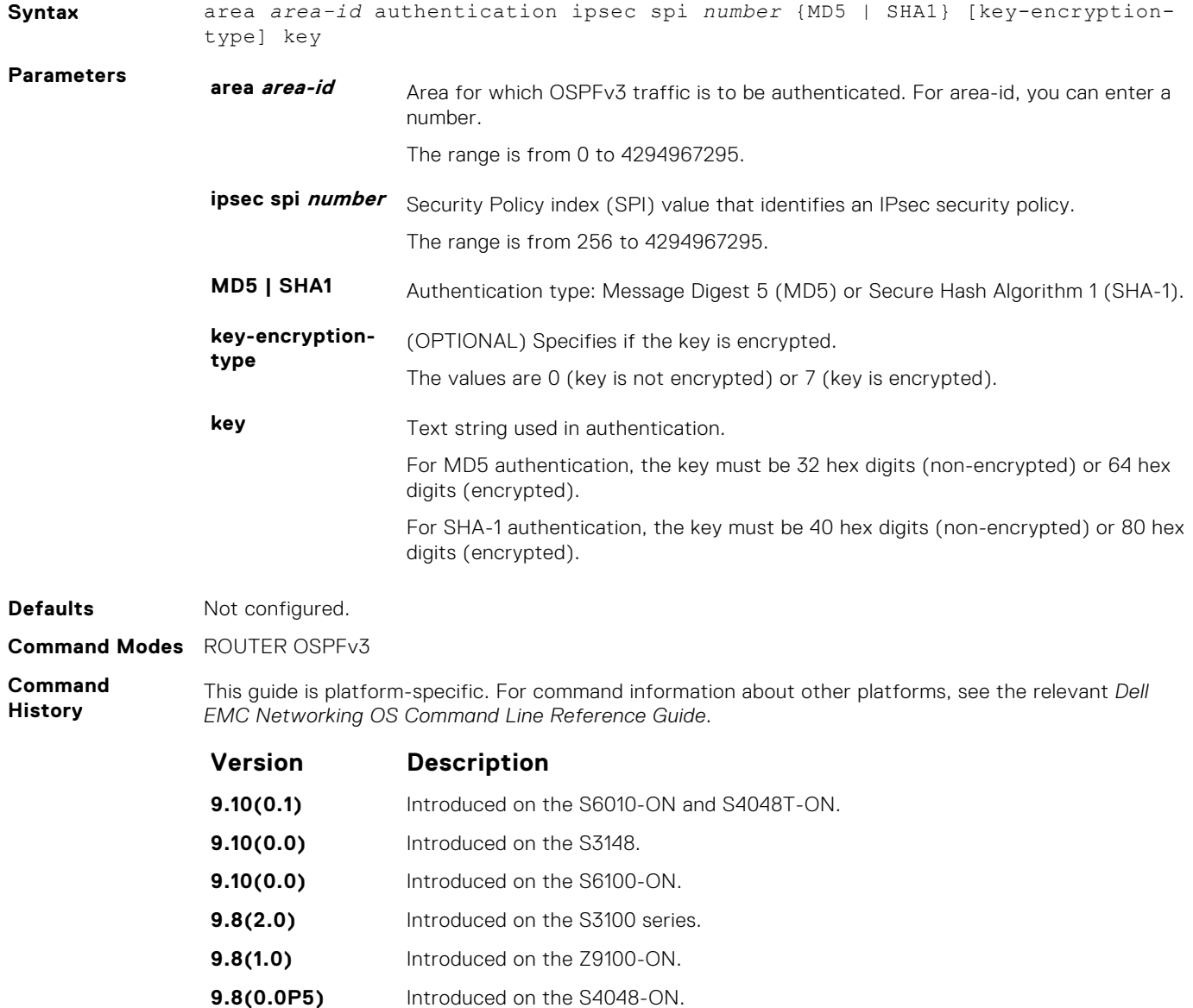
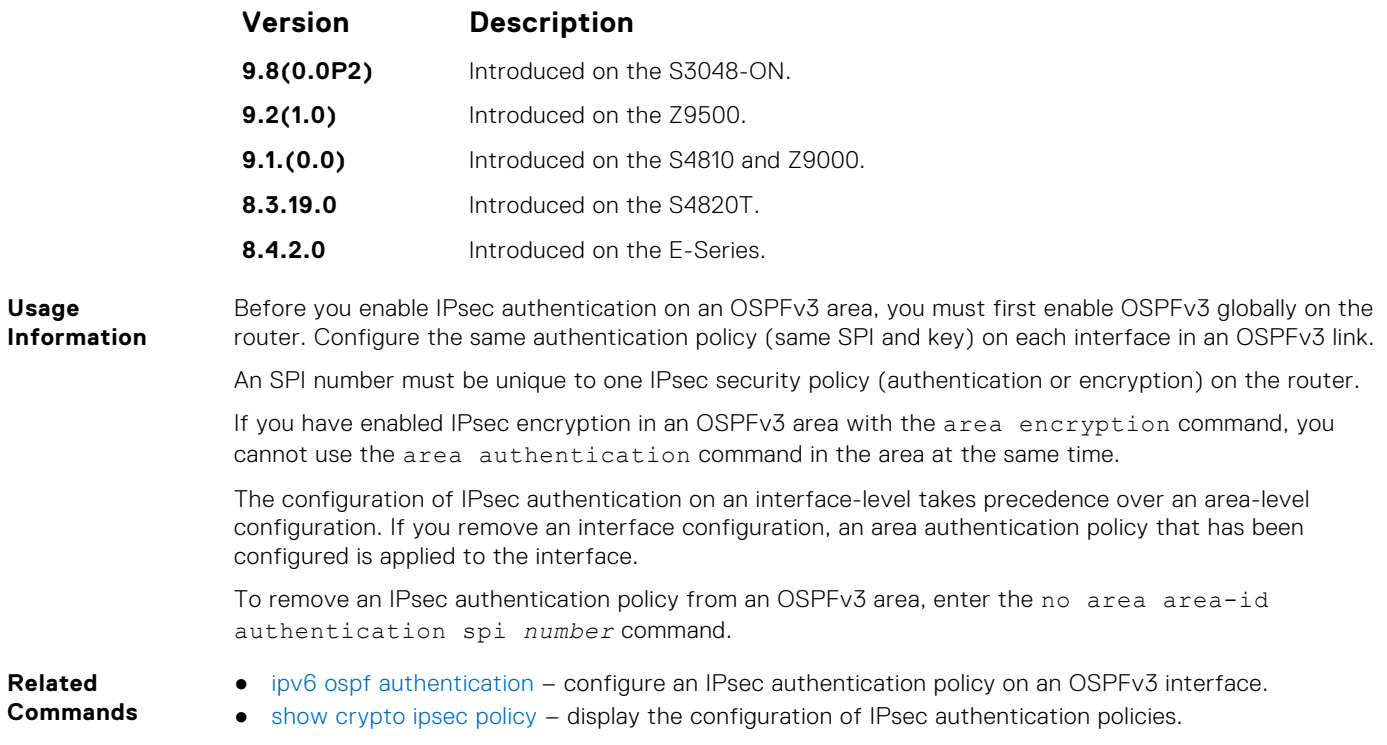

## **area encryption**

Configure an IPsec encryption policy for OSPFv3 packets in an OSPFv3 area.

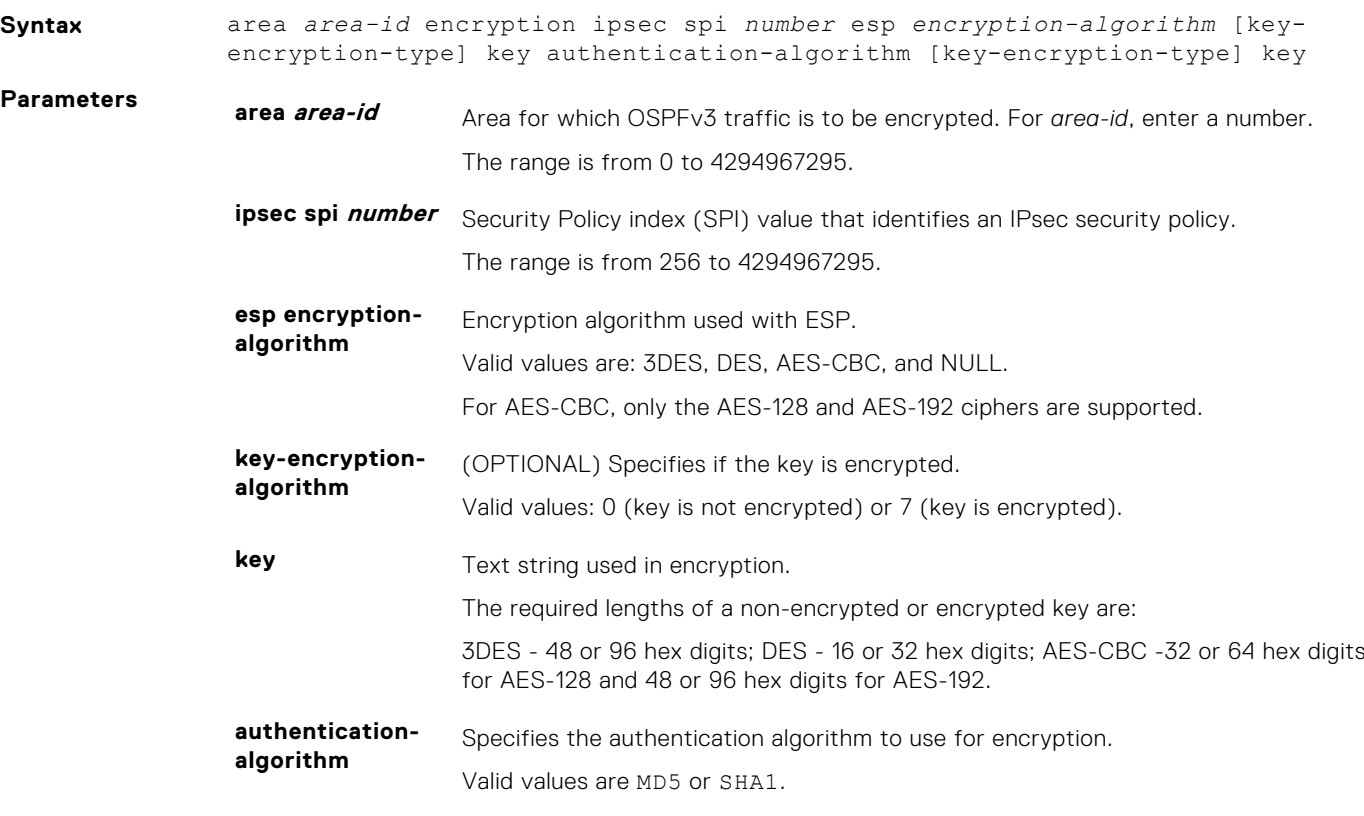

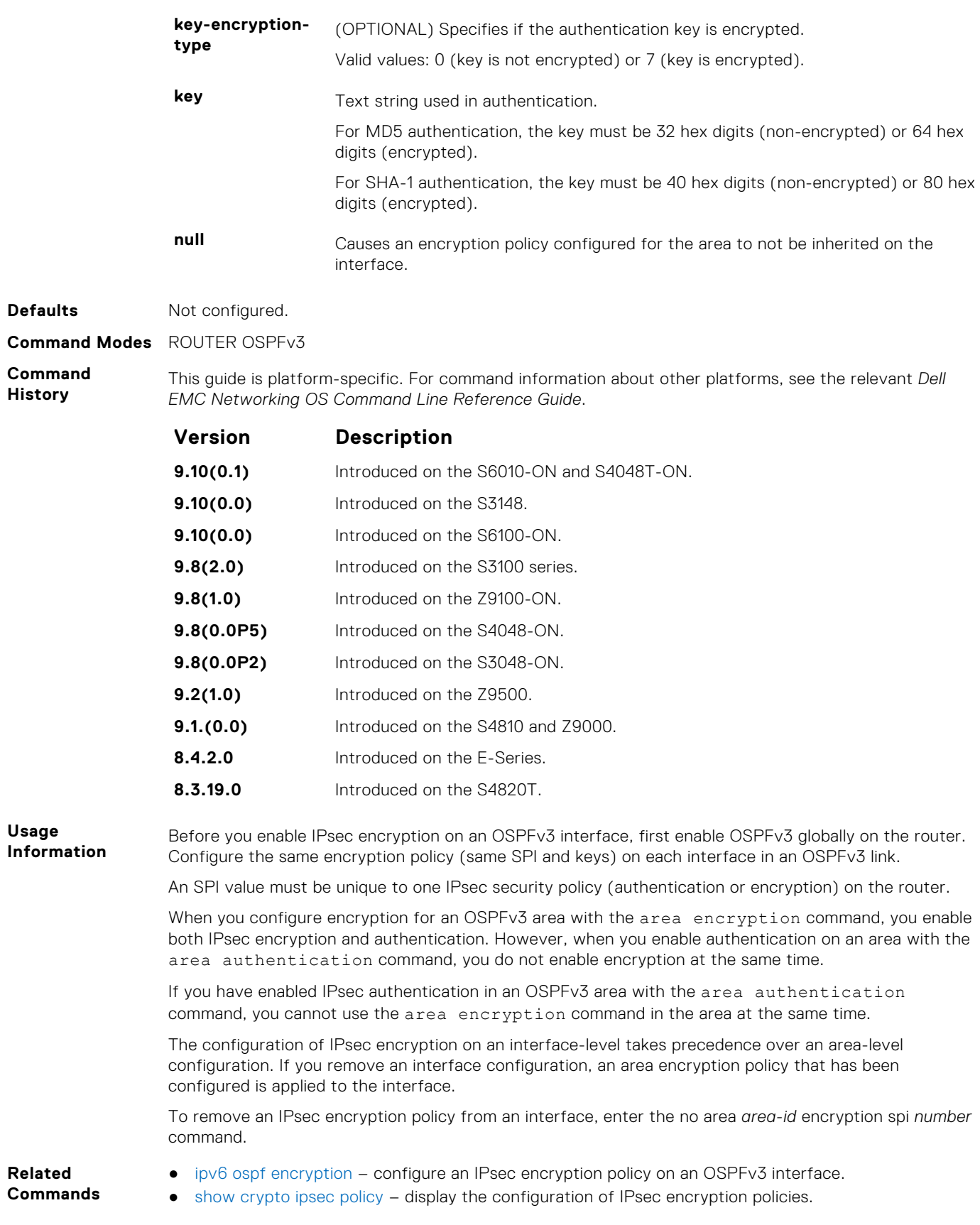

#### **area nssa**

Specify an area as a not so stubby area (NSSA).

**Syntax** area *area-id* nssa [default-information-originate] [no-redistribution] [nosummary]

To delete an NSSA, use the no area area-id nssa command.

**Parameters area-id** Specify the OSPF area by entering a number from zero (0) to 65535. **no-redistribution** (OPTIONAL) Specify that the redistribute command does not distribute routes into the NSSA. This command can be used when the router is an autonomous system boundary router (ASBR) or area border router (ABR). **defaultinformationoriginate** (OPTIONAL) Allows external routing information to be imported into the NSSA by using Type 7 default. **no-summary** (OPTIONAL) Specify that no summary LSAs should be sent into the NSSA. **Defaults** Not configured. **Command Modes** ROUTER OSPF

**Command History**

This guide is platform-specific. For command information about other platforms, see the relevant *Dell EMC Networking OS Command Line Reference Guide*.

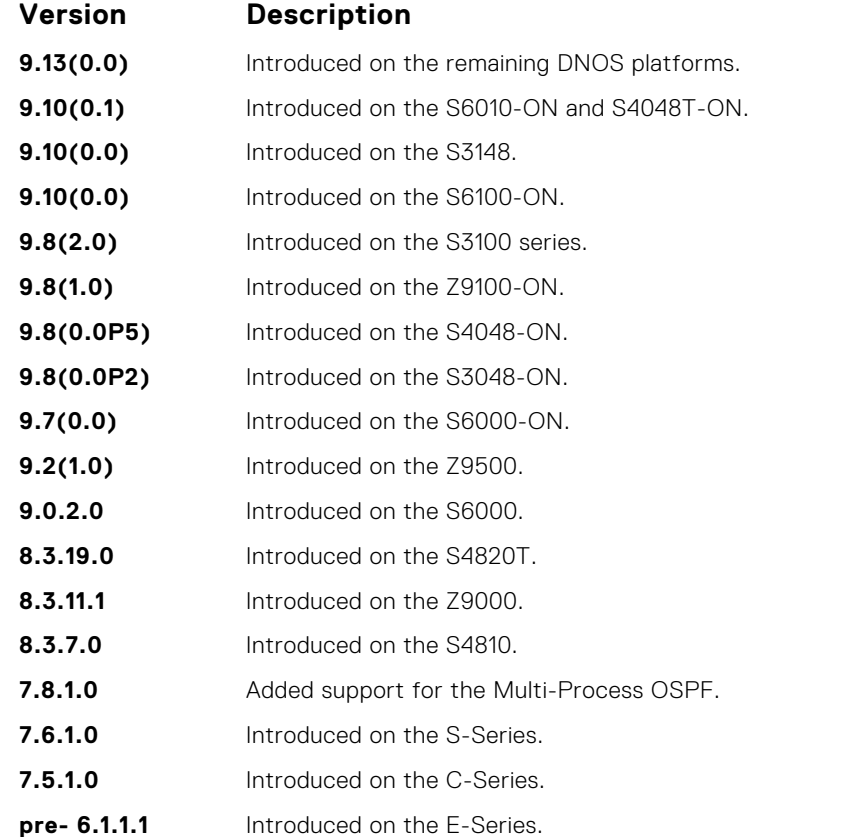

#### **auto-cost**

Specify how the OSPF interface cost is calculated based on the reference bandwidth method.

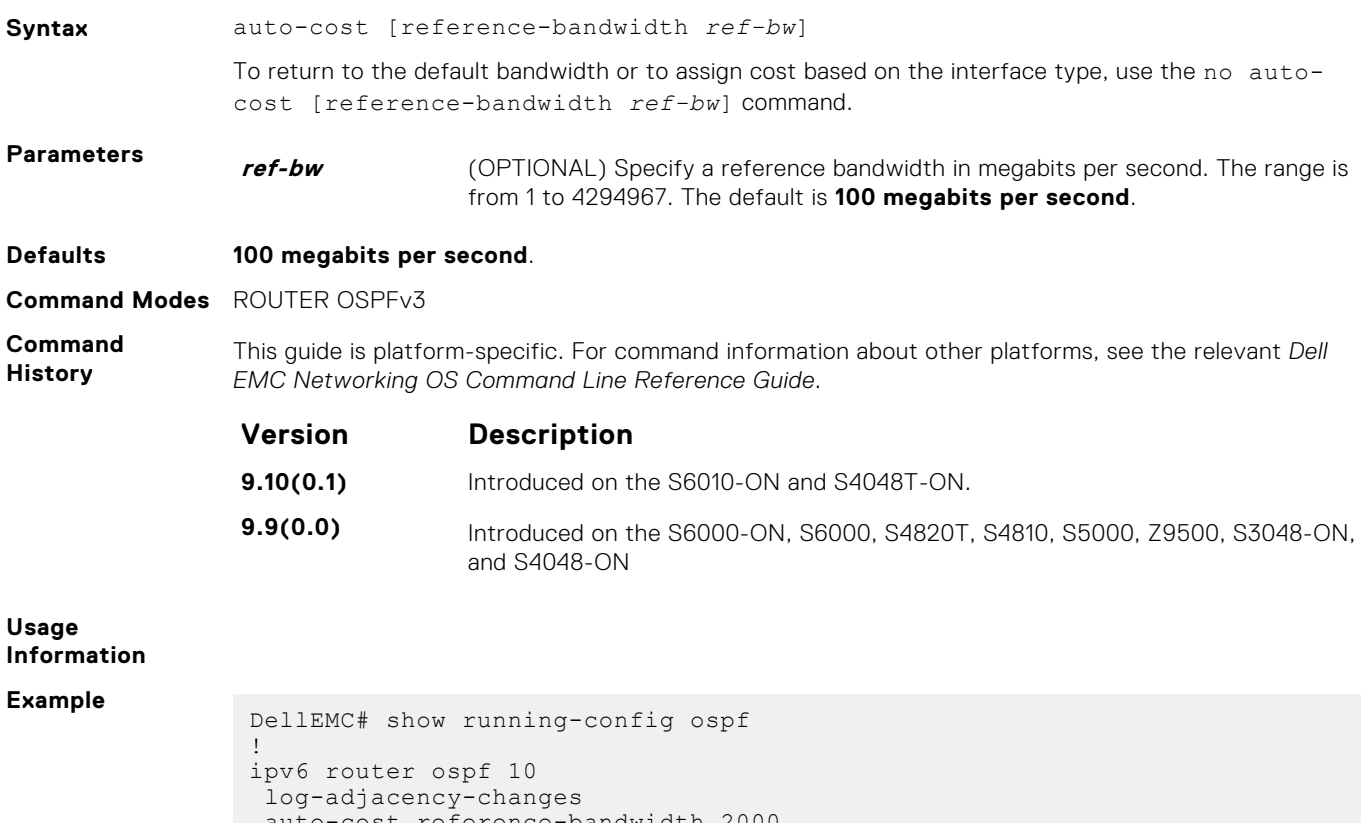

```
 auto-cost reference-bandwidth 2000
DellEMC(conf-ipv6-router_ospf)# auto-cost reference-bandwidth ?<br><1-4294967> Reference bandwidth in Mbits/second (de
                          Reference bandwidth in Mbits/second (default =
100)
DellEMC(conf-ipv6-router_ospf)# no auto-cost ?
reference-bandwidth Use reference bandwidth method to assign OSPF
cost
<cr>DellEMC(conf-ipv6-router_ospf)#
```
## **clear ipv6 ospf process**

Reset an OSPFv3 router process without removing or re-configuring the process.

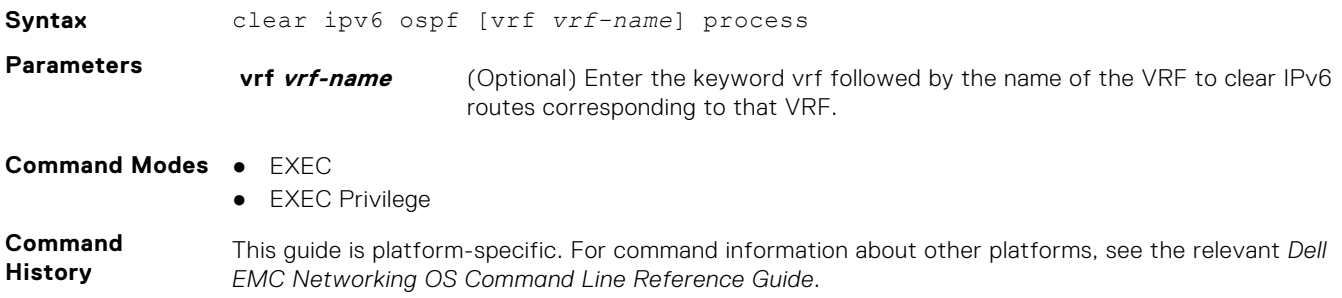

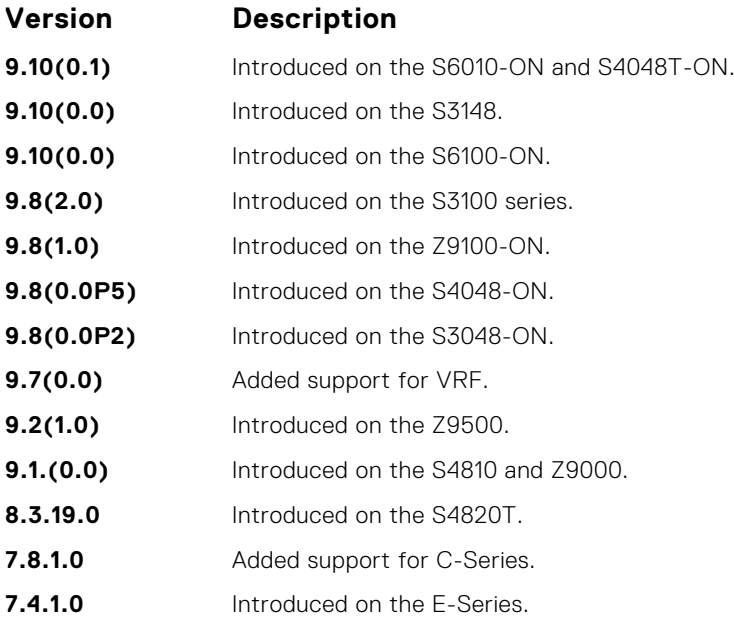

## **debug ipv6 ospf bfd**

Display debug information and interface types for bidirectional forwarding detection (BFD) on OSPF IPv6 packets.

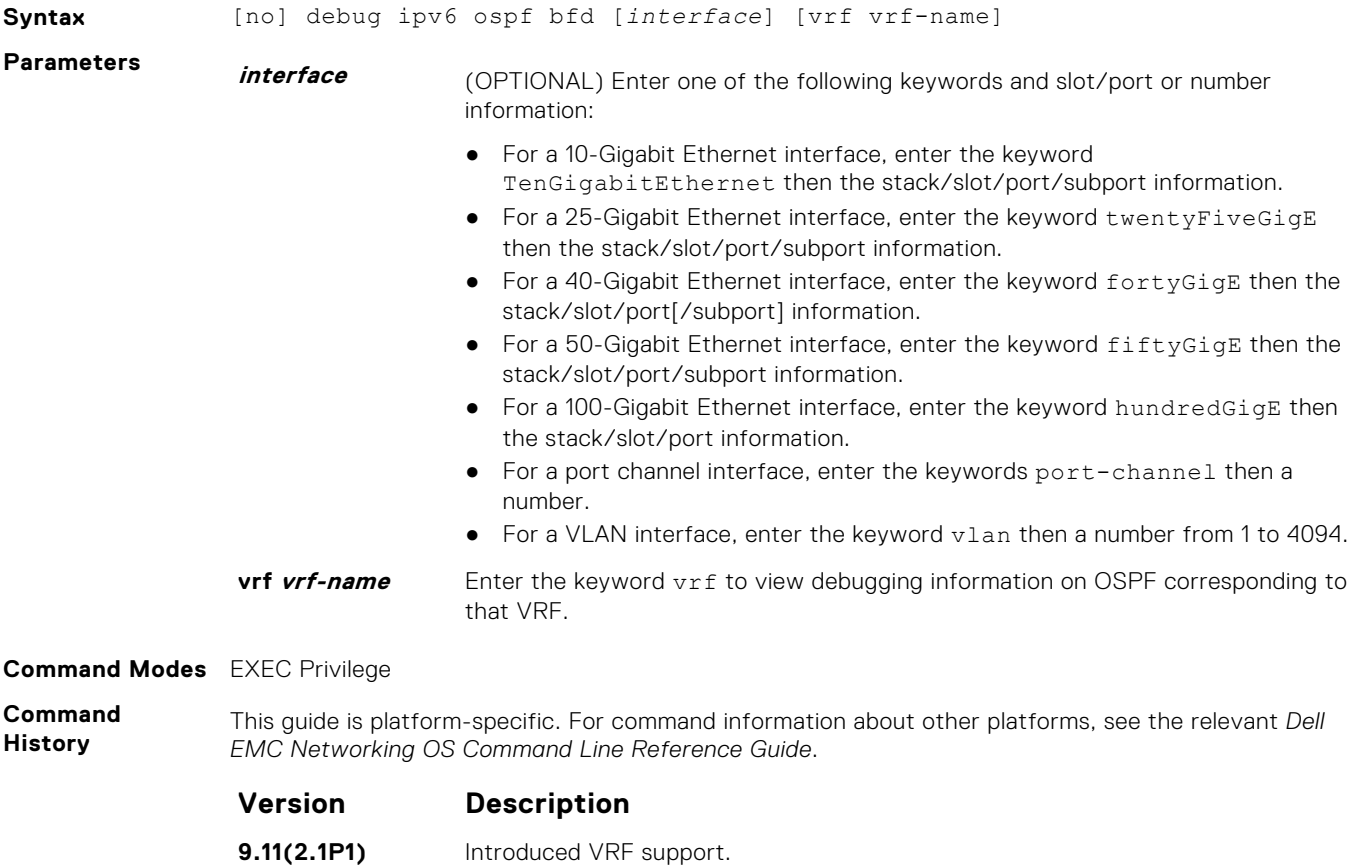

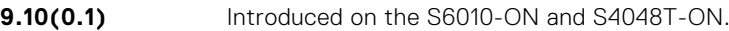

**9.10(0.0)** Introduced on the S3148.

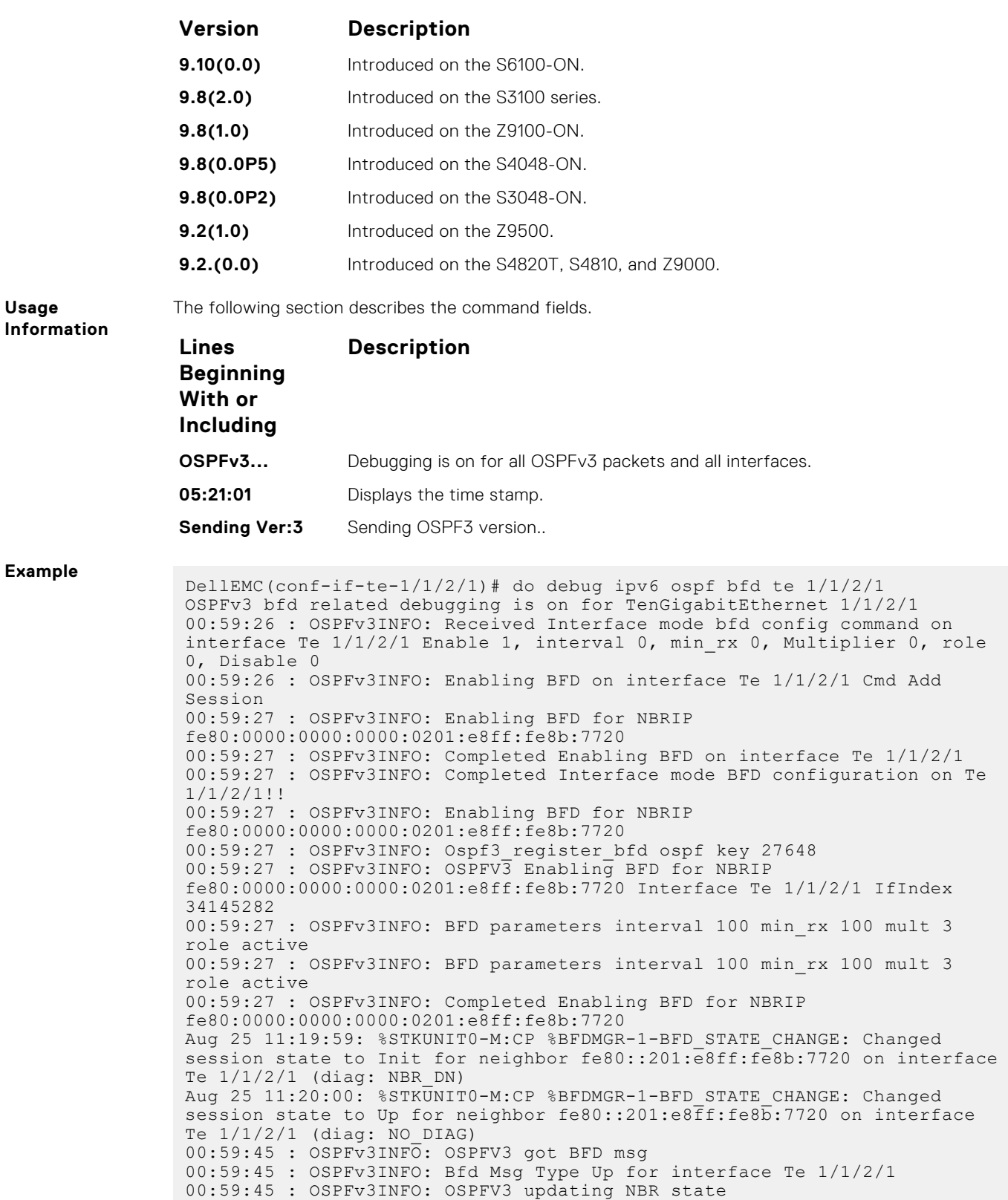

## **debug ipv6 ospf events**

Display debug information and interface types on OSPF IPv6 events.

**Syntax** debug ipv6 ospf events [*interface*] [vrf vrf-name]

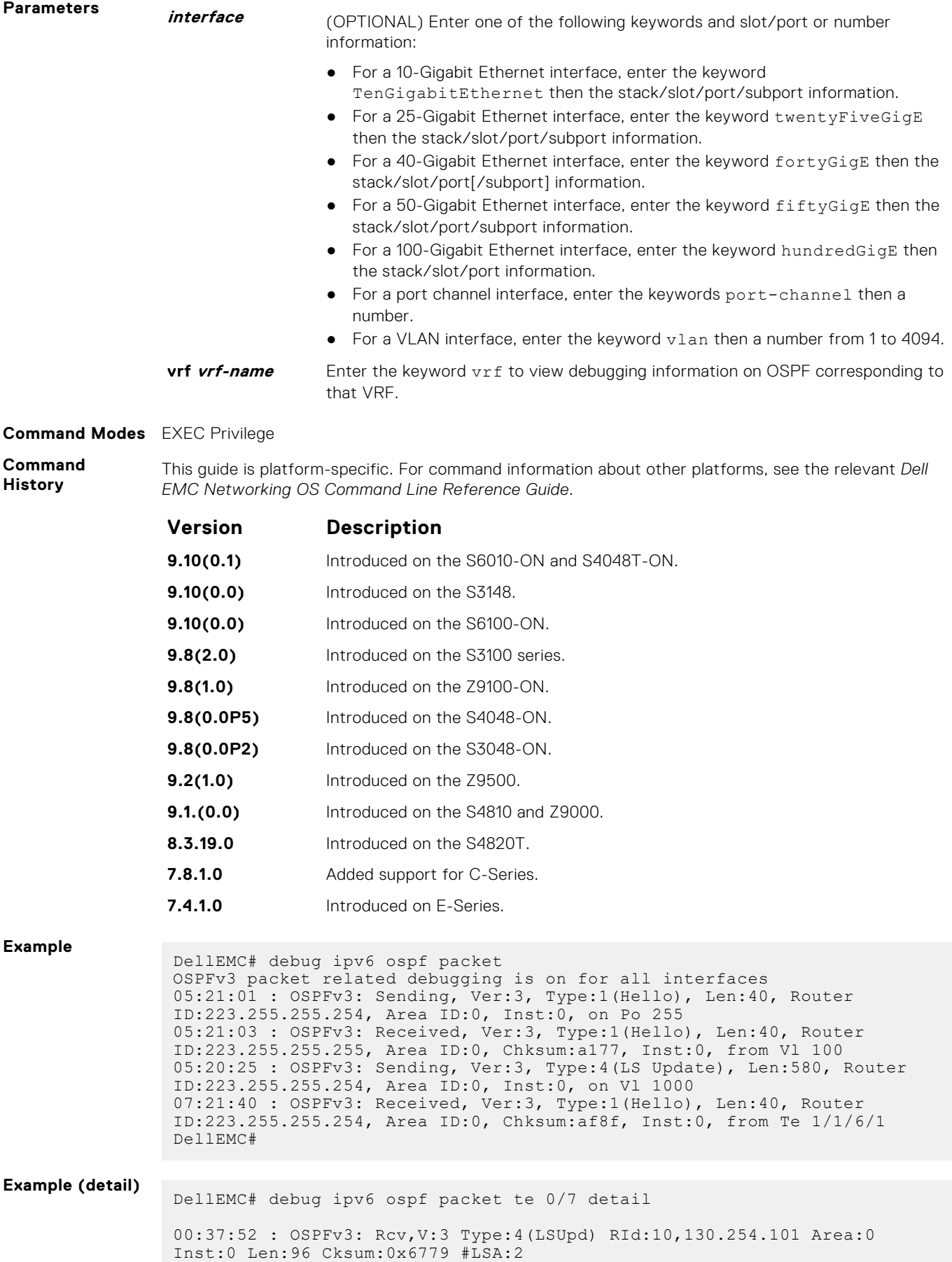

-LSA:ASExt Age:3600 LSId:0.0.0.1

```
RId:10.130.254.101 Seq:0x80000001
                        Met:20(E2) Opt:0x10(DN ) Prefix:9001::/64
                     -LSA:Router Age:1 LSId:0.0.0.0 
RId:10.130.254.101 Seq:0x80000003
 Flags:0x2(E) Opt:0x13(R E V6) #Links:1
 -Type:TRNET Met:1 IntfId:1049476 
NbrIntfId:1049476 NbrRId:10.160.3.37 from Te 0/7
DellEMC#
```
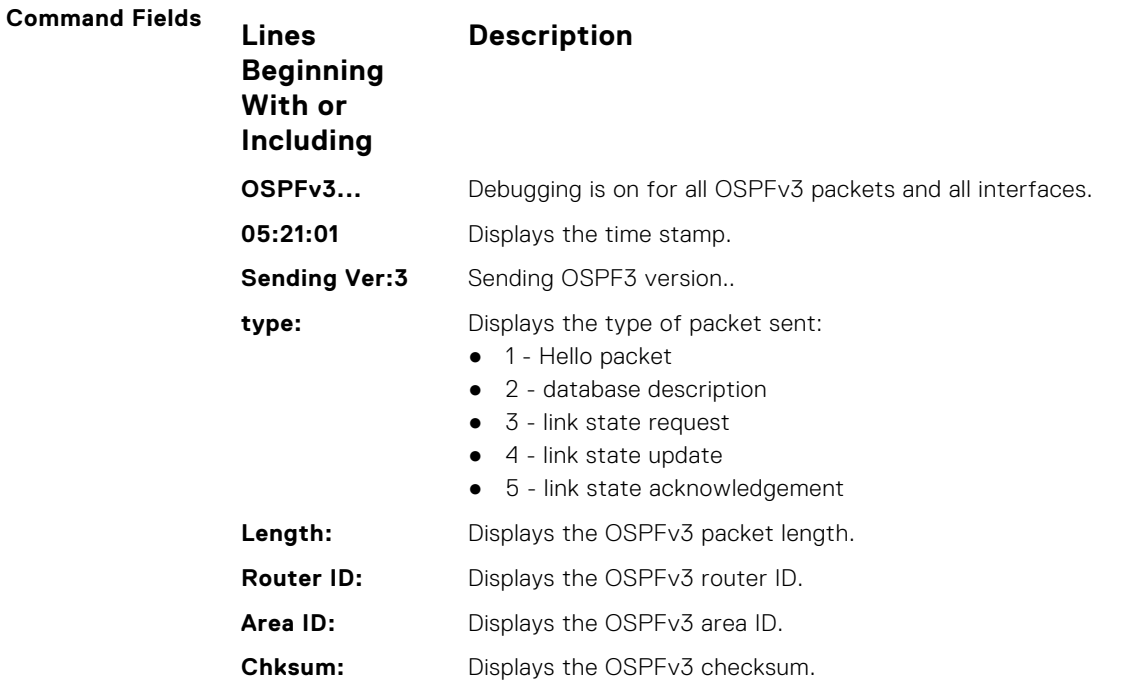

## **debug ipv6 ospf packet**

Display debug information and interface types on OSPF IPv6 packets.

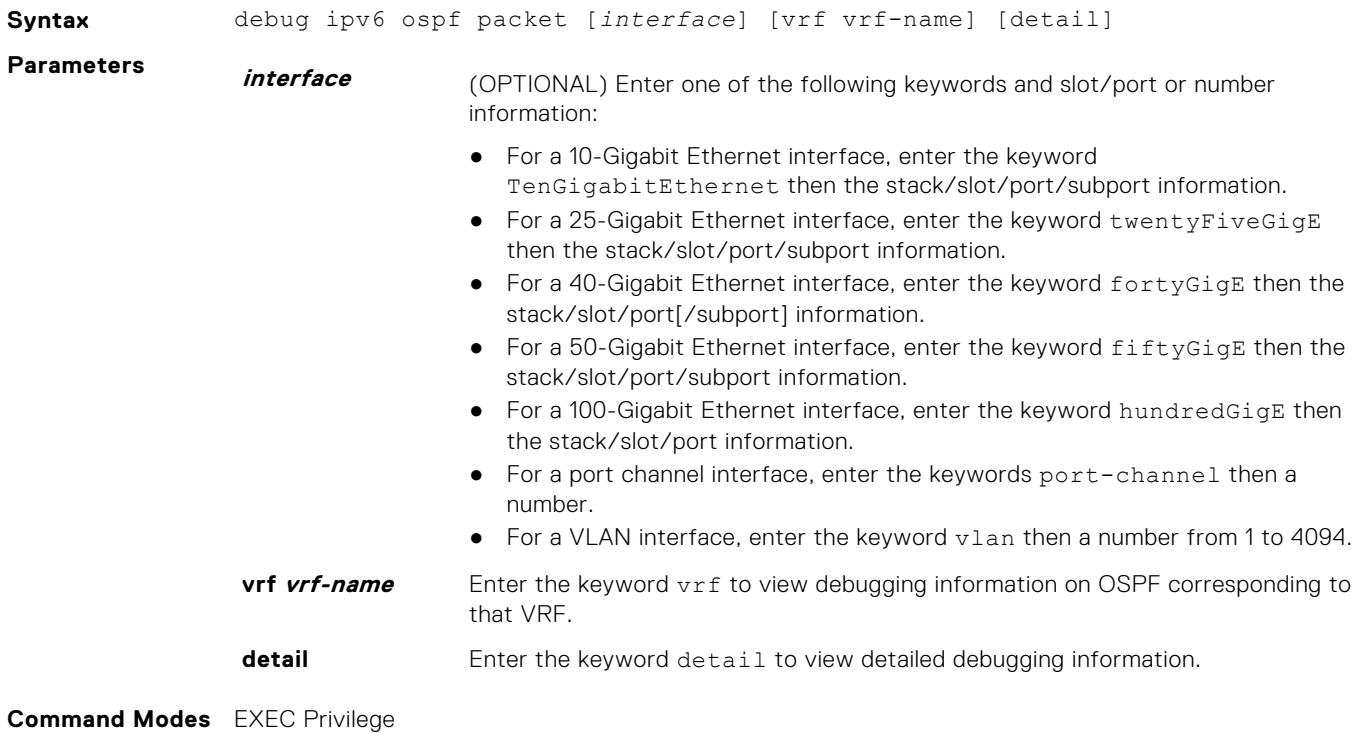

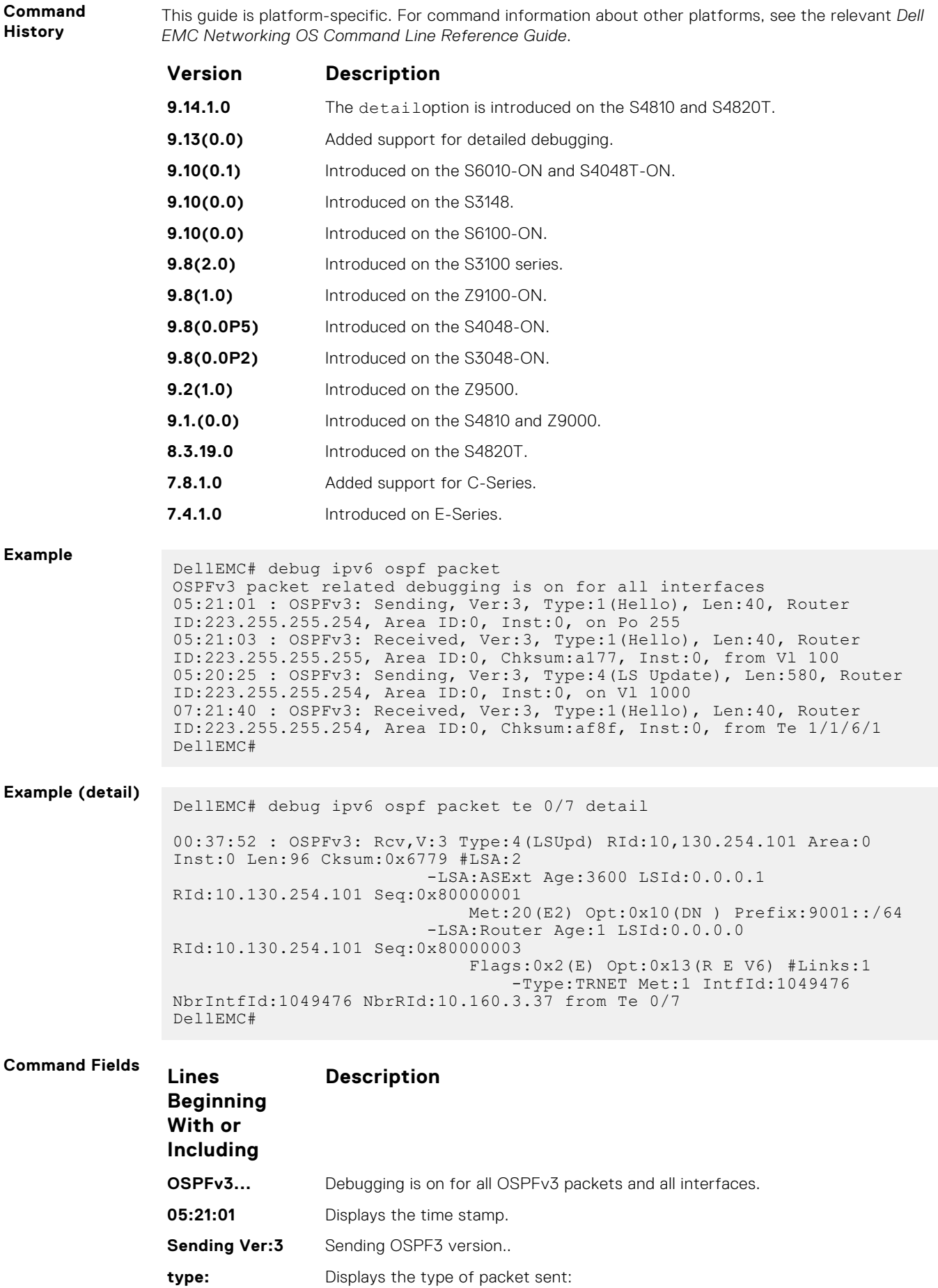

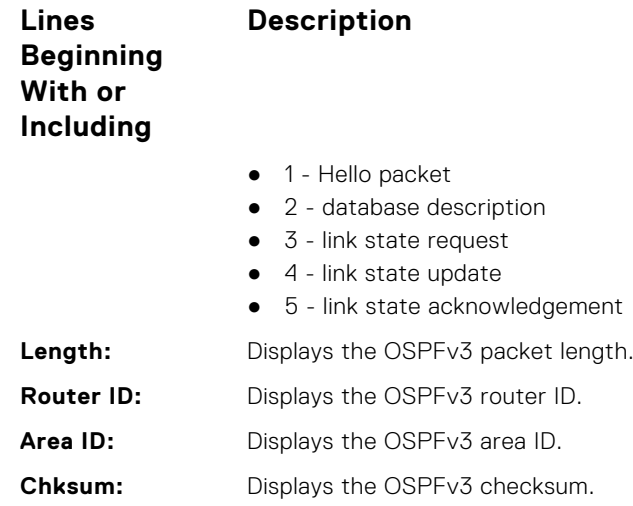

# **debug ipv6 ospf spf**

Display debug information for SPF timers on OSPF IPv6 packets.

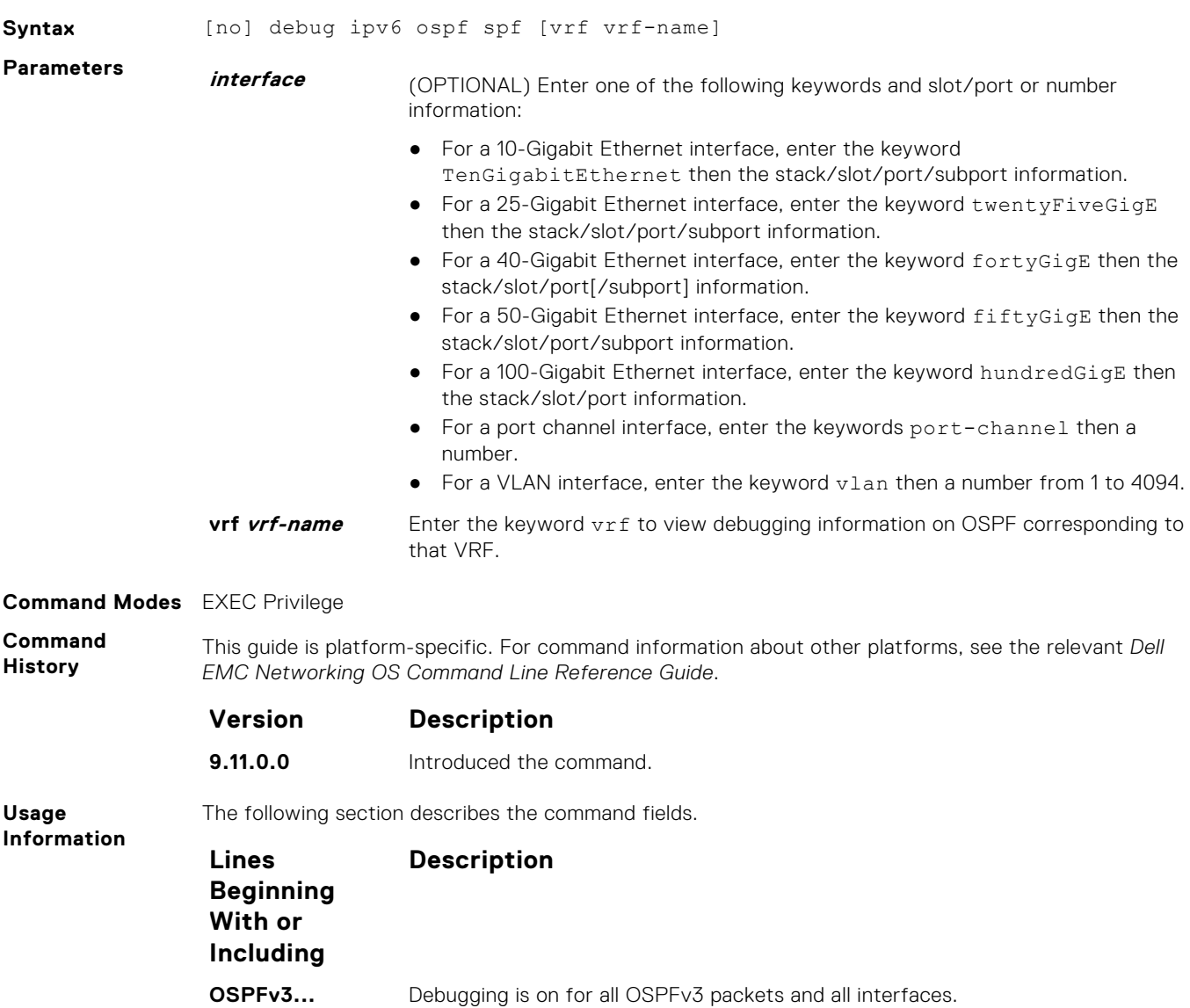

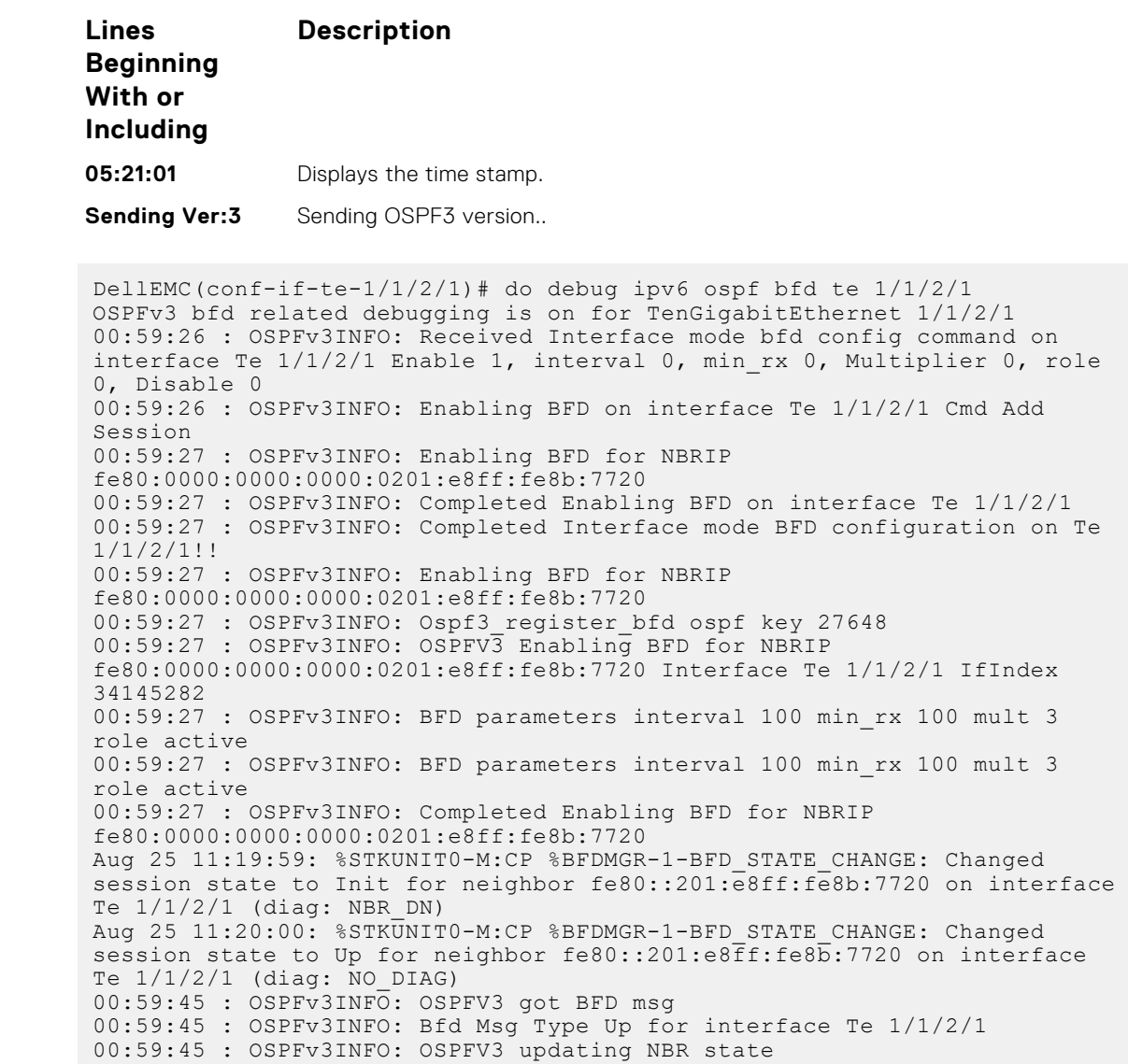

## **default-information originate**

**Example**

Configure the Dell EMC Networking OS to generate a default external route into an OSPFv3 routing domain.

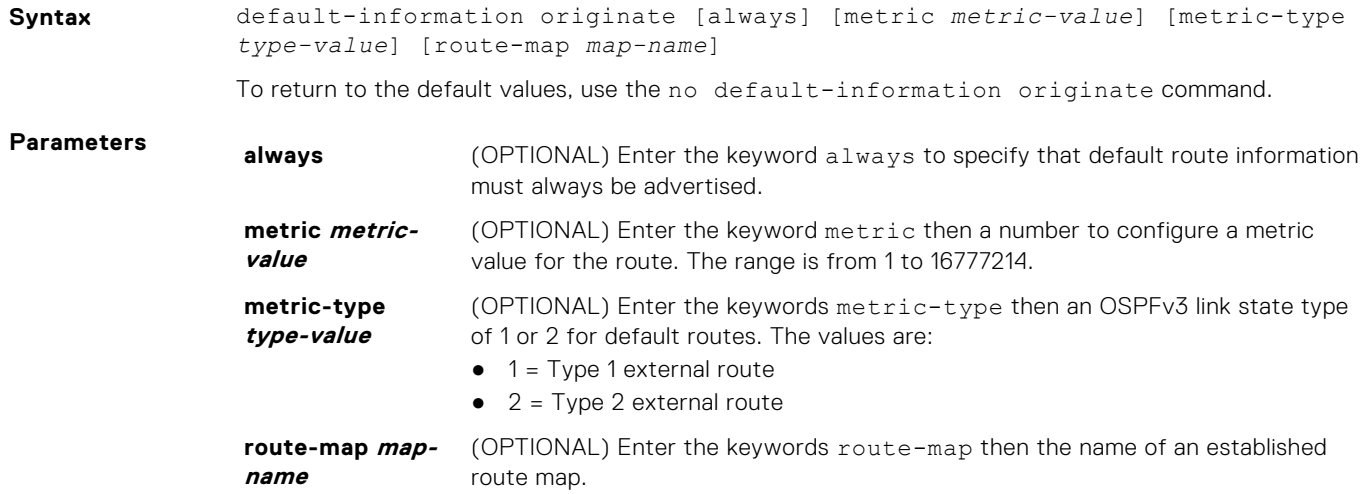

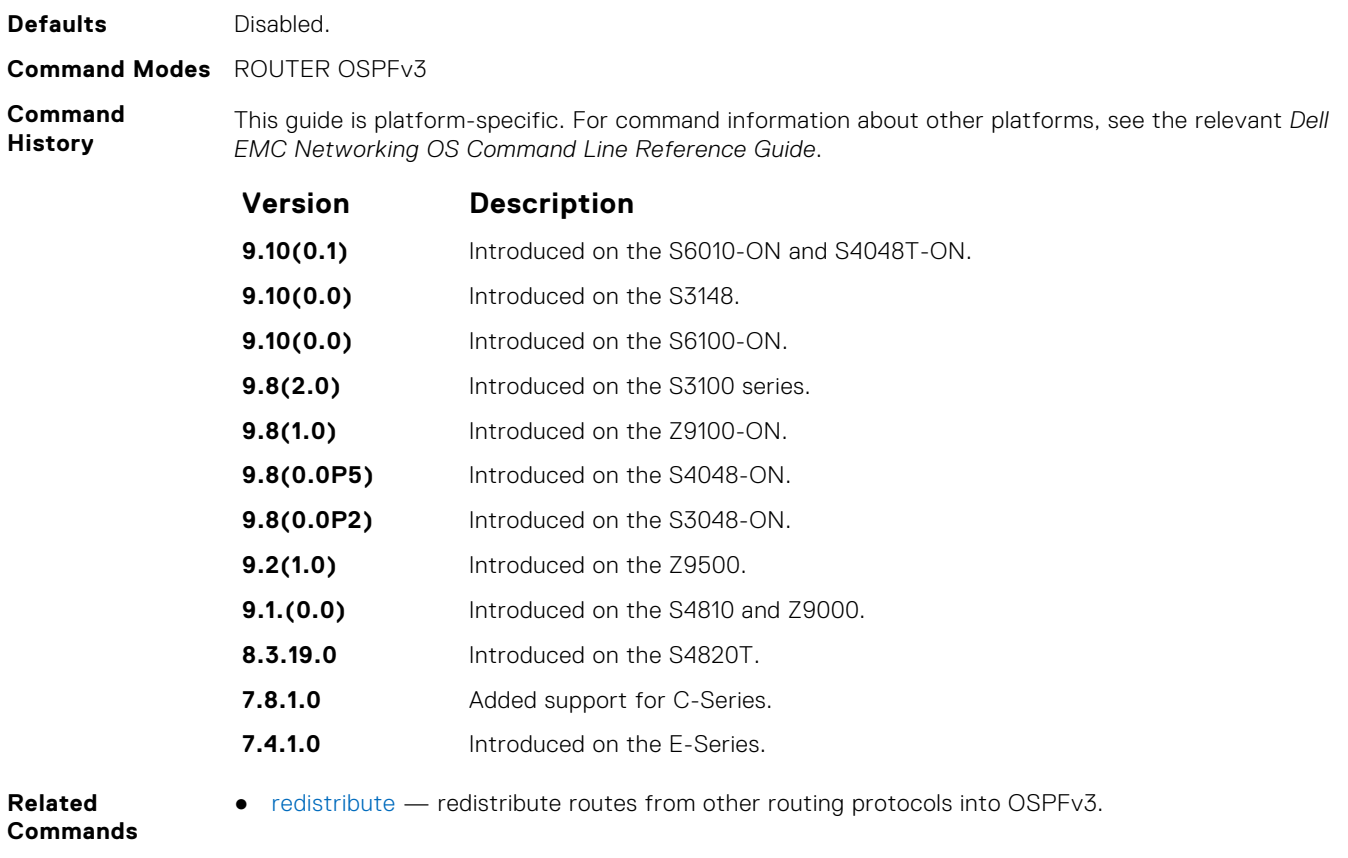

## **graceful-restart grace-period**

Enable OSPFv3 graceful restart globally by setting the grace period (in seconds) that an OSPFv3 router's neighbors continues to advertise the router as adjacent during a graceful restart.

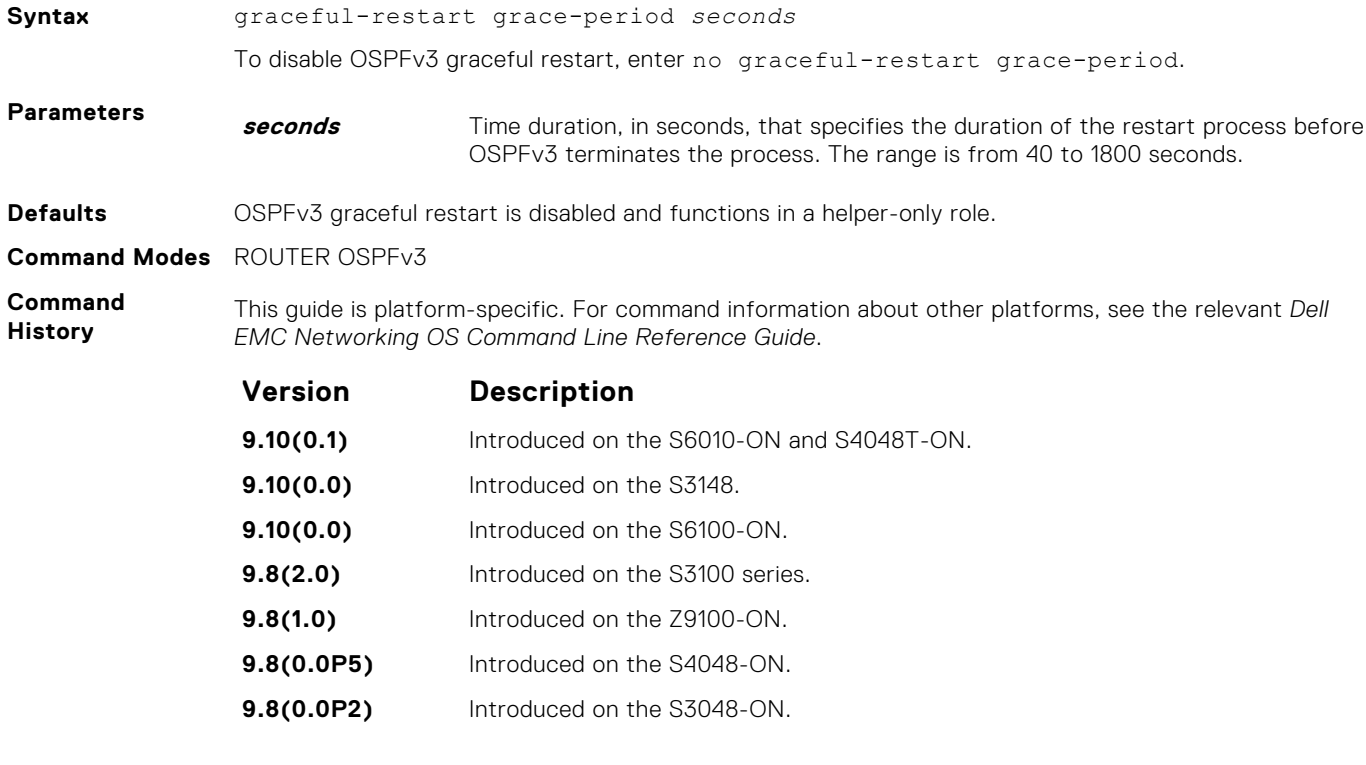

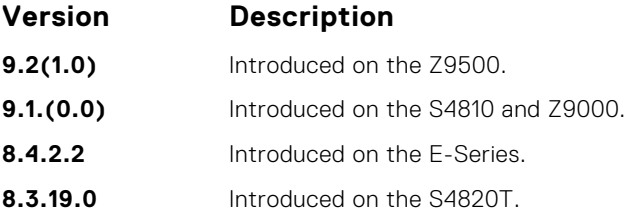

**Usage Information**

By default, OSPFv3 graceful restart is disabled and functions only in a helper role to help restarting neighbor routers in their graceful restarts when it receives a Grace LSA.

To enable OSPFv3 graceful restart, enter the ipv6 router ospf command to enter OSPFv3 configuration mode and then configure a grace period using the graceful-restart grace-period command. The grace period is the length of time that OSPFv3 neighbors continue to advertise the restarting router as though it is fully adjacent. When graceful restart is enabled (restarting role), an OSPFv3 restarting expects its OSPFv3 neighbors to help when it restarts by not advertising the broken link.

When you enable the helper-reject role on an interface with the ipv6 ospf graceful-restart helperreject command, you reconfigure OSPFv3 graceful restart to function in a "restarting-only" role. In a "restarting-only" role, OSPFv3 does not participate in the graceful restart of a neighbor.

#### **graceful-restart mode**

Specify the type of events that trigger an OSPFv3 graceful restart.

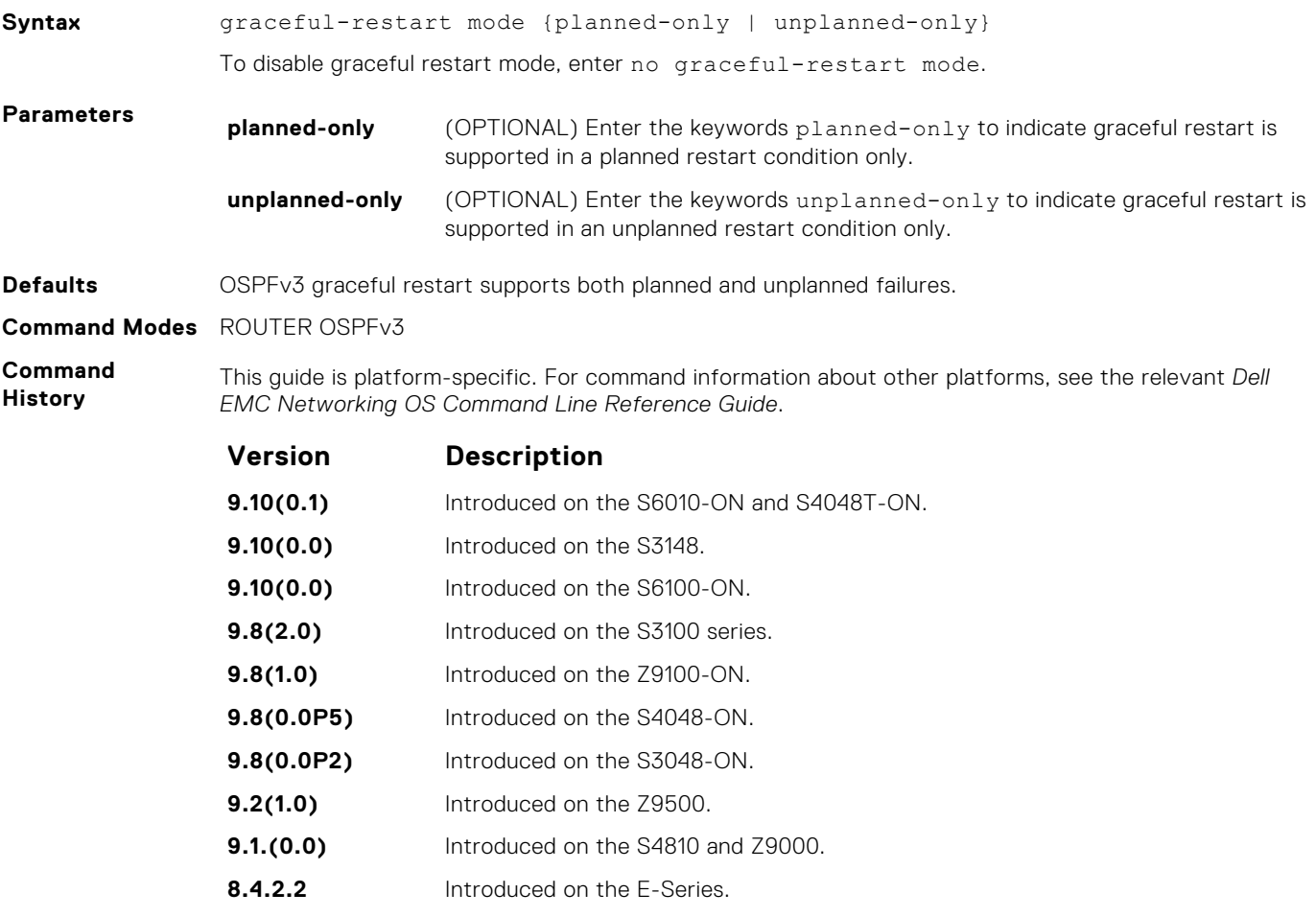

**8.3.19.0** Introduced on the S4820T.

#### <span id="page-1129-0"></span>**Usage Information**

OSPFv3 graceful restart supports planned-only and/or unplanned-only restarts. The default is support for both planned and unplanned restarts.

- A planned restart occurs when you enter the redundancy force-failover rpm command to force the primary RPM to switch to the backup RPM. During a planned restart, OSPF sends out a Type-11 Grace LSA before the system switches over to the backup RPM.
- An unplanned restart occurs when an unplanned event causes the active RPM to switch to the backup RPM, such as when an active process crashes, the active RPM is removed, or a power failure happens. During an unplanned restart, OSPF sends out a Grace LSA when the backup RPM comes online.

By default, both planned and unplanned restarts trigger an OSPFv3 graceful restart. Selecting one or the other mode restricts OSPFv3 to the single selected mode.

#### **ipv6 ospf area**

Enable IPv6 OSPF on an interface.

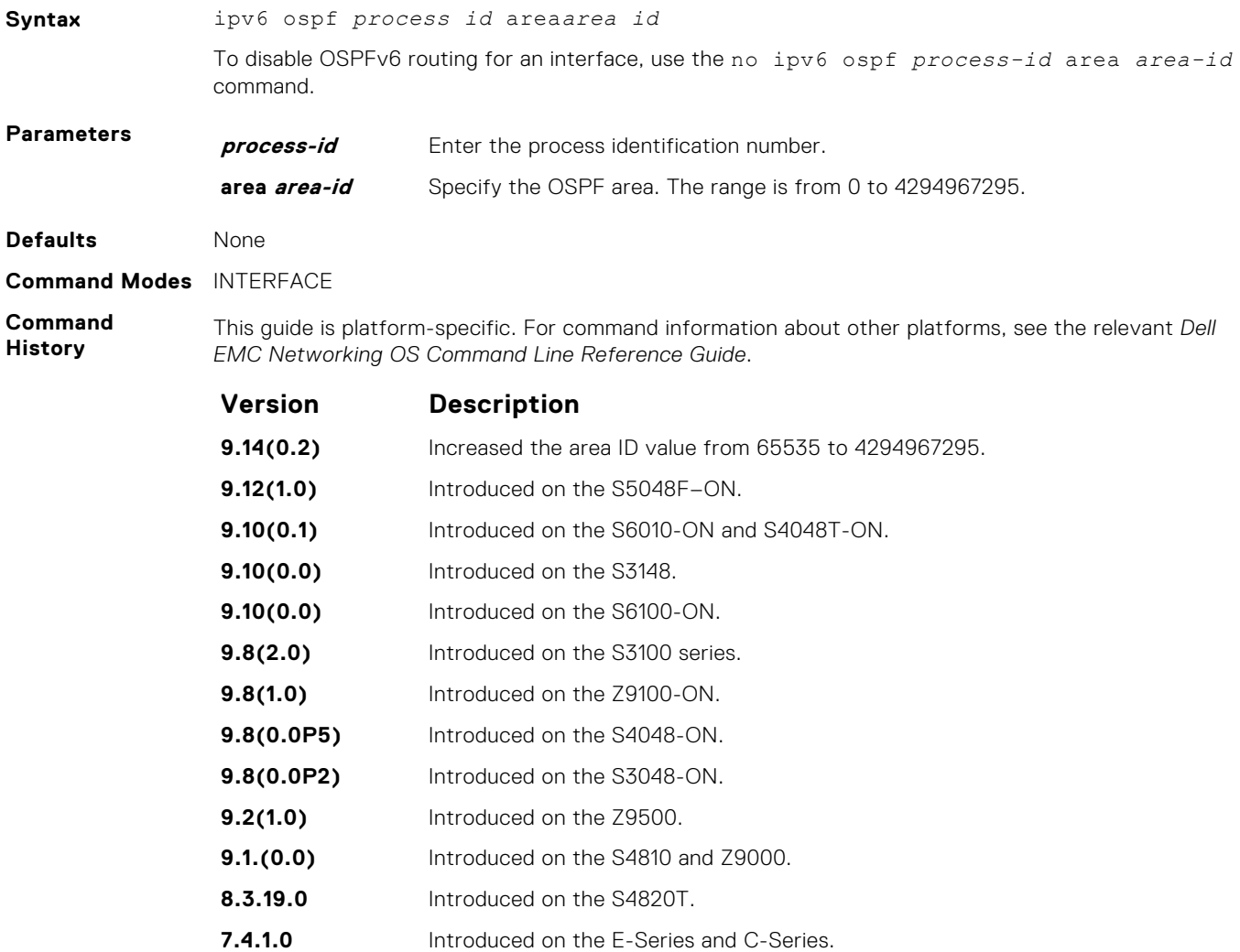

#### **ipv6 ospf authentication**

Configure an IPsec authentication policy for OSPFv3 packets on an IPv6 interface.

**Syntax** ipv6 ospf authentication {null | *ipsec spi number* {MD5 | SHA1} [*keyencryption-type*] *key*}}

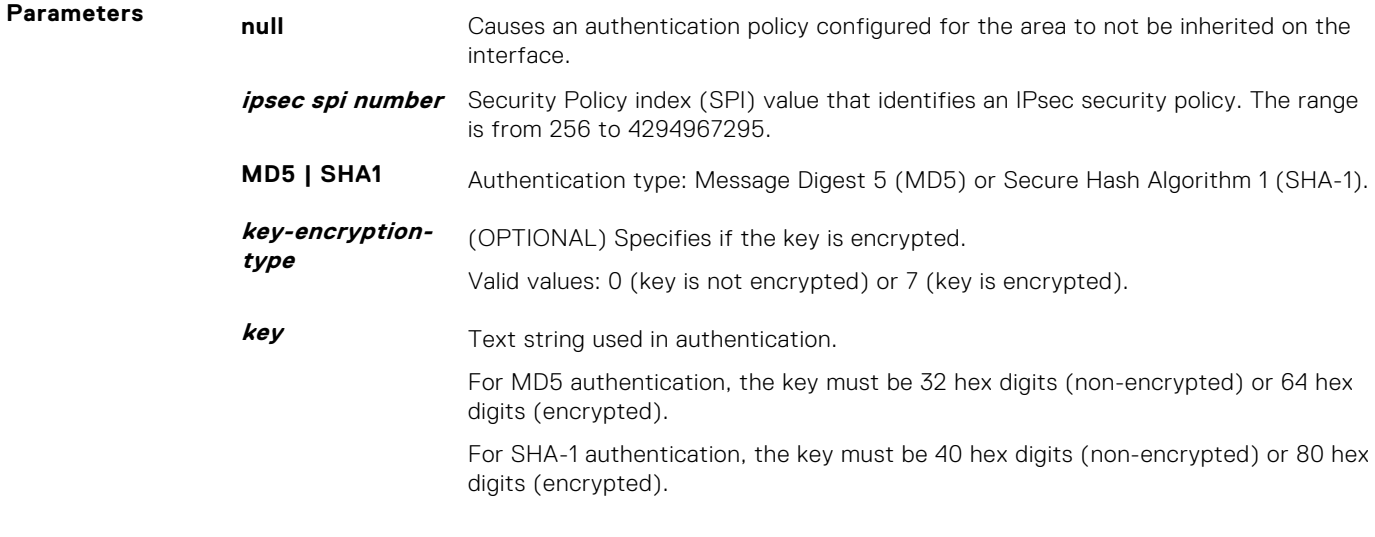

**Defaults** Not configured.

**Command Modes** INTERFACE

**Command History**

*EMC Networking OS Command Line Reference Guide*.

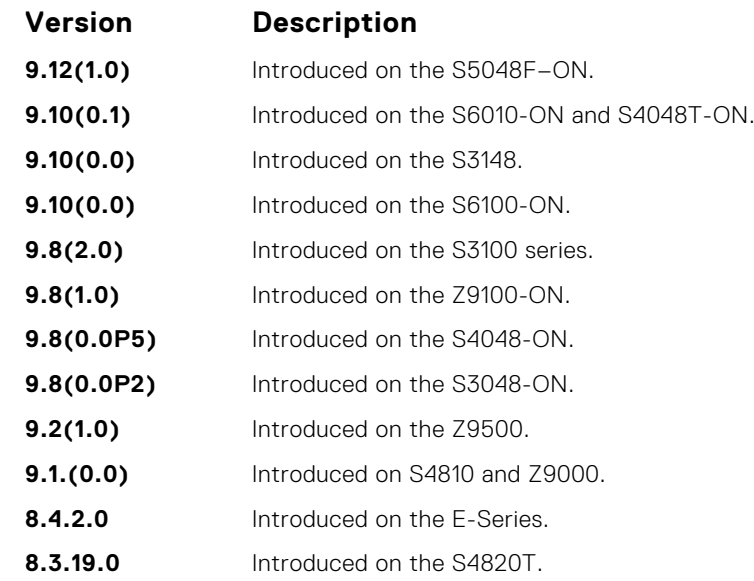

**Usage Information**

Before you enable IPsec authentication on an OSPFv3 interface, first enable IPv6 unicast routing globally, configure an IPv6 address and enable OSPFv3 on the interface, and assign the interface to an area.

This guide is platform-specific. For command information about other platforms, see the relevant *Dell*

An SPI value must be unique to one IPsec security policy (authentication or encryption) on the router. Configure the same authentication policy (same SPI and key) on each OSPFv3 interface in a link.

To remove an IPsec authentication policy from an interface, enter the no ipv6 ospf authentication spi *number* command. To remove null authentication on an interface to allow the interface to inherit the authentication policy configured for the OSPFv3 area, enter the no ipv6 ospf authentication null command.

## <span id="page-1131-0"></span>**ipv6 ospf cost**

Explicitly specify the cost of sending a packet on an interface.

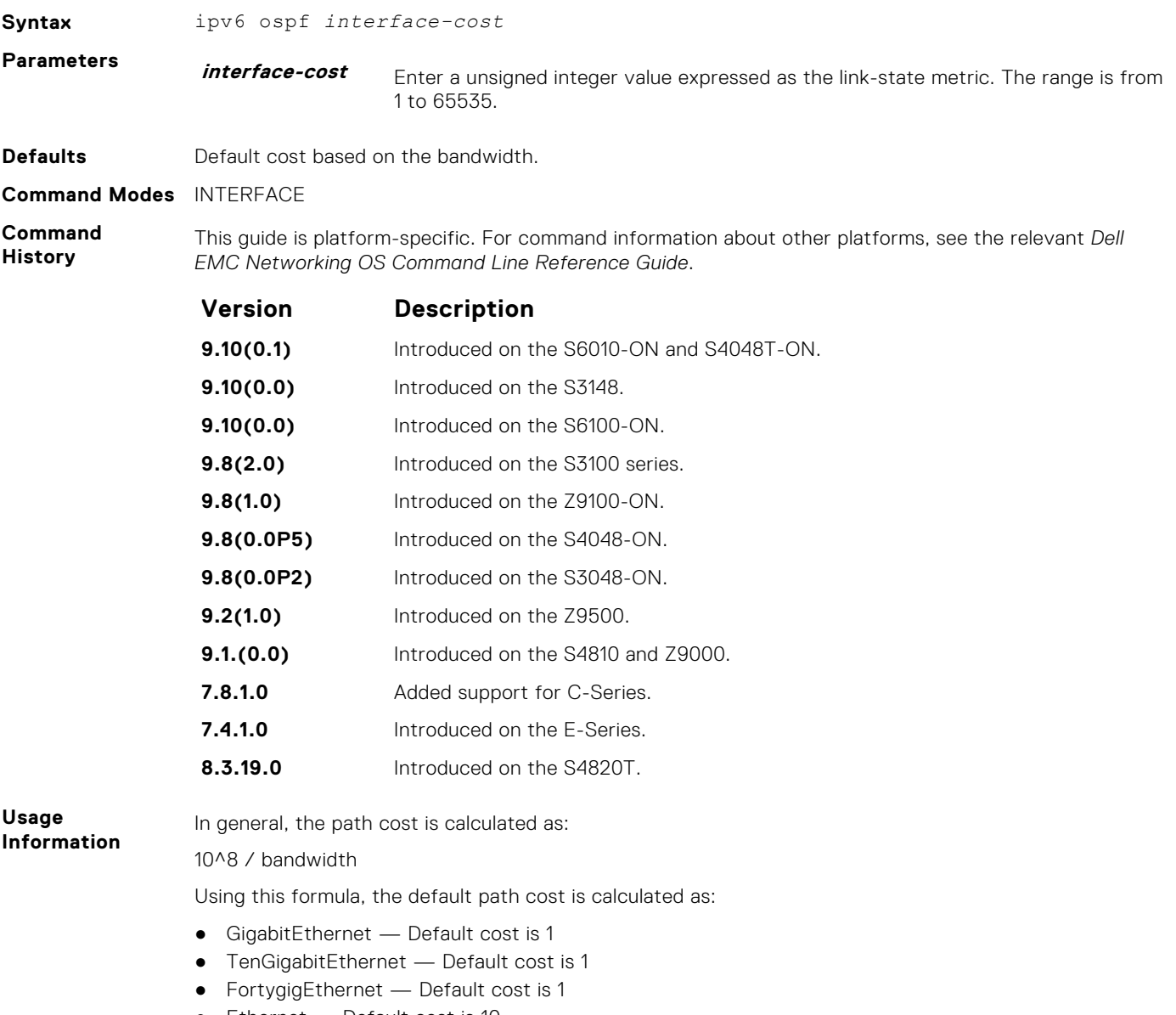

● Ethernet — Default cost is 10

## **ipv6 ospf dead-interval**

Set the time interval since the last hello-packet was received from a router. After the time interval elapses, the neighboring routers declare the router down.

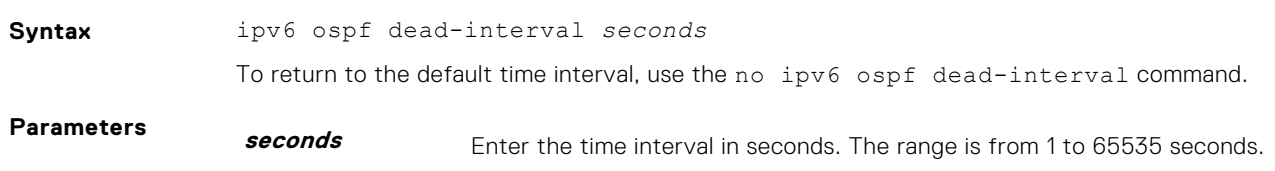

<span id="page-1132-0"></span>**Defaults** 40 seconds (Ethernet).

**Command Modes** INTERFACE

**Command History** This guide is platform-specific. For command information about other platforms, see the relevant *Dell EMC Networking OS Command Line Reference Guide*.

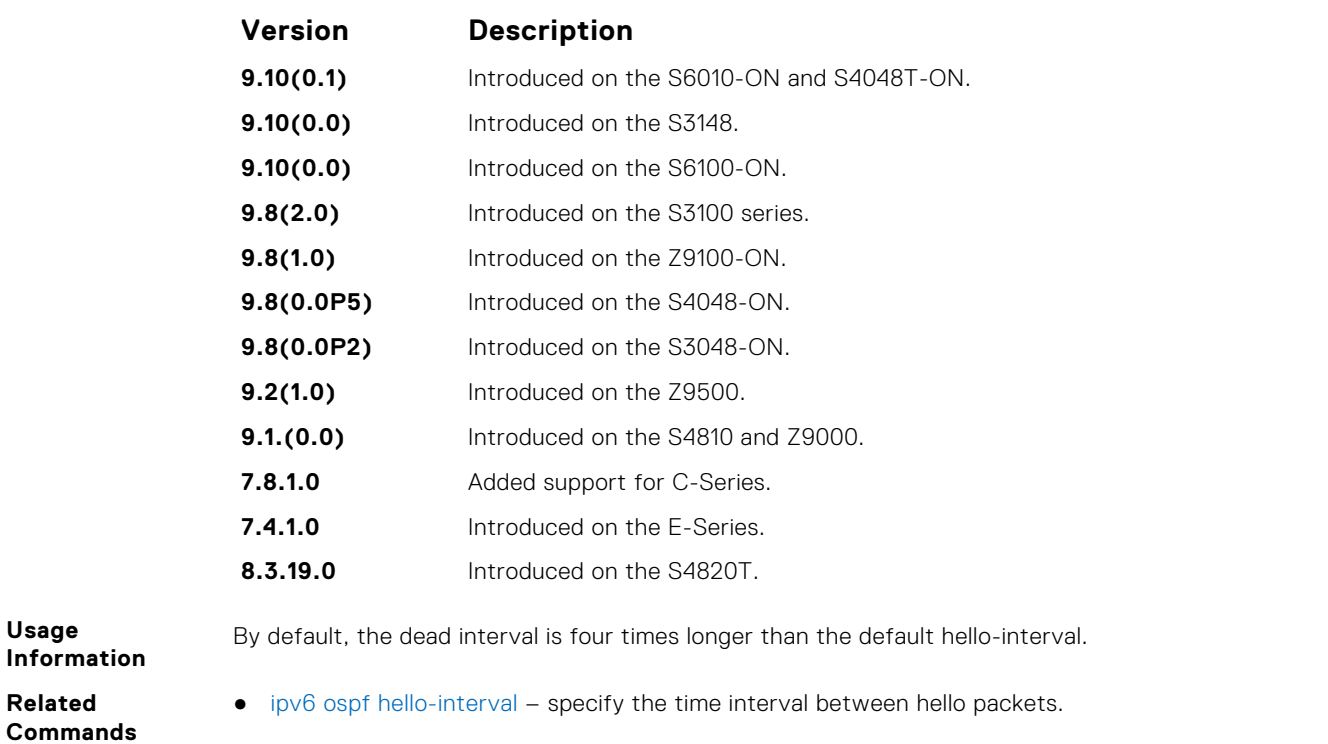

## **ipv6 ospf encryption**

Configure an IPsec encryption policy for OSPFv3 packets on an IPv6 interface.

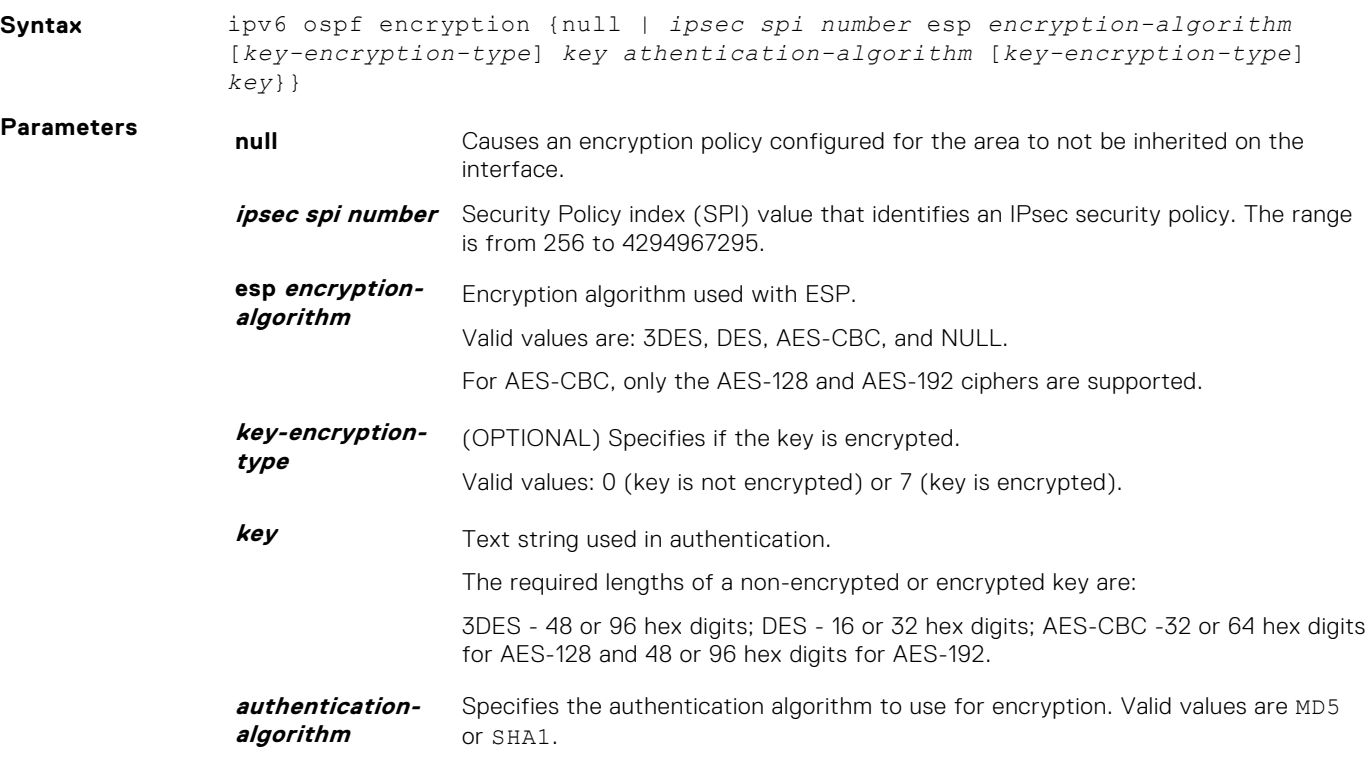

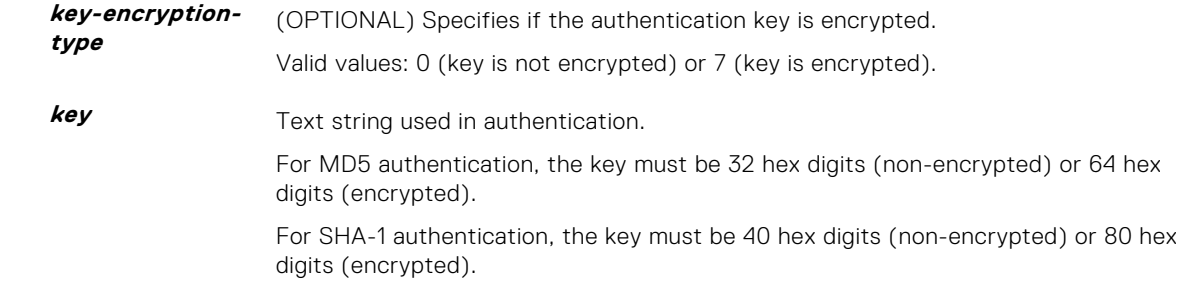

This guide is platform-specific. For command information about other platforms, see the relevant *Dell*

**Defaults** Not configured.

**Command Modes** INTERFACE

**Command History**

*EMC Networking OS Command Line Reference Guide*. **Version Description 9.12(1.0)** Introduced on the S5048F–ON. **9.10(0.1)** Introduced on the S6010-ON and S4048T-ON. **9.10(0.0)** Introduced on the S3148. **9.10(0.0)** Introduced on the S6100-ON. **9.8(2.0)** Introduced on the S3100 series. **9.8(1.0)** Introduced on the Z9100-ON. **9.8(0.0P5)** Introduced on the S4048-ON. **9.8(0.0P2)** Introduced on the S3048-ON. **9.2(1.0)** Introduced on the Z9500. **9.1.(0.0)** Introduced on the S4810 and Z9000. **8.4.2.0** Introduced on the E-Series. **8.3.19.0** Introduced on the S4820T.

**Usage Information**

Before you enable IPsec encryption on an OSPFv3 interface, first enable IPv6 unicast routing globally, configure an IPv6 address and enable OSPFv3 on the interface, and assign the interface to an area.

> An SPI value must be unique to one IPsec security policy (authentication or encryption) on the router. Configure the same encryption policy (same SPI and key) on each OSPFv3 interface in a link.

To remove an IPsec encryption policy from an interface, enter the no ipv6 ospf encryption spi *number* command. To remove null authentication on an interface to allow the interface to inherit the authentication policy configured for the OSPFv3 area, enter the no ipv6 ospf no ipv6 ospf encryption null command.

## **ipv6 ospf graceful-restart helper-reject**

Configure an OSPFv3 interface to not act upon the Grace LSAs that it receives from a restarting OSPFv3 neighbor.

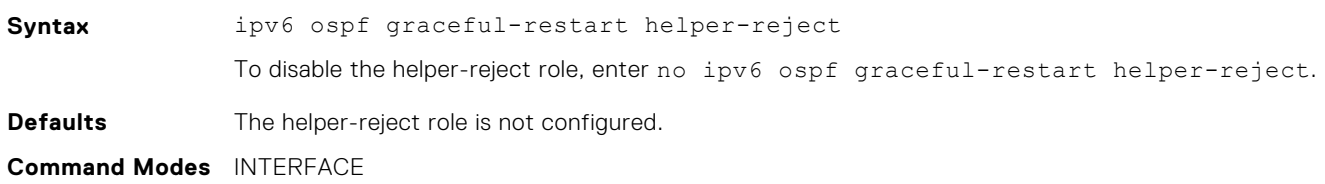

#### <span id="page-1134-0"></span>**Command History**

This guide is platform-specific. For command information about other platforms, see the relevant *Dell EMC Networking OS Command Line Reference Guide*.

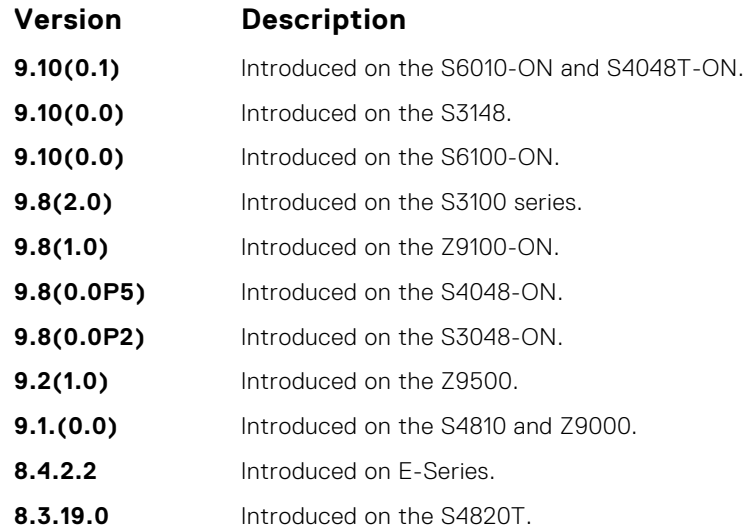

**Usage Information**

By default, OSPFv3 graceful restart is disabled and functions only in a helper role to help restarting neighbor routers in their graceful restarts when it receives a Grace LSA.

When configured in a helper-reject role, an OSPFv3 router ignores the Grace LSAs that it receives from a restarting OSPFv3 neighbor.

The graceful-restart role command is not supported in OSPFv3. When you enable the helper-reject role on an interface, you reconfigure an OSPFv3 router to function in a "restarting-only" role.

#### **ipv6 ospf hello-interval**

Specify the time interval between the hello packets sent on the interface.

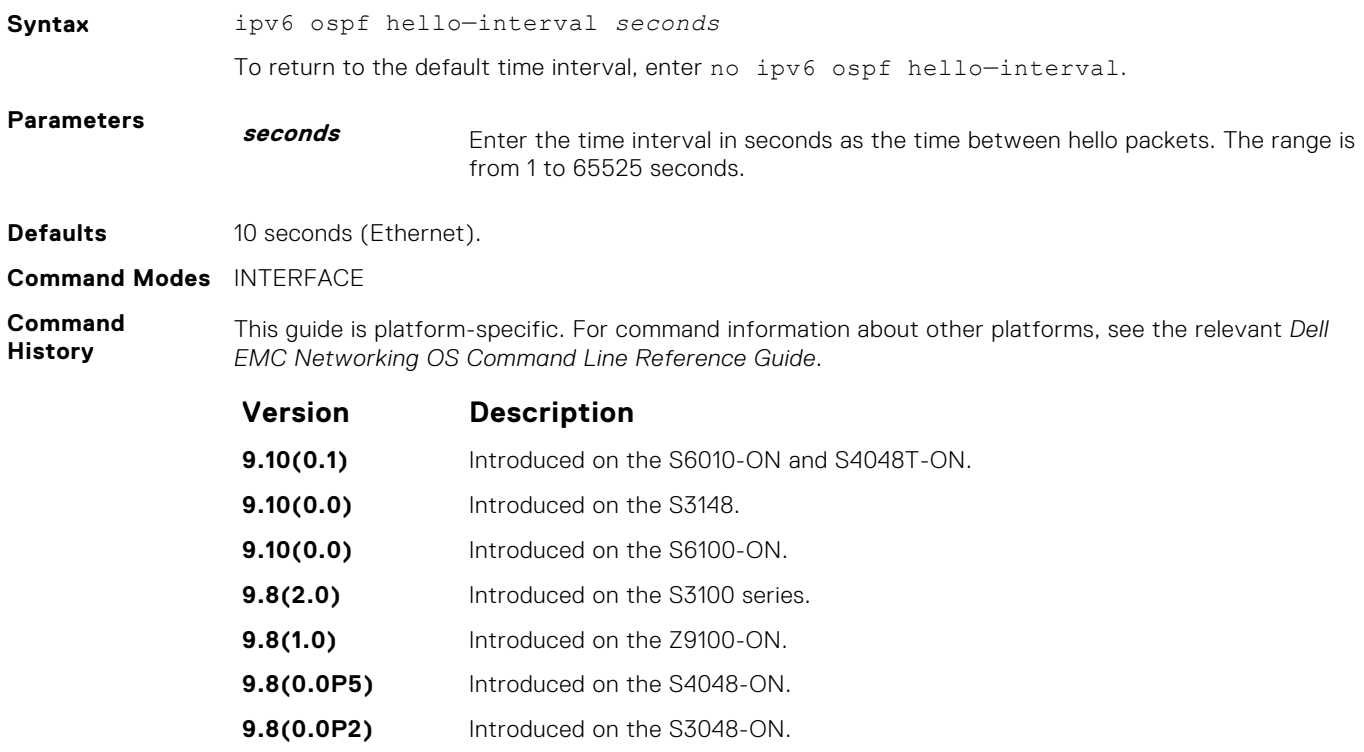

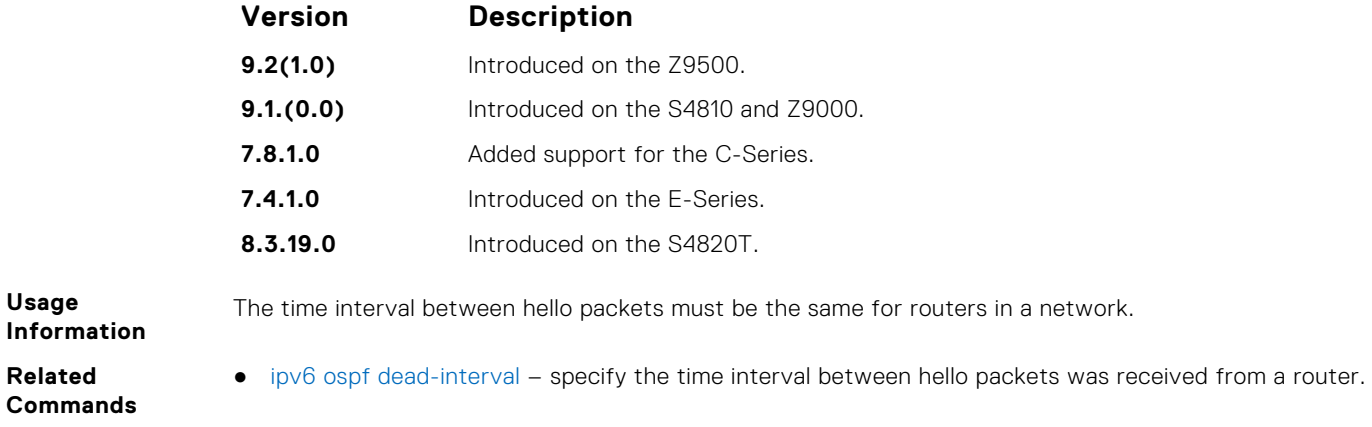

## **ipv6 ospf priority**

To determine the Designated Router for the OSPFv3 network, set the priority of the interface.

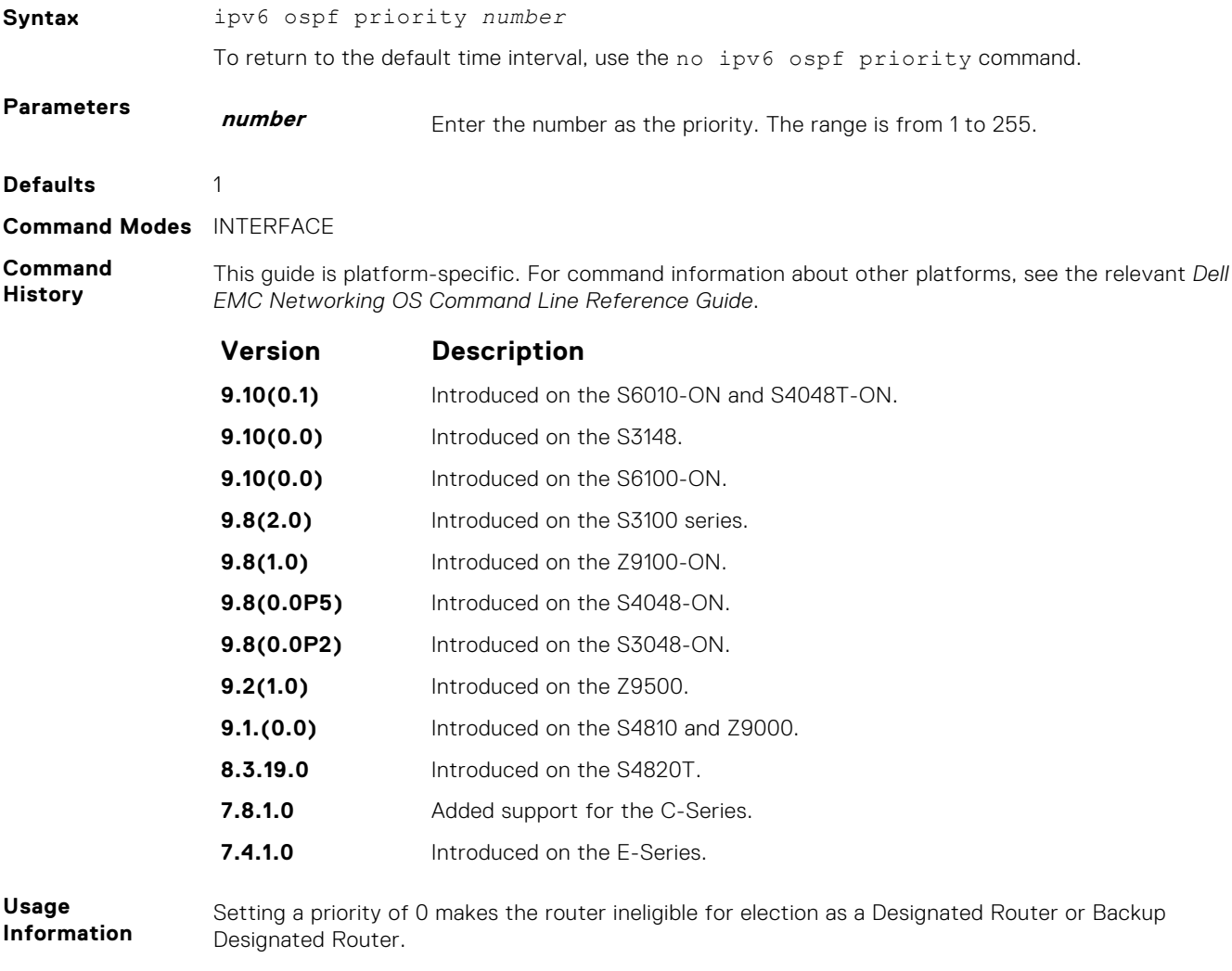

Use this command for interfaces connected to multi-access networks, not point-to-point networks.

## **ipv6 router ospf**

Enable OSPF for IPv6 router configuration.

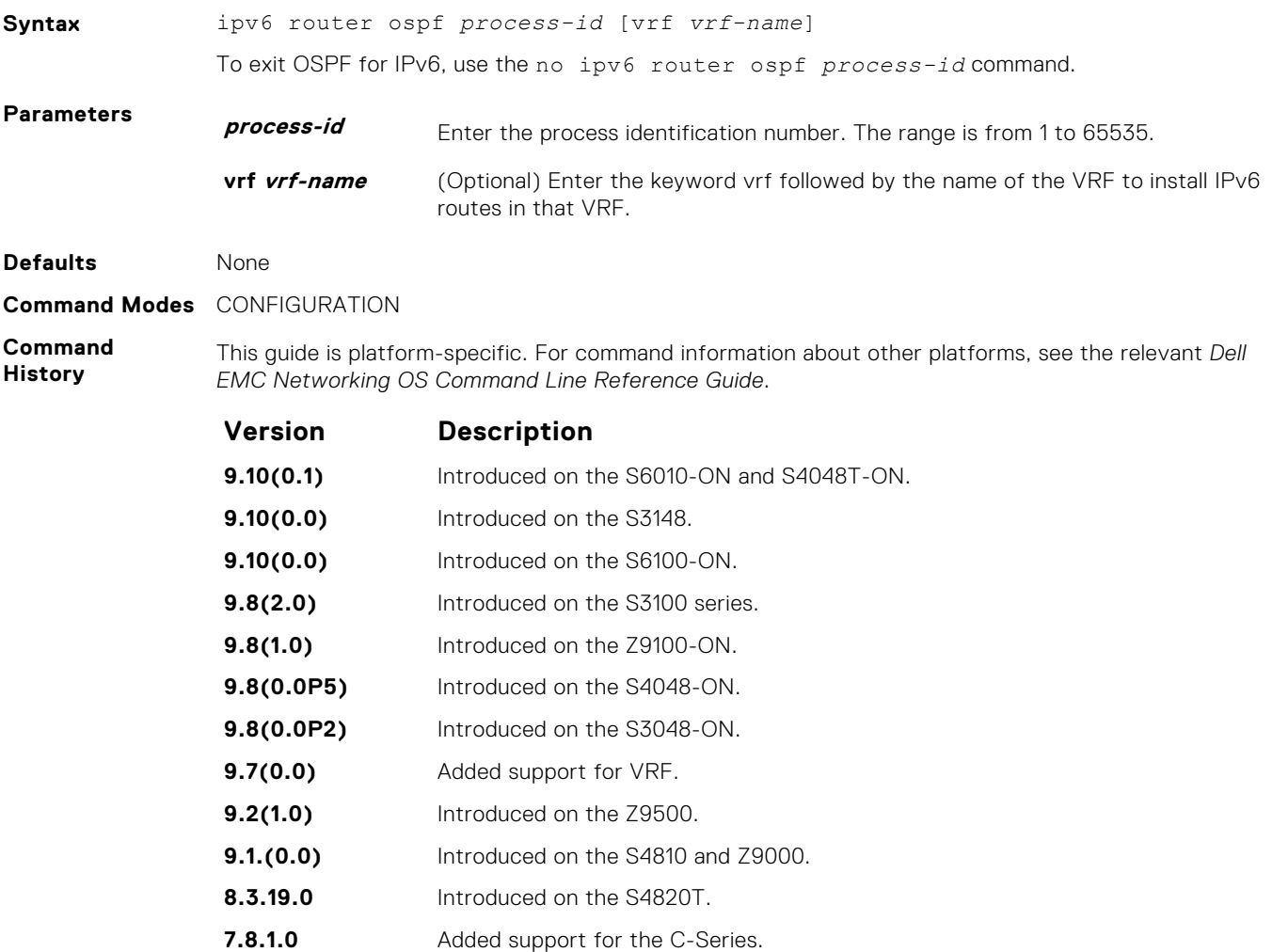

# **maximum-paths**

Enable the software to forward packets over multiple paths.

**7.4.1.0** Introduced on the E-Series.

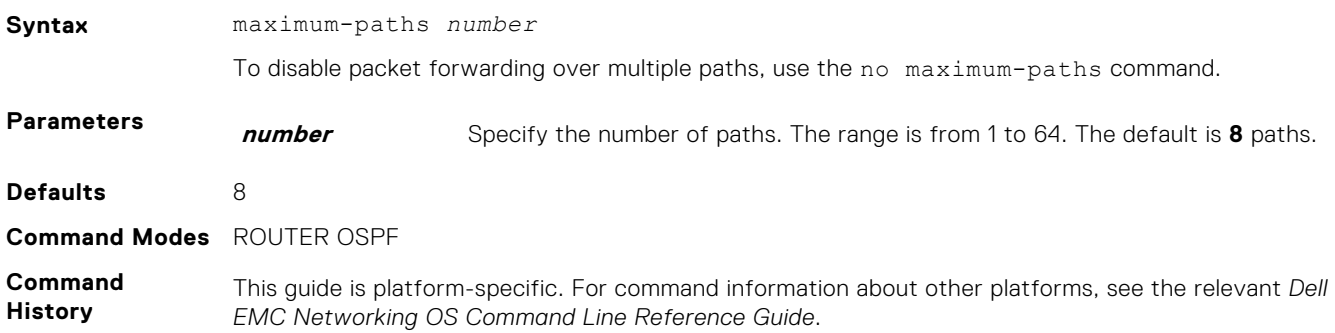

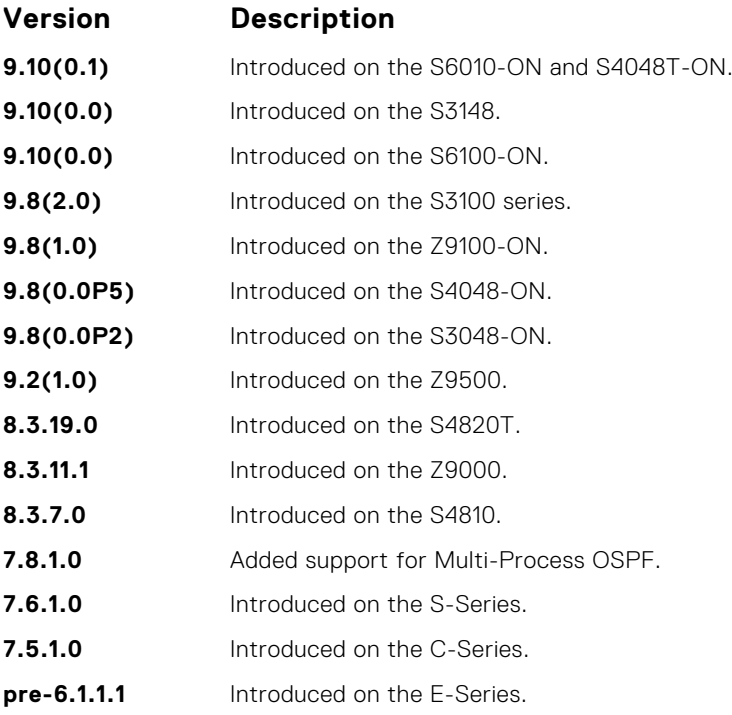

#### **max-metric router-lsa**

Configure the maximum cost of 65535 on a new router so that it functions as a stub router in the network and OSPF traffic destined to other networks is not forwarded on a path through the router.

#### C-Series, E-Series, Z-Series, S4810

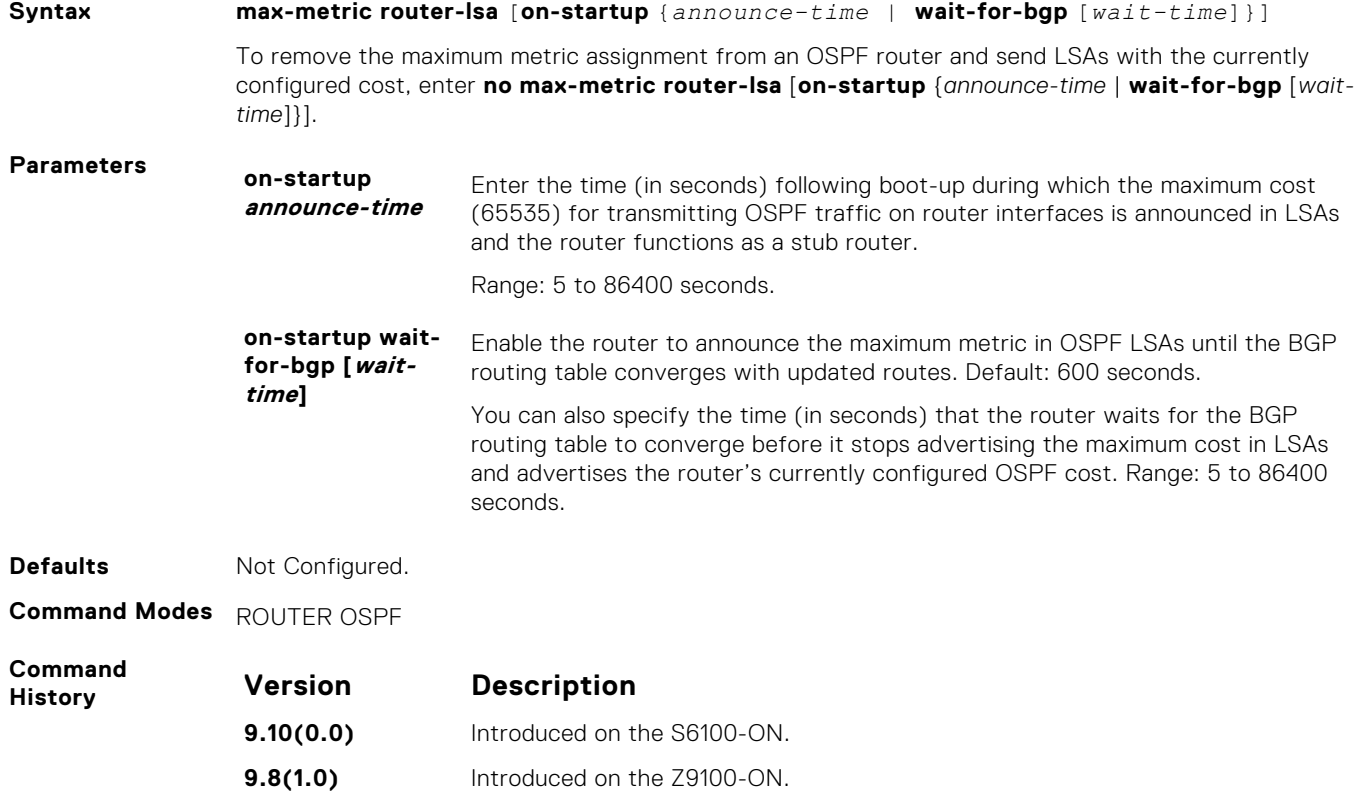

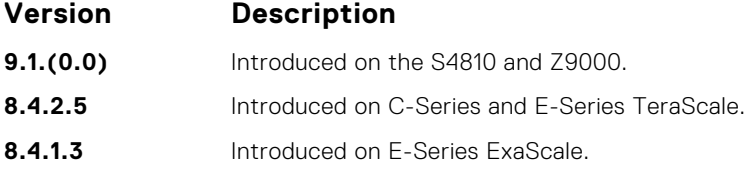

**Usage Information** When you bring a new router onto an OSPF network, you can configure the router to function as a stub router by globally reconfiguring the OSPF link cost so that other routers do not use a path that forwards traffic destined to other networks through the new router for a specified time until the router's switching and routing functions are up and running, and the routing tables in network routers have converged.

By using the **max-metric router-lsa** command, you force the link cost of all OSPF non-stub links to the maximum link cost (65535). The advertisement of this maximum metric causes other routers to assign a cost to the new router that is higher than the cost of using an alternate path. Because of the high cost assigned to paths that pass through the new router, other routers will not use a path through the router as a transit path to forward traffic to other networks.

Use the **max-metric router-lsa** command to gracefully shut down or reload a router without dropping packets destined for other networks.

**NOTE:** If you enter the **max-metric router-lsa** command without an option (**on-startup** *announce-*

*time* or **on-startup wait-for-bgp** [*wait-time*]), the maximum metric of 65535 is always announced in LSAs sent by the router.

#### **Example max-metric router-lsa**

```
DellEMC(conf)#router ospf 10
DellEMC(conf-router_ospf)#log-adjacency-changes
DellEMC(conf-router_ospf)#network 4.1.1.0/24 area 0
DellEMC(conf-router_ospf)#network 1.1.1.0/24 area 1
DellEMC(conf-router_ospf)#max-metric router-lsa on-startup wait-for-bgp
DellEMC(conf-router_ospf)#exit
DellEMC(conf)#show ip ospf
Routing Process ospf 10 with ID 100.1.1.1 Virtual router default-vrf
Supports only single TOS (TOS0) routes
It is an Area Border Router
Originating router lsas with maximum metric
Time remaining 00:07:07
Condition : On-Startup while BGP is converging for 600 secs. State : 
Active
SPF schedule delay 5 secs, Hold time between two SPFs 10 secs
Convergence Level 0
Min LSA origination 5 secs, Min LSA arrival 1 secs
Number of area in this router is 2, normal 2 stub 0 nssa 0
 Area BACKBONE (0)
  Number of interface in this area is 1
   SPF algorithm executed 3 times
   Area ranges are
 Area 1
   Number of interface in this area is 1
   SPF algorithm executed 3 times
  Area ranges are
DellEMC(conf)#show ip ospf database router
Exception Flag: Announcing maximum link costs
   LS age: 198
 Options: (No TOS-capability, DC)
 LS Type: Router Links
   Link State ID: 2.1.1.1
   Advertising Router: 2.1.1.1
   LS Seq Number: 80000005
   Checksum: 0x9F5D
   Length: 48
   Number of Links: 2
```
## **passive-interface**

Disable (suppress) sending routing updates on an interface.

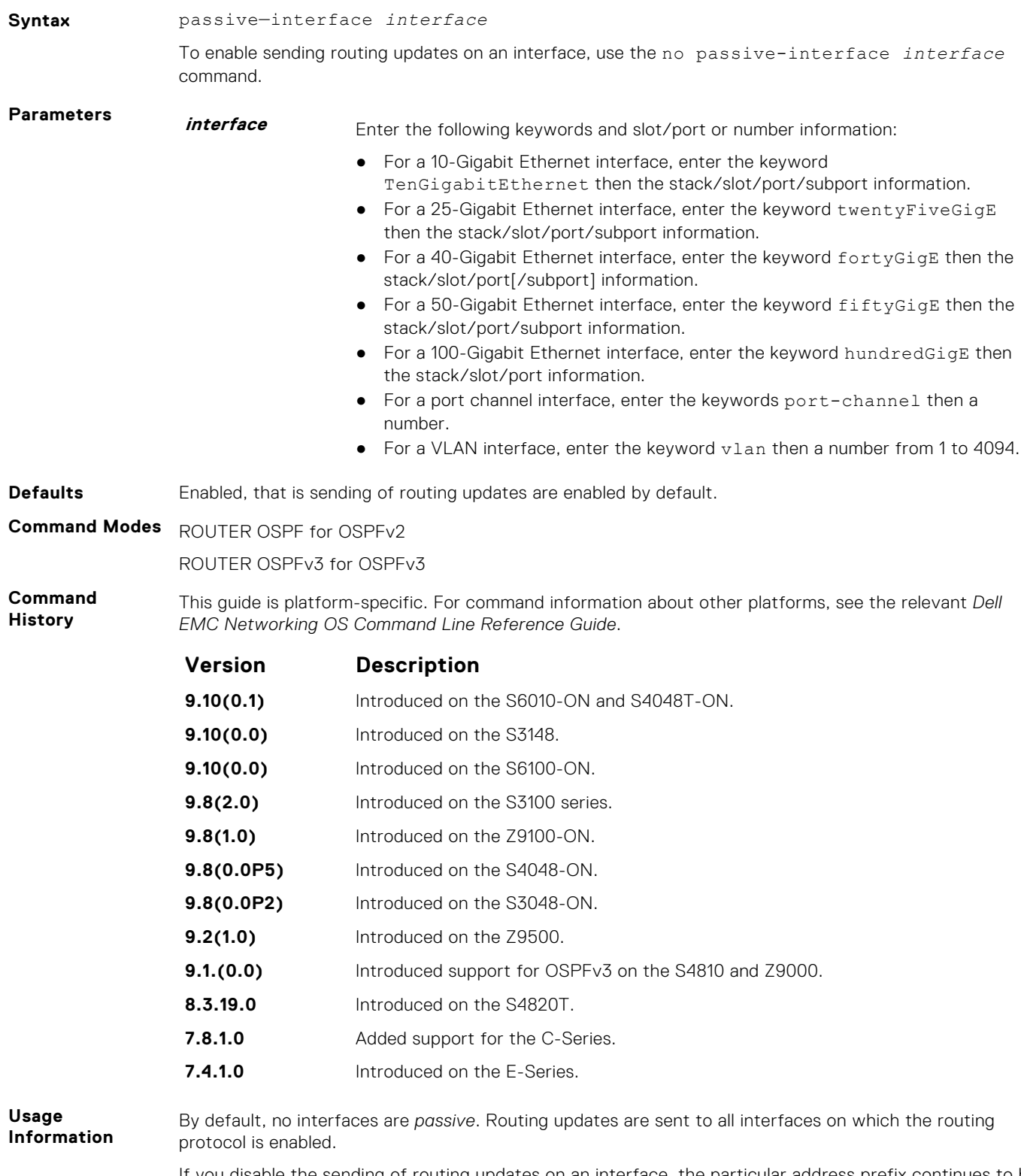

If you disable the sending of routing updates on an interface, the particular address prefix continues to be advertised to other interfaces, and updates from other routers on that interface continue to be received and processed.

<span id="page-1140-0"></span>OSPFv3 for IPv6 routing information is not sent or received through the specified router interface. The specified interface address appears as a stub network in the OSPFv3 for IPv6 domain.

On configuring suppression using the passive-interface command, the state of the OSPF neighbor does not change to INIT; instead, the state of the OSPF neighbor changes to DOWN after the dead-timer expires.

#### **redistribute**

Redistribute into OSPFv3.

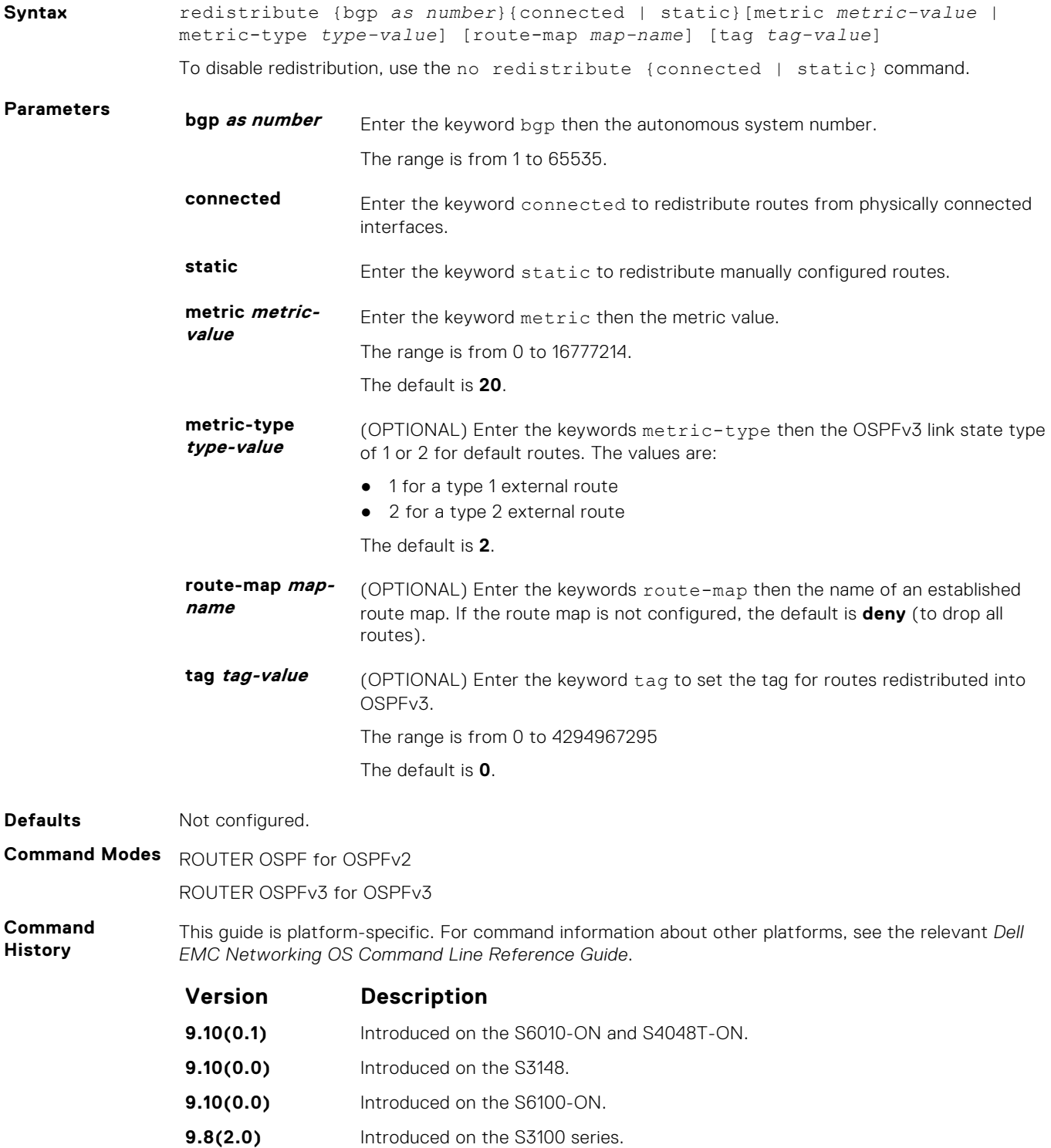

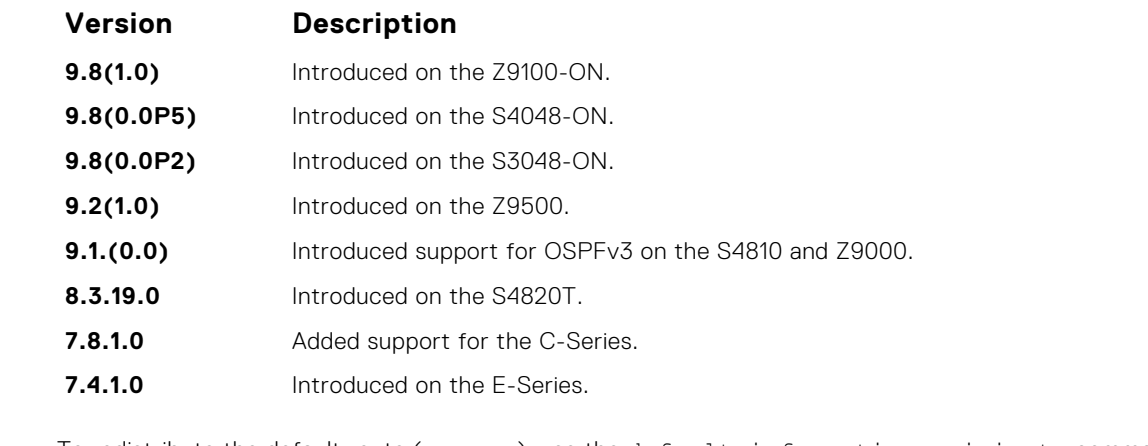

**Usage Information**

To redistribute the default route (x:x:x:x::x), use the default-information originate command.

#### **router-id**

Designate a fixed router ID.

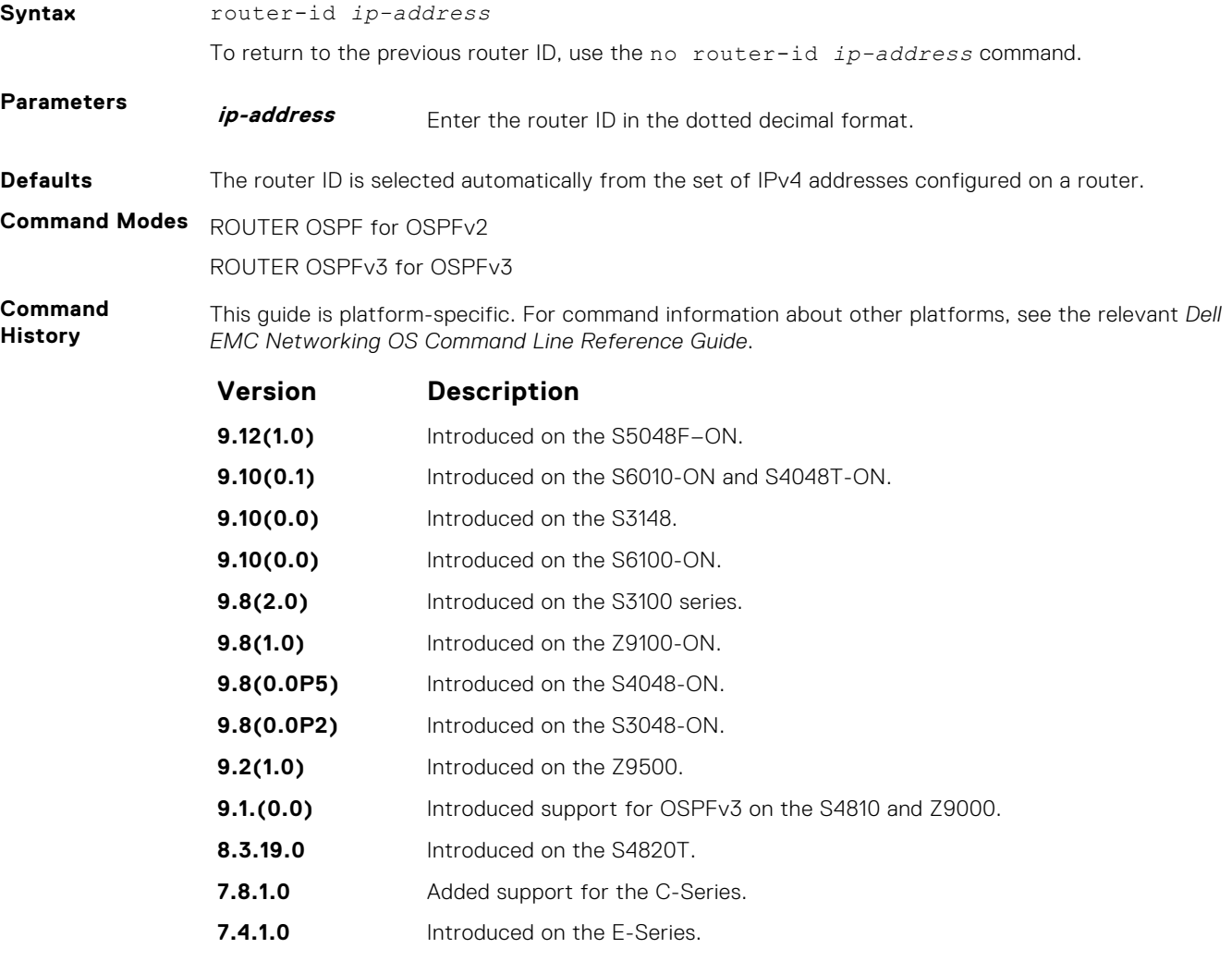

**Usage Information** You can configure an arbitrary value in the IP address for each router. However, each router ID must be unique.

If this command is used on an OSPFv3 process that is already active (has neighbors), all the neighbor adjacencies are brought down immediately and new sessions are initiated with the new router ID.

## <span id="page-1142-0"></span>**show crypto ipsec policy**

Display the configuration of IPsec authentication and encryption policies.

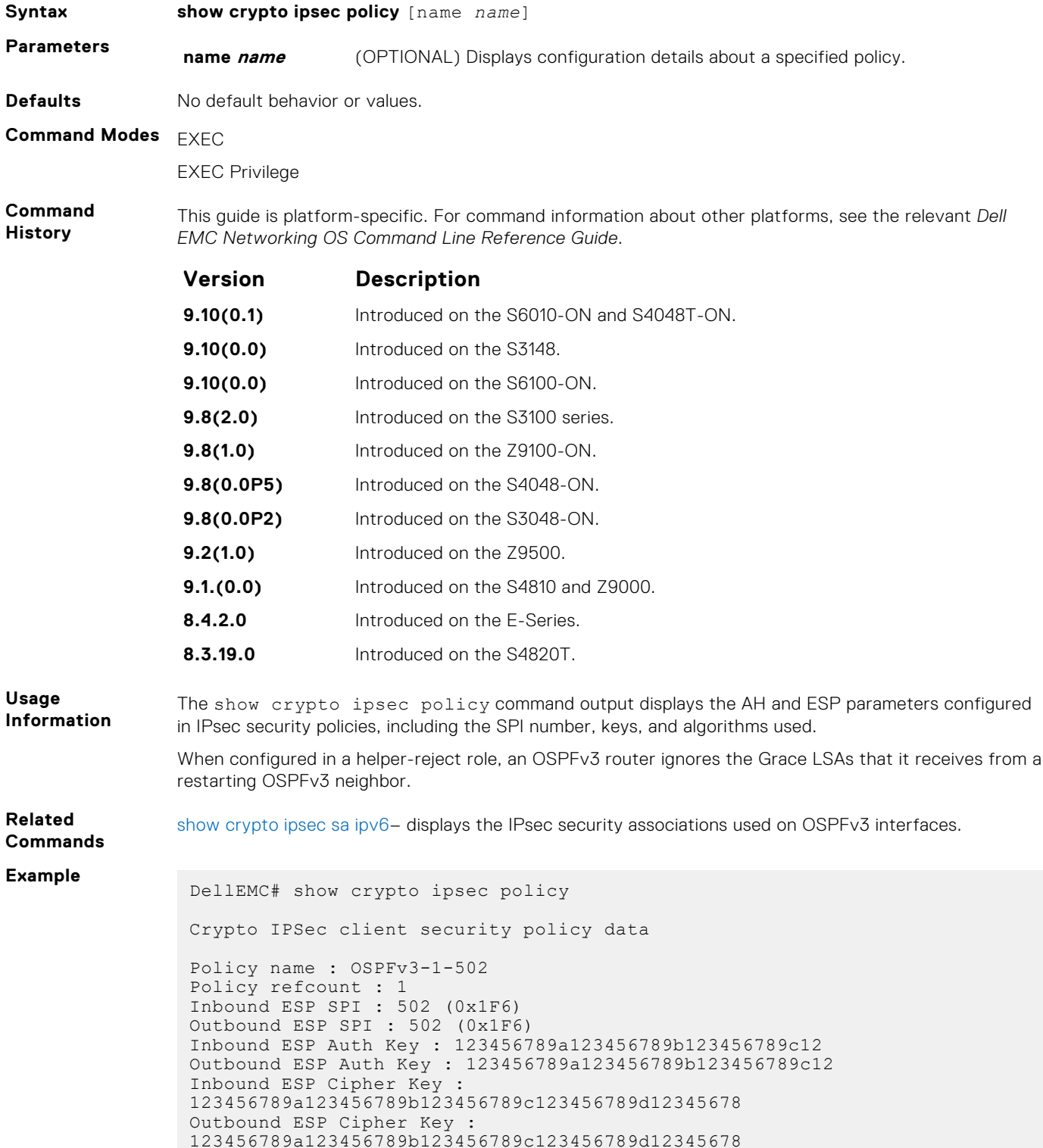

```
Transform set : esp-3des esp-md5-hmac
Crypto IPSec client security policy data
Policy name : OSPFv3-0-501
Policy refcount : 1
Inbound ESP SPI : 501 (0x1F5)
Outbound ESP SPI : 501 (0x1F5)
Inbound ESP Auth Key :
bbdd96e6eb4828e2e27bc3f9ff541e43faa759c9ef5706ba8ed8bb5efe91e97eb7c0
c30808825fb5
Outbound ESP Auth Key :
bbdd96e6eb4828e2e27bc3f9ff541e43faa759c9ef5706ba8ed8bb5efe91e97eb7c0
c30808825fb5
Inbound ESP Cipher Key :
bbdd96e6eb4828e2e27bc3f9ff541e43faa759c9ef5706ba10345a1039ba8f8a
Outbound ESP Cipher Key :
bbdd96e6eb4828e2e27bc3f9ff541e43faa759c9ef5706ba10345a1039ba8f8a
Transform set : esp-128-aes esp-sha1-hmac
```
#### show crypto ipsec policy Command Fields

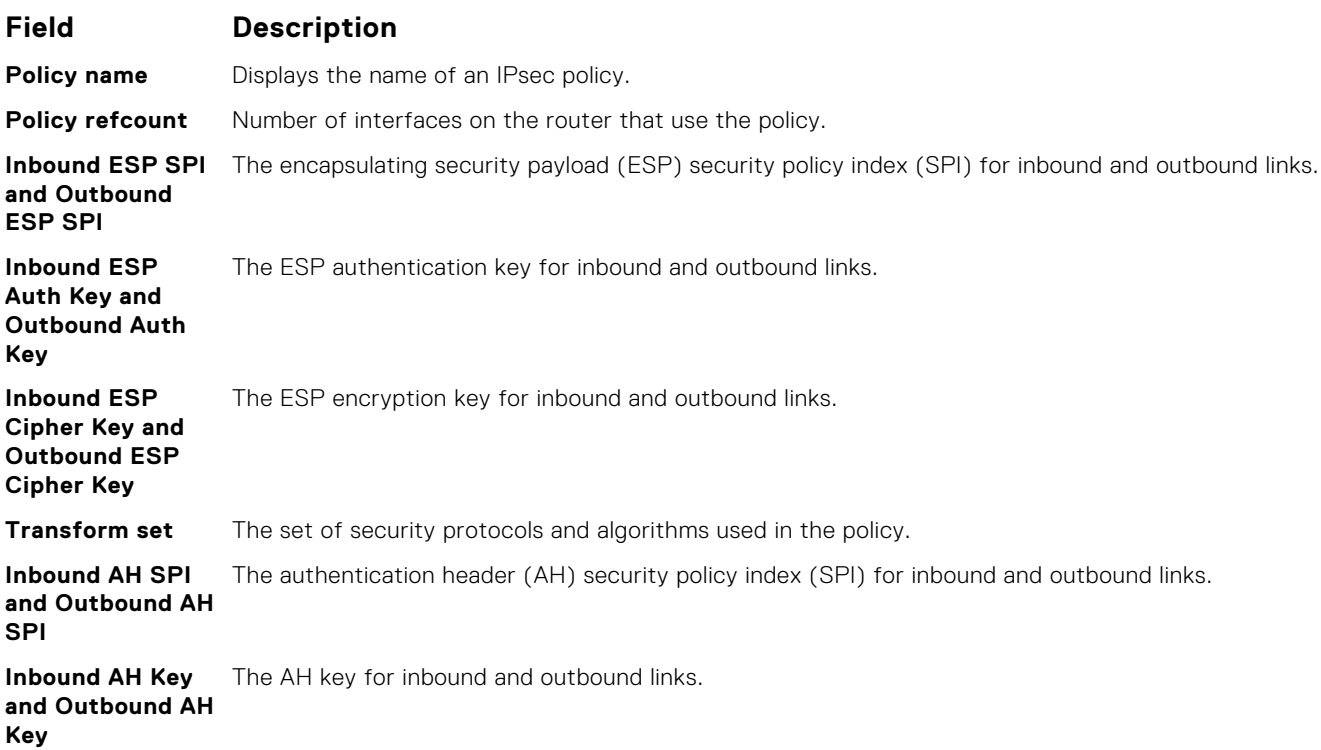

#### **show crypto ipsec sa ipv6**

Display the IPsec security associations (SAs) used on OSPFv3 interfaces.

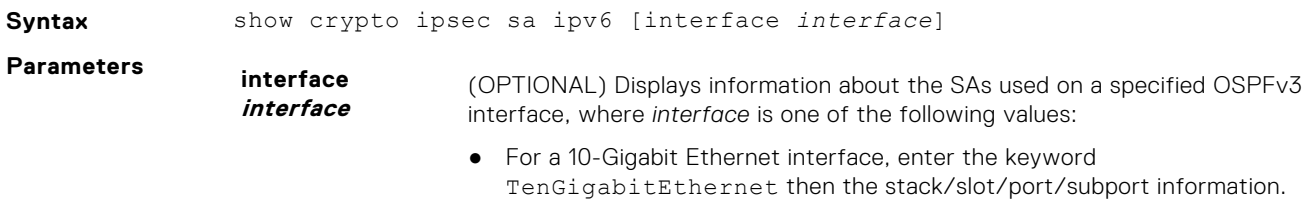

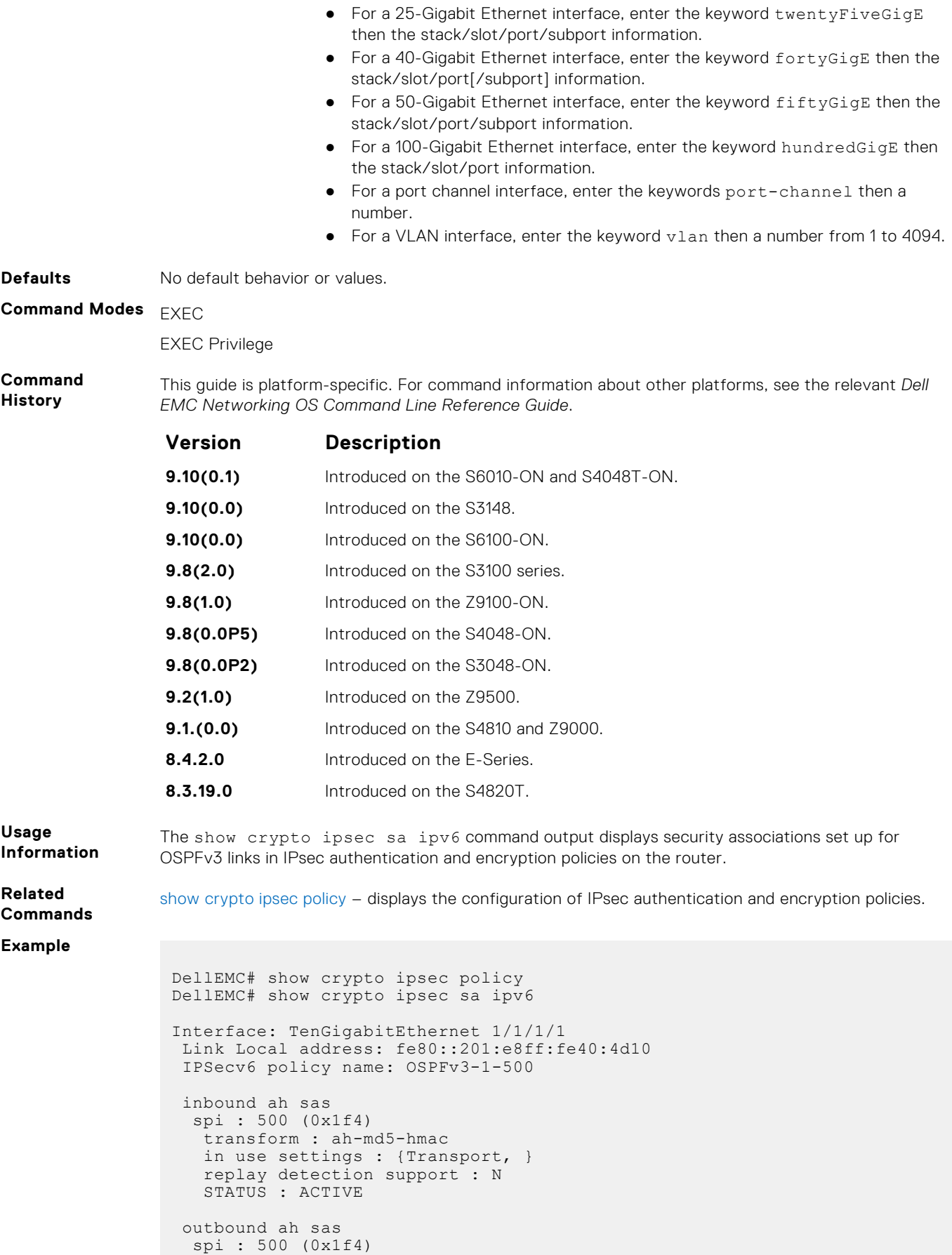

transform : ah-md5-hmac

```
 in use settings : {Transport, }
 replay detection support : N
 STATUS : ACTIVE
 inbound esp sas
 outbound esp sas
Interface: TenGigabitEthernet 1/1/2/1
 Link Local address: fe80::201:e8ff:fe40:4d11
 IPSecv6 policy name: OSPFv3-1-600
 inbound ah sas
 outbound ah sas
 inbound esp sas
  spi : 600 (0x258)
   transform : esp-des esp-sha1-hmac
   in use settings : {Transport, }
   replay detection support : N
   STATUS : ACTIVE
 outbound esp sas
  spi : 600 (0x258)
   transform : esp-des esp-sha1-hmac
   in use settings : {Transport, }
   replay detection support : N
   STATUS : ACTIVE
```
#### show crypto ipsec sa ipv6 Command Fields

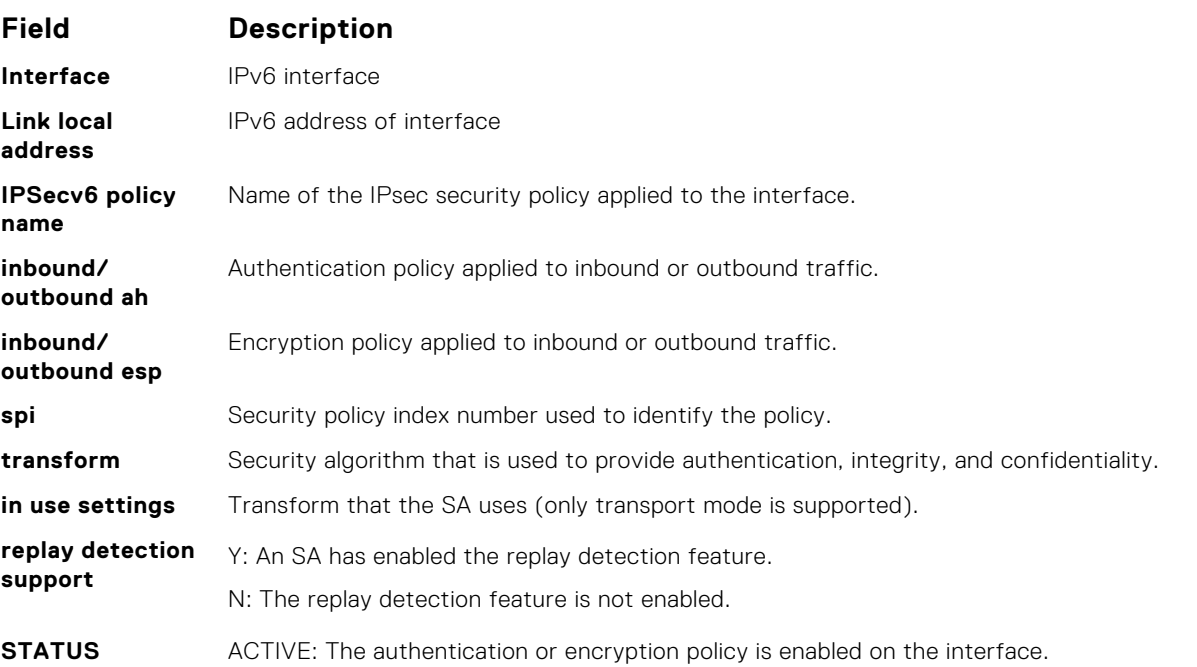

#### **show ipv6 ospf database**

Display information in the OSPFv3 database, including link-state advertisements (LSAs) in detail.

**Syntax** show ipv6 ospf [*process-number*] [vrf *vrf-name*] database [database-summary | grace-lsa | external | inter-area-prefix | inter-area-router | intra-areaprefix | link | network | router | nssa-external]

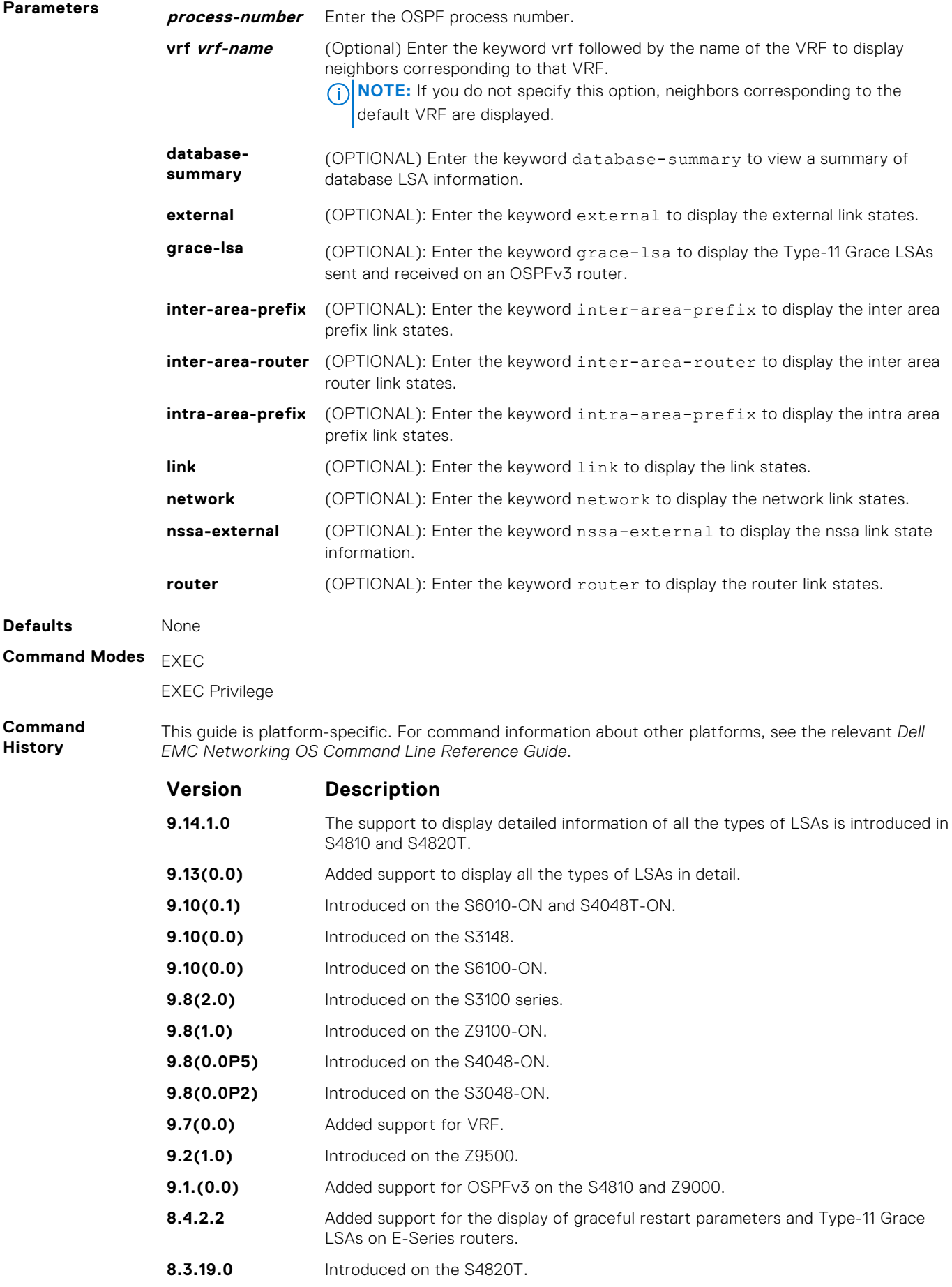

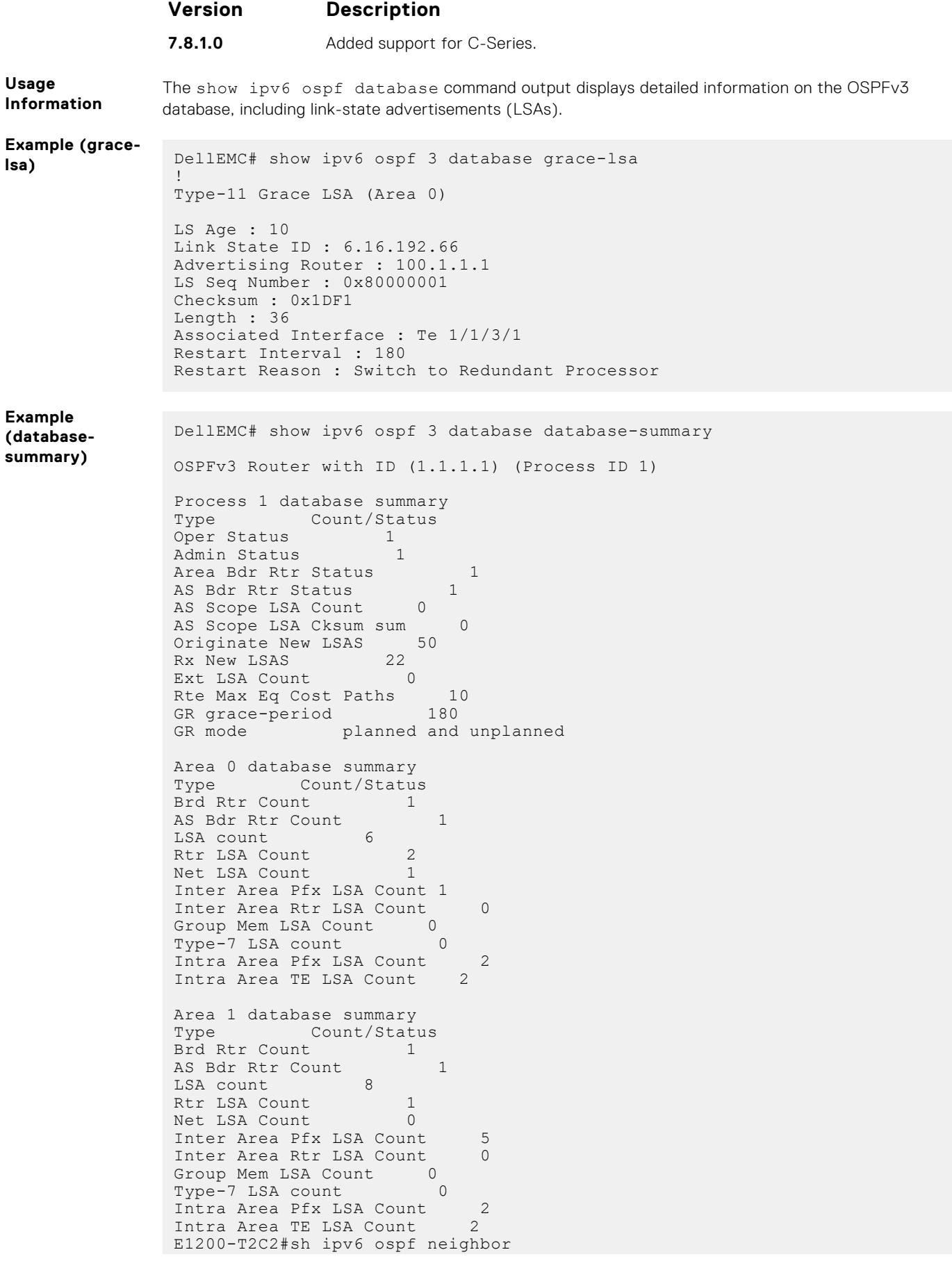

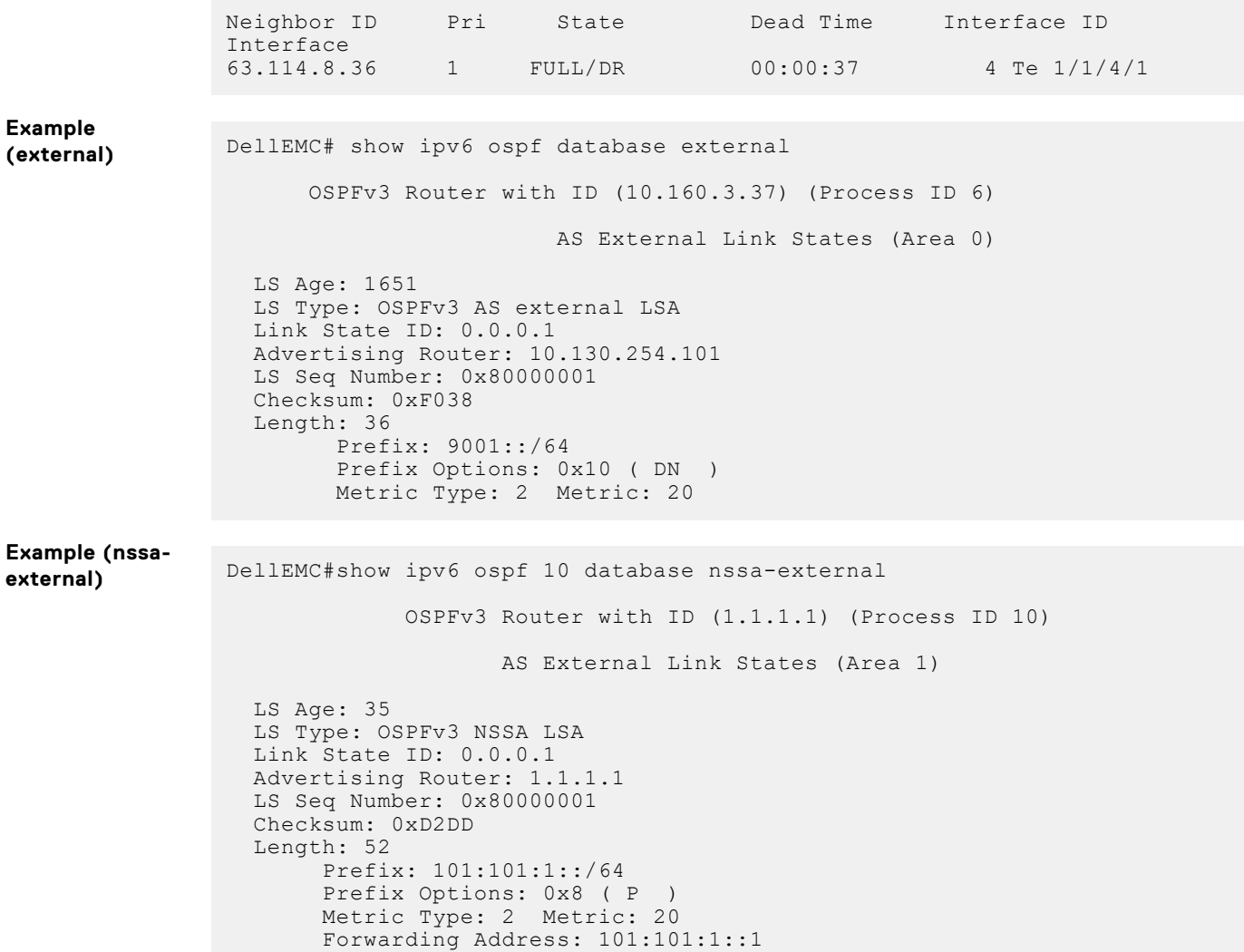

# **show ipv6 ospf interface**

View OSPFv3 interface information.

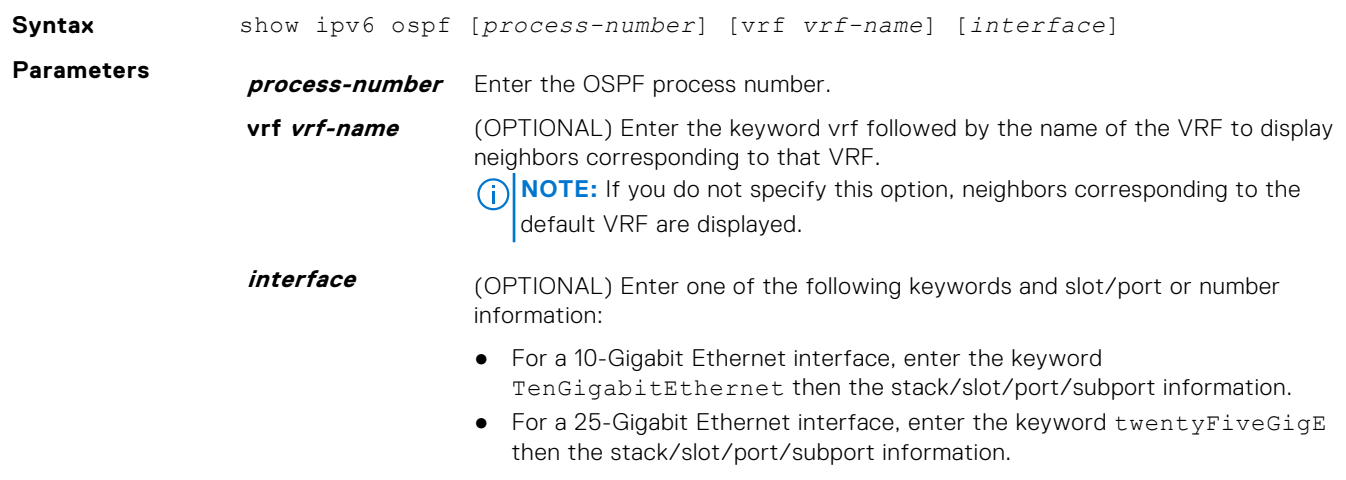

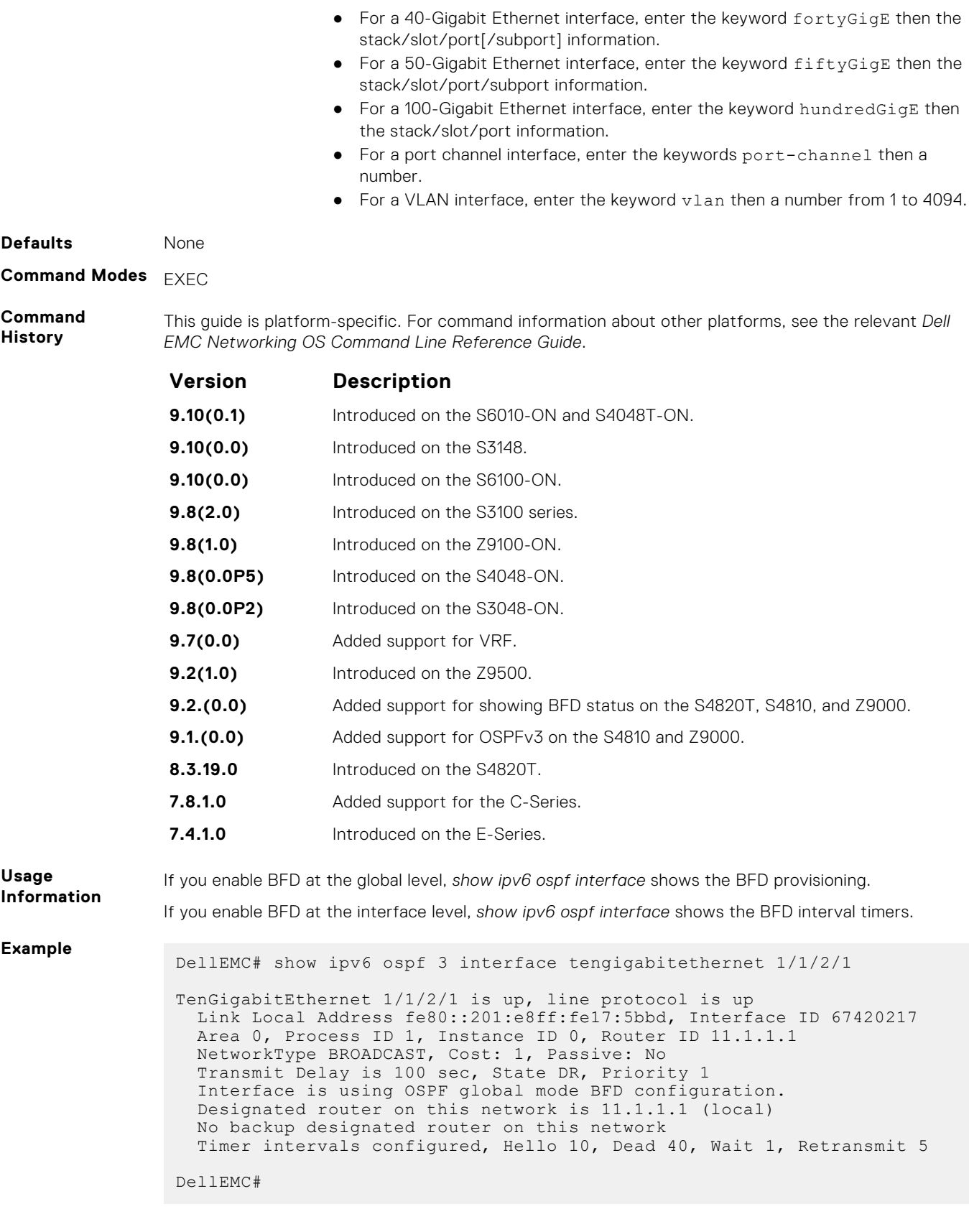

# **show ipv6 ospf neighbor**

Display the OSPF neighbor information on a per-interface basis.

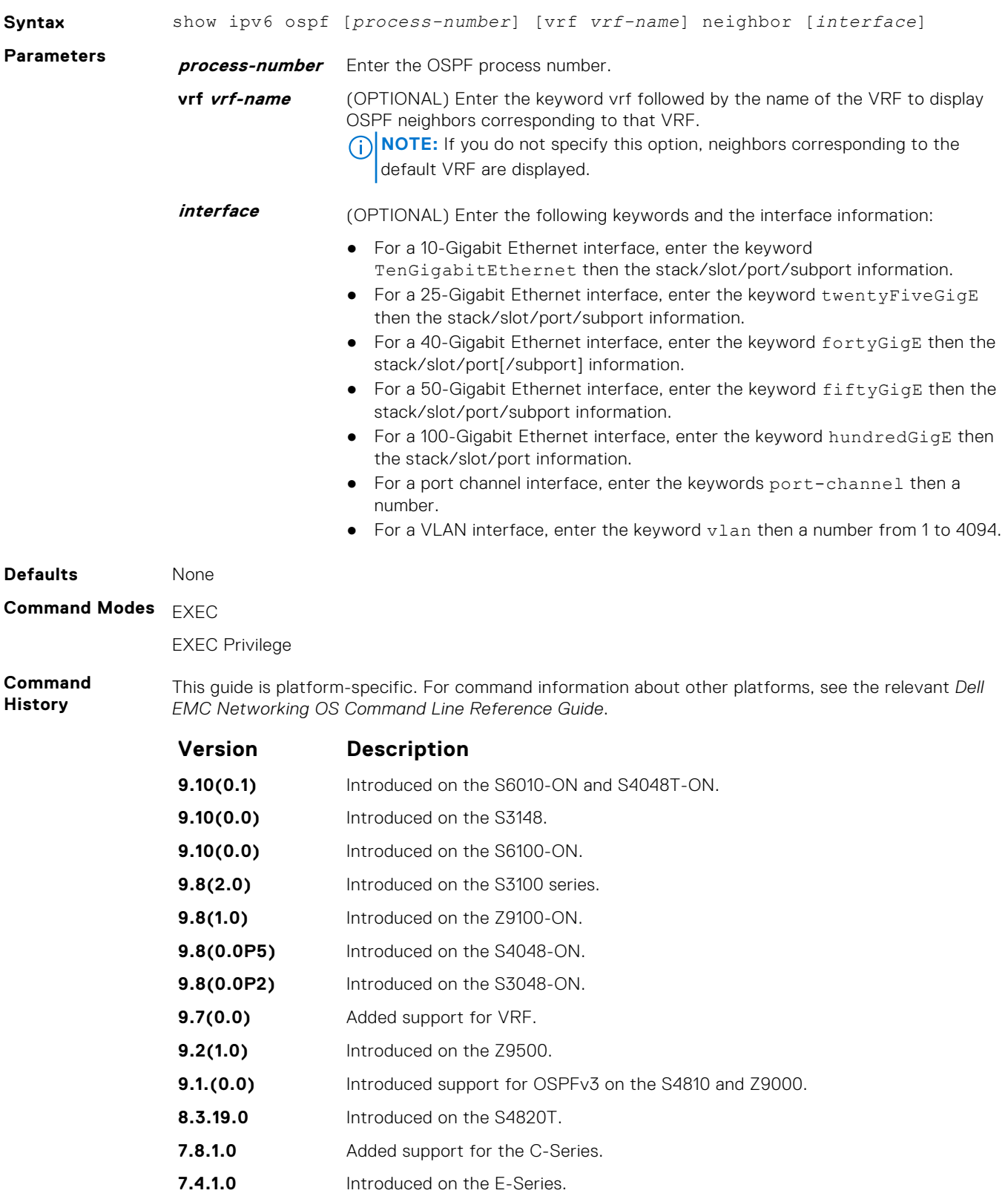

#### **Example**

```
DellEMC# show ipv6 ospf 3 neighbor te 1/1/2/1
```
Neighbor ID Pri State Dead Time Interface ID Interface 63.114.8.36 1 FULL/DR 00:00:38 4 Te 1/1/2/1 DellEMC#

#### **snmp context**

Configure SNMPv3 context name to map multiple OSPFv3 VRF instances.

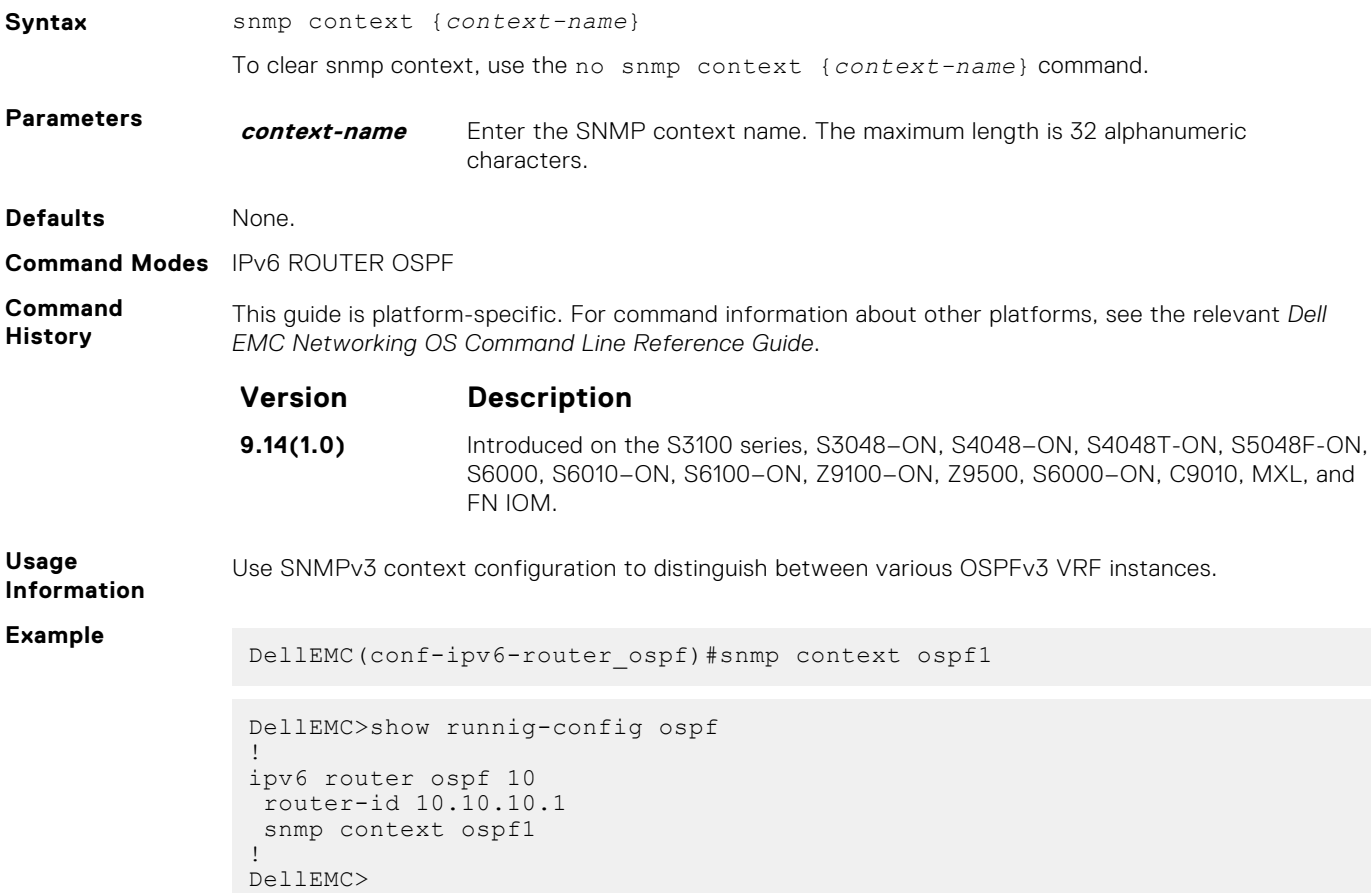

### **timers spf**

Set the time interval between when the switch receives a topology change and starts a shortest path first (SPF) calculation.

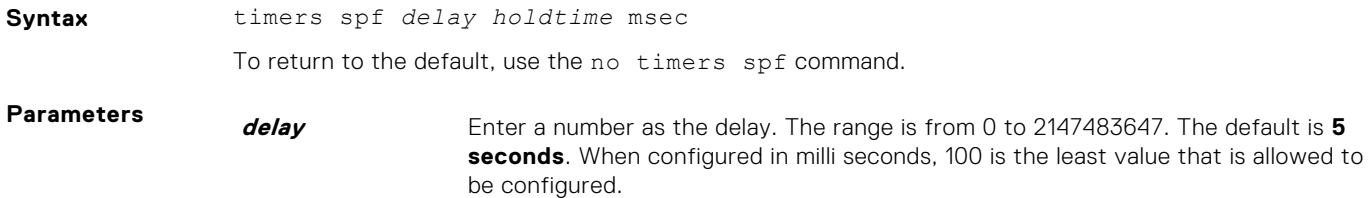
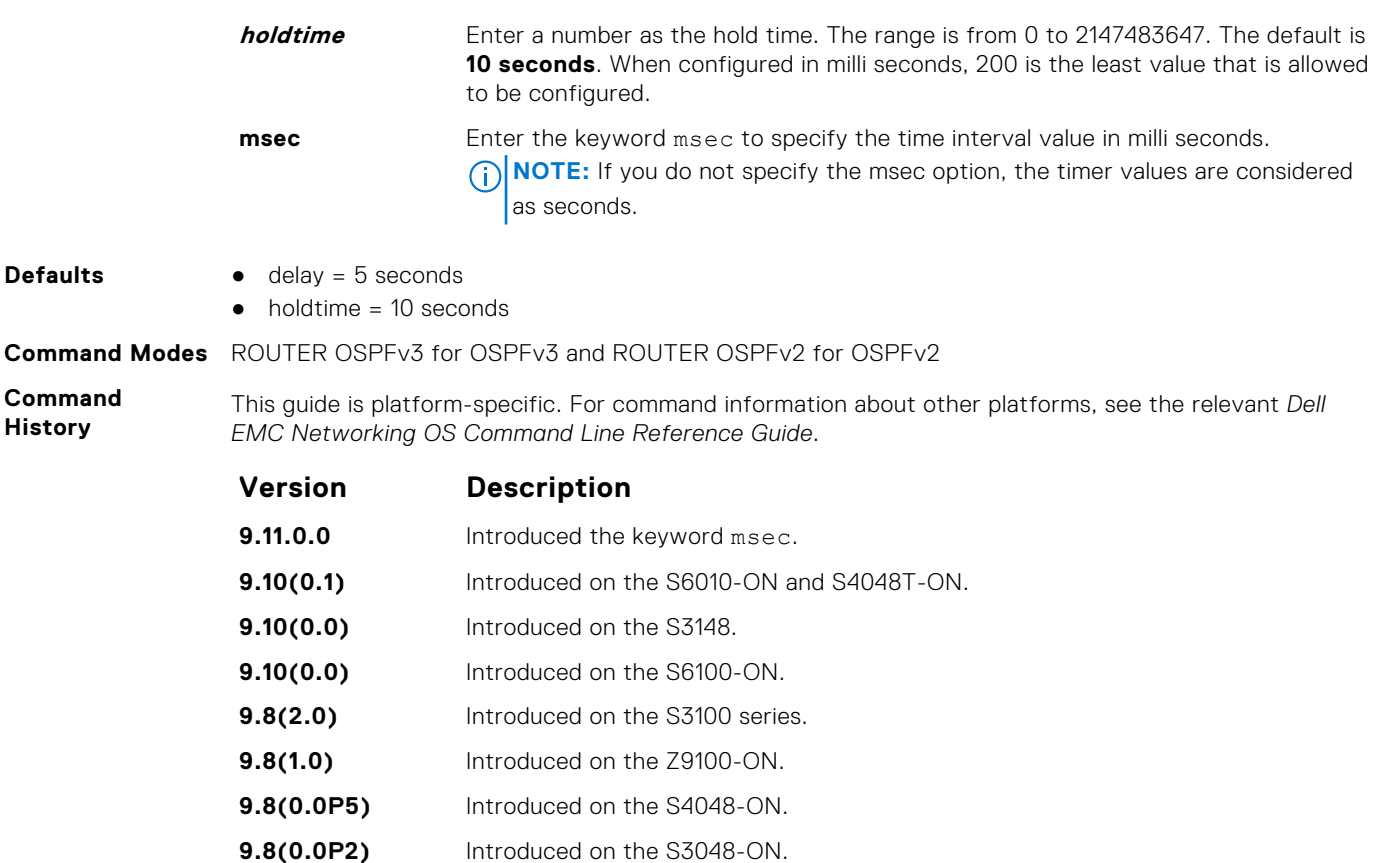

**Usage Information** Setting the *delay* and *holdtime* parameters to a low number enables the switch to an alternate path quickly but requires more CPU usage.

**9.8(0.0)** Introduced on the S6000-ON, S6000, S4820T, S4810, S5000.

**Example**

```
DellEMC# conf
DellEMC(conf)# ipv6 router ospf 1
DellEMC(conf-ipv6-router_ospf)# timer spf 2 5 msec
DellEMC(conf-ipv6-router_ospf)# show config
!
ipv6 router ospf 1
timers spf 2 5 msec
DellEMC(conf-ipv6-router_ospf)#
DellEMC(conf-ipv6-router_ospf)# end
DellEMC#
```
# **Policy-based Routing (PBR)**

Policy-based routing (PBR) allows you to apply routing policies to specific interfaces. To enable PBR, create a redirect list and apply it to the interface. After the redirect list is applied to the interface, all traffic passing through the interface is subject to the rules defined in the redirect list. PBR is supported by the Dell EMC Networking OS.

You can apply PBR to physical interfaces and logical interfaces (such as a link aggregation group [LAG] or virtual local area network [VLAN]). Trace lists and redirect lists do not function correctly when you configure both in the same configuration.

**NOTE:** Apply PBR to Layer 3 interfaces only.

 $\circ$ **NOTE:** For more information , see [Content Addressable Memory \(CAM\)](#page-447-0).

### **Topics:**

- description
- [ip redirect-group](#page-1154-0)
- [ip redirect-list](#page-1155-0)
- [permit](#page-1156-0)
- [redirect](#page-1157-0)
- [seq](#page-1158-0)
- [show cam pbr](#page-1160-0)
- [show ip redirect-list](#page-1161-0)

# **description**

Add a description to this redirect list.

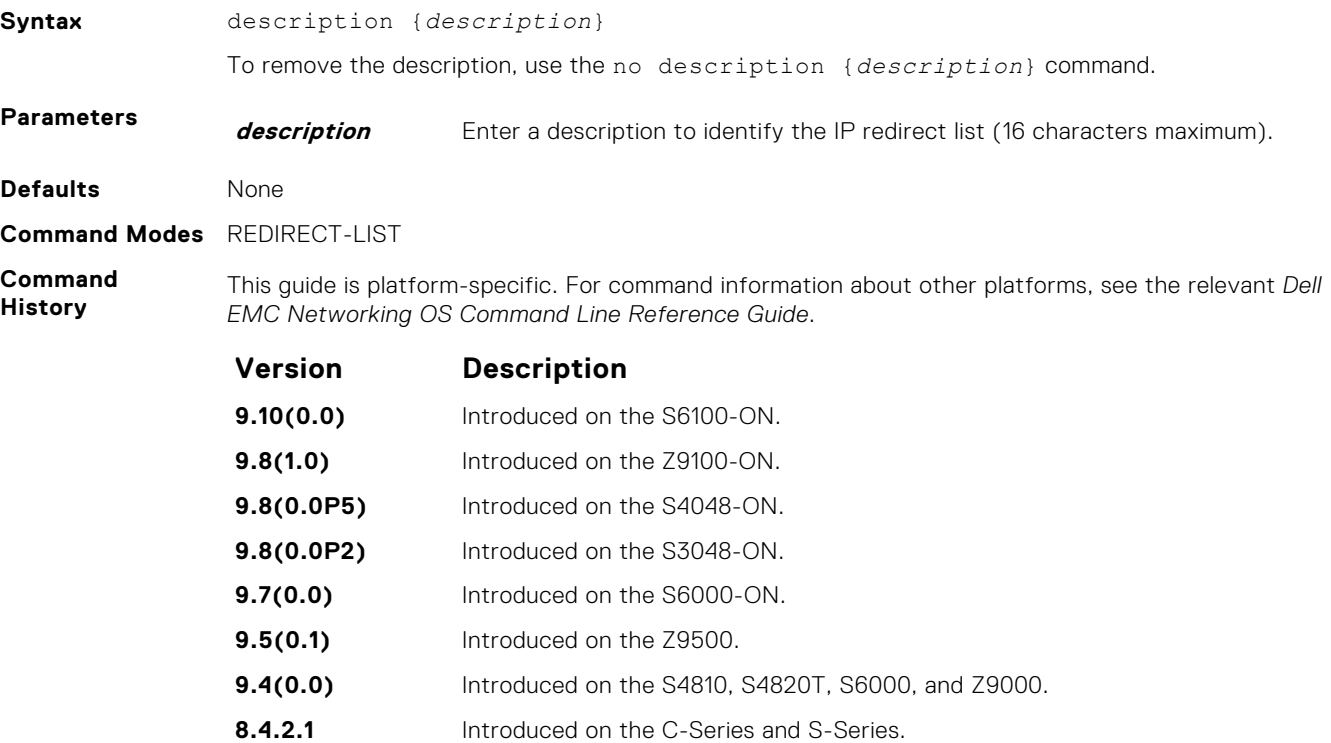

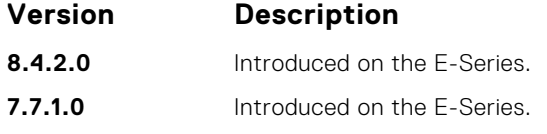

<span id="page-1154-0"></span>**Related Commands**  $\bullet$  [ip redirect-list](#page-1155-0) – enable an IP Redirect List.

# **ip redirect-group**

Apply a redirect list (policy-based routing) on an interface. You can apply multiple redirect lists to an interface by entering this command multiple times.

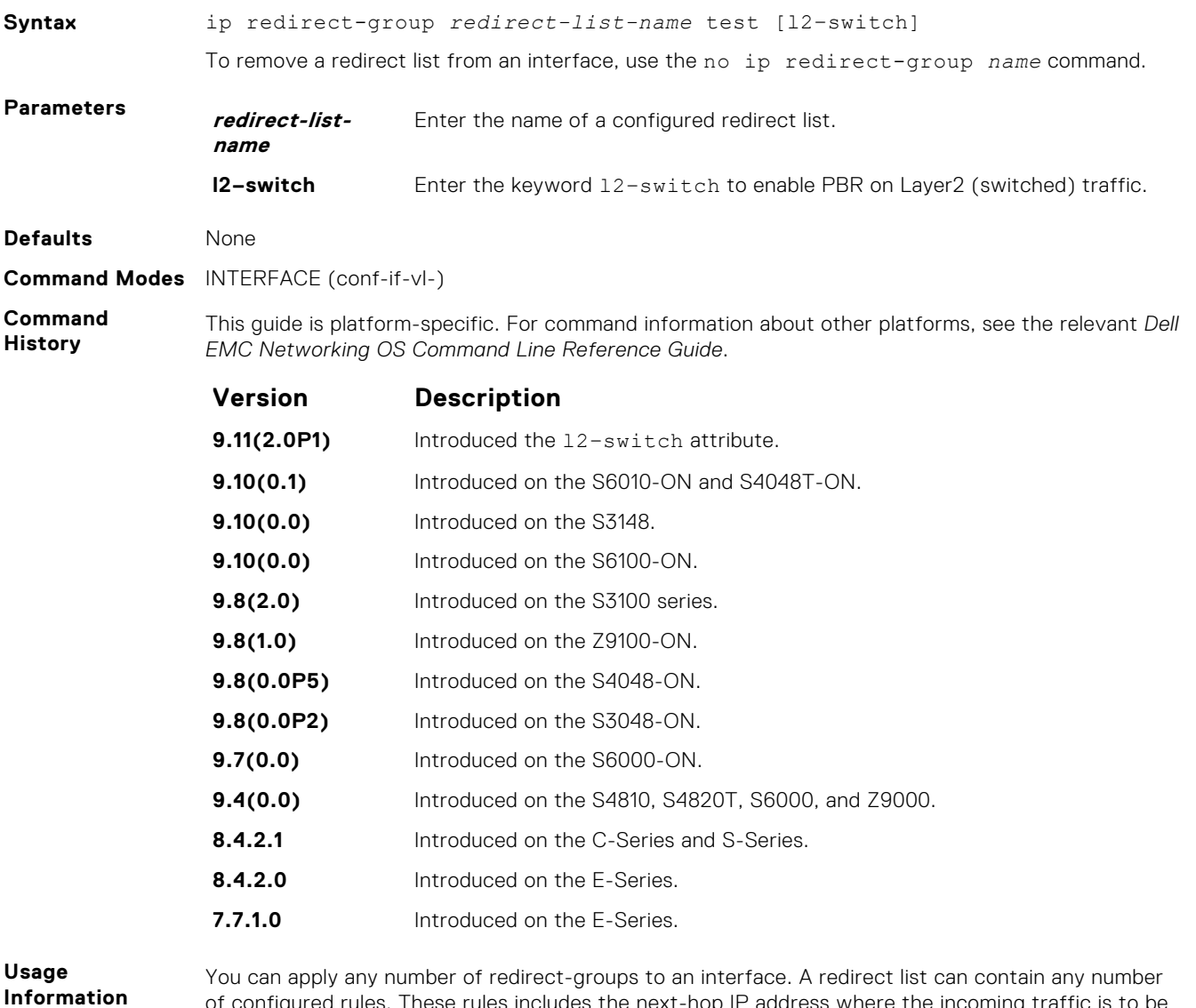

of configured rules. These rules includes the next-hop IP address where the incoming traffic is to be redirected.

If the next hop address is reachable, traffic is forwarded to the specified next hop. Otherwise, the normal routing table is used to forward traffic. When a redirect-group is applied to an interface and the next-hop is reachable, the rules are added into the PBR CAM region. When incoming traffic hits an entry in the CAM, the traffic is redirected to the corresponding next-hop IP address specified in the rule.

<span id="page-1155-0"></span>**NOTE:** Apply the redirect list to physical, VLAN, or LAG interfaces only.

The Layer2 PBR option matches the layer2 traffic flow. If you un-configure this option, then the Layer2 traffic is not matched. You can apply the l2–switch option to redirect Layer2 traffic only on a VLAN interface. This VLAN interface must be configured with an IP address for ARP resolution.

**NOTE:** The l2–switch option that redirects Layer2 traffic is applicable only on VLAN interfaces.

The Layer3 routing is not affected on the same interface on which Layer2 PBR is applied. The port from which Layer2 packets egress and the destination MAC are re-written from static ARP. Layer 2 packets with the re-written destination MAC are forwarded through the outgoing port on the same incoming VLAN interface. The l2-switch option ensures that the outgoing VLAN and MAC-SA are changed and TTL is not decremented.

**Related Commands**

- [show cam pbr](#page-1160-0) display the content of the PBR CAM.
- [show ip redirect-list](#page-1161-0)  display the redirect-list configuration.

# **ip redirect-list**

Configure a redirect list and enter REDIRECT-LIST mode.

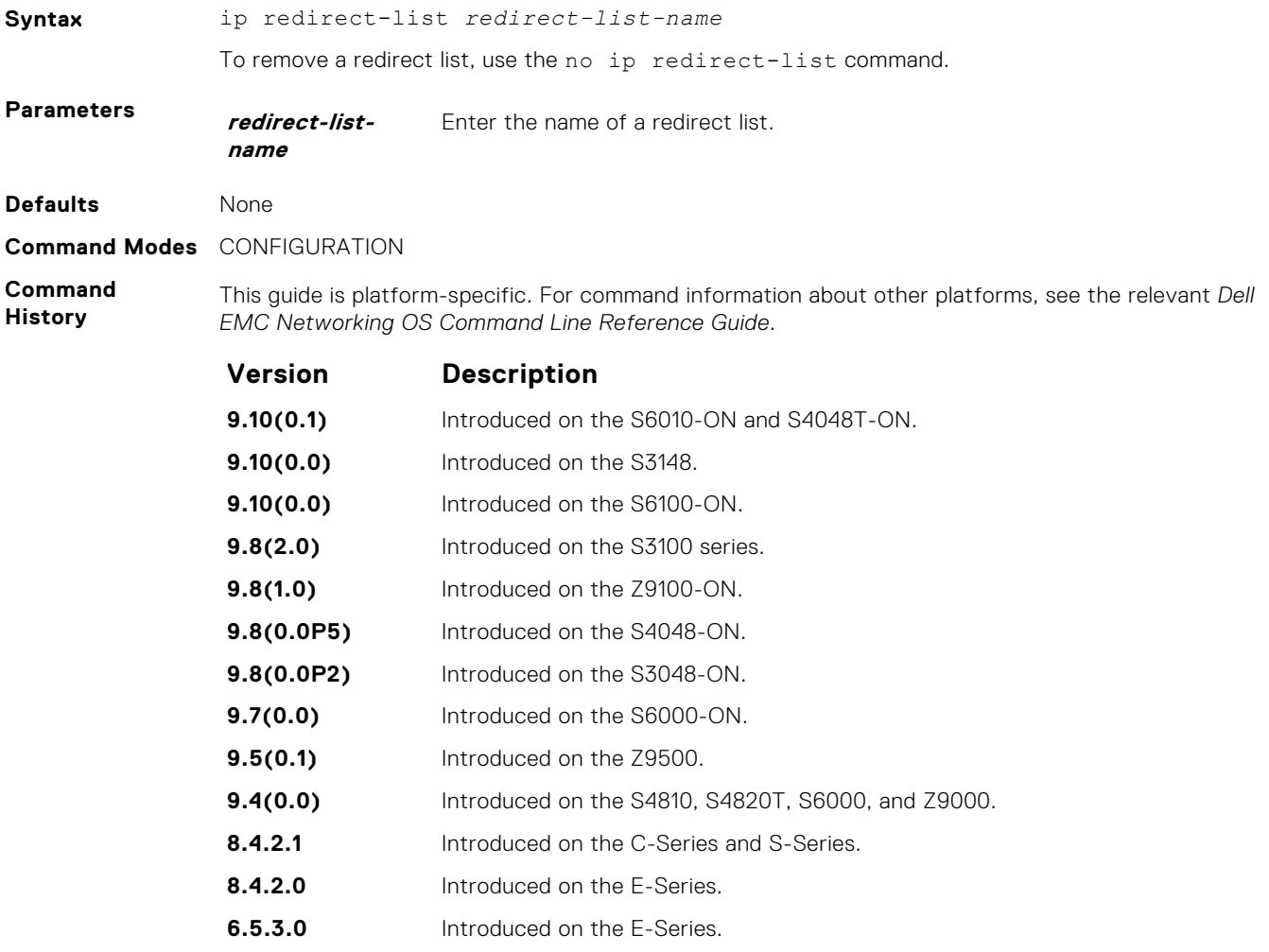

# <span id="page-1156-0"></span>**permit**

Configure a permit rule. A permit rule excludes the matching packets from PBR classification and routes them using conventional routing.

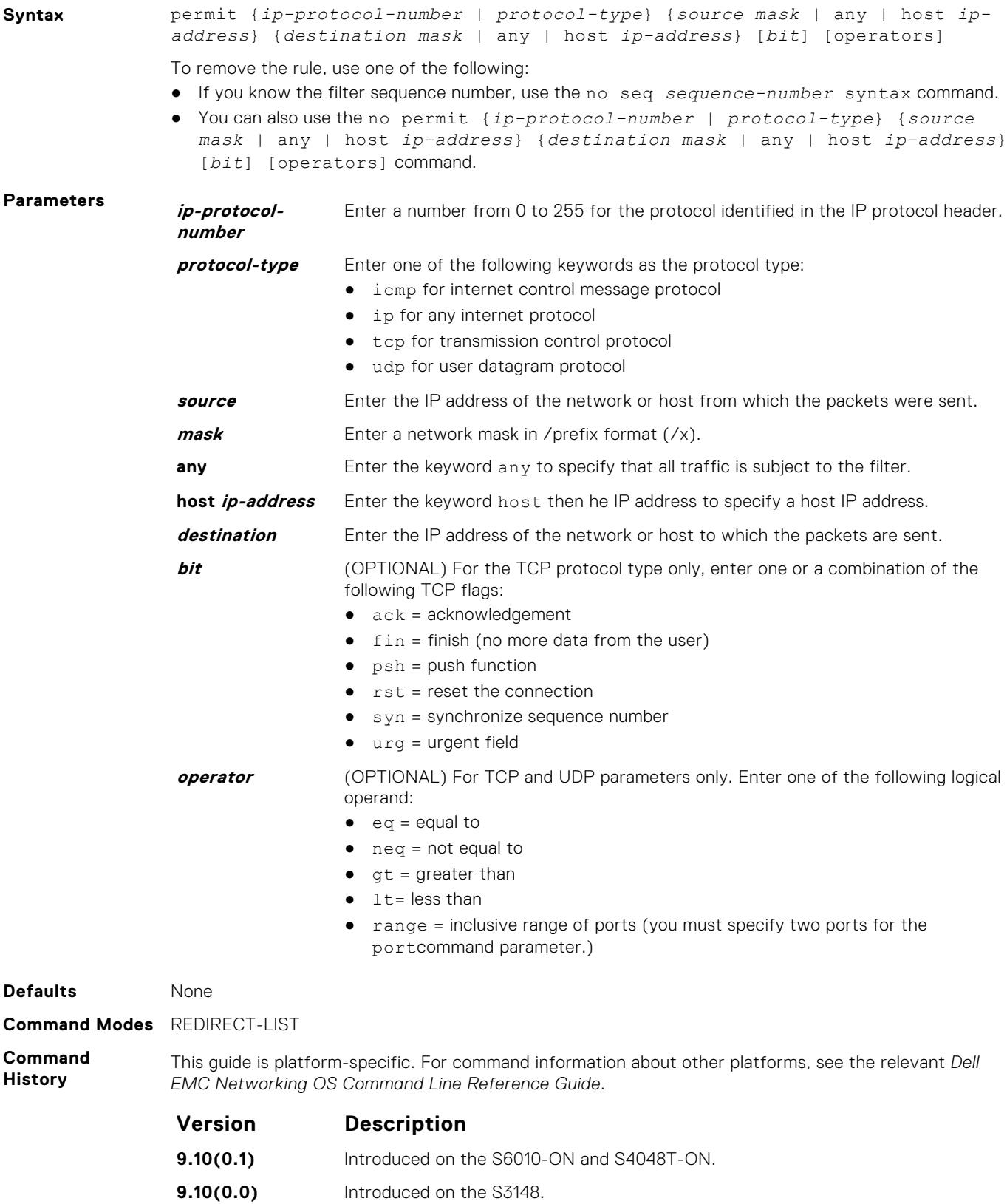

<span id="page-1157-0"></span>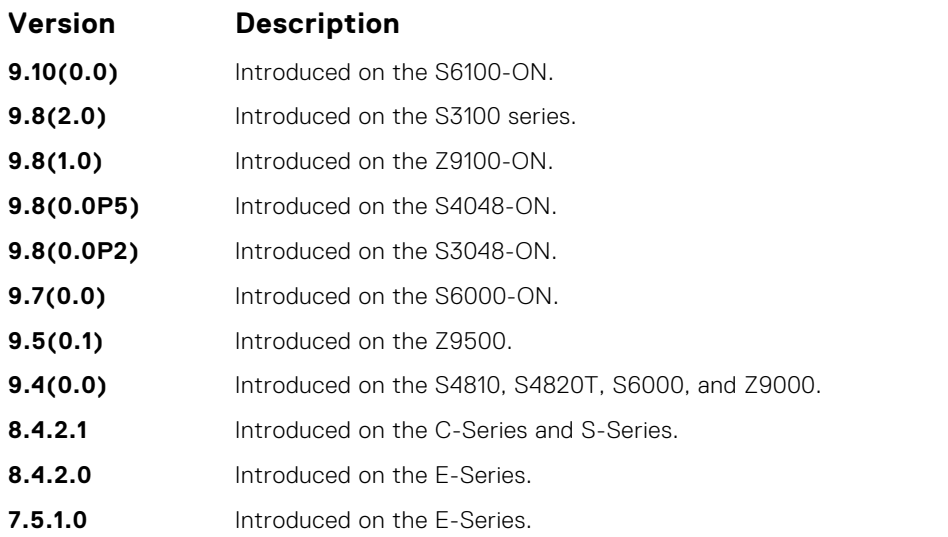

# **redirect**

Configure a rule for the redirect list.

```
Syntax redirect {ip-address | slot/port} | tunnel tunnel-id}[track <obj-id>] {ip-
              protocol-number | protocol-type [bit]} {source mask | any | host ip-
              address} {destination mask | any | host ip-address} [operator]
```
To remove this filter, use one of the following:

- Use the no seq sequence-number command if you know the filter's sequence number.
- You can also use the no redirect {*ip-address* | *slot/port*}| *tunnel tunnel-id*} [track *<obj-id>*] {*ip-protocol-number* [*bit*] | *protocol-type*} {*source mask* | any | host *ip-address*} {*destination mask* | any | host *ip-address*} [*operator*] command.

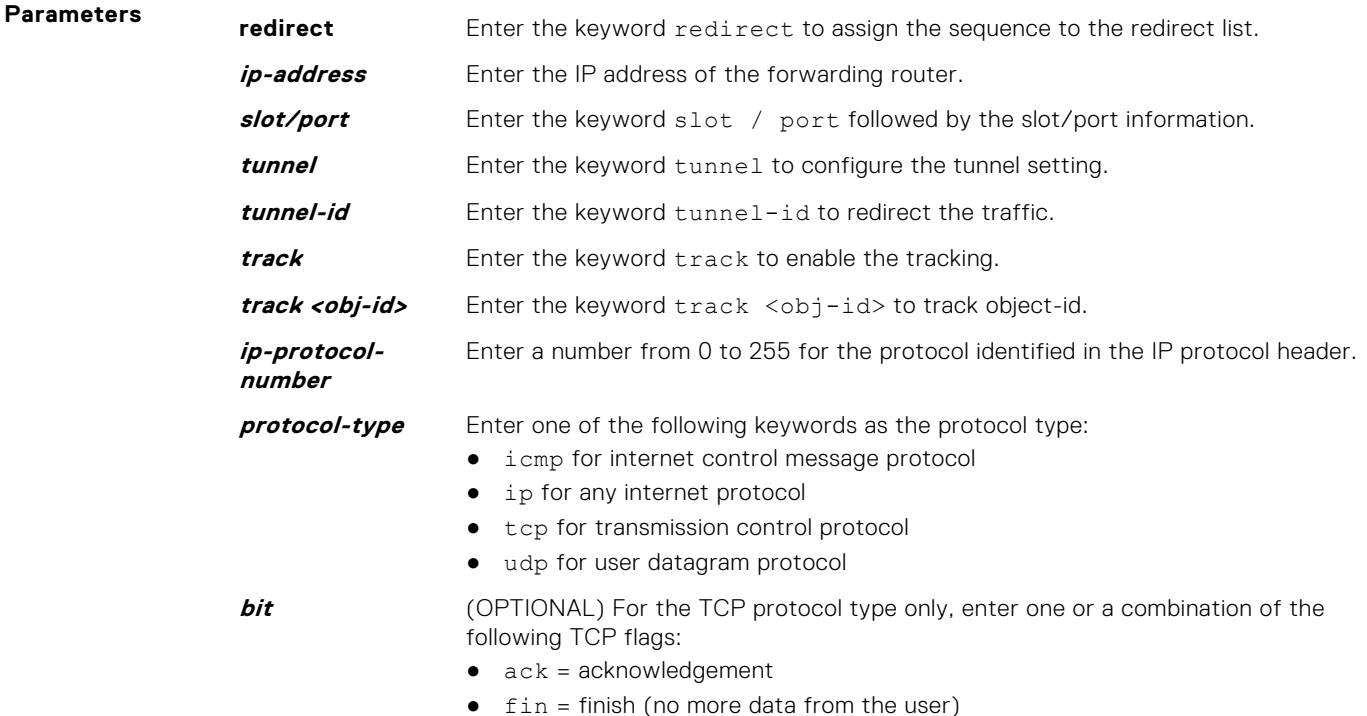

 $\bullet$  psh = push function

<span id="page-1158-0"></span>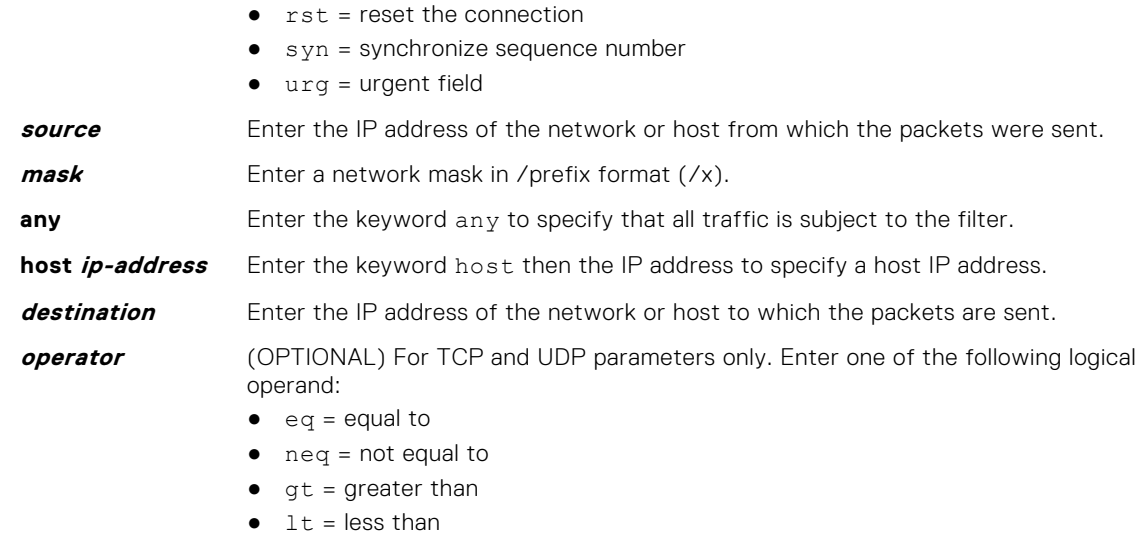

● range = inclusive range of ports (you must specify two ports for theport command parameter.)

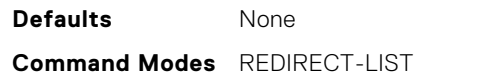

**Command History** This guide is platform-specific. For command information about other platforms, see the relevant *Dell EMC Networking OS Command Line Reference Guide*.

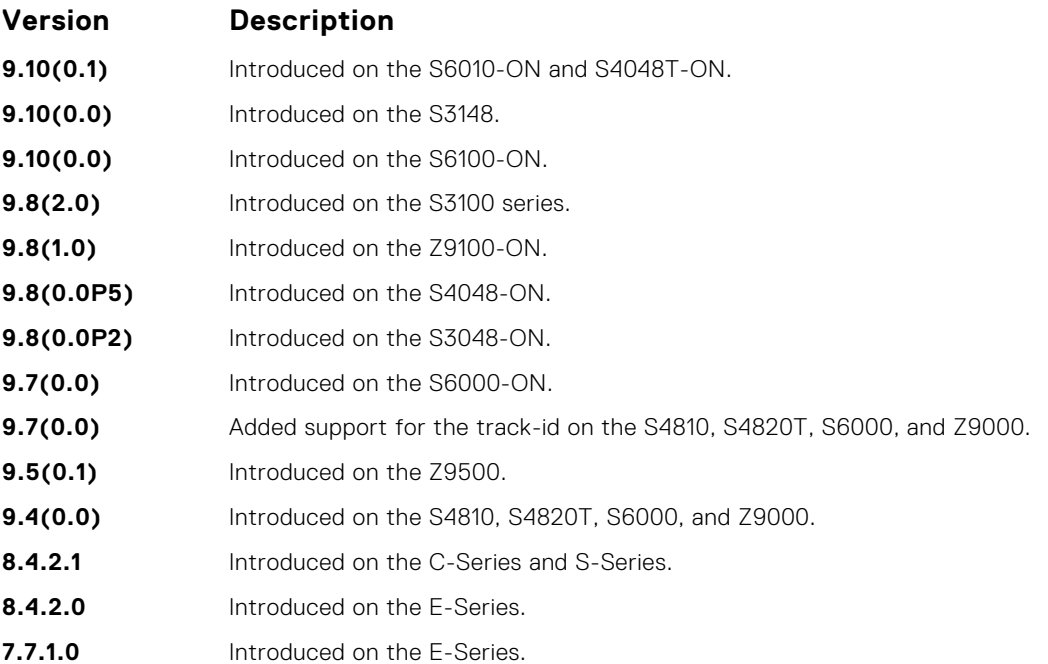

### **seq**

Configure a filter with an assigned sequence number for the redirect list.

**Syntax** seq *sequence-number* {permit | redirect {*ip-address* | *tunnel tunnel-id*} [track *<obj-id>*] }} {*ip-protocol-number* | *protocol-type*} {*source mask* | any | host *ip-address*} {*destination mask* | any | host *ip-address*}

[bit] [*operator*]{source-port *source-port*| source-port-range *start-port end-port*} {destination-port *destination-port*| destination-port-range *startport - end-port*}

To delete a filter, use the no seq sequence-number command.

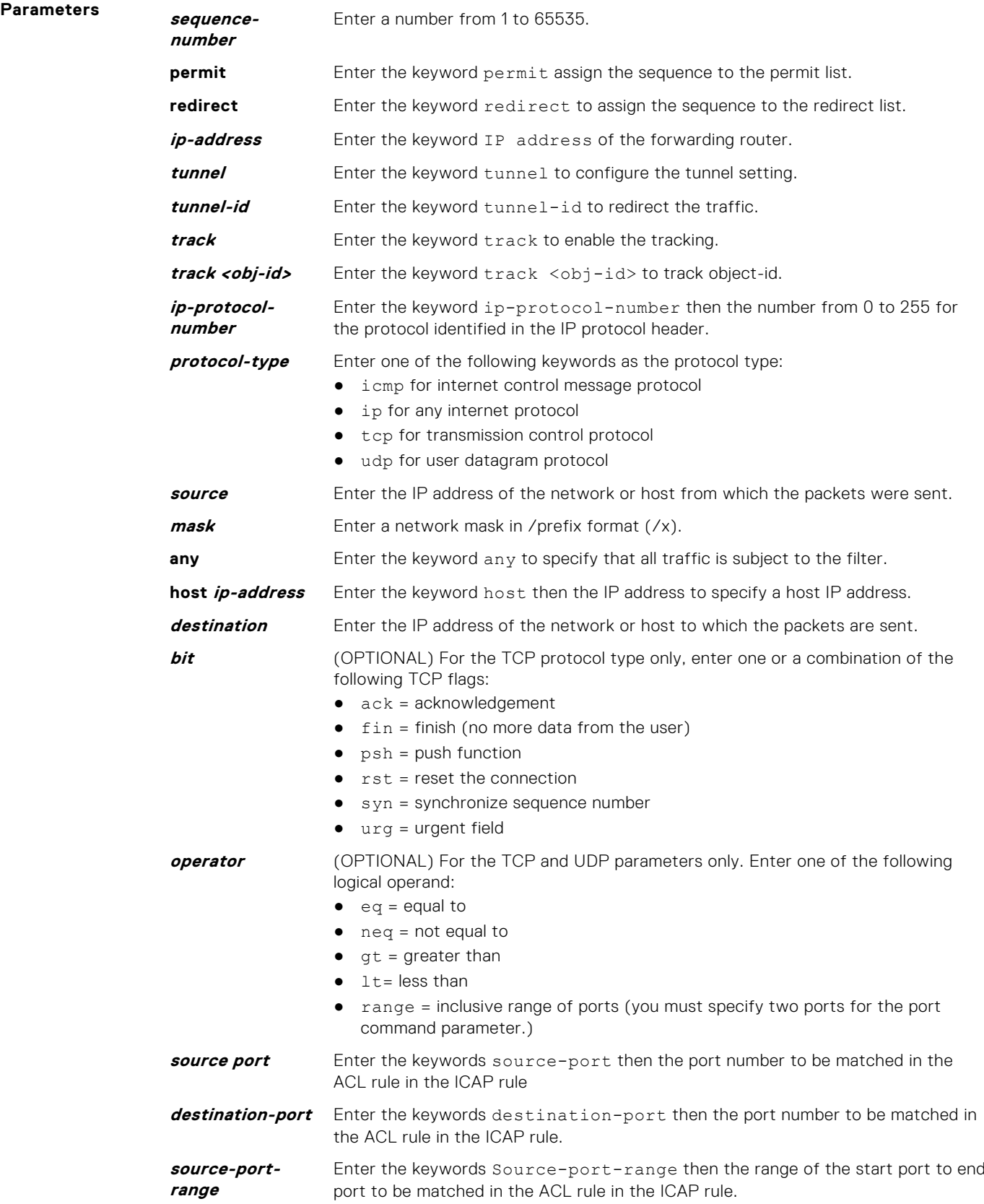

<span id="page-1160-0"></span>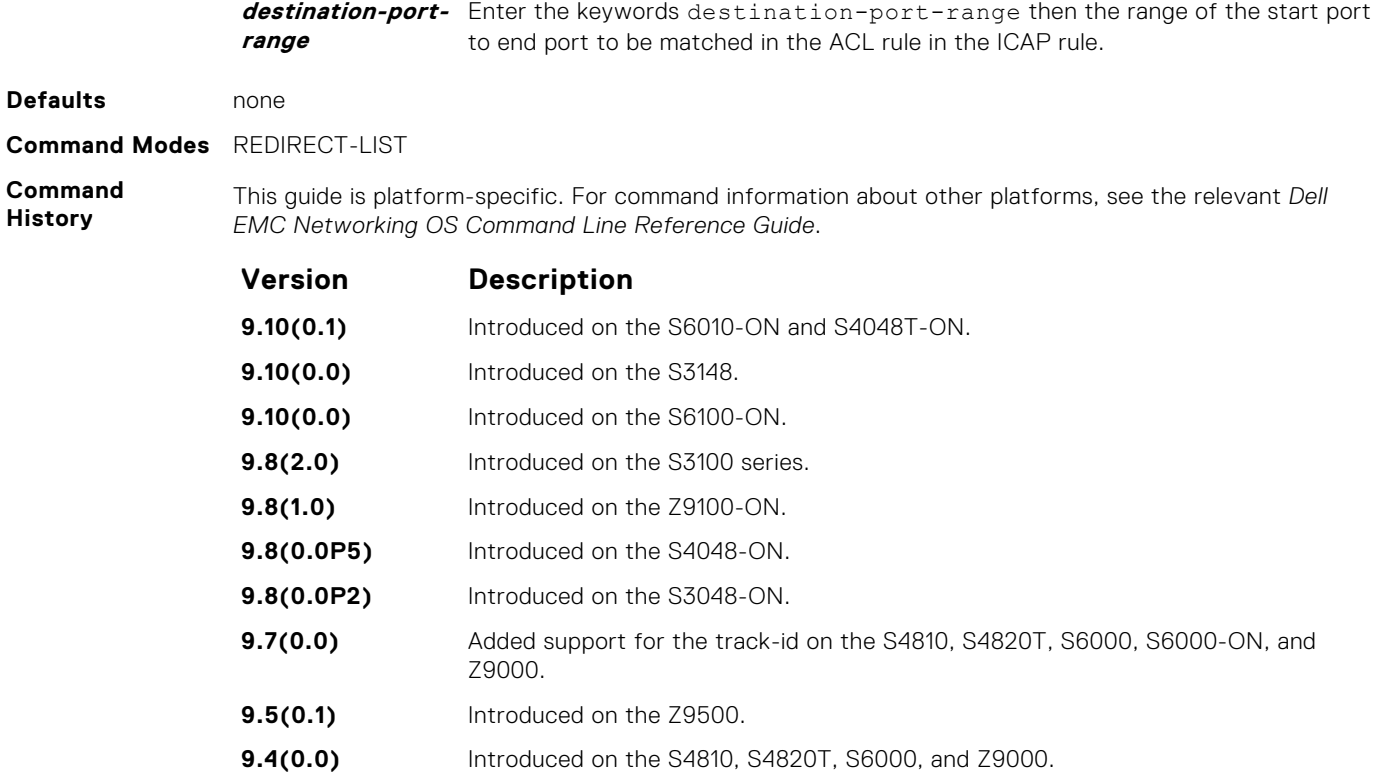

# **show cam pbr**

Display the PBR CAM content.

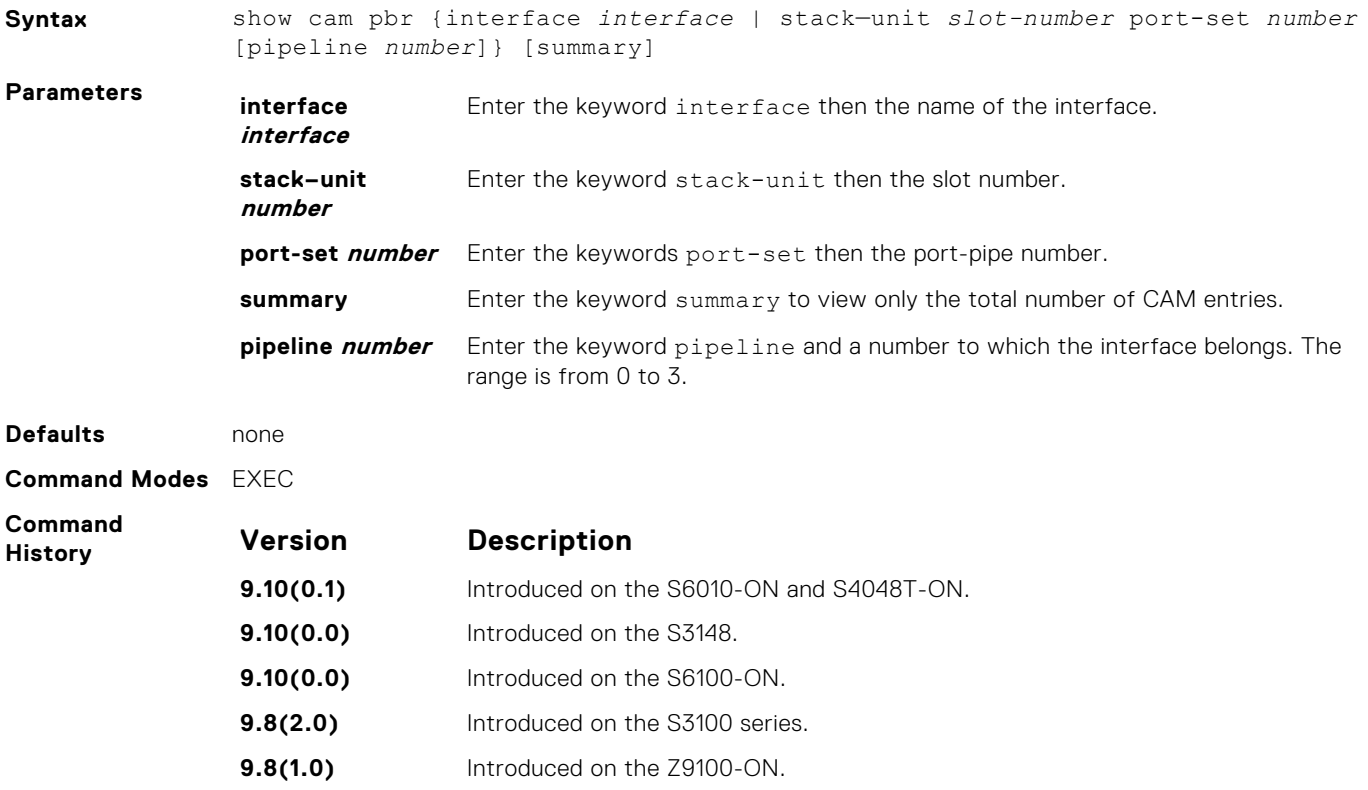

<span id="page-1161-0"></span>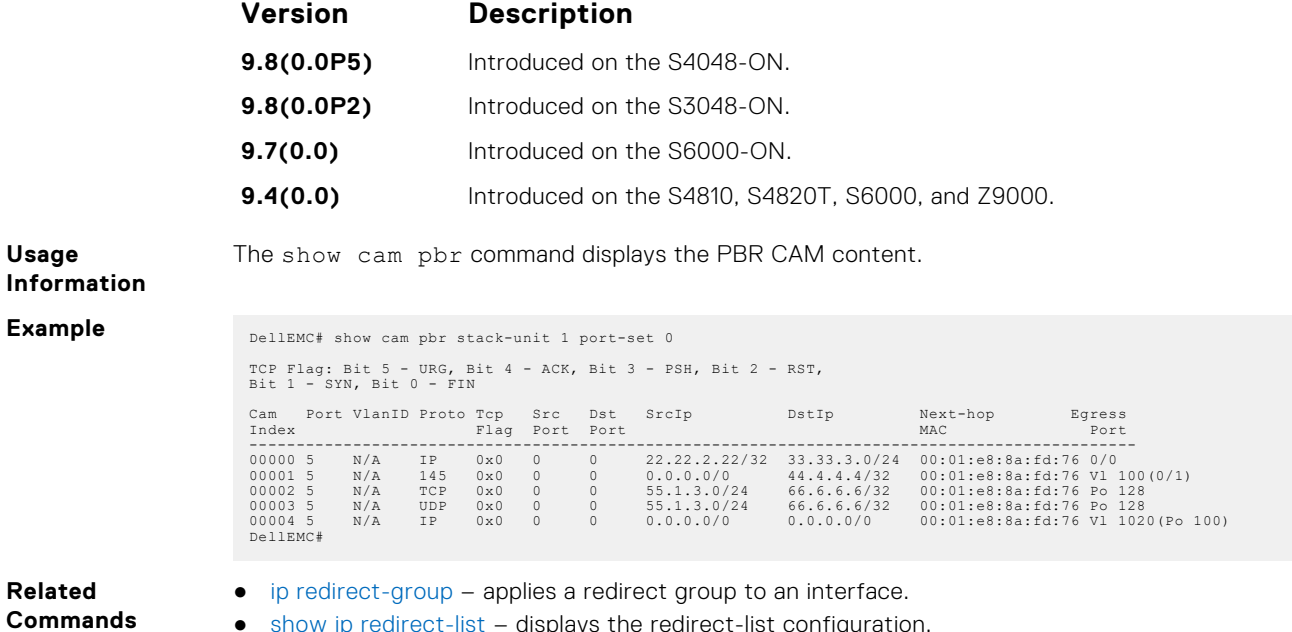

● show ip redirect-list – displays the redirect-list configuration.

# **show ip redirect-list**

View the redirect list configuration and the interfaces it is applied to.

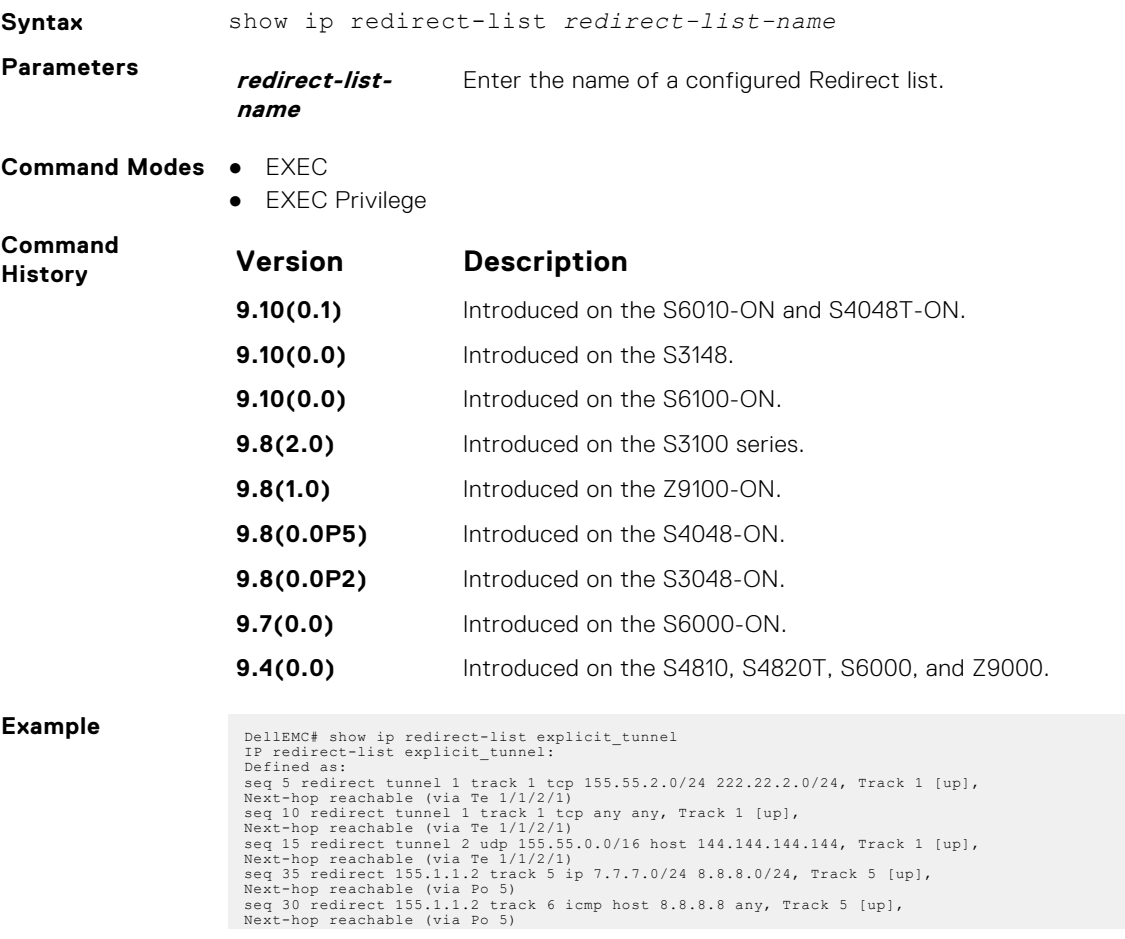

seq 35 redirect 42.1.1.2 icmp host 8.8.8.8 any, Next-hop reachable (via V1 20)<br>seq 40 redirect 43.1.1.2 tcp 155.55.2.0/24 222.22.2.0/24, Next-hop reachable (via V1 30)<br>seq 45 redirect 31.1.1.2 track 200 ip 12.0.0.0 255.0.0 , Track 200 [up], Next-hop reachable (via Vl 20) , Track 200 [up], Next-hop reachable (via Po 5) , Track 200 [up], Next-hop reachable (via Po 7) , Track 200 [up], Next-hop reachable (via Te 1/1/4/1) , Track 200 [up], Next-hop reachable (via Te 1/1/5/1) DellEMC#

# **PIM-Sparse Mode (PIM-SM)**

The protocol-independent multicast (PIM) commands are supported by the Dell EMC Networking operating software on the platform.

The following describes the IPv4 PIM-SIM commands.

### **Topics:**

- IPv4 PIM-Sparse Mode Commands
- [IPv6 PIM-Sparse Mode Commands](#page-1186-0)

# **IPv4 PIM-Sparse Mode Commands**

The following describes the IPv4 PIM-sparse mode (PIM-SM) commands.

### **clear ip pim rp-mapping**

The bootstrap router (BSR) feature uses this command to remove all or particular rendezvous point (RP) advertisement.

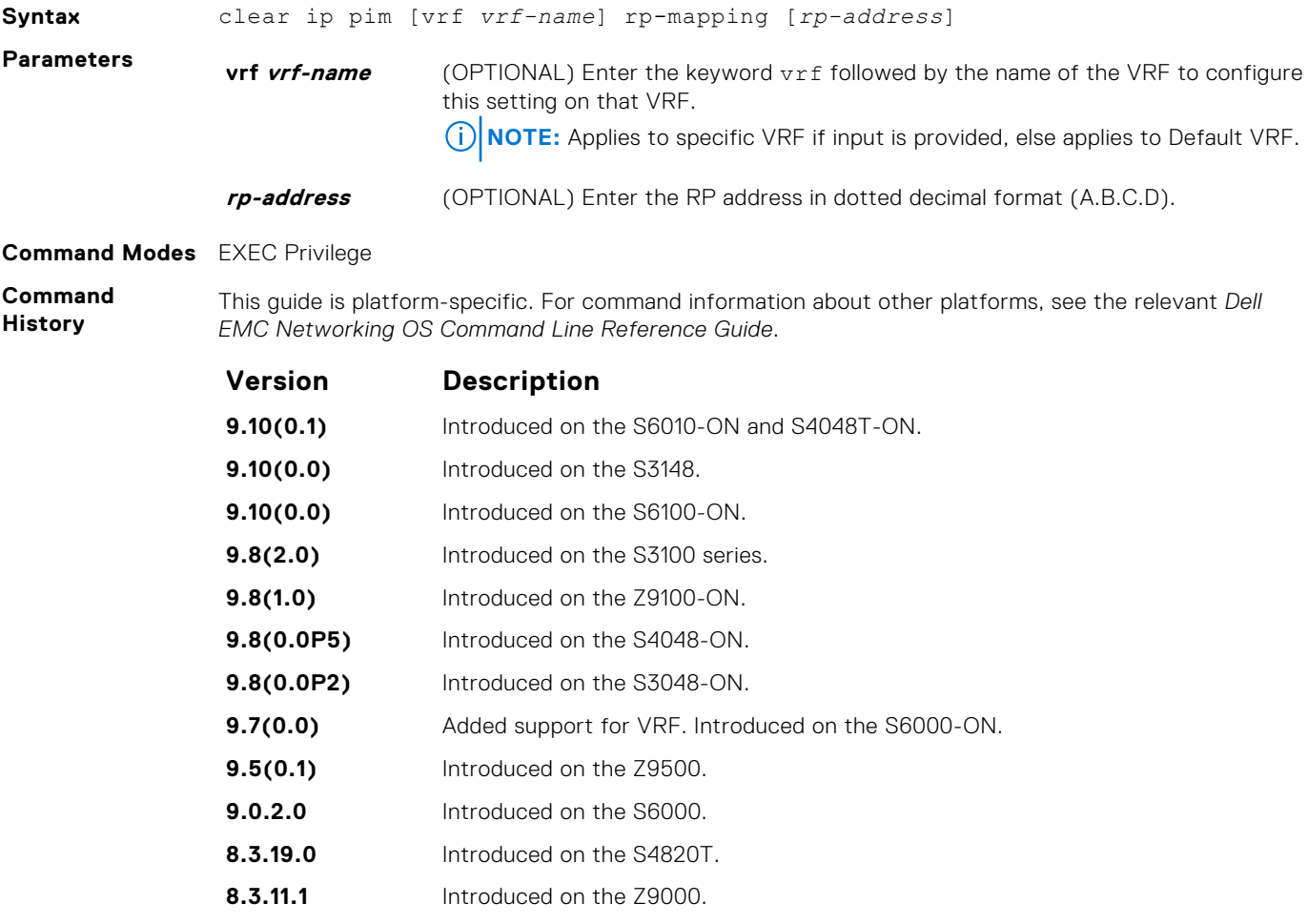

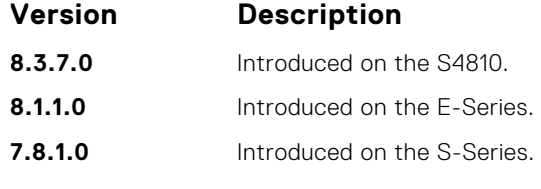

**Usage Information**

This command re-applies the RP mapping logic for all the groups learnt by the node. Any stale information corresponding to the existing mapping configuration is updated. The existing BSR cache and the \*,G's are deleted only if these entries are stale.

### **clear ip pim tib**

Clear PIM tree information from the PIM database.

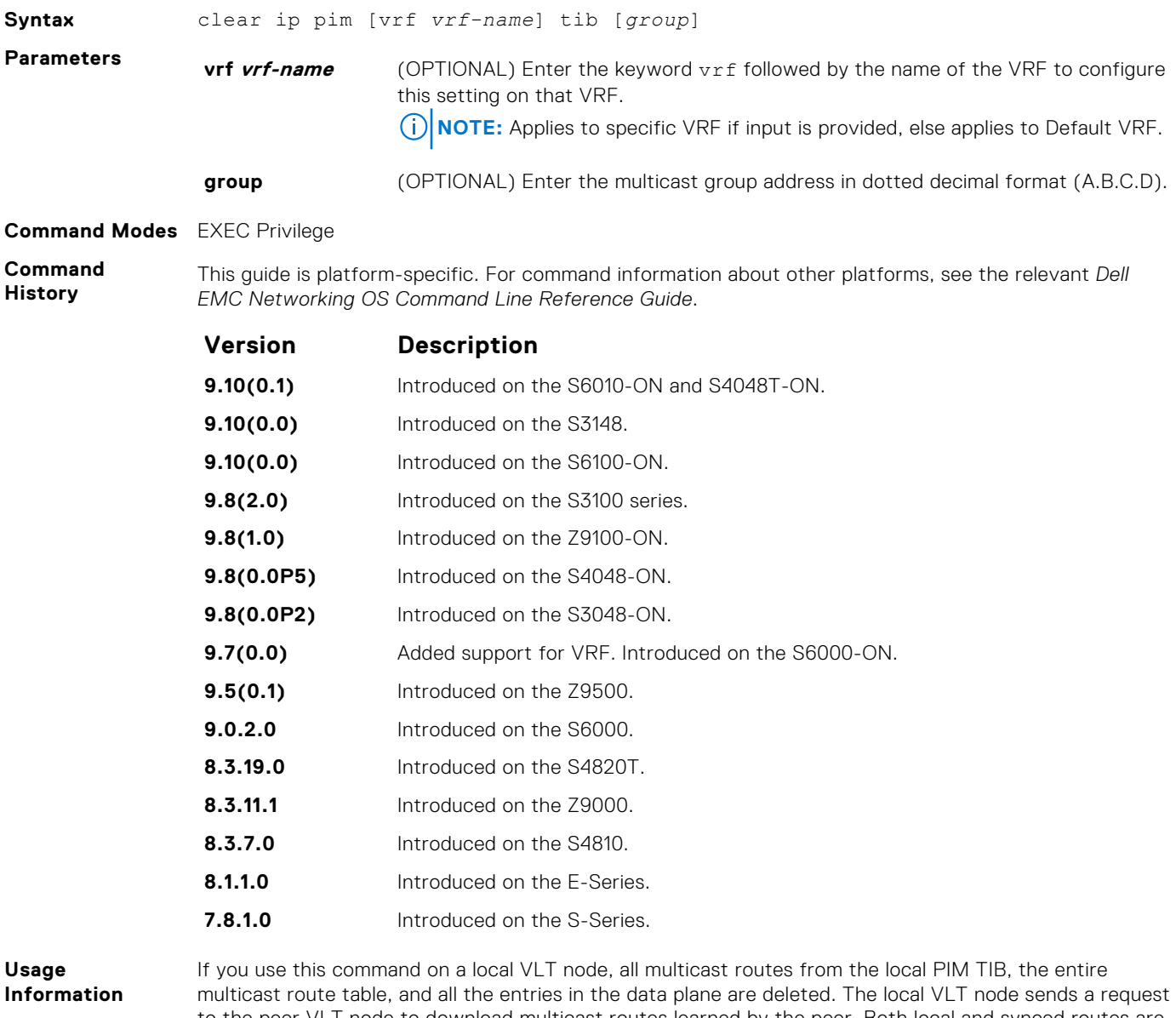

to the peer VLT node to download multicast routes learned by the peer. Both local and synced routes are removed from the local VLT node multicast route table. The peer VLT node clears synced routes from the node.

If you use this command on a peer VLT node, only the synced routes are deleted from the multicast route table.

### **debug ip pim**

View IP PIM debugging messages.

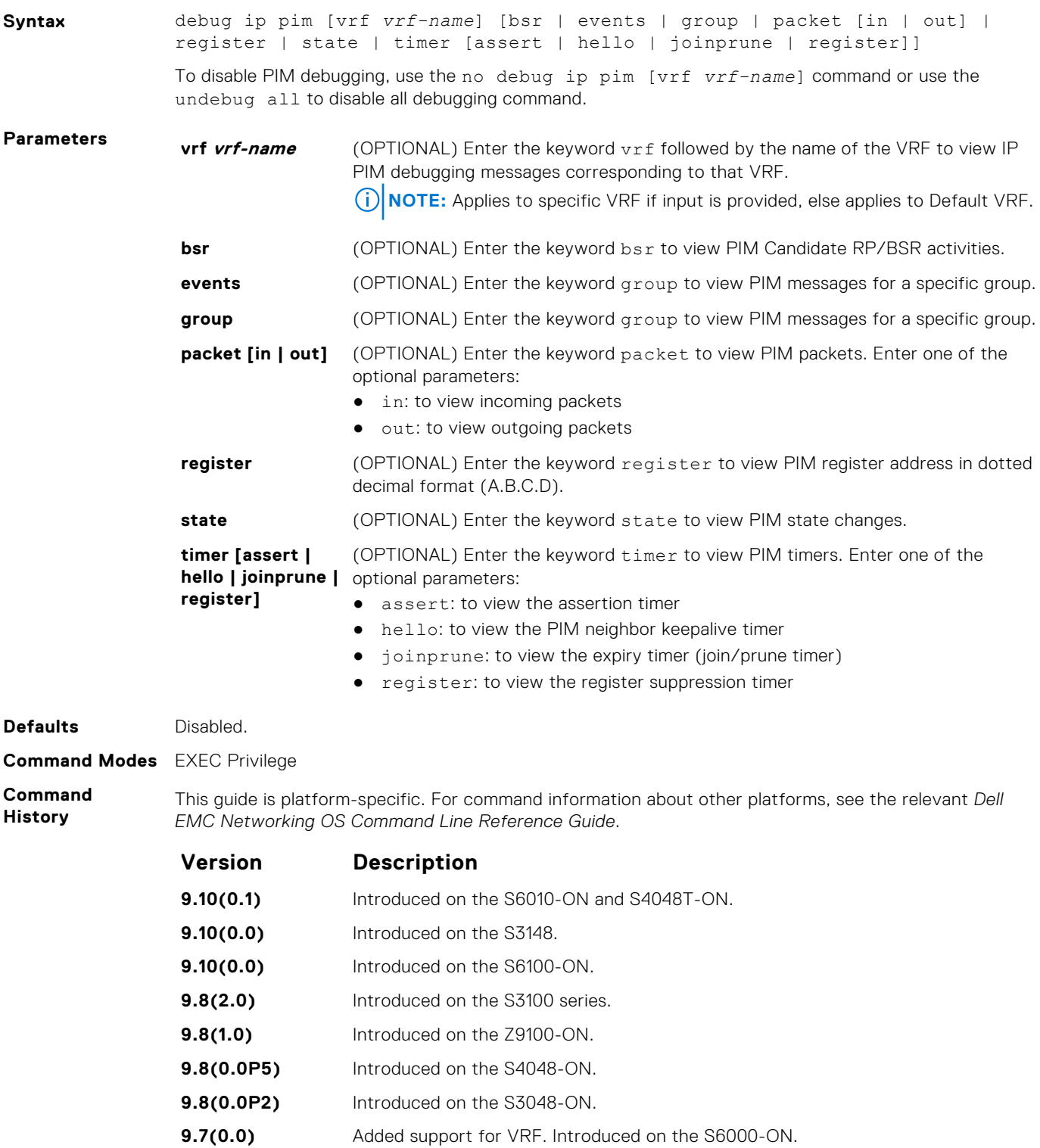

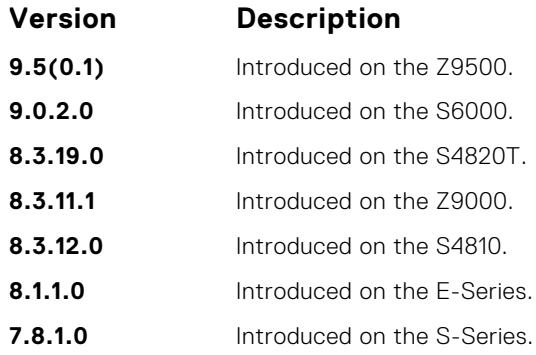

### **ip pim bsr-border**

Define the border of PIM domain by filtering inbound and outbound PIM-BSR messages per interface.

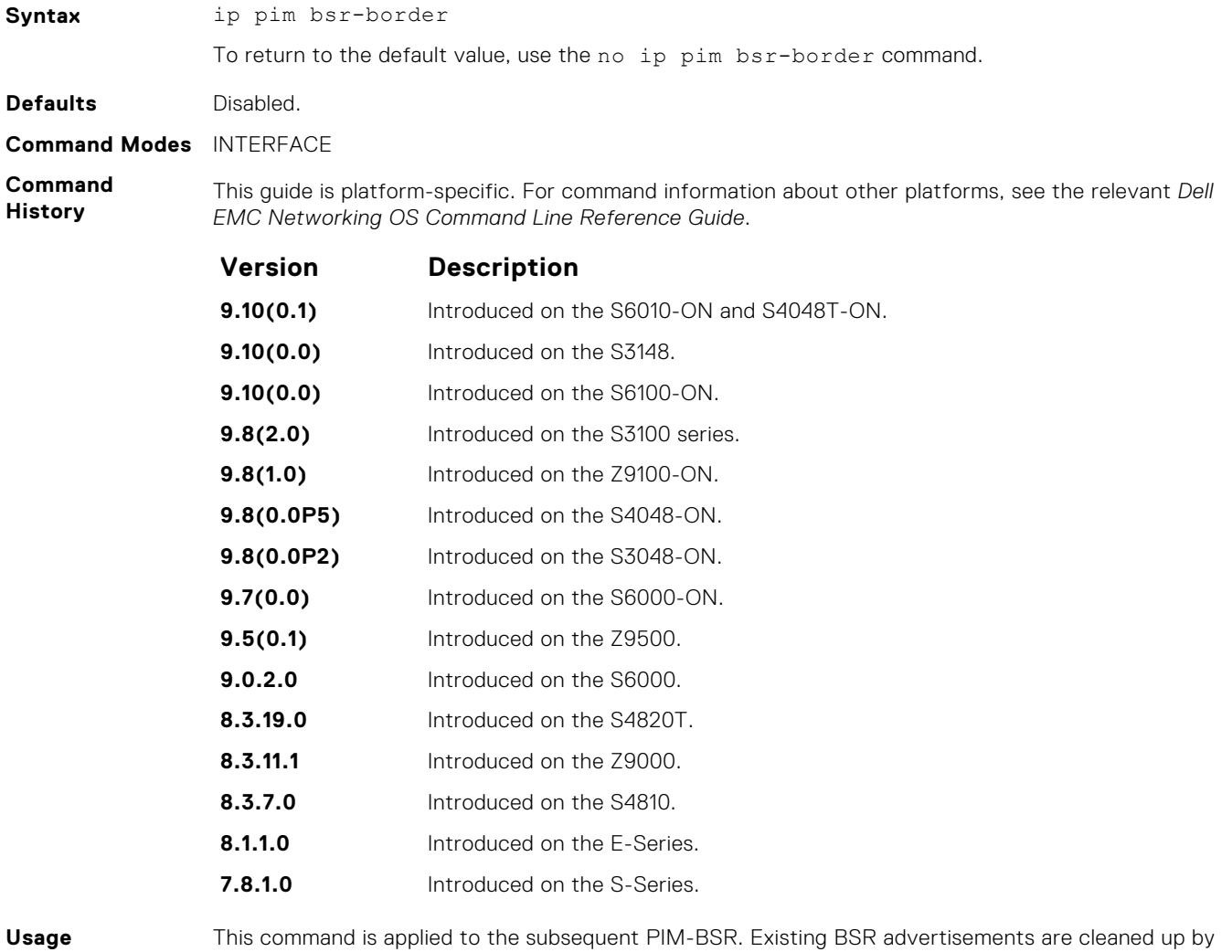

**Information**

time-out. To clean the candidate RP advertisements, use the clear ip pim rp-mapping command.

## **ip pim bsr-candidate**

To join the Bootstrap election process, configure the PIM router.

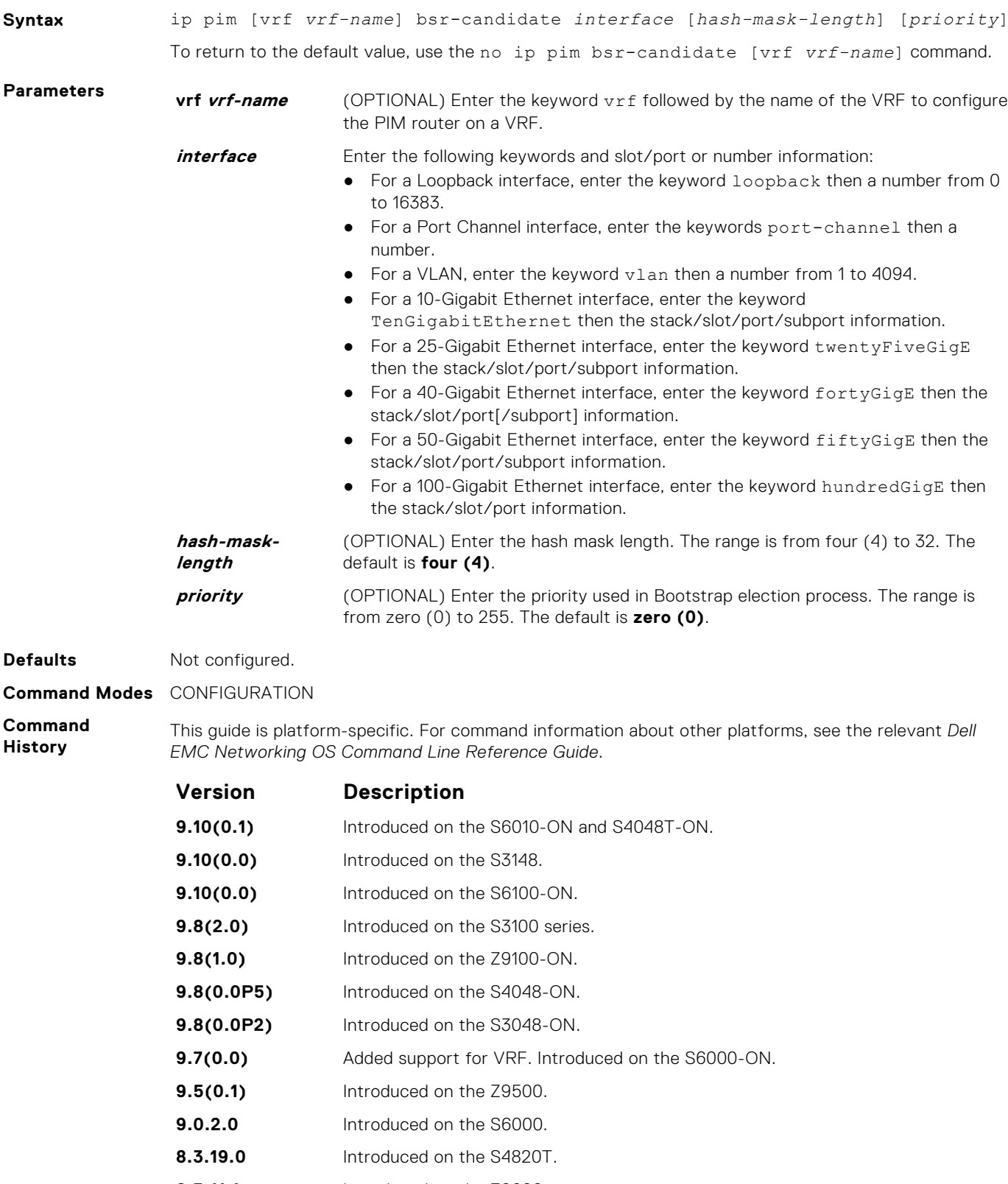

- **8.3.11.1** Introduced on the Z9000.
- **8.3.7.0** Introduced on the S4810.

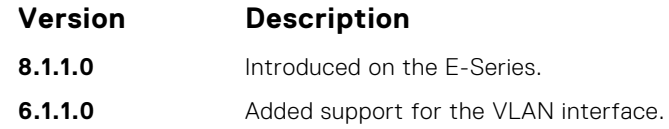

### **ip pim dr-priority**

Change the designated router (DR) priority for the interface.

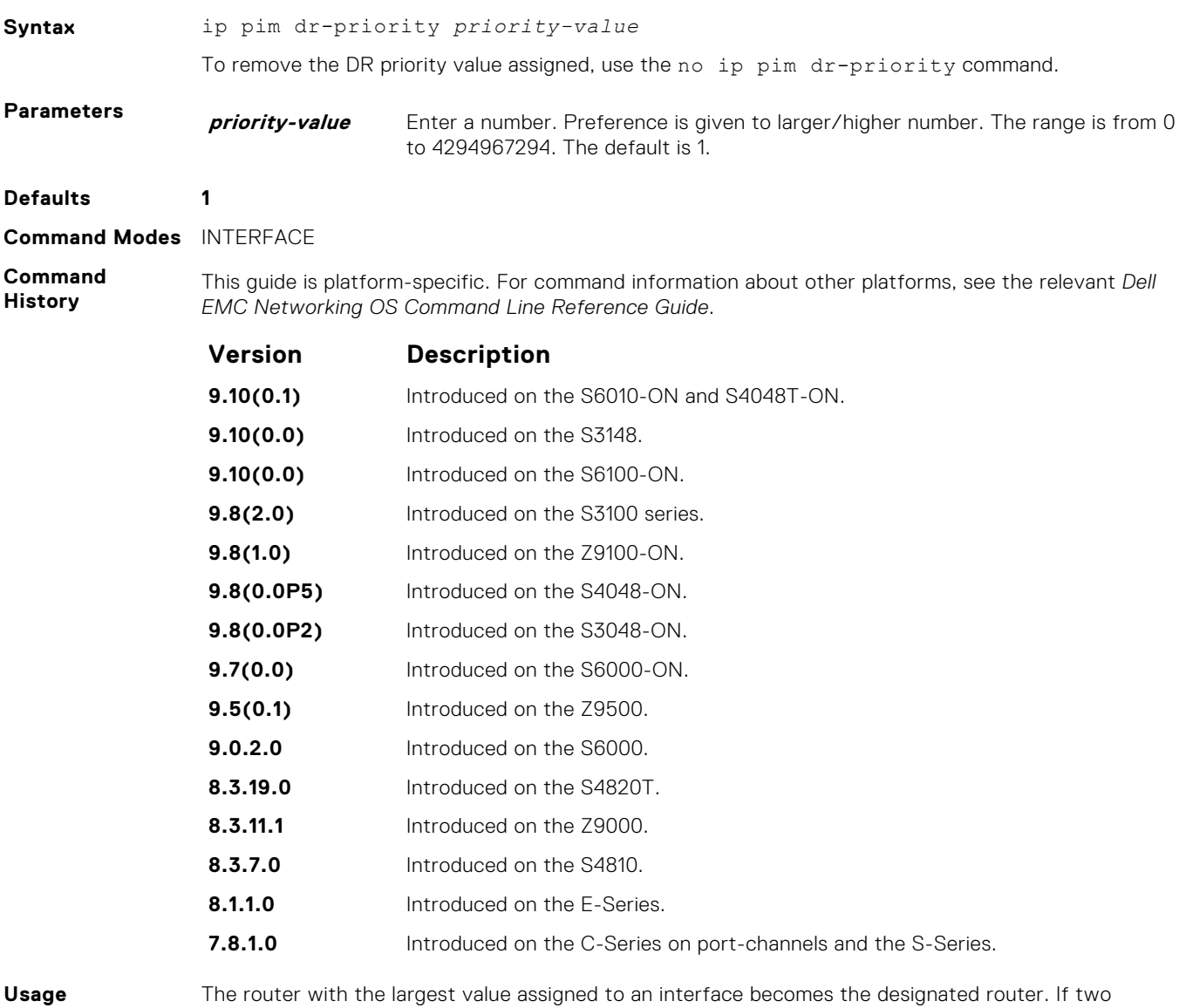

**Information**

interfaces contain the same designated router priority value, the interface with the largest interface IP address becomes the designated router.

### **ip pim join-filter**

Permit or deny PIM Join/Prune messages on an interface using an extended IP access list. This command prevents the PIM-SM router from creating state based on multicast source and/or group.

**Syntax** ip pim join-filter *ext-access-list* [in | out]

To remove the access list, use the no ip pim join-filter *ext-access-list* command.

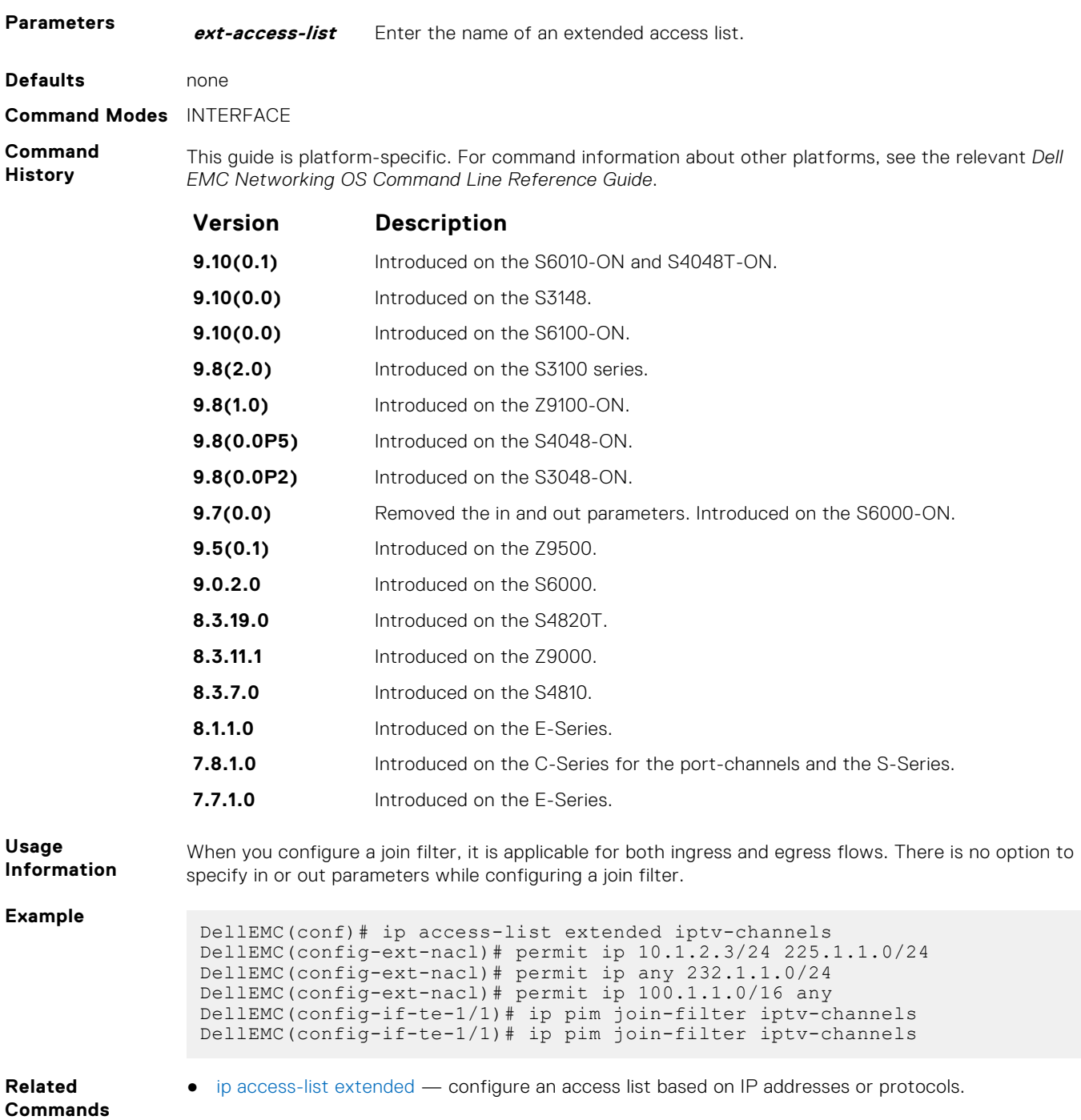

### **ip pim neighbor-filter**

To prevent a router from participating in protocol independent multicast (PIM), configure this feature.

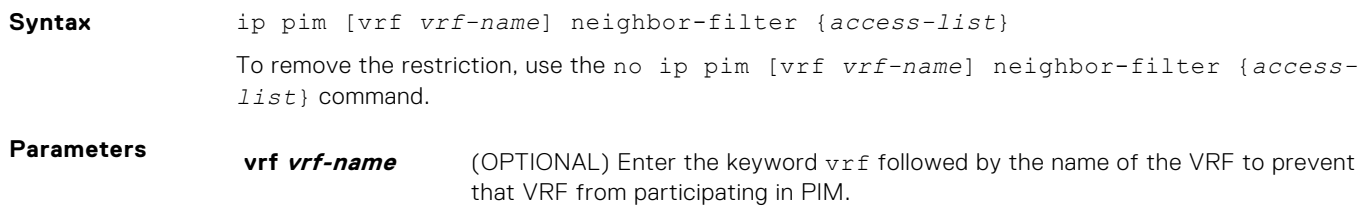

**NOTE:** Applies to specific VRF if input is provided, else applies to default VRF.

**access-list** Enter the name of a standard access list. Maximum 16 characters.

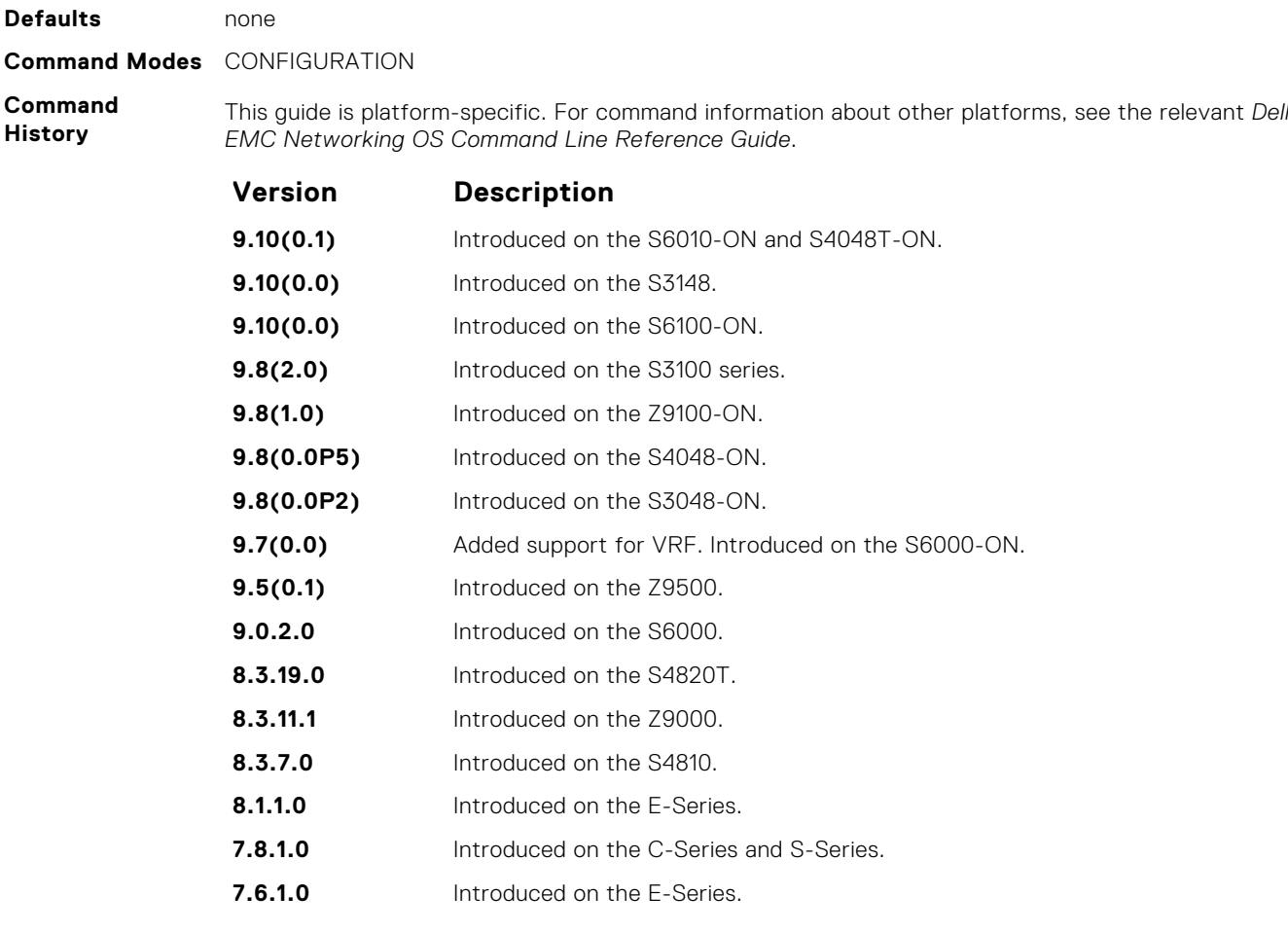

**Usage Information** Do not enter this command before creating the access-list.

# **ip pim query-interval**

Change the frequency of PIM Router-Query messages.

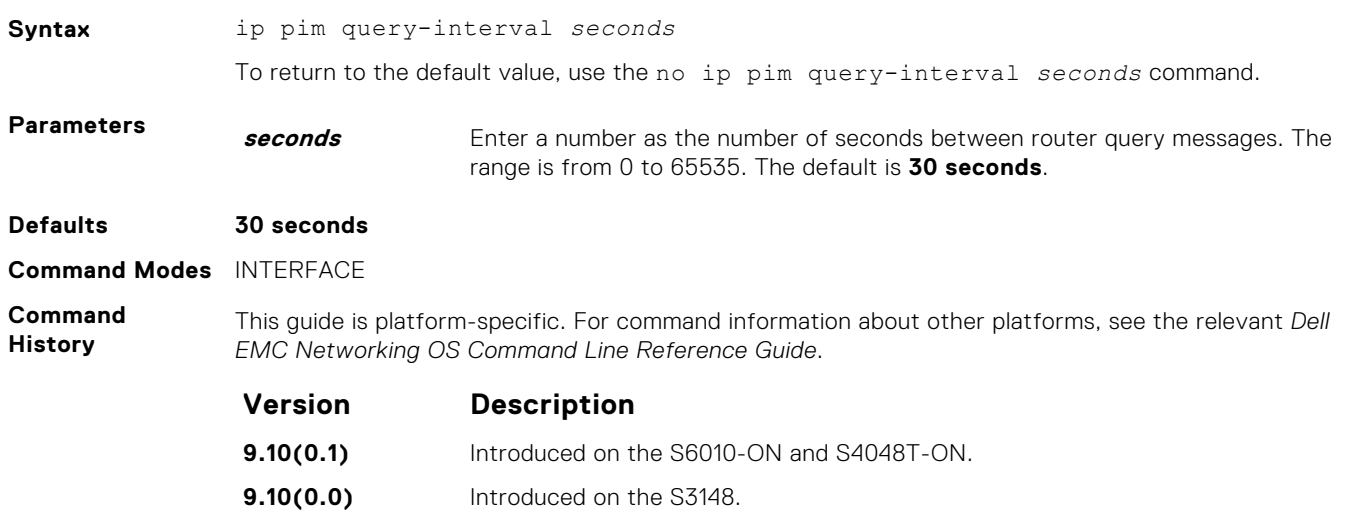

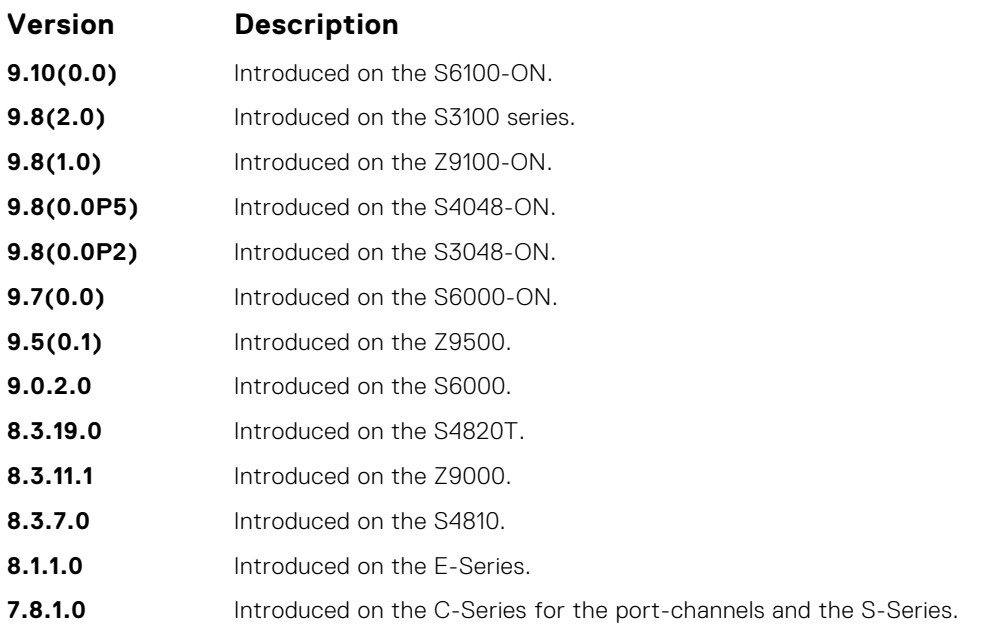

# **ip pim register-filter**

To prevent a PIM source DR from sending register packets to an RP for the specified multicast source and group, use this feature.

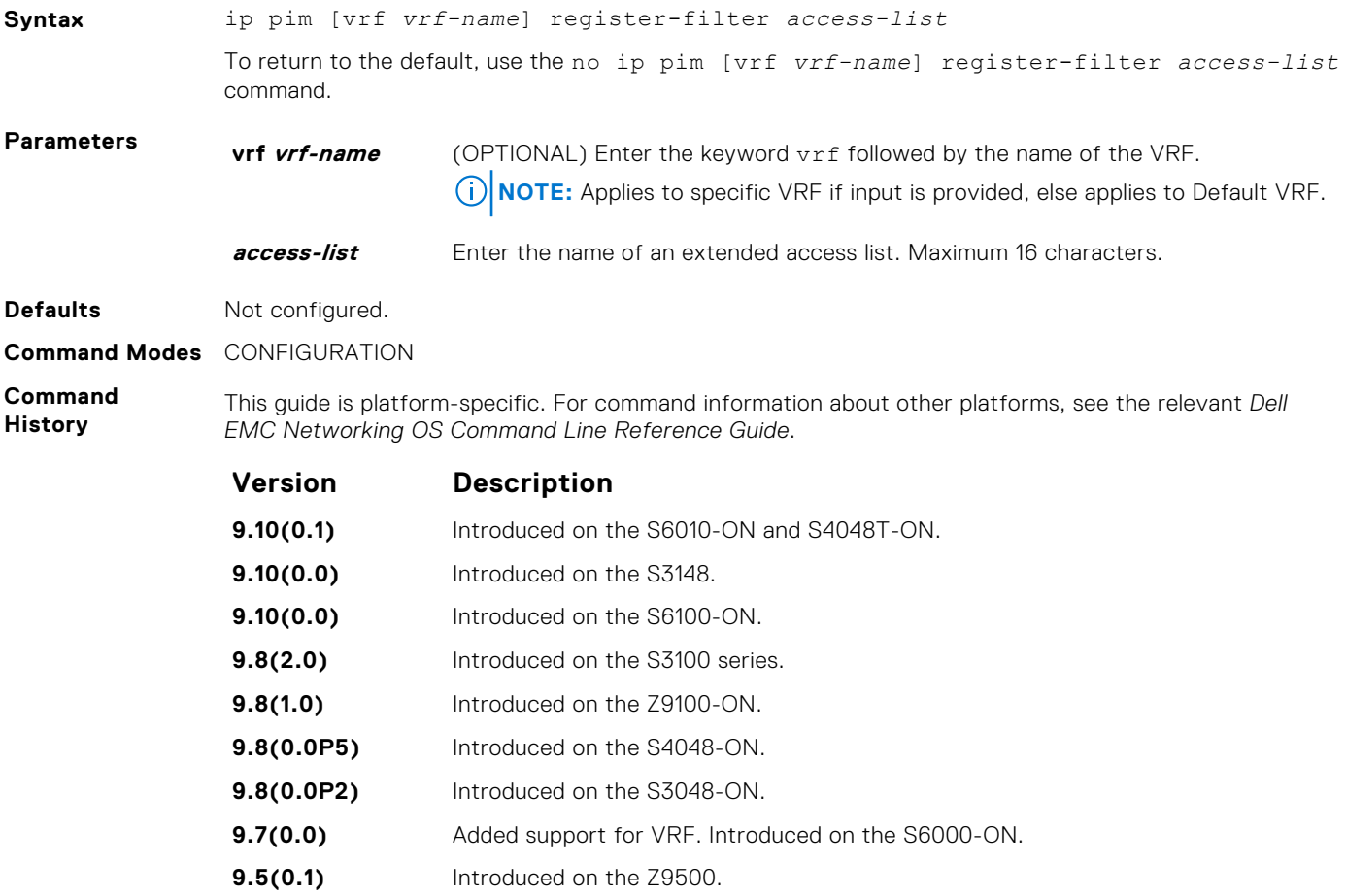

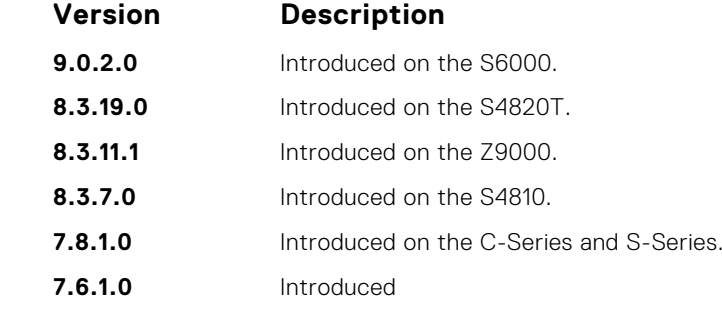

**Usage Information**

The access name is an extended IP access list that denies PIM register packets to RP at the source DR based on the multicast and group addresses. Do not enter this command before creating the access-list.

### **ip pim rp-address**

Configure a static PIM rendezvous point (RP) address for a group or access-list.

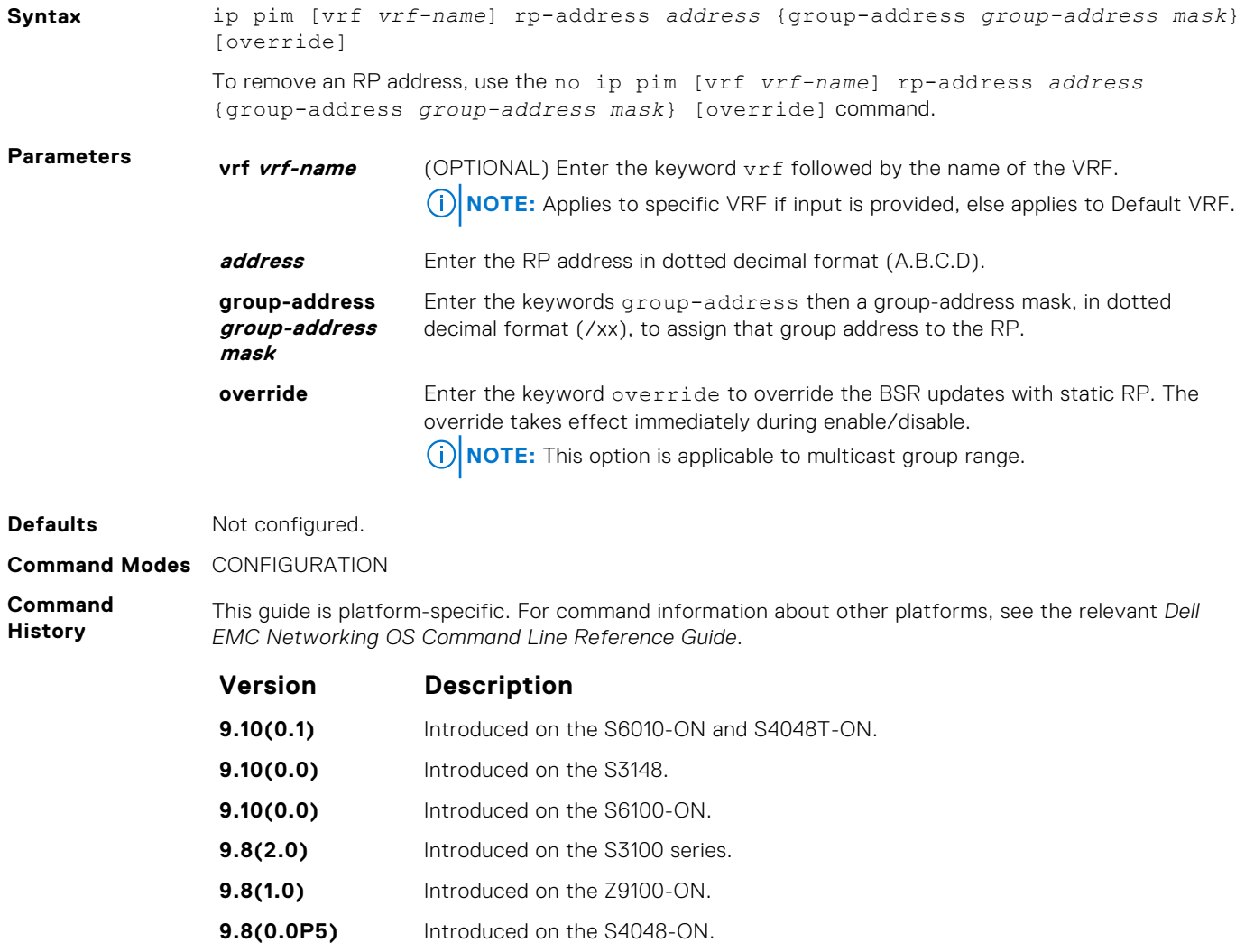

- **9.8(0.0P2)** Introduced on the S3048-ON.
- **9.7(0.0)** Added support for VRF. Introduced on the S6000-ON.
- **9.5(0.1)** Introduced on the Z9500.

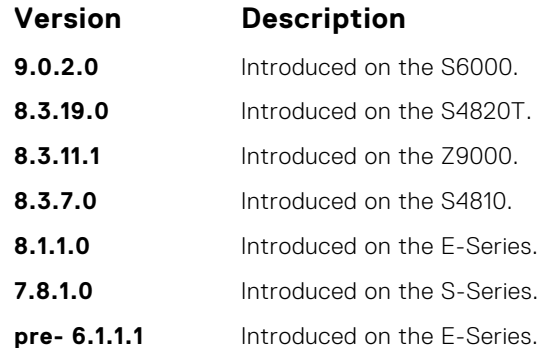

**Usage Information** First-hop routers use this address by to send register packets on behalf of source multicast hosts. The RP addresses are stored in the order in which they are entered. The RP is chosen based on a longer prefix match for a group. The RP selection does not depend on dynamic or static RP assignments.

### **ip pim rp-candidate**

Configure a PIM router to send out a Candidate-RP-Advertisement message to the bootstrap (BS) router or define group prefixes that are defined with the RP address to PIM BSR.

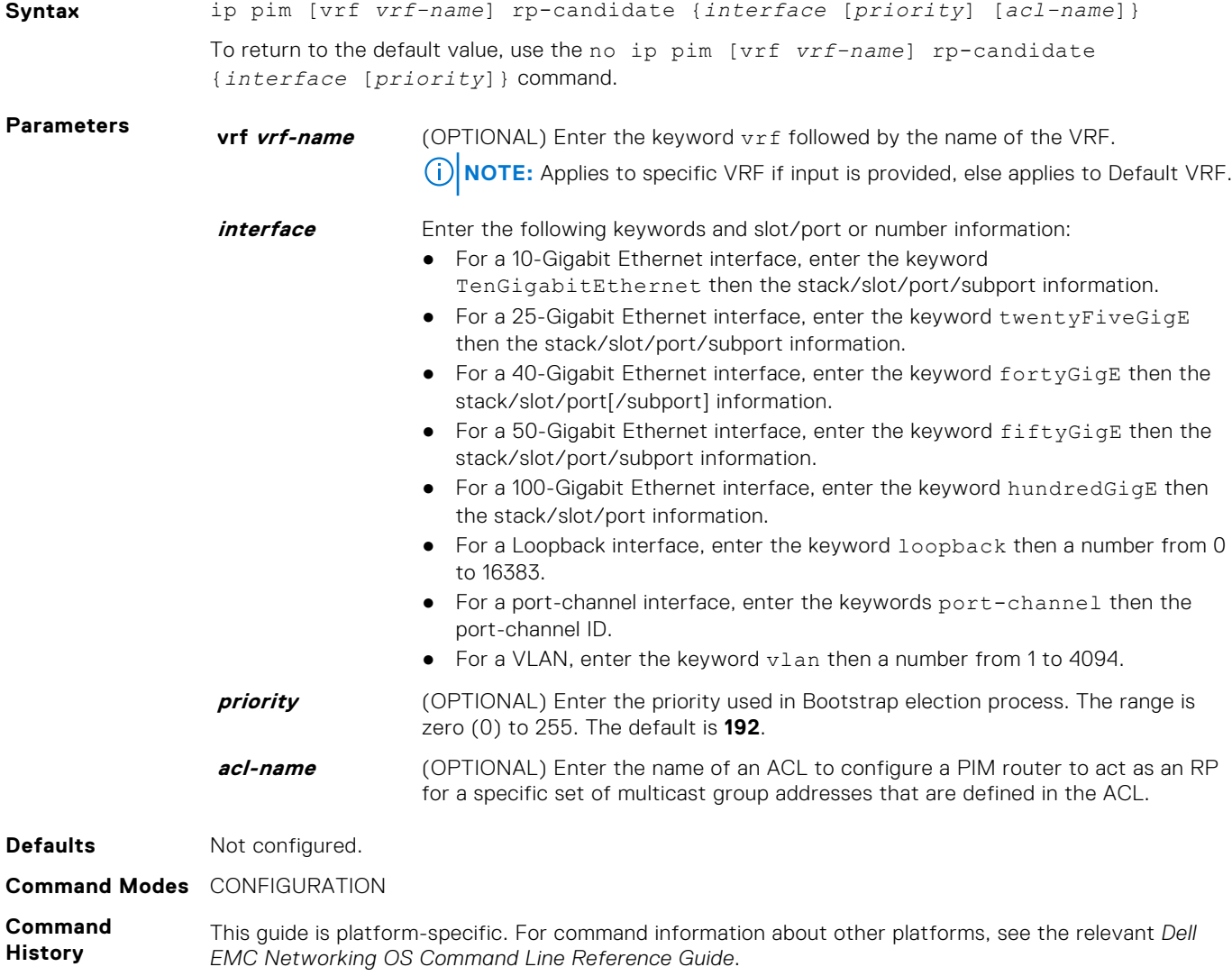

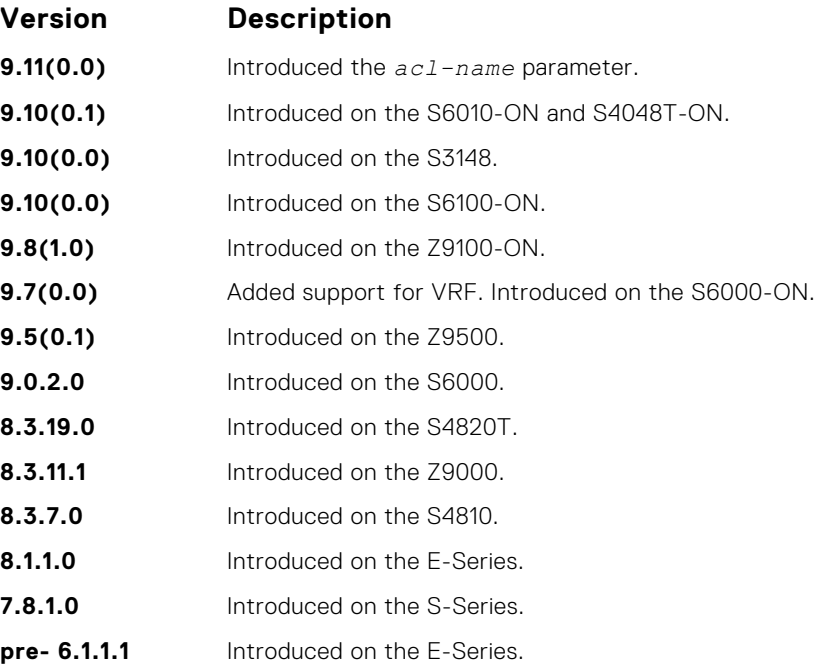

**Usage Information** Priority is stored at BSR router when receiving a Candidate-RP-Advertisement.

### **ip pim sparse-mode**

Enable PIM sparse mode and IGMP on the interface.

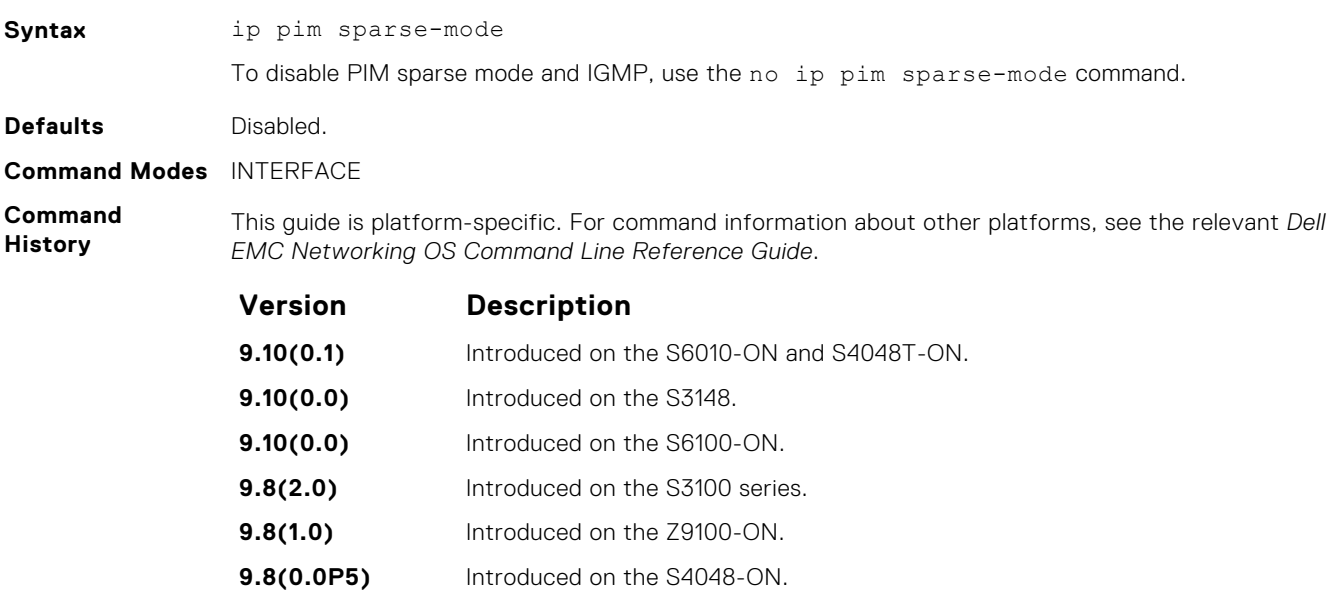

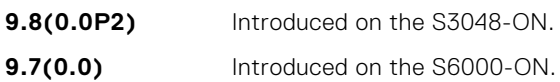

- **9.5(0.1)** Introduced on the Z9500.
- **9.0.2.0** Introduced on the S6000.
- **8.3.19.0** Introduced on the S4820T.
- **8.3.11.1** Introduced on the Z9000.
- **8.3.7.0** Introduced on the S4810.

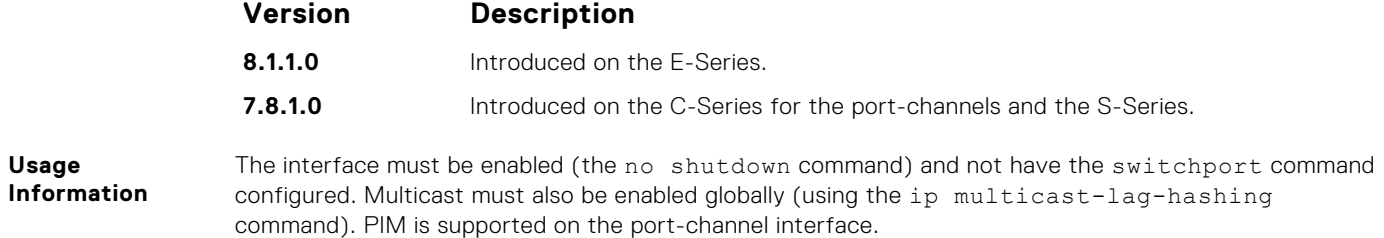

## **ip pim sparse-mode sg-expiry-timer**

Enable expiry timers globally for all sources.

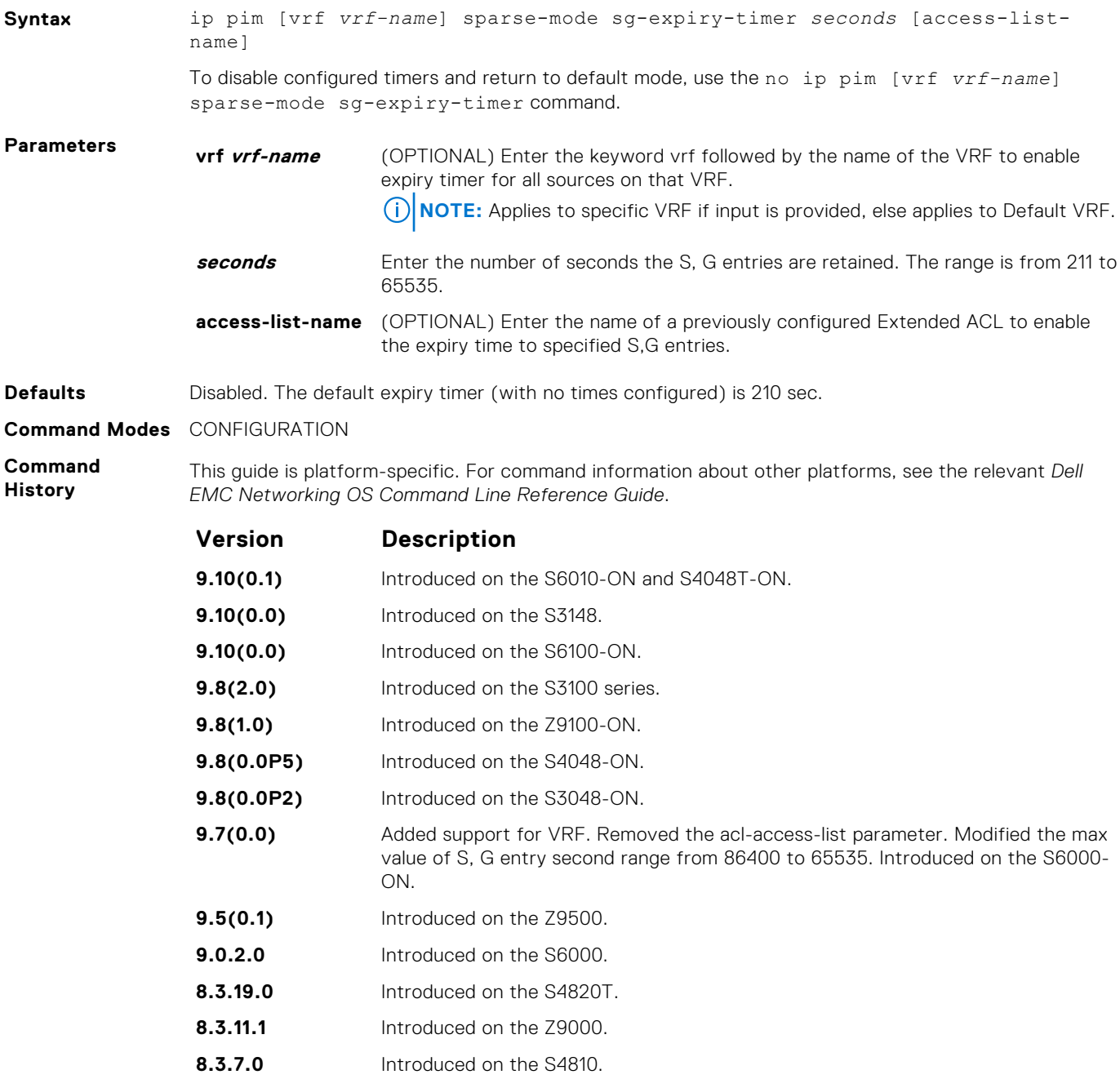

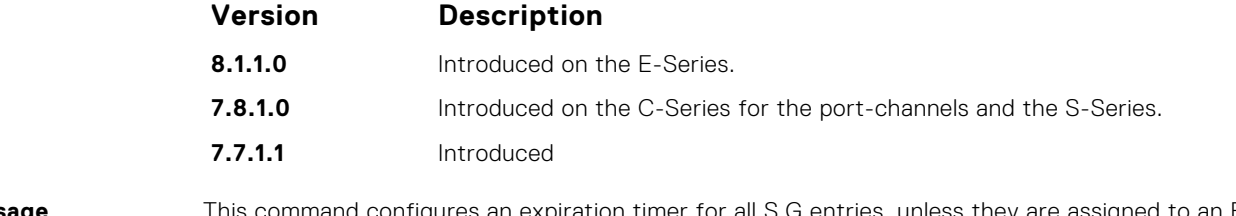

**Usage Information**

This command configures an expiration timer for all S.G entries, unless they are assigned to an Extended ACL.

Even though the FHR nodes act as RPs, these nodes still send *Register encap* messages to themselves and expect to receive a *Register stop* message (for Anycast RP support). As a result, if the DLT timer expires, SG is not deleted until the register state is deleted in the node. This register state expires 210 seconds after the last Null register is received.

### **ip pim ssm-range**

Specify the SSM group range using an access list.

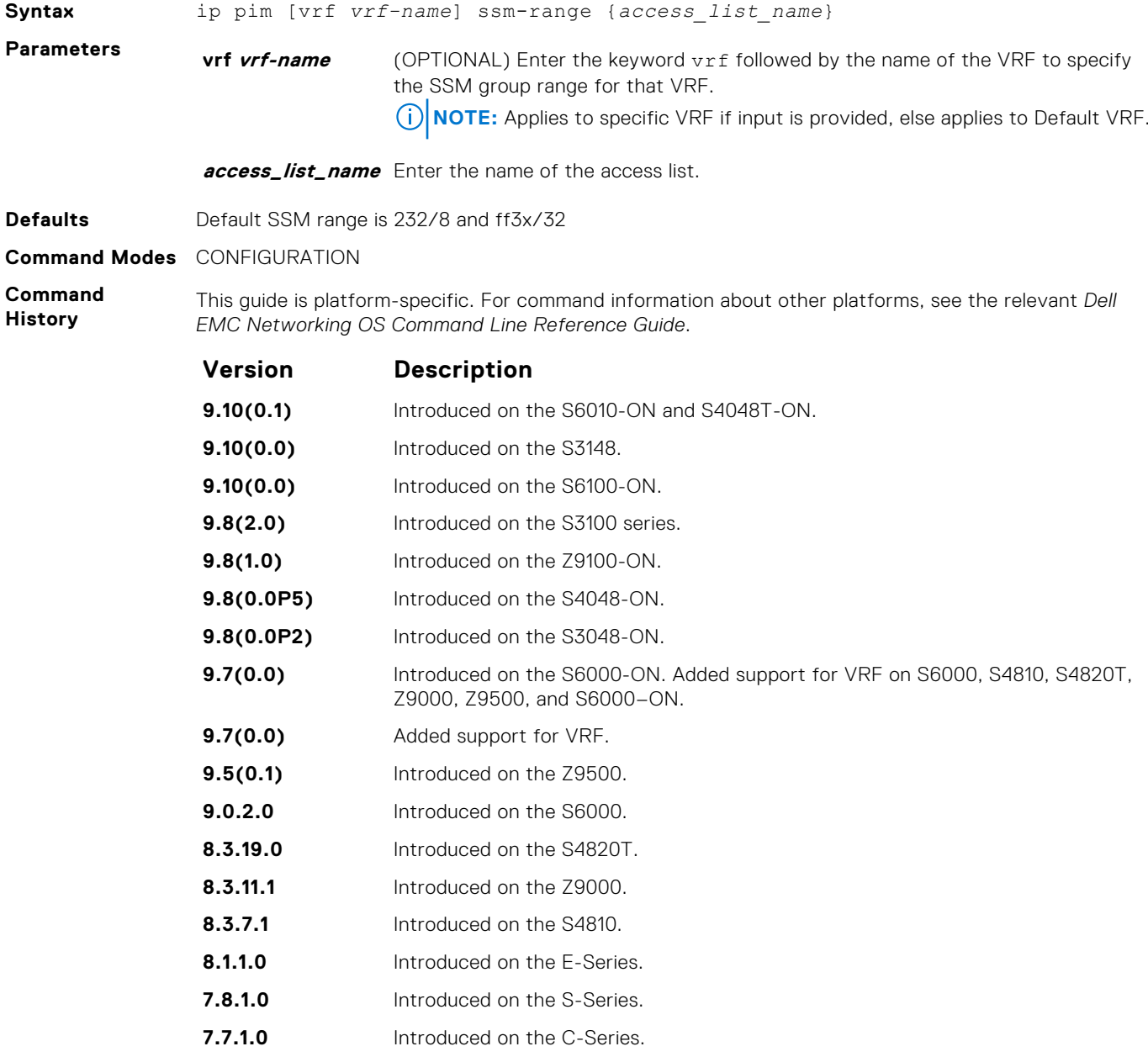

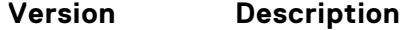

**7.5.1.0** Introduced on the E-Series.

**Usage Information** Dell EMC Networking OS supports standard access lists for the SSM range. You cannot use extended ACLs for configuring the SSM range. If you configure an extended ACL and then used in the ip pim ssm-range {*access list name*} configuration, an error is reported.

> However, if you configure ip pim ssm-range {*access list name*} first and then you configure the ACL as an Extended ACL, an error is not reported and the ACL is not applied to the SSM range.

Dell EMC Networking OS-recommended best-practices are to configure the standard ACL, and then apply the ACL to the SSM range. After the SSM range is applied, the changes are applied internally without requiring clearing of the tree information base (TIB).

When the ACL rules change, the ACL and protocol-independent multicast (PIM) modules apply the new rules automatically.

When you configure the SSM range, Dell EMC Networking OS supports SSM for configured group range as well as the default SSM range.

When you remove the SSM ACL, PIM SSM is supported for the default SSM range only.

### **ip pim spt-threshold**

To switch to the shortest path tree when the traffic reaches the specified threshold value, configure the PIM router.

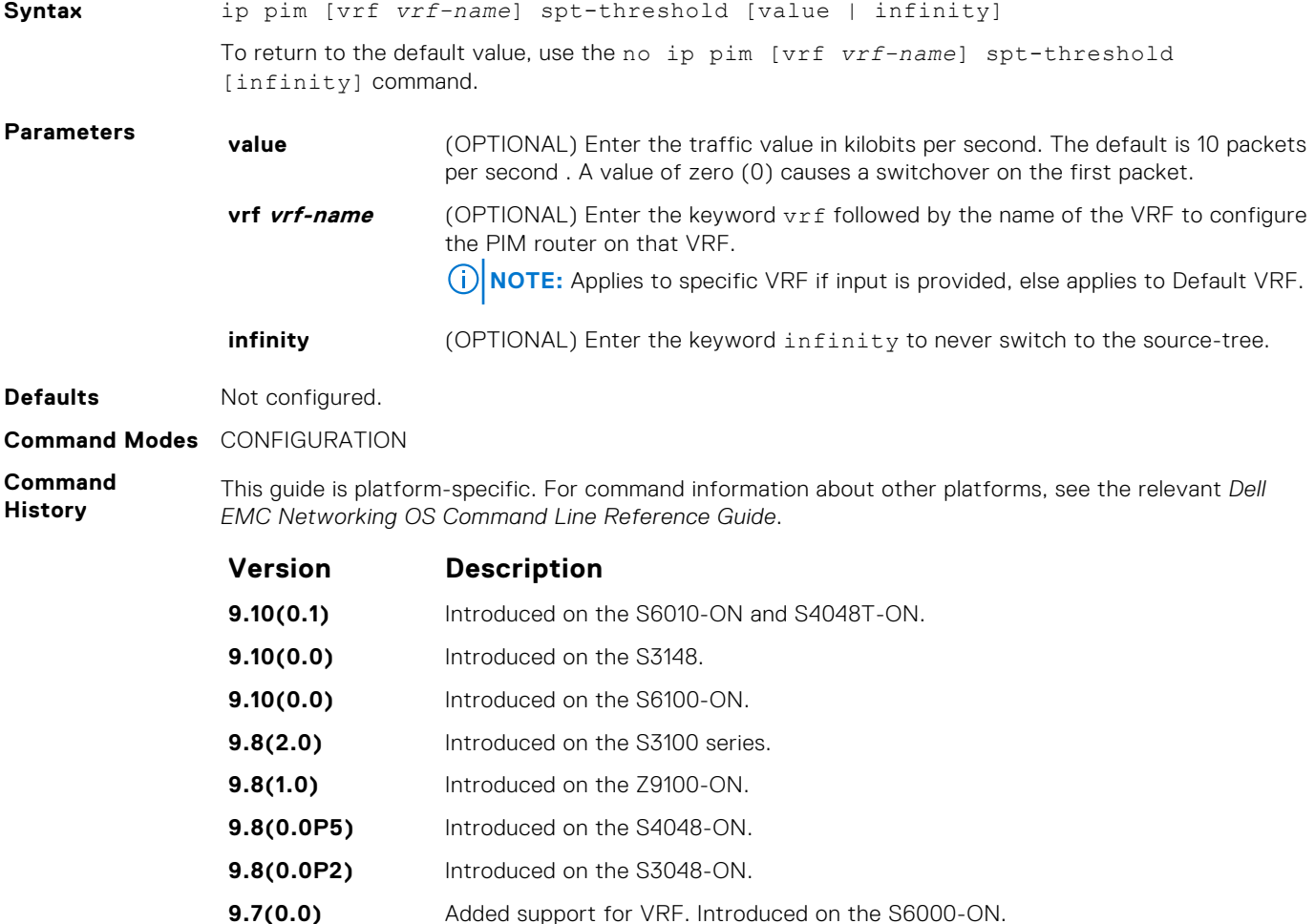

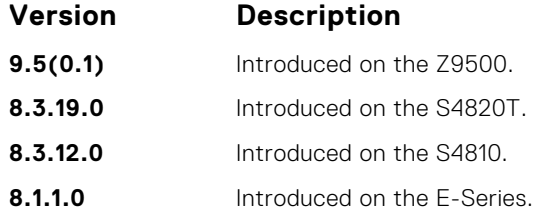

**Usage Information** This command is applicable to last hop routers on the shared tree towards the rendezvous point (RP).

## **show ip pim bsr-router**

View information on the Bootstrap router.

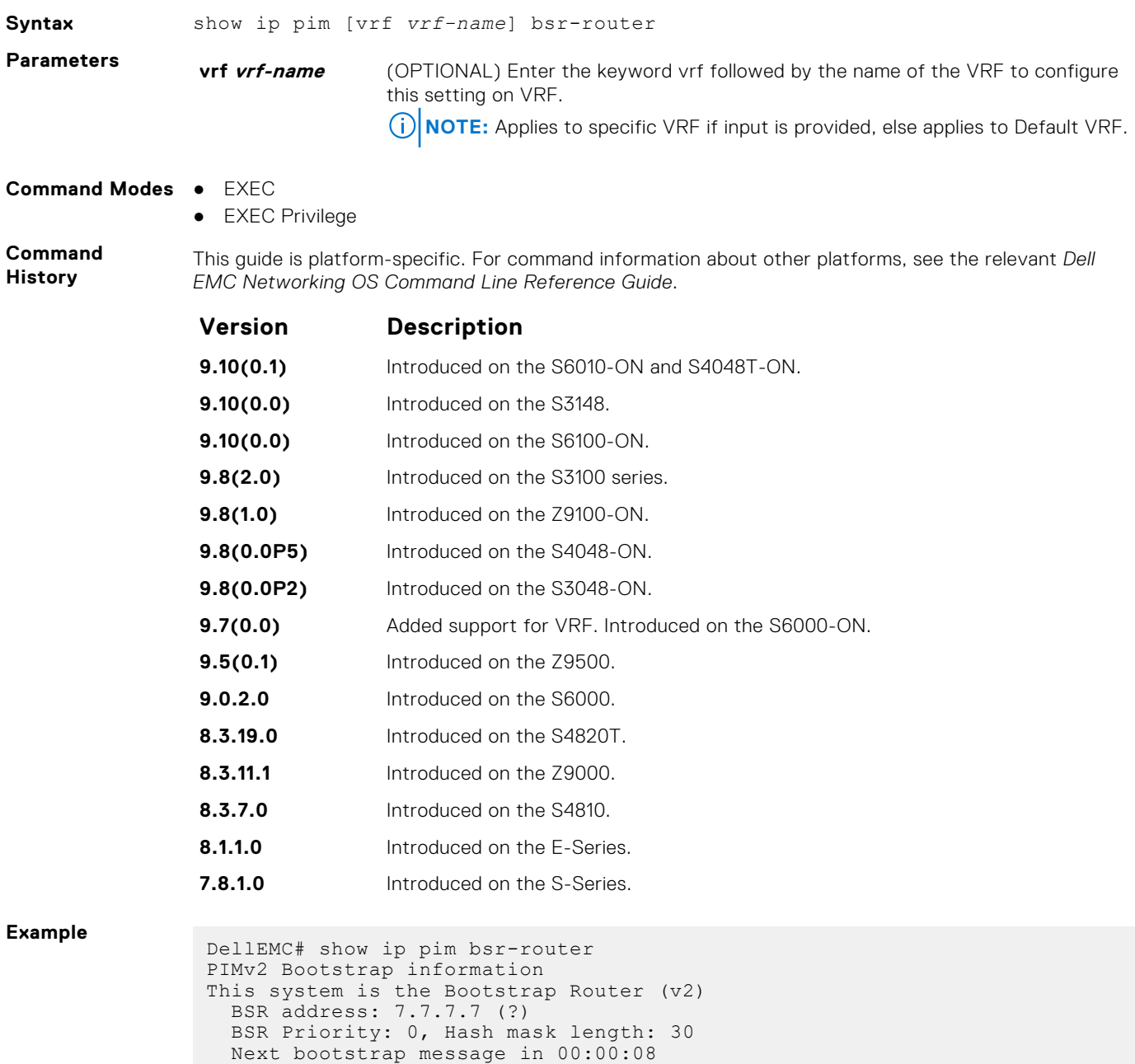

```
This system is a candidate BSR
 Candidate BSR address: 7.7.7.7, priority: 0, hash mask length: 30
DellEMC#
```
### **show ip pim interface**

View information on the interfaces with IP PIM enabled.

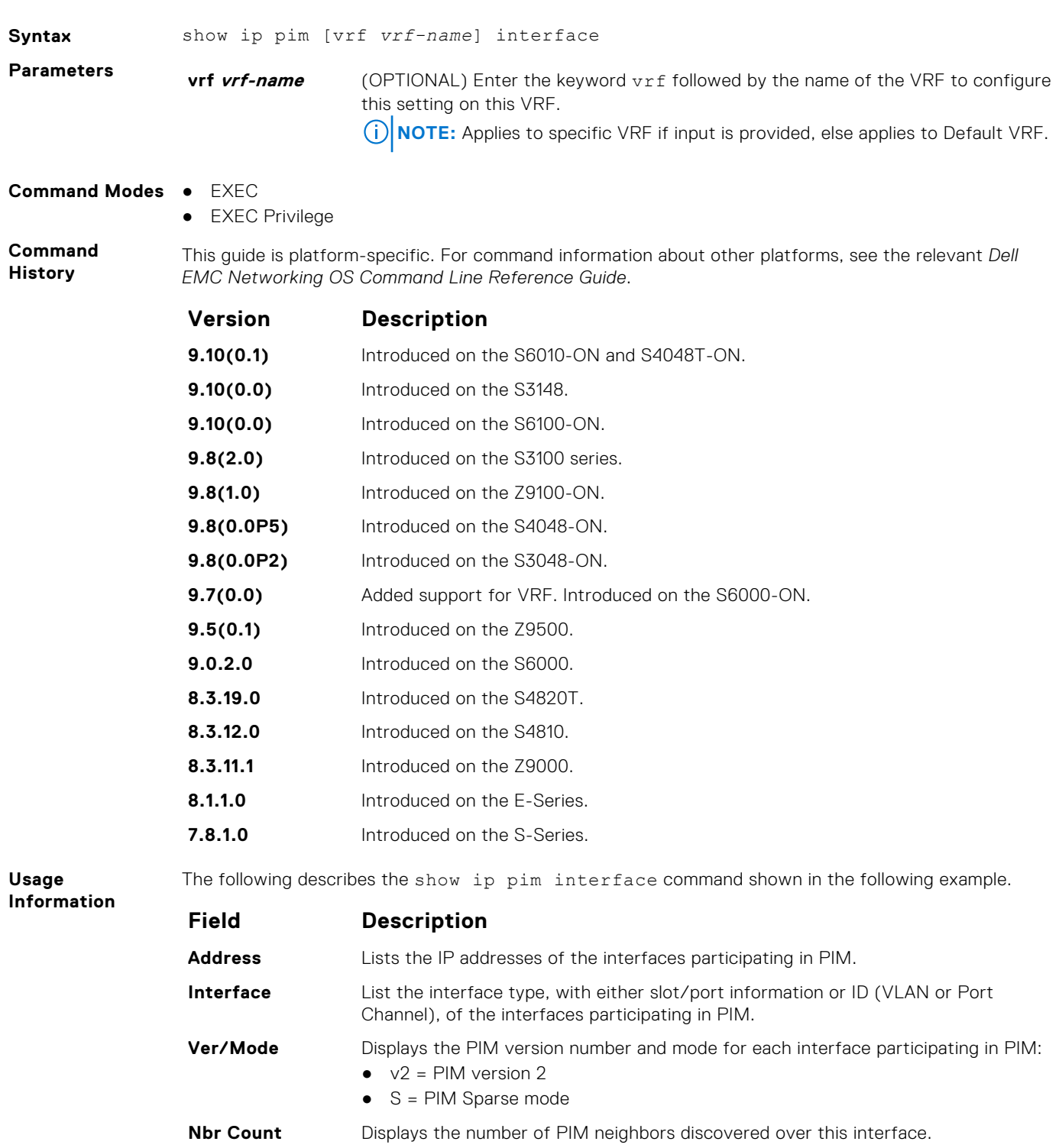

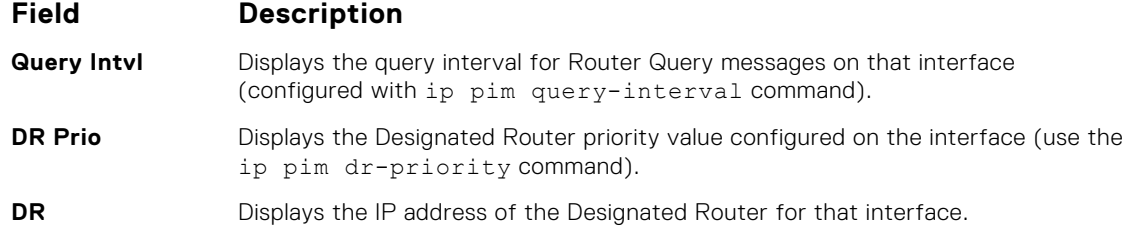

The show ip pim interface command does not display information corresponding to the loop-back interfaces.

**Example**

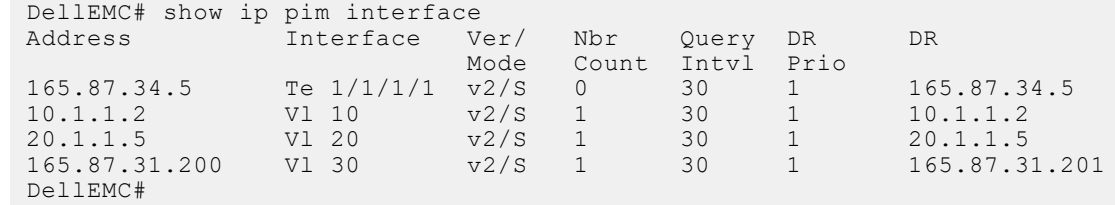

### **show ip pim neighbor**

View PIM neighbors.

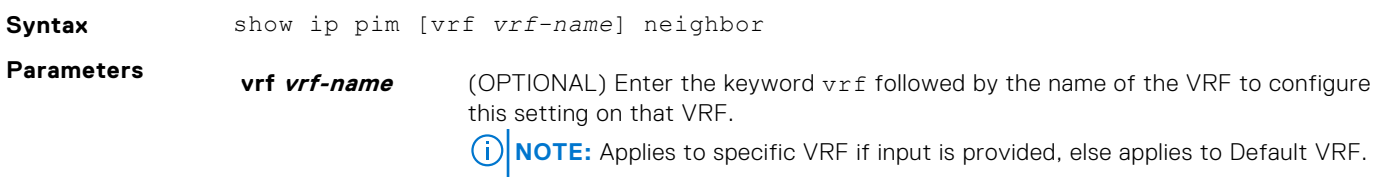

- **Command Modes** EXEC
	- EXEC Privilege

**Command History** This guide is platform-specific. For command information about other platforms, see the relevant *Dell EMC Networking OS Command Line Reference Guide*.

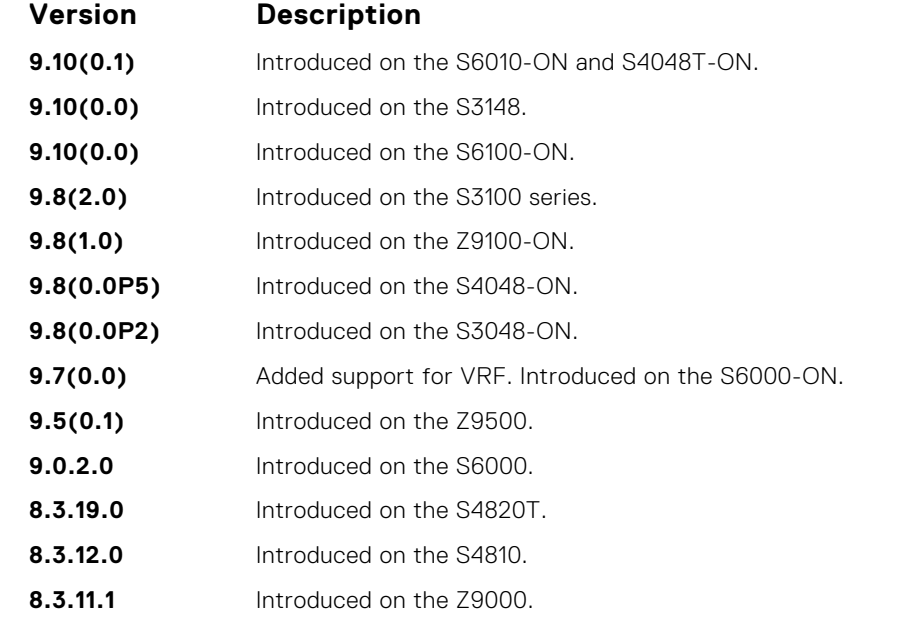

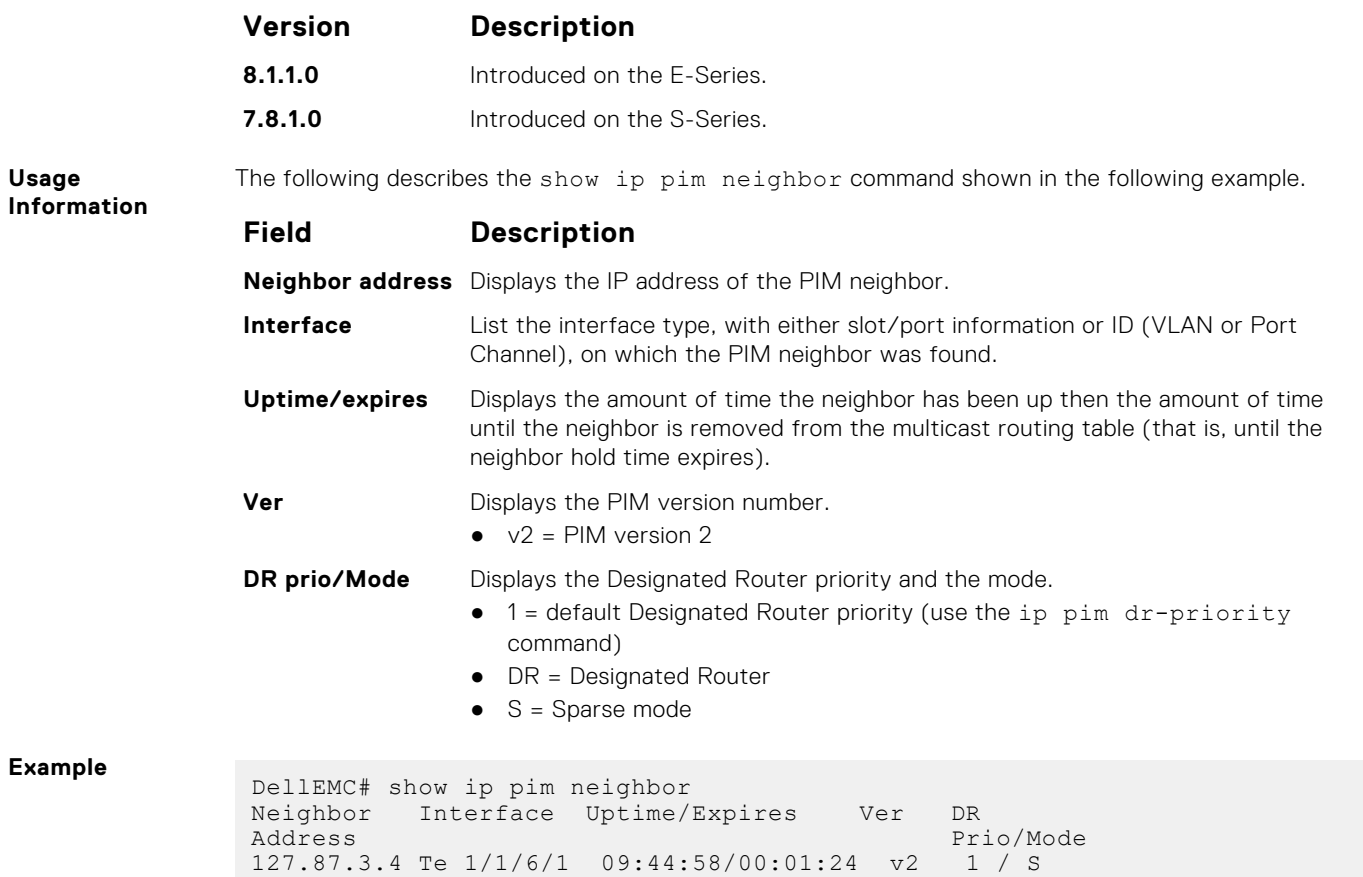

## **show ip pim rp**

View all multicast groups-to-RP mappings.

DellEMC#

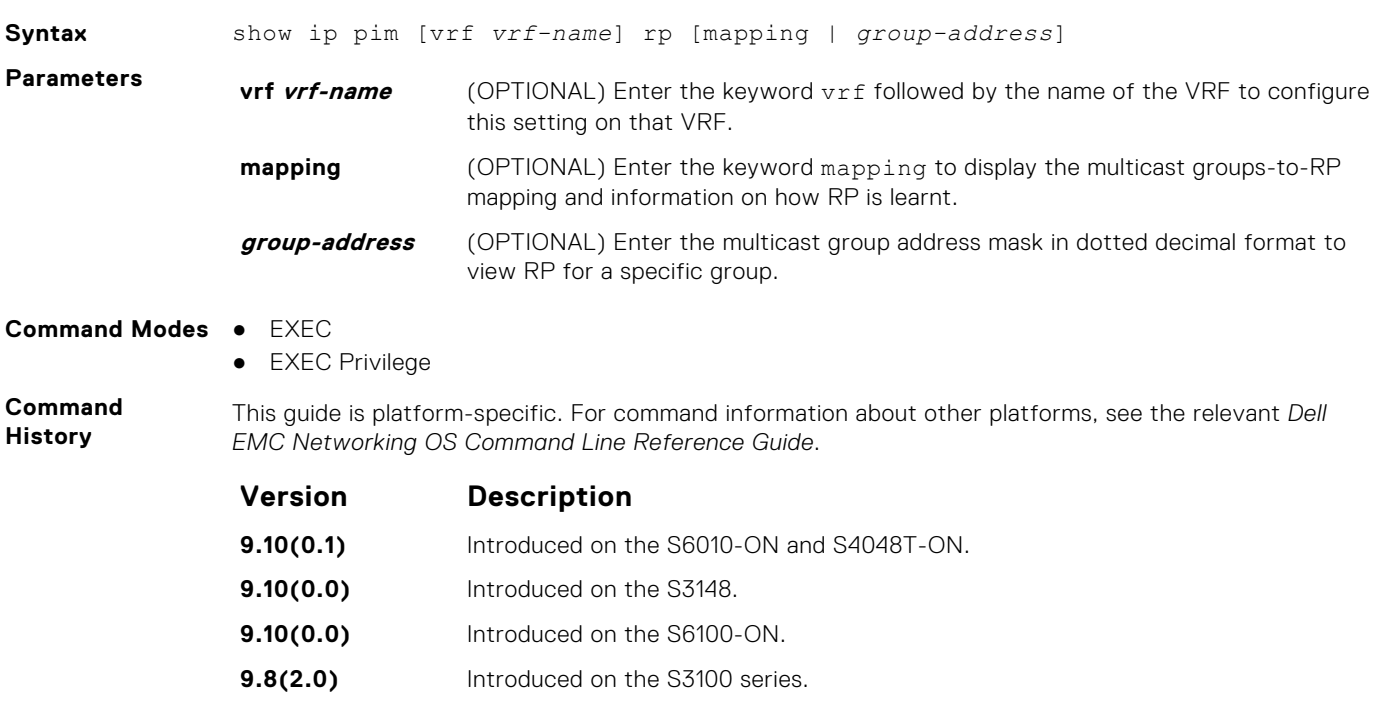

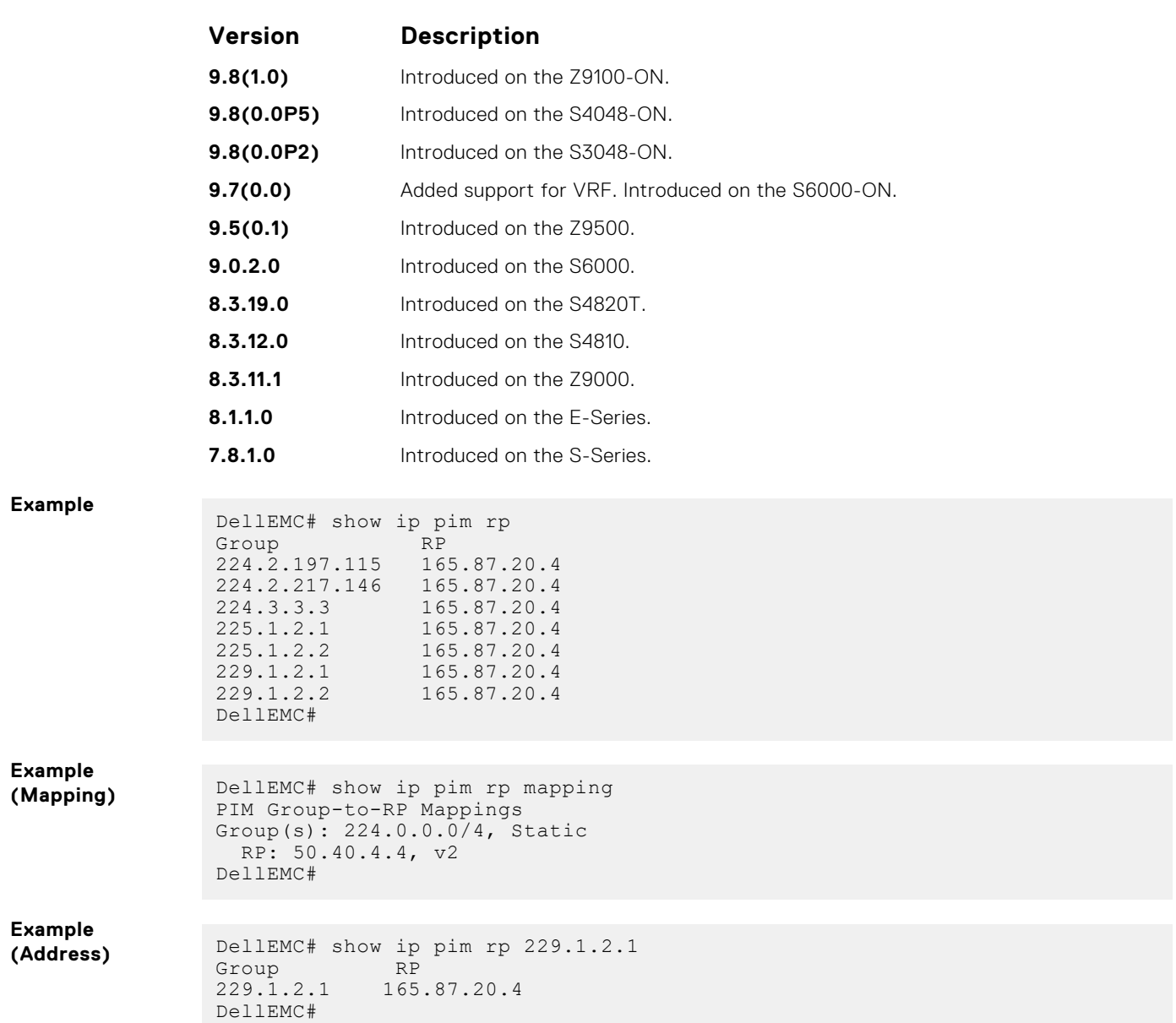

## **show ip pim ssm-range**

Display the non-default groups added using the SSM range feature.

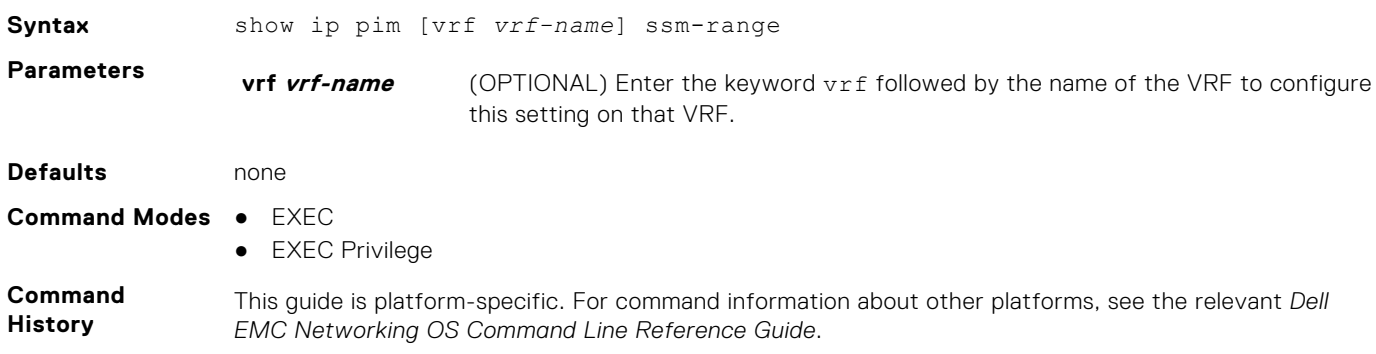

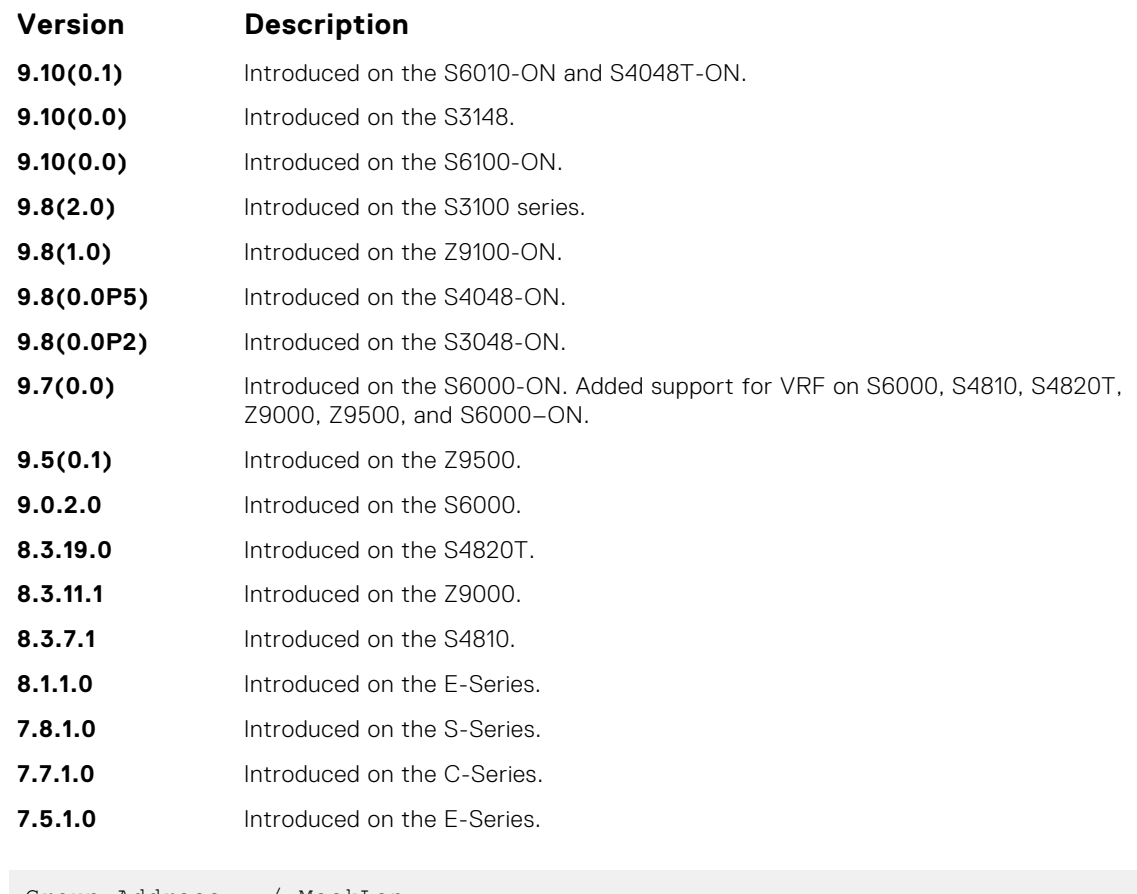

**Example**

Group Address / MaskLen

# **show ip pim summary**

View information about PIM-SM operation.

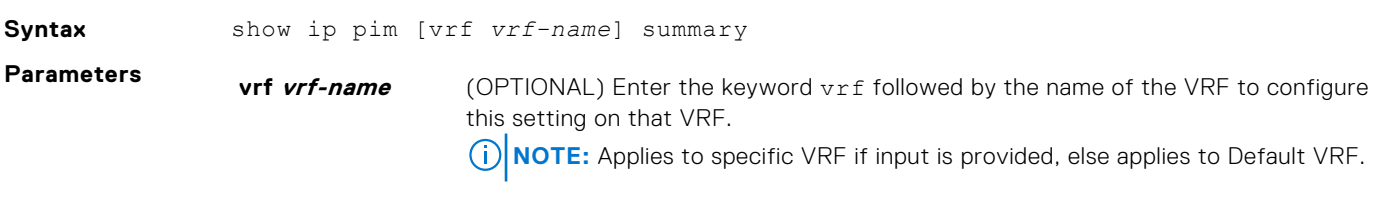

**Command Modes** ● EXEC ● EXEC Privilege

**Command History**

This guide is platform-specific. For command information about other platforms, see the relevant *Dell EMC Networking OS Command Line Reference Guide*.

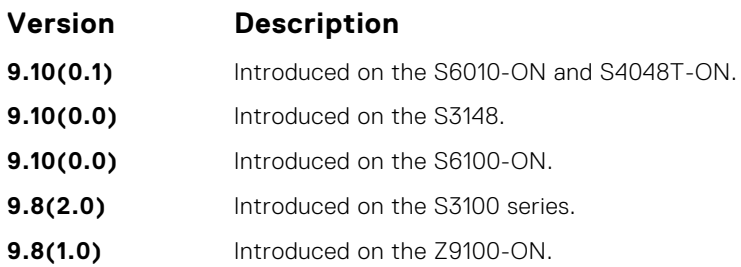

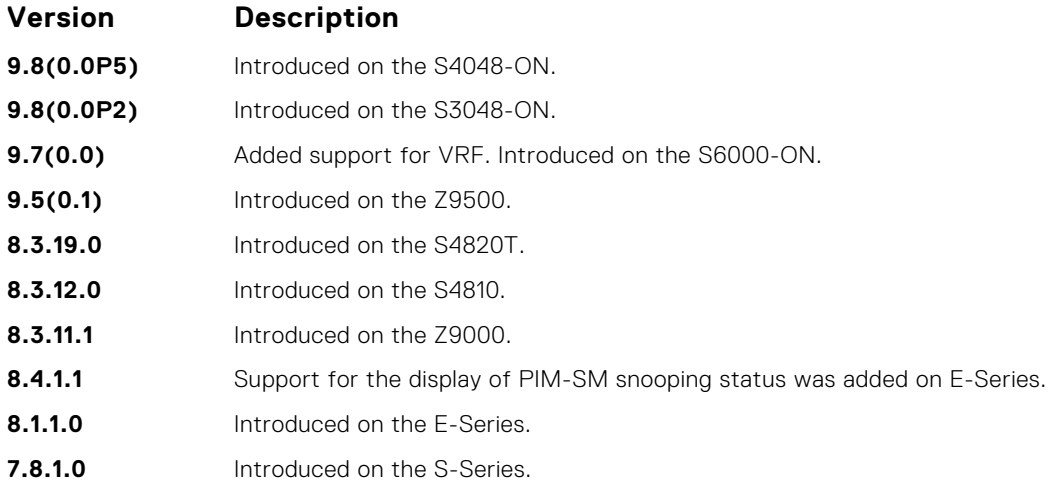

**Example**

DellEMC# show ip pim summary

```
PIM TIB version 495
Uptime 22:44:52
Entries in PIM-TIB/MFC : 2/2
Active Modes :
        PIM-SNOOPING
Interface summary:
         1 active PIM interface
         0 passive PIM interfaces
         3 active PIM neighbors
TIB summary:
 1/1 (*,G) entries in PIM-TIB/MFC
 1/1 (S,G) entries in PIM-TIB/MFC
        0/0 (S,G,Rpt) entries in PIM-TIB/MFC
        0 PIM nexthops
        0 RPs
        0 sources
        0 Register states
Message summary:
        2582/2583 Joins sent/received
        5/0 Prunes sent/received
        0/0 Candidate-RP advertisements sent/received
        0/0 BSR messages sent/received
        0/0 State-Refresh messages sent/received
        0/0 MSDP updates sent/received
        0/0 Null Register messages sent/received
        0/0 Register-stop messages sent/received
Data path event summary:
 0 no-cache messages received
 0 last-hop switchover messages received
        0/0 pim-assert messages sent/received
        0/0 register messages sent/received
DellEMC#
```
## **show ip pim tib**

View the PIM tree information base (TIB).

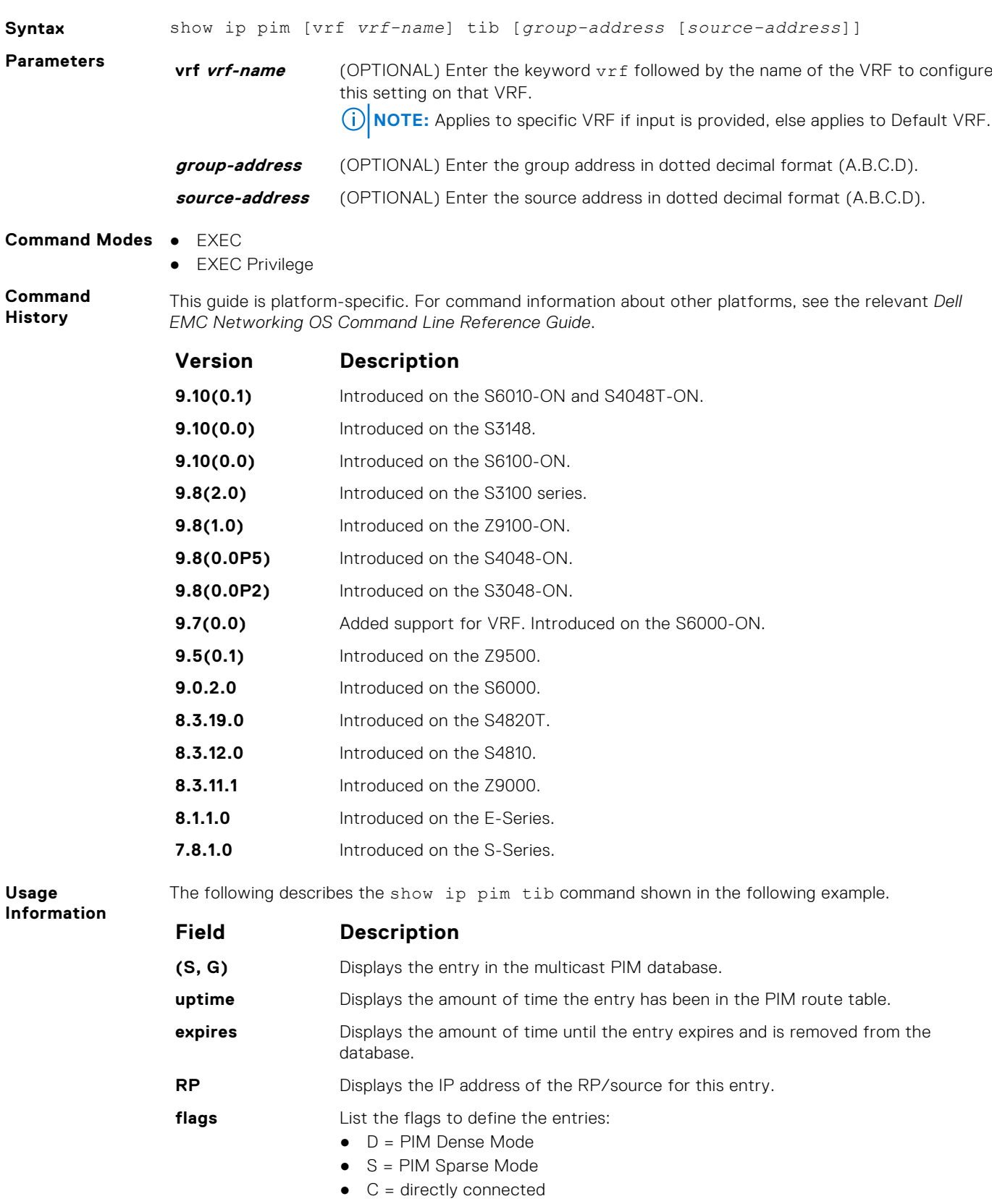

<span id="page-1186-0"></span>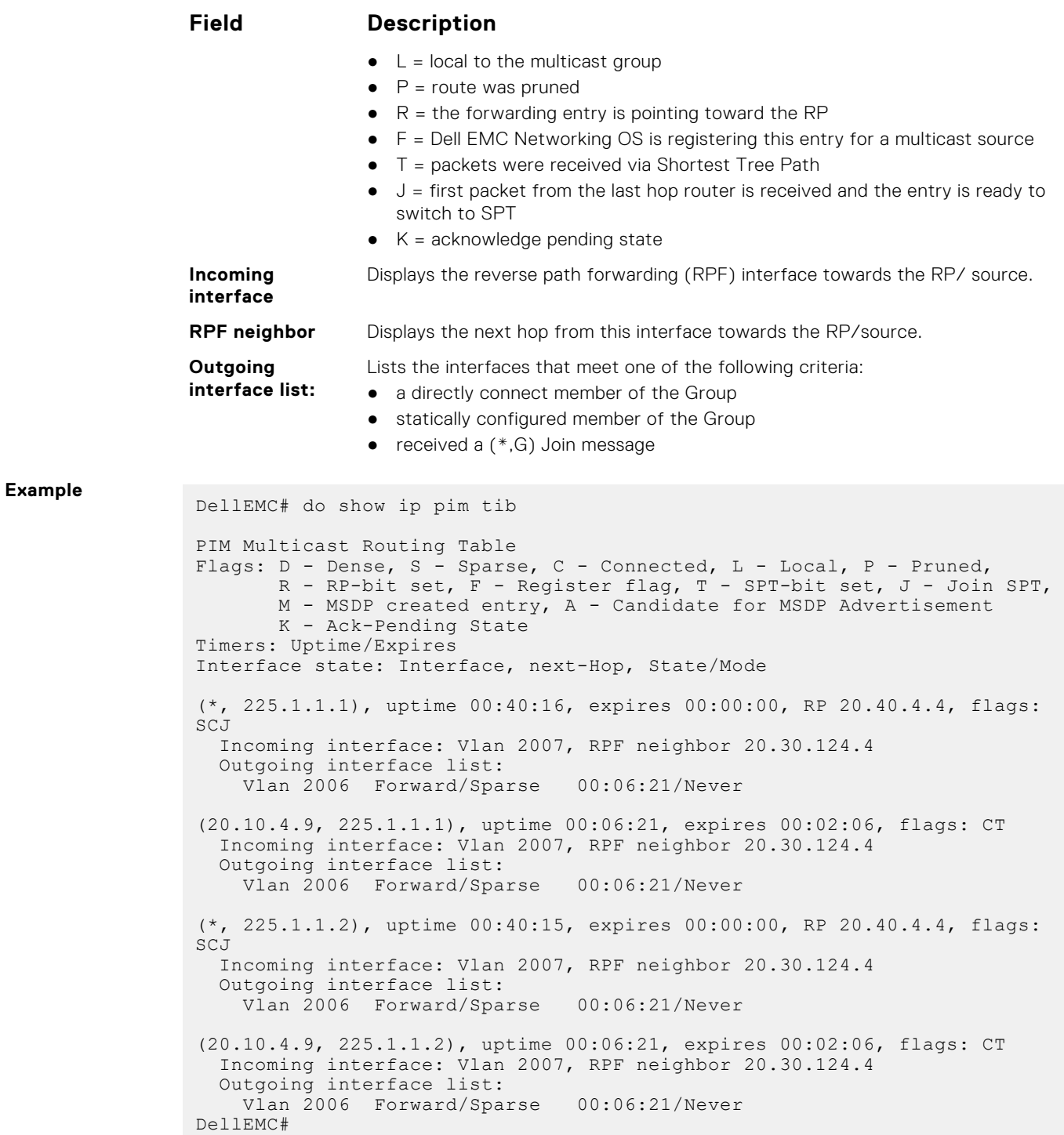

# **IPv6 PIM-Sparse Mode Commands**

The following describes the IPv6 PIM-sparse mode (PIM-SM) commands.

### **clear ipv6 pim tib**

Clear the IPv6 PIM multicast-routing database (tree information base—TIB).

**Syntax** clear ipv6 pim [vrf *vrf-name*] tib [*group-address*]

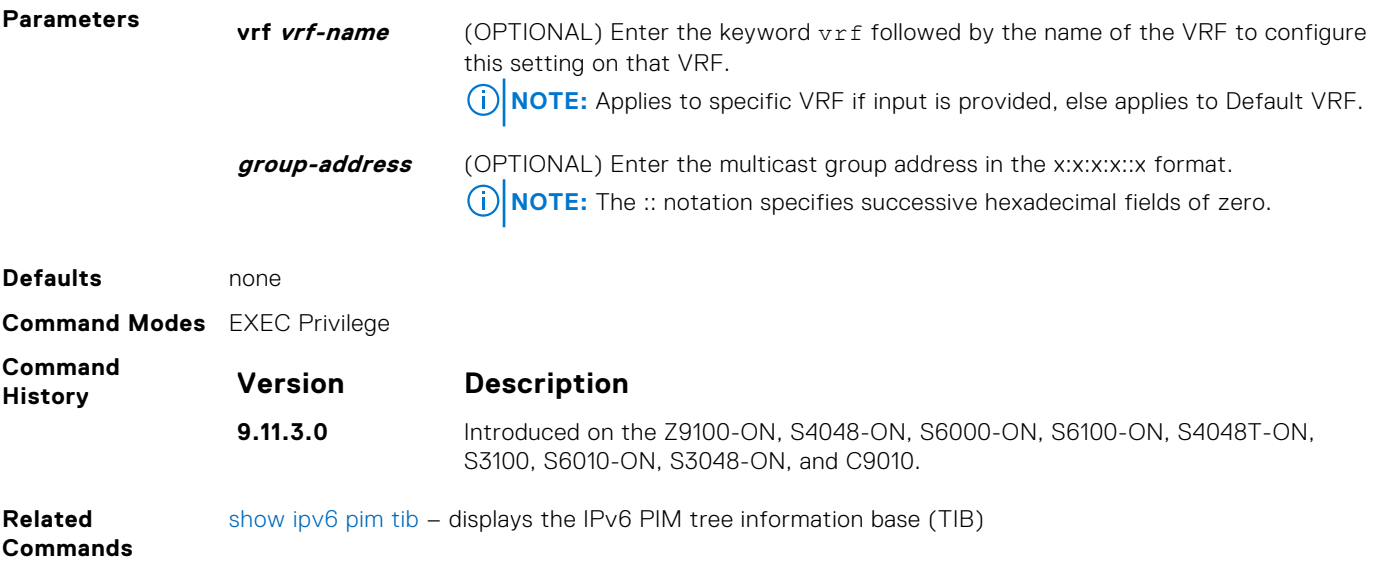

## **debug ipv6 pim**

Invoke IPv6 PIM debugging.

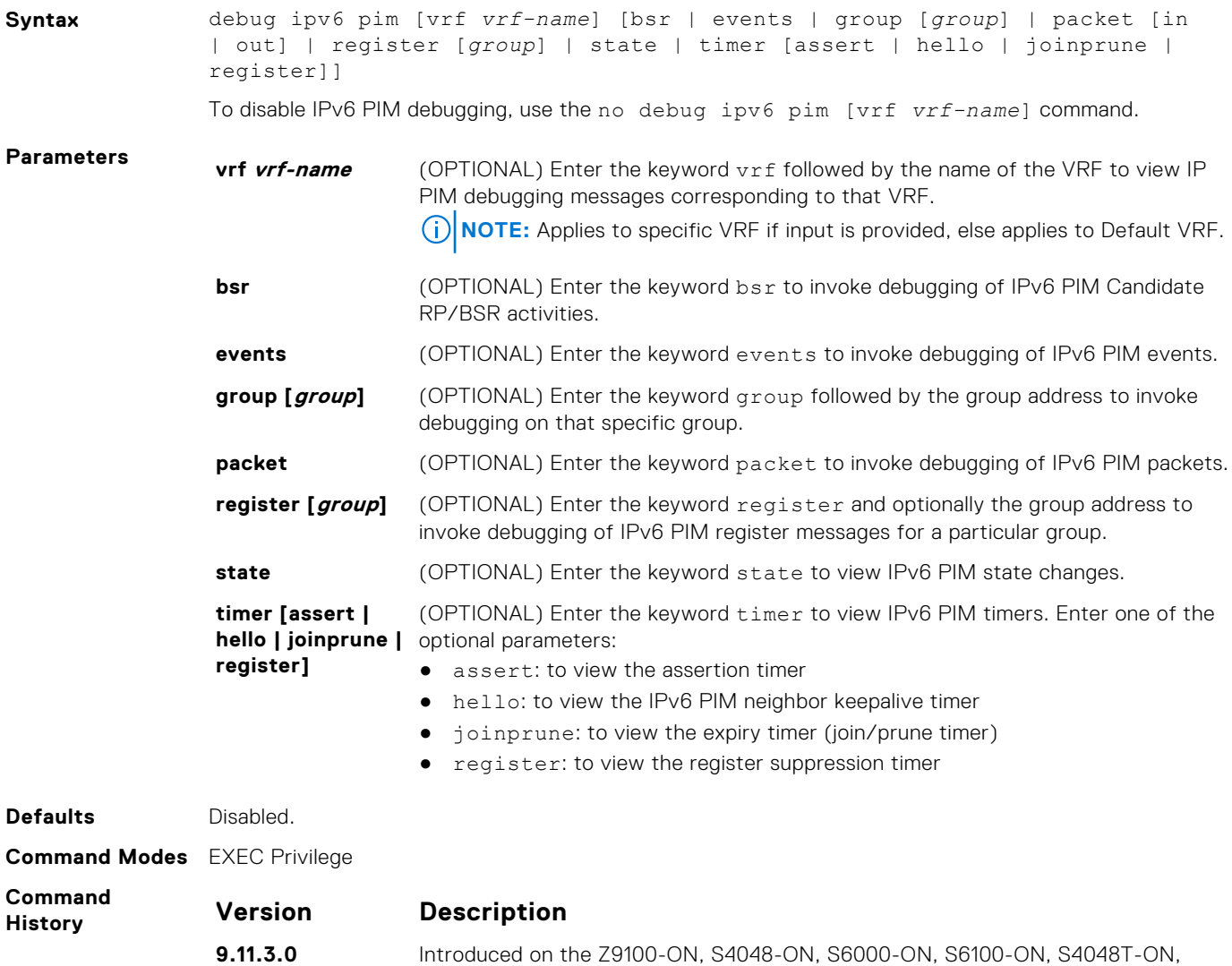

S3100, S6010-ON, S3048-ON, and C9010.
### **ipv6 pim bsr-border**

Define the border of IPv6 PIM domain by filtering inbound and outbound PIM-BSR messages per interface.

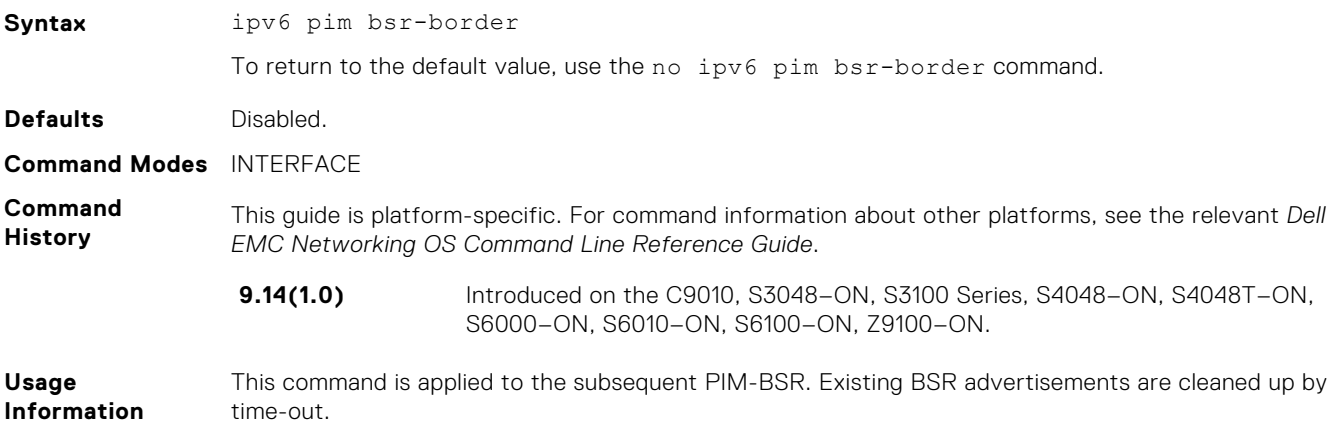

### **ipv6 pim bsr-candidate**

To join the Bootstrap election process, configure the PIM router as a bsr-candidate.

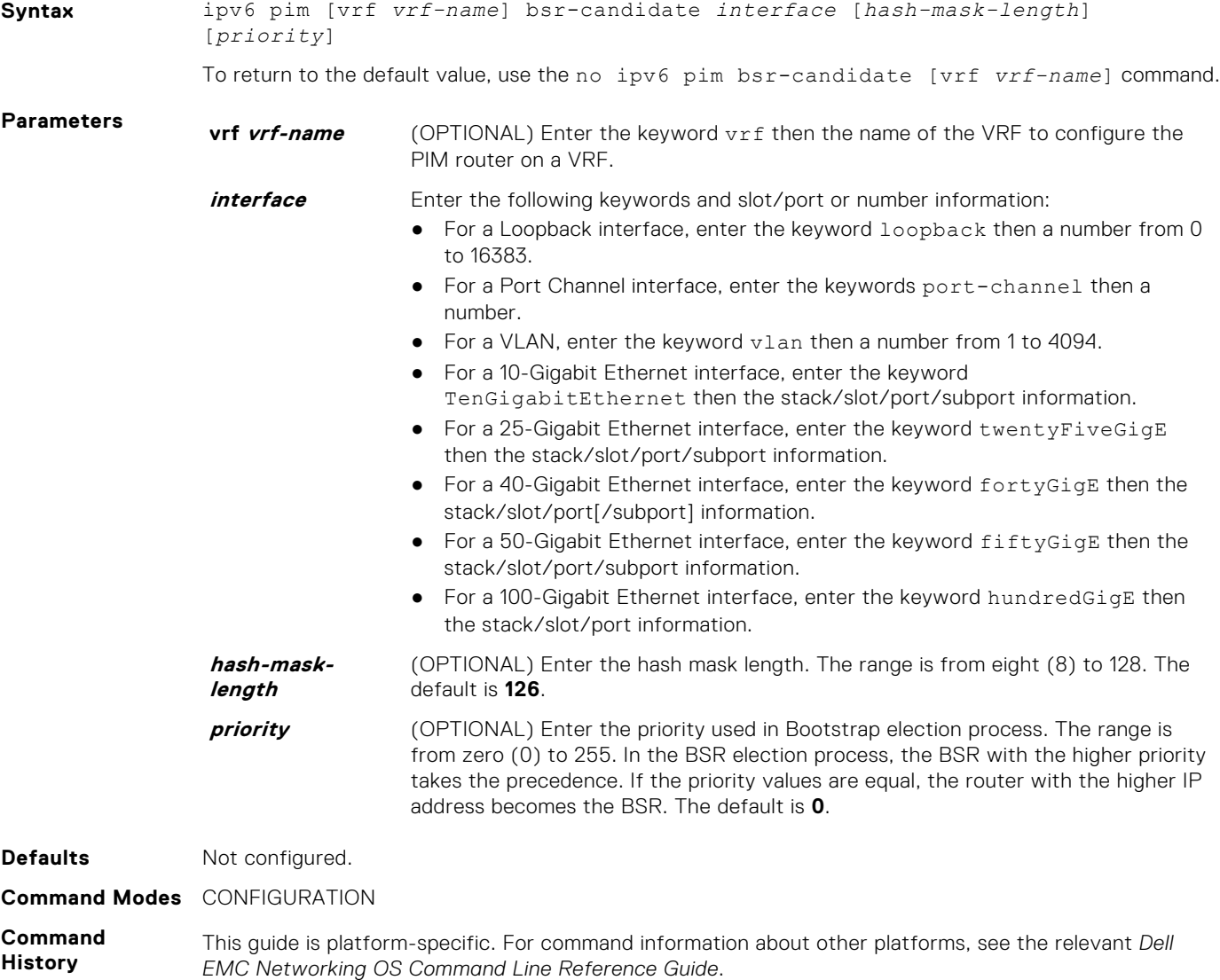

#### **Version Description**

**9.14(1.0)** Introduced on the C9010, S3048-ON, S3100 Series, S4048-ON, S4048T-ON, S6000-ON, S6010-ON, S6100-ON, Z9100-ON.

### **ipv6 pim dr-priority**

Change the designated router (DR) priority for the IPv6 interface.

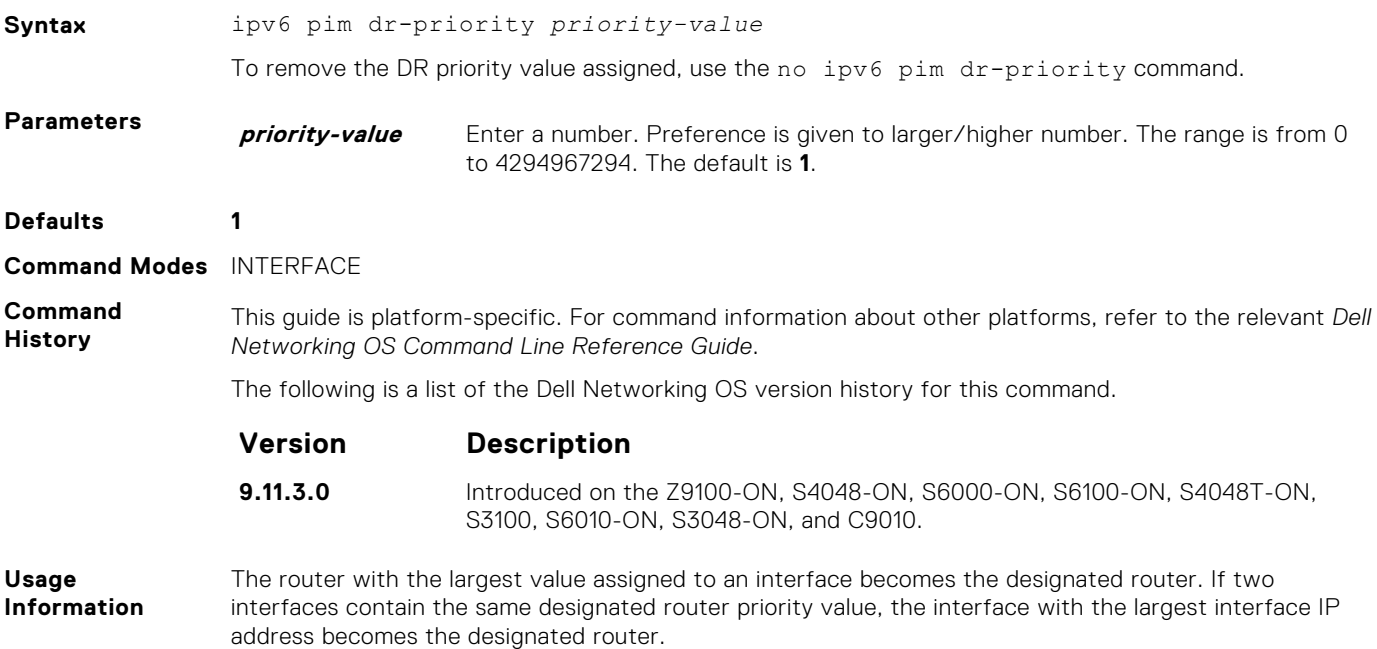

### **ipv6 pim query-interval**

Change the frequency of IPv6 PIM router-query messages.

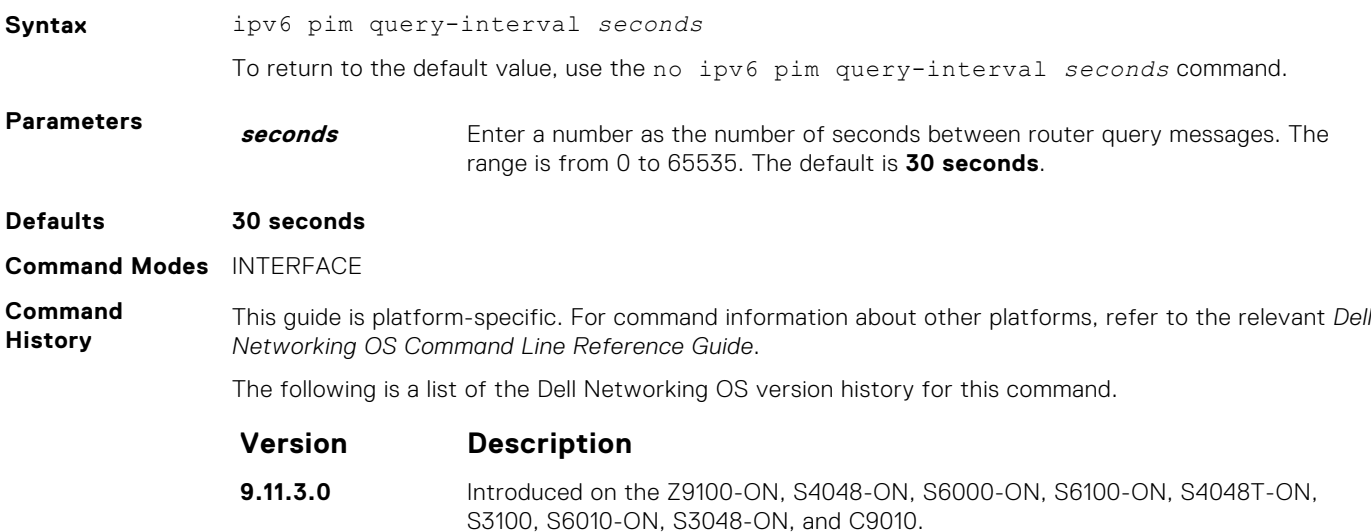

### **ipv6 pim rp-address**

Configure a static PIM rendezvous point (RP) address for a group. First-hop routers use this address to send register packets on behalf of the source multicast host.

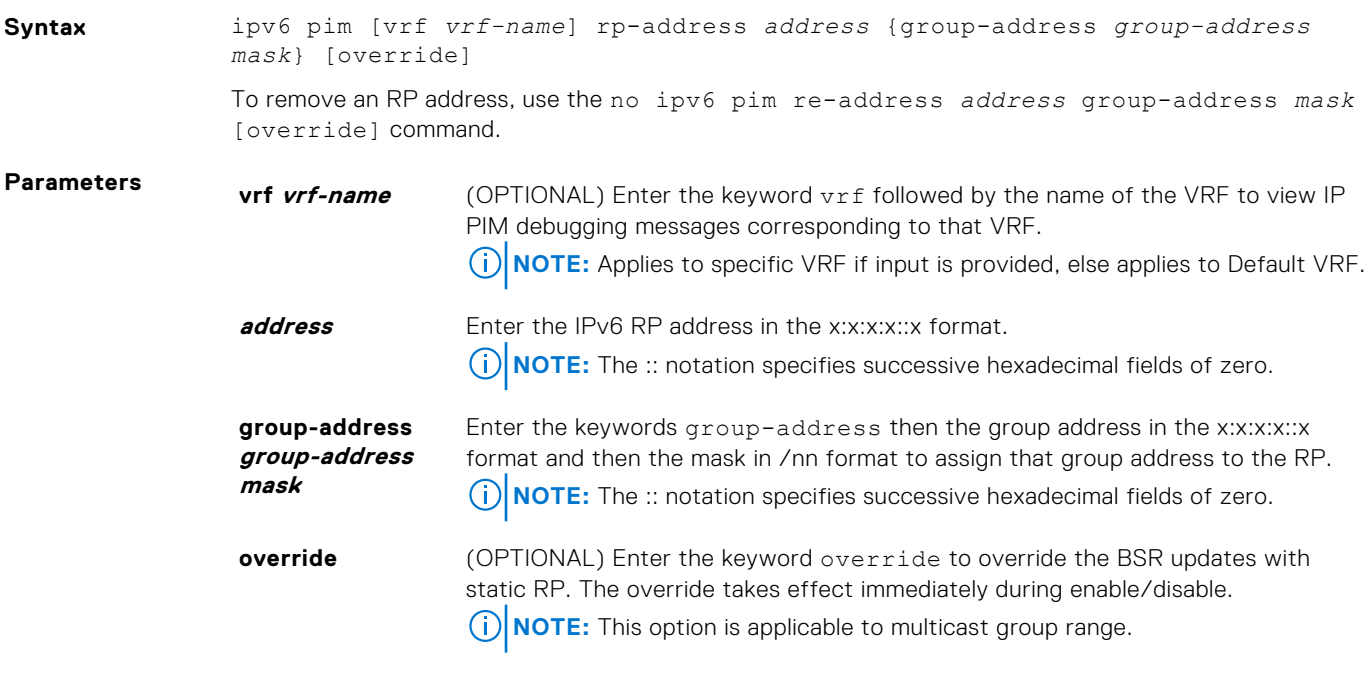

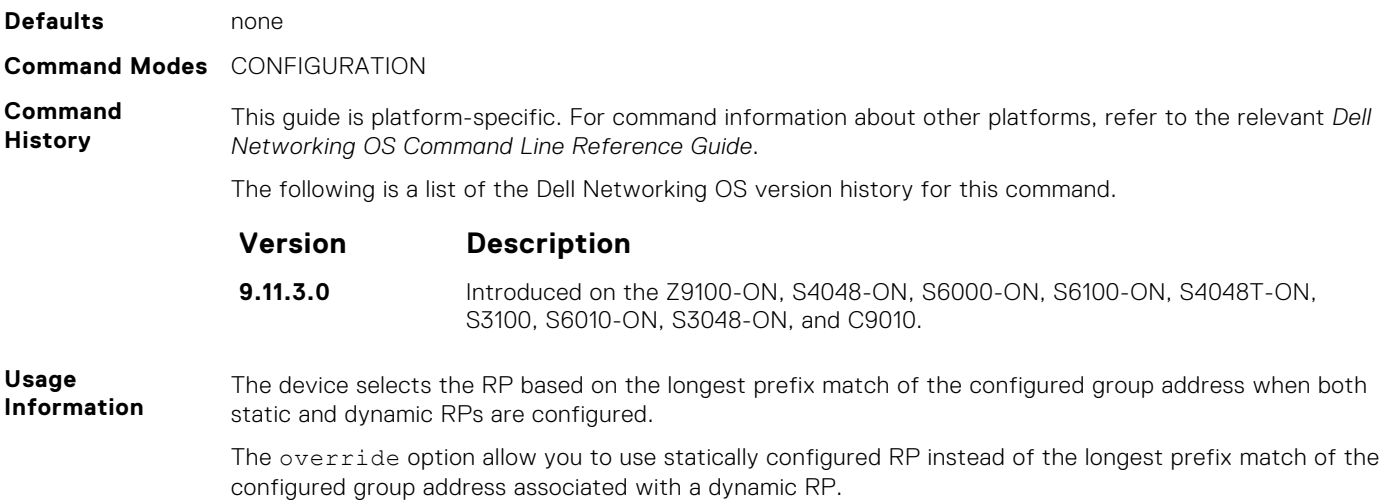

### **ipv6 pim rp-candidate**

Configure an IPv6 PIM router to send out a Candidate-RP-Advertisement message to the bootstrap (BS) router or define group prefixes that are defined with the RP address to PIM BSR.

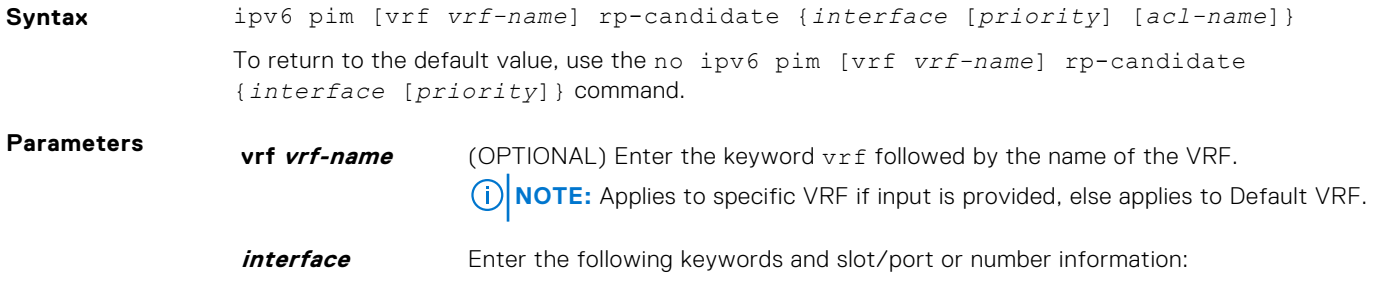

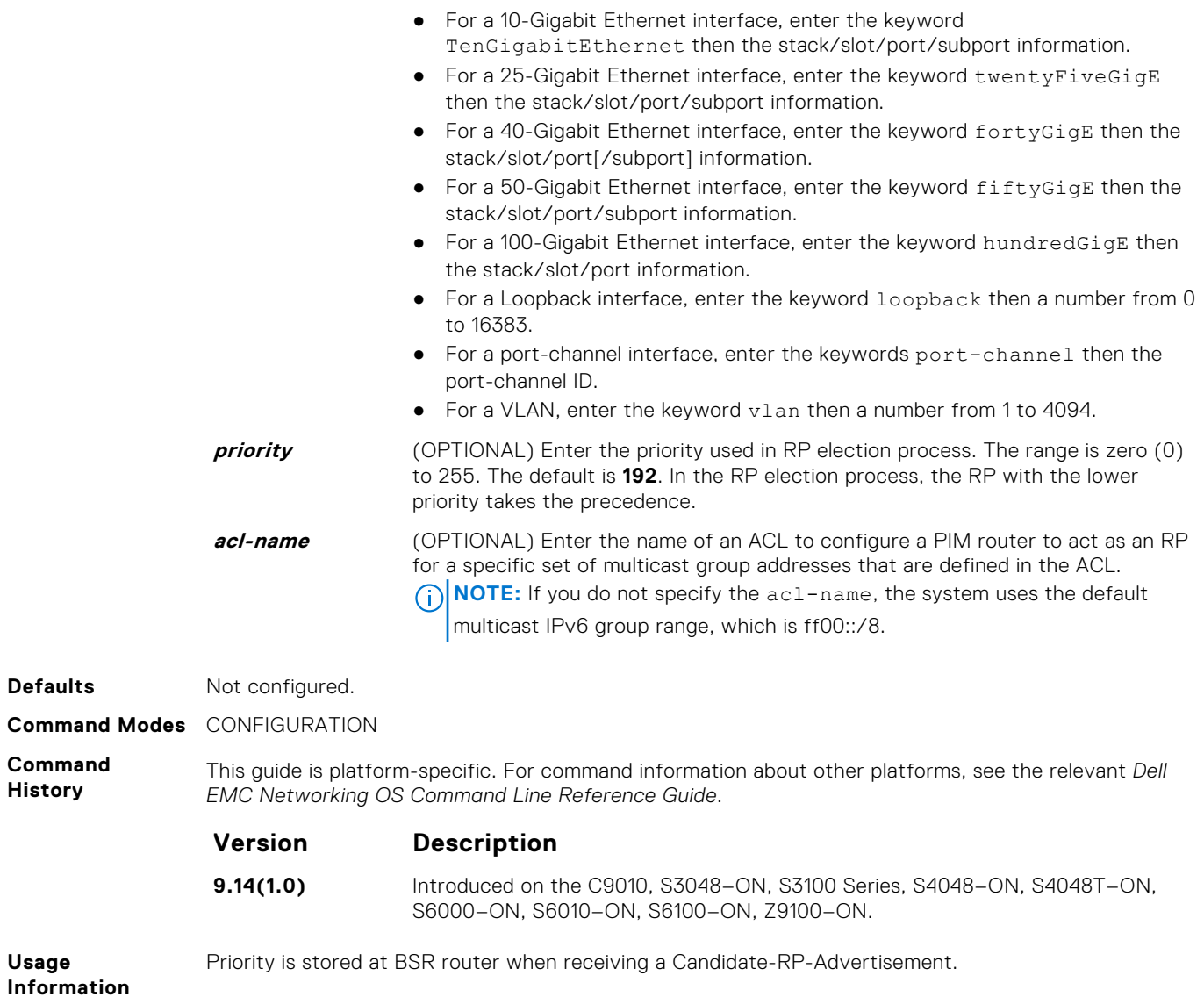

### **ipv6 pim sparse-mode**

Enable IPv6 PIM sparse mode and MLD on the interface.

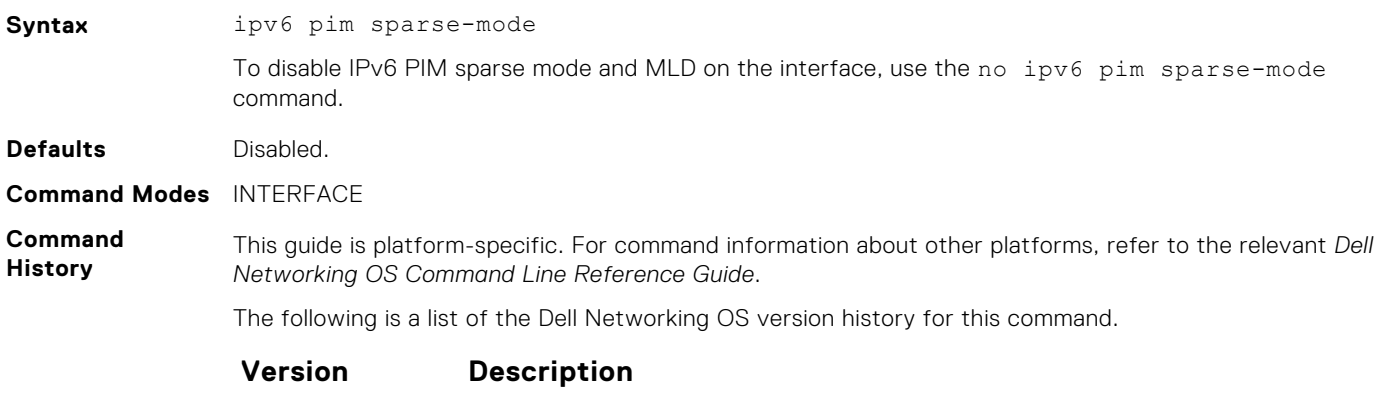

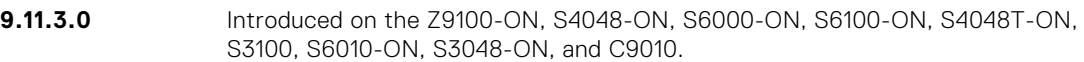

### **ipv6 pim sparse-mode sg-expiry-timer**

Enable expiry timers globally for all sources.

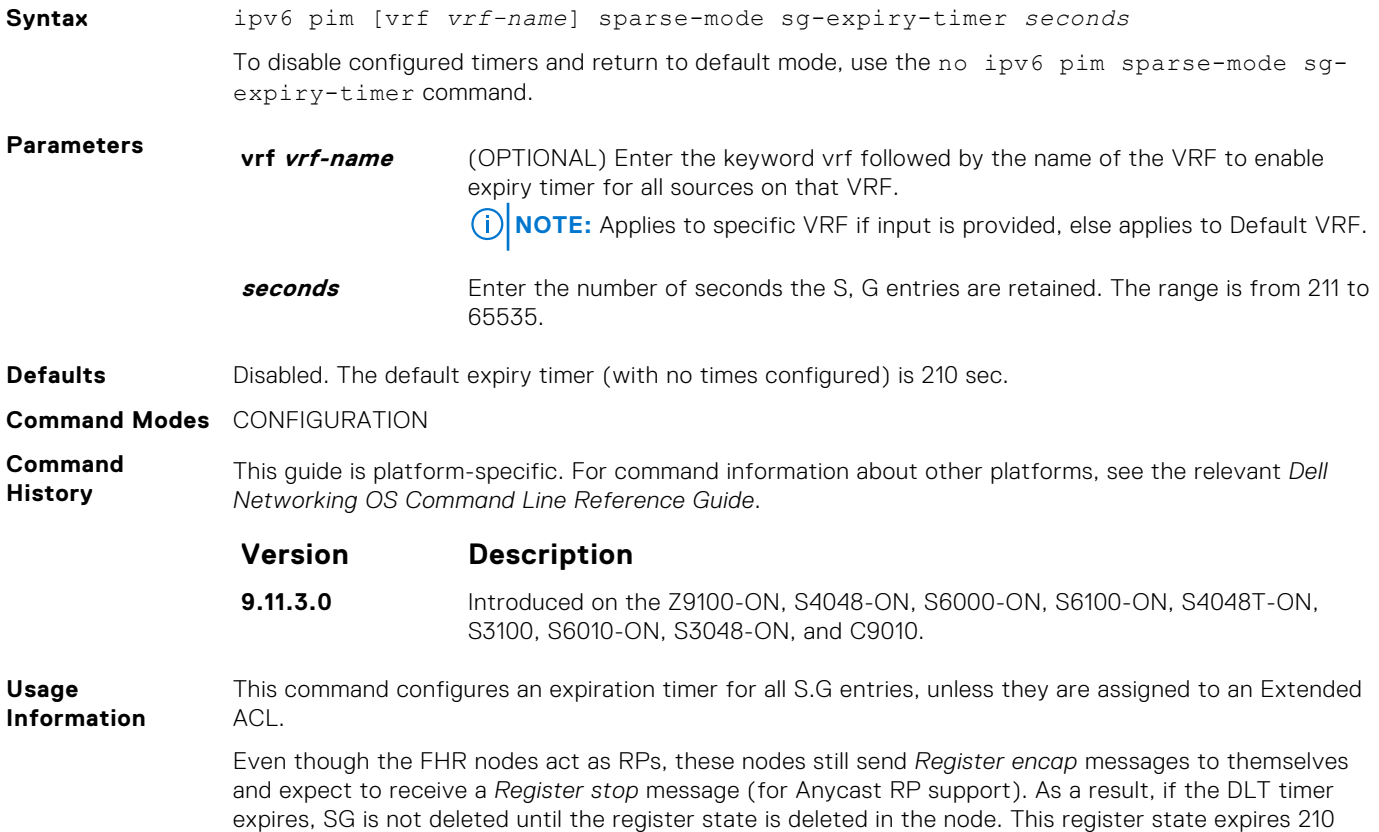

### **ipv6 pim spt-threshold**

Specifies when a PIM leaf router should join the shortest path tree.

seconds after the last Null register is received.

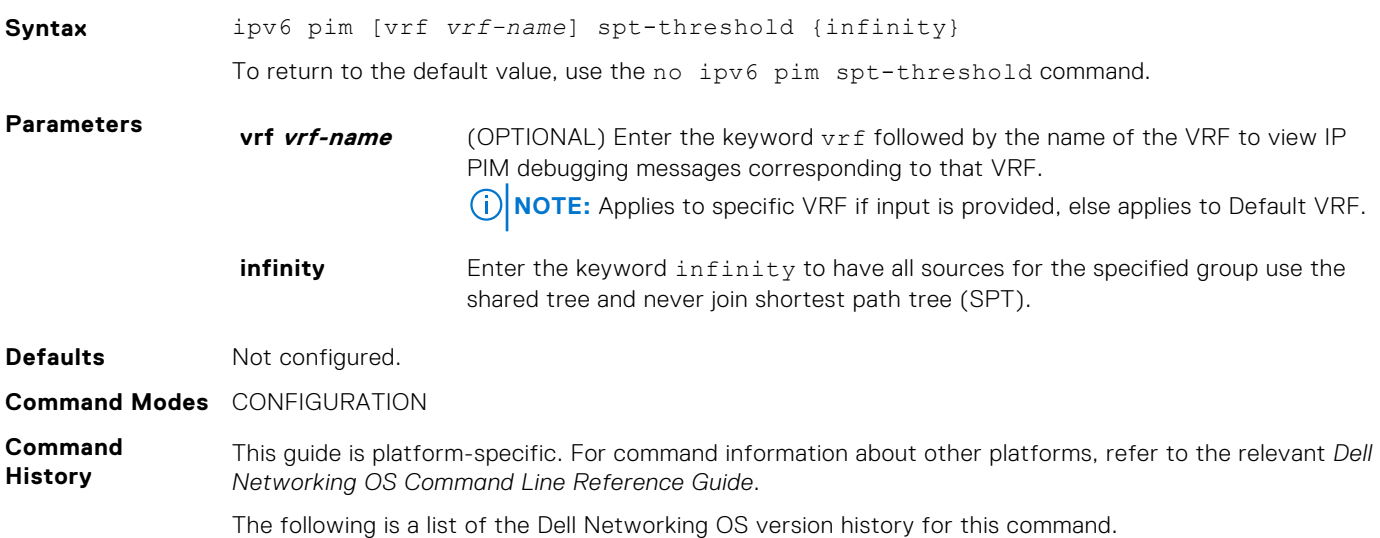

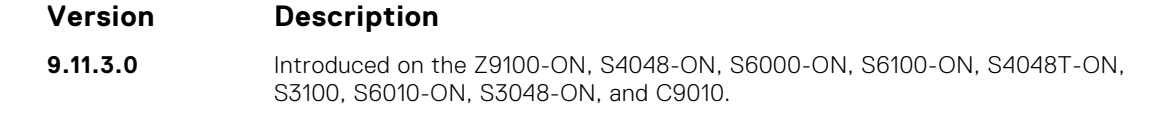

**Usage Information** PIM leaf routers join the shortest path tree immediately after the first packet arrives from a new source.

### **show ipv6 pim bsr-router**

View information on the bootstrap router.

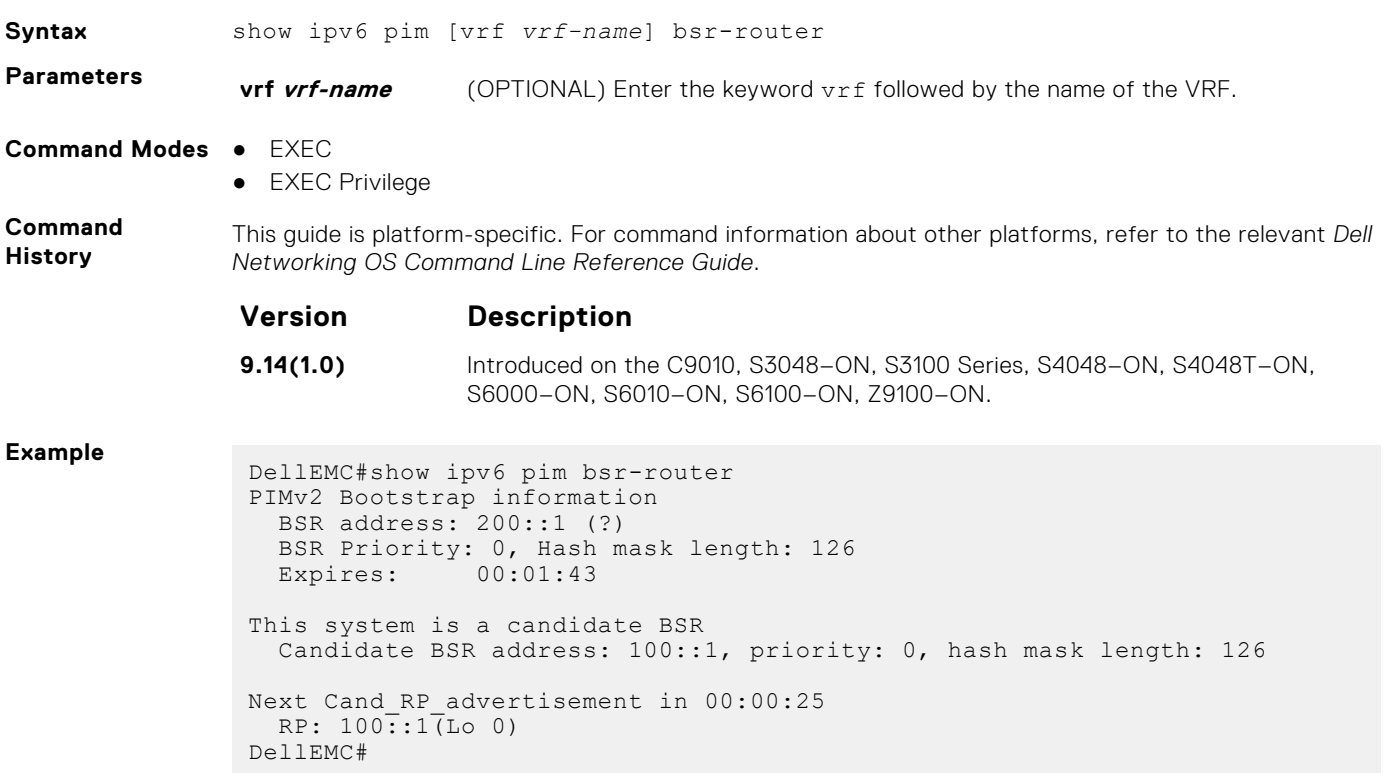

### **show ipv6 pim interface**

Display IPv6 PIM enabled interfaces.

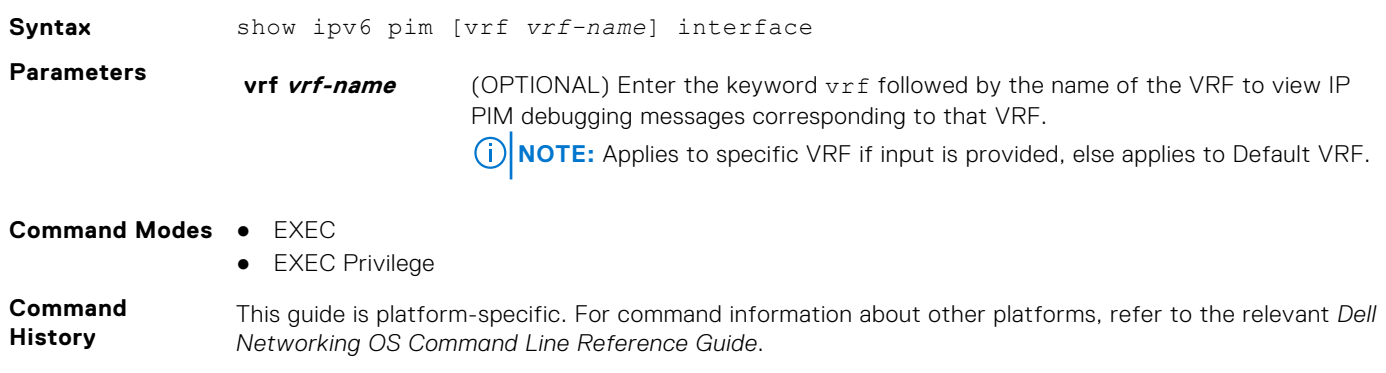

The following is a list of the Dell Networking OS version history for this command.

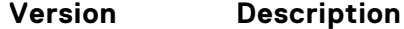

**9.11.3.0** Introduced on the Z9100-ON, S4048-ON, S6000-ON, S6100-ON, S4048T-ON, S3100, S6010-ON, S3048-ON, and C9010.

**Example**

DellEMC#show ipv6 pim interface<br>
Interface Ver/ Nbr Query<br>
Mode Count Intvl<br>
Hu 1/1/1 v2/S 1 30 Interface Ver/ Nbr Query DR Mode Count Intvl Prio Hu 1/1/1 v2/S 1 30 101 Address : fe80::4e76:25ff:fee5:32c2<br>DR : this router  $:$  this router Hu  $1/1/2$  v2/S 1 30 100 Address : fe80::4e76:25ff:fee5:32c2 DR : this router Hu 1/1/3 v2/S 0 30 1 Address : fe80::4e76:25ff:fee5:32c2 DR : this router

### **show ipv6 pim neighbor**

Displays IPv6 PIM neighbor information.

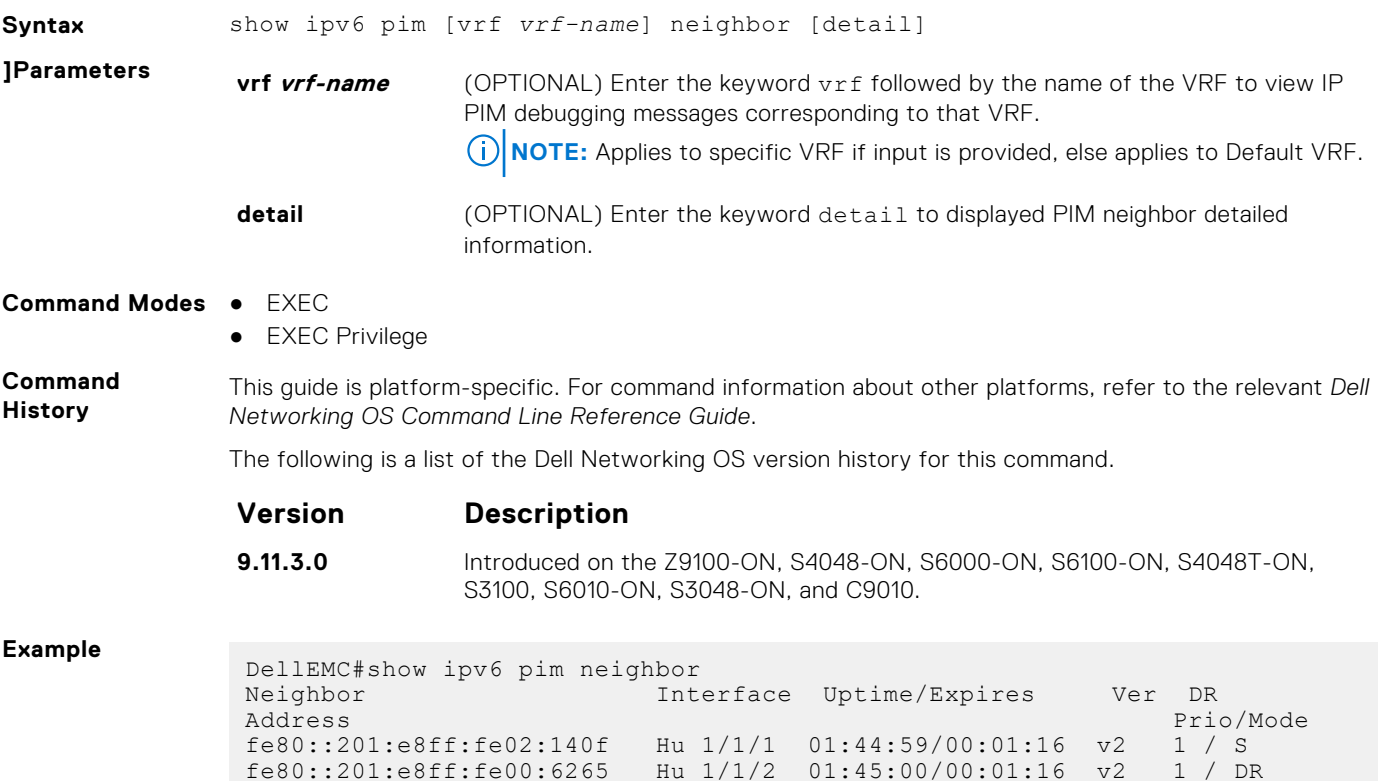

### **show ipv6 pim rp**

View all IPv6 multicast groups-to-rendezvous point (RP) mappings.

DellEMC#

**Syntax** show ipv6 pim [vrf *vrf-name*] rp [mapping | *group-address*]

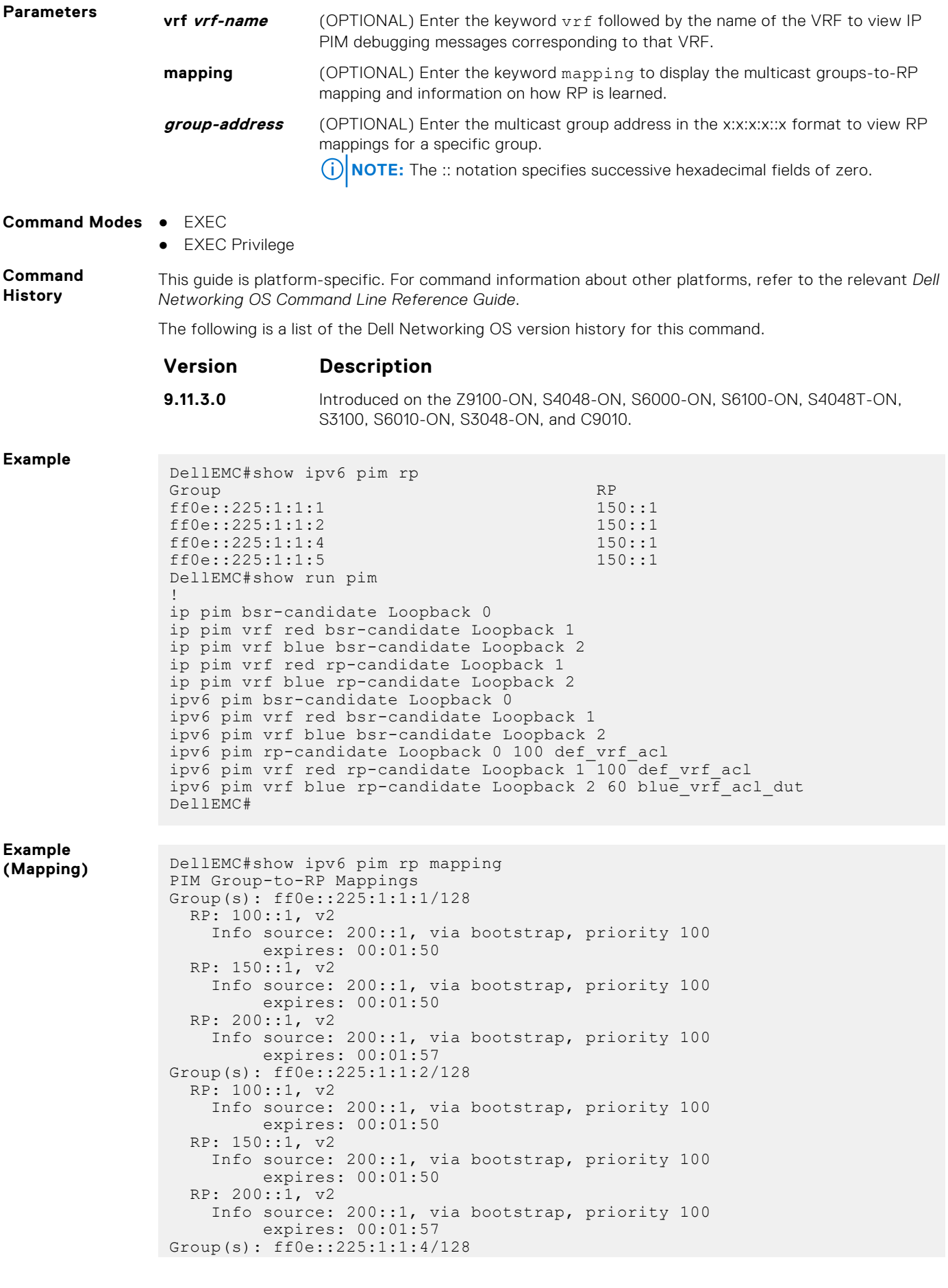

```
 RP: 100::1, v2
DellEMC#
```
### **show ipv6 pim summary**

View information about PIM-SM operation.

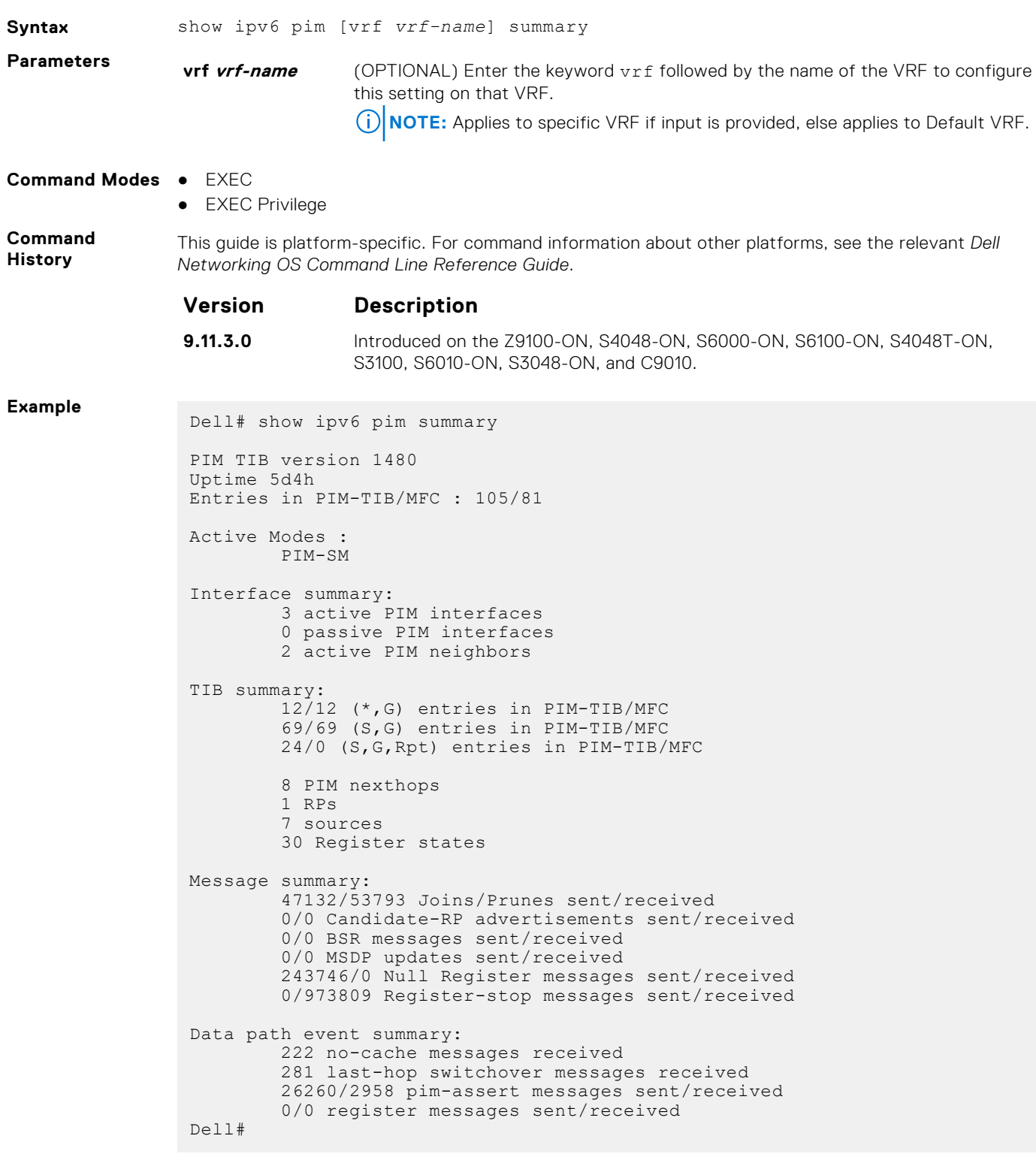

### **show ipv6 pim tib**

View the IPv6 PIM multicast-routing database (tree information base — tib).

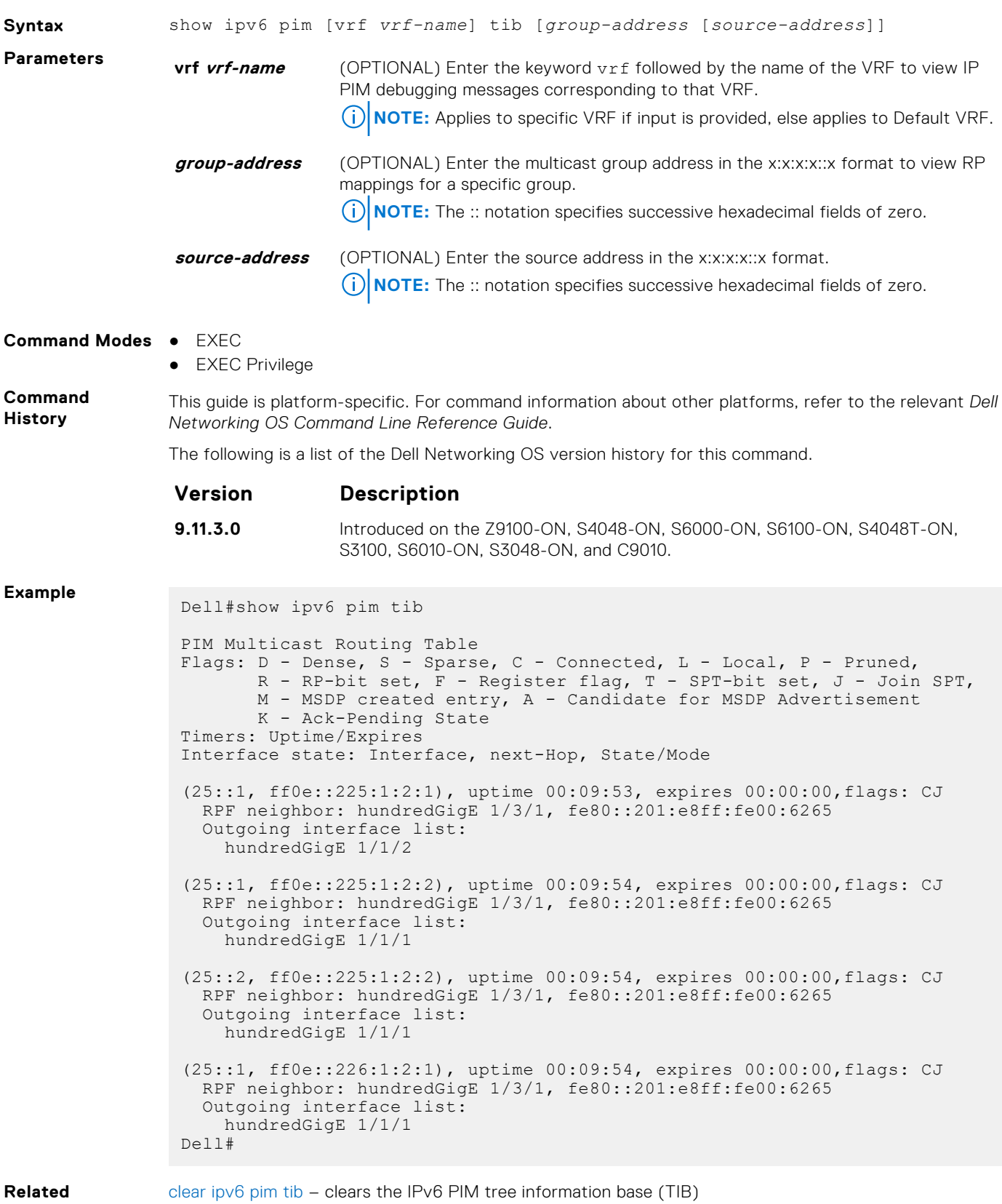

# **Port Monitoring**

The port monitoring feature allows you to monitor network traffic by forwarding a copy of each incoming or outgoing packet from one port to another port.

## Important Points to Remember

- Port monitoring is supported on physical ports and logical interfaces, such as port channels and virtual local area networks (VLANs).
- The monitoring (destination, "MG") and monitored (source, "MD") ports must be on the same switch.
- In general, a monitoring port should have no ip address and no shutdown as the only configuration; Dell EMC Networking OS permits a limited set of commands for monitoring ports; display them using the ? command. A monitoring port also may not be a member of a VLAN.
- A total of 4 MG may be configured in a single port-pipe.
- MG and MD ports can be reside anywhere across a port-pipe.
- The Dell EMC Networking OS supports multiple source ports to be monitored by a single destination port in one monitor session.
- One monitor session can have only one MG port.

**NOTE:** The monitoring port should not be a part of any other configuration.

#### **Topics:**

- description
- [erpm](#page-1199-0)
- [ip access-group](#page-1200-0)
- [ipv6 access-group](#page-1200-0)
- [monitor multicast-queue](#page-1200-0)
- [monitor session](#page-1201-0)
- [rate-limit](#page-1202-0)
- [show config](#page-1203-0)
- [show monitor session](#page-1204-0)
- [show running-config monitor session](#page-1205-0)
- [source \(port monitoring\)](#page-1206-0)

## **description**

Enter a description of this monitoring session.

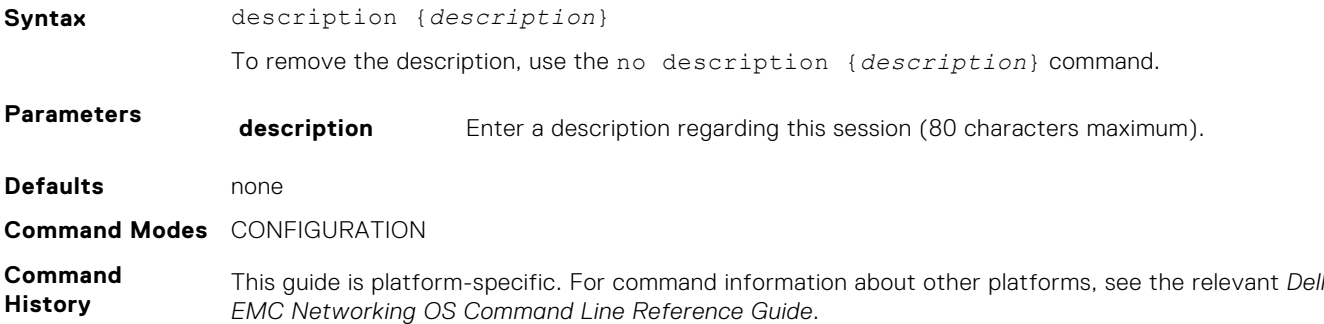

<span id="page-1199-0"></span>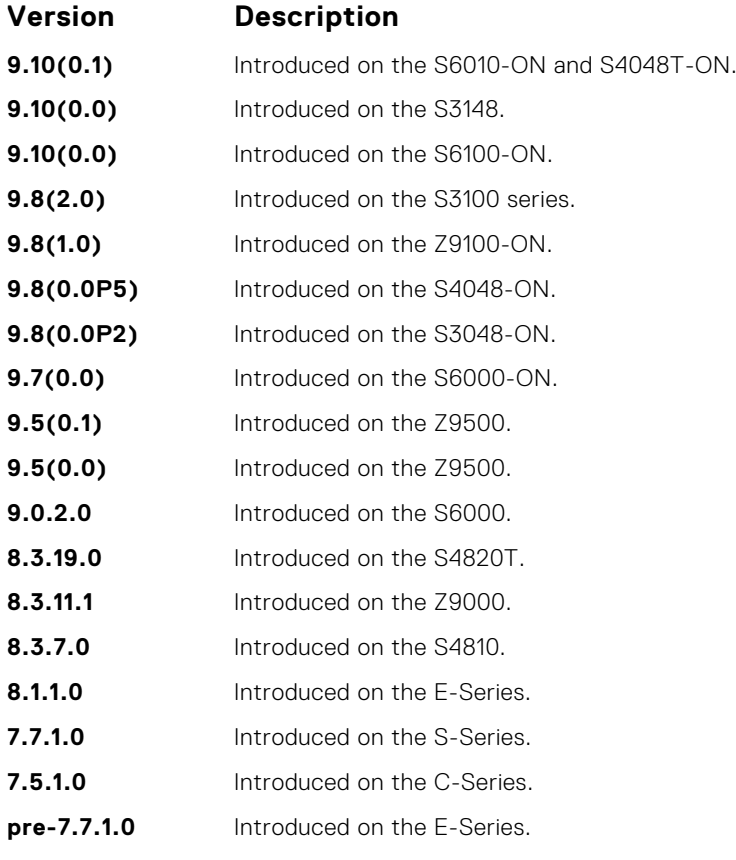

#### **Related Commands**

● [monitor session](#page-1201-0) — enables a monitoring session.

# **erpm**

Configure the source and destination IP address for ERPM traffic.

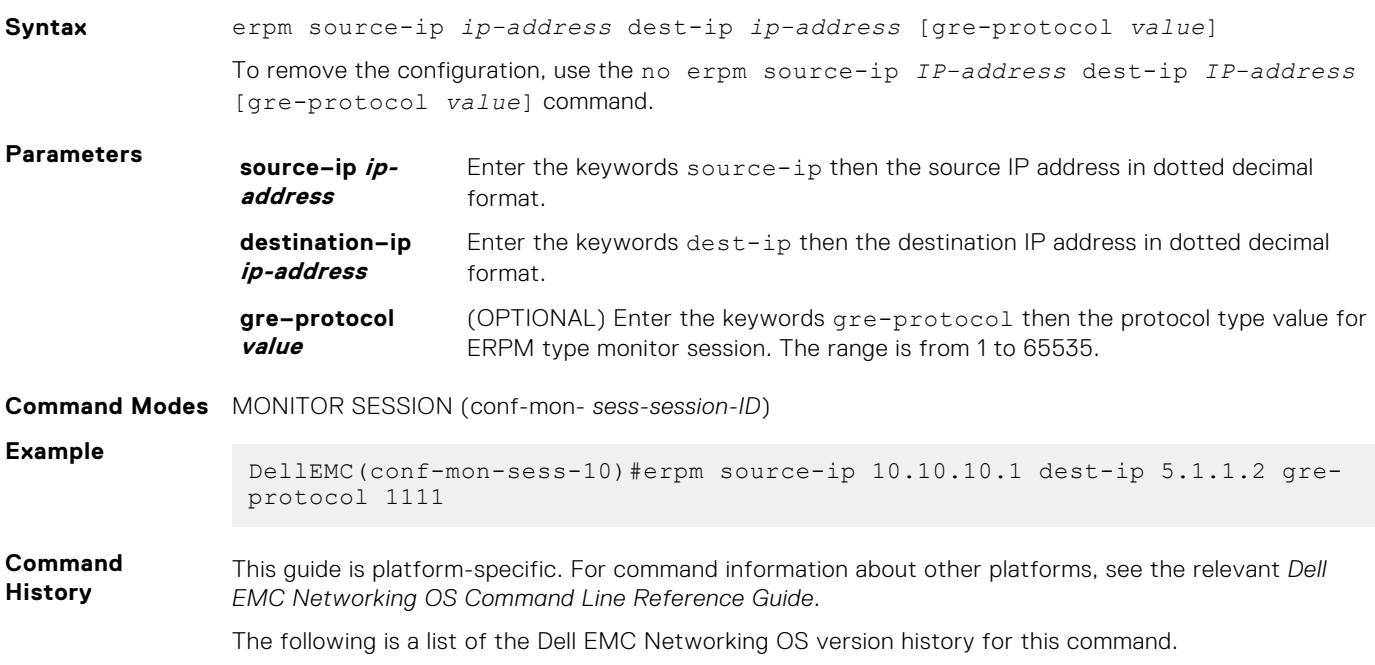

#### **Version Description**

**9.11(0.0)** Introduced GRE protocol support.

### <span id="page-1200-0"></span>**ip access-group**

Assign an IP access list (IP ACL) in the monitor session mode.

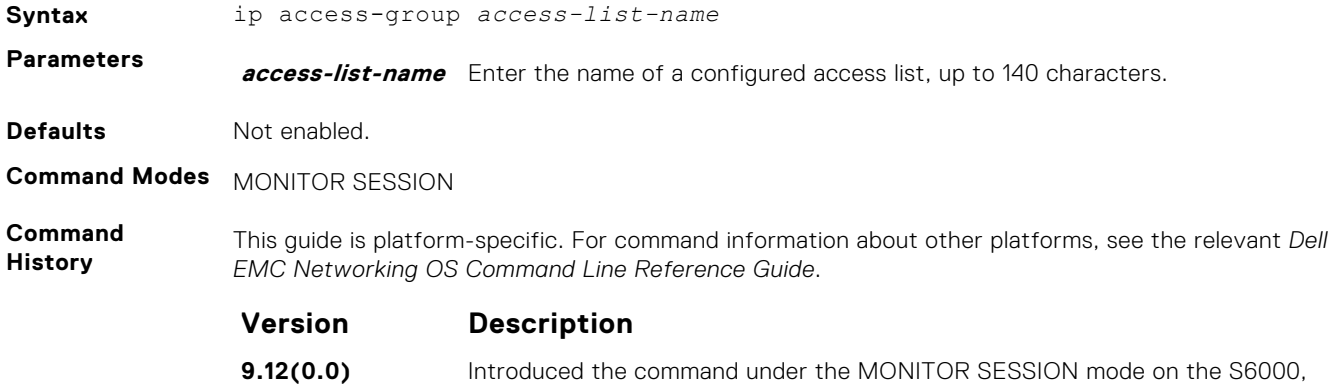

S6100–ON, and Z9100–ON.

### **ipv6 access-group**

Assign an IPv6 access list (IPv6 ACL) in the monitor session mode.

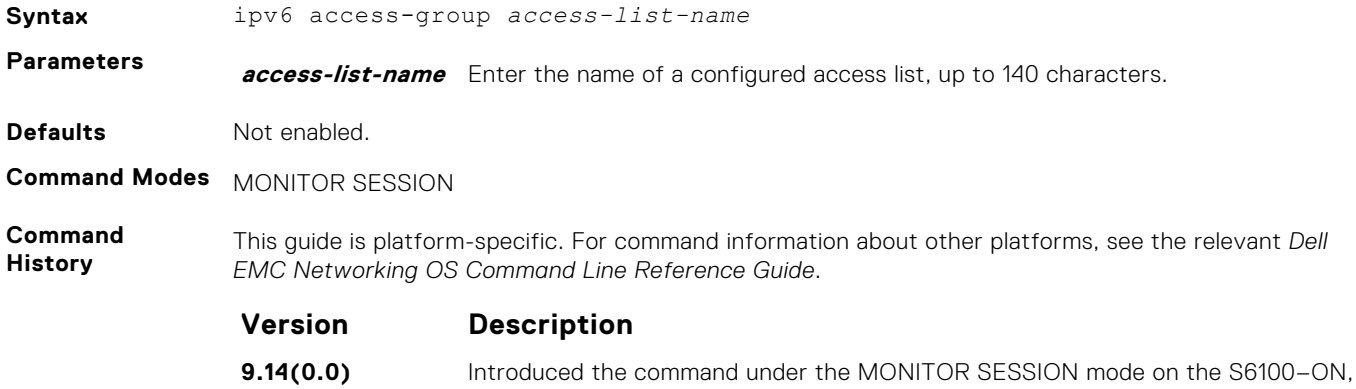

Z9100–ON, S6000, S6000–ON, and S5048F-ON.

### **monitor multicast-queue**

Configure monitor QoS multicast queue ID.

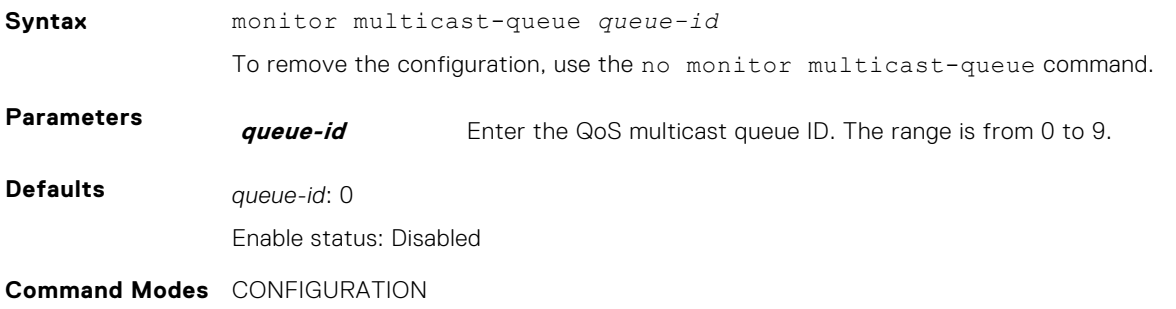

<span id="page-1201-0"></span>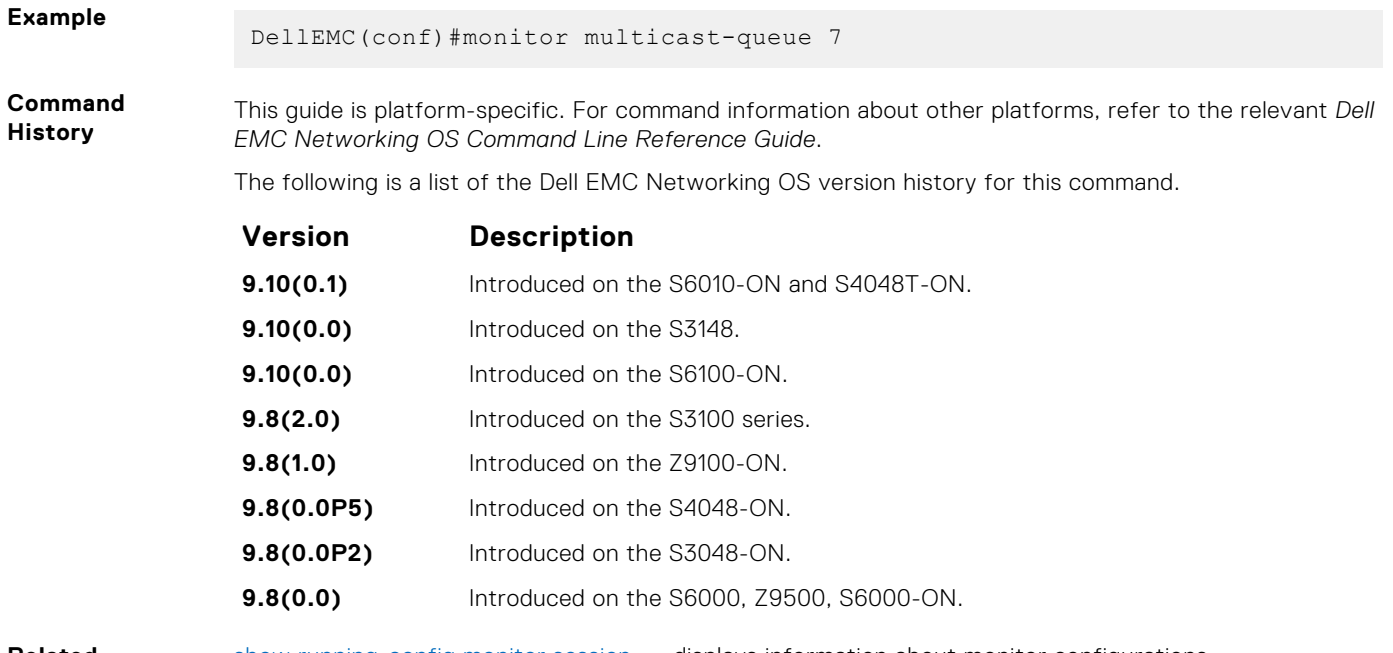

**Related Commands** [show running-config monitor session](#page-1205-0) — displays information about monitor configurations.

## **monitor session**

Create a session for monitoring traffic with port monitoring.

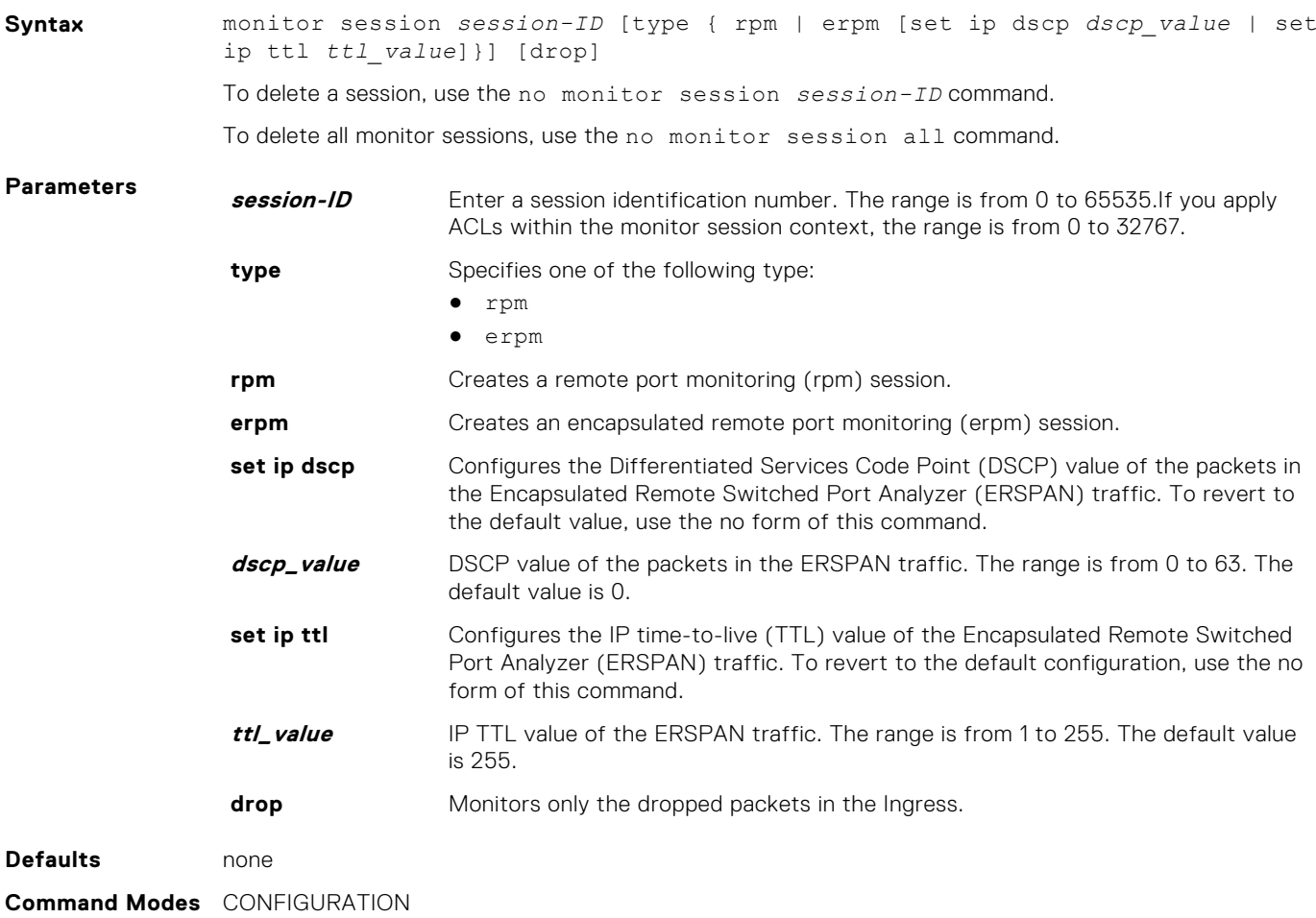

#### <span id="page-1202-0"></span>**Command History**

This guide is platform-specific. For command information about other platforms, see the relevant *Dell EMC Networking OS Command Line Reference Guide*.

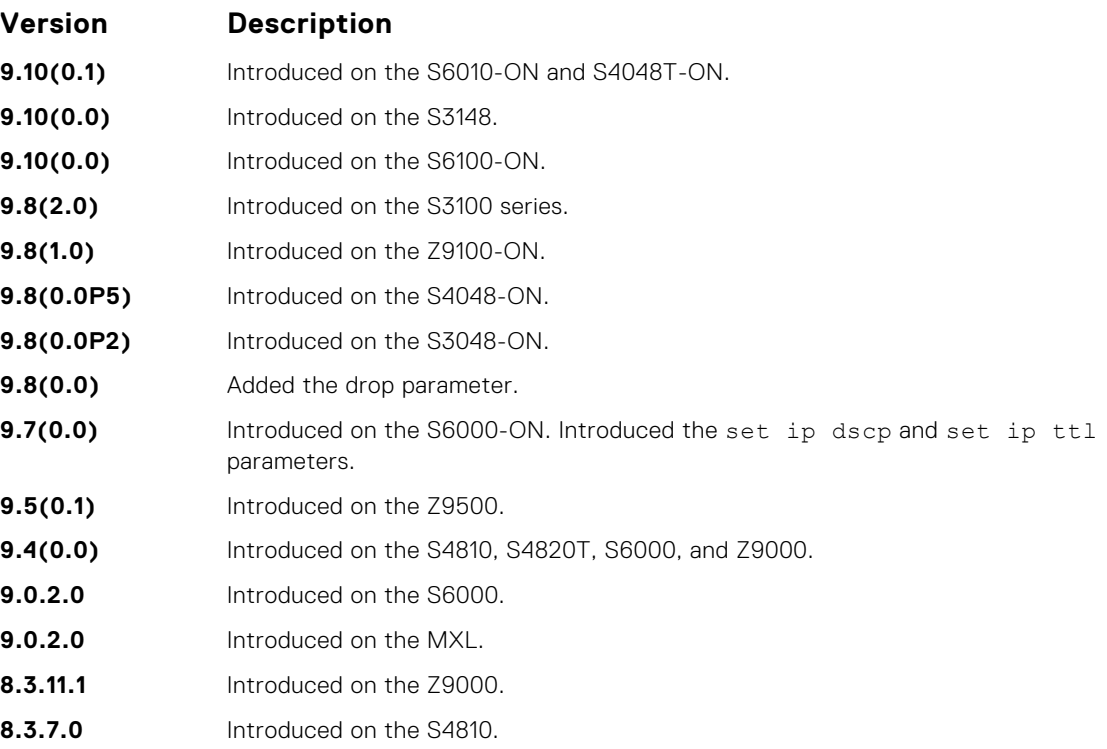

**Usage Information**

The monitor command is saved in the running configuration at Monitor Session mode level and can be restored after a chassis reload.

**Example** 

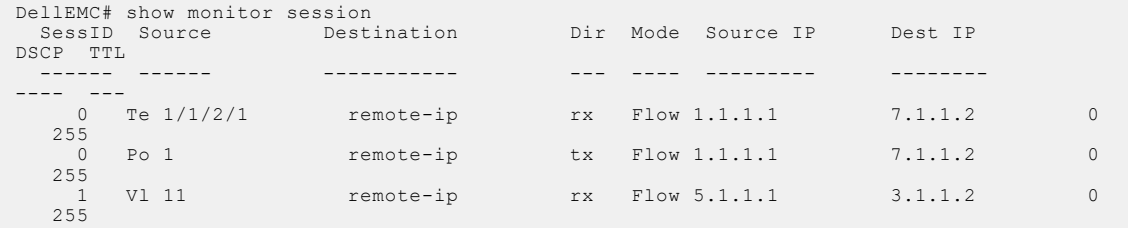

**Related Command**

- [show monitor session](#page-1204-0) displays the monitor session.
- [show running-config monitor session](#page-1205-0) displays the running configuration of a monitor session.

## **rate-limit**

Configure the rate-limit to limit the mirrored packets.

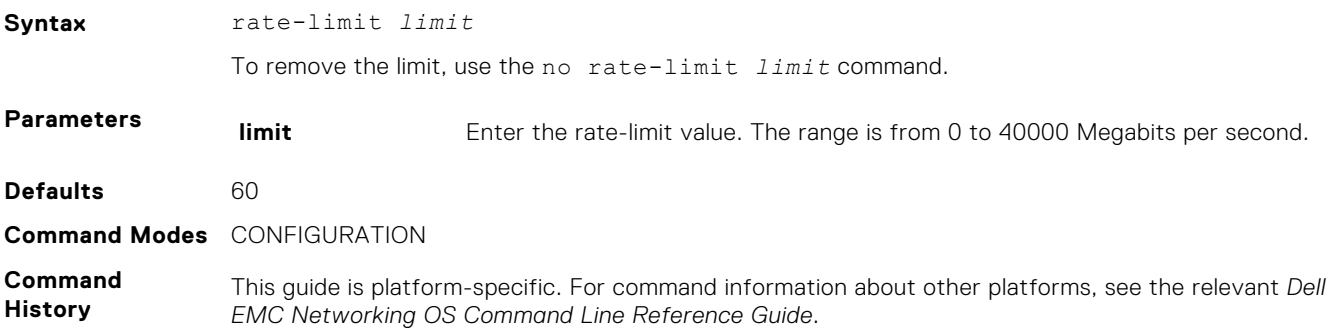

<span id="page-1203-0"></span>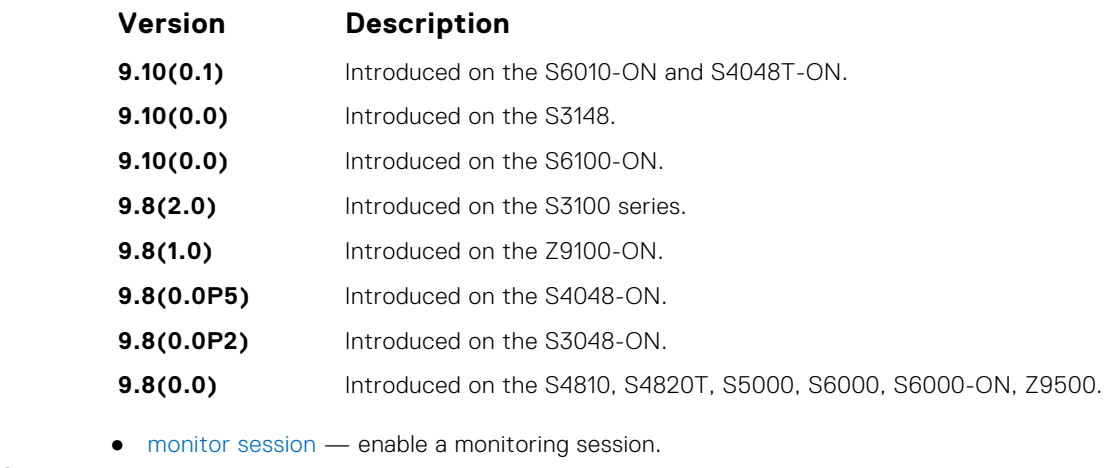

**Related Commands**

● [show monitor session](#page-1204-0) — display the monitor session.

## **show config**

Display the current monitor session configuration.

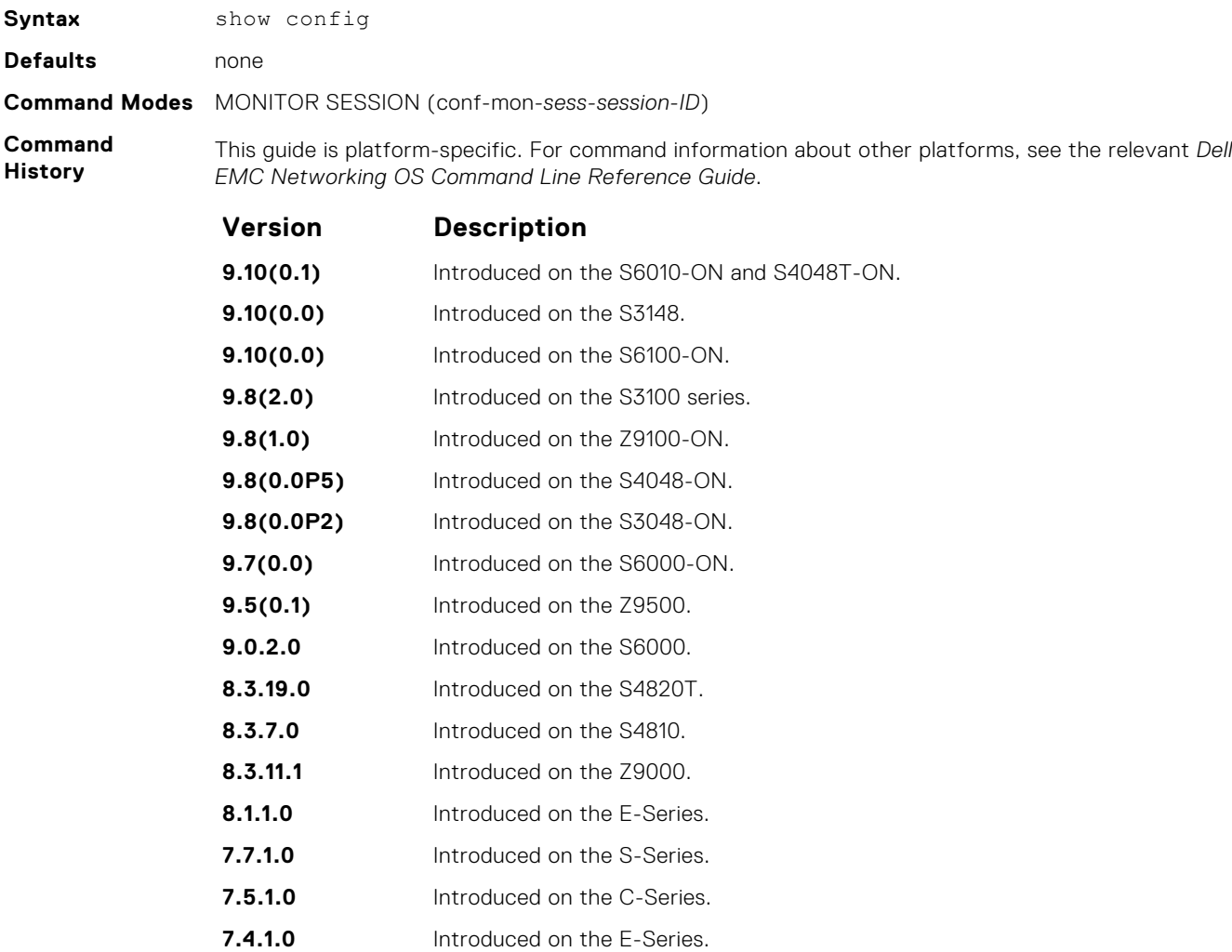

#### **Example**

DellEMC(conf-mon-sess-1)# show config !

monitor session 1

```
 source TenGigabitEthernet 1/1/1/1 destination Port-channel 1 direction 
rx
```
## <span id="page-1204-0"></span>**show monitor session**

Display information about monitoring sessions.

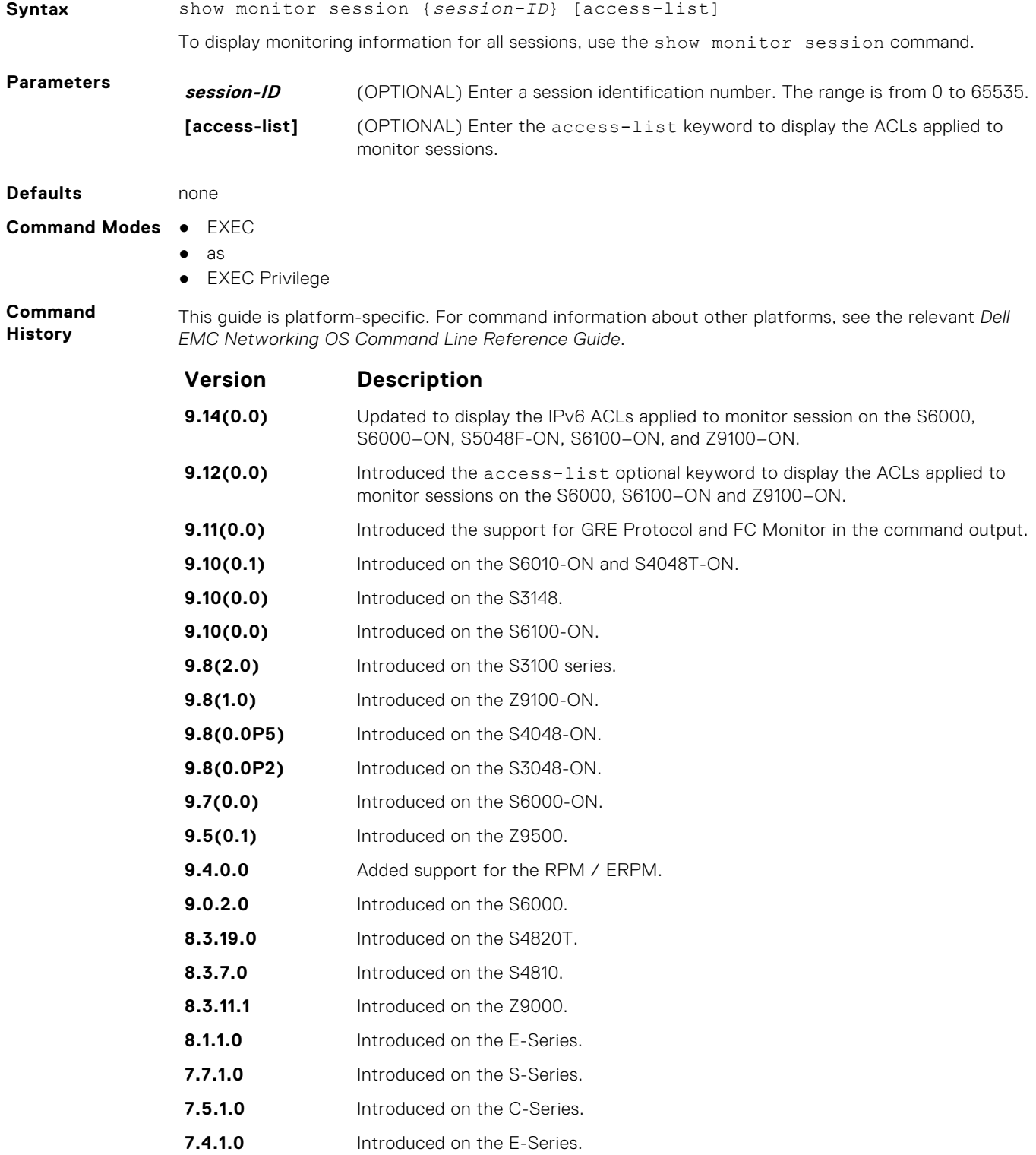

<span id="page-1205-0"></span>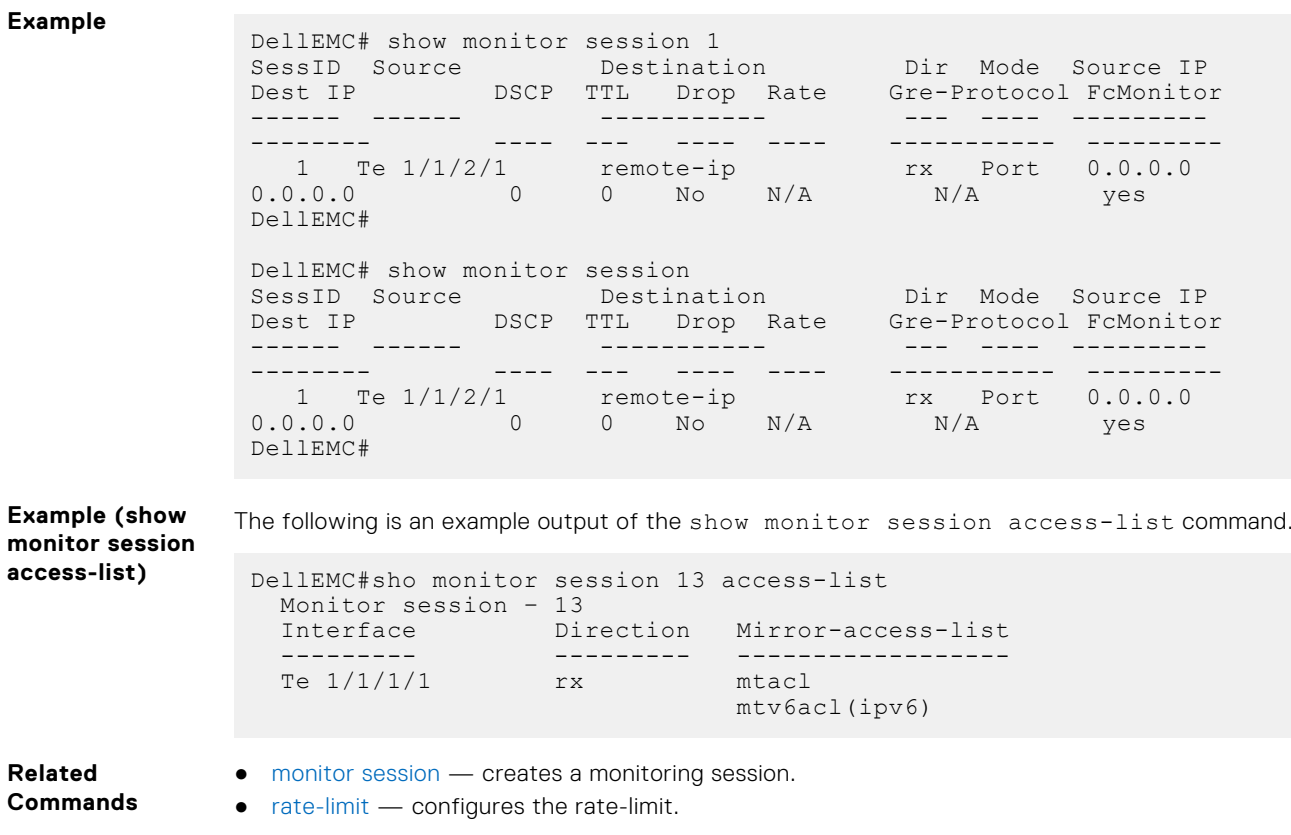

## **show running-config monitor session**

Display the running configuration of all monitor sessions or a specific session.

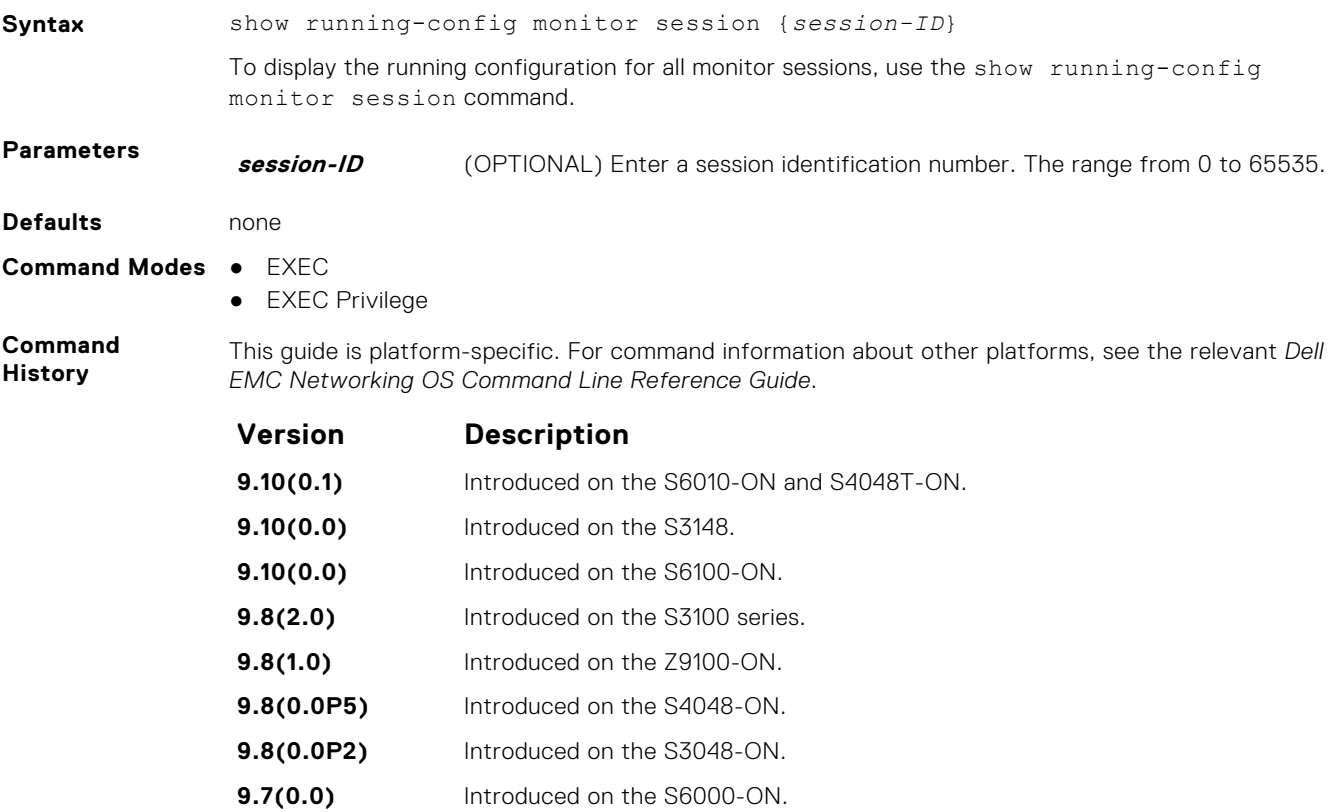

<span id="page-1206-0"></span>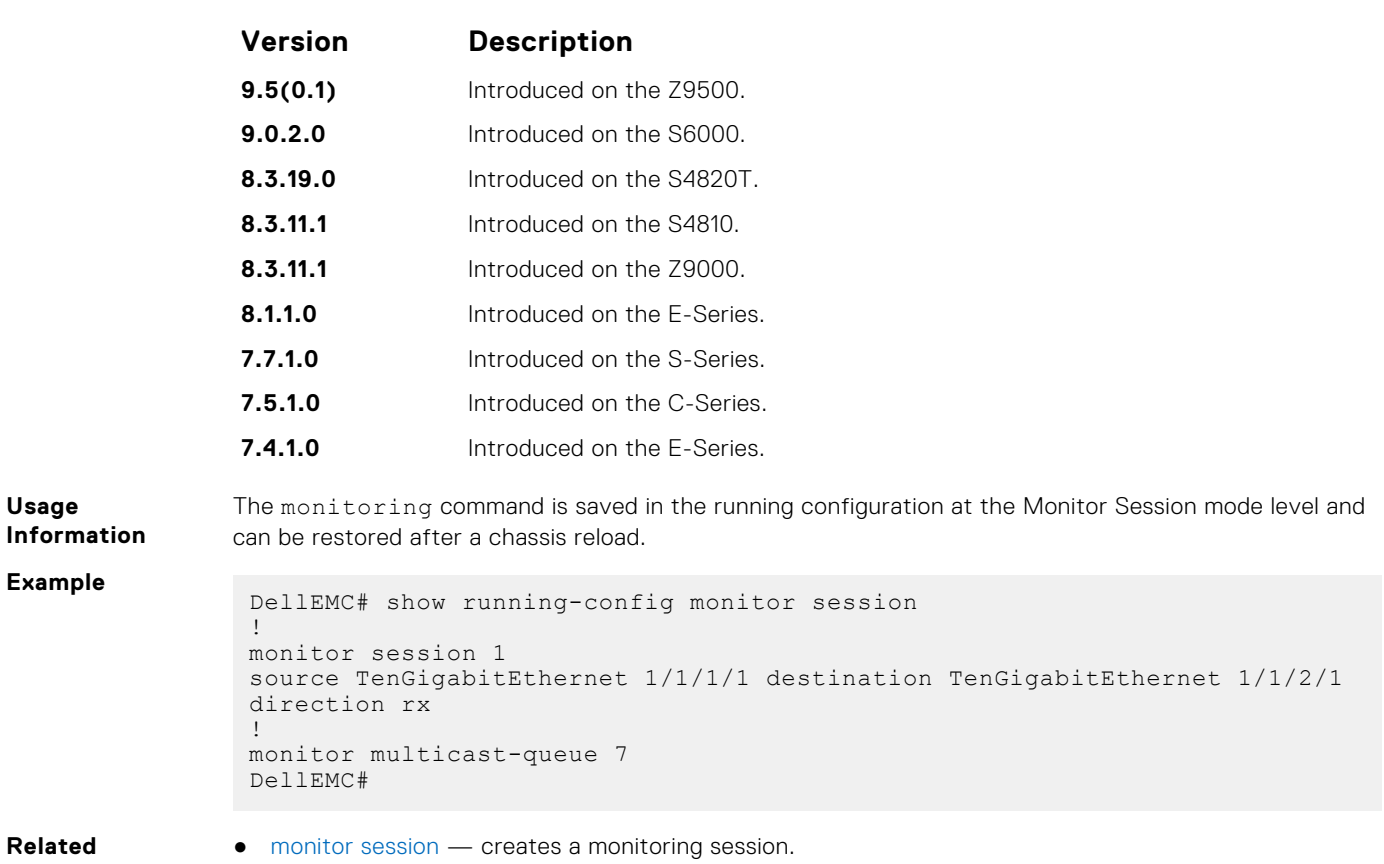

**Commands**

● [show monitor session](#page-1204-0) — displays a monitoring session.

## **source (port monitoring)**

Configure a port monitor source.

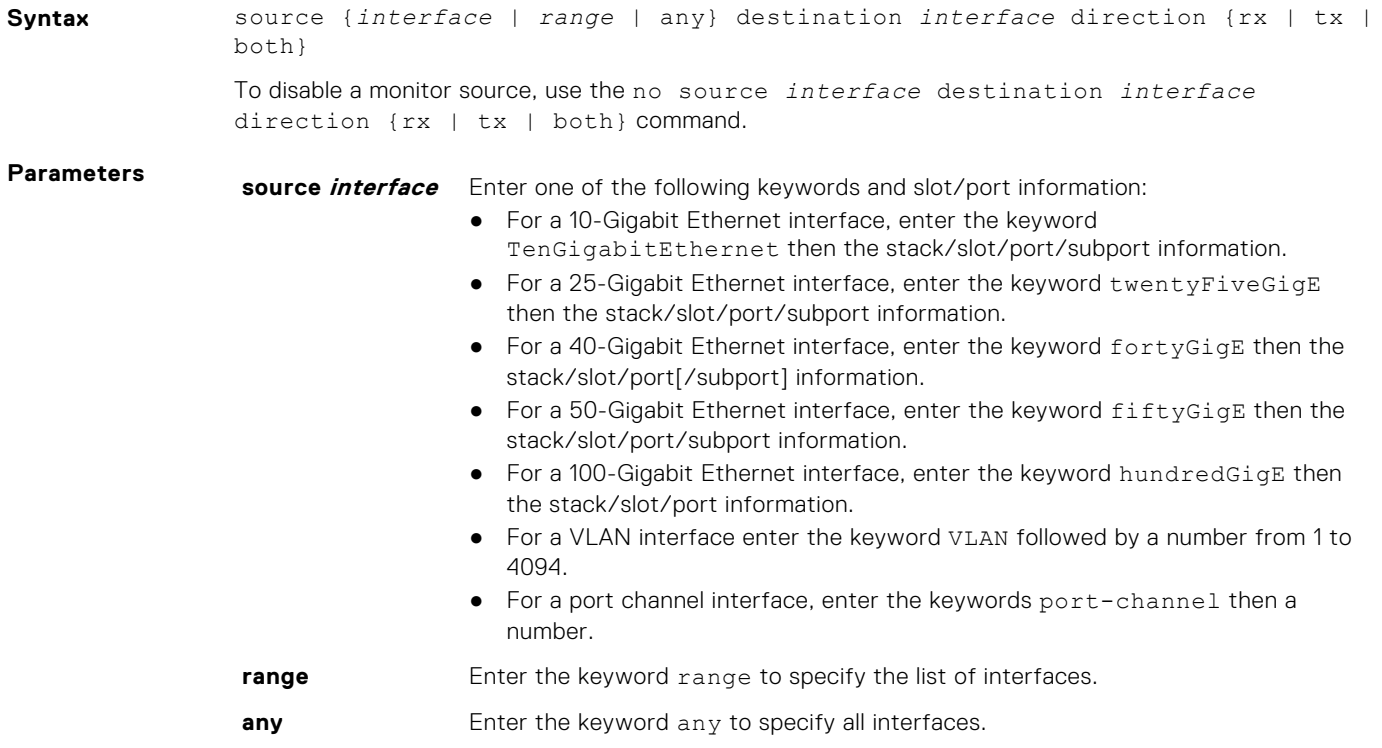

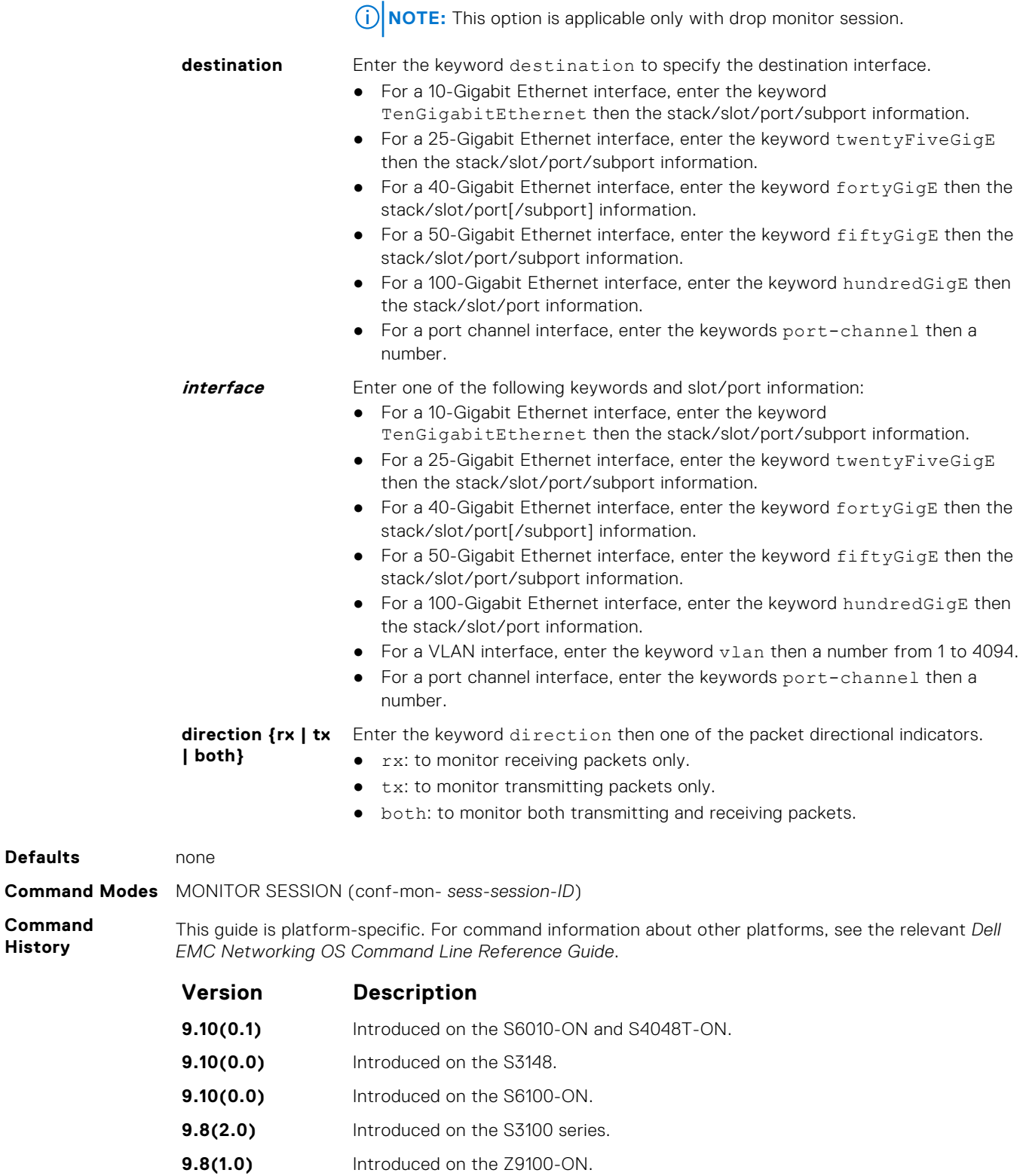

**9.4.0.0** Added support for Source and destination.

**9.8(0.0P5)** Introduced on the S4048-ON. **9.8(0.0P2)** Introduced on the S3048-ON. **9.8(0.0)** Added the any parameter. **9.7(0.0)** Introduced on the S6000-ON. **9.5(0.1)** Introduced on the Z9500.

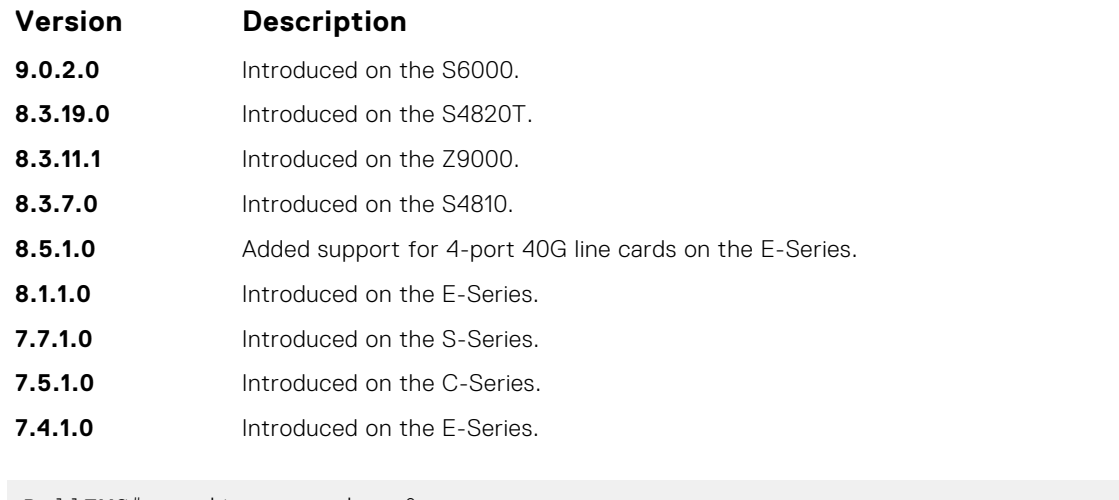

**Example**

DellEMC# monitor session 0 source Port-channel 10 destination TenGigabitEthernet 1/1/3/1 direction tx DellEMC#

# **Private VLAN (PVLAN)**

The private VLAN (PVLAN) feature of the Dell EMC Networking OS is supported on the platforms.

Private VLANs extend the Dell EMC Networking OS security suite by providing Layer 2 isolation between ports within the same private VLAN. A private VLAN partitions a traditional VLAN into subdomains identified by a primary and secondary VLAN pair. The Dell EMC Networking OS private VLAN implementation is based on RFC 3069.

For more information, see the following commands. The command output is augmented in Dell EMC Networking OS version 7.8.1.0 at later to provide PVLAN data:

- $\bullet$  [show arp](#page-764-0)
- [show vlan](#page-904-0)

## Private VLAN Concepts

#### **Primary VLAN**:

The primary VLAN is the base VLAN and can have multiple secondary VLANs. There are two types of secondary VLAN community VLAN and isolated VLAN:

- A primary VLAN can have any number of community VLANs and isolated VLANs.
- Private VLANs block all traffic to isolated ports except traffic from promiscuous ports. Traffic received from an isolated port is forwarded only to promiscuous ports or trunk ports.

#### **Community VLAN**:

A community VLAN is a secondary VLAN of the primary VLAN:

- Ports in a community VLAN can talk to each other. Also, all ports in a community VLAN can talk to all promiscuous ports in the primary VLAN and vice versa.
- Devices on a community VLAN can communicate with each other using member ports, while devices in an isolated VLAN cannot.

#### **Isolated VLAN**:

An isolated VLAN is a secondary VLAN of the primary VLAN:

- Ports in an isolated VLAN cannot talk to each other. Servers would be mostly connected to isolated VLAN ports.
- Isolated ports can talk to promiscuous ports in the primary VLAN, and vice versa.

#### **Port Types**:

- *Community port* a community port is a port that belongs to a community VLAN and is allowed to communicate with other ports in the same community VLAN and with promiscuous ports.
- *Isolated port* an isolated port is a port that, in Layer 2, can only communicate with promiscuous ports that are in the same PVI AN.
- *Promiscuous port* a promiscuous port is a port that is allowed to communicate with any other port type.
- *Trunk port* a trunk port carries VLAN traffic across switches:
	- A trunk port in a PVLAN is always tagged.
	- A trunk port in Tagged mode carries primary or secondary VLAN traffic. The tag on the packet helps identify the VLAN to which the packet belongs.
	- A trunk port can also belong to a regular VLAN (non-private VLAN).

#### **Topics:**

- [ip local-proxy-arp](#page-1210-0)
- [private-vlan mode](#page-1210-0)
- [private-vlan mapping secondary-vlan](#page-1211-0)
- [switchport mode private-vlan](#page-1212-0)

## <span id="page-1210-0"></span>**ip local-proxy-arp**

Enable/disable Layer 3 communication between secondary VLANs in a private VLAN.

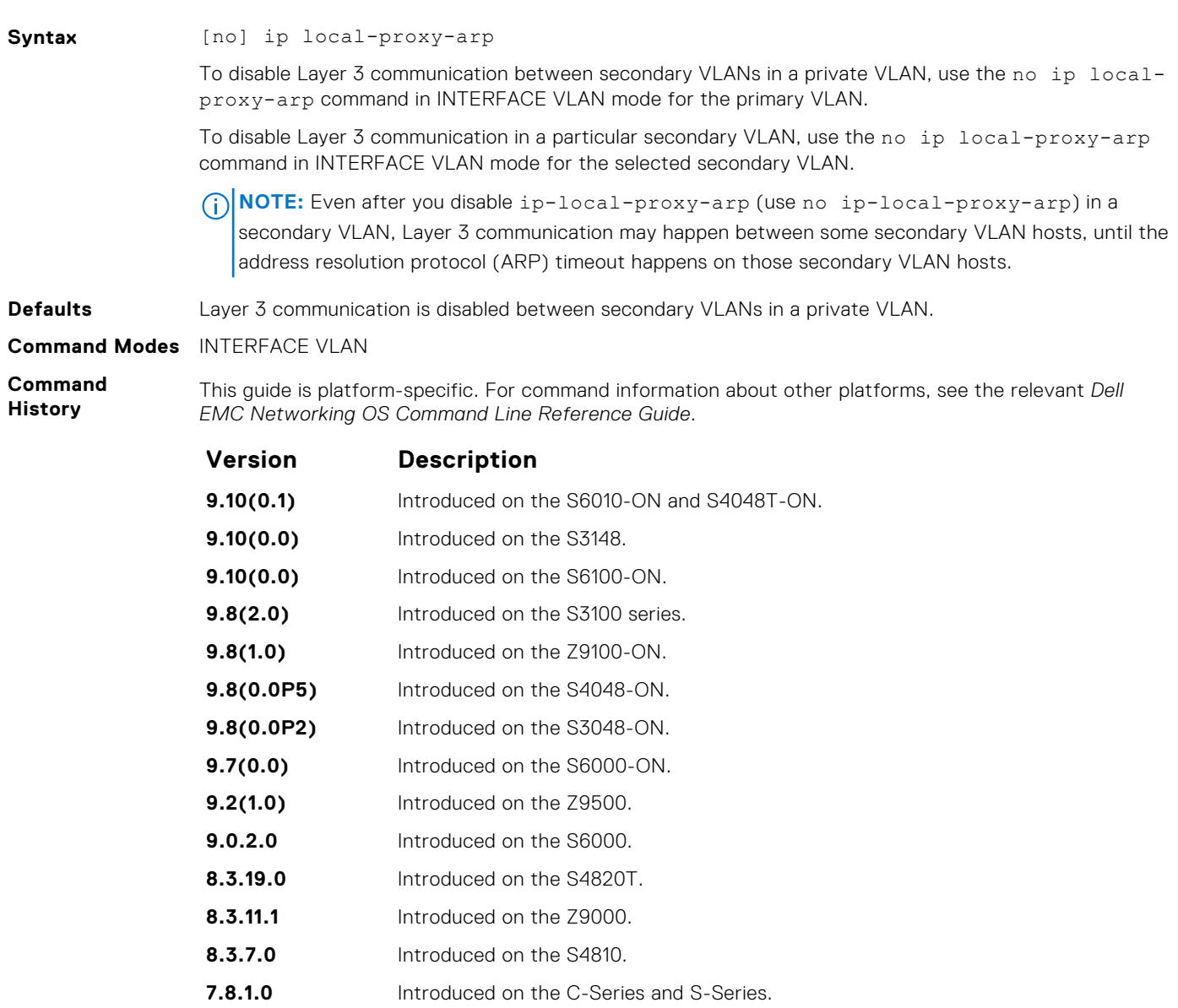

#### **Related Commands**

- private-vlan mode sets the mode of the selected VLAN to community, isolated, or primary.
- [private-vlan mapping secondary-vlan](#page-1211-0) maps secondary VLANs to the selected primary VLAN.
- [show arp](#page-764-0) displays the ARP table.
- [switchport mode private-vlan](#page-1212-0) sets PVLAN mode of the selected port.

## **private-vlan mode**

Set PVLAN mode of the selected VLAN to community, isolated, or primary.

**Syntax** [no] private-vlan mode {community | isolated | primary}

<span id="page-1211-0"></span>**Parameters community** Enter the keyword community to set the VLAN as a community VLAN. **isolated** Enter the keyword isolated to configure the VLAN as an isolated VLAN. **primary** Enter the keyword primary to configure the VLAN as a primary VLAN. **Defaults** none **Command Modes** INTERFACE VLAN **Command History** This guide is platform-specific. For command information about other platforms, see the relevant *Dell EMC Networking OS Command Line Reference Guide*. **Version Description 9.10(0.1)** Introduced on the S6010-ON and S4048T-ON. **9.10(0.0)** Introduced on the S3148. **9.10(0.0)** Introduced on the S6100-ON. **9.8(2.0)** Introduced on the S3100 series. **9.8(1.0)** Introduced on the Z9100-ON. **9.8(0.0P5)** Introduced on the S4048-ON. **9.8(0.0P2)** Introduced on the S3048-ON. **9.7(0.0)** Introduced on the S6000-ON. **9.2(1.0)** Introduced on the Z9500. **9.0.2.0** Introduced on the S6000. **8.3.19.0** Introduced on the S4820T. **8.3.11.1** Introduced on the Z9000. **8.3.7.0** Introduced on the S4810. **7.8.1.0** Introduced on the C-Series and S-Series. **Usage Information** The VLAN: ● can be in only one mode, either community, isolated, or primary. mode to community or isolated even before associating it to a primary VLAN. This secondary VLAN continues to work normally as a normal VLAN even though it is not associated to a primary VLAN. (A syslog message indicates this.) ● must not have a port in it when VLAN mode is being set. Only ports (and port channels) configured as promiscuous, host, or PVLAN trunk ports (as previously described) can be added to the PVLAN. No other regular ports can be added to the PVLAN. After using this command to configure a VLAN as a primary VLAN, use the private-vlan mapping secondary-vlan command to map secondary VLANs to this VLAN. **Related Commands** private-vlan mapping secondary-vlan — maps secondary VLANs to the selected primary VLAN. [switchport mode private-vlan](#page-1212-0) — sets PVLAN mode of the selected port.

To remove the PVLAN configuration, use the no private-vlan mode {community | isolated

### **private-vlan mapping secondary-vlan**

| primary} command syntax.

Map secondary VLANs to the selected primary VLAN.

**Syntax** [no] private-vlan mapping secondary-vlan *vlan-list*

To remove specific secondary VLANs from the configuration, use the no private-vlan mapping secondary-vlan *vlan-list* command syntax.

<span id="page-1212-0"></span>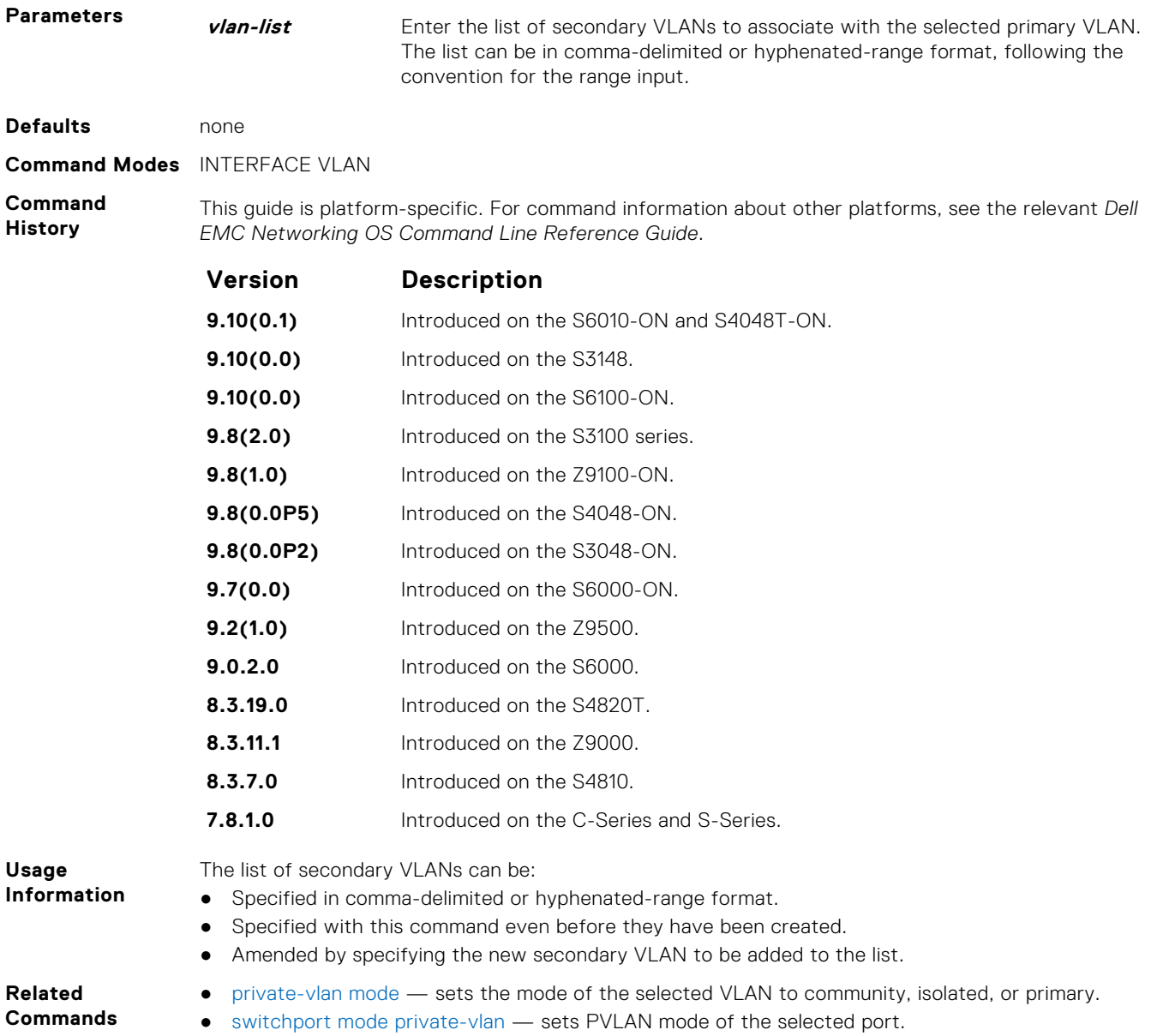

## **switchport mode private-vlan**

Set PVLAN mode of the selected port.

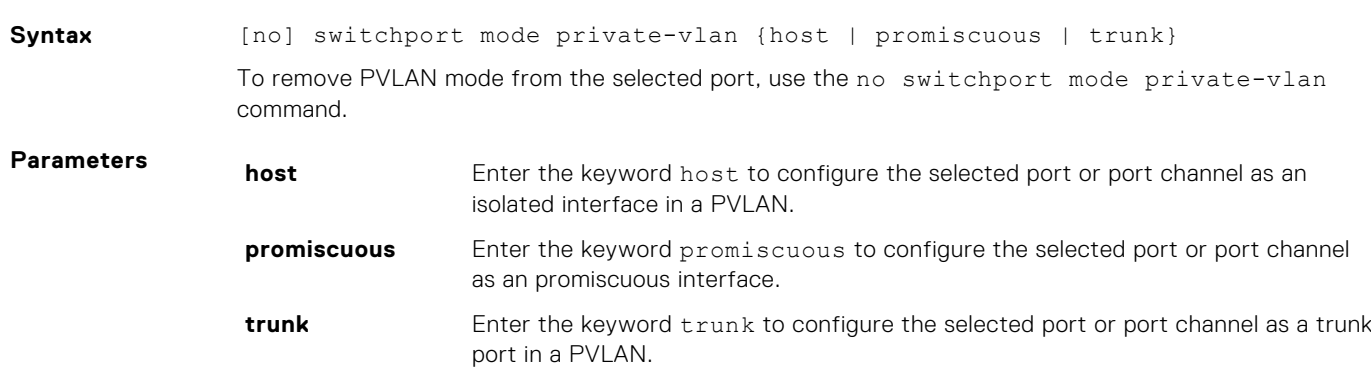

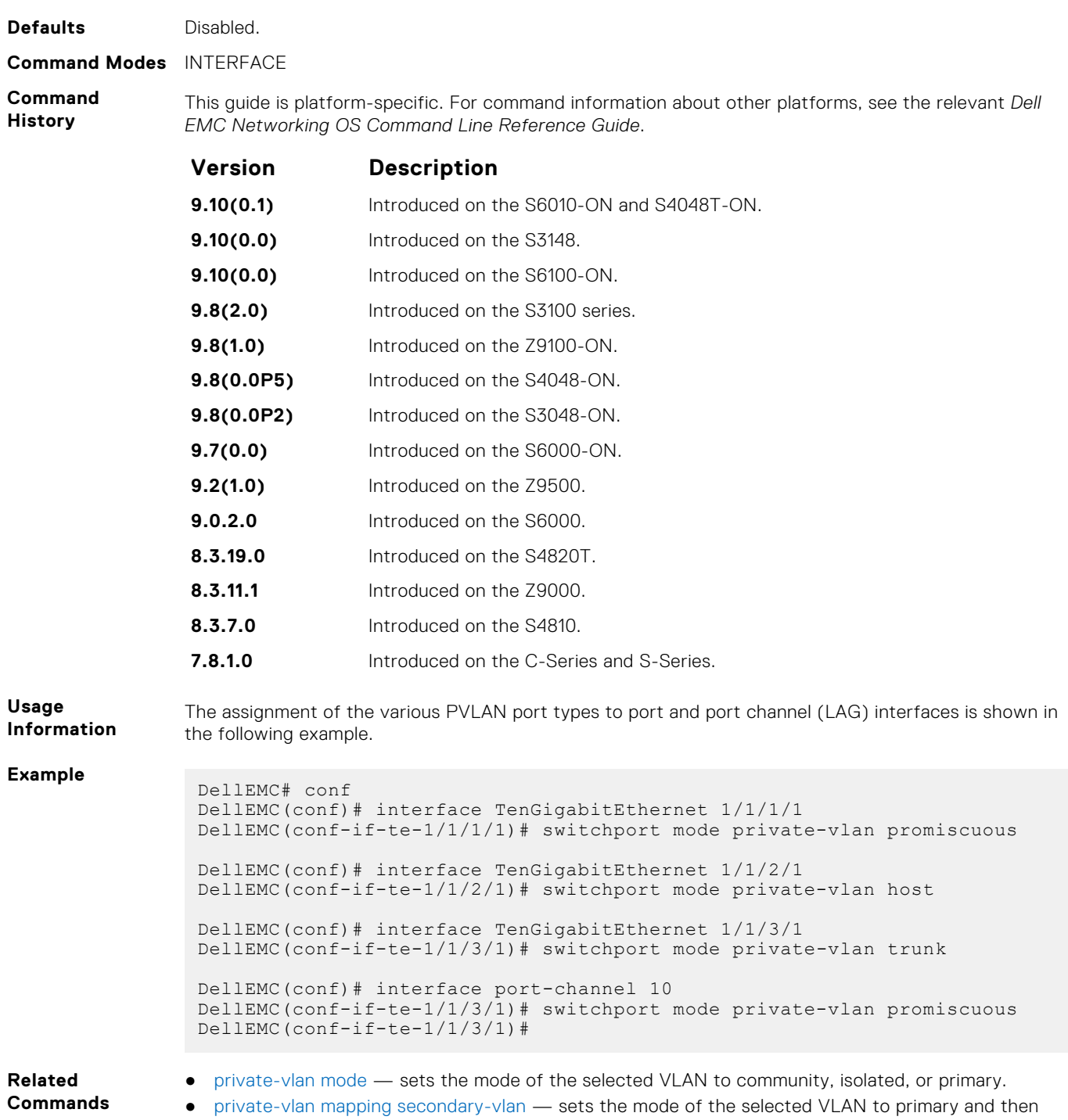

associates the secondary VLANs to it.

# **Per-VLAN Spanning Tree Plus (PVST+)**

The Dell EMC Networking OS implementation of per-VLAN spanning tree plus (PVST+) is based on the IEEE 802.1w standard spanning tree protocol.

Dell EMC Networking OS supports PVST+ on the platform.

**NOTE:** For easier command line entry, the plus (+) sign is not used at the command line.

#### **Topics:**

- description
- [disable](#page-1215-0)
- [extend system-id](#page-1216-0)
- [protocol spanning-tree pvst](#page-1217-0)
- [show spanning-tree pvst](#page-1218-0)
- [spanning-tree pvst](#page-1221-0)
- [spanning-tree pvst err-disable](#page-1223-0)
- [tc-flush-standard](#page-1224-0)
- [vlan bridge-priority](#page-1224-0)
- [vlan forward-delay](#page-1225-0)
- [vlan hello-time](#page-1226-0)
- [vlan max-age](#page-1227-0)

## **description**

Enter a description of the PVST+.

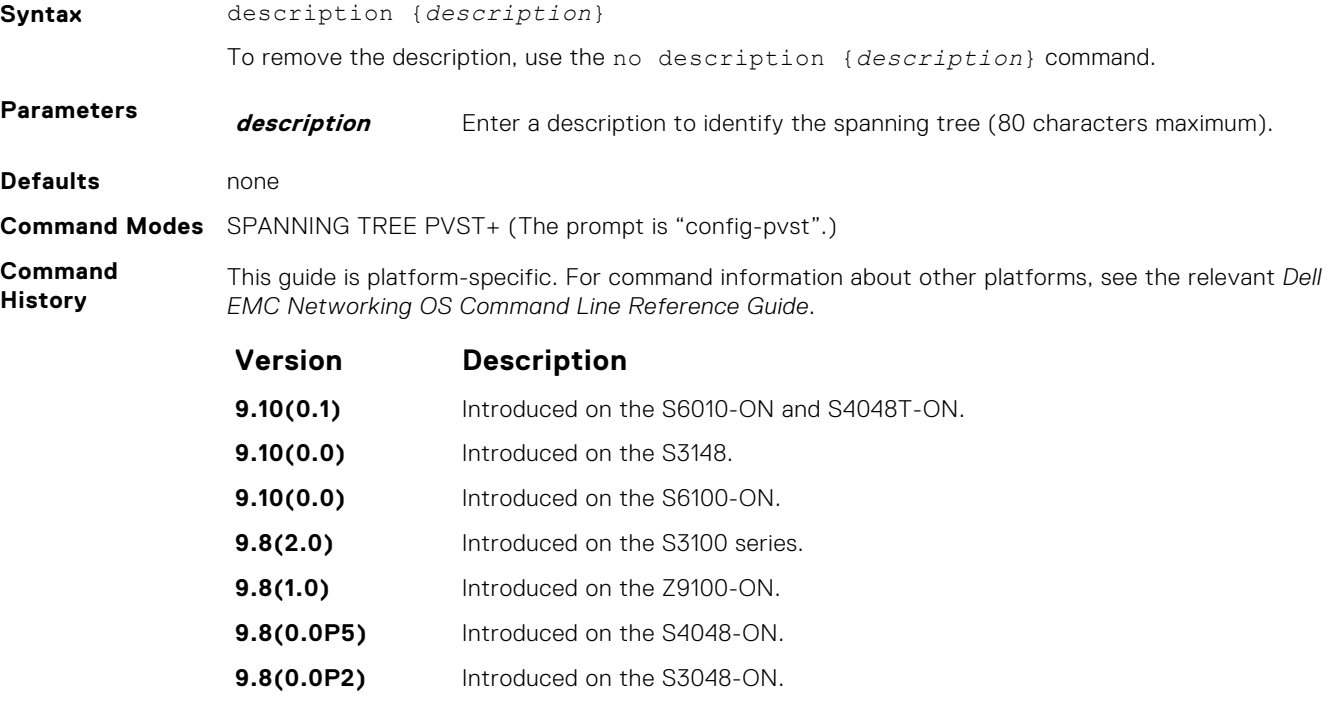

<span id="page-1215-0"></span>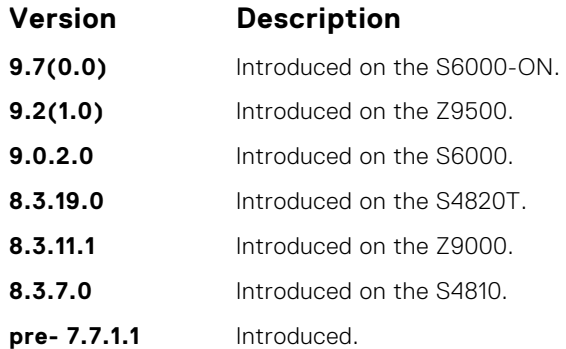

**Related Commands** ● [protocol spanning-tree pvst](#page-1217-0) — enter SPANNING TREE mode on the switch.

## **disable**

Disable PVST+ globally.

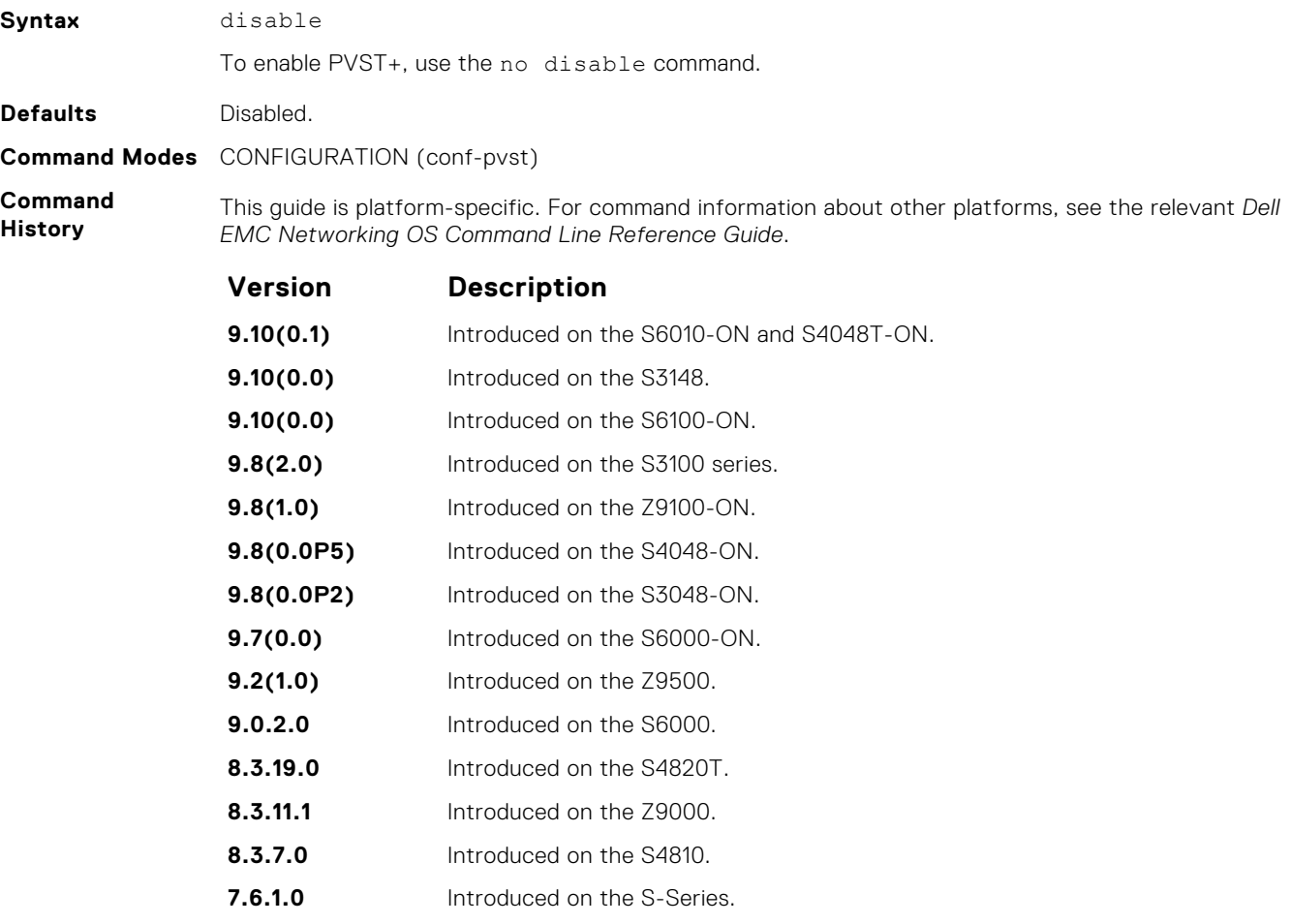

**7.5.1.0** Introduced on the C-Series.

**pre- 6.2.1.1** Introduced on the E-Series.

**Related Commands** ● [protocol spanning-tree pvst](#page-1217-0) — enter PVST+ mode.

### <span id="page-1216-0"></span>**extend system-id**

To augment the Bridge ID with a VLAN ID so that PVST+ differentiate between BPDUs for each VLAN, use extend system ID. If the VLAN receives a BPDU meant for another VLAN, PVST+ does not detect a loop, and both ports can remain in Forwarding state.

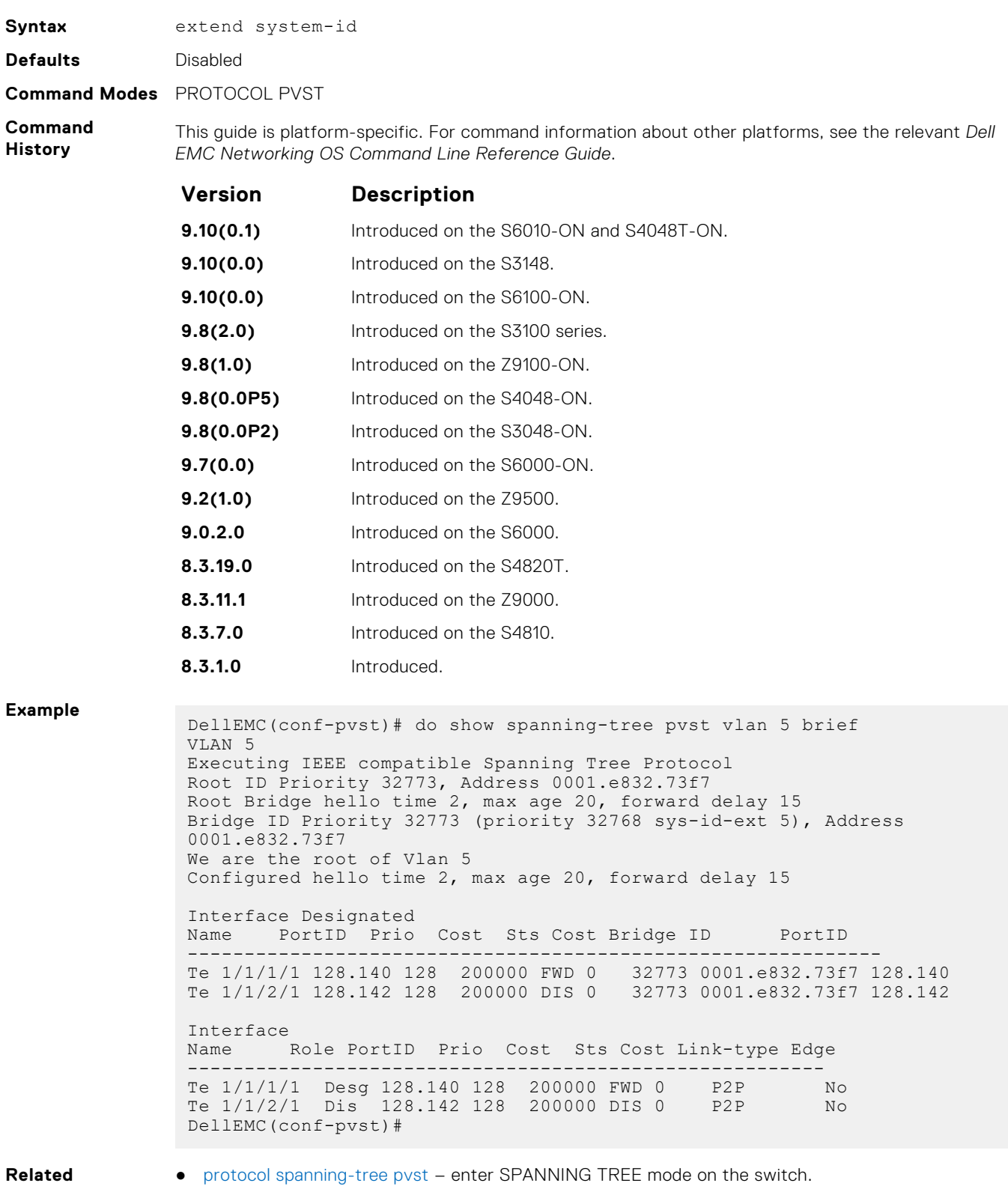

#### **Related Commands**

**Per-VLAN Spanning Tree Plus (PVST+) 1217**

### <span id="page-1217-0"></span>**protocol spanning-tree pvst**

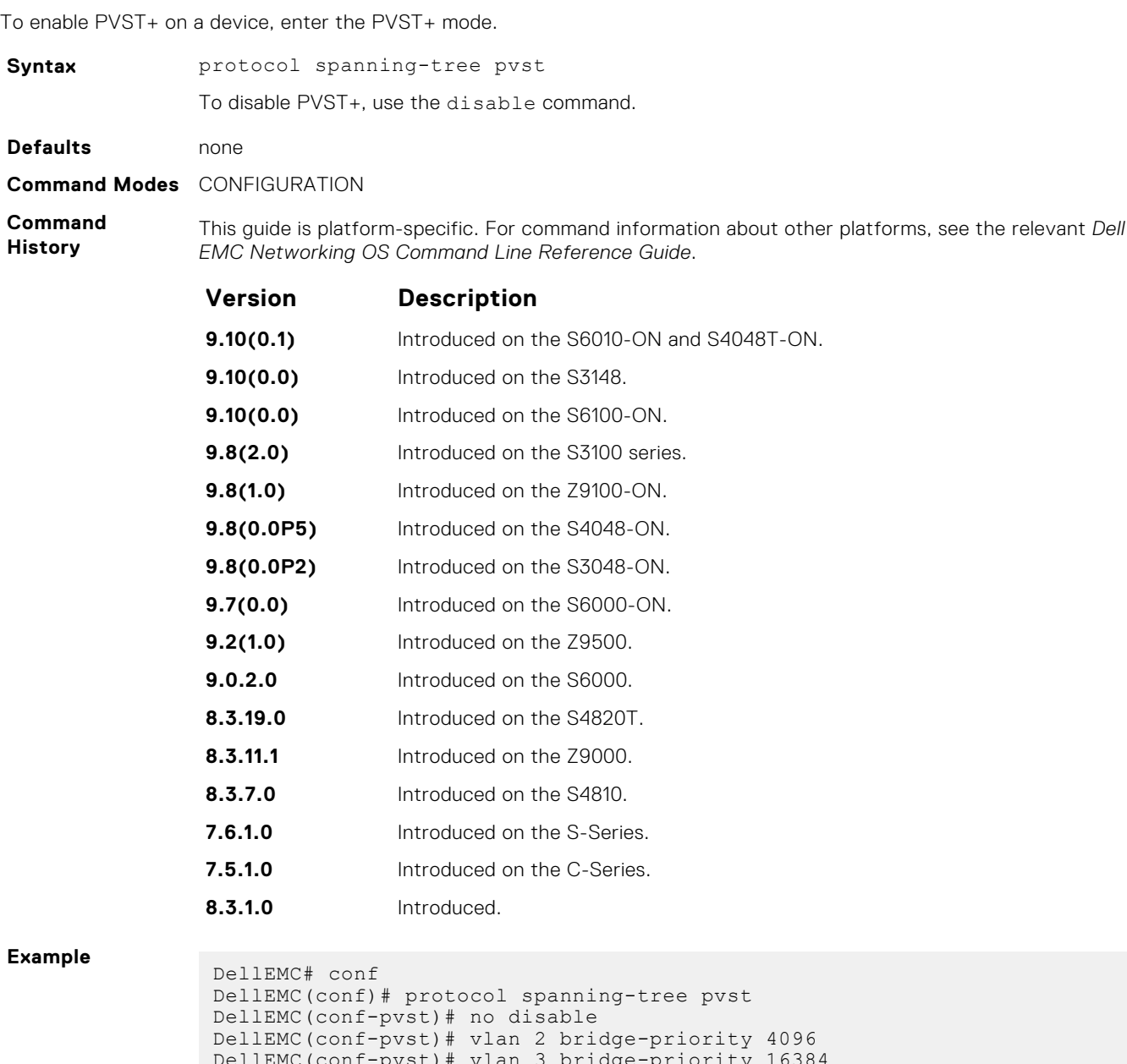

DellEMC(conf-pvst)# vlan 3 bridge-priority 16384 DellEMC(conf-pvst)# DellEMC(conf-pvst)# show config ! protocol spanning-tree pvst no disable vlan 2 bridge-priority 4096 vlan 3 bridge-priority 16384 DellEMC#

**Usage Information** After you enable PVST+, the device runs an STP instance for each VLAN it supports.

**Related**

- **Commands**
- [disable](#page-1215-0)  disables PVST+.
- [show spanning-tree pvst](#page-1218-0)  displays the PVST+ configuration.

## <span id="page-1218-0"></span>**show spanning-tree pvst**

View the Per-VLAN spanning tree configuration.

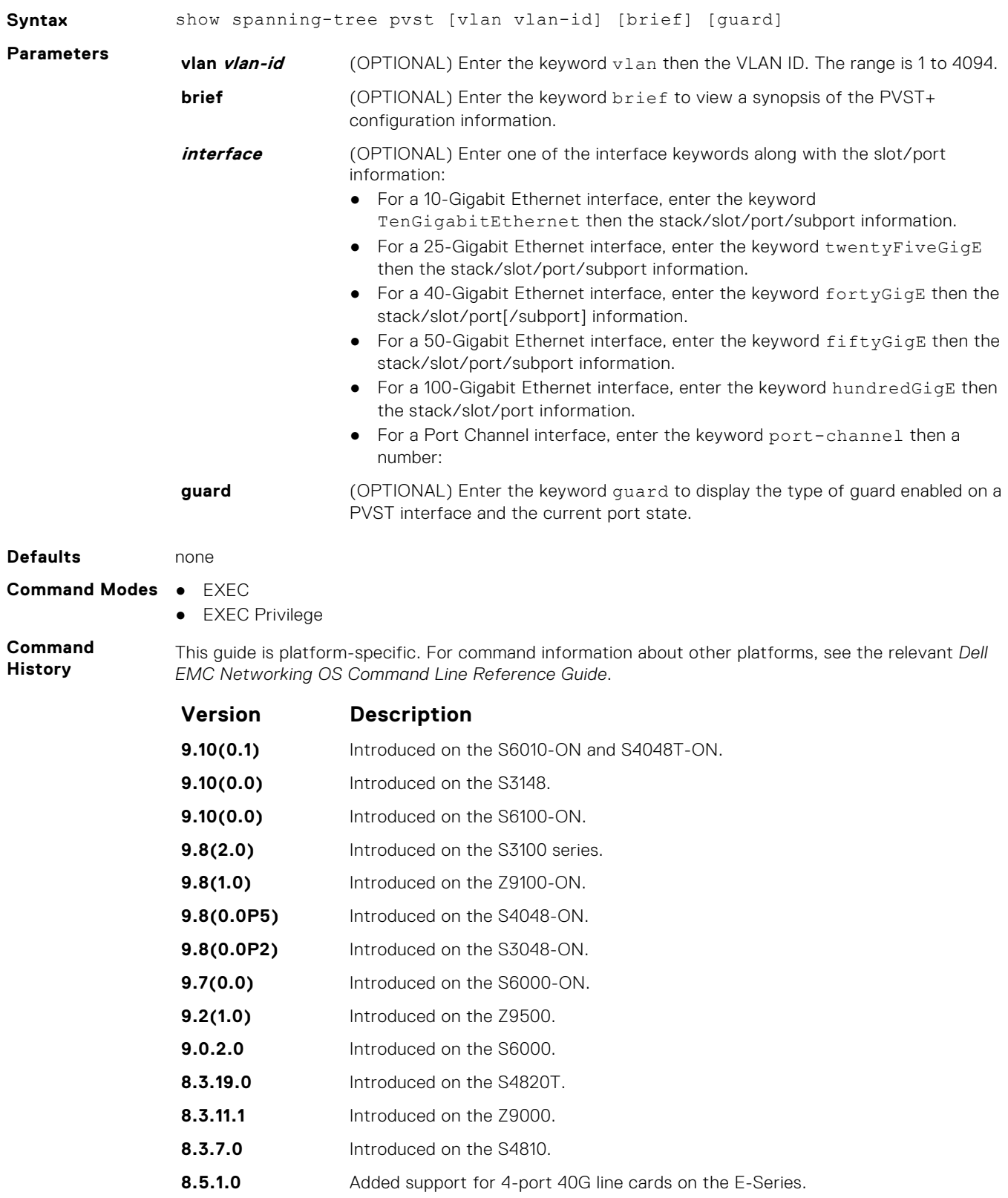

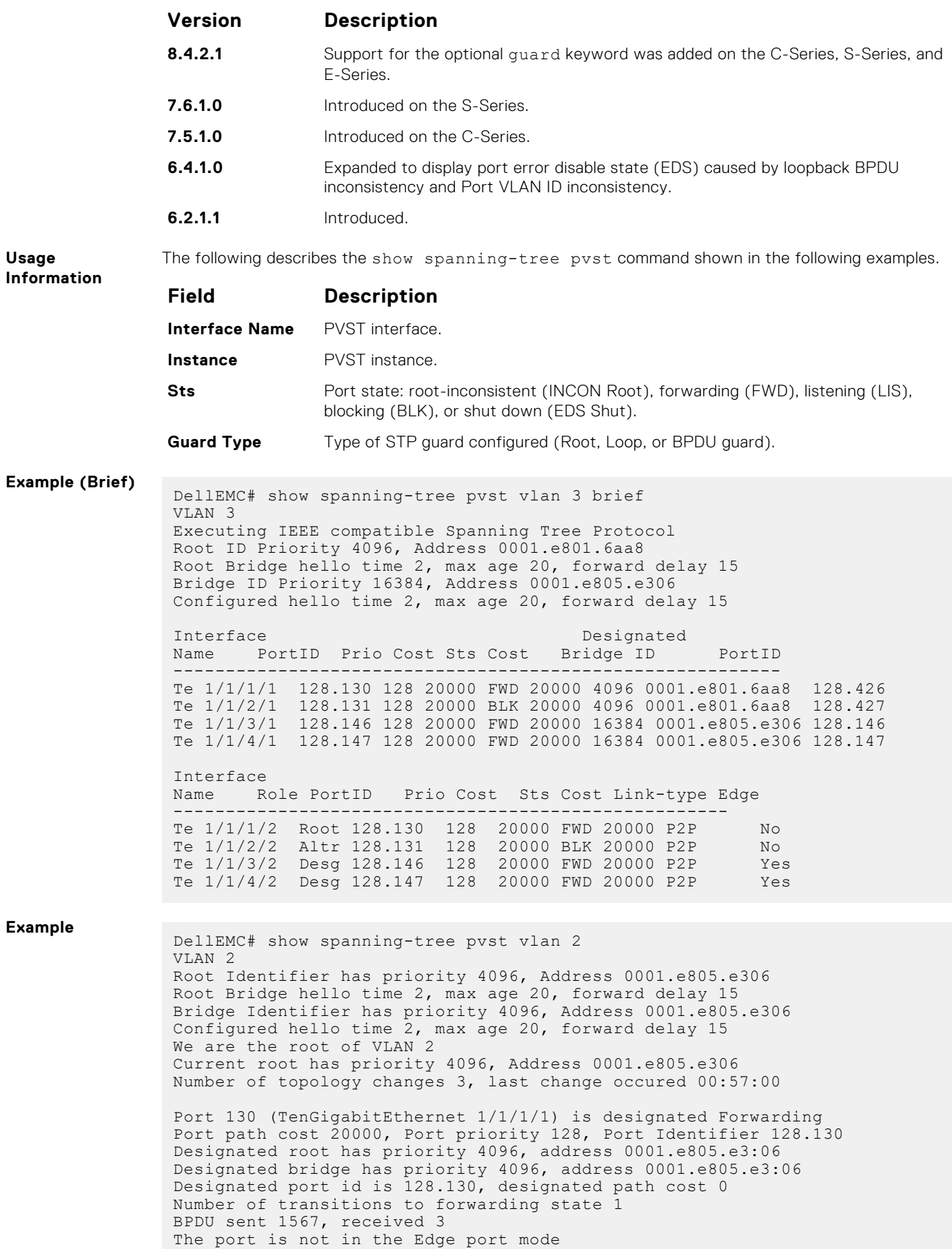

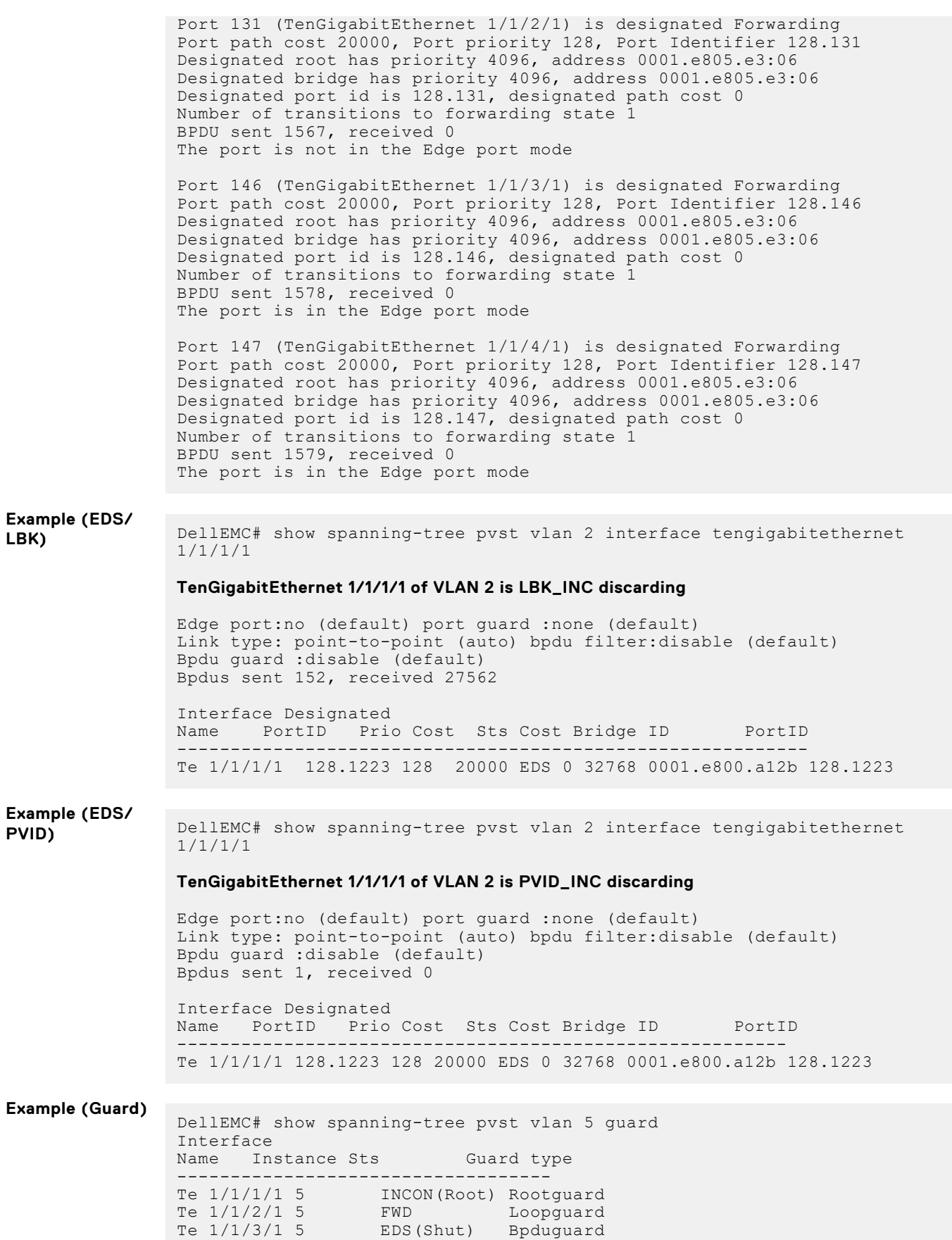

DellEMC#

- <span id="page-1221-0"></span>**Related Commands**
- spanning-tree pvst configure PVST+ on an interface.

## **spanning-tree pvst**

Configure a PVST+ interface with one of these settings: edge port with optional bridge port data unit (BPDU) guard, port disablement if an error condition occurs, port priority or cost for a VLAN range, loop guard, or root guard.

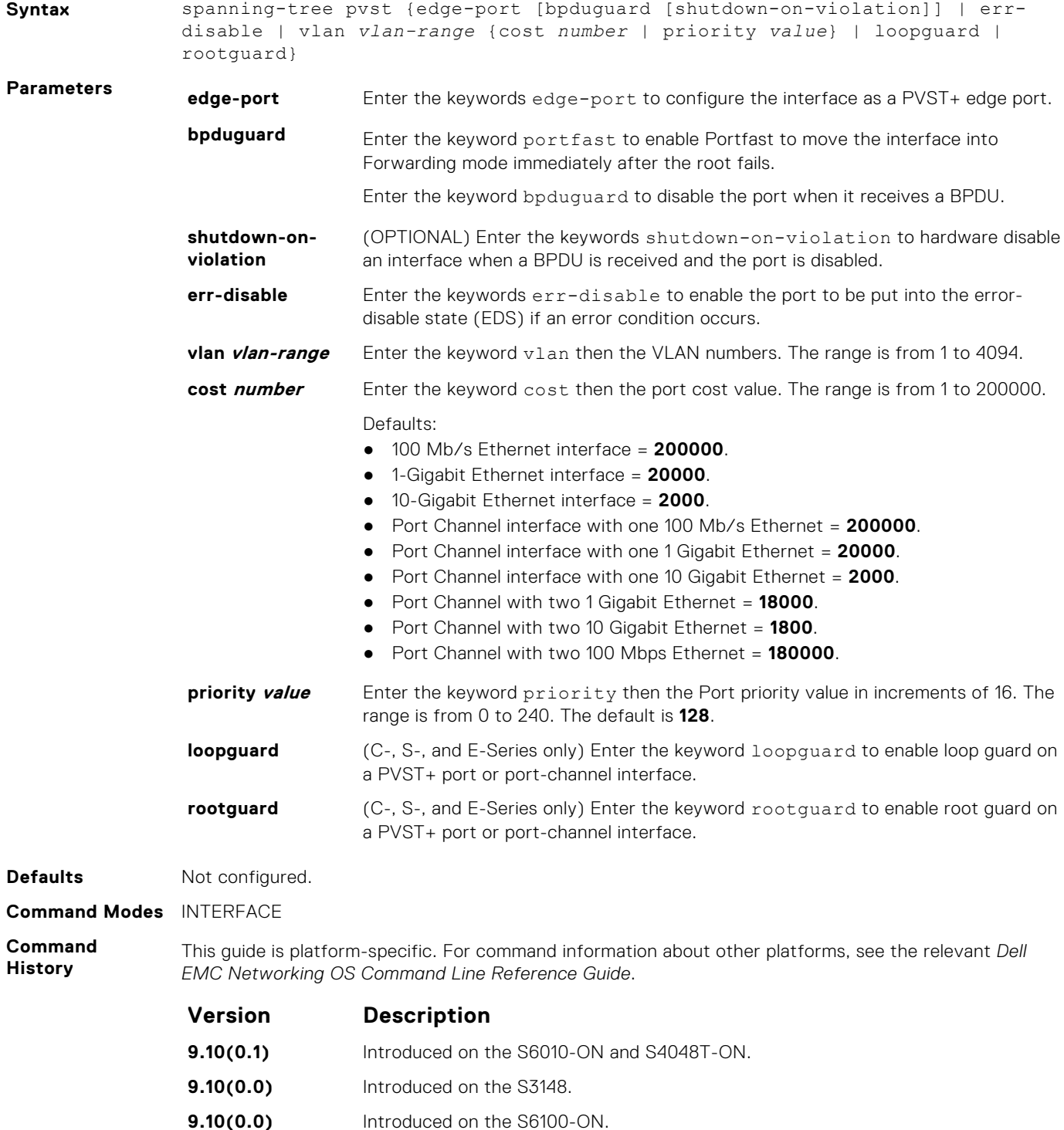

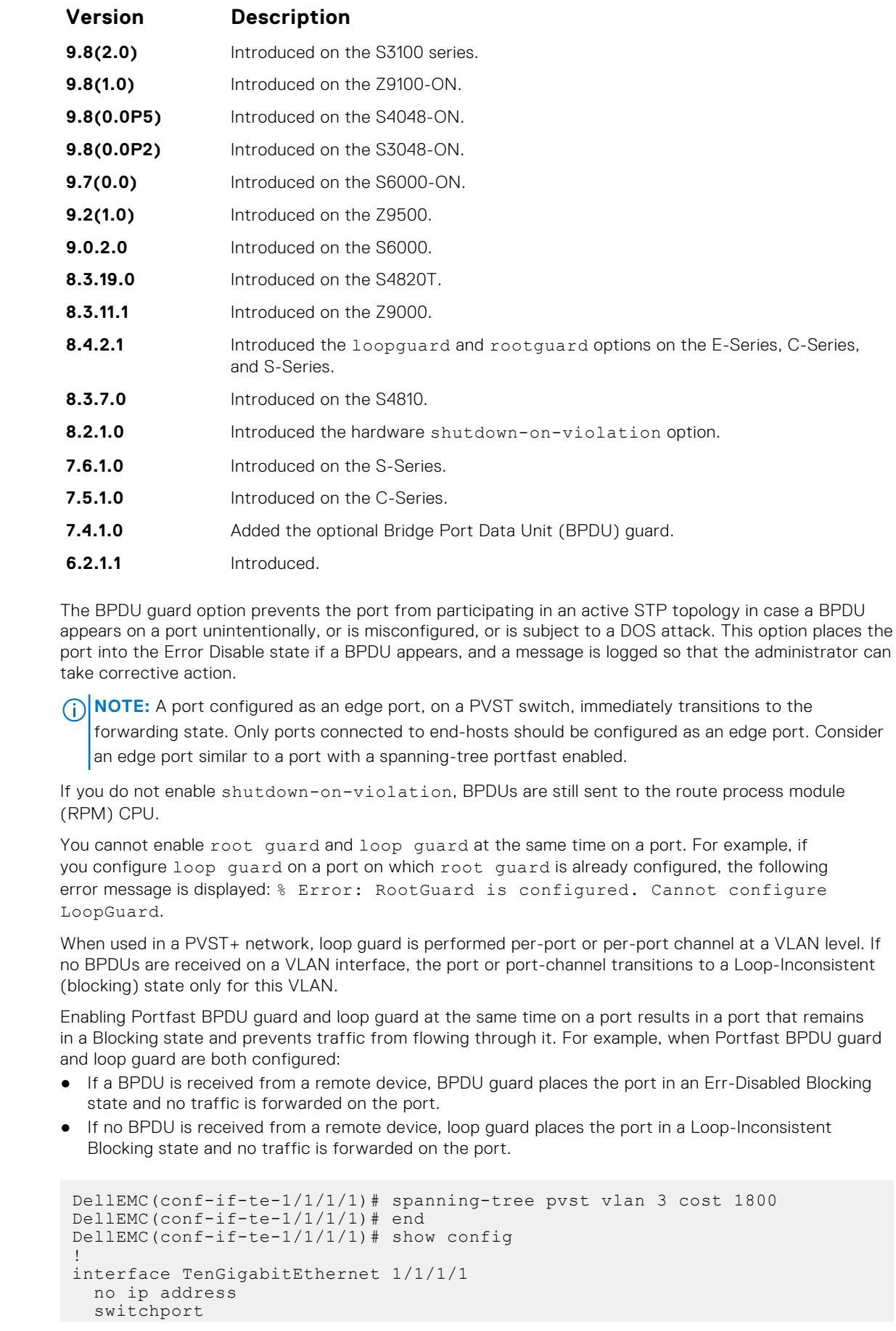

**Usage Information**

**Example**

```
 spanning-tree pvst vlan 3 cost 18000
   no shutdown
DellEMC(conf-if-te-1/1/1/1)# end
```
DellEMC#

<span id="page-1223-0"></span>**Related Commands** ● [show spanning-tree pvst](#page-1218-0) — views the PVST+ configuration.

### **spanning-tree pvst err-disable**

Place ports in an Err-Disabled state if they receive a PVST+ BPDU when they are members an untagged VLAN.

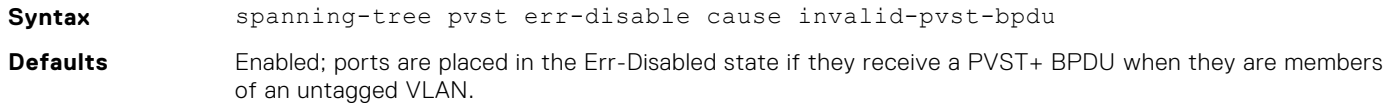

**Command Modes** INTERFACE

**Command History**

This guide is platform-specific. For command information about other platforms, see the relevant *Dell EMC Networking OS Command Line Reference Guide*.

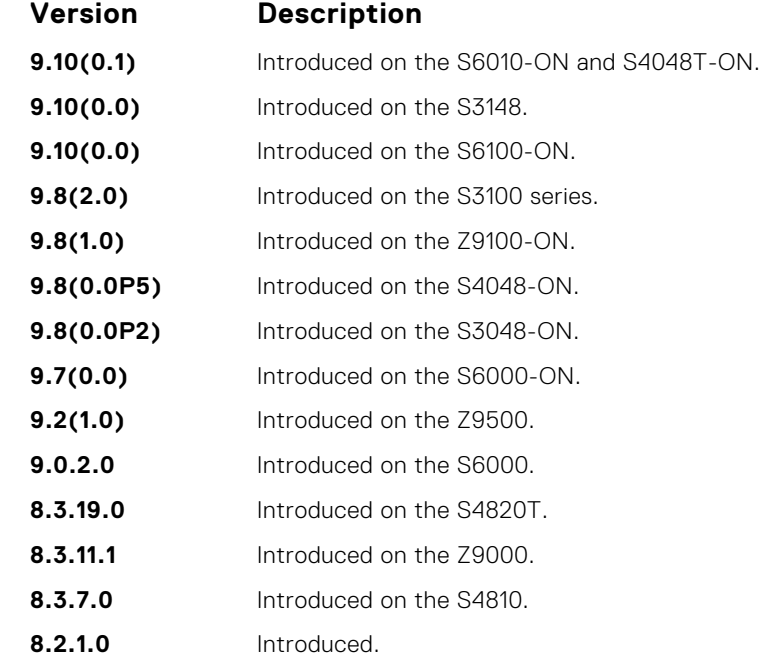

**Usage Information**

Some non-Dell EMC Networking systems which have hybrid ports participating in PVST+ transmit two kinds of BPDUs: an 802.1D BPDU and an untagged PVST+ BPDU.

Dell EMC Networking systems do not expect PVST+ BPDU on an untagged port. If this happens, Dell EMC Networking OS places the port in the Error-Disable state. This behavior might result in the network not converging. To prevent Dell EMC Networking OS from executing this action, use the no spanningtree pvst err-disable command cause invalid-pvst-bpdu.

**Related Commands** ● [show spanning-tree pvst](#page-1218-0) — views the PVST+ configuration.
# <span id="page-1224-0"></span>**tc-flush-standard**

Enable the MAC address flushing after receiving every topology change notification.

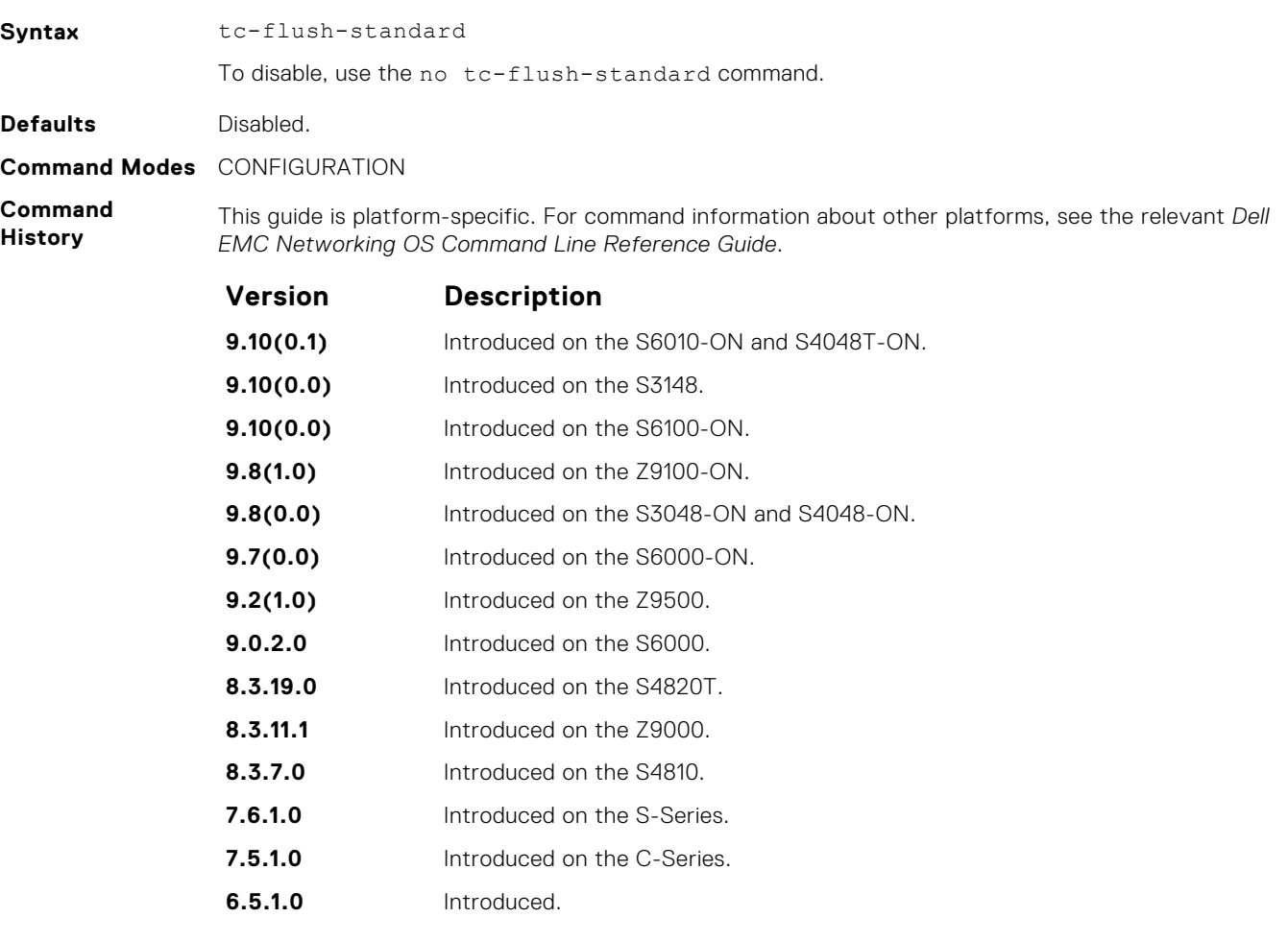

#### **Usage Information**

By default, Dell EMC Networking OS implements an optimized flush mechanism for PVST+. This implementation helps in flushing the MAC addresses only when necessary (and less often) allowing for faster convergence during topology changes. However, if a standards-based flush mechanism is needed, you can turn this *knob* command on to enable flushing MAC addresses after receiving every topology change notification.

# **vlan bridge-priority**

Set the PVST+ bridge-priority for a VLAN or a set of VLANs.

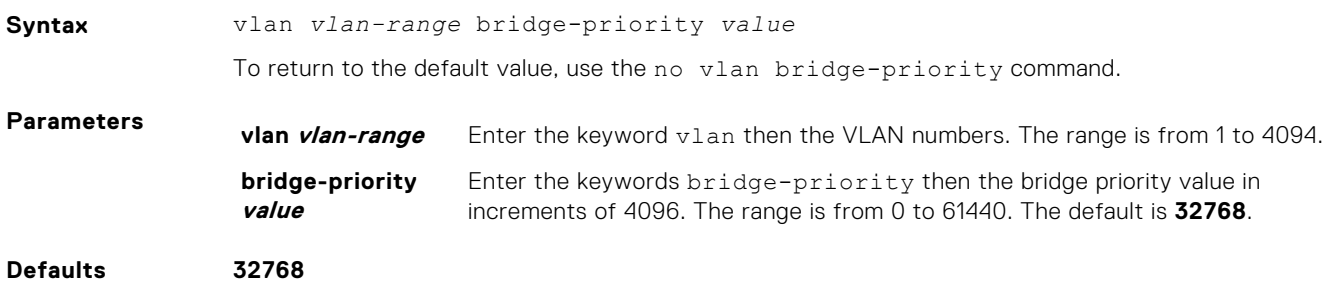

#### <span id="page-1225-0"></span>**Command Modes** CONFIGURATION (conf-pvst)

**Command History** This guide is platform-specific. For command information about other platforms, see the relevant *Dell EMC Networking OS Command Line Reference Guide*.

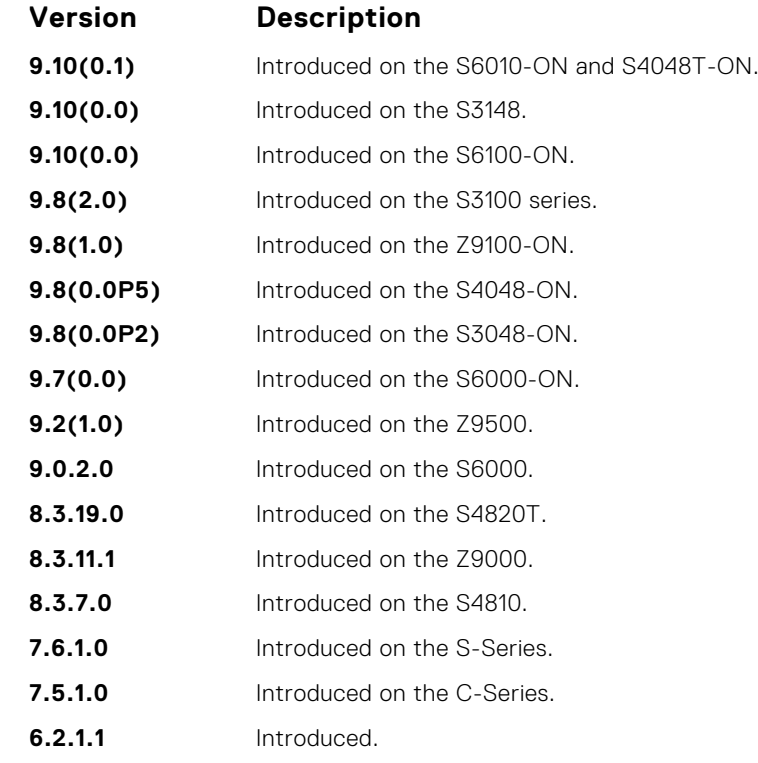

#### **Related Commands**

● vlan forward-delay — changes the time interval before Dell EMC Networking OS transitions to the Forwarding state.

- [vlan hello-time](#page-1226-0) change the time interval between BPDUs.
- [vlan max-age](#page-1227-0)  changes the time interval before PVST+ refreshes.
- [show spanning-tree pvst](#page-1218-0)  displays the PVST+ configuration.

# **vlan forward-delay**

Set the amount of time the interface waits in the Listening state and the Learning state before transitioning to the Forwarding state.

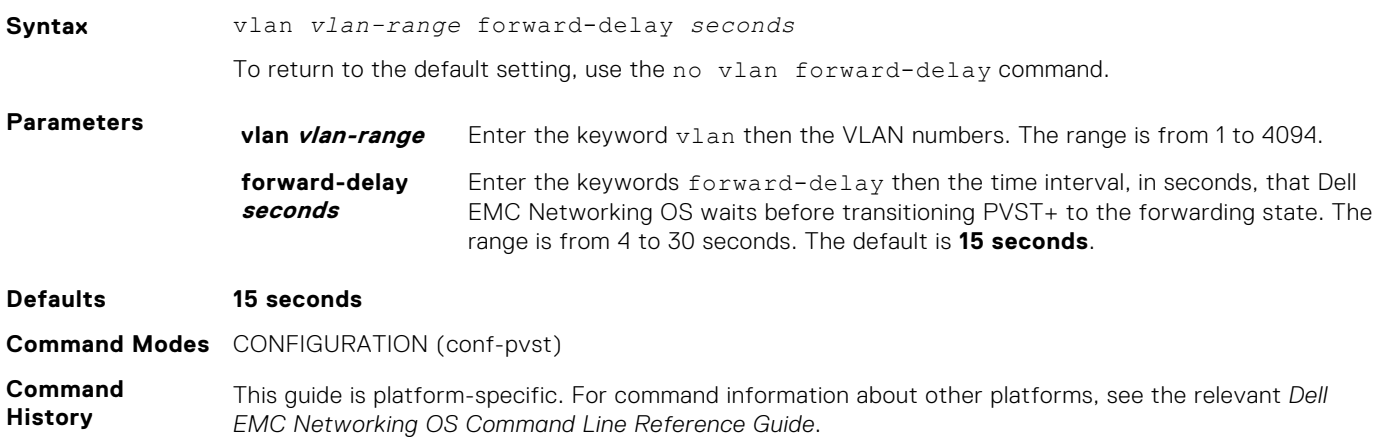

<span id="page-1226-0"></span>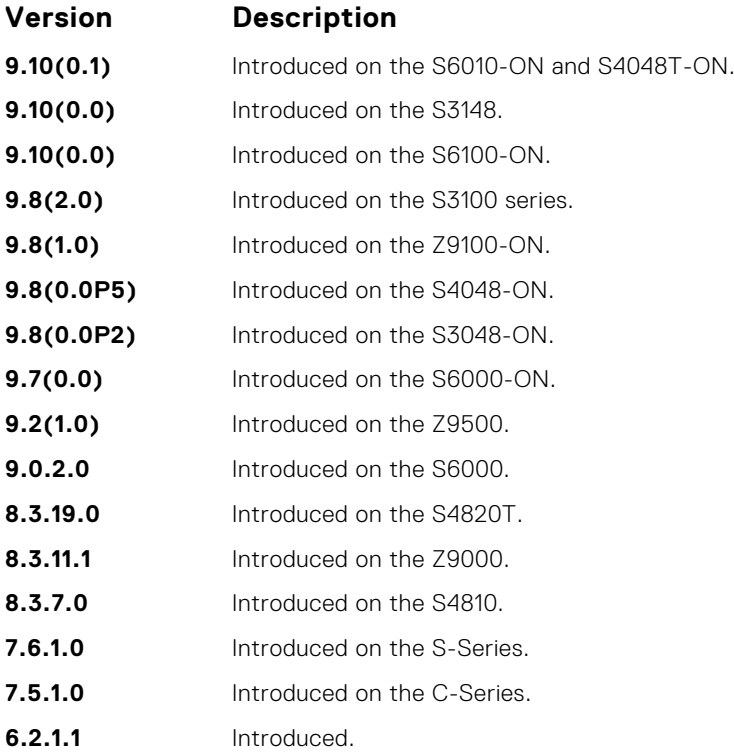

#### **Related Commands**

- [vlan bridge-priority](#page-1224-0)  sets the bridge-priority value.
- vlan hello-time changes the time interval between BPDUs.
- [vlan max-age](#page-1227-0)  changes the time interval before PVST+ refreshes.
- [show spanning-tree pvst](#page-1218-0)  displays the PVST+ configuration.

# **vlan hello-time**

Set the time interval between generation of PVST+ 7 BPDUs.

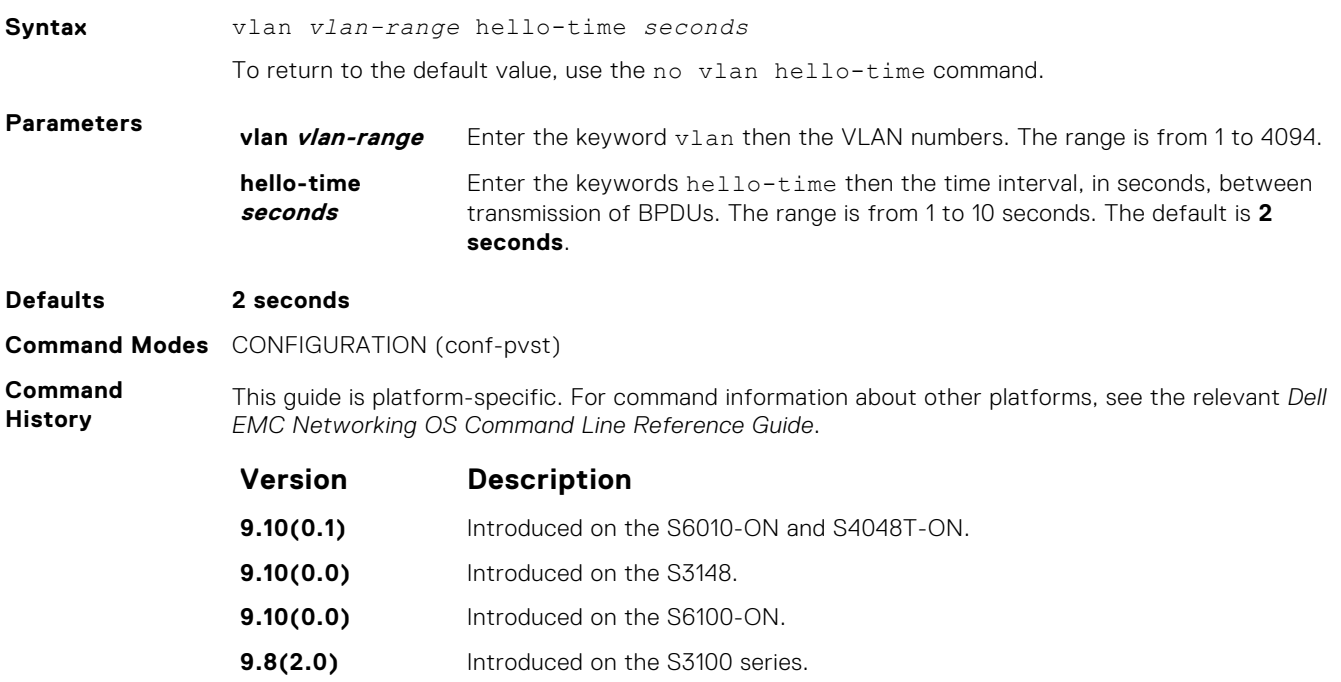

<span id="page-1227-0"></span>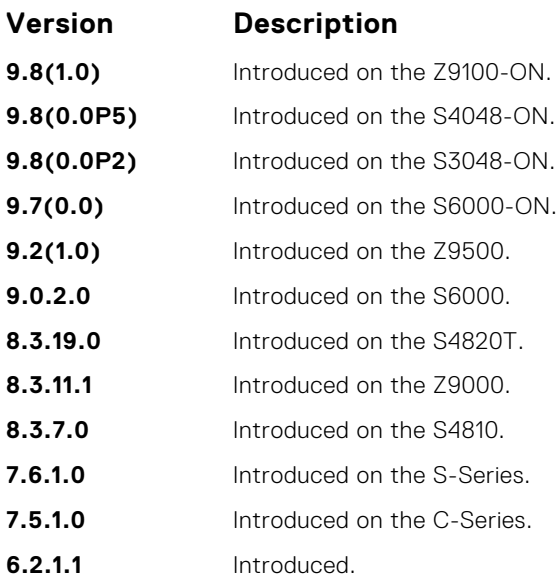

**Related Commands**

- [vlan bridge-priority](#page-1224-0)  sets the bridge-priority value.
- [vlan forward-delay](#page-1225-0)  changes the time interval before Dell EMC Networking OS transitions to the forwarding state.
- vlan max-age changes the time interval before PVST+ refreshes.
- [show spanning-tree pvst](#page-1218-0)  displays the PVST+ configuration.

# **vlan max-age**

To maintain configuration information before refreshing that information, set the time interval for the PVST+ bridge.

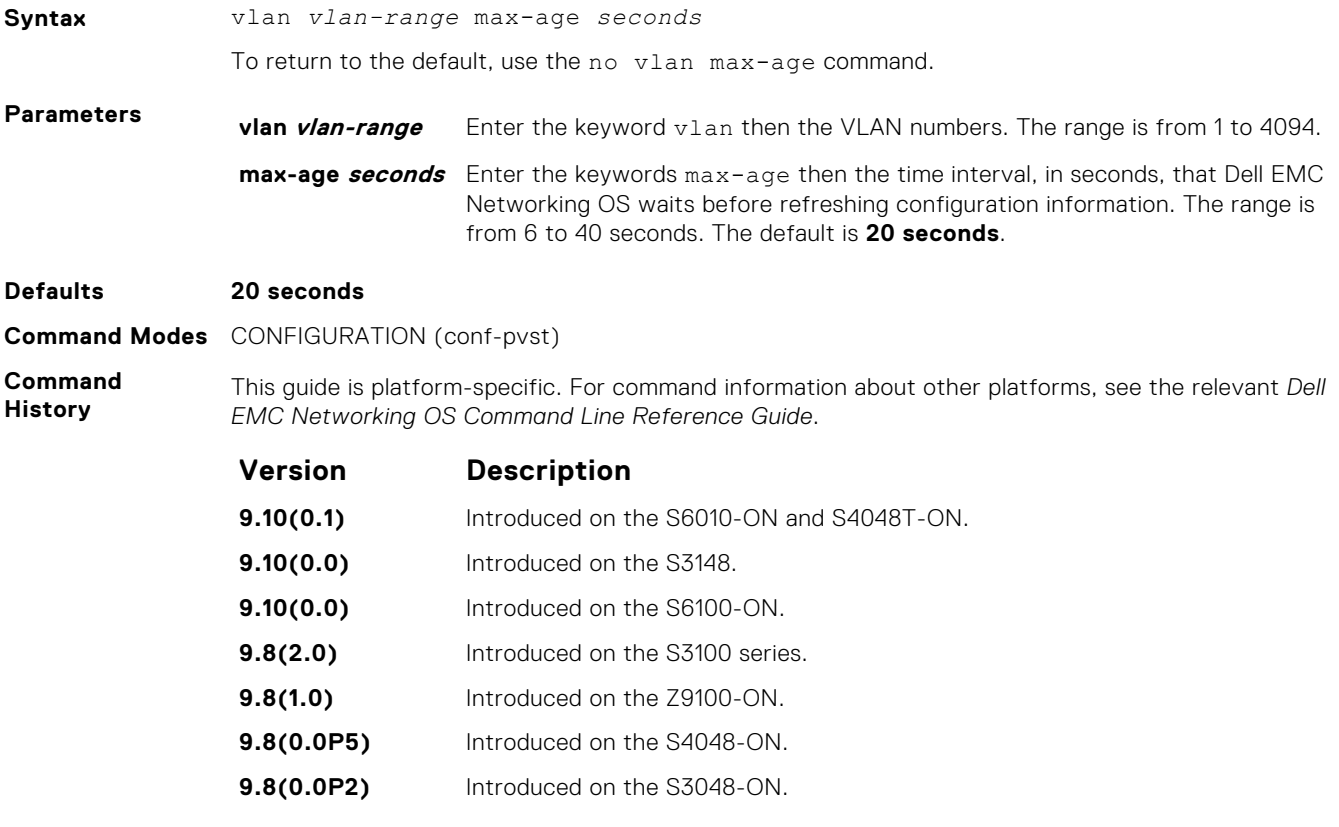

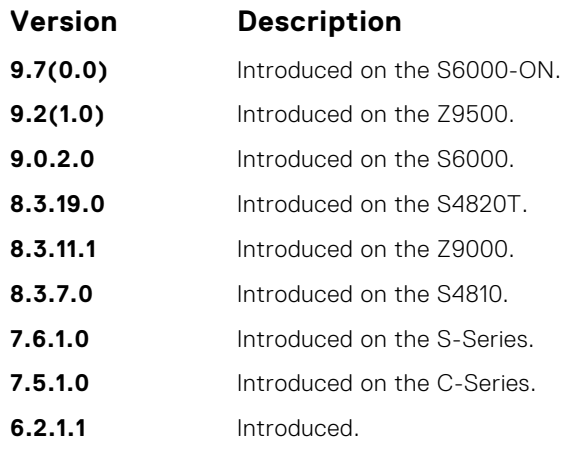

- **Related Commands**
- [vlan bridge-priority](#page-1224-0)  sets the bridge-priority value.
- [vlan forward-delay](#page-1225-0)  changes the time interval before Dell EMC Networking OS transitions to the forwarding state.
- [vlan hello-time](#page-1226-0) changes the time interval between BPDUs.
- [show spanning-tree pvst](#page-1218-0)  displays the PVST+ configuration.

# **Quality of Service (QoS)**

The Dell EMC Networking OS commands for quality of service (QoS) include traffic conditioning and congestion control. QoS commands are not universally supported on all Dell EMC Networking products.

#### **Topics:**

- Global Configuration Commands
- [Per-Port QoS Commands](#page-1232-0)
- [Policy-Based QoS Commands](#page-1237-0)
- **[DSCP Color Map Commands](#page-1280-0)**

# **Global Configuration Commands**

There is only one global configuration QoS command.

### **qos-rate-adjust**

By default, while rate limiting, policing, and shaping, Dell EMC Networking OS does not include the Preamble, SFD, or the IFG fields. These fields are overhead; only the fields from MAC destination address to the CRC are used for forwarding and are included in these rate metering calculations. You can optionally include overhead fields in rate metering calculations by enabling QoS Rate Adjustment.

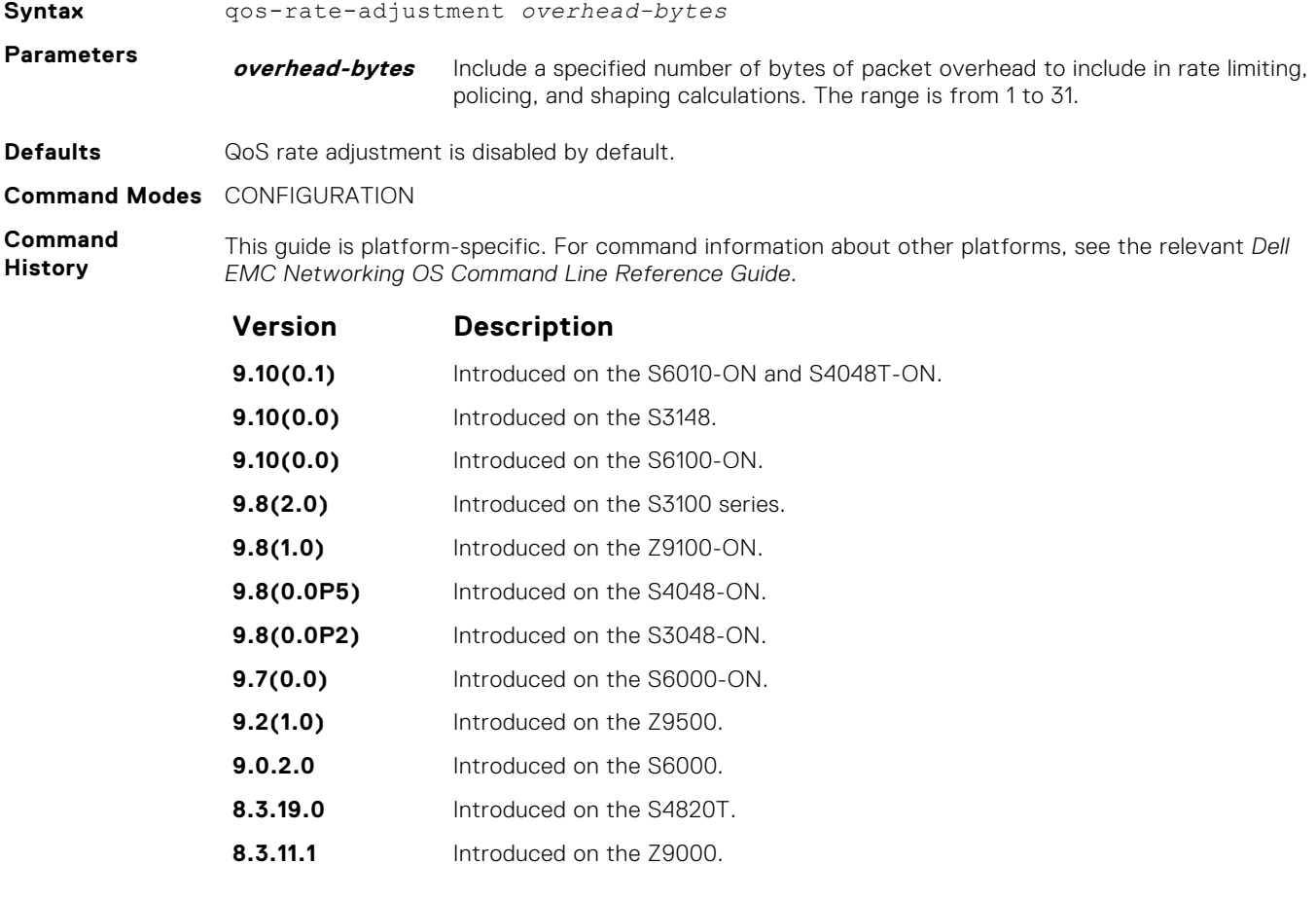

<span id="page-1230-0"></span>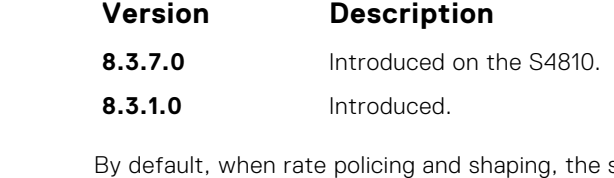

**Usage Information** system does not include the Preamble, SFD, or the IFG fields. These fields are overhead; only the fields from MAC destination address to the CRC are used for forwarding and are included in these rate metering calculations.

### **service-class bandwidth-percentage**

Specify a minimum bandwidth for queues.

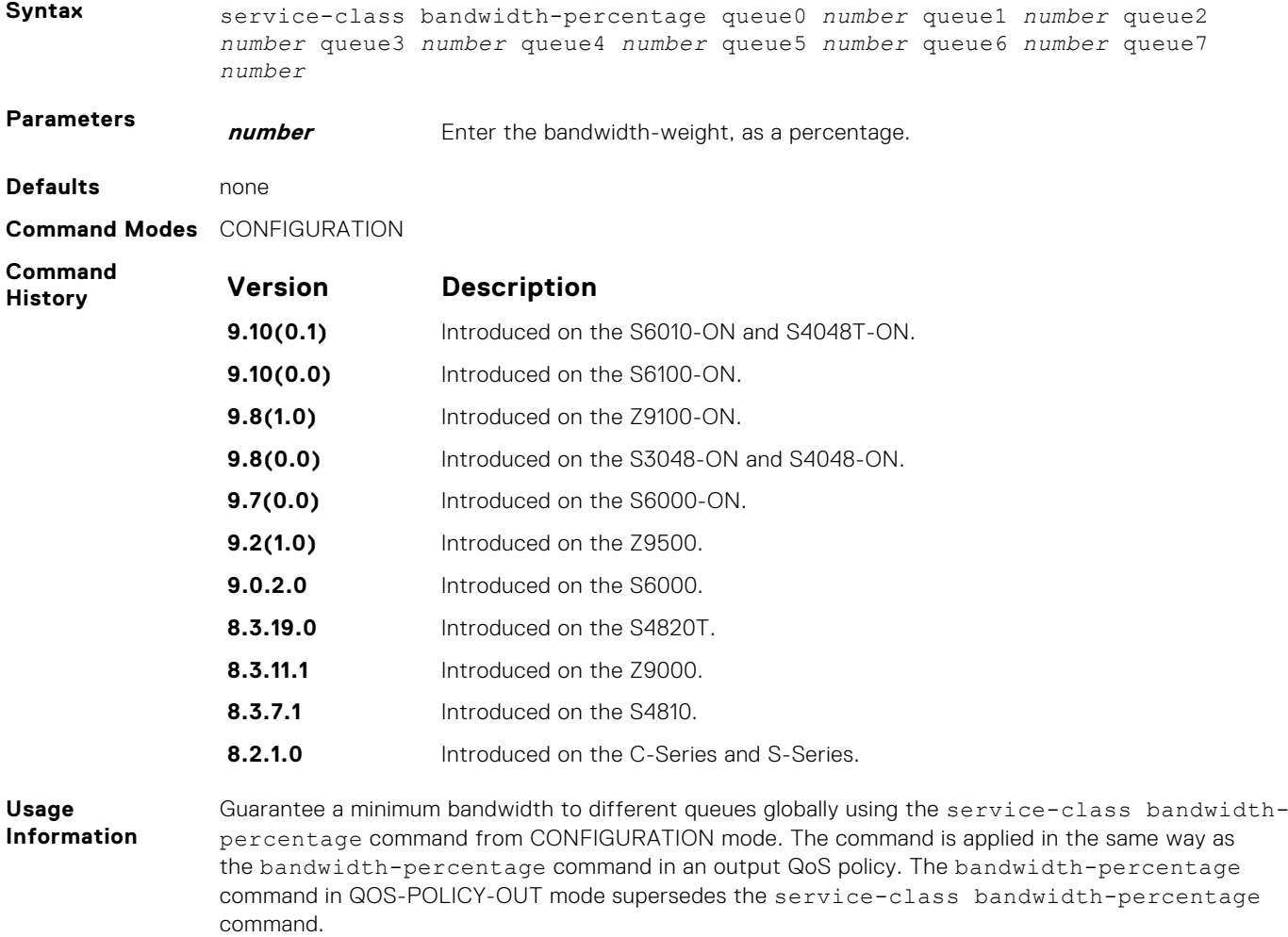

### **service-class dot1p-mapping**

Configure a service-class criterion based on a dot1p value.

**Syntax** service-class dot1p-mapping {dot1p0 *queue* | dot1p1 *queue* | dot1p2 *queue* | dot1p3 *queue* | dot1p4 *queue*| dot1p5 *queue* | dot1p6 *queue* | dot1p7 *queue*}

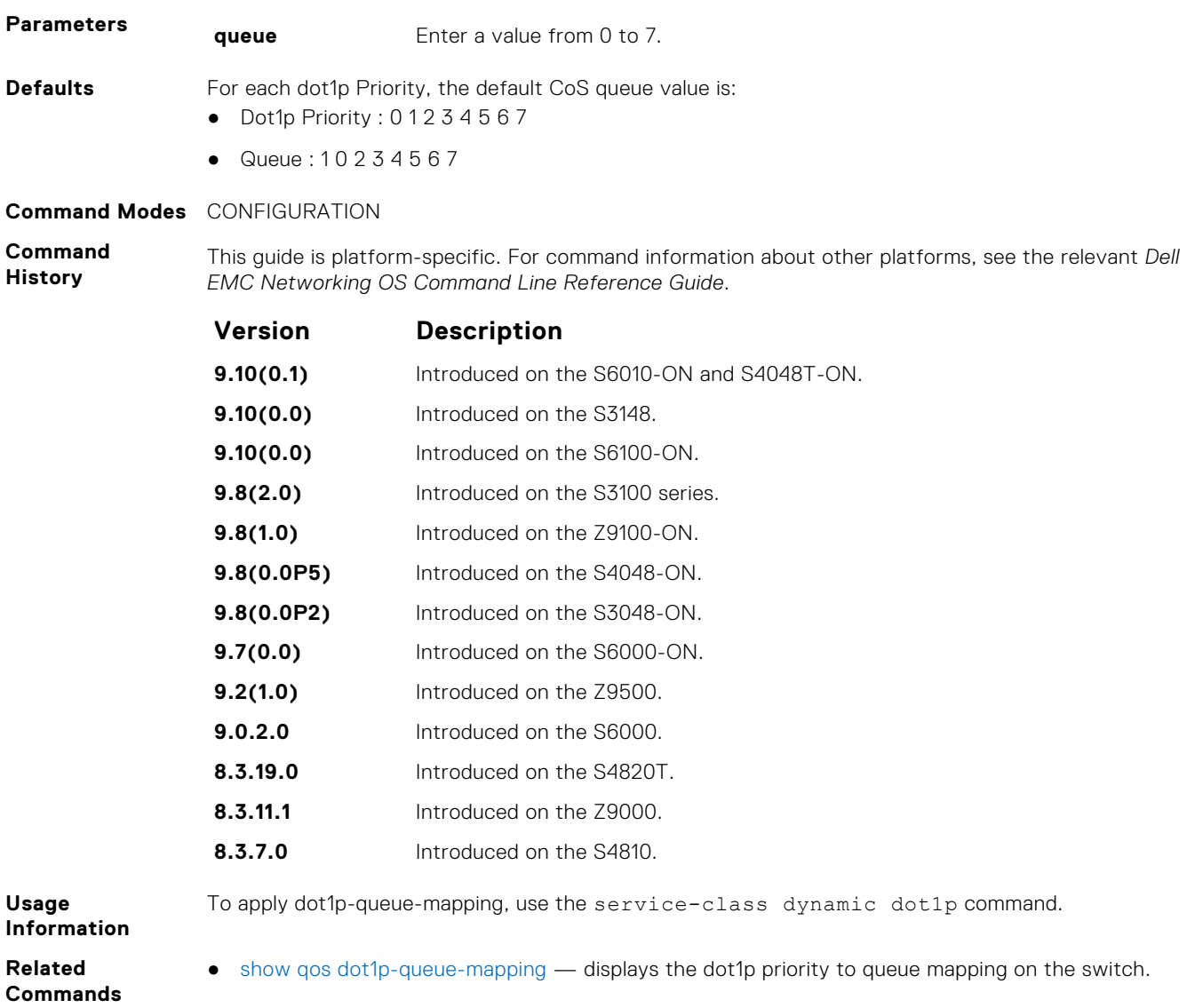

# **show qos dot1p-queue-mapping**

Displays the dot1p priority to queue mapping on the switch.

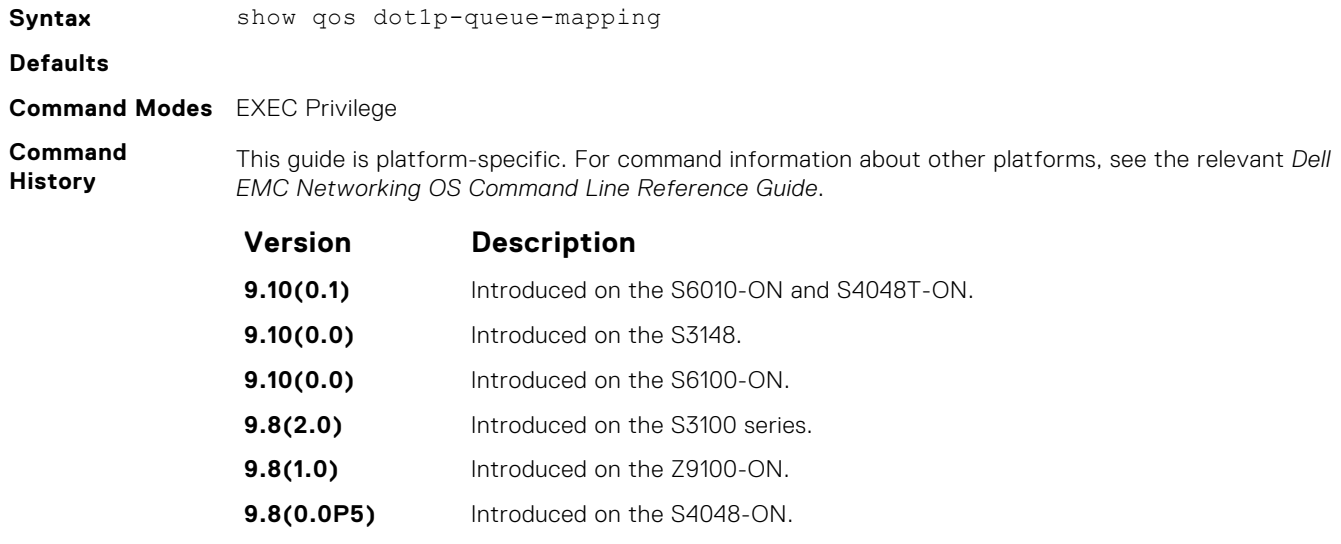

<span id="page-1232-0"></span>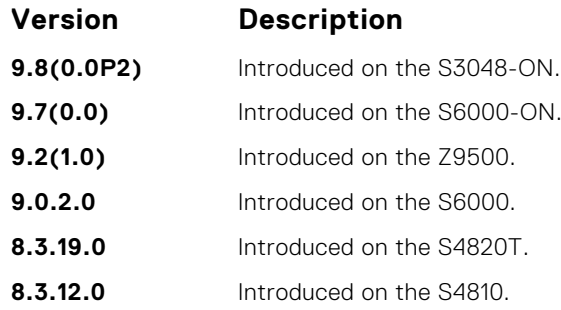

**Usage Information** trust dot1p, do1p-priority, service-class dynamic dot1; all these features work over the mapping in this command output.

**Related Commands** ● [service-class dot1p-mapping](#page-1230-0) — Identifies the class map.

#### **wred enable**

Enable weighted random early detection (WRED) globally.

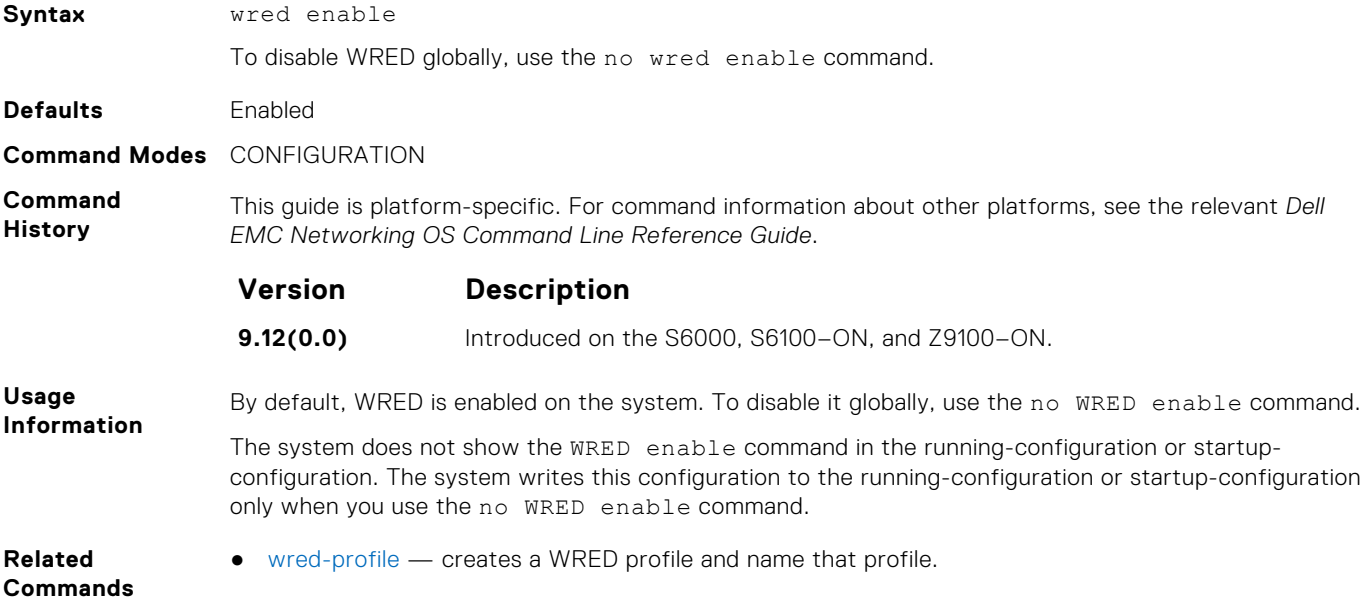

# **Per-Port QoS Commands**

Per-port QoS (port-based QoS) allows you to define the QoS configuration on a per-physical-port basis.

# **dot1p-priority**

Assign a value to the IEEE 802.1p bits on the traffic this interface receives.

**Syntax** dot1p-priority *priority-value* To delete the IEEE 802.1p configuration on the interface, use the no dot1p-priority command.

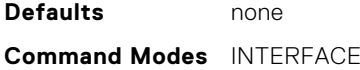

#### <span id="page-1233-0"></span>**Command History**

This guide is platform-specific. For command information about other platforms, see the relevant *Dell EMC Networking OS Command Line Reference Guide*.

#### Version

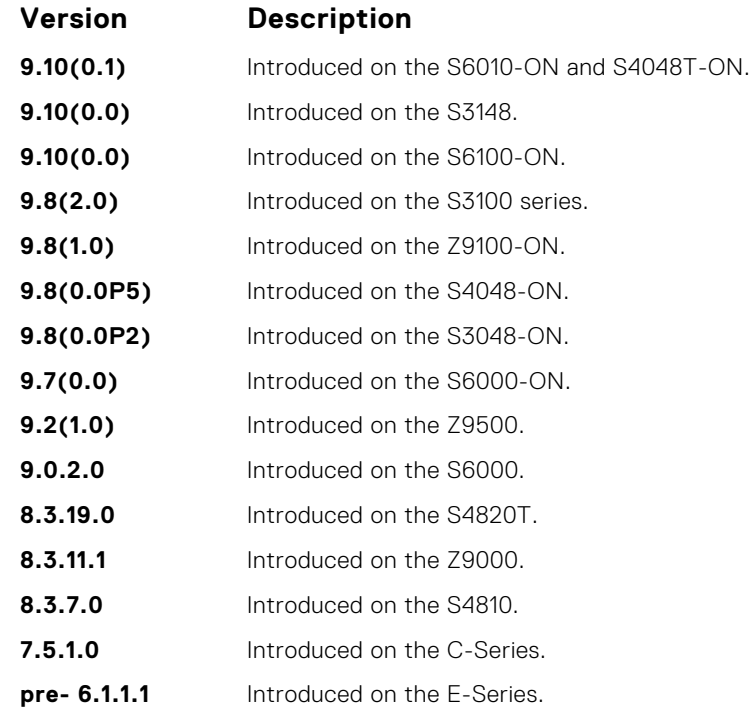

**Usage Information**

The dot1p-priority command changes the priority of incoming traffic on the interface. The system places traffic marked with a priority in the correct queue and processes that traffic according to its queue.

When you set the priority for a port channel, the physical interfaces assigned to the port channel are configured with the same value. You cannot assign the  $dot1p-priority$  command to individual interfaces in a port channel.

#### **rate police**

Police the incoming traffic rate on the selected interface.

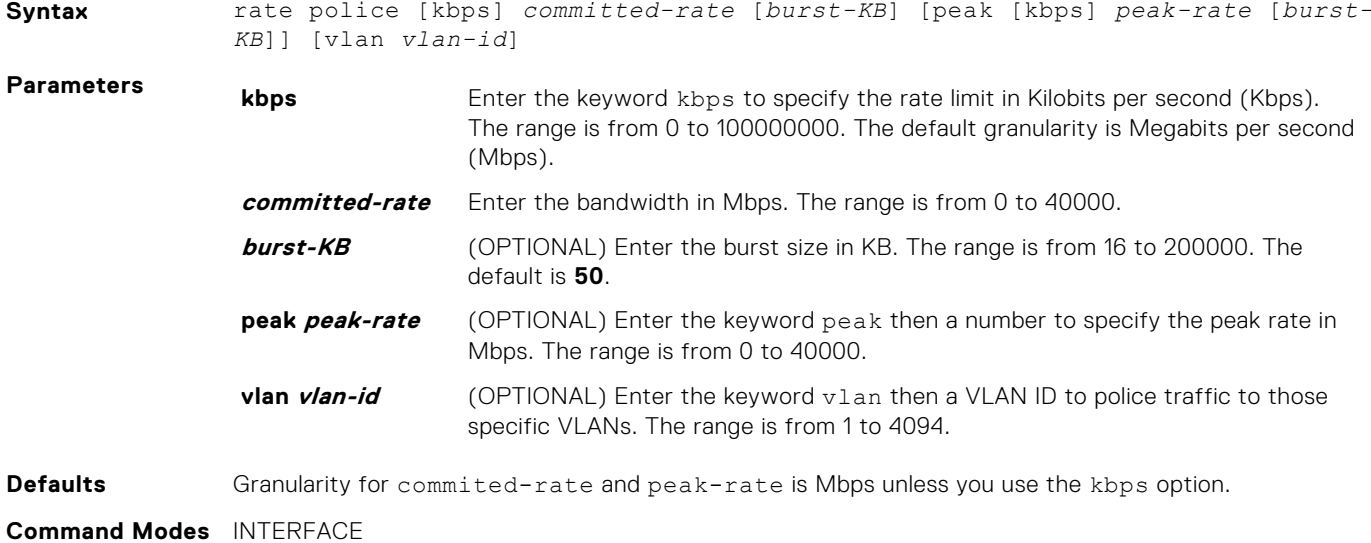

#### <span id="page-1234-0"></span>**Command History**

This guide is platform-specific. For command information about other platforms, see the relevant *Dell EMC Networking OS Command Line Reference Guide*.

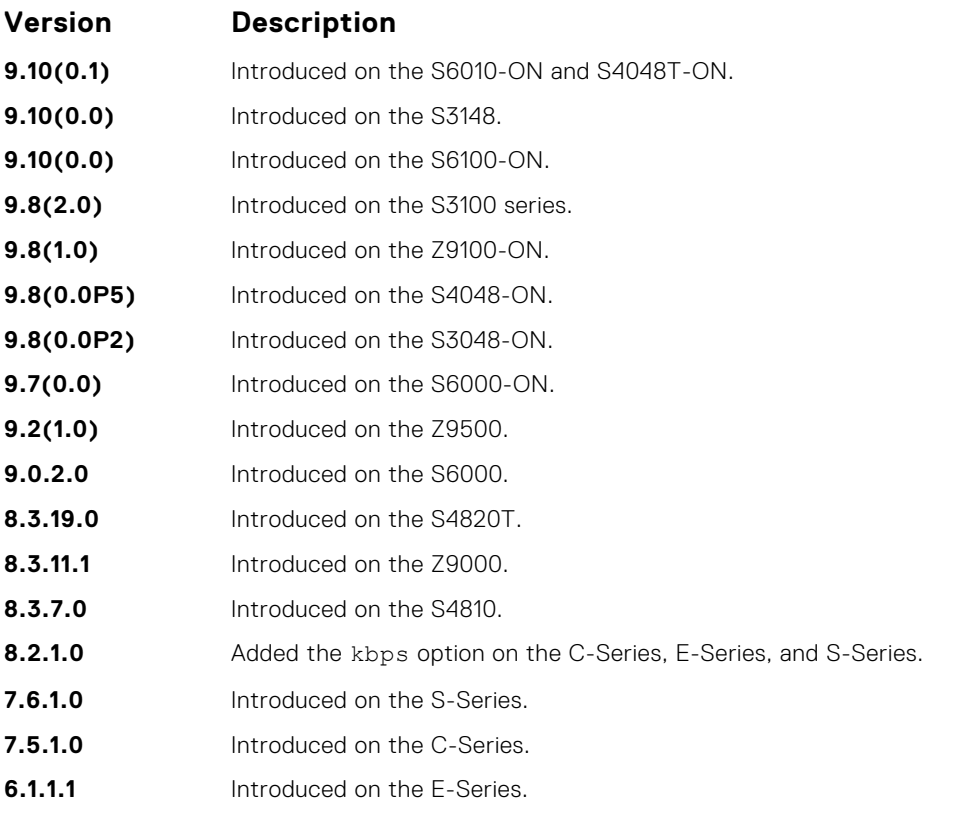

#### **Usage Information**

**NOTE:** Per Port rate police is supported for Layer 2 tagged and untagged switched traffic and for Layer 3 traffic. Per VLAN rate police is supported on only tagged ports with Layer 2 switched traffic.

#### **S-Series**

On one interface, you can configure the rate police command for a VLAN or you can configure the rate police command for an interface. For each physical interface, you can configure three rate police commands specifying different VLANS.

### **rate-shape**

Shape the traffic output on the selected interface.

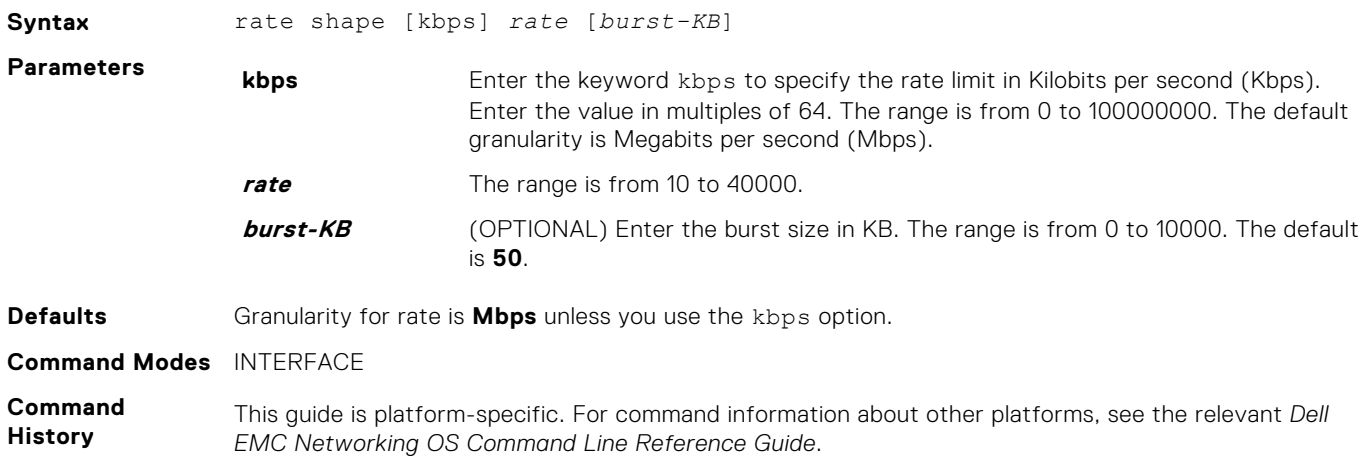

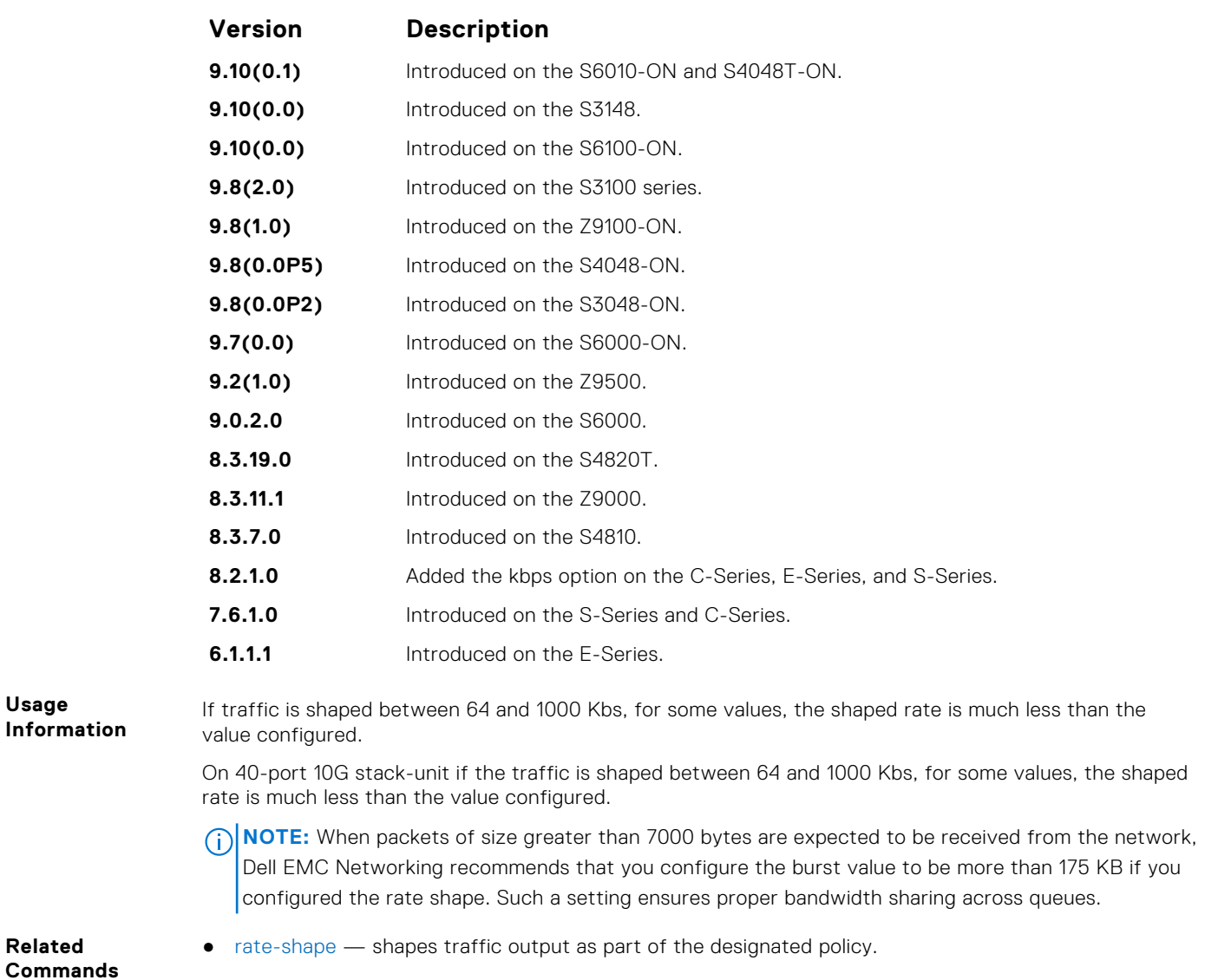

# **service-class dynamic dot1p**

Honor all 802.1p markings on incoming switched traffic on an interface (from INTERFACE mode) or on all interfaces (from CONFIGURATION mode). A CONFIGURATION mode entry supersedes an INTERFACE mode entry.

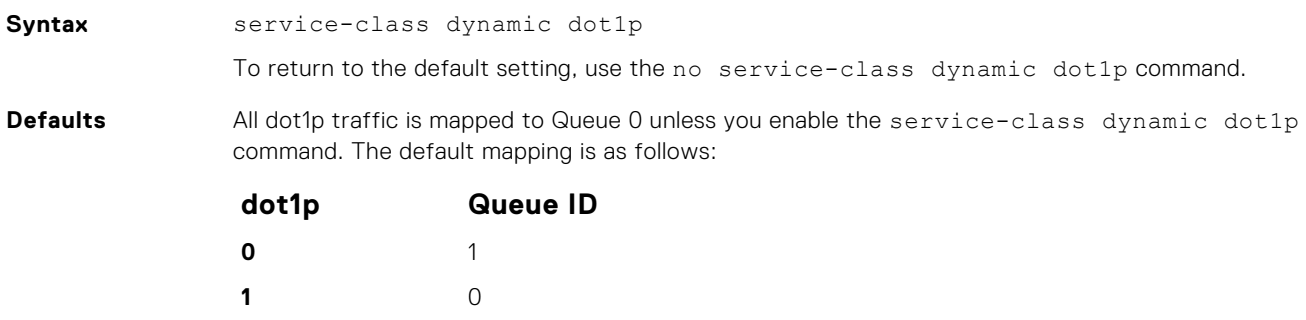

- **2** 2 **3** 3
	- **4** 4

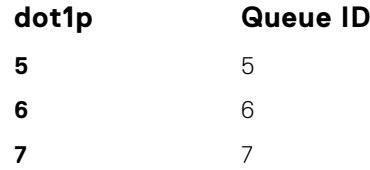

**Command Modes** ● INTERFACE

● CONFIGURATION

**Command History**

This guide is platform-specific. For command information about other platforms, see the relevant *Dell EMC Networking OS Command Line Reference Guide*.

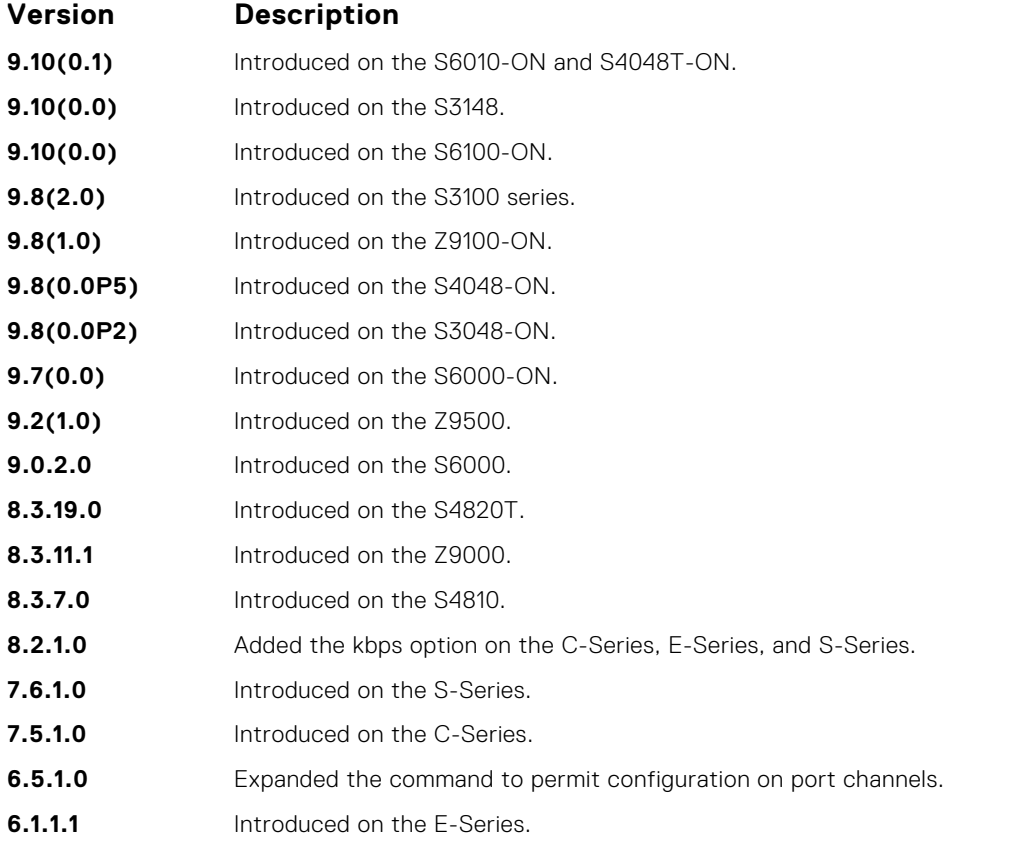

**Usage Information**

To honor all incoming 802.1p markings on incoming switched traffic on the interface, enter this command. By default, this facility is not enabled (that is, the 802.1p markings on incoming traffic are not honored).

You can apply this command on both physical interfaces and port channels. When you set the serviceclass dynamic for a port channel, the physical interfaces assigned to the port channel are automatically configured; you cannot assign the service-class dynamic command to individual interfaces in a port channel.

- All dot1p traffic is mapped to Queue 0 unless you enable the service-class dynamic dot1p command on an interface or globally.
- Laver 2 or Layer 3 service policies supersede dot1p service classes.

# <span id="page-1237-0"></span>**Policy-Based QoS Commands**

Policy-based traffic classification is handled with class maps. These maps classify data traffic into one of eight classes . Dell EMC Networking OS enables you to match multiple class maps and specify multiple match criteria. Policy-based QoS is not supported on logical interfaces, such as port-channels, VLANS, or loopbacks.

### **bandwidth-percentage**

Assign a percentage of weight to the class/queue.

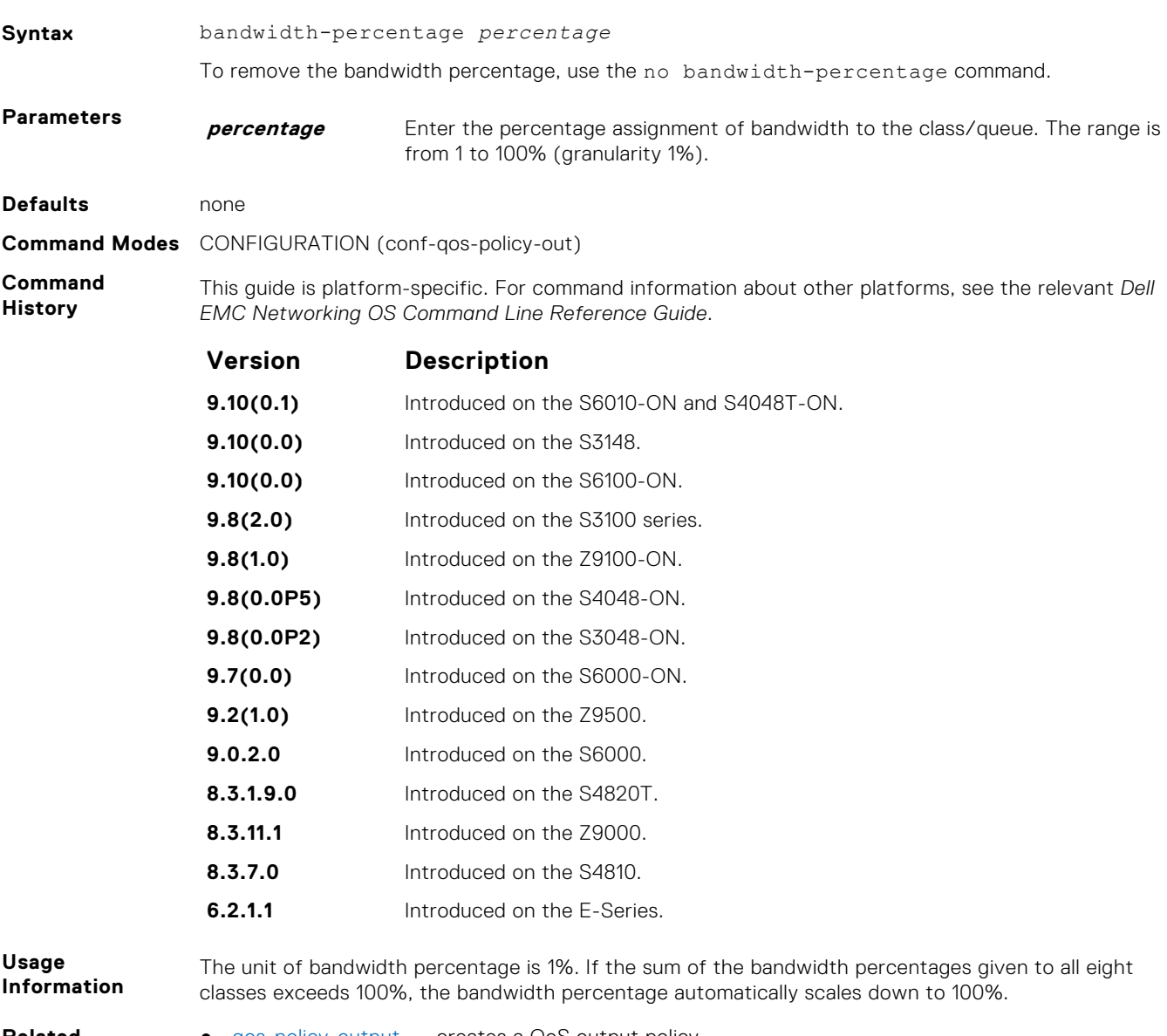

**Related Commands** ● [qos-policy-output](#page-1251-0) — creates a QoS output policy.

# <span id="page-1238-0"></span>**buffer-stats-snapshot**

Enable the buffer statistics tracking utility and enter the Buffer Statistics Snapshot configuration mode. You must enable this utility to be able to configure the parameters for buffer statistics tracking.

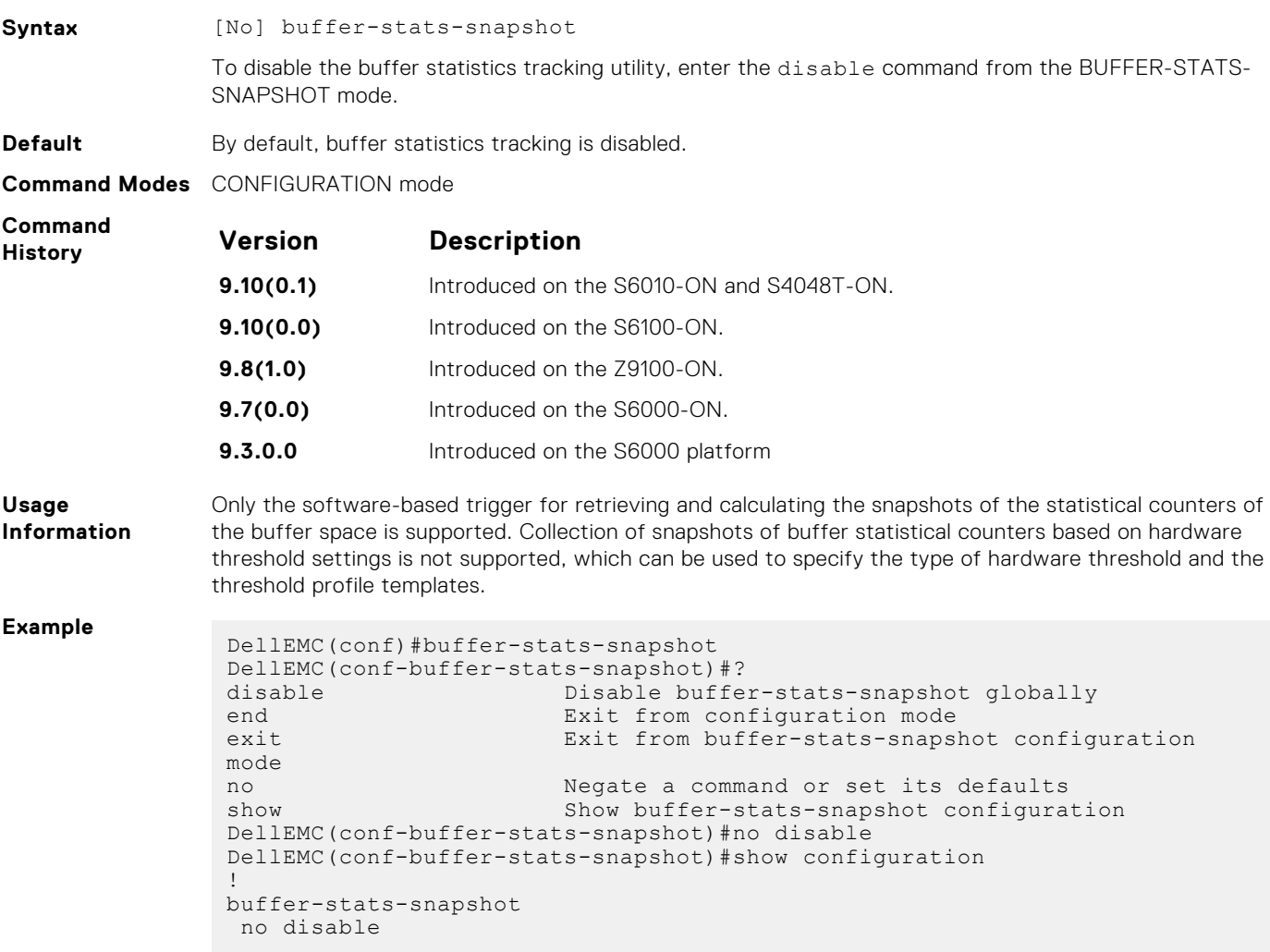

### **class-map**

Create/access a class map. Class maps differentiate traffic so that you can apply separate quality-of-service policies to each class.

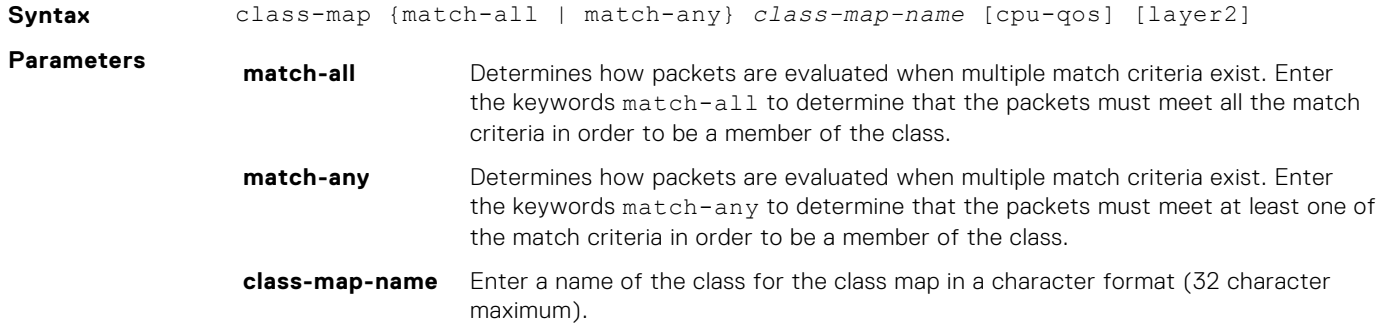

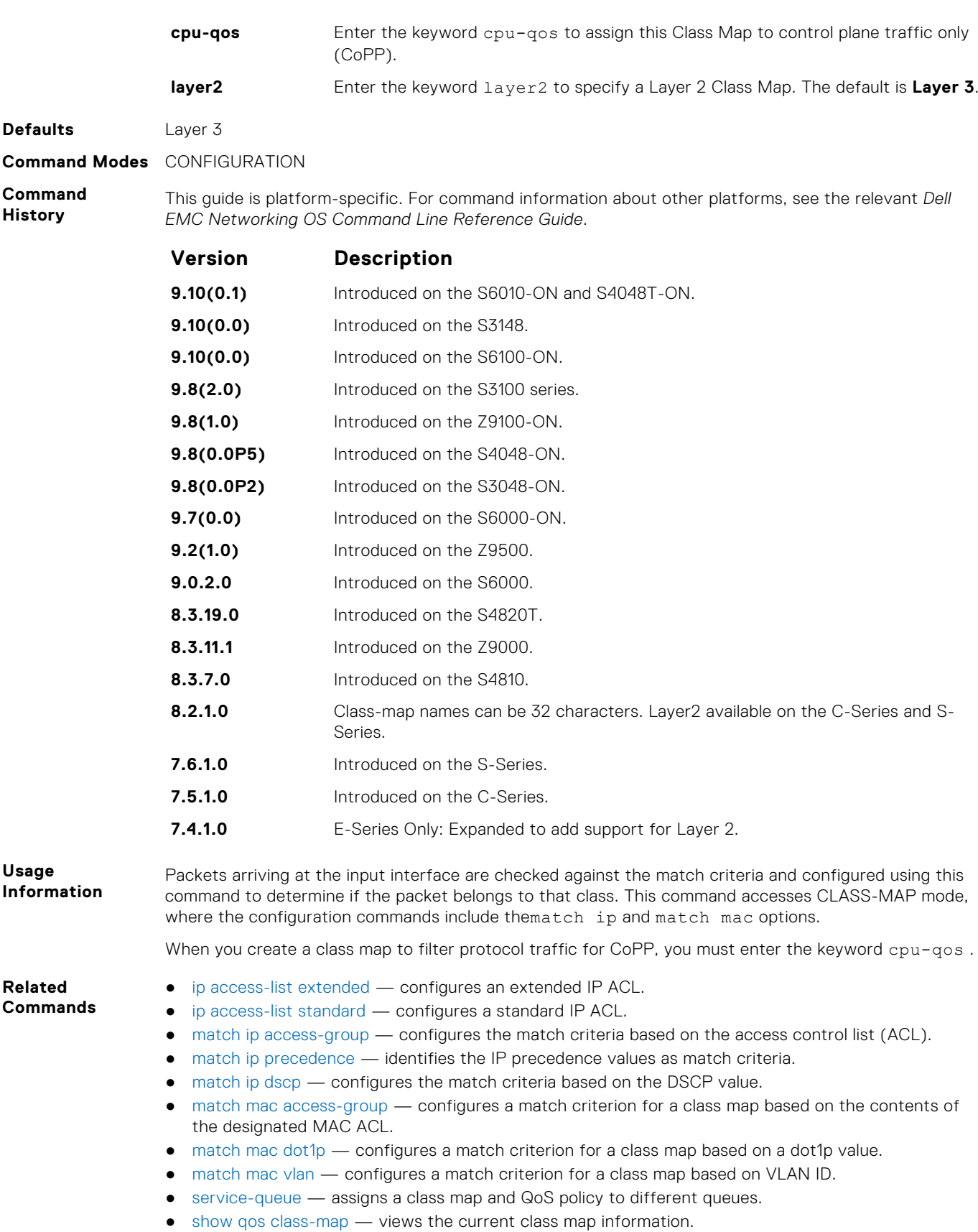

# **clear qos statistics**

Clear qos statistics clears statistics from show qos statistics.

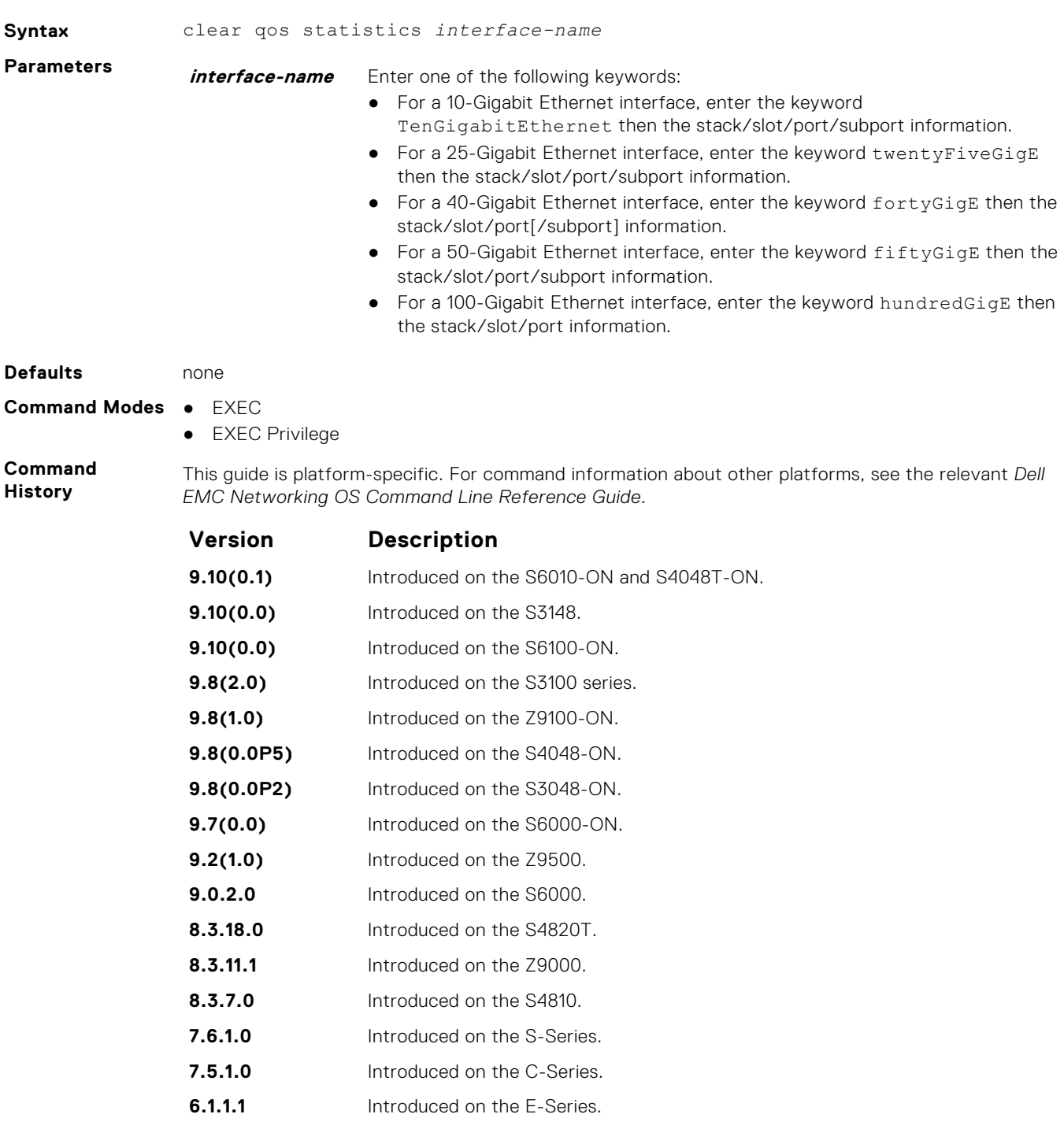

**Related Commands** ● [show qos statistics](#page-1265-0) — displays the QoS statistics.

# <span id="page-1241-0"></span>**description**

Add a description to the selected policy map or QoS policy.

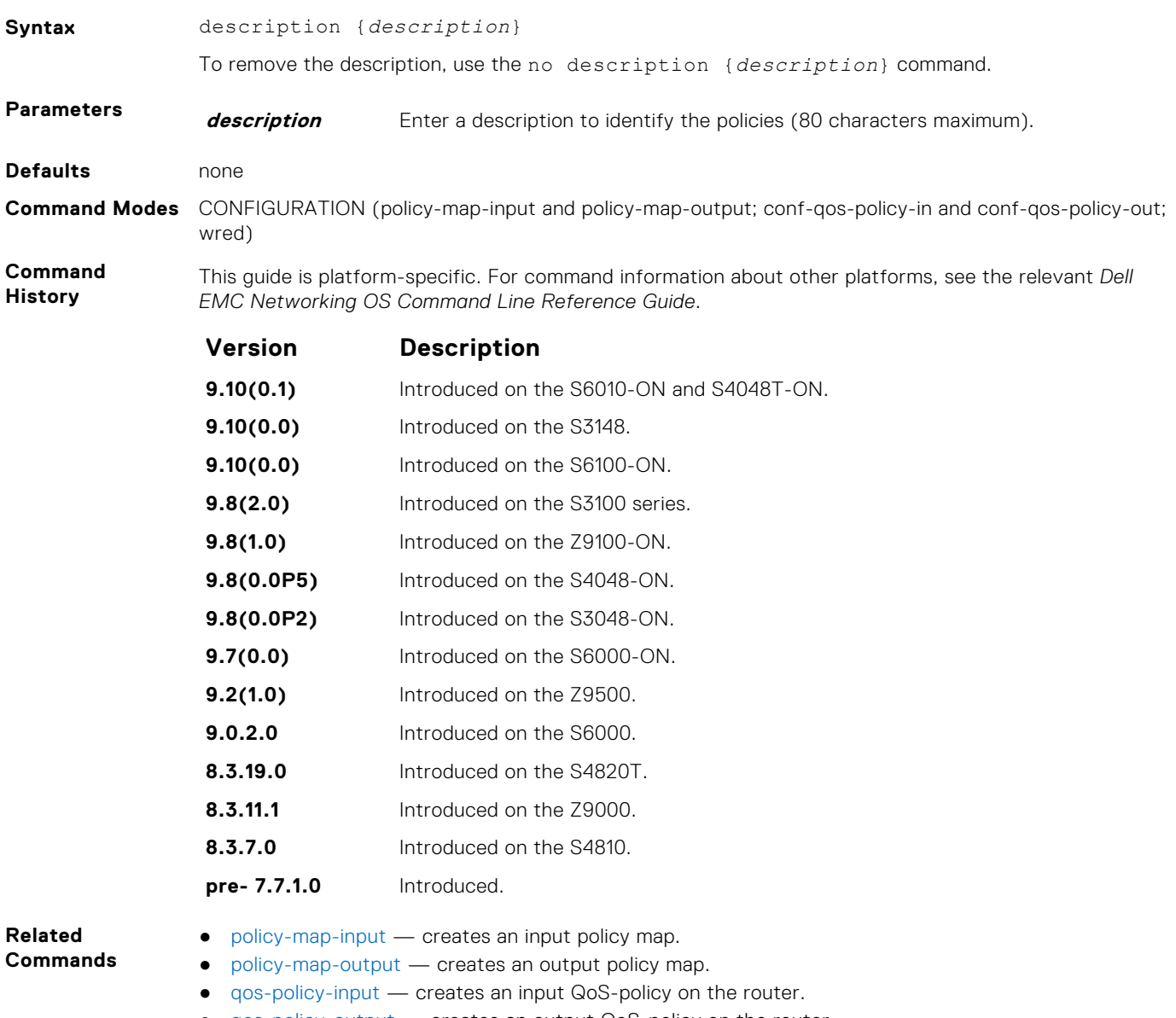

- [qos-policy-output](#page-1251-0) creates an output QoS-policy on the router.
- [wred-profile](#page-1277-0)  creates a WRED profile.

### **match ip access-group**

Configure match criteria for a class map, based on the access control list (ACL).

**NOTE:** IPv6 class-maps and IP-any class-maps do not match. This condition is true for IPv6 and IP-any class-maps on both ACLs as well as VLANs.

**Syntax** [seq *sequence number*] match ip access-group *access-group-name* [set-ip-dscp *value* | set-color *value*]

> To remove ACL match criteria from a class map, use the no [seq *sequence number*] match ip access-group *access-group-name* [set-ip-dscp *value* | set-color *value*] command.

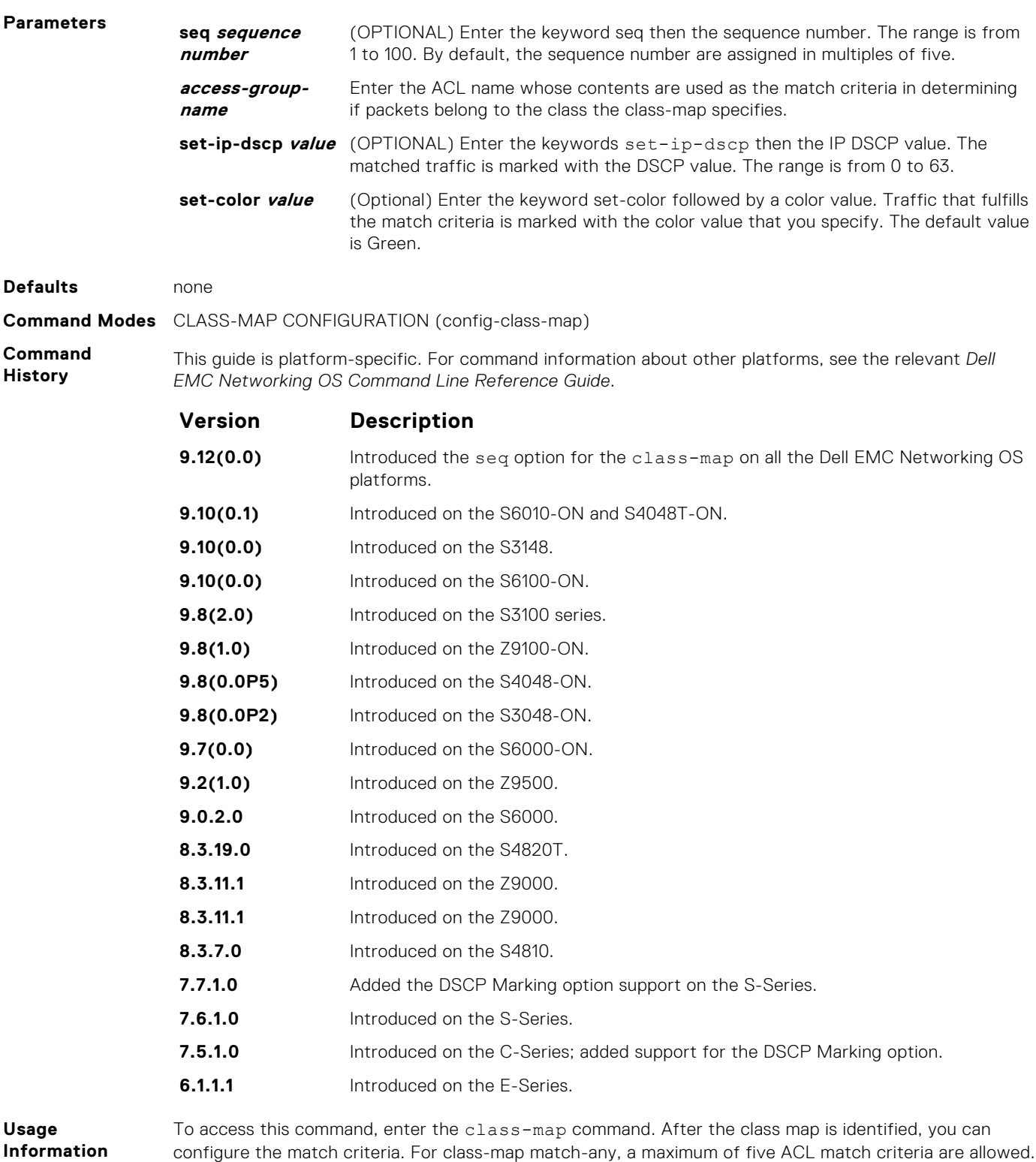

**Related Commands** ● [class-map](#page-1238-0) — identifies the class map.

For class-map match-all, only one ACL match criteria is allowed.

# <span id="page-1243-0"></span>**match ip dscp**

Use a differentiated services code point (DSCP) value as a match criteria.

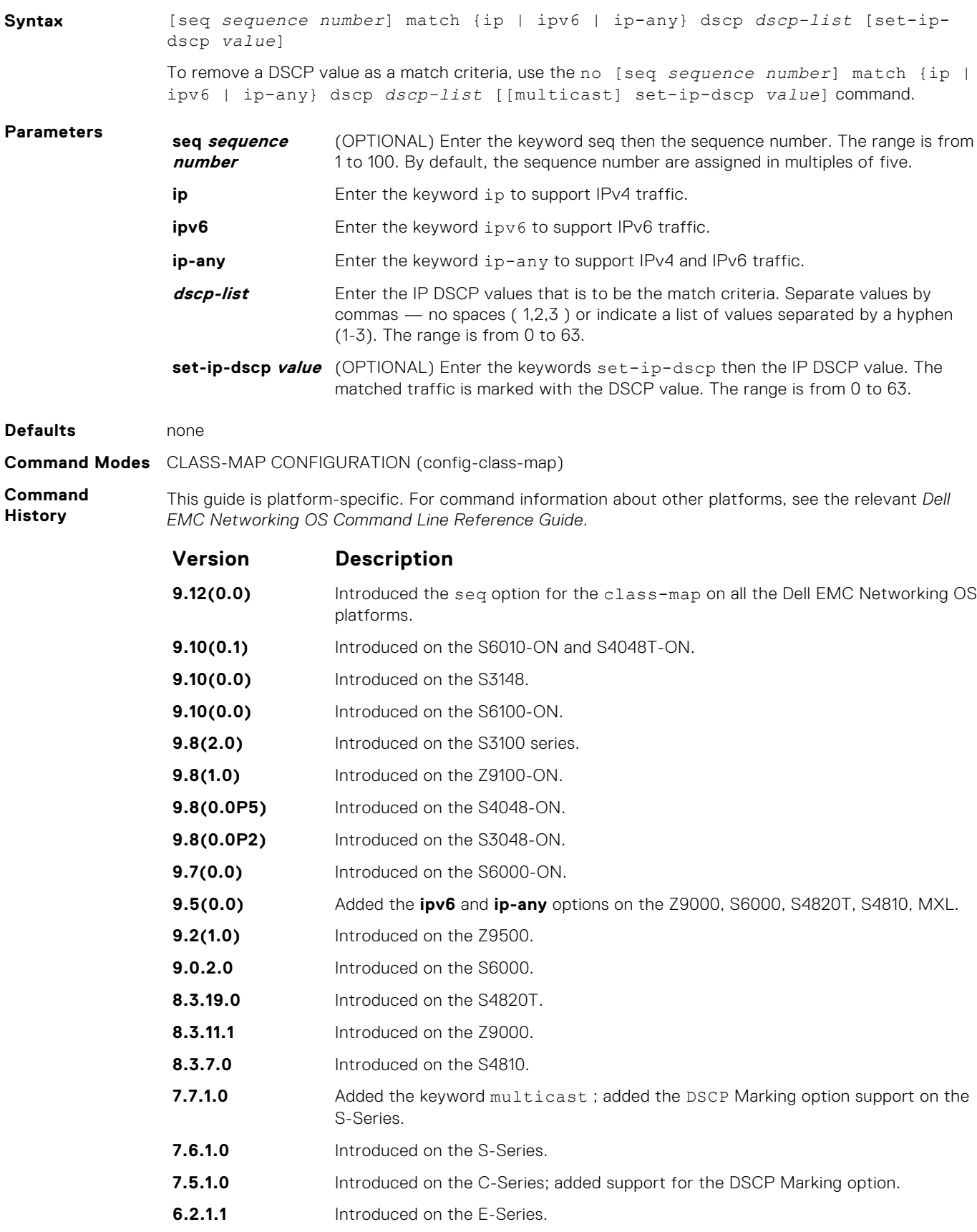

<span id="page-1244-0"></span>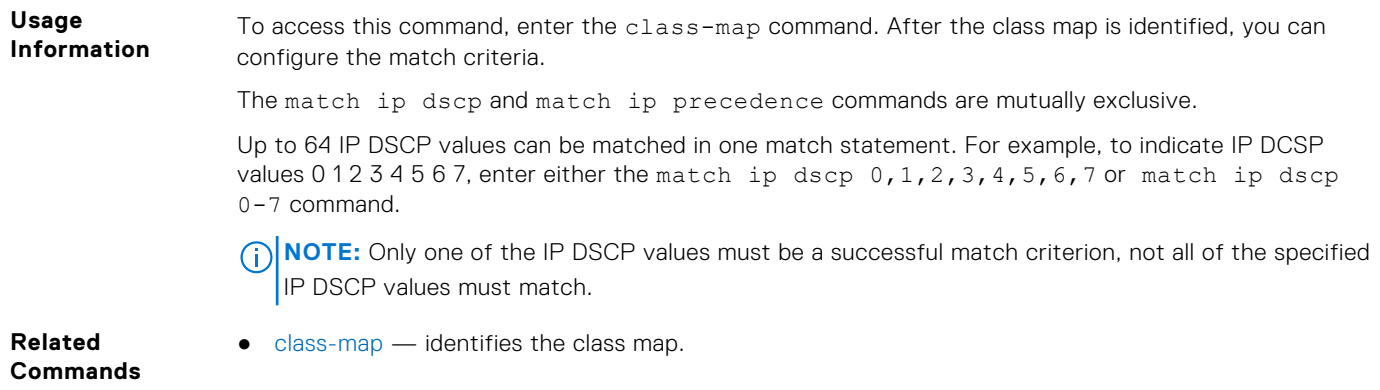

# **match ip precedence**

Use IP precedence values as a match criteria.

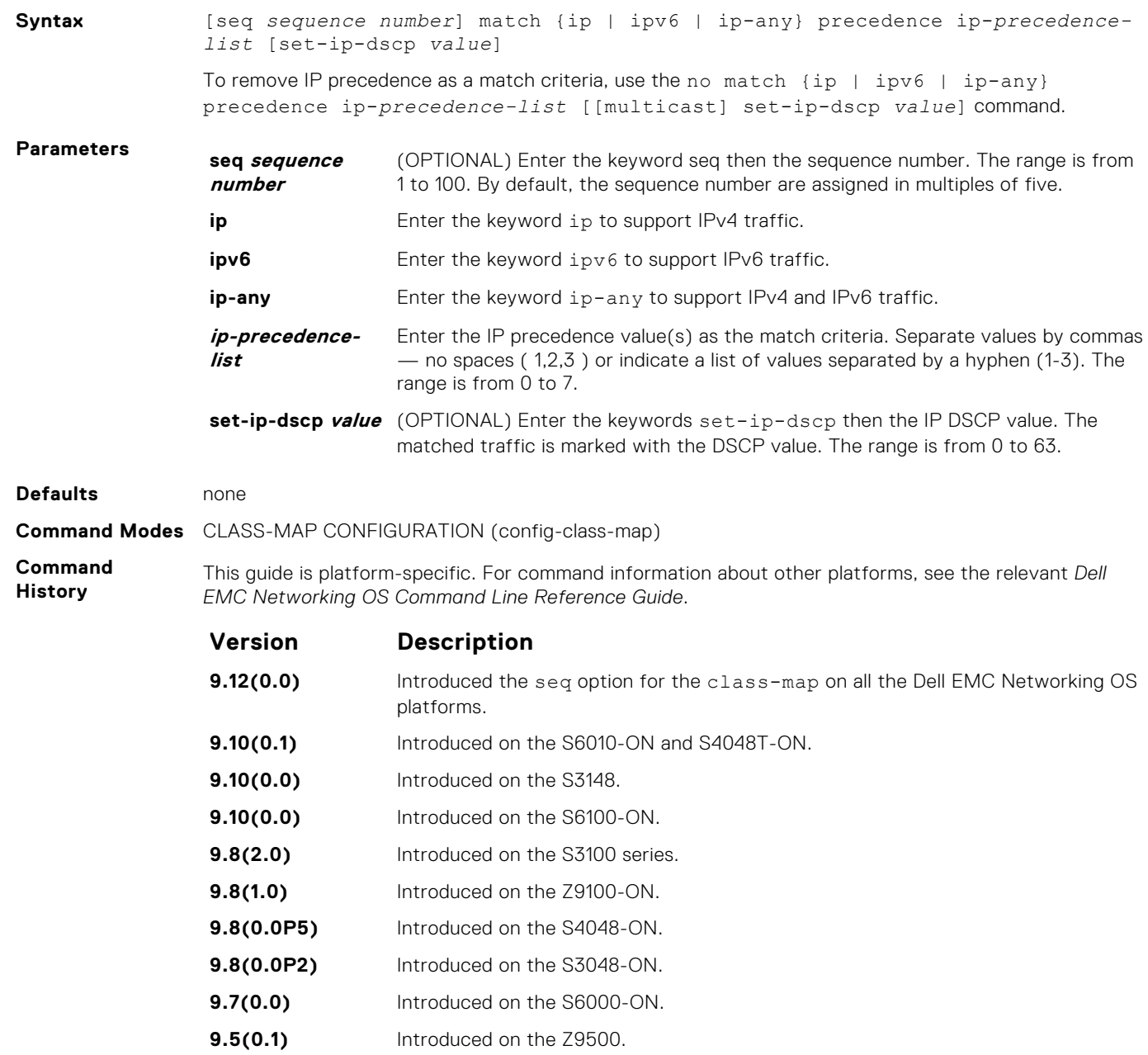

<span id="page-1245-0"></span>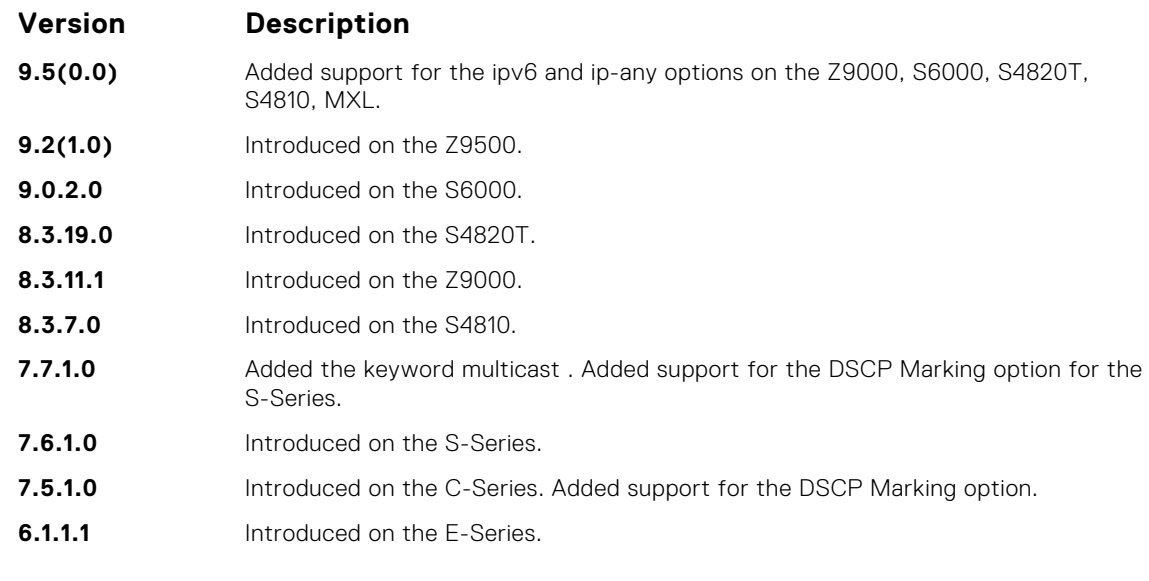

**Usage Information**

To access this command, enter the class-map command. After the class map is identified, you can configure the match criteria.

The match ip precedence command and the match ip dscp command are mutually exclusive.

Up to eight precedence values can be matched in one match statement. For example, to indicate the IP precedence values 0 1 2 3, enter either the match ip precedence 0-3 or match ip precedence  $0, 1, 2, 3$  command.

**NOTE:** Only one of the IP precedence values must be a successful match criterion, not all of the specified IP precedence values must match.

**Related Commands** ● [class-map](#page-1238-0) — identifies the class map.

### **match mac access-group**

Configure a match criterion for a class map, based on the contents of the designated MAC ACL.

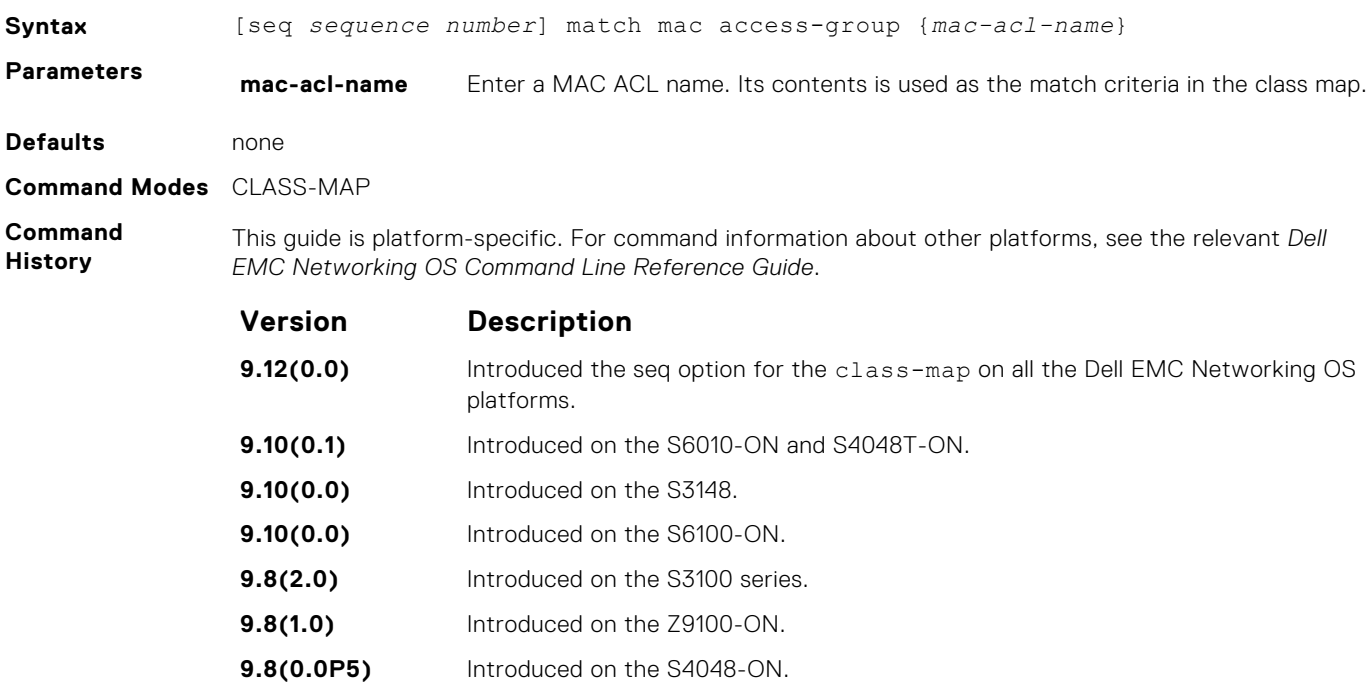

<span id="page-1246-0"></span>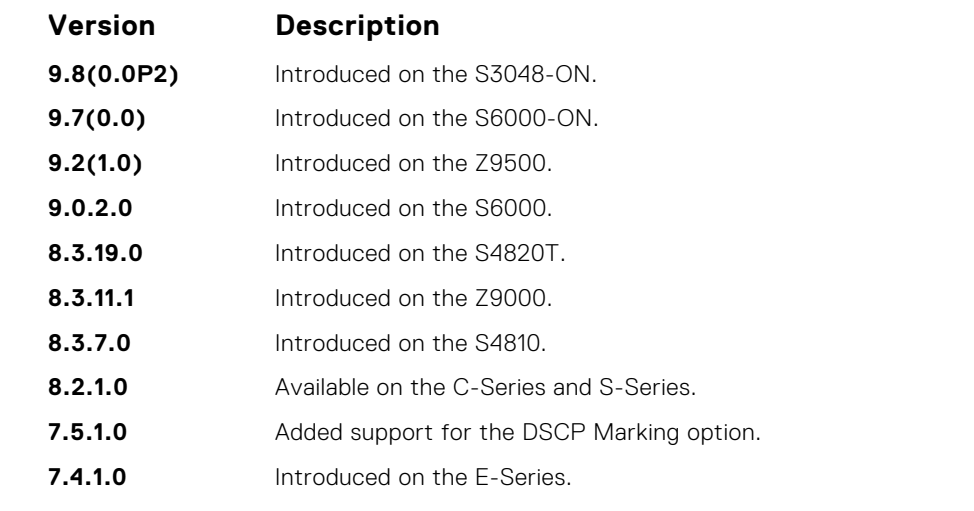

**Usage Information** To access this command, enter the class-map command. After the class map is identified, you can configure the match criteria. **Related**  $\bullet$  [class-map](#page-1238-0)  $-$  identifies the class map.

**Commands**

# **match mac dot1p**

Configure a match criterion for a class map based on a dot1p value.

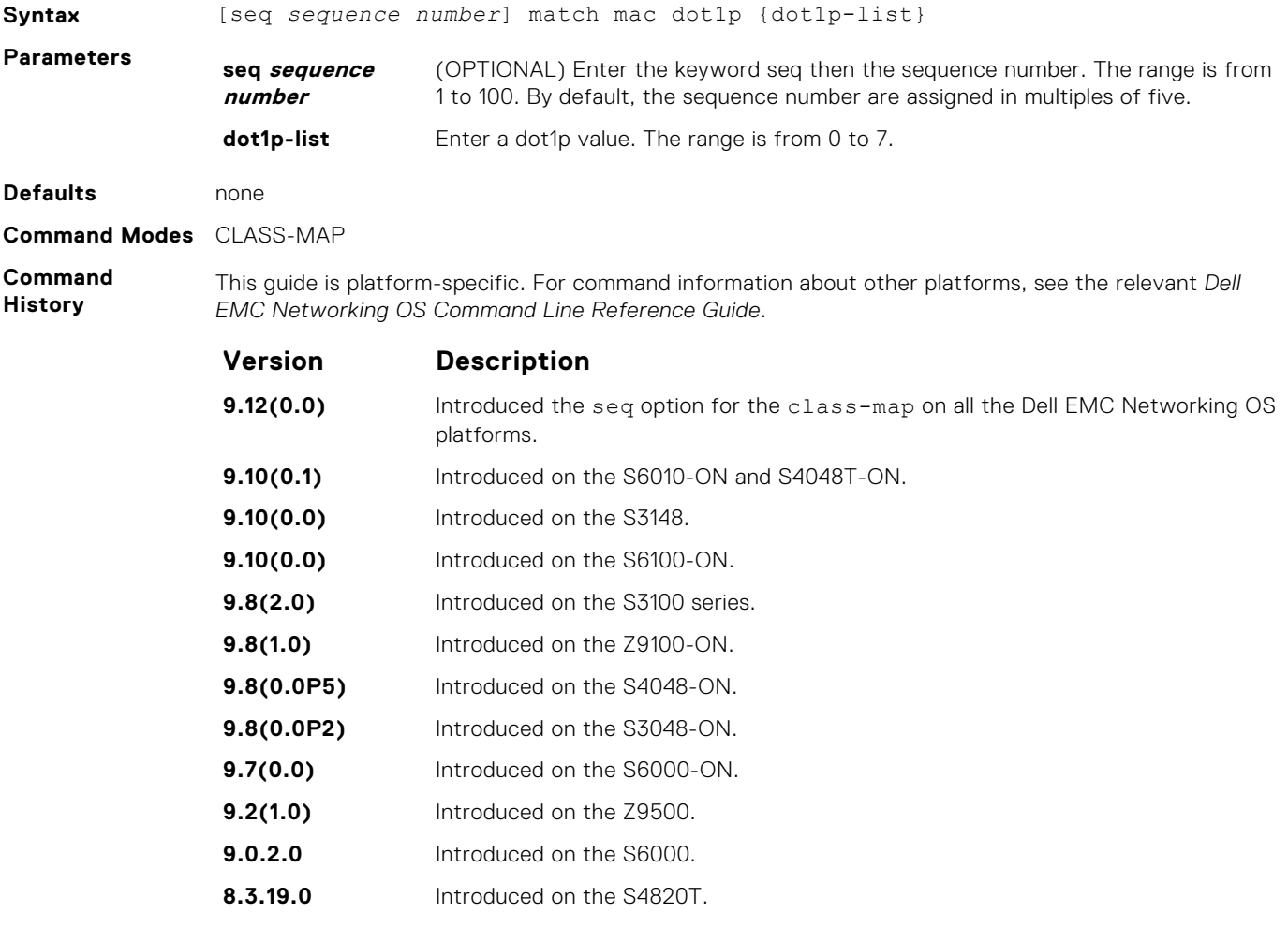

<span id="page-1247-0"></span>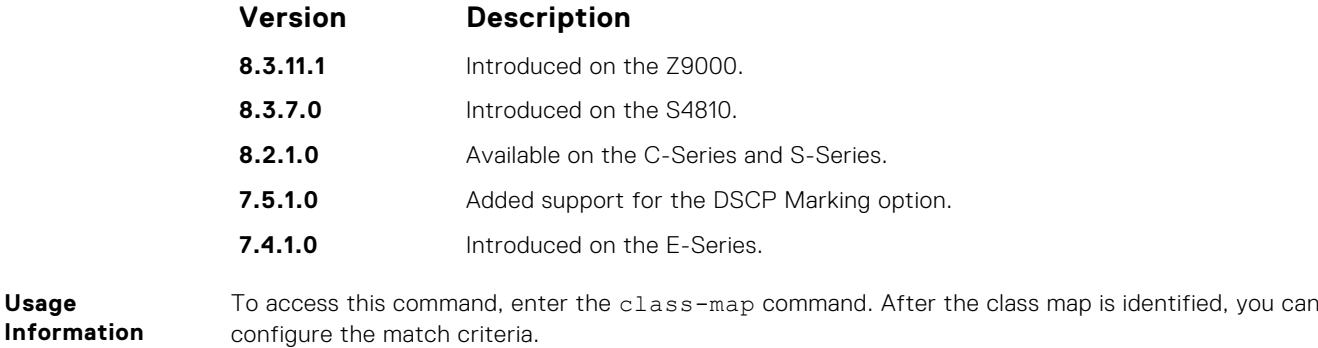

**Information Related**

**Commands**

● [class-map](#page-1238-0) — identifies the class map.

### **match mac vlan**

Configure a match criterion for a class map based on VLAN ID.

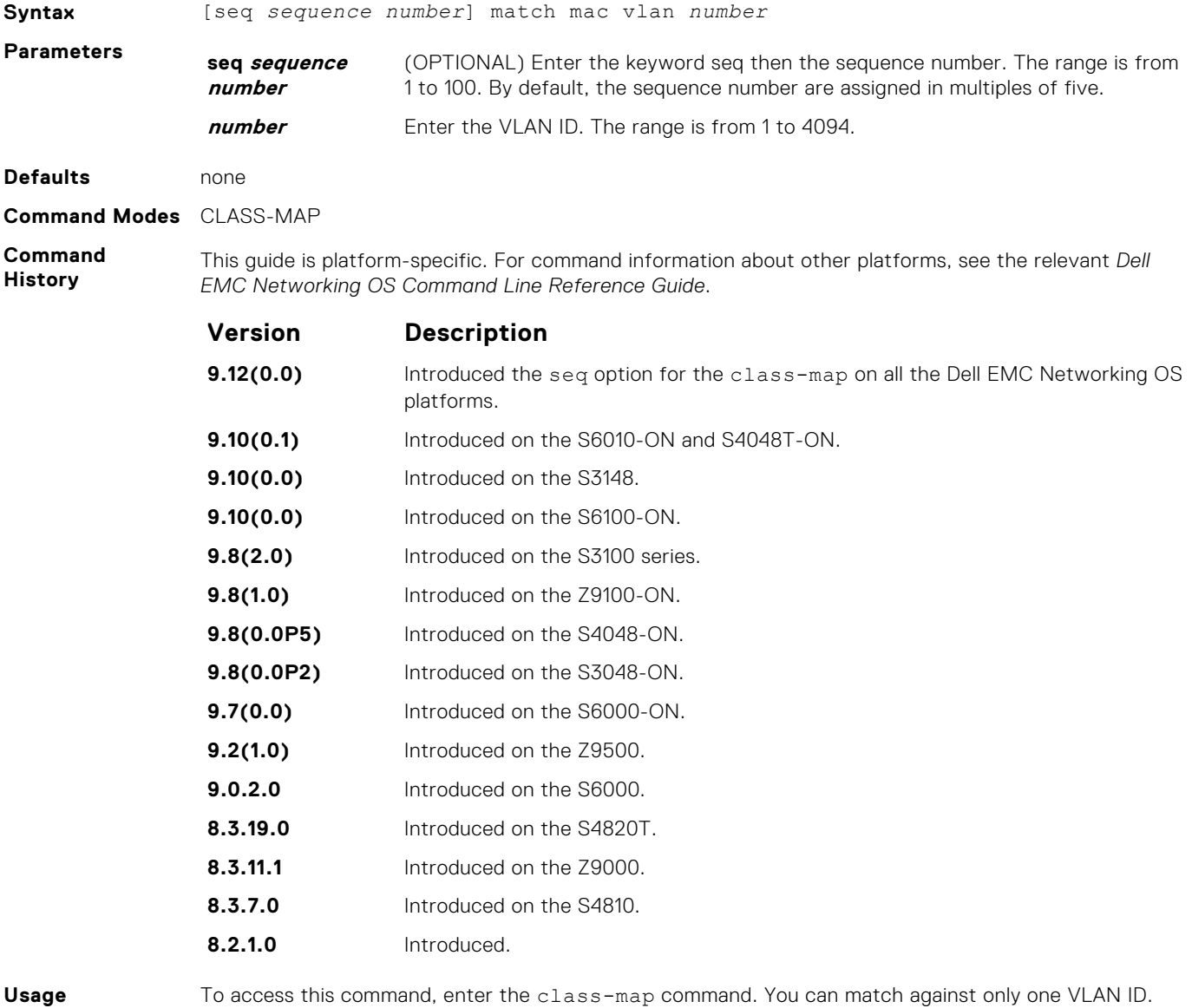

**Usage Information**

- <span id="page-1248-0"></span>**Related Commands**
- $\bullet$  [class-map](#page-1238-0)  $-$  identifies the class map.

# **policy-aggregate**

Allow an aggregate method of configuring per-port QoS via policy maps. An aggregate QoS policy is part of the policy map (output) applied on an interface.

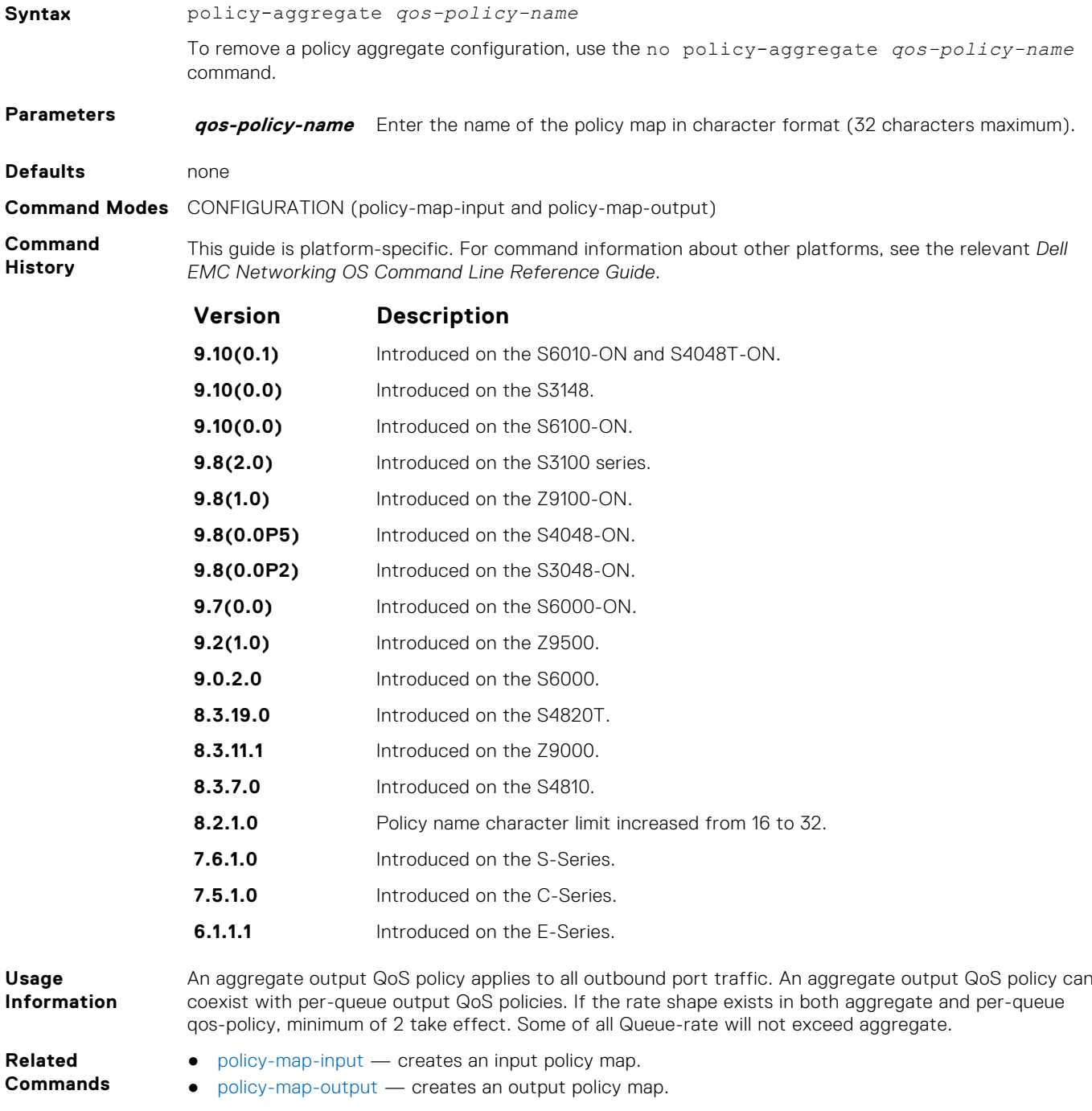

# <span id="page-1249-0"></span>**policy-map-input**

Create an input policy map.

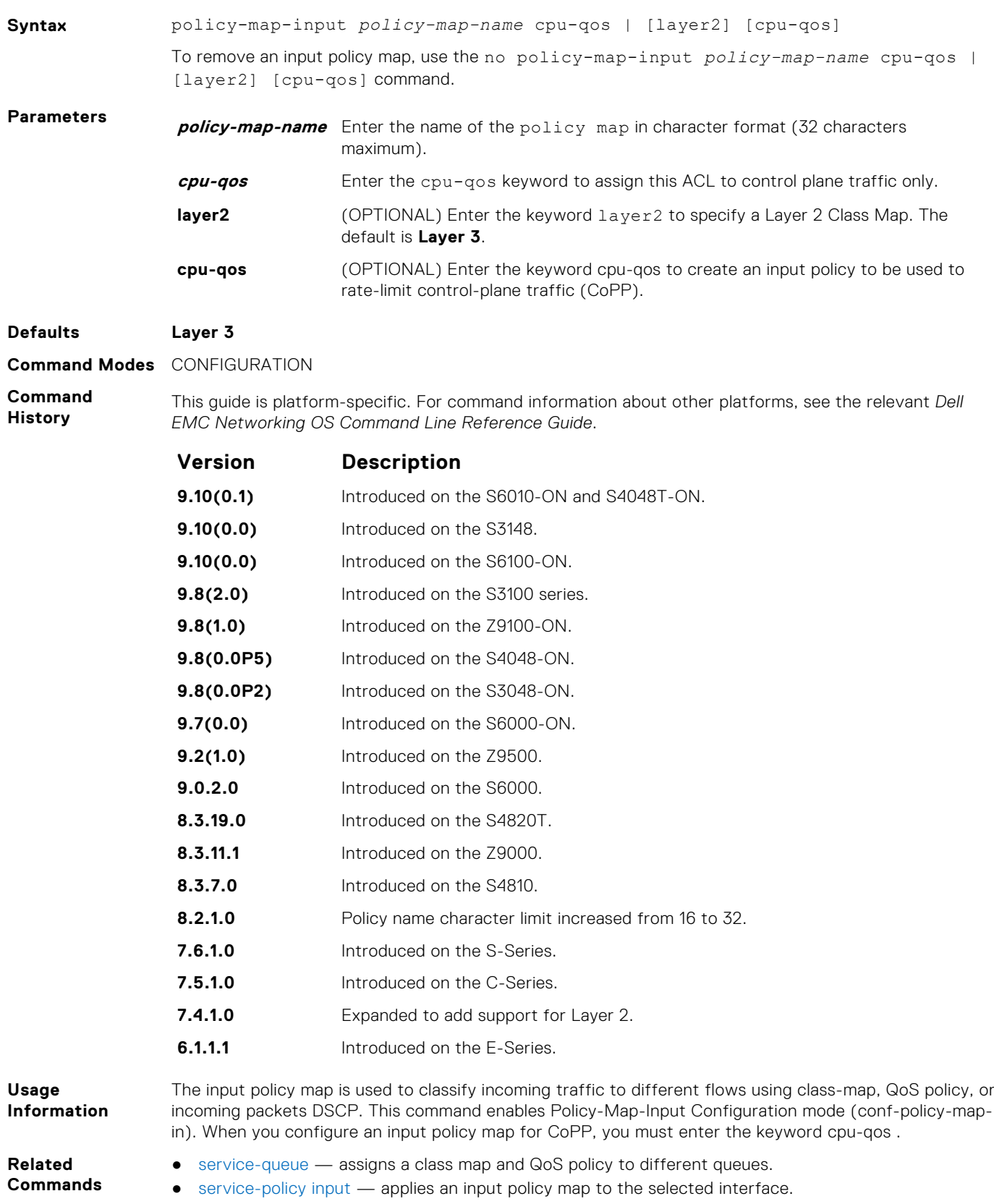

### <span id="page-1250-0"></span>**policy-map-output**

Create an output policy map.

**Syntax** policy-map-output *policy-map-name*

To remove a policy map, use the no policy-map-output *policy-map-name* command.

**Parameters** *policy-map-name* Enter the name for the policy map in character format (32 characters maximum).

**Defaults** none

**Command Modes** CONFIGURATION

**Command History**

This guide is platform-specific. For command information about other platforms, see the relevant *Dell EMC Networking OS Command Line Reference Guide*. **Version Description**

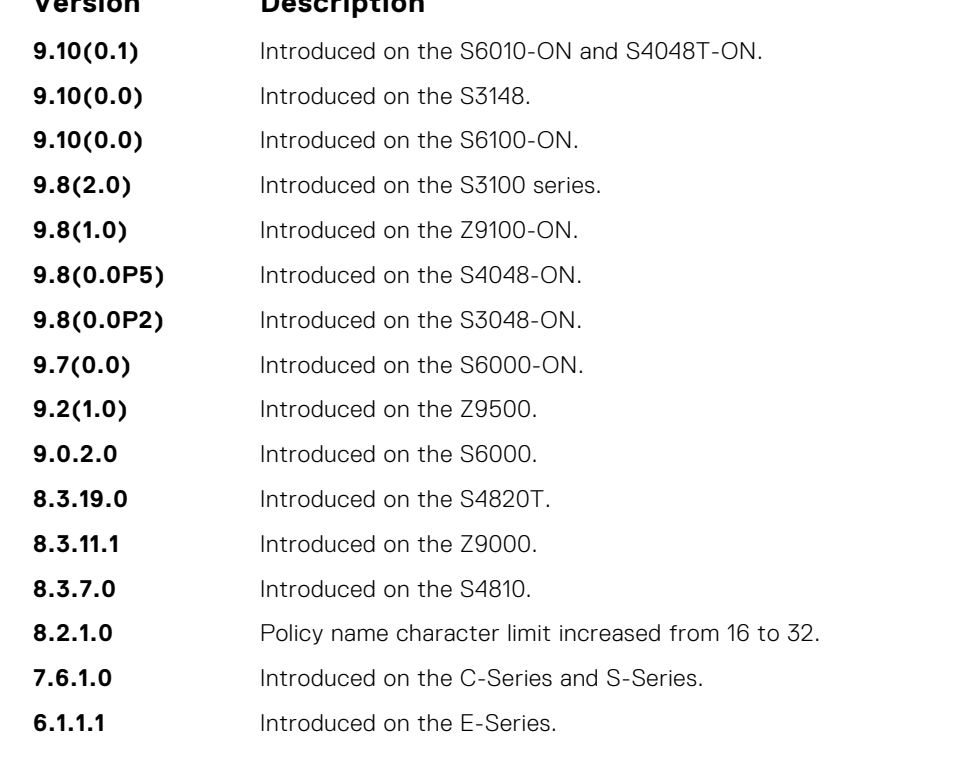

**Usage Information Related**

- To assign traffic to different flows using QoS policy, use the Output Policy map. This command enables Policy-Map-Output Configuration mode (conf-policy-map-out).
- **Commands**
- [service-queue](#page-1257-0) assigns a class map and QoS policy to different queues.
- [policy-aggregate](#page-1248-0) allows an aggregate method of configuring per-port QoS using policy maps.
- [service-policy output](#page-1256-0) applies an output policy map to the selected interface.

### **qos-policy-input**

Create a QoS input policy on the router.

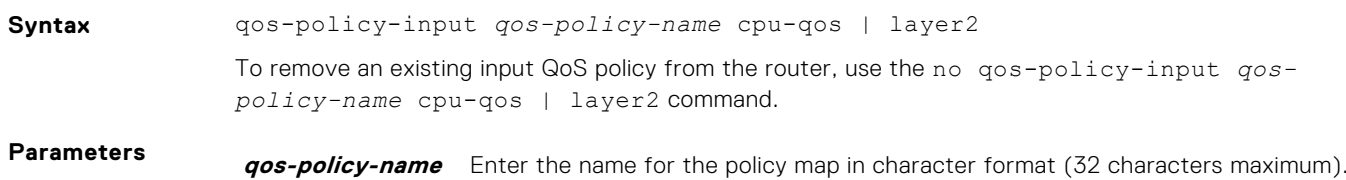

<span id="page-1251-0"></span>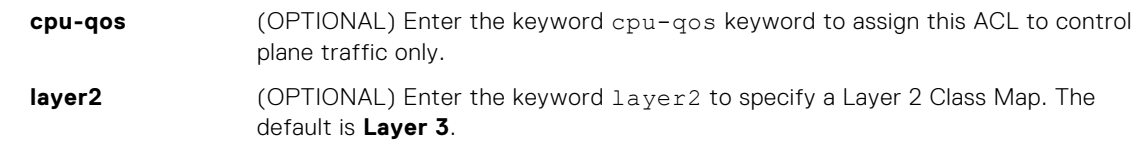

#### **Defaults Layer 3**

#### **Command Modes** CONFIGURATION

**Command History**

This guide is platform-specific. For command information about other platforms, see the relevant *Dell EMC Networking OS Command Line Reference Guide*.

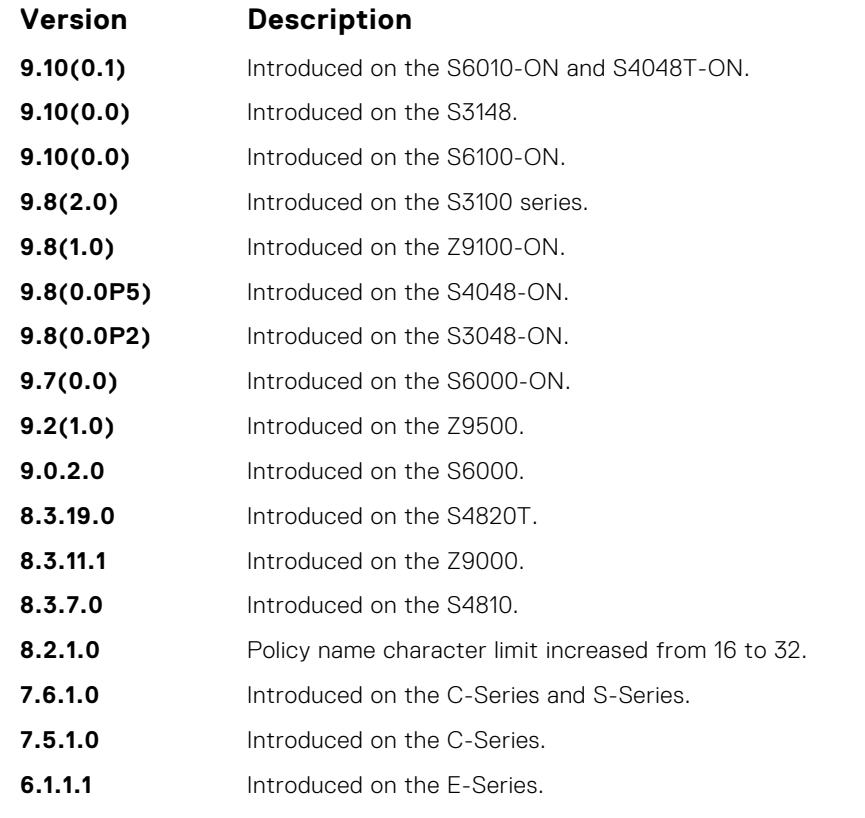

**Usage Information** Use this command to specify the name of the input QoS policy. Once input policy is specified, rate-police can be defined. This command enables the qos-policy-input configuration mode— (conf-qos-policy-in).

> When changing a Service-Queue configuration in a QoS policy map, all QoS rules are deleted and readded automatically to ensure that the order of the rules is maintained. As a result, the Matched Packets value shown in the show qos statistics command is reset.

If you create create a QoS input policy to be used for CoPP, you must enter the keyword cpu-qos.

**Related Commands** ● [rate police](#page-1233-0) — incoming traffic policing function.

### **qos-policy-output**

Create a QoS output policy.

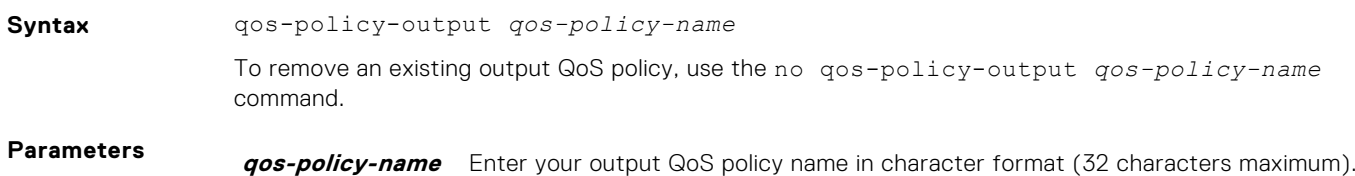

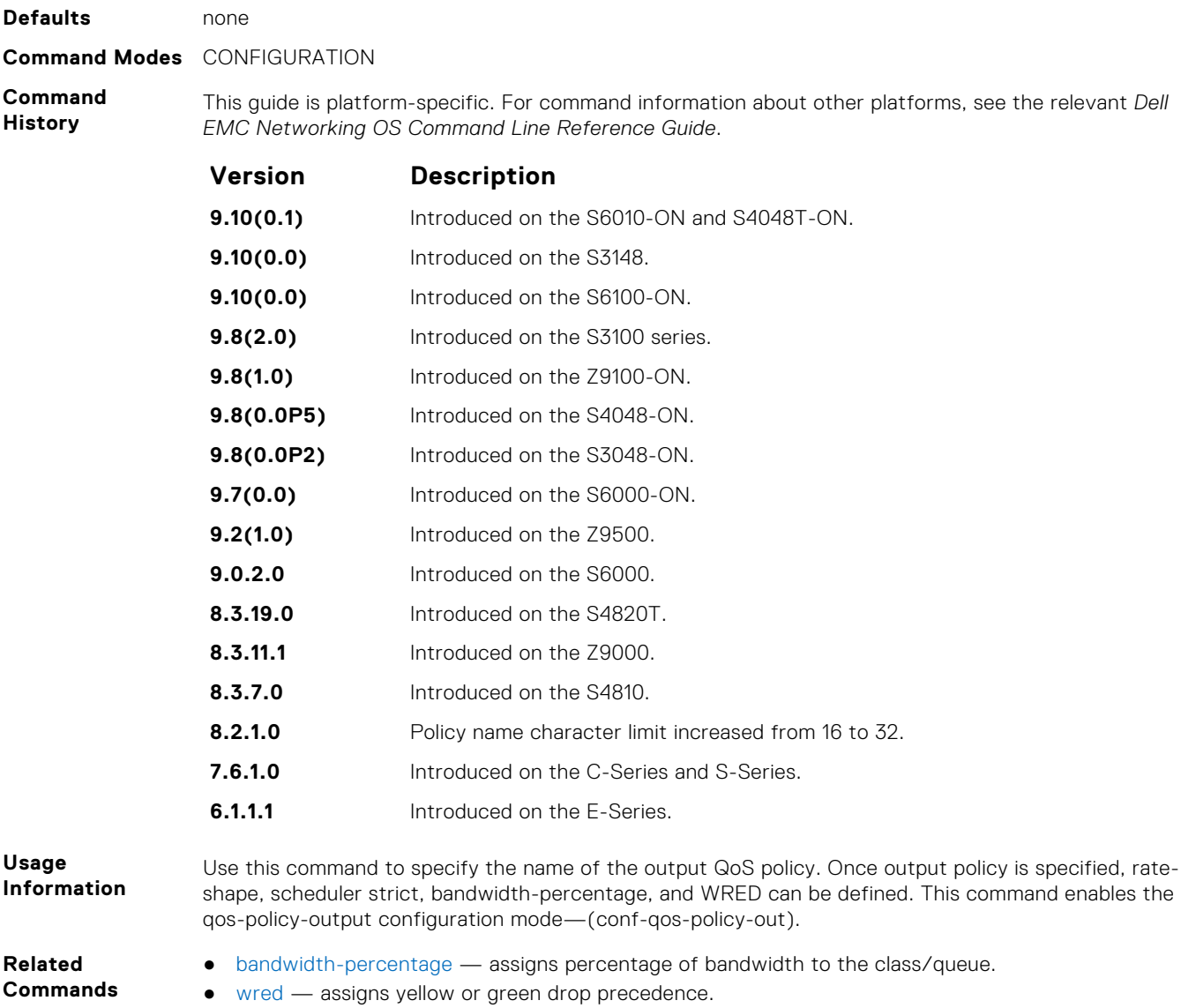

# **rate-police**

Specify the policing functionality on incoming traffic.

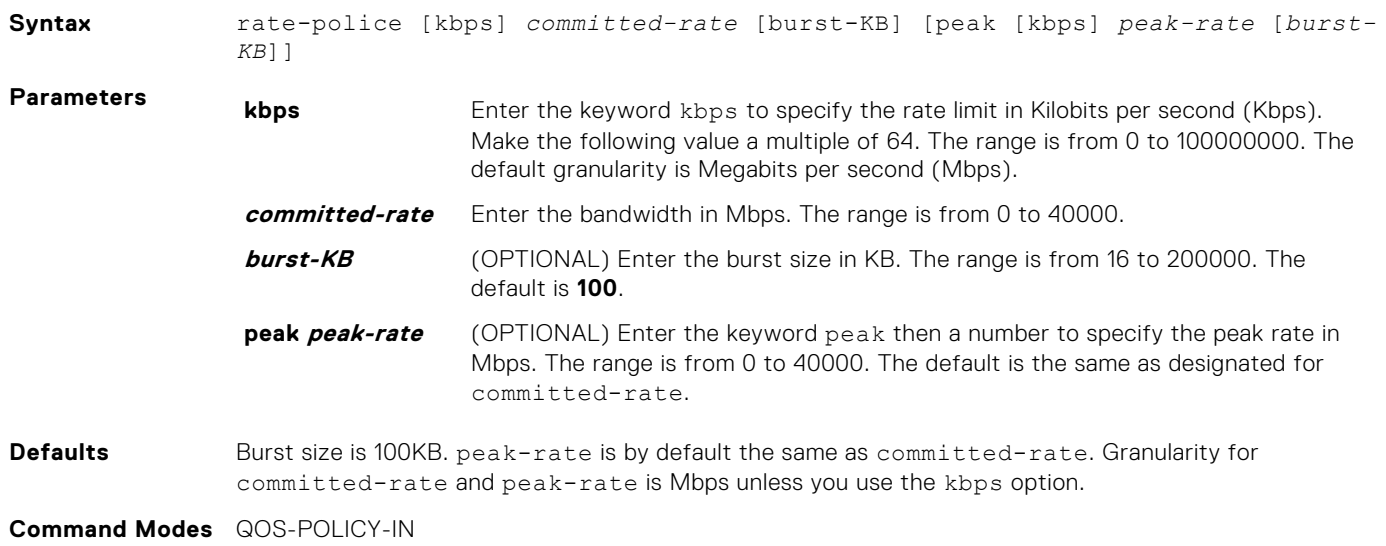

#### <span id="page-1253-0"></span>**Command History**

This guide is platform-specific. For command information about other platforms, see the relevant *Dell EMC Networking OS Command Line Reference Guide*.

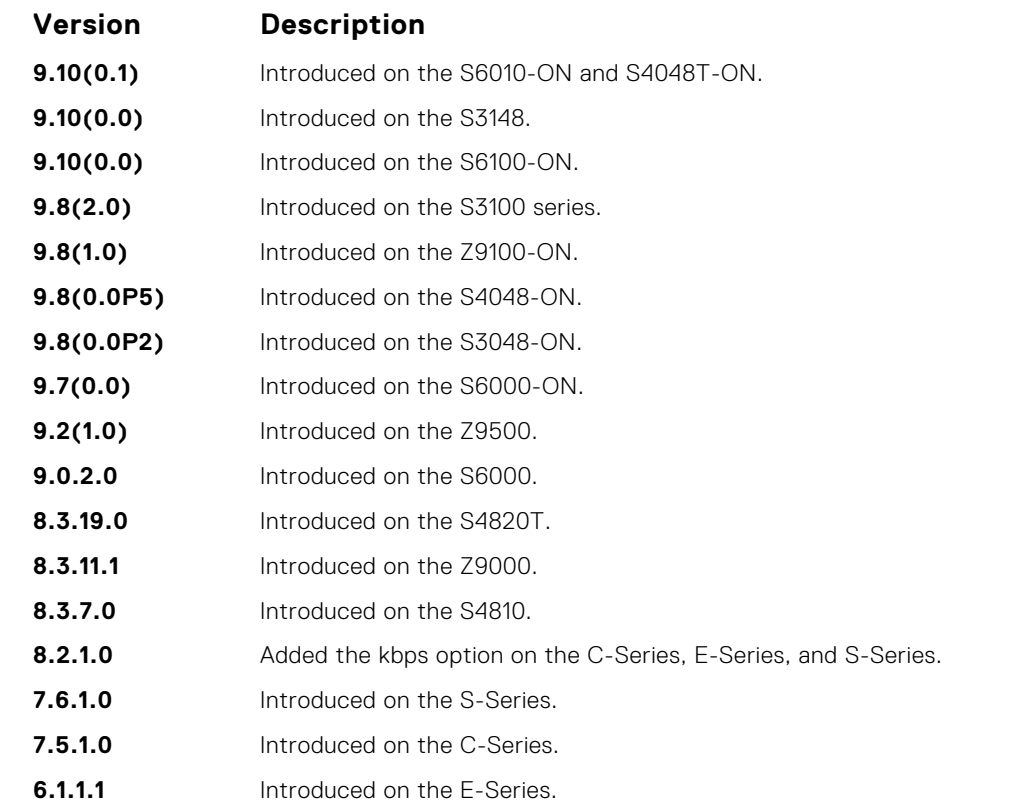

**Usage Information** The default burst size is 100Kb. If a different value is required, you must configure the burst size to the required value.

- **Related Commands**
- [rate police](#page-1233-0) specifies traffic policing on the selected interface.
- [qos-policy-input](#page-1250-0) creates a QoS output policy.

### **rate-shape**

Shape traffic output as part of the designated policy.

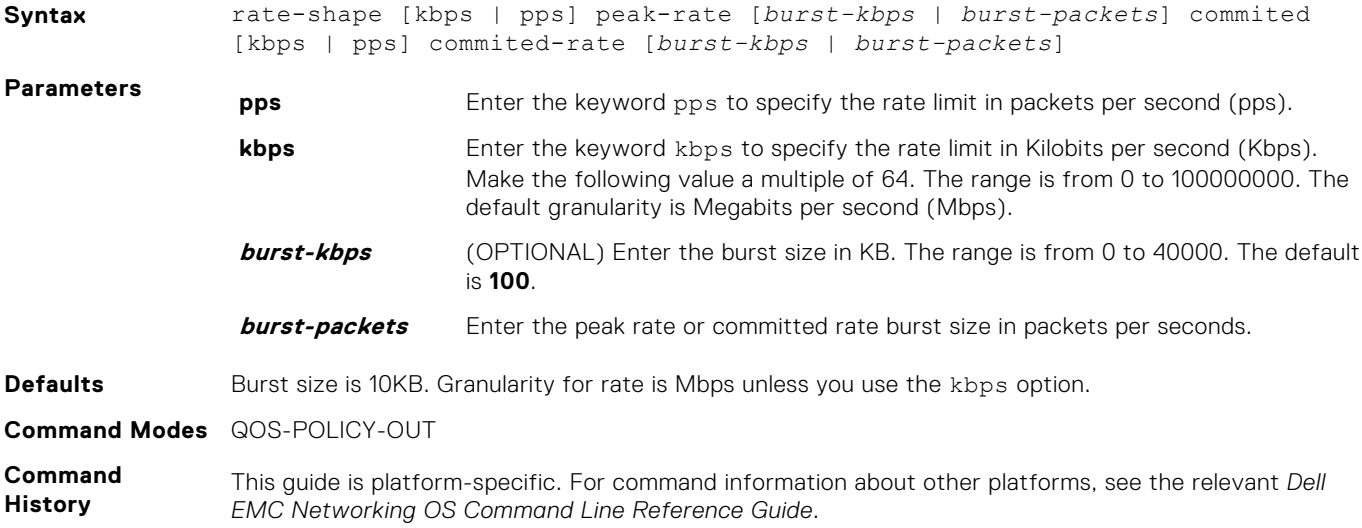

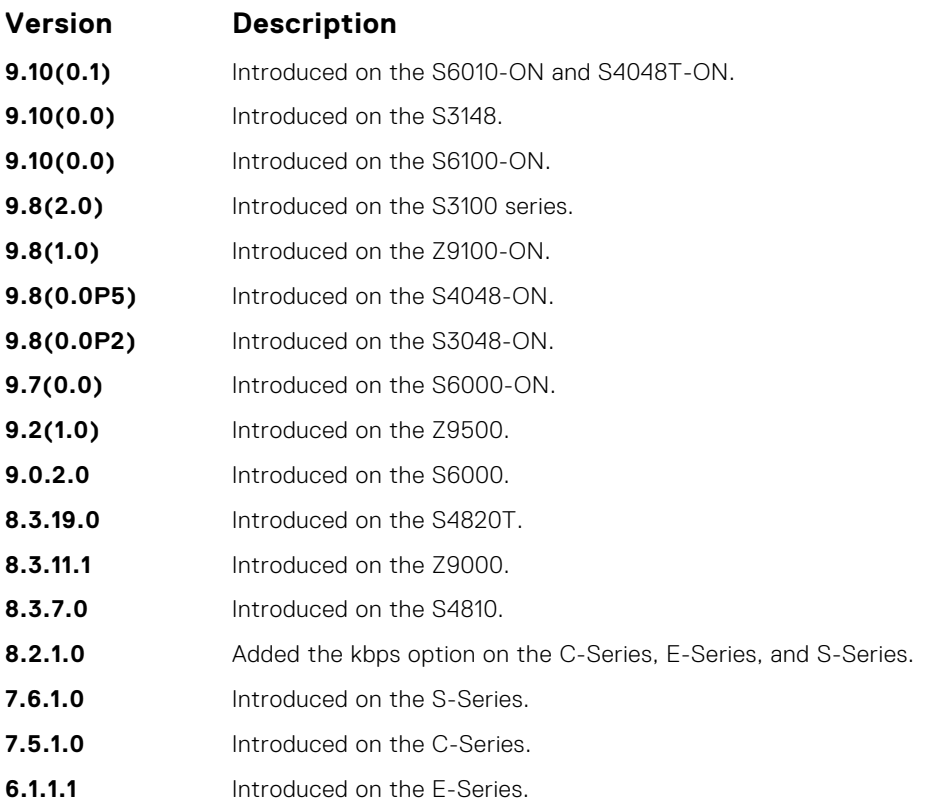

#### **Usage Information**

On 40-port 10G stack-unit if the traffic is shaped between 64 and 1000 Kbs, for some values, the shaped rate is much less than the value configured.You must configure the peak rate and peak burst size using the same value: kilobits or packets per second. Similarly, you must configure the committed rate and committed burst size with the same measurement. Peak rate refers to the maximum rate for traffic arriving or exiting an interface under normal traffic conditions. Peak burst size indicates the maximum size of unused peak bandwidth that is aggregated. This aggregated bandwidth enables brief durations of burst traffic that exceeds the peak rate and committed burst. Committed rate refers to the guaranteed bandwidth for traffic entering or leaving the interface under normal network conditions. When traffic propagates at an average rate that is less than or equal to the committed rate, it is considered to be green-colored or coded. When the transmitted traffic falls below the committed rate, the bandwidth, which is not used by any traffic that is traversing the network, is aggregated to form the committed burst size. Traffic is considered to be green-colored up to the point at which the unused bandwidth does not exceed the committed burst size.

#### **Related Commands**

- [rate shape](#page-1234-0)  shapes traffic output as part of the designated policy.
- [qos-policy-output](#page-1251-0) creates a QoS output policy.

#### **resequence class-map**

Allows you to renumber the rules in a class-map.

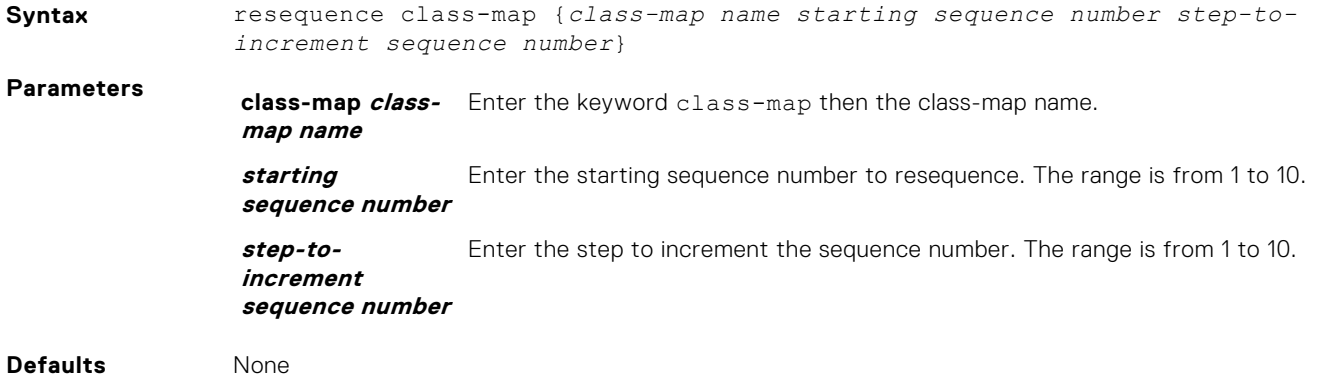

<span id="page-1255-0"></span>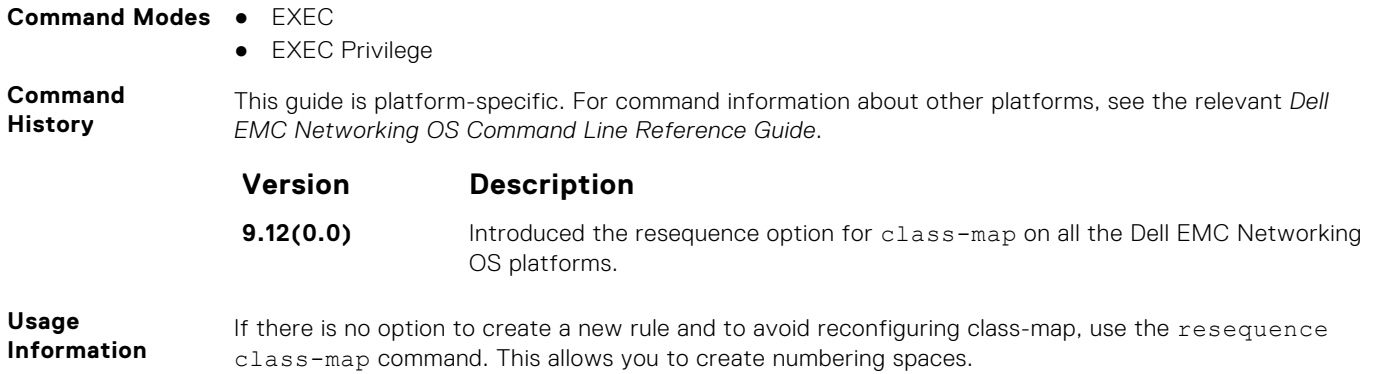

# **service-policy input**

Apply an input policy map to the selected interface.

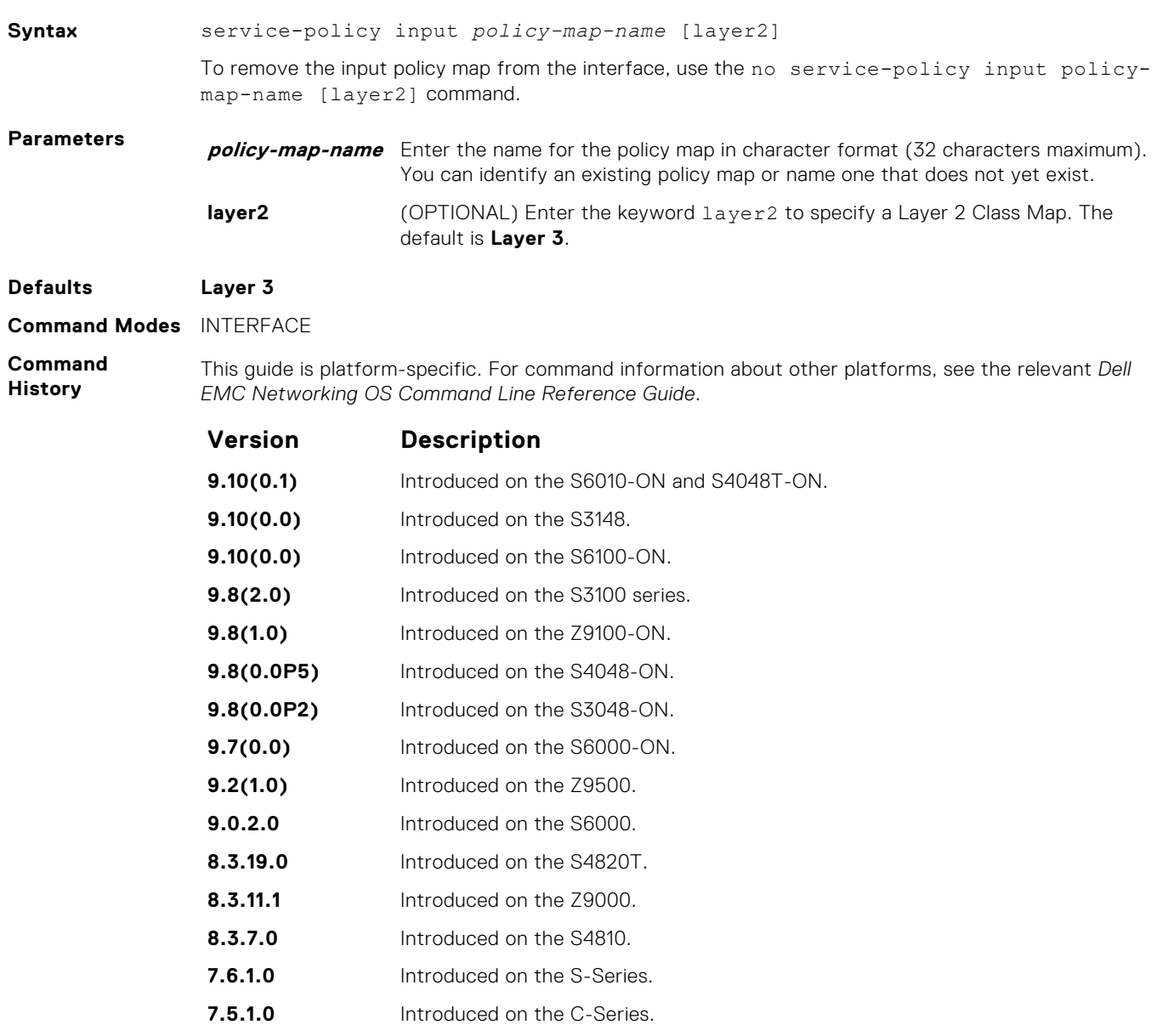

<span id="page-1256-0"></span>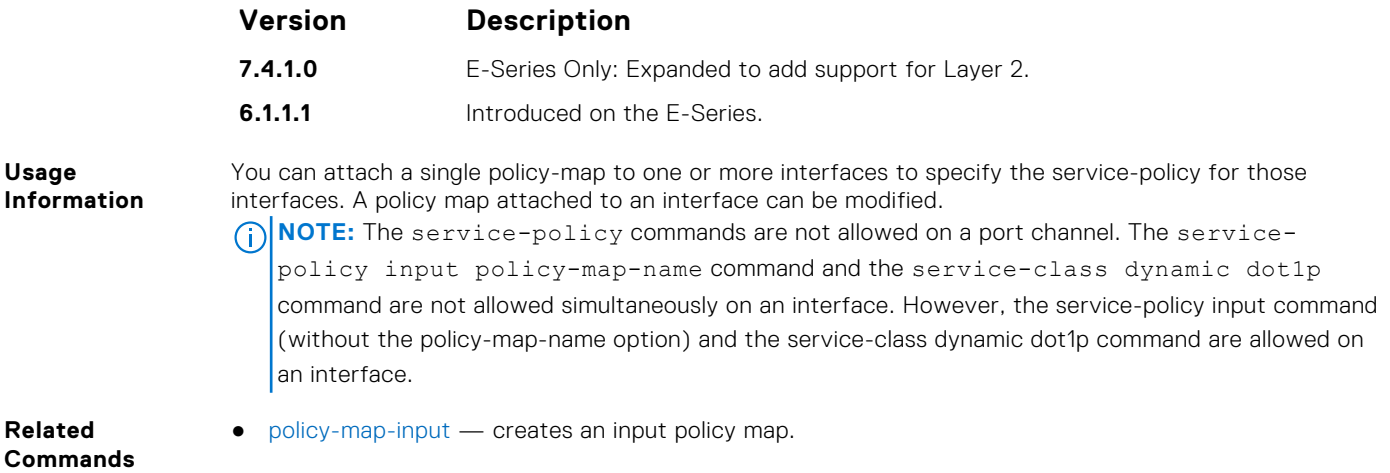

# **service-policy output**

Apply an output policy map to the selected interface.

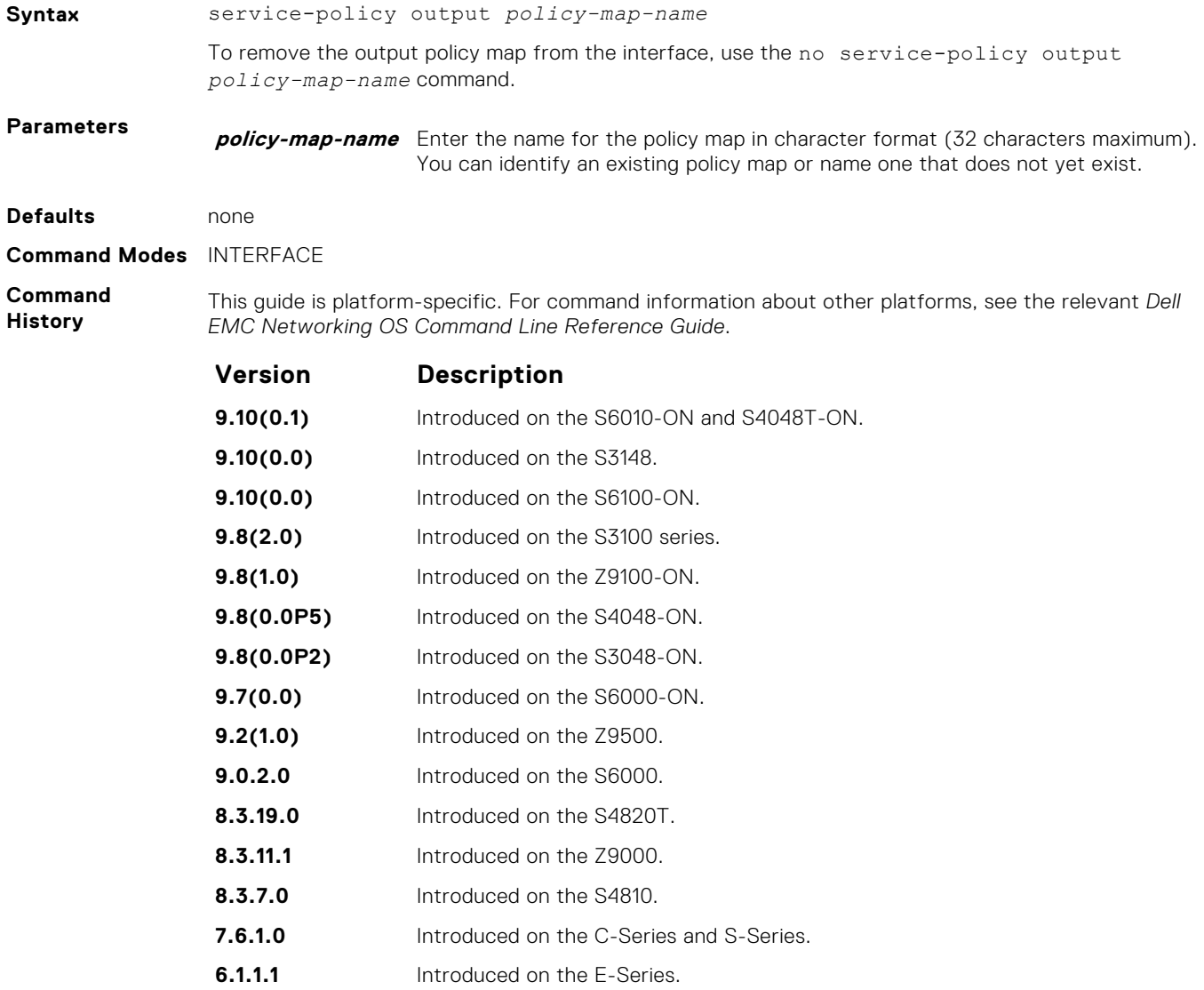

<span id="page-1257-0"></span>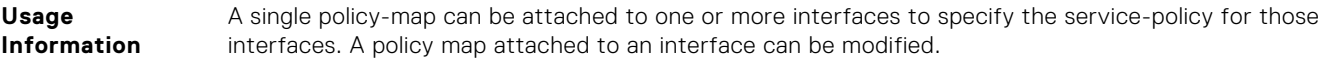

**Related Commands** ● [policy-map-output](#page-1250-0) — creates an output policy map.

# **service-queue**

Assign a class map and QoS policy to different queues.

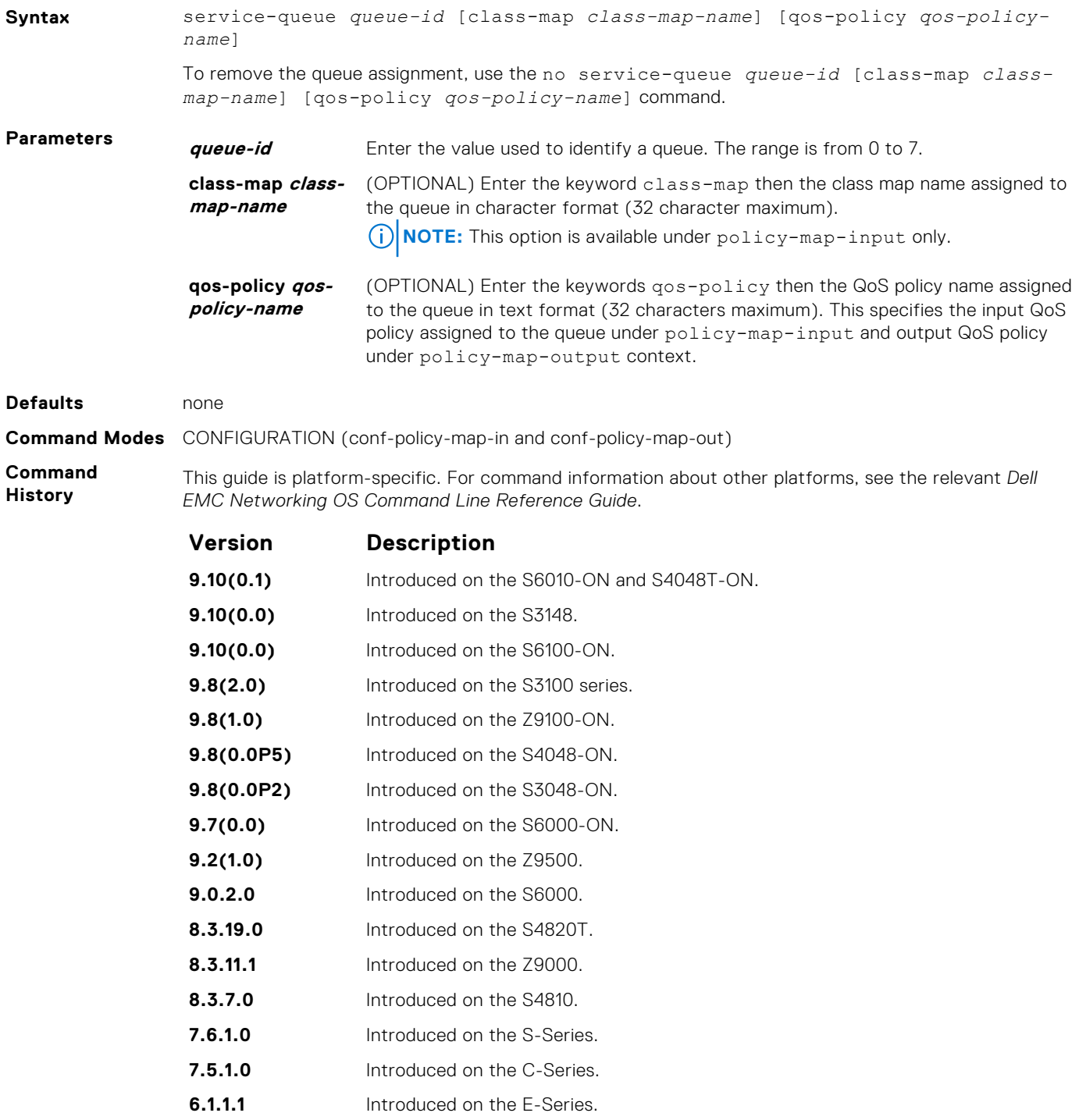

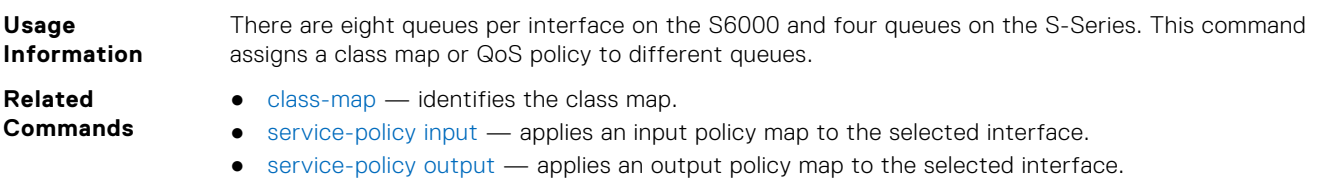

#### **set**

Mark outgoing traffic with a differentiated service code point (DSCP) or dot1p value.

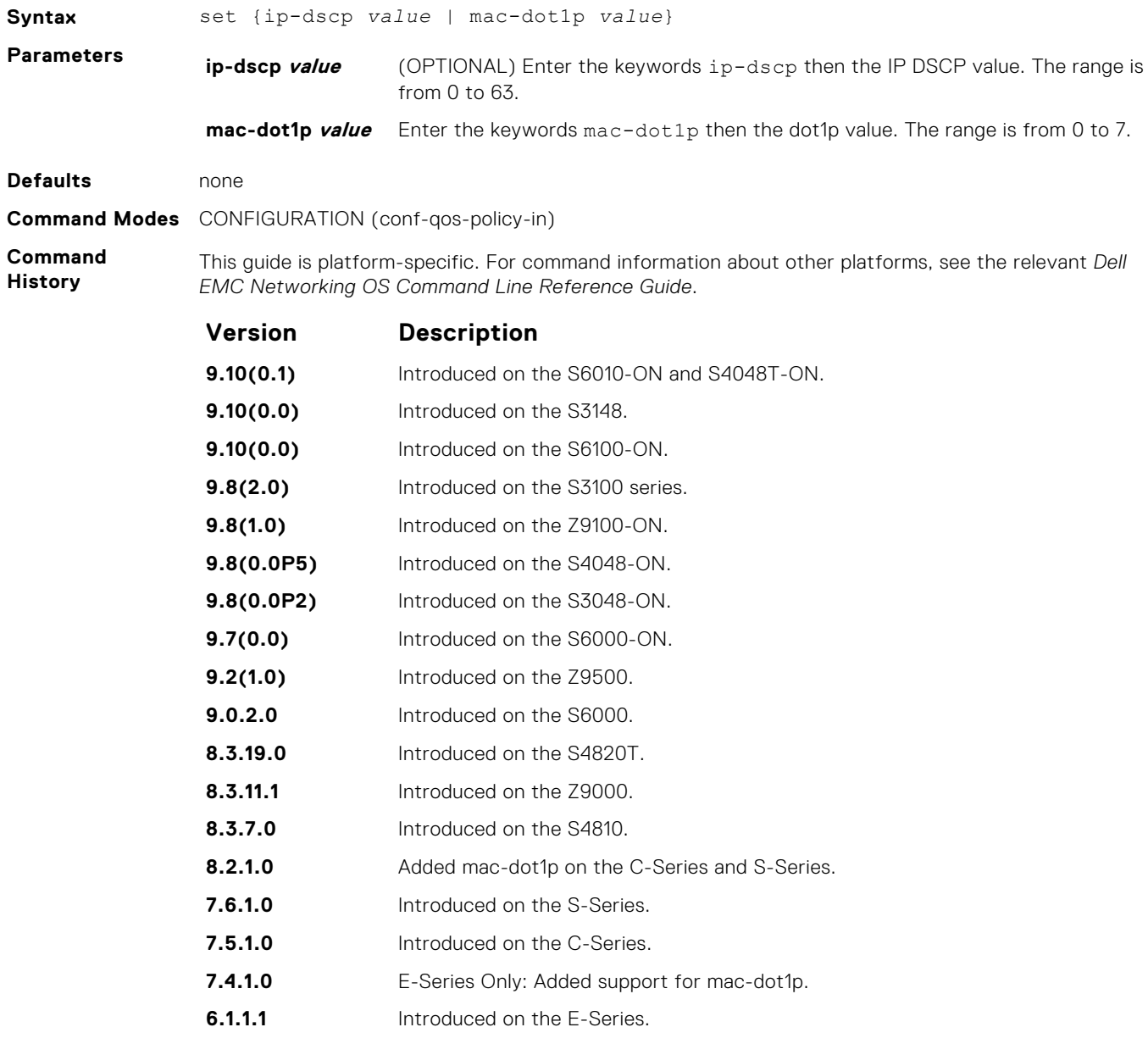

**Usage Information**

After the IP DSCP bit is set, other QoS services can then operate on the bit settings.

### <span id="page-1259-0"></span>**show qos class-map**

View the current class map information.

**Syntax** show qos class-map [*class-name*] **Parameters** *class-name* (Optional) Enter the name of a configured class map. **Defaults** none **Command Modes** ● EXEC ● EXEC Privilege **Command History** This guide is platform-specific. For command information about other platforms, see the relevant *Dell EMC Networking OS Command Line Reference Guide*. **Version Description 9.12(0.0)** Introduced the seq option on all the Dell EMC Networking OS platforms. **9.10(0.1)** Introduced on the S6010-ON and S4048T-ON. **9.10(0.0)** Introduced on the S3148. **9.10(0.0)** Introduced on the S6100-ON. **9.8(2.0)** Introduced on the S3100 series. **9.8(1.0)** Introduced on the Z9100-ON. **9.8(0.0P5)** Introduced on the S4048-ON. **9.8(0.0P2)** Introduced on the S3048-ON. **9.7(0.0)** Introduced on the S6000-ON. **9.2(1.0)** Introduced on the Z9500. **9.0.2.0** Introduced on the S6000. **8.3.19.0** Introduced on the S4820T. **8.3.11.1** Introduced on the Z9000. **8.3.7.0** Introduced on the S4810. **7.6.1.0** Introduced on the S-Series. **7.5.1.0** Introduced on the C-Series. **6.1.1.1** Introduced on the E-Series. **Example** DellEMC# show qos class-map Class-map match-any CM seq 5 Match ip access-group ACL DellEMC# **Related Commands**  $\bullet$  [class-map](#page-1238-0)  $-$  identifies the class map.

### **show qos policy-map**

View the QoS policy map information.

**Syntax** show qos policy-map {summary [*interface*] | detail}
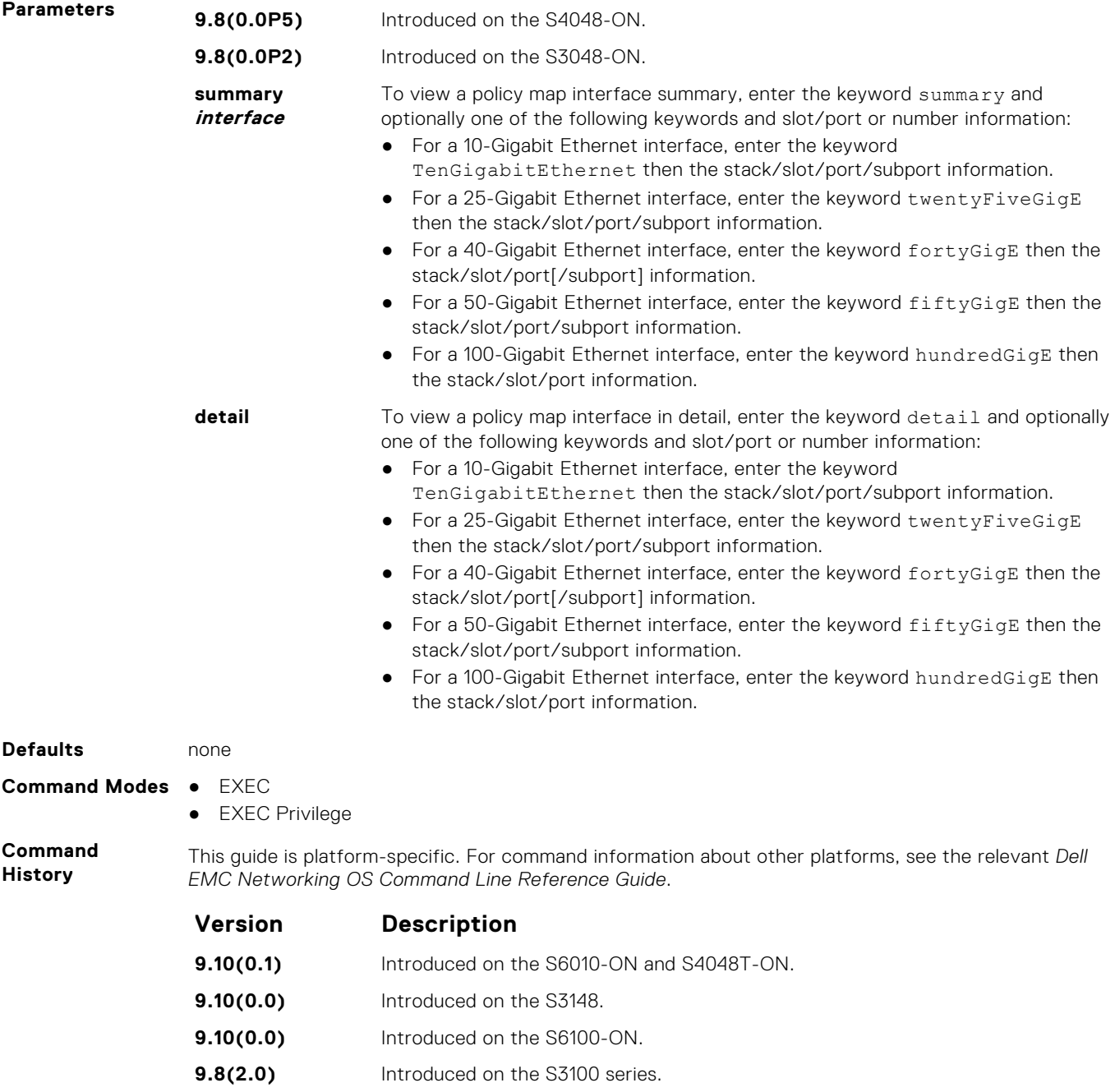

- **9.8(1.0)** Introduced on the Z9100-ON.
- **9.8(0.0P5)** Introduced on the S4048-ON.
- **9.8(0.0P2)** Introduced on the S3048-ON.
- **9.7(0.0)** Introduced on the S6000-ON.
- **9.2(1.0)** Introduced on the Z9500.
- **9.0.2.0** Introduced on the S6000.
- **8.3.19.0** Introduced on the S4820T.
- **8.3.11.1** Introduced on the Z9000.
- **8.3.7.0** Introduced on the S4810.
- **7.6.1.0** Introduced on the S-Series.
- **7.5.1.0** Introduced on the C-Series.

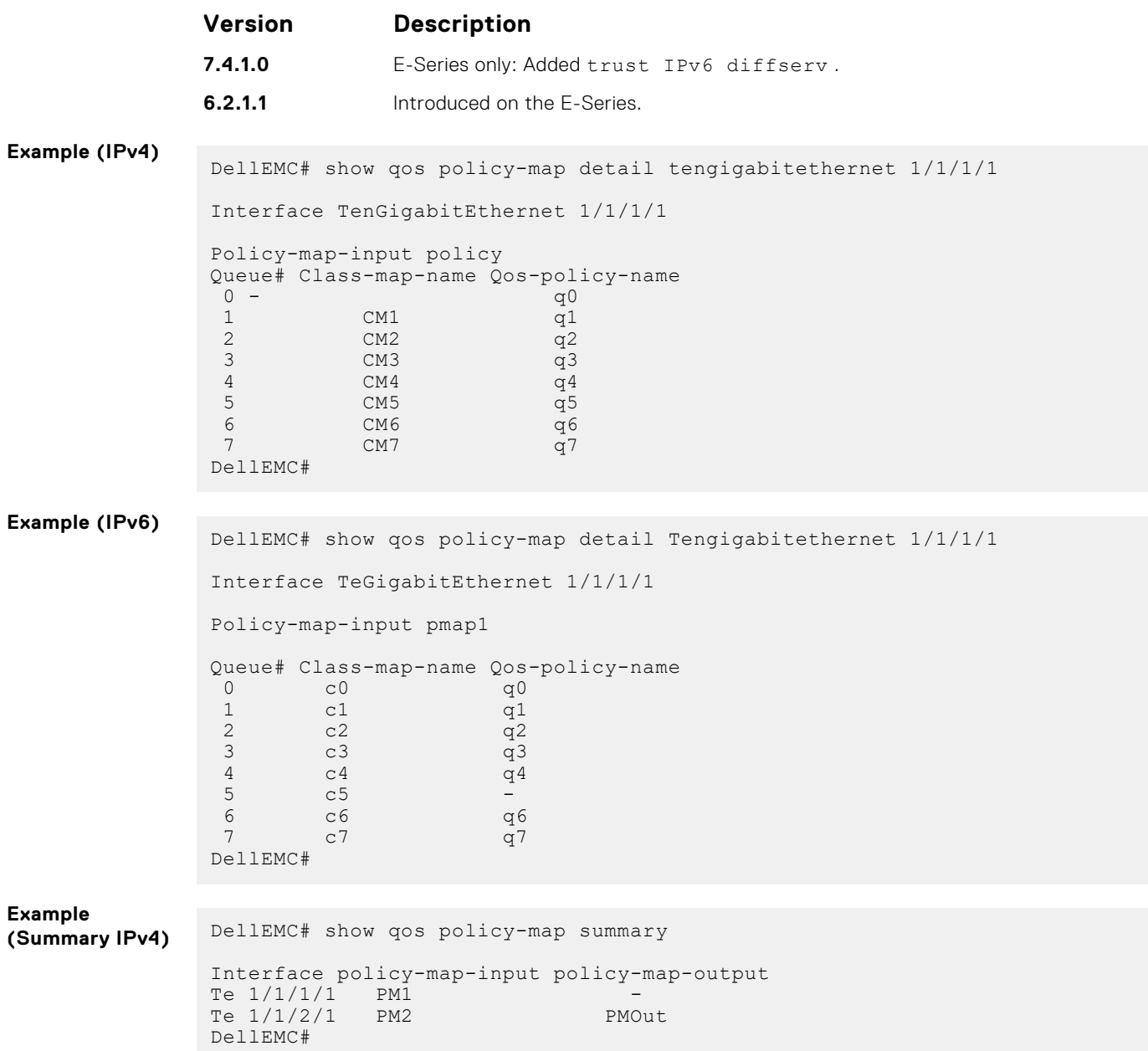

## **show qos policy-map-input**

View the input QoS policy map details.

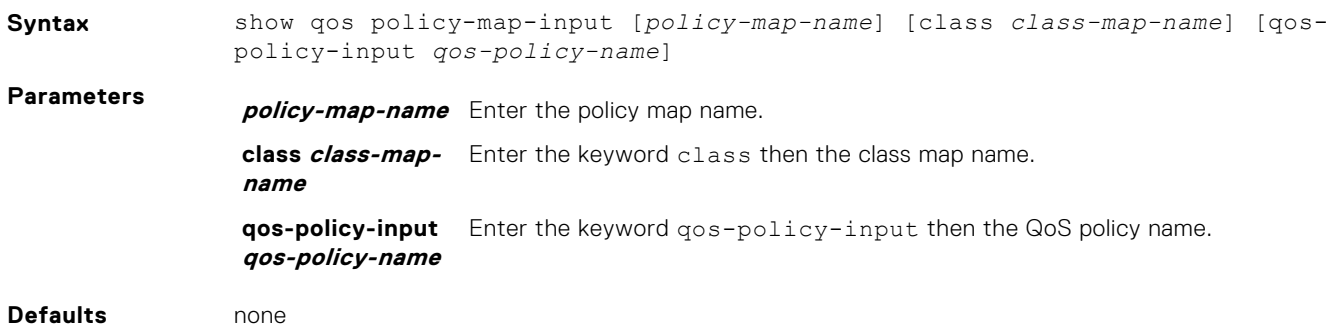

#### **Command Modes** ● EXEC

● EXEC Privilege

 $c3$  $\mathtt{c}\,\mathtt{4}$ 

DellEMC#

c5 -<br>c6 -<br>g6 -

6 c6 q6 7 c7 q7

**Command History**

**Example**

**Example**

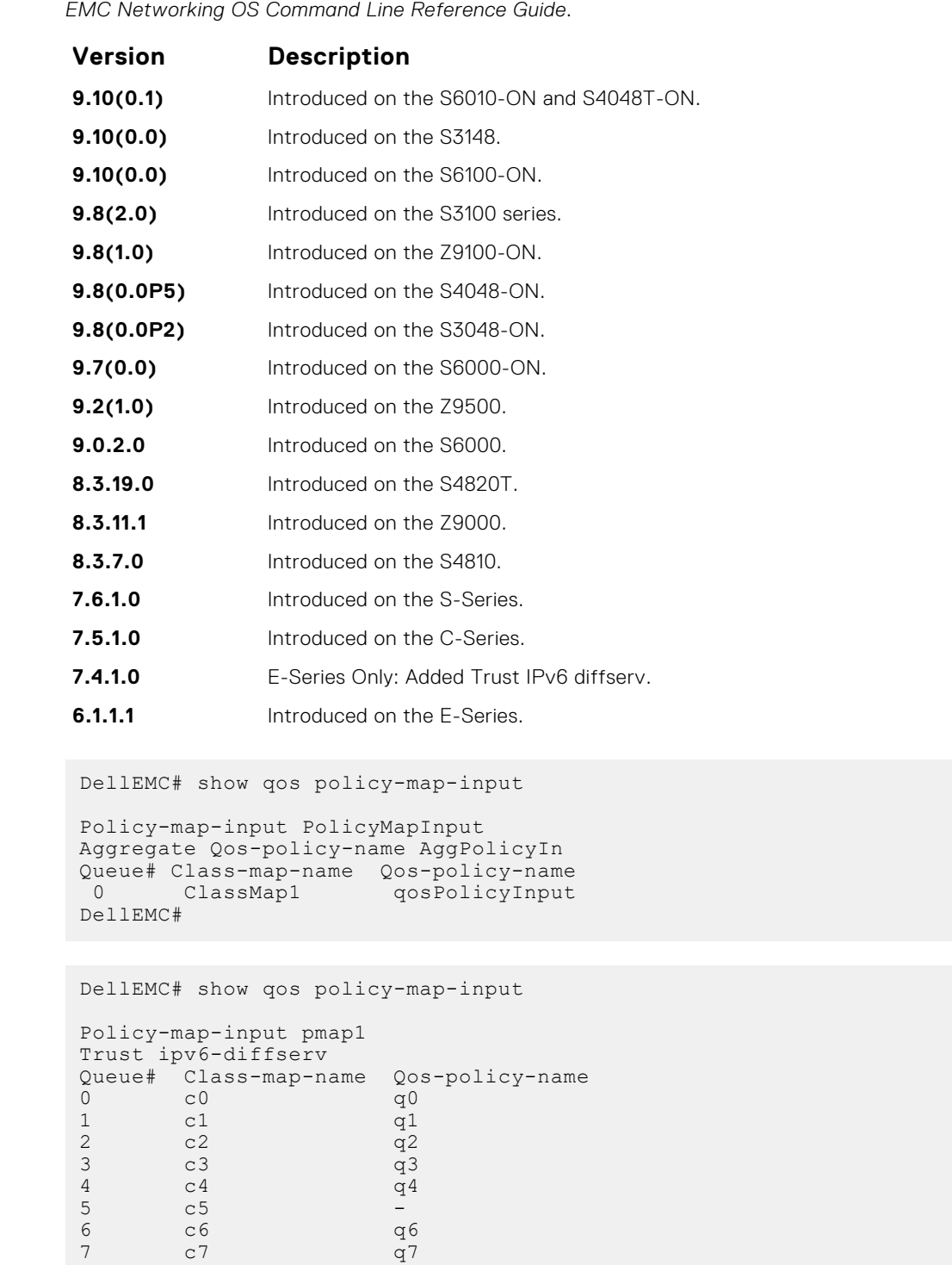

This guide is platform-specific. For command information about other platforms, see the relevant *Dell*

## **show qos policy-map-output**

View the output QoS policy map details.

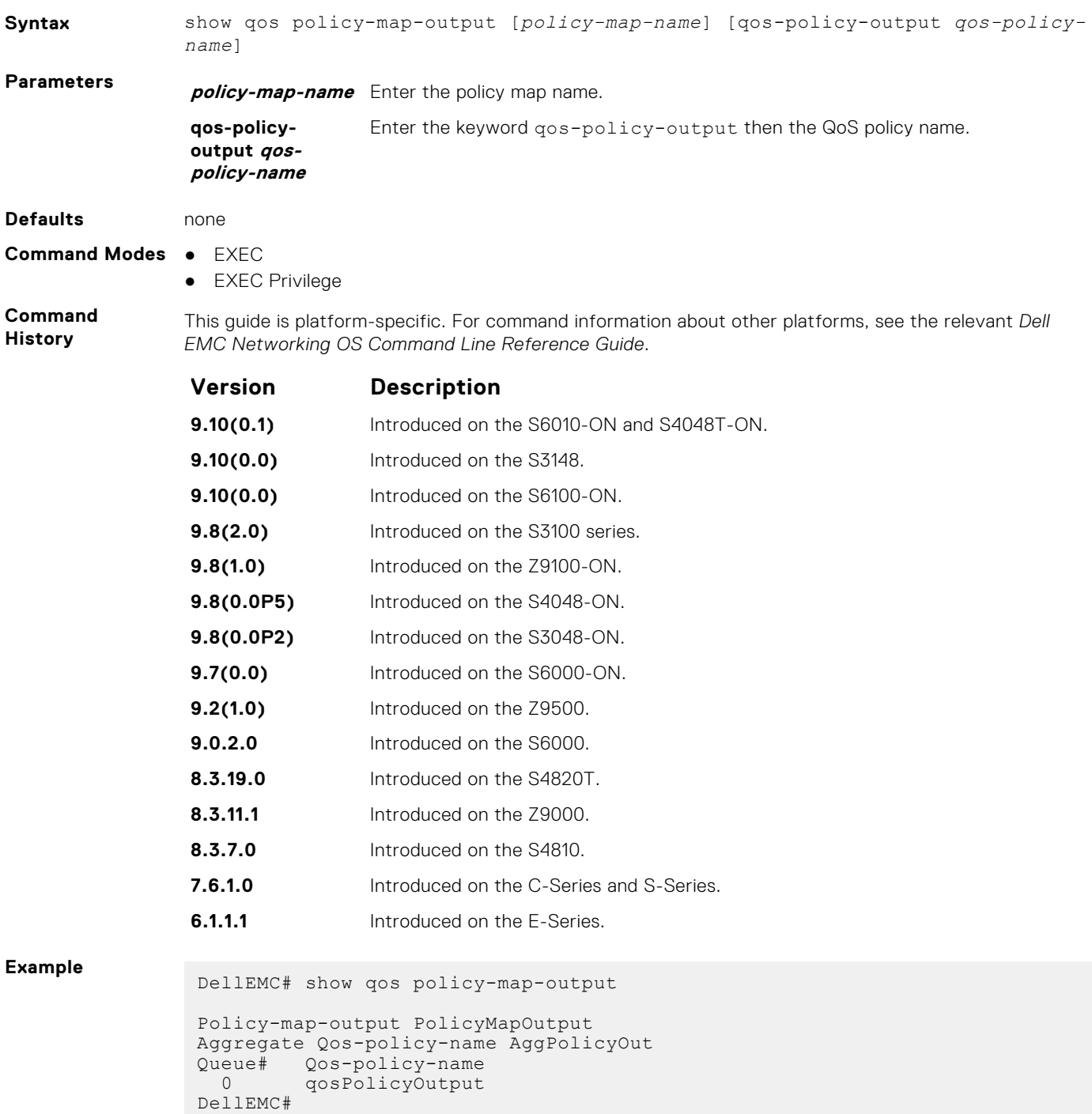

## **show qos qos-policy-input**

View the input QoS policy details.

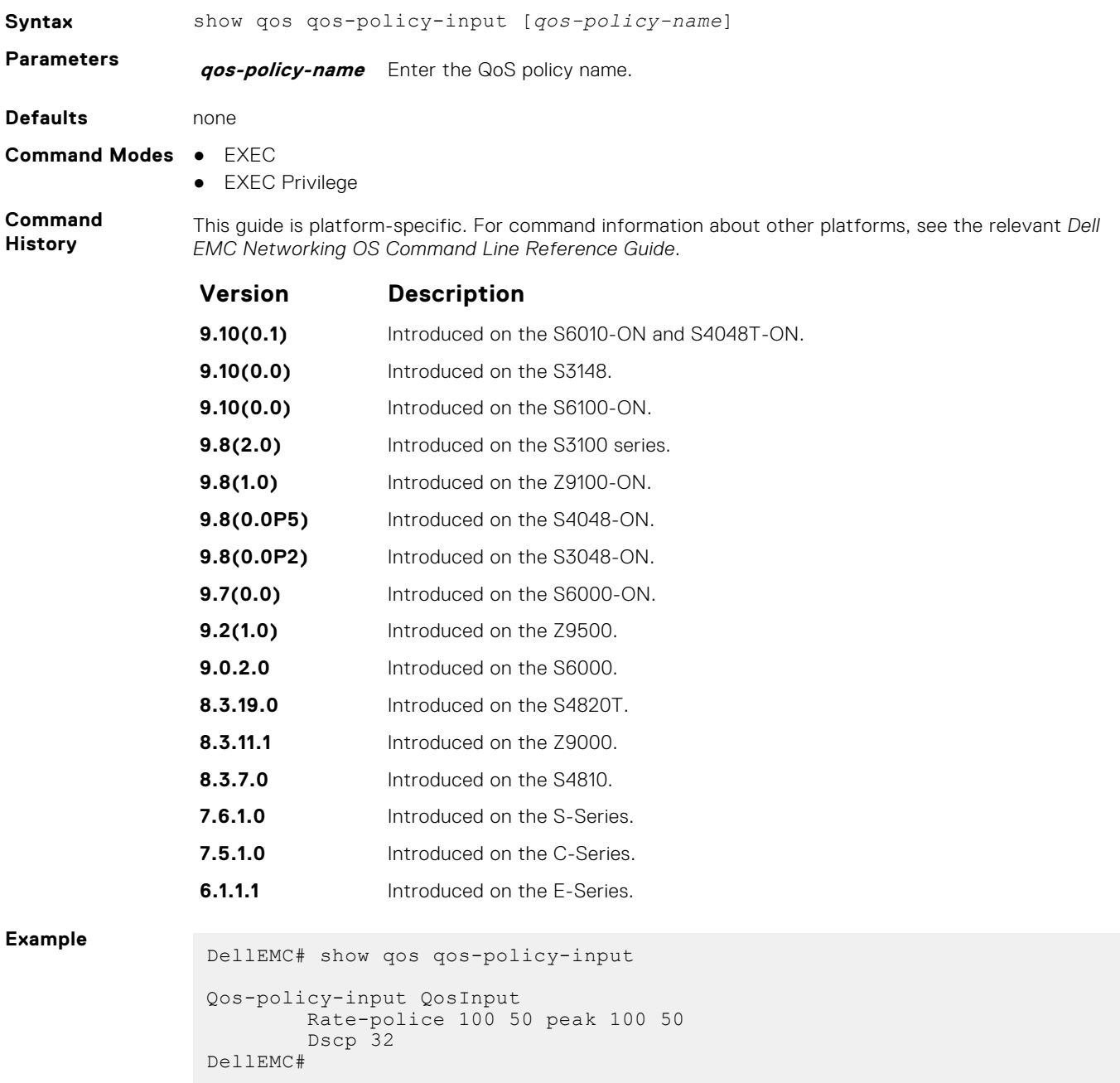

### **show qos qos-policy-output**

View the output QoS policy details.

**Syntax** show qos qos-policy-output [*qos-policy-name*] **Parameters qos-policy-name** Enter the QoS policy name.

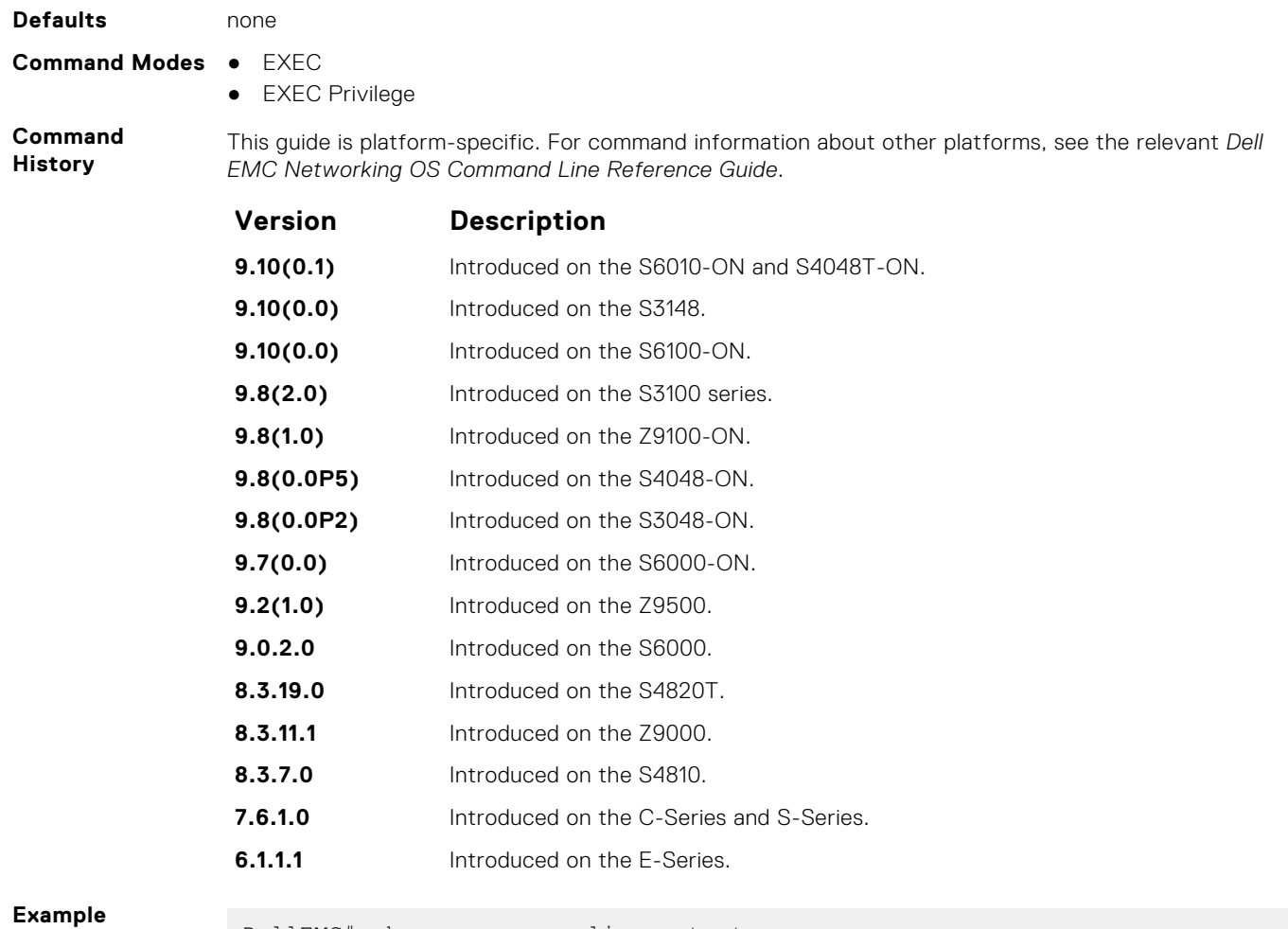

DellEMC# show qos qos-policy-output

```
Qos-policy-output qosOut
 Rate-limit 50 50 peak 50 50
 Wred yellow 1
 Wred green 1
DellEMC#
```
# **show qos statistics**

View QoS statistics.

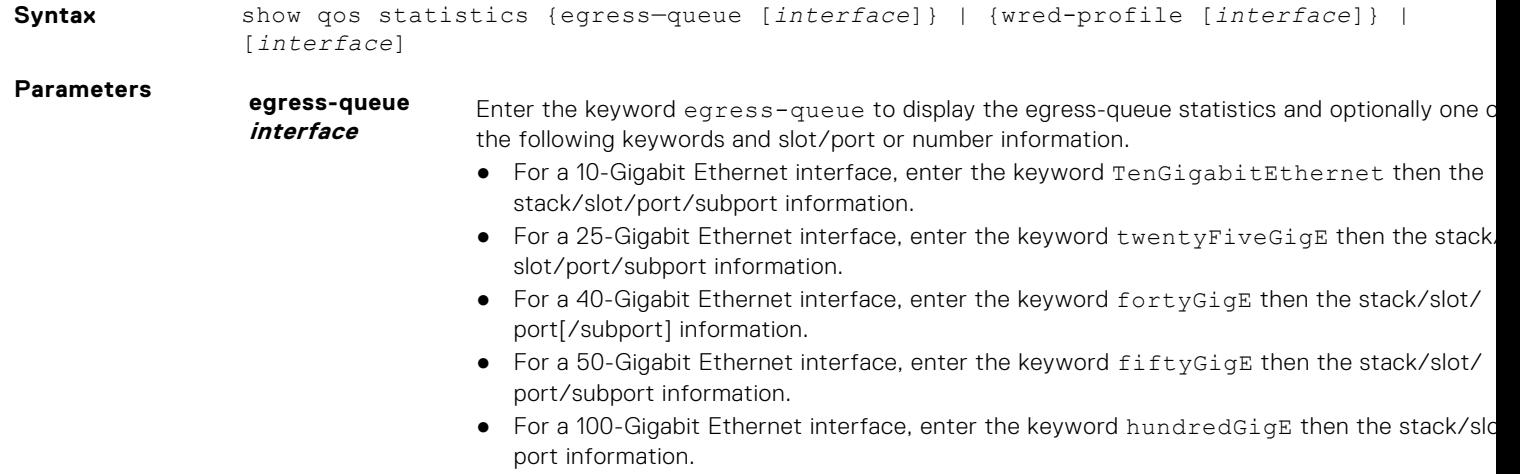

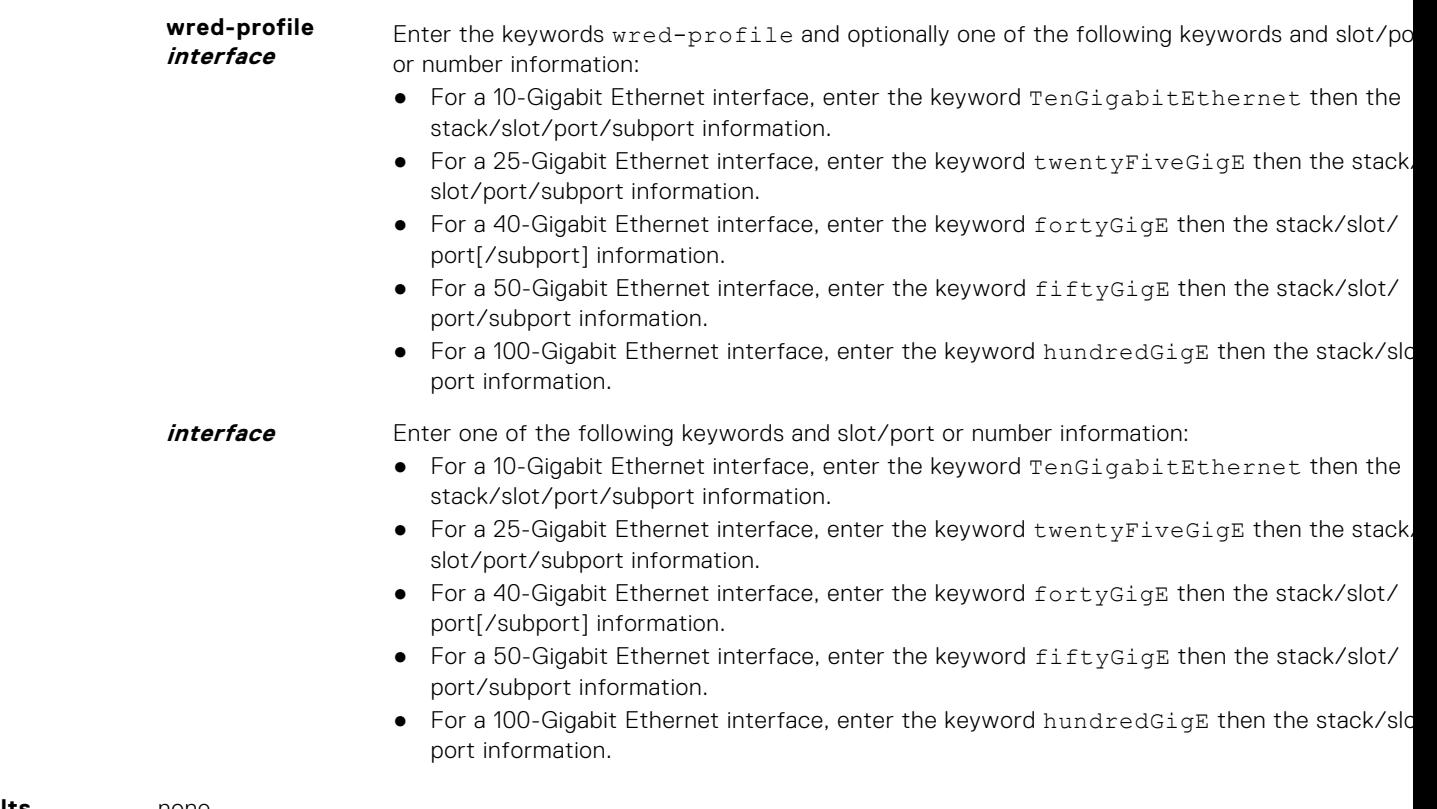

### **Defaults** none **Command Modes** ● EXEC

● EXEC Privilege

**Command History** This guide is platform-specific. For command information about other platforms, see the relevant *Dell EMC Network OS Command Line Reference Guide*.

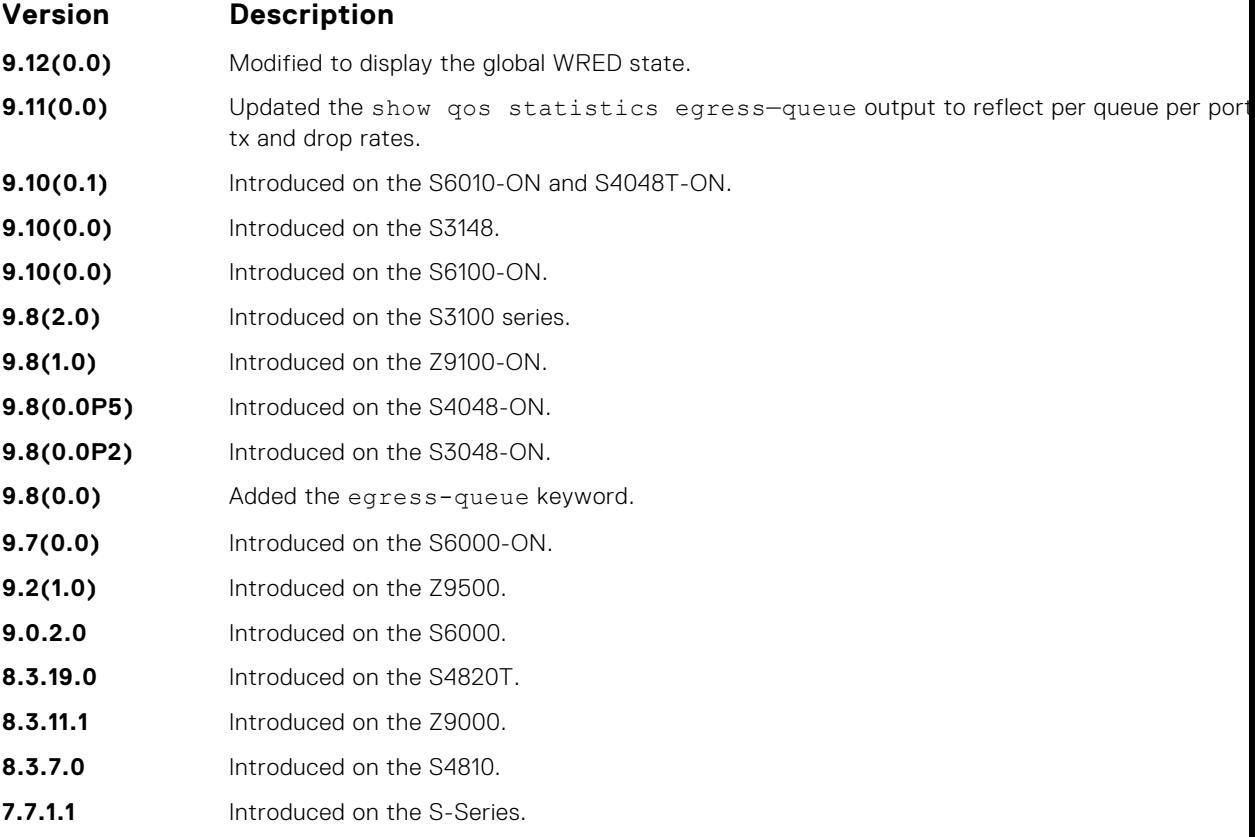

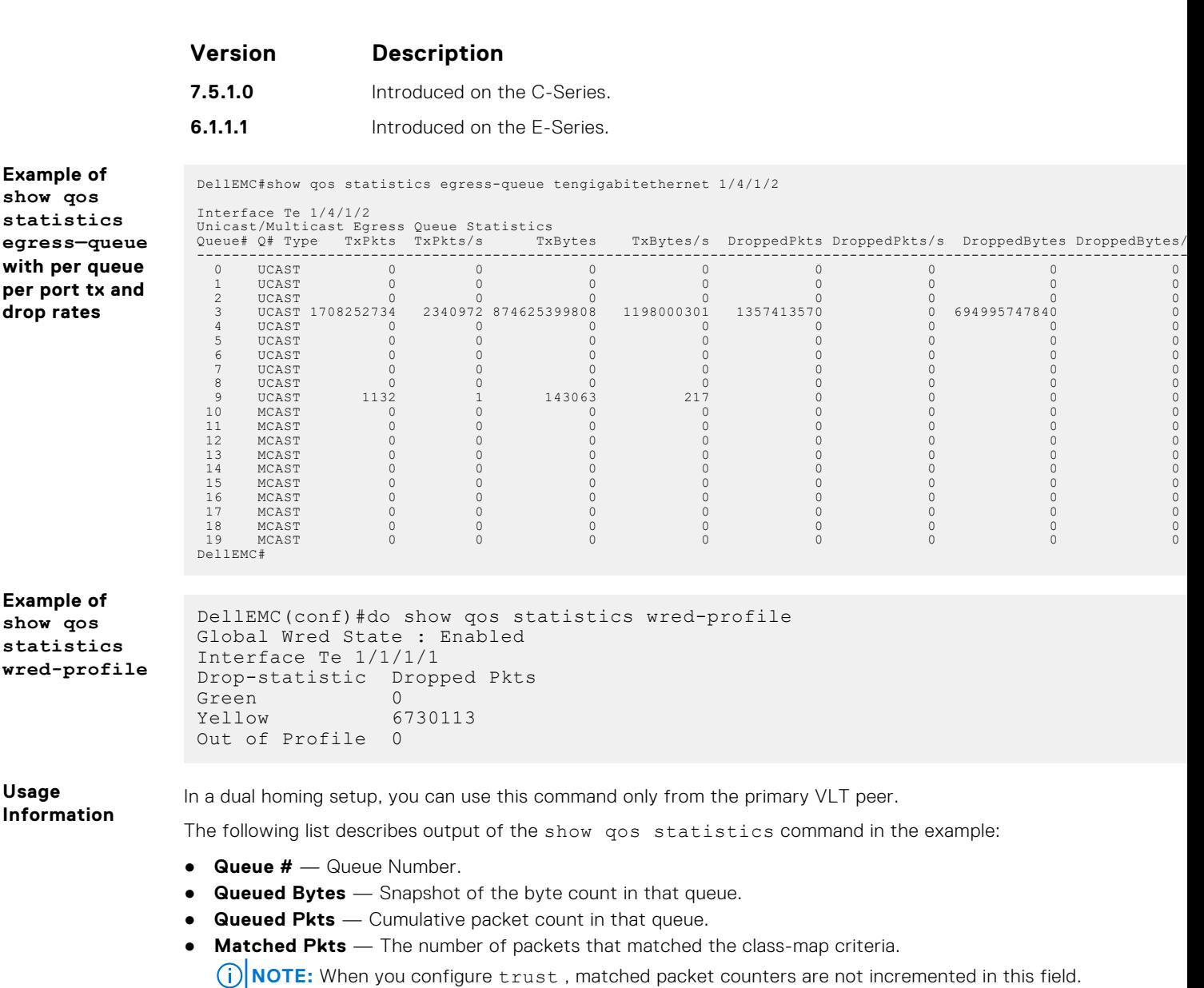

- **Matched Bytes** The number of bytes that matched the class-map criteria. **(i) NOTE:** When you configure trust, matched byte counters are not incremented in this field.
- **Dropped Pkts** The total of the number of packets dropped for green, yellow and out-of-profile.

## **show qos statistics wred-ecn**

Display the statistics of ECN marked packets.

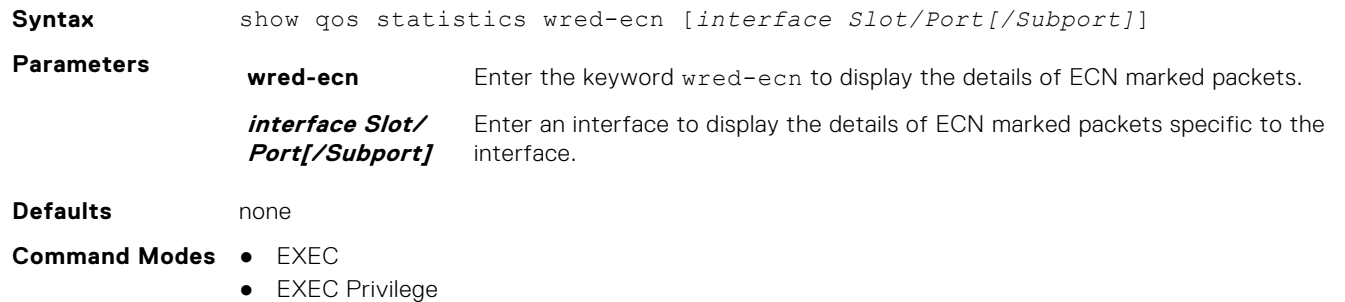

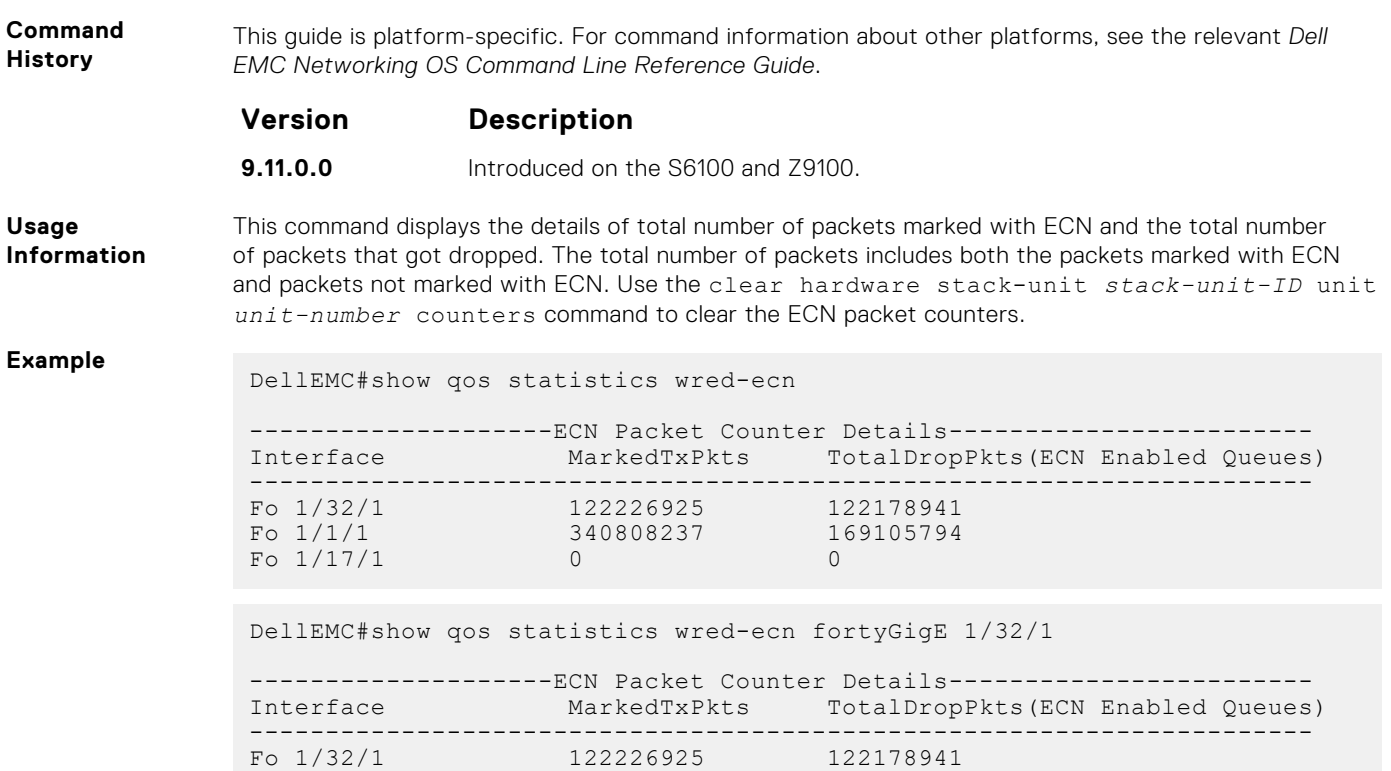

## **show qos wred-profile**

View the WRED profile details.

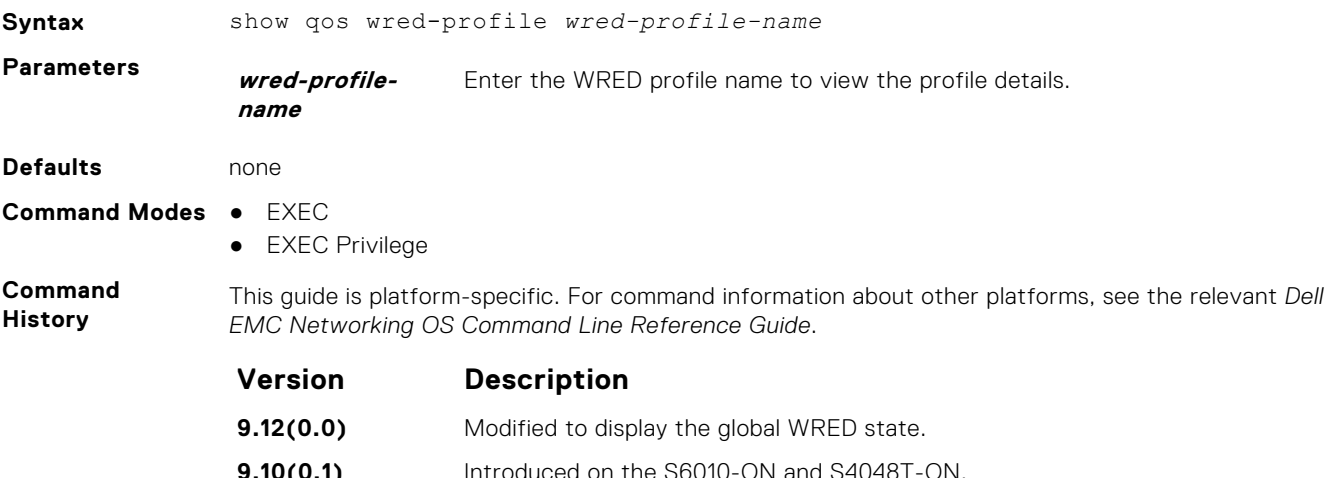

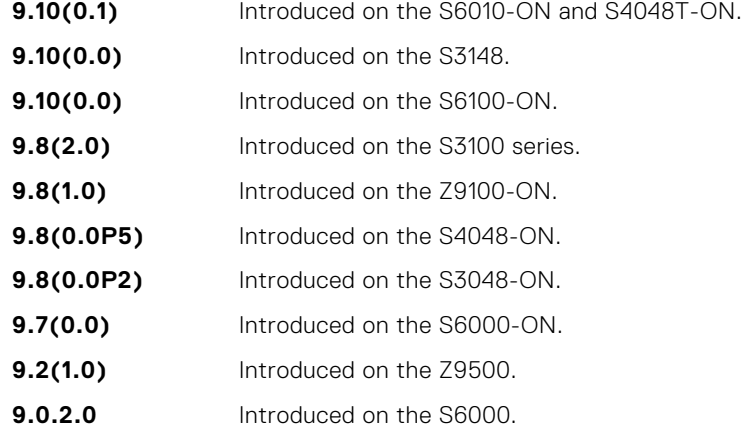

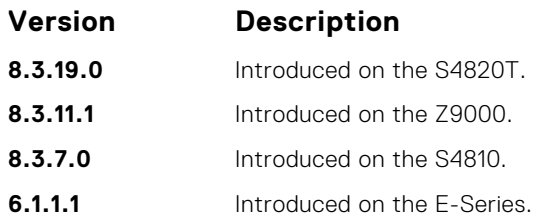

#### **Example**

DellEMC# show qos wred-profile

Global Wred State: Disabled

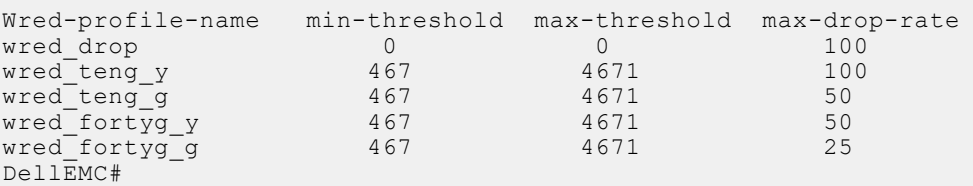

## **service-class buffer shared-threshold-weight**

Create a service class and associate the threshold weight of the shared buffer with each of the queues per port in the egress direction.

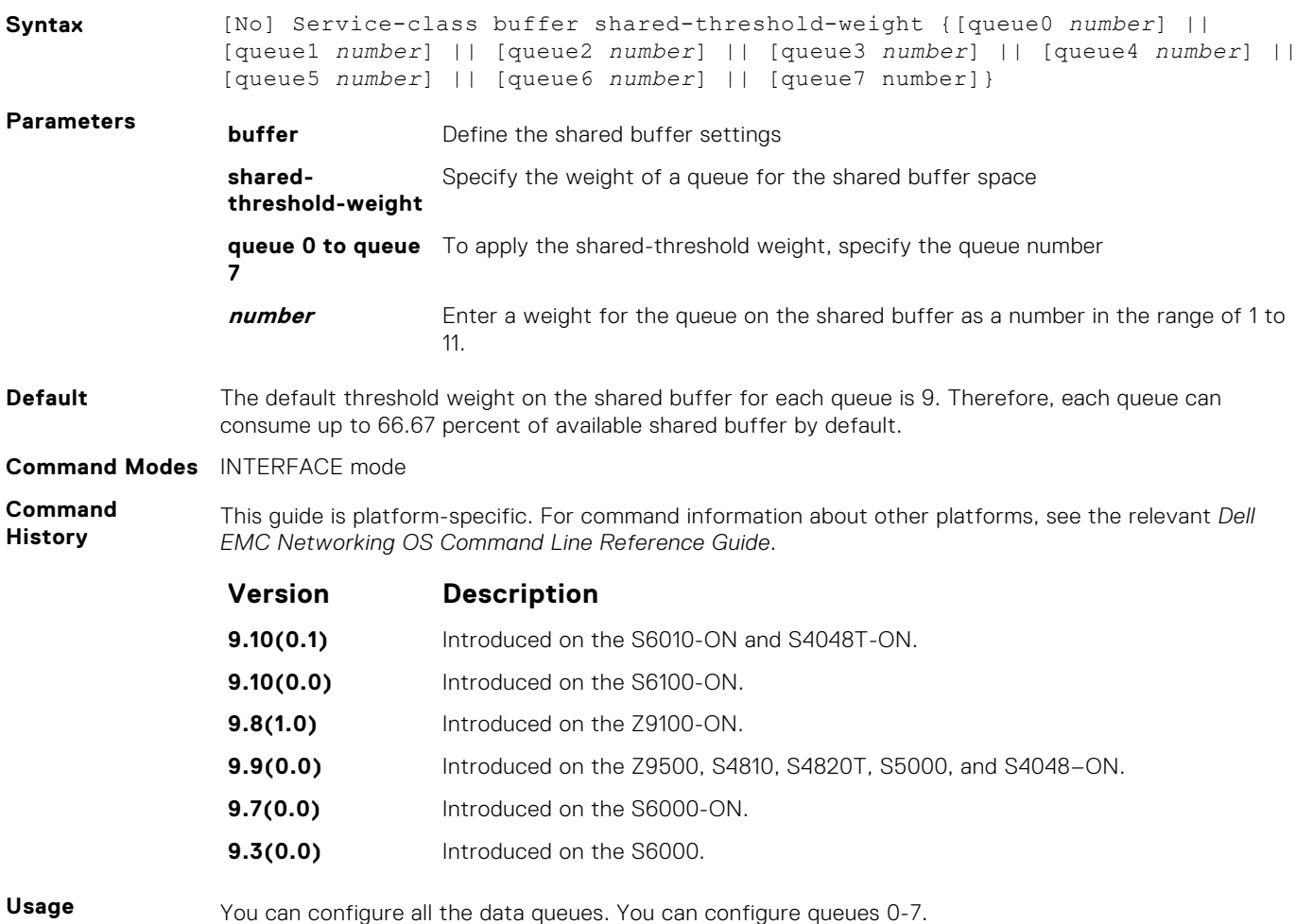

**Information**

The following table describes the mapping between the threshold weight of the shared buffer on the queue. It also shows the percentage of the available shared buffer used by the queues for each of the corresponding threshold weights of the shared buffer:

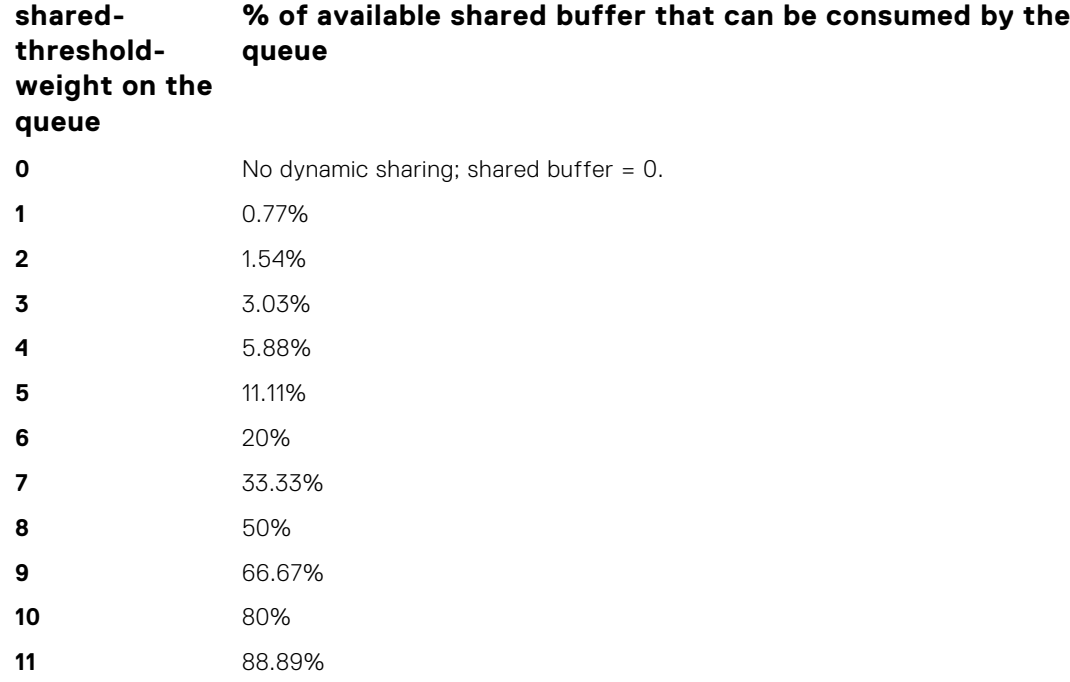

#### **Example**

#### **test cam-usage**

Check the Input Policy Map configuration for the CAM usage.

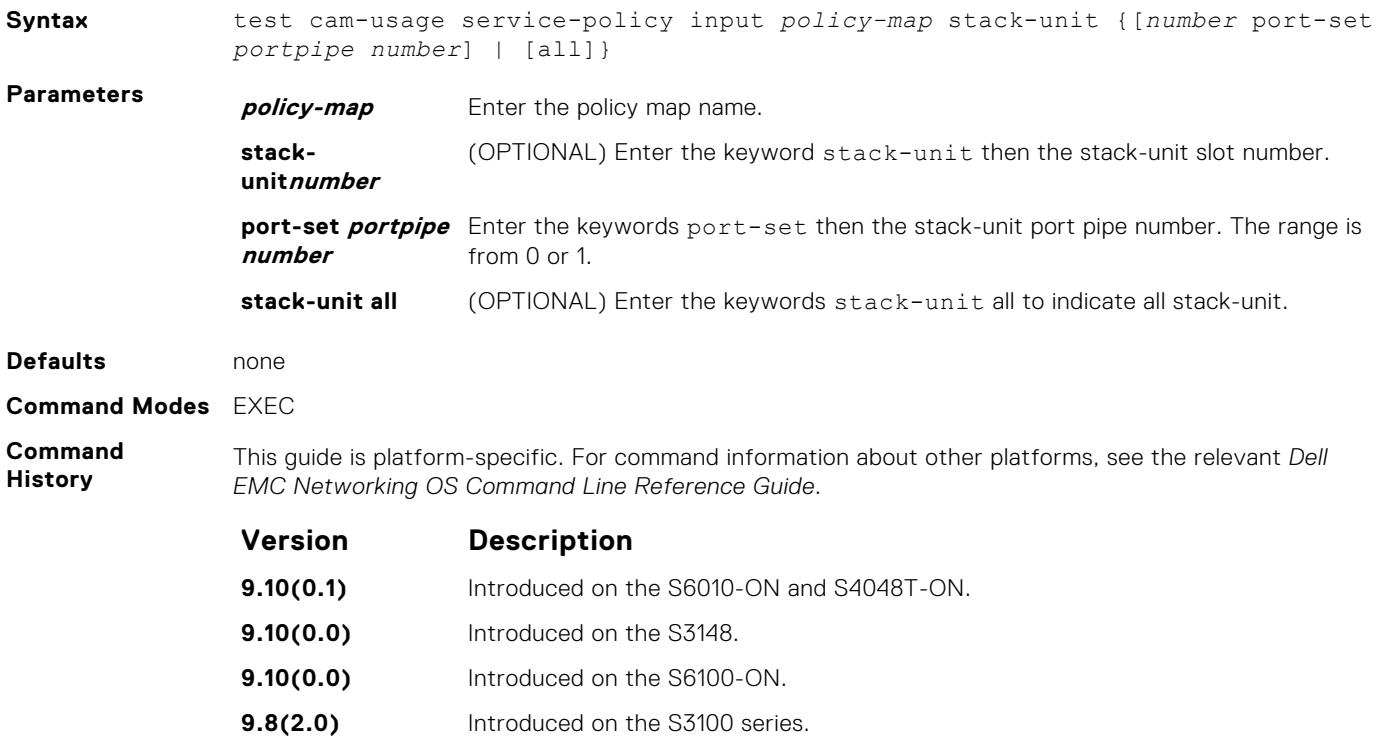

<span id="page-1271-0"></span>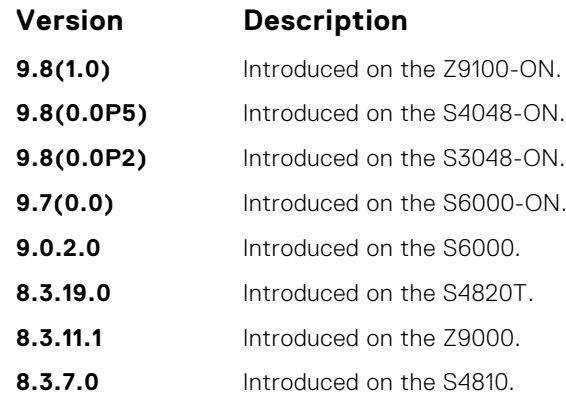

**Usage Information**

This feature allows you to determine if the CAM has enough space available before applying the configuration on an interface.

An input policy map with both Trust and Class-map configuration, the Class-map rules are ignored and only the Trust rule is programmed in the CAM. In such an instance, the Estimated CAM output column contains the size of the CAM space required for the Trust rule and not the Class-map rule.

The following describes the test cam-usage service-policy input policy-map stackunit command shown in the following example.

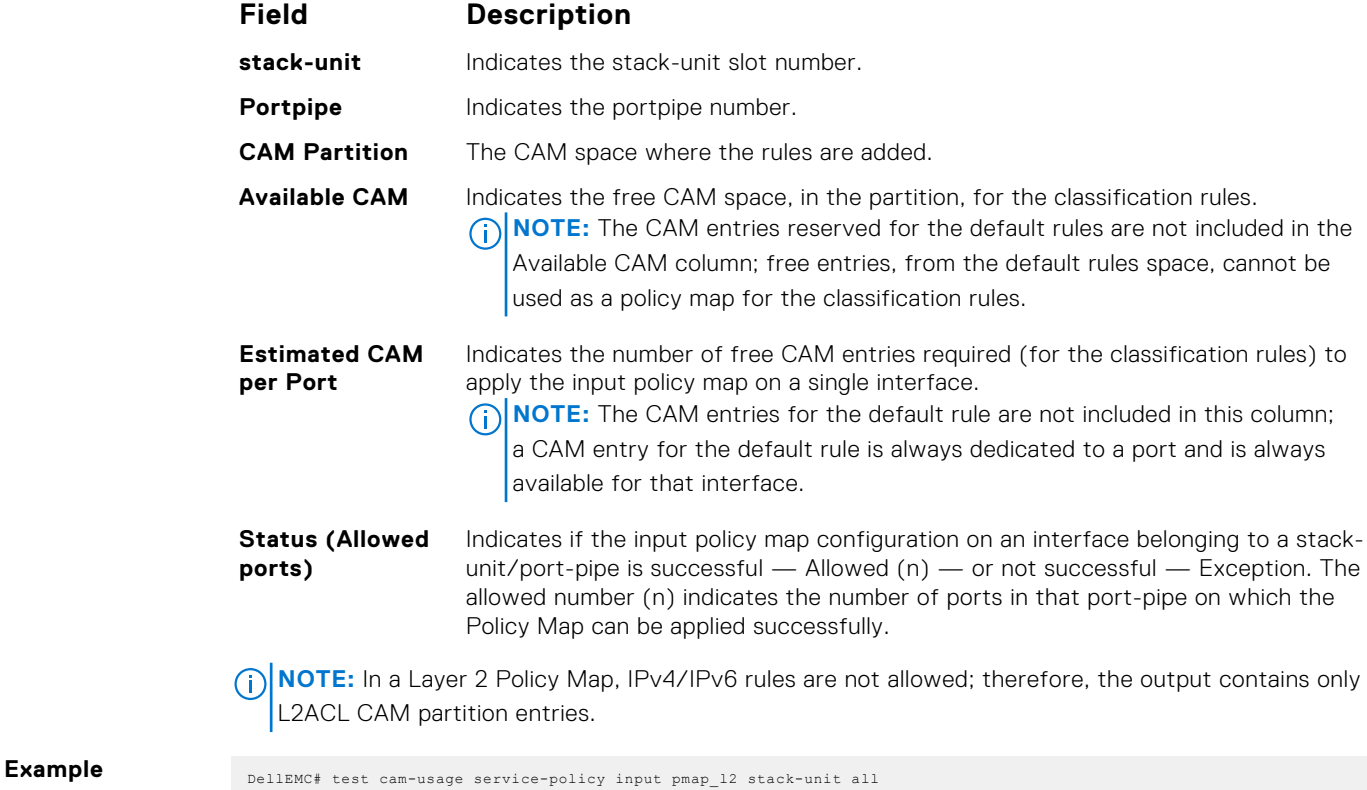

Stack-unit | Portpipe | Tile | CAM Partition | Available CAM | Estimated CAM per Port | Status ------------------------------------------------------------------------------------------

### **threshold**

Specify the minimum and maximum threshold values for the configured WRED profiles.

**Syntax** threshold min *number* max *number* max-drop-drop

<span id="page-1272-0"></span>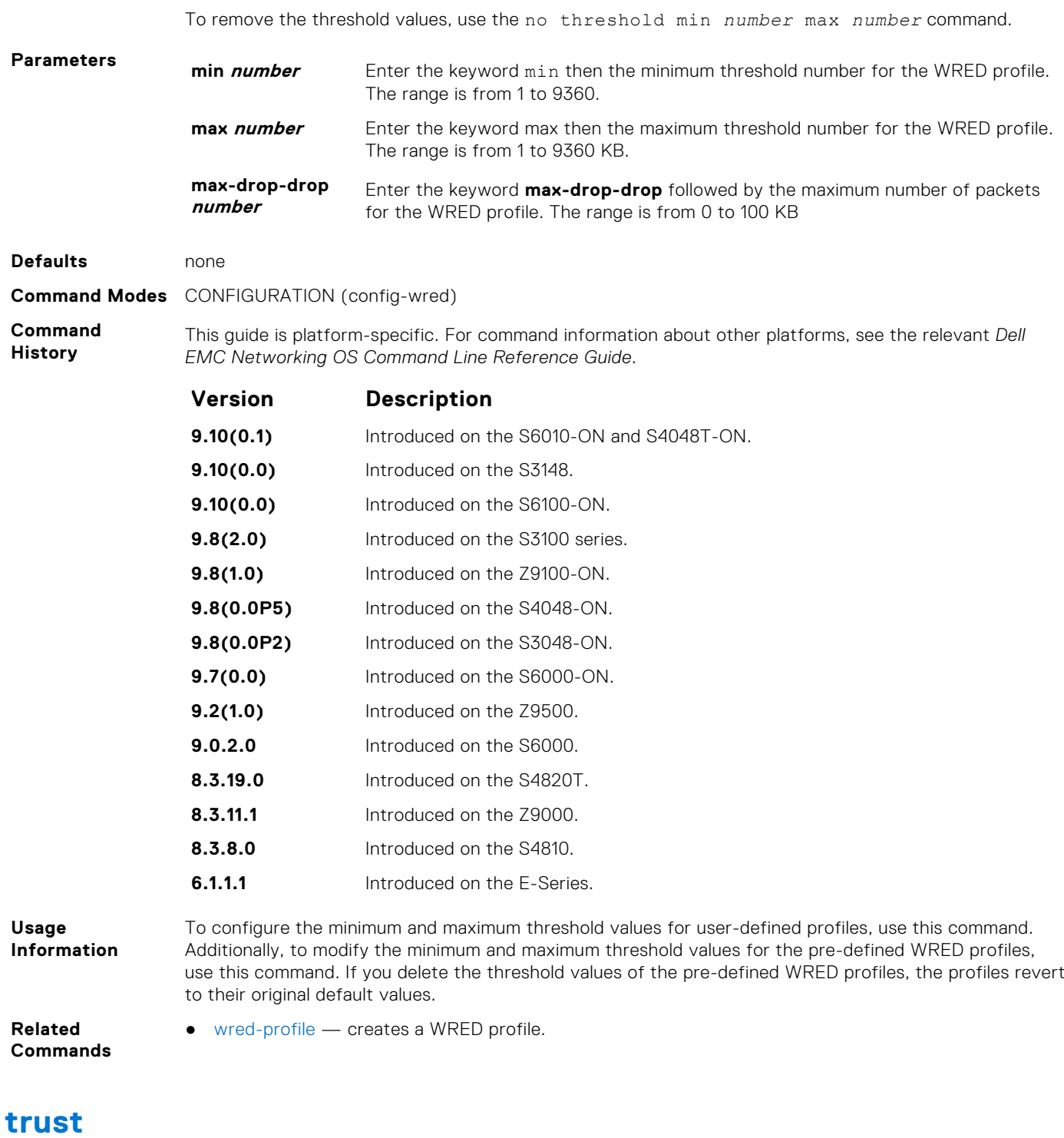

Specify dynamic classification (DSCP) or dot1p to trust.

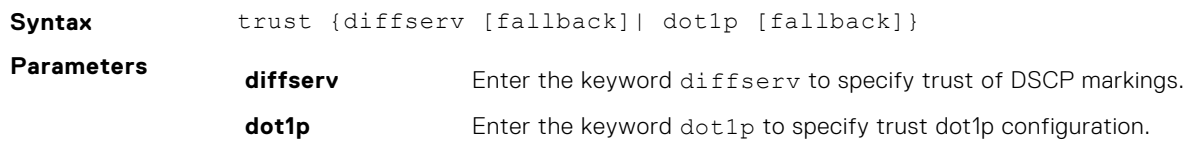

**fallback** Enter the keyword fallback to classify packets according to their DSCP or dot1p value as a secondary option in case no match occurs against the configured class maps.

#### **Defaults** none

**Command Modes** CONFIGURATION (conf-policy-map-in)

**Command History**

This guide is platform-specific. For command information about other platforms, see the relevant *Dell EMC Networking OS Command Line Reference Guide*.

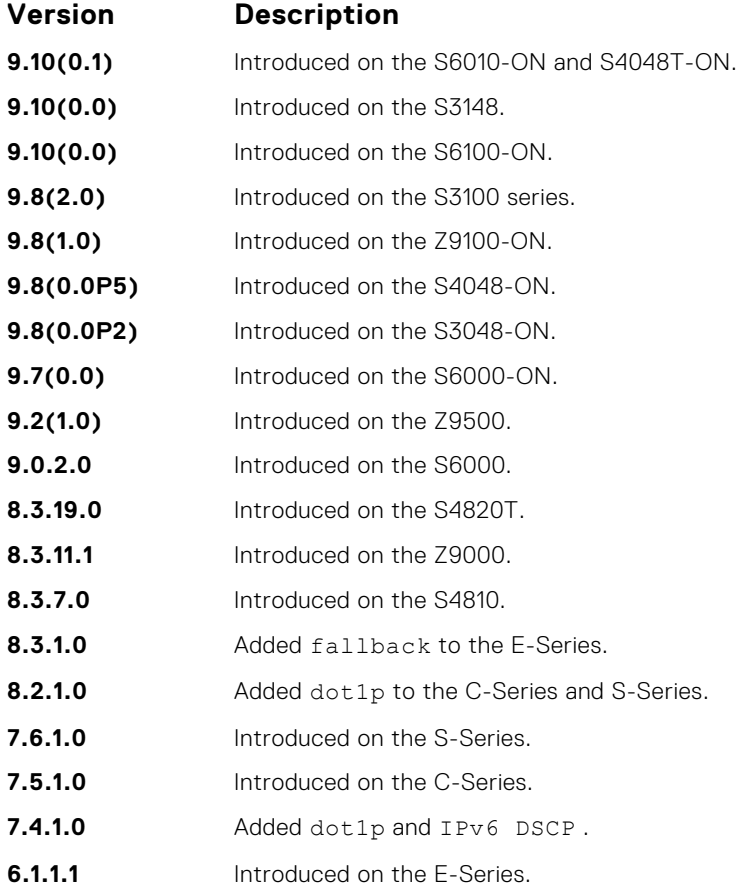

**Usage Information**

When you configure trust, matched bytes/packets counters are not incremented in the show qos statistics command.

Dynamic mapping honors packets marked according to the standard definitions of DSCP. The following lists the default mapping.

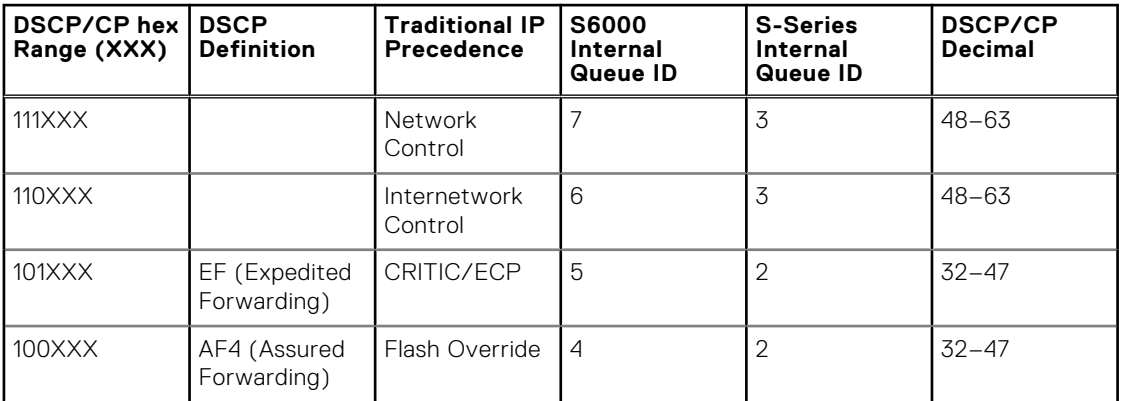

#### **Table 5. Default Mapping**

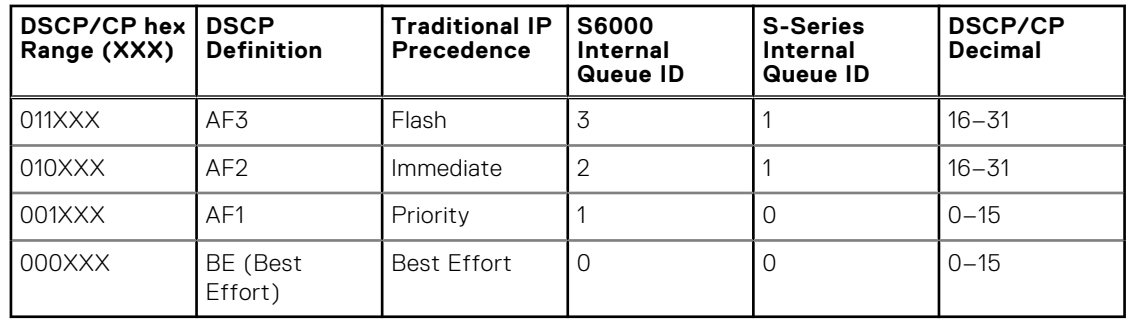

#### **Table 5. Default Mapping (continued)**

## **unsequence class-map all**

Allows you to rewrite the running configuration for all the class-map match-any without sequence number.

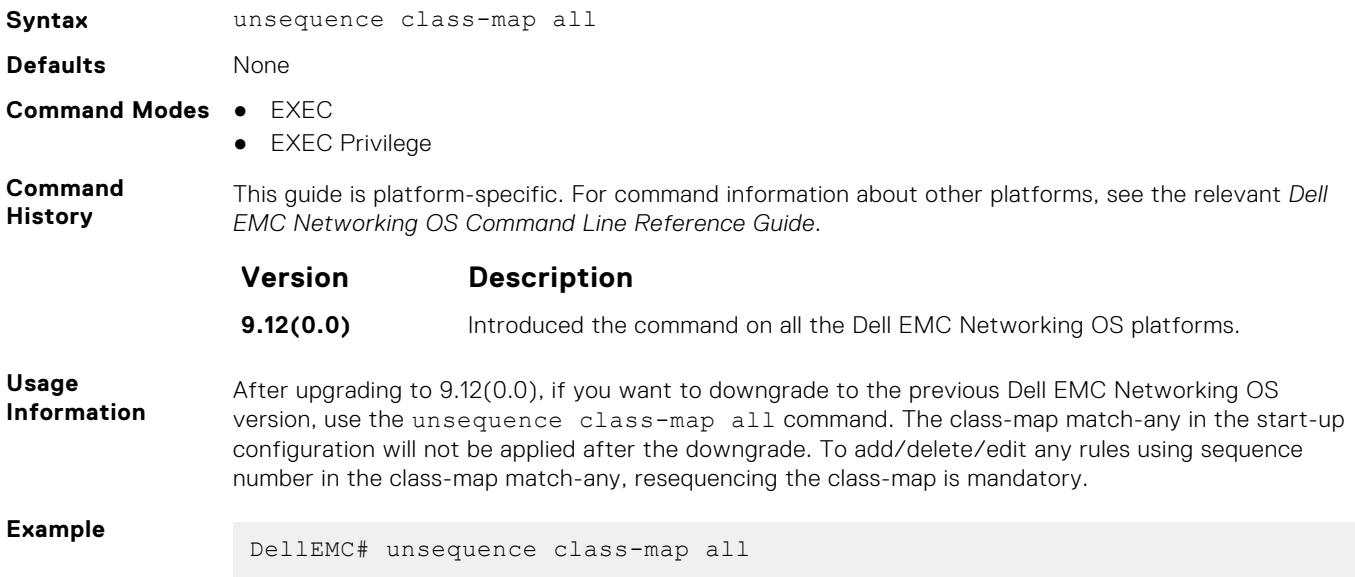

### **wred**

Designate the WRED profile to yellow or green traffic.

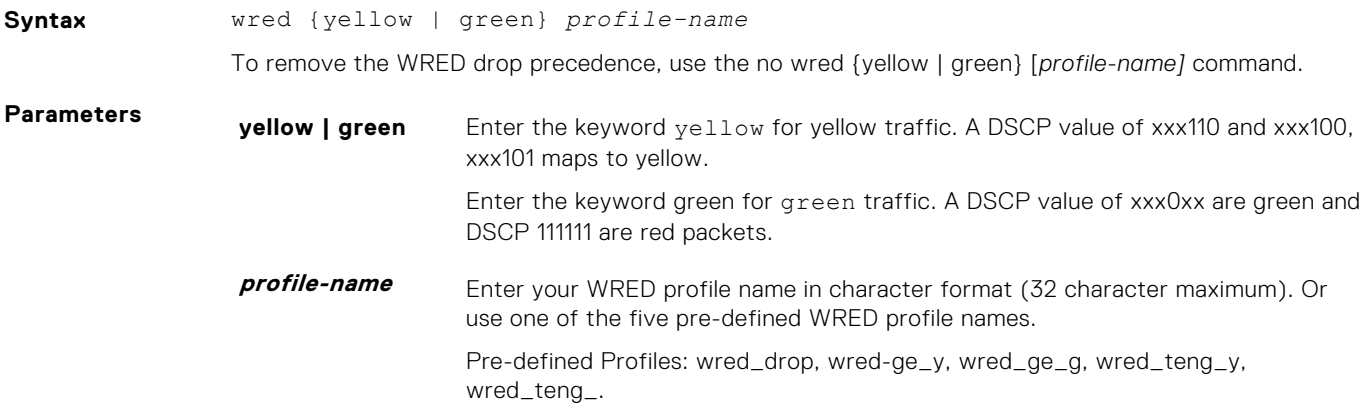

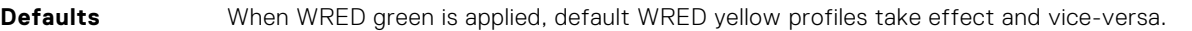

**Command Modes** CONFIGURATION (conf-qos-policy-out)

**Command History** This guide is platform-specific. For command information about other platforms, see the relevant *Dell EMC Networking OS Command Line Reference Guide*.

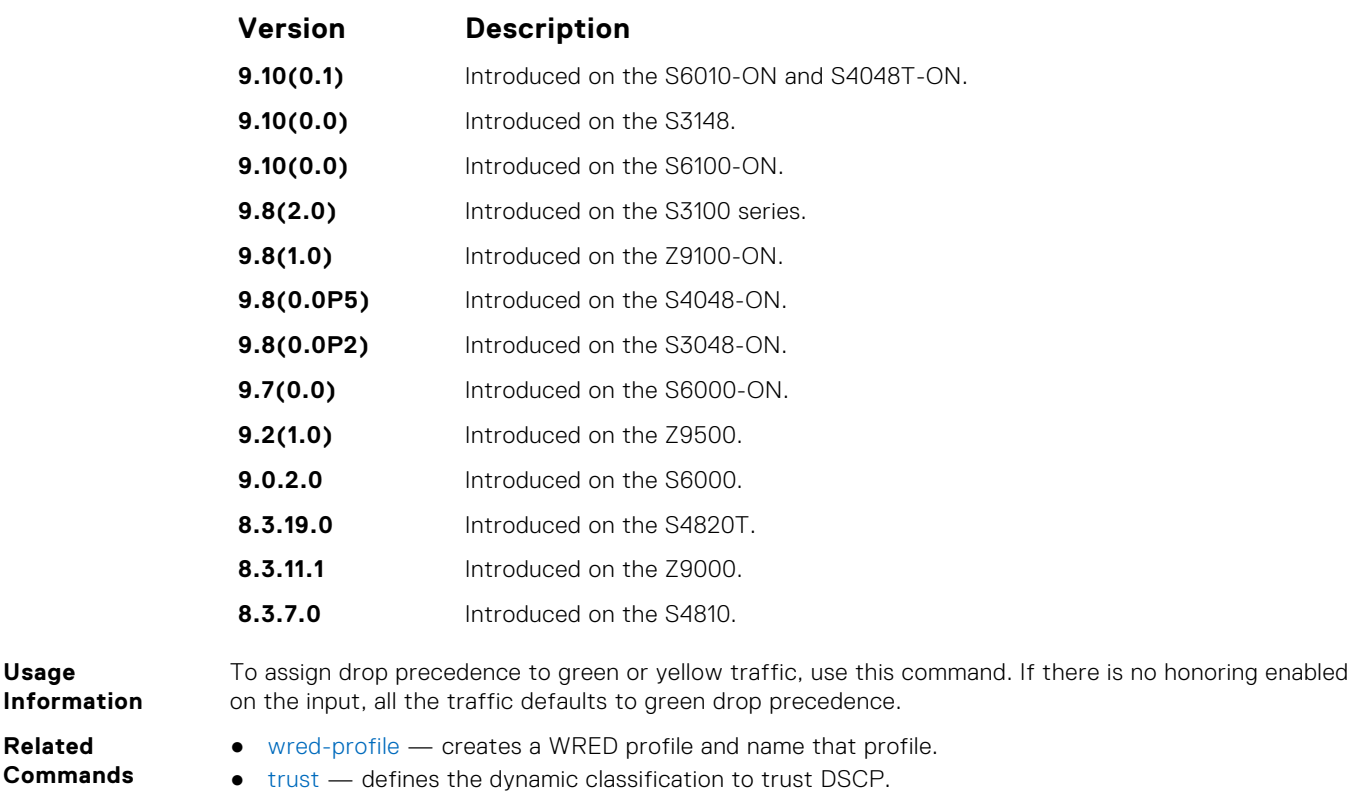

### **wred ecn**

To indicate network congestion, rather than dropping packets, use explicit congestion notification (ECN).

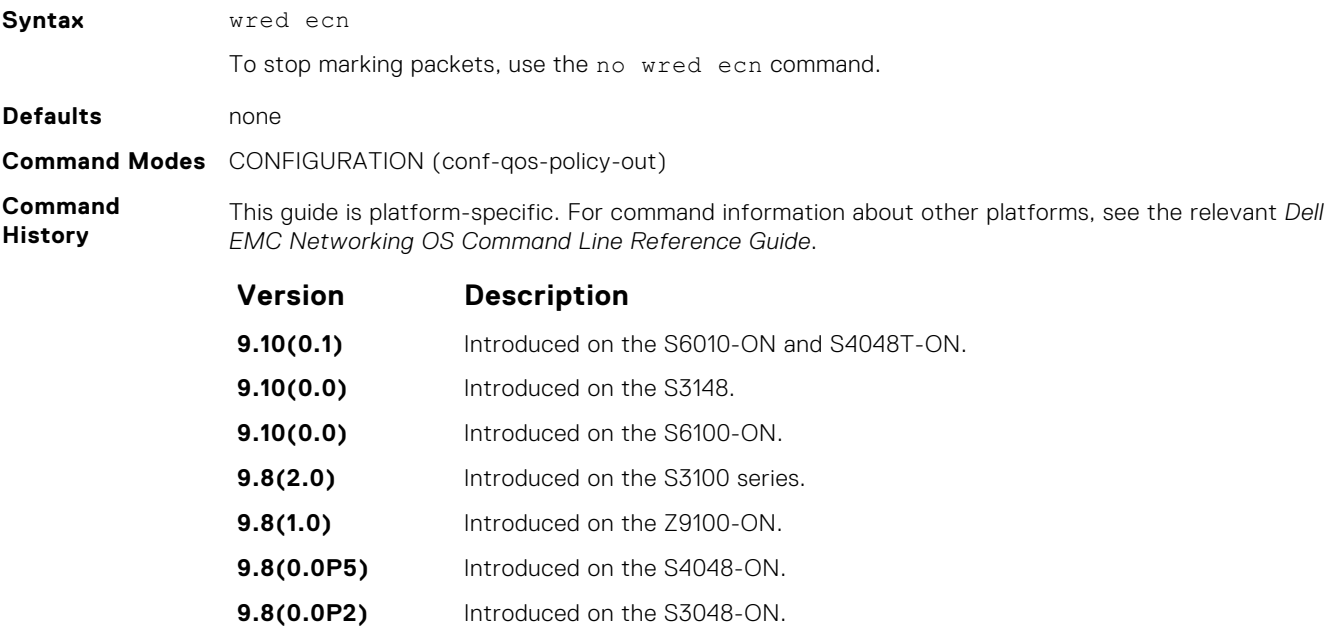

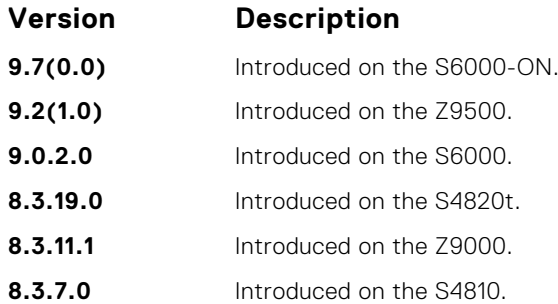

#### **Usage Information**

When you enable wred ecn, and the number of packets in the queue is below the minimum threshold, packets are transmitted per the usual WRED treatment.

When you enable wred ecn, and the number of packets in the queue is between the minimum threshold and the maximum threshold, one of the following two scenarios can occur:

- If the transmission endpoints are ECN-capable and traffic is congested, and the WRED algorithm determines that the packet should have been dropped based on the drop probability, the packet is transmitted and marked so the routers know the system is congested and can slow transmission rates.
- If neither endpoint is ECN-capable, the packet may be dropped based on the WRED drop probability. This behavior is the identical treatment that a packet receives when WRED is enabled without ECN configured on the router.

When you enable wred ecn, and the number of packets in the queue is above the maximum threshold. packets are dropped based on the drop probability. This behavior is the identical treatment a packet receives when WRED is enabled without ECN configured on the router.

#### **Related Commands**

● [wred-profile](#page-1277-0) — creates a WRED profile and name that profile.

## **wred weight**

Configure the weight factor for computation of average-queue size. This weight value applies to front-end ports. This mechanism to configure a weight for WRED and ECN functionality for front-end ports is supported on the S6000 and Z9000 platforms.

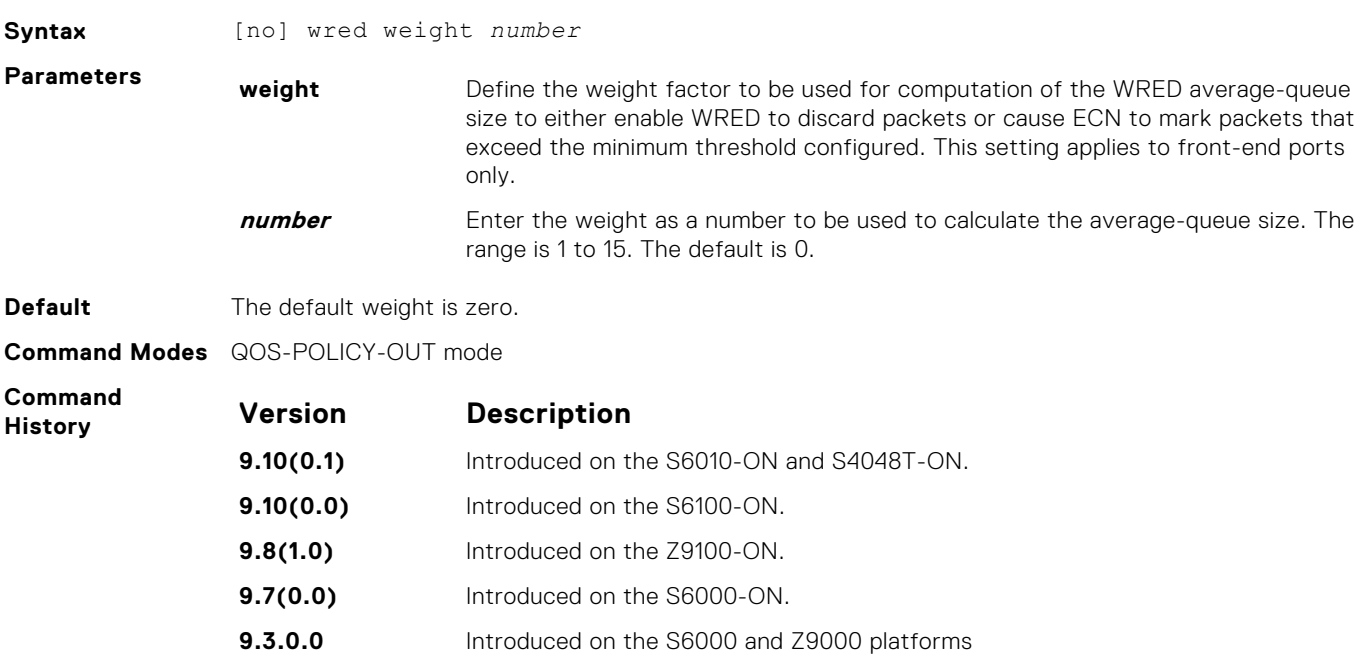

<span id="page-1277-0"></span>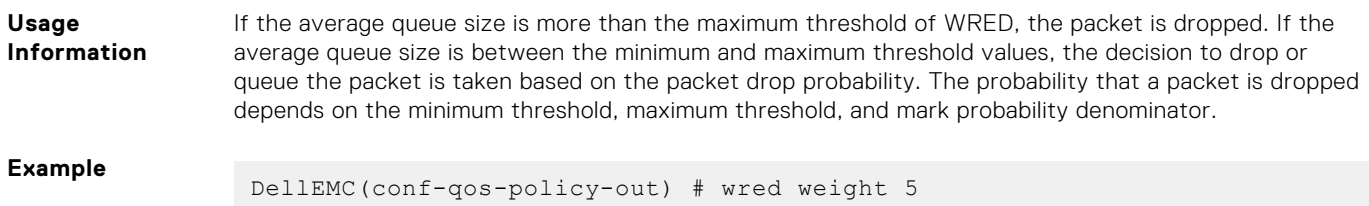

# **wred-profile**

Create a WRED profile and name the profile.

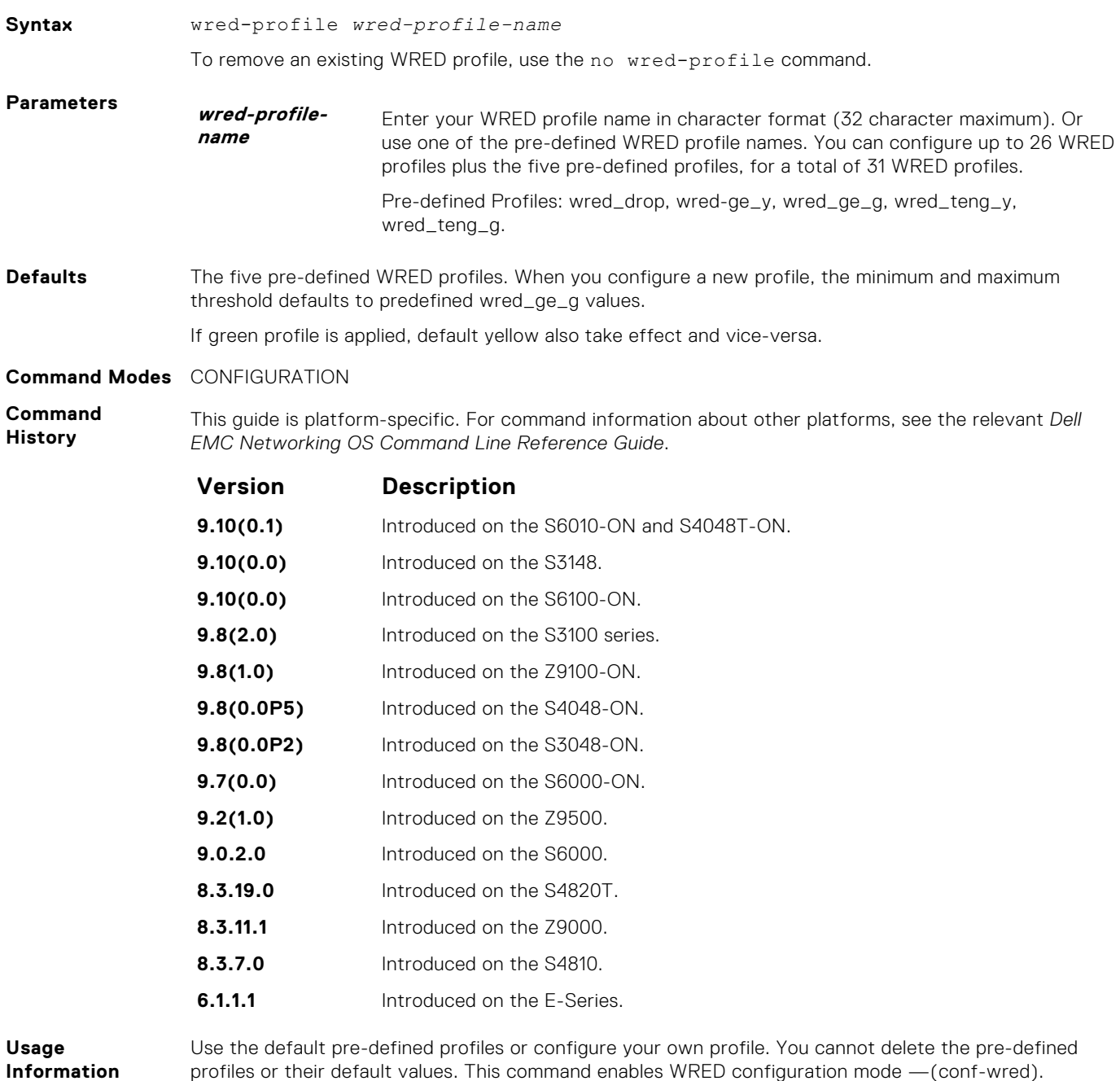

**Related Commands** ● [threshold](#page-1271-0) — specifies the minimum and maximum threshold values of the WRED profile.

### **rate shape**

Define the rate-shaping method to be either as a measure of bytes or packets for each of the hierarchical QoS (HQoS) nodes at the leaf level to be applied to each queue.

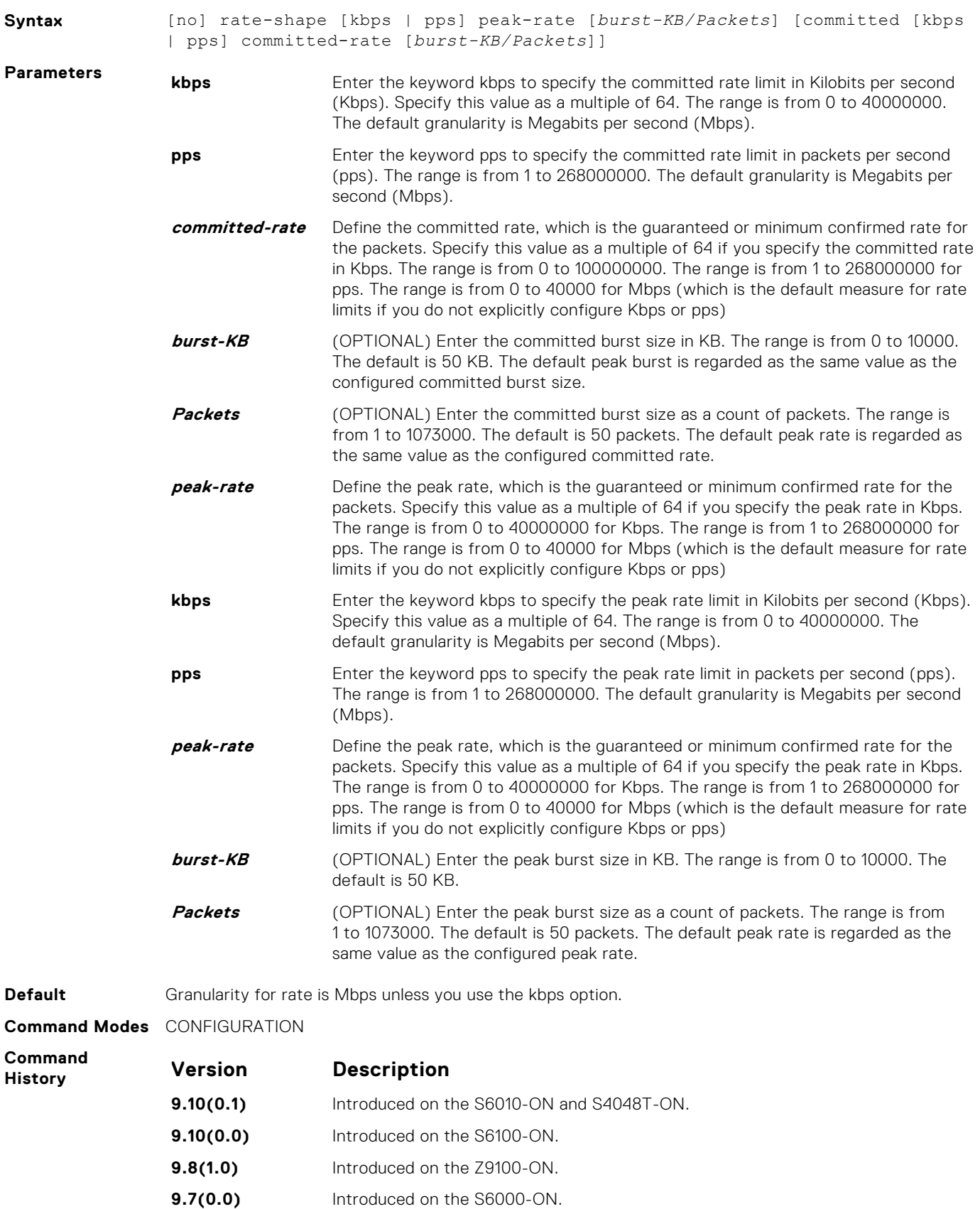

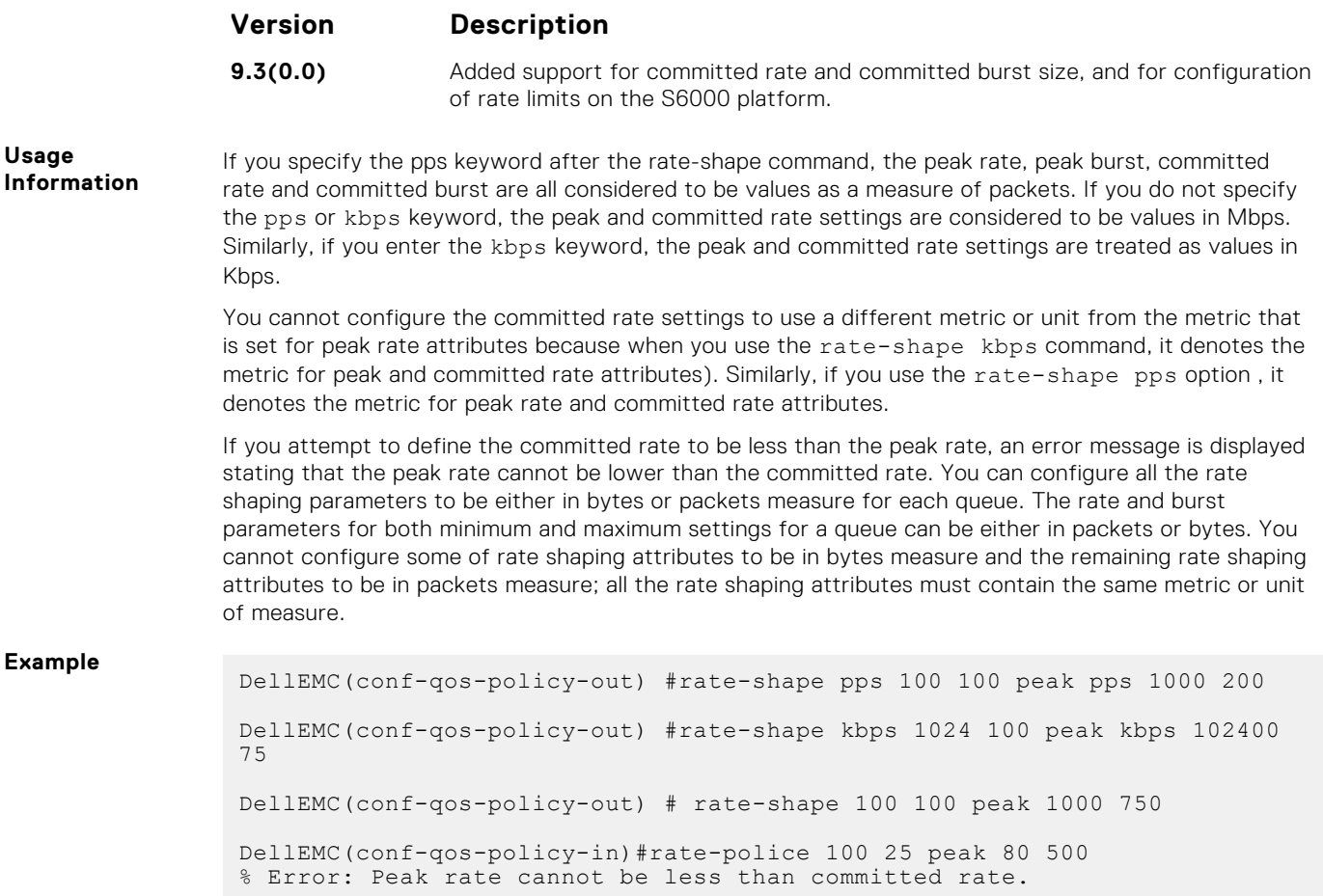

### **service-pool wred**

A global buffer pool that is a shared buffer pool accessed by multiple queues when the minimum guaranteed buffers for the queue are consumed can be configured on the S6000 and Z9000 platforms.

Create a global buffer pool that is a shared buffer pool accessed by multiple queues when the minimum guaranteed buffers for the queue are consumed. S4810, S4820T, S6000, and Z9000 platforms support four global service-pools in the egress direction. Two service pools are used—one for lossy queues and the other for lossless (priority-based flow control (PFC)) queues. You can enable WRED and ECN configuration on the global service-pools. You can define WRED profiles and weight on each of the global service-pools for both lossy and lossless (PFC) service-pools.

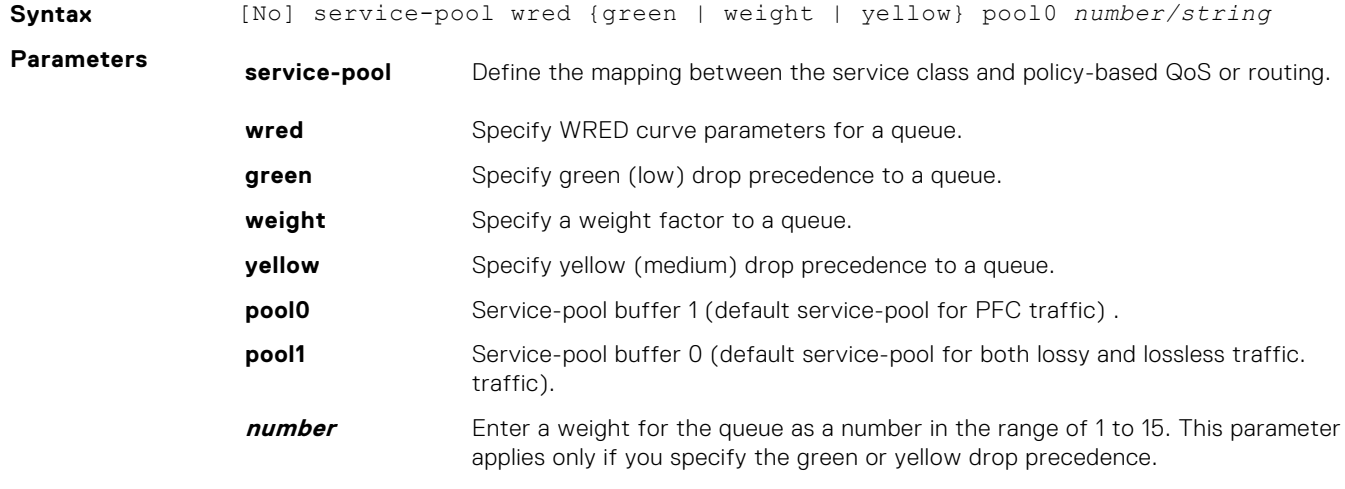

<span id="page-1280-0"></span>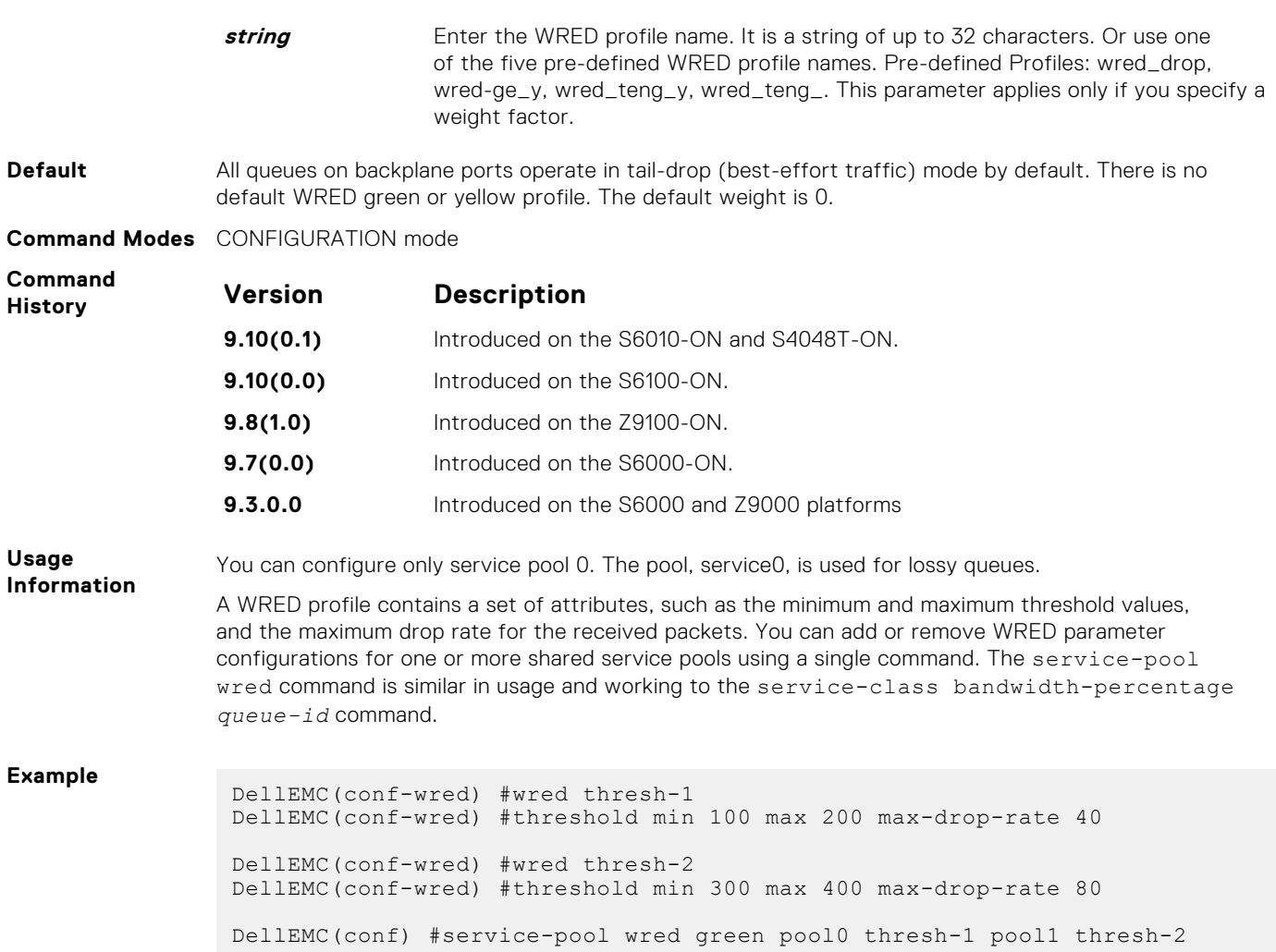

# **DSCP Color Map Commands**

The DSCP color map allows you to set the number of specific DSCP values to yellow or red. Traffic marked as yellow delivers traffic to the egress queue which will either transmit the packet if it has available bandwidth or drop the packet due to no ability to send. Traffic marked as red (high drop precedence) is dropped.

## **dscp**

Sets the number of specific DSCP values for a color map profile to yellow or red.

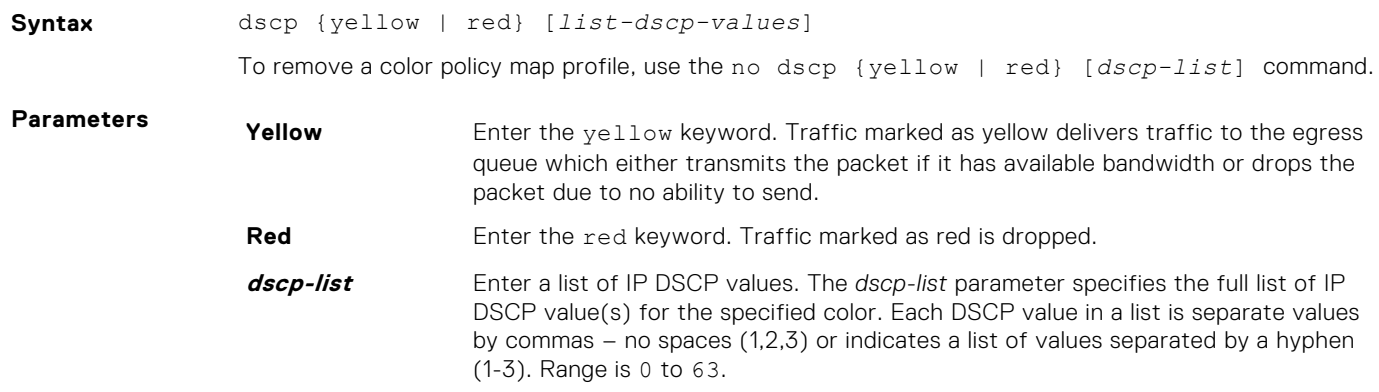

<span id="page-1281-0"></span>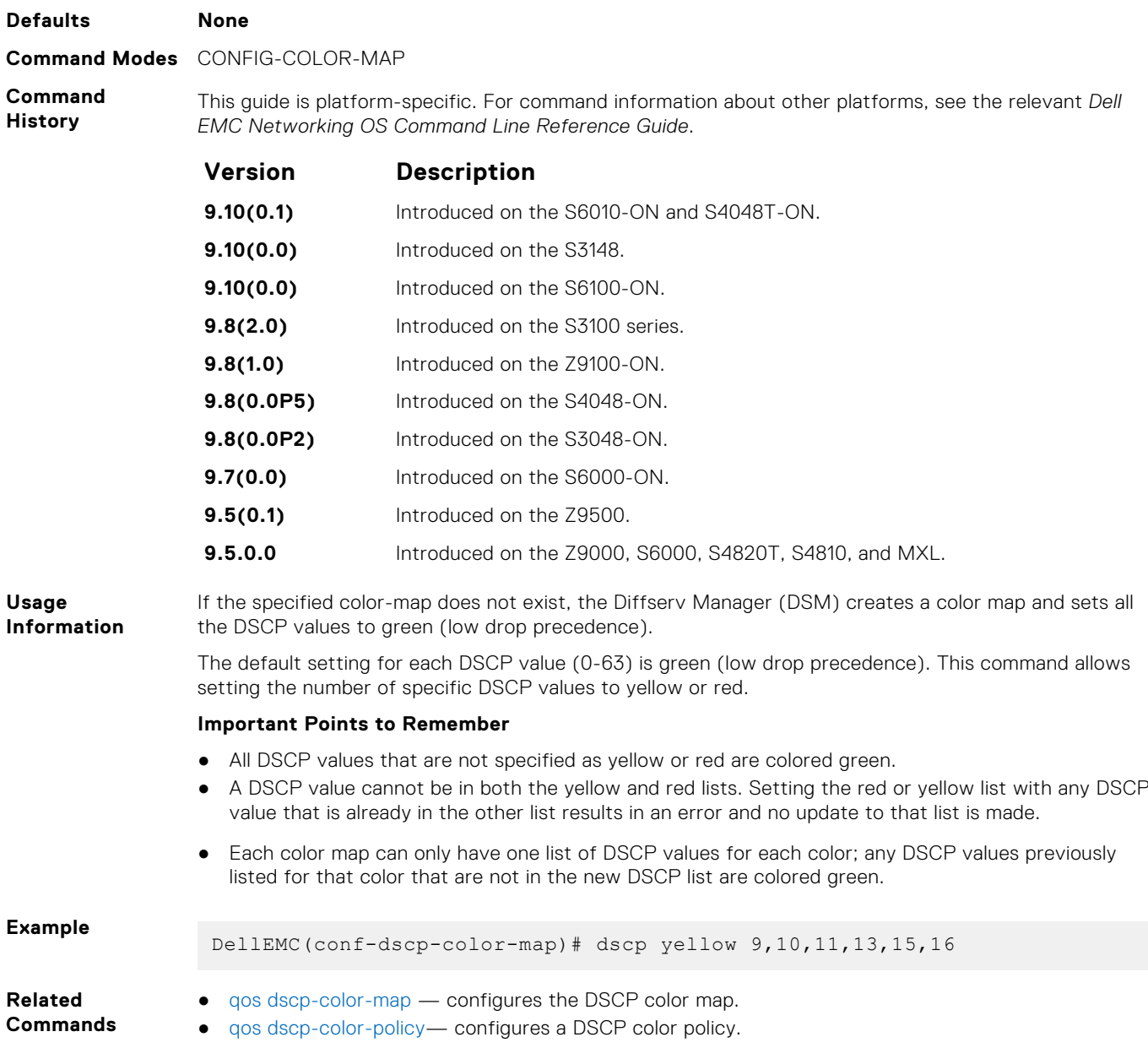

# **qos dscp-color-map**

Configure the DSCP color map.

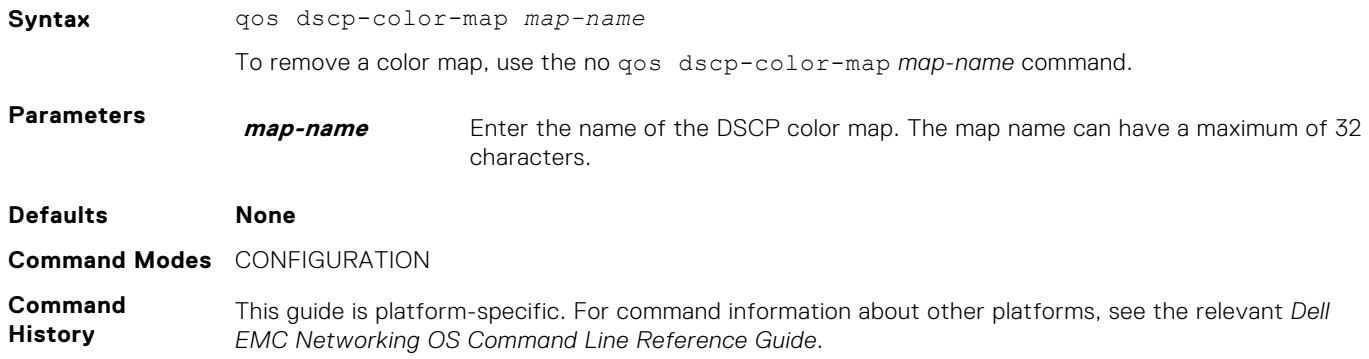

<span id="page-1282-0"></span>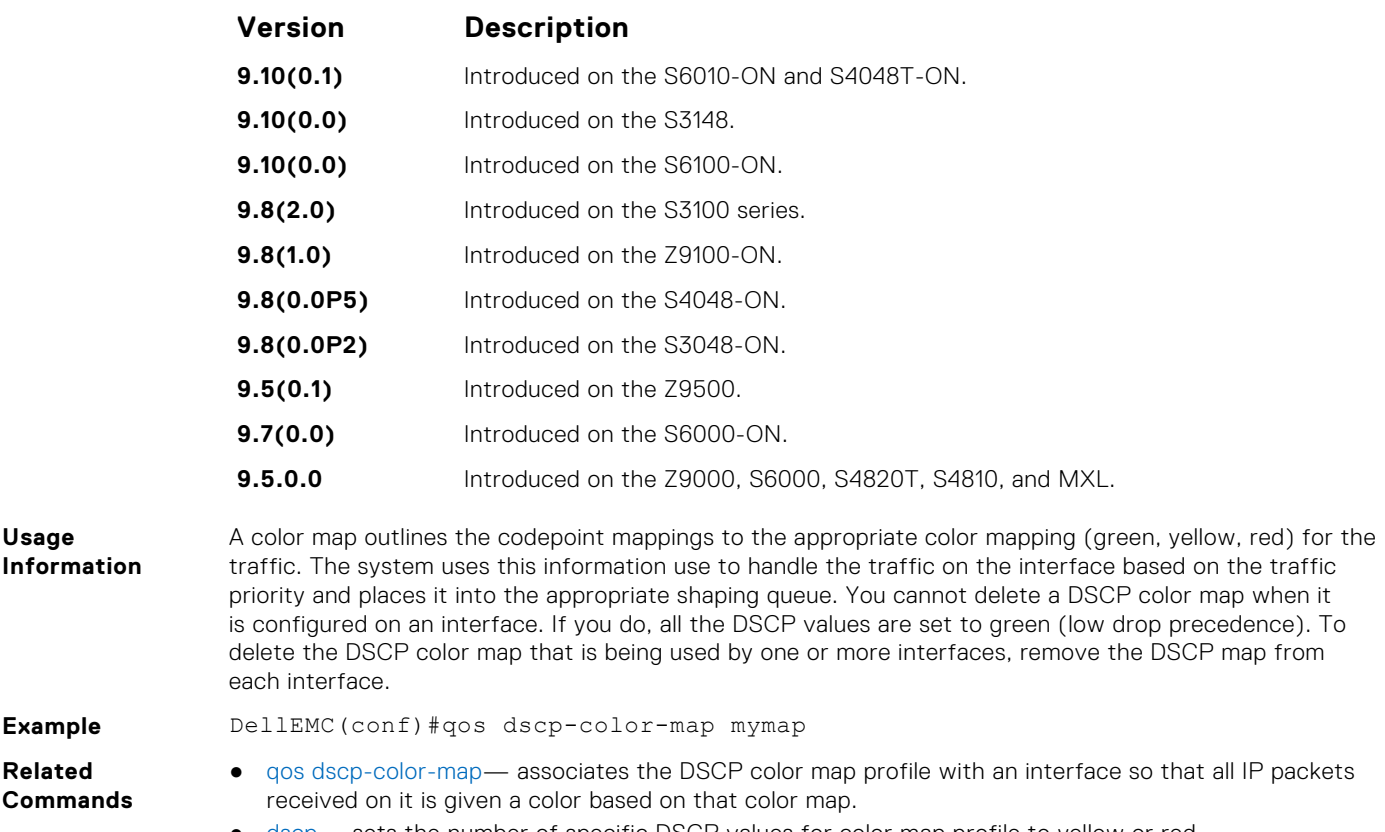

#### ● [dscp](#page-1280-0)— sets the number of specific DSCP values for color map profile to yellow or red.

### **qos dscp-color-policy**

Associates the DSCP color map profile with an interface so that all IP packets received on it is given a color based on that color map.

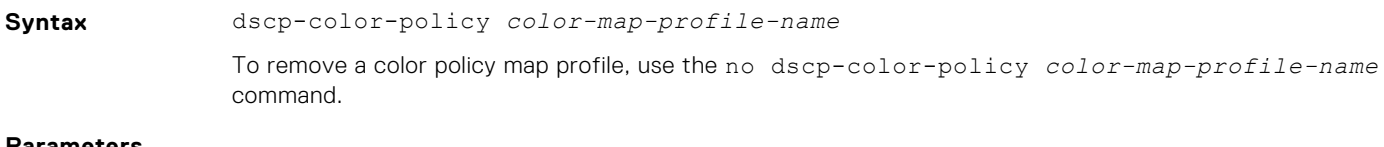

**Parameters color-mapprofile-name** Enter the color map profile name. The name can have a maximum of 32 characters.

**Defaults None**

**Command Modes** CONFIG-INTERFACE

**Command History** This guide is platform-specific. For command information about other platforms, see the relevant *Dell EMC Networking OS Command Line Reference Guide*.

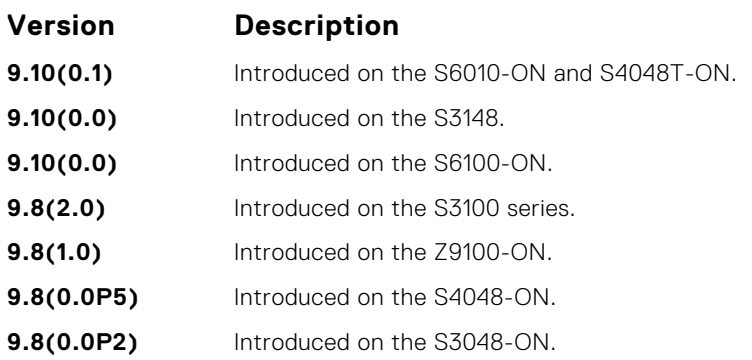

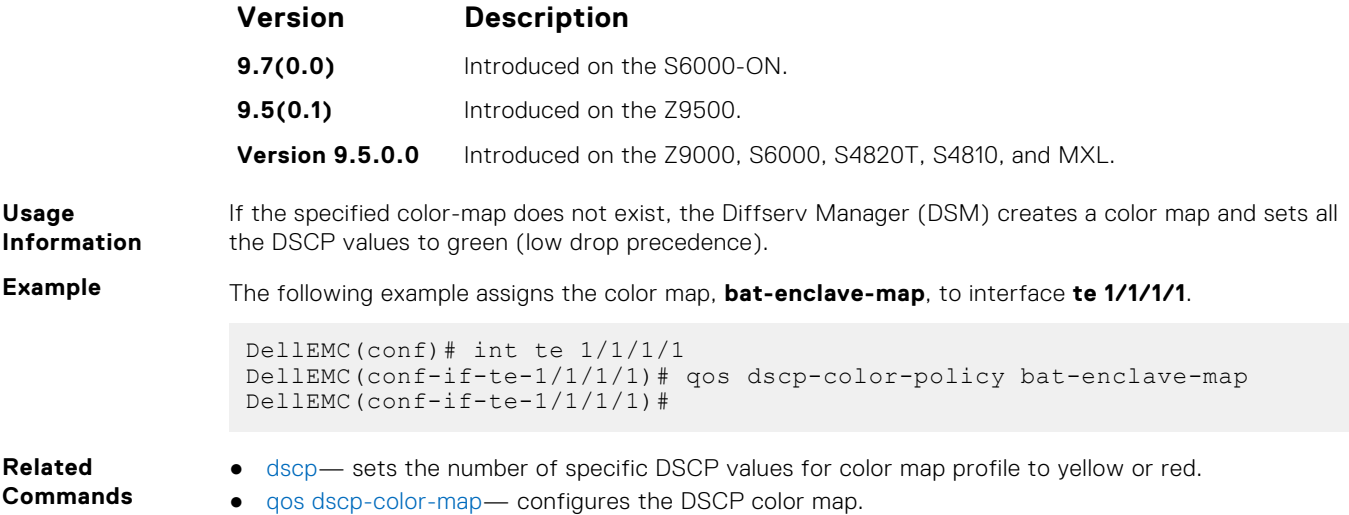

# **show qos dscp-color-policy**

Display DSCP color policy configuration for one or all interfaces.

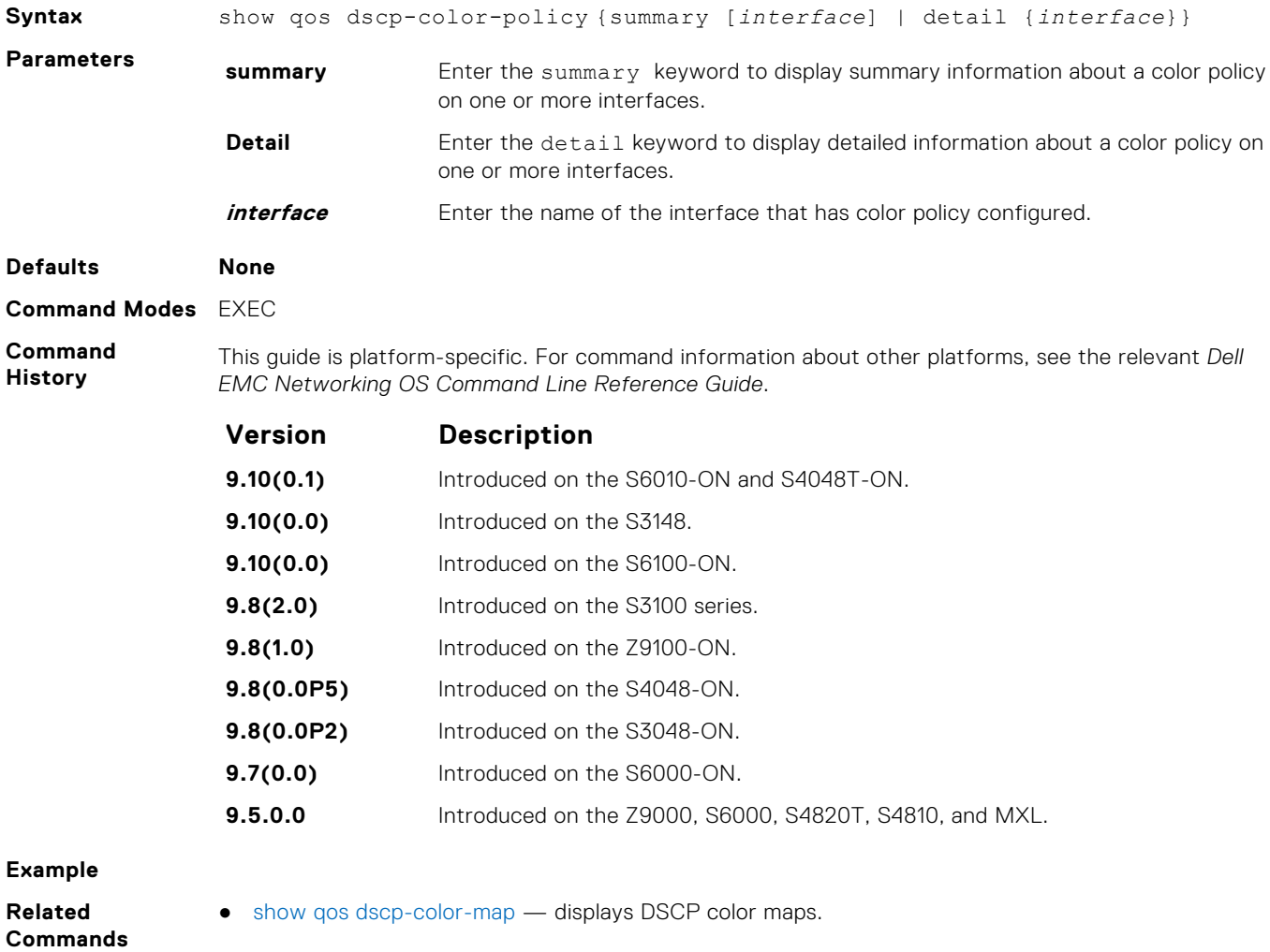

### <span id="page-1284-0"></span>**show qos dscp-color-map**

Display the DSCP color map for one or all interfaces.

**Syntax** show qos dscp-color-map *map-name* **Parameters map-name** Enter the name of the color map. **Defaults None Command Modes** EXEC **Command History** This guide is platform-specific. For command information about other platforms, see the relevant *Dell EMC Networking OS Command Line Reference Guide*. **Version Description 9.10(0.1)** Introduced on the S6010-ON and S4048T-ON. **9.10(0.0)** Introduced on the S3148. **9.10(0.0)** Introduced on the S6100-ON. **9.8(2.0)** Introduced on the S3100 series. **9.8(1.0)** Introduced on the Z9100-ON. **9.8(0.0P5)** Introduced on the S4048-ON. **9.8(0.0P2)** Introduced on the S3048-ON. **9.7(0.0)** Introduced on the S6000-ON. **9.5(0.1)** Introduced on the Z9500. **9.5.0.0** Introduced on the Z9000, S6000, S4820T, S4810, and MXL. **Example** Display all DSCP color maps. DellEMC# show qos dscp-color-map Dscp-color-map mapONE yellow 4,7 red 20,30 Dscp-color-map mapTWO yellow 16,55 Display a specific DSCP color map. DellEMC# show qos dscp-color-map mapTWO Dscp-color-map mapTWO yellow 16,55 DellEMC#

# **Routing Information Protocol (RIP)**

Routing information protocol (RIP) is a distance vector routing protocol. The Dell EMC Networking OS supports both RIP version 1 (RIPv1) and RIP version 2 (RIPv2).

The Dell EMC Networking OS implementation of RIP is based on IETF RFCs 2453 and RFC 1058. For more information about configuring RIP, see the *Dell EMC Networking OS Configuration Guide*.

#### **Topics:**

- auto-summary
- [clear ip rip](#page-1286-0)
- [debug ip rip](#page-1287-0)
- [default-information originate](#page-1288-0)
- [default-metric](#page-1289-0)
- [description](#page-1290-0)
- [distance](#page-1290-0)
- [distribute-list in](#page-1291-0)
- [distribute-list out](#page-1292-0)
- [ip poison-reverse](#page-1294-0)
- [ip rip receive version](#page-1294-0)
- [ip rip send version](#page-1295-0)
- [ip split-horizon](#page-1296-0)
- [maximum-paths](#page-1297-0)
- [neighbor](#page-1298-0)
- [network](#page-1299-0)
- [offset-list](#page-1299-0)
- [output-delay](#page-1301-0)
- [passive-interface](#page-1301-0)
- **[redistribute](#page-1302-0)**
- [redistribute isis](#page-1303-0)
- [redistribute ospf](#page-1304-0)
- [router rip](#page-1305-0)
- [show config](#page-1306-0)
- [show ip rip database](#page-1307-0)
- [show running-config rip](#page-1308-0)
- [timers basic](#page-1309-0)
- [version](#page-1310-0)

## **auto-summary**

Restore the default behavior of automatic summarization of subnet routes into network routes. This command applies only to RIP version 2.

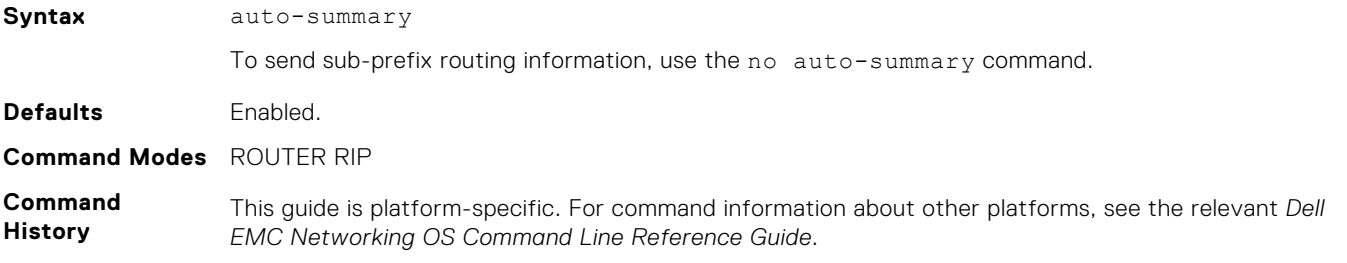

<span id="page-1286-0"></span>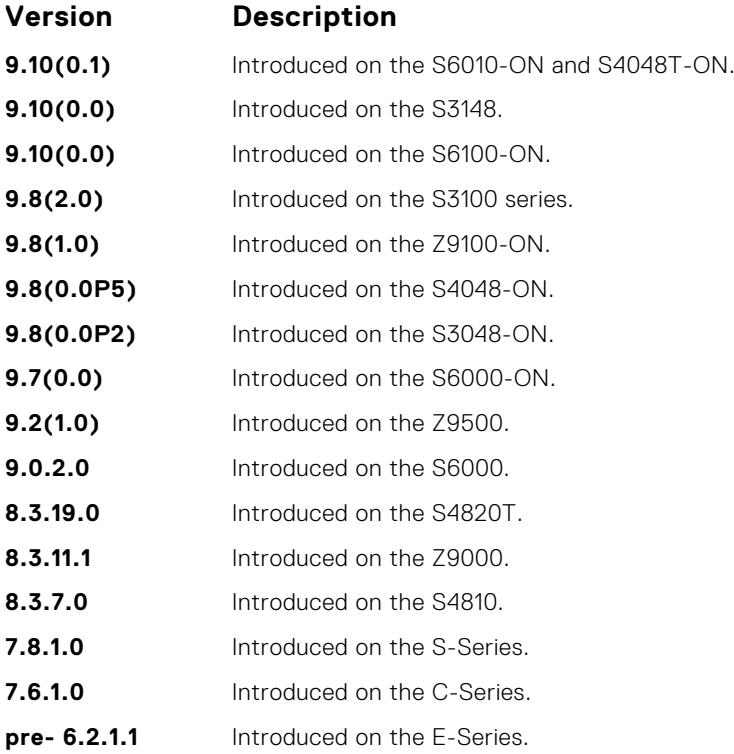

# **clear ip rip**

Update all the RIP routes in the Dell EMC Networking OS routing table.

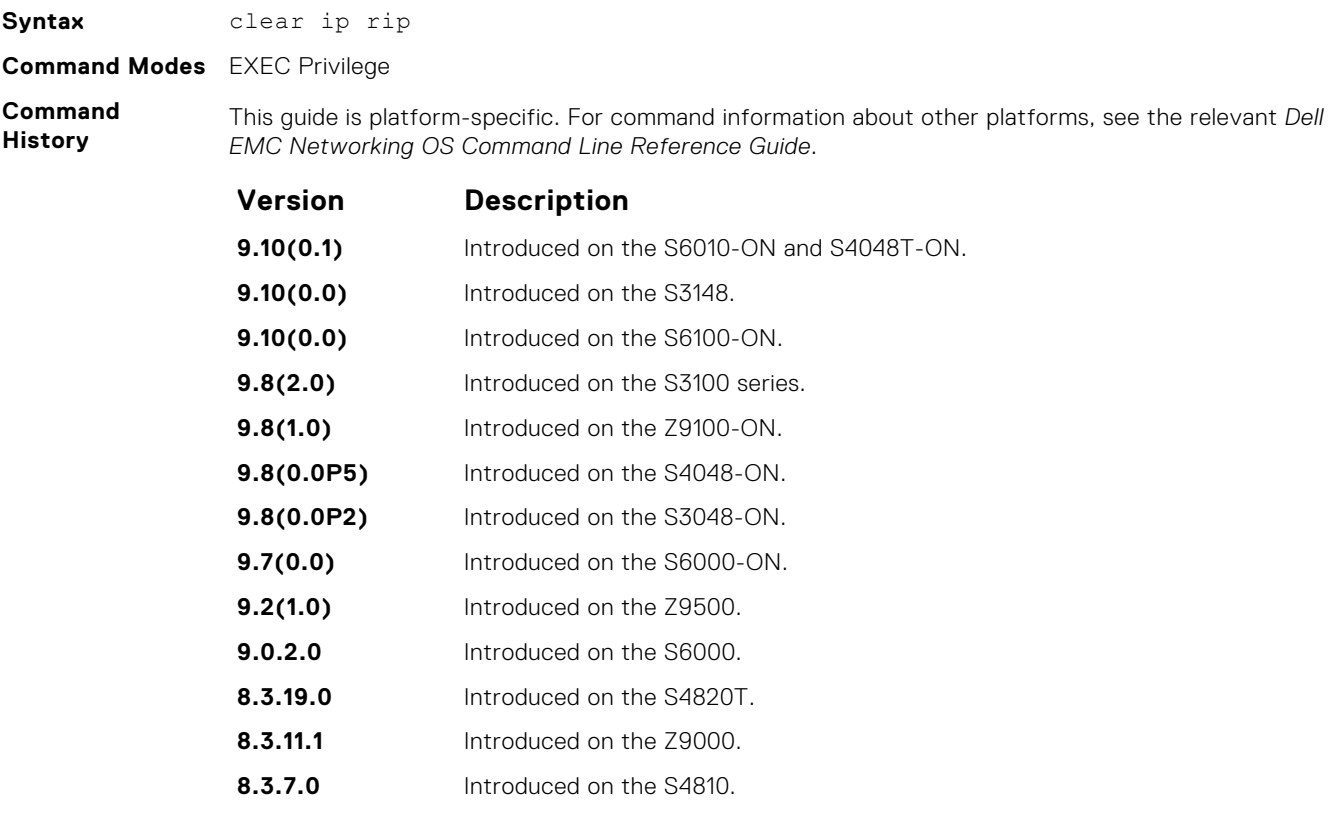

<span id="page-1287-0"></span>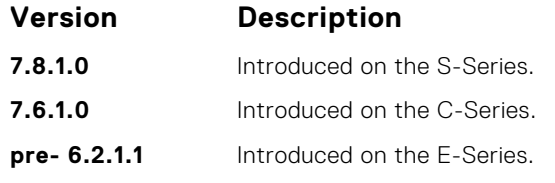

**Usage Information** This command triggers updates of the main RIP routing tables.

# **debug ip rip**

Examine RIP routing information for troubleshooting.

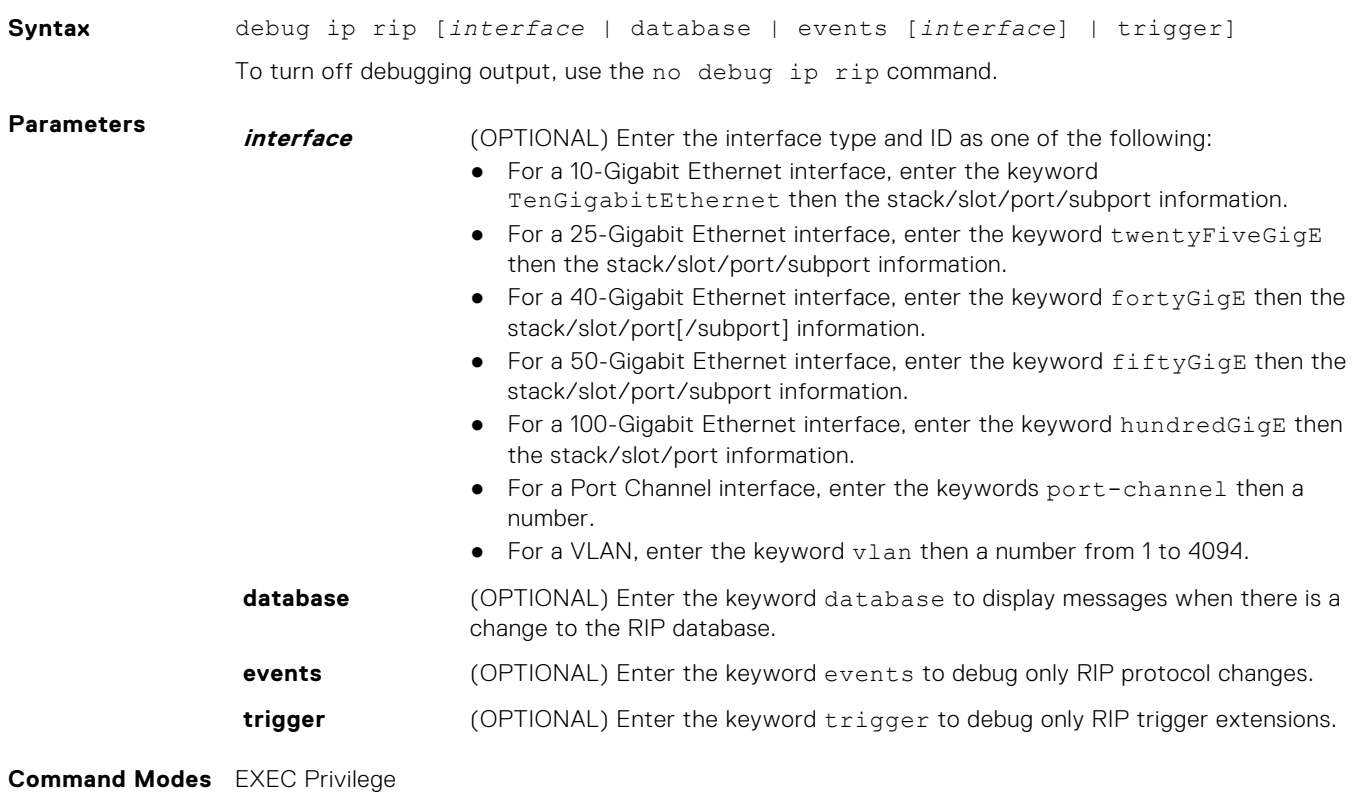

**Command History**

This guide is platform-specific. For command information about other platforms, see the relevant *Dell EMC Networking OS Command Line Reference Guide*.

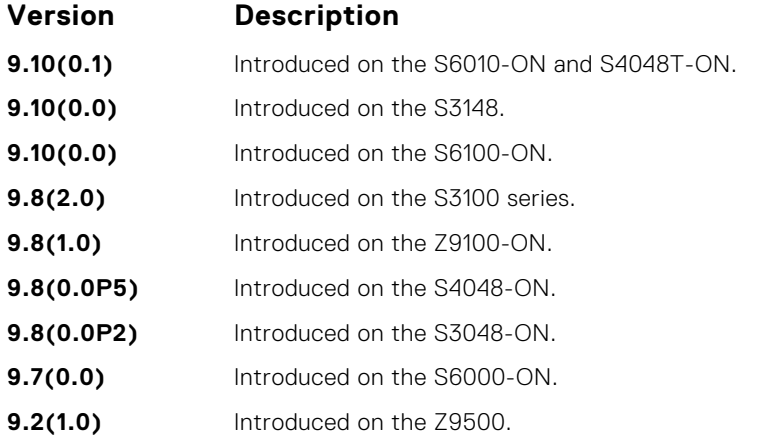

<span id="page-1288-0"></span>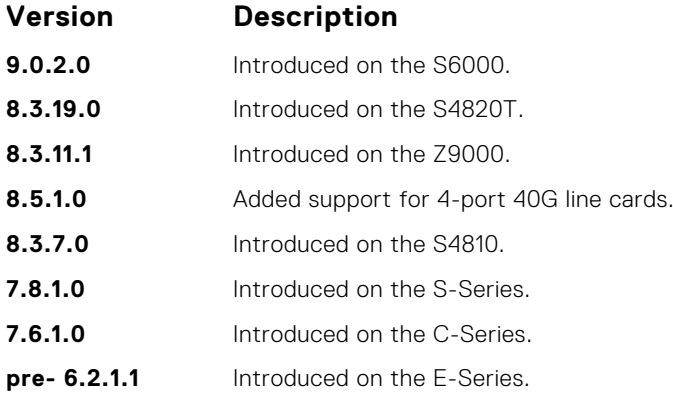

# **default-information originate**

Generate a default route for the RIP traffic.

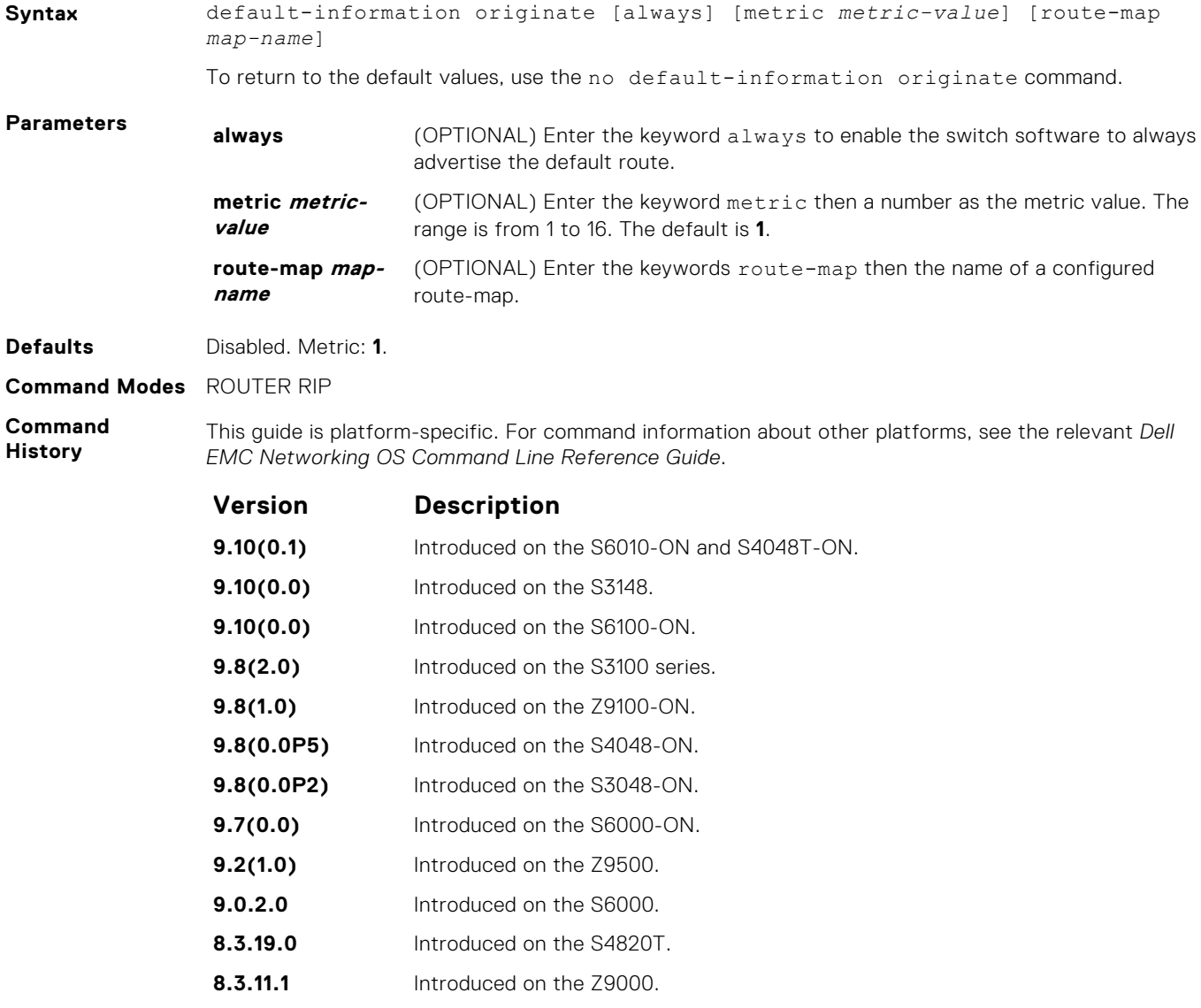

<span id="page-1289-0"></span>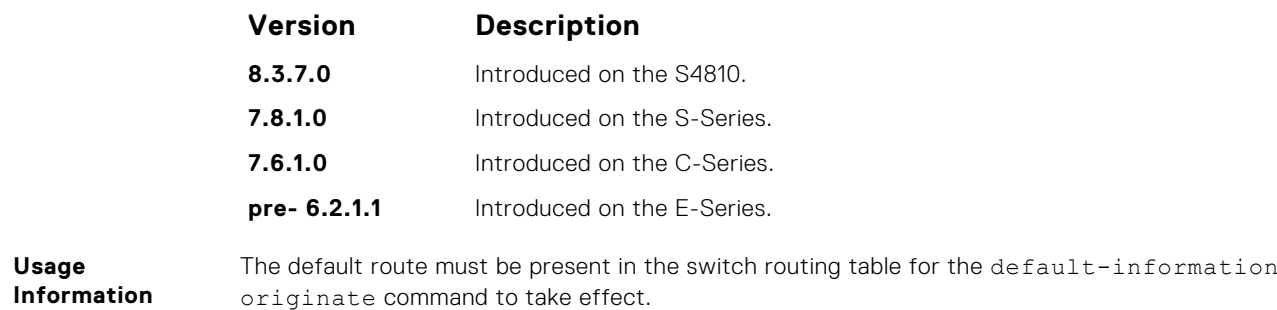

# **default-metric**

Change the default metric for routes. To ensure that all redistributed routes use the same metric value, use this command with the redistribute command.

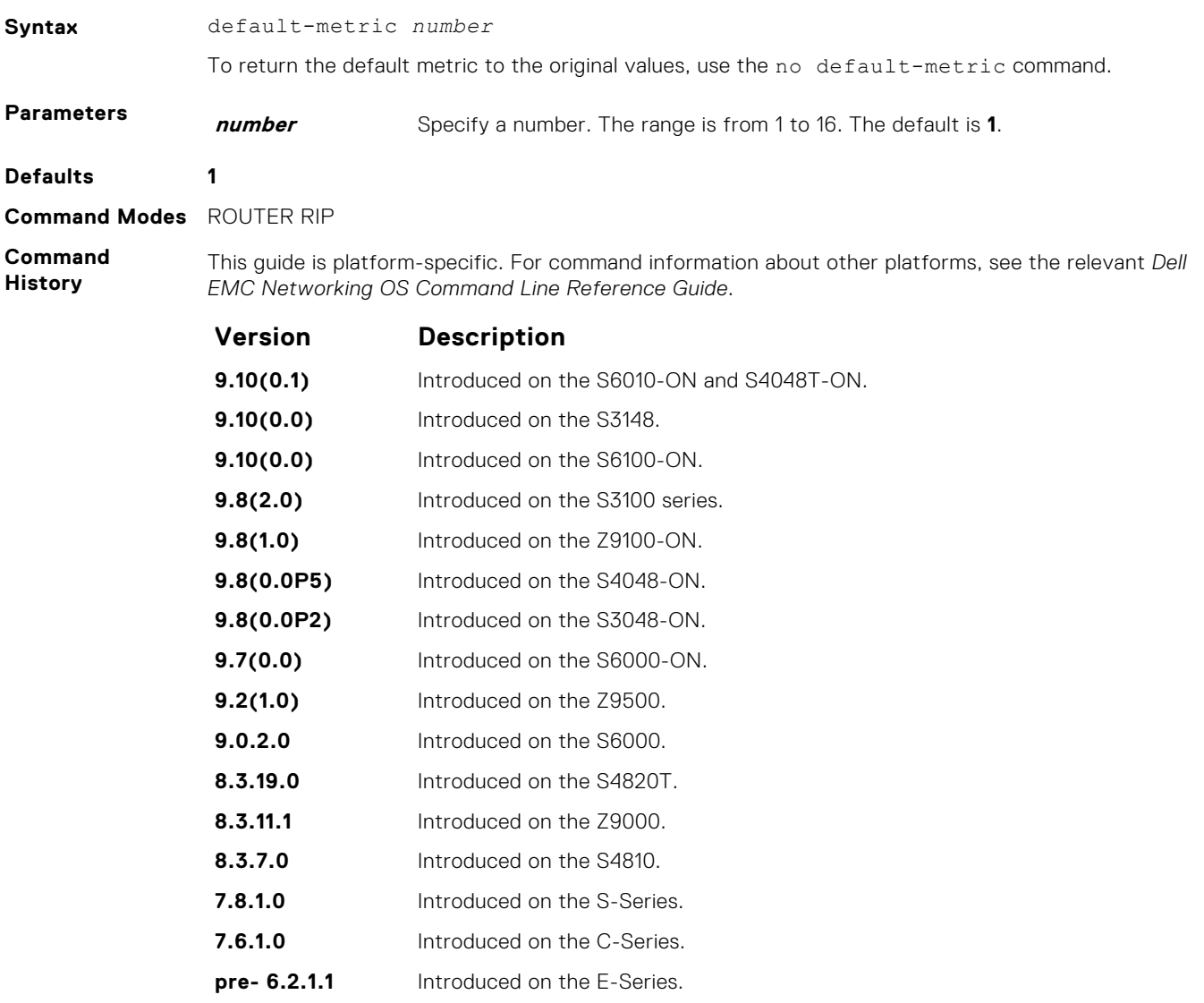

**Usage Information** This command ensures that route information being redistributed is converted to the same metric value.

<span id="page-1290-0"></span>**Related Commands** ● [redistribute](#page-1302-0) — allows you to redistribute routes learned by other methods.

# **description**

Enter a description of the RIP routing protocol.

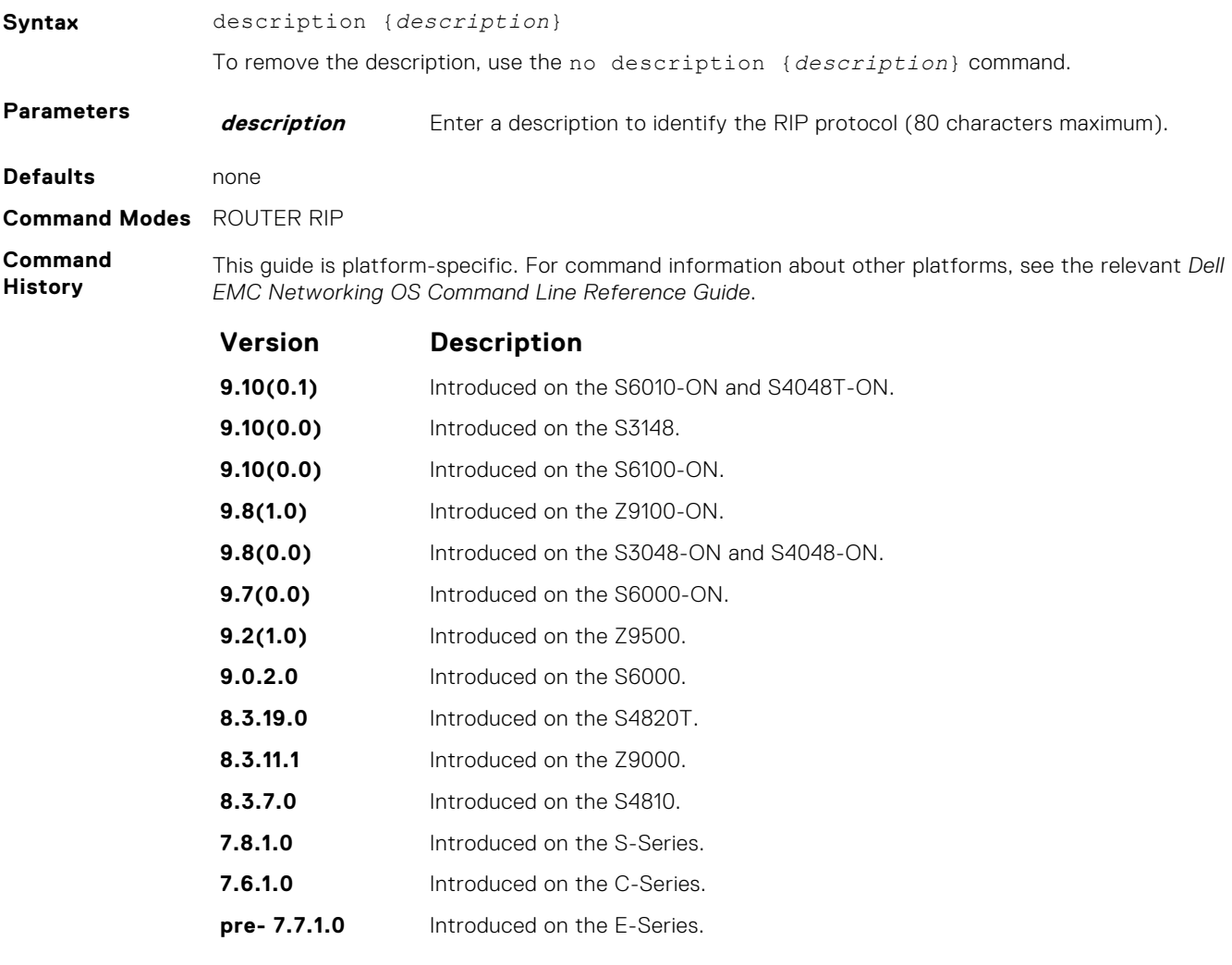

**Related Commands** ● [router rip](#page-1305-0) — enters ROUTER mode on the switch.

# **distance**

Assign a weight (for prioritization) to all routes in the RIP routing table or to a specific route. Lower weights ("administrative distance") are preferred.

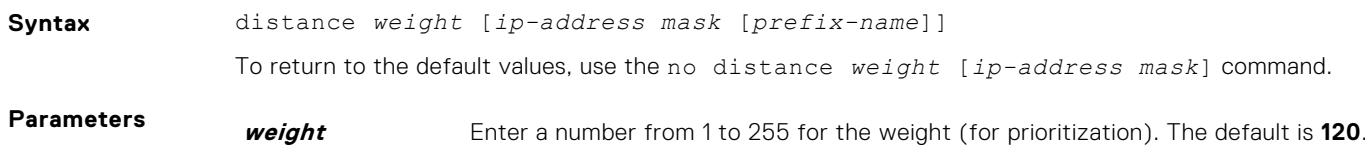

<span id="page-1291-0"></span>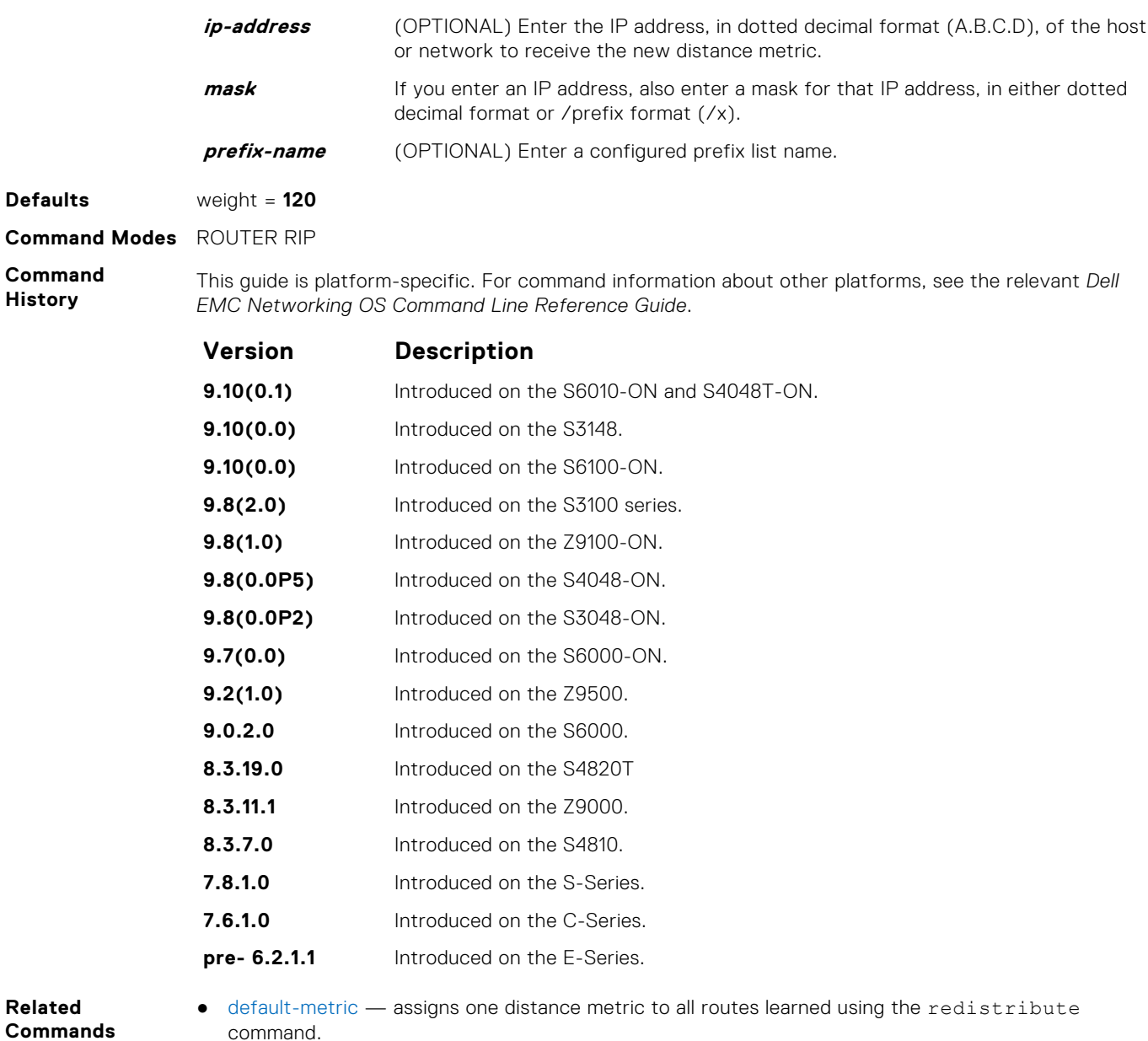

# **distribute-list in**

Configure a filter for incoming routing updates.

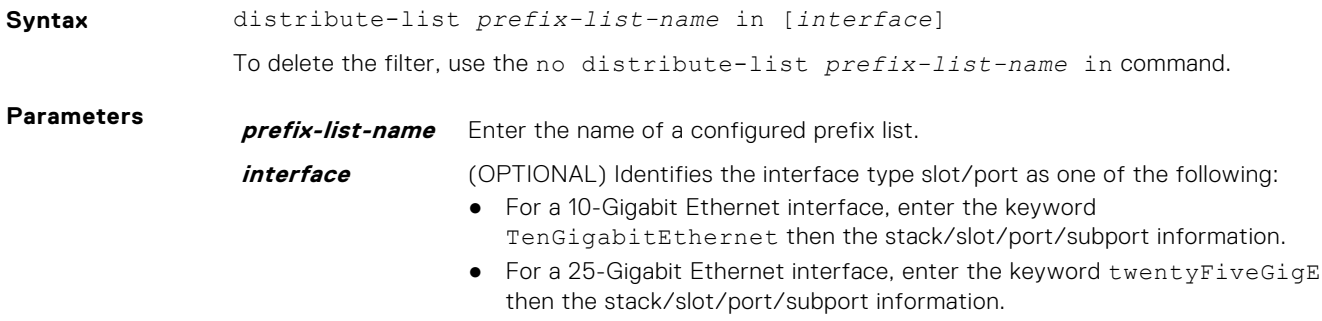

<span id="page-1292-0"></span>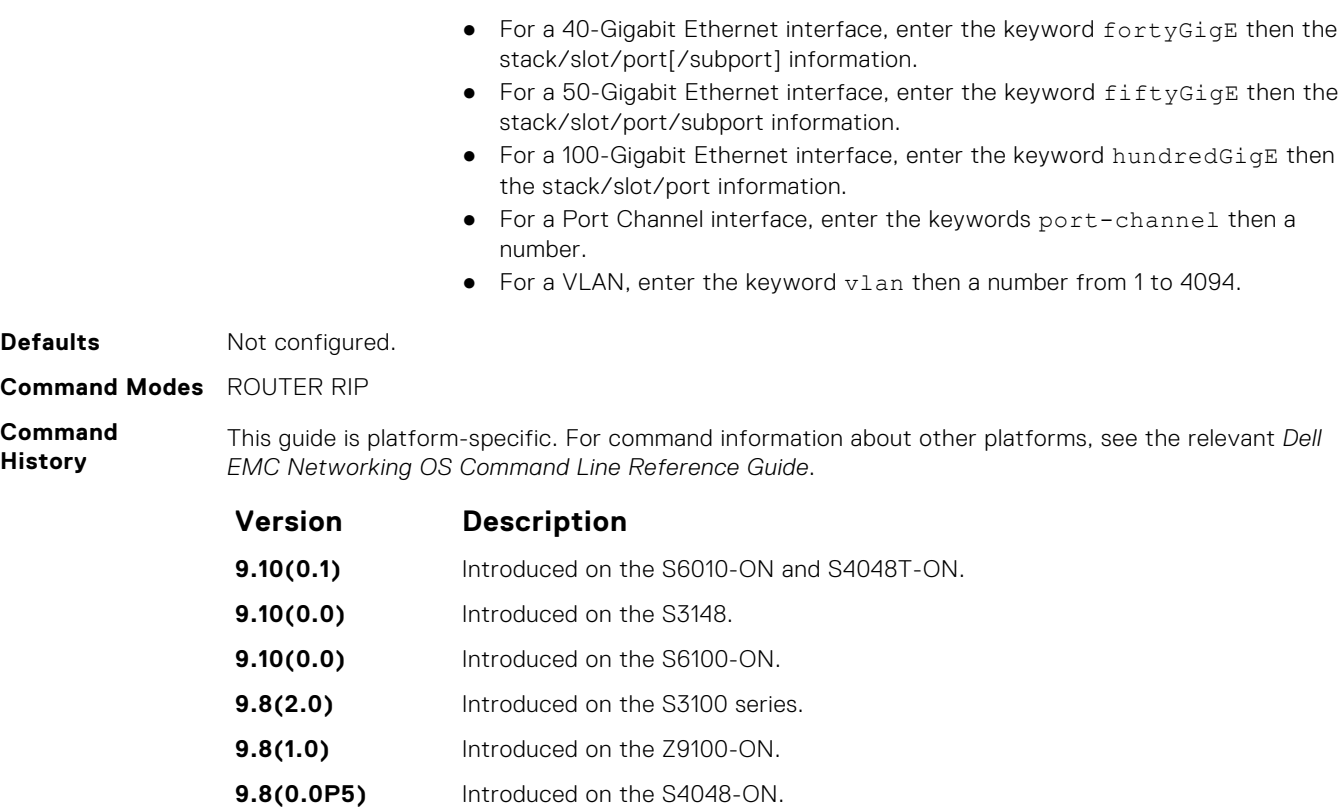

● [ip prefix-list](#page-250-0) — enters PREFIX-LIST mode and configures a prefix list.

**8.3.7.0** Introduced on the S4810. **7.8.1.0** Introduced on the S-Series. **7.6.1.0** Introduced on the C-Series. **pre- 6.2.1.1** Introduced on the E-Series.

**9.8(0.0P2)** Introduced on the S3048-ON. **9.7(0.0)** Introduced on the S6000-ON. **9.2(1.0)** Introduced on the Z9500. **9.0.2.0** Introduced on the S6000. **8.3.29.0** Introduced on the S4820T. **8.3.11.1** Introduced on the Z9000.

**Related Commands**

**8.5.1.0** Added support for 4-port 40G line cards.

# **distribute-list out**

Configure a filter for outgoing routing updates.

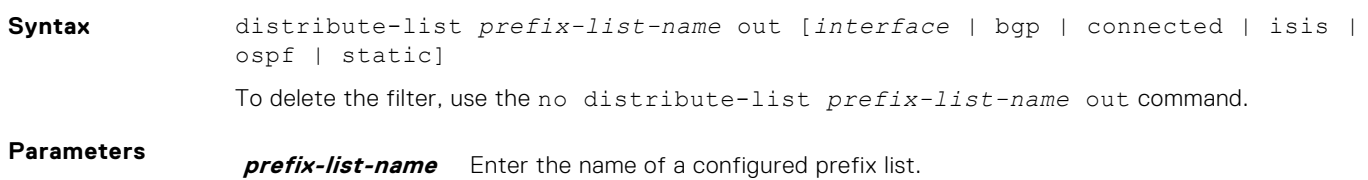

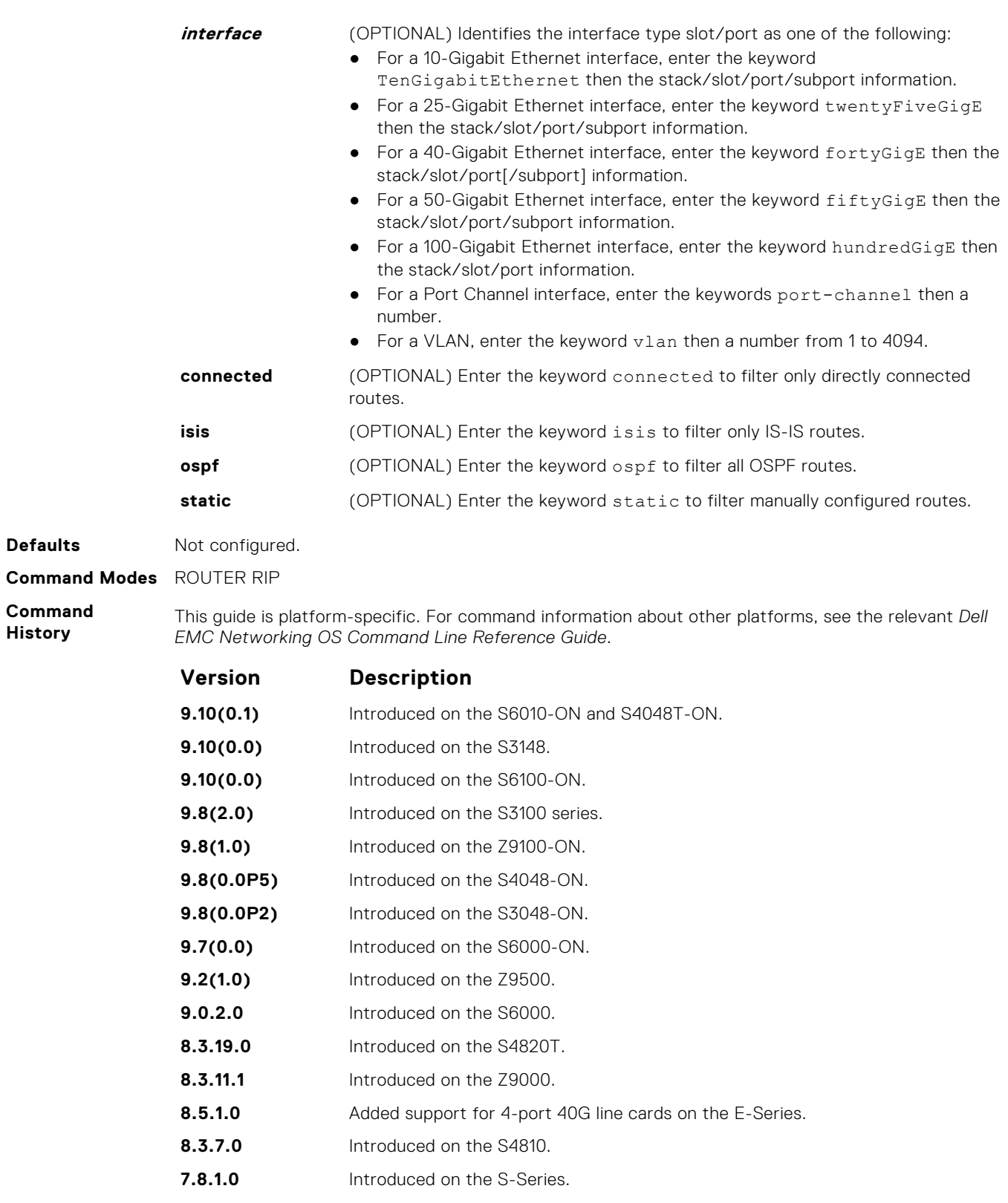

- **7.6.1.0** Introduced on the C-Series.
- **pre- 6.2.1.1** Introduced on the E-Series.

**Related Commands** ● [ip prefix-list](#page-250-0) — enters PREFIX-LIST mode and configures a prefix list.

# <span id="page-1294-0"></span>**ip poison-reverse**

Set the prefix of the RIP routing updates to the RIP infinity value.

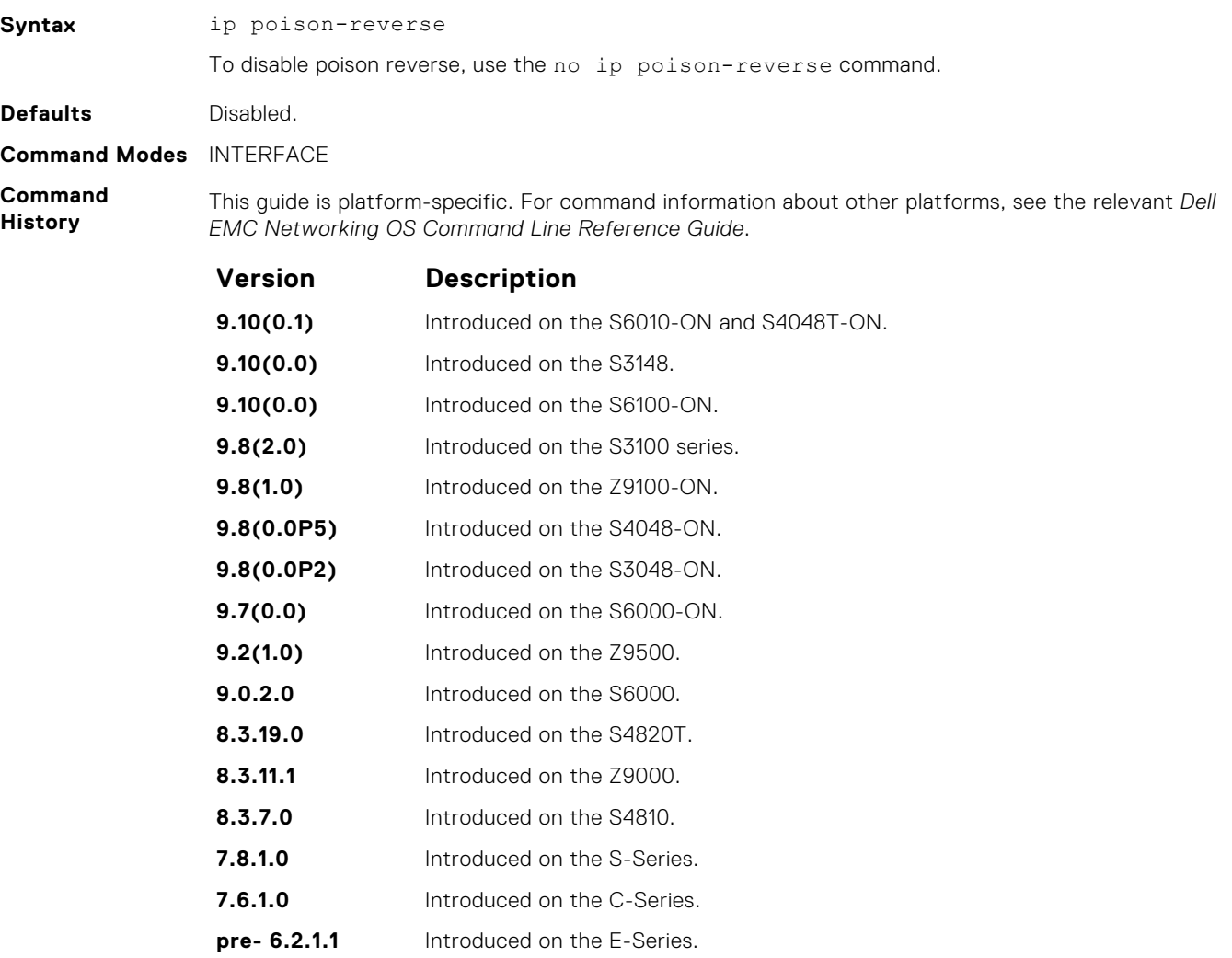

**Related Commands** ● [ip split-horizon](#page-1296-0) — sets the RIP routing updates to exclude routing prefixes.

# **ip rip receive version**

To receive specific versions of RIP, set the interface. The RIP version you set on the interface overrides the version command in ROUTER RIP mode.

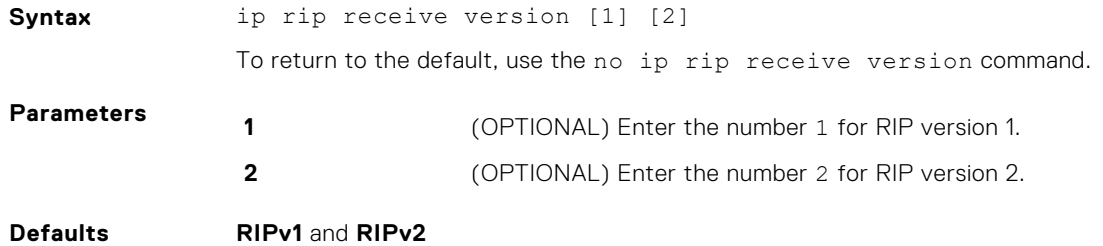

#### <span id="page-1295-0"></span>**Command Modes** INTERFACE

**Command History**

This guide is platform-specific. For command information about other platforms, see the relevant *Dell EMC Networking OS Command Line Reference Guide*.

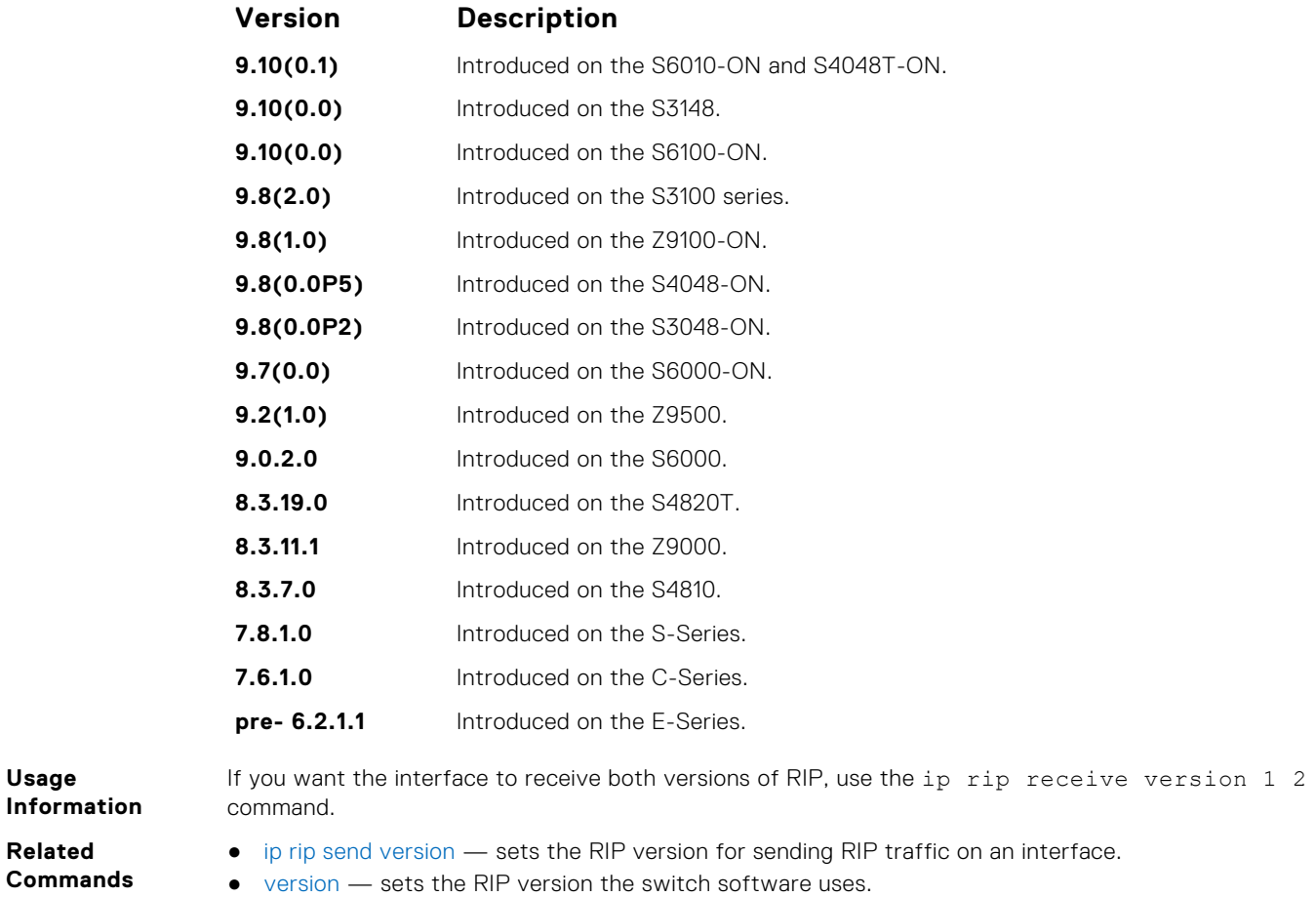

# **ip rip send version**

To send a specific version of RIP, set the interface. The version you set on the interface overrides the version command in ROUTER RIP mode.

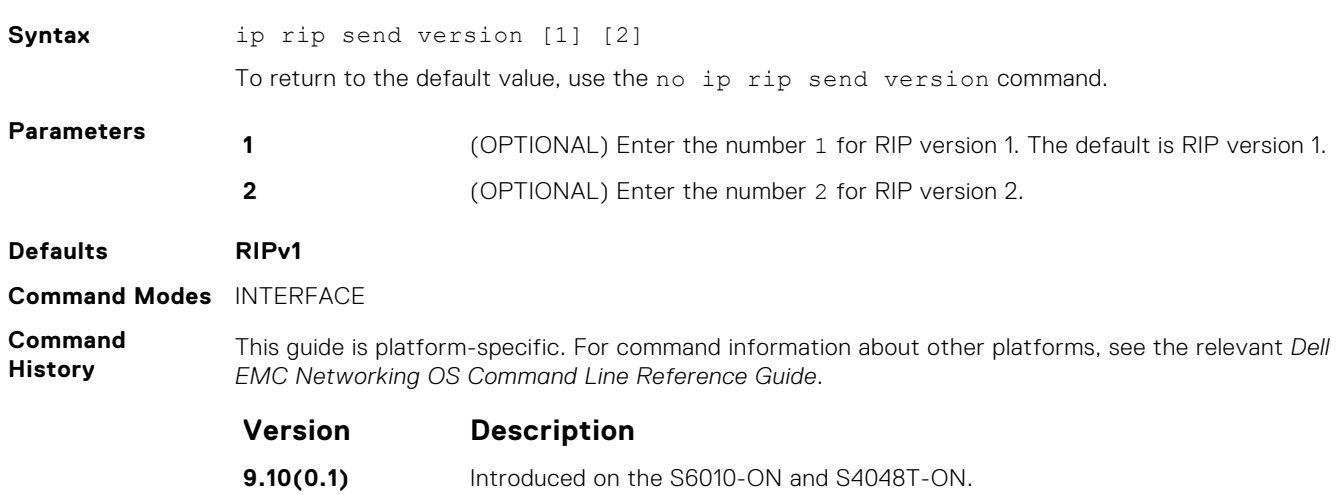
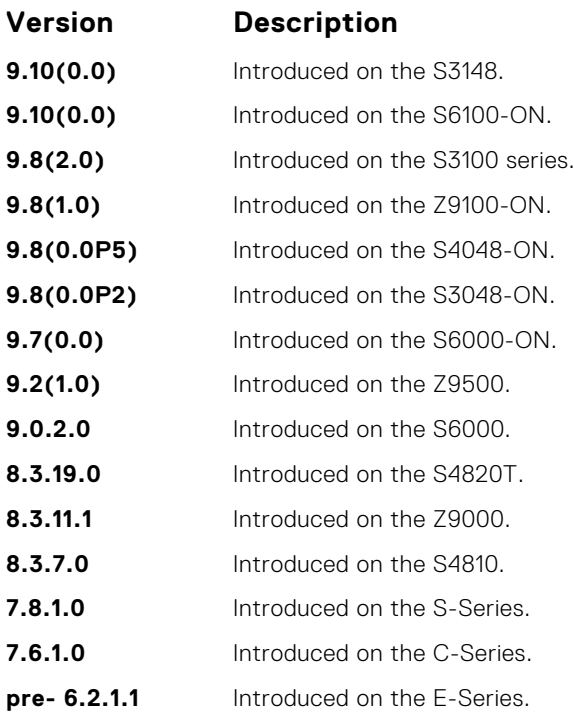

**Usage Information**

To enable the interface to send both version of RIP packets, use the ip rip send version 1 2 command.

- **Related Commands**
	- [ip rip receive version](#page-1294-0)  sets the RIP version for the interface to receive traffic.
	- [version](#page-1310-0) sets the RIP version for the switch software.

## **ip split-horizon**

Enable split-horizon for RIP data on the interface. As described in RFC 2453, the split-horizon scheme prevents any routes learned over a specific interface to be sent back out that interface.

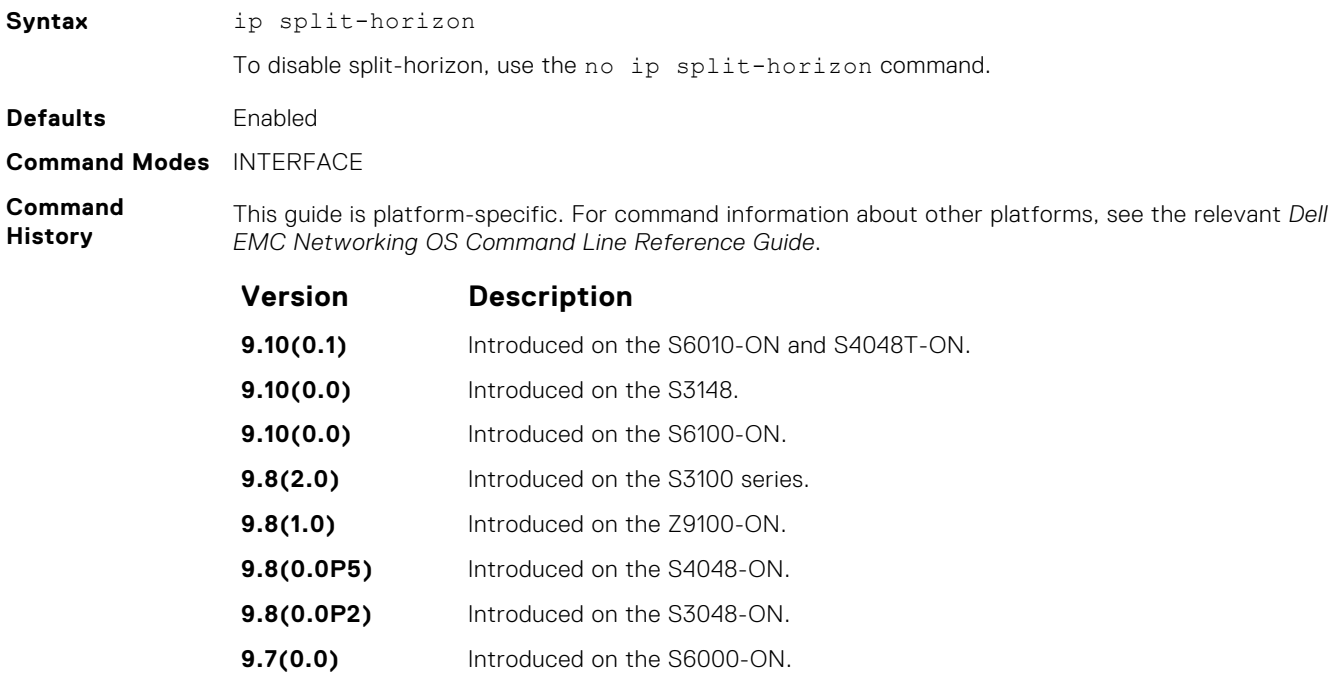

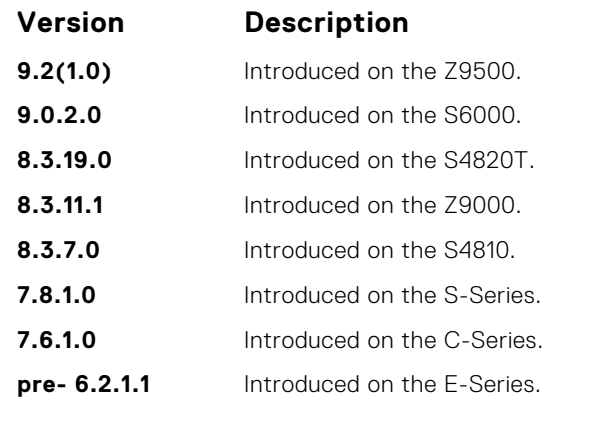

**Related Commands** ● [ip poison-reverse](#page-1294-0) — sets the prefix for RIP routing updates.

# **maximum-paths**

Set RIP to forward packets over multiple paths.

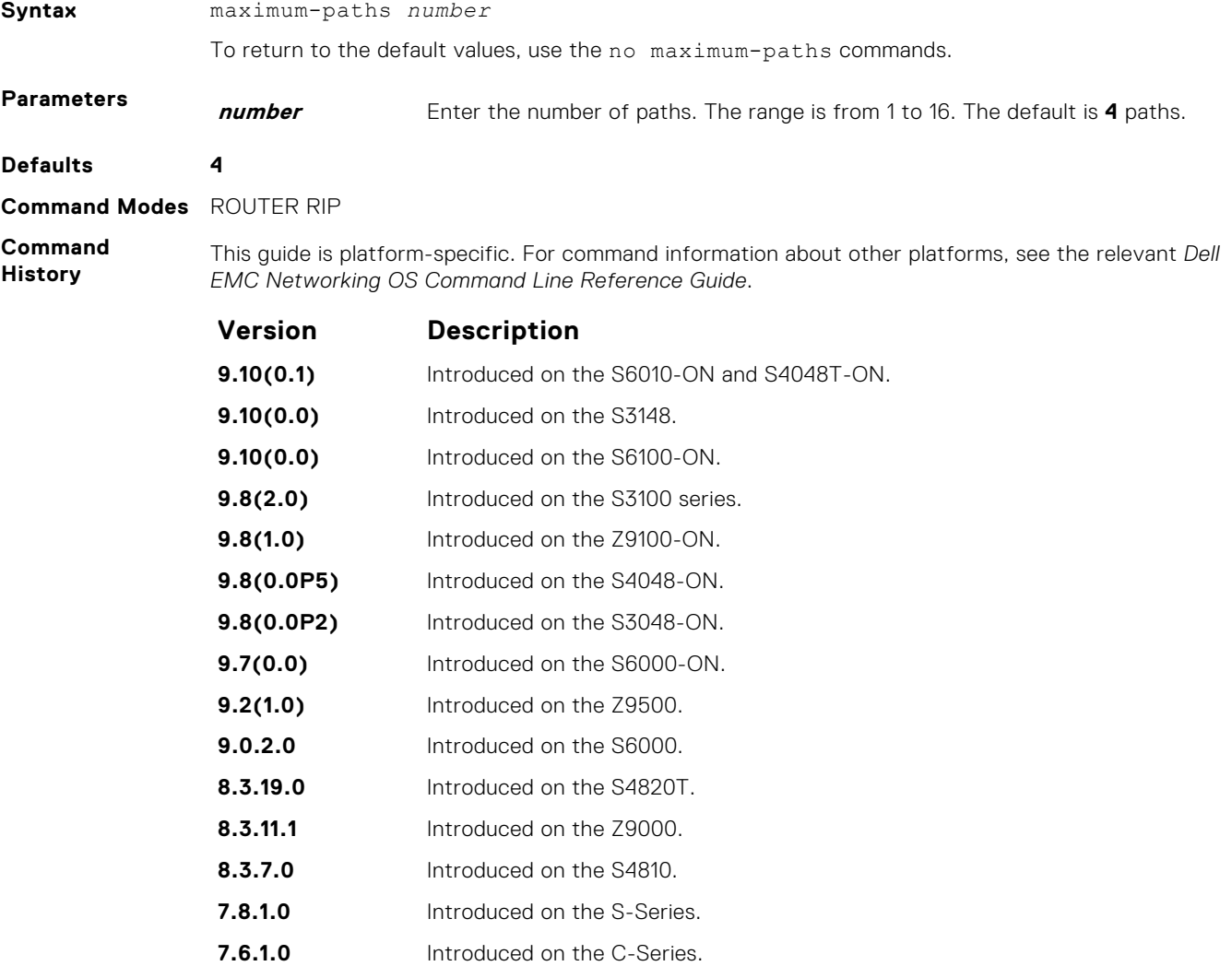

**Version Description**

**pre- 6.2.1.1** Introduced on the E-Series.

<span id="page-1298-0"></span>**Usage Information** RIP supports a maximum of 16 ECMP paths.

## **neighbor**

Define a neighbor router with which to exchange RIP information.

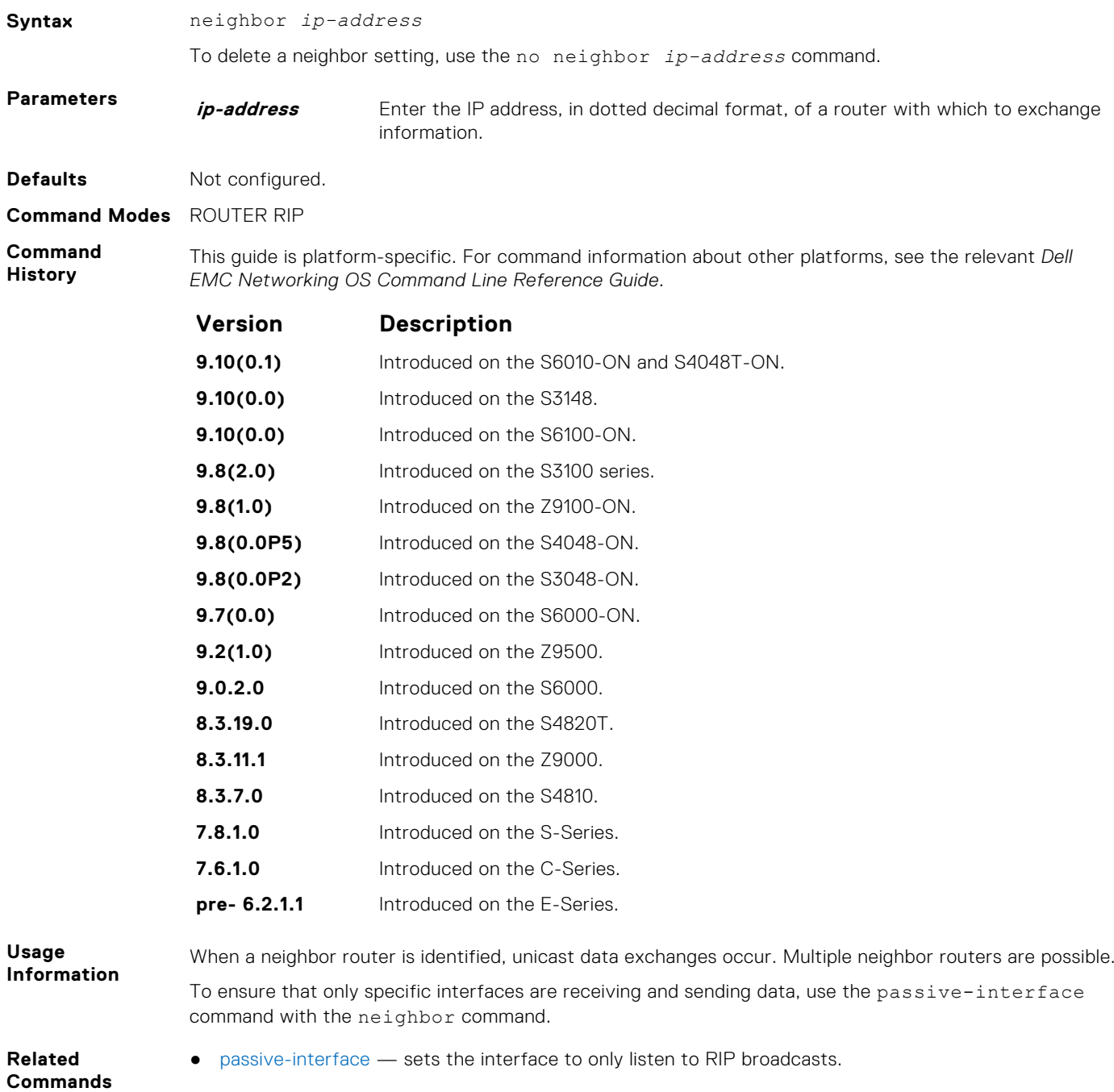

### <span id="page-1299-0"></span>**network**

Enable RIP for a specified network. To enable RIP on all networks connected to the switch, use this command.

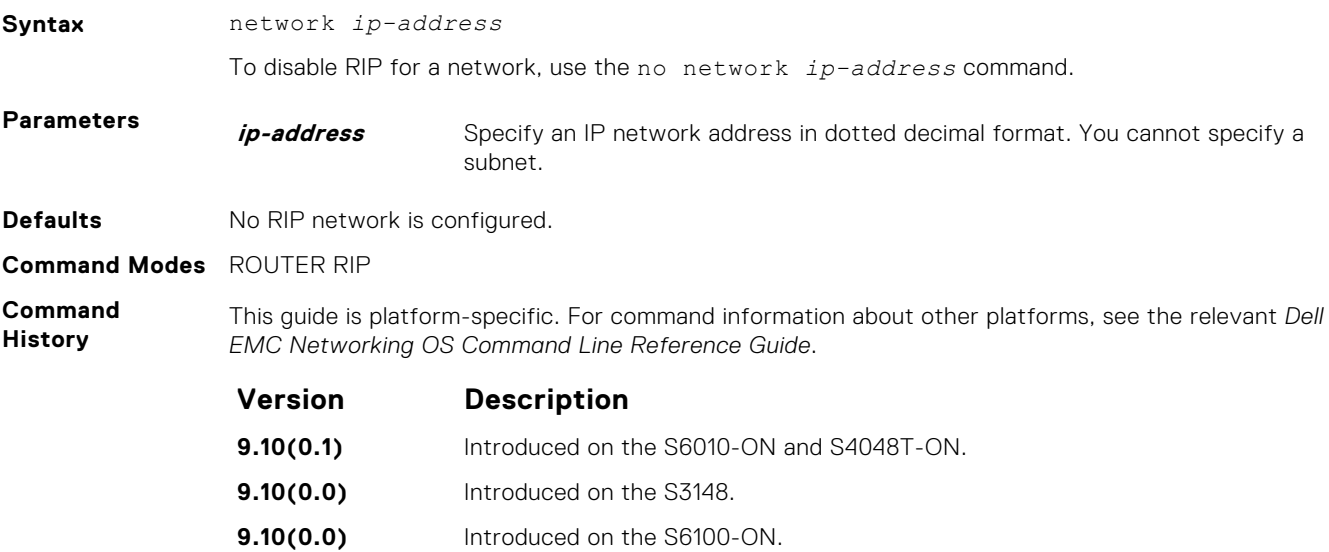

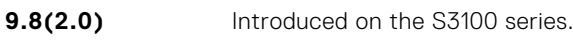

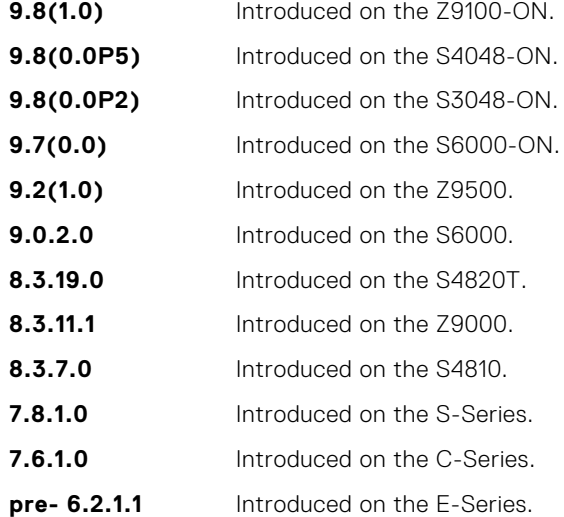

**Usage Information** You can enable an unlimited number of RIP networks.

RIP operates over interfaces configured with any address the network command specifies.

### **offset-list**

Specify a number to add to the incoming or outgoing route metrics learned using RIP.

**Syntax** offset-list *prefix-list-name* {in | out} *offset* [*interface*] To delete an offset list, use the no offset-list *prefix-list-name* {in | out} *offset* [*interface*] command.

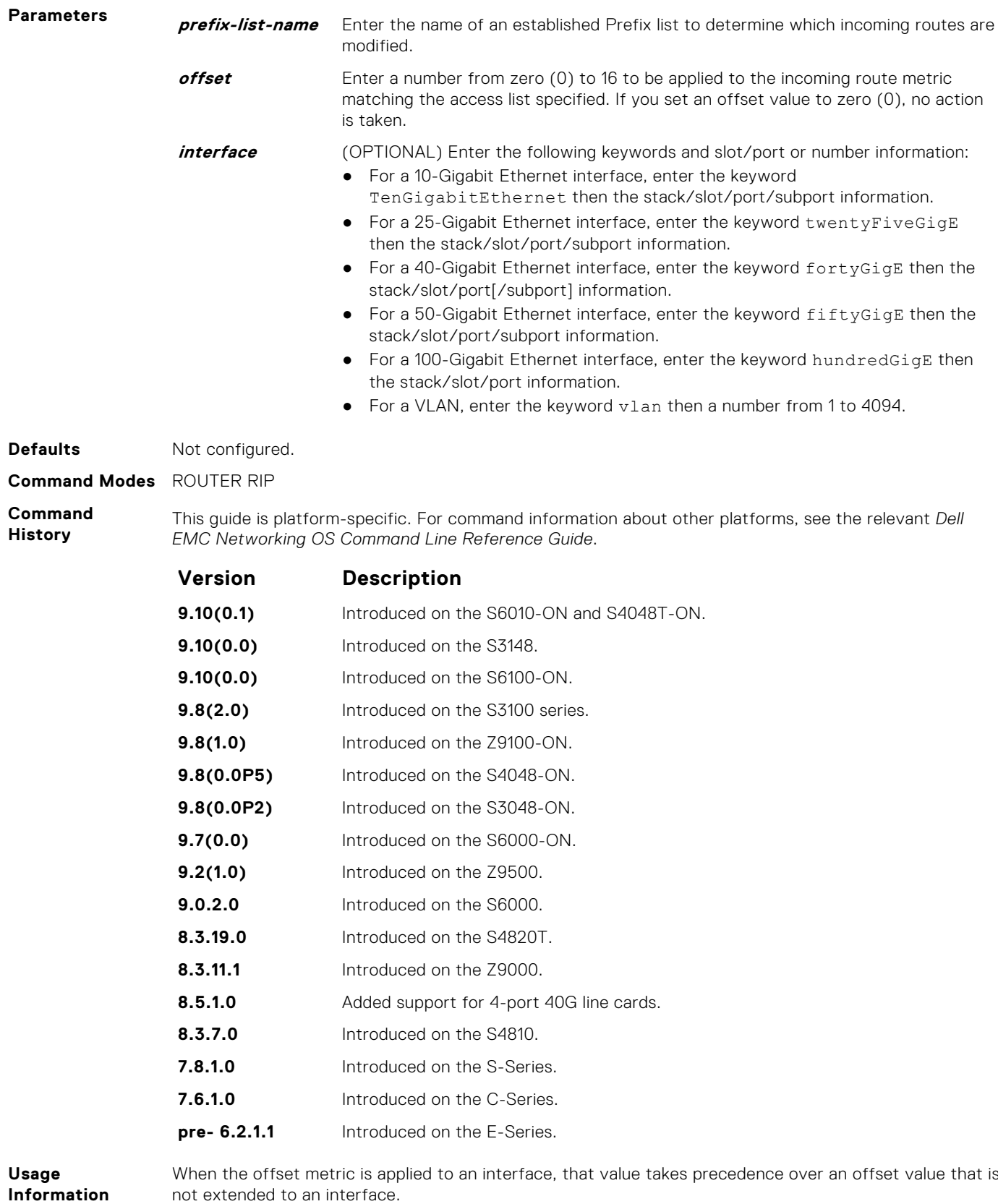

**Related Commands** ● [ip prefix-list](#page-250-0) — enters PREFIX-LIST mode and configure a prefix list.

### <span id="page-1301-0"></span>**output-delay**

Set the interpacket delay of successive packets to the same neighbor.

**Syntax** output-delay *delay* To return to the switch software defaults for interpacket delay, use the no output-delay command. **Parameters** *delay* Specify a number of milliseconds as the delay interval. The range is from 8 to 50. **Defaults** Not configured. **Command Modes** ROUTER RIP **Command History** This guide is platform-specific. For command information about other platforms, see the relevant *Dell EMC Networking OS Command Line Reference Guide*. **Version Description 9.10(0.1)** Introduced on the S6010-ON and S4048T-ON. **9.10(0.0)** Introduced on the S3148. **9.10(0.0)** Introduced on the S6100-ON. **9.8(2.0)** Introduced on the S3100 series. **9.8(1.0)** Introduced on the Z9100-ON. **9.8(0.0P5)** Introduced on the S4048-ON. **9.8(0.0P2)** Introduced on the S3048-ON. **9.7(0.0)** Introduced on the S6000-ON. **9.2(1.0)** Introduced on the Z9500. **9.0.2.0** Introduced on the S6000. **8.3.19.0** Introduced on the S4820T. **8.3.11.1** Introduced on the Z9000. **8.3.7.0** Introduced on the S4810. **7.8.1.0** Introduced on the S-Series. **7.6.1.0** Introduced on the C-Series. **pre- 6.2.1.1** Introduced on the E-Series.

**Usage Information** This command is intended for low-speed interfaces.

### **passive-interface**

Suppress routing updates on a specified interface.

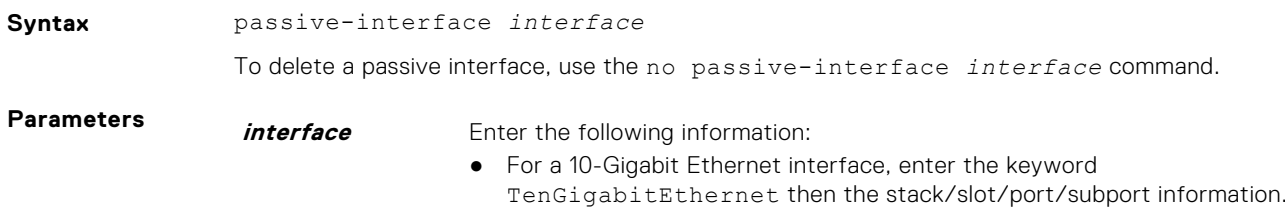

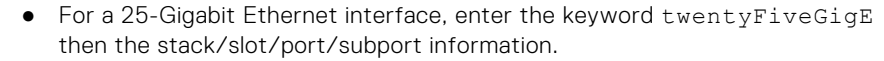

- For a 40-Gigabit Ethernet interface, enter the keyword fortyGigE then the stack/slot/port[/subport] information.
- For a 50-Gigabit Ethernet interface, enter the keyword fiftyGigE then the stack/slot/port/subport information.
- For a 100-Gigabit Ethernet interface, enter the keyword hundredGigE then the stack/slot/port information.
- For a Port Channel interface, enter the keywords port-channel then a number.
- For a VLAN, enter the keyword vlan then a number from 1 to 4094.

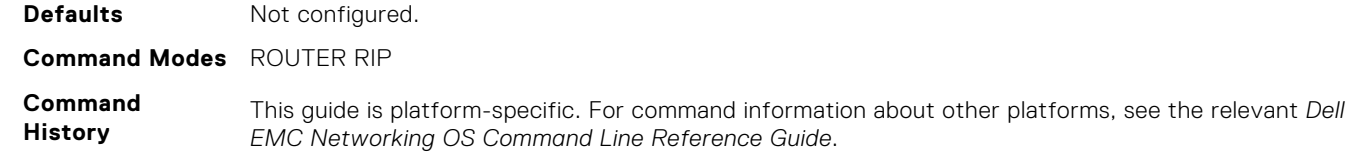

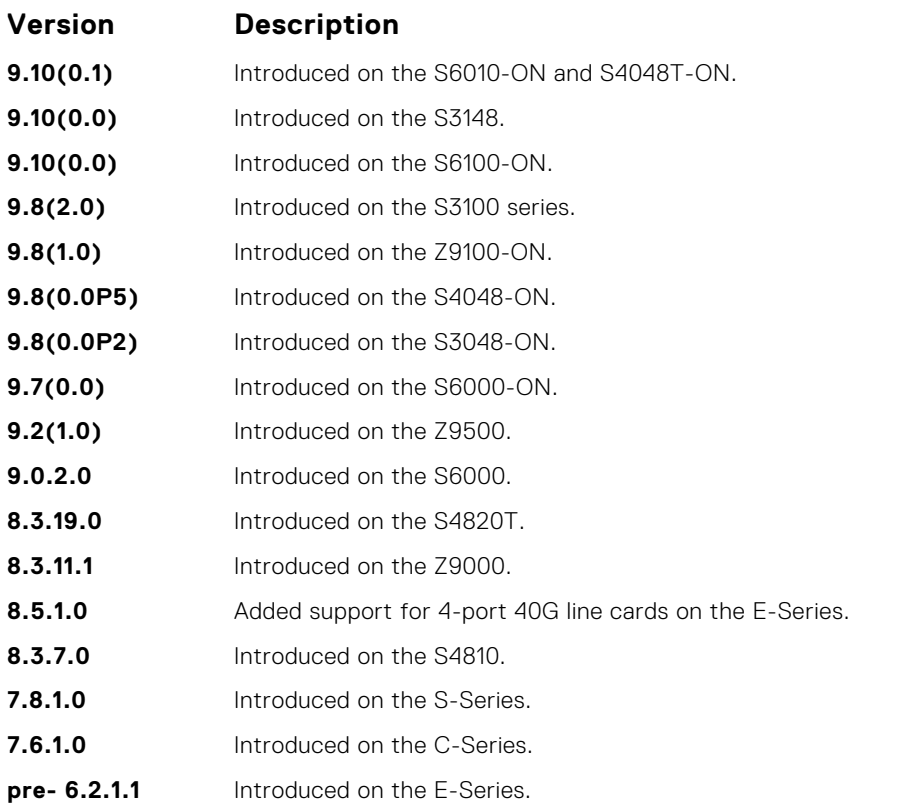

Although the passive interface does not send or receive routing updates, the network on that interface

**Usage Information Related**

still includes in RIP updates sent using other interfaces. ● [neighbor](#page-1298-0) — enables RIP for a specified network.

**Commands**  $\bullet$  [network](#page-1299-0) — defines a neighbor.

### **redistribute**

Redistribute information from other routing instances.

**Syntax** redistribute {connected | static}

To disable redistribution, use the no redistribute {connected | static} command.

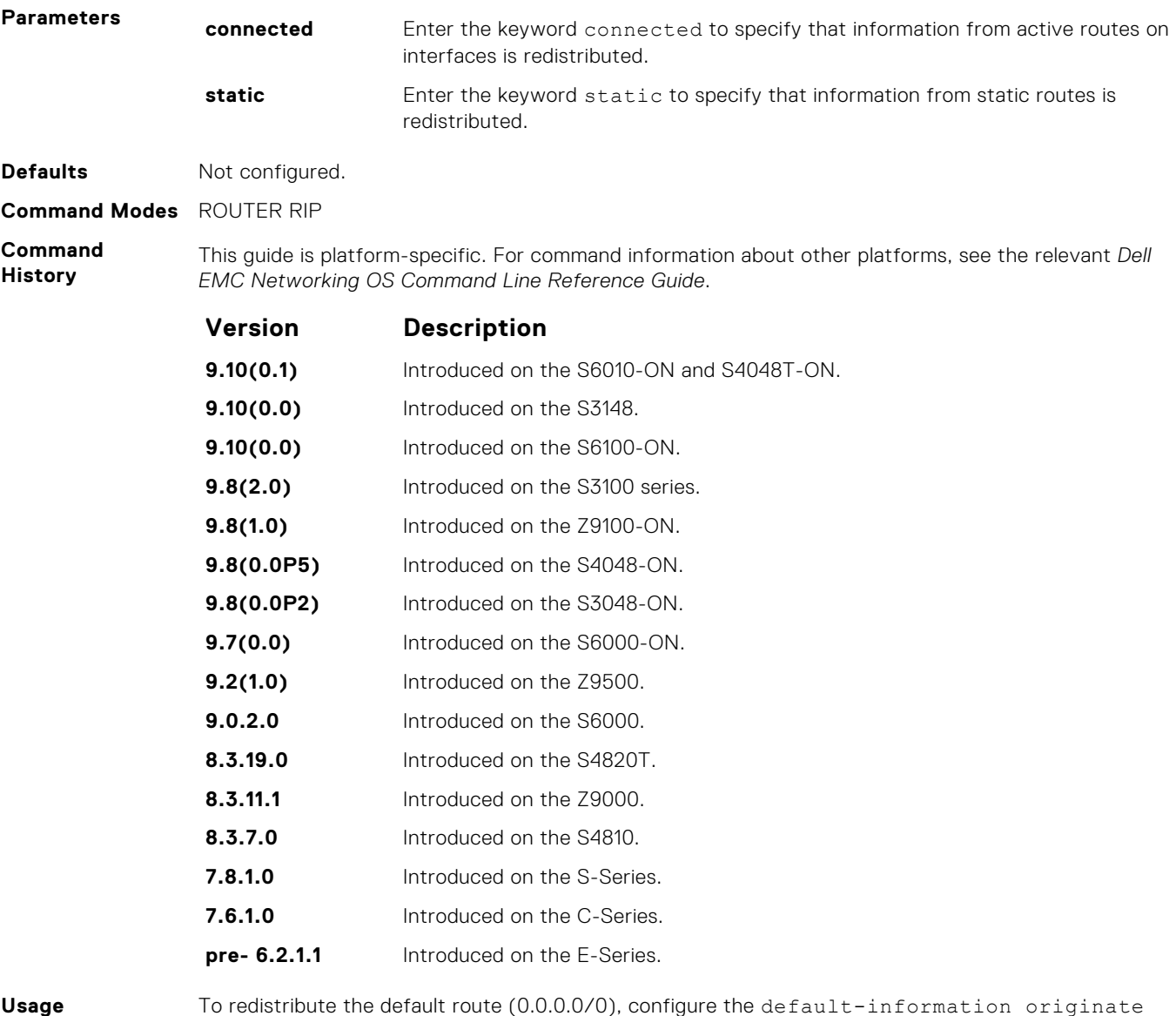

**Usage Information**

**Related Commands** ● [default-information originate](#page-1288-0) — generates a default route for RIP traffic.

### **redistribute isis**

Redistribute routing information from an IS-IS instance.

command.

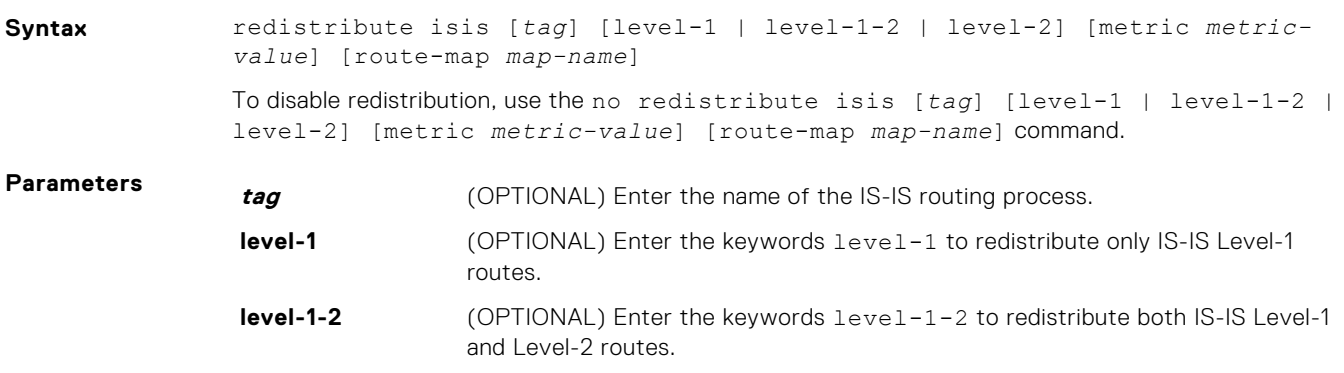

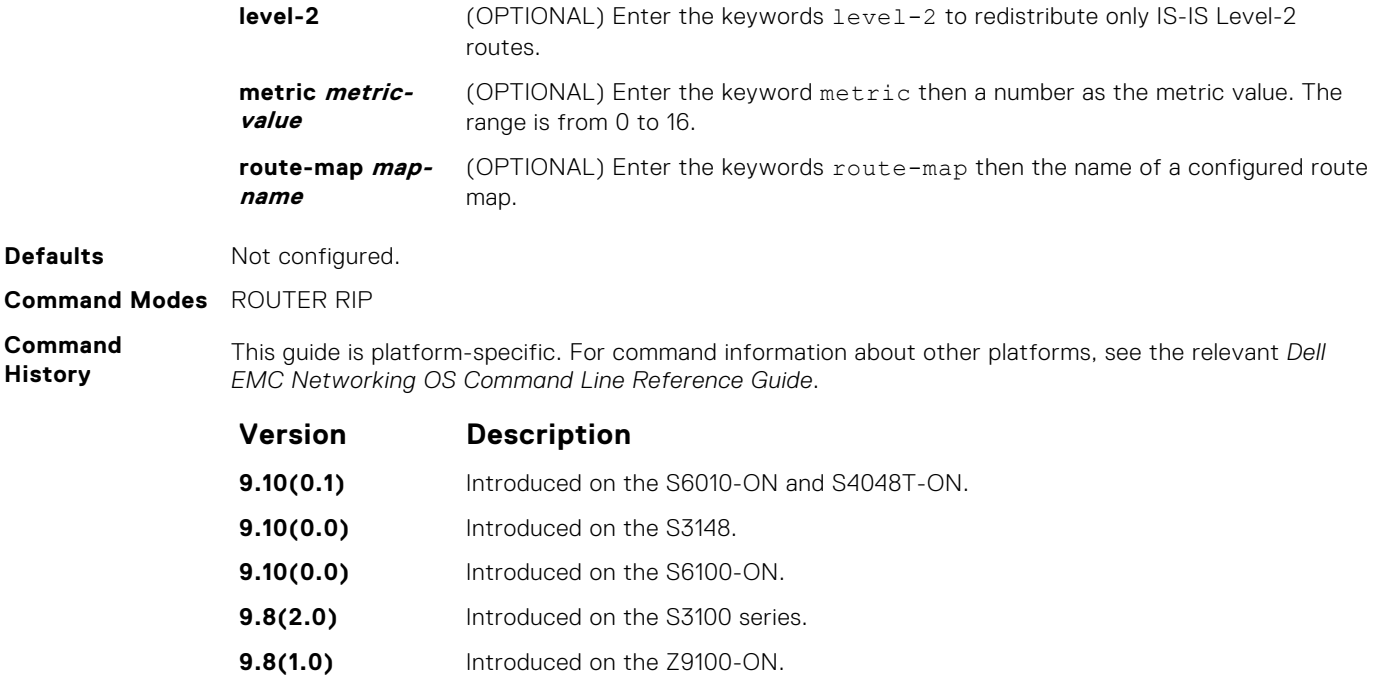

**9.8(0.0P5)** Introduced on the S4048-ON. **9.8(0.0P2)** Introduced on the S3048-ON. **9.2(1.0)** Introduced on the Z9500. **8.3.19.0** Introduced on the S4820T. **8.3.11.1** Introduced on the Z9000. **8.3.7.0** Introduced on the S4810. **pre- 6.2.1.1** Introduced on the E-Series.

### **redistribute ospf**

Redistribute routing information from an OSPF process.

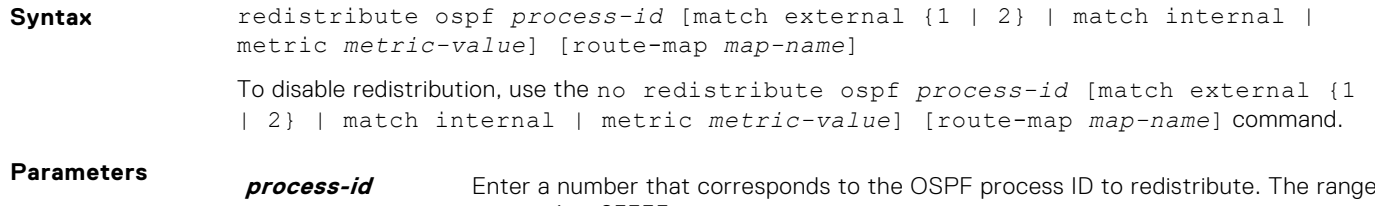

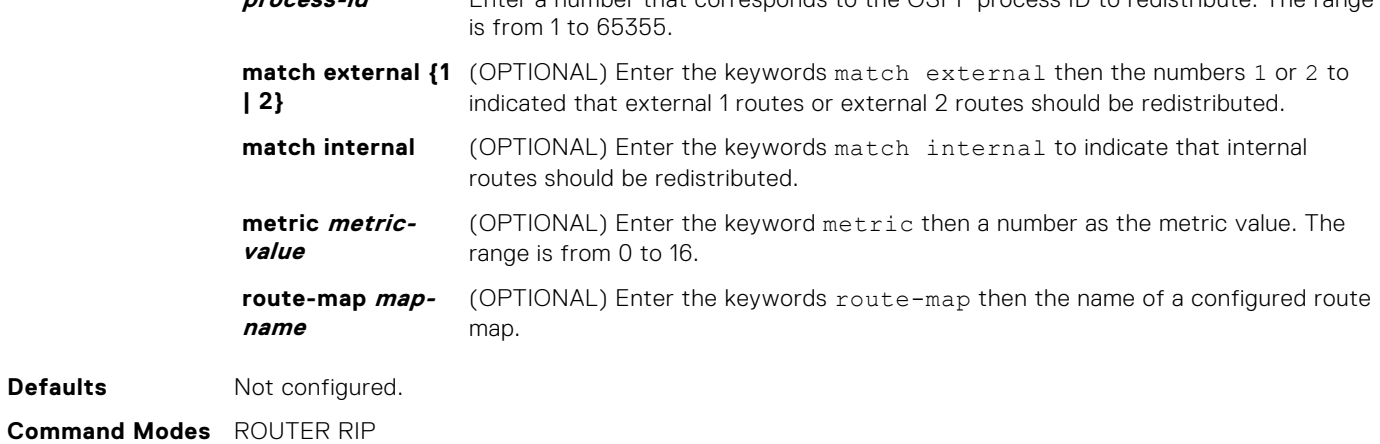

#### **Command History**

This guide is platform-specific. For command information about other platforms, see the relevant *Dell EMC Networking OS Command Line Reference Guide*.

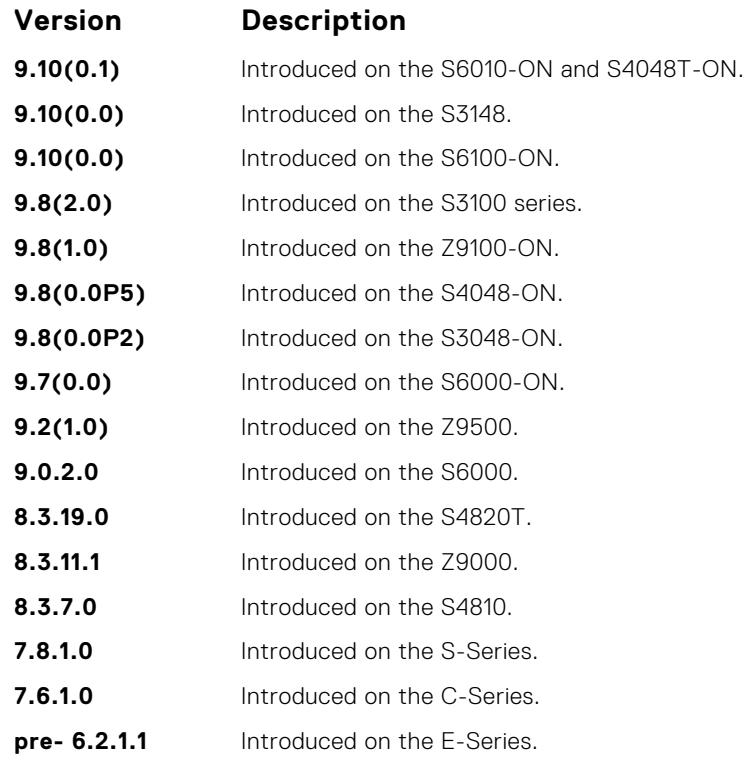

### **router rip**

To configure and enable RIP, enter ROUTER RIP mode.

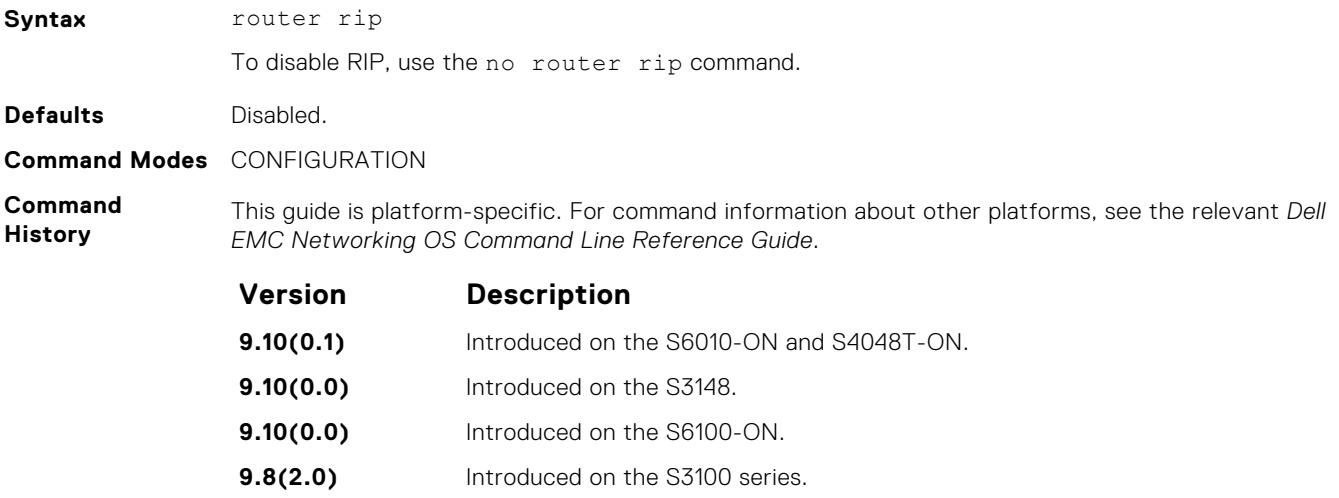

**9.8(1.0)** Introduced on the Z9100-ON. **9.8(0.0P5)** Introduced on the S4048-ON. **9.8(0.0P2)** Introduced on the S3048-ON. **9.7(0.0)** Introduced on the S6000-ON. **9.2(1.0)** Introduced on the Z9500. **9.0.2.0** Introduced on the S6000. **8.3.19.0** Introduced on the S4820T.

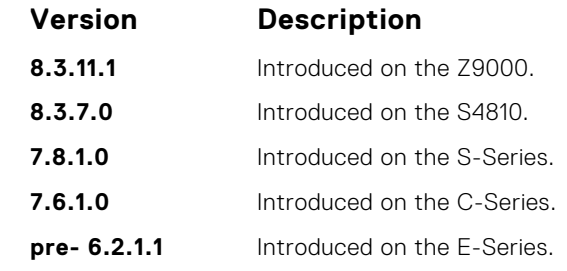

**Usage Information** To enable RIP, assign a network address using the network command. **Example** DellEMC(conf)# router rip DellEMC(conf-router\_rip)#

**Related Commands**

- $\bullet$  [network](#page-1299-0) enables RIP.
	- [exit](#page-97-0)  returns to CONFIGURATION mode.

### **show config**

Display the changes you made to the RIP configuration. The default values are not shown.

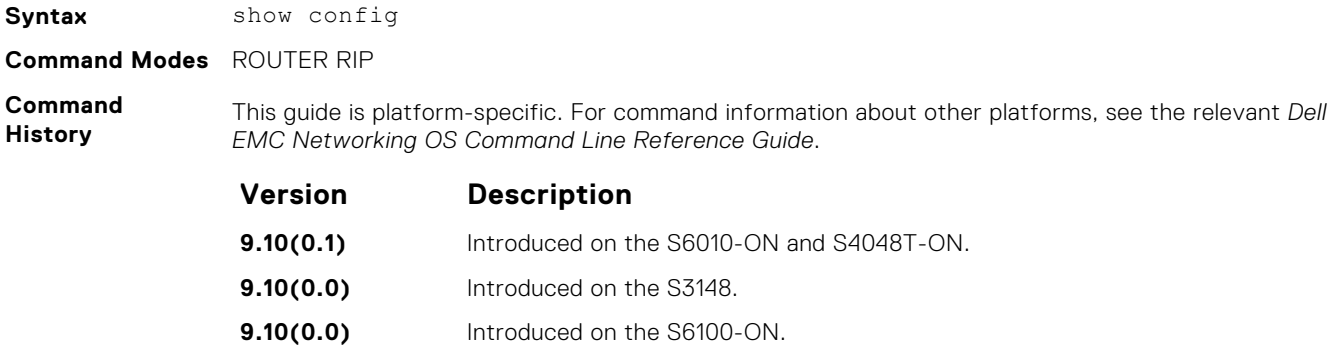

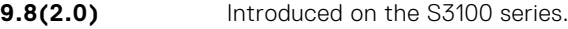

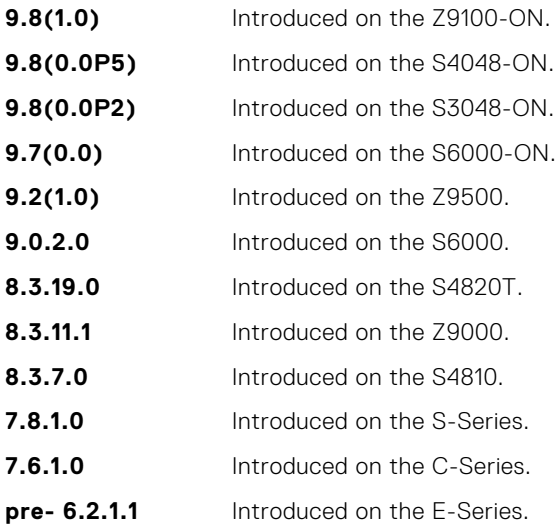

**Example**

DellEMC(conf-router\_rip)# show config !

```
router rip
 network 172.31.0.0
 passive-interface TenGigabitEthernet 1/1/1/1
DellEMC(conf-router_rip)#
```
## **show ip rip database**

Display the routes that RIP learns. If the switch learned no RIP routes, no output is generated.

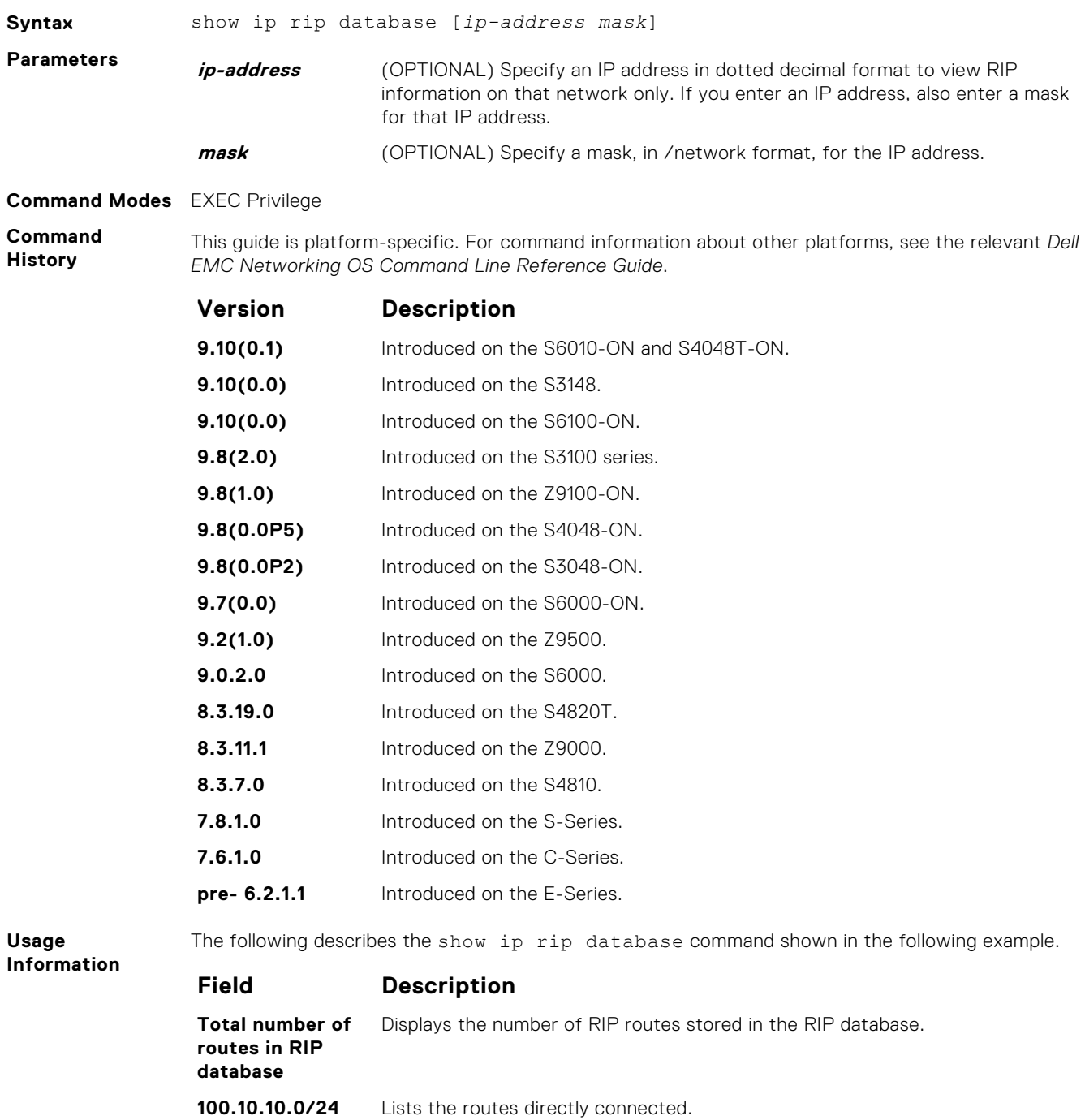

**directly connected**

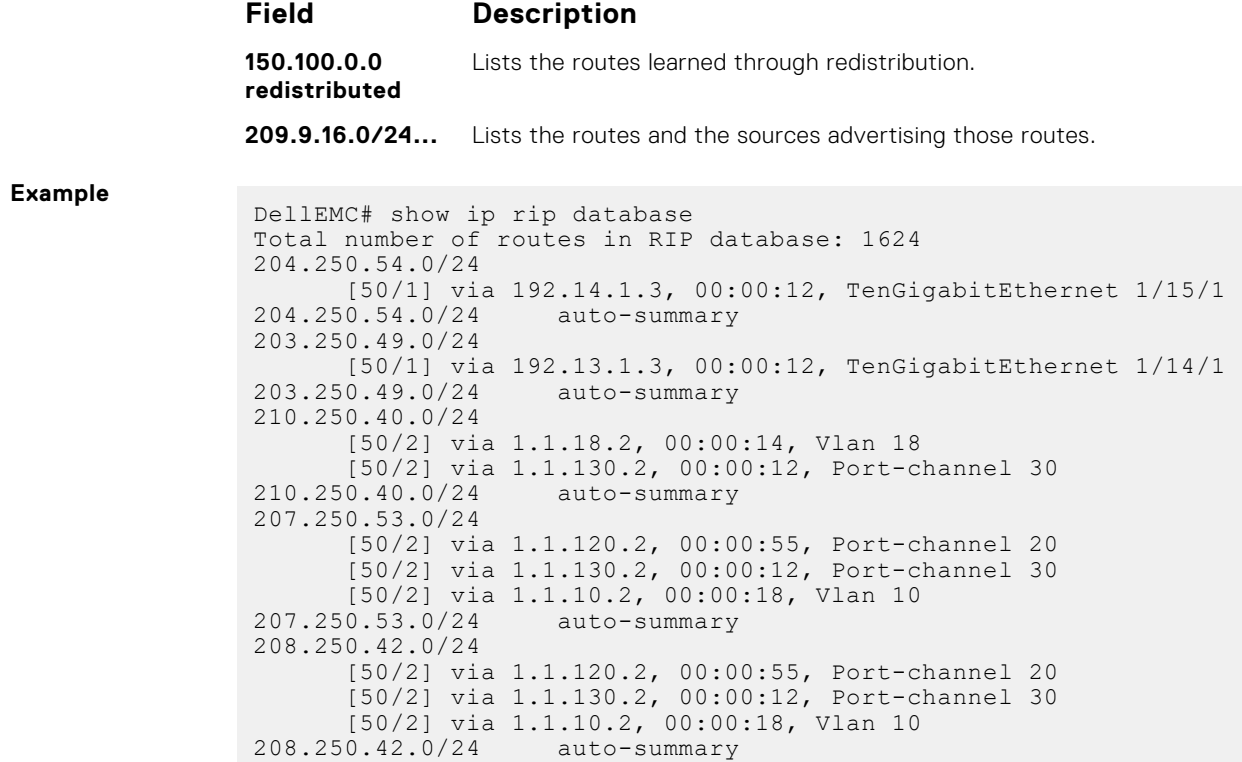

## **show running-config rip**

DellEMC#

Display the current RIP configuration.

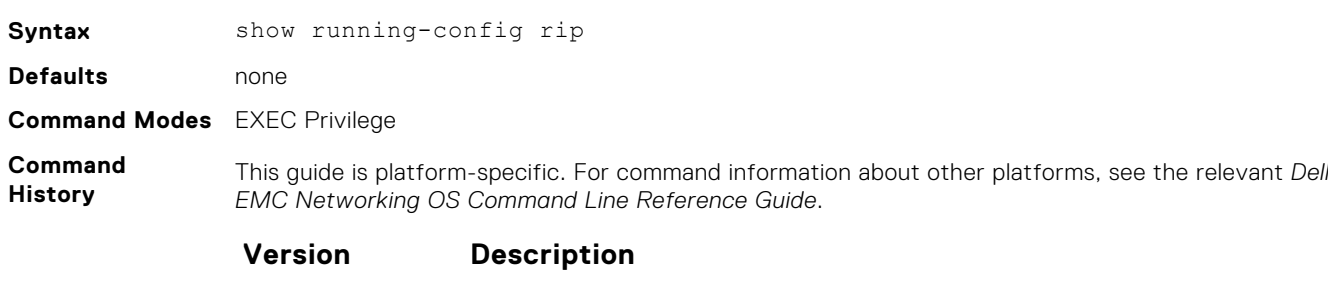

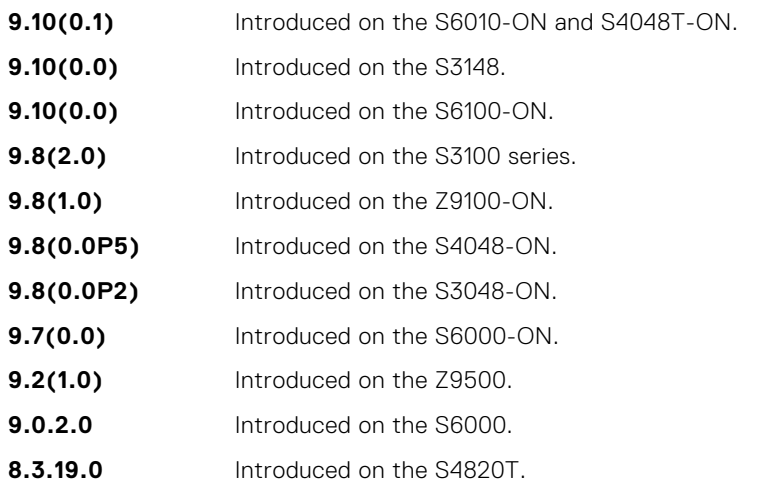

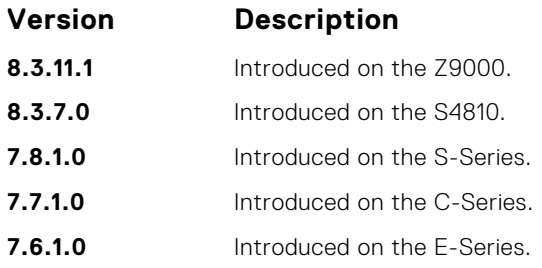

#### **Example**

```
DellEMC# show running-config rip
!
router rip
  distribute-list Test1 in
   distribute-list Test21 out
 network 10.0.0.0
 passive-interface TenGigabitEthernet 2/1/1
  neighbor 20.20.20.20
  redistribute ospf 999
   version 2
DellEMC#
```
### **timers basic**

Manipulate the RIP timers for routing updates, invalid, holddown times, and flush time.

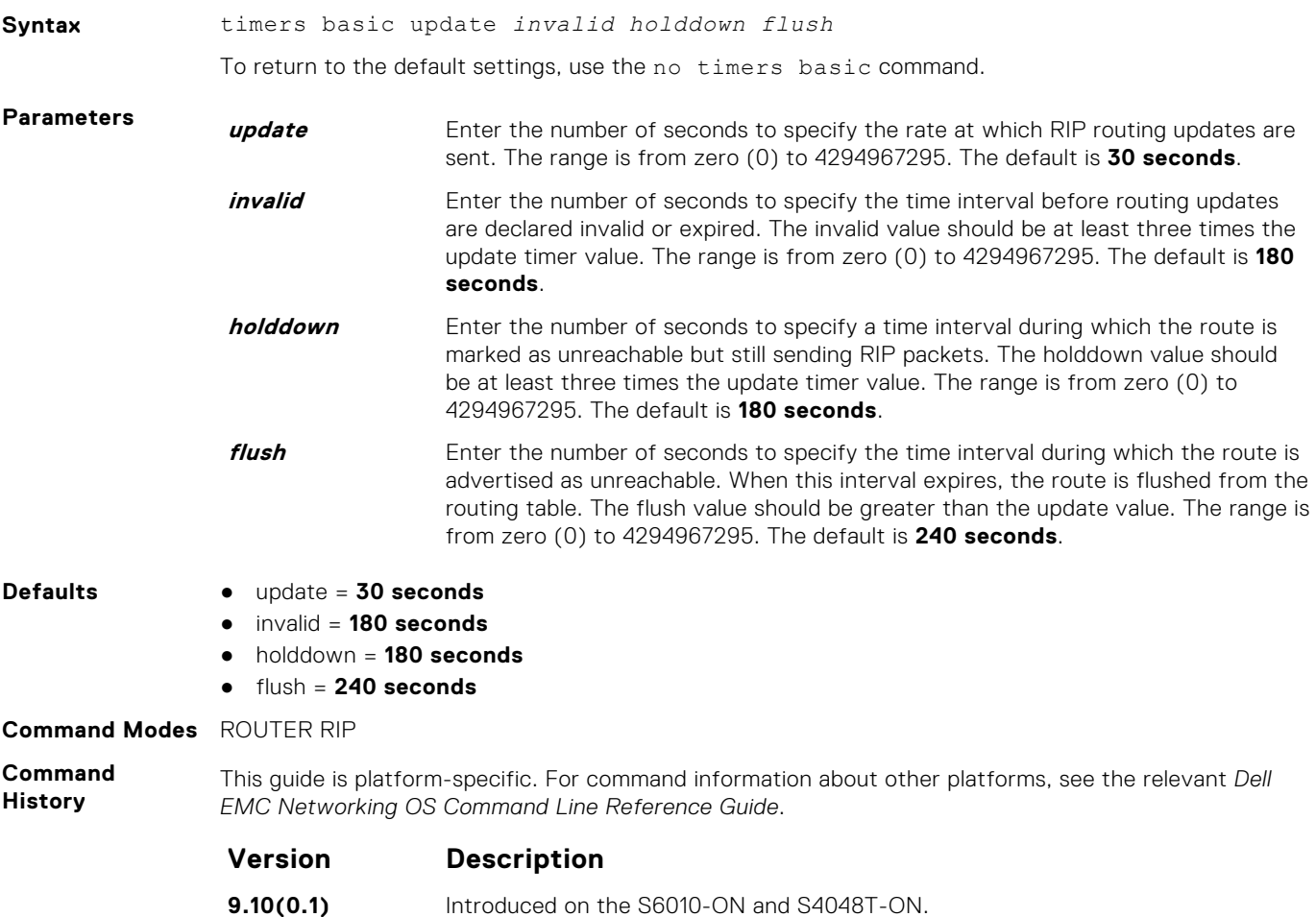

<span id="page-1310-0"></span>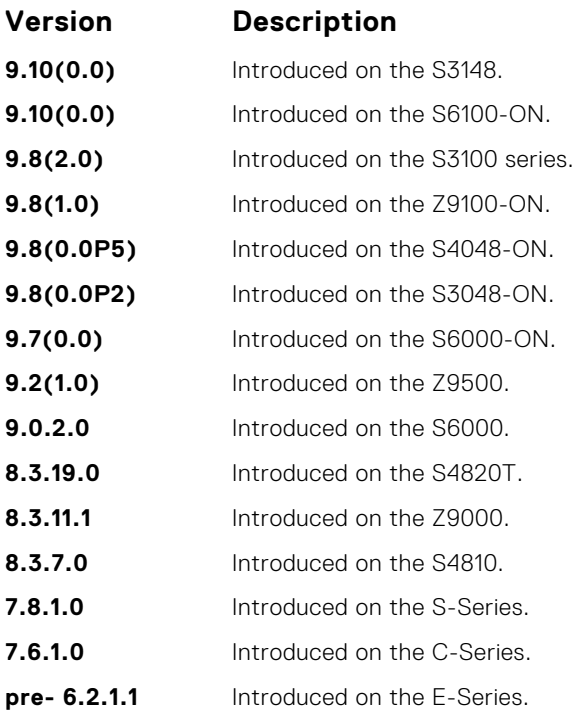

**Usage Information** If you change the timers on one router, also synchronize the timers on all routers in the RIP domain.

### **version**

Specify either RIP version 1 or RIP version 2.

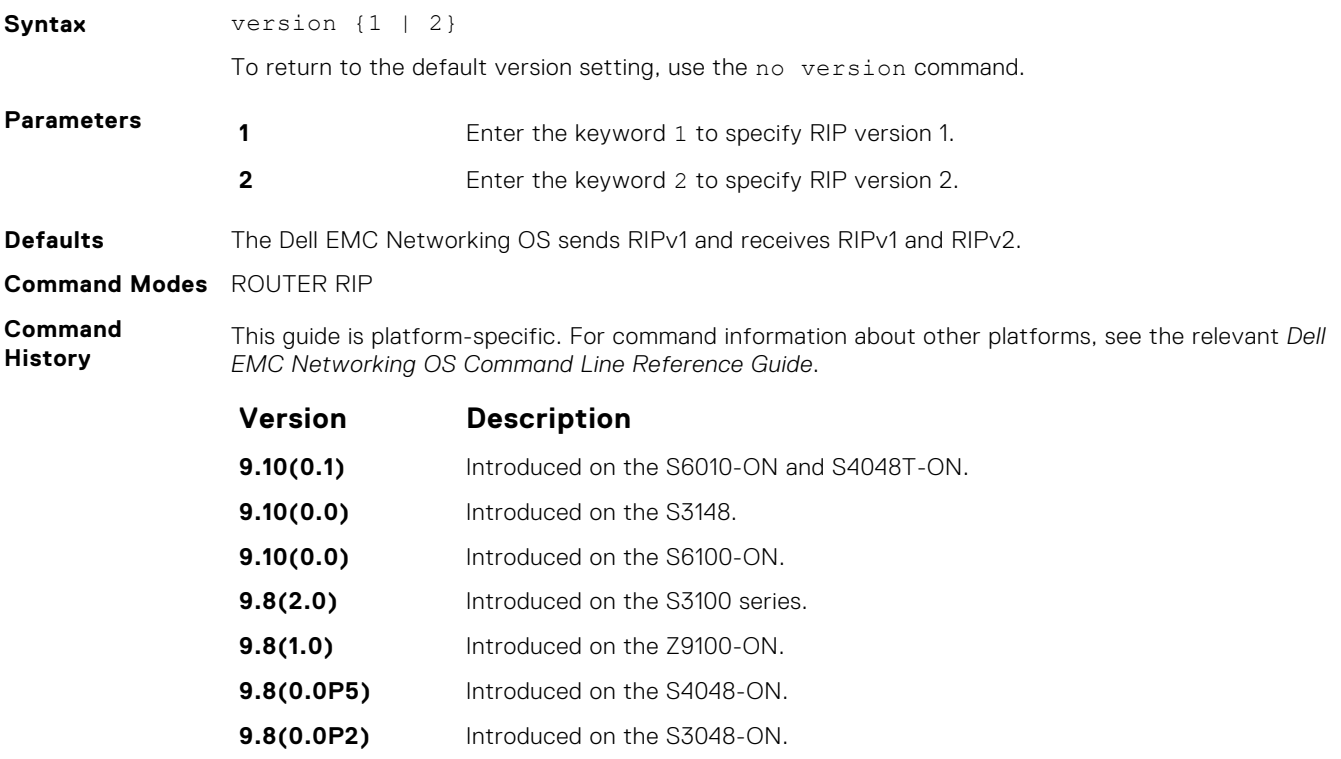

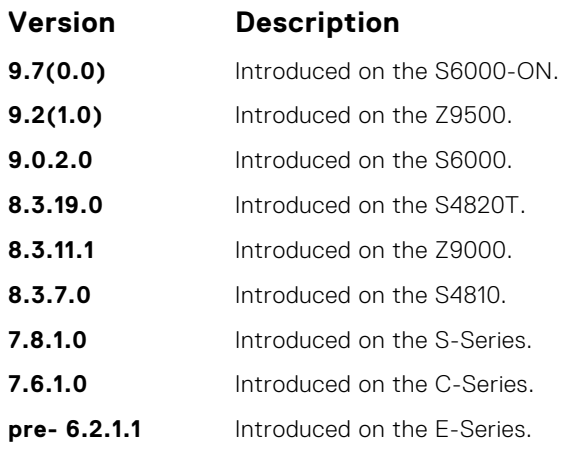

**Related Commands**

- [ip rip receive version](#page-1294-0)  sets the RIP version the interface receives.
- [ip rip send version](#page-1295-0) sets the RIP version the interface sends.

# **Remote Monitoring (RMON)**

Dell EMC Networking OS RMON is based on IEEE standards, providing both 32-bit and 64-bit monitoring and long-term statistics collection. Dell EMC Networking OS RMON supports the following RMON groups, as defined in RFC-2819, RFC-3273, RFC-3434, and RFC-4502:

- Ethernet Statistics Table; RFC-2819
- Ethernet Statistics High-Capacity Table; RFC-3273, 64bits
- Ethernet History Control Table; RFC-2819
- Ethernet History Table; RFC-2819
- Ethernet History High-Capacity Table; RFC-3273, 64bits
- Alarm Table; RFC-2819
- High-Capacity Alarm Table (64bits); RFC-3434, 64bits
- Event Table; RFC-2819
- Log Table; RFC-2819
- User History; RFC-4502
- Probe Configuration (Capabilities, SoftwareRev, HardwareRev, DateTime and ResetControl); RFC-4502

Dell EMC Networking OS RMON does not support the following statistics:

- etherStatsCollisions
- etherHistoryCollisions
- etherHistoryUtilization

**NOTE:** Only SNMP GET/GETNEXT access is supported. Configure RMON using the RMON commands. Collected data is ⋒ lost during a chassis reboot.

#### **Topics:**

- rmon alarm
- [rmon collection history](#page-1314-0)
- [rmon collection statistics](#page-1315-0)
- [rmon event](#page-1315-0)
- [rmon hc-alarm](#page-1316-0)
- [show rmon](#page-1318-0)
- [show rmon alarms](#page-1318-0)
- [show rmon events](#page-1320-0)
- [show rmon hc-alarm](#page-1321-0)
- [show rmon history](#page-1323-0)
- [show rmon log](#page-1323-0)
- [show rmon statistics](#page-1324-0)

### **rmon alarm**

Set an alarm on any MIB object.

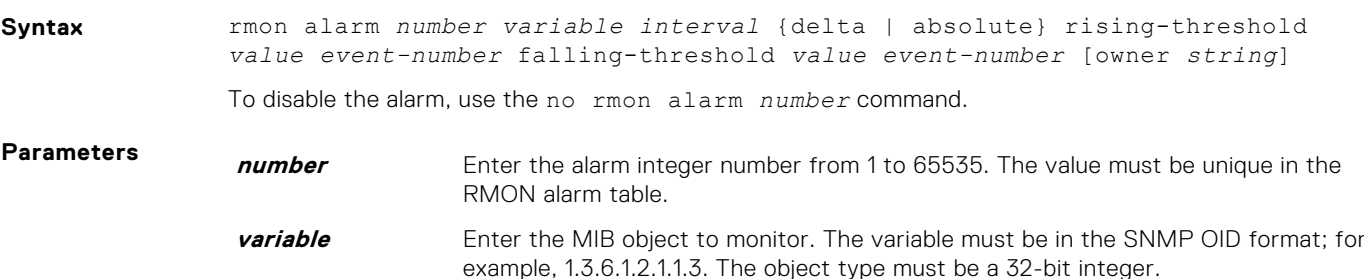

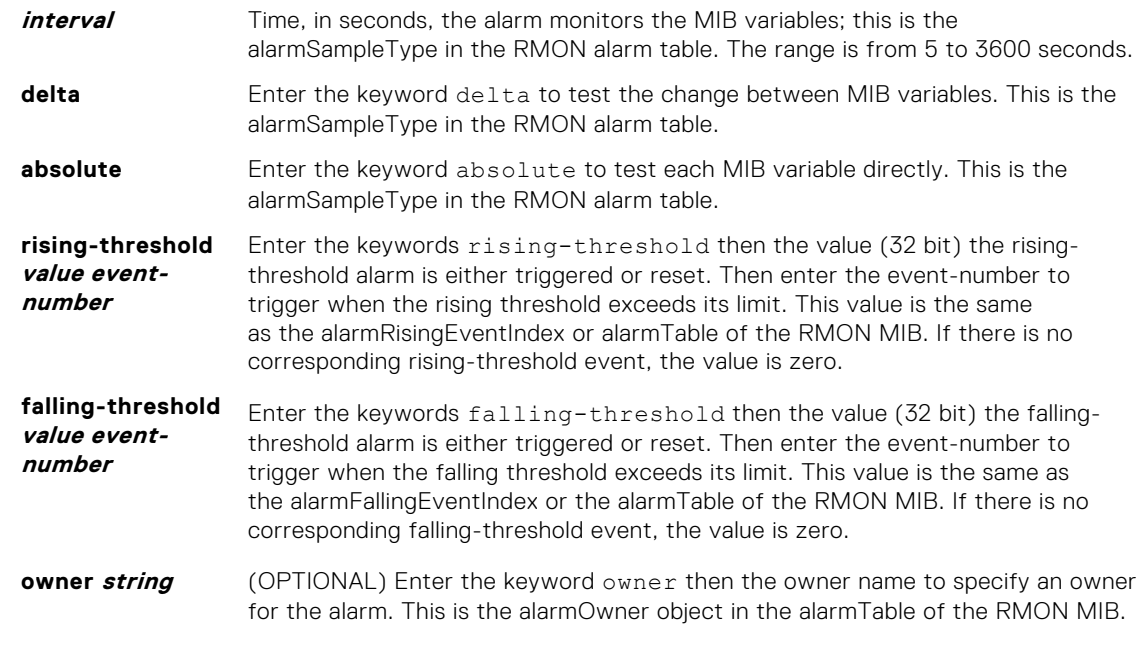

#### **Defaults owner**

**Command Modes** CONFIGURATION

**Command History**

This guide is platform-specific. For command information about other platforms, see the relevant *Dell EMC Networking OS Command Line Reference Guide*.

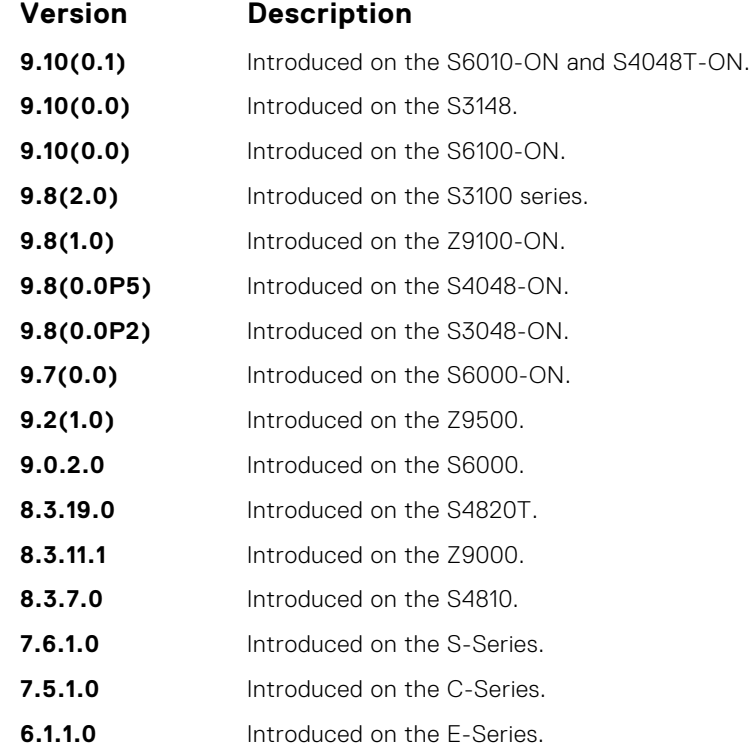

## <span id="page-1314-0"></span>**rmon collection history**

Enable the RMON MIB history group of statistics collection on an interface.

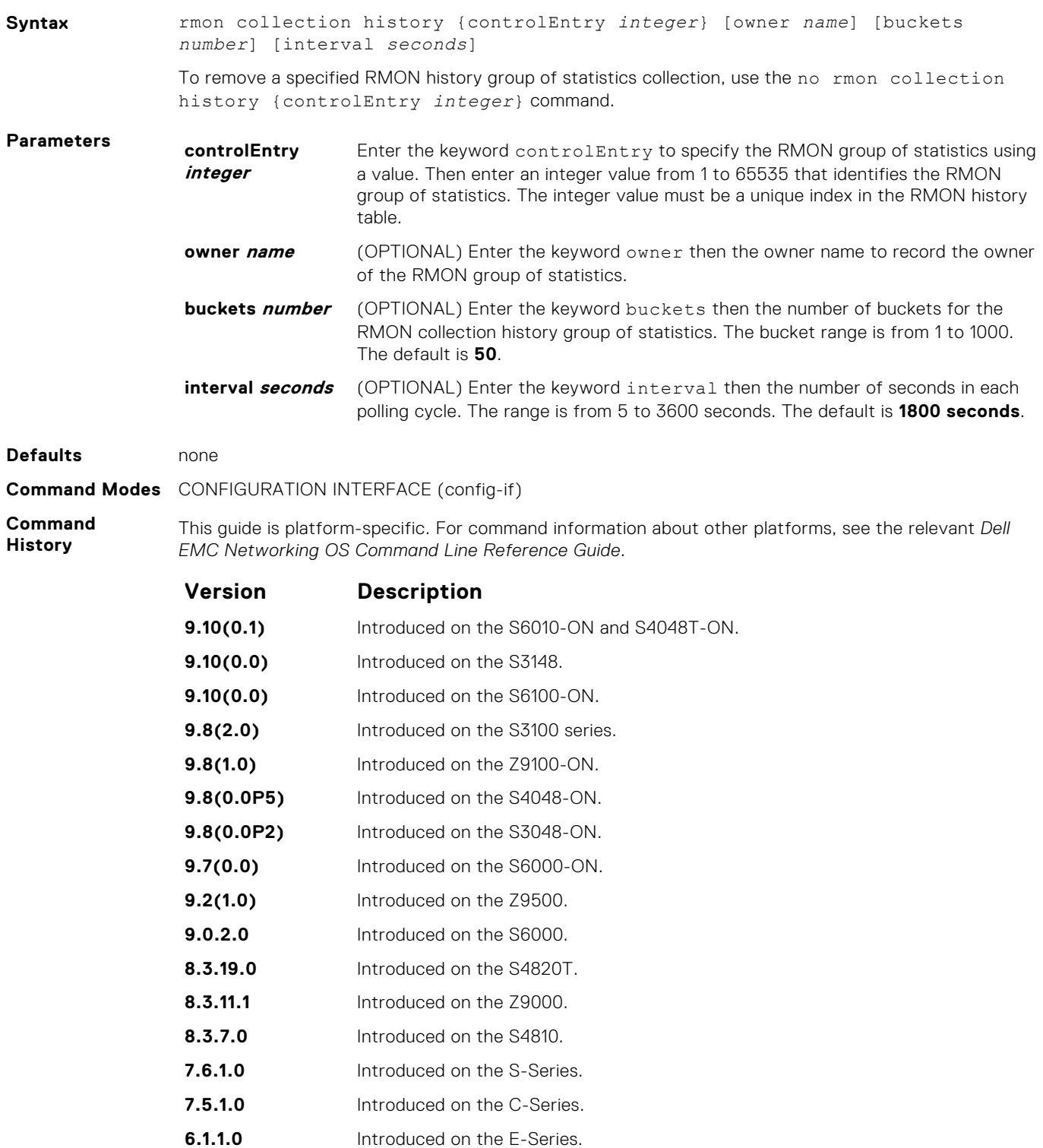

### <span id="page-1315-0"></span>**rmon collection statistics**

Enable RMON MIB statistics collection on an interface.

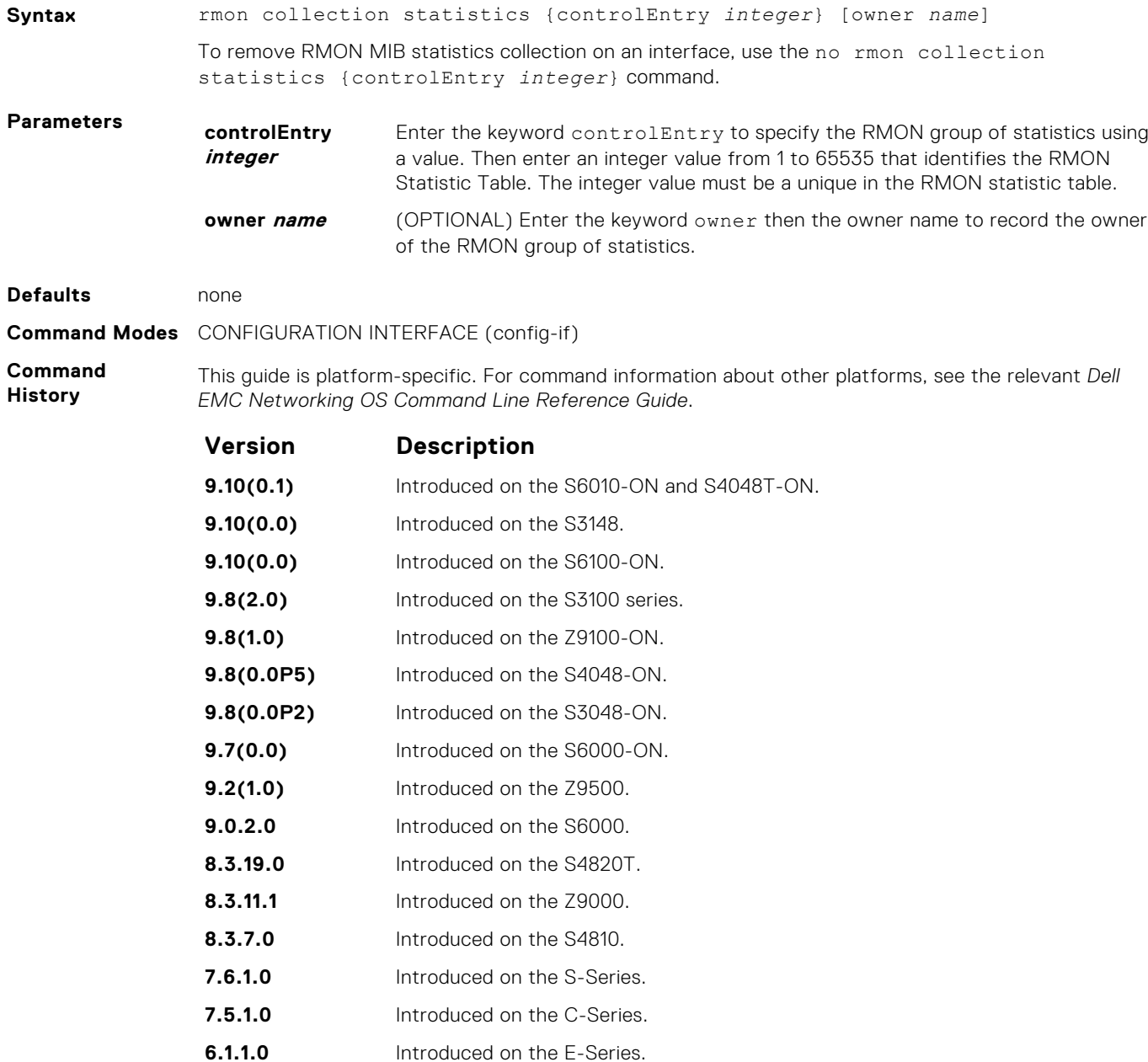

### **rmon event**

Add an event in the RMON event table.

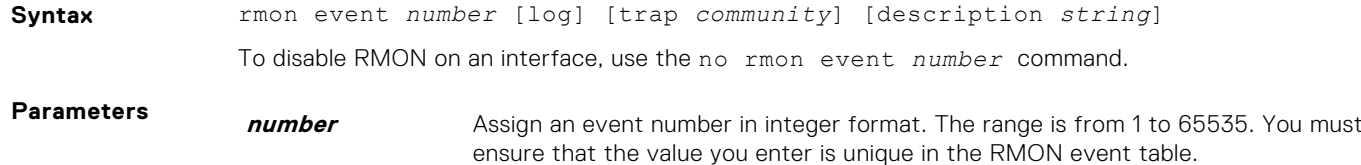

<span id="page-1316-0"></span>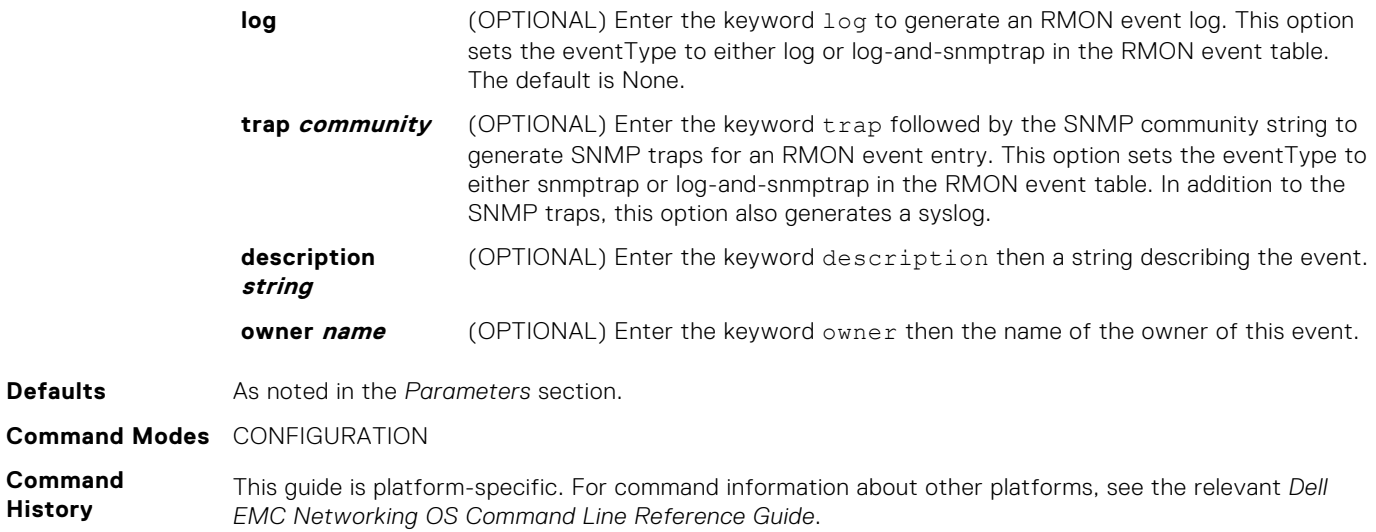

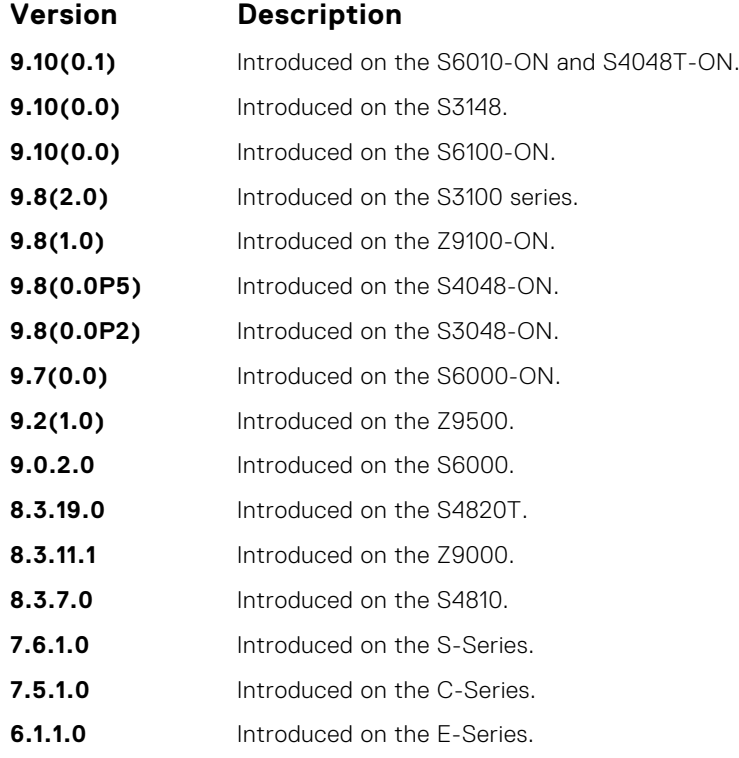

## **rmon hc-alarm**

Set an alarm on any MIB object.

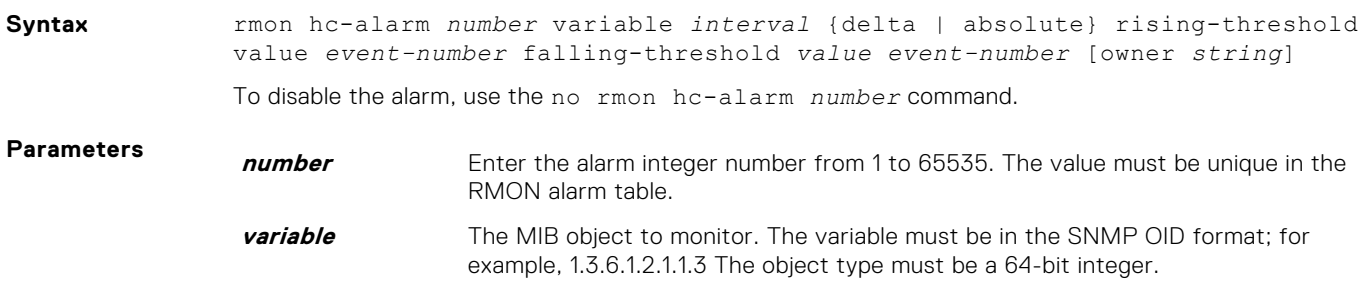

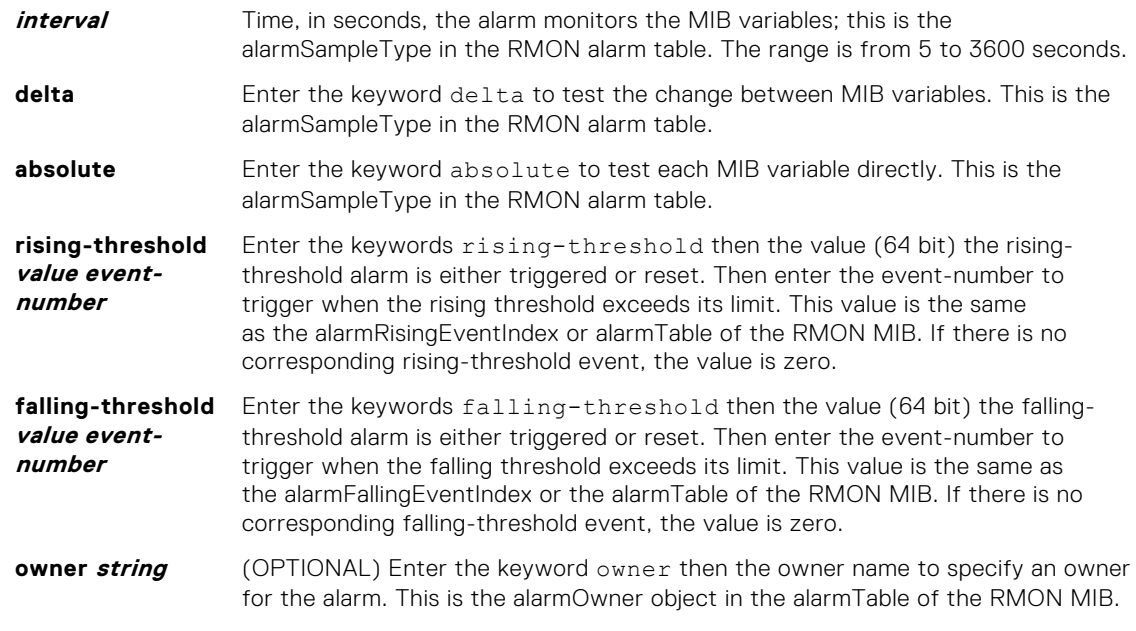

#### **Defaults owner**

**Command Modes** CONFIGURATION

**Command History**

This guide is platform-specific. For command information about other platforms, see the relevant *Dell EMC Networking OS Command Line Reference Guide*.

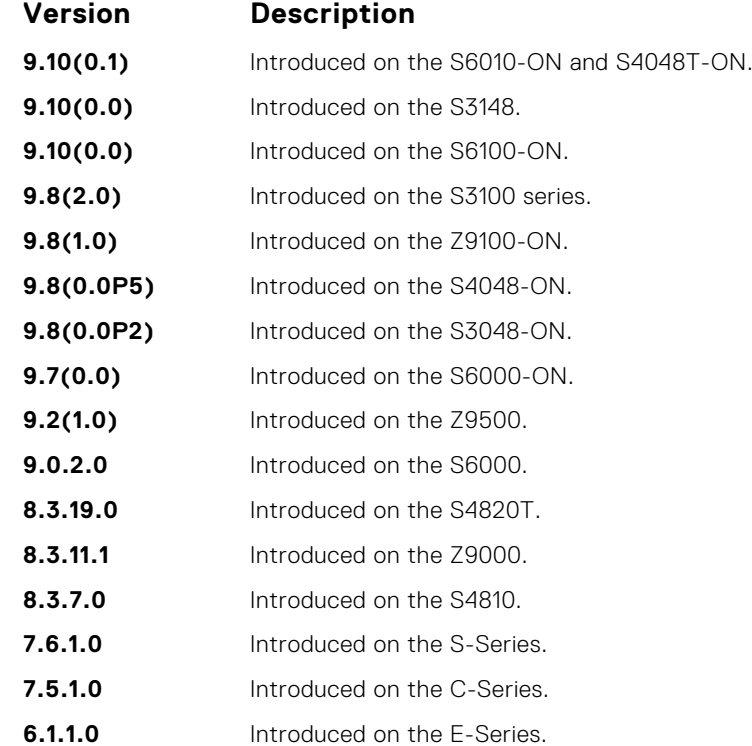

### <span id="page-1318-0"></span>**show rmon**

Display the RMON running status including the memory usage.

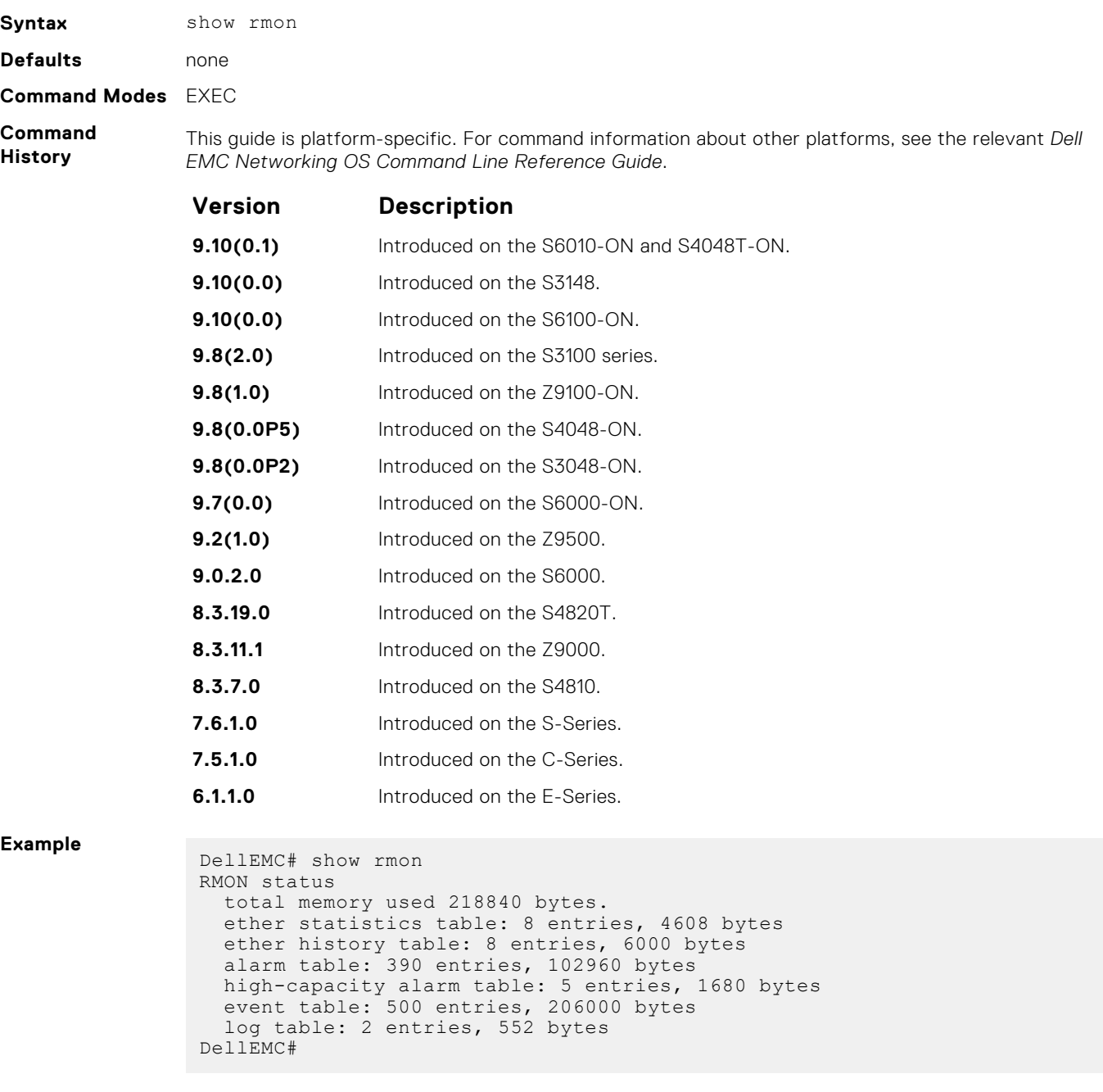

### **show rmon alarms**

Display the contents of the RMON alarm table.

**Syntax** show rmon alarms [*index*] [brief] **Parameters** *index* (OPTIONAL) Enter the table index number to display just that entry.

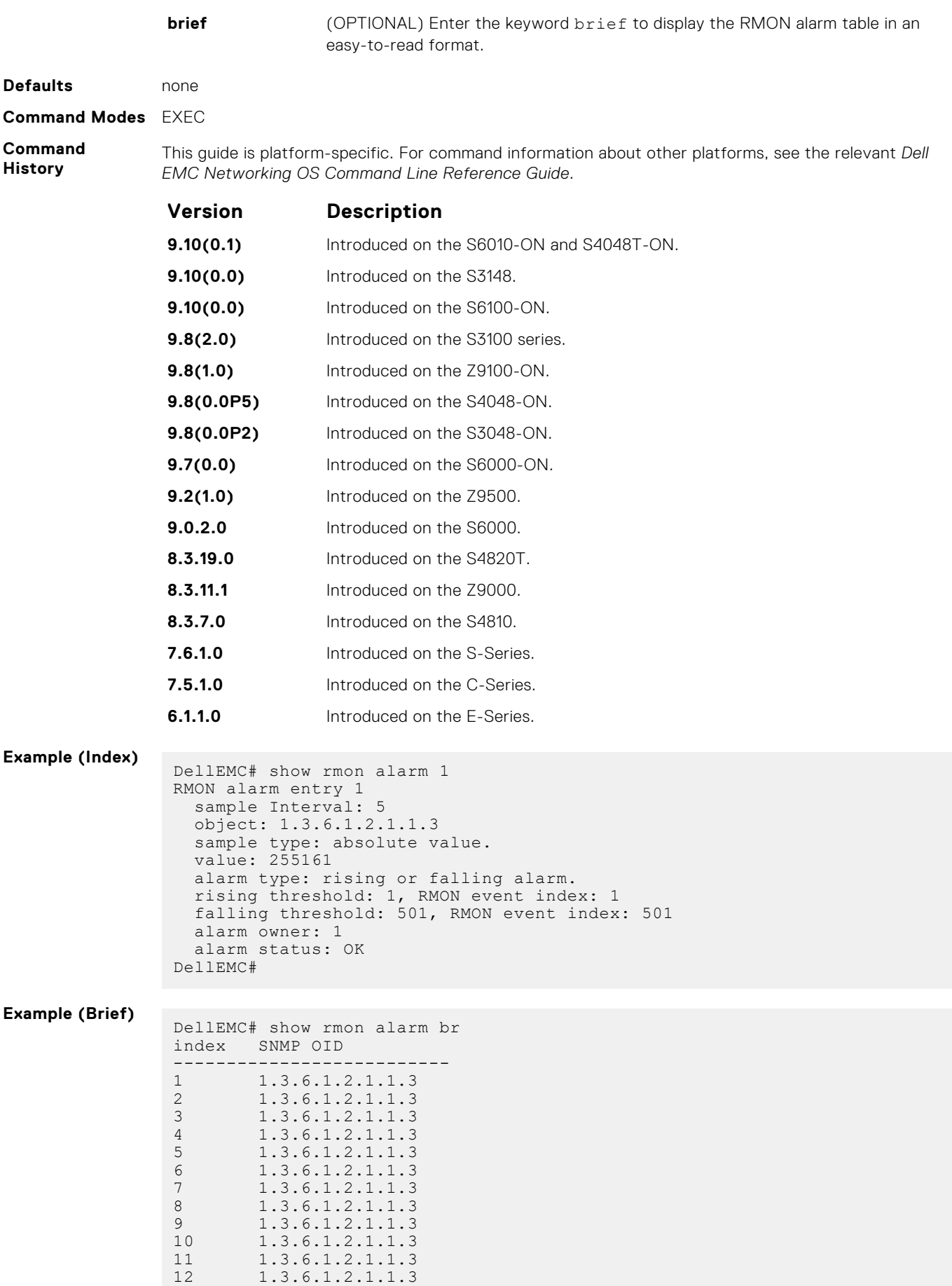

<span id="page-1320-0"></span>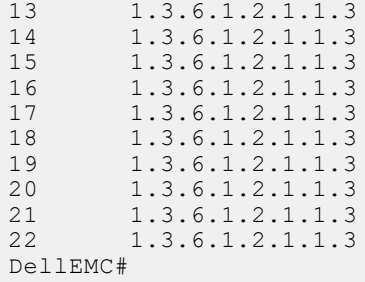

### **show rmon events**

Display the contents of the RMON event table.

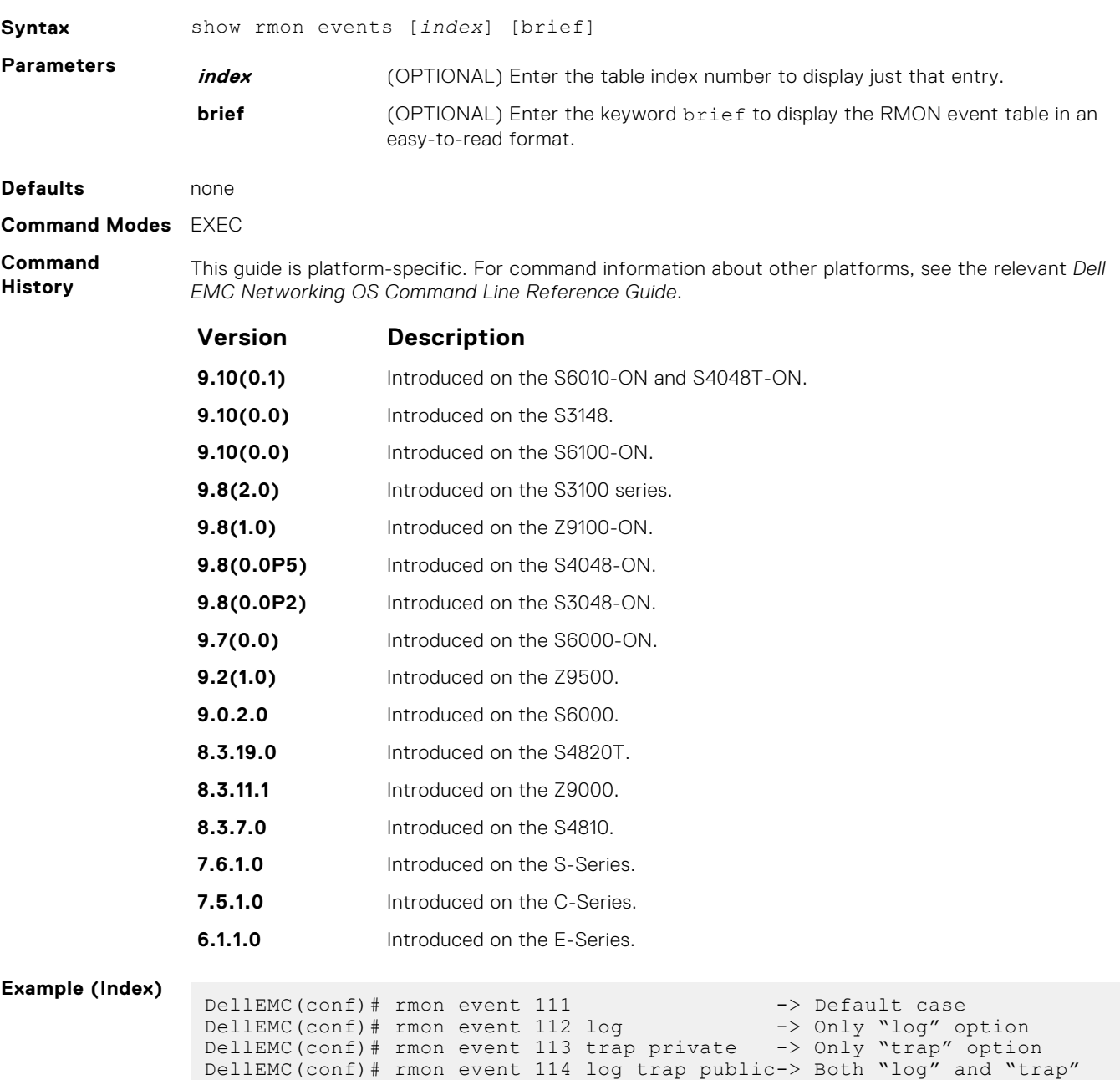

```
options
DellEMC(conf)#do show rmon events
RMON event entry 111
     description: 
      event type: none.
      event community:
      event last time sent: none
      event owner:
      event status: OK
RMON event entry 112
     description:
      event type: LOG.
      event community:
     event last time sent: none
      event owner:
      event status: OK
RMON event entry 113
     description:
      event type: SNMP TRAP.
     event community: private
     event last time sent: none
      event owner:
      event status: OK
RMON event entry 114
     description:
      event type: LOG and SNMP TRAP.
     event community: public
      event last time sent: none
      event owner:
      event status: OK
DellEMC# show rmon event brief
index description
          ------------------------------
1 1
2 2
3 3
\begin{array}{ccc} 4 & 4 \\ 5 & 5 \end{array}5 5
\begin{array}{ccc} 6 & & 6 \\ 7 & & 7 \end{array}\begin{array}{ccc} 7 & & & 7 \\ 8 & & & 8 \end{array}8<br>9<br>9<br>9
9 9
10 10
11 11
12 12
\begin{array}{ccc} 12 & & 12 \\ 13 & & 13 \\ 14 & & 14 \end{array}14 14
15 15
16 16
17 17<br>18 18
18 18<br>19 19
\frac{19}{20}\begin{array}{ccc} 20 & \hspace*{1.5cm} & 20 \\ 21 & \hspace*{1.5cm} & 21 \end{array}\begin{array}{ccc} 21 & 21 \\ 22 & 22 \end{array}22 22
```
#### DellEMC#

### **show rmon hc-alarm**

**Example (Brief)**

Display the contents of RMON High-Capacity alarm table.

**Syntax** show rmon hc-alarm [*index*] [brief]

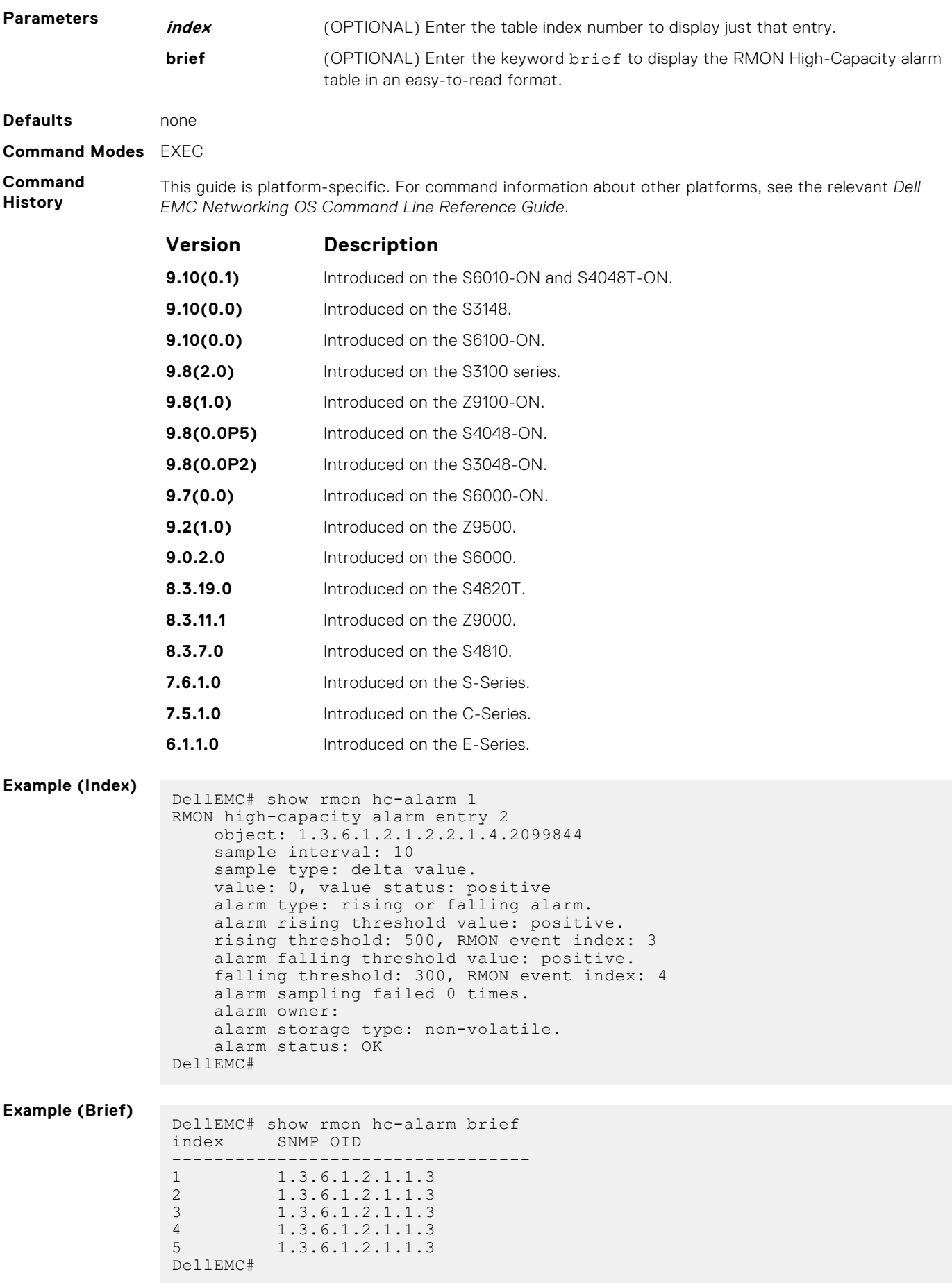

### <span id="page-1323-0"></span>**show rmon history**

Display the contents of the RMON Ethernet history table.

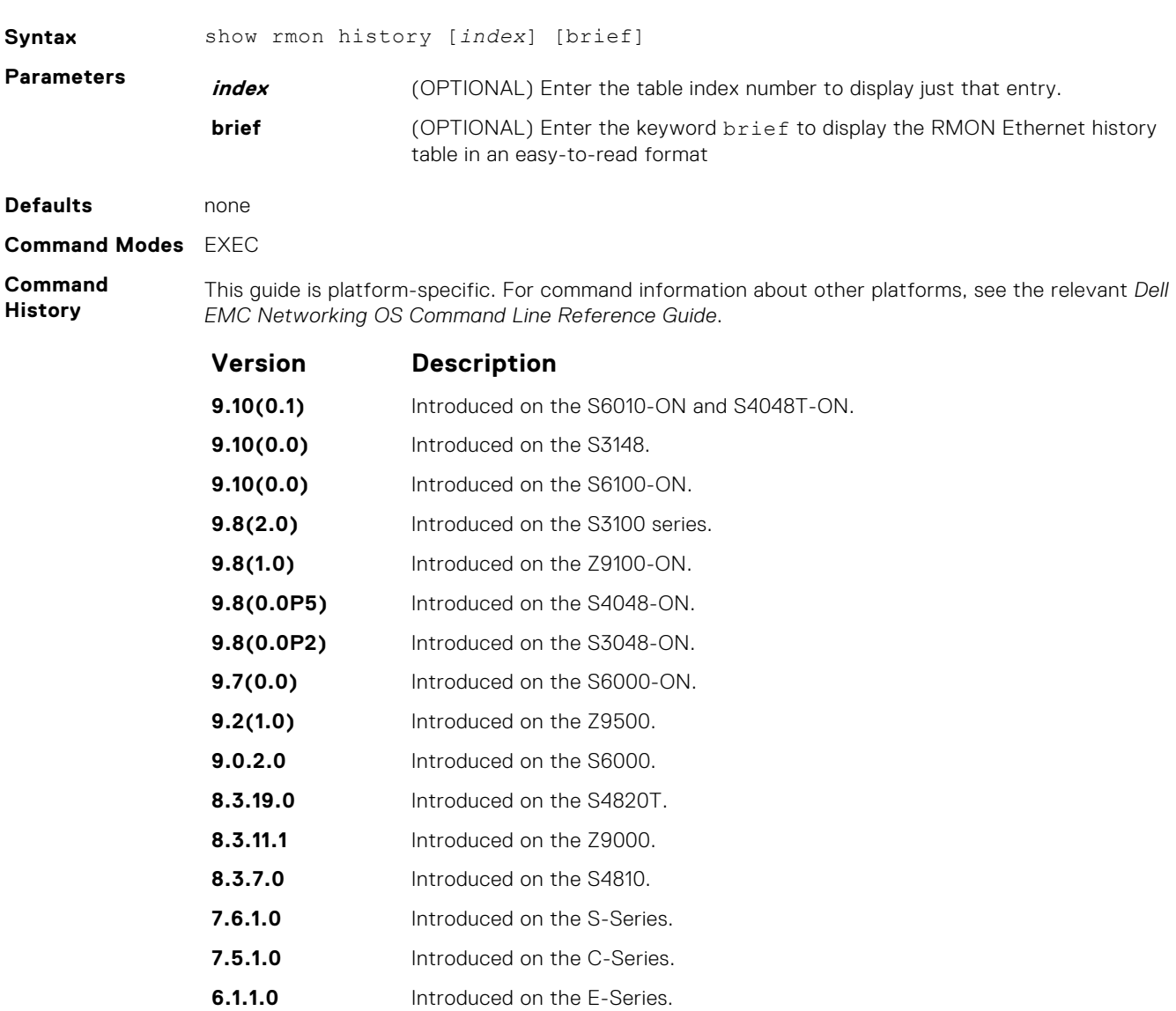

**Example (Index) Example (Brief)**

### **show rmon log**

Display the contents of the RMON log table.

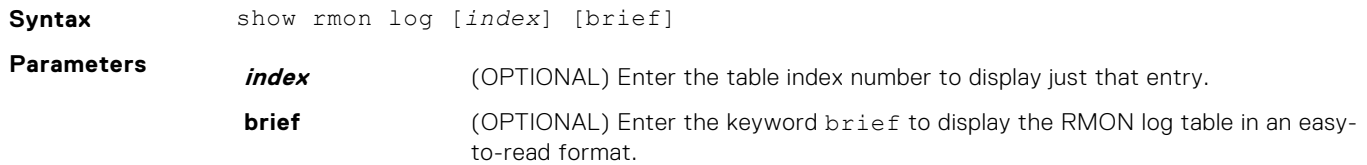

<span id="page-1324-0"></span>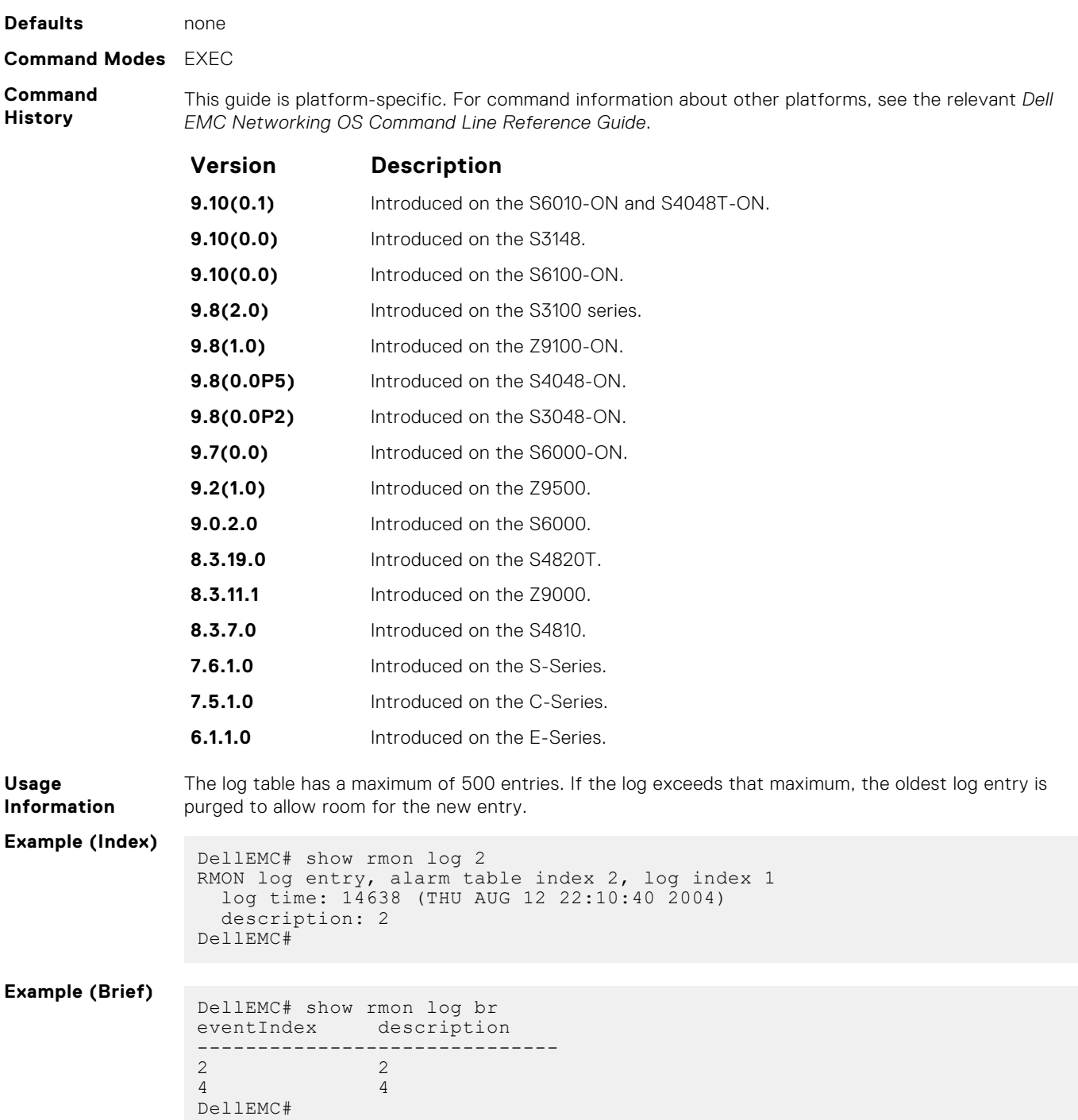

### **show rmon statistics**

Display the contents of RMON Ethernet statistics table.

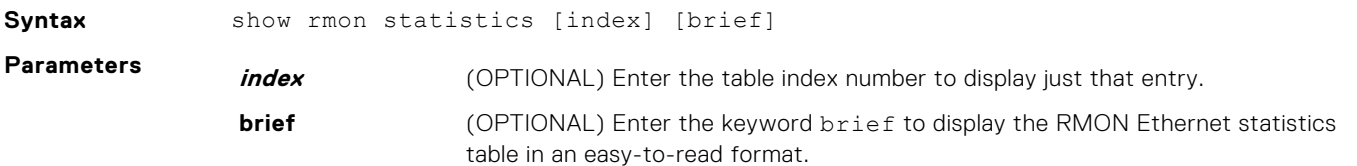

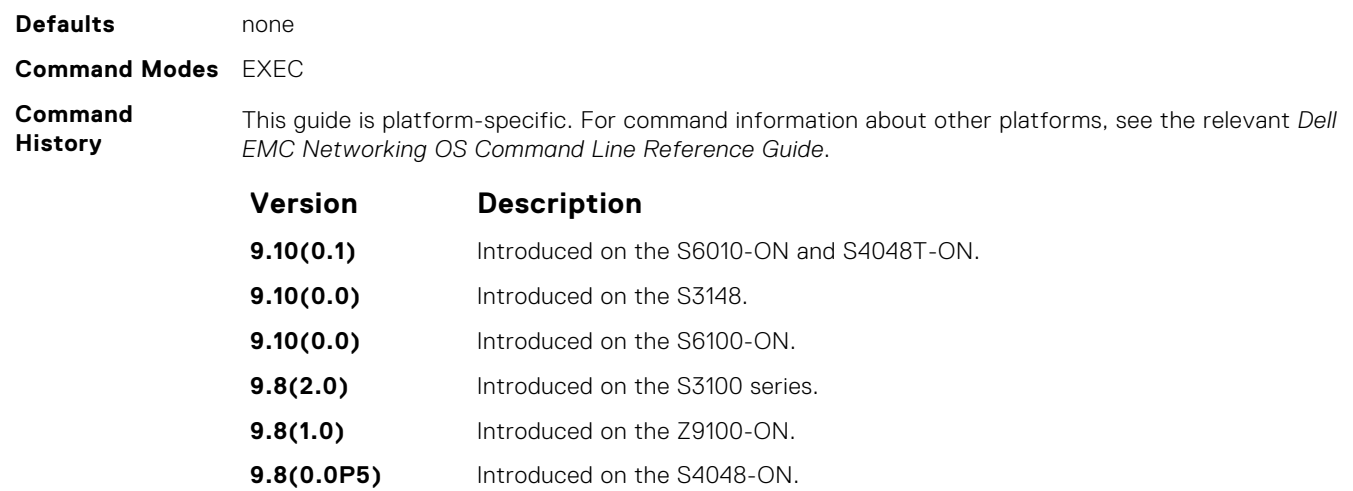

**9.7(0.0)** Introduced on the S6000-ON. **9.2(1.0)** Introduced on the Z9500. **9.0.2.0** Introduced on the S6000. **8.3.19.0** Introduced on the S4820T. **8.3.11.1** Introduced on the Z9000. **8.3.7.0** Introduced on the S4810. **7.6.1.0** Introduced on the S-Series. **7.5.1.0** Introduced on the C-Series. **6.1.1.0** Introduced on the E-Series.

**9.8(0.0P2)** Introduced on the S3048-ON.

**Example (Index)**

**Example (Brief)**

# **Rapid Spanning Tree Protocol (RSTP)**

The Dell EMC Networking OS implementation of rapid spanning tree protocol (RSTP) is based on the IEEE 802.1w standard spanning-tree protocol. The RSTP algorithm configures connectivity throughout a bridged local area network (LAN) that is comprised of LANs interconnected by bridges.

Dell EMC Networking OS supports RSTP.

#### **Topics:**

- bridge-priority
- [debug spanning-tree rstp](#page-1327-0)
- **[description](#page-1328-0)**
- [disable](#page-1329-0)
- [forward-delay](#page-1330-0)
- [hello-time](#page-1330-0)
- [max-age](#page-1331-0)
- [protocol spanning-tree rstp](#page-1332-0)
- [show config](#page-1333-0)
- [show spanning-tree rstp](#page-1334-0)
- [spanning-tree rstp](#page-1336-0)
- [tc-flush-standard](#page-1338-0)

## **bridge-priority**

Set the bridge priority for RSTP.

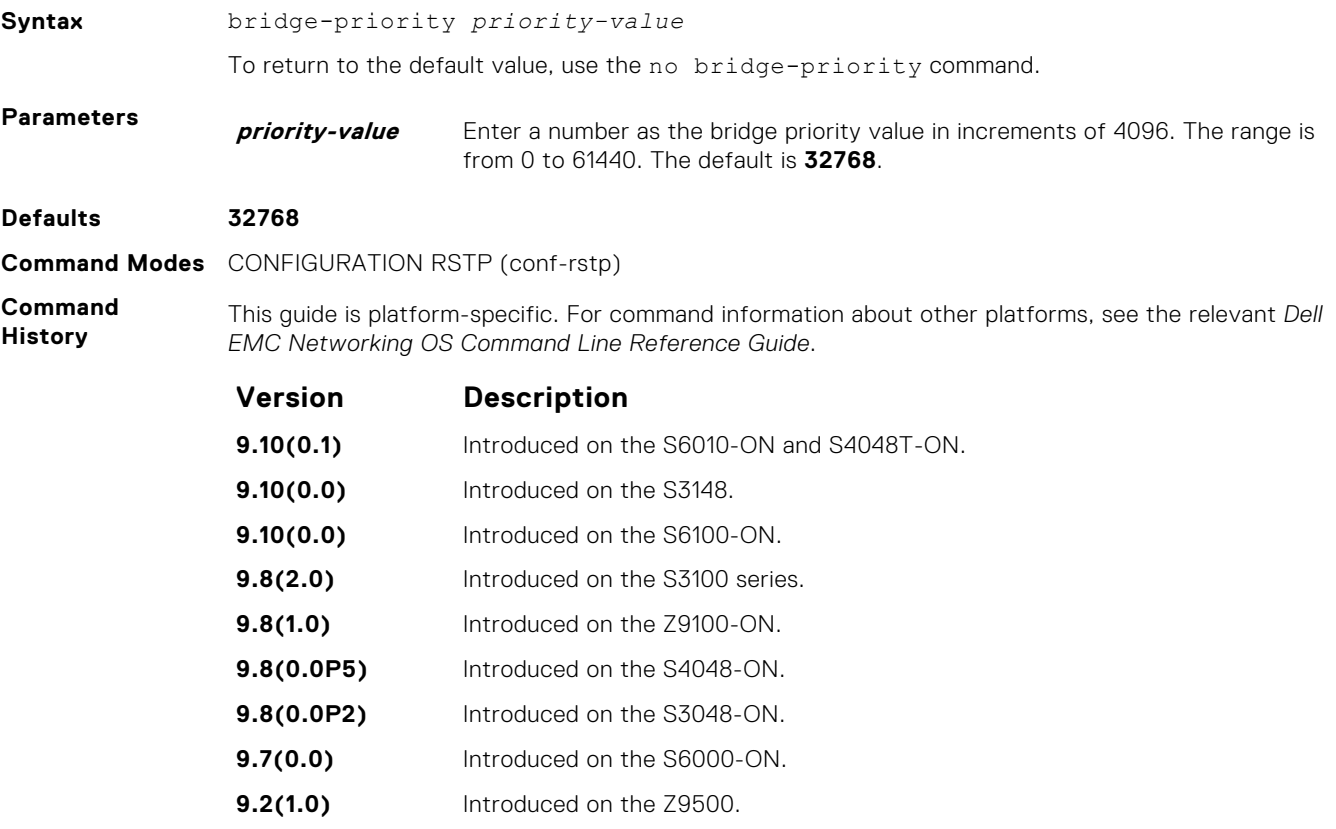

<span id="page-1327-0"></span>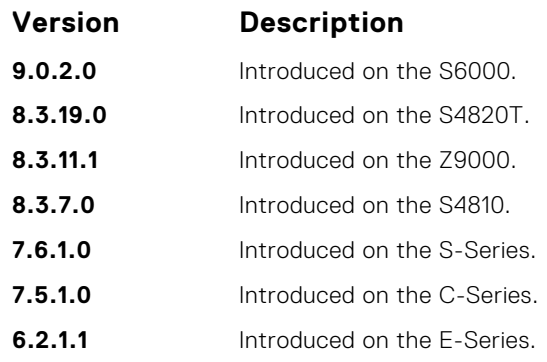

**Related Commands** ● [protocol spanning-tree rstp](#page-1332-0) — enters rapid spanning tree mode.

# **debug spanning-tree rstp**

Enable debugging of RSTP and view information on the protocol.

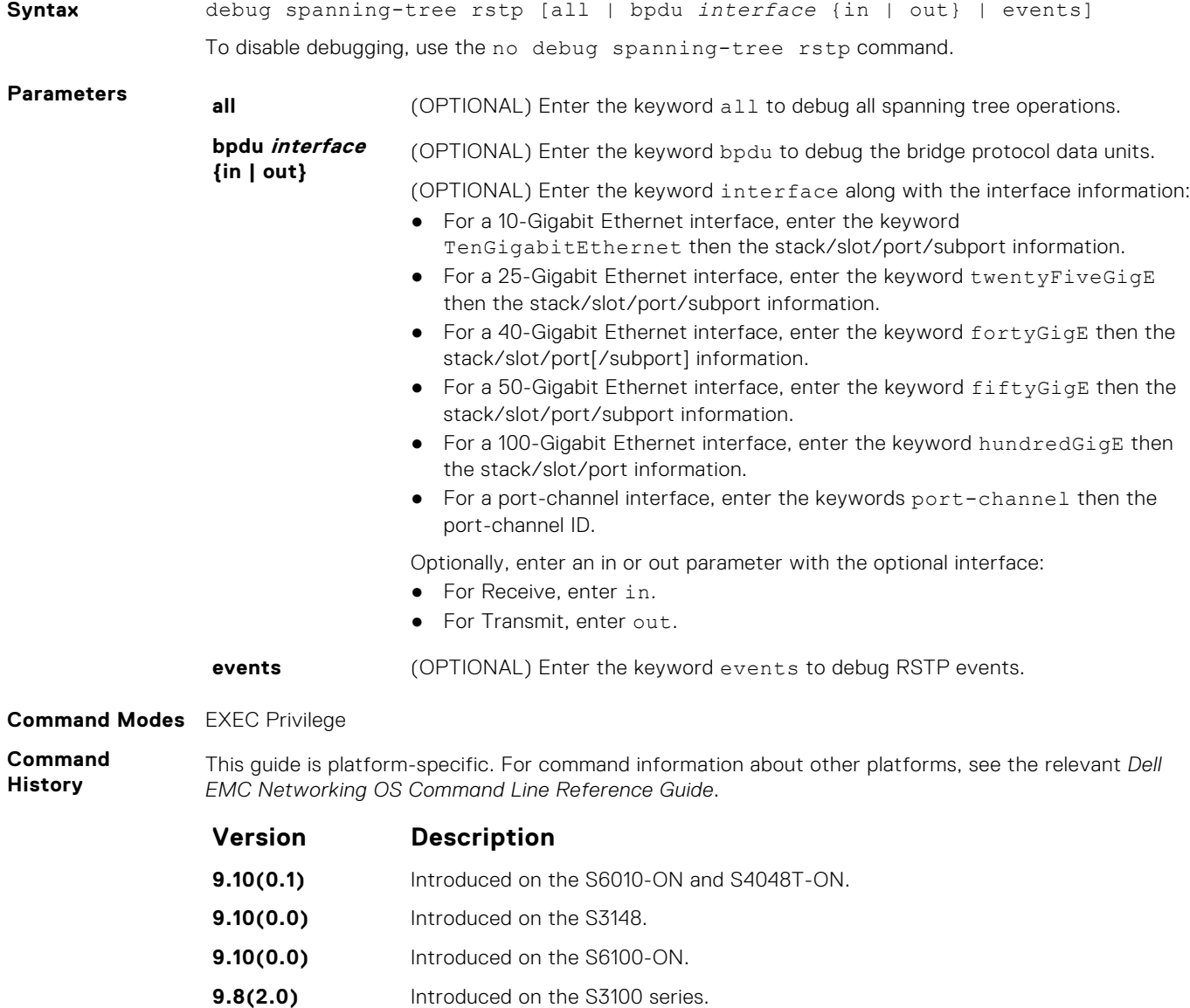

<span id="page-1328-0"></span>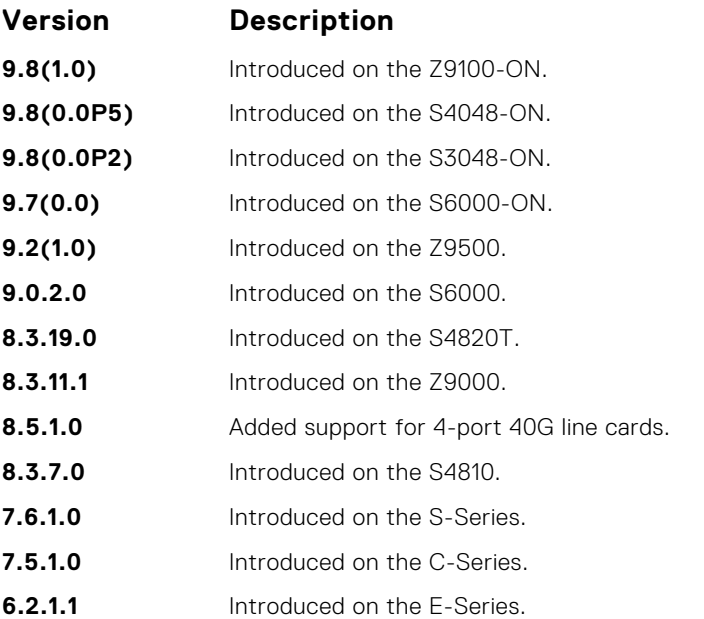

#### **Example**

DellEMC# debug spanning-tree rstp bpdu gigabitethernet 2/1/1 ? in Receive (in) out Transmit (out)

## **description**

Enter a description of the rapid spanning tree.

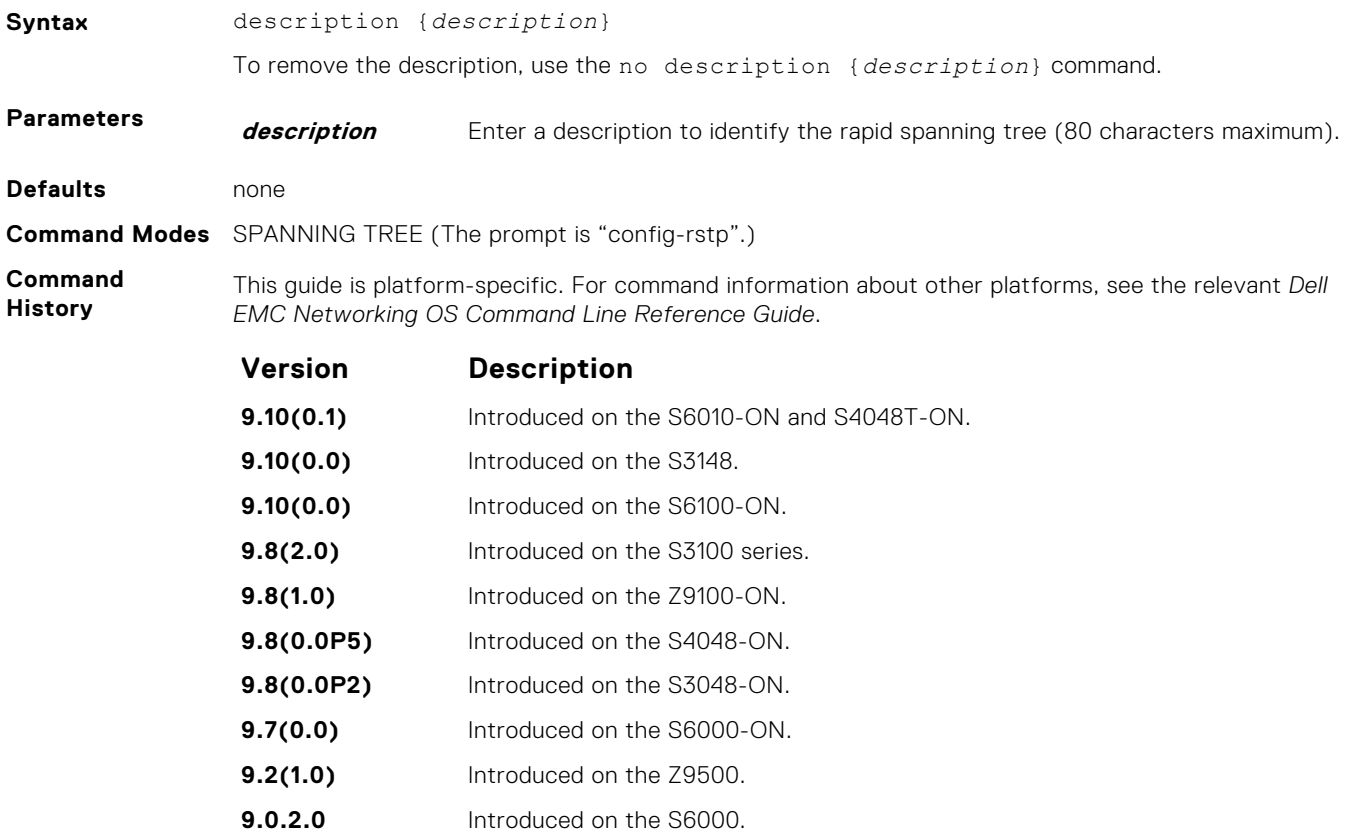

<span id="page-1329-0"></span>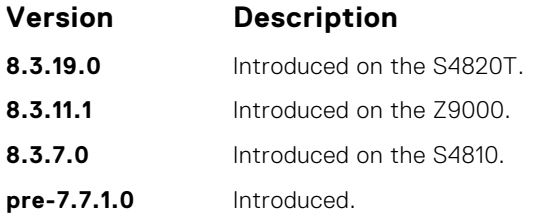

**Related Commands** ● [protocol spanning-tree rstp](#page-1332-0) — enters SPANNING TREE mode on the switch.

### **disable**

Disable RSTP globally on the system.

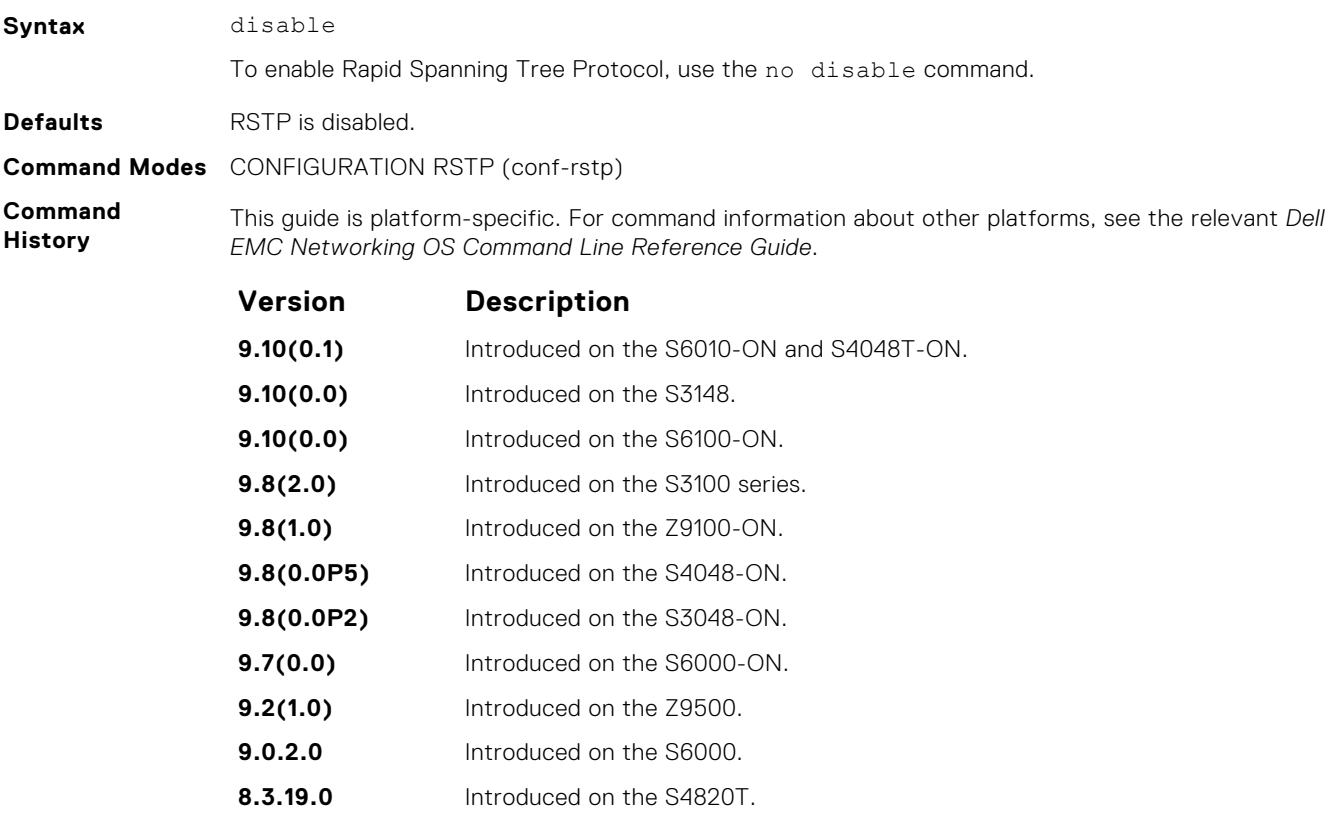

**8.3.11.1** Introduced on the Z9000.

- **8.3.7.0** Introduced on the S4810.
- **7.6.1.0** Introduced on the S-Series.
- **7.5.1.0** Introduced on the C-Series.
- **6.2.1.1** Introduced on the E-Series.

**Related Commands** ● [protocol spanning-tree rstp](#page-1332-0) — enters SPANNING TREE mode on the switch.

## <span id="page-1330-0"></span>**forward-delay**

Configure the amount of time the interface waits in the Listening State and the Learning State before transitioning to the Forwarding State.

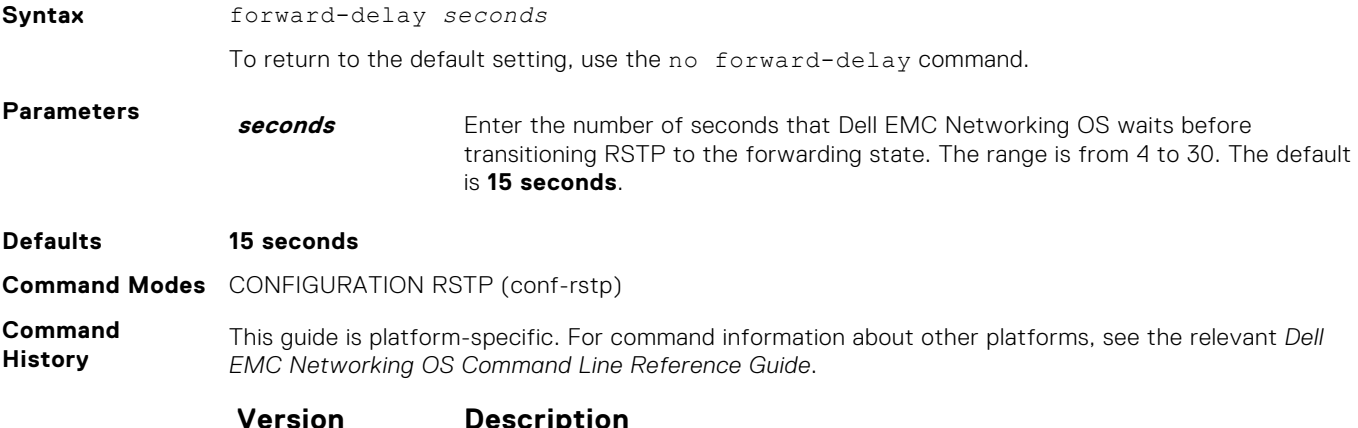

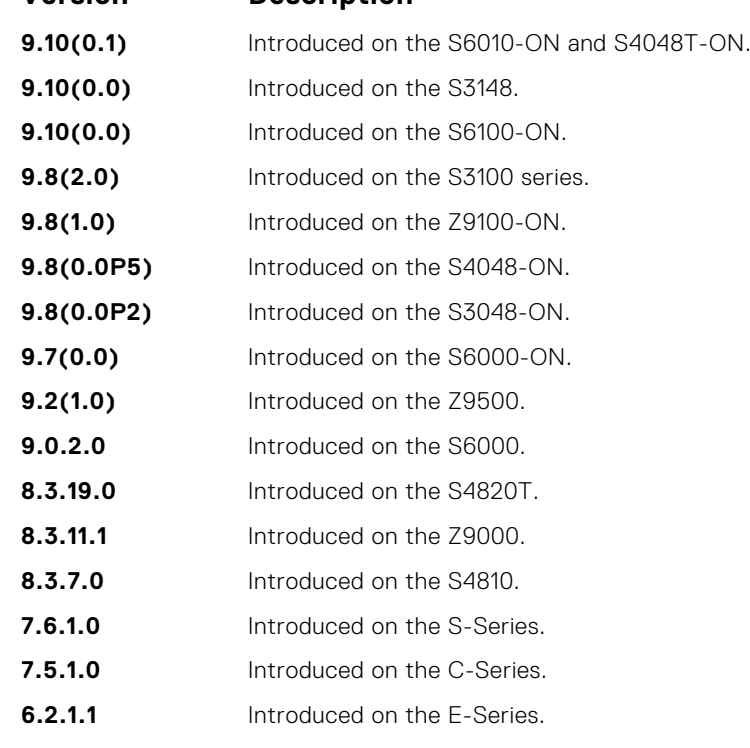

**Related Commands**

- hello-time changes the time interval between BPDUs.
- [max-age](#page-1331-0)  changes the wait time before RSTP refreshes the protocol configuration information.

## **hello-time**

Set the time interval between the generation of the RSTP bridge protocol data units (BPDUs).

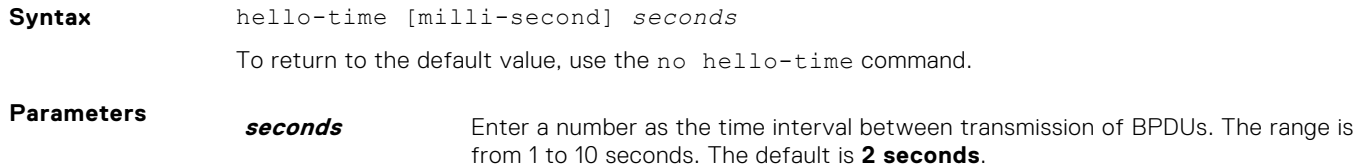

<span id="page-1331-0"></span>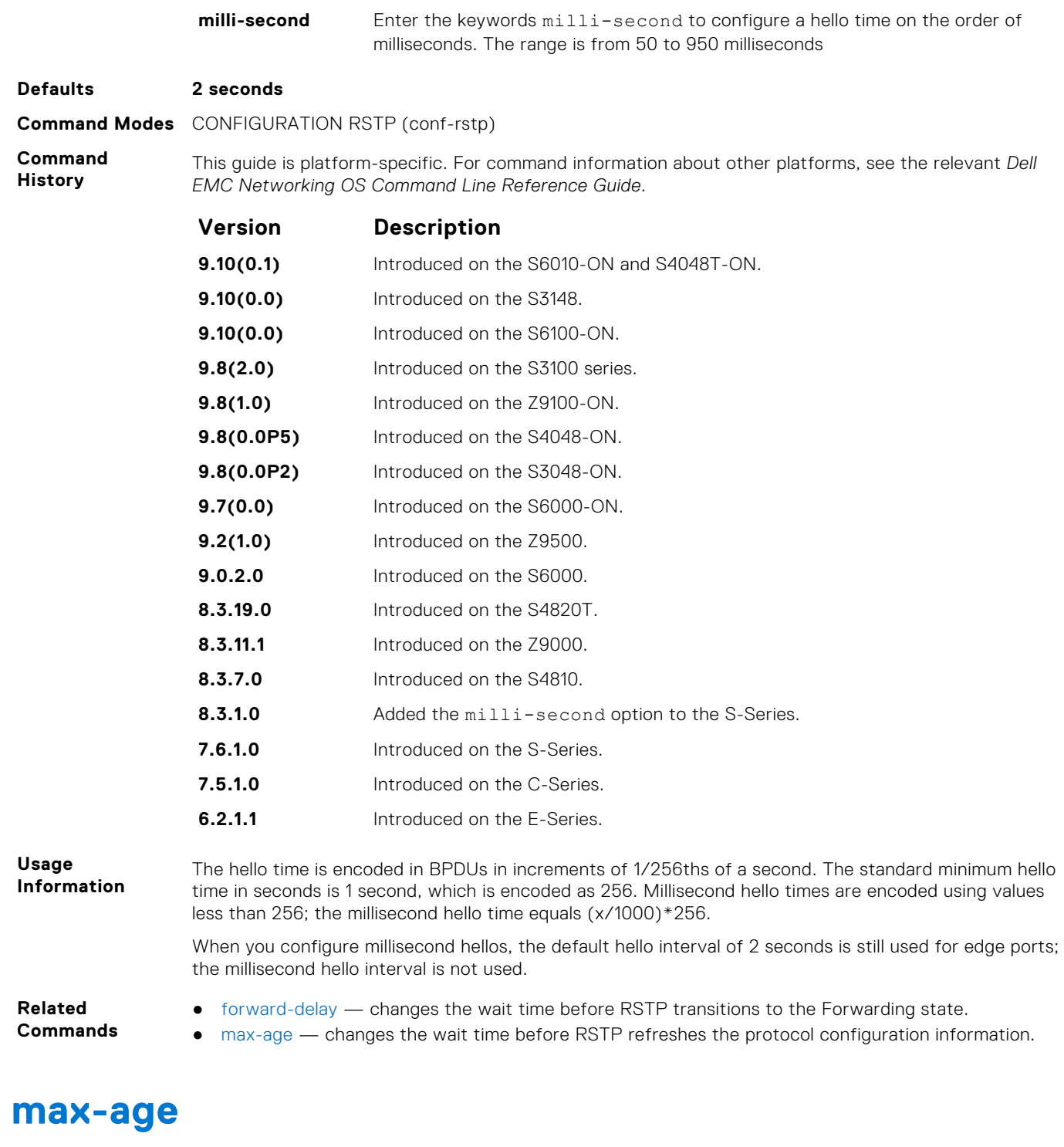

To maintain configuration information before refreshing that information, set the time interval for the RSTP bridge.

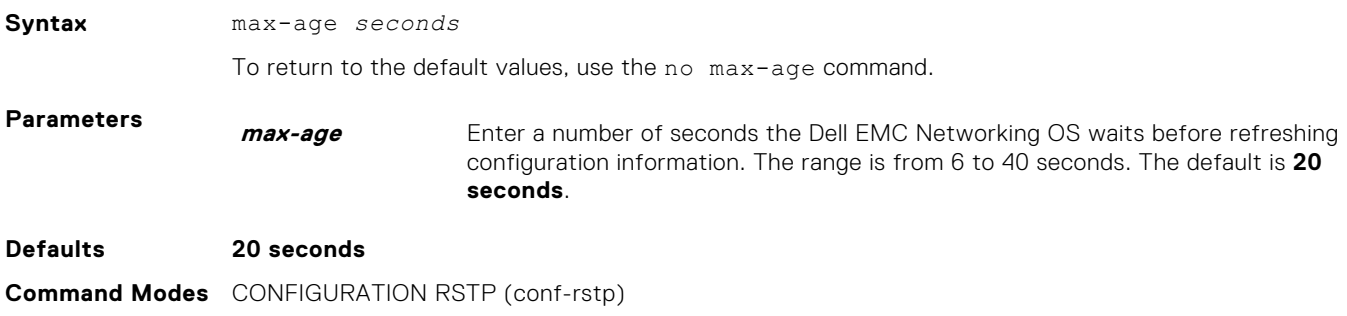
#### **Command History**

This guide is platform-specific. For command information about other platforms, see the relevant *Dell EMC Networking OS Command Line Reference Guide*.

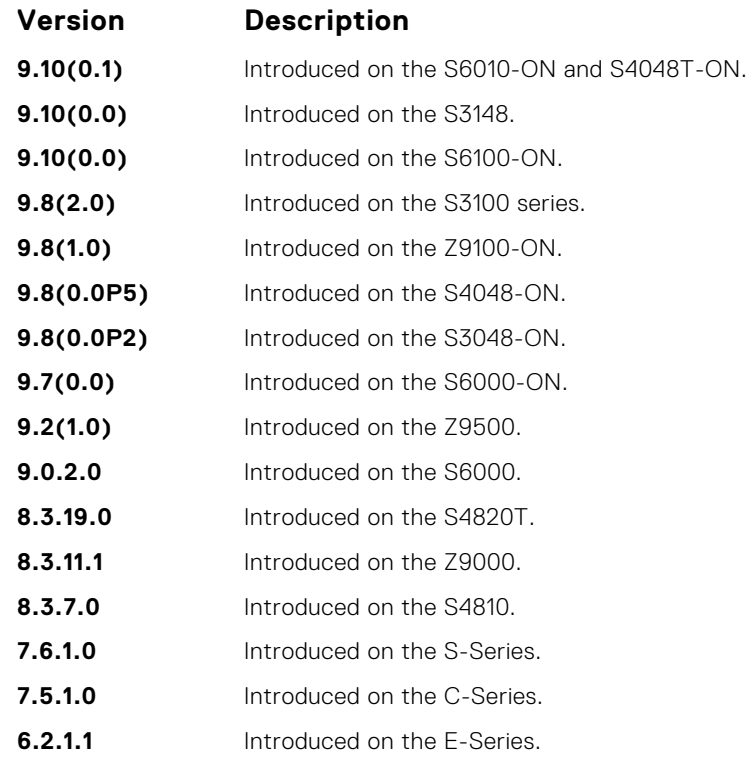

**Related Commands**

- [forward-delay](#page-1330-0)  changes the wait time before RSTP transitions to the Forwarding state.
- [hello-time](#page-1330-0) changes the time interval between BPDUs.

# **protocol spanning-tree rstp**

To configure RSTP, enter RSTP mode.

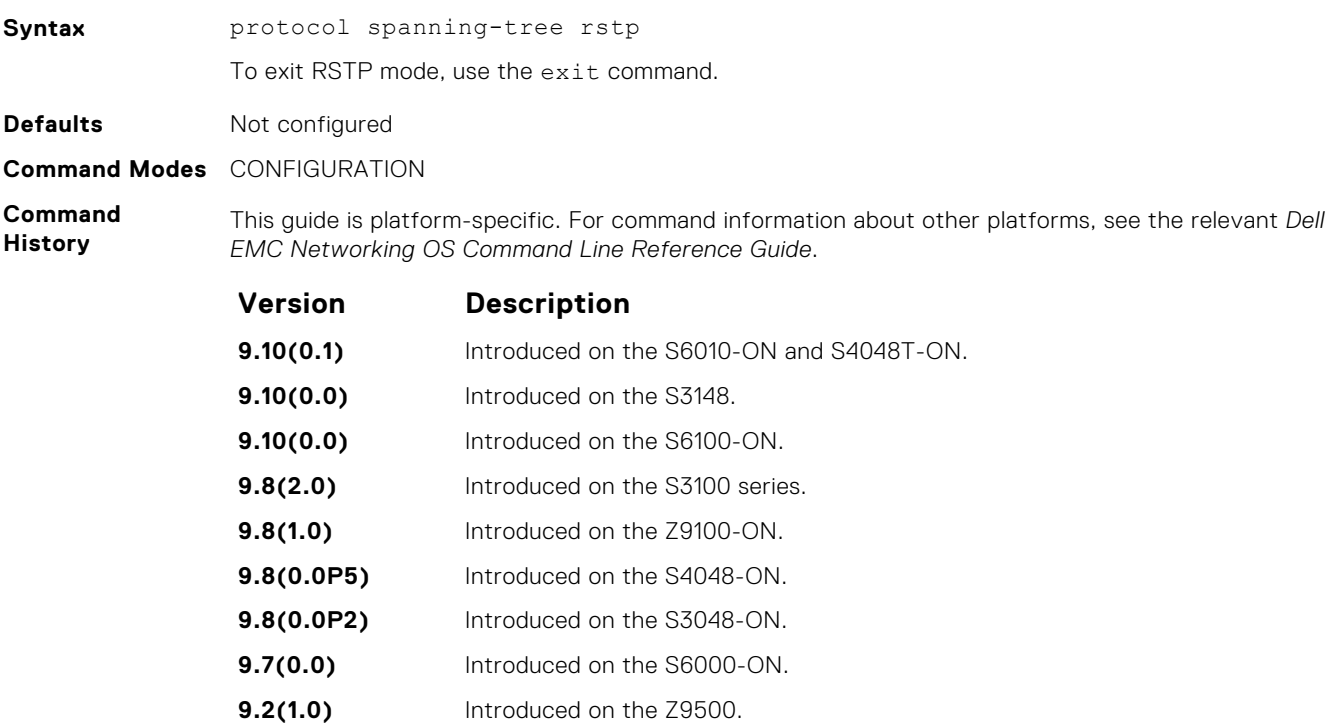

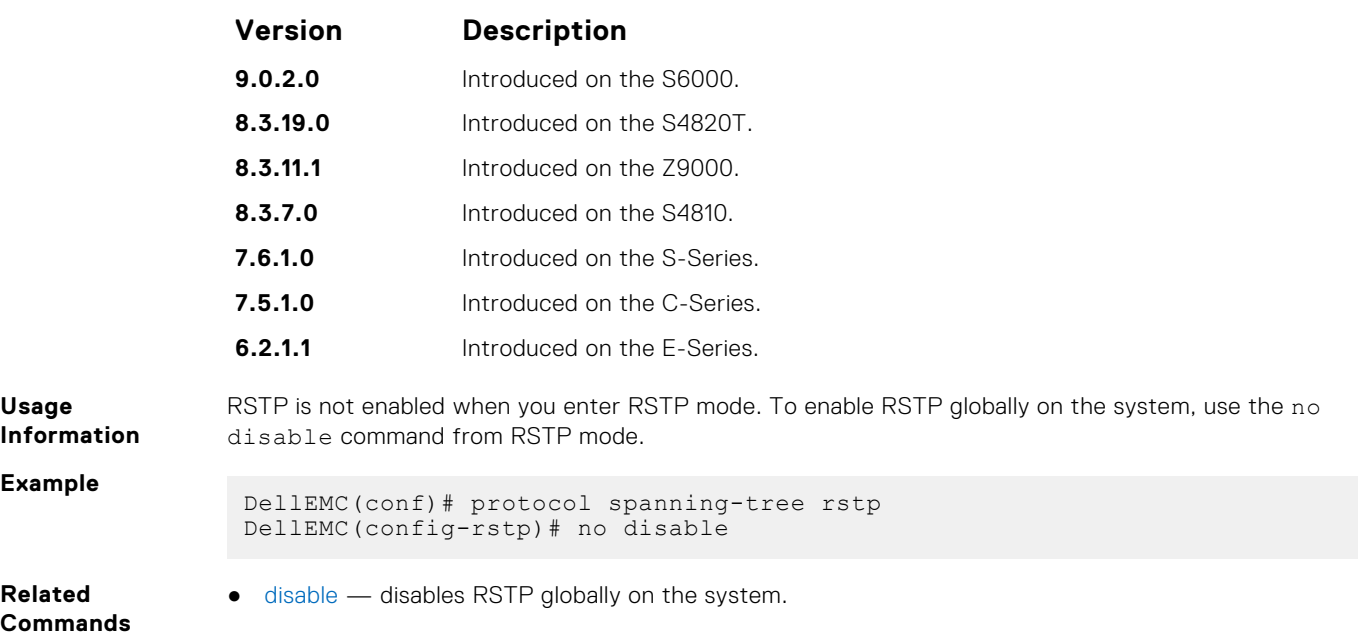

## **show config**

View the current configuration for the mode. Only non-default values are displayed.

Syntax show config

**Command Modes** CONFIGURATION RSTP (conf-rstp)

**Command History**

This guide is platform-specific. For command information about other platforms, see the relevant *Dell EMC Networking OS Command Line Reference Guide*.

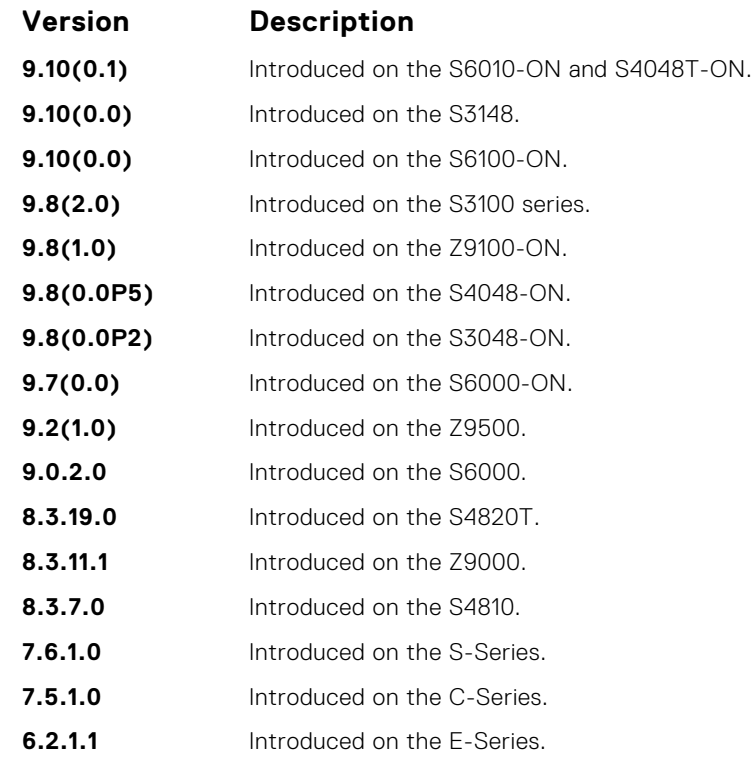

#### **Example**

DellEMC(conf-rstp)# show config

protocol spanning-tree rstp no disable bridge-priority 16384

## **show spanning-tree rstp**

!

Display the RSTP configuration.

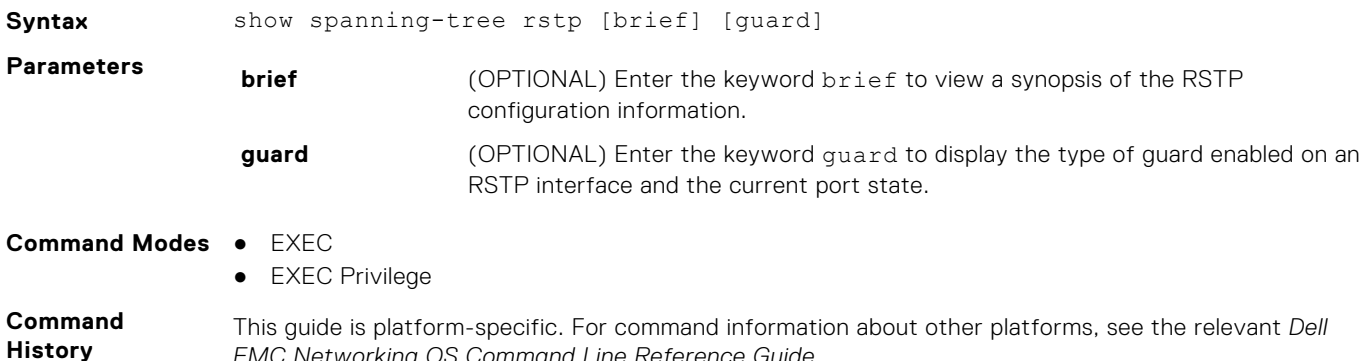

This guide is platform-specific. For command information about other platforms, see the relevant *Dell EMC Networking OS Command Line Reference Guide*.

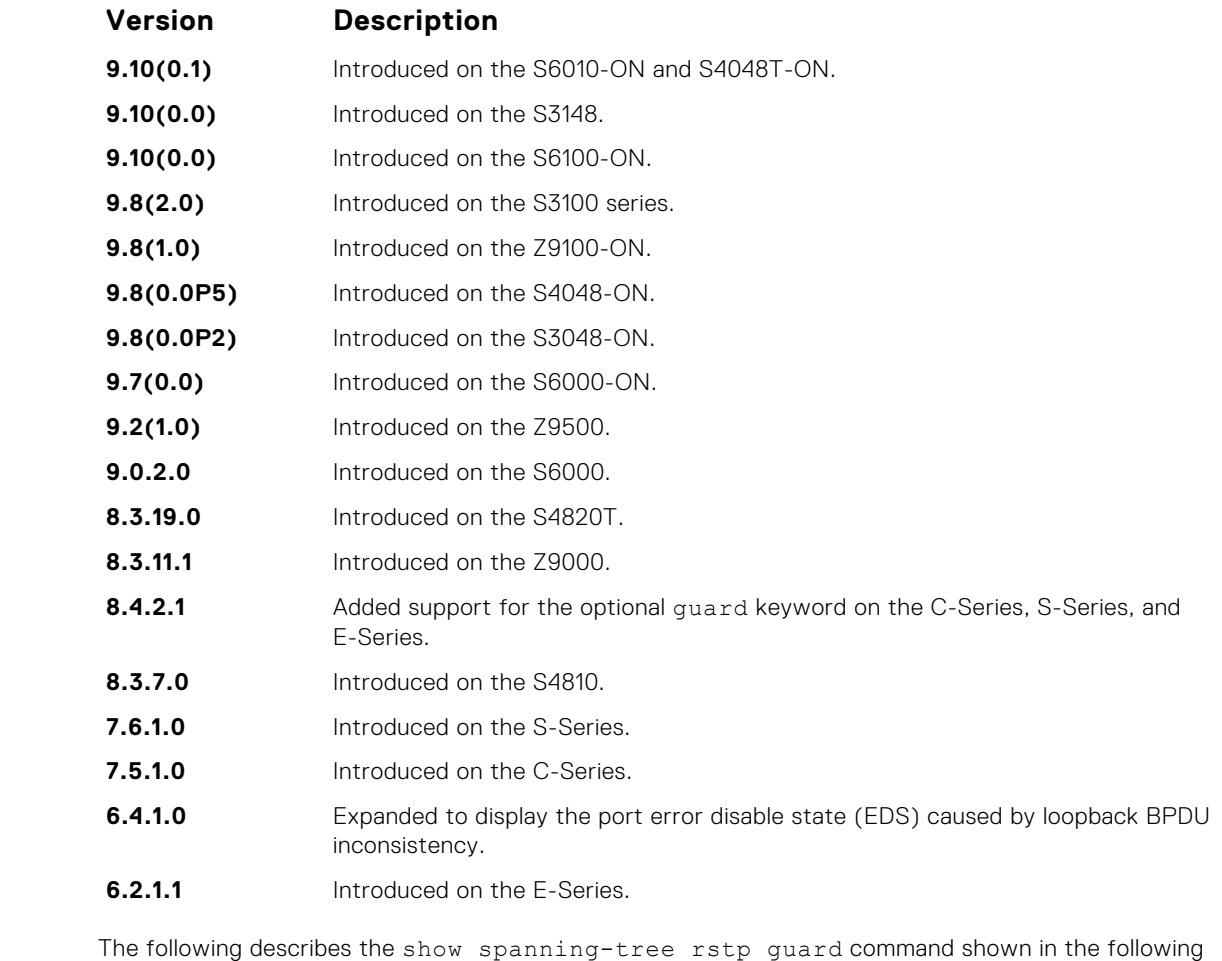

**Usage Information**

example.

**Field Description**

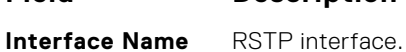

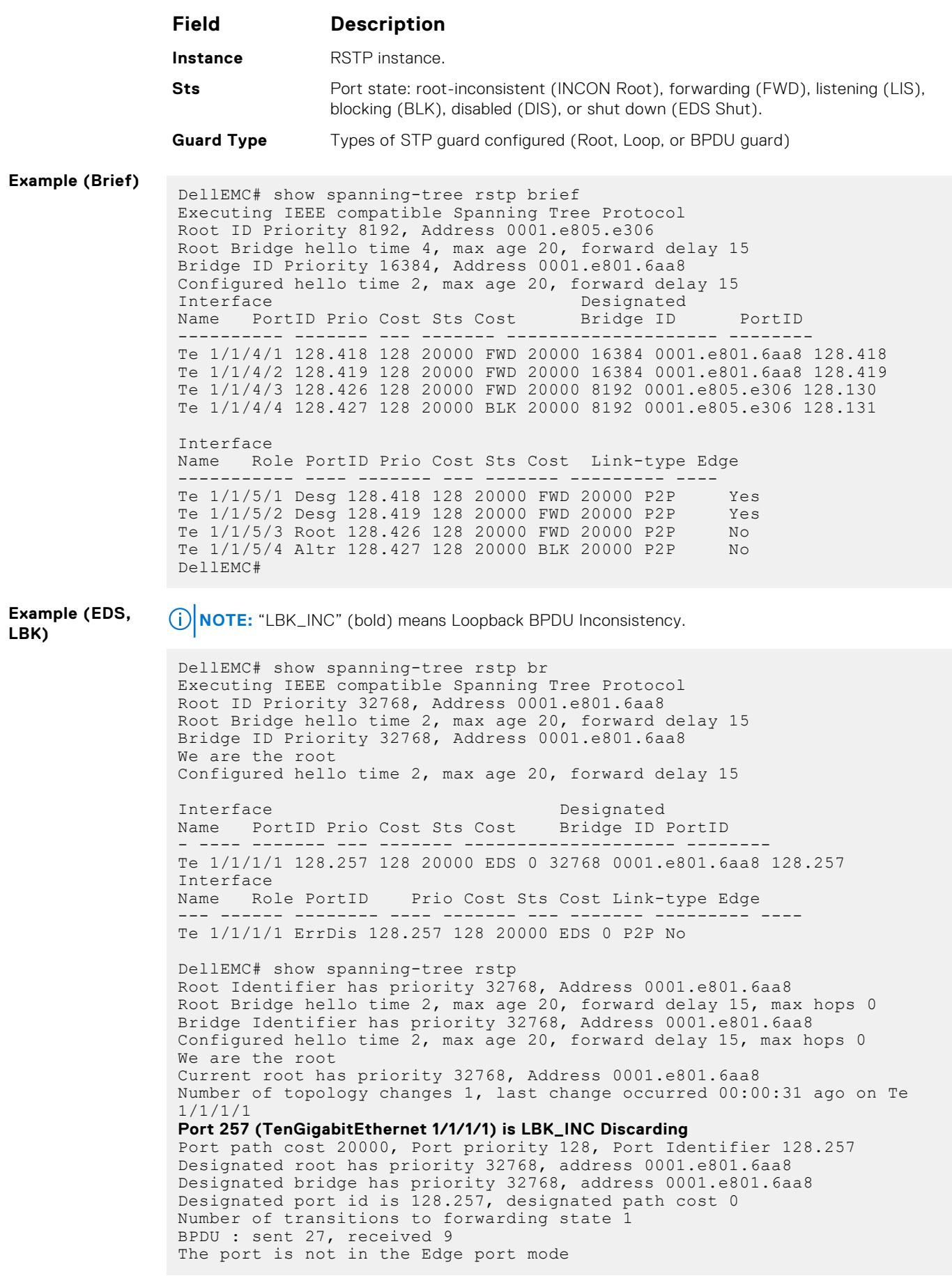

#### **Example (Guard)**

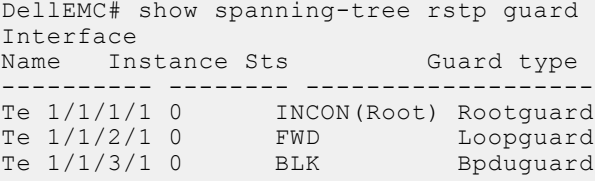

## **spanning-tree rstp**

Configure an RSTP interface with one of these settings: port cost, edge port with optional bridge port data unit (BPDU) guard, port priority, loop guard, or root guard.

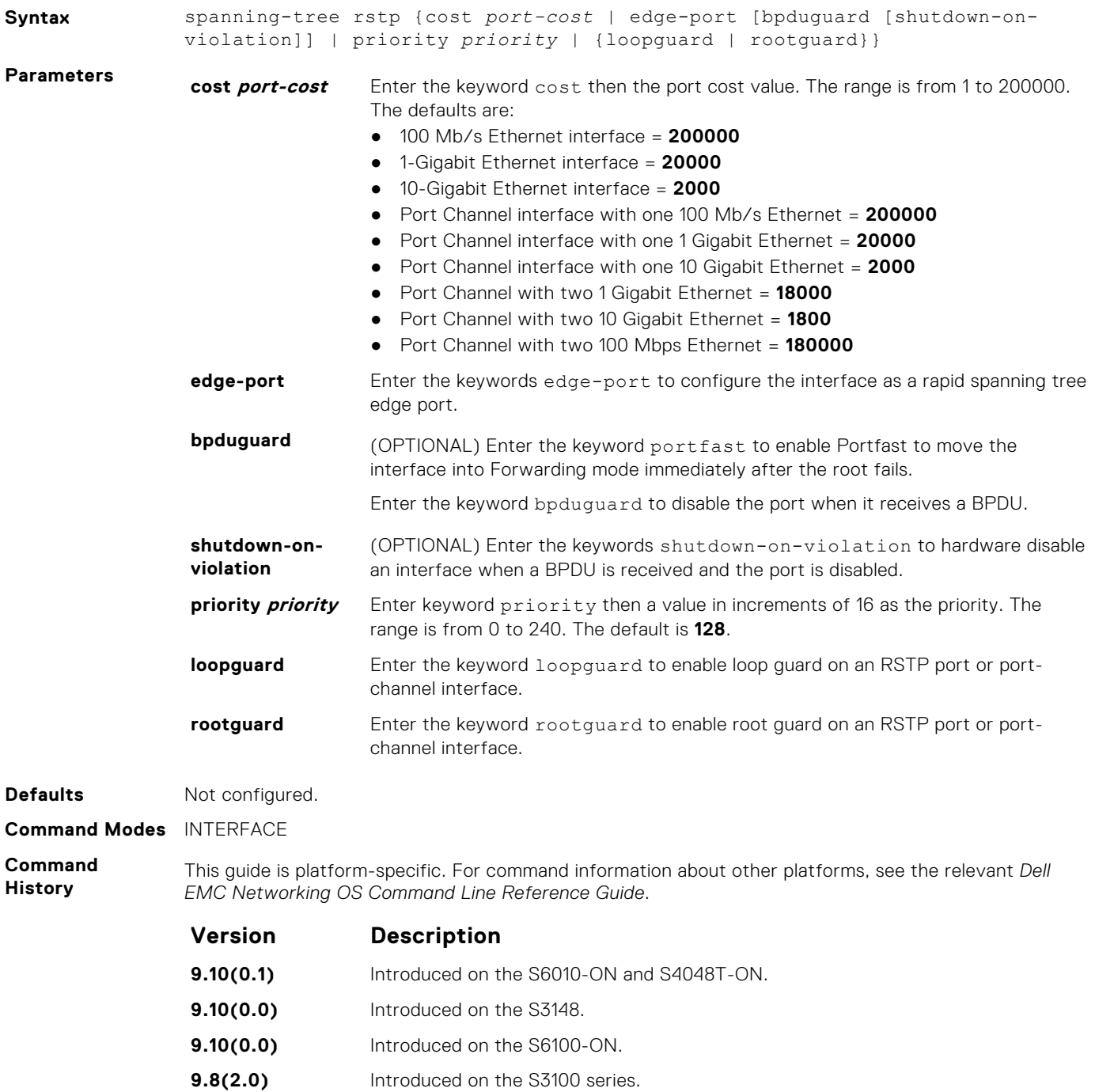

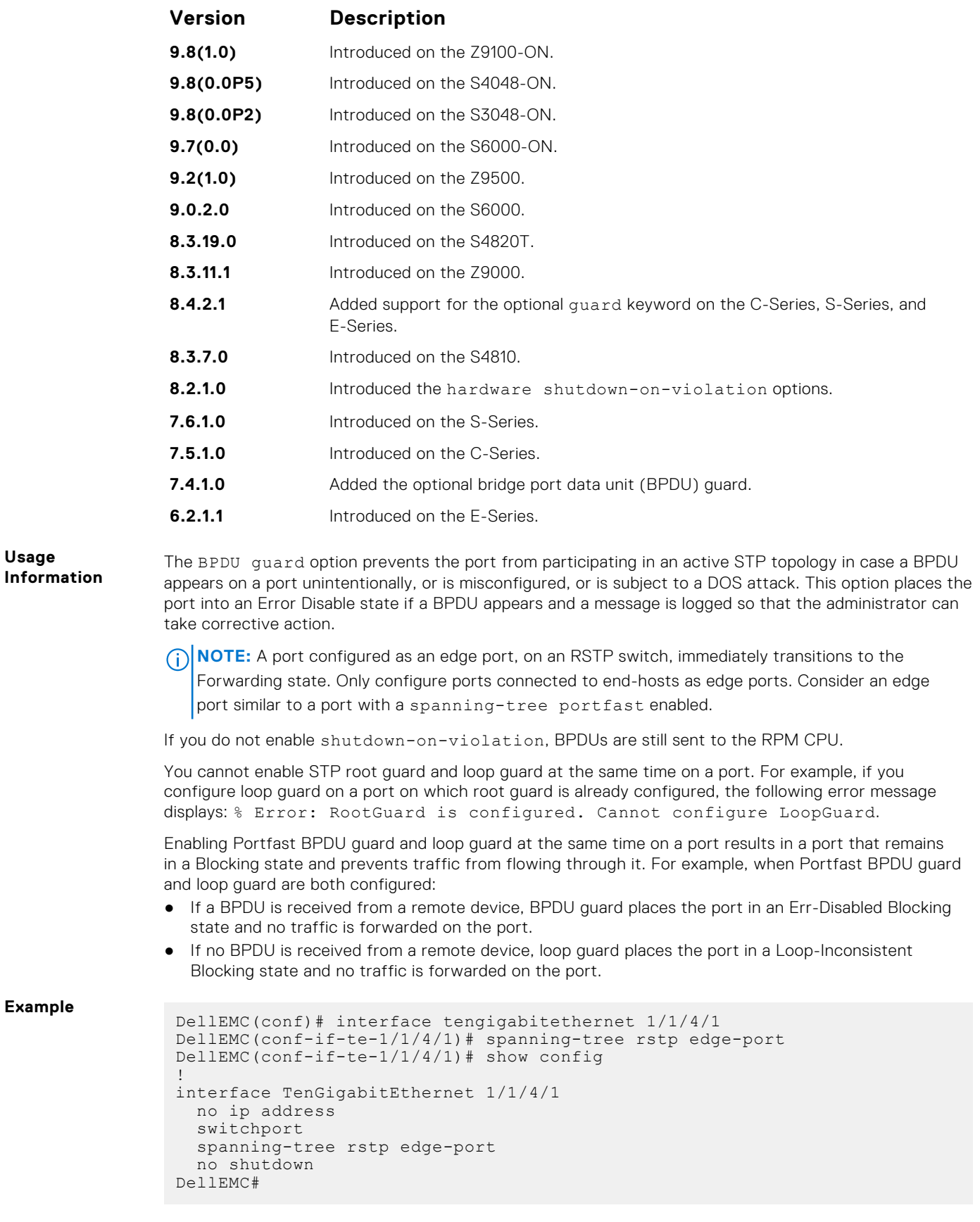

## **tc-flush-standard**

Enable the MAC address flushing after receiving every topology change notification.

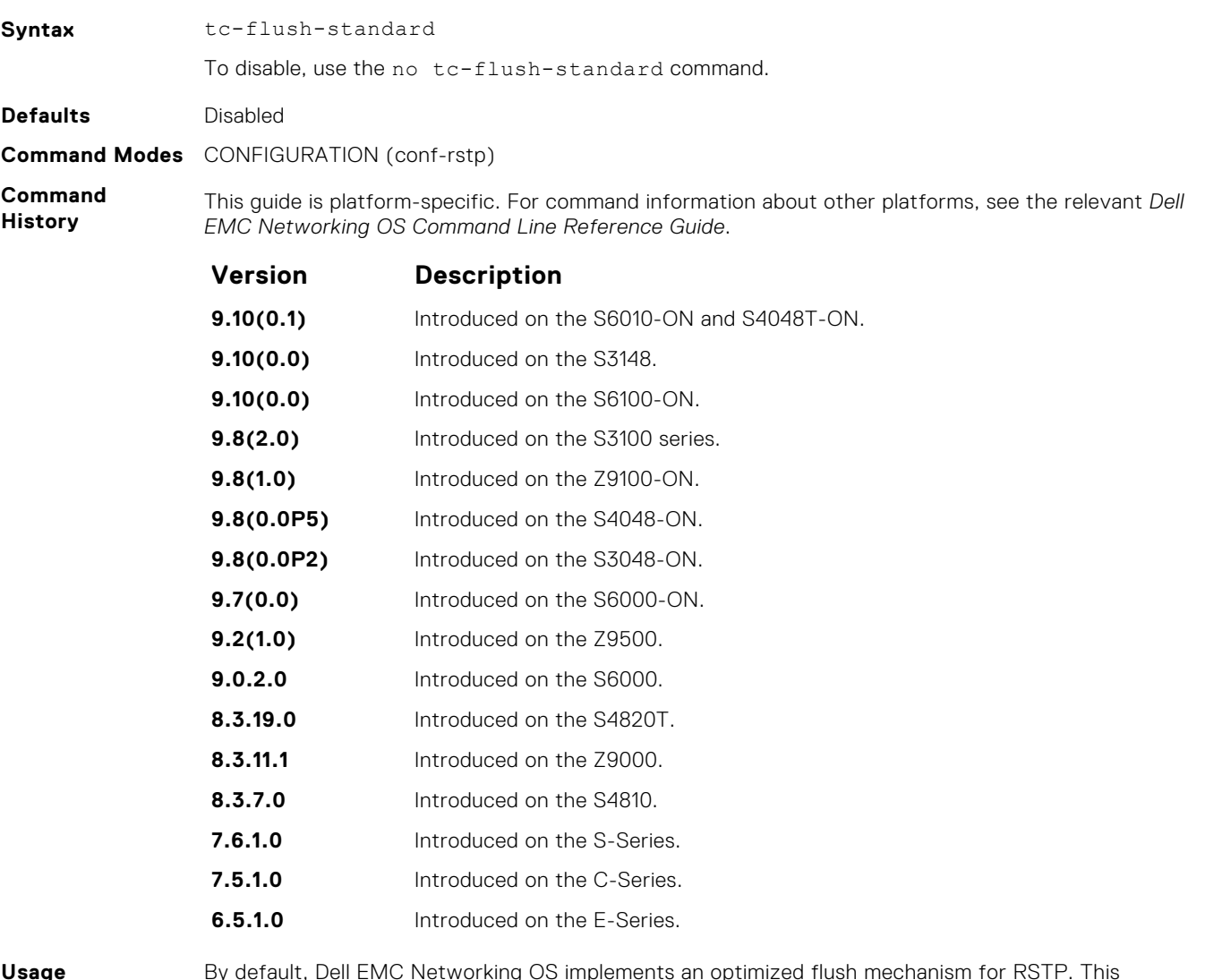

**Usage Information**

By default, Dell EMC Networking OS implements an optimized flush mechanism for RSTP. This implementation helps in flushing MAC addresses only when necessary (and less often), allowing for faster convergence during topology changes. However, if a standards-based flush mechanism is needed, you can turn on this *knob* command to enable flushing MAC addresses after receiving every topology change notification.

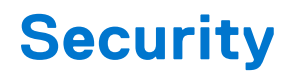

<span id="page-1339-0"></span>The commands in this chapter are available on Dell EMC Networking OS.

For configuration details, see the *Security* section in the *Dell EMC Networking OS Configuration Guide*.

**NOTE:** Dell EMC Networking OS implements LEAP with MSCHAP v2 supplicant.

#### **Topics:**

- AAA Accounting Commands
- [Authorization and Privilege Commands](#page-1344-0)
- [Obscure Password Commands](#page-1350-0)
- [Authentication and Password Commands](#page-1351-0)
- [RADIUS Commands](#page-1368-0)
- [rate-limit](#page-1381-0)
- [replay-protection-window](#page-1382-0)
- [terminate-session](#page-1382-0)
- [TACACS+ Commands](#page-1383-0)
- [Port Authentication \(802.1X\) Commands](#page-1389-0)
- [SSH and SCP Commands](#page-1402-0)
- [Secure DHCP Commands](#page-1424-0)
- [Role-Based Access Control Commands](#page-1431-0)
- **[ICMP Vulnerabilities](#page-1436-0)**
- **[System Security Commands](#page-1438-0)**

## **AAA Accounting Commands**

AAA Accounting enables tracking of services that users are accessing and the amount of network resources being consumed by those services. When you enable AAA Accounting, the network server reports user activity to the TACACS+ security server in the form of accounting records. Each accounting record is comprised of accounting AV pairs and is stored on the access control server.

As with authentication and authorization, you must configure AAA Accounting by defining a named list of accounting methods, and then applying that list to various interfaces.

#### **aaa accounting**

Enable AAA Accounting and create a record for monitoring the accounting function.

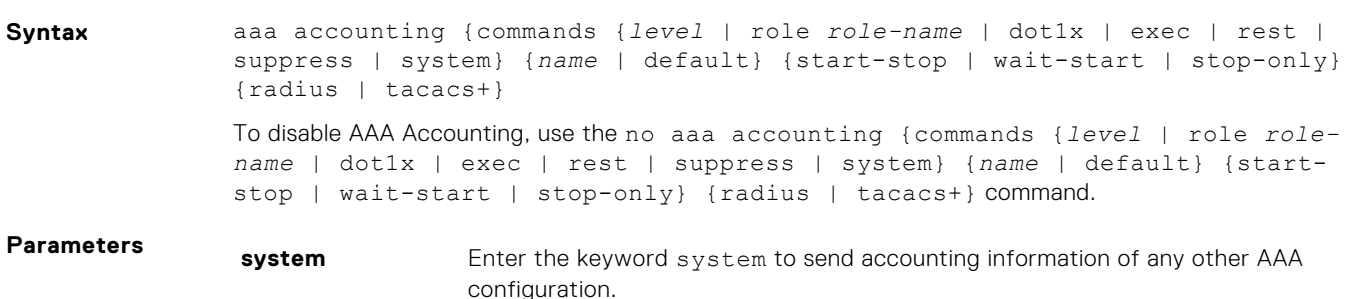

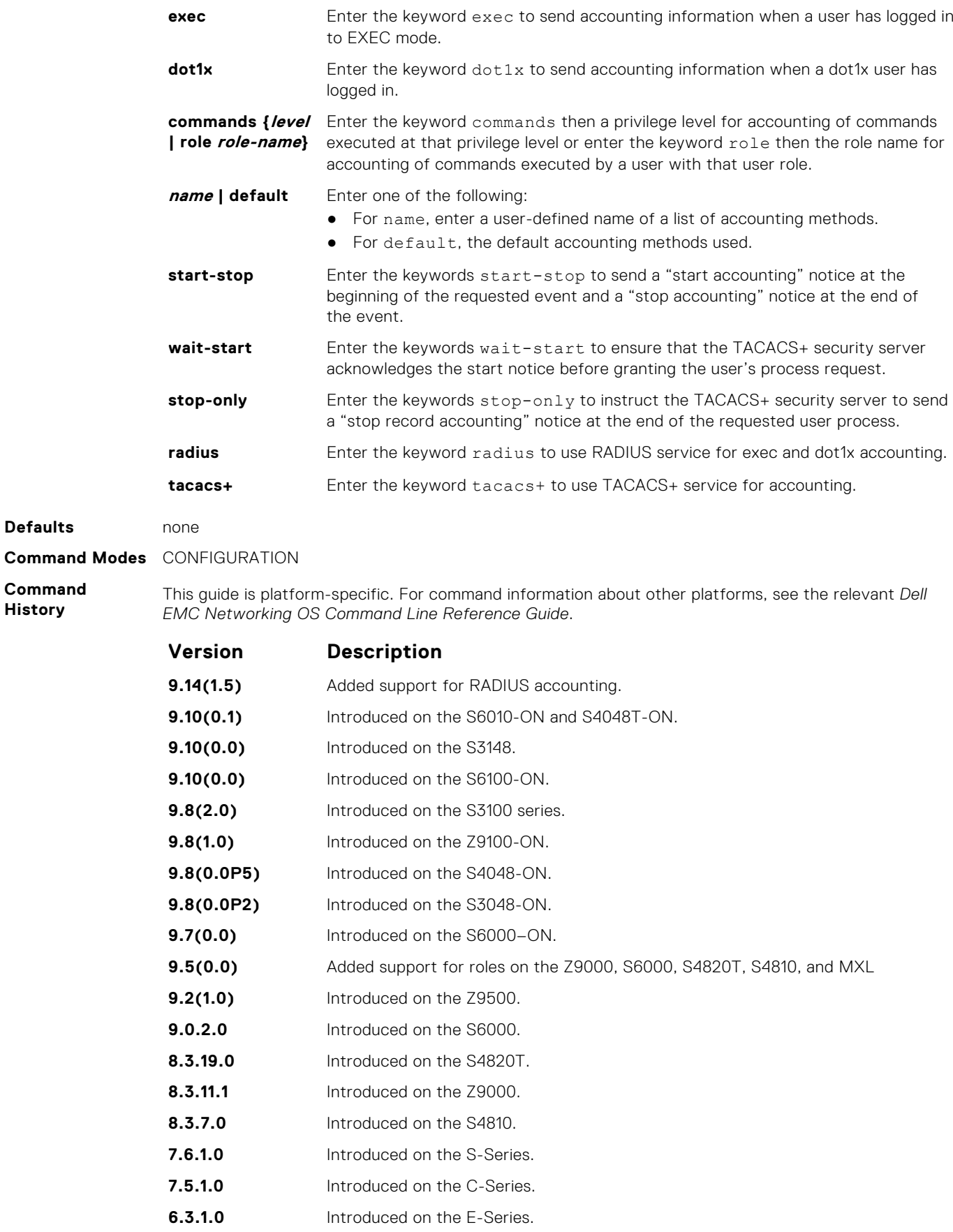

In the example below, TACACS+ accounting is used to track all usage of EXEC command and commands on privilege level 15.

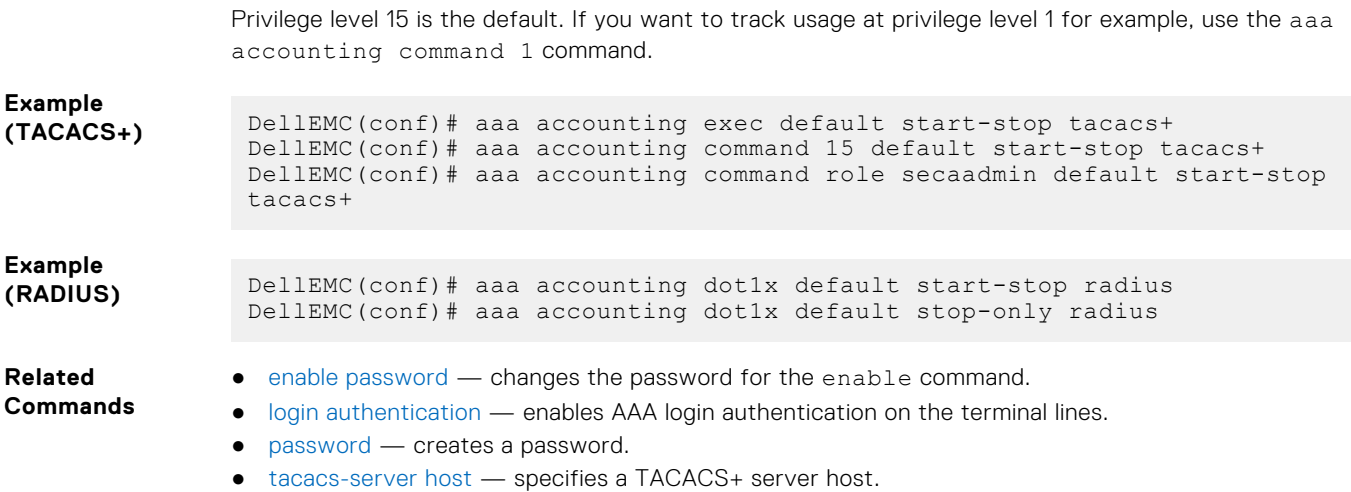

## **aaa accounting suppress**

Prevent the generation of accounting records of users with the user name value of NULL.

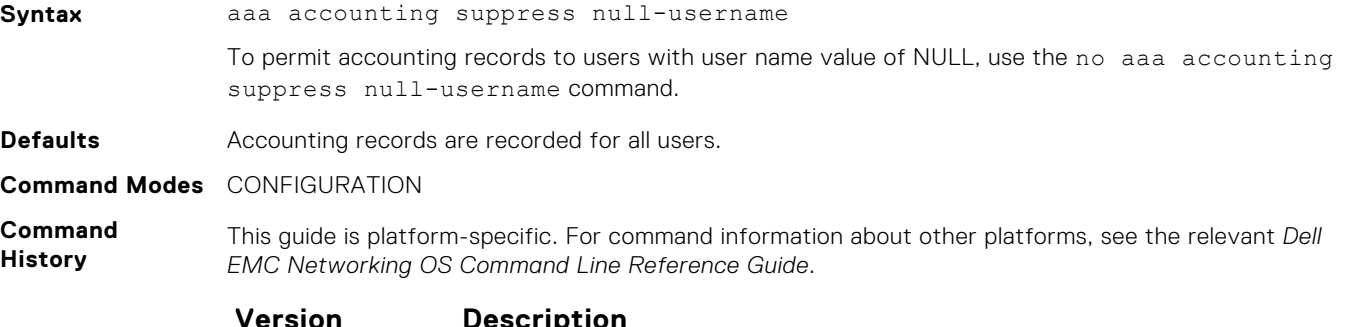

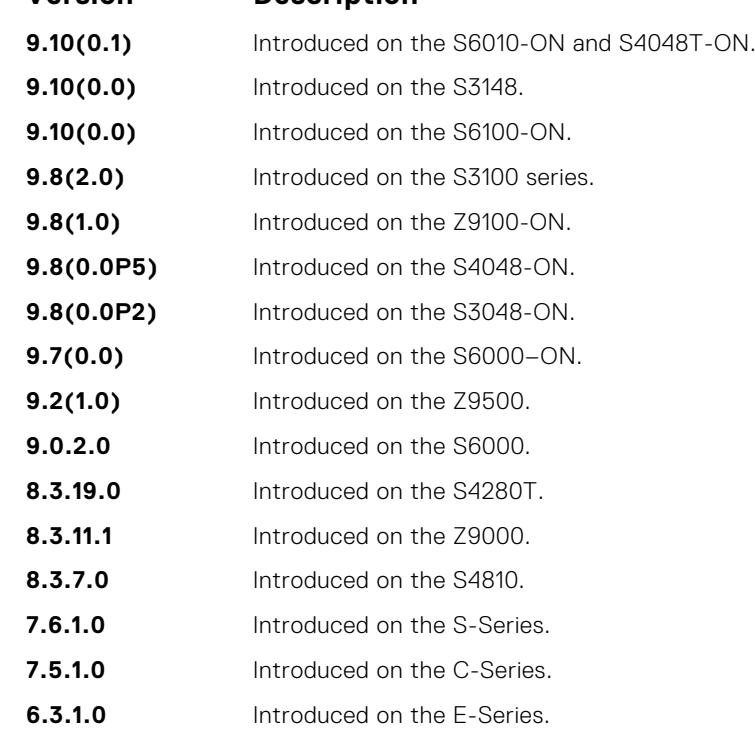

**Usage Information**

Dell EMC Networking OS issues accounting records for all users on the system, including users whose username string, due to protocol translation, is NULL. For example, a user who comes on line with the

aaa authentication login *method-list* none command is applied. To prevent the accounting records from being generated for sessions that do not have user names associated to them, use the aaa accounting suppress command.

### **accounting**

Apply an accounting method list to terminal lines.

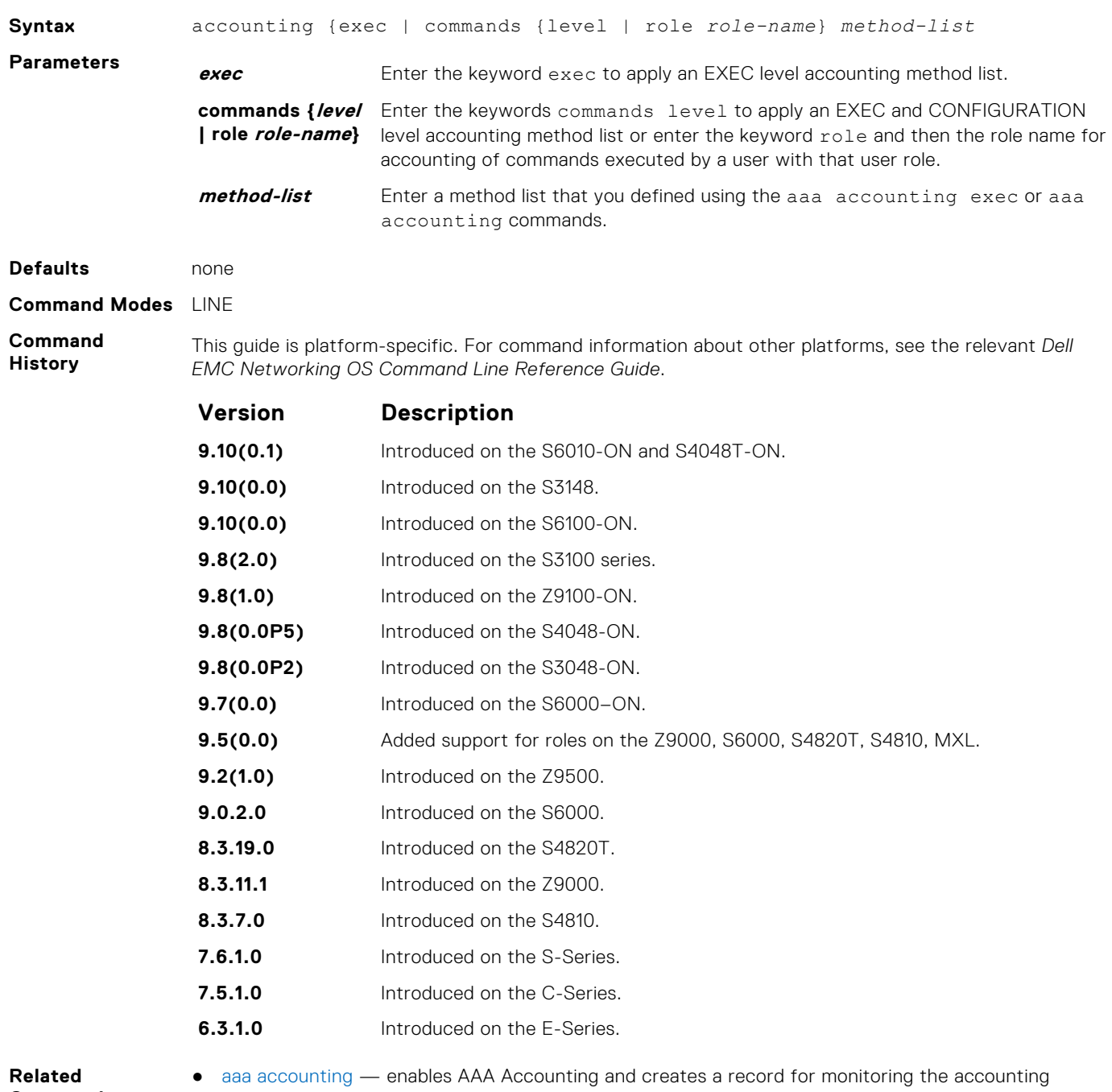

**Commands**

function.

### **aaa radius group**

Configure the RADIUS server group that is used for Authentication, Authorization and Accounting.

**Syntax** aaa radius group *group-name* To remove the RADIUS group configuration, use the no aaa radius group *group-name* command. **Parameters group-name** Enter the name of the RADIUS server group. **Defaults** none **Command Modes** CONFIGURATION **Command History** This guide is platform-specific. For command information about other platforms, see the relevant *Dell EMC Networking OS Command Line Reference Guide*. **Version Description 9.10(0.1)** Introduced on the S6010-ON and S4048T-ON. **9.10(0.0)** Introduced on the S3148. **9.10(0.0)** Introduced on the S6100-ON. **9.8(2.0)** Introduced on the S3100 series. **9.8(1.0)** Introduced on the Z9100-ON. **9.8(0.0P5)** Introduced on the S4048-ON. **9.8(0.0P2)** Introduced on the S3048-ON. **9.7(0.0)** Introduced on the S6000-ON. **9.4.(0.0)** Introduced on the S-Series and Z-Series. **Usage Information** You can use this command to configure the group of Radius servers used for Authentication, Authorization, and Accounting purposes. If the RADIUS group is not configured for Authentication, Authorization, and Accounting, then globally configured Radius servers are used for the purposes. When the RADIUS group is removed, the AAA configuration is also removed. **Example**

### **show accounting**

Display the active accounting sessions for each online user.

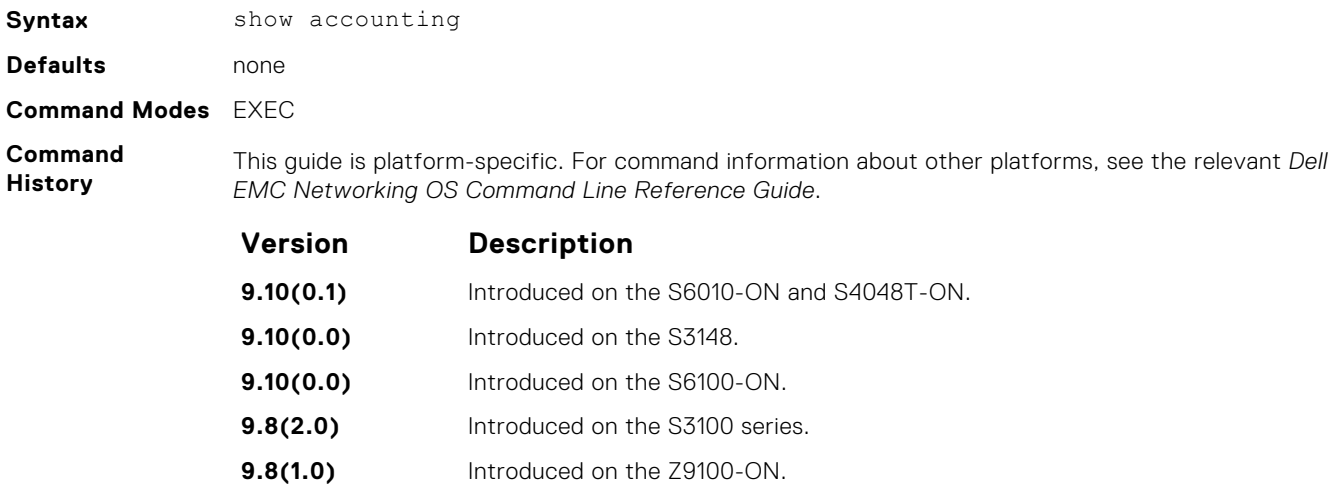

<span id="page-1344-0"></span>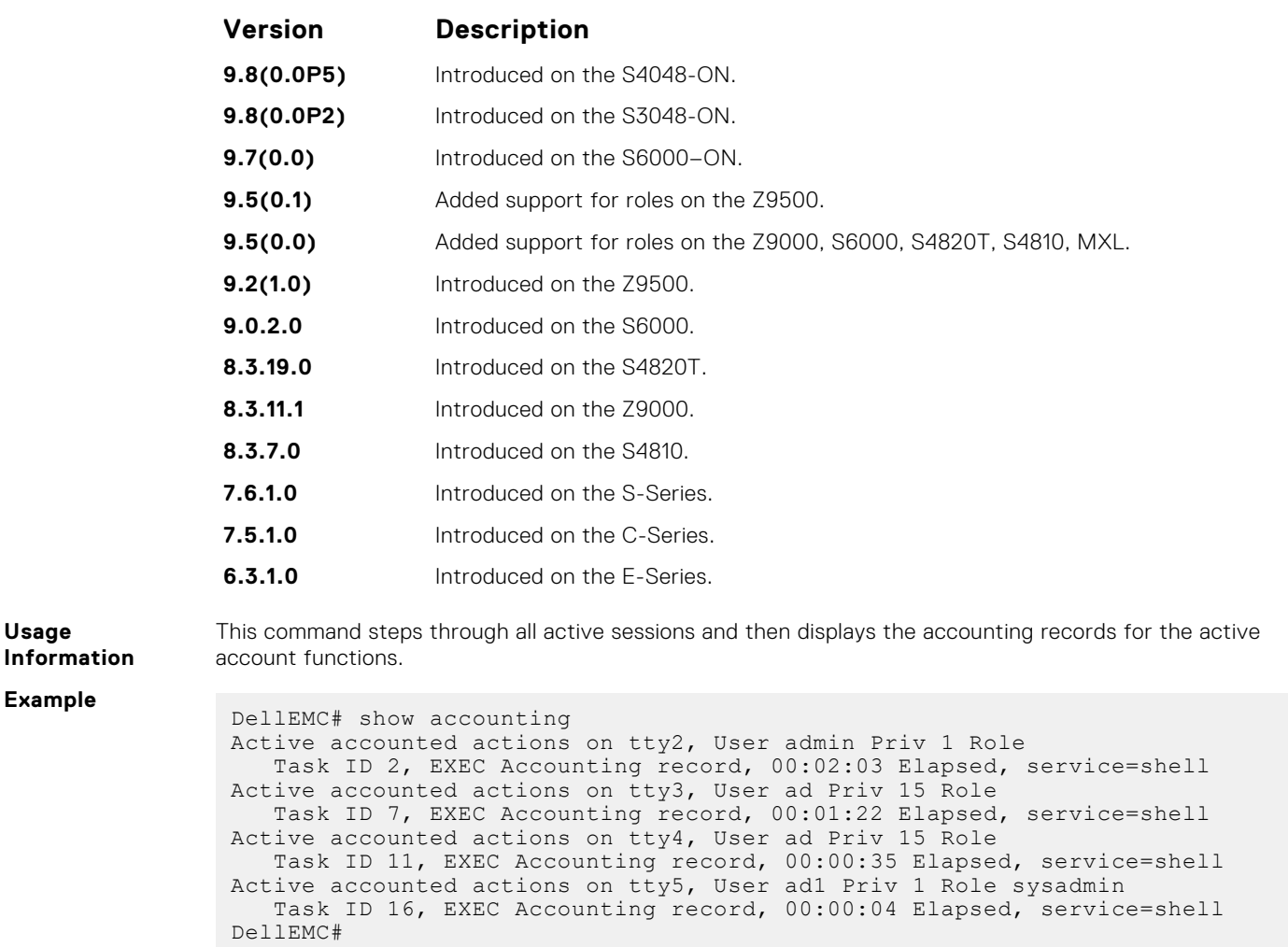

#### **Related Commands**

**Usage**

● [aaa accounting](#page-1339-0) — enables AAA Accounting and creates a record for monitoring the accounting function.

# **Authorization and Privilege Commands**

To set command line authorization and privilege levels, use the following commands.

### **authorization**

Apply an authorization method list to terminal lines.

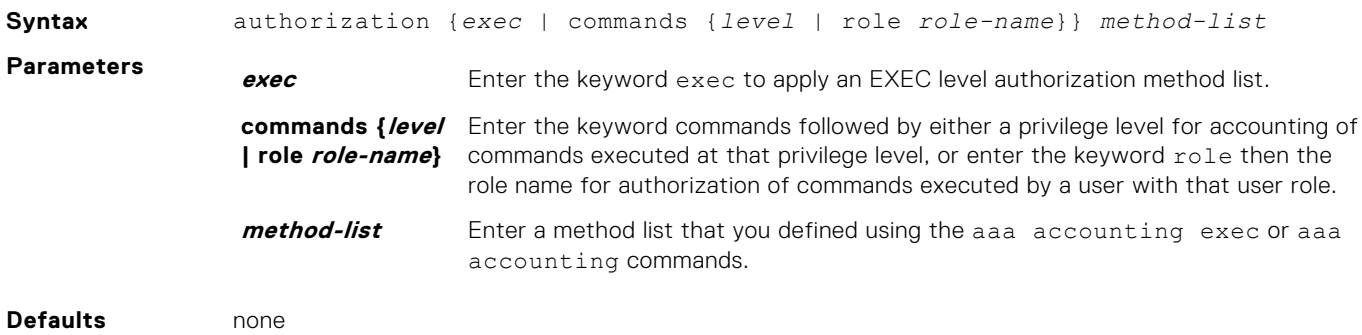

#### **Command Modes** LINE

**Command History**

This guide is platform-specific. For command information about other platforms, see the relevant *Dell EMC Networking OS Command Line Reference Guide*.

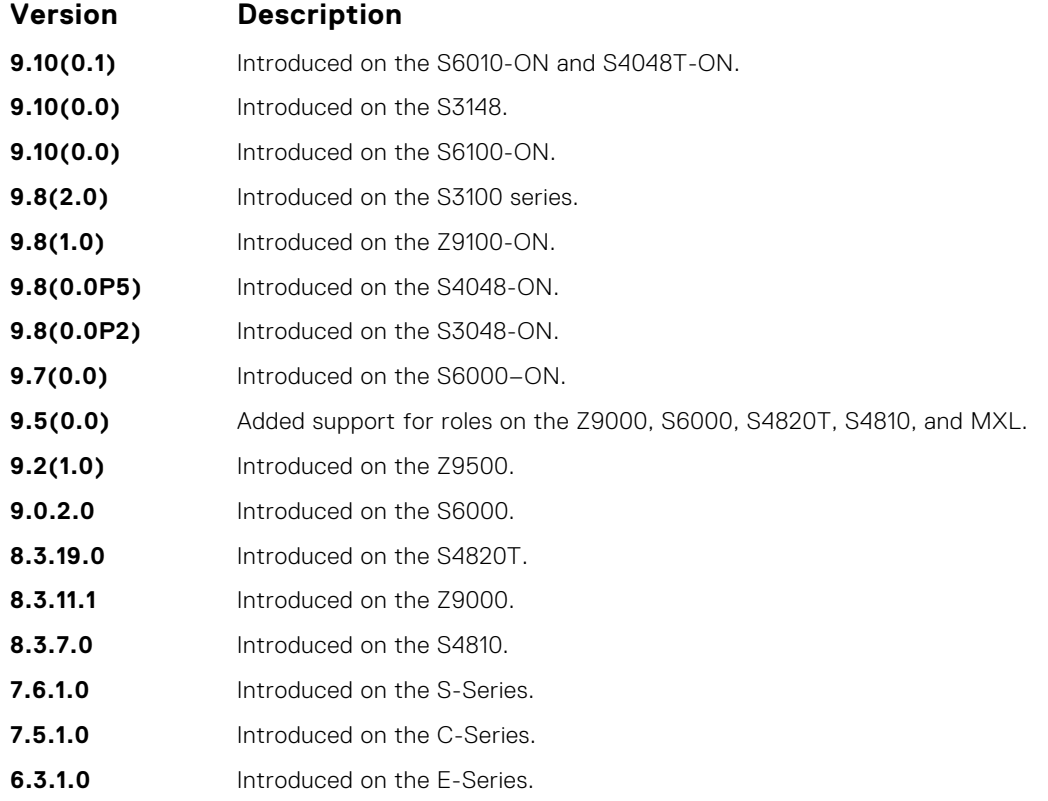

**Related Commands**

- aaa authorization commands sets the parameters that restrict (or permit) a user's access to EXEC and CONFIGURATION level commands.
- [aaa authorization exec](#page-1347-0) sets the parameters that restrict (or permit) a user's access to EXEC level commands.

### **aaa authorization commands**

Set parameters that restrict (or permit) a user's access to EXEC and CONFIGURATION level commands.

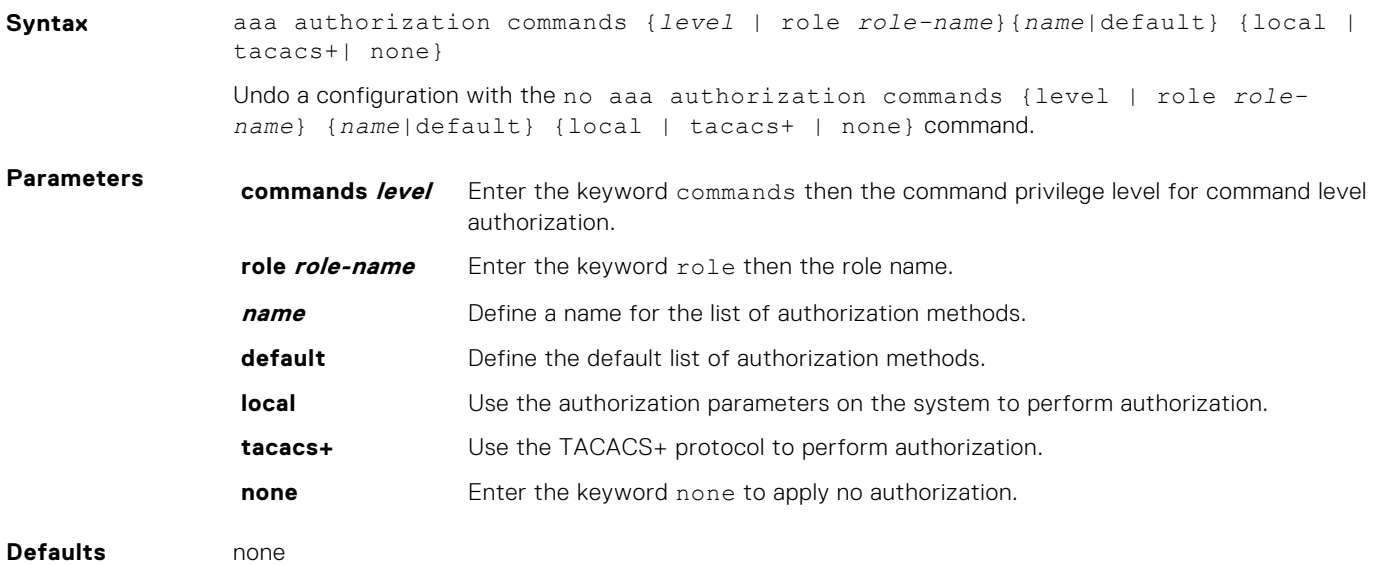

#### **Command Modes** CONFIGURATION

**Command History** This guide is platform-specific. For command information about other platforms, see the relevant *Dell EMC Networking OS Command Line Reference Guide*.

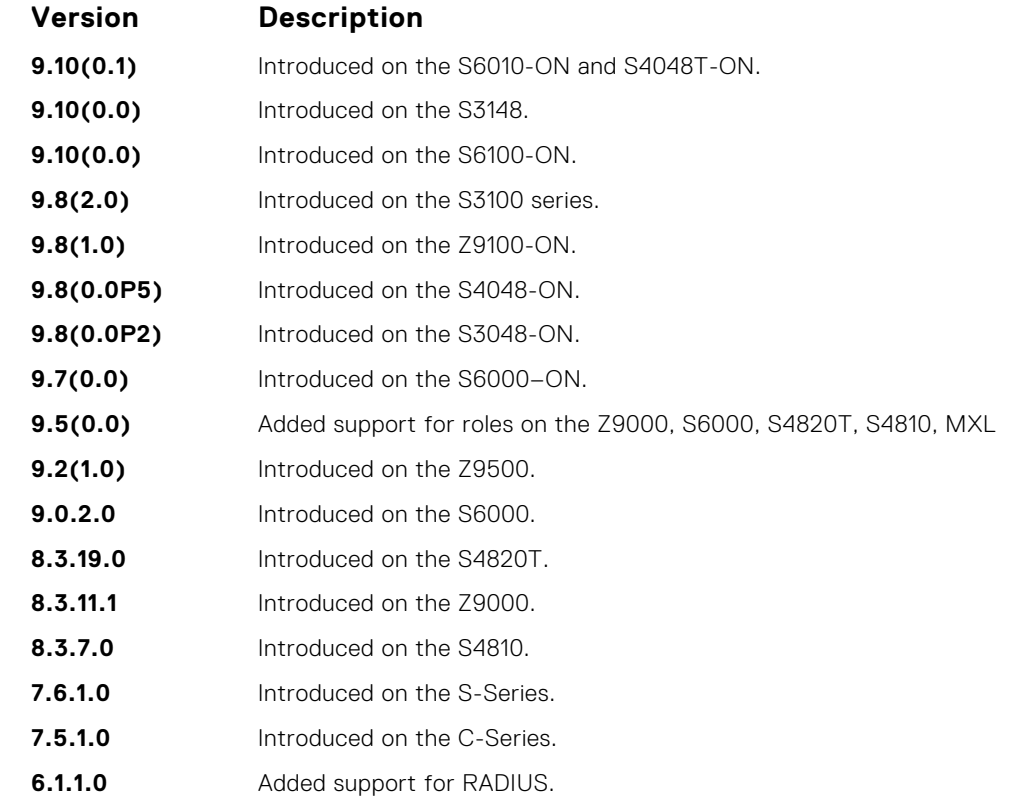

**Usage Information**

Certain TACACS+ servers do not authenticate the device if you use the aaa authorization commands *level* default local tacacs+ command. To resolve the issue, use the aaa authorization commands *level* default tacacs+ local command.

### **aaa authorization config-commands**

Set parameters that restrict (or permit) a user's access to EXEC level commands.

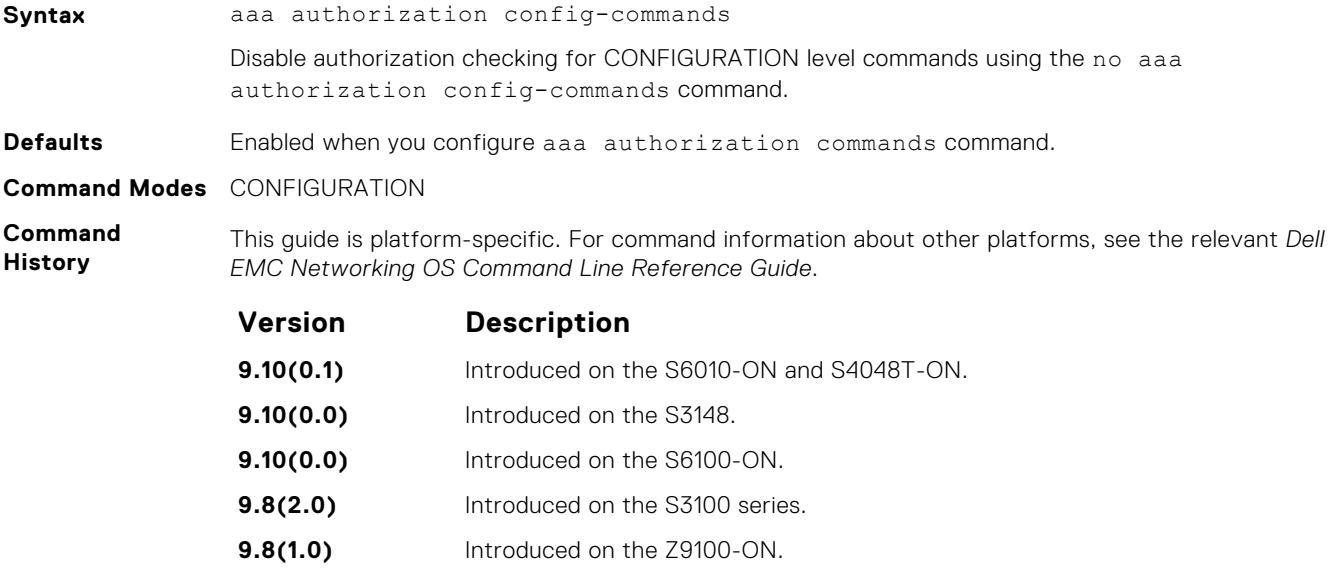

<span id="page-1347-0"></span>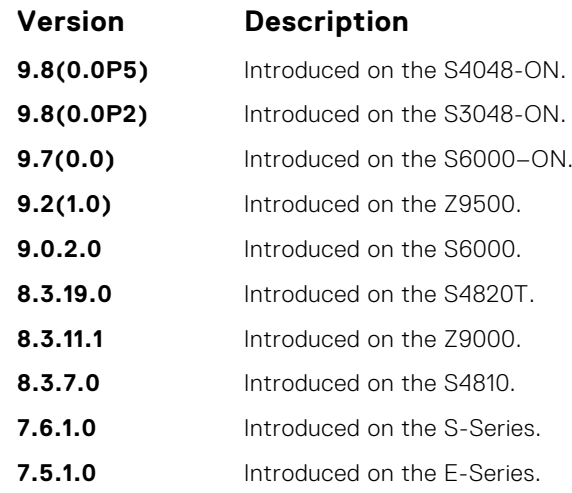

Set parameters that restrict (or permit) a user's access to EXEC-level commands.

**9.2(1.0)** Introduced on the Z9500.

**Usage Information** By default, the aaa authorization commands command configures the system to check both EXEC level and CONFIGURATION level commands. Use the command no aaa authorization configcommands to enable only EXEC-level command checking.

### **aaa authorization exec**

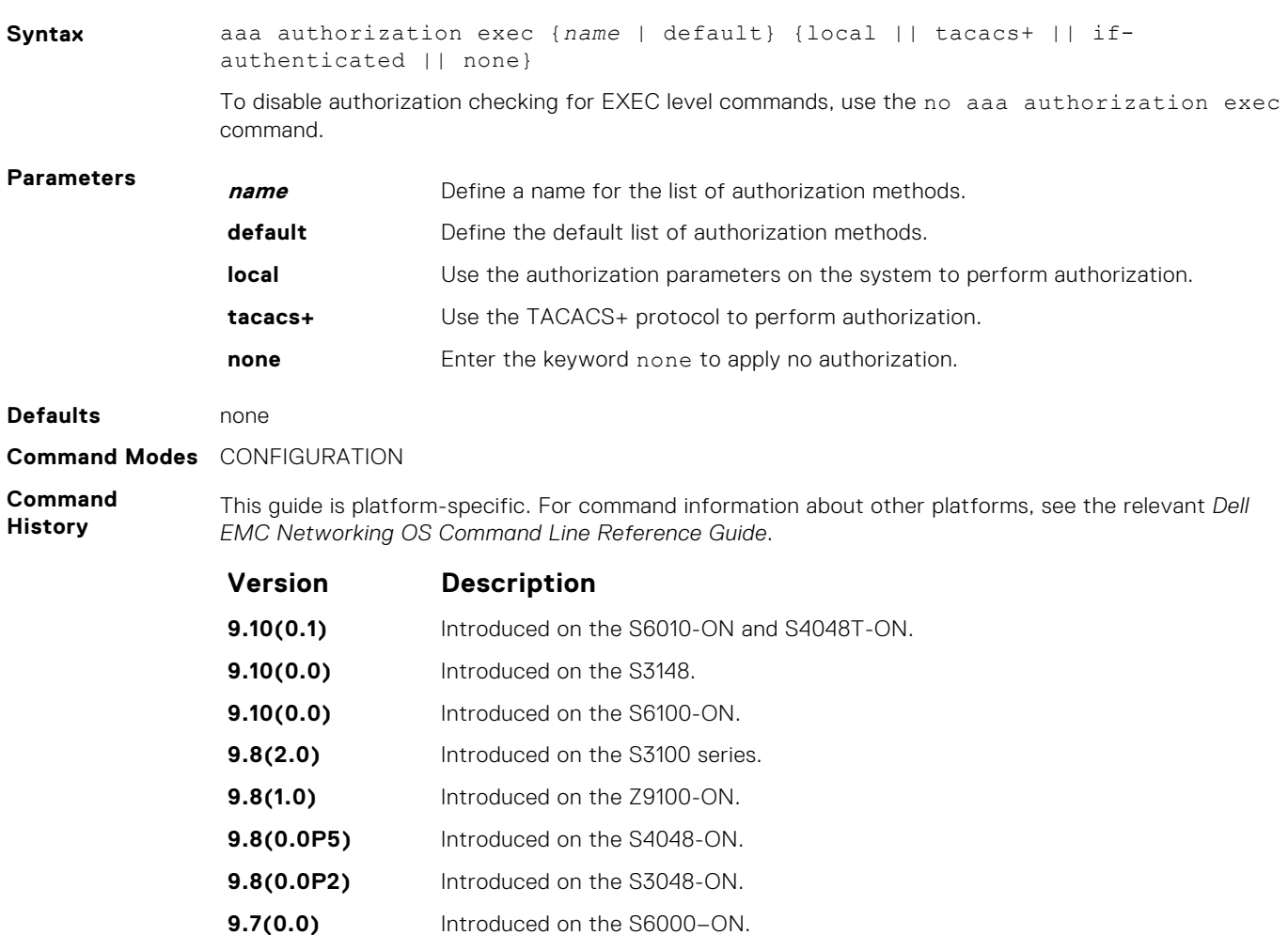

**1348 Security**

<span id="page-1348-0"></span>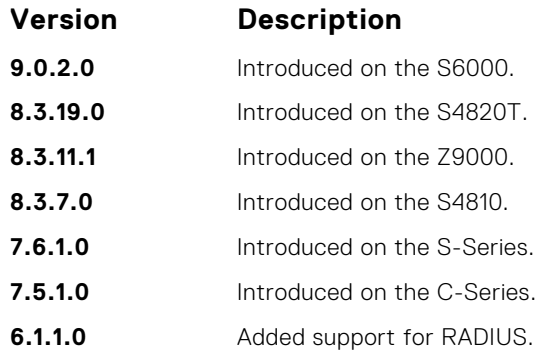

## **privilege level (CONFIGURATION mode)**

Change the access or privilege level of one or more commands.

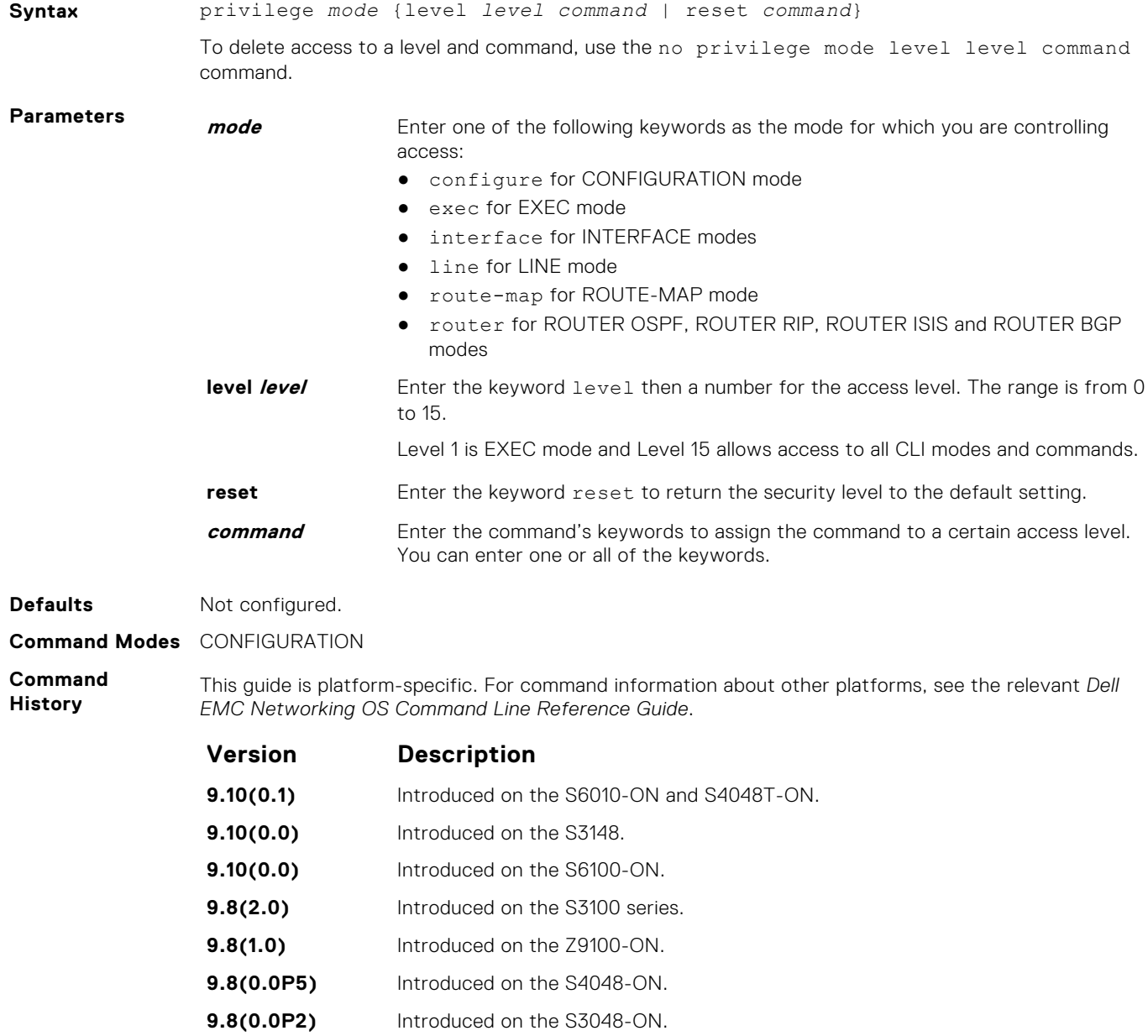

**9.7(0.0)** Introduced on the S6000–ON.

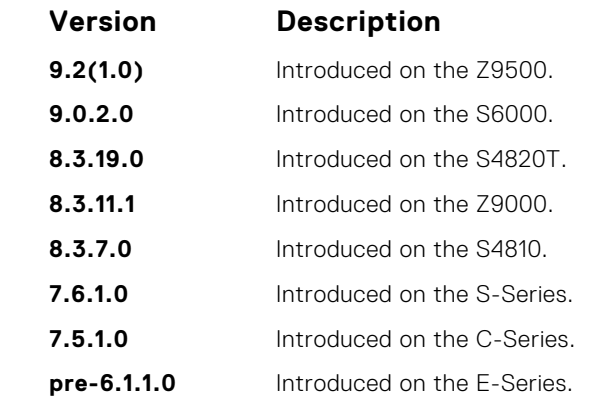

To define a password for the level to which you are assigning privilege or access, use the enable password command.

## **privilege level (LINE mode)**

Change the access level for users on the terminal lines.

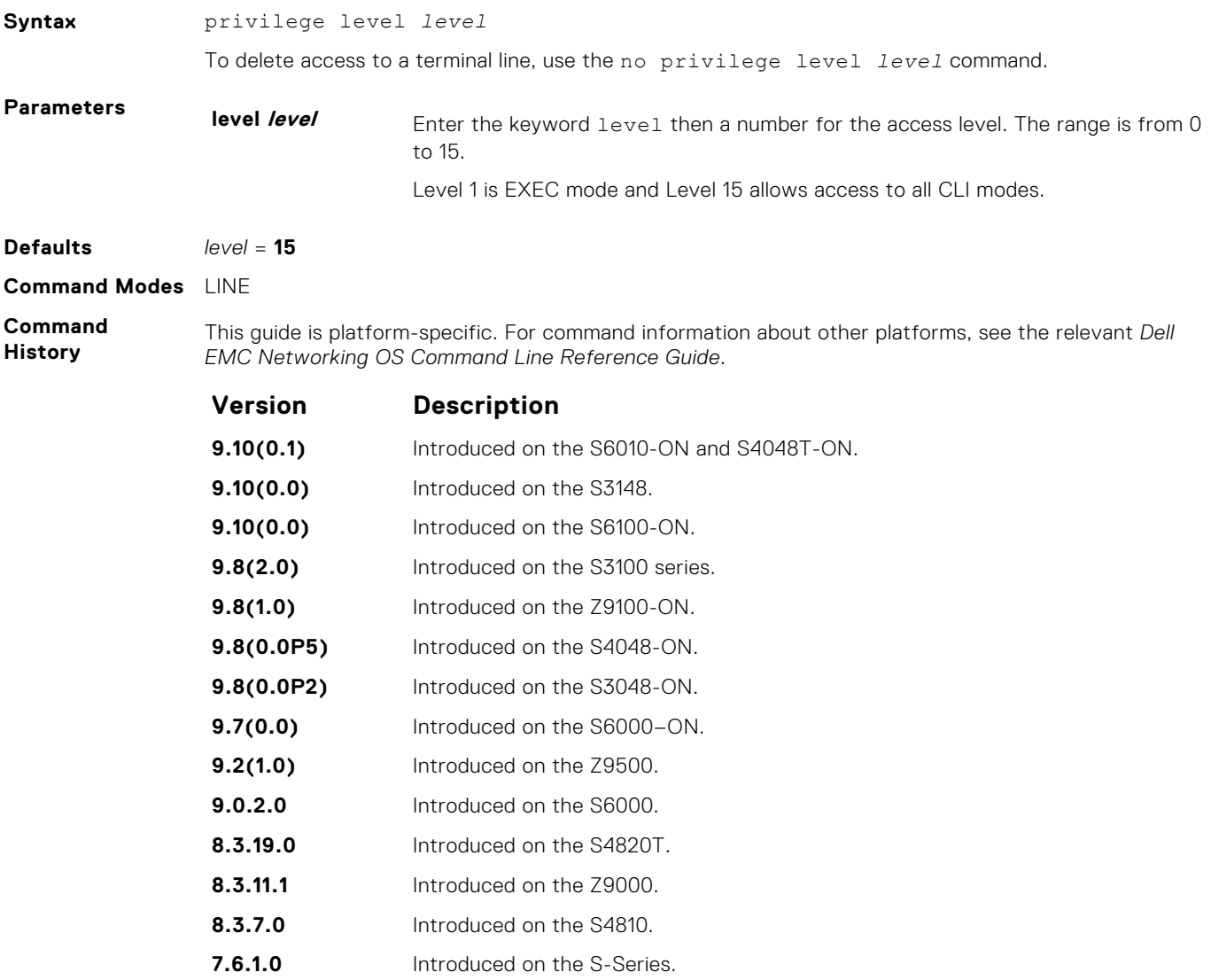

**7.5.1.0** Introduced on the C-Series.

**Version Description**

**pre-6.1.1.0** Introduced on the E-Series.

# <span id="page-1350-0"></span>**Obscure Password Commands**

To enable the obscure password, use the following commands.

### **service obscure-passwords**

Enable the obscuring of passwords and keys.

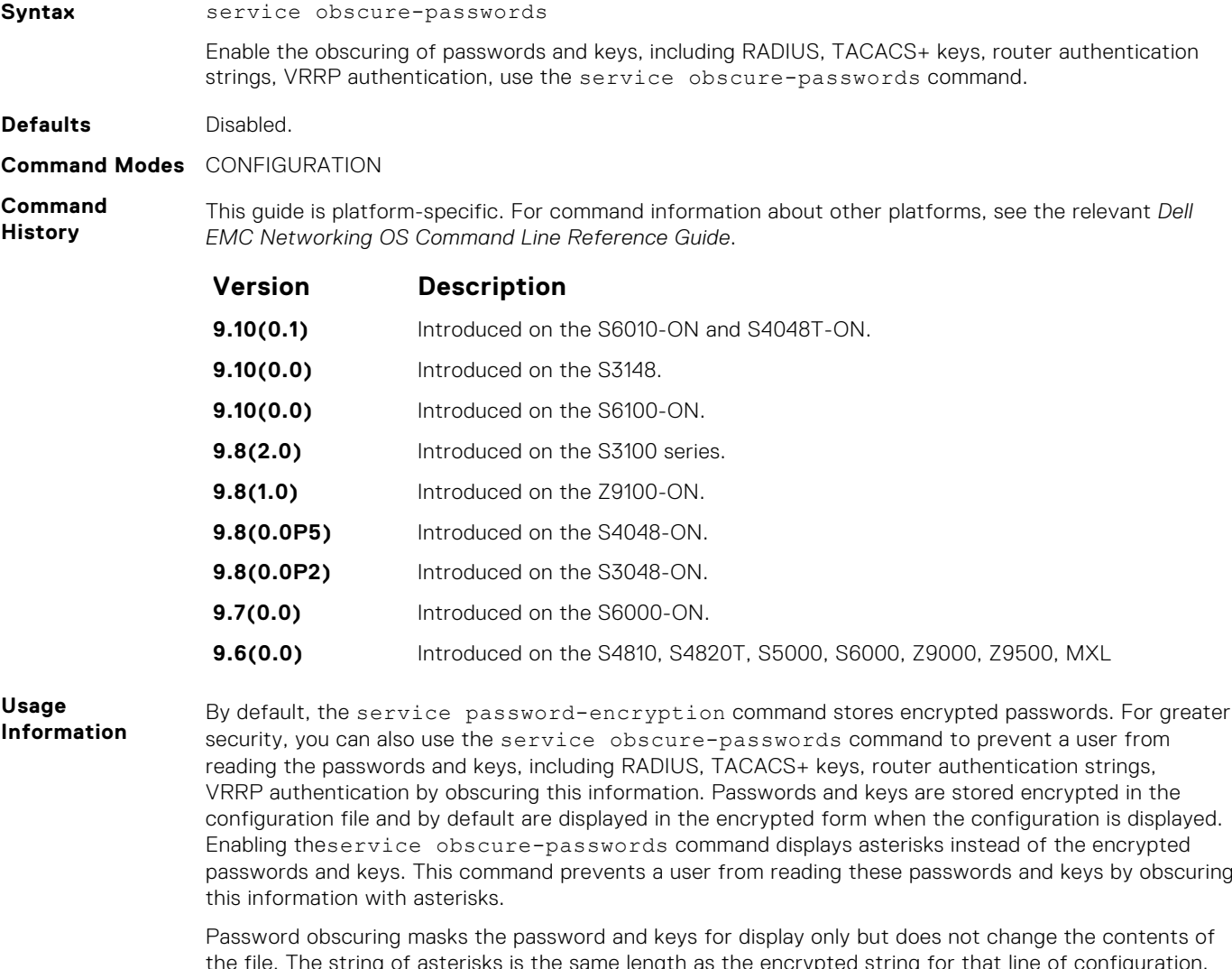

the file. The string of asterisks is the same length as the encrypted string for that line of configuration. To verify that you have successfully obscured passwords and keys, use the show running-config command orshow startup-config command.

If you are using role-based access control (RBAC), only the system administrator and security administrator roles can enable the service obscure-password command.

#### **Related Commands**

- [show running-config](#page-72-0) Display the current configuration and display changes from the default values.
- [service password-encryption—](#page-1362-0) Encrypts all passwords configured in the system.

## <span id="page-1351-0"></span>**Authentication and Password Commands**

To manage access to the system, use the following the commands.

### **aaa authentication enable**

Configure AAA Authentication method lists for user access to EXEC privilege mode (the "Enable" access).

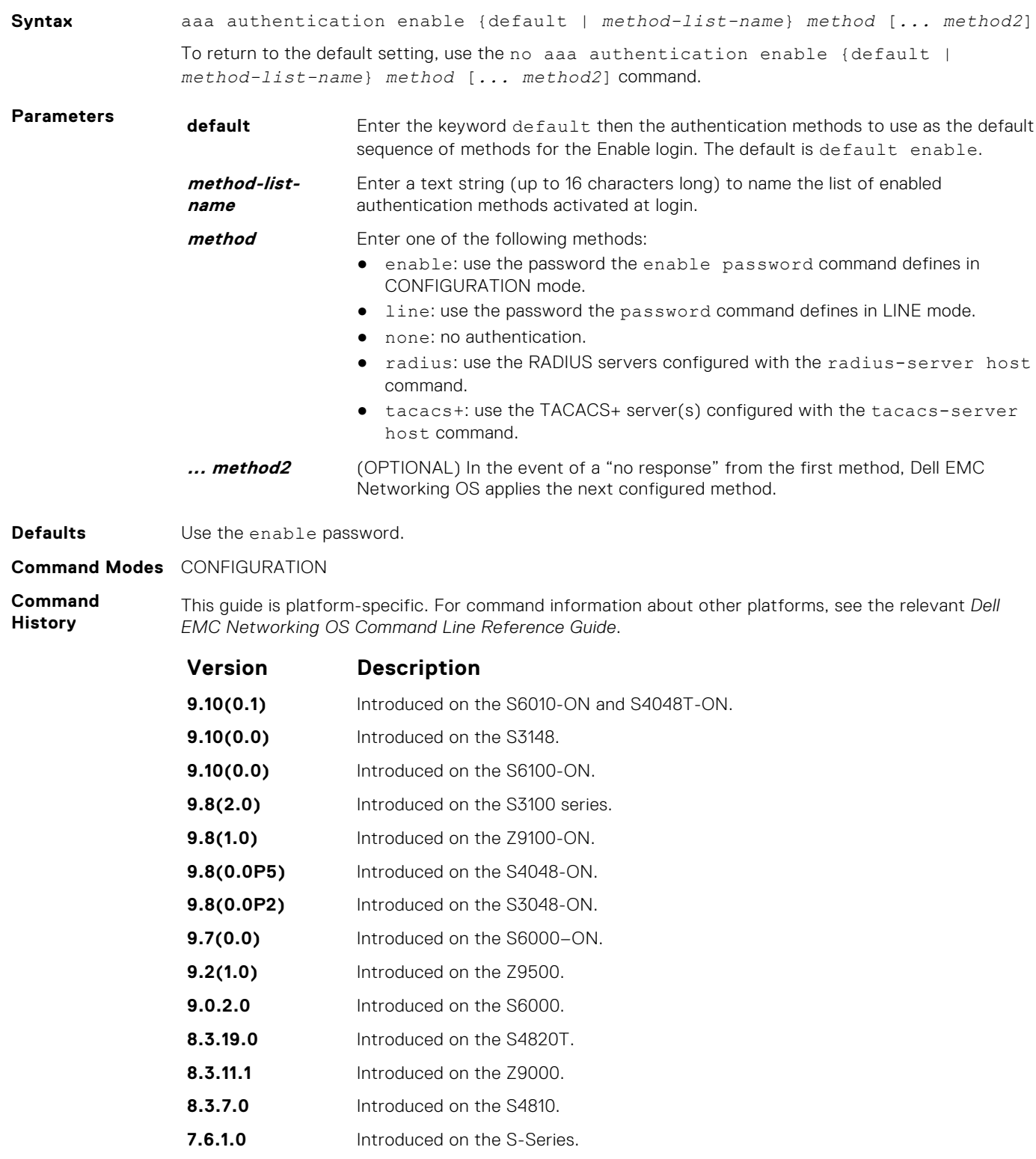

<span id="page-1352-0"></span>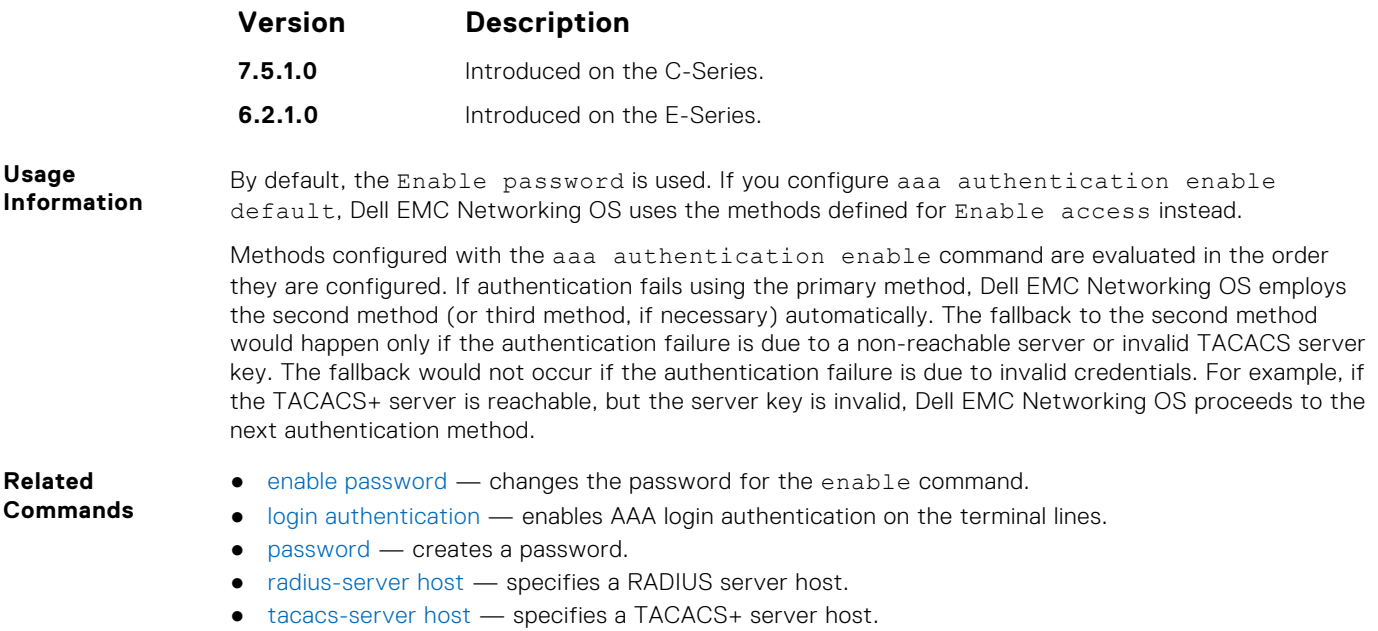

## **aaa authentication login**

Configure AAA Authentication method lists for user access to EXEC mode (Enable log-in).

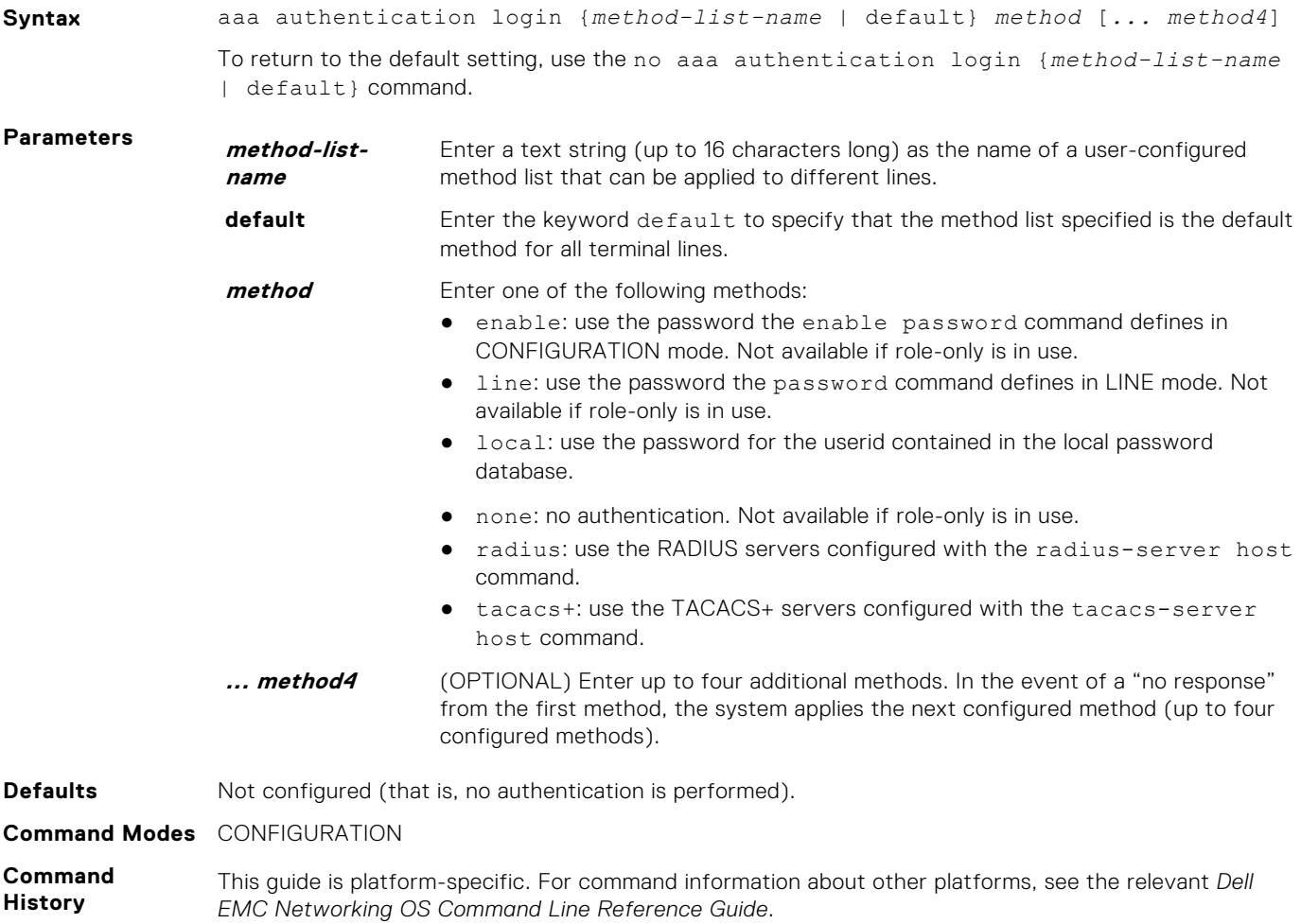

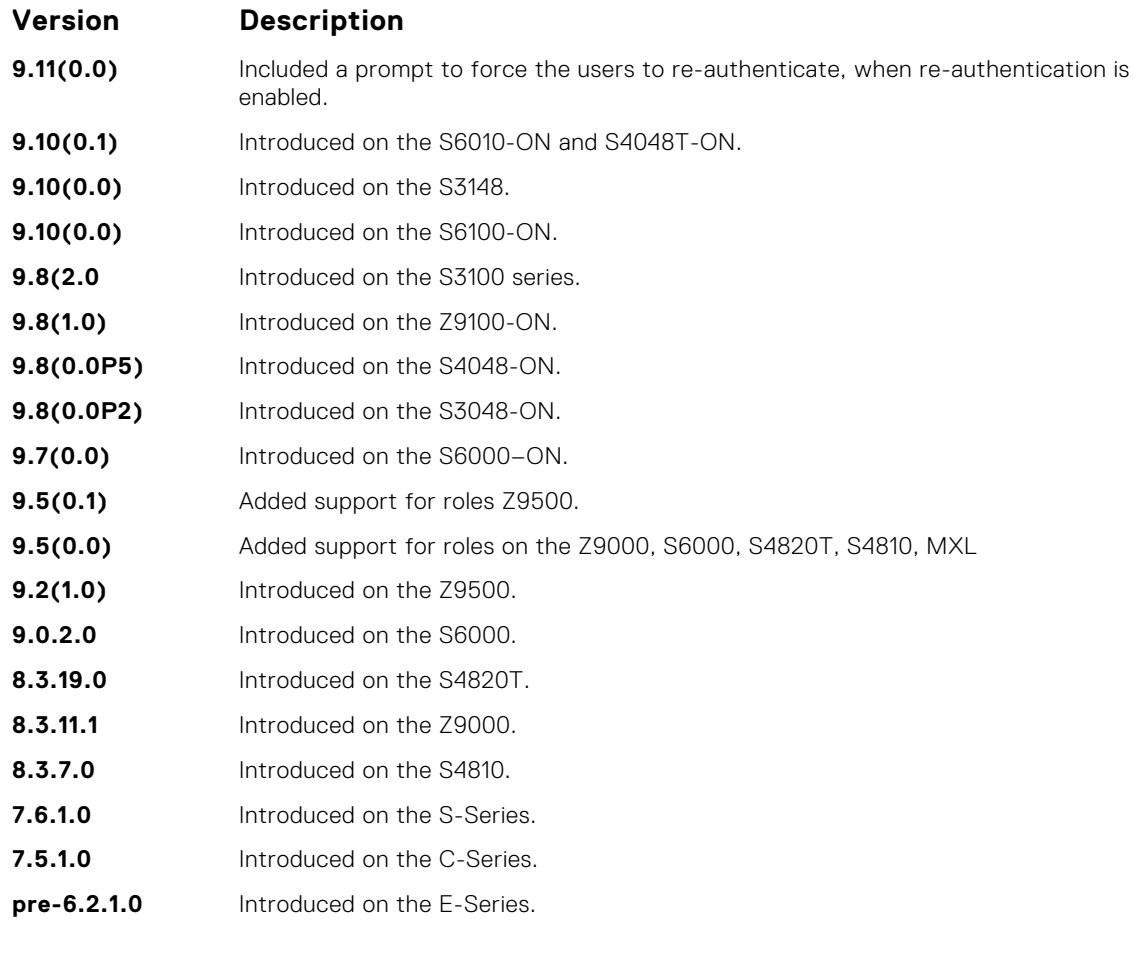

By default, the locally configured username password is used. If you configure aaa authentication login default, Dell EMC Networking OS uses the methods this command defines for login instead.

Methods configured with the aaa authentication login command are evaluated in the order they are configured. If users encounter an error with the first method listed, Dell EMC Networking OS applies the next method configured. If users fail the first method listed, no other methods are applied. The only exception is the local method. If the user's name is not listed in the local database, the next method is applied. If the correct user name/password combination is not entered, the user is not allowed access to the switch.

**NOTE:** If authentication fails using the primary method, Dell EMC Networking OS employs the second method (or third method, if necessary) automatically. For example, if the TACACS+ server is reachable, but the server key is invalid, Dell EMC Networking OS proceeds to the next authentication method. The TACACS+ is incorrect, but the user is still authenticated by the secondary method.

After configuring the aaa authentication login command, configure the login authentication command to enable the authentication scheme on terminal lines.

Connections to the SSH server work with the following login mechanisms: local, radius, and tacacs.

**Related Commands**

- [login authentication](#page-1358-0)  enables AAA login authentication on the terminal lines.
- [password](#page-1359-0)  creates a password.
- [radius-server host](#page-1376-0)  specifies a RADIUS server host.
- [tacacs-server host](#page-1386-0) specifies a TACACS+ server host.

#### **aaa reauthenticate enable**

Enable re-authentication of user whenever there is a change in the authenticators.

**Syntax** aaa reauthenticate enable

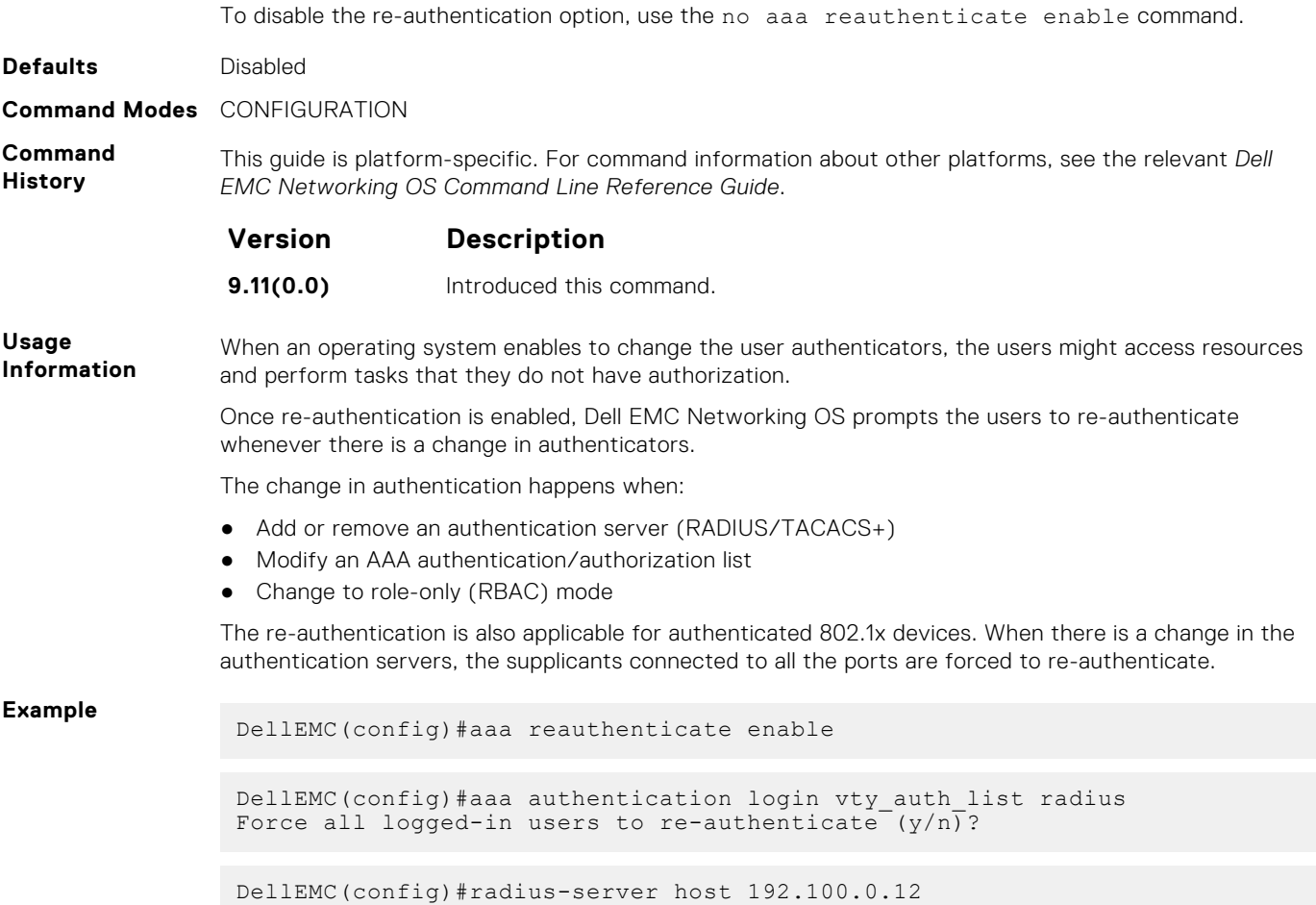

#### Force all logged-in users to re-authenticate (y/n)?

### **access-class**

Restrict incoming connections to a particular IP address in a defined IP access control list (ACL).

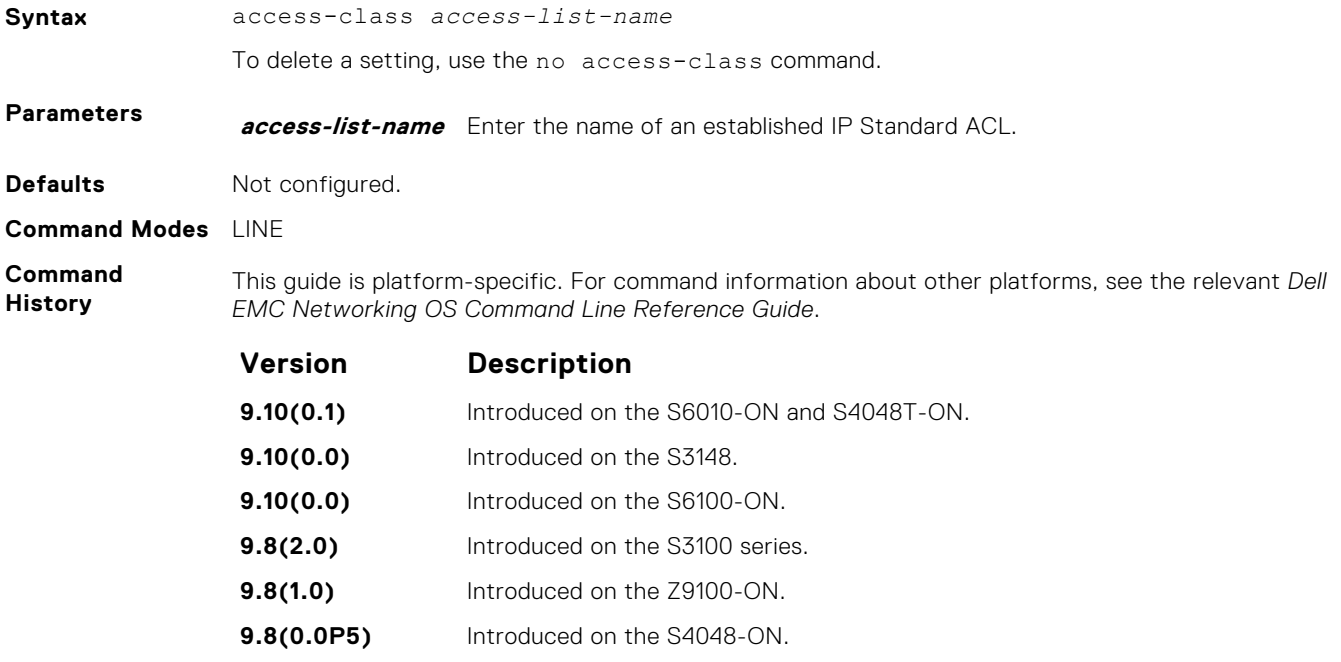

<span id="page-1355-0"></span>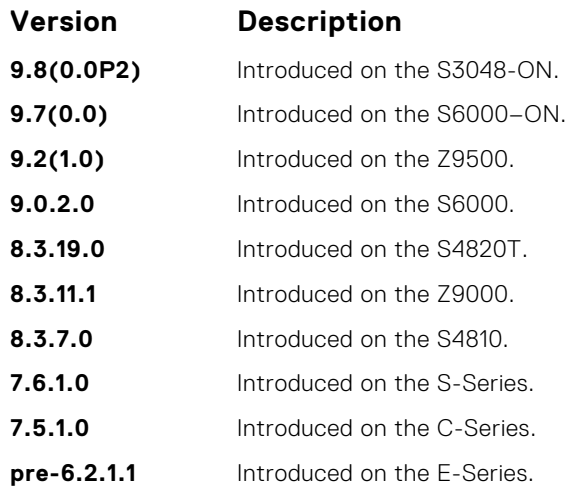

#### **Related Commands**

- [line](#page-109-0)  applies an authentication method list to the designated terminal lines.
- [ip access-list standard](#page-192-0)  names (or selects) a standard access list to filter based on the IP address.
	- [ip access-list extended](#page-207-0)  names (or selects) an extended access list based on the IP addresses or protocols.

### **enable password**

Change the password for the enable command.

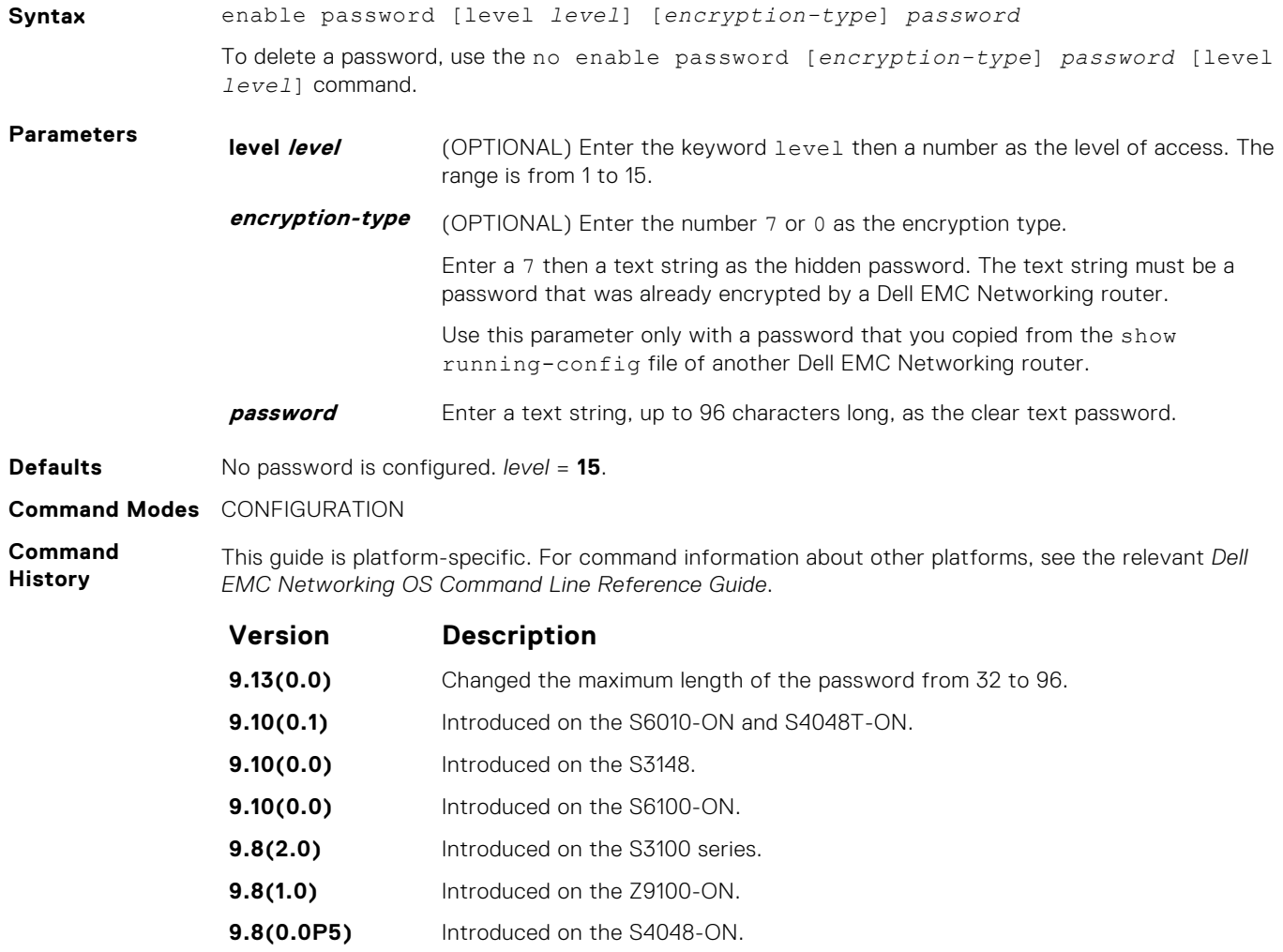

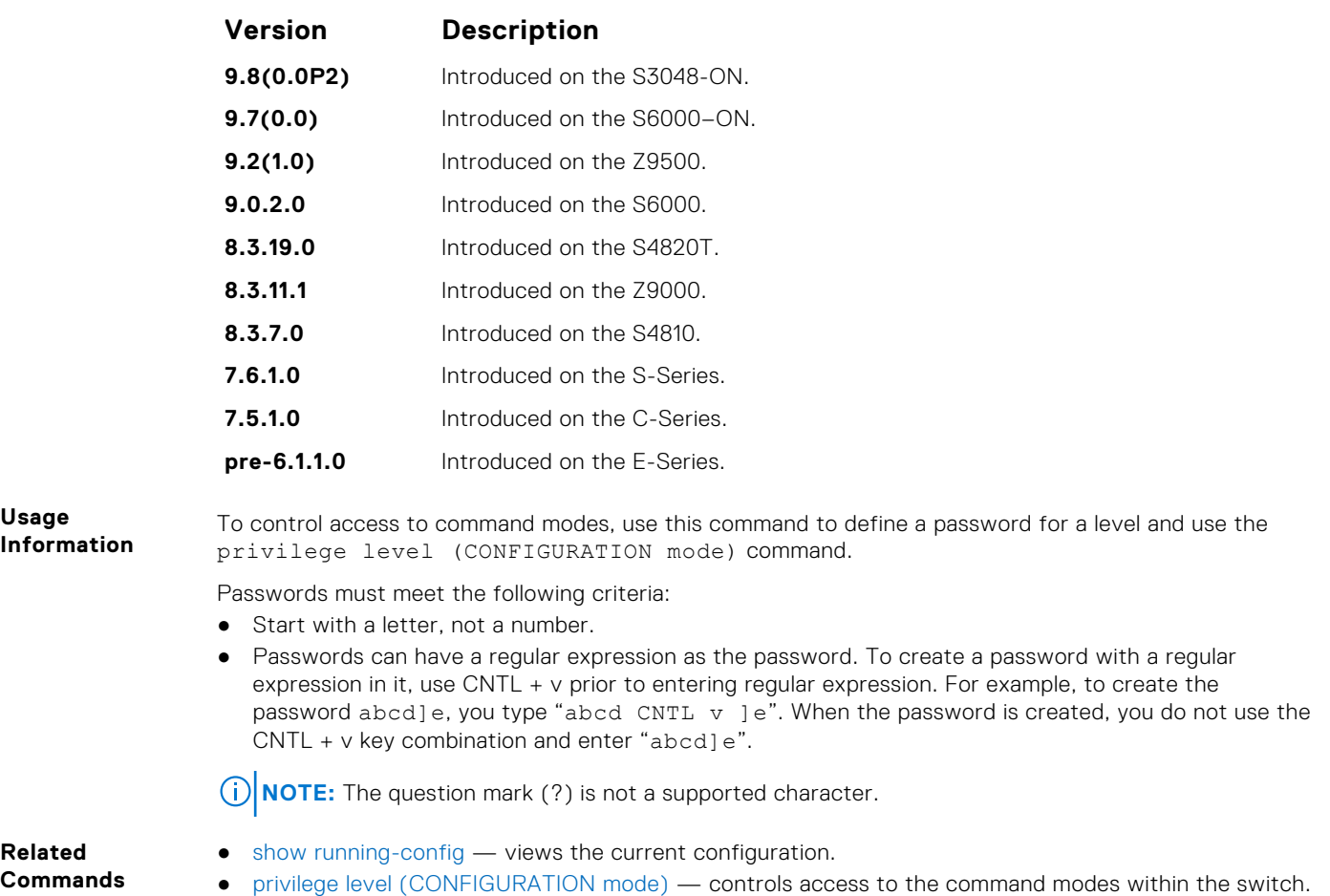

## **enable restricted**

Allows Dell EMC Networking technical support to access restricted commands.

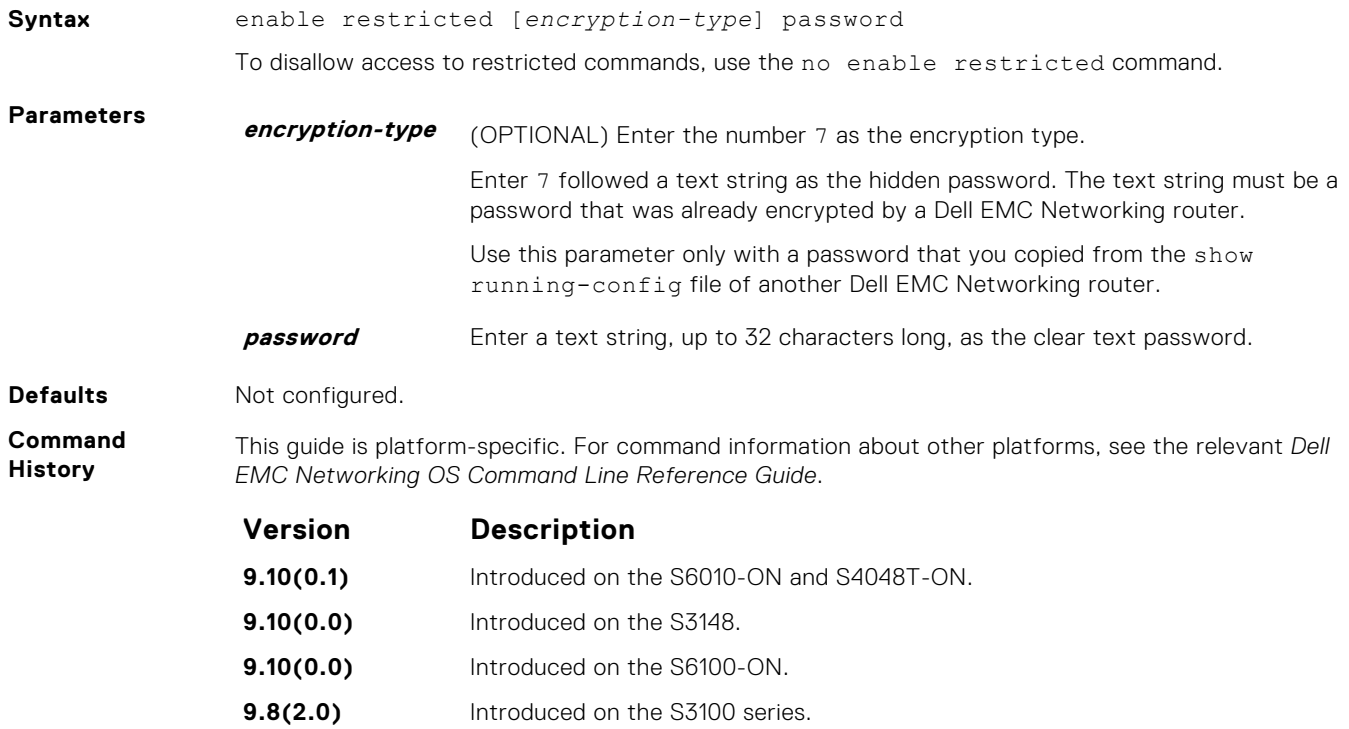

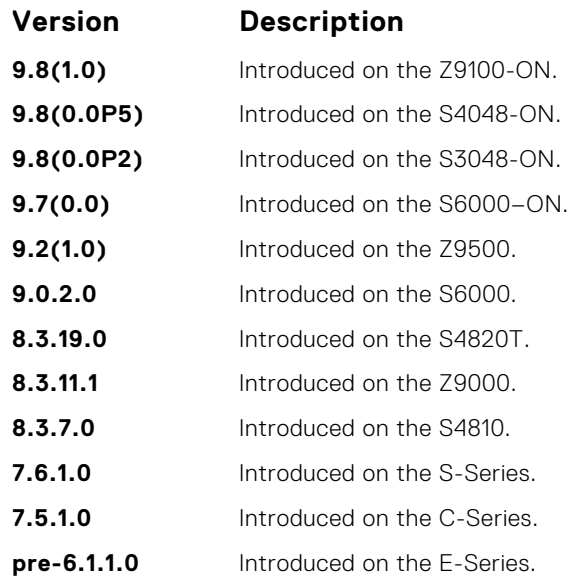

**Usage**

Only Dell EMC Networking Technical Support staff use this command.

**Information**

### **enable secret**

Change the password for the enable command.

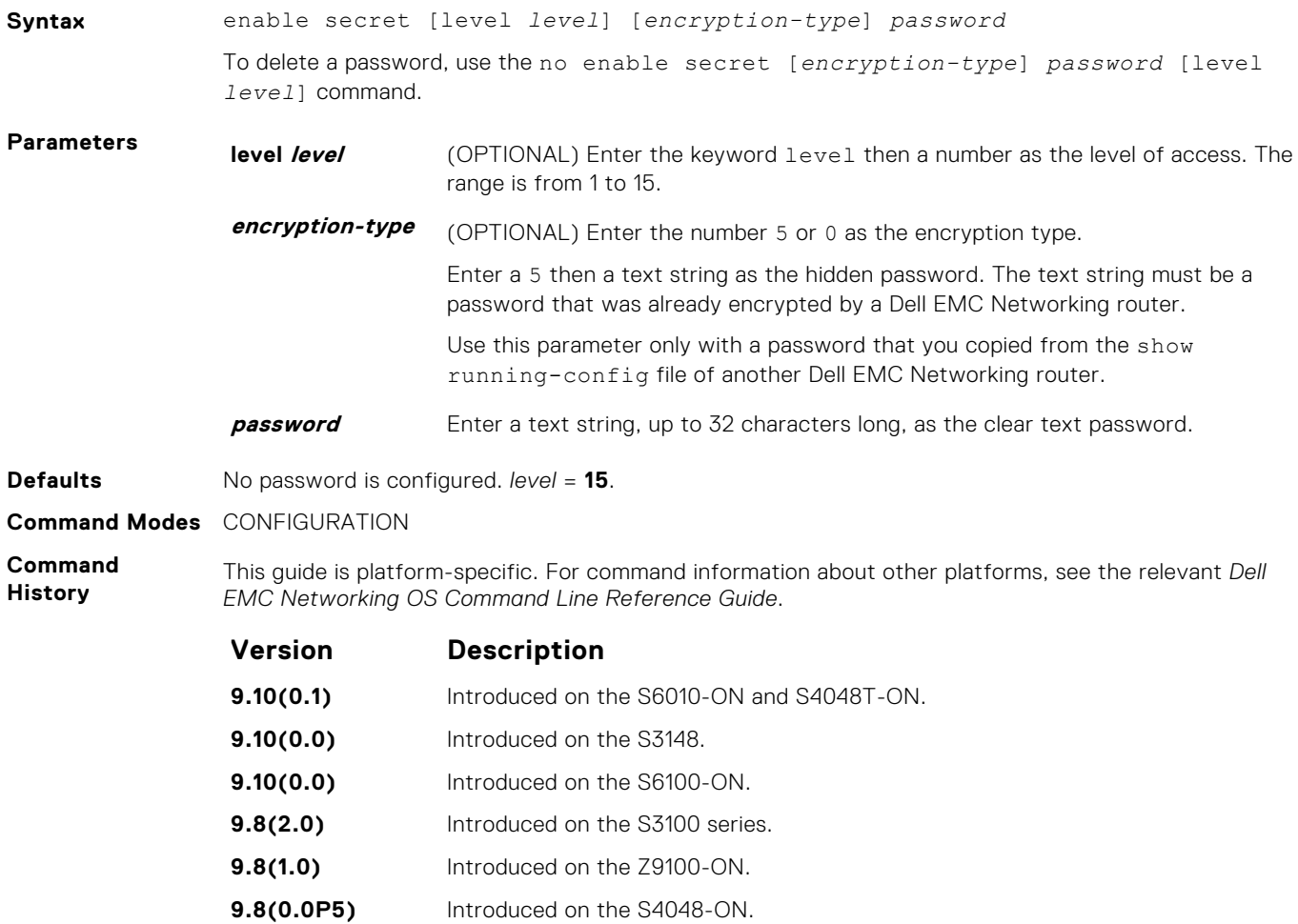

<span id="page-1358-0"></span>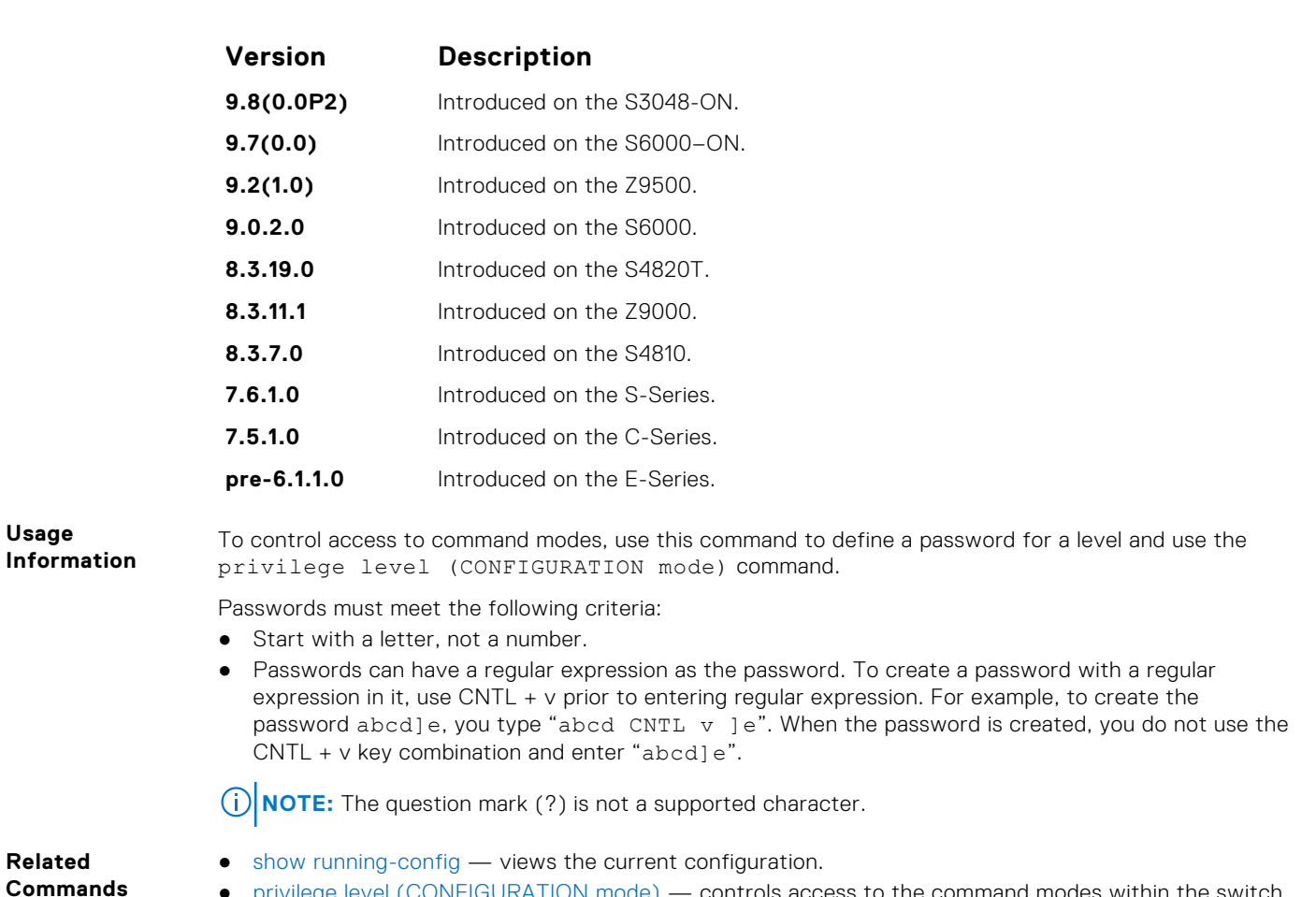

● [privilege level \(CONFIGURATION mode\)](#page-1348-0) — controls access to the command modes within the switch.

## **login authentication**

**Usage**

To configure authentication for console or remote access, apply an authentication method list.

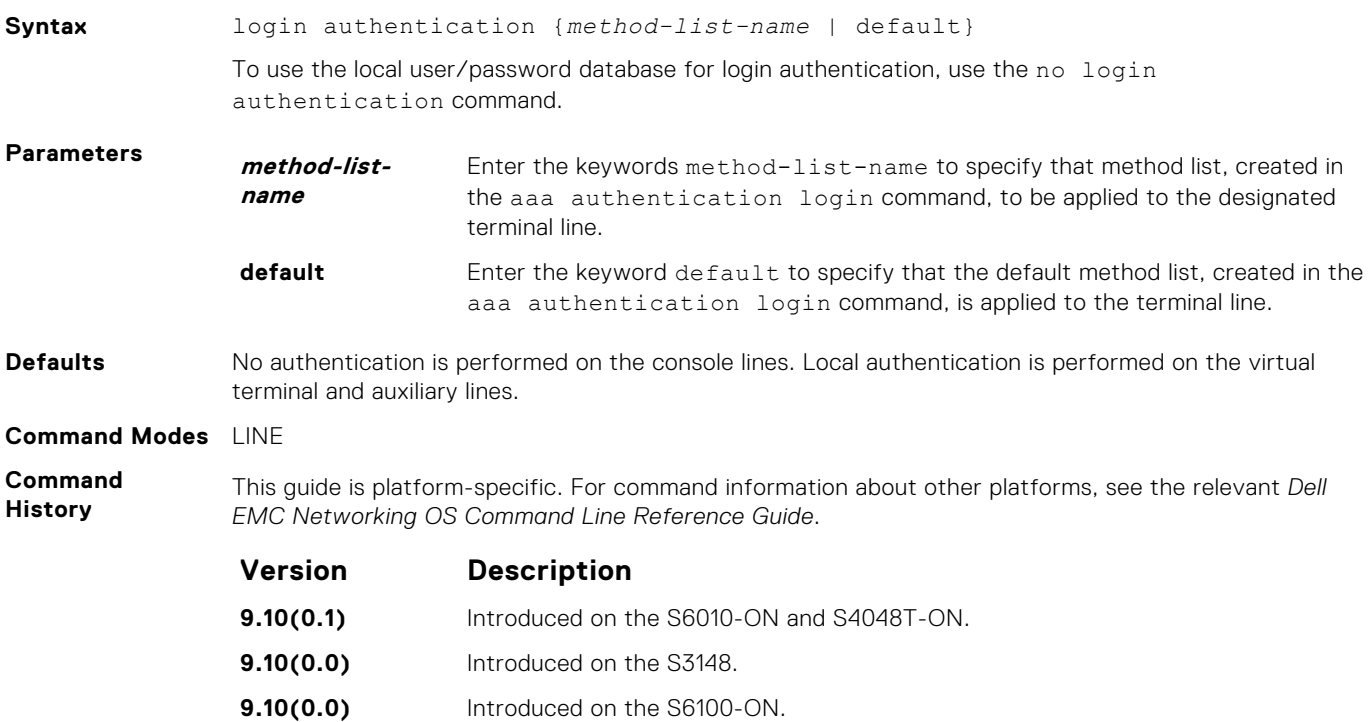

<span id="page-1359-0"></span>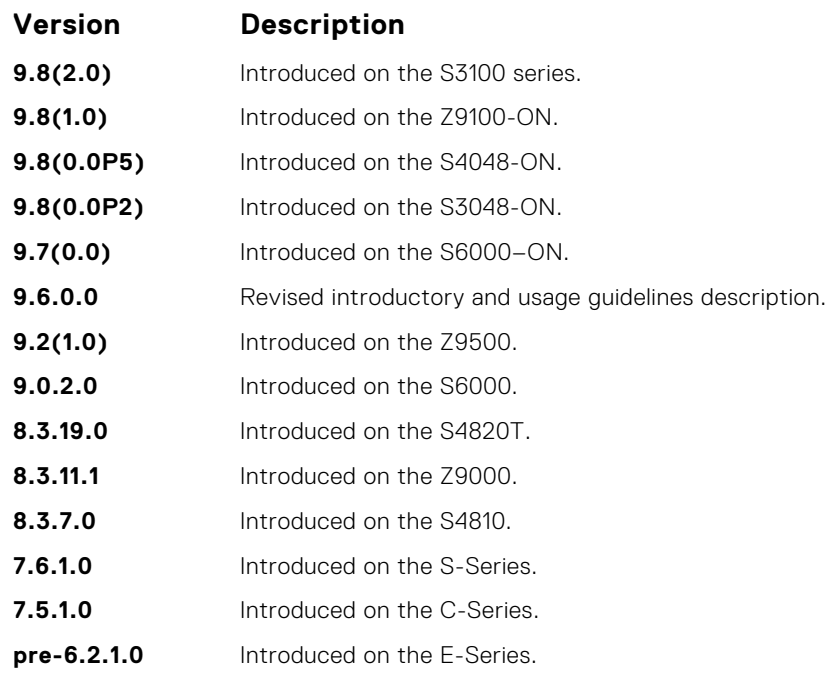

When configuring authentication, consider the following:

automatically is applied to all terminal lines.

● If you configure the default authentication list using the default keyword, the list applies it to all the local and remote connections globally, unless you have specified some another authentication list for a specific connection.

If you configure the aaa authentication login default command, the login authentication default command

- If you configure an authentication lists other than default, you must apply those authentication lists to each connection.
- If you configure the aaa authentication login default command, the login authentication default command automatically is applied to all terminal lines.

#### **Related Commands**

● [aaa authentication login](#page-1352-0) — selects the login authentication methods.

### **password**

Specify a password for users on terminal lines.

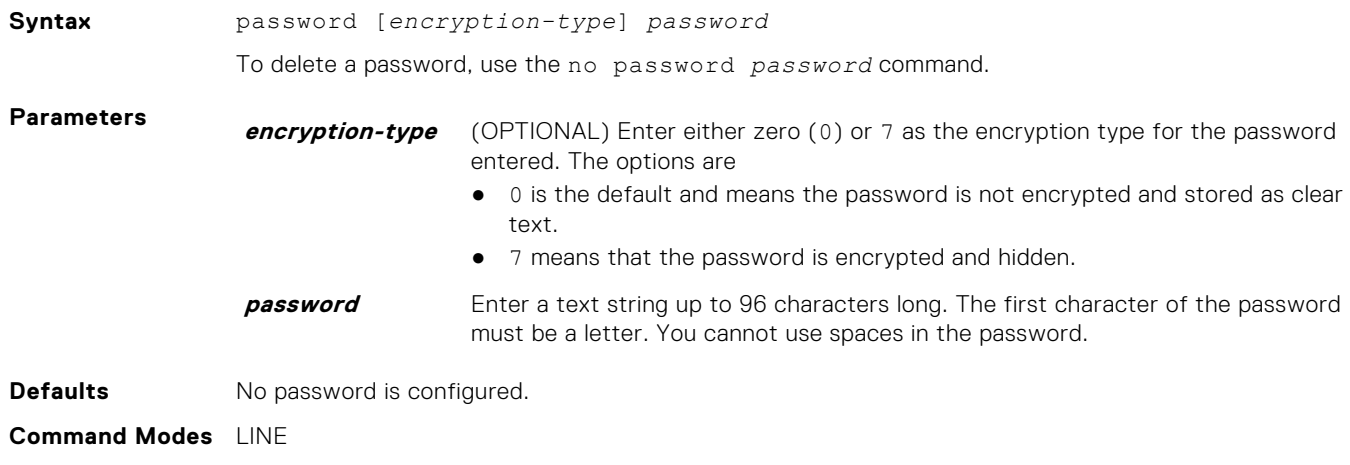

#### **Command History**

This guide is platform-specific. For command information about other platforms, see the relevant *Dell EMC Networking OS Command Line Reference Guide*.

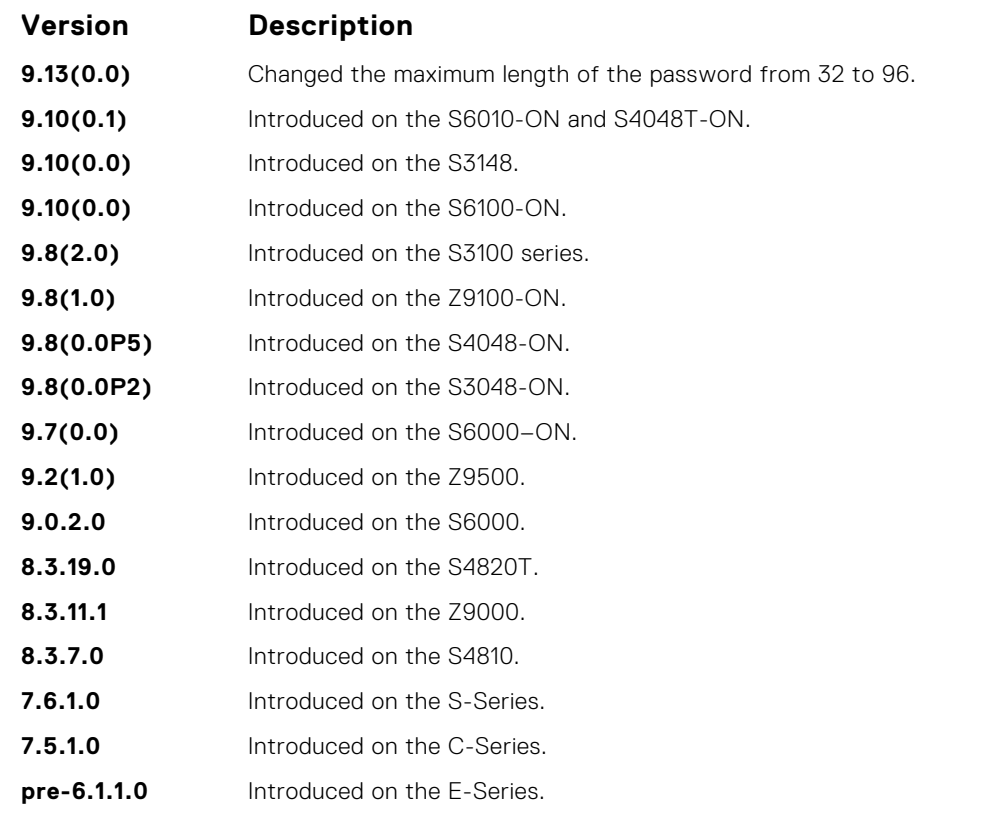

**Usage Information**

**Related Commands**

- [enable password](#page-1355-0) sets the password for the enable command.
- [login authentication](#page-1358-0)  configures an authentication method to log in to the switch.
- [service password-encryption](#page-1362-0)  encrypts all passwords configured in Dell EMC Networking OS.

Dell EMC Networking OS prompts users for these passwords when the method for authentication or

- [radius-server key](#page-1379-0)  configures a key for all RADIUS communications between the switch and the RADIUS host server.
- [tacacs-server key](#page-1387-0) configures a key for communication between a TACACS+ server and client.
- [username](#page-1366-0) establishes an authentication system based on user names.

#### **password-attributes**

Configure the password attributes (strong password).

authorization used is "line".

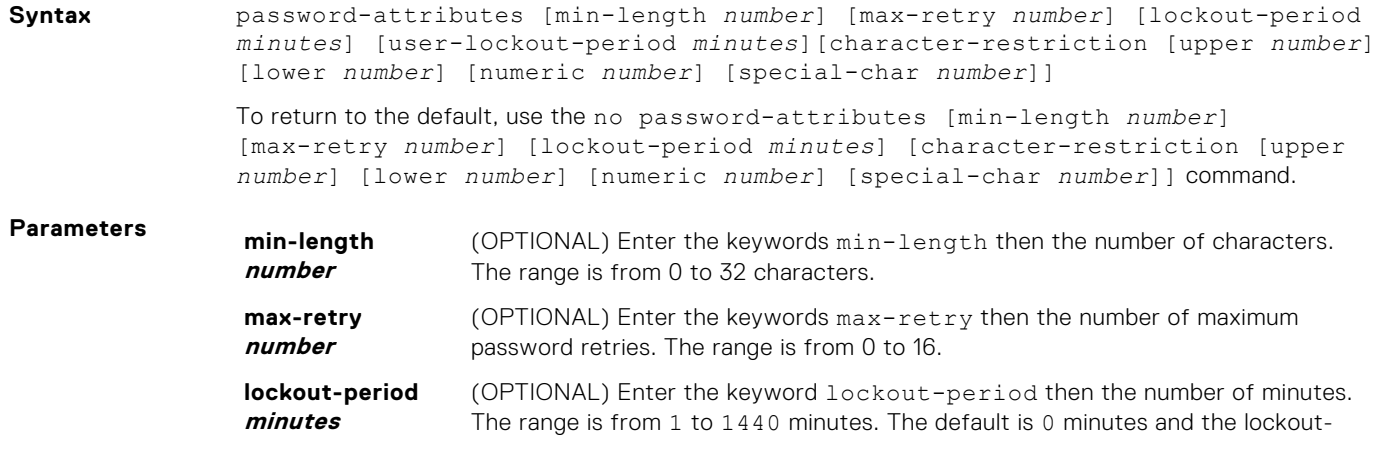

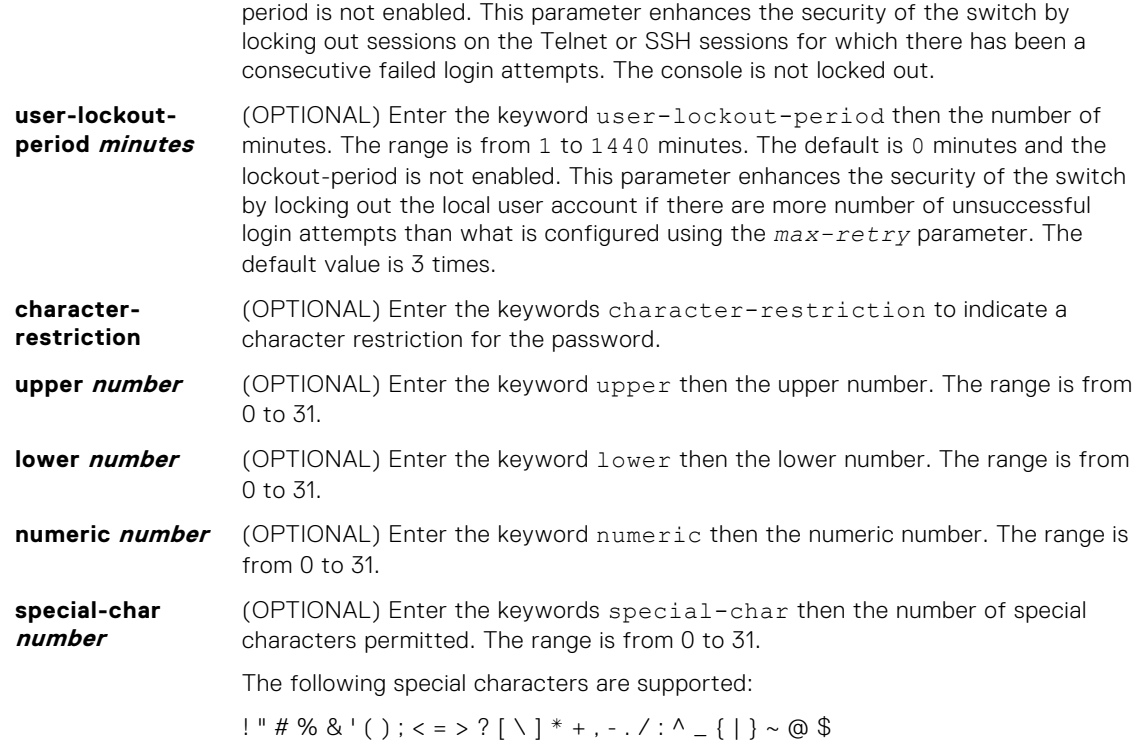

#### **Defaults** none **Command Modes** CONFIGURATION

**Command History**

This guide is platform-specific. For command information about other platforms, see the relevant *Dell EMC Networking OS Command Line Reference Guide*.

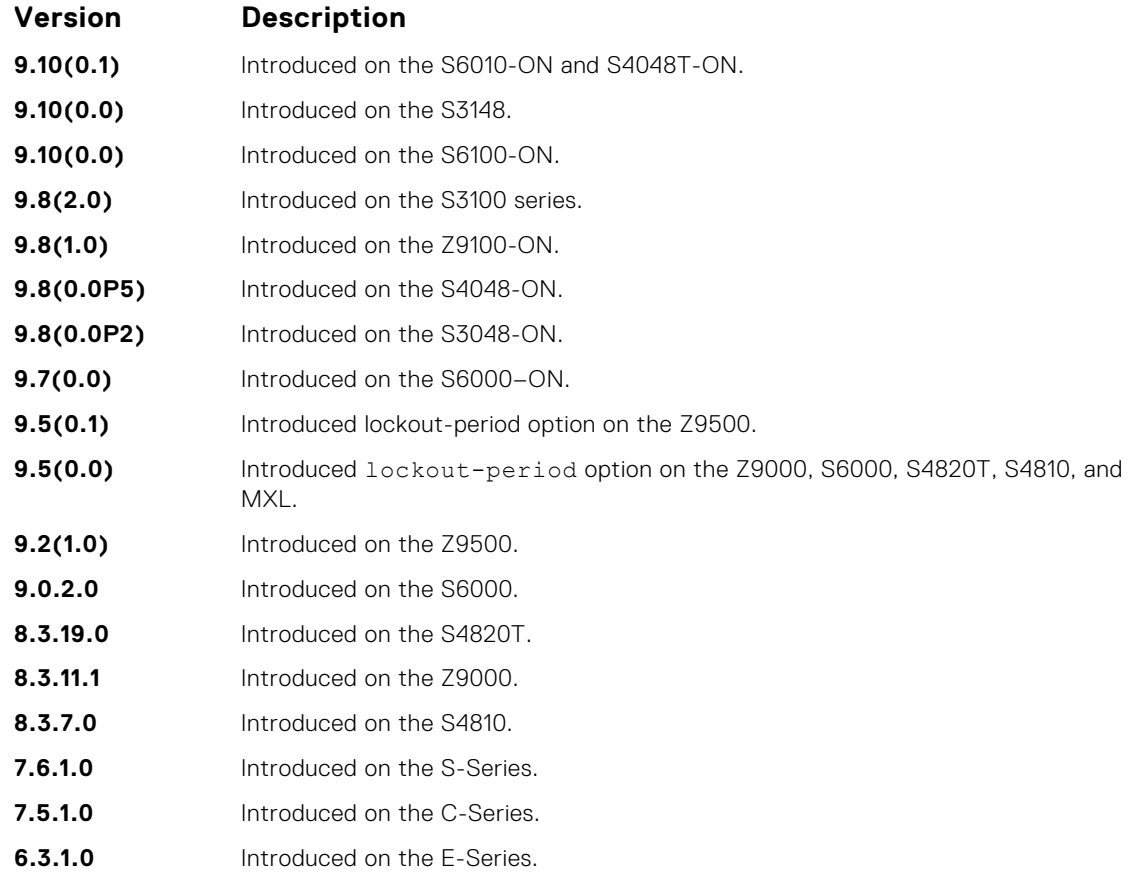

<span id="page-1362-0"></span>**Example** In the following example, after 5 un-successful login attempts, the session (SSH/TELNET) goes into a locked state for 5 minutes. If all the 10 sessions are locked out with 5 un-successful attempts in each session, no users can login during the lockout-period.

```
DellEMC(conf)# password-attributes max-retry 5 lockout-period 5
```
**Related Commands**

● [password](#page-1359-0) — specifies a password for users on terminal lines.

### **secure-cli enable**

Enable the secured CLI mode.

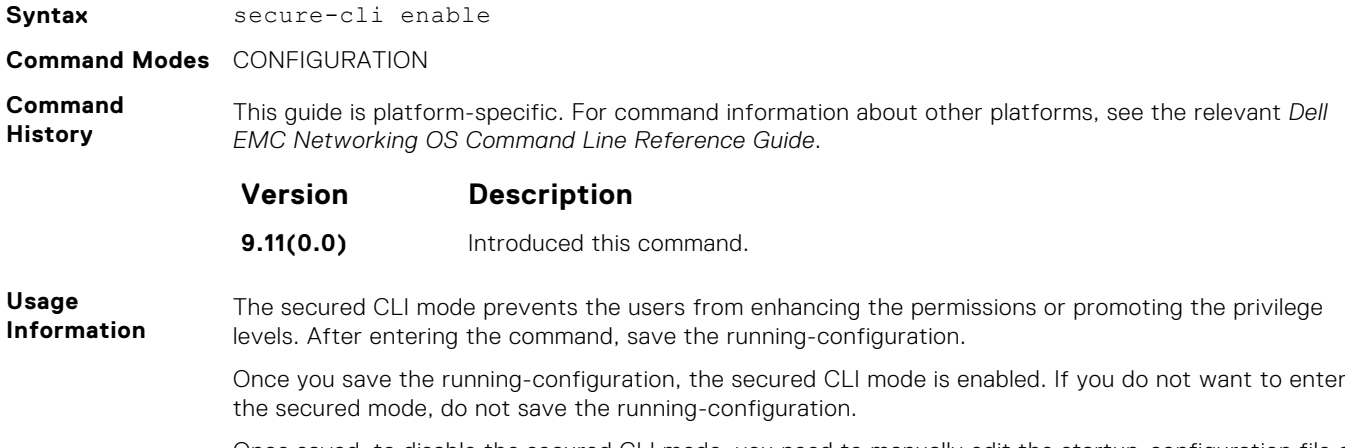

Once saved, to disable the secured CLI mode, you need to manually edit the startup-configuration file and reboot the system.

### **service password-encryption**

Encrypt all passwords configured in Dell EMC Networking OS.

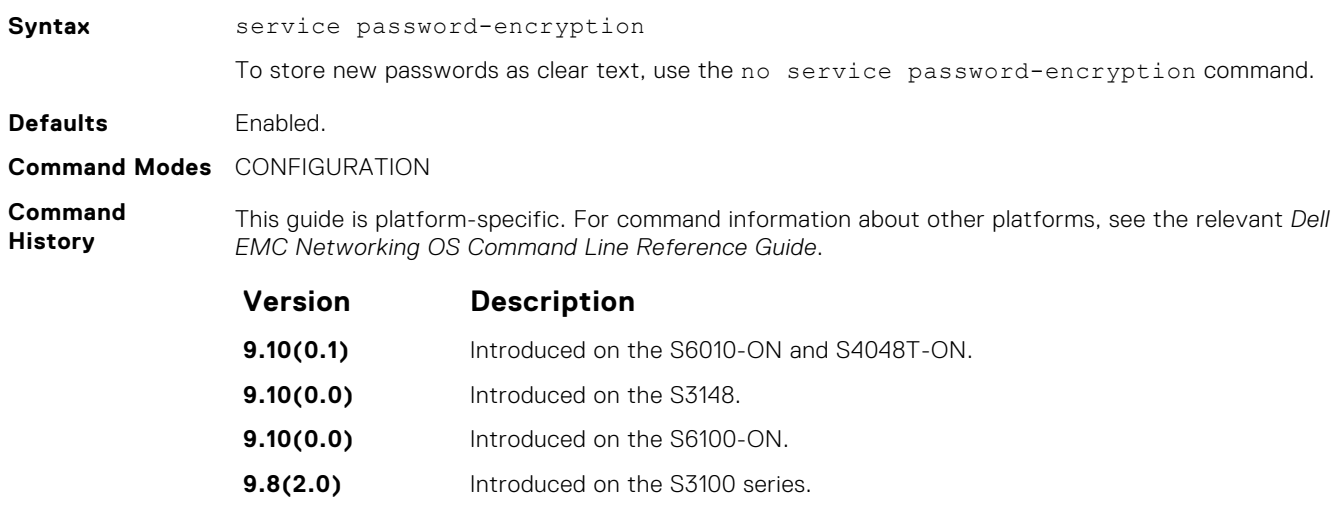

- **9.8(1.0)** Introduced on the Z9100-ON. **9.8(0.0P5)** Introduced on the S4048-ON.
- **9.8(0.0P2)** Introduced on the S3048-ON.
- **9.7(0.0)** Introduced on the S6000–ON.
- **9.2(1.0)** Introduced on the Z9500.

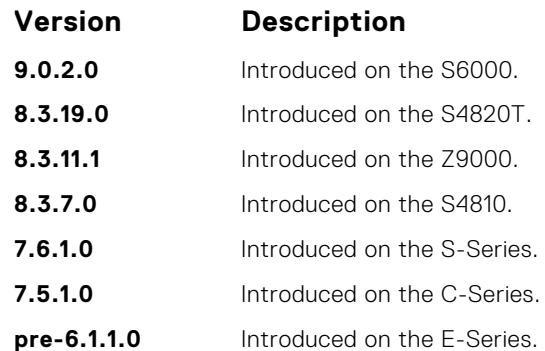

#### **CAUTION: Encrypting passwords with this command does not provide a high level of security. When the passwords are encrypted, you cannot return them to plain text unless you re-configure them. To remove an encrypted password, use the no password password command.**

To keep unauthorized people from viewing passwords in the switch configuration file, use the service password-encryption command. This command encrypts the clear-text passwords created for user name passwords, authentication key passwords, the privileged command password, and console and virtual terminal line access passwords.

To view passwords, use the show running-config command.

### **show privilege**

View your access level.

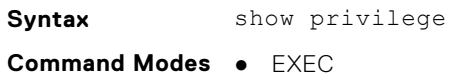

● EXEC Privilege

**Command History**

This guide is platform-specific. For command information about other platforms, see the relevant *Dell EMC Networking OS Command Line Reference Guide*.

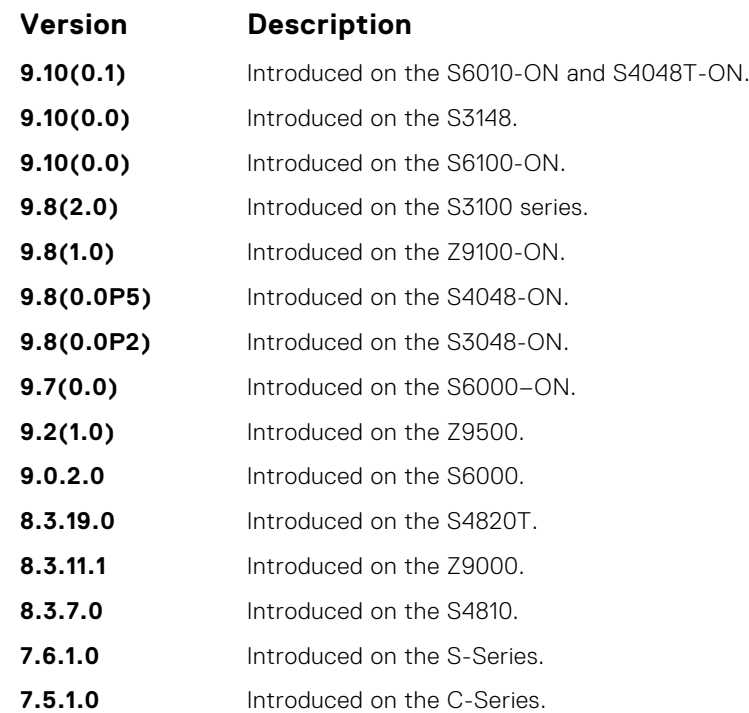

#### **Version Description**

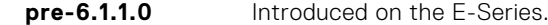

**Example**

```
DellEMC# show privilege
Current privilege level is 15.
DellEMC#
DellEMC# show privilege
Current privilege level is 14.
DellEMC#
DellEMC# show privilege
Current privilege level is 10.
DellEMC#
```
**Related Commands** ● [privilege level \(CONFIGURATION mode\)](#page-1348-0) — assign access control to different command modes.

### **show users**

Allows you to view information on all users logged in to the switch.

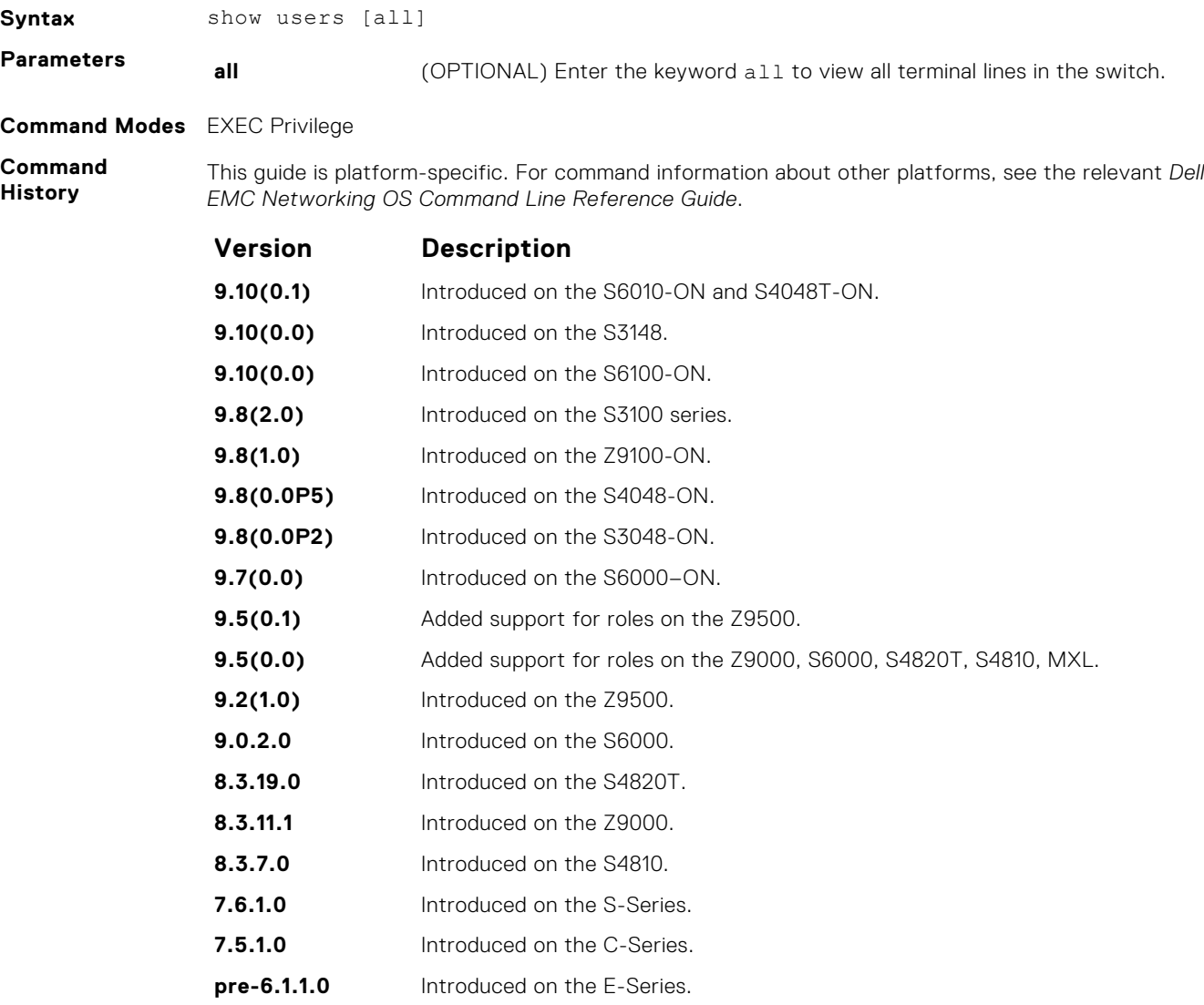

The following describes the show user command shown in the following example.

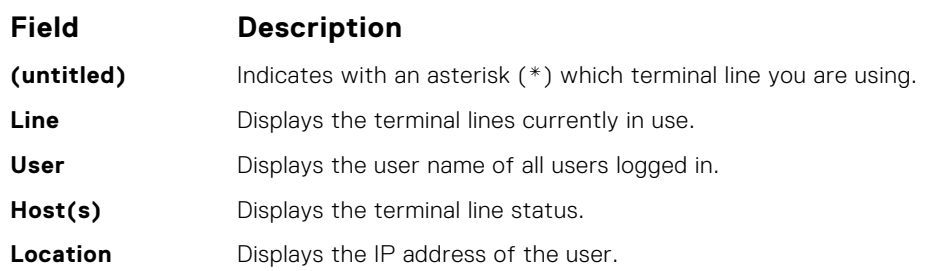

**Example**

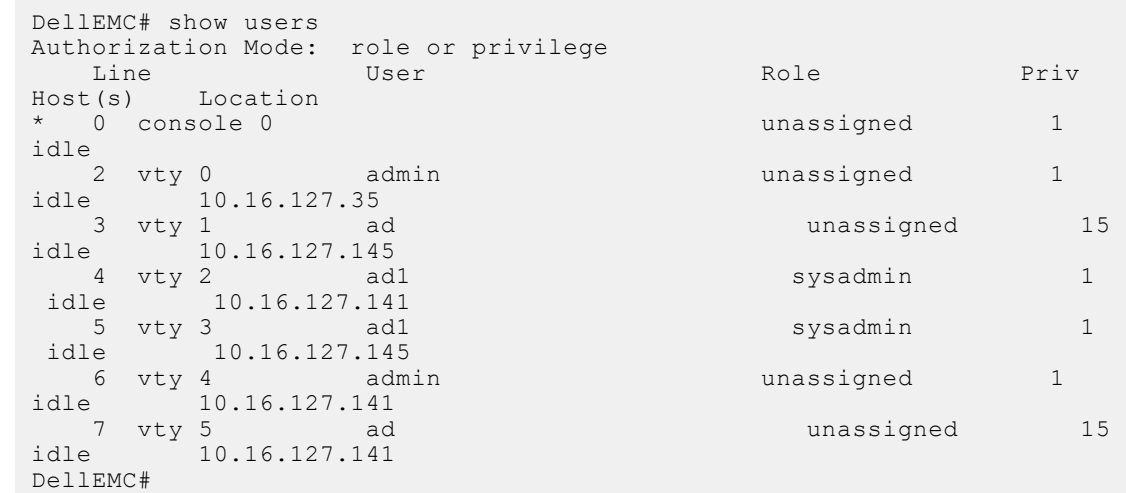

**Related Commands** ● [username](#page-1366-0) — enables a user.

### **timeout login response**

Specify how long the software waits for the login input (for example, the user name and password) before timing out.

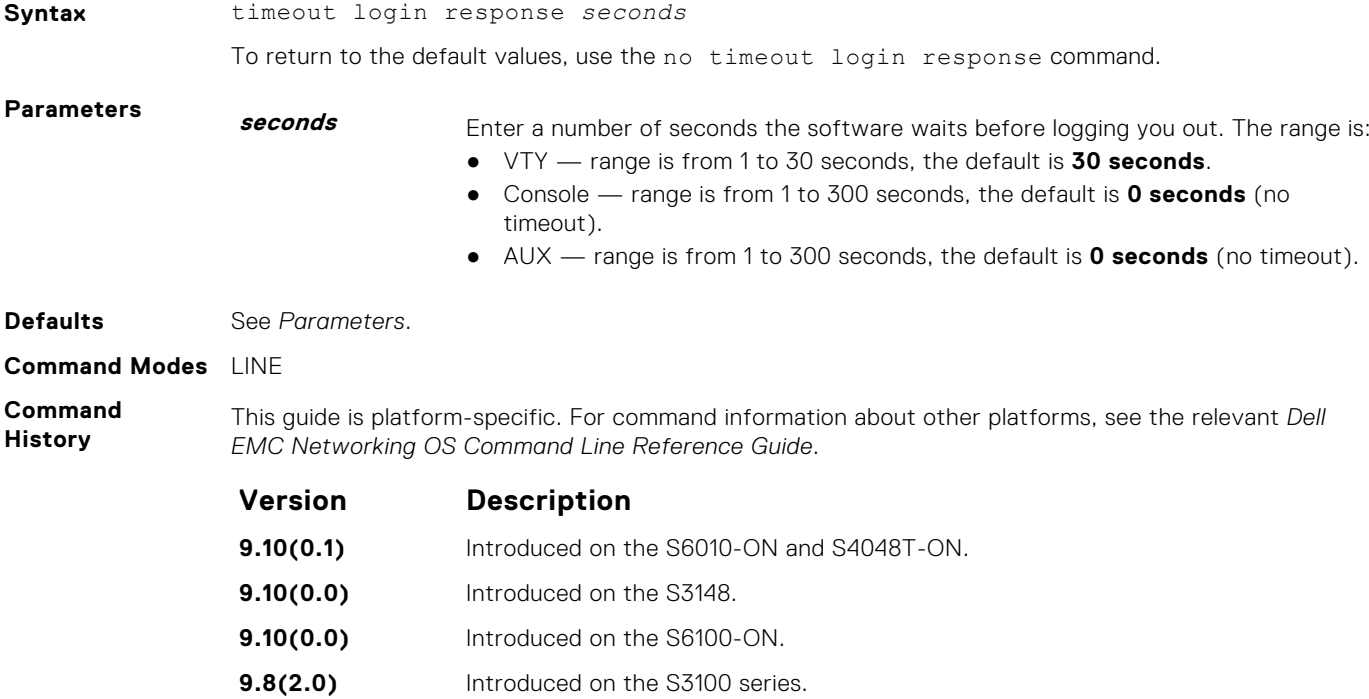

<span id="page-1366-0"></span>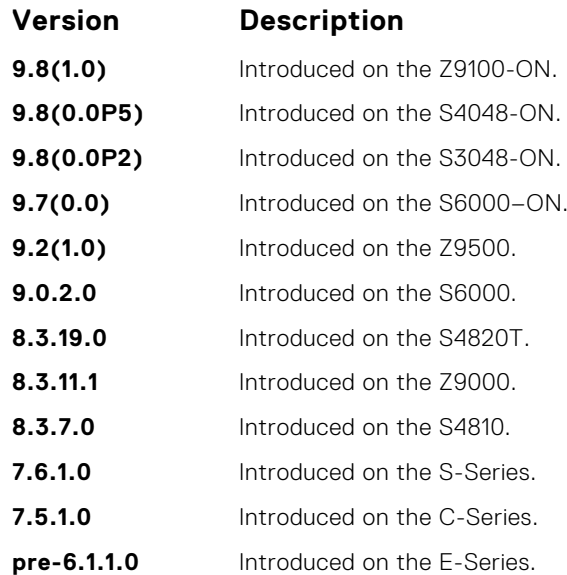

The software measures the period of inactivity defined in this command as the period between consecutive keystrokes. For example, if your password is "password" you can enter "p" and wait 29 seconds to enter the next letter.

#### **username**

Establish an authentication system based on user names.

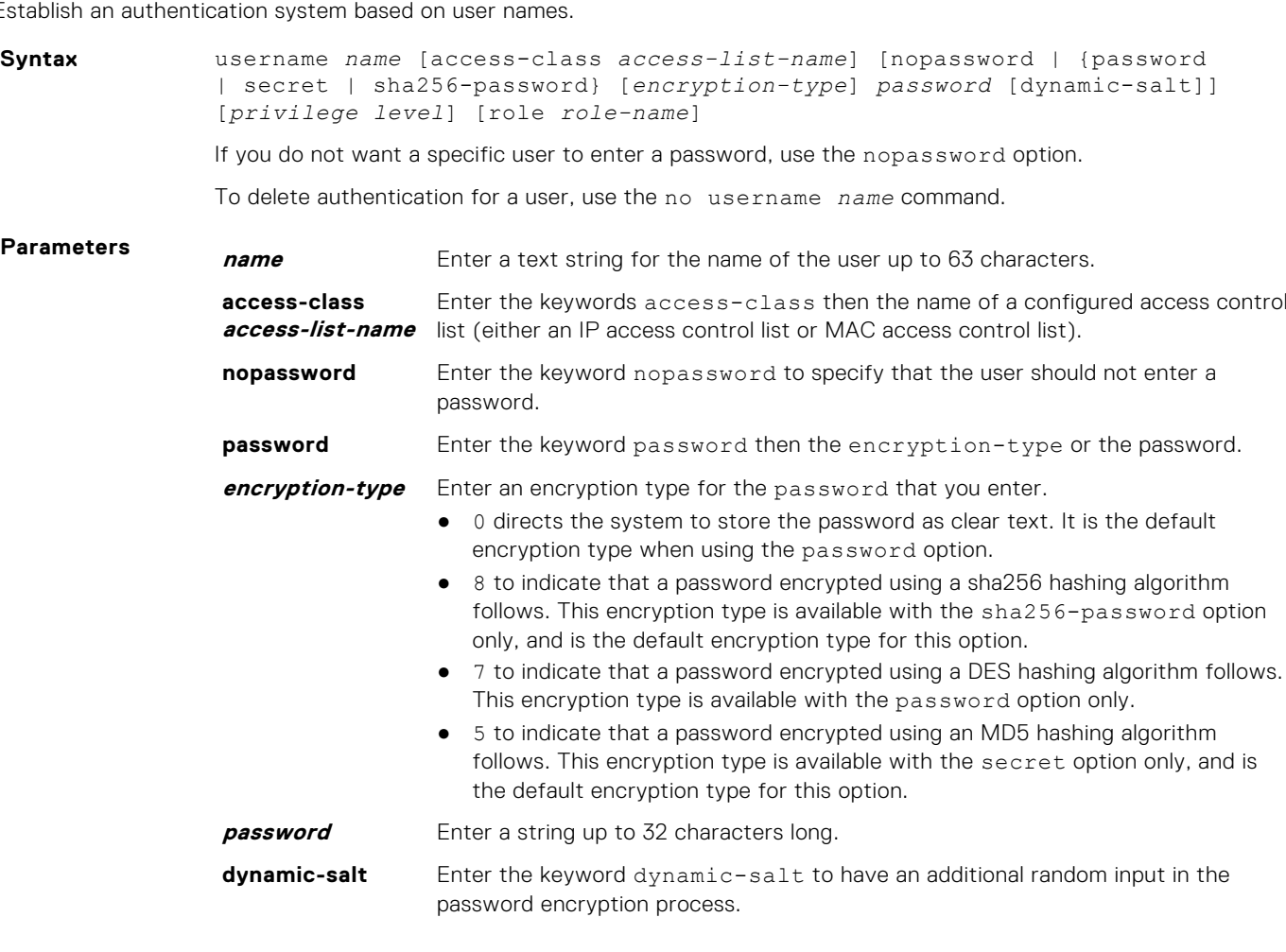

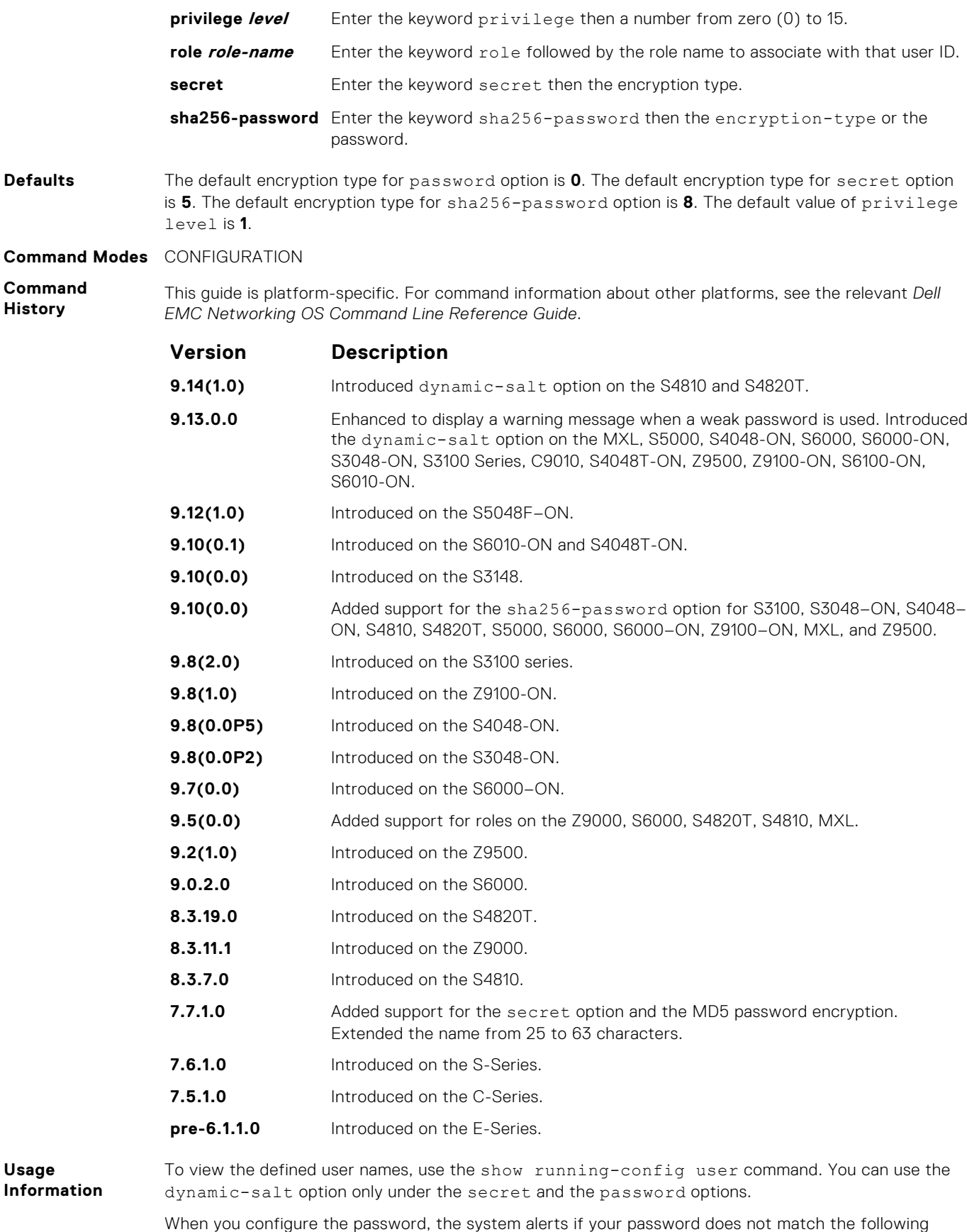

criteria. The system accepts your password even if these conditions are not met. Dell EMC Networking recommends selecting a strong password for enhanced security.

● A minimum of eight characters in length
- A minimum of one lower case letter (a to z)
- A minimum of one upper case letter (A to Z)
- A minimum of one numeric character (0 to 9)
- A minimum of one special character including a space ("!"#\$%&'()\*+,-./:;<=>?@[\]^\_`{|}~")

**Related Commands**

- [password](#page-1359-0)  specifies a password for users on terminal lines.
- [show running-config](#page-72-0) views the current configuration.

# **RADIUS Commands**

The following RADIUS commands are supported by Dell EMC Networking OS.

## **client**

Configures trusted DAC clients.

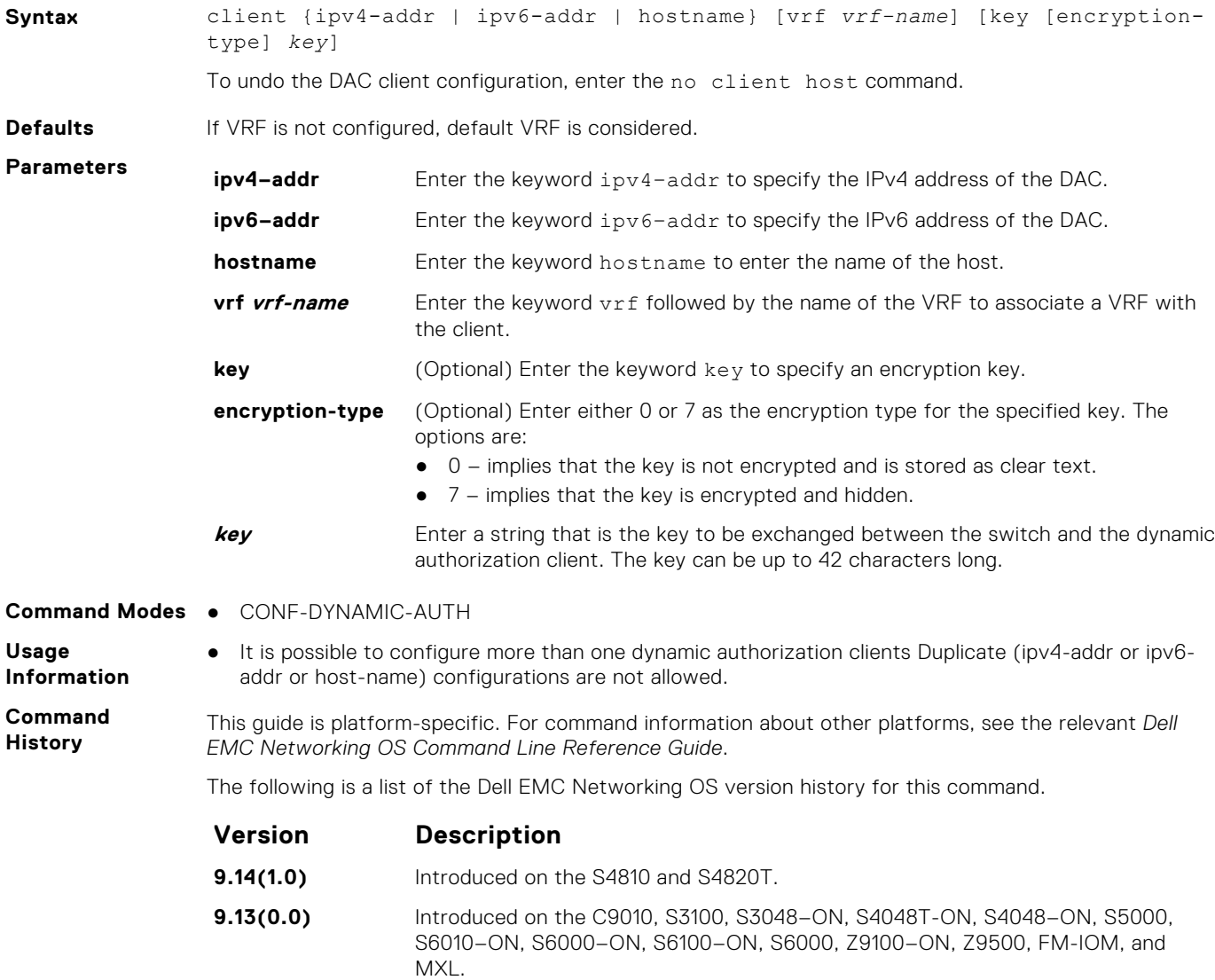

# **client-key**

Configures global shared key for the trusted DAC clients.

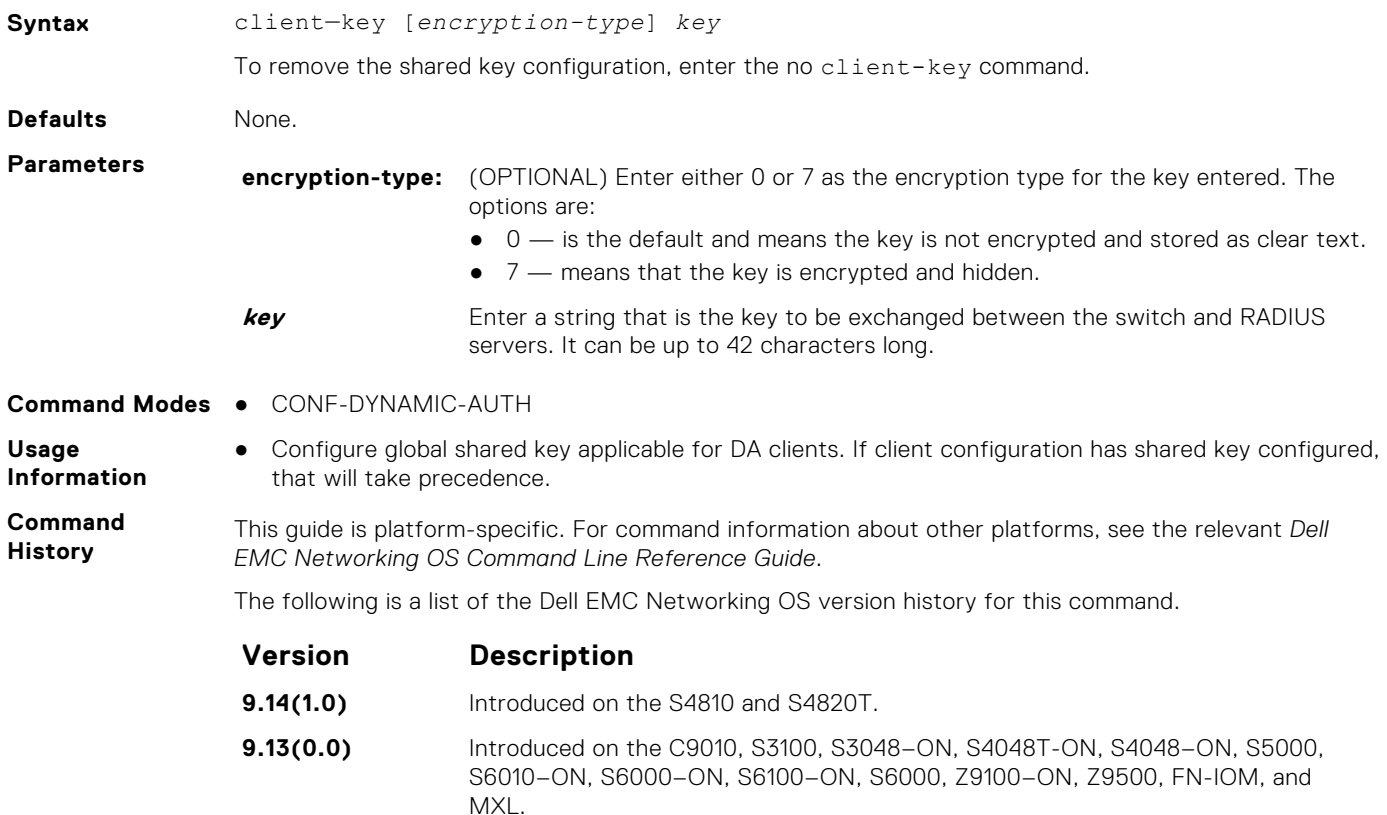

#### **coa-bounce-port**

Configure NAS to allow or reject the port bounce RADIUS messages from DAC.

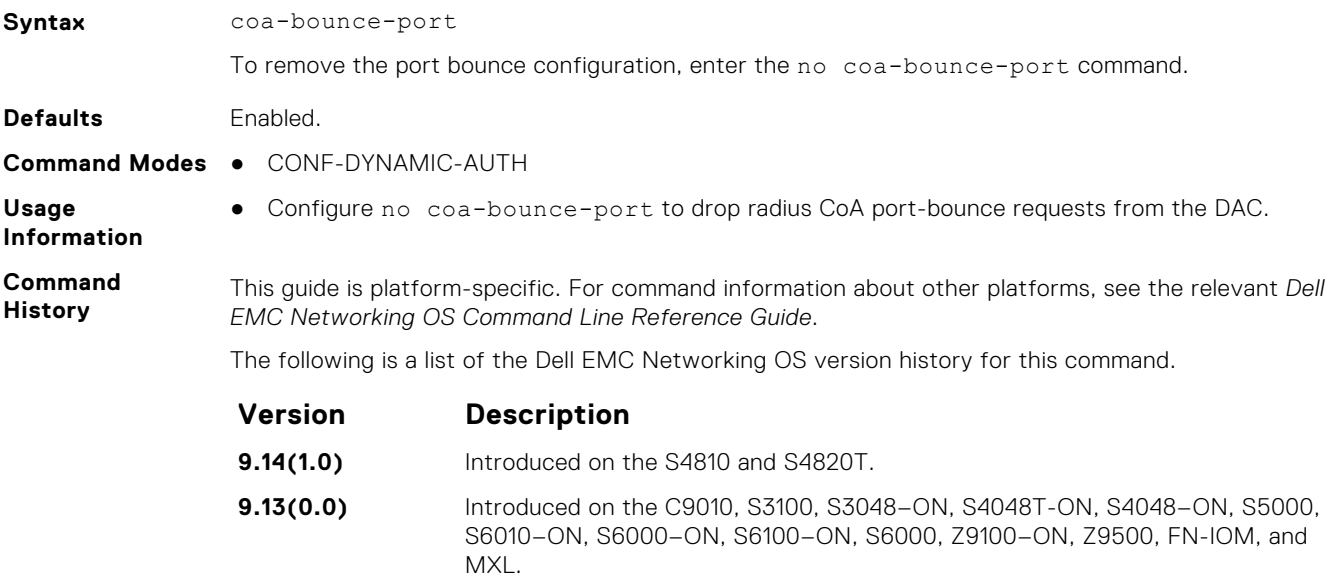

## **coa-disable-port**

Configure NAS to reject disable-port requests from DAC.

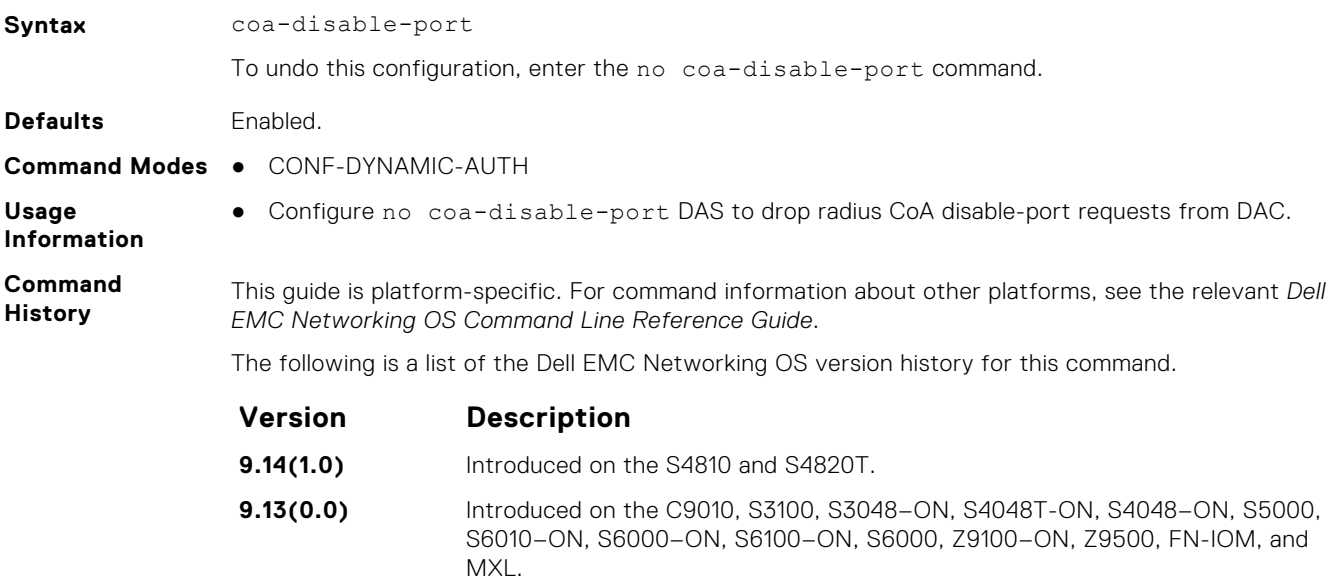

#### **coa-reauthenticate**

Configure NAS to re-authenticate dot1x user session requests from DAC.

MXL.

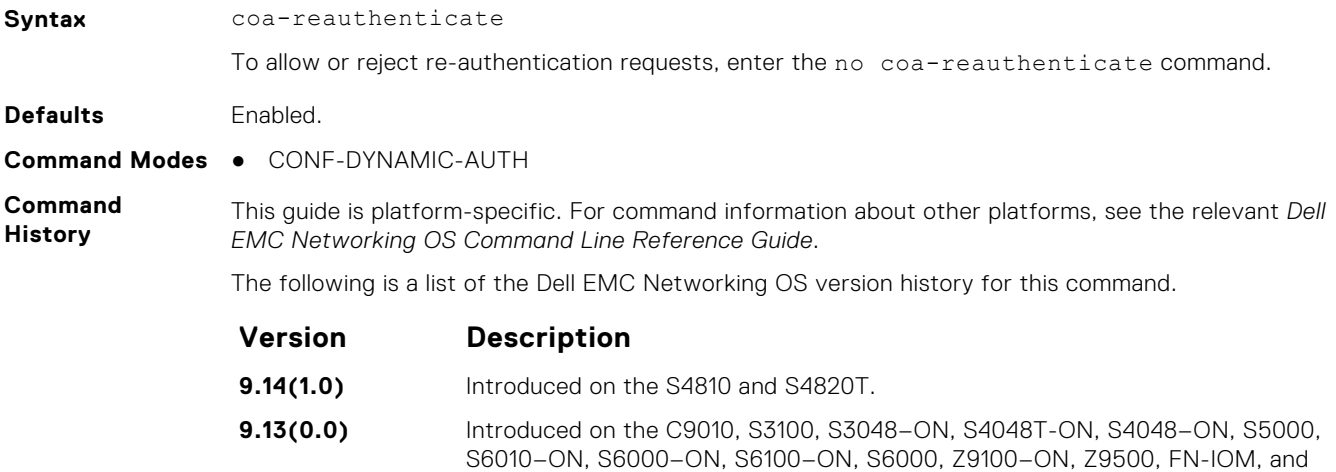

## **debug radius**

View RADIUS transactions to assist with troubleshooting.

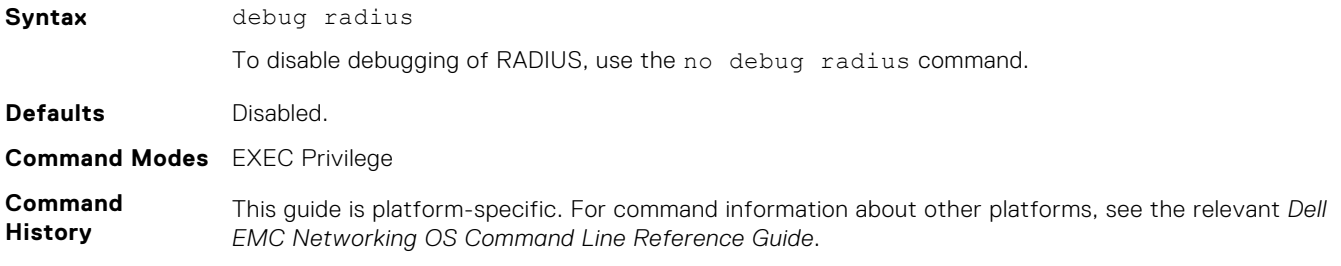

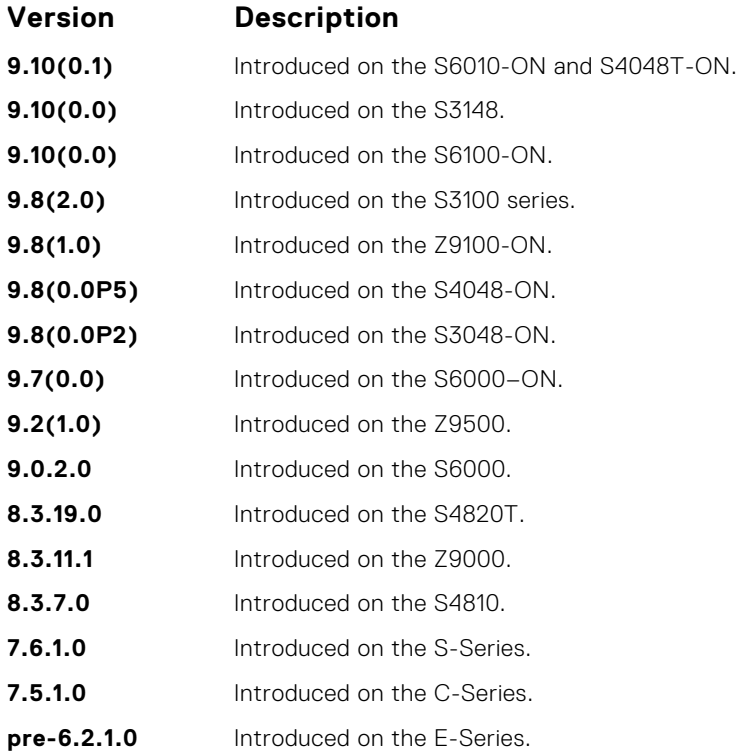

#### **da-rsp-timeout**

Configure timeout value for the back end task to respond to DAC requests.

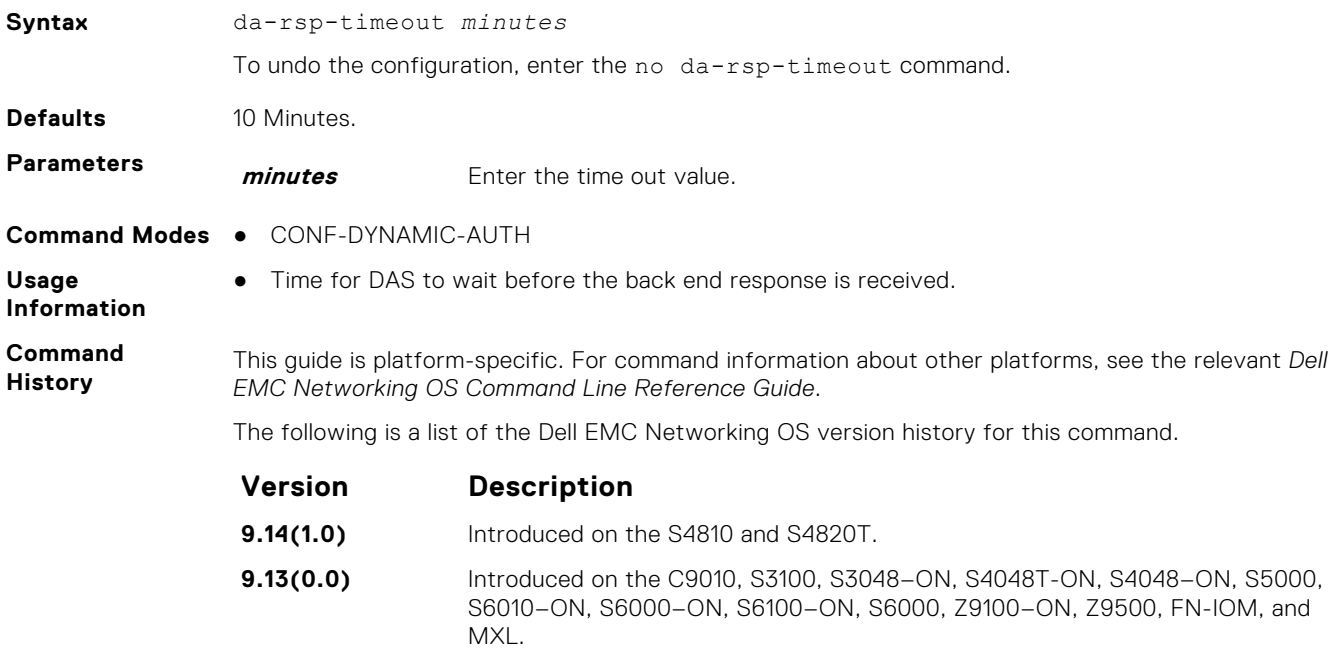

#### **disconnect-user**

Configure NAS to allow or reject DM requests corresponding to AAA users-sessions coming from the DAC.

**Syntax** disconnect-user

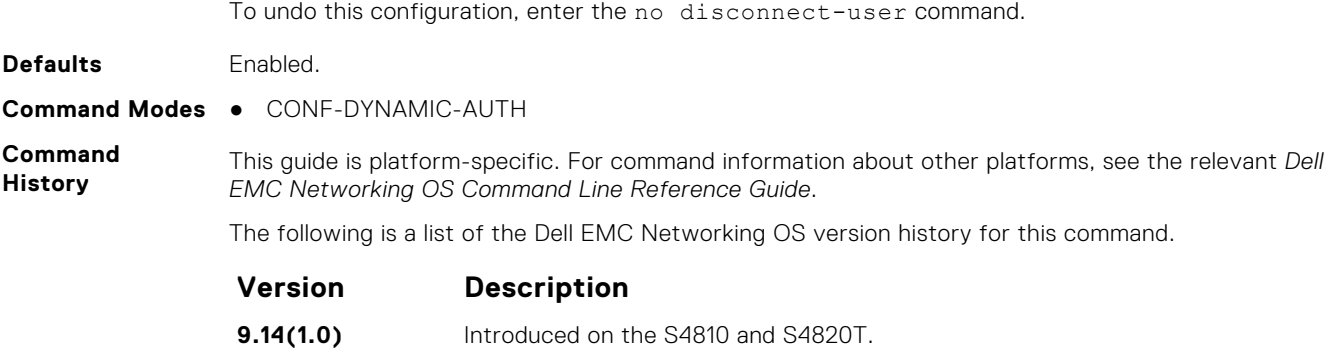

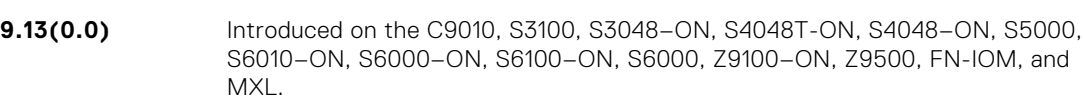

## **dynamic-auth-enable**

Configure NAS to receive and process dynamic authorization messages.

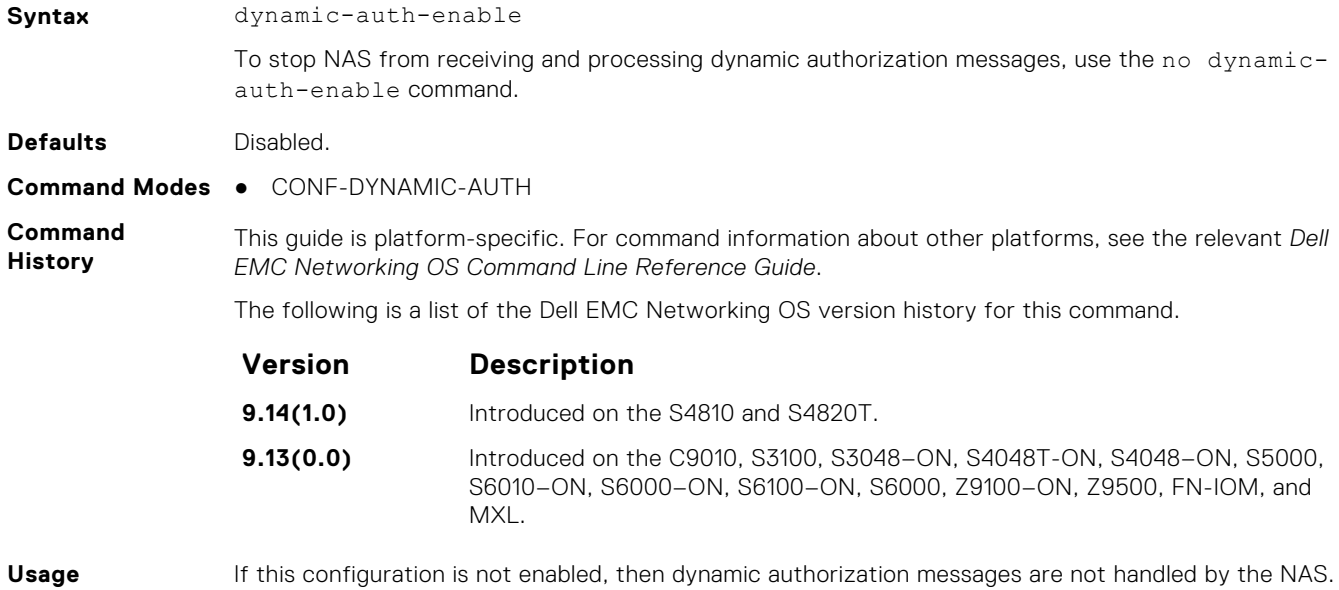

**Information**

If this configuration is not enabled, then dynamic authorization messages are not handled by the NAS.

## **ip radius source-interface**

Specify an interface's IP address as the source IP address for RADIUS connections.

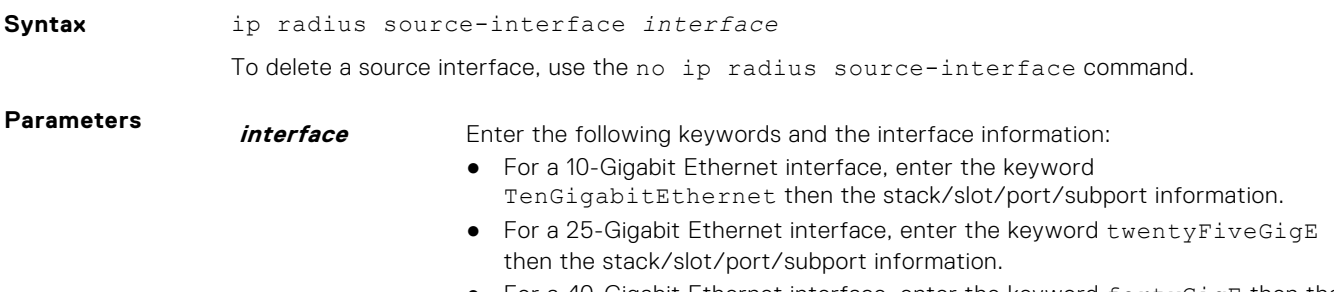

For a 40-Gigabit Ethernet interface, enter the keyword fortyGigE then the stack/slot/port[/subport] information.

- For a 50-Gigabit Ethernet interface, enter the keyword fiftyGigE then the stack/slot/port/subport information.
- For a 100-Gigabit Ethernet interface, enter the keyword hundredGigE then the stack/slot/port information.
- For a Loopback interface, enter the keyword loopback then a number from 0 to 16383.
- For a port channel interface, enter the keywords port-channel then a number.
- For a Null interface, enter the keyword null then the Null interface number.
- For a VLAN interface, enter the keyword vlan then a number from 1 to 4094.
- **Defaults** Not configured.
- **Command Modes** CONFIGURATION

**Command History**

This guide is platform-specific. For command information about other platforms, see the relevant *Dell EMC Networking OS Command Line Reference Guide*.

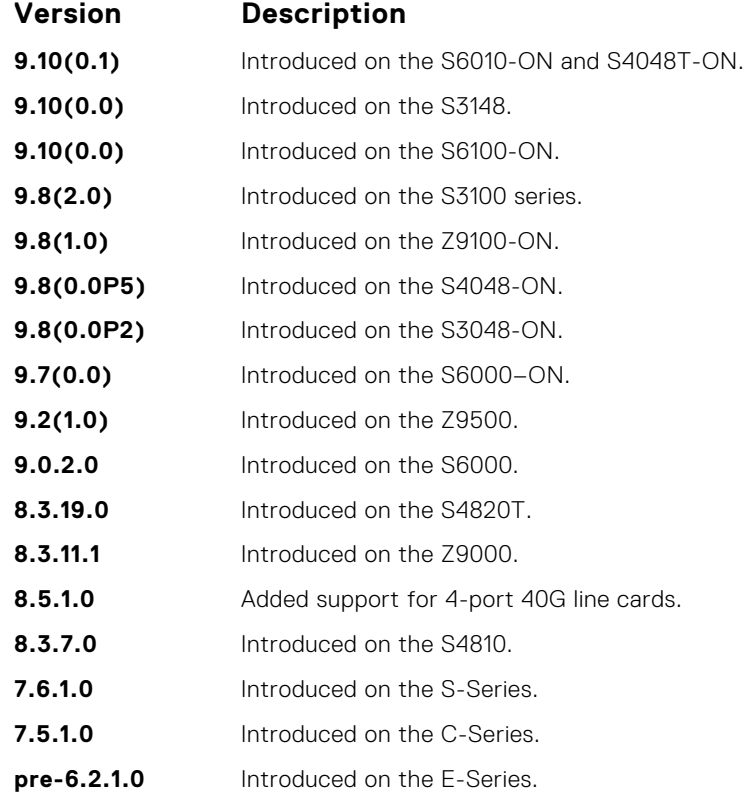

#### **port**

Configures NAS port number to accept CoA or DM requests.

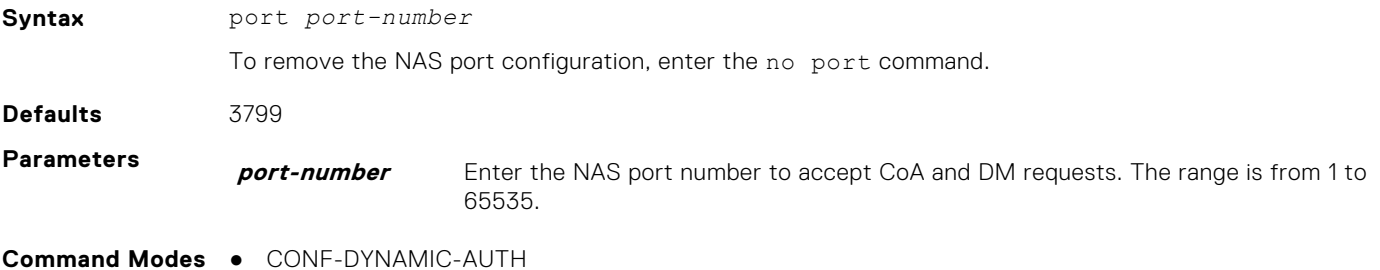

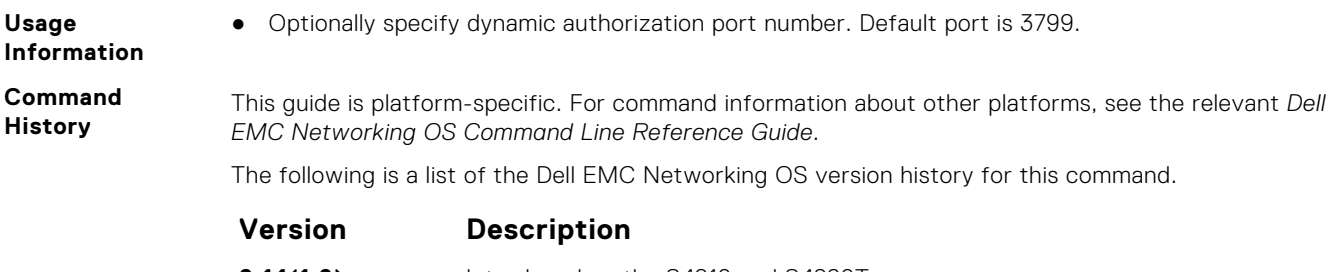

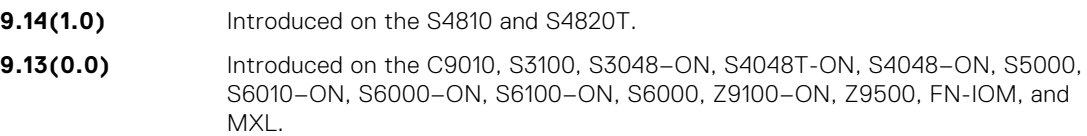

## **radius dynamic-auth**

Enters a new sub-mode, RADIUS-DYNAMIC-AUTH, which enables you to modify dynamic authorization settings.

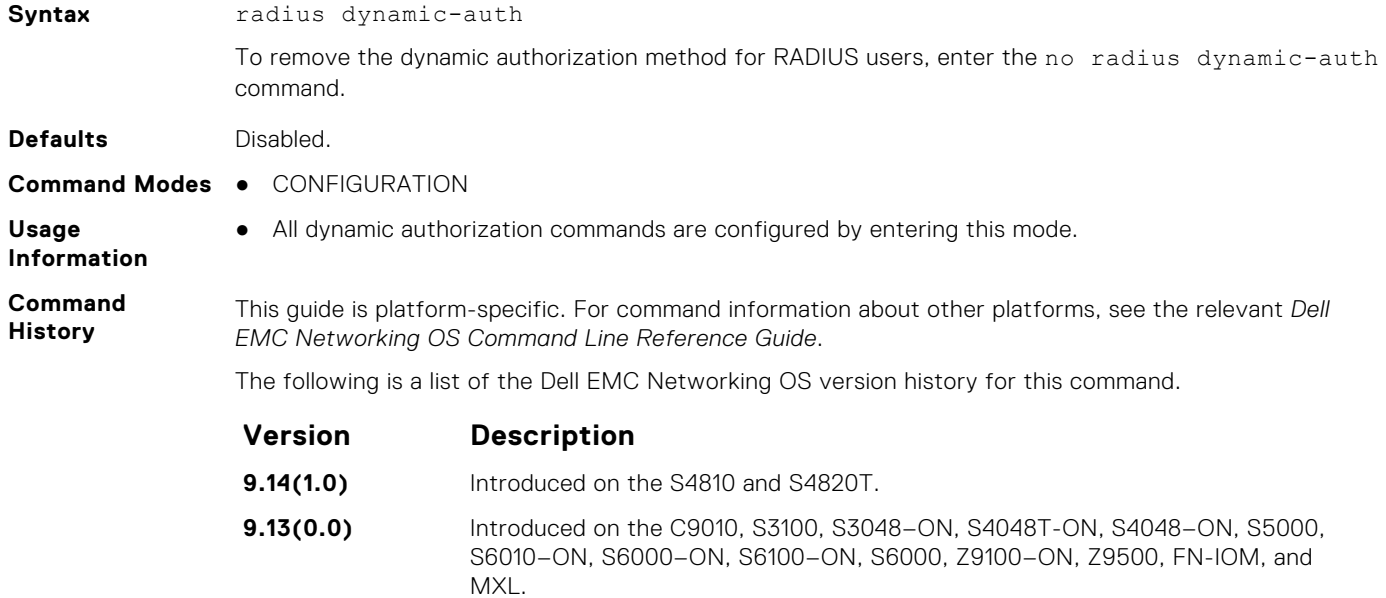

### **radius-server deadtime**

Configure a time interval during which non-responsive RADIUS servers to authentication requests are skipped.

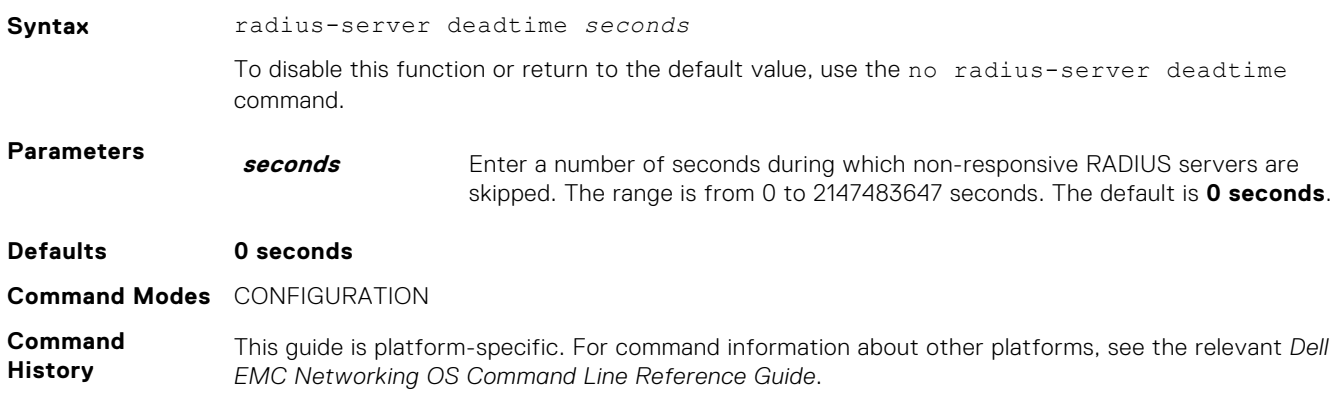

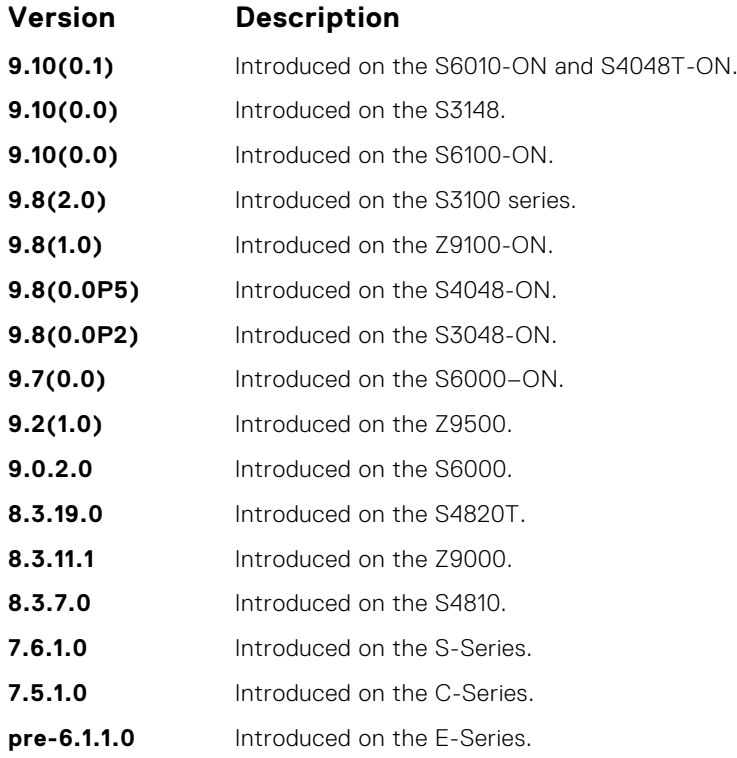

#### **radius-server group**

Creates or deletes a group of radius servers.

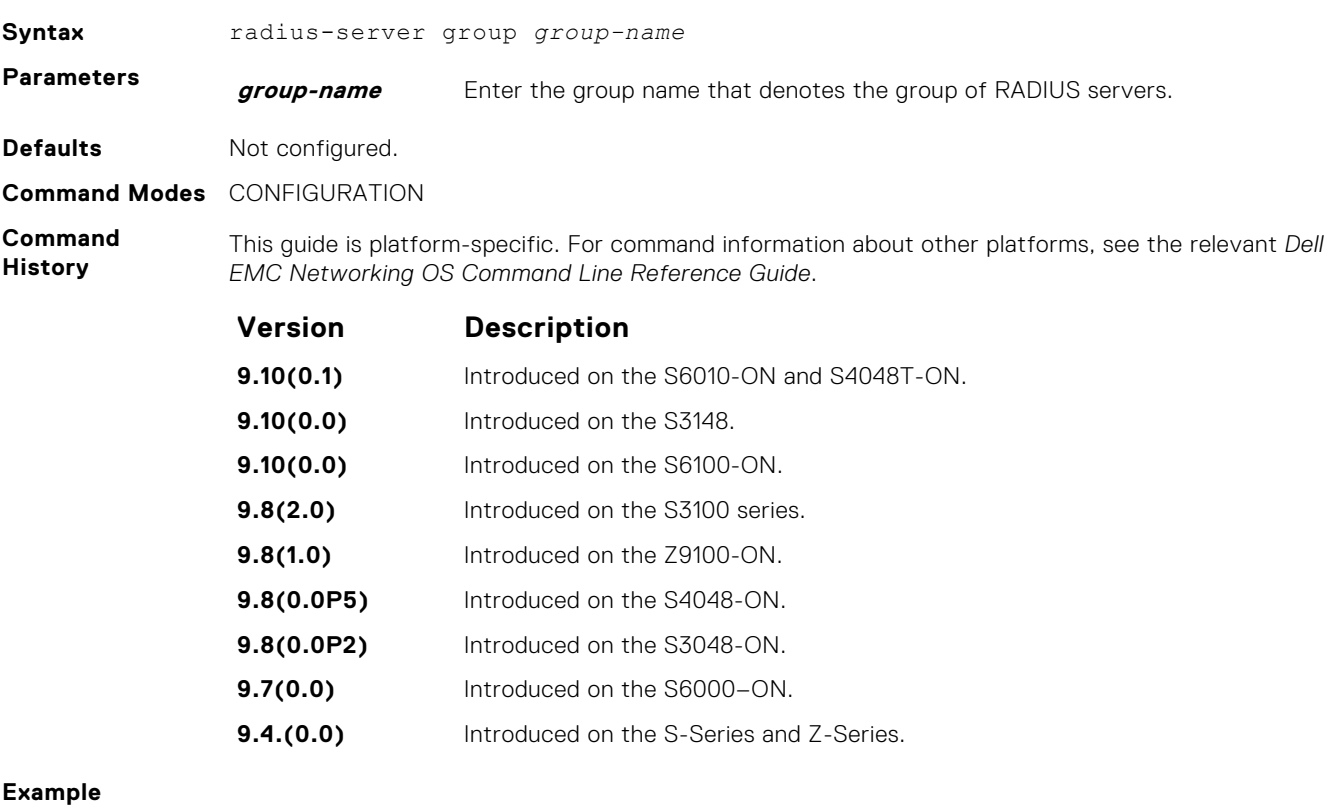

**Related**

**Commands**

● [login authentication](#page-1358-0) — sets the database to be checked when a user logs in.

● [radius-server key](#page-1379-0) — sets an authentication key for RADIUS communications.

- [radius-server retransmit](#page-1380-0)  sets the number of times the RADIUS server attempts to send information.
- [radius-server timeout](#page-1380-0) sets the time interval before the RADIUS server times out.

## <span id="page-1376-0"></span>**radius-server host**

Configure a RADIUS server host.

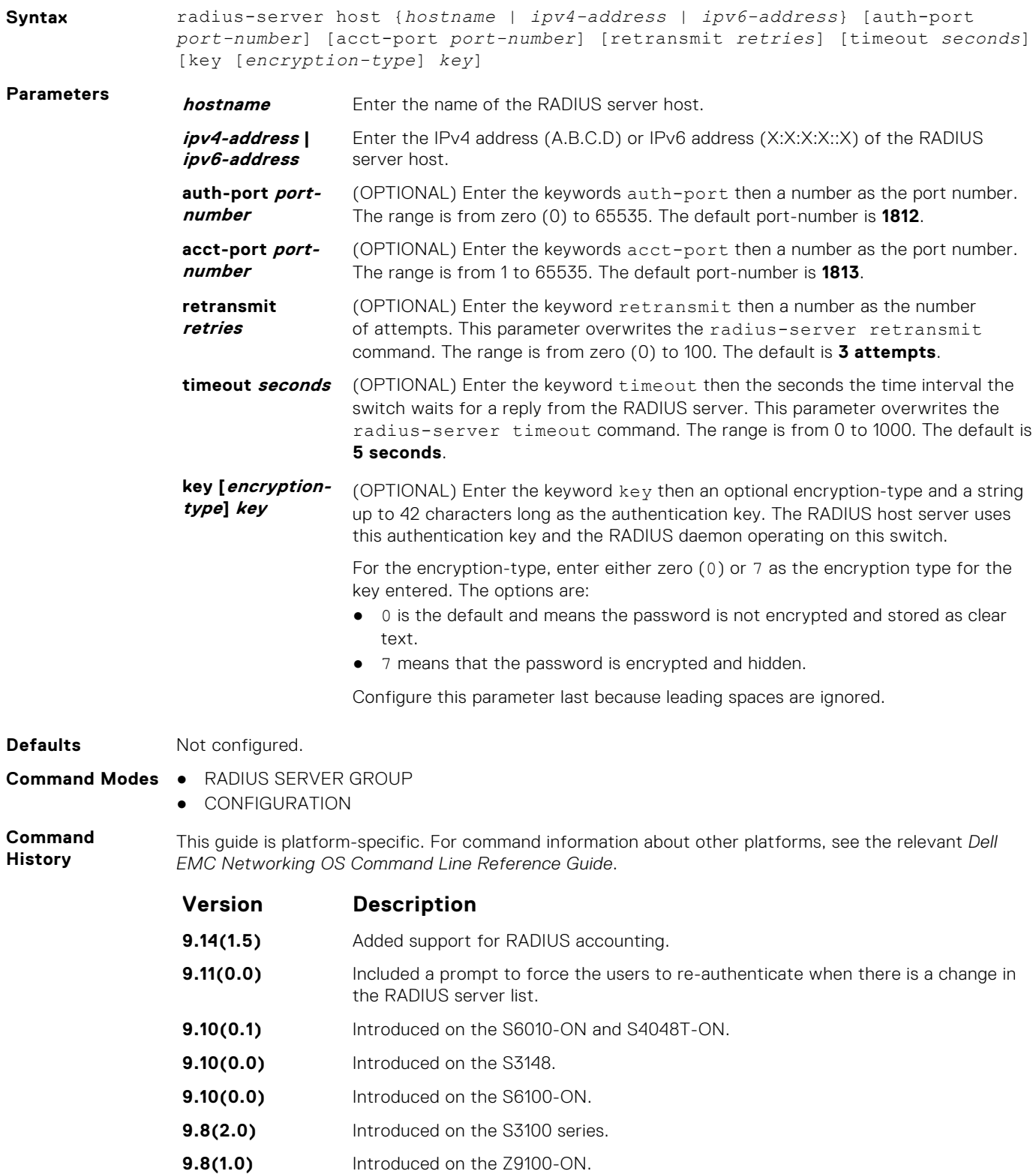

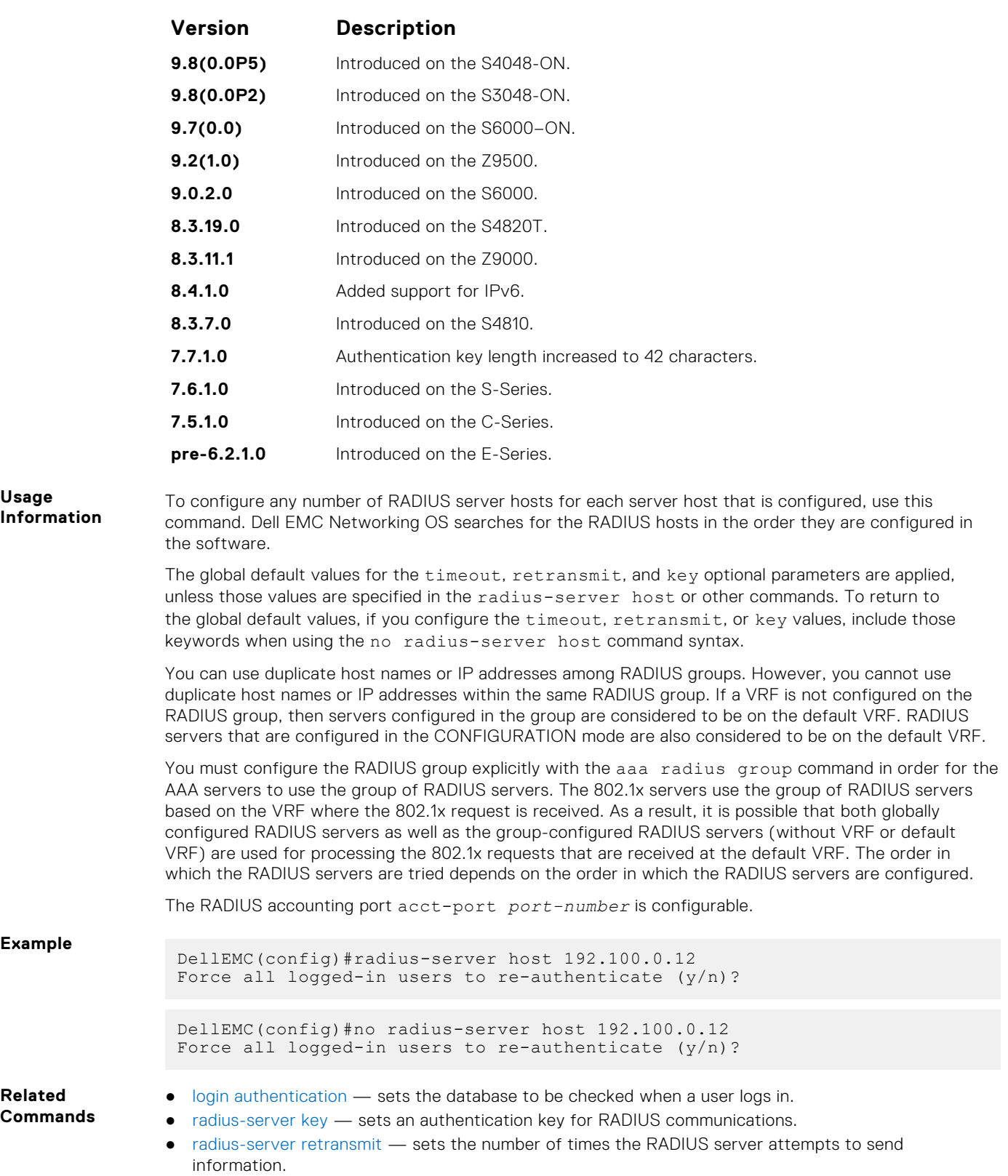

● [radius-server timeout](#page-1380-0) — sets the time interval before the RADIUS server times out.

## **radius-server vrf**

Create an association between a RADIUS server group and a VRF and source interface.

ud

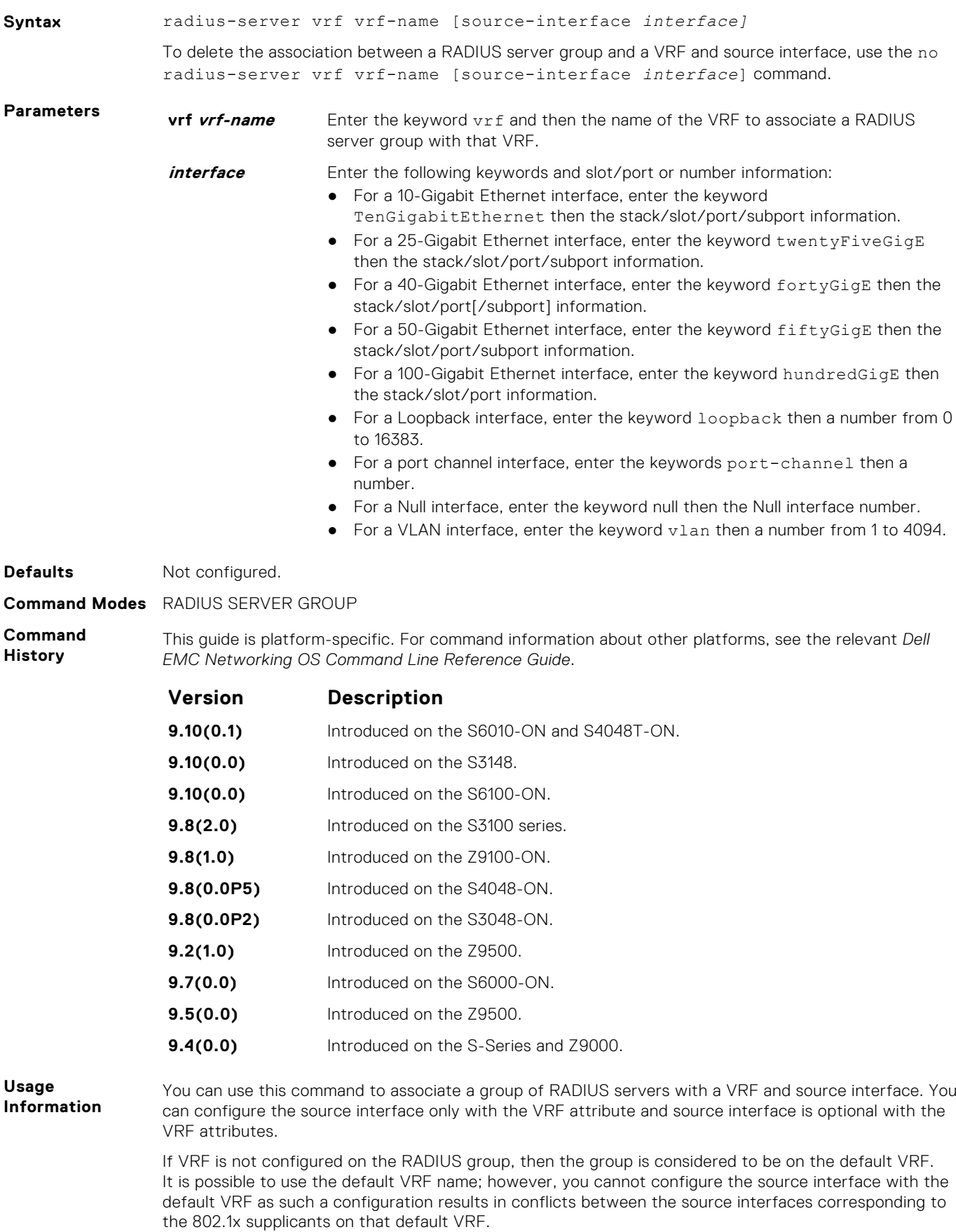

RADIUS groups and VRFs have one-to-one mapping. If a VRF is configured with one RADIUS group, then you cannot use the same VRF with another RADIUS group. When the VRF is removed, then the corresponding RADIUS group is also removed automatically.

#### <span id="page-1379-0"></span>**Example**

DellEMC(conf)#radius-server group group1 DellEMC(conf-radius-group)#radius-server vrf vrf1 source-interface tengigabitethernet 1/1/3/1

DellEMC(conf)#radius-server group group2 DellEMC(conf-radius-group)#radius-server vrf default

## **radius-server key**

Configure a key for all RADIUS communications between the switch and the RADIUS host

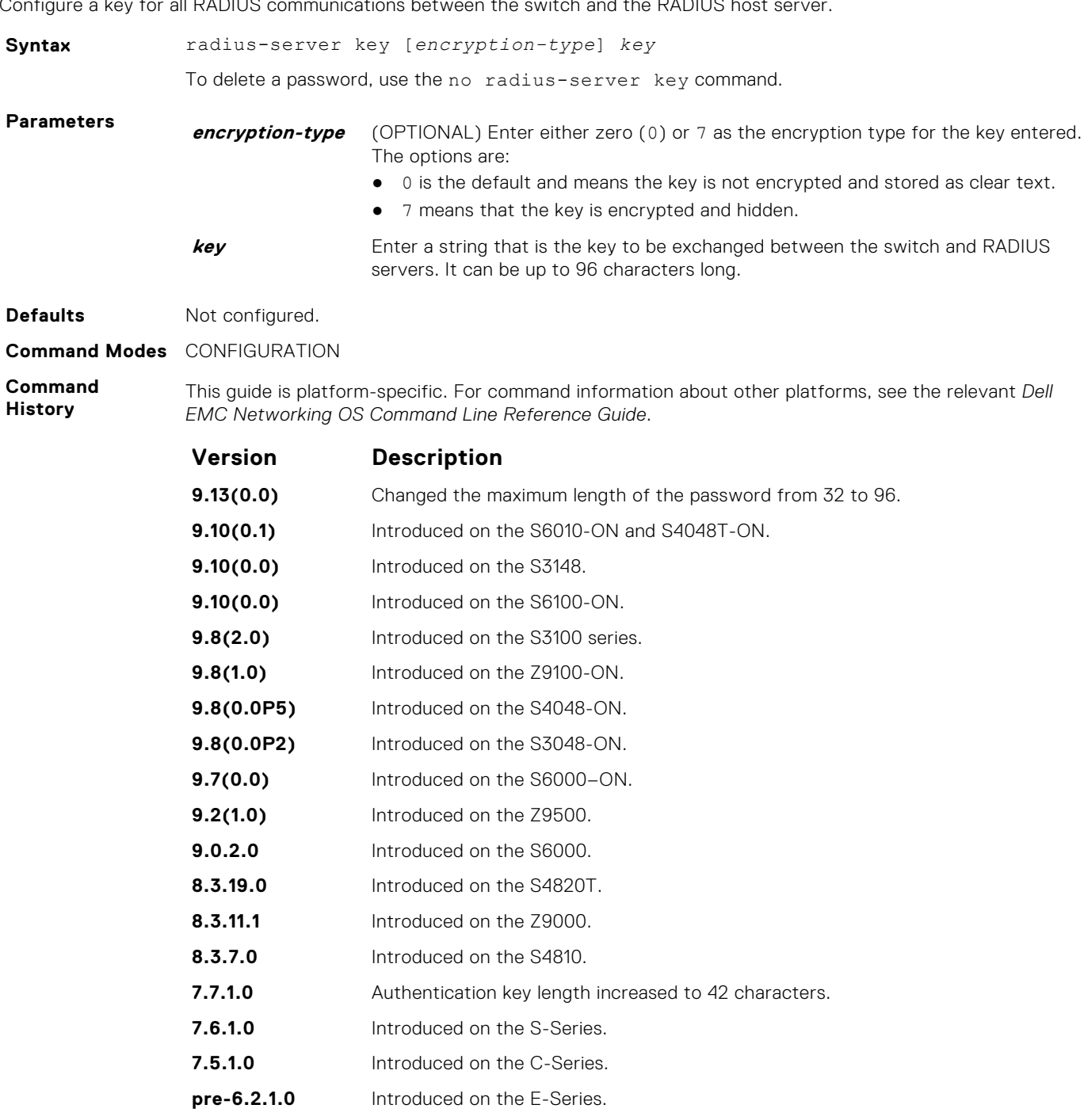

**Usage Information**

The key configured on the switch must match the key configured on the RADIUS server daemon.

If you configure the key parameter in the radius-server host command, the key configured with the radius-server key command is the default key for all RADIUS communications.

<span id="page-1380-0"></span>**Related Commands** ● [radius-server host](#page-1376-0) — configures a RADIUS host.

#### **radius-server retransmit**

Configure the number of times the switch attempts to connect with the configured RADIUS host server before declaring the RADIUS host server unreachable.

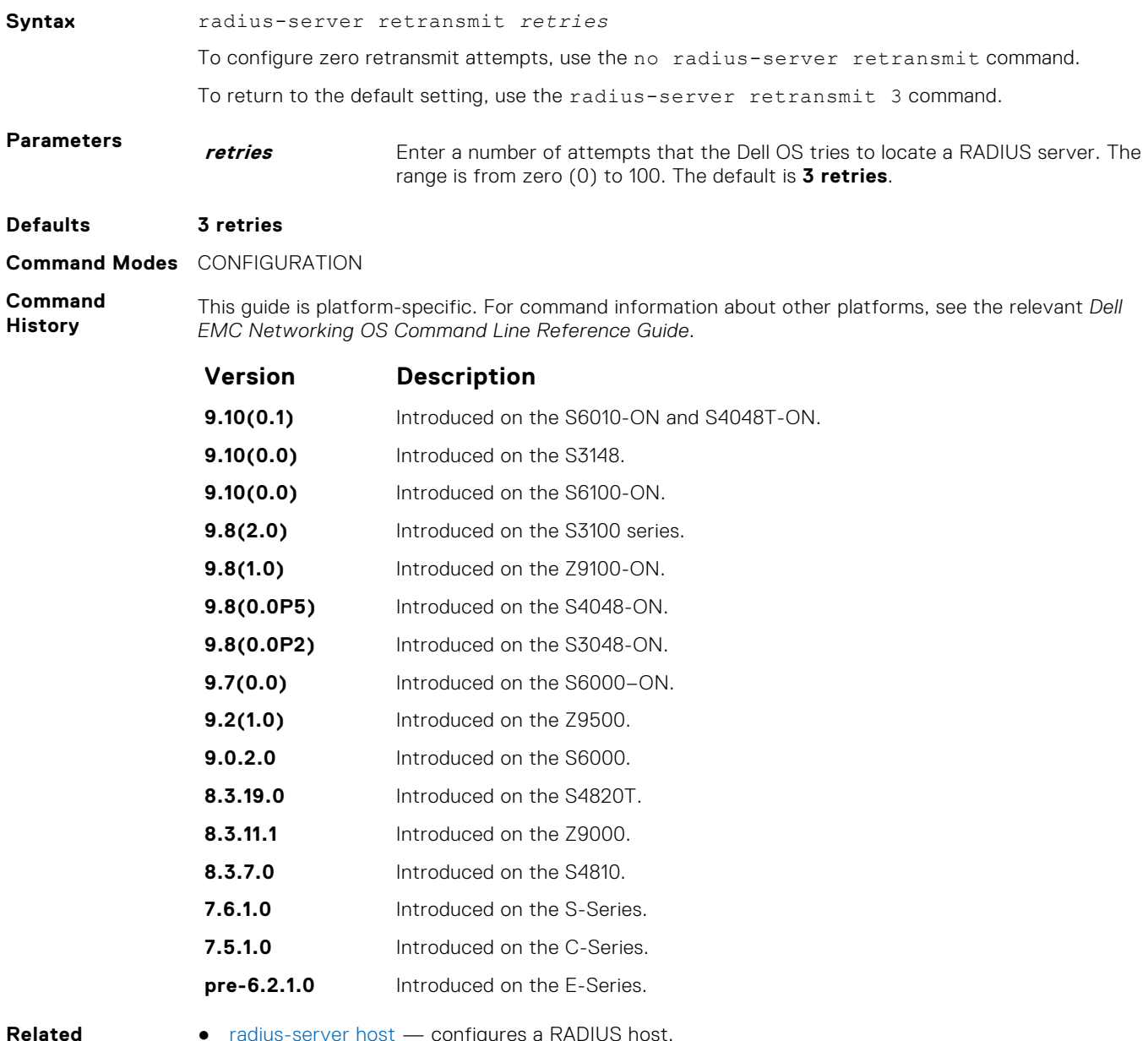

#### **Commands**

● [radius-server host](#page-1376-0) — configures a RADIUS host.

#### **radius-server timeout**

To reply to a request, configure the amount of time the RADIUS client (the switch) waits for a RADIUS host server .

**Syntax** radius-server timeout *seconds*

To return to the default value, use the no radius-server timeout command.

**Parameters seconds** Enter the number of seconds between an unsuccessful attempt and the Dell EMC Networking OS times out. The range is from zero (0) to 1000 seconds. The default is **5 seconds**.

- **Defaults 5 seconds**
- **Command Modes** CONFIGURATION

**Command History**

This guide is platform-specific. For command information about other platforms, see the relevant *Dell EMC Networking OS Command Line Reference Guide*.

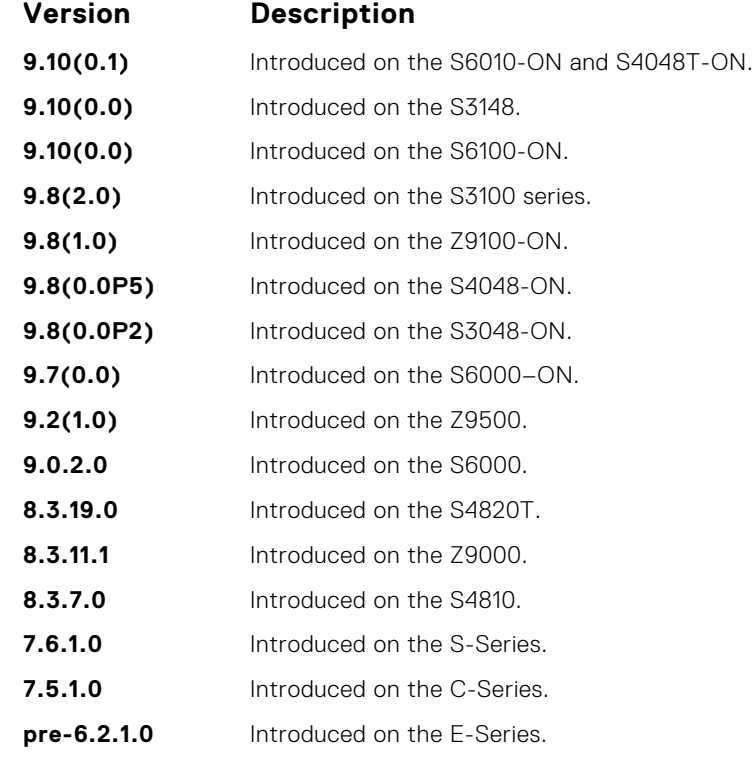

#### **Related Commands**

● [radius-server host](#page-1376-0) — configure a RADIUS host.

# **rate-limit**

Configure NAS to allow or reject RADIUS dynamic authorization (DA) packets based on the configurable rate limit value.

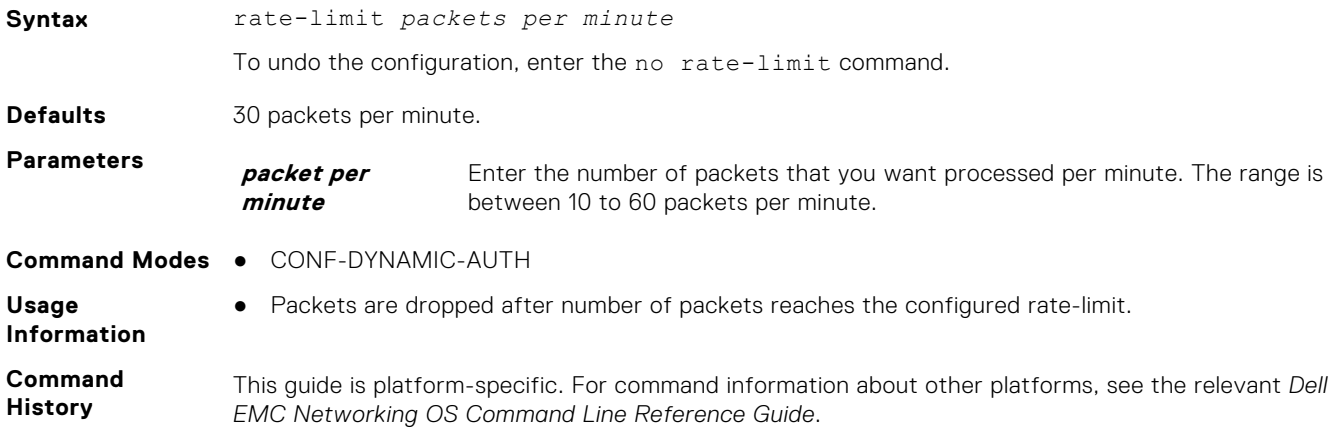

The following is a list of the Dell EMC Networking OS version history for this command.

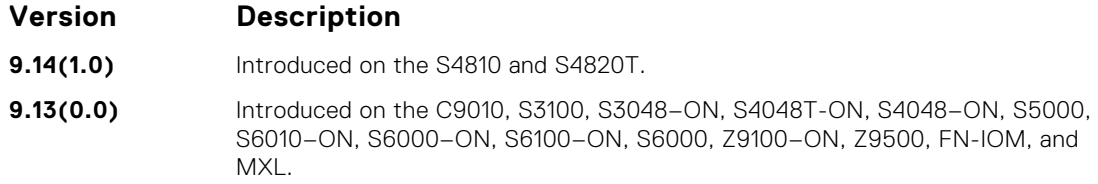

# **replay-protection-window**

Configure replay protection window period to drop the duplicate packets.

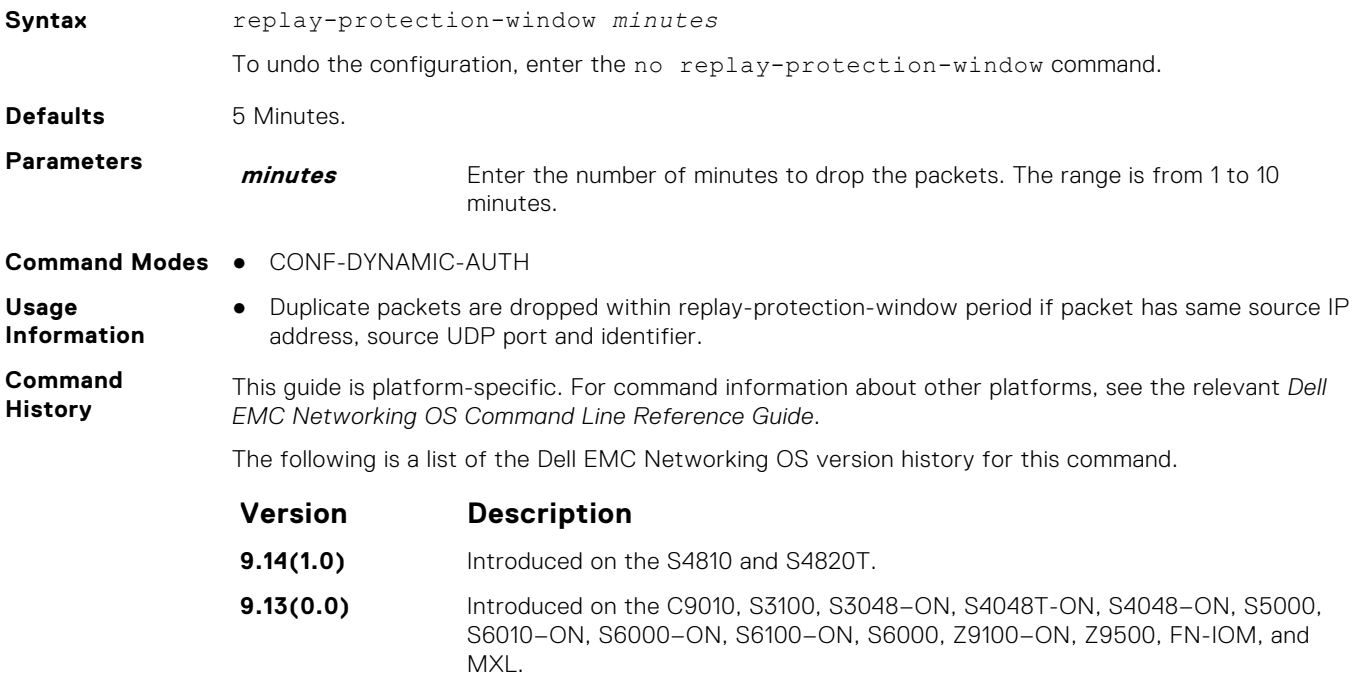

# **terminate-session**

Configure NAS to reject dot1x terminate-session requests from DAC.

MXL.

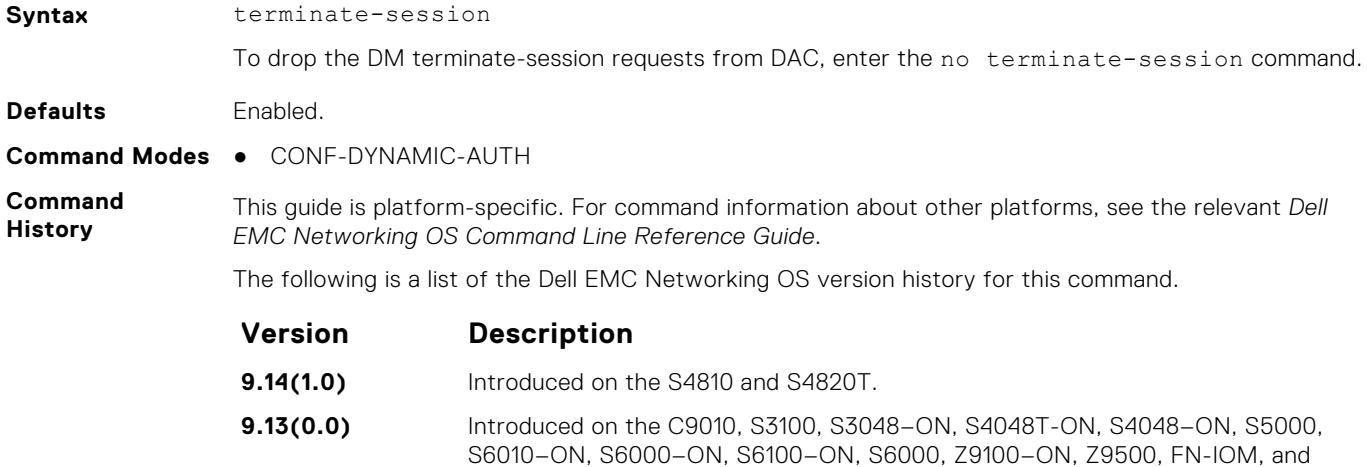

# **TACACS+ Commands**

Dell EMC Networking OS supports TACACS+ as an alternate method for login authentication.

#### **tacacs-server group**

Creates a group of TACACS servers to be used for Authentication, Authorization, and Accounting..

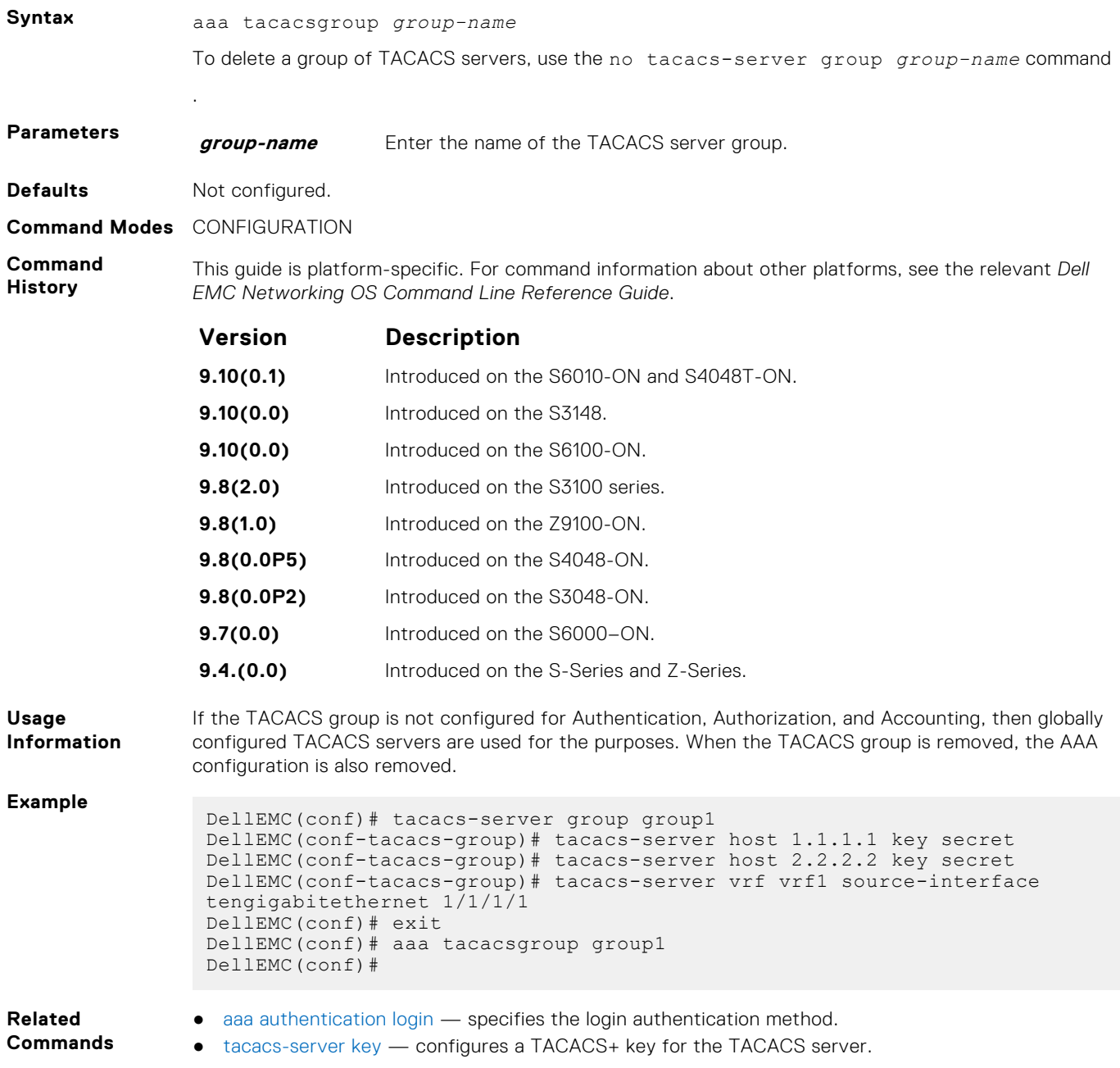

#### **debug tacacs+**

To assist with troubleshooting, view TACACS+ transactions.

**Syntax** debug tacacs+

To disable debugging of TACACS+, use the no debug tacacs+ command.

**Defaults Disabled.** 

**Command Modes** EXEC Privilege

**Command History**

This guide is platform-specific. For command information about other platforms, see the relevant *Dell EMC Networking OS Command Line Reference Guide*.

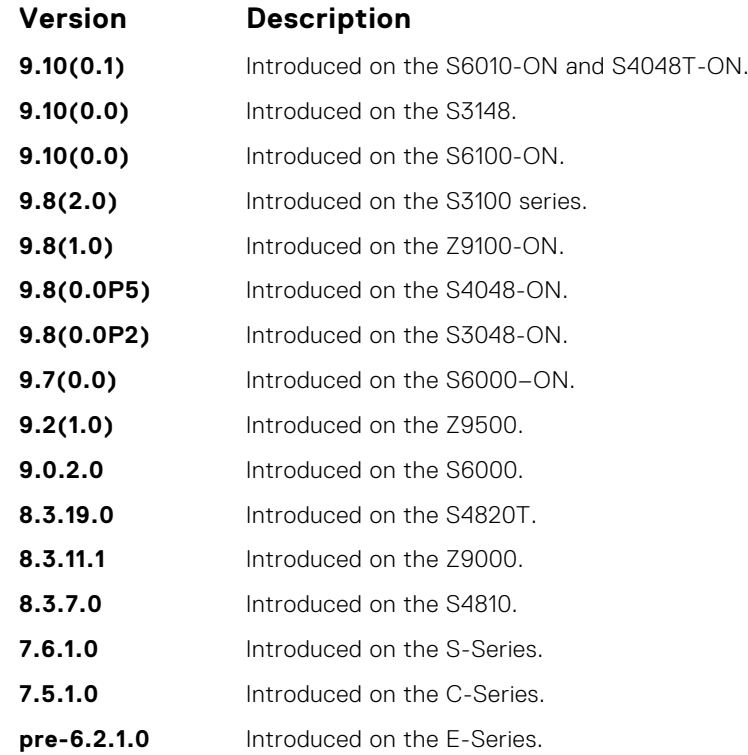

## **ip tacacs source-interface**

Specify an interface's IP address as the source IP address for TACACS+ connections.

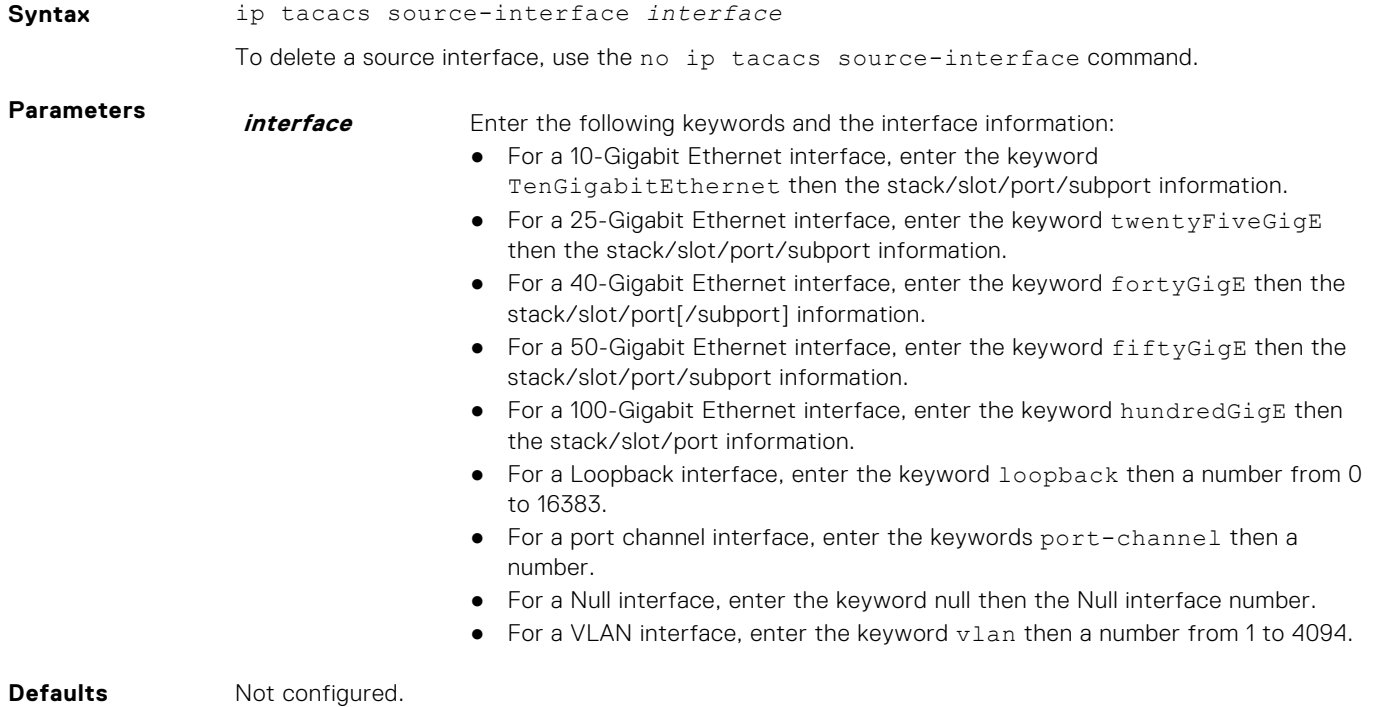

#### **Command Modes** CONFIGURATION

**Command History** This guide is platform-specific. For command information about other platforms, see the relevant *Dell EMC Networking OS Command Line Reference Guide*.

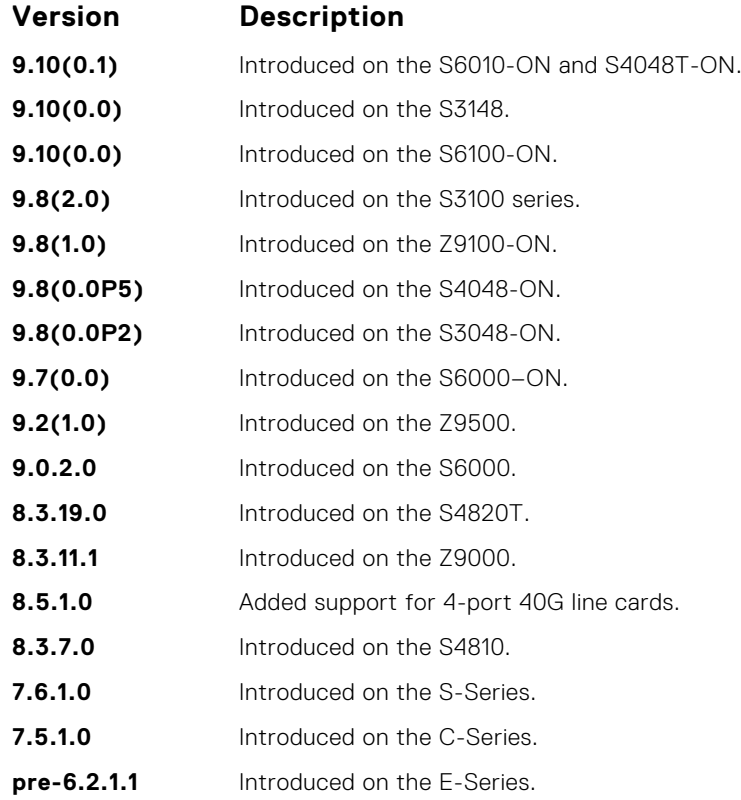

#### **tacacs-server group**

Creates a group of TACACS servers.

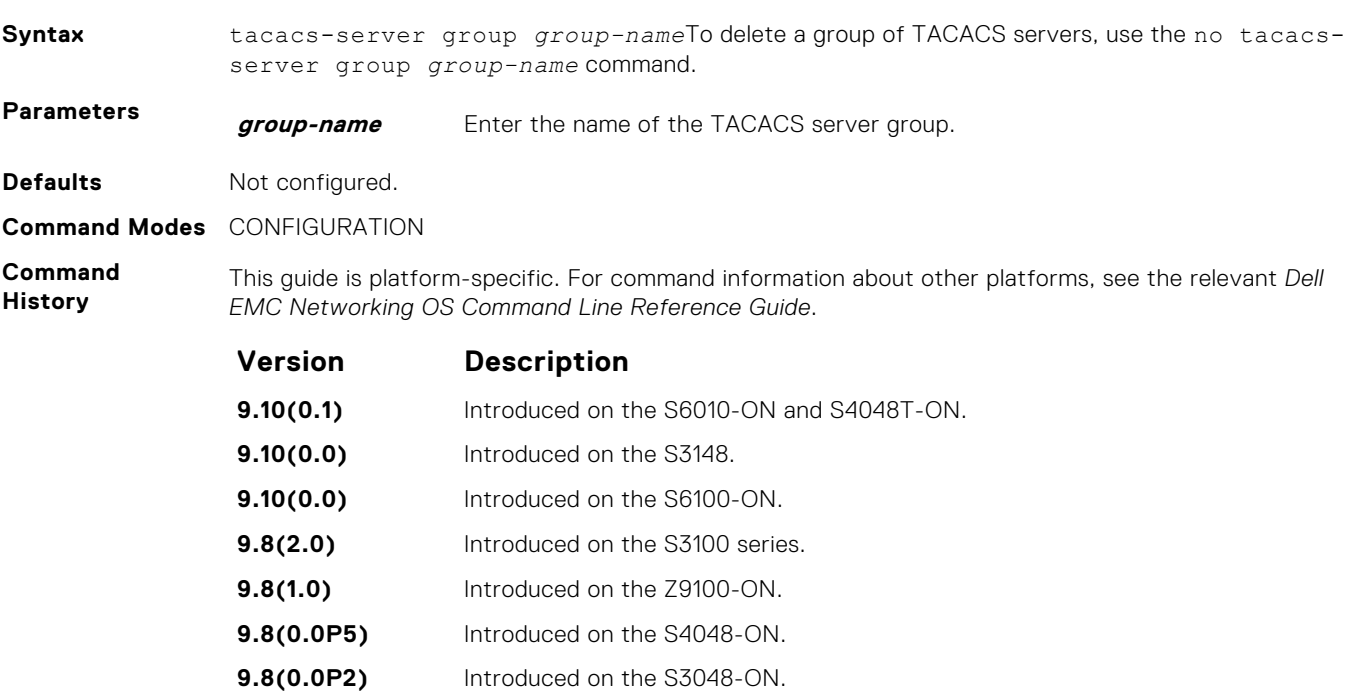

**9.7(0.0)** Introduced on the S6000-ON.

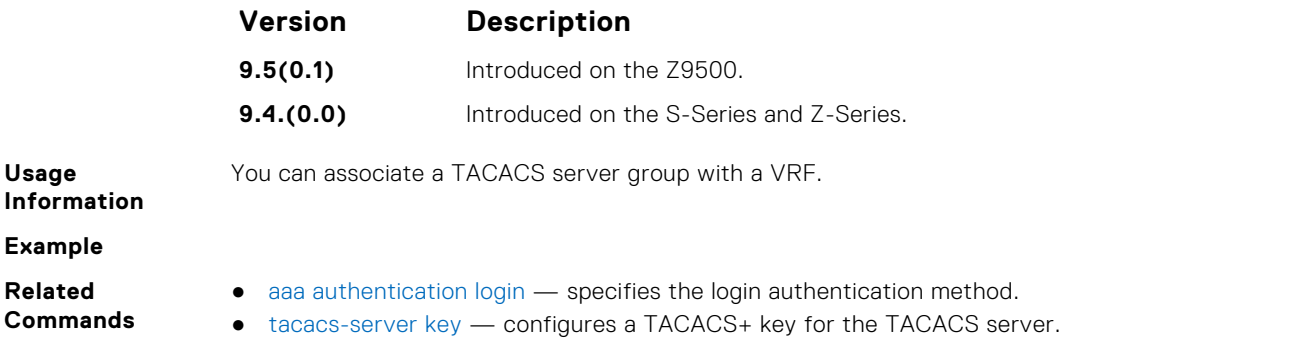

#### **tacacs-server host**

Specify a TACACS+ host.

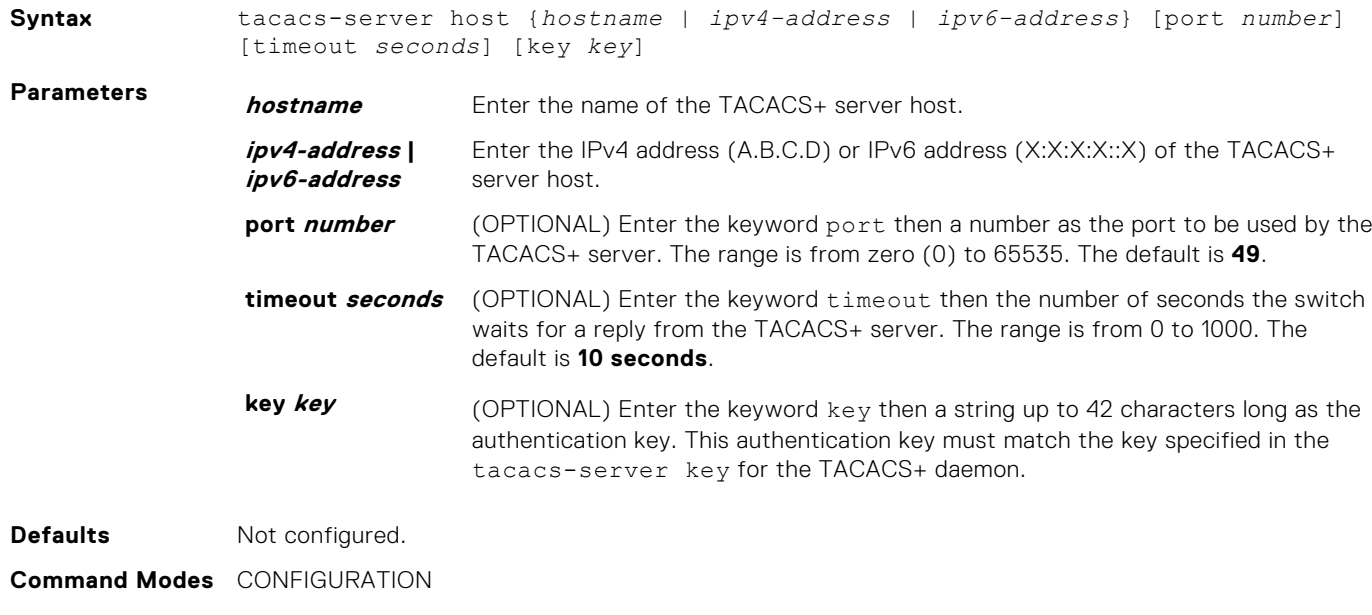

**Command History** This guide is platform-specific. For command information about other platforms, see the relevant *Dell EMC Networking OS Command Line Reference Guide*.

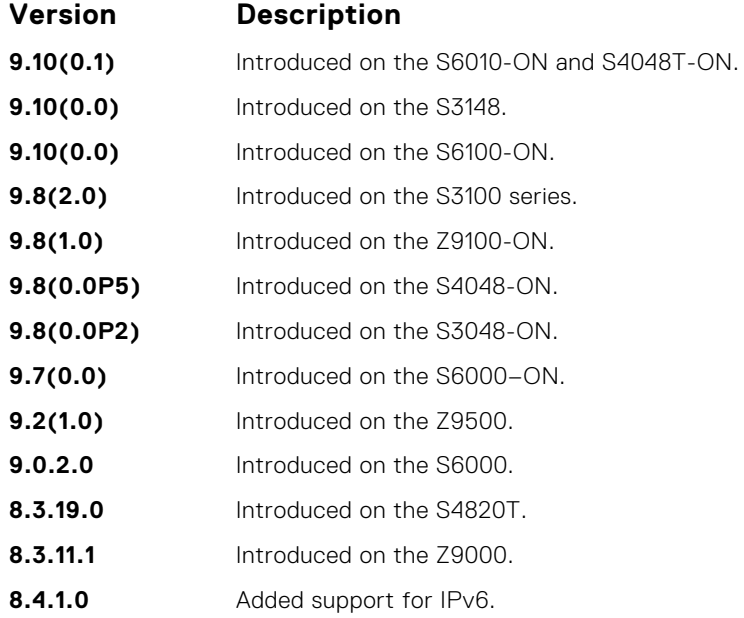

<span id="page-1387-0"></span>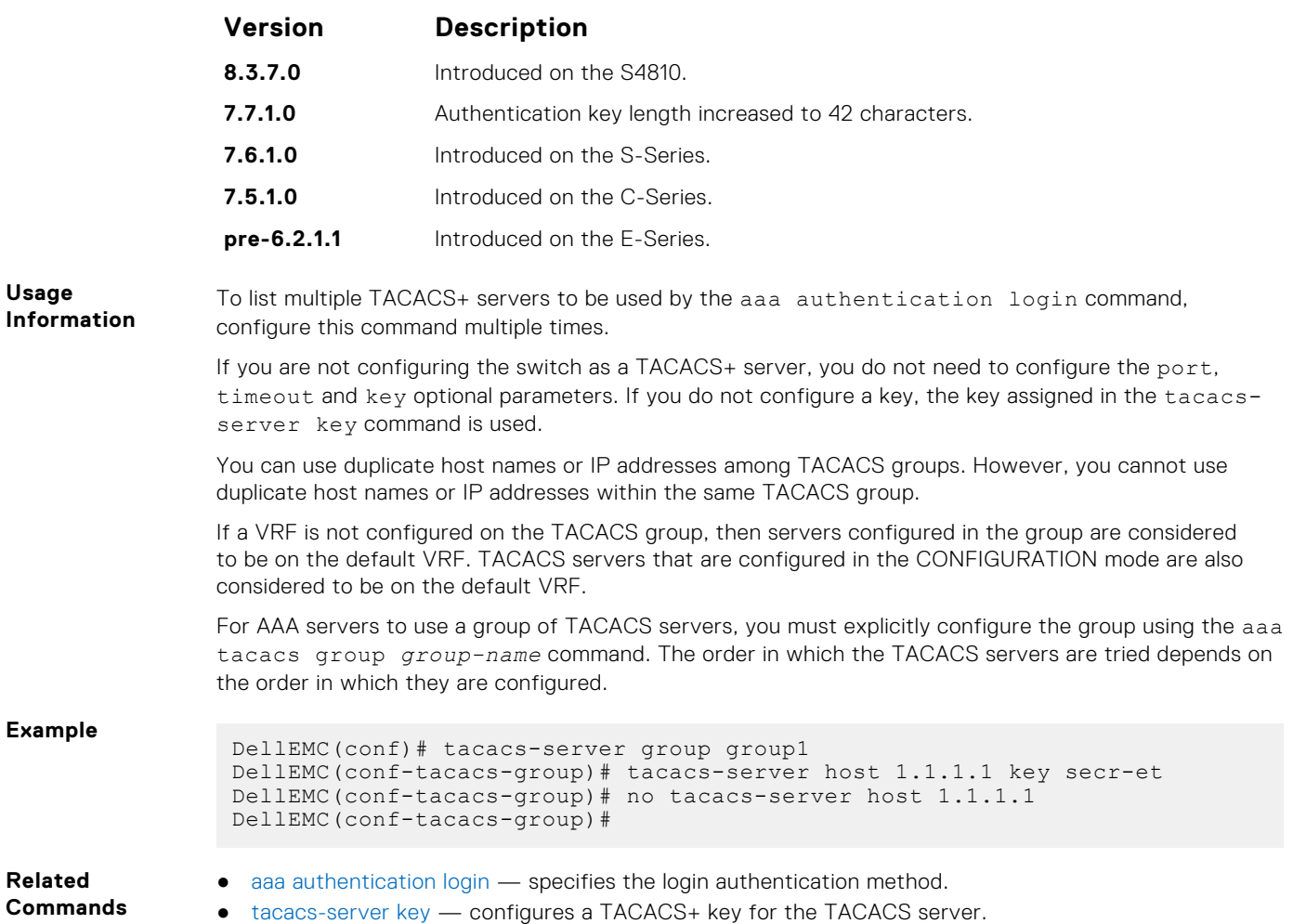

# **tacacs-server key**

Configure a key for communication between a TACACS+ server and a client.

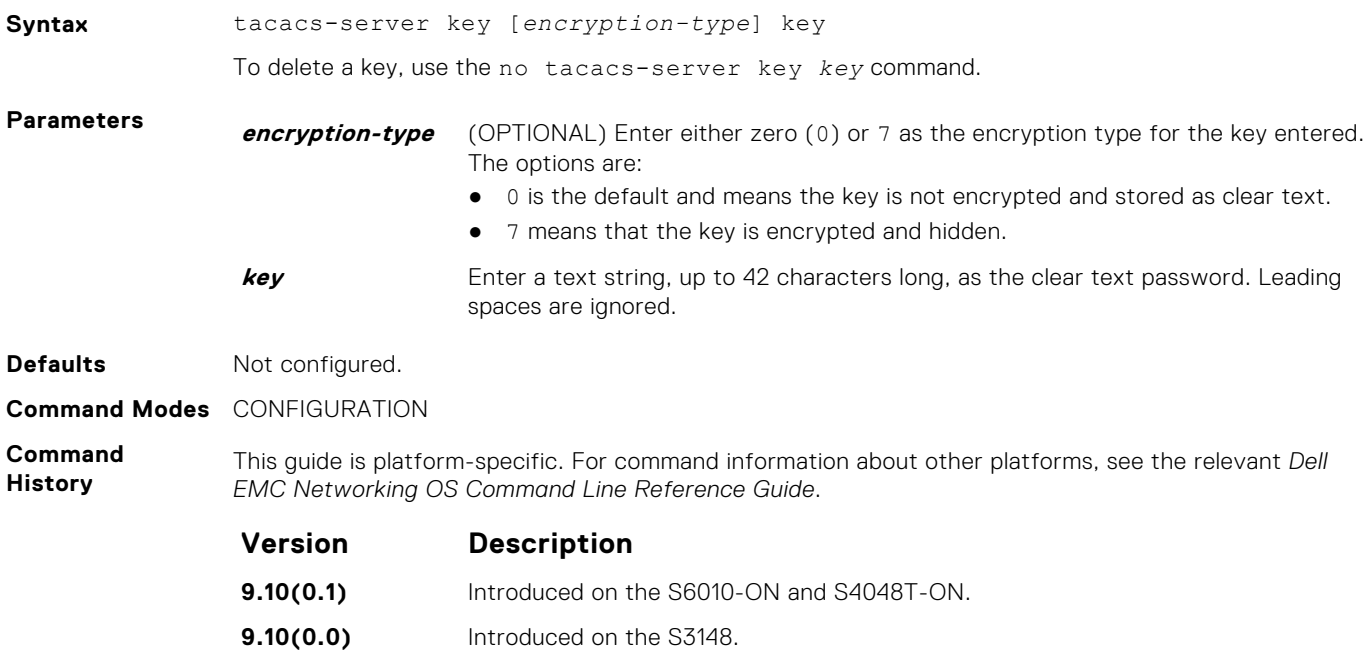

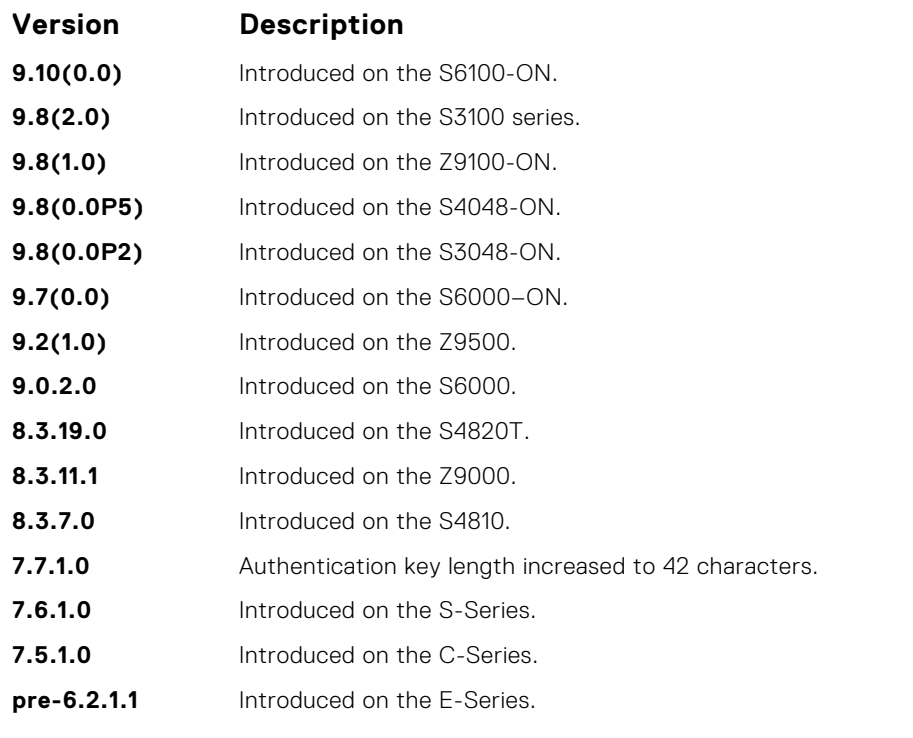

**Usage Information** The key configured with this command must match the key configured on the TACACS+ daemon.

#### **tacacs-server vrf**

Create an association between a TACACS server group and a VRF and source interface.

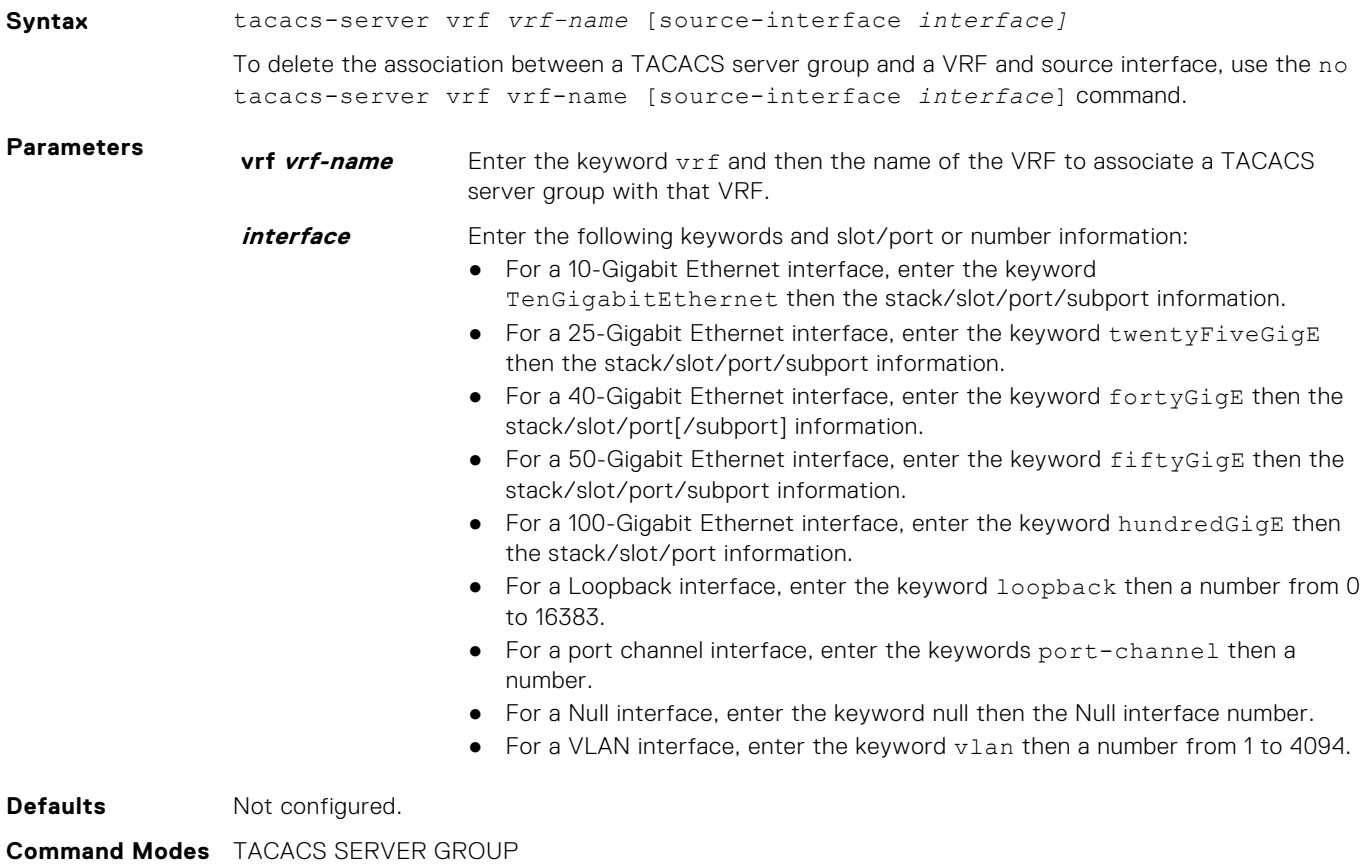

**Command** This guide is platform-specific. For command information about other platforms, see the relevant *Dell EMC Networking OS Command Line Reference Guide*.

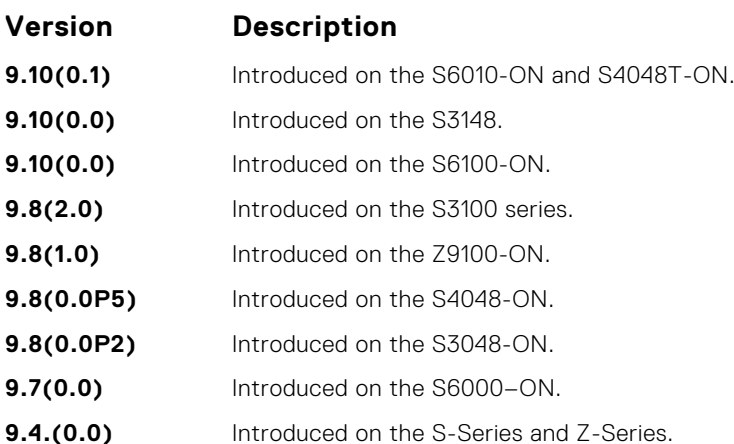

**Usage Information**

**History**

You can use this command to associate a group of TACACS servers with a VRF and source interface. You can configure the source interface only with the VRF attribute and source interface is optional with the VRF attributes.

If VRF is not configured on the TACACS group, then the group is considered to be on the default VRF.

RADIUS groups and VRFs have one-to-one mapping. If a VRF is configured with one RADIUS group, then you cannot use the same VRF with another RADIUS group. When the VRF is removed, then the corresponding RADIUS group is also removed automatically.

#### **Example**

# **Port Authentication (802.1X) Commands**

An authentication server must authenticate a client connected to an 802.1X switch port. Until the authentication, only Extensible Authentication Protocol over LAN (EAPOL) traffic is allowed through the port to which a client is connected. After authentication is successful, normal traffic passes through the port.

Dell EMC Networking OS supports RADIUS and Active Directory environments using 802.1X Port Authentication.

#### Important Points to Remember

Dell EMC Networking OS limits network access for certain users by using VLAN assignments. 802.1X with VLAN assignment has these characteristics when configured on the switch and the RADIUS server.

- 802.1X is supported on Dell EMC Networking OS.
- 802.1X is not supported on the LAG or the channel members of a LAG.
- If no VLAN is supplied by the RADIUS server or if 802.1X authorization is disabled, the port is configured in its access VLAN after successful authentication.
- If 802.1X authorization is enabled but the VLAN information from the RADIUS server is not valid, the port returns to the Unauthorized state and remains in the configured access VLAN. This prevents ports from appearing unexpectedly in an inappropriate VLAN due to a configuration error. Configuration errors create an entry in Syslog.
- If 802.1X authorization is enabled and all information from the RADIUS server is valid, the port is placed in the specified VLAN after authentication.
- If port security is enabled on an 802.1X port with VLAN assignment, the port is placed in the RADIUS server assigned VLAN.
- If 802.1X is disabled on the port, it is returned to the configured access VLAN.
- When the port is in the Force Authorized, Force Unauthorized, or Shutdown state, it is placed in the configured access VI AN.
- If an 802.1X port is authenticated and put in the RADIUS server assigned VLAN, any change to the port access VLAN configuration does not take effect.
- The 802.1X with VLAN assignment feature is not supported on trunk ports, dynamic ports, or with dynamic-access port assignment through a VLAN membership.

# <span id="page-1390-0"></span>**dot1x authentication (Configuration)**

Enable dot1x globally; dot1x must be enabled both globally and at the interface level.

| <b>Syntax</b>             | dotlx authentication                                                                                                    |                                           |
|---------------------------|----------------------------------------------------------------------------------------------------|-------------------------------------------|
|                           | To disable dot1x on globally, use the no dot1x authentication command.                                                                                          |                                           |
| <b>Defaults</b>           | Disabled.                                                                                                    |                                           |
| <b>Command Modes</b>      | <b>CONFIGURATION</b>                                                                                                    |                                           |
| Command<br><b>History</b> | This guide is platform-specific. For command information about other platforms, see the relevant Del.<br><b>EMC Networking OS Command Line Reference Guide.</b> |                                           |
|                           | <b>Version</b>                                                                                                    | <b>Description</b>                        |
|                           | 9.10(0.1)                                                                                                    | Introduced on the S6010-ON and S4048T-ON. |
|                           | 9.10(0.0)                                                                                                    | Introduced on the S3148.                  |
|                           | 9.10(0.0)                                                                                                    | Introduced on the S6100-ON.               |
|                           | 9.8(2.0)                                                                                                    | Introduced on the S3100 series.           |
|                           | 9.8(1.0)                                                                                                    | Introduced on the Z9100-ON.               |
|                           | 9.8(0.0P5)                                                                                                    | Introduced on the S4048-ON.               |
|                           | 9.8(0.0P2)                                                                                                    | Introduced on the S3048-ON.               |
|                           | 9.7(0.0)                                                                                                    | Introduced on the S6000-ON.               |
|                           | 9.2(1.0)                                                                                                    | Introduced on the Z9500.                  |
|                           | 8.3.19.0                                                                                                    | Introduced on the S4820T.                 |
|                           | 8.3.11.1                                                                                                    | Introduced on the Z9000.                  |
|                           | 8.3.7.0                                                                                                    | Introduced on the S4810.                  |
|                           | 7.6.1.0                                                                                                    | Introduced on the C-Series and S-Series.  |
|                           | 7.4.1.0                                                                                                    | Introduced on the E-Series.               |
|                           |                                                                                                    |                                           |

**Related Commands**

● dot1x authentication (Interface) — enable dot1x on an interface.

# **dot1x authentication (Interface)**

Enable dot1x on an interface; dot1x must be enabled both globally and at the interface level.

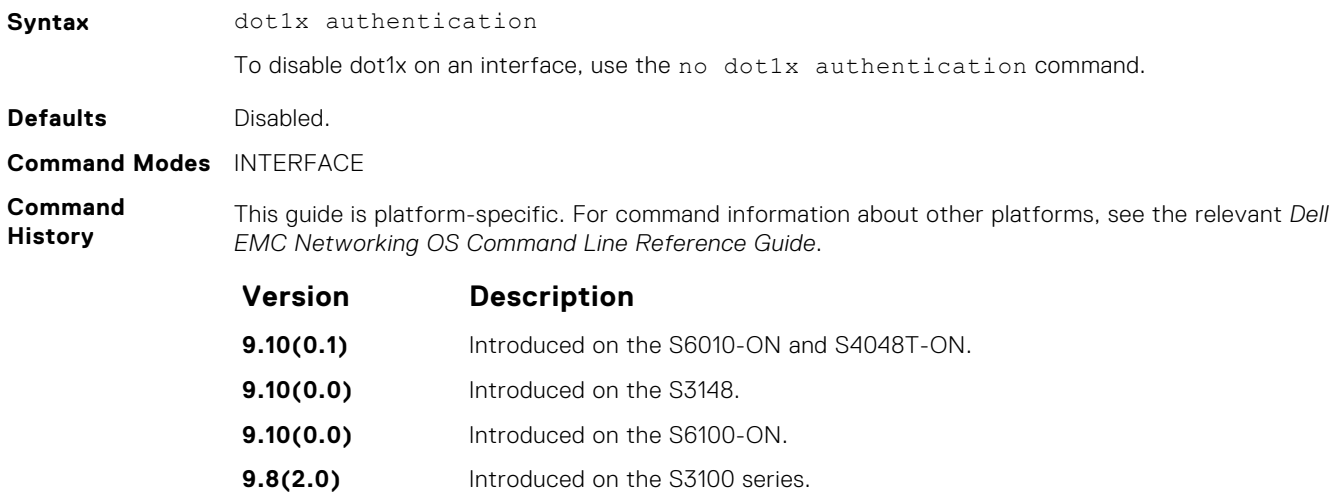

<span id="page-1391-0"></span>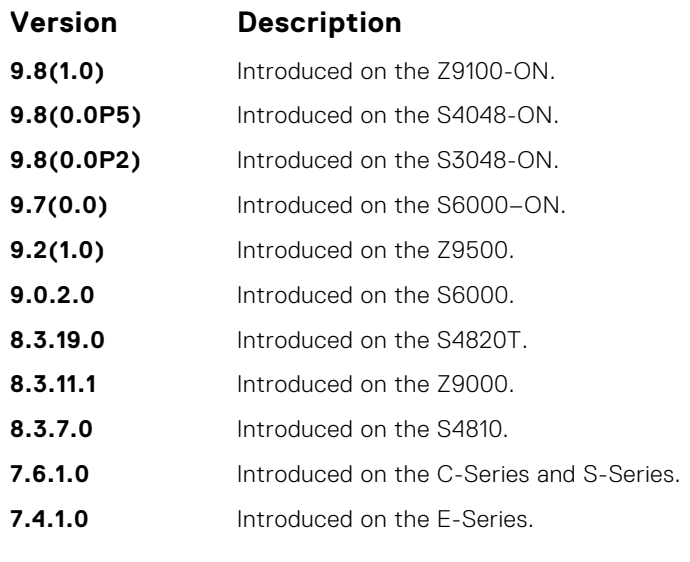

**Related Commands** ● [dot1x authentication \(Configuration\)](#page-1390-0) — enable dot1x globally.

### **dot1x auth-fail-vlan**

Configure an authentication failure VLAN for users and devices that fail 802.1X authentication.

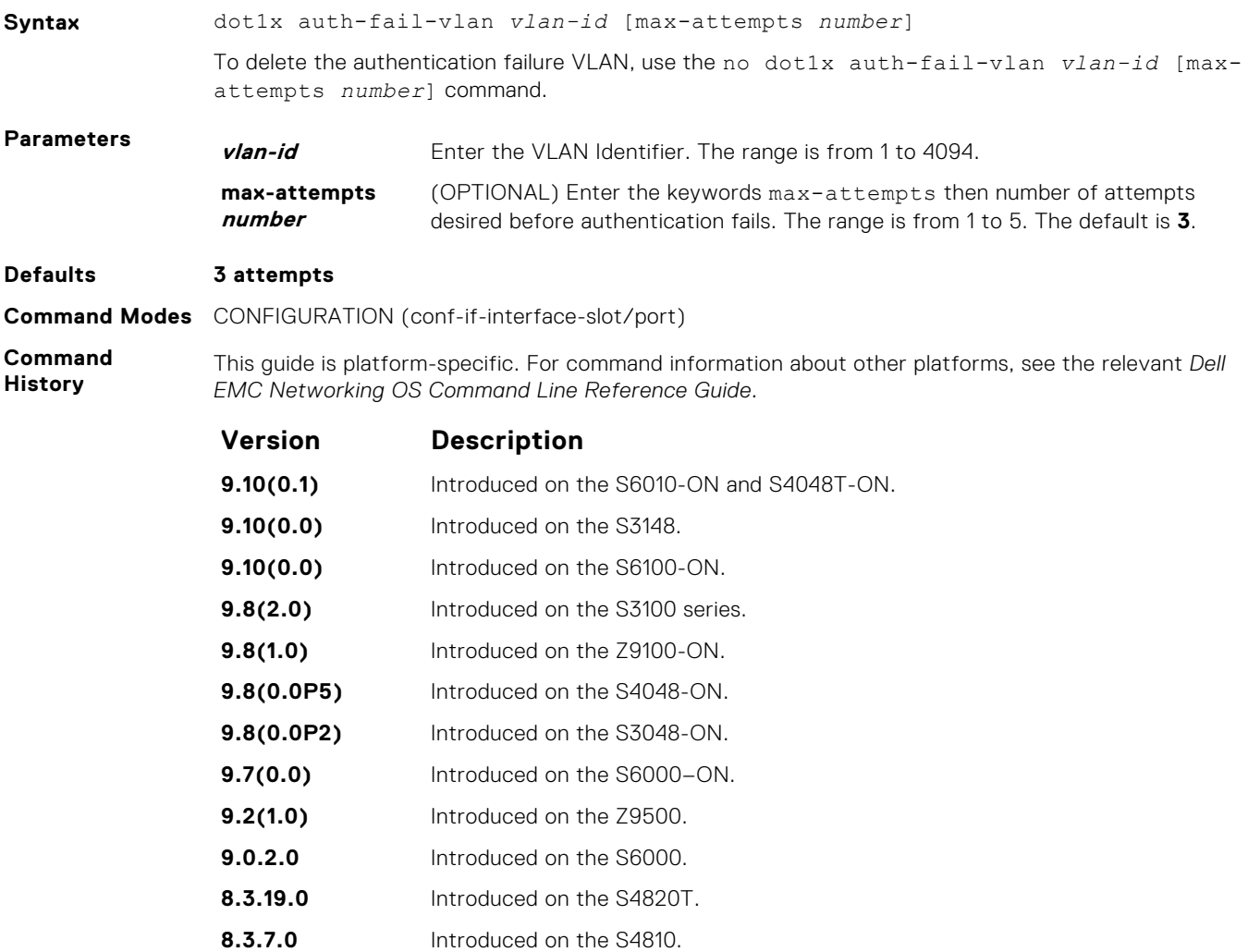

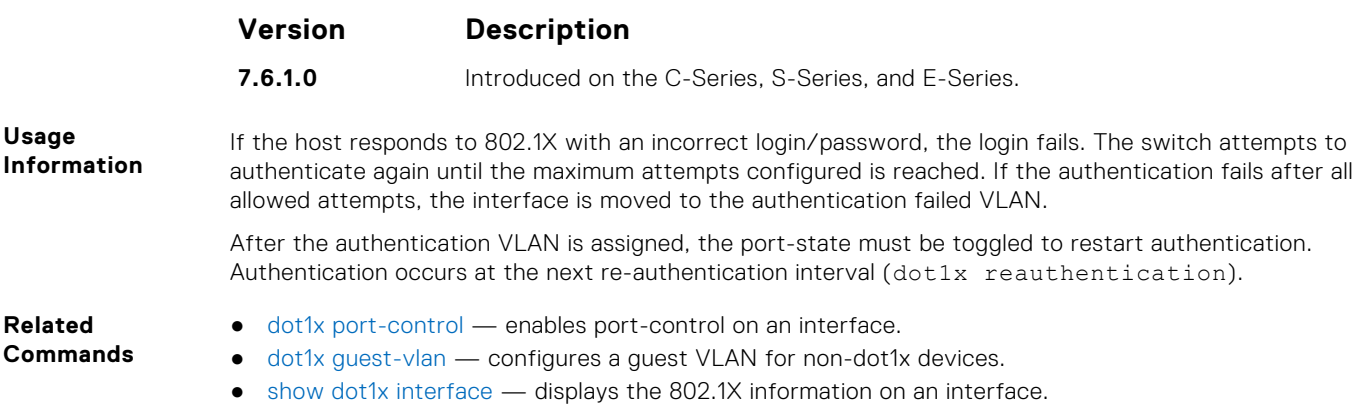

#### **dot1x auth-server**

Configure the authentication server to RADIUS.

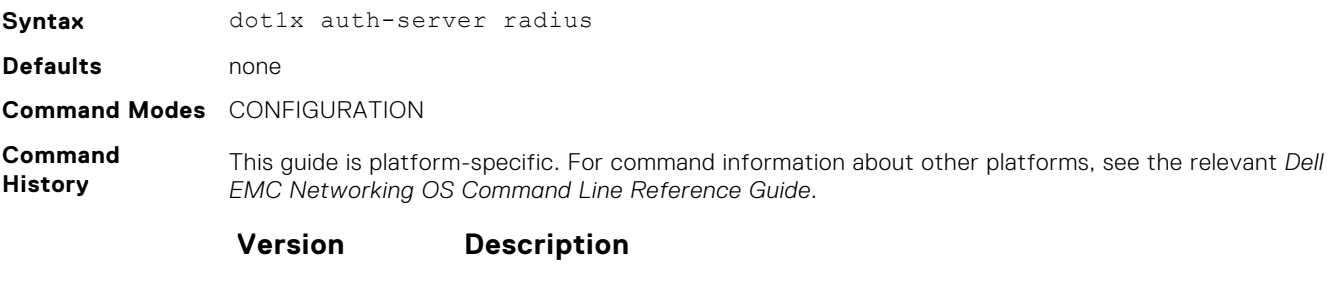

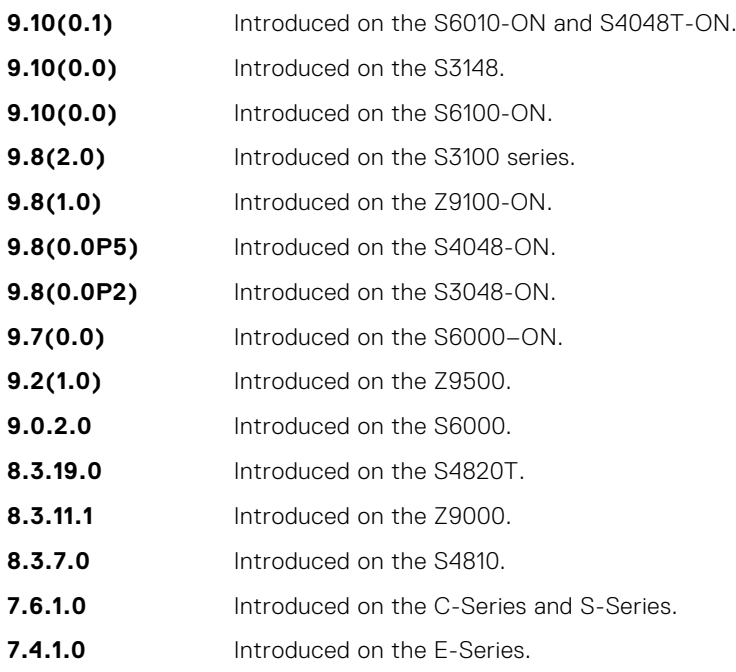

#### **dot1x guest-vlan**

Configure a guest VLAN for limited access users or for devices that are not 802.1X capable.

**Syntax** dot1x guest-vlan *vlan-id* To disable the guest VLAN, use the no dot1x guest-vlan *vlan-id* command.

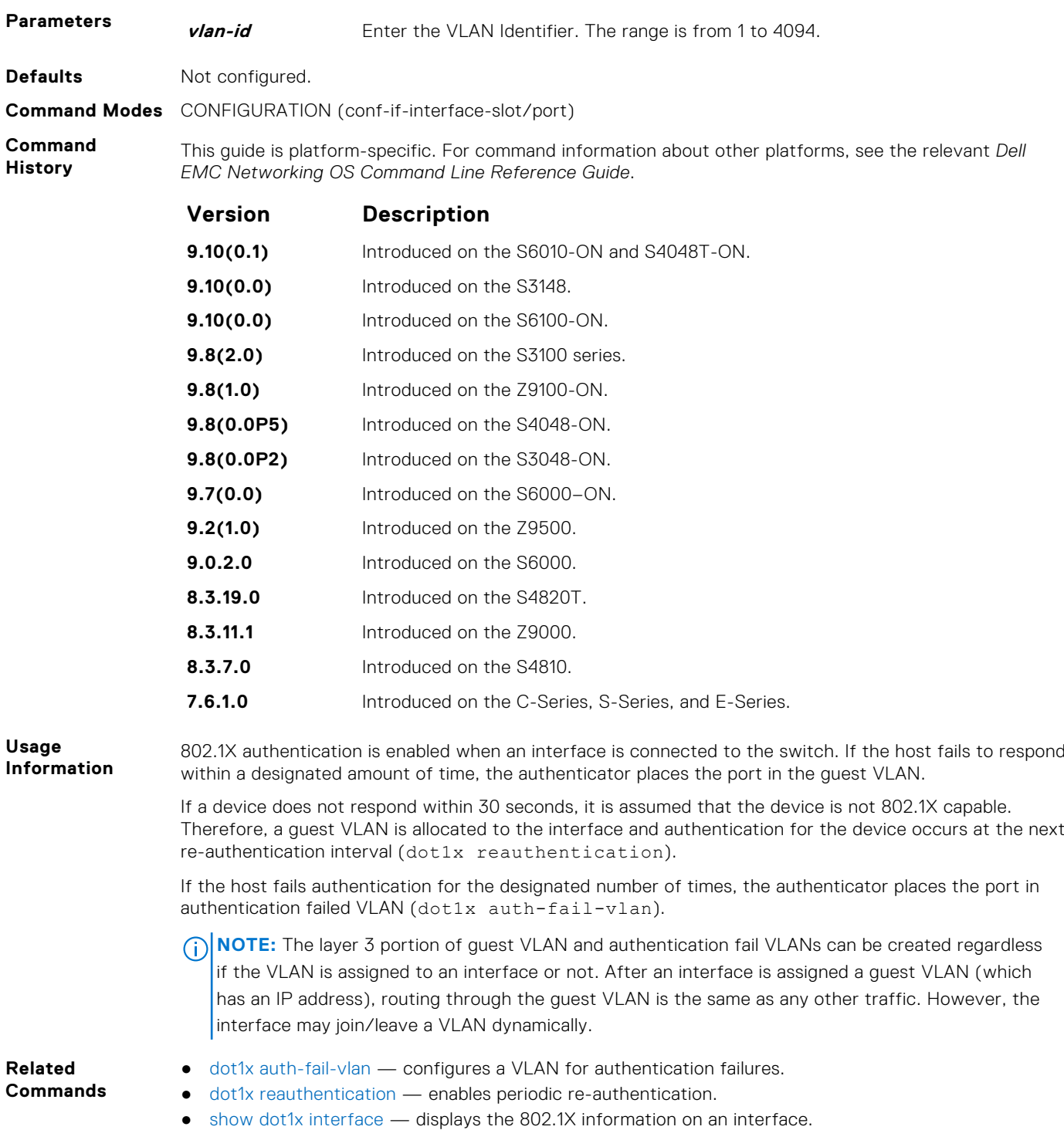

# **dot1x mac-auth-bypass**

Enable MAC authentication bypass. If 802.1X times out because the host did not respond to the Identity Request frame, Dell EMC Networking OS attempts to authenticate the host based on its MAC address.

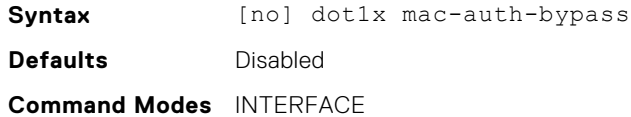

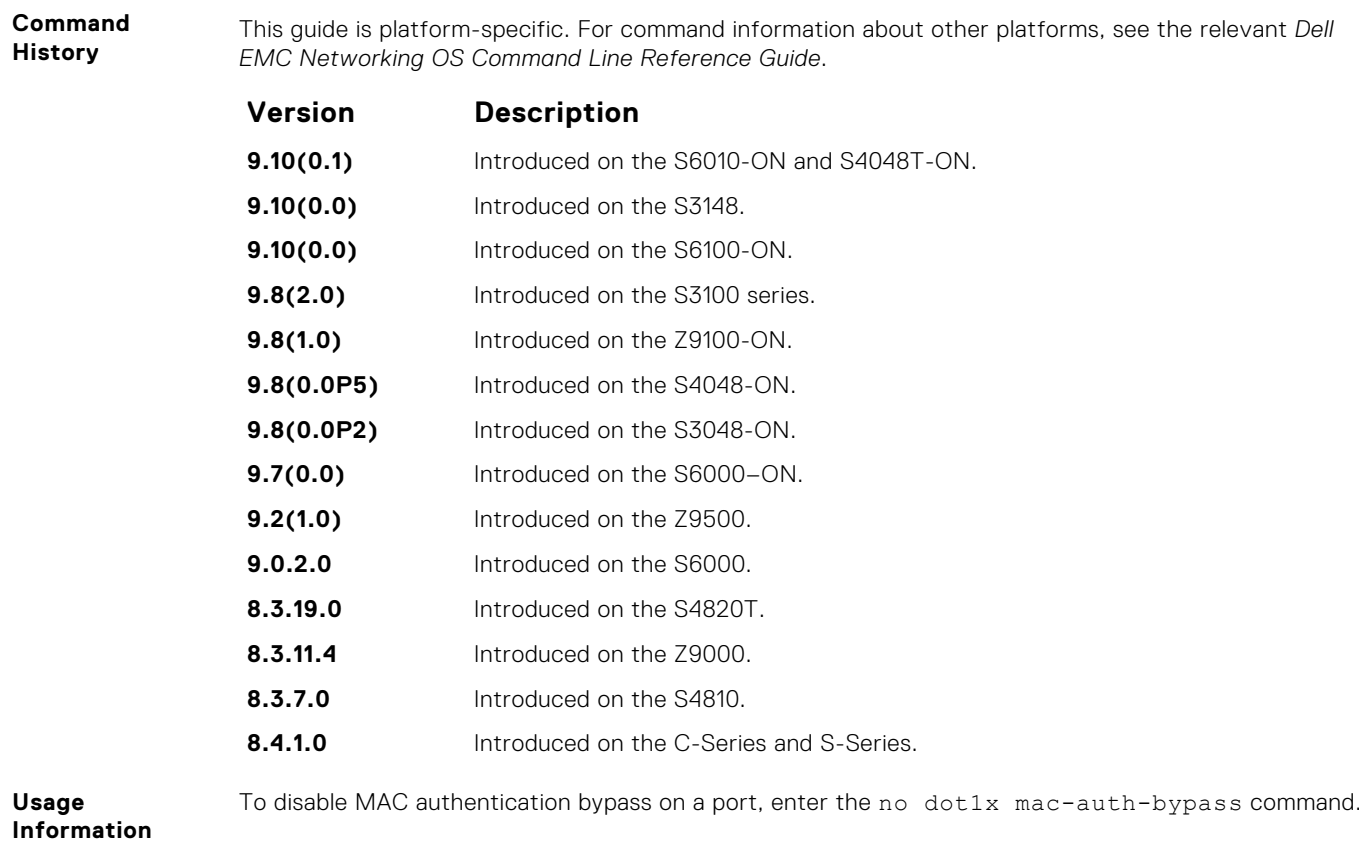

#### **dot1x max-eap-req**

Configure the maximum number of times an extensive authentication protocol (EAP) request is transmitted before the session times out.

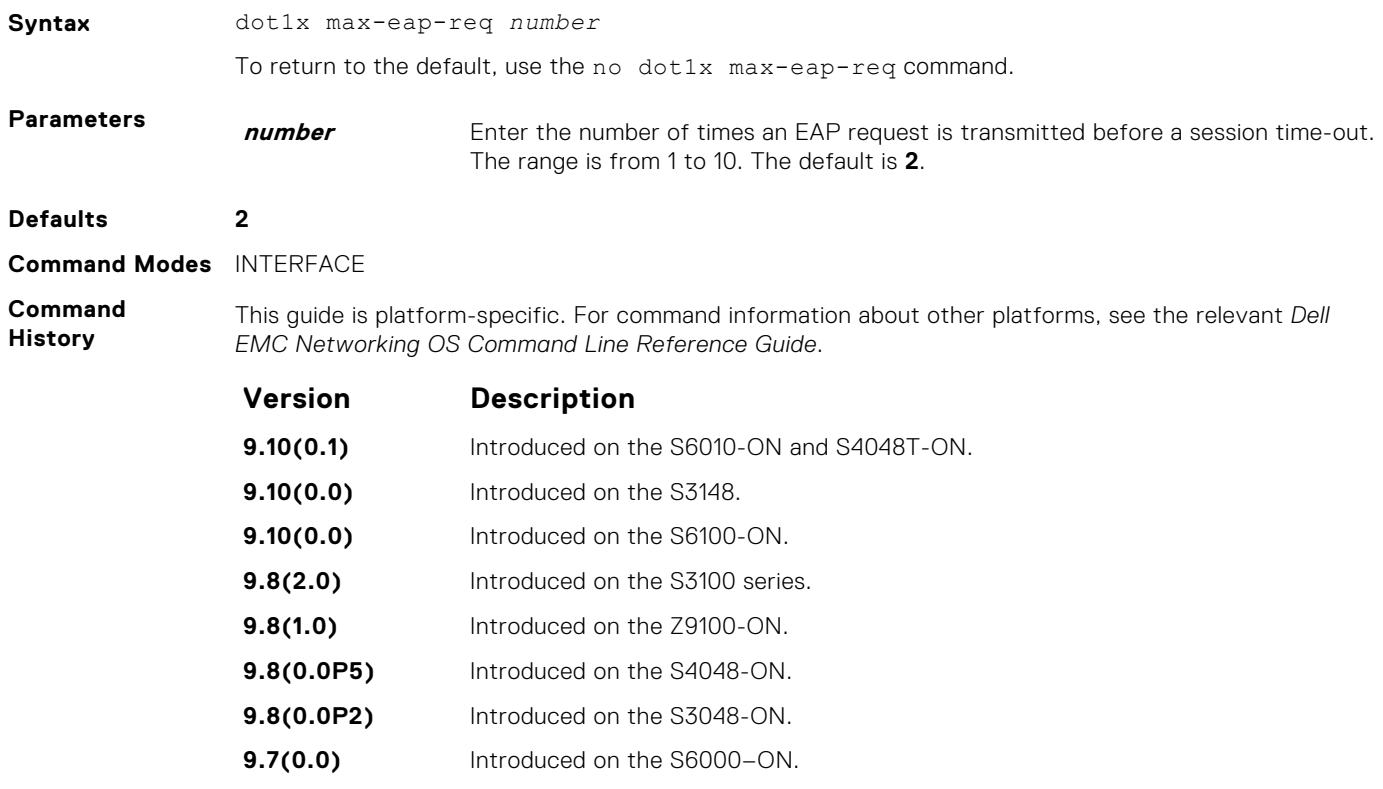

<span id="page-1395-0"></span>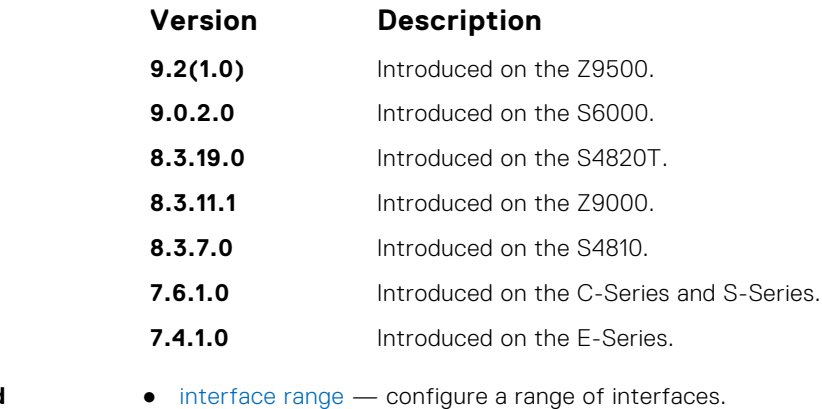

#### **Related Commands**

## **dot1x port-control**

Enable port control on an interface.

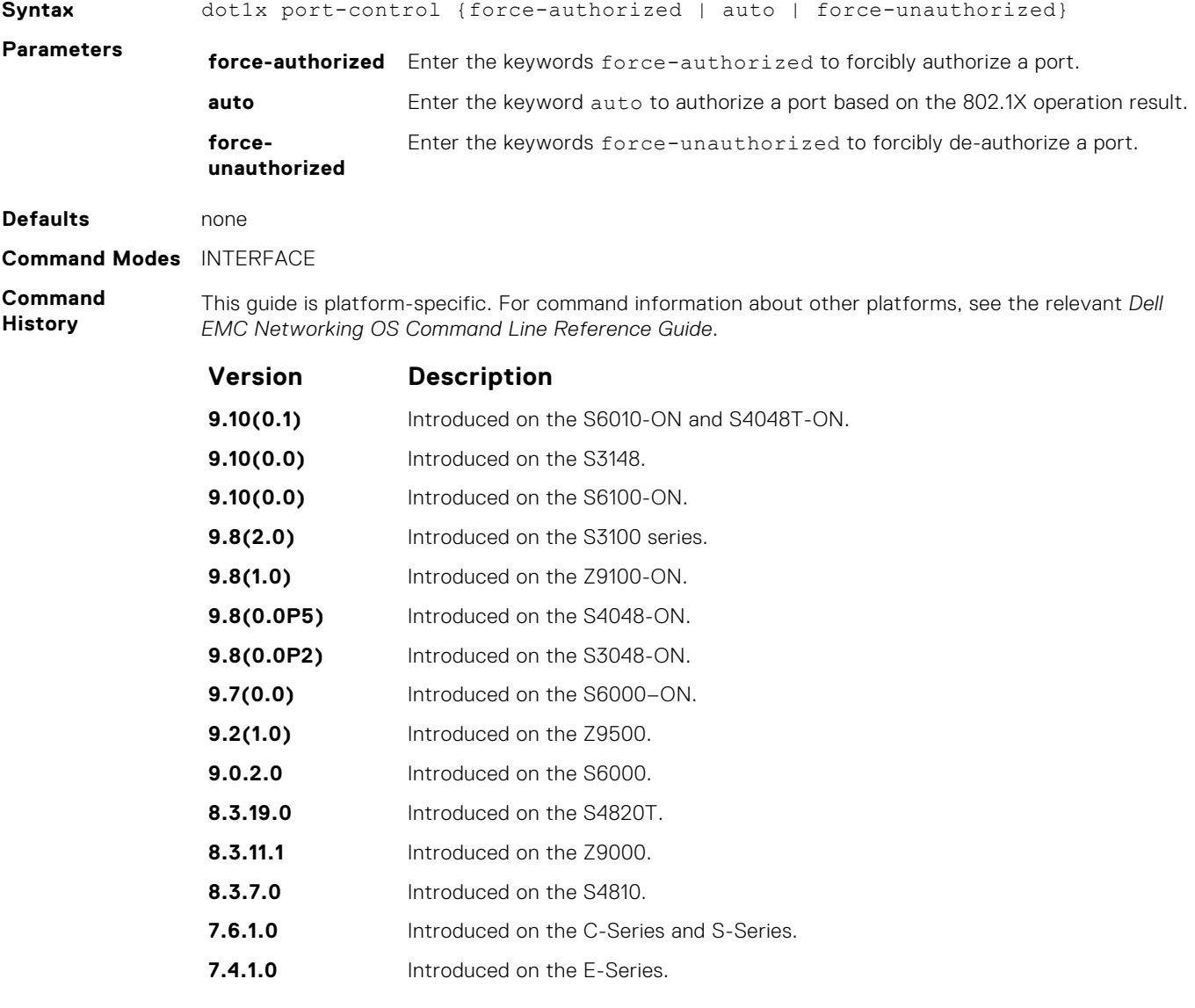

**Usage Information** The authenticator performs authentication only when port-control is set to auto.

# <span id="page-1396-0"></span>**dot1x quiet-period**

Set the number of seconds that the authenticator remains quiet after a failed authentication with a client.

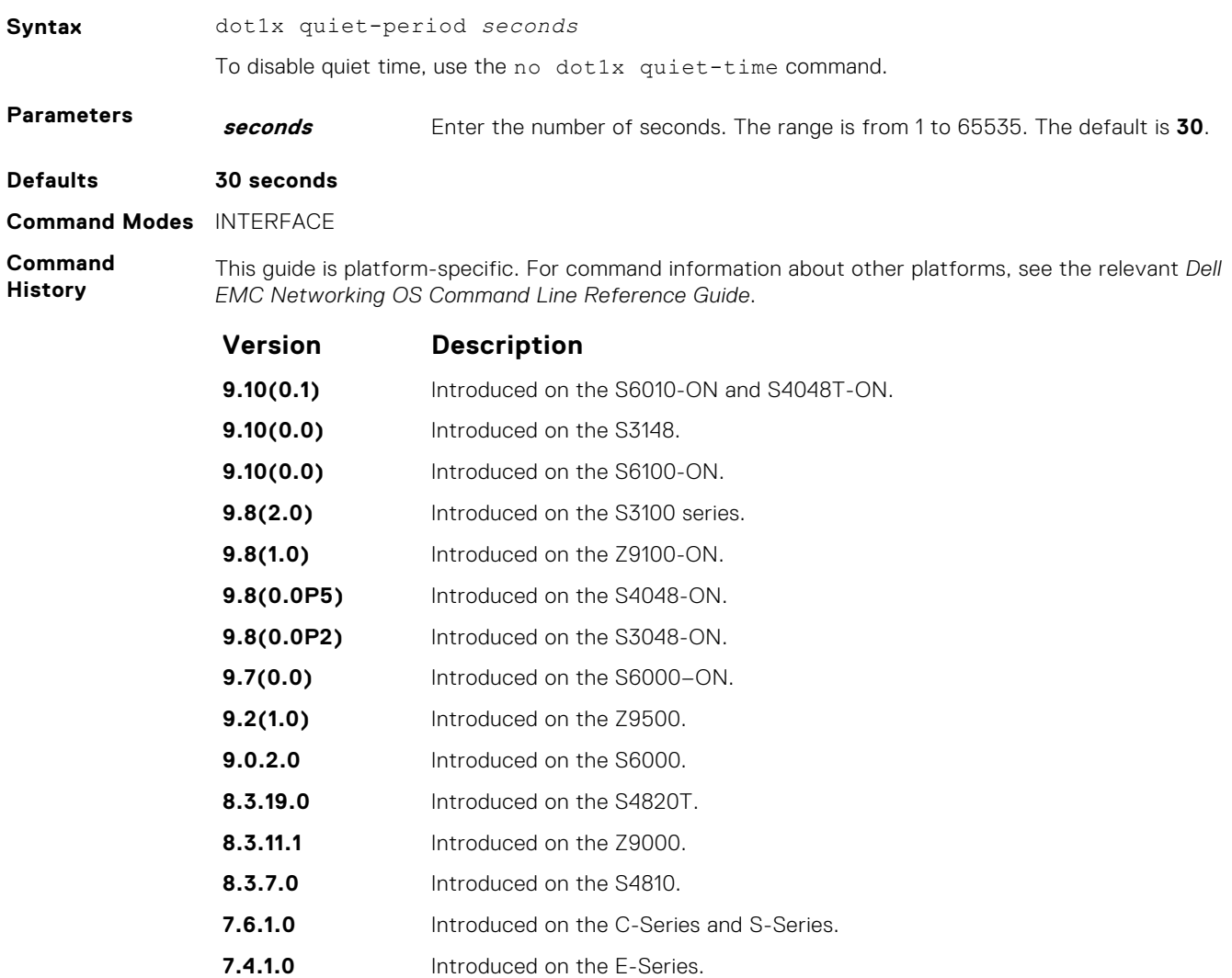

### **dot1x reauthentication**

Enable periodic re-authentication of the client.

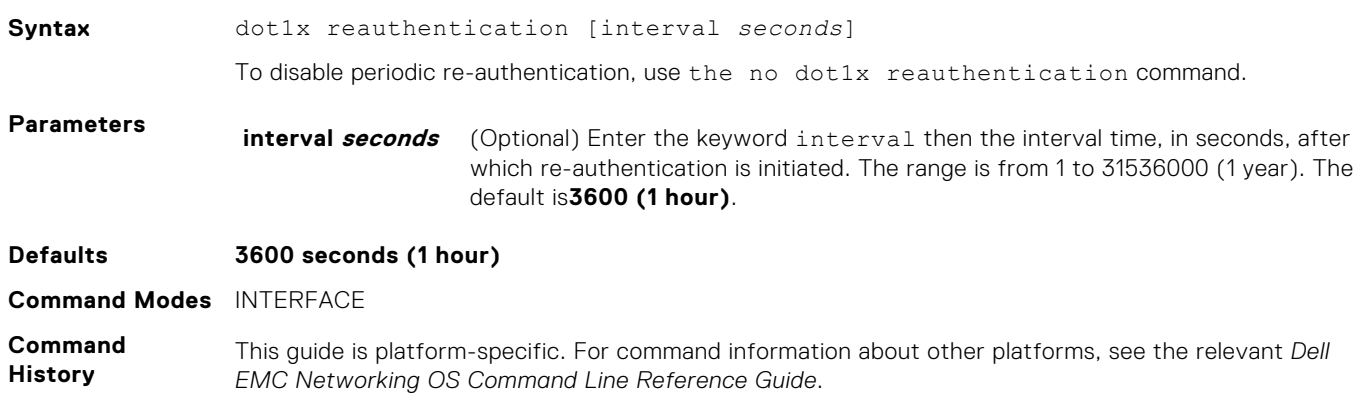

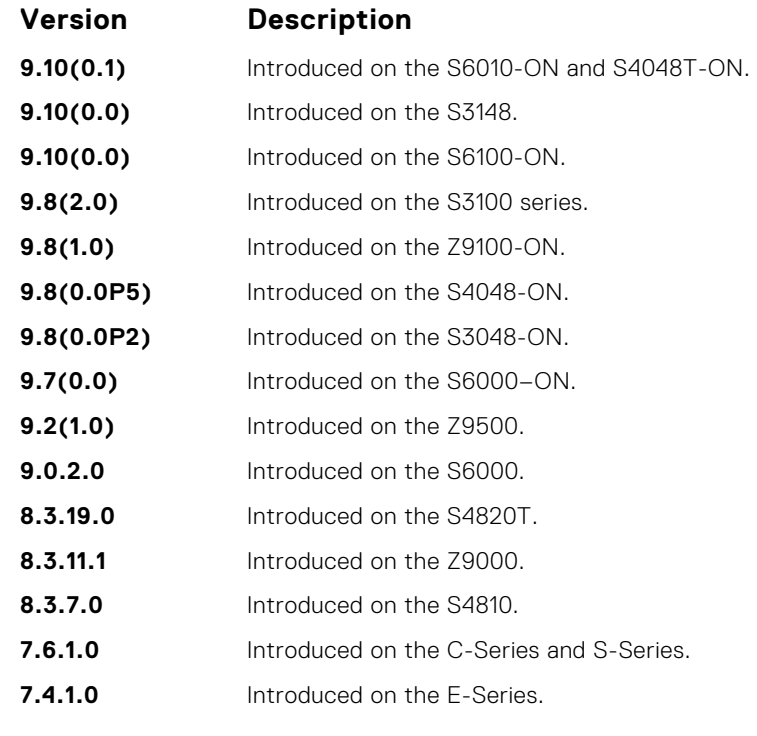

#### **Related Commands**

● [interface range](#page-667-0) — configures a range of interfaces.

#### **dot1x reauth-max**

Configure the maximum number of times a port can re-authenticate before the port becomes unauthorized.

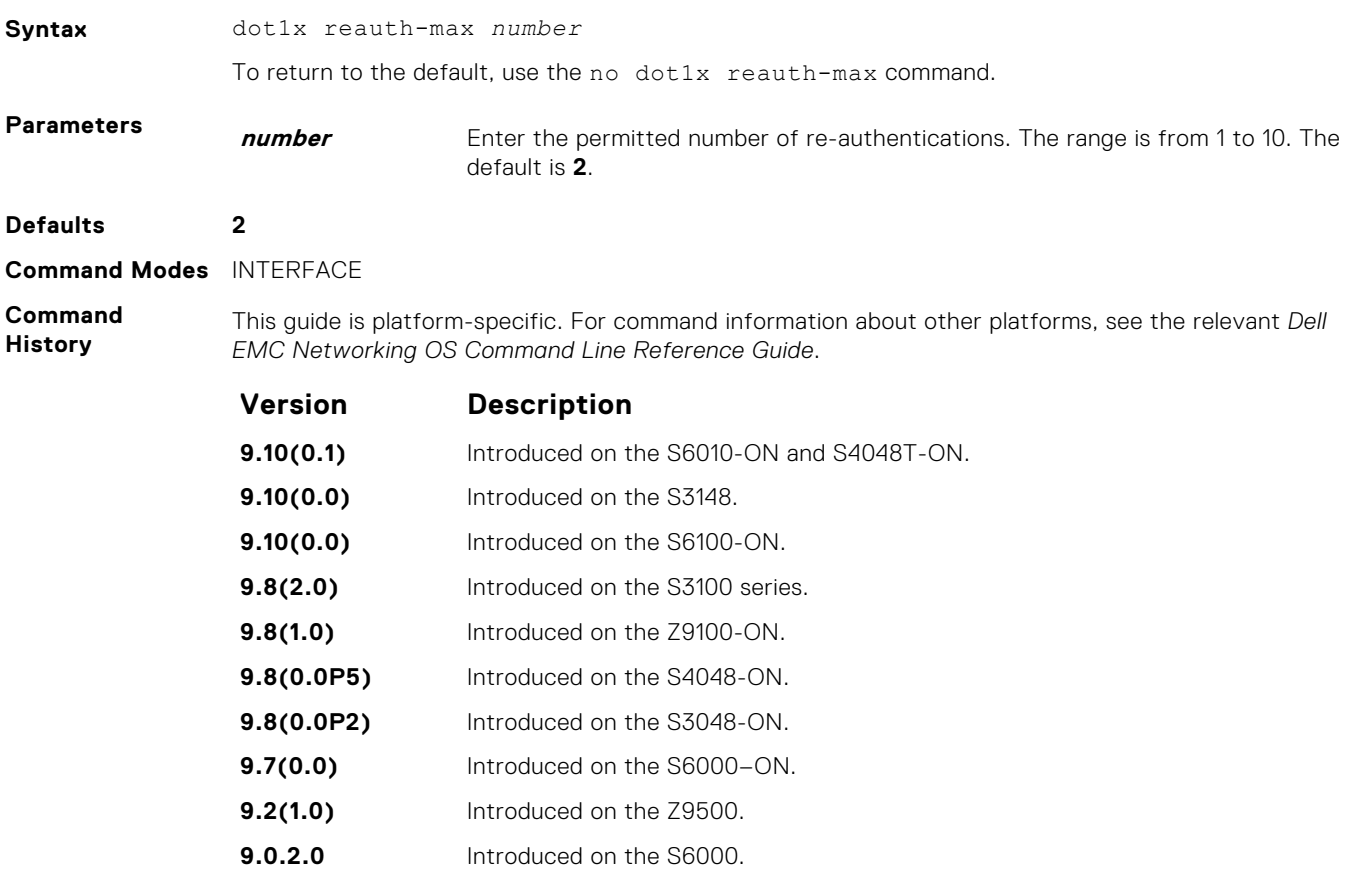

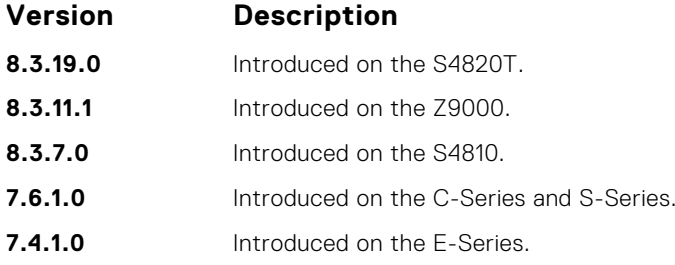

#### **dot1x server-timeout**

Configure the amount of time after which exchanges with the server time-out.

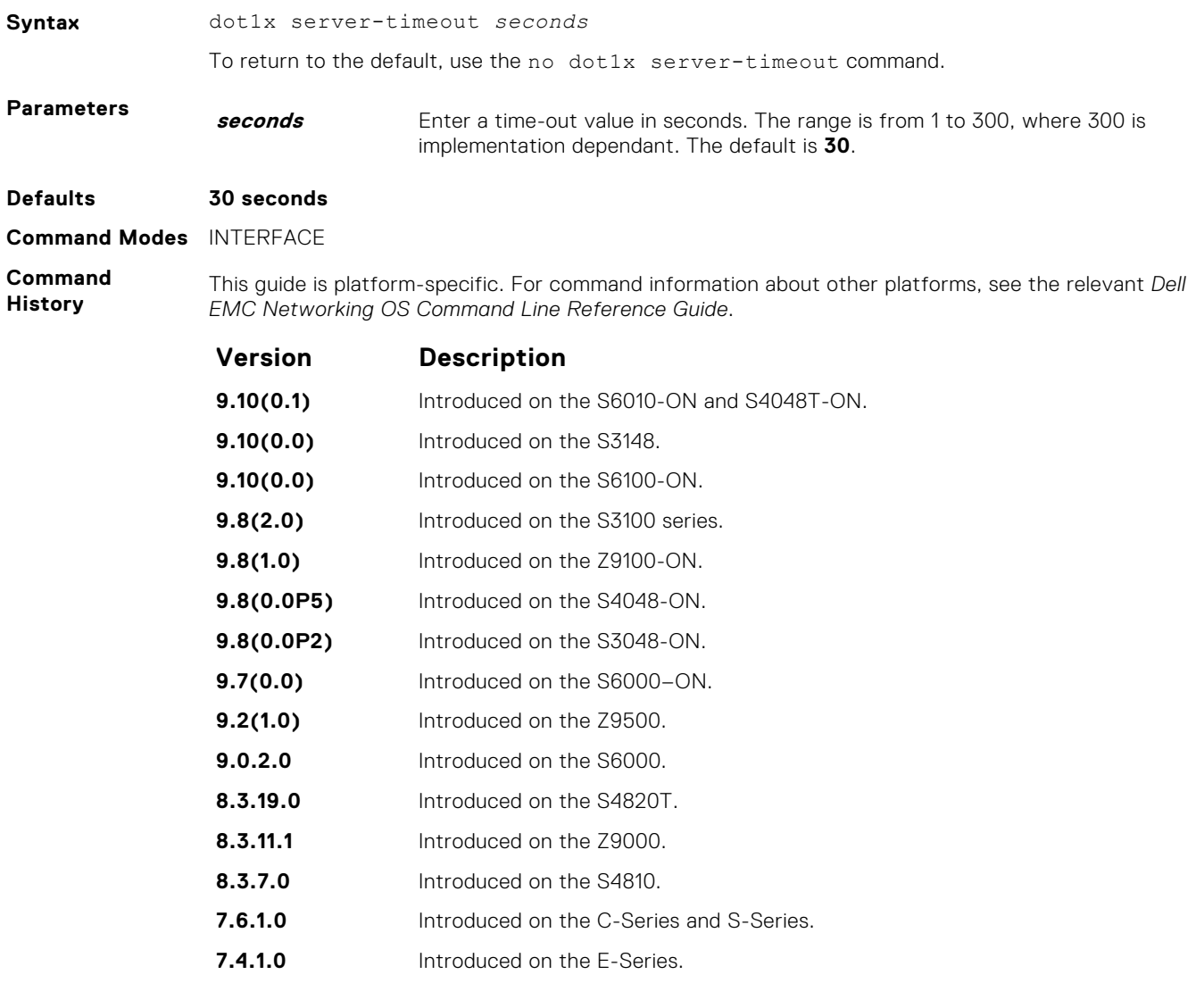

### **dot1x supplicant-timeout**

Configure the amount of time after which exchanges with the supplicant time-out.

**Syntax** dot1x supplicant-timeout *seconds* To return to the default, use theno dot1x supplicant-timeout command.

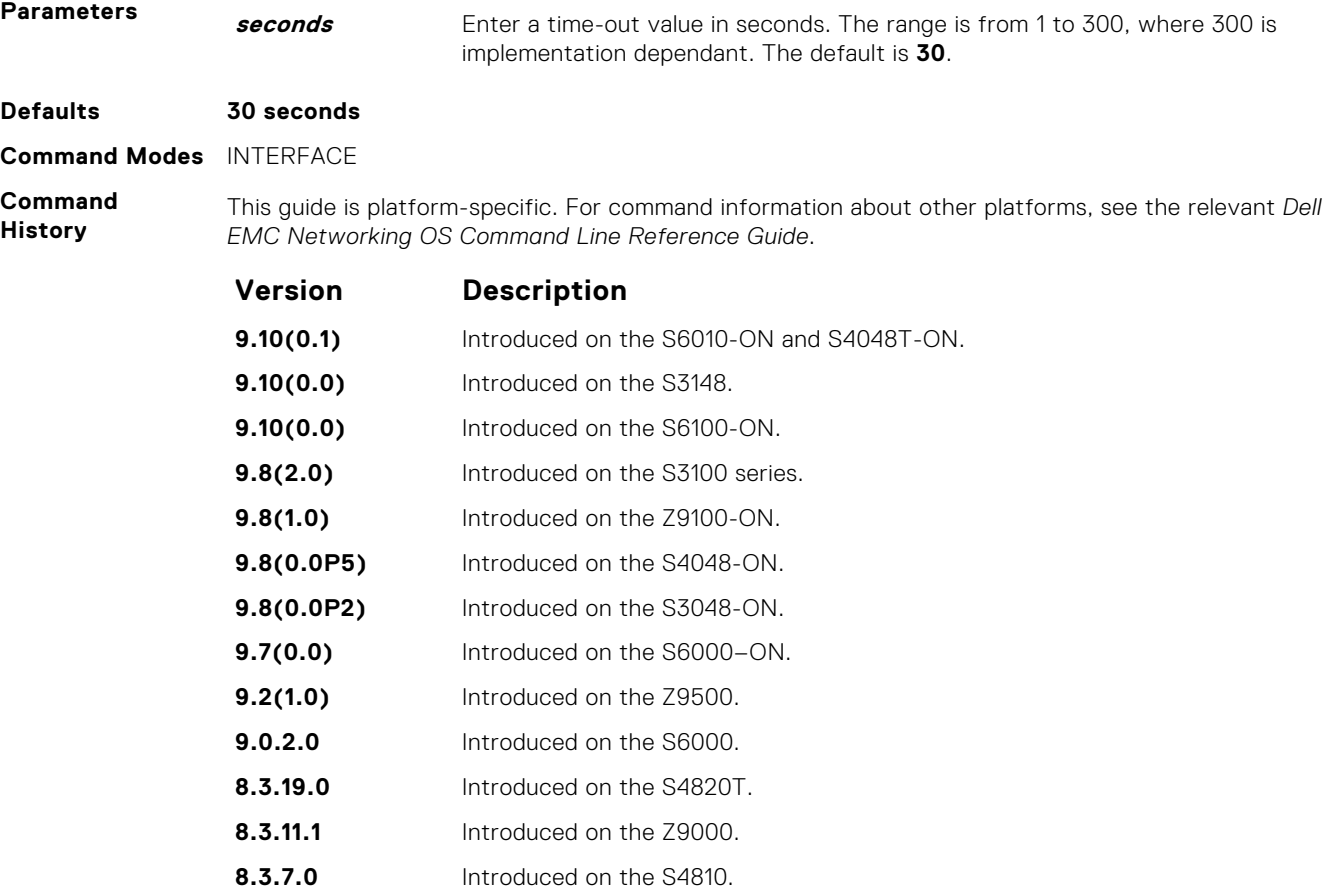

**7.6.1.0** Introduced on the C-Series and S-Series.

**7.4.1.0** Introduced on the E-Series.

# **dot1x tx-period**

Configure the intervals at which EAPOL PDUs are transmitted by the Authenticator PAE.

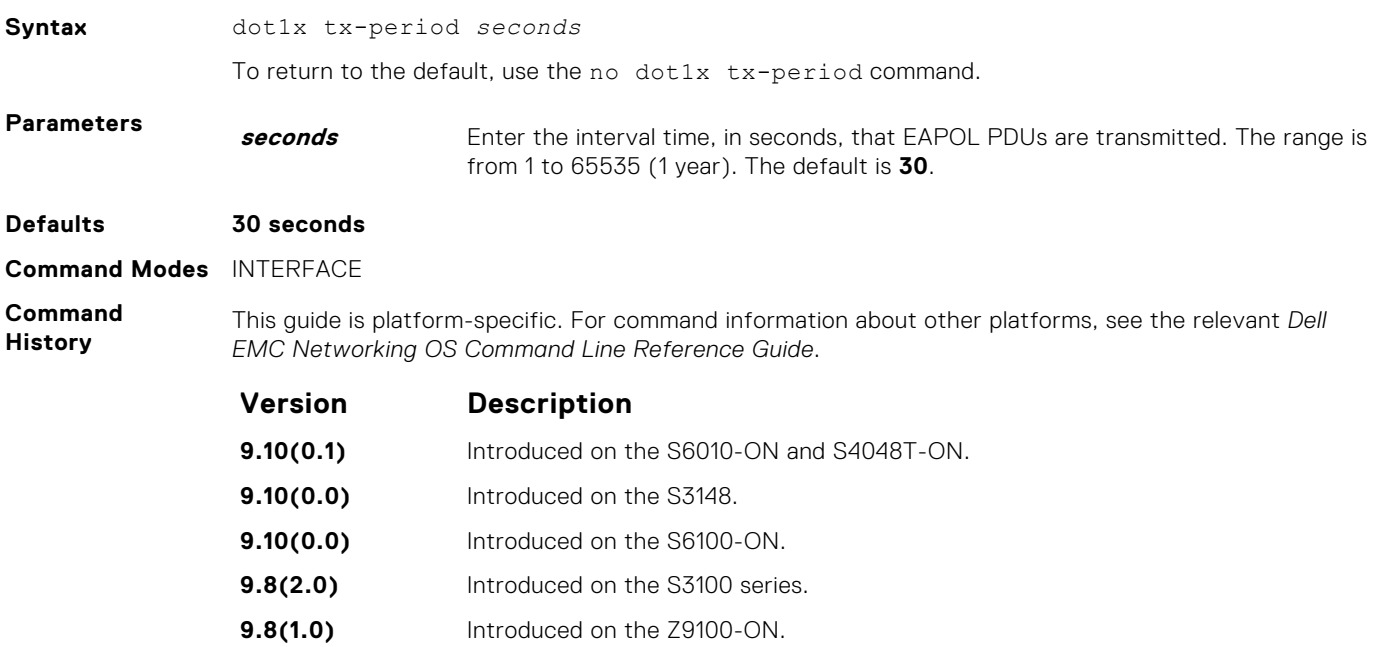

<span id="page-1400-0"></span>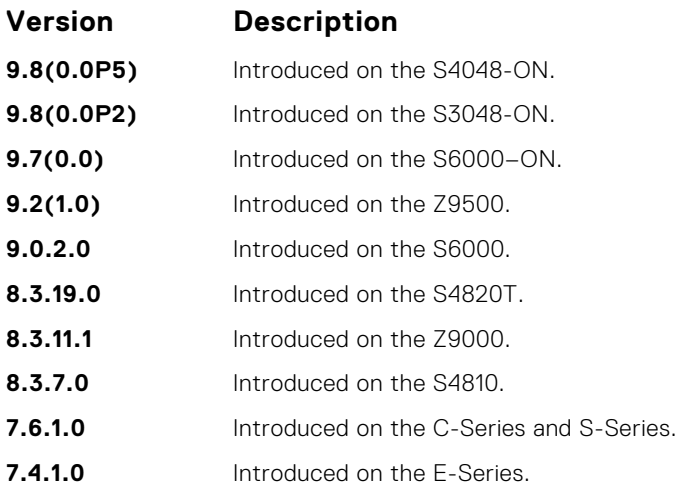

### **show dot1x interface**

Display the 802.1X information on an interface.

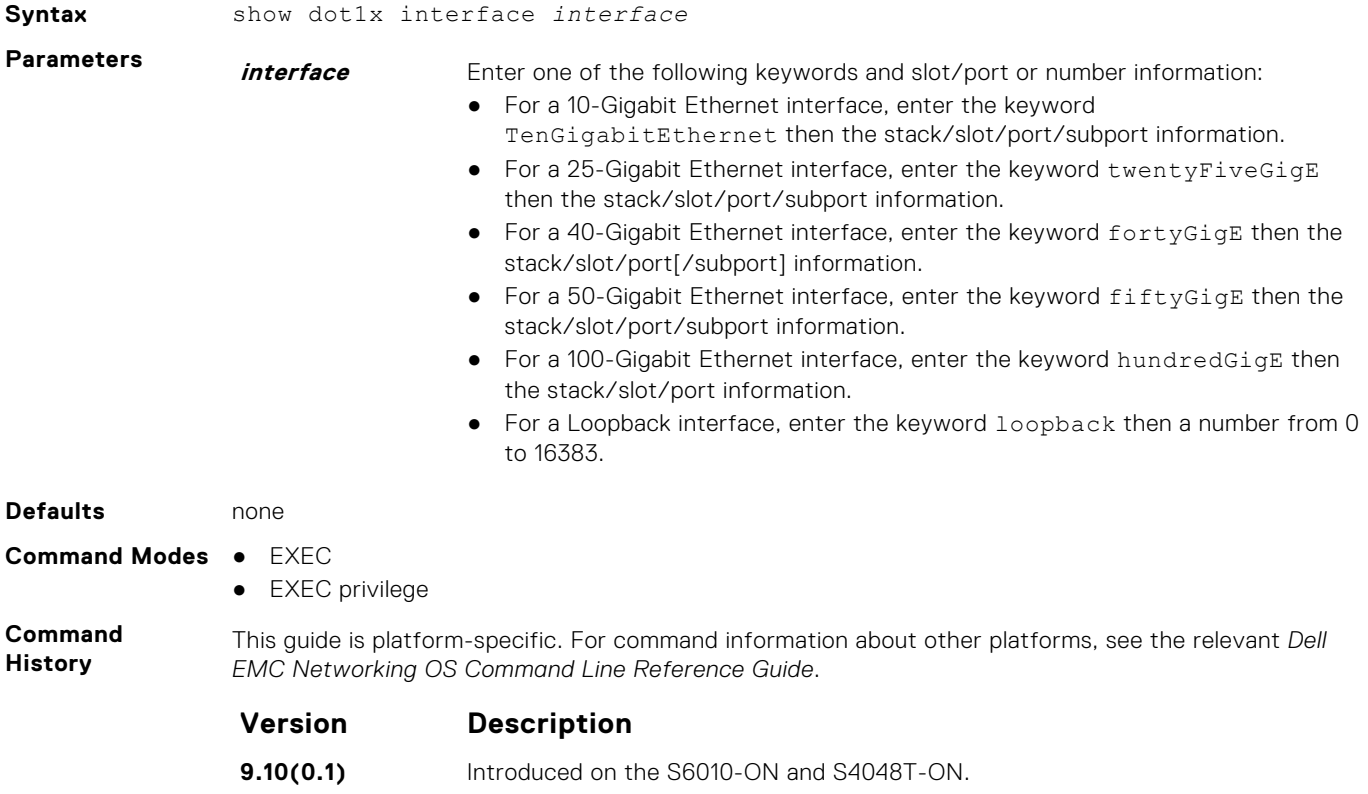

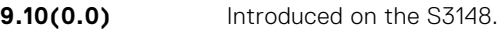

- **9.10(0.0)** Introduced on the S6100-ON.
- **9.8(2.0)** Introduced on the S3100 series.
- **9.8(1.0)** Introduced on the Z9100-ON.
- **9.8(0.0P5)** Introduced on the S4048-ON.
- **9.8(0.0P2)** Introduced on the S3048-ON.
- **9.7(0.0)** Introduced on the S6000-ON.
- **9.2(1.0)** Introduced on the Z9500.

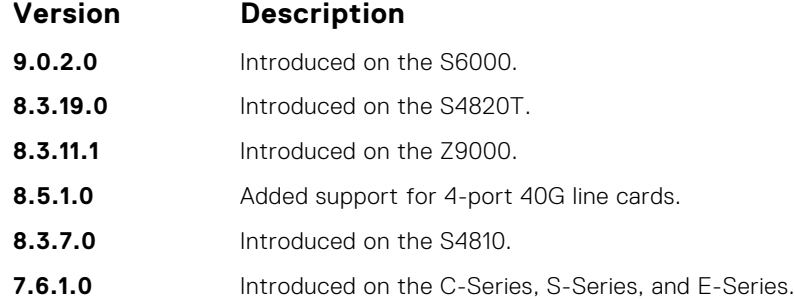

#### **Example**

DellEMC#show dot1x interface fortyGigE 1/10

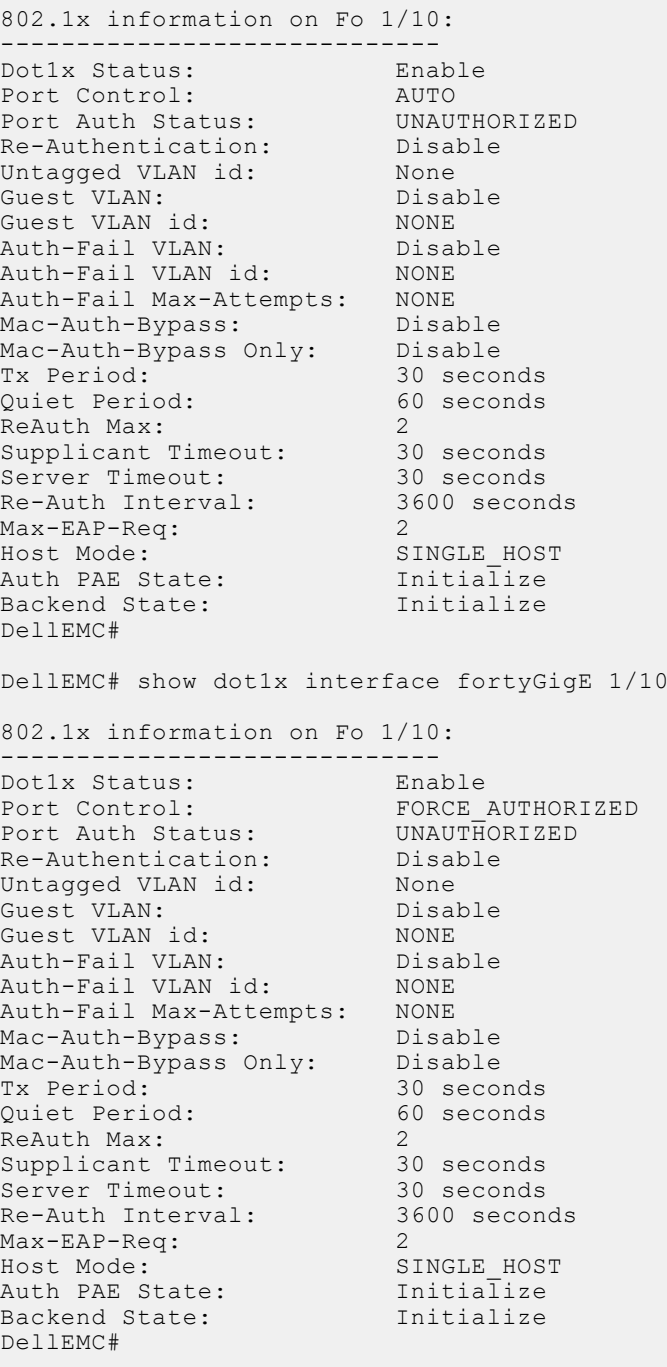

# **SSH and SCP Commands**

Dell EMC Networking OS supports secure shell (SSH) protocol version 2.0. SSH is a protocol for secure remote login over an insecure network. SSH sessions are encrypted and use authentication.

#### **crypto key generate**

Generate keys for the SSH server.

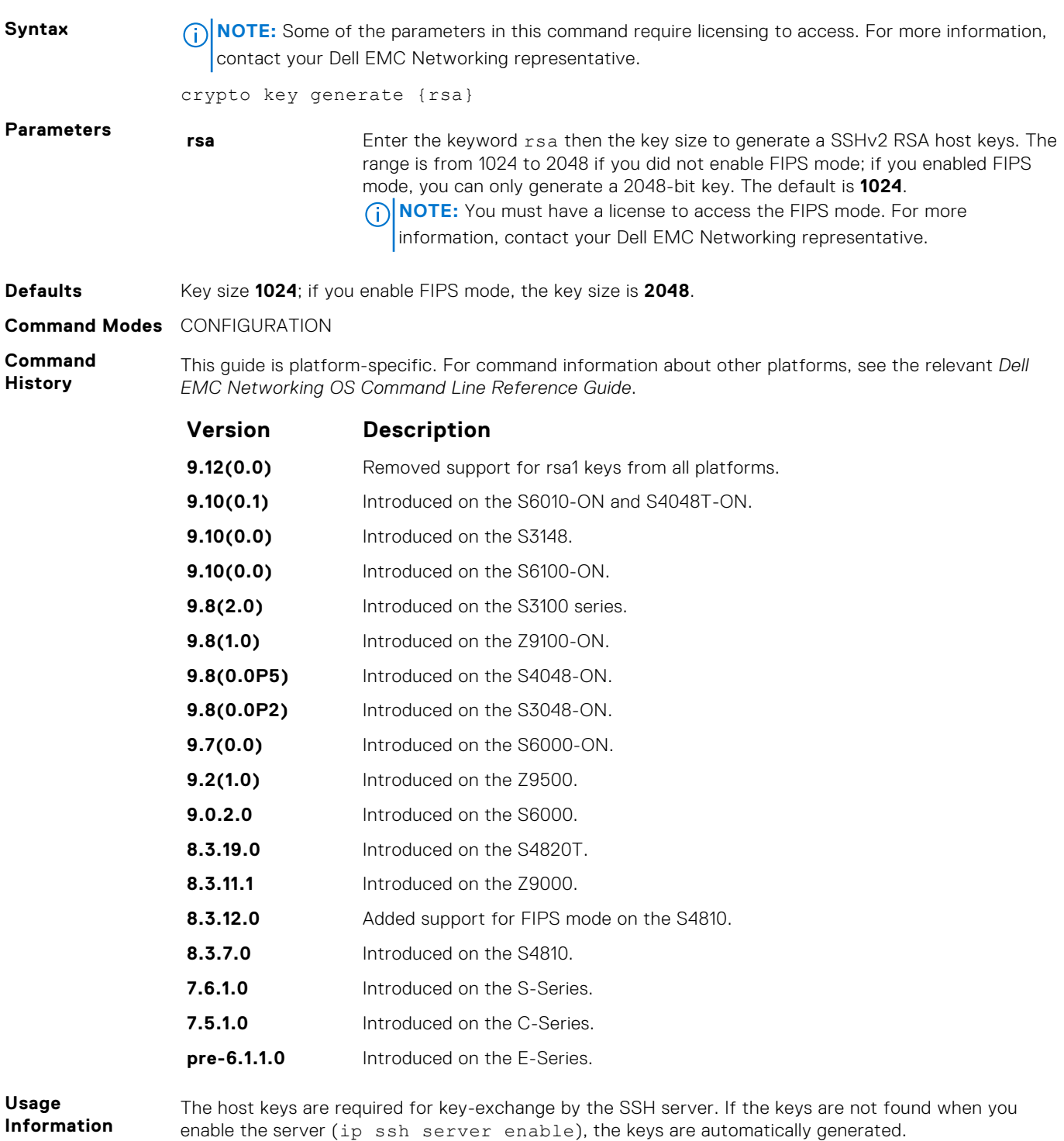

This command requires user interaction and generates a prompt prior to overwriting any existing host keys.

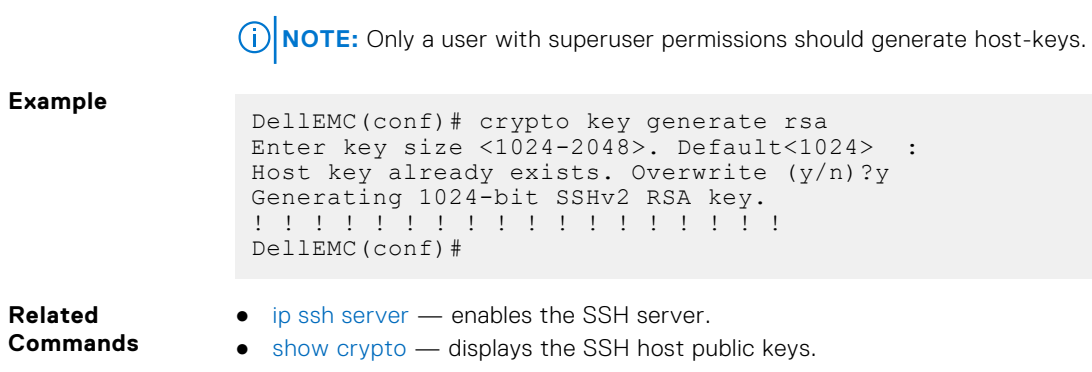

# **crypto key zeroize rsa**

Removes the generated RSA host keys and zeroize the key storage location.

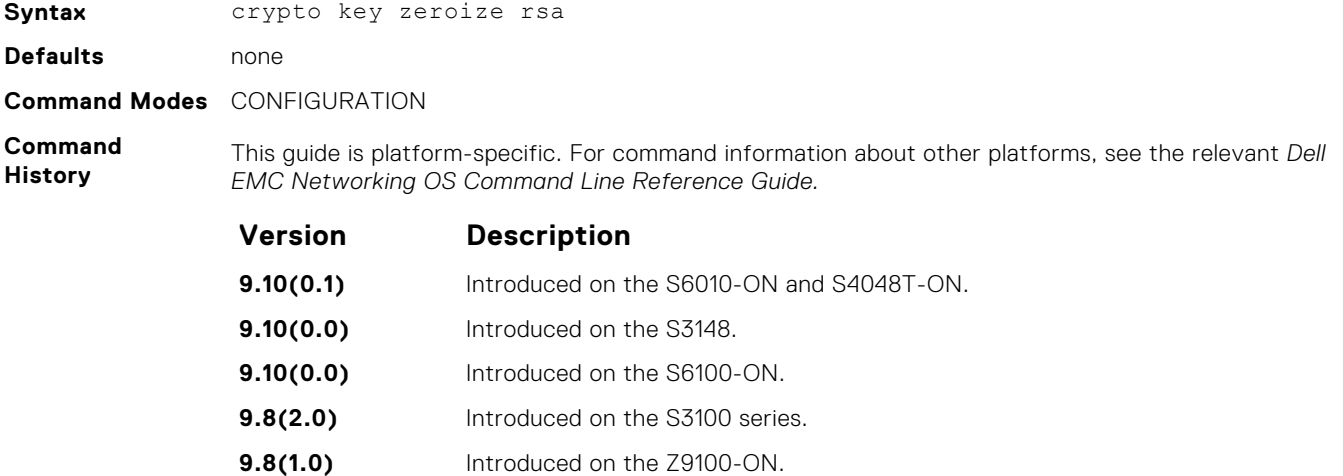

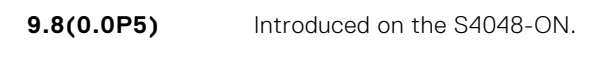

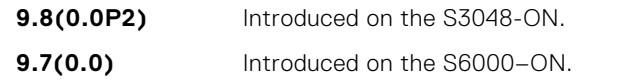

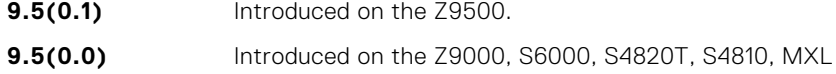

### **debug ip ssh**

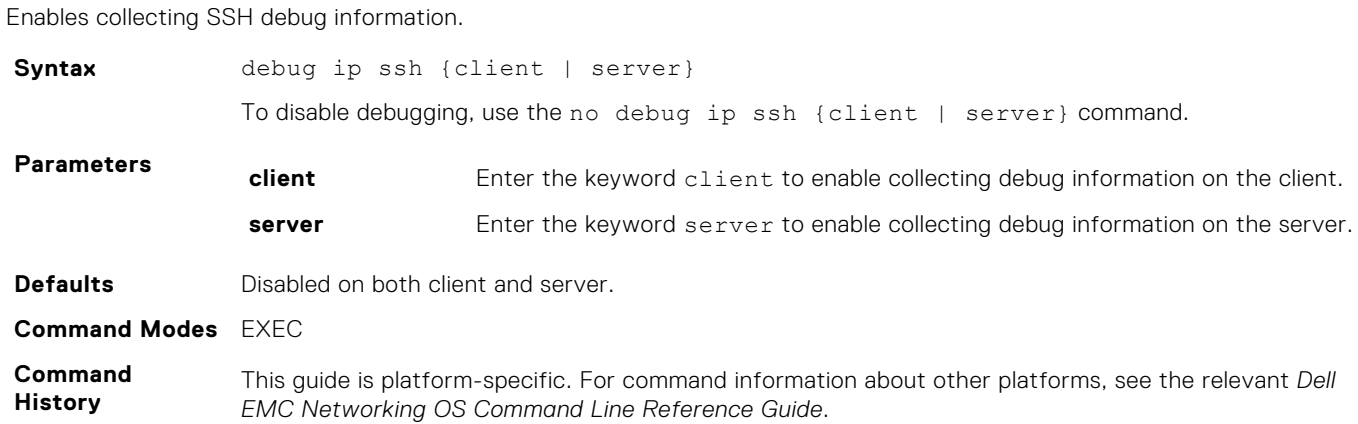
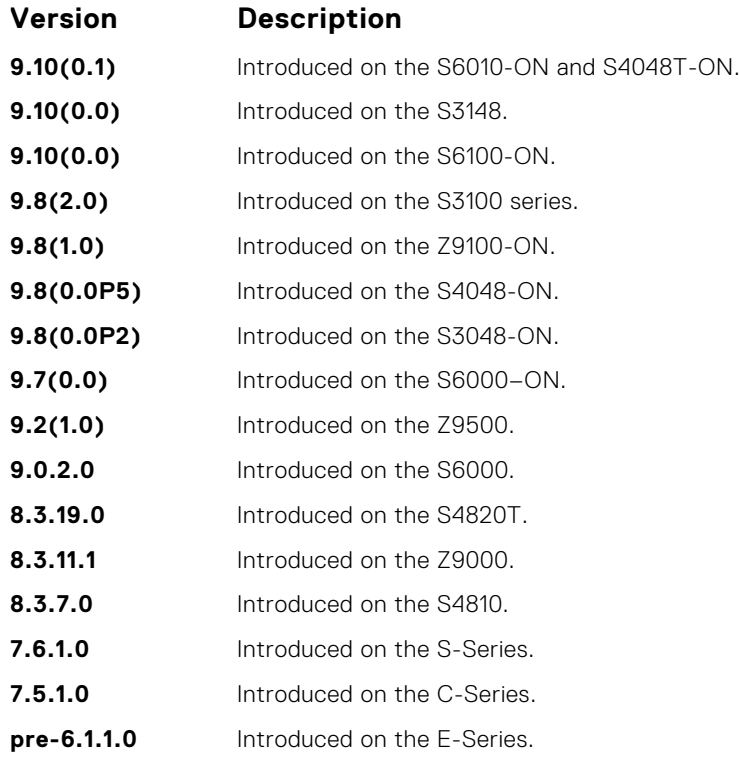

**Usage Information** Debug information includes details for key-exchange, authentication, and established session for each connection.

### **ip scp topdir**

Identify a location for files used in secure copy transfer.

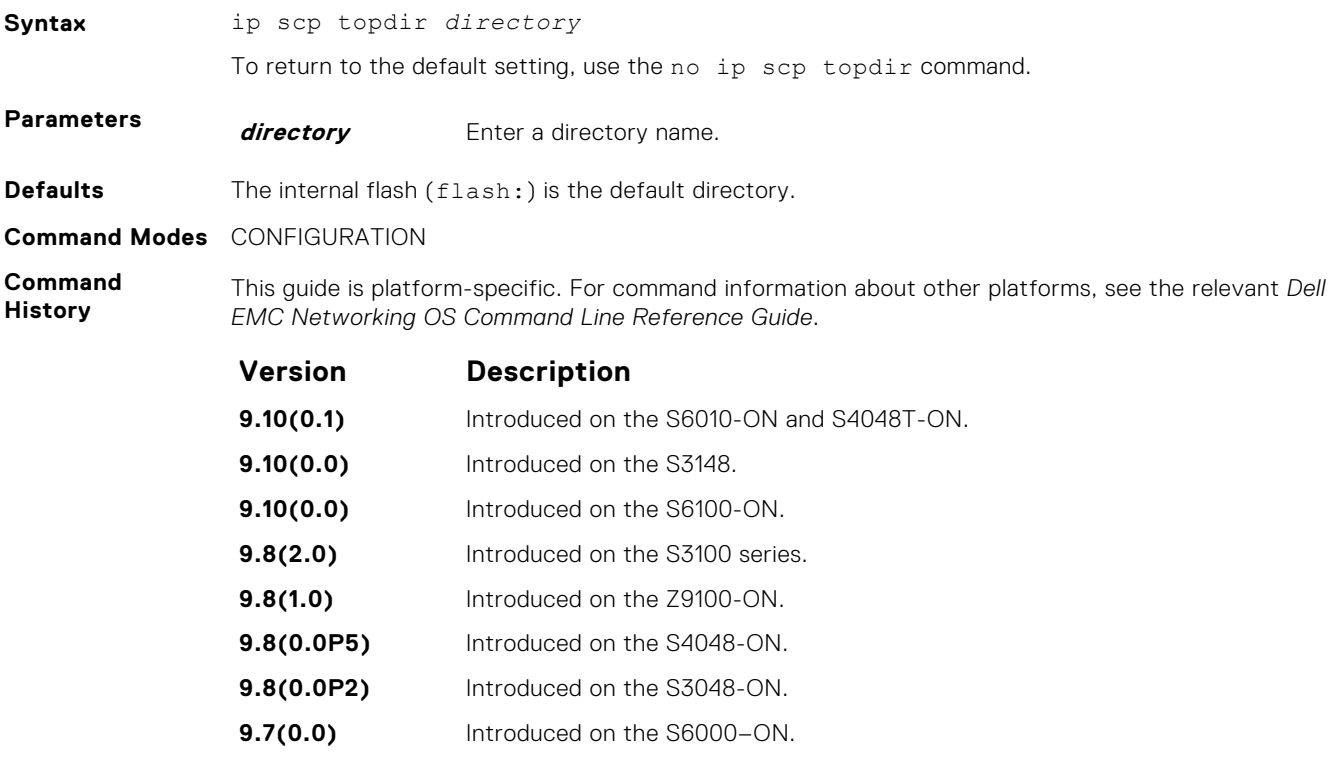

**9.2(1.0)** Introduced on the Z9500.

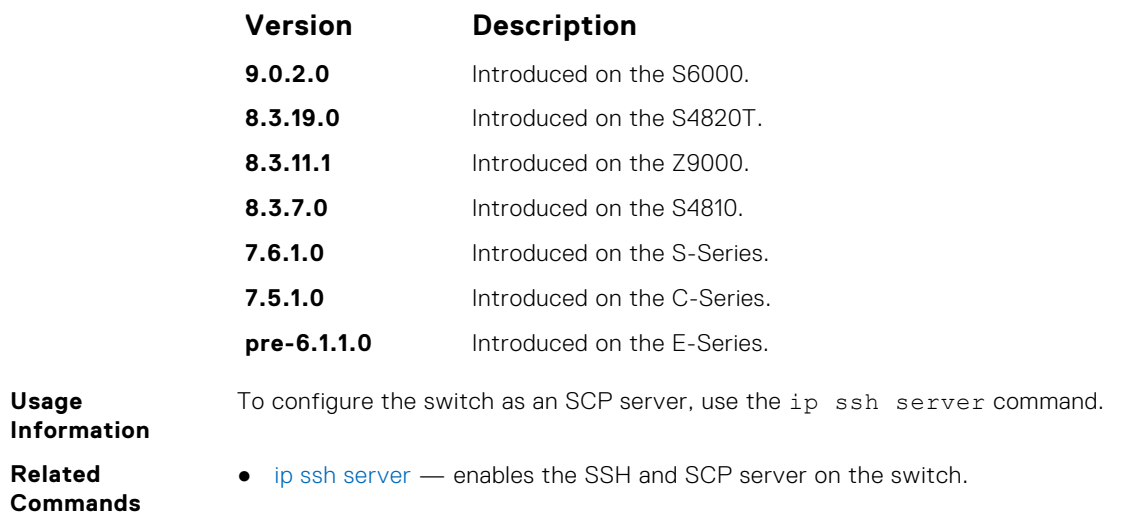

## **ip ssh authentication-retries**

Configure the maximum number of attempts that should be used to authenticate a user.

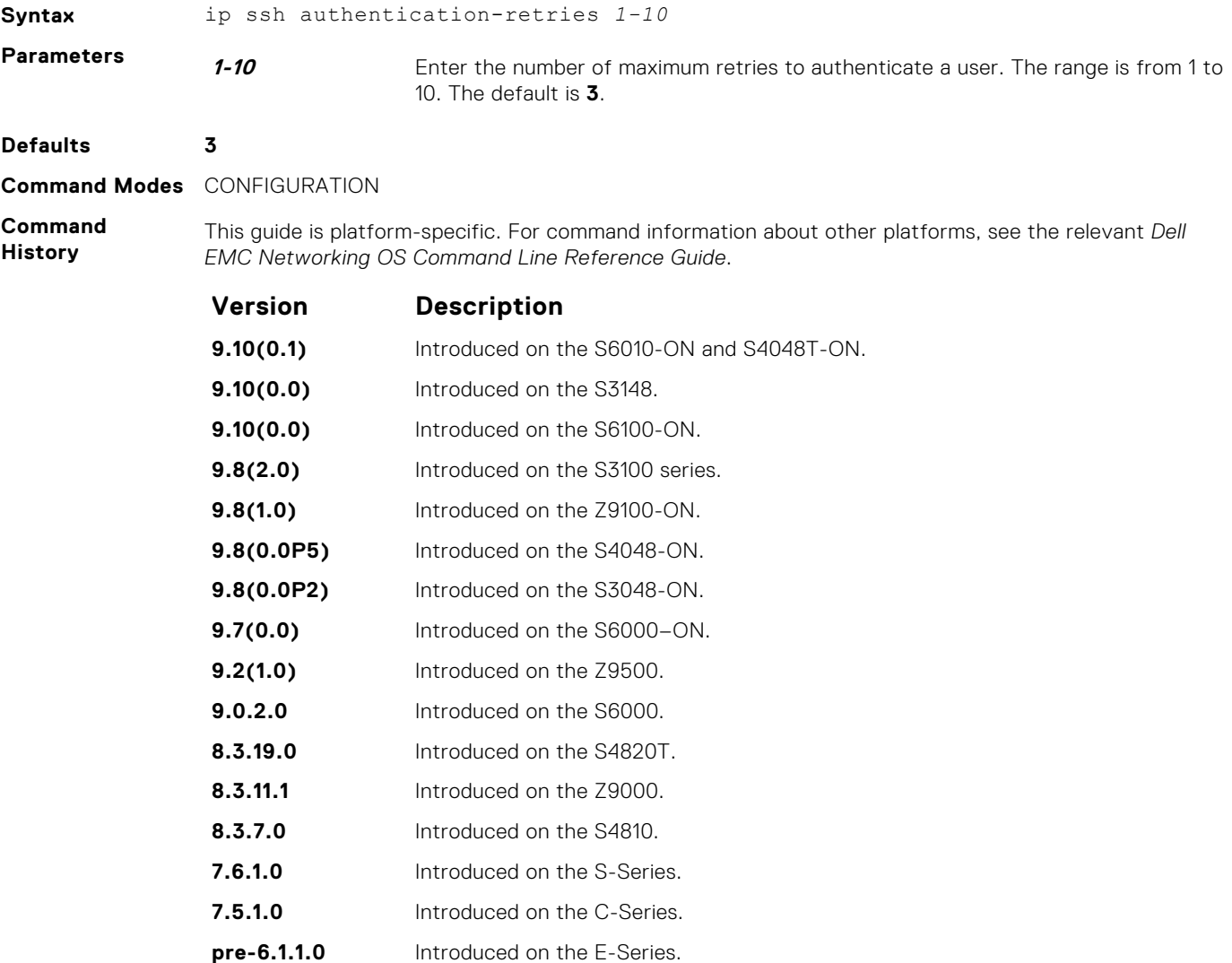

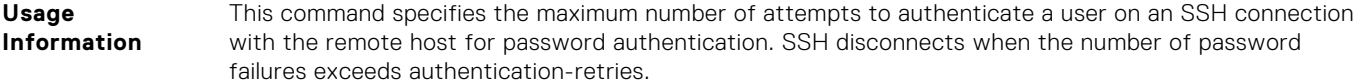

## **ip ssh challenge–response–authentication**

Enable challenge response authentication for SSHv2.

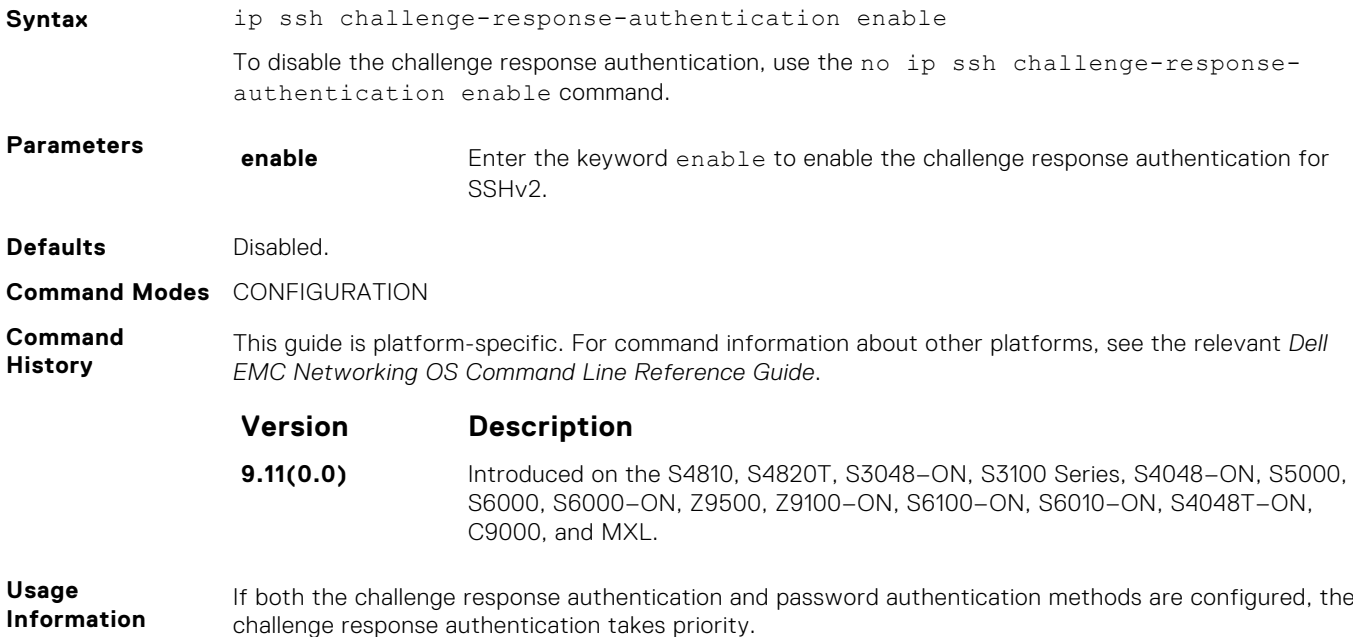

#### **ip ssh connection-rate-limit**

Configure the maximum number of incoming SSH connections per minute.

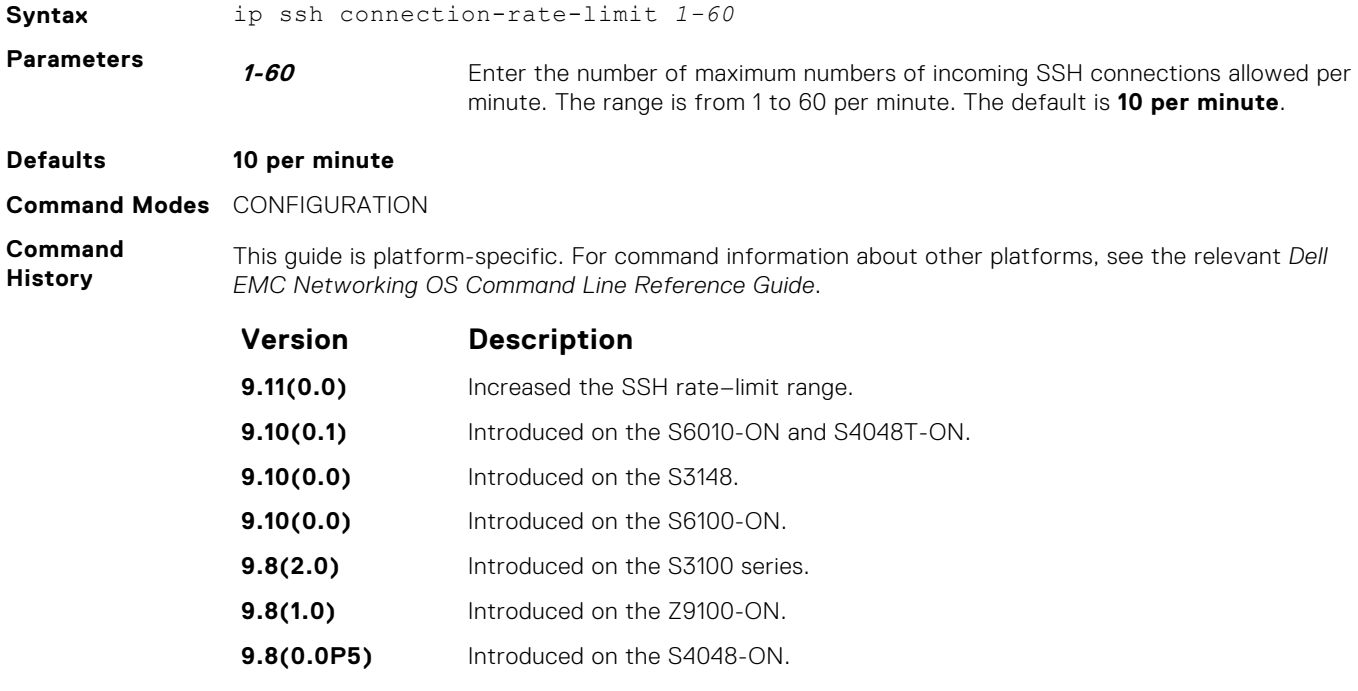

**9.8(0.0P2)** Introduced on the S3048-ON.

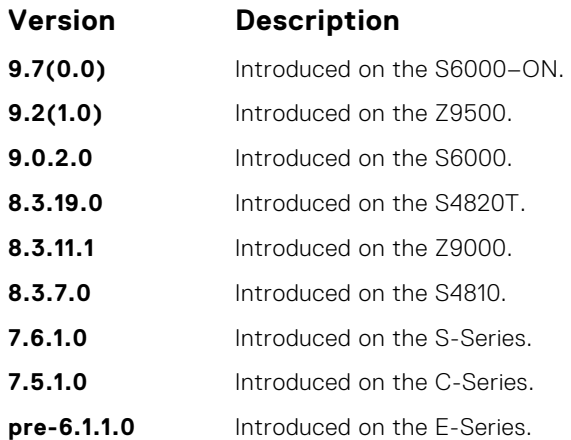

# **ip ssh connection-rate-interval**

Configure the rate interval in which the maximum number of SSH connections can be attempted.

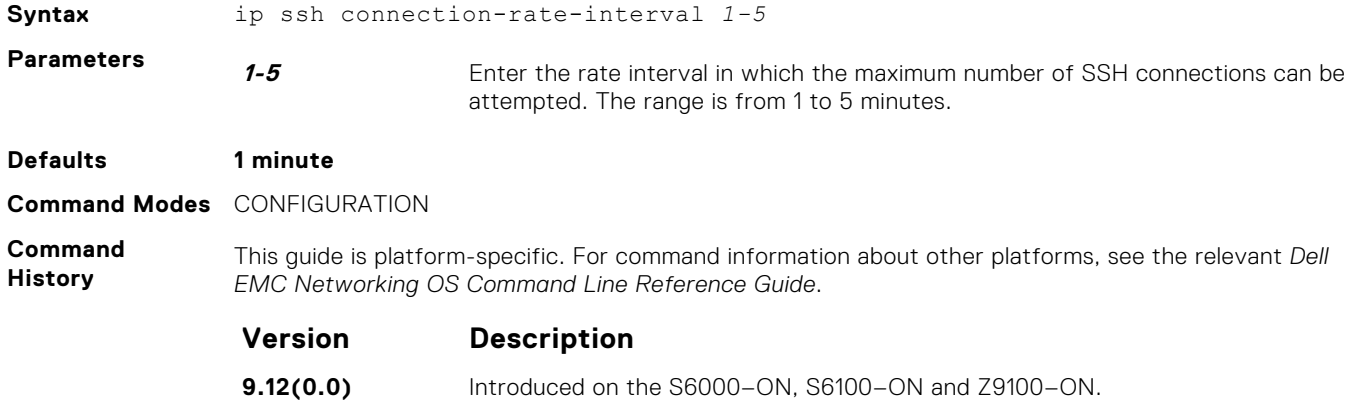

#### **ip ssh connection-rate-lockout**

Configure a lockout period until which the SSH connections are blocked, after the SSH connection attempts reach the rate limit.

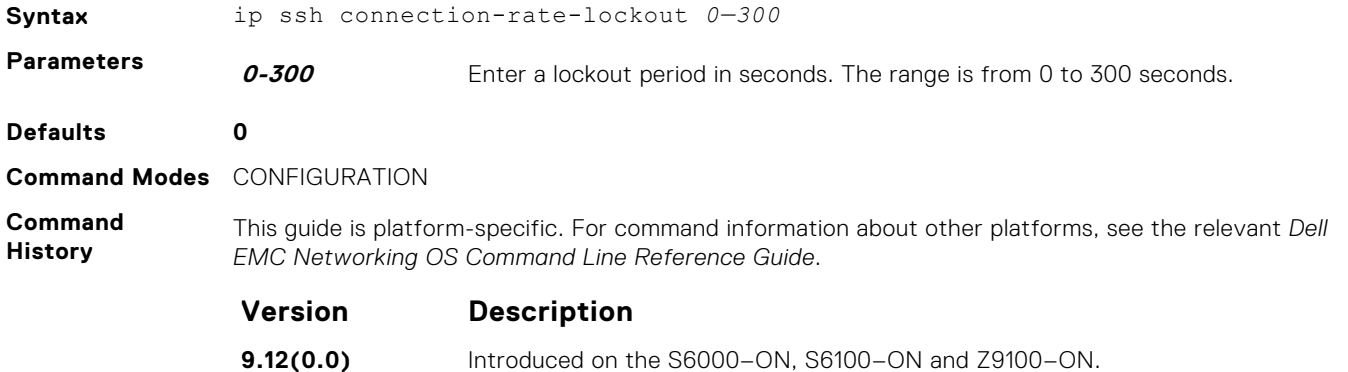

### **ip ssh hostbased-authentication**

Enable hostbased-authentication for the SSHv2 server.

**Syntax** ip ssh hostbased-authentication enable

To disable hostbased-authentication for SSHv2 server, use the no ip ssh hostbasedauthentication enable command.

**Parameters enable** Enter the keyword enable to enable hostbased-authentication for SSHv2 server.

**Defaults** Disabled.

**Command Modes** CONFIGURATION

**Command History** This guide is platform-specific. For command information about other platforms, see the relevant *Dell EMC Networking OS Command Line Reference Guide*.

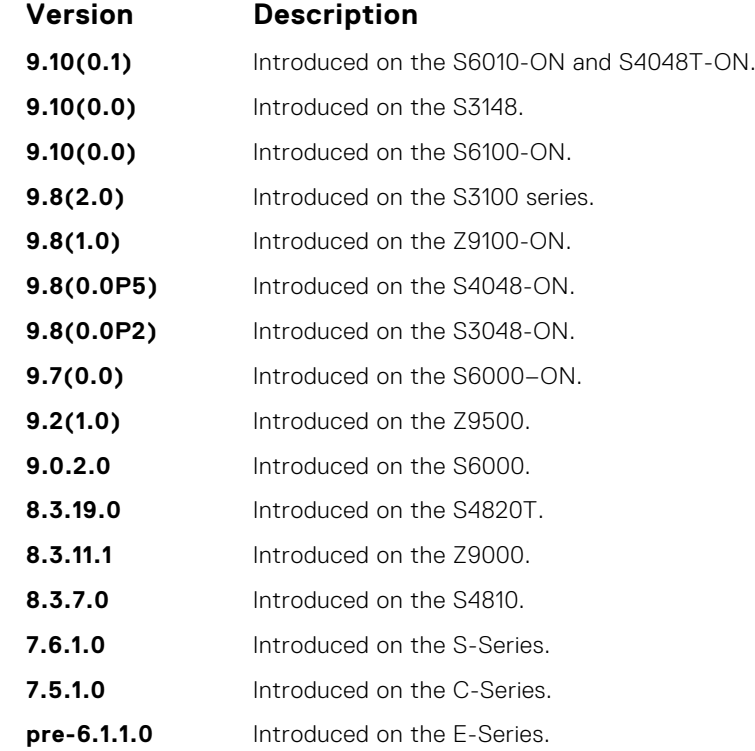

**Usage Information**

If you enable this command, clients can log in without a password prompt. This command provides two levels of authentication:

- rhost-authentication is done with the file specified in the ip ssh rhostfile command.
- checking client host-keys is done with the file specified in the ip ssh pub-key-file command.

**NOTE:** Administrators must specify the two files (rhosts and pub-key-file) to configure hostbased authentication.

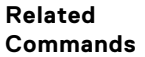

 $ip$  ssh pub-key-file  $-$  public keys of trusted hosts from a file.

● [ip ssh rhostsfile](#page-1411-0) — trusted hosts and users for rhost authentication.

#### **ip ssh password-authentication**

Enable password authentication for the SSH server.

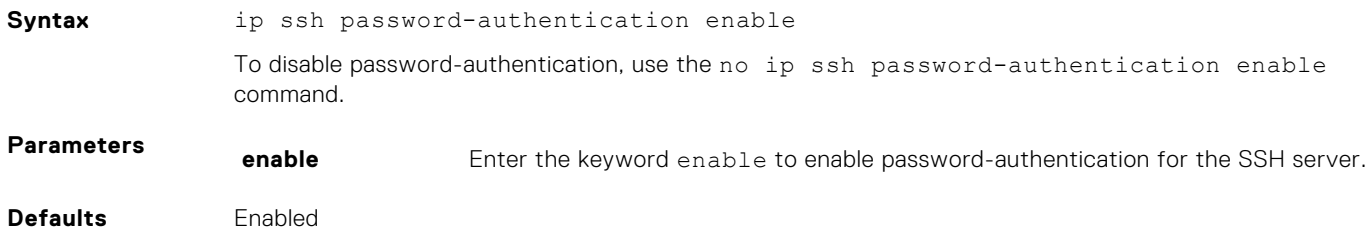

#### **Command Modes** CONFIGURATION

**Command History** This guide is platform-specific. For command information about other platforms, see the relevant *Dell EMC Networking OS Command Line Reference Guide*.

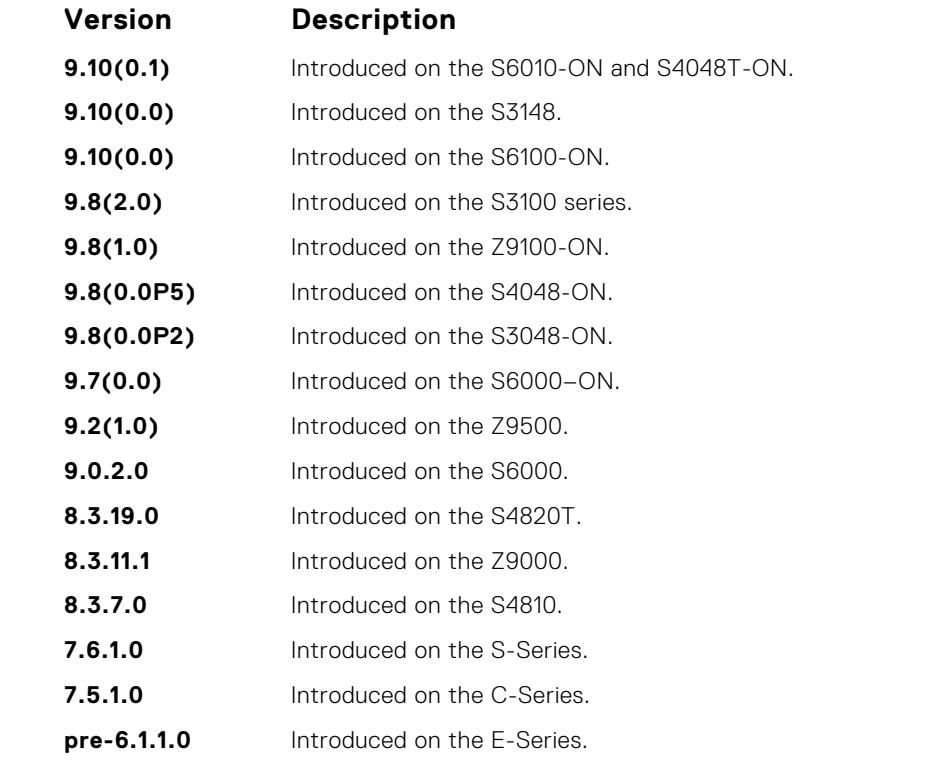

**Usage Information** With password authentication enabled, you can authenticate using the local, RADIUS, or TACACS+ password fallback order as configured.

#### **ip ssh rekey**

Configures the time rekey-interval or volume rekey-limit threshold at which to re-generate the SSH key during an SSH session.

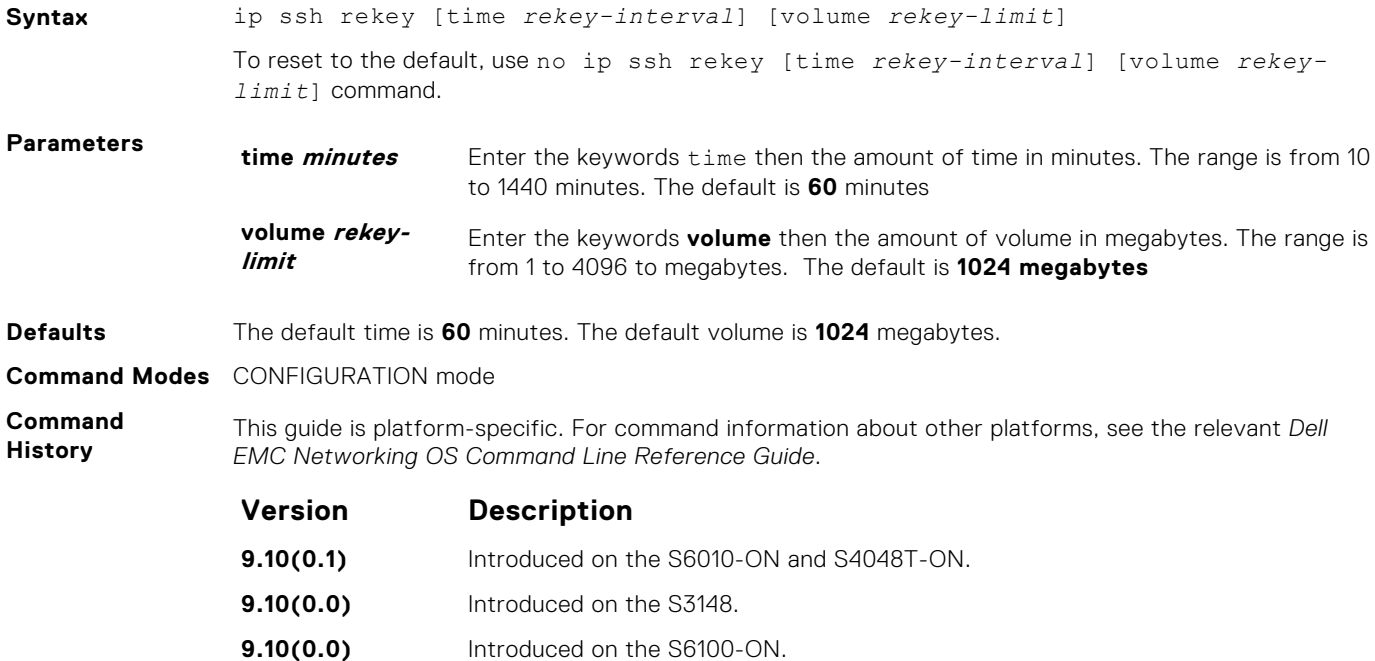

<span id="page-1410-0"></span>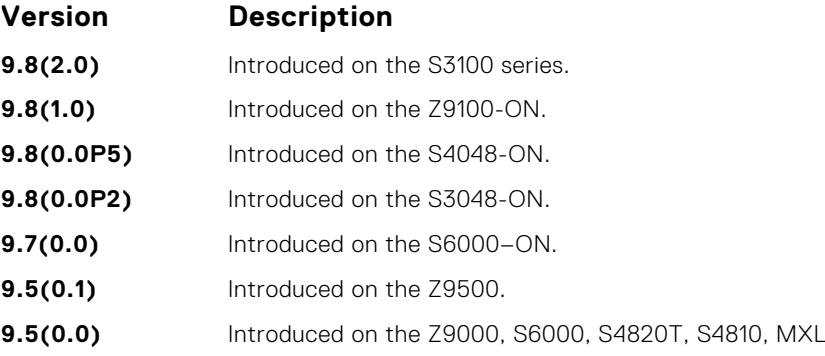

#### **ip ssh pub-key-file**

Specify the file used for host-based authentication.

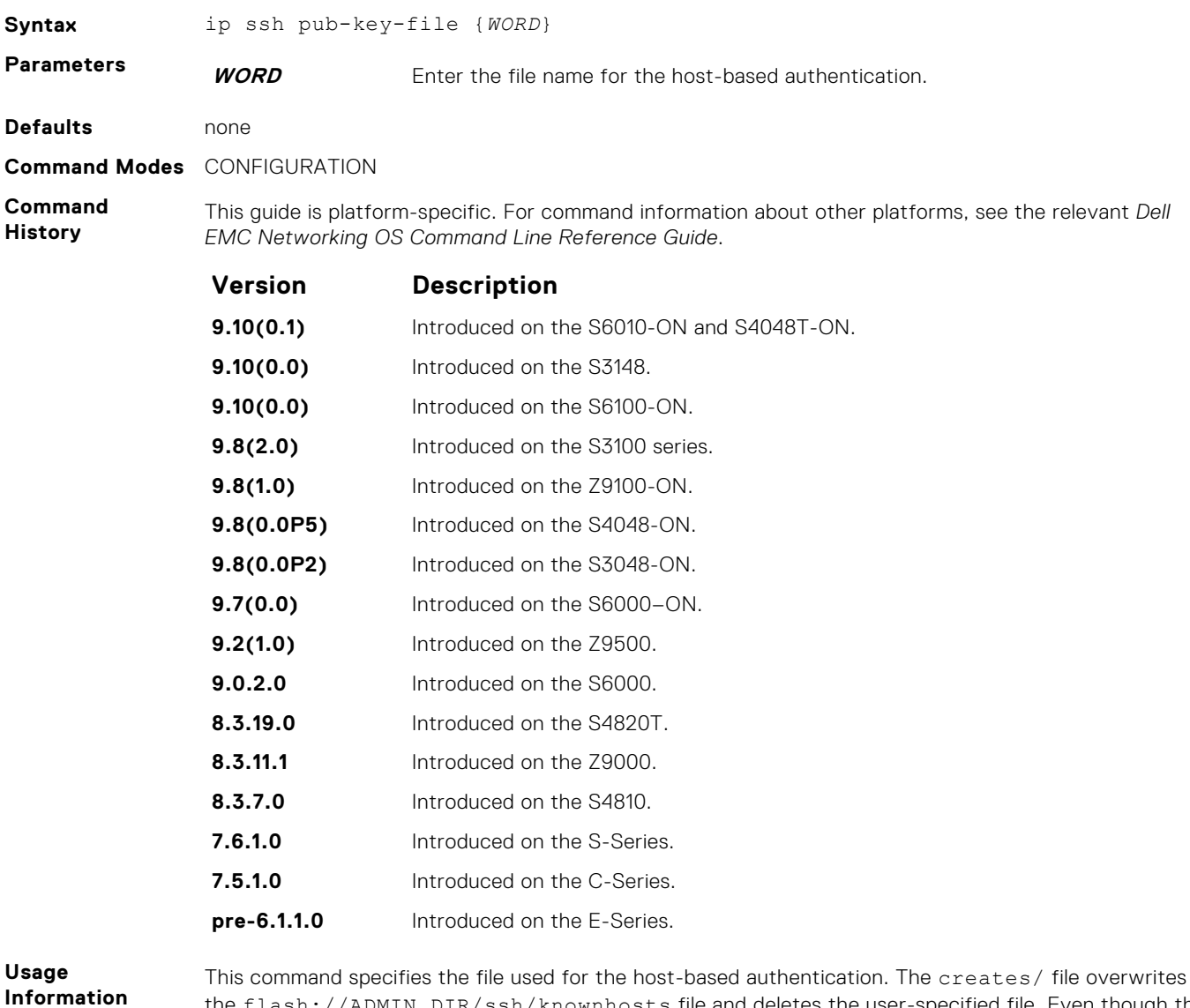

the flash://ADMIN\_DIR/ssh/knownhosts file and deletes the user-specified file. Even though this command is a global configuration command, it does not appear in the running configuration because you only need to run this command once.

The file contains the OpenSSH-compatible public keys of the host for which host-based authentication is allowed. An example known host file format:

<span id="page-1411-0"></span>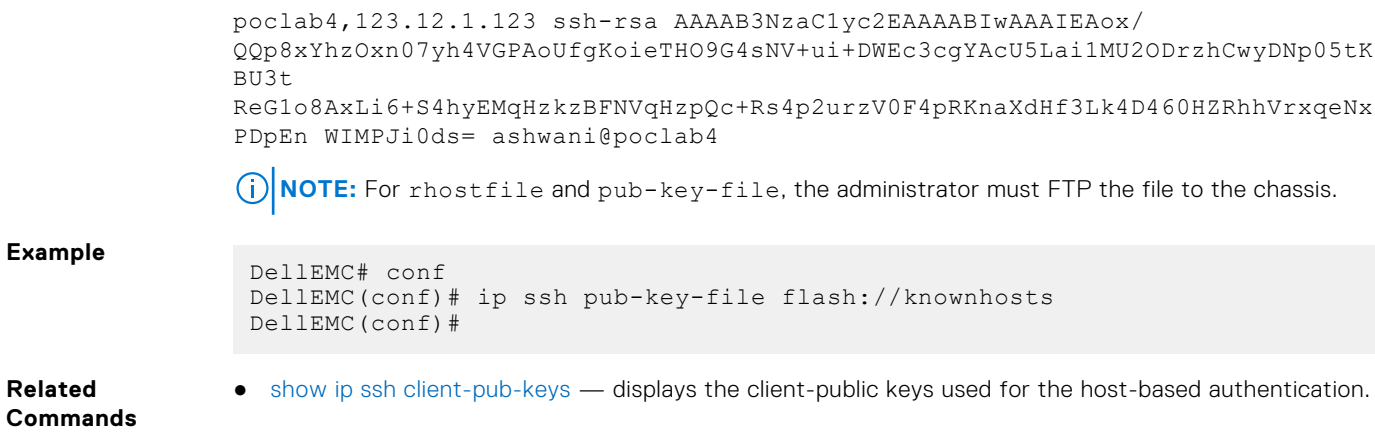

### **ip ssh rhostsfile**

Specify the rhost file used for host-based authorization.

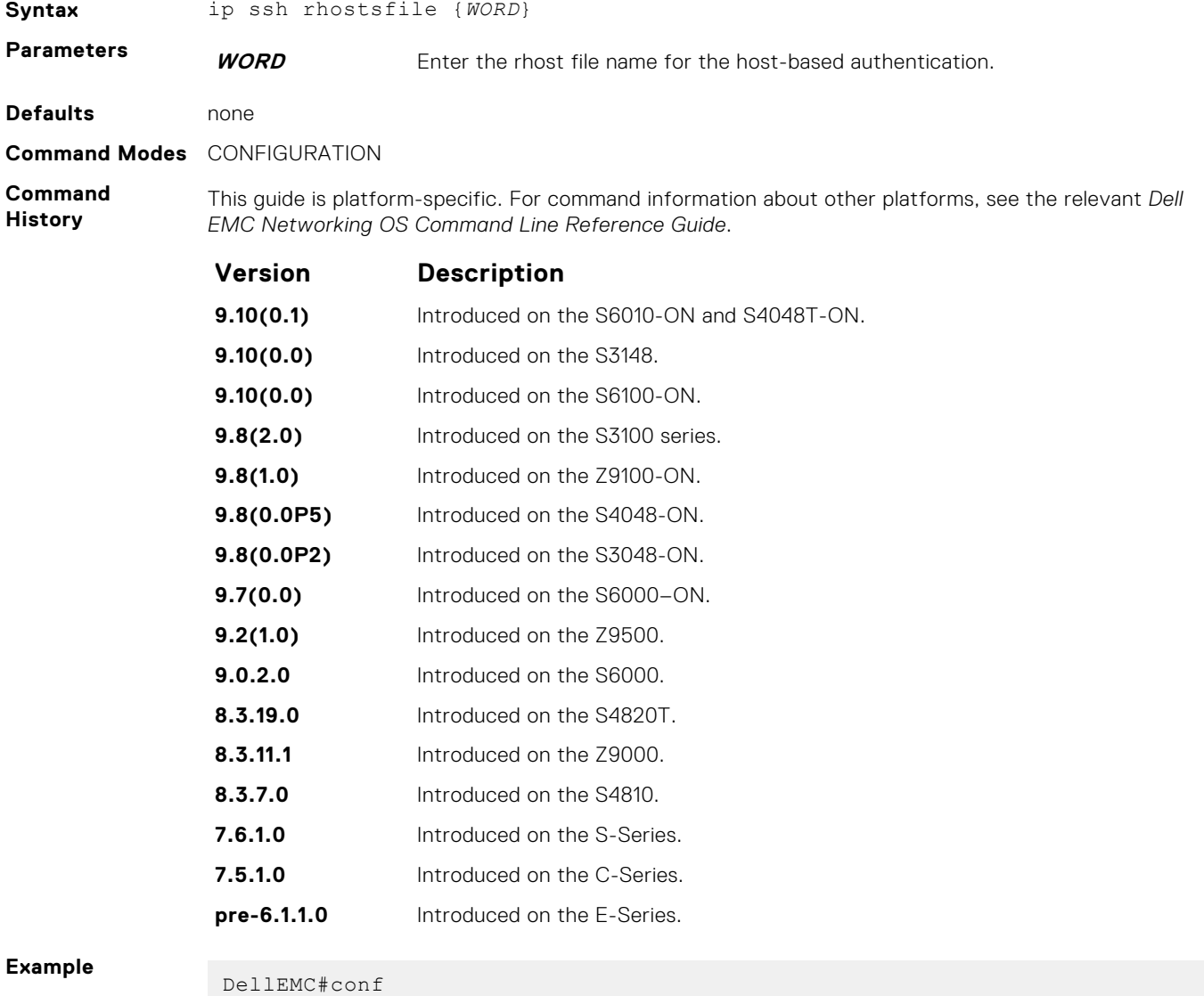

DellEMC(conf)# ip ssh rhostsfile flash://shosts DellEMC(conf)#

<span id="page-1412-0"></span>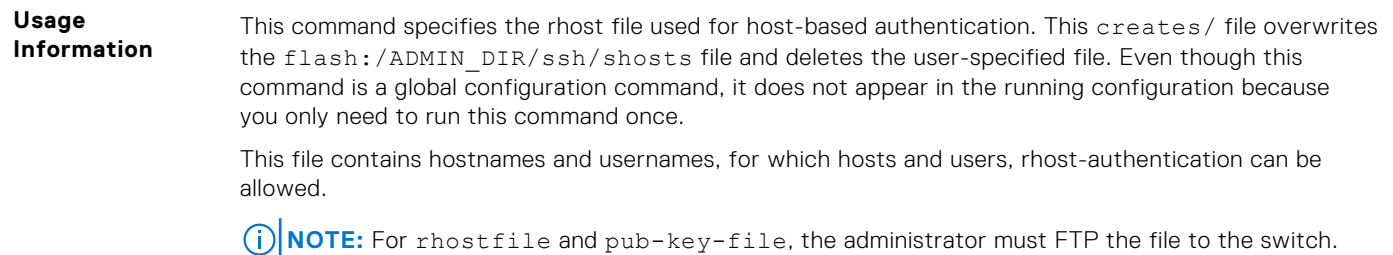

# **ip ssh rsa-authentication (Config)**

Enable RSA authentication for the SSHv2 server.

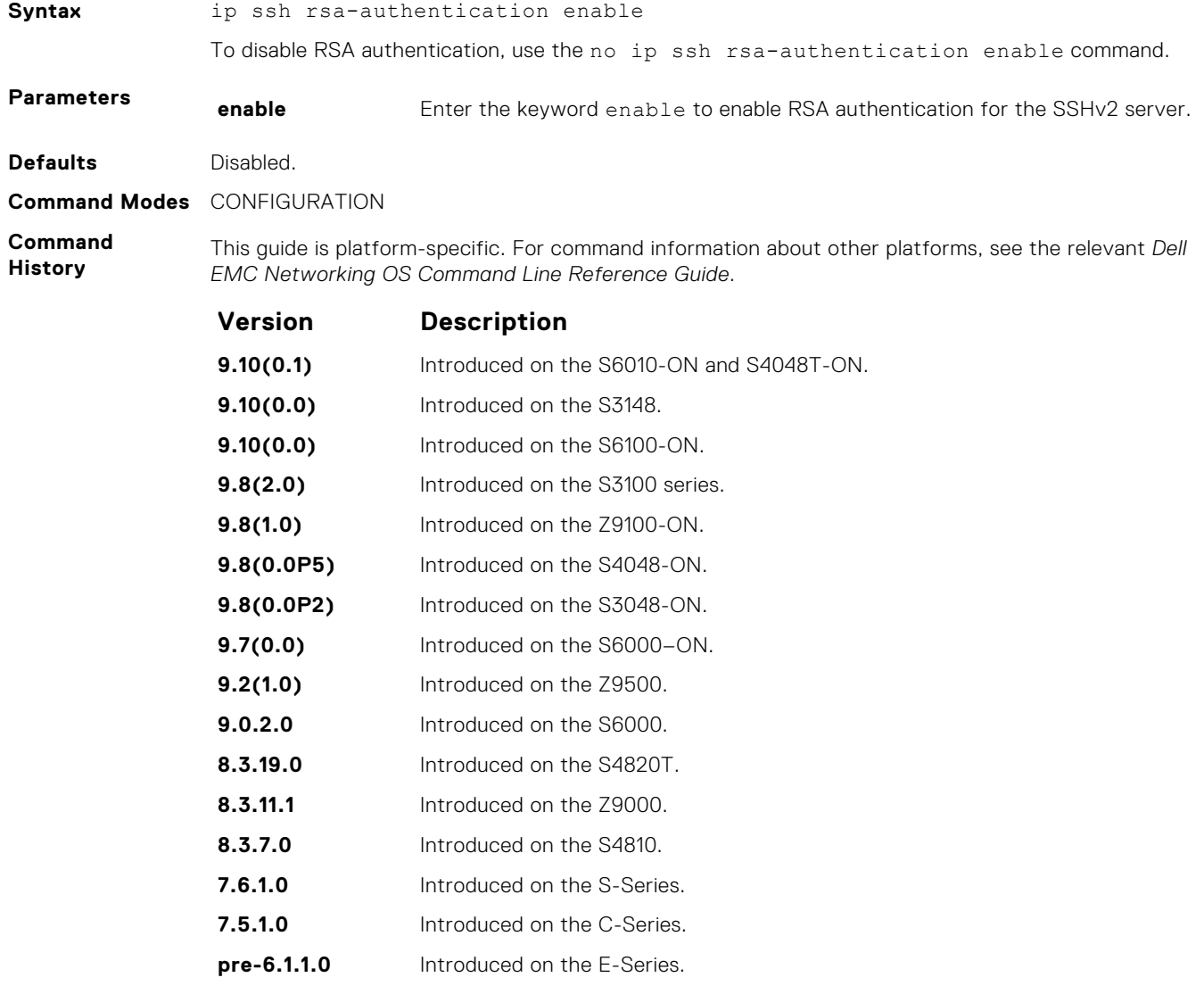

**Usage Information**

Enabling RSA authentication allows the user to log in without being prompted for a password. In addition, the OpenSSH compatible SSHv2 RSA public key must be added to the list of authorized keys (ip ssh rsa-authentication my-authorized-keys device://filename command).

#### <span id="page-1413-0"></span>**ip ssh server**

**Syntax NoTE:** Some of the parameters in this command require licensing to access. For more information, contact your Dell EMC Networking representative.

> ip ssh server {ciphers *cipher-list*} {enable | port *port-number*} [kex *keyexchange-algorithm*] [mac *hmac-algorithm*][version 2]

To disable SSH server functions, use the no ip ssh server {ciphers *cipher-list*} {enable | port *port-number*} [kex *key-exchange-algorithm*] [mac *hmac-algorithm*] command.

# **Parameters enable** Enter the key word enable to start the SSH server.

**ciphers cipherlist** Enter the keyword ciphers and then a space-delimited list of ciphers that the SSH server supports. The following ciphers are available.

- 3des-cbc
- aes128-cbc
- aes192-cbc
- aes256-cbc
- aes128-ctr
- aes192-ctr
- $\bullet$  aes256-ctr

The default cipher list is used.

- 3des-cbc
- aes128-cbc
- aes192-cbc
- aes256-cbc
- aes128-ctr
- aes192-ctr
- aes256-ctr

#### **mac hmacalgorithm**

Enter the keyword mac then a space-delimited list of hash message authentication code (HMAC) algorithms supported by the SSH server for keying hashing for the message authentication.

The following HMAC algorithms are available:

- hmac-sha1
- hmac-sha1-96
- hmac-sha2-256

When FIPS is enabled, the default HMAC algorithm is hmac-sha1-96.

When FIPS is not enabled, the default HMAC algorithms are the following:

- hmac-md5
- hmac-md5-96
- hmac-sha1
- $\bullet$  hmac-shal-96
- hmac-sha2-256

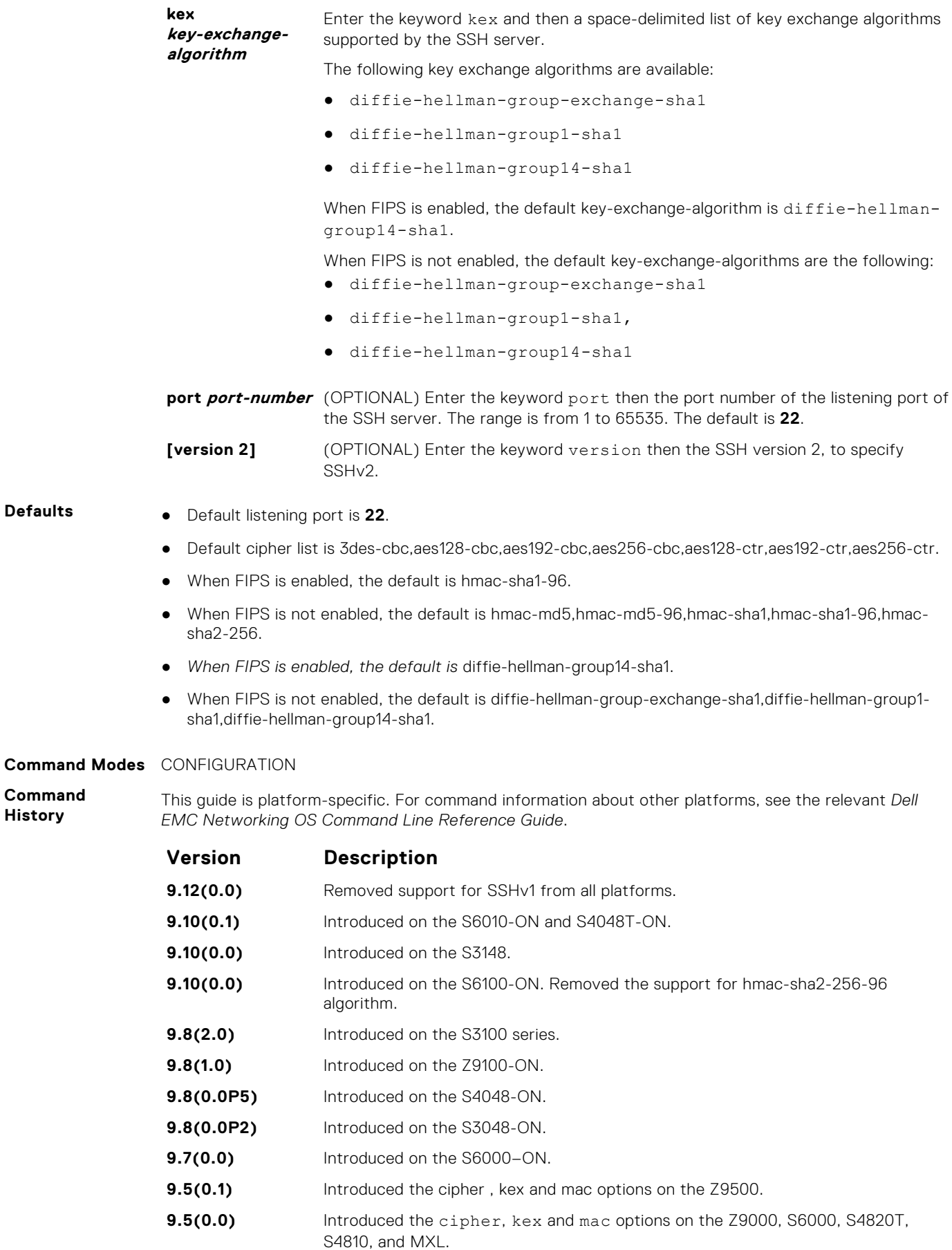

**Defaults** ● Default listening port is **22**.

**Command History**

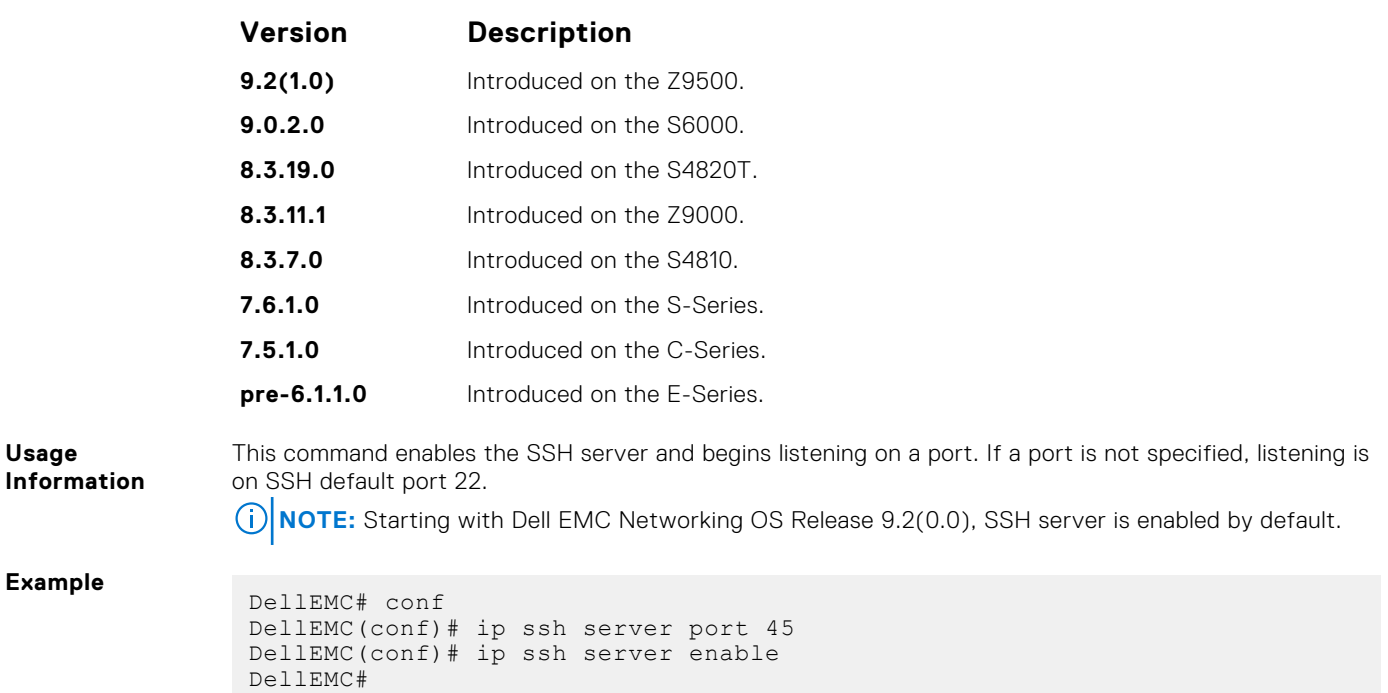

#### **ip ssh server dns enable**

Enable or disable the DNS in SSH server configuration to resolve hostname for host-based authenticatioin.

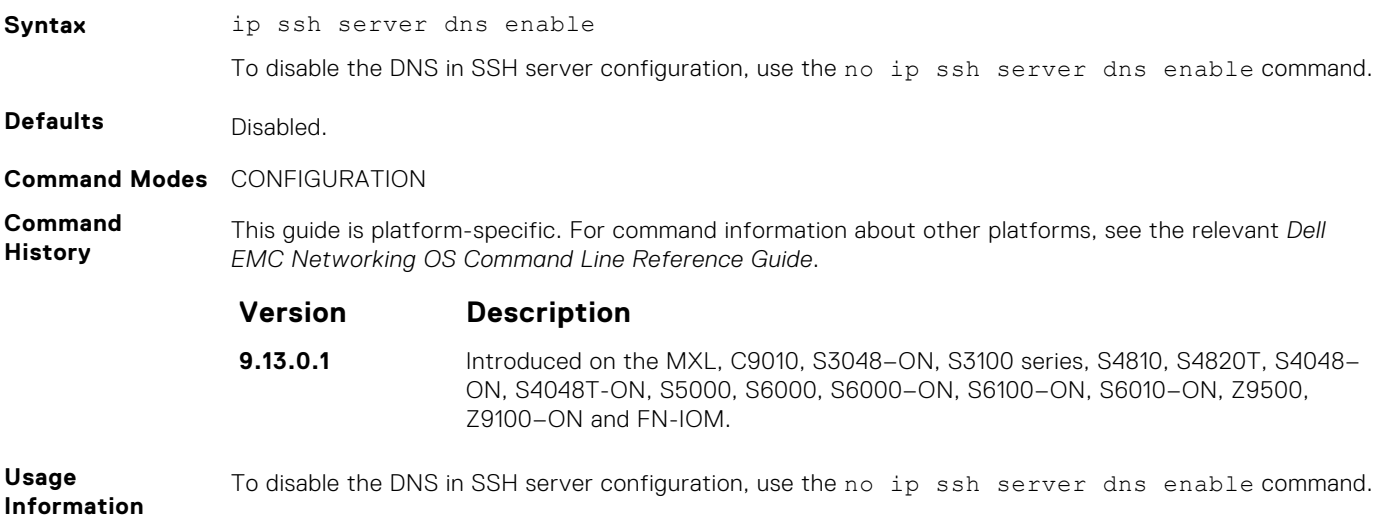

# **ip ssh server vrf**

Configure an SSH server on either a specific VRF or a management VRF.

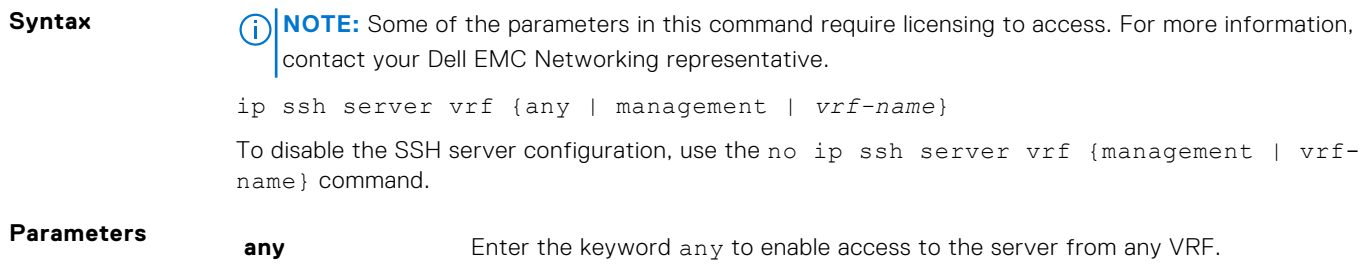

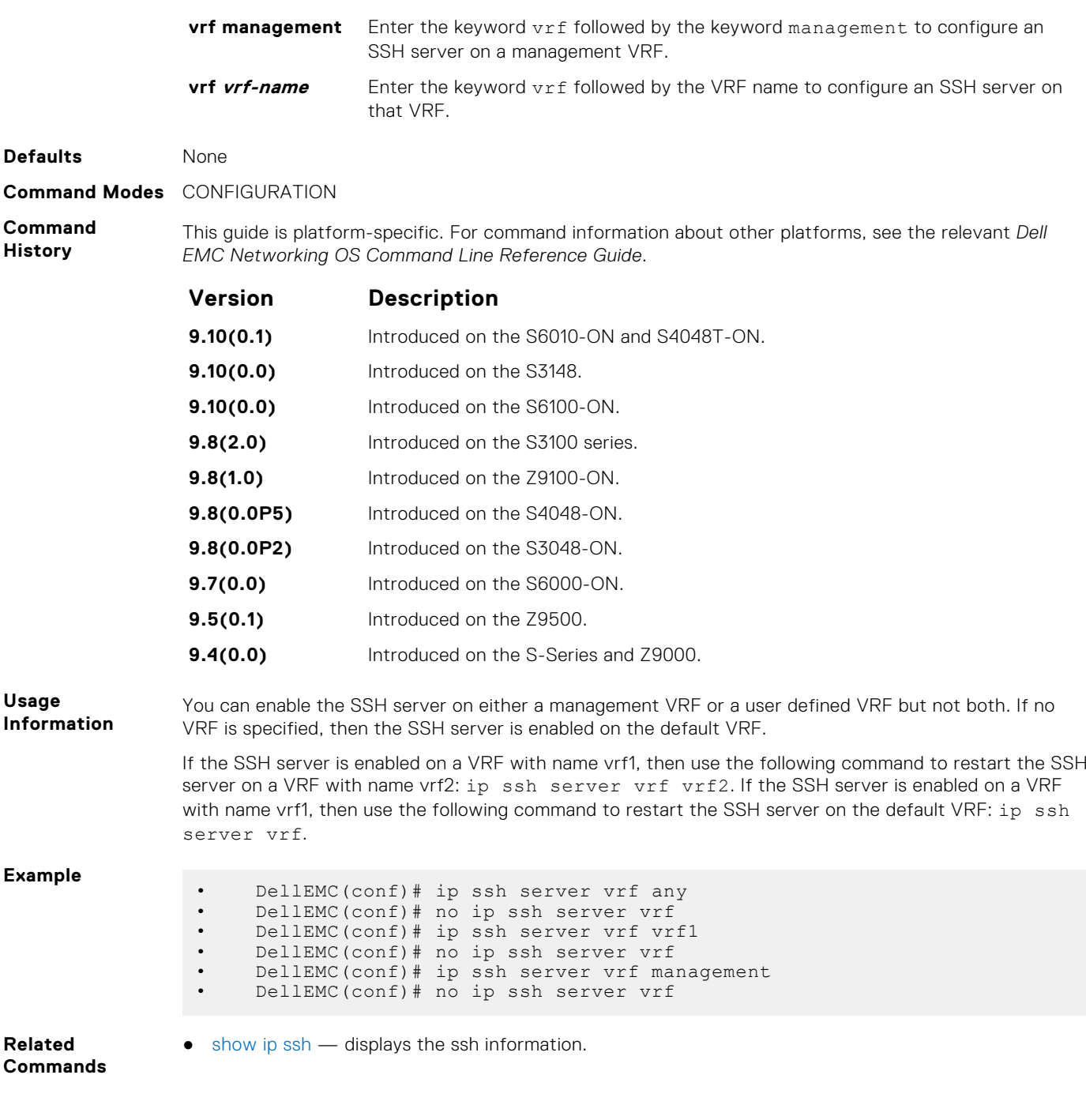

#### **ip ssh source-interface**

Specifies an interface's IP address as the source IP address for an outgoing SSH connections.

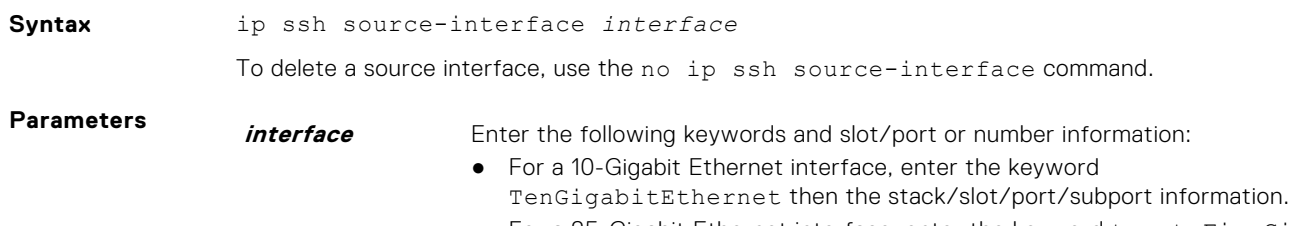

● For a 25-Gigabit Ethernet interface, enter the keyword twentyFiveGigE then the stack/slot/port/subport information.

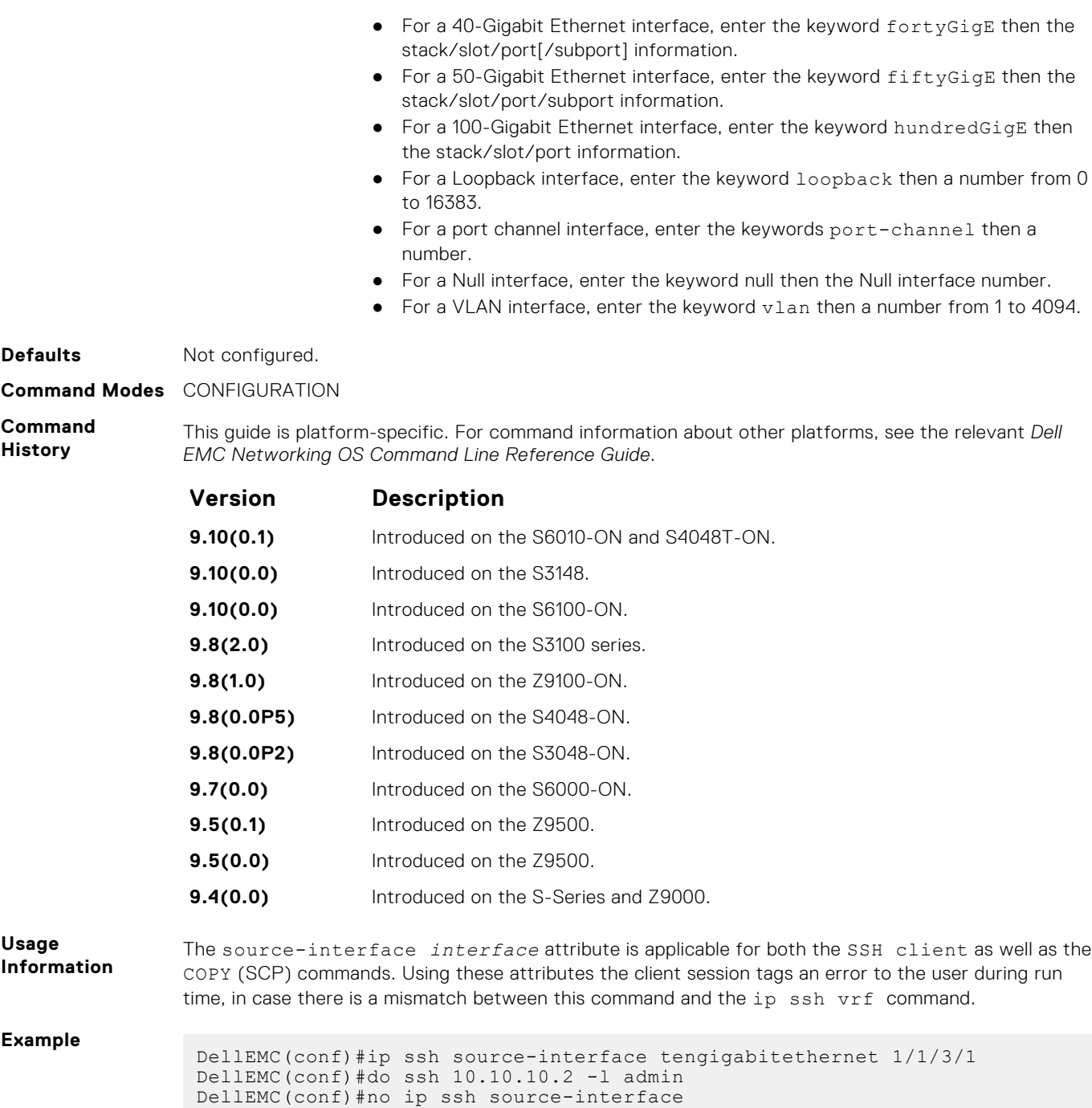

## **ip ssh vrf**

Specify a VRF for an outgoing SSH connections.

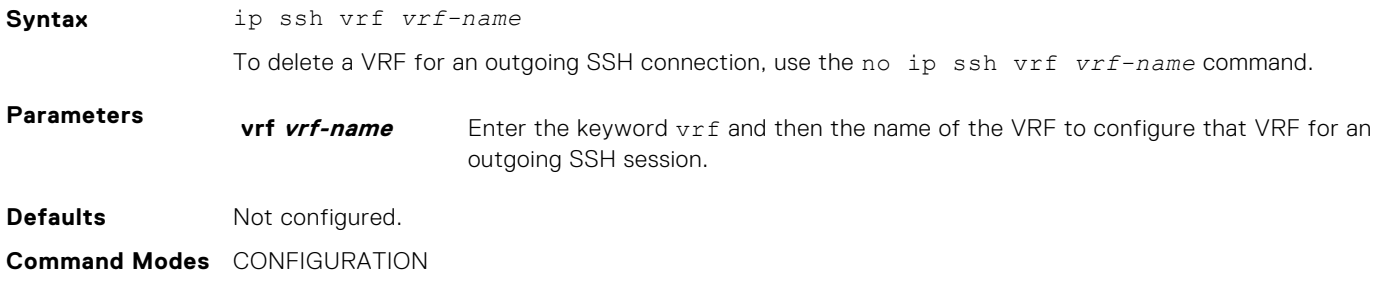

**Command History** This guide is platform-specific. For command information about other platforms, see the relevant *Dell EMC Networking OS Command Line Reference Guide*.

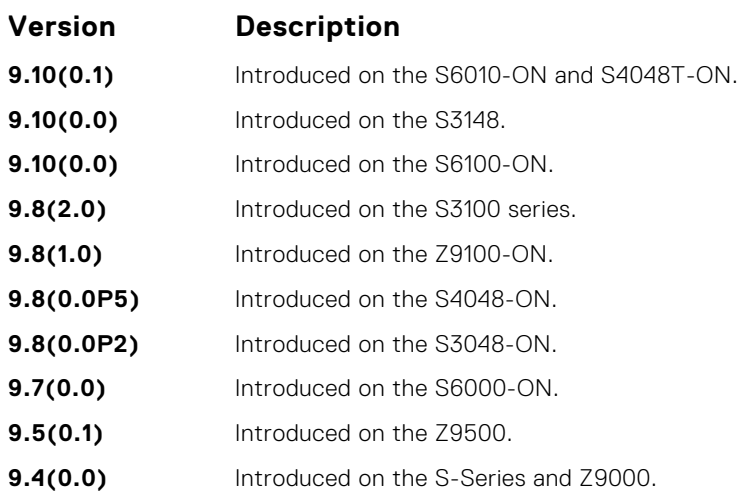

**Usage Information**

If you configure a VRF for an SSH session, then you need not explicitly mention the same VRF for the SSH client sessions intended for that VRF. The vrf attribute in the ip ssh vrf command is applicable for both the SSH client as well as the COPY (SCP) commands.

**Example**

```
DellEMC(conf)#ip ssh vrf vrf1
DellEMC(conf)#do ssh 10.10.10.2 -l admin
DellEMC(conf)#no ip ssh vrf vrf1
```
#### **show crypto**

Display the public part of the SSH host-keys.

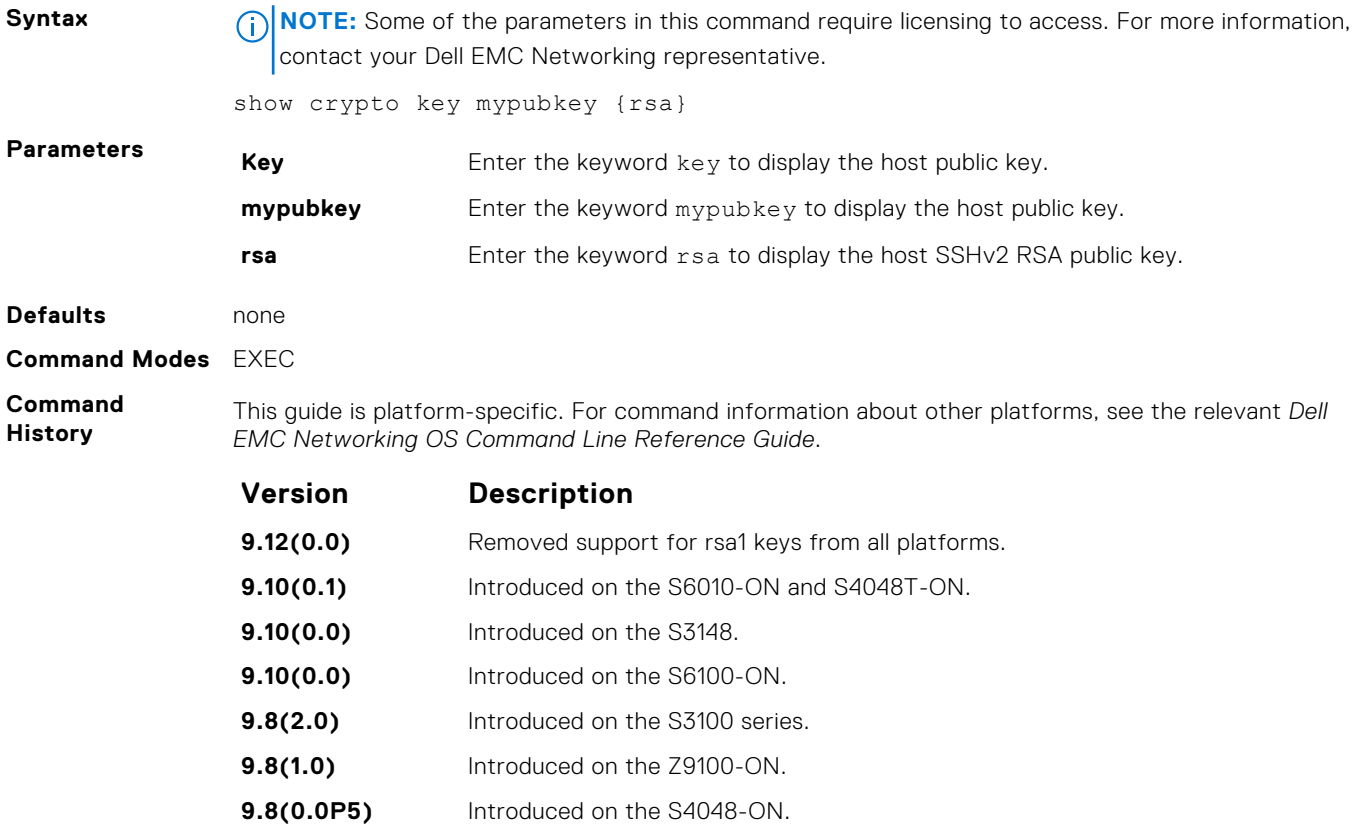

<span id="page-1419-0"></span>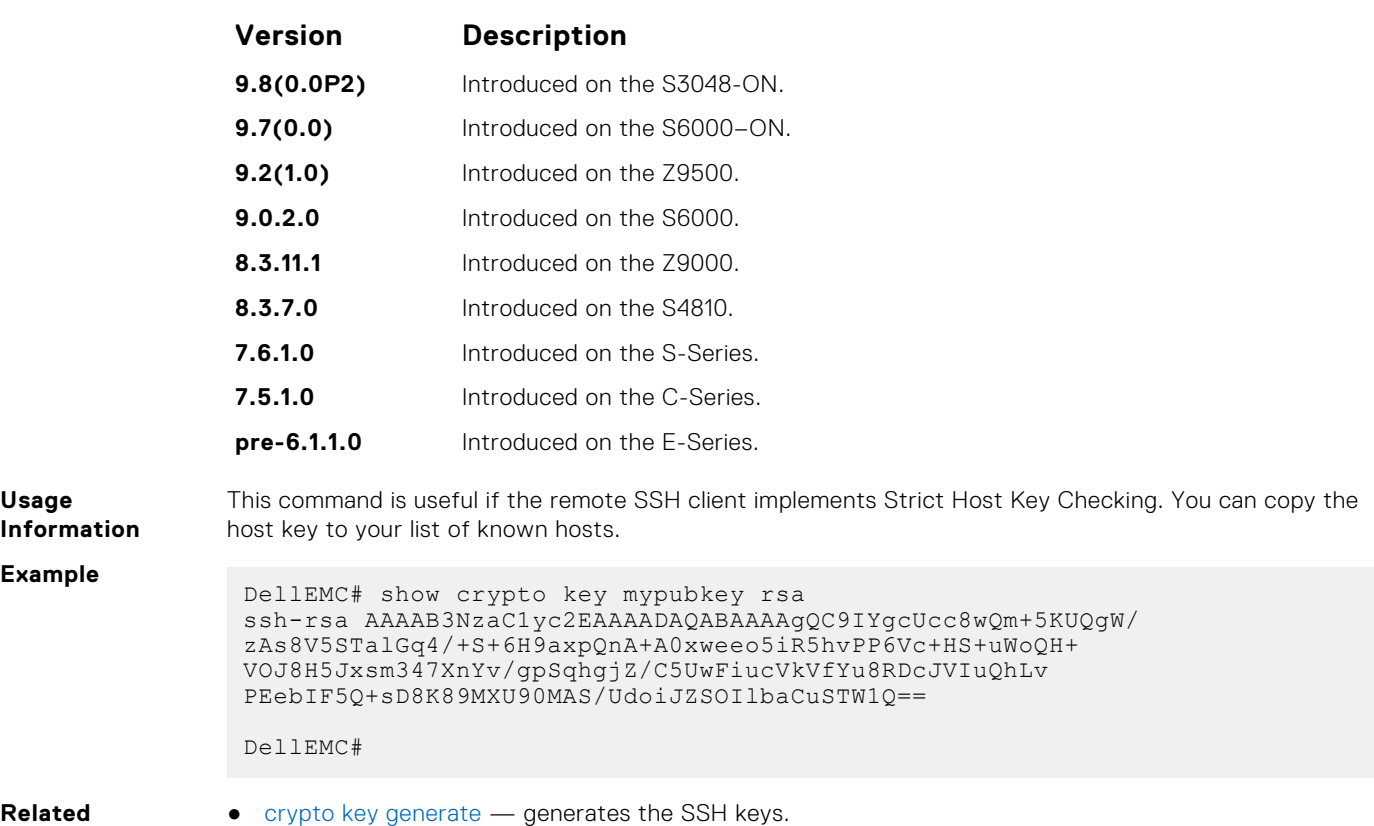

```
Commands
```
#### **show ip ssh**

Display information about established SSH sessions.

**Syntax NOTE:** Some of the parameters in this command require licensing to access. For more information, contact your Dell EMC Networking representative.

show ip ssh

- **Command Modes** EXEC
	- EXEC Privilege

**Command History**

This guide is platform-specific. For command information about other platforms, see the relevant *Dell EMC Networking OS Command Line Reference Guide*.

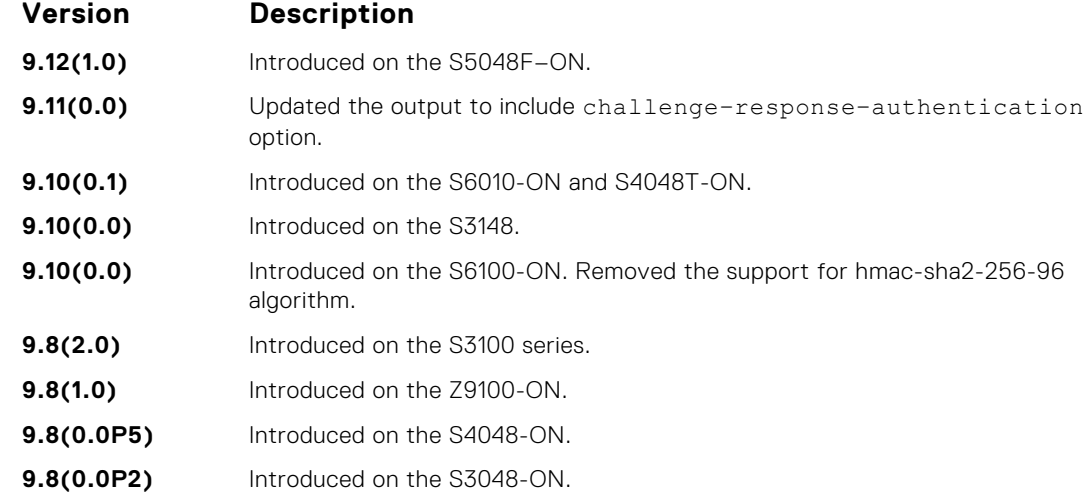

<span id="page-1420-0"></span>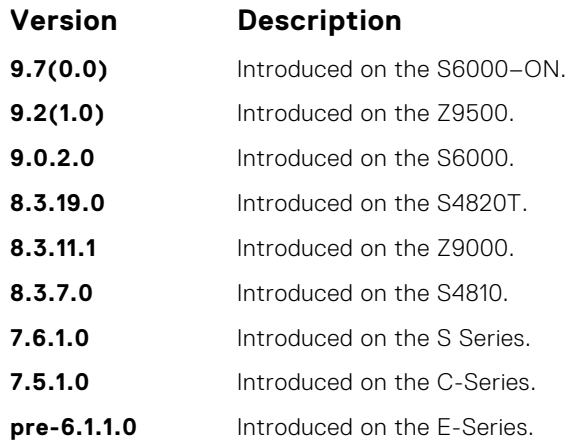

#### **Example**

```
DellEMC# show ip ssh
SSH server : enabled.
SSH server version : v2.
SSH server vrf : default.<br>
SSH server ciphers : aes256-c
                         s: aes256-ctr, aes256-cbc, aes192-ctr, aes192-cbc,aes128-ctr,aes128-cbc,3des-cbc.
SSH server macs : hmac-sha2-256, hmac-sha1, hmac-sha1-96, hmac-
md5,hmac-md5-96.
SSH server kex algorithms : diffie-hellman-group-exchange-sha1,diffie-
hellman-group1-sha1,diffie-hellman-group14-sha1.
Password Authentication : enabled.
Hostbased Authentication : disabled.
RSA Authentication : disabled.
Challenge Response Auth : enabled.
 Vty Encryption HMAC Remote IP
 2 aes128-cbc hmac-md5 10.16.127.141
 4 aes128-cbc hmac-md5 10.16.127.141
2 aes120 cbc mmac-mac<br>
4 aes128-cbc hmac-md5 10.16.127.141<br>
* 5 aes128-cbc hmac-md5 10.16.127.141
DellEMC#
```

```
Related
Commands
```
● [ip ssh server](#page-1413-0) — configures an SSH server.

● show ip ssh client-pub-keys — displays the client-public keys.

#### **show ip ssh client-pub-keys**

Display the client public keys used in host-based authentication.

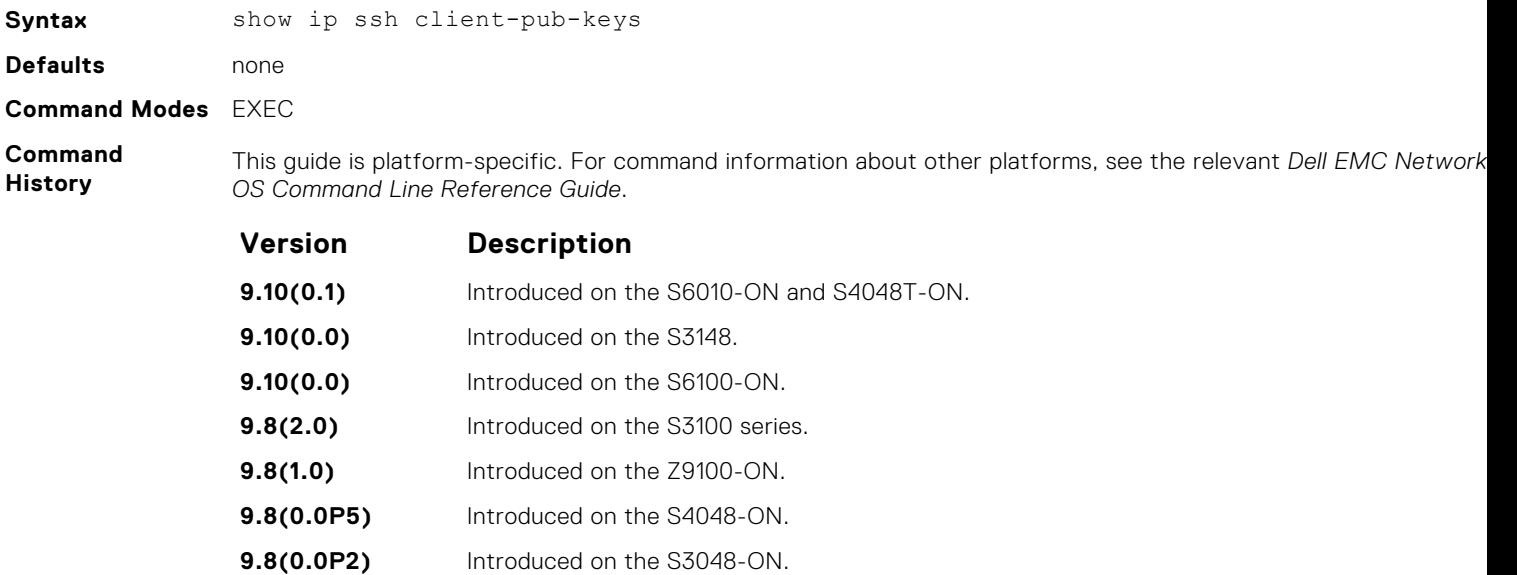

|                      | Version                                                                                                    | <b>Description</b>          |
|----------------------|----------------------------------------------------------------------------------------------------|-----------------------------|
|                      | 9.7(0.0)                                                                                                    | Introduced on the S6000-ON. |
|                      | 9.2(1.0)                                                                                                    | Introduced on the Z9500.    |
|                      | 9.0.2.0                                                                                                    | Introduced on the S6000.    |
|                      | 8.3.19.0                                                                                                    | Introduced on the S4820T.   |
|                      | 8.3.11.1                                                                                                    | Introduced on the Z9000.    |
|                      | 8.3.7.0                                                                                                    | Introduced on the S4810.    |
|                      | 7.6.1.0                                                                                                    | Introduced on the S-Series. |
|                      | 7.5.1.0                                                                                                    | Introduced on the C-Series. |
|                      | pre-6.1.1.0                                                                                                    | Introduced on the E-Series. |
| Usage<br>Information | This command displays the contents of the flash: //ADMIN DIRssh/knownhosts file.                                                                                                    |                             |
| <b>Example</b>       | DellEMC# show ip ssh client-pub-keys<br>4.8.1.2 ssh-rsa AAAAB3NzaClyc2EAAAABIwAAAIEAu5NoTbmnLxBknaeXZmUJMupNwNUoGlo1/<br>yLPI5eehQTyaldRPHtGyPlcmMbCH+QJkqtyiwDPmH4njyDMYDCXY85vc55ibWsN9qalaqklnh2cj2q4nYj5x8+8OOhYeFPaHiyqd{<br>FXict61jWs84ColUTsAqRzDJ9aUSS75TVac= root@dt-maa-linux-1.force10networks.c<br>om<br>2200:2200:2200:2200:2200::2202 ssh-rsa AAAAB3NzaClyc2EAAAABIwAAAIEAu5NoTbmnLxBknaeXZmUJMupNwNUoGlol/<br>yLPI5eehQTyaldRPHtGyPlcmMbCH+QJkqtyiwDPmH4njyDMYDCXY85vc55ibWsN9qalaqklnh2cj2q4nYj5x8+8OOhYeFPaHiyqd8<br>FXict61jWs84ColUTsAqRzDJ9aUSS75TVac= root@dt-maa-li<br>nux-1.force10networks.com<br>10.16.151.48 ssh-rsa AAAAB3NzaC1yc2EAAAABIwAAAIEAu5NoTbmnLxBknaeXZmUJMupNwNUoGlo1/<br>yLPI5eehQTyaldRPHtGyPlcmMbCH+QJkqtyiwDPmH4njyDMYDCXY85vc55ibWsN9qalaqklnh2cj2q4nYj5x8+8OOhYeFPaHiyqd8<br>FXict61jWs84Co1UTsAgRzDJ9aUSS75TVac=<br>DellEMC# |                             |

**Related Commands**

● [ip ssh pub-key-file](#page-1410-0) — configures the filename for the host-based authentication.

# **show ip ssh rsa-authentication**

Display the authorized-keys for the RSA authentication.

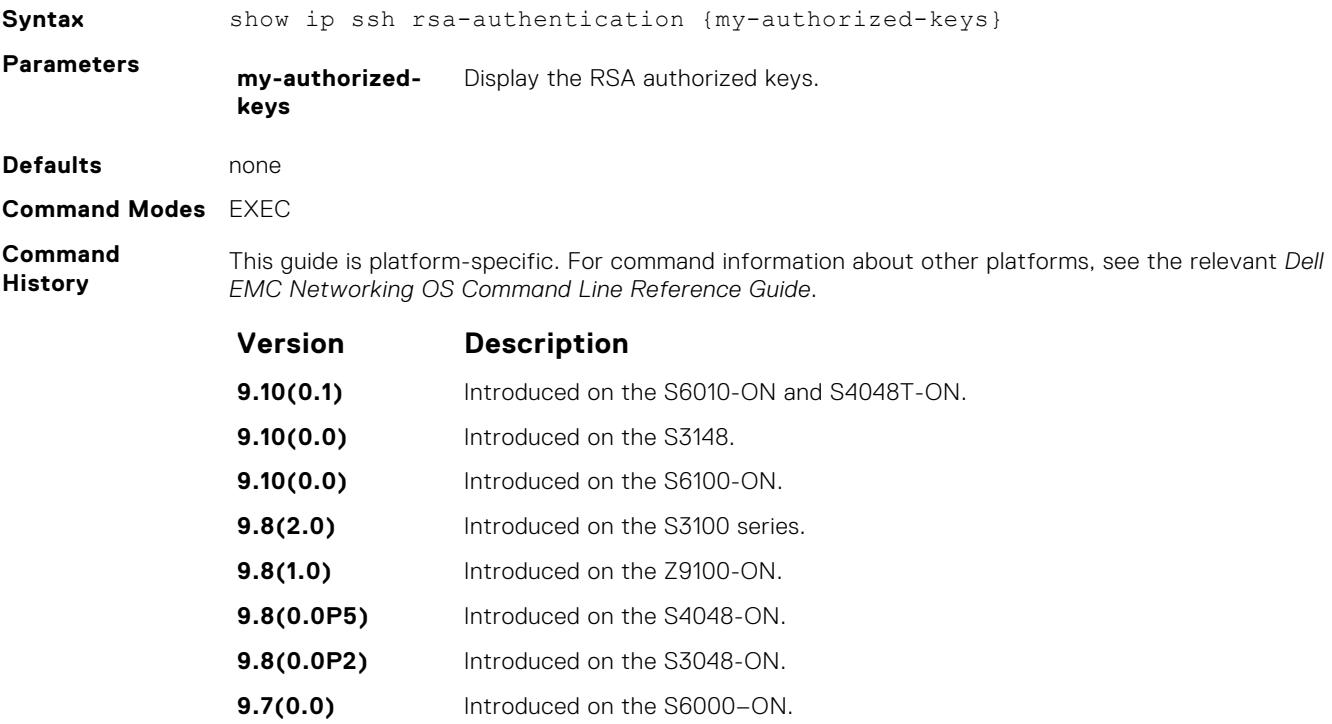

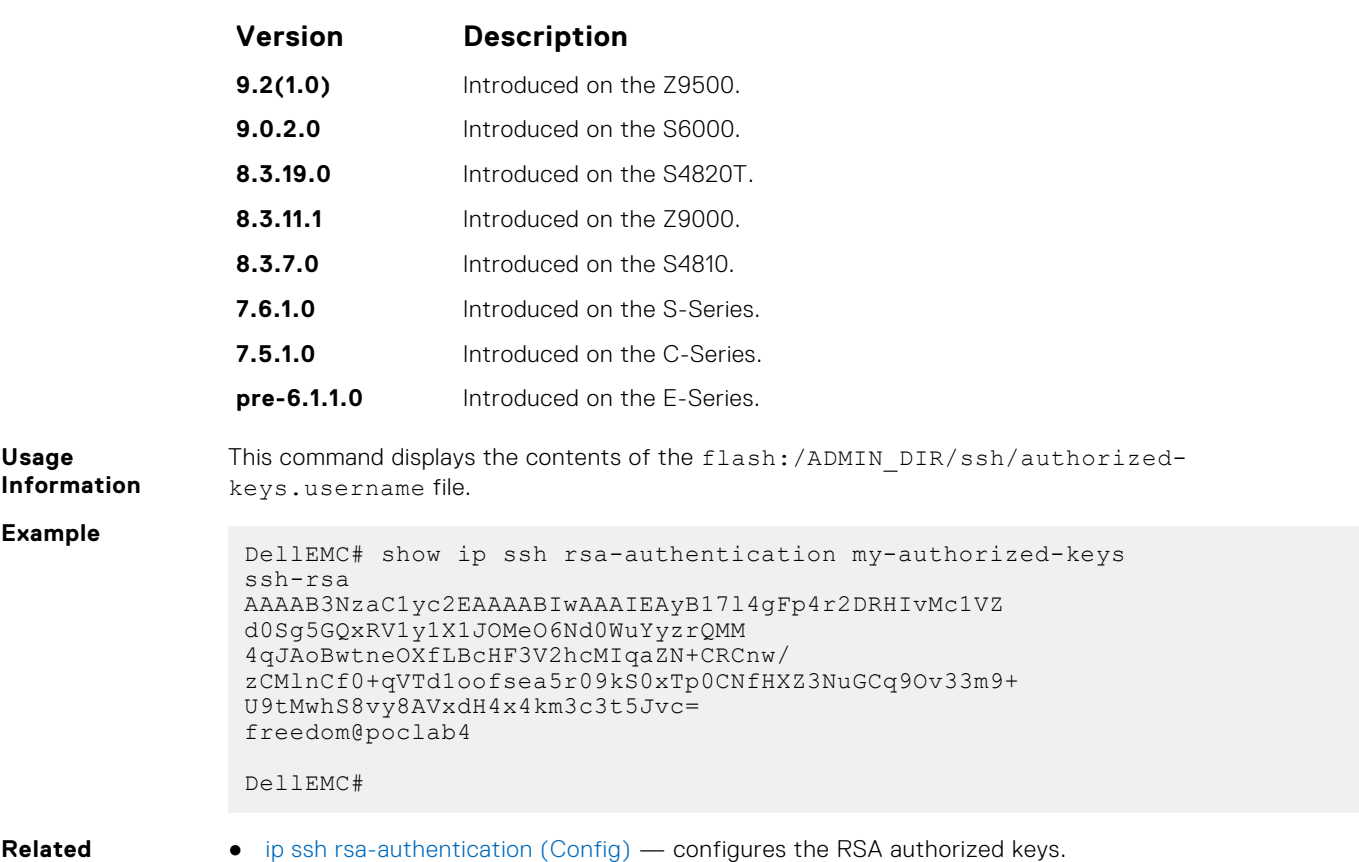

#### **ssh**

**Commands**

Open an SSH connection specifying the hostname, username, encryption cipher, HMAC algorithm, port number, and version of the SSH client.

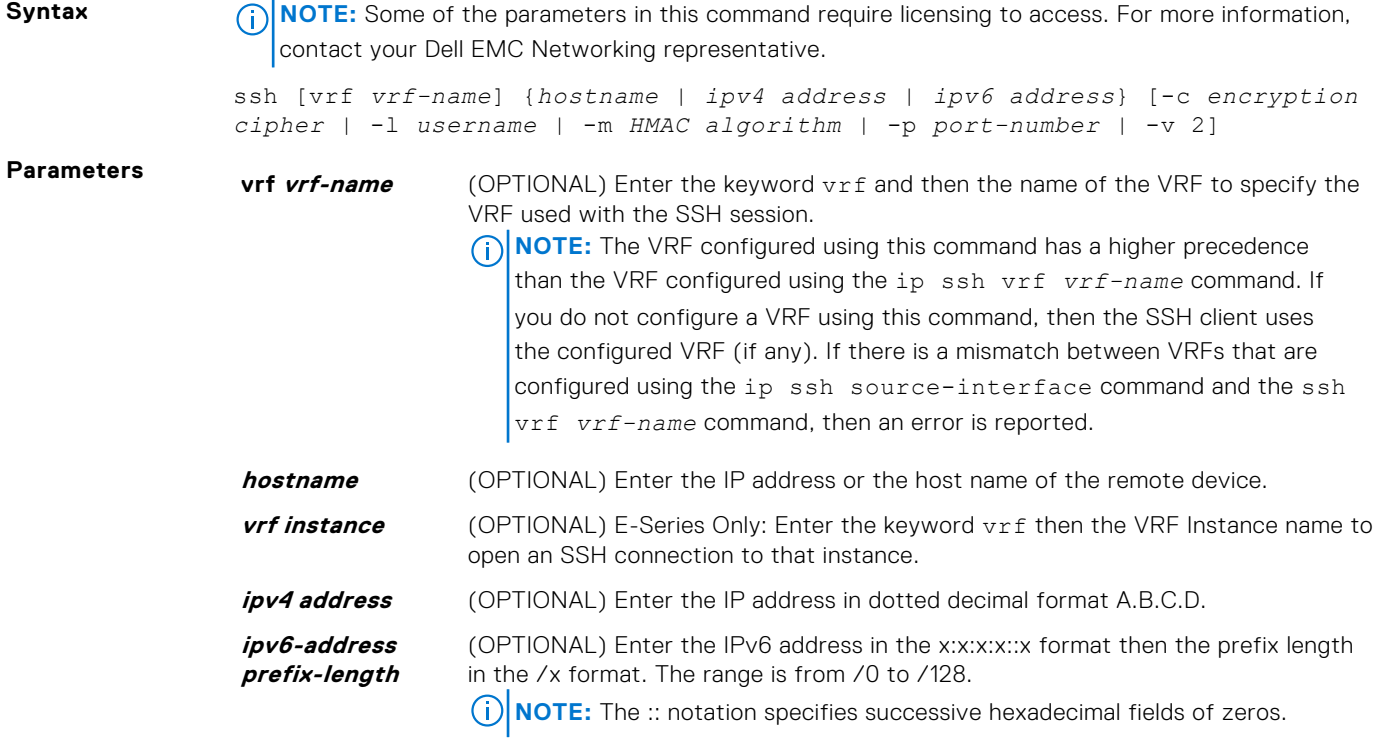

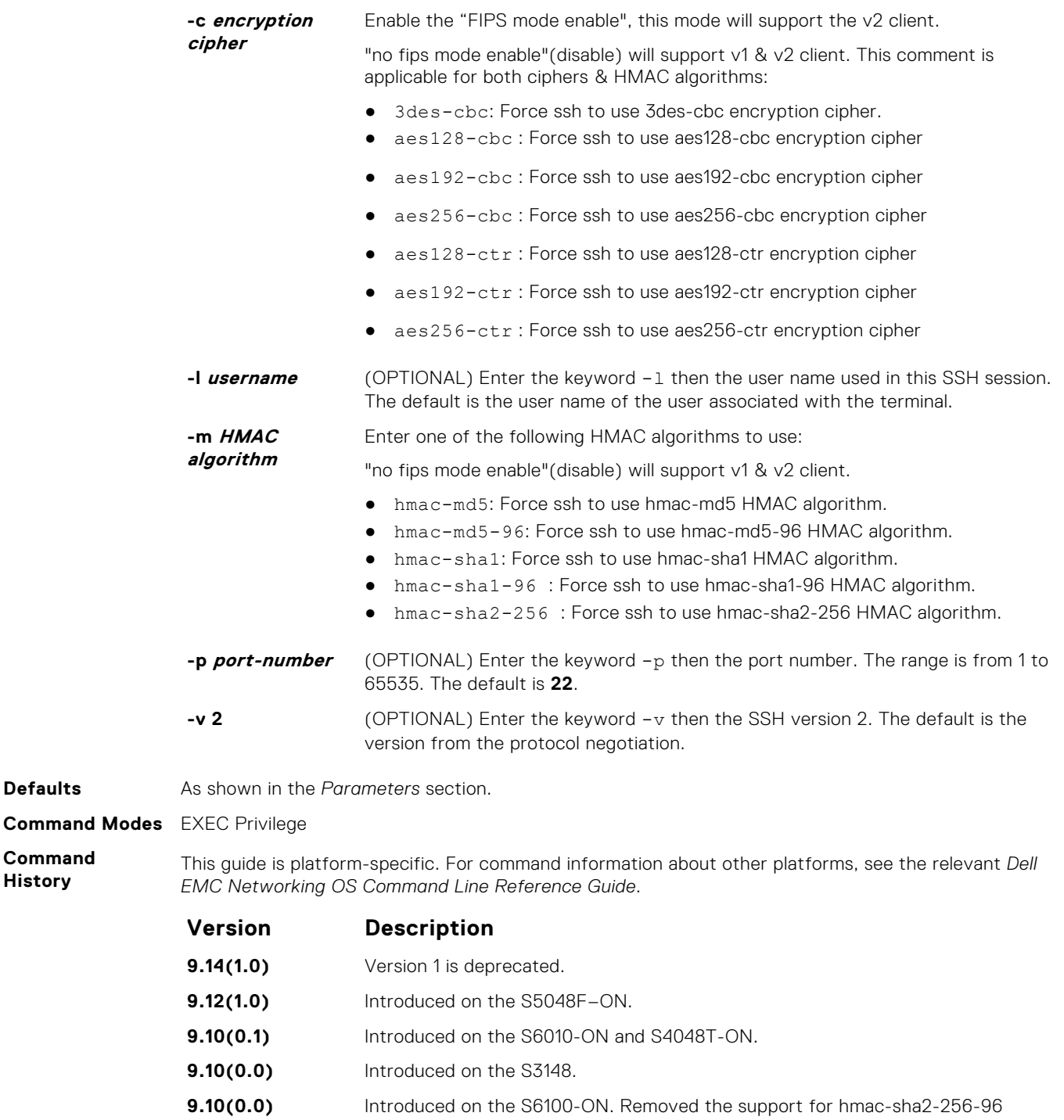

- **9.8(2.0)** Introduced on the S3100 series.
- **9.8(1.0)** Introduced on the Z9100-ON.

algorithm.

- **9.8(0.0P5)** Introduced on the S4048-ON.
- **9.8(0.0P2)** Introduced on the S3048-ON.
- **9.7(0.0)** Introduced on the S6000-ON.
- **9.5(0.1)** Added support for the following ciphers and HMAC alogorithms on the Z9000, S6000, S4820T, S4820T. S6000–ON.
	- aes128-cbc
	- aes192-cbc

**Defaults** 

**Command History**

<span id="page-1424-0"></span>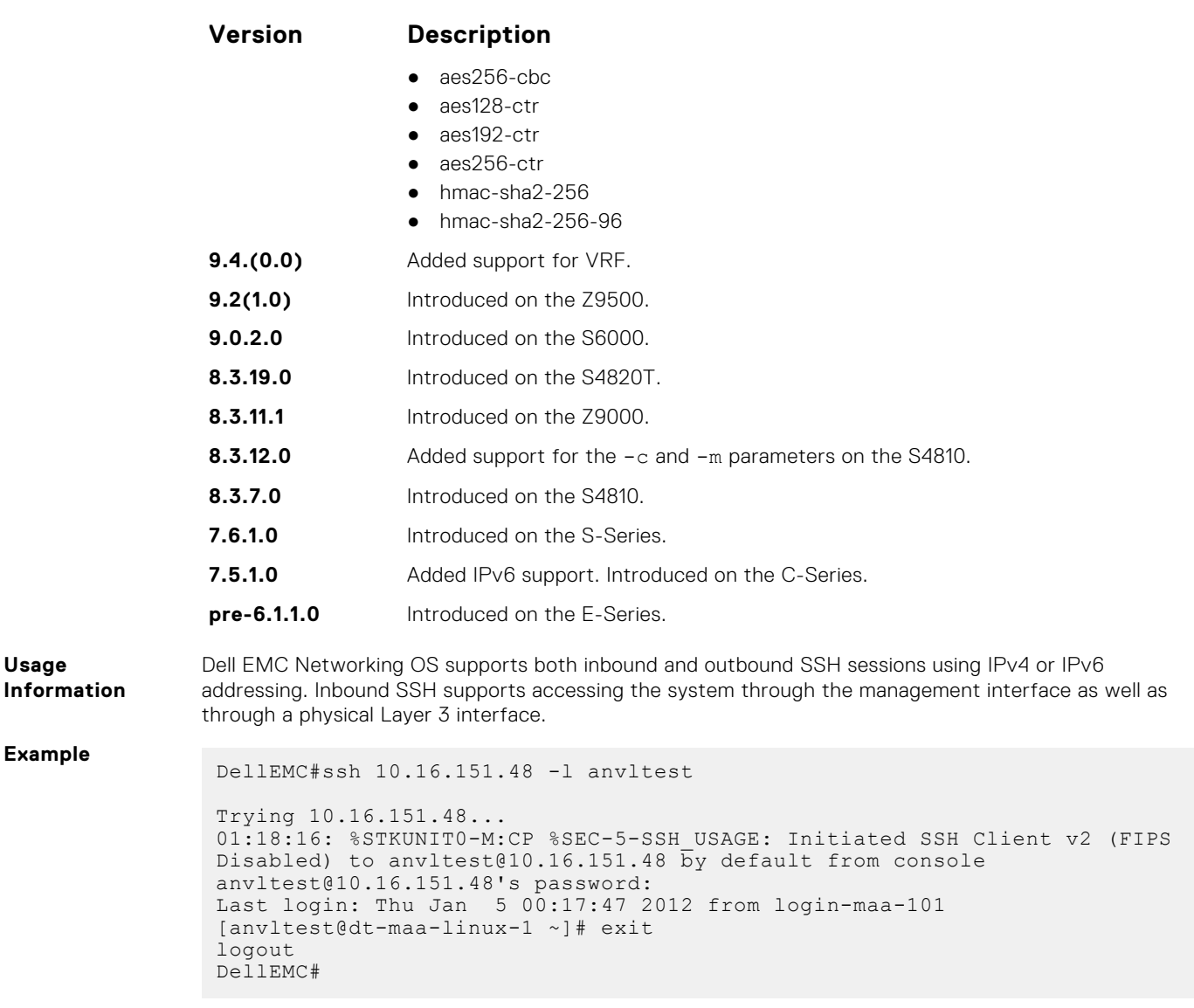

# **Secure DHCP Commands**

DHCP as defined by RFC 2131 provides no authentication or security mechanisms. Secure DHCP is a suite of features that protects networks that use dynamic address allocation from spoofing and attacks.

### **clear ip dhcp snooping**

Clear the DHCP binding table.

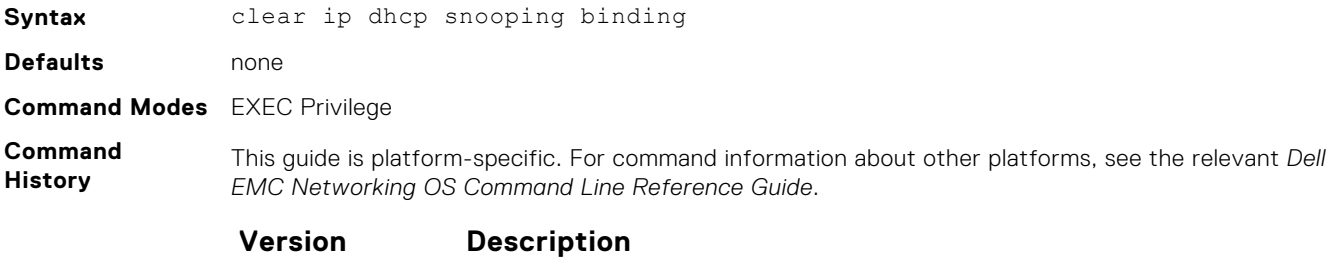

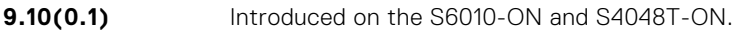

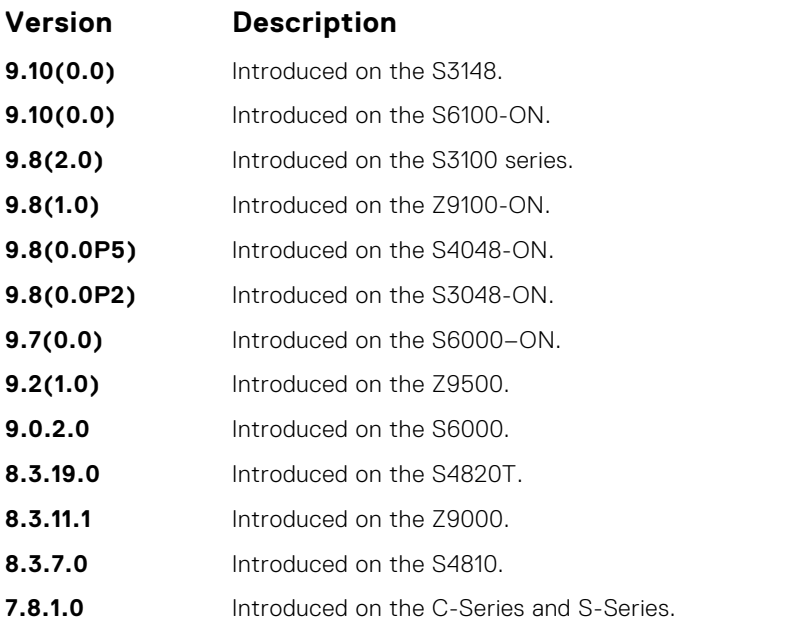

**Related Commands** ● [show ip dhcp snooping](#page-1430-0) — display the contents of the DHCP binding table.

### **ip dhcp relay**

Enable Option 82.

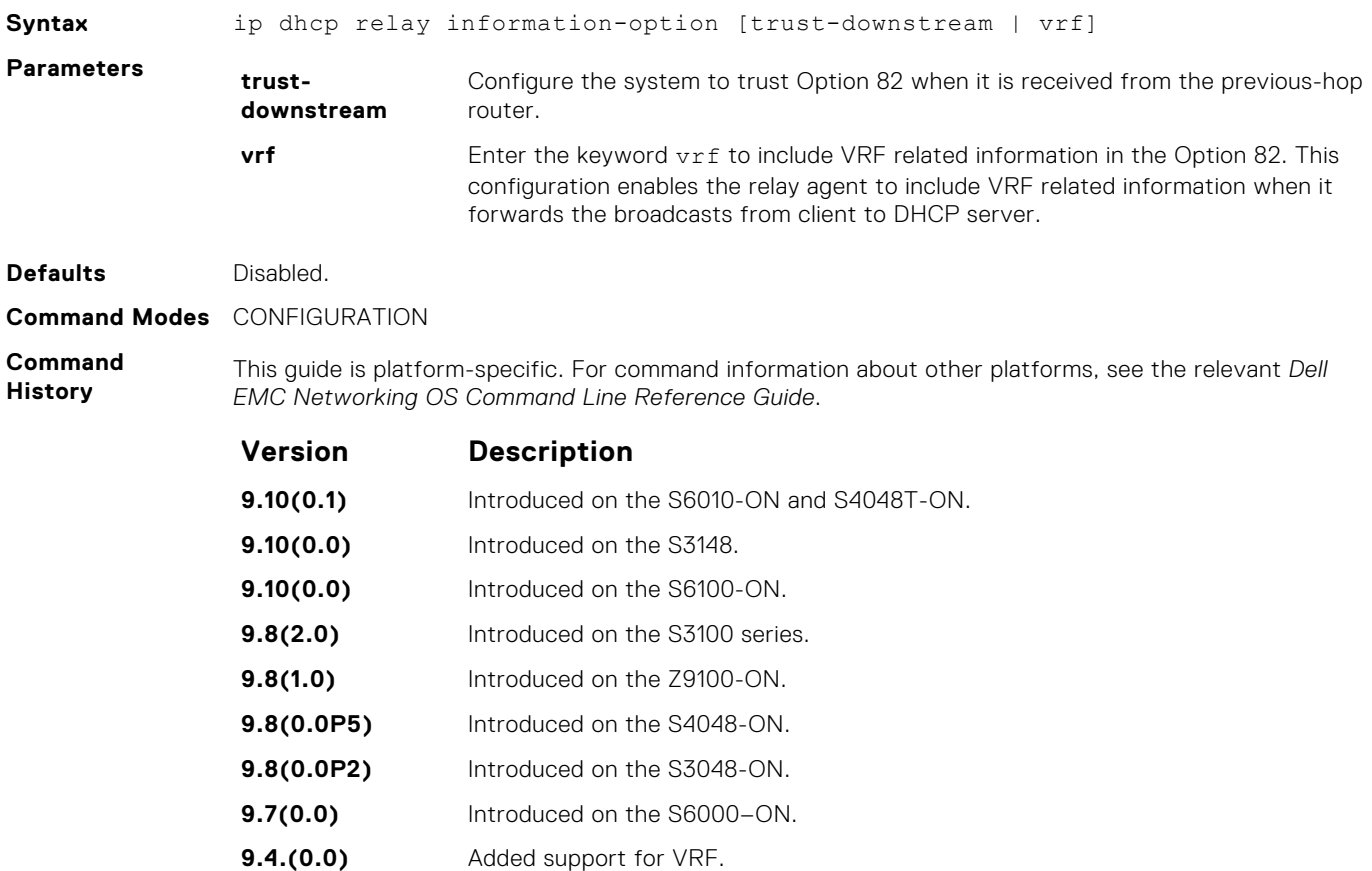

**9.2(1.0)** Introduced on the Z9500.

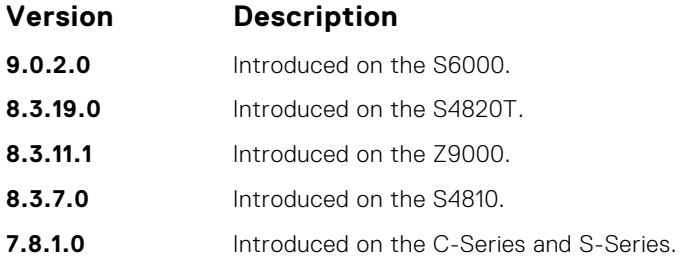

#### **ip dhcp snooping**

Enable DHCP Snooping globally.

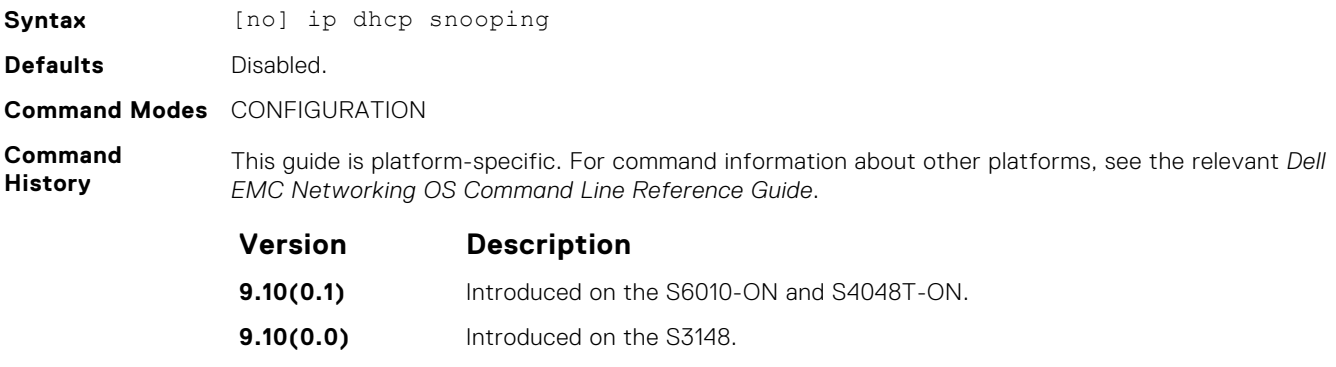

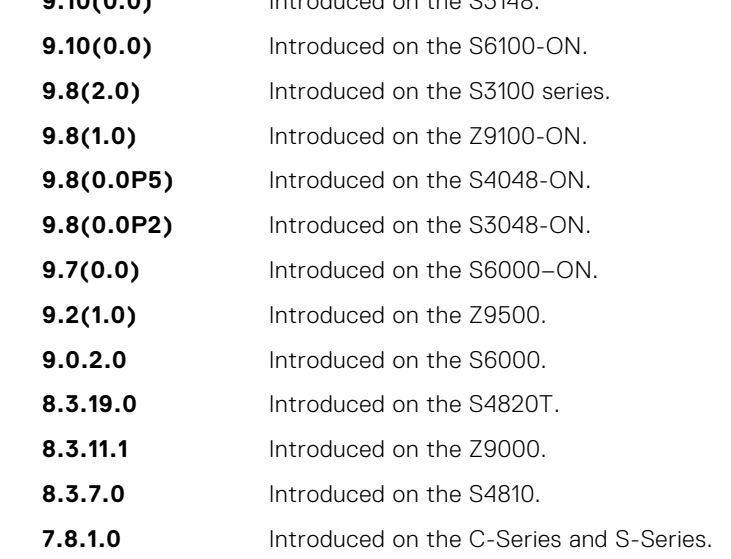

**Usage Information** When enabled, no learning takes place until you enable snooping on a VLAN. After disabling DHCP Snooping, the binding table is deleted and Option 82, IP Source Guard, and Dynamic ARP Inspection are disabled.

**Related Commands** ● [ip dhcp snooping vlan](#page-1429-0) — enable DHCP Snooping on one or more VLANs.

### **ip dhcp snooping binding**

Create a static entry in the DHCP binding table.

**Syntax** [no] ip dhcp snooping binding mac *address* vlan-id *vlan-id* ip *ip-address* interface *type slot/port* lease *number*

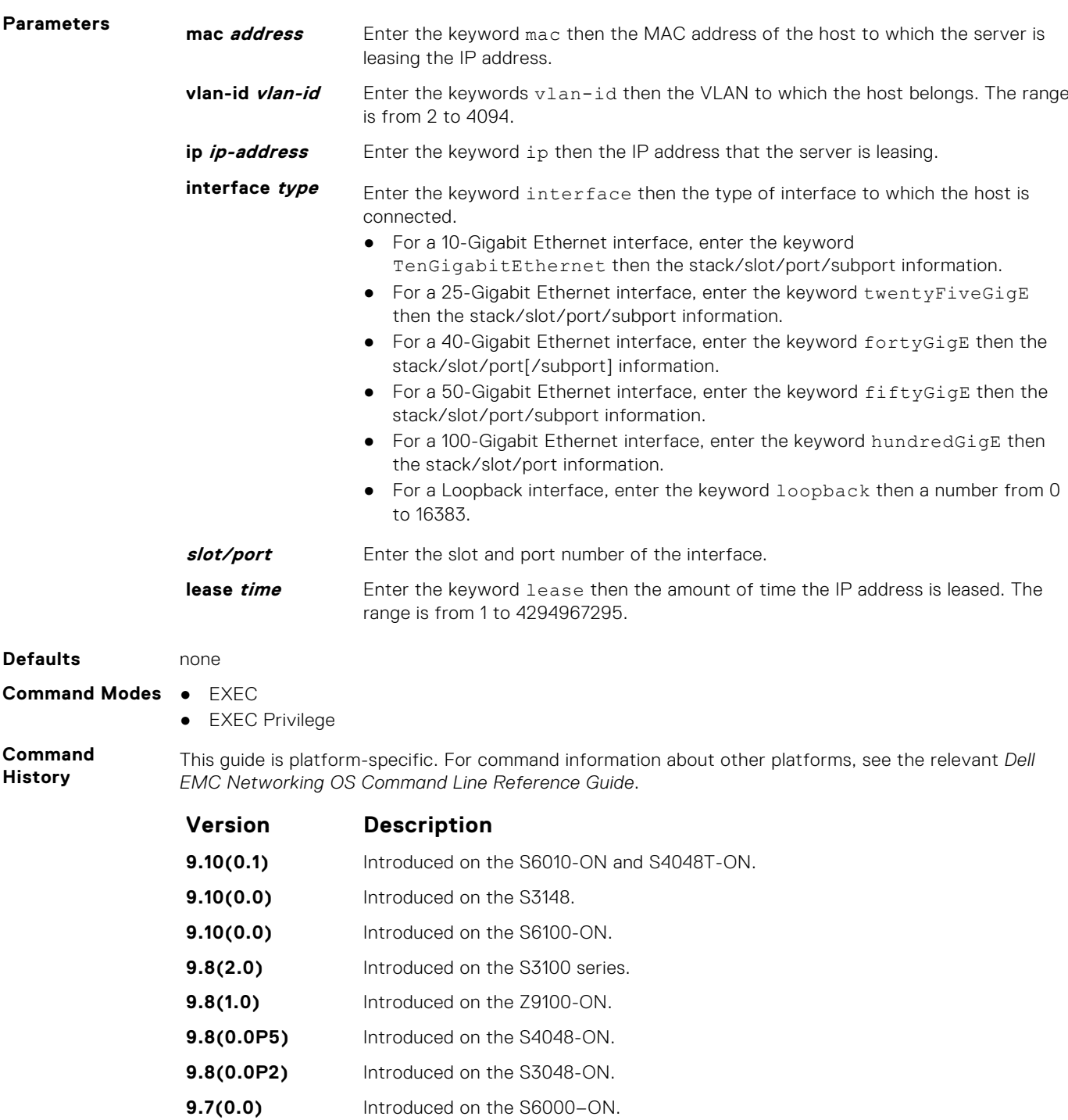

**9.2(1.0)** Introduced on the Z9500. **9.0.2.0** Introduced on the S6000. **8.3.19.0** Introduced on the S4820T. **8.3.11.1** Introduced on the Z9000.

**8.3.7.0** Introduced on the S4810.

**8.5.1.0** Added support for 4-port 40G line cards.

**7.8.1.0** Introduced on the C-Series and S-Series.

● [show ip dhcp snooping](#page-1430-0) — displays the contents of the DHCP binding table.

**Related Commands**

### <span id="page-1428-0"></span>**ip dhcp snooping database renew**

Renew the binding table.

Syntax

**History**

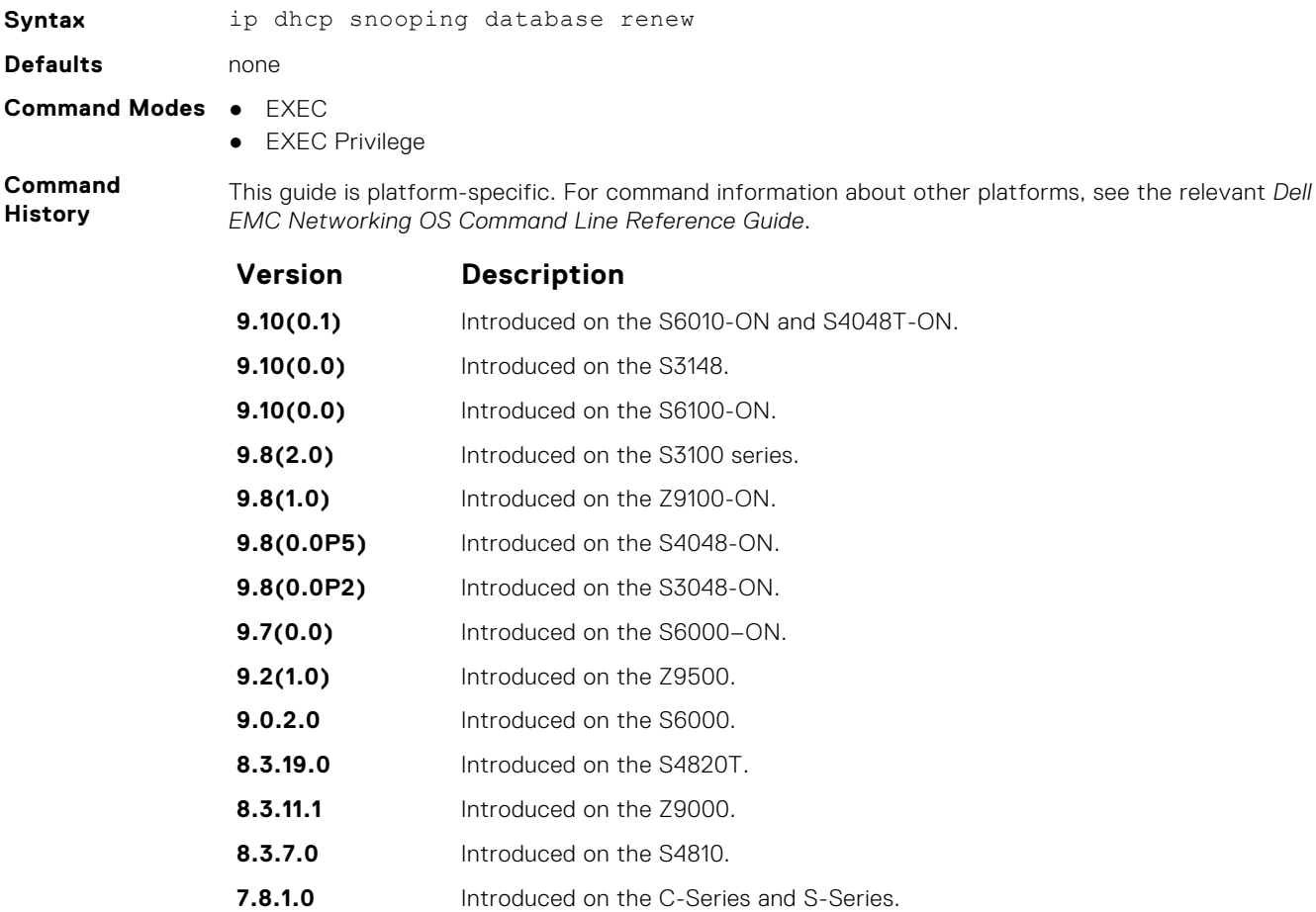

## **ip dhcp snooping trust**

Configure an interface as trusted.

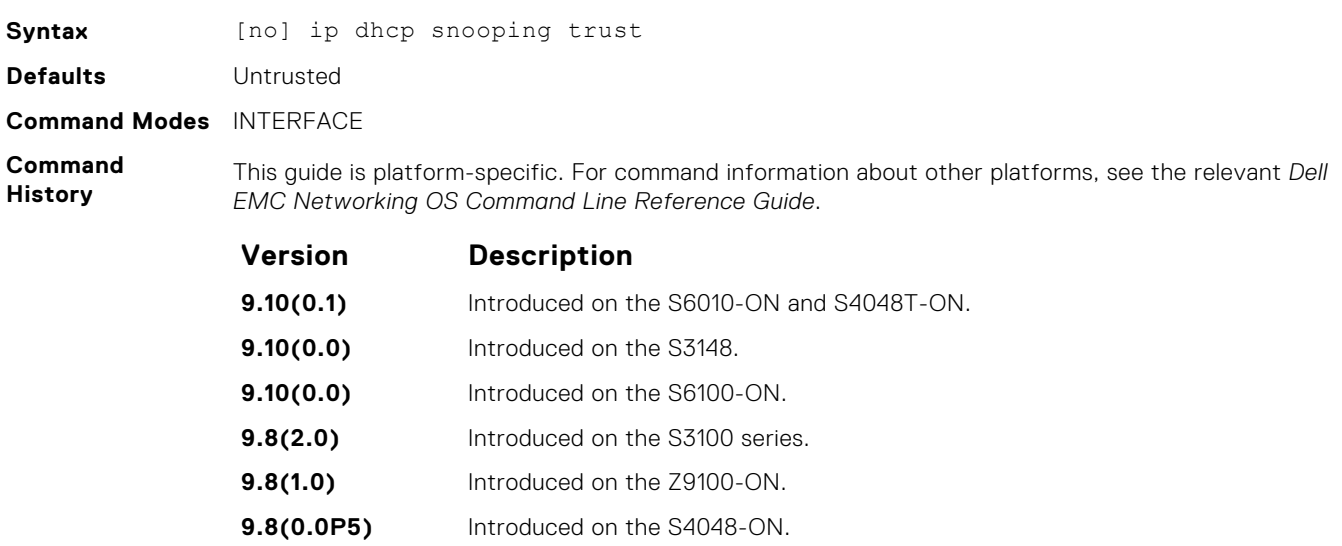

**9.8(0.0P2)** Introduced on the S3048-ON.

<span id="page-1429-0"></span>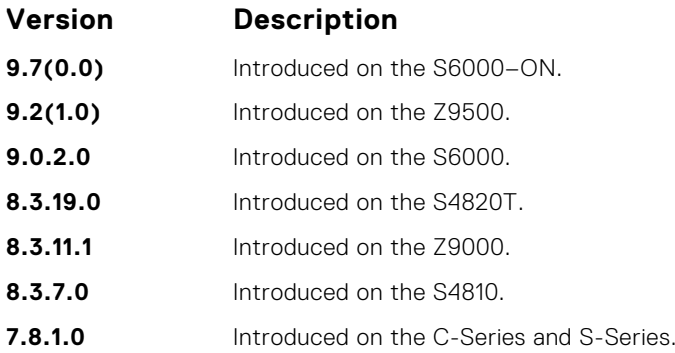

# **ip dhcp source-address-validation**

Enable IP source guard.

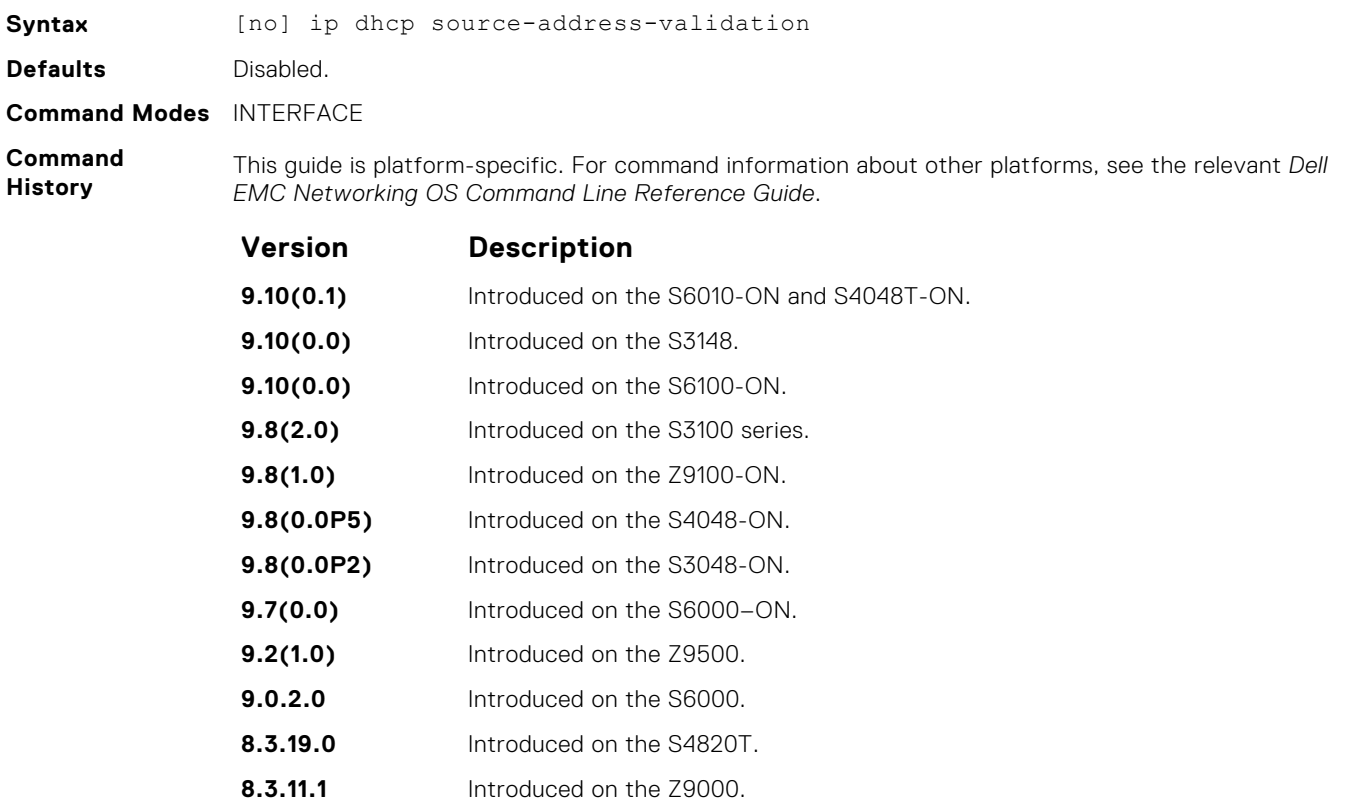

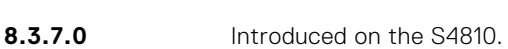

**7.8.1.0** Introduced on the C-Series and S-Series.

#### **ip dhcp snooping vlan**

Enable DHCP Snooping on one or more VLANs.

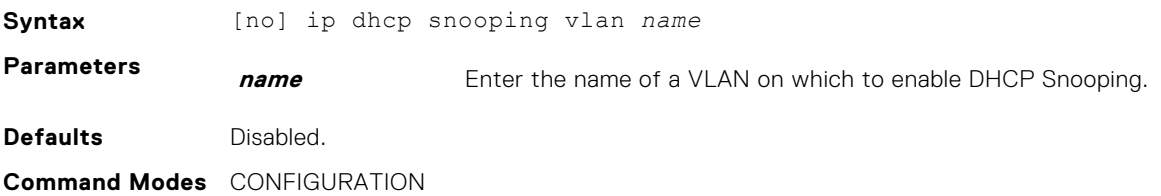

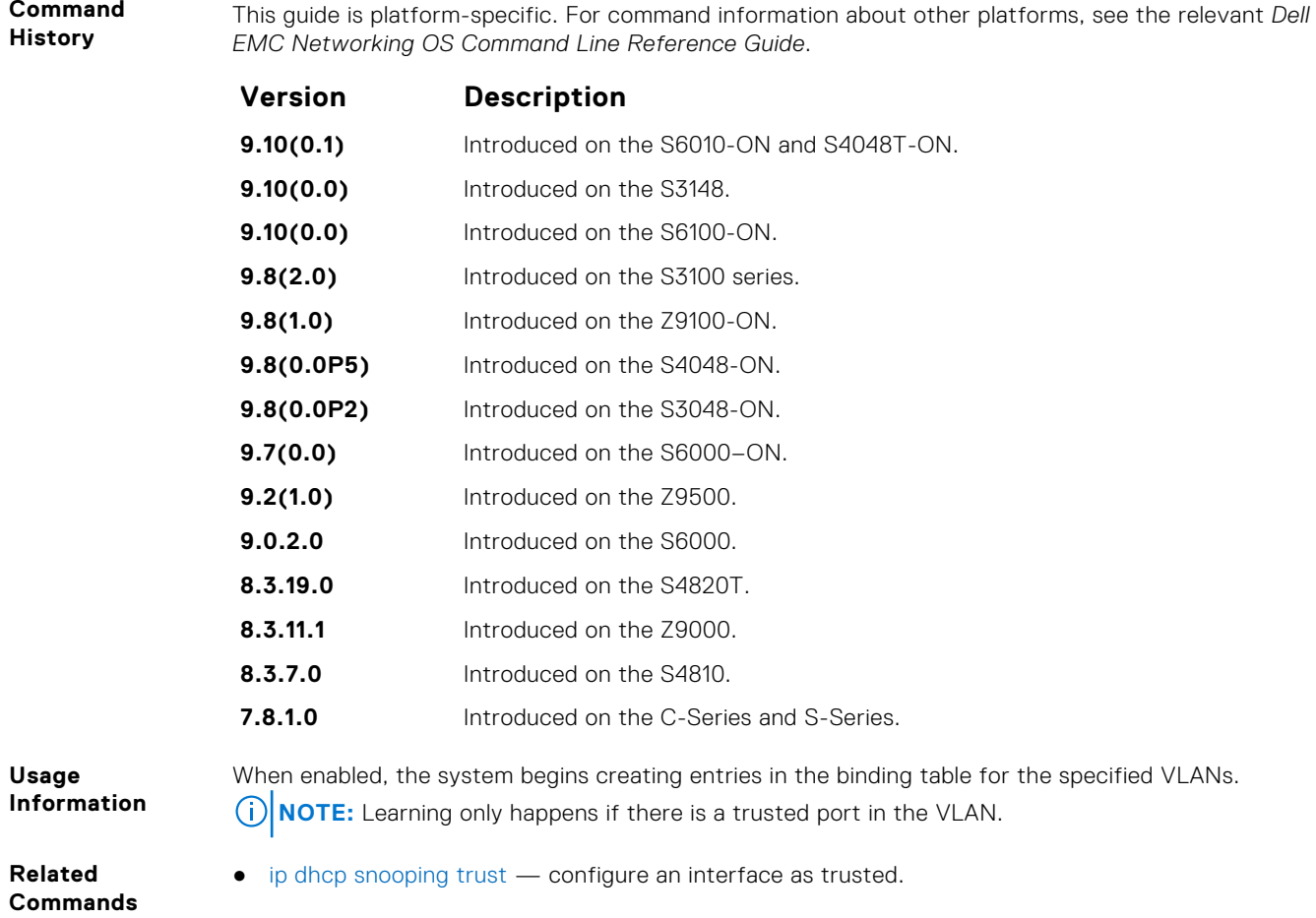

# **show ip dhcp snooping**

<span id="page-1430-0"></span>**Command**

Display the contents of the DHCP binding table.

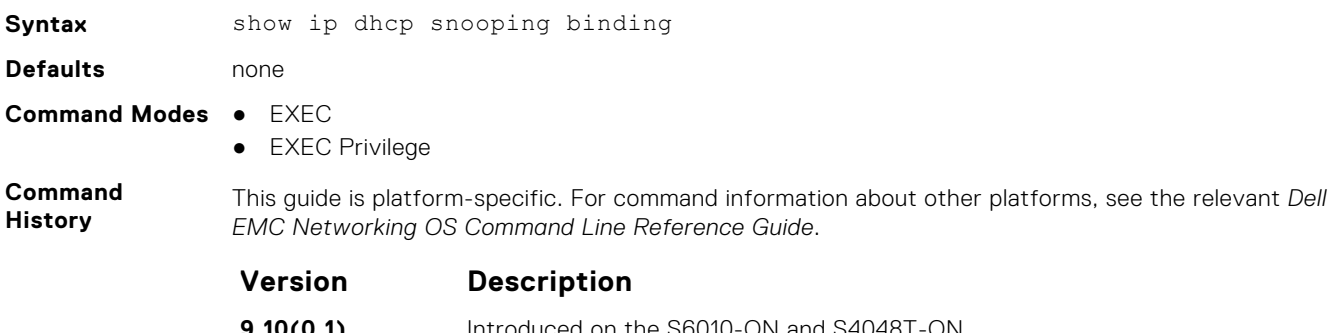

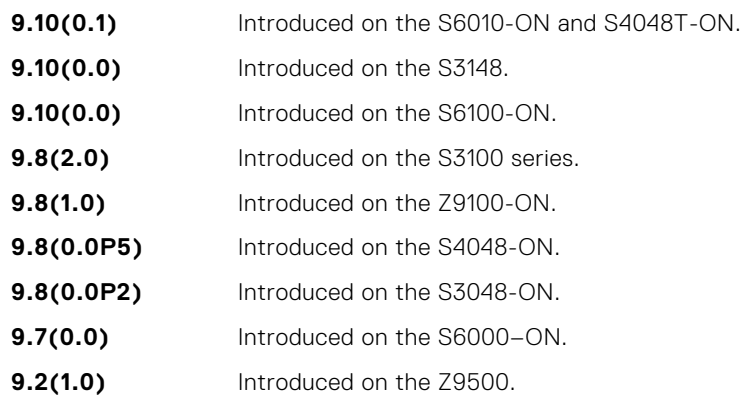

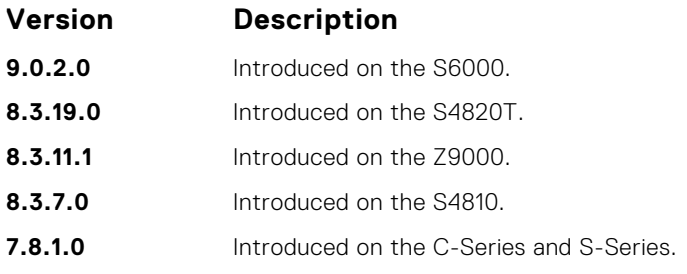

**Related Commands** ● [clear ip dhcp snooping](#page-1424-0) — clear the contents of the DHCP binding table.

**Role-Based Access Control Commands**

With Role-Based Access Control (RBAC), access and authorization is controlled based on a user's role. Users are granted permissions based on their user roles, not on their individual user ID. User roles are created for job functions and through those roles they acquire the permissions to perform their associated job function.

This section describes the syntax and usage of RBAC-specific commands. You can find information on other related security commands in this chapter:

- [aaa accounting](#page-1339-0)
- [aaa authentication login](#page-1352-0)
- [aaa authorization commands](#page-1345-0)
- [authorization](#page-1344-0)
- [show accounting](#page-1343-0)
- [show users](#page-1364-0)
- [username](#page-1366-0)

#### **aaa authorization role-only**

Configure authentication to use the user's role only when determining if access to commands is permitted.

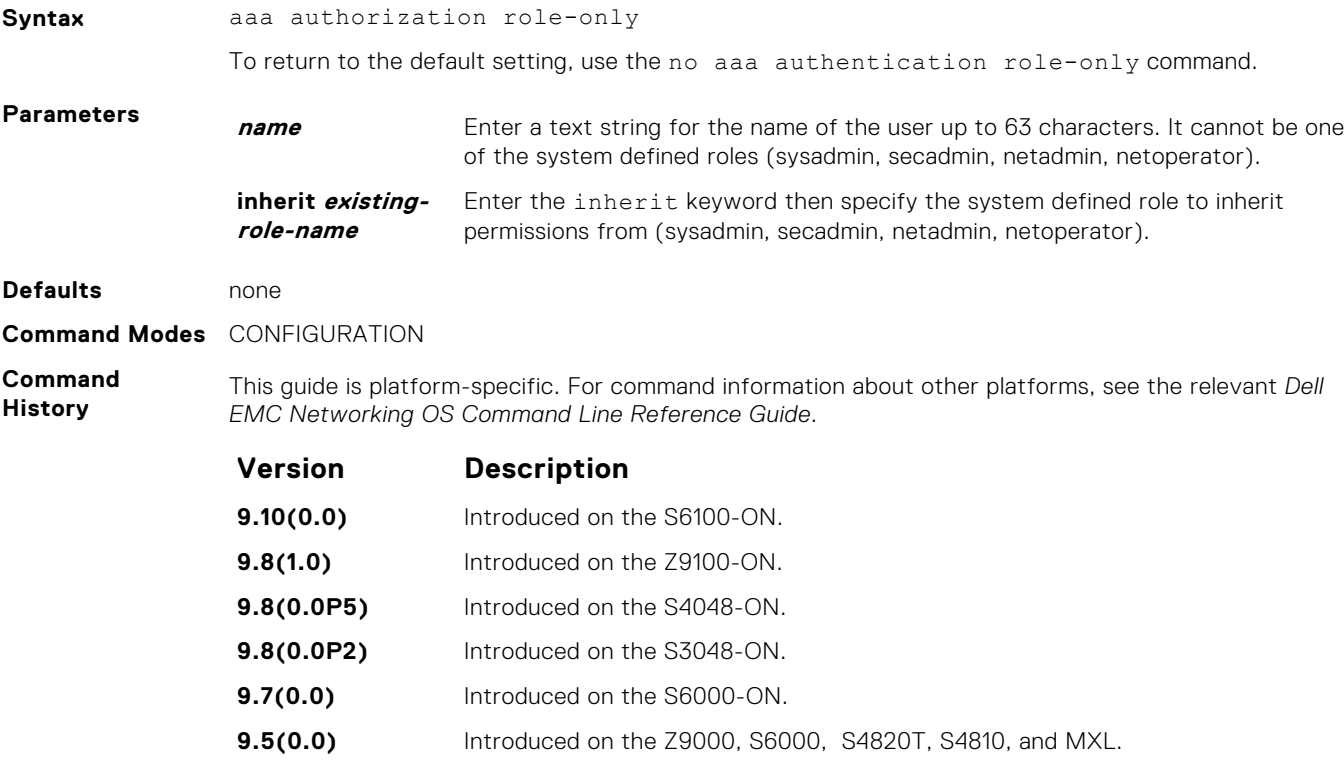

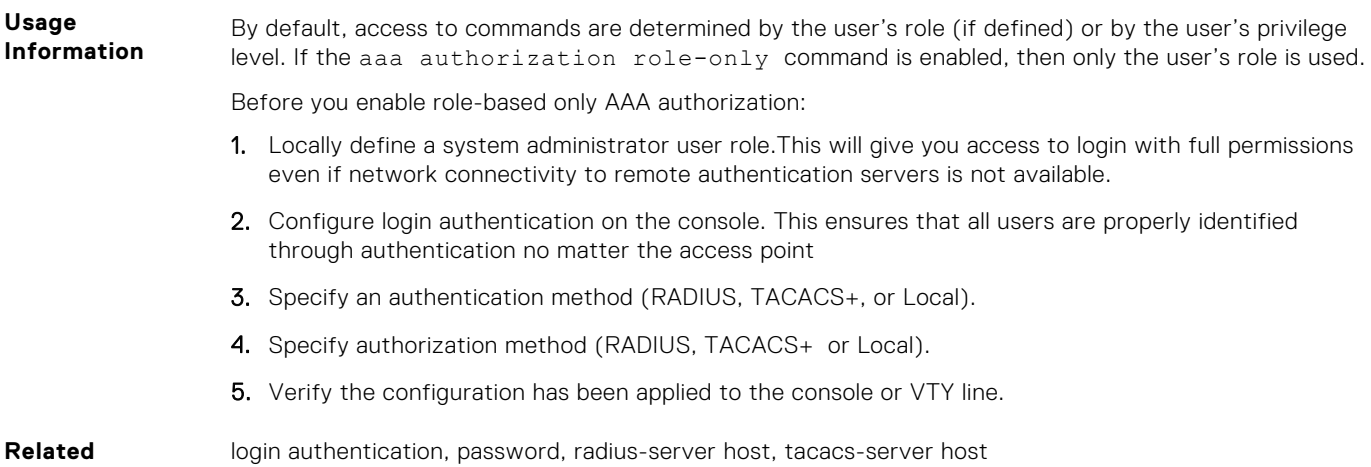

**Commands**

#### login authentication, password, radius-server host, tacacs-server host

#### **role**

Changes command permissions for roles.

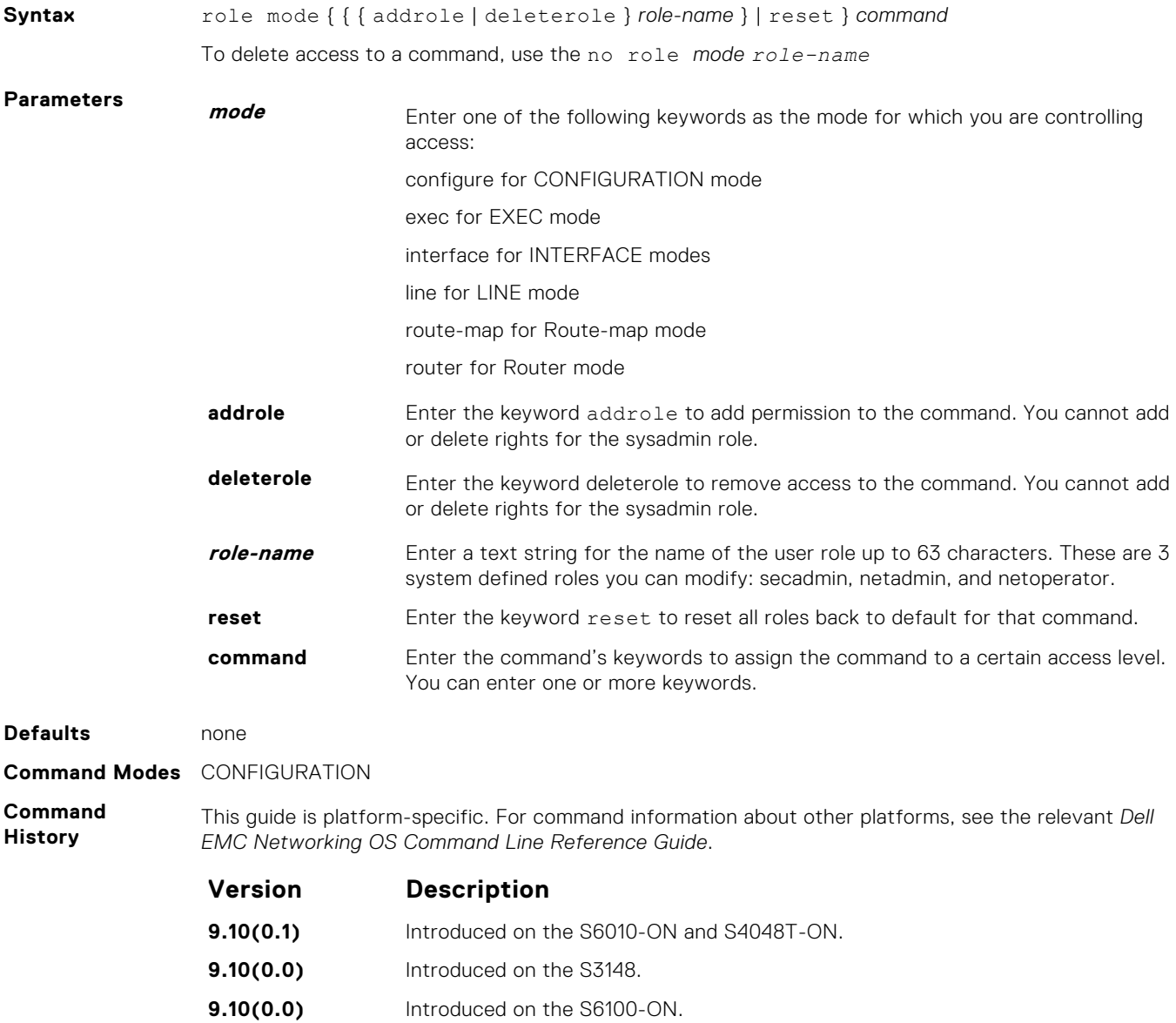

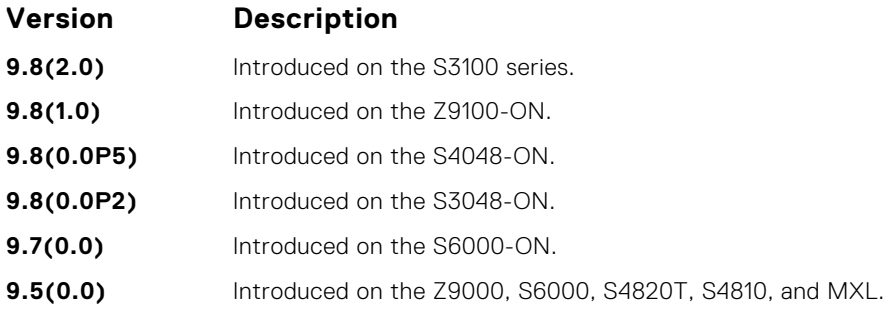

#### **Related Commands**

● [userrole](#page-1435-0) — creates user roles.

#### **show role**

Display information on permissions assigned to a command, including user role and/or permission level.

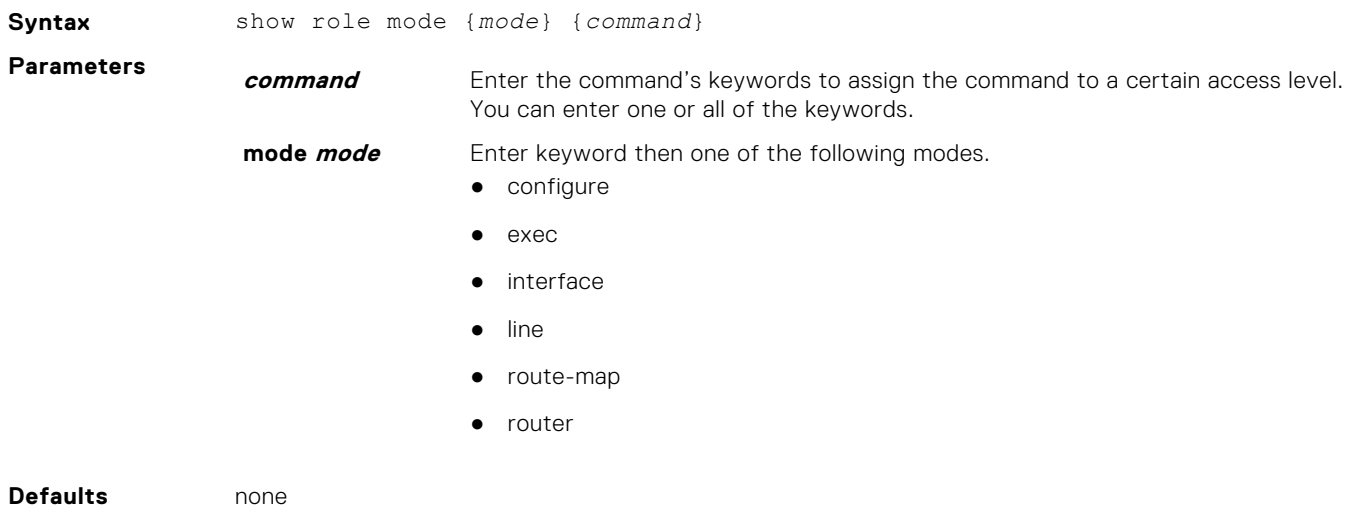

**Command Modes** EXEC Privilege

**Command History** This guide is platform-specific. For command information about other platforms, see the relevant *Dell EMC Networking OS Command Line Reference Guide*.

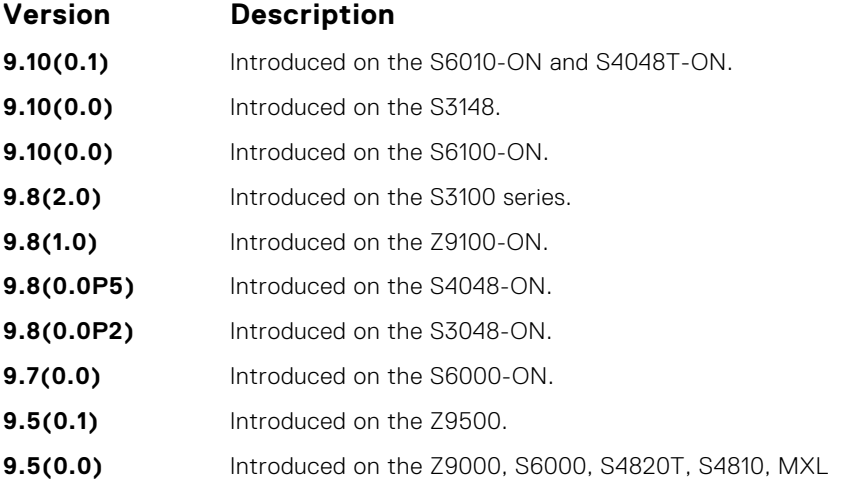

#### **Examples**

DellEMC# show role mode configure username Role access: sysadmin

```
DellEMC# show role mode configure management route
Role access: netadmin, sysadmin
DellEMC# show role mode configure management crypto-policy
Role access: secadmin, sysadmin
```
**Related**

● [userrole](#page-1435-0) — create user roles.

**Commands**

#### **show userroles**

Display information on all defined user roles.

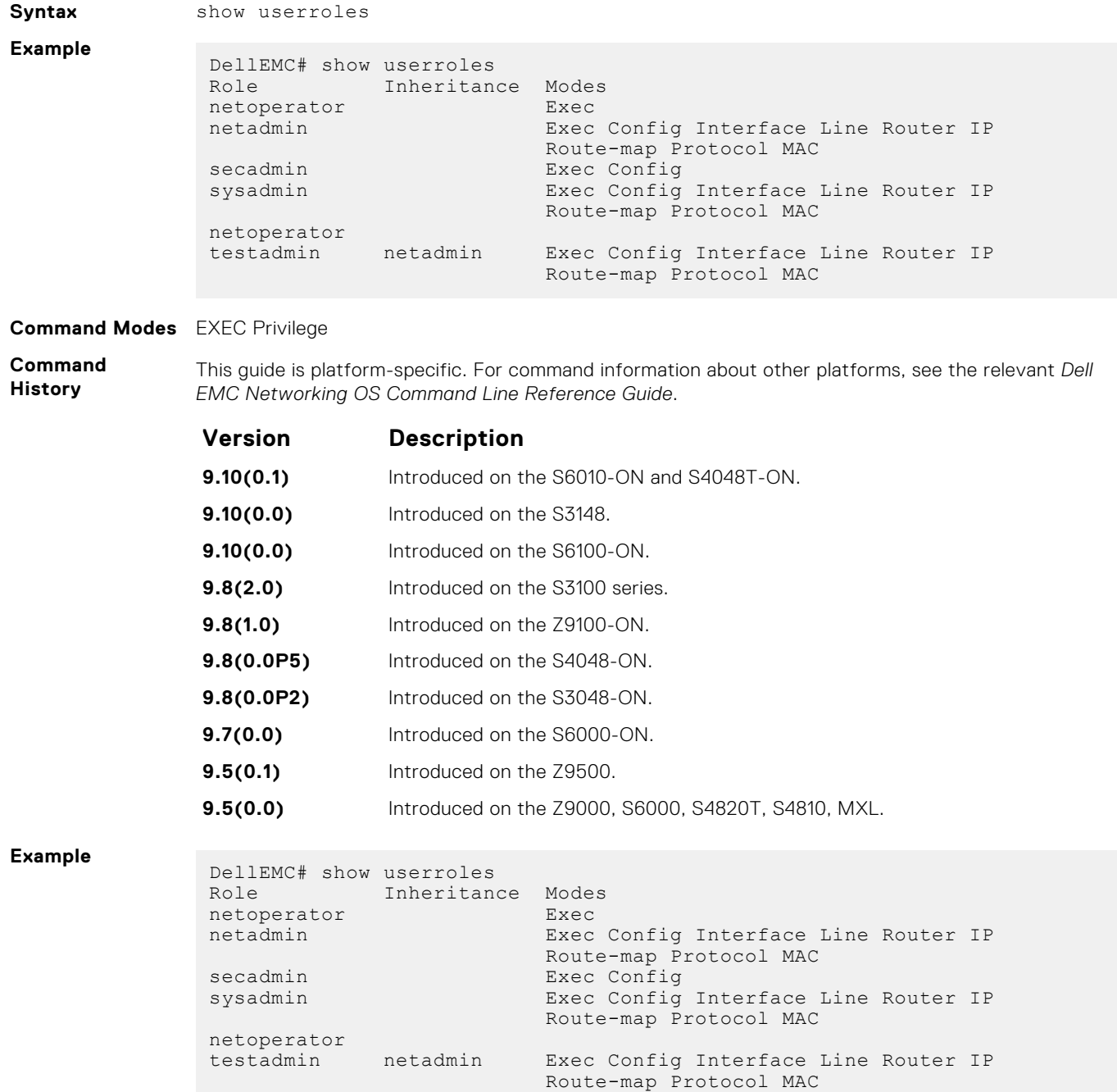

- <span id="page-1435-0"></span>**Related Commands**
- userrole create user roles.

#### **userrole**

Create user roles for the role-based security model.

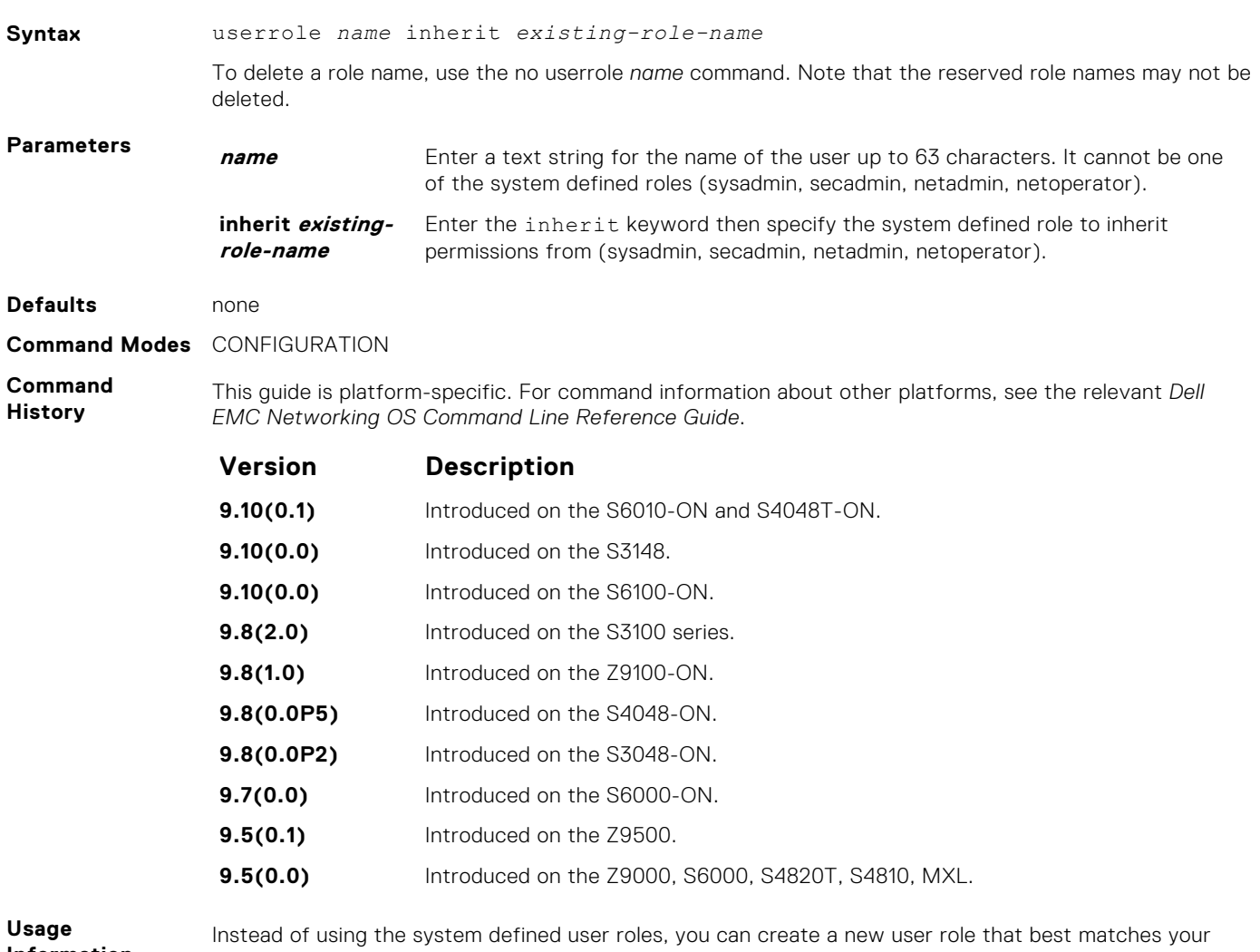

**Information**

organization. When you create a new user role, you first inherit permissions from one of the system defined roles. Otherwise you would have to create a user role from scratch. You then restrict commands or add commands to that role. For information about this topic, See *Modifying Command Permissions for Roles*.

**NOTE:** You can change user role permissions on system pre-defined user roles or user-defined user roles.

#### **Important Points to Remember**

Consider the following when creating a user role:

- Only the system administrator and user-defined roles inherited from the system administrator can create roles and usernames. Only the system administrator, security administrator, and roles inherited from these can use the role command to modify command permissions. The security administrator and roles inherited by security administrator can only modify permissions for commands they already have access to.
- Make sure you select the correct role you want to inherit.

<span id="page-1436-0"></span>**NOTE:** If you inherit a user role, you cannot modify or delete the inheritance. If you want to change or remove the inheritance, delete the user role and create it again. If the user role is in use, you cannot delete the user role.

role mode { { { addrole | deleterole } role-name } | reset } command – Modifies (adds or deletes) command permissions for newly created user roles and system defined roles.

**Related Commands** ● **role** mode { { { **addrole | deleterole** } *role-name* } | **reset** } *command* — modifies (adds or deletes) command permissions for newly created user roles and system defined roles.

# **ICMP Vulnerabilities**

The internet control message protocol (ICMP) is a network-layer internet protocol that provides message packets to report errors and other information regarding IP packet processing back to the source. Dell EMC Networking OS mainly addresses the following ICMP vulnerabilities:

- **ICMP Mask Reply**
- **ICMP Timestamp Request**
- **ICMP** Replies
- IP ID Values Randomness

You can configure the Dell EMC Networking OS to drop ICMP reply messages. When you configure the drop icmp command, the system drops the ICMP reply messages from the front end and management interfaces. By default, the Dell EMC Networking OS responds to all the ICMP messages. You can configure the Dell EMC Networking OS to suppress the following ICMPv4 and ICMPv6 message types:

#### **Table 6. Suppressed ICMPv4 message types**

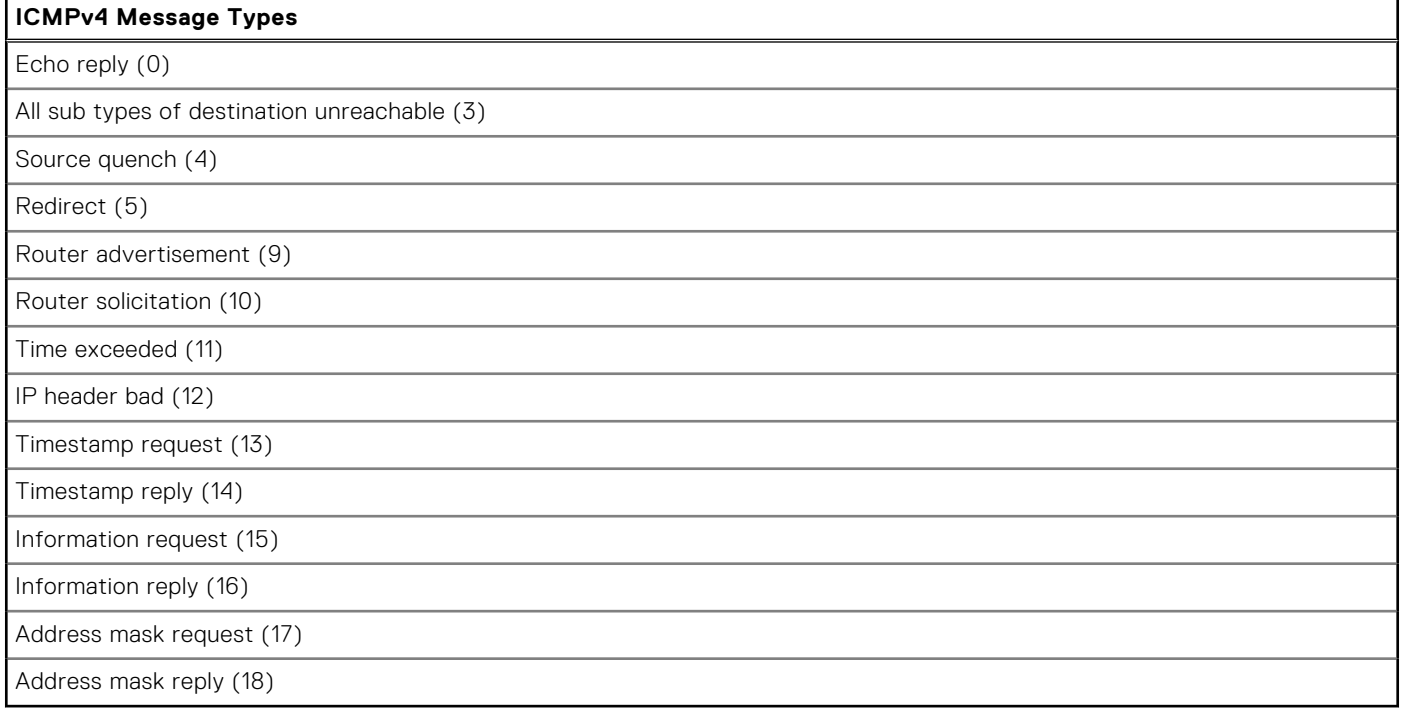

**NOTE:** The Dell EMC Networking OS does not suppress the ICMPv4 message type Echo request (8).

#### **Table 7. Suppressed ICMPv6 message types**

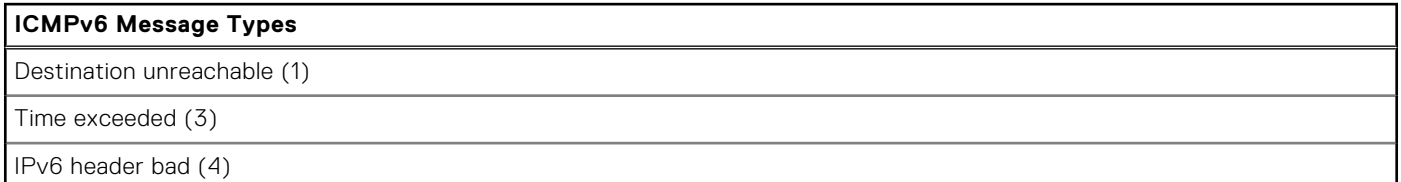

#### **Table 7. Suppressed ICMPv6 message types (continued)**

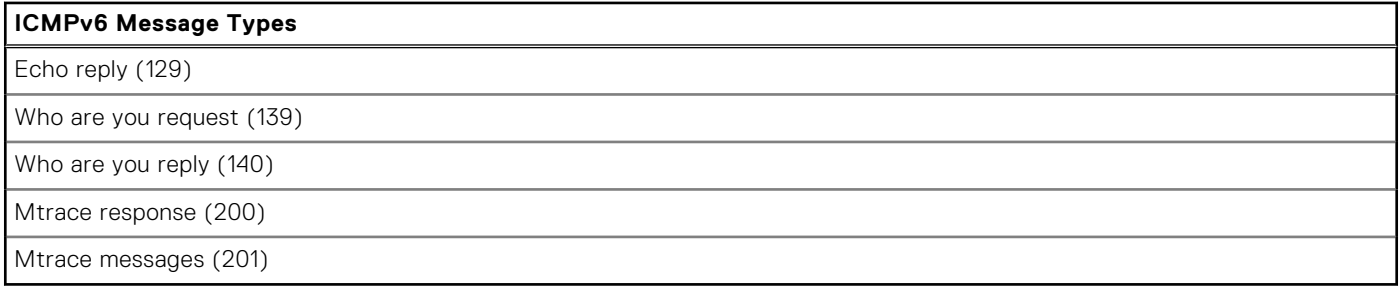

#### **NOTE:**

The Dell EMC Networking OS does not suppress the following ICMPv6 message types:

- Packet too big (2)
- Echo request (128)
- Multicast listener query (130)
- Multicast listener report (131)
- Multicast listener done (132)
- Router solicitation (133)
- Router advertisement (134)
- Neighbor solicitation (135)
- Neighbor advertisement (136)
- Redirect (137)
- Router renumbering (138)
- MLD v2 listener report (143)
- Duplicate Address Request (157)
- Duplicate Address Confirmation (158)

#### **drop icmp**

Drops the ICMPv4 and ICMPv6 packets.

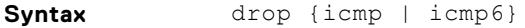

**Command Modes** CONFIGURATION

**Command History** This guide is platform-specific. For command information about other Platforms, see the relevant *Dell EMC Networking OS Command Line Reference Guide*.

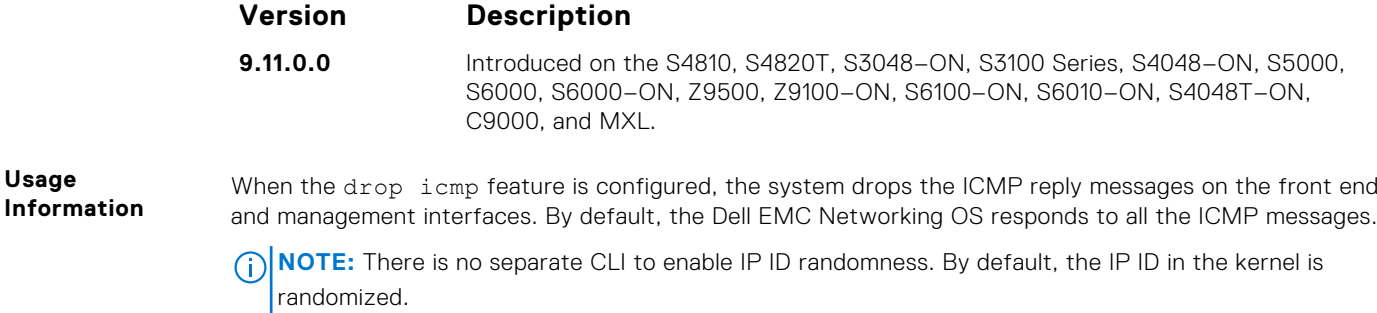

For more information on the ICMP message types, see the [ICMP Commands](#page-1436-0) section.

# **System Security Commands**

The following section lists the system security commands.

#### **generate hash**

Generate a hash checksum for the given file or the startup configuration using the MD5, SHA1, or SHA256 algorithm.

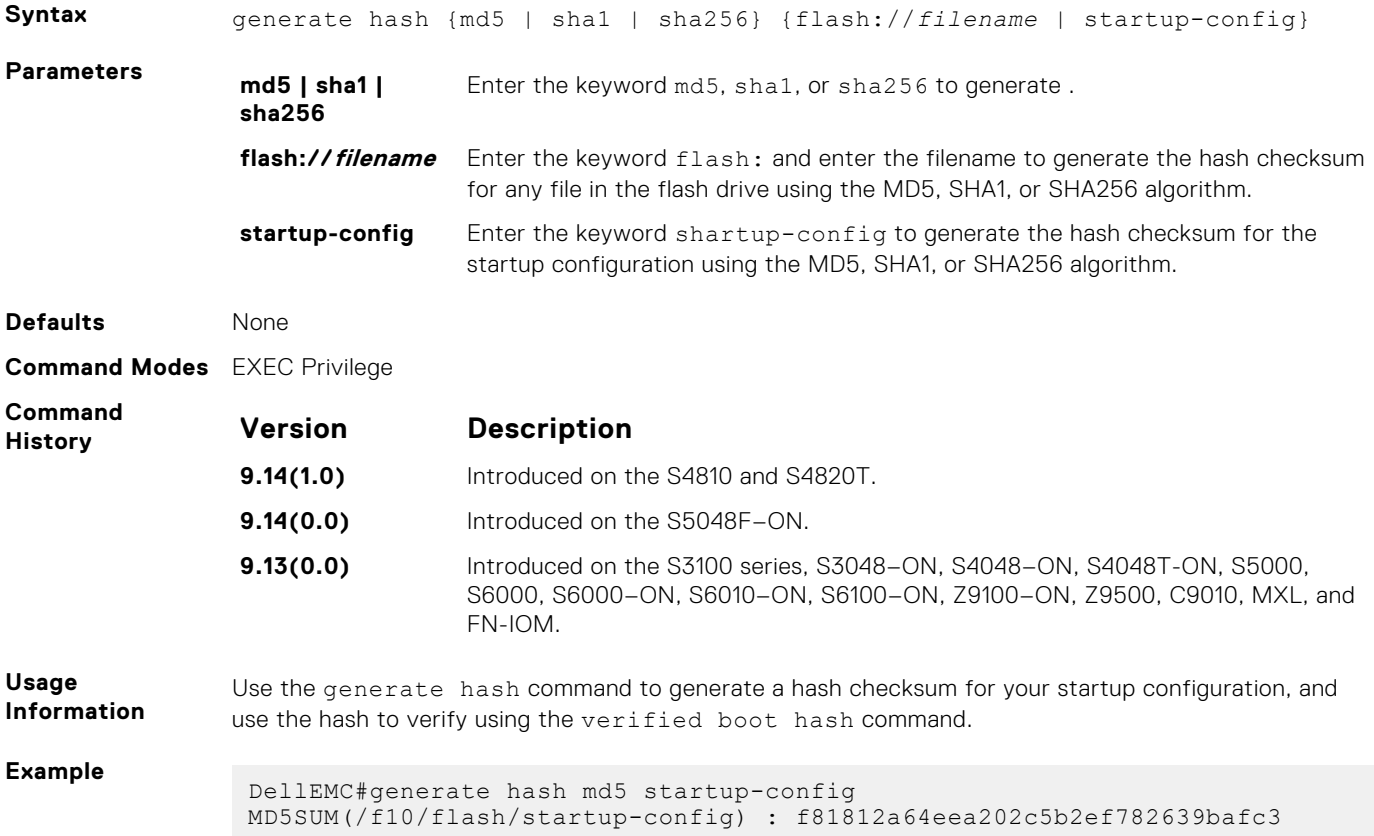

#### **root-access password**

Configure the root access password.

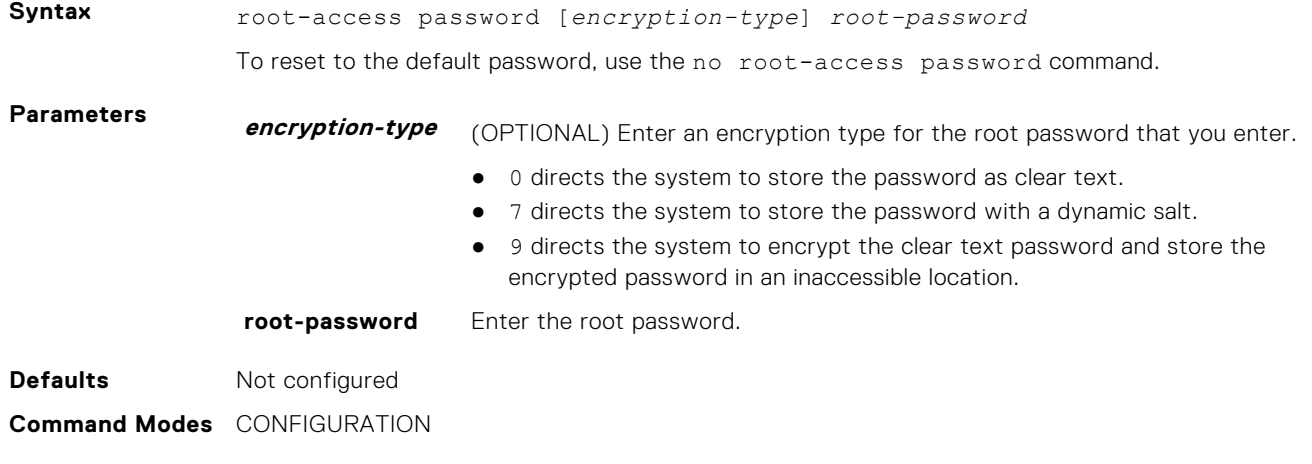

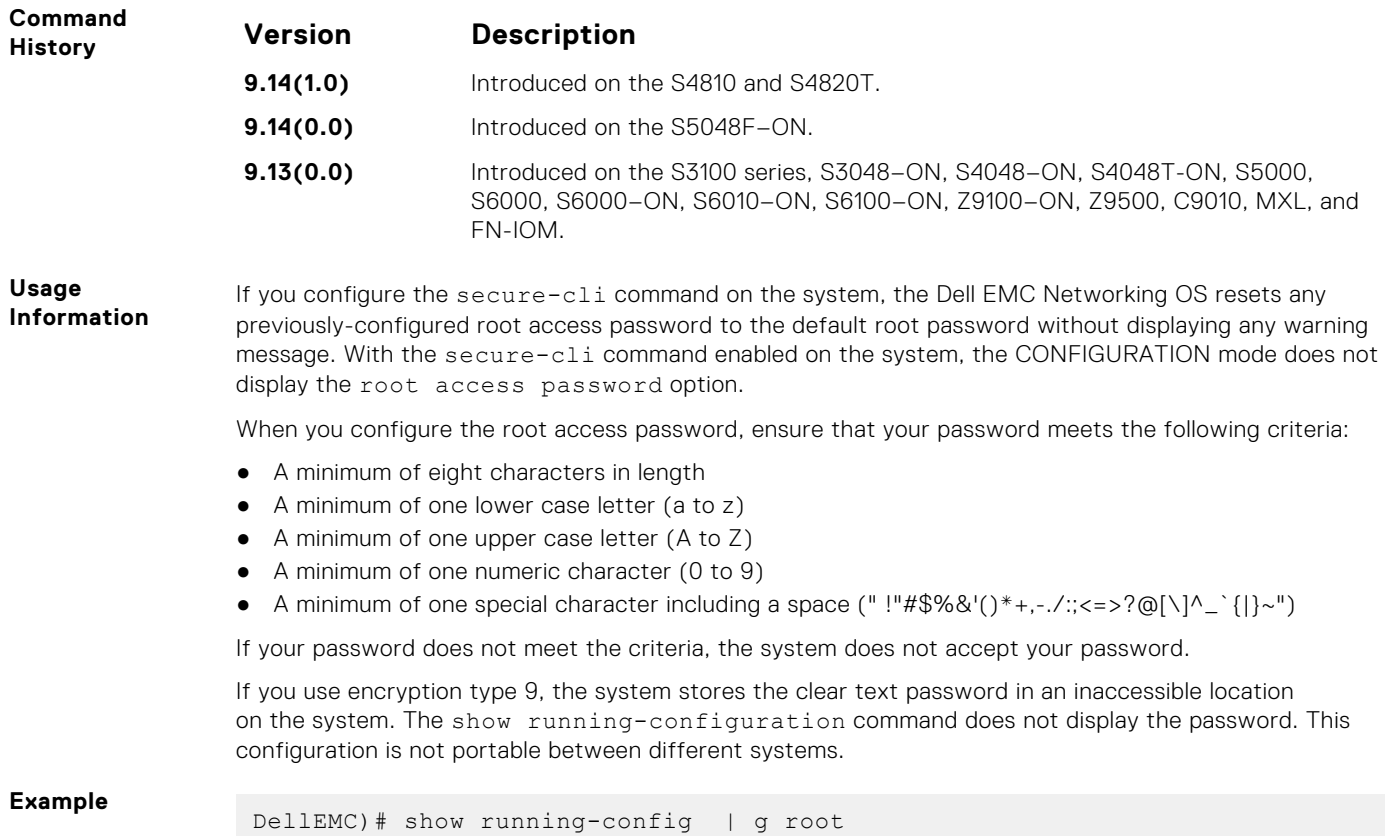

```
root-access password 7 
f4dc0cb9787722dd1084d17f417f164cc7f730d4f03d4f0215294cbd899614e3
```
### **verified boot**

Enable OS image hash validation during system startup.

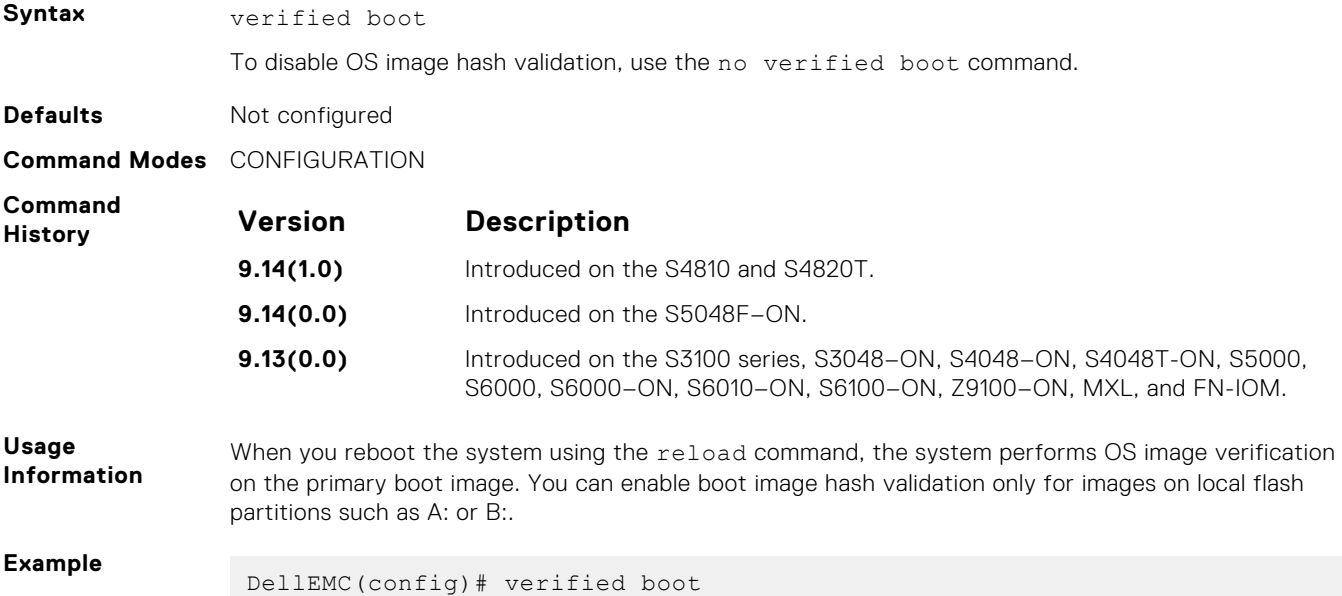
### **verified boot hash**

Verify and store the hash value of the startup configuration.

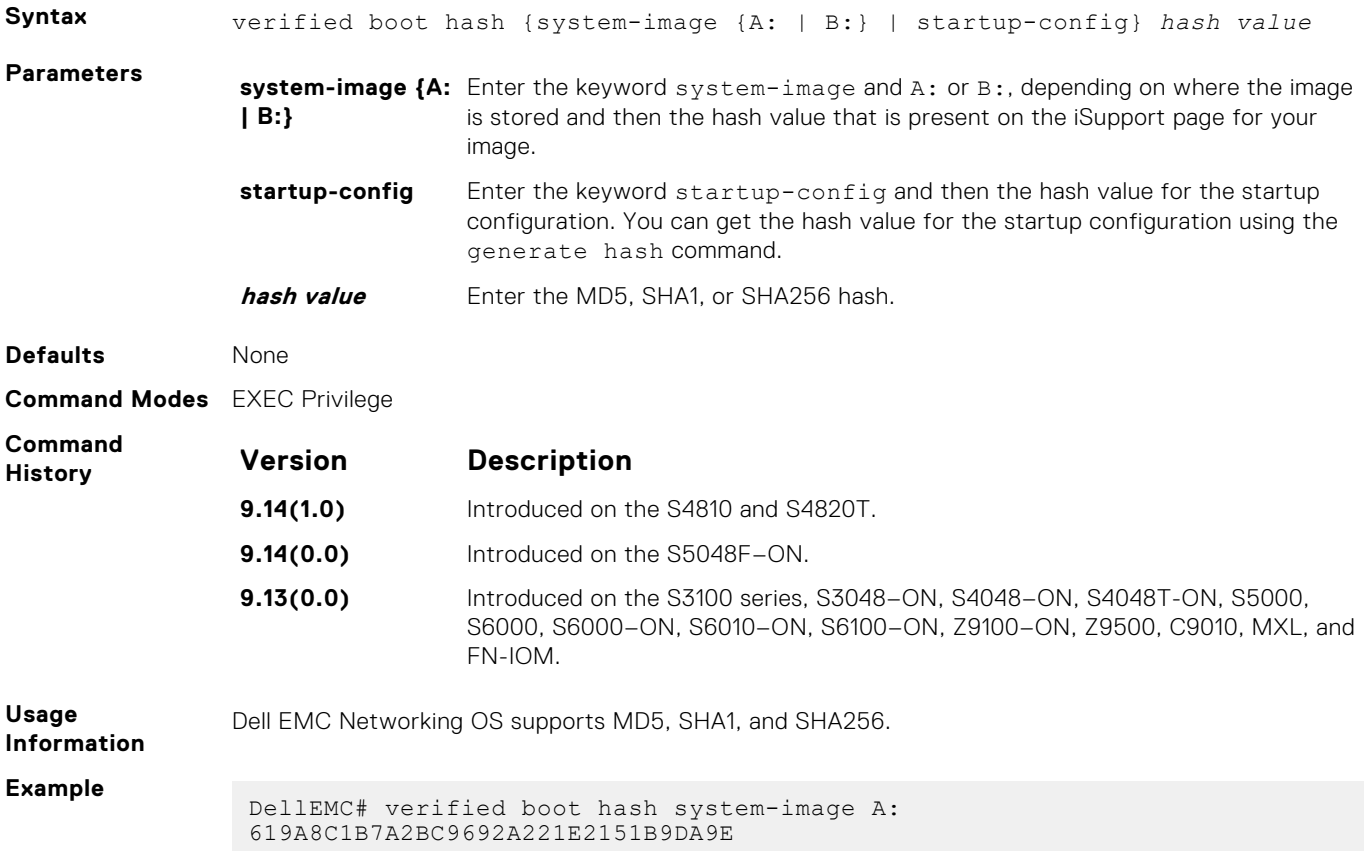

### **verified startup-config**

Enable hash validation for the startup configuration during system startup.

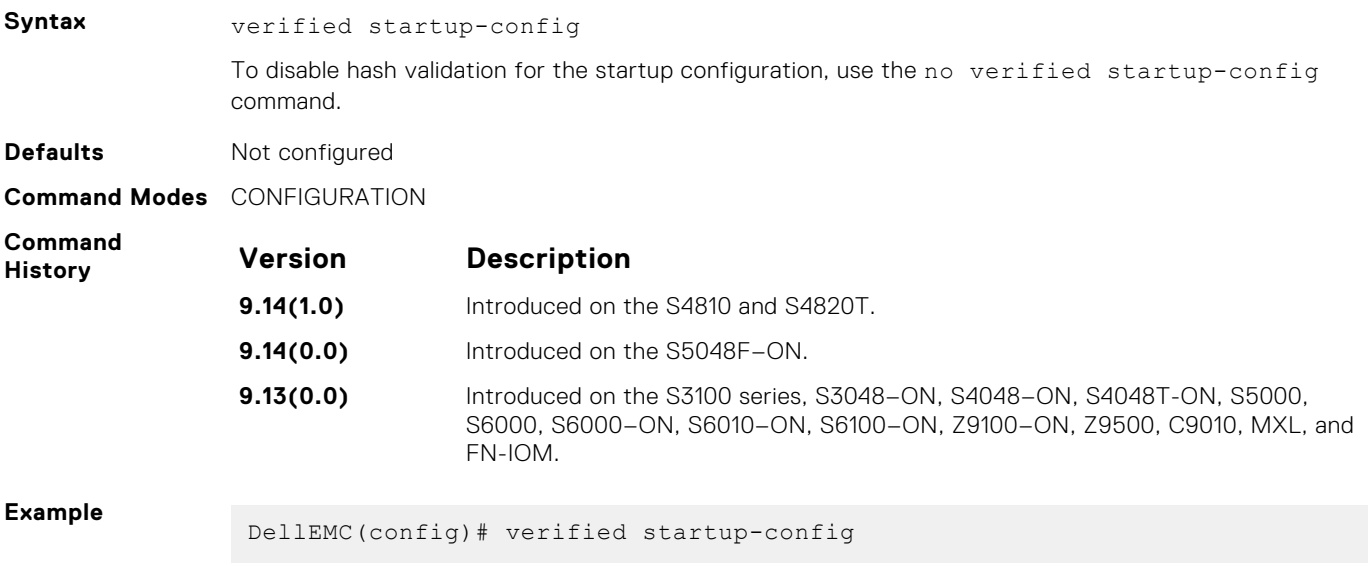

## **Service Provider Bridging**

Service provider bridging is composed of virtual local area network (VLAN) Stacking, Layer 2 Protocol Tunneling, and Provider Backbone Bridging as described in the *Dell EMC Networking OS Configuration Guide Service Provider Bridging* section.

This section includes command line information (CLI) for the Dell EMC Networking OS Layer 2 Protocol Tunneling (L2PT). L2PT enables protocols to tunnel through an 802.1q tunnel.

Dell EMC Networking OS supports L2PT on Dell EMC Networking OS.

For more information, see [VLAN Stacking](#page-1608-0), [Spanning Tree Protocol \(STP\),](#page-1540-0) and [GARP VLAN Registration \(GVRP\)](#page-611-0).

### Important Points to Remember

- L2PT is enabled at the interface VLAN-Stack VLAN level. For more information about Stackable VLAN (VLAN-Stacking) commands, see [VLAN Stacking](#page-1608-0).
- The default behavior is to disable protocol packet tunneling through the 802.1q tunnel.
- Rate-limiting is required to protect against bridge protocol data units (BPDU) attacks.
- A port channel (including through link aggregation control protocol [LACP]) can be configured as a VLAN-Stack access or trunk port.
- Address resolution protocol (ARP) packets work as expected across the tunnel.
- Far-end failure detection (FEFD) works the same as with Layer 2 links.
- Protocols that use Multicast MAC addresses (for example, open shortest path first [OSPF]) work as expected and carry over to the other end of the VLAN-Stack VLAN.

#### **Topics:**

- debug protocol-tunnel
- [protocol-tunnel](#page-1442-0)
- [protocol-tunnel destination-mac](#page-1443-0)
- [protocol-tunnel enable](#page-1444-0)
- [protocol-tunnel rate-limit](#page-1445-0)
- [show protocol-tunnel](#page-1446-0)

### **debug protocol-tunnel**

Enable debugging to ensure incoming packets are received and rewritten to a new MAC address.

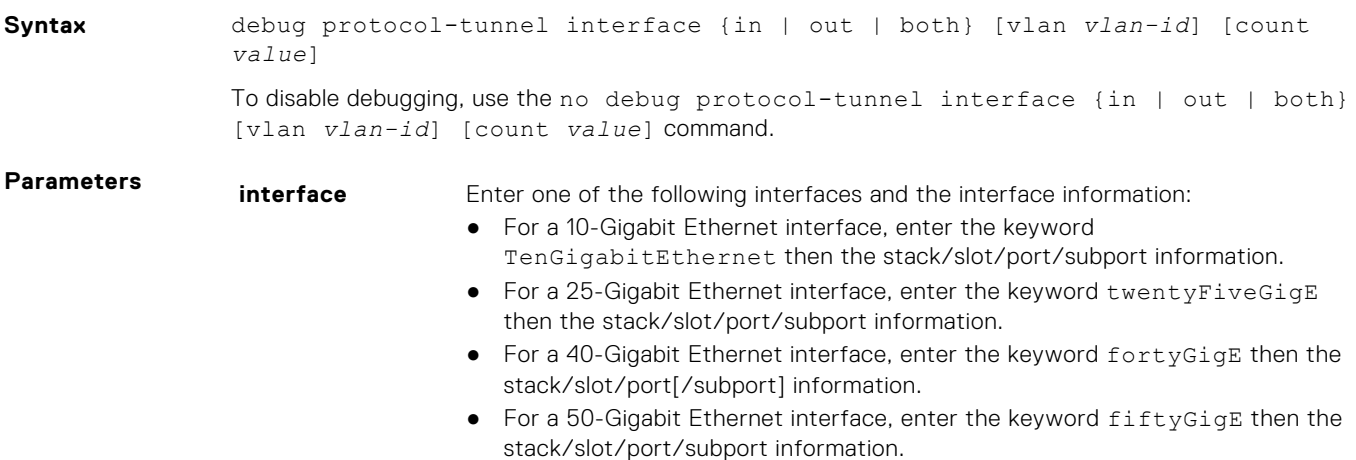

<span id="page-1442-0"></span>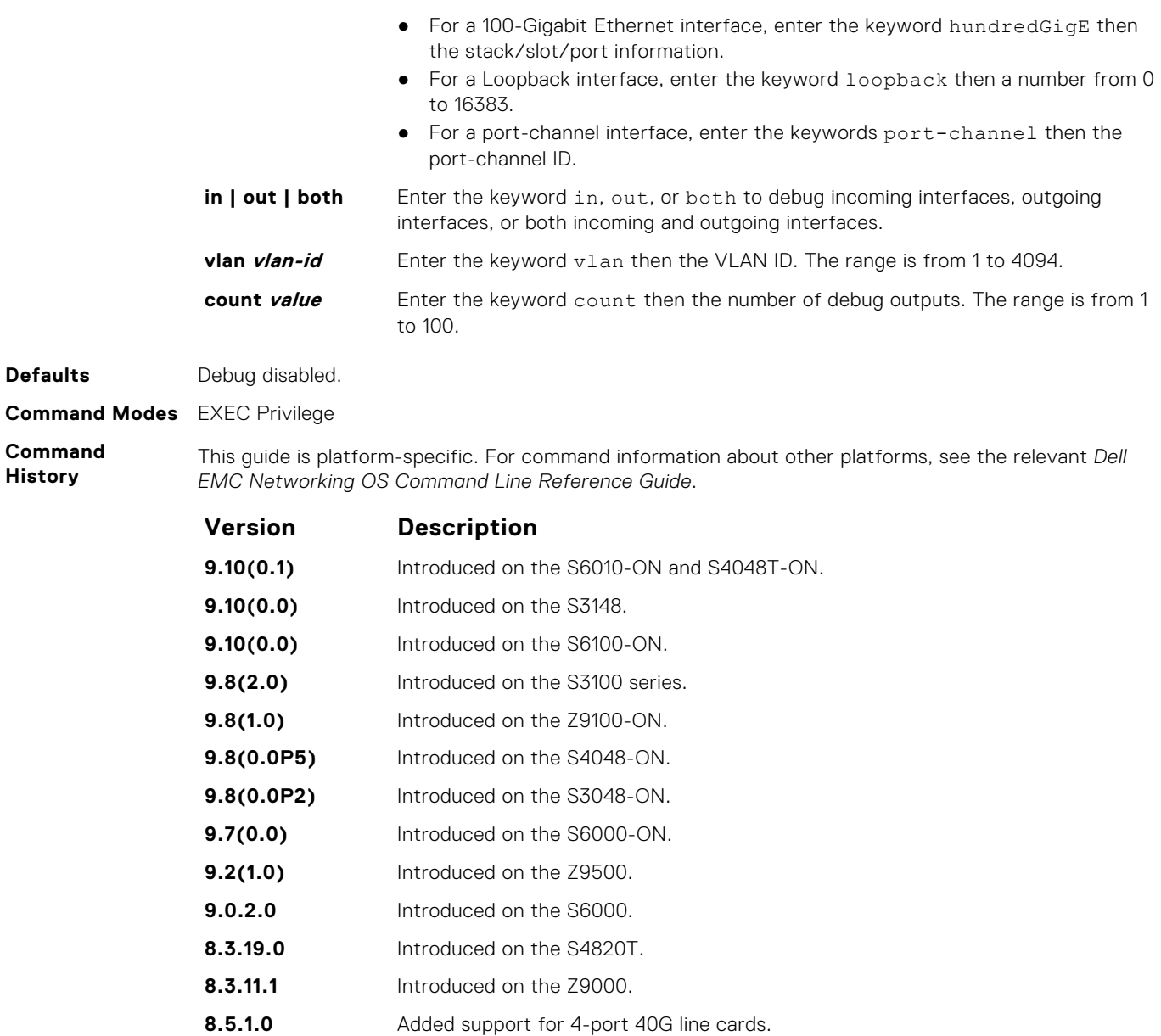

- **8.3.7.0** Introduced on the S4810.
- **8.2.1.0** Introduced on the C-Series, and E-Series.
- **7.4.1.0** Introduced

### **protocol-tunnel**

Enable protocol tunneling on a stacked (Q-in-Q) VLAN for specified protocol packets.

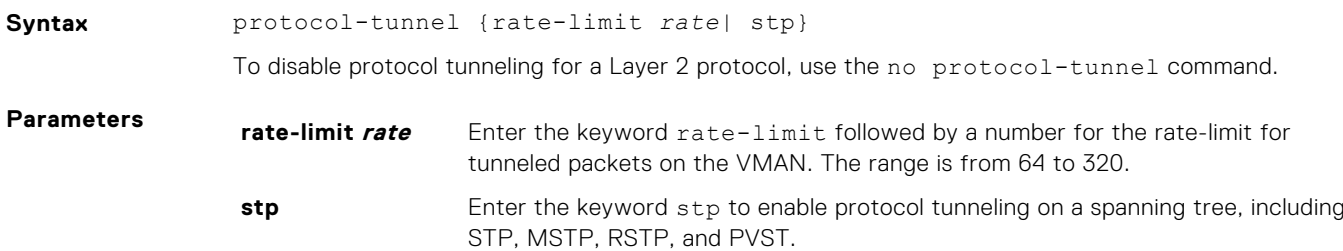

<span id="page-1443-0"></span>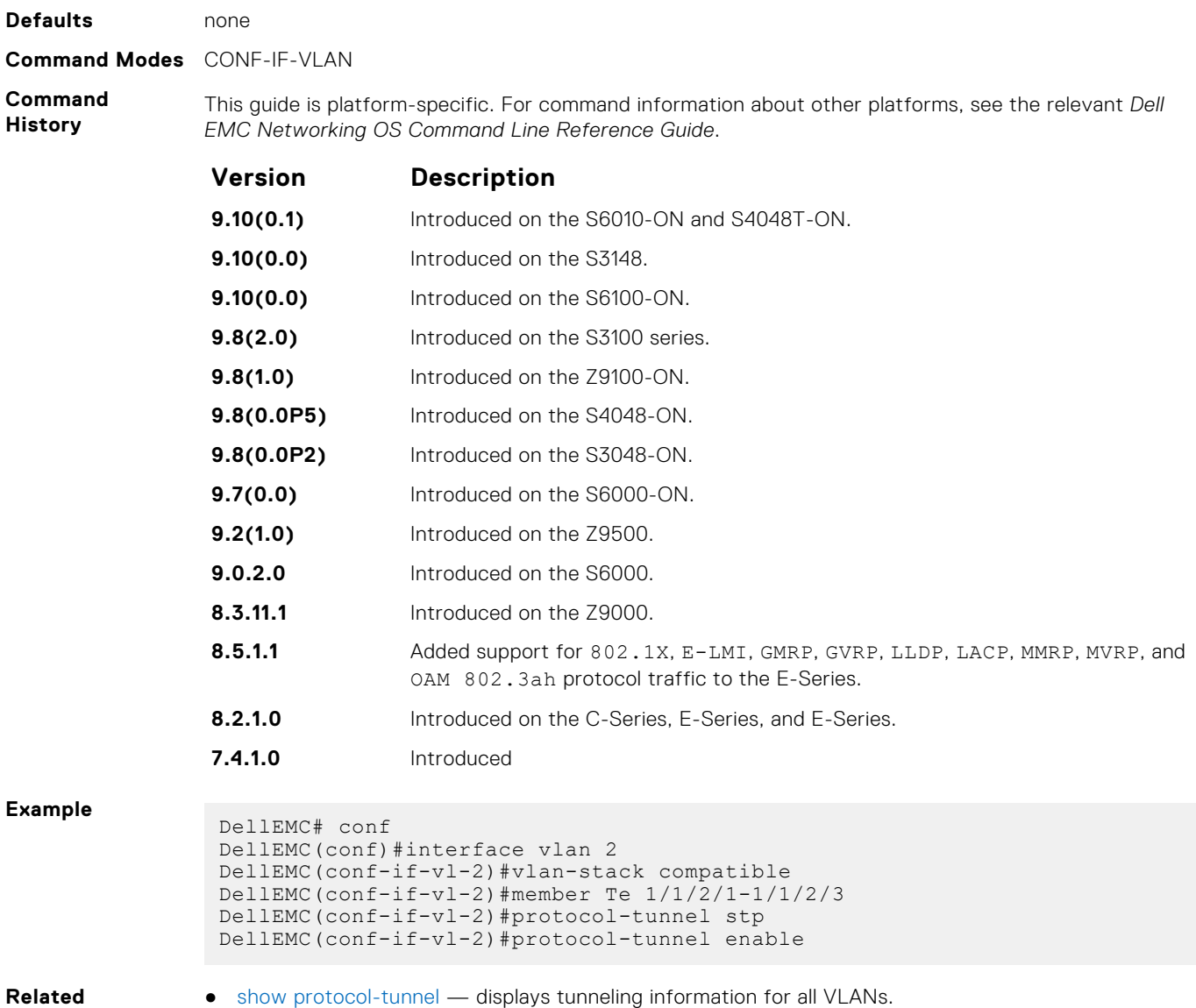

# **protocol-tunnel destination-mac**

Overwrite the BPDU destination MAC address with a specific value.

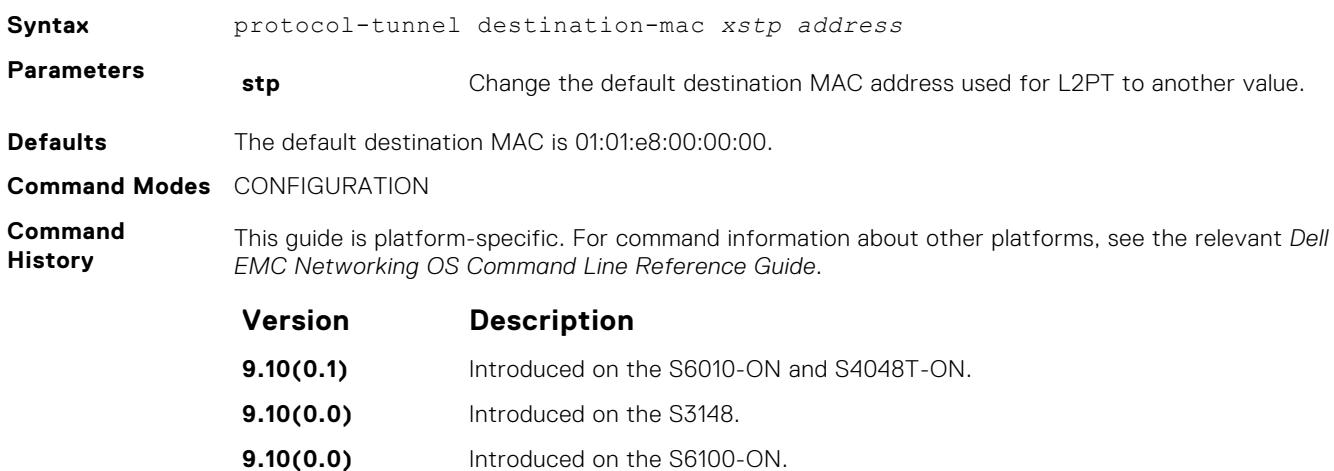

**Command**

<span id="page-1444-0"></span>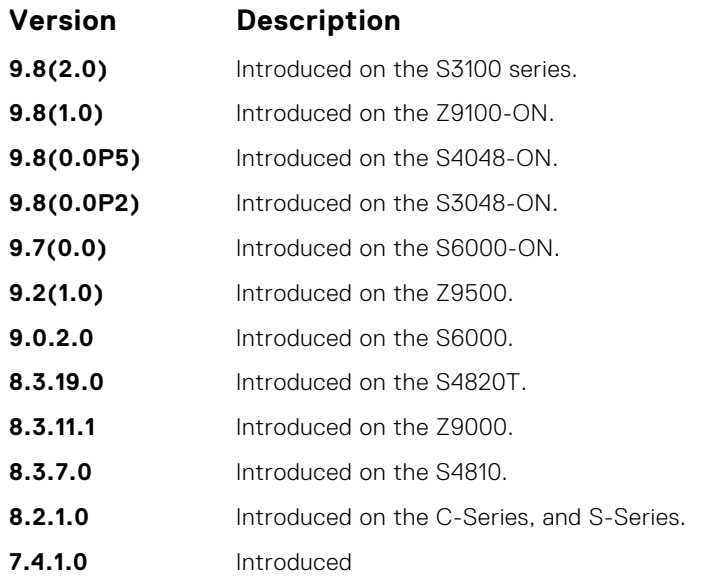

**Usage Information**

**Related Command** When you enable VLAN-Stacking, no protocol packets are tunneled.

● [show protocol-tunnel](#page-1446-0) — displays tunneling information for all VLANs.

## **protocol-tunnel enable**

Enable protocol tunneling globally on the system.

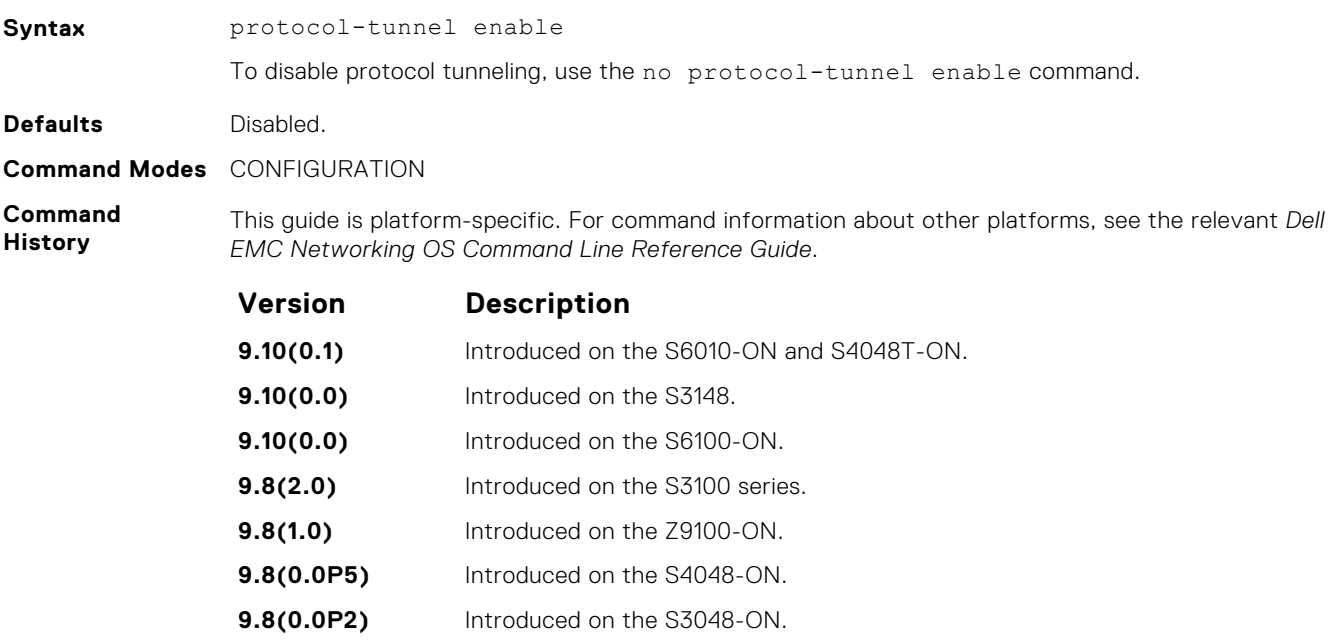

**9.7(0.0)** Introduced on the S6000-ON. **9.2(1.0)** Introduced on the Z9500.

- **9.0.2.0** Introduced on the S6000.
- **8.3.19.0** Introduced on the S4820T.
- **8.3.11.1** Introduced on the Z9000.
- **8.3.7.0** Introduced on the S4810.

#### **Version Description**

**7.4.1.0** Introduced

<span id="page-1445-0"></span>**Usage Information**

Dell EMC Networking OS must have the default CAM profile with the default microcode before you enable L2PT.

### **protocol-tunnel rate-limit**

Enable traffic rate limiting per box.

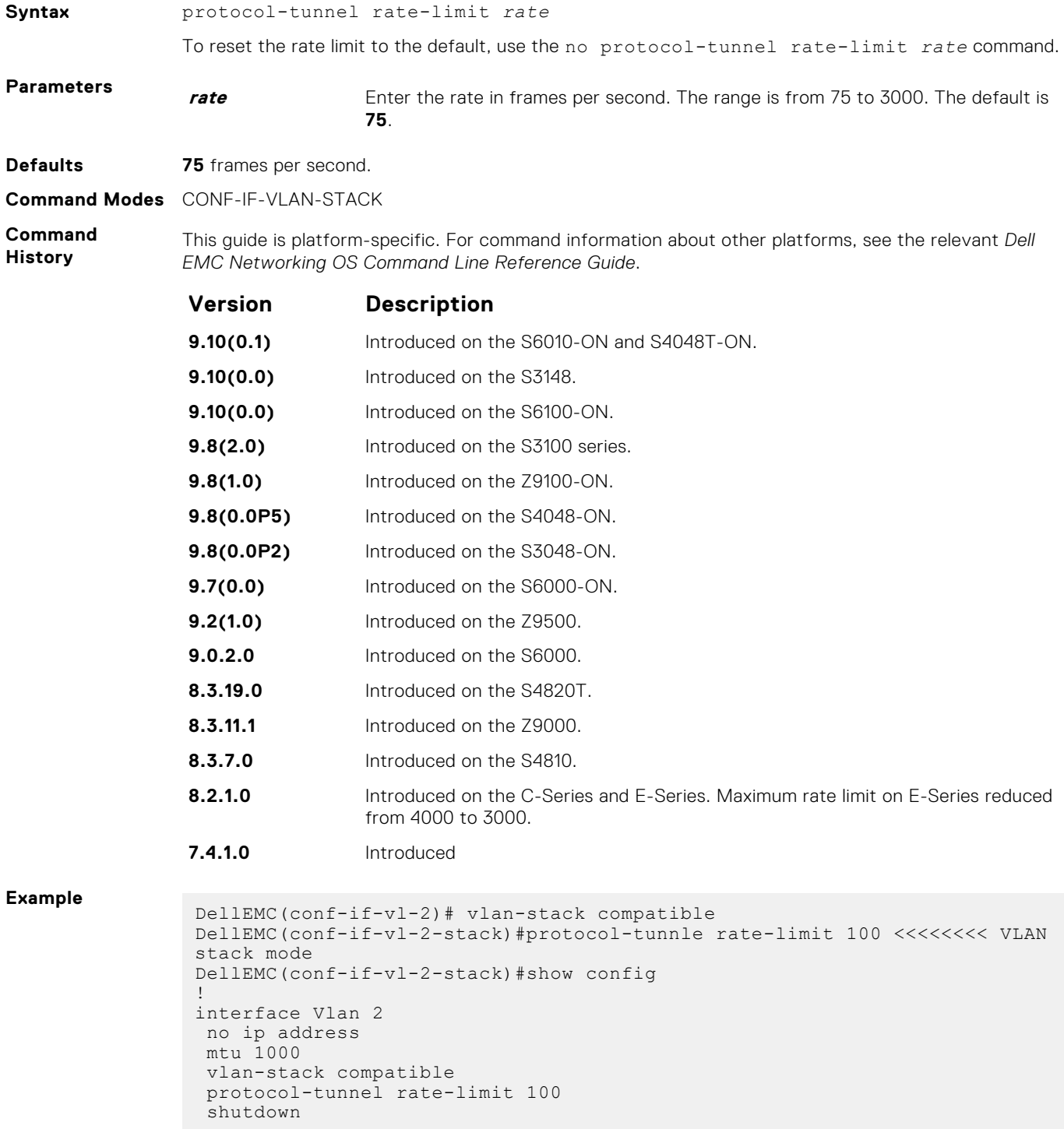

- <span id="page-1446-0"></span>**Related Commands** ● show protocol-tunnel — displays tunneling information for all VLANs.
	- [show running-config](#page-72-0) displays the current configuration.

### **show protocol-tunnel**

Display protocol tunnel information for all or a specified VLAN-Stack VLAN.

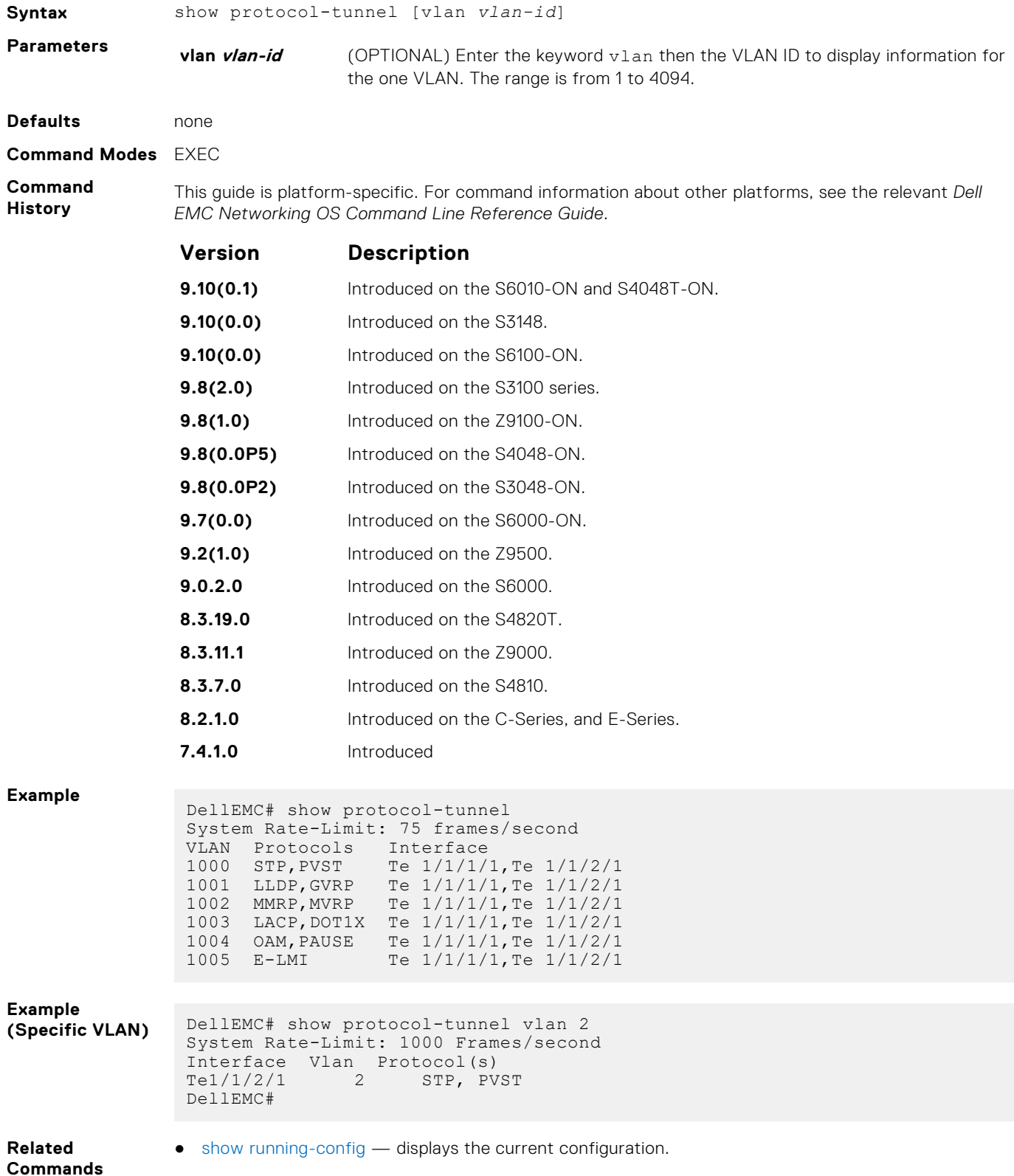

## **sFlow**

The Dell EMC Networking OS supports sFlow commands.

The Dell EMC Networking OS sFlow monitoring system includes an sFlow Agent and an sFlow Collector.

- The sFlow Agent combines the flow samples and interface counters into sFlow datagrams and forwards them to the sFlow Collector.
- The sFlow Collector analyses the sFlow Datagrams received from the different devices and produces a network-wide view of traffic flows.

### Important Points to Remember

- Dell EMC Networking recommends that the sFlow Collector be connected to the Dell EMC Networking chassis through a line card port rather than the route processor module (RPM) Management Ethernet port.
- Dell EMC Networking OS exports all sFlow packets to the sFlow Collector. A small sampling rate can equate to many exported packets. A backoff mechanism is automatically applied to reduce this amount. Some sampled packets may be dropped when the exported packet rate is high and the backoff mechanism is about to or is starting to take effect. The dropEvent counter, in the sFlow packet, is always zero.
- sFlow sampling is done on a per-port basis.
- Community list and local preference fields are not filled up in the extended gateway element in the sFlow datagram.
- The 802.1P source priority field is not filled up in the extended switch element in the sFlow datagram.
- Only Destination and Destination Peer AS numbers are packed in the dst-as-path field in the extended gateway element.
- If the packet being sampled is redirected using policy-based routing (PBR), the sFlow datagram may contain incorrect extended gateway/router information.
- sFlow does not support packing extended information for IPv6 packets. Only the first 128 bytes of the IPv6 packet is shipped in the datagram.
- The source virtual local area network (VLAN) field in the extended switch element is not packed if there is a routed packet.
- The destination VLAN field in the extended switch element is not packed if there is a multicast packet.
- The sFlow sampling functionality is supported only for egress traffic and not for ingress traffic.
- The maximum number of packets that can be sampled and processed per second is:
- 7500 packets when no extended information packing is enabled.
- 7500 packets when only extended-switch information packing is enabled (see [sflow extended-switch enable\)](#page-1451-0).

#### **Topics:**

- [sflow collector](#page-1448-0)
- [sflow enable \(Global\)](#page-1449-0)
- [sflow ingress-enable](#page-1450-0)
- [sflow extended-switch enable](#page-1451-0)
- [sflow max-header-size extended](#page-1451-0)
- [sflow polling-interval \(Global\)](#page-1452-0)
- [sflow polling-interval \(Interface\)](#page-1453-0)
- [sflow sample-rate \(Global\)](#page-1454-0)
- [sflow sample-rate \(Interface\)](#page-1455-0)
- [show sflow](#page-1456-0)

### <span id="page-1448-0"></span>**sflow collector**

Configure a collector device to which sFlow datagrams are forwarded.

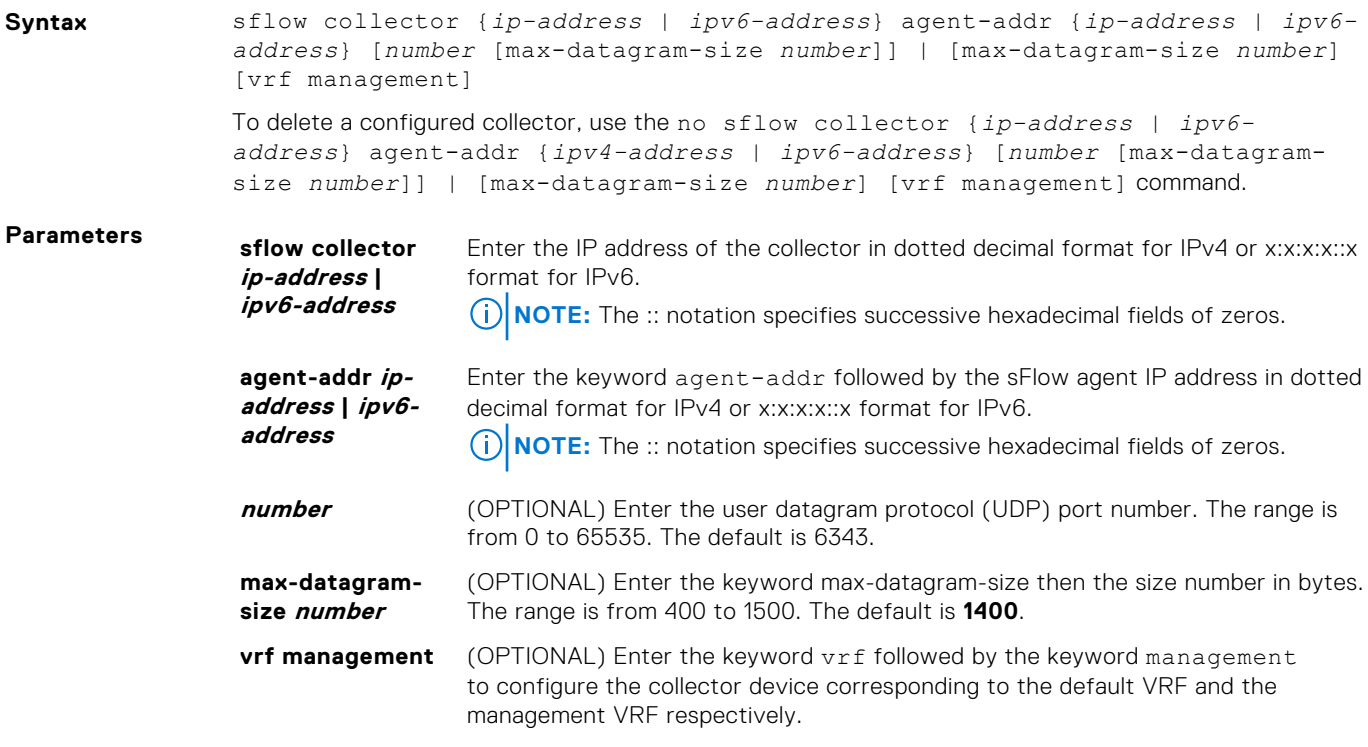

#### **Defaults** Not configured.

**Command Modes** CONFIGURATION

**Command History**

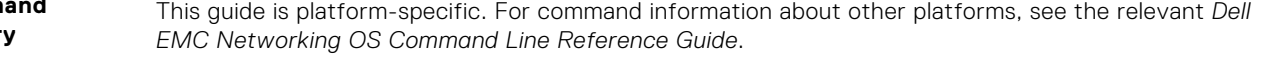

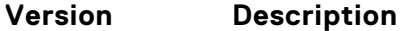

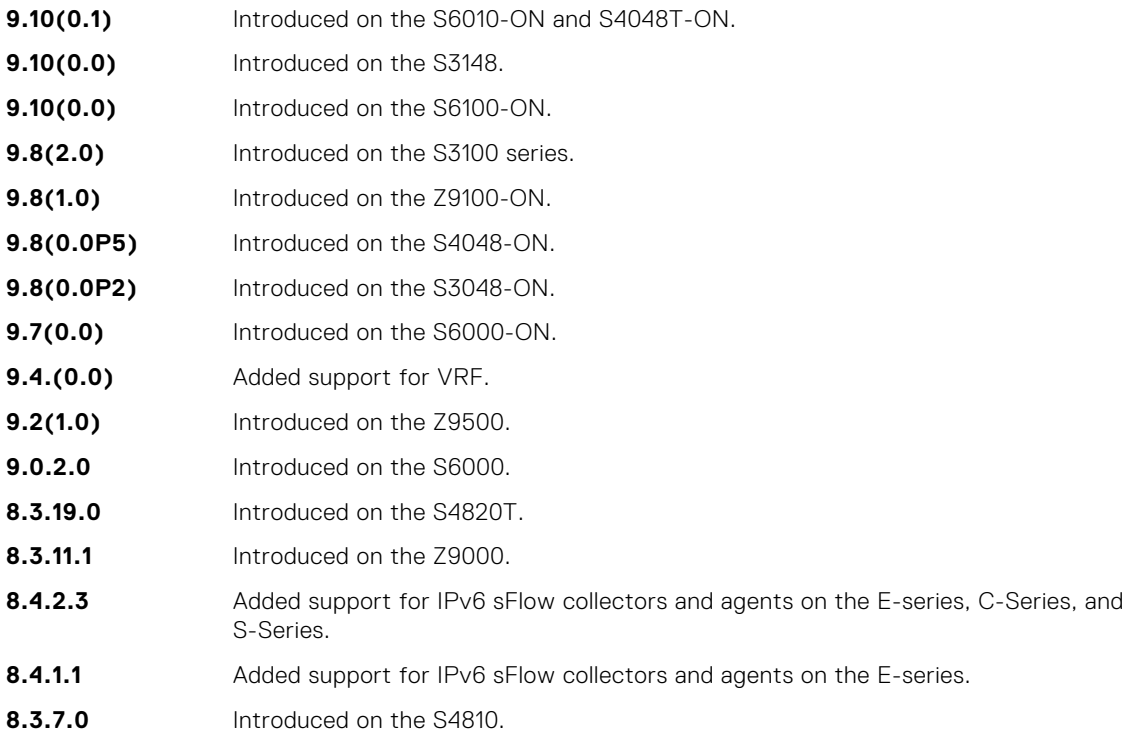

<span id="page-1449-0"></span>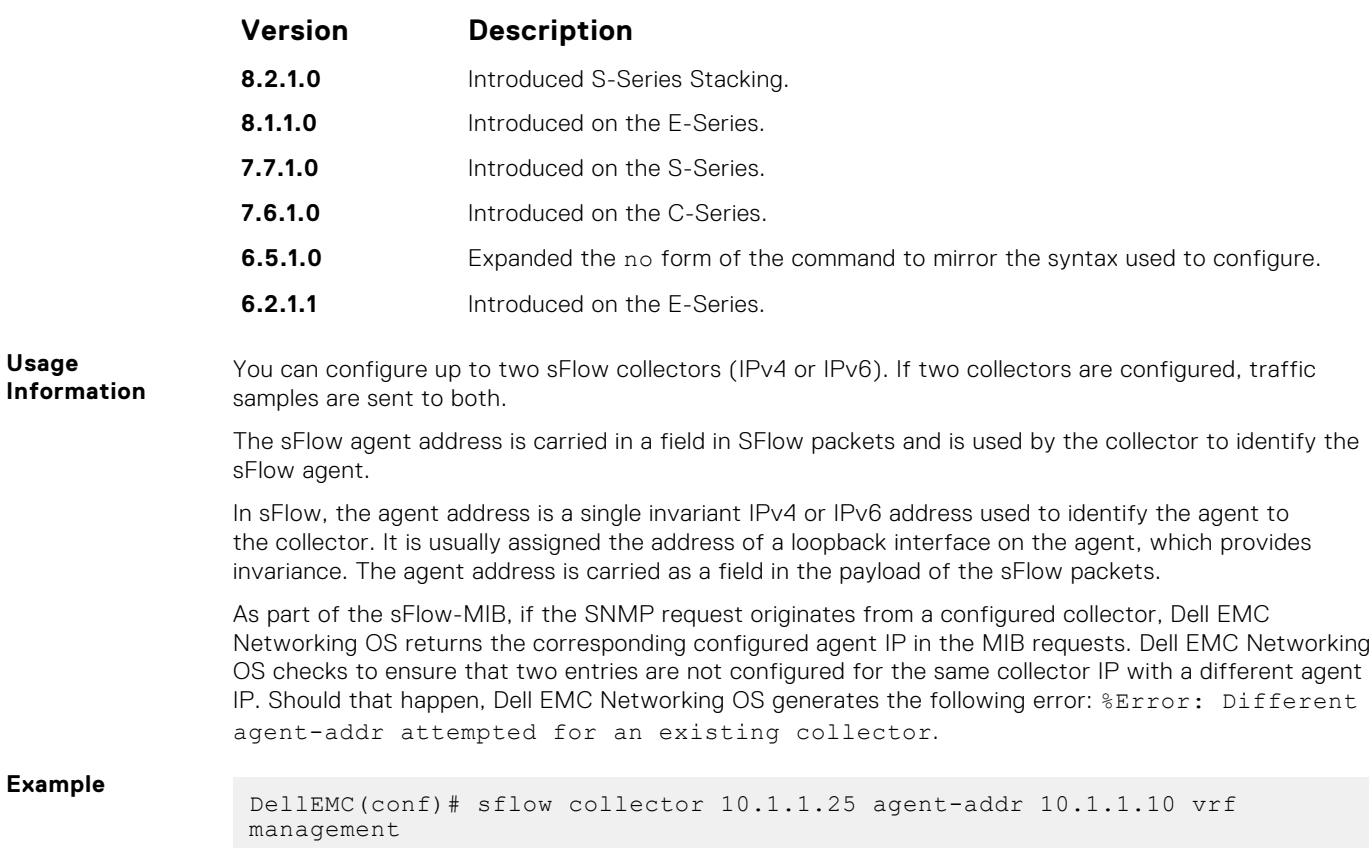

## **sflow enable (Global)**

Enable sFlow globally.

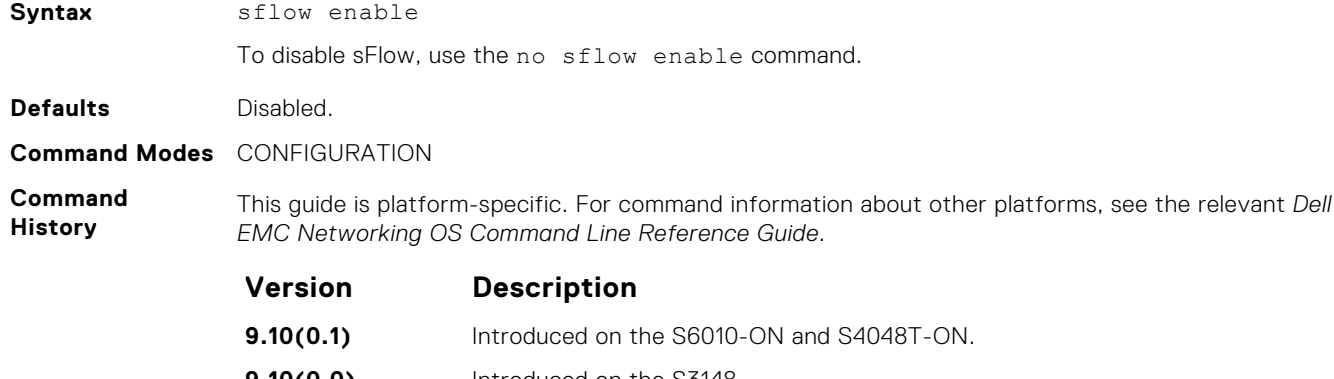

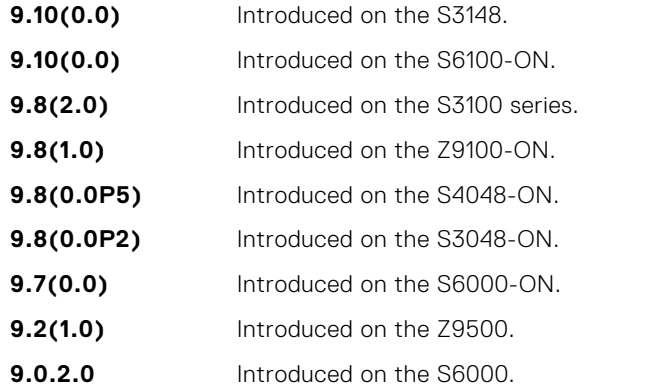

<span id="page-1450-0"></span>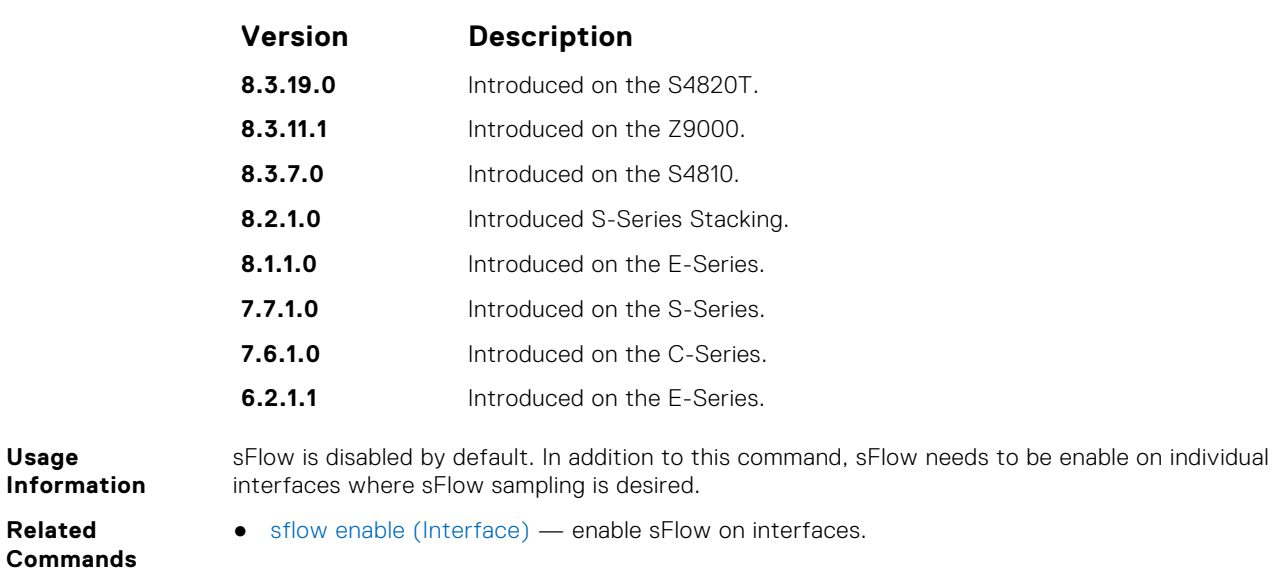

## **sflow ingress-enable**

Enable sFlow ingress on interfaces.

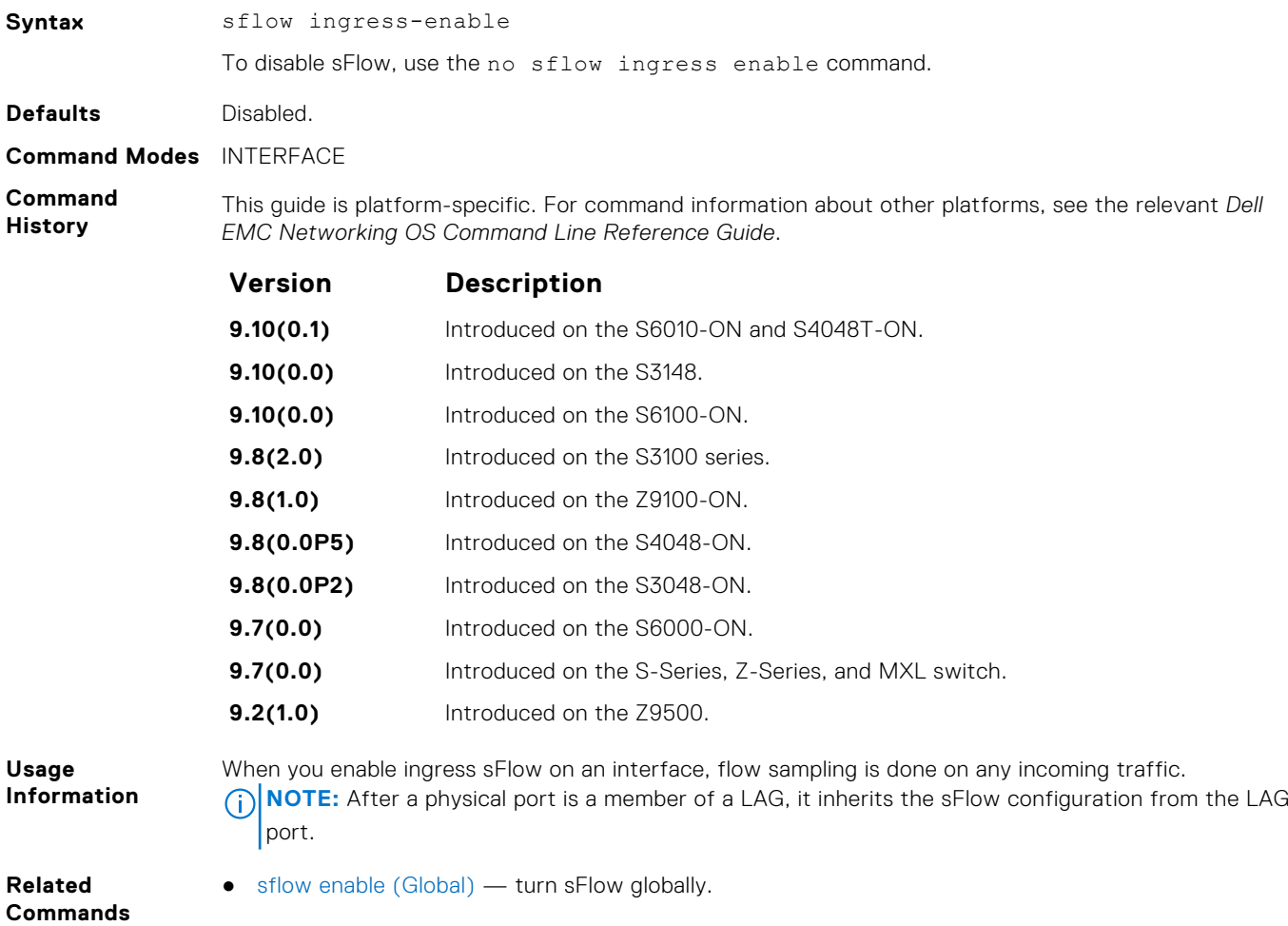

### <span id="page-1451-0"></span>**sflow extended-switch enable**

Enable packing information on a switch only.

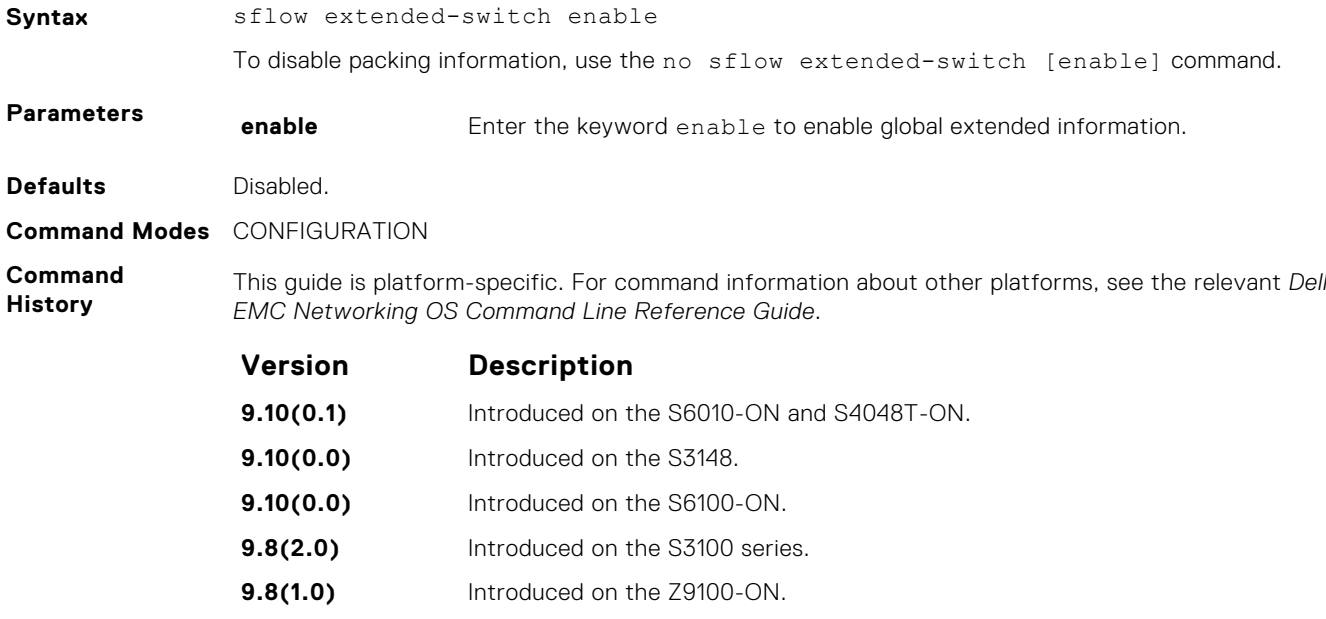

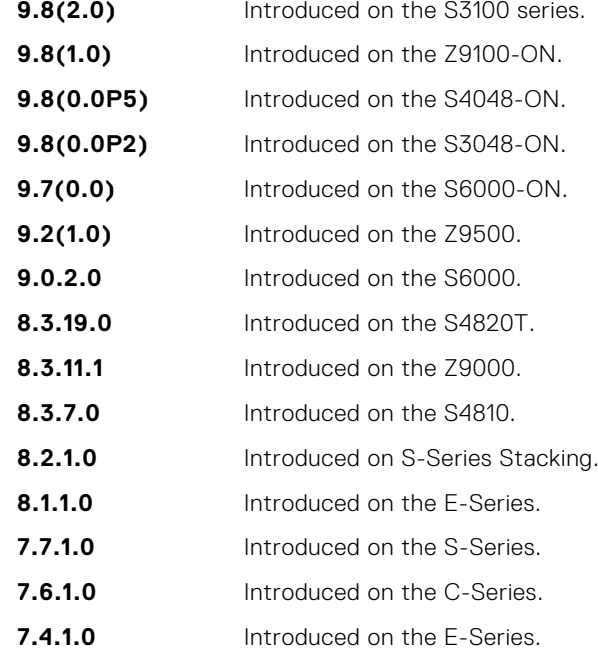

**Usage Information** Dell EMC Networking OS enhances the sflow implementation for real time traffic analysis on the E-Series to provide extended gateway information in cases where the destination IP addresses are learned by different routing protocols and for cases where the destination is reachable over ECMP.

**Related Commands** ● [show sflow](#page-1456-0) — displays the sFlow configuration.

### **sflow max-header-size extended**

Set the maximum header size of a packet to 256 bytes.

Syntax sflow max-header-size extended

To reset the maximum header size of a packet, use the[no] sflow max-header-size extended command.

<span id="page-1452-0"></span>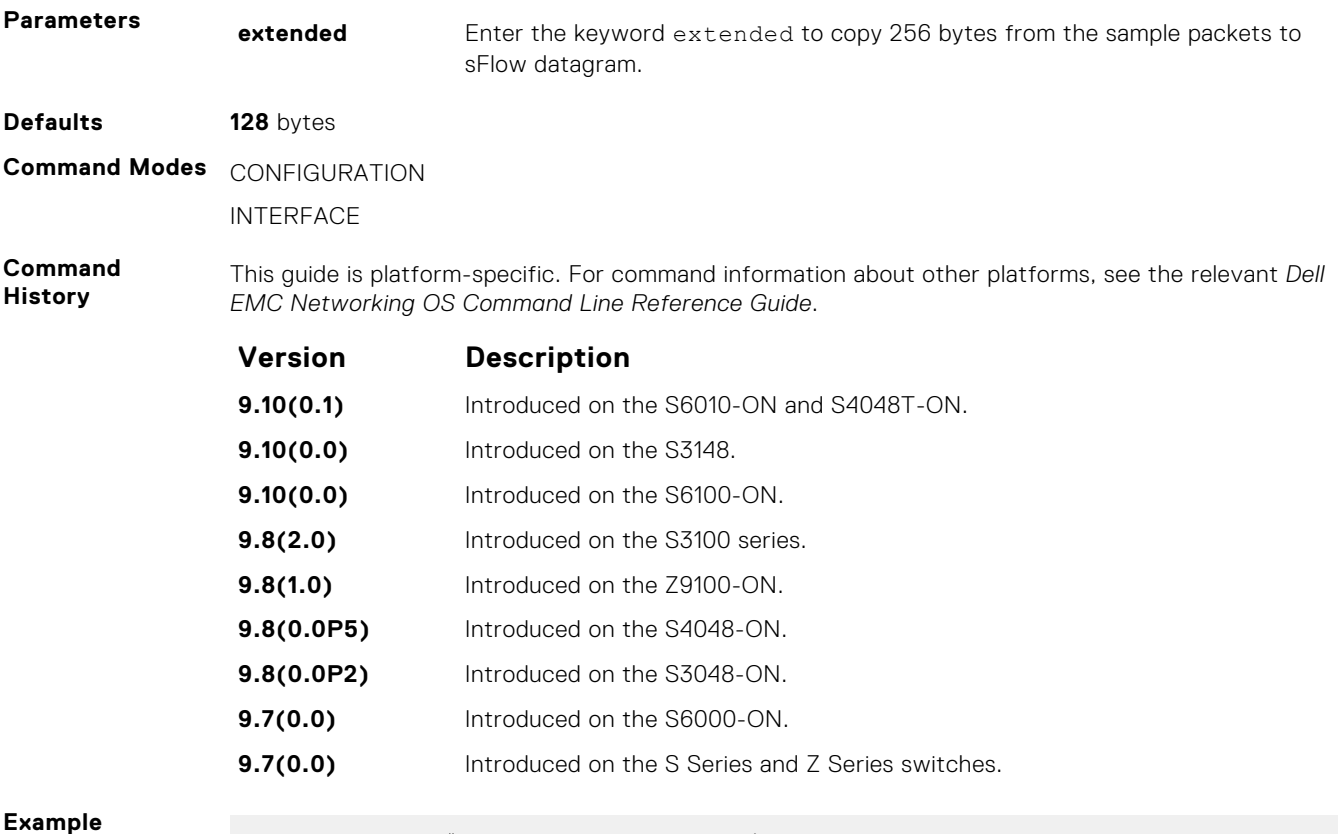

#### **Example**

DellEMC(conf)# sflow max-header-size extended

## **sflow polling-interval (Global)**

Set the sFlow polling interval at a global level.

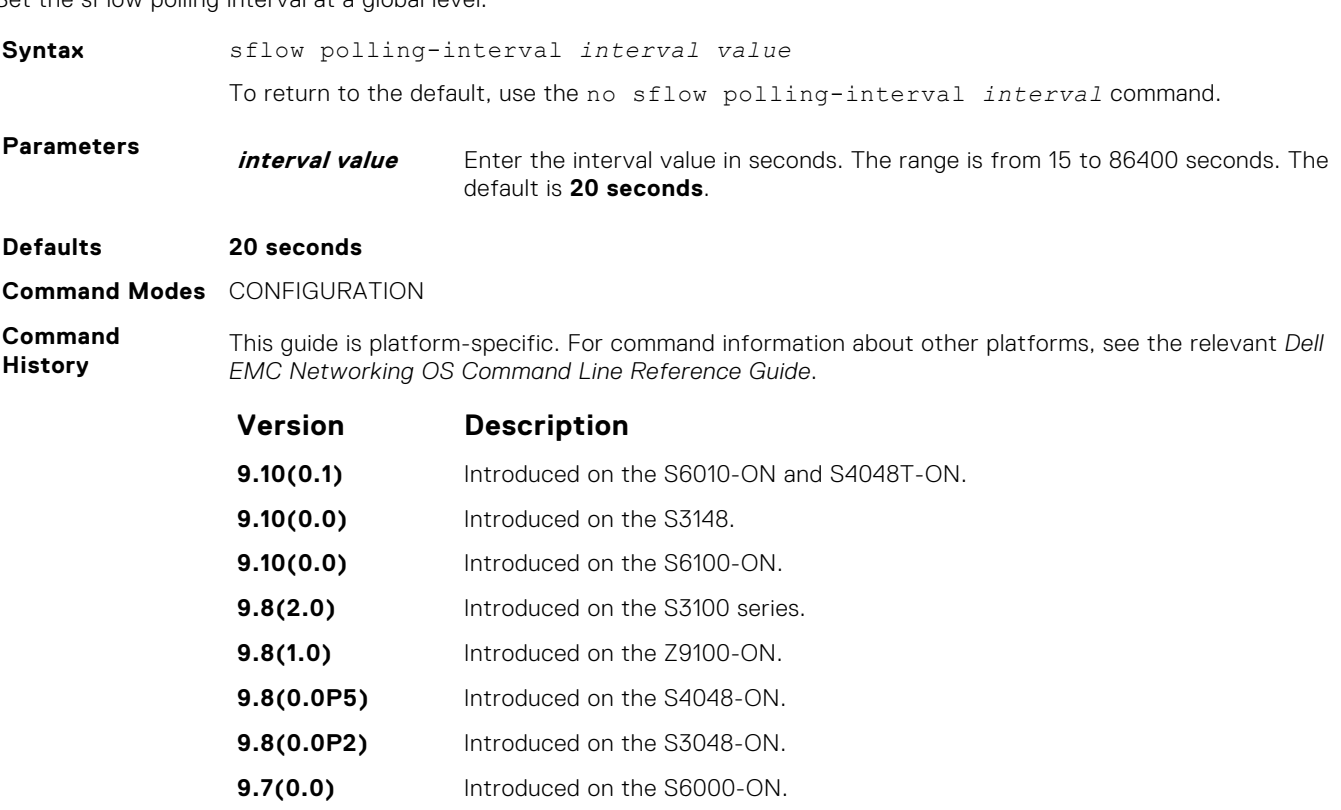

<span id="page-1453-0"></span>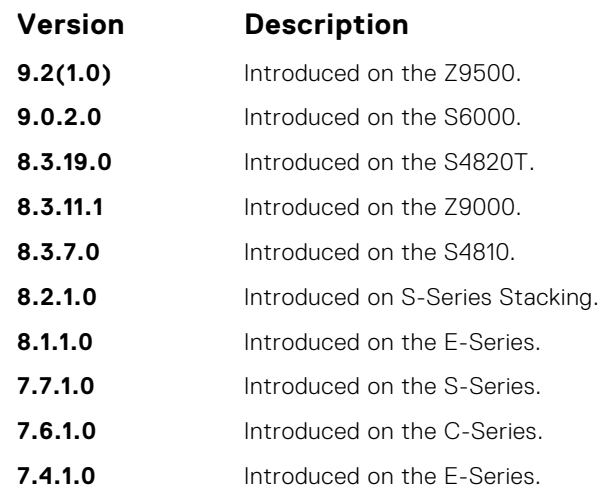

**Usage Information**

The polling interval for an interface is the maximum number of seconds between successive samples of counters sent to the collector. This command changes the global default counter polling (20 seconds) interval. You can configure an interface to use a different polling interval.

**Related Commands** ● sflow polling-interval (Interface) — sets the polling interval for an interface.

### **sflow polling-interval (Interface)**

Set the sFlow polling interval at an interface (overrides the global-level setting.)

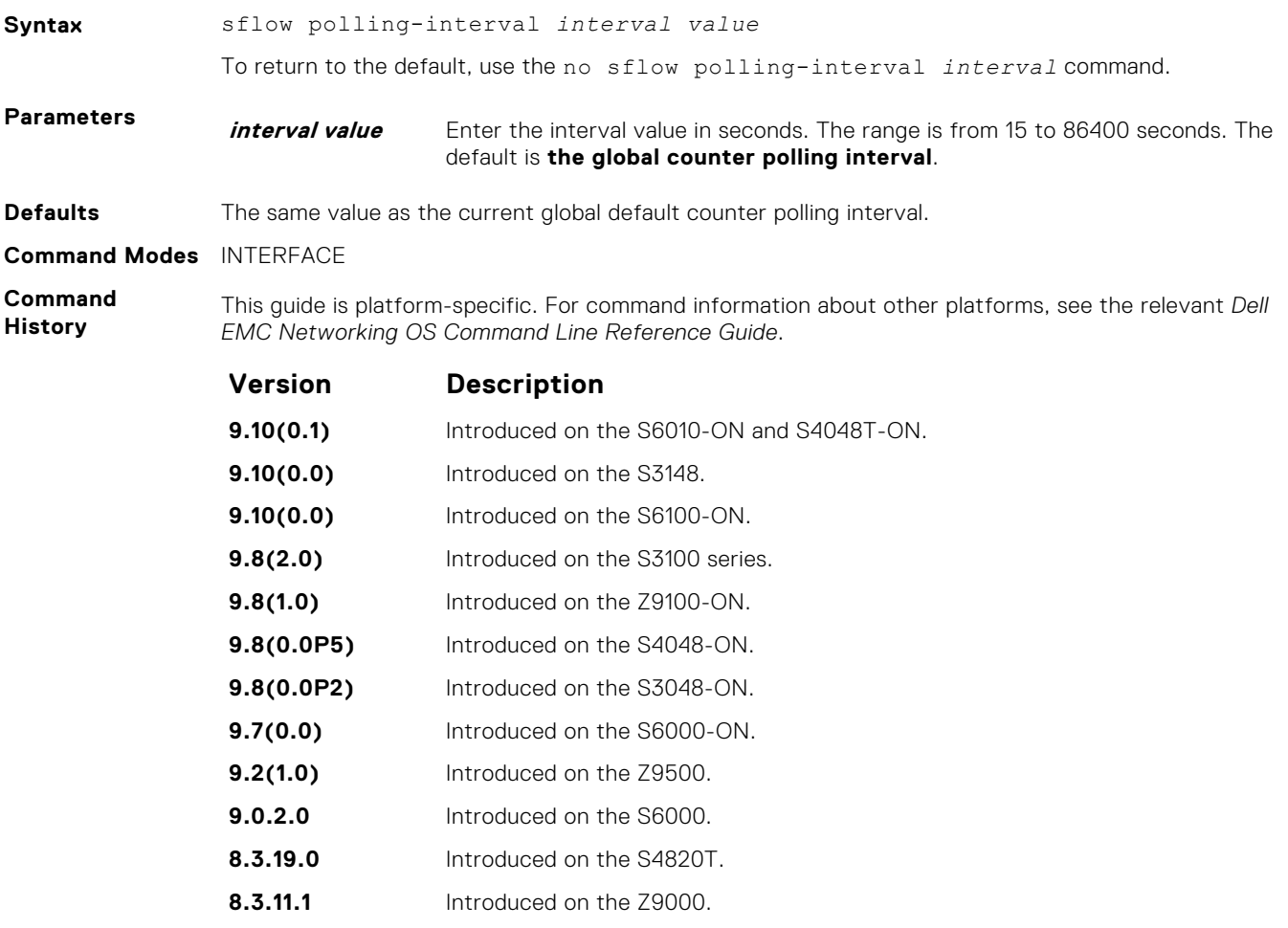

<span id="page-1454-0"></span>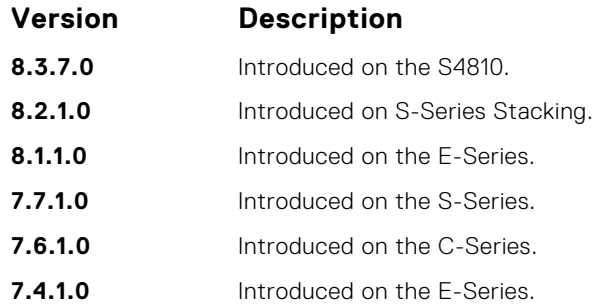

**Usage Information**

**Related Commands** This command sets the counter polling interval for an interface.

● [sflow polling-interval \(Global\)](#page-1452-0) — globally sets the polling interval.

### **sflow sample-rate (Global)**

Change the global default sampling rate.

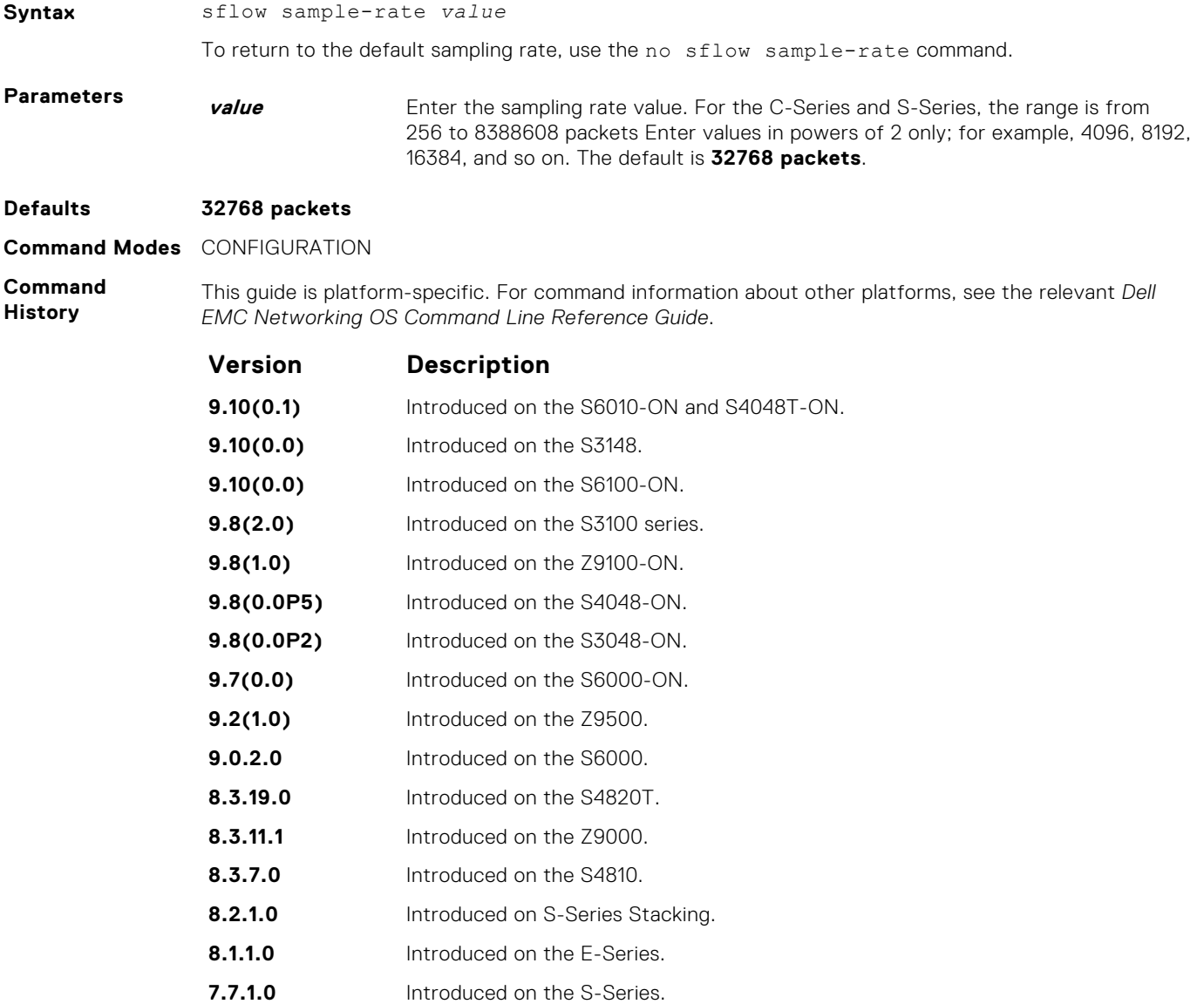

<span id="page-1455-0"></span>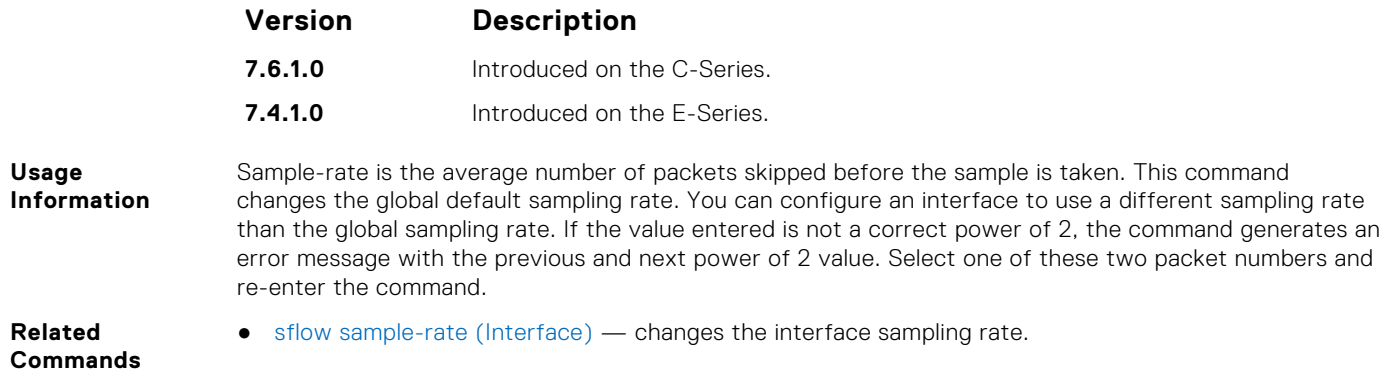

## **sflow sample-rate (Interface)**

Change the interface default sampling rate.

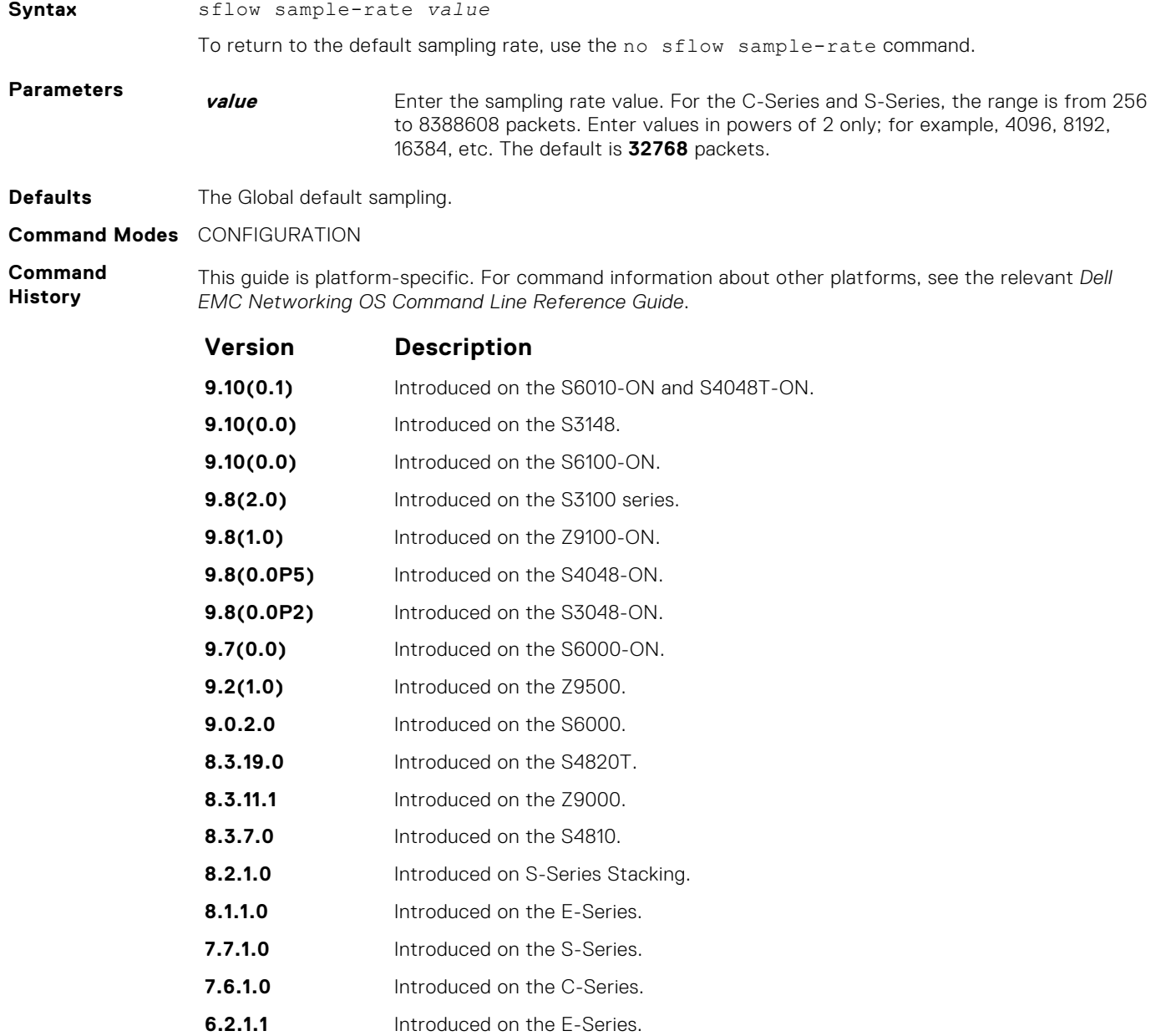

#### <span id="page-1456-0"></span>**Usage Information**

This command changes the sampling rate for an interface. By default, the sampling rate of an interface is set to the same value as the current global default sampling rate. If the value entered is not a correct power of 2, the command generates an error message with the previous and next power-of-2 value. Select one of these two number and re-enter the command.

**Related Commands** ● [sflow sample-rate \(Global\)](#page-1454-0) — changes the sampling rate globally.

### **show sflow**

Display the current sFlow configuration.

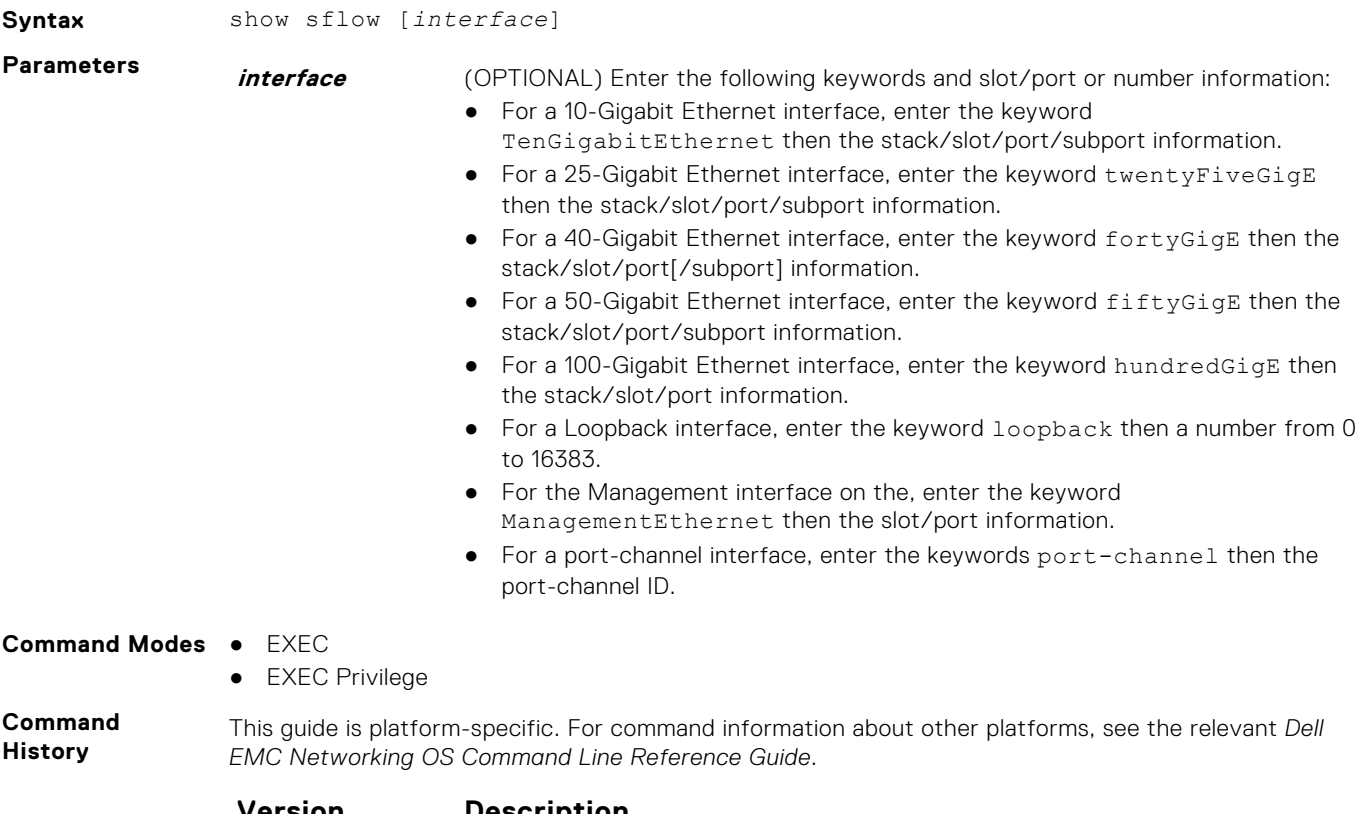

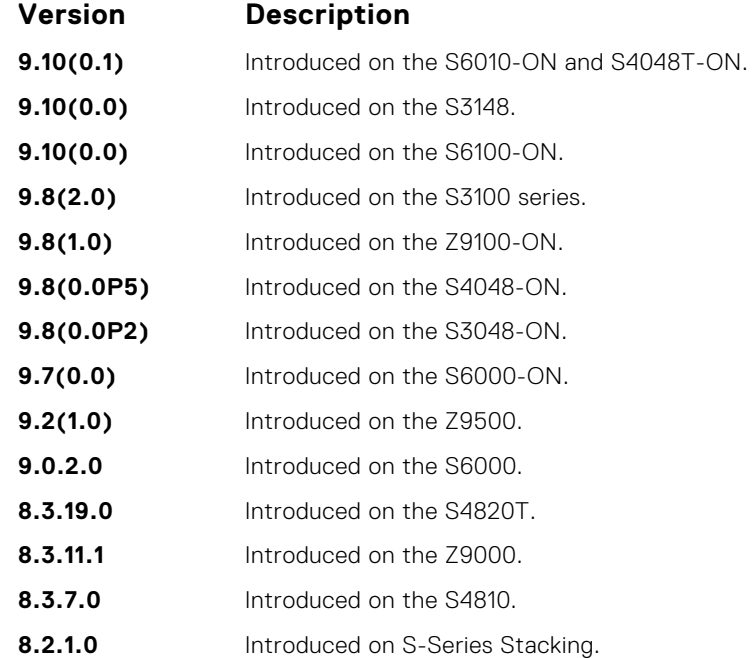

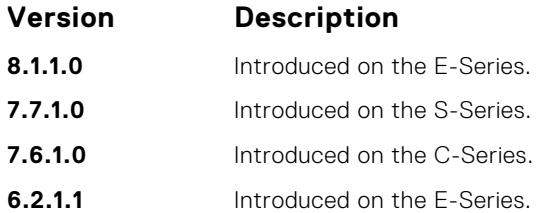

**Usage Information**

The dropEvent counter (sFlow samples dropped due to sub-sampling) shown in the following example always displays a value of zero.

**Example**

DellEMC#show sflow sFlow services are enabled Egress Management Interface sFlow services are disabled Global default sampling rate: 32768 Global default counter polling interval: 20 Global default extended maximum header size: 128 bytes Global extended information enabled: none 1 collectors configured Collector IP addr: 100.1.1.1, Agent IP addr: 1.1.1.2, UDP port: 6343 VRF: Default 0 UDP packets exported 0 UDP packets dropped 0 sFlow samples collected stack-unit 1 Port set 1 Te 1/1/1: configured rate 16384, actual rate 16384 <<< sampling rate based on line speed if global sampling rate is default DellEMC#

## **Simple Network Management Protocol (SNMP) and Syslog**

This section contains commands to configure and monitor the simple network management protocol (SNMP) v1/v2/v3 and Syslog. Both features are supported on Dell EMC Networking OS.

#### **Topics:**

- **SNMP Commands**
- [Syslog Commands](#page-1483-0)

### **SNMP Commands**

The following SNMP commands are available in the Dell EMC Networking OS.

The simple network management protocol (SNMP) is used to communicate management information between the network management stations and the agents in the network elements. Dell EMC Networking OS supports SNMP versions 1, 2c, and 3, supporting both read-only and read-write modes. Dell EMC Networking OS sends SNMP traps, which are messages informing an SNMP management system about the network. Dell EMC Networking OS supports up to 16 SNMP trap receivers.

### Important Points to Remember

- Typically, 5-second timeout and 3-second retry values on an SNMP server are sufficient for both LAN and WAN applications. If you experience a timeout with these values, the recommended best practice on Dell EMC Networking switches (to accommodate their high port density) is to increase the timeout and retry values on your SNMP server to the following:
	- SNMP Timeout greater than 3 seconds.
	- SNMP Retry count greater than 2 seconds.
- If you want to query an E-Series switch using SNMP v1/v2/v3 with an IPv6 address, configure the IPv6 address on a non-management port on the switch.
- If you want to send SNMP v1/v2/v3 traps from an E-Series using an IPv6 address, use a non-management port.
- SNMP v3 informs are not currently supported with IPv6 addresses.
- If you are using access control lists (ACLs) in an SNMP v3 configuration, group ACL overrides user ACL if the user is part of that group.
- SNMP operations are not supported on a virtual local area network (VLAN).

#### **show snmp**

Display the status of SNMP network elements.

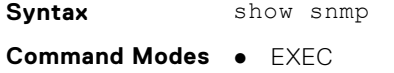

● EXEC Privilege

**Command History** This guide is platform-specific. For command information about other platforms, see the relevant *Dell EMC Networking OS Command Line Reference Guide*.

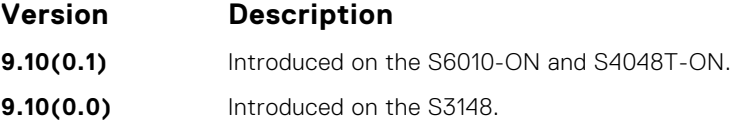

<span id="page-1459-0"></span>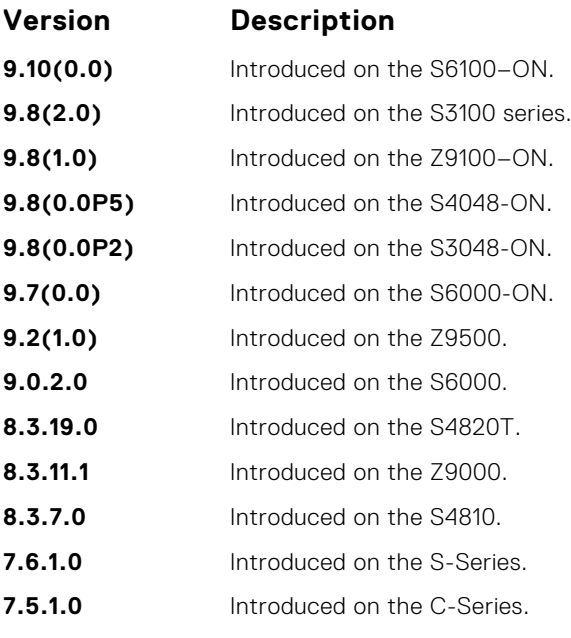

**E-Series legacy command**

**Example**

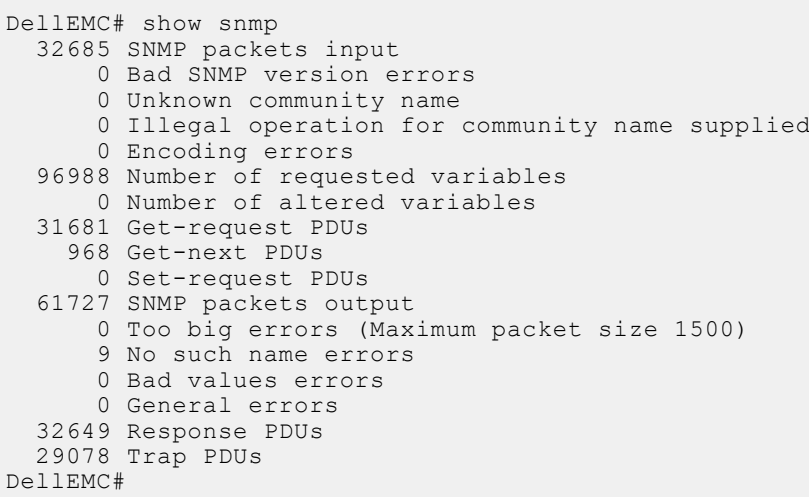

**Related Commands** ● [snmp-server community](#page-1465-0) — enables the SNMP and set community string.

### **show snmp engineID**

Display the identification of the local SNMP engine and all remote engines that are configured on the router.

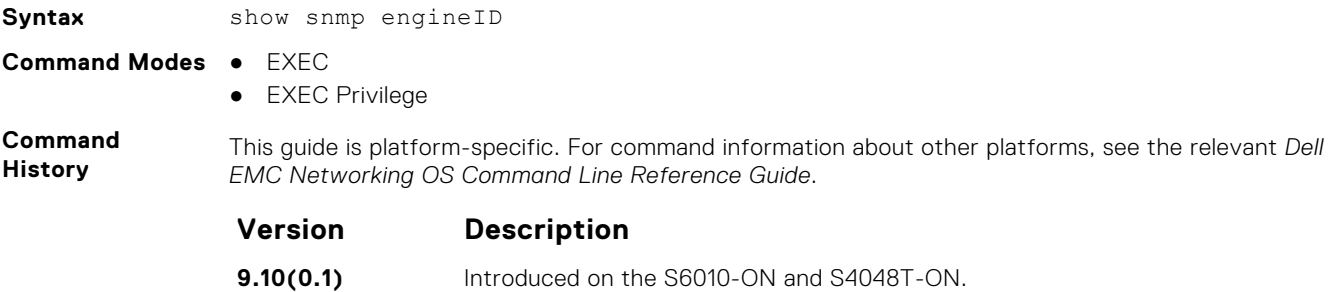

<span id="page-1460-0"></span>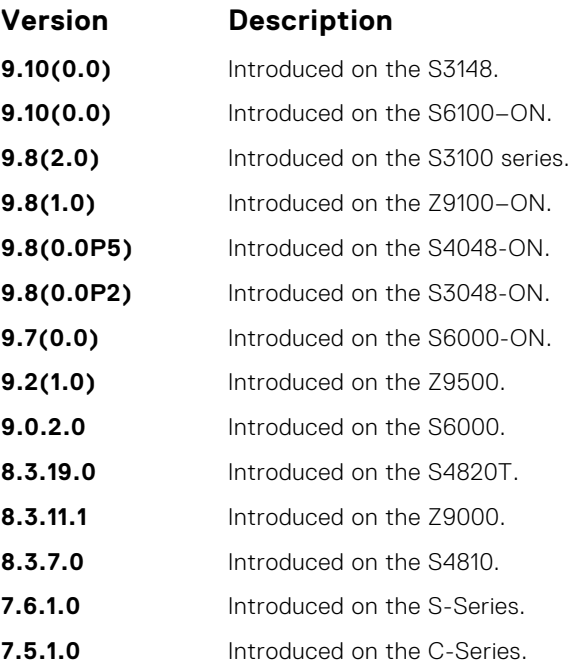

#### **Example**

```
DellEMC# show snmp engineID
Local SNMP engineID: 0000178B02000001E80214A8
Remote Engine ID 1P-addr Port<br>80001F88043132333435 172.31.1.3 5009
80001F88043132333435
80001F88043938373635 172.31.1.3 5008
DellEMC#
```
#### **Related**

● [snmp-server engineID](#page-1469-0) — configures local and remote SNMP engines on the router.

**Commands**

### **show snmp group**

Display the group name, security model, status, and storage type of each group.

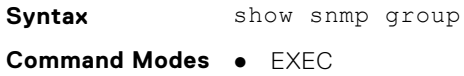

● EXEC Privilege

**Command History**

This guide is platform-specific. For command information about other platforms, see the relevant *Dell EMC Networking OS Command Line Reference Guide*.

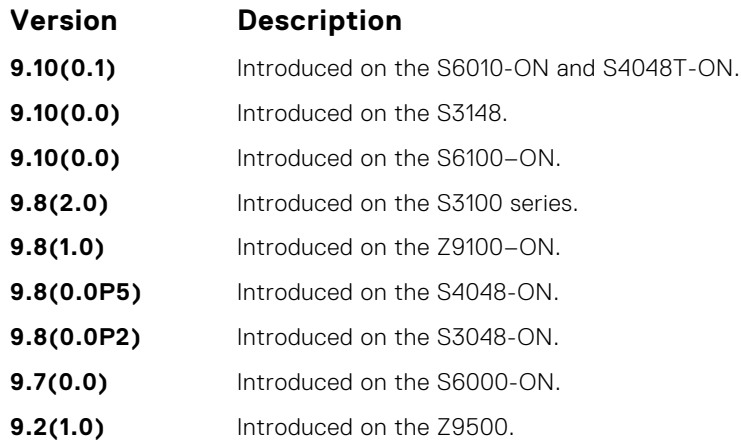

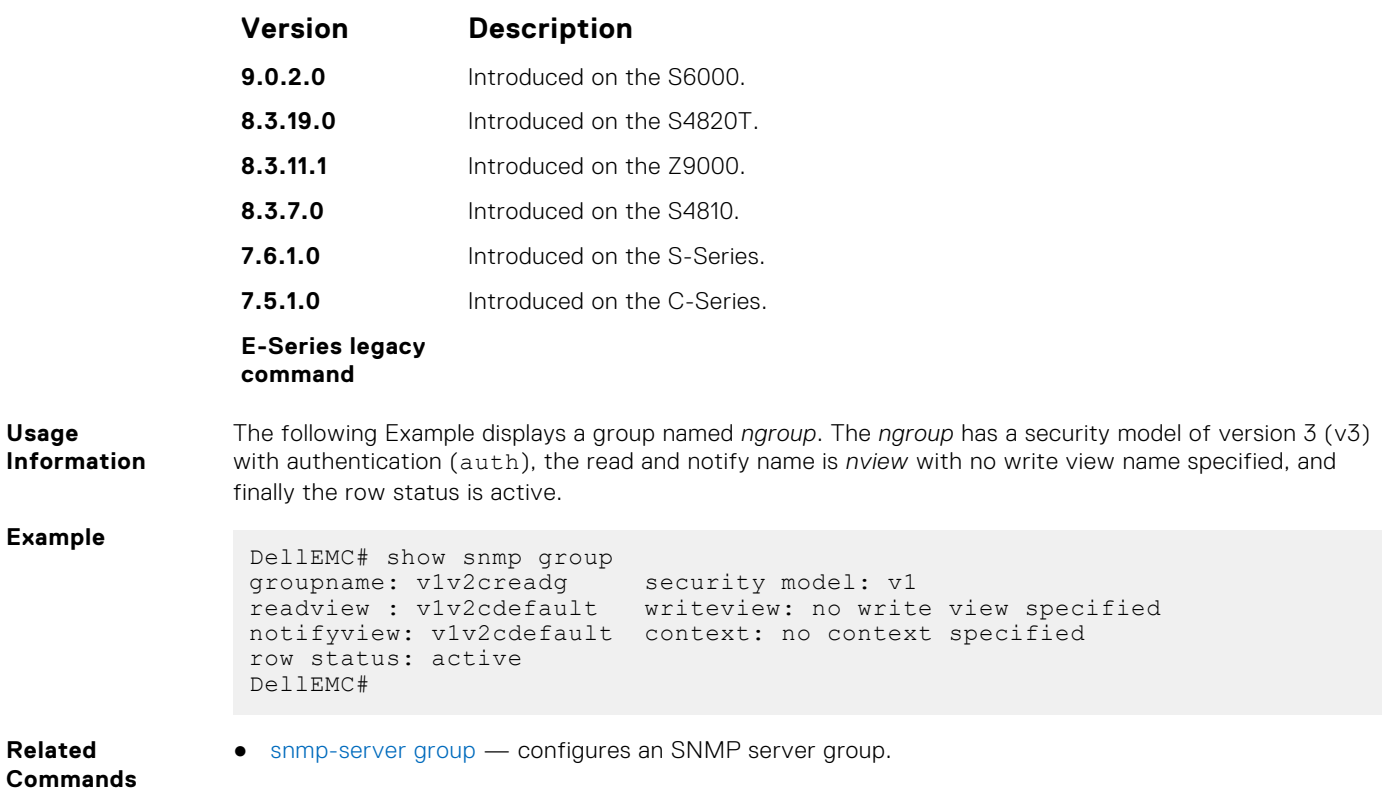

### **show snmp supported-mibs**

Display the list of SNMP MIBs supported by the platform.

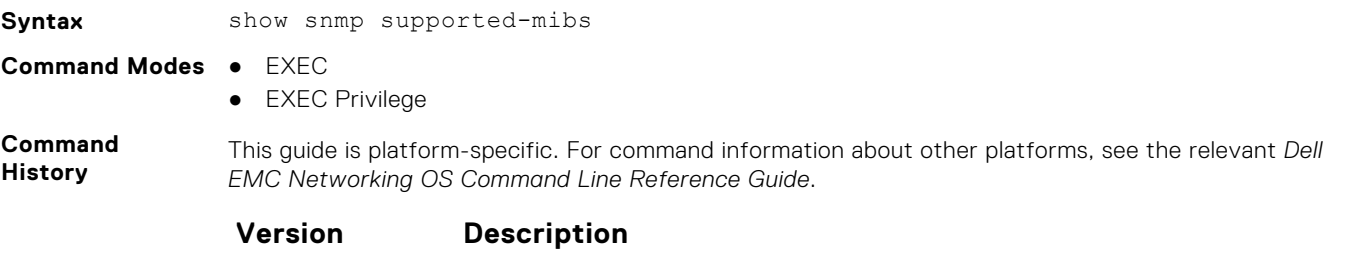

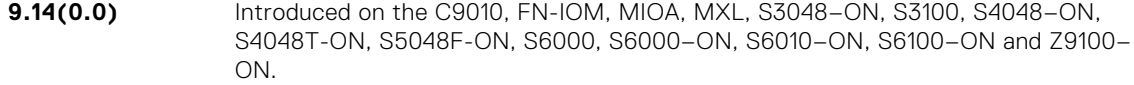

**Example**

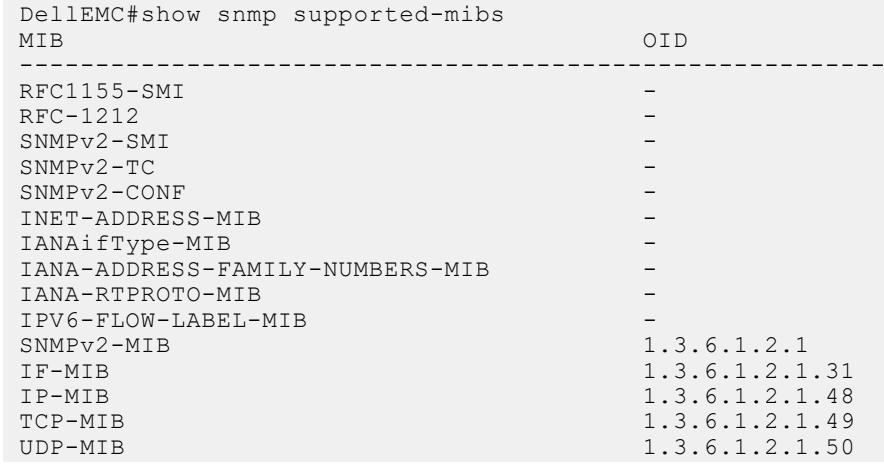

```
RFC1213-MIB<br>EtherLike-MIB
                                           1.3.6.1.2.1.35<br>1.3.6.1.6.3.10SNMP-FRAMEWORK-MIB 1.3.6.1.6.3.10<br>RADIUS-AUTH-CLIENT-MIB 1.3.6.1.2.1.67.1.2
RADIUS-AUTH-CLIENT-MIB<br>SNMP-MPD-MIB
 SNMP-MPD-MIB 1.3.6.1.6.3.11
 RMON-MIB 1.3.6.1.2.1.16
 --More—
```
### **show snmp supported-traps**

Display the list of SNMP traps supported by the platform.

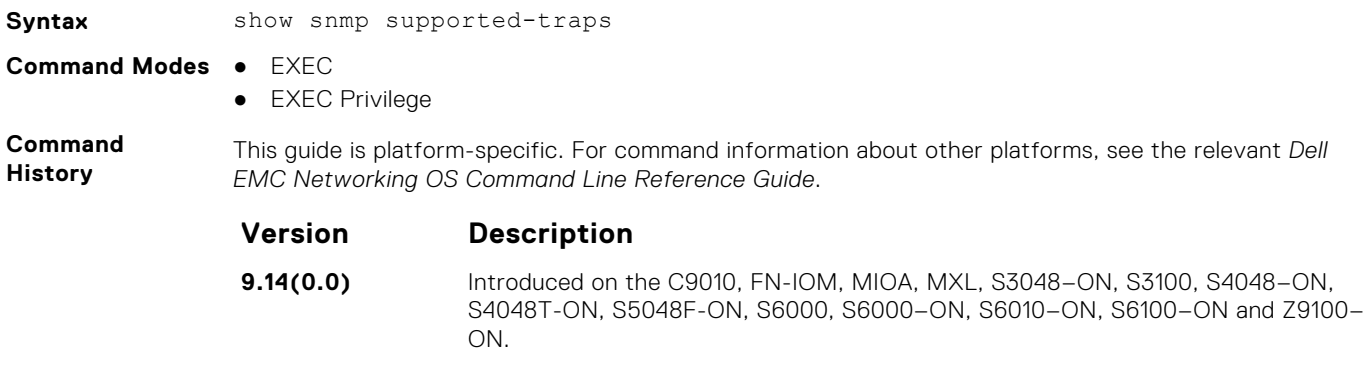

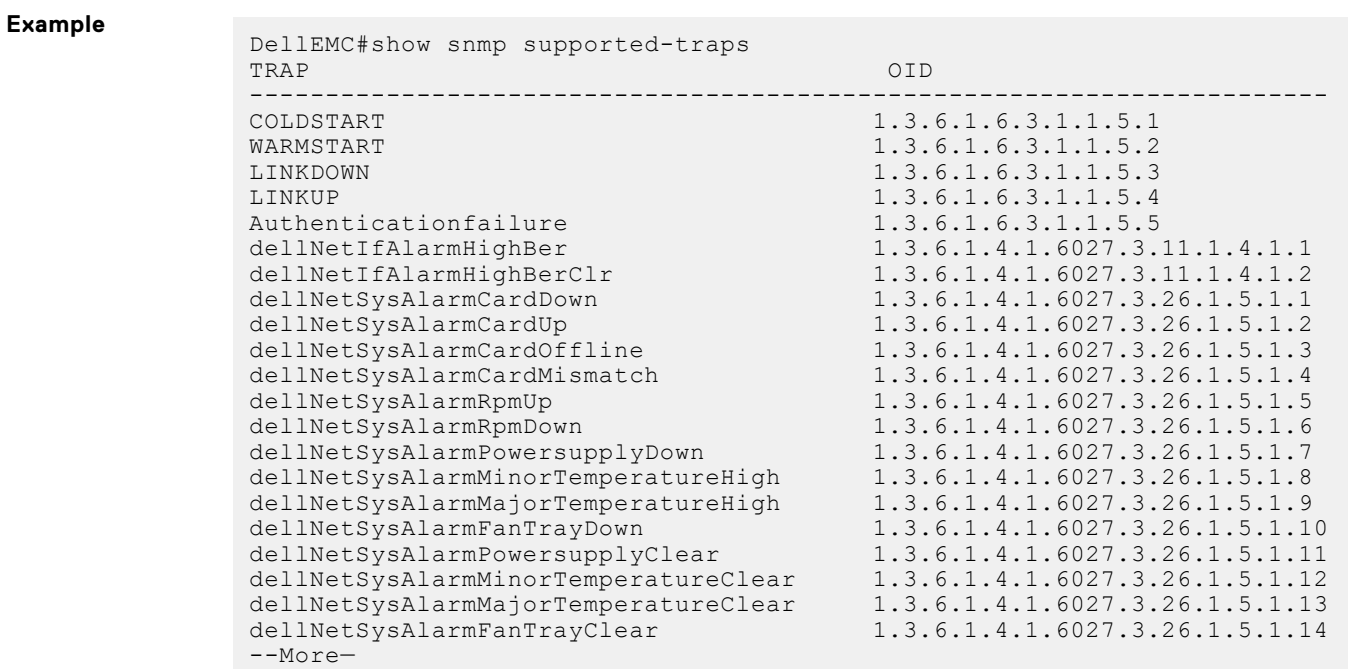

#### **show snmp user**

Display the information configured on each SNMP user name.

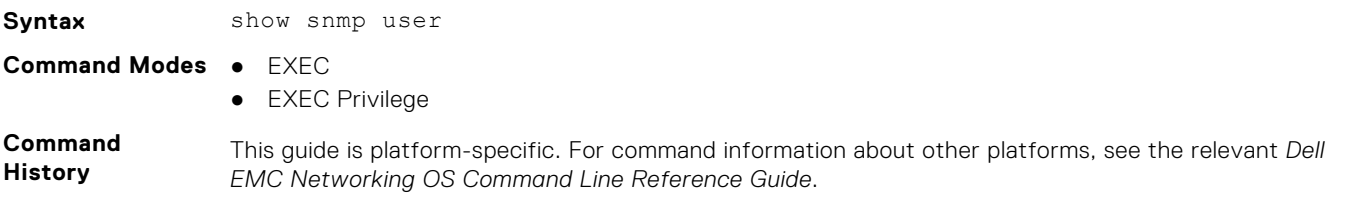

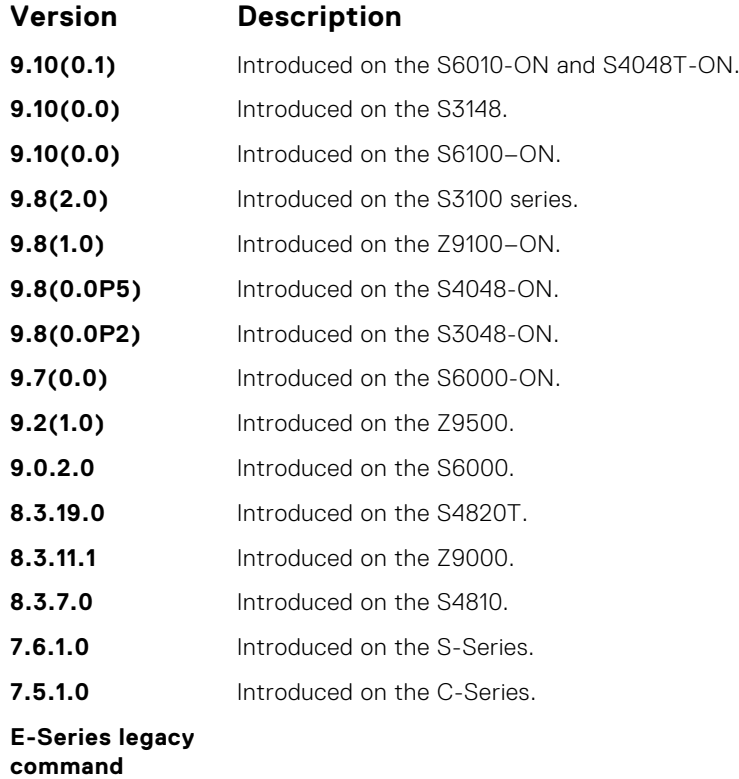

**Example**

```
DellEMC#show snmp user
 User name: v1v2creadu
 Engine ID: 0000178B02000001E80214A8
  storage-type: nonvolatile active
  Authentication Protocol: None
  Privacy Protocol: None
DellEMC#
```
#### **snmp context**

Enables you to map a BGP VRF instance within an SNMP context through community mapping in SNMPv2c and SNMPv3.

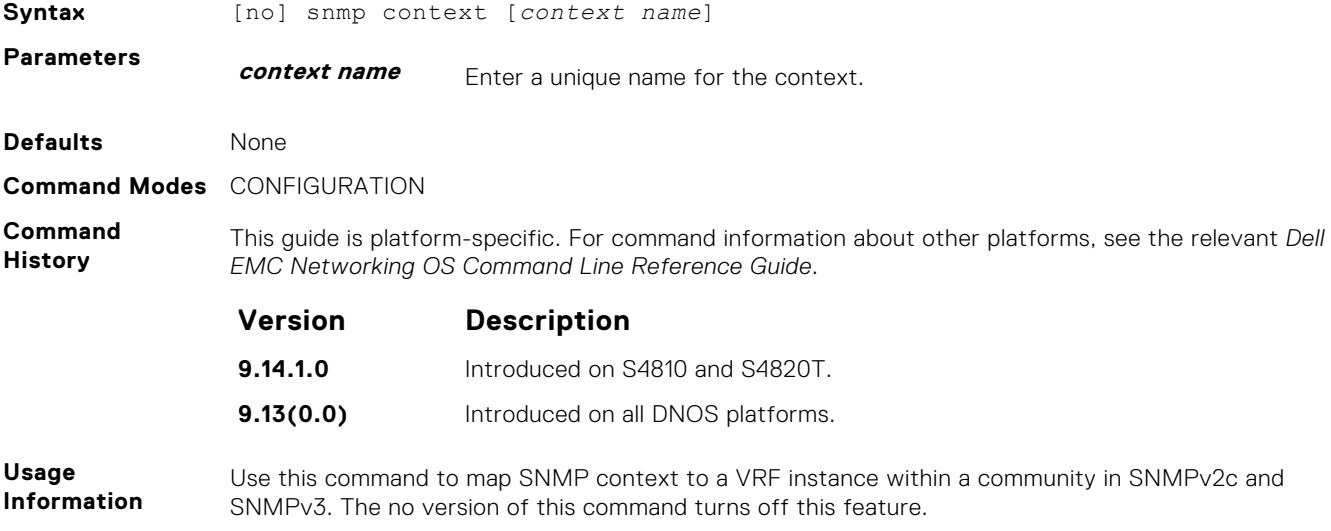

### **snmp ifmib ifalias long**

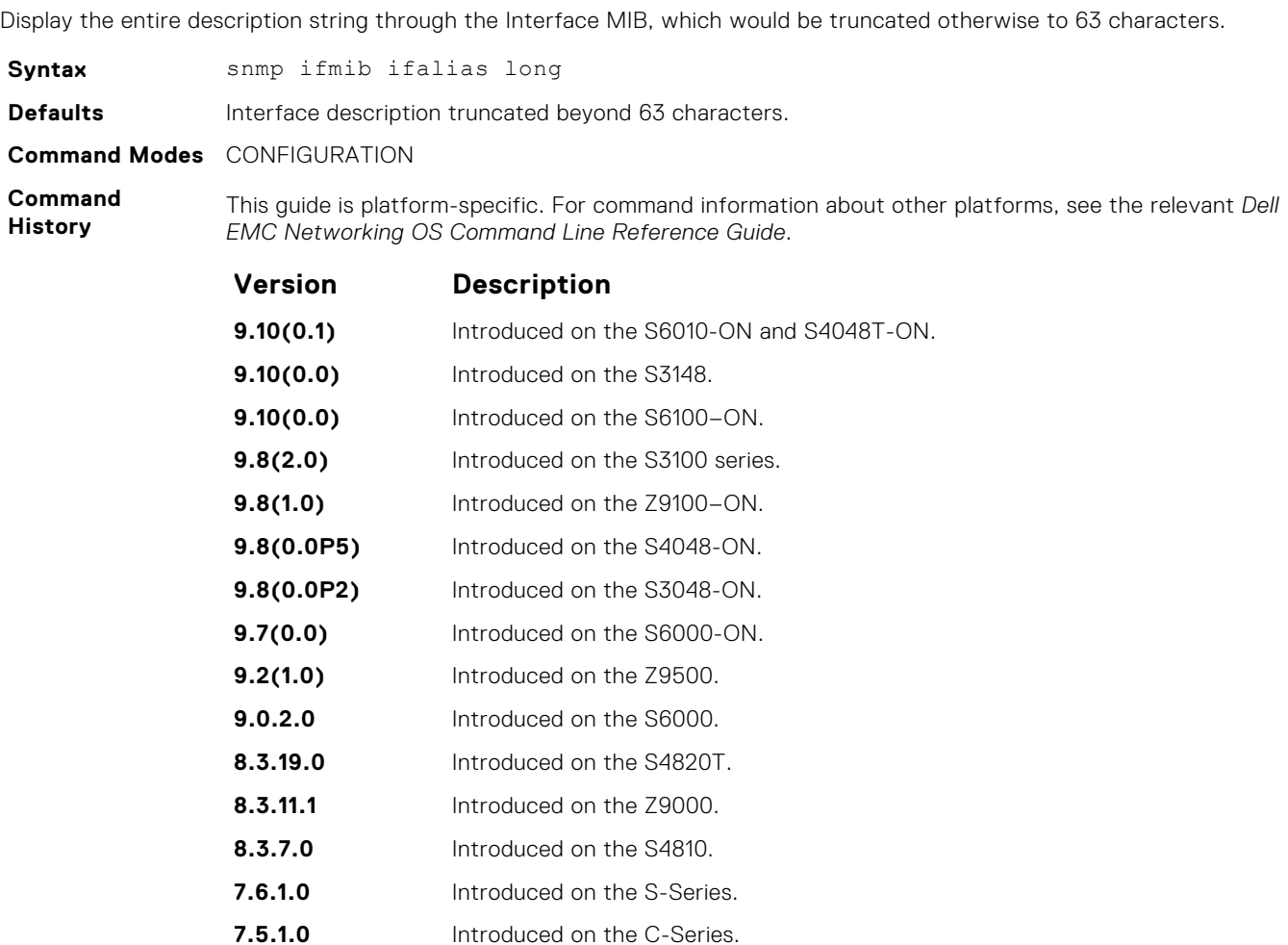

```
unknown Introduced on the E-Series.
```
#### **Example**

DellEMC#config!------command run on host connected to switch: --------------! > snmpwalk -c public 10.10.10.130 .1.3.6.1.2.1.31 | grep -i alias | more IF-MIB::ifAlias.134530304 = STRING: This is a port connected to Router2. This is a port connected to IF-MIB::ifAlias.134792448 = STRING: !------command run on Dell EMC Networkingswitch: --------------! DellEMC#snmp ifmib ifalias long !------command run on server connected to switch: --------------! > snmpwalk -c public 10.10.10.130 .1.3.6.1.2.1.31 | grep -i alias | more IF-MIB::ifAlias.134530304 = STRING: This is a port connected to Router2. This is a port connected to Router2. This is a port connected to Router2. This is a port connected to Router2. This is a port connected to Router2.  $IF-MIB::ifAlias.134792448 = STRING:$ DellEMC#config

### <span id="page-1465-0"></span>**snmp-server community**

Configure a new community string access for SNMPv1 v2 and v3.

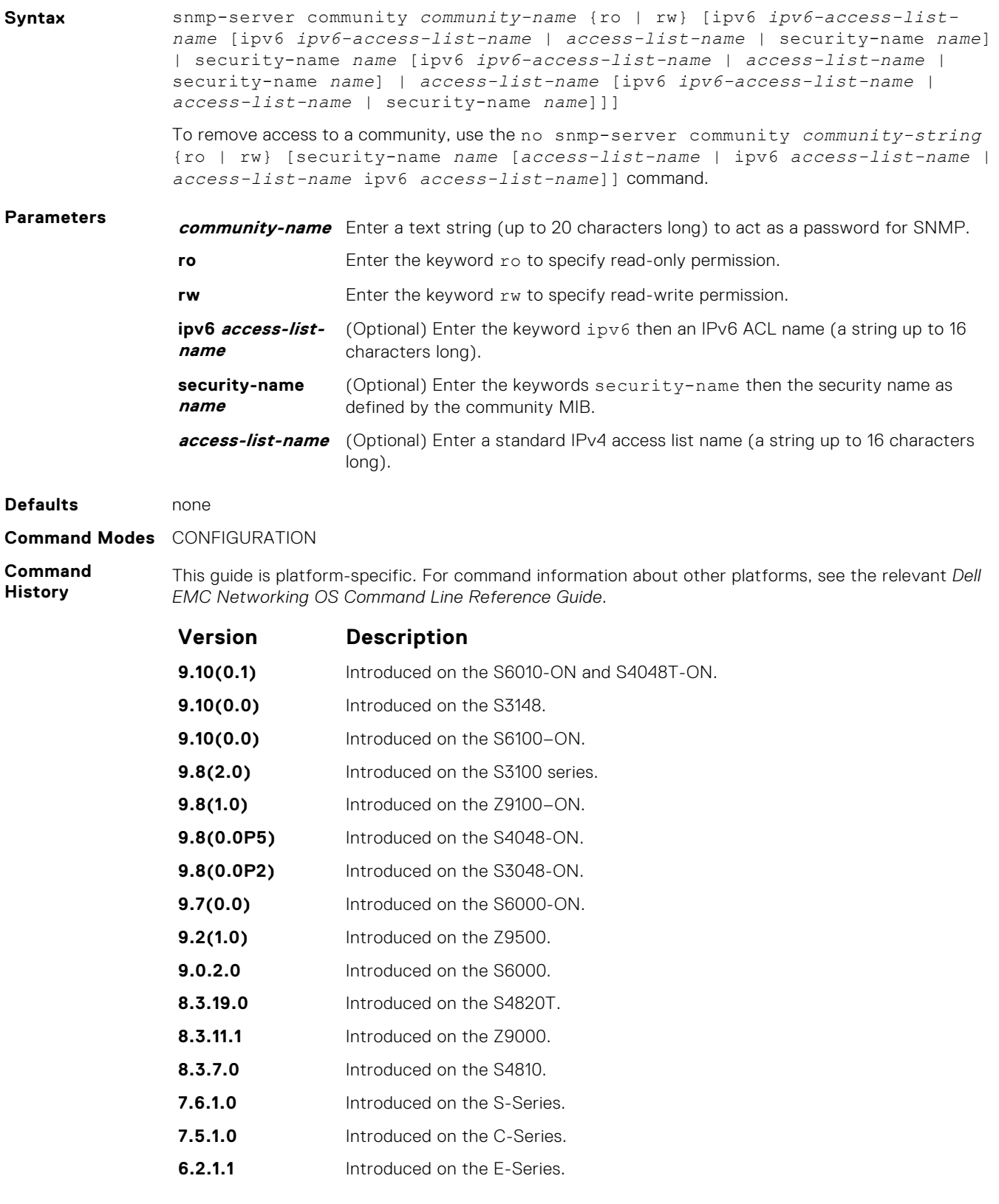

**Usage Information** The following example configures a community named *public* that is mapped to the security named *guestuser* with Read Only (ro) permissions.

The security-name parameter maps the community string to an SNMPv3 user/security name as defined by the community MIB.

If a community string is configured without a security-name (for example, snmp-server community public ro), the community is mapped to a default security-name/group:

- $\bullet$  v1v2creadu / v1v2creadg maps to a community with ro (read-only) permissions.
- $\bullet$  v1v2cwriteu/ v1v2cwriteg maps to a community with rw (read-write) permissions.

The community-name parameter indexes this command.

If you do not configure the snmp-server community command, you cannot query SNMP data. Only Standard IPv4 ACL and IPv6 ACL is supported in the optional access-list-name.

The command options ipv6, security-name, and access-list-name are recursive. In other words, each option can, in turn, accept any of the three options as a sub-option, and each of those sub-options can accept any of the three sub-options as a sub-option, and so forth. The second Example shows the creation of a standard IPv4 ACL called *snmp-ro-acl* and then assigning it to the SNMP community *guest*.

**NOTE:** For IPv6 ACLs, only IPv6 and UDP types are valid for SNMP; TCP and ICMP rules are not valid for SNMP. In IPv6 ACLs, port rules are not valid for SNMP.

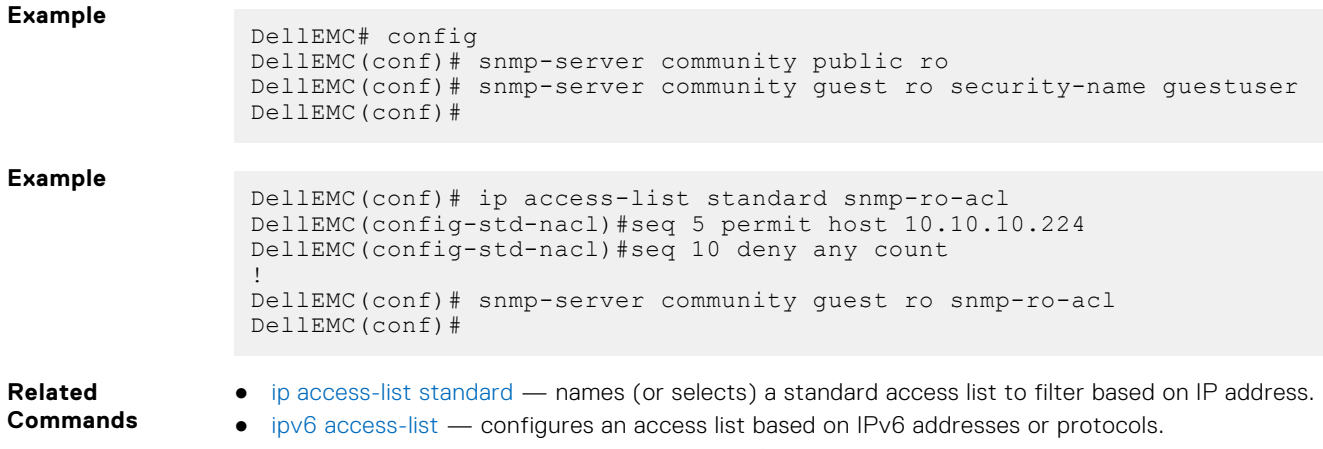

● [show running-config](#page-72-0) — displays the current SNMP configuration and defaults.

#### **snmp-server contact**

Configure contact information for troubleshooting this SNMP node.

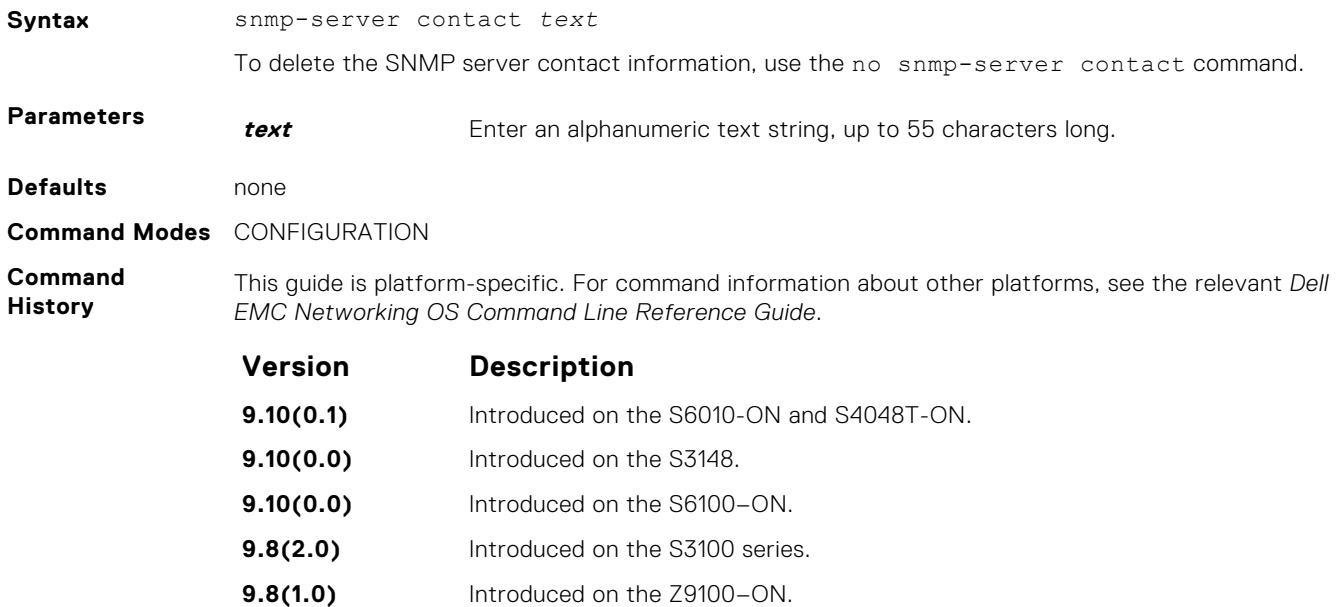

<span id="page-1467-0"></span>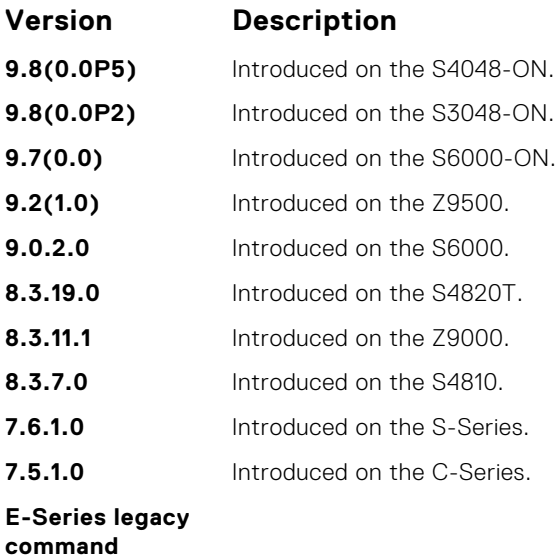

### **snmp-server enable traps**

Enable SNMP traps.

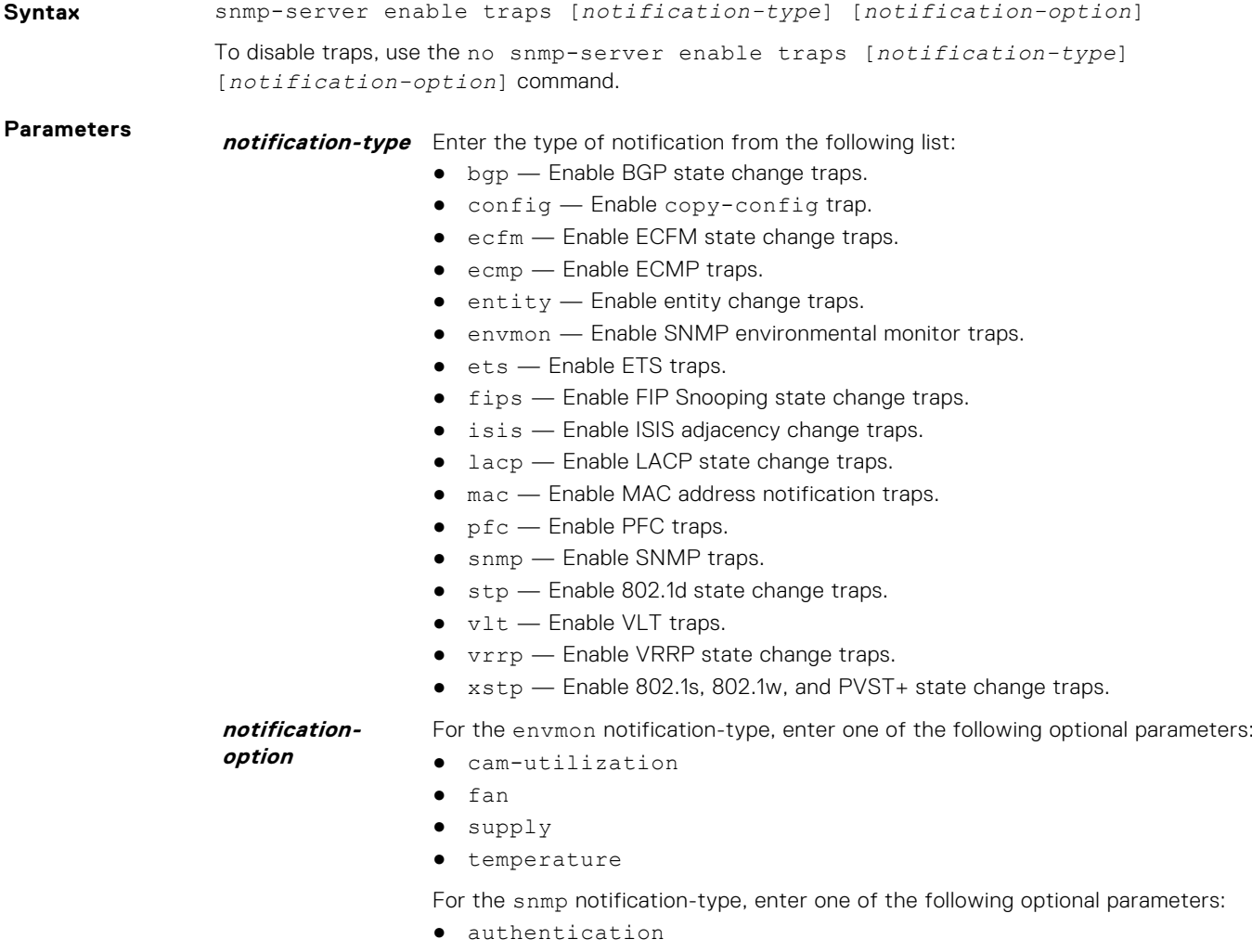

● coldstart

- linkdown
- linkup
- syslog-reachable
- syslog-unreachable

#### **Defaults** Not enabled.

#### **Command Modes** CONFIGURATION

**Command History**

This guide is platform-specific. For command information about other platforms, see the relevant *Dell EMC Networking OS Command Line Reference Guide*.

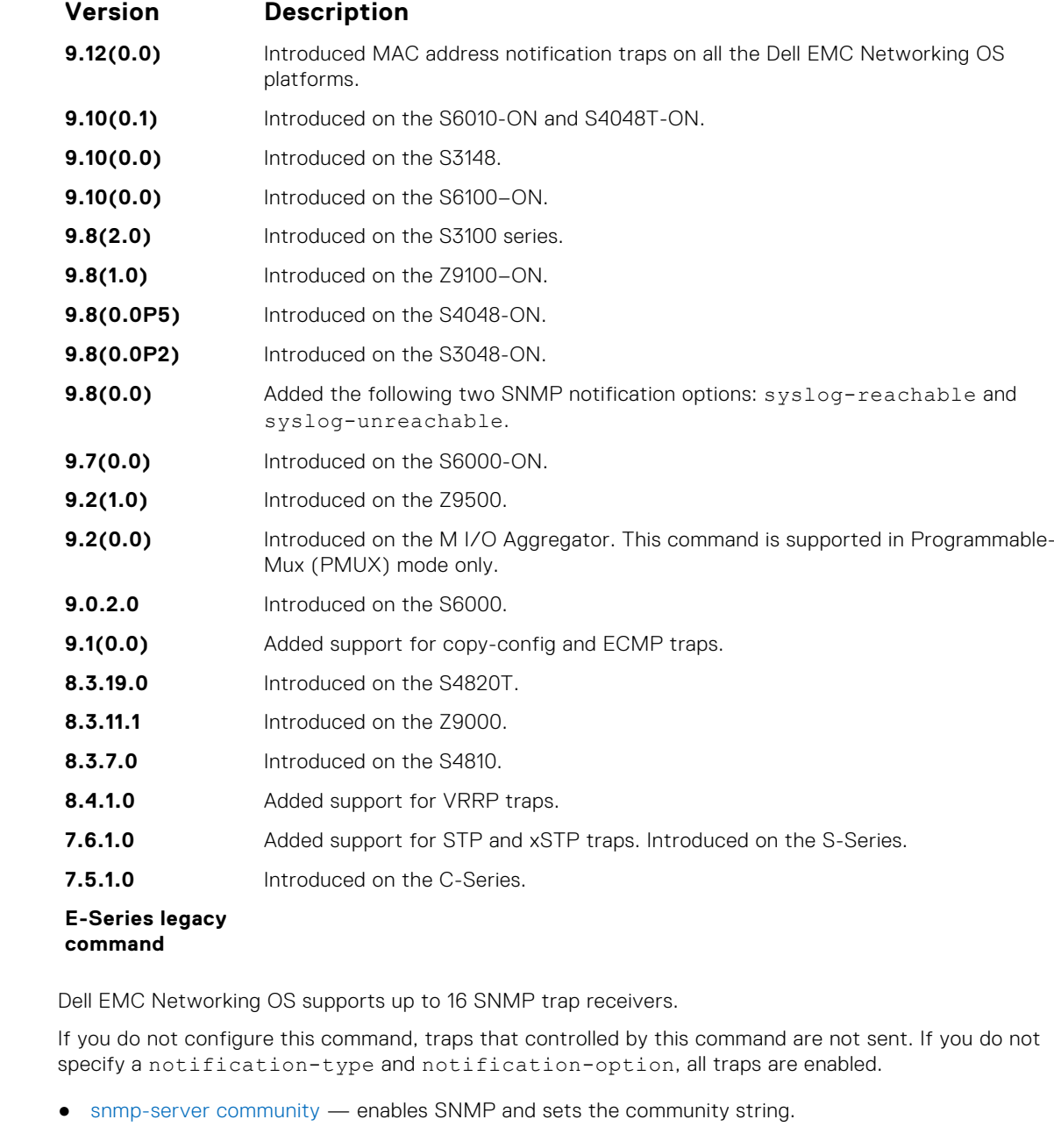

**Usage Information**

### <span id="page-1469-0"></span>**snmp-server engineID**

Configure the name for both the local and remote SNMP engines on the router.

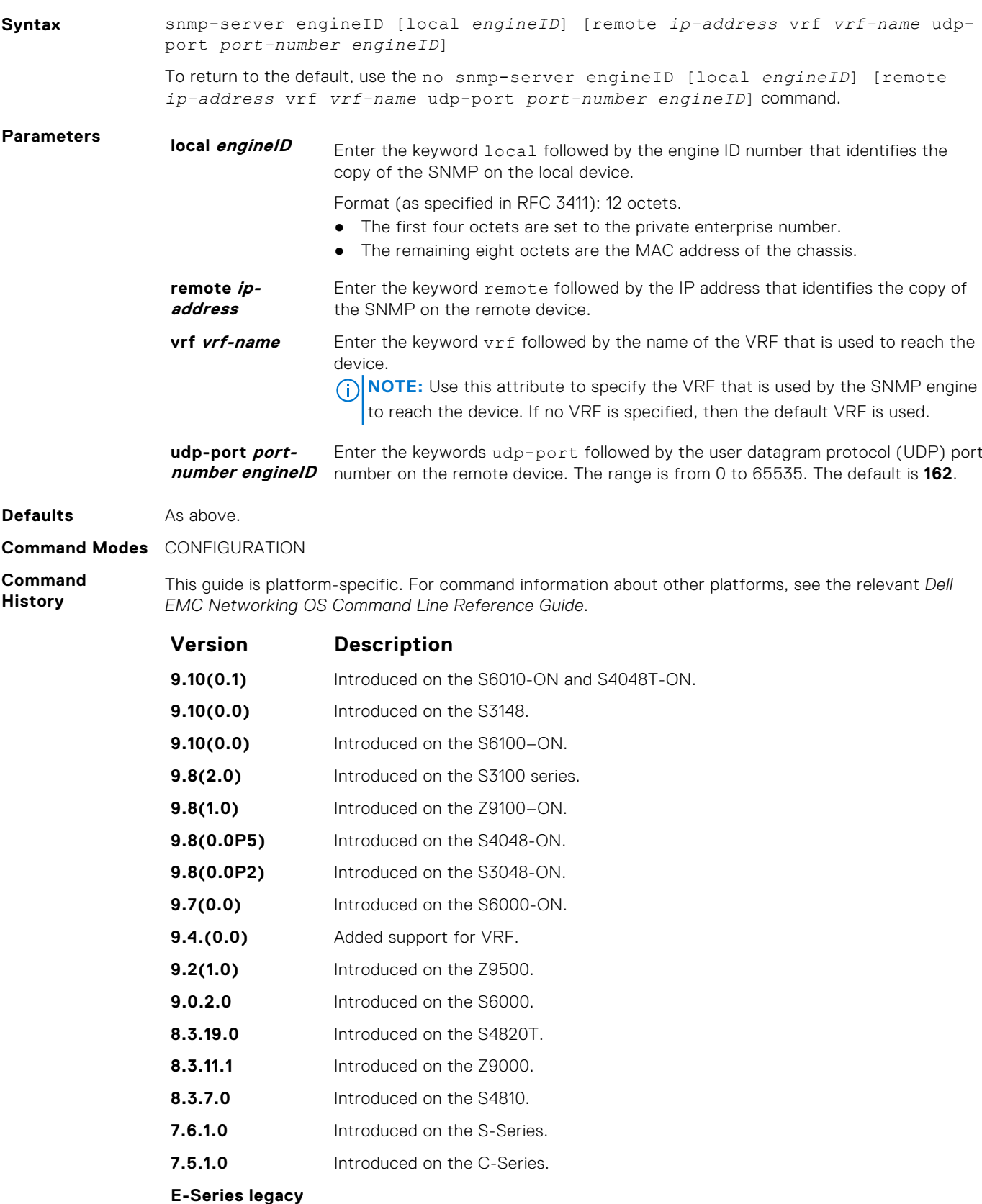

**command**

<span id="page-1470-0"></span>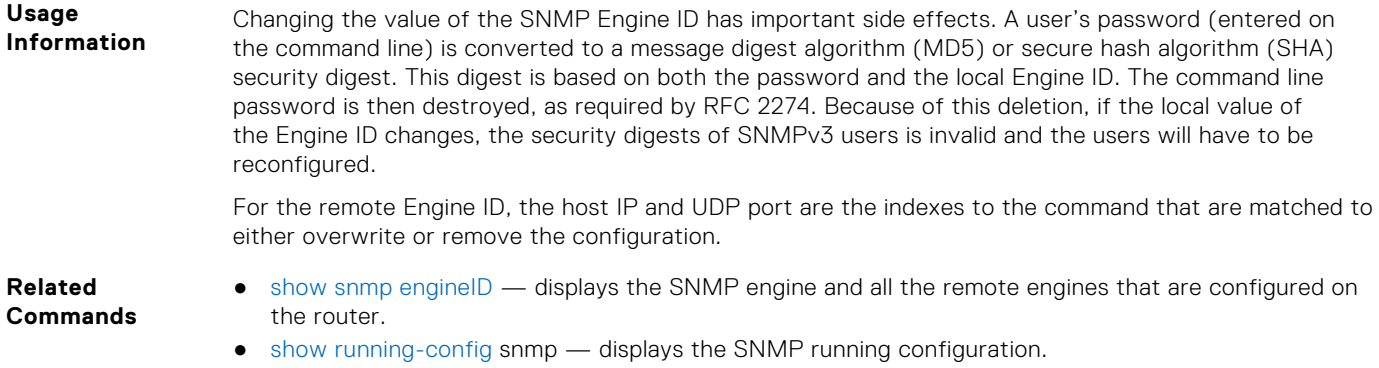

#### **snmp-server group**

Configure a new SNMP group or a table that maps SNMP users to SNMP views.

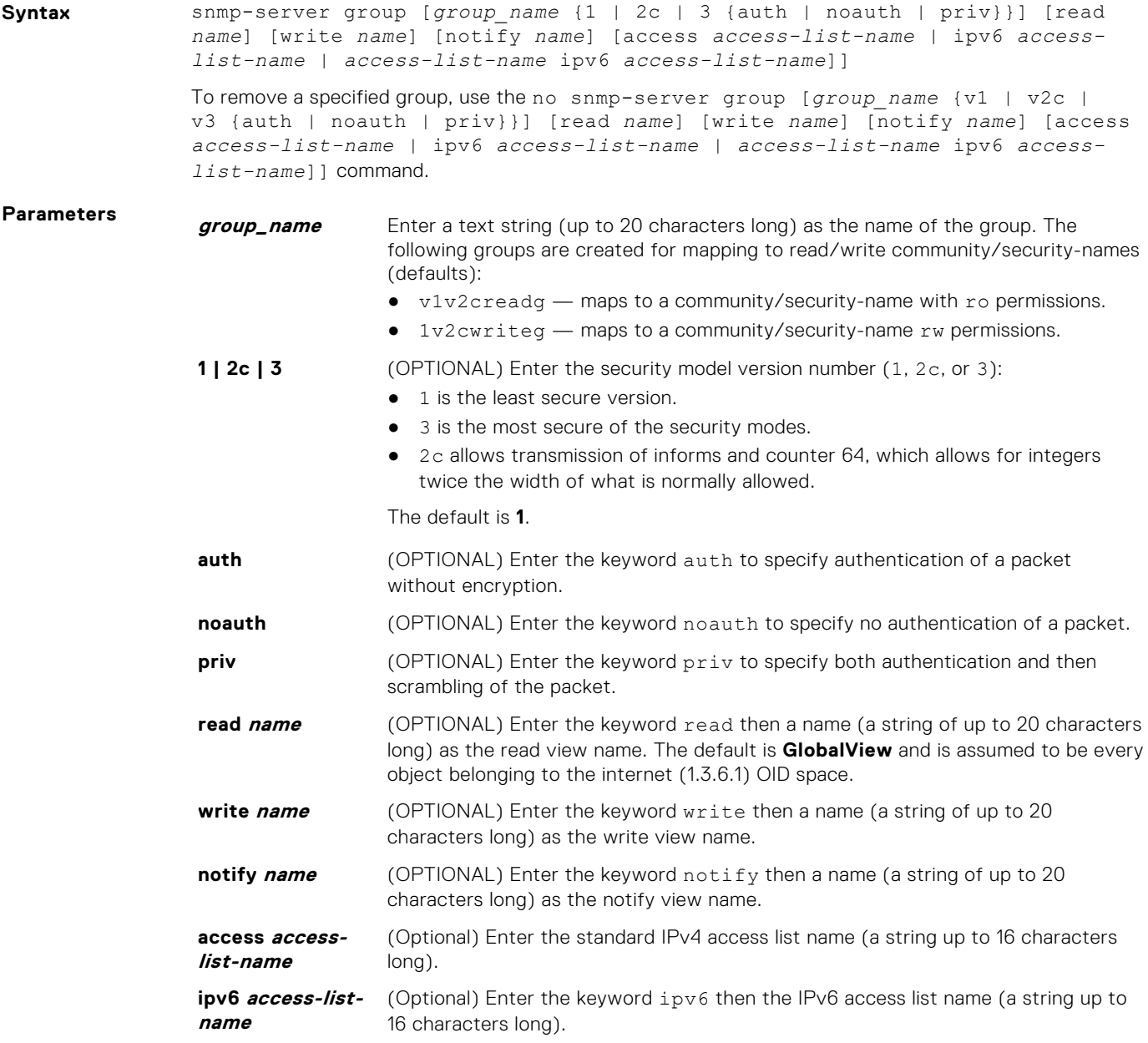

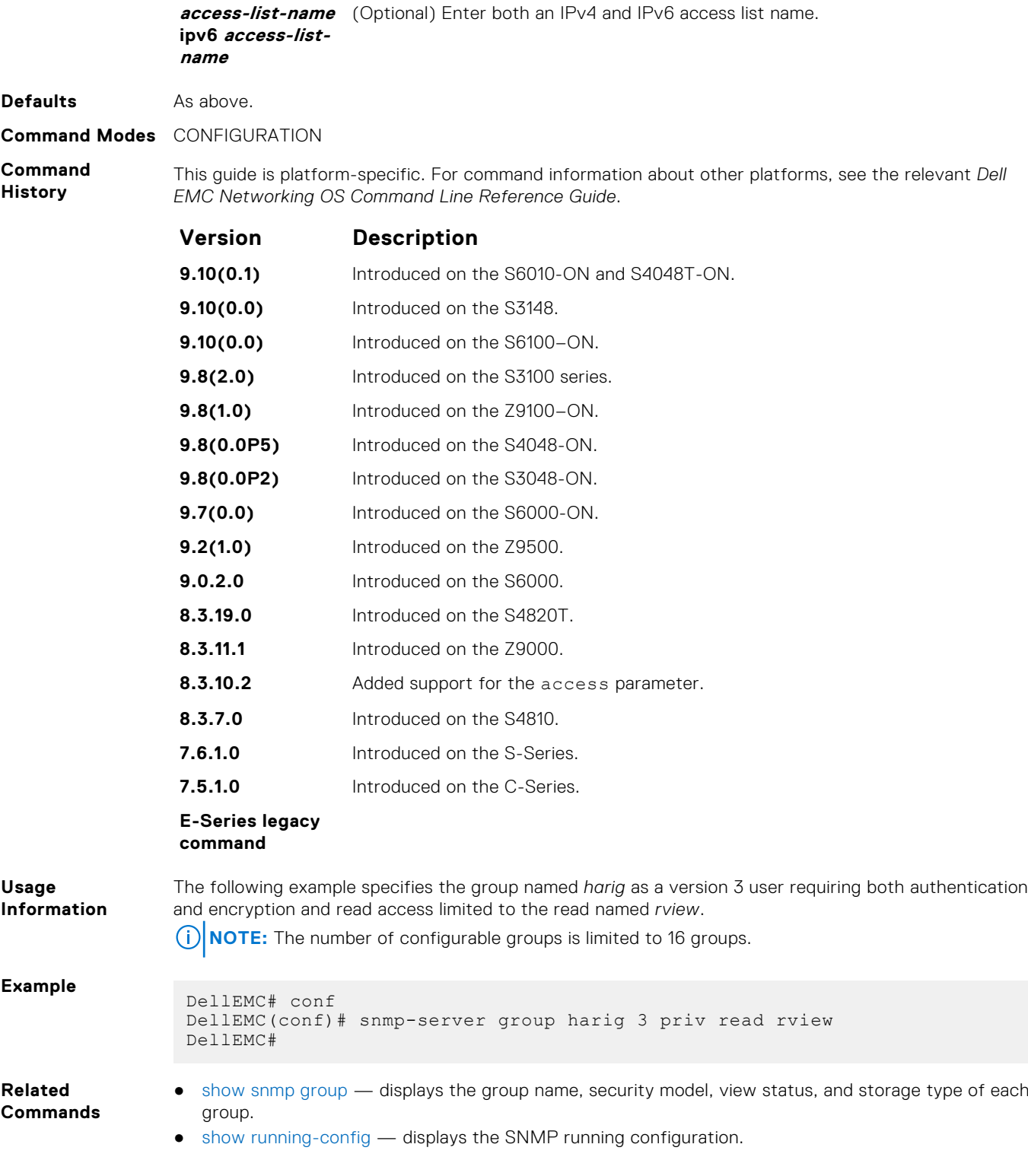

### **snmp-server host**

Configure the recipient of an SNMP trap operation.

**Syntax** snmp-server host *ip-address* | *ipv6-address* [vrf *vrf-name*] traps | informs [version 1 | 2c | 3] [auth | no auth | priv] [*community-string*] [udp-port *port-number*] [*notification-type*]

To remove the SNMP host, use the no snmp-server host *ip-address* [vrf *vrf-name*] traps | informs [version 1 | 2c | 3] [auth | noauth | priv] [*communitystring*] [udp-port *number*] [*notification-type*] command.

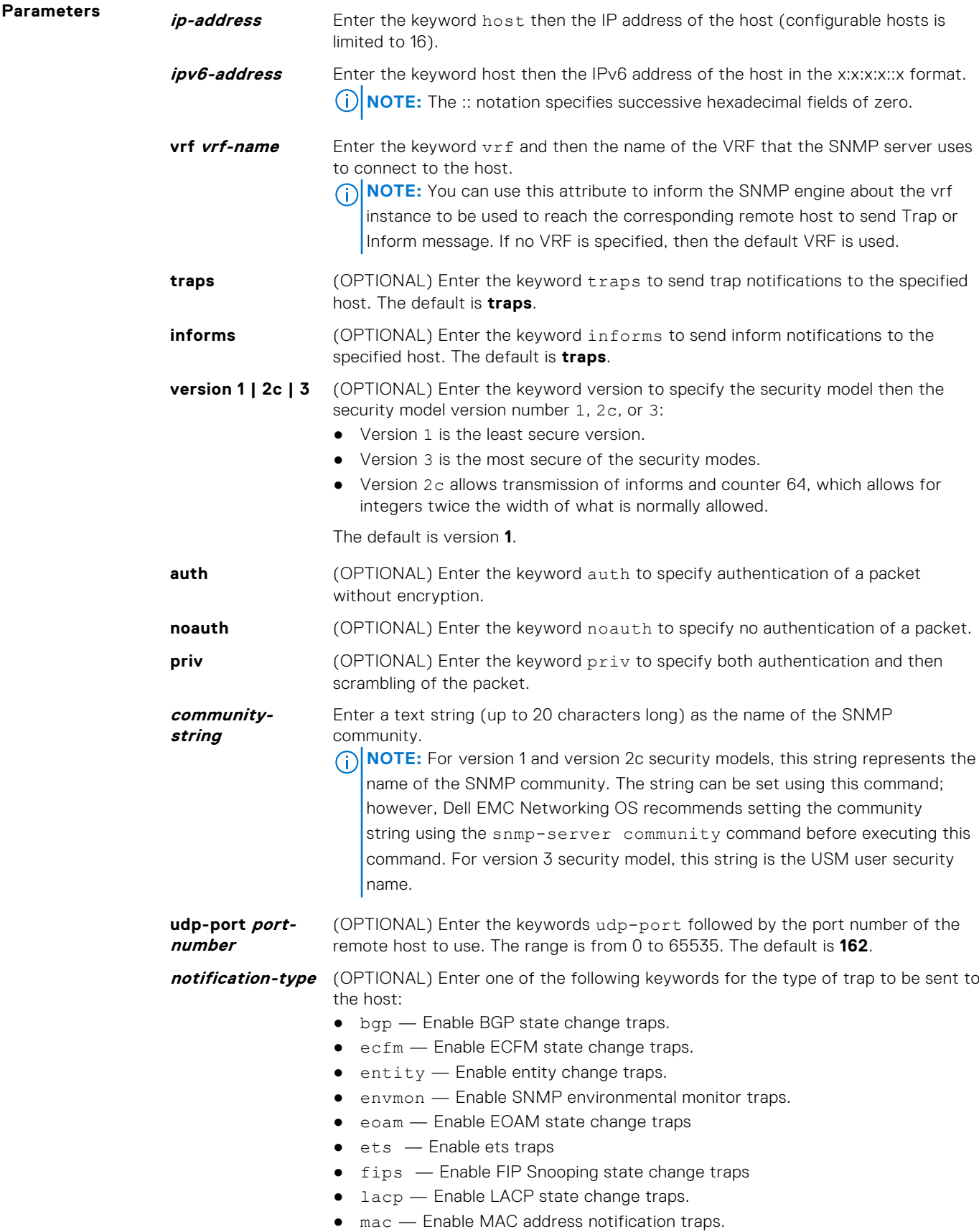

- $\bullet$  isis  $-$  Enable ISIS adjacency change traps.
- $\bullet$  pfc  $-$  Enable pfc traps.
- snmp Enable SNMP trap.
- stp Enable 802.1d state change traps.
- $\bullet$  vlt  $-$  Enable VLT traps.
- $vrrp$  Enable VRRP state change traps.
- $x$ stp  $-$  Enable 802.1s, 802.1w, and PVST+ state change traps.

The default is all trap types are sent to host.

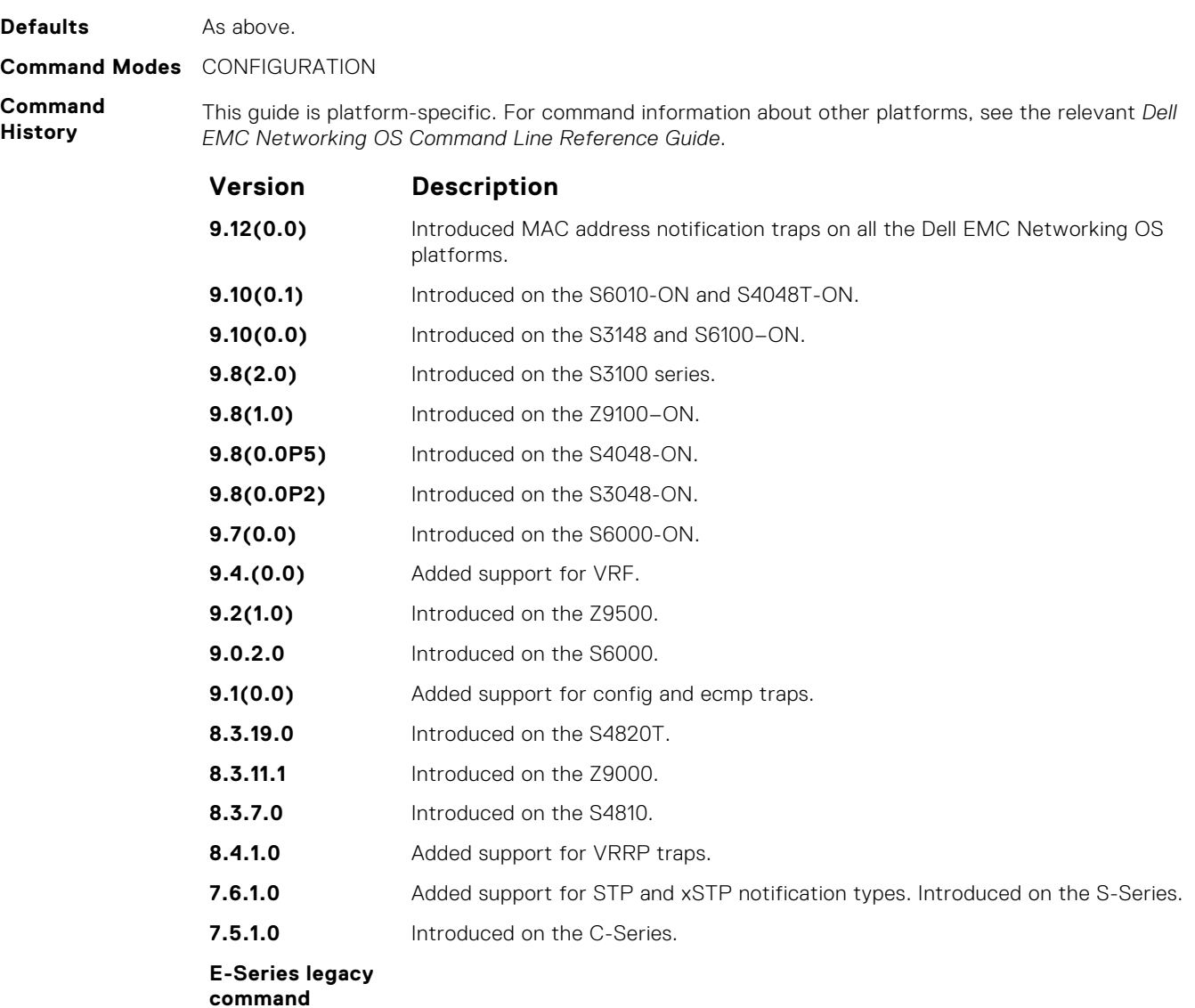

**Usage Information** To configure the router to send SNMP notifications, enter at least one snmp-server host command. If you enter the command with no keywords, all trap types are enabled for the host. If you do not enter an snmp-server host command, no notifications are sent.

In order to enable multiple hosts, issue a separate snmp-server host command for each host. You can specify multiple notification types in the command for each host.

When multiple snmp-server host commands are given for the same host and type of notification (trap or inform), each succeeding command overwrites the previous command. Only the last snmpserver host command will be in effect. For example, if you enter an snmp-server host inform command for a host and then enter another snmp-server host inform command for the same host, the second command replaces the first command.

The snmp-server host command is used with the snmp-server enable command. Use the snmp-server enable command to specify which SNMP notifications are sent globally. For a host to receive most notifications, at least one snmp-server enable command and the snmp-server host command for that host must be enabled.

**NOTE:** For v1 / v2c trap configuration, if the community-string is not defined using the snmpserver community command prior to using this command, the default form of the snmp-server community command automatically is configured with the community-name the same as specified in the snmp-server host command.

**(i) NOTE:** You must configure notify option for the SNMPv3 traps to work.

#### **Configuring Informs**

- To send an inform, use the following steps:
- 1. Configure a remote engine ID.
- 2. Configure a remote user.
- 3. Configure a group for this user with access rights.
- 4. Enable traps.
- 5. Configure a host to receive informs.
- **Related Commands**
- [snmp-server enable traps](#page-1467-0) enables SNMP traps.
- [snmp-server community](#page-1465-0) configures a new community SNMPv1 or SNMPv2c.

#### **snmp-server location**

Configure the location of the SNMP server.

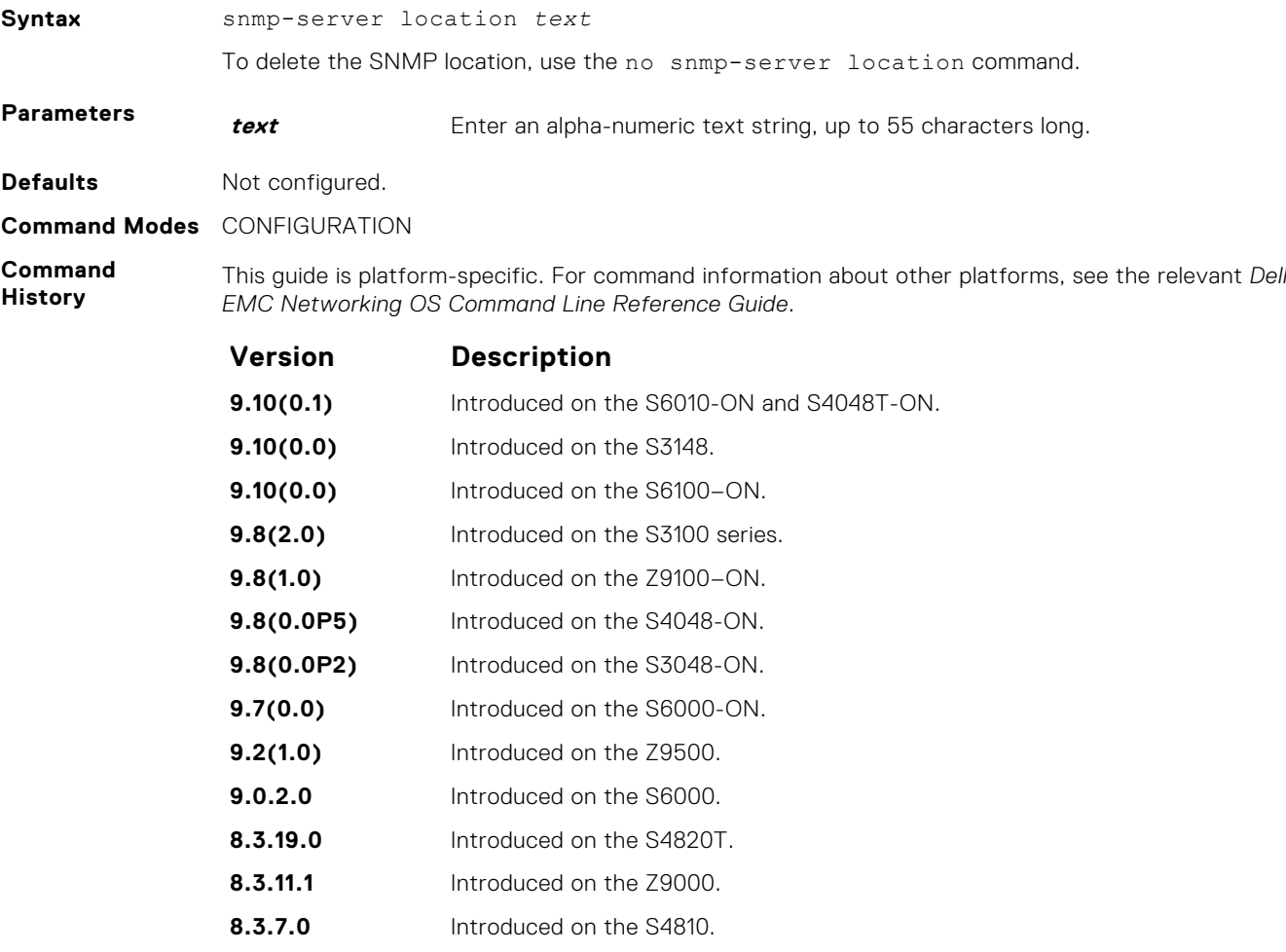

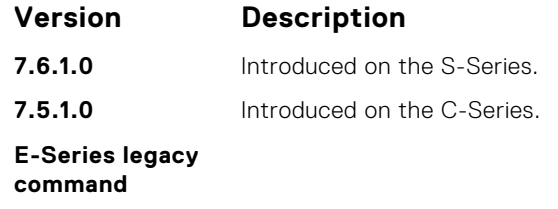

#### **snmp-server packetsize**

Set the largest SNMP packet size permitted. Wen the SNMP server is receiving a request or generating a reply, use the snmp-server packetsize global configuration command.

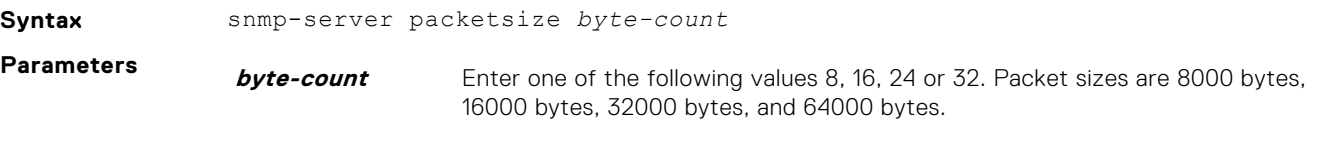

**Defaults 8**

**Command Modes** CONFIGURATION

**Command History**

This guide is platform-specific. For command information about other platforms, see the relevant *Dell EMC Networking OS Command Line Reference Guide*.

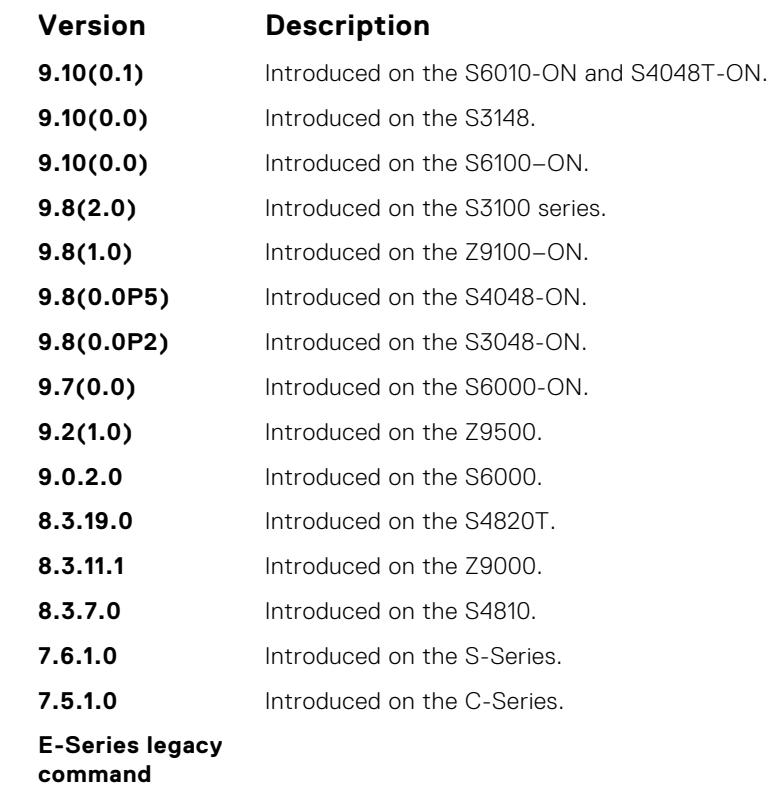

#### **snmp-server trap-source**

Configure a specific interface as the source for SNMP traffic.

**Syntax** snmp-server trap-source *interface*
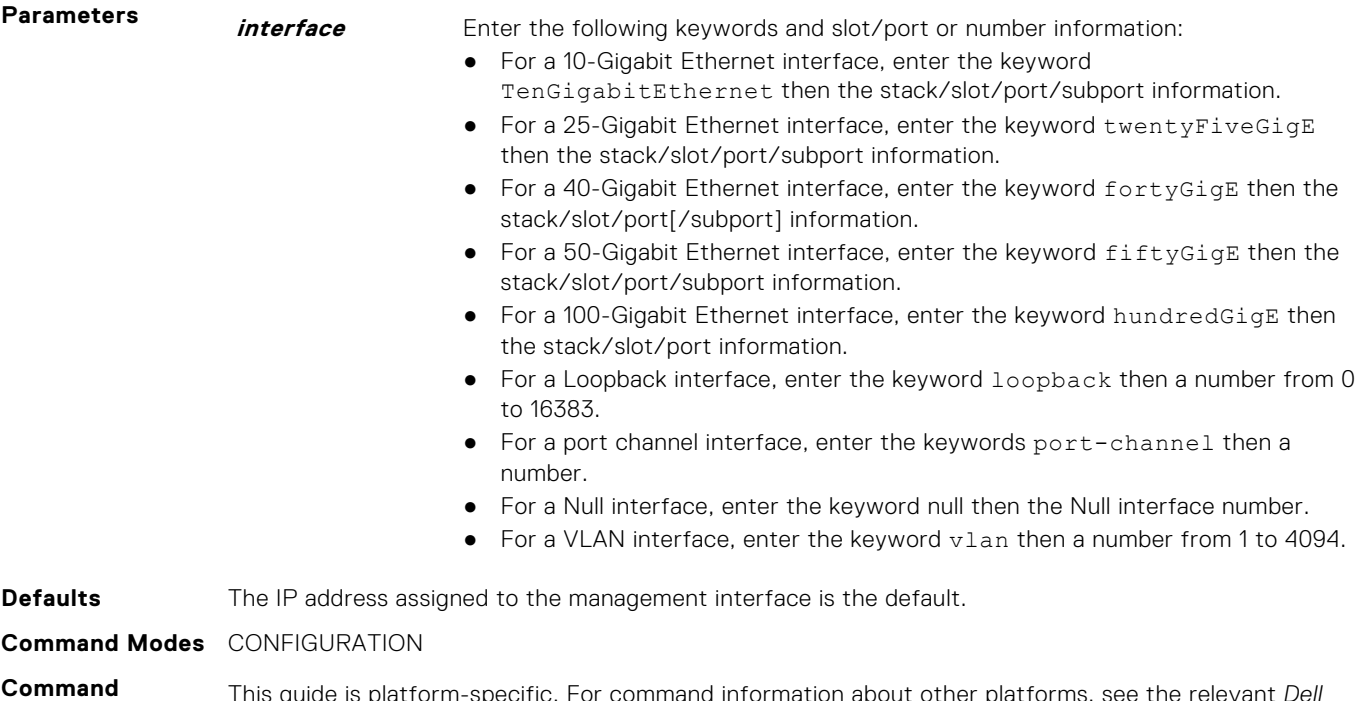

This guide is platform-specific. For command information about other platforms, see the relevant *Dell EMC Networking OS Command Line Reference Guide*.

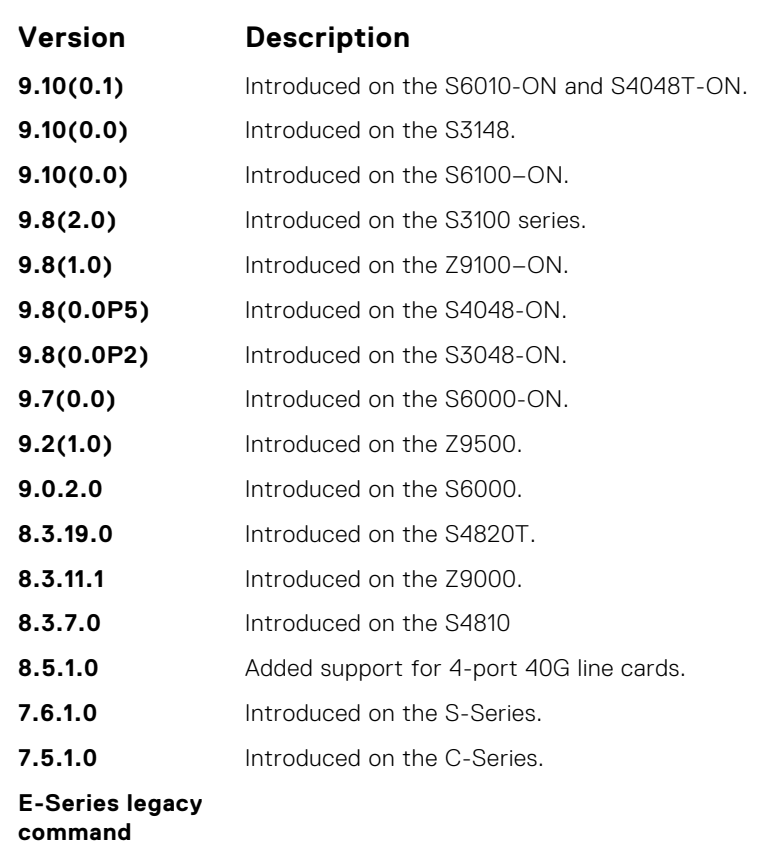

**Usage Information**

**History**

To enable this snmp-server trap-source command, configure an IP address on the interface and enable the interface configured as an SNMP trap source.

**Related Commands**

- 
- [snmp-server community](#page-1465-0) sets the community string.

#### **snmp-server user**

Configure a new user to an SNMP group.

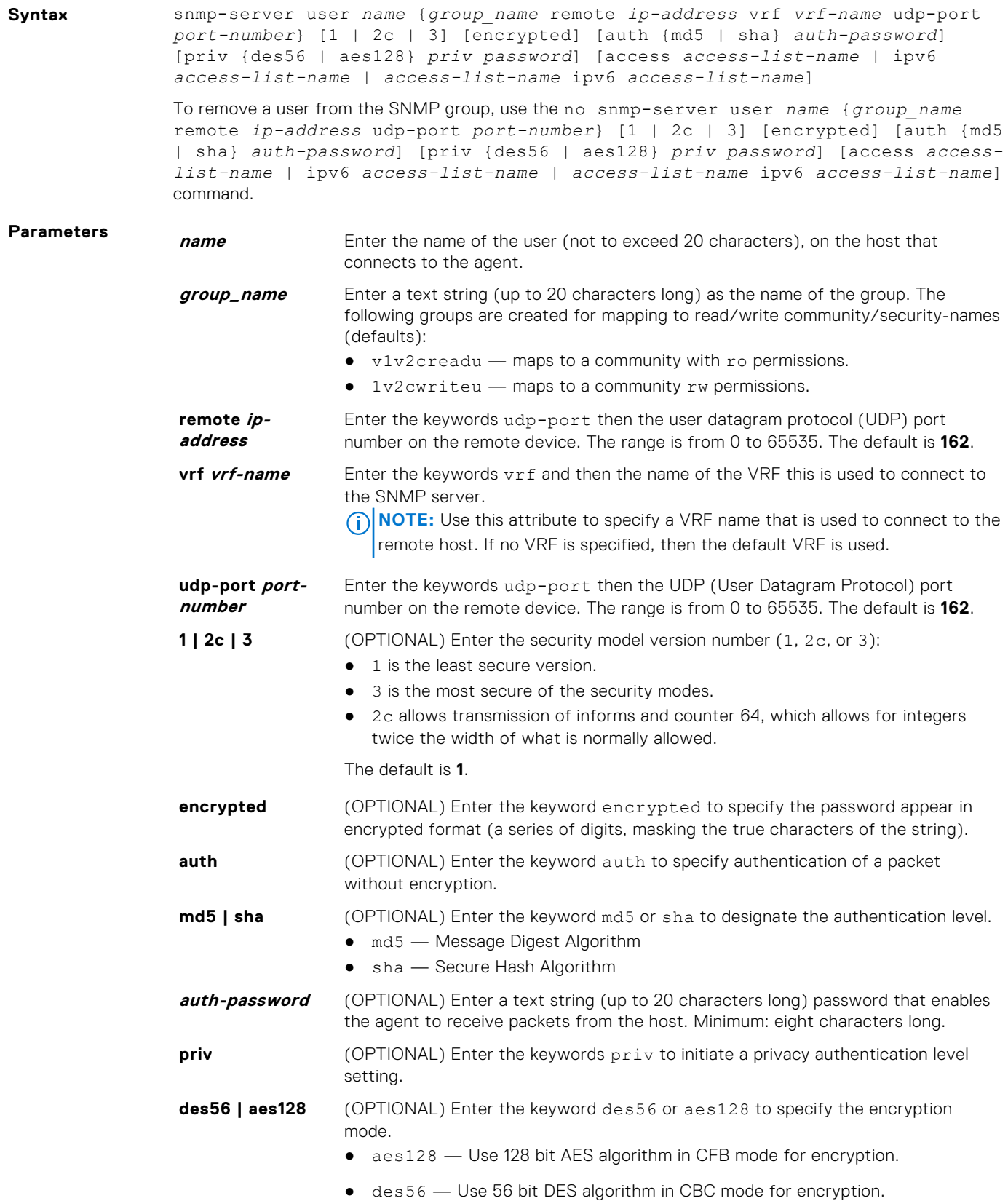

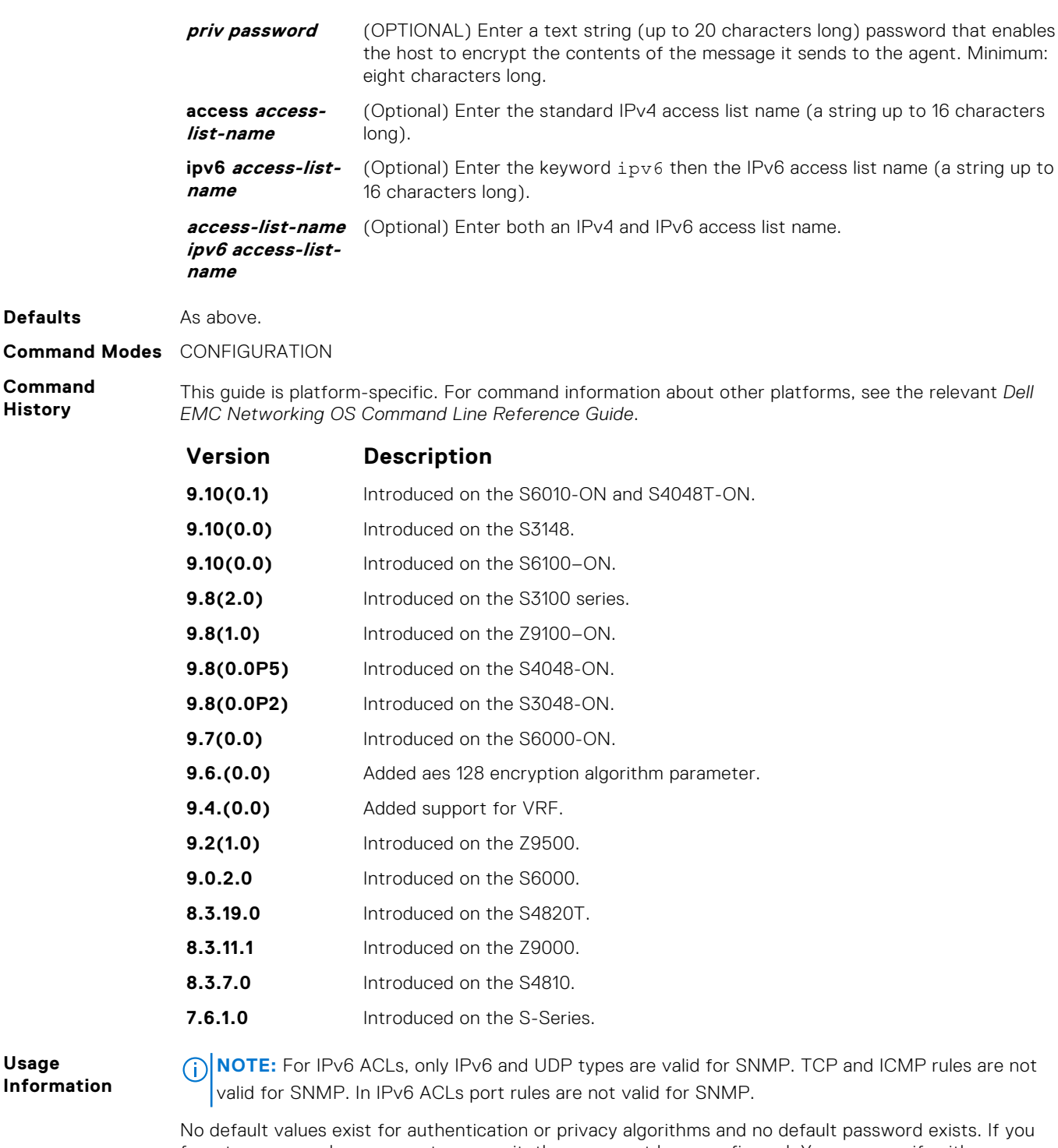

forget a password, you cannot recover it; the user must be reconfigured. You can specify either a plain-text password or an encrypted cypher-text password. In either case, the password is stored in the configuration in an encrypted form and displayed as encrypted in the show running-config command.

If you have an encrypted password, you can specify the encrypted string instead of the plain-text password. The following command is an Example of how to specify the command with an encrypted string.

**NOTE:** The number of configurable users is limited to 16.

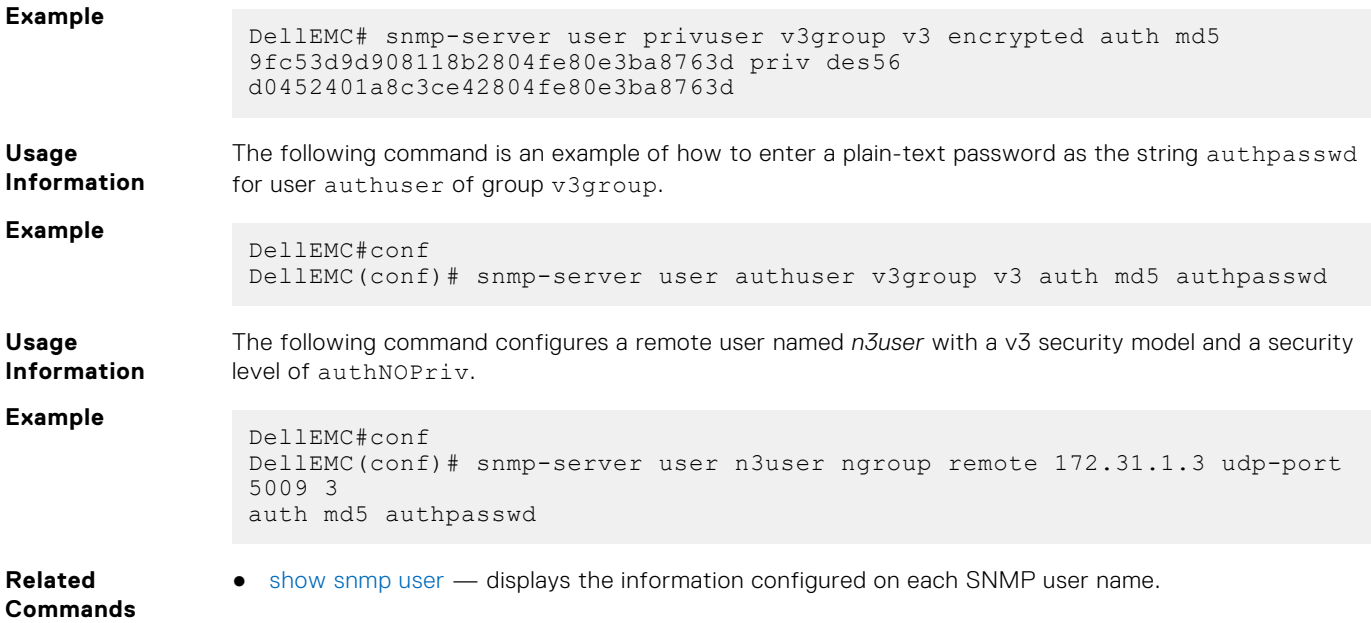

## **snmp-server user (for AES128-CFB Encryption)**

Specify that AES128-CFB encryption algorithm needs to be used for transmission of SNMP information. The Advanced Encryption Standard (AES) Cipher Feedback (CFB) 128-bit encryption algorithm is in compliance with RFC 3826. RFCs for SNMPv3 define two authentication hash algorithms, namely, HMAC-MD5-96 and HMAC-SHA1-96. These are the full forms or editions of the truncated versions, namely, HMAC-MD5 and HMAC-SHA1 authentication algorithms.

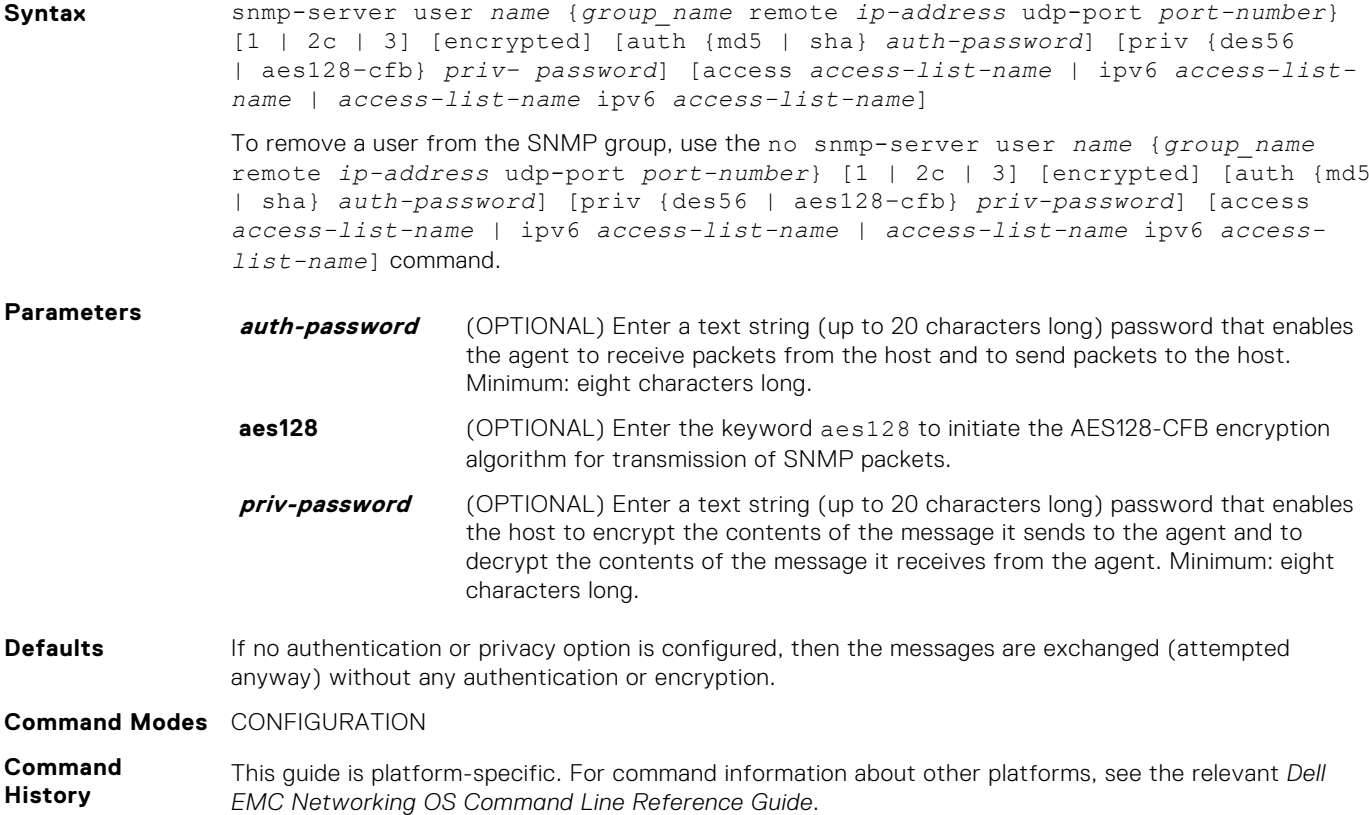

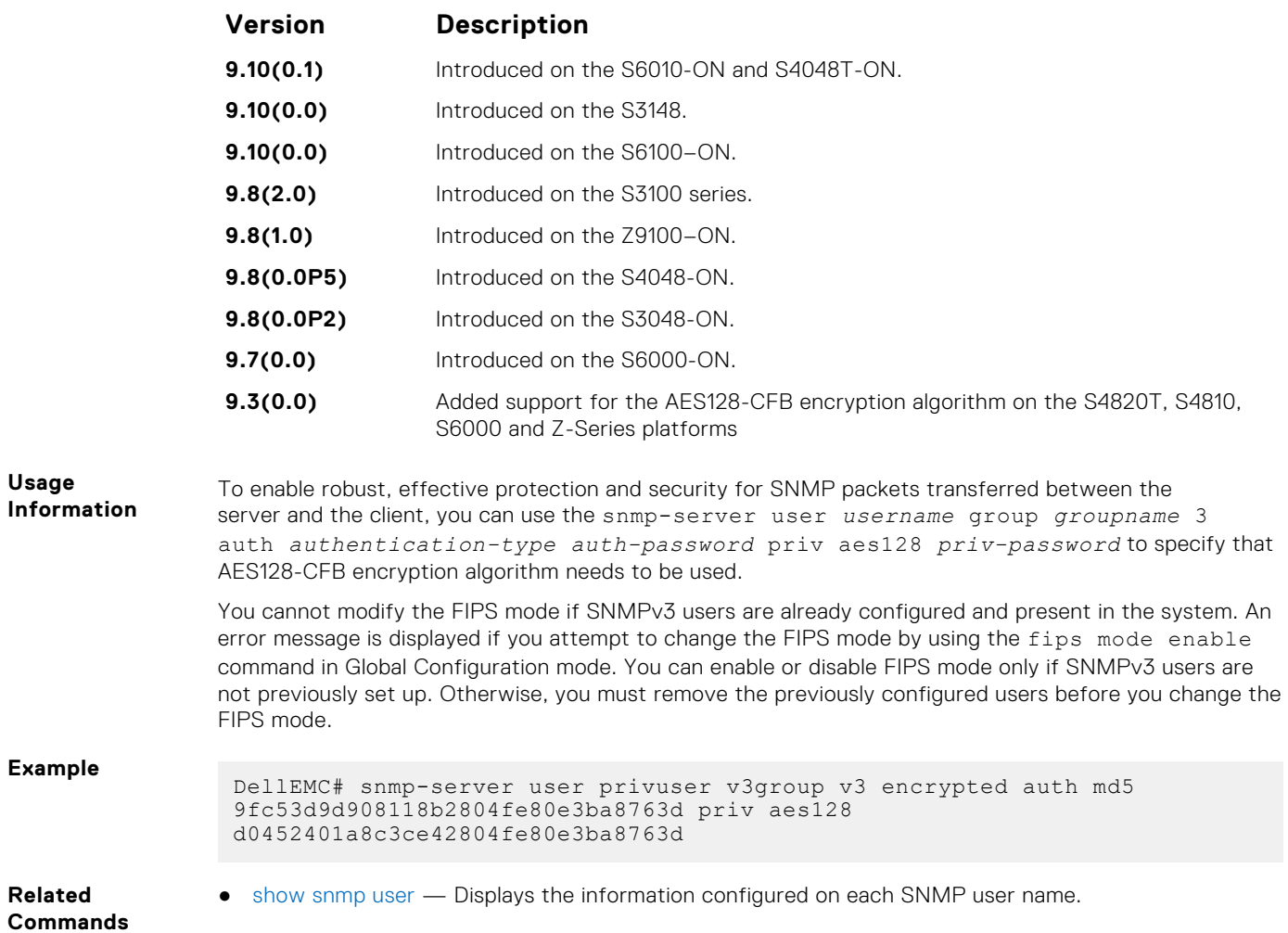

### **snmp-server view**

Configure an SNMPv3 view.

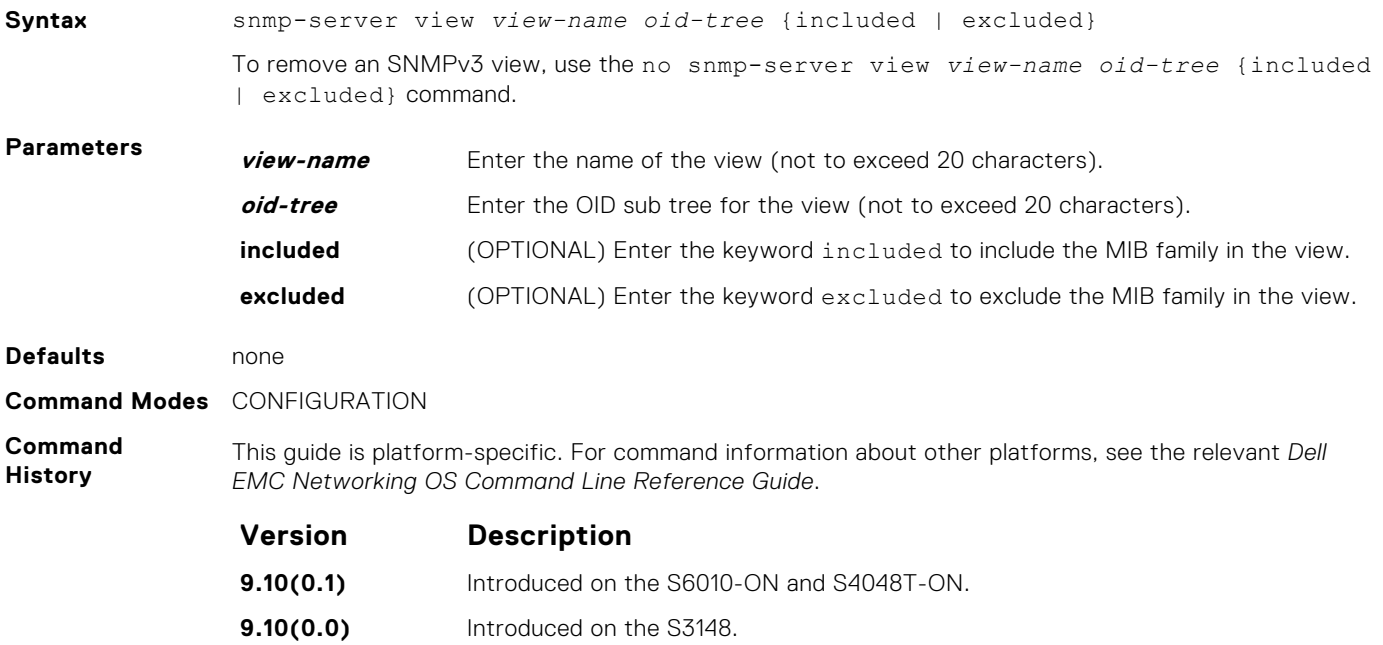

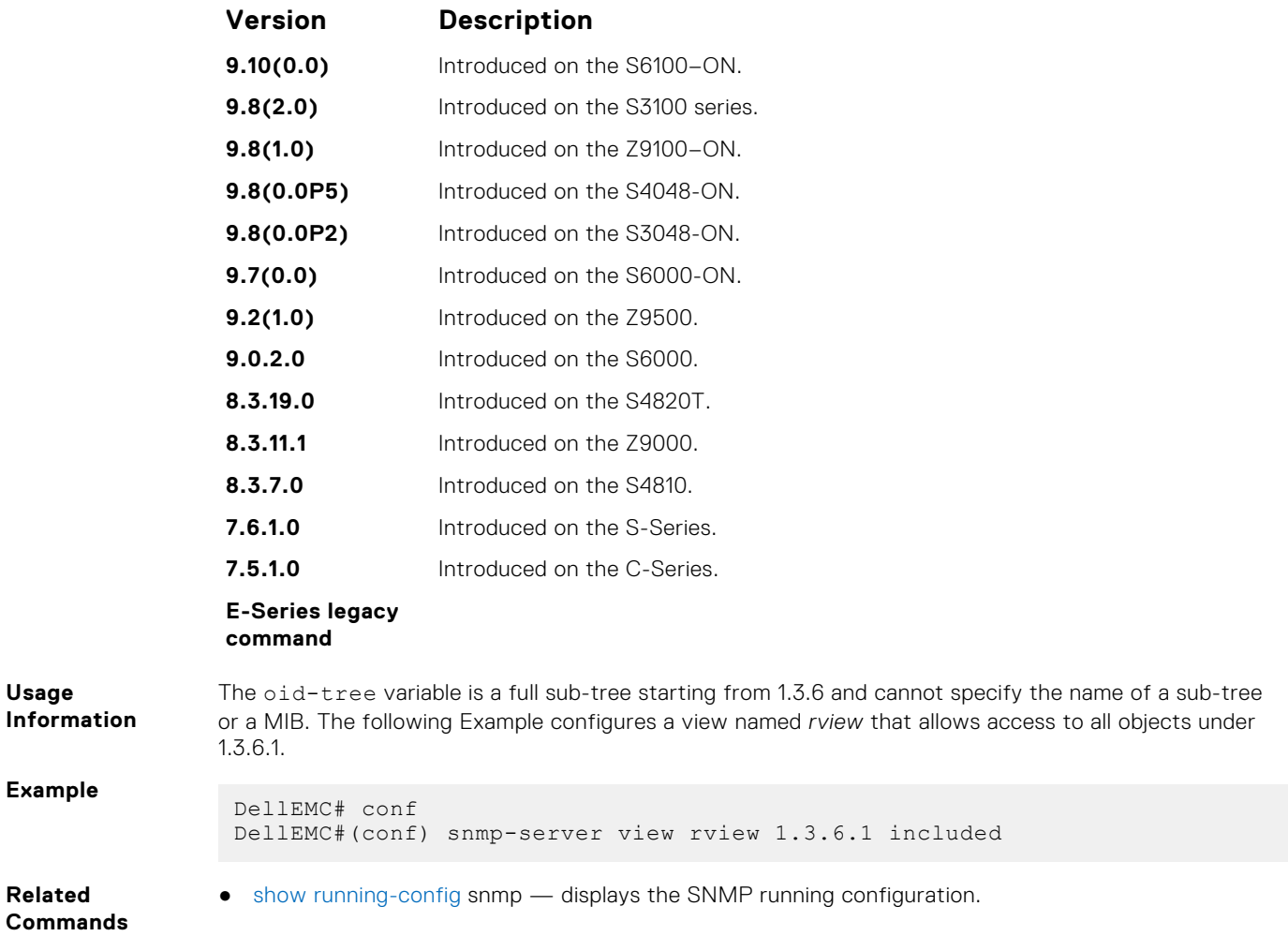

# **snmp-server vrf**

Configures an SNMP agent to bind to a specific VRF.

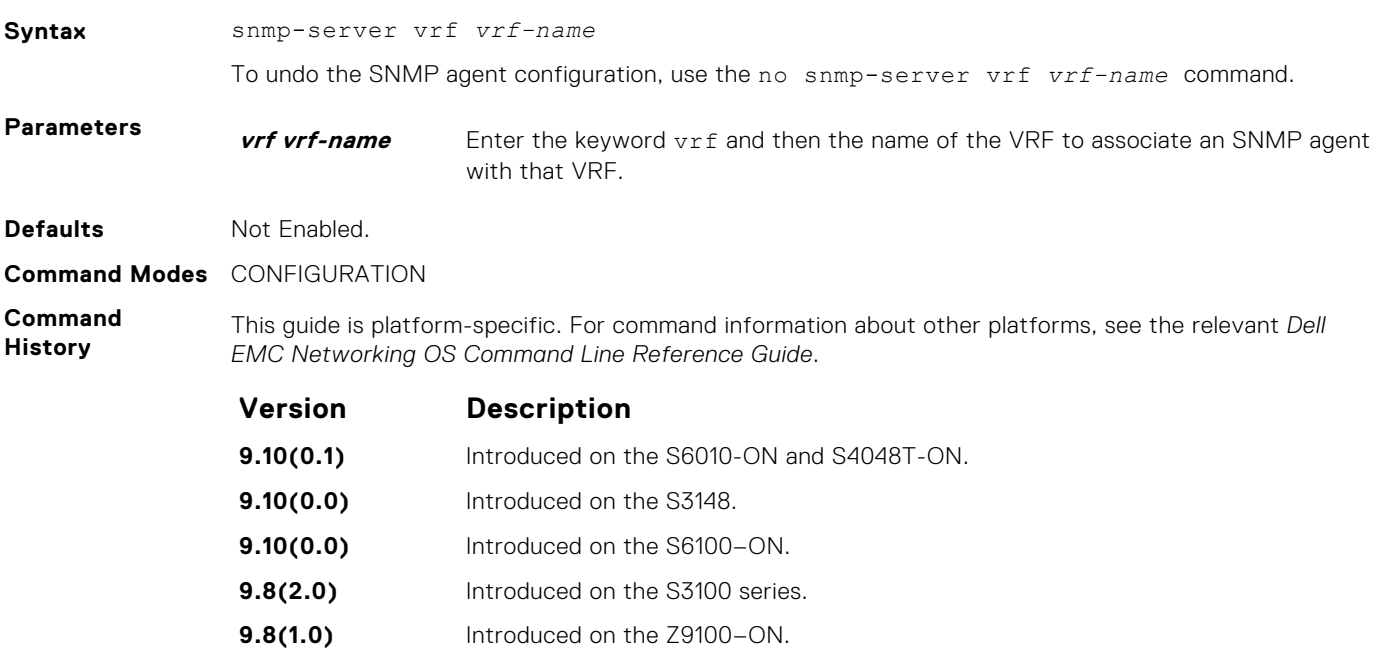

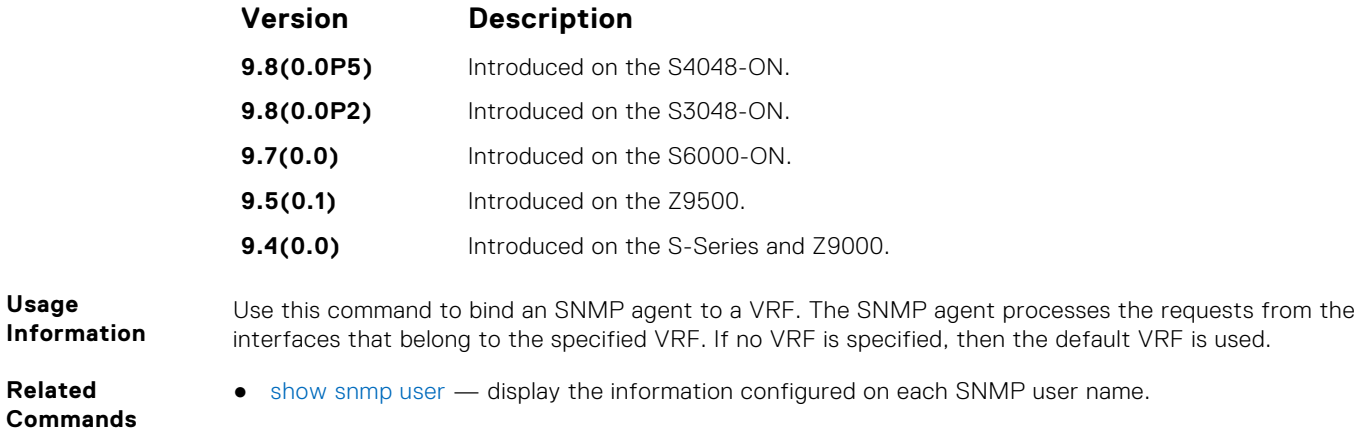

## **snmp trap link-status**

Enable the interface to send SNMP link traps, which indicate whether the interface is up or down.

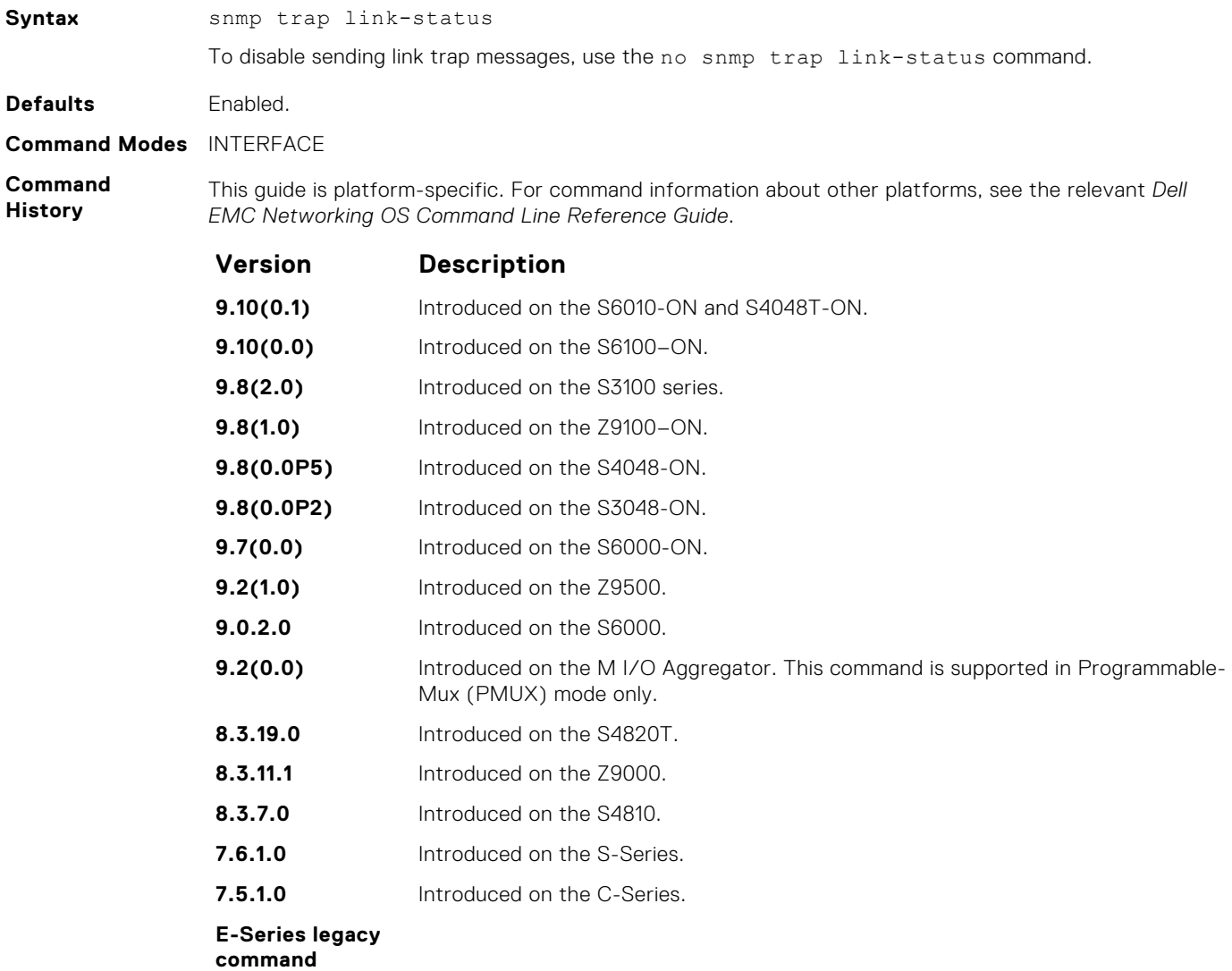

**Usage Information** If the interface is expected to flap during normal usage, you could disable this command.

# <span id="page-1483-0"></span>**Syslog Commands**

The following commands allow you to configure logging functions on all Dell EMC Networking switches.

### **clear logging**

Clear the messages in the logging buffer.

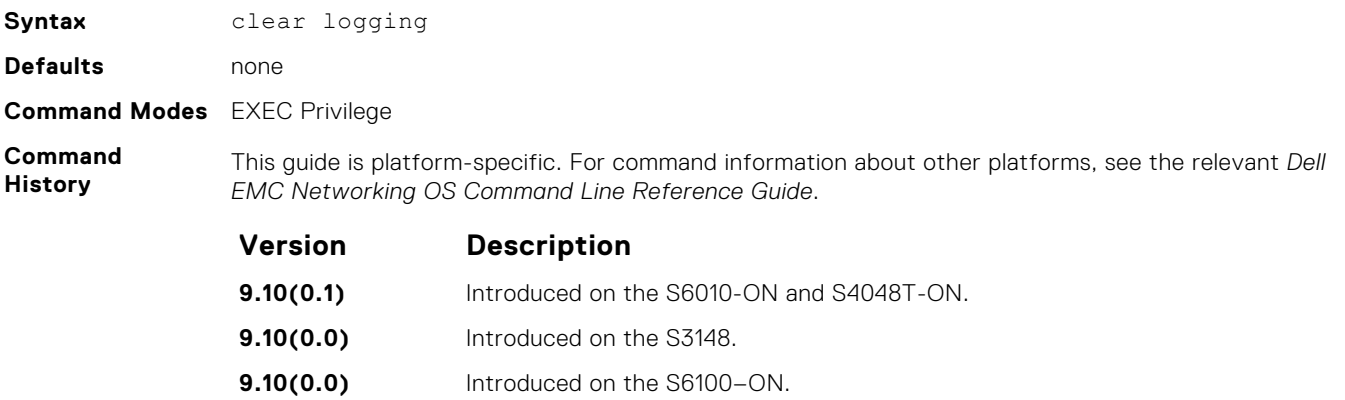

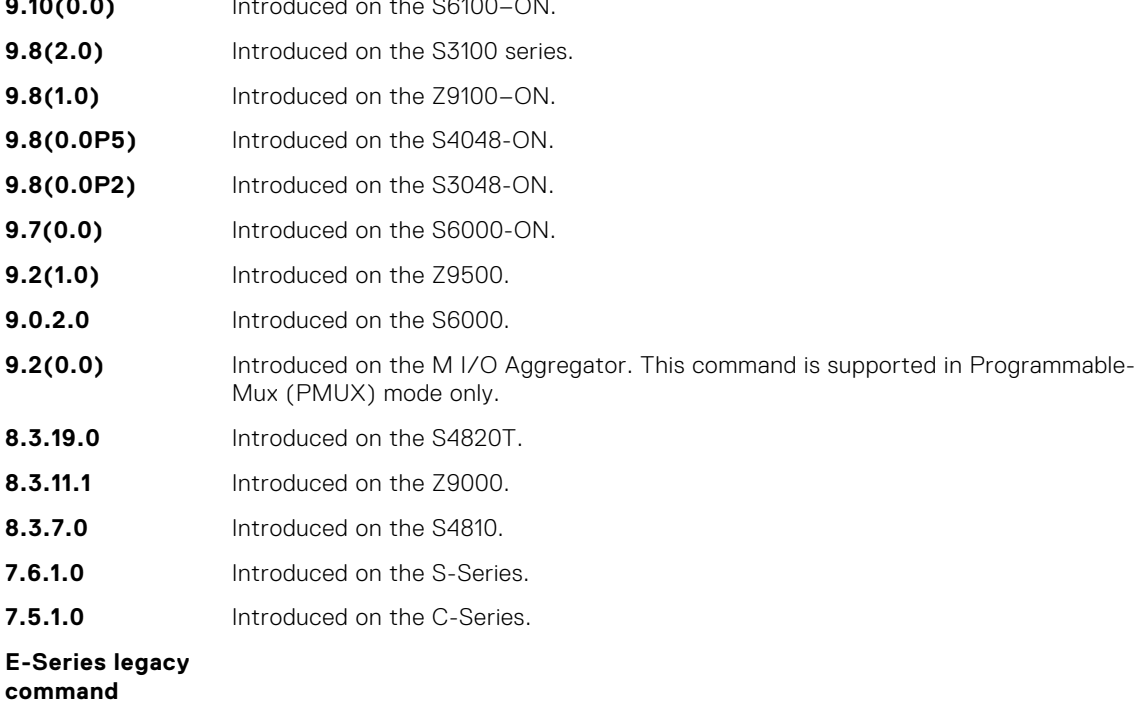

**Related Commands** ● [show logging](#page-1500-0) — display logging settings and system messages in the internal buffer.

# **clear logging auditlog**

Clears audit log.

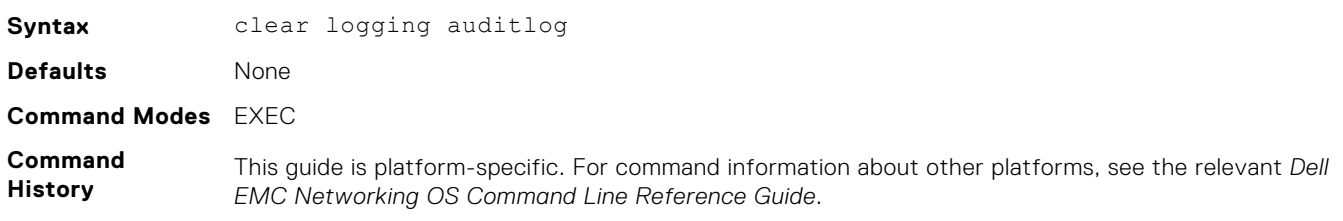

<span id="page-1484-0"></span>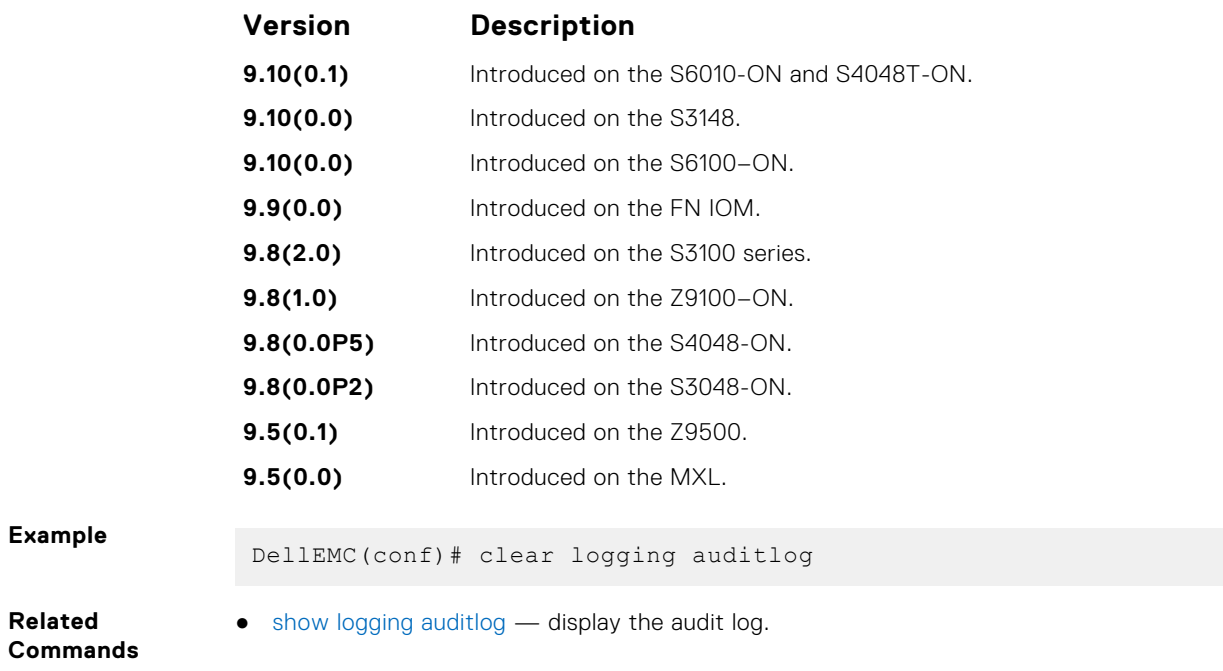

# **default logging buffered**

Return to the default setting for messages logged to the internal buffer.

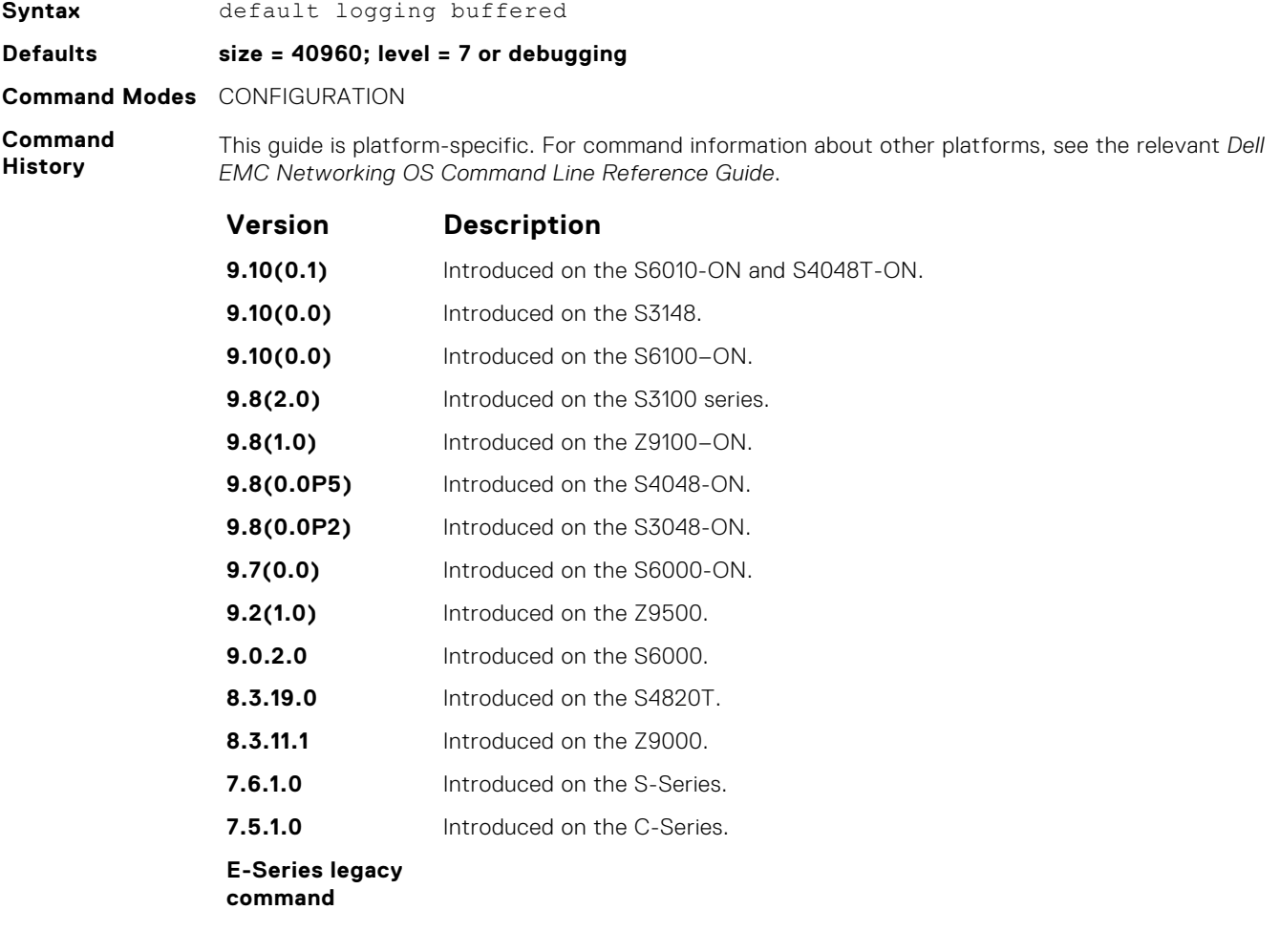

- <span id="page-1485-0"></span>**Related Commands**
- [logging buffered](#page-1488-0) set the logging buffered parameters.

#### **default logging console**

Return the default settings for messages logged to the console.

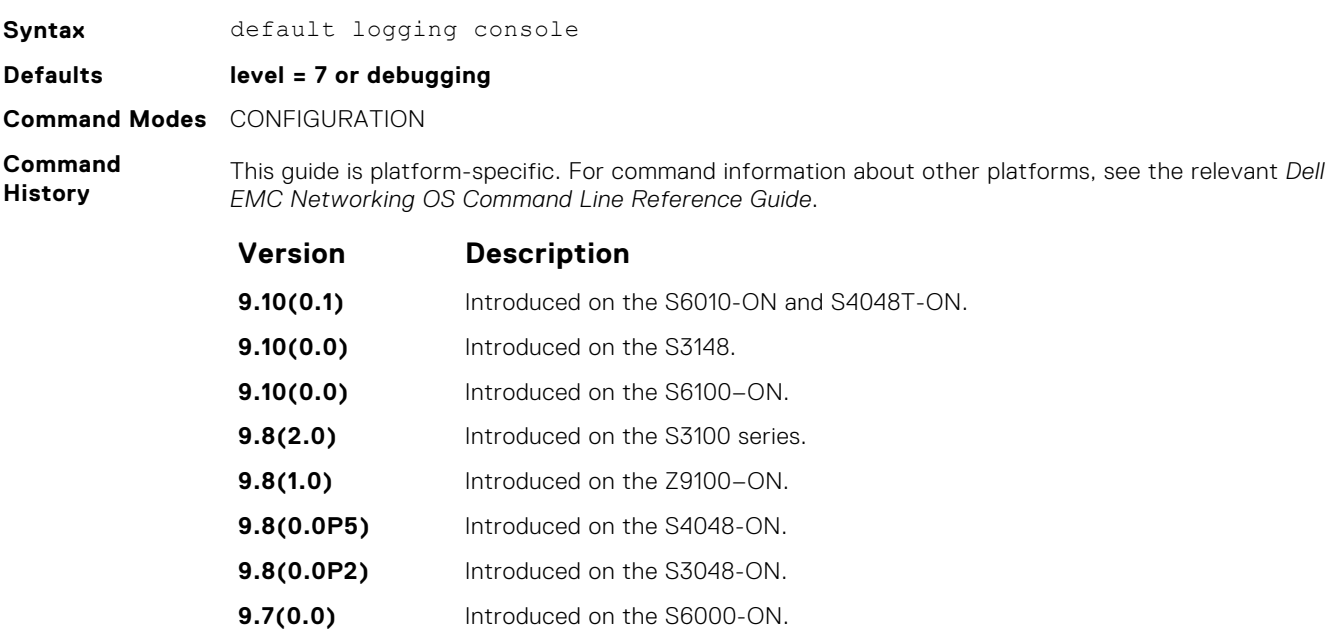

- **Related Commands**
- [logging console](#page-1489-0) set the logging console parameters.

**9.2(1.0)** Introduced on the Z9500. **9.0.2.0** Introduced on the S6000. **8.3.19.0** Introduced on the S4820T. **8.3.11.1** Introduced on the Z9000. **8.3.7.0** Introduced on the S4810. **7.6.1.0** Introduced on the S-Series. **7.5.1.0** Introduced on the C-Series.

#### **default logging monitor**

Return to the default settings for messages logged to the terminal.

**E-Series legacy command**

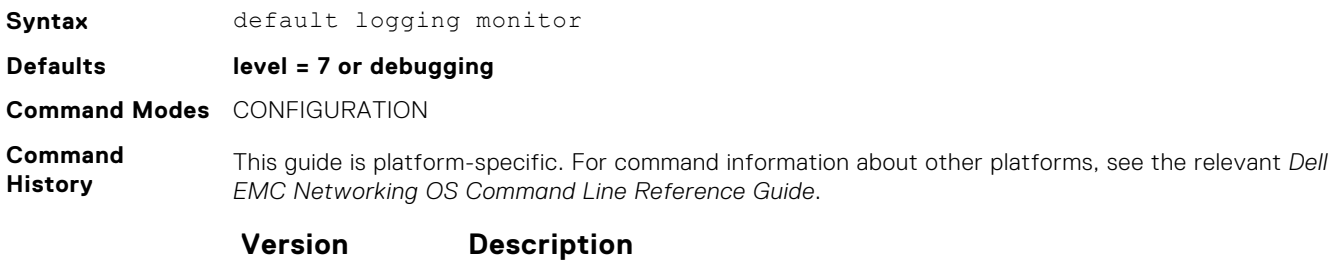

**9.10(0.1)** Introduced on the S6010-ON and S4048T-ON.

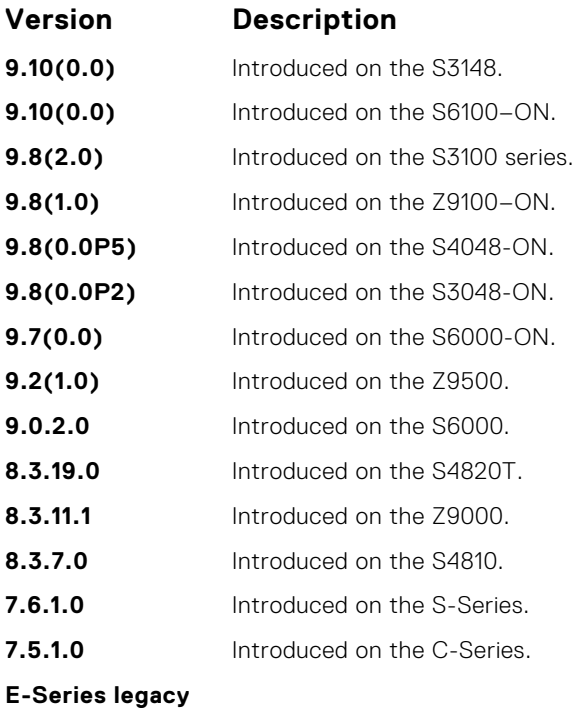

**command**

**Related Commands**

- [logging monitor](#page-1494-0)  set the logging monitor parameters.
- [terminal monitor](#page-1503-0) send system messages to the terminal/monitor.

### **default logging trap**

Return to the default settings for logging messages to the Syslog servers.

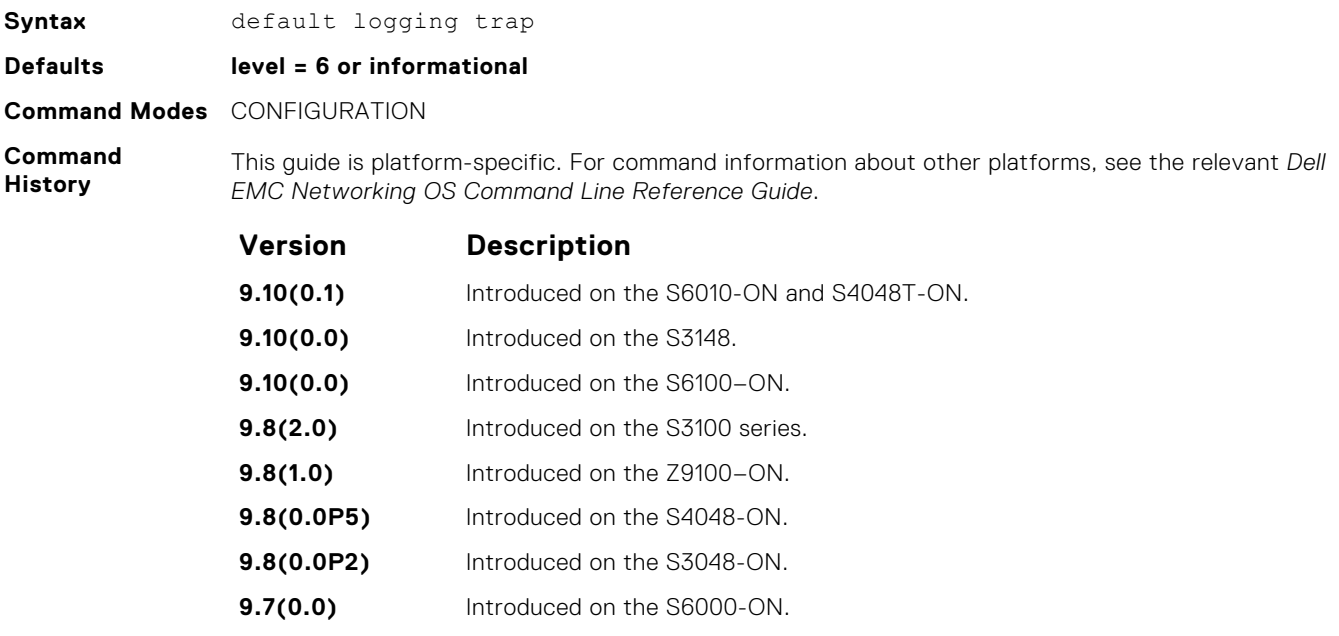

- **9.2(1.0)** Introduced on the Z9500.
- **9.0.2.0** Introduced on the S6000.
- **8.3.19.0** Introduced on the S4820T.
- **8.3.11.1** Introduced on the Z9000.

<span id="page-1487-0"></span>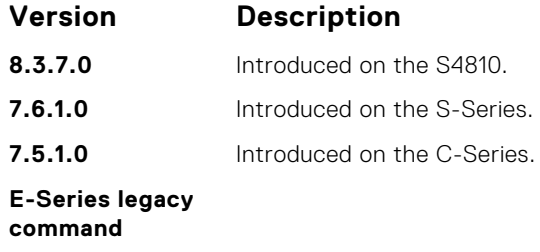

**Related Commands** ● [logging trap](#page-1498-0) — limit messages logged to the Syslog servers based on severity.

## **logging**

Configure an IP address or host name of a Syslog server where logging messages are sent. Multiple logging servers of both IPv4 and/or IPv6 can be configured.

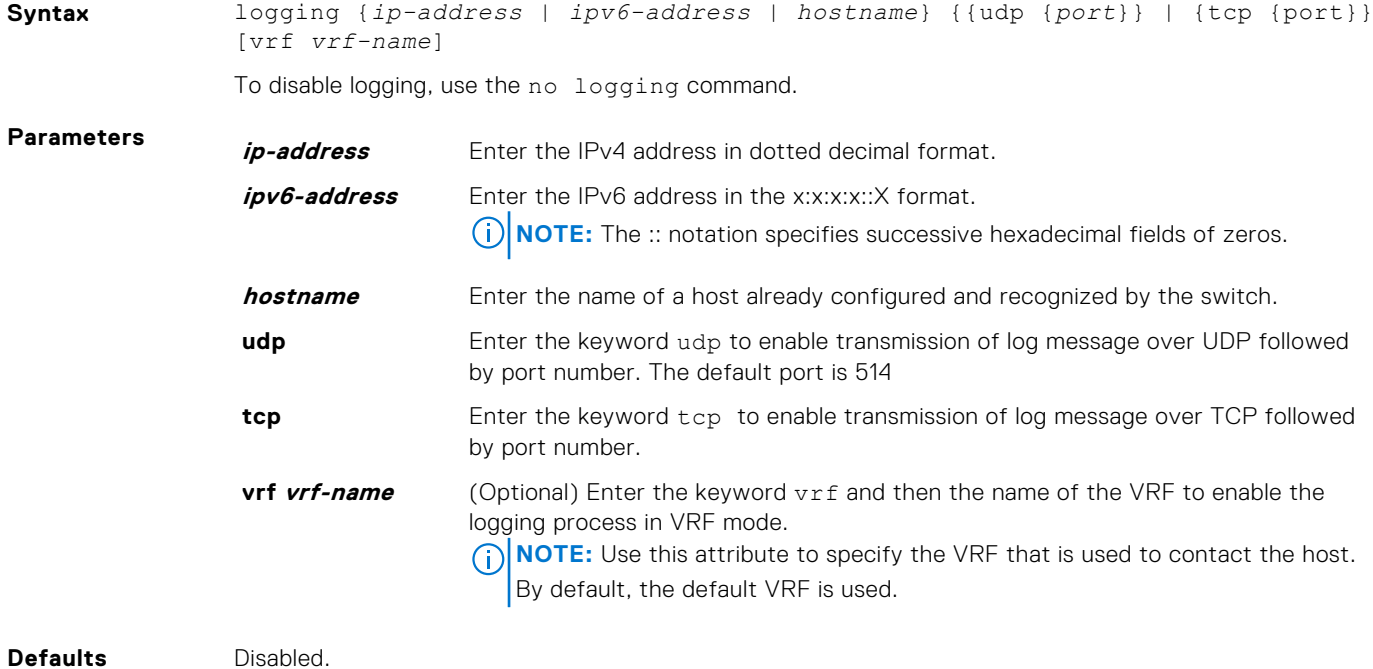

**Command Modes** CONFIGURATION

**Command**

**History** This guide is platform-specific. For command information about other platforms, see the relevant *Dell EMC Networking OS Command Line Reference Guide*.

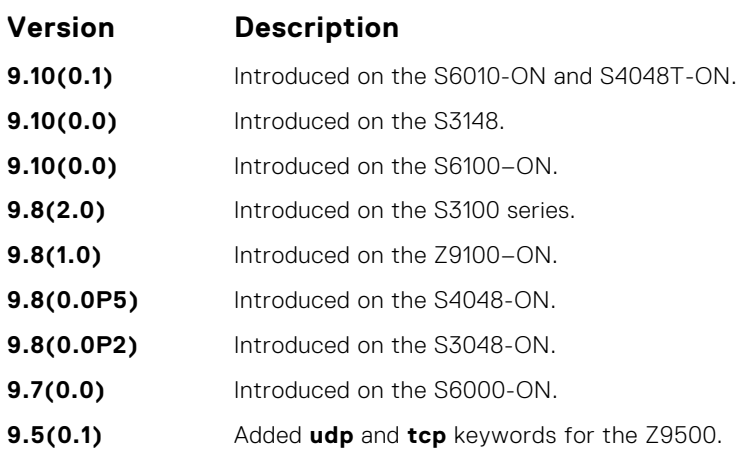

<span id="page-1488-0"></span>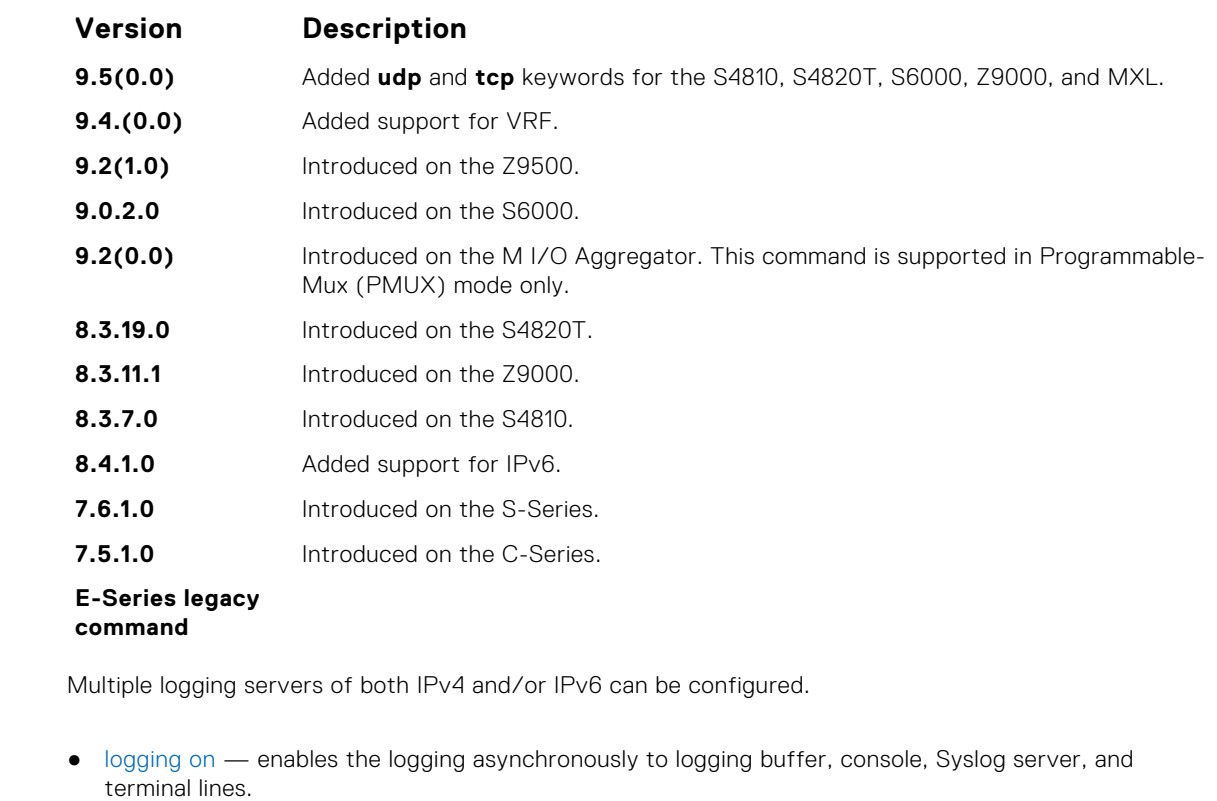

● [logging trap](#page-1498-0) — enables logging to the Syslog server based on severity.

## **logging buffered**

**Usage Information**

**Related Commands**

Enable logging and specify which messages are logged to an internal buffer. By default, all messages are logged to the internal buffer.

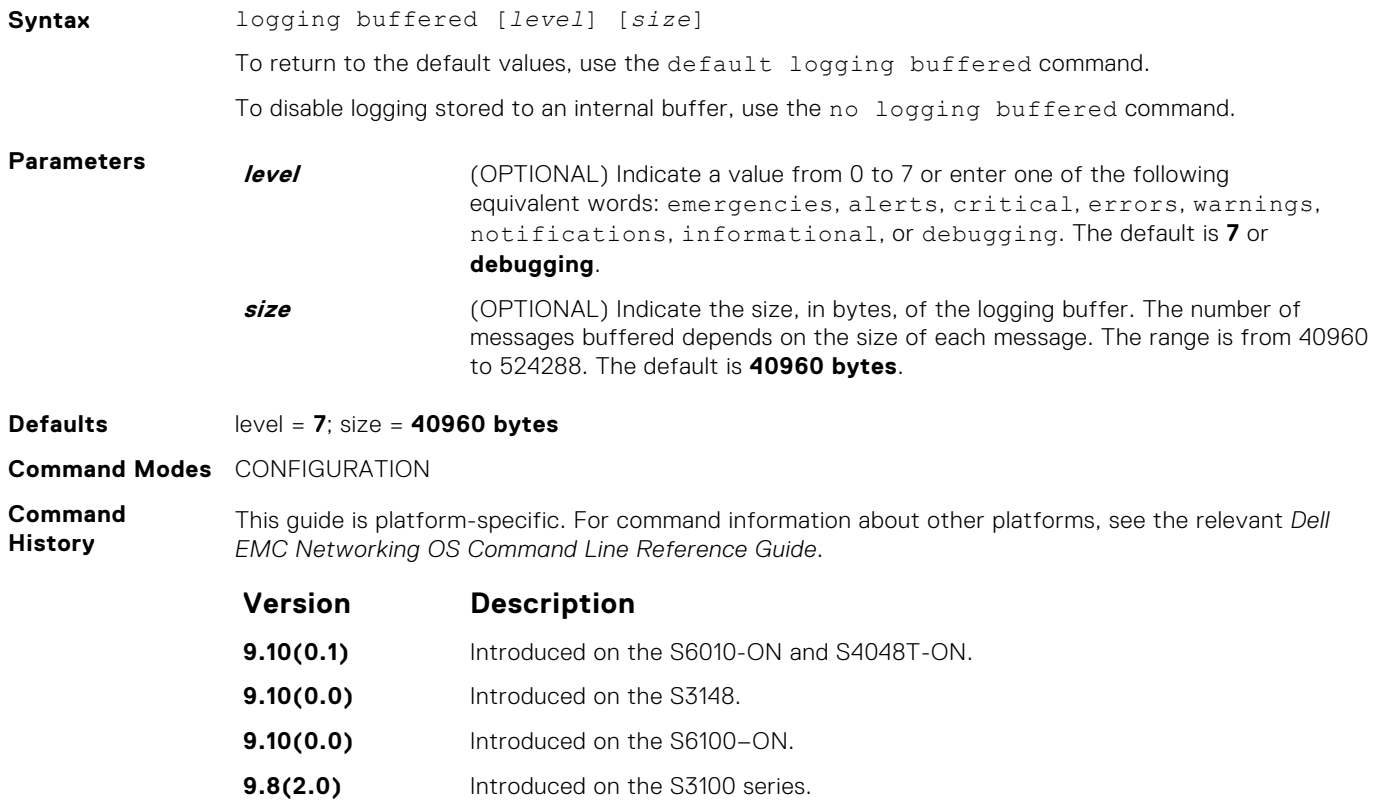

<span id="page-1489-0"></span>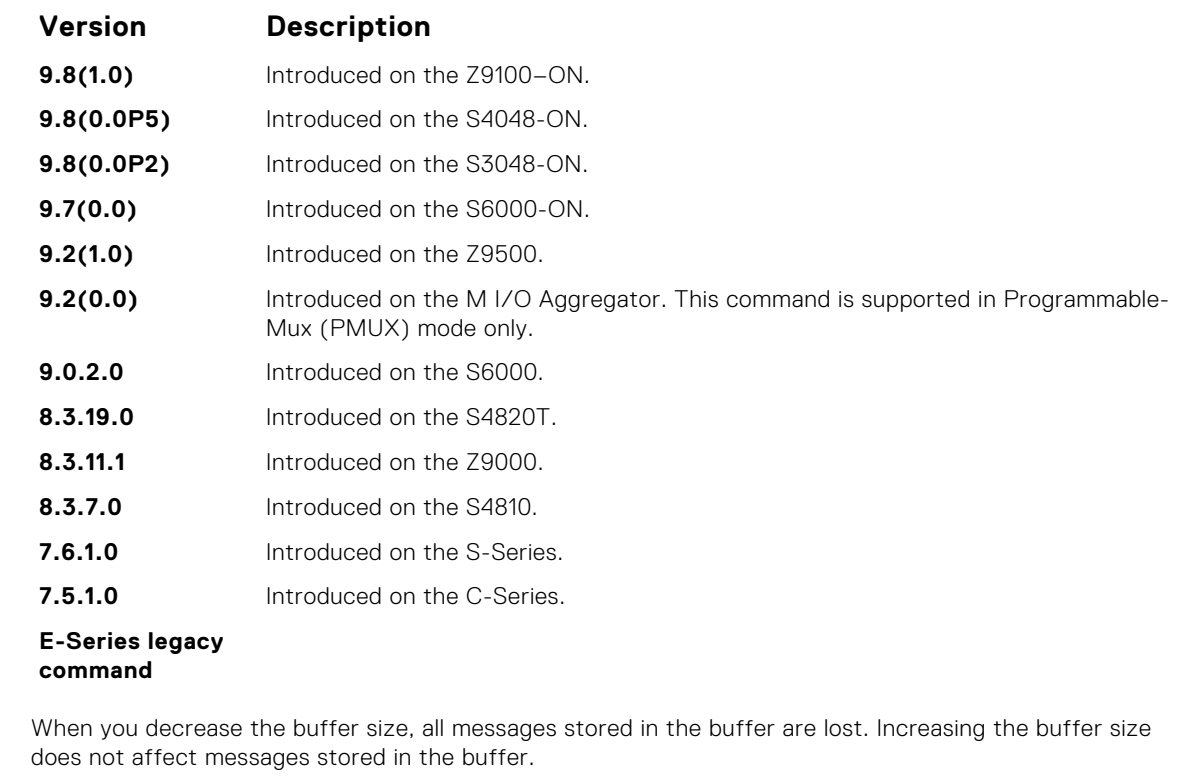

**Information Related Commands**

**Usage**

- [clear logging](#page-1483-0) clears the logging buffer.
- [default logging buffered](#page-1484-0) returns the logging buffered parameters to the default setting.
- [show logging](#page-1500-0) displays the logging setting and system messages in the internal buffer.

### **logging console**

Specify which messages are logged to the console.

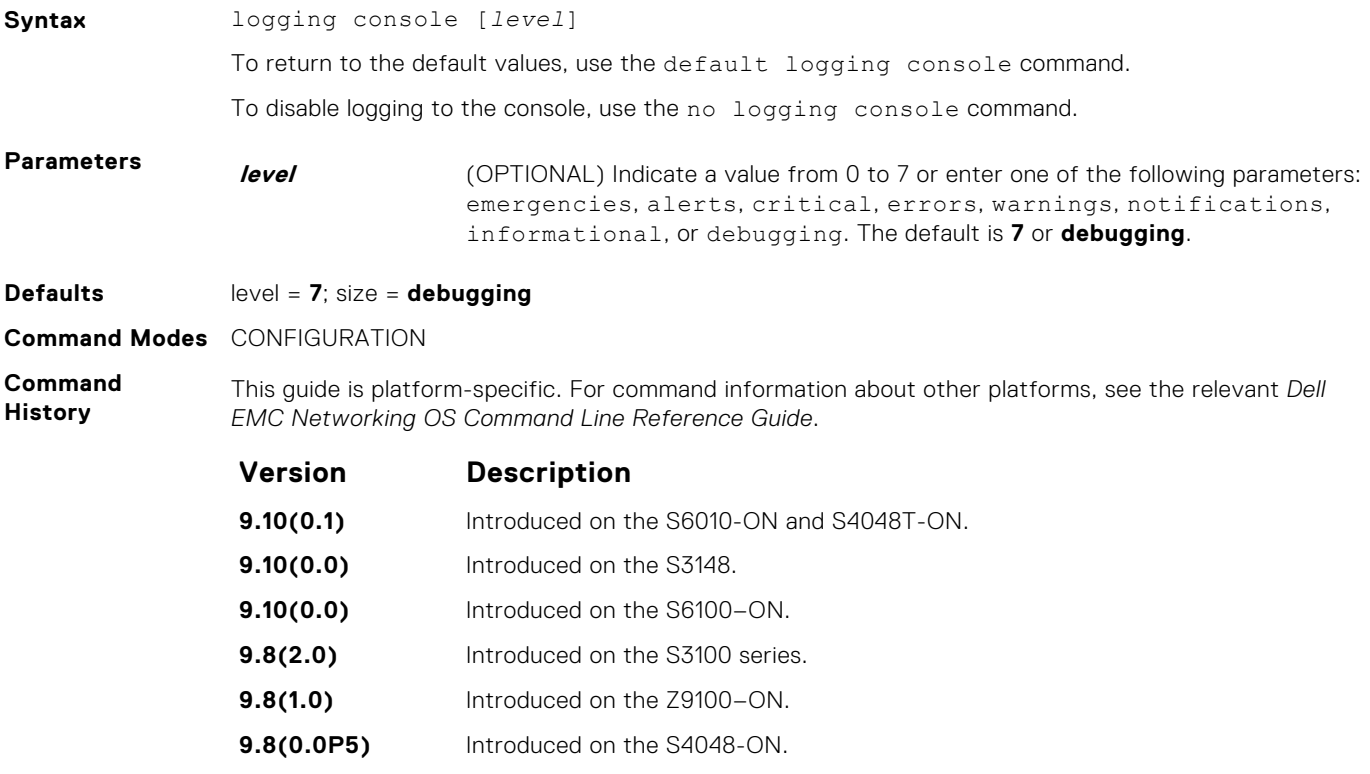

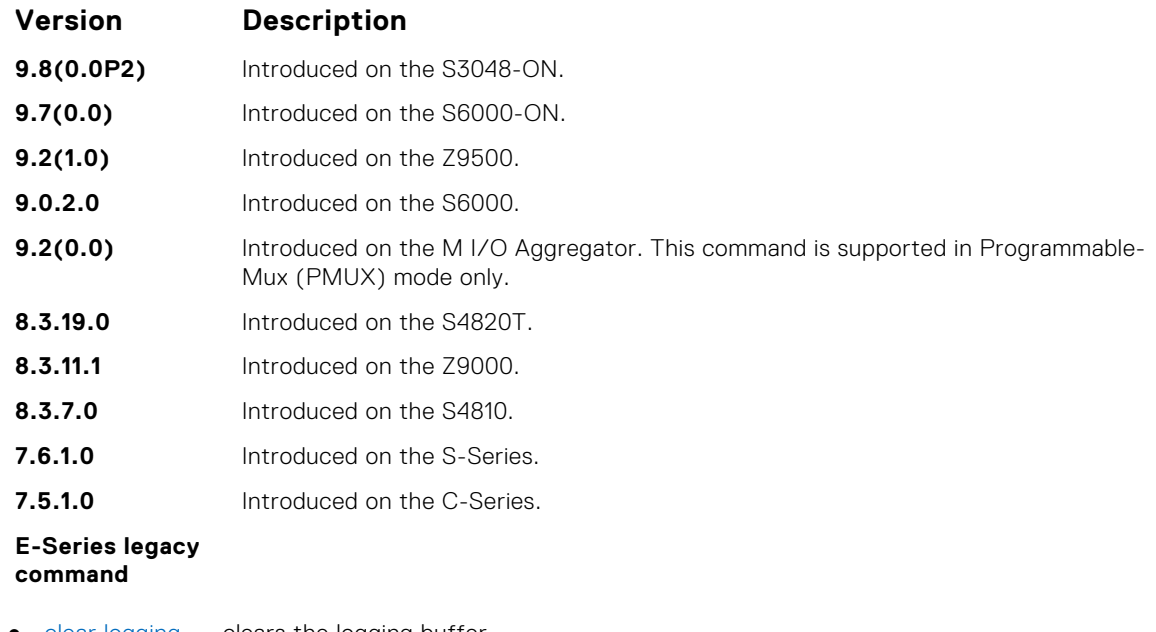

- **Related Commands**
- [clear logging](#page-1483-0) clears the logging buffer.
- [default logging console](#page-1485-0) returns the logging console parameters to the default setting.
- [show logging](#page-1500-0) displays the logging setting and system messages in the internal buffer.

#### **logging extended**

Logs security and audit events to a system log server.

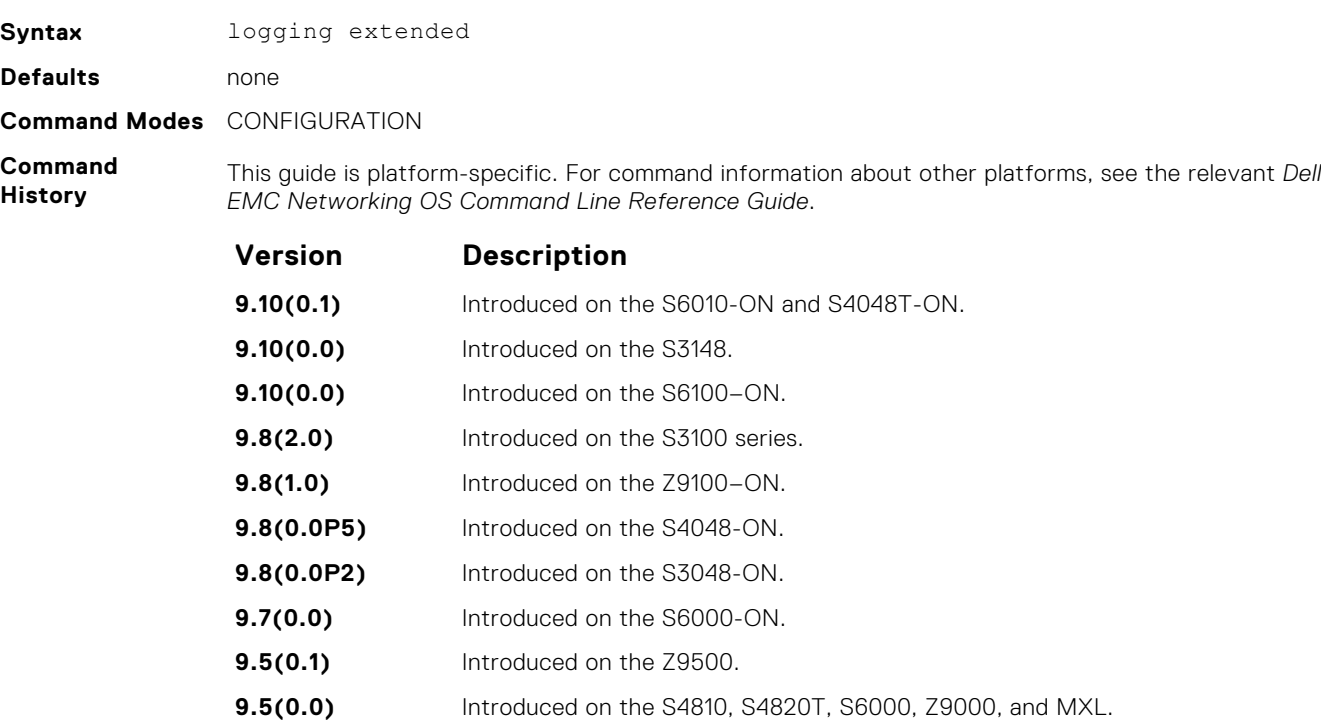

**Usage Information**

This command is available with or without RBAC enabled. When RBAC is enabled you can restrict access to audit and security logs based on the CLI sessions' user roles. If extended logging is disabled, you can only view system events, regardless of RBAC user role.

When you enabled RBAC and extended logging:

● Only the system administrator role can execute this command.

- The system administrator and system security administrator roles can view security events and system events.
- The system administrator role can view audit, security, and system events.
- The network administrator and network operator roles can view system events.

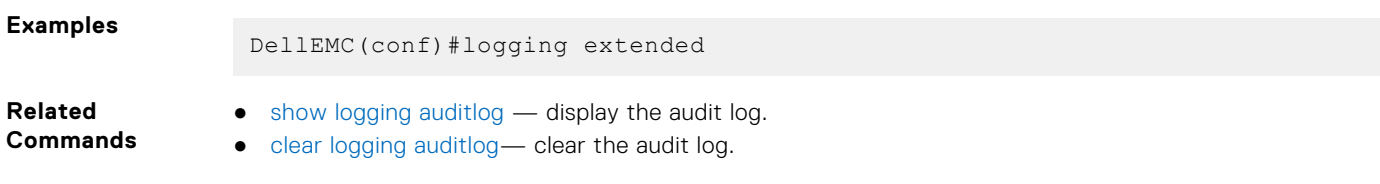

## **logging facility**

Configure the Syslog facility used for error messages sent to Syslog servers.

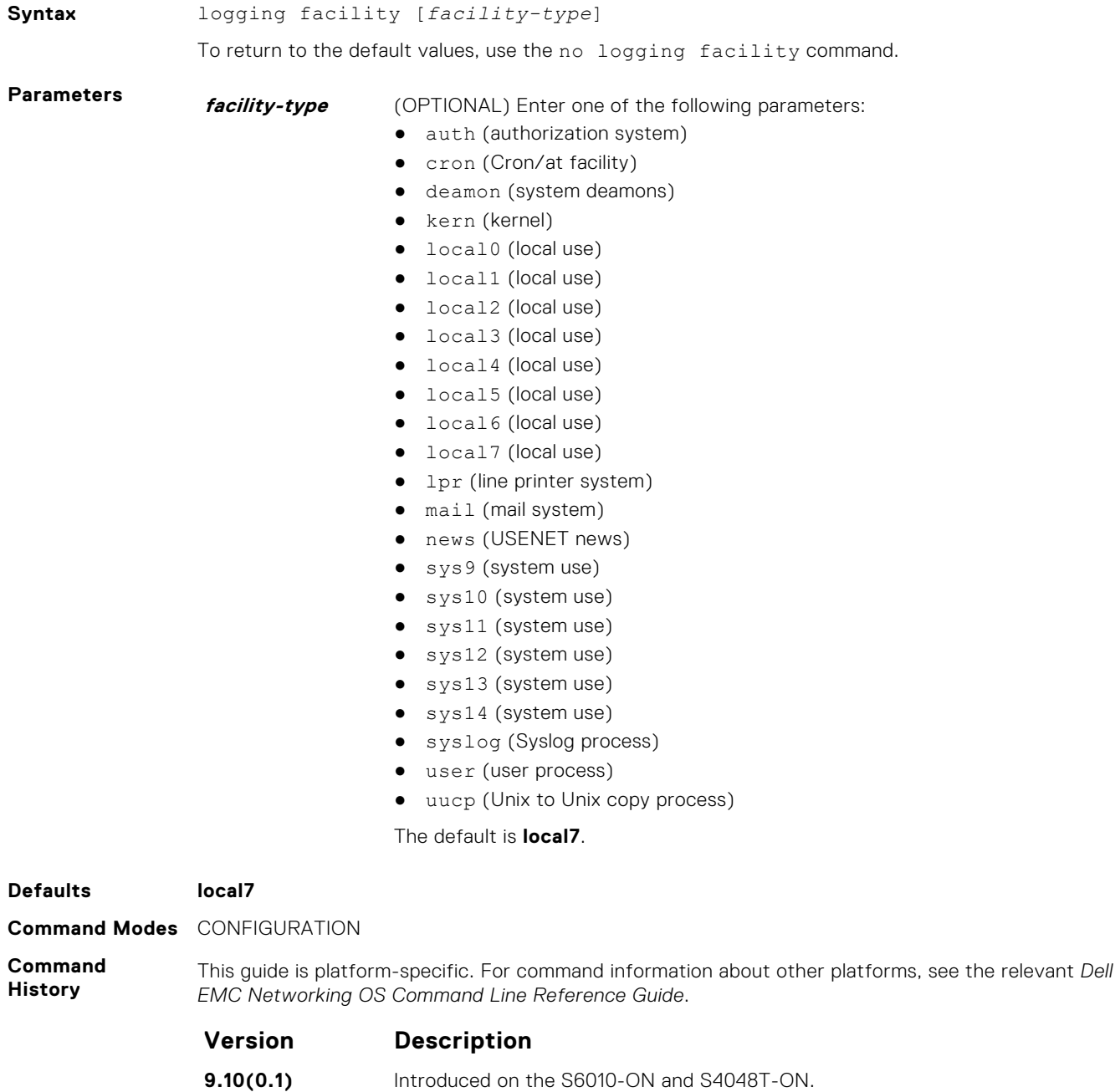

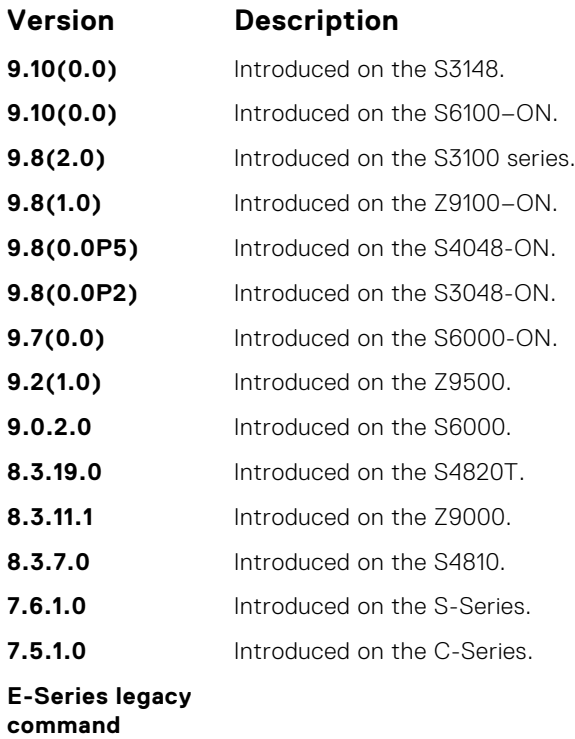

**Related Commands** ● [logging](#page-1487-0) — enables logging to a Syslog server ● [logging on](#page-1495-0) — enables logging.

## **logging history**

Specify which messages are logged to the history table of the switch and the SNMP network management station (if configured).

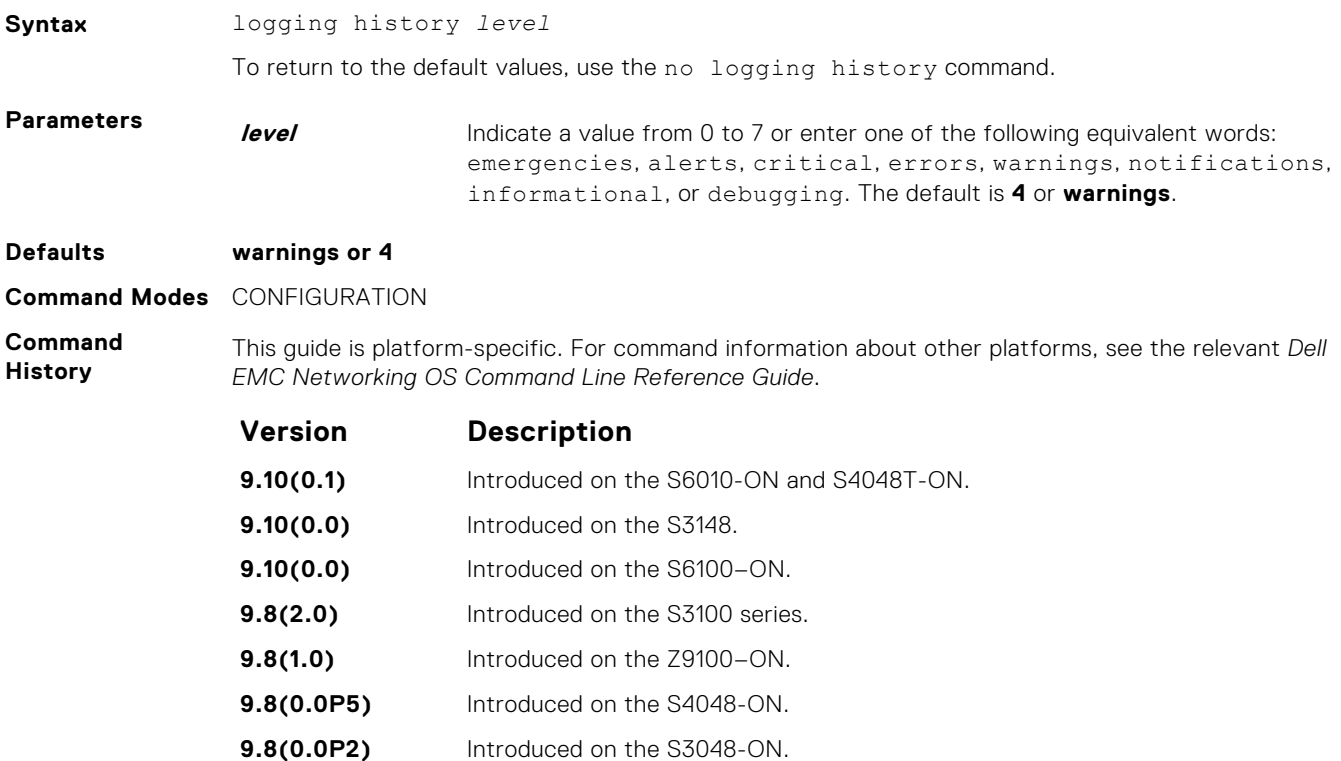

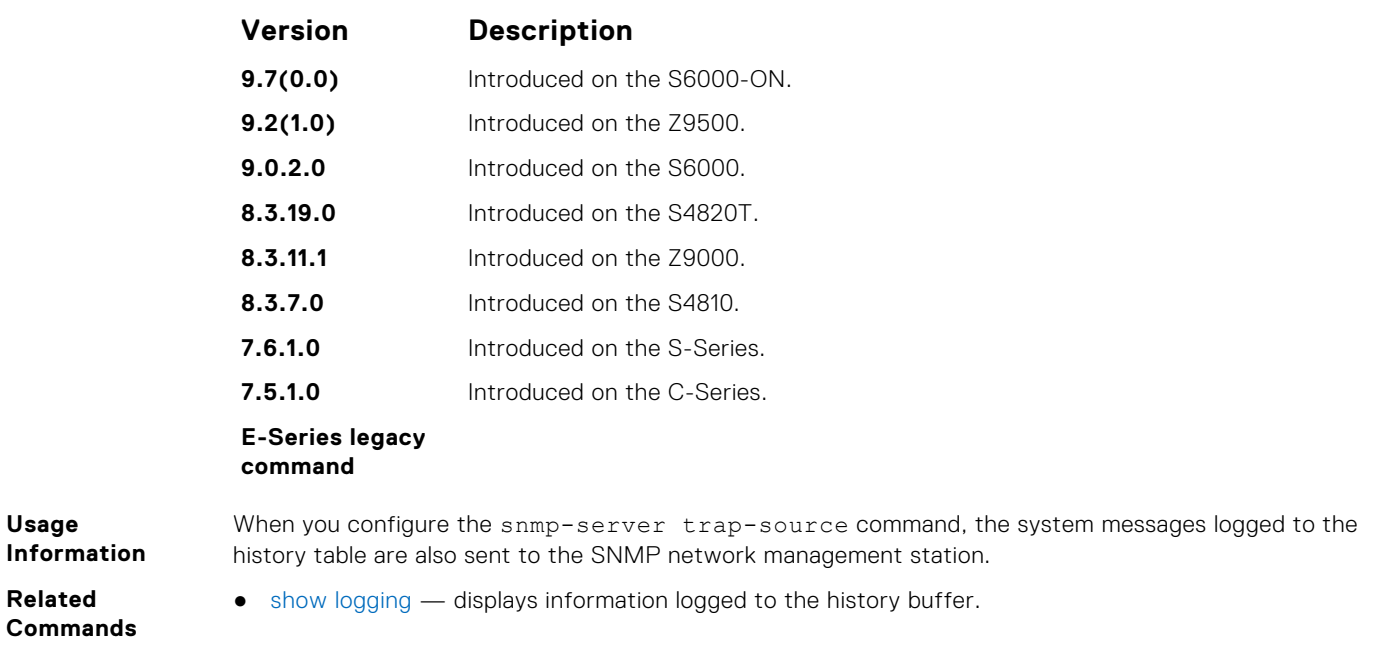

# **logging history size**

Specify the number of messages stored in the Dell EMC Networking logging history table.

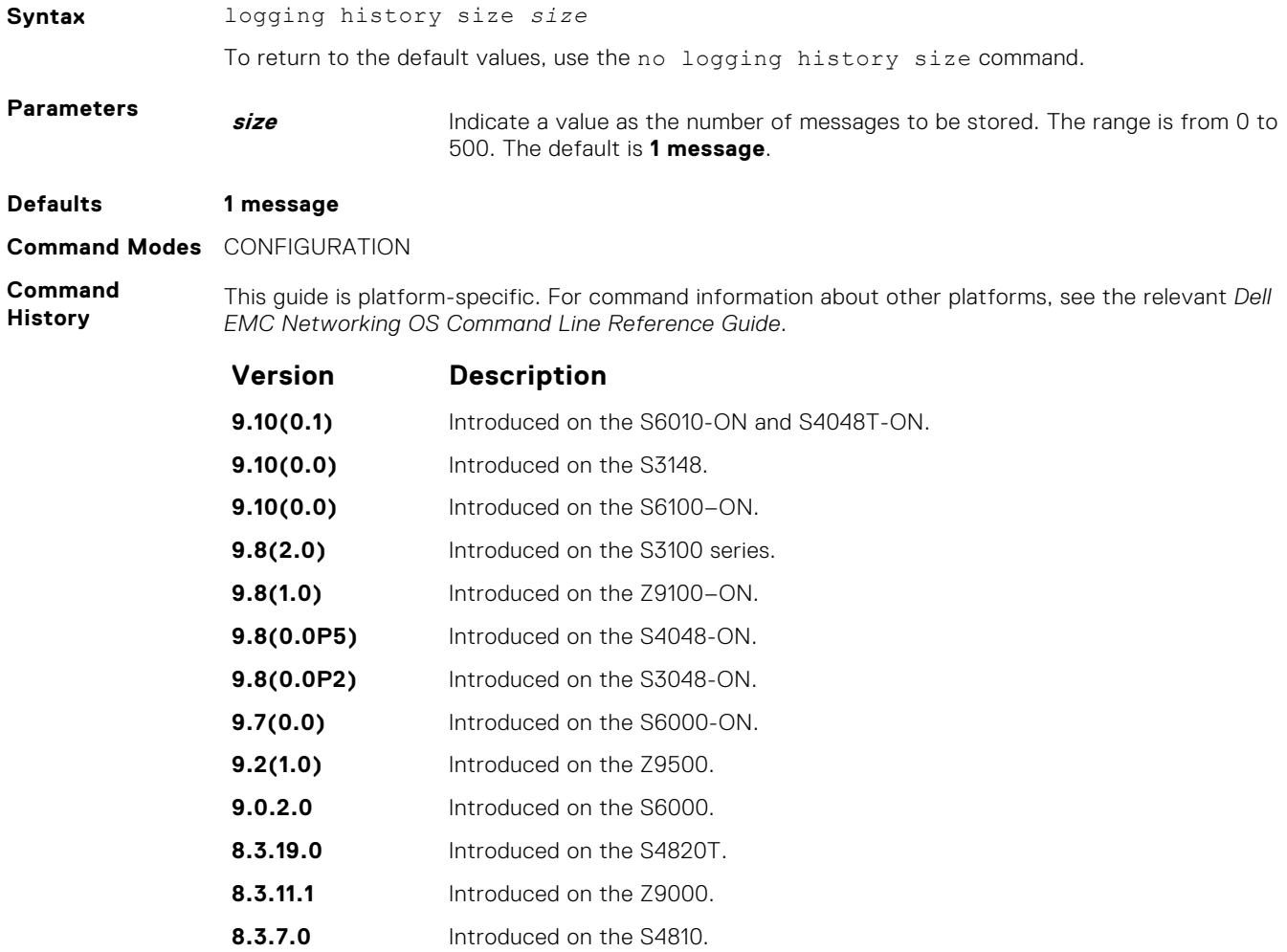

<span id="page-1494-0"></span>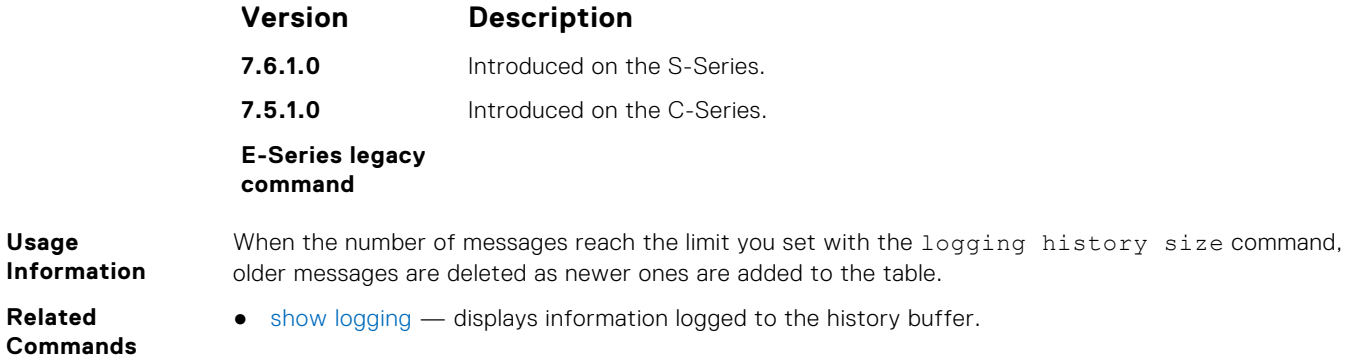

# **logging monitor**

Specify which messages are logged to Telnet applications.

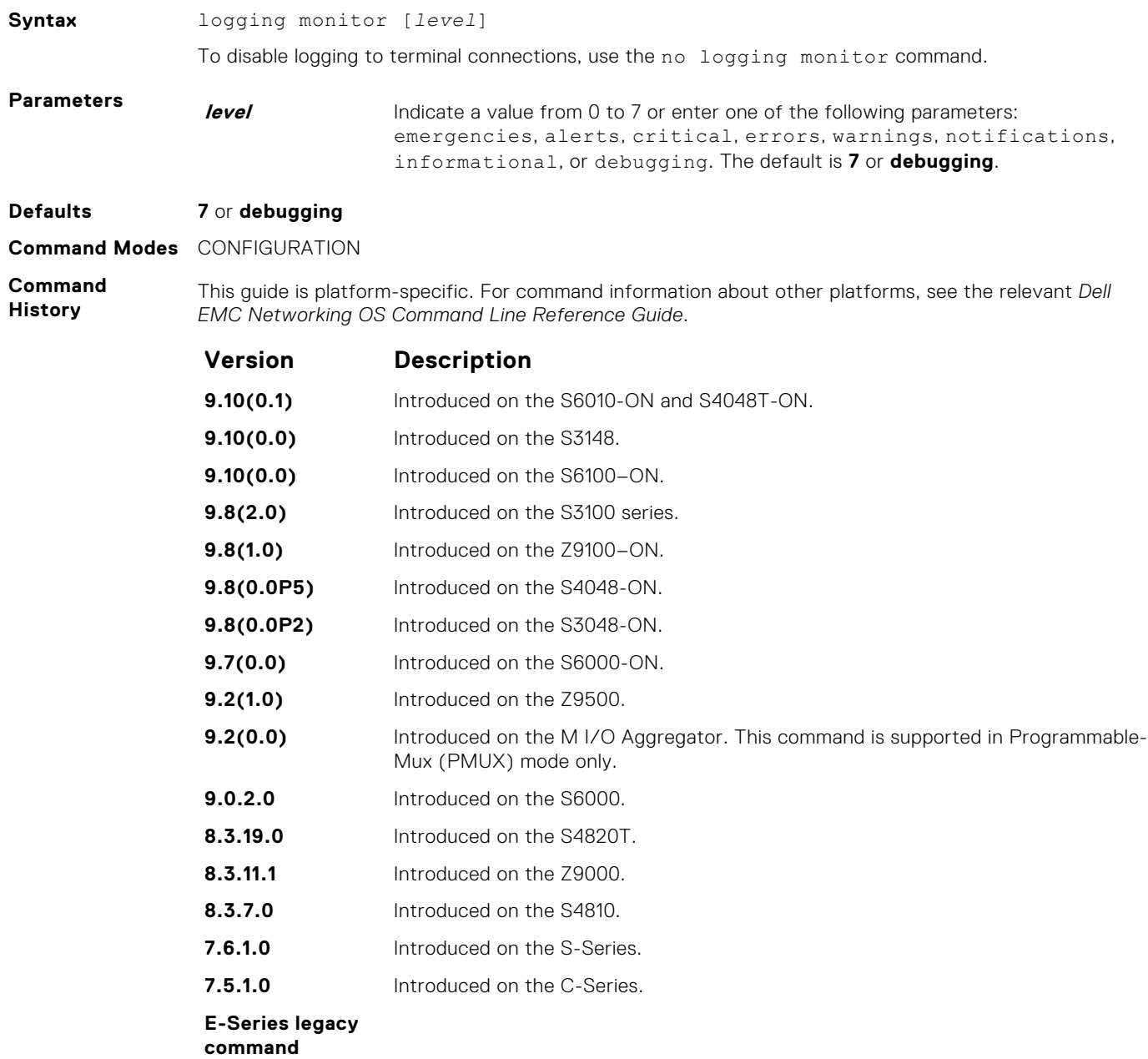

<span id="page-1495-0"></span>**Related Commands** ● [default logging monitor](#page-1485-0) — returns the logging monitor parameters to the default setting.

### **logging on**

Specify that debug or error messages are asynchronously logged to multiple destinations, such as the logging buffer, Syslog server, or terminal lines.

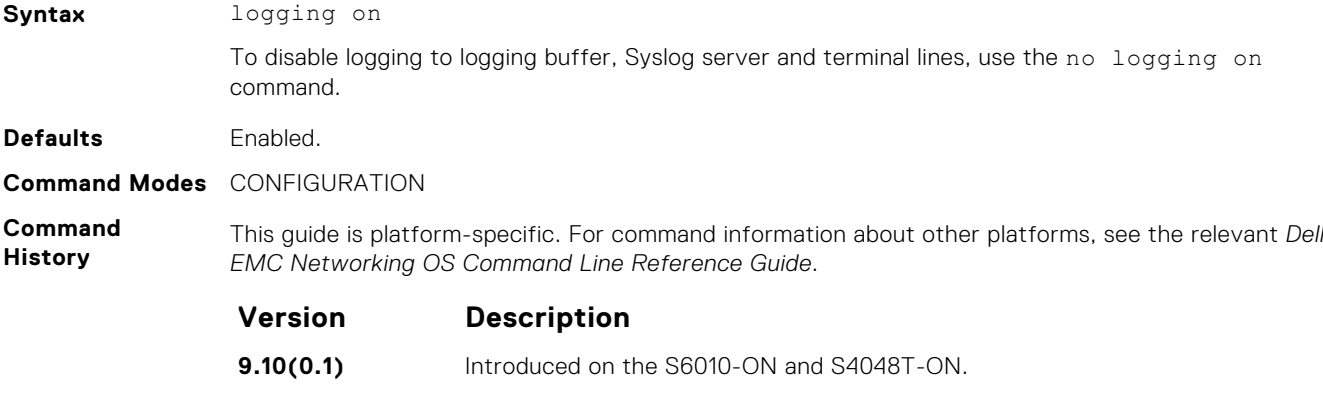

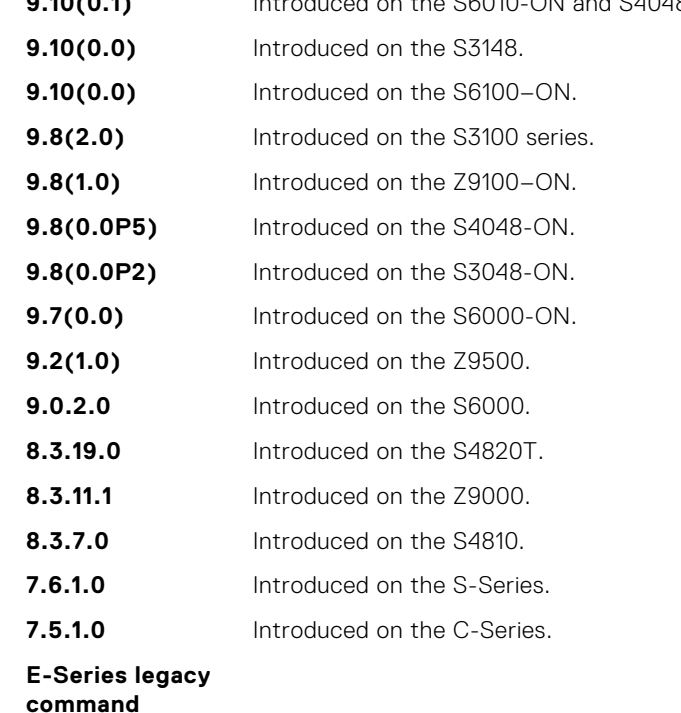

**Usage Information** When you use the no logging on command, messages are logged only to the console. **Related Commands** ● [logging](#page-1487-0) — enable logging to the Syslog server. ● [logging buffered](#page-1488-0) — set the logging buffered parameters. ● [logging console](#page-1489-0) — set the logging console parameters.

• [logging monitor](#page-1494-0) — set the logging parameters for the terminal connections.

#### **logging source-interface**

Specify that the IP address of an interface is the source IP address of Syslog packets sent to the Syslog server.

**Syntax** logging source-interface *interface*

To disable this command and return to the default setting, use the no logging source-interface command.

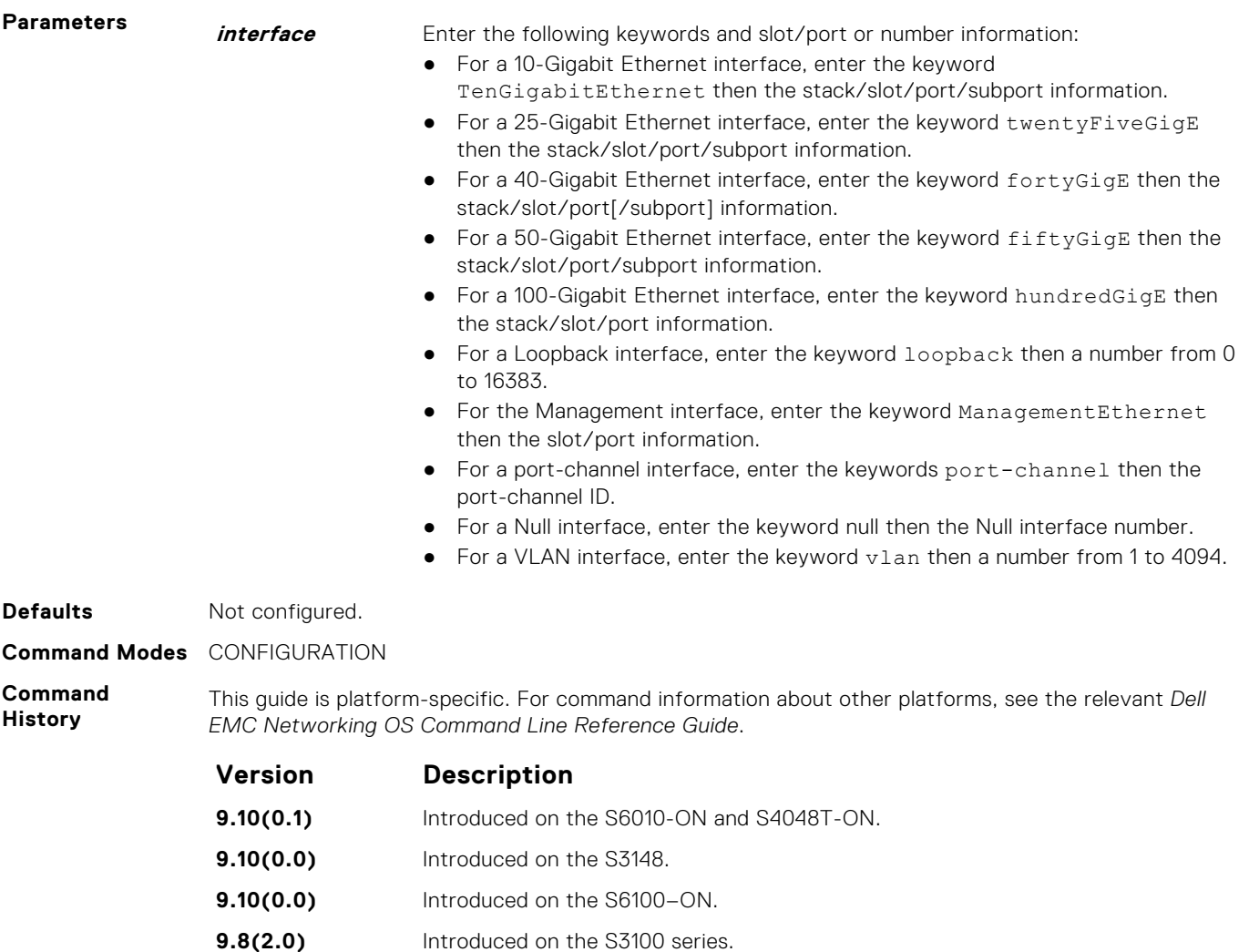

- **9.8(1.0)** Introduced on the Z9100–ON.
- **9.8(0.0P5)** Introduced on the S4048-ON. **9.8(0.0P2)** Introduced on the S3048-ON.
- **9.7(0.0)** Introduced on the S6000-ON.
- **9.2(1.0)** Introduced on the Z9500.
- **9.2(0.0)** Introduced on the M I/O Aggregator. This command is supported in Programmable-Mux (PMUX) mode only.
- **9.0.2.0** Introduced on the S6000.
- **8.3.19.0** Introduced on the S4820T.
- **8.3.11.1** Introduced on the Z9000.
- **8.3.7.0** Introduced on the S4810.
- **8.5.1.0** Added support for 4-port 40G line cards on the E-Series.
- **7.6.1.0** Introduced on the S-Series.
- **7.5.1.0** Introduced on the C-Series.

**E-Series legacy**

**command**

**Usage Information** Syslog messages contain the IP address of the interface used to egress the router. By configuring the logging source-interface command, the Syslog packets contain the IP address of the interface configured.

**Related Commands** ● [logging](#page-1487-0) — enables logging to the Syslog server.

### **logging synchronous**

Synchronize unsolicited messages and Dell EMC Networking OS output.

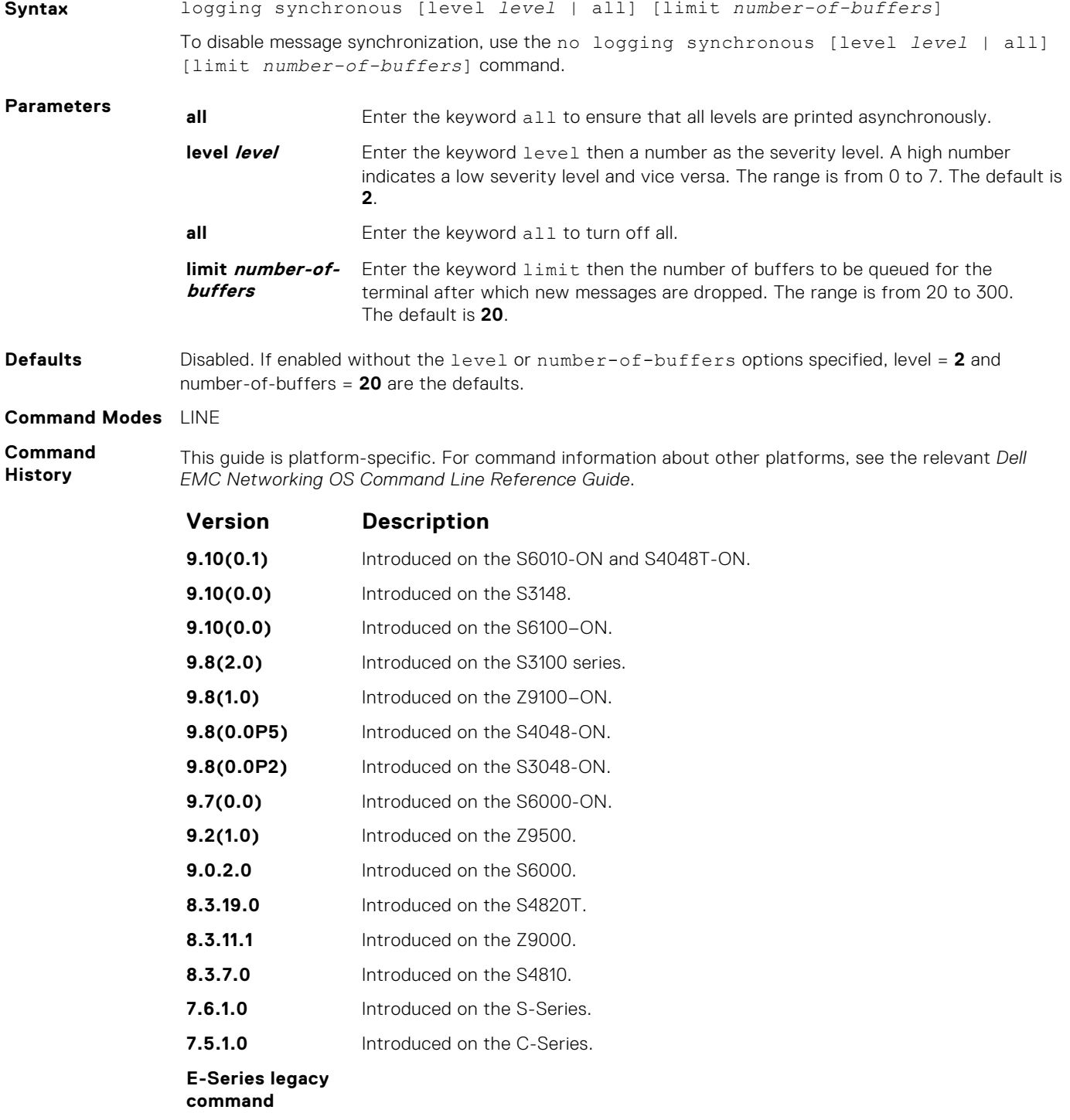

<span id="page-1498-0"></span>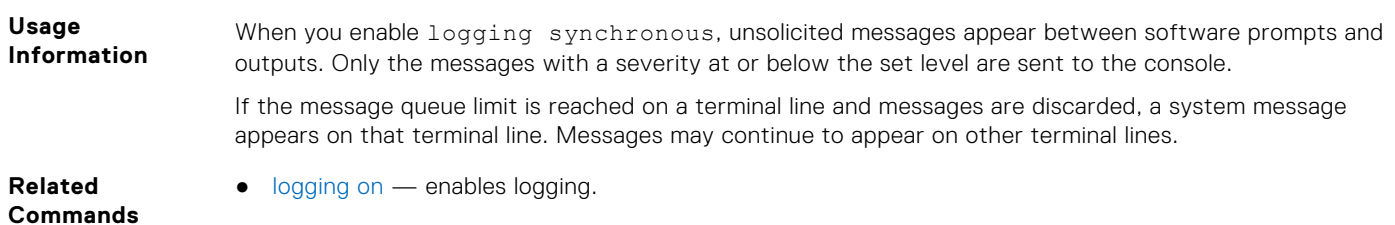

# **logging trap**

Specify which messages are logged to the Syslog server based the message severity.

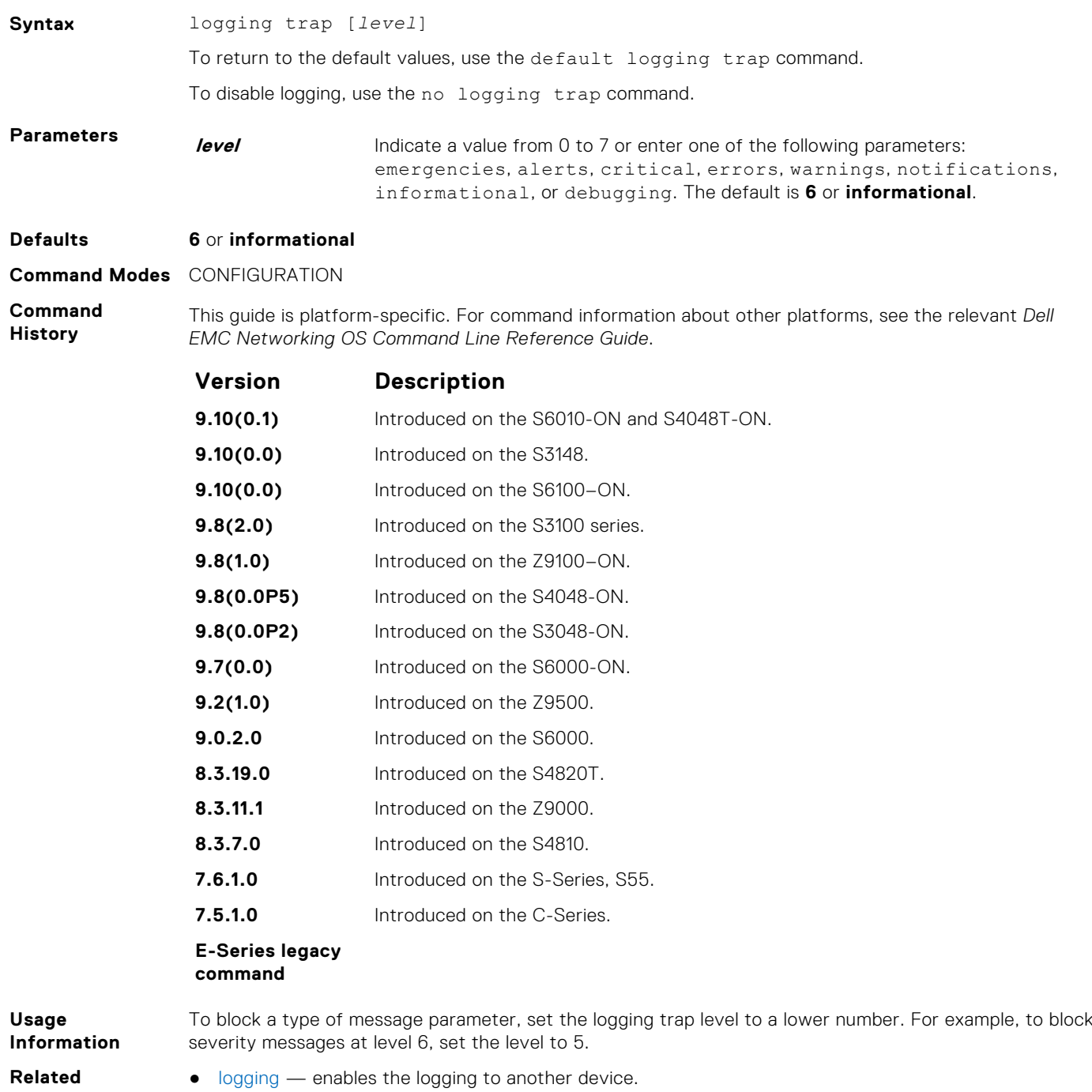

- **Commands**
- [logging on](#page-1495-0)  enables logging.

# <span id="page-1499-0"></span>**logging version**

Displays syslog messages in a RFC 3164 or RFC 5424 format.

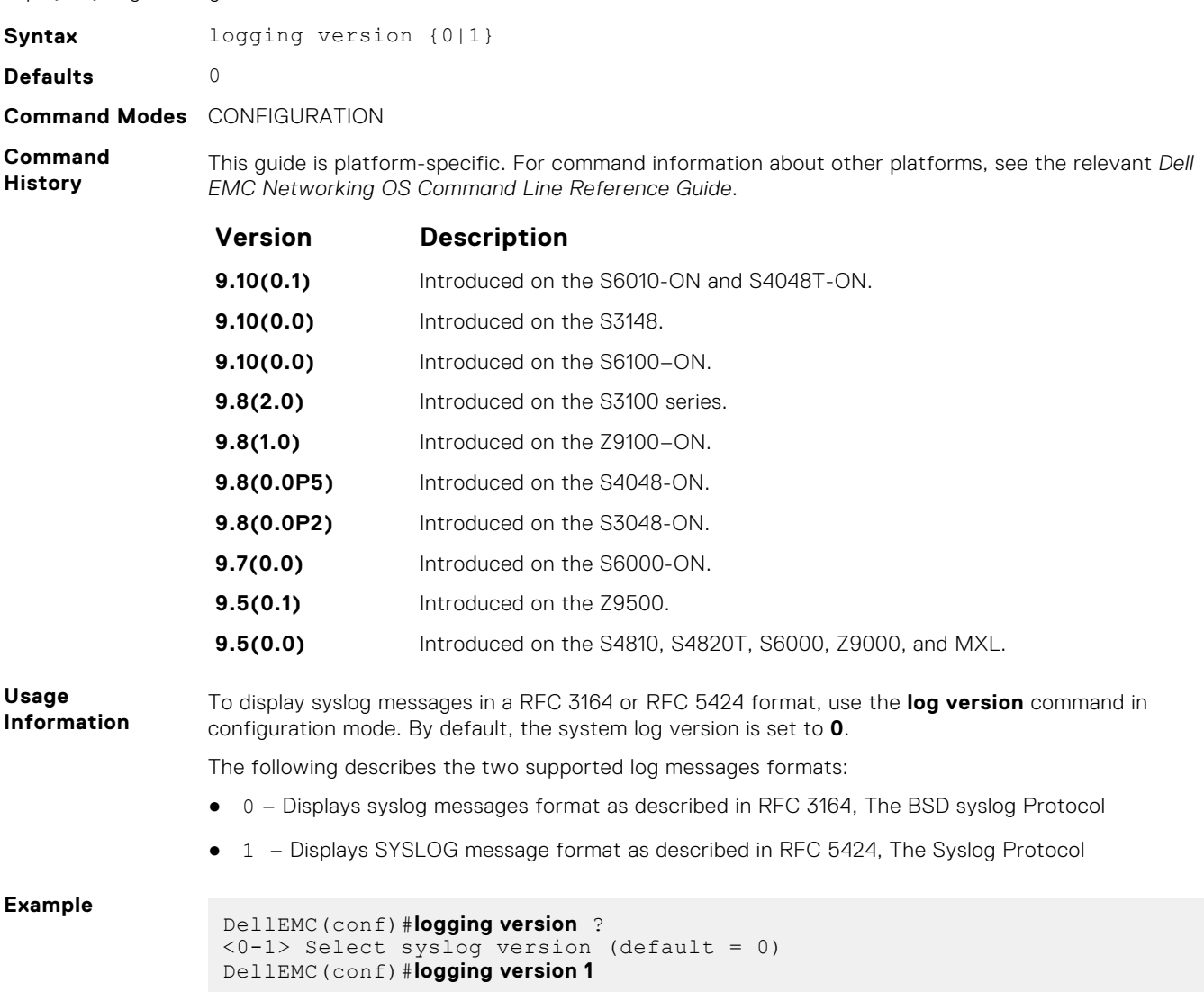

# **show logging auditlog**

Displays an audit log.

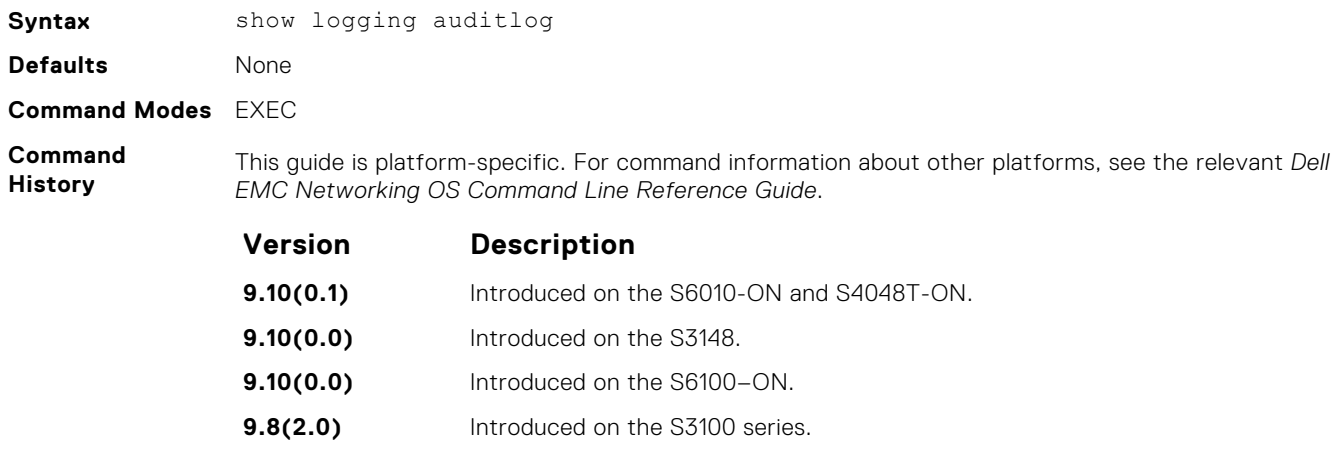

<span id="page-1500-0"></span>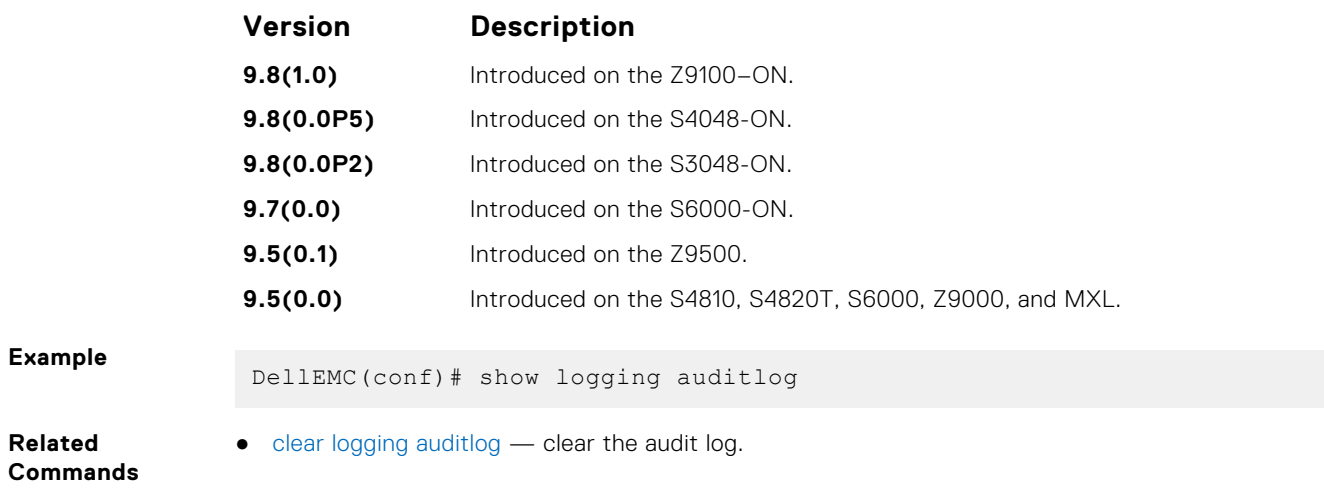

## **show logging**

Display the logging settings and system messages logged to the internal buffer of the switch.

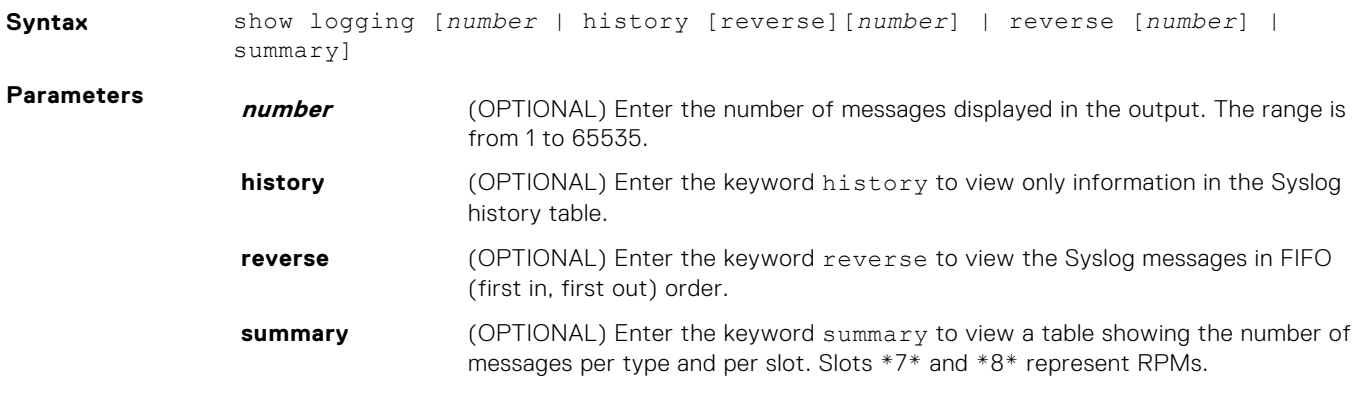

**Command Modes** ● EXEC

● EXEC Privilege

**Command History**

This guide is platform-specific. For command information about other platforms, see the relevant *Dell EMC Networking OS Command Line Reference Guide*.

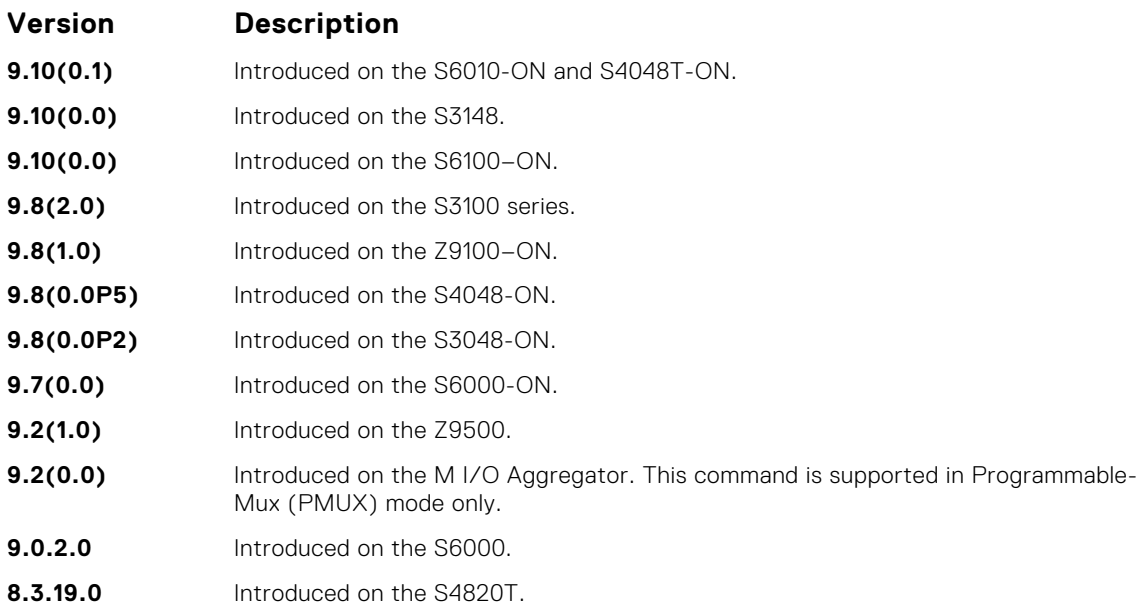

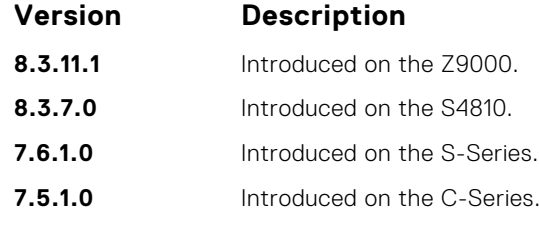

**E-Series legacy command**

**Example (Partial)**

DellEMC#show logging Syslog logging: enabled Console logging: level debugging Monitor logging: level debugging Buffer logging: level debugging, 5604 Messages Logged, Size (524288 bytes) Trap logging: level informational Oct 8 09:25:37: %RPM1:RP1 %BGP-5-ADJCHANGE: Connection with neighbor 223.80.255.254 closed. Hold time expired Oct 8 09:25:38: %RPM1:RP1 %BGP-5-ADJCHANGE: Neighbor 192.200.13.2 Up Oct 8 09:25:38: %RPM1:RP1 %BGP-5-ADJCHANGE: Neighbor 192.1.1.13 Up Oct 8 09:25:38: %RPM1:RP1 %BGP-5-ADJCHANGE: Neighbor 1.1.14.2 Up Oct 8 09:25:38: %RPM1:RP1 %BGP-5-ADJCHANGE: Neighbor 192.1.1.14 Up Oct 8 09:25:38: %RPM1:RP1 %BGP-5-ADJCHANGE: Neighbor 1.1.11.2 Up Oct 8 09:25:38: %RPM1:RP1 %BGP-5-ADJCHANGE: Neighbor 192.1.1.5 Up Oct 8 09:25:38: %RPM1:RP1 %BGP-5-ADJCHANGE: Neighbor 192.4.1.3 Up Oct 8 09:25:38: %RPM1:RP1 %BGP-5-ADJCHANGE: Neighbor 192.1.1.4 Up Oct 8 09:25:38: %RPM1:RP1 %BGP-5-ADJCHANGE: Neighbor 192.1.1.6 Up Oct 8 09:25:38: %RPM1:RP1 %BGP-5-ADJCHANGE: Neighbor 192.1.1.12 Up Oct 8 09:25:38: %RPM1:RP1 %BGP-5-ADJCHANGE: Neighbor 192.1.1.15 Up Oct 8 09:25:38: %RPM1:RP1 %BGP-5-ADJCHANGE: Neighbor 192.1.1.3 Up Oct 8 09:25:38: %RPM1:RP1 %BGP-5-ADJCHANGE: Neighbor 192.200.12.2 Up Oct 8 09:25:38: %RPM1:RP1 %BGP-5-ADJCHANGE: Neighbor 1.1.10.2 Up Oct 8 09:25:38: %RPM1:RP1 %BGP-5-ADJCHANGE: Session closed by neighbor 1.1.10.2 (Hold time expired) Oct 8 09:25:38: %RPM1:RP1 %BGP-5-ADJCHANGE: Neighbor 192.200.14.7 Up Oct 8 09:26:25: %RPM1:RP1 %BGP-5-ADJCHANGE: Connection with neighbor 1.1.11.2 closed. Neighbor recycled Oct 8 09:26:25: %RPM1:RP1 %BGP-5-ADJCHANGE: Connection with neighbor 1.1.14.2 closed. Neighbor recycled  $--M$ ore--

**Example**

**(History)** DellEMC#show logging history Syslog History Table: 1 maximum table entries, saving level Warnings or higher SNMP notifications not Enabled %RPM:0:0 %CHMGR-2-LINECARDDOWN - Line card 3 down - IPC timeout DellEMC#

#### **show logging driverlog stack-unit**

Display the driver log for the specified hardware component.

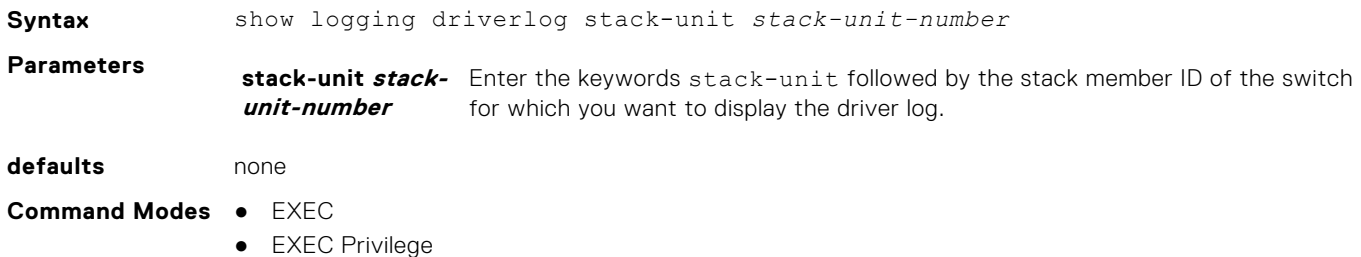

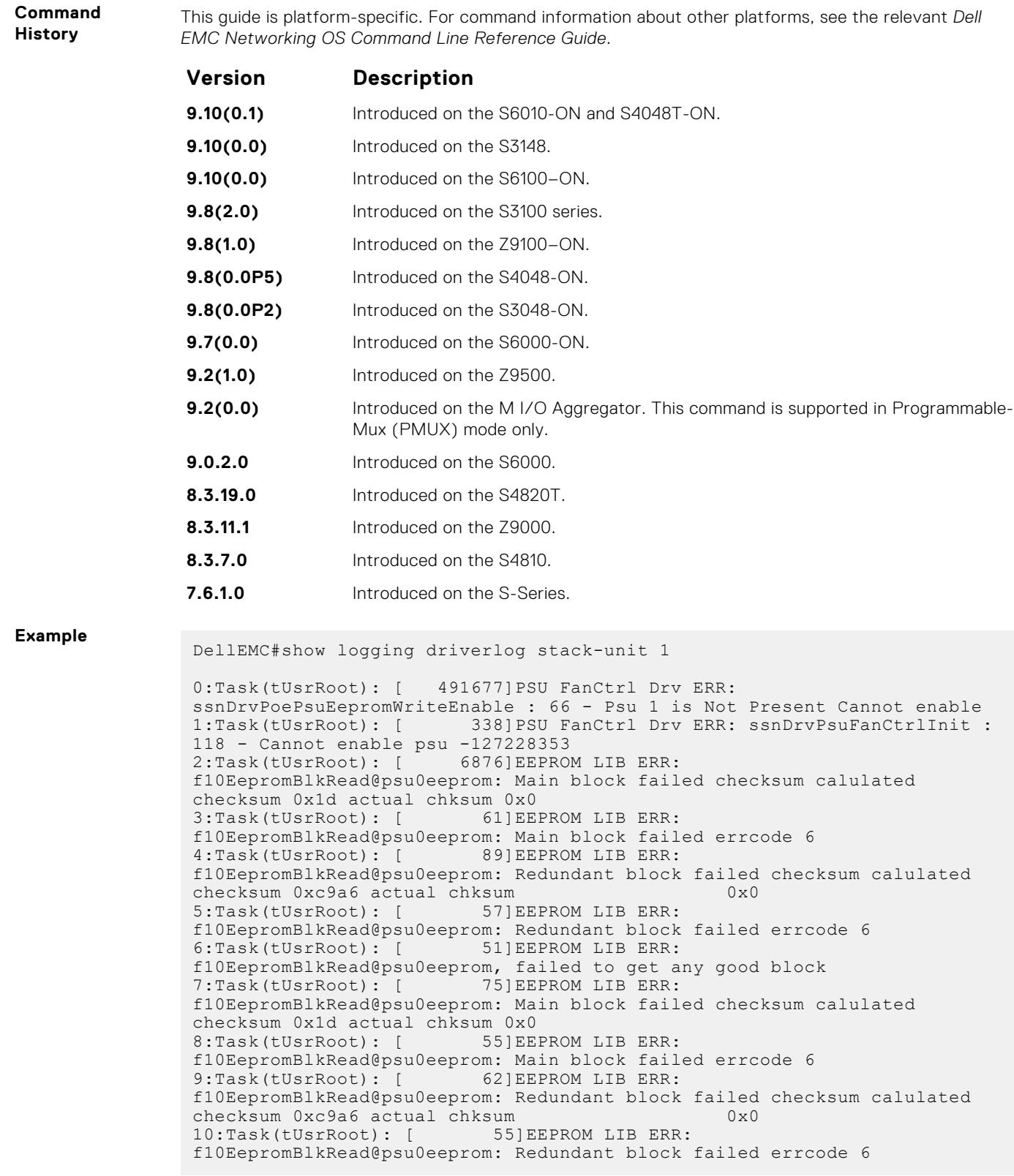

**Usage Information** This command displays internal software driver information, which may be useful during troubleshooting switch initialization errors, such as a downed Port-Pipe.

### <span id="page-1503-0"></span>**terminal monitor**

Configure the Dell EMC Networking OS to display messages on the monitor/terminal.

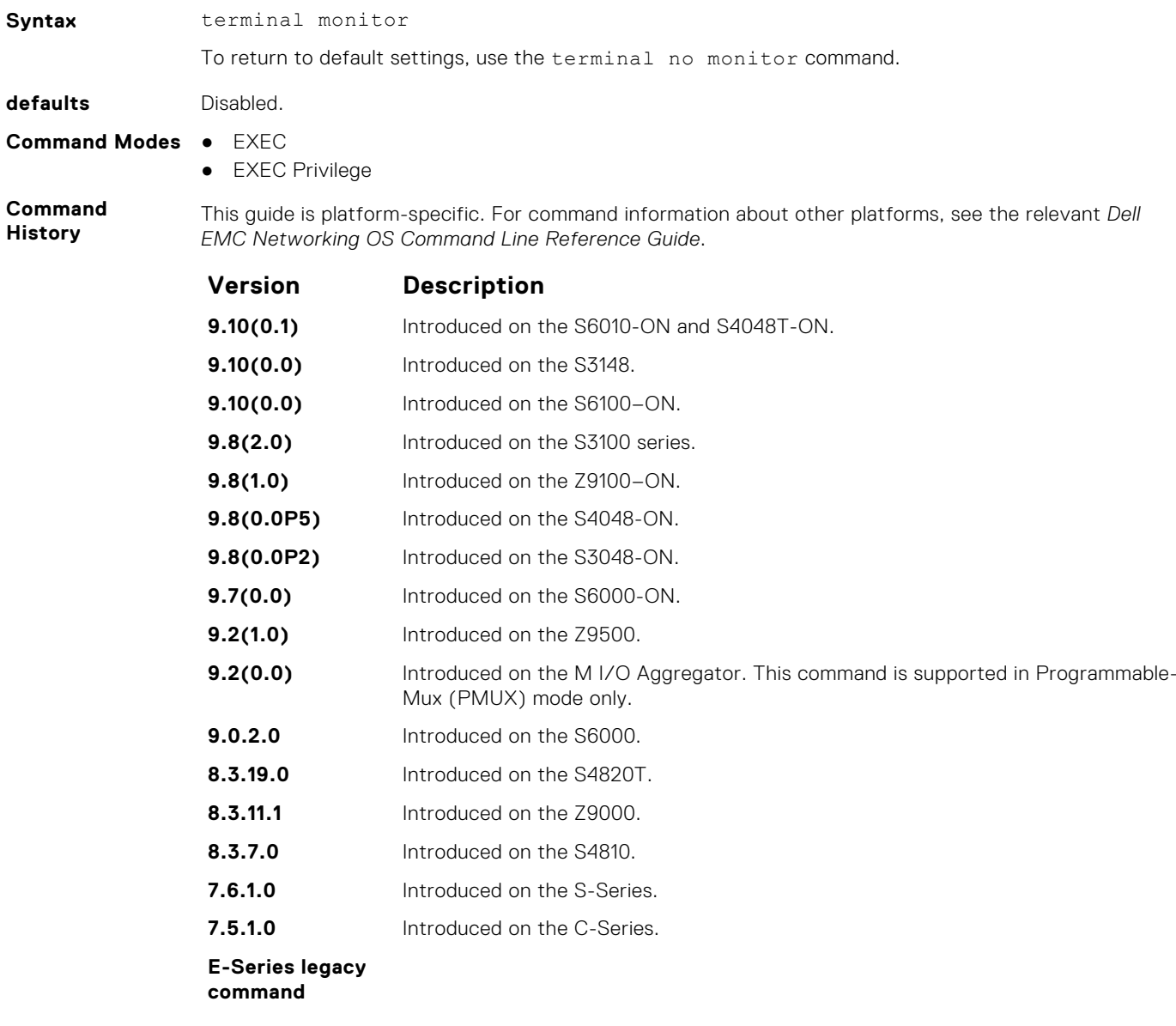

**Related**

● [logging monitor](#page-1494-0) — set the logging parameters on the monitor/terminal.

**Commands**

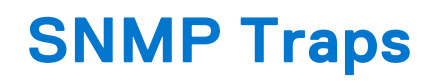

This section lists the traps sent by the Dell EMC Networking OS. Each trap is listed by the fields Trap Type, Trap Name, Object Name, and MIB file.

#### **Table 8. SNMP Trap List**

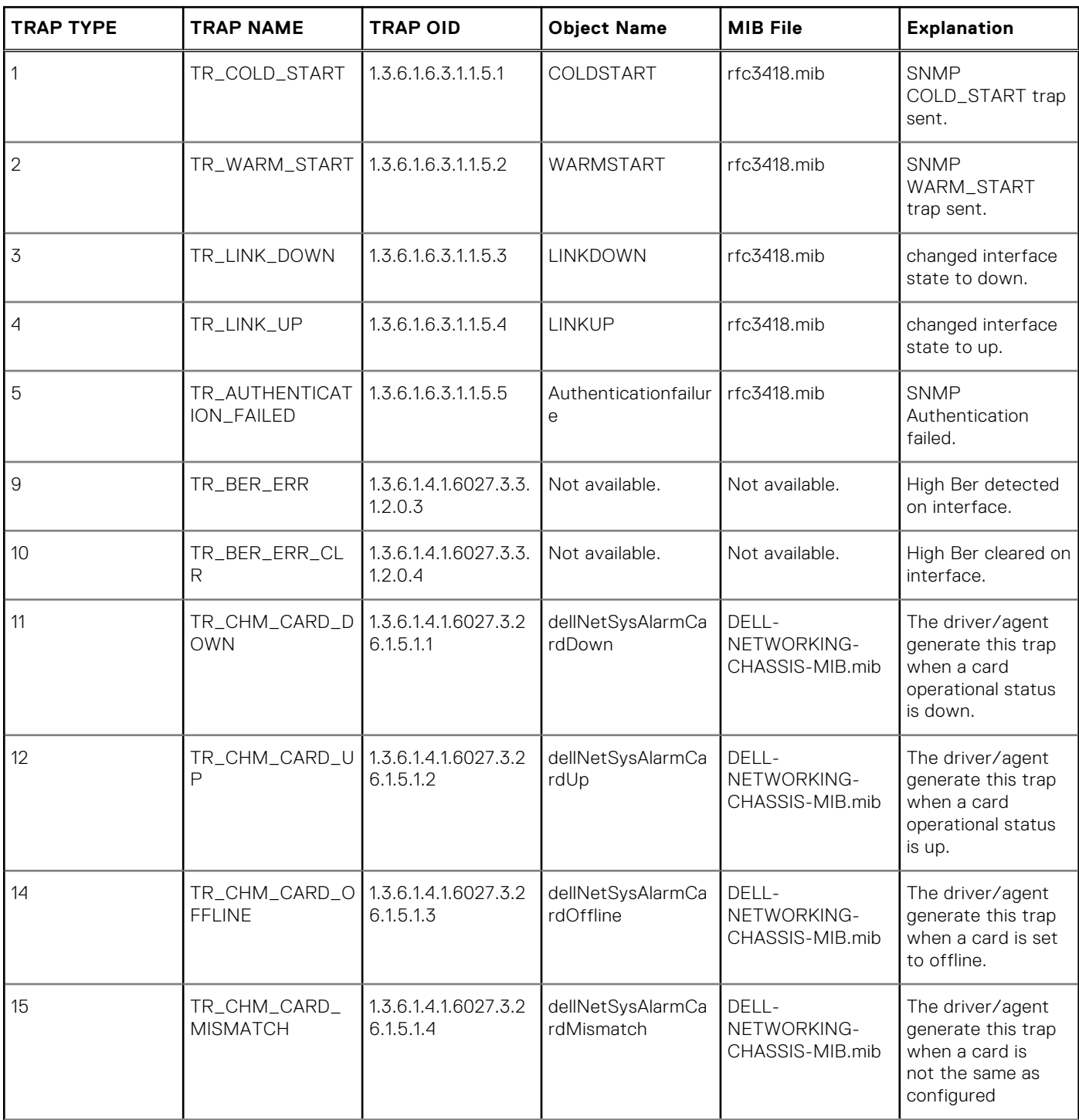

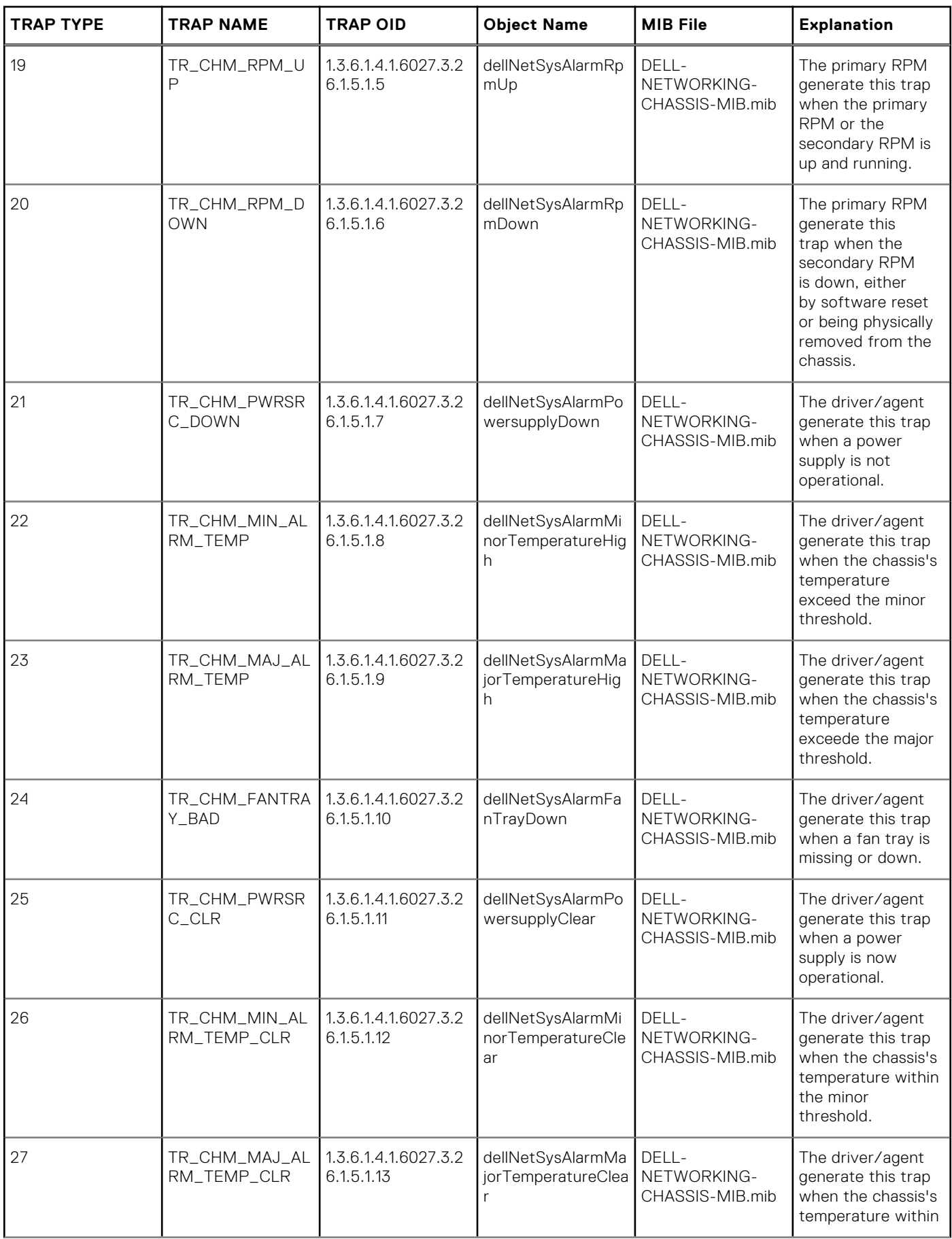

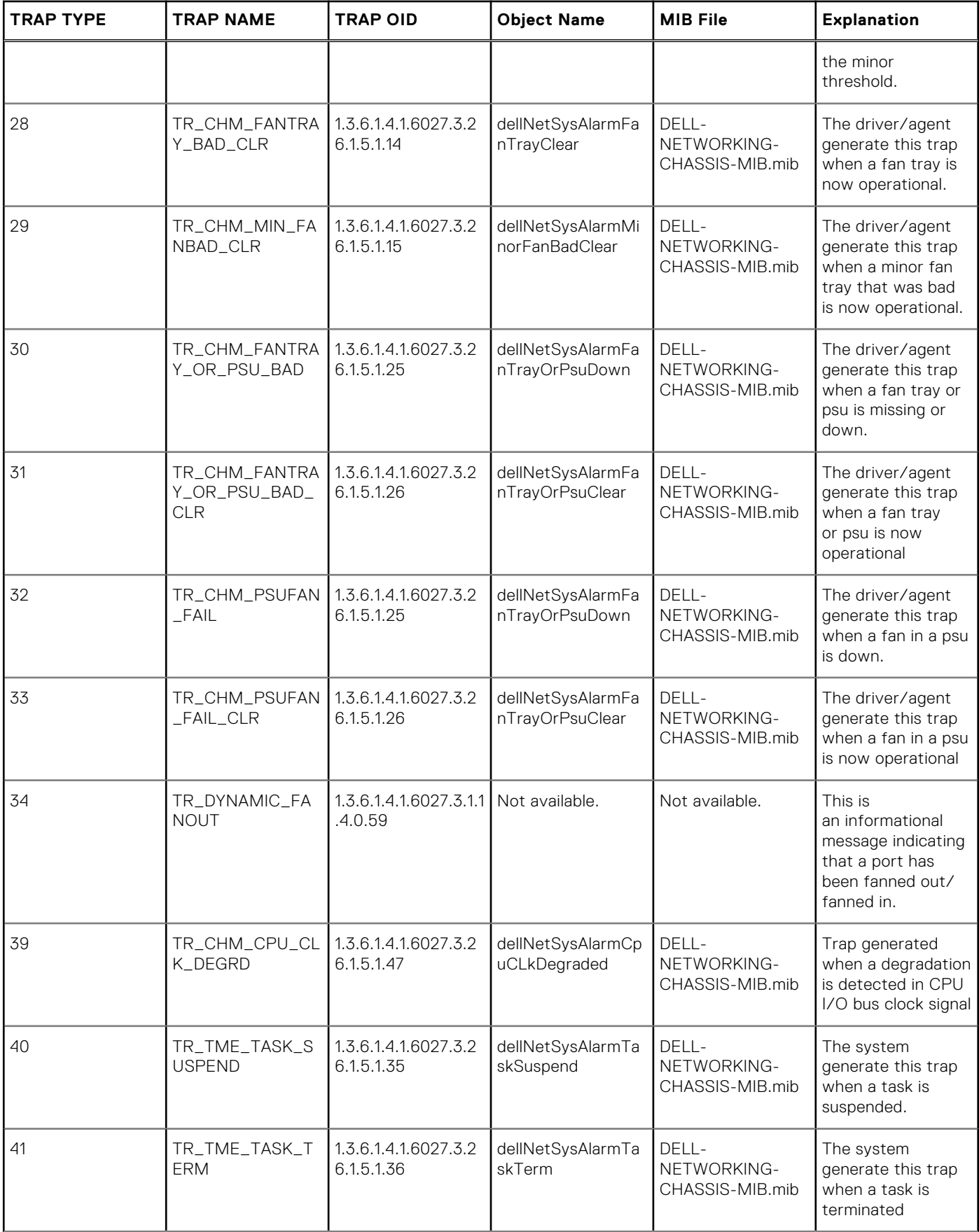

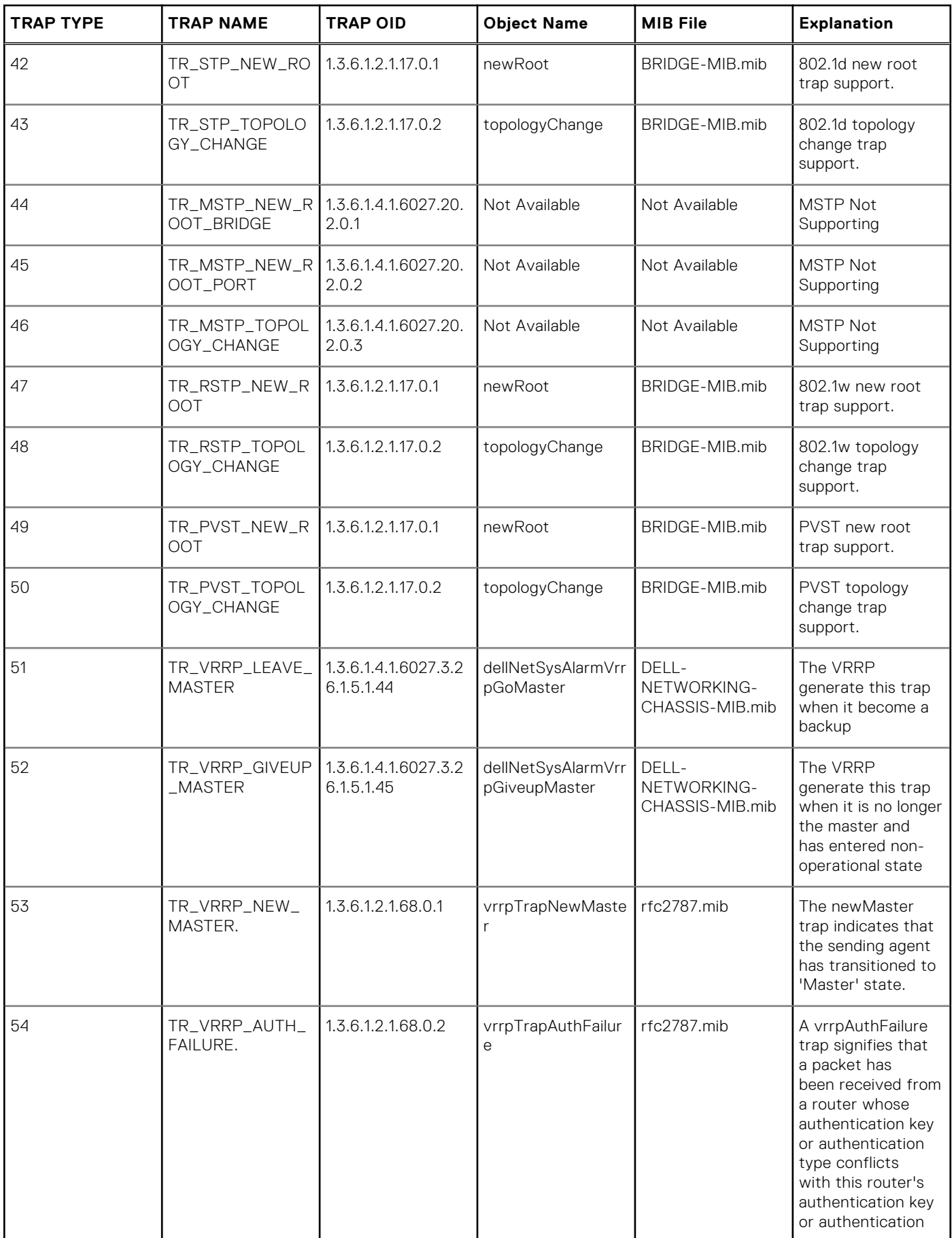

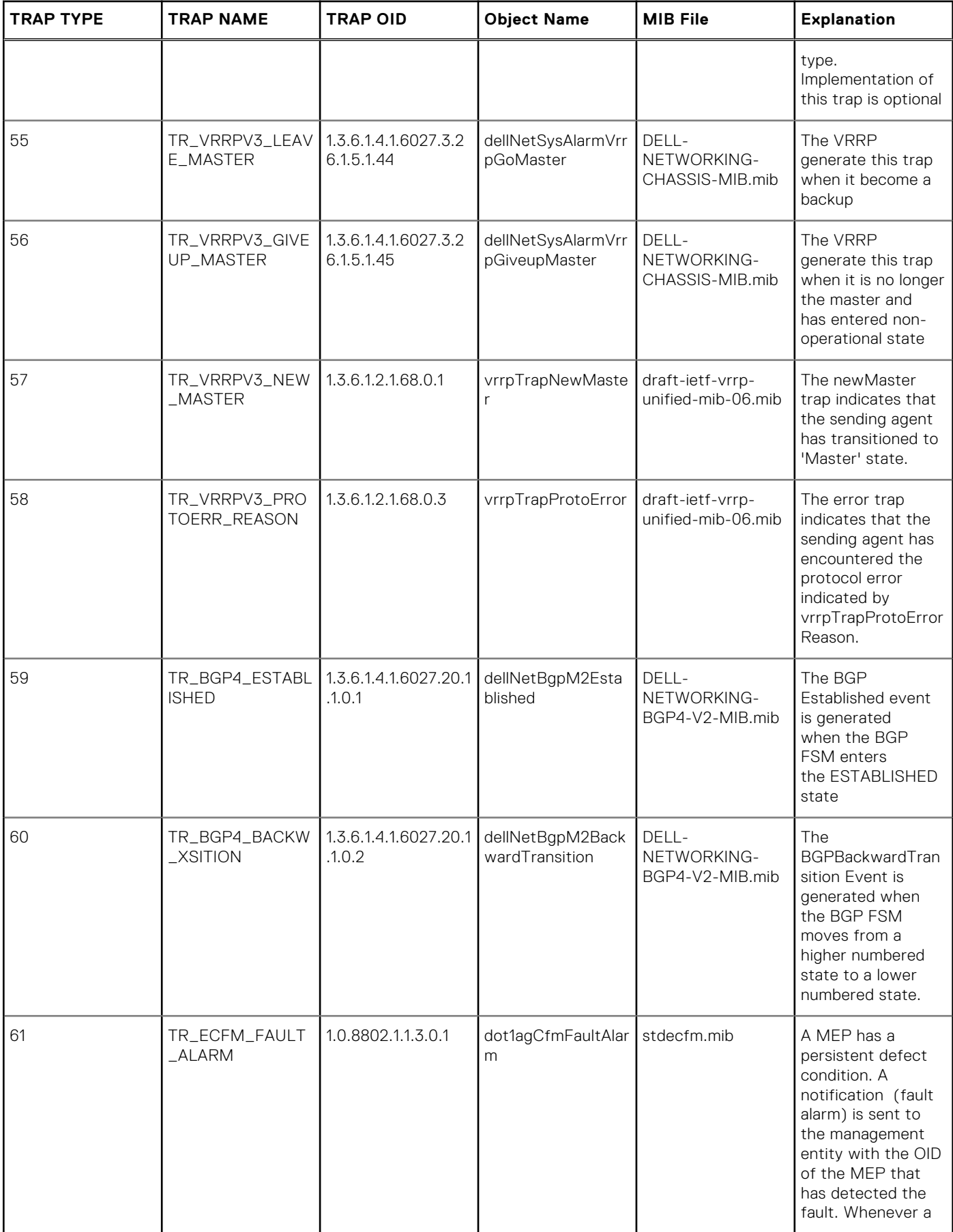

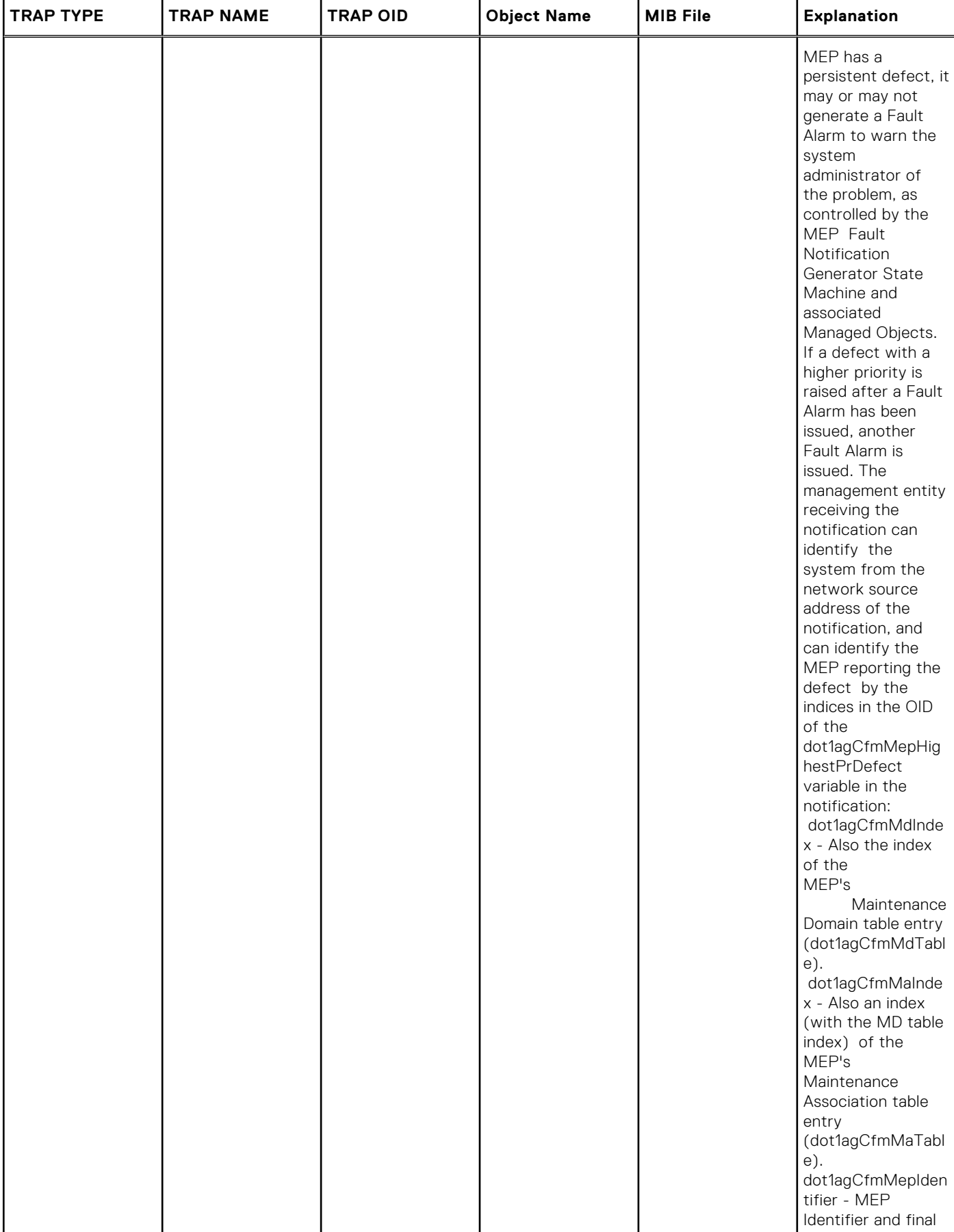

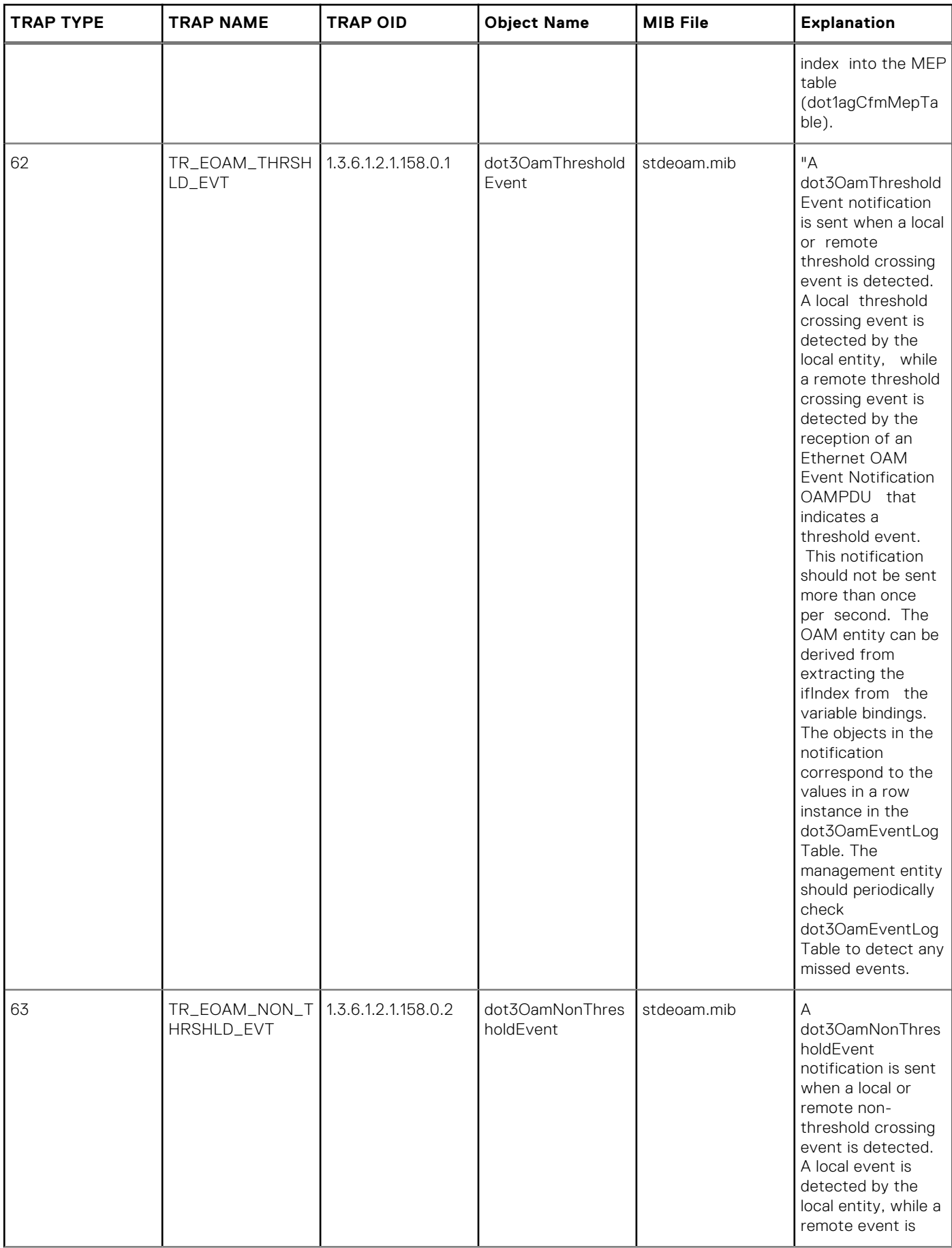

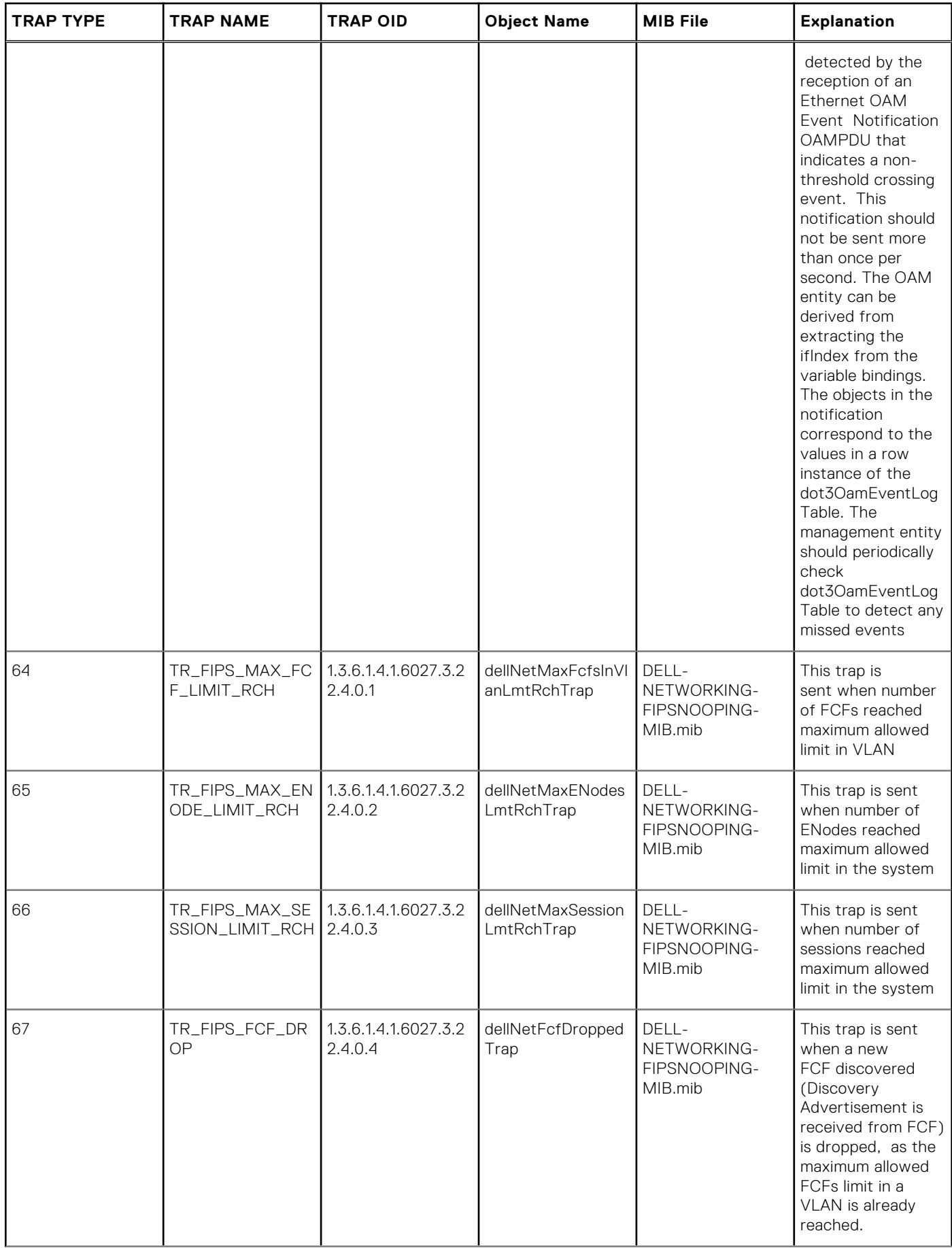
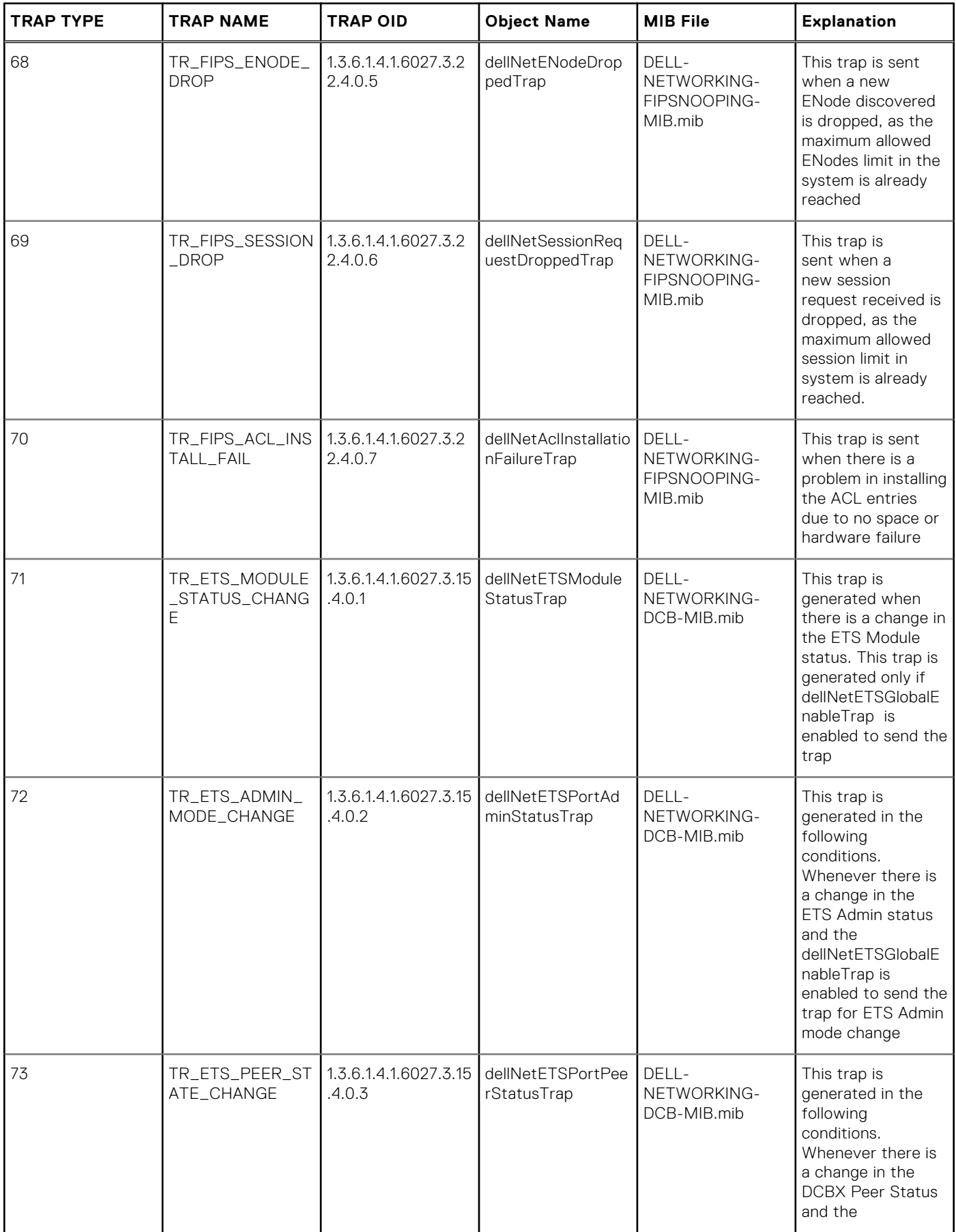

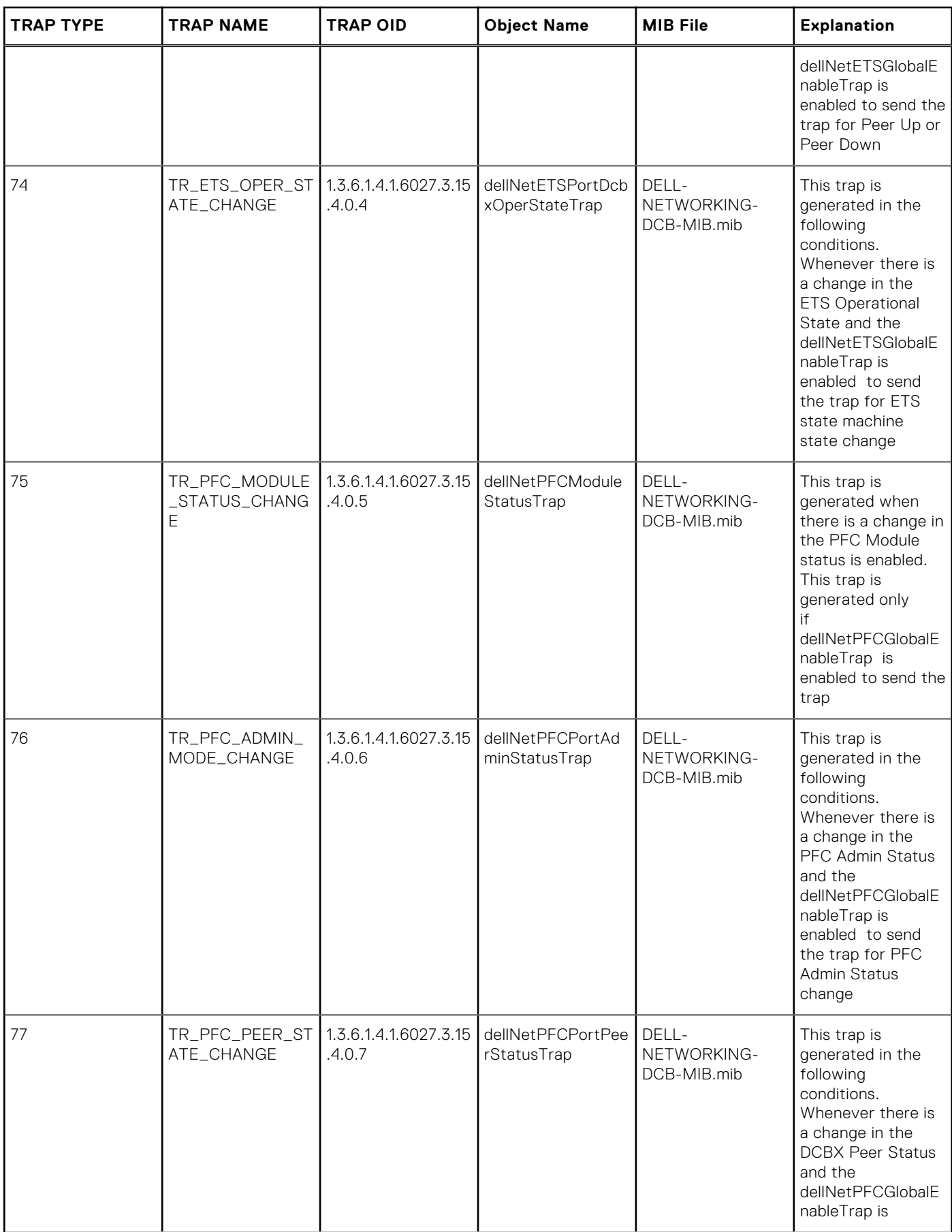

#### **TRAP TYPE TRAP NAME TRAP OID Object Name MIB File Explanation** enabled to send the trap for Peer Up or Peer Down 78 TR\_PFC\_OPER\_S TATE\_CHANGE 1.3.6.1.4.1.6027.3.15 .4.0.8 dellNetPFCPortDcb xOperStateTrap DELL-NETWORKING-DCB-MIB.mib This trap is generated in the following conditions. Whenever there is a change in the PFC Operational State and the dellNetPFCGlobalE nableTrap is enabled to send the trap for PFC state machine state change 79 TR\_MPLS\_TUNNE L\_UP 1.3.6.1.2.1.10.166.3. 0.1 mplsTunnelUp rfc3812.mib This trap is generated when an lsp on a tunnel changed it operational status to up 80 | TR\_MPLS\_TUNNE L\_DOWN 1.3.6.1.2.1.10.166.3. 0.2 mplsTunnelDown rfc3812.mib This trap is generated when an lsp on a tunnel changed it operational status to down 81 R\_MPLS\_TUNNE L\_RRTD 1.3.6.1.2.1.10.166.3. 0.3 mplsTunnelReroute d rfc3812.mib This trap is generated when the path taken by a tunnel was changed. 82 **TR** MPLS TUNNE L\_REOP 1.3.6.1.2.1.10.166.3. 0.4 mplsTunnelReoptim ized rfc3812.mib This trap is generated when a tunnel was reoptimized. 89 TR\_CHM\_MAJ\_AL ARM\_PS 1.3.6.1.4.1.6027.3.2 6.1.5.1.16 dellNetSysAlarmMa jorPS DELL-NETWORKING-CHASSIS-MIB.mib The agent generate this trap when a power supply major alarm is issued. 90 TR\_CHM\_MAJ\_AL ARM\_PS\_CLR 1.3.6.1.4.1.6027.3.2 6.1.5.1.17 dellNetSysAlarmMa **jorPSCIr** DELL-NETWORKING-CHASSIS-MIB.mib The agent generate this trap when a power supply major alarm is cleared. 91 **TR\_CHM\_MIN\_AL** ARM\_PS 1.3.6.1.4.1.6027.3.2 6.1.5.1.18 dellNetSysAlarmMi norPS DELL-NETWORKING-CHASSIS-MIB.mib The agent generate this trap when a power supply minor alarm is issued.

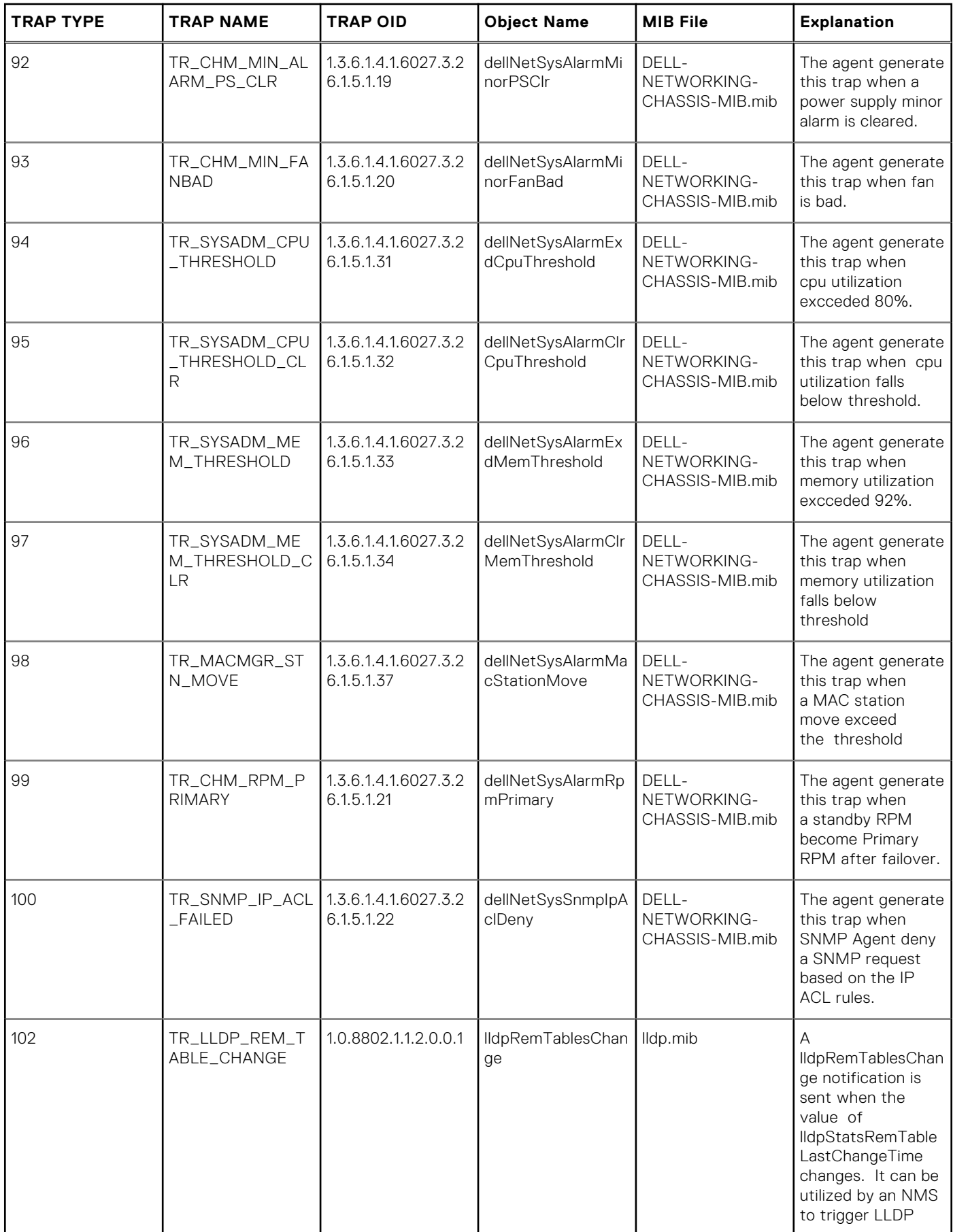

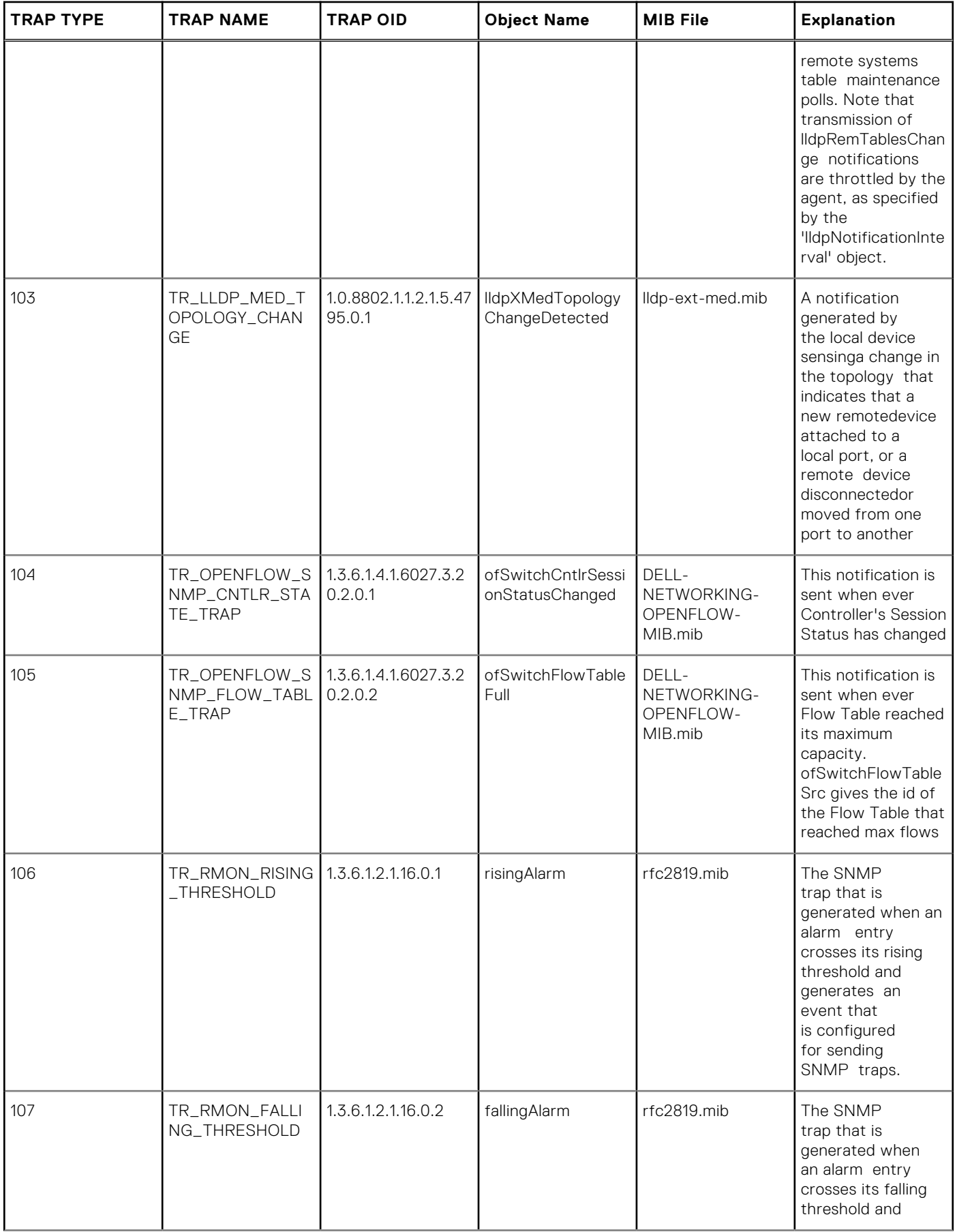

#### **TRAP TYPE TRAP NAME TRAP OID Object Name MIB File Explanation** generates an event that is configured for sending SNMP traps. 108 TR\_RMON\_HC\_RI SING\_THRESHOL  $\Box$ 1.3.6.1.2.1.16.29.2.0. hcRisingAlarm rfc3434.mib The SNMP 1 notification that is generated when a high capacity alarm entry crosses its rising threshold and generates an event that is configured for sending SNMP traps. The hcAlarmEntry object instances identified in the OBJECTS clause are from the entry that causes this notification to be generated. 109 | TR\_RMON\_HC\_FA | 1.3.6.1.2.1.16.29.2.0. | hcFallingAlarm | rfc3434.mib | The SNMF LLING\_THRESHOL 2  $\overline{D}$ notification that is generated when a high capacity alarm entry crosses its falling threshold and generates an event that is configured for sending SNMP traps. The hcAlarmEntry object instances identified in the OBJECTS clause are from the entry that causes this notification to be generated. 110 TR\_COPY\_CONFI G\_COMPLETE 1.3.6.1.4.1.6027.3.5. 1.2.0.1 copyConfigComplet ed DELL-NETWORKING-COPY-CONFIG-MIB.mib The agent generate this trap when a copy operational is completed 111 **TR** CONFIG CON FLICT 1.3.6.1.4.1.6027.3.5. 1.2.0.2 configConflict DELL-NETWORKING-COPY-CONFIG-MIB.mib The agent generate this trap when a configuration conflict found during audit. 112 TR\_CONFIG\_CON FLICT\_CLEAR 1.3.6.1.4.1.6027.3.5. 1.2.0.3 configConflictClear DELL-NETWORKING-COPY-CONFIG-MIB.mib The agent generate this trap when a configuration

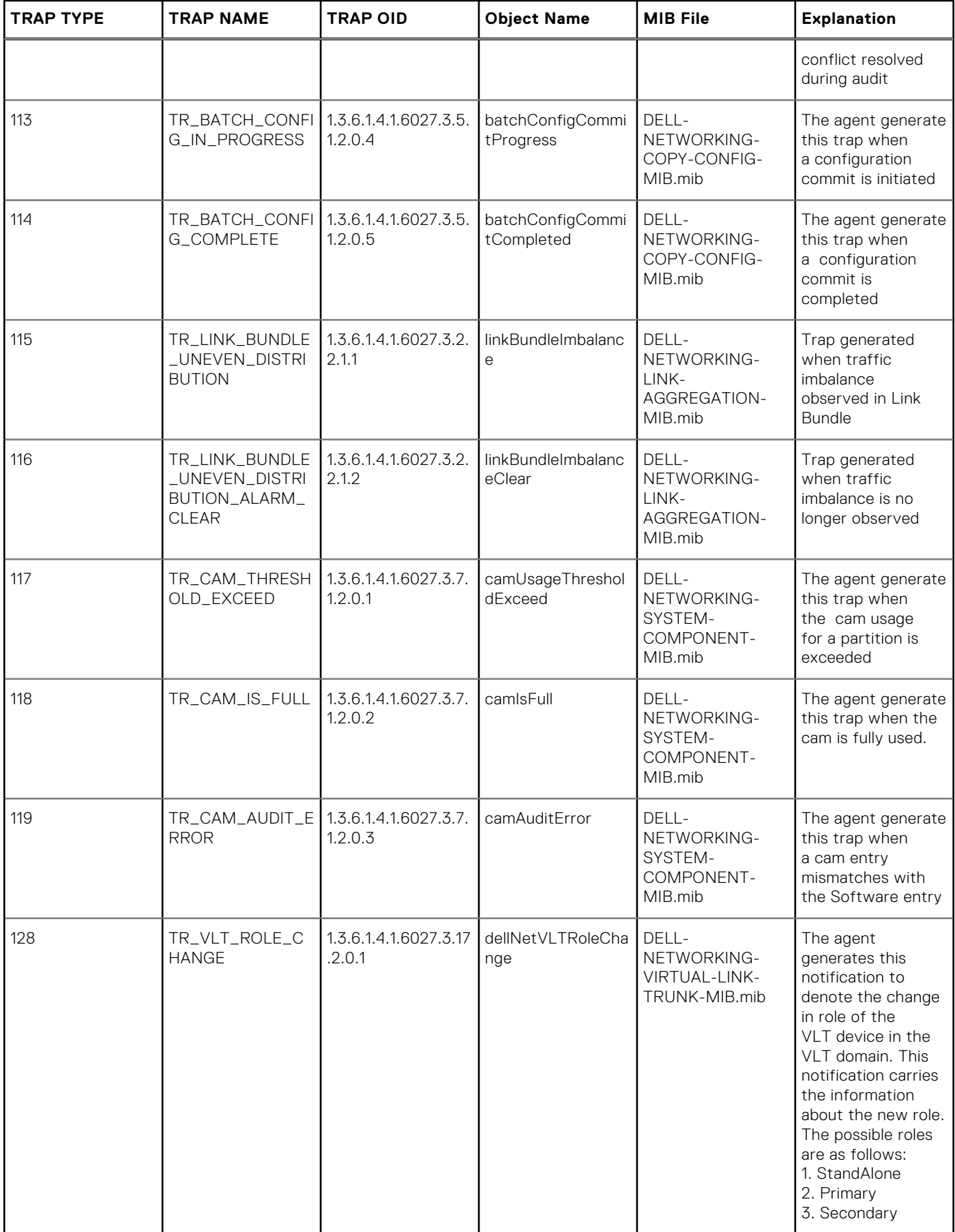

#### **TRAP TYPE TRAP NAME TRAP OID Object Name MIB File Explanation** 129 TR\_VLT\_ICL\_STA TUS\_CHANGE 1.3.6.1.4.1.6027.3.17 .2.0.2 dellNetVLTIclStatu sChange DELL-NETWORKING-VIRTUAL-LINK-TRUNK-MIB.mib The agent generates this notification to denote the change in InterConnect Link Status.The notification contains information on the new ICL status. The possible states are as follows: 1. NotEstabished 2. LinkUp 3. LinkDown 4. LinkError" 130 TR\_VLT\_PEER\_ST ATUS\_CHANGE 1.3.6.1.4.1.6027.3.17 .2.0.3 dellNetVLTPeerSta tusChange DELL-NETWORKING-VIRTUAL-LINK-TRUNK-MIB.mib The agent generates this notification to denote the change in Status of the Peer in the VLT domain. This notification contains information on the new status of the peer device. The possible states are as follows: 1. NotEstablished 2. PeerUp 3. PeerDown 4. LinkDown" 131 **TR\_VLT\_HBEAT\_S** TATUS\_CHANGE 1.3.6.1.4.1.6027.3.17 .2.0.4 dellNetVLTHBeatSt atusChange DELL-NETWORKING-VIRTUAL-LINK-TRUNK-MIB.mib The agent generates this notification to denote the change in Backup Link Status. The notification contains information on the new BackupLink Status. The possible states are as follows: 1. NotEstabished 2. LinkUp 3. LinkDown 4. LinkError" 132 TR\_VLT\_ICL\_BW\_ THRESHOLD\_EXC EED 1.3.6.1.4.1.6027.3.17 .2.0.5 dellNetVLTIclBwUs ageExceed DELL-NETWORKING-VIRTUAL-LINK-TRUNK-MIB.mib The IFM agent generates this notification to denote the change

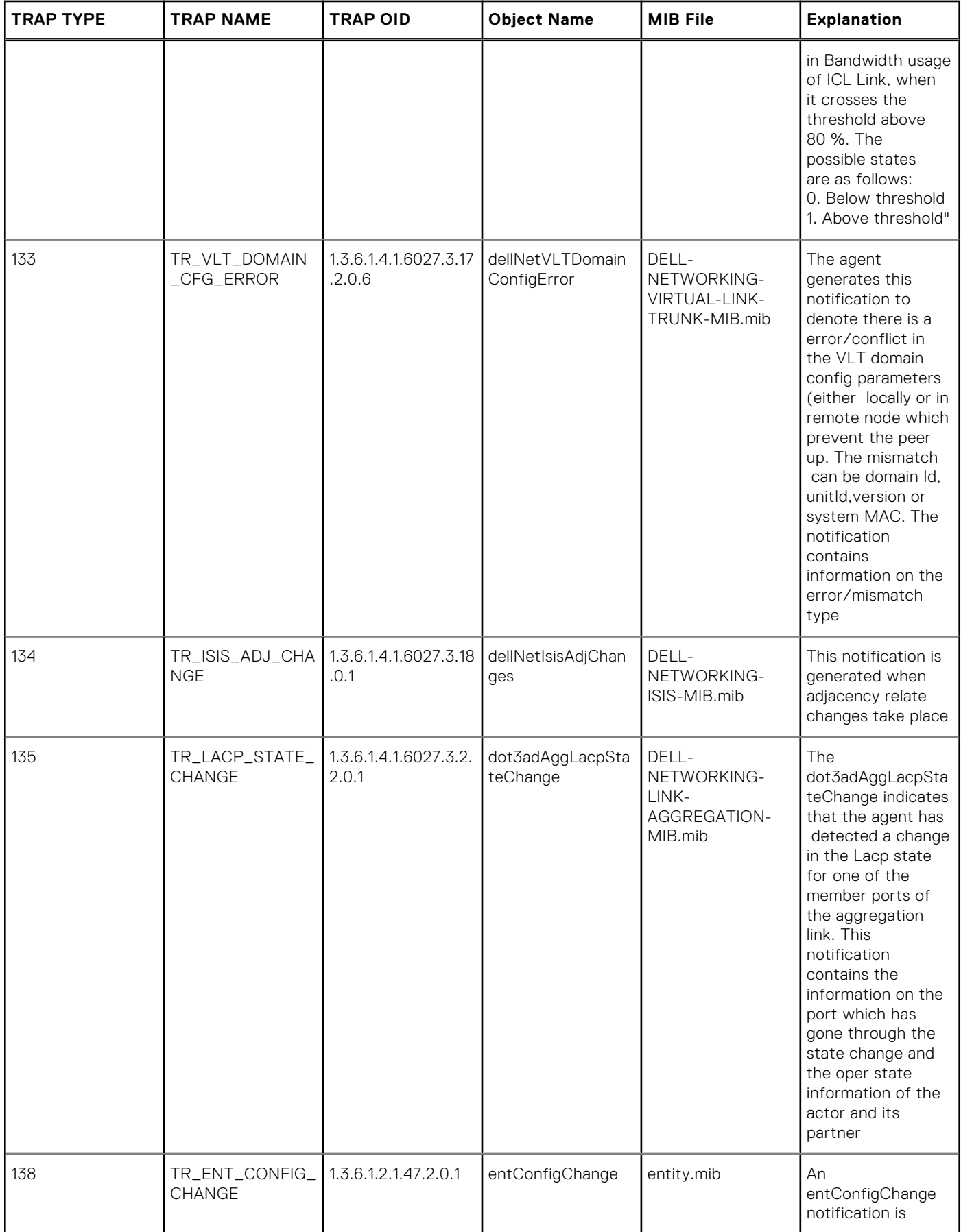

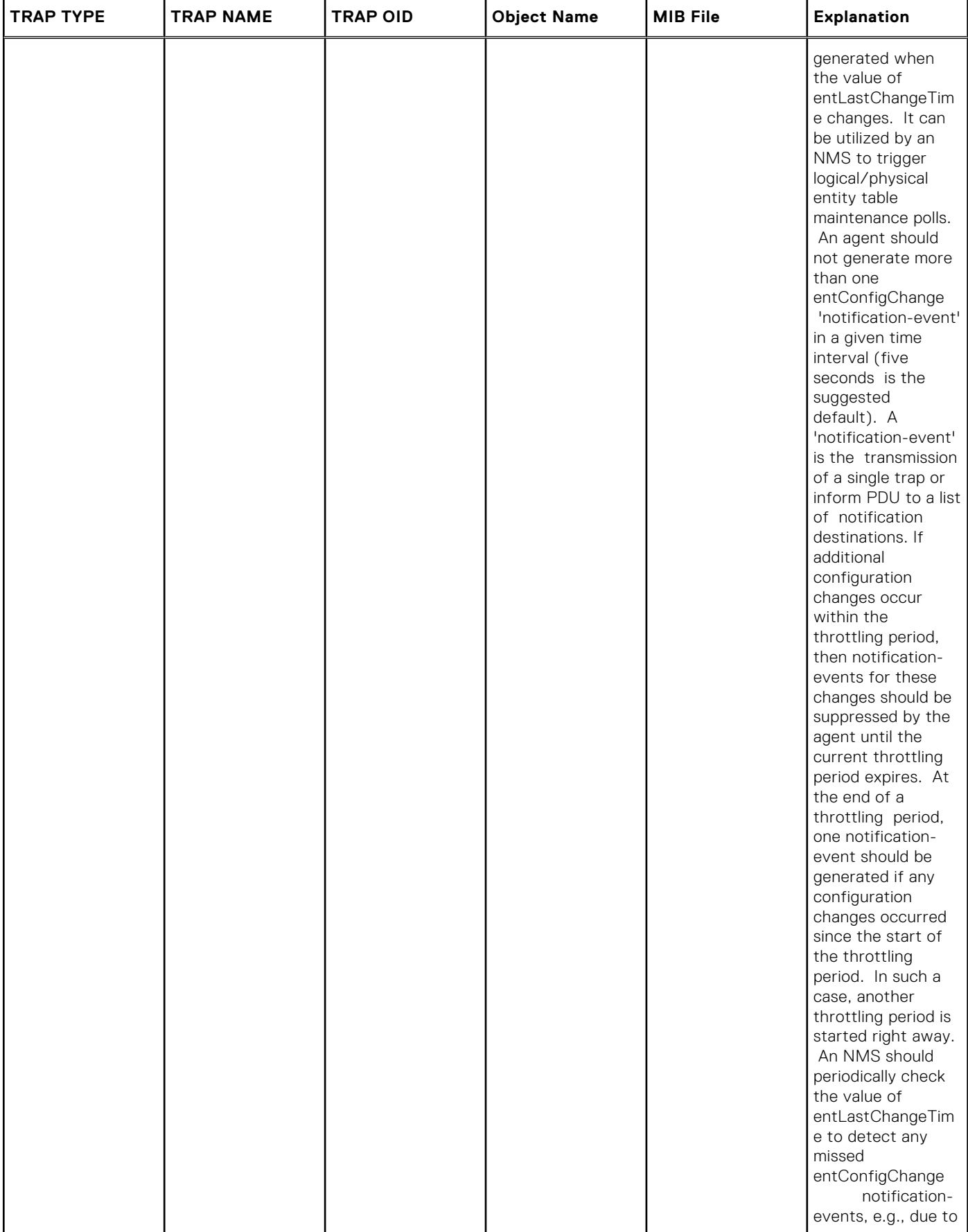

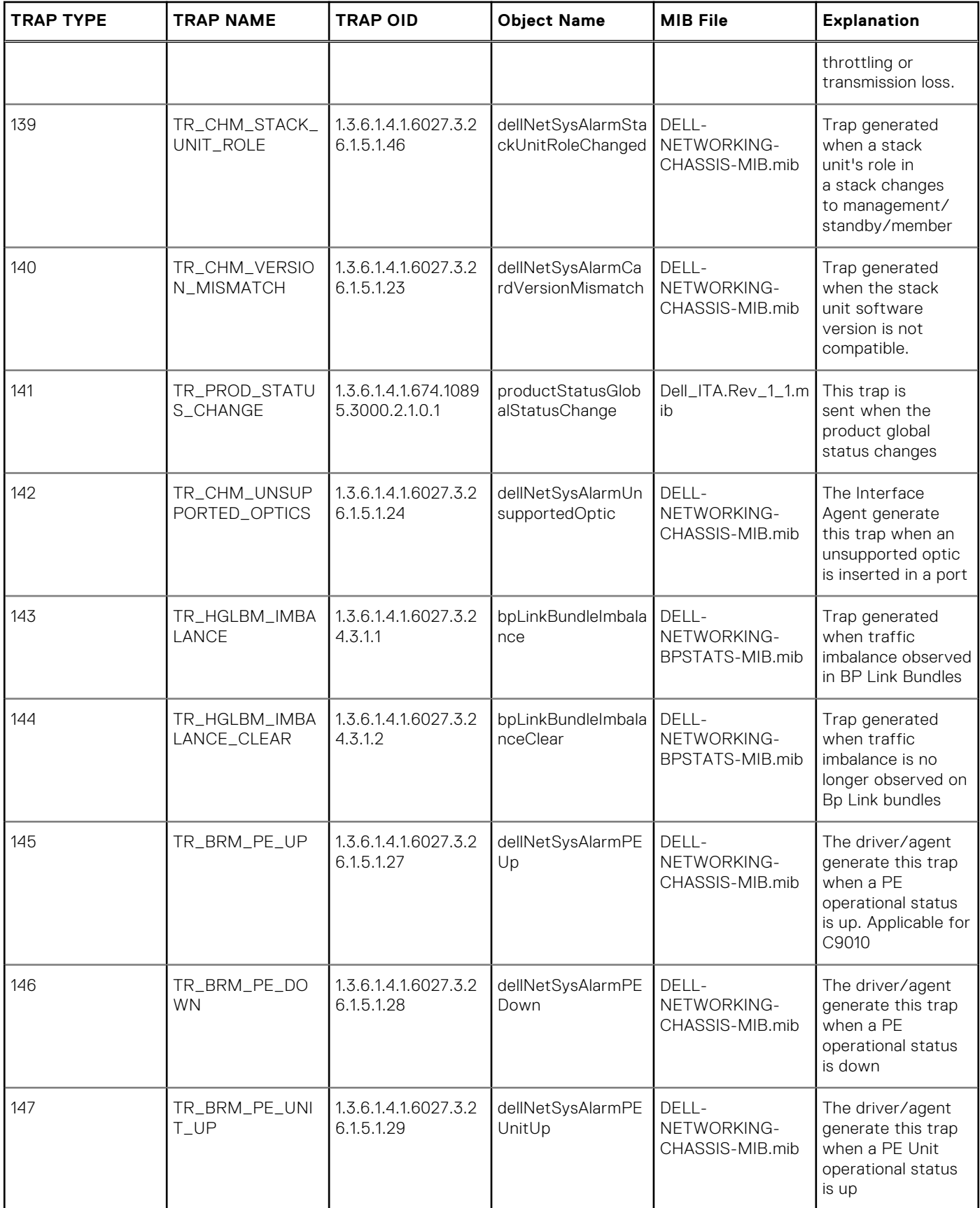

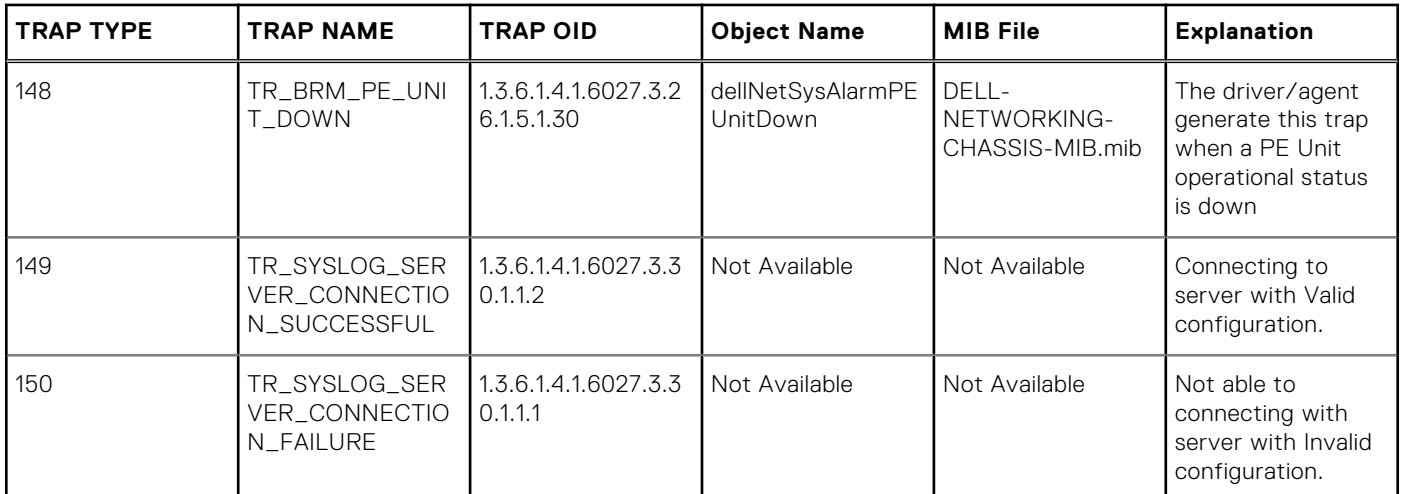

## **Storm Control**

The Dell EMC Networking OS storm control feature allows you to limit or suppress traffic during a traffic storm (Broadcast/ Unknown Unicast Rate Limiting or Multicast on the C-Series and S-Series).

Storm control is supported on Dell EMC Networking OS.

### Important Points to Remember

- Interface commands can only be applied on physical interfaces (virtual local area networks [VLANs] and link aggregation group [LAG] interfaces are not supported).
- An INTERFACE-level command only supports storm control configuration on ingress.
- An INTERFACE-level command overrides any CONFIGURATION-level ingress command for that physical interface, if both are configured.
- You can apply the CONFIGURATION-level storm control commands at ingress or egress and are supported on all physical interfaces.
- When storm control is applied on an interface, the percentage of storm control applied is calculated based on the advertised rate of the line card. It is not based on the speed setting for the line card.
- Do not apply per-VLAN quality of service (QoS) on an interface that has storm control enabled (either on an interface or globally).
- When you enable broadcast storm control on an interface or globally on ingress, and DSCP marking for a DSCP value 1 is configured for the data traffic, the traffic goes to queue 1 instead of queue 0.
- Similarly, if you enable unicast storm control on an interface or globally on ingress, and DSCP marking for a DSCP value 2 is configured for the data traffic, the traffic goes to queue 2 instead of queue 0.
- **(i)** NOTE: Bi-directional traffic (unknown unicast and broadcast) along with egress storm control causes the configured traffic rates split between the involved ports. The percentage of traffic that each port receives after the split is not predictable. These ports can be in the same/different port pipes or the same/different line cards.
- **NOTE:** The policy discard drop counters are common across storm-control drops, ACL drops and QoS drops. If your configuration includes ACL and QoS, those drops are also computed and displayed in the policy discard drops counter field along with storm-control drops. The packets dropped by the storm control feature can be monitored by viewing the value of the Policy Discard Drops field of the output of the show hardware stack-unit *stack—unit—number* drops command.

#### **Topics:**

- [polling-interval](#page-1525-0)
- [xoff-state threshold polling-count](#page-1525-0)
- [disable storm-control pfc](#page-1526-0)
- [storm-control pfc in queue-drop](#page-1526-0)
- [queue-drop backoff-force](#page-1527-0)
- [queue-drop backoff-on-norxpfc](#page-1527-0)
- [storm-control pfc in queue-drop-state clear](#page-1528-0)
- [show storm-control pfc status](#page-1528-0)
- [clear storm-control pfc drop-counters](#page-1529-0)
- [show storm-control pfc statistics](#page-1529-0)
- [clear storm-control pfc statistics](#page-1530-0)
- [show storm-control broadcast](#page-1531-0)
- [show storm-control multicast](#page-1532-0)
- [show storm-control unknown-unicast](#page-1533-0)
- [storm-control broadcast \(Configuration\)](#page-1534-0)
- [storm-control broadcast \(Interface\)](#page-1535-0)
- [storm-control multicast \(Configuration\)](#page-1536-0)
- <span id="page-1525-0"></span>[storm-control multicast \(Interface\)](#page-1536-0)
- [storm-control unknown-unicast \(Configuration\)](#page-1537-0)
- [storm-control unknown-unicast \(Interface\)](#page-1538-0)

### **polling-interval**

You can set the time interval to poll the queue depth and egress counters.

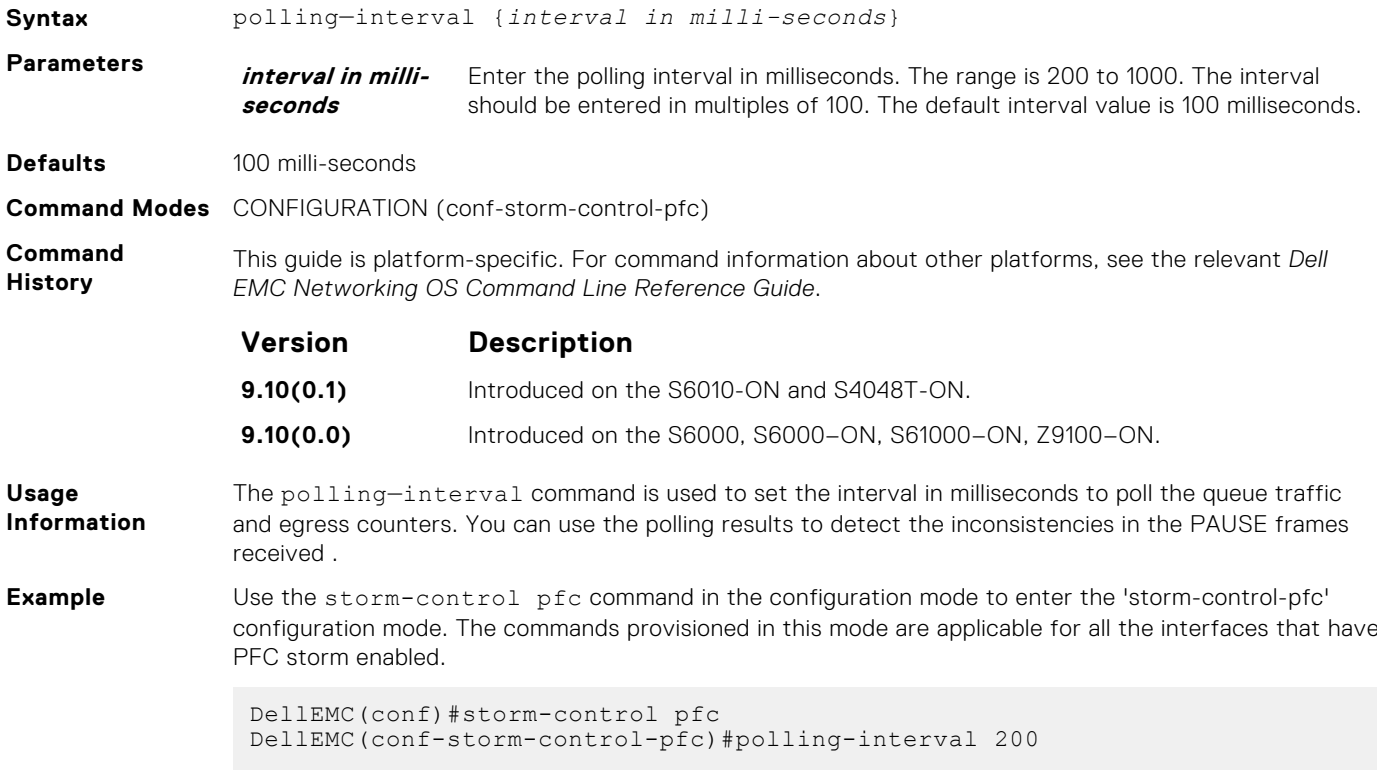

### **xoff-state threshold polling-count**

When a lossless queue in an interface is not able to forward traffic for a particular duration of time, it is detected as PFC storm. You can set the duration by providing the number of polling intervals. If a port/priority remains in xoff state for the specified duration, then it is detected as PFC storm condition.

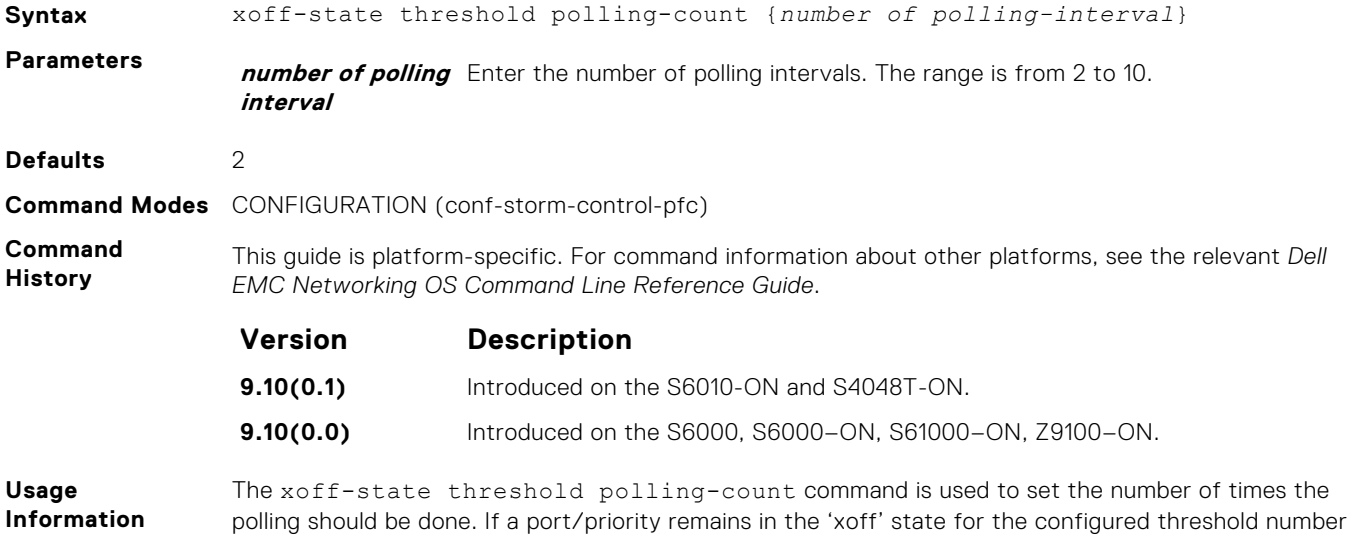

of polling-intervals, then it would be detected as PFC storm condition. The 'xoff' state means no transmission of data happens out of a port/queue even though there are packets buffered in that queue.

<span id="page-1526-0"></span>**Example** Use the storm-control pfc command in the configuration mode to enter the 'storm-control-pfc' configuration mode. The commands provisioned in this mode are applicable for all the interfaces that have PFC storm enabled.

```
DellEMC(conf)#storm-control pfc
DellEMC(conf-storm-control-pfc)#xoff-state threshold polling-count 2
```
### **disable storm-control pfc**

You can disable the PFC storm globally.

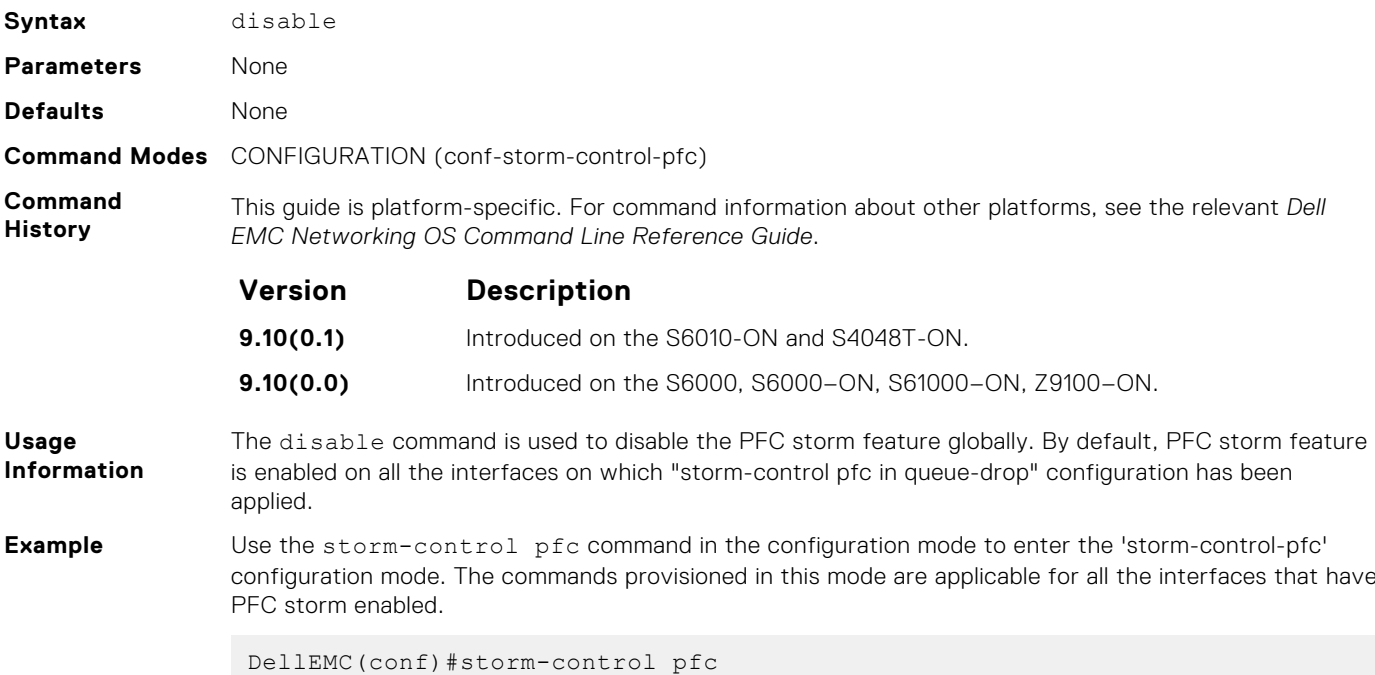

#### **storm-control pfc in queue-drop**

DellEMC(conf-storm-control-pfc)#disable

When a PFC storm is detected on a port or priority, you can drop the traffic meant for the specified port or priority, so that the traffic in other queues is not disturbed. You can apply storm-control pfc in queue-drop on an interface, to enable dropping of the traffic on all the lossless queues of the port.

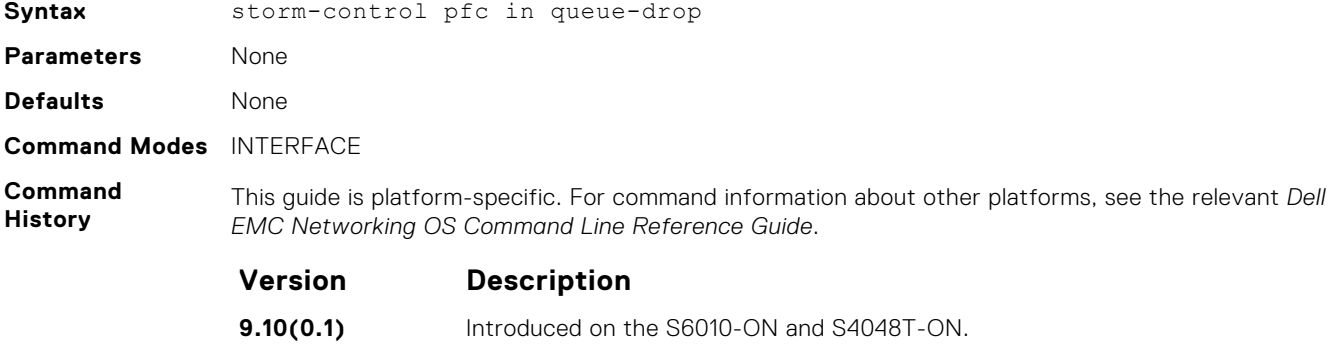

**9.10(0.0)** Introduced on the S6000, S6000–ON, S61000–ON, Z9100–ON.

<span id="page-1527-0"></span>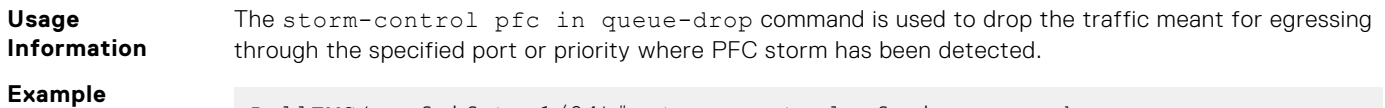

#### DellEMC(conf-if-te-1/24)# storm-control pfc in queue-drop

### **queue-drop backoff-force**

You can remove the queue-drop state after the specified number of polling is done.

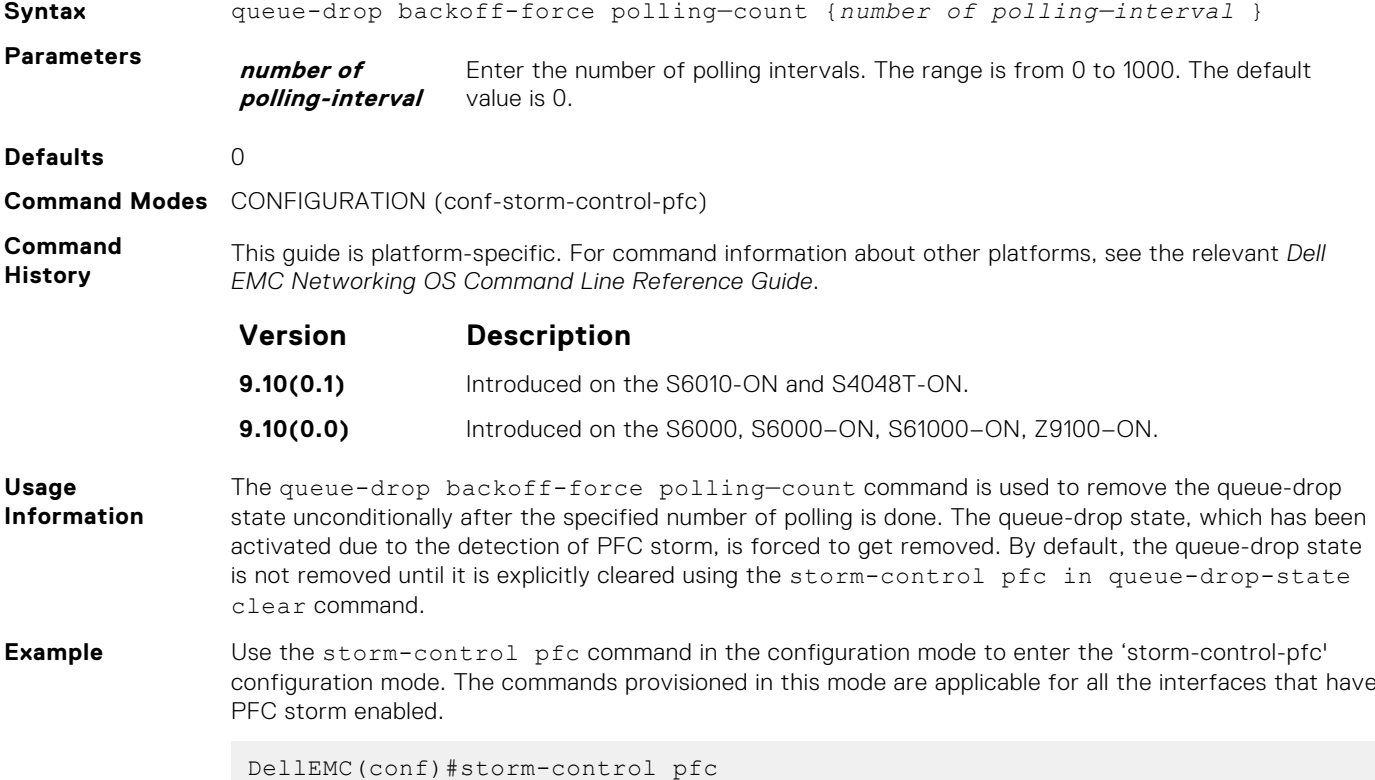

#### DellEMC(conf-storm-control-pfc)#queue-drop backoff-force polling-count 20

### **queue-drop backoff-on-norxpfc**

You can remove the queue-drop state when additional PFCs are not received.

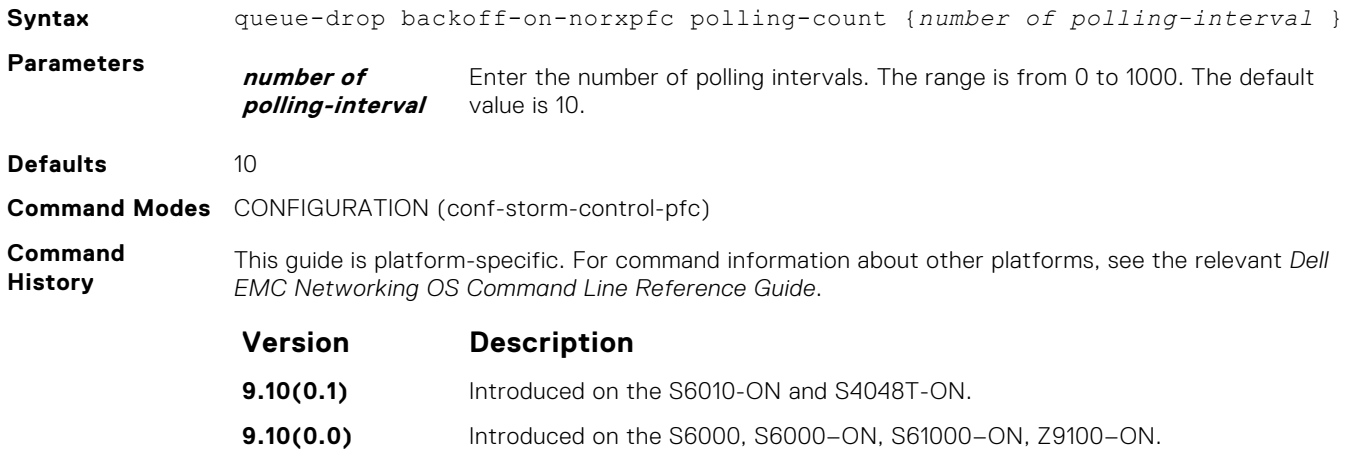

<span id="page-1528-0"></span>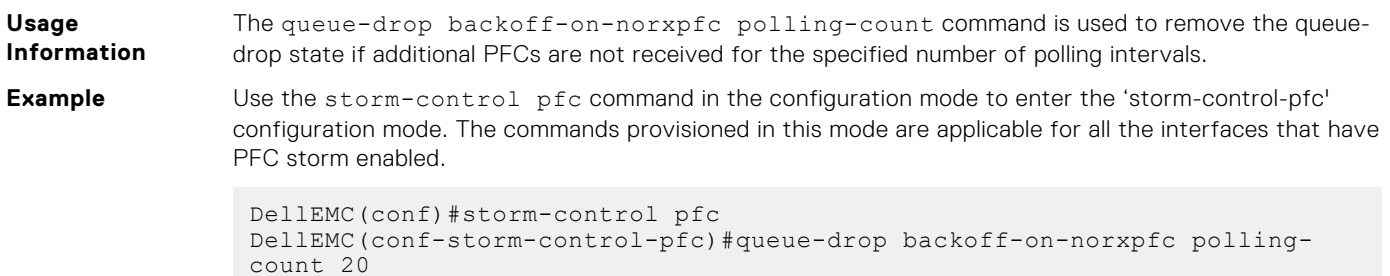

### **storm-control pfc in queue-drop-state clear**

You can clear the queue-drop state on an interface where the PFC storm has been triggered.

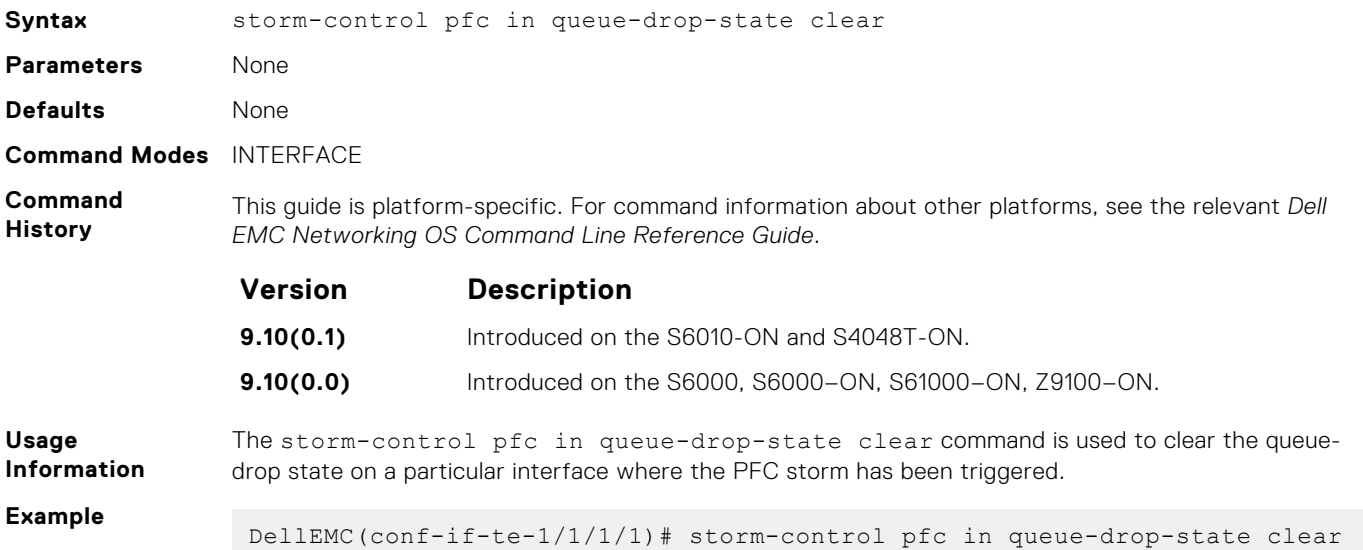

### **show storm-control pfc status**

You can view the status of the PFC storm on a stack unit with specific port set.

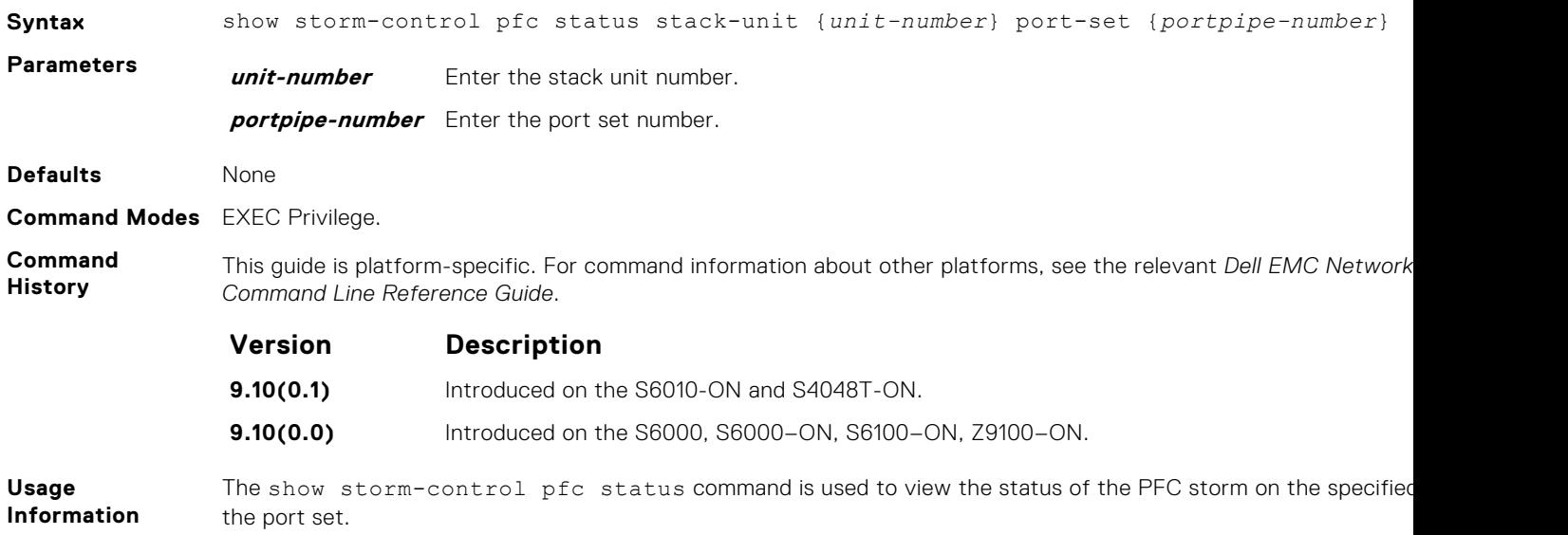

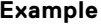

<span id="page-1529-0"></span>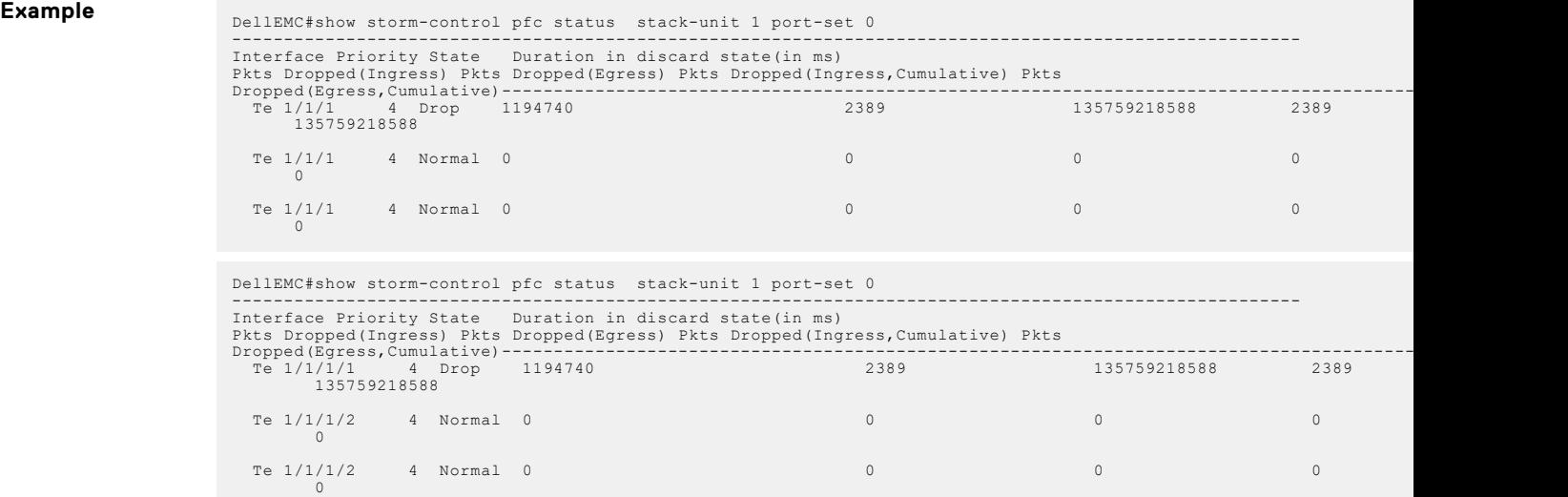

#### **clear storm-control pfc drop-counters**

Clears all the ingress & egress drop counters and time since discard. The counters are reset and started afresh from 0.

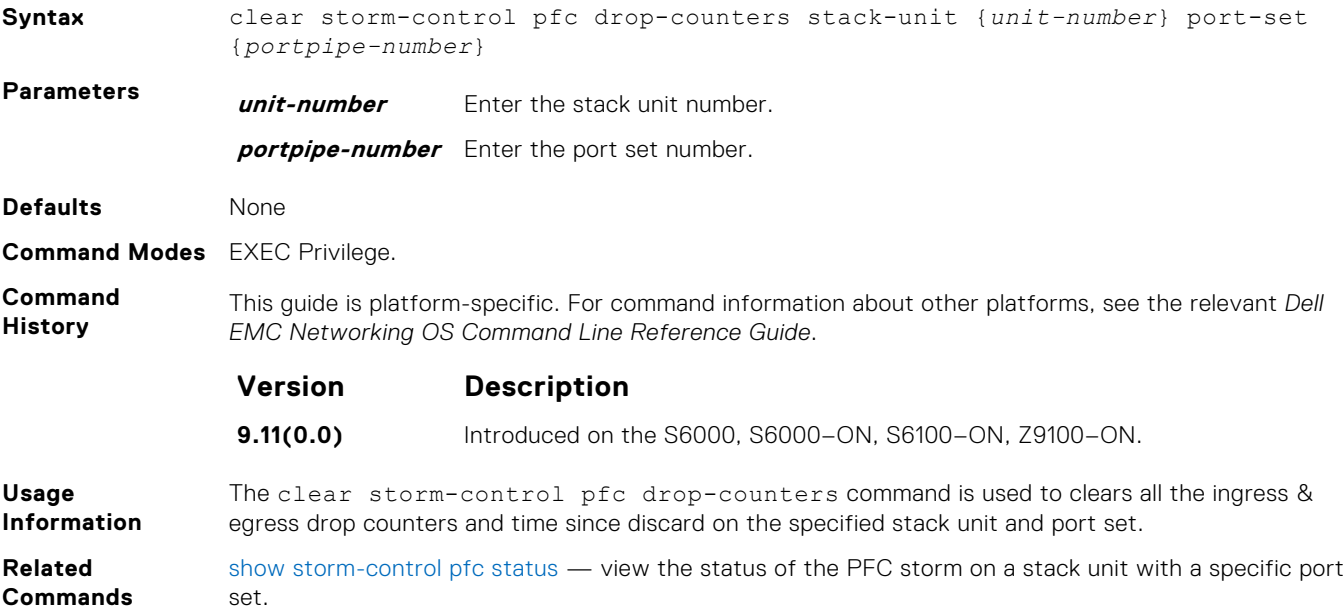

#### **show storm-control pfc statistics**

You can view the statistical details of the PFC storm on a stack unit with specified port set.

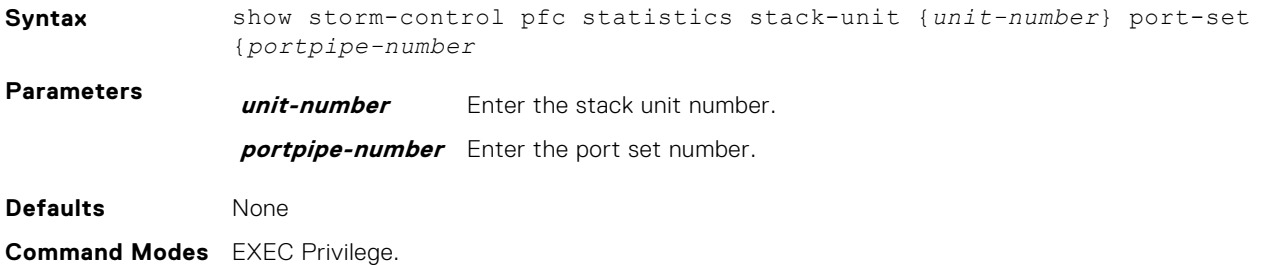

<span id="page-1530-0"></span>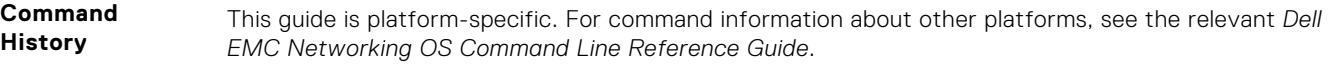

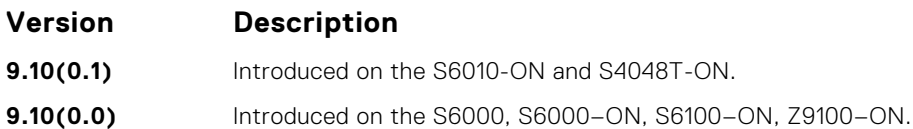

**Usage Information**

The show storm-control pfc statistics command is used to view the statistical data of the PFC storm on the specified stack unit and the port set.

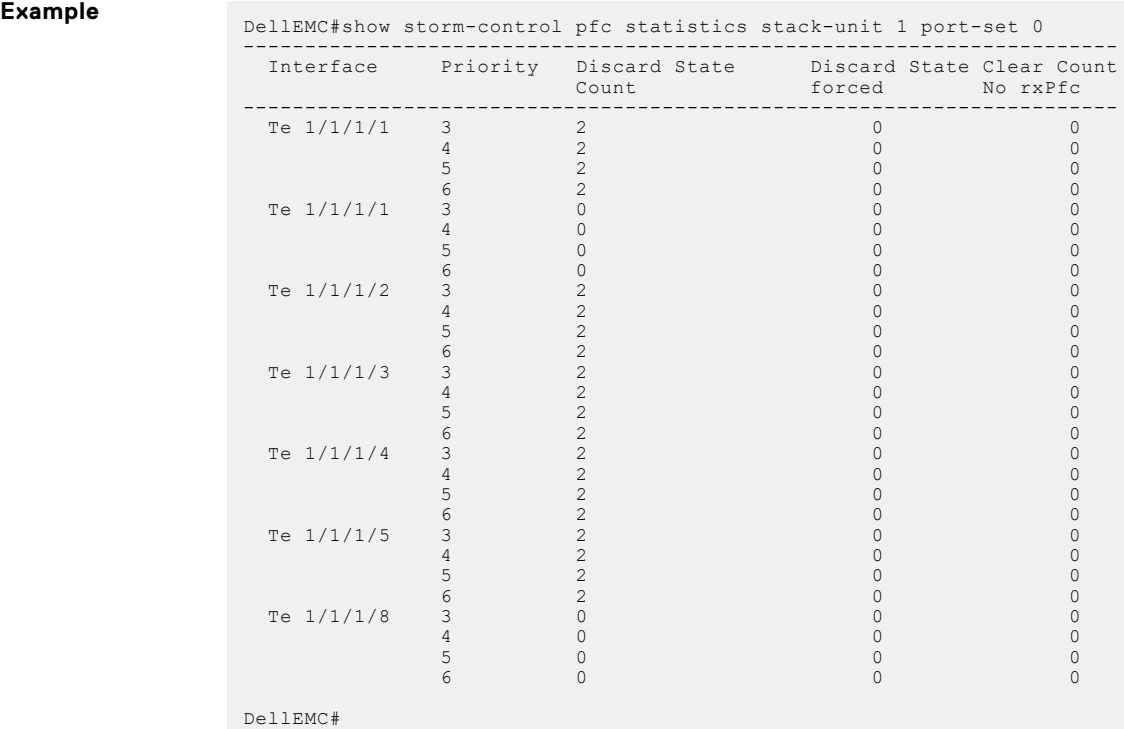

#### **clear storm-control pfc statistics**

Clears the discard state count and cleared count statistics. If the queue is in discard state during clear, the discard state count will start from 1.

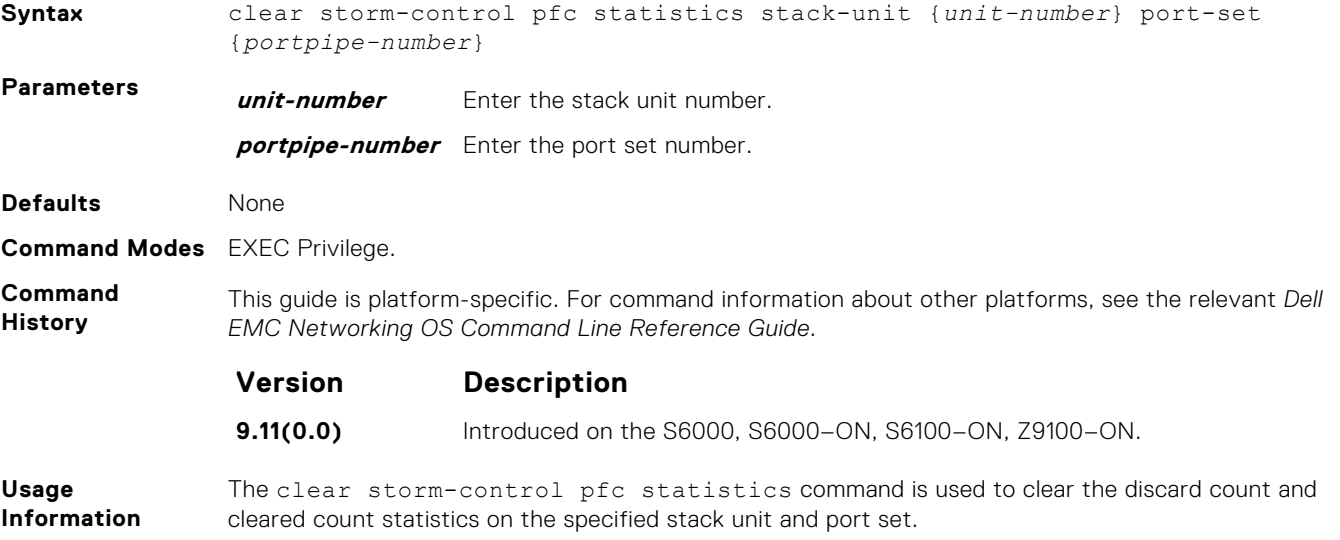

### <span id="page-1531-0"></span>**show storm-control broadcast**

Display the storm control broadcast configuration.

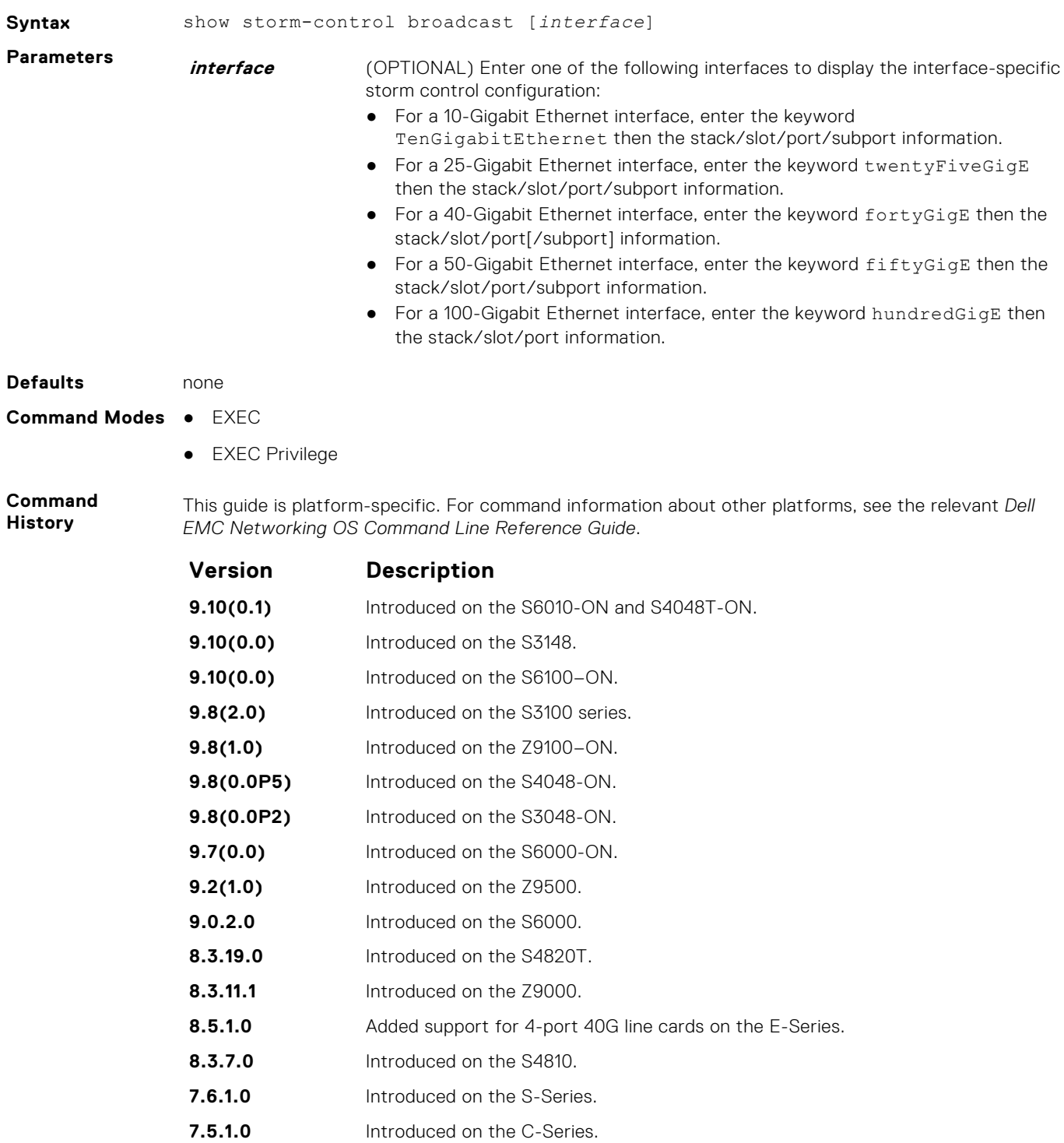

**6.5.1.0** Introduced on the E-Series.

### <span id="page-1532-0"></span>**show storm-control multicast**

Display the storm control multicast configuration.

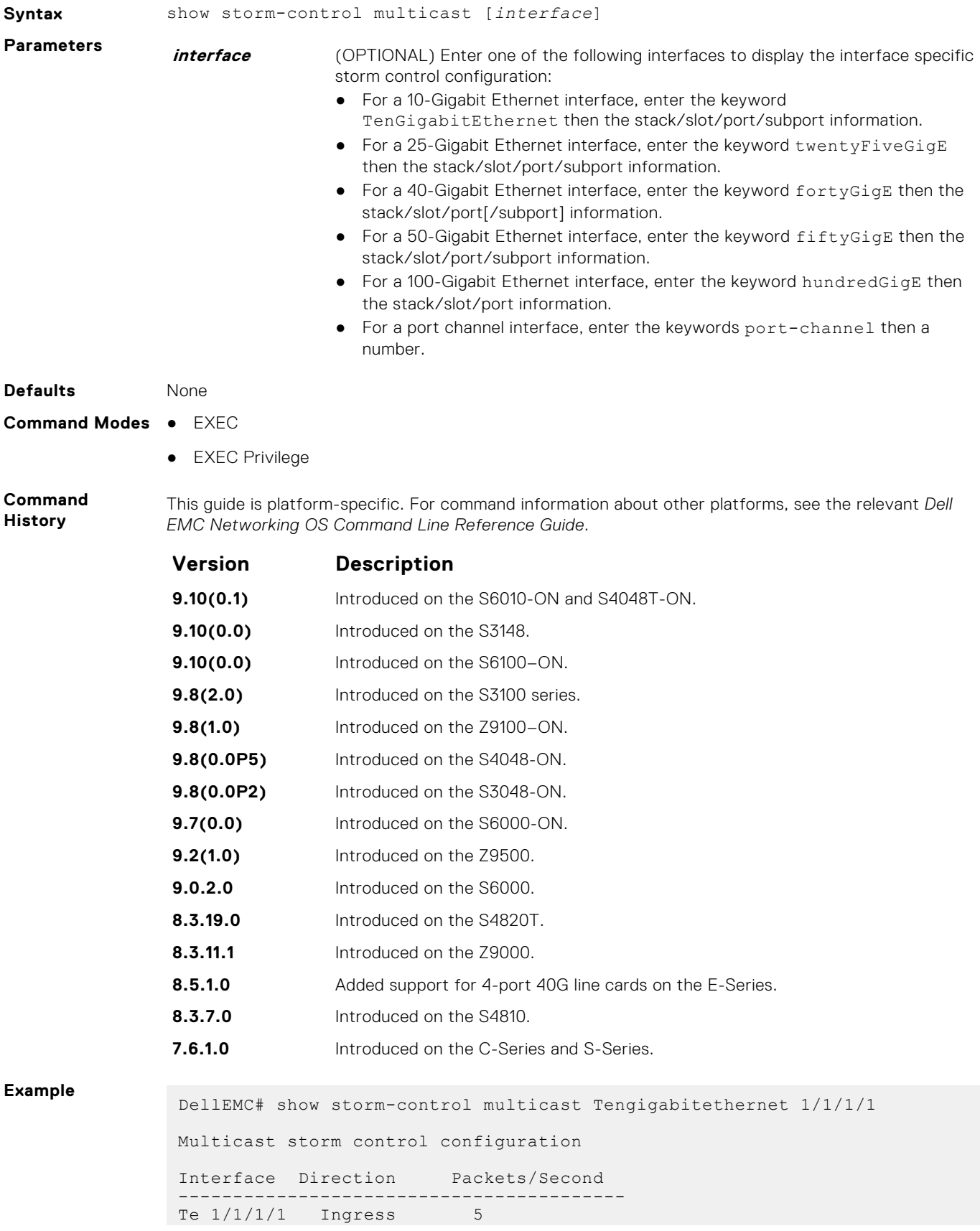

### <span id="page-1533-0"></span>**show storm-control unknown-unicast**

Display the storm control unknown-unicast configuration.

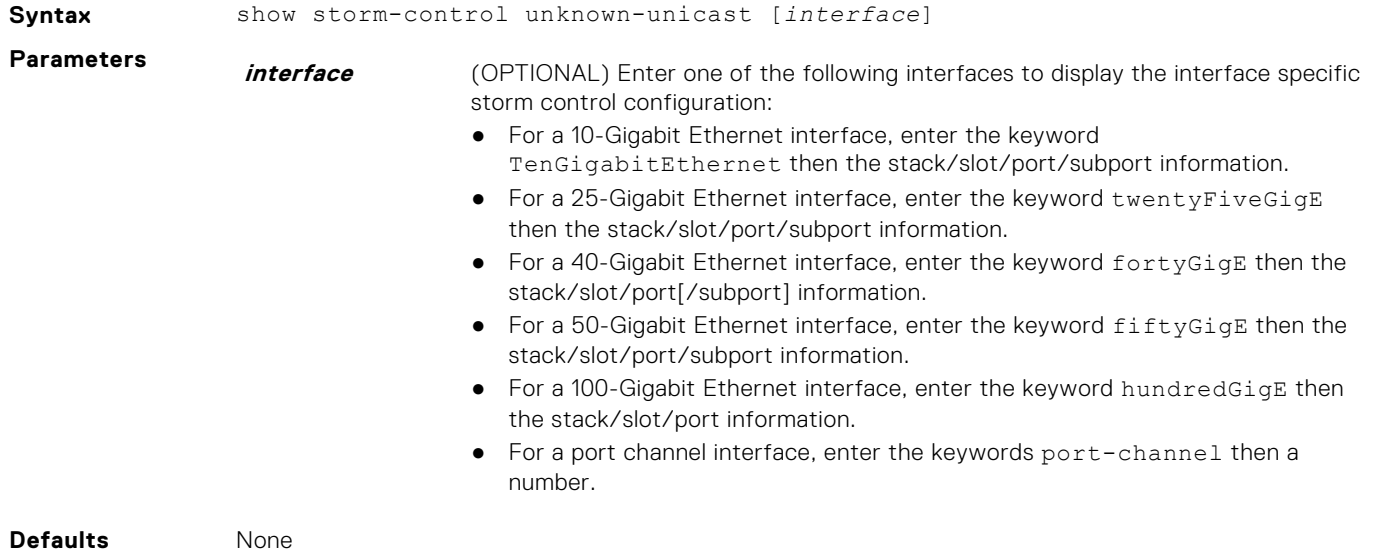

**Command Modes** ● EXEC

● EXEC Privilege

**Command History**

This guide is platform-specific. For command information about other platforms, see the relevant *Dell EMC Networking OS Command Line Reference Guide*.

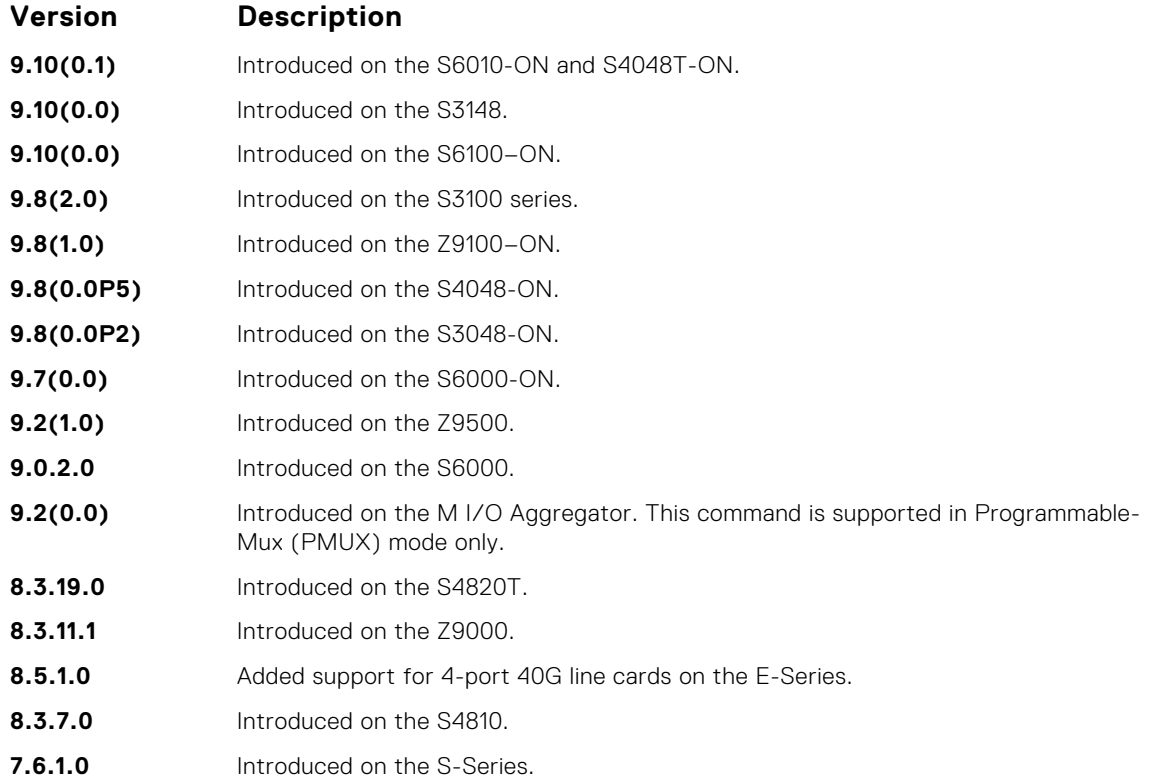

<span id="page-1534-0"></span>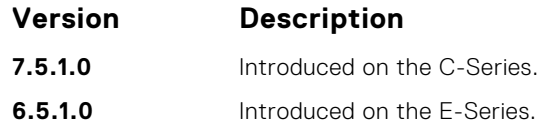

### **storm-control broadcast (Configuration)**

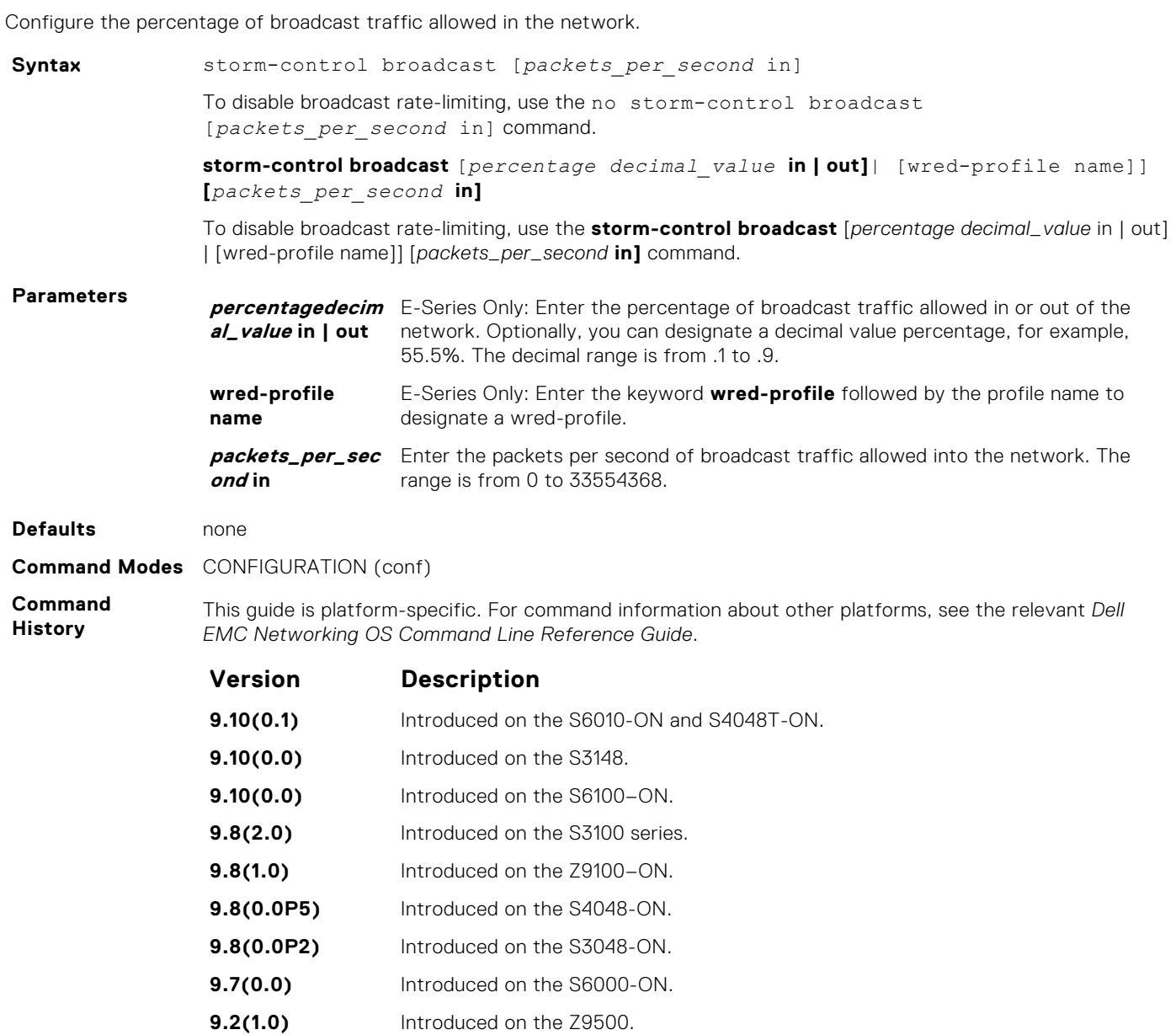

- **9.2(0.0)** Introduced on the M I/O Aggregator. This command is supported in Programmable-MUX (PMUX) mode only.
- **8.3.19.0** Introduced on the S4820T.
- **8.3.11.1** Introduced on the Z9000.
- **8.3.7.0** Introduced on the S4810.
- **7.6.1.0** Introduced on the S-Series.
- **7.5.1.0** Introduced on the C-Series.

<span id="page-1535-0"></span>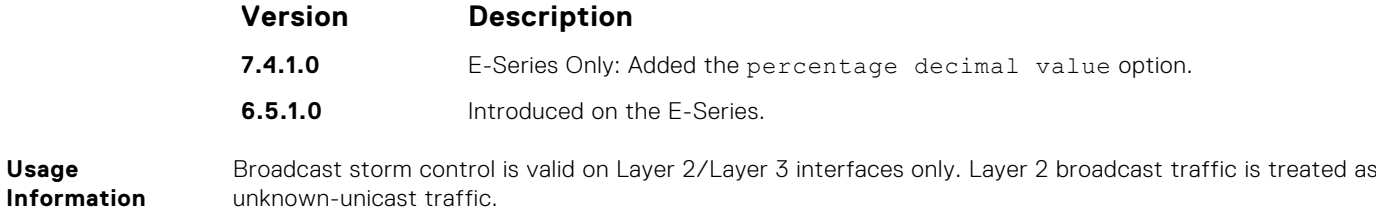

### **storm-control broadcast (Interface)**

Configure the percentage of broadcast traffic allowed on an interface (ingress only).

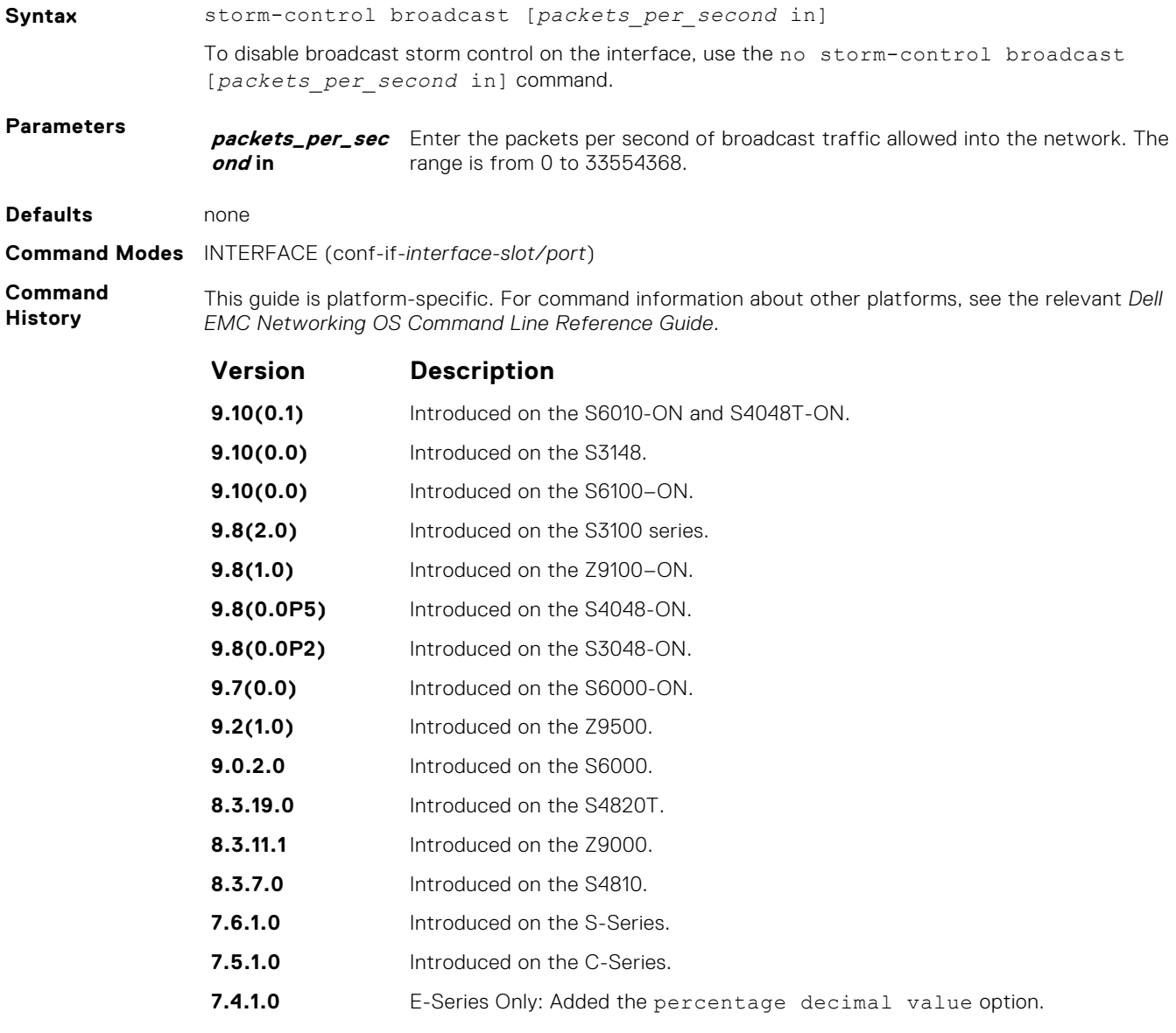

**6.5.1.0** Introduced on the E-Series.

### <span id="page-1536-0"></span>**storm-control multicast (Configuration)**

Configure the packets per second (pps) of multicast traffic allowed into the C-Series and S-Series networks only.

#### Syntax storm-control multicast packets per second in

To disable storm-control for multicast traffic into the network, use the no storm-control multicast *packets\_per\_second* in command.

**Parameters packets\_per\_sec** Enter the packets per second of multicast traffic allowed into the network. The range is from 0 to 33554368.

**Defaults** none

**Command Modes** CONFIGURATION (conf)

**ond in**

**Command History** This guide is platform-specific. For command information about other platforms, see the relevant *Dell EMC Networking OS Command Line Reference Guide*.

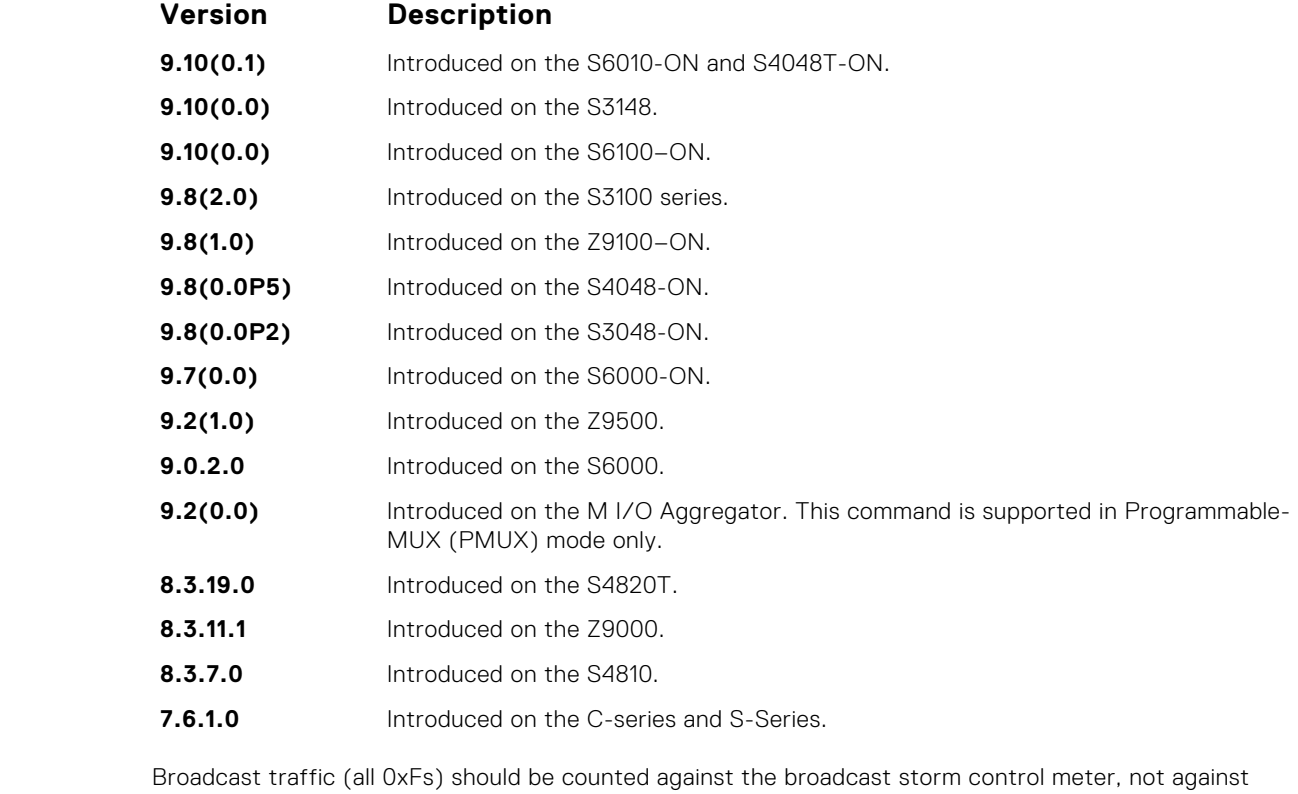

**Usage Information** the multicast storm control meter. It is possible, however, that some multicast control traffic may get dropped when storm control thresholds are exceeded.

#### **storm-control multicast (Interface)**

Configure the percentage of multicast traffic allowed on an C-Series or S-Series interface (ingress only) network only.

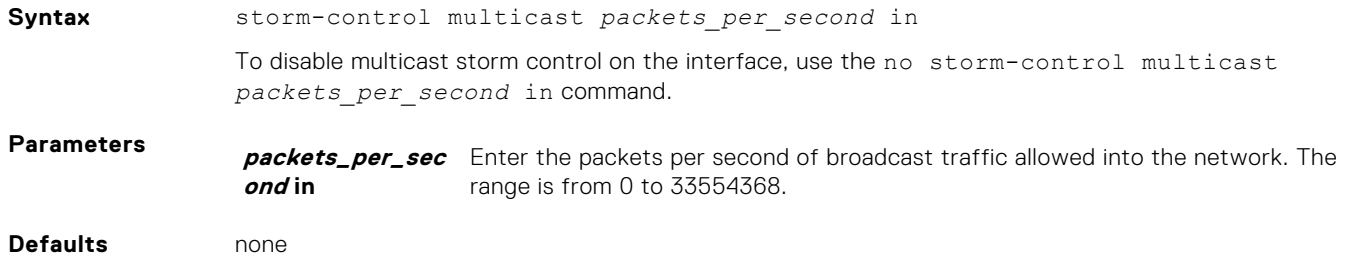

#### <span id="page-1537-0"></span>**Command Modes** INTERFACE (conf-if-*interface-slot/port*)

**Command History** This guide is platform-specific. For command information about other platforms, see the relevant *Dell EMC Networking OS Command Line Reference Guide*.

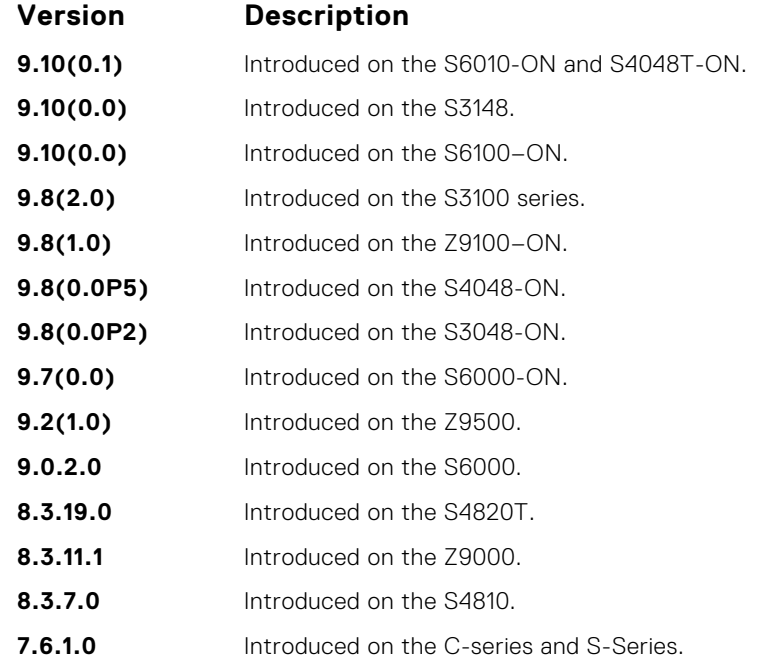

### **storm-control unknown-unicast (Configuration)**

Configure the percentage of unknown-unicast traffic allowed in or out of the network.

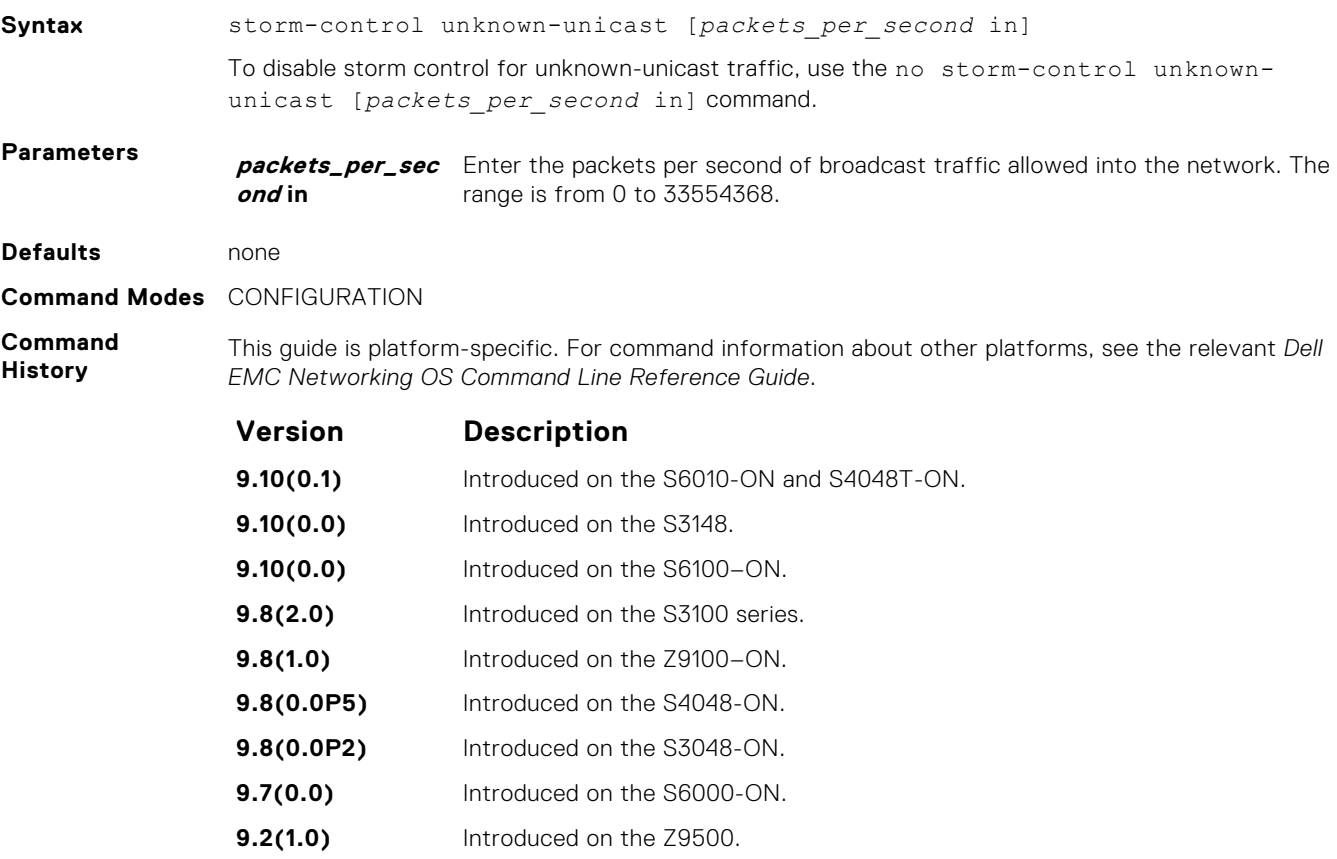

<span id="page-1538-0"></span>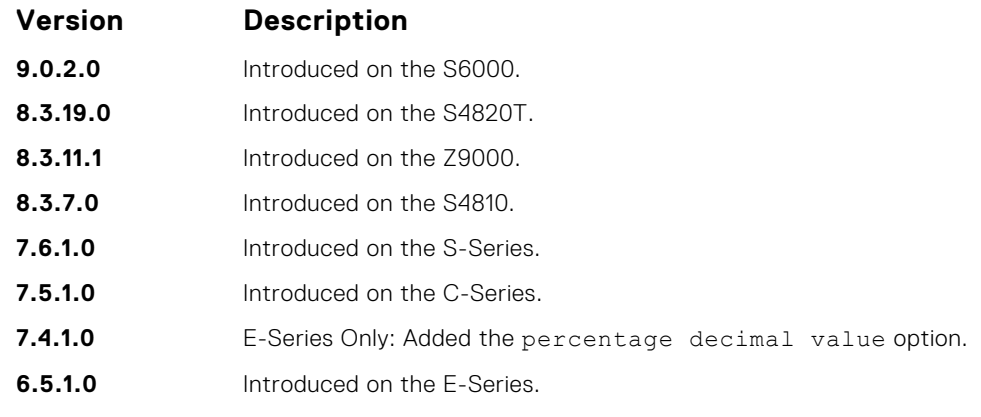

**Usage Information** Unknown Unicast Storm-Control is valid for Layer 2 and Layer 2/Layer 3 interfaces.

### **storm-control unknown-unicast (Interface)**

Configure percentage of unknown-unicast traffic allowed on an interface (ingress only).

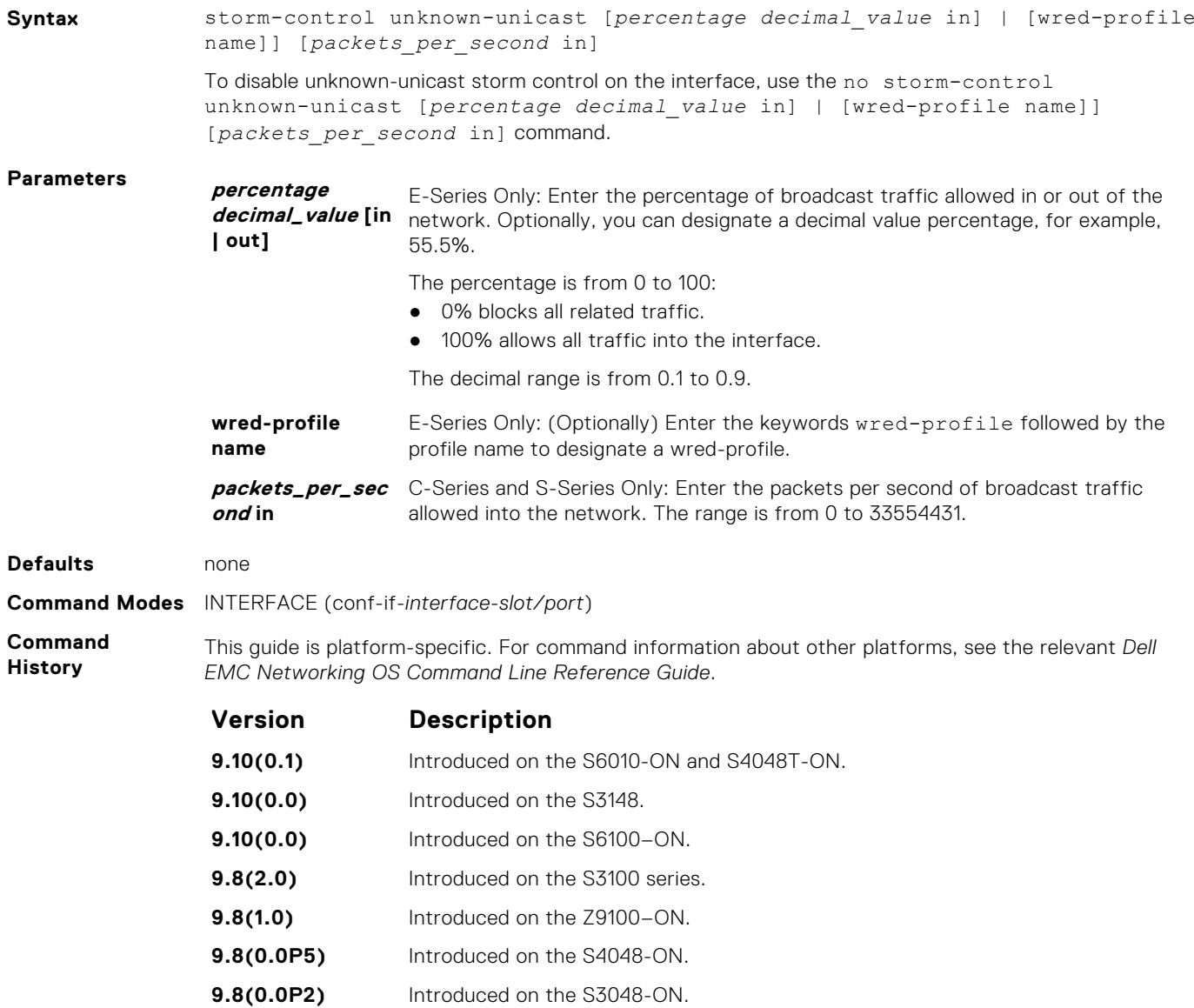

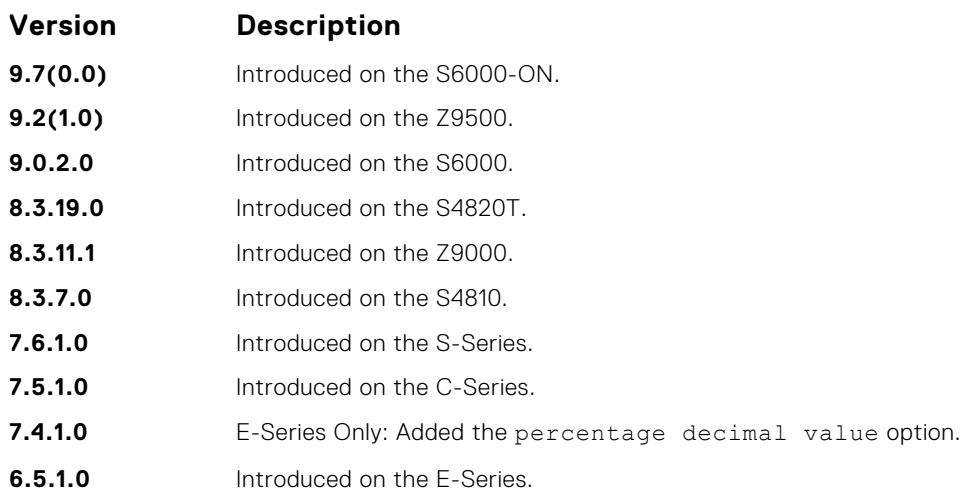

# **Spanning Tree Protocol (STP)**

The commands in this section configure and monitor the IEEE 802.1d spanning tree protocol (STP) and are supported on the Dell EMC Networking switch/routing platform.

#### **Topics:**

- bridge-priority
- [bpdu-destination-mac-address](#page-1541-0)
- [debug spanning-tree](#page-1541-0)
- [description](#page-1542-0)
- [disable](#page-1543-0)
- [forward-delay](#page-1544-0)
- [hello-time](#page-1545-0)
- [max-age](#page-1546-0)
- [protocol spanning-tree](#page-1546-0)
- [show config](#page-1547-0)
- [show spanning-tree 0](#page-1548-0)
- [spanning-tree](#page-1551-0)

## **bridge-priority**

Set the bridge priority of the switch in an IEEE 802.1D spanning tree.

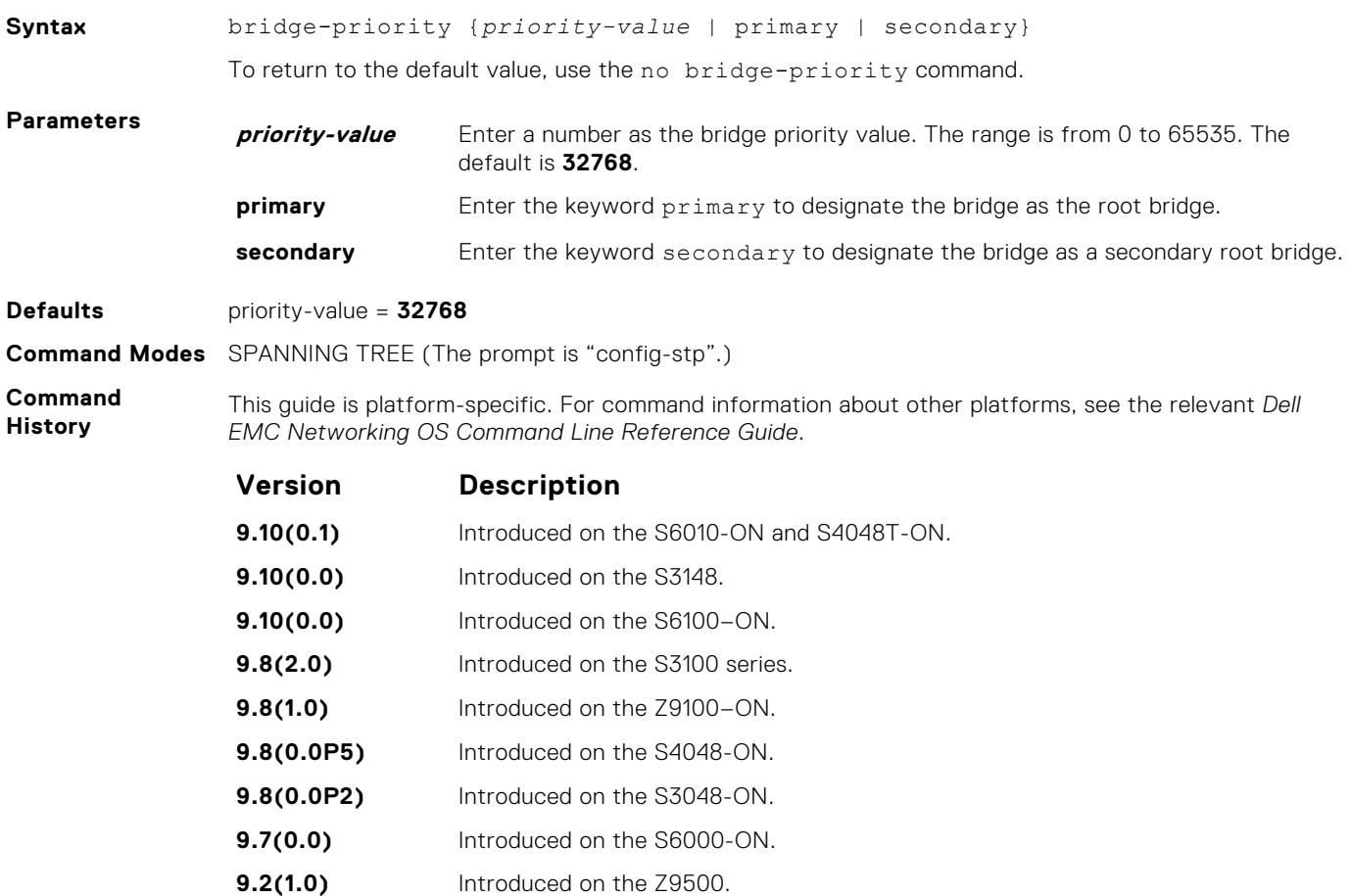

<span id="page-1541-0"></span>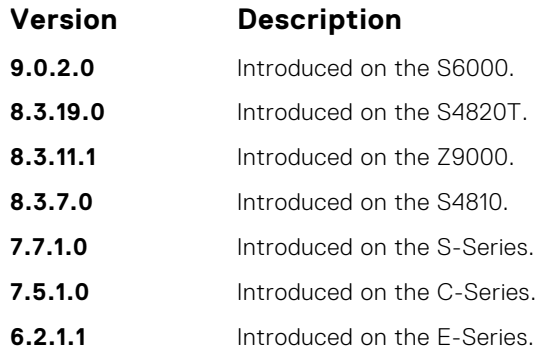

### **bpdu-destination-mac-address**

Use the Provider Bridge Group address in Spanning Tree or GVRP PDUs.

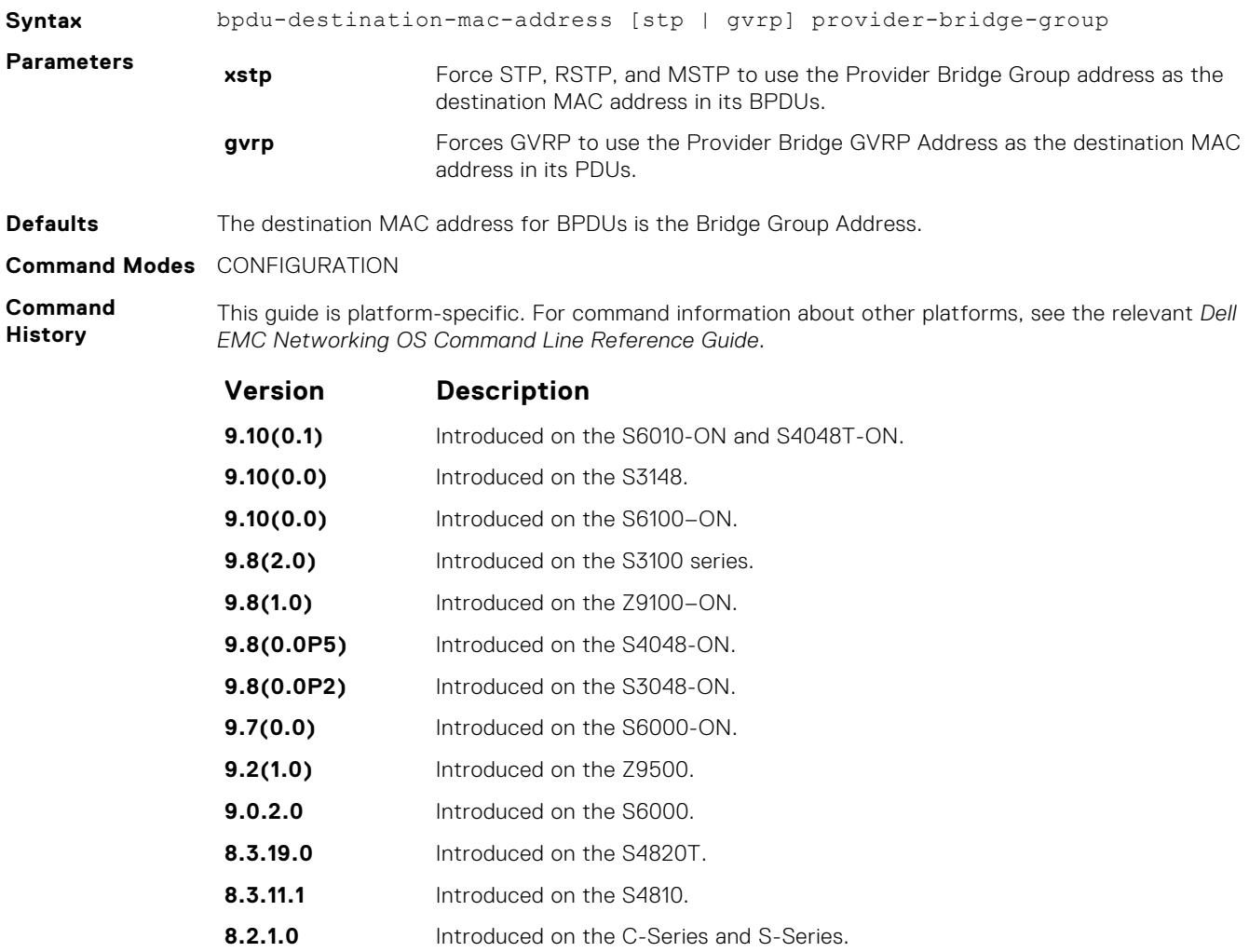

### **debug spanning-tree**

Enable debugging of the spanning tree protocol and view information on the protocol.

**Syntax** debug spanning-tree {*stp-id* [all | bpdu | config | events | exceptions | general | root] | *protocol*}

To disable debugging, use the no debug spanning-tree command.

<span id="page-1542-0"></span>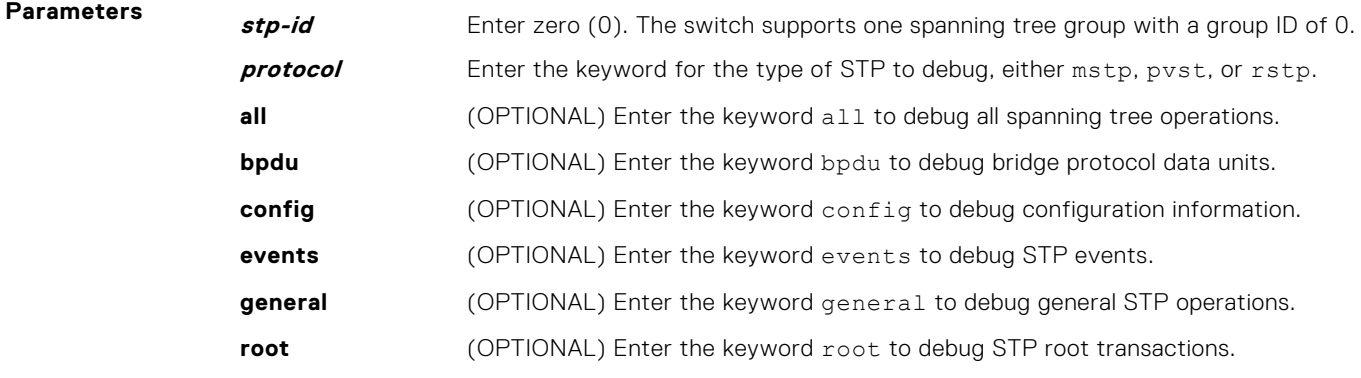

#### **Command Modes** EXEC Privilege

**Command History**

This guide is platform-specific. For command information about other platforms, see the relevant *Dell EMC Networking OS Command Line Reference Guide*.

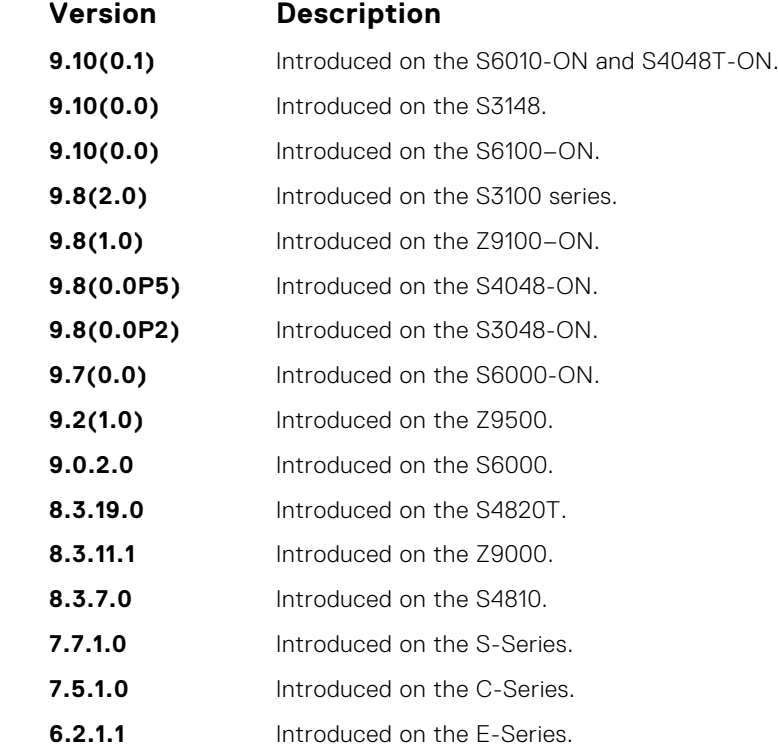

**Usage Information**

When you enable debug spanning-tree bpdu for multiple interfaces, the software only sends information on BPDUs for the last interface specified.

**Related Commands** ● [protocol spanning-tree](#page-1546-0) — enters SPANNING TREE mode on the switch.

### **description**

Enter a description of the spanning tree.

**Syntax** description {*description*}

To remove the description from the spanning tree, use the no description {*description*} command.

<span id="page-1543-0"></span>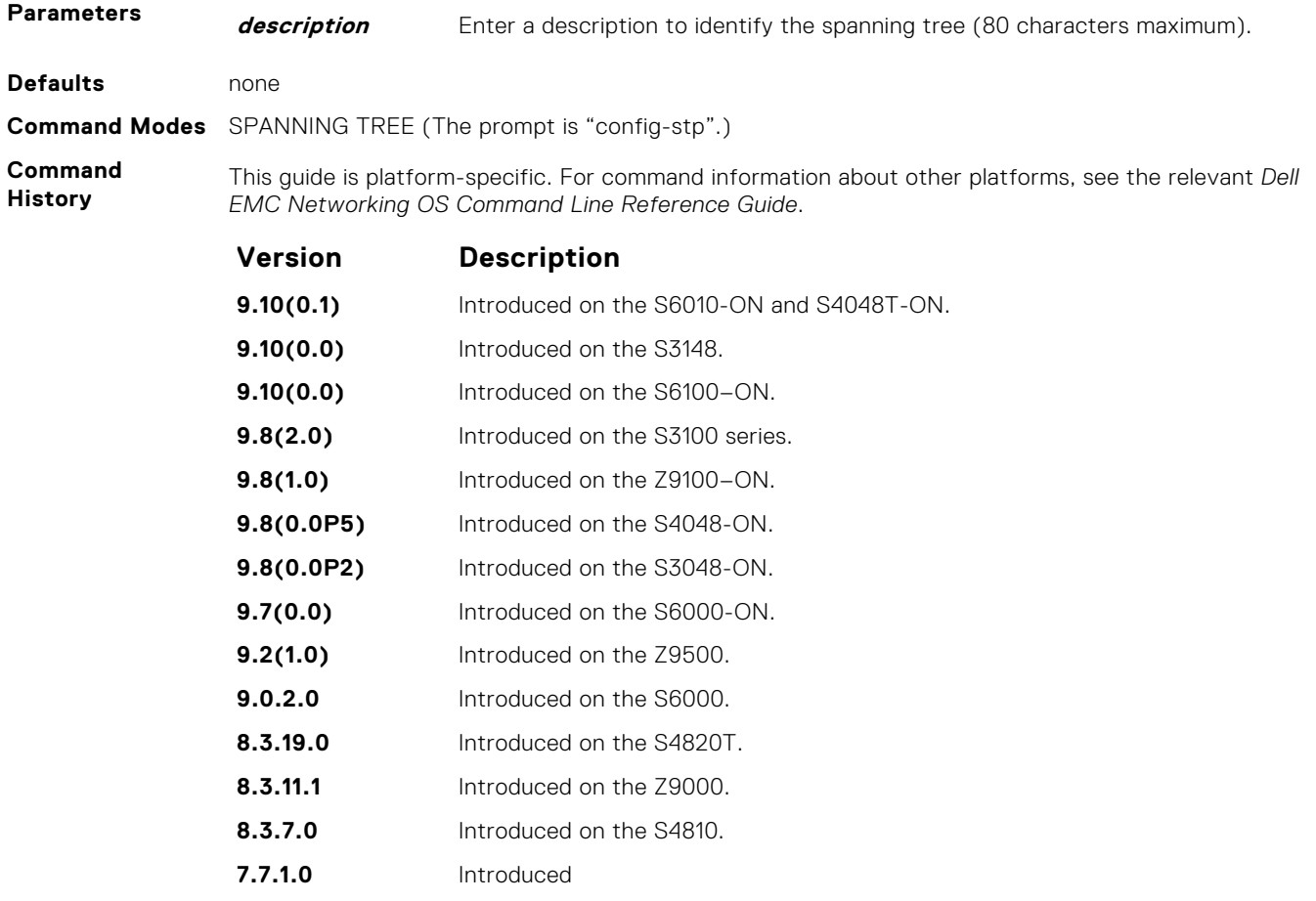

**Related Commands** ● [protocol spanning-tree](#page-1546-0) — enter SPANNING TREE mode on the switch.

### **disable**

Disable the spanning tree protocol globally on the switch.

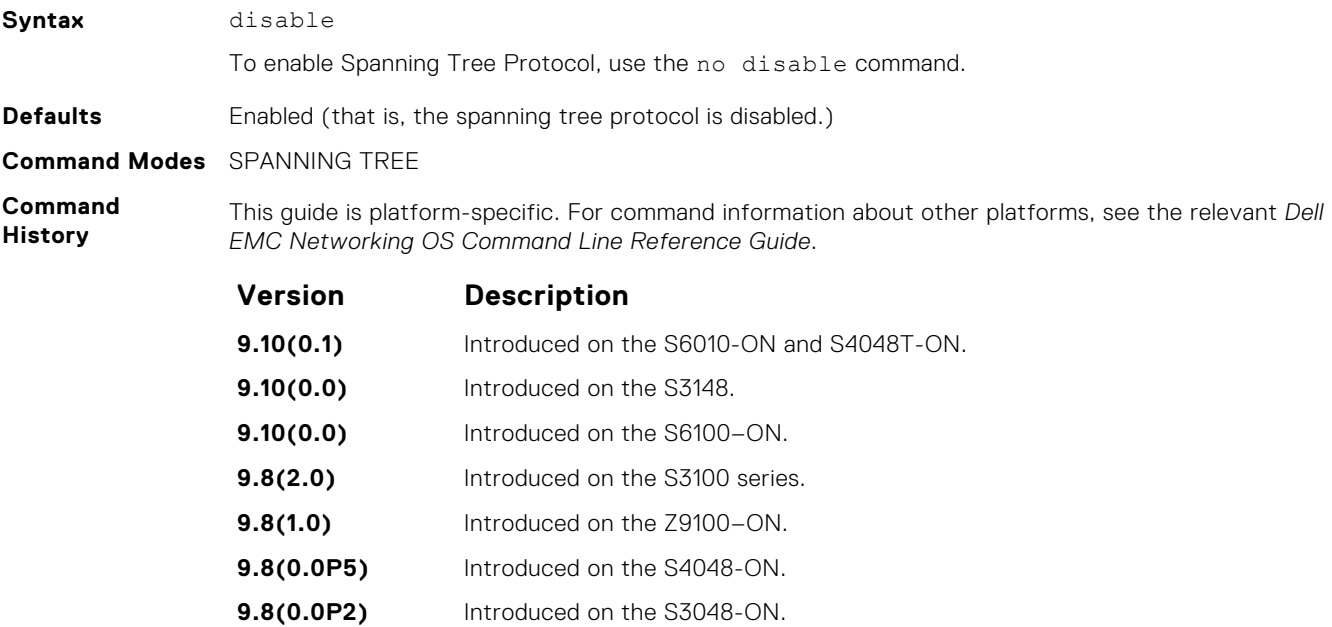

<span id="page-1544-0"></span>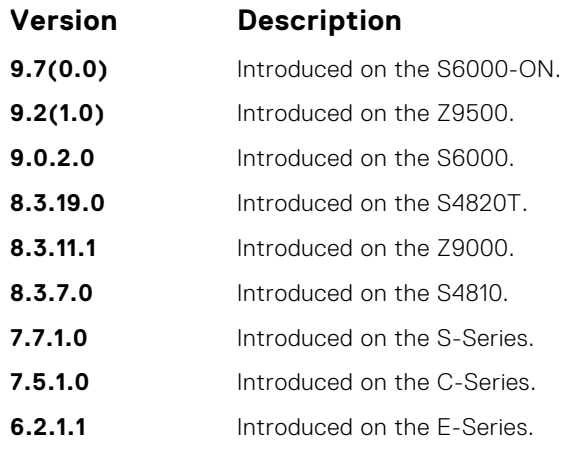

**Related Commands** ● [protocol spanning-tree](#page-1546-0) — enter SPANNING TREE mode on the switch.

### **forward-delay**

The amount of time the interface waits in the Listening state and the Learning state before transitioning to the Forwarding state.

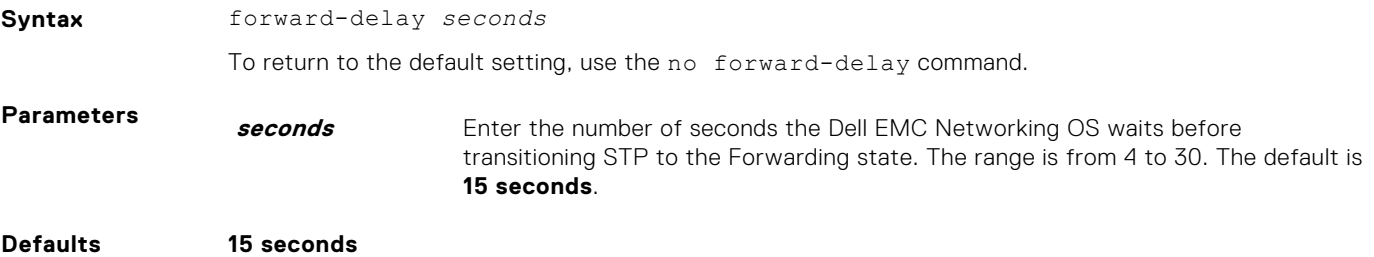

**Command Modes** SPANNING TREE

**Command History** This guide is platform-specific. For command information about other platforms, see the relevant *Dell EMC Networking OS Command Line Reference Guide*.

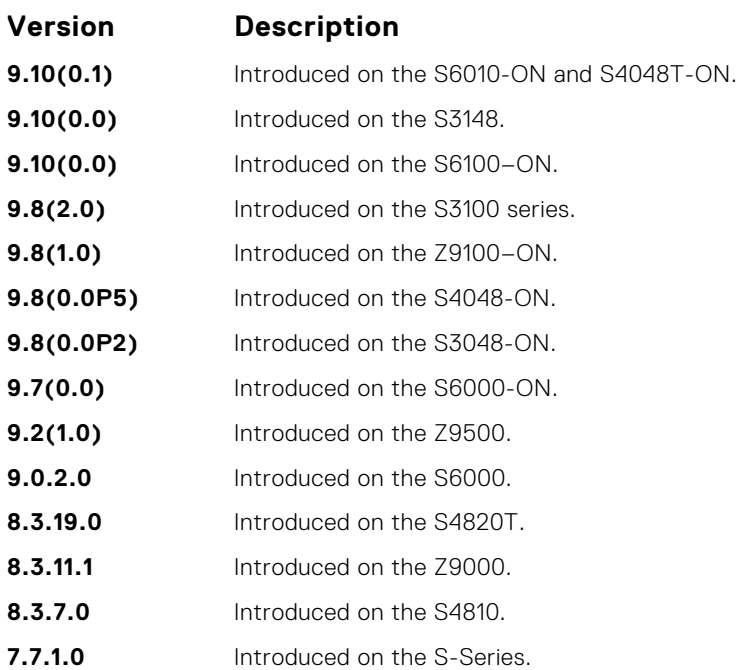

<span id="page-1545-0"></span>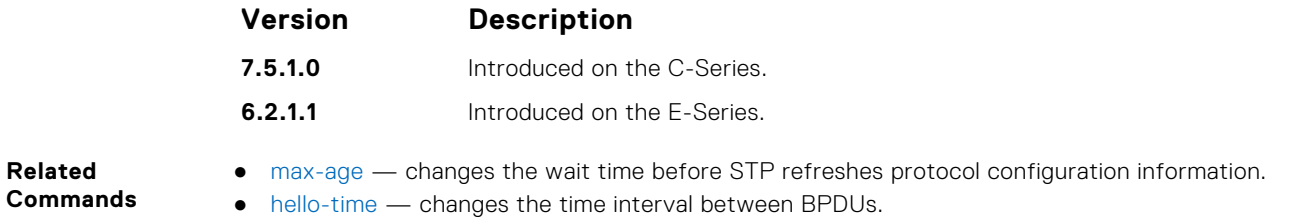

### **hello-time**

Set the time interval between generation of the spanning tree bridge protocol data units (BPDUs).

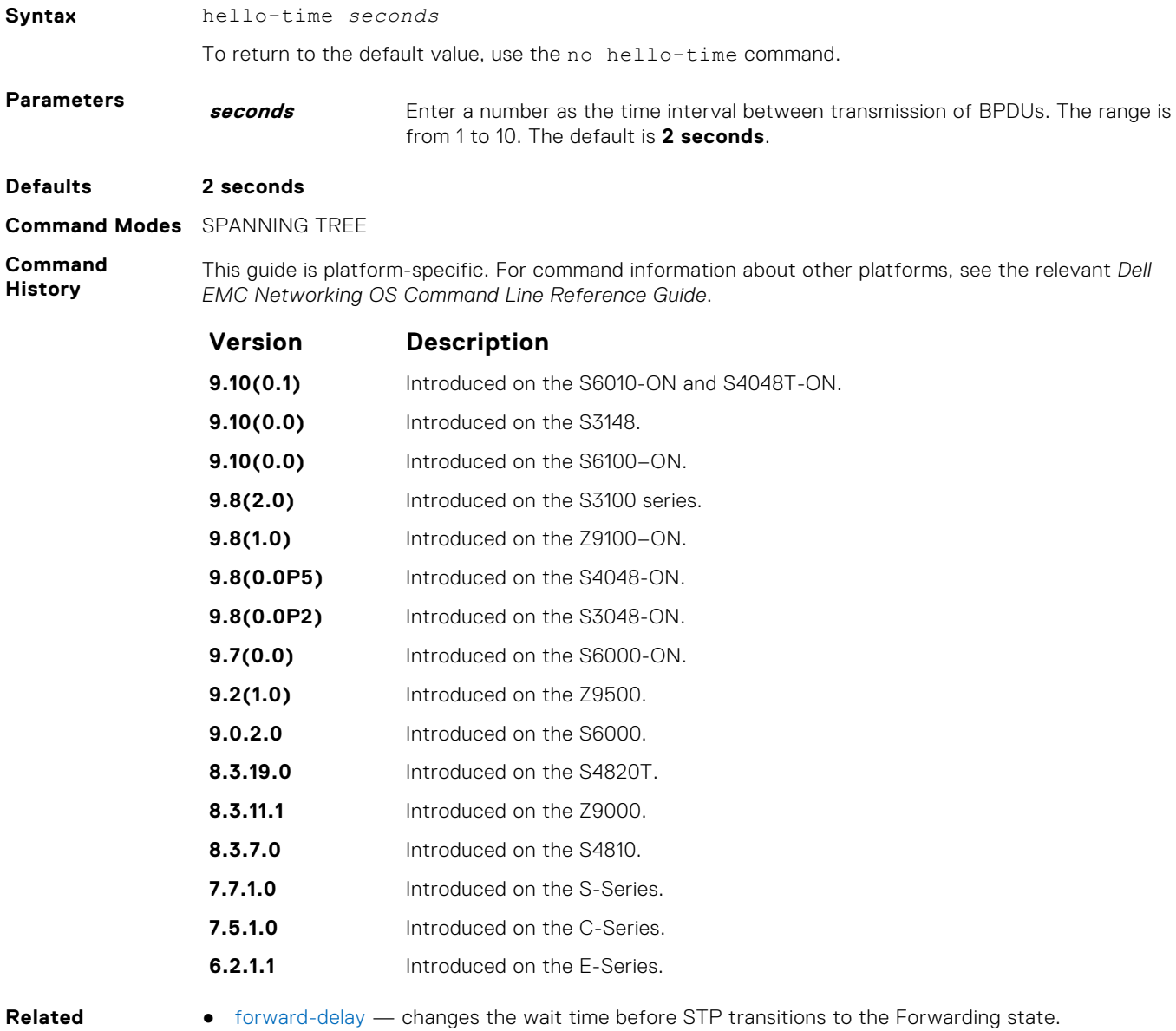

**Commands**

- 
- [max-age](#page-1546-0)  changes the wait time before STP refreshes protocol configuration information.

#### <span id="page-1546-0"></span>**max-age**

**Syntax** max-age *seconds*

To maintain configuration information before refreshing that information, set the time interval for the spanning tree bridge.

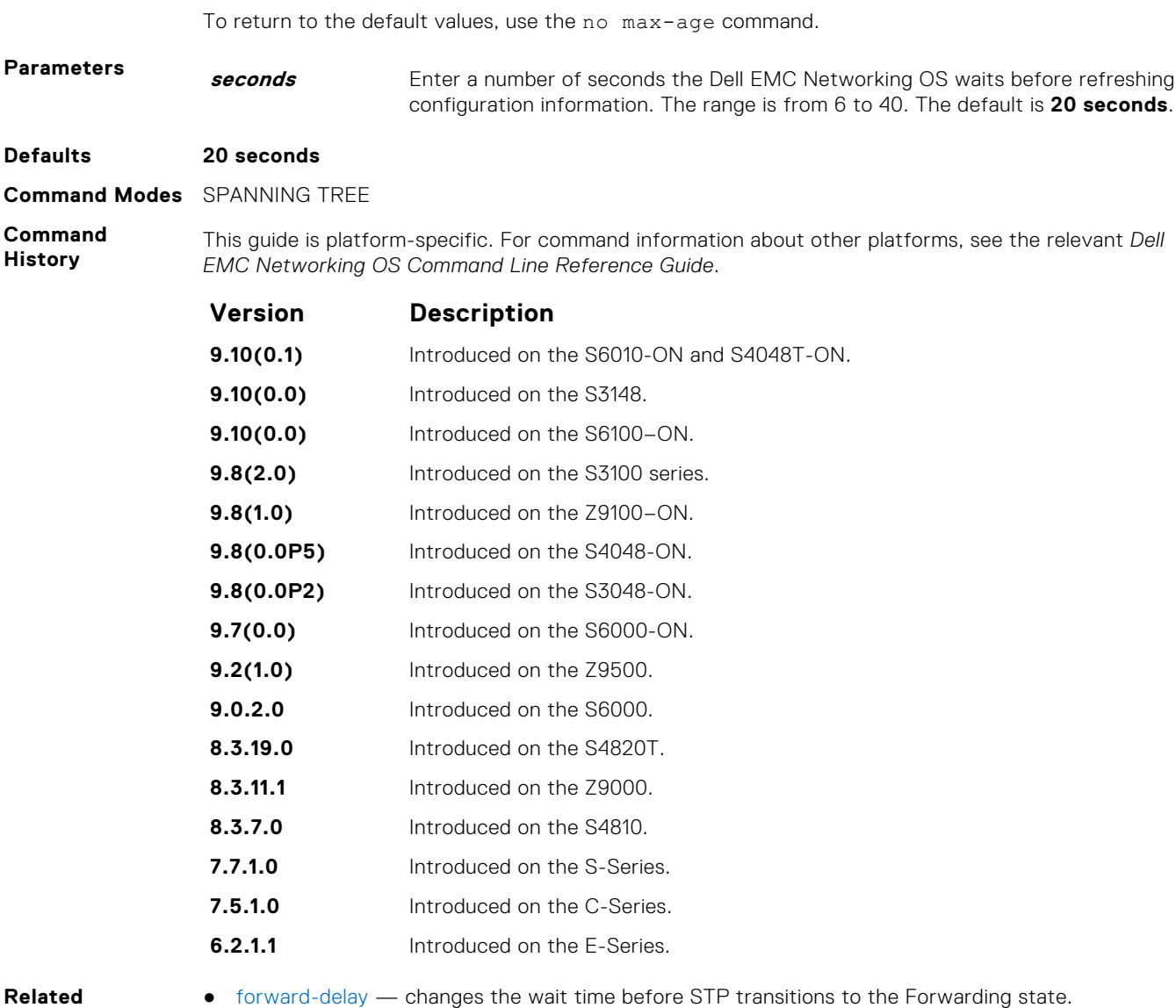

**Commands**

#### ● [hello-time](#page-1545-0) — changes the time interval between BPDUs.

### **protocol spanning-tree**

To enable and configure the spanning tree group, enter SPANNING TREE mode.

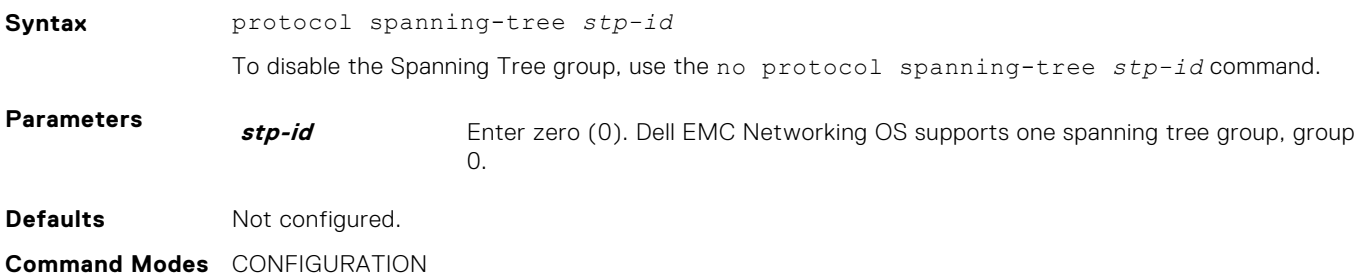

<span id="page-1547-0"></span>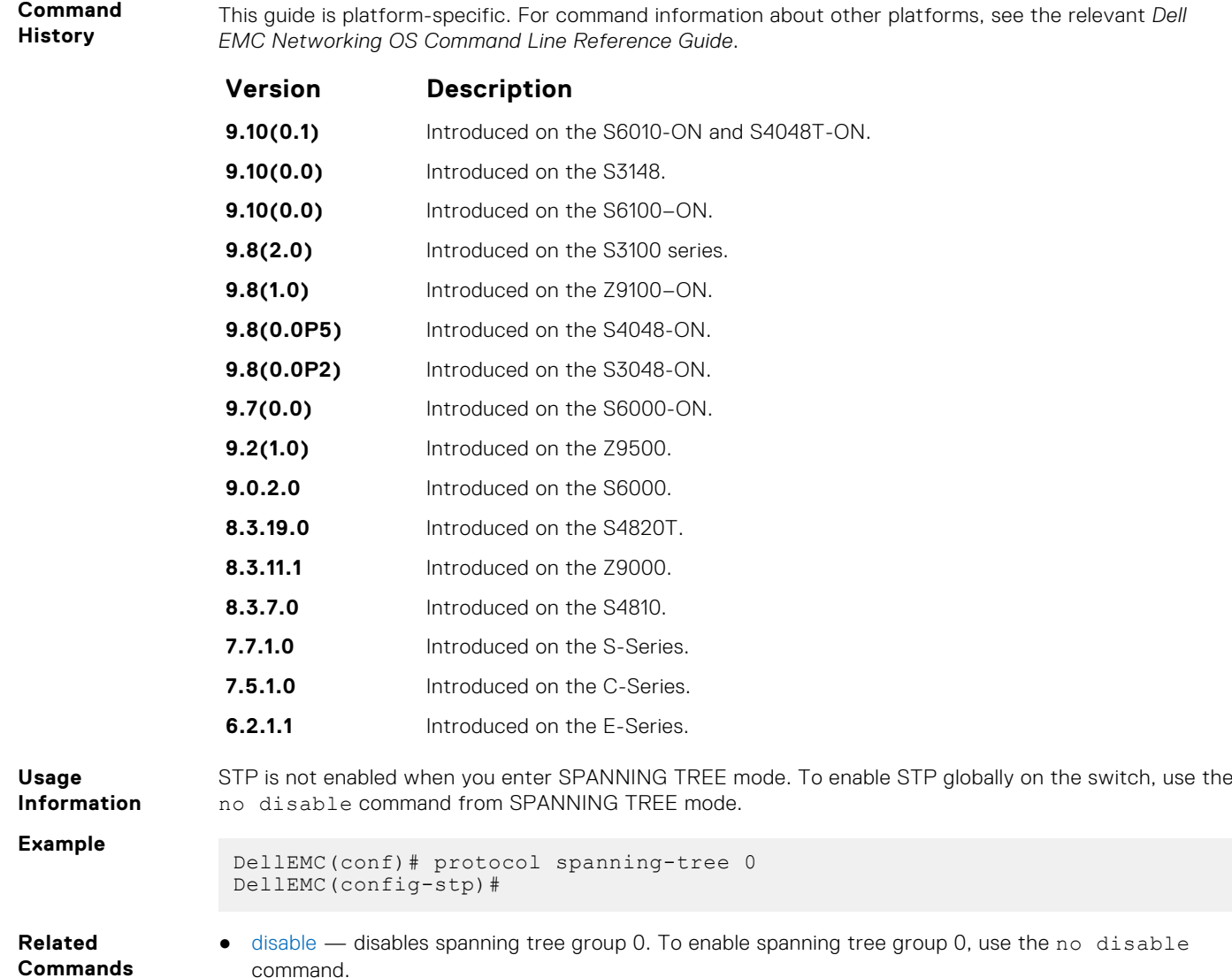

### **show config**

Display the current configuration for the mode. Only non-default values display.

**Syntax** show config

**Command Modes** SPANNING TREE

**Command History** This guide is platform-specific. For command information about other platforms, see the relevant *Dell EMC Networking OS Command Line Reference Guide*.

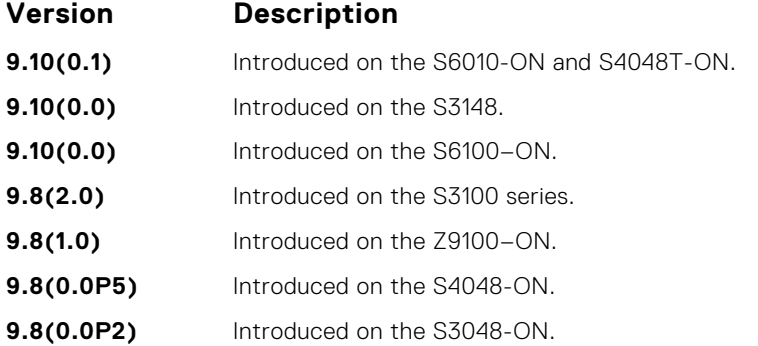
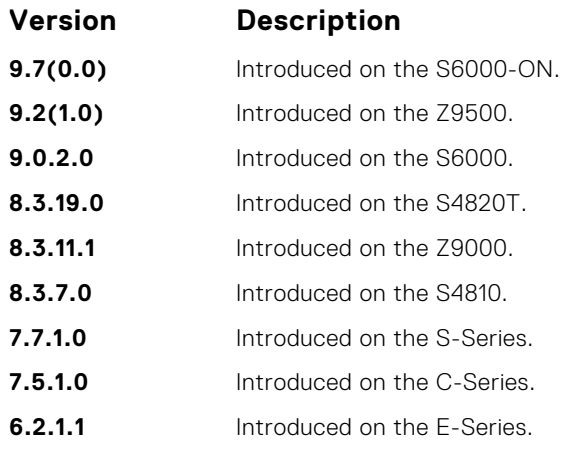

**Example**

DellEMC(config-stp)# show config protocol spanning-tree 0 no disable DellEMC(config-stp)#

# **show spanning-tree 0**

Display the spanning tree group configuration and status of interfaces in the spanning tree group.

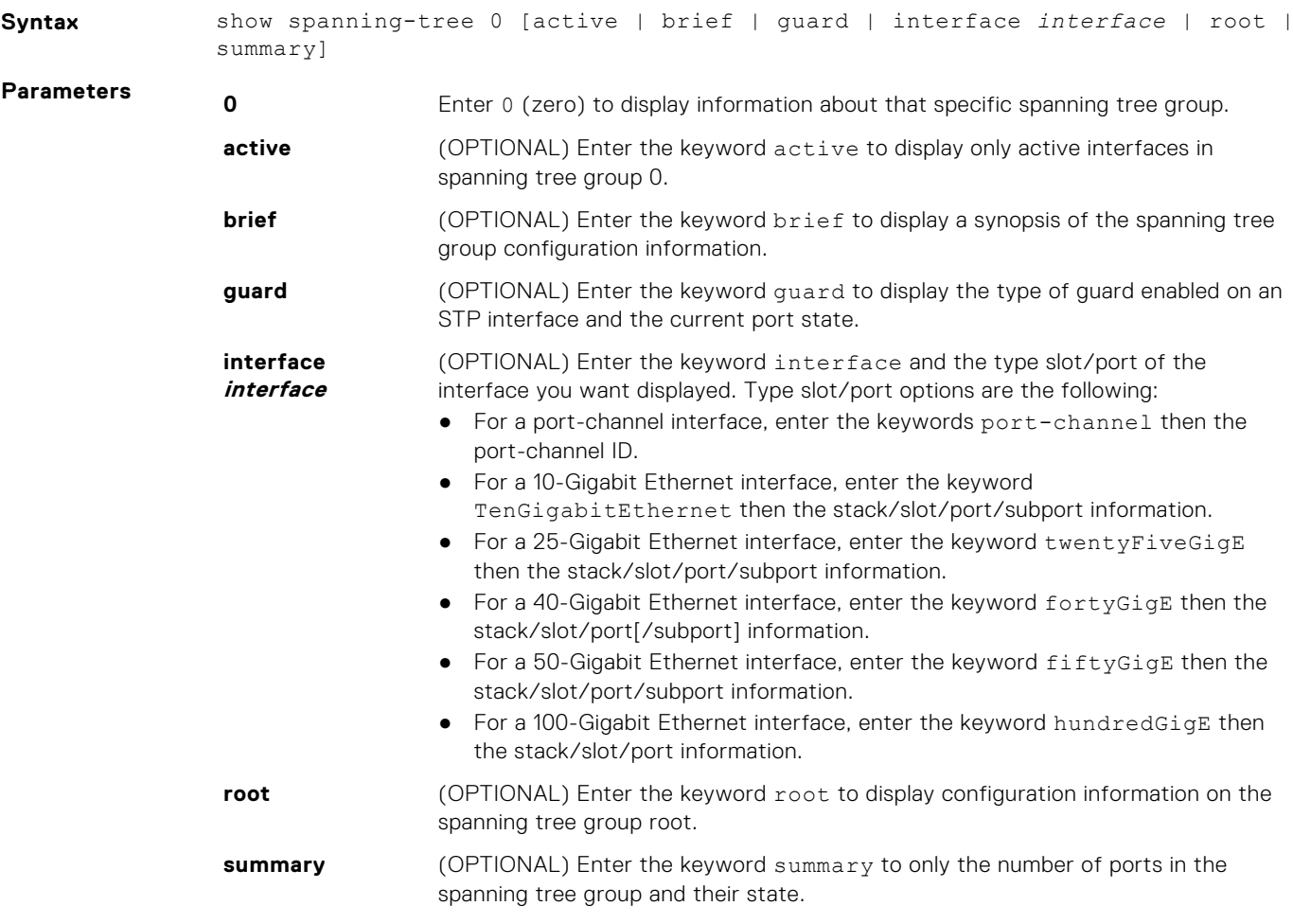

### **Command History**

This guide is platform-specific. For command information about other platforms, see the relevant *Dell EMC Networking OS Command Line Reference Guide*.

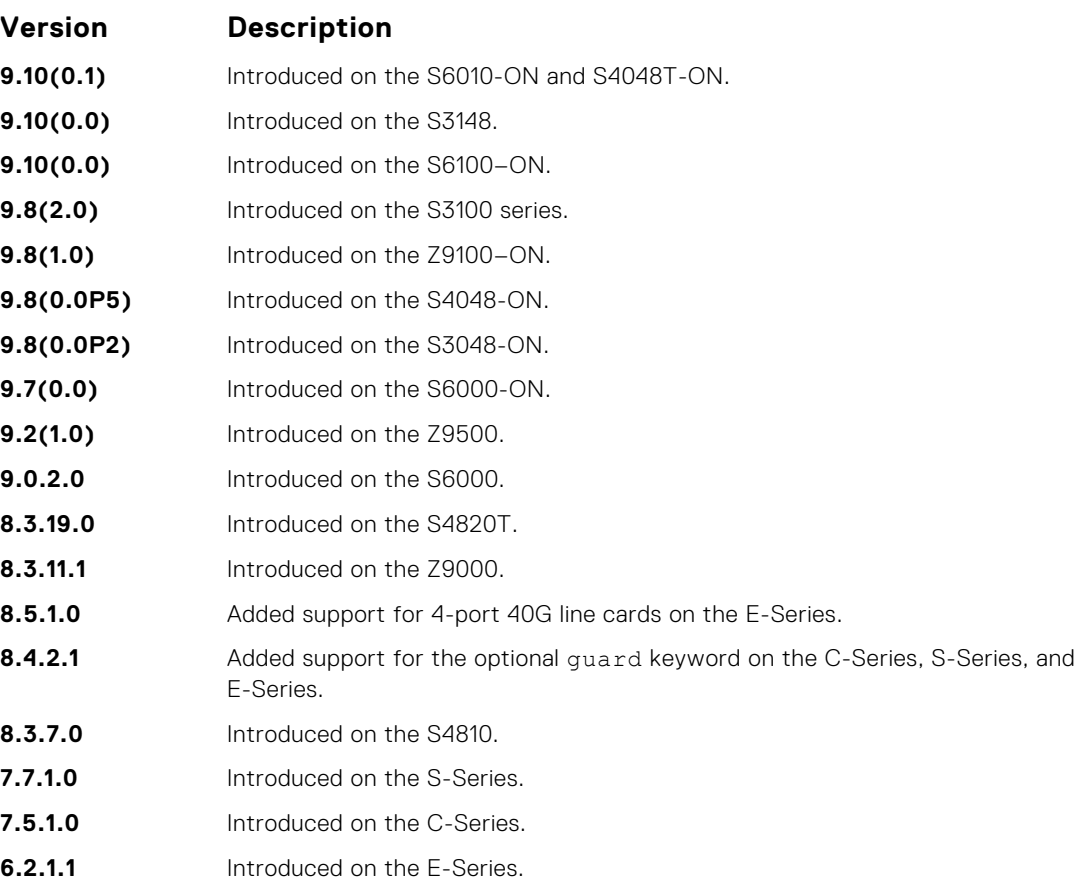

The following describes the show spanning-tree 0 command shown in the example.

**Usage**

Enable spanning tree group 0 prior to using this command.

**Information**

**Field Description**

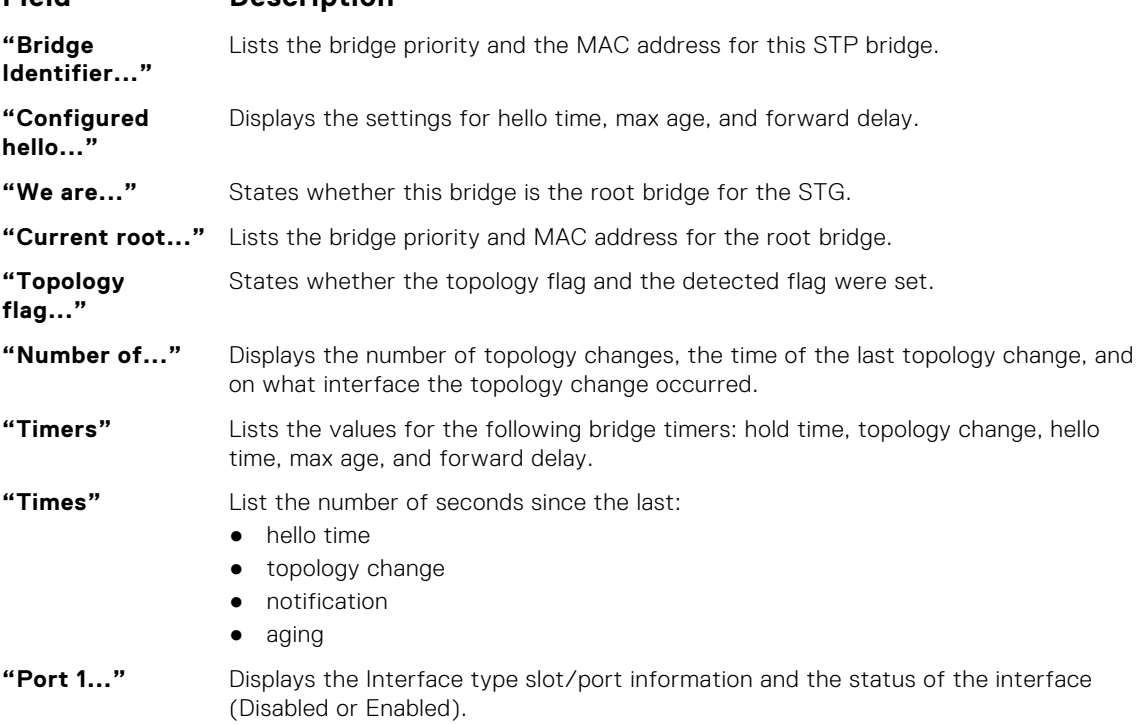

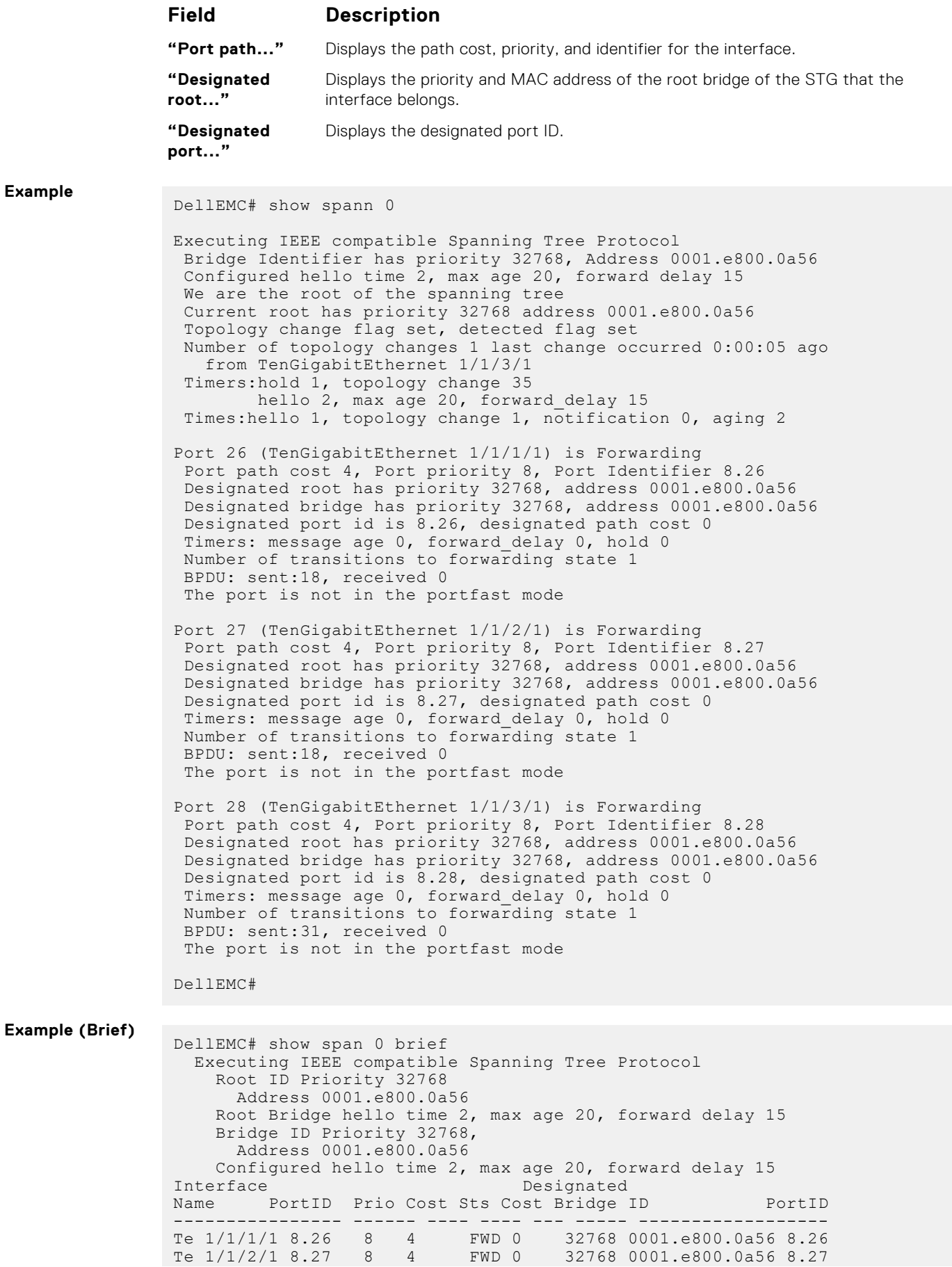

**Example**

Te 1/1/3/1 8.28 8 4 FWD 0 32768 0001.e800.0a56 8.28 DellEMC#

**Usage Information** The following describes the show spanning-tree 0 guard command shown in the example.

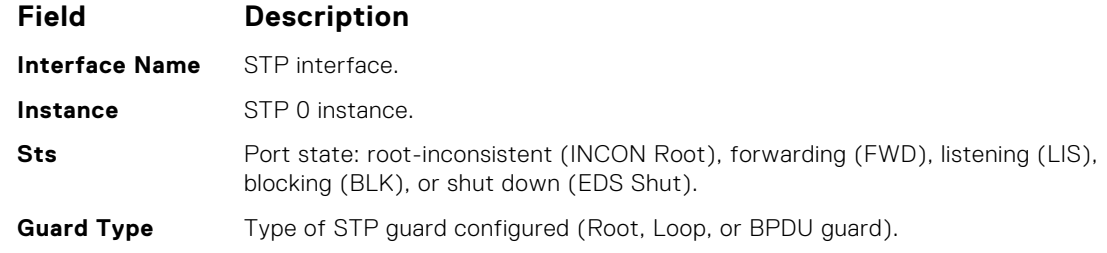

### **Example (Guard)**

DellEMC#show spanning-tree 0 guard

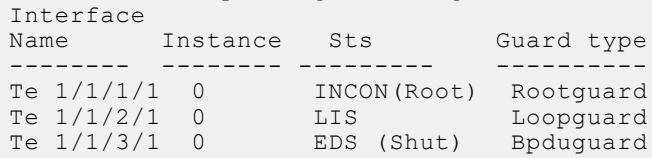

## **spanning-tree**

Assigns a Layer 2 interface to STP instance 0 and configures a port cost or port priority, or enables loop guard, root guard, or the Portfast feature on the interface.

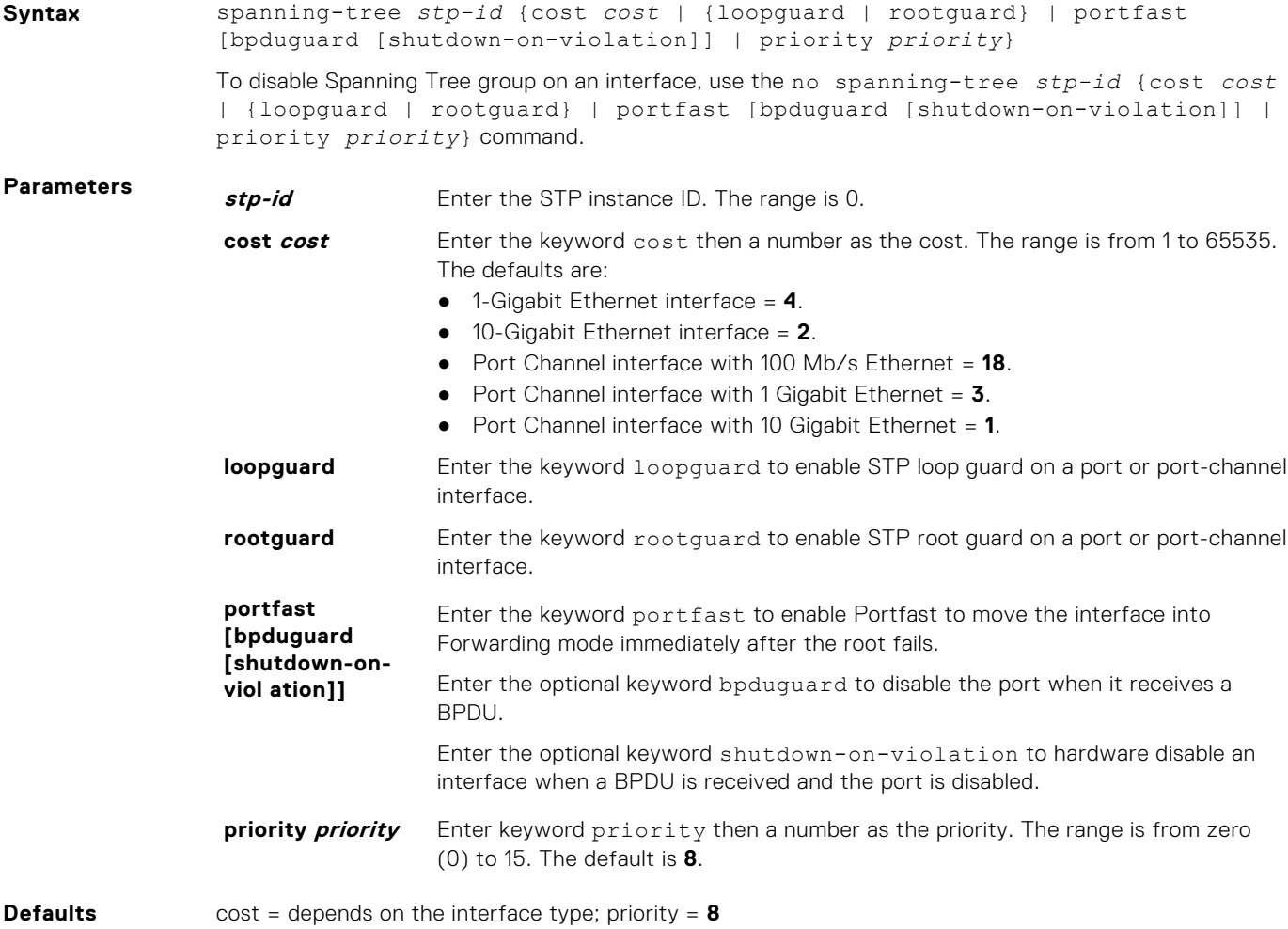

### **Command Modes** INTERFACE

**Command History**

This guide is platform-specific. For command information about other platforms, see the relevant *Dell EMC Networking OS Command Line Reference Guide*.

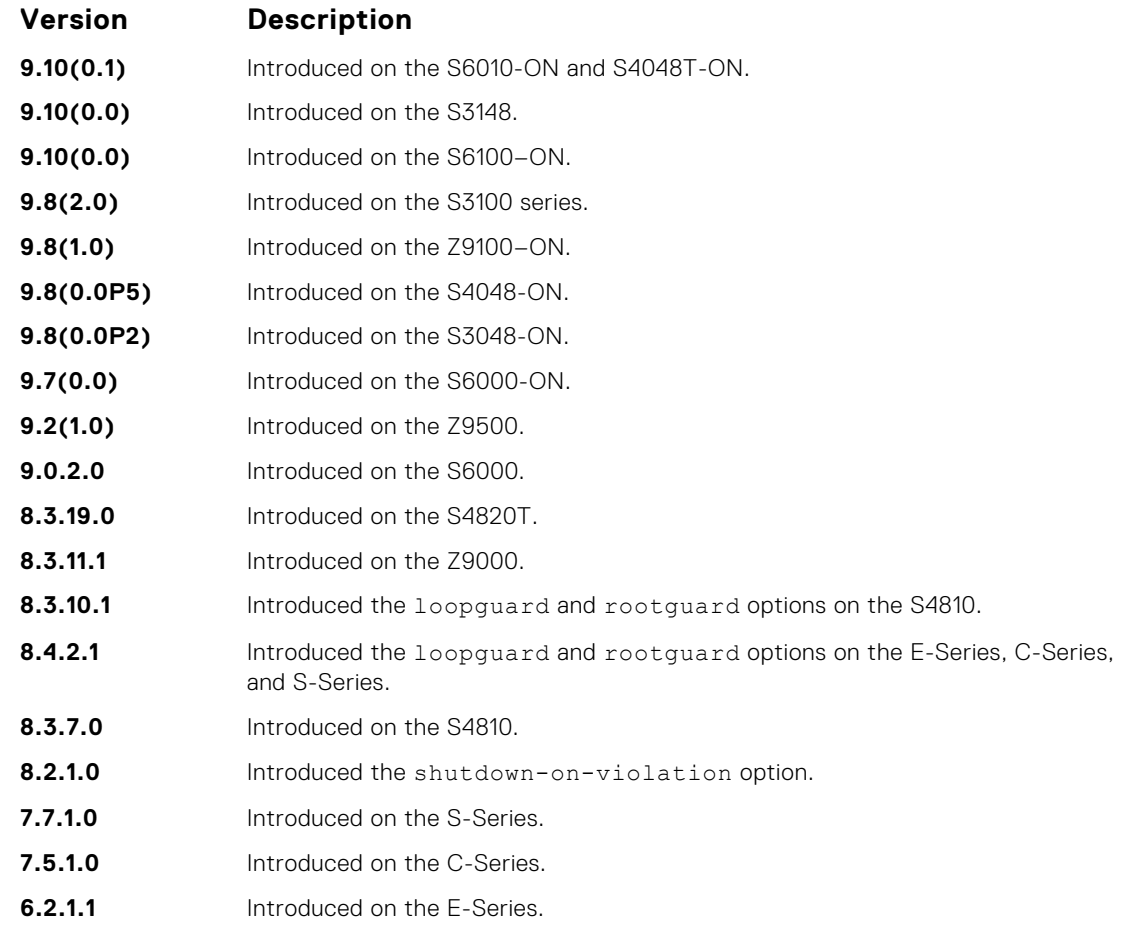

### **Usage Information**

If you enable portfast bpduguard on an interface and the interface receives a BPDU, the software disables the interface and sends a message stating that fact. The port is in ERR\_DISABLE mode, yet appears in the show interface commands as enabled. If you do not enable shutdown-onviolation, BPDUs are still sent to the RPM CPU.

STP loop guard and root guard are supported on a port or port-channel enabled in any Spanning Tree mode: Spanning Tree Protocol (STP), Rapid Spanning Tree Protocol (RSTP), Multiple Spanning Tree Protocol (MSTP), and Per-VLAN Spanning Tree Plus (PVST+).

Root guard is supported on any STP-enabled port or port-channel except when used as a stacking port. When enabled on a port, root guard applies to all VLANs configured on the port.

STP root guard and loop guard cannot be enabled at the same time on a port. For example, if you configure loop guard on a port on which root guard is already configured, the following error message is displayed: % Error: RootGuard is configured. Cannot configure LoopGuard.

Do not enable Portfast BPDU guard and loop guard at the same time on a port. Enabling both features may result in a port that remains in a blocking state and prevents traffic from flowing through it. For example, when Portfast BPDU guard and loop guard are both configured:

- If a BPDU is received from a remote device, BPDU guard places the port in an Err-Disabled Blocking state and no traffic is forwarded on the port.
- If no BPDU is received from a remote device, loop guard places the port in a Loop-Inconsistent Blocking state and no traffic is forwarded on the port.

To display the type of STP guard (Portfast BPDU, root, or loop guard) enabled on a port, enter the show spanning-tree 0 command.

# **54**

# **SupportAssist**

<span id="page-1553-0"></span>SupportAssist sends troubleshooting data securely to Dell. SupportAssist in this Dell EMC Networking OS release does not support automated email notification at the time of hardware fault alert, automatic case creation, automatic part dispatch, or reports. SupportAssist requires Dell EMC Networking OS 9.9(0.0) and SmartScripts 9.7 or later to be installed on the Dell EMC Networking device. For more information on SmartScripts, see *Dell EMC Networking Open Automation guide*.

**NOTE:** SupportAssist is enabled by default on the system. To disable SupportAssist, enter the eula-consent ⋒ support-assist reject command in Global Configuration mode and save the configuration.

### **Topics:**

- eula-consent
- [support-assist](#page-1555-0)
- [support-assist activate](#page-1555-0)
- [support-assist activity](#page-1556-0)
- [SupportAssist Commands](#page-1556-0)
- [SupportAssist Activity Commands](#page-1559-0)
- [SupportAssist Company Commands](#page-1562-0)
- [SupportAssist Person Commands](#page-1564-0)
- [SupportAssist Server Commands](#page-1567-0)
- [show eula-consent](#page-1569-0)
- [show running-config](#page-1570-0)
- [show support-assist status](#page-1571-0)

### **eula-consent**

Accept or reject the end user license agreement (EULA).

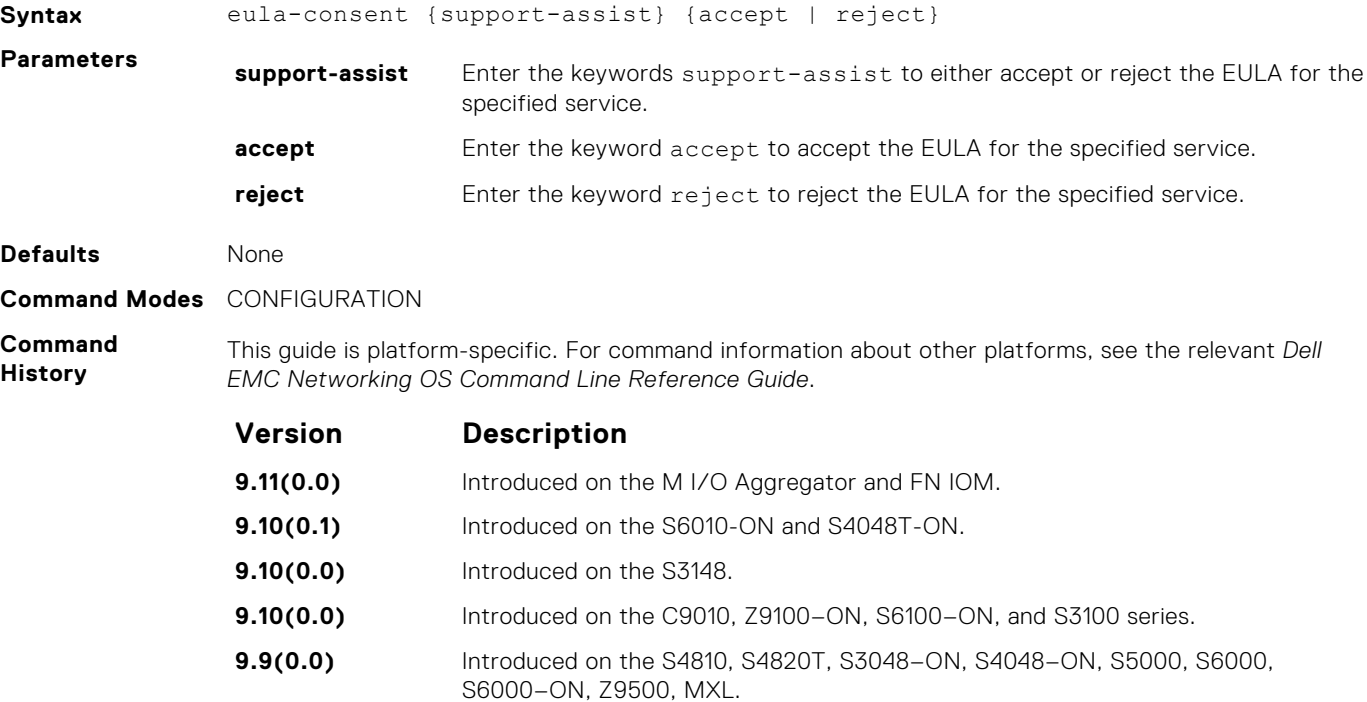

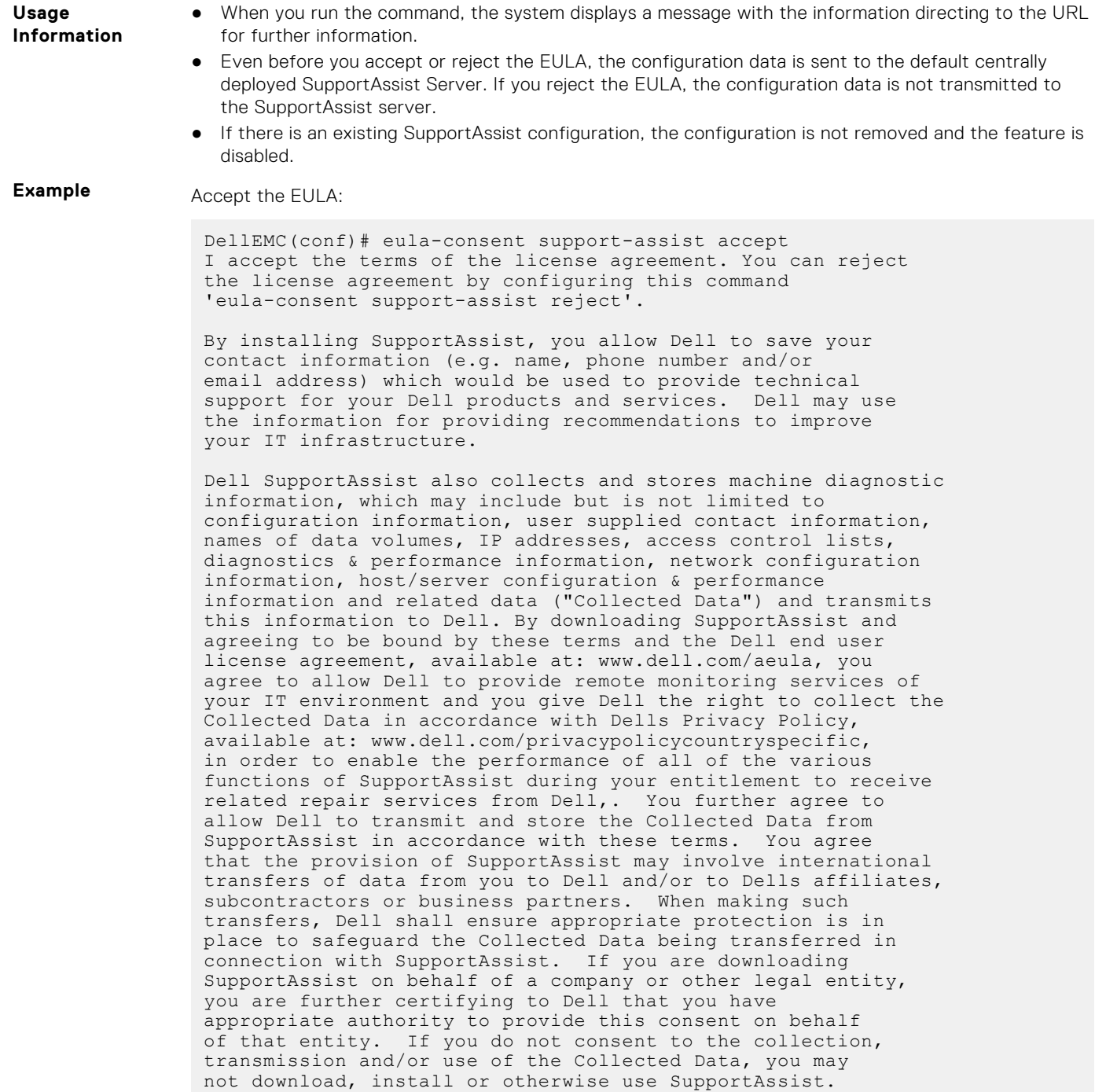

Reject the EULA:

DellEMC(conf)#eula-consent support-assist reject Aug 24 22:35:38: %STKUNIT1-M:CP %SUPPORT\_ASSIST-6-SUPASSIST\_EVT: Event monitor service stopped I do not accept the terms of the license agreement. The SupportAssist feature has been deactivated and can no longer be used. To enable SupportAssist configurations, accept the terms of the license agreement by configuring this command 'eula-consent support-assist accept'. DellEMC(conf)# DellEMC(conf)# Aug 24 22:35:49: %STKUNIT1-M:CP %SUPPORT\_ASSIST-6- SUPASSIST\_PKG\_UNINSTALLED: SupportAssist package uninstalled DellEMC(conf)#

<span id="page-1555-0"></span>**Related Commands** ● support-assist — moves to the SupportAssist Configuration mode.

### **support-assist**

Move to the SupportAssist configuration mode.

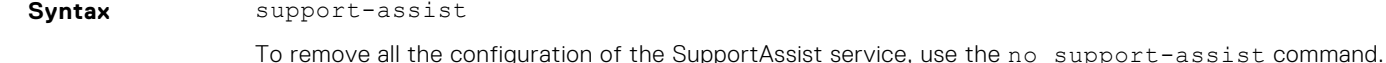

**Command Modes** CONFIGURATION

**Command History** This guide is platform-specific. For command information about other platforms, see the relevant *Dell EMC Networking OS Command Line Reference Guide*.

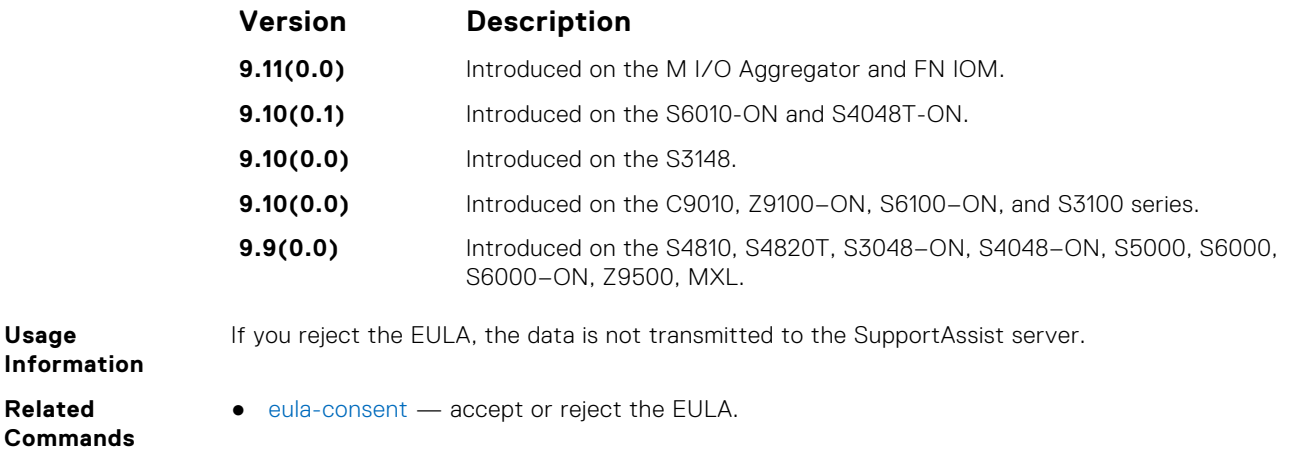

### **support-assist activate**

Launch the configuration wizard that enables SupportAssist service and guides through a series of commands to configure SupportAssist.

**Syntax** support-assist activate

**Command Modes** CONFIGURATION

**Command History**

**Usage**

**Information**

Co.

This guide is platform-specific. For command information about other platforms, see the relevant *Dell EMC Networking OS Command Line Reference Guide*.

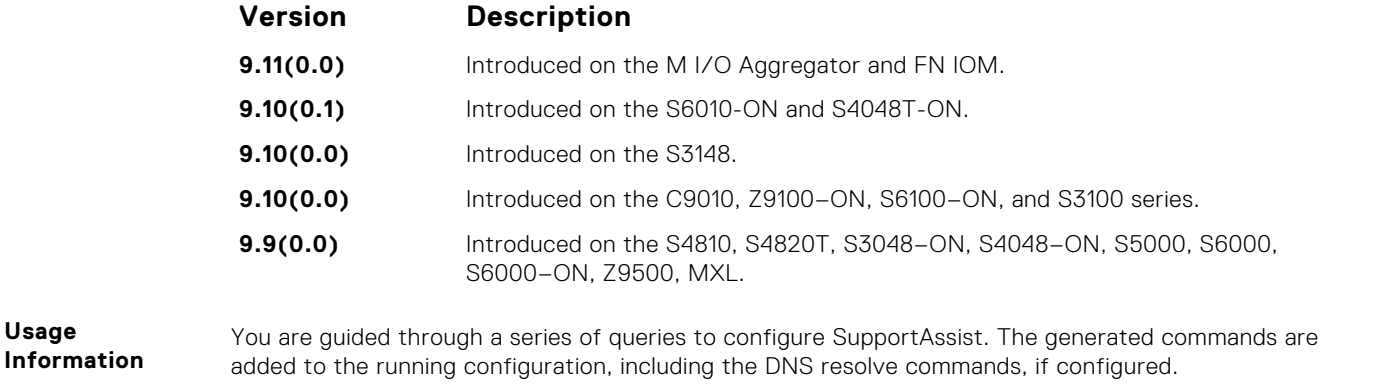

This command starts the configuration wizard for the SupportAssist. At any time, you can exit by entering Ctrl-C. If necessary, you can skip some data entry.

Once you exit the wizard, the Dell EMC Networking OS starts a full transfer.

## <span id="page-1556-0"></span>**support-assist activity**

Trigger an activity event immediately.

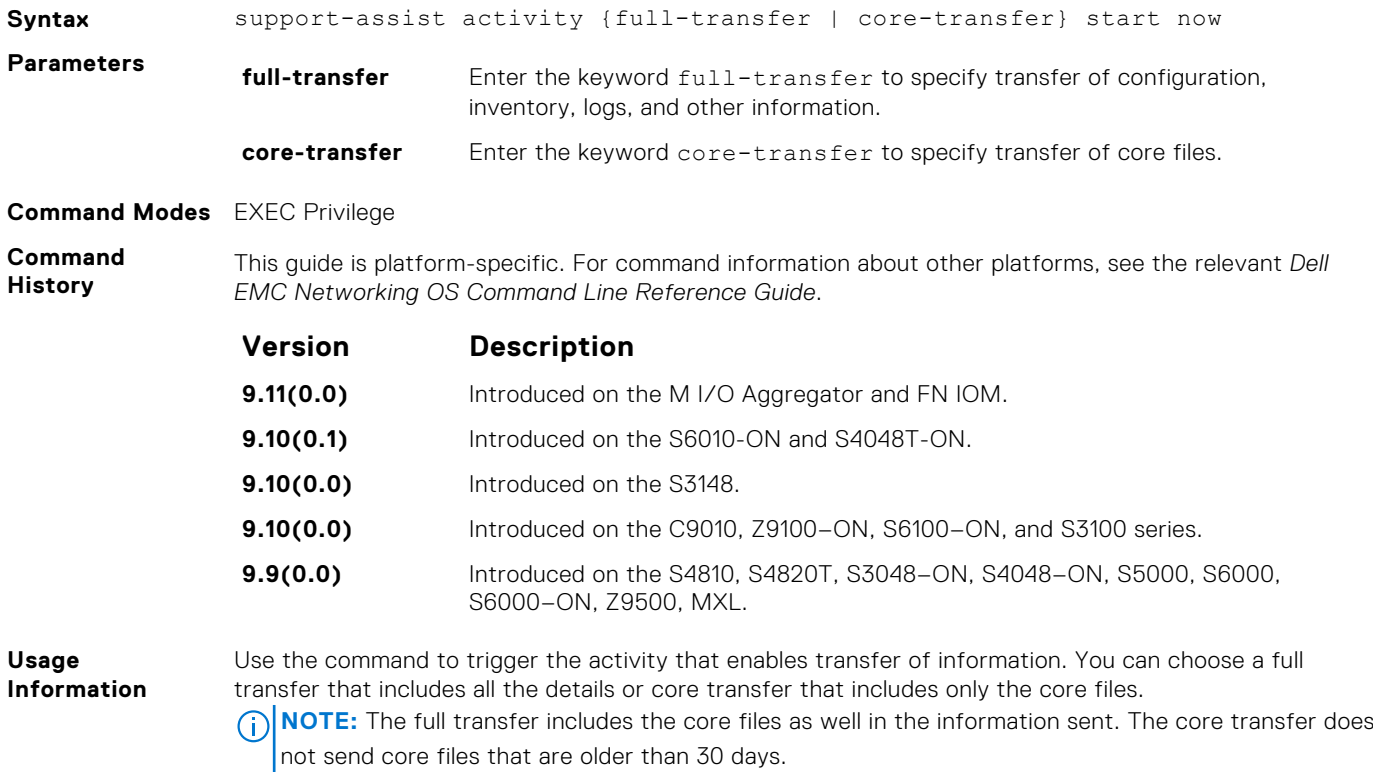

# **SupportAssist Commands**

Dell EMC Networking OS supports the following SupportAssist mode commands.

### **activity**

Move to the SupportAssist Activity mode for an activity. Allow the user to configure customized details for a specific activity.

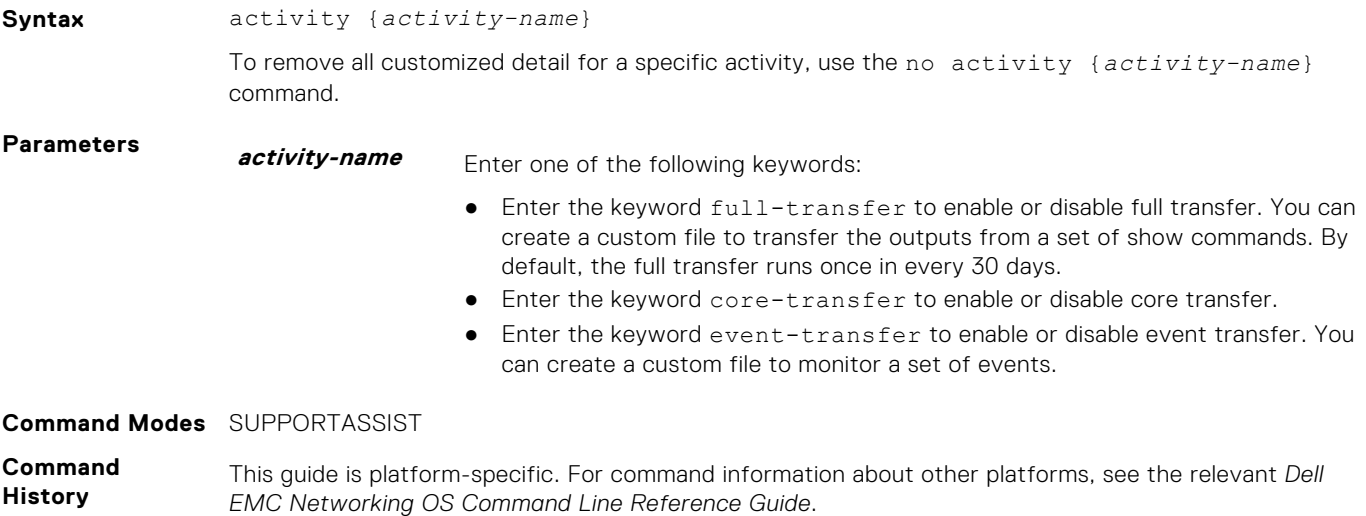

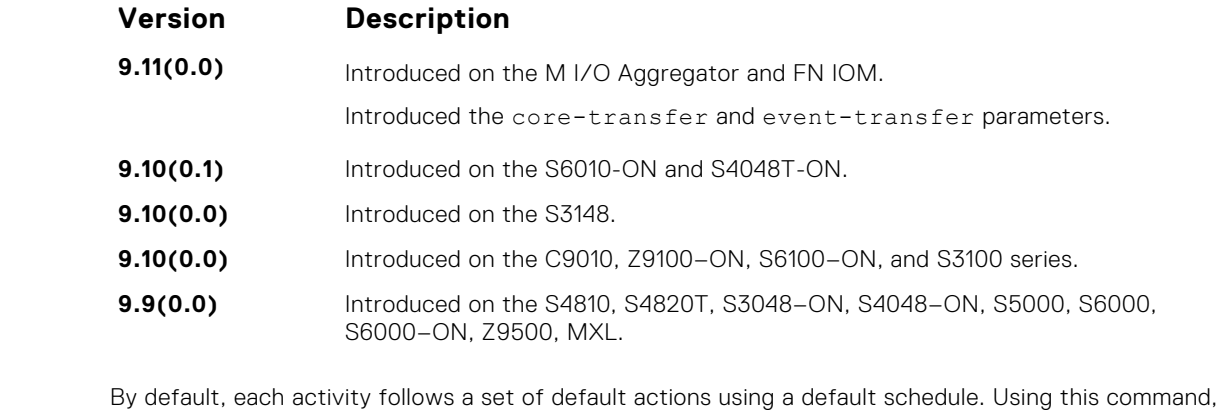

**Information** you can customize the set of actions and disable a certain activity.

### **contact-company**

**Usage**

Configure the contact information for the company.

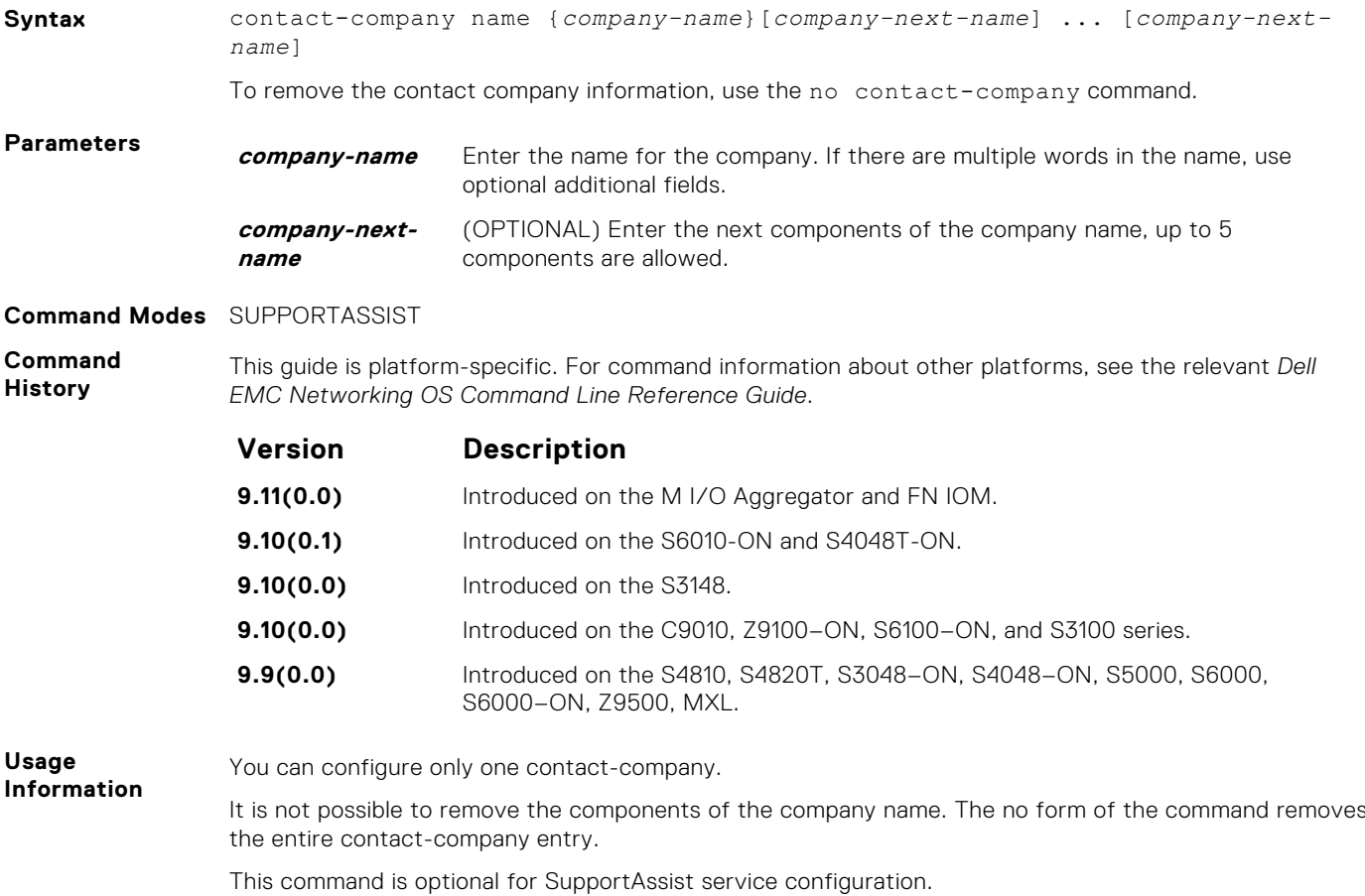

### **contact-person**

Configure the contact name for an individual.

**Syntax** contact-person [first <*first-name*>] last <*last-name*>

To remove the contact person and all their details, use the no contact-person [first <*firstname*>] last <*last-name*> command.

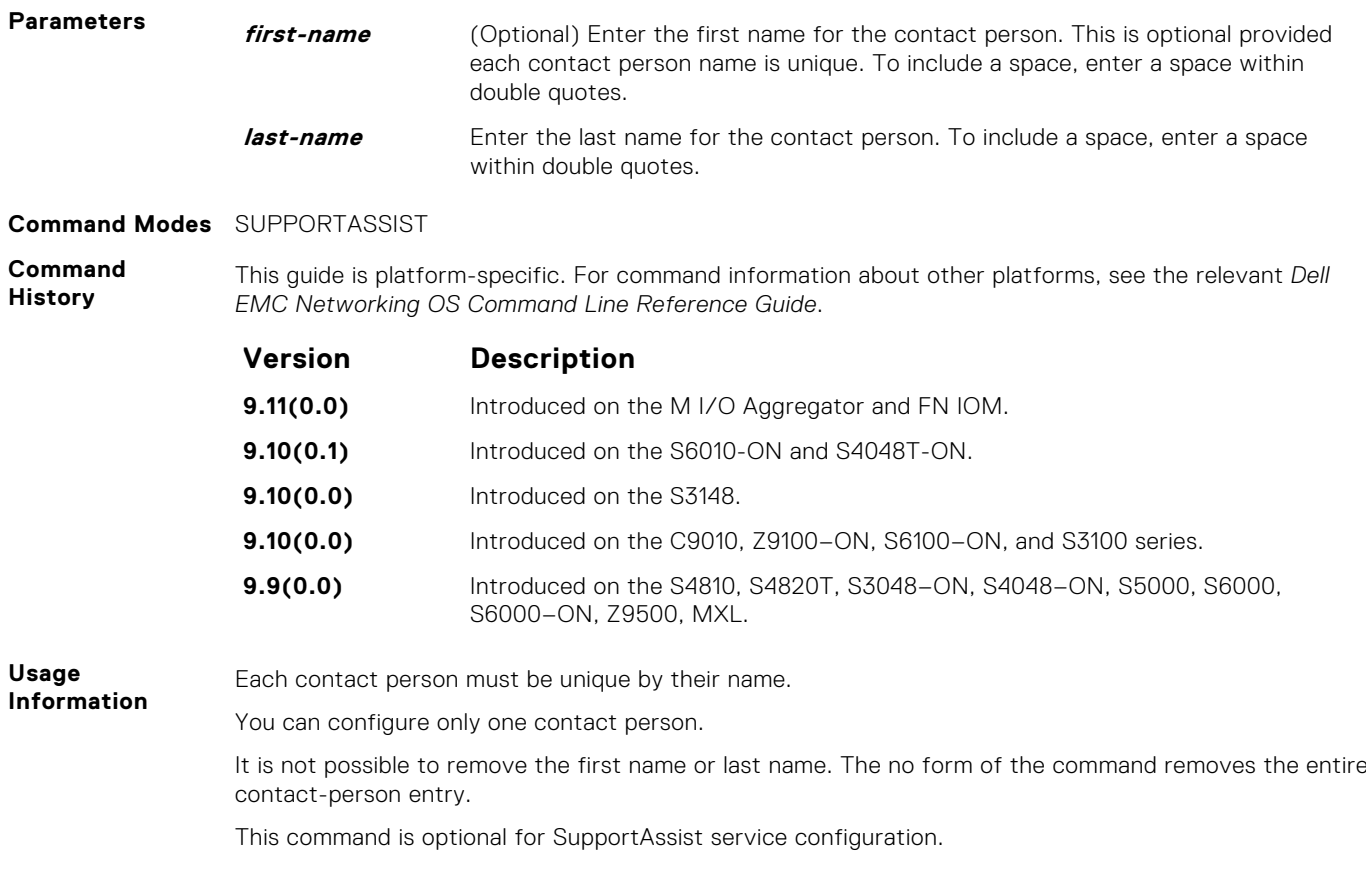

### **enable**

Enable all activities and severs for the SupportAssist service.

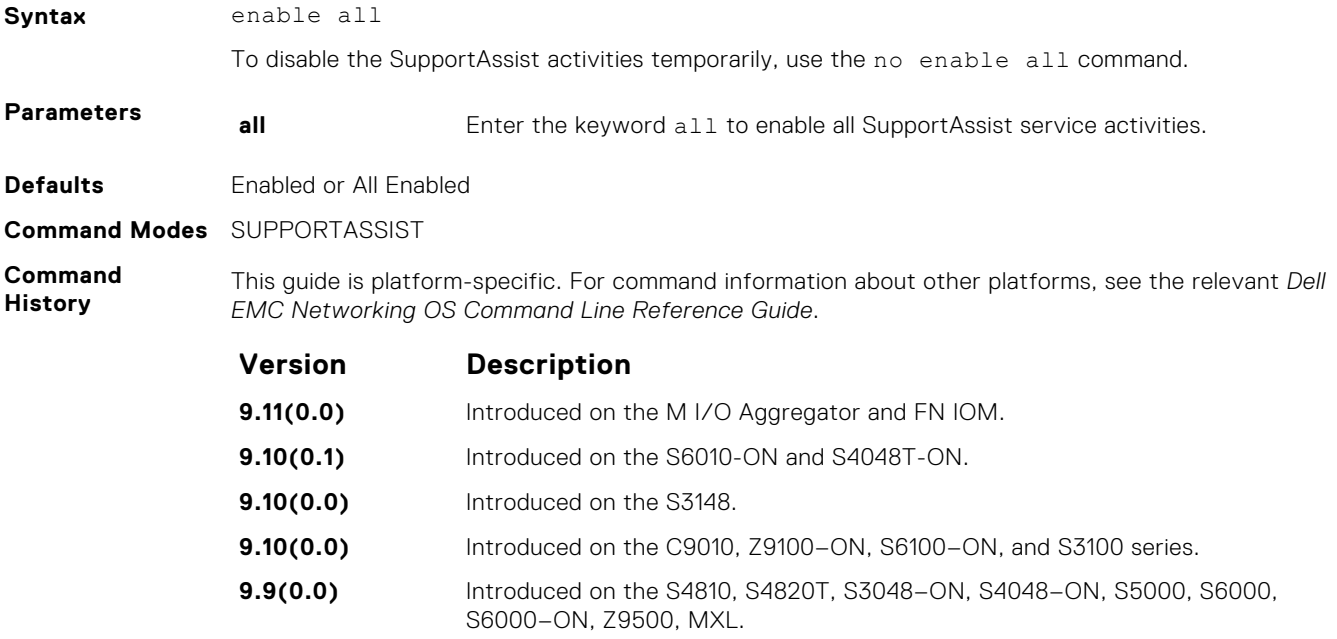

### <span id="page-1559-0"></span>**server**

Configure the name of the remote SupportAssist Server and move to SupportAssist Server mode.

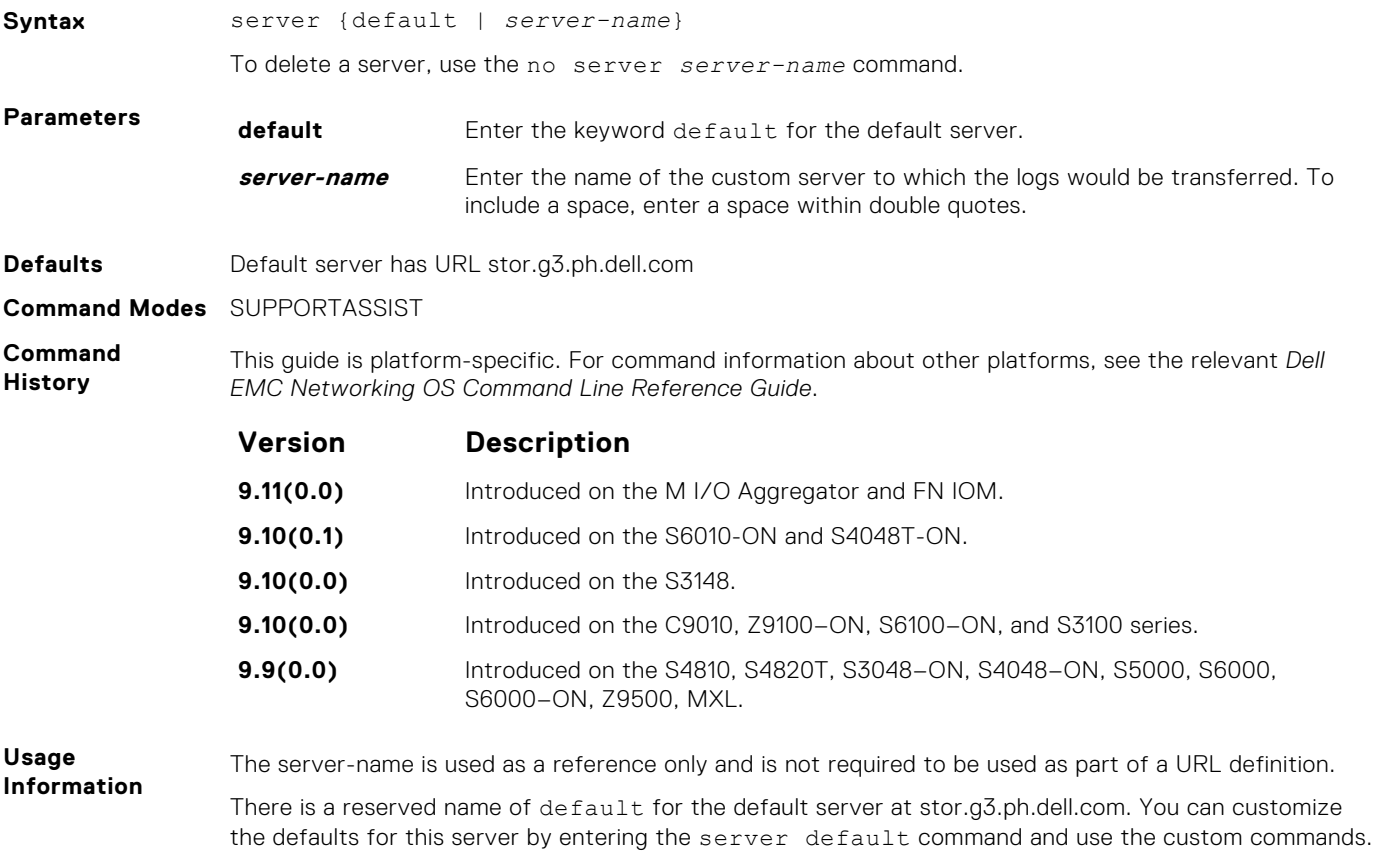

You can configure one additional server.

## **SupportAssist Activity Commands**

Dell EMC Networking OS supports the following SupportAssist Activity mode commands.

### **action-manifest get**

Copy an action-manifest file for an activity to the system.

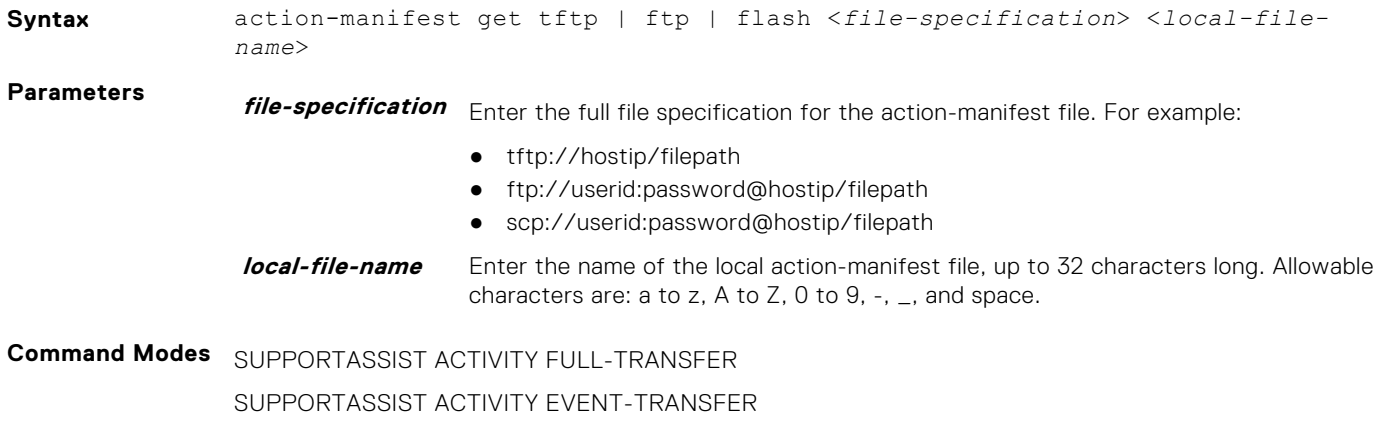

<span id="page-1560-0"></span>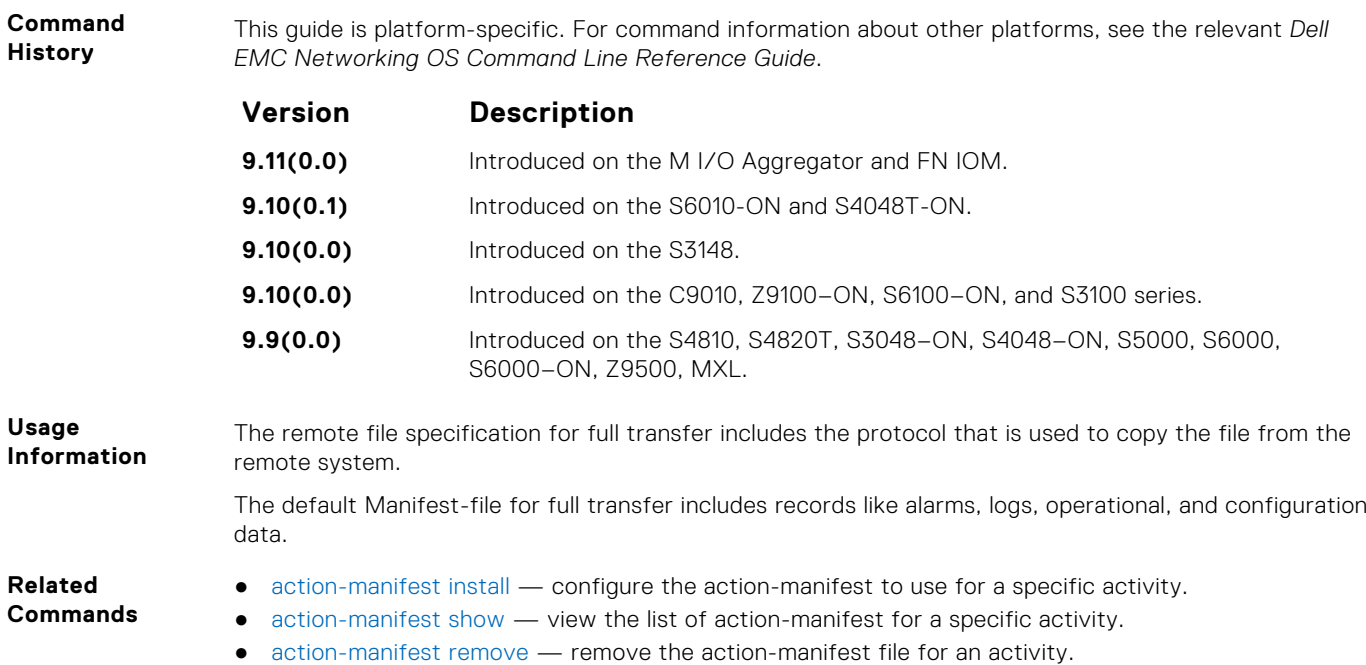

### **action-manifest install**

default command.

Configure action-manifest to transfer a set of customized records for full transfer and to monitor a set of specified events for event transfer.

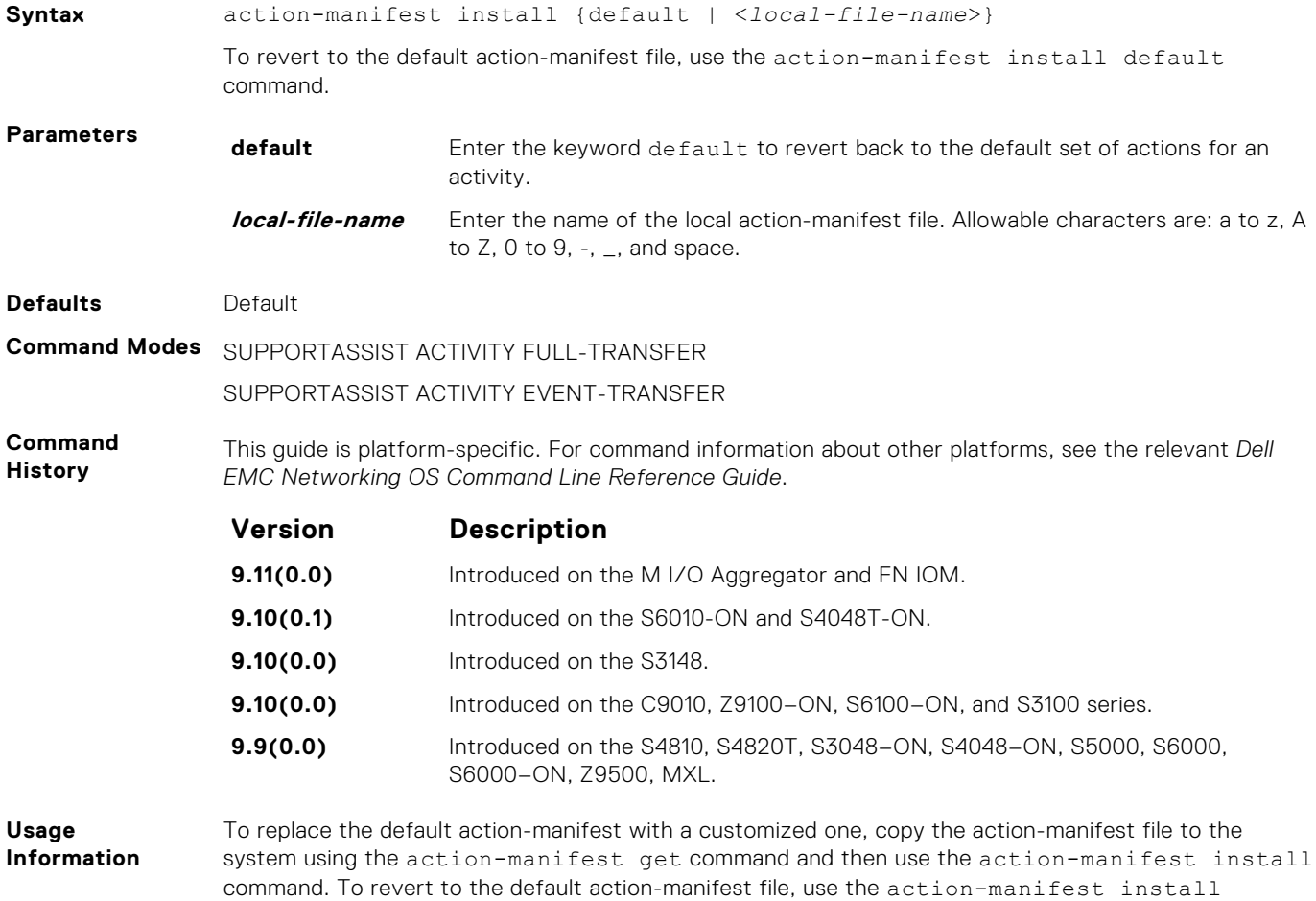

### <span id="page-1561-0"></span>**Related Commands** ● [action-manifest get](#page-1559-0) — copy an action-manifest file for an activity to the system.

- action-manifest show view the list of action-manifest for a specific activity.
	- action-manifest remove remove the action-manifest file for an activity.

### **action-manifest remove**

Remove the action-manifest file from Dell EMC Networking OS.

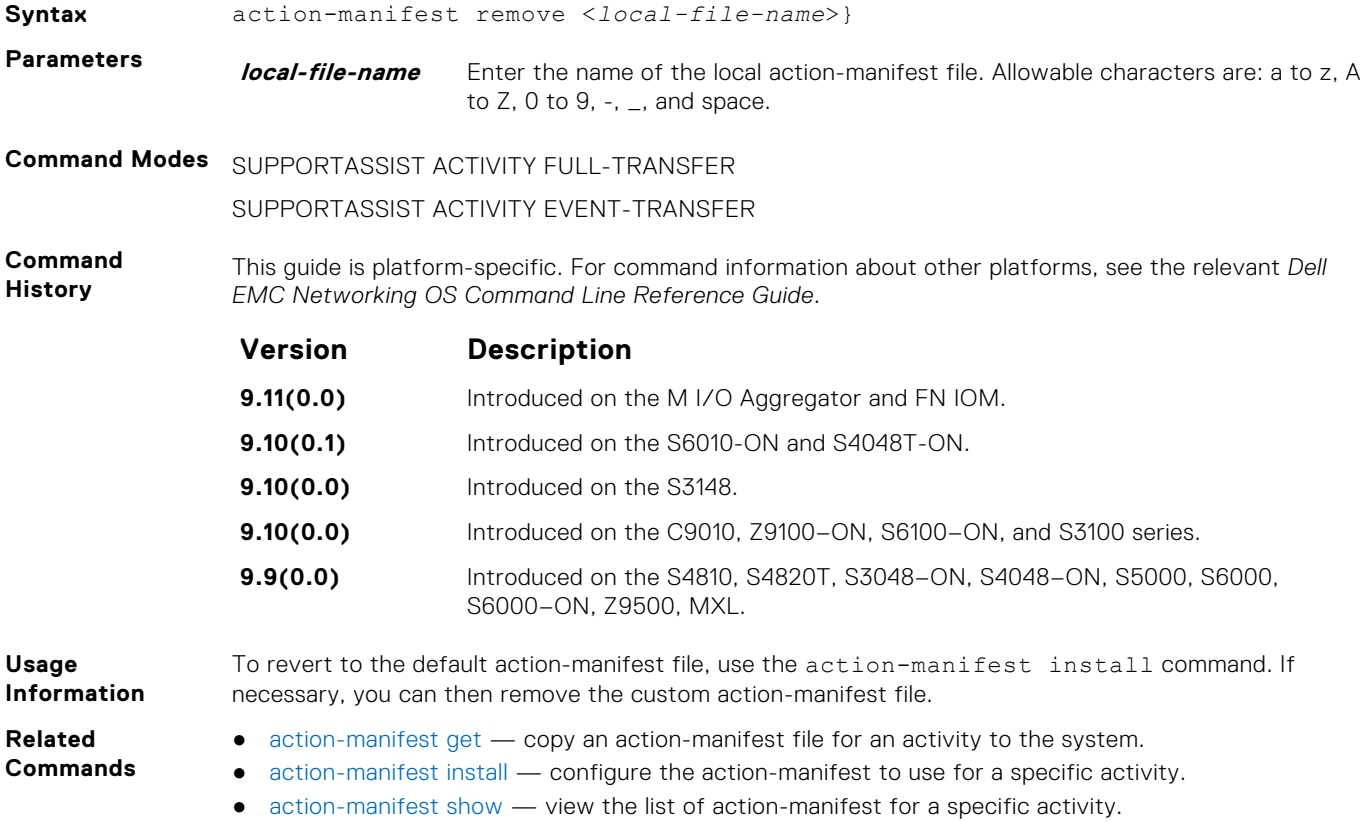

### **action-manifest show**

View the list of action-manifest for a specific activity.

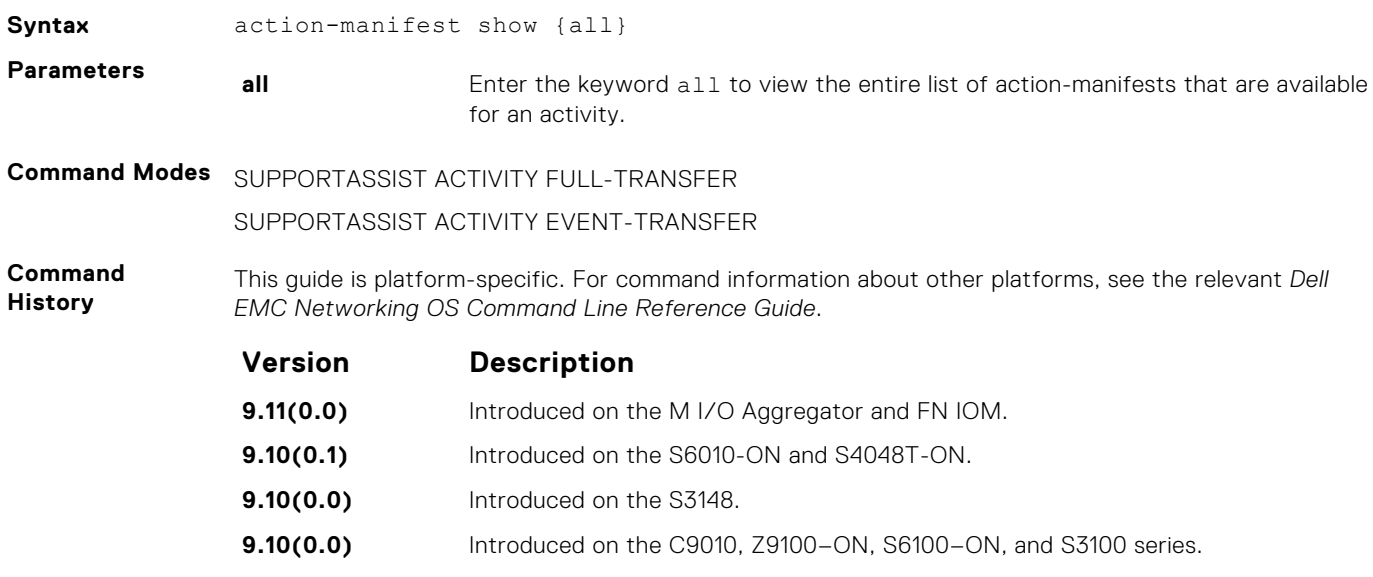

<span id="page-1562-0"></span>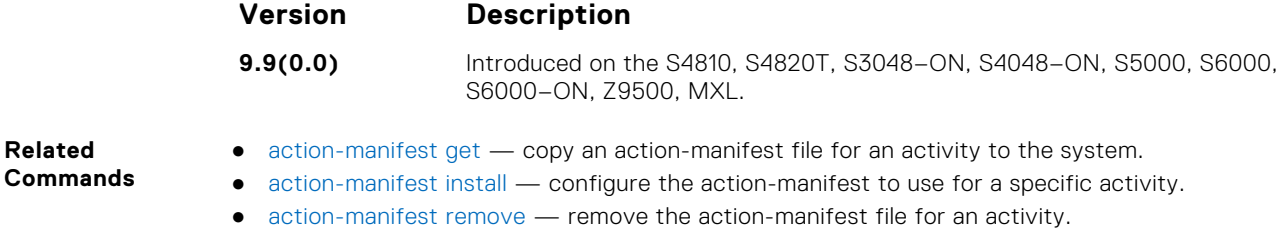

### **enable**

**Related**

Enable a specific SupportAssist activity.

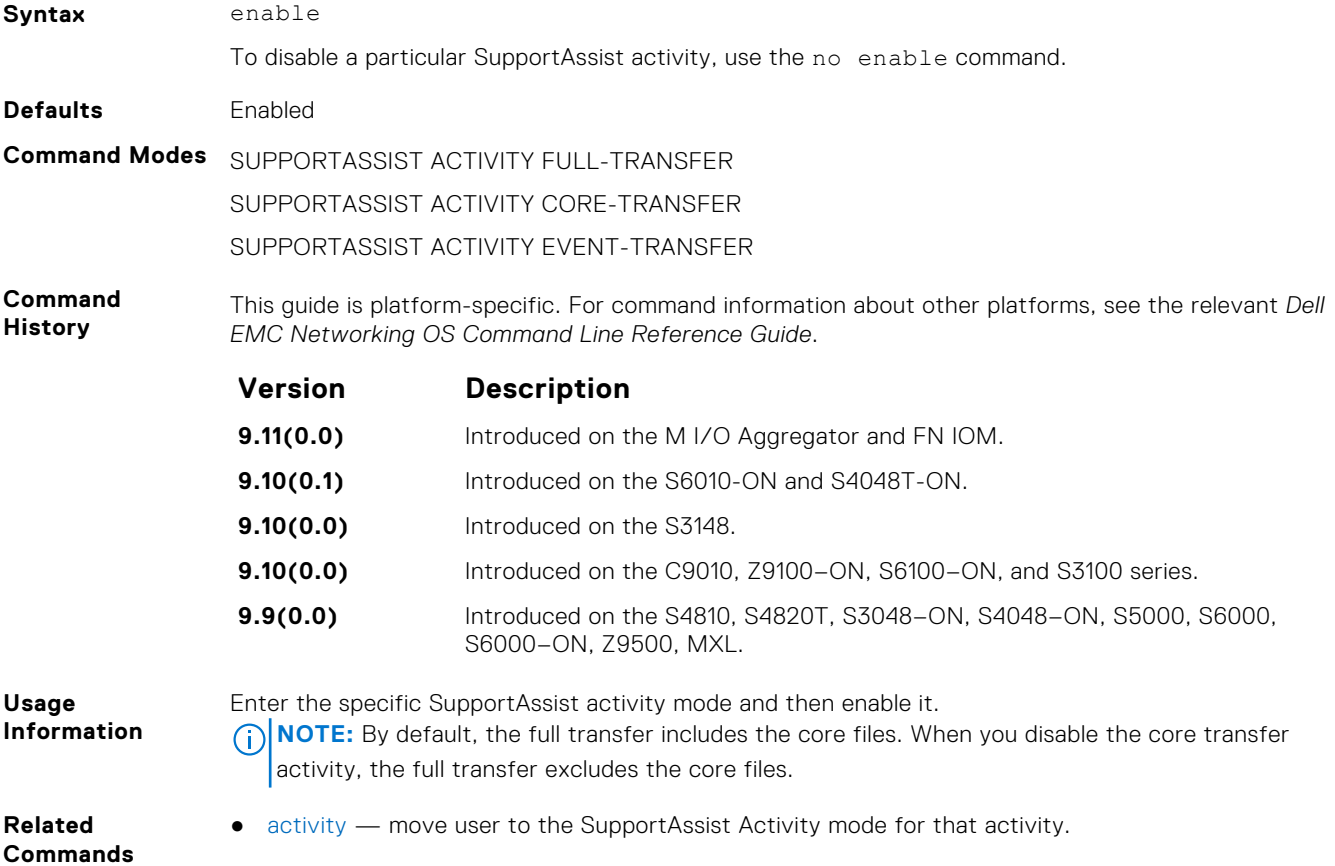

### **SupportAssist Company Commands**

Dell EMC Networking OS supports the following SupportAssist Company mode commands.

### **address**

Configure the address information for the company.

**Syntax** address [city *company-city*] [{province | region | state} *name*] [country *company-country*] [{postalcode | zipcode] *company-code*] To remove a portion of the company address information, use the no  $\alpha$  address  $\alpha$  [city  $\alpha$  | province] | region | state | country | postalcode | zipcode] command. For example, to remove the city alone, use the no address city command.

To remove the complete company contact information, use the no address command.

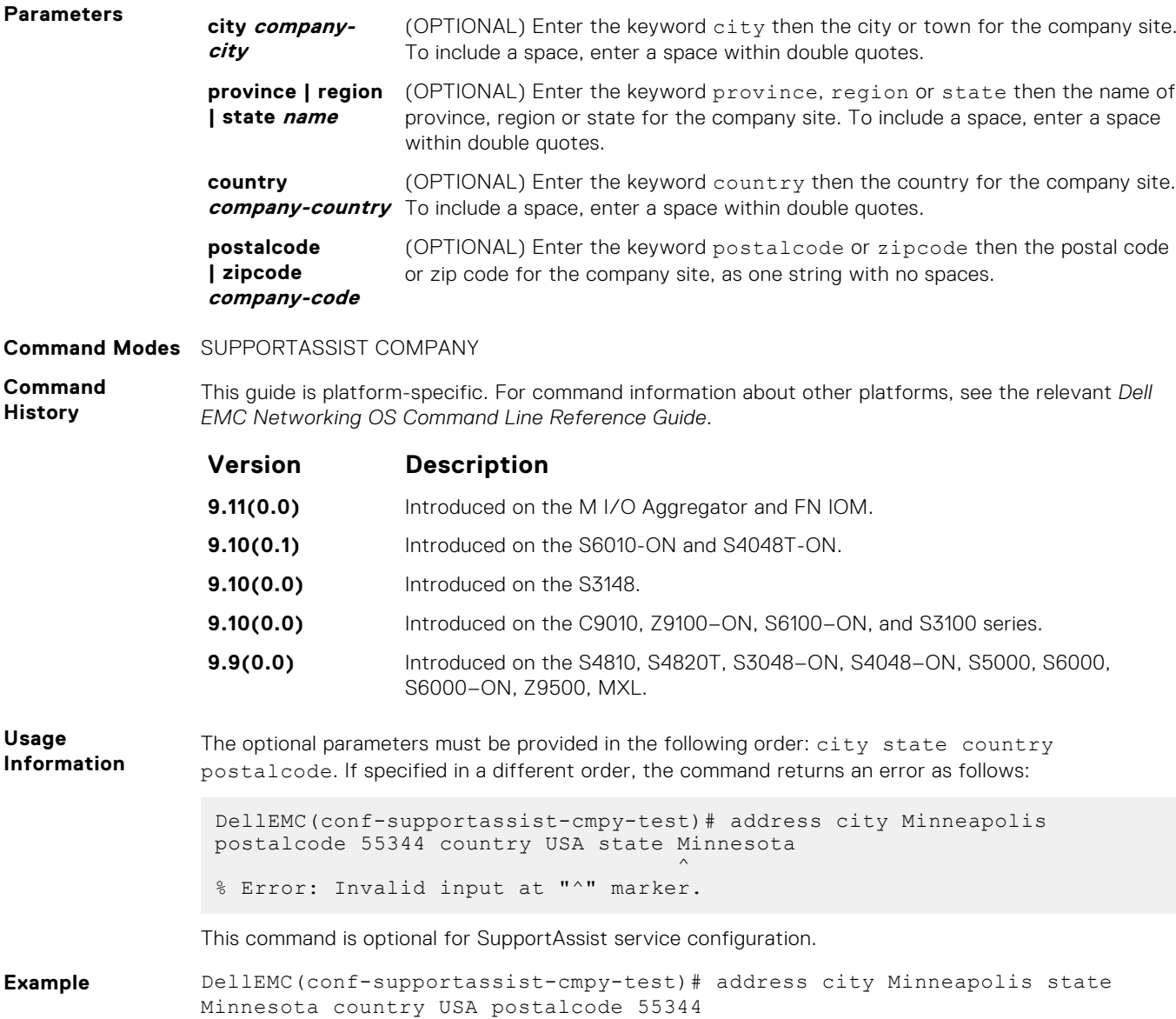

### **street-address**

Configure the street address information for the company.

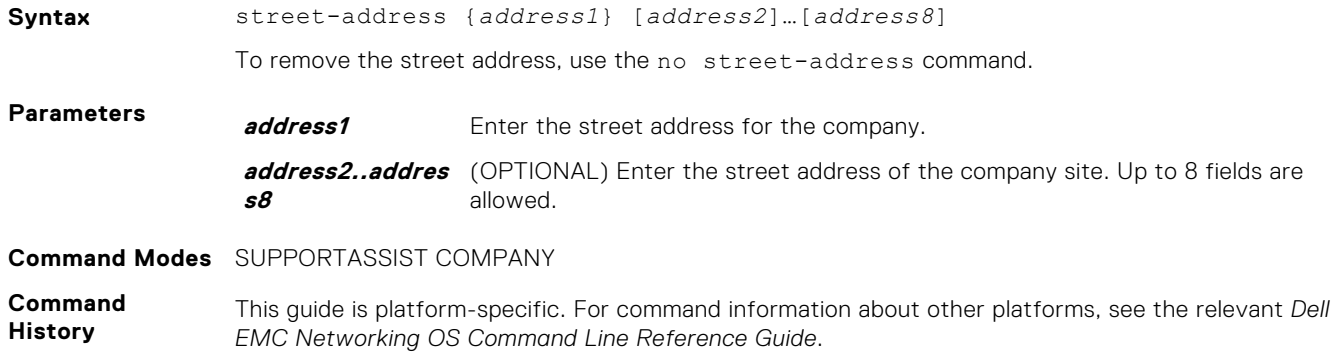

<span id="page-1564-0"></span>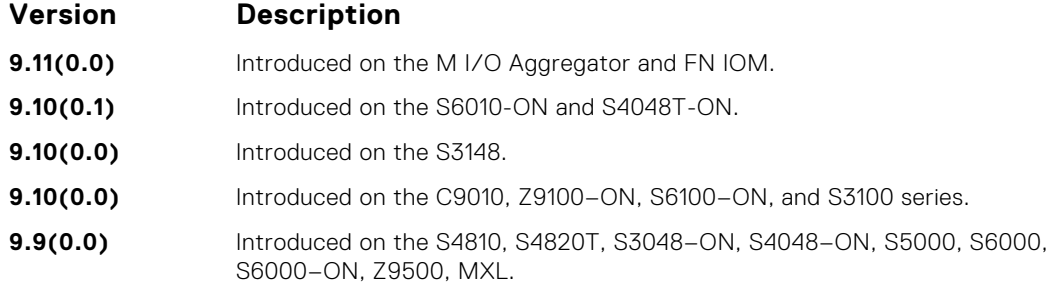

**Usage Information** This command is optional for SupportAssist service configuration.

### **territory**

Configure the territory and set the coverage for the company site.

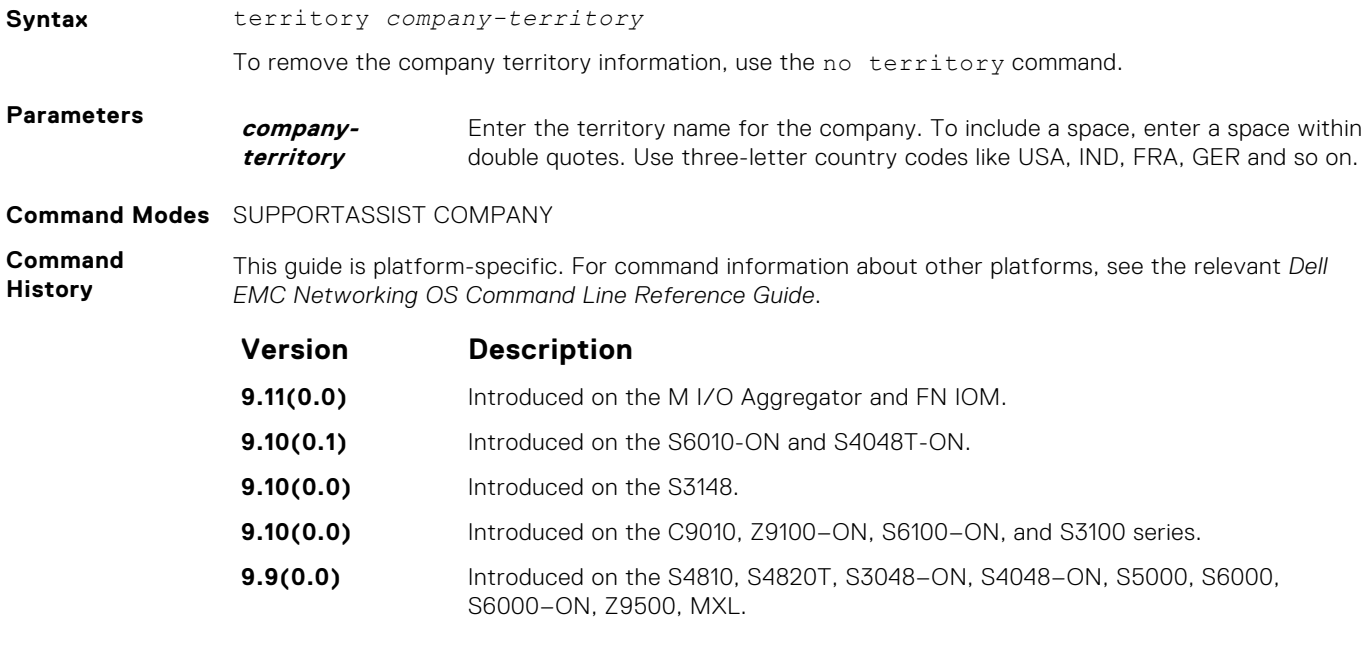

**Usage Information** This command is optional for SupportAssist service configuration.

# **SupportAssist Person Commands**

Dell EMC Networking OS supports the following SupportAssist Person mode commands.

### **email-address**

Configure the email addresses to reach the contact person.

**Syntax** email-address primary *email-address* [alternate *email-address*]

To remove an email address, use the no email-address command. To remove the primary and the alternate email addresses, use the no email-address primary and no email-address alternate commands respectively.

<span id="page-1565-0"></span>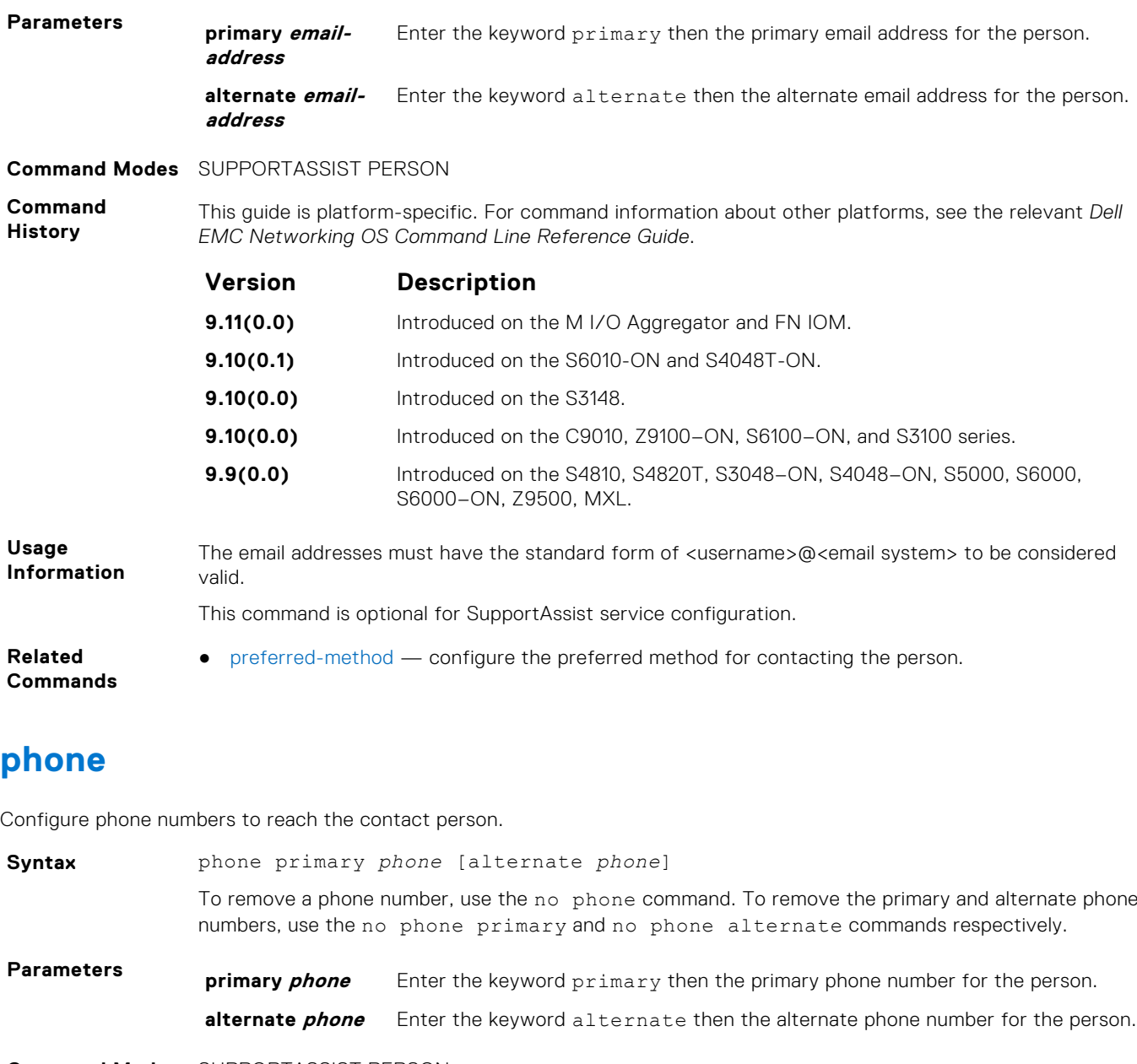

**Command Modes** SUPPORTASSIST PERSON

**Command History** This guide is platform-specific. For command information about other platforms, see the relevant *Dell EMC Networking OS Command Line Reference Guide*.

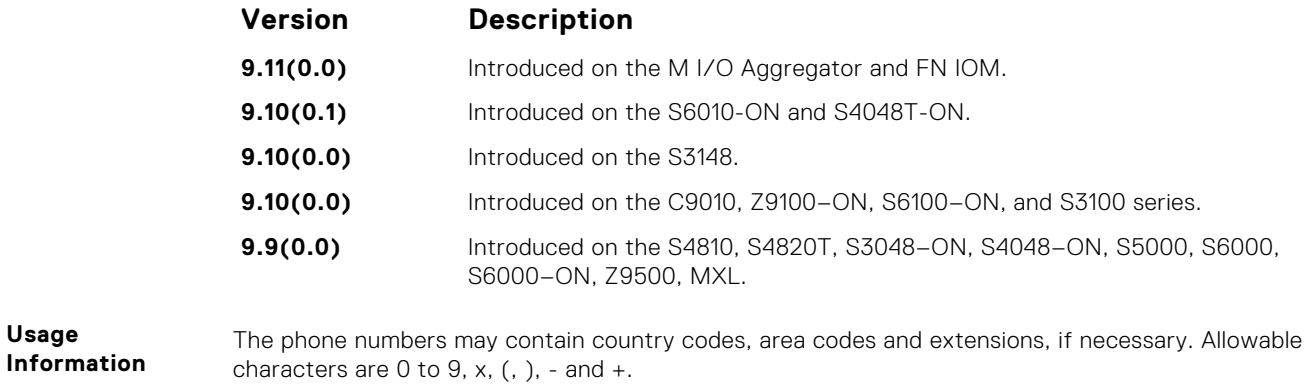

This command is optional for SupportAssist service configuration.

**Usage**

- <span id="page-1566-0"></span>**Related Commands**
- preferred-method configure the preferred method for contacting the person.

### **preferred-method**

Configure the preferred method for contacting the person.

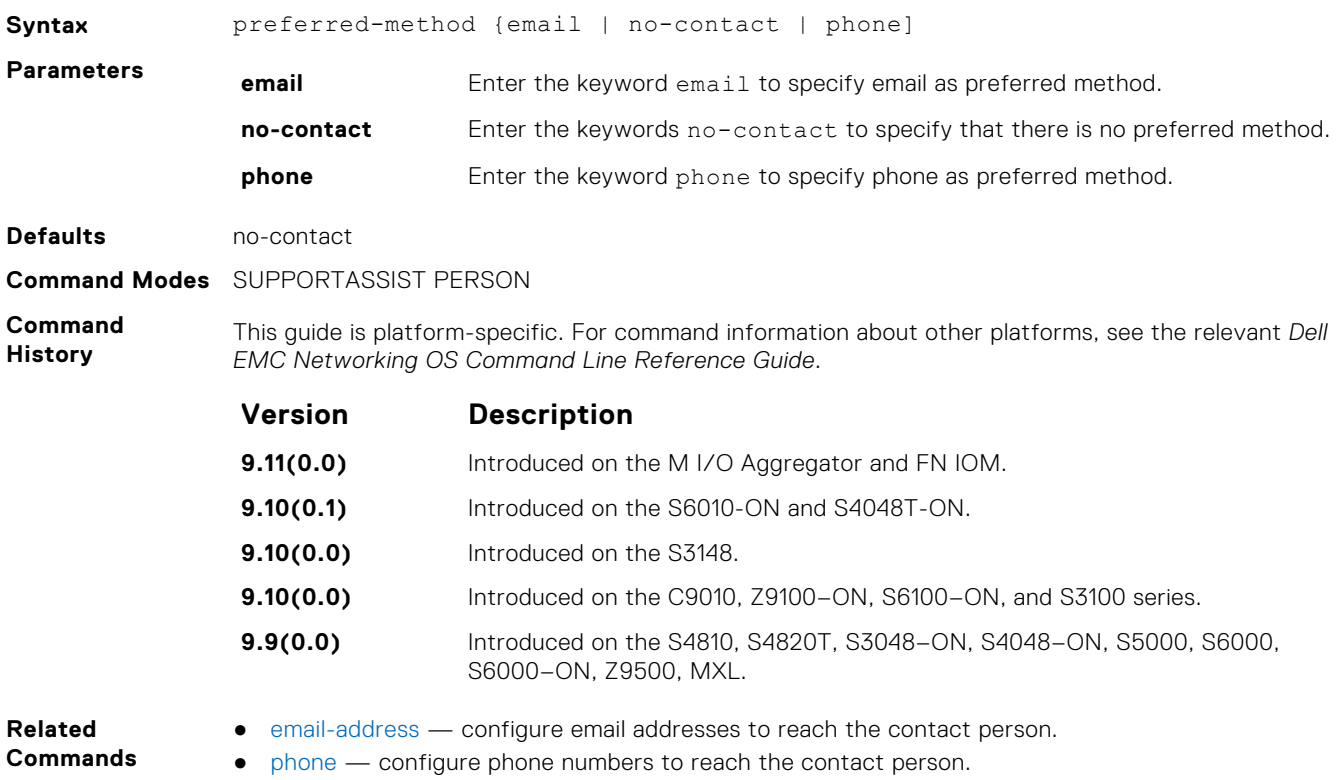

### **time-zone**

Configure the time zone for contacting the person.

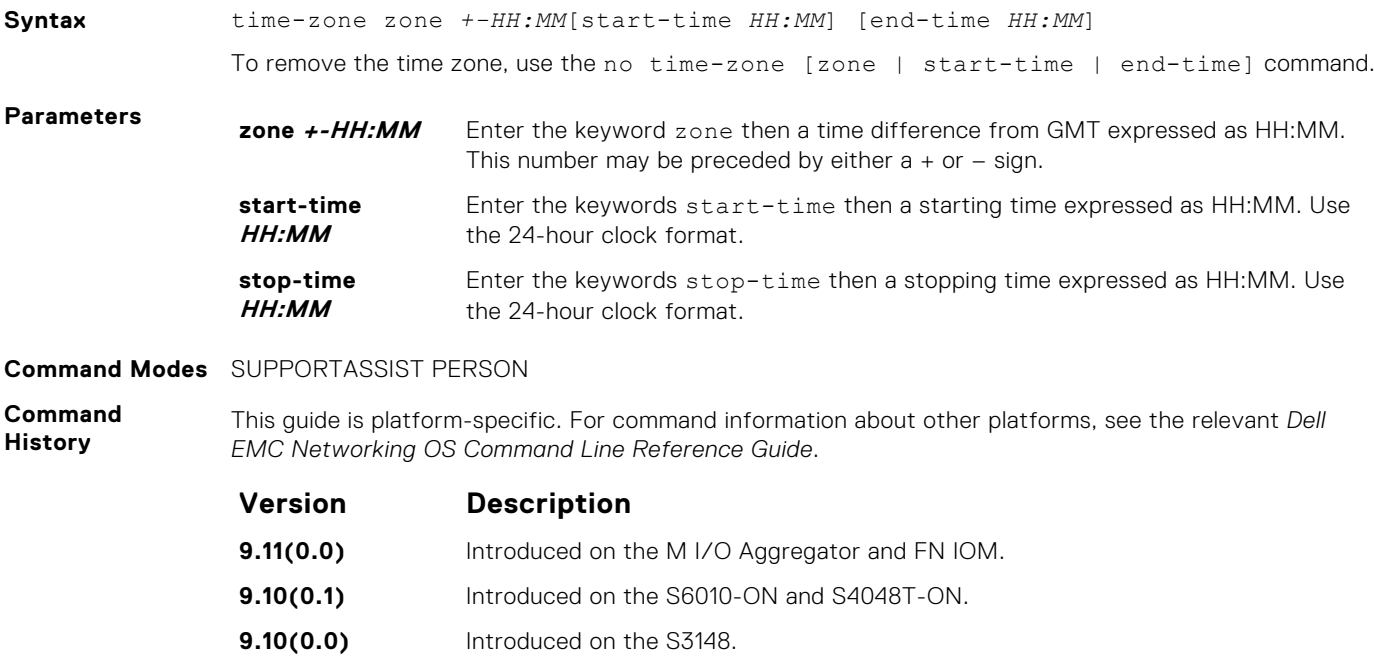

<span id="page-1567-0"></span>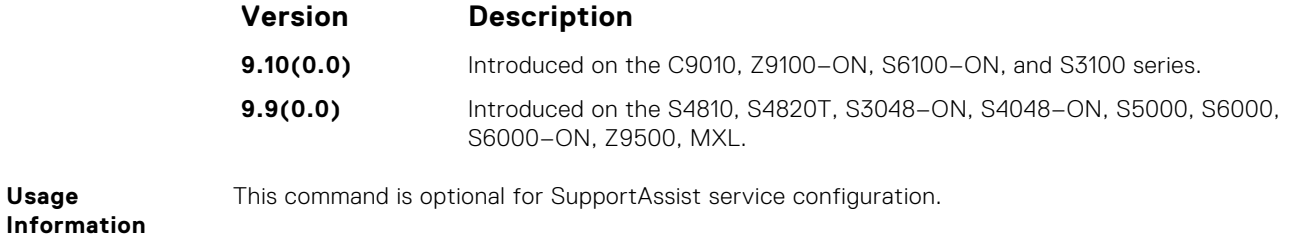

# **SupportAssist Server Commands**

Dell EMC Networking OS supports the following SupportAssist Server mode commands.

### **proxy-ip-address**

Configure a proxy for reaching the SupportAssist remote server.

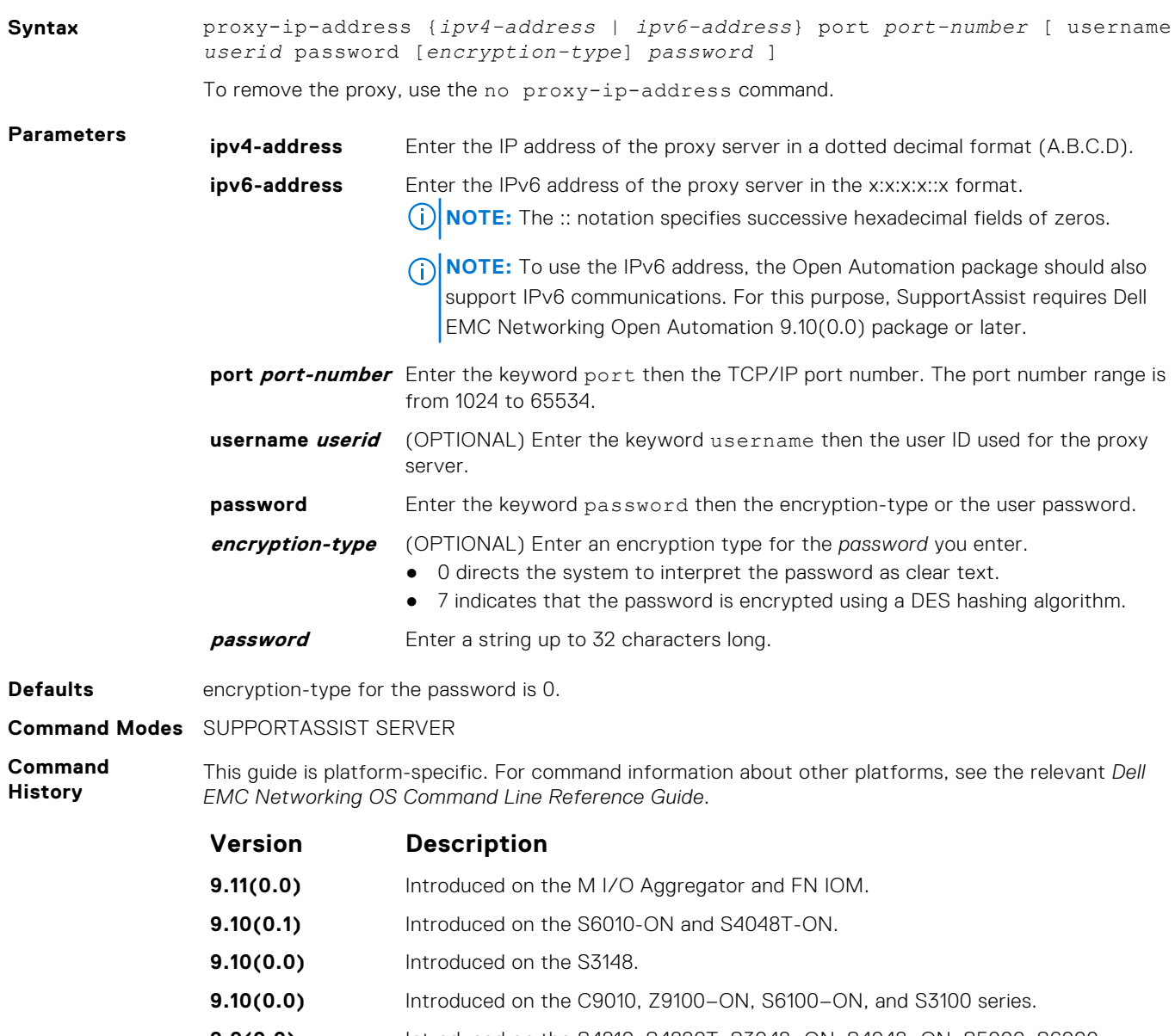

**Usage Information** The passwords are stored encrypted in the running configuration.

### **enable**

Enable communication with the SupportAssist server.

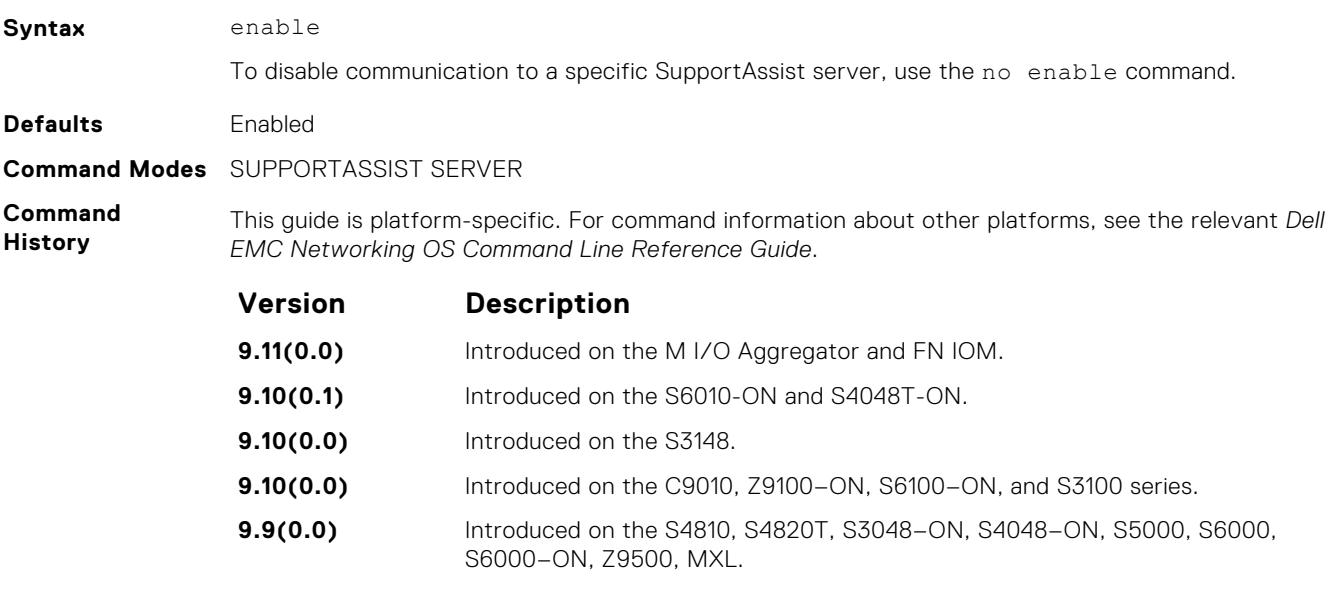

**Related Commands** ● [server](#page-1559-0) — configure the name of the remote SupportAssist server.

### **url**

Configure the URL to reach the SupportAssist remote server.

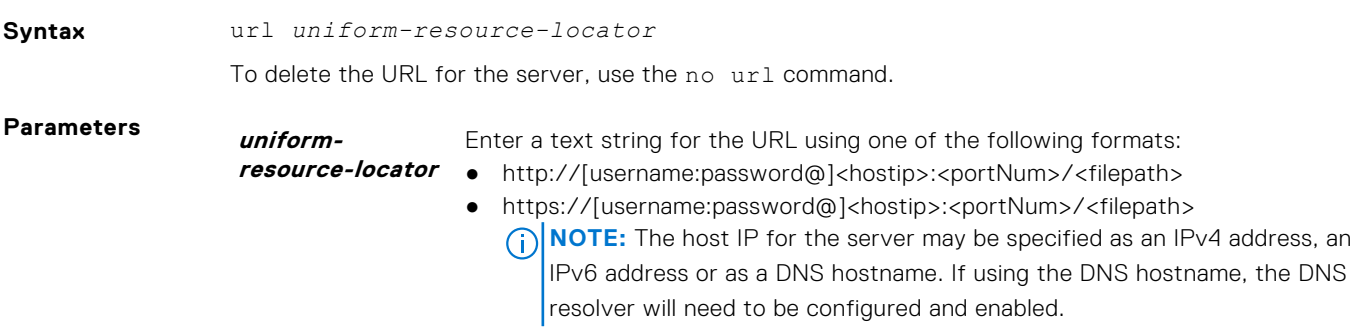

**Command Modes** SUPPORTASSIST SERVER

**Command History** This guide is platform-specific. For command information about other platforms, see the relevant *Dell EMC Networking OS Command Line Reference Guide*.

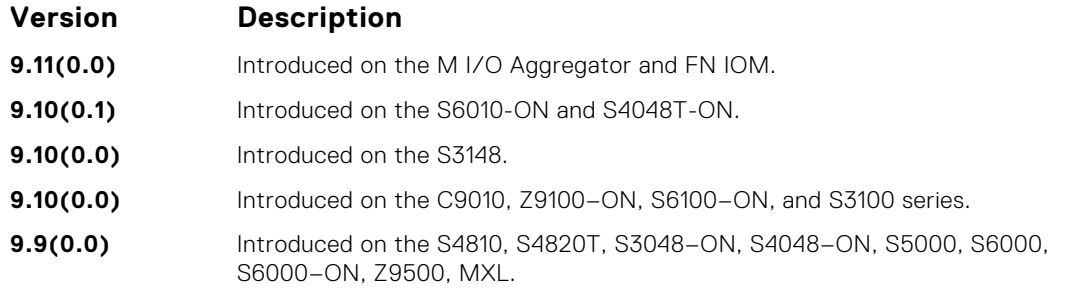

## <span id="page-1569-0"></span>**show eula-consent**

Display the EULA for the feature.

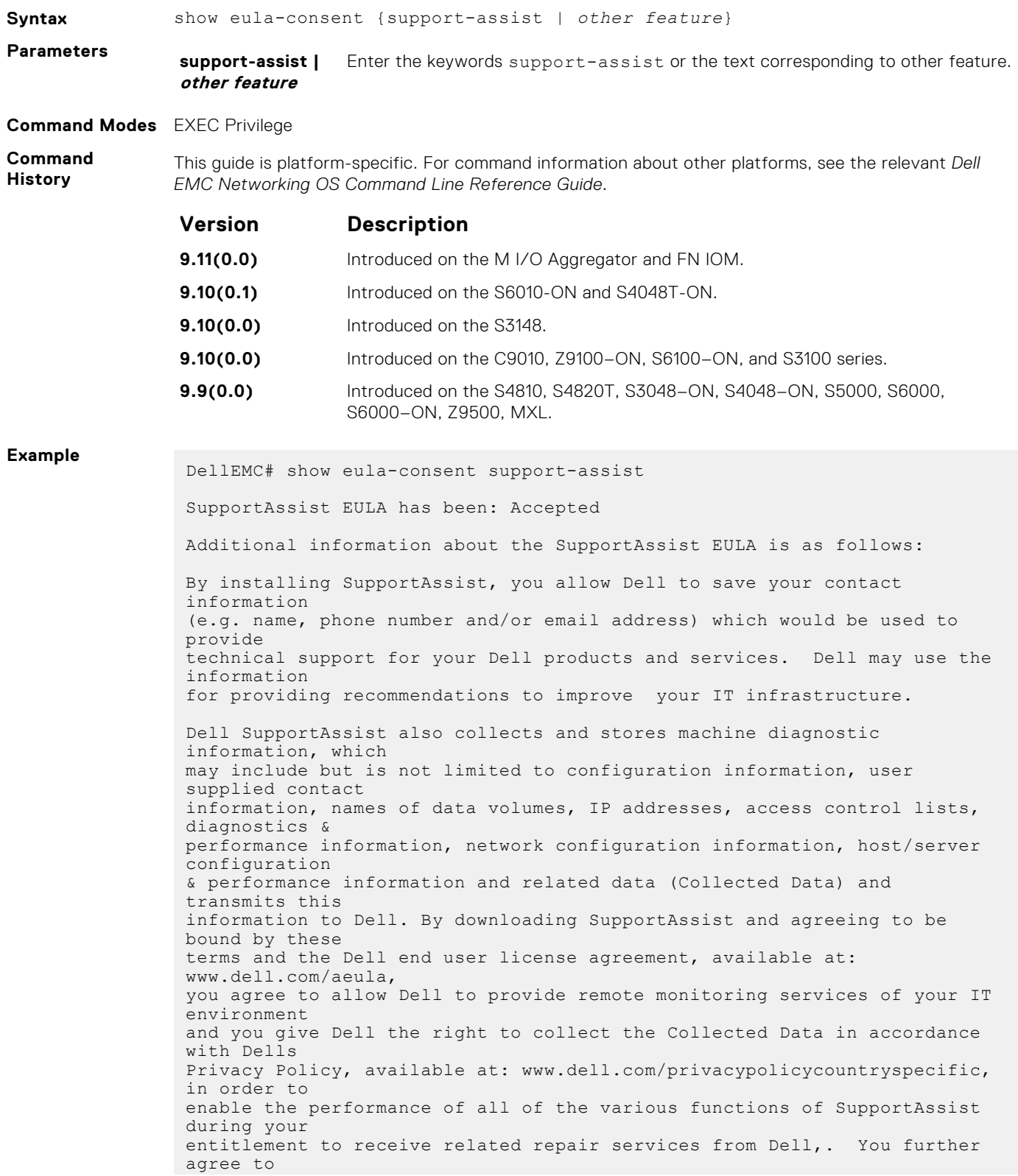

<span id="page-1570-0"></span>allow Dell to transmit and store the Collected Data from SupportAssist in accordance with these terms. You agree that the provision of SupportAssist may involve international transfers of data from you to Dell and/or to Dells affiliates, subcontractors or business partners. When making such transfers, Dell shall ensure appropriate protection is in place to safeguard the Collected Data being transferred in connection with SupportAssist. If you are downloading SupportAssist on behalf of a company or other legal entity, you are further certifying to Dell that you have appropriate authority to provide this consent on behalf of that entity. If you do not consent to the collection, transmission and/or use of the Collected Data, you may not download, install or otherwise use SupportAssist. DellEMC#

### **show running-config**

Display the current configuration and changes from the default values.

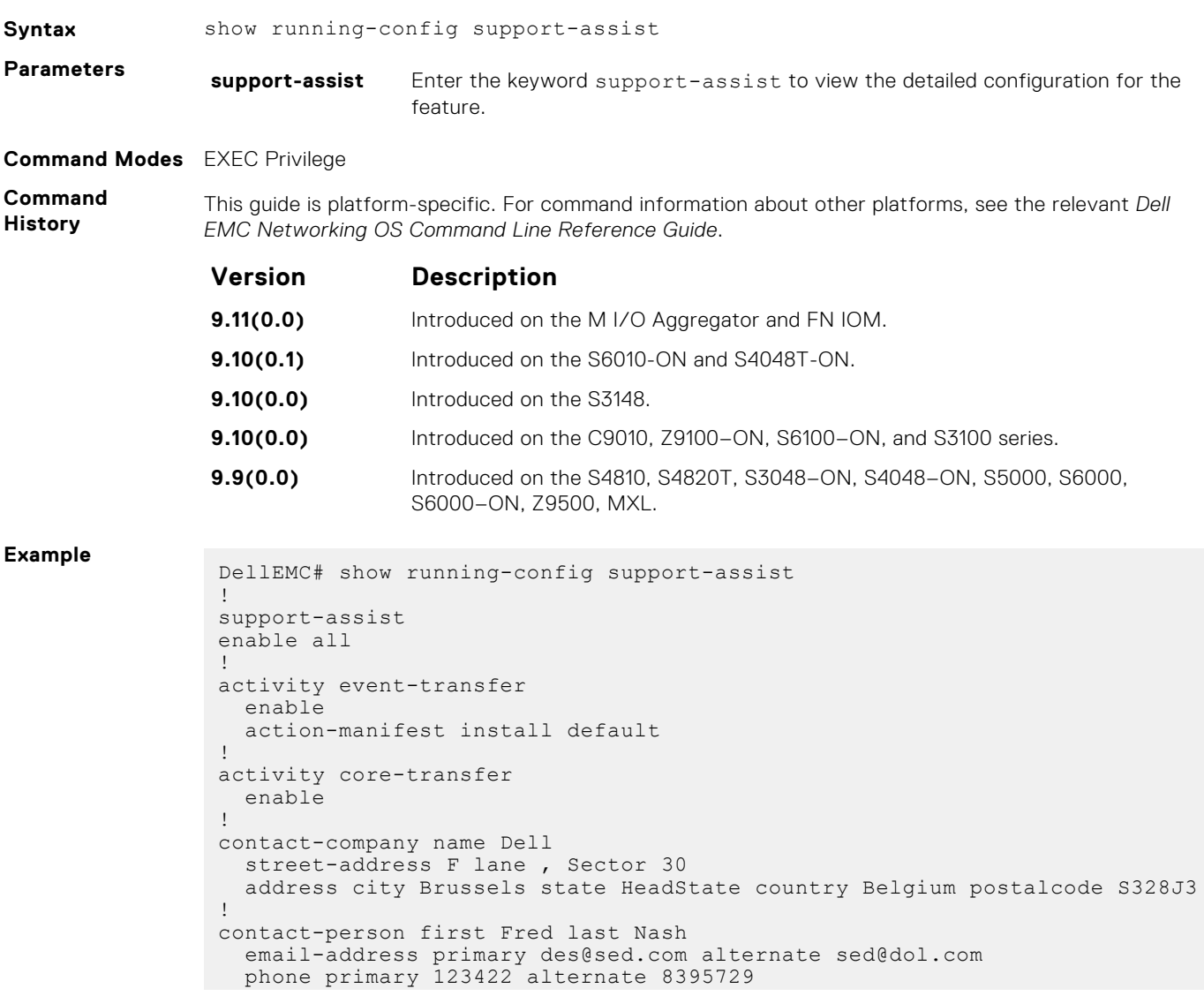

```
 preferred-method email
   time-zone zone +05:30 start-time 12:23 end-time 15:23
!
server Dell
   enable
   url http://1.1.1.1:1332
DellEMC#
```
# **show support-assist status**

Display information on SupportAssist feature status including any activities, status of communication, last time communication sent, and so on.

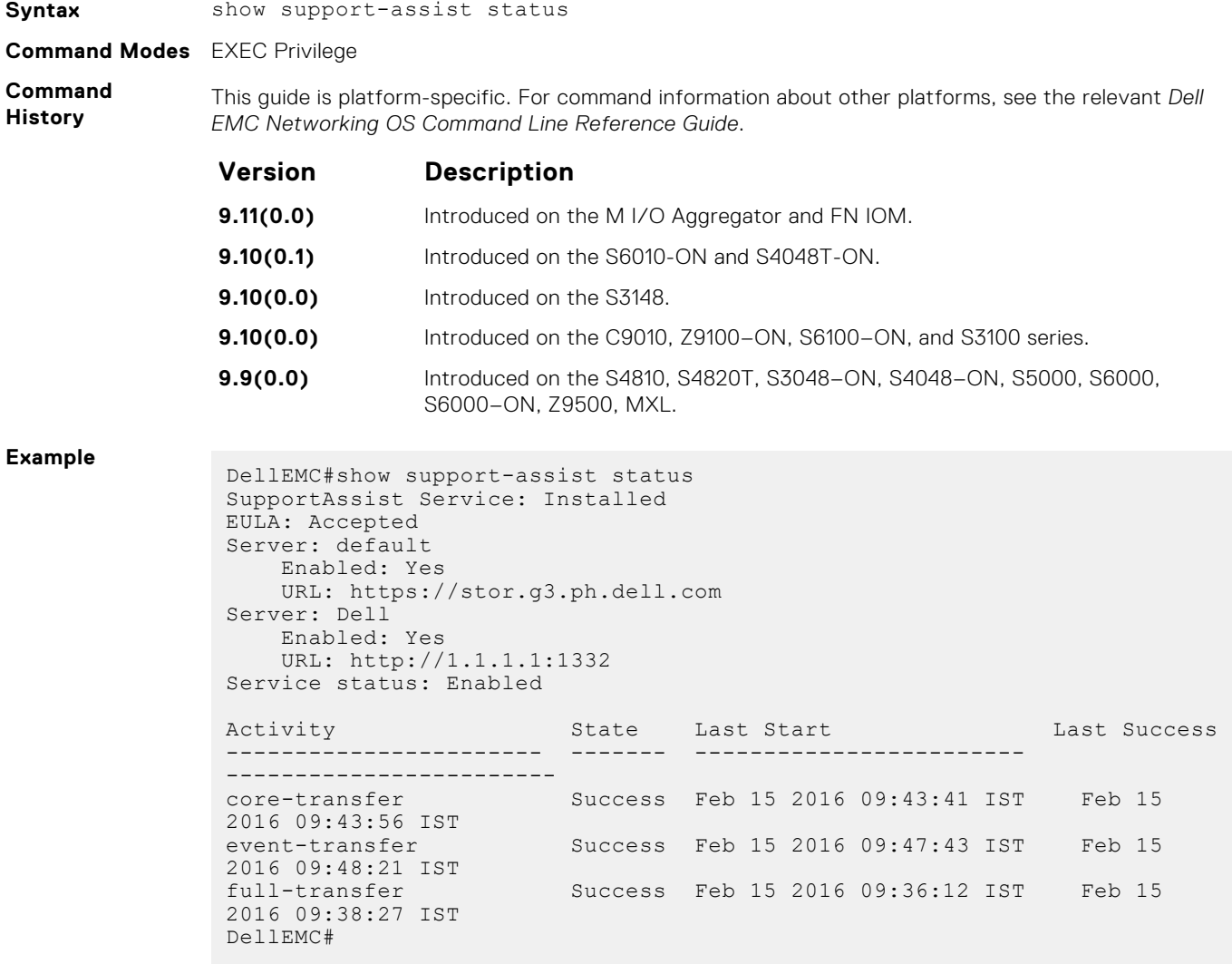

# **System Time and Date**

<span id="page-1572-0"></span>The commands in this section configure time values on the system, either using the Dell EMC Networking OS, or the hardware, or using the network time protocol (NTP). With NTP, the switch can act only as a client to an NTP clock host.

For more information, see "Network Time Protocol" of the *Management* section in the *Dell EMC Networking OS Configuration Guide*.

The commands in this chapter are generally supported on Dell EMC Networking OS with some exceptions, as notes in the Command History fields.

### **Topics:**

- clock summer-time date
- [clock summer-time recurring](#page-1573-0)
- [clock timezone](#page-1575-0)
- [debug ntp](#page-1576-0)
- [ntp authenticate](#page-1576-0)
- [ntp broadcast client](#page-1577-0)
- [ntp control-key-passwd](#page-1578-0)
- [ntp disable](#page-1578-0)
- [ntp master <stratum>](#page-1579-0)
- [ntp offset-threshold](#page-1579-0)
- [ntp server](#page-1580-0)
- [ntp source](#page-1581-0)
- [ntp trusted-key](#page-1583-0)
- [ntp authentication-key](#page-1583-0)
- [show clock](#page-1585-0)
- [show ntp associations](#page-1586-0)
- [show ntp vrf associations](#page-1587-0)
- [show ntp status](#page-1588-0)

### **clock summer-time date**

Set a date (and time zone) on which to convert the switch to daylight saying time on a one-time basis.

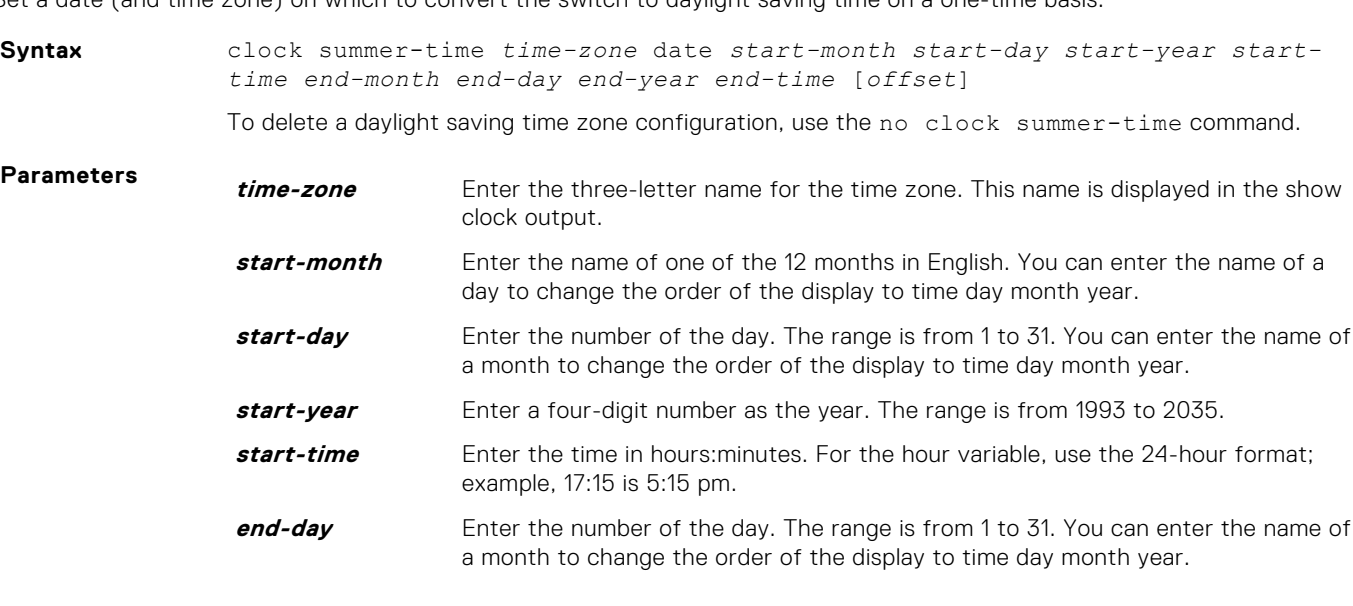

<span id="page-1573-0"></span>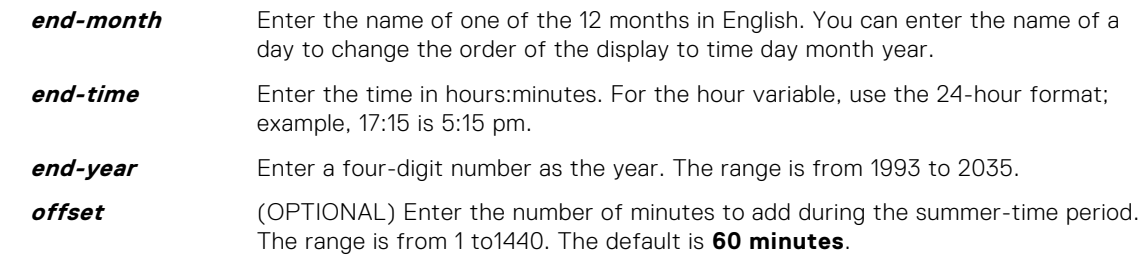

### **Defaults** Not configured.

**Command Modes** CONFIGURATION

**Command History**

This guide is platform-specific. For command information about other platforms, see the relevant *Dell EMC Networking OS Command Line Reference Guide*.

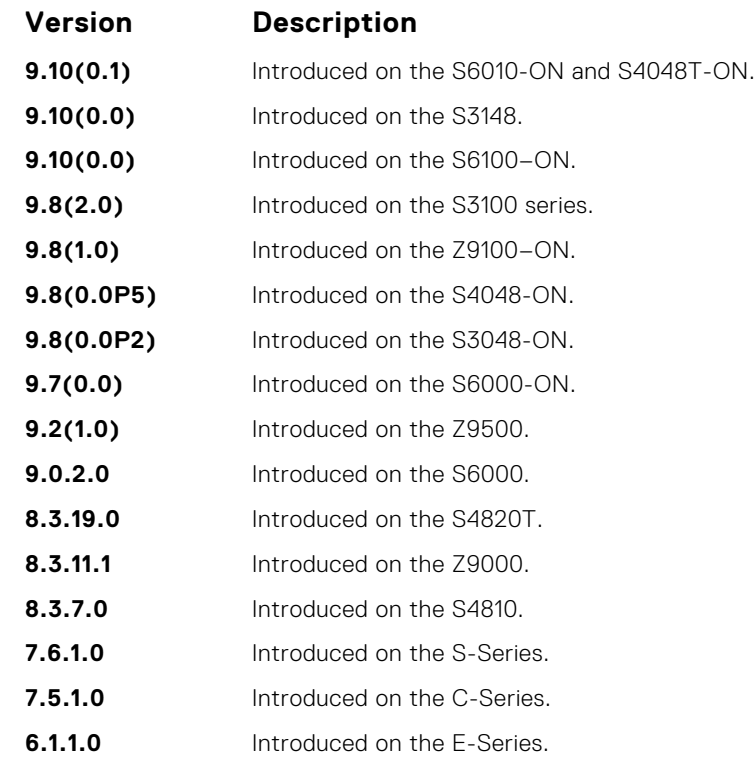

**Related Commands**

- clock summer-time recurring sets a date (and time zone) on which to convert the switch to daylight saving time each year.
- [show clock](#page-1585-0) displays the current clock settings.

## **clock summer-time recurring**

Set the software clock to convert to daylight saving time on a specific day each year.

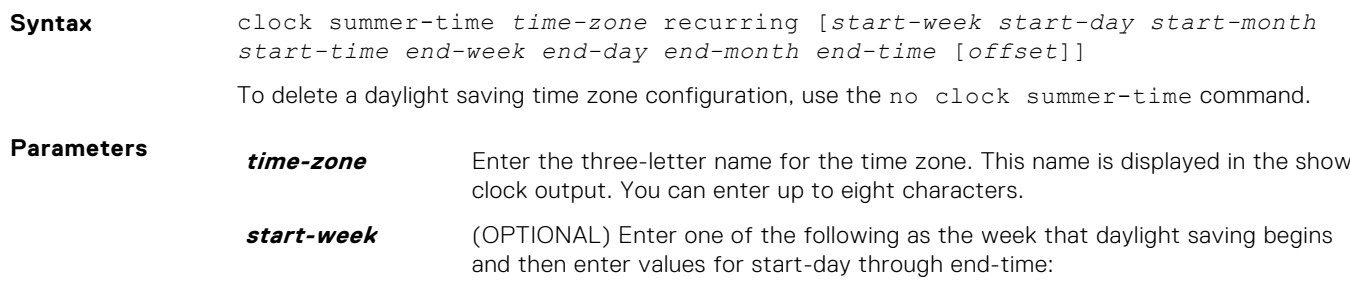

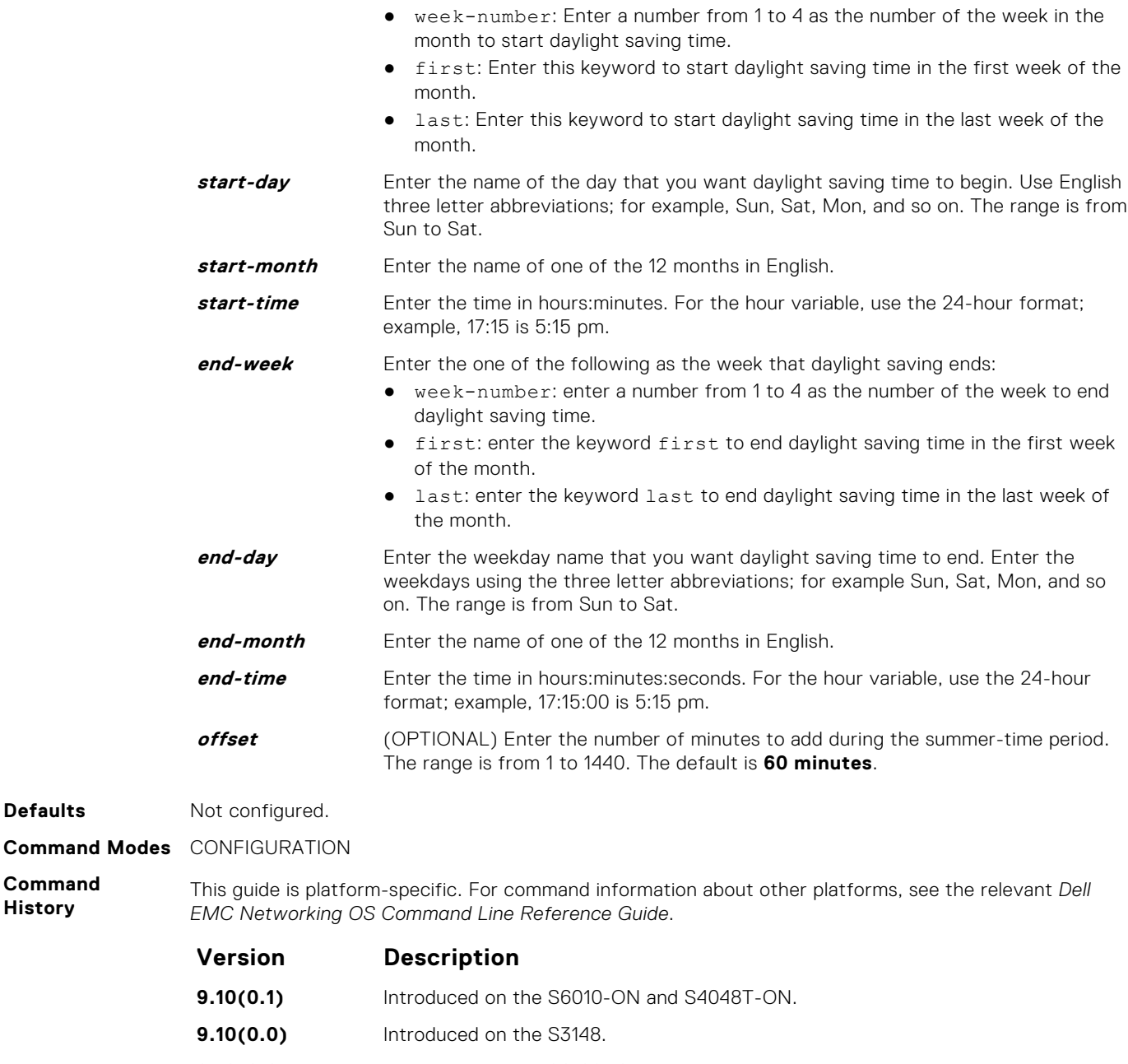

**9.10(0.0)** Introduced on the S6100–ON. **9.8(2.0)** Introduced on the S3100 series. **9.8(1.0)** Introduced on the Z9100–ON. **9.8(0.0P5)** Introduced on the S4048-ON. **9.8(0.0P2)** Introduced on the S3048-ON. **9.7(0.0)** Introduced on the S6000-ON. **9.2(1.0)** Introduced on the Z9500. **9.0.2.0** Introduced on the S6000. **8.3.19.0** Introduced on the S4820T. **8.3.11.1** Introduced on the Z9000. **8.3.7.0** Introduced on the S4810. **7.6.1.0** Introduced on the S-Series.

**Defaults** 

**Command History**

<span id="page-1575-0"></span>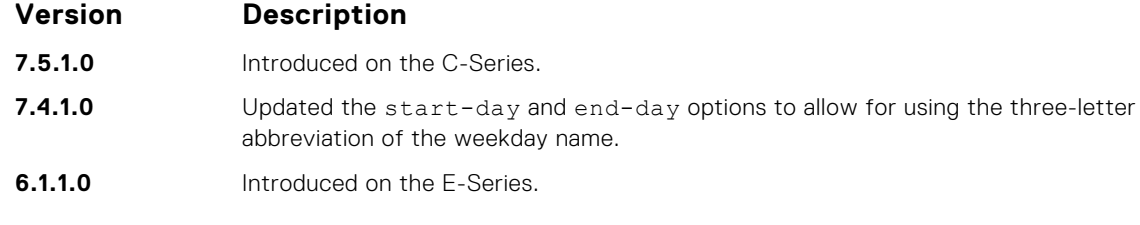

- **Related Commands**
- [ntp trusted-key](#page-1583-0) configures a trusted key.
- [clock summer-time date](#page-1572-0) sets a date (and time zone) on which to convert the switch to daylight saving time on a one-time basis.
- [show clock](#page-1585-0) displays the current clock settings.

## **clock timezone**

Configure a timezone for the switch.

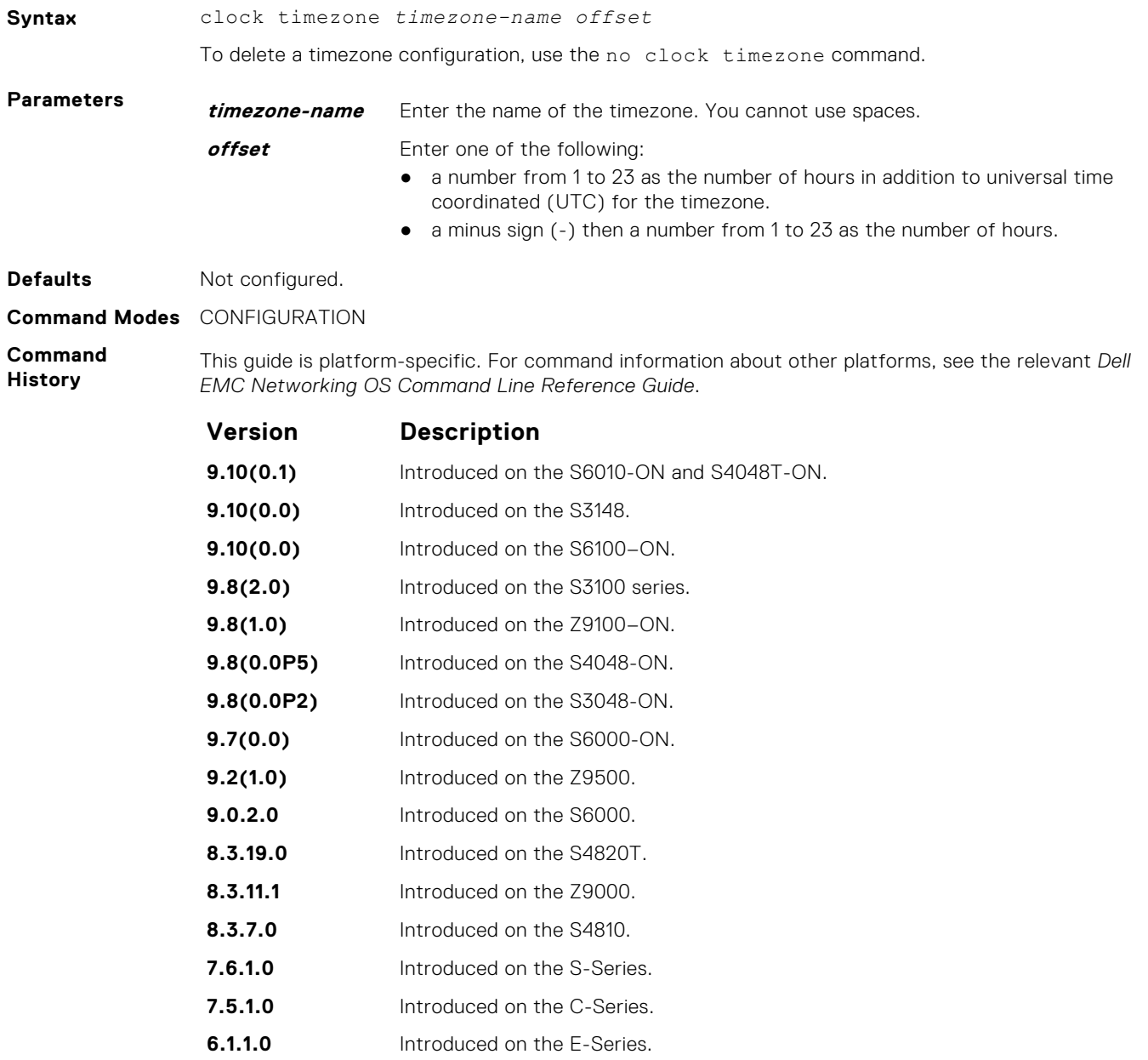

<span id="page-1576-0"></span>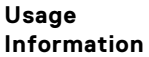

Coordinated universal time (UTC) is the time standard based on the International Atomic Time standard, commonly known as Greenwich Mean time. When determining system time, include the differentiator between UTC and your local timezone. For example, San Jose, CA is the Pacific Timezone with a UTC offset of -8.

# **debug ntp**

Display Network Time Protocol (NTP) transactions and protocol messages for troubleshooting.

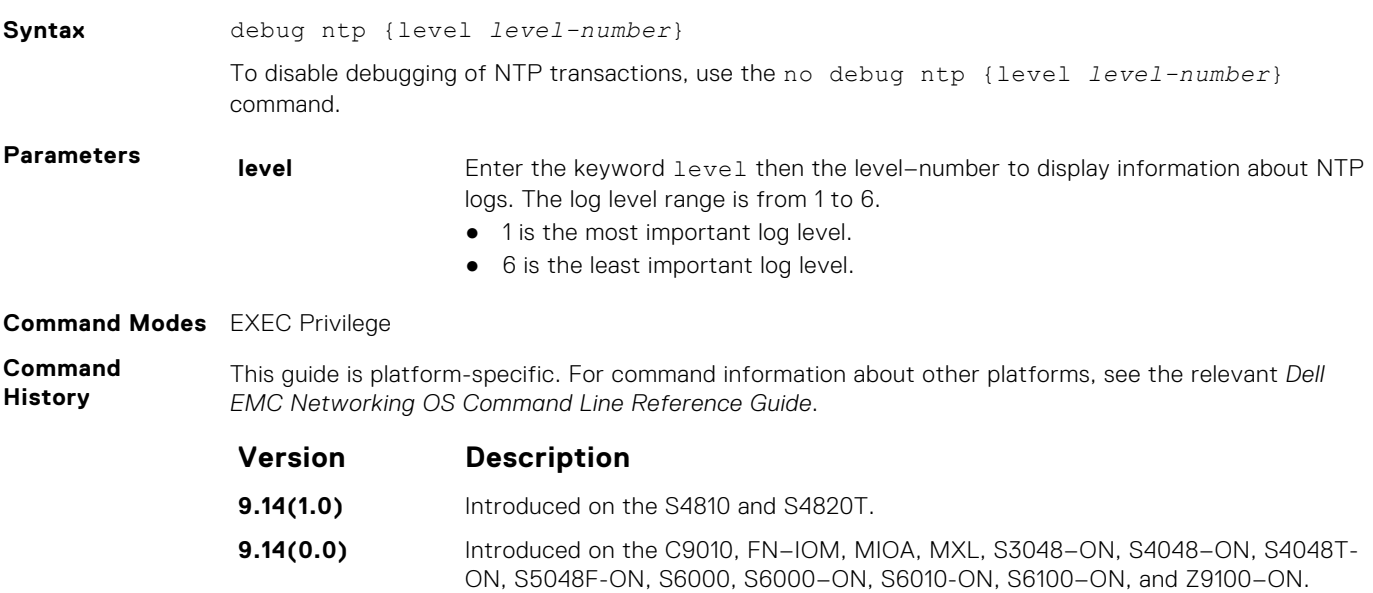

## **ntp authenticate**

Enable authentication of NTP traffic between the switch and the NTP time serving hosts.

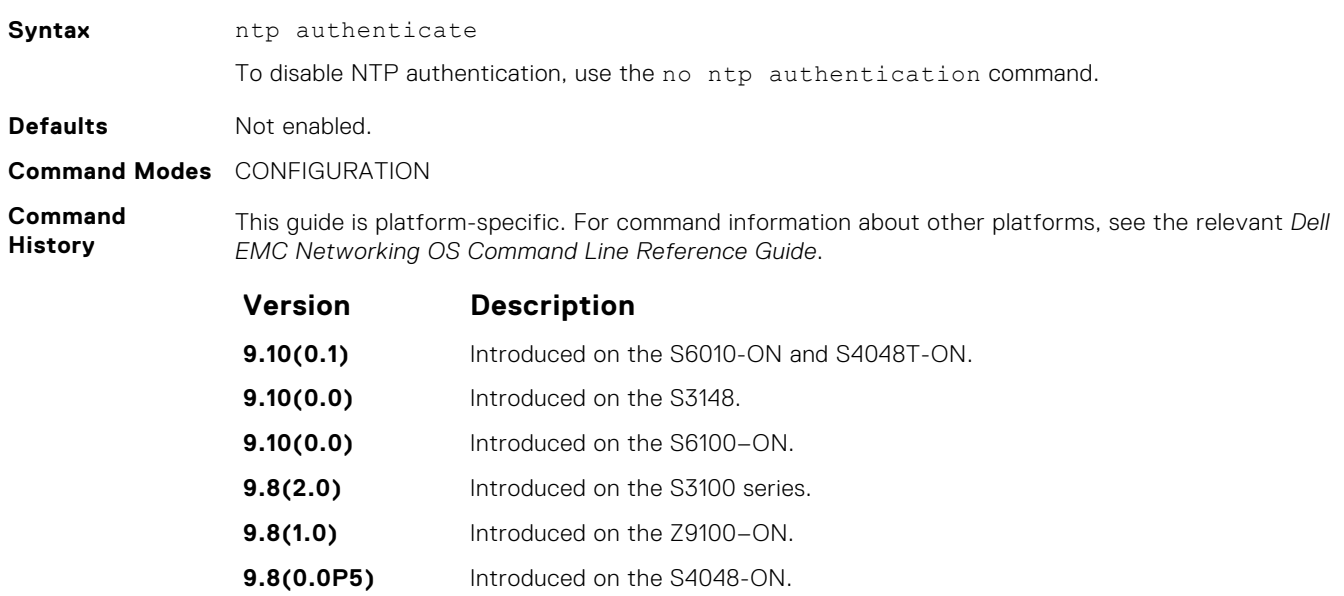

- **9.8(0.0P2)** Introduced on the S3048-ON.
- **9.7(0.0)** Introduced on the S6000-ON.
- **9.2(1.0)** Introduced on the Z9500.

<span id="page-1577-0"></span>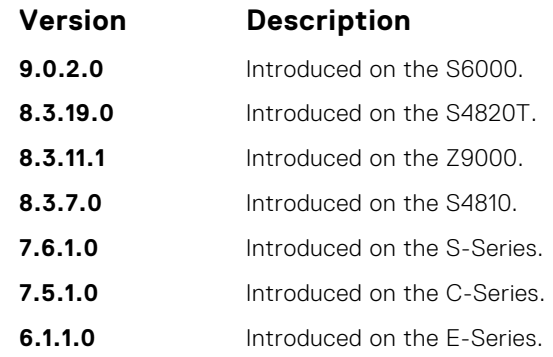

**Usage Information** You also must configure an authentication key for NTP traffic using the ntp authentication-key command.

# **ntp broadcast client**

Set up the interface to receive NTP broadcasts from an NTP server.

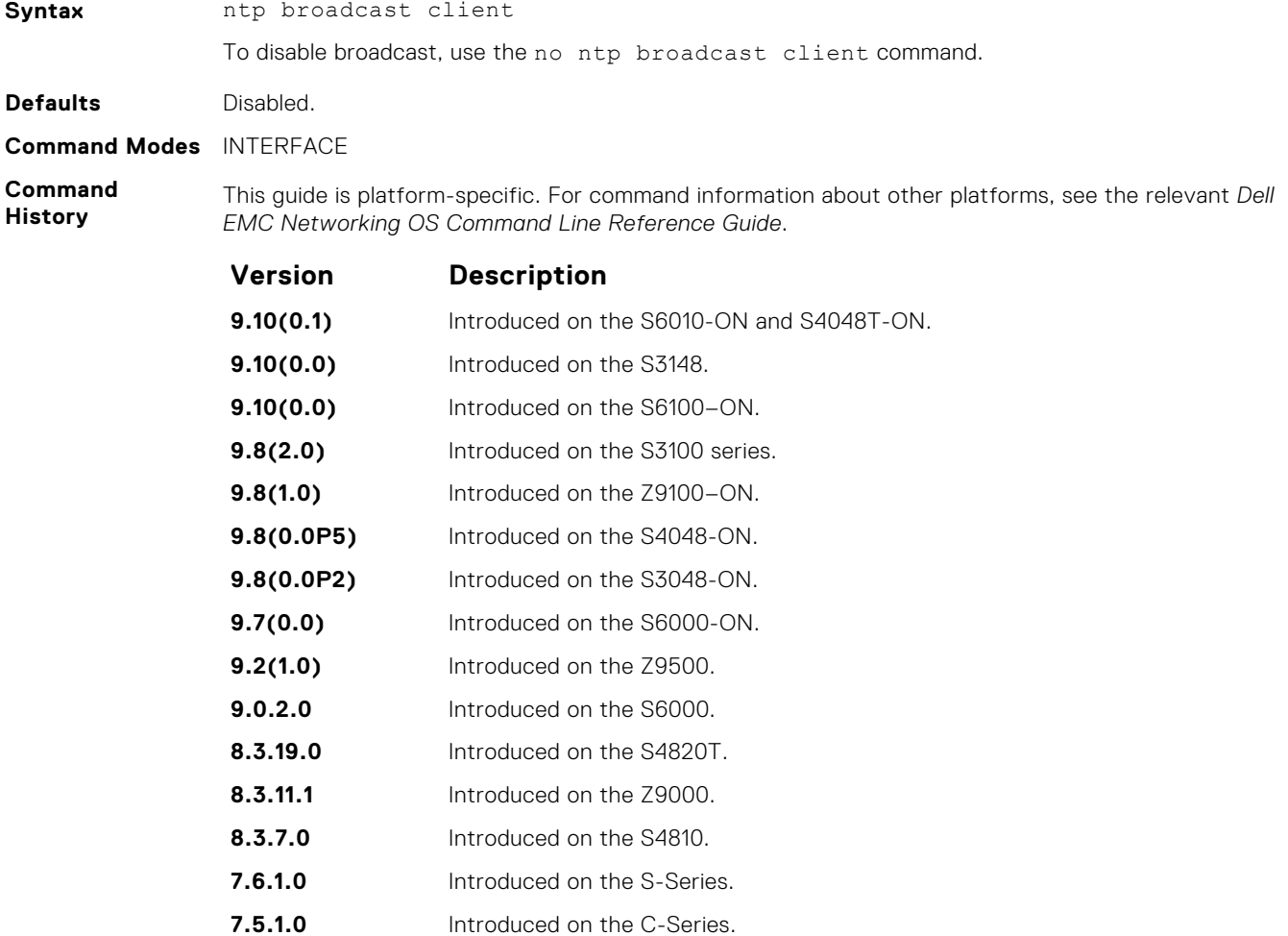

**6.1.1.0** Introduced on the E-Series.

## <span id="page-1578-0"></span>**ntp control-key-passwd**

Configure control key password for NTPQ authentication. NTP control key supports encrypted and unencrypted option.

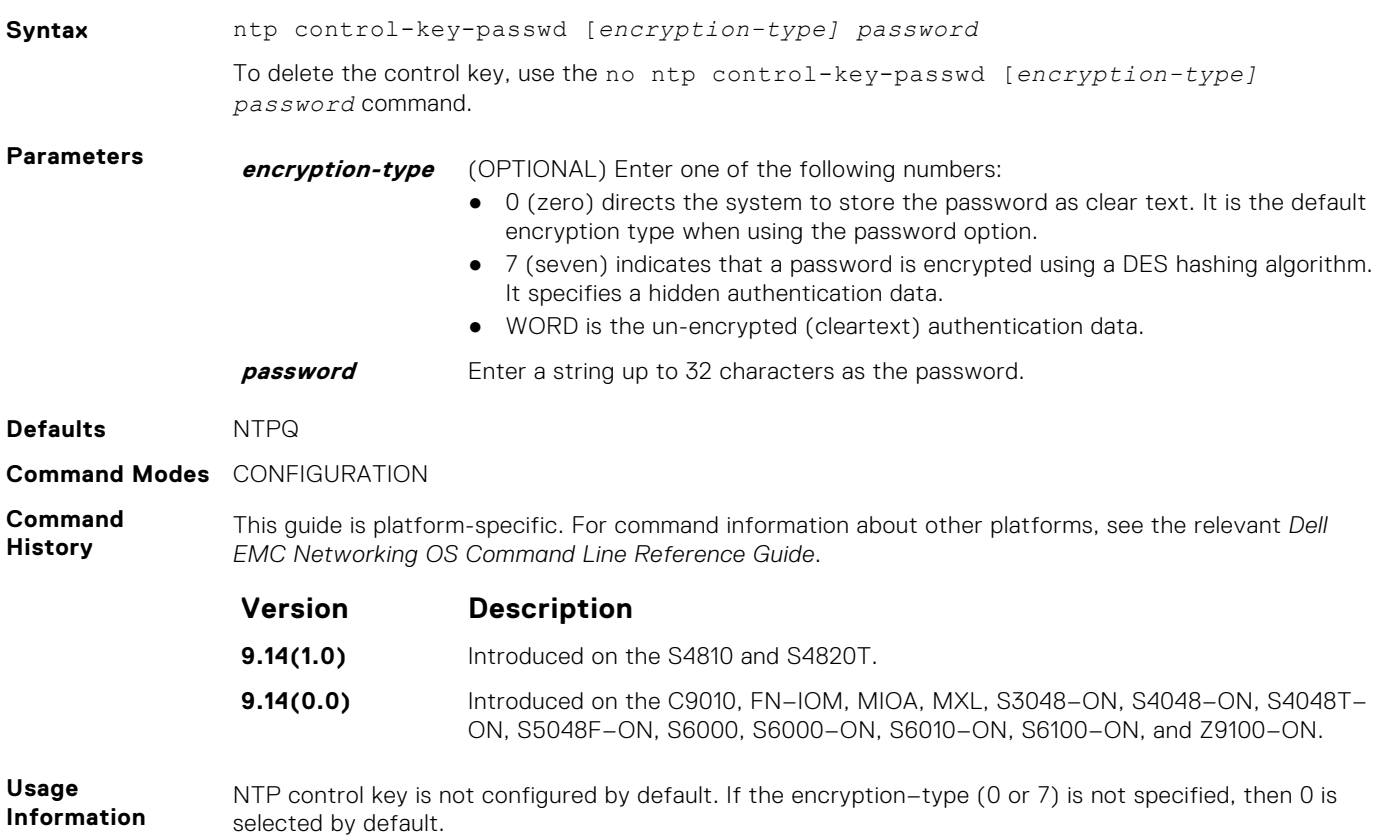

## **ntp disable**

Prevent an interface from receiving NTP packets.

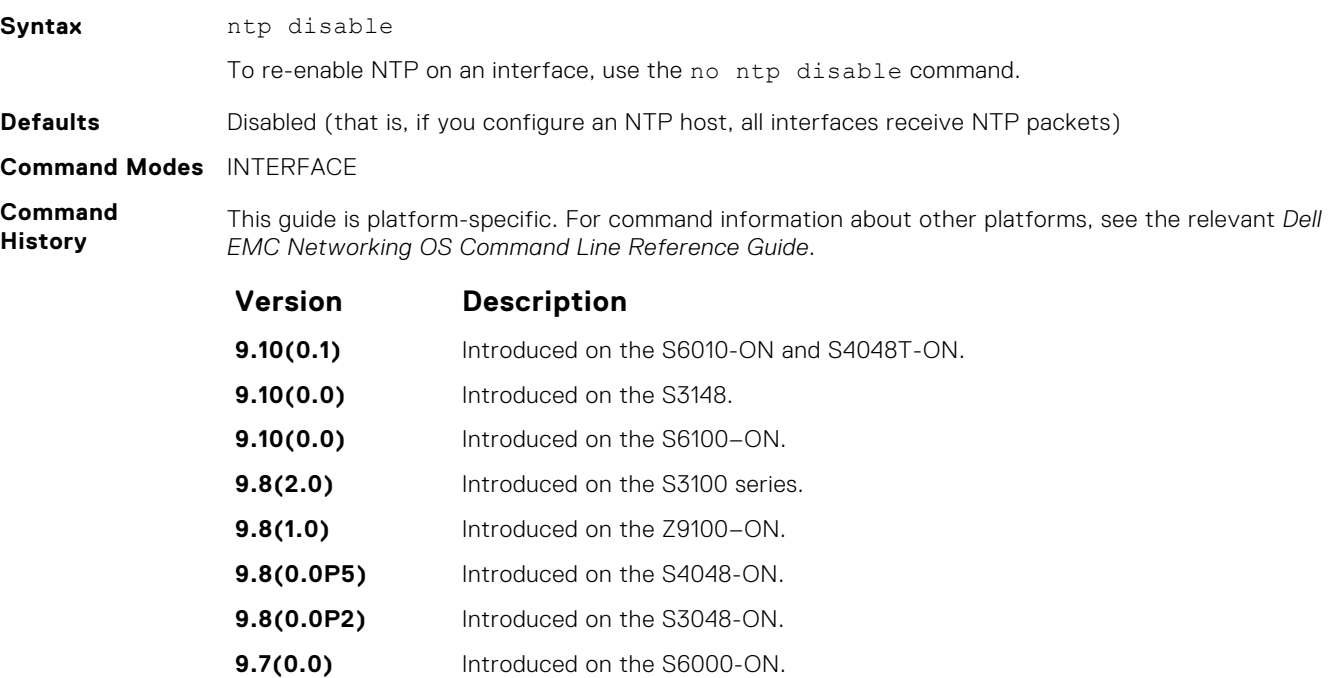

<span id="page-1579-0"></span>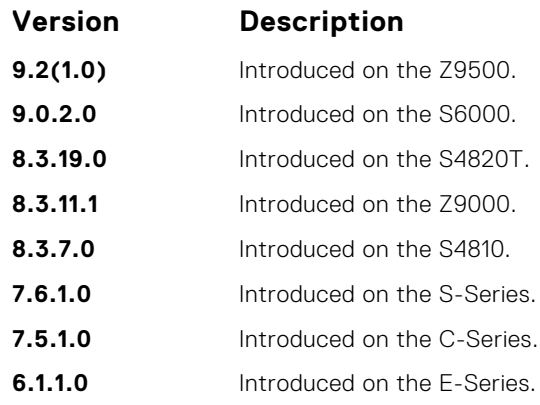

**9.8(1.0)** Introduced on the Z9100–ON. **9.8(0.0P5)** Introduced on the S4048-ON. **9.8(0.0P2)** Introduced on the S3048-ON. **9.7(0.0)** Introduced on the S6000-ON.

**9.2(1.0)** Introduced on the Z9500.

### **ntp master <stratum>**

Configure the switch as NTP Server.

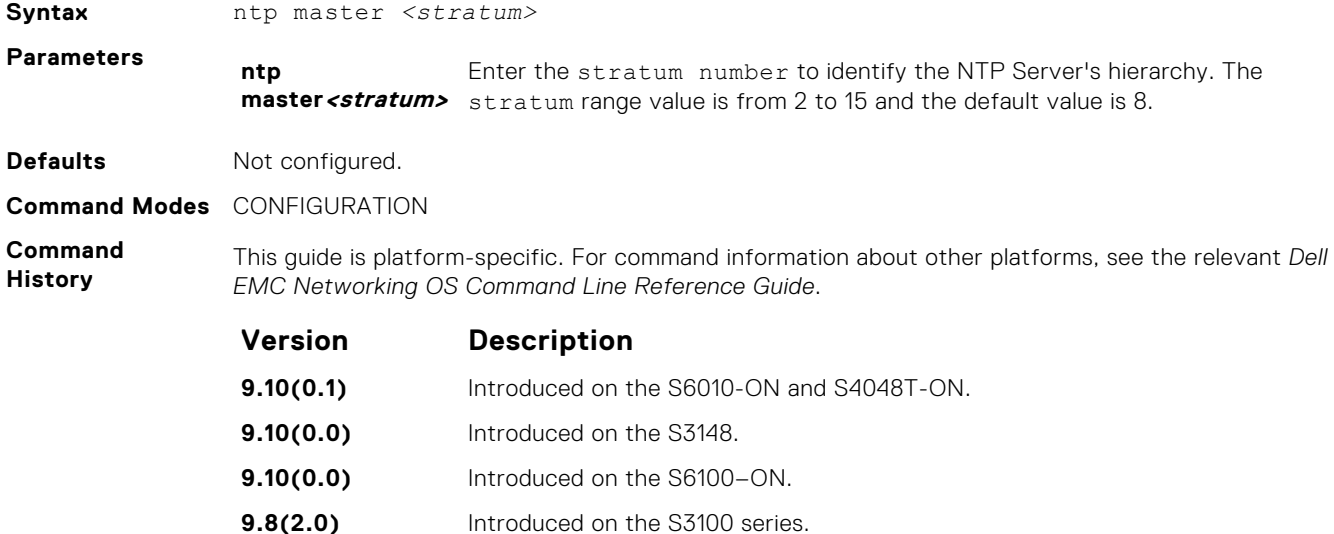

### **ntp offset-threshold**

Configure the threshold time interval before which the system generates an NTP audit log message if the time difference from the NTP server is greater than a threshold value (offset-threshold).

**9.6(0.0)** Introduced on the S4810, S4820T, S5000, S6000, Z9000, and Z9500.

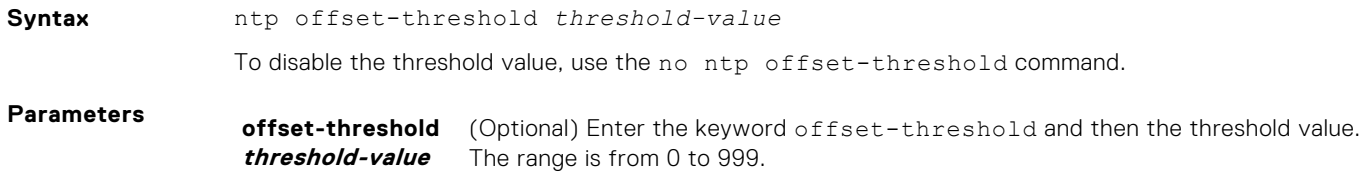

<span id="page-1580-0"></span>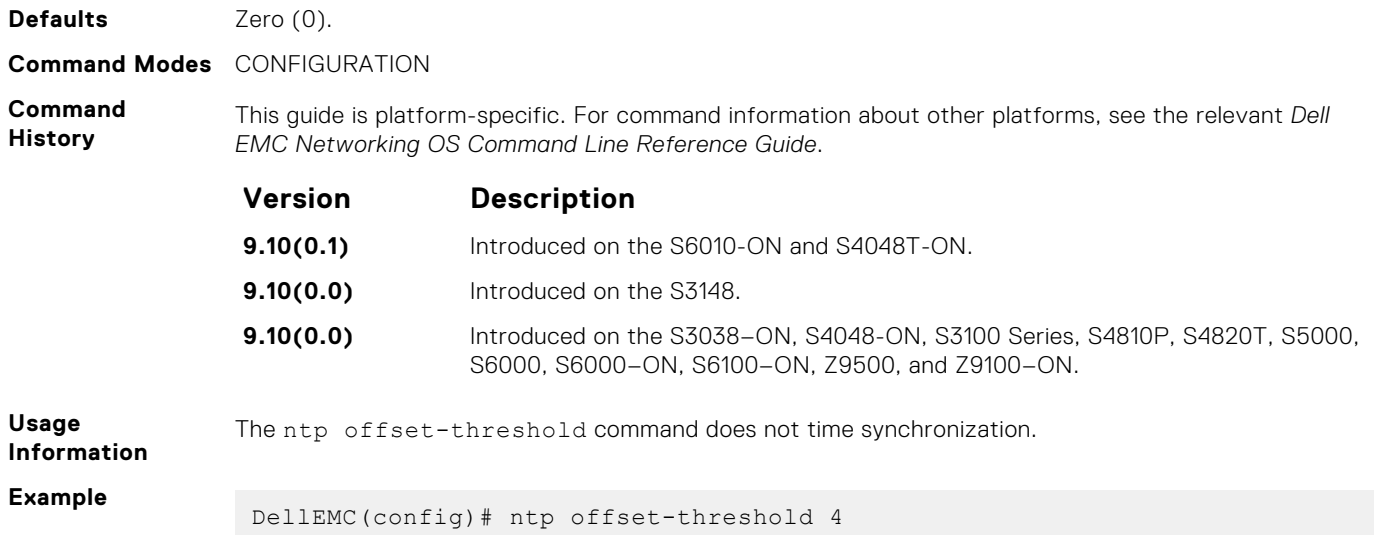

## **ntp server**

Configure an NTP time-serving host.

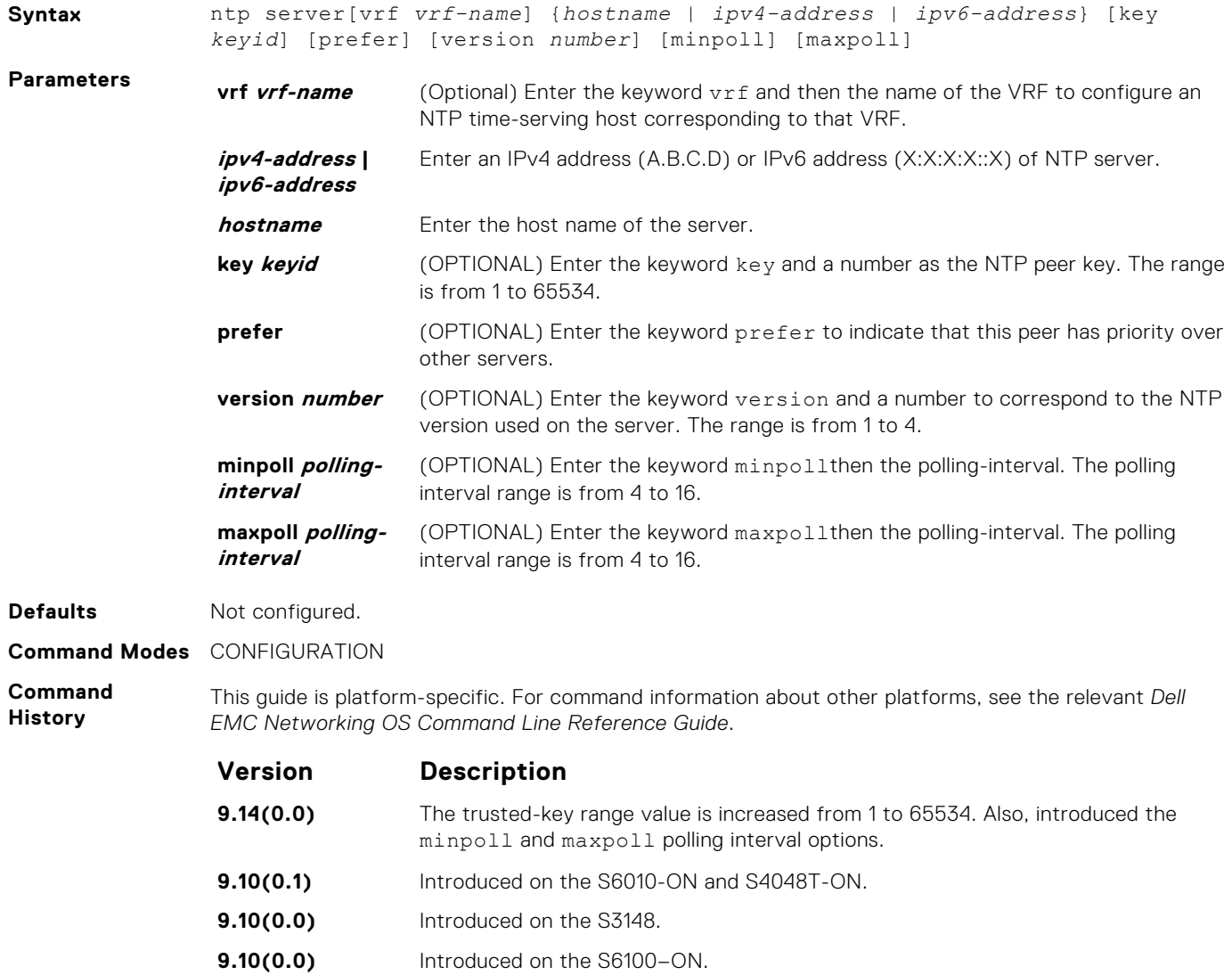

<span id="page-1581-0"></span>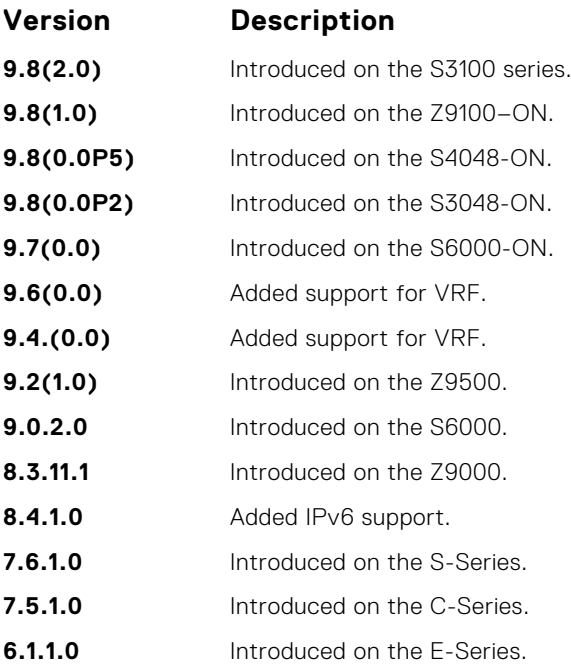

**Usage Information**

You can configure multiple time-serving hosts. From these time-serving hosts, the Dell EMC Networking OS chooses one NTP host with which to synchronize. To determine which server is selected, use the show ntp associations command.

Because many polls to NTP hosts can affect network performance, Dell EMC Networking recommends limiting the number of hosts configured.

By default, the system performs a time synchronization if the time difference from the time source is greater than one second.

When the Dell EMC Networking OS NTP client receives inconsistent timestamp in the origin timestamp filed, it logs the syslog message. It is due to the older versions of NTPD server implementation. Upgrade the system to the latest NTPD package in the NTP server and the system logs the following NTP syslog message:

```
Dell EMC# May 30 13:27:46 %STKUNIT2-:CP %ntp-6-: receive: 
Unexpected origin timestamp 0xdeb95bee.06ba346e does not match aorg 
0000000000.00000000 from server@10.16.151.117 xmt 0xdeb95bee.30907a87
```
In general, the packet denied services are dropped with no further action except incrementing the statistics counters. In certain cases, a more proactive response is required to cause the client to slow down the process. A special packet is created to serve this purpose, and it is called the kiss-o-Death (KoD) packet. When the Dell EMC Networking OS client receives KoD packets, it logs the following syslog message:

Dell EMC# May 27 14:32:13 %STKUNIT1-:CP %ntp-6-: receive: KoD packet from 300::2 has inconsistent xmt/org/rec timestamps. Ignoring.

**Related Commands** ● [show ntp associations](#page-1586-0)—displays the NTP servers that are configured and their status.

### **ntp source**

Specify an interface's IP address to be included in the NTP packets.

**Syntax** ntp source *interface* To delete the configuration, use the no ntp source command.

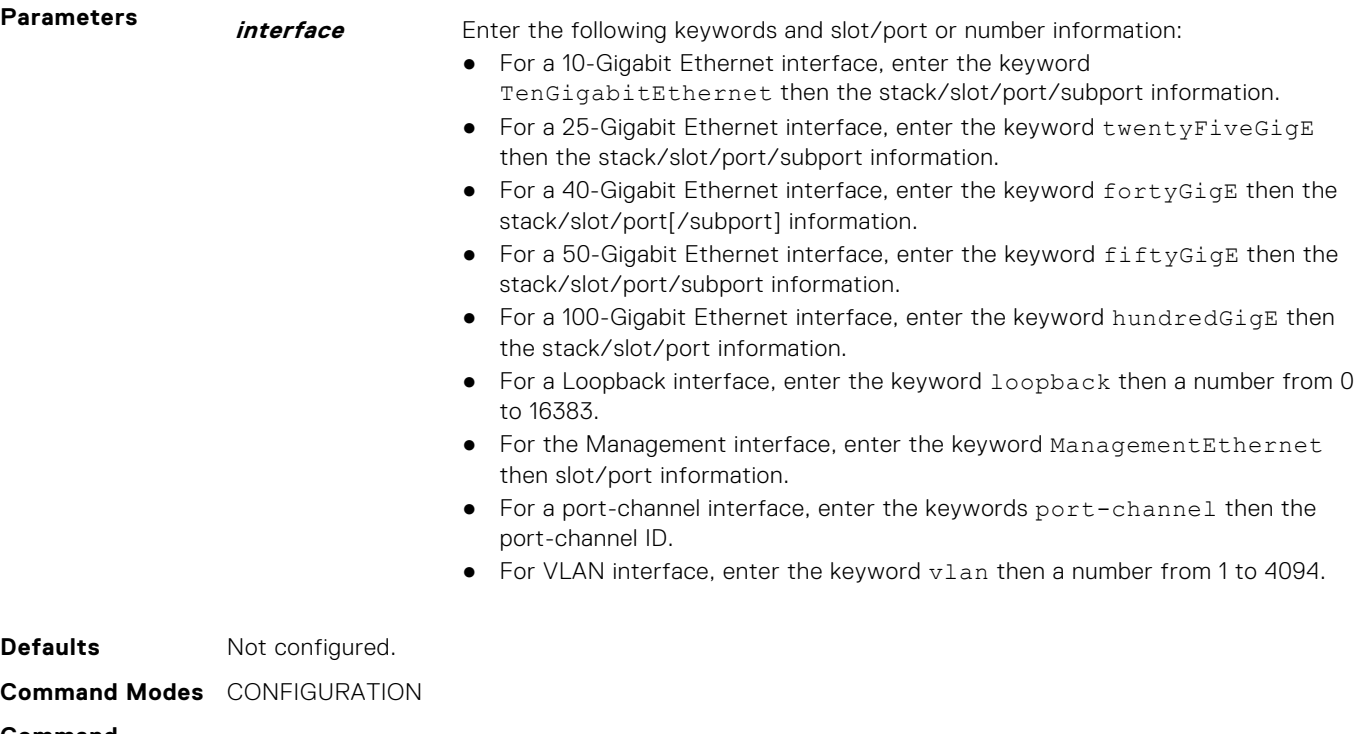

**Command History** This guide is platform-specific. For command information about other platforms, see the relevant *Dell EMC Networking OS Command Line Reference Guide*.

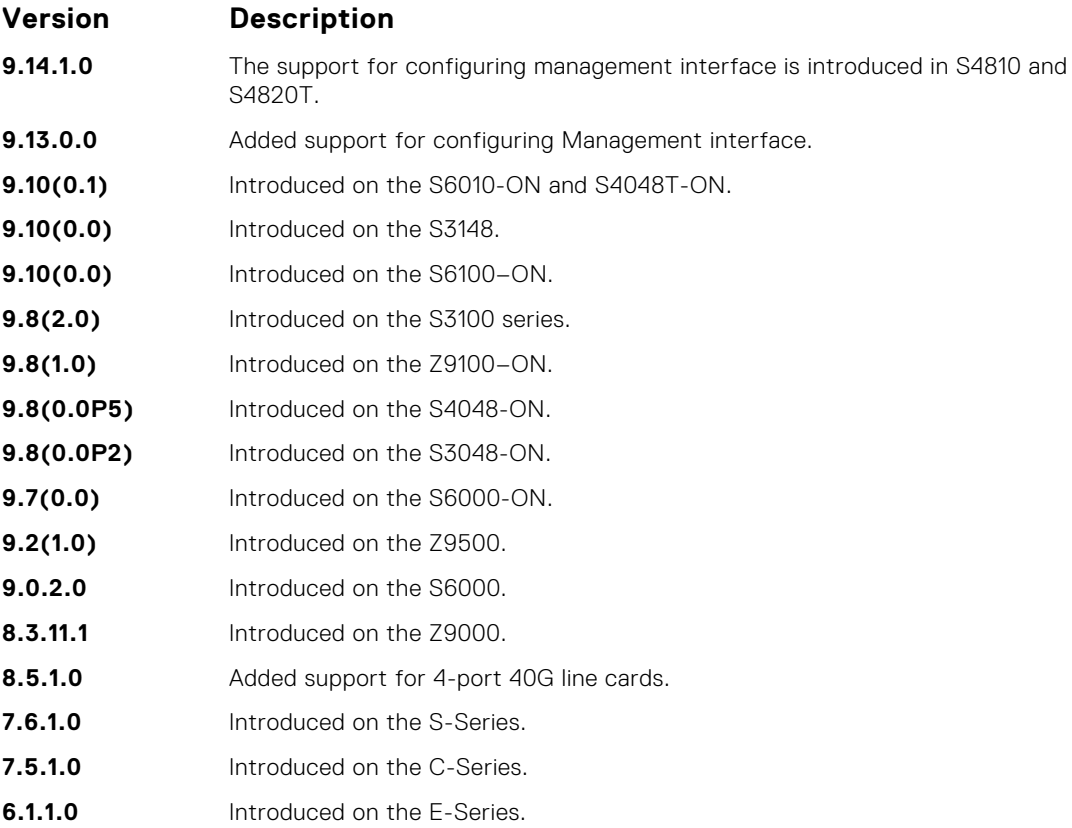

### <span id="page-1583-0"></span>**ntp trusted-key**

Set a key to authenticate the system to which NTP synchronizes.

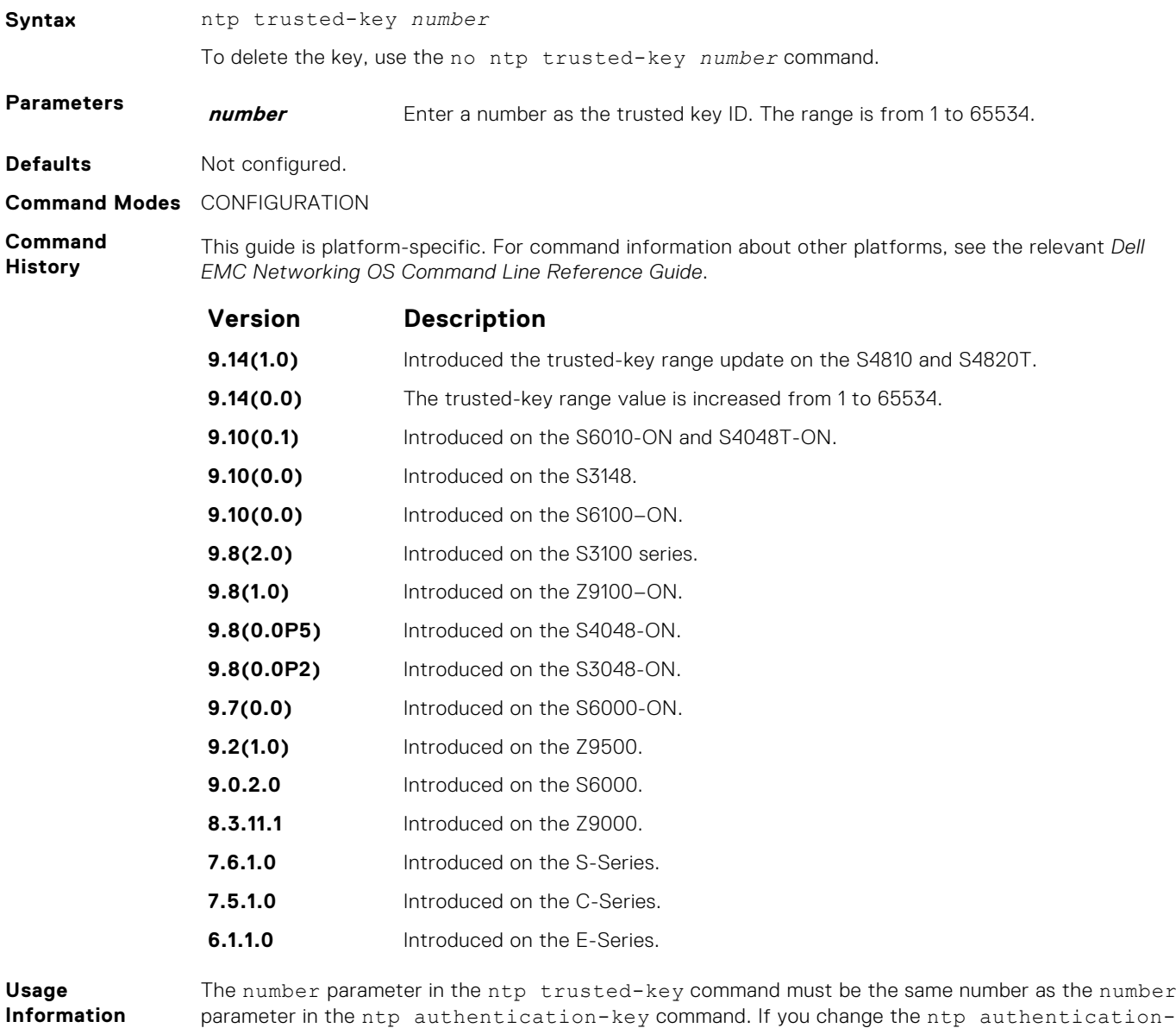

**Related Commands**

- ntp authentication-key—sets an authentication key for NTP.
- [ntp authenticate](#page-1576-0)—enables the NTP authentication parameters you set.

key command, you must also change the ntp trusted-key command.

### **ntp authentication-key**

Specify a key for authenticating the NTP server.

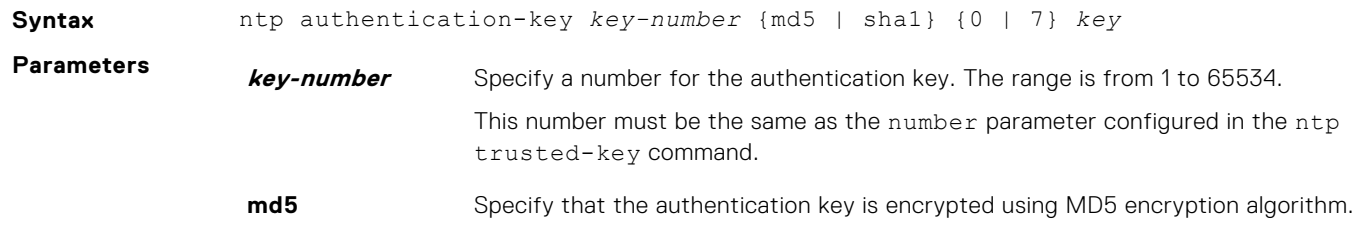
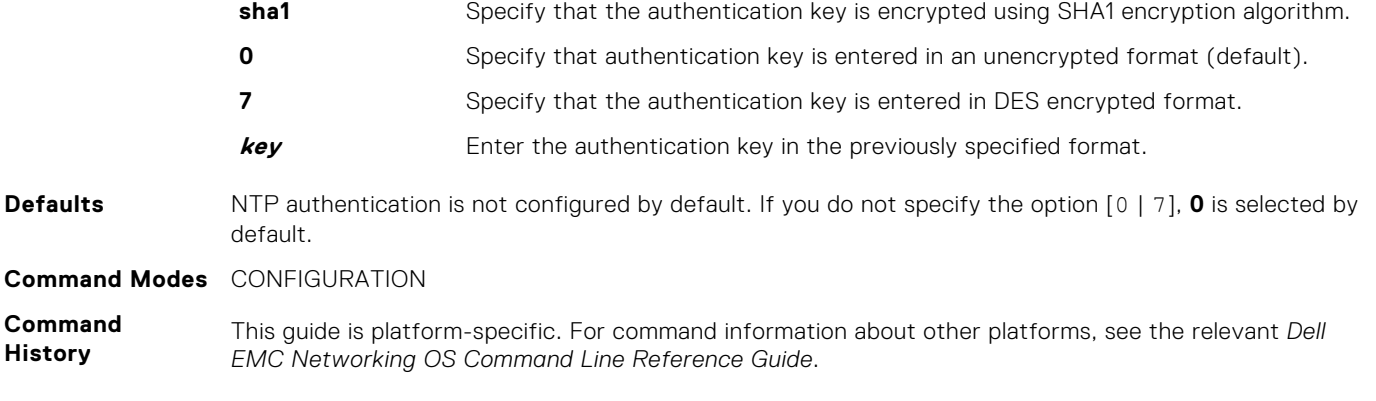

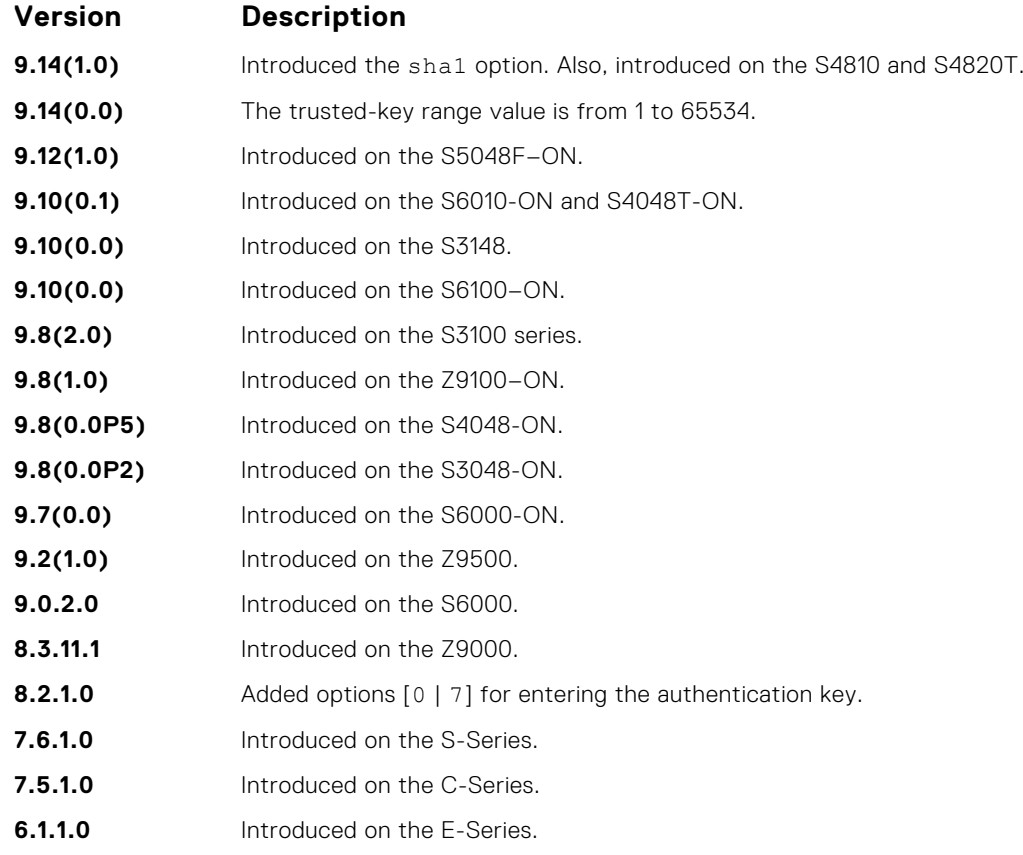

**Usage Information**

After configuring the ntp authentication-key command, configure the ntp trusted-key command to complete NTP authentication.

Dell EMC Networking OS versions 8.2.1.0 and later use an encryption algorithm to store the authentication key that is different from previous Dell EMC Networking OS versions; beginning in version 8.2.1.0, Dell EMC Networking OS uses DES encryption to store the key in the startup-config when you enter the ntp authentication-key command. Therefore, if your system boots with a startupconfiguration from an Dell EMC Networking OS versions prior to 8.2.1.0 in which you have configured ntp authentication-key, the system cannot correctly decrypt the key, and cannot authenticate NTP packets. In this case you must re-enter this command and save the running-config to the startup-config.

- **Related Commands**
- [ntp authenticate](#page-1576-0) enables NTP authentication.
	- [ntp trusted-key](#page-1583-0) configures a trusted key.

# **show clock**

Display the current clock settings.

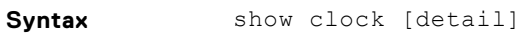

**Parameters detail detail** (OPTIONAL) Enter the keyword detail to view the source information of the clock.

- **Command Modes** EXEC
	- EXEC Privilege

**Command History**

This guide is platform-specific. For command information about other platforms, see the relevant *Dell EMC Networking OS Command Line Reference Guide*.

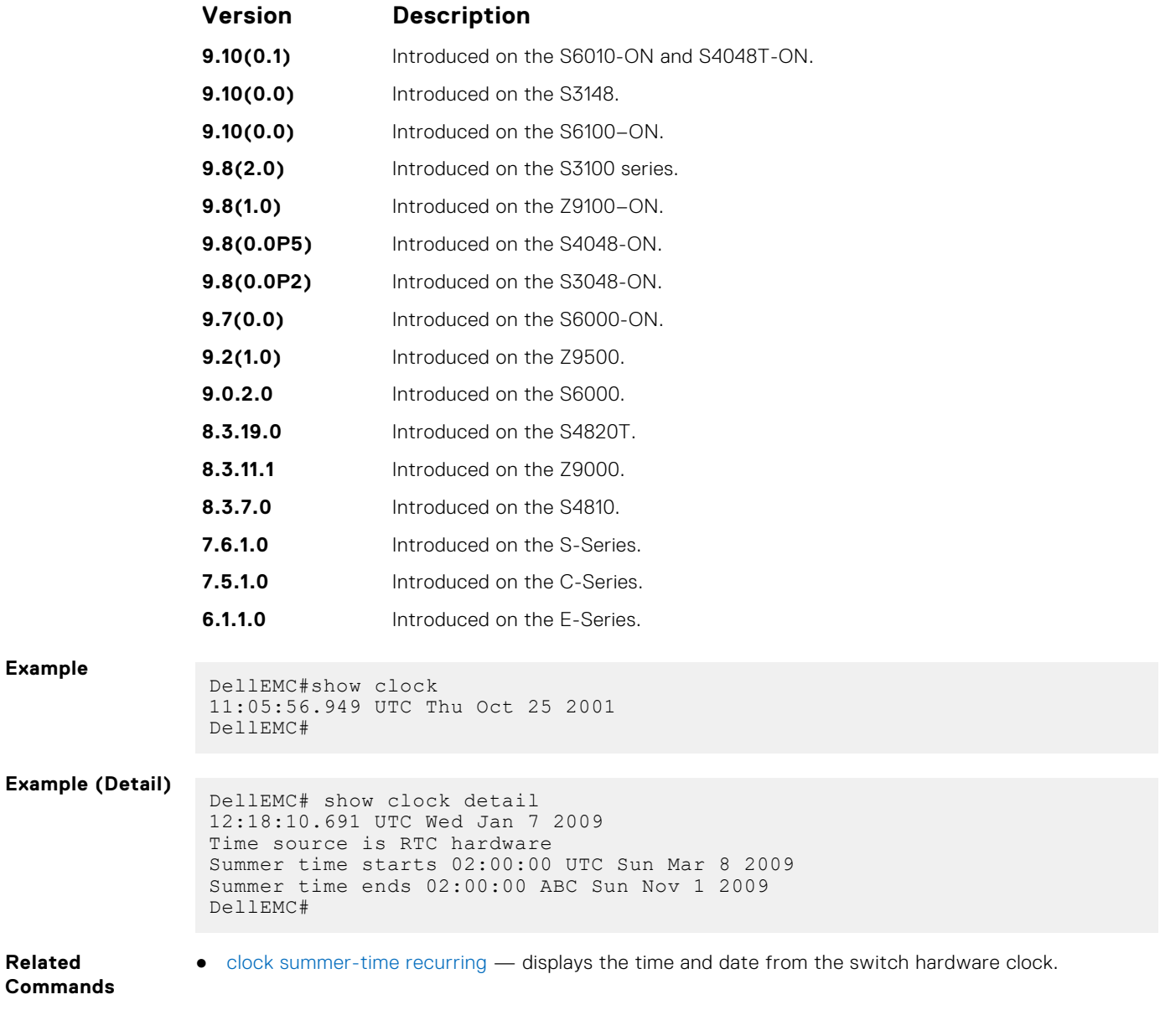

# <span id="page-1586-0"></span>**show ntp associations**

Display the NTP master and peers.

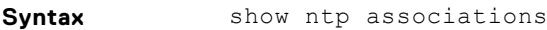

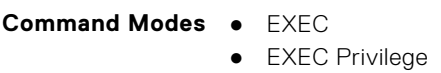

**Command History**

This guide is platform-specific. For command information about other platforms, see the relevant *Dell EMC Network OS Command Line Reference Guide*.

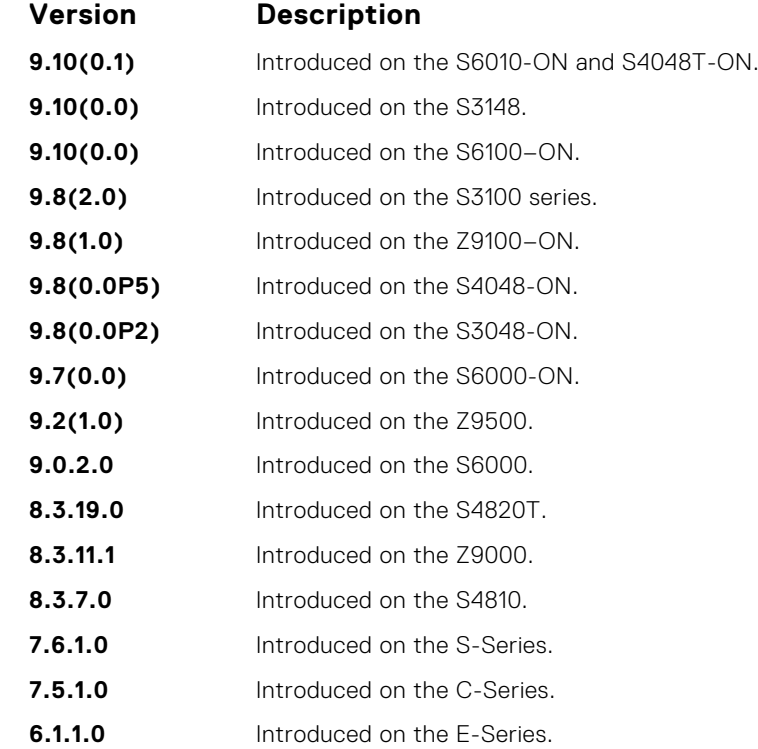

**Usage Information** The following describes the show ntp associations command shown in the Example below.

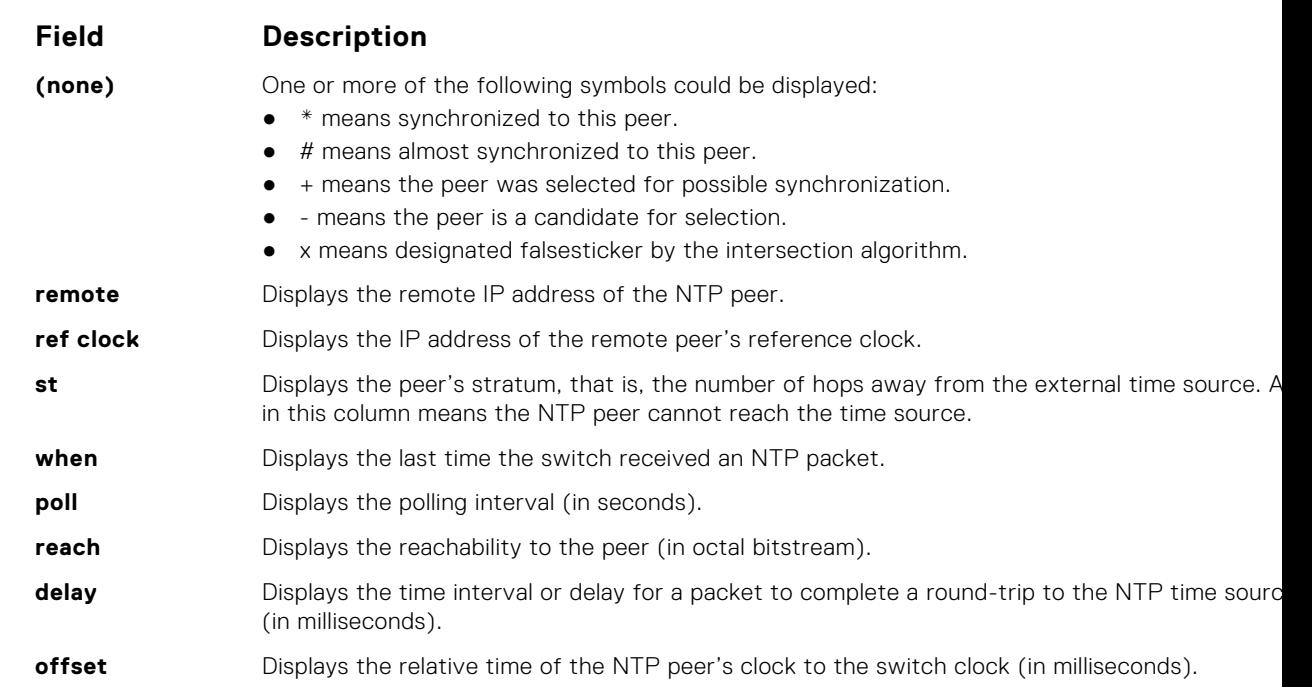

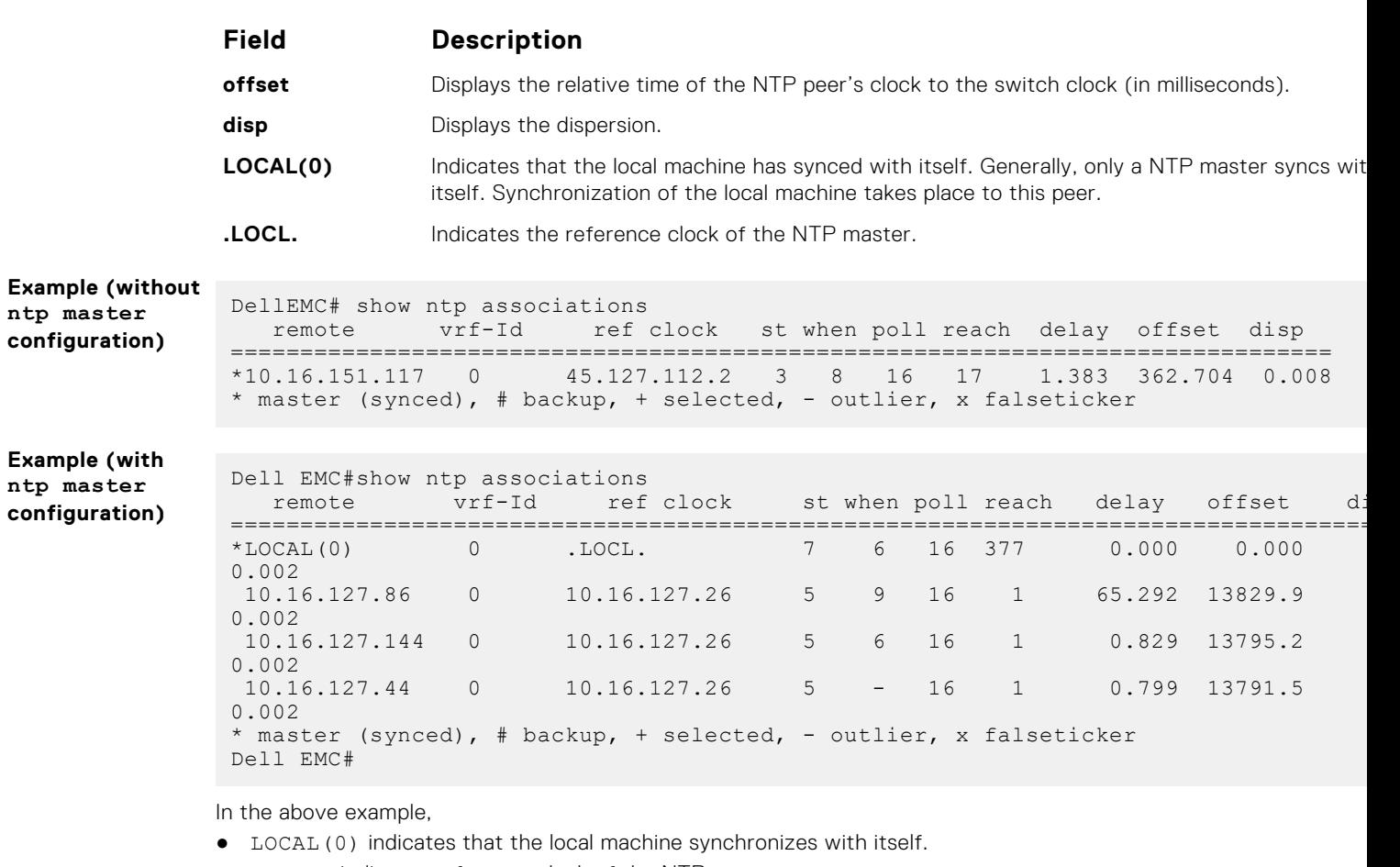

● .LOCL. indicates reference clock of the NTP master.

#### **Related**

● [show ntp status](#page-1588-0) — displays the current NTP status.

**Commands**

# **show ntp vrf associations**

Displays the NTP servers configured for the VRF instance <vrf-name>.

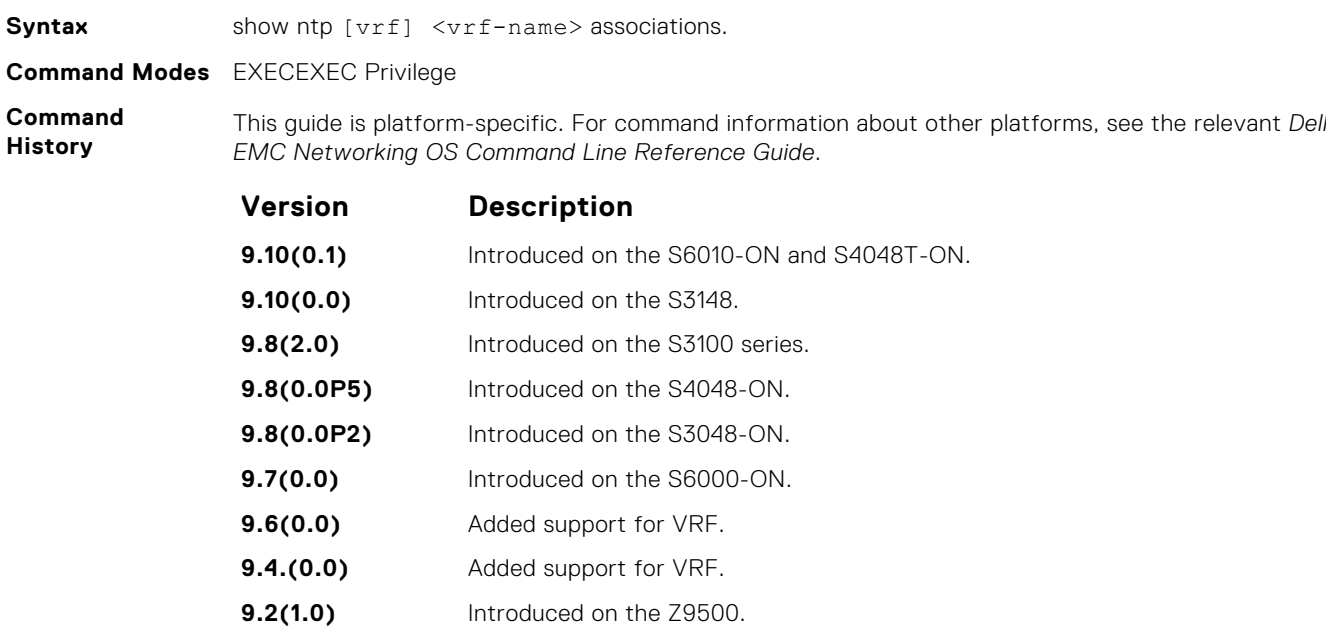

<span id="page-1588-0"></span>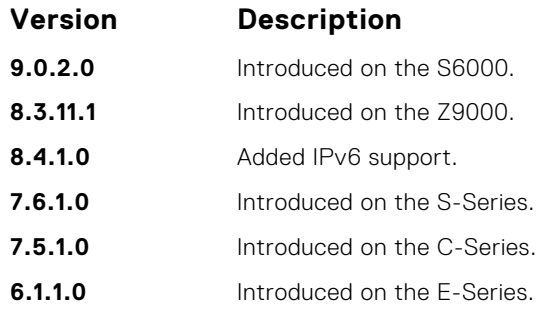

### **show ntp status**

Display the current NTP status.

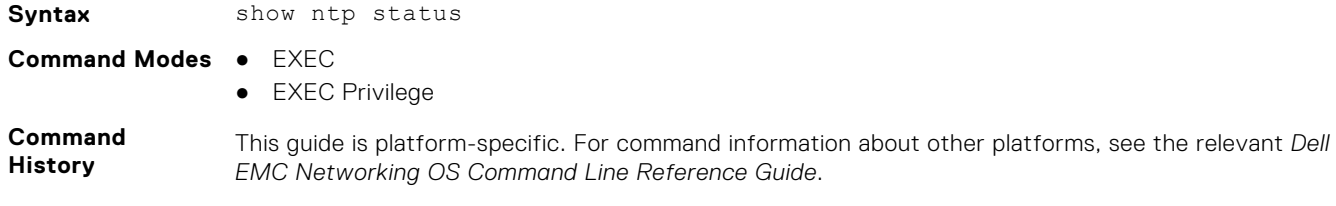

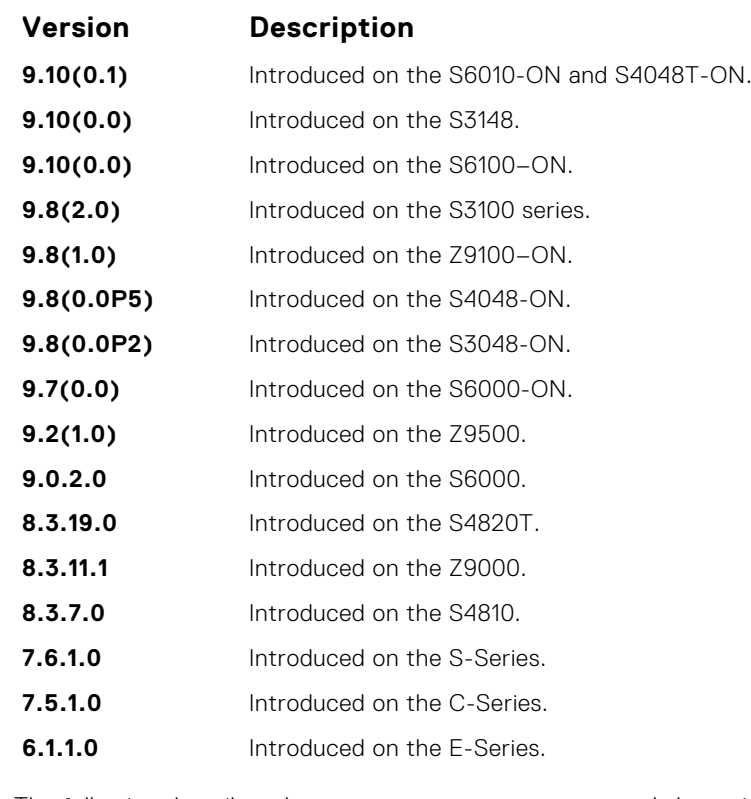

**Usage Information** The following describes the show ntp status command shown in the Example below.

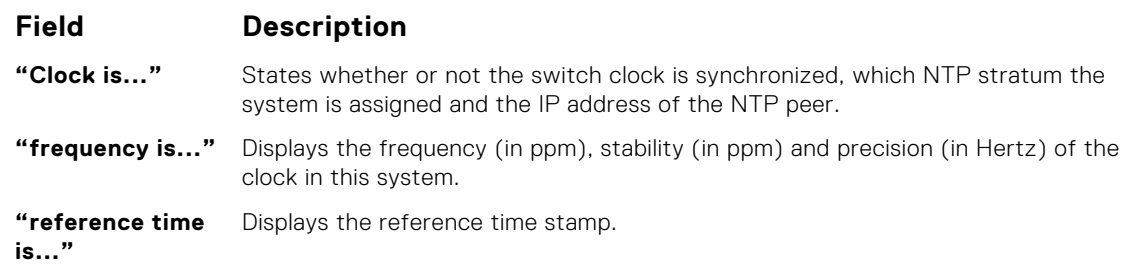

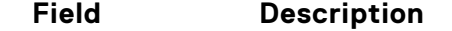

**"clock offset is..."** Displays the system offset to the synchronized peer and the time delay on the path to the NTP root clock.

**"root dispersion** Displays the root and path dispersion. **is..."**

**"peer mode is..."** State what NTP mode the switch is. This should be Client mode.

**Example**

```
DellEMC#> show ntp status
Clock is synchronized, stratum 4, reference is 10.16.151.117, vrf-id is 0
frequency is 0.000 ppm, stability is 0.000 ppm, precision is -18
reference time dec0e68a.07b308ac [Wed, Apr 7 0 9:42:34.030 UTC] UTC
clock offset is 0.000000 msec, root delay is 152.003 msec
root dispersion is 1381.293 msec, peer dispersion is 937.690 sec
peer mode is client 
DellEMC#
```
**Related**

● [show ntp associations](#page-1586-0) — displays information on the NTP master and peer configurations.

**Commands**

# **Uplink Failure Detection (UFD)**

<span id="page-1590-0"></span>Uplink failure detection (UFD) provides detection of the loss of upstream connectivity and, if you use this with NIC teaming, automatic recovery from a failed link.

#### **Topics:**

- clear ufd-disable
- [debug uplink-state-group](#page-1591-0)
- [description](#page-1592-0)
- [downstream](#page-1592-0)
- [downstream auto-recover](#page-1593-0)
- [downstream disable links](#page-1594-0)
- [enable](#page-1595-0)
- [show running-config uplink-state-group](#page-1595-0)
- [show uplink-state-group](#page-1596-0)
- [uplink-state-group](#page-1597-0)
- [upstream](#page-1598-0)

# **clear ufd-disable**

Re-enable one or more downstream interfaces on the switch/router that are in a UFD-Disabled Error state so that an interface can send and receive traffic.

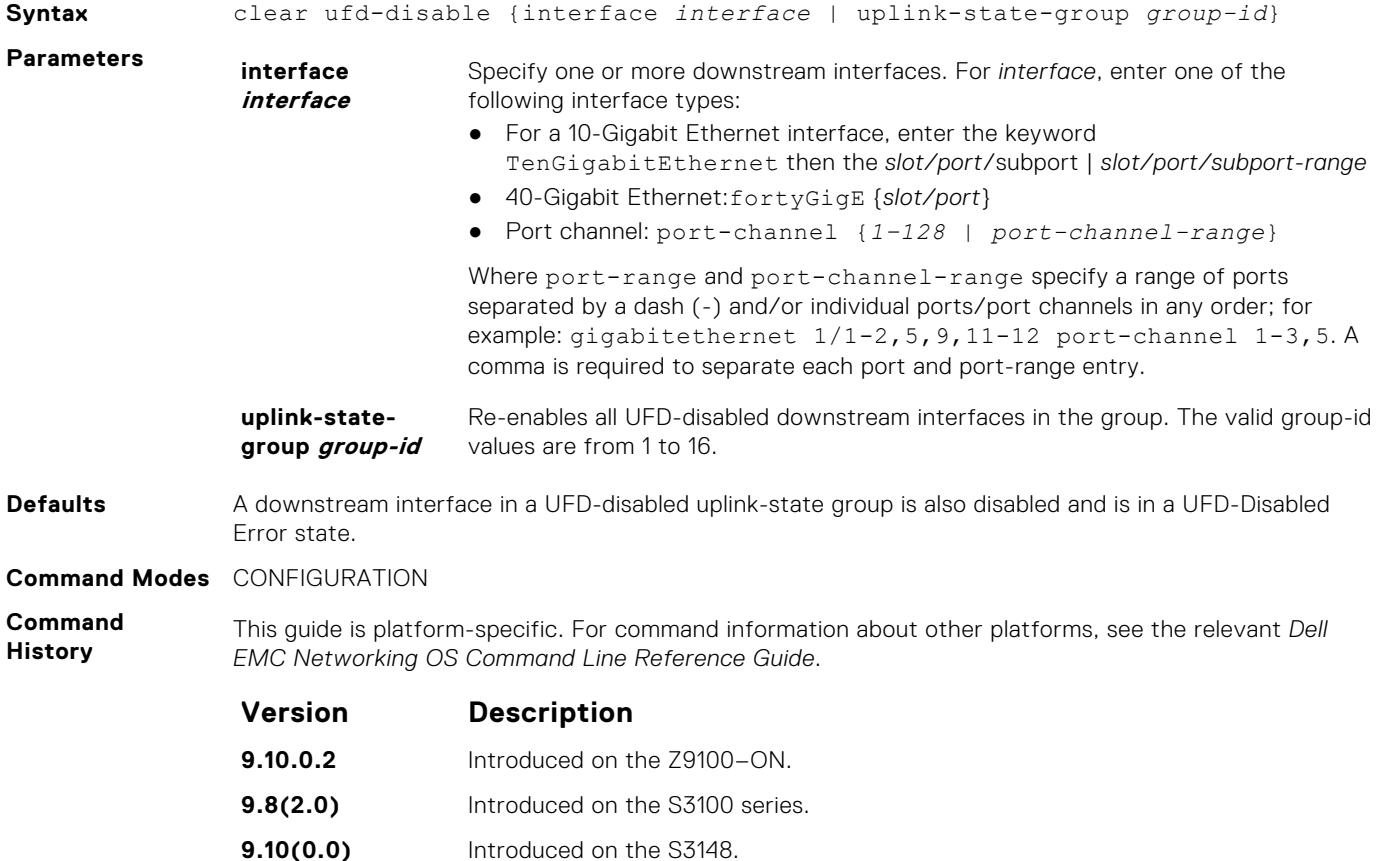

<span id="page-1591-0"></span>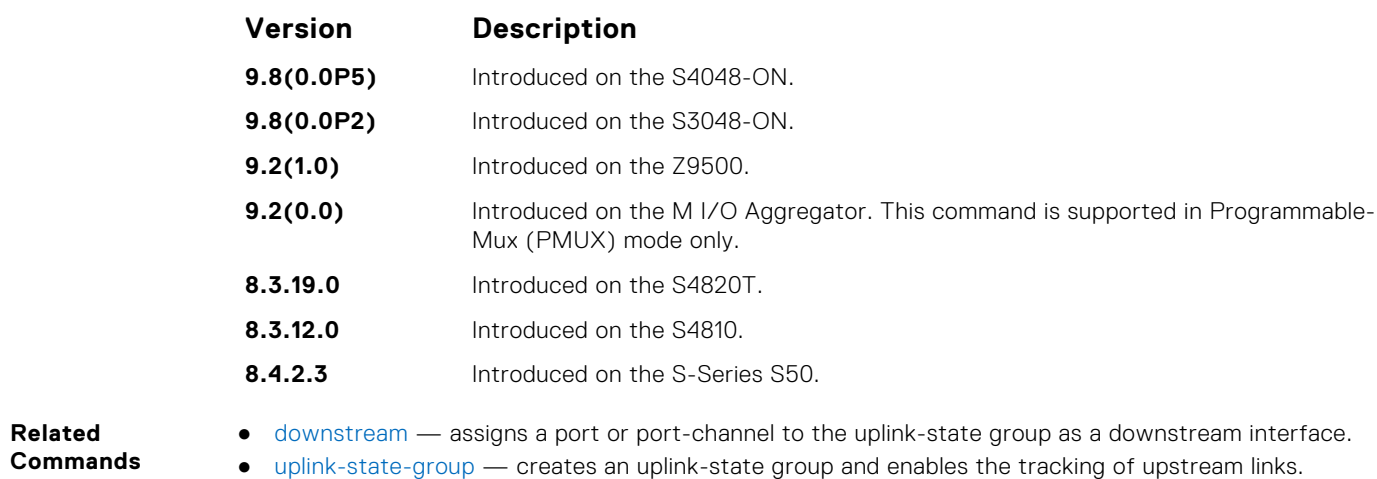

# **debug uplink-state-group**

Enable debug messages for events related to a specified uplink-state group or all groups.

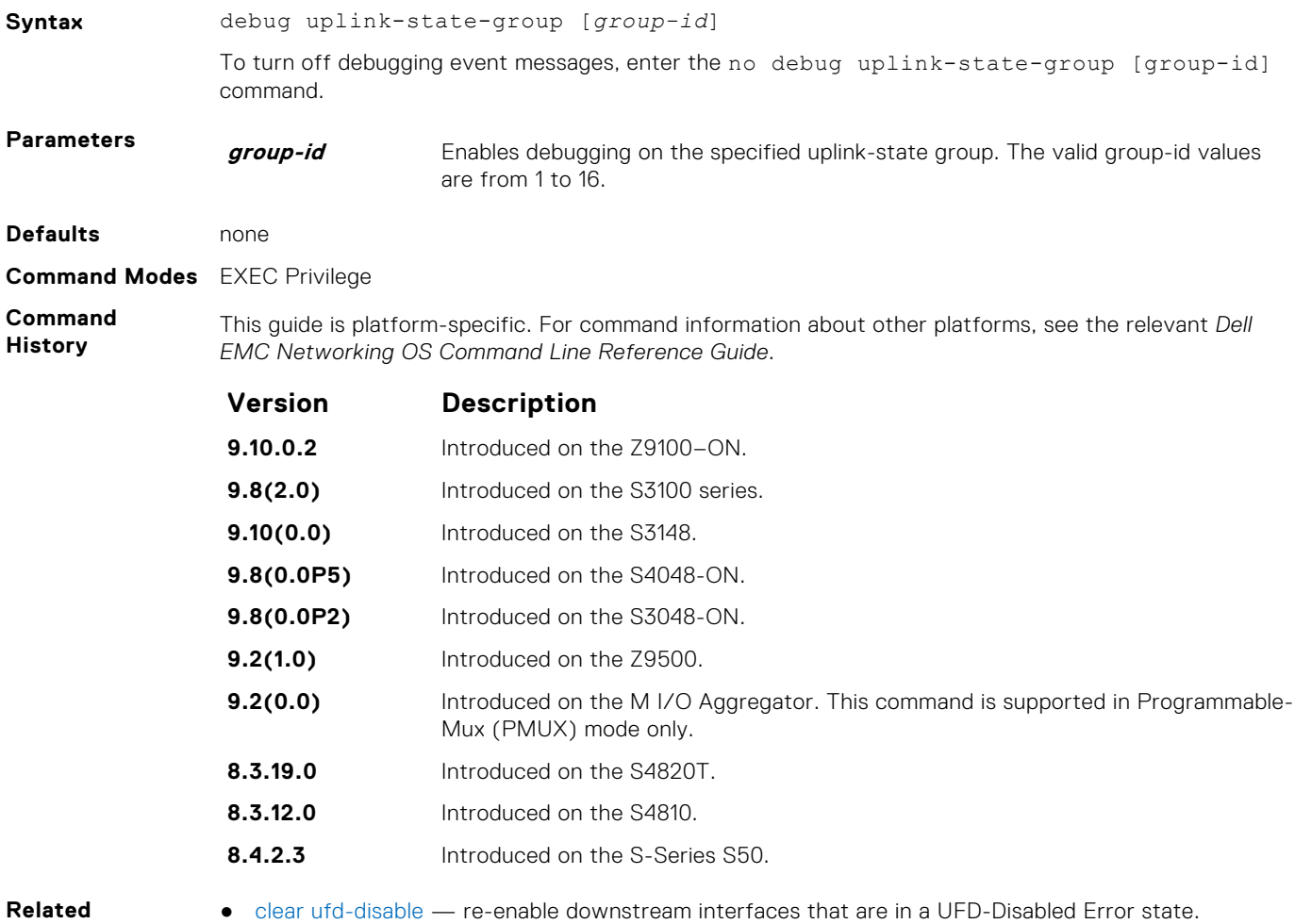

**Commands**

# <span id="page-1592-0"></span>**description**

Enter a text description of an uplink-state group.

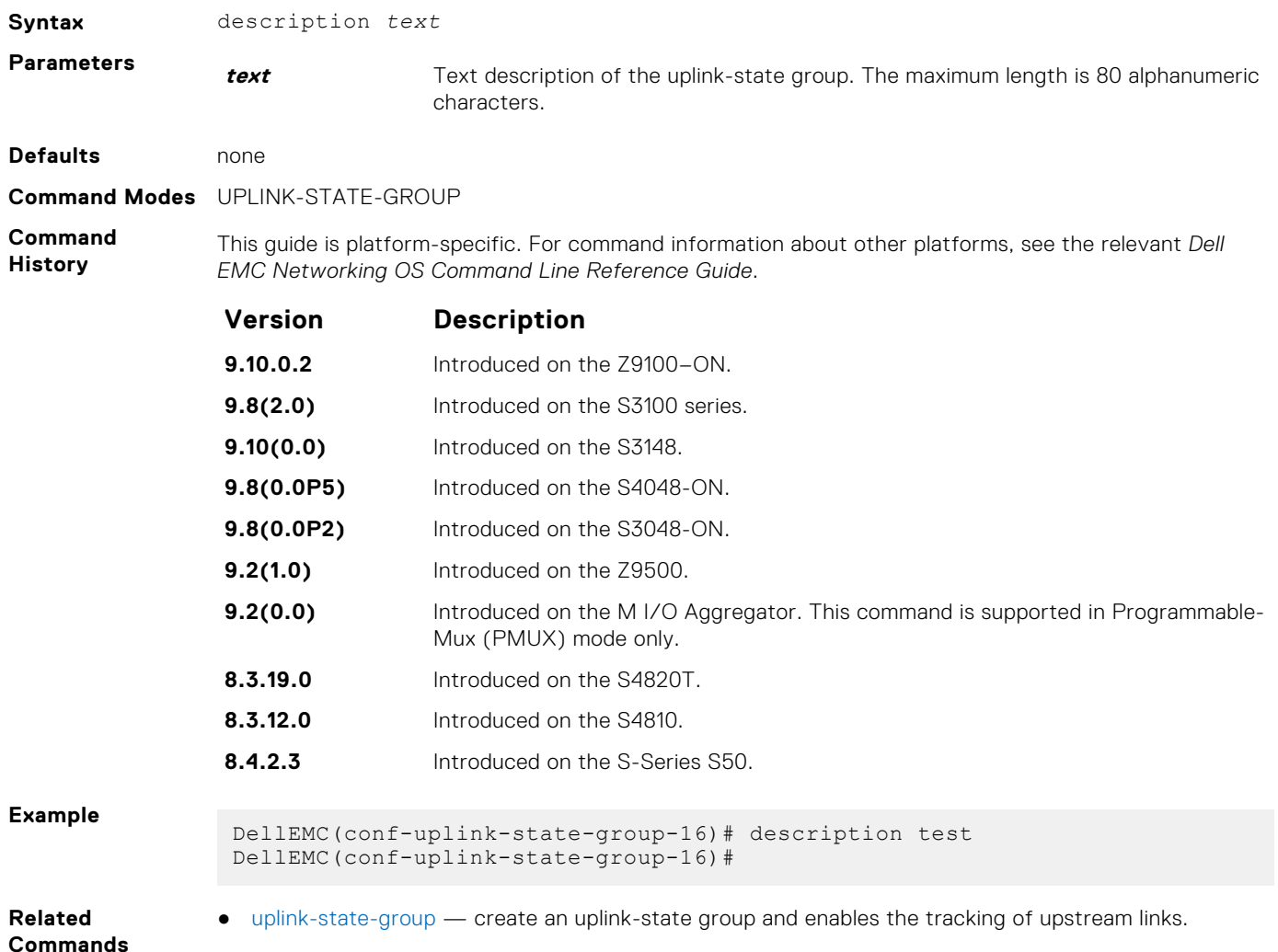

#### **downstream**

Assign a port or port-channel to the uplink-state group as a downstream interface.

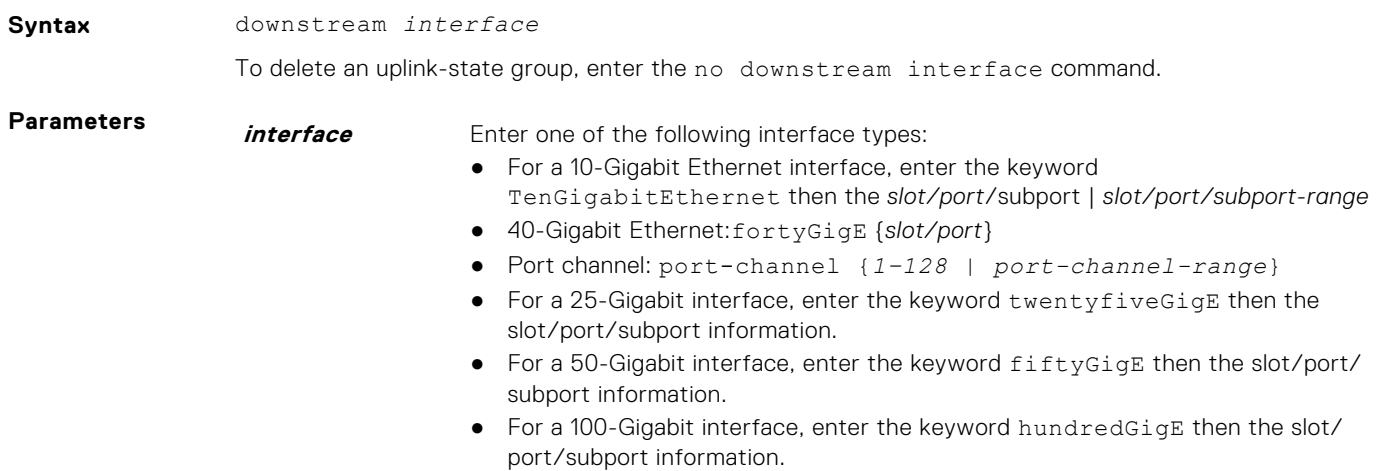

Where port-range and port-channel-range specify a range of ports separated by a dash (-) and/or individual ports/port channels in any order; for example: gigabitethernet 1/1-2,5,9,11-12 port-channel 1-3,5. A comma is required to separate each port and port-range entry.

<span id="page-1593-0"></span>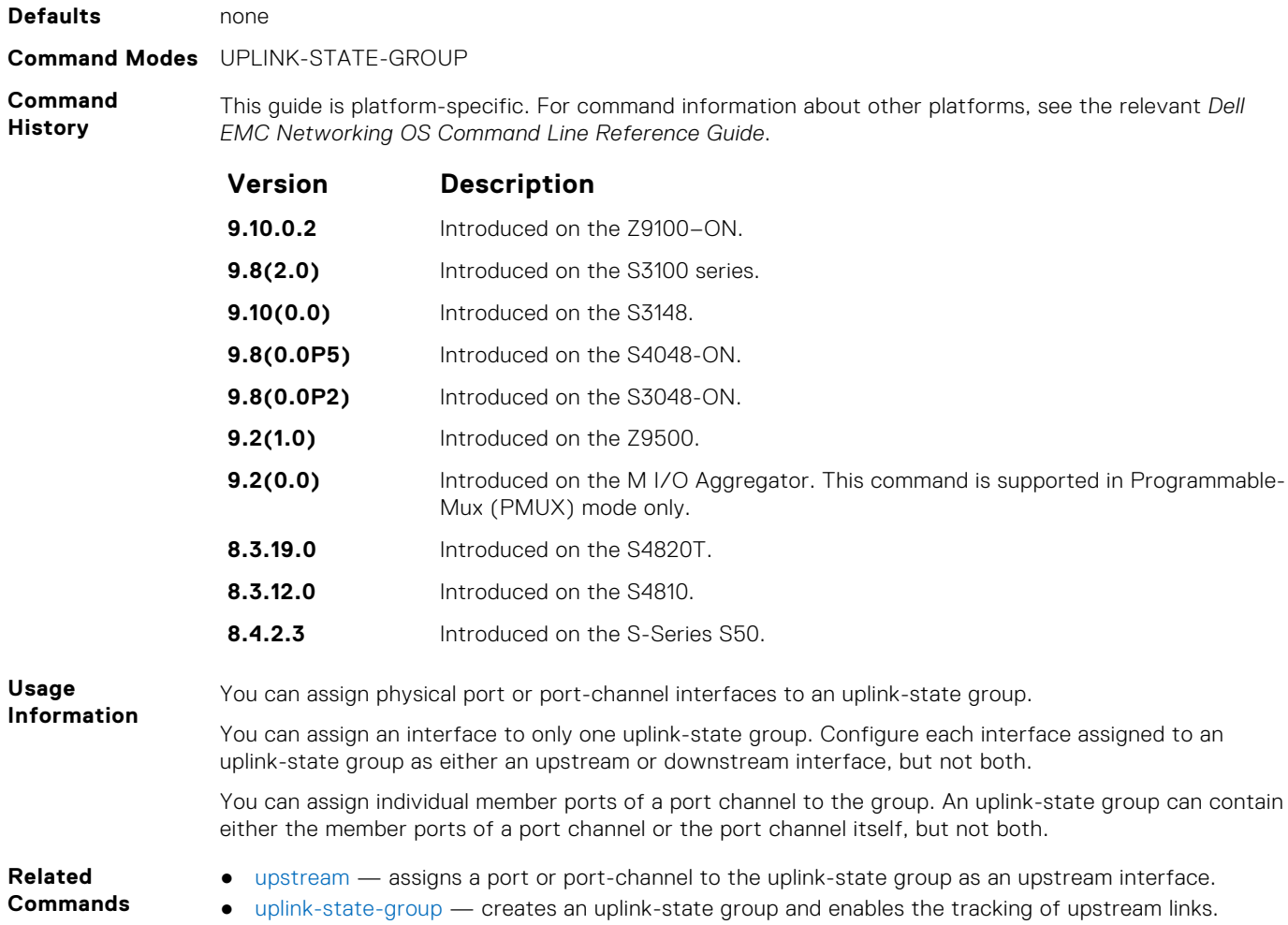

### **downstream auto-recover**

Enable auto-recovery so that UFD-disabled downstream ports in an uplink-state group automatically come up when a disabled upstream port in the group comes back up.

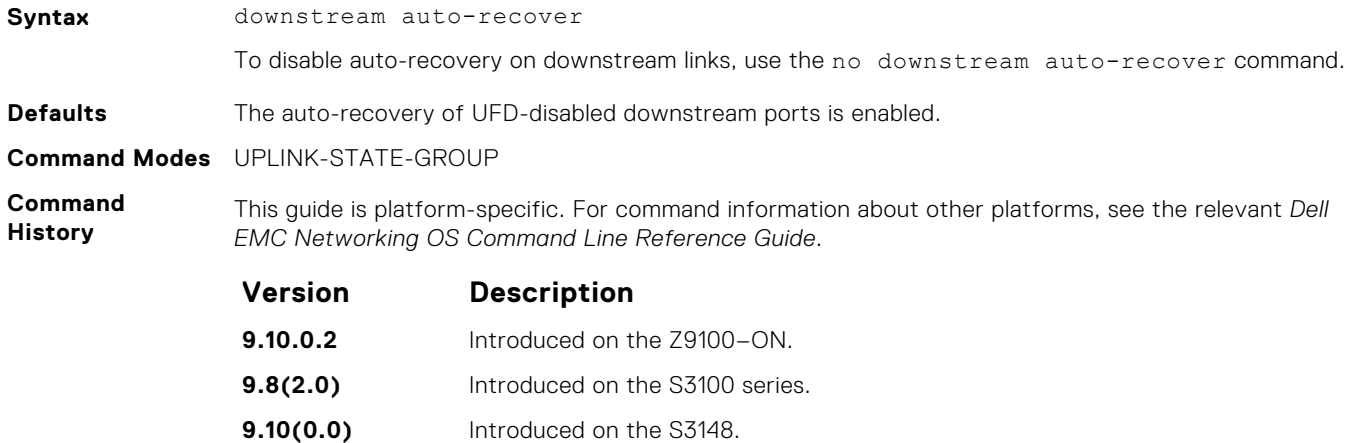

<span id="page-1594-0"></span>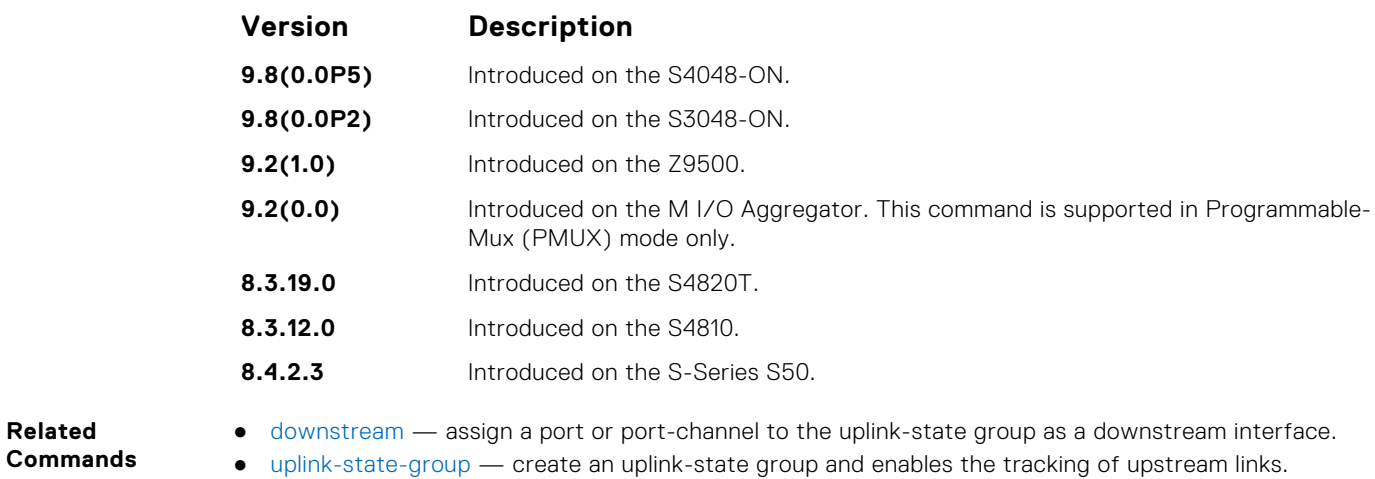

# **downstream disable links**

Configure the number of downstream links in the uplink-state group that are disabled if one upstream link in an uplink-state group goes down.

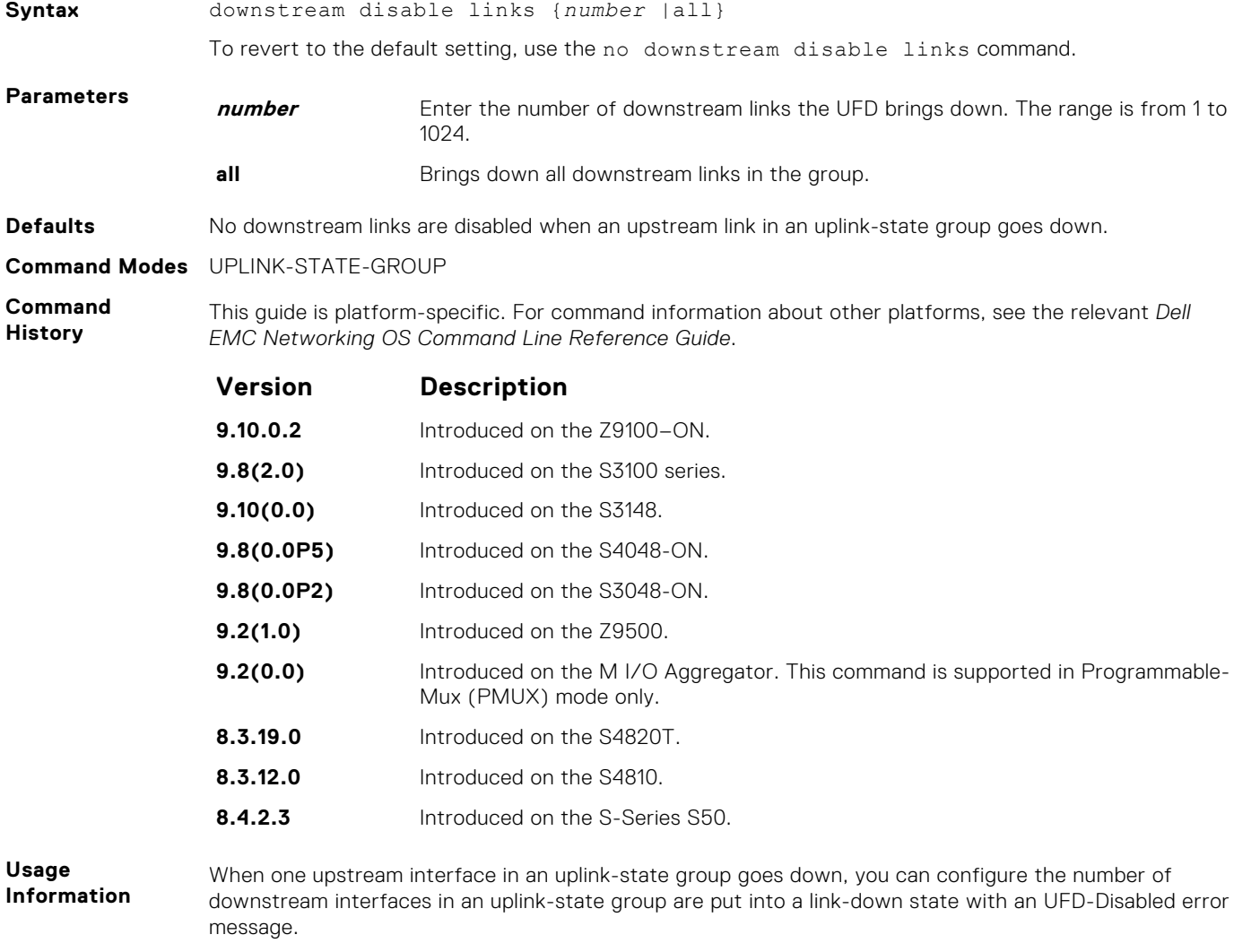

If all upstream interfaces in an uplink-state group go down, all downstream interfaces in the same uplink-state group are put into a link-down state.

- <span id="page-1595-0"></span>**Related** ● [downstream](#page-1592-0) — assigns a port or port-channel to the uplink-state group as a downstream interface.
- **Commands**
- 
- [uplink-state-group](#page-1597-0) creates an uplink-state group and enables the tracking of upstream links.

### **enable**

Enable uplink state group tracking for a specific UFD group.

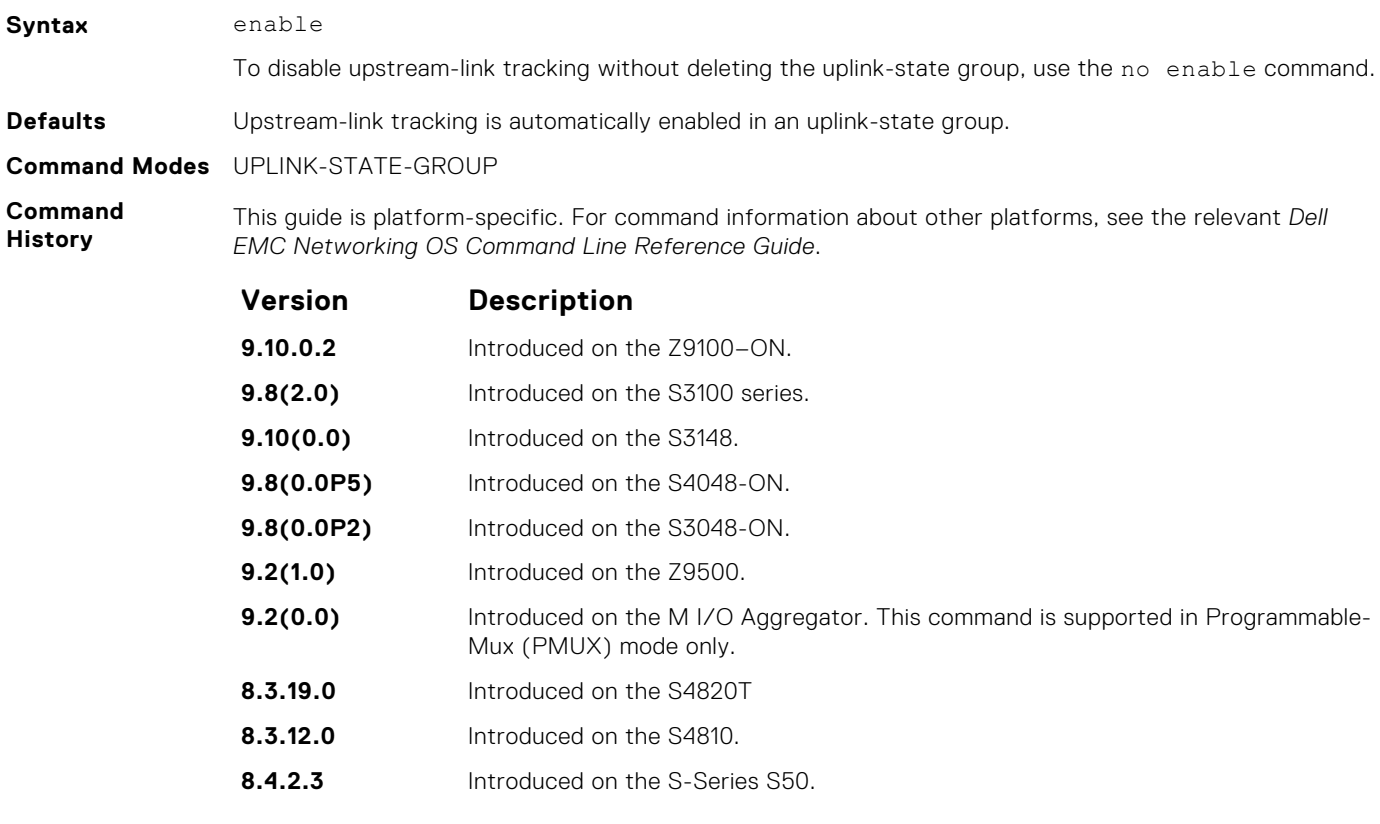

**Related Commands**

#### ● [uplink-state-group](#page-1597-0) — create an uplink-state group and enables the tracking of upstream links.

# **show running-config uplink-state-group**

Display the current configuration of one or more uplink-state groups.

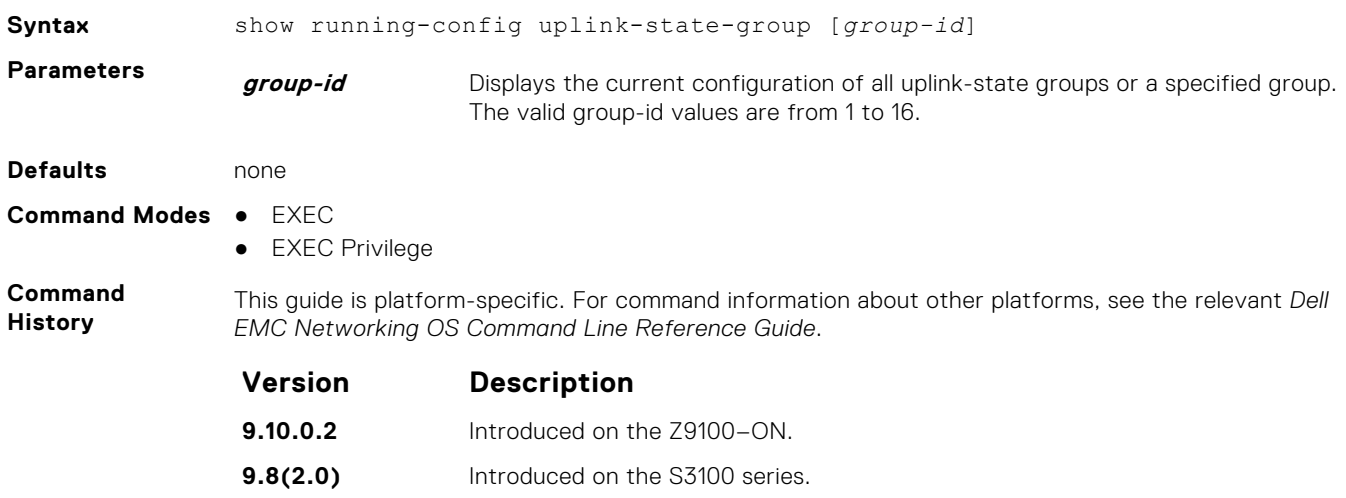

<span id="page-1596-0"></span>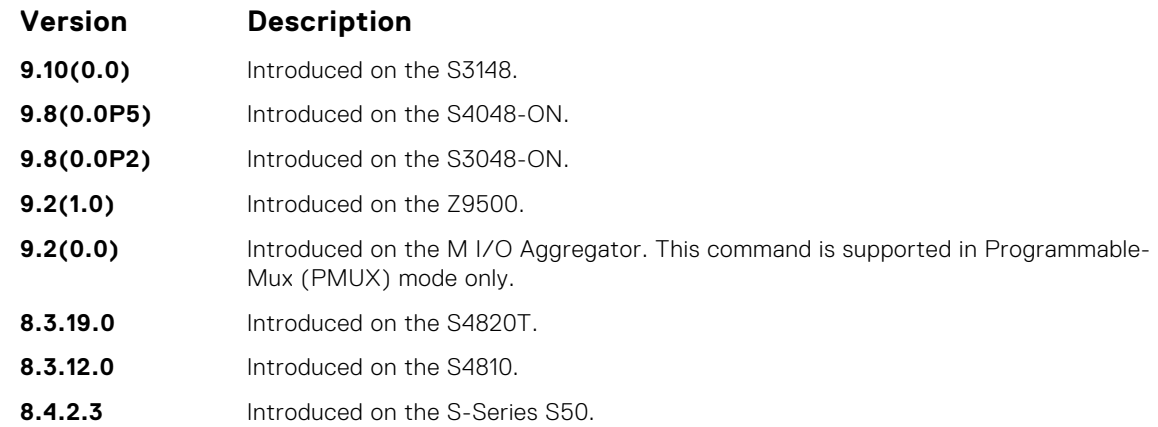

#### **Example**

- **Related Commands**
- show uplink-state-group displays the status information on a specified uplink-state group or all groups.
- [uplink-state-group](#page-1597-0) creates an uplink-state group and enables the tracking of upstream links.

### **show uplink-state-group**

Display status information on a specified uplink-state group or all groups.

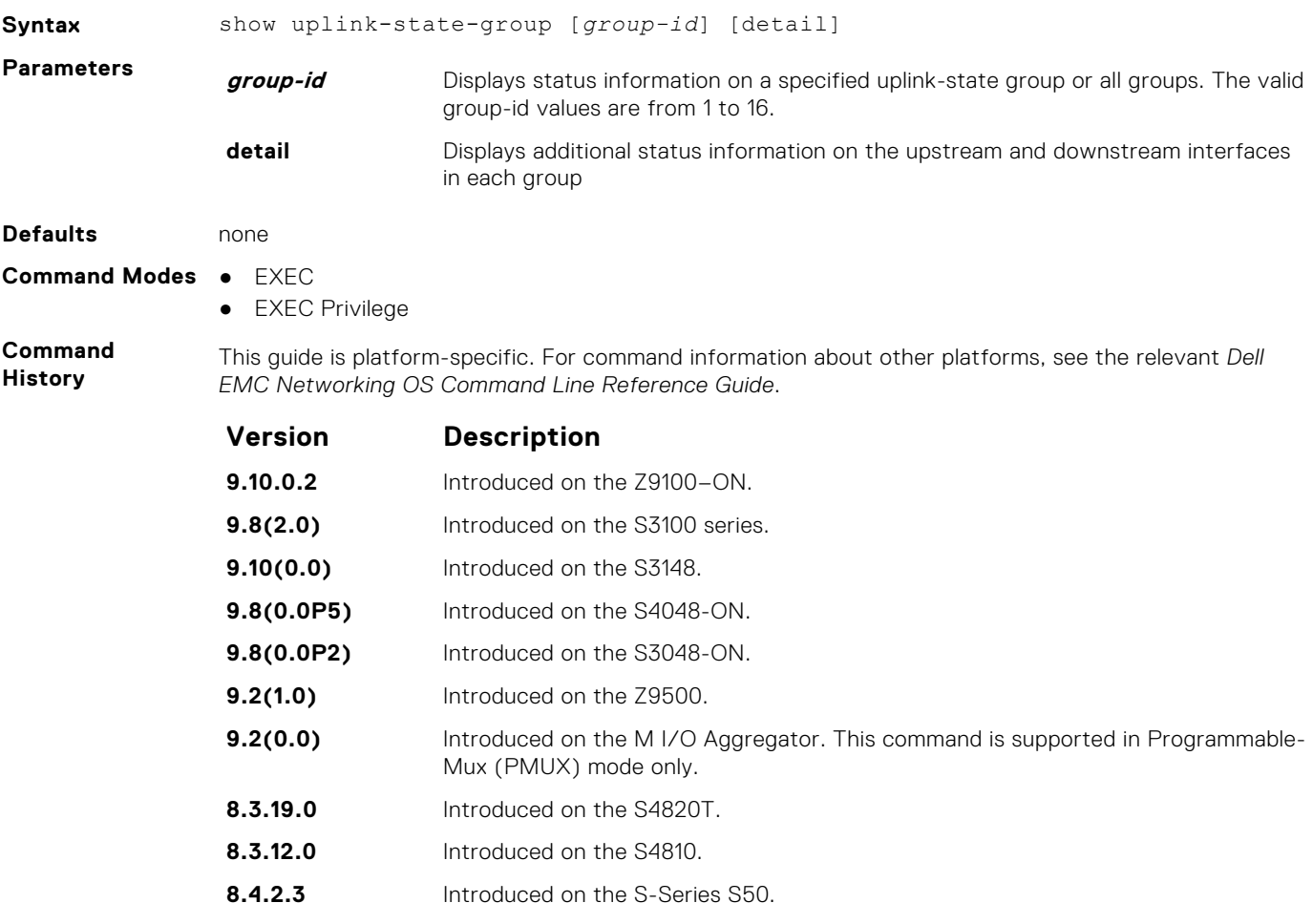

#### **Example**

#### <span id="page-1597-0"></span>**Related Commands**

- [show running-config uplink-state-group](#page-1595-0)  displays the current configuration of one or more uplinkstate groups.
- uplink-state-group creates an uplink-state group and enables the tracking of upstream links.

# **uplink-state-group**

Create an uplink-state group and enable the tracking of upstream links on a switch or router.

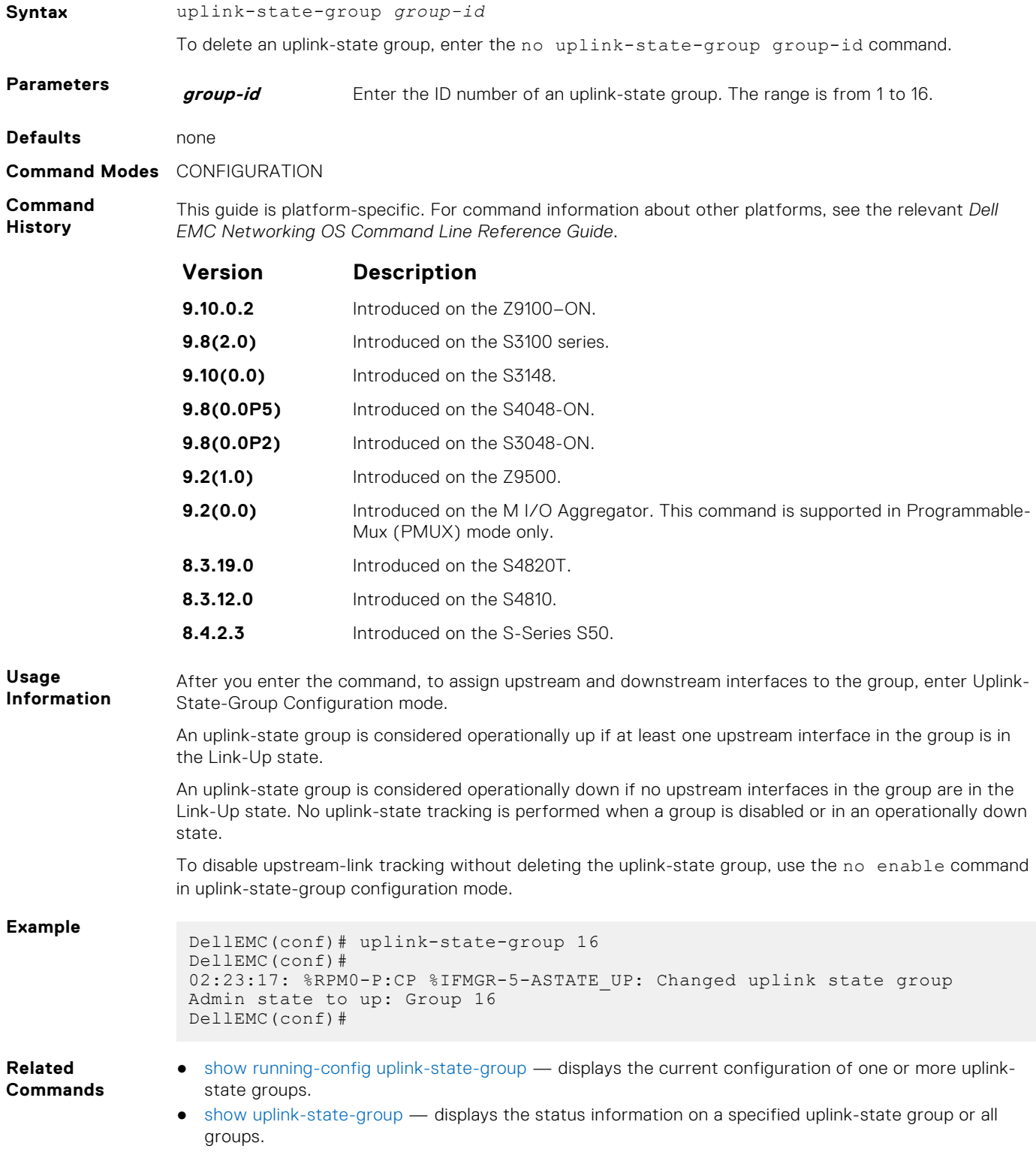

#### <span id="page-1598-0"></span>**upstream**

Assign a port or port-channel to the uplink-state group as an upstream interface.

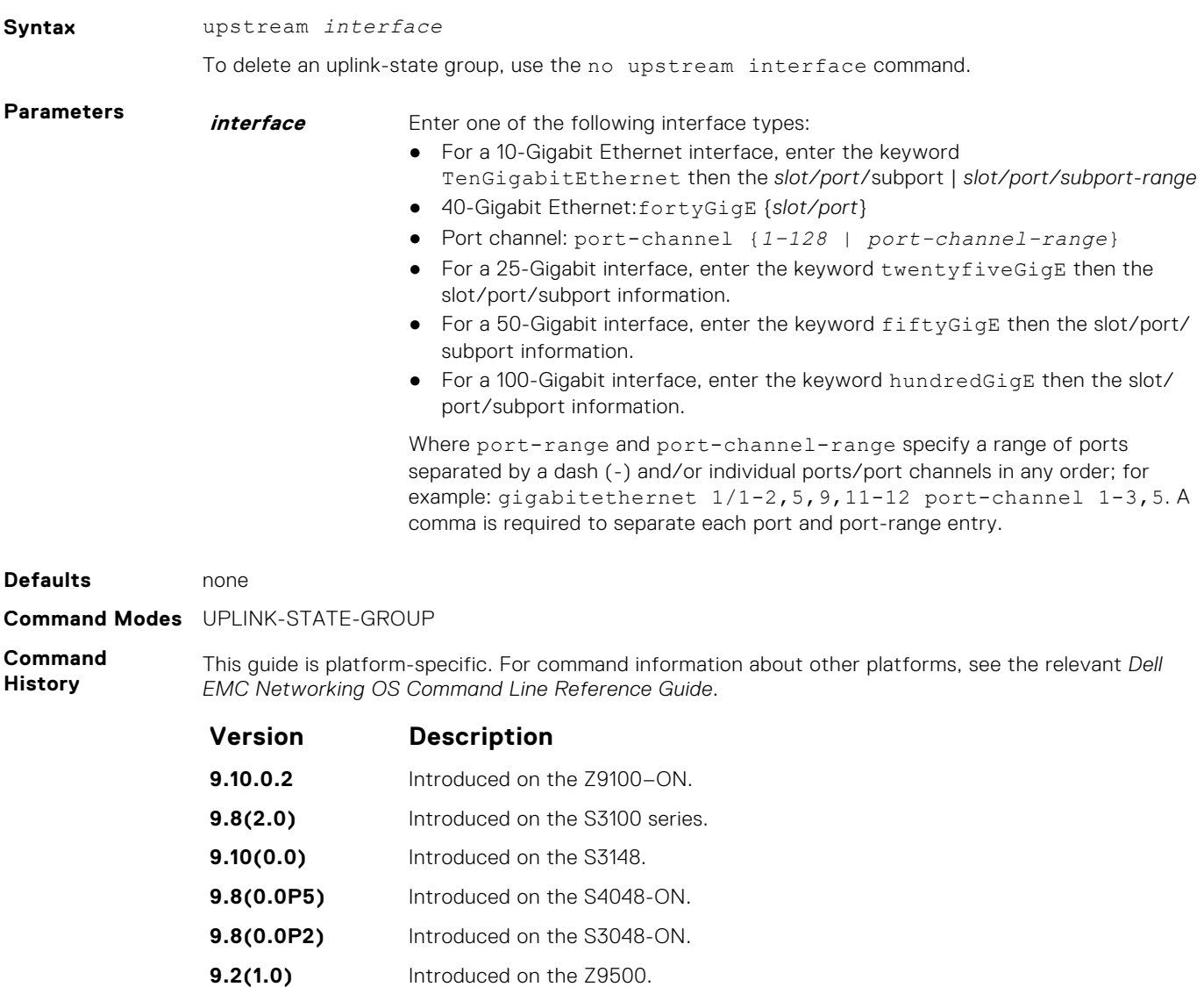

- **9.2(0.0)** Introduced on the M I/O Aggregator. This command is supported in Programmable-Mux (PMUX) mode only.
- **8.3.19.0** Introduced on the S4820T.
- **8.3.12.0** Introduced on the S4810.
- **8.4.2.3** Introduced on the S-Series S50.

**Usage Information**

You can assign physical port or port-channel interfaces to an uplink-state group.

You can assign an interface to only one uplink-state group. Configure each interface assigned to an uplink-state group as either an upstream or downstream interface, but not both.

You can assign individual member ports of a port channel to the group. An uplink-state group can contain either the member ports of a port channel or the port channel itself, but not both.

#### **Example**

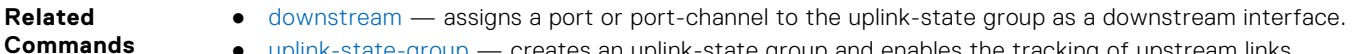

● [uplink-state-group](#page-1597-0) — creates an uplink-state group and enables the tracking of upstream links.

# **Tunneling**

Tunneling is supported on Dell EMC Networking OS.

#### **Topics:**

- ip unnumbered
- [ipv6 unnumbered](#page-1600-0)
- [tunnel allow-remote](#page-1601-0)
- [tunnel destination](#page-1601-0)
- [tunnel dscp](#page-1602-0)
- [tunnel flow-label](#page-1603-0)
- [tunnel hop-limit](#page-1604-0)
- [tunnel keepalive](#page-1604-0)
- [tunnel-mode](#page-1605-0)
- [tunnel source](#page-1606-0)

# **ip unnumbered**

Configure a tunnel interface to operate without a unique IPv4 address and select the interface from which the tunnel borrows its address.

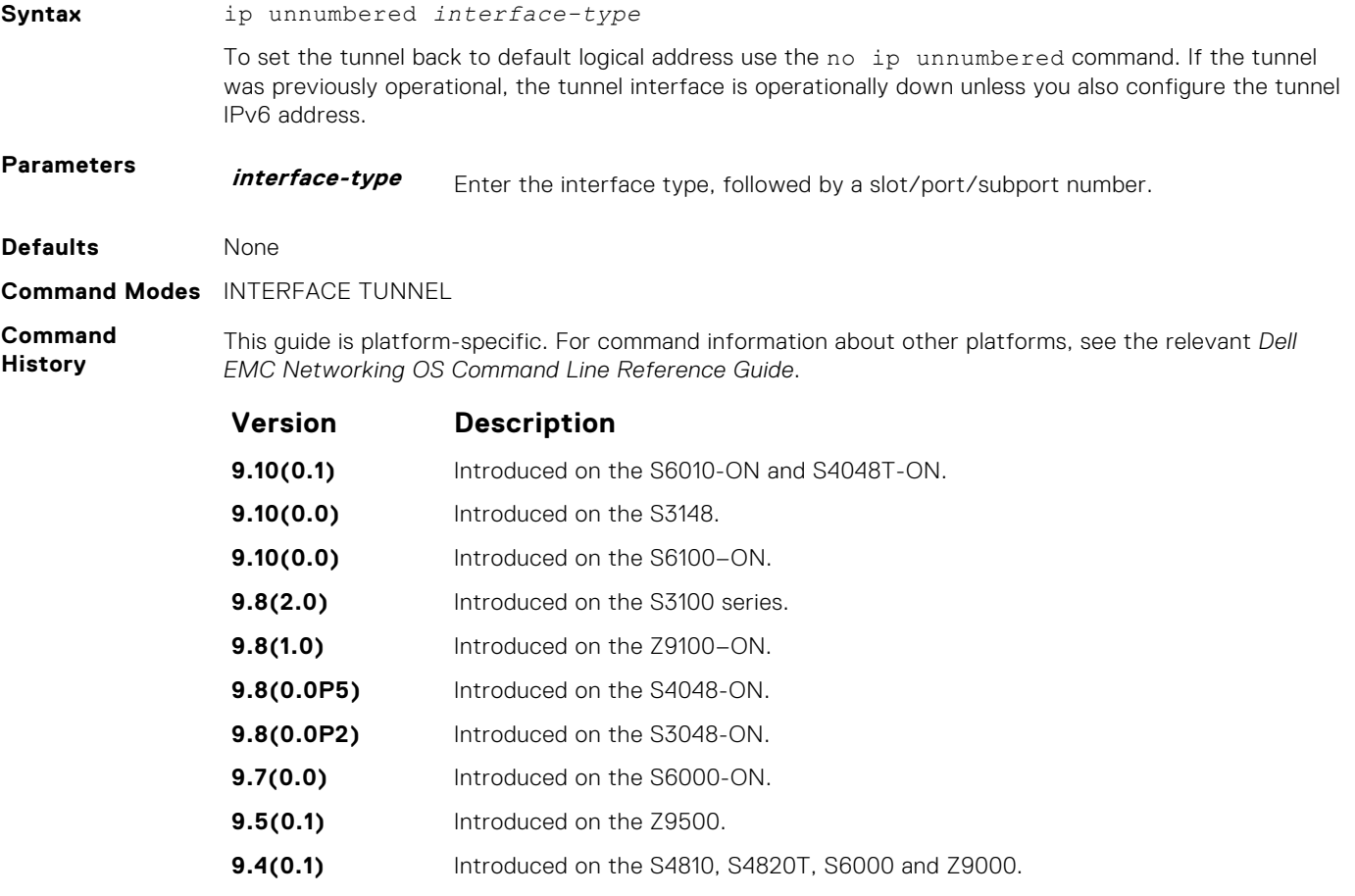

**9.3(0.1)** Introduced on the S5000 and Z9000.

#### <span id="page-1600-0"></span>**Usage Information**

The ip unnumbered command fails in two conditions:

- If the logical ip address is configured.
- If Tunnel mode is ipv6ip (where ip address over tunnel interface is not possible).

To ping the unnumbered tunnels, the logical address route information must be present at both the ends.

**NOTE:** The ip unnumbered command can specify an interface name that does not exist or does not have a configured IPv6 address. The tunnel interface is not changed to operationally up until the logical IP address is identified from one of the address family.

### **ipv6 unnumbered**

Configure a tunnel interface to operate without a unique IPv6 address and select the interface from which the tunnel borrows its address.

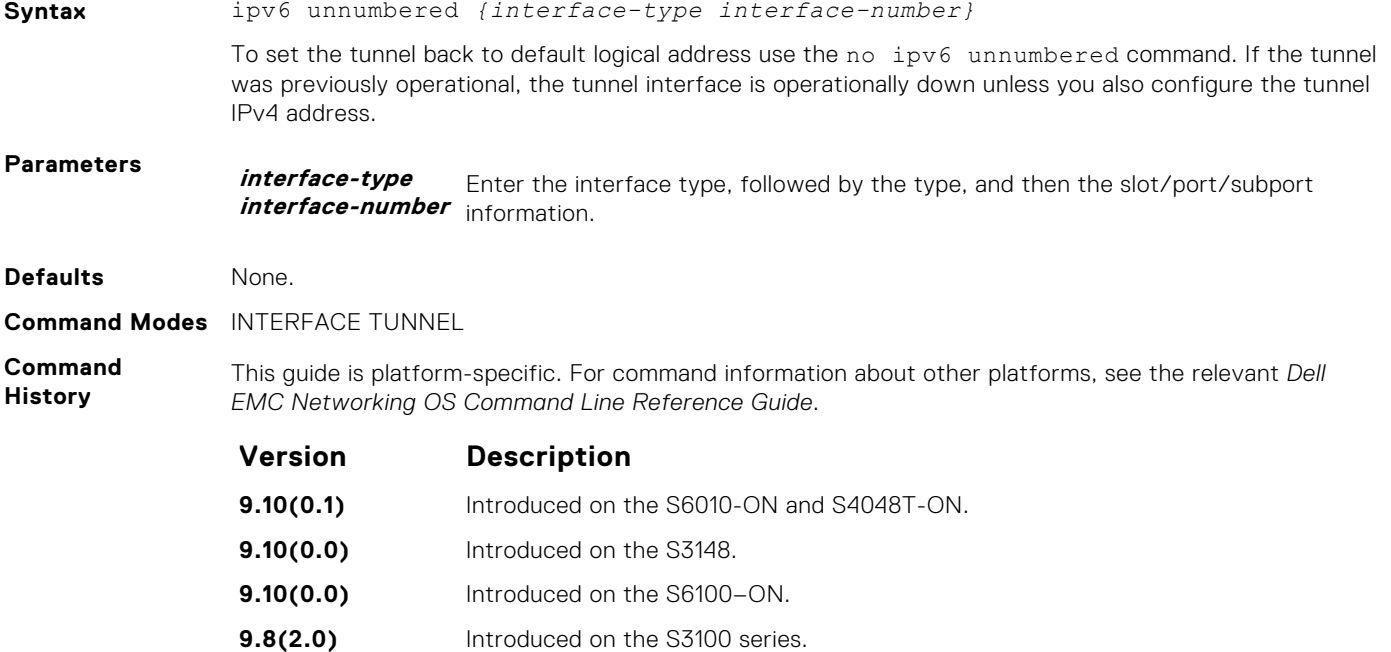

**Usage Information**

The ipv6 unnumbered command fails in two conditions:

**9.4(0.0)** Introduced on the S4810, S4820T. **9.3(0.1)** Introduced on the S6000 and Z9000.

**9.8(1.0)** Introduced on the Z9100–ON. **9.8(0.0P5)** Introduced on the S4048-ON. **9.8(0.0P2)** Introduced on the S3048-ON. **9.7(0.0)** Introduced on the S6000-ON. **9.5(0.1)** Introduced on the Z9500.

● If the logical IP address is configured.

● If Tunnel mode is ipv6ip (where ip address over tunnel interface is not possible).

To ping the unnumbered tunnels, the logical address route information must be present at both the ends.

**NOTE:** The ipv6 unnumbered command can specify an interface name that does not exist or does not have a configured IPv6 address. The tunnel interface is not changed to operationally up until the logical IP address is identified from one of the address family.

### <span id="page-1601-0"></span>**tunnel allow-remote**

Configure an IPv4 or IPv6 address or prefix whose tunneled packets are accepted for decapsulation. If you do not configure allow-remote entries, tunneled packets from any remote peer address is accepted.

This feature is supported on Dell EMC Networking OS.

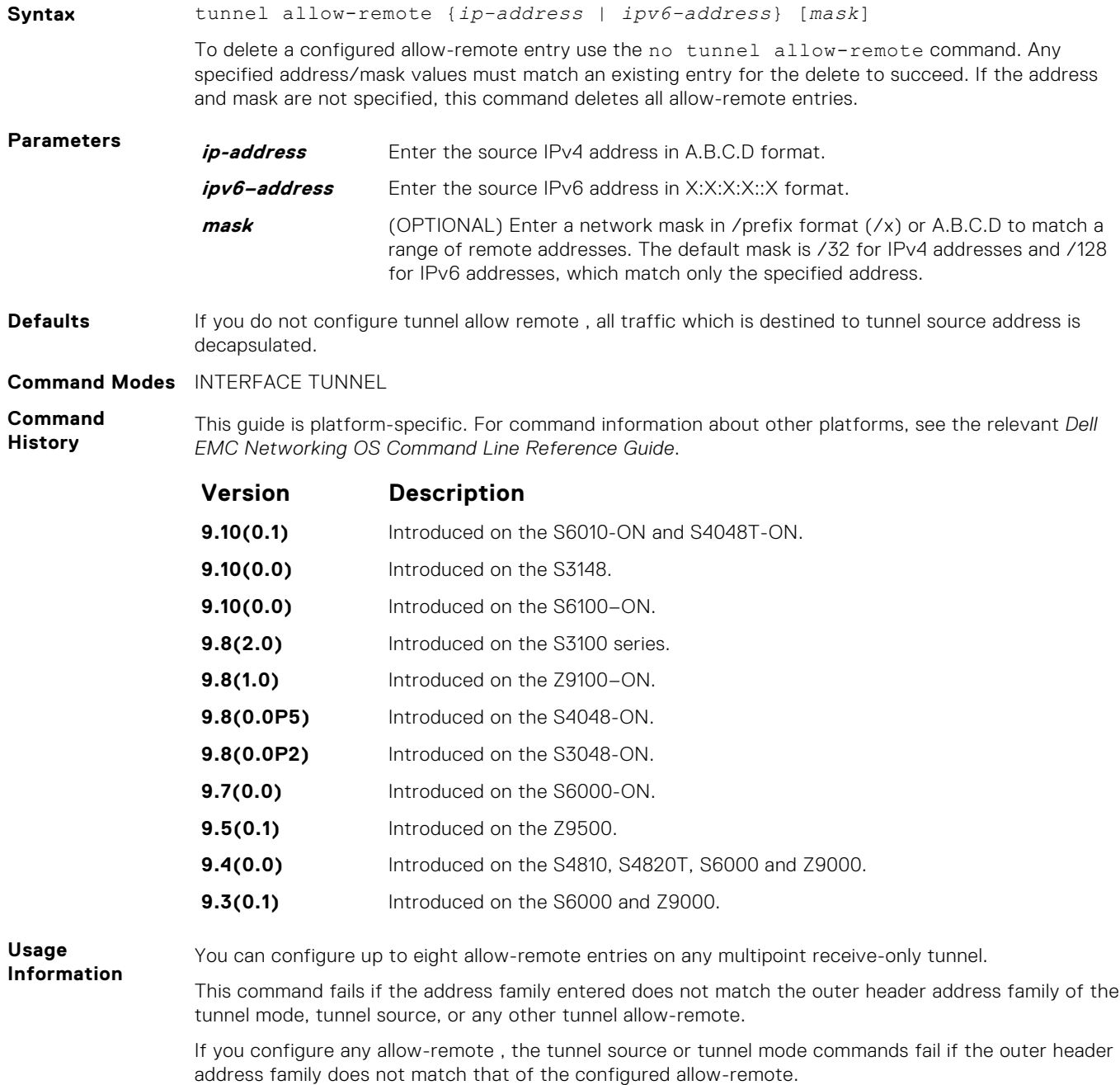

#### **tunnel destination**

Set a destination endpoint for the tunnel.

**Syntax** tunnel destination {*ip-address* | *ipv6–address*}

To delete a tunnel destination address, use the no tunnel destination {*ip-address* | *ipv6– address*} command.

<span id="page-1602-0"></span>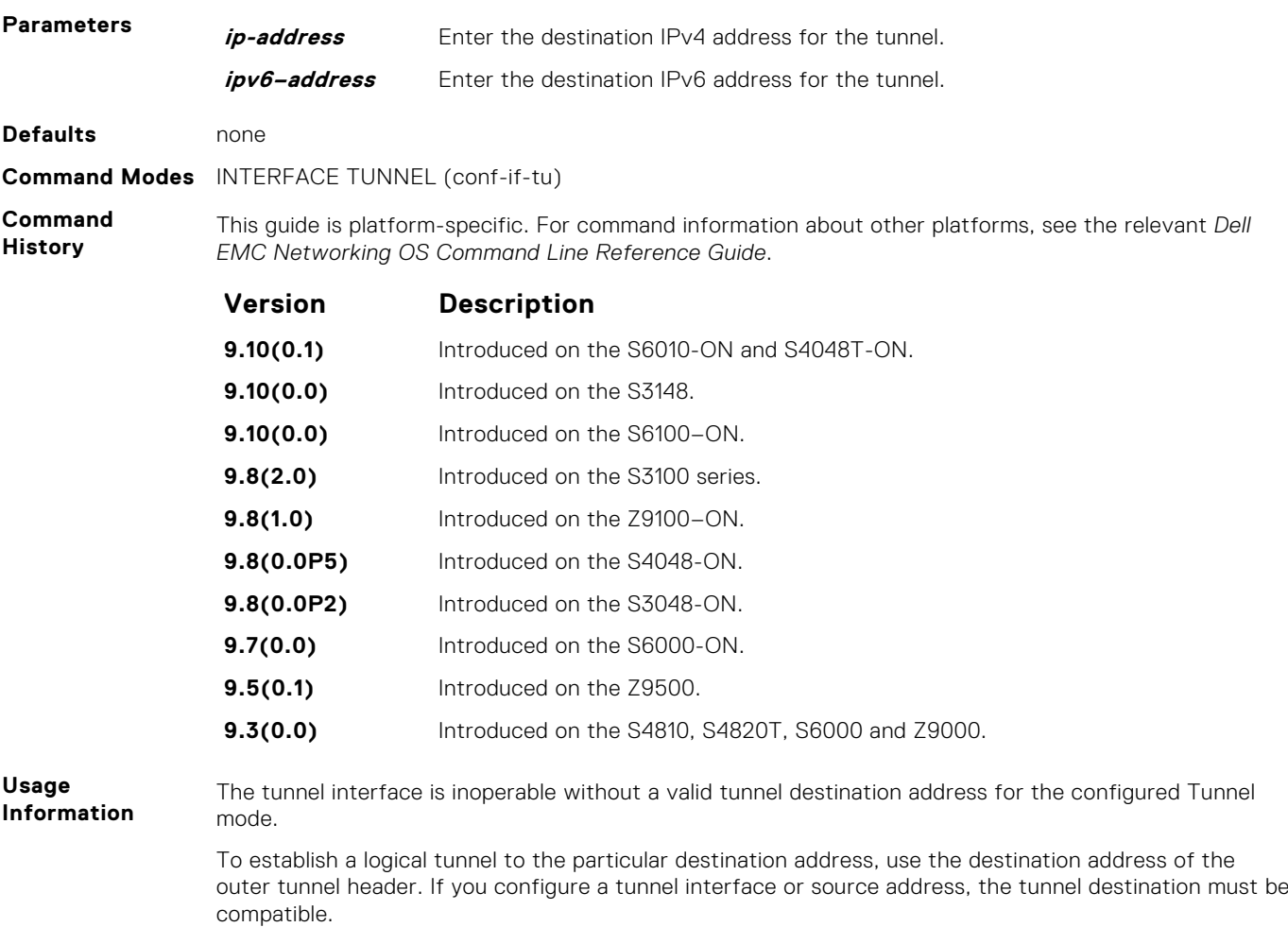

# **tunnel dscp**

Configure the method to set the DSCP in the outer tunnel header.

### C9000 Series

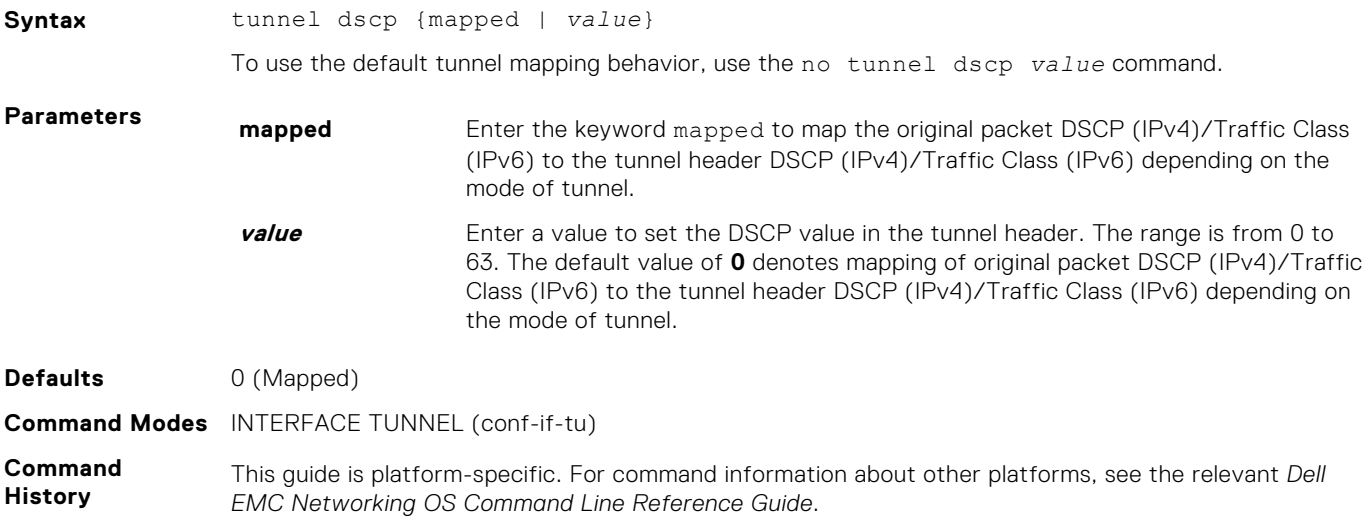

<span id="page-1603-0"></span>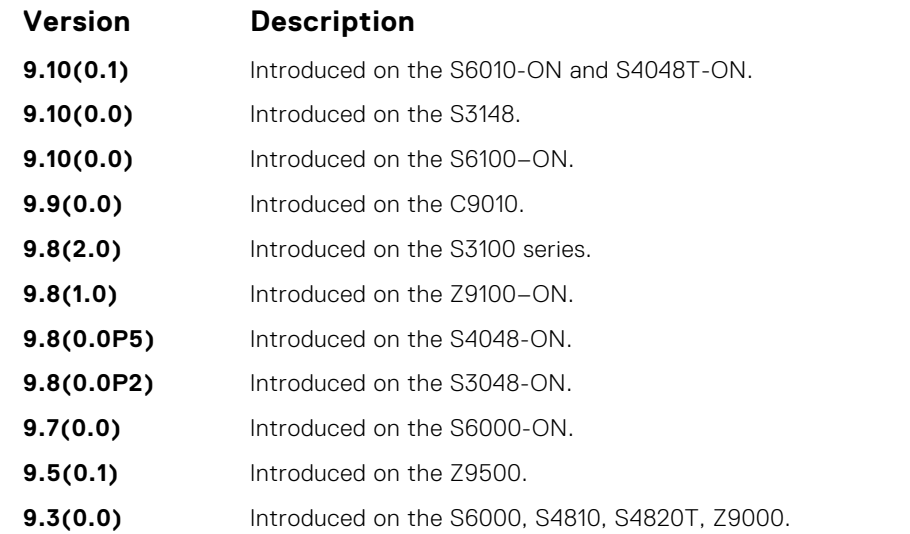

**Usage Information**

This command configures the method used to set the high 6 bits (the differentiated services codepoint) of the IPv4 TOS or the IPv6 traffic class in the outer IP header.

A value of 0 copies original packet DSCP (IPv4)/Traffic Class (IPv6) to the tunnel header DSCP (IPv4)/ Traffic Class (IPv6) depending on the mode of tunnel.

### **tunnel flow-label**

Configure the method to set the IPv6 flow label value in the outer tunnel header.

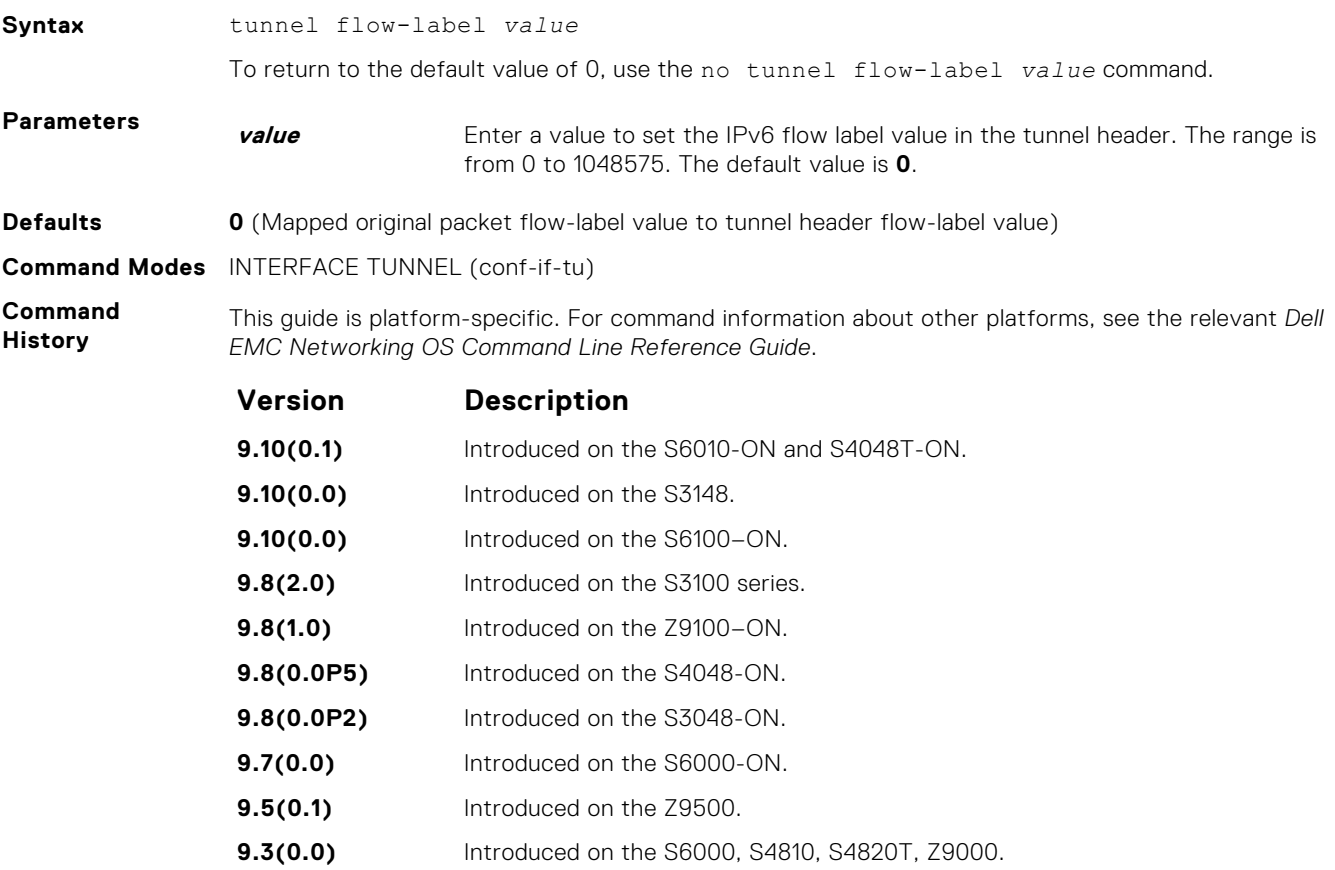

This command is only valid for tunnel interfaces with an IPv6 outer header.

**Information**

**Usage**

# <span id="page-1604-0"></span>**tunnel hop-limit**

Configure the method to set the IPv4 time-to-live or the IPv6 hop limit value in the outer tunnel header.

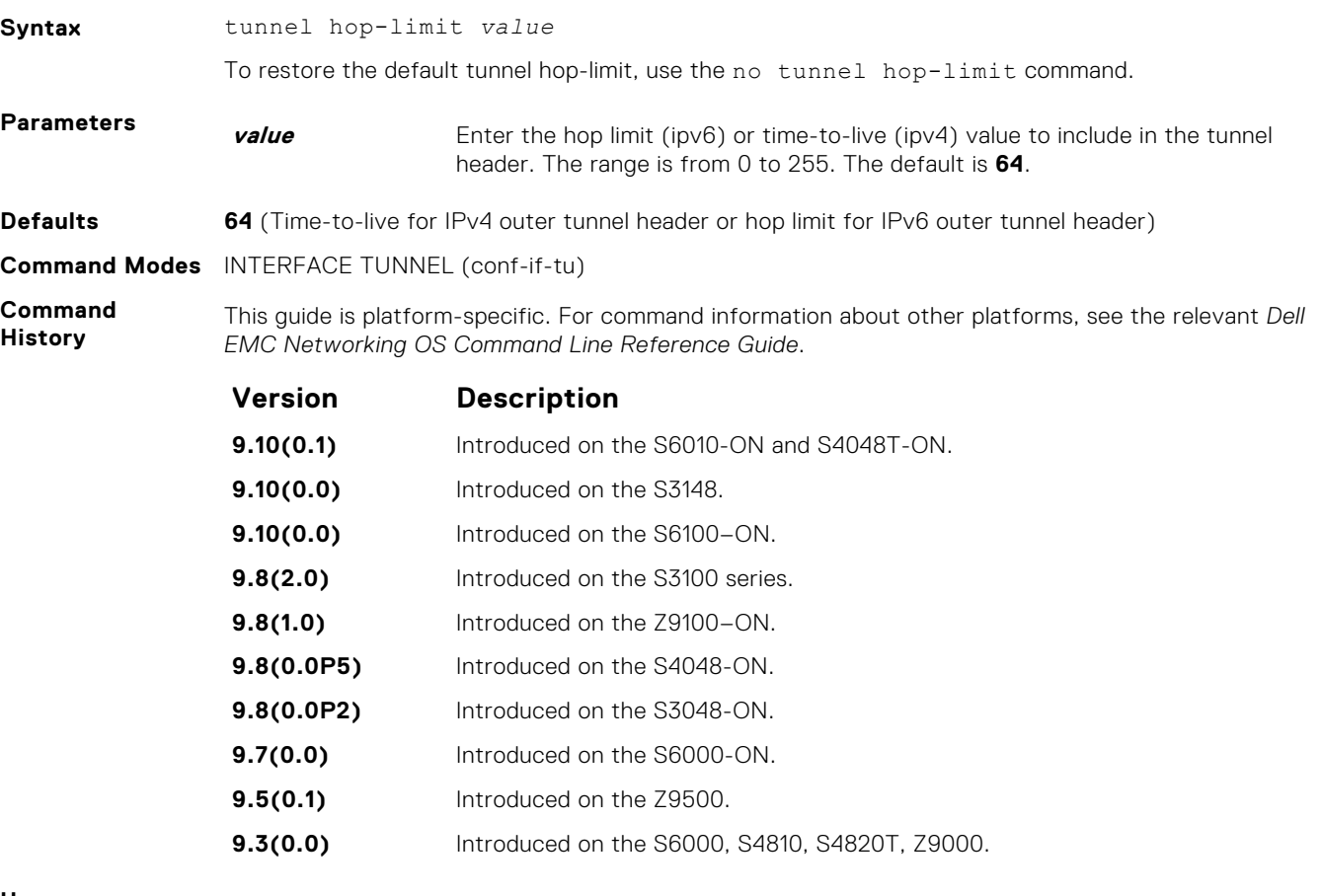

**Usage Information** A value of 0 copies the inner packet hop limit (ipv6) or time-to-live (ipv4) in the encapsulated packet to the tunnel header hop limit (ipv6) or time-to-live (ipv4) value.

### **tunnel keepalive**

Configure the tunnel keepalive target, interval and attempts.

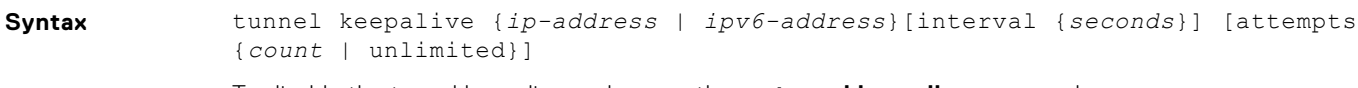

To disable the tunnel keepalive probes use the **no tunnel keepalive** command.

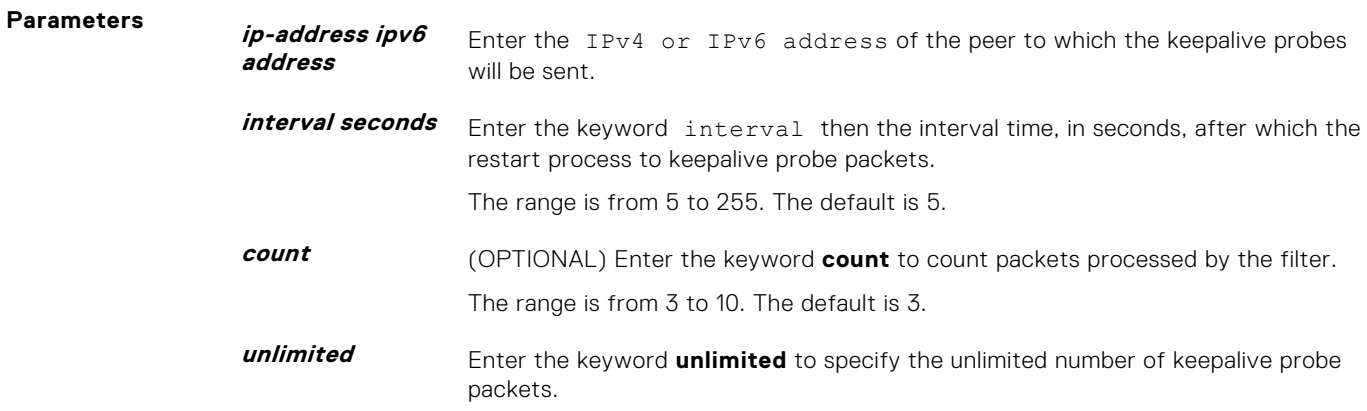

<span id="page-1605-0"></span>**Defaults** Tunnel keepalive is disabled.

**Command Modes** INTERFACE TUNNEL

**Command History** This guide is platform-specific. For command information about other platforms, see the relevant *Dell EMC Networking OS Command Line Reference Guide*.

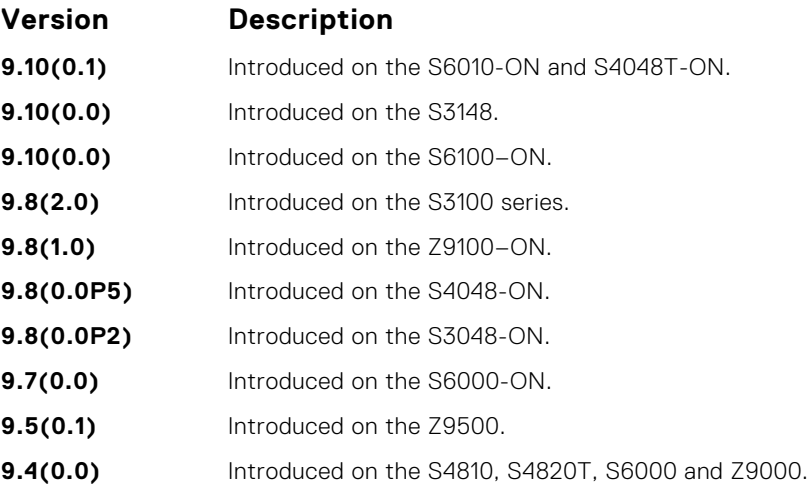

**Usage Information**

Enabling tunnel keepalive causes ICMP echo packets to be sent to the keepalive target. The ICMP echo will be sourced from the tunnel interface logical IPv4 or IPv6 address and will be tunnel encapsulated. The response will be accepted whether it returns tunnel encapsulated or not.

When configuring tunnel keepalive at both end points of a tunnel interface it is recommended to set the tunnel keepalive target to the logical IPv4 or IPv6 address of the far end tunnel peer, rather than to the tunnel destination. This reduces the chance of both ends of the tunnel staying in keepalive down state. If both ends get into a keepalive down state that does not clear in a few seconds, then performing shutdown - no shutdown sequence on one end should bring both ends back to up.

# **tunnel-mode**

Enable a tunnel interface.

.

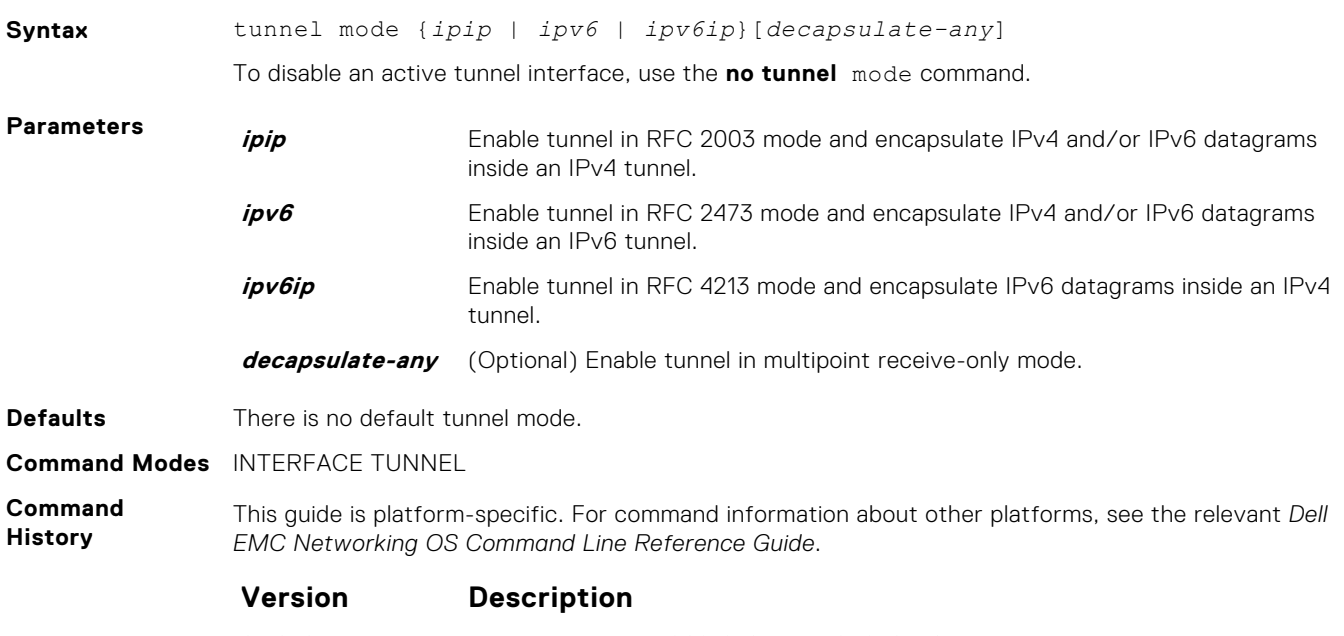

**9.10(0.1)** Introduced on the S6010-ON and S4048T-ON.

<span id="page-1606-0"></span>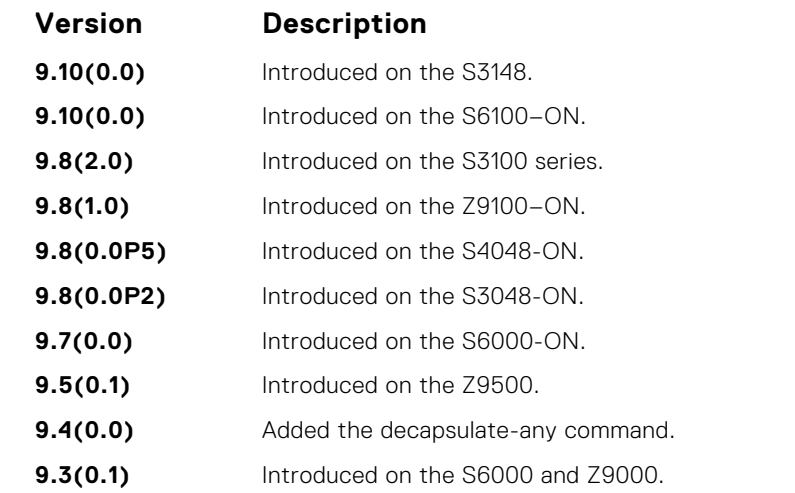

**Usage Information**

To enable a tunnel interface, use this command. You must define a tunnel mode for the tunnel to function. If you previously defined the tunnel destination or source address, the tunnel mode must be compatible.

Including the decapsulate-any option causes the command to fail if any of the following tunnel transmit options are configured: tunnel destination, tunnel dscp, tunnel flow-label, tunnel hop-limit, or tunnel keepalive. Conversely, if you configure any tunnel allow-remote entries, the tunnel—mode command fails unless the decapsulate-any option is included.

Configuration of IPv6 commands over decapsulate-any tunnel causes an error.

### **tunnel source**

Set a source address for the tunnel.

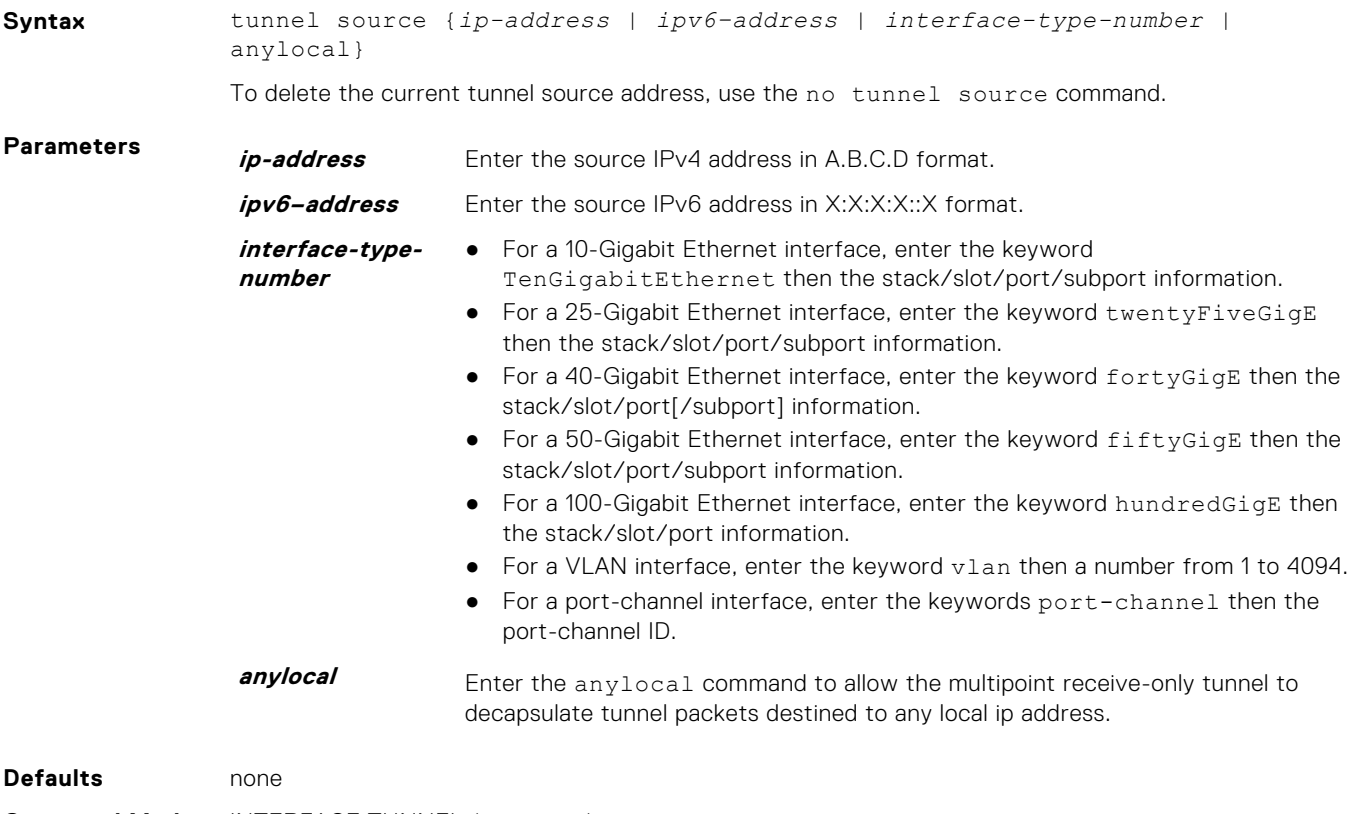

**Command Modes** INTERFACE TUNNEL (conf-if-tu)

#### **Command History**

This guide is platform-specific. For command information about other platforms, see the relevant *Dell EMC Networking OS Command Line Reference Guide*.

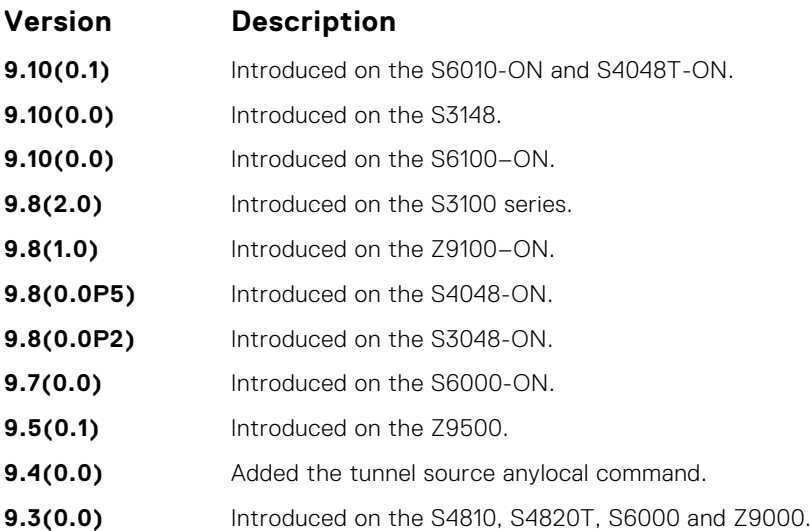

#### **Usage Information**

Added an optional keyword **"anylocal"** to the tunnel source command. The anylocal argument can be used in place of the ip address or interface, but only with the multipoint receive-only mode tunnels. The tunnel source anylocal command allows the multipoint receive-only tunnel to decapsulate tunnel packets addressed to any IPv4 or IPv6 (depending on the tunnel mode) address configured on the switch that is operationally **Up**.

# **VLAN Stacking**

With the virtual local area network (VLAN)-stacking feature (also called stackable VLANs and QinQ), you can "stack" VLANs into one tunnel and switch them through the network transparently.

The Dell EMC Networking OS supports this feature.

For more information about basic VLAN commands, see the *Virtual LAN (VLAN) Commands* section in [Layer 2](#page-887-0).

# Important Points to Remember

- If you do not enable the spanning tree protocol (STP) across the stackable VLAN network, STP bridge protocol data units (BPDUs) from the customer's networks are tunneled across the stackable VLAN network.
- If you do enable STP across the stackable VLAN network, STP BPDUs from the customer's networks are consumed and not tunneled across the stackable VLAN network unless you enable protocol tunneling.

**NOTE:** For more information about protocol tunneling on the E-Series, see [Service Provider Bridging](#page-1441-0).

- Layer 3 protocols are not supported on a stackable VLAN network.
- Assigning an IP address to a stackable VLAN is supported when all the members are only stackable VLAN trunk ports. IP addresses on a stackable VLAN-enabled VLAN are not supported if the VLAN contains stackable VLAN access ports. This facility is provided for the simple network management protocol (SNMP) management over a stackable VLAN-enabled VLAN containing only stackable VLAN trunk interfaces. Layer 3 routing protocols on such a VLAN are not supported.
- Dell EMC Networking recommends that you do not use the same MAC address, on different customer VLANs, on the same stackable VLAN.
- Interfaces configured using stackable VLAN access or stackable VLAN trunk commands do not switch traffic for the default VLAN. These interfaces are switch traffic only when they are added to a non-default VLAN.
- Starting with Dell EMC Networking OS version 7.8.1 for C-Series and S-Series (Dell EMC Networking OS version 7.7.1 for E-Series, 8.2.1.0 for E-Series ExaScale), a vlan-stack trunk port is also allowed to be configured as a tagged port and as an untagged port for single-tagged VLANs. When the vlan-stack trunk port is also a member of an untagged vlan, the port must be in Hybrid mode. For more information, see [portmode hybrid](#page-681-0).

#### **Topics:**

- dei enable
- [dei honor](#page-1609-0)
- [dei mark](#page-1610-0)
- [member](#page-1610-0)
- [stack-unit module](#page-1611-0)
- [vlan-stack access](#page-1612-0)
- [vlan-stack compatible](#page-1613-0)
- [vlan-stack dot1p-mapping](#page-1614-0)
- [vlan-stack protocol-type](#page-1615-0)
- [vlan-stack trunk](#page-1616-0)

# **dei enable**

Enable packets to be dropped based on their DEI value.

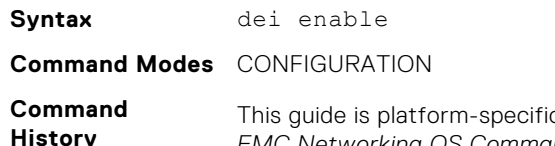

c. For command information about other platforms, see the relevant *Dell EMC Networking OS Command Line Reference Guide*.

<span id="page-1609-0"></span>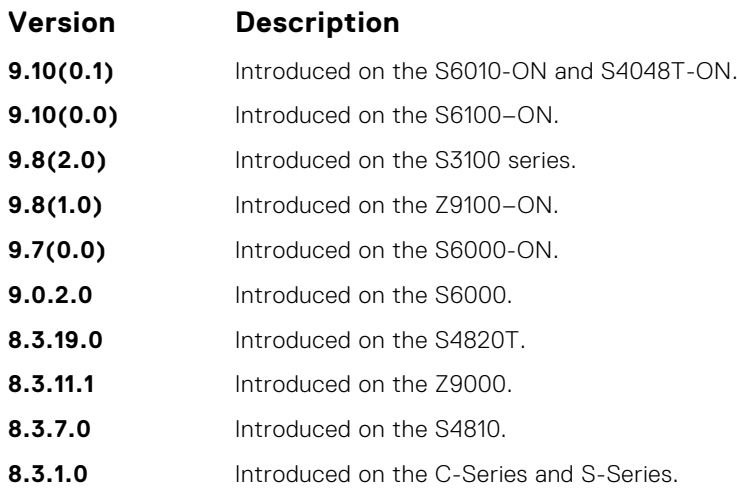

**Usage Information** When packets are colored green; no packets are dropped.

### **dei honor**

Honor the incoming DEI value by mapping it to a Dell EMC Networking OS drop precedence. Enter the command once for 0 and once for 1.

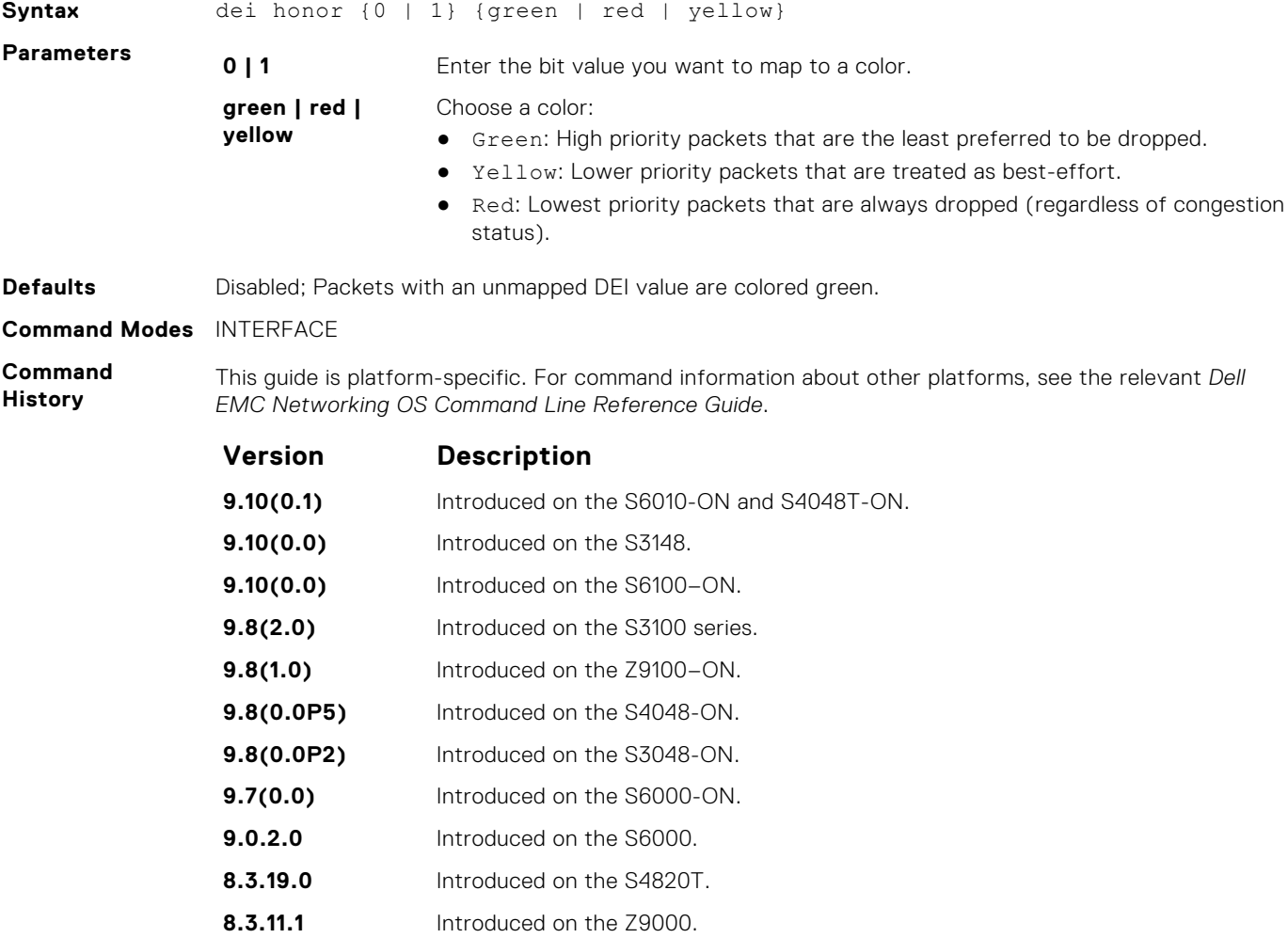

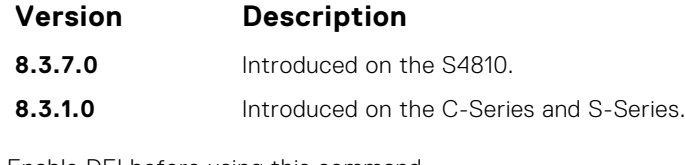

<span id="page-1610-0"></span>**Usage**

#### Enable DEI before using this command.

**Information**

# **dei mark**

Set the DEI value on egress according to the color currently assigned to the packet.

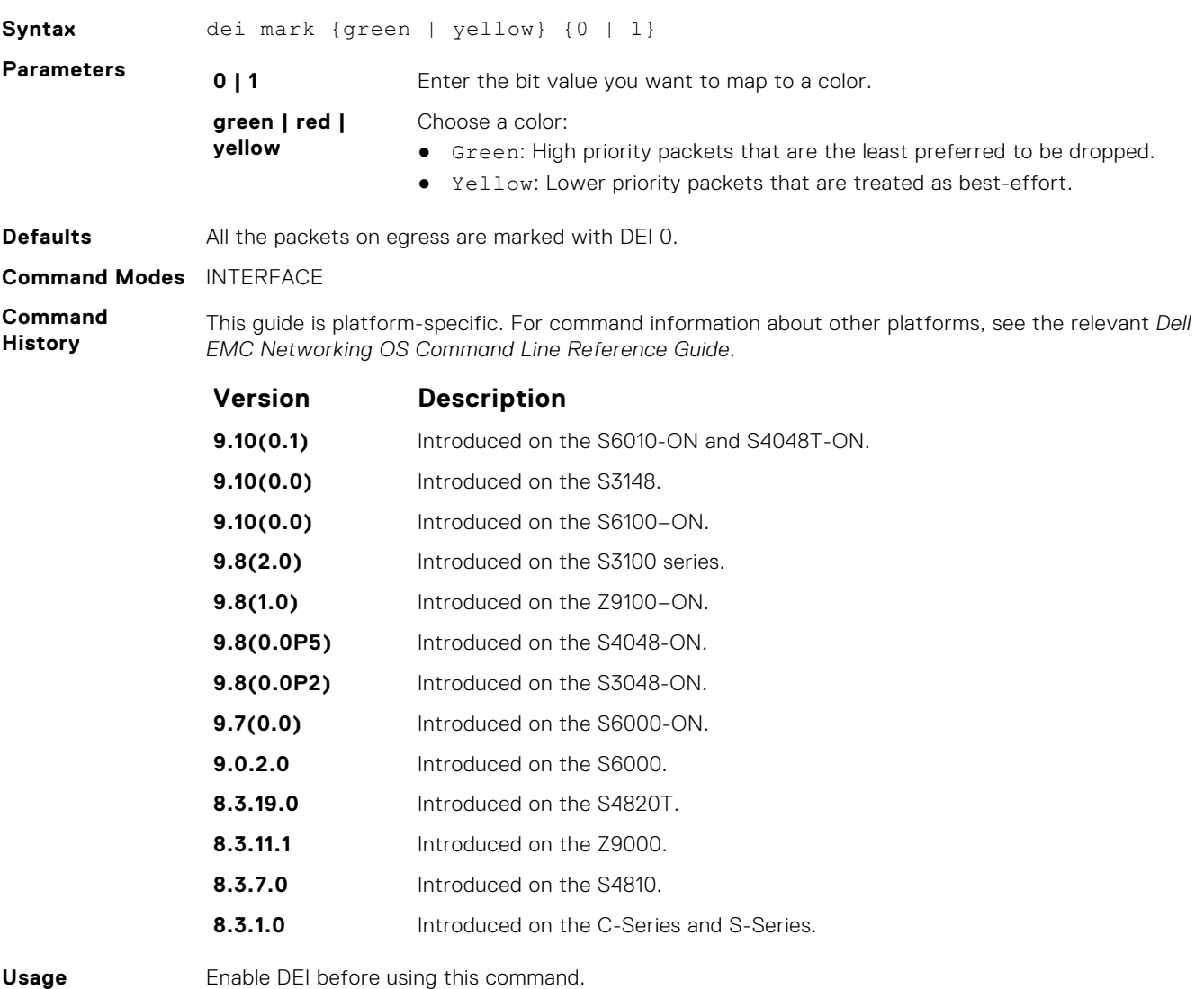

**Information**

Enable DEI before using this command.

# **member**

Assign a stackable VLAN access or trunk port to a VLAN. The VLAN must contain the vlan-stack compatible command in its configuration.

**Syntax** member *interface*

To remove an interface from a Stackable VLAN, use the no member *interface* command.

<span id="page-1611-0"></span>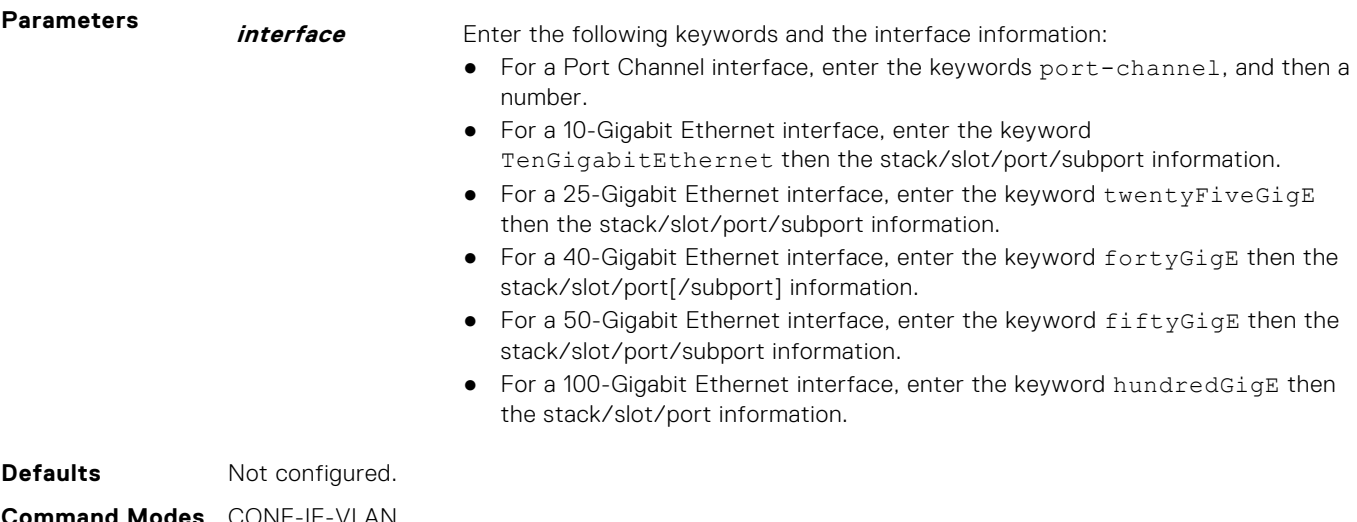

#### **Command Modes** CONF-IF-VLAN

**Command History**

This guide is platform-specific. For command information about other platforms, see the relevant *Dell EMC Networking OS Command Line Reference Guide*.

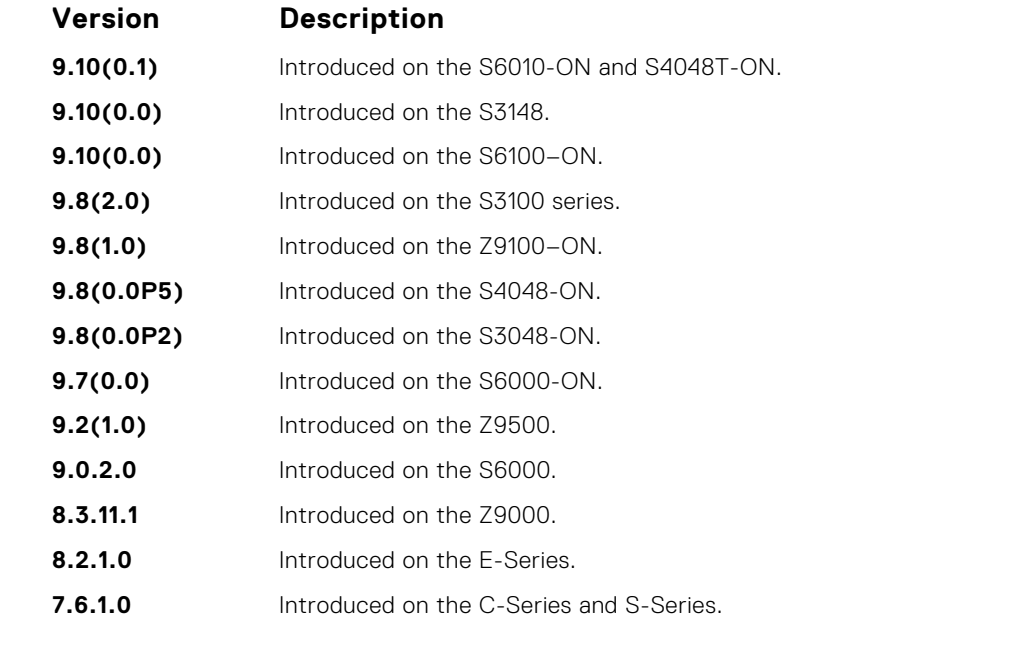

**Usage Information**

Enable the stackable VLAN (using the vlan-stack compatible command) on the VLAN prior to adding a member to the VLAN.

**Related Commands** ● [vlan-stack compatible](#page-1613-0) — enables stackable VLAN on a VLAN.

### **stack-unit module**

Provision the stack unit to accept one of the 3 supported module types

**Syntax** stack-unit [*stack-unit number*] module [*module slot number*] provision [*module type*] Use no stack-unit [*stack-unit number*] module [*module slot number*] provision to de-provision.

<span id="page-1612-0"></span>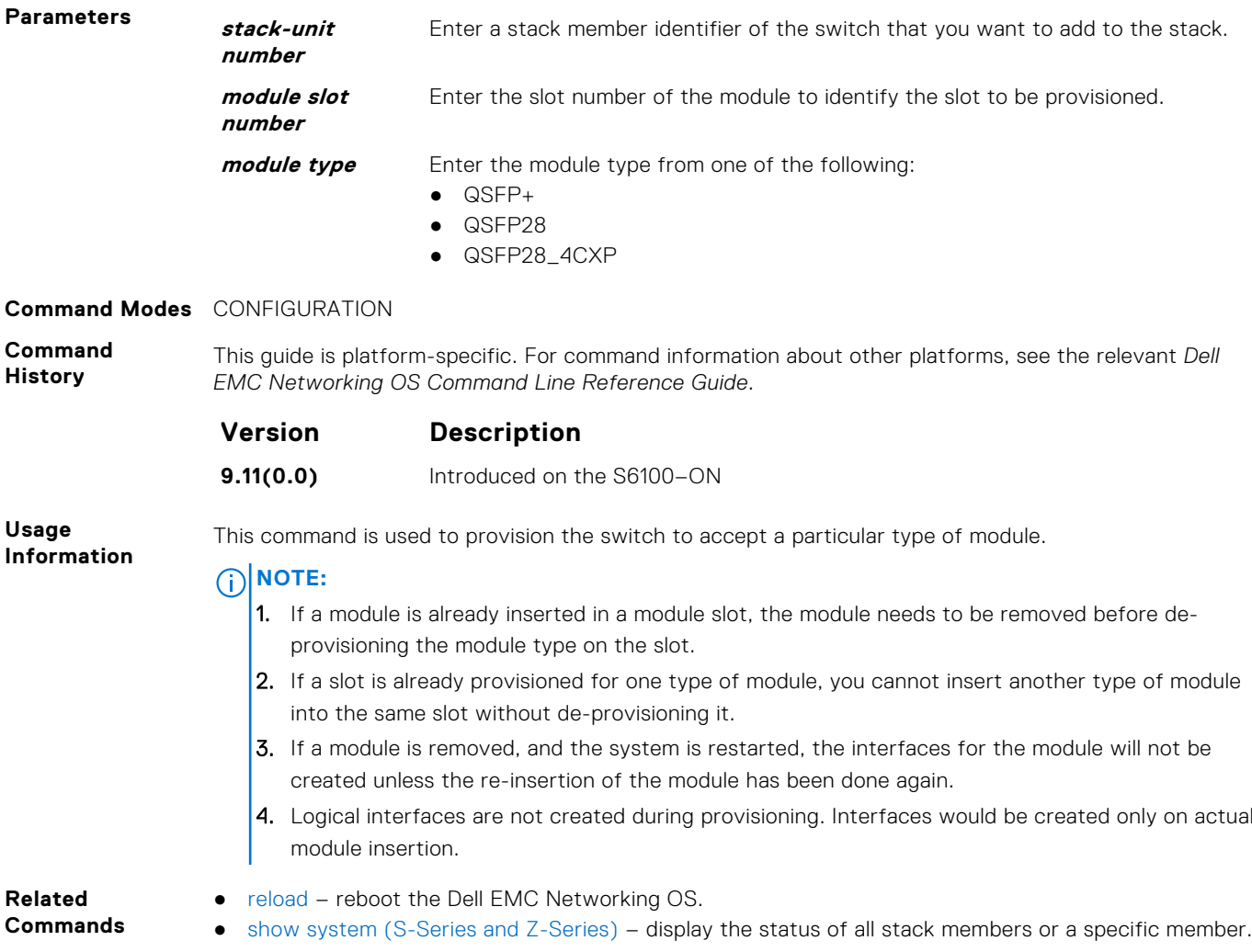

# **vlan-stack access**

Specify a Layer 2 port or port channel as an access port to the stackable VLAN network.

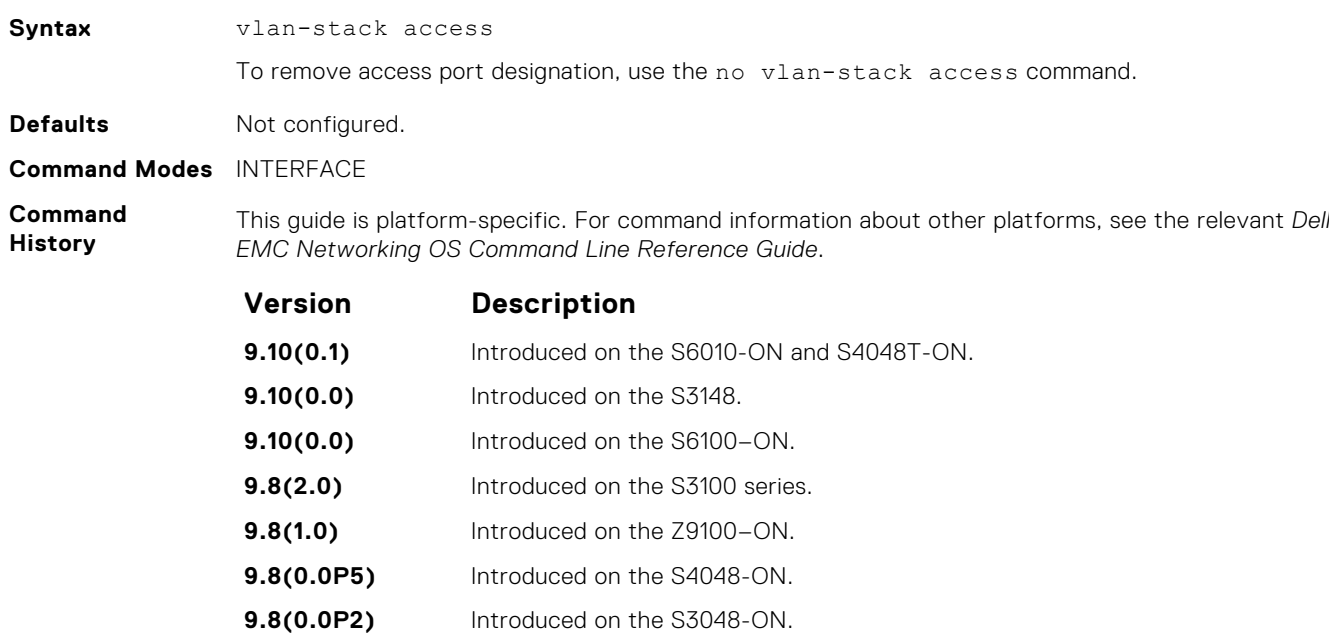

<span id="page-1613-0"></span>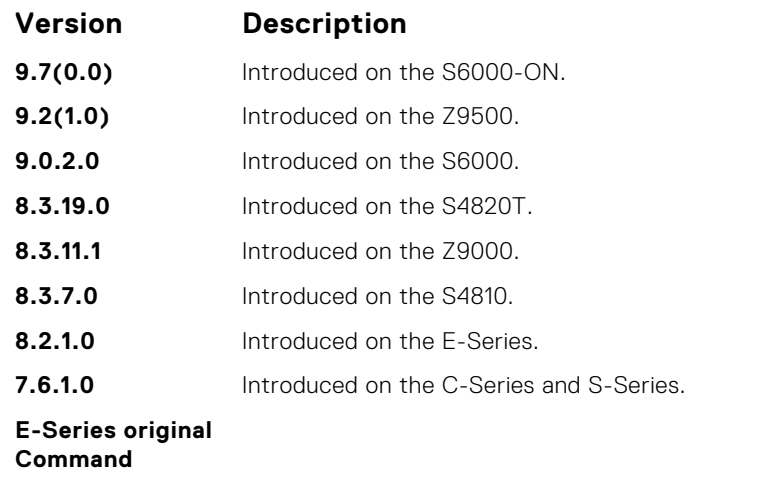

**Usage Information** Prior to enabling this command, to place the interface in Layer 2 mode, enter the switchport command.

> To remove the access port designation, remove the port (using the no member interface command) from all stackable VLAN-enabled VLANs.

### **vlan-stack compatible**

Enable the stackable VLAN feature on a VLAN.

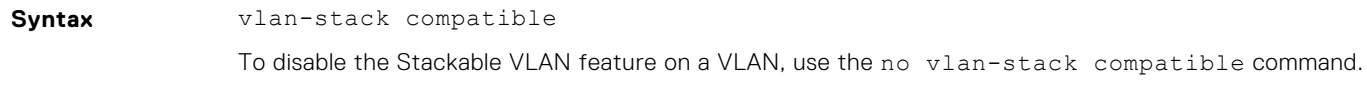

**Defaults** Not configured. **Command Modes** CONF-IF-VLAN

**Command History** This guide is platform-specific. For command information about other platforms, see the relevant *Dell EMC Networking OS Command Line Reference Guide*.

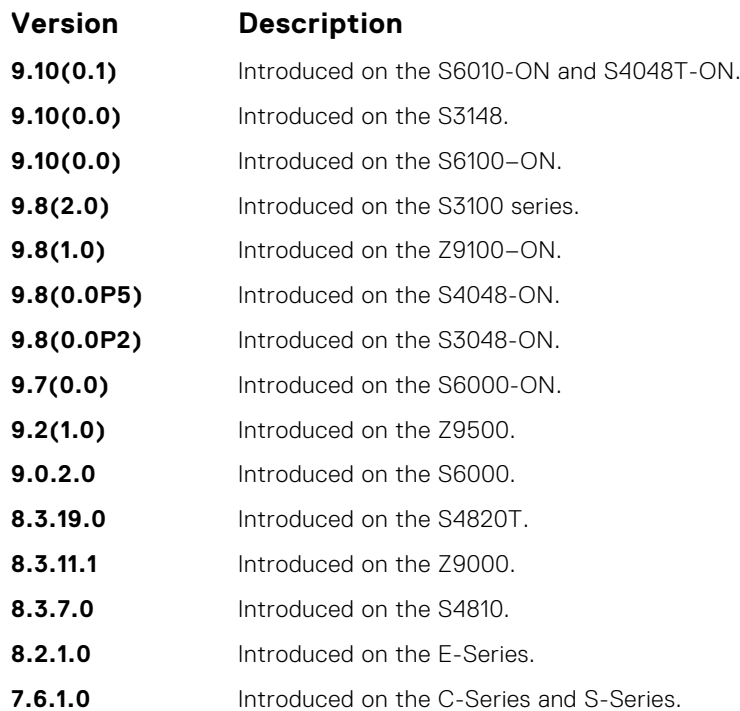

<span id="page-1614-0"></span>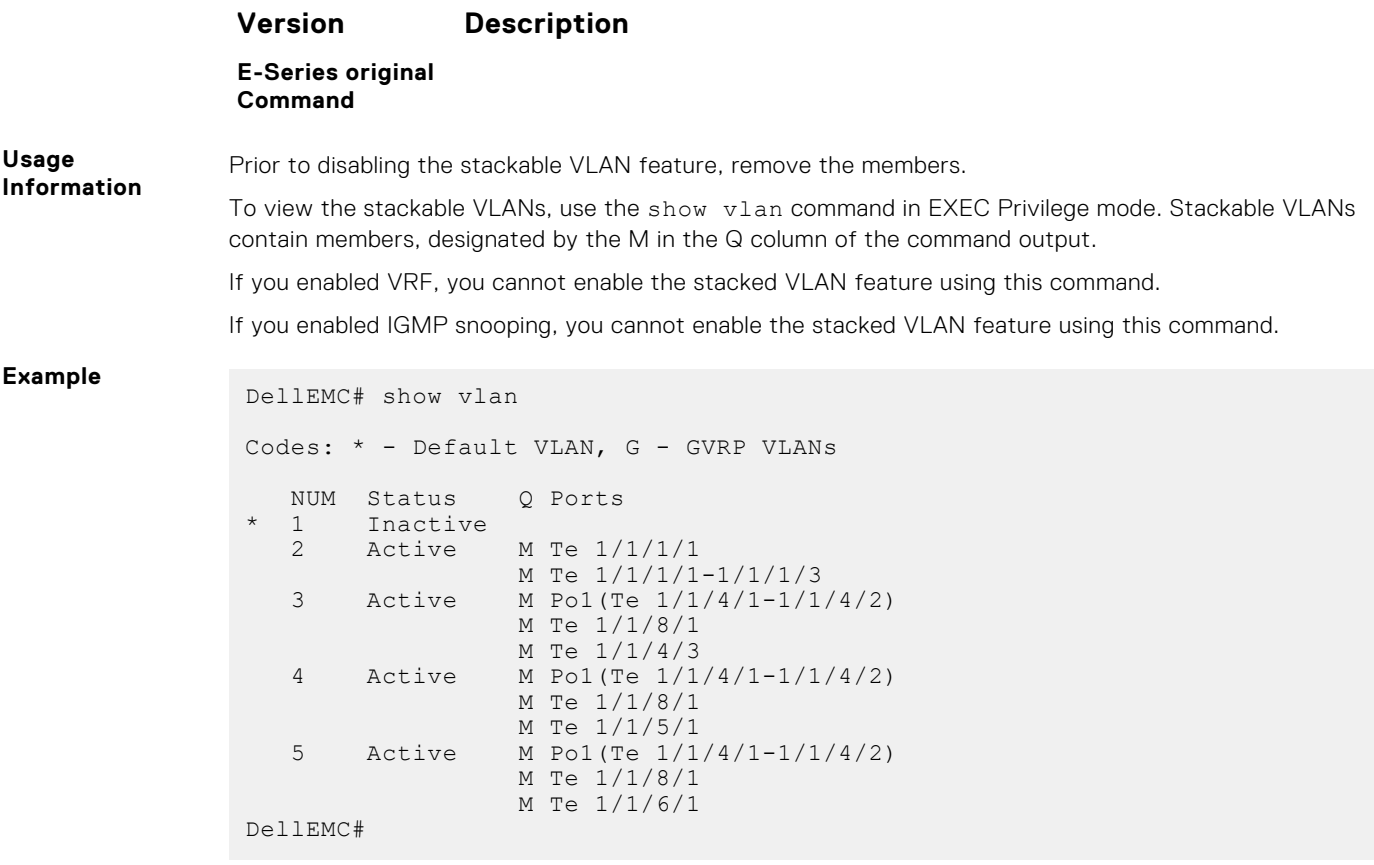

# **vlan-stack dot1p-mapping**

Map C-Tag dot1p values to an S-Tag dot1p value.

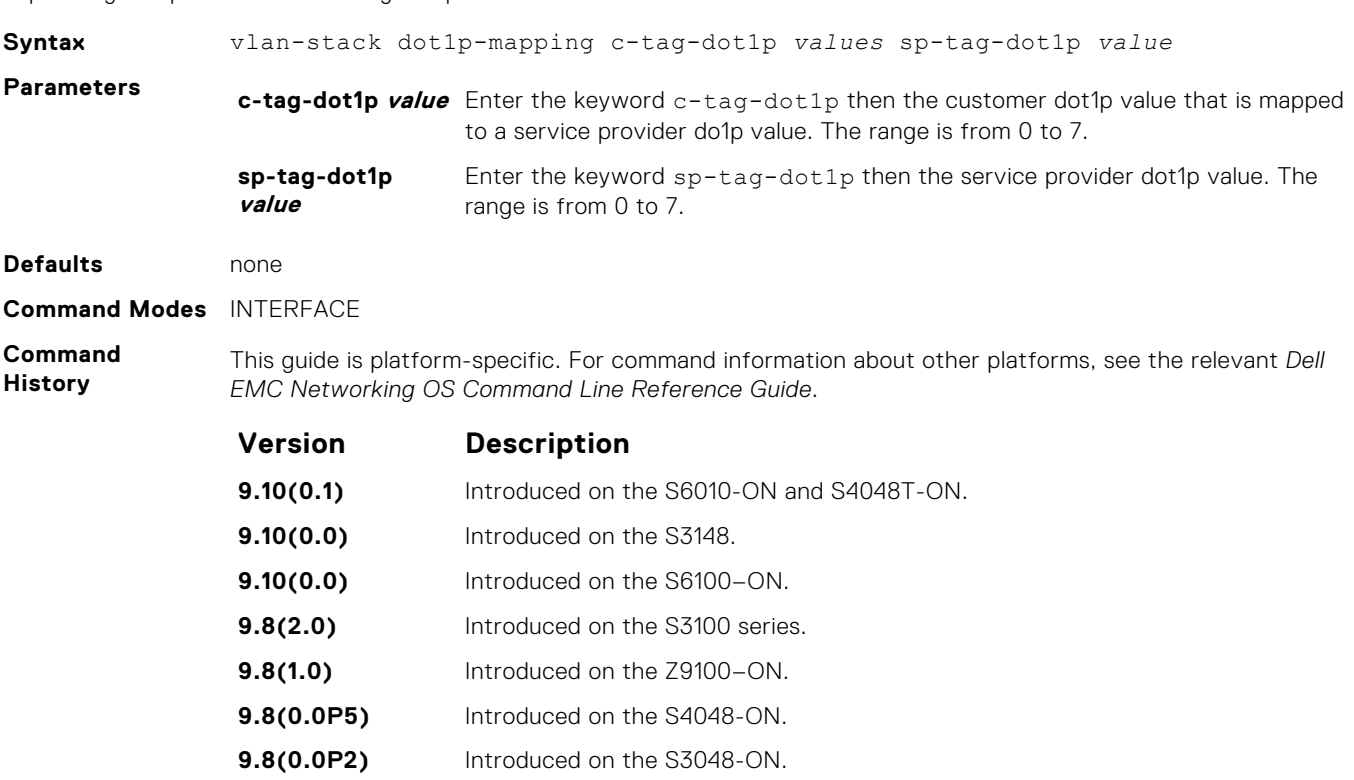

<span id="page-1615-0"></span>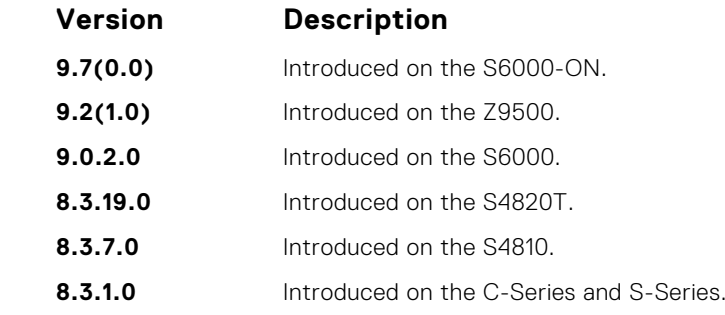

**Usage Information** You can separate the C-Tag values by commas or dashed ranges. In the case of conflicts, dynamic mode CoS overrides any Layer 2 QoS configuration.

### **vlan-stack protocol-type**

Define the stackable VLAN tag protocol identifier (TPID) for the outer VLAN tag (also called the VMAN tag). If you do not configure this command, the Dell EMC Networking OS assigns the value 0x9100.

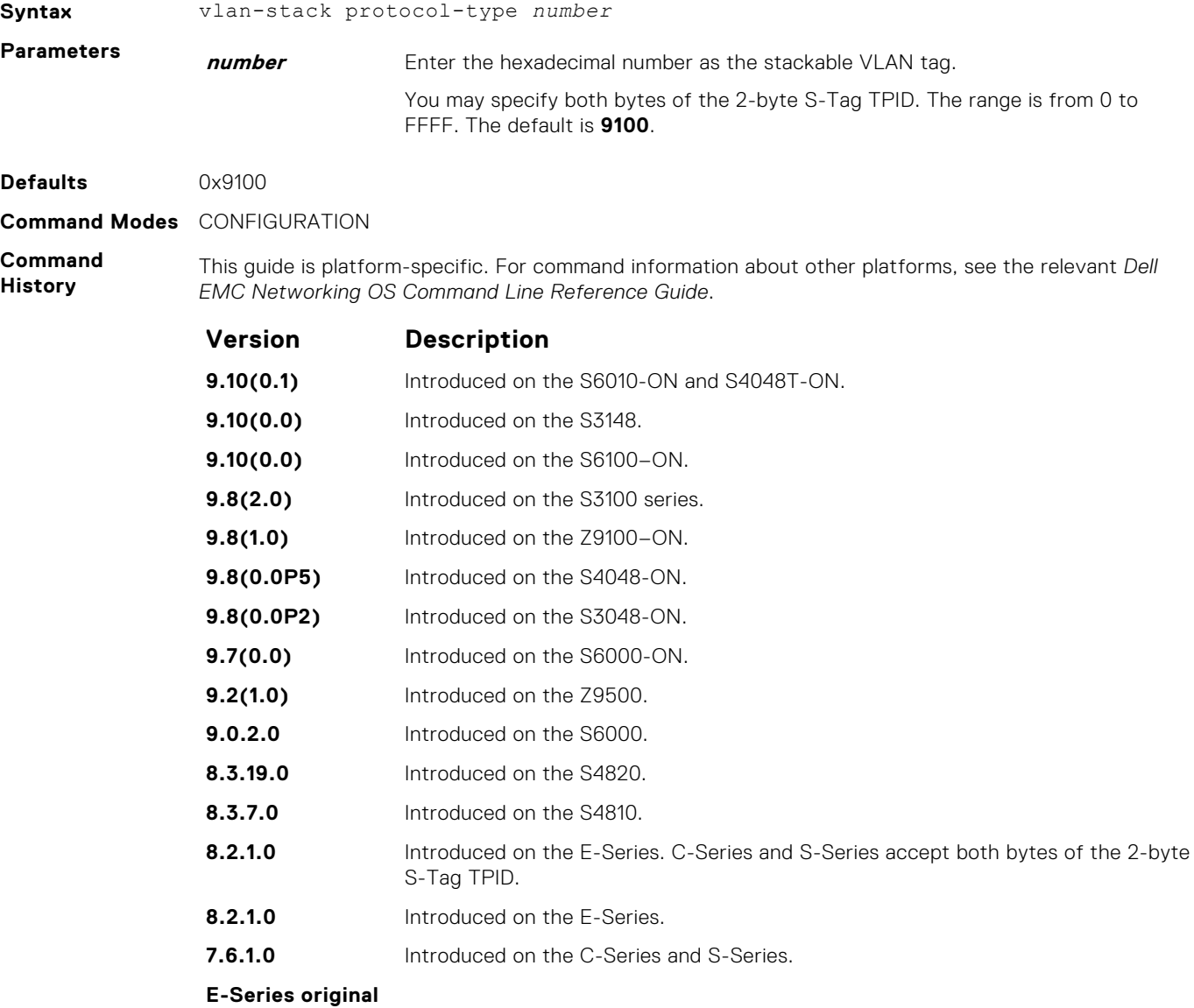

**Command**

<span id="page-1616-0"></span>**Usage Information** For specific interoperability limitations regarding the S-Tag TPID, see the *Dell EMC Networking OS Configuration Guide*.

The four characters you may enter are shown in the following table.

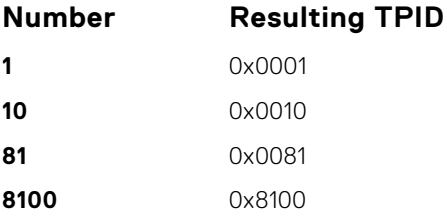

**Related Commands**

- [portmode hybrid](#page-681-0)  sets a port (physical ports only) to accept both tagged and untagged frames. A port configured this way is identified as a hybrid port in report displays.
- vlan-stack trunk specifies a Layer 2 port or port channel as a trunk port to the Stackable VLAN network.

### **vlan-stack trunk**

Specify a Layer 2 port or port channel as a trunk port to the stackable VLAN network.

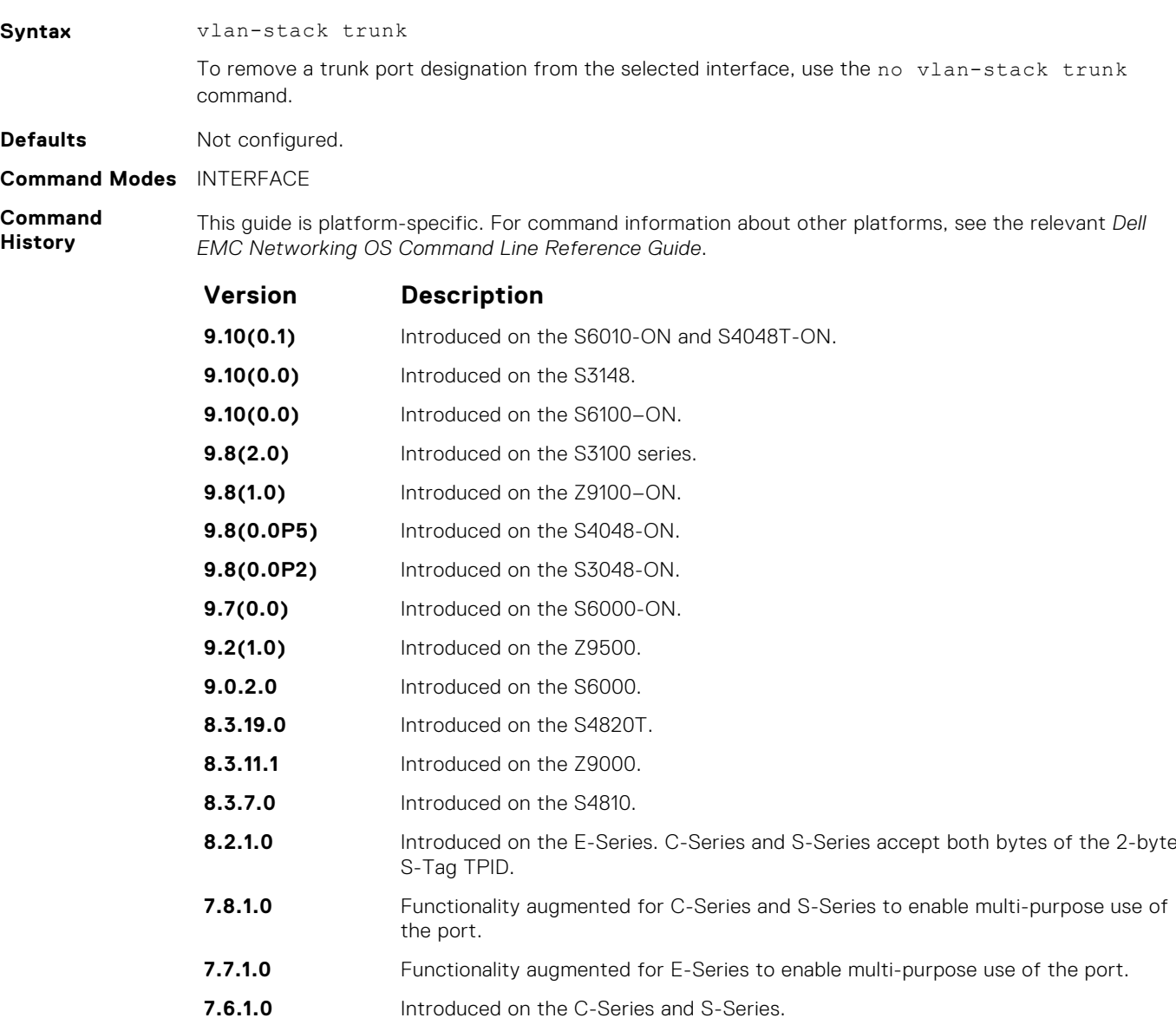

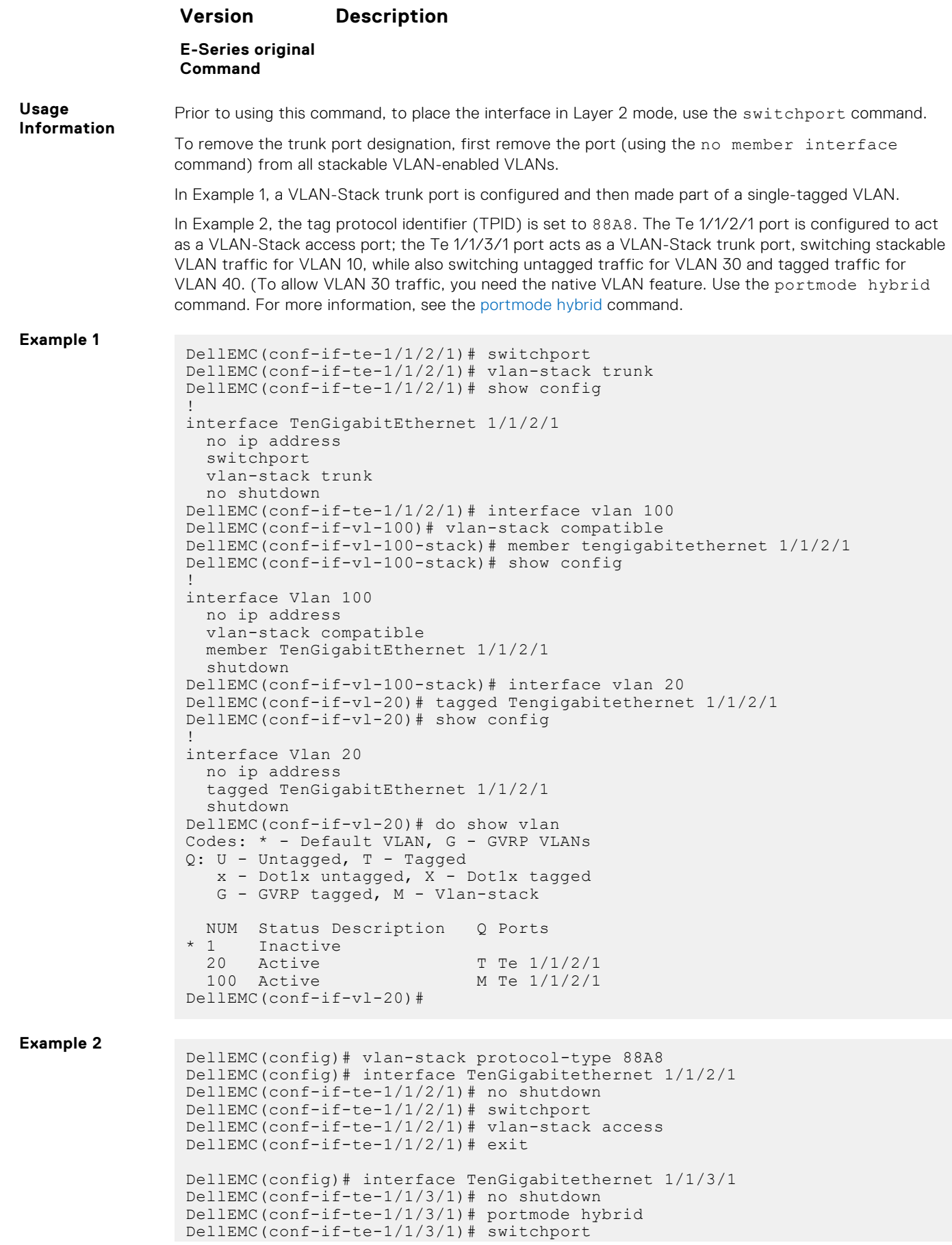

```
DellEMC(conf-if-te-1/1/3/1)# vlan-stack trunk
DellEMC(conf-if-te-1/1/3/1)# exit
DellEMC(config)# interface vlan 10
 DellEMC(conf-if-vlan)# vlan-stack compatible
 DellEMC(conf-if-vlan)# member Te 1/1/4/1, Te 1/1/4/2, TenGi 1/1/4/3
DellEMC(conf-if-vlan)# exit
DellEMC(config)# interface vlan 30
 DellEMC(conf-if-vlan)# untagged TenGi 1/1/4/2
 DellEMC(conf-if-vlan)# exit
DellEMC(config)#
DellEMC(config)# interface vlan 40
 DellEMC(conf-if-vlan)# tagged TenGi 1/1/4/2
 DellEMC(conf-if-vlan)# exit
DellEMC(config)#
```
# **Virtual Routing and Forwarding (VRF)**

Virtual routing and forwarding (VRF) allows multiple instances of a routing table to coexist on the same router at the same time.

#### **Topics:**

- ip unknown-unicast
- [ipv6 unknown-unicast](#page-1620-0)
- [description](#page-1620-0)
- [ip vrf forwarding](#page-1621-0)
- [ip http vrf](#page-1622-0)
- [ip route-export](#page-1623-0)
- [ip route-import](#page-1624-0)
- [ipv6 route-export](#page-1624-0)
- [ipv6 route-import](#page-1625-0)
- [match source-protocol](#page-1626-0)
- **[redistribute](#page-1627-0)**
- [interface management](#page-1628-0)
- [maximum dynamic-routes](#page-1628-0)
- [show ip vrf](#page-1629-0)
- [show run vrf](#page-1630-0)

# **ip unknown-unicast**

Enable IPv4 catch-all route.

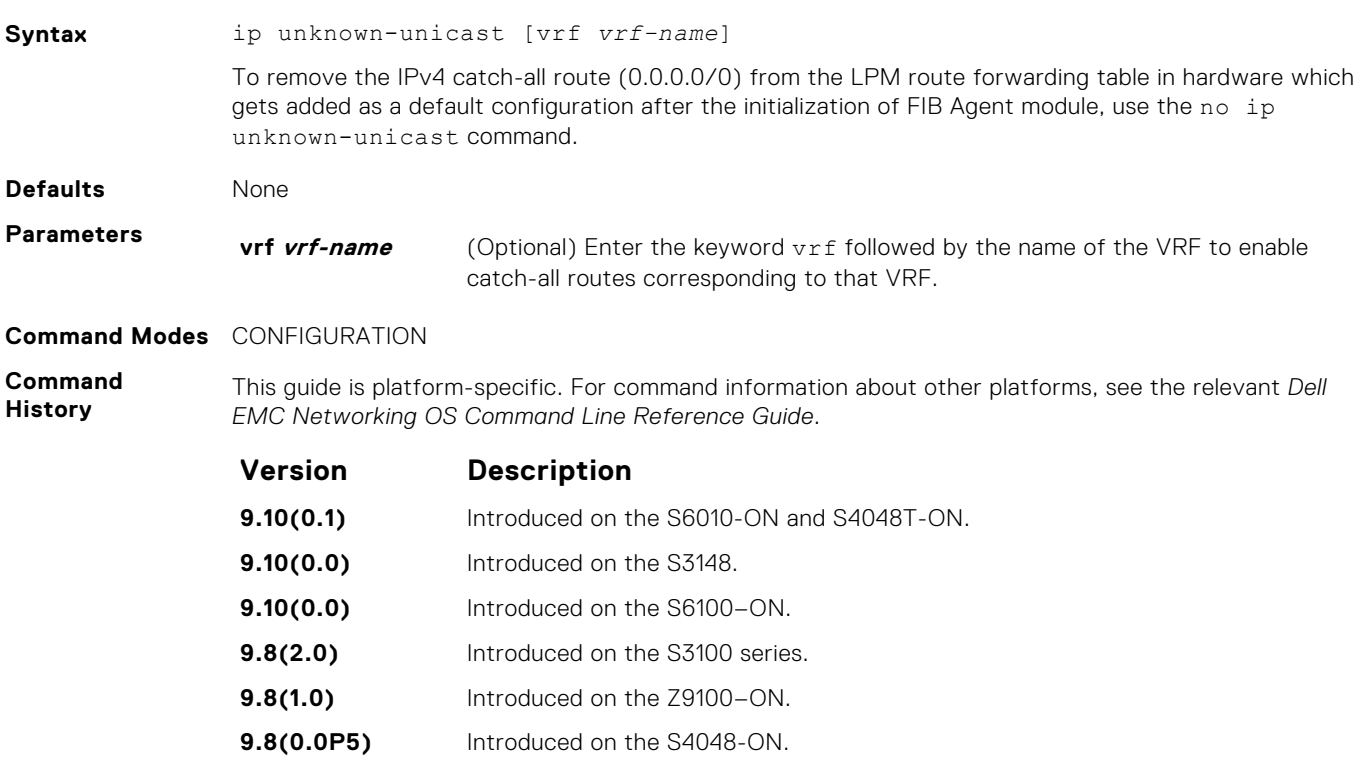
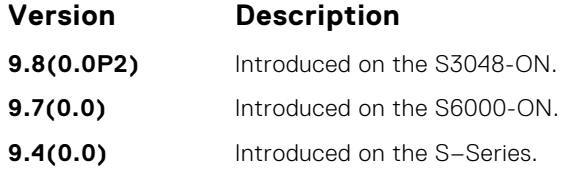

**Usage Information** Use this command to add the IPv4 catch-all route (0.0.0.0/0) in the LPM route forwarding table if it was deleted using the no ip unknown-unicast command previously. This will be the default configuration after reload.

# **ipv6 unknown-unicast**

Disable soft forwarding of unknown IPv6 destination packets.

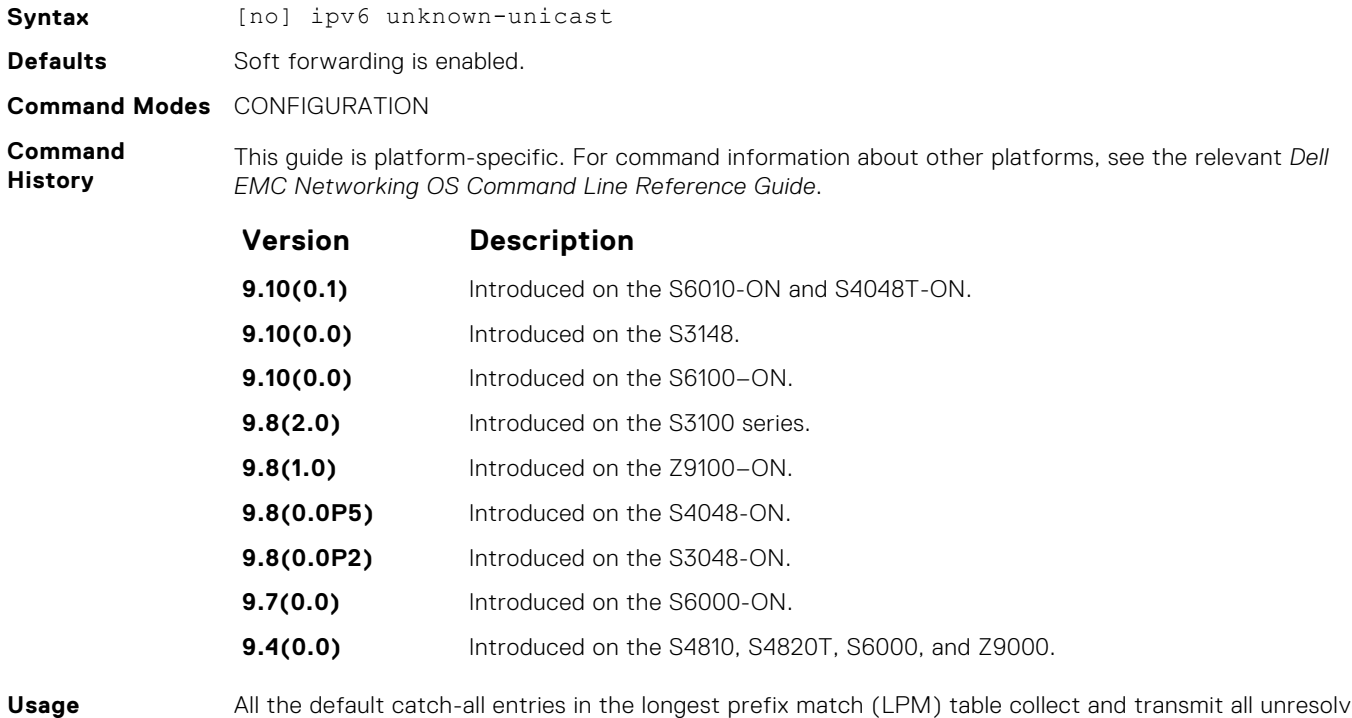

**Information**

All the default catch-all entries in the longest prefix match (LPM) table collect and transmit all unresolved IPv6 packets to the CPU, even if they are destined for unknown destinations.

# **description**

Specify a name for a customer VRF.

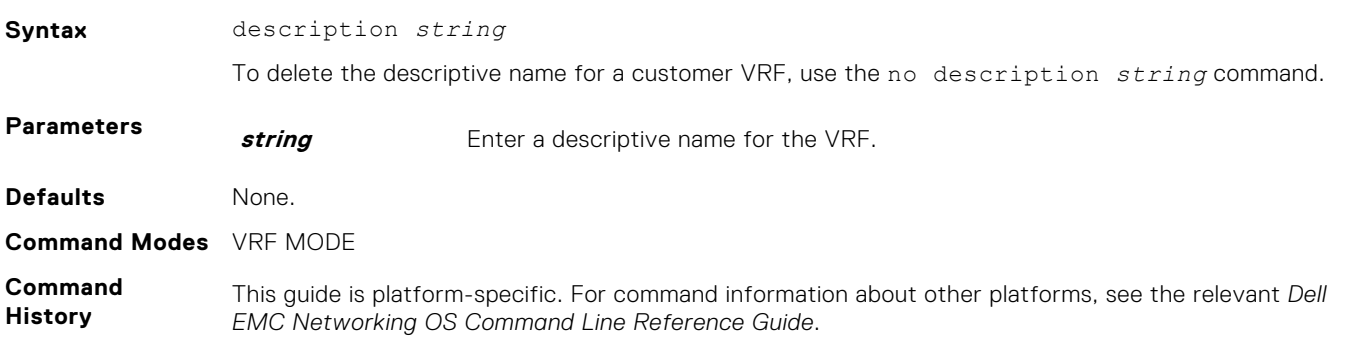

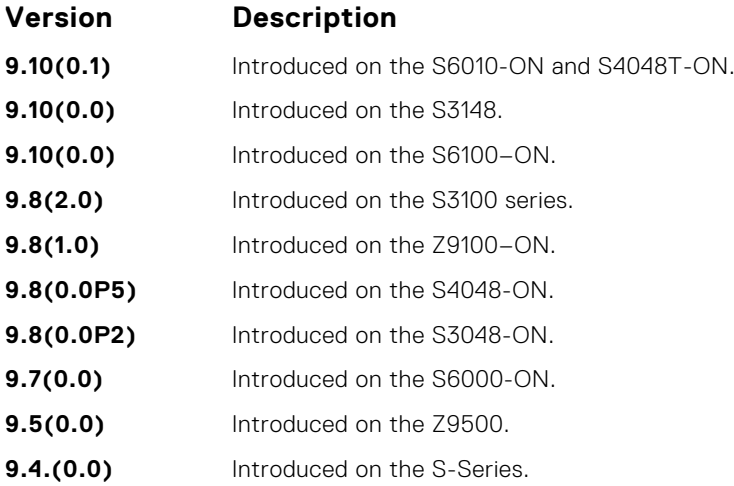

# **ip vrf forwarding**

Attach an interface to a VRF.

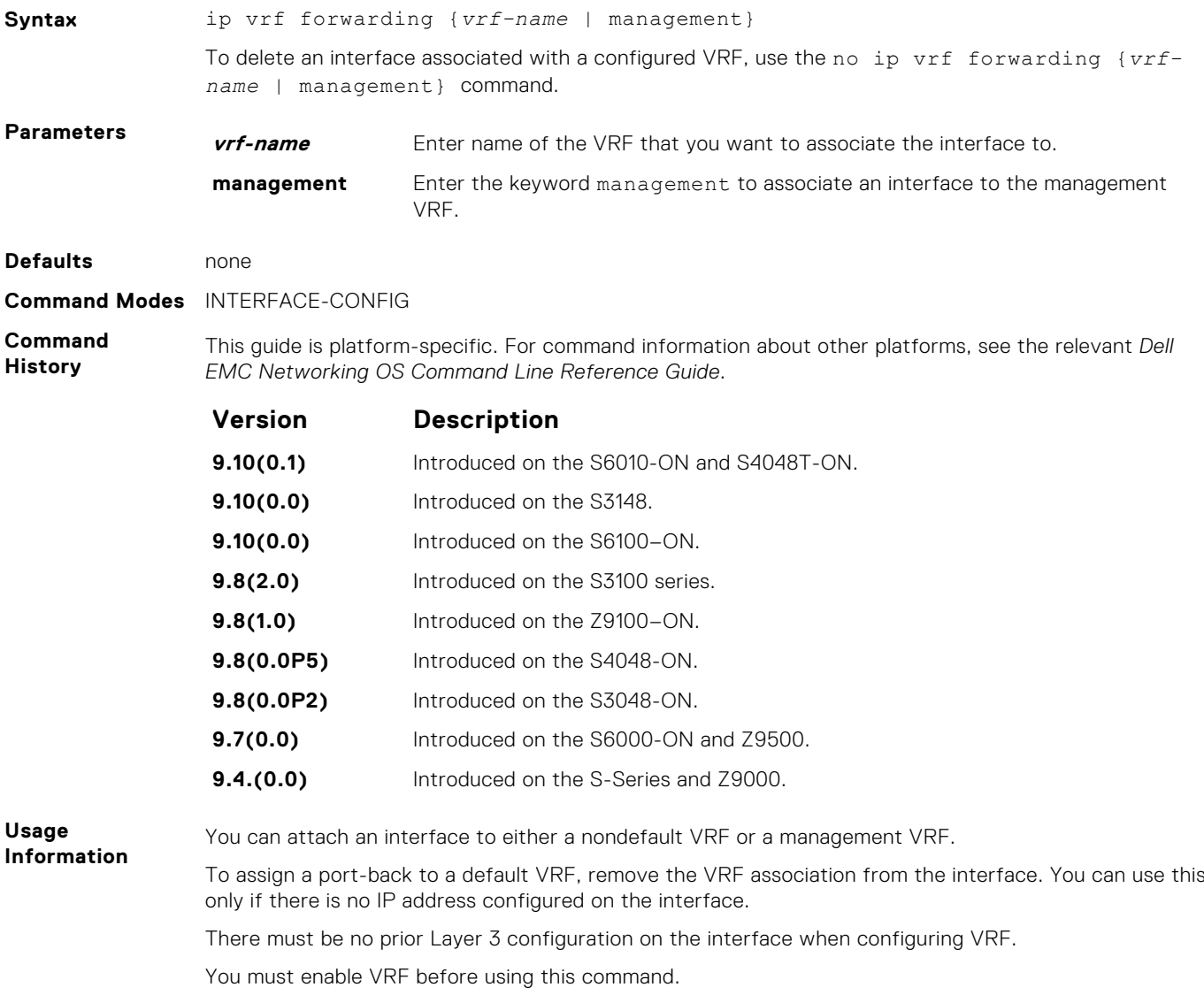

You can configure an IP subnet or address on a physical or VLAN interface that overlaps the same IP subnet or address configured on another interface only if the interfaces are assigned to different VRFs. If you assign two interfaces to the same VRF, you cannot configure overlapping IP subnets or the same IP address to them.

```
Example
```

```
DellEMC# configure terminal
DellEMC(conf)# ip vrf red
DellEMC(conf-vrf)# description "Red Network"
DellEMC(conf-vrf)# show config
!
ip vrf red 4
 description "Red Network"
DellEMC(conf-vrf)#
DellEMC(conf-if-te-1/1/4/1)# int tengigabitethernet 1/1/4/2
DellEMC(conf-if-te-1/1/4/2)# no shut
DellEMC(conf-if-te-1/1/4/2)# ip vrf forwarding red
DellEMC(conf-if-te-1/1/4/2)# ip add 100.1.1.1/24
DellEMC(conf-if-te-1/1/4/2)#
DellEMC(conf-if-te-1/1/4/2)#
DellEMC(conf-if-te-1/1/4/2)#
DellEMC(conf-if-te-1/1/4/2)# show config
!
interface TenGigabitEthernet 1/1/4/2
 ip vrf forwarding red
 ip address 100.1.1.1/24
 no shutdown
DellEMC(conf-if-te-1/1/4/2)#
```
# **ip http vrf**

Configure an HTTP client with a VRF used to connect to the HTTP server.

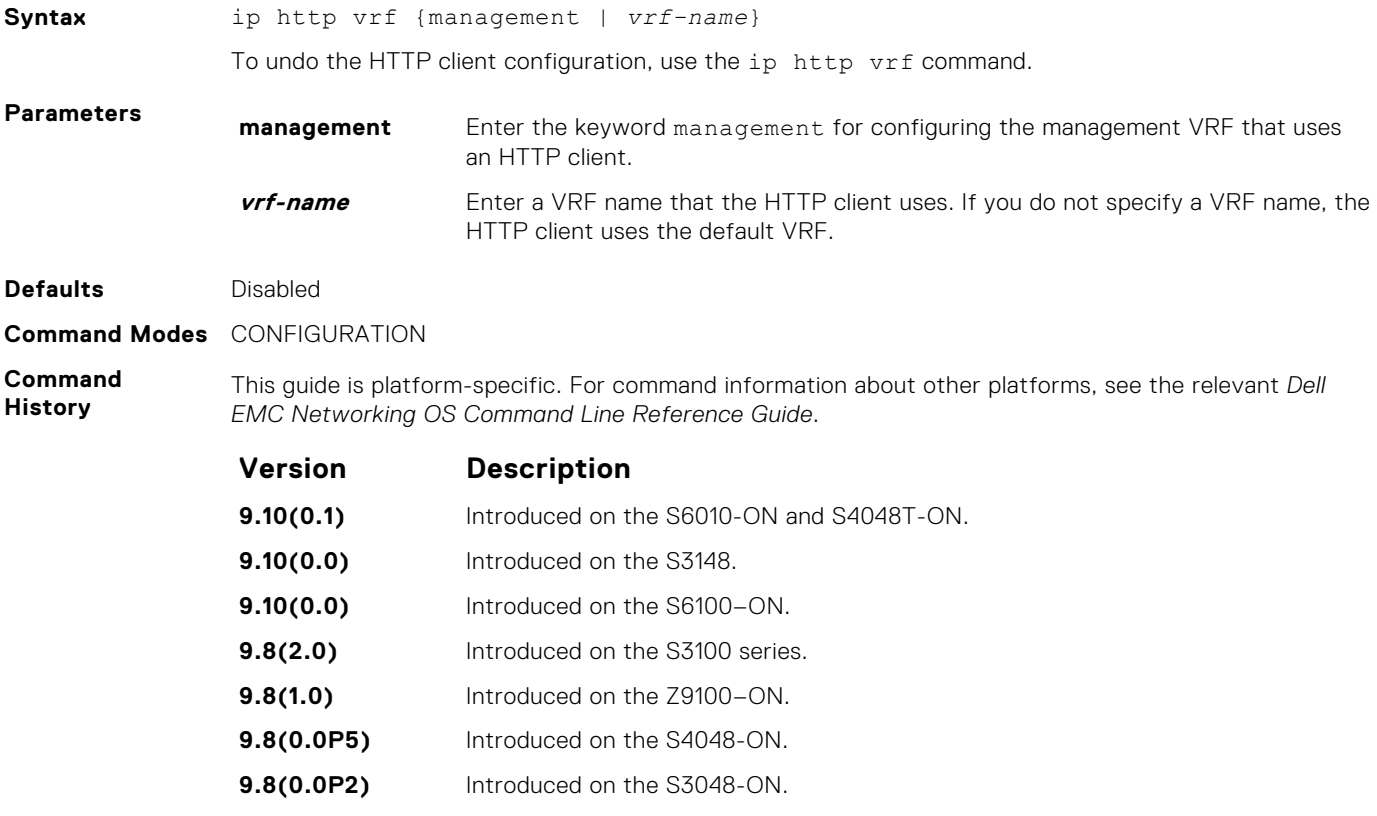

#### **Version Description**

**9.8(0.0)** Introduced on the S4810, S4820T, S5000, S6000, S6000–ON, and Z9500.

<span id="page-1623-0"></span>**Usage Information** To make the HTTP clients VRF-aware, use the ip http vrf command. The HTTP client uses the VRF name that you specify to reach the HTTP server. If you do not specify a VRF name, the HTTP client uses the default VRF.

#### **ip route-export**

Enables route leaking between VRFs. This command exports or shares IPv4 routes corresponding to one VRF with other nondefault VRFs.

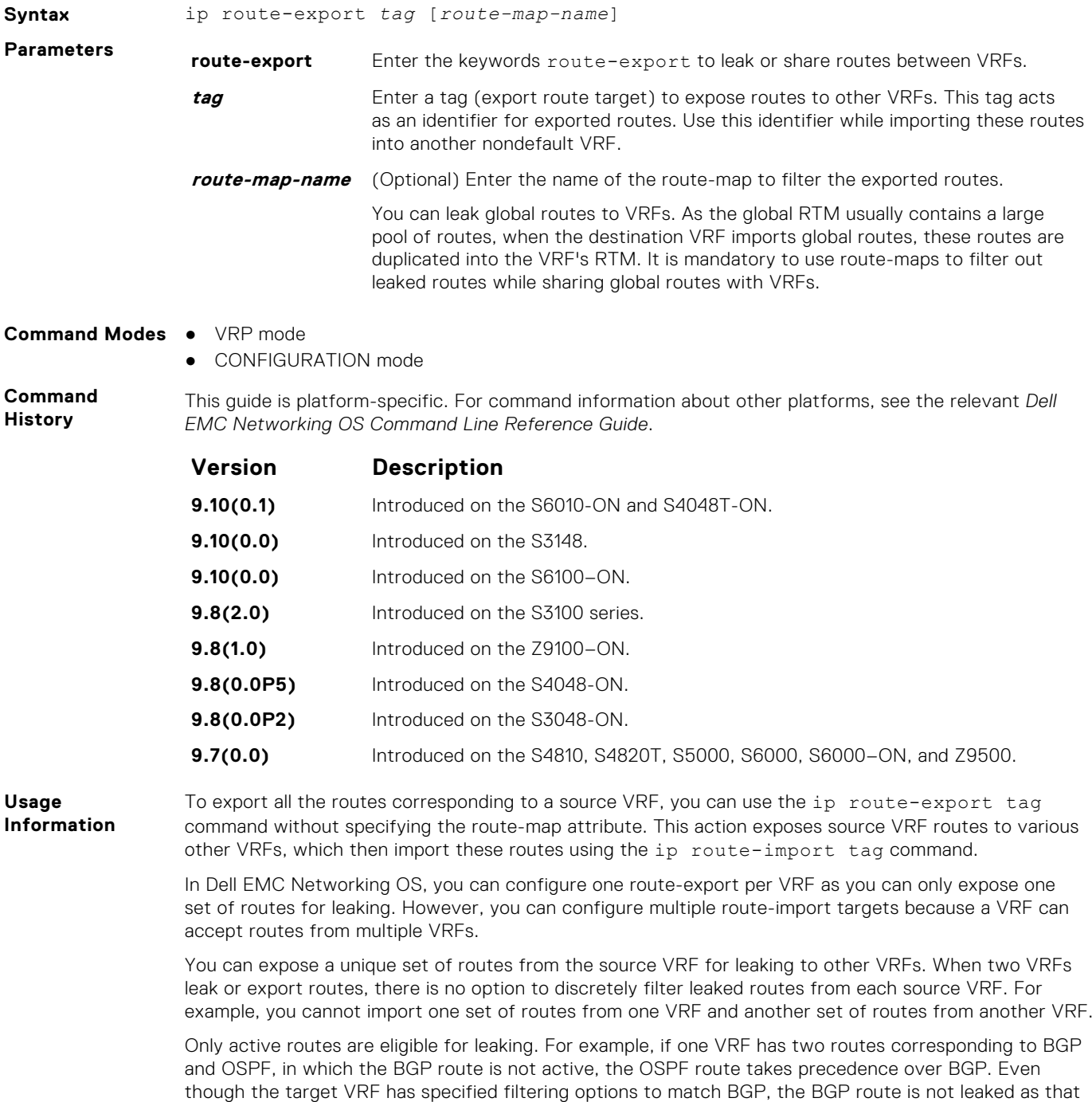

route is not active in the Source VRF.

- <span id="page-1624-0"></span>**Related Commands**
- ip route-import imports routes from another VRF.

# **ip route-import**

Imports IPv4 routes that another VRF leaks using the VRF tag during the export of these routes.

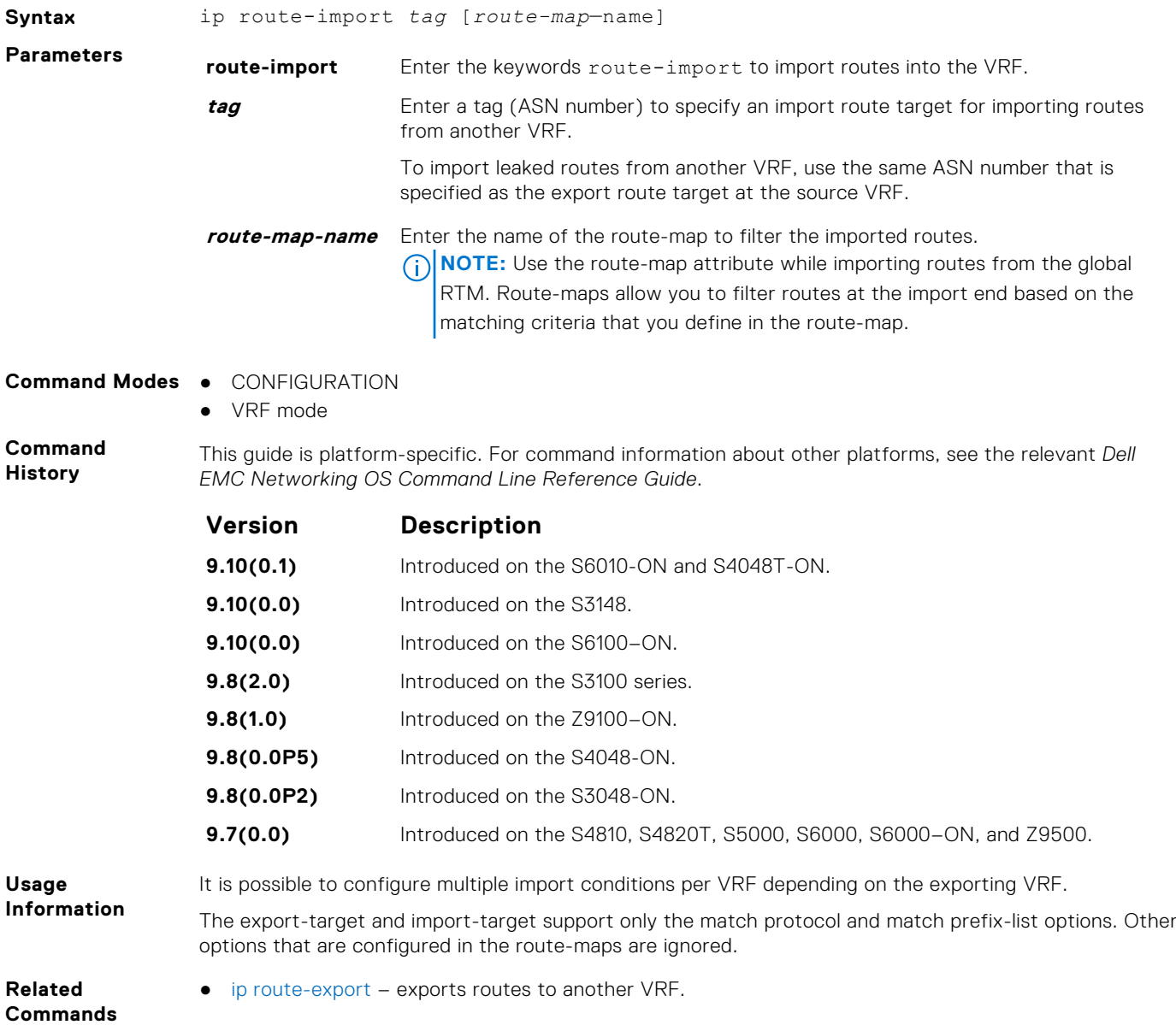

# **ipv6 route-export**

Enables route leaking between VRFs. This command exports or shares IPv6 routes corresponding to one VRF with other nondefault VRFs.

**Syntax** ipv6 route-export *tag* [*route-map-name*] **Parameters route-export** Enter the keywords route-export to leak or share routes between VRFs.

<span id="page-1625-0"></span>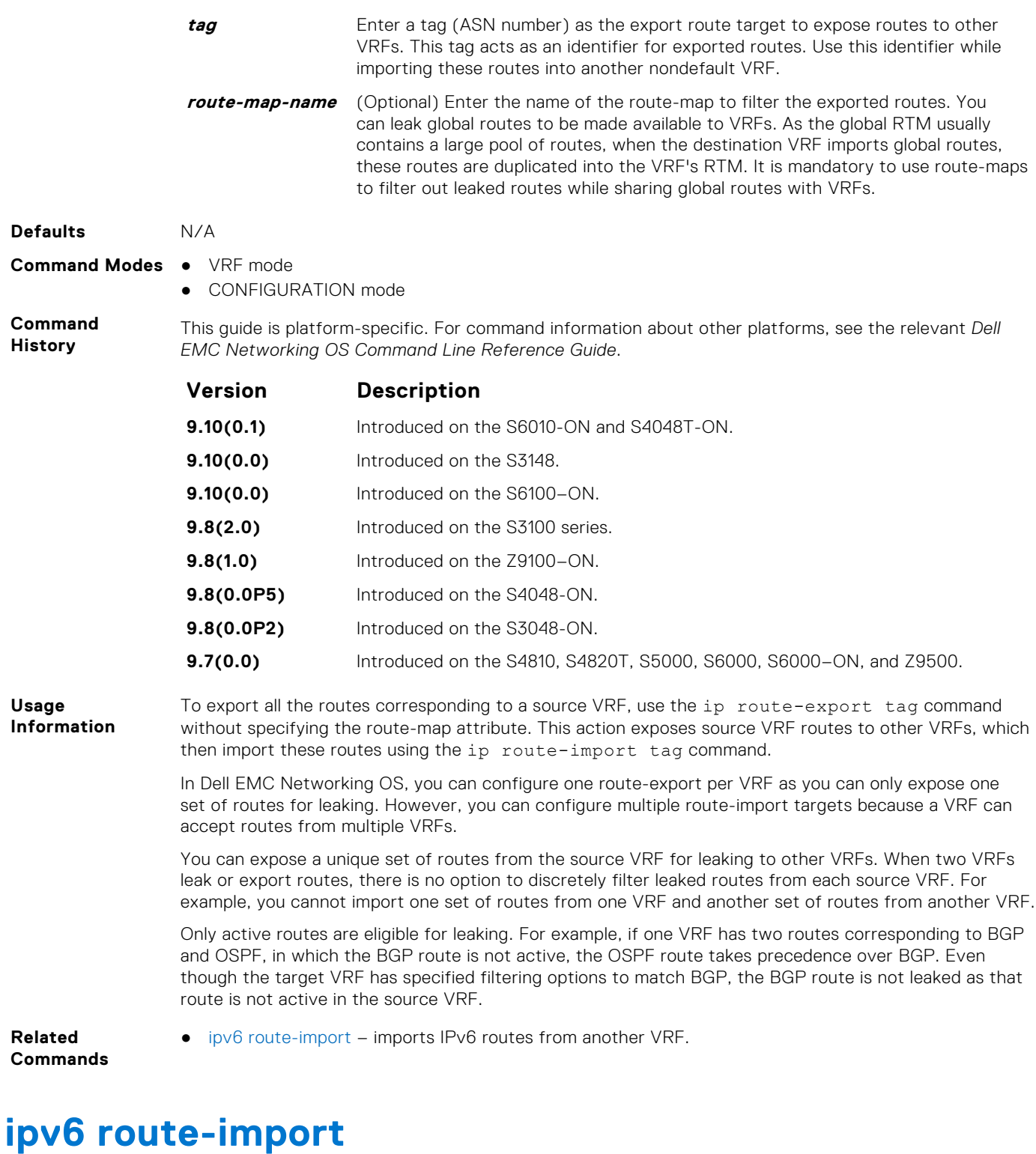

Imports IPv6 routes that another VRF leaks using the tag that VRF specifies during export of these routes.

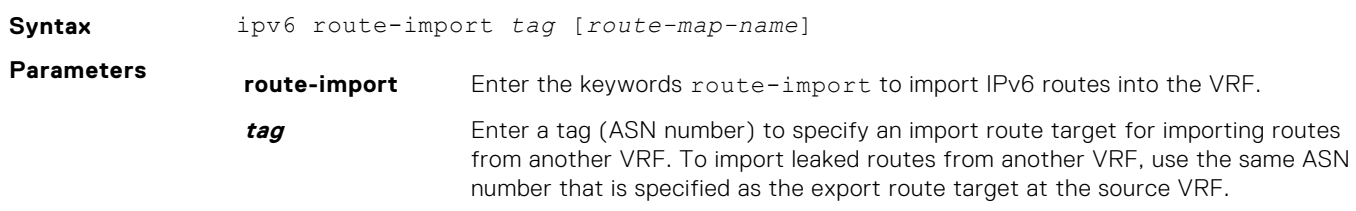

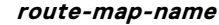

Enter the name of the route-map to filter the imported routes.

**(i) NOTE:** Use the route-map attribute while importing routes from the global RTM. Route-maps allow you to filter routes at the import end based on the matching criteria that you define in the route-map.

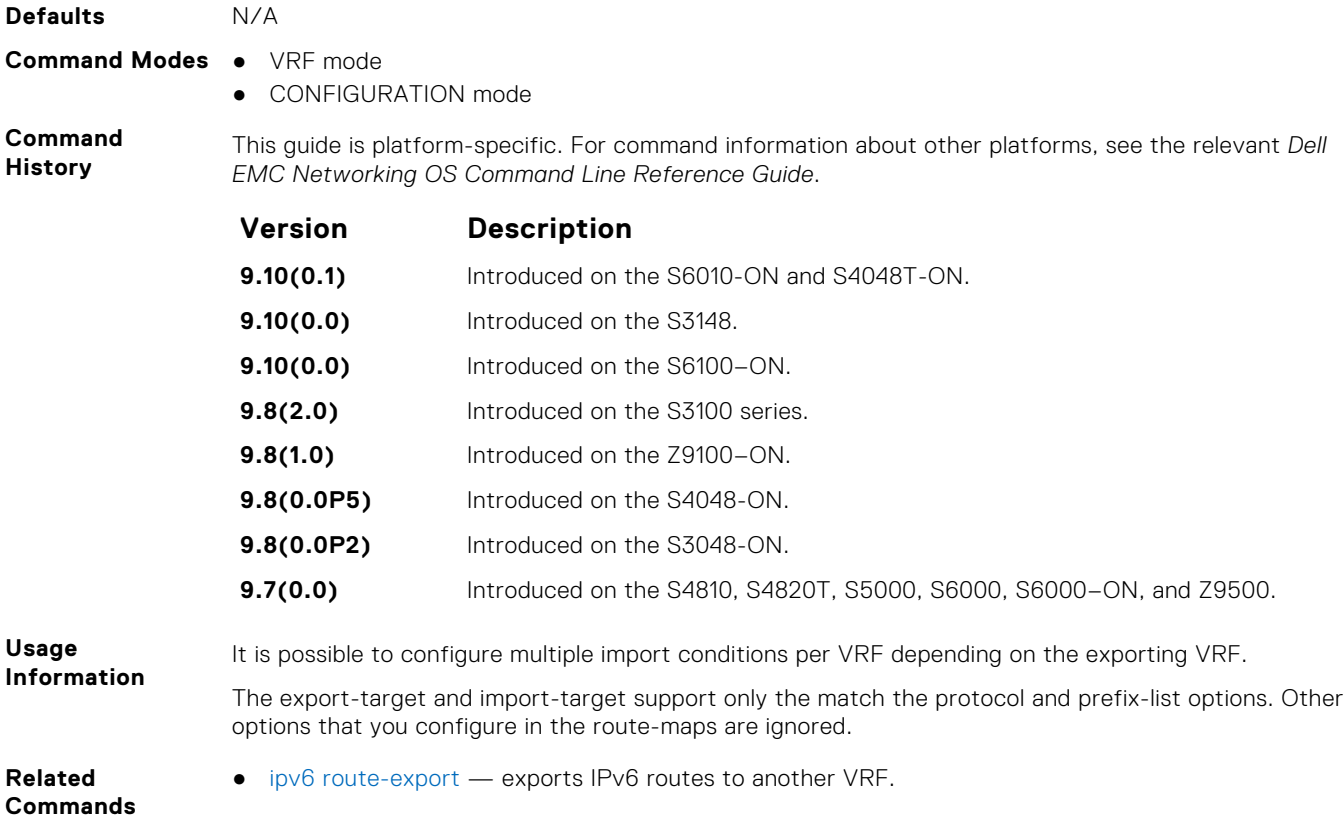

**match source-protocol**

Specify matching source-protocol criteria while exporting or importing routes.

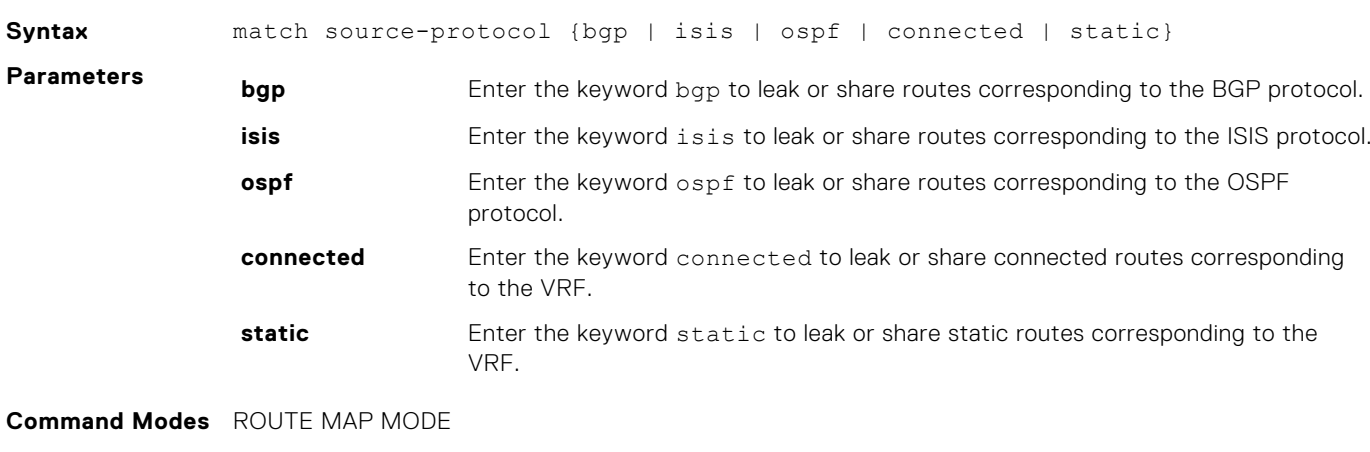

**Command History** This guide is platform-specific. For command information about other platforms, see the relevant *Dell EMC Networking OS Command Line Reference Guide*.

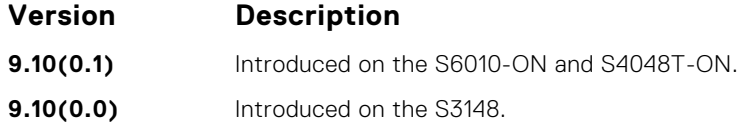

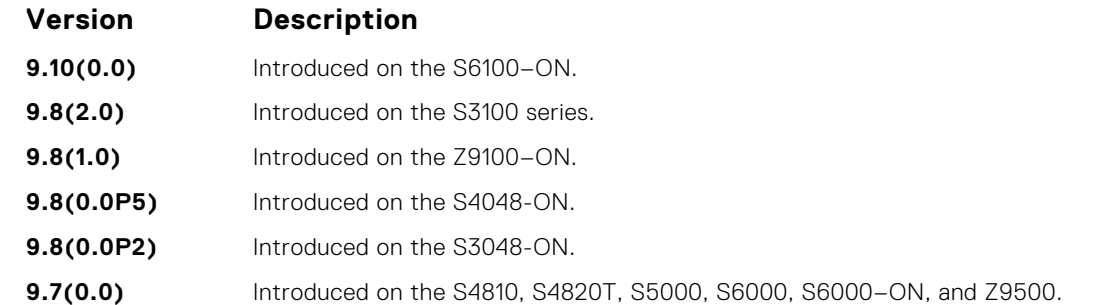

**Usage Information**

Specify the matching criteria only after defining a route-map. Before using this command, you must enter Route Map mode using the route-map *route-map-name* command. The match criteria that you specify is associated with the route-map that you define.

The export-target and import-target options support only the match protocol and match prefix-list options. Other options that you configure in the route-maps are ignored.

**Related Commands** ● [ipv6 route-import](#page-1625-0) – imports IPv6 routes from another VRF.

#### **redistribute**

Redistributes leaked or exported routes corresponding to specific protocols.

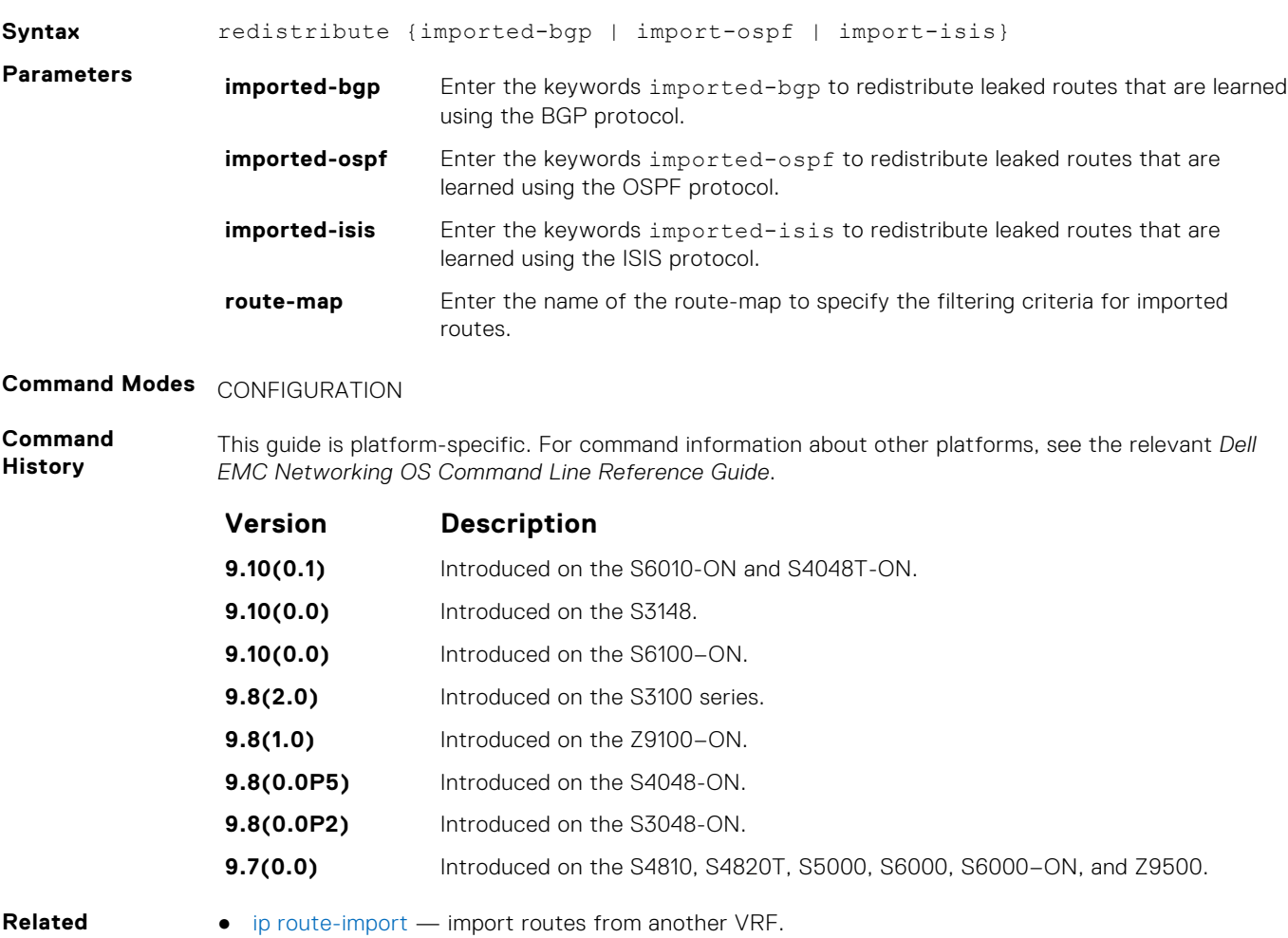

**Commands**

### **interface management**

Associates a management port with a management VRF.

**Syntax** interface management

To delete the association between a management port and a management VRF, use the no interface management command.

**Command Modes** VRF MODE

**Command History** This guide is platform-specific. For command information about other platforms, see the relevant *Dell EMC Networking OS Command Line Reference Guide*.

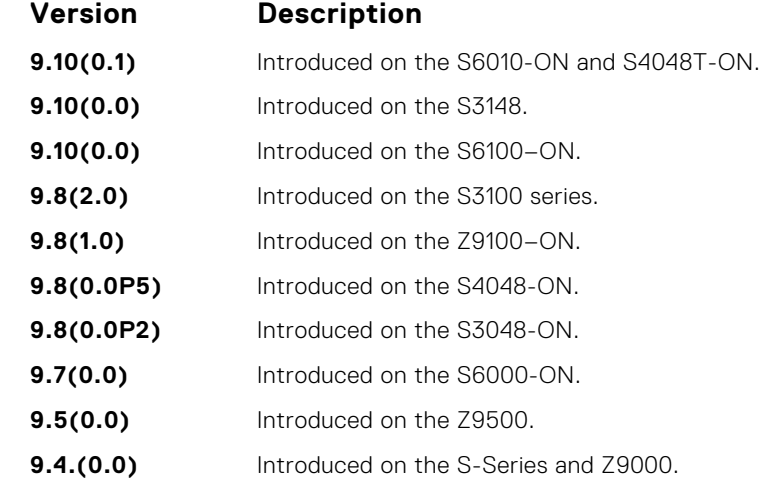

**Usage Information** When you use this command, the management ports corresponding to both the active unit and the standby unit are associated with the management VRF.

### **maximum dynamic-routes**

Specify the maximum number of dynamic (protocol) routes a VRF can have.

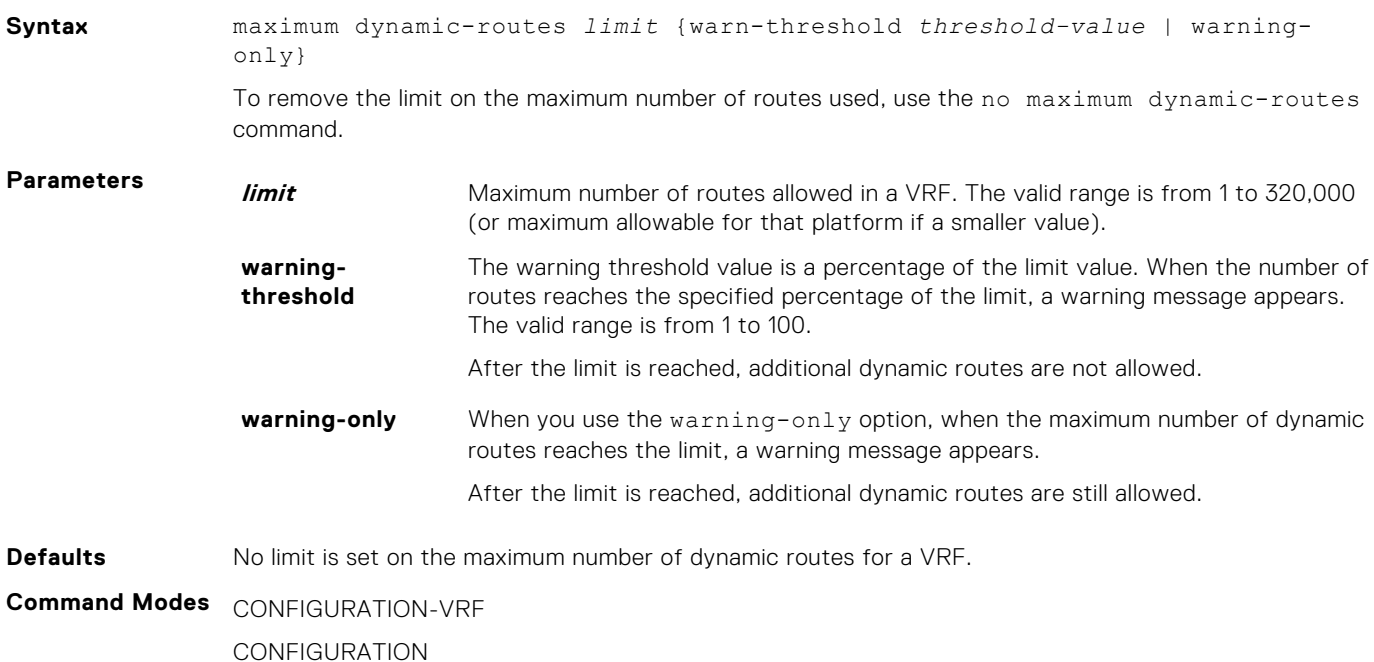

#### **Command History**

This guide is platform-specific. For command information about other platforms, see the relevant *Dell EMC Networking Command Line Reference Guide*.

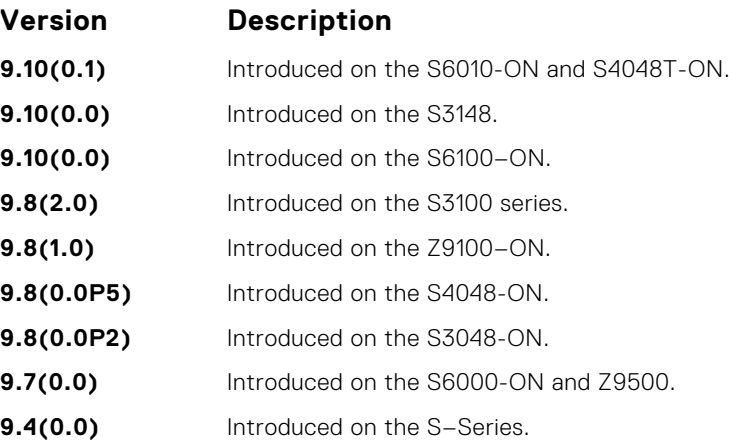

**Usage Information** If you do not specify the maximum route limit for a VRF, the VRF has unlimited space that extends to the maximum number of entries allowed for the system.

# **show ip vrf**

Displays information corresponding to the VRFs that you configure in the system.

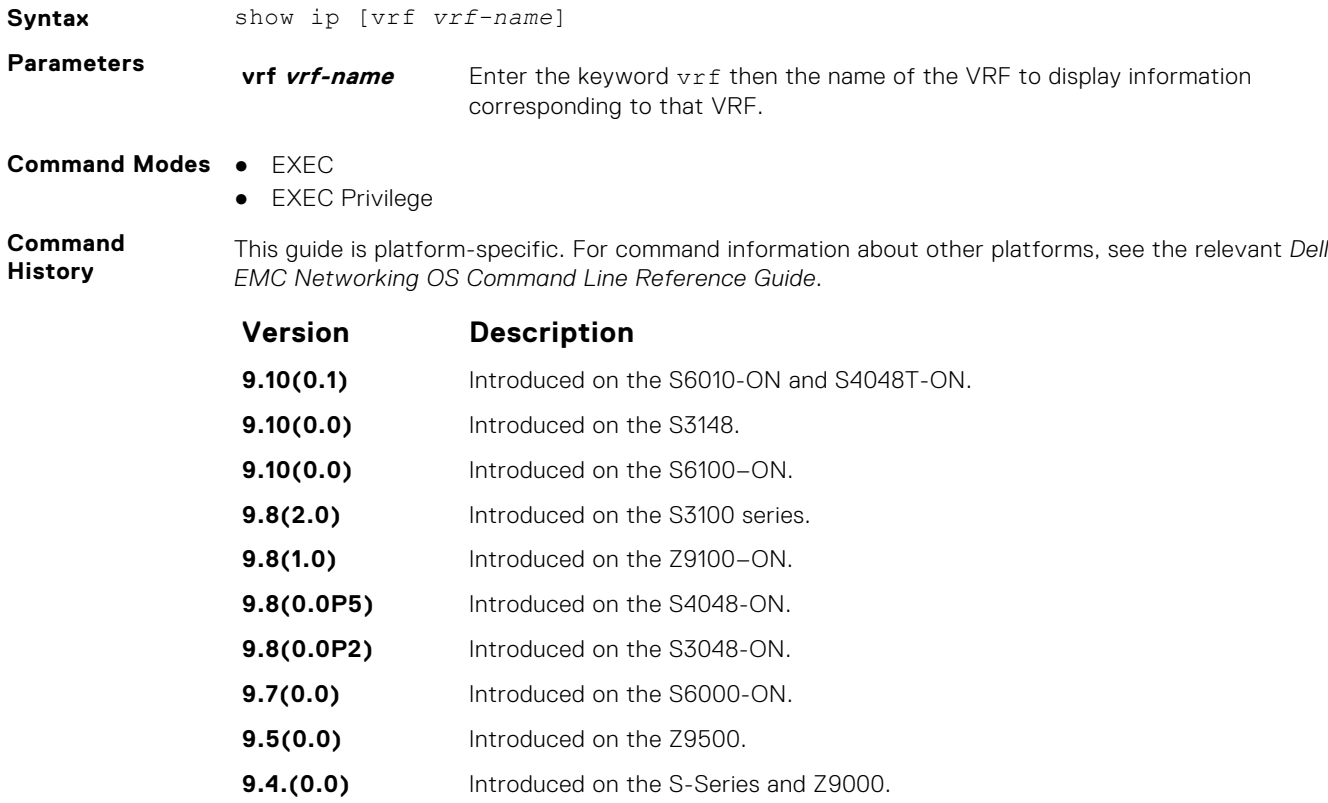

**Example**

# **show run vrf**

Displays configuration information corresponding to all the VRFs in the system.

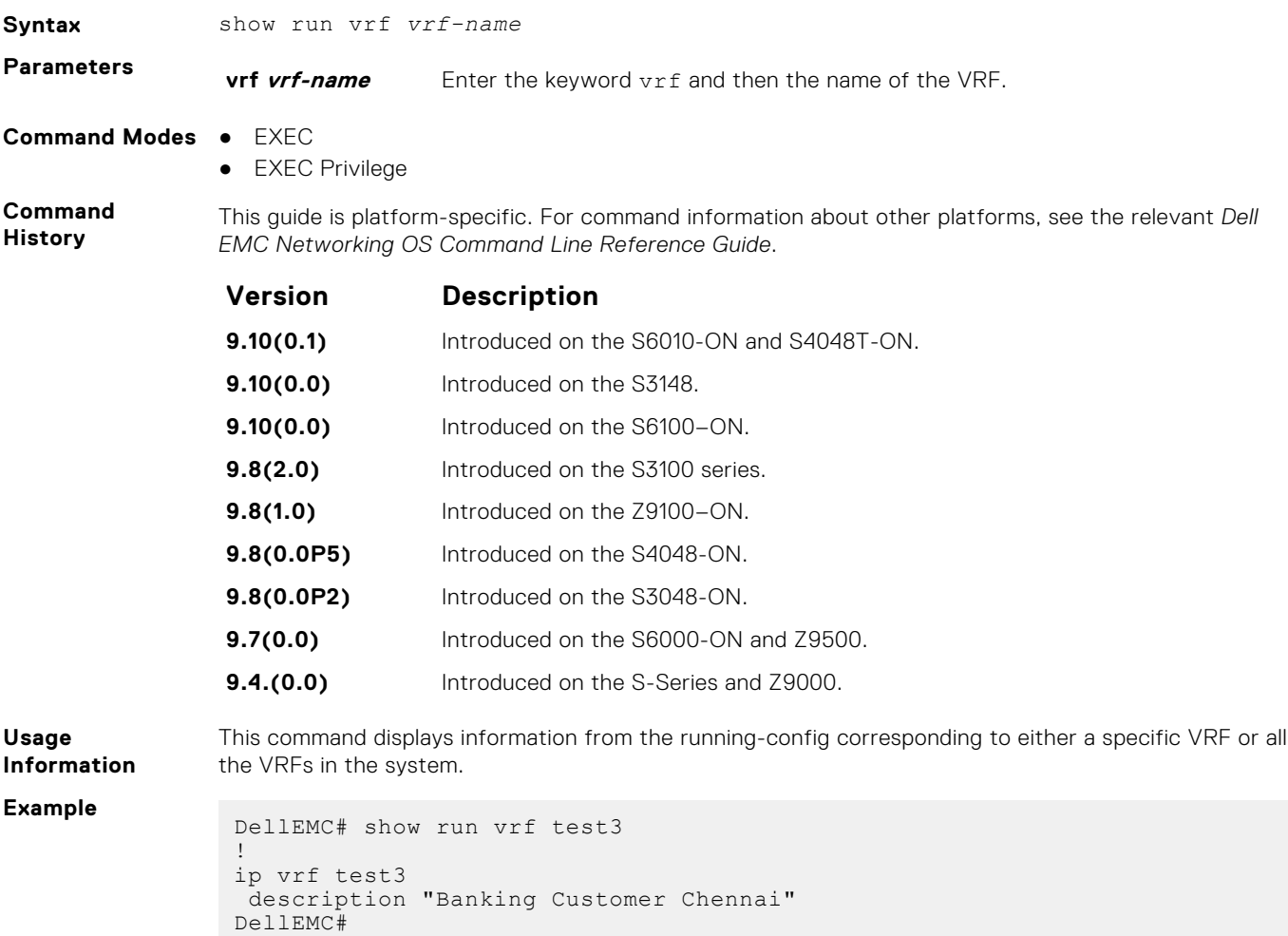

# **VLT Proxy Gateway**

The virtual link trucking (VLT) proxy gateway feature allows a VLT domain to locally terminate and route L3 packets that are destined to a Layer 3 (L3) end point in another VLT domain. Enable the VLT proxy gateway using the link layer discover protocol (LLDP) method or the static configuration. For more information, see the *Command Line Reference Guide*.

#### **Topics:**

- proxy-gateway lldp
- [proxy-gateway static](#page-1632-0)
- [remote-mac-address exclude-vlan](#page-1632-0)
- [peer-domain-link port-channel exclude-vlan](#page-1633-0)
- [proxy-gateway peer-timeout](#page-1634-0)
- [vlt-peer-mac transmit](#page-1635-0)
- [show vlt-proxy-gateway](#page-1635-0)

### **proxy-gateway lldp**

Enables the proxy-gateway feature using the LLDP protocol.

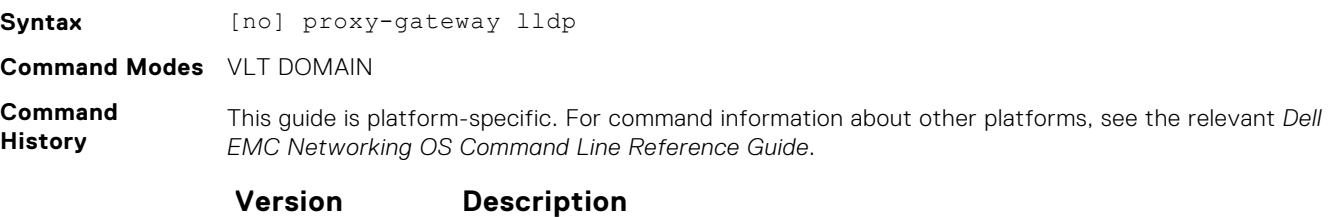

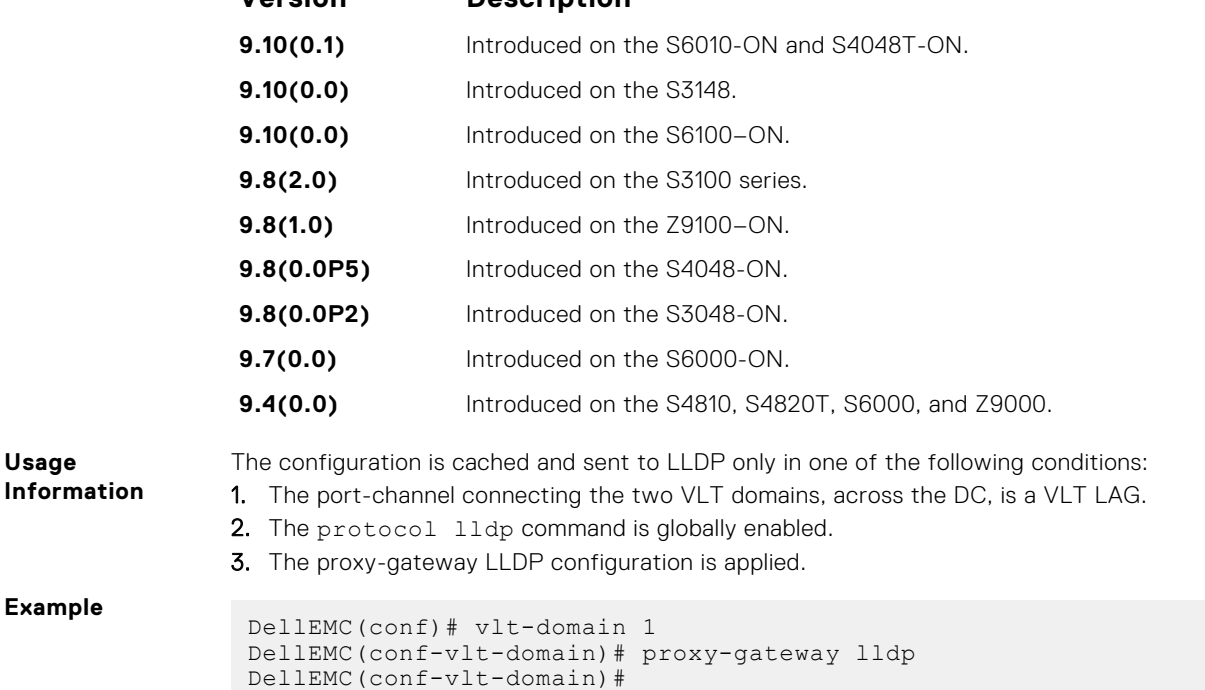

### <span id="page-1632-0"></span>**proxy-gateway static**

Enables the proxy-gateway feature using static configurations.

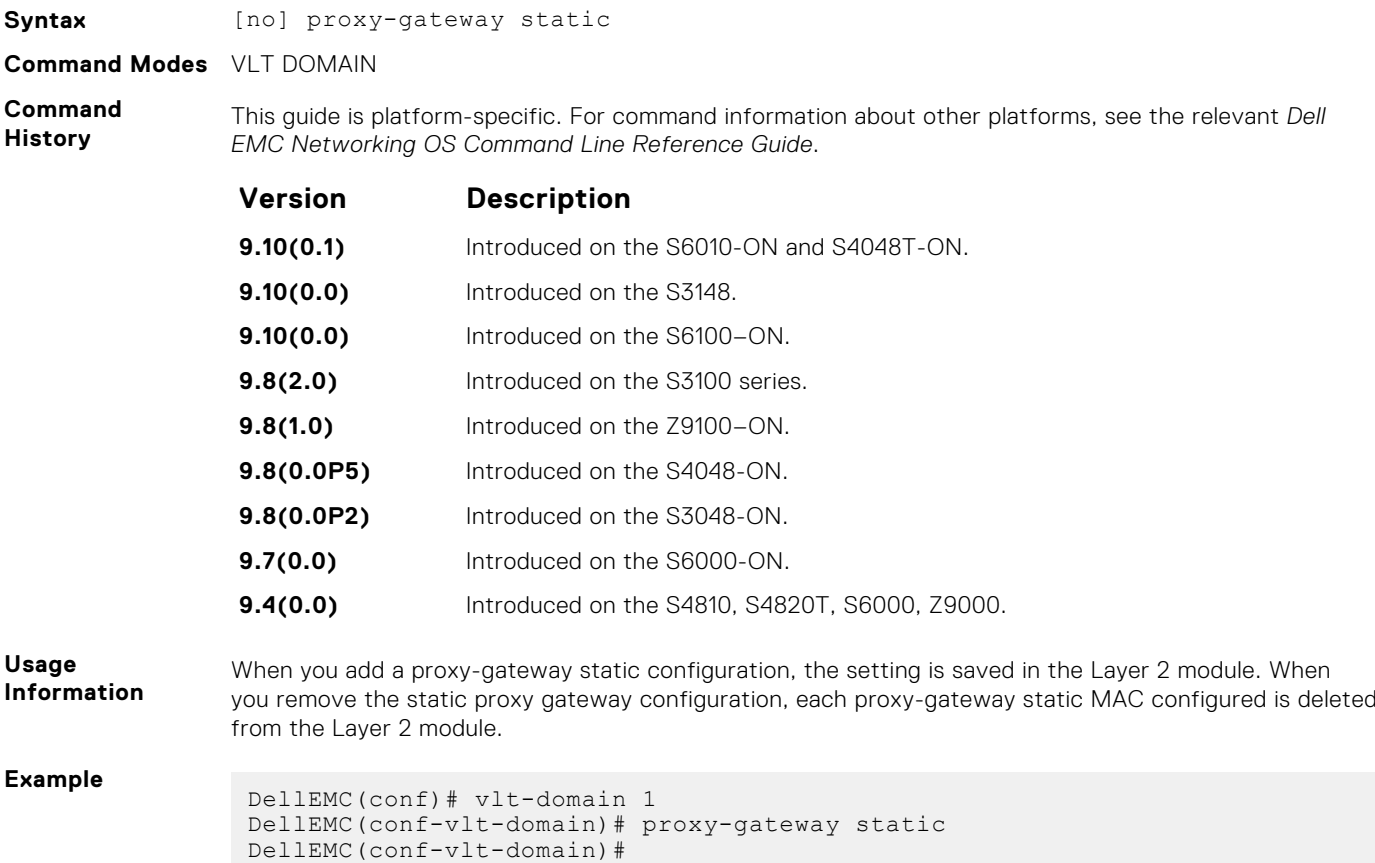

## **remote-mac-address exclude-vlan**

Configure the proxy-gateway static entry and exclude a VLAN or a range of VLANs from proxy routing.

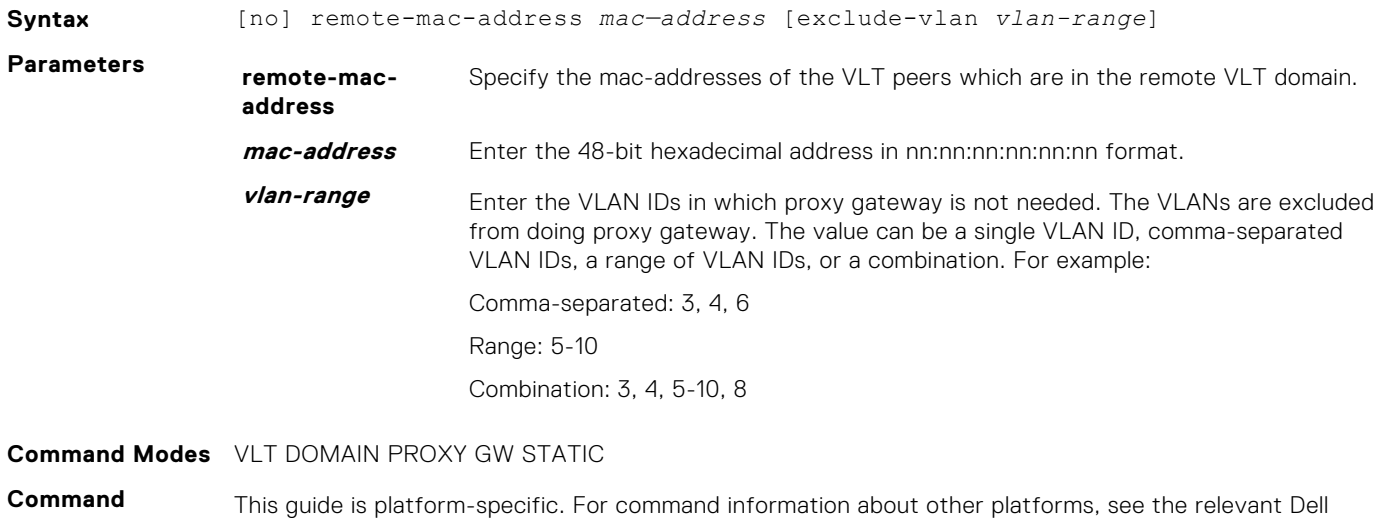

**History** EMC Networking OS Command Line Reference Guide.

<span id="page-1633-0"></span>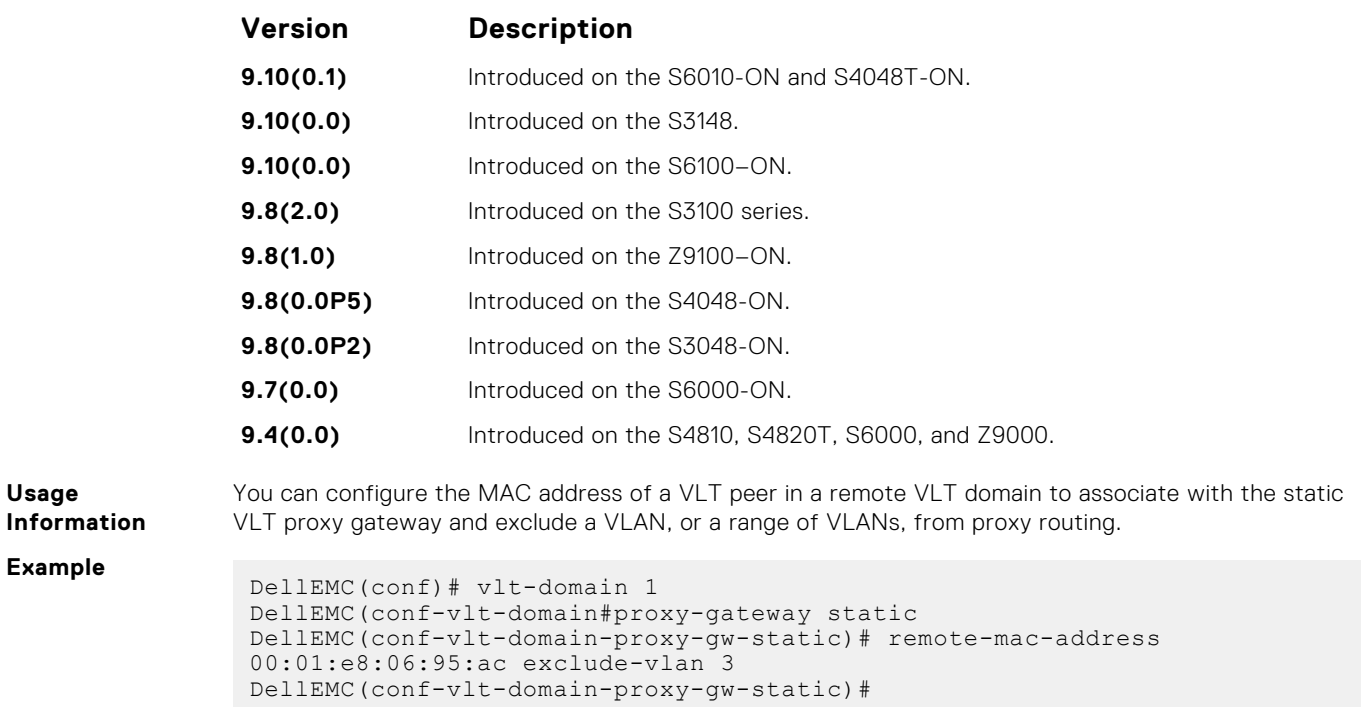

# **peer-domain-link port-channel exclude-vlan**

Configure the VLT port channel, which is connected to the remote VLT domain, for the proxy gateway or configure the VLANs you want to exclude from VLT proxy gateway.

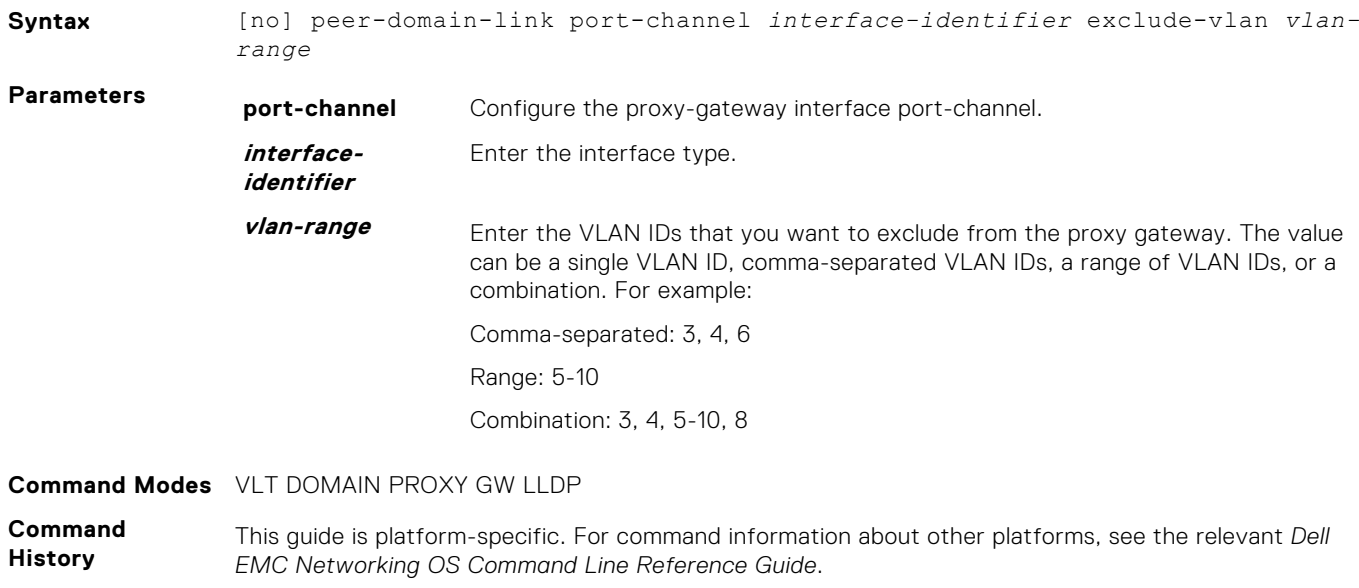

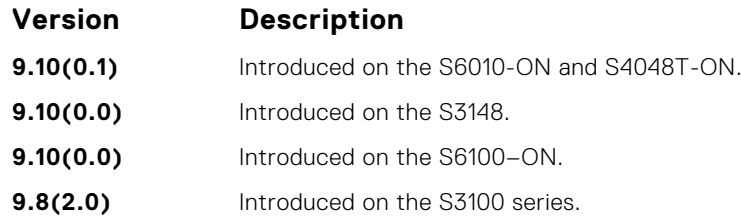

<span id="page-1634-0"></span>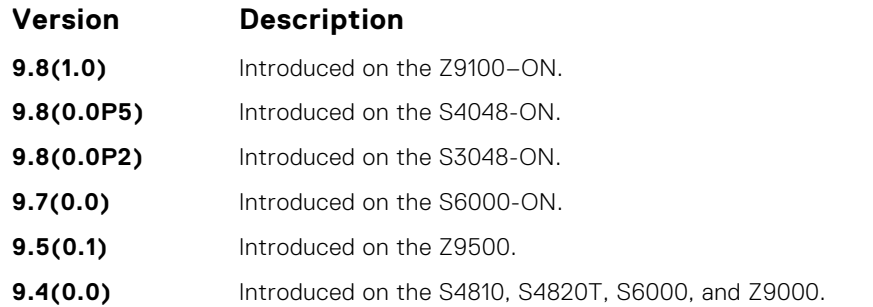

**Usage Information** You must configure the VLT port channel interface which is connecting to the remote VLT domain as peer-domain-link. You can also configure the VLANs you want to exclude from the VLT proxy gateway.

**Example**

DellEMC(conf)#vlt-domain 1 DellEMC(conf-vlt-domain)#proxy-gateway lldp DellEMC(conf-vlt-domain-proxy-gw-lldp)#peer-domain-link port-channel 20 exclude-vlan 3

### **proxy-gateway peer-timeout**

Enables the VLT node to timeout the transmission of the peer MAC address when the VLT peer is down.

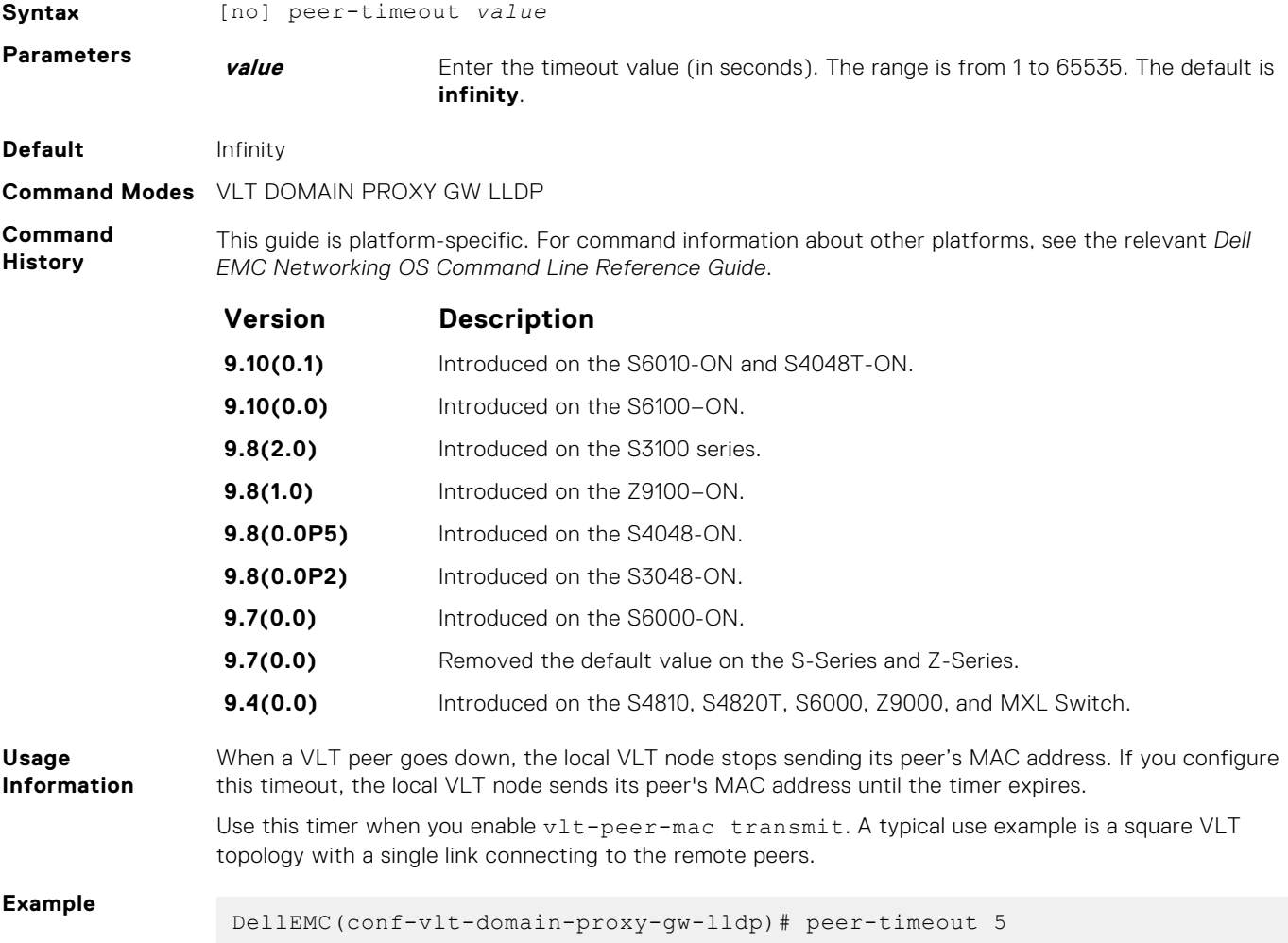

# <span id="page-1635-0"></span>**vlt-peer-mac transmit**

Enables the device to transmit the peer MAC address along with its own MAC address in LLDP TLV packets to the remote VLT domain.

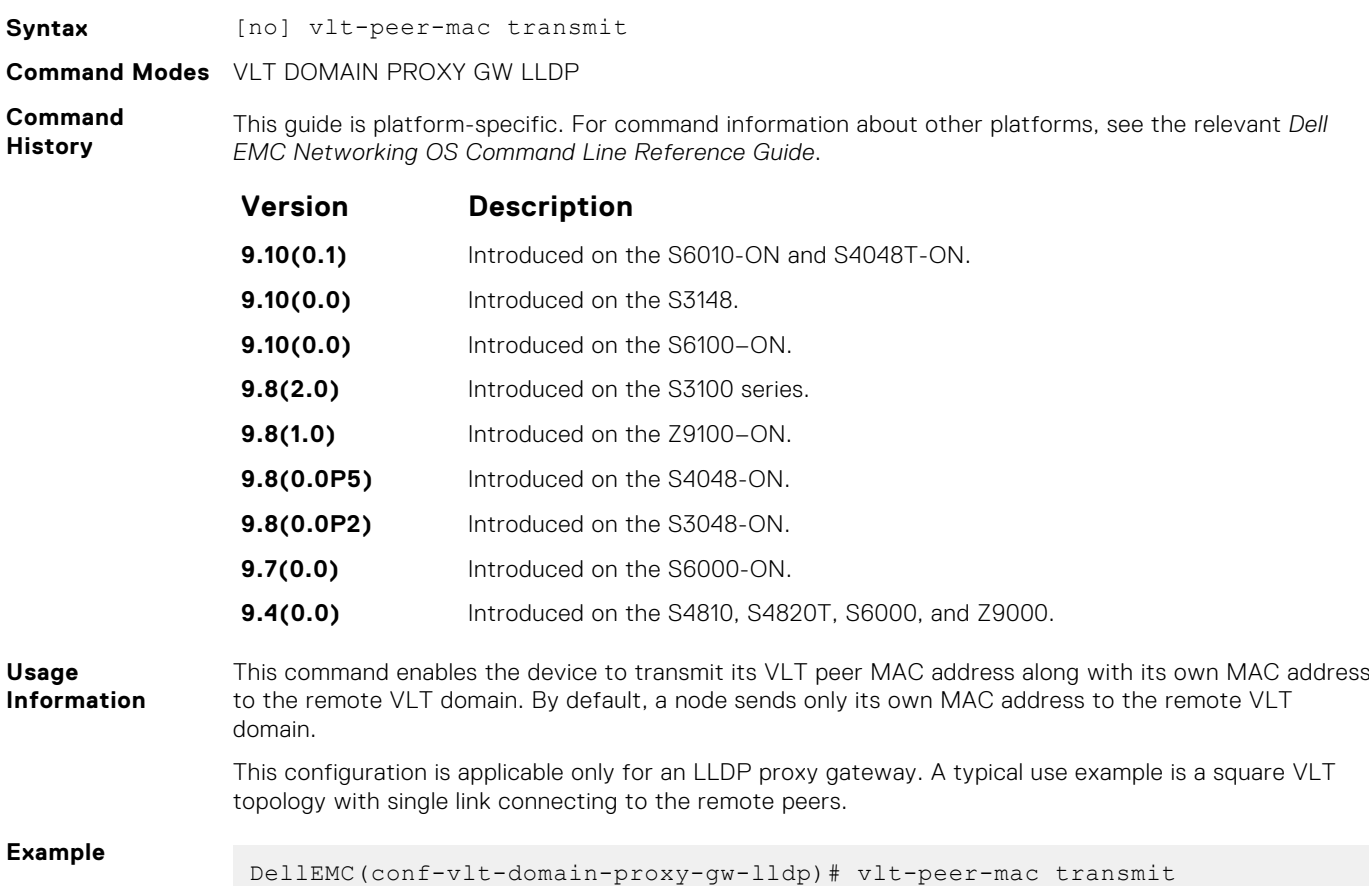

### **show vlt-proxy-gateway**

Displays the VLT proxy gateway configuration.

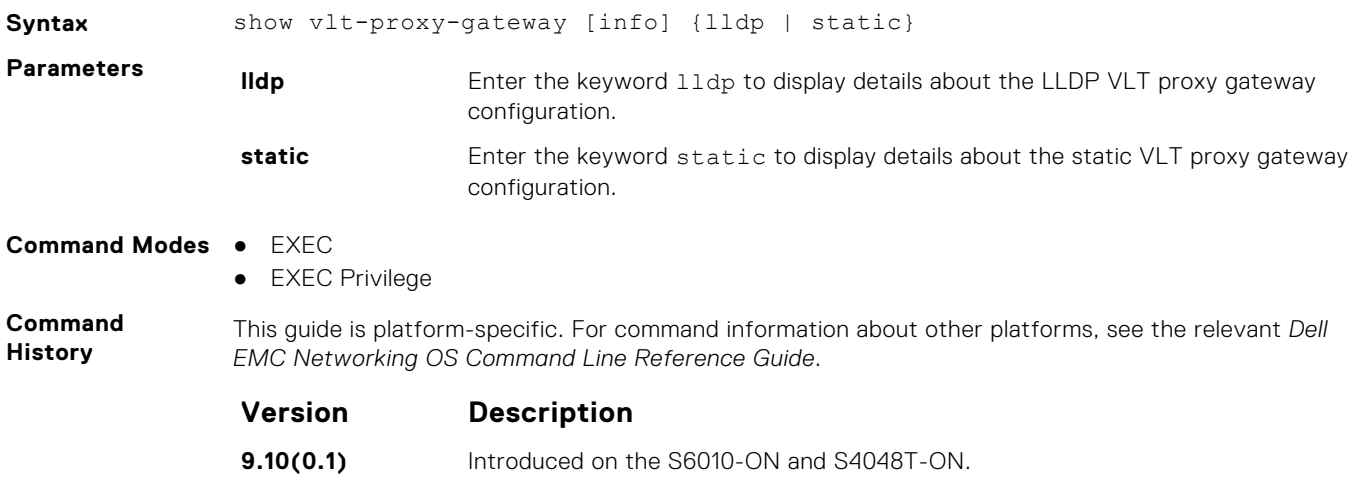

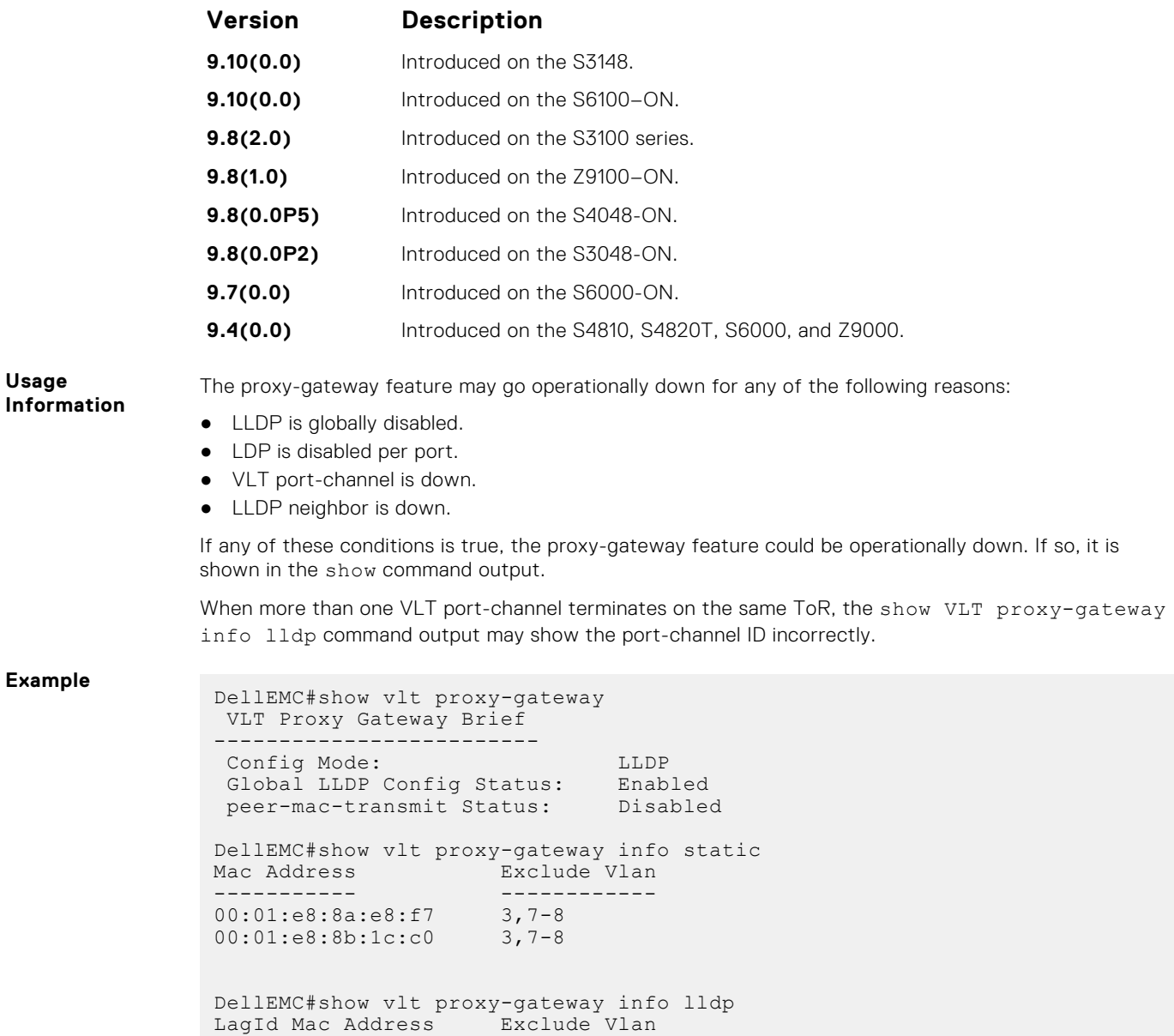

Po 55 00:01:e8:8a:e8:f7 3,7-8 << Macs learnt via port-channel 55

----- ----------- ------------

Po 55 00:01:e8:8b:1c:c0 3,7-8

# **Virtual Link Trunking (VLT)**

Virtual link trunking (VLT) allows physical links between two chassis to appear as a single virtual link to the network core. VLT eliminates the requirement for Spanning Tree protocols by allowing link aggregation group (LAG) terminations on two separate distribution or core switches, and by supporting a loop-free topology.

VLT provides Layer 2 multipathing, creating redundancy through increased bandwidth and enabling multiple parallel paths between nodes and load-balancing traffic where alternative paths exist.

**NOTE:** When you launch the VLT link, the VLT peer-ship is not established if any of the following is **TRUE**:

- The VLT System-MAC configured on both the VLT peers do not match.
- The VLT Unit-Id configured on both the VLT peers are identical.
- The VLT System-MAC or Unit-Id is configured only on one of the VLT peers.
- The VLT domain ID is not the same on both peers.

If the VLT peer-ship is already established, changing the System-MAC or Unit-Id does not cause VLT peer-ship to go down.

Also, if the VLT peer-ship is already established and the VLT Unit-Id or System-MAC are configured on both peers, then changing the CLI configurations on the VLT Unit-Id or System-MAC is rejected if any of the following become **TRUE**:

- After making the CLI configuration change, the VLT Unit-Id becomes identical on both peers.
- After making the CLI configuration change, the VLT System-MAC do not match on both peers.

When the VLT peer-ship is already established, you can remove the VLT Unit-Id or System-MAC configuration from either or both peers. However, removing configuration settings can cause the VLT ports to go down if you configure the Unit-Id or System-MAC on only one of the VLT peers.

#### **Topics:**

- [back-up destination](#page-1638-0)
- [clear vlt statistics](#page-1639-0)
- [delay-restore](#page-1640-0)
- [delay-restore abort-threshold](#page-1640-0)
- [lacp ungroup member-independent](#page-1641-0)
- [multicast peer-routing timeout](#page-1642-0)
- [peer-link port-channel](#page-1643-0)
- [peer-routing](#page-1644-0)
- [peer-routing-timeout](#page-1645-0)
- [primary-priority](#page-1645-0)
- [show vlt brief](#page-1646-0)
- [show vlt backup-link](#page-1647-0)
- [show vlt counters](#page-1648-0)
- show ylt detail
- [show vlt inconsistency](#page-1650-0)
- [show vlt mismatch](#page-1651-0)
- [show vlt role](#page-1653-0)
- [show vlt statistics](#page-1654-0)
- [show vlt statistics igmp-snoop](#page-1655-0)
- [unit-id](#page-1656-0)
- [vlt domain](#page-1657-0)
- [vlt-peer-lag port-channel](#page-1657-0)

# <span id="page-1638-0"></span>**back-up destination**

Configure the IPv4 or IPv6 address of the management interface on the remote VLT peer used as the VLT backup link endpoint for sending out-of-band (OOB) hello messages.

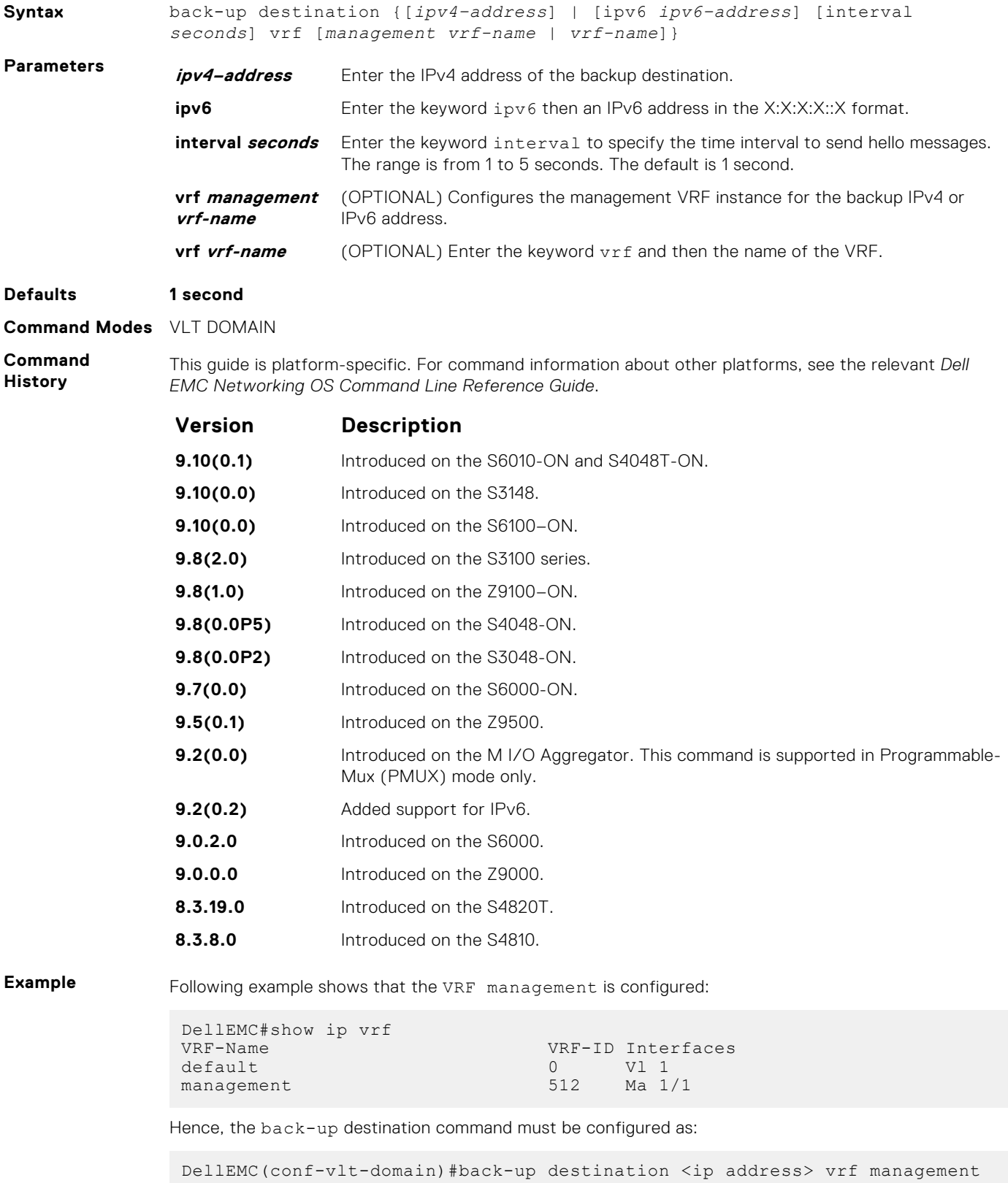

# <span id="page-1639-0"></span>**clear vlt statistics**

Clear the VLT operation statistics.

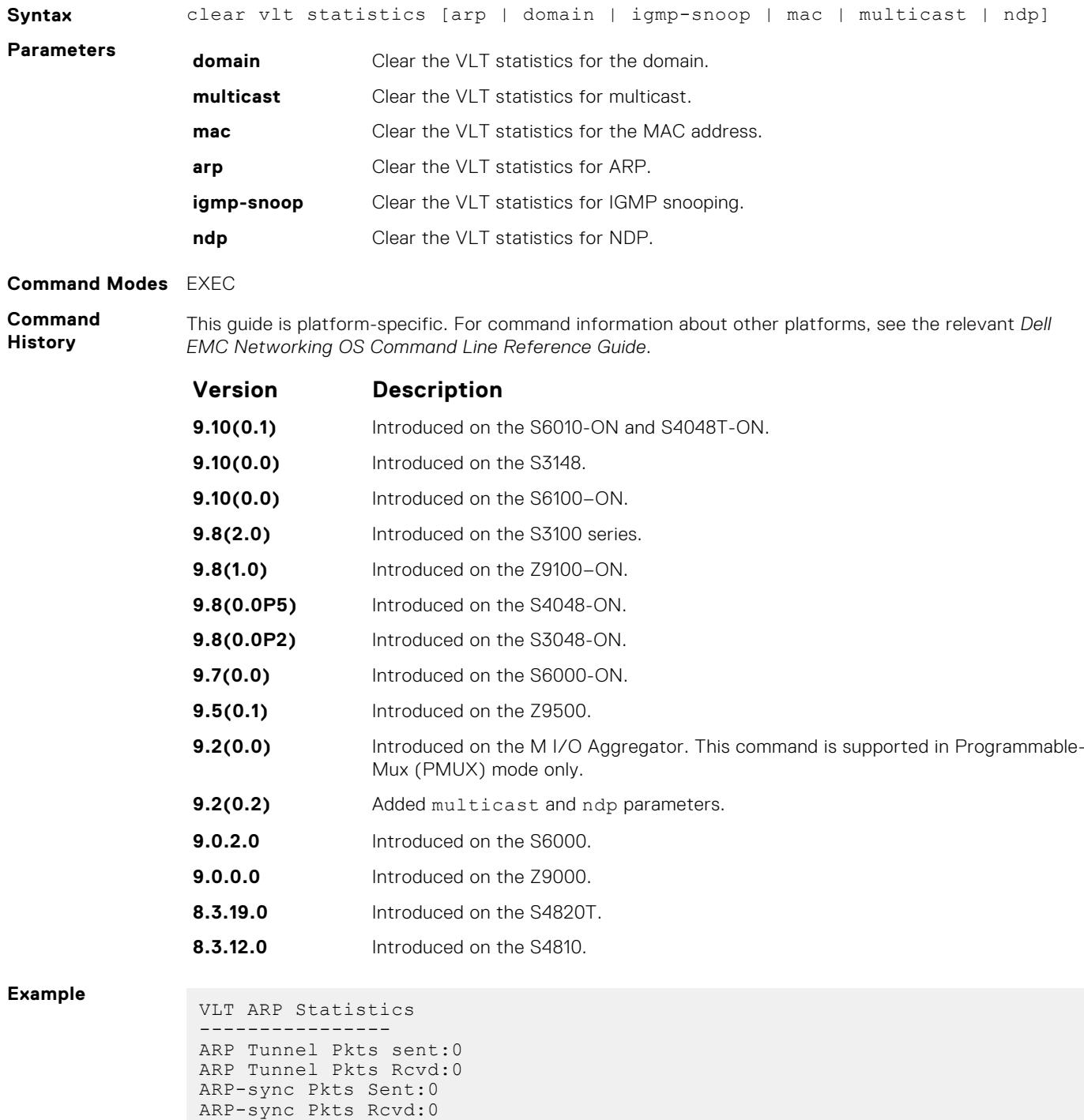

**Related**

● [show vlt statistics](#page-1654-0) — displays statistics on VLT operations.

ARP Reg Request sent:19 ARP Reg Request rcvd:10

**Commands**

# <span id="page-1640-0"></span>**delay-restore**

Configure the delay in bringing up VLT ports after reload or peer-link restoration between the VLT peer switches.

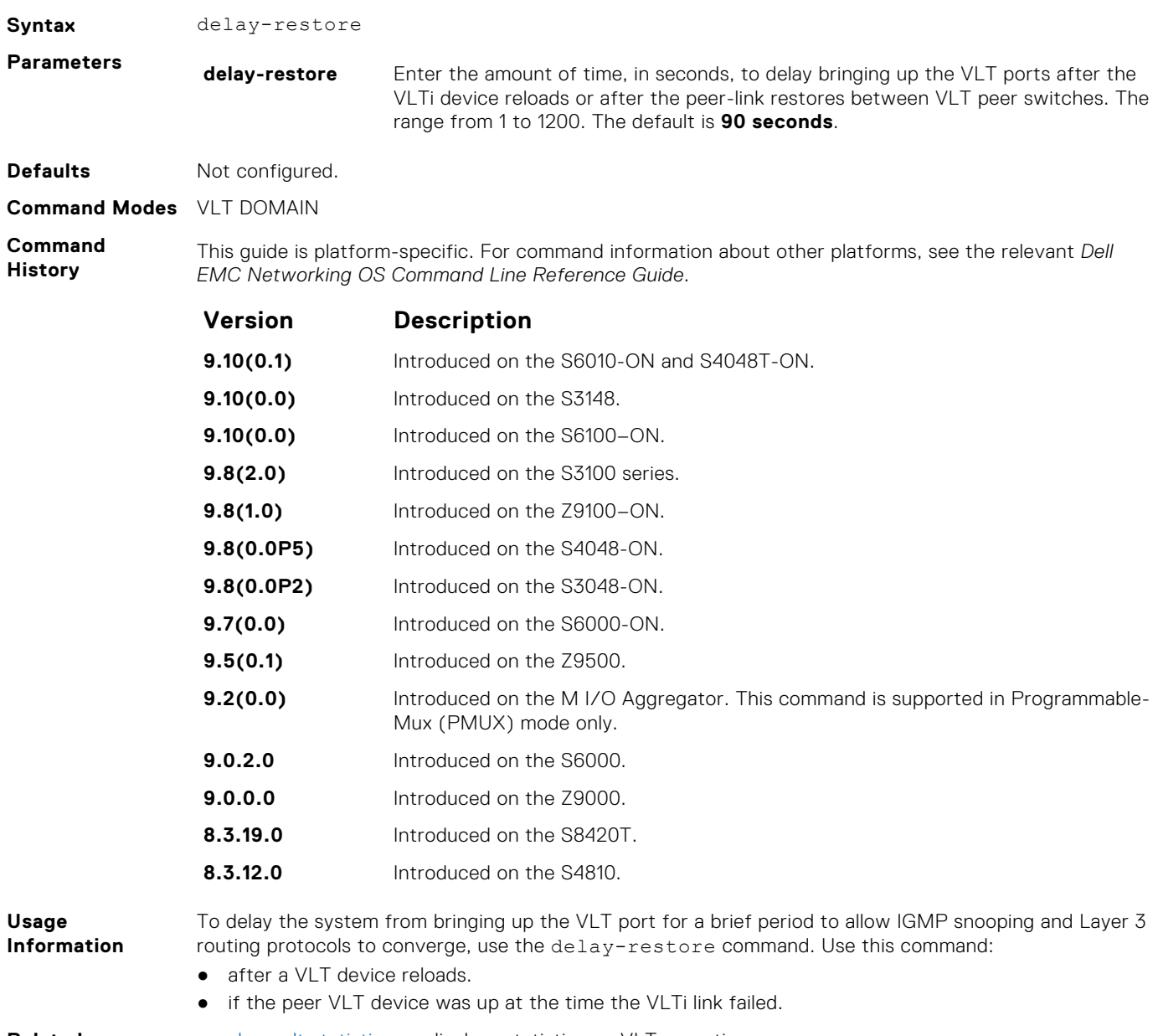

**Related Commands** ● [show vlt statistics](#page-1654-0) — displays statistics on VLT operations.

# **delay-restore abort-threshold**

Increase the boot up timer to a value greater than 60 seconds.

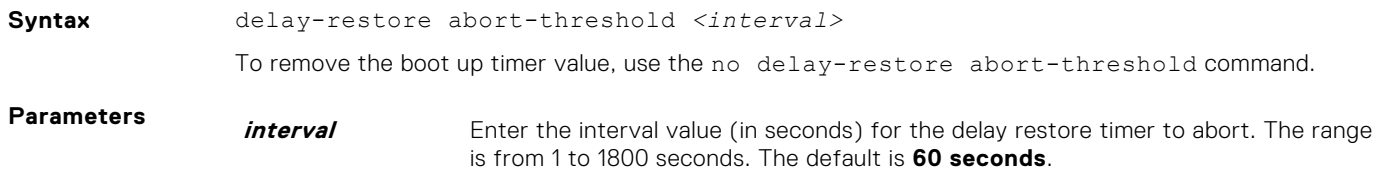

This delay restore timer applies only during reload/boot-up and not in other scenarios (for example, during ICL flap).

<span id="page-1641-0"></span>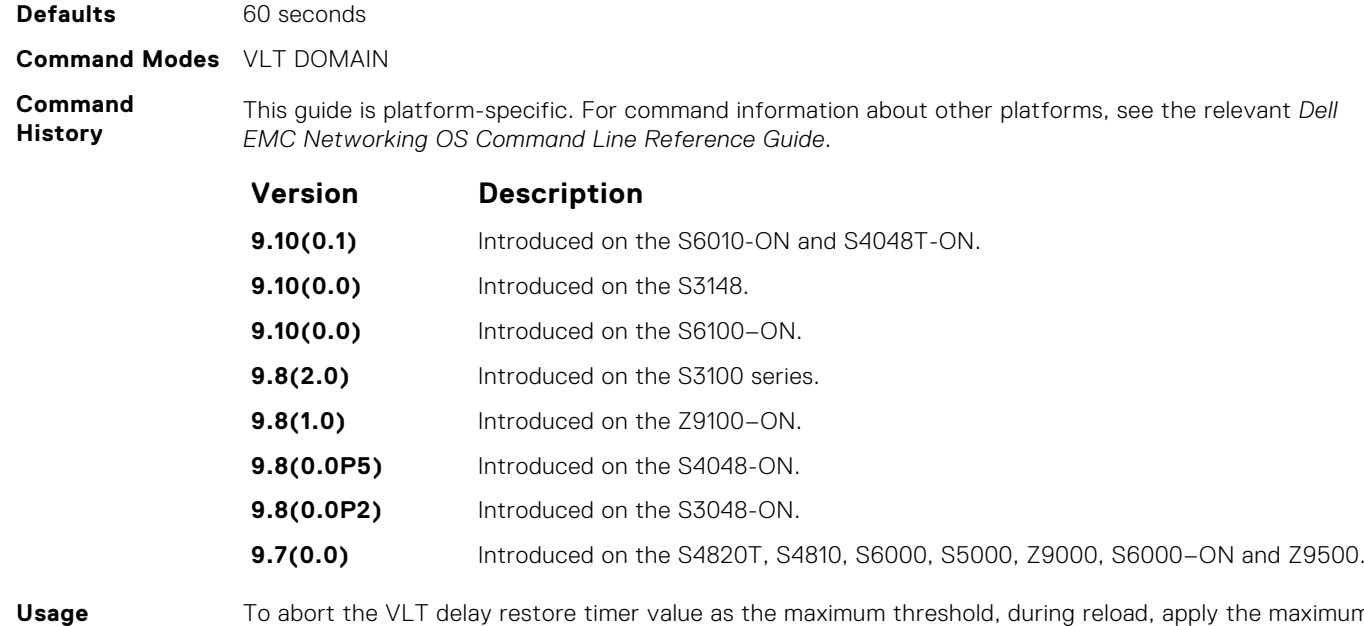

**Information**

To abort the VLT delay restore timer value as the maximum threshold, during reload, apply the maximum time interval to the hold-down ICL peer-up in the start-up configurations.

# **lacp ungroup member-independent**

Prevent possible loop during the VLT peer switch bootup or on a device that accesses the VLT domain.

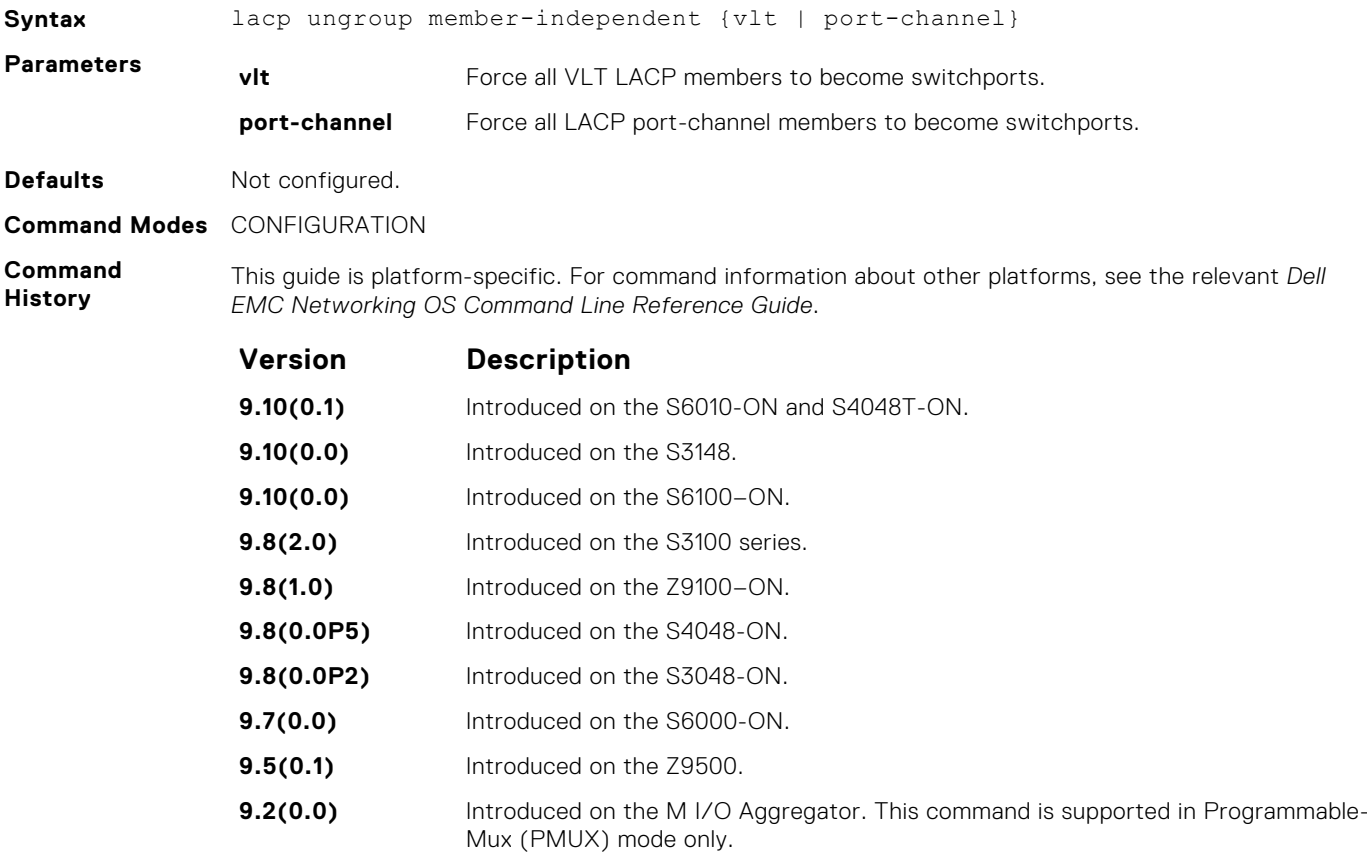

<span id="page-1642-0"></span>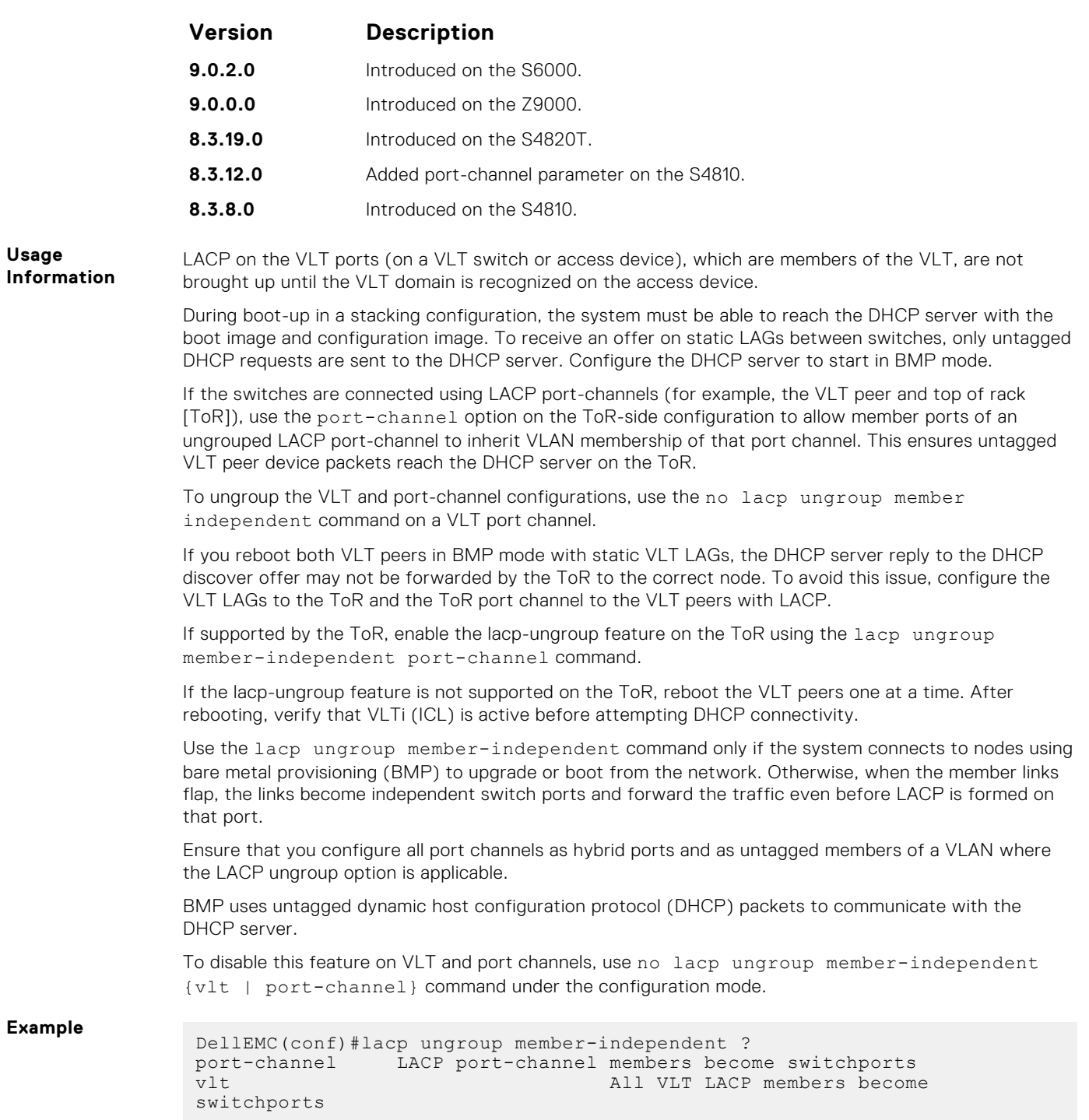

# **multicast peer-routing timeout**

To retain synced multicast routes or synced multicast outgoing interface (OIF) after a VLT peer node failure, configure the timeout value for a VLT node.

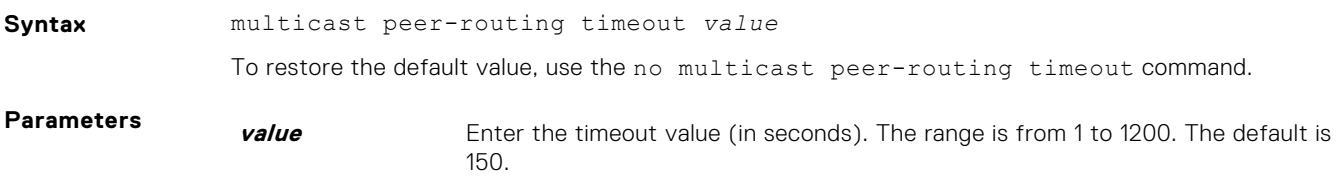

#### <span id="page-1643-0"></span>**Command Modes** VLT DOMAIN (conf-vlt-domain)

**Command History** This guide is platform-specific. For command information about other platforms, see the relevant *Dell EMC Networking OS Command Line Reference Guide*.

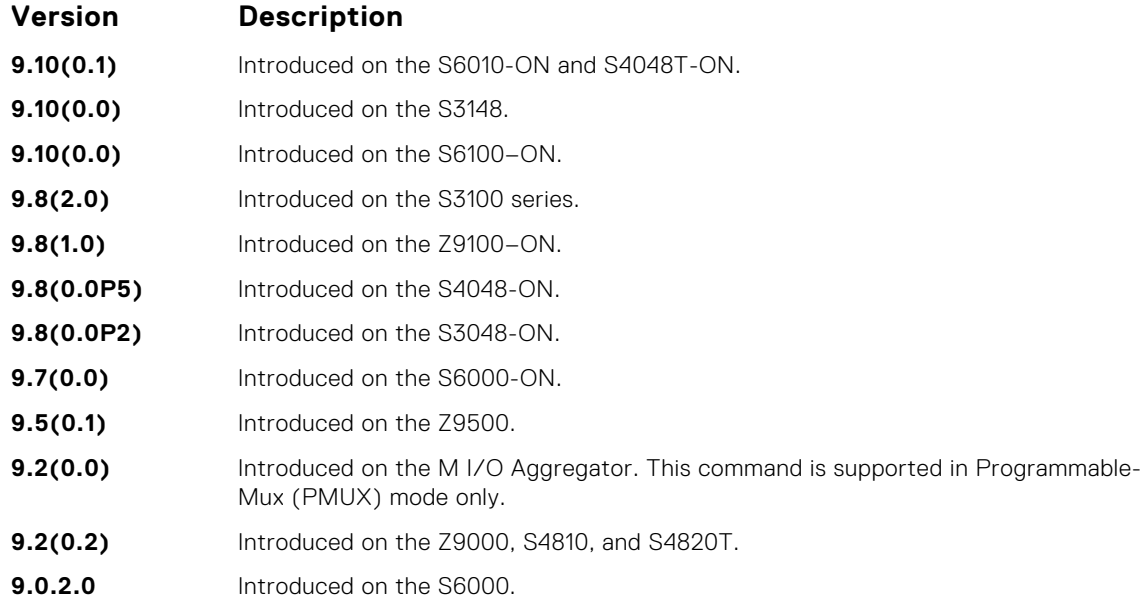

# **peer-link port-channel**

Configure the specified port channel as the chassis interconnect trunk between VLT peers in the domain.

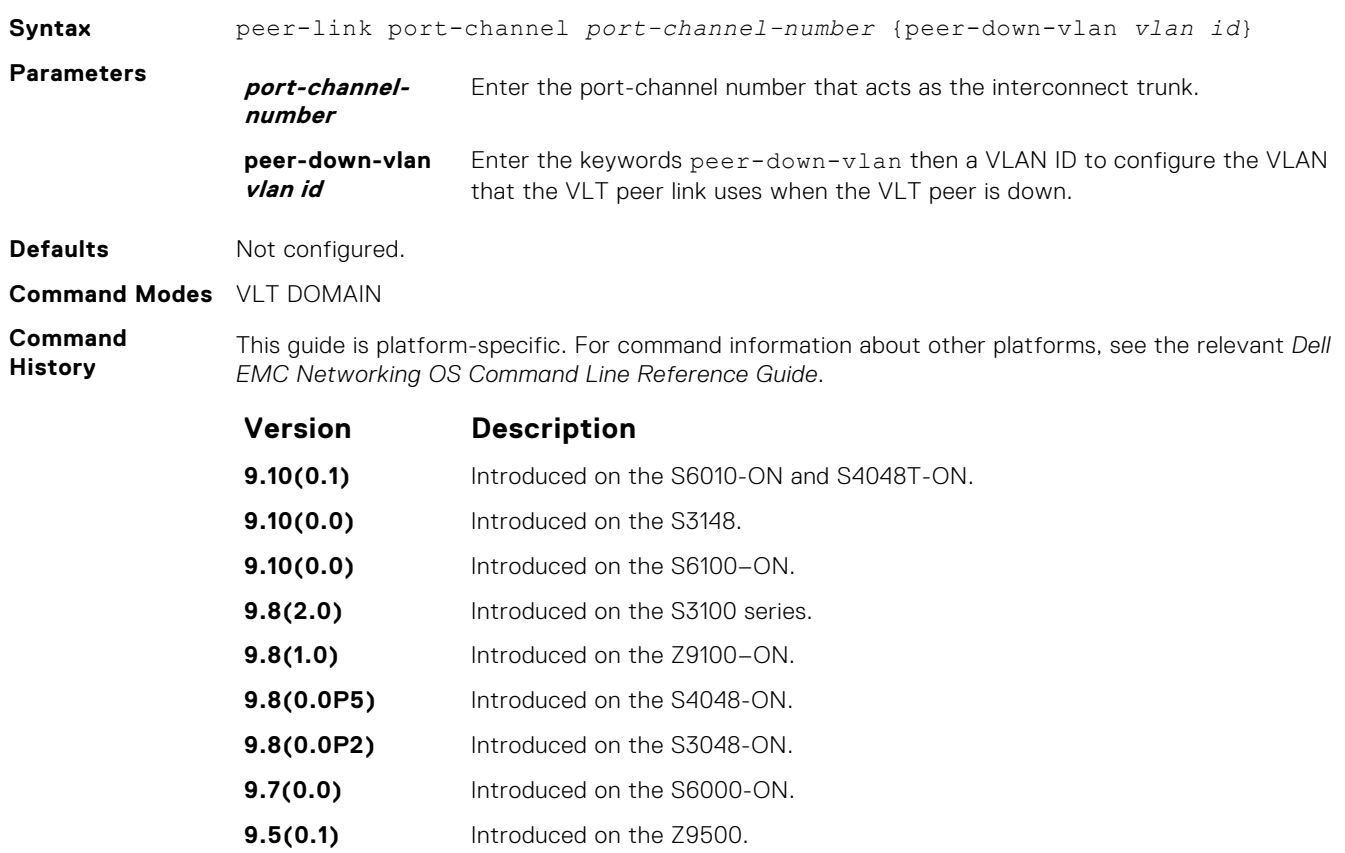

<span id="page-1644-0"></span>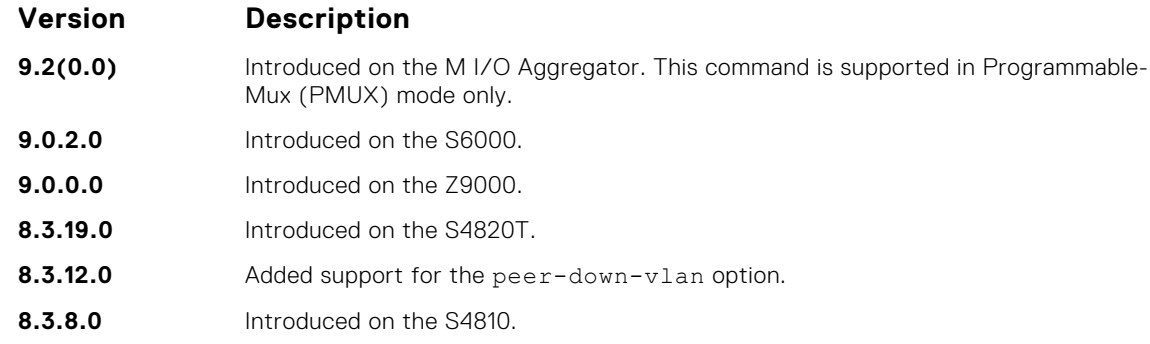

**Usage Information**

To configure the VLAN from where the VLT peer forwards packets received over the VLTi from an adjacent VLT peer that is down, use the peer-down-vlan option. When a VLT peer with bare metal provisioning (BMP) is booting up, it sends untagged DHCP discover packets to its peer over the VLTi. To ensure that the DHCP discover packets are forwarded to the VLAN that has the DHCP server, use this configuration.

#### **peer-routing**

Enable Layer 3 (L3) VLT peer-routing. This command is applicable for both IPv6 and IPv4 interfaces.

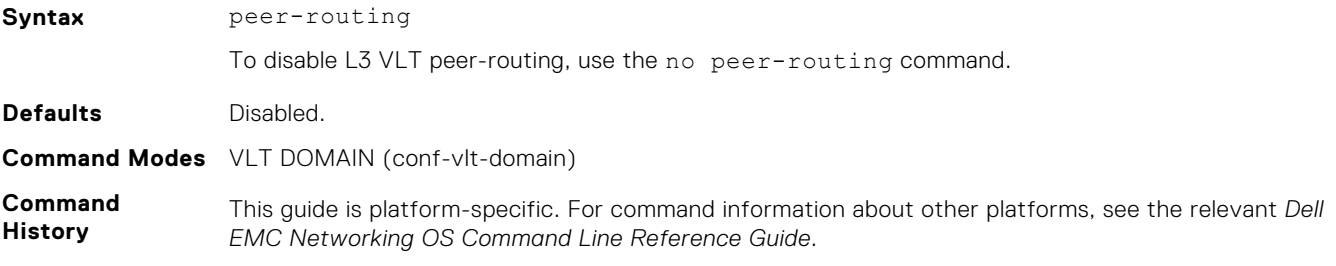

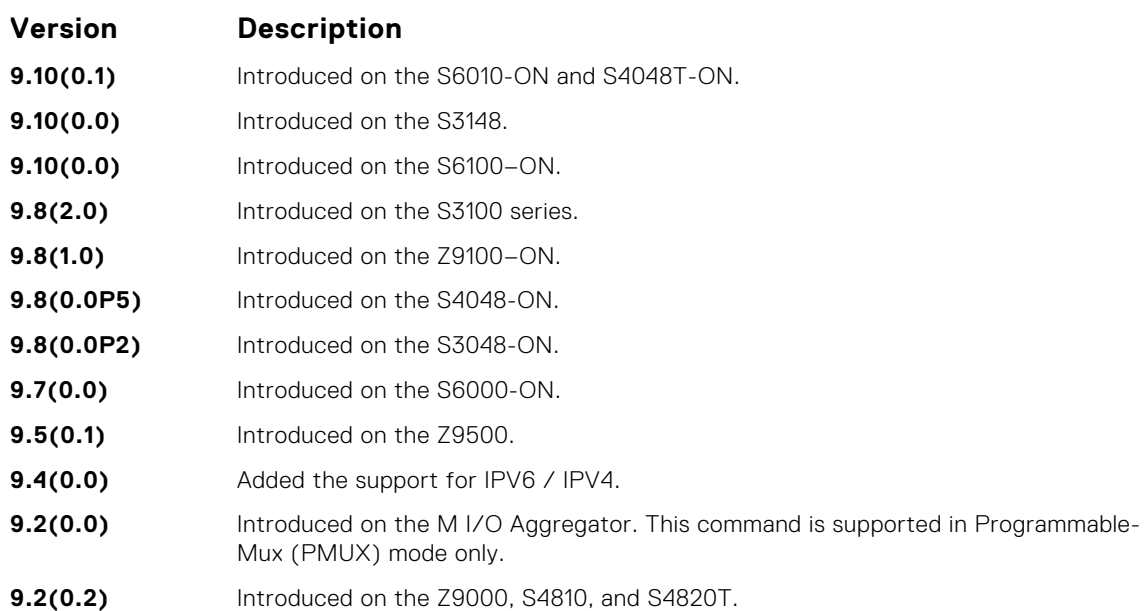

# <span id="page-1645-0"></span>**peer-routing-timeout**

Configure the delay after which peer routing disables when the peer is unavailable. This command is applicable for both IPv6 and IPv4.

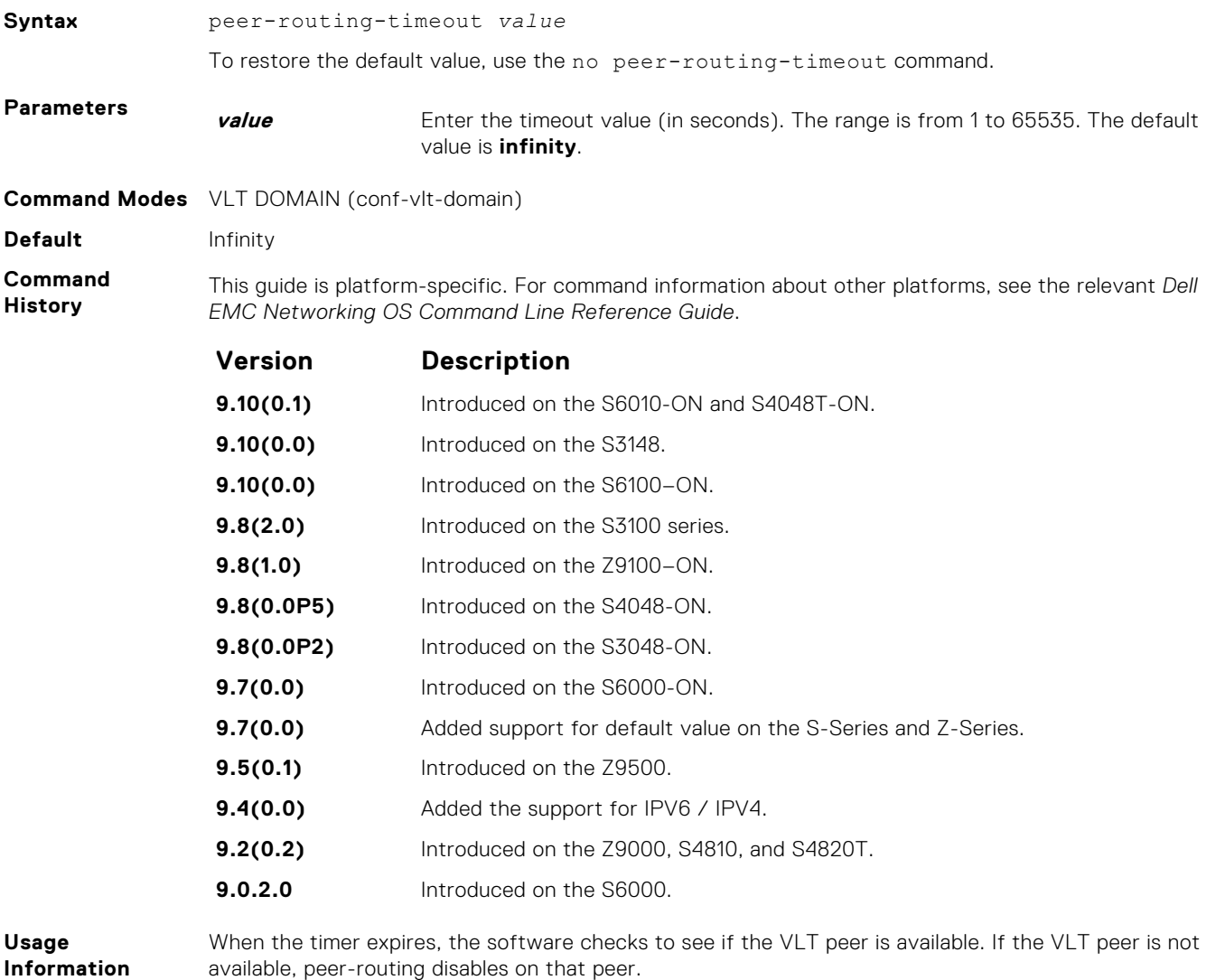

If you do not configure this delay value, peer-routing is not disabled even when the peer is unavailable.

# **primary-priority**

Assign the priority for master election among VLT peers.

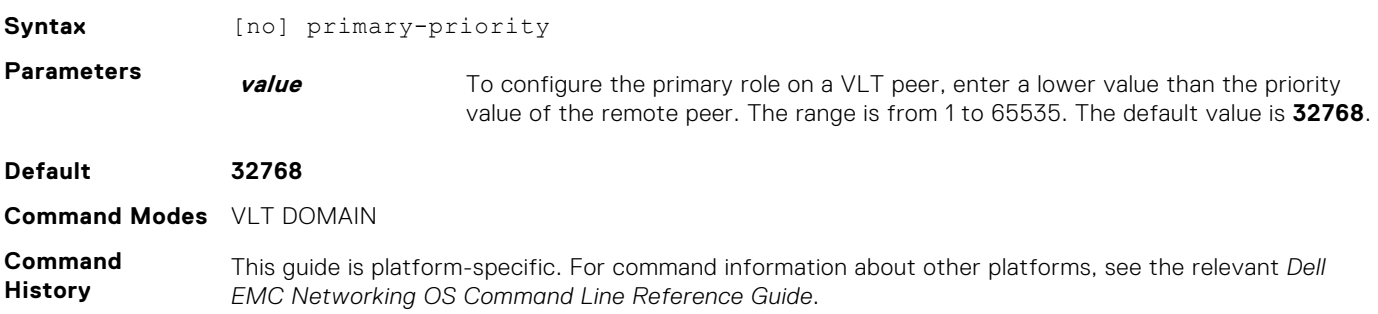

<span id="page-1646-0"></span>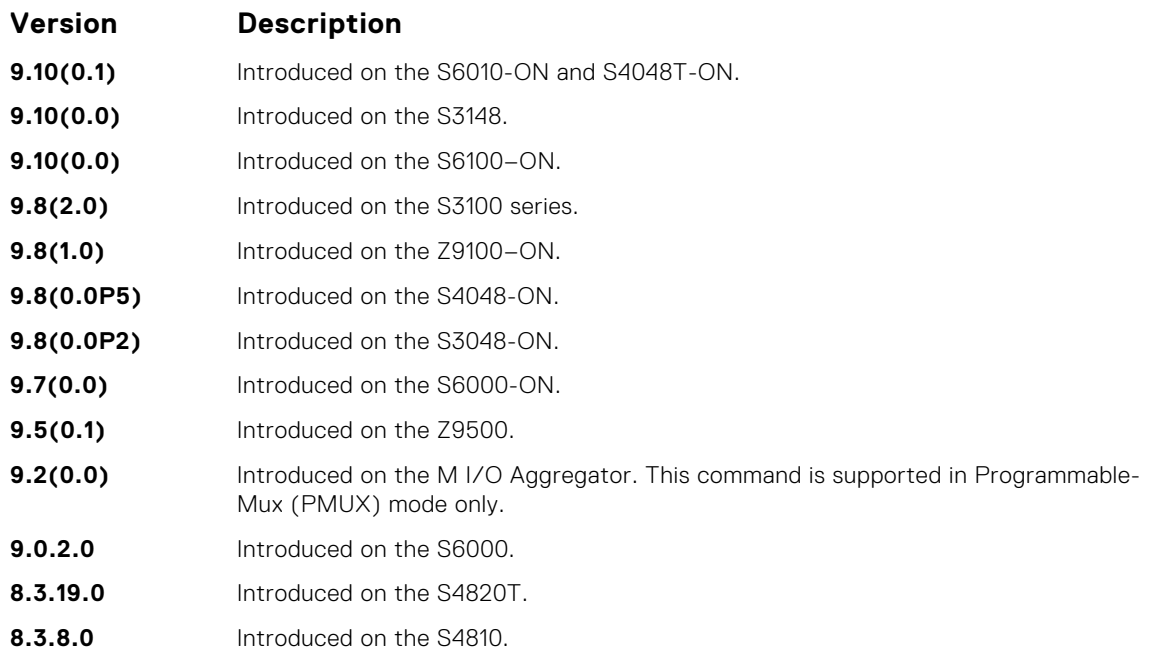

#### **Usage Information**

After you configure a VLT domain on each peer switch and connect (cable) the two VLT peers on each side of the VLT interconnect, the system elects a primary and secondary VLT peer device. To configure the primary and secondary roles before the election process, use the primary-priority command. Enter a lower value on the primary peer and a higher value on the secondary peer.

If the primary peer fails, the secondary peer (with the higher priority) takes the primary role. If the primary peer (with the lower priority) later comes back online, it is assigned the secondary role (there is no preemption).

### **show vlt brief**

Displays summarized status information about VLT domains configured on the switch.

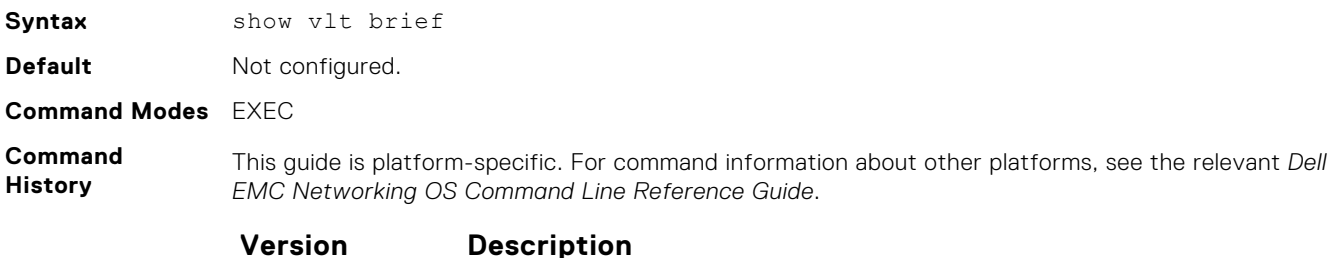

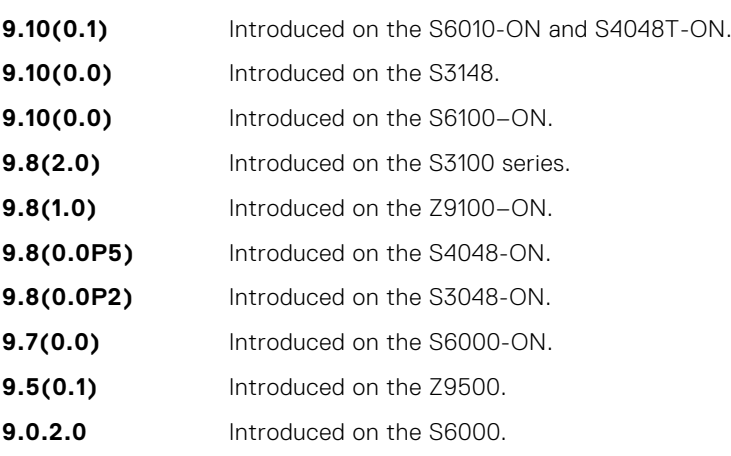

<span id="page-1647-0"></span>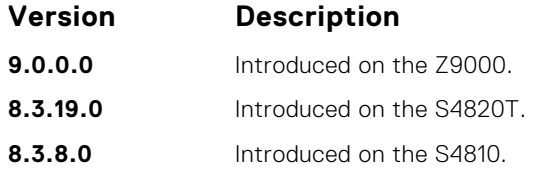

**Usage Information**

The version shown in the show vlt brief output command displays the VLT version number which is different from the Dell EMC Networking OS version number. VLT version numbers begin with odd numbers.

#### **Example (Brief)**

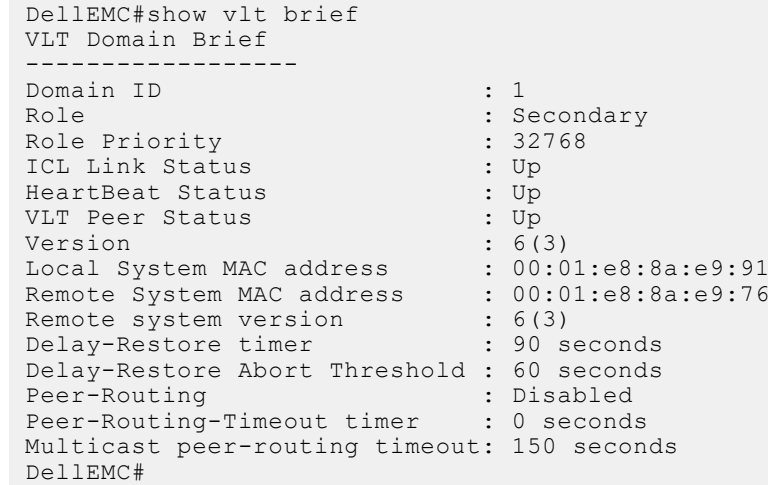

# **show vlt backup-link**

Displays information about the backup link operation.

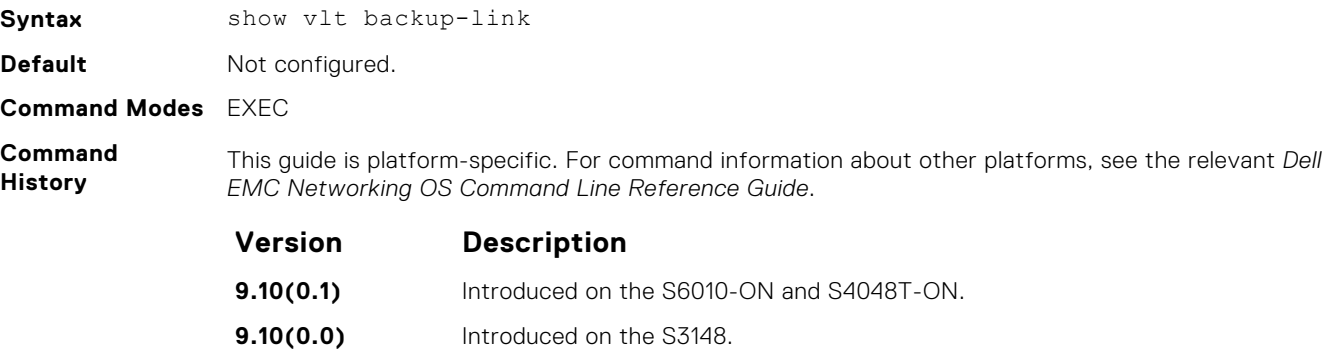

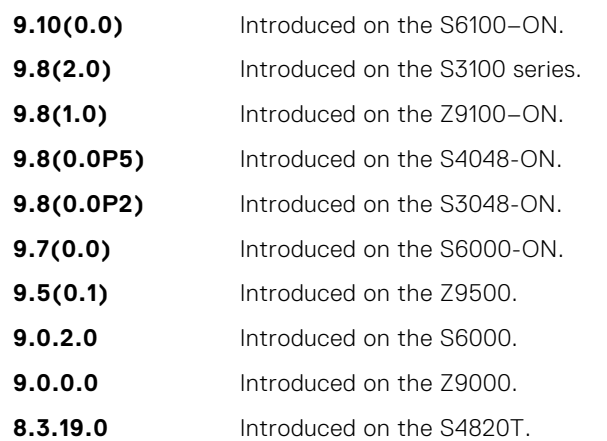

<span id="page-1648-0"></span>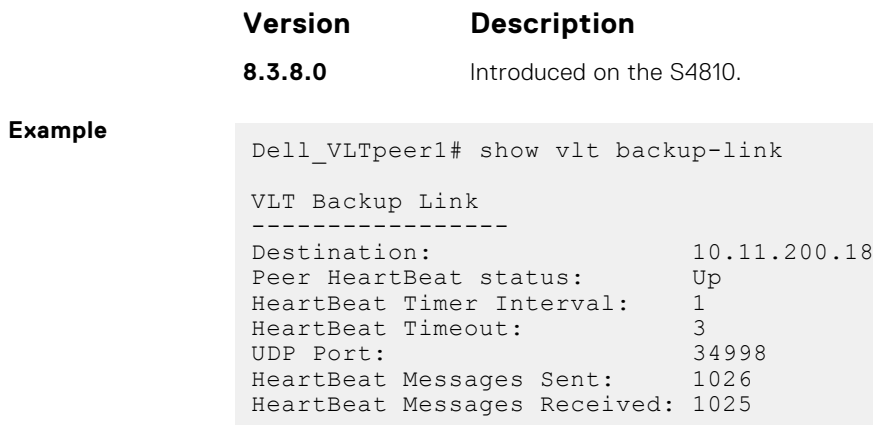

# **show vlt counters**

Displays counter information.

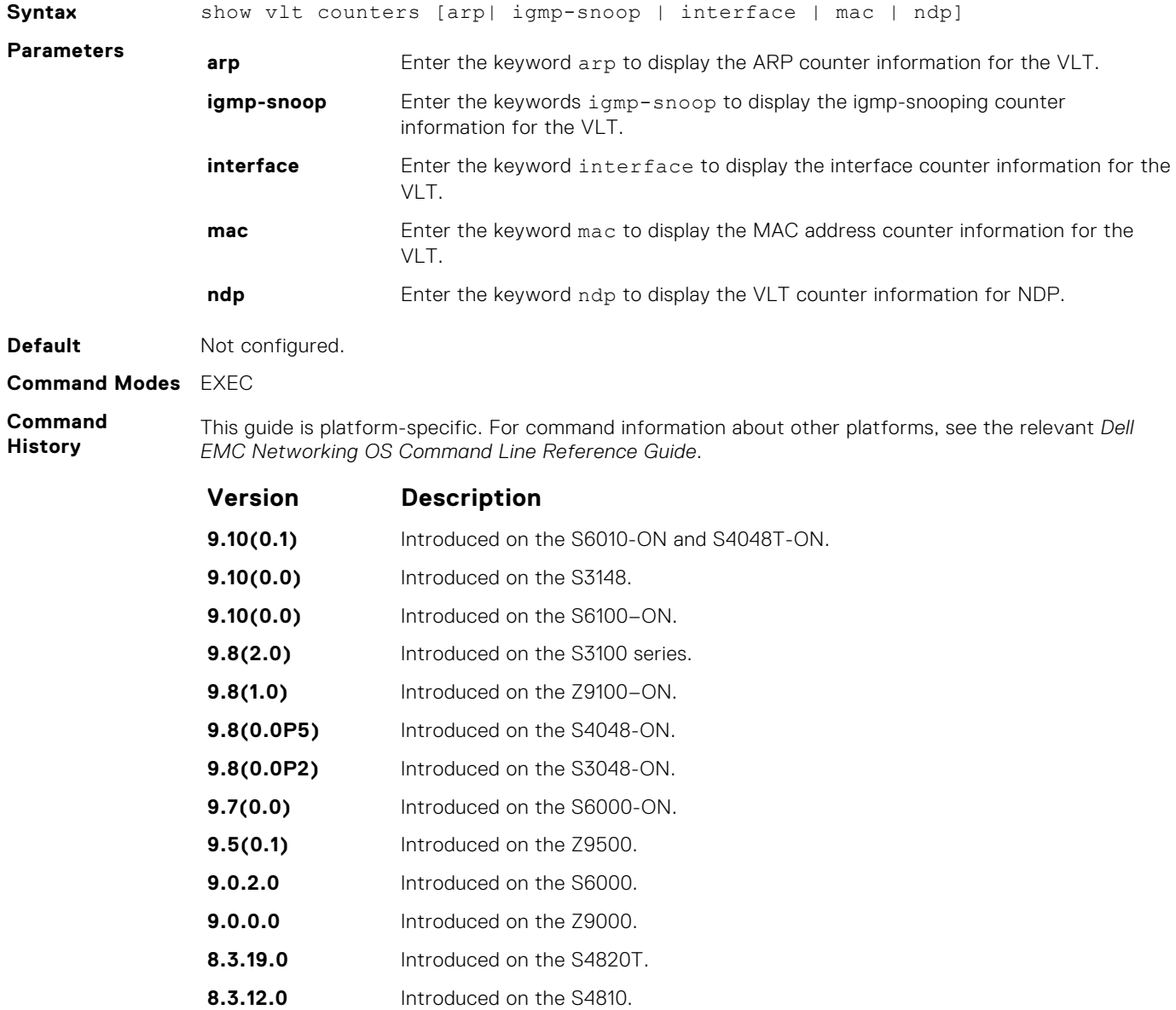

<span id="page-1649-0"></span>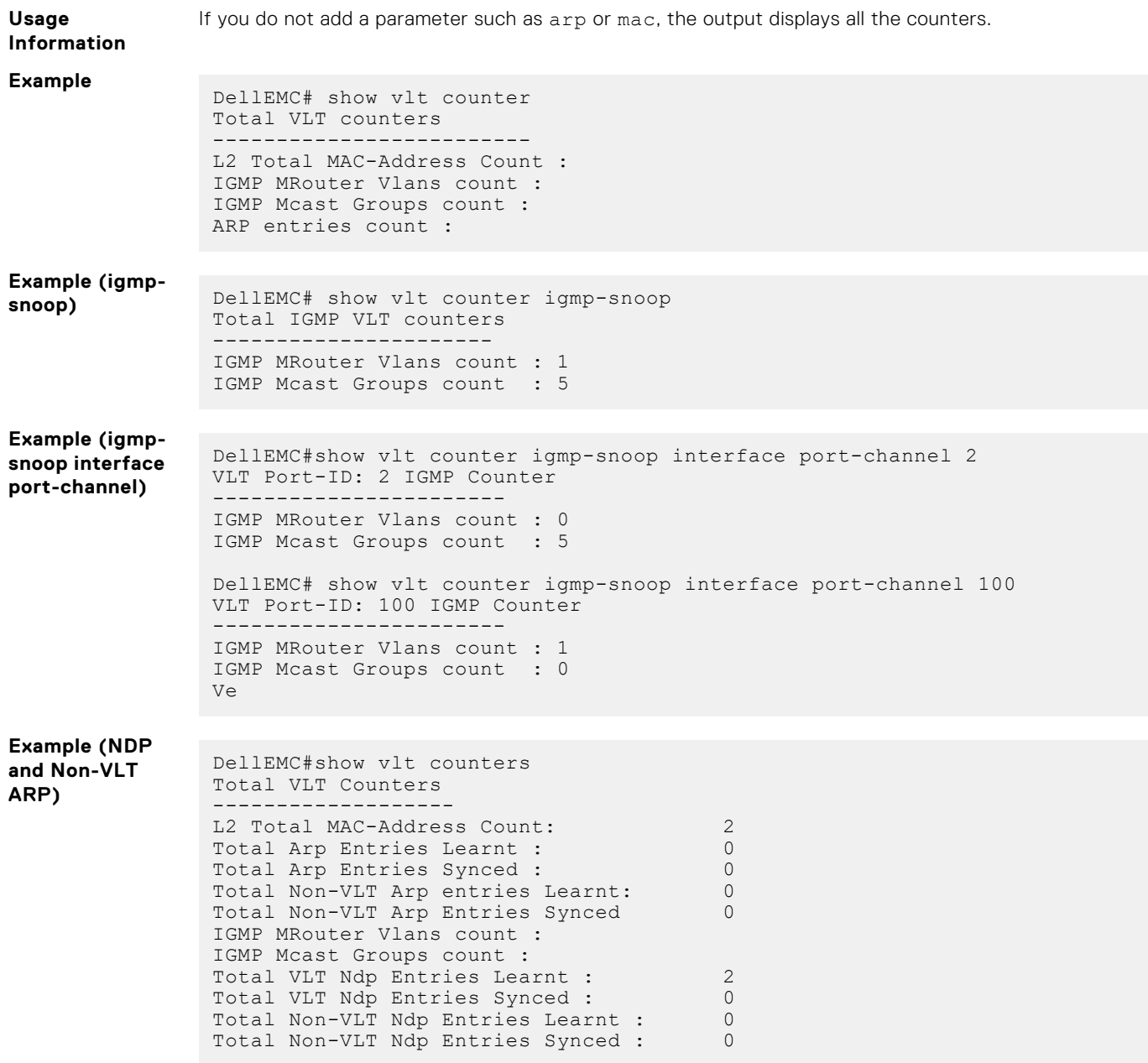

# **show vlt detail**

Displays detailed status information about VLT domains configured on the switch.

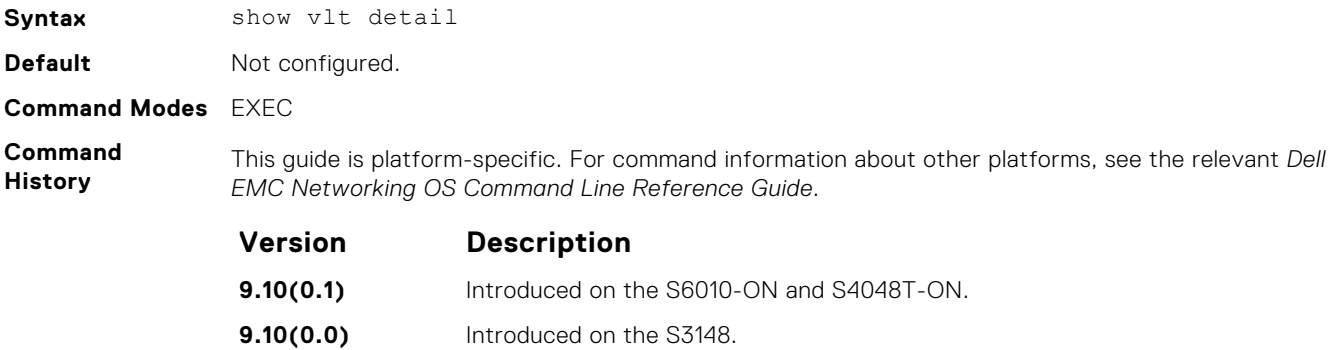

<span id="page-1650-0"></span>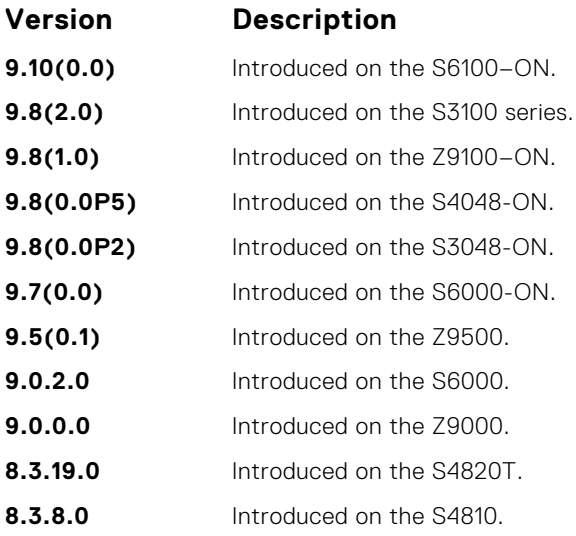

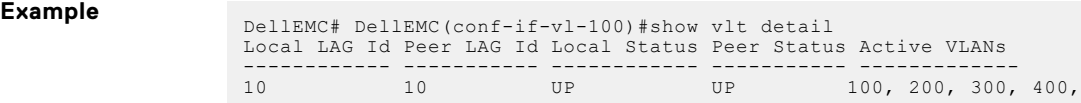

# **show vlt inconsistency**

Display run-time inconsistencies in the incoming interface (IIF) for spanned multicast routes (mroutes).

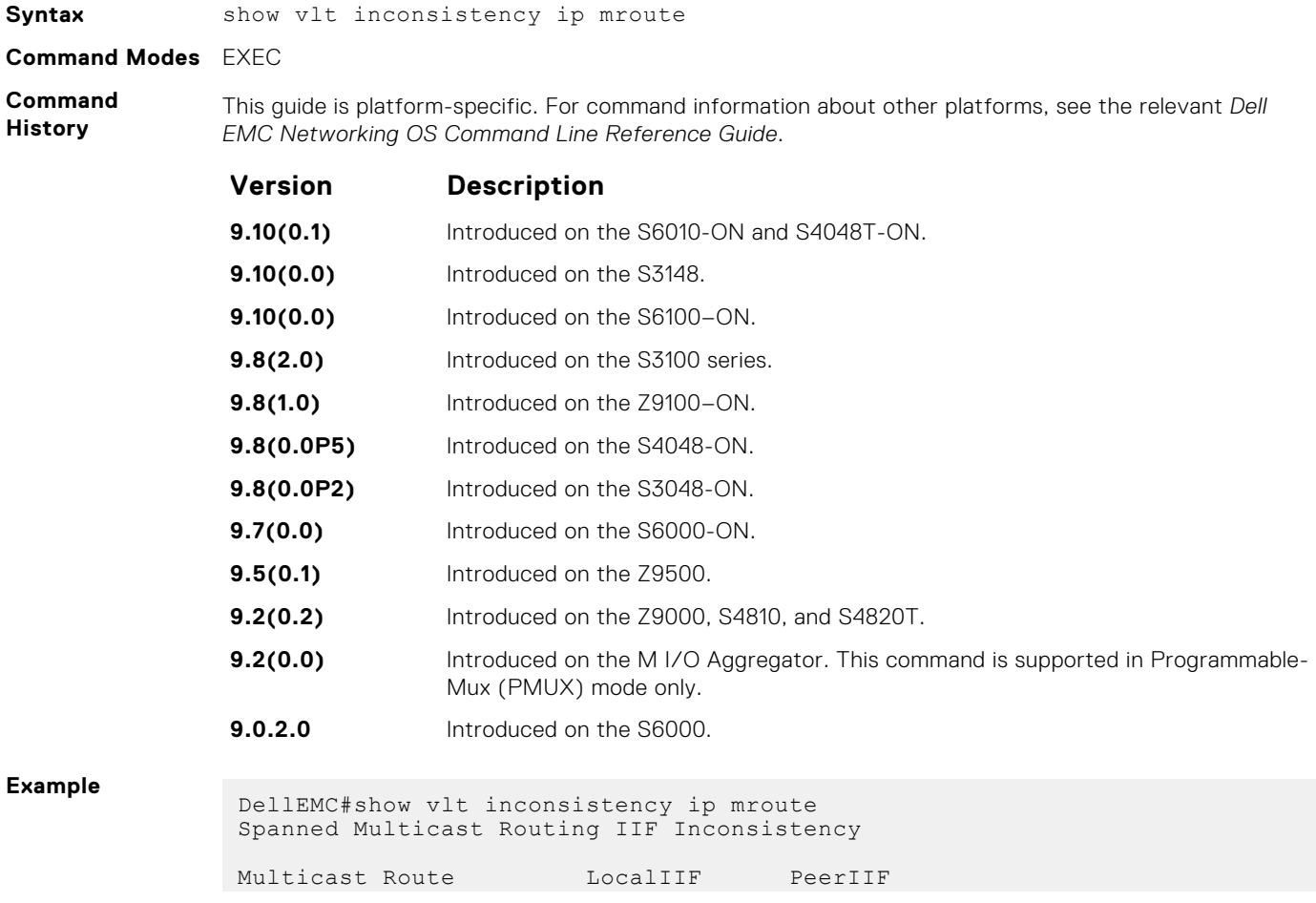

```
--------------- ---------- ---------
(22.22.22.200, 225.1.1.2) VLAN 5 VLAN 6
(*, 225.1.1.2) VLAN 15 te 1/1/1/1
DellEMC#
```
# <span id="page-1651-0"></span>**show vlt mismatch**

Display mismatches in VLT parameters.

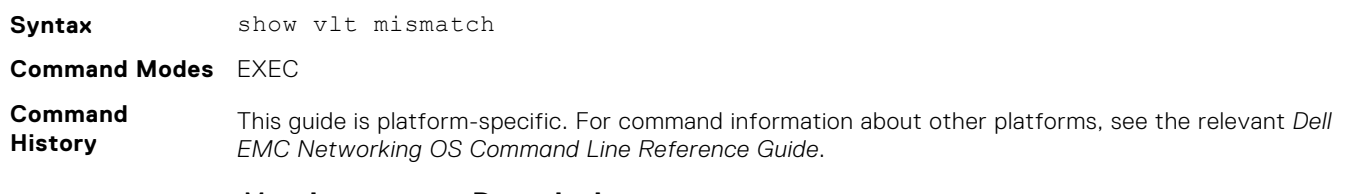

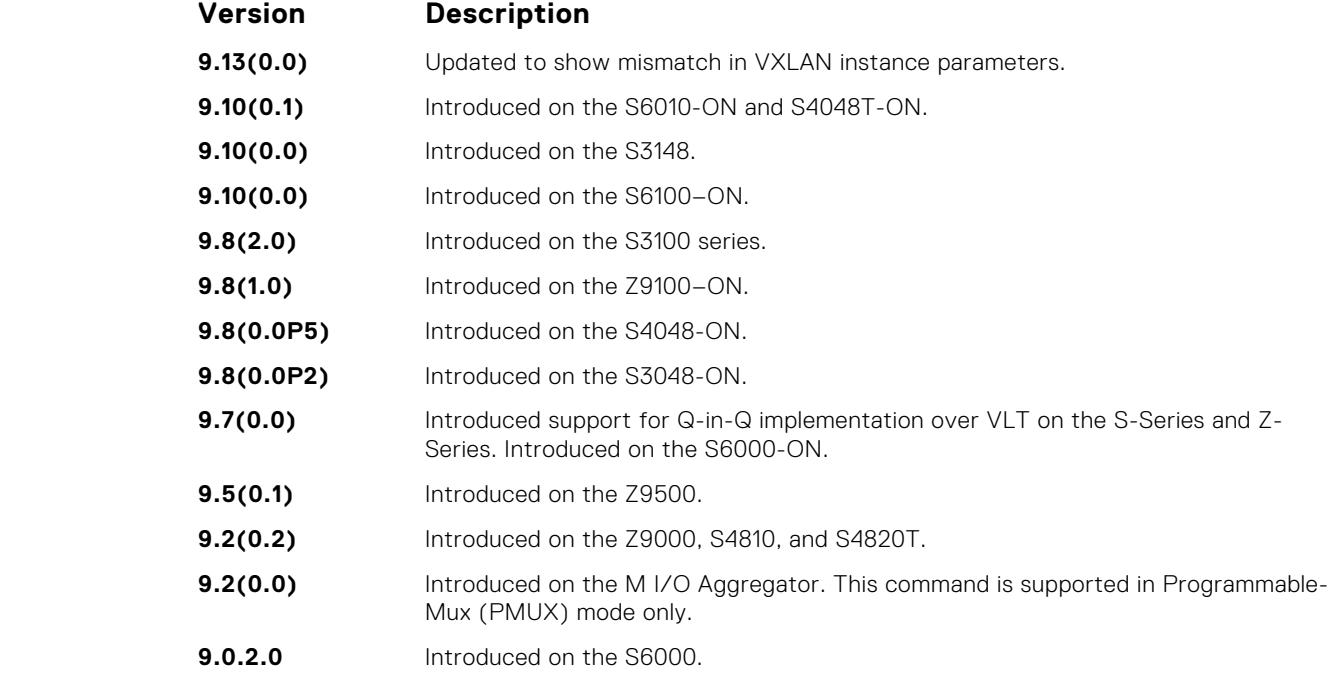

**Example**

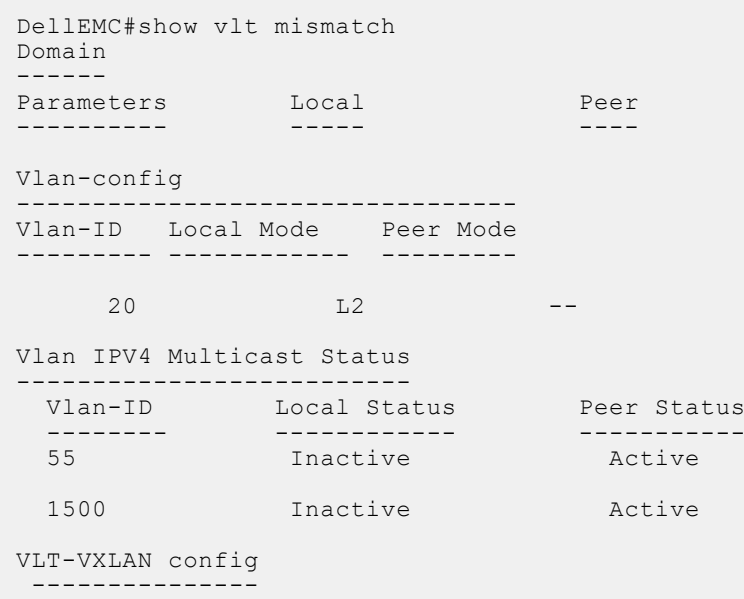

```
 VLAN to VNI config mismatch
               --------------------------------------
               Vlan-ID Local VNID Peer VNID
               --------- ------------ -----------
               10 10 -
               11 11 -
              \begin{array}{cc} 12 & 12 \\ 13 & 13 \end{array} 13 13 - 
                VXLAN enabled status on VLT Port Channels
                     -------------------------------------------
                Local-Lag Status Peer-Lag Status
               --------- -------- -------- --------
               300 Disable 100 Disable
               700 Enable 812 Disable
               999 Disable 888 Disable 
             Local VTEP IP mismatch
              -------------------------------------------------------------------
              Local Node "Local VTEP IP" Remote Node "Local VTEP IP"
             10.1.1.1 20.1.1.1
                Remote VTEP Oper Status on VLT nodes
               ---------------------------------------------------------
               Remote VTEP IP Local-Oper-Status Remote-Oper-Status
                --------------- ----------------- ------------------
                                 \overline{\text{UP}}Example
for Q-in-Q
implementation
over VLT
             DellEMC#show vlt mismatch
             Domain<br>------
              ------ 
              Parameters Local Peer
              ---------- ----- ---- 
             PB for stp Enabled Disabled
             Vlan-type-config 
              ---------------- 
              Codes:: P - Primary, C - Community, I - Isolated, N - Normal vlan, M - 
             Vlan-stack
              Vlan-ID Local Peer 
              ------- ----- ---- 
               100 N M 
             Port-type-config 
              ---------------- 
              Codes:: p - PVLAN Promiscuous port, h - PVLAN Host port, t - PVLAN Trunk 
             port, 
                     mt - Vlan-stack trunk port, mu - Vlan-stack access port, n - 
             Normal port
              Vlt Lag Local Peer 
              ------- ----- ---- 
             128 mt mu
             Vlan-stack protocol-type 
                 ------------------------ 
              Local Peer 
              ----- ---- 
              0x4100 0x8100
             VLT-VLAN config 
              ---------------
```
<span id="page-1653-0"></span>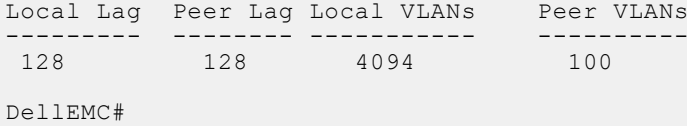

#### **show vlt role**

Displays the VLT peer status, role of the local VLT switch, VLT system MAC address and system priority, and the MAC address and priority of the local VLT device.

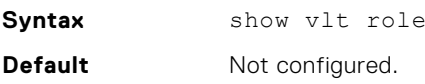

**Command Modes** EXEC

**Command History**

This guide is platform-specific. For command information about other platforms, see the relevant *Dell EMC Networking OS Command Line Reference Guide*.

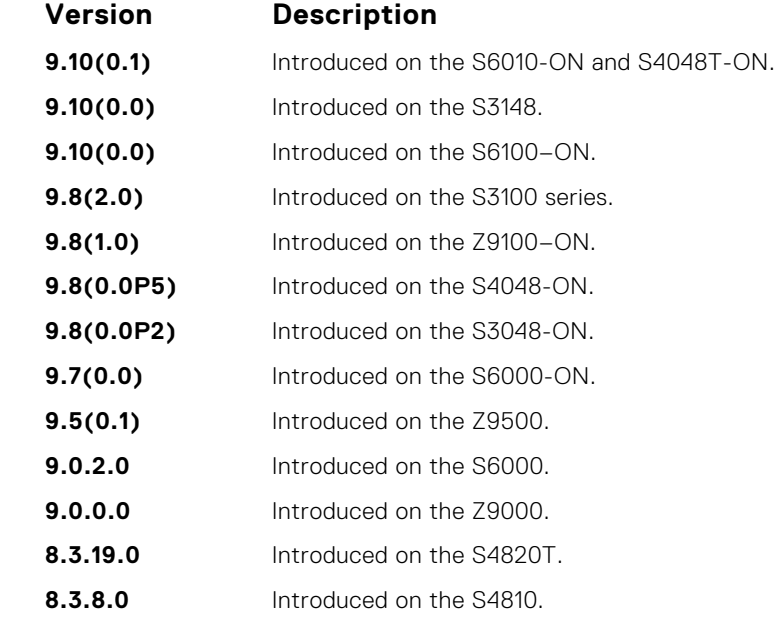

**Example**

Dell\_VLTpeer1# show vlt role

VLT Role ---------- VLT Role: Primary System MAC address: 00:01:e8:8a:df:bc System Role Priority: 32768 Local System MAC address: 00:01:e8:8a:df:bc Local System Role Priority: 32768 Dell\_VLTpeer2# show vlt role VLT Role ----------<br>VLT Role: VLT Role: Secondary<br>System MAC address: 00:01:e8:8<br>System Role Decision System MAC address: 00:01:e8:8a:df:bc System Role Priority: 32768 Local System MAC address: 00:01:e8:8a:df:e6 Local System Role Priority: 32768

# <span id="page-1654-0"></span>**show vlt statistics**

Displays VLT operations statistics.

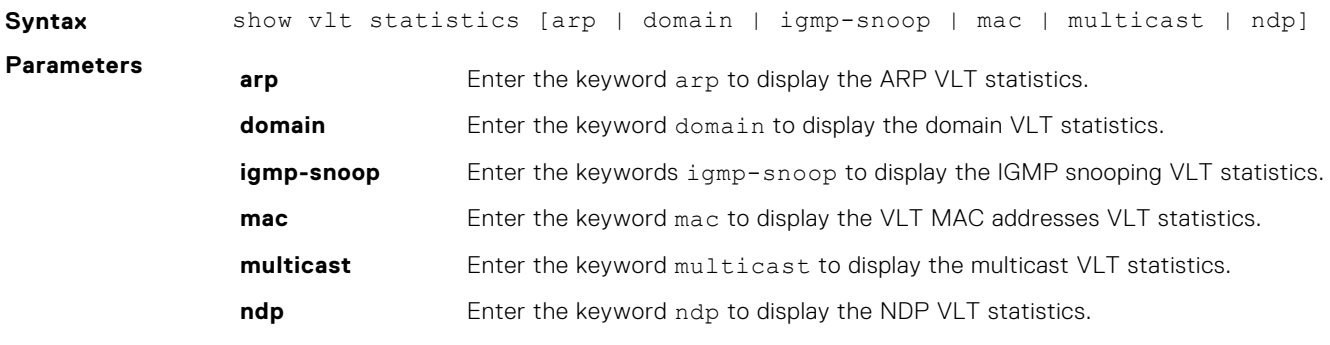

**Default** Not configured.

#### **Command Modes** EXEC

**Command History**

This guide is platform-specific. For command information about other platforms, see the relevant *Dell EMC Networking OS Command Line Reference Guide*.

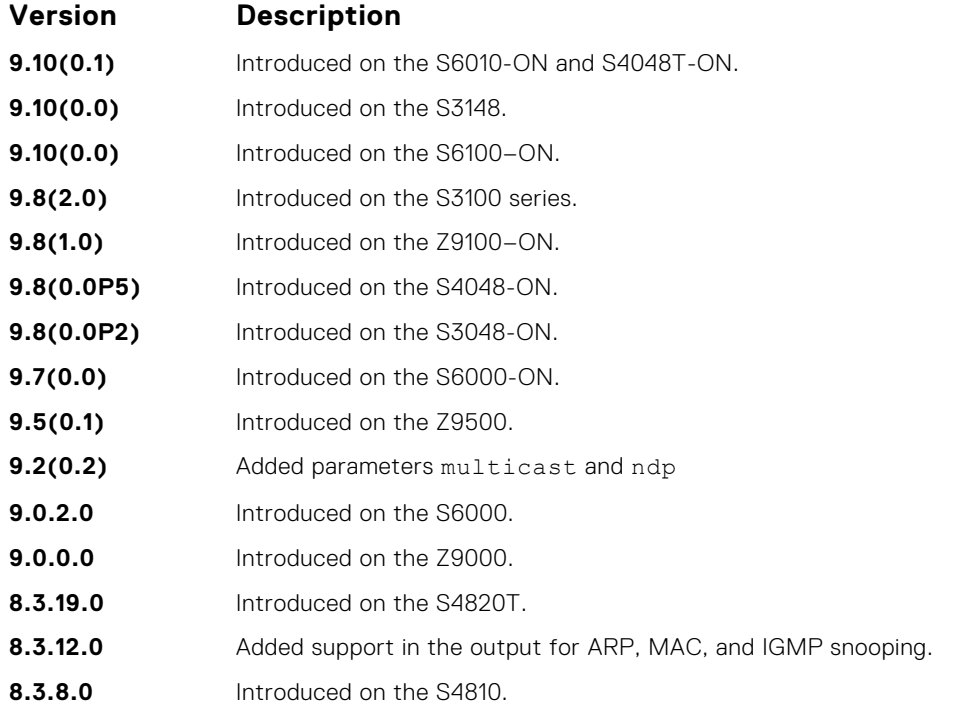

#### **Related Commands**

**Example NOTE:** The following example shows the statistics for all the VLT parameters. If you enter a specific keyword, such as mac, only the statistics for that VLT parameter displays.

```
Dell VLTpeer1# show vlt statistics
VLT Statistics
 ----------------
HeartBeat Messages Sent: 930
HeartBeat Messages Received: 909<br>TCL Hello's Sent: 927
ICL Hello's Sent: 927<br>ICL Hello's Received: 910
ICL Hello's Received: 91<br>Domain Mismatch Errors: 0
Domain Mismatch Errors: 0<br>Version Mismatch Errors: 0
Version Mismatch Errors: 0<br>Config Mismatch Errors: 0
Config Mismatch Errors:
```
● [clear vlt statistics](#page-1639-0) — clears the statistics on VLT operations.

```
VLT MAC Statistics
----------------
L2 Info Pkts sent:6, L2 Mac-sync Pkts Sent:0
L2 Info Pkts Rcvd:3, L2 Mac-sync Pkts Rcvd:2
L2 Reg Request sent:1
L2 Reg Request rcvd:2
L2 Reg Response sent:1
L2 Reg Response rcvd:1
VLT Igmp-Snooping Statistics
-------------------------------
IGMP Info Pkts sent: 4
IGMP Info Pkts Rcvd: 1
IGMP Reg Request sent: 1<br>TCMP Red Request rovd: 2
IGMP Reg Request rcvd: 2
IGMP Reg Response sent: 1
IGMP Reg Response rcvd: 1
IGMP PDU Tunnel Pkt sent: 5
IGMP PDU Tunnel Pkt rcvd: 10
IGMP Tunnel PDUs sent: 10<br>IGMP Tunnel PDUs rcvd: 19
IGMP Tunnel PDUs rcvd:
VLT Multicast Statistics
                         -Info Pkts Sent: 4<br>Info Pkts Revd: 2
Info Pkts Rcvd: 2
Reg Request Sent: 2
Reg Request Rcvd: 2<br>Reg Response Sent: 1
Reg Response Sent: 1<br>Reg Response Rcvd: 0
Reg Response Rcvd: 0
Route updates sent to Peer: 0
Route updates rcvd from Peer: 0
Route update pkts sent to Peer: 0
Route update pkts rcvd from Peer: 0
VLT NDP Statistics
    --------------------
NDP NA VLT Tunnel Pkts sent:16
NDP NA VLT Tunnel Pkts Rcvd:46
NDP NA Non-VLT Tunnel Pkts sent:0
NDP NA Non-VLT Tunnel Pkts Rcvd:0
Ndp-sync Pkts Sent:144
Ndp-sync Pkts Rcvd:105
Ndp Reg Request sent:25
Ndp Reg Request rcvd:24
```
#### **show vlt statistics igmp-snoop**

Displays the informational packets and IGMP control PDUs that are exchanged between VLT peer nodes.

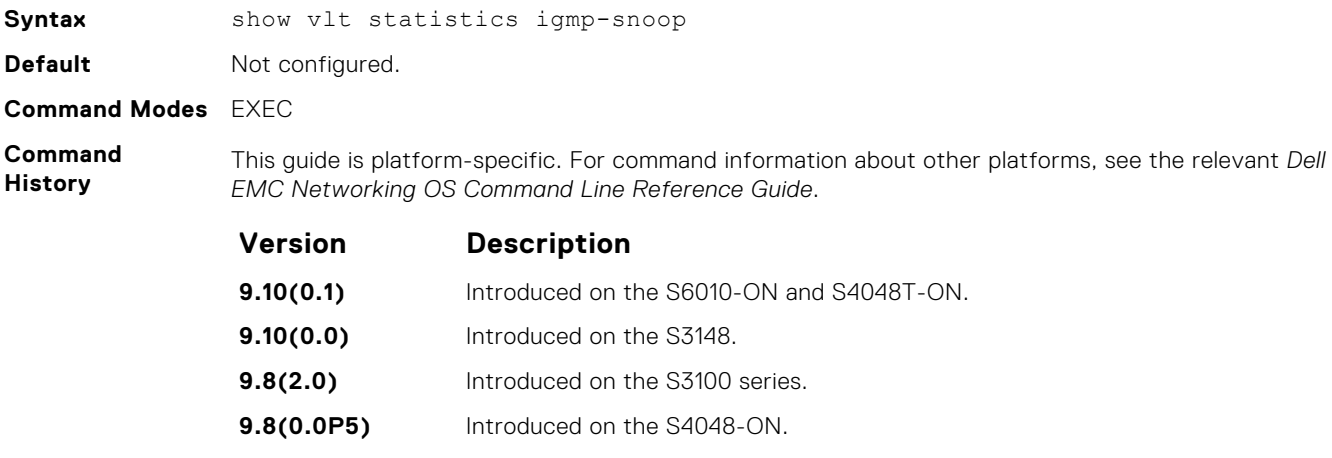
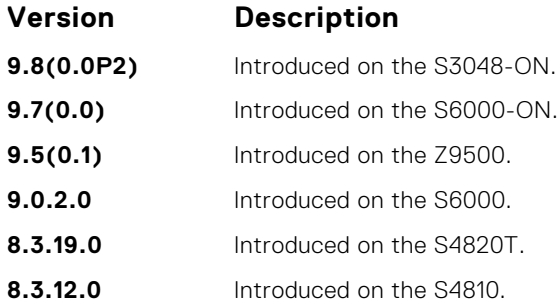

**Example**

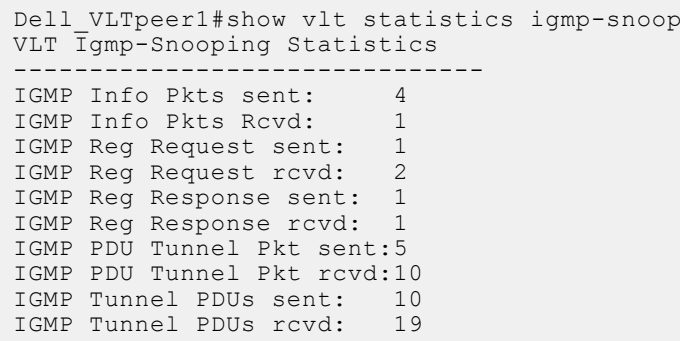

### **unit-id**

Configure the default unit ID of a VLT peer switch.

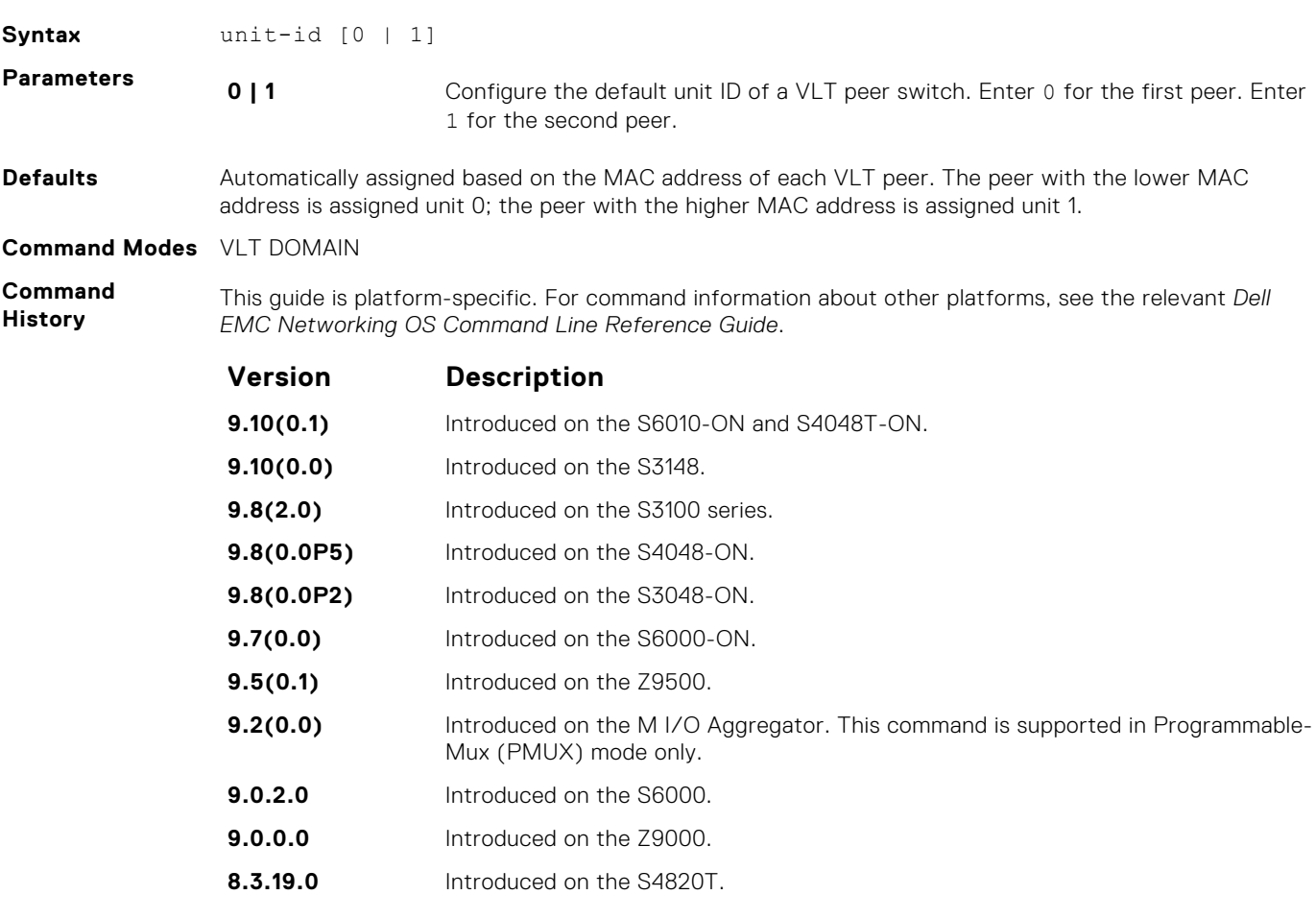

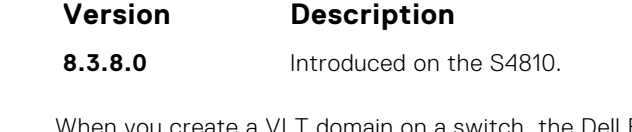

**Usage Information** create a VLT domain on a switch, the Dell EMC Networking OS automatically assigns a unique unit ID (0 or 1) to each peer switch. The unit IDs are used for internal system operations. To explicitly configure the unit ID of a VLT peer, use the unit-id command. Configure a different unit ID (0 or 1) on each peer switch.

> This command minimizes the time required for the VLT system to determine the unit ID assigned to each peer switch when one peer reboots.

### **vlt domain**

Enable VLT on a switch, configure a VLT domain, and enter VLT-Domain Configuration mode.

**Syntax** vlt domain *domain-id*

**Parameters** *domain-id* Enter the domain ID number. Configure the same domain ID on the peer switch. The range of domain IDs is from 1 to 1000.

**Command Modes** CONFIGURATION

**Command History** This guide is platform-specific. For command information about other platforms, see the relevant *Dell EMC Networking OS Command Line Reference Guide*.

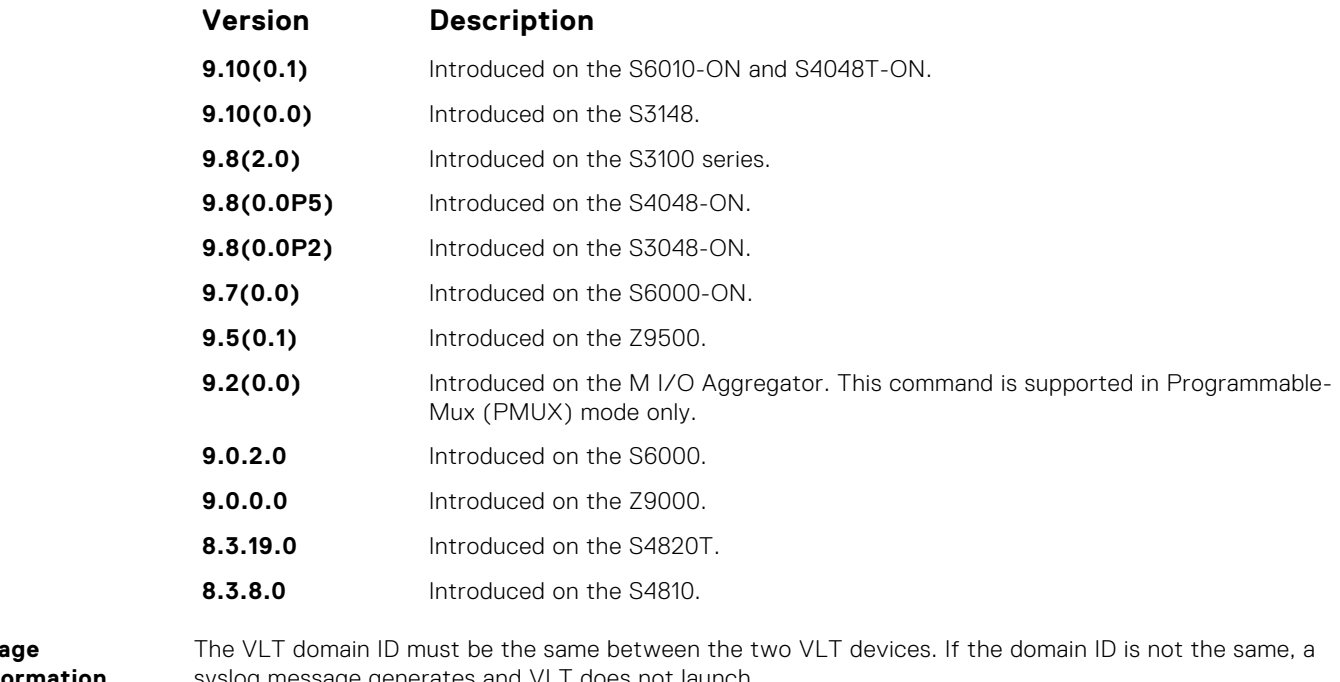

**Information**

U<sub>s</sub>

syslog message generates and

**Related Commands** ● [show vlt brief](#page-1646-0) — display the delay-restore value.

## **vlt-peer-lag port-channel**

Associate the port channel to the corresponding VLT peer port channel for the VLT connection to an attached device.

**Syntax** vlt-peer-lag port-channel *id-number*

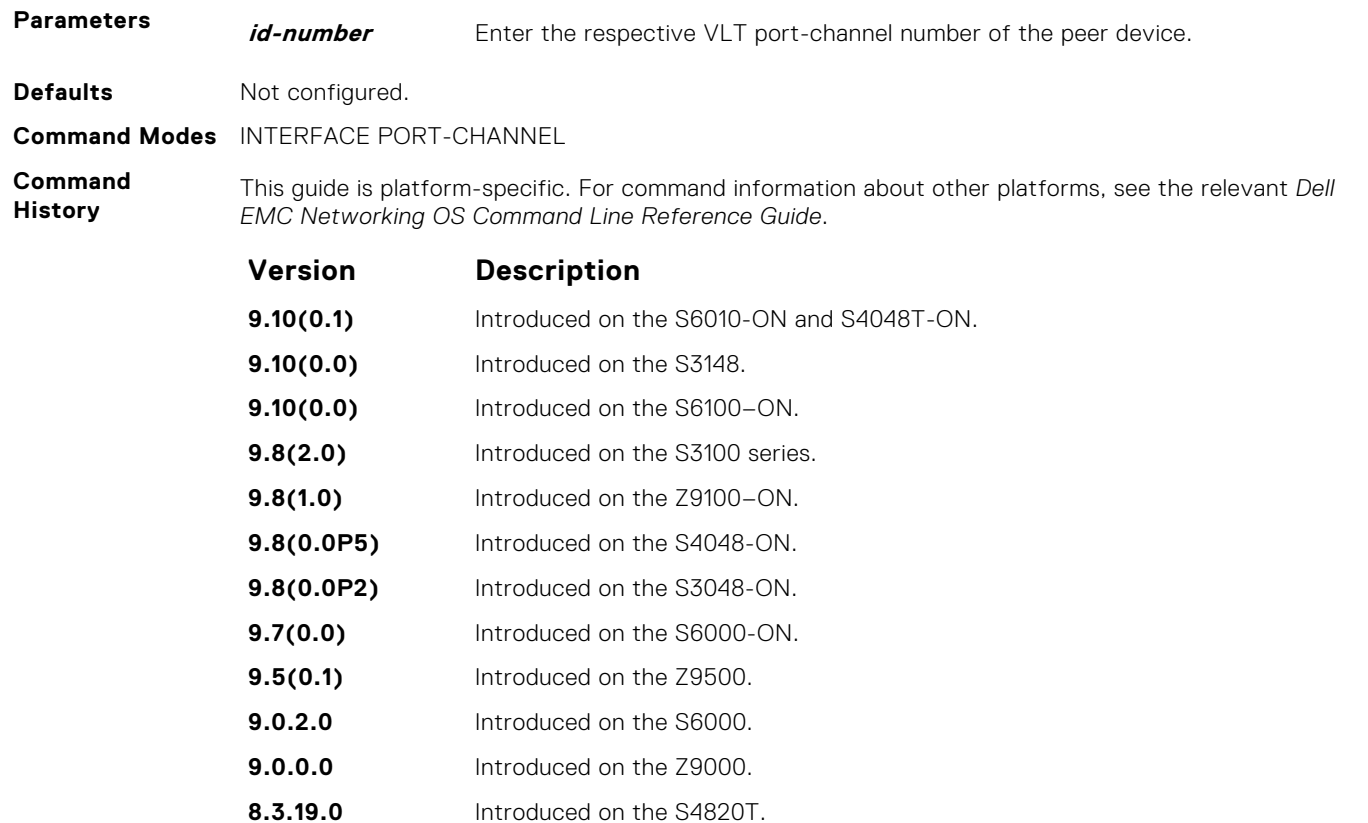

**8.3.8.0** Introduced on the S4810.

**9.2(0.0)** Introduced on the M I/O Aggregator. This command is supported in Programmable-Mux (PMUX) mode only.

## **Virtual Extensible LAN (VXLAN)**

Virtual Extensible LAN (VXLAN) is supported on Dell EMC Networking OS.

### **Topics:**

- clear vxlan vxlan-instance statistics
- [clear mac-address-table dynamic](#page-1660-0)
- **[controller](#page-1660-0)**
- [debug vxlan](#page-1661-0)
- [feature vxlan](#page-1661-0)
- [fail-mode](#page-1662-0)
- [gateway-ip](#page-1662-0)
- [local-vtep-ip](#page-1663-0)
- max backoff
- [peer-ovsdbserver-ip](#page-1664-0)
- [remote-vtep-ip](#page-1664-0)
- [vnid](#page-1665-0)
- [vni-profile](#page-1665-0)
- [vxlan-instance](#page-1666-0)
- [vxlan-instance \(VAP\)](#page-1666-0)
- [vxlan-instance loopback](#page-1667-0)
- [vxlan-instance static](#page-1668-0)
- [vxlan-vnid](#page-1669-0)
- [show running-config vxlan](#page-1669-0)
- [show vxlan vxlan-instance](#page-1670-0)
- [show vxlan vxlan-instance logical network](#page-1671-0)
- [show vxlan vxlan-instance physical-locator](#page-1672-0)
- [show vxlan vxlan-instance statistics interface](#page-1672-0)
- [show vxlan vxlan-instance statistics remote-vtep-ip](#page-1673-0)
- [show vxlan vxlan-instance unicast-mac-local](#page-1674-0)
- [show vxlan vxlan-instance unicast-mac-remote](#page-1675-0)
- [show vxlan vxlan-instance vtep-vni-map](#page-1675-0)

### **clear vxlan vxlan-instance statistics**

Clear the remote VTEP and access port statistics.

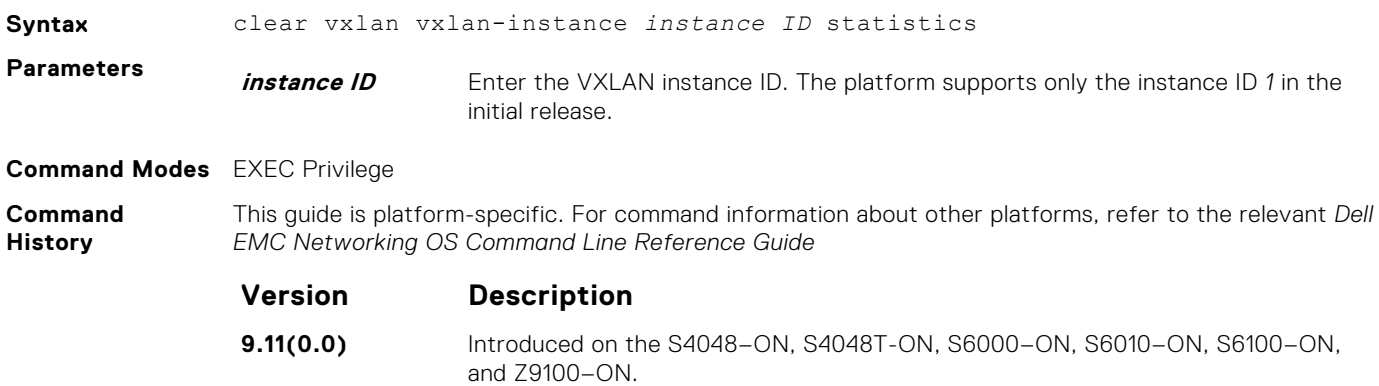

<span id="page-1660-0"></span>**Usage Information** Use this command to clear the remote VTEP and access port statistics.

## **clear mac-address-table dynamic**

Clear the MAC address table of specific or all MAC address learned dynamically.

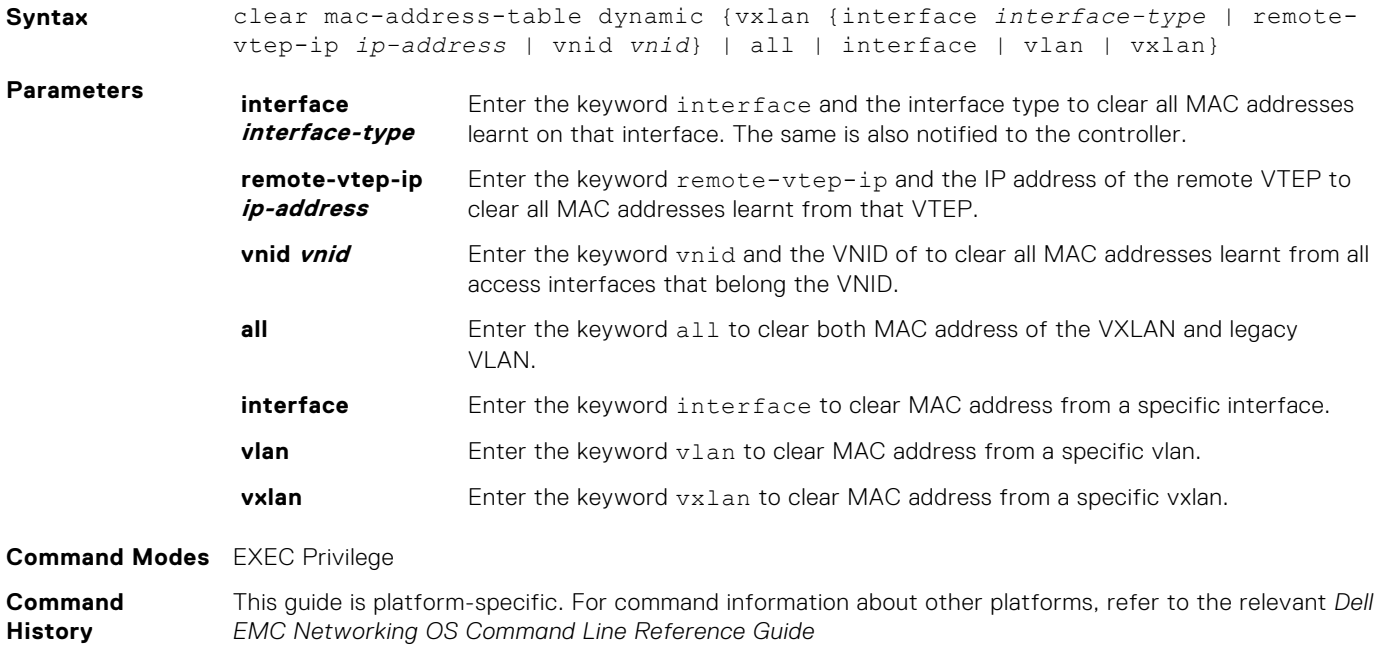

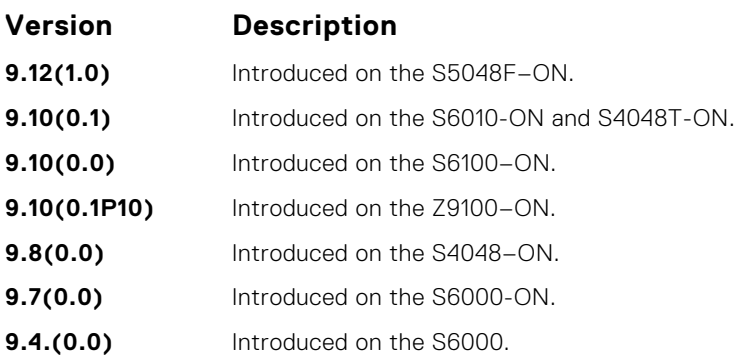

### **controller**

Configures controller for the VXLAN instance on the platform.

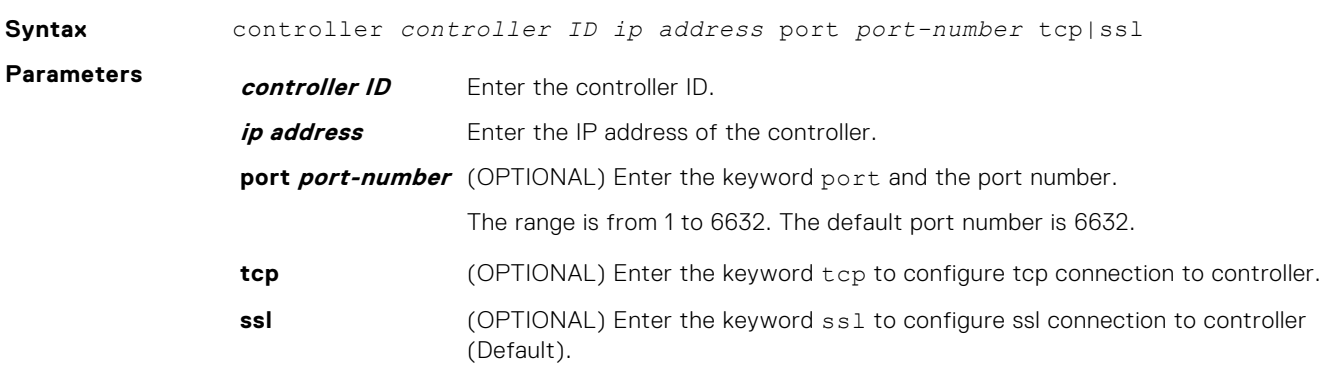

<span id="page-1661-0"></span>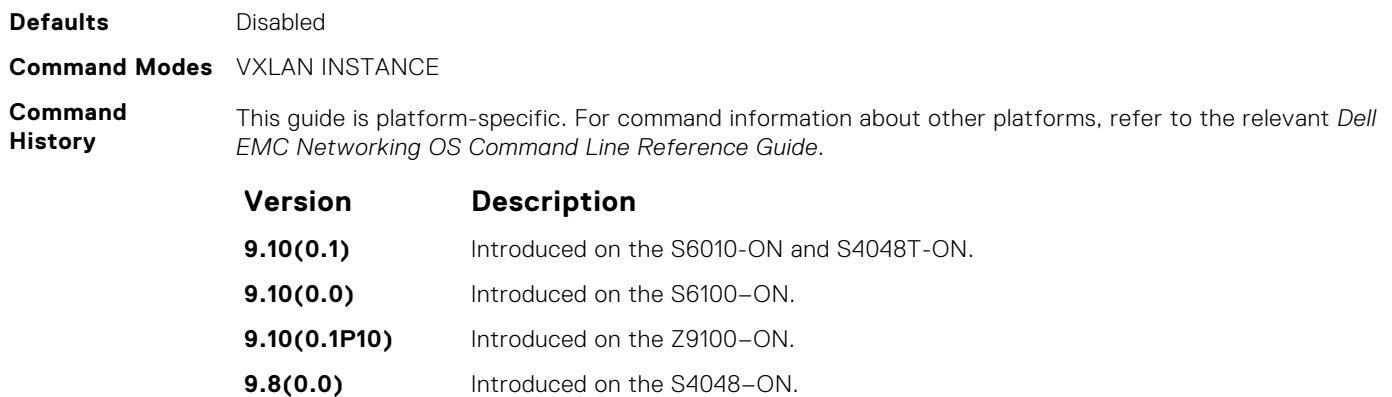

**9.7(0.0)** Introduced on the S6000-ON.

**9.4.(0.0)** Introduced on the S6000.

**Related Commands**

[vxlan-instance](#page-1666-0) — Enable VXLAN instance configuration on the platform.

## **debug vxlan**

Debug messages between the Gateway and Controller.

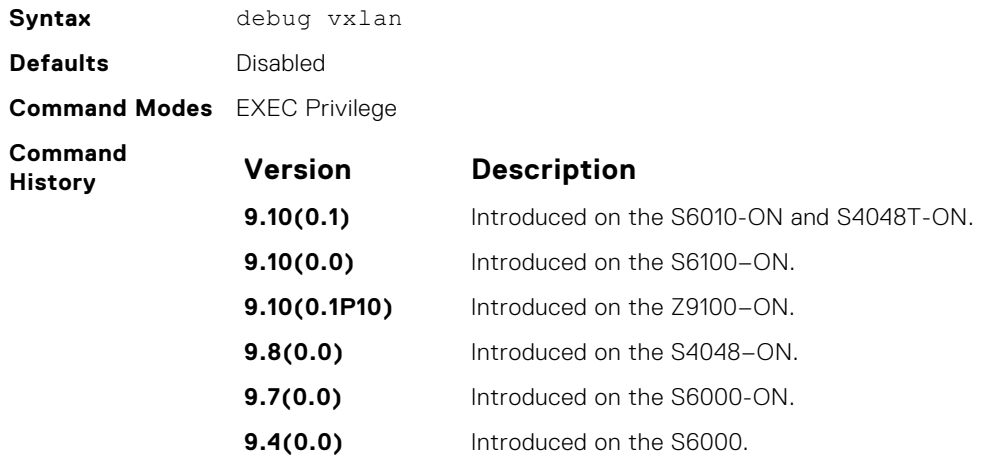

## **feature vxlan**

Enable VXLAN configuration globally on the platform.

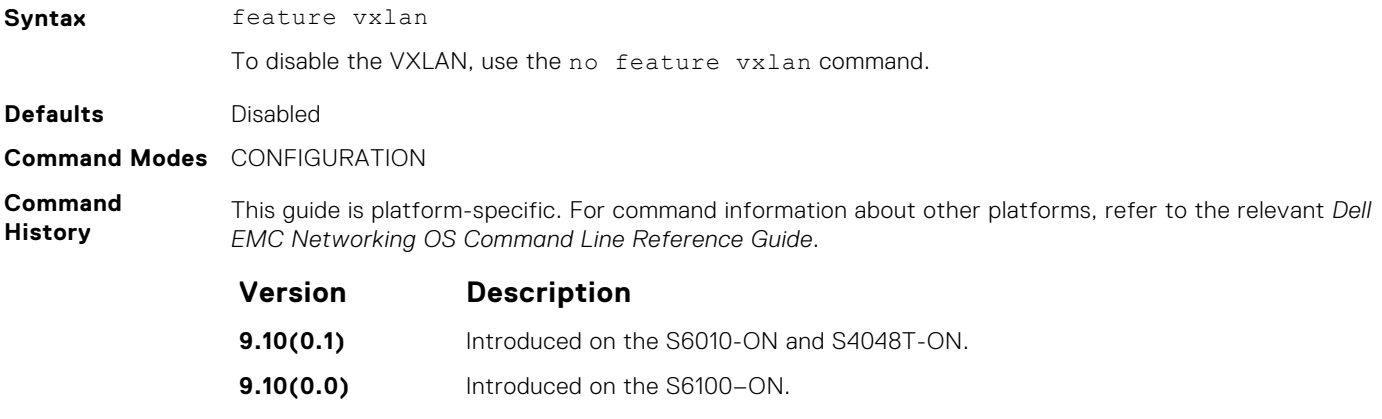

<span id="page-1662-0"></span>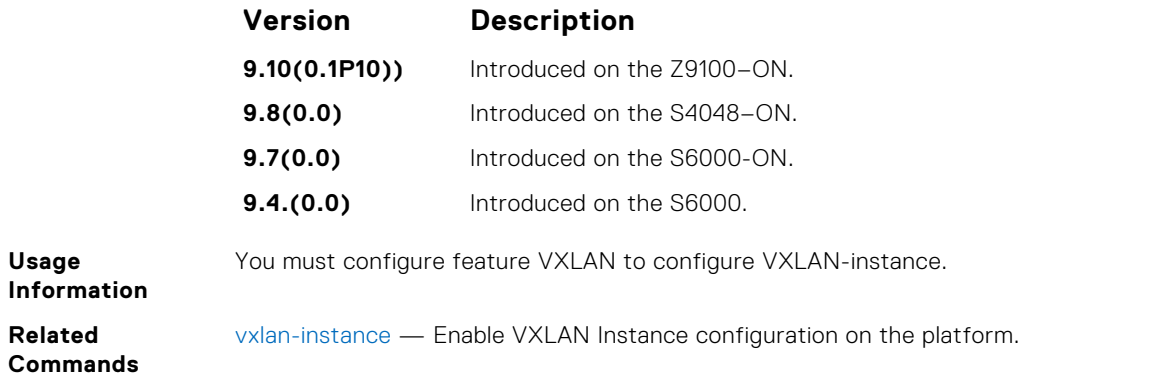

## **fail-mode**

Configures failure-mode on the platform.

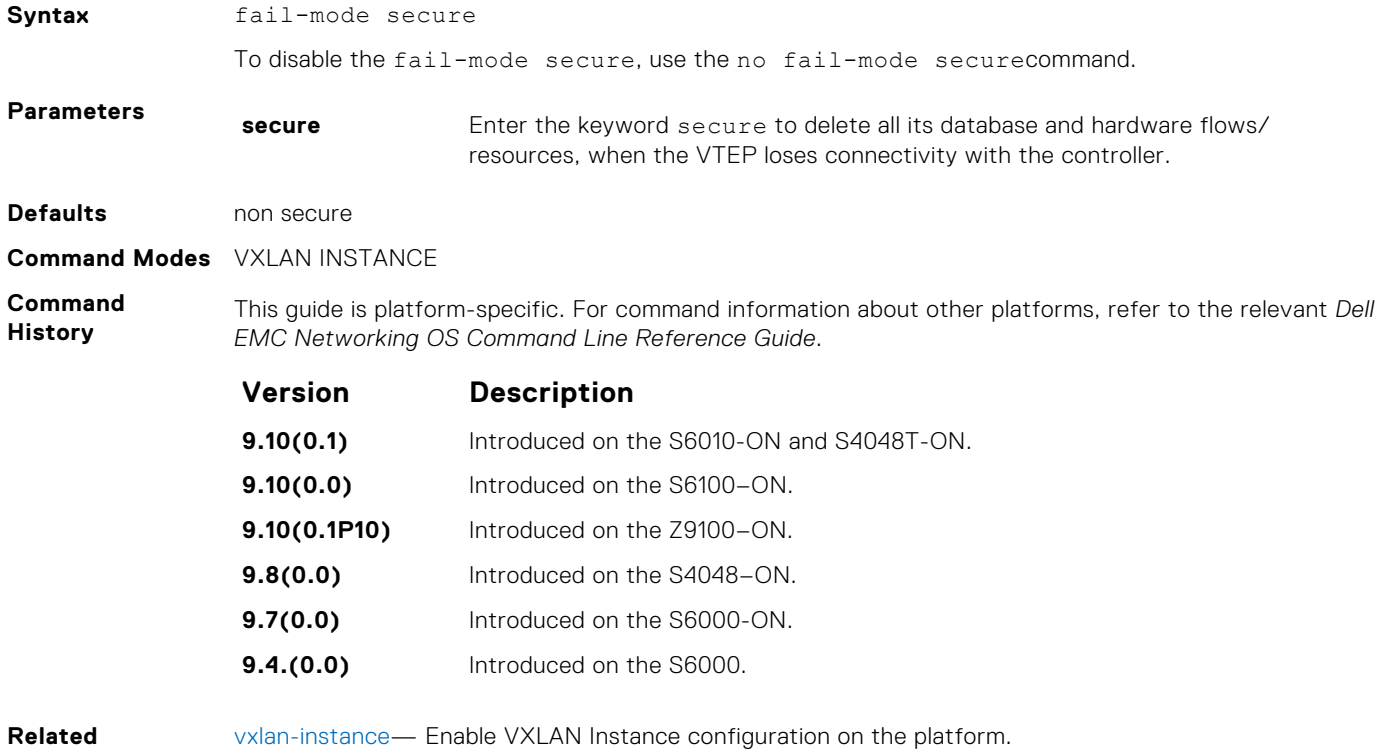

**Commands**

### **gateway-ip**

Configures gateway IP address on the platform.

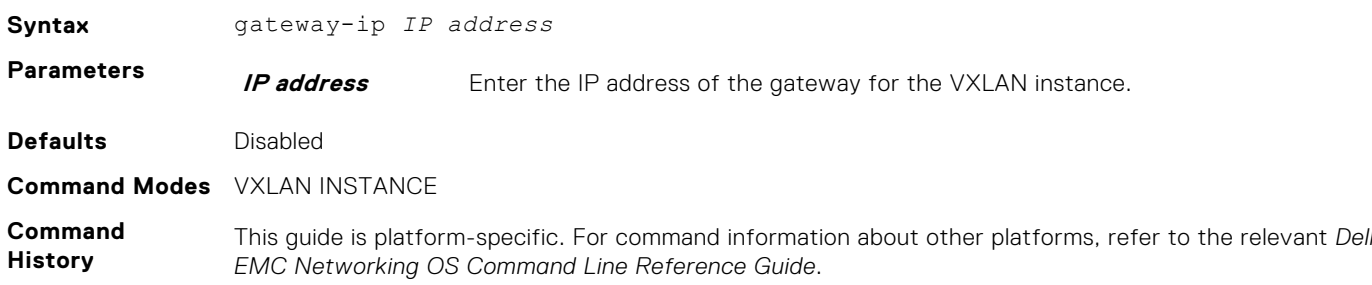

<span id="page-1663-0"></span>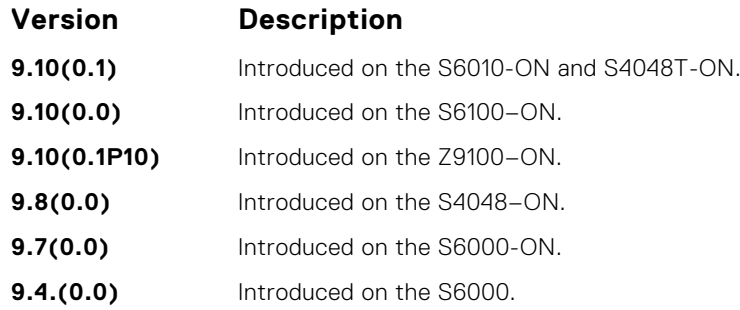

**Related Commands** [vxlan-instance](#page-1666-0) — Enable VXLAN Instance configuration on the platform.

## **local-vtep-ip**

Set the local IP Address to be used as the source IP for VXLAN tunnels.

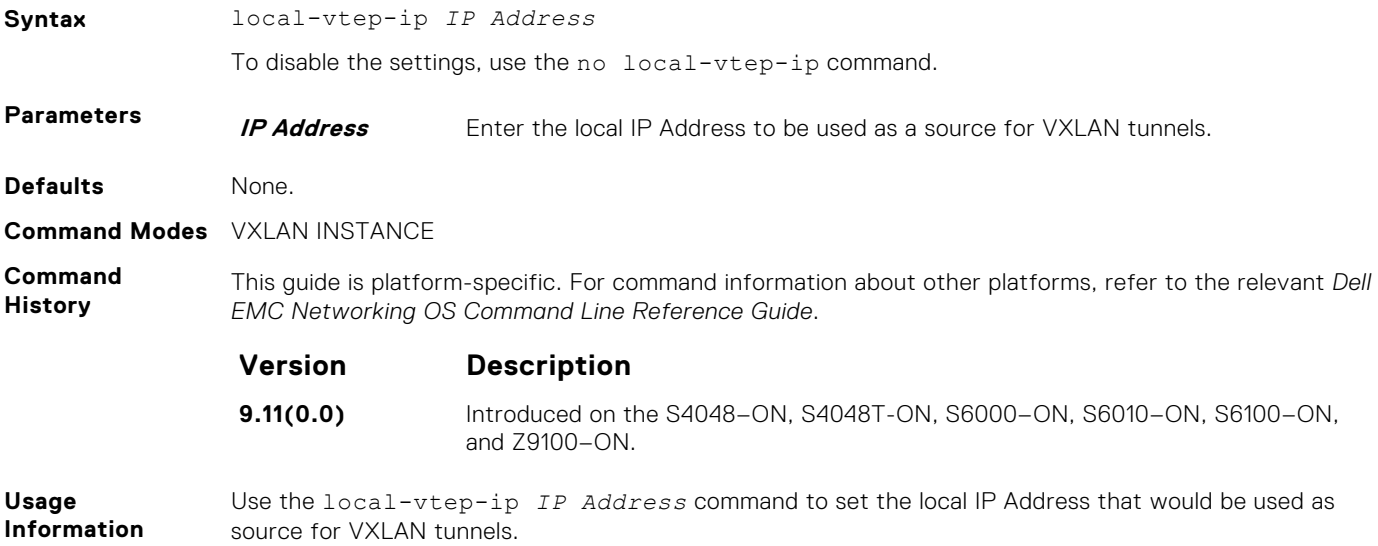

## **max\_backoff**

Configures time to wait between connection attempts with controller.

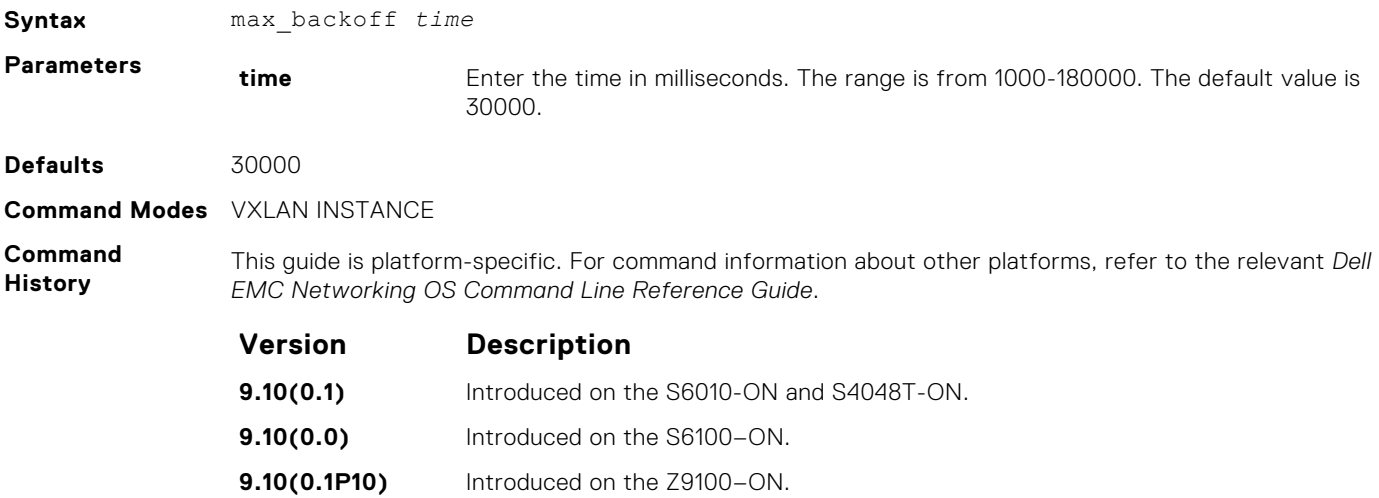

<span id="page-1664-0"></span>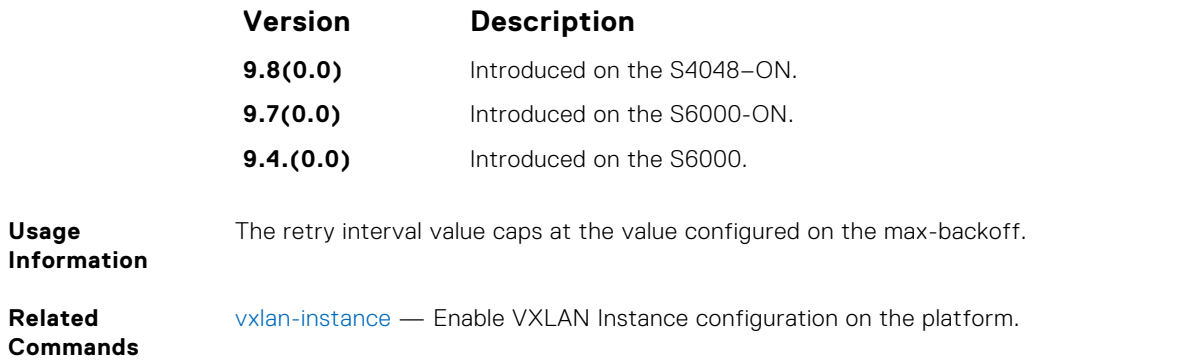

## **peer-ovsdbserver-ip**

Specify the IP address of the peer OVSDB server in a VLT setup.

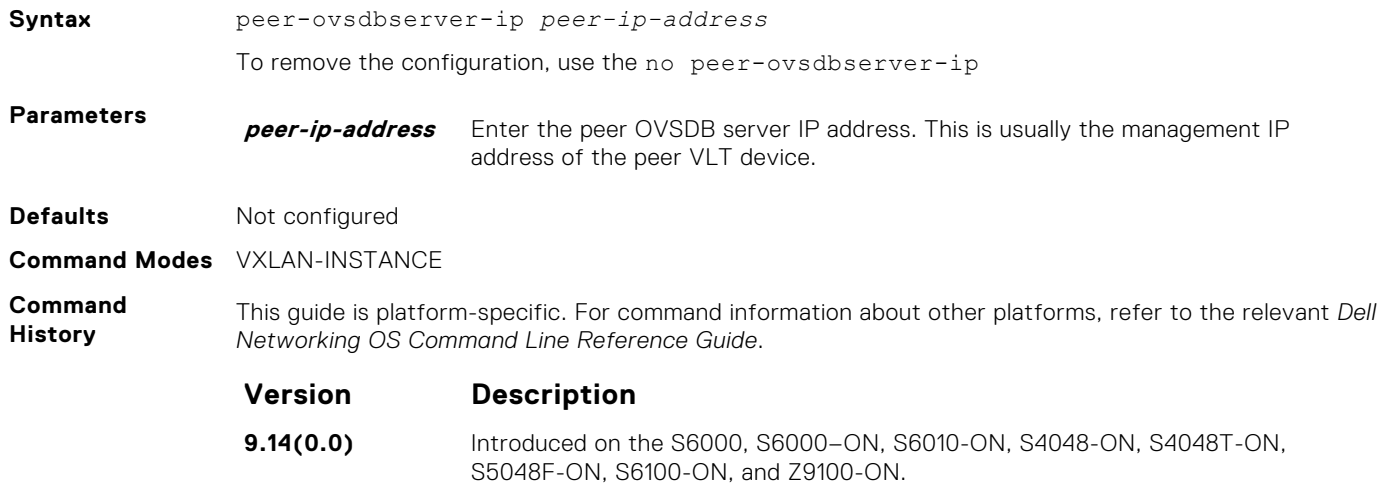

### **remote-vtep-ip**

Create a remote VTEP and associate it to specified VNIDs.

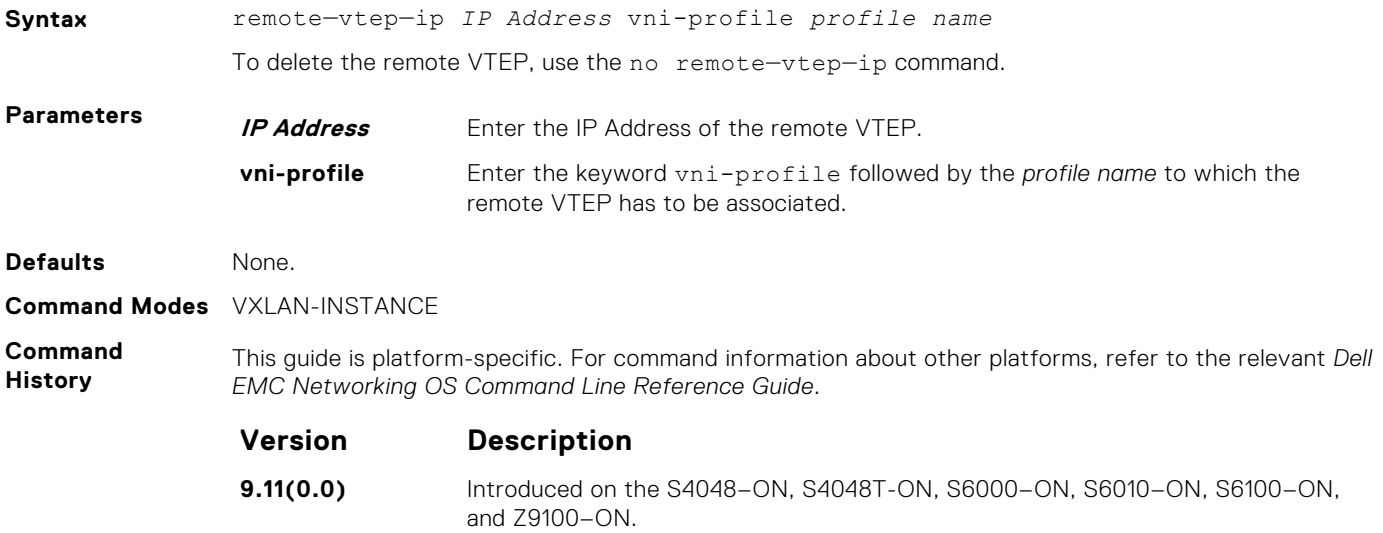

### <span id="page-1665-0"></span>**Usage Information**

Use this command to associate a specific VNID to a remote VTEP. Provide a valid profile name while associating to the remote VTEP.

**(i) NOTE:** The remote VTEP IP Address cannot be any of the local IP Addresses configured in the switch.

## **vnid**

Associate a range of VNID numbers to a specific VNI profile.

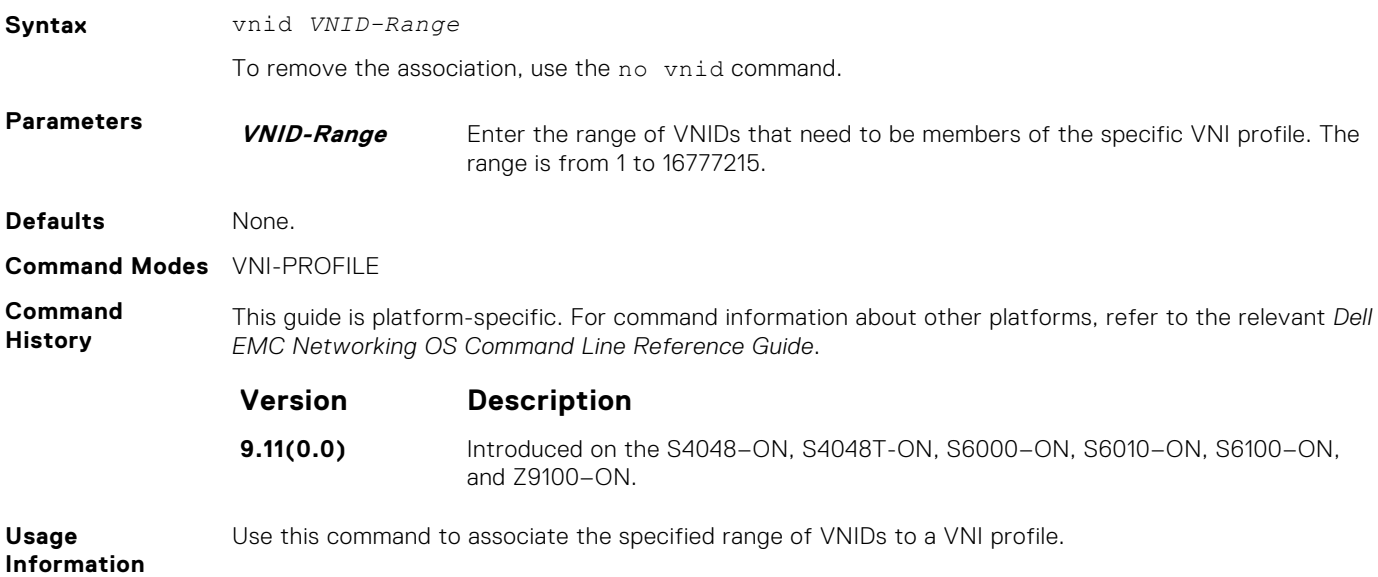

### **vni-profile**

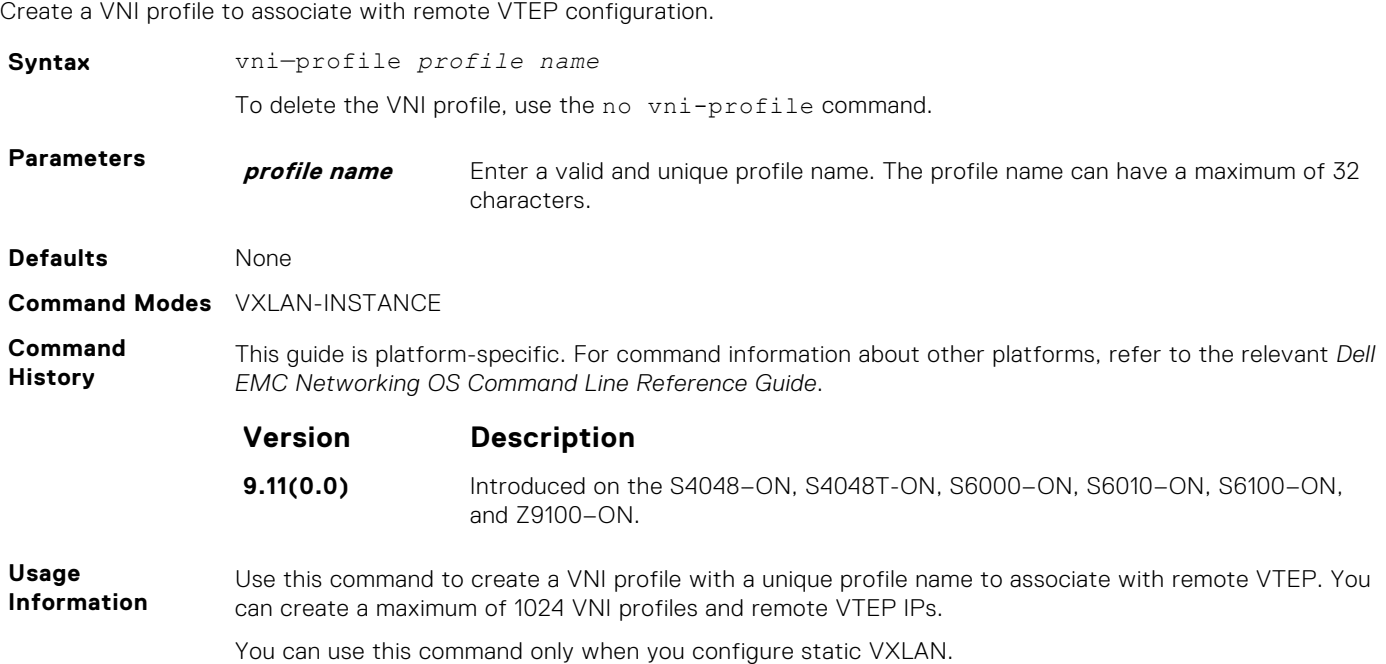

### <span id="page-1666-0"></span>**vxlan-instance**

Enable VXLAN Instance configuration on the platform.

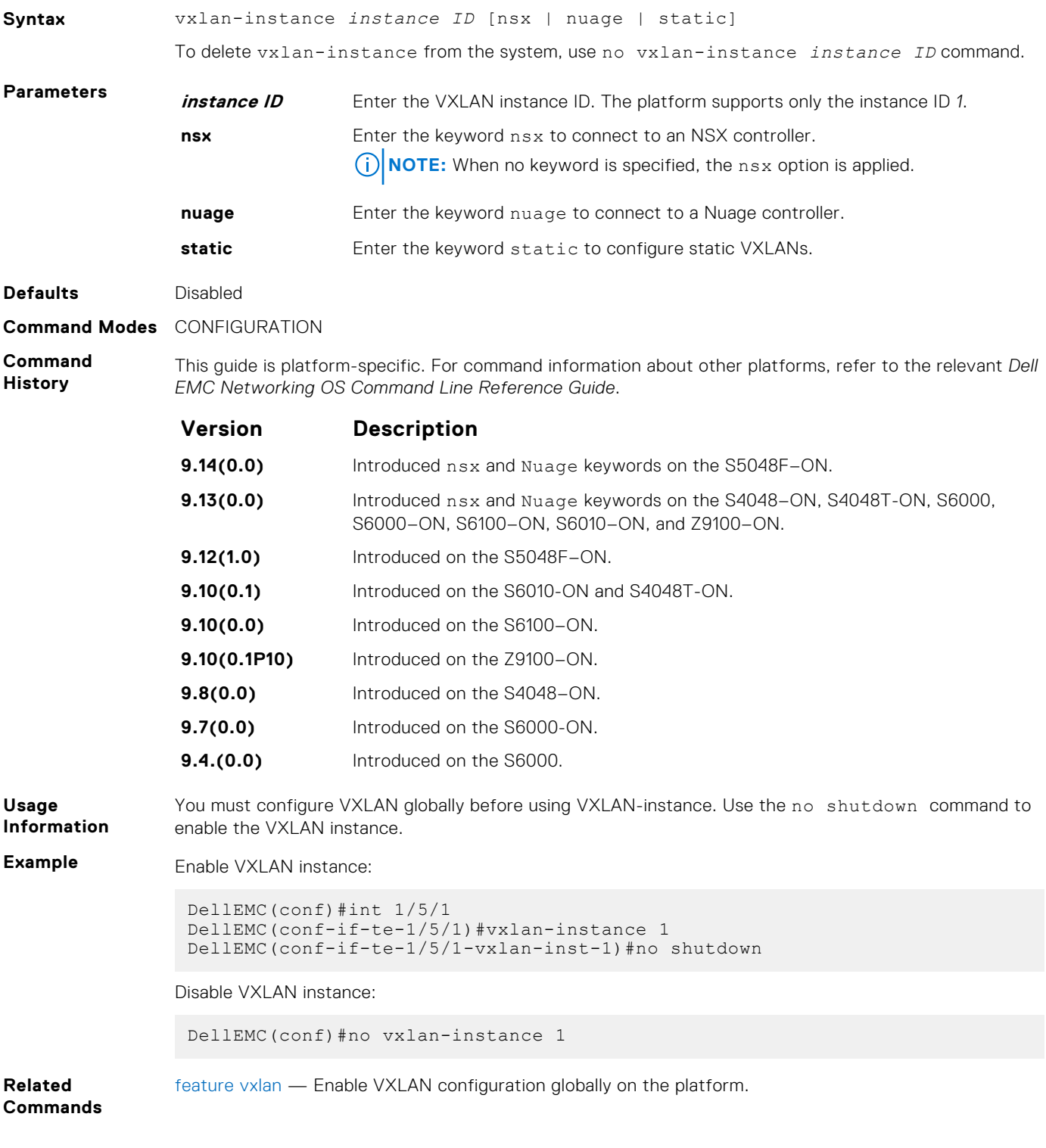

## **vxlan-instance (VAP)**

To configure a VXLAN-Access Port (VAP) in to VXLAN-instance

**Syntax** vxlan-instance *instance ID*

<span id="page-1667-0"></span>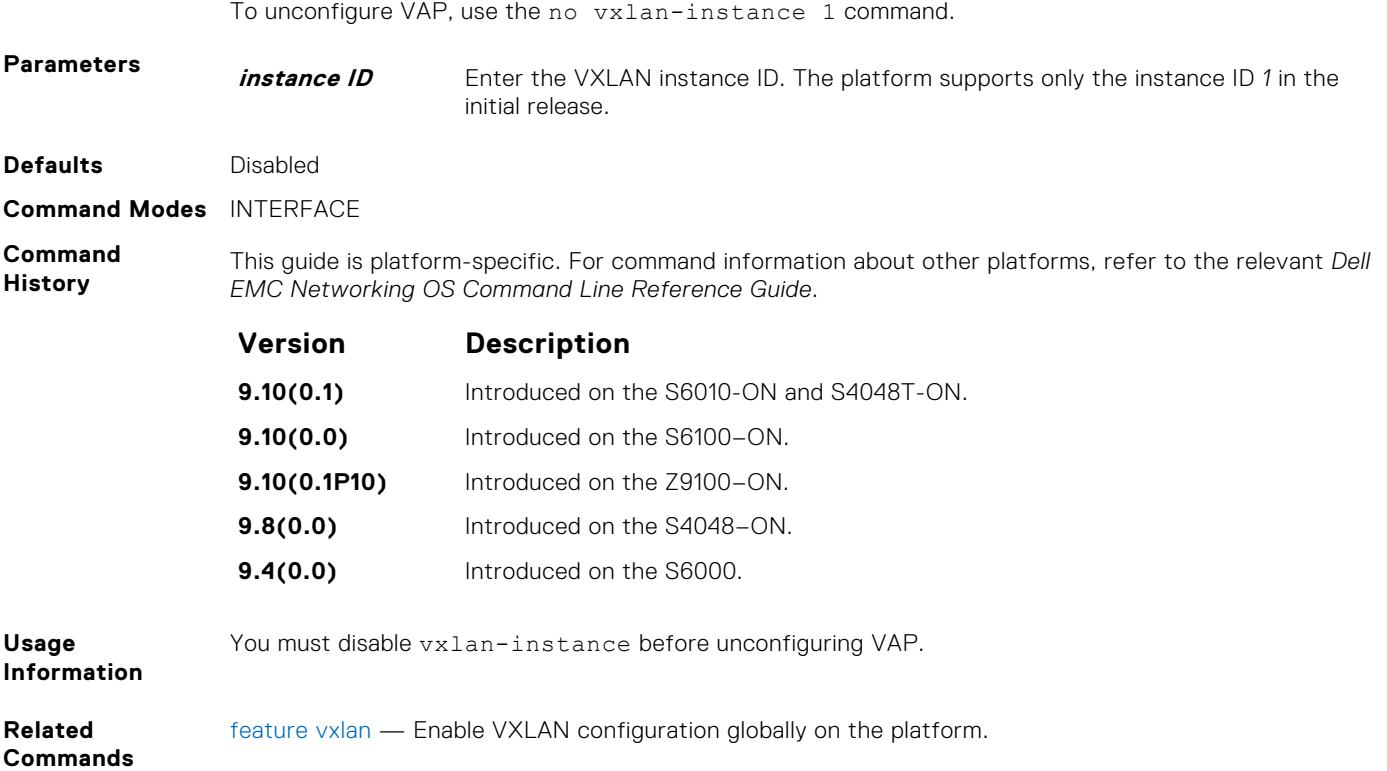

## **vxlan-instance loopback**

Provision VXLAN and non-VXLAN loopback ports that support routing in and out of VXLAN tunnels and enable MAC level loopback on all these ports.

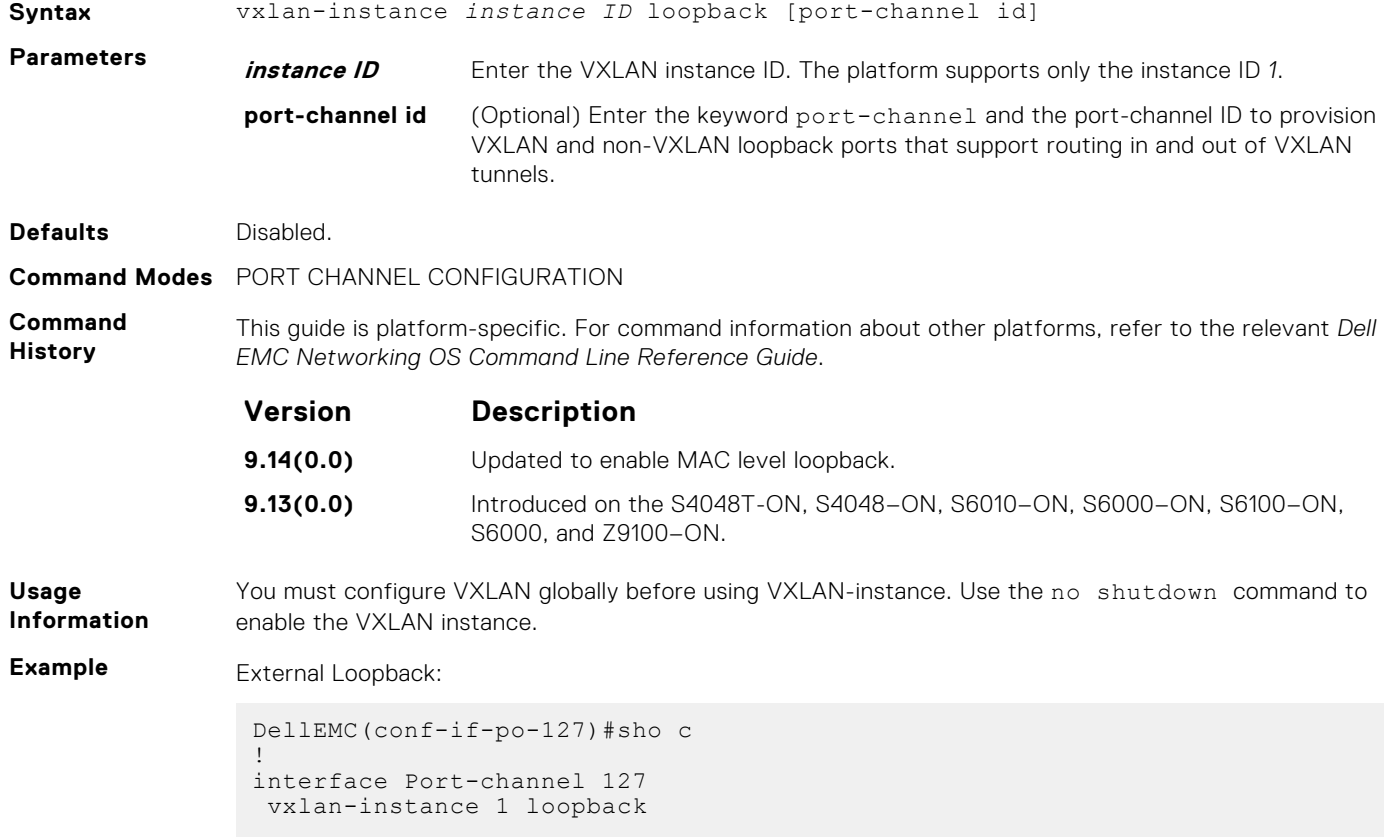

<span id="page-1668-0"></span>Internal Loopback:

```
DellEMC(conf-if-te-1/2/2/3)#sho c
!
interface TenGigabitEthernet 1/2/2/3
 description connected IXIA card 1 port 14
 vxlan-instance 1
```
Disable VXLAN Instance:

DellEMC(conf)#no vxlan-instance 1

**Related Commands** [feature vxlan](#page-1661-0) — Enable VXLAN configuration globally on the platform.

### **vxlan-instance static**

Enable VXLAN instance configuration to be static on the platform.

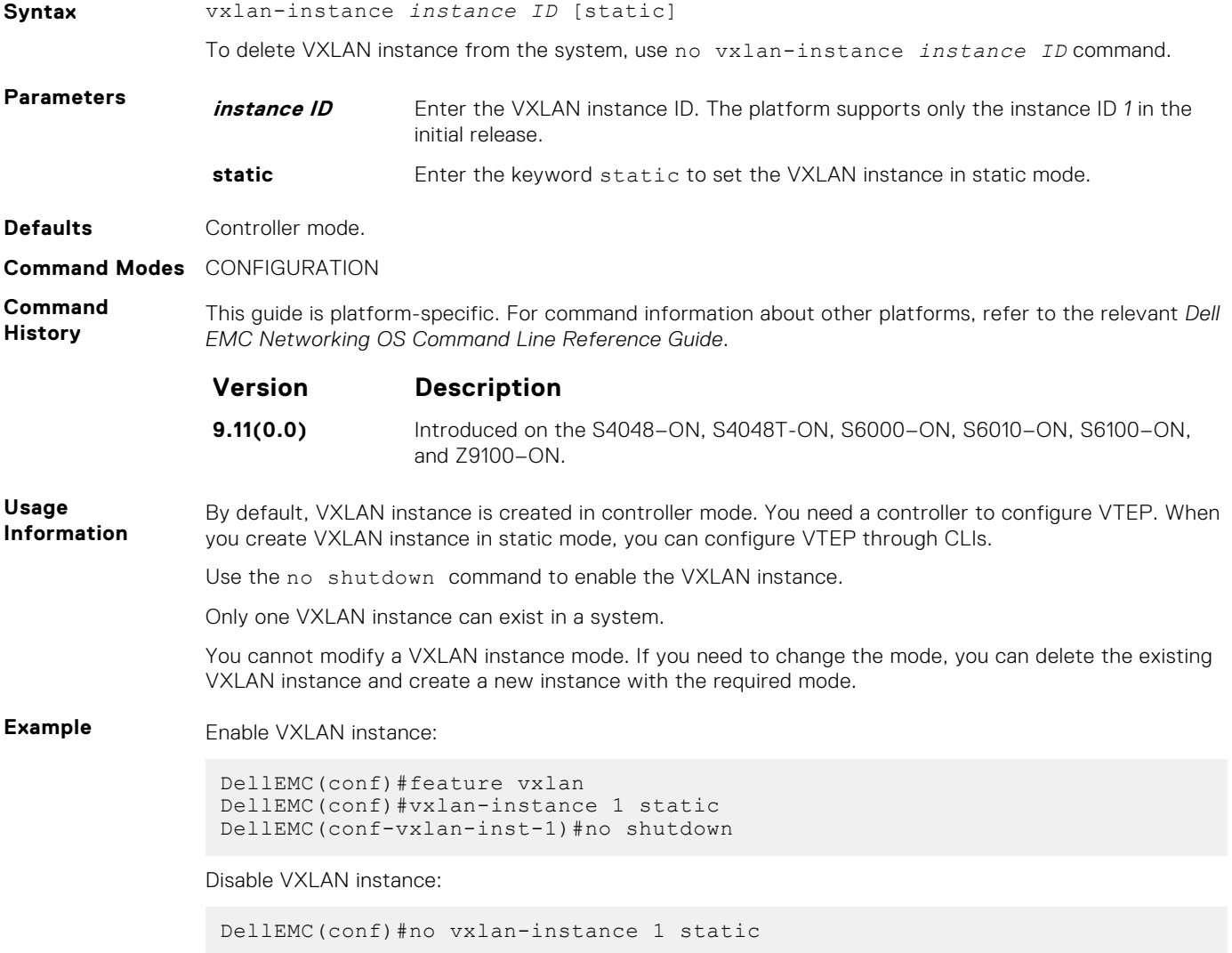

### <span id="page-1669-0"></span>**vxlan-vnid**

Associate VNID to VLAN.

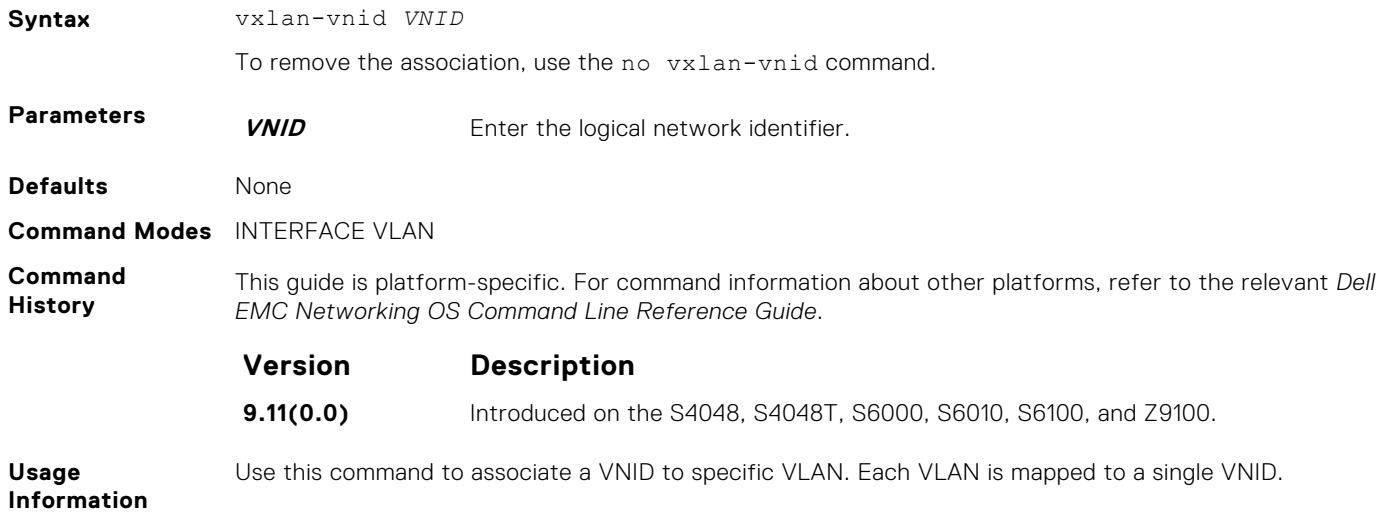

## **show running-config vxlan**

Displays the VXLAN configuration information from running configuration.

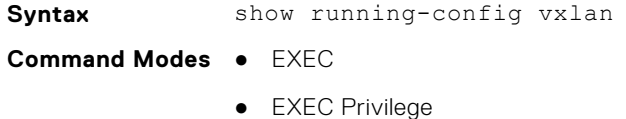

**Command History** This guide is platform-specific. For command information about other platforms, refer to the relevant *Dell EMC Networking OS Command Line Reference Guide*.

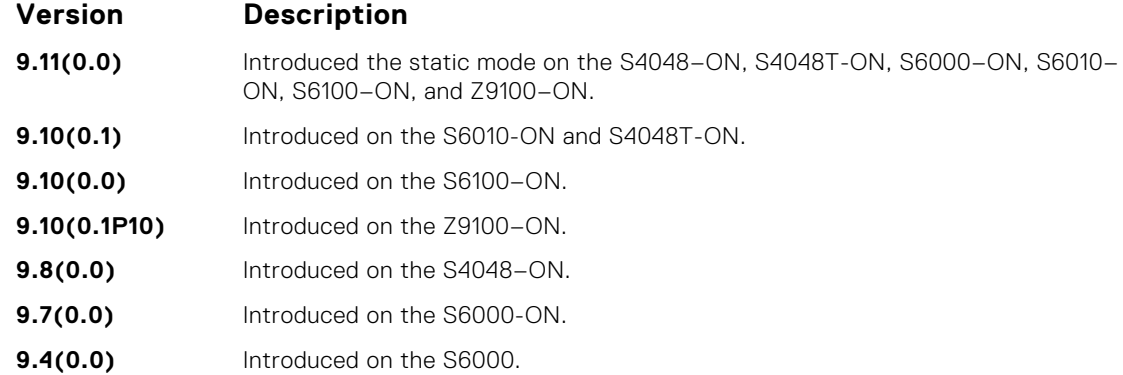

**Example Static Mode:**

```
DellEMC#show running-config vxlan
!
feature vxlan
!
 vxlan-instance 1 static
  local-vtep-ip 1.1.1.1
  no shutdown
  vni-profile ni1
  vnid 1
```

```
 remote-vtep-ip 2.2.2.2 vni-profile ni1
```
### **Controller Mode:**

```
DellEMC#show running-config vxlan
!
feature vxlan
!
vxlan-instance 1
gateway-ip 3.3.3.3
fail-mode secure
controller 1 192.168.122.6 port 6632 ssl
no shutdown
```
**Related Commands** [vxlan-instance](#page-1666-0)- Enable VXLAN Instance configuration on the platform.

### **show vxlan vxlan-instance**

Displays information related to Network Virtualization Overlay (NVO) Gateway.

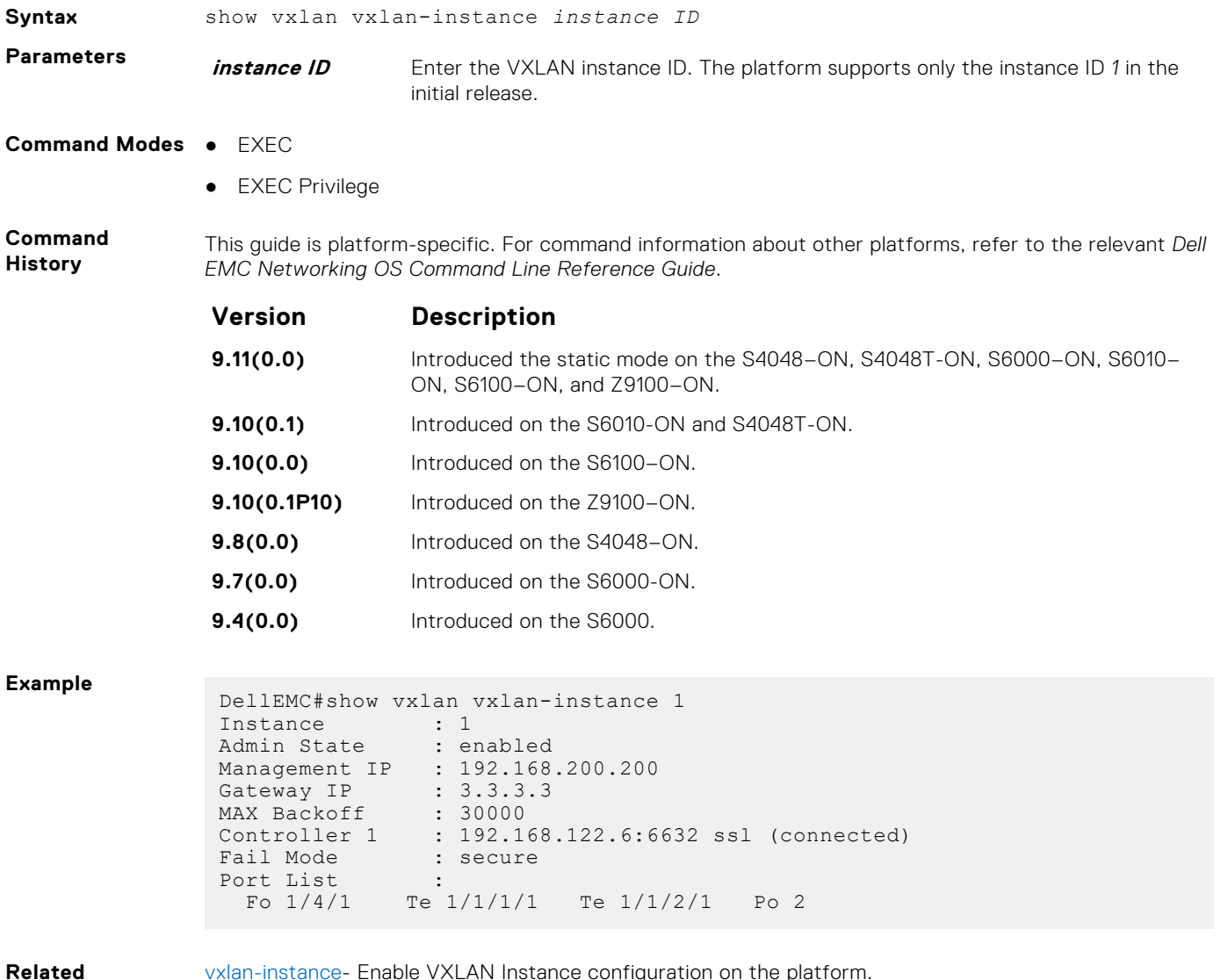

[vxlan-instance](#page-1666-0)- Enable VXLAN Instance configuration on the platform.

**Commands**

## <span id="page-1671-0"></span>**show vxlan vxlan-instance logical network**

Displays logical network information related to Network Virtualization Overlay (NVO) Gateway.

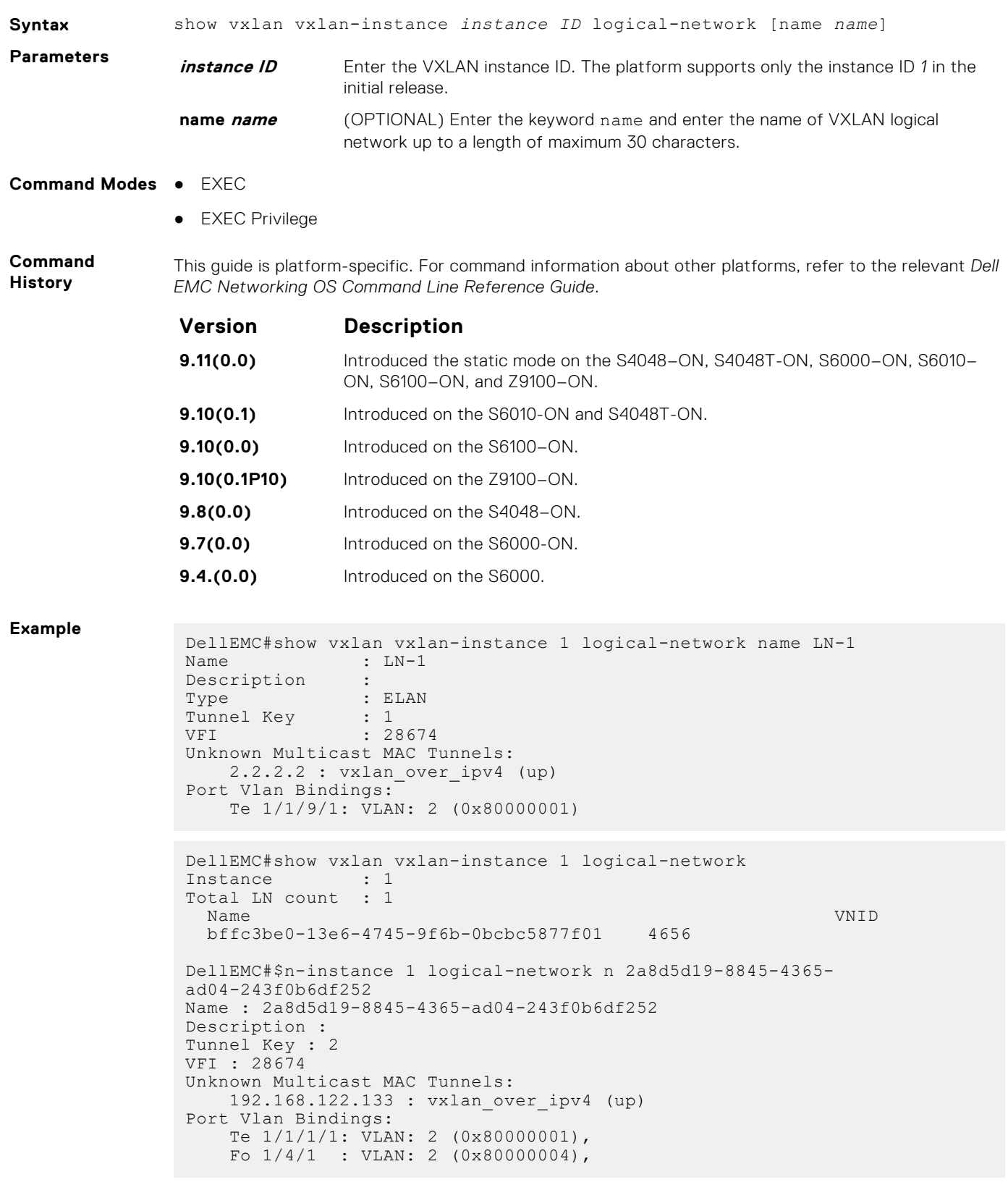

[vxlan-instance](#page-1666-0) — Enable VXLAN Instance configuration on the platform.

### **Related Commands**

### <span id="page-1672-0"></span>**show vxlan vxlan-instance physical-locator**

Displays physical locators related to Network Virtualization Overlay (NVO) Gateway.

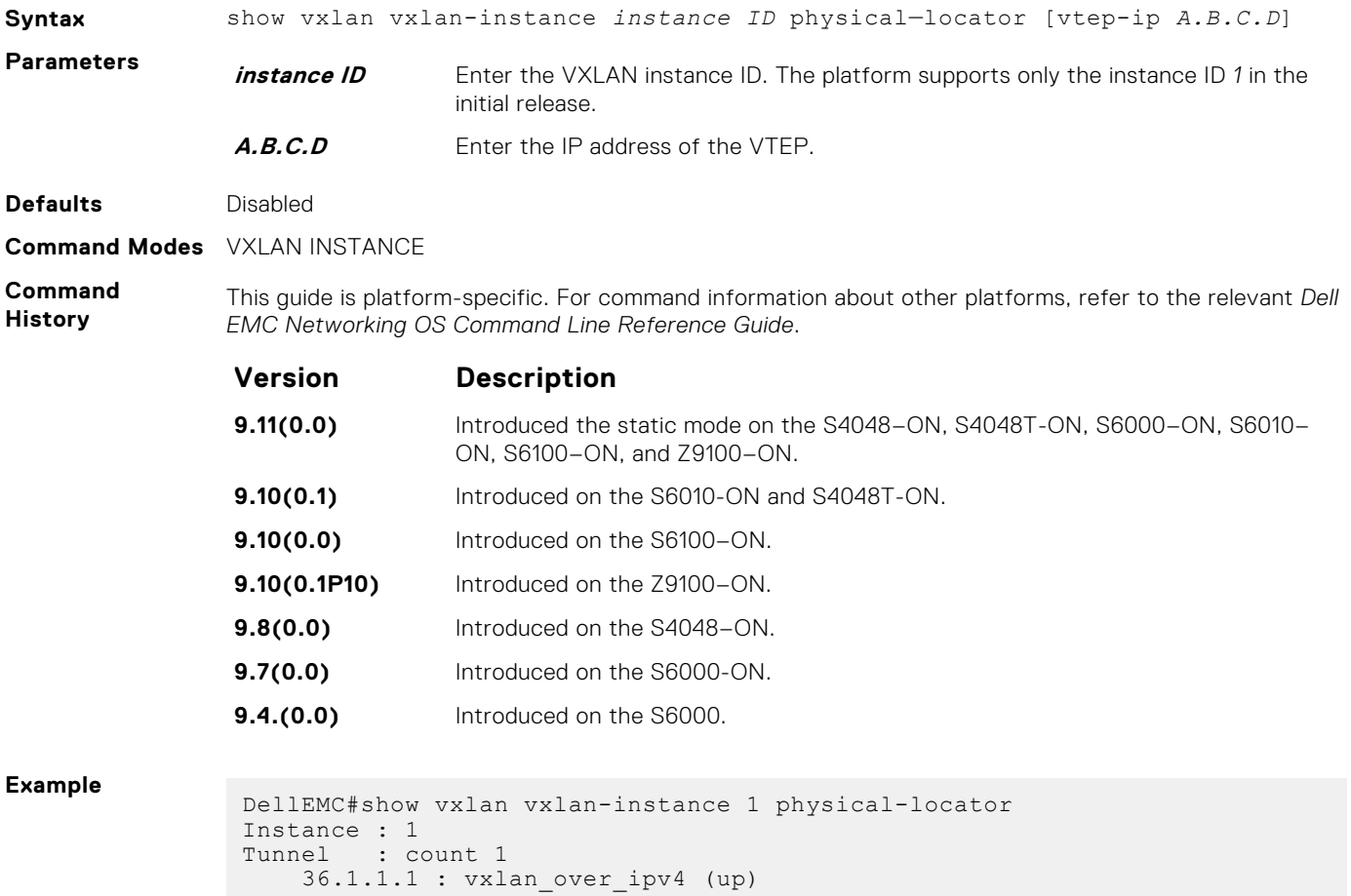

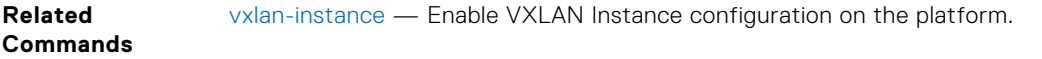

### **show vxlan vxlan-instance statistics interface**

Displays the port VLAN statistics information related to Network Virtualization Overlay (NVO) Gateway.

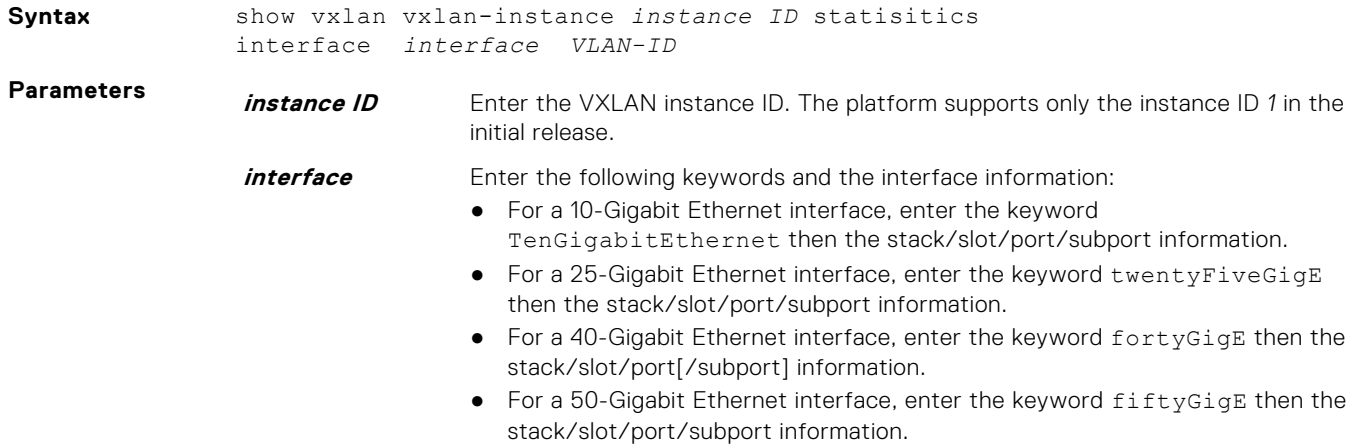

<span id="page-1673-0"></span>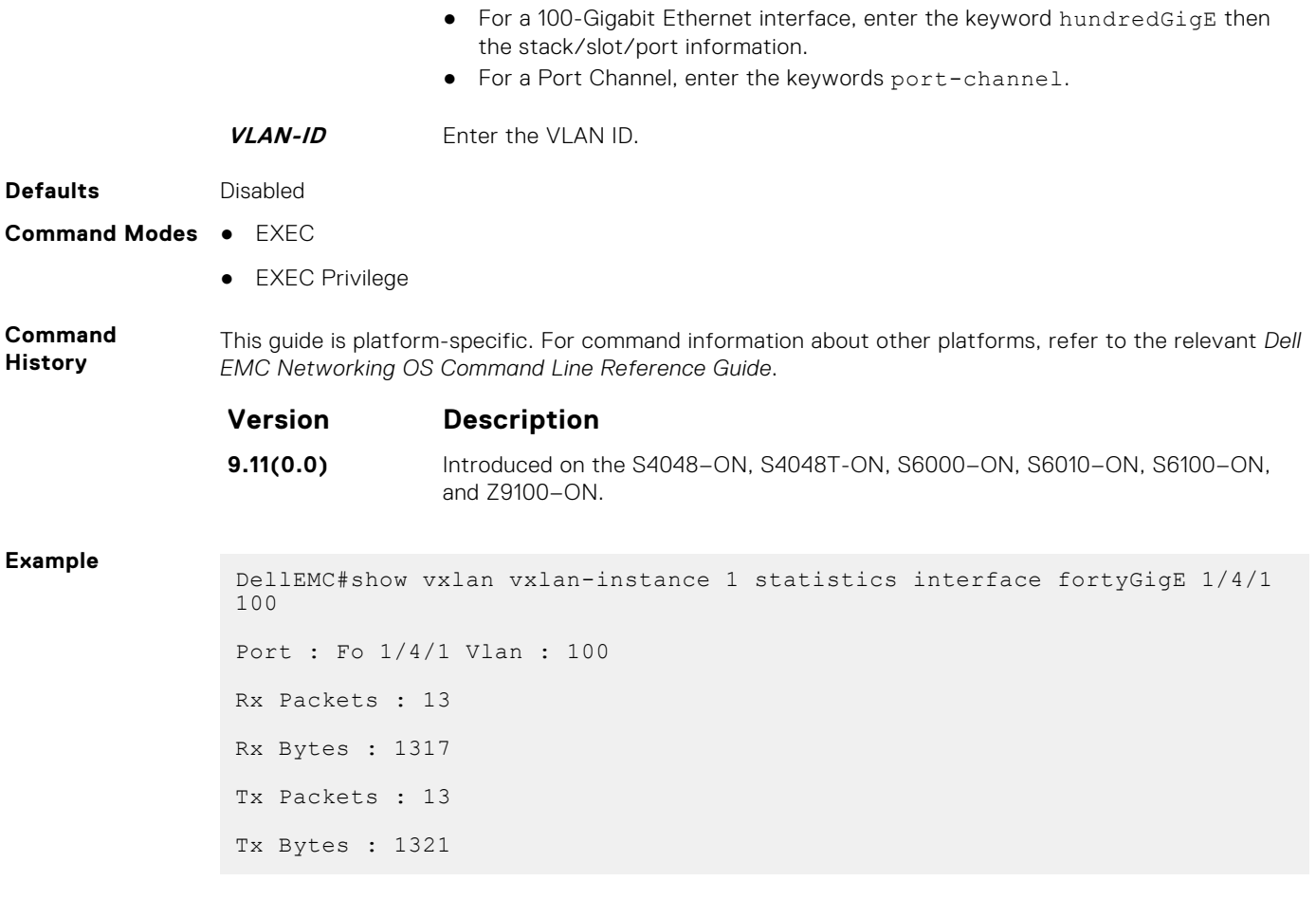

**Related Commands** [vxlan-instance](#page-1666-0)- Enable VXLAN Instance configuration on the platform.

# **show vxlan vxlan-instance statistics remote-vtep-ip**

Displays VXLAN statistics for a specific VXLAN tunnel.

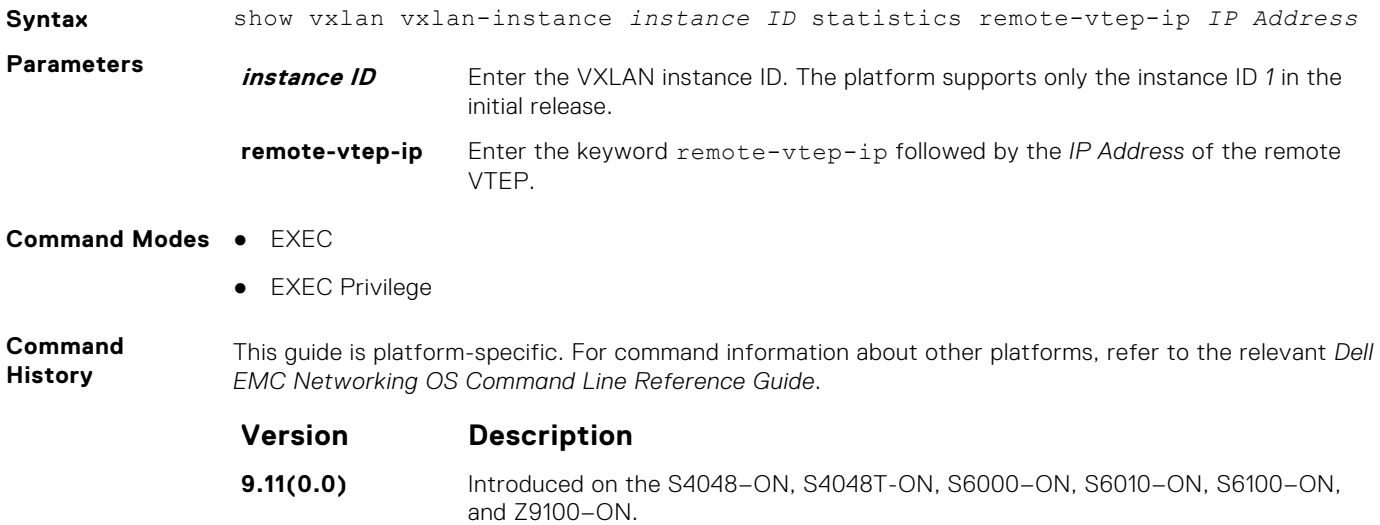

<span id="page-1674-0"></span>**Example**

```
DellEMC# show vxlan vxlan-instance 1 statistics remote-vtep-ip 1.1.1.1
Statistics for Remote-vtep-ip : 1.1.1.1
Unicast:
Rx Packets : 0
Rx Bytes : 0
Tx Packets : 0
Tx Bytes : 0
Non-Unicast:
Tx Packets : 0
Tx Bytes : 0
```
### **show vxlan vxlan-instance unicast-mac-local**

Displays the information of the local unicast MAC associated with the logical network related to Network Virtualization Overlay (NVO) Gateway.

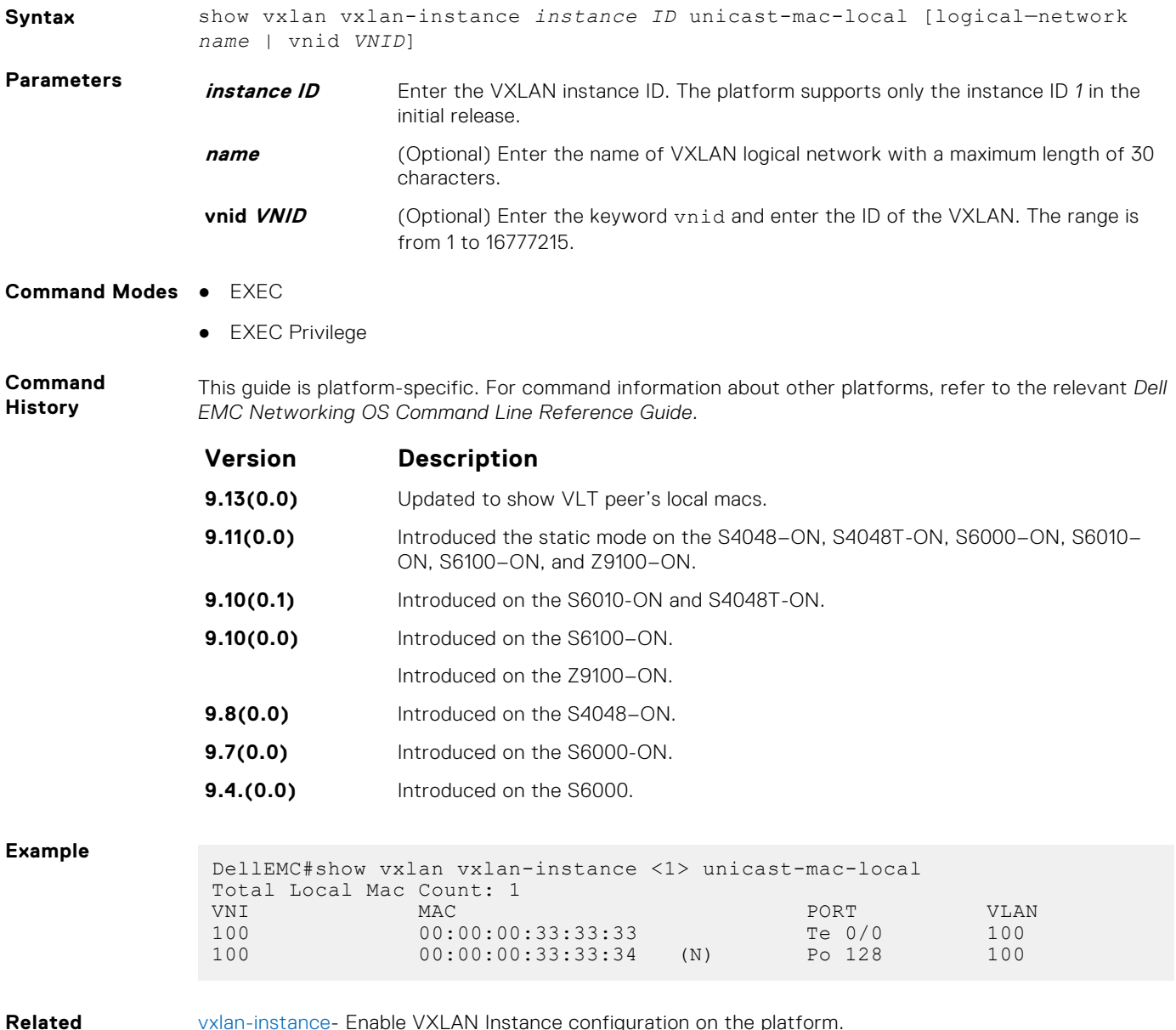

[vxlan-instance](#page-1666-0)- Enable VXLAN Instance configuration on the platform.

### <span id="page-1675-0"></span>**show vxlan vxlan-instance unicast-mac-remote**

Displays the information of the remote unicast MACs associated with the logical network related to Network Virtualization Overlay (NVO) Gateway.

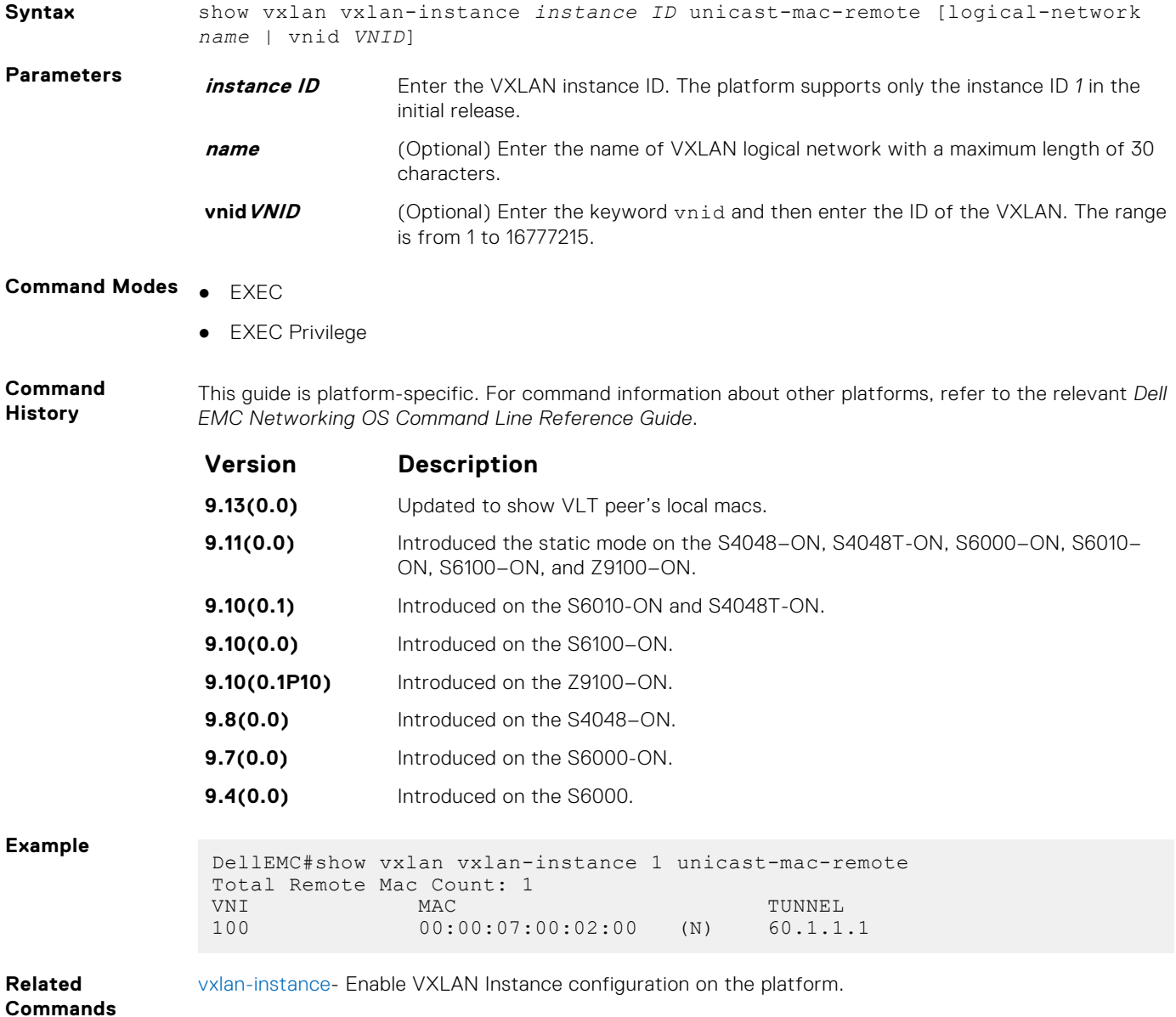

### **show vxlan vxlan-instance vtep-vni-map**

Displays information on VTEP to VNI mapping for a specific remote VTEP or all remote VTEPs

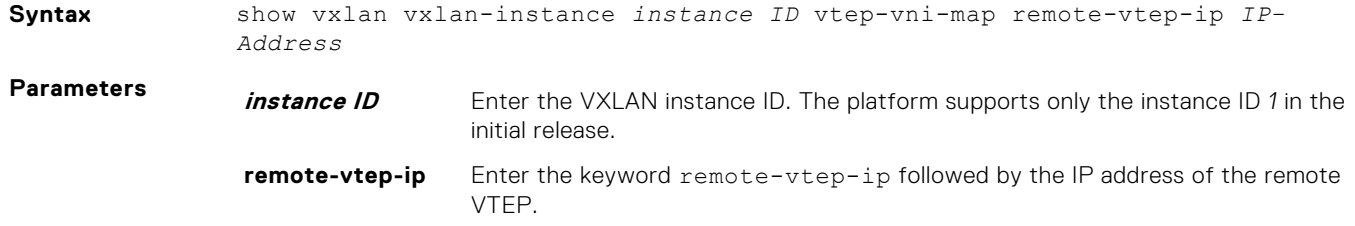

#### **Command Modes** ● EXEC

● EXEC Privilege

**Command History** This guide is platform-specific. For command information about other platforms, refer to the relevant *Dell EMC Networking OS Command Line Reference Guide*.

### **Version Description**

**9.11(0.0)** Introduced on the S4048–ON, S4048T-ON, S6000–ON, S6010–ON, S6100–ON, and Z9100–ON.

**Example**

DellEMC# show vxlan 1 vtep-vni-map Remote Vtep IP : 10.10.10.10 VNI profile : Profile1 VNID count : 4 VNID list : 100, 200, 300, 400 Remote Vtep IP : 10.10.10.11 VNI profile : Profile2 VNID count : 3 VNID list : 100, 200, 500

# **Virtual Router Redundancy Protocol (VRRP)**

Virtual router redundancy protocol (VRRP) is supported by the Dell EMC Networking OS.

### **Topics:**

- IPv4 VRRP Commands
- [IPv6 VRRP Commands](#page-1694-0)

## **IPv4 VRRP Commands**

The following are IPv4 VRRP commands.

### **advertise-interval**

Set the time interval between VRRP advertisements.

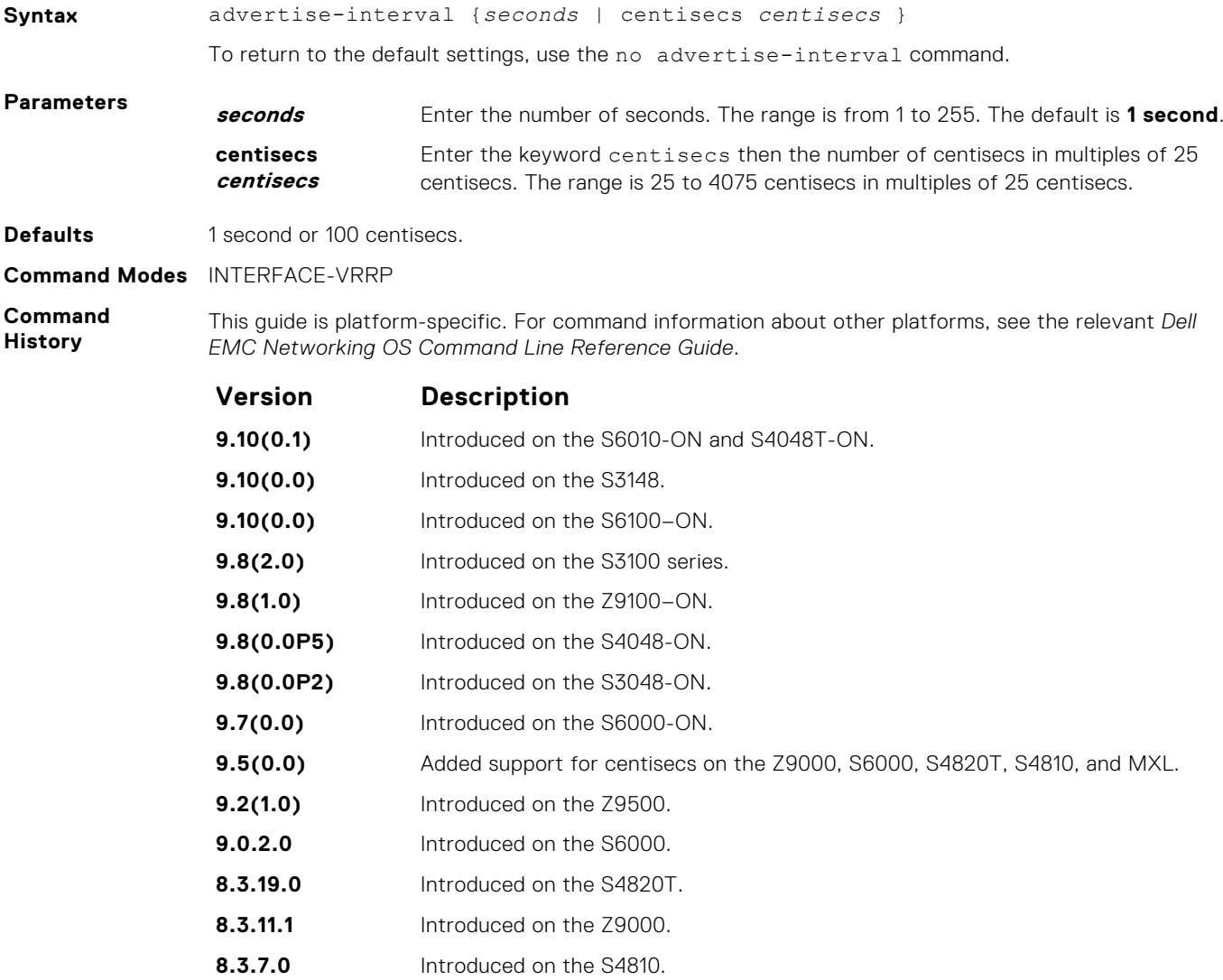

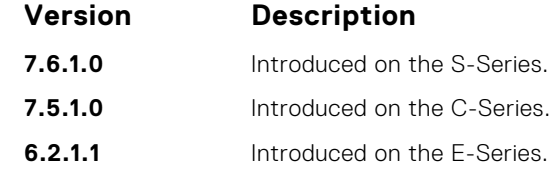

**Usage Information** Dell EMC Networking recommends keeping the default setting for this command. If you do change the time interval between VRRP advertisements on one router, change it on all routers.

### **authentication-type**

Enable authentication of VRRP data exchanges.

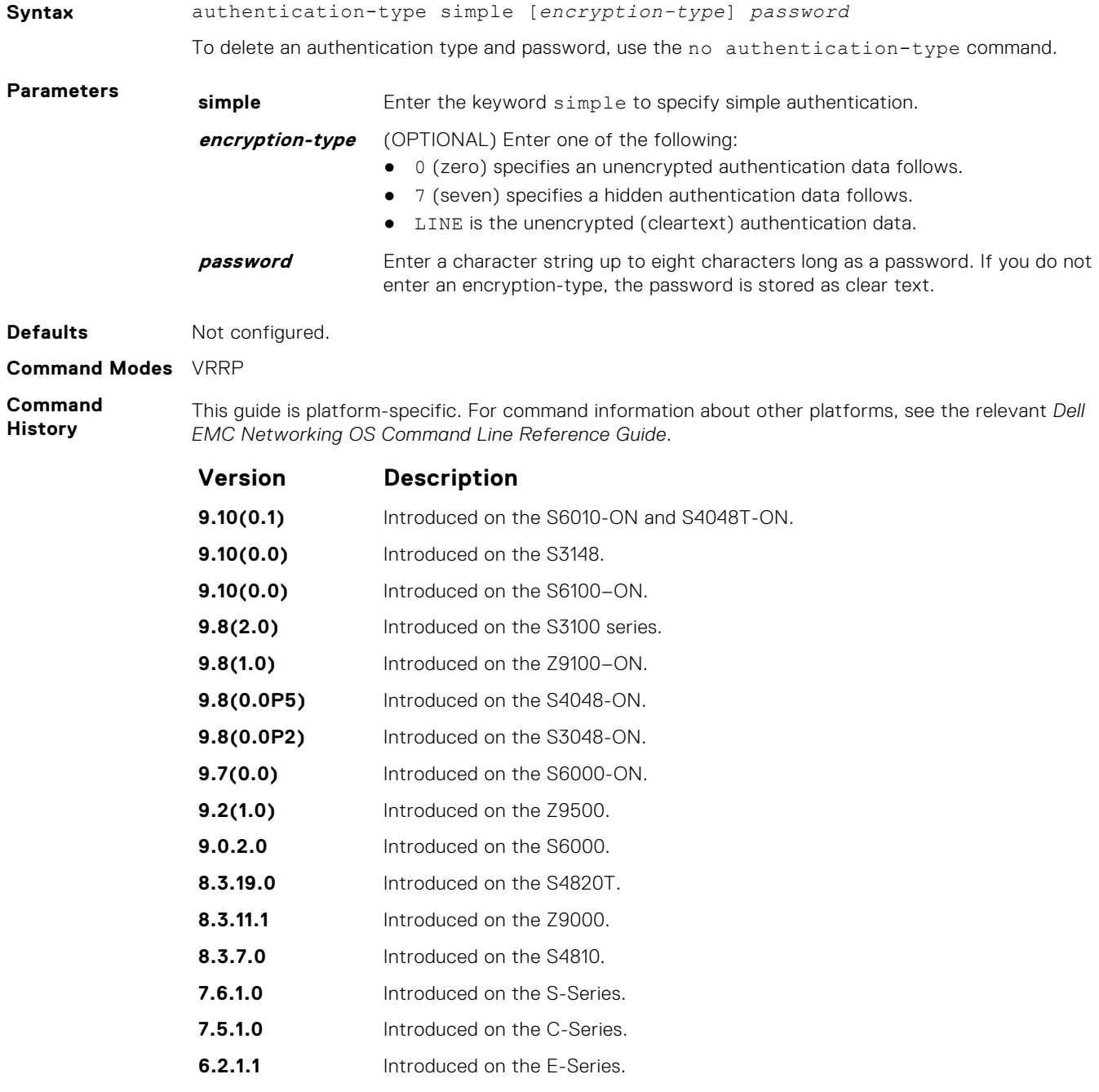

**Usage Information** The system encrypts the password and the show config command displays the encrypted text string.

### **clear counters vrrp**

Clear the counters maintained on VRRP operations.

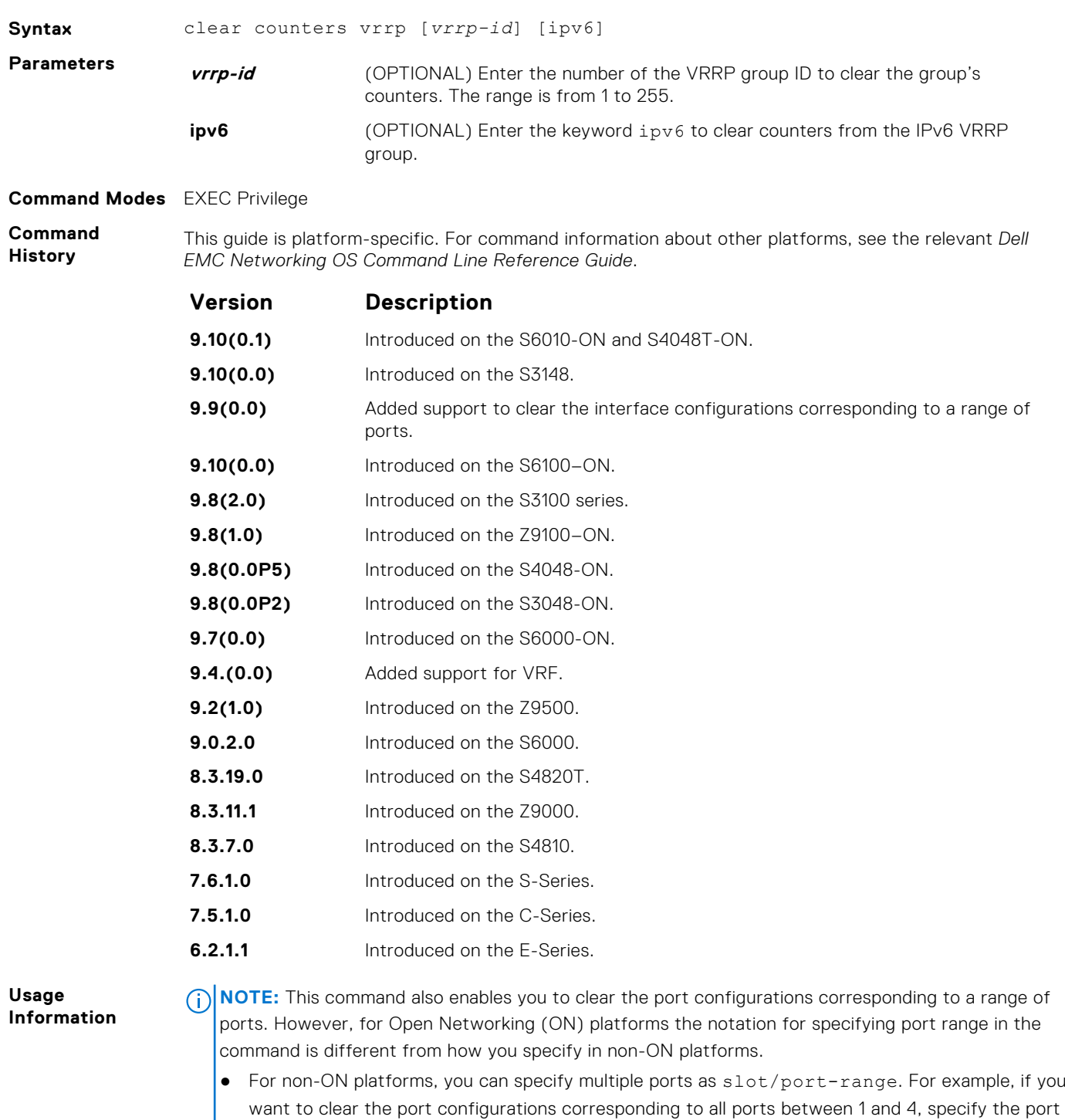

- range as clear counters interfaces *interface-type* 1/1 4.  $\bullet$  For ON platforms, you can specify multiple ports as slot/port/ [subport] - slot/port/
- [subport]. For example, if you want to clear the port configurations corresponding to all ports

between 1 and 4, specify the port range as clear counters interfaces *interfacetype* 1/1/1 - 1/1/4.

### **debug vrrp**

Enable VRRP debugging.

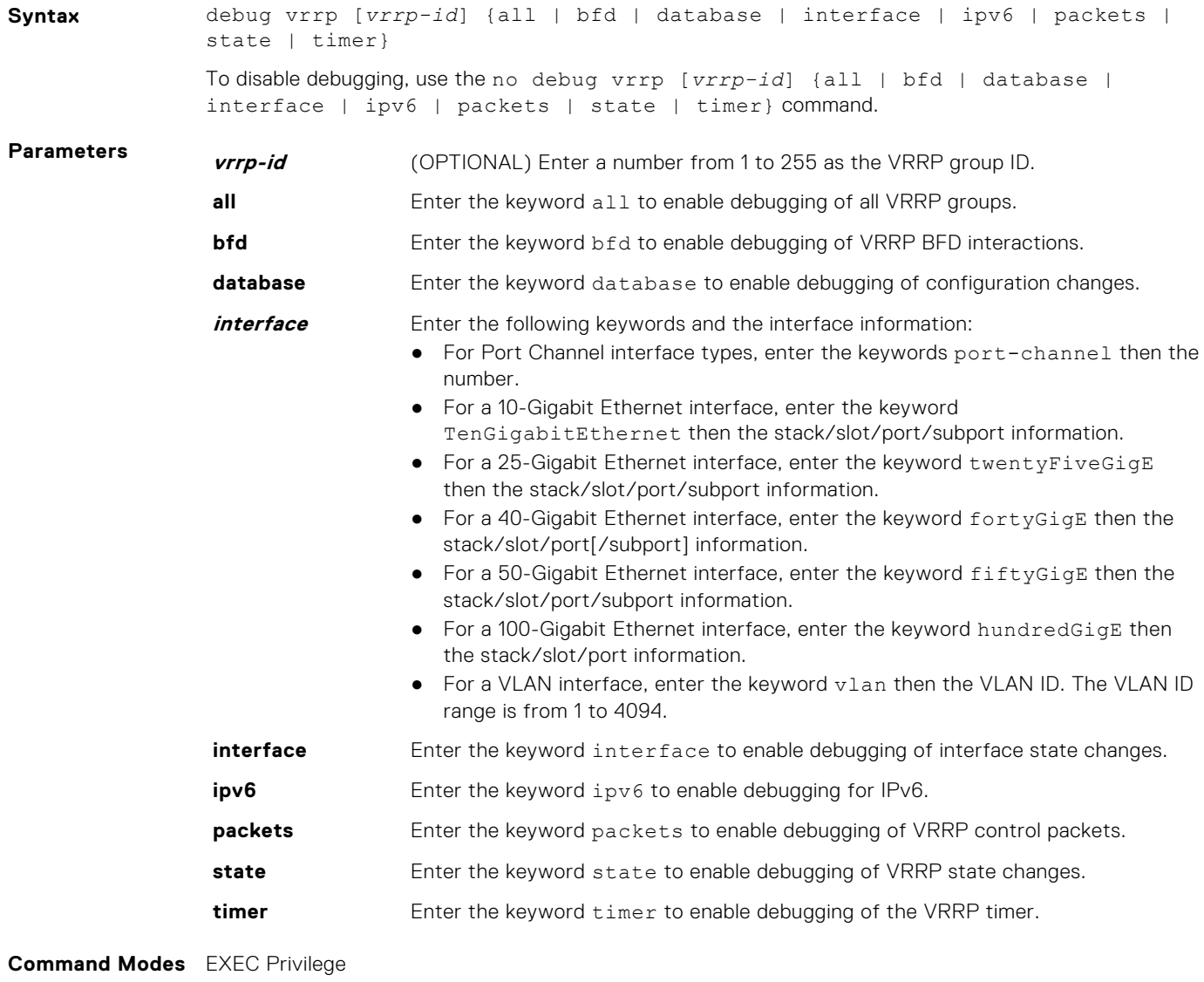

**Command History**

This guide is platform-specific. For command information about other platforms, see the relevant *Dell EMC Networking OS Command Line Reference Guide*.

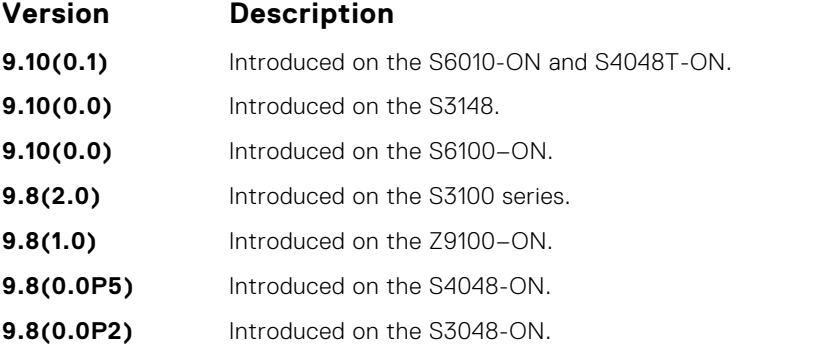

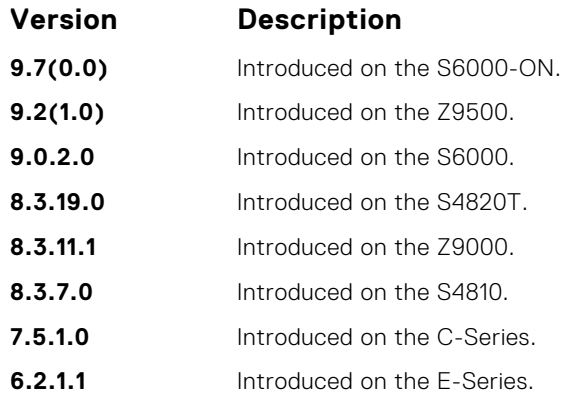

**Usage Information** If you do not specify an option, debug is active on all interfaces and all VRRP groups.

### **description**

Configure a short text string describing the VRRP group.

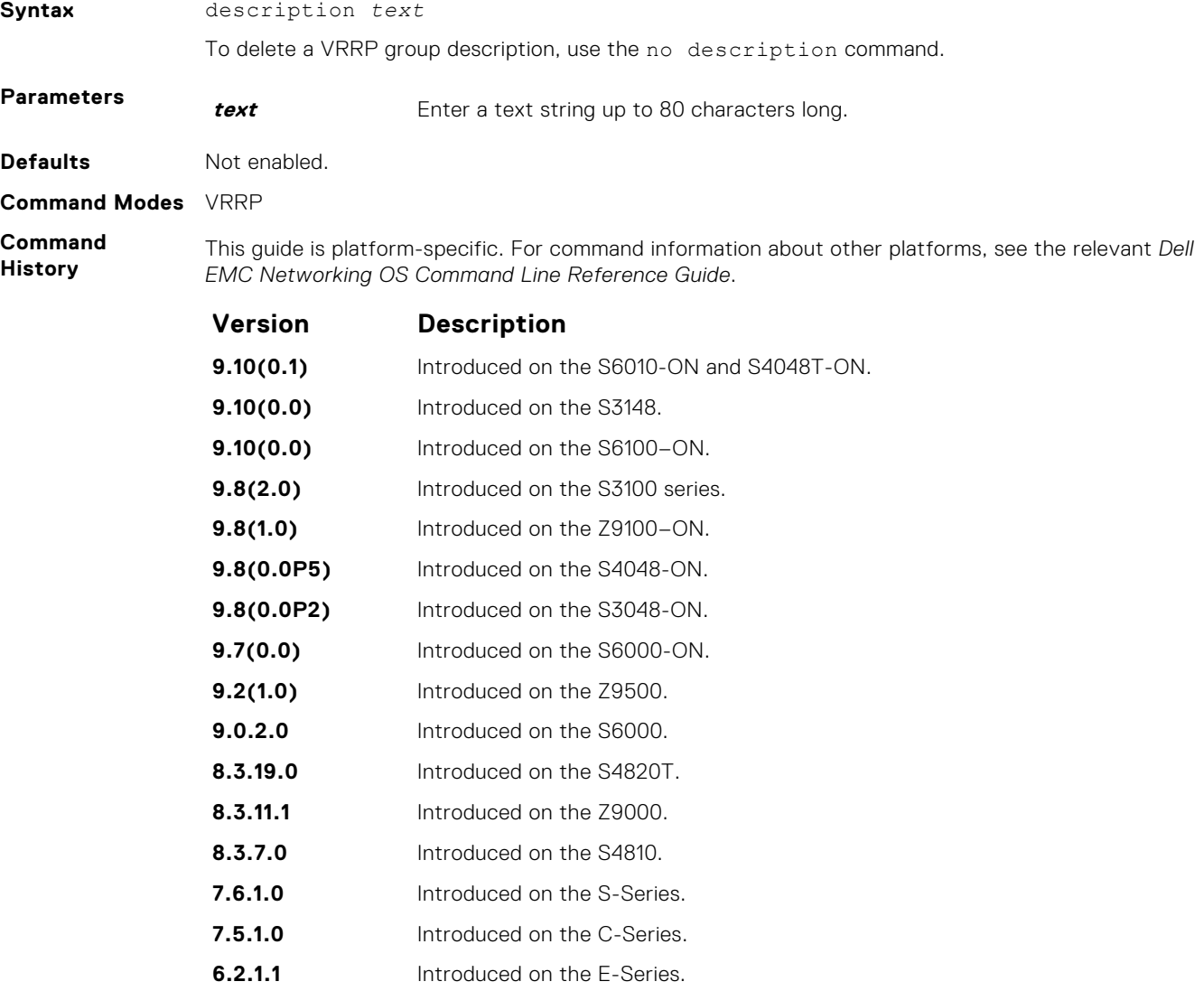

### <span id="page-1682-0"></span>**disable**

Disable a VRRP group.

**Syntax** disable

To re-enable a disabled VRRP group, use the no disable command.

### **Command Modes** VRRP

**Command History**

This guide is platform-specific. For command information about other platforms, see the relevant *Dell EMC Networking OS Command Line Reference Guide*.

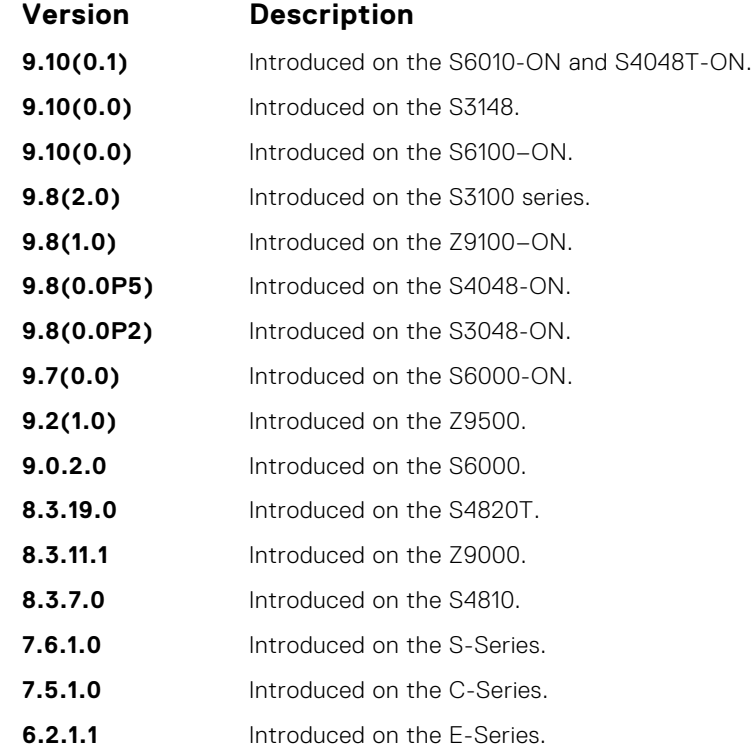

**Usage Information** To enable VRRP traffic, assign an IP address to the VRRP group using the virtual-address command and enter no disable.

**Related Commands** ● [virtual-address](#page-1689-0) — specify the IP address of the virtual router.

### **hold-time**

Specify a delay (in seconds) before a switch becomes the MASTER virtual router. By delaying the initialization of the VRRP MASTER, the new switch can stabilize its routing tables.

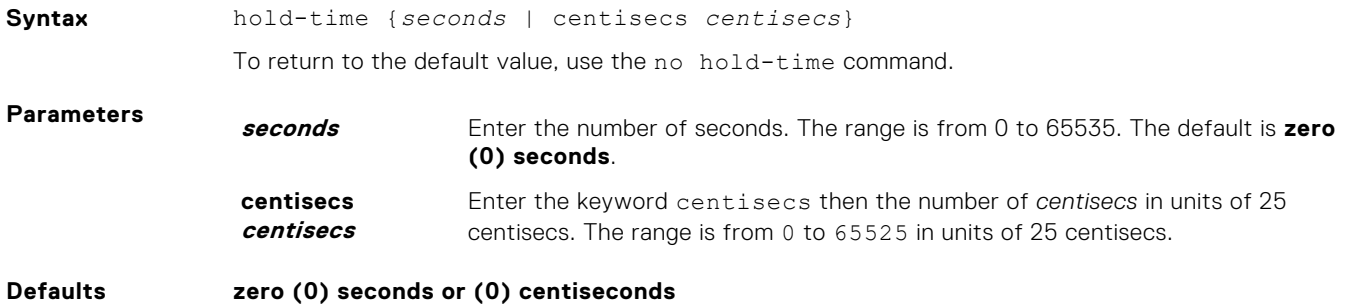

**Command Modes** VRRP

#### **Command History**

This guide is platform-specific. For command information about other platforms, see the relevant *Dell EMC Networking OS Command Line Reference Guide*.

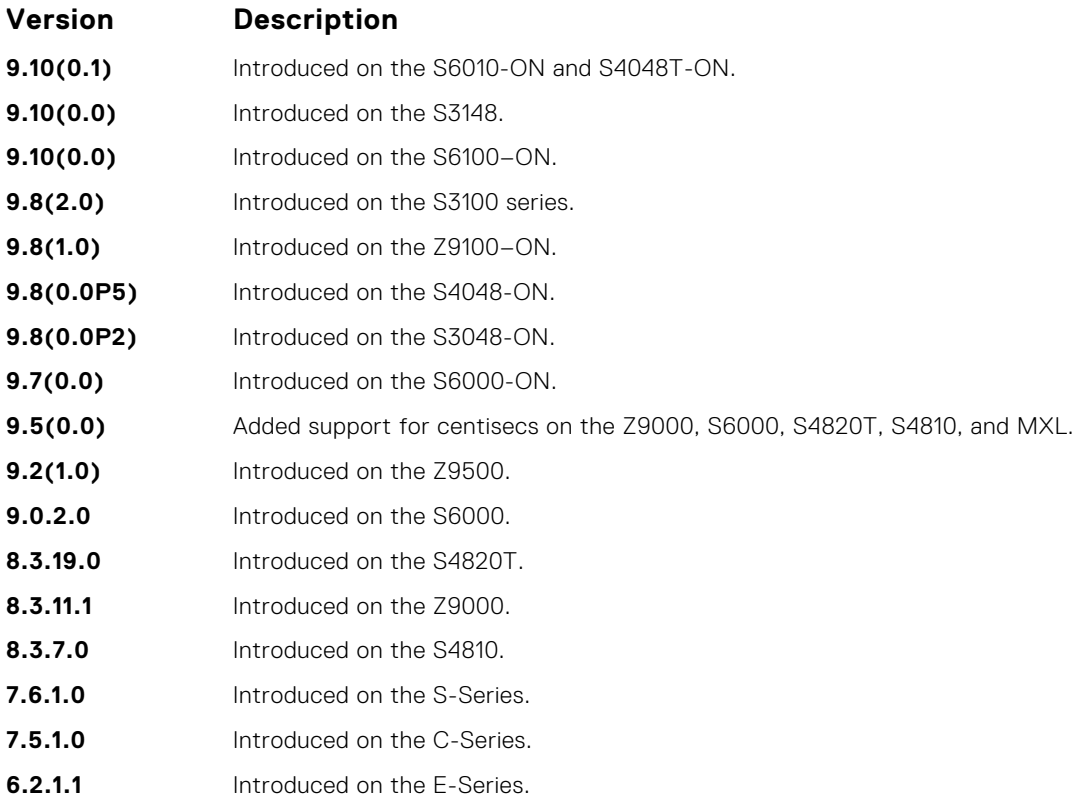

**Usage Information** If a switch is a MASTER and you change the hold timer, disable and re-enable VRRP for the new hold timer value to take effect.

**Related Commands** ● [disable](#page-1682-0) — disables a VRRP group.

### **preempt**

To preempt or become the MASTER router, configure a BACKUP router with a higher priority value.

**9.8(0.0P2)** Introduced on the S3048-ON.

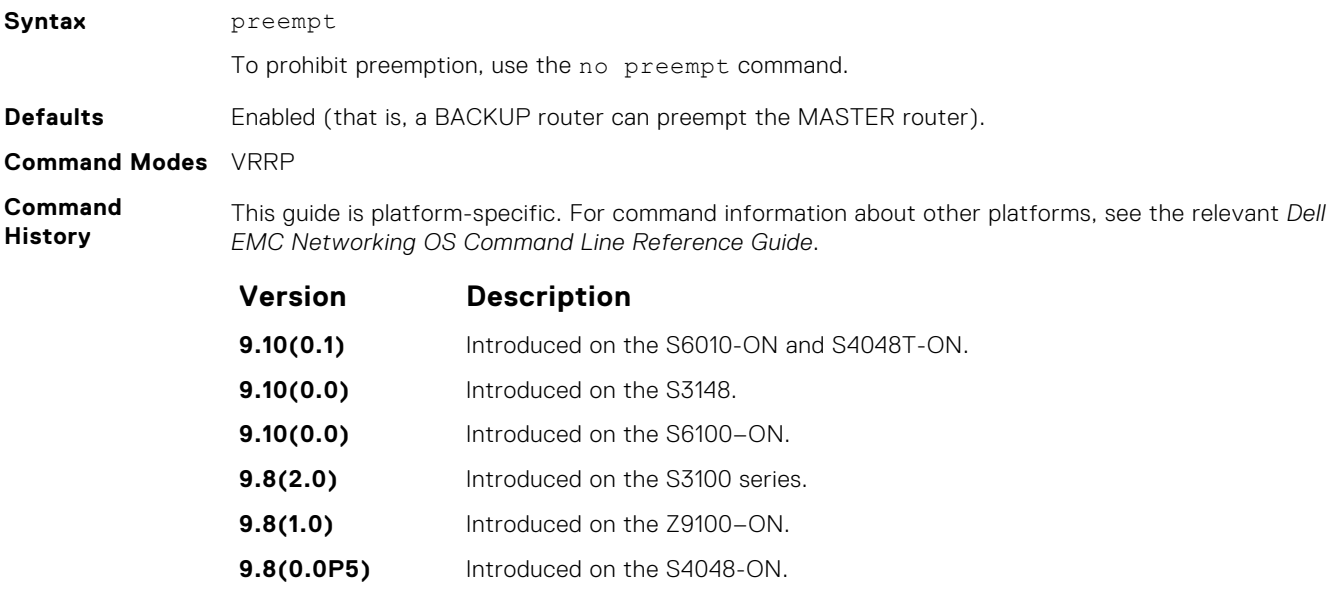

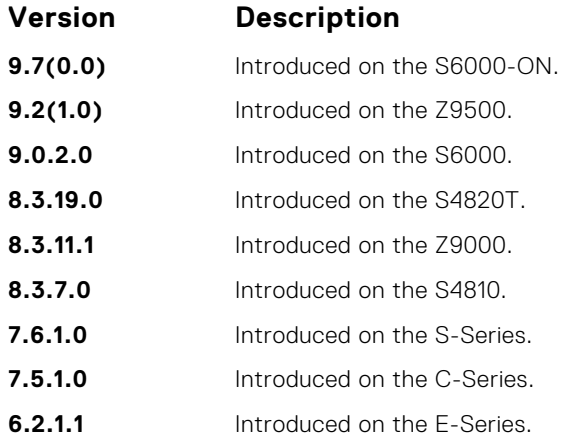

### **priority**

Specify a VRRP priority value for the VRRP group. The VRRP protocol uses this value during the MASTER election process.

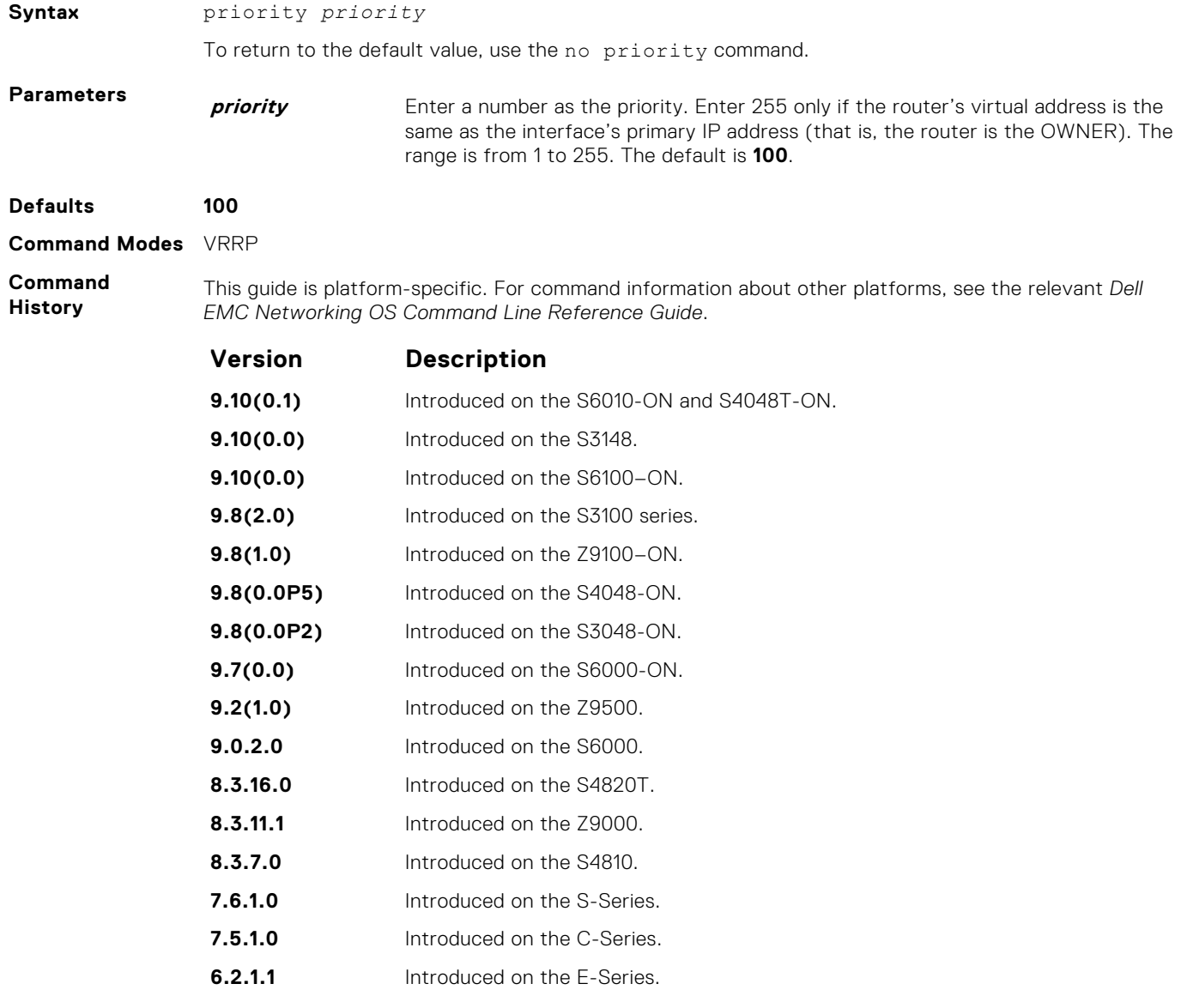

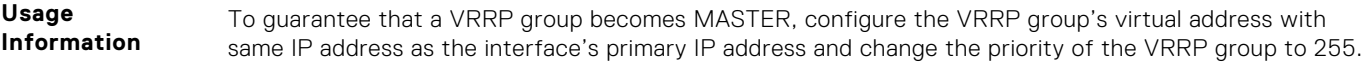

If you set the priority command to 255 and the virtual-address is not equal to the interface's primary IP address, an error message appears.

### **show config**

View the non-default VRRP configuration.

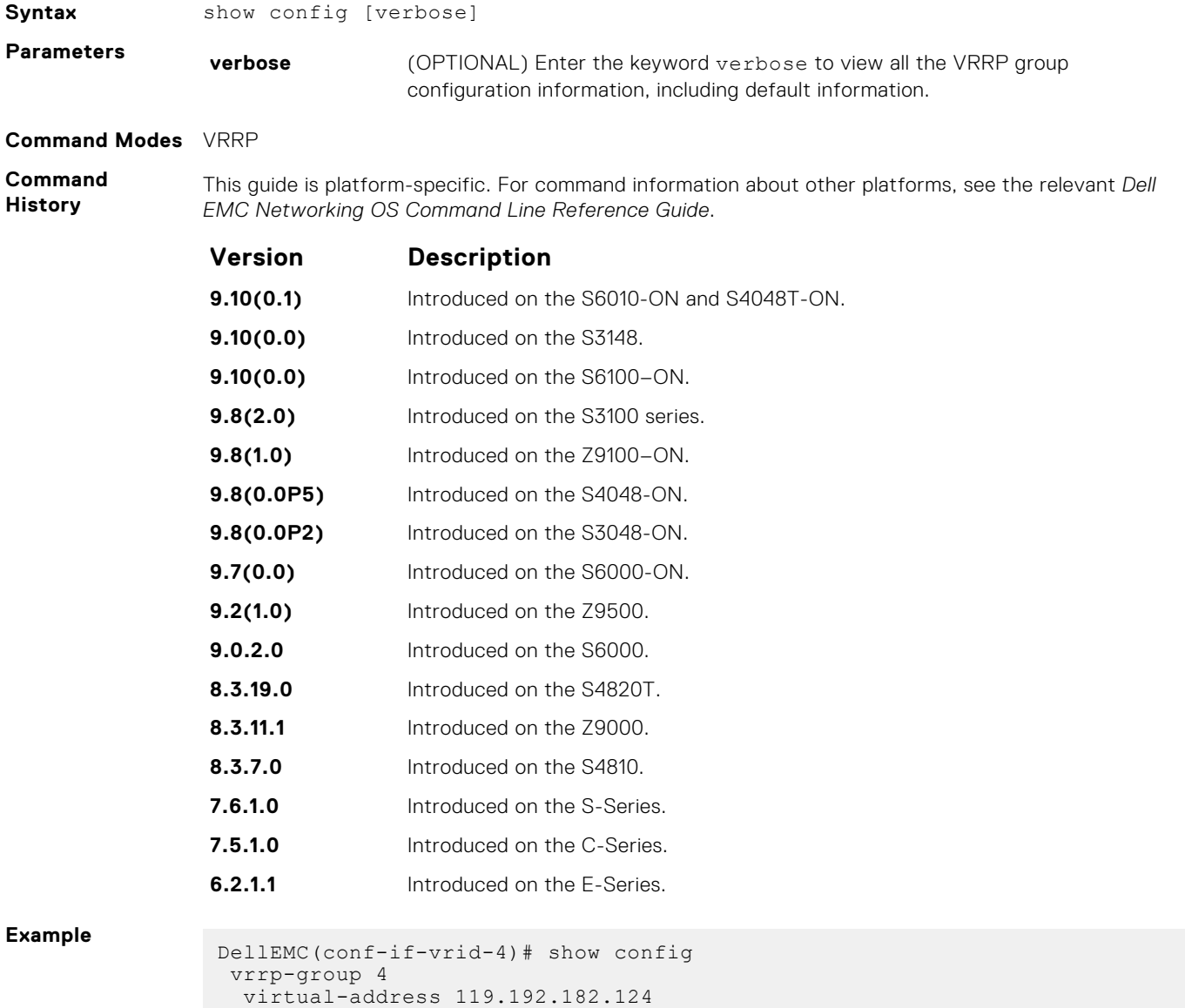

DellEMC(conf-if-vrid-4)#

!

### **show vrrp**

View the VRRP groups that are active. If no VRRP groups are active, the Dell EMC Networking OS returns No Active VRRP group.

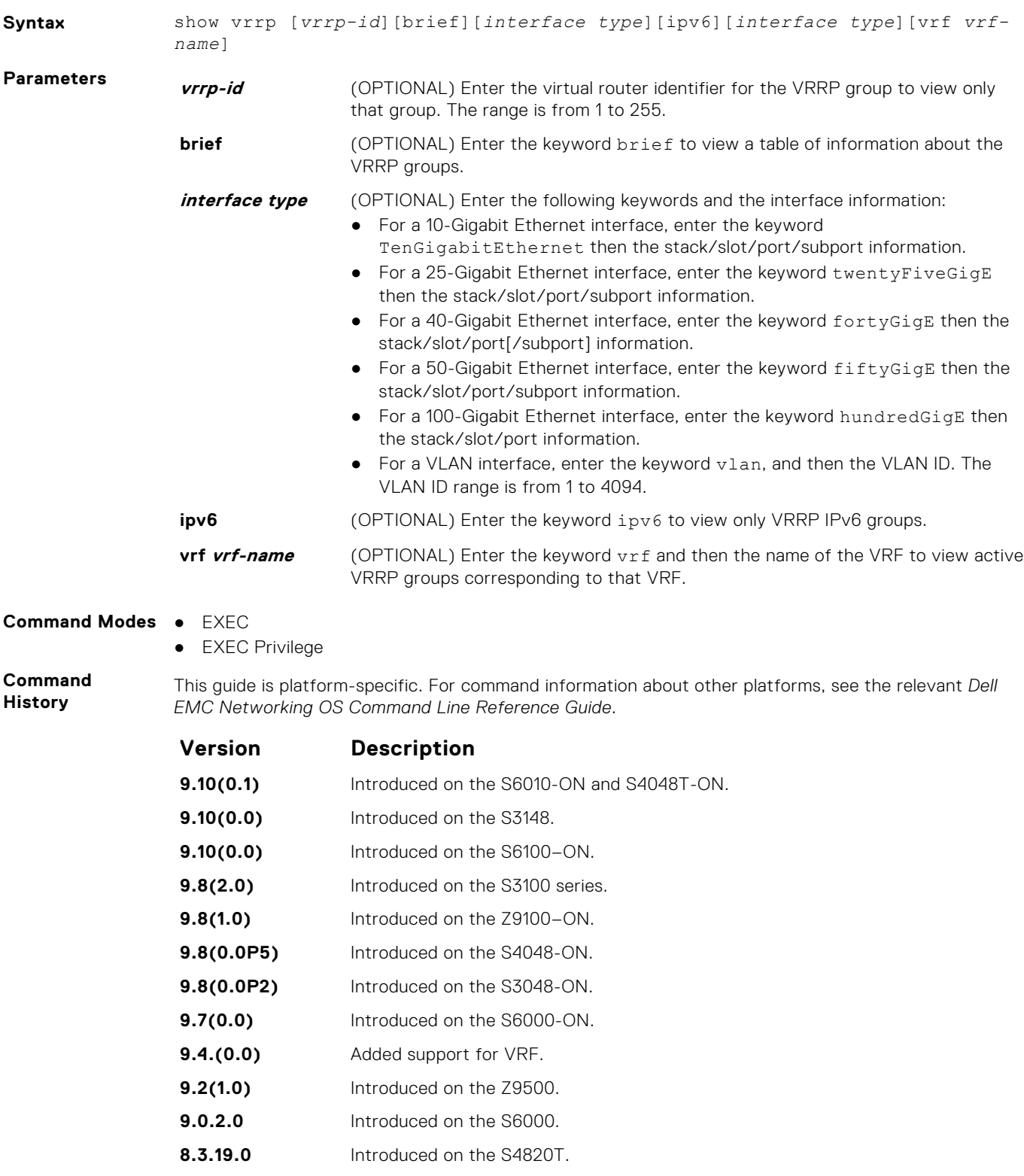

**8.3.7.0** Introduced on the S4810.

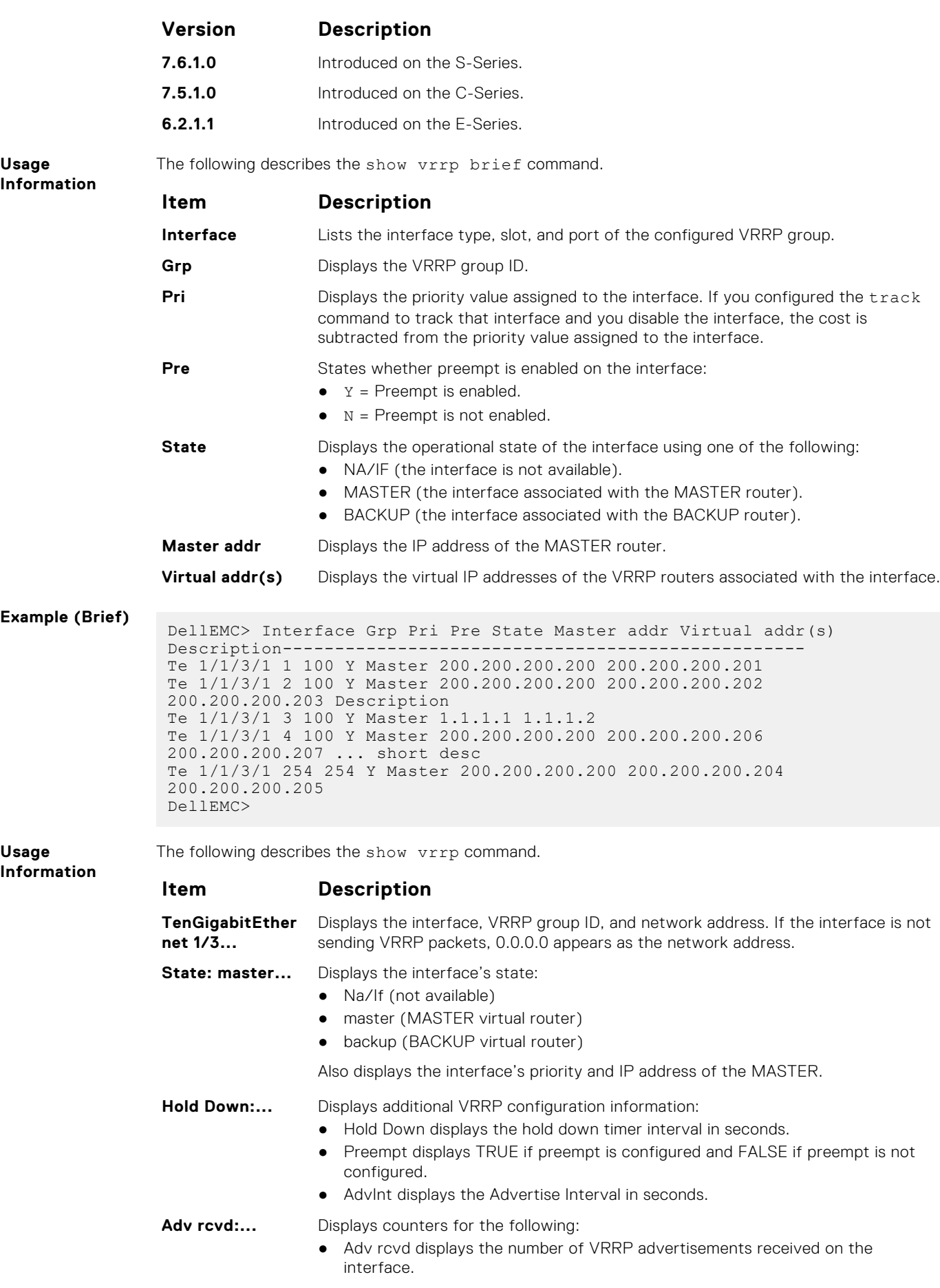

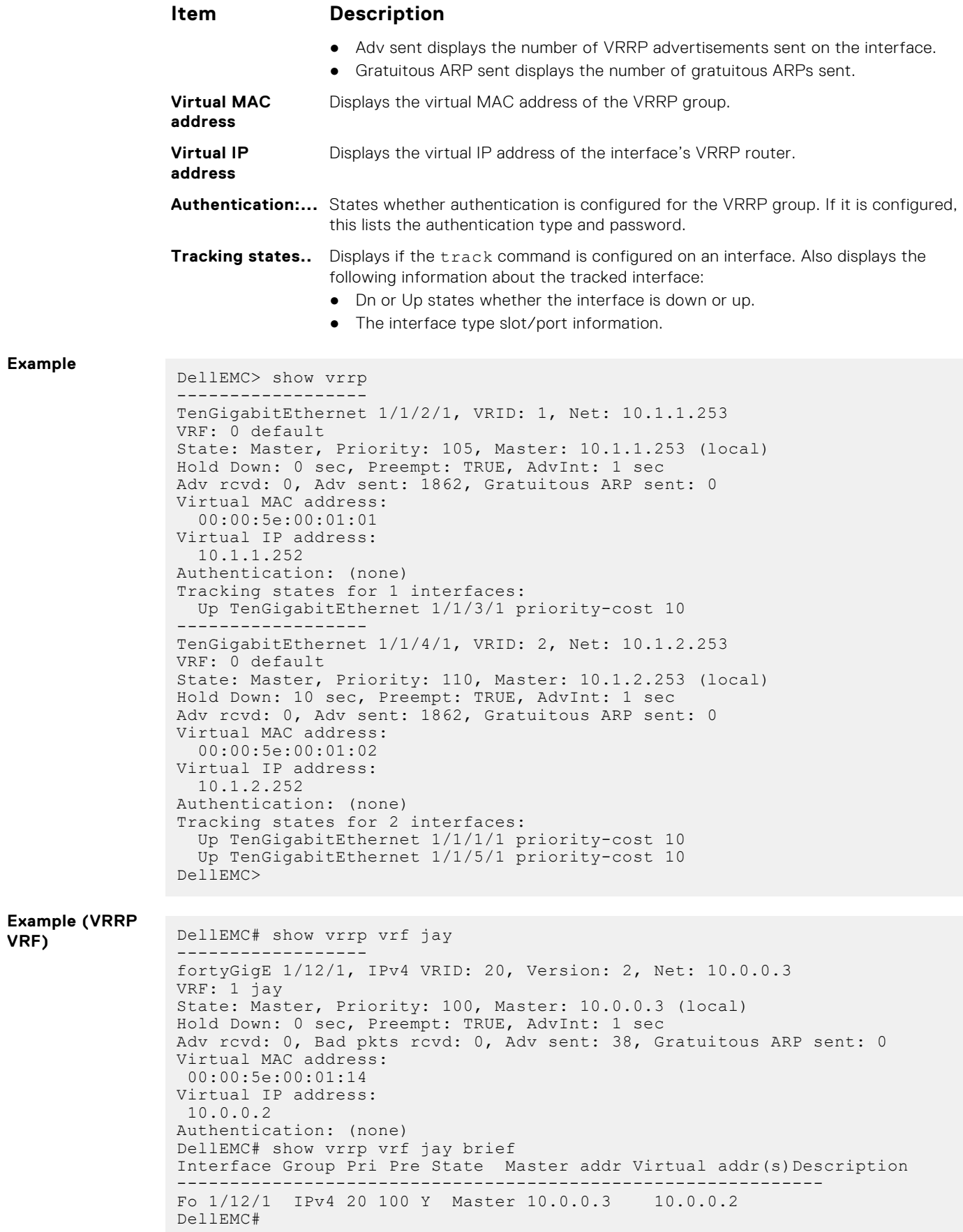

### <span id="page-1689-0"></span>**track**

Monitor an interface and lower the priority value of the VRRP group on that interface if it is disabled.

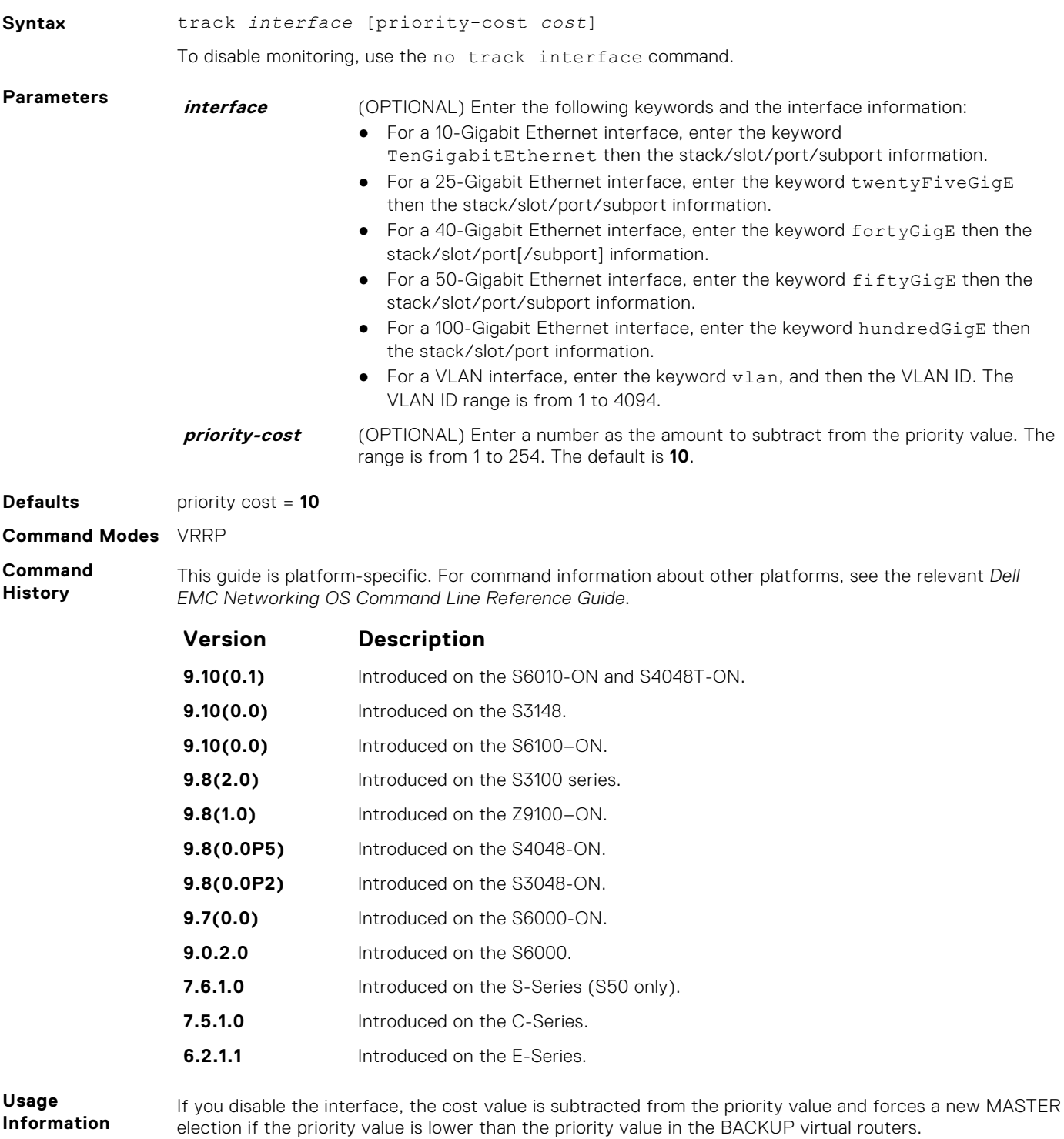

### **virtual-address**

Configure up to 12 virtual router IP addresses in the VRRP group. To start sending VRRP packets, set at least one virtual IP address for the VRRP group.

**Syntax** virtual-address *ip-address1* [*... ip-address12*]

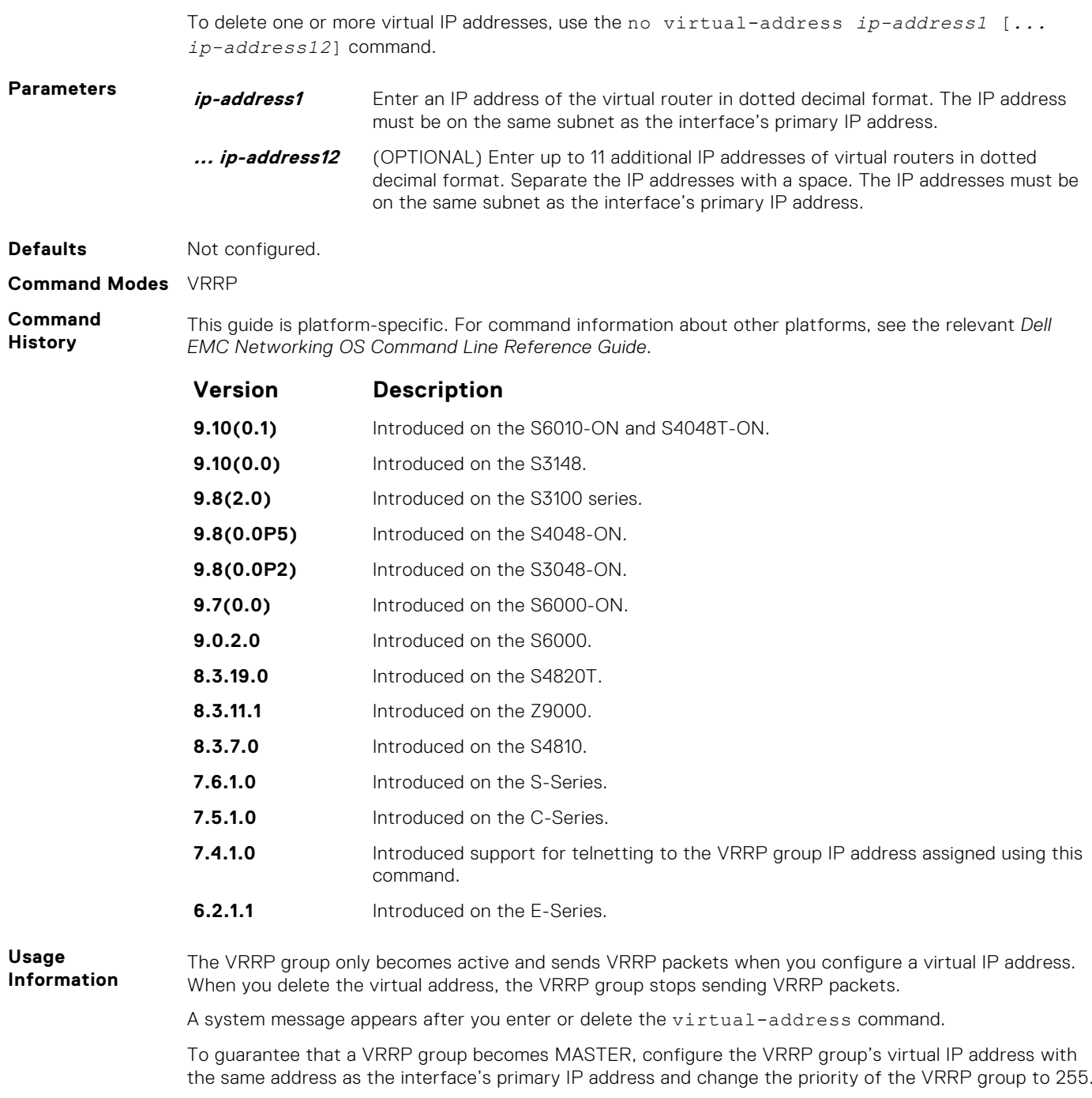

You can ping the virtual IP addresses configured in all VRRP groups.

### **vrrp delay minimum**

Set the delay time for VRRP initialization after an interface comes up.

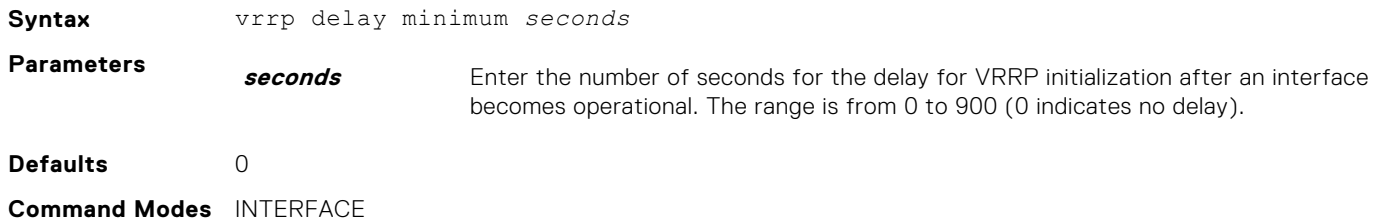

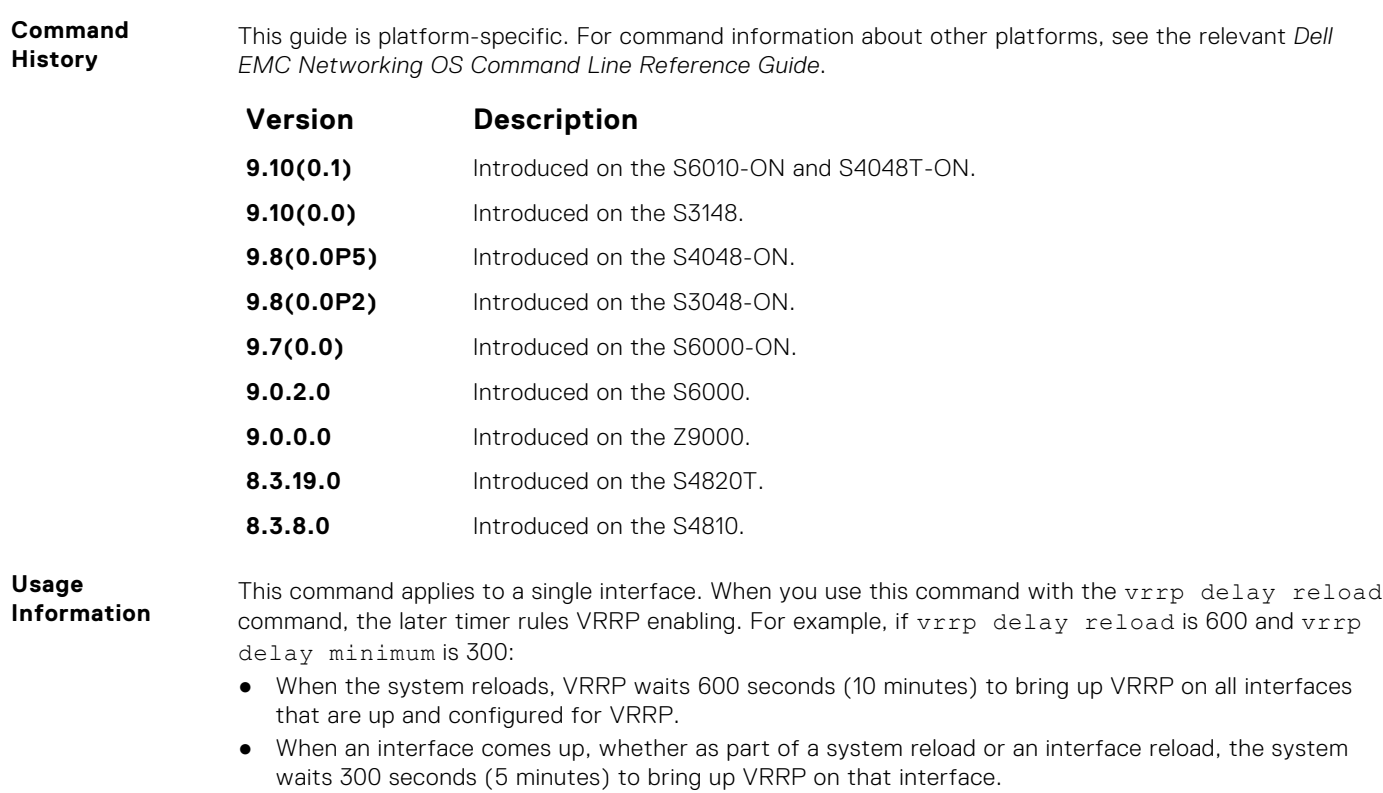

**Related Command** ● vrrp delay reload — sets the delay time for VRRP initialization after a system reboot.

### **vrrp delay reload**

Set the delay time for VRRP initialization after a system reboot.

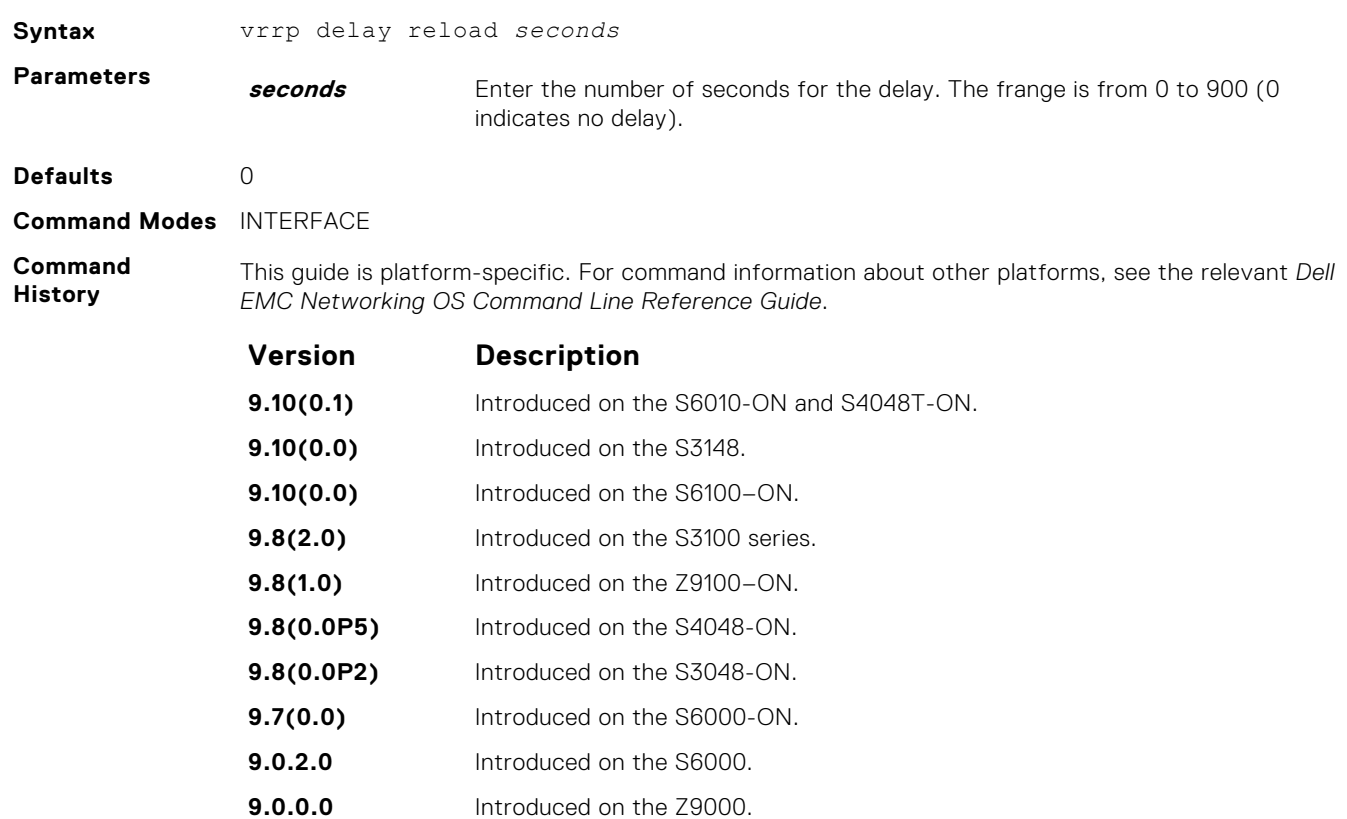
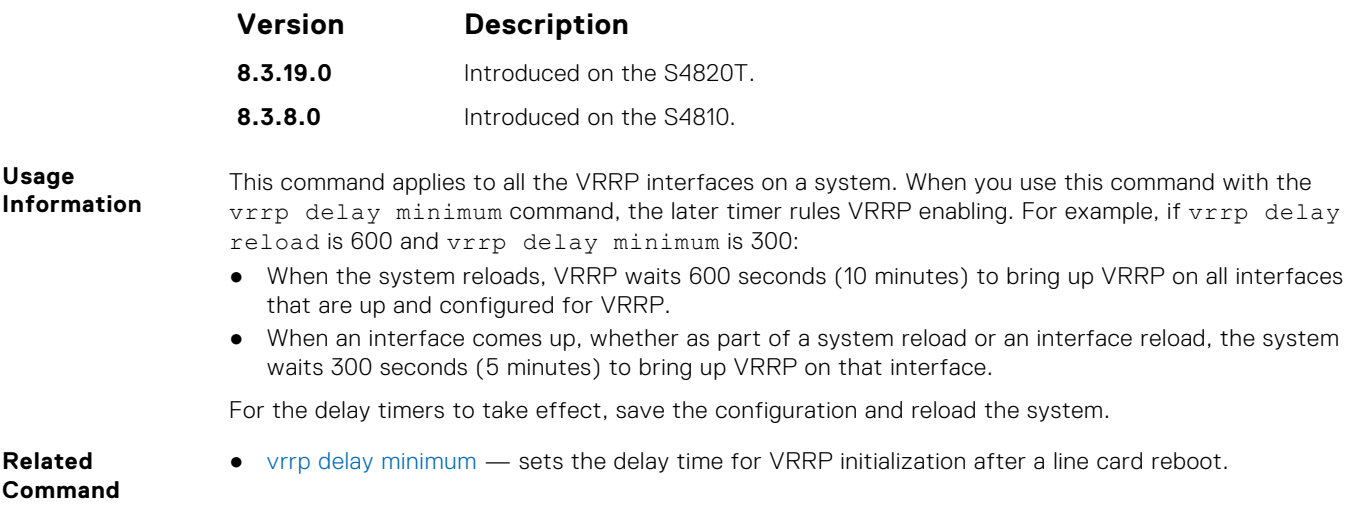

### **vrrp-group**

Assign a VRRP ID to an interface. You can configure up to 12 VRRP groups per interface.

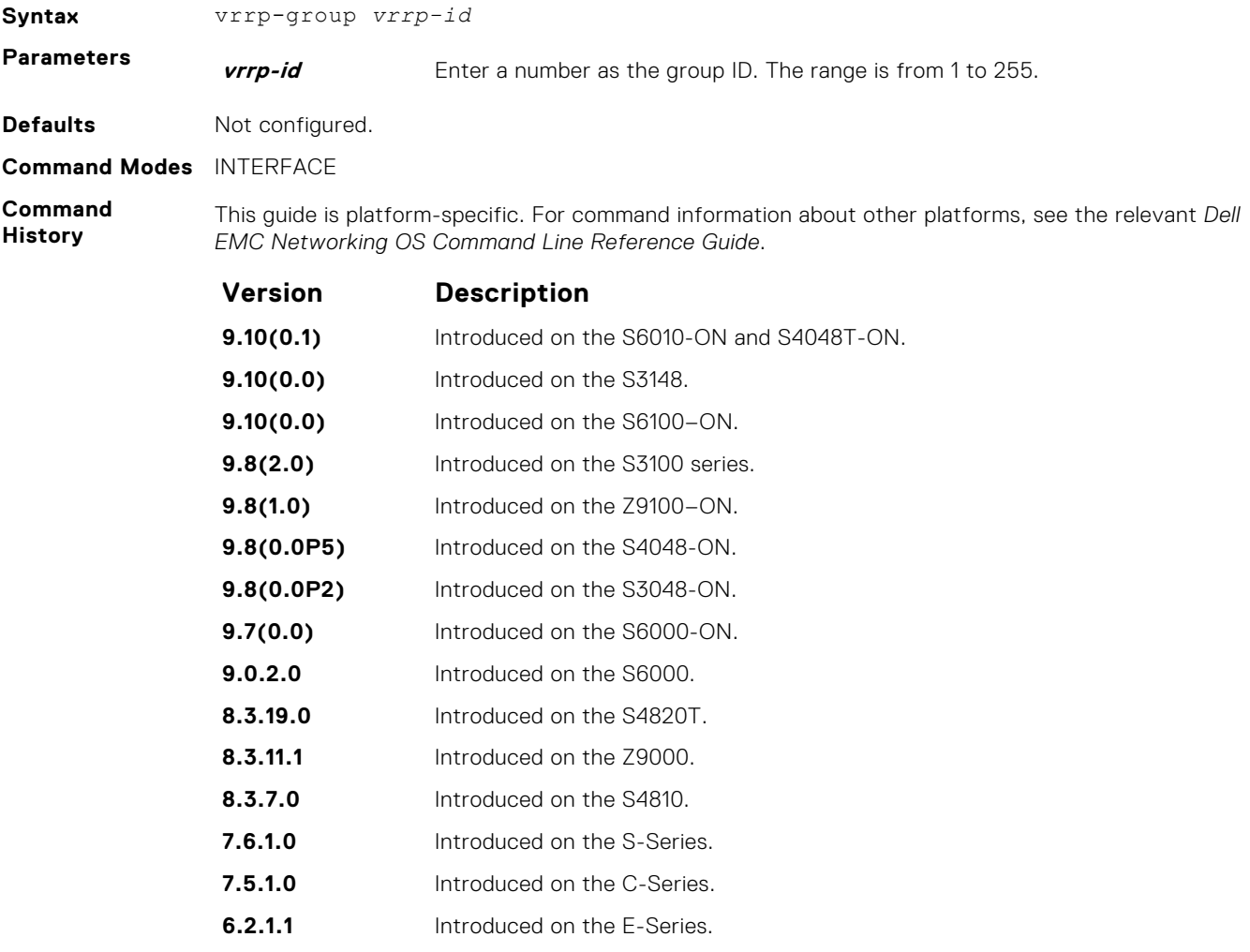

**Usage Information**

The VRRP group only becomes active and sends VRRP packets when you configure a virtual IP address. When you delete the virtual IP address, the VRRP group stops sending VRRP packets.

**Related Command** ● [virtual-address](#page-1689-0) — assigns up to 12 virtual IP addresses per VRRP group.

### **version**

Set the VRRP protocol version for the IPv4 group.

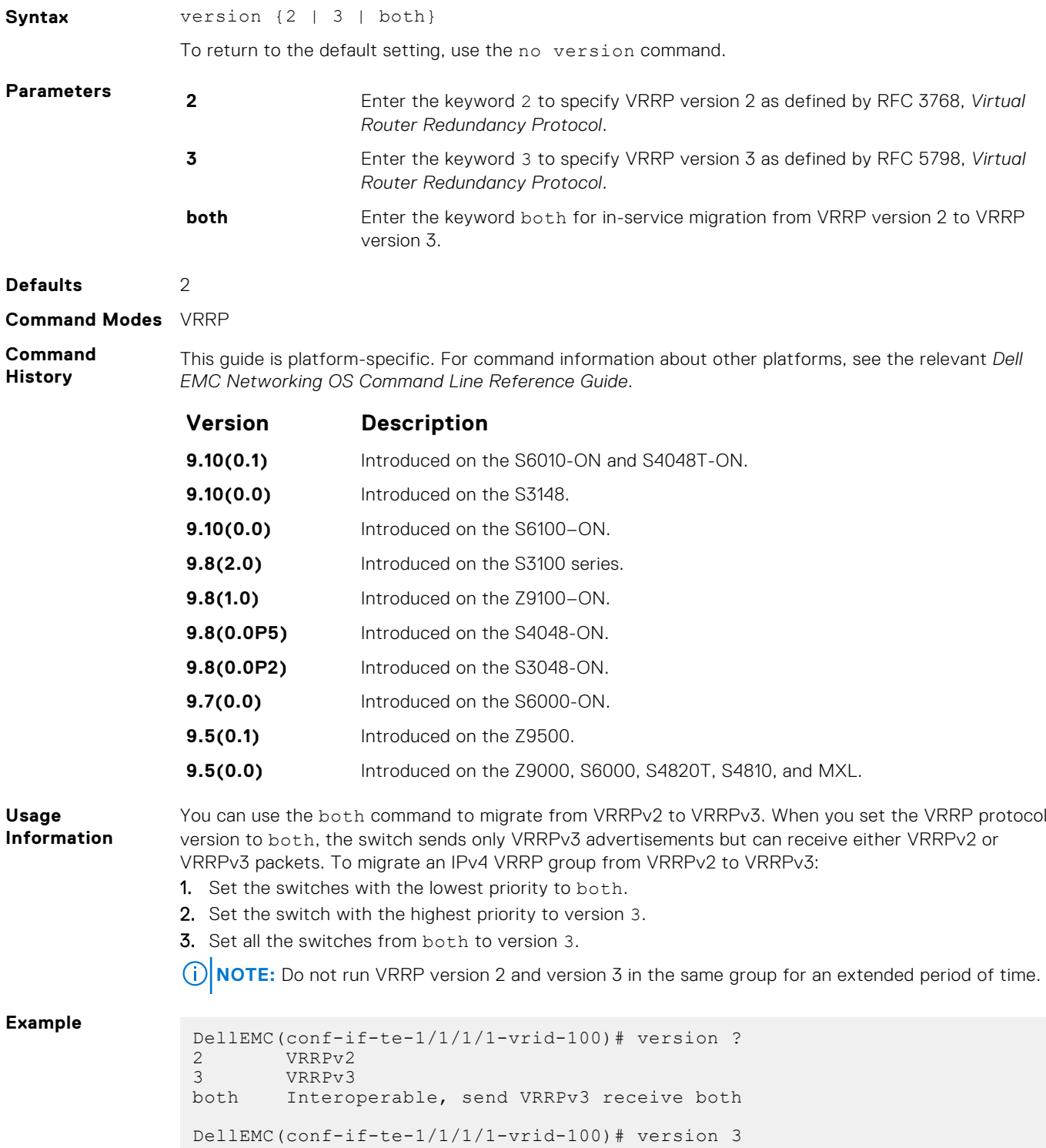

# **IPv6 VRRP Commands**

The following are IPv6 VRRP commands.

- clear counters vrrp ipv6
- [debug vrrp ipv6](#page-1695-0)
- [show vrrp ipv6](#page-1696-0)
- [vrrp-ipv6-group](#page-1698-0)

The following commands apply to IPv4 and IPv6:

- [advertise-interval](#page-1677-0)
- [description](#page-1681-0)
- [disable](#page-1682-0)
- [hold-time](#page-1682-0)
- [preempt](#page-1683-0)
- [priority](#page-1684-0)
- [show config](#page-1685-0)
- [virtual-address](#page-1689-0)

### **clear counters vrrp ipv6**

Clear the counters recorded for IPv6 VRRP groups.

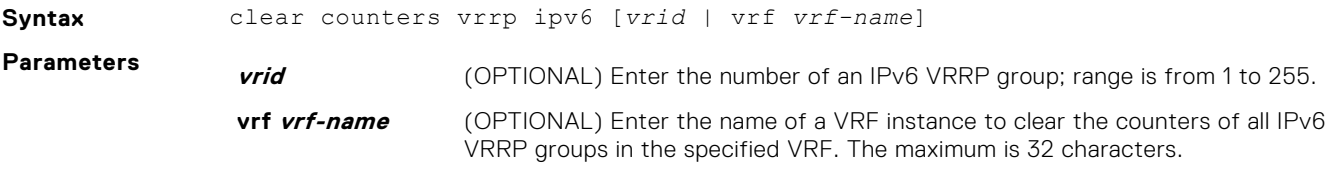

**Command Modes** EXEC Privilege

**Command History** This guide is platform-specific. For command information about other platforms, see the relevant *Dell EMC Networking OS Command Line Reference Guide*.

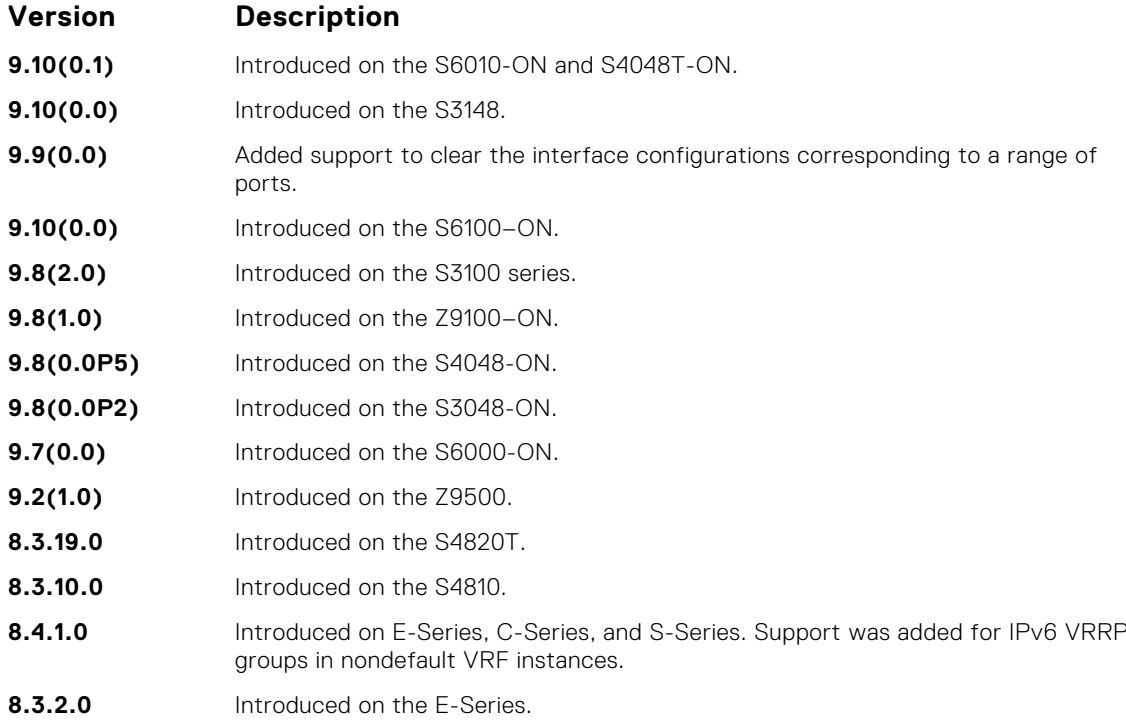

<span id="page-1695-0"></span>**NOTE:** You can also clear the port configurations corresponding to a range of ports. For Open Networking (ON) platforms, the notation for specifying the port range in the command is different from how you specify the port range in non-ON platforms.

- For non-ON platforms, you can specify multiple ports as slot/port-range. For example, if you want to clear the port configurations corresponding to all ports between 1 and 4, specify the port range as clear counters interfaces *interface-type* 1/1 - 4.
- For ON platforms, you can specify multiple ports as slot/port/[subport] slot/port/ [subport]. For example, if you want to clear the port configurations corresponding to all ports between 1 and 4, specify the port range as clear counters interfaces *interfacetype* 1/1/1 - 1/1/4.

### **debug vrrp ipv6**

Enable VRRP debugging.

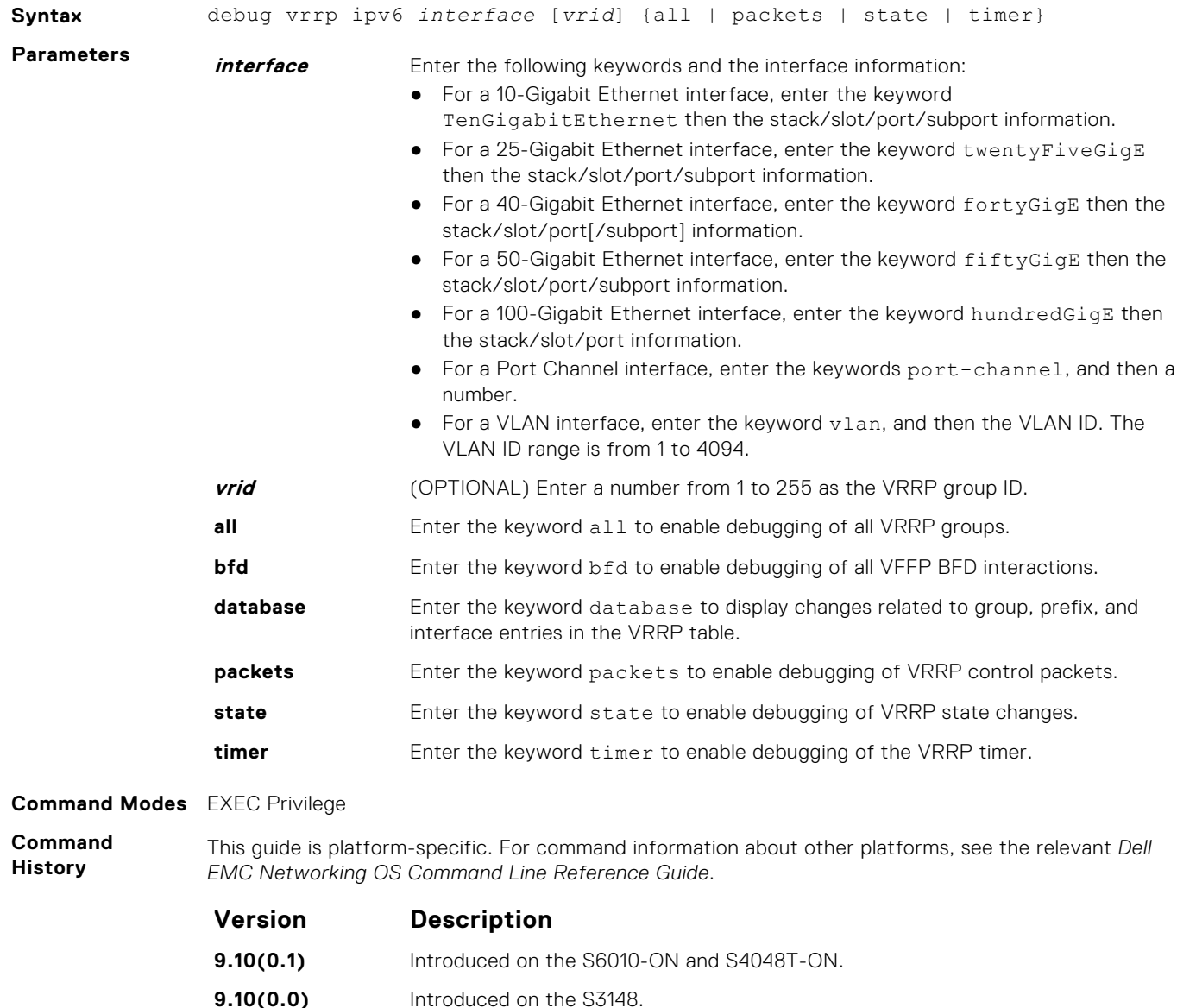

- **9.10(0.0)** Introduced on the S6100–ON.
- **9.8(2.0)** Introduced on the S3100 series.

<span id="page-1696-0"></span>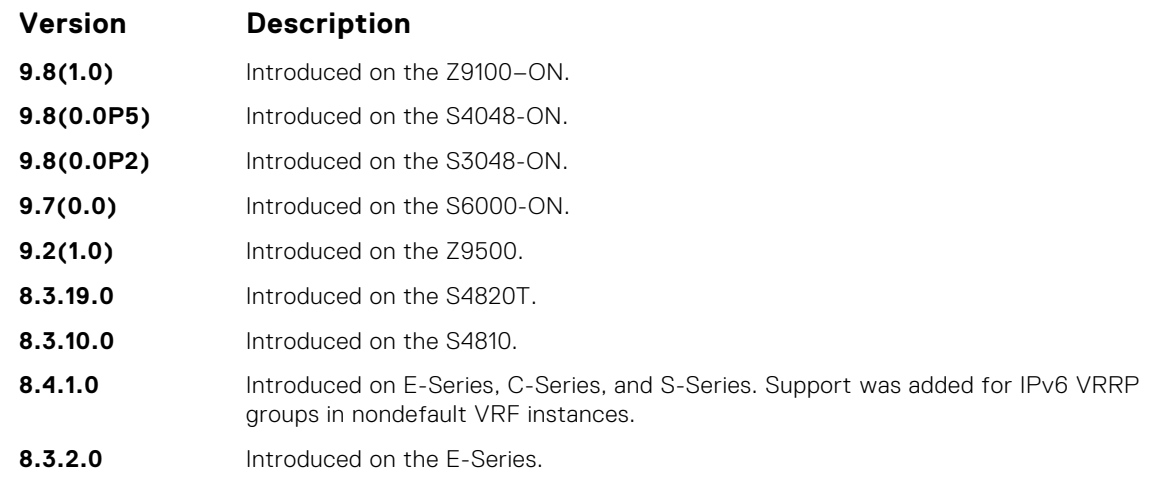

If you do not specify an option, debugging is active on all interfaces and all VRRP groups.

### **show vrrp ipv6**

View the active IPv6 VRRP groups. If no VRRP groups are active, the Dell EMC Networking OS returns No Active VRRP group.

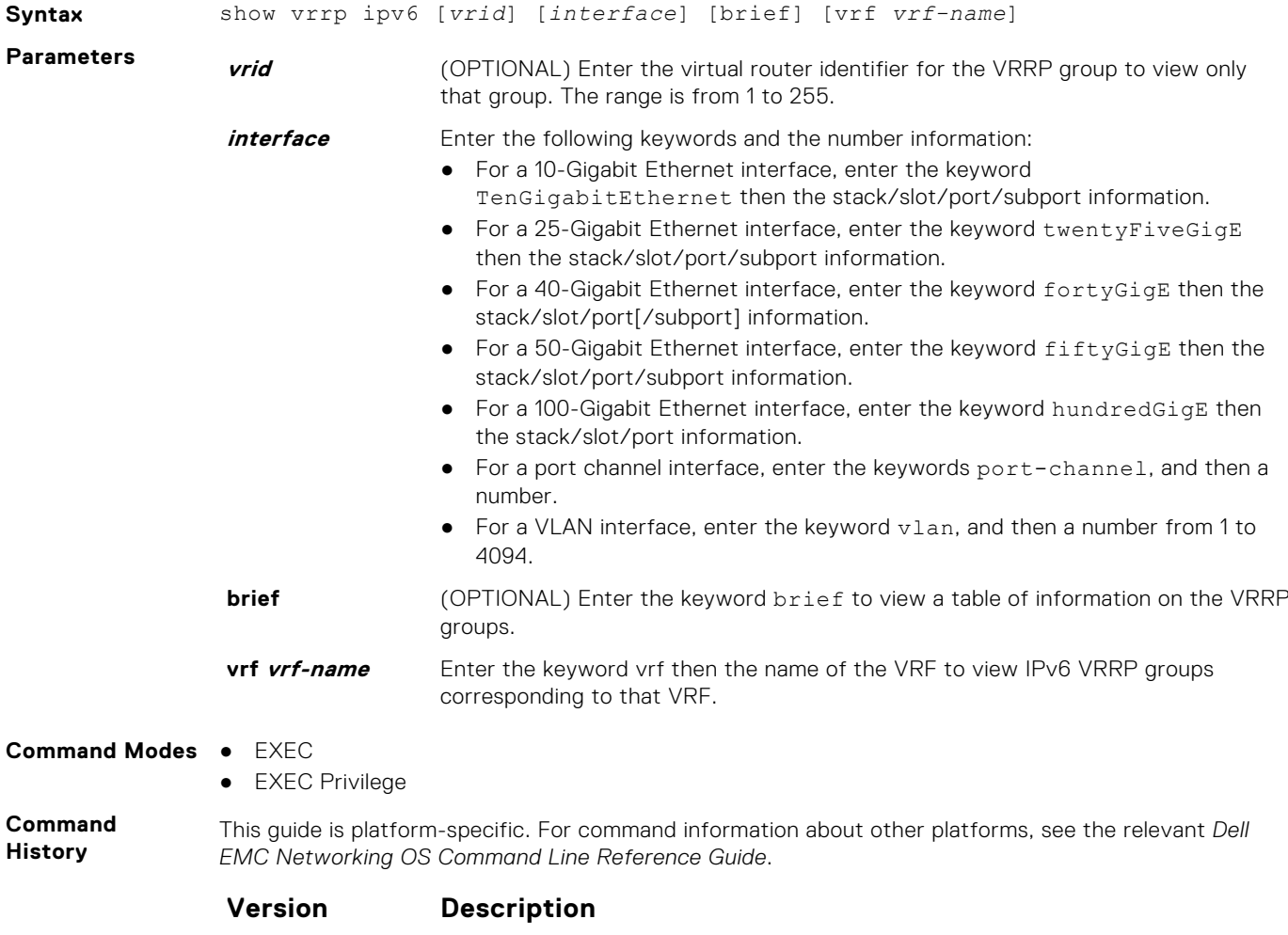

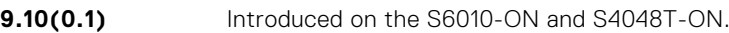

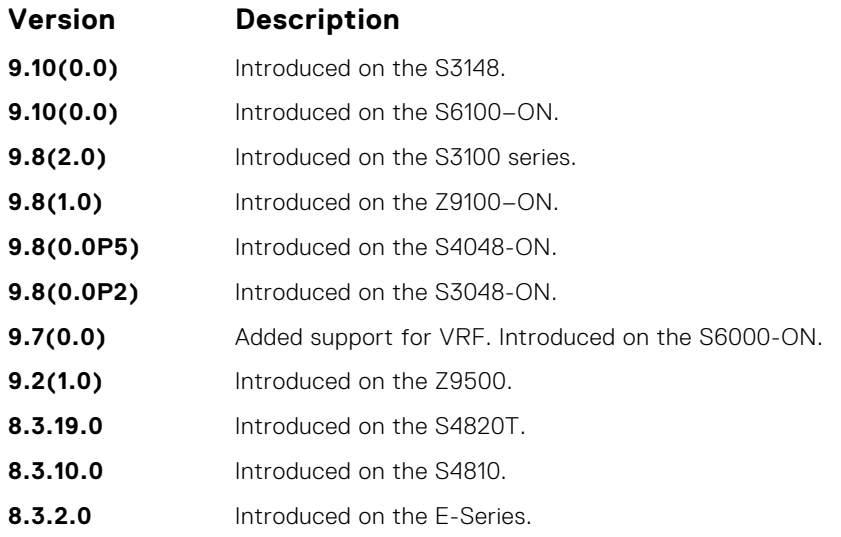

The following describes the show vrrp ipv6 command.

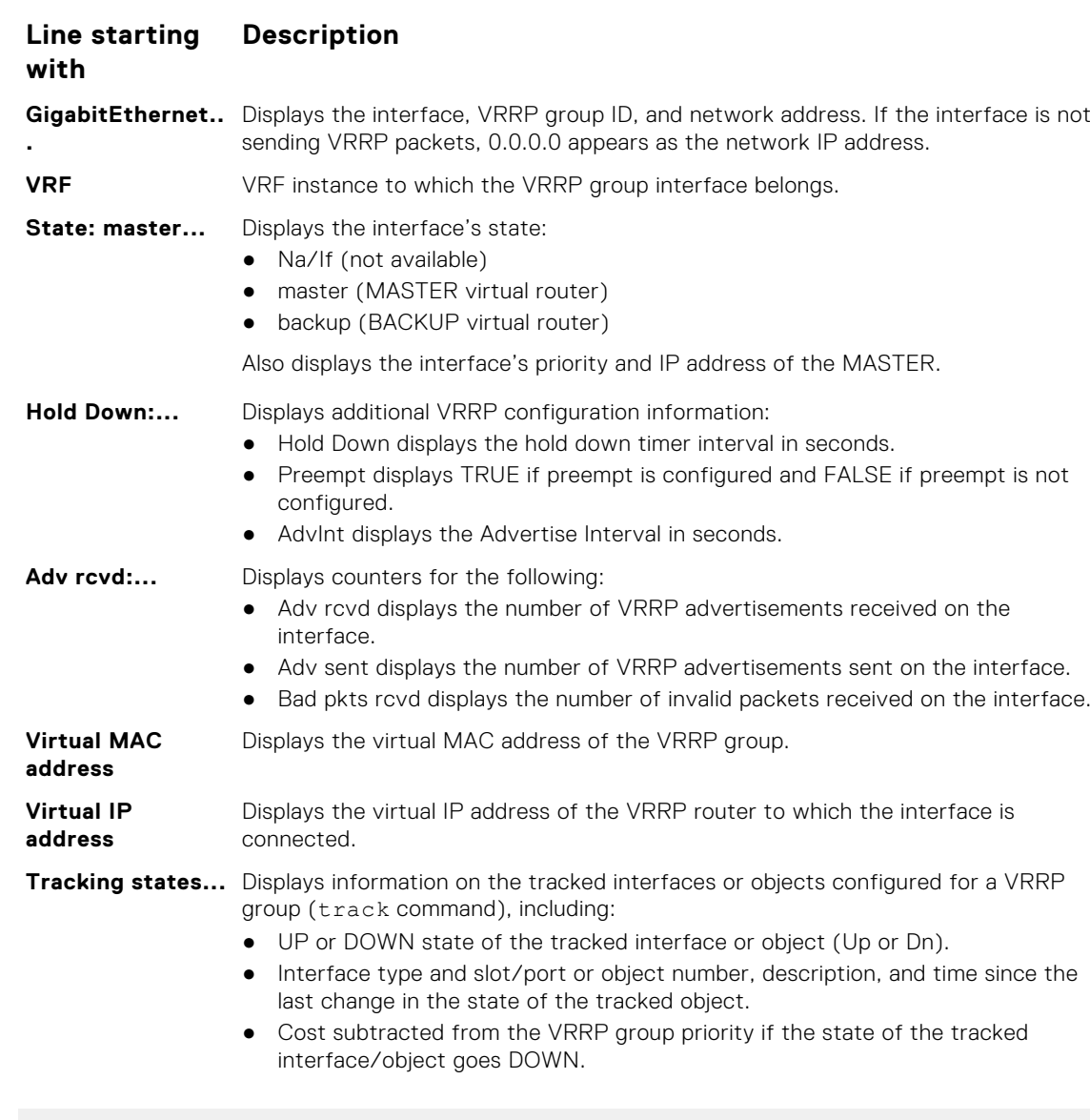

**Example**

DellEMC# show vrrp ipv6 ------------------

```
TenGigabitEthernet 1/1/2/1, IPv6 VRID: 255, Version: 3, Net:
fe80::201:e8ff:fe7a:6bb9
VRF: 0 default-vrf
State: Master, Priority: 101, Master: fe80::201:e8ff:fe7a:6bb9 (local)
 Hold Down: 0 centisec, Preempt: TRUE, AdvInt: 100 centisec
 Accept Mode: FALSE, Master AdvInt: 100 centisec
 Adv rcvd: 0, Bad pkts rcvd: 0, Adv sent: 64
 Virtual MAC address:
   00:00:5e:00:02:ff
Virtual IP address:
   1::255 fe80::255
```
### **vrrp-ipv6-group**

Assign an interface to a VRRP group.

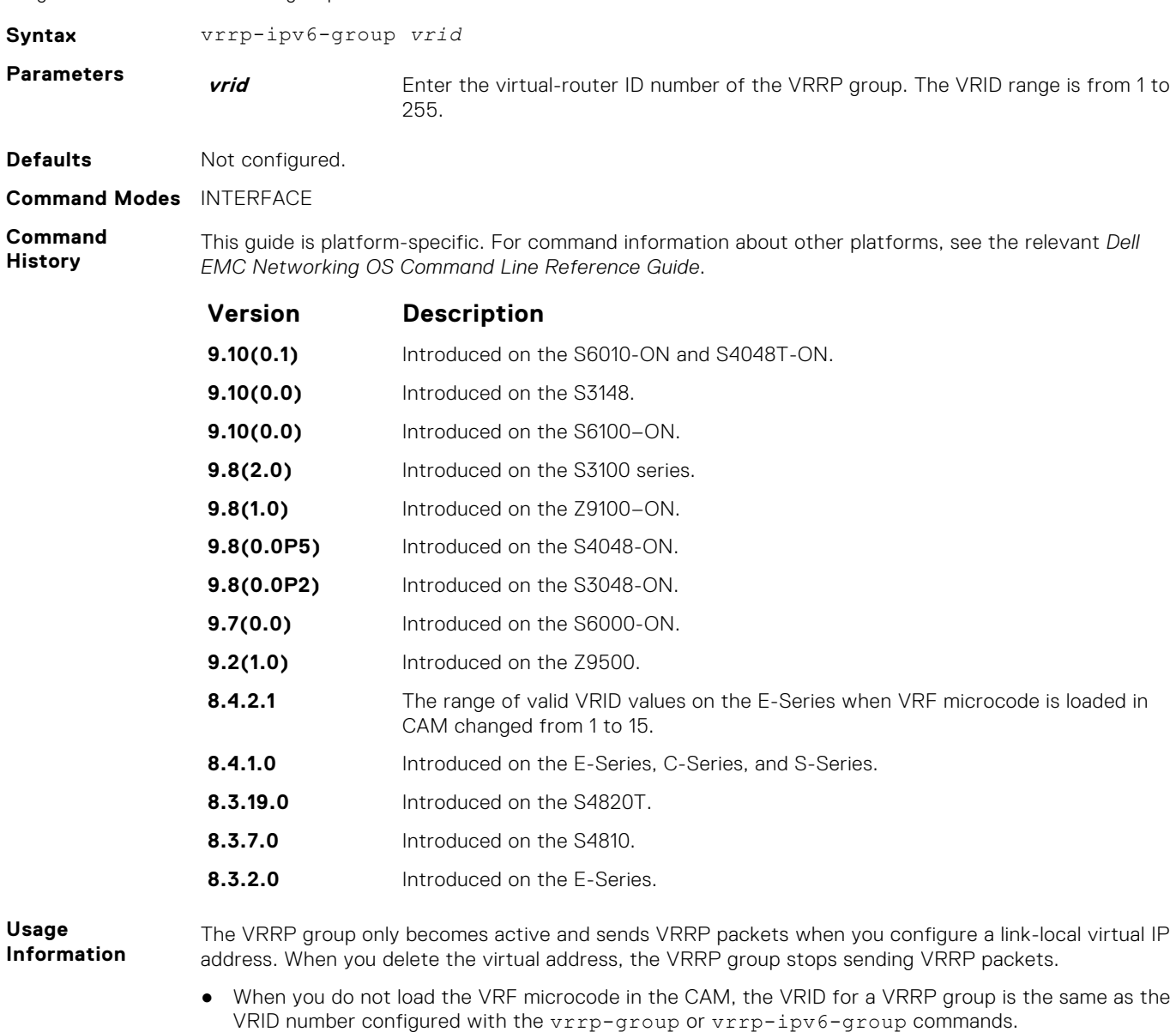

● When you load the VRF microcode in the CAM, the VRID for a VRRP group equals 16 times the vrrpgroup or vrrp-ipv6-group vrid number, plus the ip vrf vrf-id number. For example, if you load the VRF microcode and you configure the VRRP group as 10 in VRF 2, the VRID for the VRRP group is (16 x 10) + 2, or 162. This VRID value is used in the lowest byte of the virtual MAC address of the VRRP group and is also used for VRF routing.

**NOTE:** For all routers to interoperate, configure the same VRID on neighboring routers (Dell EMC Networking or non- Networking) in the same VRRP group.

**Related Commands** ● [virtual-address](#page-1689-0) — assigns up to 12 virtual IP addresses per VRRP group.

# **64**

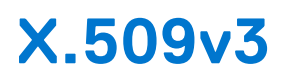

X.509v3 is a standard for public key infrastructure (PKI) to manage digital certificates and public key encryption. This standard specifies a format for public-key certificates or digital certificates.

Dell EMC Networking OS supports X.509v3 standards.

#### **Topics:**

- crypto ca-cert delete
- [crypto ca-cert install](#page-1701-0)
- [crypto cert delete](#page-1701-0)
- [crypto cert generate](#page-1702-0)
- [crypto cert install](#page-1703-0)
- [crypto x509 ocsp](#page-1705-0)
- [crypto x509 revocation](#page-1705-0)
- [debug crypto](#page-1706-0)
- [logging secure](#page-1706-0)
- [crypto x509 ca-keyid](#page-1707-0)
- [ocsp-server](#page-1708-0)
- [ocsp-server prefer](#page-1709-0)
- [show crypto ca-cert](#page-1709-0)
- [show crypto cert](#page-1710-0)

### **crypto ca-cert delete**

Deletes a CA certificate.

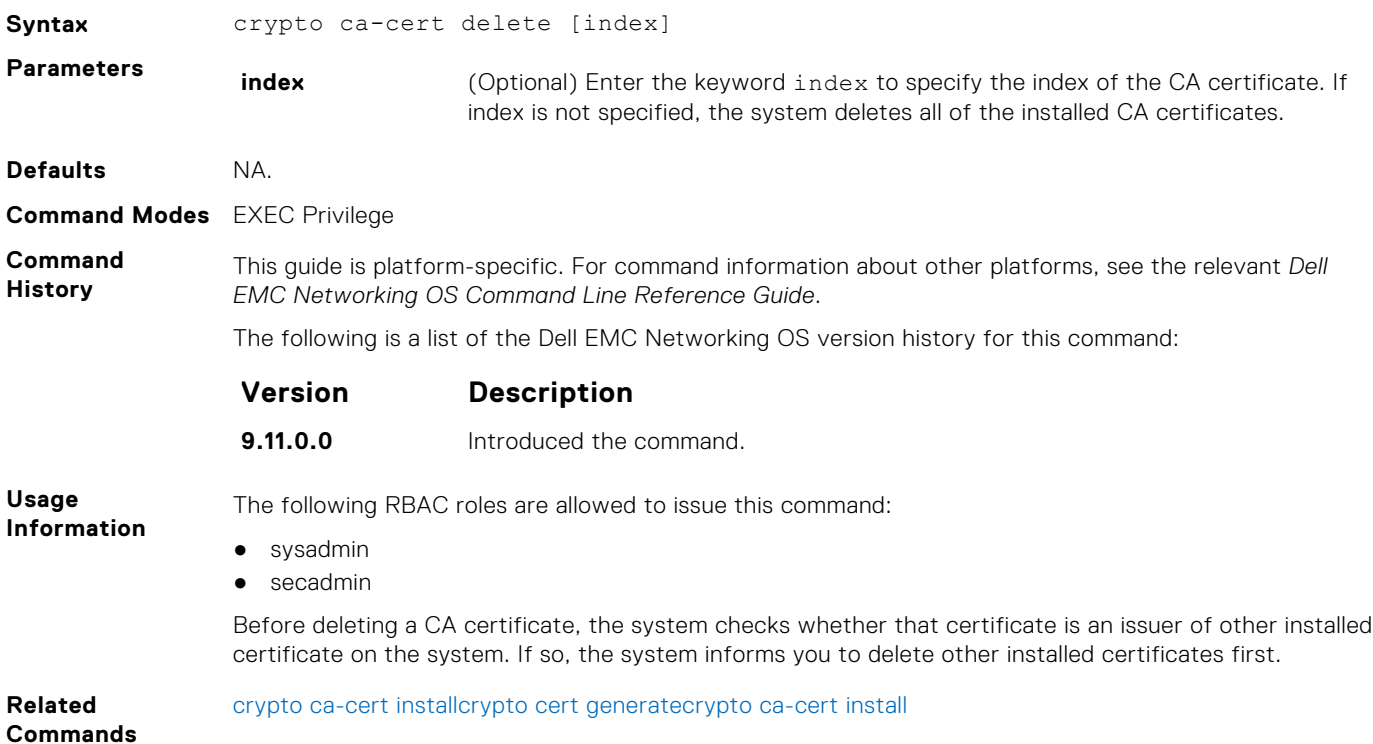

# <span id="page-1701-0"></span>**crypto ca-cert install**

Downloads and installs the certificate of a Certificate Authority (CA) on to the device.

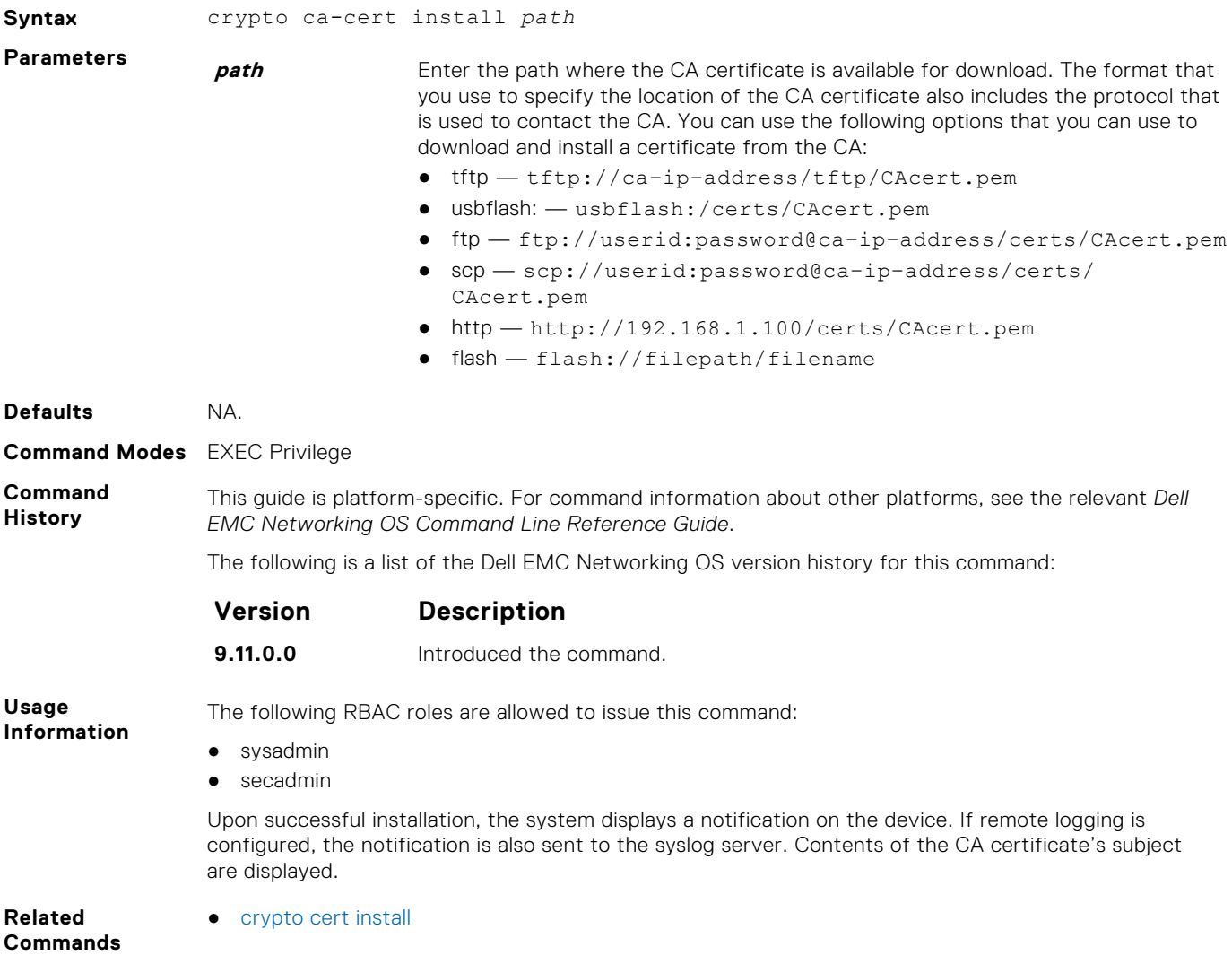

### **crypto cert delete**

Deletes a trusted certificate.

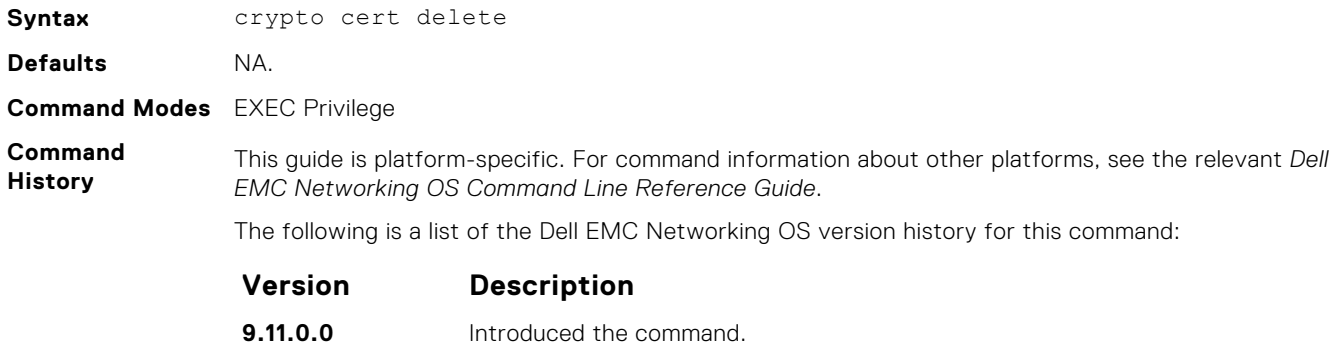

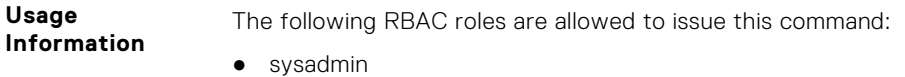

#### <span id="page-1702-0"></span>● secadmin

The certificate matching the current FIPS state is deleted. If the system is in FIPS mode, the FIPS certificate is deleted. If the system is in non-FIPS mode, the non-FIPS certificate is deleted.

Before deleting the system's trusted certificate, the system prompts you to specify whether to proceed with deletion. If you proceed, the system deletes the certificate and also the private key.

**Related** ● [crypto ca-cert install](#page-1705-0)

**Commands**

- 
- [crypto cert generate](#page-1701-0)

### **crypto cert generate**

Generates a Certificate Signing Request (CSR) or a self-signed certificate.

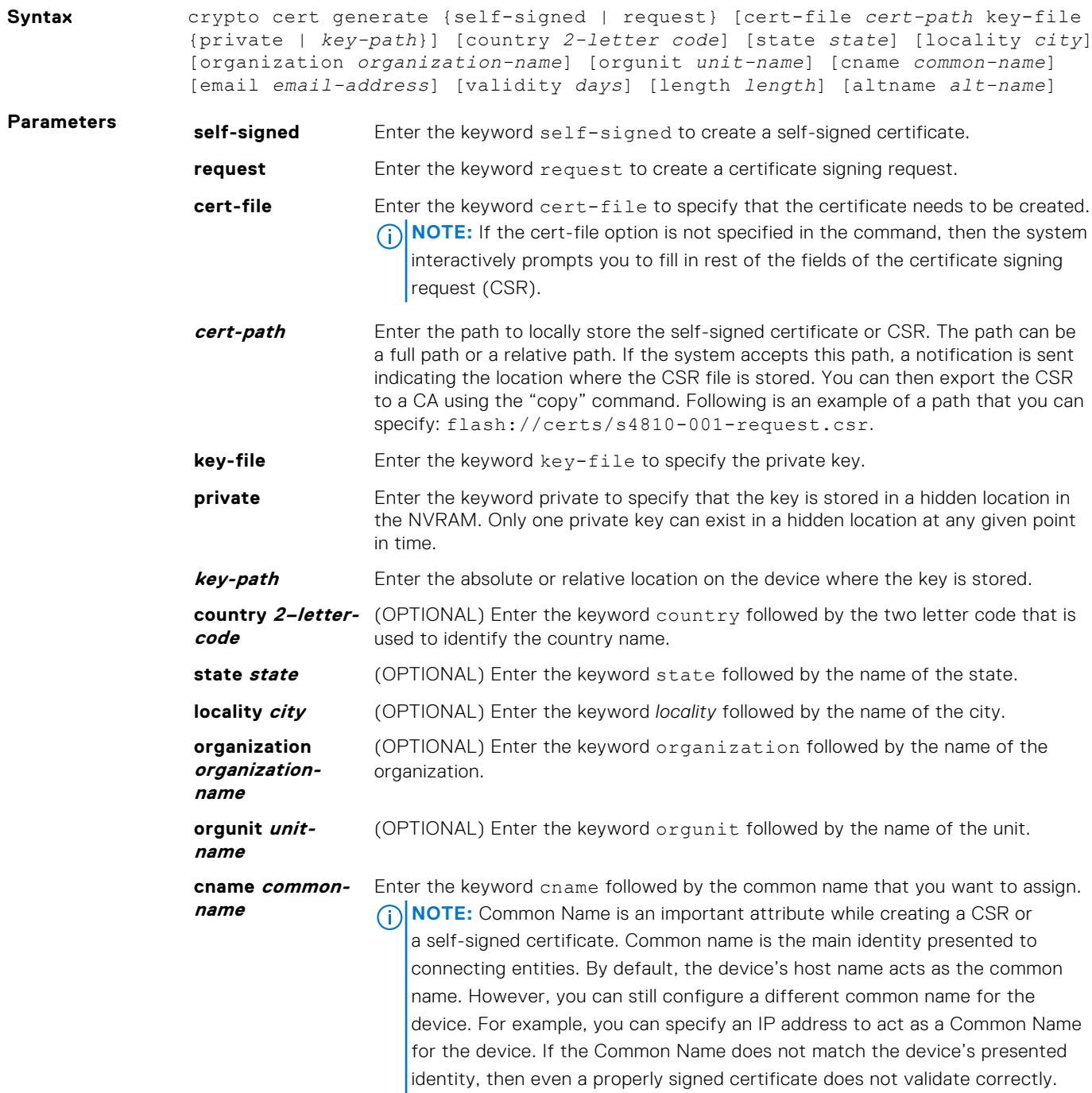

<span id="page-1703-0"></span>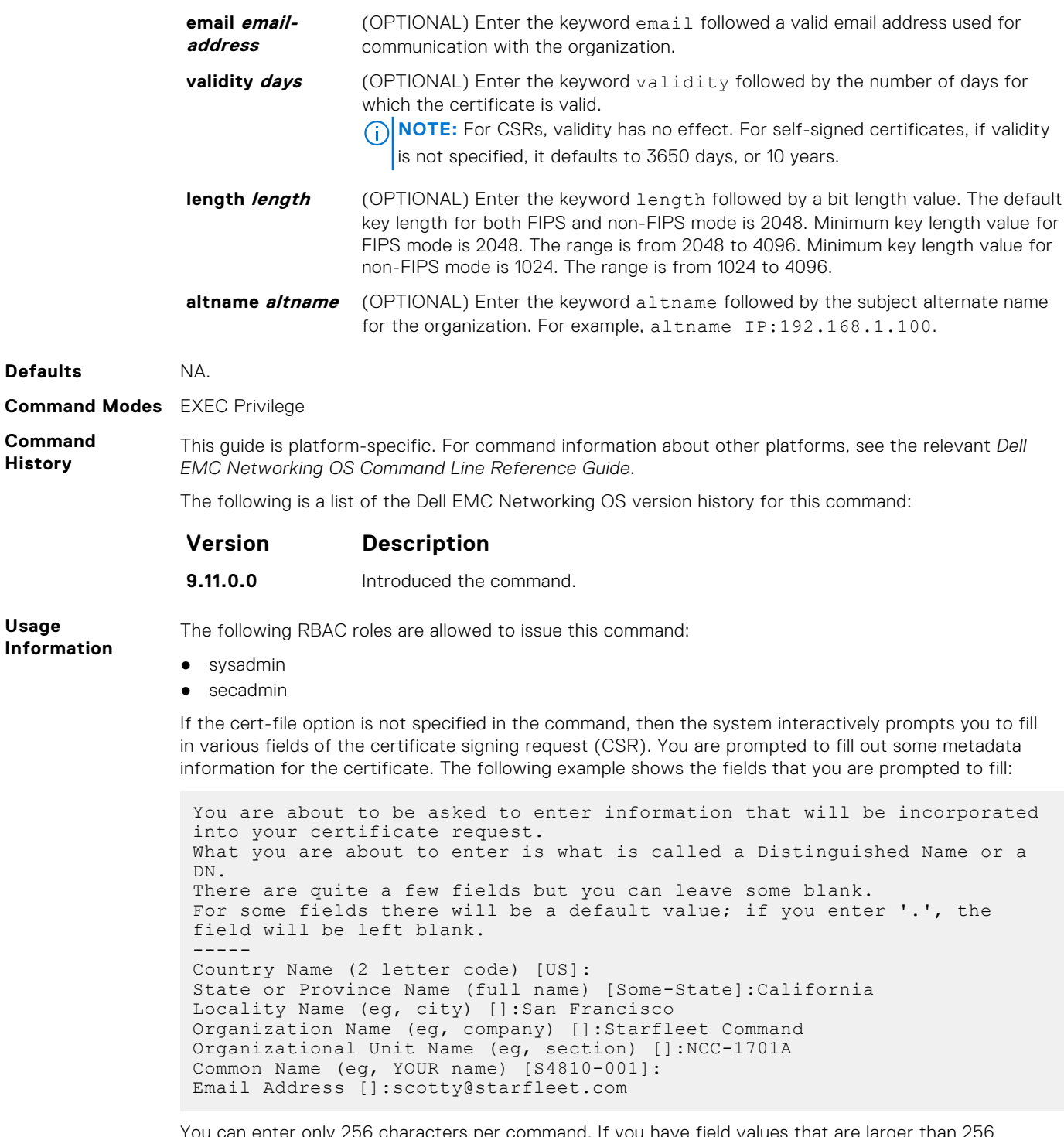

You can enter only 256 characters per command. If you have field values that are larger than 256 characters in length, use the interactive mode of the command.

**Related**

● [crypto ca-cert install](#page-1705-0)

**Commands**

### **crypto cert install**

Installs a trusted certificate on a device.

**Syntax** crypto cert install cert-file *cert-path* key-file {*key-path* | private} [password *passphrase*]

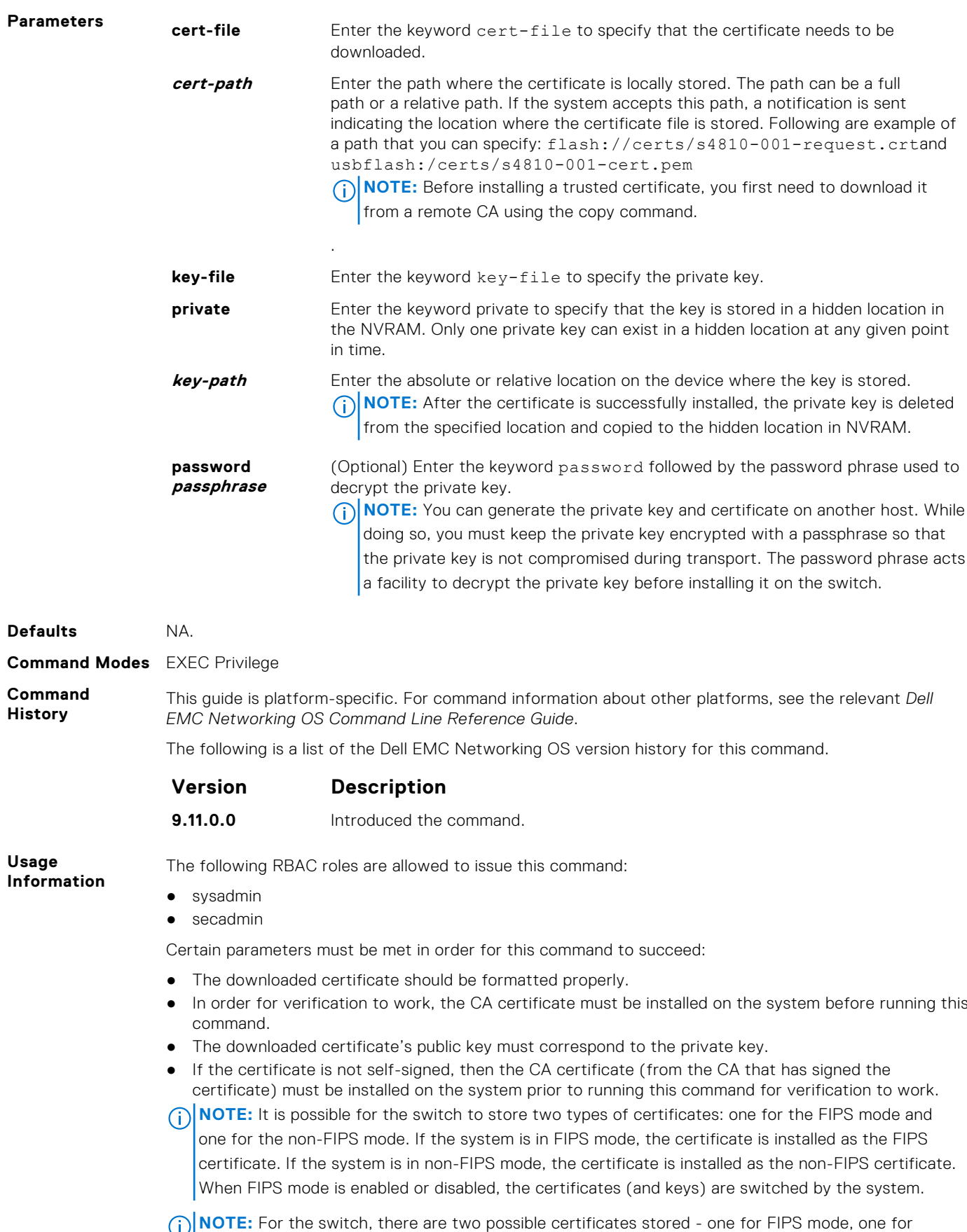

non-FIPS mode. If the system is in FIPS mode, the certificate will be installed as the FIPS certificate.

If the system is in non-FIPS mode, the certificate will be installed as the non-FIPS certificate. When FIPS mode is enabled/disabled, the certificates (and keys) are switched by the system.

<span id="page-1705-0"></span>**Related** ● crypto ca-cert install

**Commands**

# **crypto x509 ocsp**

Configures the OCSP behavior.

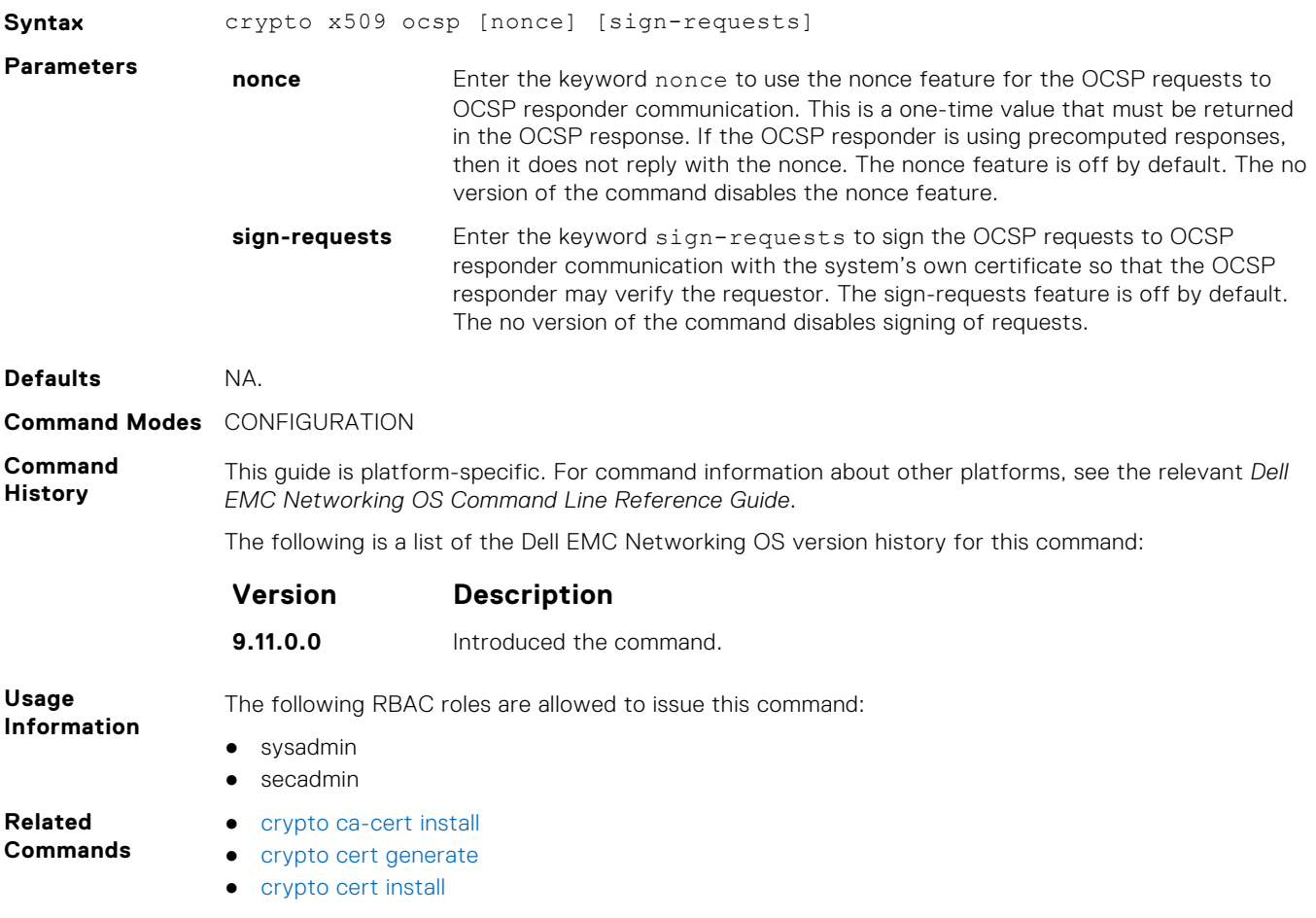

## **crypto x509 revocation**

Configure the revocation check behavior for the certificate.

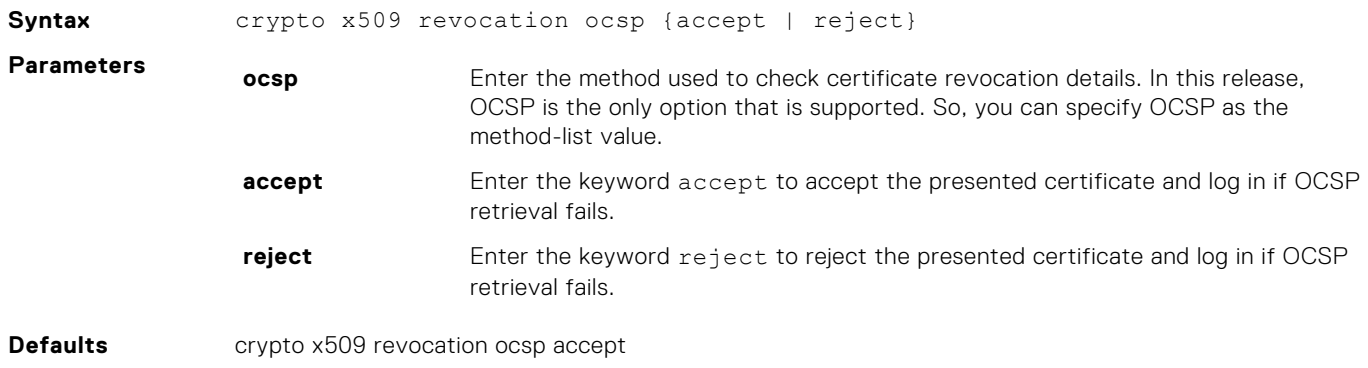

<span id="page-1706-0"></span>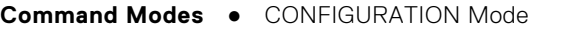

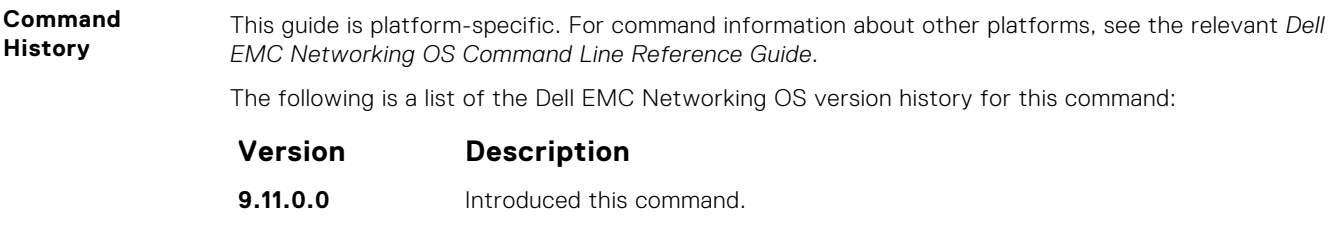

● [crypto x509 ocsp](#page-1705-0)

**debug crypto**

**Related Commands**

This command allows you to test a certificate chain file for validity and checking revocation outside of its use in TLS communication.

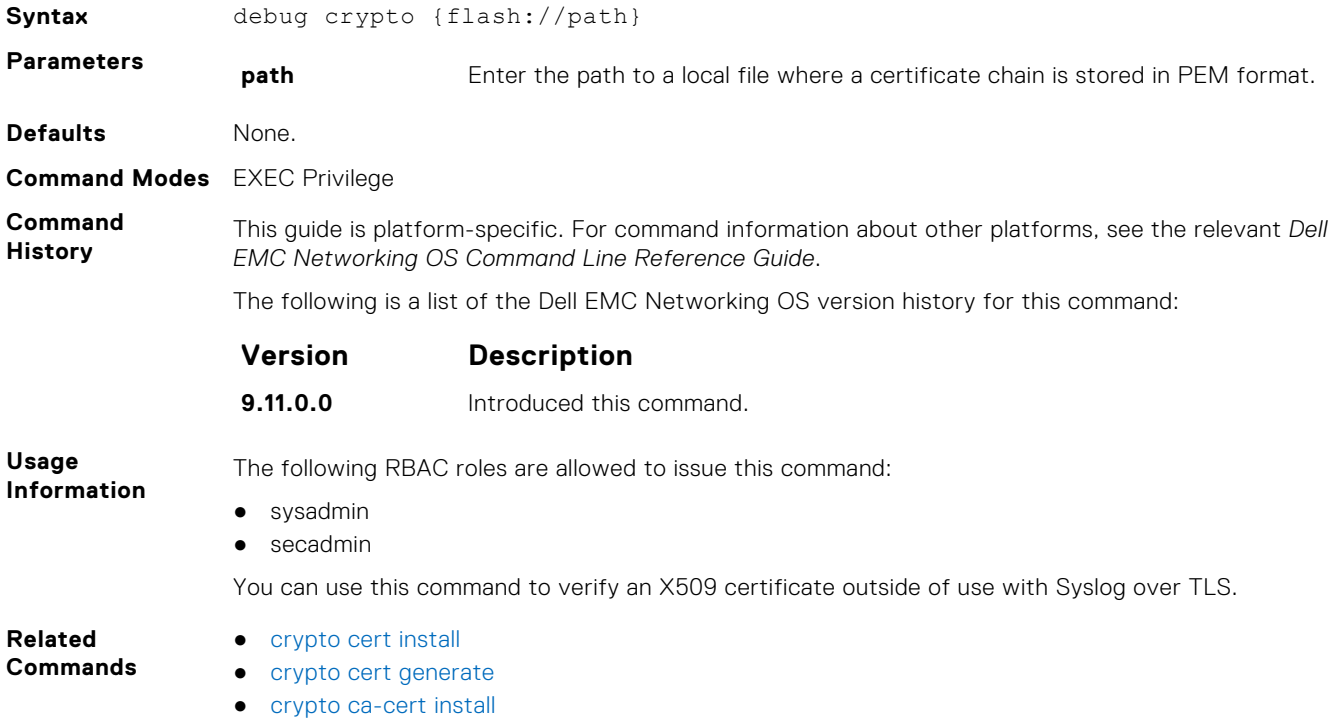

# **logging secure**

Creates a log file for various events related to X.509v3 certificates.

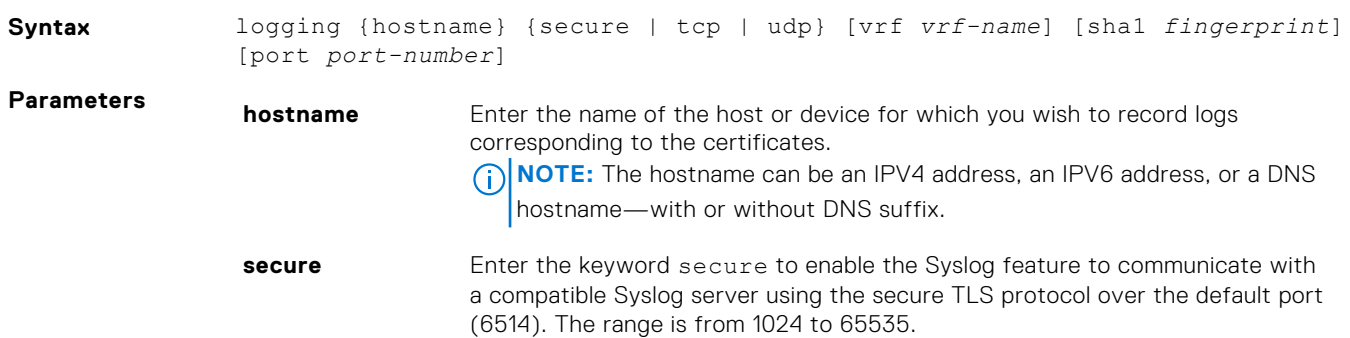

<span id="page-1707-0"></span>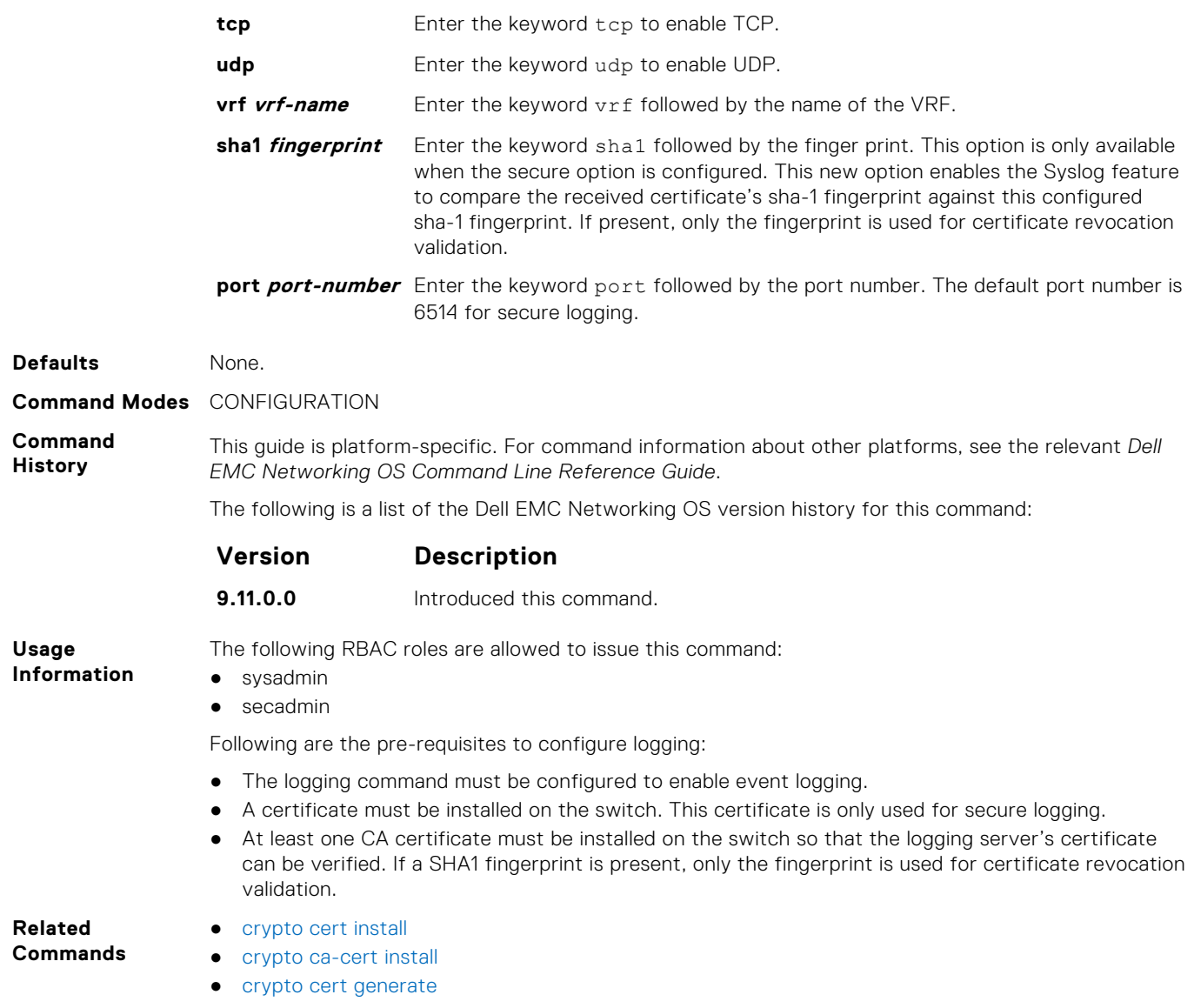

# **crypto x509 ca-keyid**

Creates a per-certificate configuration context using the specified subject key identifier.

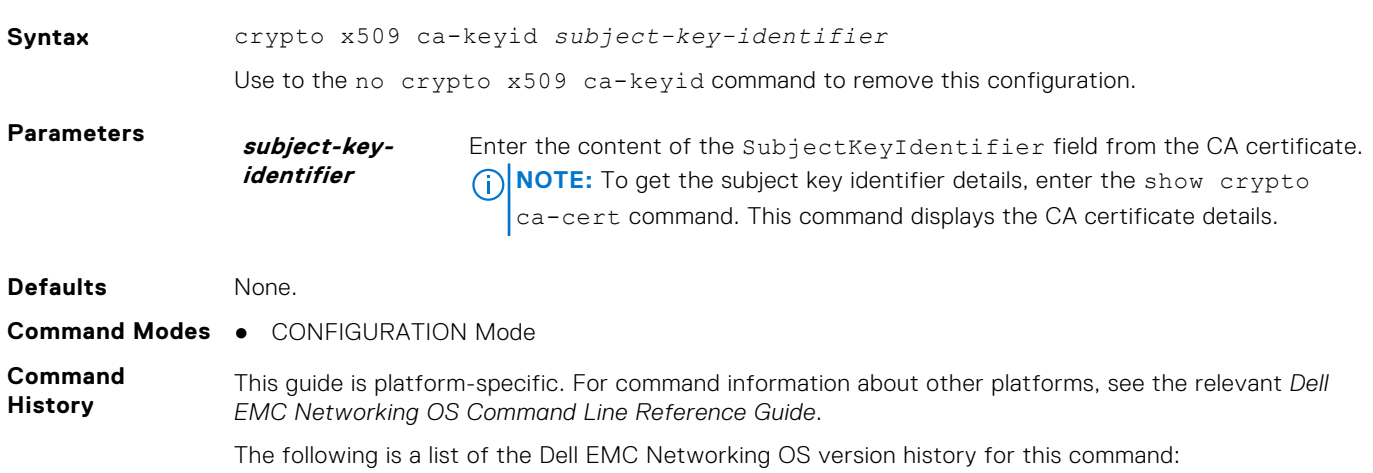

<span id="page-1708-0"></span>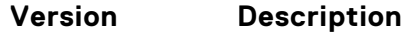

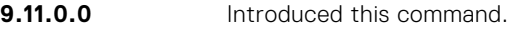

- The following RBAC roles are allowed to issue this command:
- sysadmin
- secadmin

When you use this command, the device maps the current certificate context in the certificate store to a CA certificate through the subject key identifier field. The subject key identifier field contains the SHA-1 hash of the CA's public key. This configuration provides a way to uniquely identify a CA and associate it with any CA-specific settings.

This context is used to store certificate-specific settings such as alternate CRL and OCSP locations. Incoming X.509 certificates whose AuthorityKeyIdentifierextensions match the configured subject key identifier has these settings applied to them.

The crypto x509 ca-keyid command when used with the ocsp-server command in the global configuration mode creates a per-certificate configuration context under which the remaining commands are entered.

- ocsp-server
- **Related Commands**
- 
- [crypto x509 ocsp](#page-1705-0)

### **ocsp-server**

Configures OCSP server on a CA.

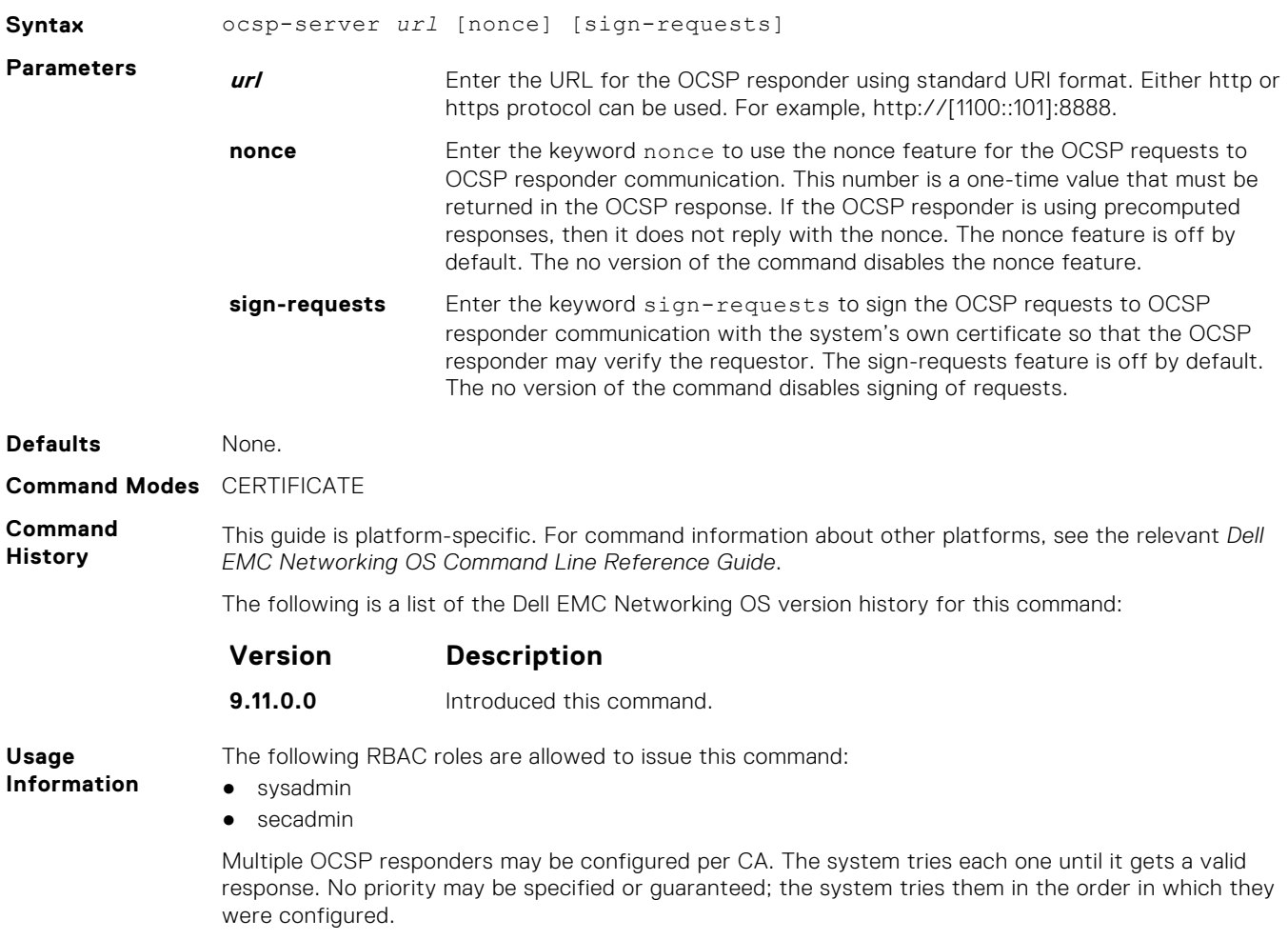

### <span id="page-1709-0"></span>**ocsp-server prefer**

Configures OCSP responder preference. You can configure the preference or order that the CA or a device should follow while contacting multiple OCSP responders.

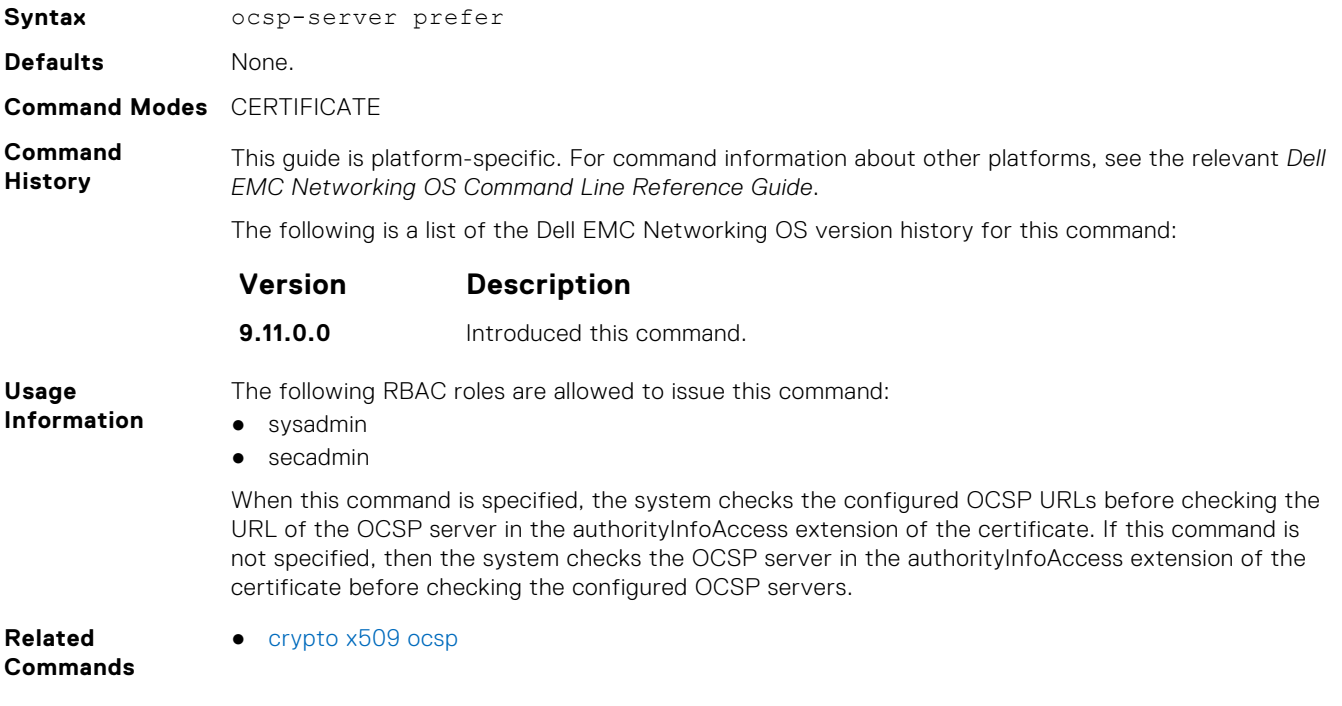

## **show crypto ca-cert**

Displays the certificate information corresponding to the root CA.

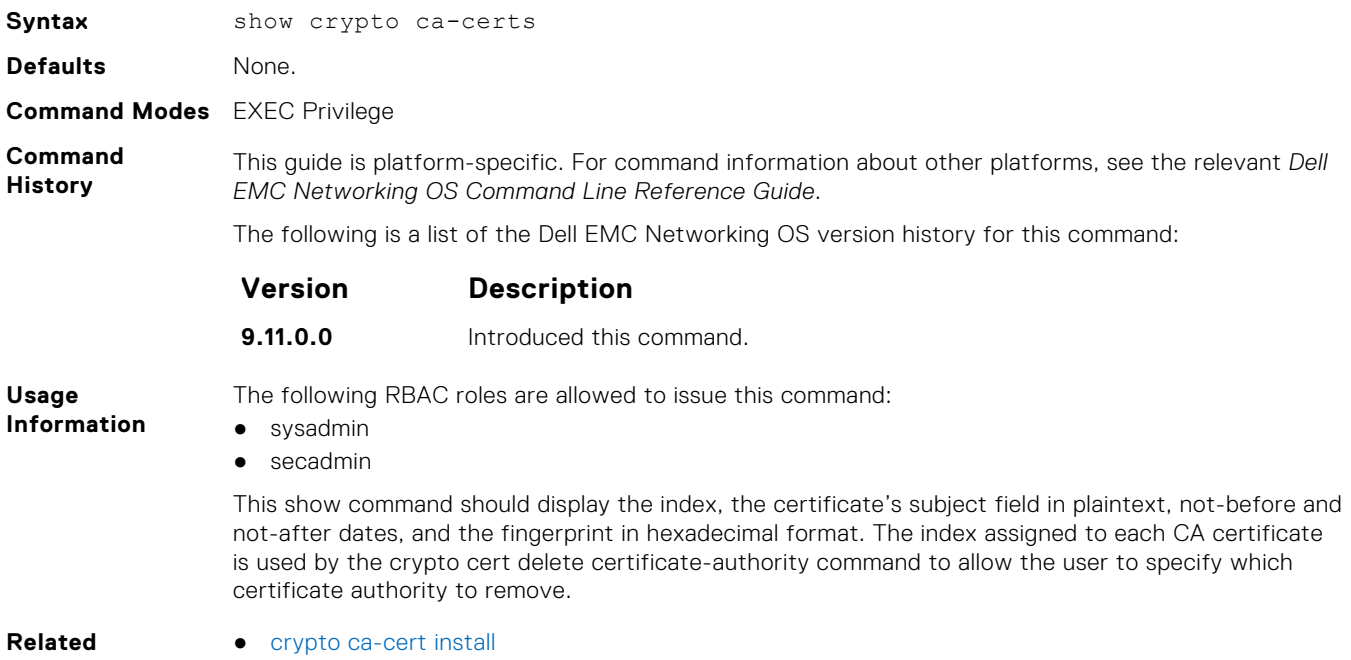

**Commands**

# <span id="page-1710-0"></span>**show crypto cert**

Displays the certificate information that is specified.

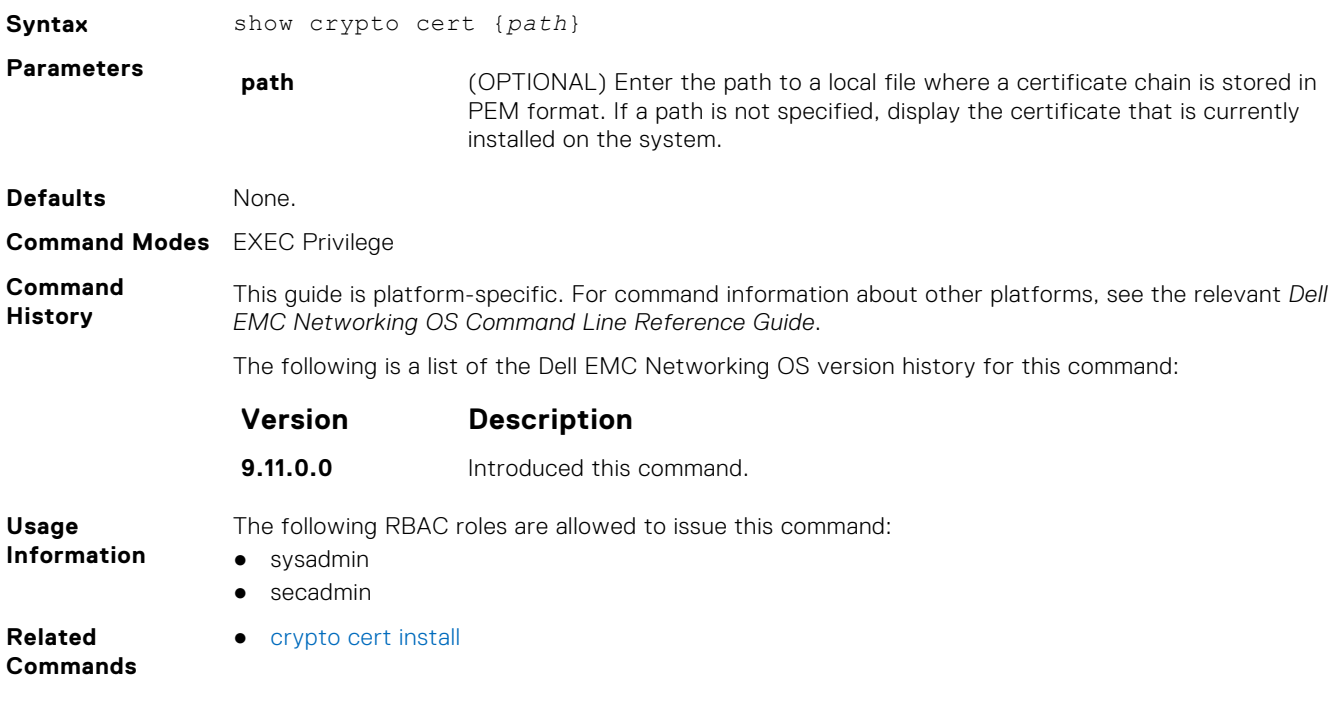